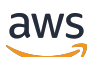

### Linux 인스턴스용 사용 설명서

# Amazon Elastic Compute Cloud

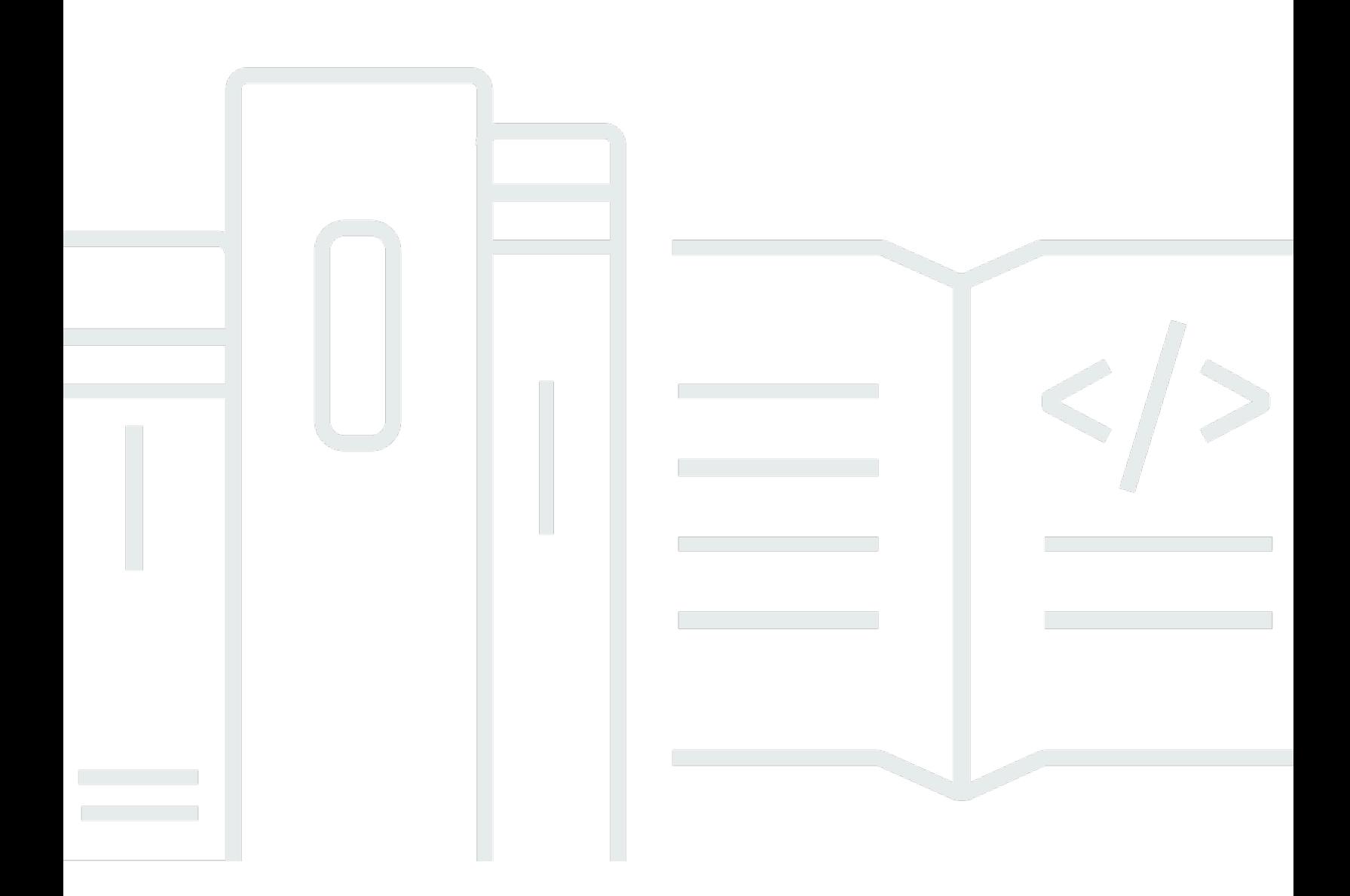

Copyright © 2024 Amazon Web Services, Inc. and/or its affiliates. All rights reserved.

## Amazon Elastic Compute Cloud: Linux 인스턴스용 사용 설명서

Copyright © 2024 Amazon Web Services, Inc. and/or its affiliates. All rights reserved.

Amazon의 상표 및 브랜드 디자인은 Amazon 외 제품 또는 서비스와 함께, Amazon 브랜드 이미지를 떨어뜨리거나 고객에게 혼동을 일으킬 수 있는 방식으로 사용할 수 없습니다. Amazon이 소유하지 않 은 기타 모든 상표는 Amazon과 제휴 관계이거나 관련이 있거나 후원 관계 여부에 관계없이 해당 소유 자의 자산입니다.

## **Table of Contents**

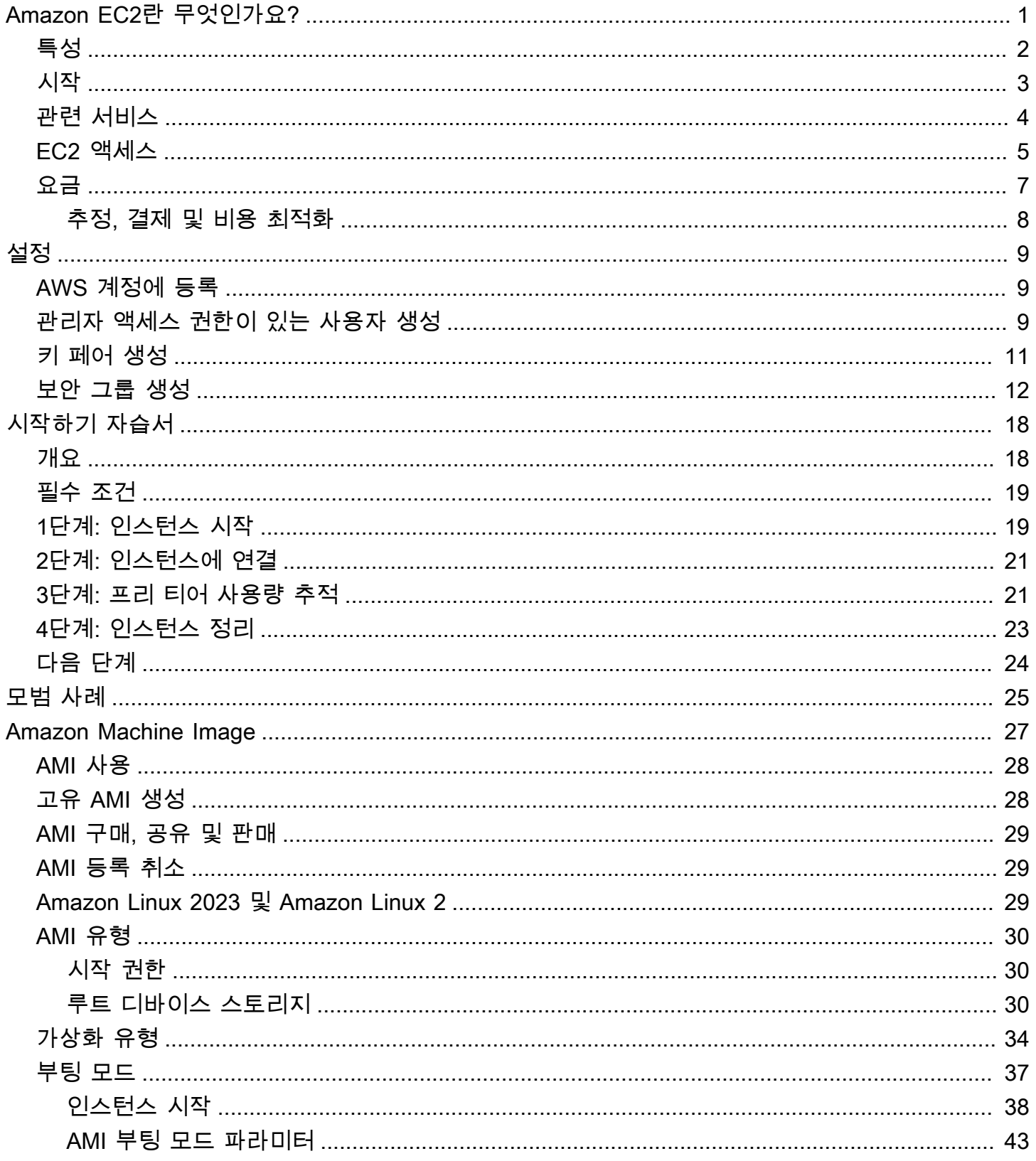

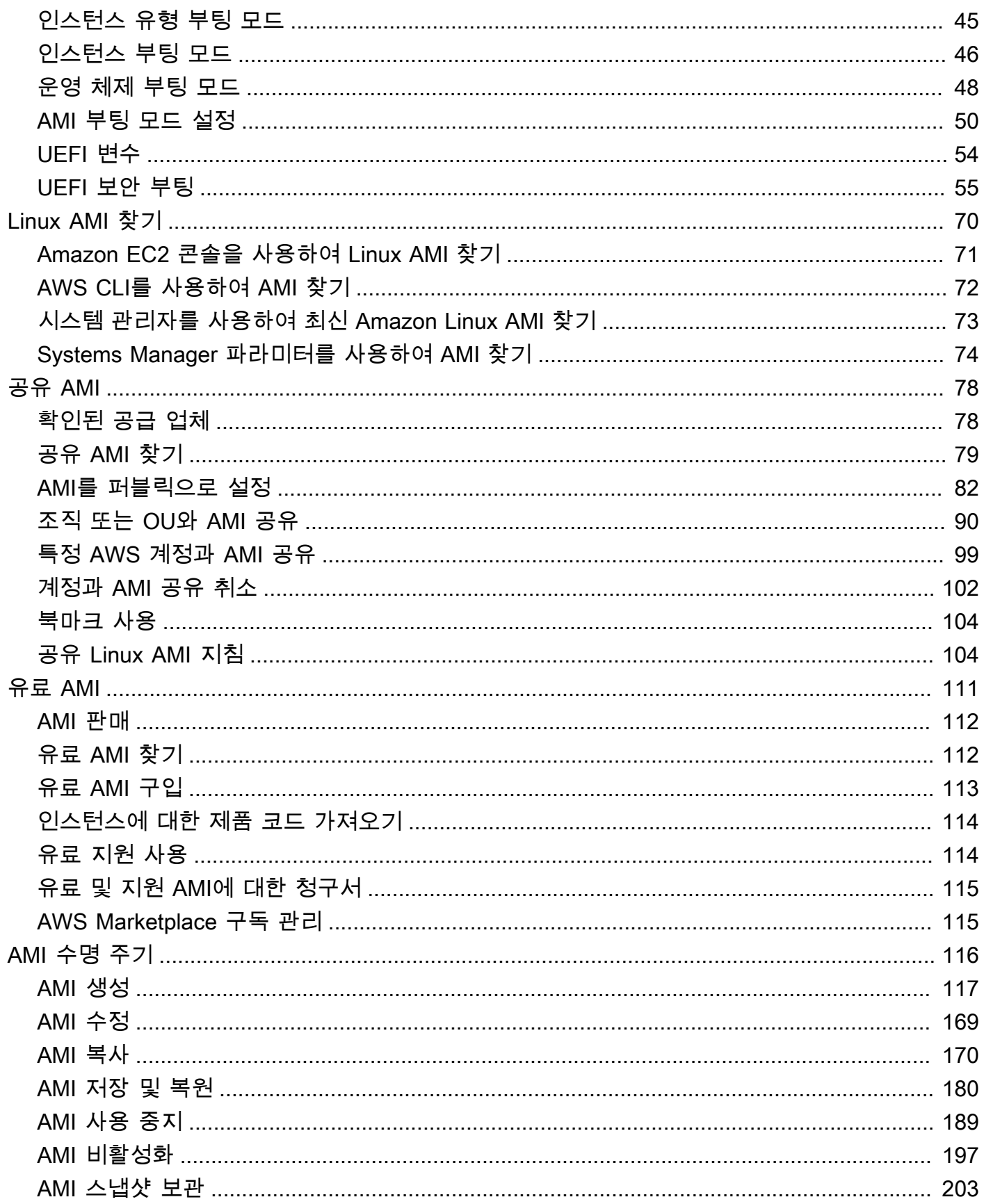

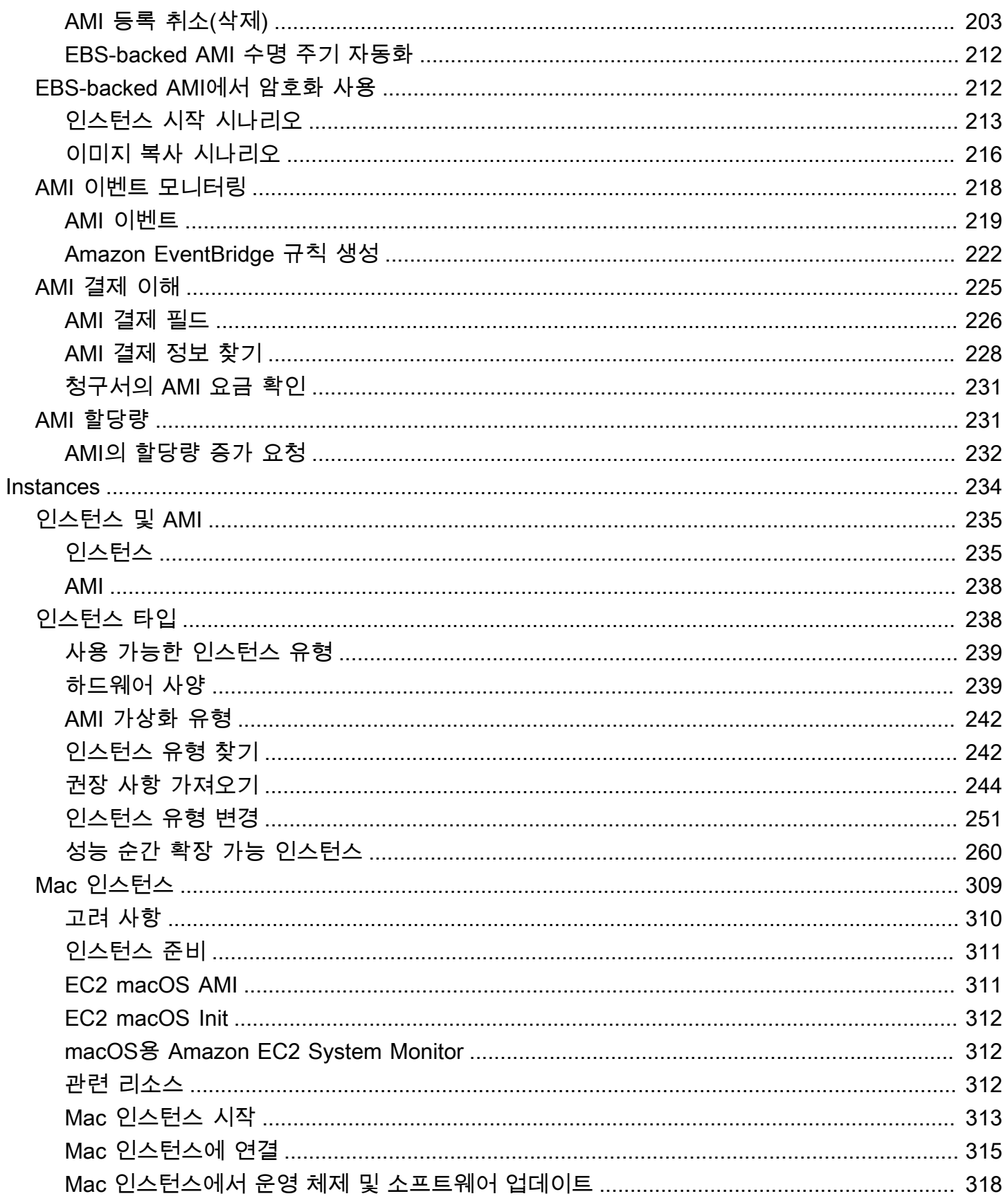

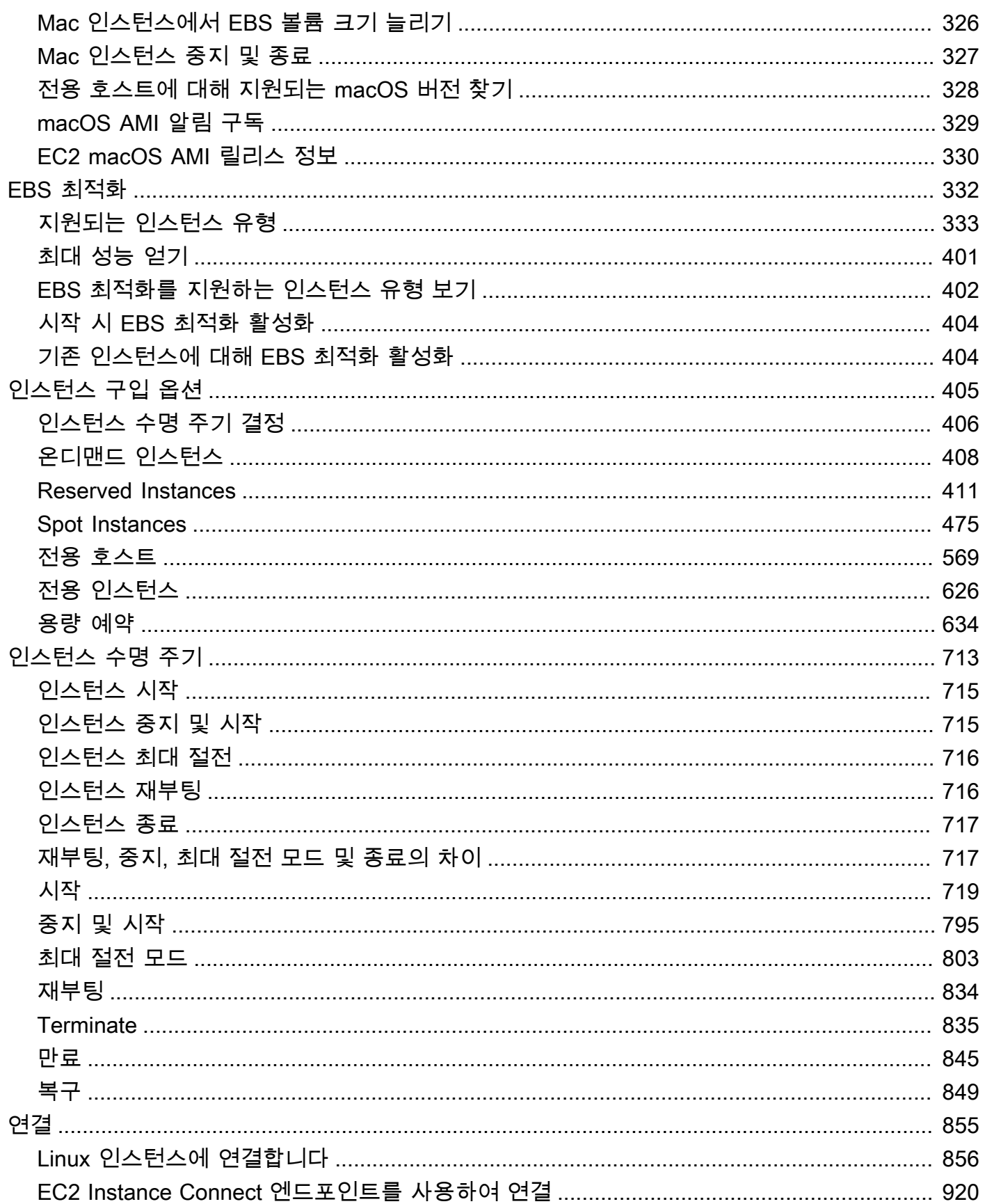

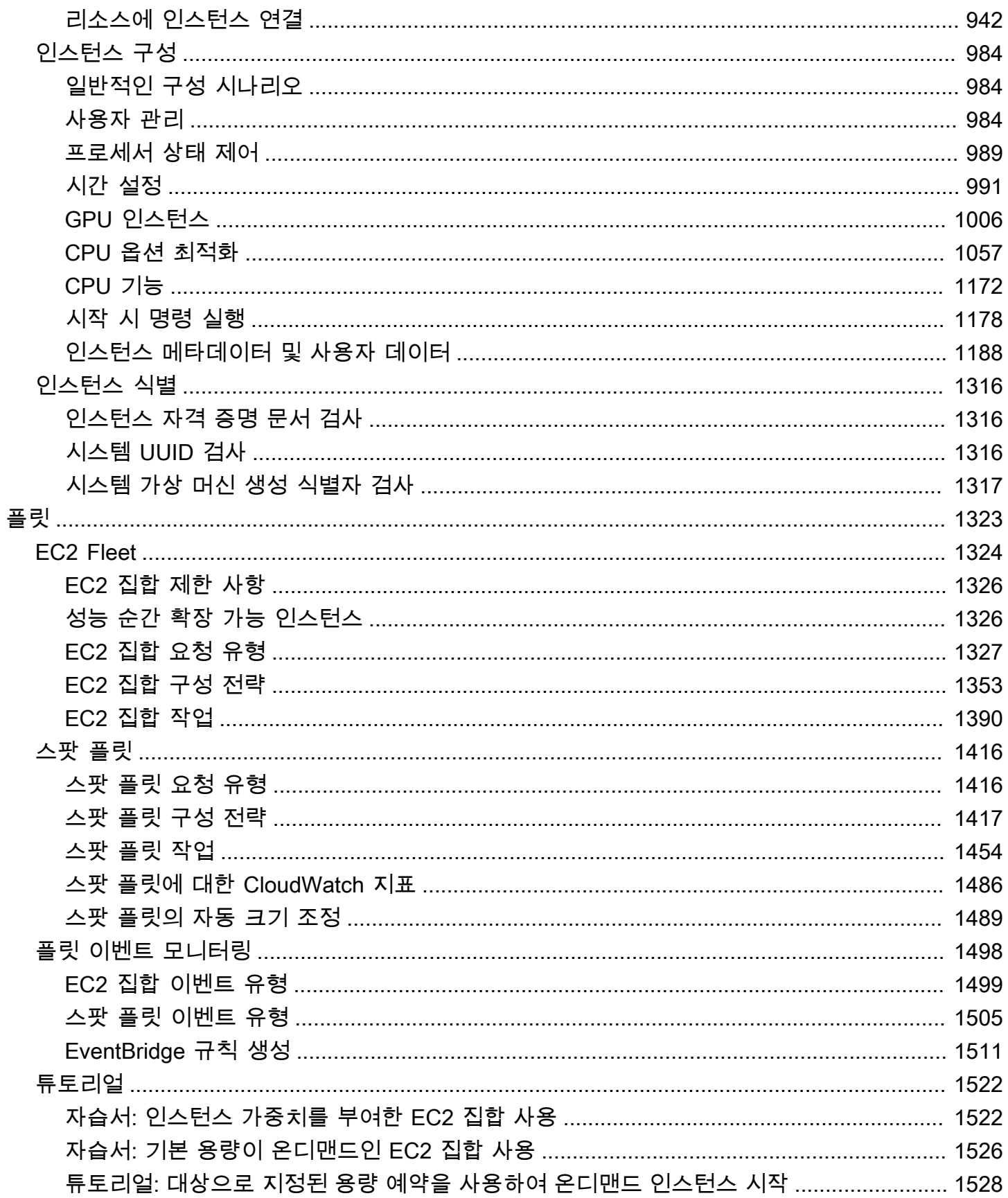

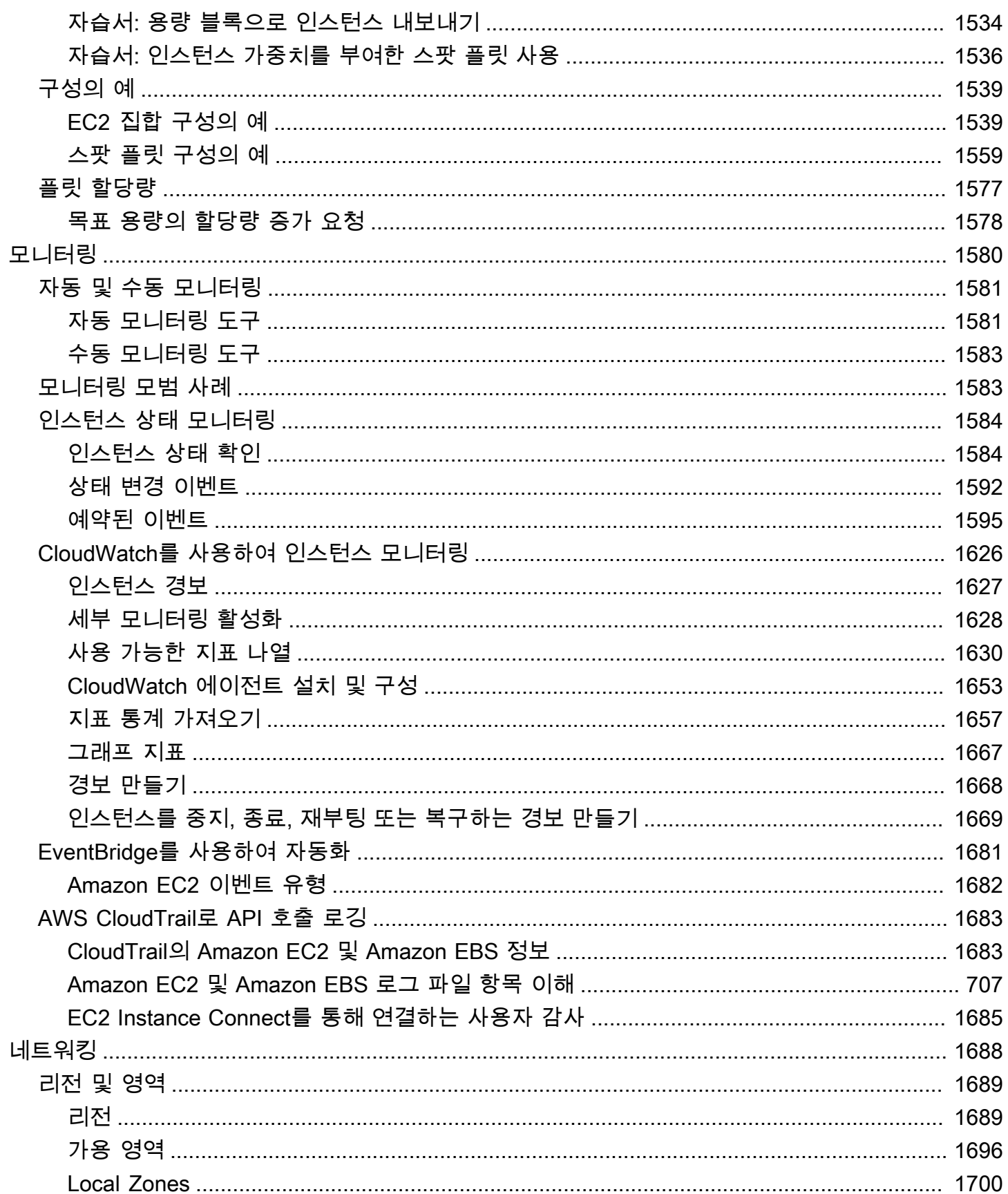

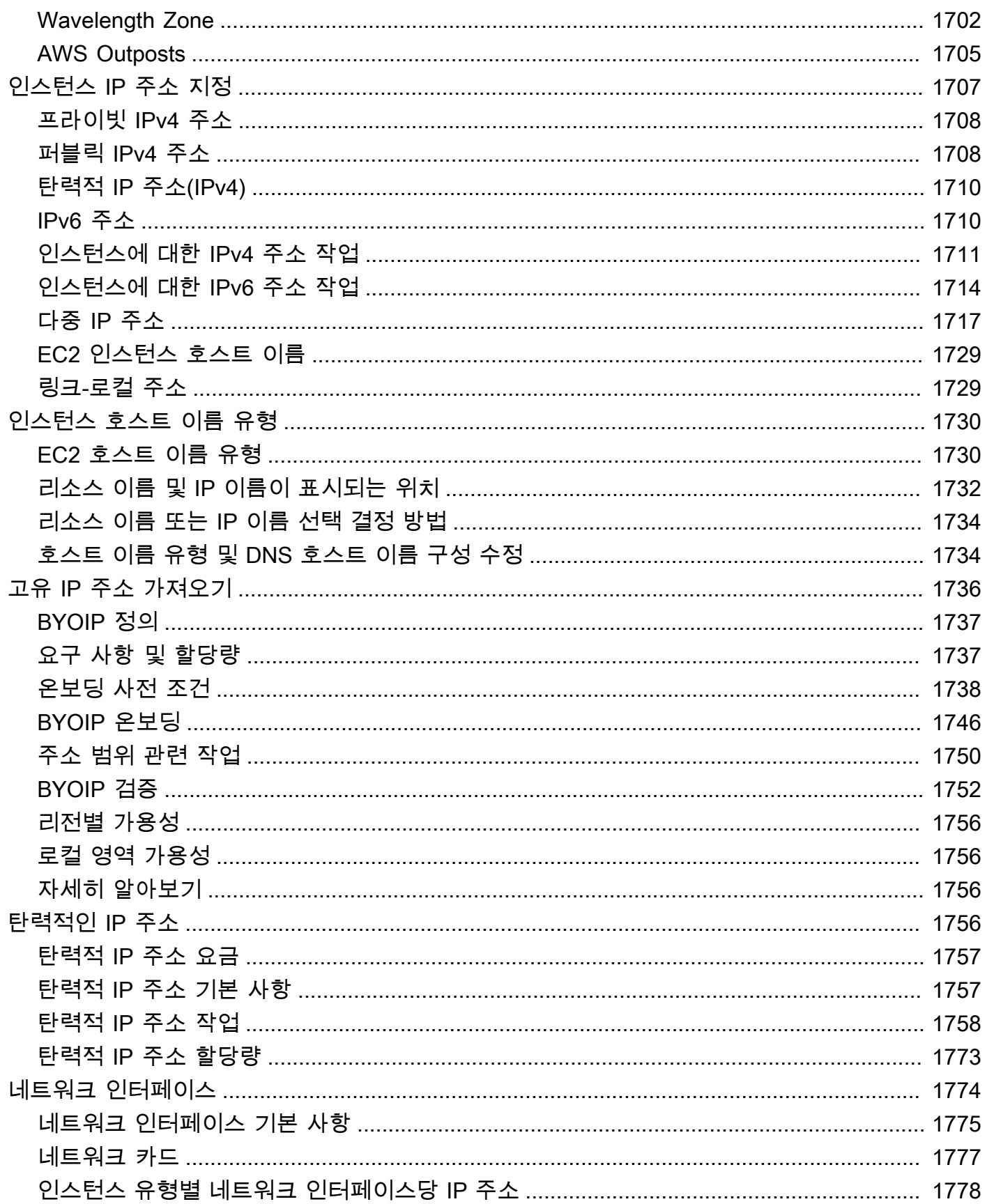

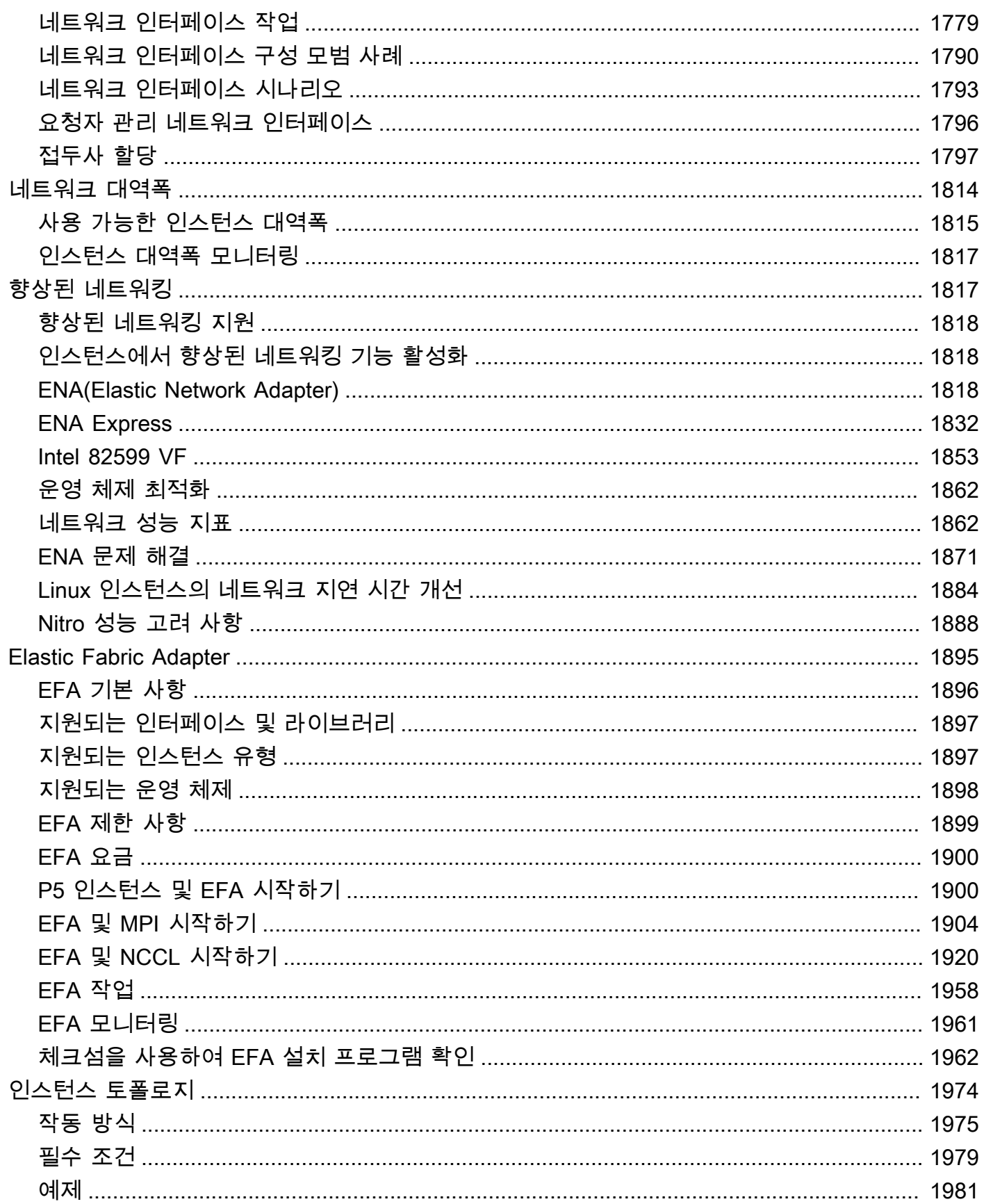

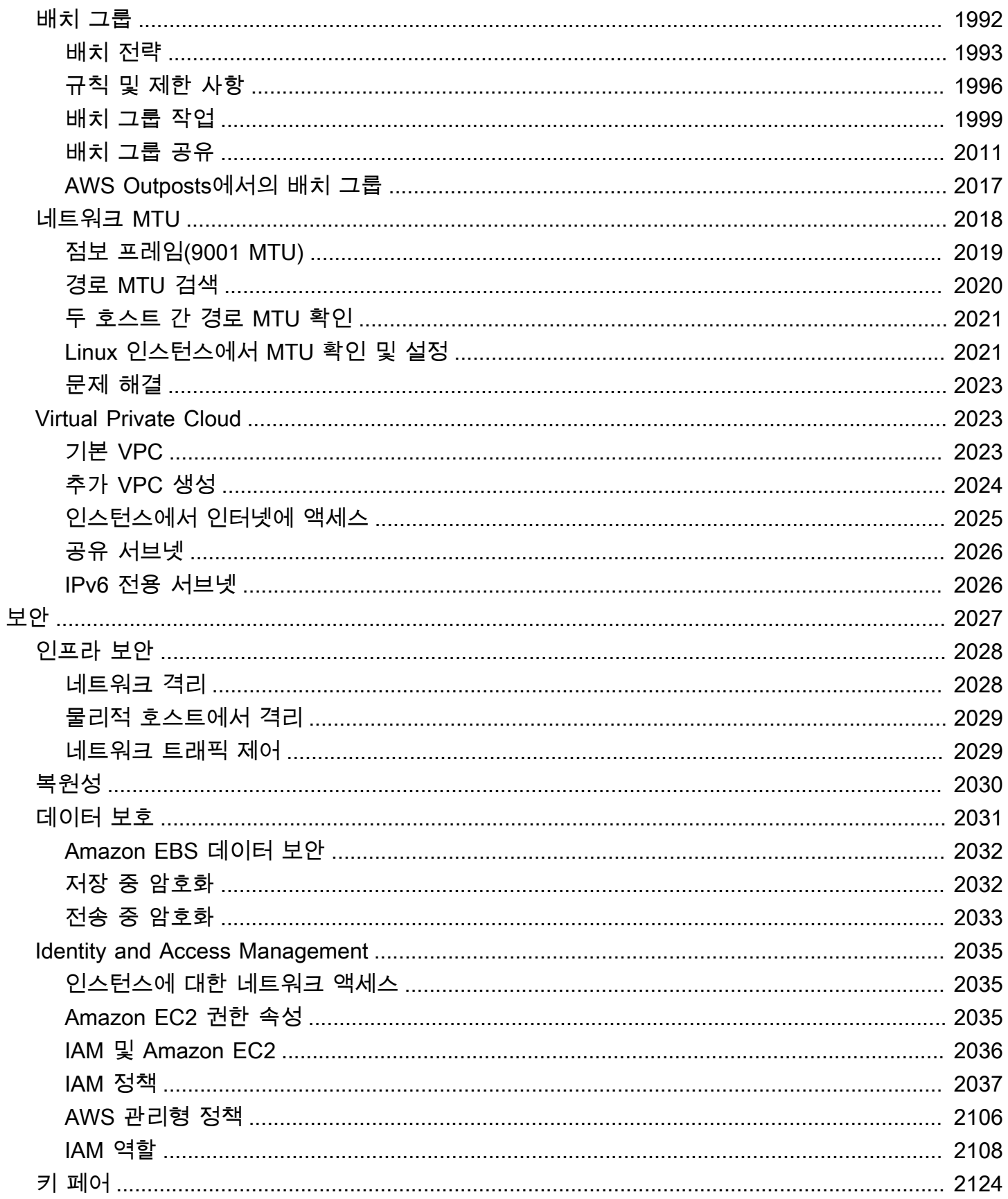

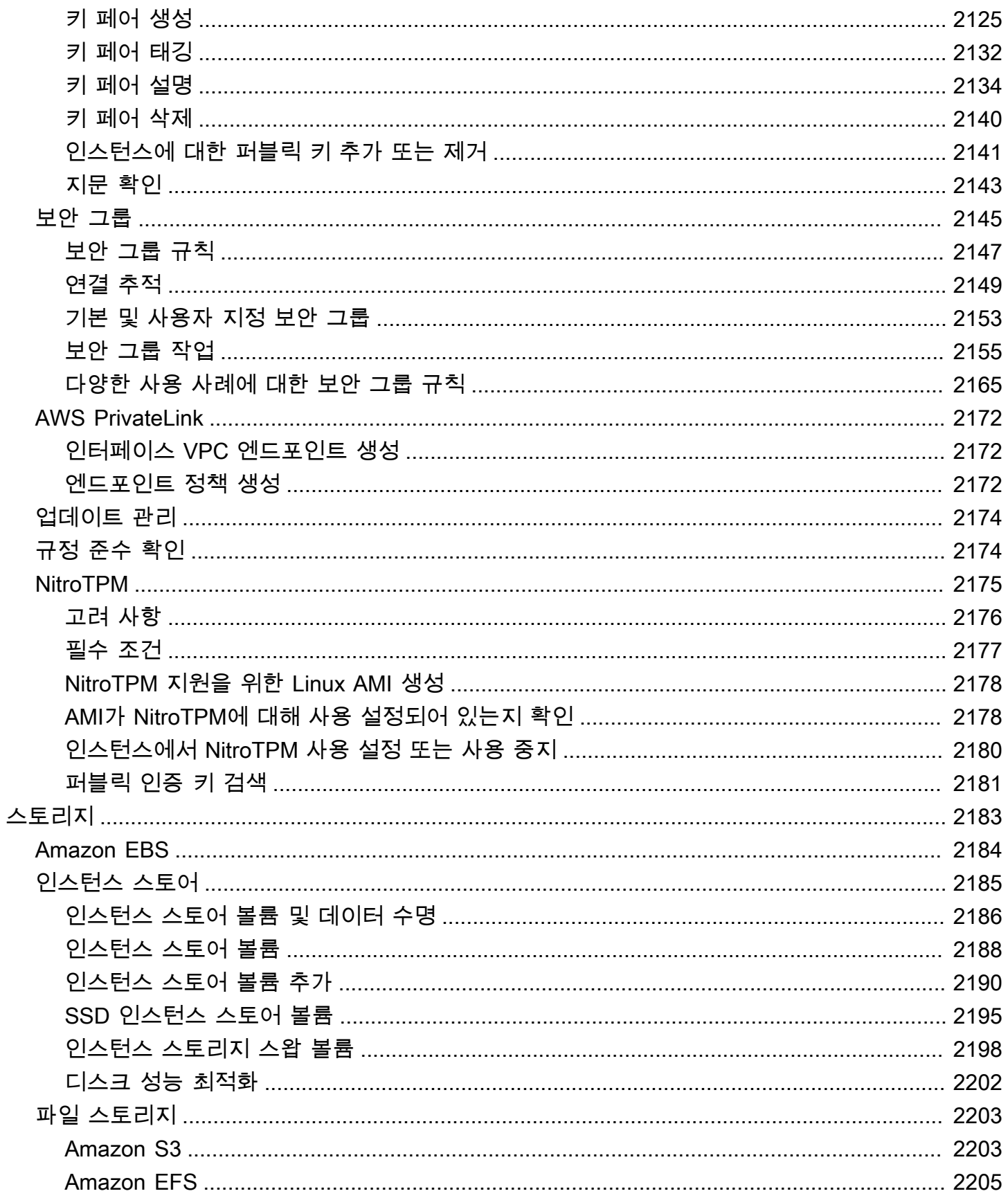

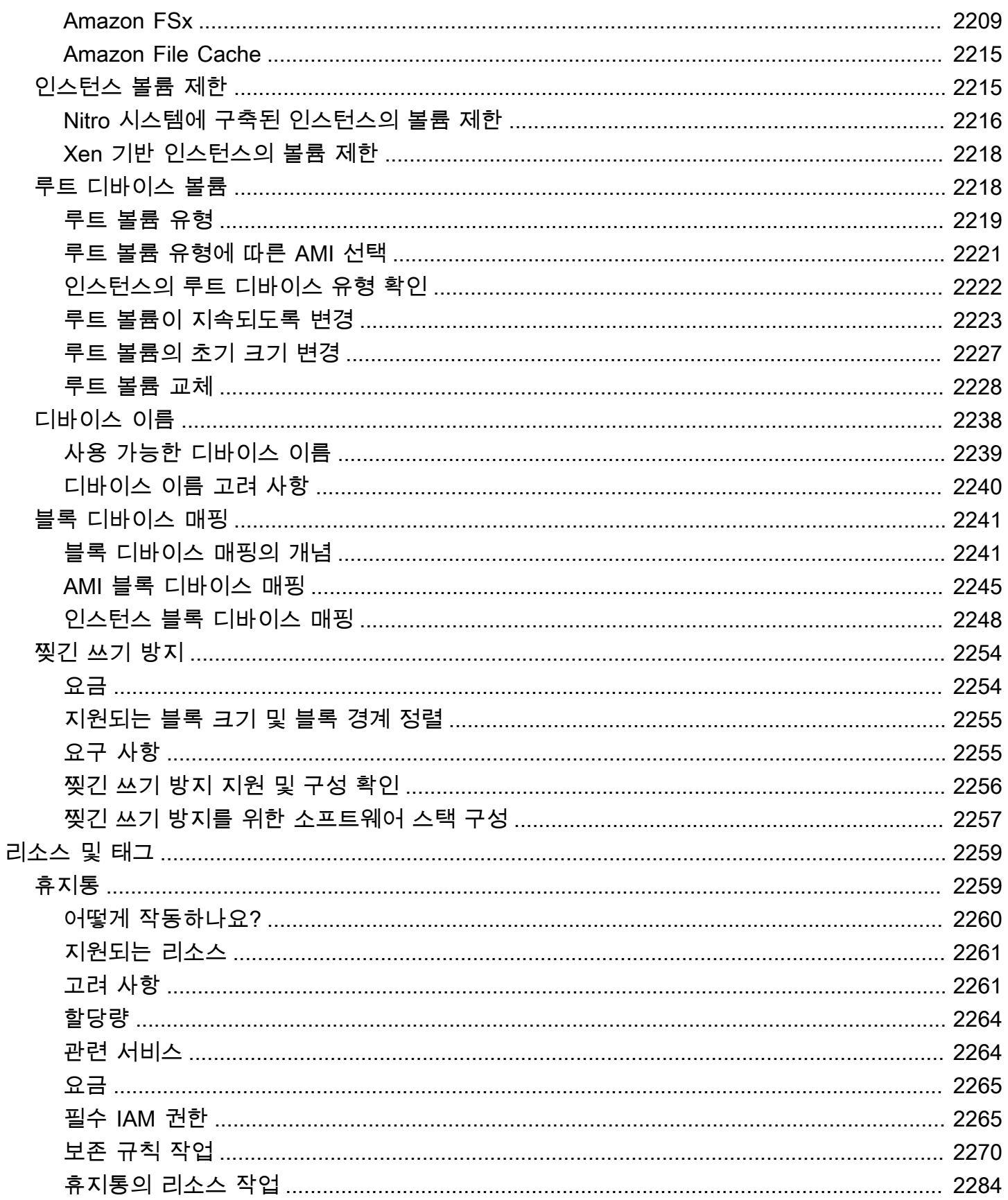

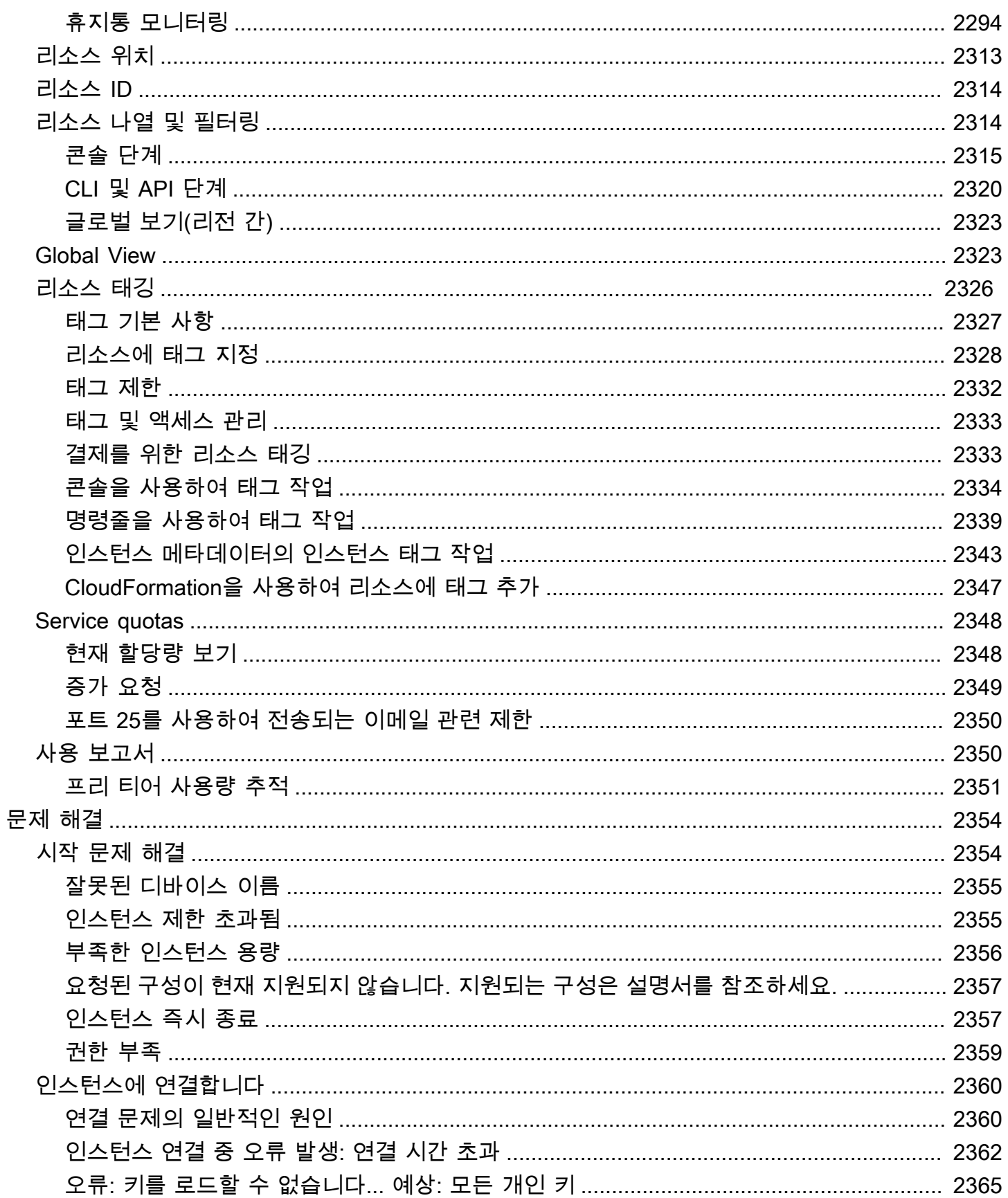

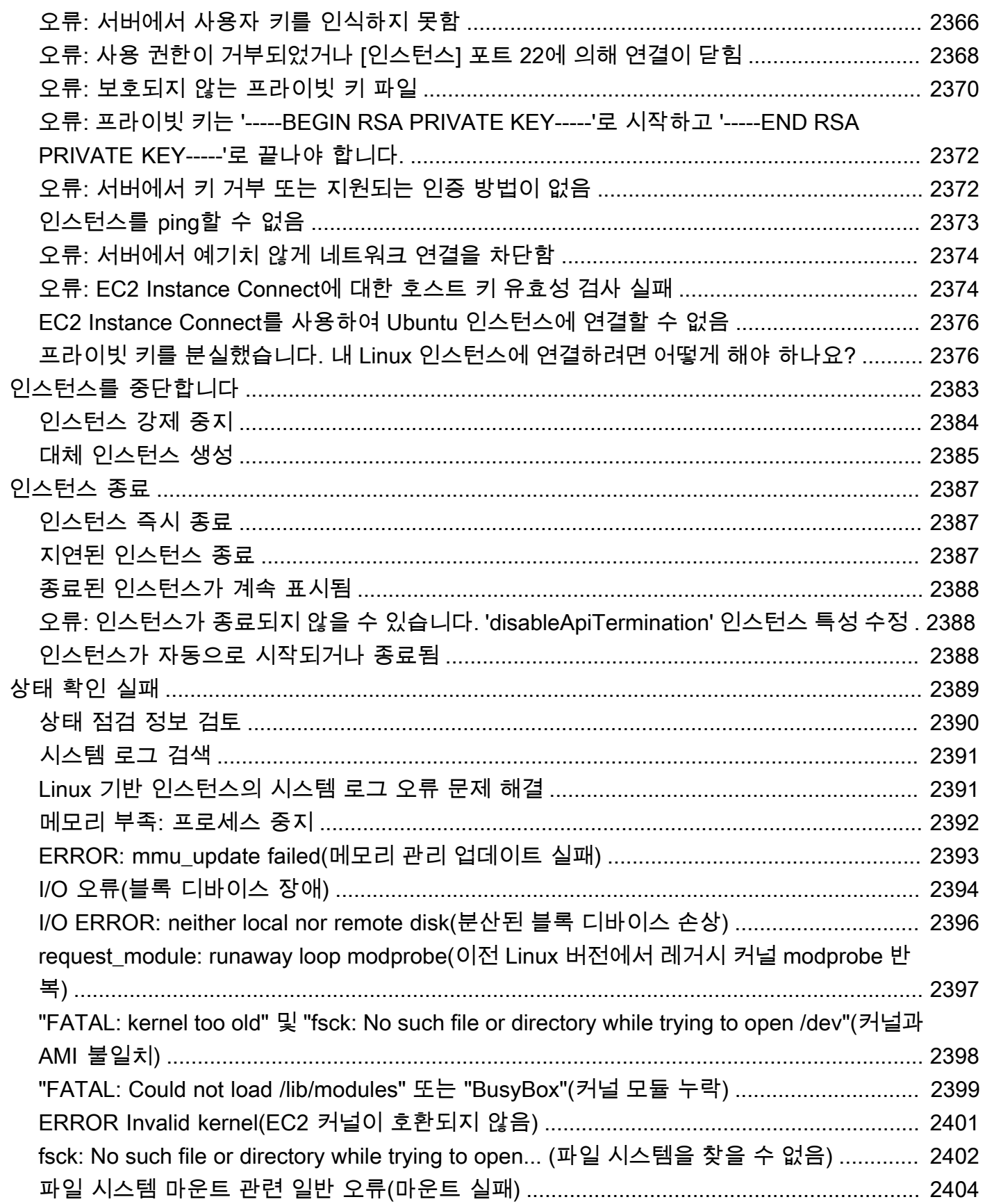

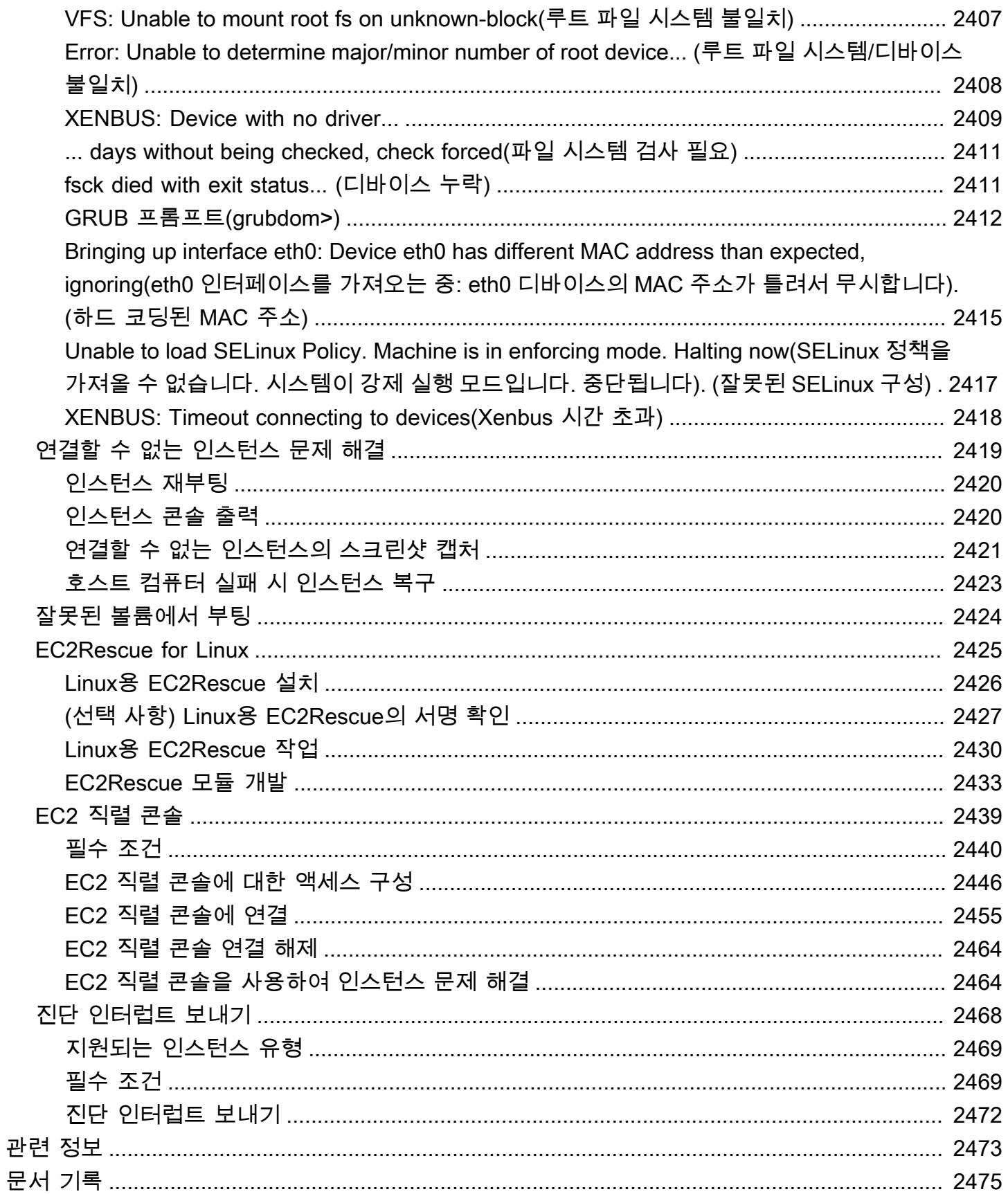

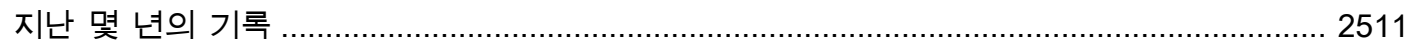

# <span id="page-17-0"></span>Amazon EC2란 무엇인가요?

Amazon Elastic Compute Cloud(Amazon EC2)는 Amazon Web Services(AWS) 클라우드에서 온디맨 드 확장 가능 컴퓨팅 용량을 제공합니다. Amazon EC2를 사용하면 하드웨어 비용이 절감되므로 애플 리케이션을 더욱 빠르게 개발하고 배포할 수 있습니다. Amazon EC2를 사용하여 원하는 수의 가상 서 버를 구축하고 보안 및 네트워킹을 구성하며 스토리지를 관리할 수 있습니다. 용량을 추가(스케일 업) 하여 월간 또는 연간 프로세스 또는 웹 사이트 트래픽 급증 등 컴퓨팅 사용량이 많은 작업을 처리할 수 있습니다. 사용량이 감소하면 용량을 다시 축소(스케일 다운)할 수 있습니다.

다음 다이어그램은 Amazon Virtual Private Cloud(VPC) 내에 배포된 Amazon EC2 인스턴스의 기본 아 키텍처를 보여줍니다. 이 예시에서 EC2 인스턴스는 해당 리전의 가용 영역 내에 있습니다. EC2 인스 턴스는 들어오고 나가는 트래픽을 제어하는 가상 방화벽의 역할을 하는 보안 그룹의 보호를 받습니다. 프라이빗 키는 로컬 컴퓨터에 저장되고 퍼블릭 키는 인스턴스에 저장됩니다. 두 키 모두 사용자의 신 원을 증명하는 키 페어로 지정됩니다. 이 시나리오에서는 Amazon EBS 볼륨이 인스턴스를 지원합니 다. VPC는 인터넷 게이트웨이를 사용하여 인터넷과 통신합니다. Amazon VPC에 대한 자세한 내용은 [Amazon VPC 사용 설명서를](https://docs.aws.amazon.com/vpc/latest/userguide/) 참조하세요.

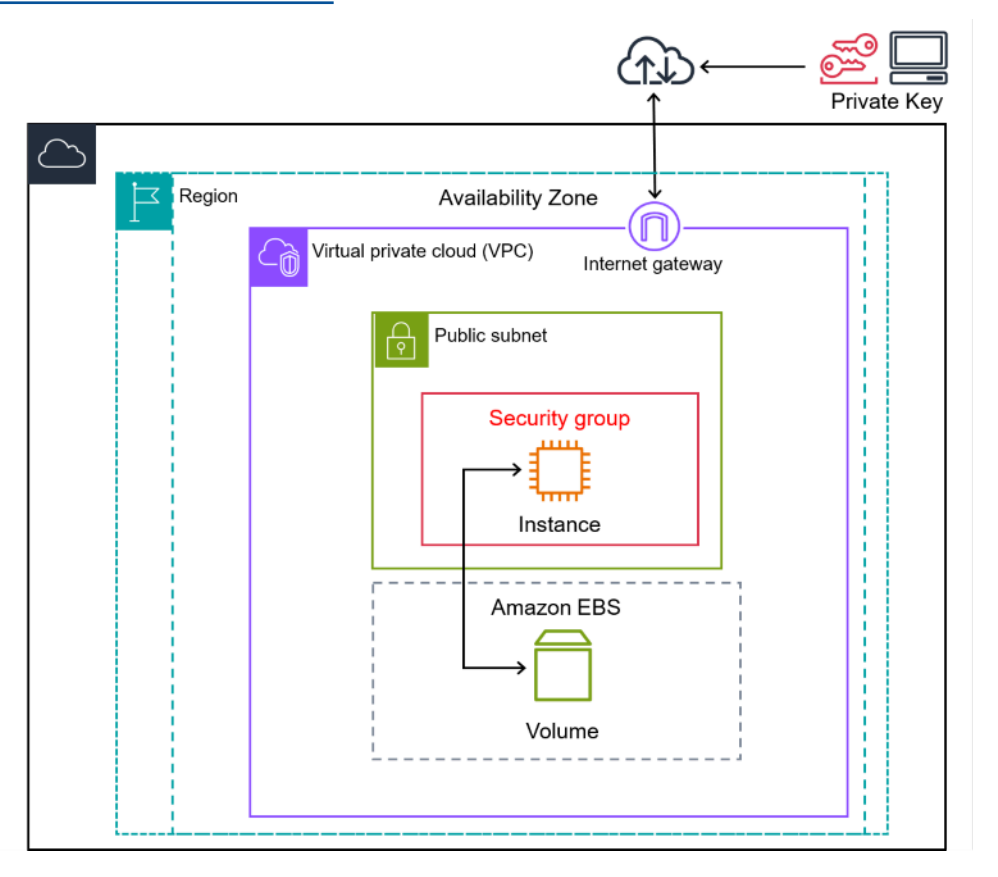

**G** Tip

이 사용 설명서는 Amazon EC2에서 Linux 기반 인스턴스를 실행하는 것과 관련된 정보를 제공 합니다. EC2에서 Windows 기반 인스턴스를 실행하는 데 도움이 되는 정보는 [Windows 인스턴](https://docs.aws.amazon.com/AWSEC2/latest/WindowsGuide/concepts.html) [스용 EC2 사용 설명서](https://docs.aws.amazon.com/AWSEC2/latest/WindowsGuide/concepts.html)를 참조하세요.

Amazon EC2는 전자 상거래 웹사이트 운영자 또는 서비스 공급자에 의한 신용카드 데이터의 처리, 저 장 및 전송을 지원하며, 지불 카드(PCI) 보안 표준(DSS)을 준수하는 것으로 검증되었습니다. AWS PCI 규정 준수 패키지의 사본을 요청하는 방법 등 PCI DSS에 대해 자세히 알아보려면 [PCI DSS 레벨 1을](https://aws.amazon.com/compliance/pci-dss-level-1-faqs/) 참조하세요.

Amazon EC2에 대한 기술 지침을 찾고 있다면 [AWS re:Post](https://repost.aws/)를 사용해 보세요.

<span id="page-18-0"></span>클라우드 컴퓨팅에 대한 자세한 내용은 [클라우드 컴퓨팅이란 무엇입니까?를](https://aws.amazon.com/what-is-cloud-computing/) 참조하세요.

## Amazon EC2의 기능

Amazon EC2는 다음의 대략적인 기능을 제공합니다.

인스턴스

가상 서버.

Amazon Machine Images (AMIs)

서버에 필요한 구성 요소(운영 체제와 추가 소프트웨어 포함)를 패키징하는 인스턴스용 사전 구성 템플릿.

인스턴스 타입

인스턴스의 다양한 CPU, 메모리, 스토리지, 네트워킹 용량 및 그래픽 하드웨어 구성.

키 페어

인스턴스에 대한 보안 로그인 정보. AWS는 퍼블릭 키를 저장하고 사용자는 프라이빗 키를 안전한 장소에 저장합니다.

#### 인스턴스 스토어 볼륨

인스턴스를 중단, 최대 절전 모드로 전환 또는 종료할 때 삭제되는 임시 데이터용 스토리지 볼륨.

#### Amazon EBS 볼륨

Amazon Elastic Block Store(Amazon EBS)를 사용하는 데이터에 대한 영구 스토리지 볼륨. 리전 및 영역

인스턴스와 Amazon EBS 볼륨 등의 리소스에 대한 여러 물리적 위치.

#### 보안 그룹

인스턴스에 도달할 수 있는 프로토콜, 포트 및 소스 IP 범위와 인스턴스가 연결할 수 있는 대상 IP 범위를 지정할 수 있는 가상 방화벽.

탄력적 IP 주소

동적 클라우드 컴퓨팅용 고정 IPv4 주소.

Tags

사용자가 생성하여 Amazon EC2 리소스에 할당할 수 있는 메타데이터.

Virtual Private Cloud(VPC)

직접 생성할 수 있고 AWS 클라우드의 나머지 부분과 논리적으로 격리된 가상 네트워크. 선택적으 로 이러한 가상 네트워크를 자체 네트워크에 연결할 수 있습니다.

Amazon EC2의 모든 기능에 대한 자세한 내용은 [Amazon EC2 기능을](https://aws.amazon.com/ec2/features) 참조하세요.

<span id="page-19-0"></span>AWS에서 웹 사이트를 실행하는 옵션은 [웹 호스팅](https://aws.amazon.com/websites/)을 참조하세요.

## Amazon EC2 시작하기

다음 주제는 Amazon EC2를 시작하는 데 도움이 될 수 있습니다. EC2를 사용하도록 설정한 후에는 [자](#page-34-0) [습서: Amazon EC2 Linux 인스턴스 시작의](#page-34-0) 내용에 따라 인스턴스를 시작, 연결 및 정리할 수 있습니다. 나머지 주제에서는 EC2의 대략적인 기능에 대한 자세한 내용을 설명합니다.

EC2 인스턴스 설정 및 사용

- [Amazon EC2 사용 설정](#page-25-0)
- [자습서: Amazon EC2 Linux 인스턴스 시작](#page-34-0)
- [Linux 인스턴스에 연결합니다](https://docs.aws.amazon.com/AWSEC2/latest/UserGuide/connect-to-linux-instance.html)

### • [파일 전송](#page-880-0)

Amazon EC2의 기본 사항 알아보기

- [인스턴스 및 AMI](#page-251-0)
- [리전 및 영역](#page-1705-0)
- [Amazon EC2 인스턴스 유형](#page-254-1)

네트워킹 및 보안 알아보기

- [키 페어](#page-2140-0)
- [보안 그룹](#page-2161-0)
- [탄력적인 IP 주소](#page-1772-3)
- [가상 사설 클라우드](#page-2039-1)

### 스토리지 옵션 검토

- [Amazon EBS](https://docs.aws.amazon.com/ebs/latest/userguide/)
- [인스턴스 스토어](#page-2201-0)

## <span id="page-20-0"></span>관련 서비스

Amazon EC2와 함께 사용할 서비스

Amazon EC2를 사용하여 배포한 인스턴스와 함께 다른 AWS 서비스를 사용할 수 있습니다.

#### [Amazon EC2 Auto Scaling](https://docs.aws.amazon.com/autoscaling)

애플리케이션의 로드를 처리할 수 있는 정확한 수의 Amazon EC2 인스턴스를 유지하는 데 도움이 됩니다.

#### [AWS Backup](https://docs.aws.amazon.com/aws-backup)

Amazon EC2 인스턴스와 여기에 연결된 Amazon EBS 볼륨의 백업을 자동화합니다.

#### [Amazon CloudWatch](https://docs.aws.amazon.com/cloudwatch)

인스턴스와 Amazon EBS 볼륨을 모니터링합니다.

[Elastic Load Balancing](https://docs.aws.amazon.com/elasticloadbalancing)

수신되는 애플리케이션 트래픽을 여러 인스턴스로 자동 분산합니다.

[Amazon GuardDuty](https://docs.aws.amazon.com/guardduty)

EC2 인스턴스에 대한 잠재적 무단 사용 또는 악의적 사용을 탐지합니다.

#### [EC2 Image Builder](https://docs.aws.amazon.com/imagebuilder)

사용자 지정되어 안전하고 최신 상태인 서버 이미지의 생성, 관리 및 배포를 자동화합니다.

#### [AWS Launch Wizard](https://docs.aws.amazon.com/launchwizard)

개별 AWS 리소스를 수동으로 식별하고 프로비저닝할 필요 없이 타사 애플리케이션에 대한 AWS 리소스를 크기 조정, 구성 및 배포합니다.

#### [AWS Systems Manager](https://docs.aws.amazon.com/systems-manager)

이 안전한 엔드 투 엔드 관리 솔루션을 사용하여 EC2 인스턴스에서 대규모로 작업을 수행할 수 있 습니다.

추가 컴퓨팅 서비스

Amazon EC2를 사용하는 대신 다른 AWS 컴퓨팅 서비스를 사용하여 인스턴스를 시작할 수 있습니다.

#### [Amazon Lightsail](https://docs.aws.amazon.com/lightsail)

저렴하고 예측 가능한 월별 요금으로 프로젝트를 신속하게 배포하는 데 필요한 리소스를 제공하는 클라우드 플랫폼인 Amazon Lightsail을 사용하여 웹 사이트 또는 웹 애플리케이션을 구축합니다. Amazon EC2와 Lightsail을 비교하려면 [Amazon Lightsail 또는 Amazon EC2](https://docs.aws.amazon.com/decision-guides/latest/lightsail-or-ec2/lightsail-or-ec2.html) 섹션을 참조하세요.

[Amazon Elastic Container Service\(Amazon ECS\)](https://docs.aws.amazon.com/ecs)

EC2 인스턴스 클러스터에서 컨테이너화된 애플리케이션을 배포, 관리하고 규모를 조정합니다. 자 세한 내용은 [AWS 컨테이너 서비스 선택을](https://docs.aws.amazon.com/decision-guides/latest/containers-on-aws-how-to-choose/choosing-aws-container-service.html) 참조하세요.

[Amazon Elastic Kubernetes Service\(Amazon EKS\)](https://docs.aws.amazon.com/eks)

AWS에서 Kubernetes 애플리케이션을 실행합니다. 자세한 내용은 [AWS 컨테이너 서비스 선택](https://docs.aws.amazon.com/decision-guides/latest/containers-on-aws-how-to-choose/choosing-aws-container-service.html)을 참조하세요.

### <span id="page-21-0"></span>Amazon EC2 액세스

다음 인터페이스를 사용하여 Amazon EC2 인스턴스를 생성하고 관리할 수 있습니다.

#### Amazon EC2 콘솔

Amazon EC2 인스턴스 및 리소스를 생성하고 관리하는 간단한 웹 인터페이스입니다. AWS 계정 에 가입한 고객은 AWS Management Console에 로그인한 후 콘솔 홈페이지에서 EC2를 선택하여 Amazon EC2에 액세스할 수 있습니다.

#### AWS Command Line Interface

명령줄 쉘의 명령을 사용하여 AWS 서비스와 상호 작용할 수 있습니다. Windows, Mac, Linux에서 지원됩니다. AWS CLI에 대한 자세한 내용은 [AWS Command Line Interface 사용 설명서를](https://docs.aws.amazon.com/cli/latest/userguide/) 참조하 세요. [AWS CLI 명령 참조에](https://docs.aws.amazon.com/cli/latest/reference/ec2/index.html)서 Amazon EC2 명령을 찾아볼 수 있습니다.

#### AWS Tools for PowerShell

AWS SDK for .NET에서 공개하는 기능을 기반으로 하는 PowerShell 모듈 세트입니다. PowerShell 용 도구를 사용하면 PowerShell 명령줄에서 AWS 리소스에 대한 작업을 스크립팅할 수 있습니다. 시작하려면 [AWS Tools for Windows PowerShell 사용 설명서](https://docs.aws.amazon.com/powershell/latest/userguide/)를 참조하십시오. Amazon EC2용 cmdlet은 [AWS Tools for PowerShell cmdlet 참조에](https://docs.aws.amazon.com/powershell/latest/reference/Index.html)서 찾아볼 수 있습니다.

#### AWS CloudFormation

Amazon EC2는 AWS CloudFormation을 사용한 리소스 생성을 지원합니다. AWS 리소스를 설명 하는 템플릿(JSON 또는 YAML 형식)을 생성하면 AWS CloudFormation에서 이러한 리소스를 프로 비저닝하고 구성합니다. CloudFormation 템플릿을 재사용하여 동일한 리전 및 계정 또는 여러 리 전 및 계정에 동일한 리소스를 여러 번 프로비저닝할 수 있습니다. Amazon EC2에서 지원되는 리소 스 유형 및 속성에 대한 자세한 내용은 AWS CloudFormation 사용 설명서에서 EC2 [리소스 유형 참](https://docs.aws.amazon.com/AWSCloudFormation/latest/UserGuide/AWS_EC2.html) [조](https://docs.aws.amazon.com/AWSCloudFormation/latest/UserGuide/AWS_EC2.html)를 참조하세요.

#### Query API

Amazon EC2에서는 쿼리 API를 제공합니다. 이러한 요청은 HTTP나 HTTPS의 메시지 교환 방식인 GET이나 POST이며, 미리 정해진 이름인 "Action"을 쿼리 변수로 사용합니다. Amazon EC2에 관 련된 API 작업에 대한 자세한 내용은 [Actions\(](https://docs.aws.amazon.com/AWSEC2/latest/APIReference/query-apis.html)Amazon EC2 API Reference)을 참조하십시오.

#### AWS SDK

HTTP나 HTTPS 요청을 직접 보내는 대신, 각 언어가 제공하는 고유의 API를 사용하여 애플리케이 션을 빌드하는 것을 선호하는 개발자를 위해 AWS는, 라이브러리, 샘플 코드, 자습서 및 기타 리소 스를 제공합니다. 이러한 라이브러리는 요청 암호화 서명, 요청 재시도, 오류 응답 처리와 같은 작업 을 자동화하는 기본 기능을 제공하므로 더 쉽게 시작할 수 있습니다. 자세한 내용은 [AWS 에서의 구](https://aws.amazon.com/tools/) [축을 위한 도구를](https://aws.amazon.com/tools/) 참조하세요.

## <span id="page-23-0"></span>Amazon EC2 요금

Amazon EC2는 다음과 같은 요금 옵션을 제공합니다.

프리 티어

Amazon EC2를 무료로 시작할 수 있습니다. 프리 티어 옵션을 살펴보려면 [AWS 프리 티어를](https://aws.amazon.com/free) 참조 하세요.

#### 온디맨드 인스턴스

장기 약정이나 선결제 없이 초 단위로, 최소 60초 사용한 인스턴스에 대한 요금을 지불하는 방식입 니다.

#### 절감형 플랜

1년 또는 3년 기간 동안 시간당 USD로 일관된 사용량을 약정하여 Amazon EC2 비용을 절감할 수 있습니다.

#### 예약 인스턴스

1년 또는 3년 기간 동안 인스턴스 유형 또는 지역을 포함해 특정 인스턴스 구성을 약정하여 Amazon EC2 비용을 절감할 수 있습니다.

스팟 인스턴스

미사용 EC2 인스턴스를 요청하여 Amazon EC2 비용을 대폭 줄일 수 있습니다.

#### 전용 호스트

온디맨드 또는 절감형 플랜의 일부로 고객 전용 물리적 EC2 서버를 사용하여 비용을 절감합니다. 기존 서버 기반 소프트웨어 라이선스를 사용하면 규정 준수 요구 사항을 충족하는 데 도움을 받을 수 있습니다.

#### 온디맨드 용량 예약

원하는 기간 동안 특정 가용 영역의 EC2 인스턴스에 대해 용량을 예약합니다.

#### 초당 청구

청구서에서 사용하지 않은 분 및 초 단위의 비용을 제거합니다.

Amazon EC2에 관련된 전체적인 요금 및 가격 목록과 구매 모델 관련 추가 정보는 [Amazon EC2 요](https://aws.amazon.com/ec2/pricing) [금](https://aws.amazon.com/ec2/pricing)을 참조하세요.

## <span id="page-24-0"></span>추정, 결제 및 비용 최적화

AWS 사용 사례에 대한 예상 비용을 계산하려면 [AWS Pricing Calculator](https://calculator.aws/#/)를 사용하세요.

청구 요금은 [AWS Billing and Cost Management 콘솔](https://console.aws.amazon.com/billing/)의 청구 및 비용 관리 대시보드에서 확인할 수 있 습니다. 청구서에는 요금 내역을 자세하게 확인할 수 있는 사용 보고서 링크가 포함됩니다. AWS 계정 결제에 대한 자세한 내용은 [AWS 결제 및 비용 관리 사용 설명서를](https://docs.aws.amazon.com/awsaccountbilling/latest/aboutv2/) 참조하세요.

AWS 결제, 계정 및 이벤트에 관련된 질문은 [AWS Support에 문의하](https://aws.amazon.com/contact-us/)세요.

샘플 프로비저닝된 환경의 비용을 계산하려면 [클라우드 경제 센터](https://aws.amazon.com/economics/)를 참조하세요. 프로비저닝된 환경 의 비용을 계산할 때 EBS 볼륨에 대한 스냅샷 스토리지와 같은 부수적인 비용을 포함해야 합니다.

[AWS Trusted Advisor](https://aws.amazon.com/premiumsupport/technology/trusted-advisor/) 사용을 통해 AWS 환경의 비용, 보안 및 성능을 최적화할 수 있습니다.

## <span id="page-25-0"></span>Amazon EC2 사용 설정

Amazon EC2 인스턴스를 처음으로 구축하는 경우 이 섹션에 기재된 작업을 완료합니다.

- 1. [AWS 계정에 등록](#page-25-1)
- 2. [관리자 액세스 권한이 있는 사용자 생성](#page-25-2)
- 3. [키 페어 생성](#page-27-0)
- 4. [보안 그룹 생성](#page-28-0)

<span id="page-25-1"></span>위 작업을 모두 마치면 [Amazon EC2 시작하기](#page-34-0) 자습서를 시작할 준비가 완료됩니다.

## AWS 계정에 등록

AWS 계정이 없는 경우 다음 절차에 따라 계정을 생성합니다.

#### AWS 계정에 등록하려면

- 1. <https://portal.aws.amazon.com/billing/signup>을 여세요.
- 2. 온라인 지시 사항을 따르세요.

등록 절차 중에는 전화를 받고 키패드로 인증 코드를 입력하는 과정이 있습니다.

AWS 계정에 가입하면 AWS 계정 루트 사용자이 생성됩니다. 루트 사용자에게는 계정의 모든 AWS 서비스 및 리소스 액세스 권한이 있습니다. 보안 모범 사례는 사용자에게 관리 액세스 권한 을 할당하고, 루트 사용자만 사용하여 [루트 사용자 액세스 권한이 필요한 작업을](https://docs.aws.amazon.com/accounts/latest/reference/root-user-tasks.html) 수행하는 것입니 다.

AWS는 가입 절차 완료된 후 사용자에게 확인 이메일을 전송합니다. 언제든지 [https://](https://aws.amazon.com/)  [aws.amazon.com/으](https://aws.amazon.com/)로 가서 내 계정(My Account)을 선택하여 현재 계정 활동을 보고 계정을 관리할 수 있습니다.

## <span id="page-25-2"></span>관리자 액세스 권한이 있는 사용자 생성

AWS 계정에 가입하고 AWS 계정 루트 사용자에 보안 조치를 한 다음, AWS IAM Identity Center를 활 성화하고 일상적인 작업에 루트 사용자를 사용하지 않도록 관리 사용자를 생성합니다.

귀하의 AWS 계정 루트 사용자 보호

1. 루트 사용자를 선택하고 AWS 계정이메일 주소를 입력하여 [AWS Management Console에](https://console.aws.amazon.com/) 계정 소유자로 로그인합니다. 다음 페이지에서 비밀번호를 입력합니다.

루트 사용자를 사용하여 로그인하는 데 도움이 필요하면 AWS 로그인 사용 설명서의 [루트 사용자](https://docs.aws.amazon.com/signin/latest/userguide/console-sign-in-tutorials.html#introduction-to-root-user-sign-in-tutorial) [로 로그인](https://docs.aws.amazon.com/signin/latest/userguide/console-sign-in-tutorials.html#introduction-to-root-user-sign-in-tutorial)을 참조하세요.

2. 루트 사용자의 다중 인증(MFA)을 활성화합니다.

지침은 IAM 사용 설명서의 [AWS 계정루트 사용자용 가상 MFA 디바이스 활성화\(콘솔\)](https://docs.aws.amazon.com/IAM/latest/UserGuide/enable-virt-mfa-for-root.html)를 참조하세 요.

관리자 액세스 권한이 있는 사용자 생성

1. IAM Identity Center를 활성화합니다.

지침은 AWS IAM Identity Center 사용 설명서의 [AWS IAM Identity Center 설정](https://docs.aws.amazon.com/singlesignon/latest/userguide/get-set-up-for-idc.html)을 참조하세요.

2. IAM Identity Center에서 사용자에게 관리 액세스 권한을 부여합니다.

IAM Identity Center 디렉터리를 ID 소스로 사용하는 방법에 대한 자습서는 AWS IAM Identity Center 사용 설명서의 [기본 IAM Identity Center 디렉터리로 사용자 액세스 구성](https://docs.aws.amazon.com/singlesignon/latest/userguide/quick-start-default-idc.html)을 참조하세요.

관리 액세스 권한이 있는 사용자로 로그인

• IAM IDentity Center 사용자로 로그인하려면 IAM IDentity Center 사용자를 생성할 때 이메일 주소 로 전송된 로그인 URL을 사용합니다.

IAM Identity Center 사용자로 로그인하는 데 도움이 필요한 경우 AWS 로그인 사용 설명서의 [AWS 액세스 포털에 로그인](https://docs.aws.amazon.com/signin/latest/userguide/iam-id-center-sign-in-tutorial.html)을 참조하세요.

추가 사용자에게 액세스 권한 할당

1. IAM Identity Center에서 최소 권한 적용 모범 사례를 따르는 권한 세트를 생성합니다.

지침은 AWS IAM Identity Center 사용 설명서의 [Create a permission set](https://docs.aws.amazon.com/singlesignon/latest/userguide/get-started-create-a-permission-set.html)를 참조하세요.

2. 사용자를 그룹에 할당하고, 그룹에 Single Sign-On 액세스 권한을 할당합니다.

지침은 AWS IAM Identity Center 사용 설명서의 [Add groups를](https://docs.aws.amazon.com/singlesignon/latest/userguide/addgroups.html) 참조하세요.

# <span id="page-27-0"></span>키 페어 생성

AWS에서는 퍼블릭 키 암호화를 사용하여 인스턴스에 대한 로그인 정보를 보호합니다. Linux 인스턴스 에는 암호가 없으므로 인스턴스에 안전하게 로그인하기 위해 키 페어를 사용합니다. 인스턴스를 시작 할 때 키 페어의 이름을 지정한 다음 프라이빗 키를 제공하여 SSH를 사용하여 로그인할 때

키 페어를 아직 생성하지 않은 경우 Amazon EC2 콘솔을 사용하여 생성할 수 있습니다. 여러 AWS 리 전에서 인스턴스를 시작하려면 각 리전에서 키 페어를 생성해야 합니다. 리전에 대한 자세한 내용은 섹 션을 참조하세[요리전 및 영역](#page-1705-0)

키 페어를 만들려면

- 1. [https://console.aws.amazon.com/ec2/에](https://console.aws.amazon.com/ec2/)서 Amazon EC2 콘솔을 엽니다.
- 2. 탐색 창에서 [Key Pairs]를 선택합니다.
- 3. Create key pair(키 페어 생성)를 선택합니다.
- 4. 이름에 키 페어를 설명하는 이름을 입력합니다. Amazon EC2는 사용자가 키 이름으로 지정한 이 름에 퍼블릭 키를 연결합니다. 키 이름에는 최대 255자의 ASCII 문자를 포함할 수 있습니다. 선행 또는 후행 공백을 포함할 수 없습니다.
- 5. 키 페어 유형(Key pair type)에서 RSA 또는 ED25519를 선택합니다. ED25519 키는 Windows 인스 턴스에서 지원되지 않습니다.
- 6. 프라이빗 키 파일 형식(Private key file format)에서 프라이빗 키를 저장할 형식을 선택합니다. OpenSSH에서 사용할 수 있는 형식으로 프라이빗 키를 저장하려면 pem을 선택합니다. PuTTY에 서 사용할 수 있는 형식으로 프라이빗 키를 저장하려면 ppk를 선택합니다.
- 7. Create key pair(키 페어 생성)를 선택합니다.
- 8. 브라우저에서 프라이빗 키 파일이 자동으로 다운로드됩니다. 기본 파일 이름은 키 페어의 이름으 로 지정한 이름이며, 파일 이름 확장명은 선택한 파일 형식에 따라 결정됩니다. 안전한 장소에 프 라이빗 키 파일을 저장합니다.

**A** Important

이때가 사용자가 프라이빗 키 파일을 저장할 수 있는 유일한 기회입니다.

9. macOS 또는 Linux 컴퓨터에서 SSH 클라이언트를 사용하여 Linux 인스턴스에 연결할 계획이면 사용자만 프라이빗 키 파일을 읽을 수 있도록 다음 명령으로 해당 권한을 설정합니다.

**chmod 400** *key-pair-name***.pem**

이러한 권한을 설정하지 않으면 이 키 페어를 사용하여 인스턴스에 연결할 수 없습니다. 자세한 내 용은 [오류: 보호되지 않는 프라이빗 키 파일](#page-2386-0) 섹션을 참조하세요.

<span id="page-28-0"></span>자세한 내용은 [Amazon EC2 키 페어 및 Amazon EC2 인스턴스](#page-2140-0) 섹션을 참조하세요.

### 보안 그룹 생성

보안 그룹은 연결된 인스턴스에 대한 방화벽 역할을 하여 인스턴스 수준에서 인바운드 트래픽과 아웃 바운드 트래픽을 모두 제어합니다. SSH를 사용하여 IP 주소에서 인스턴스에 연결할 수 있게 하는 규칙 을 보안 그룹에 추가해야 합니다. 어디서나 인바운드 및 아웃바운드 HTTP/HTTPS 액세스를 허용하는 규칙을 추가할 수도 있습니다.

여러 AWS 리전에서 인스턴스를 시작하려면 각 리전에서 보안 그룹을 생성해야 합니다. 리전에 대한 자세한 내용은 섹션을 참조하세요[리전 및 영역](#page-1705-0)

#### 필수 조건

로컬 컴퓨터의 퍼블릭 IPv4 주소가 필요합니다. Amazon EC2 콘솔의 보안 그룹 편집기는 퍼블릭 IPv4 주소를 자동으로 검색할 수 있습니다. 또는 인터넷 브라우저에서 "내 IP 주소"와 같은 검색 구문을 사용 하거나 [Check IP](http://checkip.amazonaws.com/) 서비스를 사용할 수도 있습니다. 고정 IP 주소가 없는 방화벽 뒤나 ISP(인터넷 서비스 공급자)를 통해 연결되어 있는 경우 클라이언트 컴퓨터가 사용하는 IP 주소의 범위를 찾아야 합니다.

다음 방법 중 하나를 사용하여 사용자 지정 보안 그룹을 생성할 수 있습니다.

#### Console

최소 권한으로 보안 그룹을 생성하려면

- 1. [https://console.aws.amazon.com/ec2/에](https://console.aws.amazon.com/ec2/)서 Amazon EC2 콘솔을 엽니다.
- 2. 위의 탐색 모음에서 보안 그룹의 AWS 리전을 선택합니다. 보안 그룹은 리전에 고유하므로 키 페어를 생성한 리전과 동일한 리전을 선택해야 합니다.
- 3. 왼쪽 탐색 창에서 [Security Groups]를 선택합니다.
- 4. 보안 그룹 생성을 선택합니다.
- 5. [기본 세부 정보(Basic details)]에서 다음을 수행합니다.
	- a. 새 보안 그룹의 이름과 설명을 입력합니다. 기억하기 쉬운 이름을 사용합니다(예: 사용자 이름, 뒤에 \_SG\_ 및 리전 이름). 예를 들어, me\_SG\_uswest2로 지정할 수 있습니다.
- b. VPC 목록에서 리전의 기본 VPC를 선택합니다.
- 6. [인바운드 규칙(Inbound rules)]에서 인스턴스에 특정 트래픽이 도달할 수 있도록 허용하는 규 칙을 생성합니다. 예를 들어 HTTP 및 HTTPS 트래픽을 허용하는 웹 서버에 대해 다음 규칙을 사용합니다. 더 많은 예제는 [다양한 사용 사례에 대한 보안 그룹 규칙를](#page-2181-0) 참조하세요.
	- a. [Add another rule]을 선택합니다. Type(유형)에서 HTTP를 선택합니다. 소스에서 모든 IPv4 주소의 인바운드 HTTP 트래픽을 허용하려면 Anywhere-IPv4를 선택하고, 모든 IPv6 주소의 인바운드 HTTP 트래픽을 허용하려면 Anywhere-IPv6을 선택합니다.
	- b. [Add another rule]을 선택합니다. 유형에서 HTTPS를 선택합니다. 소스에서 모든 IPv4 주 소의 인바운드 HTTPS 트래픽을 허용하려면 Anywhere-IPv4를 선택하고, 모든 IPv6 주소 의 인바운드 HTTPS 트래픽을 허용하려면 Anywhere-IPv6을 선택합니다.
	- c. [Add another rule]을 선택합니다. [유형(Type)]에서 SSH를 선택합니다. [소스(Source)]에 서 다음 중 하나를 수행합니다.
		- [내 IP(My IP)]를 선택하여 로컬 컴퓨터의 퍼블릭 IPv4 주소를 자동으로 추가합니다.
		- [사용자 지정(Custom)]을 선택하고 컴퓨터 또는 네트워크의 퍼블릭 IPv4 주소를 CIDR 표기법으로 지정합니다. 개별 IP 주소를 CIDR 표기법으로 지정하려면 라우팅 접미사 /32를 추가합니다(예: 203.0.113.25/32). 회사 또는 라우터에서 주소를 범위로 할당 하는 경우 전체 범위(예: 203.0.113.0/24)를 지정합니다.

#### **A** Warning

보안상의 이유로 SSH 규칙이 있는 소스에 대해 Anywhere-IPv4 또는 Anywhere-IPv6을 선택하지 마세요. 이렇게 하면 인터넷의 모든 IP 주소에서 인스턴스에 액세 스할 수 있습니다. 테스트 환경에서 잠시 사용하는 것은 괜찮지만 프로덕션 환경 에서는 안전하지 않습니다.

- 7. [아웃바운드 규칙(Outbound rules)]에서 모든 아웃바운드 트래픽을 허용하는 기본 규칙을 유지 합니다.
- 8. 보안 그룹 생성을 선택합니다.

AWS CLI

AWS CLI를 사용하여 보안 그룹을 생성할 때 모든 아웃바운드 트래픽을 허용하는 아웃바운드 규칙 이 보안 그룹에 자동으로 추가됩니다. 인바운드 규칙은 자동으로 추가되지 않으므로 직접 추가해야 합니다.

이 절차에서는 [create-security-group](https://docs.aws.amazon.com/cli/latest/reference/ec2/create-security-group.html) 및 [authorize-security-group-ingress](https://docs.aws.amazon.com/cli/latest/reference/ec2/authorize-security-group-ingress.html) AWS CLI 명령을 결합하 여 보안 그룹을 만들고 지정된 인바운드 트래픽을 허용하는 인바운드 규칙을 추가합니다. 다음 절 차의 대안은 명령을 개별적으로 실행하여 먼저 보안 그룹을 만들고, 보안 그룹에 인바운드 규칙을 추가합니다.

```
보안 그룹을 생성하고 보안 그룹에 인바운드 규칙 추가
```
[create-security-group](https://docs.aws.amazon.com/cli/latest/reference/ec2/create-security-group.html) 및 [authorize-security-group-ingress](https://docs.aws.amazon.com/cli/latest/reference/ec2/authorize-security-group-ingress.html) AWS CLI 명령을 다음과 같이 실행합니 다.

```
aws ec2 authorize-security-group-ingress \ 
     --region us-west-2 \ 
     --group-id $(aws ec2 create-security-group \ 
         --group-name myname_SG_uswest2 \ 
         --description "Security group description" \ 
         --vpc-id vpc-12345678 \ 
         --output text \ 
         --region us-west-2) \ 
     --ip-permissions \ 
  IpProtocol=tcp,FromPort=80,ToPort=80,IpRanges='[{CidrIp=0.0.0.0/0,Description="HTTP 
  from anywhere"}]' \ 
  IpProtocol=tcp,FromPort=443,ToPort=443,IpRanges='[{CidrIp=0.0.0.0/0,Description="HTTPS 
  from anywhere"}]' \ 
  IpProtocol=tcp,FromPort=22,ToPort=22,IpRanges='[{CidrIp=172.31.0.0/16,Description="SSH 
  from private network"}]' \ 
  IpProtocol=tcp,FromPort=22,ToPort=22,IpRanges='[{CidrIp=203.0.113.25/32,Description="SSH 
  from public IP"}]'
```
여기에서:

- --region 인바운드 규칙을 생성할 리전을 지정합니다.
- --group-id create-security-group 명령과 다음 파라미터를 지정하여 보안 그룹을 생성 합니다.
	- --group-name 새 보안 그룹의 이름을 지정합니다. 기억하기 쉬운 이름(예: 사용자 이름)을 사용하고, 뒤에 \_SG\_ 및 리전 이름을 추가합니다. 예를 들면 myname\_SG\_uswest2입니다.
	- --description 보안 그룹에서 허용하는 트래픽을 파악하는 데 도움이 되는 설명을 지정합 니다.
- --vpc-id 해당 리전의 기본 VPC를 지정합니다.
- --output 명령의 출력 형식으로 text를 지정합니다.
- --region 보안 그룹을 생성할 리전을 지정합니다. 인바운드 규칙에 지정한 리전과 같아야 합니다.
- --ip-permissions 보안 그룹에 추가할 인바운드 규칙을 지정합니다. 이 예제의 규칙은 모든 위치의 HTTP 및 HTTPS 트래픽을 수락하고, 프라이빗 네트워크(회사 또는 라우터가 특정 범위 의 주소를 할당하는 경우) 및 지정된 퍼블릭 IP 주소(예: CIDR 표기법으로 표시된 컴퓨터 또는 네 트워크의 퍼블릭 IPv4 주소)의 SSH 트래픽을 수락하는 웹 서버에 대한 규칙입니다.

#### **A** Warning

보안상의 이유로 SSH 규칙이 포함된 CidrIp에 0.0.0.0/0을 지정하지 마세요. 이렇게 하면 인터넷의 모든 IP 주소에서 인스턴스에 액세스할 수 있습니다. 테스트 환경에서 잠 시 사용하는 것은 괜찮지만 프로덕션 환경에서는 안전하지 않습니다.

#### **PowerShell**

AWS Tools for Windows PowerShell를 사용하여 보안 그룹을 생성할 때 모든 아웃바운드 트래픽을 허용하는 아웃바운드 규칙이 보안 그룹에 자동으로 추가됩니다. 인바운드 규칙은 자동으로 추가되 지 않으므로 직접 추가해야 합니다.

이 절차에서는 [New-EC2SecurityGroup](https://docs.aws.amazon.com/powershell/latest/reference/items/New-EC2SecurityGroup.html) 및 [Grant-EC2SecurityGroupIngress](https://docs.aws.amazon.com/powershell/latest/reference/items/Grant-EC2SecurityGroupIngress.html) AWS Tools for Windows PowerShell 명령을 결합하여 보안 그룹을 만들고 지정된 인바운드 트래픽을 허용하는 인 바운드 규칙을 추가합니다. 다음 절차의 대안은 명령을 개별적으로 실행하여 먼저 보안 그룹을 만 들고, 보안 그룹에 인바운드 규칙을 추가합니다.

보안 그룹을 생성하는 방법

[New-EC2SecurityGroup](https://docs.aws.amazon.com/powershell/latest/reference/items/New-EC2SecurityGroup.html) 및 [Grant-EC2SecurityGroupIngress](https://docs.aws.amazon.com/powershell/latest/reference/items/Grant-EC2SecurityGroupIngress.html) AWS Tools for Windows PowerShell 명령을 다음과 같이 실행합니다.

```
Import-Module AWS.Tools.EC2
New-EC2SecurityGroup -GroupName myname_SG_uswest2 -Description 'Security group 
  description' -VpcId vpc-12345678 -Region us-west-2 | ` 
     Grant-EC2SecurityGroupIngress ` 
     -GroupName $_ ` 
     -Region us-west-2 ` 
     -IpPermission @(
```

```
 (New-Object -TypeName Amazon.EC2.Model.IpPermission -Property @{ 
                 IpProtocol = 'tcp'; 
                FromPort = 80;
                ToPort = 80; Ipv4Ranges = @(@{CidrIp = '0.0.0.0/0'; Description = 'HTTP from 
 anywhere'}) 
             }), 
         (New-Object -TypeName Amazon.EC2.Model.IpPermission -Property @{ 
                 IpProtocol = 'tcp'; 
                FromPort = 443;ToPort = 443; Ipv4Ranges = @(@{CidrIp = '0.0.0.0/0'; Description = 'HTTPS from 
 anywhere'}) 
             }), 
         (New-Object -TypeName Amazon.EC2.Model.IpPermission -Property @{ 
                 IpProtocol = 'tcp'; 
                FromPort = 3389;
                ToPort = 3389;
                Ipv4RangeS = <math>\Theta</math> @{CidrIp = '172.31.0.0/16'; Description = 'RDP from private 
 network'}, 
                     @{CidrIp = '203.0.113.25/32'; Description = 'RDP from public 
 IP'} 
) }) 
   \lambda
```
보안 그룹:

- -GroupName 새 보안 그룹의 이름을 지정합니다. 기억하기 쉬운 이름(예: 사용자 이름)을 사용 하고, 뒤에 \_SG\_ 및 리전 이름을 추가합니다. 예를 들면 myname\_SG\_uswest2입니다.
- -Description 보안 그룹에서 허용하는 트래픽을 파악하는 데 도움이 되는 설명을 지정합니 다.
- -VpcId 해당 리전의 기본 VPC를 지정합니다.
- -Region 보안 그룹을 생성할 리전을 지정합니다.

인바운드 규칙:

• -GroupName - \$\_ 지정을 통해 생성하는 보안 그룹을 참조합니다.

- -Region 인바운드 규칙을 생성할 리전을 지정합니다. 보안 그룹에 지정한 리전과 같아야 합니 다.
- -IpPermission 보안 그룹에 추가할 인바운드 규칙을 지정합니다. 이 예제의 규칙은 모든 위 치의 HTTP 및 HTTPS 트래픽을 수락하고, 프라이빗 네트워크(회사 또는 라우터가 특정 범위의 주소를 할당하는 경우) 및 지정된 퍼블릭 IP 주소(예: CIDR 표기법으로 표시된 컴퓨터 또는 네트 워크의 퍼블릭 IPv4 주소)의 RDP 트래픽을 수락하는 웹 서버에 대한 규칙입니다.

### **A** Warning

보안상의 이유로 RDP 규칙이 포함된 CidrIp에 0.0.0.0/0을 지정하지 마세요. 이렇게 하면 인터넷의 모든 IP 주소에서 인스턴스에 액세스할 수 있습니다. 테스트 환경에서 잠 시 사용하는 것은 괜찮지만 프로덕션 환경에서는 안전하지 않습니다.

자세한 내용은 [Linux 인스턴스에 대한 Amazon EC2 Amazon 보안 그룹](#page-2161-0) 단원을 참조하십시오.

# <span id="page-34-0"></span>자습서: Amazon EC2 Linux 인스턴스 시작

이 자습서를 사용하여 Amazon Elastic Compute Cloud(Amazon EC2)를 시작하세요. Linux 인스턴스를 시작하고 연결하며 사용하는 방법을 배울 수 있습니다. 인스턴스는 AWS 클라우드의 가상 서버입니다. Amazon EC2를 사용하여 인스턴스에서 실행되는 운영 체제와 애플리케이션을 설정하고 구성할 수 있 습니다.

AWS에 가입하면 [AWS 프리 티어를](https://aws.amazon.com/free/) 사용하여 Amazon EC2를 시작할 수 있습니다. 12개월 이전에 AWS 계정을 생성했지만 Amazon EC2에 대한 프리 티어 혜택을 아직 다 사용하지 않은 경우 프리 티 어 혜택 안에 포함된 옵션을 선택하는 데 도움이 되는 이 자습서를 무료로 이용할 수 있습니다. 그렇지 않을 경우, 유휴 상태로 유지되더라도 인스턴스를 시작하는 시점부터 인스턴스를 종료할 때까지(이 자 습서의 최종 작업) 스탠다드 Amazon EC2 사용료가 발생합니다.

관련 자습서

- Windows 인스턴스를 시작하려면 Windows 인스턴스용 Amazon EC2 사용 설명서: [Amazon EC2](https://docs.aws.amazon.com/AWSEC2/latest/WindowsGuide/EC2_GetStarted.html)  [Windows 인스턴스 시작하기](https://docs.aws.amazon.com/AWSEC2/latest/WindowsGuide/EC2_GetStarted.html) 자습서를 참조하세요.
- 명령줄을 사용하려면 AWS Command Line Interface 사용 설명서: [AWS CLI에서 Amazon EC2 사용](https://docs.aws.amazon.com/cli/latest/userguide/cli-using-ec2.html) 자습서를 참조하세요.

### 내용

- [개요](#page-34-1)
- [필수 조건](#page-35-0)
- [1단계: 인스턴스 시작](#page-35-1)
- [2단계: 인스턴스에 연결](#page-37-0)
- [3단계: 프리 티어 사용량 추적](#page-37-1)
- [4단계: 인스턴스 정리](#page-39-0)
- [다음 단계](#page-40-0)

# <span id="page-34-1"></span>개요

이 자습서에서 시작된 인스턴스는 Amazon EBS 지원 인스턴스(루트 볼륨이 EBS 볼륨임을 의미)입니 다. 인스턴스가 실행되는 가용 영역을 지정하거나 적합한 가용 영역이 Amazon EC2에서 자동으로 선 택할 수 있습니다. 가용 영역은 각 AWS 리전 내에 있는 여러 격리된 위치입니다. 가용 영역은 격리된 데이터 센터라고 생각할 수 있습니다.

인스턴스를 시작할 때 키 페어(ID를 증명하기 위해)와 보안 그룹(수신 및 발신 트래픽을 제어하는 가상 방화벽 역할)을 지정하여 인스턴스를 보호합니다. 인스턴스에 연결할 때는 인스턴스 시작 시 지정한 키 페어의 프라이빗 키를 제공해야 합니다.

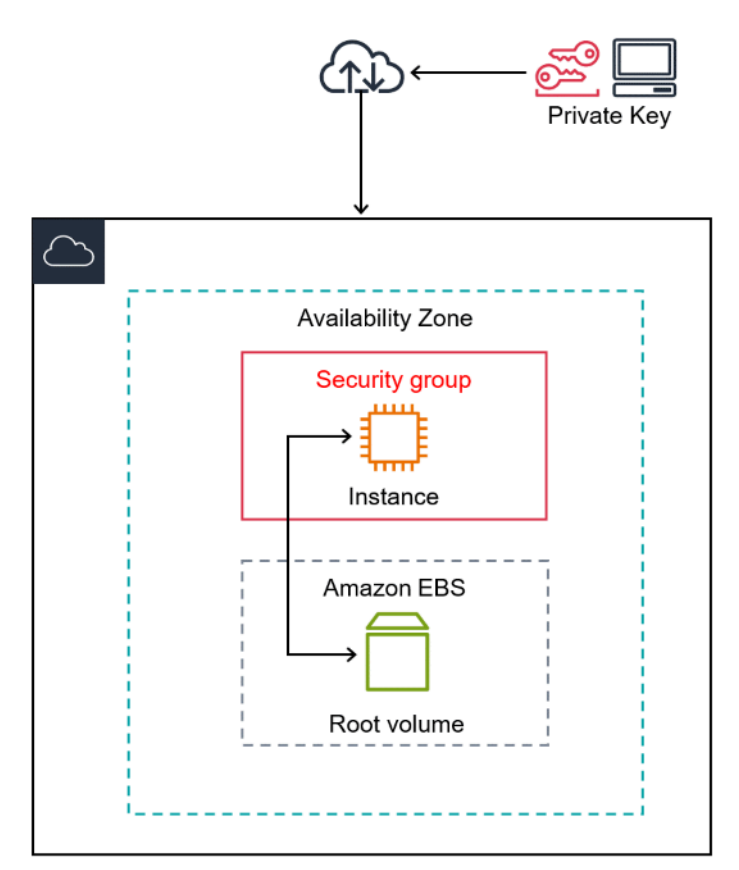

# <span id="page-35-0"></span>필수 조건

<span id="page-35-1"></span>시작하기 전에 먼저 [Amazon EC2 사용 설정](#page-25-0)의 단계를 완료해야 합니다.

## 1단계: 인스턴스 시작

다음 절차의 설명에 따라 AWS Management Console을 사용하여 Linux 인스턴스를 시작할 수 있습니 다. 이 자습서는 첫 번째 인스턴스를 빠르게 시작하도록 돕기 위한 것이므로 가능한 모든 옵션을 다루 지는 않습니다. 고급 옵션에 대한 내용은 [새 인스턴스 시작 마법사를 사용하여 인스턴스 시작](#page-738-0) 섹션을 참조하세요. 인스턴스를 시작하는 다른 방법에 대한 자세한 내용은 [인스턴스 시작](#page-735-0) 섹션을 참조하세요.

### 인스턴스 시작

- 1. [https://console.aws.amazon.com/ec2/에](https://console.aws.amazon.com/ec2/)서 Amazon EC2 콘솔을 엽니다.
- 2. EC2 콘솔 대시보드의 시작 인스턴스 상자에서 인스턴스 시작을 선택합니다.
- 3. 이름 및 태그(Name and tags) 아래의 이름(Name)에 인스턴스를 설명하는 이름을 입력합니다.
- 4. 애플리케이션 및 OS 이미지(Amazon Machine Image)(Application and OS Images (Amazon Machine Image))에서 다음을 수행합니다.
	- a. 빠른 시작(Quick Start)을 선택한 다음 Amazon Linux를 선택합니다. 인스턴스의 운영 체제 (OS)입니다.
	- b. Amazon Machine Image(AMI)에서 Amazon Linux 2의 HVM 버전을 선택합니다. 해당 AMI는 프리 티어 사용 가능으로 표시됩니다. Amazon Machine Image(AMI)는 기본 구성으로서 인스 턴스의 템플릿 역할을 합니다.

### **a** Note

AL2023은 Amazon Linux 2의 후속 버전입니다. 자세한 내용은 [Amazon EC2 콘솔에](https://docs.aws.amazon.com/linux/al2023/ug/ec2.html#launch-from-ec2-console) [서 Amazon Linux 2023 시작을](https://docs.aws.amazon.com/linux/al2023/ug/ec2.html#launch-from-ec2-console) 참조하세요.

- 5. 인스턴스 유형(Instance type)의 인스턴스 유형(Instance type) 목록에서 인스턴스의 하드웨어 구 성을 선택할 수 있습니다. 기본적으로 선택된 t2.micro 인스턴스 유형을 선택합니다. t2.micro 인스턴스 유형은 프리 티어로 이용할 수 있습니다. t2.micro를 사용할 수 없는 리전에서는 프리 티어 아래의 t3.micro 인스턴스를 사용할 수 있습니다. 자세한 내용은 [AWS 프리 티어](https://aws.amazon.com/free/) 단원을 참 조하세요.
- 6. 키 페어(로그인)(Key pair (login)) 아래의 키 페어 이름(Key pair name)에 대해 설정할 때 생성한 키 페어를 선택합니다.

### **A** Warning

키 페어 없이 진행(권장하지 않음)(Proceed without a key pair (Not recommended))을 선 택하지 마세요. 키 페어 없이 인스턴스를 시작하면 인스턴스에 연결할 수 없습니다.

- 7. 네트워크 설정(Network settings) 옆의 편집(Edit)을 선택합니다. 보안 그룹 이름(Security group name)에서 마법사에 의해 생성 및 선택된 보안 그룹을 확인할 수 있습니다 이 보안 그룹을 사용하 거나, 다음 단계를 이용하여 설정을 시작할 때 만든 보안 그룹을 선택합니다.
	- a. 기존 보안 그룹 선택(Select an existing security group)을 선택합니다.
	- b. 공통 보안 그룹(Common security groups)의 기존 보안 그룹 목록에서 보안 그룹을 선택합니 다.
- 8. 인스턴스의 다른 구성 설정에 대한 기본 선택 사항을 유지합니다.
- 9. 요약(Summary) 패널에서 인스턴스 구성 요약을 검토하고 준비가 되면 인스턴스 시작(Launch instance)을 선택합니다.
- 10. 확인 페이지에서 인스턴스가 실행 중인지 확인할 수 있습니다. 모든 인스턴스 보기(View all instances)를 선택하여 확인 페이지를 닫고 콘솔로 돌아갑니다.
- 11. 인스턴스 화면에서 시작 상태를 볼 수 있습니다. 인스턴스를 출범하는 데 약간 시간 이 걸립니다. 인스턴스를 시작할 때 초기 상태는 pending입니다. 인스턴스가 시작 된 후에는 상태가 running으로 바뀌고 퍼블릭 DNS 이름을 받습니다. 퍼블릭 IPv4 DNS(Public IPv4 DNS) 열이 숨겨져 있는 경우 오른쪽 위 모서리에서 설정 아이콘  $( 0$

을 선택하고 퍼블릭 IPv4 DNS(Public IPv4 DNS)를 켜고 확인(Confirm)을 선택합니다.

12. 연결할 수 있도록 인스턴스가 준비될 때까지 몇 분 정도 걸릴 수 있습니다. 인스턴스가 상태 확인 을 통과했는지 확인하세요. 상태 검사 열에서 이 정보를 볼 수 있습니다.

# 2단계: 인스턴스에 연결

Linux 인스턴스에 연결하는 몇 가지 방법이 있습니다. 자세한 내용은 [Linux 인스턴스에 연결합니다](#page-872-0) 단 원을 참조하십시오.

### **A** Important

.pem 파일이 있는 키 페어를 사용하여 시작했거나 컴퓨터에서 SSH 액세스를 허용하는 보안 그룹을 사용하여 인스턴스를 시작한 경우가 아니면 인스턴스에 연결할 수 없습니다. 인스턴스 에 연결할 수 없는 경우 지원이 필요하면 [인스턴스 연결 문제 해결](#page-2376-0)을 참조하세요.

# 3단계: 프리 티어 사용량 추적

AWS 고객이 된 지 12개월 미만이고 프리 티어 사용량 한도를 초과하지 않는 경우 요금 발생 없이 Amazon EC2를 사용할 수 있습니다. 과금 문제를 방지하려면 프리 티어 사용량을 추적하는 것이 중요 합니다. 프리 티어 한도를 초과하면 표준 종량 과금제에 따라 요금이 부과됩니다.

#### **a** Note

12개월 이상 AWS 고객인 경우 더 이상 프리 티어 사용 자격이 없으며 다음 절차에 설명된 EC2 프리 티어 상자가 표시되지 않습니다.

### 프리 티어 사용량 추적

- 1. 탐색 창에서 EC2 대시보드를 선택합니다.
- 2. EC2 프리 티어 상자(오른쪽 상단)를 찾습니다.

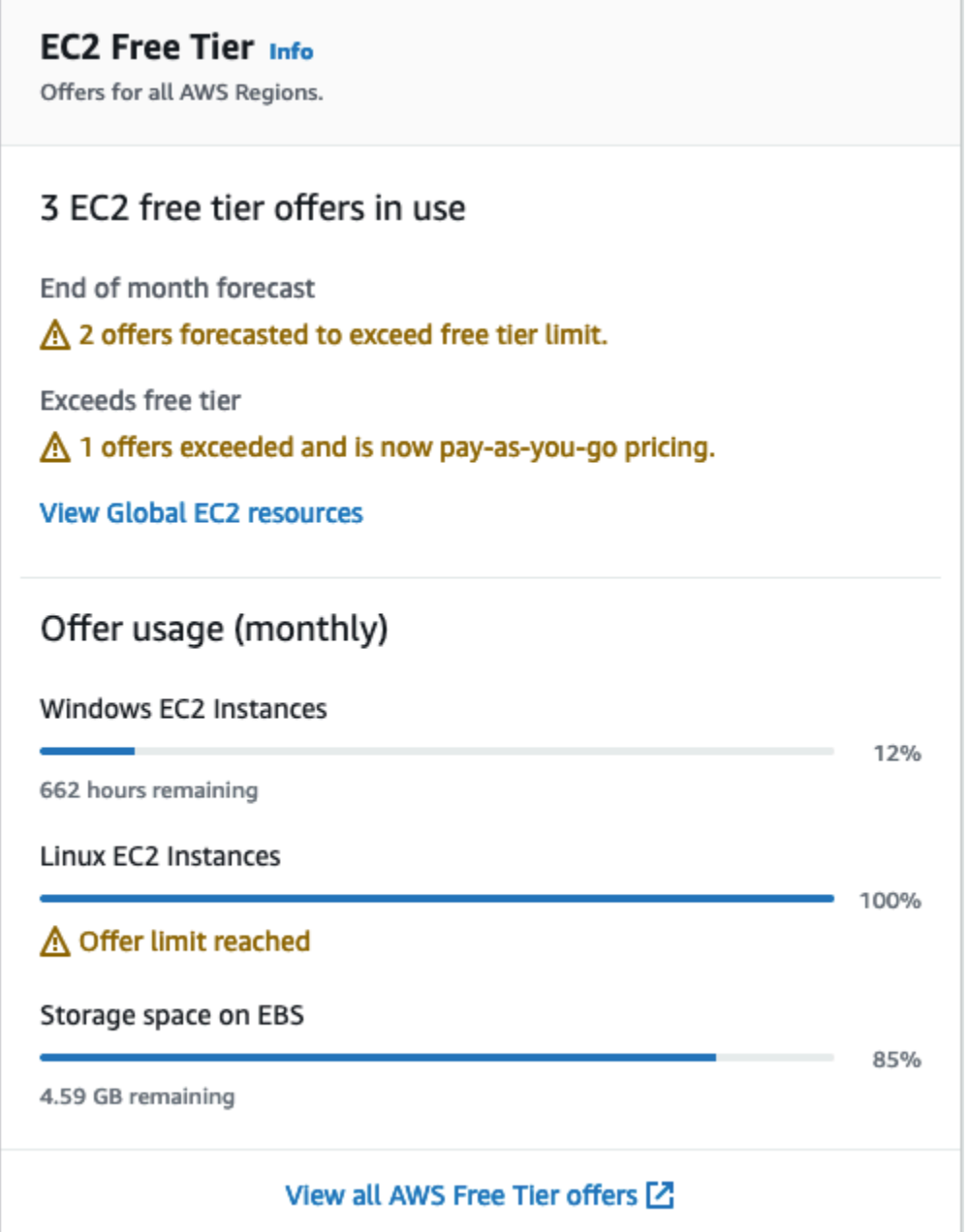

- 3. EC2 프리 티어 상자에서 다음과 같이 프리 티어 사용량을 확인합니다.
	- 사용 중인 EC2 프리 티어 혜택에서 다음 경고에 유의합니다.
		- 월말 예측 현재 사용 패턴을 계속하면 이번 달에 요금이 발생한다는 경고입니다.
		- 프리 티어 초과 프리 티어 한도를 초과했으며 이미 요금이 발생하고 있다는 경고입니다.

• 혜택 사용량(월별)에서 Linux 인스턴스, Windows 인스턴스 및 EBS 스토리지의 사용량에 유의 합니다. 백분율은 이번 달에 사용한 프리 티어 한도를 나타냅니다. 100%이면 추가 사용에 대한 요금이 발생합니다.

#### **a** Note

이 정보는 인스턴스를 생성한 후에만 표시됩니다. 그러나 사용 정보는 실시간으로 업데 이트되지 않고 하루에 세 번 업데이트됩니다.

- 4. 추가 요금이 발생하지 않도록 하려면 현재 요금이 발생하고 있거나 프리 티어 한도 사용량을 초과 할 경우 요금이 발생하는 리소스를 모두 삭제합니다.
	- 인스턴스 삭제 지침을 보려면 이 자습서의 다음 단계로 이동합니다.
	- 다른 리전에 요금이 발생할 수 있는 리소스가 있는지 확인하려면 EC2 프리 티어 상자에서 글로 벌 EC2 리소스 보기를 선택하여 EC2 글로벌 뷰를 엽니다. 자세한 내용은 [Amazon EC2 Global](#page-2339-0) [View](#page-2339-0) 단원을 참조하십시오.
- 5. AWS 프리 티어의 모든 AWS 서비스에 대한 리소스 사용량을 보려면 EC2 프리 티어 상자 하단에 서 모든 AWS 프리 티어 혜택 보기를 선택합니다. 자세한 내용은 AWS 결제 사용 설명서의 [AWS](https://docs.aws.amazon.com/awsaccountbilling/latest/aboutv2/billing-free-tier.html)  [프리 티어 사용을](https://docs.aws.amazon.com/awsaccountbilling/latest/aboutv2/billing-free-tier.html) 참조하세요.

# 4단계: 인스턴스 정리

이 자습서용으로 생성한 인스턴스와 볼륨을 완료한 후에는 인스턴스를 종료하여 정리해야 합니다. 정 리하기 전에 이 인스턴스로 추가 연습을 수행하려는 경우 [다음 단계](#page-40-0) 섹션을 참조하세요.

### **A** Important

인스턴스를 종료하면 인스턴스가 실제로 삭제되므로 인스턴스를 종료한 후에는 인스턴스에 다 시 연결할 수 없습니다.

[AWS 프리 티어](https://aws.amazon.com/free/) 밖에 있는 인스턴스를 시작한 경우 인스턴스 상태가 shutting down 또는 terminated로 변경되는 즉시 해당 인스턴스에 대한 요금 발생이 중지됩니다. 나중에 사용하기 위해 인스턴스를 유지하되 요금이 발생하지 않도록 하려면 지금 인스턴스를 중지한 다음 나중에 다시 시작 하면 됩니다. 자세한 내용은 [Amazon EC2 인스턴스 중지 및 시작](#page-811-0) 단원을 참조하십시오.

#### 인스턴스를 종료하려면

- 1. 탐색 창에서 인스턴스를 선택합니다. 인스턴스 목록에서 인스턴스를 선택합니다.
- 2. 인스턴스 상태, 인스턴스 종료를 차례로 선택합니다.
- 3. 확인 메시지가 나타나면 종료를 선택합니다.

Amazon EC2가 인스턴스를 종료합니다. 인스턴스는 종료한 후에도 잠시 동안 콘솔에서 표시된 상 태로 유지되며, 그 이후 항목이 자동으로 삭제됩니다. 종료된 인스턴스는 콘솔 디스플레이에서 직 접 제거할 수 없습니다.

# <span id="page-40-0"></span>다음 단계

인스턴스를 시작한 후 다음 연습을 시도할 수 있습니다.

- Run 명령을 사용하여 EC2 인스턴스를 원격으로 관리하는 방법을 알아봅니다. 자세한 내용은 AWS Systems Manager 사용 설명서에서 [AWS Systems Manager Run Command를](https://docs.aws.amazon.com/systems-manager/latest/userguide/execute-remote-commands.html) 참조하세요.
- 사용량이 프리 티어 한도를 초과하는 경우 알려 주는 CloudWatch 경보를 구성합니다. 자세한 내용 은 AWS Billing 사용 설명서에서 [AWS 프리 티어 사용량 추적을](https://docs.aws.amazon.com/awsaccountbilling/latest/aboutv2/tracking-free-tier-usage.html) 참조하세요.
- EBS 볼륨을 추가합니다. 자세한 내용은 Amazon EBS 사용 설명서의 [Create an Amazon EBS](https://docs.aws.amazon.com/ebs/latest/userguide/ebs-creating-volume.html) [volume을](https://docs.aws.amazon.com/ebs/latest/userguide/ebs-creating-volume.html) 참조하세요.
- 인스턴스 구매 옵션에 대해 알아봅니다. 자세한 내용은 [인스턴스 구입 옵션](#page-421-0) 단원을 참조하십시오.
- 인스턴스 유형에 대한 참고 정보를 얻습니다. 자세한 내용은 [새 워크로드에 대한 인스턴스 유형 권장](#page-261-0)  [사항 가져오기](#page-261-0) 단원을 참조하십시오.

# Amazon EC2 모범 사례

### Amazon EC2를 최대한 활용하려면 다음과 같은 모범 사례를 수행하는 것이 좋습니다.

보안

- 가능한 경우 ID 제공업체 및 IAM 역할과 아이덴티티 페더레이션을 사용하여 AWS 리소스와 API에 대한 액세스를 관리합니다. 자세한 내용은 IAM 사용 설명서에서 [IAM 정책 생성](https://docs.aws.amazon.com/IAM/latest/UserGuide/access_policies_create.html)을 참조하세요.
- 보안 그룹에 대한 최소 허용 규칙을 구현합니다. 자세한 내용은 [보안 그룹 규칙](#page-2163-0) 섹션을 참조하세요.
- 인스턴스에서 운영 체제와 애플리케이션을 정기적으로 패치, 업데이트 및 보안합니다. AL2023 업데 이트에 대한 자세한 내용은 Amazon Linux 2023 사용 설명서에서 [AL2023](https://docs.aws.amazon.com/linux/al2023/ug/updating.html) 업데이트를 참조하세요. Amazon Linux 2(AL2) 또는 Amazon Linux AMI 업데이트에 대한 자세한 내용은 Amazon Linux 2 사 용 설명서에서 [Linux 2 인스턴스의 소프트웨어 관리](https://docs.aws.amazon.com/linux/al2/ug/managing-software.html) 섹션을 참조하세요.
- Amazon Inspector를 사용하여 Amazon EC2 인스턴스에서 소프트웨어 취약성과 의도하지 않은 네 트워크 노출을 자동으로 검색하고 스캔합니다. 자세한 내용은 [Amazon Inspector 사용 설명서를](https://docs.aws.amazon.com/inspector/latest/user/what-is-inspector.html) 참 조하세요.
- AWS Security Hub 제어를 사용하여 보안 모범 사례 및 보안 표준에 따라 Amazon EC2 리소스를 모 니터링하세요. Security Hub 사용에 대한 자세한 내용은 AWS Security Hub 사용 설명서의 [Amazon](https://docs.aws.amazon.com/securityhub/latest/userguide/ec2-controls.html) [Elastic Compute Cloud 제어](https://docs.aws.amazon.com/securityhub/latest/userguide/ec2-controls.html)를 참조하세요.

스토리지

- 루트 디바이스 유형이 데이터 지속성, 백업 및 복구에 미치는 영향을 이해합니다. 자세한 내용은 [루](#page-46-0) [트 디바이스 스토리지](#page-46-0) 섹션을 참조하세요.
- 운영 체제와 데이터에 대해 별도의 Amazon EBS 볼륨을 사용합니다. 데이터를 포함하는 볼륨이 인 스턴스 종료 이후에 지속되는지 확인합니다. 자세한 내용은 [인스턴스가 종료될 때 데이터 보존](#page-858-0) 섹션 을 참조하세요.
- 인스턴스에서 임시 데이터를 저장하는 데 사용 가능한 인스턴스 스토어를 사용합니다. 인스턴스를 중단하거나 최대 절전 모드로 전환하거나 종료하면 인스턴스 스토어에 저장된 데이터가 삭제됩니 다. 인스턴스 스토어를 데이터베이스 스토리지용으로 사용하는 경우 내결함성을 보장하는 복제 인 자를 가진 클러스터가 있어야 합니다.
- EBS 볼륨 및 스냅샷을 암호화합니다. 자세한 내용은 Amazon EBS 사용 설명서의 [Amazon EBS](https://docs.aws.amazon.com/ebs/latest/userguide/ebs-encryption.html) [encryption](https://docs.aws.amazon.com/ebs/latest/userguide/ebs-encryption.html)을 참조하세요.

### 리소스 관리

- 인스턴스 메타데이터 및 사용자 지정 리소스 태그를 사용하여 AWS 리소스를 추적하고 식별합니다. 자세한 내용은 [인스턴스 메타데이터 및 사용자 데이터](#page-1204-0) 및 [Amazon EC2 리소스 태깅](#page-2342-0) 섹션을 참조하 세요.
- Amazon EC2에 대한 현재 제한을 조회합니다. 실제로 필요할 시점보다 미리 제한 증가를 요청하도 록 계획하세요. 자세한 내용은 [Amazon EC2 서비스 할당량](#page-2364-0) 섹션을 참조하세요.
- AWS Trusted Advisor를 사용하여 AWS 환경을 검사한 다음에 비용 절감, 시스템 가용성 및 성능 개 선 또는 보안 격차를 해결할 기회가 있으면 권장 사항을 적용합니다. 자세한 내용은 AWS Support 사 용 설명서의 [AWS Trusted Advisor](https://docs.aws.amazon.com/awssupport/latest/user/trusted-advisor.html)를 참조하세요.

백업 및 복구

- [Amazon EBS 스냅샷을](https://docs.aws.amazon.com/ebs/latest/userguide/ebs-snapshots.html) 사용하여 EBS 볼륨을 정기적으로 백업하고, 인스턴스에서 [Amazon](#page-43-0) [Machine Image\(AMI\)](#page-43-0)를 만들어 추후 인스턴스 시작을 위한 템플릿으로 구성을 저장합니다. 이 사용 사례를 달성하는 데 도움이 되는 AWS 서비스에 대한 자세한 내용은 [AWS Backup](https://docs.aws.amazon.com/aws-backup/latest/devguide/) 및 [Amazon Data](https://docs.aws.amazon.com/AWSEC2/latest/UserGuide/snapshot-lifecycle.html) [Lifecycle Manager](https://docs.aws.amazon.com/AWSEC2/latest/UserGuide/snapshot-lifecycle.html)를 참조하세요.
- 애플리케이션의 주요 구성 요소를 여러 가용 영역에 배포하고 데이터를 적절히 복제합니다.
- 인스턴스를 다시 시작할 때 IP 주소를 동적으로 지정하도록 애플리케이션을 설계합니다. 자세한 내 용은 [Amazon EC2 인스턴스 IP 주소 지정](#page-1723-0) 섹션을 참조하세요.
- 이벤트를 모니터링하고 이에 대응하세요. 자세한 내용은 [Amazon EC2 모니터링](#page-1596-0) 섹션을 참조하세요.
- 장애 조치를 처리할 수 있도록 준비해야 합니다. 기본 솔루션의 경우 네트워크 인터페이스 또는 탄력 적 IP 주소를 대체 인스턴스에 수동으로 연결할 수 있습니다. 자세한 내용은 [탄력적 네트워크 인터페](#page-1790-0) [이스](#page-1790-0) 섹션을 참조하세요. 자동 솔루션의 경우 Amazon EC2 Auto Scaling을 사용할 수 있습니다. 자 세한 내용은 [Amazon EC2 Auto Scaling 사용 설명서를](https://docs.aws.amazon.com/autoscaling/latest/userguide/) 참조하세요.
- 인스턴스 및 Amazon EBS 볼륨 복구 프로세스를 정기적으로 테스트하여 데이터와 서비스가 복원되 는지 확인하세요.

네트워킹

• 애플리케이션의 TTL(Time-to-Live) 값을 IPv4 및 IPv6의 경우 255로 설정합니다. 더 작은 값을 사용 하면 애플리케이션 트래픽이 전송되는 동안 TTL이 만료되어 인스턴스에 연결성 문제가 발생할 수 있습니다.

# <span id="page-43-0"></span>Amazon Machine Image(AMI)

Amazon Machine Image(AMI)는 인스턴스를 시작하는 데 필요한 정보를 제공하는 AWS에서 지원되고 유지 관리되는 이미지입니다. 인스턴스를 시작할 때 AMI를 지정해야 합니다. 동일한 구성의 인스턴스 가 여러 개 필요할 때는 한 AMI에서 여러 인스턴스를 시작할 수 있습니다. 서로 다른 구성의 인스턴스 가 필요할 때는 다양한 AMI를 사용하여 인스턴스를 시작할 수 있습니다.

AMI는 다음을 포함합니다.

- 1개 이상의 Amazon Elastic Block Store(Amazon EBS) 스냅샷 또는, 인스턴스 스토어 기반 AMI의 경 우, 인스턴스의 루트 볼륨에 대한 템플릿(예: 운영 체제, 애플리케이션 서버, 애플리케이션)
- AMI를 사용하여 인스턴스를 시작할 수 있는 AWS 계정을 제어하는 시작 권한
- 시작될 때 인스턴스에 연결할 볼륨을 지정하는 블록 디바이스 매핑

Amazon Machine Image(AMI)

- [AMI 사용](#page-44-0)
- [고유 AMI 생성](#page-44-1)
- [AMI 구매, 공유 및 판매](#page-45-0)
- [AMI 등록 취소](#page-45-1)
- [Amazon Linux 2023 및 Amazon Linux 2](#page-45-2)
- [AMI 유형](#page-46-1)
- [Linux AMI 가상화 유형](#page-50-0)
- [부팅 모드](#page-53-0)
- [Linux AMI 찾기](#page-86-0)
- [공유 AMI](#page-94-0)
- [유료 AMI](#page-127-0)
- [AMI 수명 주기](#page-132-0)
- [EBS-backed AMI에서 암호화 사용](#page-228-0)
- [Amazon EventBridge를 사용하여 AMI 이벤트 모니터링](#page-234-0)
- [AMI 결제 정보 이해](#page-241-0)
- [AMI 할당량](#page-247-0)

# <span id="page-44-0"></span>AMI 사용

다음 다이어그램은 AMI 수명 주기를 요약하여 설명합니다. AMI를 생성 및 등록한 다음 새 인스턴스를 시작하기 위해 그것을 사용할 수 있습니다. (AMI 소유자가 시작 권한을 부여한 경우 AMI에서 인스턴스 를 시작할 수 있습니다.) AMI를 동일한 AWS 리전 또는 다른 AWS 리전으로 복사할 수 있습니다. 더 이 상 필요 없는 AMI는 등록 취소할 수 있습니다.

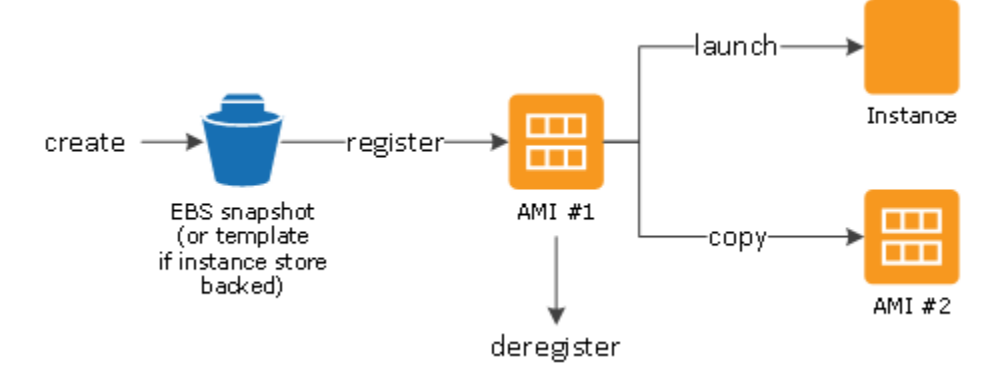

인스턴스의 기준을 충족하는 AMI를 검색할 수 있습니다. AWS에서 제공하는 AMI 또는 커뮤니티에서 제공하는 AMI를 검색할 수 있습니다. 자세한 내용은 [AMI 유형](#page-46-1) 및 [Linux AMI 찾기](#page-86-0) 단원을 참조하세요.

AMI에서 인스턴스 시작한 이후에 인스턴스를 연결할 수 있습니다. 인스턴스에 연결되면 사용자는 인 스턴스를 다른 서버와 동일한 방식으로 사용할 수 있습니다. 인스턴스 시작, 연결 및 사용에 대한 자세 한 내용은 [자습서: Amazon EC2 Linux 인스턴스 시작](#page-34-0) 단원을 참조하세요.

# <span id="page-44-1"></span>고유 AMI 생성

기존 AMI에서 인스턴스를 시작하고, 해당 인스턴스를 사용자 지정한 다음(예: 인스턴스에 [소프트웨어](https://docs.aws.amazon.com/linux/al2/ug/find-install-software.html) [설치](https://docs.aws.amazon.com/linux/al2/ug/find-install-software.html)), 이러한 업데이트된 구성을 사용자 지정 AMI로 저장할 수 있습니다. 이 새로운 사용자 지정 AMI 에서 인스턴스를 시작하면 해당 AMI를 만들 때 지정한 사용자 정의 값을 포함하게 됩니다.

인스턴스의 루트 스토리지 디바이스는 어떤 프로세스로 AMI가 생성될 수 있는지를 결정합니다. 인스 턴스의 루트 볼륨은 Amazon Elastic Block Store(Amazon EBS) 볼륨 또는 인스턴스 스토어 볼륨입니 다. 루트 디바이스 볼륨에 대한 자세한 내용은 [Amazon EC2 인스턴스 루트 볼륨](#page-2234-0) 섹션을 참조하세요.

- Amazon EBS 지원 AMI를 생성하려면 [Amazon EBS-backed Linux AMI 생성](#page-133-0) 섹션을 참조하세요.
- 인스턴스 스토어 지원 AMI를 생성하려면 [인스턴스 스토어 기반 Linux AMI 생성](#page-140-0) 섹션을 참조하세요.

AMI를 범주화하고 관리하기 위해 사용자는 AMI에 사용자 정의 태그를 할당할 수 있습니다. 자세한 내 용은 [Amazon EC2 리소스 태깅](#page-2342-0) 섹션을 참조하세요.

# <span id="page-45-0"></span>AMI 구매, 공유 및 판매

AMI를 생성한 후 사용자는 AMI를 프라이빗으로 유지하여 자체적으로 사용하거나 특정 AWS 계정 목 록과 공유할 수 있습니다. 또한 사용자 정의 AMI를 퍼블릭으로 설정하여 커뮤니티에서 사용되도록 할 수 있습니다. 간단한 몇 단계만 수행하면 간단한 프로세스를 통해 안전하고 사용이 가능하며 보안이 제 공되는 퍼블릭 AMI를 구축할 수 있습니다. AMI 사용 및 공유 방법에 대한 자세한 내용은 [공유 AMI](#page-94-0) 섹 션을 참조하세요.

Red Hat과 같은 조직의 서비스 계약에 따라 제공되는 AMI를 포함하여 타사에서 AMI를 구입할 수 있습 니다. 또한, AMI를 생성한 후 다른 Amazon EC2 사용자에게 판매할 수도 있습니다. AMI 구입 및 판매 에 대한 자세한 내용은 [유료 AMI](#page-127-0) 섹션을 참조하세요.

# <span id="page-45-1"></span>AMI 등록 취소

관련 작업이 완료되면 AMI의 등록을 해제할 수 있습니다. 등록 취소한 AMI에서는 새 인스턴스를 시작 할 수 없습니다. 그 AMI에서 시작된 기존 인스턴스에는 영향을 주지 않습니다. 자세한 내용은 [AMI 등록](#page-219-0)  [취소\(삭제\)](#page-219-0) 단원을 참조하십시오.

# <span id="page-45-2"></span>Amazon Linux 2023 및 Amazon Linux 2

Amazon Linux의 최신 릴리스인 AL2023은 Amazon EC2에 최적화되었으며 Amazon EC2 사용자에게 추가 비용 없이 제공됩니다. AL2023의 기능으로는 예측 가능한 릴리스 케이던스, 빈번한 업데이트 및 장기 지원이 포함됩니다.

AL2023 기능과 AL2023 AMI 시작에 대한 자세한 내용은 다음을 참조하세요.

- [AL2023 특징](https://aws.amazon.com/linux/amazon-linux-2023/features/)
- [AL2023 시작하기](https://docs.aws.amazon.com/linux/al2023/ug/get-started.html)

Amazon Linux 2(AL2)는 Amazon EC2에서 실행되는 애플리케이션을 위한 안정적이고 안전한 고성 능 실행 환경을 제공합니다. 자세한 내용은 Amazon Linux 2 사용 설명서의 [Amazon EC2의 Amazon](https://docs.aws.amazon.com/linux/al2/ug/ec2.html) [Linux 2를](https://docs.aws.amazon.com/linux/al2/ug/ec2.html) 참조하세요.

**a** Note

Amazon Linux AMI는 2023년 12월 31일에 지원이 종료되었으며, 2024년 1월 1일부터 보안 업 데이트나 버그 수정을 받지 않습니다. Amazon Linux AMI 지원 종료 및 유지 보수 지원에 대한

자세한 내용은 블로그 게시물 [Update on Amazon Linux AMI end-of-life](https://aws.amazon.com/blogs/aws/update-on-amazon-linux-ami-end-of-life/)를 참조하세요. 애플리 케이션을 AL2023으로 업그레이드하는 것이 좋습니다. 이 버전은 2028년까지 장기 지원을 포 함합니다.

# <span id="page-46-1"></span>AMI 유형

다음 유형을 기준으로 사용할 AMI를 선택할 수 있습니다.

- 리전([리전 및 영역](#page-1705-0) 참조)
- 운영 체제
- 아키텍처(32비트 또는 64비트)
- [시작 권한](#page-46-2)
- [루트 디바이스 스토리지](#page-46-0)

## <span id="page-46-2"></span>시작 권한

AMI 소유자는 시작 권한을 지정하여 가용성을 결정합니다. 시작 권한은 다음 범주로 분류됩니다.

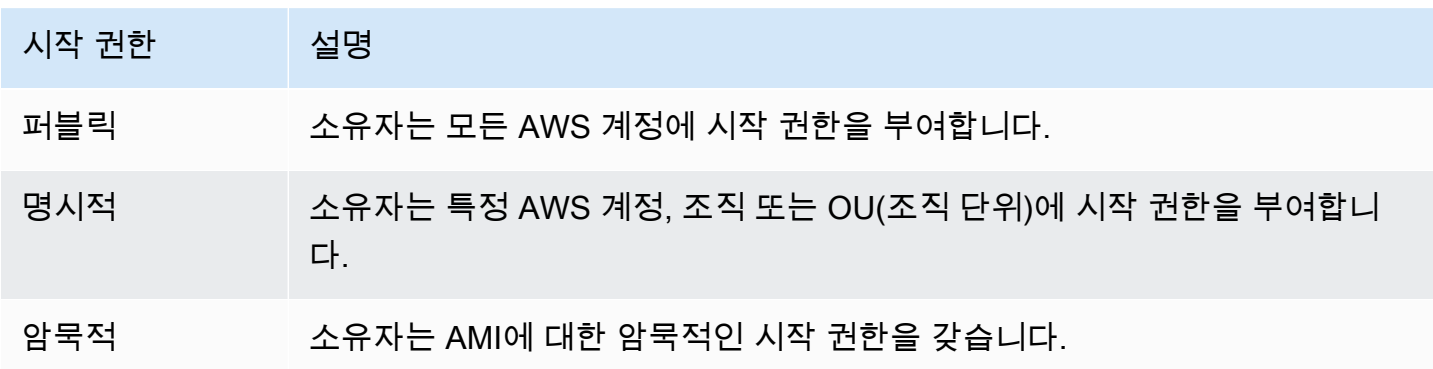

Amazon 및 Amazon EC2 커뮤니티는 퍼블릭 AMI에 대한 다양한 선택권을 제공합니다. 자세한 내용은 [공유 AMI](#page-94-0) 섹션을 참조하세요. 개발자들은 자신의 AMI에 비용을 부과할 수 있습니다. 자세한 내용은 [유](#page-127-0) [료 AMI](#page-127-0) 섹션을 참조하세요.

<span id="page-46-0"></span>루트 디바이스 스토리지

모든 AMI는 Amazon EBS에 의해 지원되는 유형 또는 인스턴스 스토어에 의해 지원되는 유형으로 분 류됩니다.

- Amazon EBS 지원 AMI AMI에서 시작된 인스턴스의 루트 디바이스는 Amazon EBS 스냅샷에서 생 성된 Amazon Elastic Block Store(Amazon EBS) 볼륨입니다.
- Amazon 인스턴스 스토어 지원 AMI AMI에서 시작한 인스턴스의 루트 디바이스는 Amazon S3에 저장된 템플릿으로부터 생성된 인스턴스 스토어 볼륨입니다.

자세한 내용은 [Amazon EC2 인스턴스 루트 볼륨](#page-2234-0) 섹션을 참조하세요.

다음 표에는 두 가지 유형의 AMI를 사용할 때 주요 차이점이 요약되어 있습니다.

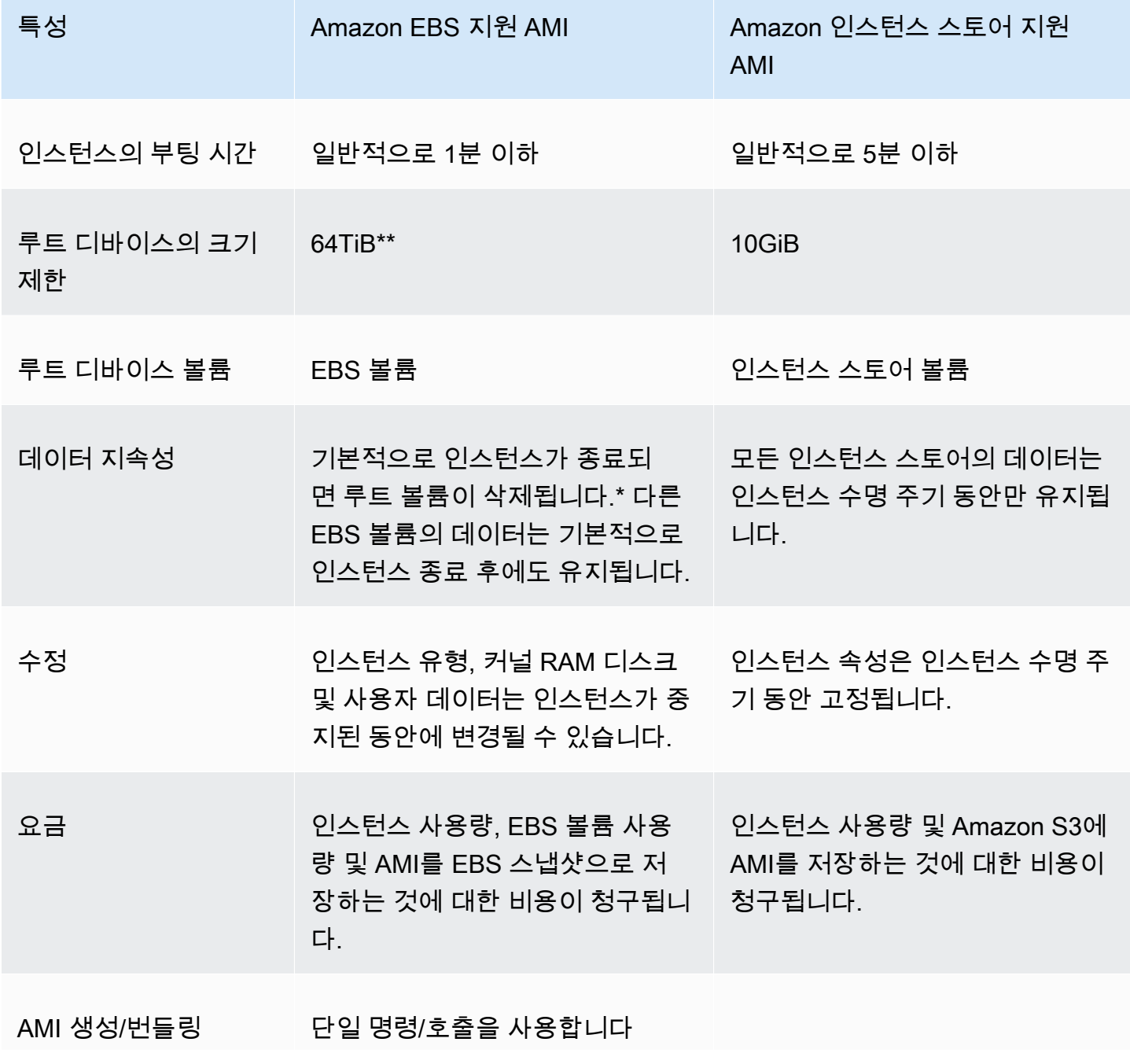

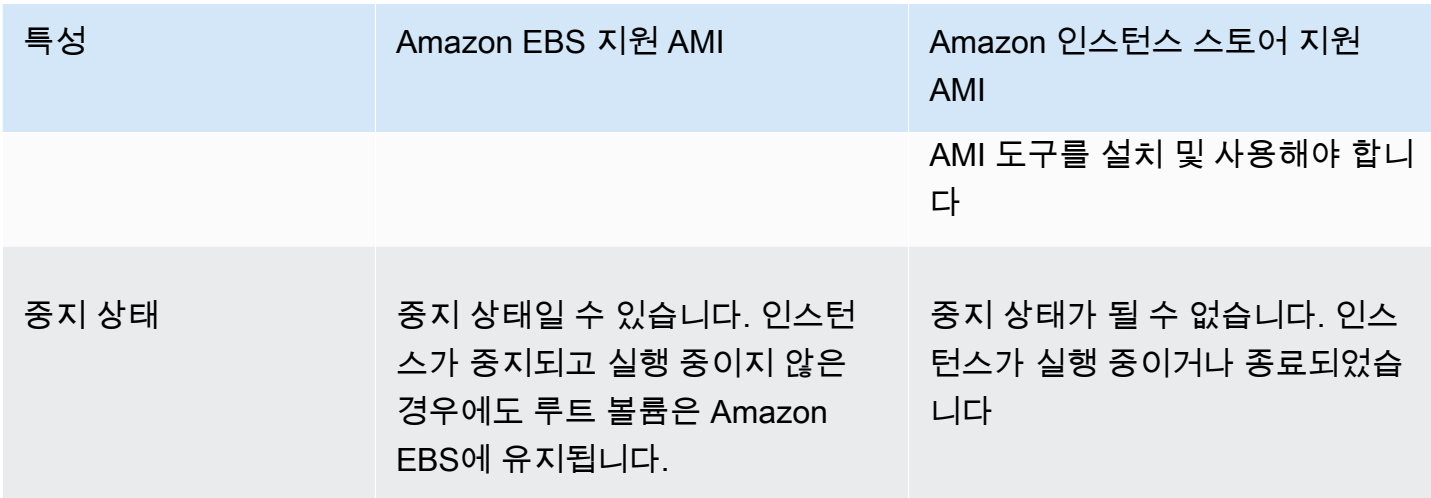

\* 기본적으로 EBS 루트 볼륨의 DeleteOnTermination 플래그는 true로 설정되어 있습니다. 이 플 래그를 변경하여 종료 후에도 볼륨을 유지하는 방법에 대한 자세한 내용은 [루트 볼륨이 지속되도록 변](#page-2239-0) [경](#page-2239-0) 섹션을 참조하세요.

\*\* io2 EBS Block Express에서만 지원됩니다. 자세한 내용은 Amazon EBS 사용 설명서의 [Provisioned IOPS SSD Block Express volumes를](https://docs.aws.amazon.com/ebs/latest/userguide/io2-block-express.html) 참조하세요.

## AMI의 루트 디바이스 유형 결정

콘솔을 이용하여 AMI의 루트 디바이스 유형을 결정하려면

- 1. [https://console.aws.amazon.com/ec2/에](https://console.aws.amazon.com/ec2/)서 Amazon EC2 콘솔을 엽니다.
- 2. 탐색 창에서 AMI를 선택하고 AMI를 선택합니다.
- 3. 세부 정보(Details) 탭에서 루트 디바이스 유형(Root device type)의 값을 다음과 같이 확인합니다.
	- ebs EBS 지원 AMI입니다.
	- instance store 인스턴스 스토어 지원 AMI입니다.

명령줄을 이용하여 AMI의 루트 디바이스 유형을 결정하려면

다음 명령 중 하나를 사용할 수 있습니다. 명령줄 인터페이스에 대한 자세한 내용은 [Amazon EC2 액세](#page-21-0) [스](#page-21-0) 단원을 참조하세요.

- [describe-images](https://docs.aws.amazon.com/cli/latest/reference/ec2/describe-images.html)(AWS CLI)
- [Get-EC2Image](https://docs.aws.amazon.com/powershell/latest/reference/items/Get-EC2Image.html) (AWS Tools for Windows PowerShell)

## 중지 상태

루트 디바이스에 대한 EBS 볼륨이 있는 인스턴스를 중지할 수 있지만 루트 디바이스에 대한 인스턴스 스토어 볼륨이 있는 인스턴스는 중지할 수 없습니다.

중지를 하면 인스턴스는 실행이 중지됩니다(상태가 running에서 stopping ~ stopped으로 변함). 중지된 인스턴스는 Amazon EBS에서 유지되어 다시 시작하는 것이 가능합니다. 중지와 종료는 다른 것입니다. 종료된 인스턴스는 다시 시작할 수 없습니다. 루트 디바이스의 인스턴스 스토어 볼륨이 있는 인스턴스는 중지할 수 없기 때문에 실행 중이거나 종료됩니다. 인스턴스 중지로 인한 영향 및 해결 방 법에 대한 자세한 내용은 [Amazon EC2 인스턴스 중지 및 시작](#page-811-0) 단원을 참조하세요.

## 기본 데이터 스토리지 및 지속성

루트 디바이스에서 인스턴스 스토어 볼륨이 있는 인스턴스는 자동으로 인스턴스 스토어를 사용할 수 있습니다(루트 볼륨에 루트 파티션이 포함되고 추가 데이터를 저장 가능). 1개 이상의 EBS 볼륨을 연 결하여 인스턴스에 영구 스토리지를 추가할 수 있습니다. 인스턴스 스토어 볼륨의 모든 데이터는 인스 턴스가 장애를 일으키거나 종료되면 삭제됩니다. 자세한 내용은 [인스턴스 스토어 볼륨 및 데이터 수명](#page-2202-0) 섹션을 참조하세요.

루트 디바이스에서 Amazon EBS가 있는 인스턴스는 자동으로 EBS 볼륨에 연결됩니다. 이 볼륨은 다 른 볼륨과 마찬가지로 볼륨 목록에 표시됩니다. 대부분의 인스턴스 유형의 경우 루트 디바이스용 EBS 볼륨이 있는 인스턴스에는 기본적으로 인스턴스 스토어 볼륨이 없습니다. 인스턴스 스토어 볼륨 또는 추가 EBS 볼륨은 블록 디바이스 매핑을 이용하여 추가될 수 있습니다. 자세한 내용은 [블록 디바이스](#page-2257-0)  [매핑](#page-2257-0) 섹션을 참조하세요.

부팅 시간

Amazon EBS 지원 AMI에서 시작된 인스턴스는 인스턴스 스토어 지원 AMI에서 시작된 인스턴스보다 빠르게 시작됩니다. 인스턴스 스토어 지원 AMI에서 인스턴스를 시작하는 경우 인스턴스가 사용 가능 하게 되려면 먼저 Amazon S3에서 모든 부분을 가져와야 합니다. Amazon EBS 지원 AMI의 경우 인스 턴스가 사용 가능해지기 전에 인스턴스 부팅에 필요한 요소만 스냅샷에서 검색되면 됩니다. 그러나 스 냅샷에서 나머지 요소를 검색하고 볼륨으로 로드되는 동안 루트 디바이스에서 EBS 볼륨을 사용하는 인스턴스의 성능은 잠시 느려질 수 있습니다. 인스턴스를 중지한 다음 다시 시작하면 EBS 볼륨에 상태 가 저장되어 빠르게 시작됩니다.

### AMI 생성

인스턴스 스토어에서 지원하는 Linux AMI를 생성하려면 Amazon EC2 AMI 도구를 사용하여 인스턴스 자체의 인스턴스에서 AMI를 생성해야 합니다.

Amazon EBS 지원 AMI에서 AMI를 생성하는 것이 훨씬 쉽습니다. CreateImage API 작업을 통해 Amazon EBS 지원 AMI를 생성하고 등록할 수 있습니다. 또한 AWS Management Console에는 실행 상태의 AMI를 생성하는 버튼이 있습니다. 자세한 내용은 [Amazon EBS-backed Linux AMI 생성](#page-133-0) 섹션을 참조하세요.

요금 부과 방법

인스턴스 스토어 지원 AMI의 경우 AMI 스토리지 및 인스턴스 사용 및 Amazon S3에 AMI 저장에 대해 요금이 부과됩니다. Amazon EBS 기반 AMI를 사용하는 경우 인스턴스 사용, EBS 볼륨 스토리지 및 사 용, AMI를 EBS 스냅샷으로 저장에 대해 요금이 부과됩니다.

Amazon EC2 인스턴스 스토어 지원 AMI의 경우 사용자가 AMI를 사용자 정의하여 새 AMI를 생성할 때 마다 모든 요소가 각 AMI의 Amazon S3에 저장됩니다. 그러므로 각 사용자 정의 AMI의 스토리지 크 기가 AMI의 전체 크기가 됩니다. Amazon EBS 지원 AMI의 경우 사용자가 AMI를 사용자 정의하여 새 AMI를 생성할 때마다 변경 사항만이 저장됩니다. 그러므로 최초 AMI 이후 사용자 지정한 AMI의 스토 리지는 크기가 훨씬 작아 AMI 스토리지 비용이 훨씬 낮아집니다.

루트 디바이스에 대한 EBS 볼륨을 포함한 인스턴스가 정지되면 인스턴스 사용에 대한 비용이 청구되 지 않지만 볼륨 스토리지에 대한 비용은 계속해서 발생합니다. 인스턴스를 시작하는 즉시 최소 1분의 사용 요금이 부과됩니다. 1분 이후에는 사용한 시간(초)에 대해서만 요금이 부과됩니다. 예를 들어 인 스턴스를 20초간 실행한 후 중지했다면 1분에 대한 요금이 부과됩니다. 인스턴스를 3분 40초간 실행한 경우 정확히 3분 40초에 대한 요금이 부과됩니다. 인스턴스를 실행 중 상태로 유지하는 동안에는 인스 턴스가 유휴 상태로 남아 있고 인스턴스에 연결하지 않더라도 최소 1분 요금과 함께 초 단위로 요금이 부과됩니다.

# <span id="page-50-0"></span>Linux AMI 가상화 유형

Linux Amazon Machine Image는 PV(반가상화) 또는 HVM(하드웨어 가상 머신)의 두 가지 유형의 가상 화를 사용합니다. PV AMI와 HVM AMI의 주요 차이점은 부팅 방법과 더 나은 성능을 위해 특수 하드웨 어 확장(CPU, 네트워크, 스토리지)을 활용할 수 있는지 여부에 있습니다.

최상의 성능을 위해서는 인스턴스를 시작할 때 현재 세대 인스턴스 유형 및 HVM AMI를 사용하는 것 이 좋습니다. 현재 세대 인스턴스 유형에 대한 자세한 내용은 [Amazon EC2 인스턴스 유형](https://aws.amazon.com/ec2/instance-types/) 정보 페이 지를 참조하세요. 이전 세대 인스턴스 유형을 사용하고 있으며 업그레이드하려는 경우 [업그레이드 경](https://aws.amazon.com/ec2/previous-generation/#Upgrade_Paths) [로](https://aws.amazon.com/ec2/previous-generation/#Upgrade_Paths)와 [인스턴스 유형 변경](#page-267-0) 섹션을 참조하세요.

다음 표에서는 HVM과 PV AMI를 비교합니다.

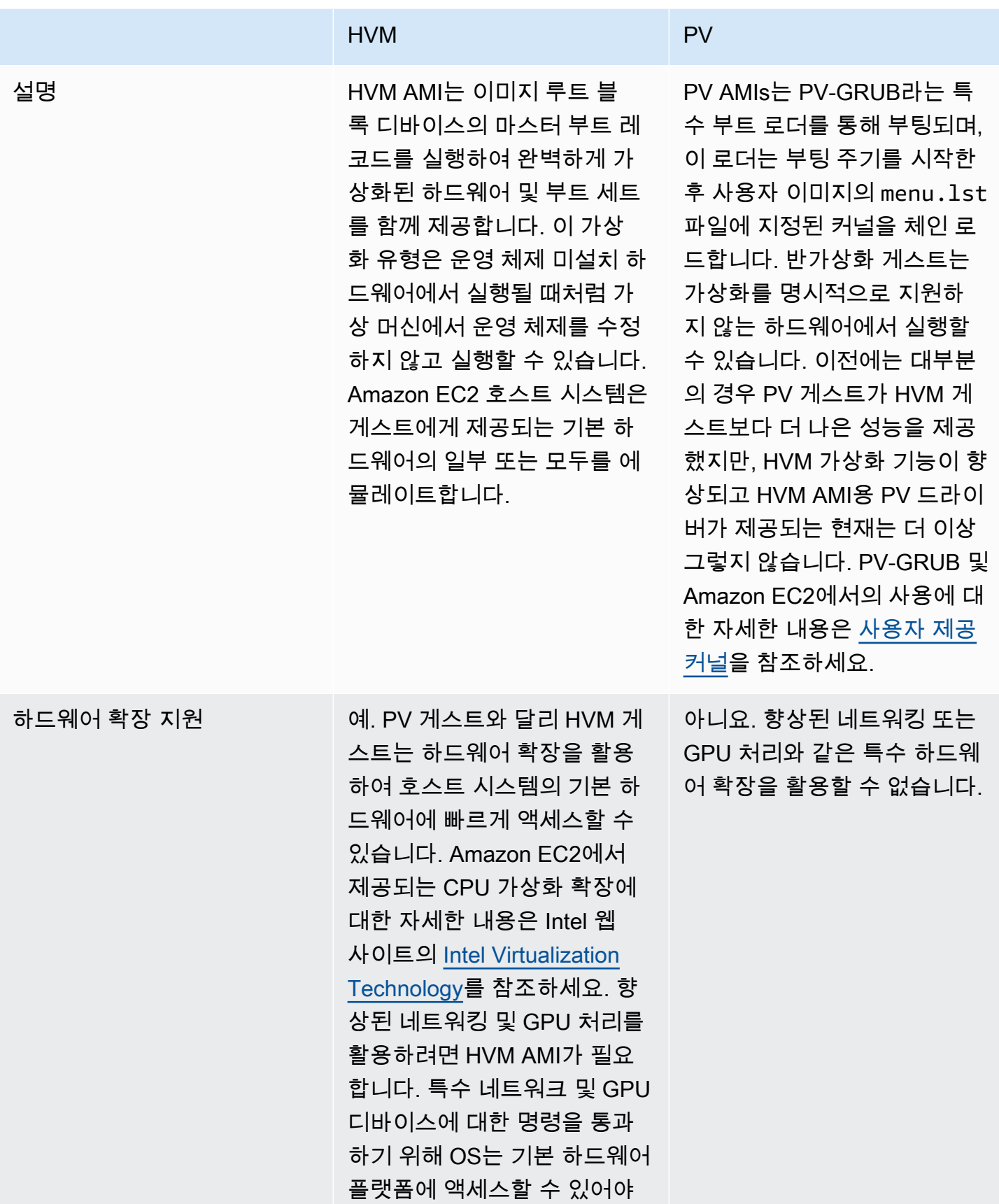

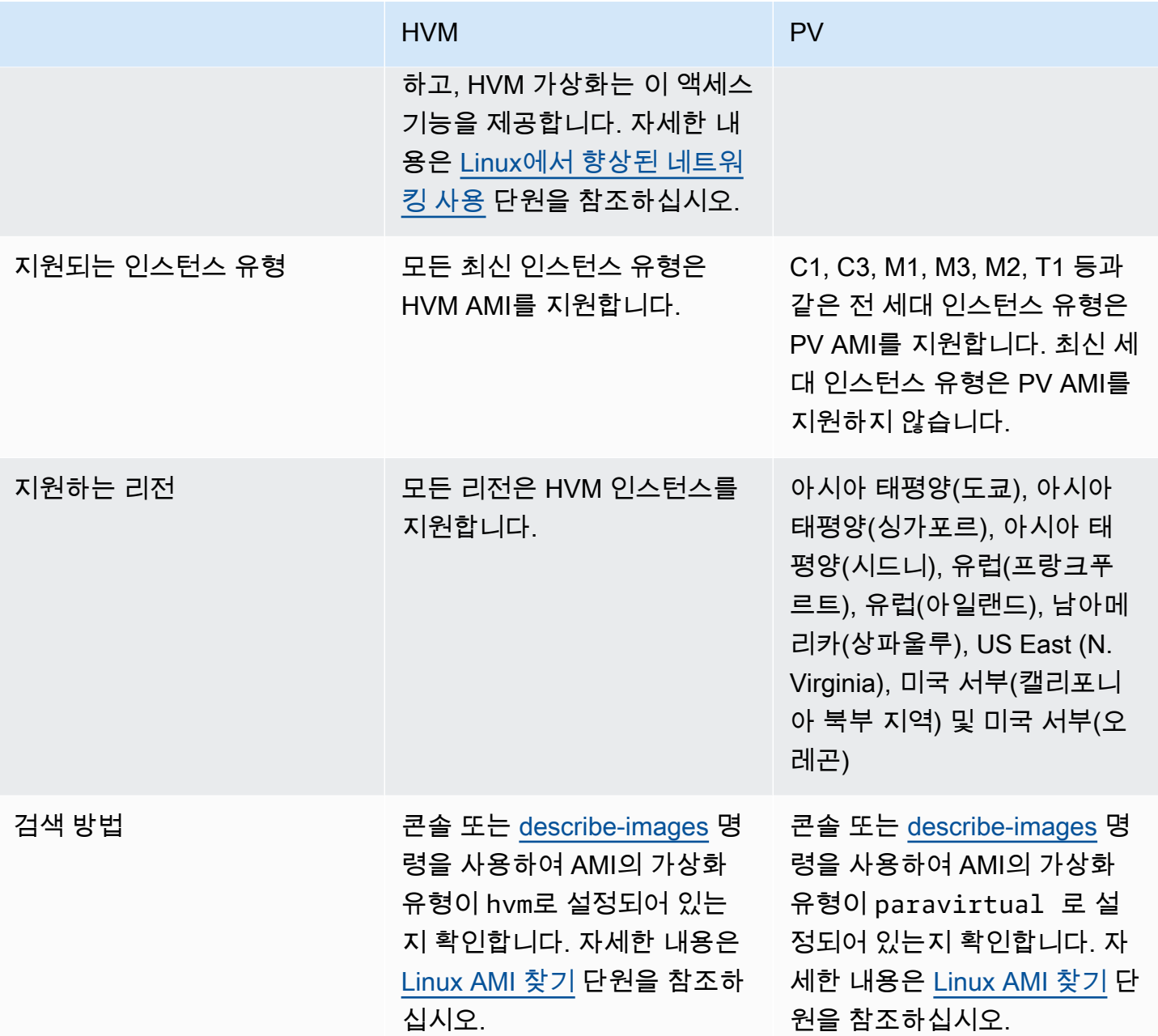

HVM 기반 PV

이전에는 반가상화 게스트는 I/O용 특수 드라이버를 활용하여 네트워크 및 디스크 하드웨어 에뮬레이 트 오버헤드를 방지할 수 있지만, HVM 게스트는 이러한 명령을 에뮬레이트된 하드웨어로 변환해야 했기 때문에, 반가상화 게스트가 HVM 게스트보다 스토리지 및 네트워크 운영 성능이 더 뛰어났습니 다. 현재는 HVM 게스트용 PV 드라이버가 제공되므로 반가상화된 환경에서 실행하도록 이식할 수 없 는 운영 체제에서도 이러한 PV 드라이버를 통해 스토리지 및 네트워크 I/O 성능이 향상될 수 있습니다. HVM 게스트는 이러한 HVM 기반 PV 드라이버를 사용하여 반가상 게스트와 동일하거나 더 나은 성능 을 제공할 수 있습니다.

# <span id="page-53-0"></span>부팅 모드

컴퓨터가 부팅될 때 실행되는 첫 번째 소프트웨어는 플랫폼을 초기화하고 운영 체제가 플랫폼별 작업 을 수행할 수 있는 인터페이스를 제공합니다.

Amazon EC2에서는 부팅 모드 소프트웨어의 두 가지 변형, 즉 통합 확장 가능 펌웨어 인터페이스 (UEFI)와 레거시 BIOS입니다.

AMI에서 가능한 부팅 모드 파라미터

AMI는 부트 모드 파라미터 값인 uefi, legacy-bios 또는 uefi-preferred 중에서 하나를 가질 수 있습니다. AMI 부트 모드 파라미터는 선택 사항입니다. 부팅 모드 파라미터가 없는 AMI의 경우 이러한 AMI에서 시작된 인스턴스는 인스턴스 유형의 기본 부팅 모드 값을 사용합니다.

AMI 부팅 모드 파라미터의 목적

AMI 부팅 모드 파라미터는 인스턴스를 시작할 때 사용할 부팅 모드를 Amazon EC2에 알립니다. 부팅 모드 파라미터가 uefi로 설정되면 EC2는 인스턴스를 UEFI에서 시작하려고 시도합니다. 운영 체제가 UEFI를 지원하도록 구성되지 않은 경우에는 인스턴스 시작에 실패할 수 있습니다.

UEFI 기본 부팅 모드 파라미터

uefi-preferred 부팅 모드 파라미터를 사용하여 UEFI와 레거시 BIOS를 모두 지원하는 AMI를 생성 할 수 있습니다. 부팅 모드 파라미터가 uefi-preferred로 설정되고 인스턴스 유형이 UEFI를 지원 하는 경우 인스턴스가 UEFI에서 시작됩니다. 인스턴스 유형이 UEFI를 지원하지 않는 경우 인스턴스는 레거시 BIOS에서 시작됩니다.

#### **A** Warning

UEFI 보안 부팅과 같은 일부 기능은 UEFI에서 부팅하는 인스턴스에서만 사용할 수 있습니다. UEFI를 지원하지 않는 인스턴스 유형과 함께 uefi-preferred AMI 부팅 모드 파라미터를 사 용하면 인스턴스가 레거시 BIOS로 시작되고 UEFI 종속 기능이 비활성화됩니다. UEFI 종속 기 능의 가용성에 의존하는 경우 AMI 부팅 모드 파라미터를 uefi로 설정하세요.

인스턴스 유형별 기본 부팅 모드

• Graviton 인스턴스 유형: UEFI

• 인텔 및 AMD 인스턴스 유형: 레거시 BIOS

UEFI에서 인텔 및 AMD 인스턴스 유형 실행

[Most Intel and AMD instance types](#page-56-0)는 UEFI 및 레거시 BIOS 모두에서 실행할 수 있습니다. UEFI를 사 용하려면 부팅 모드 파라미터가 uefi 또는 uefi-preferred 중 하나로 설정된 AMI를 선택해야 하며 AMI에 포함된 운영 체제가 UEFI를 지원하도록 구성해야 합니다.

부팅 모드 주제

- [인스턴스 시작](#page-54-0)
- [AMI의 부트 모드 파라미터 결정](#page-59-0)
- [인스턴스 유형의 지원 부트 모드 확인](#page-61-0)
- [인스턴스의 부팅 모드 확인](#page-62-0)
- [운영 체제의 부팅 모드 결정](#page-64-0)
- [AMI의 부팅 모드 설정](#page-66-0)
- [UEFI 변수](#page-70-0)
- [UEFI 보안 부팅](#page-71-0)

<span id="page-54-0"></span>인스턴스 시작

UEFI 또는 레거시 BIOS 부팅 모드에서 인스턴스를 시작할 수 있습니다.

주제

- [제한 사항](#page-54-1)
- [고려 사항](#page-54-2)
- [UEFI에서 인스턴스를 시작하기 위한 요구 사항](#page-58-0)

## <span id="page-54-1"></span>제한 사항

UEFI 부팅은 Local Zones, Wavelength Zones 또는 AWS Outposts에서 지원되지 않습니다.

### <span id="page-54-2"></span>고려 사항

인스턴스를 시작할 때는 다음 사항을 고려하세요.

• 인스턴스의 부팅 모드는 다음 이미지에 설명된 것처럼 AMI의 구성, 인스턴스에 포함된 운영 체제, 인 스턴스 유형에 따라 결정됩니다.

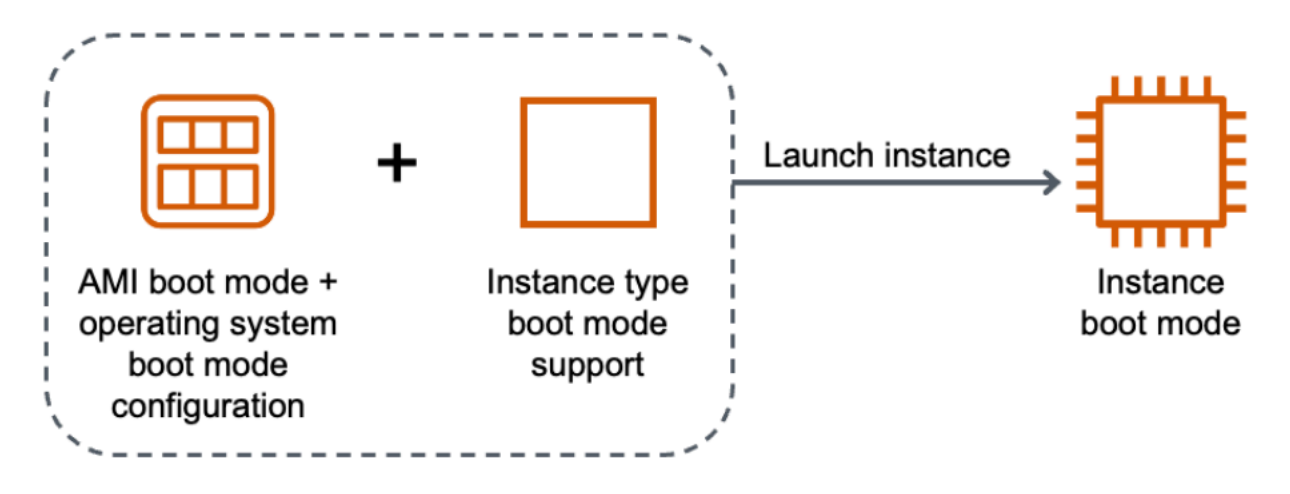

다음 표에서는 인스턴스의 부팅 모드(결과 인스턴스 부팅 모드 열로 표시됨)가 AMI의 부팅 모드 파 라미터(열 1), AMI에 포함된 운영 체제의 부팅 모드 구성(열 2), 인스턴스 유형의 부팅 모드 지원(열 3)을 조합하여 결정된다는 것을 보여줍니다.

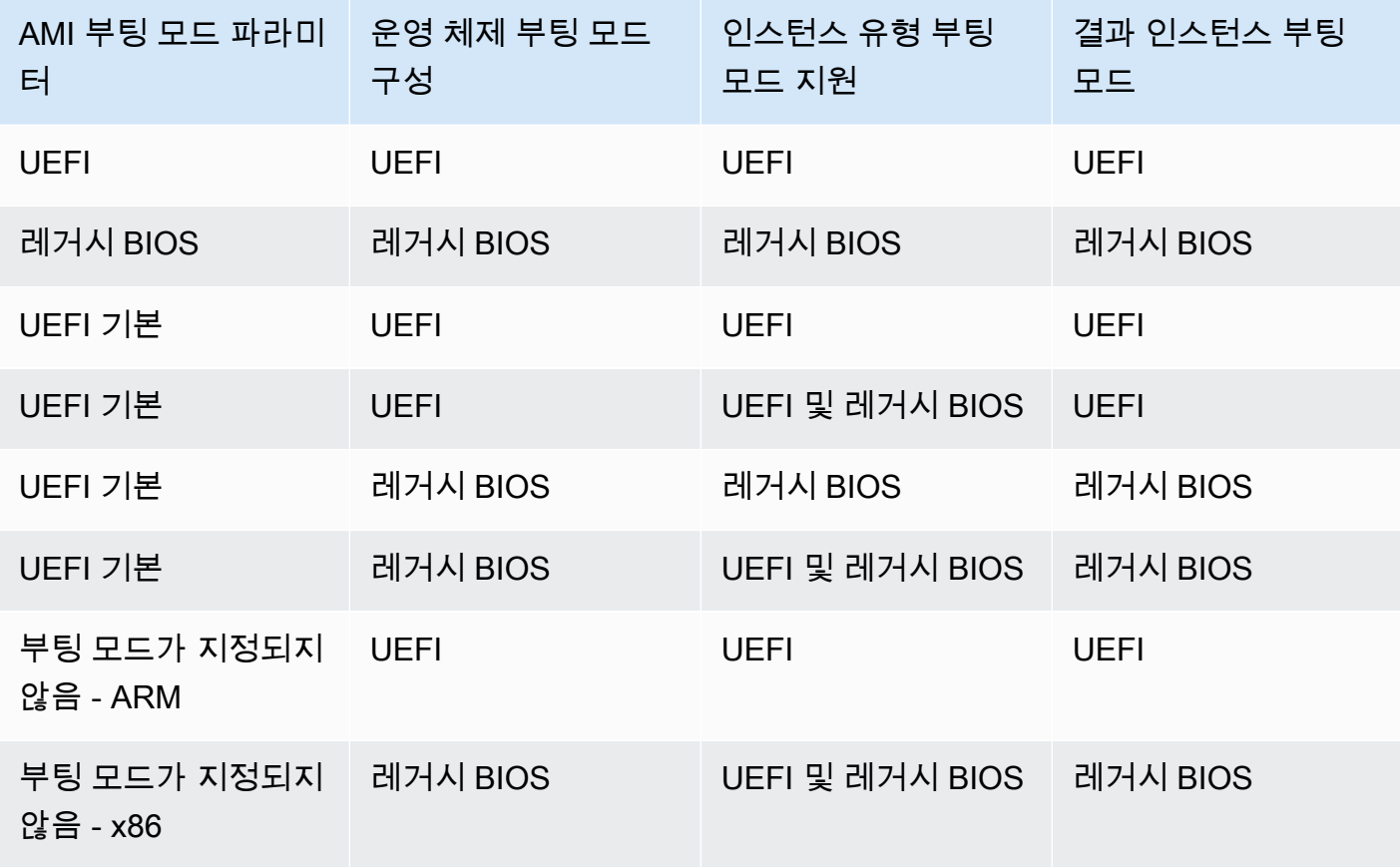

- 기본 부팅 모드:
	- Graviton 인스턴스 유형: UEFI
	- 인텔 및 AMD 인스턴스 유형: 레거시 BIOS
- <span id="page-56-0"></span>• 레거시 BIOS 이외에 UEFI도 지원하는 인텔 및 AMD 인스턴스 유형:
	- AWS Nitro 시스템에 구축된 모든 인스턴스(제외: 베어 메탈 인스턴스, DL1, G4ad, P4, u-3tb1, u-6tb1, u-9tb1, u-12tb1, u-18tb1, u-24tb1 및 VT1)

특정 리전에서 UEFI를 지원하는 사용 가능한 Linux용 인스턴스 유형 확인

사용 가능한 인스턴스 유형은 AWS 리전마다 다릅니다. 리전에서 UEFI를 지원하는 사용 가능한 인스 턴스 유형을 확인하려면 [describe-instance-types](https://docs.aws.amazon.com/cli/latest/reference/ec2/describe-instance-types.html) 명령을 --region 파라미터와 함께 사용합니다. - region 파라미터를 생략하면 요청에 [기본 리전이](https://docs.aws.amazon.com/cli/latest/userguide/cli-configure-quickstart.html#cli-configure-quickstart-region) 사용됩니다. UEFI를 지원하는 인스턴스 유형으로 결과 범위를 지정하려면 --filters 파라미터를 포함하고 InstanceType 값으로 출력 범위를 지정 하려면 --query 파라미터를 포함합니다.

AWS CLI

```
$ aws ec2 describe-instance-types --filters Name=supported-boot-mode,Values=uefi --
query "InstanceTypes[*].[InstanceType]" --output text | sort
a1.2xlarge
a1.4xlarge
a1.large
a1.medium
a1.metal
a1.xlarge
c5.12xlarge
...
```
PowerShell

```
PS C:\> Get-EC2InstanceType | ` 
 Where-Object {$_.SupportedBootModes -Contains "uefi"} | ` 
  Sort-Object InstanceType | ` 
  Format-Table InstanceType -GroupBy CurrentGeneration
```
CurrentGeneration: False

InstanceType ----------- a1.2xlarge a1.4xlarge a1.large a1.medium a1.metal a1.xlarge CurrentGeneration: True InstanceType ----------- c5.12xlarge c5.18xlarge c5.24xlarge c5.2xlarge c5.4xlarge c5.9xlarge ...

UEFI 보안 부팅을 지원하고 특정 리전에서 비휘발성 변수를 유지하는 사용 가능한 Linux용 인스턴스 유형 확인

현재 베어 메탈 인스턴스는 UEFI 보안 부팅과 비휘발성 변수를 지원하지 않습니다. 이전 예에서 설명 한 대로 [describe-instance-types](https://docs.aws.amazon.com/cli/latest/reference/ec2/describe-instance-types.html) 명령을 사용하되 Name=bare-metal,Values=false 필터를 포함 하여 베어 메탈 인스턴스를 필터링합니다. UEFI 보안 부팅에 관한 자세한 내용은 [UEFI 보안 부팅](#page-71-0) 섹션 을 참조하세요.

AWS CLI

```
$ aws ec2 describe-instance-types --filters Name=supported-boot-mode,Values=uefi 
  Name=bare-metal,Values=false --query "InstanceTypes[*].[InstanceType]" --output 
 text | sort
a1.2xlarge
a1.4xlarge
a1.large
a1.medium
```
...

**PowerShell** 

```
PS C:\> Get-EC2InstanceType | ` 
    Where-Object { ` 
       $_.SupportedBootModes -Contains "uefi" -and ` 
       $_.BareMetal -eq $False 
       } | ` 
    Sort-Object InstanceType | ` 
    Format-Table InstanceType, SupportedBootModes, BareMetal, 
 @{Name="SupportedArchitectures"; 
 Expression={$_.ProcessorInfo.SupportedArchitectures}}
InstanceType SupportedBootModes BareMetal SupportedArchitectures
------------ ------------------ --------- ----------------------
a1.2xlarge {uefi} False arm64
a1.4xlarge {uefi} False arm64
a1.large {uefi} False arm64
a1.medium {uefi} False arm64
a1.xlarge {uefi} False arm64
c5.12xlarge {legacy-bios, uefi} False x86_64
c5.18xlarge {legacy-bios, uefi} False x86_64
```
<span id="page-58-0"></span>UEFI에서 인스턴스를 시작하기 위한 요구 사항

UEFI 부팅 모드에서 인스턴스를 시작하려면 다음과 같이 UEFI를 지원하는 인스턴스 유형을 선택하고 UEFI용 AMI 및 운영 체제를 구성해야 합니다.

인스턴스 유형

인스턴스를 시작할 때 UEFI를 지원하는 인스턴스 유형을 선택해야 합니다. 자세한 내용은 [인스턴](#page-61-0) [스 유형의 지원 부트 모드 확인](#page-61-0) 단원을 참조하십시오.

AMI

인스턴스를 시작할 때 UEFI에 맞게 구성된 AMI를 선택해야 합니다. AMI는 다음과 같이 구성해야 합니다.

• 운영 체제 – AMI에 포함된 운영 체제는 UEFI를 사용할 수 있도록 구성해야 합니다. 그렇지 않으 면 인스턴스 시작에 실패합니다. 자세한 내용은 [운영 체제의 부팅 모드 결정](#page-64-0) 단원을 참조하십시 오.

• AMI 부팅 모드 파라미터 – AMI의 부팅 모드 파라미터를 uefi 또는 uefi-preferred로 설정해 야 합니다. 자세한 내용은 [AMI의 부트 모드 파라미터 결정](#page-59-0) 단원을 참조하십시오.

AWS는 Graviton 기반 인스턴스 유형에 대해 UEFI를 지원하도록 구성된 Linux AMI만 제공합니다. 다른 UEFI 인스턴스 유형에서 Linux를 사용하려면 [AMI를 구성하](#page-66-0)거나, [VM Import/Export](https://docs.aws.amazon.com/vm-import/latest/userguide/)를 통해 AMI를 가져오거나, [CloudEndure](https://docs.cloudendure.com/)를 통해 AMI를 가져와야 합니다.

지원되는 Windows AMI에 대한 자세한 내용은 Windows 인스턴스용 Amazon EC2 사용자 가이드에서 [UEFI에서 인스턴스를 시작하기 위한 요구 사항을](https://docs.aws.amazon.com/AWSEC2/latest/WindowsGuide/launch-instance-boot-mode.html#uefi-requirements) 참조하세요.

## <span id="page-59-0"></span>AMI의 부트 모드 파라미터 결정

AMI 부트 모드 파라미터는 선택 사항입니다. AMI는 부트 모드 파라미터 값인 uefi, legacy-bios 또 는 uefi-preferred 중에서 하나를 가질 수 있습니다.

일부 AMI에는 부트 모드 파라미터가 없습니다. AMI에 부트 모드 파라미터가 없으면 AMI에서 시작된 인스턴스는 인스턴스 유형의 기본값(Graviton의 경우에 uefi, Intel 및 AMD 인스턴스 유형의 경우에 legacy-bios)을 사용합니다.

### Console

AMI의 부트 모드 파라미터를 확인하려면(콘솔)

- 1. [https://console.aws.amazon.com/ec2/에](https://console.aws.amazon.com/ec2/)서 Amazon EC2 콘솔을 엽니다.
- 2. 탐색 창에서 AMI를 선택한 후에 AMI를 선택합니다.
- 3. 부트 모드 필드를 검사합니다.
	- uefi 값은 UEFI가 AMI에서 지원된다는 것을 나타냅니다.
	- uefi-preferred 값은 UEFI와 레거시 BIOS가 모두 AMI에서 지원된다는 것을 나타냅니다.
	- 값이 없으면 AMI에서 시작된 인스턴스에서는 인스턴스 유형의 기본값을 사용합니다.

인스턴스 시작 시에 AMI의 부트 모드 파라미터를 확인하려면(콘솔)

인스턴스 시작 마법사를 사용하여 인스턴스를 시작하는 경우에는 AMI를 선택하는 단계에서 부트 모드 필드를 검사합니다. 자세한 내용은 [애플리케이션 및 OS 이미지\(Amazon Machine Image\)](#page-740-0) 단 원을 참조하십시오.

AWS CLI

AMI의 부팅 모드 파라미터를 확인하려면(AWS CLI)

[describe-images](https://docs.aws.amazon.com/cli/latest/reference/ec2/describe-images.html) 옵션을 사용하여 AMI의 부팅 모드를 확인합니다.

```
$ aws ec2 describe-images --region us-east-1 --image-id ami-0abcdef1234567890
{ 
     "Images": [ 
          { 
           ... 
              ], 
              "EnaSupport": true, 
              "Hypervisor": "xen", 
              "ImageOwnerAlias": "amazon", 
              "Name": "UEFI_Boot_Mode_Enabled-Windows_Server-2016-English-Full-
Base-2020.09.30", 
              "RootDeviceName": "/dev/sda1", 
              "RootDeviceType": "ebs", 
              "SriovNetSupport": "simple", 
              "VirtualizationType": "hvm", 
              "BootMode": 
  "uefi"
          } 
    \mathbf{I}}
```
출력에서 BootMode 필드는 AMI의 부팅 모드를 나타냅니다. uefi 값은 AMI가 UEFI를 지원함을 나타냅니다. uefi-preferred 값은 AMI가 UEFI와 레거시 BIOS를 지원함을 나타냅니다. 값이 없 으면 AMI에서 시작된 인스턴스에서는 인스턴스 유형의 기본값을 사용합니다.

PowerShell

AMI의 부팅 모드 파라미터를 확인하는 방법(Tools for PowerShell)

[Get-EC2Image](https://docs.aws.amazon.com/powershell/latest/reference/items/Get-EC2Image.html) 옵션을 사용하여 AMI의 부팅 모드를 확인합니다.

```
PS C:\> Get-EC2Image -Region us-east-1 -ImageId ami-0abcdef1234567890 | Format-List 
 Name, BootMode, TpmSupport
Name : TPM-Windows_Server-2016-English-Full-Base-2023.05.10
BootMode : uefi
TpmSupport : v2.0
```
출력에서 BootMode 필드는 AMI의 부팅 모드를 나타냅니다. uefi 값은 AMI가 UEFI를 지원함을 나타냅니다. uefi-preferred 값은 AMI가 UEFI와 레거시 BIOS를 지원함을 나타냅니다. 값이 없 으면 AMI에서 시작된 인스턴스에서는 인스턴스 유형의 기본값을 사용합니다.

# <span id="page-61-0"></span>인스턴스 유형의 지원 부트 모드 확인

AWS CLI 또는 Tools for PowerShell를 사용하여 인스턴스 유형에서 지원되는 부트 모드를 결정할 수 있습니다.

인스턴스 유형의 지원 부트 모드를 확인하려면

다음 방법을 사용하여 인스턴스 유형에서 지원되는 부팅 모드를 결정할 수 있습니다.

#### AWS CLI

[describe-instance-types](https://docs.aws.amazon.com/cli/latest/reference/ec2/describe-instance-types.html) 명령을 사용하여 인스턴스 유형에서 지원되는 부트 모드를 결정할 수 있습 니다. --query 파라미터를 포함하면 출력을 필터링할 수 있습니다. 이 예에서는 지원되는 부트 모 드만 반환하도록 출력이 필터링됩니다.

다음 예시에서는 m5.2xlarge가 UEFI 및 레거시 BIOS 부트 모드를 모두 지원하는 사례를 보여줍 니다.

aws ec2 describe-instance-types --region *us-east-1* --instance-types m5.2xlarge - query "InstanceTypes[\*].SupportedBootModes"

예상 결과:

```
\Gamma\Gamma "legacy-bios", 
                 "uefi" 
        ]
\mathbf{I}
```
다음 예시에서는 레거시 BIOS만 지원하는 t2.xlarge를 보여 줍니다.

aws ec2 describe-instance-types --region *us-east-1* --instance-types t2.xlarge - query "InstanceTypes[\*].SupportedBootModes"

예상 결과:

```
\Gamma\Gamma "legacy-bios" 
       ]
]
```
**PowerShell** 

[Get-EC2InstanceType\(](https://docs.aws.amazon.com/powershell/latest/reference/items/Get-EC2InstanceType.html)Tools for PowerShell) Cmdlet를 사용하여 인스턴스 유형에서 지원되는 부 팅 모드를 결정할 수 있습니다.

다음 예시에서는 m5.2xlarge가 UEFI 및 레거시 BIOS 부트 모드를 모두 지원하는 사례를 보여줍 니다.

```
Get-EC2InstanceType -Region us-east-1 -InstanceType m5.2xlarge | Format-List 
  InstanceType, SupportedBootModes
```
예상 결과:

```
InstanceType : m5.2xlarge
SupportedBootModes : {legacy-bios, uefi}
```
다음 예시에서는 레거시 BIOS만 지원하는 t2.xlarge를 보여 줍니다.

```
Get-EC2InstanceType -Region us-east-1 -InstanceType t2.xlarge | Format-List 
  InstanceType, SupportedBootModes
```
예상 결과:

InstanceType : t2.xlarge SupportedBootModes : {legacy-bios}

# <span id="page-62-0"></span>인스턴스의 부팅 모드 확인

인스턴스의 부팅 모드는 Amazon EC2 콘솔의 부팅 모드 필드에 표시되며 AWS CLI에 currentInstanceBootMode 파라미터별로 표시됩니다.

인스턴스가 시작되면 부팅 모드 파라미터 값은 인스턴스를 시작하는 데 사용된 AMI의 부팅 모드 파라 미터 값에 따라 다음과 같이 결정됩니다.

- 부팅 모드 파라미터가 uefi인 AMI는 currentInstanceBootMode 파라미터가 uefi인 인스턴스 를 생성합니다.
- 부팅 모드 파라미터가 legacy-bios인 AMI는 currentInstanceBootMode 파라미터가 legacy-bios인 인스턴스를 생성합니다.
- 부팅 모드 파라미터가 uefi-preferred인 AMI는 인스턴스 유형이 UEFI를 지원하는 경우 currentInstanceBootMode 파라미터가 uefi인 인스턴스를 생성하고, 그렇지 않으면 currentInstanceBootMode 파라미터가 legacy-bios인 인스턴스를 생성합니다.
- 부팅 모드 파라미터 값이 없는 AMI는 AMI 아키텍처가 ARM인지 x86인지 여부와 인스턴스 유형에서 지원되는 부팅 모드에 따라 달라지는 currentInstanceBootMode 파라미터 값을 가진 인스턴스 를 생성합니다. 기본 부팅 모드는 Graviton 인스턴스 유형에서 uefi, Intel 및 AMD 인스턴스 유형에 서 legacy-bios입니다.

### Console

인스턴스의 부팅 모드를 확인하려면(콘솔)

- 1. [https://console.aws.amazon.com/ec2/에](https://console.aws.amazon.com/ec2/)서 Amazon EC2 콘솔을 엽니다.
- 2. 탐색 창에서 인스턴스를 선택한 다음 인스턴스를 선택합니다.
- 3. 세부 정보 탭에서 부팅 모드 필드를 검사합니다.

### AWS CLI

인스턴스의 부팅 모드를 확인하려면(AWS CLI)

[describe-instances](https://docs.aws.amazon.com/cli/latest/reference/ec2/describe-instances.html) 명령을 사용하여 인스턴스의 부팅 모드를 결정합니다. 또한 인스턴스 생성에 사 용된 AMI의 부팅 모드를 결정할 수 있습니다.

```
$ aws ec2 describe-instances --region us-east-1 --instance-ids i-1234567890abcdef0
{ 
     "Reservations": [ 
         { 
             "Groups": [], 
              "Instances": [ 
\overline{a} "AmiLaunchIndex": 0, 
                      "ImageId": "ami-0e2063e7f6dc3bee8", 
                      "InstanceId": "i-1234567890abcdef0",
```

```
 "InstanceType": "m5.2xlarge", 
 ... 
\}, \{ "BootMode": "uefi", 
                 "CurrentInstanceBootMode": "uefi" 
 } 
           ], 
           "OwnerId": "1234567890", 
           "ReservationId": "r-1234567890abcdef0" 
       } 
    ]
}
```
PowerShell

인스턴스의 부팅 모드를 확인하는 방법(Tools for PowerShell)

[Get-EC2Image](https://docs.aws.amazon.com/powershell/latest/reference/items/Get-EC2Instance.html) Cmdlet를 사용하여 인스턴스의 부팅 모드를 결정합니다. 또한 인스턴스 생성에 사 용된 AMI의 부팅 모드를 결정할 수 있습니다.

[Get-EC2Image](https://docs.aws.amazon.com/powershell/latest/reference/items/Get-EC2Image.html) (AWS Tools for Windows PowerShell)

```
(Get-EC2Instance -InstanceId i-1234567890abcdef0).Instances | Format-List BootMode, 
 CurrentInstanceBootMode, InstanceType, ImageId 
BootMode : uefi
CurrentInstanceBootMode : uefi
InstanceType : c5a.large
ImageId : ami-0265446f88eb4021b
```
출력에서 다음 파라미터는 부팅 모드를 설명합니다.

- BootMode 인스턴스를 만드는 데 사용된 AMI의 부팅 모드입니다.
- CurrentInstanceBootMode 시작 시 인스턴스를 부팅하는 데 사용되는 부팅 모드입니다.

# <span id="page-64-0"></span>운영 체제의 부팅 모드 결정

AMI의 부팅 모드는 인스턴스를 부팅하는 데 사용할 부팅 모드를 Amazon EC2에 안내합니다. 인스턴스 의 운영 체제가 UEFI에 맞게 구성되어 있는지 확인하려면 SSH를 사용하여 인스턴스에 연결해야 합니 다.

#### 인스턴스 운영 체제의 부팅 모드 확인

- 1. [SSH를 사용하여 Linux 인스턴스에 연결합니다.](#page-878-0)
- 2. 운영 체제의 부팅 모드를 보려면 다음 중 하나를 시도해 보세요.
	- 다음 명령을 실행합니다.

[ec2-user ~]\$ sudo /usr/sbin/efibootmgr

UEFI 부팅 모드로 부팅된 인스턴스의 예상 출력

BootCurrent: 0001 Timeout: 0 seconds BootOrder: 0000,0001 Boot0000\* UiApp Boot0001\* UEFI Amazon Elastic Block Store vol-xyz

• /sys/firmware/efi 디렉터리의 존재를 확인하려면 다음 명령을 실행합니다. 이 디렉터리 는 인스턴스가 UEFI를 사용하여 부팅하는 경우에만 존재합니다. 디렉터리가 없으면 명령이 Legacy BIOS Boot Detected을(를) 반환합니다.

[ec2-user ~]\$ [ -d /sys/firmware/efi ] && echo "UEFI Boot Detected" || echo "Legacy BIOS Boot Detected"

UEFI 부팅 모드로 부팅된 인스턴스의 예상 출력

UEFI Boot Detected

레거시 BIOS 부팅 모드로 부팅된 인스턴스의 예상 출력

Legacy BIOS Boot Detected

• 다음 명령을 실행하여 EFI가 dmesg 출력에 표시되는지 확인합니다.

[ec2-user ~]\$ dmesg | grep -i "EFI"

UEFI 부팅 모드로 부팅된 인스턴스의 예상 출력

<u>Feall [ 0.000000] efi: Getting EFI parameters from FDT:</u><br>운영체제 부팅 모드 운영 체제 부팅 모드 49 [ 0.000000] efi: EFI v2.70 by EDK II

## <span id="page-66-0"></span>AMI의 부팅 모드 설정

[register-image](https://docs.aws.amazon.com/cli/latest/reference/ec2/register-image.html) 명령을 사용하여 AMI를 생성하는 경우에 AMI의 부팅 모드를 uefi, legacy-bios 또 는 uefi-preferred로 설정할 수 있습니다.

AMI 부팅 모드가 uefi-preferred로 설정된 경우 인스턴스는 다음과 같이 부팅됩니다.

- UEFI와 레거시 BIOS를 모두 지원하는 인스턴스 유형(예: m5.large)의 경우 UEFI를 사용하여 인스 턴스가 부팅됩니다.
- 레거시 BIOS만 지원하는 인스턴스 유형(예: m4.large)의 경우 레거시 BIOS를 사용하여 인스턴스 가 부팅됩니다.

**a** Note

AMI 부팅 모드를 uefi-preferred로 설정하면 운영 체제가 UEFI와 레거시 BIOS를 모두 부 팅할 수 있는 기능을 지원해야 합니다.

현재는 이 [register-image](https://docs.aws.amazon.com/cli/latest/reference/ec2/register-image.html) 명령을 사용하여 [NitroTPM과](#page-2191-0) UEFI Preferred 모두를 지원하는 AMI 를 생성할 수 없습니다.

**A** Warning

UEFI 보안 부팅과 같은 일부 기능은 UEFI에서 부팅하는 인스턴스에서만 사용할 수 있습니다. UEFI를 지원하지 않는 인스턴스 유형과 함께 uefi-preferred AMI 부팅 모드 파라미터를 사 용하면 인스턴스가 레거시 BIOS로 시작되고 UEFI 종속 기능이 비활성화됩니다. UEFI 종속 기 능의 가용성에 의존하는 경우 AMI 부팅 모드 파라미터를 uefi로 설정하세요.

기존 레거시 BIOS 기반 인스턴스를 UEFI로 변환하거나 기존 UEFI 기반 인스턴스를 레거시 BIOS로 변 환하려면 여러 단계를 수행해야 합니다. 먼저 인스턴스의 볼륨 및 운영 체제가 선택한 부팅 모드를 지 원하도록 수정합니다. 다음에 볼륨의 스냅샷을 생성합니다. 마지막으로 [register-image를](https://docs.aws.amazon.com/cli/latest/reference/ec2/register-image.html) 사용하여 스 냅샷을 통해 AMI를 생성합니다.

[create-image](https://docs.aws.amazon.com/cli/latest/reference/ec2/create-image.html) 명령을 사용하면 AMI의 부팅 모드를 설정할 수 없습니다. [create-image를](https://docs.aws.amazon.com/cli/latest/reference/ec2/create-image.html) 사용하면 AMI 가 AMI를 생성하는 데 사용된 EC2 인스턴스의 부팅 모드를 상속합니다. 예를 들어, 레거시 BIOS에서

실행 중인 EC2 인스턴스에서 AMI를 생성하는 경우에는 AMI 부팅 모드가 legacy-bios로 구성됩니 다. 부팅 모드가 uefi-preferred로 설정된 AMI를 사용하여 시작한 EC2 인스턴스에서 AMI를 생성 하면 생성된 AMI의 부팅 모드도 uefi-preferred로 설정됩니다.

#### **A** Warning

AMI 부팅 모드 파라미터를 설정해도 지정된 부팅 모드에 대한 운영 체제가 자동으로 구성되지 는 않습니다. 이 단계를 진행하기 전에 먼저 선택된 부팅 모드를 통한 부팅을 지원하도록 인스 턴스의 볼륨 및 운영 체제를 적절하게 수정해야 합니다. 그렇지 않으면 생성된 AMI를 사용할 수 없습니다. 필요한 수정 사항은 운영 체제마다 다릅니다. 자세한 내용은 운영 체제 설명서를 참조하세요.

AMI의 부팅 모드를 설정하려면(AWS CLI)

1. 선택된 부팅 모드를 통한 부팅을 지원하도록 인스턴스의 볼륨 및 운영 체제를 적절하게 수정합니 다. 필요한 수정 사항은 운영 체제마다 다릅니다. 자세한 내용은 운영 체제 설명서를 참조하세요.

**a** Note

이 단계를 수행하지 않으면 AMI를 사용할 수 없습니다.

2. 인스턴스의 볼륨 ID를 찾으려면 [describe-instances](https://docs.aws.amazon.com/cli/latest/reference/ec2/describe-instances.html) 명령을 사용합니다. 다음 단계에서 이 볼륨의 스냅샷을 생성합니다.

aws ec2 describe-instances --region *us-east-1* --instance-ids *i-1234567890abcdef0*

예상 결과

...

```
 "BlockDeviceMappings": [ 
 { 
                       "DeviceName": "/dev/sda1", 
                      "Ebs": { 
                          "AttachTime": "", 
                          "DeleteOnTermination": true, 
                          "Status": "attached", 
                          "VolumeId": "vol-1234567890abcdef0"
 } 
 }
```
...

3. 볼륨의 스냅샷을 생성하려면 [create-snapshot](https://docs.aws.amazon.com/cli/latest/reference/ec2/create-snapshot.html) 명령을 사용합니다. 이전 단계의 볼륨 ID를 사용합 니다.

aws ec2 create-snapshot --region *us-east-1* --volume-id *vol-1234567890abcdef0* - description "*add text*"

예상 결과

```
{ 
  "Description": "add text", 
  "Encrypted": false, 
  "OwnerId": "123", 
  "Progress": "", 
  "SnapshotId": "snap-01234567890abcdef", 
  "StartTime": "", 
  "State": "pending", 
  "VolumeId": "vol-1234567890abcdef0", 
  "VolumeSize": 30, 
 "Tags": []
}
```
- 4. 이전 단계의 출력에서 스냅샷 ID를 확인합니다.
- 5. 스냅샷 생성이 completed까지 기다렸다가 다음 단계로 이동합니다. 스냅샷 상태를 쿼리하려면 [describe-snapshots](https://docs.aws.amazon.com/cli/latest/reference/ec2/describe-snapshots.html) 명령을 사용합니다.

aws ec2 describe-snapshots --region *us-east-1* --snapshot-ids *snap-01234567890abcdef*

출력 예시

```
{ 
     "Snapshots": [ 
         { 
              "Description": "This is my snapshot", 
              "Encrypted": false, 
              "VolumeId": "vol-049df61146c4d7901", 
              "State": "completed",
              "VolumeSize": 8, 
              "StartTime": "2019-02-28T21:28:32.000Z", 
              "Progress": "100%",
```
...

```
 "OwnerId": "012345678910", 
 "SnapshotId": "snap-01234567890abcdef",
```
- 6. 새 AMI를 생성하려면 [register-image](https://docs.aws.amazon.com/cli/latest/reference/ec2/register-image.html) 명령을 사용합니다. 이전 단계에서 확인한 스냅샷 ID를 사용 합니다.
	- 부팅 모드를 UEFI로 설정하려면 명령에 --boot-mode 파라미터를 추가하고 값으로 uefi를 지정합니다.

```
aws ec2 register-image \ 
    --region us-east-1 \ 
    --description "add description" \ 
    --name "add name" \ 
    --block-device-mappings "DeviceName=/dev/
sda1,Ebs={SnapshotId=snap-01234567890abcdef,DeleteOnTermination=true}" \
    --architecture x86_64 \ 
    --root-device-name /dev/sda1 \ 
    --virtualization-type hvm \ 
    --ena-support \ 
    --boot-mode uefi
```
• 부팅 모드를 uefi-preferred로 설정하려면 명령에 --boot-mode 파라미터를 추가하고 값 으로 uefi-preferred를 지정합니다.

```
aws ec2 register-image \ 
    --region us-east-1 \ 
    --description "add description" \ 
    --name "add name" \ 
    --block-device-mappings "DeviceName=/dev/
sda1, Ebs={SnapshotId=snap-01234567890abcdef, DeleteOnTermination=true}" \
    --architecture x86_64 \ 
    --root-device-name /dev/sda1 \ 
    --virtualization-type hvm \ 
    --ena-support \ 
    --boot-mode uefi-preferred
```

```
예상 결과
```

```
"ImageId": "ami-new_ami_123"
```
{

}

7. 새로 생성된 AMI이 이전 단계에서 지정한 부팅 모드인지 확인하려면 [describe-images](https://docs.aws.amazon.com/cli/latest/reference/ec2/describe-images.html) 명령을 사 용합니다.

aws ec2 describe-images --region *us-east-1* --image-id *ami-new\_ami\_123*

예상 결과

```
{ 
   "Images": [ 
   \{ "Architecture": "x86_64", 
    "CreationDate": "2021-01-06T14:31:04.000Z", 
    "ImageId": "ami-new_ami_123", 
    "ImageLocation": "", 
    ... 
    "BootMode": "uefi"
    } 
   \mathbf{I}}
```
8. 새로 생성된 AMI를 사용하여 새 인스턴스를 시작합니다.

AMI 부팅 모드가 uefi 또는 legacy-bios인 경우 이 AMI에서 생성된 인스턴스는 AMI와 부팅 모 드가 동일합니다. AMI 부팅 모드가 uefi-preferred인 경우 인스턴스 유형이 UEFI를 지원하면 인스턴스가 UEFI를 사용하여 부팅되고, 그렇지 않으면 인스턴스가 레거시 BIOS를 사용하여 부팅 됩니다. 자세한 내용은 [고려 사항](#page-54-2) 단원을 참조하십시오.

9. 새 인스턴스가 예상 부팅 모드인지 확인하려면 [describe-instances](https://docs.aws.amazon.com/cli/latest/reference/ec2/describe-instances.html) 명령을 사용합니다.

## <span id="page-70-0"></span>UEFI 변수

부팅 모드가 UEFI로 설정된 인스턴스를 시작하면 변수에 대한 키-값 스토어가 생성됩니다. 스토어는 UEFI 및 인스턴스 운영 체제에서 UEFI 변수를 저장하는 데 사용할 수 있습니다.

UEFI 변수는 부트 로더와 운영 체제에서 초기 시스템 시작을 구성하는 데 사용됩니다. 이를 통해 운영 체제는 부팅 순서와 같은 부팅 프로세스의 특정 설정을 관리하거나 UEFI 보안 부팅 키를 관리할 수 있 습니다.

### **A** Warning

인스턴스에 연결할 수 있는 사람(및 인스턴스에서 실행 중인 모든 소프트웨어) 또는 인스턴스 에서 [GetInstanceUefiData](https://docs.aws.amazon.com/AWSEC2/latest/APIReference/API_GetInstanceUefiData.html) API를 사용할 권한이 있는 사람은 누구나 변수를 읽을 수 있습니다. 암호 또는 개인 식별 정보와 같은 민감한 데이터를 UEFI 변수 저장소에 저장해서는 안 됩니다.

### UEFI 변수 지속성

- 2022년 5월 10일 또는 그 전에 시작된 인스턴스의 경우 UEFI 변수는 재부팅 또는 중지 시 초기화됩 니다.
- 2022년 5월 11일 또는 그 후에 시작된 인스턴스의 경우 비휘발성으로 표시된 UEFI 변수는 재부팅 및 중지/시작 시 유지됩니다.
- 베어 메탈 인스턴스는 인스턴스 중지/시작 작업에서 UEFI 비휘발성 변수를 유지하지 않습니다.

## <span id="page-71-0"></span>UEFI 보안 부팅

UEFI 보안 부팅은 Amazon EC2의 장기 보안 부팅 프로세스를 기반으로 구축되며, 재부팅 시 지속적인 위협으로부터 소프트웨어를 보호할 수 있는 추가적인 심층 방어 기능을 제공합니다. 이렇게 하면 인스 턴스가 암호화 키로 서명된 소프트웨어만 부팅합니다. 키는 [UEFI 비휘발성 변수 스토어의](#page-70-0) 키 데이터베 이스에 저장됩니다. UEFI 보안 부팅은 인스턴스 부팅 흐름의 무단 수정을 방지합니다.

### 주제

- [UEFI 보안 부팅 작동 방식](#page-71-1)
- [UEFI 보안 부팅을 지원하는 인스턴스 시작](#page-73-0)
- [UEFI 보안 부팅에 대해 인스턴스가 활성화되어 있는지 확인](#page-74-0)
- [UEFI 보안 부팅을 지원하는 Linux AMI 생성](#page-75-0)
- [AWS 바이너리 blob이 생성되는 방법](#page-84-0)

## <span id="page-71-1"></span>UEFI 보안 부팅 작동 방식

UEFI 보안 부팅은 UEFI에 지정된 기능으로 부팅 체인의 상태에 대한 확인을 제공합니다. 펌웨어 자체 초기화 후에 암호로 검증된 UEFI 바이너리만 실행되도록 설계되었습니다. 이러한 바이너리에는 UEFI 드라이버, 기본 부트로더 및 체인 로드 구성 요소가 포함됩니다.
UEFI 보안 부팅은 신뢰 체인에 사용되는 4개의 키 데이터베이스를 지정합니다. 데이터베이스는 UEFI 변수 스토어에 저장됩니다.

신뢰 체인은 다음과 같습니다.

플랫폼 키(PK) 데이터베이스

PK 데이터베이스는 신뢰의 루트입니다. 여기에는 키 교환 키(KEK) 데이터베이스를 업데이트하기 위해 신뢰 체인에 사용되는 단일 퍼블릭 PK 키가 포함되어 있습니다.

PK 데이터베이스를 변경하려면 업데이트 요청에 서명하기 위한 프라이빗 PK 키가 있어야 합니다. 여기에는 빈 PK 키를 작성하여 PK 데이터베이스를 삭제하는 작업이 포함됩니다.

키 교환 키(KEK) 데이터베이스

KEK 데이터베이스는 서명(db) 및 거부 목록(dbx) 데이터베이스를 업데이트하기 위해 신뢰 체인에 사용되는 퍼블릭 KEK 키 목록입니다.

퍼블릭 KEK 데이터베이스를 변경하려면 업데이트 요청에 서명하기 위한 프라이빗 PK 키가 있어야 합니다.

서명(db) 데이터베이스

db 데이터베이스는 모든 UEFI 부팅 바이너리를 검증하기 위해 신뢰 체인에 사용되는 퍼블릭 키 및 해시 목록입니다.

db 데이터베이스를 변경하려면 업데이트 요청에 서명하기 위한 프라이빗 PK 키 또는 프라이빗 KEK 키가 있어야 합니다.

서명 거부 목록(dbx) 데이터베이스

dbx 데이터베이스는 신뢰할 수 없는 퍼블릭 키 및 바이너리 해시 목록이며 신뢰 체인에서 해지 파일 로 사용됩니다.

dbx 데이터베이스는 항상 다른 모든 키 데이터베이스보다 우선합니다.

dbx 데이터베이스를 변경하려면 업데이트 요청에 서명하기 위한 프라이빗 PK 키 또는 프라이빗 KEK 키가 있어야 합니다.

UEFI 포럼은 [https://uefi.org/revocationlistfile에](https://uefi.org/revocationlistfile)서 많은 알려진 불량 바이너리 및 인증서에 대해 퍼 블릭적으로 사용 가능한 dbx를 유지 관리합니다.

## A Important

UEFI 보안 부팅은 모든 UEFI 바이너리에서 서명 검증을 시행합니다. UEFI 보안 부팅에서 UEFI 바이너리 실행을 허용하려면 위에서 설명한 프라이빗 db 키로 서명합니다.

기본적으로 UEFI 보안 부팅은 비활성화되어 있고 시스템은 SetupMode에 있습니다. 시스템이 SetupMode에 있을 때 암호화 서명 없이 모든 키 변수를 업데이트할 수 있습니다. PK가 설정되면 UEFI 보안 부팅이 활성화되고 SetupMode가 종료됩니다.

UEFI 보안 부팅을 지원하는 인스턴스 시작

다음 사전 조건으로 [인스턴스를 시작](#page-735-0)하면 인스턴스가 UEFI 보안 부팅 데이터베이스에 대해 UEFI 부팅 바이너리를 자동으로 검증합니다. 시작 후 인스턴스에서 UEFI 보안 부팅을 구성할 수도 있습니다.

### **a** Note

UEFI 보안 부팅은 부팅 흐름 수정으로부터 인스턴스와 해당 운영 체제를 보호합니다. 일반적 으로 UEFI 보안 부팅은 AMI의 일부로 구성됩니다. AMI 내에서 UefiData 변경과 같이 기본 AMI와 다른 파라미터를 사용하여 새 AMI를 생성하는 경우 UEFI 보안 부팅을 비활성화할 수 있 습니다.

# 필수 조건

#### Linux AMI

Linux 인스턴스를 시작하려면 Linux AMI에 UEFI 보안 부팅이 활성화되어 있어야 합니다.

Amazon Linux는 AL2023 릴리스 2023.1부터 UEFI 보안 부팅을 지원합니다. 하지만 UEFI 보안 부 팅은 기본 AMI에서 활성화되지 않습니다. 자세한 정보는 AL2023 사용 설명서에서 [UEFI 보안 부](https://docs.aws.amazon.com/linux/al2023/ug/uefi-secure-boot.html) [팅](https://docs.aws.amazon.com/linux/al2023/ug/uefi-secure-boot.html)을 참조하세요. 이전 버전의 Amazon Linux AMI에서는 UEFI 보안 부팅이 지원되지 않습니다. 지 원 AMI를 사용하려면 자체 Linux AMI에서 여러 구성 단계를 수행해야 합니다. 자세한 내용은 [UEFI](#page-75-0) [보안 부팅을 지원하는 Linux AMI 생성](#page-75-0) 단원을 참조하십시오.

### Windows AMI

Windows 인스턴스를 시작하려면 Windows AMI에 UEFI 보안 부팅이 활성화되어 있어야 합니다.

다음 Windows AMI는 Microsoft 키를 사용하여 UEFI 보안 부팅을 활성화하도록 미리 구성되어 있습 니다.

- TPM-Windows Server-2022-English-Core-Base
- TPM-Windows Server-2022-English-Full-Base
- TPM-Windows Server-2022-English-Full-SQL 2022 Enterprise
- TPM-Windows\_Server-2022-English-Full-SQL\_2022\_Standard
- TPM-Windows\_Server-2019-English-Core-Base
- TPM-Windows Server-2019-English-Full-Base
- TPM-Windows Server-2019-English-Full-SQL 2019 Enterprise
- TPM-Windows\_Server-2019-English-Full-SQL\_2019\_Standard
- TPM-Windows\_Server-2016-English-Core-Base
- TPM-Windows Server-2016-English-Full-Base

현재는 [import-image](https://docs.aws.amazon.com/cli/latest/reference/ec2/import-image.html) 명령을 사용하여 UEFI 보안 부팅이 사용 설정된 Windows 가져오기를 지원하 지 않습니다.

### 인스턴스 유형

- 지원: UEFI를 지원하는 모든 가상화된 인스턴스 유형은 UEFI 보안 부팅도 지원합니다. UEFI 보 안 부팅을 지원하는 인스턴스 유형은 [고려 사항](#page-54-0) 섹션을 참조하세요.
- 지원되지 않음: 베어 메탈 인스턴스 유형은 UEFI 보안 부팅을 지원하지 않습니다.

<span id="page-74-0"></span>UEFI 보안 부팅에 대해 인스턴스가 활성화되어 있는지 확인

Linux 인스턴스

mokutil 유틸리티를 사용하여 Linux 인스턴스가 UEFI 보안 부팅을 사용하도록 설정되어 있는지 확인 할 수 있습니다. 인스턴스에 mokutil가 설치되지 않은 경우 설치해야 합니다. Amazon Linux용 설치 지침은 [Amazon Linux 인스턴스의 소프트웨어 패키지 설치를](https://docs.aws.amazon.com/AWSEC2/latest/UserGuide/find-install-software.html#install-software) 참조하세요. 다른 배포는 관련 설명서를 참조하세요.

UEFI 보안 부팅에 대해 Linux 인스턴스가 활성화되어 있는지 확인

인스턴스에서 root로 다음 명령을 실행합니다.

mokutil --sb-state

### 예상 결과:

UEFI 보안 부팅 58

- UEFI 보안 부팅이 활성화된 경우 출력에 SecureBoot enabled가 포함됩니다.
- UEFI 보안 부팅이 활성화되지 않은 경우 출력에 SecureBoot disabled 또는 Failed to read SecureBoot가 포함됩니다.

Windows 인스턴스

UEFI 보안 부팅에 대해 Windows 인스턴스가 활성화되어 있는지 확인

- 1. msinfo32 도구를 엽니다.
- 2. 보안 부팅 상태(Secure Boot State) 필드를 확인합니다. 지원됨은 UEFI 보안 부팅이 활성화되어 있음을 나타냅니다.

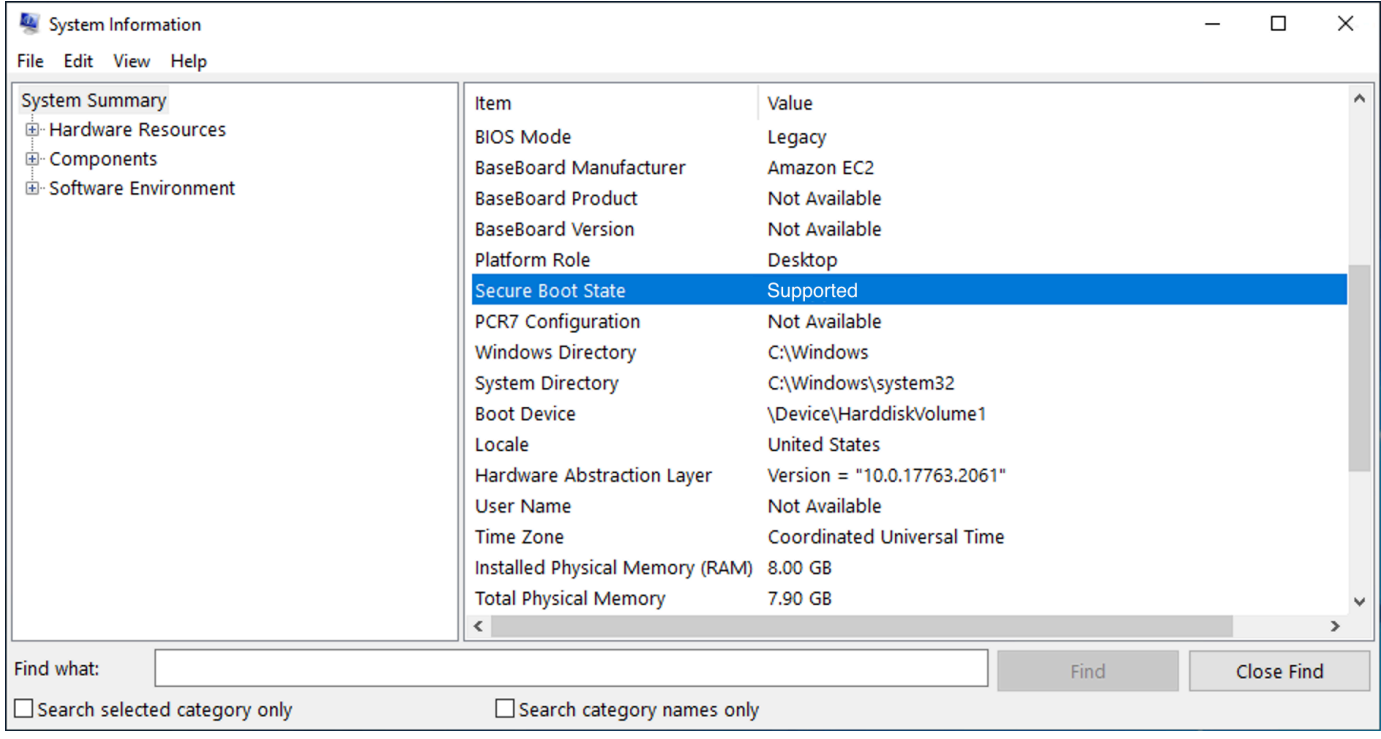

Windows PowerShell Cmdlet Confirm-SecureBootUEFI를 사용하여 보안 부팅 상태를 확인할 수도 있습니다. cmdlet에 대한 자세한 내용은 Microsoft 문서 웹 사이트에서 [Confirm-SecureBootUEFI](https://learn.microsoft.com/en-us/powershell/module/secureboot/confirm-securebootuefi)를 참 조하세요.

<span id="page-75-0"></span>UEFI 보안 부팅을 지원하는 Linux AMI 생성

다음 절차에서는 사용자 지정 프라이빗 키를 사용하여 보안 부팅을 위한 고유한 UEFI 변수 스토어를 생성하는 방법을 설명합니다. Amazon Linux는 AL2023 릴리스 2023.1부터 UEFI 보안 부팅을 지원합 니다. 자세한 정보는 AL2023 사용 설명서에서 [UEFI 보안 부팅을](https://docs.aws.amazon.com/linux/al2023/ug/uefi-secure-boot.html) 참조하세요.

# A Important

UEFI 보안 부팅을 지원하기 위해 AMI를 생성하기 위한 다음 절차는 고급 사용자만을 위한 것 입니다. 이러한 절차를 사용하려면 SSL 및 Linux 배포 부팅 흐름에 대한 충분한 지식이 있어야 합니다.

필수 조건

- 다음 도구가 사용됩니다.
	- OpenSSL <https://www.openssl.org/>
	- efivar <https://github.com/rhboot/efivar>
	- efitools <https://git.kernel.org/pub/scm/linux/kernel/git/jejb/efitools.git/>
	- [get-instance-uefi-data](https://docs.aws.amazon.com/cli/latest/reference/ec2/get-instance-uefi-data.html) AWS CLI 명령
- Linux 인스턴스는 UEFI 부팅 모드를 지원하는 Linux AMI로 시작되고 비휘발성 데이터가 있어야 합 니다.

UEFI 보안 부팅 키 없이 새로 생성된 인스턴스는 SetupMode에 생성됩니다. 이를 통해 자체 키를 등록 할 수 있습니다. 일부 AMI는 UEFI 보안 부팅으로 사전 구성되어 제공되며 기존 키를 변경할 수 없습니 다. 키를 변경하려면 원래 AMI를 기반으로 새 AMI를 생성해야 합니다.

변수 스토어에 키를 전파하는 방법에는 두 가지가 있습니다. 이들 방법은 다음에 나오는 옵션 A와 옵 션 B에 설명되어 있습니다. 옵션 A는 실제 하드웨어의 흐름을 모방하여 인스턴스 내에서 이 작업을 수 행하는 방법을 설명합니다. 옵션 B는 AMI를 생성할 때 base64로 인코딩된 파일로 전달되는 바이너리 blob을 생성하는 방법을 설명합니다. 두 옵션 모두 신뢰 체인에 사용되는 3개의 키 페어를 먼저 생성해 야 합니다.

UEFI 보안 부팅을 지원하는 Linux AMI를 생성하려면 먼저 3개의 키 페어를 생성한 다음 옵션 A 또는 옵션 B를 완료합니다.

- [3개의 키 페어 생성](#page-77-0)
- [옵션 A: 인스턴스 내에서 변수 스토어에 키 추가](#page-80-0)
- [옵션 B: 미리 채워진 변수 스토어를 포함하는 이진 blob 생성](#page-83-0)

### **a** Note

이 지침은 Linux AMI를 생성하는 데만 사용할 수 있습니다. Windows AMI가 필요한 경우 지원 되는 Windows AMI 중 하나를 사용합니다. 자세한 내용은 Amazon EC2 Windows Instances용 사용 설명서의 [UEFI 보안 부팅을 지원하는 인스턴스 시작을](https://docs.aws.amazon.com/AWSEC2/latest/WindowsGuide/launch-instance-with-uefi-sb) 참조하세요.

### <span id="page-77-0"></span>3개의 키 페어 생성

UEFI 보안 부팅은 신뢰 체인에 사용되는 플랫폼 키(PK), 키 교환 키(KEK) 및 서명 데이터베이스(db)의 세 가지 키 데이터베이스를 기반으로 합니다.1

인스턴스에서 각 키를 생성합니다. UEFI 보안 부팅 표준에 유효한 형식으로 퍼블릭 키를 준비하려면 각 키에 대한 인증서를 생성합니다. DER은 SSL 형식(형식의 바이너리 인코딩)을 정의합니다. 그런 다 음 각 인증서를 UEFI 보안 부팅에서 이해하는 바이너리 형식인 UEFI 서명 목록으로 변환합니다. 마지 막으로 관련 키로 각 인증서에 서명합니다.

### 주제

- [키 페어 생성 준비](#page-77-1)
- [키 페어 1: 플랫폼 키\(PK\) 생성](#page-77-2)
- [키 페어 2: 키 교환 키\(KEK\) 생성](#page-78-0)
- [키 페어 3: 서명 데이터베이스\(db\) 생성](#page-79-0)
- [프라이빗 키로 부팅 이미지\(커널\)에 서명](#page-80-1)

<span id="page-77-1"></span>키 페어 생성 준비

키 페어를 생성하기 전에 키 생성에 사용할 전역 고유 식별자(GUID)를 생성합니다.

- 1. [인스턴스에 연결합니다.](https://docs.aws.amazon.com/AWSEC2/latest/UserGuide/connect-to-linux-instance.html)
- 2. 셸 프롬프트에서 다음 명령을 실행합니다.

uuidgen --random > GUID.txt

<span id="page-77-2"></span>키 페어 1: 플랫폼 키(PK) 생성

PK는 UEFI 보안 부팅 인스턴스에 대한 신뢰 루트입니다. 프라이빗 PK는 KEK를 업데이트하는 데 사용 되며, KEK는 승인된 키를 서명 데이터베이스(db)에 추가하는 데 사용할 수 있습니다.

X.509 표준은 키 페어를 생성하는 데 사용됩니다. 표준에 대한 자세한 내용은 Wikipedia의 [X.509를](https://en.wikipedia.org/wiki/X.509) 참 조하세요.

### PK 생성

1. 키를 생성합니다. 변수 이름을 PK로 지정해야 합니다.

openssl req -newkey rsa:4096 -nodes -keyout PK.key -new -x509 -sha256 -days 3650 subj "/CN=*Platform key*/" -out PK.crt

다음 파라미터가 지정됩니다.

- -keyout PK.key 프라이빗 키 파일입니다.
- -days 3650 인증서가 유효한 일 수입니다.
- -out PK.crt UEFI 변수를 생성하는 데 사용되는 인증서입니다.
- CN=*Platform key* 키의 일반 이름(CN)입니다. *### #* 대신 조직 이름을 입력할 수 있습니 다.
- 2. 인증서를 생성합니다.

openssl x509 -outform DER -in PK.crt -out PK.cer

3. UEFI 서명 목록으로 인증서를 변환합니다.

cert-to-efi-sig-list -g "\$(< GUID.txt)" PK.crt PK.esl

4. 프라이빗 PK(자체 서명)로 UEFI 서명 목록에 서명합니다.

sign-efi-sig-list -g "\$(< GUID.txt)" -k PK.key -c PK.crt PK PK.esl PK.auth

<span id="page-78-0"></span>키 페어 2: 키 교환 키(KEK) 생성

```
프라이빗 KEK는 시스템에서 부팅할 수 있는 승인된 서명 목록인 db에 키를 추가하는 데 사용됩니다.
```
KEK 생성

1. 키를 생성합니다.

openssl req -newkey rsa:4096 -nodes -keyout KEK.key -new -x509 -sha256 -days 3650 subj "/CN=Key Exchange Key/" -out KEK.crt

2. 인증서를 생성합니다.

openssl x509 -outform DER -in KEK.crt -out KEK.cer

3. UEFI 서명 목록으로 인증서를 변환합니다.

cert-to-efi-sig-list -g "\$(< GUID.txt)" KEK.crt KEK.esl

4. 프라이빗 PK로 서명 목록에 서명합니다.

sign-efi-sig-list -g "\$(< GUID.txt)" -k PK.key -c PK.crt KEK KEK.esl KEK.auth

<span id="page-79-0"></span>키 페어 3: 서명 데이터베이스(db) 생성

db 목록에는 시스템에서 부팅할 권한이 있는 승인된 키가 포함되어 있습니다. 목록을 수정하려면 프라 이빗 KEK가 필요합니다. 부팅 이미지는 이 단계에서 생성된 프라이빗 키로 서명됩니다.

db 생성

1. 키를 생성합니다.

openssl req -newkey rsa:4096 -nodes -keyout db.key -new -x509 -sha256 -days 3650 subj "/CN=Signature Database key/" -out db.crt

2. 인증서를 생성합니다.

openssl x509 -outform DER -in db.crt -out db.cer

3. UEFI 서명 목록으로 인증서를 변환합니다.

cert-to-efi-sig-list -g "\$(< GUID.txt)" db.crt db.esl

4. 프라이빗 KEK로 서명 목록에 서명합니다.

sign-efi-sig-list -g "\$(< GUID.txt)" -k KEK.key -c KEK.crt db db.esl db.auth

# <span id="page-80-1"></span>프라이빗 키로 부팅 이미지(커널)에 서명

## Ubuntu 22.04의 경우 다음 이미지에 서명이 필요합니다.

/boot/efi/EFI/ubuntu/shimx64.efi /boot/efi/EFI/ubuntu/mmx64.efi /boot/efi/EFI/ubuntu/grubx64.efi /boot/vmlinuz

## 이미지에 서명

다음 구문을 사용하여 이미지에 서명합니다.

sbsign --key db.key --cert db.crt --output */boot/vmlinuz /boot/vmlinuz*

**a** Note

모든 새 커널에 서명해야 합니다. */boot/vmlinuz*는 일반적으로 마지막으로 설치된 커널에 심볼릭 링크로 연결됩니다.

부팅 체인과 필요한 이미지에 대해 알아보려면 배포 설명서를 참조하세요.

1 ArchWiki 커뮤니티의 노고에 감사드립니다. PK 생성, KEK 생성, DB 생성 및 이미지 서명을 위한 명령 은 ArchWiki 유지 관리 팀 및/또는 ArchWiki 기고자가 작성한 [키 생성](https://wiki.archlinux.org/title/Unified_Extensible_Firmware_Interface/Secure_Boot#Creating_keys)에서 가져왔습니다.

<span id="page-80-0"></span>옵션 A: 인스턴스 내에서 변수 스토어에 키 추가

[3개의 키 페어](#page-77-0)를 생성한 후 다음 단계를 완료하여 인스턴스에 연결하고 인스턴스 내에서 변수 스토어 에 키를 추가할 수 있습니다.

### 옵션 A 단계:

- [1단계: UEFI 보안 부팅을 지원하는 인스턴스 시작](#page-81-0)
- [2단계: UEFI 보안 부팅을 지원하도록 인스턴스 구성](#page-82-0)
- [3단계: 인스턴스에서 AMI 생성](#page-83-1)

# <span id="page-81-0"></span>1단계: UEFI 보안 부팅을 지원하는 인스턴스 시작

다음 사전 조건으로 [인스턴스를 시작](#page-735-0)하면 UEFI 보안 부팅을 지원하도록 인스턴스를 구성할 준비가 됩 니다. 시작 시 인스턴스에서만 UEFI 보안 부팅 지원을 활성화할 수 있습니다. 나중에 활성화할 수 없습 니다.

필수 조건

• AMI - Linux AMI는 UEFI 부팅 모드를 지원해야 합니다. AMI가 UEFI 부팅 모드를 지원하는지 확인하 려면 AMI 부팅 모드 파라미터가 uefi여야 합니다. 자세한 내용은 [AMI의 부트 모드 파라미터 결정](#page-59-0) 단 원을 참조하십시오.

참고: AWS에서는 Graviton 기반 인스턴스 유형의 UEFI를 지원하도록 구성된 Linux AMI만 제공합니 다. AWS에서는 현재 UEFI 부팅 모드를 지원하는 x86\_64 Linux AMI를 제공하지 않습니다. 모든 아 키텍처의 UEFI 부팅 모드를 지원하도록 자체 AMI를 구성할 수 있습니다. UEFI 부팅 모드를 지원하 도록 자체 AMI를 구성하려면 자체 AMI에서 여러 구성 단계를 수행해야 합니다. 자세한 내용은 [AMI](https://docs.aws.amazon.com/AWSEC2/latest/UserGuide/set-ami-boot-mode.html) [의 부팅 모드 설정을](https://docs.aws.amazon.com/AWSEC2/latest/UserGuide/set-ami-boot-mode.html) 참조하세요.

- 인스턴스 유형 UEFI를 지원하는 모든 가상화된 인스턴스 유형은 UEFI 보안 부팅도 지원합니다. 베 어 메탈 인스턴스 유형은 UEFI 보안 부팅을 지원하지 않습니다. UEFI 보안 부팅을 지원하는 인스턴 스 유형은 [고려 사항](#page-54-0) 섹션을 참조하세요.
- UEFI 보안 부팅 릴리스 후 인스턴스를 시작합니다. UEFI 보안 부팅이 릴리스된 2022년 5월 10일 후 에 시작된 인스턴스만 UEFI 보안 부팅을 지원할 수 있습니다.

인스턴스를 시작한 후 UEFI 데이터가 있는지 확인하여 UEFI 보안 부팅을 지원하도록 구성할 준비가 되었는지 확인할 수 있습니다(즉, [2단계](#page-82-0)로 진행할 수 있음). UEFI 데이터가 있으면 비휘발성 데이터가 지속되는 것입니다.

인스턴스가 2단계를 수행할 준비가 되었는지 확인

[get-instance-uefi-data](https://docs.aws.amazon.com/cli/latest/reference/ec2/get-instance-uefi-data.html) 명령을 사용하여 인스턴스 ID를 지정합니다.

aws ec2 get-instance-uefi-data --instance-id *i-0123456789example*

UEFI 데이터가 출력에 있는 경우 인스턴스는 2단계를 수행할 준비가 된 것입니다. 출력이 비어 있으면 UEFI 보안 부팅을 지원하도록 인스턴스를 구성할 수 없습니다. UEFI 보안 부팅 지원이 제공되기 전에 인스턴스가 시작된 경우 이러한 상황이 발생할 수 있습니다. 새 인스턴스를 시작하고 다시 시도합니다.

#### <span id="page-82-0"></span>2단계: UEFI 보안 부팅을 지원하도록 인스턴스 구성

인스턴스의 UEFI 변수 스토어에 키 페어 등록

#### **A** Warning

키를 등록한 후 부팅 이미지에 서명해야 합니다. 그렇지 않으면 인스턴스를 부팅할 수 없습니 다.

서명된 UEFI 서명 목록(PK, KEK 및 db)을 생성한 후에는 UEFI 펌웨어에 등록해야 합니다.

다음과 같은 경우에만 PK 변수에 쓸 수 있습니다.

• 아직 등록된 PK가 없으며 이는 SetupMode 변수가 1인 경우 표시됩니다. 다음 명령을 사용하여 이 를 확인합니다. 출력은 1 또는 0입니다.

efivar -d -n 8be4df61-93ca-11d2-aa0d-00e098032b8c-SetupMode

• 새 PK는 기존 PK의 프라이빗 키로 서명됩니다.

#### UEFI 변수 스토어에 키 등록

인스턴스에서 다음 명령을 실행해야 합니다.

SetupMode가 활성화된 경우(값은 1) 인스턴스에서 다음 명령을 실행하여 키를 등록할 수 있습니다.

[ec2-user ~]\$ efi-updatevar -f db.auth db

[ec2-user ~]\$ efi-updatevar -f KEK.auth KEK

[ec2-user ~]\$ efi-updatevar -f PK.auth PK

UEFI 보안 부팅이 활성화되었는지 확인

UEFI 보안 부팅이 활성화되었는지 확인하려면 [UEFI 보안 부팅에 대해 인스턴스가 활성화되어 있는지](#page-74-0) [확인](#page-74-0)의 단계를 따르세요.

이제 [get-instance-uefi-data](https://docs.aws.amazon.com/cli/latest/reference/ec2/get-instance-uefi-data.html) CLI 명령을 사용하여 UEFI 변수 스토어를 내보내거나 다음 단계로 계속하 고 부팅 이미지에 서명하여 UEFI 보안 부팅 지원 인스턴스로 재부팅할 수 있습니다.

### <span id="page-83-1"></span>3단계: 인스턴스에서 AMI 생성

인스턴스에서 AMI를 생성하기 위해 콘솔이나 CreateImage API, CLI 또는 SDK를 사용할 수 있습니 다. 콘솔 지침은 [Amazon EBS 지원 Linux AMI 생성을](https://docs.aws.amazon.com/AWSEC2/latest/UserGuide/creating-an-ami-ebs.html) 참조하세요. API 지침은 [CreateImage](https://docs.aws.amazon.com/AWSEC2/latest/APIReference/API_CreateImage.html)를 참조하 세요.

### **a** Note

CreateImage API는 인스턴스의 UEFI 변수 스토어를 AMI에 자동으로 복사합니다. 콘솔은 CreateImage API를 사용합니다. 이 AMI를 사용하여 인스턴스를 시작하면 인스턴스는 동일 한 UEFI 변수 스토어를 갖게 됩니다.

<span id="page-83-0"></span>옵션 B: 미리 채워진 변수 스토어를 포함하는 이진 blob 생성

[3개의 키 페어](#page-77-0)를 생성한 후에는 UEFI 보안 부팅 키가 포함된 미리 채워진 변수 스토어가 포함된 이진 blob을 생성할 수 있습니다.

### **A** Warning

키를 등록하기 전 부팅 이미지에 서명해야 합니다. 그렇지 않으면 인스턴스를 부팅할 수 없습 니다.

### 옵션 B 단계:

- [1단계: 새 변수 스토어 생성 또는 기존 변수 스토어 업데이트](#page-83-2)
- [2단계: AMI 생성 시 이진 blob 업로드](#page-84-0)

<span id="page-83-2"></span>1단계: 새 변수 스토어 생성 또는 기존 변수 스토어 업데이트

python-uefivars 도구를 사용하여 실행 중인 인스턴스 없이 오프라인으로 변수 스토어를 생성할 수 있 습니다. 이 도구는 키에서 새 변수 스토어를 생성할 수 있습니다. 이 스크립트는 현재 EDK2 형식, AWS 형식 및 상위 수준 도구로 더 쉽게 편집할 수 있는 JSON 표현을 지원합니다.

실행 중인 인스턴스 없이 오프라인으로 변수 스토어 생성

# 1. 다음 링크에서 도구를 다운로드합니다.

https://github.com/awslabs/python-uefivars

2. 다음 명령을 실행하여 키에서 새 변수 스토어를 생성합니다. 그러면 *your\_binary\_blob*.bin에 base64로 인코딩된 바이너리 blob이 생성됩니다. 이 도구는 -I 파라미터를 통해 바이너리 blob 업 데이트도 지원합니다.

./uefivars.py -i none -o aws -O *your\_binary\_blob*.bin -P PK.esl -K KEK.esl --db db.esl --dbx dbx.esl

<span id="page-84-0"></span>2단계: AMI 생성 시 이진 blob 업로드

[register-image를](https://docs.aws.amazon.com/cli/latest/reference/ec2/register-image.html) 사용하여 UEFI 변수 스토어 데이터를 전달합니다. --uefi-data 파라미터에 대해 바이너리 blob을 지정하고 --boot-mode 파라미터에 대해 uefi를 지정합니다.

```
aws ec2 register-image \ 
     --name uefi_sb_tpm_register_image_test \ 
     --uefi-data $(cat your_binary_blob.bin) \ 
     --block-device-mappings "DeviceName=/dev/sda1,Ebs= 
  {SnapshotId=snap-0123456789example,DeleteOnTermination=true}" \ 
    --architecture x86 64 \
     --root-device-name /dev/sda1 \ 
     --virtualization-type hvm \ 
     --ena-support \ 
     --boot-mode uefi
```
AWS 바이너리 blob이 생성되는 방법

다음 단계를 사용하여 AMI 생성 중 UEFI 보안 부팅 변수를 사용자 지정할 수 있습니다. 이 단계에서 사 용되는 KEK는 2021년 9월 현재 최신 버전입니다. Microsoft에서 KEK를 업데이트하는 경우 최신 KEK 를 사용해야 합니다.

AWS 바이너리 blob 생성

1. 빈 PK 서명 목록을 생성합니다.

```
touch empty_key.crt
cert-to-efi-sig-list empty_key.crt PK.esl
```
2. KEK 인증서를 다운로드합니다.

https://go.microsoft.com/fwlink/?LinkId=321185

### 3. UEFI 서명 목록(siglist)에서 KEK 인증서를 래핑합니다.

sbsiglist --owner 77fa9abd-0359-4d32-bd60-28f4e78f784b --type x509 --output MS\_Win\_KEK.esl MicCorKEKCA2011\_2011-06-24.crt

4. Microsoft의 db 인증서를 다운로드합니다.

```
https://www.microsoft.com/pkiops/certs/MicWinProPCA2011_2011-10-19.crt
https://www.microsoft.com/pkiops/certs/MicCorUEFCA2011_2011-06-27.crt
```
5. db 서명 목록을 생성합니다.

```
sbsiglist --owner 77fa9abd-0359-4d32-bd60-28f4e78f784b --type x509 --output 
 MS_Win_db.esl MicWinProPCA2011_2011-10-19.crt
sbsiglist --owner 77fa9abd-0359-4d32-bd60-28f4e78f784b --type x509 --output 
 MS_UEFI_db.esl MicCorUEFCA2011_2011-06-27.crt
cat MS_Win_db.esl MS_UEFI_db.esl > MS_db.esl
```
6. 다음 링크에서 업데이트된 dbx 변경 요청을 다운로드합니다.

https://uefi.org/revocationlistfile

7. 이전 단계에서 다운로드한 dbx 변경 요청은 이미 Microsoft KEK로 서명되었으므로 이를 제거하거 나 압축을 풀어야 합니다. 다음 링크를 사용할 수 있습니다.

https://gist.github.com/out0xb2/f8e0bae94214889a89ac67fceb37f8c0

https://support.microsoft.com/en-us/topic/microsoft-guidance-for-applying-secureboot-dbx-update-e3b9e4cb-a330-b3ba-a602-15083965d9ca

8. uefivars.py 스크립트를 사용하여 UEFI 변수 스토어를 빌드합니다.

./uefivars.py -i none -o aws -O uefiblob-microsoft-keys-empty-pk.bin -P ~/PK.esl -K ~/MS\_Win\_KEK.esl --db ~/MS\_db.esl --dbx ~/dbx-2021-April.bin

9. 바이너리 blob과 UEFI 변수 스토어를 확인합니다.

./uefivars.py -i aws -I uefiblob-microsoft-keys-empty-pk.bin -o json | less

10. Blob을 동일한 도구에 다시 전달하여 업데이트할 수 있습니다.

./uefivars.py -i aws -I uefiblob-microsoft-keys-empty-pk.bin -o aws -O uefiblobmicrosoft-keys-empty-pk.bin -P ~/PK.esl -K ~/MS\_Win\_KEK.esl --db ~/MS\_db.esl --dbx  $\sim$ /dbx-2021-April.bin

### 예상 결과

Replacing PK Replacing KEK Replacing db Replacing dbx

# Linux AMI 찾기

인스턴스를 시작할 수 있으려면 먼저 인스턴스를 시작할 AMI를 선택해야 합니다. AMI를 선택할 때 시 작하려는 인스턴스에 다음과 같은 요구 사항을 고려하세요.

- 리전 AMI ID는 각 AWS 리전에 고유합니다.
- 운영 체제
- 아키텍처: 32비트(i386), 64비트(x86\_64) 또는 64비트 ARM(arm64)
- 루트 디바이스 유형: Amazon EBS 또는 인스턴스 스토어
- 공급자(예: Amazon Web Services)
- 추가 소프트웨어(예: SQL Server)

Windows AMI를 찾으려는 경우 Windows 인스턴스용 Amazon EC2 사용 설명서의 [Windows AMI 찾기](https://docs.aws.amazon.com/AWSEC2/latest/WindowsGuide/finding-an-ami.html) 섹션을 참조하세요.

AL2023 AMI를 찾으려면 AL2023 사용 설명서에서 [AL2023 시작하기를](https://docs.aws.amazon.com/linux/al2023/ug/get-started.html) 참조하세요.

Ubuntu AMI를 찾으려는 경우 해당 [EC2 AMI Locator](https://cloud-images.ubuntu.com/locator/ec2/) 섹션을 참조하세요.

RedHat AMI를 찾으려는 경우 RHEL [기술 자료 문서](https://access.redhat.com/solutions/15356) 섹션을 참조하세요.

Linux AMI 주제 찾기

- [Amazon EC2 콘솔을 사용하여 Linux AMI 찾기](#page-87-0)
- [AWS CLI를 사용하여 AMI 찾기](#page-88-0)
- [시스템 관리자를 사용하여 최신 Amazon Linux AMI 찾기](#page-89-0)

• [Systems Manager 파라미터를 사용하여 AMI 찾기](#page-90-0)

# <span id="page-87-0"></span>Amazon EC2 콘솔을 사용하여 Linux AMI 찾기

Amazon EC2 콘솔을 사용하여 Linux AMI를 찾을 수 있습니다. 인스턴스 시작 마법사를 사용하여 인스 턴스를 시작할 때 AMI 목록에서 선택하거나 이미지(Images) 페이지를 사용하여 사용 가능한 모든 AMI 를 검색할 수 있습니다. AMI ID는 각 AWS 리전에 고유합니다.

시작 인스턴스 마법사를 사용하여 Linux AMI 찾기

- 1. [https://console.aws.amazon.com/ec2/에](https://console.aws.amazon.com/ec2/)서 Amazon EC2 콘솔을 엽니다.
- 2. 탐색 모음에서 인스턴스를 실행할 리전을 선택합니다. 현재 위치와 관계없이 사용자가 고를 수 있 는 리전을 임의로 선택합니다.
- 3. 콘솔 대시보드에서 인스턴스 시작(Launch instance)을 선택합니다.
- 4. (새 콘솔) 애플리케이션 및 OS 이미지(Application and OS Images (Amazon Machine Image)에 서 빠른 시작(Quick Start)을 선택하고 인스턴스의 운영 체제(OS)를 선택한 다음 Amazon Machine Image(AMI)에서 목록에 자주 사용되는 AMI 중 하나를 선택합니다. 사용하려는 AMI가 표시되지 않으면 더 많은 AMI 찾아보기(Browse more AMIs)를 선택하여 전체 AMI 카탈로그를 찾아볼 수 있 습니다. 자세한 내용은 [애플리케이션 및 OS 이미지\(Amazon Machine Image\)](#page-740-0) 단원을 참조하십시 오.

(기존 콘솔) 빠른 시작(Quick Start) 탭에서 목록에 자주 사용되는 AMI 중 하나를 선택합니다. 사용하려는 AMI가 표시되지 않는 경우 내 AMI(My AMIs), AWS Marketplace 또는 커뮤니티 AMI(Community AMIs) 탭을 선택하여 추가 AMI를 찾습니다. 자세한 내용은 [1단계: Amazon](#page-752-0) [Machine Image\(AMI\) 선택](#page-752-0) 단원을 참조하십시오.

AMI 페이지를 사용하여 Linux AMI 찾기

- 1. [https://console.aws.amazon.com/ec2/에](https://console.aws.amazon.com/ec2/)서 Amazon EC2 콘솔을 엽니다.
- 2. 탐색 모음에서 인스턴스를 실행할 리전을 선택합니다. 현재 위치와 관계없이 사용자가 고를 수 있 는 리전을 임의로 선택합니다.
- 3. 탐색 창에서 AMI를 선택합니다.
- 4. (선택 사항) 필터 및 검색 옵션을 사용하여 기준과 일치하는 AMI만 볼 수 있도록 표시되는 AMI 목 록의 범위를 지정합니다. 예를 들어 AWS에서 제공하는 모든 Linux AMI를 나열하려면 퍼블릭 이 미지(Public images)를 선택합니다. 그런 다음 검색 옵션을 사용하여 표시되는 AMI 목록의 범위를 추가로 지정할 수 있습니다.

검색(Search) 창을 선택하고 메뉴에서 소유자 별칭(Owner alias), = 연산자, 값 amazon을 차례로 선택합니다. 검색(Search) 창을 다시 선택하고 플랫폼(Platform)에서 = 연산자를 선택한 다음에 제 공된 목록에서 운영 체제를 선택합니다.

- 5. (선택 사항) 기본 설정 아이콘을 선택하여 표시할 이미지 속성(예: 루트 디바이스 유형)을 선택합니 다. 또는 목록에서 AMI를 선택하고 세부 정보(Details) 탭에서 속성을 조회할 수 있습니다.
- 6. AMI를 선택하기 전에 해당 AMI가 인스턴스 스토어 기반인지, Amazon EBS 기반인지 확인하고 이 차이점에 따른 영향을 잘 알고 있어야 합니다. 자세한 내용은 [루트 디바이스 스토리지](#page-46-0) 단원을 참조 하십시오.
- 7. 이 AMI에서 인스턴스를 시작하려면 해당 인스턴스를 선택하고 이미지로 인스턴스 시작을 선택합 니다. 콘솔을 사용하여 인스턴스를 시작하는 방법에 대한 자세한 정보는 [새 인스턴스 시작 마법사](#page-738-0) [를 사용하여 인스턴스 시작](#page-738-0) 섹션을 참조하세요. 인스턴스를 시작할 준비가 되지 않은 경우, 나중을 위해 AMI ID를 기록해 둡니다.

<span id="page-88-0"></span>AL2023 AMI 찾기에 대한 자세한 내용은 AL2023 사용 설명서에서 [AL2023 시작하기를](https://docs.aws.amazon.com/linux/al2023/ug/get-started.html) 참조하세요.

# AWS CLI를 사용하여 AMI 찾기

Amazon EC2의 AWS CLI 명령을 사용하여 요구 사항과 일치하는 Linux AMI만 나열할 수 있습니다. 요 구 사항과 일치하는 AMI를 찾았으면 인스턴스를 시작할 때 사용할 수 있도록 ID를 기록해 둡니다. 자세 한 정보는 AWS Command Line Interface 사용 설명서의 [인스턴스 시작을](https://docs.aws.amazon.com/cli/latest/userguide/cli-ec2-launch.html#launching-instances) 참조하세요.

[describe-images](https://docs.aws.amazon.com/cli/latest/reference/ec2/describe-images.html) 명령은 파라미터 필터링을 지원합니다. 예를 들어, Amazon 소유의 퍼블릭 AMI를 표 시하려면 --owners 파라미터를 사용합니다.

**aws ec2 describe-images --owners self amazon**

Amazon EBS 기반 AMI만 표시하려면 이전 명령에 다음 필터를 추가합니다.

**--filters "Name=root-device-type,Values=ebs"**

**A** Important

describe-images 명령에서 --owners 플래그가 누락되면 소유 여부와 관계없이 시작 권한을 보유한 모든 이미지가 반환됩니다.

# <span id="page-89-0"></span>시스템 관리자를 사용하여 최신 Amazon Linux AMI 찾기

Amazon EC2는 인스턴스를 시작할 때 사용할 수 있는 AWS 유지 관리 퍼블릭 AMI에 대한 AWS Systems Manager 퍼블릭 파라미터를 제공합니다. 예를 들어, EC2에서 제공하는 파라미터 /aws/ service/ami-amazon-linux-latest/amzn2-ami-hvm-x86\_64-gp2는 모든 리전에서 사용할 수 있으며, 항상 지정된 리전의 최신 Amazon Linux 2 AMI 버전을 가리킵니다.

AWS Systems Manager를 사용하여 최신 AL2023 AMI를 찾으려면 [AL2023 시작하기를](https://docs.aws.amazon.com/linux/al2023/ug/get-started.html) 참조하세요.

Amazon EC2 AMI 퍼블릭 파라미터는 다음 경로에서 사용할 수 있습니다.

/aws/service/ami-amazon-linux-latest

다음과 같은 AWS CLI 명령을 사용하여 현재 AWS 리전의 모든 Linux AMI 목록을 볼 수 있습니다.

```
aws ssm get-parameters-by-path --path /aws/service/ami-amazon-linux-latest --query 
  "Parameters[].Name"
```
퍼블릭 파라미터를 사용하여 인스턴스를 시작하려면

다음 예시에서는 EC2에서 제공하는 퍼블릭 파라미터를 사용하여 최신 Amazon Linux 2 AMI를 사용하 는 m5.xlarge 인스턴스를 시작합니다.

명령에서 파라미터를 지정하려면 resolve:ssm:*public-parameter* 구문을 사용합니다. 여기서 resolve:ssm은 표준 접두사이고 public-parameter는 퍼블릭 파라미터의 경로와 이름입니다.

이 예에는 --count 및 --security-group 파라미터가 포함되어 있지 않습니다. --count의 기본 값은 1입니다. 기본 VPC와 기본 보안 그룹이 있는 경우 이들이 사용됩니다.

```
aws ec2 run-instances 
     --image-id resolve:ssm:/aws/service/ami-amazon-linux-latest/amzn2-ami-hvm-x86_64-
gp2
     --instance-type m5.xlarge
     --key-name MyKeyPair
```
자세한 내용은 AWS Systems Manager 사용 설명서의 [퍼블릭 파라미터 사용과](https://docs.aws.amazon.com/systems-manager/latest/userguide/parameter-store-public-parameters.html) [Query for the latest](https://aws.amazon.com/blogs/compute/query-for-the-latest-amazon-linux-ami-ids-using-aws-systems-manager-parameter-store/)  [Amazon Linux AMI IDs Using AWS Systems Manager Parameter Store를](https://aws.amazon.com/blogs/compute/query-for-the-latest-amazon-linux-ami-ids-using-aws-systems-manager-parameter-store/) 참조하세요.

# <span id="page-90-0"></span>Systems Manager 파라미터를 사용하여 AMI 찾기

콘솔에서 EC2 인스턴스 시작 마법사를 사용하여 인스턴스를 시작할 때 목록에서 AMI를 선택하거나 AMI ID를 가리키는 AWS Systems Manager 파라미터를 선택할 수 있습니다. 자동화 코드를 사용하여 인스턴스를 시작하는 경우 AMI ID 대신 Systems Manager 파라미터를 지정할 수 있습니다.

Systems Manager 파라미터는 Systems Manager 파라미터 스토어에서 생성할 수 있는 고객 정의 키-값 페어입니다. 파라미터 스토어는 애플리케이션 구성 값을 외부화할 수 있는 중앙 스토어를 제공합 니다. 자세한 내용은 AWS Systems Manager 사용 설명서에서 [AWS Systems Manager Parameter](https://docs.aws.amazon.com/systems-manager/latest/userguide/systems-manager-parameter-store.html) [Store를](https://docs.aws.amazon.com/systems-manager/latest/userguide/systems-manager-parameter-store.html) 참조하세요.

AMI ID를 가리키는 파라미터를 생성할 때는 데이터 유형을 aws:ec2:image로 지정해야 합니다. 이 데이터 유형을 지정하면 파라미터가 생성되거나 수정될 때 파라미터 값이 AMI ID로 확인됩니다. 자세 한 내용은 AWS Systems Manager 사용 설명서에서 [Amazon Machine Image ID에 대한 기본 파라미터](https://docs.aws.amazon.com/systems-manager/latest/userguide/parameter-store-ec2-aliases.html)  [지원](https://docs.aws.amazon.com/systems-manager/latest/userguide/parameter-store-ec2-aliases.html)을 참조하세요.

Systems Manager 파라미터 주제

- [사용 사례](#page-90-1)
- [권한](#page-91-0)
- [제한 사항](#page-91-1)
- [Systems Manager 파라미터를 사용하여 인스턴스 시작](#page-91-2)

# <span id="page-90-1"></span>사용 사례

Systems Manager 파라미터를 사용하여 AMI ID를 가리키면 사용자가 인스턴스를 시작할 때 올바른 AMI를 더 쉽게 선택할 수 있습니다. Systems Manager 파라미터를 통해 자동화 코드의 유지 관리가 간 소화될 수도 있습니다

사용자의 사용 편의성 향상

특정 AMI를 사용하여 인스턴스를 시작해야 하고 AMI가 정기적으로 업데이트되는 경우 사용자가 Systems Manager 파라미터를 선택하여 AMI를 찾도록 하는 것이 좋습니다. 사용자에게 Systems Manager 파라미터를 선택하도록 하면 인스턴스를 시작하는 데 최신 AMI가 사용될 수 있습니다.

예를 들어 조직에서 매달 최신 운영 체제 및 애플리케이션 패치가 포함된 새 버전의 AMI를 생성하며 사 용자가 최신 버전의 AMI를 사용하여 인스턴스를 시작하도록 하려는 경우, 사용자가 최신 버전을 사용 하도록 올바른 AMI ID를 가리키는 Systems Manager 파라미터(예: golden-ami)를 생성할 수 있습니

다. 새 버전의 AMI가 생성될 때마다 이 파라미터의 AMI ID 값을 업데이트하여 항상 최신 AMI를 가리키 도록 합니다. 사용자는 매번 동일한 Systems Manager 파라미터를 계속 선택하므로 AMI에 대한 정기 업데이트에 대해 알 필요가 없습니다. AMI에 대한 Systems Manager 파라미터를 사용하면 사용자가 인스턴스 시작에 대한 올바른 AMI를 더 쉽게 선택할 수 있습니다.

자동화 코드 유지 관리 간소화

자동화 코드를 사용하여 인스턴스를 시작하는 경우 AMI ID 대신 Systems Manager 파라미터를 지정할 수 있습니다. 새 버전의 AMI가 생성되면 최신 AMI를 가리키도록 이 파라미터의 AMI ID 값을 변경할 수 있습니다. 파라미터를 참조하는 자동화 코드는 새 버전의 AMI가 생성될 때마다 수정할 필요가 없습니 다. 이를 통해 자동화 유지 관리가 간소화되며 배포 비용을 절감할 수 있습니다.

## **a** Note

Systems Manager 파라미터가 가리키는 AMI ID를 변경해도 실행 중인 인스턴스는 영향을 받 지 않습니다.

# <span id="page-91-0"></span>권한

인스턴스 시작 마법사에서 AMI ID를 가리키는 Systems Manager 파라미터를 사용하는 경 우 IAM 정책에 ssm:DescribeParameters 및 ssm:GetParameters를 추가해야 합니다. ssm:DescribeParameters는 사용자에게 Systems Manager 파라미터를 보고 선택할 수 있는 권한 을 부여하며, ssm:GetParameters는 사용자에게 Systems Manager 파라미터의 값을 검색할 수 있 는 권한을 부여합니다. 특정 Systems Manager 파라미터에 대한 액세스를 제한할 수도 있습니다. 자세 한 내용은 [EC2 시작 인스턴스 마법사 사용](#page-2113-0) 단원을 참조하십시오.

# <span id="page-91-1"></span>제한 사항

AMI 및 Systems Manager 파라미터는 리전별로 다릅니다. 여러 리전에서 동일한 Systems Manager 파 라미터 이름을 사용하려면 동일한 이름(예: golden-ami)을 가진 Systems Manager 파라미터를 각 리 전에 생성합니다. 각 리전에서 Systems Manager 파라미터가 해당 리전의 AMI를 가리키도록 지정합니 다.

<span id="page-91-2"></span>Systems Manager 파라미터를 사용하여 인스턴스 시작

콘솔 또는 AWS CLI를 사용하여 인스턴스를 시작할 수 있습니다. AMI ID를 지정하는 대신 AMI ID를 가 리키는 AWS Systems Manager 파라미터를 지정할 수 있습니다.

#### New console

Systems Manager 파라미터를 사용하여 Linux AMI 찾기(콘솔)

- 1. [https://console.aws.amazon.com/ec2/에](https://console.aws.amazon.com/ec2/)서 Amazon EC2 콘솔을 엽니다.
- 2. 탐색 모음에서 인스턴스를 실행할 리전을 선택합니다. 현재 위치와 관계없이 사용자가 고를 수 있는 리전을 임의로 선택합니다.
- 3. 콘솔 대시보드에서 인스턴스 시작(Launch instance)을 선택합니다.
- 4. Application and OS Images (Amazon Machine Image)(애플리케이션 및 OS 이미지(Amazon Machine Image))에서 Browse more AMIs(더 많은 AMI 찾아보기)를 선택하세요.
- 5. 검색 창 오른쪽에 있는 화살표 버튼을 선택한 다음 Search by Systems Manager parameter(Systems Manager 파라미터로 검색)를 선택하세요.
- 6. [Systems Manager 파라미터(Systems Manager parameter)]에서 파라미터를 선택합니다. 해 당 AMI ID가 Currently resolves to(현재 확인된 값) 아래 나타납니다.
- 7. 검색을 선택합니다. AMI ID와 일치하는 AMI가 목록에 나타납니다.
- 8. 목록에서 해당 AMI를 선택하고 선택을 선택합니다.

인스턴스 시작 마법사를 사용하여 인스턴스를 시작하는 방법에 대한 자세한 내용은 [새 인스턴스 시](#page-738-0) [작 마법사를 사용하여 인스턴스 시작](#page-738-0) 섹션을 참조하세요.

## Old console

Systems Manager 파라미터를 사용하여 Linux AMI 찾기(콘솔)

- 1. [https://console.aws.amazon.com/ec2/에](https://console.aws.amazon.com/ec2/)서 Amazon EC2 콘솔을 엽니다.
- 2. 탐색 모음에서 인스턴스를 실행할 리전을 선택합니다. 현재 위치와 관계없이 사용자가 고를 수 있는 리전을 임의로 선택합니다.
- 3. 콘솔 대시보드에서 인스턴스 시작을 선택합니다.
- 4. 오른쪽 상단에 있는 [Systems Manager 파라미터로 검색(Search by Systems Manager parameter)]을 선택합니다.
- 5. [Systems Manager 파라미터(Systems Manager parameter)]에서 파라미터를 선택합니다. 해 당 AMI ID가 Currently resolves to(현재 확인된 값) 옆에 나타납니다.
- 6. 검색을 선택합니다. AMI ID와 일치하는 AMI가 목록에 나타납니다.
- 7. 목록에서 해당 AMI를 선택하고 선택을 선택합니다.

인스턴스 시작 마법사를 사용하여 AMI에서 인스턴스를 시작하는 방법에 대한 자세한 내용은 [1단](#page-752-0) [계: Amazon Machine Image\(AMI\) 선택](#page-752-0) 섹션을 참조하세요.

AMI ID 대신 AWS Systems Manager 파라미터를 사용하여 인스턴스를 시작하려면(AWS CLI)

다음 예시에서는 Systems Manager 파라미터 golden-ami를 사용하여 m5.xlarge 인스턴스를 시작 합니다. 이 파라미터는 AMI ID를 가리킵니다.

명령에서 파라미터를 지정하려면 resolve:ssm:/*parameter-name* 구문을 사용합니다. 여기서 resolve:ssm은 표준 접두사이고 parameter-name은 고유한 파라미터 이름입니다. 파라미터 이름 은 대/소문자를 구분합니다. 파라미터 이름의 백슬래시는 파라미터가 계층 구조의 일부인 경우에만 필 요합니다(예: /amis/production/golden-ami). 파라미터가 계층의 일부가 아닌 경우 백슬래시를 생략할 수 있습니다.

이 예에는 --count 및 --security-group 파라미터가 포함되어 있지 않습니다. --count의 기본 값은 1입니다. 기본 VPC와 기본 보안 그룹이 있는 경우 이들이 사용됩니다.

```
aws ec2 run-instances 
     --image-id resolve:ssm:/golden-ami
     --instance-type m5.xlarge
     ...
```
특정 버전의 AWS Systems Manager 파라미터를 사용하여 인스턴스를 시작하려면(AWS CLI)

Systems Manager 파라미터는 버전을 지원합니다. 파라미터의 각 이터레이션에는 고유한 버전 번호가 지정됩니다. resolve:ssm:*parameter-name*:*version*으로 파라미터의 버전을 참조할 수 있습니 다. 여기서 version은 고유한 버전 번호입니다. 버전이 지정되지 않은 경우 기본적으로 최신 버전의 파라미터가 사용됩니다.

다음 예시에서는 버전 2의 파라미터를 사용합니다.

이 예시에는 --count 및 --security-group 파라미터가 포함되어 있지 않습니다. --count의 경 우 기본 VPC와 기본 보안 그룹이 있으면 기본값은 1이며 해당 기본값이 사용됩니다.

```
aws ec2 run-instances 
     --image-id resolve:ssm:/golden-ami:2
     --instance-type m5.xlarge
     ...
```
AWS에서 제공하는 퍼블릭 파라미터를 사용하여 인스턴스를 시작하려면

Amazon EC2는 AWS에서 제공하는 퍼블릭 AMI에 대한 Systems Manager 퍼블릭 파라미터를 제공합 니다. 예를 들어, 퍼블릭 파라미터 /aws/service/ami-amazon-linux-latest/amzn2-ami-hvm-x86\_64-gp2 는 모든 리전에서 사용할 수 있으며 항상 해당 리전의 Amazon Linux 2 AMI의 최신 버전을 가리킵니다.

```
aws ec2 run-instances 
     --image-id resolve:ssm:/aws/service/ami-amazon-linux-latest/amzn2-ami-hvm-x86_64-
gp2
     --instance-type m5.xlarge
...
```
# 공유 AMI

공유 AMI는 다른 개발자가 사용할 수 있도록 공유된 개발자 생성 AMI입니다. Amazon EC2를 처음 시 작할 때 가장 손쉬운 방법 중 하나는 필요한 구성 요소를 가진 공유 AMI를 선택한 다음 개인 설정을 추 가하는 것입니다. 자체 AMI를 생성하여 다른 사람과 공유할 수도 있습니다.

공유 AMI를 사용할 때는 사용자의 주의가 필요합니다. Amazon에서는 다른 Amazon EC2 사용자와 공 유된 AMI의 무결성이나 보안성을 보장하지 않습니다. 따라서 공유 AMI를 사용할 때는 데이터 센터에 서 외부 코드를 배포하는 경우와 마찬가지로 이런 AMI를 취급하고 그에 따라 적절한 조치를 취해야 합 니다. 검증된 제공자 등 신뢰할 수 있는 출처에서 나온 AMI의 사용을 권장합니다.

# 확인된 공급 업체

Amazon EC2 콘솔에서 Amazon 또는 확인된 Amazon 파트너가 소유한 공용 AMI는 확인된 공급 업 체로 표시됩니다.

[describe-images](https://docs.aws.amazon.com/cli/latest/reference/ec2/describe-images.html) AWS CLI 명령을 사용하여 확인된 공급 업체의 퍼블릭 AMI를 식별할 수도 있습니다. Amazon 또는 검증된 파트너가 소유한 퍼블릭 이미지는 별칭이 있는 소유자, 즉 amazon 또는 awsmarketplace가 있습니다. CLI 출력에서 다음 값이 ImageOwnerAlias에 표시됩니다. 다른 사용자 는 AMI 별칭을 사용할 수 없습니다. 이렇게 하면 Amazon 또는 확인된 공급 업체의 AMI를 쉽게 찾을 수 있습니다.

확인된 공급 업체가 되려면 AWS Marketplace에 판매자로 등록해야 합니다. 등록한 후에는 AWS Marketplace에 AMI를 표시할 수 있습니다. 자세한 내용을 알아보려면 AWS Marketplace 판매자 설명 서<https://docs.aws.amazon.com/marketplace/latest/userguide/user-guide-for-sellers.html>의 [Getting](https://docs.aws.amazon.com/marketplace/latest/userguide/ami-products.html) [started as a seller\(](https://docs.aws.amazon.com/marketplace/latest/userguide/ami-products.html)판매자로 시작하기)와 AMI-based products(AMI 기반 제품)를 참조하세요.

공유 AMI 주제

- [공유 AMI 찾기](#page-95-0)
- [AMI를 퍼블릭으로 설정](#page-98-0)
- [특정 조직 또는 조직 단위와 AMI 공유](#page-106-0)
- [특정 AWS 계정과 AMI 공유](#page-115-0)
- [AWS 계정과 AMI 공유 취소](#page-118-0)
- [북마크 사용](#page-120-0)
- [공유 Linux AMI 지침](#page-120-1)

다른 주제에 대한 정보를 찾고 있는 경우

- AMI 생성에 대한 자세한 내용은 [인스턴스 스토어 기반 Linux AMI 생성](https://docs.aws.amazon.com/AWSEC2/latest/UserGuide/creating-an-ami-instance-store.html) 또는 [Amazon EBS-backed](https://docs.aws.amazon.com/AWSEC2/latest/UserGuide/creating-an-ami-ebs.html) [Linux AMI 생성을](https://docs.aws.amazon.com/AWSEC2/latest/UserGuide/creating-an-ami-ebs.html) 참조하세요.
- AWS Marketplace의 애플리케이션 구축, 제공, 유지 관리에 대한 자세한 내용은 [AWS Marketplace](https://docs.aws.amazon.com/marketplace/) [설명서](https://docs.aws.amazon.com/marketplace/)를 참조하세요.

# <span id="page-95-0"></span>공유 AMI 찾기

공유 AMI는 Amazon EC2 콘솔 또는 명령줄을 사용해 검색할 수 있습니다.

AMI는 리전 리소스입니다. 공유 AMI(퍼블릭 또는 프라이빗)를 검색할 경우에는 공유되고 있는 동일한 리전에서 검색해야 합니다. AMI를 다른 리전에서 사용할 수 있도록 하려면 AMI를 해당 리전에 복사한 후 공유하세요. 자세한 내용은 [AMI 복사](#page-186-0) 단원을 참조하십시오.

주제

- [공유 AMI 찾기\(콘솔\)](#page-95-1)
- [공유 AMI 찾기\(AWS CLI\)](#page-96-0)
- [공유 AMI 사용](#page-97-0)

<span id="page-95-1"></span>공유 AMI 찾기(콘솔)

콘솔을 사용해 프라이빗 AMI를 검색하는 방법

- 1. [https://console.aws.amazon.com/ec2/에](https://console.aws.amazon.com/ec2/)서 Amazon EC2 콘솔을 엽니다.
- 2. 탐색 창에서 AMI를 선택합니다.

3. 프라이빗 이미지를 첫 필터로 선택합니다. 사용자와 공유된 모든 AMI가 나열됩니다. 검색 결과를 좀 더 세부적으로 보려면 검색(Search) 창을 선택하고 메뉴에서 제공하는 필터 옵션을 사용하세 요.

콘솔을 사용해 퍼블릭 AMI를 검색하는 방법

- 1. [https://console.aws.amazon.com/ec2/에](https://console.aws.amazon.com/ec2/)서 Amazon EC2 콘솔을 엽니다.
- 2. 탐색 창에서 AMI를 선택합니다.
- 3. 퍼블릭 이미지를 첫 필터로 선택합니다. 검색 결과를 자세히 확인하려면 검색(Search) 필드를 선 택하고 메뉴에 제공된 필터 옵션을 사용하세요.

콘솔을 사용하여 Amazon의 공유된 퍼블릭 AMI를 검색하려면

- 1. [https://console.aws.amazon.com/ec2/에](https://console.aws.amazon.com/ec2/)서 Amazon EC2 콘솔을 엽니다.
- 2. 탐색 창에서 AMI를 선택합니다.
- 3. 퍼블릭 이미지를 첫 필터로 선택합니다.
- 4. 검색(Search) 필드를 선택한 다음, 표시되는 메뉴 옵션에서 소유자 별칭(Owner alias)을 선택하고, =를 선택한 다음, amazon을 선택하여 Amazon의 퍼블릭 이미지만 표시합니다.

콘솔을 사용해 확인된 공급 업체의 공유된 퍼블릭 AMI를 찾으려면

- 1. [https://console.aws.amazon.com/ec2/에](https://console.aws.amazon.com/ec2/)서 Amazon EC2 콘솔을 엽니다.
- 2. 탐색 창에서 AMI 카탈로그(AMI Catalog)를 선택합니다.
- 3. 커뮤니티 AMI를 선택합니다.
- 4. 확인된 공급 업체 레이블은 Amazon 또는 검증된 파트너의 AMI를 나타냅니다.

<span id="page-96-0"></span>공유 AMI 찾기(AWS CLI)

[describe-images](https://docs.aws.amazon.com/cli/latest/reference/ec2/describe-images.html) 명령(AWS CLI)을 사용해 AMI를 나열합니다. 아래 예시와 같이 원하는 유형의 AMI만 나타나도록 목록을 정리할 수 있습니다.

예: 모든 퍼블릭 AMI 나열

다음 명령은 사용자가 소유한 퍼블릭 AMI를 포함한 모든 퍼블릭 AMI를 나열합니다.

**aws ec2 describe-images --executable-users all**

예: 명시적 시작 권한으로 AMI 나열

다음 명령은 사용자가 명시적 시작 권한을 가지고 있는 AMI를 나열합니다. 이 목록에는 사용자가 소유 한 AMI는 포함되지 않습니다.

**aws ec2 describe-images --executable-users self**

예: 확인된 공급 업체가 소유한 AMI 표시

다음의 명령은 확인된 공급 업체가 소유한 AMI를 표시합니다. 확인된 공급 업체(Amazon 또는 확인된 파트너)가 소유한 퍼블릭 AMI는 별칭이 있는 소유자가 있으며, 이는 계정 필드에 amazon 또는 awsmarketplace로 표시됩니다. 이렇게 하면 확인된 공급 업체의 AMI를 쉽게 찾을 수 있습니다. 다른 사 용자는 AMI 별칭을 사용할 수 없습니다.

```
aws ec2 describe-images \ 
     --owners amazon aws-marketplace \ 
     --query 'Images[*].[ImageId]' \ 
     --output text
```
예: 계정에서 소유한 AMI 나열

다음 명령은 지정된 AWS 계정이 소유한 AMI를 나열합니다.

**aws ec2 describe-images --owners** *123456789012*

예: 필터를 사용하여 AMI 범위 지정

표시된 AMI 수가 너무 많다면 필터를 사용하여 원하는 유형의 AMI만 나타나도록 할 수 있습니다. 예를 들어, 다음 필터를 사용하면 EBS 기반 AMI만 나열됩니다.

**--filters "Name=root-device-type,Values=ebs"**

# <span id="page-97-0"></span>공유 AMI 사용

공유 AMI를 사용하기 전에 다음 과정에 따라 다음 과정을 따라 외부 사용자의 인스턴스 액세스를 허용 하는 자격 증명 프로그램이나 민감한 정보를 외부로 전송할 수 있는 원격 로그인 설정이 포함된 AMI인 지를 확인해야 합니다. 시스템 보안성 향상에 대한 정보는 AMI에서 사용하는 Linux 배포 제품용 문서 를 참조하세요.

인스턴스에 대한 액세스가 끊기는 사고를 방지하려면 두 개의 SSH 세션을 시작해 한 세션에서 출처가 확실하지 않은 자격 증명 프로그램을 제거하고 SSH를 사용해 인스턴스에 로그인을 시도해 보고, 문제 없음이 확인될 때까지 다른 세션을 오픈된 상태로 유지하는 것을 권장합니다.

1. 허용되지 않은 퍼블릭 SSH 키를 확인하고 비활성화합니다. AMI를 시작할 때는 파일에 포함된 키 만 사용해야 합니다. 다음 명령은 authorized\_keys 파일을 찾습니다.

[ec2-user ~]\$ **sudo find / -name "authorized\_keys" -print -exec cat {} \;**

2. 루트 사용자의 암호 방식 인증을 비활성화합니다. sshd\_config 파일을 열고 PermitRootLogin 줄을 다음과 같이 편집합니다.

PermitRootLogin without-password

또는 인스턴스에 루트 사용자로 로그인하여 기능을 비활성화할 수 있습니다.

PermitRootLogin No

sshd 서비스를 재시작합니다.

- 3. 인스턴스에 로그인할 수 있는 다른 사용자가 있는지 확인합니다. 수퍼유저 권한을 가진 사용자에 게 특히 유의해야 합니다. 알 수 없는 계정은 모두 암호를 제거하거나 잠금 설정합니다.
- 4. 개방 포트 중 사용하지 않는 포트 및 들어오는 연결을 수신하는 네트워크 서비스가 실행 중이지 않 은 포트를 확인합니다.
- 5. 사전 구성을 통한 원격 로그인을 방지하려면 기존의 구성 파일을 삭제하고 rsyslog 서비스를 재 시작해야 합니다. 예:

[ec2-user ~]\$ **sudo rm /etc/rsyslog.conf** [ec2-user ~]\$ **sudo service rsyslog restart**

6. 모든 cron 작업의 유효성을 확인합니다.

보안을 위협하는 것으로 생각되는 퍼블릭 AMI를 발견했다면 AWS 보안 팀에 연락하세요. 자세한 정보 는 [AWS 보안 센터](https://aws.amazon.com/security/) 섹션을 참조하세요.

# <span id="page-98-0"></span>AMI를 퍼블릭으로 설정

AMI를 모든 AWS 계정과 공유하여 공개적으로 사용할 수 있도록 할 수 있습니다.

AMI의 퍼블릭 공유를 방지하려는 경우 AMI에 대한 퍼블릭 액세스 차단을 활성화할 수 있습니다. 이렇 게 하면 AMI를 공개하려는 모든 시도가 차단되어 AMI 데이터의 무단 액세스 및 잠재적 오용을 방지하 는 데 도움이 됩니다. 퍼블릭 액세스 차단을 활성화해도 이미 공개적으로 사용 가능한 AMI에는 영향을 미치지 않으며 공개 사용이 유지됩니다.

특정 계정만 AMI를 사용하여 인스턴스를 시작하도록 허용하려면 [특정 AWS 계정과 AMI 공유](#page-115-0)을(를) 참 조하세요.

주제

- [고려 사항](#page-99-0)
- [AMI를 모든 AWS 계정과 공유\(공개 공유\)](#page-100-0)
- [AMI에 대한 퍼블릭 액세스 차단](#page-101-0)

<span id="page-99-0"></span>고려 사항

AMI를 퍼블릭으로 설정하기 전에 다음 사항을 고려하세요.

- 소유권 AMI를 공개하려면 사용자의 AWS 계정이 AMI를 소유해야 합니다.
- 리전 AMI는 리전 리소스입니다. AMI를 공유하면 공유한 리전에서만 사용할 수 있습니다. AMI를 다 른 리전에서 사용할 수 있도록 하려면 AMI를 해당 리전에 복사한 후 공유하세요. 자세한 내용은 [AMI](#page-186-0) [복사](#page-186-0) 단원을 참조하십시오.
- 퍼블릭 액세스 차단 AMI를 공개적으로 공유하려면 AMI를 공개적으로 공유할 각 리전에서 [AMI에](#page-101-0)  [대한 퍼블릭 액세스 차단을](#page-101-0) 비활성화해야 합니다. AMI를 공개적으로 공유한 후에는 AMI에 대한 퍼 블릭 액세스 차단을 다시 활성화하여 AMI가 더 이상 퍼블릭 공유되지 않도록 할 수 있습니다.
- 퍼블릭으로 설정할 수 없는 일부 AMI 다음 구성 요소 중 하나가 AMI에 있으면 퍼블릭으로 설정할 수 없습니다(단, [특정 AWS 계정과 AMI를 공유할](#page-115-0) 수는 있음).
	- 암호화된 볼륨
	- 암호화된 볼륨의 스냅샷
	- 제품 코드
- 민감한 데이터 노출 방지(Avoid exposing sensitive data) AMI를 공유할 때 민감한 데이터의 노출을 방지하려면 [공유 Linux AMI 지침](#page-120-1)에 설명된 보안 고려 사항을 읽고 권장 작업을 따르세요.
- 사용 AMI를 공유하면 사용자는 AMI에서만 인스턴스를 시작할 수 있습니다. 삭제, 공유 또는 수정 할 수 없습니다. 그러나 AMI를 사용하여 인스턴스를 시작한 후에는 시작한 인스턴스에서 AMI를 생 성할 수 있습니다.
- 자동 사용 중단 기본적으로 모든 퍼블릭 AMI의 사용 중단 날짜가 AMI 생성 날짜로부터 2년으로 설 정됩니다. 사용 중단 날짜를 2년보다 짧게 설정할 수 있습니다. 사용 중단 날짜를 취소하거나 중단 날 짜를 연장하려면 [특정 AWS 계정과 공유만](#page-115-0)을 통해 AMI를 프라이빗으로 설정해야 합니다.
- 사용되지 않는 AMI 제거 퍼블릭 AMI가 사용 중단일에 도달한 후 6개월 이상 AMI에서 새 인스턴스 를 시작하지 않은 경우 AWS에서는 퍼블릭 공유 속성을 제거하여 더 이상 사용되지 않는 AMI가 퍼블 릭 AMI 목록에 표시되지 않도록 합니다.
- 결제 다른 AWS 계정이 인스턴스를 시작하기 위해 AMI를 사용하는 경우에는 요금이 청구되지 않습 니다. AMI를 사용하여 인스턴스를 시작하는 계정에는 AMI가 시작하는 인스턴스에 대한 요금이 청구 됩니다.

# <span id="page-100-0"></span>AMI를 모든 AWS 계정과 공유(공개 공유)

AMI를 퍼블릭으로 설정한 후에는 콘솔의 커뮤니티 AMI에서 사용할 수 있습니다. 이는 EC2 콘솔의 왼 쪽 탐색기에 있는 AMI 카탈로그에서 또는 콘솔을 사용하여 인스턴스를 시작할 때 액세스할 수 있습니 다. AMI 공개 후 AMI가 커뮤니티 AMI(Community AMIs)에 표시되는 데 약간의 시간이 걸릴 수 있다는 점에 유의하세요.

### Console

### 퍼블릭 AMI 설정

- 1. [https://console.aws.amazon.com/ec2/에](https://console.aws.amazon.com/ec2/)서 Amazon EC2 콘솔을 엽니다.
- 2. 탐색 창에서 AMI를 선택합니다.
- 3. 목록에서 AMI를 선택한 후 작업(Actions), AMI 권한 수정(Edit AMI permissions)을 선택합니다.
- 4. AMI 가용성에서 퍼블릭을 선택합니다.
- 5. Save changes(변경 사항 저장)를 선택합니다.

#### AWS CLI

각 AMI에는 소유자를 제외하고 해당 AMI를 사용한 인스턴스 시작이 허용된 AWS 계정을 제어할 수 있는 launchPermission 속성이 존재합니다. AMI의 launchPermission 속성을 변경하여 이 AMI를 퍼블릭 설정(모든 AWS 계정에 시작 권한 허용)하거나 사용자가 지정한 AWS 계정과만 공유 할 수 있습니다.

AMI의 시작 권한을 부여할 계정 ID는 목록에 추가하거나 제거할 수 있습니다. AMI를 퍼블릭 설정하 려면 all 그룹을 지정합니다. 퍼블릭 권한과 명시적 시작 권한 모두 설정이 가능합니다.

### 퍼블릭 AMI 설정

1. 다음과 같이 [modify-image-attribute](https://docs.aws.amazon.com/cli/latest/reference/ec2/modify-image-attribute.html) 명령을 사용하여 지정한 AMI의 launchPermission 목 록에 all 그룹을 추가합니다.

```
aws ec2 modify-image-attribute \ 
     --image-id ami-0abcdef1234567890 \ 
     --launch-permission "Add=[{Group=all}]"
```
2. AMI의 시작 권한을 확인하려면 [describe-image-attribute](https://docs.aws.amazon.com/cli/latest/reference/ec2/describe-image-attribute.html) 명령을 사용합니다.

```
aws ec2 describe-image-attribute \ 
     --image-id ami-0abcdef1234567890 \ 
     --attribute launchPermission
```
3. (선택 사항) AMI를 프라이빗 상태로 되돌리려면 시작 권한 목록에서 all 그룹을 삭제합니다. AMI의 소유자는 언제나 시작 권한을 가지며 이 명령에 영향을 받지 않습니다.

```
aws ec2 modify-image-attribute \ 
     --image-id ami-0abcdef1234567890 \ 
     --launch-permission "Remove=[{Group=all}]"
```
### <span id="page-101-0"></span>AMI에 대한 퍼블릭 액세스 차단

AMI의 퍼블릭 공유를 방지하려면 AMI에 대한 퍼블릭 액세스 차단을 활성화할 수 있습니다. 이 설정은 계정 수준에서 활성화되지만 AMI의 퍼블릭 공유를 방지하고자 하는 각 AWS 리전에서 활성화해야 합 니다.

퍼블릭 액세스 차단을 활성화하면 AMI를 퍼블릭으로 설정하려는 모든 시도가 자동으로 차단됩니다. 하지만 이미 퍼블릭 AMI가 있는 경우에는 계속 공개적으로 사용할 수 있습니다.

AMI를 공개적으로 공유하려는 경우 퍼블릭 액세스 차단을 비활성화해야 합니다. 공유를 완료한 후에 는 퍼블릭 액세스 차단을 다시 활성화하여 의도하지 않은 AMI의 퍼블릭 공유를 방지하는 것이 좋습니 다.

관리자 사용자만 AMI에 대한 퍼블릭 액세스 차단을 활성화하거나 비활성화할 수 있도록 IAM 권한을 제한할 수 있습니다.

#### 주제

## • [기본 설정](#page-102-0)

- [필수 IAM 권한](#page-102-1)
- [AMI에 대한 퍼블릭 액세스 치단 활성화](#page-102-2)
- [AMI에 대한 퍼블릭 액세스 치단 비활성화](#page-104-0)
- [AMI에 대한 퍼블릭 액세스 차단 상태 보기](#page-105-0)

## <span id="page-102-0"></span>기본 설정

AMI에 대한 퍼블릭 액세스 차단 설정은 계정이 신규 또는 기존 계정인지와 퍼블릭 AMI가 있는지 여부 에 따라 기본적으로 활성화 또는 비활성화됩니다. 다음 표 기본 설정이 나와 있습니다.

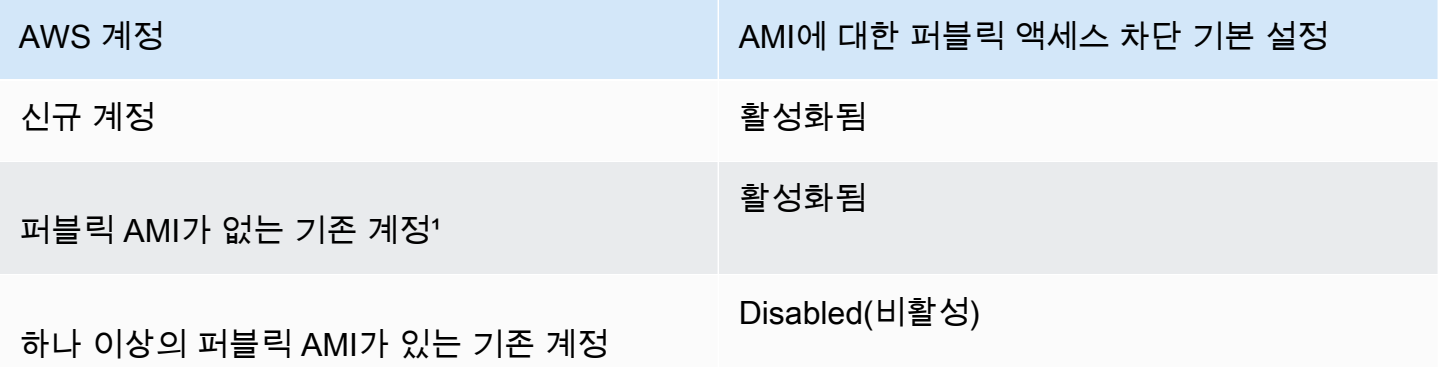

12023년 7월 15일 또는 그 이후에 계정에 하나 이상의 퍼블릭 AMI가 있는 경우, 이후에 모든 AMI를 프 라이빗으로 전환했더라도 AMI에 대한 퍼블릭 액세스 차단은 계정에 대해 기본적으로 비활성화됩니다.

### <span id="page-102-1"></span>필수 IAM 권한

AMI에 대한 퍼블릭 액세스 차단을 사용하려면 다음 IAM 권한이 있어야 합니다.

- EnableImageBlockPublicAccess
- DisableImageBlockPublicAccess
- GetImageBlockPublicAccessState

<span id="page-102-2"></span>AMI에 대한 퍼블릭 액세스 치단 활성화

AMI의 퍼블릭 공유를 방지하려면 계정 수준에서 AMI에 대한 퍼블릭 액세스 차단을 활성화합니다. AMI 의 퍼블릭 공유를 방지하려는 각 AWS 리전에서 AMI에 대한 퍼블릭 액세스 차단을 활성화해야 합니다. 이미 퍼블릭 AMI가 있는 경우에는 계속 공개적으로 사용할 수 있습니다.

### Console

지정된 리전의 AMI에 대한 퍼블릭 액세스 차단 활성화 방법

- 1. [https://console.aws.amazon.com/ec2/에](https://console.aws.amazon.com/ec2/)서 Amazon EC2 콘솔을 엽니다.
- 2. 탐색 모음(화면 상단)에서 AMI에 대한 공개 액세스 차단을 활성화하려는 리전을 선택합니다.
- 3. 대시보드가 표시되지 않는다면 데이터 세트 그룹의 탐색 창에서 EC2 대시보드를 선택합니다.
- 4. 계정 속성에서 데이터 보호 및 보안을 선택합니다.
- 5. AMI에 대한 퍼블릭 액세스 차단에서 관리를 선택합니다.
- 6. 새 퍼블릭 공유 차단 확인란을 선택한 다음 업데이트를 선택합니다.

# **a** Note

API가 이 설정을 구성하는 데에는 최대 10분이 걸릴 수 있습니다. 이 시간 동안 값은 새 퍼블릭 공유 허용됨으로 표시됩니다. API가 구성을 완료하면 값이 자동으로 새 퍼블릭 공유 차단됨으로 변경됩니다.

### AWS CLI

지정된 리전의 AMI에 대한 퍼블릭 액세스 차단 활성화 방법

```
enable-image-block-public-access 명령을 사용하고 AMI에 대한 퍼블릭 액세스 차단을 활성화할 
리전을 지정합니다. --image-block-public-access-state 파라미터에서 block-new-
sharing를 지정합니다.
```

```
aws ec2 enable-image-block-public-access \ 
     --region us-east-1 \ 
     --image-block-public-access-state block-new-sharing
```
### 예상 결과

```
{ 
     "ImageBlockPublicAccessState": "block-new-sharing"
}
```
### **a** Note

API가 이 설정을 구성하는 데에는 최대 10분이 걸릴 수 있습니다. 이 시간 동안 [get-image](https://docs.aws.amazon.com/cli/latest/reference/ec2/get-image-block-public-access-state.html)[block-public-access-state](https://docs.aws.amazon.com/cli/latest/reference/ec2/get-image-block-public-access-state.html) 명령을 실행하면 응답이 unblocked(으)로 표시됩니다. API가 구성을 완료하면 응답이 block-new-sharing(으)로 표시됩니다.

<span id="page-104-0"></span>AMI에 대한 퍼블릭 액세스 치단 비활성화

계정의 사용자가 AMI를 공개적으로 공유할 수 있도록 허용하려면 계정 수준에서 퍼블릭 액세스 차단 을 비활성화하세요. AMI의 퍼블릭 공유를 허용하려는 각 AWS 리전에서 AMI에 대한 퍼블릭 액세스 차 단을 비활성화해야 합니다.

### Console

지정된 리전의 AMI에 대한 퍼블릭 액세스 차단 비활성화 방법

- 1. [https://console.aws.amazon.com/ec2/에](https://console.aws.amazon.com/ec2/)서 Amazon EC2 콘솔을 엽니다.
- 2. 탐색 모음(화면 상단)에서 AMI에 대한 퍼블릭 액세스 차단을 비활성화할 리전을 선택합니다.
- 3. 대시보드가 표시되지 않는다면 데이터 세트 그룹의 탐색 창에서 EC2 대시보드를 선택합니다.
- 4. 계정 속성에서 데이터 보호 및 보안을 선택합니다.
- 5. AMI에 대한 퍼블릭 액세스 차단에서 관리를 선택합니다.
- 6. 퍼블릭 공유 차단 확인란을 선택을 취소한 다음 업데이트를 선택합니다.
- 7. 확인 메시지가 나타나면 **confirm**을 입력한 다음 퍼블릭 공유 허용을 선택합니다.

### **a** Note

API가 이 설정을 구성하는 데에는 최대 10분이 걸릴 수 있습니다. 이 시간 동안 값은 새 퍼블릭 공유 차단됨으로 표시됩니다. API가 구성을 완료하면 값이 자동으로 새 퍼블릭 공유 허용됨으로 변경됩니다.

#### AWS CLI

지정된 리전의 AMI에 대한 퍼블릭 액세스 차단 비활성화 방법

[disable-image-block-public-access](https://docs.aws.amazon.com/cli/latest/reference/ec2/disable-image-block-public-access.html) 명령을 사용하고 AMI에 대한 퍼블릭 액세스 차단을 비활성화할 리전을 지정합니다.

aws ec2 disable-image-block-public-access --region *us-east-1*

## 예상 결과

```
{ 
    "ImageBlockPublicAccessState": "unblocked"
}
```
#### **a** Note

API가 이 설정을 구성하는 데에는 최대 10분이 걸릴 수 있습니다. 이 시간 동안 [get-image](https://docs.aws.amazon.com/cli/latest/reference/ec2/get-image-block-public-access-state.html)[block-public-access-state](https://docs.aws.amazon.com/cli/latest/reference/ec2/get-image-block-public-access-state.html) 명령을 실행하면 응답이 block-new-sharing(으)로 표시됩니 다. API가 구성을 완료하면 응답이 unblocked(으)로 표시됩니다.

<span id="page-105-0"></span>AMI에 대한 퍼블릭 액세스 차단 상태 보기

AMI의 퍼블릭 공유가 계정에서 차단되었는지 확인하려면 AMI에 대한 퍼블릭 액세스 차단 상태를 확인 해 볼 수 있습니다. AMI의 퍼블릭 공유가 차단되었는지 여부를 확인하고자 하는 각 AWS 리전의 상태 를 확인해야 합니다.

Console

지정된 리전의 AMI에 대한 퍼블릭 액세스 차단 상태를 보는 방법

- 1. [https://console.aws.amazon.com/ec2/에](https://console.aws.amazon.com/ec2/)서 Amazon EC2 콘솔을 엽니다.
- 2. 탐색 모음(화면 상단)에서 AMI에 대한 퍼블릭 액세스 차단 상태를 확인하고자 하는 리전을 선 택합니다.
- 3. 대시보드가 표시되지 않는다면 데이터 세트 그룹의 탐색 창에서 EC2 대시보드를 선택합니다.
- 4. 계정 속성에서 데이터 보호 및 보안을 선택합니다.
- 5. AMI에 대한 공개 액세스 차단에서 퍼블릭 액세스 필드를 선택합니다. 값은 새 퍼블릭 공유 차 단됨 또는 새 퍼블릭 공유 허용됨으로 표시됩니다.

AWS CLI

지정된 리전의 AMI에 대한 퍼블릭 액세스 차단 상태를 가져오는 방법

[get-image-block-public-access-state](https://docs.aws.amazon.com/cli/latest/reference/ec2/get-image-block-public-access-state.html) 명령을 사용하고 AMI에 대한 퍼블릭 액세스 차단 상태를 가져 올 리전을 지정합니다.

aws ec2 get-image-block-public-access-state --region *us-east-1*

예상 출력 - 값은 block-new-sharing 또는 unblocked(으)로 표시됩니다.

```
{ 
     "ImageBlockPublicAccessState": "block-new-sharing"
}
```
# <span id="page-106-0"></span>특정 조직 또는 조직 단위와 AMI 공유

[AWS Organizations는](https://docs.aws.amazon.com/organizations/latest/userguide/orgs_integrate_services_list.html) 사용자가 생성해 중앙에서 관리하는 단일 조직으로 여러 AWS 계정을 통합할 수 있는 관리 서비스입니다. [특정 계정과 공유하는 것](#page-115-0) 외에도 조직 또는 조직 단위(OU)와 AMI를 공유 할 수 있습니다.

조직이란 AWS 계정을 통합하고 중앙 집중식으로 관리하기 위해 생성하는 주체입니다. 위에는 [루](https://docs.aws.amazon.com/organizations/latest/userguide/orgs_getting-started_concepts.html#root) [트](https://docs.aws.amazon.com/organizations/latest/userguide/orgs_getting-started_concepts.html#root), 조직 루트 아래에는 [조직 단위가](https://docs.aws.amazon.com/organizations/latest/userguide/orgs_getting-started_concepts.html#organizationalunit) 있는 나무형 계층 구조로 계정을 조직할 수 있습니다. 각 계정 은 루트에 바로 추가하거나 계층 구조 내의 OU 중 하나에 배치할 수 있습니다. 자세한 내용은 AWS Organizations 사용 설명서의 [AWS Organizations 용어 및 개념을](https://docs.aws.amazon.com/organizations/latest/userguide/orgs_getting-started_concepts.html) 참조하세요.

조직 또는 OU와 AMI를 공유하면 모든 하위 계정이 AMI에 액세스할 수 있습니다. 예를 들어 다음 다이 어그램에서 AMI는 최상위 OU와 공유됩니다(숫자 1의 화살표로 표시). 최상위 OU 아래에 중첩된 모든 OU 및 계정(숫자 2의 점선으로 표시)은 또한 AMI에 액세스할 수 있습니다. 조직의 계정과 점선 외부의 OU(숫자 3으로 표시)는 AMI가 공유되는 OU의 하위가 아니므로 AMI에 액세스할 수 없습니다.

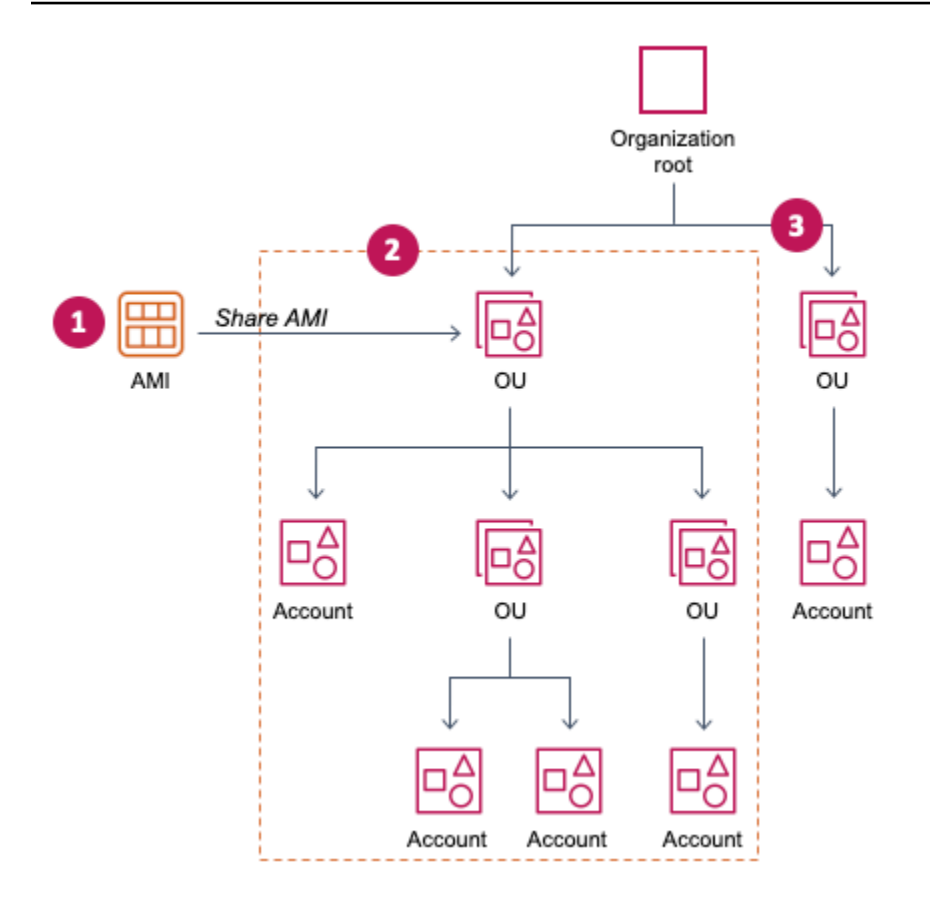

# 고려 사항

특정 조직 또는 조직 단위와 AMI를 공유하는 경우 다음 사항을 고려하세요.

- 소유권 AMI를 공유하려면 사용자의 AWS 계정이 AMI를 소유해야 합니다.
- 공유 제한 AMI 소유자는 자신이 속하지 않은 조직 및 OU를 포함한 모든 조직 또는 OU와 AMI를 공 유할 수 있습니다.

리전 내에서 AMI를 공유할 수 있는 최대 엔터티 수는 [Amazon EC2 서비스 할당량을](https://docs.aws.amazon.com/general/latest/gr/ec2-service.html#limits_ec2) 참조하세요.

- 태그 사용자 정의 태그(AMI에 연결하는 태그)는 공유할 수 없습니다. AMI를 공유하면 AMI가 공유 되는 조직 또는 OU의 AWS 계정에서 사용자 정의 태그를 사용할 수 없습니다.
- ARN 형식(ARN format) 명령에 조직 또는 OU를 지정할 때 올바른 ARN 형식을 사용해야 합니다. ID만 지정하면 오류가 발생합니다(예: o-123example 또는 ou-1234-5example만 지정하는 경 우).

올바른 ARN 형식:

- 조직 ARN: arn:aws:organizations::*account-id*:organization/*organization-id*
- OU ARN: arn:aws:organizations::*account-id*:ou/*organization-id*/*ou-id*
위치:

- *account-id*은(는) 123456789012와 같은 12자리 관리 계정 번호입니다. 관리 계정 번호를 모 르는 경우 관리 계정 번호가 포함된 ARN을 가져올 조직 또는 조직 단위를 설명할 수 있습니다. 자 세한 내용은 [ARN 받기](#page-114-0) 단원을 참조하십시오.
- *organization-id*은(는) o-123example와 같은 조직 ID입니다.
- *ou-id*은(는) ou-1234-5example와 같은 조직 단위 ID입니다.

ARN 형식에 대한 자세한 내용은 IAM 사용 설명서의 [Amazon 리소스 이름\(ARN\)](https://docs.aws.amazon.com/IAM/latest/UserGuide/reference-arns.html)을 참조하세요.

- 암호화 및 키 암호화되지 않거나 암호화된 스냅샷의 지원을 받는 AMI를 공유할 수 있습니다.
	- 암호화된 스냅샷은 고객 관리형 키로 암호화해야 합니다. 기본 AWS 관리형 키로 암호화된 스냅샷 의 지원을 받는 AMI는 공유할 수 없습니다.
	- 암호화된 스냅샷의 지원을 받는 AMI를 공유하는 경우 조직 또는 OU가 스냅샷을 암호화하는 데 사 용된 고객 관리형 키를 사용하도록 허용해야 합니다. 자세한 내용은 [조직 및 OU가 KMS 키를 사용](#page-108-0) [하도록 허용](#page-108-0) 섹션을 참조하세요.
- 리전 AMI는 리전 리소스입니다. AMI를 공유하면 공유한 리전에서만 사용할 수 있습니다. AMI를 다 른 리전에서 사용할 수 있도록 하려면 AMI를 해당 리전에 복사한 후 공유하세요. 자세한 내용은 [AMI](#page-186-0) [복사](#page-186-0) 단원을 참조하십시오.
- 사용 AMI를 공유하면 사용자는 AMI에서만 인스턴스를 시작할 수 있습니다. 삭제, 공유 또는 수정 할 수 없습니다. 그러나 AMI를 사용하여 인스턴스를 시작한 후에는 시작한 인스턴스에서 AMI를 생 성할 수 있습니다.
- 결제 다른 AWS 계정이 인스턴스를 시작하기 위해 AMI를 사용하는 경우에는 요금이 청구되지 않 습니다. AMI를 사용하여 인스턴스를 시작하는 계정에는 시작하는 인스턴스에 대한 요금이 청구됩니 다.

<span id="page-108-0"></span>조직 및 OU가 KMS 키를 사용하도록 허용

암호화된 스냅샷에서 지원하는 AMI를 공유하는 경우 조직 또는 OU가 스냅샷을 암호화하는 데 사용된 AWS KMS keys도 사용하도록 허용해야 합니다.

aws:PrincipalOrgID 및 aws:PrincipalOrgPaths 키를 사용하여 요청 중인 보안 주체의 AWS Organizations 경로를 정책의 경로와 비교합니다. 이 보안 주체는 사용자, IAM 역할, 페더레이션 사용 자 또는 AWS 계정 루트 사용자일 수 있습니다. 정책에서 이 조건 키는 요청자가 AWS Organizations의 지정된 조직 루트 또는 OU 내의 계정 멤버인지 확인합니다. 더 많은 예시 조건문은 IAM 사용 설명서의 [aws:PrincipalOrgID](https://docs.aws.amazon.com/IAM/latest/UserGuide/reference_policies_condition-keys.html#condition-keys-principalorgid) 및 [aws:PrincipalOrgPaths](https://docs.aws.amazon.com/IAM/latest/UserGuide/reference_policies_condition-keys.html#condition-keys-principalorgpaths) 섹션을 참조하세요.

자세한 내용은 AWS Key Management Service 개발자 설명서의 [Allowing users in other accounts to](https://docs.aws.amazon.com/kms/latest/developerguide/key-policy-modifying-external-accounts.html)  [use a KMS key를](https://docs.aws.amazon.com/kms/latest/developerguide/key-policy-modifying-external-accounts.html) 참조하세요.

조직 또는 OU에 KMS 키를 사용할 수 있는 권한을 부여하려면 다음 명령문을 키 정책에 추가합니다.

```
{ 
     "Sid": "Allow access for organization root", 
     "Effect": "Allow", 
     "Principal": "*", 
     "Action": [ 
          "kms:Describe*", 
          "kms:List*", 
          "kms:Get*", 
          "kms:Encrypt", 
          "kms:Decrypt", 
          "kms:ReEncrypt*", 
          "kms:GenerateDataKey*" 
     ], 
     "Resource": "*", 
     "Condition": { 
          "StringEquals": { 
               "aws:PrincipalOrgID": "o-123example" 
          } 
     }
}
```
KMS 키를 여러 OU와 공유하려면 다음 예와 유사한 정책을 사용합니다.

```
{ 
          "Sid": "Allow access for specific OUs and their descendants", 
          "Effect": "Allow", 
          "Principal": "*", 
          "Action": [ 
               "kms:Describe*", 
               "kms:List*", 
              "kms:Get*", 
              "kms:Encrypt", 
              "kms:Decrypt", 
              "kms:ReEncrypt*", 
               "kms:GenerateDataKey*" 
          ], 
          "Resource": "*", 
          "Condition": {
```

```
 "StringEquals": { 
                 "aws:PrincipalOrgID": "o-123example" 
            }, 
            "ForAnyValue:StringLike": { 
                "aws:PrincipalOrgPaths": [ 
                    "o-123example/r-ab12/ou-ab12-33333333/*", 
                    "o-123example/r-ab12/ou-ab12-22222222/*" 
 ] 
 } 
        }
}
```
# AMI 공유

Amazon EC2 콘솔 또는 AWS CLI를 사용하여 AMI를 조직 또는 OU와 공유할 수 있습니다.

AMI 공유(콘솔)

콘솔을 사용하여 조직 또는 OU와 AMI 공유

- 1. [https://console.aws.amazon.com/ec2/에](https://console.aws.amazon.com/ec2/)서 Amazon EC2 콘솔을 엽니다.
- 2. 탐색 창에서 AMI를 선택합니다.
- 3. 목록에서 AMI를 선택한 후 작업(Actions), AMI 권한 수정(Edit AMI permissions)을 선택합니다.
- 4. AMI 가용성(AMI availability)에서 프라이빗(Private)을 선택합니다.
- 5. 공유 조직/OU(Shared organizations/OUs) 옆에서 조직/OU ARN 추가(Add organization/OU ARN)를 선택합니다.
- 6. 조직/OU ARN(Organization/OU ARN)에 AMI를 공유할 조직 ARN 또는 OU ARN을 입력한 다음 AMI 공유(Share AMI)를 선택합니다. ID뿐 아니라 전체 ARN을 지정해야 합니다.

이 AMI를 다수의 조직 또는 OU와 공유하려면 이 단계를 반복하여 필요한 모든 조직 또는 OU를 추 가합니다.

### **a** Note

AMI를 공유하기 위해서 해당 AMI의 레퍼런스인 Amazon EBS 스냅샷을 함께 공유할 필요 는 없습니다. AMI만 공유해야 할 경우 시스템에서 시작에 필요한 Amazon EBS 스냅샷 액 세스를 인스턴스에 자동으로 제공합니다. 그러나 AMI가 참조하는 스냅샷을 암호화하는 데 사용되는 KMS 키를 공유해야 합니다. 자세한 내용은 [조직 및 OU가 KMS 키를 사용하](#page-108-0) [도록 허용](#page-108-0) 섹션을 참조하세요.

7. 작업을 마쳤으면 [변경 사항 저장(Save changes)]을 선택합니다.

8. (선택 사항) AMI를 공유한 조직 또는 OU를 보려면 목록에서 AMI를 선택하고 권한(Permissions) 탭을 선택한 다음 공유 조직/OU(Shared organizations/OUs)까지 아래로 스크롤합니다. 공유되는 AMI를 찾으려면 [공유 AMI 찾기](#page-95-0) 섹션을 참조하세요.

AMI 공유(AWS CLI)

[modify-image-attribute](https://docs.aws.amazon.com/cli/latest/reference/ec2/modify-image-attribute.html) 명령(AWS CLI)을 사용하여 AMI를 공유합니다.

AWS CLI을(를) 사용하여 조직과 AMI를 공유하려면

[modify-image-attribute](https://docs.aws.amazon.com/cli/latest/reference/ec2/modify-image-attribute.html) 명령은 지정한 조직에 특정 AMI의 시작 권한을 허용하는 데 사용됩니다. ID뿐 아니라 전체 ARN을 지정해야 합니다.

```
aws ec2 modify-image-attribute \ 
     --image-id ami-0abcdef1234567890 \ 
     --launch-permission 
  "Add=[{OrganizationArn=arn:aws:organizations::123456789012:organization/
o-123example}]"
```
### AWS CLI을(를) 사용하여 OU를 포함한 AMI를 공유하려면

[modify-image-attribute](https://docs.aws.amazon.com/cli/latest/reference/ec2/modify-image-attribute.html) 명령은 지정한 OU에 특정 AMI의 시작 권한을 허용하는 데 사용됩니다. ID뿐 아 니라 전체 ARN을 지정해야 합니다.

```
aws ec2 modify-image-attribute \ 
     --image-id ami-0abcdef1234567890 \ 
     --launch-permission 
  "Add=[{OrganizationalUnitArn=arn:aws:organizations::123456789012:ou/o-123example/
ou-1234-5example}]"
```
**a** Note

AMI를 공유하기 위해서 해당 AMI의 레퍼런스인 Amazon EBS 스냅샷을 함께 공유할 필요는 없습니다. AMI만 공유해야 할 경우 시스템에서 시작에 필요한 Amazon EBS 스냅샷 액세스를 인스턴스에 자동으로 제공합니다. 그러나 AMI가 참조하는 스냅샷을 암호화하는 데 사용되는 KMS 키를 공유해야 합니다. 자세한 내용은 [조직 및 OU가 KMS 키를 사용하도록 허용](#page-108-0) 섹션을 참조하세요.

### AMI 공유 중지

Amazon EC2 콘솔 또는 AWS CLI을 사용하여 조직 또는 OU와 AMI 공유를 중지할 수 있습니다.

AMI 공유 중지(콘솔)

콘솔을 사용하여 조직 또는 OU와 AMI 공유 중지

- 1. [https://console.aws.amazon.com/ec2/에](https://console.aws.amazon.com/ec2/)서 Amazon EC2 콘솔을 엽니다.
- 2. 탐색 창에서 AMI를 선택합니다.
- 3. 목록에서 AMI를 선택한 후 작업(Actions), AMI 권한 수정(Edit AMI permissions)을 선택합니다.
- 4. 공유 조직/OU(Shared organizations/OUs)에서 AMI 공유를 중지할 조직 또는 OU를 선택한 다음 선택한 항목 제거(Remove selected)를 선택합니다.
- 5. 작업을 마쳤으면 [변경 사항 저장(Save changes)]을 선택합니다.
- 6. (선택 사항) 조직 또는 OU와의 AMI 공유를 중지했는지 확인하려면 목록에서 AMI를 선택하고 권 한(Permissions) 탭을 선택한 다음 공유 조직/OU(Shared organizations/OUs)까지 아래로 스크롤 합니다.

AMI 공유 중지(AWS CLI)

[modify-image-attribute](https://docs.aws.amazon.com/cli/latest/reference/ec2/modify-image-attribute.html) 또는 [reset-image-attribute](https://docs.aws.amazon.com/cli/latest/reference/ec2/reset-image-attribute.html) 명령(AWS CLI)을 사용하여 AMI 공유를 중지합니다.

### AWS CLI를 사용하여 조직 또는 OU와 AMI 공유 중지

[modify-image-attribute](https://docs.aws.amazon.com/cli/latest/reference/ec2/modify-image-attribute.html) 명령은 지정한 조직에서 지정한 AMI에 대한 시작 권한을 제거합니다. ARN을 지정해야 합니다.

```
aws ec2 modify-image-attribute \ 
     --image-id ami-0abcdef1234567890 \ 
     --launch-permission 
  "Remove=[{OrganizationArn=arn:aws:organizations::123456789012:organization/
o-123example}]"
```
AWS CLI를 사용하여 모든 조직, OU 및 AWS 계정과 AMI 공유 중지

[reset-image-attribute](https://docs.aws.amazon.com/cli/latest/reference/ec2/reset-image-attribute.html) 명령은 특정 AMI의 퍼블릭 및 명시적 시작 권한을 모두 삭제하는 데 사용됩니다. AMI의 소유자는 언제나 시작 권한을 가지며 이 명령에 영향을 받지 않습니다.

```
aws ec2 reset-image-attribute \
```
 --image-id *ami-0abcdef1234567890* \ --attribute launchPermission

### **a** Note

AMI가 공유되는 조직 또는 OU에 있는 경우 특정 계정과의 AMI 공유를 중지할 수 없습니다. 계 정에 대한 시작 권한을 제거하여 AMI 공유를 중지하려고 하면 Amazon EC2 성공 메시지를 반 환합니다. 그러나 AMI는 계속해서 계정과 공유됩니다.

AMI가 공유되는 조직 및 OU 보기

Amazon EC2 콘솔 또는 AWS CLI를 사용하여 AMI를 공유한 조직 및 OU를 확인할 수 있습니다.

AMI가 공유되는 조직 및 OU 보기(콘솔)

콘솔을 사용하여 AMI를 공유한 조직 및 OU 확인

- 1. [https://console.aws.amazon.com/ec2/에](https://console.aws.amazon.com/ec2/)서 Amazon EC2 콘솔을 엽니다.
- 2. 탐색 창에서 AMI를 선택합니다.
- 3. 목록에서 AMI를 선택하고 권한(Permissions) 탭을 선택한 다음 공유 조직/OU(Shared organizations/OUs)까지 아래로 스크롤합니다.

공유되는 AMI를 찾으려면 [공유 AMI 찾기](#page-95-0) 단원을 참조하세요.

AMI가 공유되는 조직 및 OU 보기(AWS CLI)

[describe-image-attribute](https://docs.aws.amazon.com/cli/latest/reference/ec2/describe-image-attribute.html) 명령(AWS CLI)과 launchPermission 속성을 사용하여 AMI를 공유한 조직 과 OU를 확인할 수 있습니다.

AWS CLI를 사용하여 AMI를 공유한 조직 및 OU 확인

[describe-image-attribute](https://docs.aws.amazon.com/cli/latest/reference/ec2/describe-image-attribute.html) 명령은 지정한 AMI에 대한 launchPermission 속성을 설명하고 AMI를 공 유한 조직과 OU를 반환합니다.

```
aws ec2 describe-image-attribute \ 
     --image-id ami-0abcdef1234567890 \ 
     --attribute launchPermission
```
응답의 예

```
{ 
     "ImageId": "ami-0abcdef1234567890", 
     "LaunchPermissions": [ 
          { 
              "OrganizationalUnitArn": "arn:aws:organizations::111122223333:ou/
o-123example/ou-1234-5example" 
          } 
     ]
}
```
<span id="page-114-0"></span>ARN 받기

조직 및 조직 단위 ARN에는 12자리 관리 계정 번호가 포함되어 있습니다. 관리 계정 번호를 모 르는 경우 각각에 대한 ARN을 가져올 조직 및 조직 단위를 설명할 수 있습니다. 다음 예제에서 123456789012는 관리 계정 번호입니다.

ARN을 가져오기 전에 조직 및 조직 단위를 설명할 수 있는 권한이 있어야 합니다. 다음 샘플 정책은 필 수 권한을 제공합니다.

```
{ 
      "Version": "2012-10-17", 
      "Statement": [ 
           { 
                "Effect": "Allow", 
                "Action": [ 
                     "organizations:Describe*" 
                ], 
                "Resource": "*" 
           } 
     \mathbf{I}}
```
조직의 ARN을 가져오려면

[describe-organization](https://docs.aws.amazon.com/cli/latest/reference/ec2/describe-organization.html) 명령과 'Organization.Arn'으로 설정된 --query 파라미터를 사용하여 조 직 ARN만 반환합니다.

aws organizations describe-organization --query 'Organization.Arn'

응답의 예

"arn:aws:organizations::123456789012:organization/o-123example"

### 조직의 ARN을 가져오려면

[describe-organizational-unit](https://docs.aws.amazon.com/cli/latest/reference/ec2/describe-organizational-unit.html) 명령을 사용하고 OU ID를 지정하고 --query 파라미터를 'OrganizationalUnit.Arn'으로 설정하여 조직 단위 ARN만 반환합니다.

```
aws organizations describe-organizational-unit --organizational-unit-
id ou-1234-5example --query 'OrganizationalUnit.Arn'
```
응답의 예

"arn:aws:organizations::123456789012:ou/o-123example/ou-1234-5example"

# <span id="page-115-0"></span>특정 AWS 계정과 AMI 공유

AMI를 퍼블릭으로 설정하지 않고 지정한 AWS 계정과 공유할 수 있습니다. 이런 작업은 AWS 계정 ID 만 있으면 가능합니다.

AWS 계정 ID는 12자리 숫자(예: 012345678901)이며, AWS 계정을 고유하게 식별합니다. 자세한 내 용은 AWS Account Management 참조 안내서의 [AWS 계정 식별자 보기를](https://docs.aws.amazon.com/accounts/latest/reference/manage-acct-identifiers.html) 참조하세요.

고려 사항

특정 AWS 계정과 AMI를 공유하는 경우 다음 사항을 고려하세요.

- 소유권 AMI를 공유하려면 사용자의 AWS 계정이 AMI를 소유해야 합니다.
- 공유 제한 리전 내에서 AMI를 공유할 수 있는 최대 엔터티 수는 [Amazon EC2 서비스 할당량](https://docs.aws.amazon.com/general/latest/gr/ec2-service.html#limits_ec2)을 참 조하세요.
- 태그 사용자 정의 태그(AMI에 연결하는 태그)는 공유할 수 없습니다. AMI를 공유하면 AMI가 공유 되는 AWS 계정에서 사용자 정의 태그를 사용할 수 없습니다.
- 암호화 및 키 암호화되지 않거나 암호화된 스냅샷의 지원을 받는 AMI를 공유할 수 있습니다.
	- 암호화된 스냅샷은 KMS 키로 암호화해야 합니다. 기본 AWS 관리형 키로 암호화된 스냅샷의 지 원을 받는 AMI는 공유할 수 없습니다.
	- 암호화된 스냅샷에서 지원하는 AMI를 공유하는 경우 AWS 계정이 스냅샷을 암호화하는 데 사용 된 KMS 키를 사용하도록 허용해야 합니다. 자세한 내용은 [조직 및 OU가 KMS 키를 사용하도록 허](#page-108-0)

[용](#page-108-0) 섹션을 참조하세요. 암호화에 고객 관리형 키를 사용할 때 Auto Scaling 인스턴스를 시작하는 데 필요한 키 정책을 설정하려면 Amazon EC2 Auto Scaling User Guide의 [Required AWS KMS](https://docs.aws.amazon.com/autoscaling/ec2/userguide/key-policy-requirements-EBS-encryption.html)  [key policy for use with encrypted volumes](https://docs.aws.amazon.com/autoscaling/ec2/userguide/key-policy-requirements-EBS-encryption.html)를 참조하세요.

- 리전 AMI는 리전 리소스입니다. AMI를 공유할 때 해당하는 리전에서만 사용할 수 있습니다. AMI 를 다른 리전에서 사용할 수 있도록 하려면 AMI를 해당 리전에 복사한 후 공유하세요. 자세한 내용은 [AMI 복사](#page-186-0) 단원을 참조하십시오.
- 사용 AMI를 공유하면 사용자는 AMI에서만 인스턴스를 시작할 수 있습니다. 삭제, 공유 또는 수정 할 수 없습니다. 그러나 AMI를 사용하여 인스턴스를 시작한 후에는 해당 인스턴스에서 AMI를 생성 할 수 있습니다.
- 공유 AMI 복사 다른 계정의 사용자가 공유 AMI를 복사하려는 경우 AMI를 지원하는 스토리지에 대 한 읽기 권한을 해당 사용자에게 부여해야 합니다. 자세한 내용은 [교차 계정 복사](#page-194-0) 단원을 참조하십시 오.
- 결제 다른 AWS 계정이 인스턴스를 시작하기 위해 AMI를 사용하는 경우에는 요금이 청구되지 않습 니다. AMI를 사용하여 인스턴스를 시작하는 계정에는 AMI가 시작하는 인스턴스에 대한 요금이 청구 됩니다.

## AMI 공유(콘솔)

콘솔을 사용해 명시적 시작 권한을 허용하는 방법

- 1. [https://console.aws.amazon.com/ec2/에](https://console.aws.amazon.com/ec2/)서 Amazon EC2 콘솔을 엽니다.
- 2. 탐색 창에서 AMI를 선택합니다.
- 3. 목록에서 AMI를 선택한 후 작업(Actions), 이미지 권한 수정(Edit AMI permissions)을 선택합니다.
- 4. 프라이빗(Private)을 선택합니다.
- 5. 공유 계정(Shared accounts)에서 계정 ID 추가(Add account ID)를 선택합니다.
- 6. AWS 계정 ID에서 AMI를 공유하려는 AWS 계정 ID를 입력한 다음 Share AMI(AMI 공유)를 선택합 니다.

이 AMI를 다수의 계정과 공유하려면 모든 필수 계정 ID가 추가될 때까지 단계 5 및 6을 반복합니 다.

**a** Note

AMI를 공유하기 위해서 해당 AMI의 레퍼런스인 Amazon EBS 스냅샷을 함께 공유할 필요 는 없습니다. AMI만 공유하면 시스템에서 시작에 필요한 Amazon EBS 스냅샷 액세스를 인스턴스에 자동으로 제공합니다. 그러나 AMI가 참조하는 스냅샷을 암호화하는 데 사용

되는 모든 KMS 키를 공유해야 합니다. 자세한 내용은 Amazon EBS 사용 설명서의 [Share](https://docs.aws.amazon.com/ebs/latest/userguide/ebs-modifying-snapshot-permissions.html) [an Amazon EBS snapshot을](https://docs.aws.amazon.com/ebs/latest/userguide/ebs-modifying-snapshot-permissions.html) 참조하세요.

- 7. 작업을 마쳤으면 변경 사항 저장(Save changes)을 선택합니다.
- 8. (선택 사항) AMI를 공유하는 AWS 계정 계정 ID를 보려면 목록에서 AMI를 선택하고 Permissions(권한) 탭을 선택합니다. 공유되는 AMI를 찾으려면 [공유 AMI 찾기](#page-95-0) 단원을 참조하세요.

AMI 공유(AWS CLI)

[modify-image-attribute](https://docs.aws.amazon.com/cli/latest/reference/ec2/modify-image-attribute.html) 명령(AWS CLI)을 사용하여 다음 예시와 같이 AMI를 공유할 수 있습니다.

명시적 시작 권한 허용

다음 명령은 지정된 AWS 계정에 지정된 AMI에 대한 시작 권한을 부여합니다. 다음 예제에서 예제 AMI ID를 유효한 AMI ID로 바꾸고 *account-id*를 12자리 AWS 계정 ID로 바꿉니다.

```
aws ec2 modify-image-attribute \ 
     --image-id ami-0abcdef1234567890 \ 
     --launch-permission "Add=[{UserId=account-id}]"
```
**a** Note

AMI를 공유하기 위해서 해당 AMI의 레퍼런스인 Amazon EBS 스냅샷을 함께 공유할 필요는 없습니다. AMI만 공유하면 시스템에서 시작에 필요한 Amazon EBS 스냅샷 액세스를 인스턴스 에 자동으로 제공합니다. 그러나 AMI가 참조하는 스냅샷을 암호화하는 데 사용되는 모든 KMS 키를 공유해야 합니다. 자세한 내용은 Amazon EBS 사용 설명서의 [Share an Amazon EBS](https://docs.aws.amazon.com/ebs/latest/userguide/ebs-modifying-snapshot-permissions.html)  [snapshot을](https://docs.aws.amazon.com/ebs/latest/userguide/ebs-modifying-snapshot-permissions.html) 참조하세요.

특정 계정에서 시작 권한을 제거하는 방법

다음 명령은 지정된 AWS 계정에서 지정된 AMI에 대한 시작 권한을 제거합니다. 다음 예제에서 예제 AMI ID를 유효한 AMI ID로 바꾸고 *account-id*를 12자리 AWS 계정 ID로 바꿉니다.

```
aws ec2 modify-image-attribute \ 
     --image-id ami-0abcdef1234567890 \ 
     --launch-permission "Remove=[{UserId=account-id}]"
```
### 모든 시작 권한을 제거하는 방법

다음 명령은 특정 AMI의 퍼블릭 및 명시적 시작 권한을 모두 삭제하는 데 사용됩니다. AMI의 소유자는 언제나 시작 권한을 가지며 이 명령에 영향을 받지 않습니다. 다음 예제에서 예제 AMI ID를 유효한 AMI ID로 바꿉니다.

**aws ec2 reset-image-attribute \ --image-id** *ami-0abcdef1234567890* **\ --attribute launchPermission**

# AWS 계정과 AMI 공유 취소

AMI의 시작 권한에 계정을 추가하여 Amazon Machine Image(AMI)를 [특정 AWS 계정과 공유](#page-115-0)할 수 있 습니다. AMI가 AWS 계정과 공유된 경우 더 이상 계정과 이를 공유하지 않으려면 AMI의 시작 권한에서 해당 계정을 제거합니다. cancel-image-launch-permission AWS CLI 명령을 실행하여 이 작업 을 수행할 수 있습니다. 이 명령을 실행하면 지정된 AMI에 대한 시작 권한에서 AWS 계정이 제거됩니 다.

예를 들어, 사용자와 공유되었지만 사용되지 않거나 사용 중단된 AMI로 인스턴스를 시작할 가능성을 줄이기 위해 사용자 계정과 AMI 공유를 취소할 수 있습니다. 계정과 AMI 공유를 취소하면 해당 AMI는 EC2 콘솔의 AMI 목록이나 [describe-images의](https://docs.aws.amazon.com/cli/latest/reference/ec2/describe-images.html) 출력에 더 이상 표시되지 않습니다.

주제

- [제한 사항](#page-118-0)
- [계정과 AMI 공유 취소](#page-119-0)
- [사용자의 계정과 공유되는 AMI를 찾습니다.](#page-120-0)

<span id="page-118-0"></span>제한 사항

- 사용자의 AWS 계정과만 공유되는 AMI의 시작 권한에서 사용자의 계정을 제거할 수 있습니다. cancel-image-launch-permission을 사용하여 [조직 또는 조직 단위\(OU\)와 공유되는 AMI의](#page-106-0) 시작 권한에서 계정을 제거하거나 퍼블릭 AMI에 대한 액세스를 제거할 수 없습니다.
- AMI의 시작 권한에서 계정을 영구적으로 제거할 수는 없습니다. AMI 소유자가 AMI를 계정과 다시 공유할 수 있습니다.
- AMI는 리전 리소스입니다. cancel-image-launch-permission을 실행할 때 AMI가 있는 리전 을 지정해야 합니다. 명령에서 리전을 지정하거나 AWS\_DEFAULT\_REGION [환경 변수](https://docs.aws.amazon.com/cli/latest/userguide/cli-configure-envvars.html)를 사용합니 다.

• AWS CLI 및 SDK만 AMI의 시작 권한에서 계정 제거를 지원합니다. EC2 콘솔은 현재 이 작업을 지 원하지 않습니다.

## <span id="page-119-0"></span>계정과 AMI 공유 취소

### **a** Note

계정과 AMI 공유를 취소한 후에는 이를 실행 취소할 수 없습니다. AMI에 대한 액세스 권한을 다시 얻으려면 AMI 소유자가 AMI를 계정과 공유해야 합니다.

### AWS CLI

AWS 계정과 AMI 공유 취소

[cancel-image-launch-permission](https://docs.aws.amazon.com/cli/latest/reference/ec2/cancel-image-launch-permission.html) 명령을 사용하여 AMI ID를 지정합니다.

```
aws ec2 cancel-image-launch-permission \ 
     --image-id ami-0123456789example \ 
     --region us-east-1
```
예상 결과

```
{ 
      "Return": true
}
```
PowerShell

AWS Tools for PowerShell를 이용하여 AWS 계정과 AMI 공유 취소

[Stop-EC2ImageLaunchPermission](https://docs.aws.amazon.com/powershell/latest/reference/index.html) 명령을 사용하여 AMI ID를 지정합니다.

```
Stop-EC2ImageLaunchPermission ` 
     -ImageId ami-0123456789example ` 
     -Region us-east-1
```
예상 결과

True

<span id="page-120-0"></span>사용자의 계정과 공유되는 AMI를 찾습니다.

사용자의 AWS 계정과 공유되는 AMI를 찾으려면 [공유 AMI 찾기](#page-95-0) 섹션을 참조하세요.

## 북마크 사용

퍼블릭 AMI를 생성했거나 다른 AWS 계정과 AMI를 공유했다면 허용된 사용자가 자신의 계정에서 즉 시 인스턴스를 시작할 수 있도록 허용하는 북마크를 생성할 수 있습니다. 사용을 위해 AMI 검색에 시간 을 할애할 필요 없이 AMI 레퍼런스를 공유하는 간단한 방법입니다.

AMI는 반드시 퍼블릭 AMI이거나 북마크를 보낼 사용자와 공유된 상태여야 합니다.

AMI 북마크 생성

1. 다음 정보를 참고하여 URL을 입력합니다. 여기에서 리전은 AMI가 속하는 리전입니다.

https://console.aws.amazon.com/ec2/v2/home? region=*region*#LaunchInstanceWizard:ami=*ami\_id*

예를 들어 다음 URL은 미국 동부(버지니아 북부) us-east-1 리전의 ami-0abcdef1234567890 AMI에서 인스턴스를 시작합니다.

https://console.aws.amazon.com/ec2/v2/home?region=useast-1#LaunchInstanceWizard:ami=ami-0abcdef1234567890

- 2. AMI 사용을 원하는 사용자에게 이 링크를 공유합니다.
- 3. 북마크를 사용하려면 링크를 선택하거나 복사하여 브라우저에 붙여넣기하면 됩니다. AMI 선택이 완료된 상태로 Launch Wizard가 열립니다.

# 공유 Linux AMI 지침

AMI의 안정성을 높이고 공격 대상 영역을 최소화하려면 다음 지침을 사용하세요.

### **A** Important

어떤 보안 지침도 포괄적일 수는 없습니다. 공유 AMI를 구축할 때는 민감한 데이터의 유출 가 능성에 특히 유의하고, 충분한 시간을 할애하여 검토하세요.

목차

- [AMI 도구를 사용하기 전에 업데이트](#page-121-0)
- [루트 사용자의 암호 방식 원격 로그인 비활성화](#page-122-0)
- [로컬 루트 액세스 비활성화](#page-122-1)
- [SSH 호스트 키 페어 삭제](#page-122-2)
- [퍼블릭 키 자격 증명 설치](#page-124-0)
- [sshd DNS 확인 비활성화\(선택 사항\)](#page-125-0)
- [보안](#page-126-0)

AWS Marketplace용 AMI를 구축하는 경우에는 AWS Marketplace 판매자 가이드의 [AMI 구축 모범 사](https://docs.aws.amazon.com/marketplace/latest/userguide/best-practices-for-building-your-amis.html) [례](https://docs.aws.amazon.com/marketplace/latest/userguide/best-practices-for-building-your-amis.html)에서 지침, 정책 및 모범 사례를 참조하세요.

안전한 AMI 공유에 대한 추가 내용은 다음을 참조하세요.

- [안전한 방식으로 퍼블릭 AMI를 공유하고 사용하는 방법](https://aws.amazon.com/articles/0155828273219400)
- [퍼블릭 AMI 게시: 강화 및 정리 요구 사항](https://aws.amazon.com/articles/9001172542712674)

<span id="page-121-0"></span>AMI 도구를 사용하기 전에 업데이트

인스턴스 스토어 지원 AMI의 경우, 사용하기 전에 Amazon EC2 AMI 생성 도구를 다운로드 및 업그레 이드하는 것을 권장합니다. 이를 통해 공유 AMI를 기반으로 한 새 AMI에서 최신 AMI 도구를 사용할 수 있습니다.

[Amazon Linux 2](https://aws.amazon.com/amazon-linux-2)의 경우 aws-amitools-ec2 패키지를 설치하고 다음 명령과 함께 사용자의 PATH에 AMI 도구를 추가하십시오. [Amazon Linux AMI](https://aws.amazon.com/amazon-linux-ami)의 경우 aws-amitools-ec2 패키지가 기본적으로 설 치되어 있습니다.

[ec2-user ~]\$ **sudo yum install -y aws-amitools-ec2 && export PATH=\$PATH:/opt/aws/bin > /etc/profile.d/aws-amitools-ec2.sh && . /etc/profile.d/aws-amitools-ec2.sh**

다음 명령으로 AMI 도구를 업그레이드합니다.

[ec2-user ~]\$ **sudo yum upgrade -y aws-amitools-ec2**

기타 배포의 경우에는 AMI 도구를 항상 최신으로 유지합니다.

## <span id="page-122-0"></span>루트 사용자의 암호 방식 원격 로그인 비활성화

퍼블릭 AMI에 대하여 고정 루트 암호를 사용하면 보안 위험을 촉진하는 계기가 될 수 있습니다. 고객 에게 최초 로그인 시 암호 변경을 알린다 해도 여기에만 의존한다면 어느 정도의 오용 가능성은 여전히 존재합니다.

이런 문제를 해결하려면 루트 사용자의 암호 방식 원격 로그인을 비활성화합니다.

루트 사용자의 암호 방식 원격 로그인 비활성화

1. 텍스트 편집기로 /etc/ssh/sshd\_config 파일을 열고 다음 열을 검색합니다.

#PermitRootLogin yes

2. 해당 열을 다음과 같이 변경합니다.

PermitRootLogin without-password

이 구성 파일의 저장 위치는 배포에 따라서 혹은 OpenSSH를 실행하지 않는 경우 달라질 수 있습 니다. 이 경우에는 관련 문서를 참조하세요.

### <span id="page-122-1"></span>로컬 루트 액세스 비활성화

공유 AMI를 사용할 때는 직접 루트 로그인을 비활성화하는 것이 모범 사례입니다. 이렇게 하려면 실행 중인 인스턴스에 로그인하여 다음 명령을 사용합니다.

[ec2-user ~]\$ **sudo passwd -l root**

**a** Note

이 명령은 sudo 사용에는 영향을 주지 않습니다.

<span id="page-122-2"></span>SSH 호스트 키 페어 삭제

퍼블릭 AMI에서 유래된 AMI를 공유할 계획이라면 /etc/ssh에 저장된 현재 SSH 호스트 키 페어를 삭제하십시오. 이 작업은 다른 사용자가 이 AMI를 사용해 인스턴스를 시작할 때 SSH에서 반드시 새로 운 고유 SSH 키 페어를 생성하도록 하기 때문에 "중간자 공격" 가능성을 낮추고 보안을 향상시켜 줍니 다.

시스템에서 다음의 키 파일을 모두 제거합니다.

- ssh\_host\_dsa\_key
- ssh\_host\_dsa\_key.pub
- ssh\_host\_key
- ssh\_host\_key.pub
- ssh\_host\_rsa\_key
- ssh\_host\_rsa\_key.pub
- ssh\_host\_ecdsa\_key
- ssh\_host\_ecdsa\_key.pub
- ssh\_host\_ed25519\_key
- ssh\_host\_ed25519\_key.pub

이런 파일은 다음 명령을 실행하여 안전하게 제거할 수 있습니다.

[ec2-user ~]\$ **sudo shred -u /etc/ssh/\*\_key /etc/ssh/\*\_key.pub**

### **A** Warning

**shred**와 같은 보안 삭제 유틸리티는 스토리지 미디어에서 파일의 사본을 모두 제거하지 못할 수 있습니다. 파일 시스템(Amazon Linux default ext4 포함), 스냅샷, 백업, RAID 및 임시 캐싱 을 저널링하여 파일의 숨겨진 사본이 생성될 수 있습니다. 자세한 내용은 **shred** [설명서를](https://www.gnu.org/software/coreutils/manual/html_node/shred-invocation.html) 참 조하세요.

### **A** Important

퍼블릭 AMI의 현재 SSH 호스트 키 페어를 제거하지 않은 경우, 기본적인 자체 감사 과정에서 소유자를 비롯해 해당 AMI를 사용해 인스턴스를 실행하는 모든 사용자에게 잠재적인 보안 위 험을 알리는 메시지가 표시됩니다. 이 AMI는 단기적인 유예 기간 후 프라이빗 상태로 변경됩니 다.

## <span id="page-124-0"></span>퍼블릭 키 자격 증명 설치

암호를 사용한 AMI 로그인을 비활성화했다면 이제 다른 방식으로 사용자가 로그인할 수 있도록 해야 합니다.

Amazon EC2에서는 인스턴스를 시작할 때 사용자가 퍼블릭/프라이빗 키 페어 이름을 설정하는 것을 허용합니다. 유효한 키 페어 이름이 RunInstances API 호출(또는 명령출 API 도구)로 전송되면, 퍼블 릭 키(Amazon EC2에서 CreateKeyPair 또는 ImportKeyPair로의 호출이 이루어진 후에 서버에 저장하는 키 페어의 일부)를 인스턴스 메타데이터에 대한 HTTP 쿼리를 통해 인스턴스에서 사용할 수 있게 됩니다.

SSH을 통해 로그인하려면 AMI에서 반드시 부팅 시 키 값을 회수하고 이 값을 /root/.ssh/ authorized\_keys에 (또는 AMI 상의 다른 사용자 계정의 값) 첨부해야 합니다. 사용자는 루트 암호 없이 키 페어를 사용하여 AMI의 인스턴스를 실행할 수 있습니다.

Amazon Linux 및 Ubuntu를 포함한 대부분의 배포판에서는 지정된 사용자에 대한 퍼블릭 키 자격 증명 을 첨가할 때 cloud-init 패키지를 사용합니다. 사용하는 배포판에서 cloud-init를 지원하지 않 는 경우, 시스템 시작 스크립트(예: /etc/rc.local)에 다음 코드를 추가하여 시작 시 루트 사용자에 대해 지정한 퍼블릭 키를 가져오도록 설정할 수 있습니다.

**a** Note

다음 예에서 IP 주소 http://169.254.169.254/는 링크-로컬 주소이며 인스턴스에서만 유효합니 다.

### IMDSv2

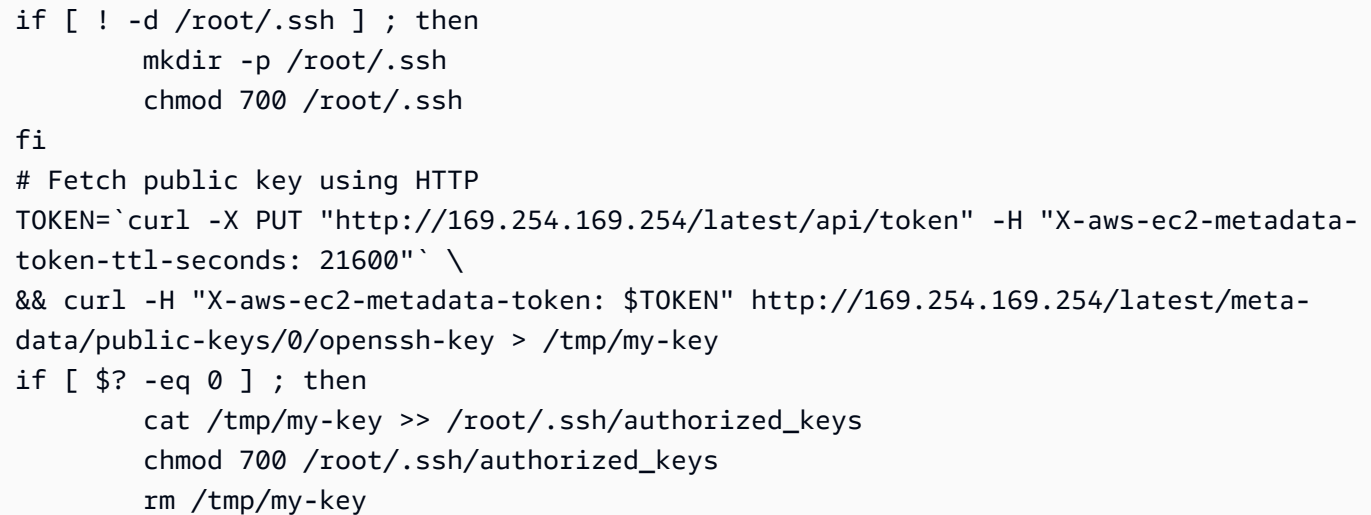

#### IMDSv1

```
if [ ! -d /root/.ssh ] ; then
         mkdir -p /root/.ssh 
         chmod 700 /root/.ssh
fi
# Fetch public key using HTTP
curl http://169.254.169.254/latest/meta-data/public-keys/0/openssh-key > /tmp/my-key
if [ $? -eq [0] ; then
         cat /tmp/my-key >> /root/.ssh/authorized_keys 
         chmod 700 /root/.ssh/authorized_keys 
         rm /tmp/my-key
fi
```
이 작업은 어떤 사용자에게나 적용할 수 있으며, root 사용자로 제한할 필요가 없습니다.

### **a** Note

이 AMI를 기반으로 인스턴스를 다시 번들링하면 시작했을 때 사용했던 키가 포함됩니다. 키가 포함되는 것을 방지하려면 authorized\_keys 파일의 내용을 지우거나 파일을 삭제하는 방 법, 또는 재번들링 시 파일을 포함 제외해야 합니다.

<span id="page-125-0"></span>sshd DNS 확인 비활성화(선택 사항)

sshd DNS 확인을 비활성화하면 sshd 보안성은 약간 저하됩니다. 하지만 DNS 확인이 실패했을 때에 도 SSH 로그인이 가능하게 해 줍니다. sshd 확인을 비활성화하면 DNS 확인 오류 시 모든 로그인이 금 지됩니다.

sshd DNS 확인 비활성화

1. 텍스트 편집기로 /etc/ssh/sshd\_config 파일을 열고 다음 열을 검색합니다.

#UseDNS yes

2. 해당 열을 다음과 같이 변경합니다.

UseDNS no

### **a** Note

이 구성 파일의 저장 위치는 배포에 따라서 혹은 OpenSSH를 실행하지 않는 경우 달라질 수 있 습니다. 이 경우에는 관련 문서를 참조하세요.

### <span id="page-126-0"></span>보안

공유하는 AMI에는 민감한 데이터나 소프트웨어를 포함하지 않는 것이 권장됩니다. 공유 AMI를 시작하 는 사용자가 이런 AMI를 재번들링하여 본인 소유로 등록할 수 있기 때문입니다. 다음 지침에 따라 그냥 지나치기 쉬운 보안 위험에 대처하세요.

- --exclude *directory*에서 ec2-bundle-vol 옵션을 사용해 번들에 포함하지 않아야 할 보안 정보가 담긴 디렉터리나 하위 디렉터리를 선택하지 않는 방법을 권장합니다. 특히, 이미지를 번들링 할 때 모든 사용자 소유 SSH 퍼블릭/프라이빗 키 페어와 SSH authorized\_keys 파일을 제외하세 요. Amazon 퍼블릭 AMI는 이들 파일을 루트 사용자의 경우 /root/.ssh에 저장하고 일반 사용자 의 경우 /home/*user\_name*/.ssh/에 저장합니다. 자세한 내용은 [ec2-bundle-vol](#page-165-0) 단원을 참조하십 시오.
- 번들링 전에는 항상 셸 기록을 삭제합니다. 동일한 AMI로 하나 이상의 번들을 업로드하려고 시도하 면 셸 기록에 액세스 키가 포함됩니다. 다음 명령은 인스턴스 내에서 번들링을 실시하기 전 마지막 단계로 실행해야 합니다.

[ec2-user ~]\$ **shred -u ~/.\*history**

**A** Warning

위 경고에서 설명한 **shred**의 제한은 여기에도 적용됩니다. bash는 종료 시점에서 현재 세션의 이력을 디스크에 기록한다는 점을 유의하세요. ~/.bash\_history를 삭제한 후 인스턴스에서 로그아웃했다가 다시 로그인할 경우 ~/.bash\_history가 다시 생성되고 이전 세션에서 실행한 모든 명령이 포함되어 있는 것 을 알 수 있습니다. bash 이외의 다른 프로그램도 디스크에 이력을 기록하므로 불필요한 DOT 파일 및 DOT 디 렉터리를 삭제 또는 제외하도록 주의하세요.

• 실행 중인 인스턴스를 번들링하려면 프라이빗 키와 X.509 인증서가 필요합니다. 이런 정보와 다른 자격 증명은 번들링에 포함되지 않은 장소(예: 인스턴스 스토어)에 따로 보관하세요.

# 유료 AMI

유료 AMI는 개발자에게서 구입할 수 있는 AMI입니다.

Amazon EC2를 AWS Marketplace와 통합하면 개발자가 다른 Amazon EC2 사용자에게 AMI 사용 요 금을 청구하거나 인스턴스에 대한 지원을 제공할 수 있습니다.

AWS Marketplace은(는) EC2 인스턴스를 시작하는 데 사용할 수 있는 AMI를 비롯하여 AWS에서 실행 되는 소프트웨어를 구입할 수 있는 온라인 상점입니다. 요구 사항에 맞는 제품을 찾을 수 있도록 AWS Marketplace AMI는 범주(예: Developer Tools)별로 구성됩니다. AWS Marketplace에 대한 자세한 내용 은 [AWS Marketplace](https://aws.amazon.com/marketplace) 웹사이트를 참조하세요.

유료 AMI에서 인스턴스를 시작하는 것은 다른 AMI에서 인스턴스를 시작하는 것과 같습니다. 추가 파 라미터가 필요하지 않습니다. AMI 소유자가 설정한 요금과 관련 웹 서비스에 대한 스탠다드 사용 요금 (예: Amazon EC2에서 m1.small 인스턴스 유형 실행에 대한 시간당 요금)에 따라 인스턴스 요금이 부 과됩니다. 추가 세금이 적용될 수 있습니다. 유료 AMI의 소유자는 특정 인스턴스가 해당 유료 AMI를 사 용하여 시작되었는지 여부를 확인할 수 있습니다.

### **A** Important

Amazon DevPay는 더 이상 새로운 판매자 또는 제품을 수락하지 않습니다. 이제 AWS Marketplace가 AWS를 통해 소프트웨어와 서비스를 판매하는 단일 통합 전자 상거래 플랫폼 입니다. AWS Marketplace에서 소프트웨어를 배포하고 판매하는 방법에 대한 자세한 내용은 [AWS Marketplace에서의 판매](https://aws.amazon.com/marketplace/partners/management-tour)를 참조하세요. AWS Marketplace는 Amazon EBS 지원 AMI를 지원합니다.

목차

- [AMI 판매](#page-128-0)
- [유료 AMI 찾기](#page-128-1)
- [유료 AMI 구입](#page-129-0)
- [인스턴스에 대한 제품 코드 가져오기](#page-130-0)
- [유료 지원 사용](#page-130-1)
- [유료 및 지원 AMI에 대한 청구서](#page-131-0)
- [AWS Marketplace 구독 관리](#page-131-1)

# <span id="page-128-0"></span>AMI 판매

AWS Marketplace을(를) 사용하여 AMI를 판매할 수 있습니다. AWS Marketplace은(는) 조직적인 쇼핑 환경을 제공합니다. 또한 AWS Marketplace에서는 Amazon EBS 지원 AMI, 예약 인스턴스 및 스팟 인 스턴스와 같은 AWS 기능도 지원합니다.

AWS Marketplace에서 AMI를 판매하는 방법에 대한 자세한 내용은 [AWS Marketplace에서의 판매를](https://aws.amazon.com/marketplace/partners/management-tour) 참조하세요.

# <span id="page-128-1"></span>유료 AMI 찾기

구입 가능한 AMI를 찾는 방법은 다양합니다. 예를 들어 [AWS Marketplace](https://aws.amazon.com/marketplace), Amazon EC2 콘솔 또는 명 령줄을 사용할 수 있습니다. 또는 개발자가 유료 AMI에 대한 정보를 제공할 수 있습니다.

콘솔을 사용하여 유료 AMI 찾기

콘솔을 사용하여 유료 AMI를 찾으려면

- 1. [https://console.aws.amazon.com/ec2/에](https://console.aws.amazon.com/ec2/)서 Amazon EC2 콘솔을 엽니다.
- 2. 탐색 창에서 AMI를 선택합니다.
- 3. 퍼블릭 이미지를 첫 필터로 선택합니다.
- 4. 검색창에서 소유자 별칭(Owner alias)을 선택한 다음, =를 선택하고, aws-marketplace를 선택합니 다.
- 5. 제품 코드를 알고 있는 경우, 제품 코드(Product code)를 선택한 다음, =를 선택하고, 제품 코드를 입력합니다.

AWS Marketplace을(를) 사용하여 유료 AMI 찾기

AWS Marketplace을(를) 사용하여 유료 AMI를 찾는 방법

- 1. [AWS Marketplace을](https://aws.amazon.com/marketplace) 엽니다.
- 2. 검색 필드에 운영 체제 이름을 입력하고 검색 버튼(돋보기)을 선택합니다.
- 3. 결과 범위를 더 자세히 지정하려면 범주 또는 필터 중 하나를 사용합니다.
- 4. 각 제품에는 제품 유형(AMI 또는 Software as a Service)으로 레이블로 지정됩니다.

## AWS CLI를 사용하여 유료 AMI 찾기

다음 [describe-images](https://docs.aws.amazon.com/cli/latest/reference/ec2/describe-images.html) 명령(AWS CLI)을 사용하여 유료 AMI를 찾을 수 있습니다.

**aws ec2 describe-images --owners aws-marketplace**

이 명령은 유료 AMI에 대한 제품 코드를 포함하여 각 AMI를 설명하는 다양한 정보를 반환합니다. describe-images의 출력에는 다음과 같은 제품 코드 항목이 포함됩니다.

```
"ProductCodes": [ 
    \{ "ProductCodeId": "product_code", 
          "ProductCodeType": "marketplace" 
     }
],
```
제품 코드를 알고 있는 경우 제품 코드별로 결과를 필터링할 수 있습니다. 이 예시는 지정된 제품 코드 가 포함된 최신 AMI를 반환합니다.

```
aws ec2 describe-images 
     --owners aws-marketplace \ 
     --filters "Name=product-code,Values=product_code" \ 
     --query "sort_by(Images, &CreationDate)[-1].[ImageId]"
```
<span id="page-129-0"></span>유료 AMI 구입

AMI를 사용하여 인스턴스를 시작하려면 유료 AMI(구입)에 가입해야 합니다.

대개 유료 AMI 소유자가 가격과 해당 AMI를 구입할 수 있는 링크를 비롯하여 AMI에 대한 정보를 제공 합니다. 링크를 클릭하면 AWS에 로그인하라는 메시지가 표시되고 그런 다음 AMI를 구입할 수 있습니 다.

# 콘솔을 사용하여 유료 AMI 구입

Amazon EC2 Launch Wizard를 사용하여 유료 AMI를 구입할 수 있습니다. 자세한 내용은 [AWS](#page-807-0)  [Marketplace 인스턴스 시작](#page-807-0) 섹션을 참조하세요.

# AWS Marketplace을(를) 사용하여 제품 구독

AWS Marketplace을(를) 사용하려면 AWS 계정이 있어야 합니다. AWS Marketplace 제품에서 인스턴 스를 시작하려면 Amazon EC2 서비스 사용에 가입하고 인스턴스를 시작할 제품을 구독해야 합니다. AWS Marketplace에서 제품을 구독하는 방법은 두 가지입니다.

- AWS Marketplace 웹 사이트: 1-Click 배포 기능을 사용하여 미리 구성된 소프트웨어를 빠르게 시작 할 수 있습니다.
- Amazon EC2 Launch Wizard: AMI를 검색하고 마법사에서 직접 인스턴스를 시작할 수 있습니다. 자 세한 내용은 [AWS Marketplace 인스턴스 시작](#page-807-0) 섹션을 참조하세요.

# <span id="page-130-0"></span>인스턴스에 대한 제품 코드 가져오기

인스턴스 메타데이터를 사용하여 인스턴스에 대한 AWS Marketplace 제품 코드를 검색할 수 있습니 다. 메타데이터 검색에 대한 자세한 내용은 [인스턴스 메타데이터 및 사용자 데이터](#page-1204-0) 단원을 참조하세요.

제품 코드를 검색하려면 다음 명령을 사용합니다.

### IMDSv2

```
[ec2-user ~]$ TOKEN=`curl -X PUT "http://169.254.169.254/latest/api/token" -H "X-
aws-ec2-metadata-token-ttl-seconds: 21600"` \
&& curl -H "X-aws-ec2-metadata-token: $TOKEN" http://169.254.169.254/latest/meta-
data/product-codes
```
### IMDSv1

[ec2-user ~]\$ **curl http://169.254.169.254/latest/meta-data/product-codes**

인스턴스에 제품 코드가 있는 경우 Amazon EC2에서 해당 코드를 반환합니다.

# <span id="page-130-1"></span>유료 지원 사용

개발자가 Amazon EC2를 사용하여 소프트웨어 또는 파생 AMI를 지원할 수도 있습니다. 개발자는 사 용자가 가입하여 사용할 수 있는 지원 제품을 생성할 수 있습니다. 지원 제품에 가입하는 동안 개발자 가 제품 코드를 제공합니다. 이 제품 코드를 AMI와 연결해야 합니다. 개발자는 이 제품 코드를 사용하 여 인스턴스가 지원 대상인지 확인할 수 있습니다. 또한 제품의 인스턴스를 실행할 때 개발자가 지정한 제품에 대한 조건에 따라 요금이 부과됩니다.

A Important

지원 제품을 예약 인스턴스와 함께 사용할 수 없습니다. 항상 지원 제품의 판매자가 지정한 가 격을 지불합니다.

제품 코드를 AMI와 연결하려면 다음 명령 중 하나를 사용합니다. 여기에서 ami\_id는 AMI의 ID이고 product code는 제품 코드입니다.

• [modify-image-attribute](https://docs.aws.amazon.com/cli/latest/reference/ec2/modify-image-attribute.html)(AWS CLI)

**aws ec2 modify-image-attribute --image-id** *ami\_id* **--product-codes "***product\_code***"**

• [Edit-EC2ImageAttribute\(](https://docs.aws.amazon.com/powershell/latest/reference/items/Edit-EC2ImageAttribute.html)AWS Tools for Windows PowerShell)

PS C:\> **Edit-EC2ImageAttribute -ImageId** *ami\_id* **-ProductCode** *product\_code*

<span id="page-131-0"></span>제품 코드 속성을 설정한 후 해당 속성을 변경하거나 제거할 수 없습니다.

# 유료 및 지원 AMI에 대한 청구서

매월 말 그 달에 사용한 유료 또는 지원 AMI에 대해 신용 카드로 청구되는 금액을 이메일로 수신하게 됩니다. 이 청구서는 정기 Amazon EC2 청구서와는 별개입니다. 자세한 내용은 AWS Marketplace 구 매자 가이드에서 [제품 요금 지불](https://docs.aws.amazon.com/marketplace/latest/buyerguide/buyer-paying-for-products.html)을 참조하세요.

## <span id="page-131-1"></span>AWS Marketplace 구독 관리

AWS Marketplace 웹 사이트에서 구독 정보 확인, 공급업체의 사용 지침 보기, 구독 관리 등을 수행할 수 있습니다.

구독 정보를 확인하려면

- 1. 에 로그인합니다..[AWS Marketplace](https://aws.amazon.com/marketplace)
- 2. Marketplace 계정(Your Marketplace Account)을 선택합니다.
- 3. 소프트웨어 구독 관리(Manage your software subscriptions)를 선택합니다.
- 4. 현재 구독이 모두 나열됩니다. 사용량 제한을 선택하여 제품 사용에 대한 특정 지침(예: 실행 중인 인스턴스에 연결하기 위한 사용자 이름)을 봅니다.

AWS Marketplace 구독을 취소하는 방법

- 1. 구독에서 실행 중인 모든 인스턴스를 종료해야 합니다.
	- a. [https://console.aws.amazon.com/ec2/에](https://console.aws.amazon.com/ec2/)서 Amazon EC2 콘솔을 엽니다.
	- b. 탐색 창에서 Instances(인스턴스)를 선택합니다.
	- c. 인스턴스를 선택하고 인스턴스 상태(Instance state), 인스턴스 종료(Terminate instance)를 선 택합니다.
	- d. 확인 메시지가 나타나면 종료를 선택합니다.
- 2. [AWS Marketplace에](https://aws.amazon.com/marketplace) 로그인하고 Marketplace 계정을 선택한 후 소프트웨어 구독 관리를 선택합니 다.
- 3. 구독 취소를 선택합니다. 취소를 확인하라는 메시지가 나타납니다.

### **a** Note

구독을 취소하면 해당 AMI에서 더 이상 인스턴스를 시작할 수 없습니다. AMI를 다시 사용 하려면 AWS Marketplace 웹 사이트 또는 Amazon EC2 콘솔의 Launch Wizard를 통해 해 당 AMI를 다시 구독해야 합니다.

# AMI 수명 주기

자체 AMI를 생성하고, 복사하고, 백업하고, 사용 중단하거나 등록을 취소할 준비가 될 때까지 유지 관 리할 수 있습니다.

내용

- [AMI 생성](#page-133-0)
- [AMI 수정](#page-185-0)
- [AMI 복사](#page-186-0)
- [S3를 사용하여 AMI 저장 및 복원](#page-196-0)
- [AMI 사용 중지](#page-205-0)
- [AMI 비활성화](#page-213-0)
- [AMI 스냅샷 보관](#page-219-0)
- [AMI 등록 취소\(삭제\)](#page-219-1)
- [EBS-backed AMI 수명 주기 자동화](#page-228-0)

# <span id="page-133-0"></span>AMI 생성

Amazon EBS 지원 Linux AMI와 인스턴스 스토어 지원 AMI를 생성할 수 있습니다.

주제

- [Amazon EBS-backed Linux AMI 생성](#page-133-1)
- [인스턴스 스토어 기반 Linux AMI 생성](#page-140-0)

Windows AMI를 생성하는 방법에 대한 자세한 내용은 [사용자 지정 Windows AMI 생성](https://docs.aws.amazon.com/AWSEC2/latest/WindowsGuide/Creating_EBSbacked_WinAMI.html) 섹션을 참조하 세요.

<span id="page-133-1"></span>Amazon EBS-backed Linux AMI 생성

Amazon EBS 지원 Linux AMI를 생성하려면 기존 Amazon EBS 지원 Linux AMI에서 시작한 인스턴스 에서 시작합니다. 이 AMI는 AWS Marketplace에서 받은 AMI, [AWS Server Migration Service](https://aws.amazon.com/server-migration-service/) 또는 [VM](https://docs.aws.amazon.com/vm-import/latest/userguide/what-is-vmimport.html) [Import/Export를](https://docs.aws.amazon.com/vm-import/latest/userguide/what-is-vmimport.html) 사용하여 생성한 AMI 또는 액세스 권한이 있는 기타 AMI 등이 될 수 있습니다. 필요에 맞게 인스턴스를 사용자 지정한 후에는 이러한 사용자 지정을 적용하여 새 인스턴스를 시작하는 데 사 용할 수 있는 새 AMI를 생성하여 등록합니다.

아래에 설명된 절차는 암호화된 Amazon Elastic Block Store(Amazon EBS) 볼륨(루트 볼륨 포함) 및 암호화되지 않은 볼륨에서 지원되는 Amazon EC2 인스턴스에 작동합니다.

AMI 생성 프로세스는 인스턴스 스토어 지원 AMIs의 경우와는 다릅니다. Amazon EBS 지원 인스턴스 와 인스턴스 스토어 지원 인스턴스 간의 차이점에 대한 자세한 내용과 인스턴스의 루트 디바이스 유형 을 확인하는 방법은 [루트 디바이스 스토리지](#page-46-0) 섹션을 참조하세요. 인스턴스 스토어 지원 Linux AMI 생 성에 대한 자세한 내용은 [인스턴스 스토어 기반 Linux AMI 생성](#page-140-0) 섹션을 참조하세요.

Amazon EBS 지원 Windows AMI 생성에 대한 자세한 내용은 Amazon EC2 Windows Instances용 사 용 설명서의 [사용자 지정 Windows AMI 생성을](https://docs.aws.amazon.com/AWSEC2/latest/WindowsGuide/Creating_EBSbacked_WinAMI.html) 참조하세요.

Amazon EBS 지원 AMIs 생성 개요

다음 다이어그램은 실행 중인 EC2 인스턴스에서 Amazon EBS 지원 AMI를 생성하는 프로세스를 요약 합니다. 기존 AMI로 시작하고, 인스턴스를 시작하고, 사용자 지정하고, 새 AMI를 생성하고, 마지막으로 새 AMI의 인스턴스를 시작합니다. 다이어그램의 숫자는 다음 설명의 숫자와 일치합니다.

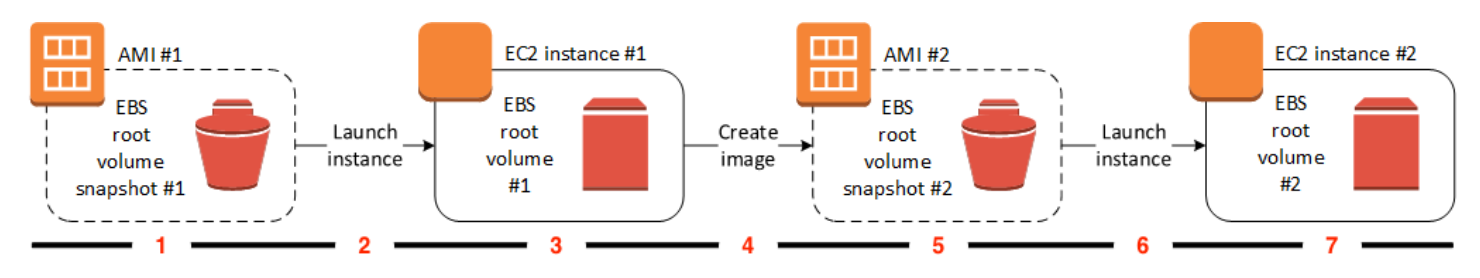

1 – AMI #1: 기존 AMI로 시작

생성하려는 AMI와 유사한 기존 AMI를 찾습니다. 이 AMI는 AWS Marketplace에서 받은 AMI, [AWS](https://aws.amazon.com/server-migration-service/)  [Server Migration Service](https://aws.amazon.com/server-migration-service/) 또는 [VM Import/Export](https://docs.aws.amazon.com/vm-import/latest/userguide/what-is-vmimport.html)를 사용하여 생성한 AMI 또는 액세스 권한이 있는 기타 AMI 등이 될 수 있습니다. 필요에 맞게 이 AMI를 사용자 지정합니다.

다이어그램에서 EBS 루트 볼륨 스냅샷 #1(EBS root volume snapshot #1)은 AMI가 Amazon EBS 지원 AMI이고 루트 볼륨에 대한 정보가 이 스냅샷에 저장됨을 나타냅니다.

2 – 기존 AMI에서 인스턴스 시작

AMI를 구성하는 방법은 새 AMI의 기반이 될 AMI에서 인스턴스를 시작한 다음 인스턴스를 사용자 지정하는 것입니다(다이어그램에서 3에 표시됨). 그런 다음 사용자 지정을 포함하는 새 AMI를 생성 합니다(다이어그램에서 4에 표시됨).

3 - EC2 인스턴스 #1: 인스턴스 사용자 지정

인스턴스에 연결하고 필요에 맞게 인스턴스를 사용자 지정합니다. 새 AMI에 이러한 사용자 지정이 포함됩니다.

인스턴스에서 다음과 같은 작업을 수행하여 인스턴스를 사용자 지정할 수 있습니다.

- 소프트웨어 및 애플리케이션 설치
- 데이터 복사
- 임시 파일 삭제, 하드 드라이브 조각 모음을 통한 시작 속도 향상
- 추가 EBS 볼륨 연결
- 4 이미지 생성

인스턴스에서 AMI를 생성할 때 Amazon EC2는 인스턴스의 모든 기능을 중지하여 생성 프로세스 중 일관된 상태를 유지하기 위해 AMI를 생성하기 전에 인스턴스의 전원을 차단합니다. 인스턴스가 AMI 생성에 적합한 일관된 상태를 유지하는 경우 전원을 차단하지 않고 인스턴스를 재부팅하도록 Amazon EC2를 설정할 수 있습니다. 일부 파일 시스템(예: XFS)에서는 활동을 동결 및 동결 해제하 여 인스턴스를 재부팅하지 않고 이미지를 안전하게 생성할 수 있습니다.

AMI 생성 프로세스 중에 Amazon EC2는 인스턴스의 루트 볼륨과 인스턴스에 연결된 다른 EBS 볼 륨의 스냅샷을 생성합니다. [AMI 등록을 해제](#page-219-1)하고 스냅샷을 삭제할 때까지는 스냅샷에 대한 요금이 부과됩니다. 인스턴스에 연결된 볼륨이 암호화된 경우 새 AMI는 Amazon EBS 암호화를 지원하는 인스턴스에서만 시작됩니다.

볼륨의 크기에 따라 AMI 생성 프로세스를 완료하는 데 몇 분 정도 걸리지만 경우에 따라 24시간까 지 걸릴 수도 있습니다. AMI를 생성하기 전에 볼륨의 스냅샷을 생성하는 것이 더 효율적일 수 있습 니다. 이처럼 AMI를 생성할 때 작은 증분적 스냅샷만 만들어야 프로세스가 더 빠르게 완료됩니다. 스냅샷을 만드는 데 걸리는 전체 시간은 동일하게 유지됩니다.

5 - AMI #2: 새 AMI

프로세스가 완료되면 인스턴스의 루트 볼륨에서 새 AMI 및 스냅샷(스냅샷 #2(snapshot #2))이 생성 됩니다. 인스턴스 스토어 볼륨 또는 EBS 볼륨을 인스턴스에 추가한 경우 루트 디바이스 볼륨 외에 새 AMI에 대한 블록 디바이스 매핑에는 이러한 볼륨에 대한 정보가 포함됩니다.

Amazon EC2는 자동으로 AMI를 등록합니다.

6 – 새 AMI에서 인스턴스 시작

새 AMI를 사용하여 인스턴스를 시작할 수 있습니다.

7 - EC2 인스턴스 #2: 새 인스턴스

새 AMI를 사용하여 인스턴스를 시작하면 Amazon EC2는 스냅샷을 사용하여 인스턴스의 루트 볼륨 에 대한 새 EBS 볼륨을 생성합니다. 인스턴스를 사용자 지정할 때 인스턴스 스토어 볼륨 또는 EBS 볼륨을 추가한 경우 새 AMI에 대한 블록 디바이스 매핑에는 이러한 볼륨에 대한 정보가 포함되고 새 AMI에서 시작하는 인스턴스에 대한 블록 디바이스 매핑에는 이러한 볼륨에 대한 정보가 자동으 로 포함됩니다. 새 인스턴스에 대한 블록 디바이스 매핑에 지정된 인스턴스 스토어 볼륨은 새 볼륨 이므로 AMI를 생성하는 데 사용된 인스턴스에 대한 인스턴스 스토어 볼륨의 데이터가 포함되어 있 지 않습니다. EBS 볼륨의 데이터는 유지됩니다. 자세한 내용은 [블록 디바이스 매핑](#page-2257-0) 섹션을 참조하 세요.

EBS 지원 AMI에서 새 인스턴스를 만들 때는 루트 볼륨과 추가 EBS 저장소를 모두 프로덕션 환 경에 배치하기 전에 초기화해야 합니다. 자세한 내용은 Amazon EBS 사용 설명서의 [Initialize](https://docs.aws.amazon.com/ebs/latest/userguide/ebs-initialize.html) [Amazon EBS volumes](https://docs.aws.amazon.com/ebs/latest/userguide/ebs-initialize.html)를 참조하세요.

인스턴스에서 Linux AMI 생성

AWS Management Console 또는 명령줄을 사용하여 AMI를 생성할 수 있습니다.

### Console

## API 생성

- 1. [https://console.aws.amazon.com/ec2/에](https://console.aws.amazon.com/ec2/)서 Amazon EC2 콘솔을 엽니다.
- 2. 탐색 창에서 Instances(인스턴스)를 선택합니다.
- 3. AMI를 생성할 인스턴스를 선택하고 Actions(작업), Image and templates(이미지 및 템플릿), Create image(이미지 생성)를 차례로 선택합니다.

## G Tip

이 옵션이 비활성화되어 있다면 Amazon EBS 지원 인스턴스가 아님을 의미합니다.

- 4. Create image(이미지 생성) 페이지에서 다음 정보를 지정합니다.
	- a. Image name(이미지 이름)에 이미지의 고유 이름을 최대 127자로 입력합니다.
	- b. Image description(이미지 설명)에 이미지에 대한 선택적 설명을 최대 255자로 입력합니 다.
	- c. No reboot(재부팅 안 함)의 Enable(활성화) 확인란을 선택 취소(기본값)된 상태로 두거나 선택합니다.
		- 재부팅 안 함에 대한 활성화 확인란을 선택 취소하면 Amazon EC2에서 새 AMI를 생성 할 때 인스턴스가 재부팅되므로, 일관된 상태를 유지하기 위해 데이터가 저장 상태인 동 안 연결된 볼륨의 스냅샷을 생성할 수 있습니다.
		- 재부팅 안 함에 대한 활성화 확인란을 선택하면 Amazon EC2에서 새 AMI를 생성할 때 인스턴스가 종료되지 않으며 재부팅되지 않습니다.

## **A** Warning

재부팅 안 함(No reboot)을 사용 설정하는 경우 생성된 이미지의 파일 시스템 무결 성을 보장할 수 없습니다.

- d. Instance volumes(인스턴스 볼륨) 다음과 같이 루트 볼륨을 수정하고, Amazon EBS 및 인스턴스 스토어 볼륨을 추가할 수 있습니다.
	- i. 루트 볼륨은 첫 번째 행에 정의됩니다.
		- 루트 볼륨의 크기를 변경하려면 [크기(Size)] 에 필요한 값을 입력합니다.
- [종료 시 삭제 여부(Delete on termination)]를 선택할 경우 이 AMI에서 생성된 인스턴스를 종료하면 EBS 볼륨이 삭제됩니다. [종료 시 삭제 여부(Delete on termination)]를 선택 취소할 경우 인스턴스를 종료하면 EBS 볼륨이 삭제되지 않습 니다. 자세한 내용은 [인스턴스가 종료될 때 데이터 보존](#page-858-0) 섹션을 참조하세요.
- ii. EBS 볼륨을 추가하려면 [볼륨 추가(Add volume)]를 선택합니다(새 행이 추가됨). 스 토리지 유형에서 EBS를 선택하고 행의 필드를 작성합니다. 새 AMI에서 인스턴스를 시작하면 추가 볼륨이 인스턴스에 자동으로 연결됩니다. 빈 볼륨은 반드시 포맷하고 탑재해야 합니다. 스냅샷 기반 볼륨을 반드시 마운트해야 합니다.
- iii. 인스턴스 스토어 볼륨을 추가하려면 [AMI에 인스턴스 스토어 볼륨 추가를](#page-2207-0) 참조하세 요. 새 AMI에서 인스턴스를 시작하면 추가 볼륨이 자동으로 시작되어 탑재됩니다. 이 러한 볼륨에는 AMI를 기반으로 하는 실행 중인 인스턴스에 대한 인스턴스 스토어 볼 륨의 데이터가 포함되어 있지 않습니다.
- e. [태그(Tags)] 동일한 태그 또는 다른 태그를 사용하여 AMI와 스냅샷을 태깅할 수 있습니 다.
	- AMI와 스냅샷에 동일한 태그를 지정하려면 [이미지와 스냅샷을 함께 태깅(Tag image and snapshots together)]을 선택합니다. 생성된 AMI와 모든 스냅샷에 동일한 태그가 적 용됩니다.
	- AMI와 스냅샷에 다른 태그를 지정하려면 [이미지 및 스냅샷을 개별적으로 태깅(Tag image and snapshots separately)]을 선택합니다. 생성된 AMI와 스냅샷에 서로 다른 태 그가 적용됩니다. 그러나 모든 스냅샷의 태그는 동일하며 각 스냅샷에 다른 태그를 지정 할 수는 없습니다.

태그를 추가하려면 [태그 추가(Add tag)]를 선택하고 해당 태그에 대한 키와 값을 입력합니 다. 각 태그에 대해 반복합니다.

- f. AMI를 생성할 준비가 되면 Create image(이미지 생성)를 선택합니다.
- 5. 생성 중인 AMI의 상태를 보려면
	- a. 탐색 창에서 AMI를 선택합니다.
	- b. 필터를 Owned by me(내 소유)로 설정하고 목록에서 AMI를 찾습니다.

처음에 상태는 pending이지만 몇 분 후에 available로 변경되어야 합니다.

- 6. (선택 사항) 새 AMI에 대해 생성된 스냅샷을 보려면
	- a. 이전 단계에서 찾은 AMI의 ID를 기록해 둡니다.
- b. 탐색 창에서 스냅샷를 선택합니다.
- c. 필터를 Owned by me(내 소유)로 설정한 다음 Description(설명) 열에 새 AMI ID가 있는 스 냅샷을 찾습니다.

이 AMI에서 인스턴스를 시작할 때, Amazon EC2가 이 스냅샷을 사용하여 루트 디바이스 볼륨을 생성합니다.

AWS CLI

다음 명령 중 하나를 사용할 수 있습니다. 명령줄 인터페이스에 대한 자세한 내용은 [Amazon EC2](#page-21-0)  [액세스](#page-21-0) 단원을 참조하세요.

- [create-image](https://docs.aws.amazon.com/cli/latest/reference/ec2/create-image.html)(AWS CLI)
- [New-EC2Image\(](https://docs.aws.amazon.com/powershell/latest/reference/items/New-EC2Image.html)AWS Tools for Windows PowerShell)

스냅샷에서 Linux AMI 생성

인스턴스의 루트 디바이스 볼륨에 대한 스냅샷이 있는 경우 AWS Management Console 또는 명령줄 을 사용하여 이 스냅샷에서 AMI를 생성할 수 있습니다.

**Console** 

스냅샷에서 AMI 생성

- 1. [https://console.aws.amazon.com/ec2/에](https://console.aws.amazon.com/ec2/)서 Amazon EC2 콘솔을 엽니다.
- 2. 탐색 창에서 [스냅샷(Snapshots)]을 선택합니다.
- 3. AMI를 생성할 스냅샷을 선택하고 Actions(작업), Create image from snapshot(스냅샷에서 이 미지 생성)을 선택합니다.
- 4. 스냅샷에서 이미지 생성 페이지에서 다음 정보를 지정합니다.
	- a. 이미지 이름(Image name)에 이미지를 설명하는 이름을 입력합니다.
	- b. 설명(Description)에 이미지에 대한 간략한 설명을 입력합니다.
	- c. 아키텍처(Architecture)에 대해 이미지 아키텍처를 선택합니다. 32비트의 경우 i386, 64비 트의 경우 x86\_64, 64비트 ARM의 경우 arm64, 64비트 macOS의 경우x86\_64를 선택합니 다.
	- d. 루트 디바이스 이름(Root device name)에서 루트 디바이스 볼륨에 사용할 디바이스 이름 을 입력합니다. 자세한 내용은 [Linux 인스턴스의 디바이스 이름](#page-2254-0) 단원을 참조하십시오.
- e. 가상화 유형(Virtualization type)에서 이 AMI에서 시작된 인스턴스에서 사용할 가상화 유 형을 선택합니다. 자세한 내용은 [Linux AMI 가상화 유형](#page-50-0) 단원을 참조하십시오.
- f. (반가상화 가상화에만 해당) 커널 ID(Kernel ID)에서 이미지의 운영 체제 커널을 선택합니 다. 인스턴스의 루트 디바이스 볼륨 스냅샷을 사용하는 경우 원래 인스턴스와 동일한 커널 ID를 선택합니다. 확실하지 않다면 기본 커널을 사용하십시오.
- g. (반가상화 가상화에만 해당) RAM 디스크 ID(RAM disk ID)에서 이미지의 RAM 디스크 를 선택합니다. 특정 커널을 선택할 경우 해당 커널을 지원하는 드라이버가 설치된 특정 RAM 디스크를 선택해야 합니다.
- h. 부트 모드에서 이미지의 부트 모드를 선택하거나, 이 AMI로 인스턴스가 시작될 때 인스턴 스 유형에서 지원하는 부트 모드로 부팅되도록 기본값 사용을 선택합니다. 자세한 내용은 [AMI의 부팅 모드 설정](#page-66-0) 단원을 참조하십시오.
- i. (선택 사항) 블록 디바이스 매핑에서 루트 볼륨을 사용자 지정하고 데이터 볼륨을 더 추가 합니다.

각 볼륨에 대해 크기, 유형, 성능 특성, 종료 시 삭제 동작 및 암호화 상태를 지정할 수 있습 니다. 루트 볼륨의 경우 크기는 스냅샷의 크기보다 작을 수 없습니다. 볼륨 유형의 경우 범 용 SSD gp3이 기본 선택 사항입니다.

- j. (선택 사항) 태그에서 새 AMI에 하나 이상의 태그를 추가할 수 있습니다. 태그를 추가하려 면 [태그 추가(Add tag)]를 선택하고 해당 태그에 대한 키와 값을 입력합니다. 각 태그에 대 해 반복합니다.
- k. AMI를 생성할 준비가 되면 Create image(이미지 생성)를 선택합니다.

AWS CLI

명령줄을 사용하여 스냅샷에서 AMI를 생성하려면

다음 명령 중 하나를 사용할 수 있습니다. 명령줄 인터페이스에 대한 자세한 내용은 [Amazon EC2](#page-21-0)  [액세스](#page-21-0) 단원을 참조하세요.

- [register-image\(](https://docs.aws.amazon.com/cli/latest/reference/ec2/register-image.html)AWS CLI)
- [Register-EC2Image](https://docs.aws.amazon.com/powershell/latest/reference/items/Register-EC2Image.html)(AWS Tools for Windows PowerShell)

생성한 AMI에서 인스턴스 시작

인스턴스 또는 스냅샷에서 생성한 AMI에서 인스턴스를 시작할 수 있습니다.

AMI에서 인스턴스를 시작하려면

- 1. [https://console.aws.amazon.com/ec2/에](https://console.aws.amazon.com/ec2/)서 Amazon EC2 콘솔을 엽니다.
- 2. 탐색 창의 이미지(Images) 아래에서 AMI를 선택합니다.
- 3. 필터를 내 소유(Owned by me)로 설정하고 AMI를 선택합니다.
- 4. AMI로 인스턴스 시작을 선택합니다.
- 5. 인스턴스 시작 마법사에서 기본값을 적용하거나 사용자 지정 값을 지정합니다. 자세한 내용은 [새](#page-738-0)  [인스턴스 시작 마법사를 사용하여 인스턴스 시작](#page-738-0) 섹션을 참조하세요.

# <span id="page-140-0"></span>인스턴스 스토어 기반 Linux AMI 생성

루트 디바이스 볼륨 유형은 인스턴스를 시작할 때 지정한 AMI에 따라 결정됩니다.

인스턴스 스토어 기반 Linux AMI를 만들려면 기존 인스턴스 스토어 기반 Linux AMI에서 시작한 인스턴 스에서 시작합니다. 필요에 맞게 인스턴스를 사용자 지정한 후에는 볼륨을 번들링하고 이러한 사용자 지정을 적용하여 새 인스턴스를 시작하는 데 사용할 수 있는 새 AMI를 등록합니다.

### **A** Important

C1, C3, D2, I2, M1, M2, M3, R3 및 X1과 같은 인스턴스 유형만 인스턴스 스토어 볼륨을 루트 디바이스로 지원합니다.

이 AMI의 생성 과정은 Amazon EBS 지원 AMI와 다릅니다. Amazon EBS 지원 인스턴스와 인스턴스 스토어 지원 인스턴스 간의 차이점에 대한 자세한 정보와 인스턴스의 루트 디바이스 유형을 확인하는 방법은 [루트 디바이스 스토리지](#page-46-0) 단원을 참조하세요. Amazon EBS 기반 Linux AMI를 만들어야 하는 경 우 [Amazon EBS-backed Linux AMI 생성](#page-133-1) 단원을 참조하세요.

인스턴스 스토어 기반 AMI 생성 프로세스 개요

다음 다이어그램은 인스턴스 스토어 기반 인스턴스에서 AMI를 만드는 프로세스를 요약한 것입니다.

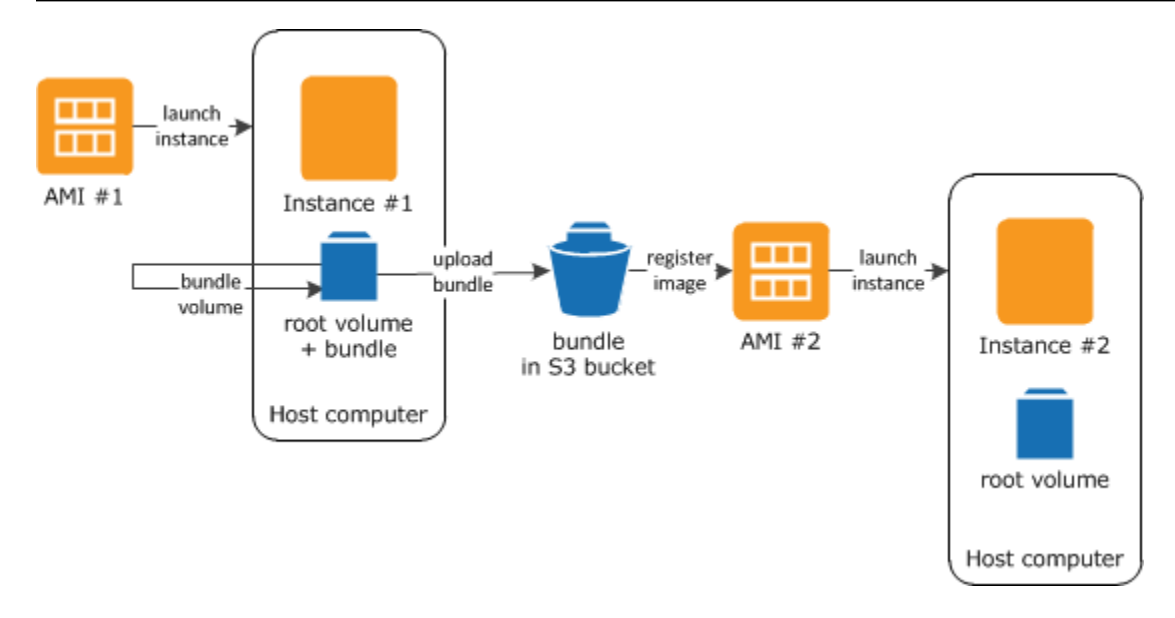

우선 만들려는 AMI와 비슷한 AMI에서 인스턴스를 시작합니다. 인스턴스에 연결하여 인스턴스를 사용 자 지정할 수 있습니다. 인스턴스가 원하는 대로 설정되었으면 이 인스턴스를 번들링할 수 있습니다. 번들링 프로세스가 완료되는 데 몇 분 정도 걸립니다. 프로세스가 완료된 후에는 이미지 매니페스트 (image.manifest.xml)와 루트 볼륨 템플릿을 포함하는 파일(image.part.xx)로 구성된 번들이 만 들어집니다. 그 다음에는 이 번들을 Amazon S3 버킷으로 업로드하고 AMI를 등록합니다.

**a** Note

인스턴스 스토어 지원 Linux AMI의 S3 버킷에 객체를 업로드하려면 버킷에 대해 ACL을 사용 하도록 설정해야 합니다. 그렇지 않으면 Amazon EC2는 업로드할 객체에 ACL을 설정할 수 없 습니다. 대상 버킷에서 S3 객체 소유권에 대해 버킷 소유자 강제 설정을 사용하는 경우 ACL이 비활성화되어 있으므로 이 설정은 작동하지 않습니다. 자세한 내용은 [S3 객체 소유권을 사용](https://docs.aws.amazon.com/AmazonS3/latest/userguide/about-object-ownership.html) [하여 업로드된 객체의 소유권 제어](https://docs.aws.amazon.com/AmazonS3/latest/userguide/about-object-ownership.html)를 참조하세요.

새 AMI를 사용하여 인스턴스를 시작하는 경우 Amazon S3으로 업로드한 번들을 사용하여 인스턴스용 루트 볼륨이 생성됩니다. Amazon S3의 번들에 사용된 스토리지 공간에 대해 사용자가 삭제할 때까지 사용자 계정에 요금이 발생합니다. 자세한 내용은 [AMI 등록 취소\(삭제\)](#page-219-1) 섹션을 참조하세요.

루트 디바이스 볼륨 외에도 인스턴스에 인스턴스 스토어 볼륨을 추가하는 경우, 새 AMI에 대한 블록 디 바이스 매핑과 새 AMI에서 시작하는 인스턴스에 대한 블록 디바이스 매핑에 이러한 볼륨에 대한 정보 가 포함됩니다. 자세한 내용은 [블록 디바이스 매핑](#page-2257-0) 단원을 참조하십시오.

사전 조건

AMI를 만들려면 먼저 다음 작업을 완료해야 합니다.

- AMI 도구를 설치합니다. 자세한 내용은 [AMI 도구 설정](#page-143-0) 섹션을 참조하세요.
- AWS CLI를 설치합니다. 자세한 내용은 [AWS Command Line Interface 설정 시작하기를](https://docs.aws.amazon.com/cli/latest/userguide/cli-chap-getting-set-up.html) 참조하세 요.
- 번들용 S3 버킷이 있고 버킷에 ACL이 활성화되어 있는지 확인합니다. ACL 구성에 대한 자세한 내용 은 [ACL 구성을](https://docs.aws.amazon.com/AmazonS3/latest/userguide/managing-acls.html) 참조하세요.
	- AWS Management Console을 사용하여 S3 버킷에 폴더를 생성하려면 [https://](https://console.aws.amazon.com/s3/)  [console.aws.amazon.com/s3/](https://console.aws.amazon.com/s3/)에서 Amazon S3 콘솔을 열고 버킷 생성을 선택합니다.
	- AWS CLI을 사용하여 S3 버킷을 생성하려면 [mb](https://docs.aws.amazon.com/cli/latest/reference/s3/mb.html) 명령을 사용할 수 있습니다. 설치된 AMI 도구 버 전이 1.5.18 이상일 경우 ec2-upload-bundle 명령을 사용하여 S3 버킷을 생성할 수도 있습니 다. 자세한 내용은 [ec2-upload-bundle](#page-180-0) 단원을 참조하십시오.
- AWS 계정 ID가 있어야 합니다. 자세한 내용은 AWS Account Management 참조 안내서의 [View](https://docs.aws.amazon.com/accounts/latest/reference/manage-acct-identifiers.html) [AWS 계정 identifiers](https://docs.aws.amazon.com/accounts/latest/reference/manage-acct-identifiers.html)를 참조하세요.
- AWS CLI를 사용하기 위한 자격 증명이 있는지 확인합니다. 자세한 내용을 알아보려면 AWS Account Management 참조 안내서의 [AWS 계정의 모범 사례를](https://docs.aws.amazon.com/accounts/latest/reference/best-practices.html) 참조하세요.
- X.509 인증서와 그에 따른 프라이빗 키가 있어야 합니다.
	- X.509 인증서를 만들어야 할 경우 [서명 인증서 관리](#page-145-0) 단원을 참조하세요. X.509 인증서 및 프라이 빗 키는 AMI를 암호화하고 해독하는 데 사용됩니다.
	- [중국(베이징)] \$EC2\_AMITOOL\_HOME/etc/ec2/amitools/cert-ec2-cn-north-1.pem 인 증서를 사용합니다.
	- [AWS GovCloud(미국 서부)] \$EC2\_AMITOOL\_HOME/etc/ec2/amitools/cert-ec2 gov.pem 인증서를 사용합니다.
- 인스턴스에 연결하여 인스턴스를 사용자 지정합니다. 예를 들어, 소프트웨어 및 애플리케이션을 설 치하고, 데이터를 복사하고, 임시 파일을 삭제하고, Linux 구성을 수정할 수 있습니다.

### Tasks

- [AMI 도구 설정](#page-143-0)
- [인스턴스 스토어 기반 Amazon Linux 인스턴스에서 AMI 생성](#page-146-0)
- [인스턴스 스토어 기반 Ubuntu 인스턴스에서 AMI 생성](#page-151-0)
- [인스턴스 스토어 기반 AMI를 Amazon EBS-backed AMI로 변환](#page-157-0)

### <span id="page-143-0"></span>AMI 도구 설정

AMI 도구를 사용하여 인스턴스 스토어 지원 Linux AMIs를 생성하고 관리할 수 있습니다. 도구를 사용 하려면 Linux 인스턴스에 이 도구를 설치해야 합니다. AMI 도구는 RPM으로도 설치 가능하고 RPM을 지원하지 않는 Linux 배포판의 경우 .zip 파일로도 설치 가능합니다.

RPM을 사용하여 AMI 도구를 설치하려면

1. yum과 같은 Linux 배포용 패키지 관리자를 사용하여 Ruby를 설치합니다. 예:

[ec2-user ~]\$ **sudo yum install -y ruby**

2. wget 또는 curl과 같은 도구를 사용하여 RPM 파일을 다운로드합니다. 예:

[ec2-user ~]\$ **wget https://s3.amazonaws.com/ec2-downloads/ec2-ami-tools.noarch.rpm**

3. 다음 명령을 사용하여 RPM 파일의 서명이 활성화되었는지 확인합니다.

[ec2-user ~]\$ **rpm -K ec2-ami-tools.noarch.rpm**

위의 명령은 파일의 SHA1 및 MD5 해시가 OK.임을 나타냅니다. 명령에서 해시가 NOT OK임을 나 타내면 다음 명령을 사용하여 파일의 헤더 SHA1 및 MD5 해시를 표시합니다.

[ec2-user ~]\$ **rpm -Kv ec2-ami-tools.noarch.rpm**

그런 다음 파일의 헤더 SHA1 및 MD5 해시를 다음 확인된 AMI 도구 해시와 비교하여 파일의 진위 여부를 확인합니다.

- 헤더 SHA1: a1f662d6f25f69871104e6a62187fa4df508f880
- MD5: 9faff05258064e2f7909b66142de6782

파일의 헤더 SHA1 및 MD5 해시가 확인된 AMI 도구 해시와 일치하면 다음 단계를 계속 진행합니 다.

4. 다음 명령을 사용하여 RPM을 설치합니다:

[ec2-user ~]\$ **sudo yum install ec2-ami-tools.noarch.rpm**

5. [ec2-ami-tools-version](#page-162-0) 명령을 사용하여 AMI 도구 설치를 확인합니다.
[ec2-user ~]\$ **ec2-ami-tools-version**

#### **a** Note

"cannot load such file -- ec2/amitools/version (LoadError)"과 같은 로드 오류가 발생하면 다음 단계를 수행하여 AMI 도구 설치 위치를 RUBYLIB 경로에 추가합니다.

- 6. (선택 사항) 이전 단계에서 오류가 발생하면 AMI 도구 설치 위치를 RUBYLIB 경로에 추가합니다.
	- a. 다음 명령을 실행하여 추가할 경로를 확인합니다.

```
[ec2-user ~]$ rpm -qil ec2-ami-tools | grep ec2/amitools/version
/usr/lib/ruby/site_ruby/ec2/amitools/version.rb
/usr/lib64/ruby/site_ruby/ec2/amitools/version.rb
```
위의 예시를 보면 이전 로드 오류에서 없다고 표시된 파일이 /usr/lib/ruby/site\_ruby 및 /usr/lib64/ruby/site\_ruby에 위치하고 있습니다.

b. 이전 단계의 위치를 RUBYLIB 경로에 추가합니다.

[ec2-user ~]\$ **export RUBYLIB=\$RUBYLIB:***/usr/lib/ruby/site\_ruby***:***/usr/lib64/ruby/ site\_ruby*

c. [ec2-ami-tools-version](#page-162-0) 명령을 사용하여 AMI 도구 설치를 확인합니다.

[ec2-user ~]\$ **ec2-ami-tools-version**

.zip 파일을 사용하여 AMI 도구를 설치하려면

1. apt-get과 같은 Linux 배포용 패키지 관리자를 사용하여 Ruby를 설치하고 압축을 풉니다. 예:

[ec2-user ~]\$ **sudo apt-get update -y && sudo apt-get install -y ruby unzip**

2. wget 또는 curl과 같은 도구를 사용하여 .zip 파일을 다운로드합니다. 예:

[ec2-user ~]\$ **wget https://s3.amazonaws.com/ec2-downloads/ec2-ami-tools.zip**

3. 파일의 압축을 적합한 설치 디렉터리(예: /usr/local/ec2)에 풉니다.

[ec2-user ~]\$ **sudo mkdir -p /usr/local/ec2** \$ **sudo unzip ec2-ami-tools.zip -d /usr/local/ec2**

.zip 파일에는 ec2-ami-tools-*x*.*x*.*x* 폴더가 있습니다. *x*.*x*.*x*는 도구의 버전 번호입니다(예: ec2 ami-tools-1.5.7).

4. EC2\_AMITOOL\_HOME 환경 변수를 도구의 설치 디렉터리로 설정합니다. 예:

[ec2-user ~]\$ **export EC2\_AMITOOL\_HOME=/usr/local/ec2/ec2-ami-tools-***x***.***x***.***x*

5. 도구를 PATH 환경 변수에 추가합니다. 예:

[ec2-user ~]\$ **export PATH=\$EC2\_AMITOOL\_HOME/bin:\$PATH**

6. [ec2-ami-tools-version](#page-162-0) 명령을 사용하여 AMI 도구 설치를 확인할 수 있습니다.

[ec2-user ~]\$ **ec2-ami-tools-version**

서명 인증서 관리

AMI 도구의 특정 명령에는 X.509 인증서라고도 하는 서명 인증서가 필요합니다. 인증서를 생성한 다음 AWS에 업로드해야 합니다. 예를 들어 OpenSSL과 같은 타사 도구를 사용하여 인증서를 생성할 수 있 습니다.

서명 인증서를 만들려면

- 1. OpenSSL을 설치 및 구성합니다.
- 2. openssl genrsa 명령을 사용하여 프라이빗 키를 생성하고 .pem 파일에 출력을 저장합니다. 2048 또는 4096비트 RSA 키를 생성하는 것이 좋습니다.

openssl genrsa 2048 > *private-key.pem*

3. openssl req 명령을 사용하여 인증서를 만듭니다.

```
openssl req -new -x509 -nodes -sha256 -days 365 -key private-key.pem -outform PEM -
out certificate.pem
```
AWS에 인증서를 업로드하려면 [upload-signing-certificate](https://docs.aws.amazon.com/cli/latest/reference/iam/upload-signing-certificate.html) 명령을 사용합니다.

**aws iam upload-signing-certificate --user-name** *user-name* **--certificate-body file://***path/to/certificate***.pem**

사용자에게 적용되는 인증서를 나열하려면 [list-signing-certificates](https://docs.aws.amazon.com/cli/latest/reference/iam/list-signing-certificates.html) 명령을 사용하십시오.

**aws iam list-signing-certificates --user-name** *user-name*

사용자의 서명 인증서를 비활성화하거나 다시 활성화하려면 [update-signing-certificate](https://docs.aws.amazon.com/cli/latest/reference/iam/update-signing-certificate.html) 명령을 사용하 십시오. 다음 명령으로 인증서를 비활성화할 수 있습니다.

**aws iam update-signing-certificate --certificate-id** *OFHPLP4ZULTHYPMSYEX7O4BEXAMPLE* **- status** *Inactive* **--user-name** *user-name*

인증서를 삭제하려면 [delete-signing-certificate](https://docs.aws.amazon.com/cli/latest/reference/iam/delete-signing-certificate.html) 명령을 사용하십시오.

**aws iam delete-signing-certificate --user-name** *user-name* **--certificateid** *OFHPLP4ZULTHYPMSYEX7O4BEXAMPLE*

인스턴스 스토어 기반 인스턴스에서 AMI 생성

다음은 인스턴스 스토어 기반 인스턴스에서 인스턴스 스토어 기반 AMI를 만드는 절차입니다. 시작하 기 전에 먼저 [사전 조건](#page-141-0)을 읽으십시오.

#### 주제

- [인스턴스 스토어 기반 Amazon Linux 인스턴스에서 AMI 생성](#page-146-0)
- [인스턴스 스토어 기반 Ubuntu 인스턴스에서 AMI 생성](#page-151-0)

<span id="page-146-0"></span>인스턴스 스토어 기반 Amazon Linux 인스턴스에서 AMI 생성

이 섹션에서는 Amazon Linux 인스턴스에서 AMI를 생성하는 방법을 살펴봅니다. 다음 절차는 다른 Linux 배포를 실행하는 인스턴스에서는 작동하지 않을 수 있습니다. Ubuntu 관련 절차는 [인스턴스 스](#page-151-0) [토어 기반 Ubuntu 인스턴스에서 AMI 생성](#page-151-0) 단원을 참조하세요.

AMI 도구 사용을 준비하려면(HVM 인스턴스에만 해당)

1. AMI 도구를 올바르게 부팅하려면 GRUB Legacy가 필요합니다. 다음 명령을 사용하여 GRUB을 설치합니다.

[ec2-user ~]\$ **sudo yum install -y grub**

2. 다음 명령을 사용하여 파티션 관리 패키지를 설치합니다.

[ec2-user ~]\$ **sudo yum install -y gdisk kpartx parted**

인스턴스 스토어 지원 Amazon Linux 인스턴스에서 AMI를 생성하려면

이 절차에서는 [사전 조건의](#page-141-0) 사전 조건을 충족한다고 가정합니다.

다음 명령에서는 자신의 정보로 각각의 *### ## ## ###*를 바꿉니다.

- 1. 인스턴스에 자격 증명을 업로드합니다. 이러한 자격 증명은 사용자와 Amazon EC2만 사용자의 AMI에 액세스할 수 있음을 보장하는 데 사용됩니다.
	- a. 다음과 같이 인스턴스에서 자격 증명에 대한 임시 디렉터리를 생성합니다.

[ec2-user ~]\$ **mkdir /tmp/cert**

이렇게 하면 생성된 이미지에서 자격 증명을 제외할 수 있습니다.

b. [scp](#page-880-0) 등의 보안 복사 도구를 사용하여 컴퓨터의 X.509 인증서와 해당 프라이빗 키를 인스턴스 의 /tmp/cert 디렉터리로 복사합니다. 다음 -i *my-private-key*.pem 명령의 scp 옵션 은 X.509 프라이빗 키가 아니라 SSH를 사용하여 인스턴스에 연결하는 데 사용되는 프라이빗 키입니다. 예:

```
you@your_computer:~ $ scp -i my-private-key.pem /
path/to/pk-HKZYKTAIG2ECMXYIBH3HXV4ZBEXAMPLE.pem /
path/to/cert-HKZYKTAIG2ECMXYIBH3HXV4ZBEXAMPLE.pem ec2-
user@ec2-203-0-113-25.compute-1.amazonaws.com:/tmp/cert/
pk-HKZYKTAIG2ECMXYIBH3HXV4ZBEXAMPLE.pem 100% 717 0.7KB/s 00:00
cert-HKZYKTAIG2ECMXYIBH3HXV4ZBEXAMPLE.pem 100% 685 0.7KB/s 00:00
```
또는 이들은 일반 텍스트 파일이므로 텍스트 편집기에서 인증서와 키를 열고 내용을 /tmp/ cert의 새 파일로 복사할 수 있습니다.

<span id="page-147-0"></span>2. 인스턴스 내에서 [ec2-bundle-vol](#page-165-0) 명령을 실행하여 Amazon S3로 업로드할 번들을 준비합니다. -e 옵션을 지정하여 자격 증명이 저장되어 있는 디렉터리를 제외해야 합니다. 기본적으로 번들 프로세스에는 중요 정보를 포함할 수 있는 파일이 제외됩니다. 값에는 \*.sw, \*.swo, \*.swp,

\*.pem, \*.priv, \*id\_rsa\*, \*id\_dsa\* \*.gpg, \*.jks, \*/.ssh/authorized\_keys 및 \*/.bash\_history가 포함됩니다. 이러한 파일을 모든 포함하려면 --no-filter 옵션을 사용 합니다. 이러한 파일 중 일부만 포함하려면 --include 옵션을 사용합니다.

### **A** Important

기본적으로 AMI 번들링 프로세스에서는 루트 볼륨을 나타내는 /tmp 디렉터리에 압축 및 암호화된 파일 모음이 생성됩니다. /tmp에 사용 가능한 디스크 공간이 충분하지 않아서 번들을 저장할 수 없으면 -d */path/to/bundle/storage* 옵션을 사용하여 번들을 저 장할 다른 위치를 지정합니다. 인스턴스 중에는 /mnt 또는 /media/ephemeral0에 사용 자가 사용할 수 있는 휘발성 스토리지가 탑재된 인스턴스도 있으며, 새 Amazon EBS 볼륨 을 생성, 연결 및 탑재하여 번들을 저장할 수도 있습니다. 자세한 내용은 Amazon EBS 사 용 설명서의 [Create an Amazon EBS volume을](https://docs.aws.amazon.com/ebs/latest/userguide/ebs-creating-volume.html) 참조하세요.

a. ec2-bundle-vol 명령을 루트로 실행해야 합니다. 대부분의 명령에 대해 sudo를 사용하여 승격 된 권한을 얻을 수 있지만 이 경우 환경 변수를 유지하려면 sudo -E su를 실행해야 합니다.

[ec2-user ~]\$ **sudo -E su**

이제 bash 프롬프트가 사용자를 루트 사용자로 식별하고 달러 기호가 해시 태그로 바뀌어 현 재 위치가 루트 셸임을 표시합니다.

[root ec2-user]#

b. AMI 번들을 실행하려면 다음과 같이 [ec2-bundle-vol](#page-165-0) 명령을 실행합니다.

```
[root ec2-user]# ec2-bundle-vol -k /tmp/cert/pk-
HKZYKTAIG2ECMXYIBH3HXV4ZBEXAMPLE.pem -c /tmp/cert/cert-
HKZYKTAIG2ECMXYIBH3HXV4ZBEXAMPLE.pem -u 123456789012 -r x86_64 -e /tmp/cert --
partition gpt
```
**a** Note

중국(베이징) 및 AWS GovCloud(미국 서부) 리전의 경우 --ec2cert 파라미터를 사 용하고 [사전 조건에](#page-141-0) 따라 인증서를 지정합니다.

이미지가 생성되는 데 몇 분 정도 걸릴 수 있습니다. 이 명령이 완료되면 /tmp(또는 기본값이 아닌) 디렉터리에 번들(image.manifest.xml과 여러 image.part.*xx* 파일)이 포함됩니 다.

c. 루트 셸을 종료합니다.

[root ec2-user]# **exit**

- 3. (선택 사항) 인스턴스 스토어 볼륨을 더 추가하려면 AMI의 image.manifest.xml 파일에서 블 록 디바이스 매핑을 편집합니다. 자세한 내용은 [블록 디바이스 매핑](#page-2257-0) 섹션을 참조하세요.
	- a. image.manifest.xml 파일의 백업을 만듭니다.

[ec2-user ~]\$ **sudo cp /tmp/image.manifest.xml /tmp/image.manifest.xml.bak**

b. 읽고 편집하기 쉽도록 image.manifest.xml 파일의 서식을 다시 설정합니다.

```
[ec2-user ~]$ sudo xmllint --format /tmp/image.manifest.xml.bak > /tmp/
image.manifest.xml
```
c. 텍스트 편집기로 image.manifest.xml에서 블록 디바이스 매핑을 편집합니다. 아래 예는 ephemeral1 인스턴스 스토어 볼륨의 새 항목을 보여 줍니다.

**a** Note

제외 파일 목록은 [ec2-bundle-vol](#page-165-0) 단원을 참조하세요.

```
 <block_device_mapping> 
   <mapping> 
     <virtual>ami</virtual> 
     <device>sda</device> 
   </mapping> 
   <mapping> 
     <virtual>ephemeral0</virtual> 
     <device>sdb</device> 
   </mapping>
   <mapping> 
     <virtual>ephemeral1</virtual> 
     <device>sdc</device>
```
 *</mapping>* <mapping> <virtual>root</virtual> <device>/dev/sda1</device> </mapping> </block\_device\_mapping>

- d. image.manifest.xml 파일을 저장하고 텍스트 편집기를 종료합니다.
- 4. Amazon S3에 번들을 업로드하려면 다음과 같이 [ec2-upload-bundle](#page-180-0) 명령을 실행합니다.

[ec2-user ~]\$ **ec2-upload-bundle -b** *my-s3-bucket***/***bundle\_folder***/***bundle\_name* **-m /tmp/ image.manifest.xml -a** *your\_access\_key\_id* **-s** *your\_secret\_access\_key*

# **A** Important

US East (N. Virginia) 이외 리전에서 AMI를 등록하려면 --region 옵션이 있는 대상 리전 과 대상 리전에 이미 존재하는 버킷 경로 또는 대상 리전에 생성할 수 있는 고유 버킷 경로 를 모두 지정해야 합니다.

5. (선택 사항) 번들을 Amazon S3에 업로드한 후에는 다음 /tmp 명령을 사용하여 인스턴스의 rm 디 렉터리에서 번들을 제거할 수 있습니다.

[ec2-user ~]\$ **sudo rm /tmp/image.manifest.xml /tmp/image.part.\* /tmp/image**

**A** Important

-d */path/to/bundle/storage*에서 [Step 2](#page-147-0) 옵션과 함께 경로를 지정한 경우 /tmp 대 신 해당 경로를 사용합니다.

6. AMI를 등록하려면 다음과 같이 [register-image](https://docs.aws.amazon.com/cli/latest/reference/ec2/register-image.html) 명령을 사용합니다.

```
[ec2-user ~]$ aws ec2 register-image --image-location my-s3-
bucket/bundle_folder/bundle_name/image.manifest.xml --name AMI_name --
virtualization-type hvm
```
# **A** Important

이전에 [ec2-upload-bundle](#page-180-0) 명령에 리전을 지정한 경우 이 명령에도 해당 리전을 다시 지정 하세요.

<span id="page-151-0"></span>인스턴스 스토어 기반 Ubuntu 인스턴스에서 AMI 생성

이 섹션에서는 인스턴스 스토어 볼륨을 루트 볼륨으로 사용하여 Ubuntu Linux 인스턴스에서 AMI를 생 성하는 방법에 대해 설명합니다. 다음 절차는 다른 Linux 배포를 실행하는 인스턴스에서는 작동하지 않 을 수 있습니다. Amazon Linux 관련 절차는 [인스턴스 스토어 기반 Amazon Linux 인스턴스에서 AMI](#page-146-0) [생성](#page-146-0) 단원을 참조하세요.

AMI 도구 사용을 준비하려면(HVM 인스턴스에만 해당)

AMI 도구를 올바르게 부팅하려면 GRUB Legacy가 필요합니다. 하지만 Ubuntu는 GRUB 2를 사용하도 록 구성됩니다. 인스턴스에 GRUB Legacy가 사용되는지 확인하고 사용되지 않는 경우 설치하고 구성 해야 합니다.

HVM 인스턴스에서도 AMI 도구가 올바르게 작동하려면 파티셔닝 도구를 설치해야 합니다.

- 1. 인스턴스에 GRUB Legacy(버전 0.9*x* 이하)가 설치되어 있어야 합니다. GRUB Legacy가 존재하는 지 확인하고 필요하면 설치합니다.
	- a. GRUB 설치의 버전을 확인합니다.

ubuntu:~\$ **grub-install --version** grub-install (GRUB) 1.99-21ubuntu3.10

이 예에서는 GRUB 버전이 0.9*x* 이상이므로 GRUB Legacy를 설치해야 합니다. [Step 1.b](#page-151-1) 항 목으로 이동합니다. GRUB Legacy가 이미 존재하는 경우 [Step 2으](#page-151-2)로 건너뛸 수 있습니다.

<span id="page-151-1"></span>b. 다음 명령을 사용하여 grub 패키지를 설치합니다.

ubuntu:~\$ **sudo apt-get install -y grub**

- <span id="page-151-2"></span>2. 배포용 패키지 관리자를 사용하여 다음 파티션 관리 패키지를 설치합니다.
	- gdisk(일부 배포에서는 이 gptfdisk 패키지를 대신 호출할 수 있음)
	- kpartx

• parted

다음 명령을 사용합니다.

ubuntu:~\$ **sudo apt-get install -y gdisk kpartx parted**

3. 인스턴스용 커널 파라미터를 확인합니다.

```
ubuntu:~$ cat /proc/cmdline
BOOT_IMAGE=/boot/vmlinuz-3.2.0-54-virtual root=UUID=4f392932-ed93-4f8f-
aee7-72bc5bb6ca9d ro console=ttyS0 xen_emul_unplug=unnecessary
```
커널 및 루트 디바이스 파라미터인 ro, console=ttyS0 및 xen\_emul\_unplug=unnecessary 뒤에 이어지는 옵션을 메모해 둡니다. 옵션이 이와 다를 수도 있습니다.

4. /boot/grub/menu.lst의 커널 항목을 확인합니다.

```
ubuntu:~$ grep ^kernel /boot/grub/menu.lst
kernel /boot/vmlinuz-3.2.0-54-virtual root=LABEL=cloudimg-rootfs ro console=hvc0
kernel /boot/vmlinuz-3.2.0-54-virtual root=LABEL=cloudimg-rootfs ro single
kernel /boot/memtest86+.bin
```
console 파라미터가 hvc0 대신 ttyS0을 가리키고 있으며 xen\_emul\_unplug=unnecessary 파라미터가 없습니다. 앞에서 말했듯이, 옵션이 이와 다를 수도 있습니다.

5. 주로 사용하는 텍스트 편집기(예: /boot/grub/menu.lst 또는 vim)에서 nano 파일을 편집하여 콘솔을 변경하고 앞에서 식별한 파라미터를 부팅 항목에 추가합니다.

```
title Ubuntu 12.04.3 LTS, kernel 3.2.0-54-virtual
root (hd0)
kernel /boot/vmlinuz-3.2.0-54-virtual root=LABEL=cloudimg-rootfs 
 ro console=ttyS0 xen_emul_unplug=unnecessary
initrd /boot/initrd.img-3.2.0-54-virtual
title Ubuntu 12.04.3 LTS, kernel 3.2.0-54-virtual (recovery mode)
root (hd0)
kernel /boot/vmlinuz-3.2.0-54-virtual root=LABEL=cloudimg-rootfs ro 
 single console=ttyS0 xen_emul_unplug=unnecessary
initrd /boot/initrd.img-3.2.0-54-virtual
title Ubuntu 12.04.3 LTS, memtest86+
```
root (hd0)

kernel /boot/memtest86+.bin

6. 이제 커널 항목에 올바른 파라미터가 들어 있는지 확인합니다.

ubuntu:~\$ **grep ^kernel /boot/grub/menu.lst** kernel /boot/vmlinuz-3.2.0-54-virtual root=LABEL=cloudimg-rootfs ro console=ttyS0 xen emul unplug=unnecessary kernel /boot/vmlinuz-3.2.0-54-virtual root=LABEL=cloudimg-rootfs ro single console=ttyS0 xen\_emul\_unplug=unnecessary kernel /boot/memtest86+.bin

7. [Ubuntu 14.04 이상에만 해당] Ubuntu 14.04부터는 /boot/efi에 탑재된 별도의 EFI 파티션과 GPT 파티션 테이블이 인스턴스 스토어 기반 Ubuntu AMI에 사용됩니다. ec2-bundle-vol 명령은 이 부팅 파티션을 번들링할 수 없으므로, 아래 예와 같이 EFI 파티션에 대한 /etc/fstab 항목을 주 석으로 처리해야 합니다.

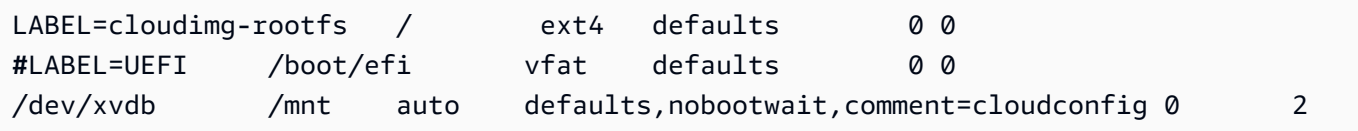

인스턴스 스토어 기반 Ubuntu 인스턴스에서 AMI를 생성하려면

이 절차에서는 [사전 조건의](#page-141-0) 사전 조건을 충족한다고 가정합니다.

다음 명령에서는 자신의 정보로 각각의 *### ## ## ###*를 바꿉니다.

- 1. 인스턴스에 자격 증명을 업로드합니다. 이러한 자격 증명은 사용자와 Amazon EC2만 사용자의 AMI에 액세스할 수 있음을 보장하는 데 사용됩니다.
	- a. 다음과 같이 인스턴스에서 자격 증명에 대한 임시 디렉터리를 생성합니다.

ubuntu:~\$ **mkdir /tmp/cert**

이렇게 하면 생성된 이미지에서 자격 증명을 제외할 수 있습니다.

b. [scp](#page-880-0) 등의 보안 복사 도구를 사용하여 컴퓨터의 X.509 인증서와 프라이빗 키를 인스턴스의 /tmp/cert 디렉터리로 복사합니다. 다음 -i *my-private-key*.pem 명령의 scp 옵션은 X.509 프라이빗 키가 아니라 SSH를 사용하여 인스턴스에 연결하는 데 사용되는 프라이빗 키 입니다. 예:

you@your\_computer:~ \$ **scp -i** *my-private-key***.pem** */ path/to/pk-HKZYKTAIG2ECMXYIBH3HXV4ZBEXAMPLE.pem / path/to/cert-HKZYKTAIG2ECMXYIBH3HXV4ZBEXAMPLE.pem* **ec2 user@***ec2-203-0-113-25.compute-1.amazonaws.com***:/tmp/cert/** pk-HKZYKTAIG2ECMXYIBH3HXV4ZBEXAMPLE.pem 100% 717 0.7KB/s 00:00 cert-HKZYKTAIG2ECMXYIBH3HXV4ZBEXAMPLE.pem 100% 685 0.7KB/s 00:00

또는 이들은 일반 텍스트 파일이므로 텍스트 편집기에서 인증서와 키를 열고 내용을 /tmp/ cert의 새 파일로 복사할 수 있습니다.

<span id="page-154-0"></span>2. 인스턴스에서 [ec2-bundle-vol](#page-165-0) 명령을 실행하여 Amazon S3로 업로드할 번들을 준비합니다. e 옵션을 지정하여 자격 증명이 저장되어 있는 디렉터리를 제외해야 합니다. 기본적으로 번들 프로세스에는 중요 정보를 포함할 수 있는 파일이 제외됩니다. 값에는 \*.sw, \*.swo, \*.swp, \*.pem, \*.priv, \*id\_rsa\*, \*id\_dsa\* \*.gpg, \*.jks, \*/.ssh/authorized\_keys 및 \*/.bash\_history가 포함됩니다. 이러한 파일을 모든 포함하려면 --no-filter 옵션을 사용 합니다. 이러한 파일 중 일부만 포함하려면 --include 옵션을 사용합니다.

#### **A** Important

기본적으로 AMI 번들링 프로세스에서는 루트 볼륨을 나타내는 /tmp 디렉터리에 압축 및 암호화된 파일 모음이 생성됩니다. /tmp에 사용 가능한 디스크 공간이 충분하지 않아서 번들을 저장할 수 없으면 -d */path/to/bundle/storage* 옵션을 사용하여 번들을 저 장할 다른 위치를 지정합니다. 인스턴스 중에는 /mnt 또는 /media/ephemeral0에 사용 자가 사용할 수 있는 휘발성 스토리지가 탑재된 인스턴스도 있으며, 새 Amazon EBS 볼륨 을 생성, 연결 및 탑재하여 번들을 저장할 수도 있습니다. 자세한 내용은 Amazon EBS 사 용 설명서의 [Create an Amazon EBS volume을](https://docs.aws.amazon.com/ebs/latest/userguide/ebs-creating-volume.html) 참조하세요.

a. ec2-bundle-vol 명령을 루트로 실행해야 합니다. 대부분의 명령에 대해 sudo를 사용하여 승격 된 권한을 얻을 수 있지만 이 경우 환경 변수를 유지하려면 sudo -E su를 실행해야 합니다.

ubuntu:~\$ **sudo -E su**

이제 bash 프롬프트가 사용자를 루트 사용자로 식별하고 달러 기호가 해시 태그로 바뀌어 현 재 위치가 루트 셸임을 표시합니다.

root@ubuntu:#

b. AMI 번들을 실행하려면 다음과 같이 [ec2-bundle-vol](#page-165-0) 명령을 실행합니다.

```
root@ubuntu:# ec2-bundle-vol -k /tmp/cert/pk-
HKZYKTAIG2ECMXYIBH3HXV4ZBEXAMPLE.pem -c /tmp/cert/cert-
HKZYKTAIG2ECMXYIBH3HXV4ZBEXAMPLE.pem -u your_aws_account_id -r x86_64 -e /tmp/
cert --partition gpt
```
#### **A** Important

Ubuntu 14.04 이상 HVM 인스턴스의 경우 부팅 명령을 제대로 번들링하려면 - partition mbr 플래그를 추가합니다. 그렇지 않으면 새로 생성된 AMI가 부팅되지 않습니다.

이미지가 생성되는 데 몇 분 정도 걸릴 수 있습니다. 이 명령이 완료되면 tmp 디렉터리에 번들 (image.manifest.xml과 여러 image.part.*xx* 파일)이 포함됩니다.

c. 루트 셸을 종료합니다.

root@ubuntu:# **exit**

- 3. (선택 사항) 인스턴스 스토어 볼륨을 더 추가하려면 AMI의 image.manifest.xml 파일에서 블 록 디바이스 매핑을 편집합니다. 자세한 내용은 [블록 디바이스 매핑](#page-2257-0) 섹션을 참조하세요.
	- a. image.manifest.xml 파일의 백업을 만듭니다.

ubuntu:~\$ **sudo cp /tmp/image.manifest.xml /tmp/image.manifest.xml.bak**

b. 읽고 편집하기 쉽도록 image.manifest.xml 파일의 서식을 다시 설정합니다.

ubuntu:~\$ **sudo xmllint --format /tmp/image.manifest.xml.bak > /tmp/ image.manifest.xml**

c. 텍스트 편집기로 image.manifest.xml에서 블록 디바이스 매핑을 편집합니다. 아래 예는 *ephemeral1* 인스턴스 스토어 볼륨의 새 항목을 보여 줍니다.

> <block\_device\_mapping> <mapping>

```
 <virtual>ami</virtual> 
     <device>sda</device> 
   </mapping> 
   <mapping> 
     <virtual>ephemeral0</virtual> 
     <device>sdb</device> 
   </mapping>
   <mapping> 
     <virtual>ephemeral1</virtual> 
     <device>sdc</device> 
   </mapping>
   <mapping> 
     <virtual>root</virtual> 
     <device>/dev/sda1</device> 
   </mapping> 
 </block_device_mapping>
```
- d. image.manifest.xml 파일을 저장하고 텍스트 편집기를 종료합니다.
- 4. Amazon S3에 번들을 업로드하려면 다음과 같이 [ec2-upload-bundle](#page-180-0) 명령을 실행합니다.

```
ubuntu:~$ ec2-upload-bundle -b my-s3-bucket/bundle_folder/bundle_name -m /tmp/
image.manifest.xml -a your_access_key_id -s your_secret_access_key
```
### **A** Important

US East (N. Virginia) 이외 리전에서 AMI를 등록하려면 --region 옵션이 있는 대상 리전 과 대상 리전에 이미 존재하는 버킷 경로 또는 대상 리전에 생성할 수 있는 고유 버킷 경로 를 모두 지정해야 합니다.

5. (선택 사항) 번들을 Amazon S3에 업로드한 후에는 다음 /tmp 명령을 사용하여 인스턴스의 rm 디 렉터리에서 번들을 제거할 수 있습니다.

```
ubuntu:~$ sudo rm /tmp/image.manifest.xml /tmp/image.part.* /tmp/image
```
A Important

-d */path/to/bundle/storage*에서 [Step 2](#page-154-0) 옵션과 함께 경로를 지정한 경우 /tmp 대 신 아래 동일 경로를 사용합니다.

6. AMI를 등록하려면 다음과 같이 [register-image](https://docs.aws.amazon.com/cli/latest/reference/ec2/register-image.html) AWS CLI 명령을 사용합니다.

ubuntu:~\$ **aws ec2 register-image --image-location** *my-s3 bucket***/***bundle\_folder***/***bundle\_name***/image.manifest.xml --name** *AMI\_name* **- virtualization-type** *hvm*

**A** Important

이전에 [ec2-upload-bundle](#page-180-0) 명령에 리전을 지정한 경우 이 명령에도 해당 리전을 다시 지정 하세요.

7. [Ubuntu 14.04 이상에 해당] /etc/fstab에서 EFI 항목의 주석 처리를 제거합니다. 그렇지 않으 면 실행 중인 인스턴스를 재부팅할 수 없습니다.

인스턴스 스토어 기반 AMI를 Amazon EBS-backed AMI로 변환

사용자 소유의 인스턴스 스토어 기반 Linux AMI를 Amazon EBS 기반 Linux AMI로 변환할 수 있습니 다.

**A** Important

인스턴스 스토어 기반 Windows AMI는 Amazon EBS 기반 Windows AMI로 변환할 수 없으며 본인 소유가 아닌 AMI도 변환할 수 없습니다.

인스턴스 스토어 기반 AMI를 Amazon EBS 기반 AMI로 변환하려면

- 1. Amazon EBS 기반 AMI에서 Amazon Linux 인스턴스를 시작합니다. 자세한 내용은 [새 인스턴스](#page-738-0)  [시작 마법사를 사용하여 인스턴스 시작](#page-738-0) 단원을 참조하십시오. Amazon Linux 인스턴스에는 AWS CLI 및 AMI 도구가 미리 설치되어 있습니다.
- 2. 인스턴스 스토어 기반 AMI를 번들링하는 데 사용한 X.509 프라이빗 키를 인스턴스로 업로드합니 다. 이 키는 사용자와 Amazon EC2만 사용자의 AMI에 액세스할 수 있음을 보장하는 데 사용됩니 다.
	- a. 다음과 같이 인스턴스에서 X.509 프라이빗 키에 대한 임시 디렉터리를 생성합니다.

[ec2-user ~]\$ **mkdir /tmp/cert**

b. [scp](#page-880-0) 등의 보안 복사 도구를 사용하여 컴퓨터의 X.509 프라이빗 키를 인스턴스의 /tmp/cert 디렉터리로 복사합니다. 다음 명령의 *my-private-key* 파라미터는 SSH를 사용하여 인스턴 스에 연결하는 데 사용되는 프라이빗 키입니다. 예:

you@your\_computer:~ \$ **scp -i** *my-private-key***.pem** */ path/to/pk-HKZYKTAIG2ECMXYIBH3HXV4ZBEXAMPLE.pem* **ec2 user@***ec2-203-0-113-25.compute-1.amazonaws.com***:/tmp/cert/** pk-HKZYKTAIG2ECMXYIBH3HXV4ZBEXAMPLE.pem 100% 717 0.7KB/s 00:00

- 3. AWS CLI를 사용하도록 환경 변수를 구성합니다. 자세한 내용은 [키 페어 생성을](https://docs.aws.amazon.com/cli/latest/userguide/cli-configure-quickstart.html#cli-configure-quickstart-creds-create) 참조하세요.
	- a. (권장) AWS 액세스 키, 보안 키 및 세션 토큰에 대한 환경 변수를 설정합니다.

[ec2-user ~]\$ **export AWS\_ACCESS\_KEY\_ID=***your\_access\_key\_id* [ec2-user ~]\$ **export AWS\_SECRET\_ACCESS\_KEY=***your\_secret\_access\_key* [ec2-user ~]\$ **export AWS\_SESSION\_TOKEN=***your\_session\_token*

b. AWS 액세스 키와 보안 키에 대한 환경 변수를 설정합니다.

[ec2-user ~]\$ **export AWS\_ACCESS\_KEY\_ID=***your\_access\_key\_id* [ec2-user ~]\$ **export AWS\_SECRET\_ACCESS\_KEY=***your\_secret\_access\_key*

- 4. 새 AMI용 Amazon Elastic Block Store(Amazon EBS) 볼륨을 준비합니다.
	- a. [create-volume](https://docs.aws.amazon.com/cli/latest/reference/ec2/create-volume.html) 명령을 사용하여 인스턴스와 동일한 가용 영역에 빈 EBS 볼륨을 생성합니다. 명령 출력의 볼륨 ID를 메모해 둡니다.

**A** Important

이 EBS 볼륨은 크기가 원본 인스턴스 스토어 루트 볼륨보다 크거나 같아야 합니다.

[ec2-user ~]\$ **aws ec2 create-volume --size 10 --region** *us-west-2* **- availability-zone** *us-west-2b*

b. [attach-volume](https://docs.aws.amazon.com/cli/latest/reference/ec2/attach-volume.html) 명령을 사용하여 이 볼륨을 Amazon EBS 기반 인스턴스에 연결합니다.

[ec2-user ~]\$ **aws ec2 attach-volume --volume-id** *volume\_id* **--instanceid** *instance\_id* **--device /dev/sdb --region** *us-west-2*

5. 번들용 폴더를 생성합니다.

[ec2-user ~]\$ **mkdir /tmp/bundle**

6. /tmp/bundle using the [ec2-download-bundle](#page-174-0) 명령을 사용하여 인스턴스 스토어 기반 AMI용 번 들을 /tmp/bundle로 다운로드합니다.

[ec2-user ~]\$ **ec2-download-bundle -b** *my-s3-bucket***/***bundle\_folder***/***bundle\_name* **-m image.manifest.xml -a \$AWS\_ACCESS\_KEY\_ID -s \$AWS\_SECRET\_ACCESS\_KEY --privatekey** */ path/to/pk-HKZYKTAIG2ECMXYIBH3HXV4ZBEXAMPLE.pem* **-d /tmp/bundle**

- 7. [ec2-unbundle](#page-179-0) 명령을 사용하여 번들에서 이미지 파일을 다시 구성합니다.
	- a. 디렉터리를 번들 폴더로 변경합니다.

[ec2-user ~]\$ **cd /tmp/bundle/**

b. [ec2-unbundle](#page-179-0) 명령을 실행합니다.

[ec2-user bundle]\$ **ec2-unbundle -m image.manifest.xml --privatekey** */path/to/pk-HKZYKTAIG2ECMXYIBH3HXV4ZBEXAMPLE.pem*

8. 번들링되지 않은 이미지의 파일을 새 EBS 볼륨으로 복사합니다.

[ec2-user bundle]\$ **sudo dd if=/tmp/bundle/image of=/dev/sdb bs=1M**

9. 번들링되지 않은 새 파티션용 볼륨을 검색합니다.

[ec2-user bundle]\$ **sudo partprobe /dev/sdb1**

10. 블록 디바이스를 나열하여 마운트할 디바이스 이름을 찾습니다.

[ec2-user bundle]\$ **lsblk** NAME MAJ:MIN RM SIZE RO TYPE MOUNTPOINT /dev/sda 202:0 0 8G 0 disk ##/dev/sda1 202:1 0 8G 0 part / /dev/sdb 202:80 0 10G 0 disk ##/dev/sdb1 202:81 0 10G 0 part

이 예에서는 마운트할 파티션이 /dev/sdb1이지만, 디바이스 이름이 이와 다를 수 있습니다. 볼 륨이 파티셔닝되지 않은 경우 마운트할 디바이스는 /dev/sdb(디바이스 파티션 끝 숫자가 없음) 와 비슷할 것입니다.

11. 새 EBS 볼륨에 대한 탑재 지점을 생성하고 볼륨을 탑재합니다.

[ec2-user bundle]\$ **sudo mkdir /mnt/ebs** [ec2-user bundle]\$ **sudo mount** */dev/sdb1* **/mnt/ebs**

12. 주로 사용하는 텍스트 편집기(예: /etc/fstab 또는 vim)를 사용하여 EBS 볼륨의 nano 파일을 열고 인스턴스 스토어(휘발성) 볼륨에 대한 항목을 모두 제거합니다. EBS 볼륨은 /mnt/ebs에 탑 재되므로 fstab 파일은 /mnt/ebs/etc/fstab에 있습니다.

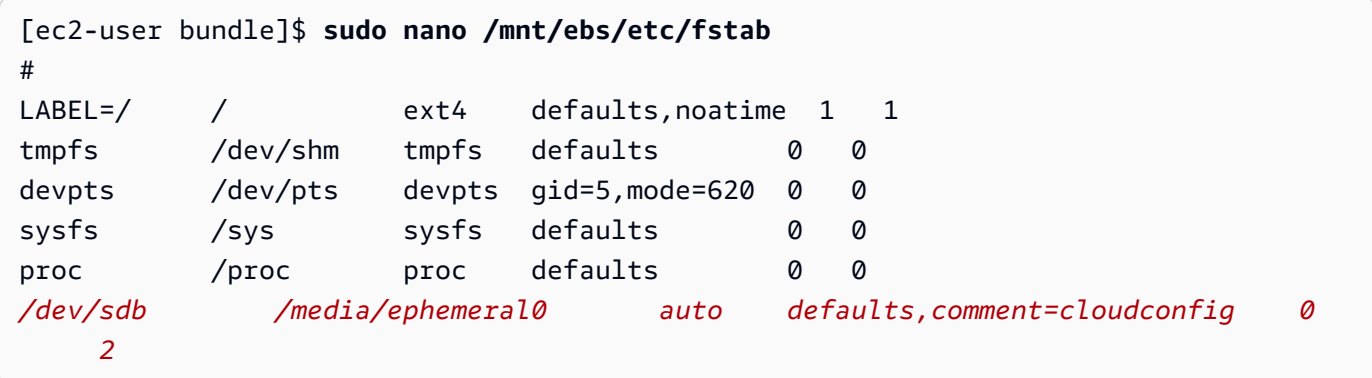

이 예에서는 마지막 줄을 제거해야 합니다.

13. 볼륨 마운트를 해제하고 인스턴스에서 볼륨을 분리합니다.

[ec2-user bundle]\$ **sudo umount /mnt/ebs** [ec2-user bundle]\$ **aws ec2 detach-volume --volume-id** *volume\_id* **--region** *us-west-2*

- 14. 다음과 같이 새 EBS 볼륨에서 AMI를 생성합니다.
	- a. 새 EBS 볼륨의 스냅샷을 생성합니다.

[ec2-user bundle]\$ **aws ec2 create-snapshot --region** *us-west-2* **--description "***your\_snapshot\_description***" --volume-id** *volume\_id*

b. 스냅샷이 완전한지 확인합니다.

[ec2-user bundle]\$ **aws ec2 describe-snapshots --region** *us-west-2* **--snapshotid** *snapshot\_id*

c. describe-imagesaki 명령을 사용하여 원래의 AMI에 사용된 프로세스 아키텍처, 가상화 유형 및 커널 이미지(describe-images)를 식별합니다. 이 단계의 경우 원본 인스턴스 스토어 기반 AMI의 AMI ID가 필요합니다.

[ec2-user bundle]\$ **aws ec2 describe-images --region** *us-west-2* **--image-id** *ami-id*  **--output text** IMAGES x86\_64 amazon/amzn-ami-pv-2013.09.2.x86\_64-s3 *ami-8ef297be* amazon available public machine aki-fc8f11cc instance-store paravirtual xen

이 예에서는 아키텍처가 x86\_64이고 커널 이미지 ID가 aki-fc8f11cc입니다. 다음 단계에 서는 이들 값을 사용합니다. 위 명령의 출력에 ari ID도 나열되면 이 ID도 메모해 둡니다.

d. 새 EBS 볼륨의 스냅샷 ID와 이전 단계의 값을 사용하여 새 AMI를 등록합니다. 이전 명령 출력 에 ari ID가 나열된 경우, --ramdisk-id *ari\_id*를 사용하여 이 ID를 다음 명령에 포함합 니다.

[ec2-user bundle]\$ **aws ec2 register-image --region** *us-west-2* **- name** *your\_new\_ami\_name* **--block-device-mappings DeviceName=***devicename***,Ebs={SnapshotId=***snapshot\_id***} --virtualization-type paravirtual - architecture x86\_64 --kernel-id** *aki-fc8f11cc* **--root-device-name** *device-name*

15. (선택 사항) 새 AMI에서 인스턴스를 시작할 수 있음을 테스트한 후에는 이 절차용으로 생성한 EBS 볼륨을 삭제할 수 있습니다.

**aws ec2 delete-volume --volume-id** *volume\_id*

### AMI 도구 참조

AMI 도구 명령을 사용하여 인스턴스 스토어 지원 Linux AMI를 생성하고 관리할 수 있습니다. 도구를 설정하려면 [AMI 도구 설정](#page-143-0)을 참조하세요.

액세스 키에 대한 자세한 내용은 AWS Account Management 참조 안내서의 [AWS 계정의 모범 사례](https://docs.aws.amazon.com/accounts/latest/reference/best-practices.html)를 참조하세요.

#### 명령

- [ec2-ami-tools-version](#page-162-0)
- [ec2-bundle-image](#page-162-1)
- [ec2-bundle-vol](#page-165-0)
- [ec2-delete-bundle](#page-171-0)
- [ec2-download-bundle](#page-174-0)
- [ec2-migrate-manifest](#page-177-0)
- [ec2-unbundle](#page-179-0)
- [ec2-upload-bundle](#page-180-0)
- [AMI 도구의 일반 옵션](#page-185-0)

<span id="page-162-0"></span>ec2-ami-tools-version

설명

AMI 도구 버전을 설명합니다.

구문

**ec2-ami-tools-version**

### 출력

버전 정보입니다.

### 예

이 예시 명령은 사용 중인 AMI 도구의 버전 정보를 표시합니다.

```
[ec2-user ~]$ ec2-ami-tools-version
1.5.2 20071010
```
<span id="page-162-1"></span>ec2-bundle-image

설명

```
루프백 파일에서 생성한 운영 체제 이미지로부터 인스턴스 스토어 지원 Linux AMI를 생성합니다.
```
구문

**ec2-bundle-image -c** *path* **-k** *path* **-u** *account* **-i** *path* **[-d** *path***] [--ec2cert** *path***] [-r** *architecture***] [--productcodes** *code1***,***code2***,...] [-B** *mapping***] [-p** *prefix***]**

# 옵션

-c, --cert path

사용자의 PEM 인코딩된 RSA 퍼블릭 키 인증서 파일입니다.

Required: Yes

-k, --privatekey path

PEM 인코딩된 RSA 키 파일의 경로입니다. 이 번들이 번들링되지 않아 안전한 장소에 보관되도록 이 키를 지정해야 합니다. 키를 AWS 계정에 등록할 필요는 없습니다.

Required: Yes

-u, --user 계정

사용자의 AWS 계정 ID(대시 없이)입니다.

Required: Yes

-i, --image path

번들링할 이미지에 대한 경로입니다.

Required: Yes

-d, --destination path

번들을 생성할 디렉터리입니다.

기본값: /tmp

Required: No

--ec2cert path

이미지 매니페스트를 암호화하는 데 사용되는 Amazon EC2 X.509 퍼블릭 키 인증서의 경로입니 다.

us-gov-west-1 및 cn-north-1 리전은 기본값이 아닌 퍼블릭 키 인증서를 사용하며, 해당 인증 서의 경로는 이 옵션으로 지정해야 합니다. 인증서 경로는 AMI 도구의 설치 방법에 따라 다릅니다. Amazon Linux의 경우, 인증서가 /opt/aws/amitools/ec2/etc/ec2/amitools/에 있습니다. [AMI 도구 설정의](#page-143-0) RPM 또는 ZIP 파일에서 AMI 도구를 설치한 경우 \$EC2\_AMITOOL\_HOME/etc/ ec2/amitools/에 인증서가 있습니다.

필수: us-gov-west-1 및 cn-north-1 리전에만 해당됩니다.

-r, --arch 아키텍처

이미지 아키텍처. 명령줄에 아키텍처를 제공하지 않으면 번들링 시작 시 해당 메시지가 표시됩니 다.

유효한 값: i386 | x86\_64

Required: No

--productcodes code1,code2,...

등록 시 이미지에 연결할 제품 코드로, 쉼표로 구분됩니다.

Required: No

-B, --block-device-mapping 매핑

이 AMI의 인스턴스에 블록 디바이스를 표시할 방법을 정의합니다(인스턴스 유형이 지정된 디바이 스를 지원하는 경우).

쉼표로 구분된 키-값 페어 목록을 지정합니다. 여기서 각 키는 가상 이름이며 각 값은 해당 디바이스 이름입니다. 가상 이름에는 다음이 포함됩니다.

- ami 인스턴스별로 표시되는 루트 파일 시스템 디바이스
- root 커널별로 표시되는 루트 파일 시스템 디바이스
- swap 인스턴스별로 표시되는 교체 디바이스
- ephemeralN N번째 인스턴스 스토어 볼륨

Required: No

-p, --prefix prefix

번들링된 AMI 파일의 파일 이름 접두사입니다.

기본값: 이미지 파일의 이름입니다. 예를 들어, 이미지 경로가 /var/spool/my-image/ version-2/debian.img이면, 기본 접두사는 debian.img입니다.

Required: No

--kernel kernel\_id

사용되지 않음. [register-image를](https://docs.aws.amazon.com/cli/latest/reference/ec2/register-image.html) 사용하여 커널을 설정합니다.

Required: No

--ramdisk ramdisk\_id

사용되지 않음. [register-image를](https://docs.aws.amazon.com/cli/latest/reference/ec2/register-image.html) 사용하여 RAM 디스크를 설정합니다(필요한 경우).

필수 항목 여부: 아니요

#### 출력

번들링 프로세스의 단계 및 상태를 설명하는 상태 메시지입니다.

예

이 예시에서는 루프백 파일에서 생성한 운영 체제 이미지로부터 번들링된 AMI를 생성합니다.

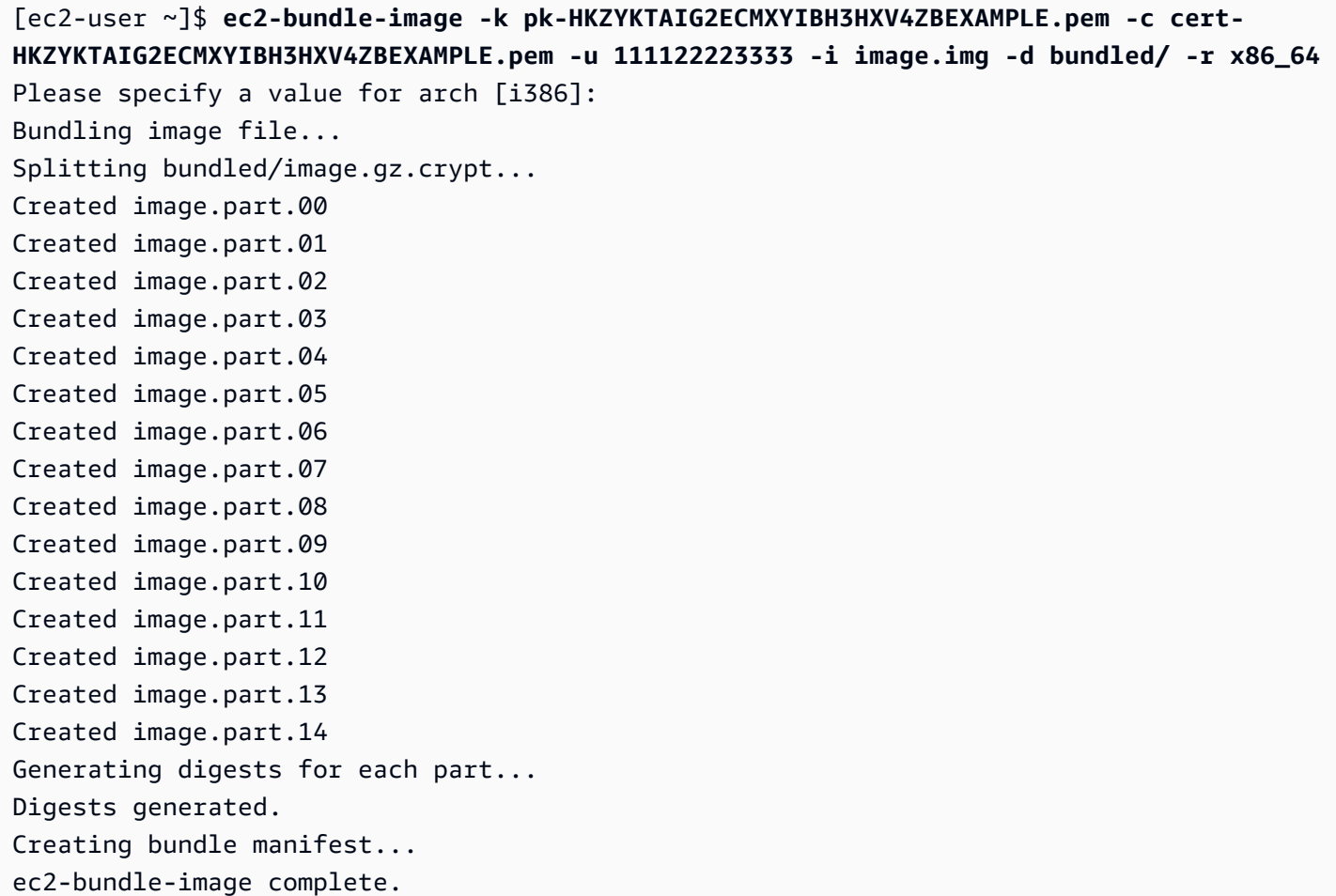

<span id="page-165-0"></span>ec2-bundle-vol

설명

인스턴스의 루트 디바이스 볼륨의 복사본을 압축, 암호화 및 서명하여 인스턴스 스토어 지원 Linux AMI를 생성합니다.

인스턴스로부터 제품 코드, 커널 설정, RAM 디스크 설정 및 블록 디바이스 매핑을 상속하려는 Amazon EC2 시도입니다.

기본적으로 번들 프로세스에는 중요 정보를 포함할 수 있는 파일이 제외됩니다. 값에는 \*.sw, \*.swo, \*.swp, \*.pem, \*.priv, \*id\_rsa\*, \*id\_dsa\* \*.gpg, \*.jks, \*/.ssh/authorized\_keys 및 \*/.bash\_history가 포함됩니다. 이러한 파일을 모든 포함하려면 --no-filter 옵션을 사용합니 다. 이러한 파일 중 일부만 포함하려면 --include 옵션을 사용합니다.

자세한 내용은 [인스턴스 스토어 기반 Linux AMI 생성](#page-140-0) 단원을 참조하십시오.

구문

**ec2-bundle-vol -c** *path* **-k** *path* **-u** *account* **[-d** *path***] [--ec2cert** *path***] [ r** *architecture***] [--productcodes** *code1***,***code2***,...] [-B** *mapping***] [--all] [-e** *directory1***,***directory2***,...] [-i** *file1***,***file2***,...] [--no-filter] [-p** *prefix***] [-s** *size***] [--[no-]inherit] [-v** *volume***] [-P** *type***] [-S** *script***] [--fstab** *path***] [--generate-fstab] [--grub-config** *path***]**

옵션

-c, --cert path

사용자의 PEM 인코딩된 RSA 퍼블릭 키 인증서 파일입니다.

Required: Yes

-k, --privatekey path

사용자의 PEM 인코딩된 RSA 키 파일의 경로입니다.

Required: Yes

-u, --user 계정

사용자의 AWS 계정 ID(대시 없이)입니다.

Required: Yes

-d, --destination destination

번들을 생성할 디렉터리입니다.

기본값: /tmp

Required: No

--ec2cert path

이미지 매니페스트를 암호화하는 데 사용되는 Amazon EC2 X.509 퍼블릭 키 인증서의 경로입니 다.

us-gov-west-1 및 cn-north-1 리전은 기본값이 아닌 퍼블릭 키 인증서를 사용하며, 해당 인증 서의 경로는 이 옵션으로 지정해야 합니다. 인증서 경로는 AMI 도구의 설치 방법에 따라 다릅니다. Amazon Linux의 경우, 인증서가 /opt/aws/amitools/ec2/etc/ec2/amitools/에 있습니다. [AMI 도구 설정의](#page-143-0) RPM 또는 ZIP 파일에서 AMI 도구를 설치한 경우 \$EC2\_AMITOOL\_HOME/etc/ ec2/amitools/에 인증서가 있습니다.

필수: us-gov-west-1 및 cn-north-1 리전에만 해당됩니다.

-r, --arch 아키텍처

이미지 아키텍처입니다. 명령줄에 이를 제공하지 않으면 번들링 시작 시 이를 제공하라는 메시지가 표시됩니다.

유효한 값: i386 | x86\_64

Required: No

--productcodes code1,code2,...

등록 시 이미지에 연결할 제품 코드로, 쉼표로 구분됩니다.

Required: No

-B, --block-device-mapping 매핑

이 AMI의 인스턴스에 블록 디바이스를 표시할 방법을 정의합니다(인스턴스 유형이 지정된 디바이 스를 지원하는 경우).

쉼표로 구분된 키-값 페어 목록을 지정합니다. 여기서 각 키는 가상 이름이며 각 값은 해당 디바이스 이름입니다. 가상 이름에는 다음이 포함됩니다.

- ami 인스턴스별로 표시되는 루트 파일 시스템 디바이스
- root 커널별로 표시되는 루트 파일 시스템 디바이스
- swap 인스턴스별로 표시되는 교체 디바이스
- ephemeralN N번째 인스턴스 스토어 볼륨

Required: No

-a, --all

원격으로 마운트된 파일 시스템의 디렉터리를 포함하여 모든 디렉터리를 번들링합니다.

Required: No

-e, --exclude directory1,directory2,...

번들 작업에서 제외할 절대 디렉터리 경로 및 파일 목록입니다. 이 파라미터는 --all 옵션보다 우 선합니다. exclude가 지정되면 파라미터와 함께 나열된 디렉터리 및 하위 디렉터리는 볼륨에 번들 링되지 않습니다.

Required: No

-i, --include file1,file2,...

번들 작업에 포함할 파일 목록입니다. 지정된 파일은 중요한 정보를 포함할 수 있으므로 AMI에서 제외되지 않습니다.

Required: No

--no-filter

지정한 경우 지정한 파일이 중요한 정보를 포함할 수 있으므로 AMI에서 파일을 제외하지 않습니다.

Required: No

-p, --prefix prefix

번들링된 AMI 파일의 파일 이름 접두사입니다.

기본값: image

Required: No

-s, --size size

생성할 이미지 파일의 크기(MB, 1024 \* 1024바이트)입니다. 최대 크기는 10240MB입니다.

기본값: 10240

Required: No

--[no-]inherit

이미지가 인스턴스의 메타데이터를 상속해야 하는지 여부를 나타냅니다(기본값은 상속). - inherit를 활성화했지만 인스턴스 메타데이터에 액세스할 수 없으면 번들링이 실패합니다. Required: No

-v, --volume 볼륨

번들을 생성해 올 마운트된 볼륨의 절대 경로입니다.

기본값: 루트디렉터리입니다(/).

Required: No

-P, --partition type

디스크 이미지에서 파티션 테이블을 사용해야 하는지 여부를 나타냅니다. 파티션 테이블 유형을 지 정하지 않으면, 볼륨의 상위 블록 디바이스에서 사용한 유형이 기본값이 됩니다. 이를 적용할 수 없 으면 gpt가 기본값이 됩니다.

유효한 값: mbr | gpt | none

Required: No

```
-S, --script 스크립트
```
번들링 작업 직전에 실행할 사용자 정의 스크립트입니다. 스크립트에서 하나의 인수(볼륨의 마운트 지점)를 예상해야 합니다.

Required: No

--fstab path

이미지에 번들링할 fstab 경로입니다. 지정하지 않으면 Amazon EC2가 /etc/fstab을 번들링합니다.

Required: No

--generate-fstab

Amazon EC2-제공 fstab을 사용하여 볼륨을 번들링합니다.

Required: No

#### --grub-config

이미지에 번들링할 대체 grub 구성 파일 경로입니다. 기본적으로 ec2-bundle-vol은 복제된 이미 지에 /boot/grub/menu.lst 또는 /boot/grub/grub.conf가 있을 것으로 예상합니다. 이 옵 션을 사용하면 대체 grub 구성 파일에 대한 경로를 지정할 수 있습니다. 이 경로는 기본값(있는 경 우)을 덮어씁니다.

Required: No

--kernel kernel\_id

사용되지 않음. [register-image를](https://docs.aws.amazon.com/cli/latest/reference/ec2/register-image.html) 사용하여 커널을 설정합니다.

Required: No

--ramdiskramdisk\_id

사용되지 않음. [register-image를](https://docs.aws.amazon.com/cli/latest/reference/ec2/register-image.html) 사용하여 RAM 디스크를 설정합니다(필요한 경우).

필수 항목 여부: 아니요

### 출력

번들링 단계 및 상태를 설명하는 상태 메시지입니다.

### 예

이 예시에서는 로컬 시스템의 루트 파일 시스템의 스냅샷을 압축, 암호화 및 서명하여 번들링된 AMI를 생성합니다.

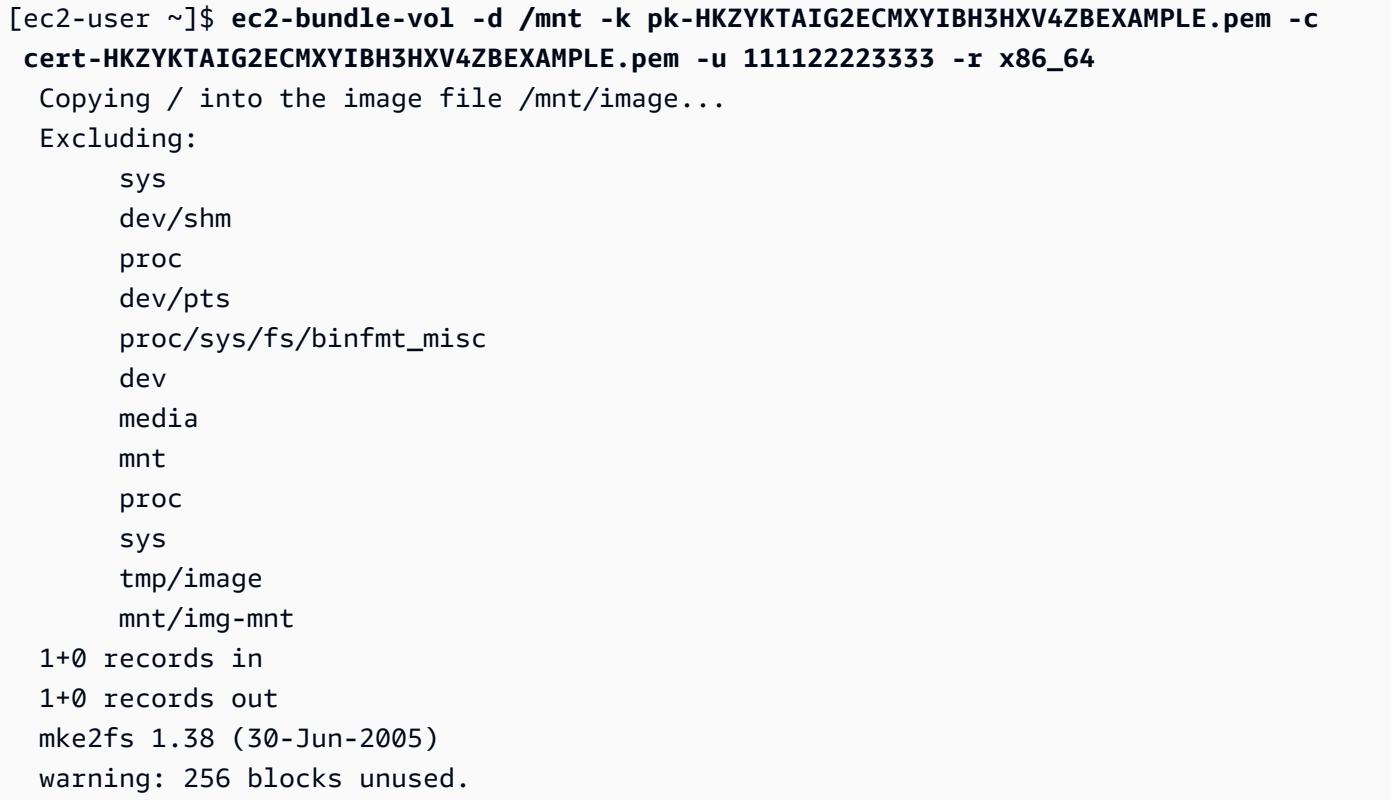

 Splitting /mnt/image.gz.crypt... Created image.part.00 Created image.part.01 Created image.part.02 Created image.part.03 ... Created image.part.22 Created image.part.23 Generating digests for each part... Digests generated. Creating bundle manifest... Bundle Volume complete.

<span id="page-171-0"></span>ec2-delete-bundle

설명

Amazon S3 스토리지에서 지정된 번들을 삭제합니다. 번들을 삭제한 다음에는 해당 AMI에서 인스턴스 를 시작할 수 있습니다.

### 구문

**ec2-delete-bundle -b** *bucket* **-a** *access\_key\_id* **-s** *secret\_access\_key* **[-t** *token***] [--url** *url***] [--region** *region***] [--sigv** *version***] [-m** *path***] [-p** *prefix***] [--clear] [--retry] [-y]**

### 옵션

-b, --bucket bucket

번들링된 AMI를 포함하는 Amazon S3 버킷 이름으로, '/'-delimited 경로 접두사가 붙기도 합니다(옵 션).

Required: Yes

-a, --access-key access\_key\_id

AWS 액세스 키 ID입니다.

Required: Yes

-s, --secret-key secret\_access\_key

AWS 보안 액세스 키입니다.

Required: Yes

-t, --delegation-token token

AWS 요청에 함께 전달되는 위임 토큰입니다. 자세한 내용은 [임시 보안 자격 증명 사용을](https://docs.aws.amazon.com/STS/latest/UsingSTS/) 참조하세 요.

필수 항목 여부: 임시 보안 자격 증명을 사용하는 경우에만.

기본값: AWS\_DELEGATION\_TOKEN 환경 변수 값(설정된 경우).

--regionregion

요청 서명에서 사용하는 리전입니다.

기본값: us-east-1

필수: 서명 버전 4를 사용하는 경우 필수입니다.

--sigvversion

요청 서명 시 사용하는 서명 버전입니다.

유효한 값: 2 | 4

기본값: 4

Required: No

-m, --manifest경로

매니페스트 파일 경로입니다.

필수: --prefix 또는 --manifest를 지정해야 합니다.

-p, --prefix prefix

번들링된 AMI 파일 이름 접두사입니다. 전체 접두사를 제공합니다. 예를 들어 접두사가 image.img 인 경우, -p image.img를 사용해야 합니다(-p image 아님).

필수: --prefix 또는 --manifest를 지정해야 합니다.

--clear

지정된 번들을 삭제한 후 비어 있으면 Amazon S3 버킷을 삭제합니다.

Required: No

#### --retry

모든 Amazon S3 오류에서 작업당 최대 5회 자동으로 재시도합니다.

Required: No

-y, --yes

모든 질문 메시지에 대한 답은 자동적으로 예라고 가정합니다.

필수 항목 여부: 아니요

# 출력

Amazon EC2에서 삭제 프로세스의 단계 및 상황을 나타내는 상태 메시지를 표시합니다.

예

이 예시에서는 Amazon S3에서 번들을 삭제합니다.

```
[ec2-user ~]$ ec2-delete-bundle -b DOC-EXAMPLE-BUCKET1 -a your_access_key_id -
s your_secret_access_key
Deleting files:
DOC-EXAMPLE-BUCKET1/image.manifest.xml
DOC-EXAMPLE-BUCKET1/image.part.00
DOC-EXAMPLE-BUCKET1/image.part.01
DOC-EXAMPLE-BUCKET1/image.part.02
DOC-EXAMPLE-BUCKET1/image.part.03
DOC-EXAMPLE-BUCKET1/image.part.04
DOC-EXAMPLE-BUCKET1/image.part.05
DOC-EXAMPLE-BUCKET1/image.part.06
Continue? [y/n]
y
Deleted DOC-EXAMPLE-BUCKET1/image.manifest.xml
Deleted DOC-EXAMPLE-BUCKET1/image.part.00
Deleted DOC-EXAMPLE-BUCKET1/image.part.01
Deleted DOC-EXAMPLE-BUCKET1/image.part.02
Deleted DOC-EXAMPLE-BUCKET1/image.part.03
Deleted DOC-EXAMPLE-BUCKET1/image.part.04
Deleted DOC-EXAMPLE-BUCKET1/image.part.05
Deleted DOC-EXAMPLE-BUCKET1/image.part.06
```
ec2-delete-bundle complete.

<span id="page-174-0"></span>ec2-download-bundle

설명

지정된 인스턴스 스토어 지원 Linux AMIs를 Amazon S3 스토리지에서 다운로드합니다.

### 구문

```
ec2-download-bundle -b bucket -a access_key_id -s secret_access_key -k path
[--url url] [--region region] [--sigv version] [-m file] [-p prefix] [-d
directory] [--retry]
```
옵션

-b, --bucket bucket

번들이 있는 Amazon S3 버킷 이름으로, '/'-delimited 경로 접두사가 붙기도 합니다(옵션).

Required: Yes

```
-a, --access-key access_key_id
```
AWS 액세스 키 ID입니다.

Required: Yes

```
-s, --secret-key secret_access_key
```
AWS 보안 액세스 키입니다.

Required: Yes

```
-k, --privatekey path
```
매니페스트를 해독하는 데 사용되는 프라이빗 키입니다.

Required: Yes

--url url

Amazon S3 서비스 URL입니다.

기본값: https://s3.amazonaws.com/

Required: No

--region region

요청 서명에서 사용하는 리전입니다.

기본값: us-east-1

필수: 서명 버전 4를 사용하는 경우 필수입니다.

--sigv version

요청 서명 시 사용하는 서명 버전입니다.

유효한 값: 2 | 4

기본값: 4

Required: No

-m, --manifest file

매니페스트 파일 이름입니다(경로 제외). 매니페스트(-m) 또는 접두사(-p) 중 하나를 지정하는 것이 좋습니다.

Required: No

-p, --prefix prefix

번들링된 AMI 파일의 파일 이름 접두사입니다.

기본값: image

Required: No

-d, --directory directory

다운로드된 번들이 저장되는 디렉터리입니다. 존재하는 디렉터리여야 합니다.

기본값: 현재 작업 디렉터리입니다.

Required: No

#### --retry

모든 Amazon S3 오류에서 작업당 최대 5회 자동으로 재시도합니다.

필수 항목 여부: 아니요

### 출력

다운로드 프로세스의 다양한 단계를 나타내는 상태 메시지가 표시됩니다.

#### 예

이 예시는 bundled 디렉터리(Linux mkdir 명령 사용)를 생성하고 DOC-EXAMPLE-BUCKET1 Amazon S3 버킷에서 번들을 다운로드합니다.

[ec2-user ~]\$ **mkdir bundled** [ec2-user ~]\$ **ec2-download-bundle -b DOC-EXAMPLE-BUCKET1/bundles/bundle\_name -m image.manifest.xml -a** *your\_access\_key\_id* **-s** *your\_secret\_access\_key* **-k pk-HKZYKTAIG2ECMXYIBH3HXV4ZBEXAMPLE.pem -d mybundle** Downloading manifest image.manifest.xml from DOC-EXAMPLE-BUCKET1 to mybundle/ image.manifest.xml ... Downloading part image.part.00 from DOC-EXAMPLE-BUCKET1/bundles/bundle\_name to mybundle/image.part.00 ... Downloaded image.part.00 from DOC-EXAMPLE-BUCKET1 Downloading part image.part.01 from DOC-EXAMPLE-BUCKET1/bundles/bundle\_name to mybundle/image.part.01 ... Downloaded image.part.01 from DOC-EXAMPLE-BUCKET1 Downloading part image.part.02 from DOC-EXAMPLE-BUCKET1/bundles/bundle\_name to mybundle/image.part.02 ... Downloaded image.part.02 from DOC-EXAMPLE-BUCKET1 Downloading part image.part.03 from DOC-EXAMPLE-BUCKET1/bundles/bundle\_name to mybundle/image.part.03 ... Downloaded image.part.03 from DOC-EXAMPLE-BUCKET1 Downloading part image.part.04 from DOC-EXAMPLE-BUCKET1/bundles/bundle\_name to mybundle/image.part.04 ... Downloaded image.part.04 from DOC-EXAMPLE-BUCKET1 Downloading part image.part.05 from DOC-EXAMPLE-BUCKET1/bundles/bundle\_name to mybundle/image.part.05 ... Downloaded image.part.05 from DOC-EXAMPLE-BUCKET1 Downloading part image.part.06 from DOC-EXAMPLE-BUCKET1/bundles/bundle\_name to mybundle/image.part.06 ... Downloaded image.part.06 from DOC-EXAMPLE-BUCKET1

<span id="page-177-0"></span>ec2-migrate-manifest

# 설명

인스턴스 스토어 지원 Linux AMI(예: 해당 인증서, 커널 및 RAM 디스크)가 다른 리전을 지원하도록 수 정합니다.

구문

```
ec2-migrate-manifest -c path -k path -m path {(-a access_key_id -
s secret_access_key --region region) | (--no-mapping)} [--ec2cert
ec2_cert_path] [--kernel kernel-id] [--ramdisk ramdisk_id]
```
옵션

-c, --cert path

사용자의 PEM 인코딩된 RSA 퍼블릭 키 인증서 파일입니다.

Required: Yes

-k, --privatekey path

사용자의 PEM 인코딩된 RSA 키 파일의 경로입니다.

Required: Yes

--manifest path

매니페스트 파일 경로입니다.

Required: Yes

-a, --access-key access\_key\_id

AWS 액세스 키 ID입니다.

필수: 자동 매핑 사용 시 필수입니다.

-s, --secret-key secret\_access\_key

AWS 보안 액세스 키입니다.

필수: 자동 매핑 사용 시 필수입니다.

--region region

매핑 파일에서 조회하는 리전입니다.

필수: 자동 매핑 사용 시 필수입니다.

#### --no-mapping

커널 및 RAM 디스크의 자동 매핑을 비활성화합니다.

마이그레이션 동안 Amazon EC2는 매니페스트 파일에 있는 커널 및 RAM 디스크를 대상 리전용으 로 설계된 커널 및 RAM 디스크로 교체합니다. --no-mapping 파라미터를 지정하지 않으면, ec2 migrate-bundle에서 DescribeRegions 및 DescribeImages 작업을 사용하여 자동화된 매 핑을 수행합니다.

필수: 자동 매핑에 사용되는 -a, -s 및 --region 옵션을 제공하지 않는 경우 필수입니다.

--ec2cert path

이미지 매니페스트를 암호화하는 데 사용되는 Amazon EC2 X.509 퍼블릭 키 인증서의 경로입니 다.

us-gov-west-1 및 cn-north-1 리전은 기본값이 아닌 퍼블릭 키 인증서를 사용하며, 해당 인 증서의 경로는 이 옵션으로 지정해야 합니다. 인증서 경로는 AMI 도구의 설치 방법에 따라 다릅니 다. Amazon Linux의 경우, 인증서가 /opt/aws/amitools/ec2/etc/ec2/amitools/에 있습 니다. [AMI 도구 설정의](#page-143-0) ZIP 파일에서 AMI 도구를 설치한 경우, \$EC2\_AMITOOL\_HOME/etc/ec2/ amitools/에 인증서가 있습니다.

필수: us-gov-west-1 및 cn-north-1 리전에만 해당됩니다.

--kernel kernel\_id

선택할 커널의 ID입니다.

**A** Important

커널 및 RAM 디스크 대신 PV-GRUB를 사용하는 것이 좋습니다. 자세한 내용을 알아보려 면 Amazon EC2 사용 설명서의 [사용자 제공 커널을](https://docs.aws.amazon.com/linux/al2/ug/UserProvidedKernels.html) 참조하세요.

필수 항목 여부: 아니요

--ramdisk ramdisk\_id

선택할 RAM 디스크의 ID입니다.

# **A** Important

커널 및 RAM 디스크 대신 PV-GRUB를 사용하는 것이 좋습니다. 자세한 내용을 알아보려 면 Amazon EC2 사용 설명서의 [사용자 제공 커널을](https://docs.aws.amazon.com/linux/al2/ug/UserProvidedKernels.html) 참조하세요.

필수 항목 여부: 아니요

# 출력

번들링 프로세스의 단계 및 상태를 설명하는 상태 메시지입니다.

### 예

이 예시는 my-ami.manifest.xml 매니페스트에 지정된 AMI;를 복사합니다.

```
[ec2-user ~]$ ec2-migrate-manifest --manifest my-ami.manifest.xml 
  --cert cert-HKZYKTAIG2ECMXYIBH3HXV4ZBZQ55CLO.pem --privatekey pk-
HKZYKTAIG2ECMXYIBH3HXV4ZBZQ55CLO.pem --region eu-west-1
```

```
Backing up manifest...
Successfully migrated my-ami.manifest.xml It is now suitable for use in eu-west-1.
```
<span id="page-179-0"></span>ec2-unbundle

# 설명

인스턴스 스토어 기반 Linux AMI에서 번들을 다시 생성합니다.

# 구문

**ec2-unbundle -k** *path* **-m** *path* **[-s** *source\_directory***] [-d** *destination\_directory***]**

# 옵션

-k, --privatekey path

PEM 인코딩된 RSA 키 파일의 경로입니다.

Required: Yes
-m, --manifest path

매니페스트 파일 경로입니다.

Required: Yes

-s, --source source\_directory

번들이 포함된 디렉터리입니다.

기본값: 현재 디렉터리입니다.

Required: No

-d, --destination destination\_directory

AMI 번들을 해제해 넣을 디렉터리입니다. 대상 디렉터리가 있어야 합니다.

기본값: 현재 디렉터리입니다.

필수 항목 여부: 아니요

#### 예

이 Linux 및 UNIX 예시는 image.manifest.xml 파일에 지정된 AMI 번들을 해제합니다.

```
[ec2-user ~]$ mkdir unbundled
$ ec2-unbundle -m mybundle/image.manifest.xml -k pk-
HKZYKTAIG2ECMXYIBH3HXV4ZBEXAMPLE.pem -s mybundle -d unbundled
$ ls -l unbundled
total 1025008
-rw-r--r-- 1 root root 1048578048 Aug 25 23:46 image.img
```
### 출력

번들 해제 프로세스의 다양한 단계를 나타내는 상태 메시지가 표시됩니다.

ec2-upload-bundle

#### 설명

인스턴스 스토어 기반 Linux AMI 번들을 Amazon S3로 업로드하고 업로드된 객체에서 적절한 액세스 제어 목록(ACL)을 설정합니다. 자세한 내용은 [인스턴스 스토어 기반 Linux AMI 생성](#page-140-0) 단원을 참조하십 시오.

### **a** Note

인스턴스 스토어 지원 Linux AMI의 S3 버킷에 객체를 업로드하려면 버킷에 대해 ACL을 사용 하도록 설정해야 합니다. 그렇지 않으면 Amazon EC2는 업로드할 객체에 ACL을 설정할 수 없 습니다. 대상 버킷에서 S3 객체 소유권에 대해 버킷 소유자 강제 설정을 사용하는 경우 ACL이 비활성화되어 있으므로 이 설정은 작동하지 않습니다. 자세한 내용은 [S3 객체 소유권을 사용](https://docs.aws.amazon.com/AmazonS3/latest/userguide/about-object-ownership.html) [하여 업로드된 객체의 소유권 제어](https://docs.aws.amazon.com/AmazonS3/latest/userguide/about-object-ownership.html)를 참조하세요.

구문

**ec2-upload-bundle -b** *bucket* **-a** *access\_key\_id* **-s** *secret\_access\_key* **[-t** *token***] -m** *path* **[--url** *url***] [--region** *region***] [--sigv** *version***] [--acl** *acl***] [-d** *directory***] [--part** *part***] [--retry] [--skipmanifest]**

옵션

-b, --bucket bucket

번들 이름을 저장할 Amazon S3 버킷 이름으로, 선택 항목인 '/'-delimited 경로 접두사가 붙기도 합 니다. 버킷이 없을 경우에는 생성됩니다(해당 버킷 이름을 사용할 수 있는 경우). 또한 버킷이 존재 하지 않고 AMI 도구 버전이 1.5.18 이상인 경우 이 명령은 버킷에 대한 ACL을 설정합니다.

필수 여부: 예

-a, --access-key access\_key\_id

사용자의 AWS 액세스 키 ID입니다.

Required: Yes

-s, --secret-key secret\_access\_key

AWS 보안 액세스 키입니다.

Required: Yes

-t, --delegation-token token

AWS 요청에 함께 전달되는 위임 토큰입니다. 자세한 내용은 [임시 보안 자격 증명 사용을](https://docs.aws.amazon.com/STS/latest/UsingSTS/) 참조하세 요.

필수 항목 여부: 임시 보안 자격 증명을 사용하는 경우에만.

기본값: AWS\_DELEGATION\_TOKEN 환경 변수 값(설정된 경우).

-m, --manifest path

매니페스트 파일 경로입니다. 매니페스트 파일은 번들링 프로세스 중 생성되며 번들이 포함된 디렉 터리에 있습니다.

Required: Yes

--url url

사용되지 않음. 버킷이 --region 위치(EU 제외)로 제한되어 있지 않은 경우 대신 eu-west-1 옵 션을 사용합니다. --location 플래그는 이러한 특정 위치 제한을 적용하는 유일한 방법입니다.

Amazon S3 엔드포인트 서비스 URL입니다.

기본값: https://s3.amazonaws.com/

Required: No

--region region

대상 S3 버킷의 요청 서명에 사용할 리전입니다.

- 버킷이 없고 리전을 지정하지 않는 경우 이 도구는 (us-east-1에서) 위치 제한 없이 버킷을 만 듭니다.
- 버킷이 없고 리전을 지정하는 경우 이 도구는 지정된 리전에 버킷을 만듭니다.
- 버킷이 있고 리전을 지정하지 않는 경우 이 도구는 버킷의 위치를 사용합니다.
- 버킷이 있고 us-east-1을 리전으로 지정하는 경우 이 도구는 오류 메시지 없이 버킷의 실제 위 치를 사용하며 일치하는 기존 파일을 덮어씁니다.
- 버킷이 있고 버킷의 실제 위치와 일치하지 않는 리전(us-east-1 이외)을 지정하는 경우 도구가 종료되고 오류가 발생합니다.

버킷이 EU 위치(eu-west-1 제외)로 제한된 경우 대신 --location 플래그를 사용합니다. - location 플래그는 이러한 특정 위치 제한을 적용하는 유일한 방법입니다.

기본값: us-east-1

필수: 서명 버전 4를 사용하는 경우 필수입니다.

#### --sigv version

요청 서명 시 사용하는 서명 버전입니다.

유효한 값: 2 | 4

기본값: 4

Required: No

## --acl acl

번들링된 이미지의 액세스 제어 목록 정책입니다.

유효한 값: public-read | aws-exec-read

기본값: aws-exec-read

Required: No

-d, --directory directory

번들링된 AMI 파트가 포함된 디렉터리입니다.

기본값: 매니페스트 파일이 포함된 디렉터리(-m 옵션 참조)입니다.

Required: No

--part part

지정된 파트와 모든 후속 파트의 업로드를 시작합니다. 예를 들면 --part 04입니다.

Required: No

--retry

모든 Amazon S3 오류에서 작업당 최대 5회 자동으로 재시도합니다.

Required: No

#### --skipmanifest

매니페스트를 업로드하지 않습니다.

Required: No

--location location

사용되지 않음. 버킷이 --region 위치(EU 제외)로 제한되어 있지 않은 경우 대신 eu-west-1 옵 션을 사용합니다. --location 플래그는 이러한 특정 위치 제한을 적용하는 유일한 방법입니다.

대상 Amazon S3 버킷의 위치 제한입니다. 버킷이 있고 버킷의 실제 위치와 일치하지 않는 위치를 지정하는 경우 도구가 종료되고 오류가 발생합니다. 버킷이 있고 위치를 지정하지 않는 경우 이 도 구는 버킷의 위치를 사용합니다. 버킷이 없고 위치를 지정하는 경우 이 도구는 지정된 리전에 버킷 을 만듭니다. 버킷이 없고 위치를 지정하지 않는 경우 이 도구는 (us-east-1에서) 위치 제한 없이 버킷을 만듭니다.

기본값: --region이 지정된 경우 위치는 여기에 지정된 리전으로 설정됩니다. --region이 지정 되지 않은 경우 위치는 기본적으로 us-east-1로 설정됩니다.

필수 항목 여부: 아니요

#### 출력

Amazon EC2에서 업로드 프로세스의 단계 및 상황을 나타내는 상태 메시지를 표시합니다.

예

이 예시에서는 image.manifest.xml 매니페스트에서 지정한 번들을 업로드합니다.

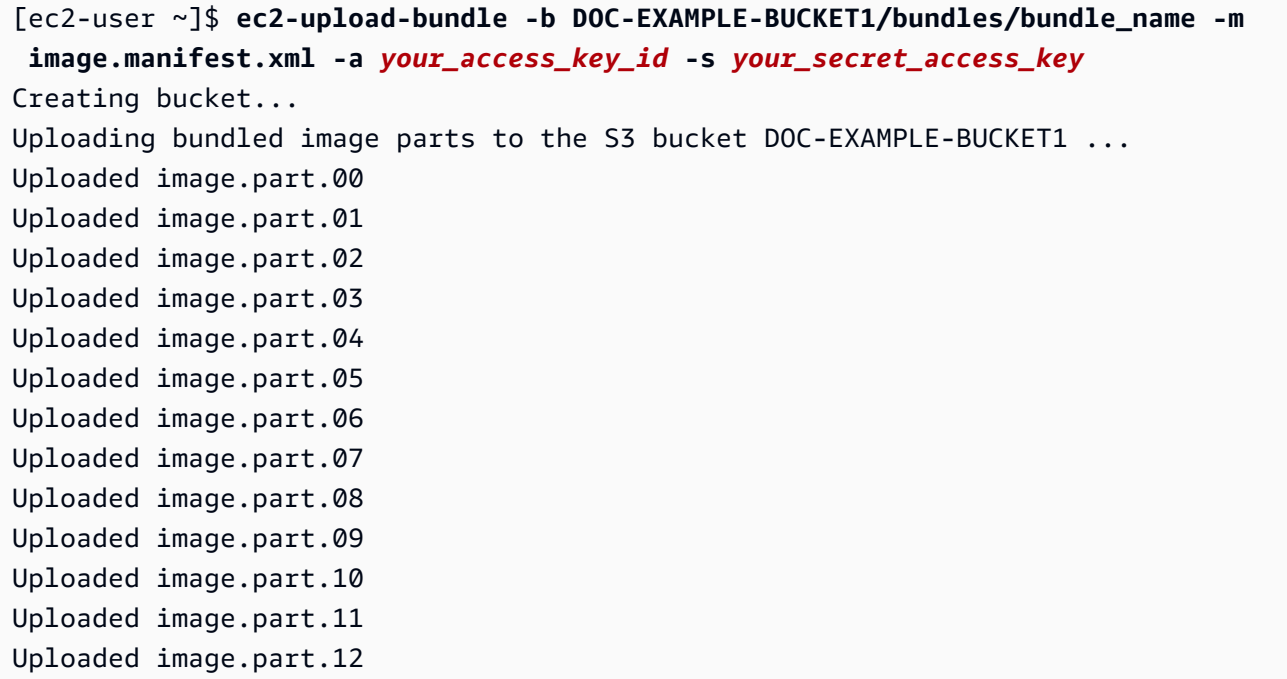

Uploaded image.part.13 Uploaded image.part.14 Uploading manifest ... Uploaded manifest. Bundle upload completed.

AMI 도구의 일반 옵션

AMI 도구의 대부분은 다음과 같은 선택적 파라미터를 허용합니다.

--help, -h

도움말 메시지를 표시합니다.

--version

버전 및 저작권 통지를 표시합니다.

--manual

수동 입력 항목을 표시합니다.

--batch

배치 모드에서 실행되며 대화형 메시지를 표시하지 않습니다.

--debug

문제를 해결할 때 유용한 정보를 표시합니다.

AMI 수정

AMI의 설명 및 공유 속성과 같은 제한된 Amazon Machine Image (AMI) 속성 세트를 수정할 수 있습 니다. 하지만 AMI 콘텐츠(볼륨 바이너리 데이터)는 수정할 수 없습니다. AMI 콘텐츠를 수정하려면 [새](#page-133-0) [AMI를 생성해](#page-133-0)야 합니다.

**A** Important

EBS 지원 AMI를 지원하는 스냅샷은 변경할 수 없으므로 콘텐츠(볼륨 바이너리 데이터)를 수정 할 수 없습니다. 또한 인스턴스 스토어 지원(S3 지원) AMI는 콘텐츠가 서명되어 있으므로 콘텐 츠(볼륨 바이너리 데이터)를 수정할 수 없으며 서명이 일치하지 않으면 인스턴스 실행이 실패 합니다.

수정할 수 있는 AMI 특성에 대해서는 Amazon EC2 API 참조의 [ModifyImageAttribute](https://docs.aws.amazon.com/AWSEC2/latest/APIReference/API_ModifyImageAttribute.html)를 참조하세요.

다음 주제에서는 Amazon EC2 콘솔 사용 및 AWS CLI를 사용하여 AMI의 특성을 수정하는 방법에 대 한 지침을 제공합니다.

- [AMI를 퍼블릭으로 설정](#page-98-0)
- [특정 조직 또는 조직 단위와 AMI 공유](#page-106-0)
- [특정 AWS 계정과 AMI 공유](#page-115-0)
- [유료 지원 사용](#page-130-0)
- [AMI 구성](#page-1224-0)

# AMI 복사

특정 AWS 리전 내에서 또는 여러 리전에 걸쳐 Amazon Machine Image(AMI)를 복사할 수 있습니다. Amazon EBS 지원 AMI와 인스턴스 스토어 지원 AMI를 모두 복사할 수 있습니다. 암호화된 스냅샷을 사용하여 EBS 지원 AMI를 복사하고 복사 프로세스 중 암호화 상태를 변경할 수도 있습니다. 본인과 공 유되는 AMI를 복사할 수 있습니다.

소스 AMI를 복사하면 대상 AMI라고 하는 동일하지만 별개의 새 AMI가 생성됩니다. 대상 AMI에는 고유 한 AMI ID가 있습니다. 대상 AMI에 영향을 미치지 않고 원본 AMI를 변경하거나 다시 등록할 수 있습니 다. 반대의 경우도 마찬가지입니다.

EBS 지원 AMI의 경우 각 지원 스냅샷이 동일하지만 별개의 대상 스냅샷으로 복사됩니다. AMI를 새 리 전으로 복사하는 경우 스냅샷은 증분이 아닌 전체 복사본이 됩니다. 암호화되지 않은 백업 스냅샷을 암 호화하거나 새 KMS 키로 암호화하는 경우 스냅샷은 전체(비증분) 복사본입니다. 이후에 AMI 복사 작 업을 수행하면 백업 스냅샷의 증분 복사본이 생성됩니다.

내용

- [고려 사항](#page-187-0)
- [비용](#page-187-1)
- [IAM 권한](#page-187-2)
- [AMI 복사](#page-190-0)
- [대기 중인 AMI 복사 작업 중지](#page-192-0)
- [리전 간 복사](#page-193-0)
- [교차 계정 복사](#page-194-0)

#### • [암호화 및 복사](#page-195-0)

<span id="page-187-0"></span>고려 사항

- AMI를 복사할 권한 IAM 정책을 사용하여 사용자에게 AMI 복사 권한을 부여하거나 거부할 수 있습 니다. CopyImage 작업에 대해 지정된 리소스 수준 권한은 새 AMI에만 적용됩니다. 소스 AMI에 대 한 리소스 수준 권한은 지정할 수 없습니다.
- 시작 권한 및 Amazon S3 버킷 권한 AWS에서는 소스 AMI의 시작 권한 또는 Amazon S3 버킷 권 한을 새 AMI로 복사하지 않습니다. 복사 작업이 완료된 후 시작 권한 및 Amazon S3 버킷 권한을 새 AMI에 적용할 수 있습니다.
- 태그 소스 AMI에 연결한 사용자 정의 AMI 태그만 복사할 수 있습니다. 다른 AWS 계정이 첨부한 시 스템 태그(접두사 aws: 포함) 및 사용자 정의 태그는 복사되지 않습니다. AMI를 복사할 때 대상 AMI 및 해당 지원 스냅샷에 새 태그를 연결할 수 있습니다.

<span id="page-187-1"></span>비용

AMI 복사 시 부과되는 요금은 없습니다. 그러나 표준 스토리지 및 데이터 전송 요금은 적용됩니다. EBS 지원 AMI를 복사하면 추가 EBS 스냅샷의 스토리지에 대한 요금이 발생합니다.

<span id="page-187-2"></span>IAM 권한

EBS 지원 AMI 또는 인스턴스 스토어 지원 AMI를 복사하려면 다음 IAM 권한이 필요합니다.

- ec2:CopyImage AMI를 복사합니다. EBS 지원 AMI의 경우 AMI의 지원 스냅샷을 복사할 권한도 부여합니다.
- ec2:CreateTags 대상 AMI에 태그를 지정합니다. EBS 지원 AMI의 경우 대상 AMI의 지원 스냅샷 에 태그를 지정할 권한도 부여합니다.

인스턴스 스토어 지원 AMI를 복사하는 경우 다음과 같은 추가 IAM 권한이 필요합니다.

- s3:CreateBucket 새 AMI의 대상 리전에 S3 버킷 생성
- s3:GetBucketAcl 소스 버킷의 ACL 권한 읽기
- s3:ListAllMyBuckets 대상 리전에서 AMI용 기존 S3 버킷 찾기
- s3:GetObject 소스 버킷에서 객체 읽기
- s3:PutObject 대상 버킷에 객체 쓰기

• s3:PutObjectAcl - 대상 버킷에서 새 객체에 대한 권한 쓰기

EBS 지원 AMI를 복사하고 대상 AMI 및 스냅샷에 태그를 지정하기 위한 IAM 정책 예제

다음 정책 예제에서는 EBS 지원 AMI를 복사하고 대상 AMI 및 지원 스냅샷에 태그를 지정할 수 있는 권 한을 부여합니다.

```
{ 
     "Version": "2012-10-17", 
     "Statement": [{ 
          "Sid": "PermissionToCopyAllImages", 
          "Effect": "Allow", 
          "Action": [ 
               "ec2:CopyImage", 
               "ec2:CreateTags" 
          ], 
          "Resource": "arn:aws:ec2:*::image/*" 
     }]
}
```
EBS 지원 AMI를 복사하지만 새 스냅샷에 태그 지정을 거부하는 IAM 정책 예제

ec2:CopySnapshot 권한은 ec2:CopyImage 권한을 받을 때 자동으로 부여됩니다. 여기에는 대상 AMI의 새 백업 스냅샷에 태그를 지정할 수 있는 권한이 포함됩니다. 새 지원 스냅샷에 태그를 지정할 수 있는 권한은 명시적으로 거부될 수 있습니다.

다음 정책 예제에서는 EBS 지원 AMI를 복사할 수 있는 권한은 부여하지만 대상 AMI의 새 지원 스냅샷 에 태그 지정을 거부합니다.

```
{ 
     "Version": "2012-10-17", 
     "Statement": [{ 
               "Effect": "Allow", 
               "Action": [ 
                   "ec2:CopyImage", 
                   "ec2:CreateTags" 
               ], 
               "Resource": "arn:aws:ec2:*::image/*" 
          }, 
          { 
               "Effect": "Deny", 
               "Action": "ec2:CreateTags",
```

```
 "Resource": "arn:aws:ec2:::snapshot/*" 
          } 
     ]
}
```
인스턴스 스토어 지원 AMI를 복사하고 대상 AMI에 태그를 지정하는 IAM 정책 예제

다음 정책 예제에서는 지정된 소스 버킷의 모든 인스턴스 스토어 지원 AMI를 지정된 리전에 복사하고 대상 AMI에 태그를 지정할 수 있는 권한을 부여합니다.

```
{ 
     "Version": "2012-10-17", 
     "Statement": [{ 
               "Sid": "PermissionToCopyAllImages", 
               "Effect": "Allow", 
               "Action": [ 
                    "ec2:CopyImage", 
                    "ec2:CreateTags" 
               ], 
               "Resource": "arn:aws:ec2:*::image/*" 
          }, 
          { 
               "Effect": "Allow", 
               "Action": "s3:ListAllMyBuckets", 
               "Resource": [ 
                    "arn:aws:s3:::*" 
              \mathbf{I} }, 
          { 
               "Effect": "Allow", 
               "Action": "s3:GetObject", 
               "Resource": [ 
                    "arn:aws:s3:::ami-source-bucket/*" 
              \mathbf{I} }, 
          { 
               "Effect": "Allow", 
               "Action": [ 
                    "s3:CreateBucket", 
                    "s3:GetBucketAcl", 
                    "s3:PutObjectAcl", 
                   "s3:PutObject" 
               ],
```

```
 "Resource": [ 
                  "arn:aws:s3:::amis-for-account-in-region-hash" 
 ] 
         } 
    \mathbf{I}}
```
AMI 소스 버킷의 Amazon 리소스 이름(ARN)을 찾으려면 Amazon EC2 콘솔([https://](https://console.aws.amazon.com/ec2/) 

[console.aws.amazon.com/ec2/](https://console.aws.amazon.com/ec2/))을 열고 탐색 창에서 [AMI(AMIs)]를 선택한 다음 [소스(Source)] 열에서 버킷 이름을 찾습니다.

### a Note

s3:CreateBucket 권한은 인스턴스 스토어 지원 AMI를 개별 리전에 처음 복사할 때만 필요 합니다. 이후 리전에 이미 생성된 Amazon S3 버킷은 향후 해당 리전에 복사하는 모든 AMIs를 저장하는 데 사용됩니다.

## <span id="page-190-0"></span>AMI 복사

CopyImage 작업을 지원하는 AWS Management Console, AWS Command Line Interface 또는 SDK 를 사용하거나 Amazon EC2 API를 사용하여 AMI를 복사할 수 있습니다.

## 전제 조건

복사할 AMI를 생성하거나 확보합니다. 참고로, Amazon EC2 콘솔을 사용하여 AWS가 제공하는 광범 위한 AMI를 검색할 수 있습니다. 자세한 내용은 [Amazon EBS-backed Linux AMI 생성](#page-133-1) 및 [AMI 찾기](https://docs.aws.amazon.com/AWSEC2/latest/UserGuide/finding-an-ami.html)를 참조하세요.

Console

AMI 복사

- 1. [https://console.aws.amazon.com/ec2/에](https://console.aws.amazon.com/ec2/)서 Amazon EC2 콘솔을 엽니다.
- 2. 콘솔 탐색 모음에서 AMI가 들어 있는 리전을 선택합니다.
- 3. 탐색 창에서 AMI를 선택하여 리전에서 사용할 수 있는 AMI 목록을 표시합니다.
- 4. 복사하려는 AMI가 없으면 다른 필터를 선택합니다. 내 소유 AMI, 프라이빗 이미지, 퍼블릭 이 미지, 비활성화된 이미지로 필터링할 수 있습니다.
- 5. 복사할 AMI를 선택하고 작업, AMI 복사를 선택합니다.
- 6. AMI 복사(Copy AMI) 페이지에서 다음 정보를 지정합니다.
	- a. AMI 복사 이름: 새 AMI의 이름. Amazon EC2는 AMI에 대한 세부 정보를 표시할 때 운영 체제 정보를 제공하지 않으므로 이름에 이 정보를 포함할 수 있습니다.
	- b. AMI 복사 설명: 원본과 사본을 구분할 수 있도록 설명에는 기본적으로 원본 AMI에 대한 정 보가 포함됩니다. 필요에 따라 이 설명을 수정할 수 있습니다.
	- c. 대상 리전: AMI를 복사할 리전. 자세한 내용은 [리전 간 복사](#page-193-0) 단원을 참조하십시오.
	- d. Copy tags(태그 복사): AMI를 복사할 때 사용자 정의 AMI 태그를 포함하려면 이 확인란을 선택합니다. 다른 AWS 계정이 첨부한 시스템 태그(접두사 aws: 포함) 및 사용자 정의 태 그는 복사되지 않습니다.
	- e. (EBS 지원 AMI만 해당) AMI 복사본의 EBS 스냅샷 암호화: 대상 스냅샷을 암호화하거나 다른 키를 사용하여 다시 암호화하려면 이 확인란을 선택합니다. 기본적으로 암호화를 활 성화하면 AMI 복사본의 EBS 스냅샷 암호화 확인란이 선택되고 선택을 취소할 수 없습니 다. 자세한 내용은 [암호화 및 복사](#page-195-0) 단원을 참조하십시오.
	- f. (EBS 지원 AMI만 해당) KMS 키: 대상 스냅샷을 암호화하는 데 사용하는 KMS 키입니다.
	- g. 태그: 새 AMI 및 새 스냅샷에 동일한 태그를 지정하거나 다른 태그를 지정할 수 있습니다.
		- 새 AMI 및 새 스냅샷에 동일한 태그를 지정하려면 이미지와 스냅샷을 함께 태그 지정을 선택합니다. 새 AMI 및 생성된 모든 스냅샷에 동일한 태그가 적용됩니다.
		- 새 AMI 및 새 스냅샷에 다른 태그를 지정하려면 이미지와 스냅샷을 별도로 태그 지정을 선택합니다. 새 AMI 및 생성된 스냅샷에 서로 다른 태그가 적용됩니다. 그러나 생성된 모든 스냅샷의 태그는 동일하며 각 스냅샷에 다른 태그를 지정할 수 없습니다.

태그를 추가하려면 [태그 추가(Add tag)]를 선택하고 해당 태그에 대한 키와 값을 입력합니 다. 각 태그에 대해 반복합니다.

h. AMI를 복사할 준비가 되면 AMI 복사를 선택합니다.

새 AMI의 초기 상태는 Pending입니다. 상태가 Available인 경우 AMI 복사 작업이 완료 된 것입니다.

AWS CLI

### AWS CLI를 사용하여 AMI를 복사하려면

[copy-image](https://docs.aws.amazon.com/cli/latest/reference/ec2/copy-image.html) 명령을 사용하여 AMI를 복사할 수 있습니다. 원본 리전과 대상 리전을 모두 지정해야 합니다. --source-region 파라미터를 사용하여 원본 리전을 지정합니다. --region 파라미터 AMI 복사 175

또는 환경 변수를 사용하여 대상 리전을 지정할 수 있습니다. 자세한 내용은 [AWS 명령줄 인터페이](https://docs.aws.amazon.com/cli/latest/userguide/cli-chap-getting-started.html) [스 구성](https://docs.aws.amazon.com/cli/latest/userguide/cli-chap-getting-started.html)을 참조하세요.

(EBS 지원 AMI만 해당) 복사 중에 대상 스냅샷을 암호화하는 경우, --encrypted 및 --kmskey-id 파라미터를 추가로 지정해야 합니다.

명령의 예는 AWS CLI 명령 참조에서 [copy-image](https://docs.aws.amazon.com/cli/latest/reference/ec2/copy-image.html) 아래에 있는 [예를](https://docs.aws.amazon.com/cli/latest/reference/ec2/copy-image.html#examples) 참조하세요.

#### **PowerShell**

Tools for Windows PowerShell을 사용하여 AMI를 복사하려면

[Copy-EC2Image](https://docs.aws.amazon.com/powershell/latest/reference/items/Copy-EC2Image.html) 명령을 사용하여 AMI를 복사할 수 있습니다. 원본 리전과 대상 리전을 모두 지정 해야 합니다. -SourceRegion 파라미터를 사용하여 원본 리전을 지정합니다. -Region 파라미터 또는 Set-AWSDefaultRegion 명령을 사용하여 대상 리전을 지정할 수 있습니다. 자세한 내용은 [AWS 리전 지정을](https://docs.aws.amazon.com/powershell/latest/userguide/pstools-installing-specifying-region.html) 참조하세요.

(EBS 지원 AMI만 해당) 복사 중에 대상 스냅샷을 암호화하는 경우, -Encrypted 및 -KmsKeyId 파라미터를 추가로 지정해야 합니다.

## <span id="page-192-0"></span>대기 중인 AMI 복사 작업 중지

AWS Management Console 또는 명령줄을 사용하여 보류 중인 AMI 복사를 중지할 수 있습니다.

Console

콘솔을 사용하여 AMI 복사 작업을 중지하려면 다음을 수행합니다.

- 1. [https://console.aws.amazon.com/ec2/에](https://console.aws.amazon.com/ec2/)서 Amazon EC2 콘솔을 엽니다.
- 2. 탐색 모음의 리전 선택기에서 대상 리전을 선택합니다.
- 3. 탐색 창에서 AMI를 선택합니다.
- 4. 복사를 중지할 AMI를 선택하고 작업, AMI 등록 해제를 차례로 선택합니다.
- 5. 확인을 요청하면 AMI 등록 취소(Deregister AMI)를 선택합니다.

Command line

명령줄을 사용하여 AMI 복사 작업을 중지하려면 다음을 수행합니다.

다음 명령 중 하나를 사용할 수 있습니다. 명령줄 인터페이스에 대한 자세한 내용은 [Amazon EC2](#page-21-0)  [액세스](#page-21-0) 단원을 참조하세요.

- [deregister-image](https://docs.aws.amazon.com/cli/latest/reference/ec2/deregister-image.html)(AWS CLI)
- [Unregister-EC2Image\(](https://docs.aws.amazon.com/powershell/latest/reference/items/Unregister-EC2Image.html)AWS Tools for Windows PowerShell)

## <span id="page-193-0"></span>리전 간 복사

지리적으로 다른 리전 간에 AMI를 복사하면 다음과 같은 이점이 제공됩니다.

- 일관적인 글로벌 배포: 한 리전에서 다른 리전으로 AMI를 복사하면 동일한 AMI를 기반으로 하는 일 관적인 인스턴스를 여러 리전에서 시작할 수 있습니다.
- 확장성: 사용자의 지역에 관계없이 요구 사항에 대응하는 글로벌 애플리케이션을 보다 손쉽게 설계 하고 구축할 수 있습니다.
- 성능: 애플리케이션을 분산하여 성능을 높이고 애플리케이션의 핵심 구성 요소를 사용자에게 보다 가까이 둘 수 있습니다. 또한 인스턴스 유형이나 여타 AWS 서비스와 같은 리전별 기능을 활용할 수 있습니다.
- 고가용성: 여러 AWS 리전을 포괄하는 애플리케이션을 설계하고 배포하여 가용성을 높일 수 있습니 다.

다음 다이어그램은 소스 AMI 및 다른 리전에 복사된 2개의 AMI 간 관계와 각각에서 시작된 EC2 인스 턴스를 보여줍니다. AMI에서 인스턴스를 시작하는 경우 인스턴스는 AMI가 상주하는 동일한 리전에 상 주합니다. 원본 AMI를 변경한 후 대상 리전의 AMIs에 변경 내용을 반영하려면 원본 AMI를 대상 리전으 로 다시 복사해야 합니다.

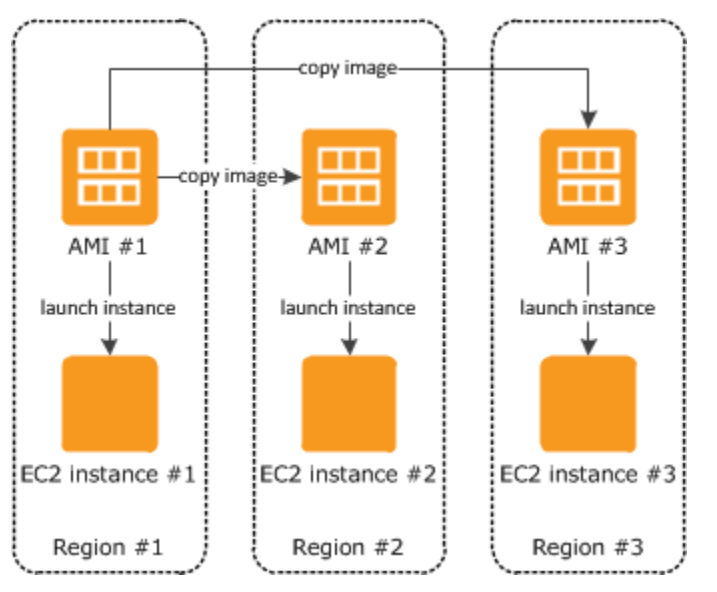

먼저 인스턴스 스토어 지원 AMI를 리전에 복사하는 경우 해당 리전에 복사된 AMIs에 대한 Amazon S3 버킷이 생성됩니다. 해당 리전에 복사하는 인스턴스 스토어 지원 AMIs는 모두 이 버킷에 저장됩니다.

버킷 이름 형식은 amis-for-*account*-in-*region*-*hash*를 따릅니다. 예: amis-for-123456789012 in-us-east-2-yhjmxvp6.

#### 전제 조건

AMI를 복사하기 전에 원본 AMI의 내용이 다른 리전에서 실행이 가능하도록 업데이트되었는지 확인해 야 합니다. 예를 들어 데이터베이스 연결 문자열 등의 애플리케이션 구성 데이터가 적절한 리소스를 가 리키도록 업데이트해야 합니다. 그렇지 않으면 대상 리전의 새 AMI에서 시작된 인스턴스가 여전히 소 스 리전의 리소스를 사용하여 성능과 비용에 영향을 줄 수 있습니다.

### 제한 사항

- 대상 리전은 100개의 동시 AMI 복사본으로 제한됩니다.
- 반가상화(PV) AMI를 지원하지 않는 리전으로 PV AMI를 복사할 수 없습니다. 자세한 내용은 [Linux](#page-50-0) [AMI 가상화 유형](#page-50-0) 단원을 참조하십시오.

## <span id="page-194-0"></span>교차 계정 복사

AMI를 다른 AWS 계정과 공유할 수 있습니다. AMI 공유는 AMI 소유권에 영향을 미치지 않습니다. 계 정 소유에는 리전의 스토리지에 대한 요금이 부과됩니다. 자세한 내용은 [특정 AWS 계정과 AMI 공유](#page-115-0) 섹션을 참조하세요.

계정과 공유된 AMI를 복사하는 경우 계정에 있는 대상 AMI의 소유자가 됩니다. 원본 AMI 소유자에게 는 표준 Amazon EBS 또는 Amazon S3 전송 요금이 청구되고 사용자에게는 대상 리전의 대상 AMI 스 토리지에 대한 요금이 부과됩니다.

### 리소스 권한

다른 계정에서 공유된 AMI를 복사하려면 소스 AMI 소유자가 AMI를 지원하는 스토리지에 대한 읽기 권한을 부여해야 합니다. 스토리지는 연결된 EBS 스냅샷(Amazon EBS 지원 AMI의 경우) 또는 연결 된 S3 버킷(인스턴스 스토어 지원 AMI) 중 하나입니다. 공유 AMI에 암호화된 스냅샷이 있는 경우, 소유 자는 해당 키를 사용자와도 공유해야 합니다. 리소스 권한 부여에 대한 자세한 내용은 EBS 스냅샷의 경우 Amazon EBS 사용 설명서의 [Share an Amazon EBS snapshot,](https://docs.aws.amazon.com/ebs/latest/userguide/ebs-modifying-snapshot-permissions.html) S3 버킷의 경우 Amazon Simple Storage Service 사용 설명서의 [Amazon S3의 Identity and Access Management를](https://docs.aws.amazon.com/AmazonS3/latest/userguide/s3-access-control.html) 참조하세요.

**a** Note

AMI를 태그와 함께 복사하려면 소스 AMI에 대한 시작 권한이 있어야 합니다.

## <span id="page-195-0"></span>암호화 및 복사

다음 표는 다양한 AMI 복사 시나리오에 대한 암호화 지원을 보여 줍니다. 암호화되지 않은 스냅샷을 복 사하여 암호화된 스냅샷을 생성할 수 있지만, 암호화된 스냅샷을 복사하여 암호화되지 않은 스냅샷을 생성할 수는 없습니다.

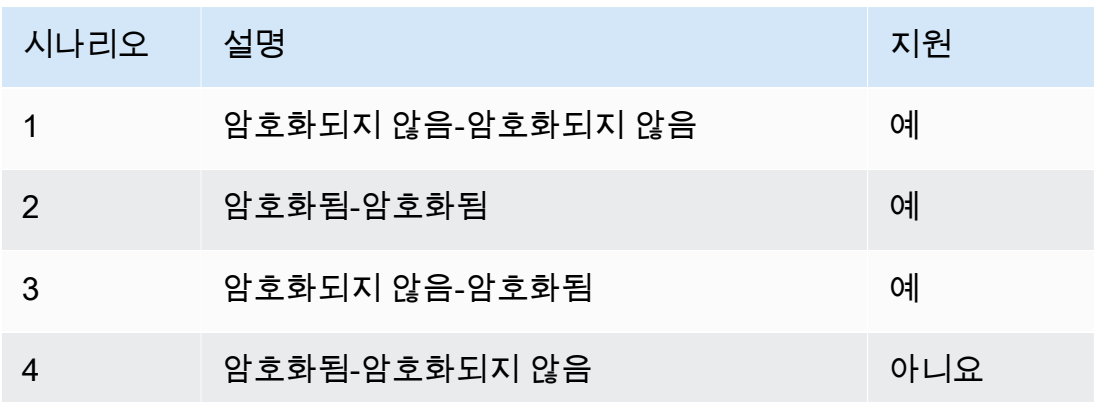

**a** Note

CopyImage 작업 중 암호화는 Amazon EBS 지원 AMIs에만 적용됩니다. 인스턴스 스토어 지 원 AMI에서는 스냅샷을 사용하지 않기 때문에 AMI 사본을 사용하여 암호화 상태를 변경할 수 없습니다.

기본적으로(즉, 암호화 파라미터를 지정하지 않은 상태에서) AMI의 스냅샷에 대한 지원은 원래의 암 호화 상태와 함께 복사됩니다. 암호화되지 않은 스냅샷에서 지원되는 AMI를 복사하면 역시 암호화되 지 않은 동일한 대상 스냅샷이 생성됩니다. 소스 AMI가 암호화된 스냅샷으로 지원되는 경우 AMI를 복 사하면 같은 AWS KMS 키로 암호화된 동일한 대상 스냅샷이 생성됩니다. 여러 스냅샷에서 지원되는 AMI를 복사하면 각 대상 스냅샷에서 원본 암호화 상태가 유지됩니다.

AMI을(를) 복사하는 동안 암호화 파라미터를 지정하면 해당 지원 스냅샷을 암호화 또는 재암호화할 수 있습니다. 다음 예시에서는 대상 AMI의 암호화 상태를 변경하기 위해 암호화 파라미터를 CopyImage 작업으로 공급하는 기본이 아닌 사례를 보여 줍니다.

암호화되지 않은 원본 AMI을(를) 암호화된 대상 AMI(으)로 복사

이 시나리오에서는 암호화되지 않은 루트 스냅샷으로 지원되는 AMI가 암호화된 루트 스냅샷이 있는 AMI로 복사됩니다. CopyImage 작업은 고객 관리형 키를 포함하여 2개의 암호화 파라미터를 사용하 여 호출됩니다. 따라서 루트 스냅샷의 암호화 상태가 변경되므로 대상 AMI는 소스 스냅샷과 동일한 데 이터를 포함하는 루트 스냅샷에 의해 지원되지만 지정된 키를 사용하여 암호화됩니다. 두 AMI 모두의 스냅샷에 대한 스토리지 비용과 각 AMI에서 시작되는 인스턴스에 대한 비용이 발생합니다.

#### **a** Note

기본적으로 암호화를 활성화하는 경우 AMI의 모든 스냅샷에서 Encrypted 파라미터를 true로 설정하는 것과 효과가 동일합니다.

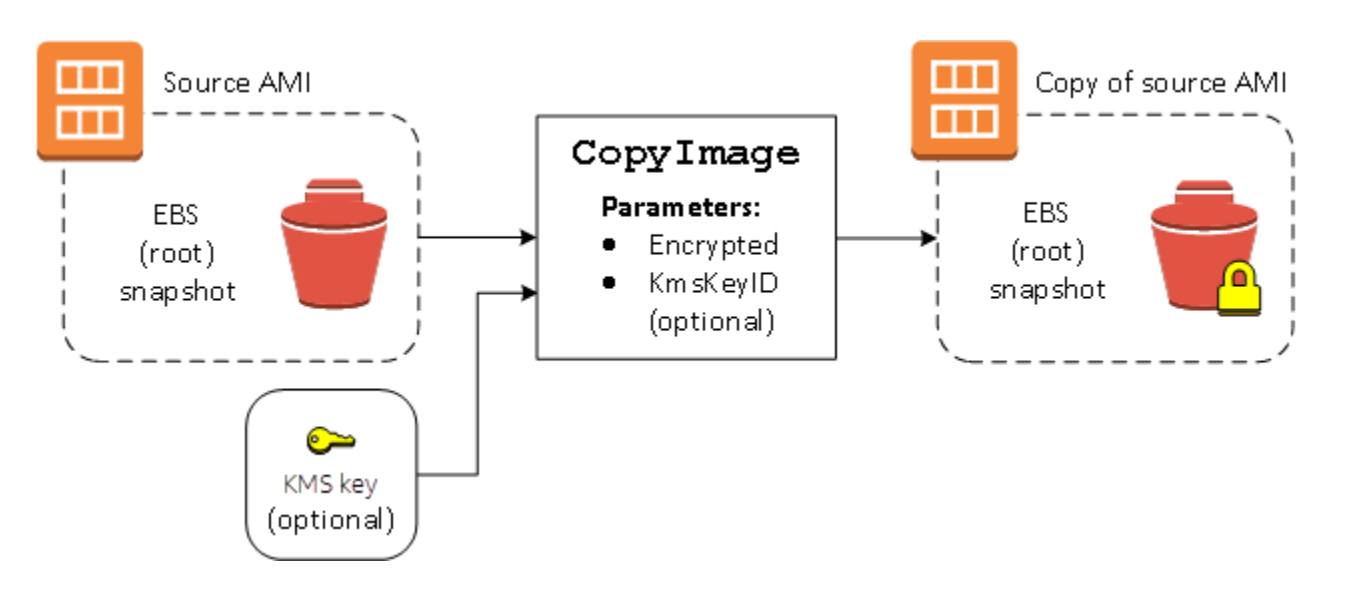

Encrypted 파라미터를 설정하면 이 인스턴스에 대한 단일 스냅샷이 암호화됩니다. KmsKeyId 파라 미터를 지정하지 않으면 스냅샷 복사본을 암호화하는 데 기본 고객 관리형 키가 사용됩니다.

암호화된 스냅샷을 포함하는 AMIs 복사에 대한 자세한 내용은 [EBS-backed AMI에서 암호화 사용](#page-228-0) 섹션 을 참조하세요.

# S3를 사용하여 AMI 저장 및 복원

Amazon Machine Image(AMI)를 Amazon S3 버킷에 저장하고 AMI를 다른 S3 버킷으로 복사한 다음 S3 버킷에서 복원할 수 있습니다. S3 버킷을 사용하여 AMI를 저장하고 복원하면 한 AWS 파티션의 AMI를 다른 파티션으로, 예를 들어 기본 상용 파티션에서 AWS GovCloud (US) 파티션으로 복사할 수 있습니다. 또한 AMI를 S3 버킷에 저장하면 AMI의 아카이브 복사본을 만들 수도 있습니다.

S3를 사용하여 AMI를 저장하고 복원할 때 지원되는 API는 CreateStoreImageTask, DescribeStoreImageTasks 및 CreateRestoreImageTask입니다.

CopyImage는 AWS 파티션 내에서 AMI를 복사할 때 권장되는 API입니다. 그러나 CopyImage를 사용 하여 AMI를 다른 파티션으로 복사할 수는 없습니다.

AWS 파티션에 대한 자세한 내용은 IAM 사용 설명서의 [Amazon 리소스 이름\(ARN\)](https://docs.aws.amazon.com/IAM/latest/UserGuide/reference-arns.html) 페이지에서 *partition*을 참조하세요.

## **A** Warning

AWS 파티션 또는 AWS 리전 간에 데이터를 이동할 때는 해당하는 정부 규제 및 데이터 레지던 시 요구 사항을 포함한 모든 관련 법률 및 비즈니스 요구 사항을 준수해야 합니다.

주제

- [사용 사례](#page-197-0)
- [AMI 저장 및 복원 API 작동 방식](#page-198-0)
- [제한 사항](#page-200-0)
- [비용](#page-201-0)
- [AMI 보안](#page-201-1)
- [S3를 사용하여 AMI를 저장하고 복원하기 위한 권한](#page-202-0)
- [AMI 저장 및 복원 API 작업](#page-203-0)
- [S3에서 파일 경로 사용](#page-204-0)

<span id="page-197-0"></span>사용 사례

저장 및 복원 API를 사용하여 다음을 수행합니다.

- [한 AWS 파티션에서 다른 AWS 파티션으로 AMI 복사](#page-197-1)
- [AMI의 아카이브 복사본 만들기](#page-198-1)

<span id="page-197-1"></span>한 AWS 파티션에서 다른 AWS 파티션으로 AMI 복사

S3 버킷을 사용하여 AMI를 저장하고 복원하면 한 파티션에서 다른 AWS 파티션으로 또는 한 리전에 서 다른 AWS 리전으로 AMI를 복사할 수 있습니다. 다음 예에서는 기본 상용 파티션의 AMI를 AWS GovCloud (US) 파티션으로, 특히 us-east-2 리전에서 us-gov-east-1 리전으로 복사합니다.

한 파티션에서 다른 파티션으로 AMI를 복사하려면 다음 단계를 수행합니다.

• CreateStoreImageTask를 사용하여 현재 리전의 S3 버킷에 AMI를 저장합니다. 이 예에서 S3 버 킷은 us-east-2에 있습니다. 예시 명령은 [S3 버킷에 AMI 저장](#page-203-1) 섹션을 참조하세요.

- DescribeStoreImageTasks를 사용하여 저장 태스크의 진행률을 모니터링합니다. 태스크가 완 료되면 객체가 S3 버킷에 표시됩니다. 예시 명령은 [AMI 저장 태스크의 진행률 설명](#page-203-2) 섹션을 참조하세 요.
- 선택한 절차를 사용하여 저장된 AMI 객체를 대상 파티션의 S3 버킷에 복사합니다. 이 예에서 S3 버 킷은 us-gov-east-1에 있습니다.
	- **a** Note

각 파티션마다 다른 AWS 자격 증명이 필요하기 때문에 S3 객체를 한 파티션에서 다른 파티 션으로 직접 복사할 수 없습니다. 파티션에서 S3 객체를 복사하는 프로세스는 이 설명서에 서 다루지 않습니다. AWS에서는 다음 복사 프로세스를 예로 제공하지만 사용자는 보안 요 구 사항을 충족하는 복사 프로세스를 사용해야 합니다.

- 파티션에서 하나의 AMI를 복사하기 위한 복사 프로세스는 다음과 같이 간단할 수 있습니 다. 즉, 원본 버킷에서 중간 호스트(예: EC2 인스턴스 또는 랩톱)로 [객체를 다운로드한](https://docs.aws.amazon.com/AmazonS3/latest/userguide/download-objects.html) 후 중간 호스트에서 대상 버킷으로 [객체를 업로드합](https://docs.aws.amazon.com/AmazonS3/latest/userguide/upload-objects.html)니다. 프로세스의 각 단계에 대해 파티션 에 대한 AWS 자격 증명을 사용합니다.
- 지속적인 사용을 위해서는 S3 [멀티파트 다운로드 및 업로드를](https://docs.aws.amazon.com/AmazonS3/latest/userguide/mpuoverview.html) 사용하여 복사본을 관리하 는 애플리케이션을 개발하는 것이 좋습니다.
- CreateRestoreImageTask를 사용하여 대상 파티션의 S3 버킷에서 AMI를 복원합니다. 이 예에서 S3 버킷은 us-gov-east-1에 있습니다. 예시 명령은 [S3 버킷에서 AMI 복원](#page-204-1) 섹션을 참조하세요.
- AMI를 설명하여 복원 태스크의 진행률을 모니터링하면 사용 가능한 상태가 될 때를 확인할 수 있습 니다. 스냅샷을 설명하여 복원된 AMI를 구성하는 스냅샷의 진행 비율을 모니터링할 수도 있습니다.

<span id="page-198-1"></span>AMI의 아카이브 복사본 만들기

S3 버킷에 AMI를 저장하여 아카이브 복사본을 만들 수 있습니다. 예시 명령은 [S3 버킷에 AMI 저장](#page-203-1) 섹 션을 참조하세요.

AMI는 S3의 단일 객체로 압축되며 모든 AMI 메타데이터(공유 정보 제외)는 저장된 AMI의 일부로 보존 됩니다. AMI 데이터는 스토리지 프로세스의 일부로 압축됩니다. 쉽게 압축할 수 있는 데이터가 포함된 AMI의 경우 S3의 객체 크기가 작아집니다. 비용을 절감하려면 저렴한 S3 스토리지 계층을 사용할 수 있습니다. 자세한 내용은 [Amazon S3 스토리지 클래스](https://aws.amazon.com/s3/storage-classes/) 및 [Amazon S3 요금을](https://aws.amazon.com/s3/pricing/) 참조하세요.

<span id="page-198-0"></span>AMI 저장 및 복원 API 작동 방식

S3를 사용하여 AMI를 저장하고 복원하려면 다음 API를 사용합니다.

- CreateStoreImageTask S3 버킷에 AMI 저장
- DescribeStoreImageTasks AMI 저장 태스크의 진행률 제공
- CreateRestoreImageTask S3 버킷에서 AMI 복원

API의 작동 방식

- [CreateStoreImageTask](#page-199-0)
- [DescribeStoreImageTasks](#page-200-1)
- [CreateRestoreImageTask](#page-200-2)

#### <span id="page-199-0"></span>CreateStoreImageTask

[CreateStoreImageTask](#page-203-1) API는 AMI를 S3 버킷의 단일 객체로 저장합니다.

이 API는 AMI 및 해당 스냅샷의 모든 데이터를 읽은 다음 [S3 멀티파트 업로드](https://docs.aws.amazon.com/AmazonS3/latest/userguide/mpuoverview.html)를 사용하여 데이털르 S3 객체에 저장하는 태스크를 생성합니다. 이 API는 리전에 특정되지 않은 AMI 메타데이터 대부분을 포함 한 AMI의 모든 구성 요소와 AMI에 포함된 모든 EBS 스냅샷을 가져와서 S3의 단일 객체로 압축합니다. S3에 사용되는 공간의 양을 줄이기 위해 업로드 프로세스의 일부로 데이터가 압축되므로 S3의 객체는 AMI의 스냅샷 크기 합계보다 작을 수 있습니다.

이 API를 호출하는 계정에 AMI와 스냅샷의 태그가 표시되는 경우 해당 태그가 보존됩니다.

S3의 객체는 AMI와 동일한 ID를 가지지만 .bin 확장자가 사용됩니다. 또한 AMI 이름, AMI 설명, AMI 등록 날짜, AMI 소유자 계정 및 저장 작업의 타임스탬프와 같은 데이터는 S3 객체에 S3 메타데이터 태 그로 저장됩니다.

태스크를 완료하는 데 걸리는 시간은 AMI의 크기에 따라 다릅니다. 또한 태스크가 대기열에 있기 때문 에 진행 중인 다른 태스크의 수에 따라서도 달라집니다. [DescribeStoreImageTasks](#page-203-2) API를 호출하여 태 스트 진행률을 추적할 수 있습니다.

진행 중인 모든 AMI 크기의 합계는 계정당 600GB의 EBS 스냅샷 데이터로 제한됩니다. 진행 중인 태 스크가 한도보다 작아질 때까지 추가 태스크 생성이 거부됩니다. 예를 들어 100GB의 스냅샷 데이터가 포함된 AMI와 200GB의 스냅샷 데이터가 포함된 또 다른 AMI가 현재 저장되는 경우 진행 중인 합계가 한도보다 작은 300GB 이므로 다른 요청이 수락됩니다. 그러나 800GB의 스냅샷 데이터가 있는 단일 AMI가 현재 저장되고 있는 경우에는 태스크가 완료될 때까지 추가 태스크가 거부됩니다.

#### <span id="page-200-1"></span>DescribeStoreImageTasks

[DescribeStoreImageTasks](#page-203-2) API는 AMI 저장 태스크의 진행률을 설명합니다. 지정된 AMI에 대한 태스크 를 설명할 수 있습니다. AMI를 지정하지 않으면 지난 31일 동안 처리된 모든 이미지 저장 태스크의 페 이지 매김 목록이 표시됩니다.

각 AMI 태스크에 대한 응답에는 태스크가 InProgress, Completed 또는 Failed인지 표시됩니다. InProgress 태스크의 경우 응답에 예상 진행률이 백분율로 표시됩니다.

태스크는 역순으로 나열됩니다.

현재로서는 이전 월의 태스크만 볼 수 있습니다.

<span id="page-200-2"></span>CreateRestoreImageTask

[CreateRestoreImageTask](#page-204-1) API는 이전에 [CreateStoreImageTask](#page-203-1) 요청을 사용하여 생성된 S3 객체에서 AMI를 복원하는 태스크를 시작합니다.

복원 태스크는 저장 태스크가 수행된 동일한 리전 또는 다른 리전에서 수행될 수 있습니다.

AMI 객체를 복원할 S3 버킷은 복원 태스크가 요청된 동일한 리전에 있어야 합니다. AMI는 이 리전에 복원됩니다.

AMI는 저장된 AMI의 값에 해당하는 이름, 설명 및 블록 디바이스 매핑과 같은 메타데이터와 함께 복원 됩니다. 이름은 이 계정의 리전 내 AMI에 대해 고유해야 합니다. 이름을 제공하지 않으면 새 AMI에 원 래 AMI와 동일한 이름이 지정됩니다. 복원 프로세스 시 생성된 새 AMI ID가 AMI에 지정됩니다.

AMI 복원 태스크를 완료하는 데 걸리는 시간은 AMI의 크기에 따라 다릅니다. 또한 태스크가 대기열에 있기 때문에 진행 중인 다른 태스크의 수에 따라서도 달라집니다. AMI를 설명([describe-images\)](https://docs.aws.amazon.com/cli/latest/reference/ec2/describe-images.html)하거 나 EBS 스냅샷을 설명([describe-snapshots\)](https://docs.aws.amazon.com/cli/latest/reference/ec2/describe-snapshots.html)하여 태스크 진행률을 볼 수 있습니다. 태스크가 실패하면 AMI와 스냅샷이 실패 상태로 전환됩니다.

진행 중인 모든 AMI의 크기 합계는 계정당 300GB(복원 후 크기 기준)의 EBS 스냅샷 데이터로 제한됩 니다. 진행 중인 태스크가 한도보다 작아질 때까지 추가 태스크 생성이 거부됩니다.

<span id="page-200-0"></span>제한 사항

- AMI를 저장하려면 AWS 계정이(가) AMI와 해당 스냅샷을 소유하거나 AMI와 해당 스냅샷을 [계정과](#page-115-0)  [직접 공유](#page-115-0)해야 합니다. [공개 공유](#page-98-0) 전용인 AMI는 저장할 수 없습니다.
- 이러한 API는 EBS-backed AMI를 저장할 때만 사용할 수 있습니다.
- 반가상화(PV) AMI는 지원되지 않습니다.
- 저장할 수 있는 AMI의 크기(압축 전)는 5,000GB로 제한됩니다.
- [이미지 저장](#page-203-1) 요청에 대한 할당량: 진행 중인 저장 작업(스냅샷 데이터) 600GB
- [이미지 복원](#page-204-1) 요청에 대한 할당량: 진행 중인 복원 작업(스냅샷 데이터) 300GB
- 저장 태스크 중에는 스냅샷이 삭제되지 않아야 하며 저장을 수행하는 IAM 보안 주체가 스냅샷에 액 세스할 수 있어야 합니다. 그렇지 않으면 저장 프로세스가 실패합니다.
- 동일한 S3 버킷에 AMI의 여러 복사본을 생성할 수 없습니다.
- S3 버킷에 저장된 AMI를 원래 AMI ID로 복원할 수 없습니다. [AMI 별칭 지정을](https://docs.aws.amazon.com/systems-manager/latest/userguide/parameter-store-ec2-aliases.html) 사용하여 이 문제를 완화할 수 있습니다.
- 현재, 저장 및 복원 API는 AWS Command Line Interface, AWS SDK 및 Amazon EC2 API를 사용하 는 경우에만 지원됩니다. Amazon EC2 콘솔을 사용하여 AMI를 저장하고 복원할 수는 없습니다.

## <span id="page-201-0"></span>비용

S3를 사용하여 AMI를 저장 및 복원하는 경우 저장 및 복원 API에 사용되는 서비스와 데이터 전송 요금 이 부과됩니다. 이 API는 S3 및 EBS Direct API(API 내부에서 스냅샷 데이터에 액세스하는 데 사용됨) 를 사용합니다. 자세한 내용은 [Amazon S3 요금](https://aws.amazon.com/s3/pricing/) 및 [Amazon EBS 요금](https://aws.amazon.com/ebs/pricing/)을 참조하세요.

<span id="page-201-1"></span>AMI 보안

저장 및 복원 API를 사용하려면 S3 버킷과 AMI가 동일한 리전에 있어야 합니다. S3 버킷에 AMI의 콘 텐츠를 보호할 수 있는 충분한 보안으로 구성되어 있고 AMI 객체가 버킷에 남아 있는 동안 보안이 유 지되도록 하는 것이 중요합니다. 불가능하다면 이러한 API를 사용하지 않는 것이 좋습니다. S3 버킷에 대한 퍼블릭 액세스가 허용되지 않는지 확인합니다. 필수는 아니지만, AMI가 저장되는 S3 버킷에 대해 [서버 측 암호화를](https://docs.aws.amazon.com/AmazonS3/latest/dev/UsingServerSideEncryption.html) 활성화하는 것이 좋습니다.

S3 버킷에 대한 적절한 보안 설정을 설정하는 방법에 대한 자세한 내용은 다음 보안 항목을 참조하세 요.

- [Amazon S3 스토리지에 대한 퍼블릭 액세스 차단](https://docs.aws.amazon.com/AmazonS3/latest/userguide/access-control-block-public-access.html)
- [Amazon S3 버킷에 대한 기본 서버 측 암호화 동작 설정](https://docs.aws.amazon.com/AmazonS3/latest/userguide/bucket-encryption.html)
- [AWS Config 규칙 s3-bucket-ssl-requests-only 준수를 위해 어떤 S3 버킷 정책을 사용할 수 있습니](https://repost.aws/knowledge-center/s3-bucket-policy-for-config-rule/) [까?](https://repost.aws/knowledge-center/s3-bucket-policy-for-config-rule/)
- [Amazon S3서버 액세스 로깅 활성화](https://docs.aws.amazon.com/AmazonS3/latest/userguide/enable-server-access-logging.html)

AMI 스냅샷이 S3 객체에 복사되면 데이터는 TLS 연결을 통해 복사됩니다. AMI를 암호화된 스냅샷과 함께 저장할 수 있지만 스냅샷은 저장 프로세스의 일부로 복호화됩니다.

## <span id="page-202-0"></span>S3를 사용하여 AMI를 저장하고 복원하기 위한 권한

IAM 보안 주체가 Amazon S3를 사용하여 AMI를 저장 또는 복원하는 경우 이 보안 주체에 필요한 권한 을 부여해야 합니다.

다음 예시 정책에는 IAM 보안 주체가 저장 및 복원 태스크를 수행하도록 허용하는 데 필요한 모든 작업 이 포함되어 있습니다.

또한 보안 주체에게 특정 리소스에만 액세스할 수 있는 권한을 부여하는 IAM 정책을 생성할 수도 있습 니다. 더 많은 예시 정책은 IAM 사용 설명서의 [AWS 리소스에 대한 액세스 관리를](https://docs.aws.amazon.com/IAM/latest/UserGuide/access.html) 참조하세요.

#### **a** Note

AMI를 구성하는 스냅샷이 암호화된 경우 또는 계정이 기본적으로 암호화에 대해 활성화된 경 우 IAM 보안 주체에 KMS 키를 사용할 권한이 있어야 합니다.

```
{ 
     "Version": "2012-10-17", 
     "Statement": [ 
          { 
              "Effect": "Allow", 
              "Action": [ 
                   "s3:DeleteObject", 
                   "s3:GetObject", 
                   "s3:ListBucket", 
                   "s3:PutObject", 
                   "s3:PutObjectTagging", 
                   "s3:AbortMultipartUpload", 
                   "ebs:CompleteSnapshot", 
                   "ebs:GetSnapshotBlock", 
                   "ebs:ListChangedBlocks", 
                   "ebs:ListSnapshotBlocks", 
                   "ebs:PutSnapshotBlock", 
                   "ebs:StartSnapshot", 
                   "ec2:CreateStoreImageTask", 
                   "ec2:DescribeStoreImageTasks", 
                   "ec2:CreateRestoreImageTask", 
                   "ec2:GetEbsEncryptionByDefault", 
                   "ec2:DescribeTags", 
                   "ec2:CreateTags" 
              ],
```

```
 "Resource": "*" 
            } 
      ]
}
```
<span id="page-203-0"></span>AMI 저장 및 복원 API 작업

주제

- [S3 버킷에 AMI 저장](#page-203-1)
- [AMI 저장 태스크의 진행률 설명](#page-203-2)
- [S3 버킷에서 AMI 복원](#page-204-1)

<span id="page-203-1"></span>S3 버킷에 AMI 저장

```
AMI를 저장하려면(AWS CLI)
```
[create-store-image-task](https://docs.aws.amazon.com/cli/latest/reference/ec2/create-store-image-task.html) 명령을 사용합니다. AMI의 ID와 AMI를 저장할 S3 버킷의 이름을 지정합니다.

```
aws ec2 create-store-image-task \ 
     --image-id ami-1234567890abcdef0 \ 
     --bucket myamibucket
```
예상 결과

```
{ 
   "ObjectKey": "ami-1234567890abcdef0.bin"
}
```
<span id="page-203-2"></span>AMI 저장 태스크의 진행률 설명

AMI 저장 태스크의 진행률을 설명하려면(AWS CLI)

[describe-store-image-tasks](https://docs.aws.amazon.com/cli/latest/reference/ec2/describe-store-image-tasks.html) 명령을 사용합니다.

aws ec2 describe-store-image-tasks

예상 결과

```
 "AmiId": "ami-1234567890abcdef0", 
   "Bucket": "myamibucket", 
   "ProgressPercentage": 17, 
   "S3ObjectKey": "ami-1234567890abcdef0.bin", 
   "StoreTaskState": "InProgress", 
   "StoreTaskFailureReason": null, 
   "TaskStartTime": "2021-01-01T01:01:01.001Z"
}
```
<span id="page-204-1"></span>S3 버킷에서 AMI 복원

```
AMI를 복원하려면(AWS CLI)
```
[create-restore-image-task](https://docs.aws.amazon.com/cli/latest/reference/ec2/create-restore-image-task.html) 명령을 사용합니다. S3ObjectKey 출력의 Bucket 및 describe-storeimage-tasks 값을 사용하여 AMI의 객체 키와 AMI가 복사된 S3 버킷의 이름을 지정합니다. 복원된 AMI의 이름도 지정합니다. 이름은 이 계정의 리전 내 AMI에 대해 고유해야 합니다.

**a** Note

복원된 AMI에 새 AMI ID가 지정됩니다.

```
aws ec2 create-restore-image-task \ 
     --object-key ami-1234567890abcdef0.bin \ 
     --bucket myamibucket \ 
     --name "New AMI Name"
```
예상 결과

```
{ 
    "ImageId": "ami-0eab20fe36f83e1a8"
}
```
<span id="page-204-0"></span>S3에서 파일 경로 사용

다음과 같은 방식으로 AMI를 저장 및 복원할 때 파일 경로를 사용할 수 있습니다.

• S3에 AMI를 저장할 때 파일 경로를 버킷 이름에 추가할 수 있습니다. 내부적으로 시스템은 경로를 버킷 이름과 분리한 다음 AMI 저장을 위해 생성된 객체 키에 경로를 추가합니다. 전체 객체 경로가 API 호출의 응답에 표시됩니다.

• AMI를 복원할 때 객체 키 파라미터가 제공되므로 경로를 객체 키 값의 시작 부분에 추가할 수 있습니 다.

AWS CLI 및 SDK를 사용할 때 파일 경로를 사용할 수 있습니다.

```
예: AMI를 저장 및 복원할 때 파일 경로 사용(AWS CLI)
```
다음 예제에서 먼저 S3에서 AMI를 저장하고, 파일 경로가 버킷 이름 앞에 추가됩니다. 이후 이 예제는 S3에서 AMI를 복원하고, 파일 경로는 객체 키 파라미터 앞에 추가됩니다.

1. AMI를 저장합니다. --bucket의 경우 다음과 같이 버킷 이름 뒤에 파일 경로를 지정합니다.

```
aws ec2 create-store-image-task \ 
     --image-id ami-1234567890abcdef0 \ 
     --bucket myamibucket/path1/path2
```
예상 결과

```
{ 
   "ObjectKey": "path1/path2/ami-1234567890abcdef0.bin"
}
```
2. AMI를 복원합니다. --object-key의 경우 이전 단계의 출력에서 파일 경로를 포함한 값을 지정 합니다.

```
aws ec2 create-restore-image-task \ 
     --object-key path1/path2/ami-1234567890abcdef0.bin \ 
     --bucket myamibucket \ 
     --name "New AMI Name"
```
# AMI 사용 중지

AMI가 만료되어 사용되지 않도록 할 날짜를 지정하여 사용 중지할 수 있습니다. AMI가 만료되는 시점 을 나타내는 AMI의 향후 사용 중지 날짜를 지정할 수도 있습니다. 예를 들어 더 이상 적극적으로 유지 관리되지 않는 AMI를 사용 중지하거나, 새 버전으로 대체된 AMI를 사용 중지할 수 있습니다. 기본적으 로 사용 중지된 AMI는 AMI 목록에 표시되지 않으므로 새 사용자가 오래된 AMI를 사용할 수 없습니다. 그러나 기존 사용자, 그리고 시작 템플릿 및 Auto Scaling 그룹과 같은 시작 서비스는 해당 ID를 지정하 여 사용 중지된 AMI 계속 사용할 수 있습니다. 사용자 및 서비스가 사용할 수 없도록 AMI 삭제하려면 [등록 취소](#page-219-0)해야 합니다.

AMI I가 사용 중지된 후:

- AMI 사용자의 경우, 해당 ID를 지정하거나 사용 중지된 AMI가 표시되도록 지정하지 않는 한 사용 중 지된 AMI는 [DescribeImages](https://docs.aws.amazon.com/AWSEC2/latest/APIReference/API_DescribeImages.html) API 호출에 표시되지 않습니다. AMI 소유자에게는 사용 중지된 AMI가 [DescribeImages](https://docs.aws.amazon.com/AWSEC2/latest/APIReference/API_DescribeImages.html) API 호출에 계속 표시됩니다.
- AMI 사용자의 경우 사용 중지된 AMI를 EC2 콘솔을 통해 선택할 수 없습니다. 예를 들어 사용 중지된 AMI는 시작 인스턴스 마법사의 AMI 카탈로그에 표시되지 않습니다. AMI 소유자는 EC2 콘솔에서 사 용 중지된 AMI를 계속 볼 수 있습니다.
- AMI 사용자의 경우 사용 중지된 AMI 의 ID를 알고 있으면 API, CLI 또는 SDK를 통해 계속 사용 중지 된 AMI를 사용하여 인스턴스를 시작할 수 있습니다.
- 시작 템플릿 및 Auto Scaling 그룹과 같은 시작 서비스는 사용 중지된 AMI를 계속 참조할 수 있습니 다.
- 이후에 사용 중지된 AMI 사용하여 시작된 EC2 인스턴스는 영향을 받지 않으며 중지, 시작 및 재부팅 할 수 있습니다.

프라이빗 및 퍼블릭 AMI를 모두 사용 중지할 수 있습니다.

Amazon Data Lifecycle Manager EBS 지원 AMI 정책을 생성하여 EBS 지원 AMI의 사용 중단을 자동 화할 수도 있습니다. 자세한 내용은 [Automate AMI lifecycles를](https://docs.aws.amazon.com/ebs/latest/userguide/ami-policy.html) 참조하세요.

### **a** Note

기본적으로 모든 퍼블릭 AMI의 사용 중단 날짜가 AMI 생성 날짜로부터 2년으로 설정됩니다. 사용 중단 날짜를 2년보다 짧게 설정할 수 있습니다. 사용 중단 날짜를 취소하거나 중단 날짜를 연장하려면 [특정 AWS 계정과 공유만](#page-115-0)을 통해 AMI를 프라이빗으로 설정해야 합니다.

주제

- [비용](#page-207-0)
- [제한 사항](#page-200-0)
- [AMI 사용 중지](#page-207-1)
- [사용 중지된 AMI 설명](#page-209-0)
- [AMI의 사용 중지 취소](#page-212-0)

## <span id="page-207-0"></span>비용

AMI를 사용 중지하더라도 해당 AMI는 삭제되지 않습니다. AMI 소유자는 AMI의 스냅샷에 대한 비용을 계속 지불합니다. 스냅샷에 대한 지불을 중지하려면 AMI 소유자가 AMI를 [등록 취소](#page-219-0)하여 삭제해야 합 니다.

제한 사항

• AMI를 사용 중지하려면 해당 AMI의 소유자여야 합니다.

<span id="page-207-1"></span>AMI 사용 중지

특정 날짜 및 시간에 AMI를 사용 중지할 수 있습니다. 이 절차를 수행하려면 AMI 소유자여야 합니다.

Console

특정 날짜에 AMI 사용 중단

- 1. [https://console.aws.amazon.com/ec2/에](https://console.aws.amazon.com/ec2/)서 Amazon EC2 콘솔을 엽니다.
- 2. 왼쪽 탐색기에서 AMI(AMIs)를 선택합니다.
- 3. 필터 표시줄에서 내 소유를 선택합니다.
- 4. AMI를 선택하고 작업(Actions), AMI 사용 중단 관리(Manage AMI Deprecation)를 선택합니다. 여러 AMI를 선택하여 한 번에 여러 AMI의 사용 중단 날짜를 동일하게 설정할 수 있습니다.
- 5. 활성화(Enable) 확인란을 선택한 다음 사용 중단 날짜 및 시간을 입력합니다.

사용 중단 날짜의 상한은 지금부터 10년입니다. 단, 상한이 생성 날짜로부터 2년인 퍼블릭 AMI 는 예외입니다. 과거의 날짜는 지정할 수 없습니다.

6. Save(저장)를 선택합니다.

AWS CLI

특정 날짜에 AMI 사용 중단

[enable-image-deprecation](https://docs.aws.amazon.com/cli/latest/reference/ec2/enable-image-deprecation.html) 명령을 사용합니다. AMI의 ID와 AMI를 사용 중지할 날짜 및 시간을 지정 합니다. 초 단위로 값을 지정하면 Amazon EC2가 초를 가장 가까운 분으로 반올림합니다.

deprecate-at의 상한은 지금부터 10년입니다. 단, 상한이 생성 날짜로부터 2년인 퍼블릭 AMI는 예외입니다. 과거의 날짜는 지정할 수 없습니다.

```
aws ec2 enable-image-deprecation \ 
     --image-id ami-1234567890abcdef0 \ 
     --deprecate-at "2021-10-15T13:17:12.000Z"
```
예상 결과

```
{ 
   "Return": "true"
}
```
#### AMI를 마지막으로 사용한 시점 확인

LastLaunchedTime은 AMI가 인스턴스를 시작하는 데 마지막으로 사용된 시기를 나타내는 타임스 탬프입니다. 최근에 인스턴스를 시작하는 데 사용된 적이 없는 AMI는 사용을 중단하거나 [등록을 해제](#page-219-0) [\(deregistering\)](#page-219-0)하는 것이 좋습니다.

#### **a** Note

- AMI를 사용하여 인스턴스를 시작하면 24시간이 지나서 사용량이 보고됩니다.
- $last$  aunchedTime 데이터는 2017년 4월부터 이용할 수 있습니다.

#### Console

AMI의 마지막 시작 시간 보기

- 1. [https://console.aws.amazon.com/ec2/에](https://console.aws.amazon.com/ec2/)서 Amazon EC2 콘솔을 엽니다.
- 2. 왼쪽 탐색기에서 AMI(AMIs)를 선택합니다.
- 3. 필터 표시줄에서 내 소유를 선택합니다.
- 4. 최근 시작 시간(Last launched time) 필드를 확인합니다(AMI 옆에 있는 확인란을 선택한 경우 세부 정보(Details) 탭에 있음). 이 필드에는 AMI가 인스턴스를 시작하는 데 마지막으로 사용된 날짜와 시간이 표시됩니다.

AWS CLI

AMI의 마지막 시작 시간 보기

[describe-image-attribute](https://docs.aws.amazon.com/cli/latest/reference/ec2/describe-image-attribute.html) 명령을 실행하고 --attribute lastLaunchedTime을 지정합니다. 이 명령을 실행하려면 AMI 소유자여야 합니다.

```
aws ec2 describe-image-attribute \ 
     --image-id ami-1234567890example \ 
     --attribute lastLaunchedTime
```
출력 예시

```
{ 
     "LastLaunchedTime": { 
          "Value": "2022-02-10T02:03:18Z" 
     }, 
     "ImageId": "ami-1234567890example",
}
```
## <span id="page-209-0"></span>사용 중지된 AMI 설명

AMI의 사용 중단 날짜 및 시간을 보고 사용 중단 날짜별로 모든 AMI를 필터링할 수 있습니다. 또한 AWS CLI를 사용하여 사용 중단 날짜가 과거인 사용 중단된 모든 AMI를 설명할 수 있습니다.

Console

AMI의 사용 중단 날짜 보기

- 1. [https://console.aws.amazon.com/ec2/에](https://console.aws.amazon.com/ec2/)서 Amazon EC2 콘솔을 엽니다.
- 2. 왼쪽 탐색기에서 AMI(AMIs)를 선택한 후 AMI를 선택합니다.
- 3. 사용 중단 시간(Deprecation time) 필드를 확인합니다(AMI 옆에 있는 확인란을 선택한 경우 세 부 정보(Details) 탭에 있음). 이 필드에는 AMI의 사용 중단 날짜 및 시간이 표시됩니다. 필드가 비어 있는 경우 AMI는 사용 중단되지 않습니다.

사용 중단 날짜별로 AMI 필터링

- 1. [https://console.aws.amazon.com/ec2/에](https://console.aws.amazon.com/ec2/)서 Amazon EC2 콘솔을 엽니다.
- 2. 왼쪽 탐색기에서 AMI(AMIs)를 선택합니다.
- 3. 필터 표시줄에서 내 소유(Owned by me) 또는 프라이빗 이미지(Private images)를 선택합니다 (프라이빗 이미지에는 사용자와 공유되는 AMI와 사용자가 소유한 AMI가 포함됨).

4. 검색 창에 **Deprecation time**을 입력한 다음(문자를 입력하면 사용 중단 시간(Deprecation time) 필터가 나타남) 연산자와 날짜 및 시간을 선택합니다.

AWS CLI

[describe-images](https://docs.aws.amazon.com/cli/latest/reference/ec2/describe-images.html) 명령을 사용하여 모든 AMI를 설명하는 경우 AMI 사용자인지 아니면 AMI 소유자 인지에 따라 결과가 달라집니다.

• AMI 사용자인 경우:

기본적으로, [describe-images](https://docs.aws.amazon.com/cli/latest/reference/ec2/describe-images.html) 명령을 사용하여 모든 AMI를 설명하는 경우, 사용자가 소유하 지 않지만 사용자와 공유되는 사용 중지된 AMI는 결과에 나타나지 않습니다. 기본값이 --noinclude-deprecated이기 때문입니다. 사용 중지된 AMI를 결과에 포함하려면 --includedeprecated 파라미터를 지정해야 합니다.

• AMI 소유자인 경우:

[describe-images](https://docs.aws.amazon.com/cli/latest/reference/ec2/describe-images.html) 명령을 사용하여 모든 AMI를 설명하는 경우, 사용 중지된 AMI를 포함하여 소유 한 모든 AMI가 결과에 표시됩니다. --include-deprecated 파라미터를 지정할 필요가 없습 니다. 또한 --no-include-deprecated를 사용하여 소유한 사용 중지된 AMI를 결과에서 제외 할 수 없습니다.

AMI가 사용 중지된 경우 DeprecationTime 필드가 결과에 표시됩니다.

**a** Note

사용 중지된 AMI는 사용 중지 날짜가 과거인 AMI입니다. 사용 중지 날짜를 미래의 날짜로 설정한 경우 AMI는 아직 사용 중지되지 않은 상태입니다.

## 모든 AMI를 설명할 때 사용 중단된 AMI 모두 포함

[describe-images](https://docs.aws.amazon.com/cli/latest/reference/ec2/describe-images.html) 명령을 사용하고 --include-deprecated 파라미터를 사용하여 사용자의 소유 가 아니고 사용 중단된 모든 AMI를 결과에 포함합니다.

```
aws ec2 describe-images \ 
     --region us-east-1 \ 
     --owners 123456example 
     --include-deprecated
```
## AMI의 사용 중단 날짜 설명

[describe-images](https://docs.aws.amazon.com/cli/latest/reference/ec2/describe-images.html) 명령을 사용하고 AMI의 ID를 지정합니다.

--no-include-deprecated와 AMI ID를 함께 지정하면 사용 중지된 AMI가 결과에 반환됩니다.

```
aws ec2 describe-images \ 
     --region us-east-1 \ 
     --image-ids ami-1234567890EXAMPLE
```
## 예상 결과

DeprecationTime 필드에는 AMI를 사용 중지하도록 설정된 날짜가 표시됩니다. AMI를 사용 중 지하도록 설정하지 않은 경우 DeprecationTime 필드가 출력에 표시되지 않습니다.

```
{ 
     "Images": [ 
         { 
             "VirtualizationType": "hvm", 
             "Description": "Provided by Red Hat, Inc.", 
             "PlatformDetails": "Red Hat Enterprise Linux", 
             "EnaSupport": true, 
             "Hypervisor": "xen", 
             "State": "available", 
             "SriovNetSupport": "simple", 
             "ImageId": "ami-1234567890EXAMPLE", 
             "DeprecationTime": "2021-05-10T13:17:12.000Z"
             "UsageOperation": "RunInstances:0010", 
             "BlockDeviceMappings": [ 
\overline{a} "DeviceName": "/dev/sda1", 
                     "Ebs": { 
                          "SnapshotId": "snap-111222333444aaabb", 
                          "DeleteOnTermination": true, 
                          "VolumeType": "gp2", 
                          "VolumeSize": 10, 
                          "Encrypted": false 
 } 
 } 
             ], 
             "Architecture": "x86_64", 
             "ImageLocation": "123456789012/RHEL-8.0.0_HVM-20190618-x86_64-1-Hourly2-
GP2",
```

```
 "RootDeviceType": "ebs", 
               "OwnerId": "123456789012", 
               "RootDeviceName": "/dev/sda1", 
               "CreationDate": "2019-05-10T13:17:12.000Z", 
              "Public": true, 
              "ImageType": "machine", 
              "Name": "RHEL-8.0.0_HVM-20190618-x86_64-1-Hourly2-GP2" 
          } 
    \mathbf{I}}
```
# <span id="page-212-0"></span>AMI의 사용 중지 취소

사용 중단 시간(Deprecation time) 필드(콘솔) 또는 [describe-images](https://docs.aws.amazon.com/cli/latest/reference/ec2/describe-images.html) 출력의 DeprecationTime 필드 (AWS CLI)에서 날짜 및 시간을 제거하는 AMI의 사용 중단을 취소할 수 있습니다. 이 절차를 수행하려 면 AMI 소유자여야 합니다.

Console

AMI의 사용 중단 취소

- 1. [https://console.aws.amazon.com/ec2/에](https://console.aws.amazon.com/ec2/)서 Amazon EC2 콘솔을 엽니다.
- 2. 왼쪽 탐색기에서 AMI(AMIs)를 선택합니다.
- 3. 필터 표시줄에서 내 소유를 선택합니다.
- 4. AMI를 선택하고 작업(Actions), AMI 사용 중단 관리(Manage AMI Deprecation)를 선택합니다. 여러 AMI를 선택하여 여러 AMI의 사용 중단을 한 번에 취소할 수 있습니다.
- 5. 활성화(Enable) 확인란을 선택 해제하고 저장(Save)을 선택합니다.

AWS CLI

AMI의 사용 중단 취소

[disable-image-deprecation](https://docs.aws.amazon.com/cli/latest/reference/ec2/disable-image-deprecation.html) 명령을 사용하고 AMI의 ID를 지정합니다.

aws ec2 disable-image-deprecation \ --image-id *ami-1234567890abcdef0*

예상 결과

```
{ 
   "Return": "true"
}
```
# AMI 비활성화

인스턴시 시작에 사용되지 않도록 AMI를 비활성화할 수 있습니다. 비활성화된 AMI에서는 새 인스턴스 를 시작할 수 없습니다. 비활성화된 AMI를 다시 활성화하면 인스턴스 시작에 다시 사용할 수 있습니다.

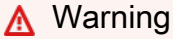

AMI를 비활성화하면 시작 권한이 모두 제거됩니다.

AMI가 비활성화된 경우:

- AMI의 상태가 disabled로 변경됩니다.
- 비활성화된 AMI는 공유될 수 없습니다. AMI가 퍼블릭 상태였거나 이전에 공유된 경우 프라이빗으로 전환됩니다. AMI가 AWS 계정, 조직 또는 조직 단위와 공유된 경우 비활성화된 이들은 AMI에 대한 액세스 권한을 잃게 됩니다.
- 비활성화된 AMI는 기본적으로 [DescribeImages](https://docs.aws.amazon.com/AWSEC2/latest/APIReference/API_DescribeImages.html) API 호출에 표시되지 않습니다.
- 비활성화된 AMI는 내 소유 콘솔 필터 아래에 표시되지 않습니다. 비활성화된 AMI를 찾으려면 비활 성화된 이미지 콘솔 필터를 사용합니다.
- 비활성화된 AMI는 EC2 콘솔에서 인스턴스 시작 선택이 불가능합니다. 예를 들어 비활성화된 AMI는 시작 인스턴스 마법사의 AMI 카탈로그나 시작 템플릿을 생성할 때 표시되지 않습니다.
- 시작 템플릿 및 Auto Scaling 그룹과 같은 시작 서비스는 비활성화된 AMI를 계속 참조할 수 있습니 다. 비활성화된 AMI에서 후속 인스턴스를 시작하면 실패하므로 사용 가능한 AMI만 참조하도록 시작 템플릿과 Auto Scaling 그룹을 업데이트하는 것이 좋습니다.
- 이후에 비활성화된 AMI 사용하여 시작되었던 EC2 인스턴스는 영향을 받지 않으며 중지, 시작 및 재 부팅할 수 있습니다.
- 비활성화된 AMI와 관련된 스냅샷은 삭제할 수 없습니다. 연결된 스냅샷을 삭제하려고 하면 snapshot is currently in use 오류가 발생합니다.

AMI가 다시 활성화된 경우:

- AMI의 상태가 available로 변경되고, 이를 사용하여 인스턴스를 시작할 수 있습니다.
- AMI가 공유될 수 있습니다.
- 비활성화되었을 때 액세스 권한을 잃은 AWS 계정, 조직 및 조직 단위는 자동으로 액세스 권한을 획 득하고, AMI가 다시 공유될 수 있습니다.

프라이빗 및 퍼블릭 AMI를 모두 비활성화할 수 있습니다.

#### 주제

- [비용](#page-214-0)
- [사전 조건](#page-214-1)
- [필수 IAM 권한](#page-214-2)
- [AMI 비활성화](#page-215-0)
- [비활성화된 AMI 설명](#page-215-1)
- [비활성화된 AMI 다시 활성화](#page-218-0)

## <span id="page-214-0"></span>비용

AMI를 비활성화하더라도 해당 AMI는 삭제되지 않습니다. AMI가 EBS 지원 AMI인 경우 AMI의 EBS 스 냅샷에 대한 요금은 계속 지불합니다. AMI를 유지하려는 경우 스냅샷을 보관하여 스토리지 비용을 줄 일 수 있습니다. 자세한 내용은 Amazon EBS 사용 설명서의 [Archive Amazon EBS snapshots를](https://docs.aws.amazon.com/ebs/latest/userguide/snapshot-archive.html) 참조 하세요. AMI와 스냅샷을 보관하지 않으려면 AMI 등록을 취소하고 스냅샷을 삭제해야 합니다. 자세한 내용은 [Amazon EBS 지원 AMI에 관련된 리소스를 삭제합니다.](#page-225-0) 단원을 참조하십시오.

## <span id="page-214-1"></span>사전 조건

<span id="page-214-2"></span>AMI를 비활성화하거나 다시 활성화하려면 AMI의 소유자여야 합니다.

## 필수 IAM 권한

AMI를 비활성화하고 다시 활성화하려면 다음 IAM 권한이 있어야 합니다.

- ec2:DisableImage
- ec2:EnableImage

## <span id="page-215-0"></span>AMI 비활성화

EC2 콘솔 또는 AWS Command Line Interface(AWS CLI) 사용을 통해 AMI를 비활성화할 수 있습니다. 이 절차를 수행하려면 AMI 소유자여야 합니다.

Console

AMI 비활성화

- 1. [https://console.aws.amazon.com/ec2/에](https://console.aws.amazon.com/ec2/)서 Amazon EC2 콘솔을 엽니다.
- 2. 왼쪽 탐색 창에서 AMI를 선택합니다.
- 3. 필터 표시줄에서 내 소유를 선택합니다.
- 4. AMI를 선택한 다음 작업, AMI 비활성화를 선택합니다. 한 번에 여러 개의 AMI를 선택하여 비활 성화할 수 있습니다.
- 5. AMI 비활성화 창에서 AMI 비활성화를 선택합니다.

AWS CLI

AMI 비활성화

[disable-image](https://docs.aws.amazon.com/cli/latest/reference/ec2/disable-image.html) 명령을 사용하여 AMI ID를 지정합니다.

aws ec2 disable-image --image-id *ami-1234567890abcdef0*

예상 결과

```
{ 
   "Return": "true"
}
```
<span id="page-215-1"></span>비활성화된 AMI 설명

EC2 콘솔 또는 AWS CLI 사용을 통해 비활성화된 AMI를 볼 수 있습니다.

비활성화된 AMI를 보려면 AMI 소유자여야 합니다. 비활성화된 AMI는 프라이빗으로 전환되므로 소유 자가 아닌 경우 비활성화된 AMI를 볼 수 없습니다.
### Console

비활성화된 AMI 보기

- 1. [https://console.aws.amazon.com/ec2/에](https://console.aws.amazon.com/ec2/)서 Amazon EC2 콘솔을 엽니다.
- 2. 왼쪽 탐색 창에서 AMI를 선택합니다.
- 3. 필터 막대에서 비활성화된 이미지를 선택합니다.

## **Amazon Machine Images (AMIs) Info**

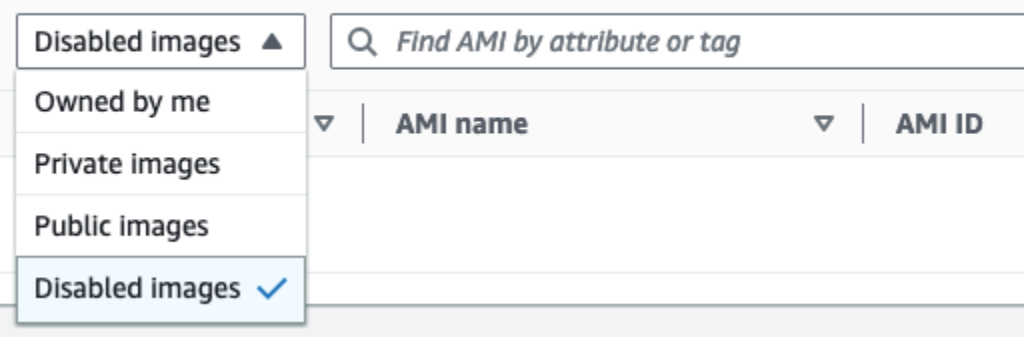

AWS CLI

기본적으로 [describe-images](https://docs.aws.amazon.com/cli/latest/reference/ec2/describe-images.html) 명령을 사용하여 모든 AMI를 설명하는 경우 비활성화된 AMI는 결과 에 표시되지 않습니다. 기본값이 --no-include-disabled이기 때문입니다. 비활성화된 AMI를 결과에 포함하려면 --include-disabled 파라미터를 지정해야 합니다.

모든 AMI를 설명할 때 비활성화된 AMI 모두 포함

[describe-images](https://docs.aws.amazon.com/cli/latest/reference/ec2/describe-images.html) 명령을 사용하고 --include-disabled 파라미터를 지정하여 다른 모든 AMI와 함께 비활성화된 AMI를 검색합니다. 소유한 AMI만 검색하도록 --owners self를 지정할 수도 있 습니다.

```
aws ec2 describe-images \ 
     --region us-east-1 \ 
     --owners self
     --include-disabled
```
비활성화된 AMI의 ID를 지정하지만 --include-disabled를 지정하지 않으면 비활성화된 AMI 가 결과에 반환됩니다.

```
aws ec2 describe-images \
```

```
 --region us-east-1 \ 
 --image-ids ami-1234567890EXAMPLE
```
비활성화된 AMI만 검색

--filters Name=state,Values=disabled를 지정합니다. --include-disabled를 지정 해야 하고, 그렇지 않으면 오류가 발생합니다.

```
aws ec2 describe-images \ 
     --include-disabled \ 
     --filters Name=state,Values=disabled
```
출력 예시

State 필드에는 AMI 상태가 표시됩니다. disabled는 AMI가 비활성화되었음을 나타냅니다.

```
{ 
     "Images": [ 
         { 
             "VirtualizationType": "hvm", 
             "Description": "Provided by Red Hat, Inc.", 
             "PlatformDetails": "Red Hat Enterprise Linux", 
             "EnaSupport": true, 
             "Hypervisor": "xen", 
             "State": "disabled",
             "SriovNetSupport": "simple", 
             "ImageId": "ami-1234567890EXAMPLE", 
             "DeprecationTime": "2023-05-10T13:17:12.000Z" 
             "UsageOperation": "RunInstances:0010", 
             "BlockDeviceMappings": [ 
\overline{a} "DeviceName": "/dev/sda1", 
                     "Ebs": { 
                          "SnapshotId": "snap-111222333444aaabb", 
                          "DeleteOnTermination": true, 
                          "VolumeType": "gp2", 
                          "VolumeSize": 10, 
                          "Encrypted": false 
 } 
 } 
             ], 
             "Architecture": "x86_64",
```

```
 "ImageLocation": "123456789012/RHEL-8.0.0_HVM-20190618-x86_64-1-Hourly2-
GP2", 
              "RootDeviceType": "ebs", 
              "OwnerId": "123456789012", 
              "RootDeviceName": "/dev/sda1", 
              "CreationDate": "2019-05-10T13:17:12.000Z", 
              "Public": false, 
              "ImageType": "machine", 
              "Name": "RHEL-8.0.0_HVM-20190618-x86_64-1-Hourly2-GP2" 
         } 
     ]
}
```
<span id="page-218-0"></span>비활성화된 AMI 다시 활성화

비활성화된 AMI를 다시 활성화할 수 있습니다. 이 절차를 수행하려면 AMI 소유자여야 합니다.

Console

비활성화된 AMI 다시 활성화

- 1. [https://console.aws.amazon.com/ec2/에](https://console.aws.amazon.com/ec2/)서 Amazon EC2 콘솔을 엽니다.
- 2. 왼쪽 탐색 창에서 AMI를 선택합니다.
- 3. 필터 막대에서 비활성화된 이미지를 선택합니다.
- 4. AMI를 선택한 다음 작업, AMI 활성화를 선택합니다. 여러 AMI를 선택하여 여러 AMI를 한 번에 다시 활성화할 수 있습니다.
- 5. AMI 활성화 창에서 활성화를 선택합니다.

AWS CLI

비활성화된 AMI 다시 활성화

[enable-image](https://docs.aws.amazon.com/cli/latest/reference/ec2/enable-image.html) 명령을 사용하여 AMI ID를 지정합니다.

aws ec2 enable-image --image-id *ami-1234567890abcdef0*

### 예상 결과

{

 "Return": "true" }

# AMI 스냅샷 보관

EBS 지원 AMI와 연결된 스냅샷을 보관할 수 있습니다. 이렇게 하면 자주 사용하지 않는 AMI를 장기 간 보존해야 하는 경우 발생하는 스토리지 비용을 줄이는 데 도움이 될 수 있습니다. 자세한 내용은 Amazon EBS 사용 설명서의 [Archive Amazon EBS snapshots를](https://docs.aws.amazon.com/ebs/latest/userguide/snapshot-archive.html) 참조하세요.

AMI와 연결된 스냅샷 보관

- 1. [AMI를 비활성화합니다.](#page-215-0)
- 2. [스냅샷을 보관합니다](https://docs.aws.amazon.com/ebs/latest/userguide/working-with-snapshot-archiving.html#archive-snapshot).

비활성화되고 연결된 스냅샷이 보관된 상태에서는 AMI를 사용할 수 없습니다.

사용할 수 있도록 보관된 스냅샷으로 비활성화된 AMI 복원

- 1. AMI와 연결된 [아카이브된 스냅샷을 복원합](https://docs.aws.amazon.com/ebs/latest/userguide/working-with-snapshot-archiving.html#restore-archived-snapshot)니다.
- 2. [AMI를 활성화합니다.](#page-218-0)

AMI 등록 취소(삭제)

AMI를 등록 취소하면 Amazon EC2에서 AMI를 영구적으로 삭제합니다. AMI의 등록을 취소한 후에는 새 인스턴스를 시작하기 위해 해당 AMI를 사용할 수 없습니다. AMI 사용을 마쳤으면 AMI의 등록을 취 소할 수 있습니다.

우발적이거나 악의적인 AMI 등록 취소를 방지하기 위해 [등록 취소 보호](#page-223-0)를 활성화할 수 있습니다. 실수 로 EBS 지원 AMI를 등록 취소한 경우 영구 삭제되기 전에 허용된 기간에 복원하는 경우에만 [휴지통을](#page-2275-0) 사용하여 복원할 수 있습니다.

AMI를 시작한 인스턴스에서는 AMI를 등록 취소해도 영향을 받지 않습니다. 이러한 인스턴스는 계속 사용할 수 있습니다. AMI 등록을 취소해도 AMI 생성 프로세스 중에 생성된 스냅샷에서는는 영향을 받 지 않습니다. 이러한 인스턴스에 대한 사용 비용과 스냅샷에 대한 스토리지 비용은 계속 발생합니다. 따라서 불필요한 비용이 발생하지 않도록 필요하지 않는 스냅샷을 삭제하고 인스턴스를 종료하는 것 이 좋습니다. 자세한 내용은 [사용하지 않는 리소스로 인한 비용 방지](#page-225-0) 단원을 참조하십시오.

목차

- [고려 사항](#page-220-0)
- [AMI 등록 취소](#page-220-1)
- [AMI를 마지막으로 사용한 시점 확인](#page-221-0)
- [AMI를 등록 취소로부터 보호](#page-223-0)
- [사용하지 않는 리소스로 인한 비용 방지](#page-225-0)

## <span id="page-220-0"></span>고려 사항

- 계정이 소유하지 않은 AMI는 등록 취소할 수 없습니다.
- AWS Backup 서비스에서 관리하는 AMI를 등록 취소하는 데 Amazon EC2를 사용할 수 없습니다. 대신 AWS Backup을 사용하여 백업 볼트의 해당 복구 지점을 삭제합니다. 자세한 내용은 AWS Backup 개발자 안내서의 [백업 삭제](https://docs.aws.amazon.com/aws-backup/latest/devguide/deleting-backups.html)를 참조하세요.

## <span id="page-220-1"></span>AMI 등록 취소

다음 방법 중 하나를 사용하여 EBS 지원 AMI 또는 인스턴스 스토어 지원 AMI를 등록 취소합니다.

### **G** Tip

불필요한 비용이 발생하지 않도록 필요하지 않은 리소스를 삭제해야 합니다. 예를 들어 EBS 지원 AMI의 경우 등록 취소된 AMI와 연결된 스냅샷이 필요하지 않은 경우 해당 스냅샷을 삭제 해야 합니다. 자세한 내용은 [사용하지 않는 리소스로 인한 비용 방지](#page-225-0) 단원을 참조하십시오.

### Console

AMI 등록을 해제하려면

- 1. [https://console.aws.amazon.com/ec2/에](https://console.aws.amazon.com/ec2/)서 Amazon EC2 콘솔을 엽니다.
- 2. 탐색 창에서 AMI를 선택합니다.
- 3. 필터 막대에서 내 소유를 선택하여 사용 가능한 AMI를 나열하거나 비활성화된 이미지를 선택 하여 비활성화된 AMI를 나열합니다.
- 4. 등록 취소할 AMI를 선택합니다.
- 5. 작업(Actions), AMI 등록 취소(AMI Deregister)를 선택합니다.
- 6. 확인 메시지가 나타나면 AMI 등록 취소를 선택합니다.

콘솔이 목록에서 AMI를 제거하는 데 몇 분 정도 걸릴 수 있습니다. 상태를 새로 고치려면 새로 고침을 선택합니다.

### AWS CLI

AMI 등록을 해제하려면

[deregister-image](https://docs.aws.amazon.com/cli/latest/reference/ec2/deregister-image.html) 명령을 사용하고 등록 취소할 AMI의 ID를 지정합니다.

aws ec2 deregister-image --image-id *ami-0123456789example*

Powershell

AMI 등록을 해제하려면

[Unregister-EC2Image](https://docs.aws.amazon.com/powershell/latest/reference/items/Unregister-EC2Image.html) cmdlet을 사용하고 등록 취소할 AMI의 ID를 지정합니다.

Unregister-EC2Image -ImageId *ami-0123456789example*

### <span id="page-221-0"></span>AMI를 마지막으로 사용한 시점 확인

LastLaunchedTime은 AMI가 인스턴스를 시작하는 데 마지막으로 사용된 시기를 나타내는 타임스 탬프입니다. 최근에 인스턴스를 시작하는 데 사용된 적이 없는 AMI는 등록을 해제하거나 [사용을 중단](#page-205-0) [\(deprecation\)하](#page-205-0)는 것이 좋습니다.

### **a** Note

- AMI를 사용하여 인스턴스를 시작하면 24시간이 지나서 사용량이 보고됩니다.
- lastLaunchedTime 데이터는 2017년 4월부터 이용할 수 있습니다.

Console

AMI의 마지막 시작 시간 보기

- 1. [https://console.aws.amazon.com/ec2/에](https://console.aws.amazon.com/ec2/)서 Amazon EC2 콘솔을 엽니다.
- 2. 왼쪽 탐색 창에서 AMI를 선택합니다.
- 3. 필터 표시줄에서 내 소유를 선택합니다.

4. 최근 시작 시간(Last launched time) 필드를 확인합니다(AMI 옆에 있는 확인란을 선택한 경우 세부 정보(Details) 탭에 있음). 이 필드에는 AMI가 인스턴스를 시작하는 데 마지막으로 사용된 날짜와 시간이 표시됩니다.

### AWS CLI

[describe-images](https://docs.aws.amazon.com/cli/latest/reference/ec2/describe-images.html) 또는 [describe-image-attribute](https://docs.aws.amazon.com/cli/latest/reference/ec2/describe-image-attribute.html) 명령을 사용하여 AMI를 마지막으로 시작한 시간을 볼 수 있습니다.

describe-images를 사용하여 AMI의 마지막으로 시작한 시간을 보는 방법

[describe-images](https://docs.aws.amazon.com/cli/latest/reference/ec2/describe-images.html) 명령을 사용하고 AMI의 ID를 지정합니다.

aws ec2 describe-images --image-id *ami-0123456789example*

출력 예시

### **a** Note

LastLaunchedTime 필드는 소유한 AMI의 출력에만 표시됩니다.

```
{ 
     "Images": [ 
       \{ ... 
             "LastLaunchedTime": { 
                 "Value": "2024-04-02T02:03:18Z" 
             }, 
             ... 
        } 
    ]
}
```
AMI의 마지막 시작 시간 보기

[describe-image-attribute](https://docs.aws.amazon.com/cli/latest/reference/ec2/describe-image-attribute.html) 명령을 실행하고 --attribute lastLaunchedTime을 지정합니다. 이 명령을 실행하려면 AMI 소유자여야 합니다.

```
aws ec2 describe-image-attribute \ 
     --image-id ami-0123456789example \
```
#### --attribute lastLaunchedTime

### 출력 예시

```
{ 
     "ImageId": "ami-1234567890example", 
     "LastLaunchedTime": { 
          "Value": "2022-02-10T02:03:18Z" 
     }
}
```
### <span id="page-223-0"></span>AMI를 등록 취소로부터 보호

AMI에서 등록 취소 보호를 켜서 우발적이거나 악의적인 삭제를 방지할 수 있습니다. 등록 취소 보호를 켜면 IAM 권한이 상관없이 사용자는 AMI를 등록 취소할 수 없습니다. AMI를 등록 취소하려면 먼저 등 록 취소 보호를 꺼야 합니다.

AMI에서 등록 취소 보호를 켤 때 24시간의 휴지 기간을 포함하는 옵션이 제공됩니다. 이 휴지 기간은 이 기능을 끈 후에도 등록 취소 보호가 계속 적용되는 기간입니다. 이 휴지 기간에는 AMI 등록을 취소 할 수 없습니다. 휴지 기간이 끝나면 AMI를 등록 취소할 수 있습니다.

등록 취소 보호는 모든 기존 및 신규 AMI에서 기본적으로 꺼져 있습니다.

등록 취소 보호 켜기

다음 방법 중 하나를 사용하여 AMI에서 등록 취소 보호를 켭니다. 이를 수행하려면 AMI의 소유자여야 합니다.

Console

#### AMI에서 등록 취소 보호를 켜는 방법

- 1. [https://console.aws.amazon.com/ec2/에](https://console.aws.amazon.com/ec2/)서 Amazon EC2 콘솔을 엽니다.
- 2. 탐색 창에서 AMI를 선택합니다.
- 3. 필터 막대에서 내 소유를 선택하여 사용 가능한 AMI를 나열하거나 비활성화된 이미지를 선택 하여 비활성화된 AMI를 나열합니다.
- 4. 등록 취소 보호를 켜려는 AMI를 선택하고 작업, AMI 등록 취소 보호 관리를 선택합니다.
- 5. AMI 등록 취소 보호 관리 대화 상자에서 휴지 기간을 포함하거나 포함하지 않고 등록 취소 보 호를 켤 수 있습니다. 다음 옵션 중 하나를 선택합니다:
- 24시간의 휴지 기간을 포함하여 활성화 휴지 기간이 포함된 경우 등록 취소 보호가 꺼진 후 에도 24시간 동안 AMI 등록을 취소할 수 없습니다.
- 휴지 기간 없이 활성화 휴지 기간이 없으면 등록 취소 보호가 꺼진 후 즉시 AMI를 등록 취 소할 수 있습니다.
- 6. Save(저장)를 선택합니다.

AWS CLI

AMI에서 등록 취소 보호를 켜는 방법

[enable-image-deregistration-protection](https://docs.aws.amazon.com/cli/latest/reference/ec2/enable-image-deregistration-protection.html) 명령을 사용하고 AMI ID를 지정합니다. 선택적인 24시간 휴지 기간을 포함하려면 true로 설정된 --with-cooldown을 포함합니다. 휴지 기간을 제외하려 면 --with-cooldown 파라미터를 생략합니다.

```
aws ec2 enable-image-deregistration-protection \ 
     --image-id ami-0123456789example \ 
     --with-cooldown true
```
등록 취소 보호 끄기

다음 방법 중 하나를 사용하여 AMI에서 등록 취소 보호를 끕니다. 이를 수행하려면 AMI의 소유자여야 합니다.

**a** Note

AMI에 대한 등록 취소 보호를 켤 때 24시간의 휴지 기간을 포함하도록 선택한 경우 등록 취소 보호를 꺼도 즉시 AMI를 등록 취소할 수 없습니다. 휴지 기간은 24시간이며, 이 기간에 이 기능 을 끈 후에도 등록 취소 보호가 계속 적용됩니다. 이 휴지 기간에는 AMI 등록을 취소할 수 없습 니다. 휴지 기간이 끝난 후 AMI를 등록 취소할 수 있습니다.

Console

### AMI에서 등록 취소 보호를 끄는 방법

- 1. [https://console.aws.amazon.com/ec2/에](https://console.aws.amazon.com/ec2/)서 Amazon EC2 콘솔을 엽니다.
- 2. 탐색 창에서 AMI를 선택합니다.
- 3. 필터 막대에서 내 소유를 선택하여 사용 가능한 AMI를 나열하거나 비활성화된 이미지를 선택 하여 비활성화된 AMI를 나열합니다.
- 4. 등록 취소 보호를 끄려는 AMI를 선택하고 작업, AMI 등록 취소 보호 관리를 선택합니다.
- 5. AMI 등록 취소 보호 관리 대화 상자에서 비활성화를 선택합니다.
- 6. Save(저장)를 선택합니다.

AWS CLI

### AMI에서 등록 취소 보호를 끄는 방법

[disable-image-deregistration-protection](https://docs.aws.amazon.com/cli/latest/reference/ec2/disable-image-deregistration-protection.html) 명령을 사용하고 AMI ID를 지정합니다.

aws ec2 disable-image-deregistration-protection --image-id *ami-0123456789example*

### <span id="page-225-0"></span>사용하지 않는 리소스로 인한 비용 방지

AMI를 등록 취소할 때 AMI에 연결된 리소스는 삭제되지 않습니다. 이러한 리소스로는 EBS 지원 AMI 에 대한 스냅샷 및 인스턴스 스토어 지원 AMI에 대한 Amazon S3의 파일이 포함됩니다. AMI를 등록 취 소할 때 AMI에서 시작된 인스턴스는 종료 또는 중지되지 않습니다.

스냅샷과 파일을 저장하는 비용은 계속 발생하고 실행 중인 인스턴스에 대한 비용도 발생합니다. 자세 한 내용은 [요금 부과 방법](#page-50-0) 섹션을 참조하세요.

이러한 유형의 불필요한 비용을 방지하려면 필요하지 않은 리소스를 삭제하는 것이 좋습니다.

EBS 지원 AMI인지, 인스턴스 스토어 지원 AMI인지 확인하려면 [AMI의 루트 디바이스 유형 결정](#page-48-0) 섹션 을 참조하세요.

Amazon EBS 지원 AMI에 관련된 리소스를 삭제합니다.

다음 방법 중 하나를 사용하여 EBS 지원 AMI를 삭제합니다.

Console

EBS 지원 AMI와 연결된 리소스를 삭제하는 방법

1. [AMI를 등록 취소합](#page-220-1)니다.

AMI ID를 기록합니다. 그러면 다음 단계에서 삭제할 스냅샷을 찾는 데 도움이 됩니다.

2. 필요 없는 [스냅샷을 삭제합](https://docs.aws.amazon.com/ebs/latest/userguide/ebs-deleting-snapshot.html#ebs-delete-snapshot)니다.

연결된 AMI의 ID는 스냅샷 화면의 설명 열에 표시됩니다.

3. 필요하지 않은 [인스턴스를 종료합](#page-851-0)니다.

#### AWS CLI

EBS 지원 AMI와 연결된 리소스를 삭제하는 방법

1. [deregister-image](https://docs.aws.amazon.com/cli/latest/reference/ec2/deregister-image.html) 명령을 사용하여 AMI를 등록 취소합니다.

aws ec2 deregister-image --image-id *ami-0123456789example*

2. [delete-snapshot](https://docs.aws.amazon.com/cli/latest/reference/ec2/delete-snapshot.html) 명령을 사용하여 더 이상 필요하지 않은 스냅샷을 삭제합니다.

aws ec2 delete-snapshot --snapshot-id *snap-0123456789example*

3. [terminate-instances](https://docs.aws.amazon.com/cli/latest/reference/ec2/terminate-instances.html) 명령을 사용하여 필요하지 않은 인스턴스를 종료합니다.

aws ec2 terminate-instances --instance-ids *i-0123456789example*

#### PowerShell

EBS 지원 AMI와 연결된 리소스를 삭제하는 방법

1. [Unregister-EC2Image](https://docs.aws.amazon.com/powershell/latest/reference/items/Unregister-EC2Image.html) cmdlet을 사용하여 AMI를 등록 취소합니다.

Unregister-EC2Image -ImageId *ami-0123456789example*

2. [Remove-EC2Snapshot](https://docs.aws.amazon.com/powershell/latest/reference/items/Remove-EC2Snapshot.html) cmdlet을 사용하여 필요하지 않은 스냅샷을 삭제합니다.

Remove-EC2Snapshot -SnapshotId *snap-0123456789example*

3. [Remove-EC2Instance](https://docs.aws.amazon.com/powershell/latest/reference/items/Remove-EC2Instance.html) cmdlet을 사용하여 필요하지 않은 인스턴스를 종료합니다.

Remove-EC2Instance -InstanceId *i-0123456789example*

다음 다이어그램에서는 EBS 지원 AMI에 연결된 리소스를 삭제하는 흐름을 보여줍니다.

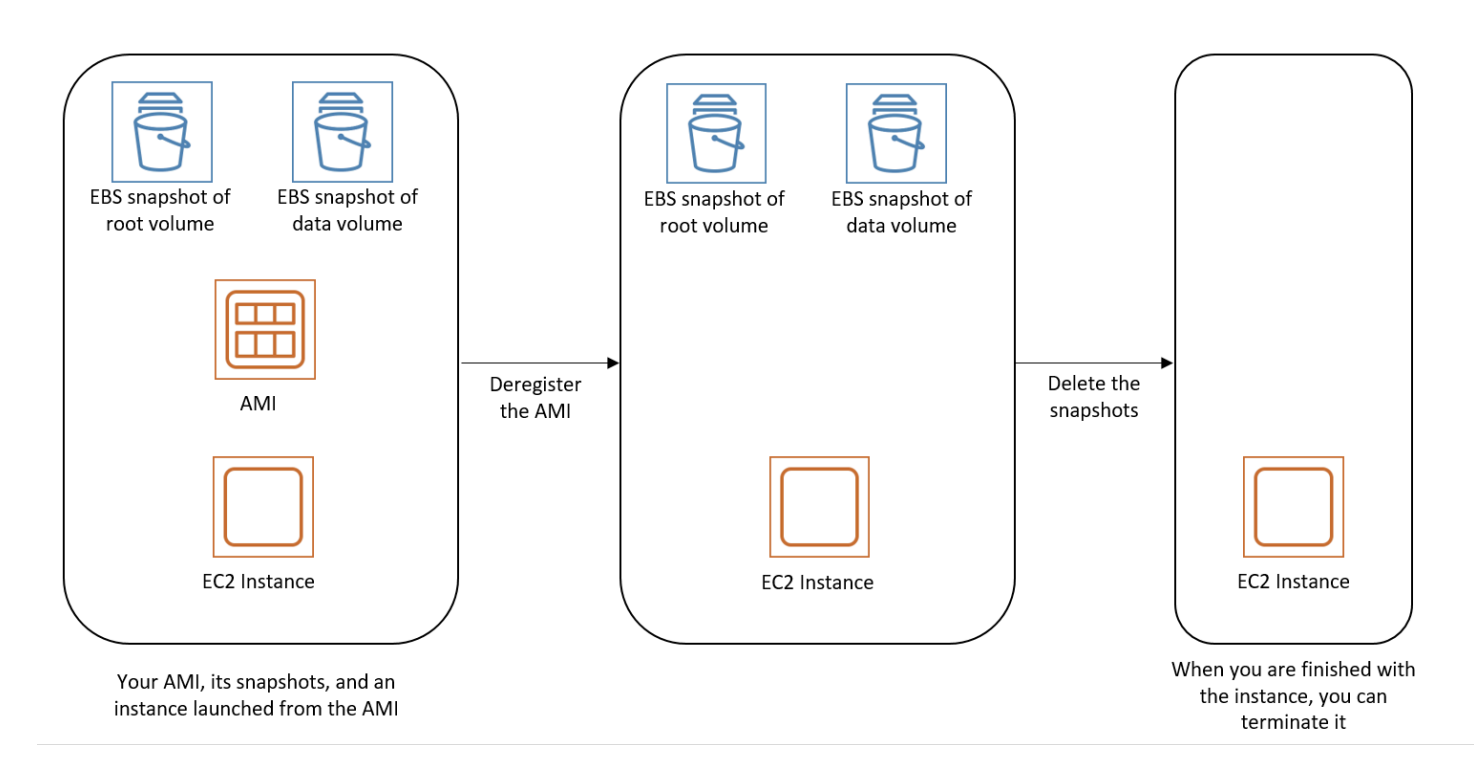

인스턴스 스토어 지원 AMI에 연결된 리소스 삭제

다음 방법을 사용하여 인스턴스 스토어 지원 AMI를 삭제합니다.

인스턴스 스토어 지원 AMI에 연결된 리소스를 삭제하는 방법

1. [deregister-image](https://docs.aws.amazon.com/cli/latest/reference/ec2/deregister-image.html) 명령을 사용하여 AMI를 등록 취소합니다.

aws ec2 deregister-image --image-id *ami-0123456789example*

2. [ec2-delete-bundle](#page-171-0)(AMI 도구) 명령을 사용하여 Amazon S3에서 번들을 삭제합니다.

```
ec2-delete-bundle -b myawsbucket/myami -a your_access_key_id -
s your_secret_access_key -p image
```
3. [terminate-instances](https://docs.aws.amazon.com/cli/latest/reference/ec2/terminate-instances.html) 명령을 사용하여 필요하지 않은 인스턴스를 종료합니다.

aws ec2 terminate-instances --instance-ids *i-0123456789example*

4. 번들을 업로드한 Amazon S3 버킷 관련 작업이 완료되면 해당 버킷을 삭제할 수 있습니다. Amazon S3 버킷을 삭제하려면 Amazon S3 콘솔을 열고 해당 버킷을 선택한 후 작업, 삭제를 차례 로 선택합니다.

다음 다이어그램에서는 인스턴스 스토어 지원 AMI에 연결된 리소스를 삭제하는 흐름을 보여줍니다.

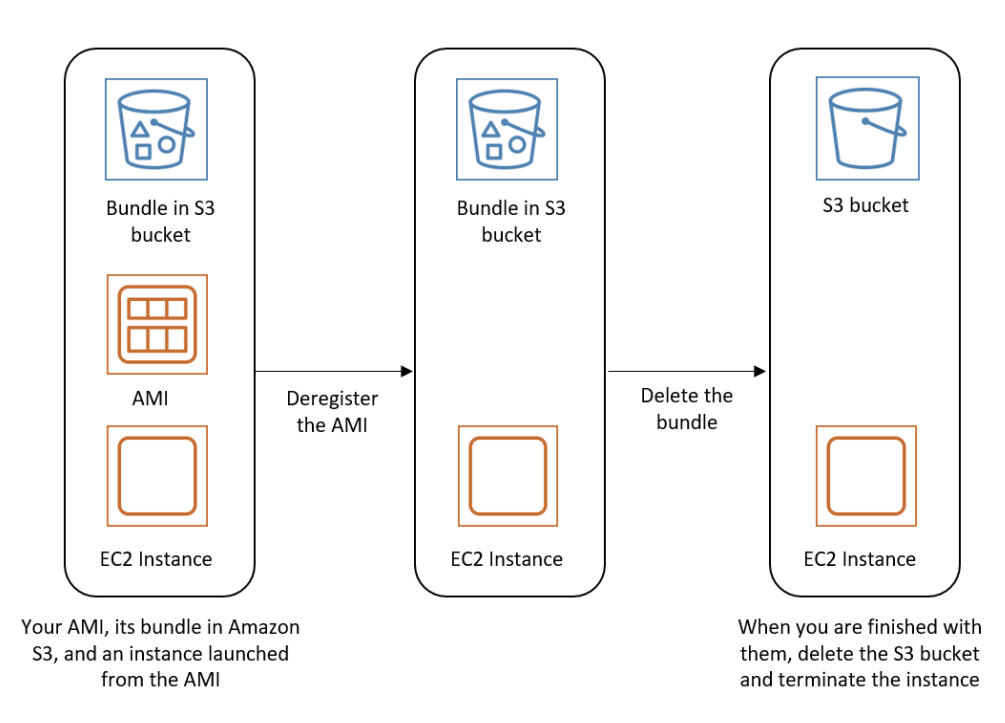

EBS-backed AMI 수명 주기 자동화

Amazon Data Lifecycle Manager를 사용하여 Amazon EBS 지원 AMI와 해당하는 백업 스냅샷의 생 성, 보존, 복사, 사용 중단 및 등록 취소를 자동화할 수 있습니다. 자세한 내용은 [Amazon Data Lifecycle](https://docs.aws.amazon.com/ebs/latest/userguide/snapshot-lifecycle.html) [Manager](https://docs.aws.amazon.com/ebs/latest/userguide/snapshot-lifecycle.html)를 참조하세요.

# EBS-backed AMI에서 암호화 사용

Amazon EBS 스냅샷의 지원을 받는 AMI에서는 Amazon EBS 암호화를 활용할 수 있습니다. 데이터 볼 륨과 루트 볼륨 모두의 스냅샷을 암호화하고 AMI에 연결할 수 있습니다. 전체 EBS 암호화 지원을 통 해 인스턴스를 시작하고 이미지를 복사할 수 있습니다. 이러한 작업을 위한 암호화 파라미터는 AWS KMS를 사용할 수 있는 모든 리전에서 지원됩니다.

암호화된 EBS 볼륨이 있는 EC2 인스턴스는 다른 인스턴스와 동일한 방법으로 AMIs에서 시작됩니다. 또한 암호화되지 않은 EBS 스냅샷이 지원하는 AMI에서 인스턴스를 시작할 때 시작하는 동안 해당 볼 륨의 일부 또는 전체를 암호화할 수 있습니다.

EBS 볼륨과 마찬가지로 AMI의 스냅샷은 기본 AWS KMS key 또는 지정한 고객 관리형 키로 암호화할 수 있습니다. 어느 경우든 선택한 KMS 키에 대한 사용 권한이 있어야 합니다.

암호화된 스냅샷이 있는 AMI는 AWS 계정 간에 공유할 수 있습니다. 자세한 내용은 [공유 AMI](#page-94-0) 섹션을 참조하세요.

EBS 지원 AMI를 통한 암호화 주제

- [인스턴스 시작 시나리오](#page-229-0)
- [이미지 복사 시나리오](#page-232-0)

# <span id="page-229-0"></span>인스턴스 시작 시나리오

Amazon EC2는 RunInstances 작업과 블록 디바이스 매핑을 통해 제공된 파라미터를 사용하여 AMI 에서 시작됩니다. AWS Management Console을 사용하거나 Amazon EC2 API 또는 CLI를 직접 사용 할 수 있습니다. 블록 디바이스 매핑에 대한 자세한 내용은 [블록 디바이스 매핑](https://docs.aws.amazon.com/AWSEC2/latest/UserGuide/block-device-mapping-concepts.html) 단원을 참조하세요. AWS CLI에서 블록 디바이스 매핑을 제어하는 예제는 [시작, 목록 및 EC2 인스턴스 종료](https://docs.aws.amazon.com/cli/latest/userguide/cli-services-ec2-instances.html) 단원을 참조하 세요.

기본적으로 명시적인 암호화 파라미터가 없는 경우 RunInstances 작업은 AMI 원본 스냅샷에서 EBS 볼륨을 복원하는 동안 AMI 원본 스냅샷의 기존 암호화 상태를 유지합니다. 기본적으로 암호화를 활성화한 경우 스냅샷의 암호화 여부와 상관없이 AMI에서 생성된 모든 볼륨이 암호화됩니다. 기본적 으로 암호화를 활성화하지 않은 경우 인스턴스는 AMI의 암호화 상태를 유지합니다.

암호화 파라미터를 입력하여, 인스턴스를 시작하는 동시에 결과 볼륨에 새 암호화 상태를 적용할 수도 있습니다. 결과적으로 다음의 동작이 관찰됩니다.

암호화 파라미터 없이 시작

- 암호화가 기본적으로 활성화되지 않은 경우, 암호화되지 않은 스냅샷이 암호화되지 않은 볼륨으로 복원됩니다. 이런 경우 새로 생성된 모든 볼륨이 암호화됩니다.
- 소유한 암호화된 스냅샷은 동일한 KMS 키(으)로 암호화된 볼륨으로 복원됩니다.
- 소유하지 않은 암호화된 스냅샷(예: 공유 AMI)은 AWS 계정의 기본 KMS 키로 암호화되는 볼륨으로 복원됩니다.

암호화 파라미터를 입력하여 기본 동작을 재정의할 수 있습니다. 사용 가능한 파라미터는 Encrypted 및 KmsKeyId입니다. Encrypted 파라미터만 설정할 경우 그 결과는 다음과 같습니다.

**Encrypted**이(가) 설정되었지만 **KmsKeyId**이(가) 지정되지 않은 경우의 인스턴스 시작 동작

• 암호화되지 않은 스냅샷은 AWS 계정의 기본 KMS 키로 암호화되는 EBS 볼륨으로 복원됩니다.

- 소유한 암호화된 스냅샷은 동일한 KMS 키(으)로 암호화된 EBS 볼륨으로 복원됩니다. (즉, Encrypted 파라미터는 아무런 효과가 없습니다.)
- 소유하지 않은 암호화된 스냅샷(즉, 공유 AMI)은 AWS 계정의 기본 KMS 키로 암호화되는 볼륨으로 복원됩니다. (즉, Encrypted 파라미터는 아무런 효과가 없습니다.)

Encrypted 및 KmsKeyId 파라미터를 모두 설정하면 암호화 작업에 대해 기본이 아닌 KMS 키을(를) 지정할 수 있습니다. 결과는 다음 동작과 같습니다.

**Encrypted**와(과) **KmsKeyId**이(가) 모두 설정된 인스턴스

- 암호화되지 않은 스냅샷은 지정된 KMS 키(으)로 암호화된 EBS 볼륨으로 복원됩니다.
- 암호화된 스냅샷은 원래의 KMS 키이(가) 아니라 지정된 KMS 키(으)로 암호화된 EBS 볼륨으로 복원 됩니다.

KmsKeyId 파라미터를 설정하지 않고 Encrypted을(를) 제공하면 오류가 발생합니다.

다음 섹션에서는 기본이 아닌 암호화 파라미터를 사용하여 AMI에서 인스턴스를 시작하는 예시를 볼 수 있습니다. 이러한 각각의 시나리오에서 RunInstances 작업에 입력된 파라미터에 의해 스냅샷에 서 볼륨을 복원하는 동안 암호화 상태의 변경이 유발됩니다.

콘솔을 사용하여 AMI에서 인스턴스를 시작하는 방법에 대한 자세한 내용은 [인스턴스 시작](#page-735-0) 섹션을 참 조하세요.

## 시작 중에 볼륨 암호화

이 예시에서 암호화되지 않은 스냅샷이 지원하는 AMI는 암호화된 EBS 볼륨을 통해 EC2 인스턴스를 시작하는 데 사용됩니다.

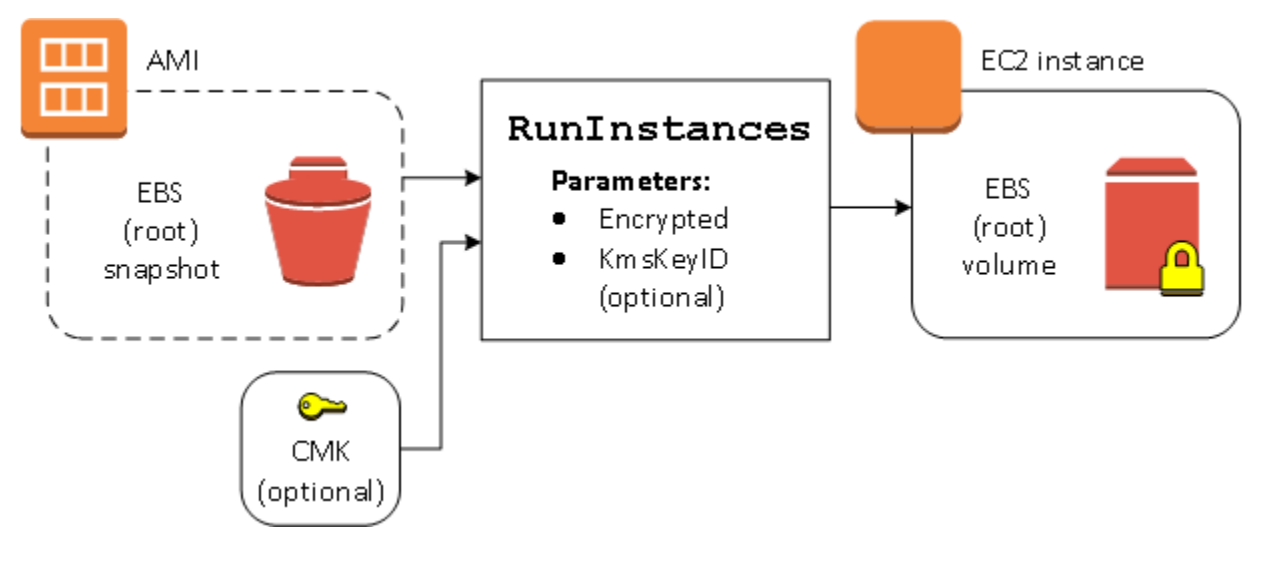

Encrypted 파라미터만 사용하면 이 인스턴스의 볼륨이 암호화됩니다. KmsKeyId 파라미터는 선택 항목입니다. KMS 키 ID를 지정하지 않을 경우 볼륨을 암호화는 데 AWS 계정의 기본 KMS 키가 사용 됩니다. 소유한 다른 KMS 키(으)로 사본을 암호화하려면 KmsKeyId 파라미터를 입력합니다.

## 시작 중에 볼륨 재암호화

이 예시에서 암호화된 스냅샷이 지원하는 AMI는 새 KMS 키(으)로 암호화된 EBS 볼륨을 통해 EC2 인 스턴스를 시작하는 데 사용됩니다.

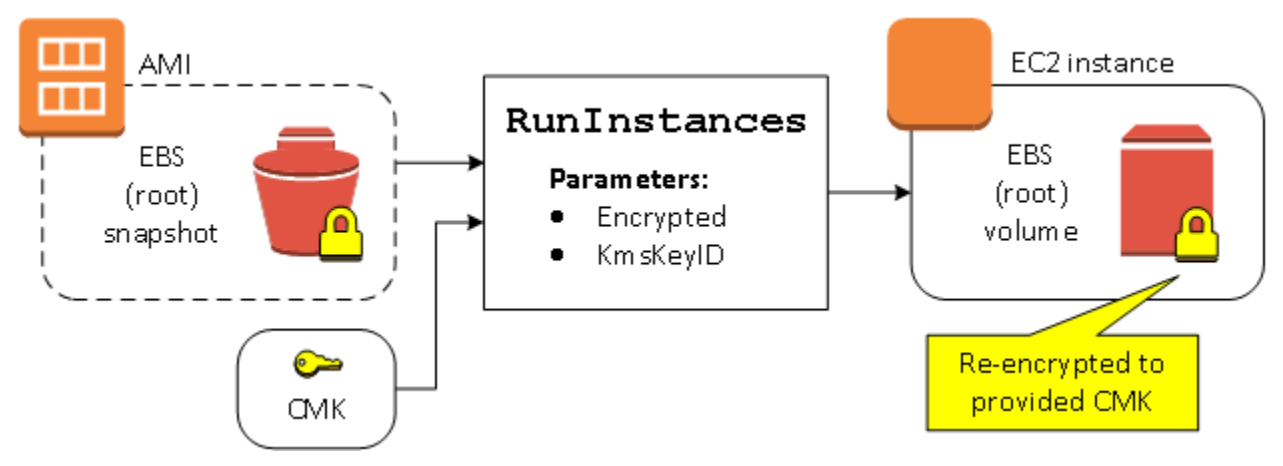

AMI를 소유한 상태에서 암호화 파라미터를 입력하지 않을 경우, 결과 인스턴스는 해당 스냅샷과 동일 한 KMS 키(으)로 암호화된 볼륨을 갖게 됩니다. AMI를 소유하지 않고 공유하며 암호화 파라미터를 입 력하지 않을 경우, 볼륨이 기본 KMS 키(으)로 암호화됩니다. 설명된 대로 암호화 파라미터를 입력할 경 우, 볼륨이 지정된 KMS 키(으)로 암호화됩니다.

시작 중에 여러 볼륨의 암호화 상태 변경

이 더 복잡한 예시에서 여러 스냅샷이 (각기 자체적인 암호화 상태를 통해) 지원하는 AMI는 새로 암호 화된 볼륨과 재암호화된 볼륨을 통해 EC2 인스턴스를 시작하는 데 사용됩니다.

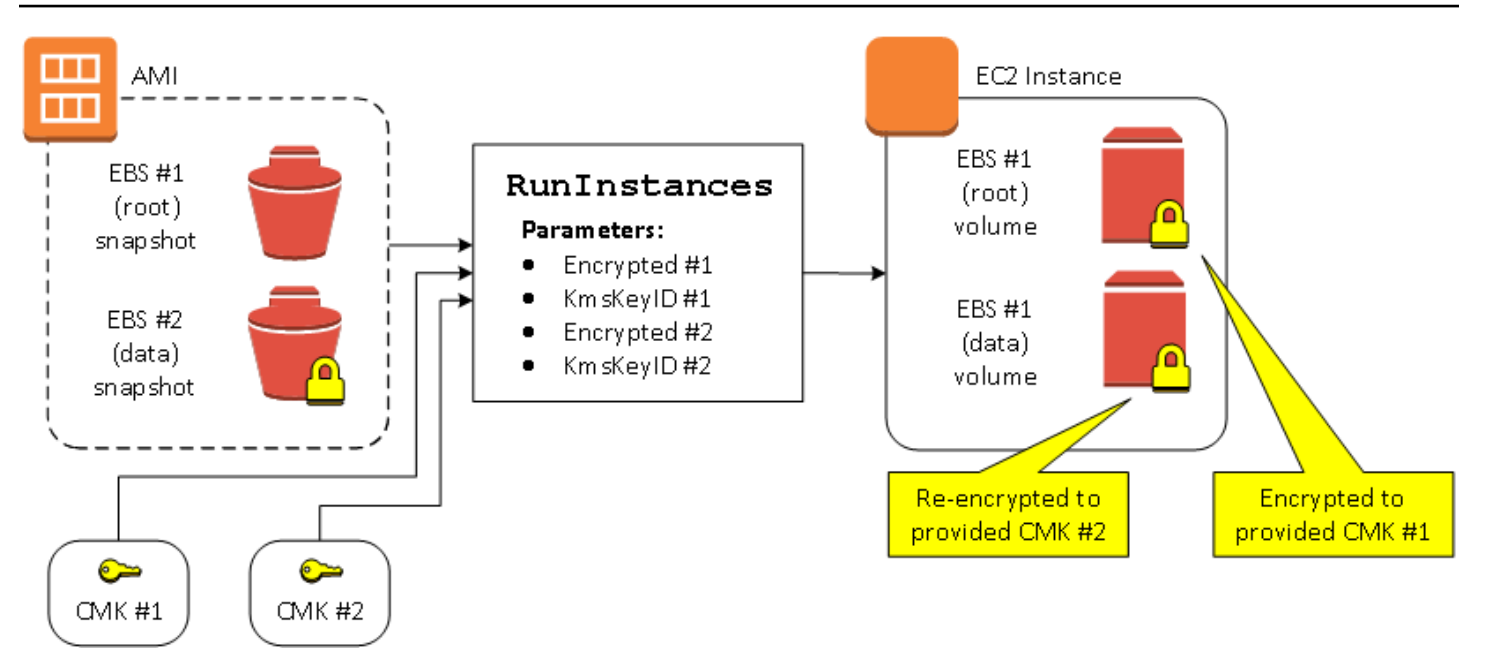

이 시나리오에서 RunInstances 작업에는 원본 스냅샷 각각에 대한 암호화 파라미터가 입력됩니다. 모든 가능한 암호화 파라미터를 지정하면, 결과 인스턴스는 AMI 소유 여부와 상관없이 동일합니다.

# <span id="page-232-0"></span>이미지 복사 시나리오

Amazon EC2 AMI는 CopyImage 작업을 사용하여 복사됩니다. AWS Management Console을 통하거 나 Amazon EC2 API 또는 CLI를 직접 사용할 수 있습니다.

기본적으로 명시적인 암호화 파라미터가 없는 경우. CopyImage 작업은 복사 중에 AMI 원본 스냅샷 의 기존 암호화 상태를 유지합니다. 암호화 파라미터를 입력하여, AMI을(를) 복사하는 동시에 연결된 EBS 스냅샷에 새 암호화 상태를 적용할 수도 있습니다. 결과적으로 다음의 동작이 관찰됩니다.

암호화 파라미터 없이 복사

- 암호화가 기본적으로 활성화되지 않은 경우, 암호화되지 않은 스냅샷이 또 다른 암호화되지 않은 스 냅샷으로 복사됩니다. 이런 경우 새로 생성된 모든 스냅샷이 암호화됩니다.
- 소유한 암호화된 스냅샷은 동일한 KMS 키(으)로 암호화된 스냅샷으로 복사됩니다.
- 소유하지 않은 암호화된 스냅샷(즉, 공유 AMI)은 AWS 계정의 기본 KMS 키로 암호화되는 스냅샷으 로 복사됩니다.

암호화 파라미터를 입력하여 이러한 모든 기본 동작을 재정의할 수 있습니다. 사용 가능한 파라미터는 Encrypted 및 KmsKeyId입니다. Encrypted 파라미터만 설정할 경우 그 결과는 다음과 같습니다.

**Encrypted**이(가) 설정되었지만 **KmsKeyId**이(가) 지정되지 않은 경우의 이미지 복사 동작

- 암호화되지 않은 스냅샷은 AWS 계정의 기본 KMS 키로 암호화된 스냅샷으로 복사됩니다.
- 암호화된 스냅샷은 동일한 KMS 키(으)로 암호화된 스냅샷으로 복사됩니다. (즉, Encrypted 파라미 터는 아무런 효과가 없습니다.)
- 소유하지 않은 암호화된 스냅샷(즉, 공유 AMI)은 AWS 계정의 기본 KMS 키로 암호화되는 볼륨으로 복사됩니다. (즉, Encrypted 파라미터는 아무런 효과가 없습니다.)

Encrypted 및 KmsKeyId 파라미터를 모두 설정하면 암호화 작업에 대해 고객 관리형 KMS 키을(를) 지정할 수 있습니다. 결과는 다음 동작과 같습니다.

**Encrypted**와(과) **KmsKeyId**이(가) 모두 설정된 경우의 이미지 복사 동작

- 암호화되지 않은 스냅샷은 지정된 KMS 키(으)로 암호화된 스냅샷으로 복사됩니다.
- 암호화된 스냅샷은 원래의 KMS 키(이)가 아니라 지정된 KMS 키(으)로 암호화된 스냅샷으로 복사됩 니다.

KmsKeyId 파라미터를 설정하지 않고 Encrypted을(를) 제공하면 오류가 발생합니다.

다음 섹션에서는 기본이 아닌 암호화 파라미터를 사용하여 AMI를 복사하여 암호화 상태에 변경이 유 발되는 예시를 제공합니다.

콘솔 사용에 대한 자세한 지침은 [AMI 복사](#page-186-0) 섹션을 참조하세요.

복사 중에 암호화되지 않은 이미지 암호화

이 시나리오에서는 암호화되지 않은 루트 스냅샷으로 지원되는 AMI가 암호화된 루트 스냅샷이 있는 AMI로 복사됩니다. CopyImage 작업은 고객 관리형 키를 포함하여 2개의 암호화 파라미터를 사용하 여 호출됩니다. 따라서 루트 스냅샷의 암호화 상태가 변경되므로 대상 AMI는 소스 스냅샷과 동일한 데 이터를 포함하는 루트 스냅샷에 의해 지원되지만 지정된 키를 사용하여 암호화됩니다. 두 AMI 모두의 스냅샷에 대한 스토리지 비용과 각 AMI에서 시작되는 인스턴스에 대한 비용이 발생합니다.

**a** Note

기본적으로 암호화를 활성화하는 경우 AMI의 모든 스냅샷에서 Encrypted 파라미터를 true로 설정하는 것과 효과가 동일합니다.

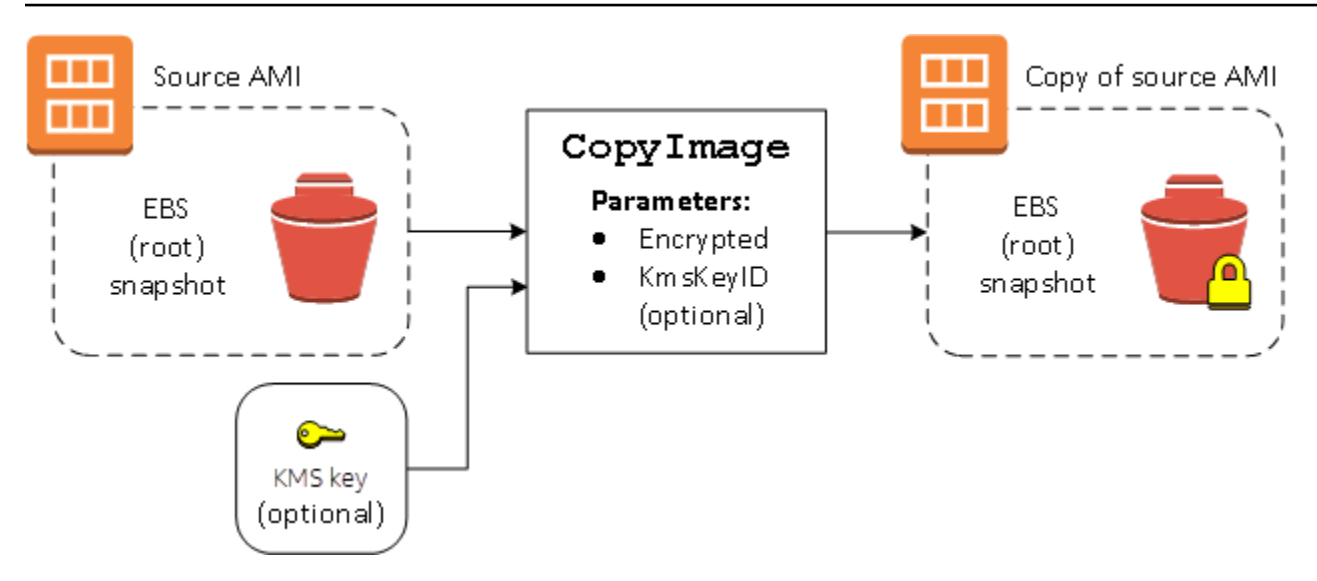

Encrypted 파라미터를 설정하면 이 인스턴스에 대한 단일 스냅샷이 암호화됩니다. KmsKeyId 파라 미터를 지정하지 않으면 스냅샷 복사본을 암호화하는 데 기본 고객 관리형 키가 사용됩니다.

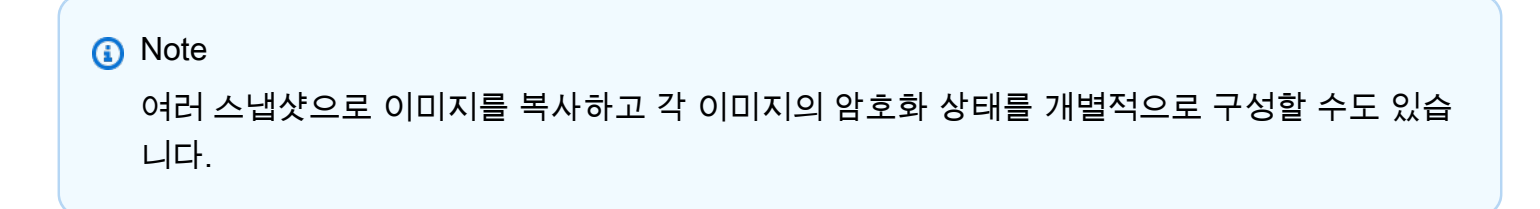

# Amazon EventBridge를 사용하여 AMI 이벤트 모니터링

Amazon Machine Image(AMI)의 상태가 변경되면 Amazon EC2는 Amazon EventBridge(이전의 Amazon CloudWatch Events)로 전송되는 이벤트를 생성합니다. Amazon EventBridge를 사용하여 이 러한 이벤트를 감지하고 대응할 수 있습니다. 이벤트에 대한 응답으로 작업을 트리거하는 EventBridge 에서 규칙을 생성하여 이를 수행합니다. 예를 들어 AMI 생성 프로세스가 완료된 시점을 감지한 다음 Amazon SNS 주제를 호출하여 사용자에게 이메일 알림을 전송하는 EventBridge 규칙을 생성할 수 있 습니다.

AMI가 다음 상태가 되면 Amazon EC2는 이벤트를 생성합니다.

- available
- failed
- deregistered
- disabled

# 다음 표에는 AMI 작업과 AMI의 가능한 상태가 나열되어 있습니다. 표에서 예는 해당 작업이 실행될 때 AMI의 가능한 상태를 나타냅니다.

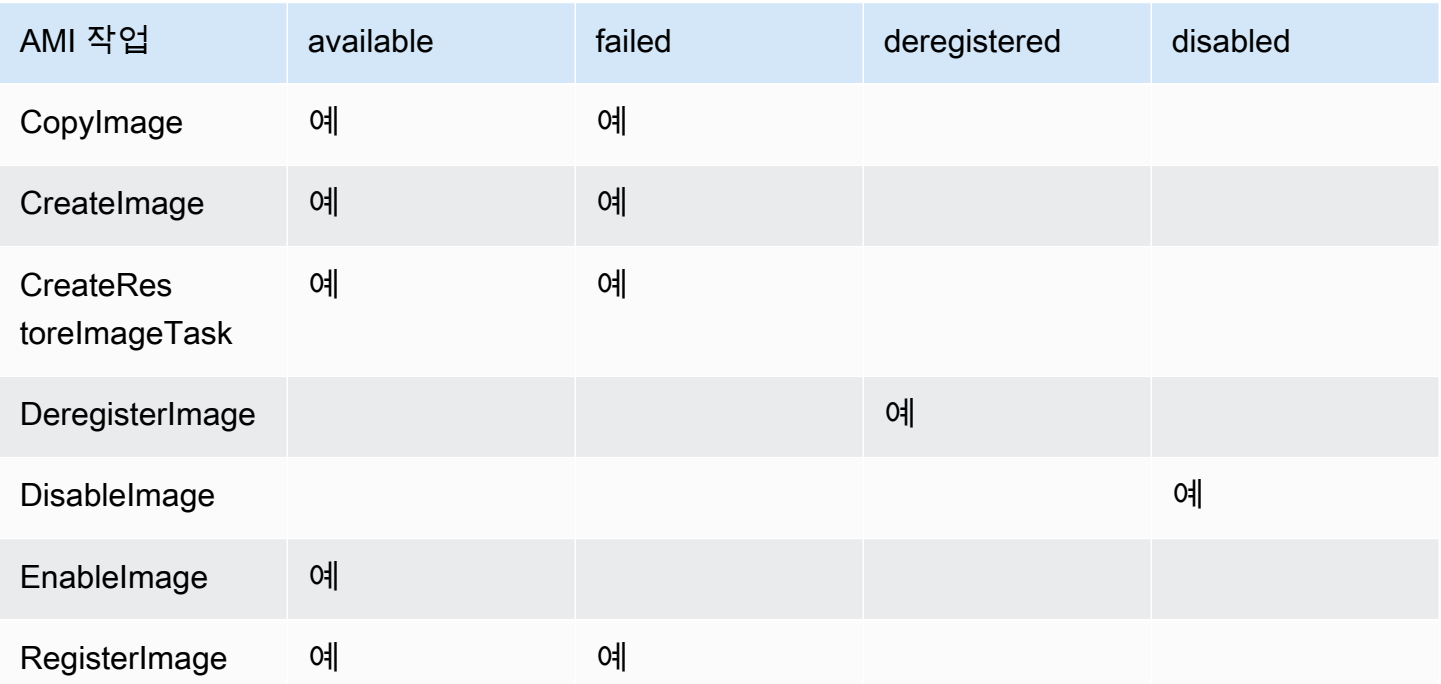

이벤트는 최선의 작업을 기반으로 생성됩니다.

## 주제

- [AMI 이벤트](#page-235-0)
- [Amazon EventBridge 규칙 생성](#page-238-0)

# <span id="page-235-0"></span>AMI 이벤트

네 가지 EC2 AMI State Change 이벤트:

- [available](#page-236-0)
- [failed](#page-237-0)
- [deregistered](#page-237-1)
- [disabled](#page-238-1)

이벤트는 JSON 형식의 기본 EventBridge 이벤트 버스로 전송됩니다.

이벤트의 다음 필드를 사용하여 작업을 트리거하는 규칙을 생성할 수 있습니다.

"source": "aws.ec2"

Amazon EC2에서 시작된 이벤트를 식별합니다.

"detail-type": "EC2 AMI State Change"

이벤트 이름을 식별합니다.

"detail": { "ImageId": "ami-0123456789example", "State": "available", }

다음 정보를 제공합니다.

- AMI ID 특정 AMI를 추적하려는 경우
- AMI의 상태(available, failed, deregistered 또는 disabled).

### <span id="page-236-0"></span>**available**

다음은 CreateImage, CopyImage, RegisterImage, CreateRestoreImageTask 또는 EnableImage 작업이 성공한 후 AMI가 available 상태가 될 때 Amazon EC2가 생성하는 이벤트의 예입니다.

"State": "available"은 작업이 성공했음을 나타냅니다.

```
{ 
     "version": "0", 
     "id": "example-9f07-51db-246b-d8b8441bcdf0", 
     "detail-type": "EC2 AMI State Change", 
     "source": "aws.ec2", 
     "account": "012345678901", 
     "time": "yyyy-mm-ddThh:mm:ssZ", 
     "region": "us-east-1", 
     "resources": ["arn:aws:ec2:us-east-1::image/ami-0123456789example"], 
     "detail": { 
         "RequestId": "example-9dcc-40a6-aa77-7ce457d5442b", 
         "ImageId": "ami-0123456789example", 
         "State": "available", 
         "ErrorMessage": "" 
     }
}
```
# <span id="page-237-0"></span>**failed**

다음은 CreateImage, CopyImage, RegisterImage 또는 CreateRestoreImageTask 작업이 성 공한 후 AMI가 failed 상태가 될 때 Amazon EC2가 생성하는 이벤트의 예입니다.

다음 필드는 관련 정보를 제공합니다.

- "State": "failed" 작업이 실패했음을 나타냅니다.
- "ErrorMessage": "" 실패한 작업의 이유를 제공합니다.

```
{ 
     "version": "0", 
     "id": "example-9f07-51db-246b-d8b8441bcdf0", 
     "detail-type": "EC2 AMI State Change", 
     "source": "aws.ec2", 
     "account": "012345678901", 
     "time": "yyyy-mm-ddThh:mm:ssZ", 
     "region": "us-east-1", 
     "resources": ["arn:aws:ec2:us-east-1::image/ami-0123456789example"], 
     "detail": { 
          "RequestId": "example-9dcc-40a6-aa77-7ce457d5442b", 
          "ImageId": "ami-0123456789example", 
          "State": "failed", 
         "ErrorMessage": "Description of failure" 
     }
}
```
## <span id="page-237-1"></span>**deregistered**

다음은 DeregisterImage 작업이 성공한 후 AMI가 deregistered 상태가 될 때 Amazon EC2가 생 성하는 이벤트의 예입니다. 작업이 실패하면 이벤트가 생성되지 않습니다. DeregisterImage는 동 기 작업이기 때문에 모든 실패는 즉시 알려집니다.

"State": "deregistered"는 DeregisterImage 작업이 성공했음을 나타냅니다.

```
{ 
     "version": "0", 
     "id": "example-9f07-51db-246b-d8b8441bcdf0", 
     "detail-type": "EC2 AMI State Change", 
     "source": "aws.ec2", 
     "account": "012345678901",
```

```
 "time": "yyyy-mm-ddThh:mm:ssZ", 
     "region": "us-east-1", 
     "resources": ["arn:aws:ec2:us-east-1::image/ami-0123456789example"], 
     "detail": { 
         "RequestId": "example-9dcc-40a6-aa77-7ce457d5442b", 
         "ImageId": "ami-0123456789example", 
         "State": "deregistered", 
         "ErrorMessage": "" 
     }
}
```
### <span id="page-238-1"></span>**disabled**

다음은 DisableImage 작업이 성공한 후 AMI가 disabled 상태가 될 때 Amazon EC2가 생성하는 이 벤트의 예입니다. 작업이 실패하면 이벤트가 생성되지 않습니다. DisableImage는 동기 작업이기 때 문에 모든 실패는 즉시 알려집니다.

"State": "disabled"는 DisableImage 작업이 성공했음을 나타냅니다.

```
{ 
     "version": "0", 
     "id": "example-9f07-51db-246b-d8b8441bcdf0", 
     "detail-type": "EC2 AMI State Change", 
     "source": "aws.ec2", 
     "account": "012345678901", 
     "time": "yyyy-mm-ddThh:mm:ssZ", 
     "region": "us-east-1", 
     "resources": ["arn:aws:ec2:us-east-1::image/ami-0123456789example"], 
     "detail": { 
         "RequestId": "example-9dcc-40a6-aa77-7ce457d5442b", 
         "ImageId": "ami-0123456789example", 
         "State": "disabled", 
         "ErrorMessage": "" 
     }
}
```
# <span id="page-238-0"></span>Amazon EventBridge 규칙 생성

EventBridge가 규칙의 [이벤트 패턴](https://docs.aws.amazon.com/eventbridge/latest/userguide/eb-event-patterns.html)과 일치하는 [이벤트를](https://docs.aws.amazon.com/eventbridge/latest/userguide/eb-events.html) 수신할 때 수행할 작업을 지정하는 Amazon EventBridge [규칙을](https://docs.aws.amazon.com/eventbridge/latest/userguide/eb-rules.html) 생성할 수 있습니다. 이벤트가 일치하면 EventBridge는 이벤트를 지정된 [대상](https://docs.aws.amazon.com/eventbridge/latest/userguide/eb-targets.html)으로 보내고 규칙에 정의된 작업을 트리거합니다.

이벤트 패턴은 일치하는 이벤트와 동일한 구조를 갖습니다. 이벤트 패턴은 이벤트와 일치할 수도 있고 아닐 수도 있습니다.

AMI 상태 변경 이벤트에 대한 규칙을 생성할 때 이벤트 패턴에 다음 필드를 포함할 수 있습니다.

"source": "aws.ec2"

Amazon EC2에서 시작된 이벤트를 식별합니다.

"detail-type": "EC2 AMI State Change"

이벤트 이름을 식별합니다.

"detail": { "ImageId": "ami-0123456789example", "State": "available", }

다음 정보를 제공합니다.

- AMI ID 특정 AMI를 추적하려는 경우
- AMI의 상태(available, failed, deregistered 또는 disabled).

예: 알림을 보내는 EventBridge 규칙 생성

다음 예에서는 CreateImage 작업이 성공적으로 완료된 후 AMI가 available 상태일 때 이메일, 문 자 메시지 또는 모바일 푸시 알림을 보내는 EventBridge 규칙을 생성합니다.

EventBridge 규칙을 생성하기 전에 이메일, 문자 메시지 또는 모바일 푸시 알림에 대한 Amazon SNS 주제를 생성해야 합니다.

AMI가 생성되고 **available** 상태일 때 알림을 보내는 EventBridge 규칙 생성

- 1. [https://console.aws.amazon.com/events/에](https://console.aws.amazon.com/events/)서 Amazon EventBridge 콘솔을 엽니다.
- 2. [규칙 생성(Create rule)]을 선택합니다.
- 3. 규칙 세부 정보 정의(Define rule detail)에 대해 다음을 수행하십시오:
	- a. 규칙의 이름을 입력하고 선택적으로 설명을 입력합니다.

규칙은 동일한 지역과 동일한 이벤트 버스의 다른 규칙과 동일한 이름을 가질 수 없습니다.

- b. 이벤트 버스(Event bus)에서 기본값(default)을 선택합니다. 계정의 AWS 서비스가 이벤트를 생성하면 항상 계정의 기본 이벤트 버스로 이동합니다.
- c. 규칙 타입(Rule type)에서 이벤트 패턴이 있는 규칙(Rule with an event pattern)을 생성합니 다.
- d. 다음을 선택합니다.
- 4. 이벤트 패턴 빌드(Build event pattern)에서 다음을 수행하십시오:
	- a. 이벤트 소스(Event source)에서 AWS 이벤트 또는 EventBridge 파트너 이벤트를 선택합니다.
	- b. 이벤트 패턴(Event pattern)의 경우 이 예에서는 AMI가 available 상태가 될 때 생성되는 모 든 EC2 AMI State Change 이벤트와 일치하도록 다음 이벤트 패턴을 지정합니다.

```
{ 
  "source": ["aws.ec2"], 
  "detail-type": ["EC2 AMI State Change"], 
 "detail": {"State": ["available"]}
}
```
이벤트 패턴을 추가하려면 다음과 같이 이벤트 패턴 양식(Event pattern form)을 선택하여 템 플릿을 사용하거나 사용자 정의 패턴(JSON 편집기)(Custom pattern (JSON editor))을 선택하 여 고유한 패턴을 지정할 수 있습니다.

- i. 템플릿을 사용하여 이벤트 패턴을 생성하려면 다음을 수행하세요.
	- A. 이벤트 패턴 양식(Event pattern form)을 선택합니다.
	- B. 이벤트 소스(Event source)에서 AWS 서비스(services)를 선택합니다.
	- C. AWS 서비스( Service)에서 EC2를 선택합니다.
	- D. 이벤트 유형(Event type)에서 EC2 AMI 상태 변경(EC2 AMI State Change)을 선택합 니다.
	- E. 템플릿을 사용자 지정하려면 패턴 편집(Edit pattern)을 선택하고 예시 이벤트 패턴과 일치하도록 변경합니다.
- ii. 사용자 정의 이벤트 패턴을 지정하려면 다음을 수행하세요.
	- A. 사용자 정의 패턴(JSON 편집기)을 선택합니다.
	- B. 이벤트 패턴(Event pattern) 상자에서 이 예시의 이벤트 패턴을 추가합니다.
- c. 다음을 선택합니다.
- 5. 대상 선택(Select target(s))에서 다음을 수행합니다.
	- a. 대상 유형(Target types)에서 AWS 서비스(service)를 선택합니다.
	- b. 대상 선택(Select a target)에서 SNS 주제(SNS topic)를 선택하여 이벤트가 발생할 때 이메일, 문자 메시지 또는 모바일 푸시 알림을 보내도록 합니다.
- c. [주제(Topic)]에서 기존 주제를 선택합니다. 먼저 Amazon SNS 콘솔을 사용하여 Amazon SNS 주제를 생성해야 합니다. 자세한 내용은 Amazon Simple Notification Service 개발자 안 내서에서 [A2P\(Application-to-Person\) 메시징에 Amazon SNS 사용을](https://docs.aws.amazon.com/sns/latest/dg/sns-user-notifications.html) 참조하세요.
- d. (선택 사항) 추가 설정(Additional settings)에서 선택적으로 추가 설정을 구성할 수 있습니다. 자세한 설명은 Amazon EventBridge 사용자 가이드의 [Creating Amazon EventBridge rules](https://docs.aws.amazon.com/eventbridge/latest/userguide/eb-create-rule.html)  [that react to events\(](https://docs.aws.amazon.com/eventbridge/latest/userguide/eb-create-rule.html)이벤트에 응답하는 Amazon EventBridge 규칙 생성)(16단계)를 참조하세 요.
- e. 다음을 선택합니다.
- 6. (선택 사항) 태그(Tags)에서 선택적으로 하나 이상의 태그를 규칙에 할당하고 다음(Next)을 선택 할 수 있습니다.
- 7. 검토 및 생성(Review and create)에서 다음을 수행합니다.
	- a. 규칙의 세부 정보를 검토하고 필요에 따라 수정합니다.
	- b. Create rule을 선택합니다.

자세한 내용은 Amazon EventBridge 사용 설명서의 다음 주제를 참조하세요.

- [Amazon EventBridge 이벤트](https://docs.aws.amazon.com/eventbridge/latest/userguide/eb-events.html)
- [Amazon EventBridge 이벤트 패턴](https://docs.aws.amazon.com/eventbridge/latest/userguide/eb-event-patterns.html)
- [Amazon EventBridge 규칙](https://docs.aws.amazon.com/eventbridge/latest/userguide/eb-rules.html)

Lambda 함수를 생성하고, Lambda 함수를 실행하는 EventBridge 규칙을 생성하는 방법에 대한 자습서 는 AWS Lambda 개발자 안내서에서 [자습서: EventBridge를 사용하여 Amazon EC2 인스턴스의 상태](https://docs.aws.amazon.com/eventbridge/latest/userguide/log-ec2-instance-state.html) [로깅](https://docs.aws.amazon.com/eventbridge/latest/userguide/log-ec2-instance-state.html)을 참조하세요.

# AMI 결제 정보 이해

다수의 Amazon Machine Image(AMI) 중에서 선택하여 인스턴스를 시작할 수 있습니다. AMI는 다양한 운영 체제 플랫폼 및 기능을 지원합니다. 인스턴스를 시작할 때 선택한 AMI가 최종 AWS 결제 금액에 미치는 영향을 이해하려면 관련 운영 체제 플랫폼 및 결제 정보를 조사하면 됩니다. 온디맨드 또는 스 팟 인스턴스를 시작하거나 예약 인스턴스를 구매하기 전에 이 작업을 수행하세요.

다음은 AMI를 미리 조사하는 것이 필요에 가장 적합한 AMI를 선택하는 데 어떤 도움이 되는지 보여주 는 두 가지 예입니다.

- 스팟 인스턴스의 경우 AMI의 [플랫폼 세부 정보(Platform details)]를 사용하여 해당 AMI가 스팟 인스 턴스에 대해 지원되는지 확인할 수 있습니다.
- 예약 인스턴스를 구매하는 경우 AMI의 [플랫폼 세부 정보(Platform details)]에 매핑되는 운영 체제 플 랫폼([플랫폼(Platform))을 선택할 수 있습니다.

인스턴스 요금에 대한 자세한 내용은 [Amazon EC2 요금을](https://aws.amazon.com/ec2/pricing/) 참조하세요.

### 목차

- [AMI 결제 정보 필드](#page-242-0)
- [AMI 결제 및 사용 세부 정보 찾기](#page-244-0)
- [청구서의 AMI 요금 확인](#page-247-0)

# <span id="page-242-0"></span>AMI 결제 정보 필드

다음 필드는 AMI와 연결된 결제 정보를 제공합니다.

#### 플랫폼 세부 정보

AMI의 결제 코드와 연결된 플랫폼 세부 정보입니다. 예를 들면 Red Hat Enterprise Linux입 니다.

### 사용 작업

AMI와 연결된 Amazon EC2 인스턴스 및 결제 코드의 작업입니다. 예를 들면 RunInstances:0010입니다. [사용 작업(Usage operation)]은 AWS 비용 및 사용 보고서(CUR) 및 [AWS 가격 목록 API의](https://docs.aws.amazon.com/awsaccountbilling/latest/aboutv2/price-changes.html) [lineitem/Operation](https://docs.aws.amazon.com/cur/latest/userguide/Lineitem-columns.html#Lineitem-details-O-Operation) 열에 해당합니다.

Amazon EC2 콘솔의 인스턴스 또는 AMI 페이지나 [describe-images](https://docs.aws.amazon.com/cli/latest/reference/ec2/describe-images.html) 또는 [Get-EC2Image](https://docs.aws.amazon.com/powershell/latest/reference/items/Get-EC2Image.html) 명령에서 반 환되는 응답에서 이러한 필드를 볼 수 있습니다.

## 샘플 데이터: 플랫폼별 사용 작업

다음 표에는 Amazon EC2 콘솔의 인스턴스 또는 AMI 페이지나 [describe-images](https://docs.aws.amazon.com/cli/latest/reference/ec2/describe-images.html) 또는 [Get-](https://docs.aws.amazon.com/powershell/latest/reference/items/Get-EC2Image.html)[EC2Image](https://docs.aws.amazon.com/powershell/latest/reference/items/Get-EC2Image.html) 명령에서 반환된 응답에 표시될 수 있는 플랫폼 세부 정보와 사용 작업 값이 나와 있습니다.

플랫폼 세부 정보 Alternative Account Alternative Account Alternative Account Alternative Account Alternative Account A

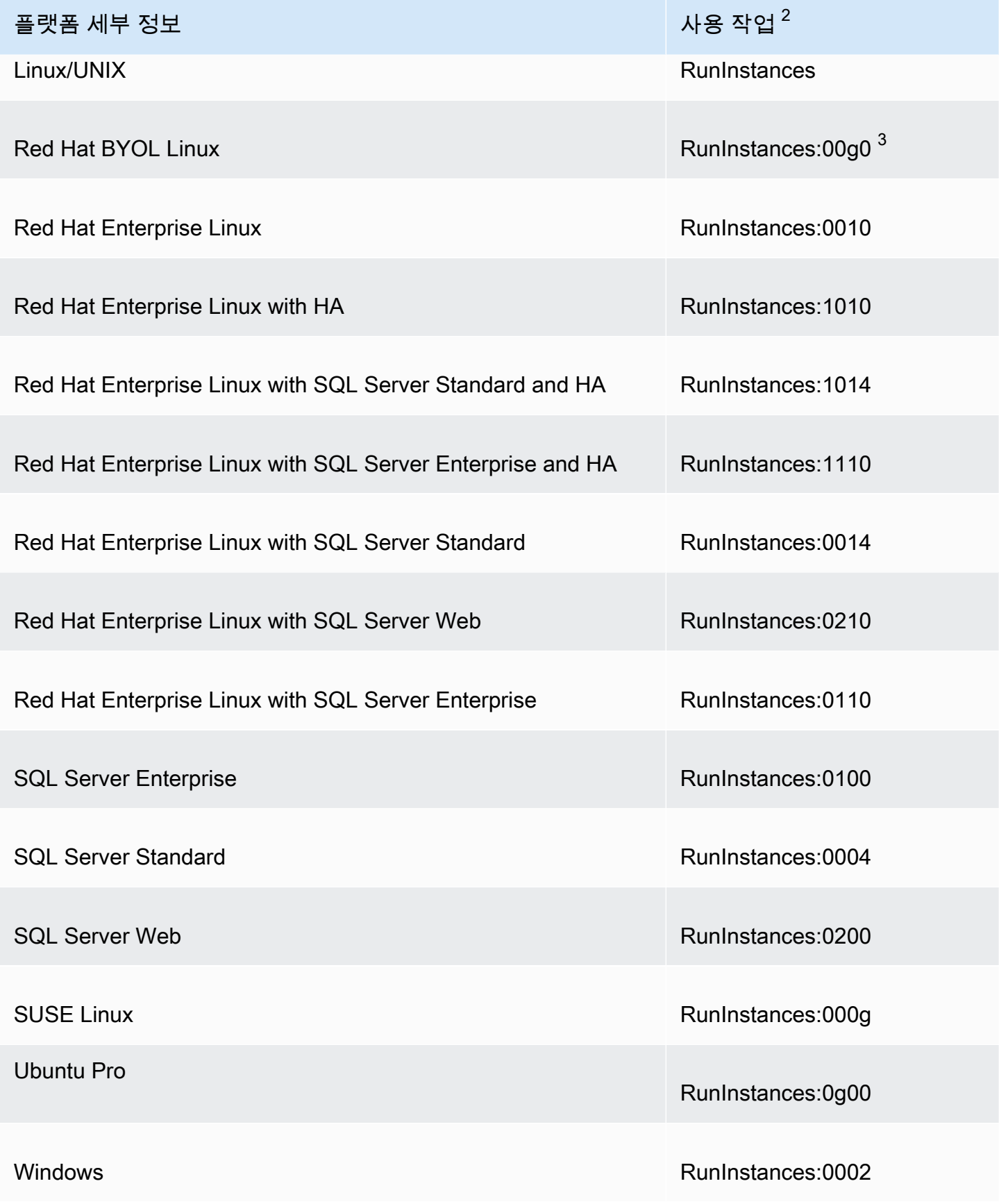

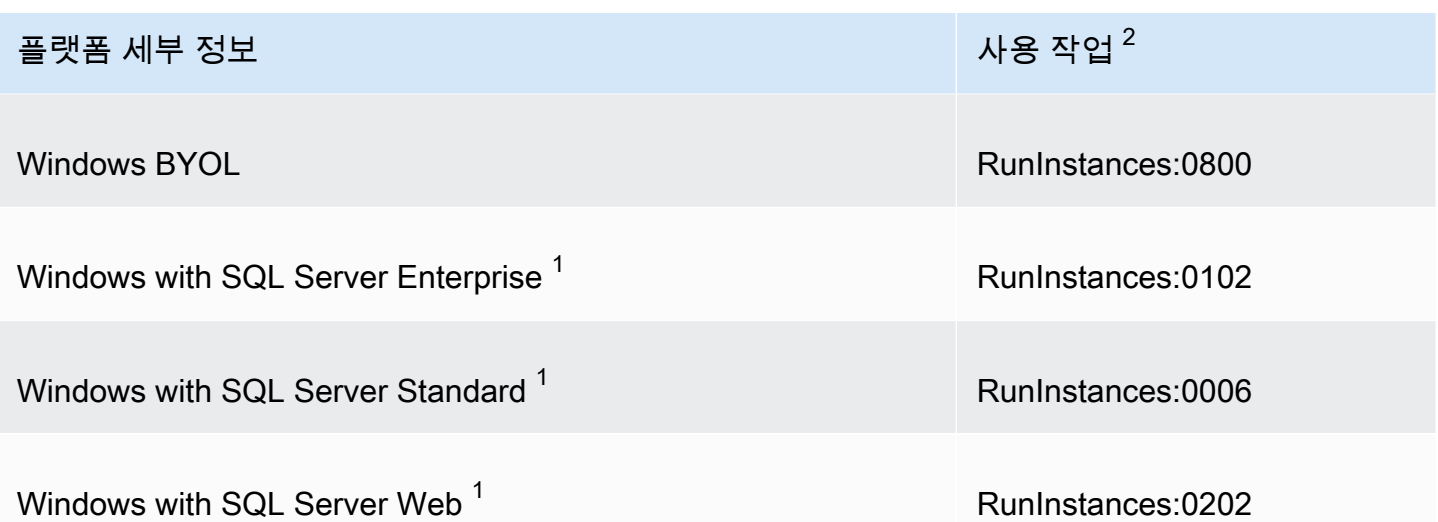

 $^{\rm 1}$  AMI에 두 개의 소프트웨어 라이선스가 연결된 경우 플랫폼 세부 정보 필드에 모두 표시됩니다.

 $^{\text{2}}$  스팟 인스턴스를 실행 중인 경우 AWS 비용 및 사용 보고서의 [lineitem/Operation](https://docs.aws.amazon.com/cur/latest/userguide/Lineitem-columns.html#Lineitem-details-O-Operation)은 여 기에 나열된 사용 작업 값과 다를 수 있습니다. 예를 들어, [lineitem/Operation](https://docs.aws.amazon.com/cur/latest/userguide/Lineitem-columns.html#Lineitem-details-O-Operation)에 RunInstances:0010:SV006이 표시되는 경우 Amazon EC2가 미국 동부(버지니아 북부)의 영역 6 에서 Red Hat Enterprise Linux 스팟 인스턴스 시간을 실행하고 있음을 의미합니다.

 $^3$  사용 보고서에 RunInstances (Linux/UNIX)로 표시됩니다.

# <span id="page-244-0"></span>AMI 결제 및 사용 세부 정보 찾기

Amazon EC2 콘솔의 [AMI] 페이지 또는 [인스턴스(Instances)] 페이지에서 AMI 결제 정보를 볼 수 있습 니다. AWS CLI 또는 인스턴스 메타데이터 서비스를 사용하여 결제 정보를 찾을 수도 있습니다.

다음은 청구서의 AMI 요금을 확인하는 데 도움이 되는 필드입니다.

- 플랫폼 세부 정보
- 사용 작업
- AMI ID

AMI 결제 정보 찾기(콘솔)

Amazon EC2 콘솔에서 AMI 결제 정보를 보려면 다음 단계를 수행합니다.

[AMI] 페이지에서 AMI 결제 정보 조회

1. [https://console.aws.amazon.com/ec2/에](https://console.aws.amazon.com/ec2/)서 Amazon EC2 콘솔을 엽니다.

2. 탐색 창에서 AMI를 선택한 다음 AMI를 선택합니다.

3. 세부 정보 탭에서 플랫폼 세부 정보 및 사용 작업에 대한 값을 확인합니다.

[인스턴스(Instances)] 페이지에서 AMI 결제 정보 조회

- 1. [https://console.aws.amazon.com/ec2/에](https://console.aws.amazon.com/ec2/)서 Amazon EC2 콘솔을 엽니다.
- 2. 탐색 창에서 인스턴스를 선택한 다음 인스턴스를 선택합니다.
- 3. [세부 정보(Details)] 탭(또는 이전 버전의 콘솔을 사용하는 경우 [설명(Description)] 탭)에서 [플랫 폼 세부 정보(Platform details)] 및 [사용 작업(Usage operation)]에 대한 값을 확인합니다.

AMI 결제 정보 찾기(AWS CLI)

AWS CLI를 사용하여 AMI 결제 정보를 찾으려면 AMI ID를 알아야 합니다. AMI ID를 모르는 경우 [describe-instances](https://docs.aws.amazon.com/cli/latest/reference/ec2/describe-instances.html) 명령을 사용하여 인스턴스에서 AMI ID를 가져올 수 있습니다.

AMI ID를 찾으려면

인스턴스 ID를 알고 있는 경우 [describe-instances](https://docs.aws.amazon.com/cli/latest/reference/ec2/describe-instances.html) 명령을 사용하여 인스턴스에 대한 AMI ID를 가져올 수 있습니다.

**aws ec2 describe-instances --instance-ids** *i-123456789abcde123*

출력에서 AMI ID는 ImageId 필드에 명시됩니다.

```
..."Instances": [
{ 
     "AmiLaunchIndex": 0, 
     "ImageId": "ami-0123456789EXAMPLE", 
     "InstanceId": "i-123456789abcde123", 
     ...
}]
```
AMI 결제 정보를 찾으려면

AMI ID를 알고 있는 경우 [describe-images](https://docs.aws.amazon.com/cli/latest/reference/ec2/describe-images.html) 명령을 사용하여 AMI 플랫폼 및 사용 작업 세부 정보를 가 져올 수 있습니다.

\$ **aws ec2 describe-images --image-ids** *ami-0123456789EXAMPLE*

다음 예시 출력은 PlatformDetails 및 UsageOperation 필드를 보여줍니다. 이 예에서 ami-0123456789EXAMPLE 플랫폼은 Red Hat Enterprise Linux이며, 사용 작업 및 결제 코드는 RunInstances:0010입니다.

```
{ 
     "Images": [ 
         { 
             "VirtualizationType": "hvm", 
             "Description": "Provided by Red Hat, Inc.", 
             "Hypervisor": "xen", 
             "EnaSupport": true, 
             "SriovNetSupport": "simple", 
             "ImageId": "ami-0123456789EXAMPLE", 
             "State": "available", 
             "BlockDeviceMappings": [ 
\overline{a} "DeviceName": "/dev/sda1", 
                      "Ebs": { 
                          "SnapshotId": "snap-111222333444aaabb", 
                          "DeleteOnTermination": true, 
                          "VolumeType": "gp2", 
                          "VolumeSize": 10, 
                          "Encrypted": false 
 } 
 } 
             ], 
             "Architecture": "x86_64", 
             "ImageLocation": "123456789012/RHEL-8.0.0_HVM-20190618-x86_64-1-Hourly2-
GP2", 
             "RootDeviceType": "ebs", 
             "OwnerId": "123456789012", 
             "PlatformDetails": "Red Hat Enterprise Linux", 
             "UsageOperation": "RunInstances:0010", 
             "RootDeviceName": "/dev/sda1", 
             "CreationDate": "2019-05-10T13:17:12.000Z", 
             "Public": true, 
             "ImageType": "machine", 
             "Name": "RHEL-8.0.0_HVM-20190618-x86_64-1-Hourly2-GP2" 
         } 
     ]
}
```
# <span id="page-247-0"></span>청구서의 AMI 요금 확인

계획되지 않은 비용이 발생하지 않도록 AWS 비용 및 사용 보고서(CUR)의 인스턴스에 대한 결제 정보 가 인스턴스 시작에 사용한 AMI에 연결된 결제 정보와 일치하는지 확인할 수 있습니다.

결제 정보를 확인하려면 CUR에서 인스턴스 ID를 찾아 [lineitem/Operation](https://docs.aws.amazon.com/cur/latest/userguide/Lineitem-columns.html#Lineitem-details-O-Operation) 열에서 해당 값을 확 인합니다. 이 값은 AMI에 연결된 [사용 작업(Usage operation)] 값과 일치해야 합니다.

예를 들어 ami-0123456789EXAMPLE AMI의 결제 정보는 다음과 같습니다.

- 플랫폼 세부 정보 = Red Hat Enterprise Linux
- 사용 작업 = RunInstances:0010

이 AMI를 사용하여 인스턴스를 시작한 경우 CUR에서 인스턴스 ID를 찾아 [lineitem/Operation](https://docs.aws.amazon.com/cur/latest/userguide/Lineitem-columns.html#Lineitem-details-O-Operation) 열 에서 해당 값을 확인할 수 있습니다. 이 예시에서 값은 RunInstances:0010이어야 합니다.

# AMI 할당량

다음 할당량이 AMI 생성 및 공유에 적용됩니다. 할당량은 AWS 리전별로 적용됩니다.

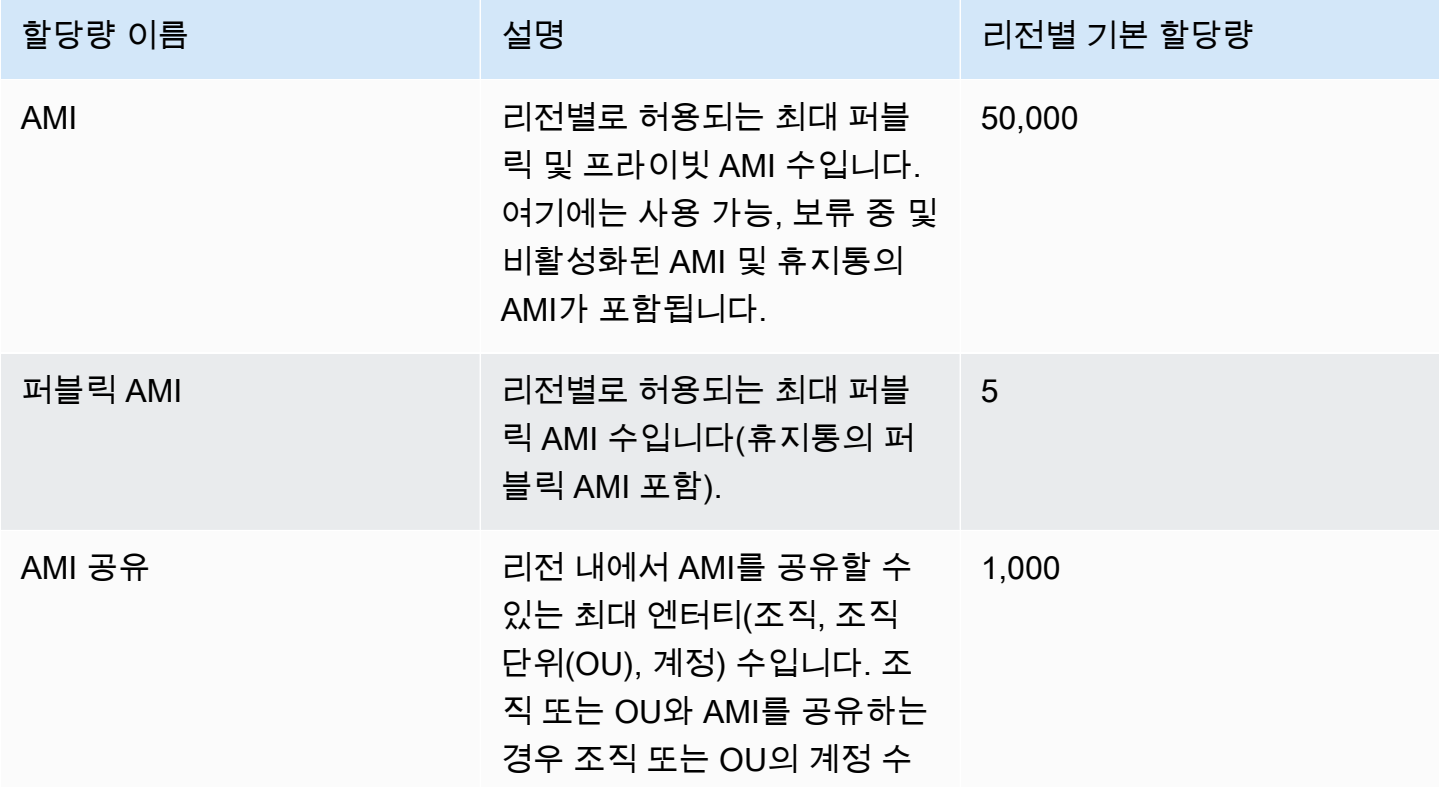

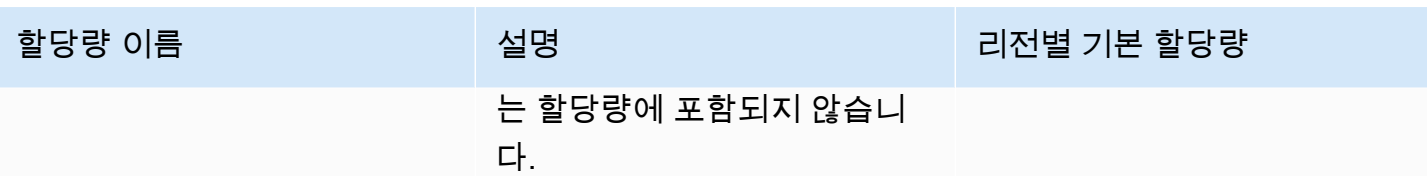

할당량을 초과했는데 더 많은 AMI를 생성하거나 공유하려는 경우 다음과 같이 하면 됩니다.

- 총 AMI 할당량 또는 퍼블릭 AMI 할당량을 초과한 경우 사용하지 않은 이미지의 등록 취소를 고려하 세요.
- 퍼블릭 AMI 할당량을 초과한 경우 하나 이상의 퍼블릭 AMI를 프라이빗으로 전환하는 것을 고려하세 요.
- AMI 공유 할당량을 초과한 경우 별도의 계정 대신 조직 또는 OU와 AMI를 공유하는 것을 고려하세 요.
- AMI의 할당량 증가를 요청하세요.

# AMI의 할당량 증가 요청

AMI의 기본 할당량보다 더 많이 필요한 경우 할당량 증가를 요청할 수 있습니다.

### AMI의 할당량 증가 요청 방법

- 1. [https://console.aws.amazon.com/servicequotas/home에](https://console.aws.amazon.com/servicequotas/home)서 Service Quotas 콘솔을 엽니다.
- 2. 탐색 창에서 AWS 서비스를 선택합니다.
- 3. 목록에서 Amazon Elastic Compute Cloud(Amazon EC2)를 선택하거나 검색 상자에 서비스 이름 을 입력합니다.
- 4. 증가를 요청할 AMI 할당량을 선택합니다. 선택할 수 있는 AMI 할당량은 다음과 같습니다.
	- AMI
	- 퍼블릭 AMI
	- AMI 공유
- 5. 할당량 증가 요청을 선택합니다.
- 6. Change quota value(할당량 값 변경)에 새 할당량 값을 입력한 다음, Request(요청)를 선택합니 다.

보류 중이거나 최근에 해결된 요청을 보려면 탐색 창에서 대시보드를 선택합니다. 보류 중인 요청의 경 우 요청 상태를 선택하여 요청 접수증을 엽니다. 요청의 초기 상태는 Pending(보류 중)입니다. 상태가 Quota requested(할당량 요청됨)로 변경되면 Support Center case number(지원 센터 케이스 번호) 아 래에 케이스 번호가 표시됩니다. 이 케이스 번호를 선택하여 요청의 티켓을 엽니다.

요청이 해결되면 할당량에 대한 적용된 할당량 값이 새 값으로 설정됩니다.

자세한 내용은 [Service Quotas 사용 설명서](https://docs.aws.amazon.com/servicequotas/latest/userguide/request-quota-increase.html)를 참조하세요.

# Amazon EC2 인스턴스

### **a** Note

인스턴스 유형 사양에 대한 자세한 내용은 Amazon EC2 인스턴스 유형 안내서에서 [사양을](https://docs.aws.amazon.com/ec2/latest/instancetypes/ec2-instance-type-specifications.html) 참 조하세요. 가격 책정에 대한 자세한 내용은 [Amazon EC2 온디맨드 가격 책정을](https://aws.amazon.com/ec2/pricing/on-demand/) 참조하세요.

Amazon EC2를 처음 사용하는 경우 시작하려면 다음 섹션을 참조하세요.

- [Amazon EC2란 무엇인가요?](#page-17-0)
- [Amazon EC2 사용 설정](#page-25-0)
- [자습서: Amazon EC2 Linux 인스턴스 시작](#page-34-0)
- [인스턴스 수명 주기](#page-729-0)

프로덕션 환경을 시작하기 전에 다음 질문에 답해야 합니다.

Q. 내 요구 사항에 가장 적합한 인스턴스 유형은 무엇인가요?

Amazon EC2는 애플리케이션을 실행하는 데 필요한 CPU, 메모리, 스토리지 및 네트워킹 용량을 선택할 수 있는 다양한 인스턴스 유형을 제공합니다. 자세한 내용은 [Amazon EC2 인스턴스 유형](#page-254-0) 섹 션을 참조하세요.

Q. 내 요구 사항에 가장 적합한 구매 옵션은 무엇인가요?

Amazon EC2는 온디맨드 인스턴스(기본값), 스팟 인스턴스 및 예약 인스턴스를 지원합니다. 자세 한 내용은 [인스턴스 구입 옵션](#page-421-0) 섹션을 참조하세요.

Q. 어떤 유형의 루트 볼륨이 내 필요성을 가장 잘 충족하나요?

각 인스턴스는 Amazon EBS 또는 인스턴스 스토어 기반입니다. 필요한 루트 볼륨 유형에 따라 AMI 를 선택하세요. 자세한 내용은 [루트 디바이스 스토리지](#page-46-0) 섹션을 참조하세요.

Q. 하이브리드 환경에서 EC2 인스턴스 및 머신 플릿을 원격으로 관리할 수 있습니까?

AWS Systems Manager를 사용하면 Amazon EC2 인스턴스의 구성와 하이브리드 환경의 온프레미 스 인스턴스 및 가상 머신(VM)(다른 클라우드 공급자의 VM 포함) 구성을 원격으로 안전하게 관리 할 수 있습니다. 자세한 내용은 [AWS Systems Manager 사용 설명서를](https://docs.aws.amazon.com/systems-manager/latest/userguide/) 참조하세요.

# 인스턴스 및 AMI

Amazon Machine Image(AMI)는 소프트웨어 구성이 기재된 템플릿입니다(예: 운영 체제, 애플리케이 션 서버, 애플리케이션). AMI에서 인스턴스를 바로 시작하실 수 있는데, 이 인스턴스는 AMI의 사본으 로, 클라우드에서 실행되는 가상 서버입니다. 다음 그림과 같이, 한 AMI로 여러 인스턴스를 실행할 수 있습니다.

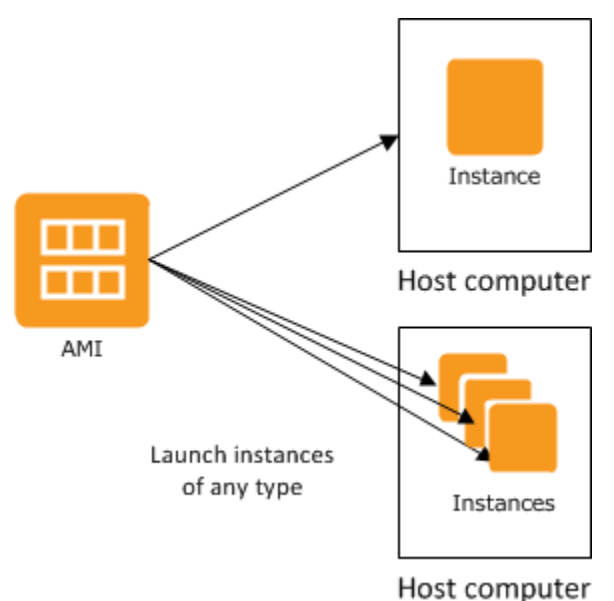

인스턴스는 중단하거나 최대 절전 모드로 전환하거나 종료할 때까지 또는 오류가 발생하지 않는 한 계 속 실행됩니다. 인스턴스가 실패하면 AMI에서 새로 실행할 수 있습니다.

# 인스턴스

인스턴스는 클라우드의 가상 서버입니다. 시작 시 구성은 인스턴스를 시작할 때 지정한 AMI의 사본입 니다.

하나의 AMI에서 다양한 인스턴스 유형을 실행할 수 있습니다. 인스턴스 유형에 따라 인스턴스에 사용 되는 호스트 컴퓨터의 하드웨어가 기본적으로 결정됩니다. 각 인스턴스 유형은 서로 다른 컴퓨팅 및 메 모리 기능을 제공합니다. 인스턴스에서 실행하려는 애플리케이션 또는 소프트웨어에 필요한 메모리 양과 컴퓨팅 파워를 기준으로 인스턴스 유형을 선택합니다. 인스턴스 유형 사양에 대한 자세한 내용은 Amazon EC2 인스턴스 유형 안내서에서 [사양을](https://docs.aws.amazon.com/ec2/latest/instancetypes/ec2-instance-type-specifications.html) 참조하세요. 가격 책정에 대한 자세한 내용은 [Amazon](https://aws.amazon.com/ec2/pricing/on-demand/)  [EC2 온디맨드 가격 책정](https://aws.amazon.com/ec2/pricing/on-demand/)을 참조하세요.

일단 인스턴스가 시작되면, 인스턴스는 다른 컴퓨터와 다를 것이 없고, 어느 컴퓨터와 동일한 방식으 로 다루시면 됩니다. 인스턴스의 완벽한 통제가 가능하며, 루트 권한이 필요한 명령은 sudo를 사용하 여 실행할 수 있습니다.
AWS 계정당 동시에 실행할 수 있는 인스턴스 수는 제한됩니다. 해당 제한 및 추가 요청 방법에 대한 자 세한 내용은 [Amazon EC2의 실행 인스턴스 한도\(](https://aws.amazon.com/ec2/faqs/#how-many-instances-ec2)일반 FAQ의 Amazon EC2) 섹션을 참조하세요.

# 인스턴스 스토리지

인스턴스의 루트 디바이스에는 인스턴스 부팅에 사용되는 이미지가 포함되어 있습니다. 루트 디바이 스는 Amazon Elastic Block Store(Amazon EBS) 볼륨 또는 인스턴스 스토어 볼륨 중 하나입니다. 자세 한 내용은 [Amazon EC2 인스턴스 루트 볼륨](#page-2234-0) 섹션을 참조하세요.

인스턴스에는 로컬 스토리지 볼륨이 포함될 수 있는데 이것을 인스턴스 스토어 볼륨이라고 하며, 인스 턴스 실행 시 블록 디바이스 매핑으로 구성할 수 있습니다. 자세한 내용은 [블록 디바이스 매핑](#page-2257-0) 섹션을 참조하세요. 인스턴스용 볼륨 추가와 매핑이 완료되면, 마운트하여 사용할 수 있습니다. 인스턴스 오류 가 발생하거나 중지 혹은 종료된 경우, 해당 볼륨에 저장된 데이터는 손실되기 때문에 이런 볼륨은 임 시 데이터 작성에 사용하는 것이 가장 좋습니다. 중요한 데이터를 안전하게 유지하려면 여러 인스턴스 에 걸쳐 복제 전략을 사용하거나 영구적 데이터를 Amazon S3 또는 Amazon EBS 볼륨에 저장해야 합 니다. 자세한 내용은 [Amazon EC2 인스턴스의 스토리지 옵션](#page-2199-0) 섹션을 참조하세요.

## 보안 모범 사례

- AWS Identity and Access Management(IAM)를 사용하여 인스턴스를 비롯한 AWS 리소스에 대한 액 세스를 제어할 수 있습니다. 자세한 내용은 [Amazon EC2의 자격 증명 및 액세스 관리](#page-2051-0) 단원을 참조하 십시오.
- 신뢰할 수 있는 호스트나 네트워크만 인스턴스 포트에 액세스할 수 있도록 제한할 수 있습니다. 예를 들어 22번 포트의 유입 트래픽을 제한하면 SSH 액세스 제한이 가능합니다. 자세한 내용은 [Linux 인](#page-2161-0) [스턴스에 대한 Amazon EC2 Amazon 보안 그룹](#page-2161-0) 섹션을 참조하세요.
- 보안 그룹의 규칙을 정기적으로 검토하고 최소 권한 부여라는 개념을 항상 적용하고 필요한 경우 필 요한 권한만 허가하세요. 보안 요구 사항이 다른 각 인스턴트를 처리하기 위해 서로 다른 보안 그룹 을 생성할 수도 있습니다. 외부 로그인을 허용하는 Bastion 보안 그룹을 생성하고 여기에 해당되지 않는 나머지 인스턴스는 외부 로그인을 허용하지 않는 그룹으로 할당하는 것도 생각해 볼 수 있습니 다.
- AMI 실행 인스턴스는 비밀번호를 사용한 로그인을 비활성화합니다. 비밀번호는 유출이나 해킹이 가 능해 보안 위험이 됩니다. 자세한 내용은 [루트 사용자의 암호 방식 원격 로그인 비활성화](#page-122-0) 섹션을 참 조하세요. 안전한 AMI 공유에 대한 자세한 내용은 [공유 AMI](#page-94-0) 섹션을 참조하세요.

# 인스턴스 중지 및 종료

언제든지 실행 중인 인스턴스를 중지하거나 종료할 수 있습니다.

### 인스턴스 중지

인스턴스를 중단하면 정상적인 실행종료 과정이 이루어지고 stopped 상태가 됩니다. 인스턴스의 모 든 Amazon EBS 볼륨이 연결된 상태로 유지되므로 나중에 언제든지 다시 시작할 수 있습니다.

인스턴스가 중지됨 상태에 있는 동안에는 추가 인스턴스 사용량에 대한 요금이 부과되지 않습니다. 중 지 상태에서 실행 상태로 전환할 때마다 요금이 부과됩니다. 인스턴스가 중지된 동안 인스턴스 유형을 변경하면 인스턴스가 시작된 후에 새 인스턴스 유형에 대한 요금이 부과됩니다. 루트 디바이스 볼륨을 포함하여 인스턴스에 연결된 Amazon EBS 스토리지에 대한 요금도 부과됩니다.

인스턴스가 중지 상태인 경우 인스턴스에 Amazon EBS 볼륨을 연결하거나 분리할 수 있습니다. 또한 인스턴스로부터 AMI를 만들수도 있으며, 커널, RAM 디스크, 인스턴스 유형을 변경할 수 있습니다.

### 인스턴스 종료

인스턴스가 종료될 때 인스턴스는 일반 종료를 수행합니다. 루트 디바이스 볼륨은 기본적 으로 삭제되지만 모든 연결된 Amazon EBS 볼륨은 기본적으로 유지됩니다. 이는 각 볼륨의 deleteOnTermination 속성 설정에 따라 결정됩니다. 인스턴트 자체도 삭제되므로 나중에 다시 시 작할 수 없게 됩니다.

인스턴스 종료를 비활성화하면 실수로 인스턴스를 종료하는 일을 방지할 수 있습니다. 이 경우 에는 해당 인스턴스에 관련된 disableApiTermination 속성을 true로 설정했는지 확인하세 요. Linux의 shutdown -h 및 Windows의 shutdown 같은 인스턴스 실행종료 동작을 제어하려면 instanceInitiatedShutdownBehavior 인스턴스 속성을 stop이나 terminate로 적절히 설정 하세요. 기본 설정은 인스턴스 실행종료 시 Amazon EBS 볼륨을 루트 디바이스로 사용하는 인스턴스 는 stop 상태, 인스턴스 스토어를 루트 디바이스로 사용하는 인스턴스는 항상 종료 상태로 변경됩니 다.

자세한 내용은 [인스턴스 수명 주기](#page-729-0) 섹션을 참조하세요.

### **a** Note

Amazon EBS 볼륨 및 탄력적 IP 주소와 같은 일부 AWS 리소스는 인스턴스의 상태와 상관없이 요금이 발생합니다. 자세한 내용은 AWS Billing 사용 설명서에서 [예기치 않은 비용 방지](https://docs.aws.amazon.com/awsaccountbilling/latest/aboutv2/checklistforunwantedcharges.html)를 참 조하세요. Amazon EBS 비용에 대한 자세한 내용은 [Amazon EBS 요금](https://aws.amazon.com/ebs/pricing/)을 참조하세요.

# AMI

Amazon Web Services(AWS)에서는 자주 사용되는 소프트웨어 구성을 포함하는 Amazon Machine Image(AMI)를 공개 게시하고 있습니다. 그뿐 아니라 AWS 개발자 커뮤니티 회원들이 올린 자체 구성 AMI도 게시되어 있습니다. 사용자 지정 AMI를 직접 생성할 수도 있으며, AMI를 생성하면 필요한 기능 을 모두 갖춘 새 인스턴스를 쉽고 빠르게 시작할 수 있습니다. 예를 들어 애플리케이션이 웹사이트나 웹 서비스인 경우, 웹 서버와 관련 고정 콘텐츠, 그리고 동적 페이지에 사용할 코드가 포함된 AMI를 정 의해 만드실 수 있습니다. 이 AMI에서 인스턴스를 시작하면 웹 서버가 시작되고 애플리케이션에서 바 로 요청을 처리할 수 있습니다.

모든 인스턴스는 Amazon EBS 기반(AMI의 인스턴스가 실행되는 루트 디바이스가 Amazon EBS 볼륨 인 경우) 또는 인스턴스 스토어 기반(AMI의 인스턴스가 실행되는 루트 디바이스가 Amazon S3에 저장 된 템플릿에서 생성된 인스턴스 스토어 볼륨인 경우) 중 하나에 해당됩니다.

AMI에대한 설명을 보시면, 그 인스턴스의 루트디바이스가 ebs 인지 instance store인지 알수 있 습니다. 각 AMI 유형별로 수행할 수 있는 작업이나 기능이 달라지기 때문에 이 차이점을 아는 것이 중 요합니다. 해당 차이점에 대한 자세한 내용은 [루트 디바이스 스토리지](#page-46-0) 섹션을 참조하세요.

AMI 사용을 마쳤으면 AMI의 등록을 취소할 수 있습니다. AMI의 등록을 취소한 이후에는 새 인스턴스 를 시작하기 위해 해당 AMI를 사용하는 것은 불가능합니다. 그 AMI에서 시작된 기존 인스턴스에는 영 향을 주지 않습니다. 따라서 이러한 AMI에서 시작된 인스턴스도 완료된 경우 해당 인스턴스를 종료해 야 합니다.

# <span id="page-254-0"></span>Amazon EC2 인스턴스 유형

인스턴스를 시작할 때 지정하는 인스턴스 유형에 따라 인스턴스에 사용되는 호스트 컴퓨터의 하드웨 어가 결정됩니다. 각 인스턴스 유형은 서로 다른 컴퓨팅, 메모리, 스토리지 용량을 제공하며, 이 용량에 따라 한 인스턴스 패밀리로 분류됩니다. 인스턴스에서 실행하려는 애플리케이션 또는 소프트웨어의 요구 사항에 따라 인스턴스 유형을 선택하세요.

Amazon EC2는 CPU, 메모리 및 인스턴스 스토리지와 같은 호스트 컴퓨터의 일부 리소스를 특정 인스 턴스에 전용으로 할당합니다. Amazon EC2는 네트워크 및 디스크 하위 시스템과 같은 호스트 컴퓨터 의 기타 리소스를 인스턴스 간에 공유합니다. 호스트 컴퓨터의 각 인스턴스가 이러한 공유 리소스 중 하나를 최대한 많이 사용하려고 할 경우 해당 리소스는 각 인스턴스에 고르게 분배됩니다. 그러나 리소 스 사용률이 저조한 경우에는 리소스에 여유가 있는 한 특정 인스턴스가 해당 리소스를 더 많이 소비할 수 있습니다.

각 인스턴스 유형은 공유 리소스의 최소 성능을 더 많이 제공하거나 더 적게 제공합니다. 예를 들어 I/O 성능이 높은 인스턴스 유형에는 더 많은 몫의 공유 리소스가 할당됩니다. 더 많은 몫의 공유 리소스가

할당되면 I/O 성능의 변동성도 감소합니다. 대부분의 애플리케이션에 대해서는 중간 수준의 I/O 성능만 으로 충분합니다. 그러나 더욱 높거나 일관적인 I/O 성능이 필요한 애플리케이션에 대해서는 I/O 성능 이 높은 인스턴스 유형을 사용하는 것이 좋습니다.

목차

- [사용 가능한 인스턴스 유형](#page-255-0)
- [하드웨어 사양](#page-255-1)
- [AMI 가상화 유형](#page-258-0)
- [Amazon EC2 인스턴스 유형 찾기](#page-258-1)
- [인스턴스 유형에 대한 권장 사항 가져오기](#page-260-0)
- [인스턴스 유형 변경](#page-267-0)
- [성능 순간 확장 가능 인스턴스](#page-276-0)

# <span id="page-255-0"></span>사용 가능한 인스턴스 유형

Amazon EC2는 각 사용 사례에 맞게 최적화된 다양한 인스턴스 유형을 제공합니다. 인스턴스 유형은 CPU, 메모리, 스토리지, 네트워킹 용량의 다양한 조합으로 구성되며 애플리케이션에 적합한 리소스 조 합을 선택할 수 있는 유연성을 제공합니다. 각 인스턴스 유형에는 하나 이상의 인스턴스 크기가 포함되 므로 대상 워크로드의 요구 사항에 맞게 리소스를 확장할 수 있습니다. 자세한 내용은 Amazon EC2 인 스턴스 유형 안내서의 [인스턴스 유형](https://docs.aws.amazon.com/ec2/latest/instancetypes/instance-types.html)을 참조하세요.

인스턴스 유형 명명 규칙

이름은 패밀리, 세대, 프로세서 패밀리, 추가 기능 및 크기에 기반합니다. 자세한 내용은 Amazon EC2 인스턴스 유형 안내서의 [명명 규칙](https://docs.aws.amazon.com/ec2/latest/instancetypes/instance-type-names.html)을 참조하세요.

인스턴스 유형 찾기

지원되는 리전, 컴퓨팅 리소스, 스토리지 리소스 등의 요구 사항을 충족하는 인스턴스 유형을 확인하려 면 [Amazon EC2 인스턴스 유형 찾기](#page-258-1) 및 [Amazon EC2 인스턴스 유형 안내서](https://docs.aws.amazon.com/ec2/latest/instancetypes/)를 참조하세요.

특성 및 사용 사례에 대한 자세한 내용은 [Amazon EC2 인스턴스 유형 세부 정보](https://aws.amazon.com/ec2/instance-types/)를 참조하세요.

<span id="page-255-1"></span>하드웨어 사양

인스턴스 유형 사양에 대한 자세한 내용은 Amazon EC2 인스턴스 유형 안내서에서 [사양을](https://docs.aws.amazon.com/ec2/latest/instancetypes/ec2-instance-type-specifications.html) 참조하세 요. 가격 책정에 대한 자세한 내용은 [Amazon EC2 온디맨드 가격 책정을](https://aws.amazon.com/ec2/pricing/on-demand/) 참조하세요.

요구 사항에 가장 적합한 인스턴스 유형을 확인하려면 인스턴스를 시작한 후 벤치마크 애플리케이션 을 직접 사용해 보는 것이 좋습니다. 과금 기준은 인스턴스 초이므로 여러 인스턴스 유형을 테스트해 본 후에 결정하는 것이 간편하면서도 경제적입니다. 변경이 필요할 경우 결정을 내린 후에도 인스턴스 유형을 변경할 수 있습니다. 자세한 내용은 [인스턴스 유형 변경](#page-267-0) 단원을 참조하십시오.

인텔 프로세서 기능

인텔 프로세서에서 실행되는 Amazon EC2 인스턴스에는 다음과 같은 기능이 포함될 수 있습니다. 모 든 인스턴스 유형에서 다음 프로세서 기능 모두를 지원하는 것은 아닙니다. 각 인스턴스 유형에 사용할 수 있는 기능에 대한 자세한 내용은 [Amazon EC2 인스턴스 유형](https://aws.amazon.com/ec2/instance-types/)을 참조하세요.

- 인텔 AES New Instructions(AES-NI) 인텔 AES-NI 암호화 명령 세트는 더 빠른 데이터 보호와 더 강력한 보안을 제공할 수 있도록 기존 AES(고급 암호화 표준) 알고리즘을 개선합니다. 현재 모든 세 대의 EC2 인스턴스에서 이 프로세서 기능을 지원합니다.
- 인텔 Advanced Vector Extensions(인텔 AVX, 인텔 AVX2 및 인텔 AVX-512): 인텔 AVX 및 인텔 AVX2는 256비트 그리고 인텔 AVX-512는 512비트 명령 세트 확장으로서 FP(부동 소수점) 집약적 애플리케이션을 위해 설계되었습니다. 인텔 AVX Instructions는 이미지 및 오디오/비디오 처리, 과학 시뮬레이션, 재무 분석, 3D 모델링 및 분석과 같은 애플리케이션의 성능을 향상시킵니다. 이 기능은 HVM AMI로 실행된 인스턴스에서만 사용할 수 있습니다.
- 인텔 터보 부스트 기술 인텔 터보 부스트 기술 프로세서는 기본 작동 주파수보다 빠른 속도로 코 어를 자동으로 실행합니다.
- 인텔 딥 러닝 부스트(인텔 DL 부스트) AI 딥 러닝 사례를 가속화합니다. 2세대 인텔 제온 확장형 프로세서는 Vector Neural Network Instruction(VNNI/INT8)을 통해 인텔 AVX-512를 확장하므로 이 미지 인식/세분화, 객체 감지, 음성 인식, 언어 번역, 추천 시스템, 강화 학습 등의 경우에 이전 세대의 인텔 제온 확장형 프로세서(FP32)보다 딥 러닝 추론 성능을 대폭 강화합니다. VNNI와 호환되지 않 는 Linux 배포도 있습니다.

M5n, R5n, M5dn, M5zn, R5b, R5dn, D3, D3en 및 C6i 인스턴스가 VNNI를 지원합니다. C5 및 C5d 인스턴스는 12xlarge, 24xlarge 및 metal 인스턴스에 대해서만 VNNI를 지원합니다.

64비트 CPU에 대한 업계의 이름 지정 규칙으로 인해 혼란이 발생할 수 있습니다. 칩 제조업체 Advanced Micro Devices(AMD)는 최초로 intel x86 명령 집합 기반의 64비트 아키텍처를 상용화하는 데 성공했습니다. 그 결과, 이 아키텍처는 칩 제조업체와 상관없이 AMD64로 통용됩니다. Windows와 다수의 Linux 배포가 이 관례를 따릅니다. 인스턴스가 인텔 하드웨어에서 실행되고 있음에도 불구하고 Ubuntu나 Windows를 실행하는 인스턴스에 대한 내부 시스템 정보는 CPU 아키텍처를 AMD64로 표시 하는 이유가 이 때문입니다.

## AWS Graviton 프로세서

[AWS Graviton은](https://aws.amazon.com/ec2/graviton/) Amazon EC2 인스턴스에서 실행되는 워크로드에 대해 최고의 가격 대비 성능을 제공 하도록 설계된 프로세서 패밀리입니다.

자세한 내용은 [Getting started with Graviton을](https://aws.amazon.com/ec2/graviton/getting-started) 참조하세요.

### AWS Trainium

[AWS Trainium](https://aws.amazon.com/machine-learning/trainium/) 기반 인스턴스는 비용 효율적인 고성능 딥 러닝 훈련을 위해 특별히 개발되었습니다. 이러한 인스턴스를 사용하면 음성 인식, 추천, 사기 탐지, 이미지 및 동영상 분류와 같은 광범위한 애 플리케이션 세트 전반에서 사용되는 자연어 처리, 컴퓨터 비전 및 추천 모델을 훈련할 수 있습니다. PyTorch 및 TensorFlow와 같이 널리 사용되는 ML 프레임워크에서 기존 워크플로를 사용할 수 있습니 다.

# AWS Inferentia

[AWS Inferentia](https://aws.amazon.com/machine-learning/inferentia/) 기반 인스턴스는 기계 학습을 가속화하도록 설계되었습니다. 지연 시간이 짧은 고성능 기계 학습 추론을 제공합니다. 이러한 인스턴스는 자연어 처리, 객체 감지 및 분류, 콘텐츠 개인화 및 필 터링, 음성 인식과 같은 애플리케이션에 대한 딥 러닝(DL) 모델을 배포하는 데 최적화되어 있습니다.

시작할 수 있는 다양한 방법이 있습니다.

- 기계 학습 모델을 시작하는 가장 쉬운 방법으로 완전 관리형 서비스인 SageMaker를 사용합니다. 자 세한 내용은 Amazon SageMaker 개발자 안내서의 [Get Started with SageMaker\(](https://docs.aws.amazon.com/sagemaker/latest/dg/gs.html)SageMaker 시작하 기)를 참조하세요.
- 딥 러닝 AMI를 사용하여 Inf1 또는 Inf2 인스턴스를 시작합니다. 자세한 내용은 AWS Deep Learning AMI 개발자 안내서에서 [DLAMI가 포함된 AWS Inferentia](https://docs.aws.amazon.com/dlami/latest/devguide/tutorial-inferentia.html)를 참조하세요.
- 자체 AMI를 사용하여 Inf1 또는 Inf2 인스턴스를 시작하고 [AWS Neuron SDK를](https://github.com/aws/aws-neuron-sdk) 설치하면 AWS Inferentia용 딥 러닝 모델을 컴파일, 실행 및 프로파일링할 수 있습니다.
- Inf1 또는 Inf2 인스턴스 및 Amazon ECS 최적화 AMI를 사용하여 컨테이너 인스턴스를 시작합니 다. 자세한 내용은 Amazon Elastic Container Service 개발자 안내서의 [Amazon Linux 2\(Inferentia\)](https://docs.aws.amazon.com/AmazonECS/latest/developerguide/ecs-optimized_AMI.html)  [AMI](https://docs.aws.amazon.com/AmazonECS/latest/developerguide/ecs-optimized_AMI.html)를 참조하세요.
- Inf1 인스턴스를 실행하는 노드가 있는 Amazon EKS 클러스터를 생성합니다. 자세한 내용은 Amazon EKS 사용 설명서에서 [Inferentia 지원을](https://docs.aws.amazon.com/eks/latest/userguide/inferentia-support.html) 참조하세요.

# <span id="page-258-0"></span>AMI 가상화 유형

인스턴스의 가상화 유형은 인스턴스를 시작할 때 사용한 AMI에 의해 결정됩니다. 현재 세대의 인스턴 스 유형은 HVM(하드웨어 가상 머신)만 지원합니다. 이전 세대의 일부 인스턴스 유형은 반가상화(PV) 를 지원하고 일부 AWS 리전이 PV 인스턴스를 지원합니다. 자세한 내용은 [Linux AMI 가상화 유형](#page-50-0) 섹션 을 참조하세요.

최상의 성능을 위해 HVM AMI를 사용하는 것이 좋습니다. 또한 향상된 네트워킹을 활용하려면 HVM AMI가 필요합니다. HVM 가상화에는 AWS 플랫폼이 제공하는 하드웨어 보조 기술이 사용됩니다. HVM 가상화를 사용하는 경우 게스트 VM은 기본 하드웨어 플랫폼에 있는 것처럼 실행되지만, 성능 향 상을 위해 여전히 PV 네트워크 및 스토리지 드라이버가 사용됩니다.

# <span id="page-258-1"></span>Amazon EC2 인스턴스 유형 찾기

인스턴스를 시작하려면 먼저 사용할 인스턴스 유형을 선택해야 합니다. 선택한 인스턴스 유형은 컴퓨 팅, 메모리 또는 스토리지 리소스 등 워크로드에 필요한 리소스에 따라 다를 수 있습니다. 워크로드에 적합한 여러 인스턴스 유형을 식별하고 테스트 환경에서 성능을 평가하는 것이 유리할 수 있습니다. 로 드 상태에서 애플리케이션의 성능 측정을 대신할 수 없습니다.

이미 EC2 인스턴스를 실행 중인 경우 AWS Compute Optimizer를 사용하여 성능 향상, 비용 절감 또는 두 가지 모두를 위해 사용해야 하는 인스턴스 유형에 대한 권장 사항을 확인할 수 있습니다. 자세한 내 용은 [the section called "기존 워크로드용"](#page-263-0) 단원을 참조하십시오.

### Tasks

- [콘솔을 사용하여 인스턴스 유형 찾기](#page-258-2)
- [AWS CLI를 사용하여 인스턴스 유형 찾기](#page-259-0)

<span id="page-258-2"></span>콘솔을 사용하여 인스턴스 유형 찾기

Amazon EC2 콘솔을 사용하여 필요에 맞는 인스턴스 유형을 찾을 수 있습니다.

콘솔을 사용하여 인스턴스 유형을 찾으려면

- 1. [https://console.aws.amazon.com/ec2/에](https://console.aws.amazon.com/ec2/)서 Amazon EC2 콘솔을 엽니다.
- 2. 탐색 모음에서 인스턴스를 실행할 리전을 선택합니다. 현재 위치와 관계없이 사용자가 고를 수 있 는 리전을 임의로 선택합니다.
- 3. 탐색 창에서 인스턴스 유형을 선택합니다.
- 4. (선택 사항) 기본 설정(기어 모양) 아이콘을 선택하여 표시할 인스턴스 유형 속성(예: 온디맨드 Linux 요금)을 선택한 다음 확인을 선택합니다. 또는 인스턴스 유형의 이름을 선택하여 세부 정보 페이지를 열고 콘솔을 통해 사용 가능한 모든 속성을 볼 수 있습니다. 콘솔에 API 또는 명령줄을 통해 사용할 수 있는 모든 속성이 표시되지는 않습니다.
- 5. 인스턴스 유형 속성을 사용하여 표시된 인스턴스 유형 목록을 필요에 맞는 인스턴스 유형으로만 필터링합니다. 예를 들어, 다음 속성을 기준으로 필터링할 수 있습니다.
	- 가용 영역(Availability zones): 가용 영역, 로컬 영역 또는 Wavelength 영역의 이름입니다. 자세 한 내용은 [the section called "리전 및 영역"](#page-1705-0) 단원을 참조하십시오.
	- vCPU(vCPUs) 또는 코어(Cores): vCPU 또는 코어의 개수입니다.
	- 메모리(Memory, GiB): 메모리 크기(GiB)입니다.
	- 네트워크 성능(Network performance): 네트워크 성능(Gigabits)입니다.
	- 로컬 인스턴스 스토리지(Local instance storage): 인스턴스 유형에 로컬 인스턴스 스토리지가 있는지 여부를 나타냅니다(true | false).
- 6. (선택 사항) 항목별로 비교해 보려면 여러 인스턴스 유형에 대한 확인란을 선택합니다. 비교 항목 이 화면 아래쪽에 표시됩니다.
- 7. (선택 사항) 추가 검토를 위해 인스턴스 유형 목록을 쉼표로 구분된 값(.csv) 파일에 저장하려면 작 업(Actions)에서 목록 CSV 다운로드(Download list CSV)를 선택합니다. 이 파일에는 사용자가 설 정한 필터와 일치하는 모든 인스턴스 유형이 포함됩니다.
- 8. (선택 사항) 필요에 맞는 인스턴스 유형을 사용하여 인스턴스를 시작하려면 인스턴스 유형의 확인 란을 선택하고 작업(Actions)에서 인스턴스 시작(Launch instance)을 선택합니다. 자세한 내용은 [새 인스턴스 시작 마법사를 사용하여 인스턴스 시작](#page-738-0) 단원을 참조하십시오.

# <span id="page-259-0"></span>AWS CLI를 사용하여 인스턴스 유형 찾기

Amazon EC2에 대한 AWS CLI 명령을 사용하여 필요에 맞는 인스턴스 유형을 찾을 수 있습니다.

AWS CLI를 사용하여 인스턴스 유형을 찾으려면

- 1. 아직 설치하지 않았다면 AWS CLI를 설치합니다. 자세한 내용은 [AWS Command Line Interface](https://docs.aws.amazon.com/cli/latest/userguide/)  [사용 설명서](https://docs.aws.amazon.com/cli/latest/userguide/)를 참조하세요.
- 2. [describe-instance-types](https://docs.aws.amazon.com/goto/aws-cli/ec2-2016-11-15/DescribeInstanceTypes) 명령을 사용하여 인스턴스 속성을 기준으로 인스턴스 유형을 필터링합니 다. 예를 들어, 다음 명령을 사용하여 64GiB(65536MiB)의 메모리가 있는 현재 세대 인스턴스 유형 만 표시할 수 있습니다.

aws ec2 describe-instance-types --filters "Name=current-generation,Values=true" "Name=memory-info.size-in-mib,Values=*65536*" --query "InstanceTypes[\*]. [InstanceType]" --output text | sort

3. [describe-instance-type-offerings](https://docs.aws.amazon.com/goto/aws-cli/ec2-2016-11-15/DescribeInstanceTypeOfferings) 명령을 사용하여 위치(리전 또는 영역)별로 제공되는 인스턴스 유형을 필터링합니다. 예를 들어, 다음 명령을 사용하여 지정된 영역에서 제공되는 인스턴스 유형 을 표시할 수 있습니다.

```
aws ec2 describe-instance-type-offerings --location-type "availability-
zone" --filters Name=location,Values=us-east-2a --region us-east-2 --query 
  "InstanceTypeOfferings[*].[InstanceType]" --output text | sort
```
4. 필요에 맞는 인스턴스 유형을 찾은 후 인스턴스를 시작할 때 이러한 인스턴스 유형을 사용할 수 있 도록 해당 목록을 저장해 둡니다. 자세한 내용은 AWS Command Line Interface 사용 설명서에서 [인스턴스 시작](https://docs.aws.amazon.com/cli/latest/userguide/cli-ec2-launch.html#launching-instances)을 참조하세요.

# <span id="page-260-0"></span>인스턴스 유형에 대한 권장 사항 가져오기

다음 도구는 신규 또는 기존 워크로드에 가장 적합한 인스턴스 유형을 선택하는 데 도움이 될 수 있습 니다.

- 신규 워크로드 Amazon Q EC2 인스턴스 유형 선택기는 사용 사례, 워크로드 유형, CPU 제조업체 선호도는 물론 가격과 성능의 우선순위 지정 방법을 고려합니다. 그런 다음 이 데이터를 사용하여 새 워크로드에 가장 적합한 Amazon EC2 인스턴스 유형에 대한 지침과 제안 사항을 제공합니다.
- 기존 워크로드 AWS Compute Optimizer는 기존 인스턴스 사양과 사용률 지표를 분석합니다. 그 런 다음 컴파일된 데이터를 사용하여 기존 워크로드에 대해 비용이나 성능 또는 둘 다에 최적화된 Amazon EC2 인스턴스 유형을 추천합니다.

인스턴스 유형 권장 사항 가져오기

- [새 워크로드에 대한 인스턴스 유형 권장 사항 가져오기](#page-261-0)
- [기존 워크로드에 대한 인스턴스 유형 권장 사항 가져오기](#page-263-0)

# <span id="page-261-0"></span>새 워크로드에 대한 인스턴스 유형 권장 사항 가져오기

### **a** Note

Amazon Bedrock 제공: AWS는 [자동 침해 탐지 기능을](https://docs.aws.amazon.com/bedrock/latest/userguide/abuse-detection.html) 구현합니다. Amazon Q EC2 인스턴스 유형 선택기는 Amazon Bedrock을 기반으로 구축되었으므로 사용자는 Amazon Bedrock에 구 현된 제어 기능을 최대한 활용하여 안전, 보안 및 인공 지능(AI)의 책임 있는 사용을 강화할 수 있습니다.

Amazon Q EC2 인스턴스 유형 선택기는 Amazon EC2용 평가판 릴리스로 제공되며 변경될 수 있습 니다.

Amazon Q EC2 인스턴스 유형 선택기는 사용 사례, 워크로드 유형, CPU 제조업체 선호도는 물론 가격 과 성능의 우선순위 지정 방법을 고려합니다. 그런 다음 이 데이터를 사용하여 새 워크로드에 가장 적 합한 Amazon EC2 인스턴스 유형에 대한 지침과 제안 사항을 제공합니다.

사용 가능한 인스턴스 유형이 너무 많기 때문에 워크로드에 적합한 인스턴스 유형을 찾기 어렵고 시간 이 많이 걸릴 수 있습니다. Amazon Q EC2 인스턴스 유형 선택기를 사용하면 인스턴스 유형을 최신으 로 유지하고 워크로드에 대해 최고의 가격 대비 성능을 달성할 수 있습니다.

이 주제에서는 Amazon EC2 콘솔을 통해 EC2 인스턴스 유형에 대한 지침과 제안을 얻는 방법을 간략 하게 설명합니다. Amazon Q로 직접 이동하여 인스턴스 유형 조언을 구할 수도 있습니다. 자세한 내용 은 [Amazon Q Developer 사용 설명서를](https://docs.aws.amazon.com/amazonq/latest/qdeveloper-ug/what-is.html) 참조하세요.

기존 워크로드에 대한 인스턴스 유형 권장 사항을 찾고 있는 경우 AWS Compute Optimizer를 사용합 니다. 자세한 내용은 [기존 워크로드에 대한 인스턴스 유형 권장 사항 가져오기](#page-263-0) 단원을 참조하십시오.

## 지원되는 AWS 리전

Amazon Q EC2 인스턴스 유형 선택기는 Amazon Q를 사용하므로 Amazon Q가 지원되는 동일한 리전 에서 지원됩니다. 자세한 내용은 Amazon Q Developer 사용 설명서의 [Supported Regions for Amazon](https://docs.aws.amazon.com/amazonq/latest/qdeveloper-ug/regions.html)  [Q Developer](https://docs.aws.amazon.com/amazonq/latest/qdeveloper-ug/regions.html)를 참조하세요.

Amazon Q EC2 인스턴스 유형 선택기 사용

Amazon EC2 콘솔에서 조언 받기 링크를 선택하여 Amazon Q에 인스턴스 유형 조언을 구할 수 있습니 다. 사용 사례, 워크로드 유형, CPU 제조업체 선호도, 가격 및 성능 우선순위를 지정하면 Amazon Q가

열리고 인스턴스 유형 제안을 제공합니다. Amazon Q로 직접 이동하여 인스턴스 유형 조언을 구할 수 도 있습니다. 자세한 내용은 [Amazon Q Developer 사용 설명서를](https://docs.aws.amazon.com/amazonq/latest/qdeveloper-ug/what-is.html) 참조하세요.

조언 받기 링크는 다음 EC2 콘솔 페이지에 있습니다.

- Amazon EC2 인스턴스 시작 마법사
- Amazon EC2 시작 템플릿

Amazon EC2 콘솔의 Amazon Q EC2 인스턴스 유형 선택기를 사용하여 EC2 인스턴스 유형에 대한 지 침과 제안을 받으려면 다음 지침을 따르세요.

Amazon Q EC2 인스턴스 유형 선택기를 사용하여 인스턴스 유형 조언 구하기

- 1. 절차에 따라 [인스턴스를 시작하](#page-739-0)거나 [시작 템플릿을 생성합](#page-772-0)니다.
- 2. Amazon Q EC2 인스턴스 유형 선택기를 사용하여 인스턴스 유형 조언 구하기
	- a. 인스턴스 유형 옆에서 조언 받기 링크를 선택합니다.
	- b. Amazon Q에서 인스턴스 유형 선택에 대한 조언 받기 창의 드롭다운 목록에서 옵션을 선택하 여 인스턴스 유형 요구 사항을 지정합니다. 사용 사례와 워크로드 유형에서 기타를 선택하고 요구 사항을 입력할 수 있습니다.

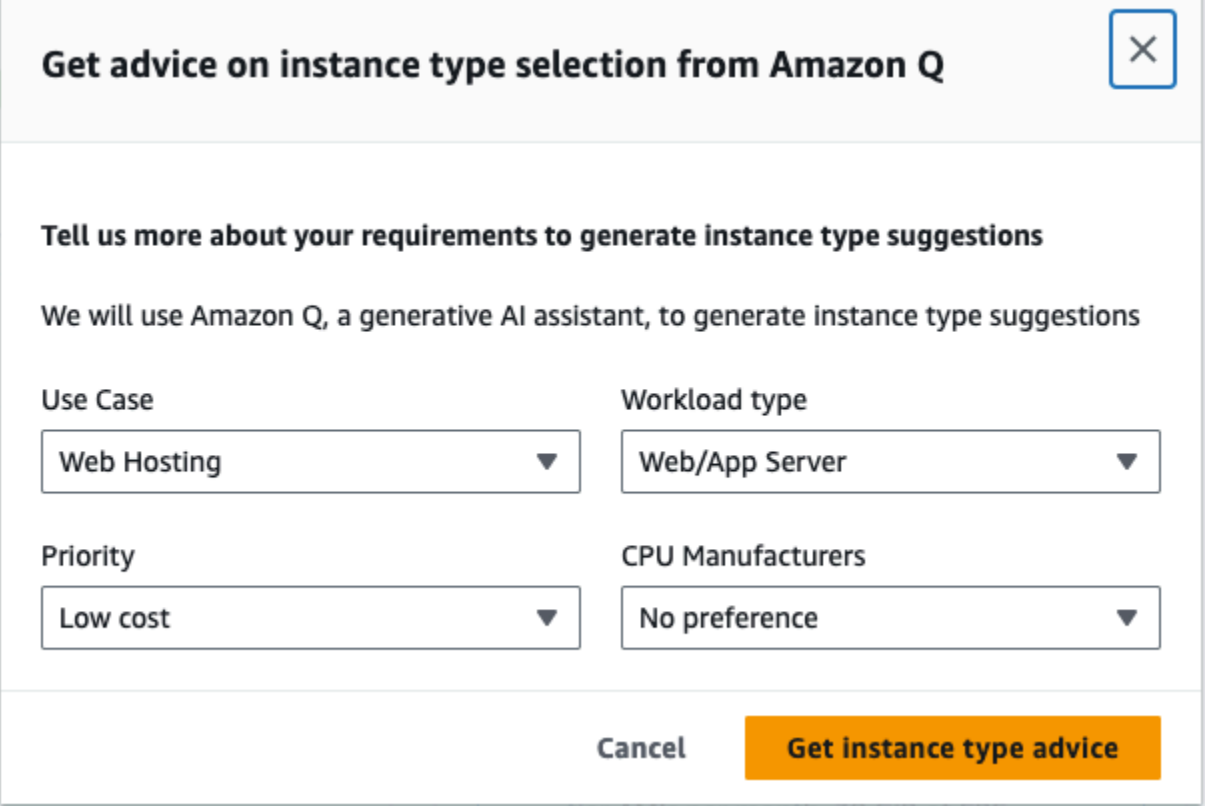

c. 인스턴스 유형 조언 받기를 선택합니다.

요구 사항에 맞게 사용자 지정된 인스턴스 유형에 대한 제안과 함께 Amazon Q가 열립니다.

- d. 더 많은 인스턴스 유형 요구 사항에 대해 Amazon Q와 자연어로 계속 대화할 수 있습니다.
- 3. 사용할 인스턴스 유형을 결정했으면 인스턴스 시작 마법사 또는 시작 템플릿에서 인스턴스 유 형으로 인스턴스 유형을 선택합니다.
- 4. 절차에 따라 인스턴스를 시작하거나 시작 템플릿을 생성합니다.

<span id="page-263-0"></span>기존 워크로드에 대한 인스턴스 유형 권장 사항 가져오기

AWS Compute Optimizer는 성능 향상, 비용 절감 또는 두 가지 모두에 도움이 되는 Amazon EC2 인스 턴스 권장 사항을 제공합니다. 이러한 권장 사항을 사용하여 새 인스턴스 유형으로 이동할지 여부를 결 정할 수 있습니다.

권장 사항을 만들기 위해 Compute Optimizer는 기존 인스턴스 사양과 사용률 지표를 분석합니다. 그런 다음 컴파일된 데이터를 사용하여 기존 워크로드를 처리하는 데 가장 적합한 Amazon EC2 인스턴스 유형을 권장합니다. 권장 사항은 시간당 인스턴스 요금과 함께 반환됩니다.

이 주제에서는 Amazon EC2 콘솔을 통해 권장 사항을 보는 방법에 대해 간략하게 설명합니다. 자세한 내용은 [AWS Compute Optimizer 사용 설명서를](https://docs.aws.amazon.com/compute-optimizer/latest/ug/viewing-dashboard.html) 참조하십시오.

### **a** Note

Compute Optimizer에서 권장 사항을 받으려면 먼저 Compute Optimizer를 옵트인해야 합니 다. 자세한 내용은 AWS Compute Optimizer 사용 설명서에서 [AWS Compute Optimizer 시작](https://docs.aws.amazon.com/compute-optimizer/latest/ug/getting-started.html) [하기](https://docs.aws.amazon.com/compute-optimizer/latest/ug/getting-started.html)를 참조하세요.

새 워크로드에 대한 인스턴스 유형 권장 사항을 찾는 경우 Amazon Q EC2 인스턴스 유형 선택기를 사 용합니다. 자세한 내용은 [새 워크로드에 대한 인스턴스 유형 권장 사항 가져오기](#page-261-0) 단원을 참조하십시오.

#### 목차

- [제한 사항](#page-264-0)
- [조사 결과](#page-264-1)
- [권장 사항 보기](#page-264-2)
- [권장 사항 평가를 위한 고려 사항](#page-266-0)

### • [추가 리소스](#page-267-1)

### <span id="page-264-0"></span>제한 사항

Compute Optimizer는 현재 C, D, H, I, M, R, T, X 및 z 인스턴스 유형에 대한 권장 사항을 생성합니다. 다른 인스턴스 유형은 Compute Optimizer의 대상이 아닙니다. 다른 인스턴스 유형을 사용하는 경우, Compute Optimizer 권장 사항 보기에 나타나지 않습니다. 지원되는 인스턴스 유형과 지원되지 않는 인 스턴스 유형에 대한 자세한 내용은 AWS Compute Optimizer 사용 설명서의 [Amazon EC2 인스턴스 요](https://docs.aws.amazon.com/compute-optimizer/latest/ug/requirements.html#requirements-ec2-instances) [구 사항](https://docs.aws.amazon.com/compute-optimizer/latest/ug/requirements.html#requirements-ec2-instances)을 참조하세요.

### <span id="page-264-1"></span>조사 결과

Compute Optimizer는 EC2 인스턴스에 대한 결과를 다음과 같이 분류합니다.

- Under-provisioned(프로비저닝 부족) 적어도 하나의 인스턴스 사양(CPU, 메모리, 네트워크 등)이 워크로드의 성능 요구 사항을 충족하지 않을 때 EC2 인스턴스가 부족하게 프로비저닝되었다고 봅니 다. 프로비저닝 부족 EC2 인스턴스는 애플리케이션 성능 저하를 불러올 수 있습니다.
- Over-provisioned(프로비저닝 과다) 워크로드 성능 요구 사항을 충족하면서 적어도 하나의 인스턴 스 사양(CPU, 메모리, 네트워크 등)을 줄일 수 있고, 부족하게 프로비저닝된 사양이 없을 때 EC2 인 스턴스가 과하게 프로비저닝되었다고 봅니다. 프로비저닝 과다 EC2 인스턴스는 불필요한 인프라 비 용을 유발할 수 있습니다.
- Optimized(최적화) CPU, 메모리, 네트워크 등 모든 인스턴스 사양이 워크로드의 성능 요구 사항 을 충족하고 인스턴스가 과다 프로비저닝되지 않았을 때 EC2 인스턴스가 최적화된 것으로 봅니다. EC2 인스턴스가 최적화되면 최적의 성능과 인프라 비용으로 워크로드가 실행됩니다. 최적화된 인스 턴스의 경우 Compute Optimizer가 차세대 인스턴스 유형을 권장하기도 합니다.
- 없음 이 인스턴스의 권장 사항이 없습니다. Compute Optimizer를 옵트인한 지 12시간 미만이거나, 인스턴스가 실행된 지 30시간 미만이거나, Compute Optimizer에서 지원하지 않는 인스턴스 유형인 경우 이 문제가 생길 수 있습니다. 자세한 내용은 이전 섹션의 [제한 사항](#page-264-0) 섹션을 참조하세요.

### <span id="page-264-2"></span>권장 사항 보기

Compute Optimizer를 옵트인하면 EC2 콘솔에서 Compute Optimizer가 EC2 인스턴스에 대해 생성한 결과를 볼 수 있습니다. 그런 다음 Compute Optimizer 콘솔에 액세스하여 권장 사항을 볼 수 있습니다. 최근에 옵트인한 경우 검색 결과가 EC2 콘솔에 최대 12시간 동안 반영되지 않을 수 있습니다.

### EC2 콘솔을 통해 EC2 인스턴스의 권장 사항을 보려면

1. [https://console.aws.amazon.com/ec2/에](https://console.aws.amazon.com/ec2/)서 Amazon EC2 콘솔을 엽니다.

- 2. 탐색 창에서 인스턴스를 선택한 다음 인스턴스 ID.
- 3. 인스턴스 요약 페이지의 하단에 있는 AWS Compute Optimizer 배너에서 세부 정보 보기를 선택합 니다.

Compute Optimizer에서 인스턴스가 열리고 여기서 현재 인스턴스로 레이블이 지정됩니다. 서로 다른 인스턴스 유형 권장 사항이 Option 1(옵션 1), Option 2(옵션 2), Option 3(옵션 3)이라는 레이 블로 3개까지 제공됩니다. 창 아래쪽에 현재 인스턴스의 최근 CloudWatch 지표 데이터인 CPU 사 용률, 메모리 사용률, 네트워크 입력, 네트워크 출력이 표시됩니다.

4. (선택 사항) Compute Optimizer 콘솔에서 설정

 $( 0 \ \ \, )$ 

을 선택하여 테이블에 표시된 열을 변경하거나 현재 및 권장 인스턴스 유형의 여러 가지 구매 옵션 에 대해 공개된 요금 정보를 볼 수 있습니다.

### **a** Note

예약 인스턴스를 구매한 경우 온디맨드 인스턴스 요금이 예약 인스턴스로 청구될 수 있습 니다. 현재 인스턴스 유형을 변경하기 전에 먼저 예약 인스턴스 사용률 및 적용 범위에 미 치는 영향을 평가합니다.

권장 사항 중 하나를 사용할지 여부를 결정합니다. 성능 향상, 비용 절감 또는 이 두 가지를 조합하여 최 적화할 것인지 결정합니다. 자세한 내용은 AWS Compute Optimizer 사용 설명서에서 [리소스 권장 사](https://docs.aws.amazon.com/compute-optimizer/latest/ug/viewing-recommendations.html) [항 보기](https://docs.aws.amazon.com/compute-optimizer/latest/ug/viewing-recommendations.html)를 참조하세요.

Compute Optimizer 콘솔을 통해 모든 리전의 모든 EC2 인스턴스에 대한 권장 사항을 보려면

- 1. <https://console.aws.amazon.com/compute-optimizer/>에서 Compute Optimizer 콘솔을 엽니다.
- 2. View recommendations for all EC2 instances(모든 EC2 인스턴스에 대한 권장 사항 보기)를 선택 합니다.
- 3. 권장 사항 페이지에서 다음 작업을 수행할 수 있습니다.
	- a. 하나 이상의 AWS 리전으로 권장 사항을 필터링하려면 하나 이상의 리전별 필터링(Filter by one or more Regions) 텍스트 상자에 리전 이름을 입력하거나, 표시되는 드롭다운 목록에서 리전을 하나 이상 선택합니다.
	- b. 다른 계정의 리소스에 대한 권장 사항을 보려면 계정을 선택한 다음 다른 계정 ID를 선택합니 다.

이 옵션은 조직의 관리 계정에 로그인하고 조직 내의 모든 구성원 계정을 옵트인한 경우에만 사용할 수 있습니다.

- c. 선택한 필터를 지우려면 Clear filters(필터 지우기)를 선택합니다.
- d. 현재 및 권장 인스턴스 유형에 대해 표시되는 구매 옵션을 변경하려면 설정  $($   $\circlearrowright)$

을 선택한 다음에 온디맨드 인스턴스, 예약 인스턴스, 표준 1년 선결제 없음 또는 예약 인스턴 스, 표준 3년 선결제 없음을 선택합니다.

e. 추가 권장 사항 및 사용률 지표 비교와 같은 세부 정보를 보려면 원하는 인스턴스 옆에 나 열된 결과(Under-provisioned(프로비저닝 부족), Over-provisioned(프로비저닝 과다) 또는 Optimized(최적화))를 선택합니다. 자세한 내용은 AWS Compute Optimizer 사용 설명서에서 [리소스 세부 정보 보기를](https://docs.aws.amazon.com/compute-optimizer/latest/ug/viewing-resource-details.html) 참조하세요.

<span id="page-266-0"></span>권장 사항 평가를 위한 고려 사항

인스턴스 유형을 변경하기 전에 다음 사항을 고려하세요.

- 권장 사항은 사용량을 예측하지 않습니다. 권장 사항은 최근 14일 기간 동안의 사용량을 기준으로 합 니다. 향후 리소스 요구 사항을 충족할 것으로 예상되는 인스턴스 유형을 선택해야 합니다.
- 그래프로 표시된 지표를 집중적으로 살펴보고 실제 사용량이 인스턴스 용량보다 낮은지 확인합니 다. 또한 CloudWatch에서 지표 데이터(평균, 피크, 백분위수)를 보고 EC2 인스턴스 권장 사항을 추 가로 평가할 수 있습니다. 예를 들어, CPU 백분율 지표가 하루 동안 어떻게 변화하고 수용해야 하는 피크가 있는지 확인합니다. 자세한 내용은 Amazon CloudWatch 사용 설명서의 [사용 가능한 지표 보](https://docs.aws.amazon.com/AmazonCloudWatch/latest/monitoring/viewing_metrics_with_cloudwatch.html) [기](https://docs.aws.amazon.com/AmazonCloudWatch/latest/monitoring/viewing_metrics_with_cloudwatch.html)를 참조하세요.
- Compute Optimizer는 T3, T3a, T2 인스턴스 등 성능 버스트가 가능한 인스턴스에 대한 권장 사항을 제공할 수 있습니다. 기준 이상으로 주기적으로 버스트하는 경우 새 인스턴스 유형의 vCPU에 따라 계속 버스트할 수 있어야 합니다. 자세한 내용은 [버스트 가능 성능 인스턴스에 대한 주요 개념 및 정](#page-279-0) [의](#page-279-0) 섹션을 참조하세요.
- 예약 인스턴스를 구매한 경우 온디맨드 인스턴스 요금이 예약 인스턴스로 청구될 수 있습니다. 현재 인스턴스 유형을 변경하기 전에 먼저 예약 인스턴스 사용률 및 적용 범위에 미치는 영향을 평가합니 다.
- 가능한 경우 최신 세대 인스턴스로의 변환을 고려합니다.
- 다른 인스턴스 패밀리로 마이그레이션할 때 현재 인스턴스 유형과 새 인스턴스 유형이 가상화, 아키 텍처 또는 네트워크 유형 측면에서 호환되어야 합니다. 자세한 내용은 [인스턴스 유형 변경을 위한 호](#page-271-0) [환성](#page-271-0) 섹션을 참조하세요.

• 마지막으로 각 권장 사항에 대해 제공되는 성능 위험 등급을 고려합니다. 성능 위험은 권장 인스턴스 유형이 워크로드의 성능 요구 사항을 충족하는지 여부를 검증하기 위해 얼마나 많은 노력을 기울여 야 하는지를 나타냅니다. 또한 변경 전후에 엄격한 로드 및 성능 테스트를 수행하는 것이 좋습니다.

EC2 인스턴스 크기를 조정할 때 고려할 다른 내용도 있습니다. 자세한 내용은 [인스턴스 유형 변경](#page-267-0) 섹 션을 참조하세요.

<span id="page-267-1"></span>추가 리소스

자세한 내용:

- [Amazon EC2 인스턴스 유형](#page-254-0)
- [AWS Compute Optimizer 사용 설명서](https://docs.aws.amazon.com/compute-optimizer/latest/ug/)

# <span id="page-267-0"></span>인스턴스 유형 변경

요구 사항이 변함에 따라 인스턴스가 과도하게(인스턴스 유형 크기가 너무 작은 경우) 또는 과소하게 (인스턴스 유형 크기가 너무 큰 경우) 활용되고 있는 경우가 생길 수 있습니다. 이러한 경우 인스턴스 유형을 변경하여 인스턴스의 크기를 조정할 수 있습니다. 예를 들어 t2.micro 인스턴스가 워크로드 에 비해 너무 작은 경우 t2.large와 같은 더 큰 T2 인스턴스 유형으로 변경하여 크기를 늘릴 수 있습 니다. 또는 m5.large 등의 다른 인스턴스 유형으로 변경할 수 있습니다. 또는 IPv6 지원과 같은 일부 기능의 장점을 활용하기 위해 이전 세대에서 현재 세대 인스턴스 유형으로 변경할 수도 있습니다.

기존 워크로드를 처리하는 데 가장 적합한 인스턴스 유형에 대한 권장 사항이 필요한 경우 AWS Compute Optimizer를 사용할 수 있습니다. 자세한 내용은 [기존 워크로드에 대한 인스턴스 유형 권장](#page-263-0) [사항 가져오기](#page-263-0) 단원을 참조하십시오.

인스턴스 유형을 변경하면 새 인스턴스 유형의 요금이 청구되기 시작합니다. 모든 인스턴스 유형의 온 디맨드 요금은 [Amazon EC2 온디맨드 요금을](https://aws.amazon.com/ec2/pricing/on-demand/) 참조하세요.

인스턴스 유형을 변경하지 않고 인스턴스에 스토리지를 추가하려면 인스턴스에 EBS 볼륨을 추가합니 다. 자세한 내용은 Amazon EBS 사용 설명서의 [Attach an Amazon EBS volume to an instance를](https://docs.aws.amazon.com/ebs/latest/userguide/ebs-attaching-volume) 참조 하세요.

어떤 지침을 따라야 하나요?

인스턴스 유형 변경에 대한 여러 가지 지침이 있습니다. 사용 지침은 인스턴스의 루트 볼륨과 인스턴트 유형이 인스턴스의 현재 구성과 호환되는지 여부에 따라 다릅니다. 호환성 결정 방법에 대한 자세한 내 용은 [인스턴스 유형 변경을 위한 호환성](#page-271-0) 섹션을 참조하세요.

다음 표를 사용하여 따라야 할 지침을 확인하세요.

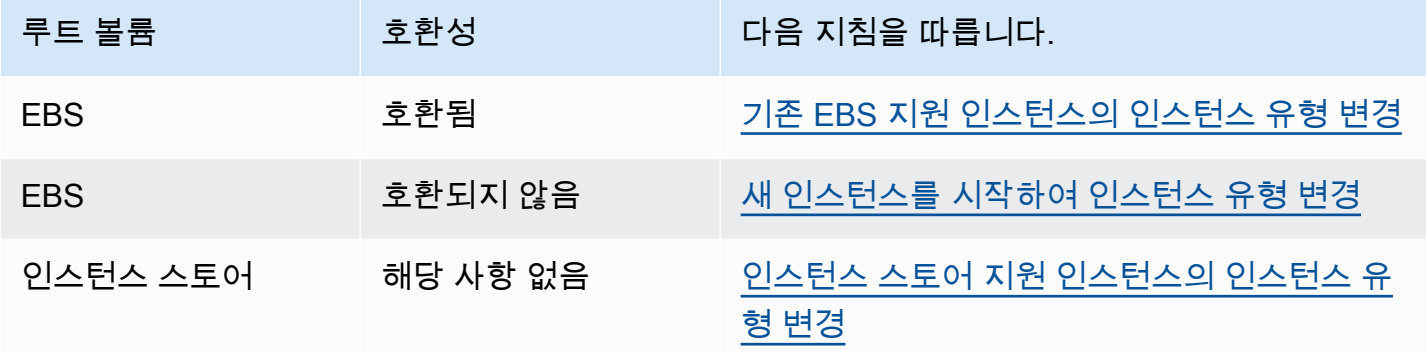

호환되는 인스턴스 유형에 대한 고려 사항

기존 인스턴스의 인스턴스 유형을 변경할 경우 다음 사항을 고려하세요.

- 인스턴스 유형을 변경하기 전에 Amazon EBS 지원 인스턴스를 중지해야 합니다. 가동 중지는 인스 턴스가 중단되었을 때 계획해야 합니다. 인스턴스 중단하고 인스턴스 유형을 변경하는 것은 몇 분이 걸릴 수 있으며, 인스턴스를 다시 시작하는 시간은 애플리케이션의 시작 스크립트에 따라 달라질 수 있습니다. 자세한 내용은 [Amazon EC2 인스턴스 중지 및 시작](#page-811-0) 단원을 참조하십시오.
- 인스턴스를 중지했다가 시작하면 인스턴스가 새 하드웨어로 이동됩니다. 인스턴스에 퍼블릭 IPv4 주소가 있는 경우 주소를 해제하고 인스턴스에 새 퍼블릭 IPv4 주소를 제공합니다. 변경되지 않는 퍼 블릭 IPv4 주소가 필요한 경우 [탄력적 IP 주소를](#page-1772-0) 사용합니다.
- [스팟 인스턴스](#page-528-0)의 인스턴스 유형은 변경할 수 없습니다.
- 인스턴스가 Auto Scaling 그룹에 있는 경우, Amazon EC2 Auto Scaling 서비스는 중단된 인스턴스 를 비정상으로 간주해 이를 종료하고 대체 인스턴스를 시작합니다. 이를 방지하기 위해서는 인스 턴스 유형을 변경하는 동안 그룹에 대한 조정 프로세스를 일시 중지할 수 있습니다. 자세한 내용은 Amazon EC2 Auto Scaling 사용 설명서의 [Auto Scaling 그룹에 대한 프로세스 일시 중단 및 재개를](https://docs.aws.amazon.com/autoscaling/ec2/userguide/as-suspend-resume-processes.html) 참조하세요.
- NVMe 인스턴스 스토어 볼륨이 있는 인스턴스의 인스턴스 유형을 변경하면 AMI 또는 인스턴스 블록 디바이스 매핑에 지정되지 않은 경우에도 모든 NVMe 인스턴스 스토어 볼륨을 사용할 수 있으므로 업데이트된 인스턴스에 추가 인스턴스 스토어 볼륨이 있을 수 있습니다. 그렇지 않으면 업데이트한 인스턴스는 원본 인스턴스를 시작할 때 지정한 것과 동일한 수의 인스턴스 스토어 볼륨을 갖습니다.
- 인스턴스에 연결할 수 있는 Amazon EBS 볼륨의 최대 수는 인스턴스 유형 및 인스턴스 크기에 따라 달라집니다. 인스턴스에 이미 연결된 볼륨 수를 지원하지 않는 인스턴스 유형이나 인스턴스 크기로 변경할 수 없습니다. 자세한 내용은 [인스턴스 볼륨 제한](#page-2231-0) 단원을 참조하십시오.

# <span id="page-269-0"></span>기존 EBS 지원 인스턴스의 인스턴스 유형 변경

필요한 인스턴스 유형이 인스턴스의 현재 구성과 호환되는 경우 다음 지침에 따라 EBS 지원 인스턴스 의 인스턴스 유형을 변경합니다.

Amazon EBS 지원 인스턴스의 인스턴스 유형 변경

- 1. (선택 사항) 새로운 인스턴스 유형이 기존 인스턴스에 드라이버가 설치되어 있어야 하는 유형인 경 우, 먼저 인스턴스에 연결하여 해당 드라이버를 설치해야 합니다. 자세한 내용은 [인스턴스 유형 변](#page-271-0) [경을 위한 호환성](#page-271-0) 단원을 참조하십시오.
- 2. [https://console.aws.amazon.com/ec2/에](https://console.aws.amazon.com/ec2/)서 Amazon EC2 콘솔을 엽니다.
- 3. 탐색 창에서 Instances(인스턴스)를 선택합니다.
- 4. 인스턴스를 선택하고 인스턴스 상태, 인스턴스 중지를 차례로 선택합니다. 확인 메시지가 표시되 면 [중지(Stop)]를 선택합니다. 인스턴스가 중지하는 데 몇 분 정도 걸릴 수 있습니다.
- 5. 인스턴스를 선택한 상태에서 작업, 인스턴스 설정, 인스턴스 유형 변경을 차례로 선택합니다. 인스 턴스가 stopped 상태가 아닌 경우에는 이 옵션이 회색으로 표시됩니다.
- 6. 인스턴스 유형 변경(Change instance type) 페이지에서 다음을 수행합니다.
	- a. 인스턴스 유형(Instance type)에서 원하는 인스턴스 유형을 선택합니다.

인스턴스 유형이 목록에 없으면 인스턴스 구성과 호환되지 않는 것입니다. 대신 [새 인스턴스](#page-269-1) [를 시작하여 인스턴스 유형 변경](#page-269-1) 지침을 따릅니다.

- b. (선택 사항) 선택한 인스턴스 유형이 EBS 최적화를 지원하는 경우 EBS 최적화(EBSoptimized)를 선택하여 EBS 최적화를 사용하거나 EBS 최적화(EBS-optimized)를 선택 취소 하여 EBS 최적화를 비활성화합니다. 선택한 인스턴스 유형이 기본적으로 EBS에 최적화되었 을 경우 EBS 최적화가 선택되고 이를 선택 취소할 수 없습니다.
- c. 적용을 선택하여 새로운 설정을 승인합니다.
- 7. 중지된 인스턴스를 다시 시작하려면 인스턴스를 선택하고 인스턴스 상태(Instance state), 인스턴 스 시작(Start instance)을 선택합니다. 인스턴스가 running 상태가 되는 데 몇 분 정도 걸릴 수 있 습니다. 인스턴스가 시작되지 않으면 [인스턴스 유형 변경 문제 해결](#page-273-0) 섹션을 참조하세요.

<span id="page-269-1"></span>새 인스턴스를 시작하여 인스턴스 유형 변경

EBS 지원 인스턴스의 현재 구성이 원하는 새 인스턴스 유형과 호환되지 않는 경우 원본 인스턴스의 인 스턴스 유형을 변경할 수 없습니다. 대신 원하는 새 인스턴스 유형과 호환되는 구성을 가진 새 인스턴 스를 시작한 후 애플리케이션을 새 인스턴스로 마이그레이션할 수 있습니다. 예를 들어 PV AMI에서 원

본 인스턴스를 시작했지만 HVM AMI에서만 지원되는 현재 세대 인스턴스 유형으로 변경하려는 경우 HVM AMI에서 새 인스턴스를 시작해야 합니다. 호환성 결정 방법에 대한 자세한 내용은 [인스턴스 유형](#page-271-0) [변경을 위한 호환성](#page-271-0) 섹션을 참조하세요.

애플리케이션을 새 인스턴스로 마이그레이션하려면 다음을 수행합니다.

- 원본 인스턴스의 데이터를 백업합니다.
- 원하는 새 인스턴스 유형과 호환되는 구성으로 새 인스턴스를 시작하고 원본 인스턴스에 연결된 EBS 볼륨을 연결합니다.
- 애플리케이션과 소프트웨어를 새 인스턴스에 설치합니다.
- 데이터를 복원합니다.
- 원본 인스턴스가 탄력적 IP 주소가 갖고 있는 경우 사용자가 계속해서 새 인스턴스에서 애플리케이 션을 사용할 수 있도록 하려면 탄력적 IP 주소를 새 인스턴스와 연결해야 합니다. 자세한 내용은 [탄](#page-1772-0) [력적 IP 주소를](#page-1772-0) 참조하세요.

새 인스턴스 구성에 대한 인스턴스 유형 변경

- 1. [https://console.aws.amazon.com/ec2/에](https://console.aws.amazon.com/ec2/)서 Amazon EC2 콘솔을 엽니다.
- 2. 다음과 같이 보관해야 하는 데이터를 백업합니다.
	- 인스턴스 스토어 볼륨의 데이터의 경우 영구 스토리지에 데이터를 백업해야 합니다.
	- EBS 볼륨 기반 데이터의 경우 볼륨의 스냅샷을 생성하거나 나중에 새 인스턴스에 연결할 수 있 도록 인스턴스에서 볼륨을 분리합니다.
- 3. 탐색 창에서 인스턴스를 선택합니다.
- 4. 인스턴스 시작(Launch Instances)을 선택합니다. 인스턴스를 구성할 때 다음을 수행합니다.
	- a. 원하는 인스턴스 유형을 지원할 AMI를 선택합니다. 현재 세대 인스턴스 유형에는 HVM AMI 가 필요합니다.
	- b. 원하는 새 인스턴스 유형을 선택합니다. 원하는 인스턴스 유형을 사용할 수 없으면 선택한 AMI의 구성과 호환되지 않는 것입니다.
	- c. 탄력적 IP 주소를 사용할 경우 원본 인스턴스가 현재 실행 중인 VPC를 선택합니다.
	- d. 새 인스턴스로 동일한 트래픽을 허용하려는 경우 원래 인스턴스와 연결된 보안 그룹을 선택 합니다.
	- e. 새 인스턴스 구성을 마치면 키 페어를 선택하고 인스턴스를 시작하는 단계를 수행합니다. 인 스턴스가 running 상태가 되는 데 몇 분 정도 걸릴 수 있습니다.
- 5. 필요 시 생성한 스냅샷에 기반한 새 EBS 볼륨 또는 원본 인스턴스에서 분리한 EBS 볼륨을 새 인 스턴스에 연결합니다.
- 6. 애플리케이션과 기타 필요한 소프트웨어를 새 인스턴스에 설치합니다.
- 7. 원래 인스턴스의 인스턴스 스토어 볼륨에서 백업한 데이터를 복원합니다.
- 8. 탄력적 IP 주소를 사용할 경우 다음과 같이 이 주소를 새 인스턴스에 지정합니다.
	- a. 탐색 창에서 탄력적 IP를 선택합니다.
	- b. 원래 인스턴스와 연결된 탄력적 IP 주소를 선택하고 작업, 탄력적 IP 주소 연결 해제를 차례로 선택합니다. 확인 메시지가 나타나면 연결 해제를 선택합니다.
	- c. 탄력적 IP 주소를 선택한 상태에서 작업, 탄력적 IP 주소 연결을 차례로 선택합니다.
	- d. 리소스 유형에서 인스턴스를 선택합니다.
	- e. 인스턴스(Instance)에 대해 탄력적 IP 주소를 연결할 새 인스턴스를 선택합니다.
	- f. (선택 사항) 프라이빗 IP 주소에 탄력적 IP 주소를 연결할 프라이빗 IP 주소를 지정합니다.
	- g. 연결(Associate)을 선택합니다.
- 9. (선택 사항) 원래 인스턴스가 더 이상 필요하지 않을 경우 이를 종료할 수 있습니다. 인스턴스를 선 택하고 새 인스턴스가 아닌 원본 인스턴스를 종료하고 있는지 확인한 다음(예를 들어 이름이나 시 작 시간) 인스턴스 상태(Instance state), 인스턴스 종료(Terminate instance)를 선택하세요.

# <span id="page-271-0"></span>인스턴스 유형 변경을 위한 호환성

원하는 인스턴스 유형이 인스턴스의 현재 구성과 호환되는 경우 인스턴스 유형을 변경할 수 있습니다. 원하는 인스턴스 유형이 인스턴스의 현재 구성과 호환되지 않는 경우 인스턴스 유형과 호환되는 구성 을 갖는 새 인스턴스를 시작한 다음 애플리케이션을 새 인스턴스로 마이그레이션해야 합니다.

Windows 인스턴스 유형을 변경하기 위한 호환성 정보는 Linux 인스턴스 사용 설명서의 Windows 인스 턴스 사용 설명서의 [인스턴스 유형 변경을 위한 호환성](https://docs.aws.amazon.com/AWSEC2/latest/WindowsGuide/resize-limitations.html)을 참조하세요.

**G** Tip

AWSSupport-MigrateXenToNitroLinux 런북을 사용하여 호환 가능한 인스턴스 를 Xen 인스턴스 유형에서 Nitro 인스턴스 유형으로 마이그레이션할 수 있습니다. 자 세한 내용은 AWS Systems Manager Automation runbook reference의 [AWSSupport-](https://docs.aws.amazon.com/systems-manager-automation-runbooks/latest/userguide/automation-awssupport-migrate-xen-to-nitro.html)[MigrateXenToNitroLinux runbook](https://docs.aws.amazon.com/systems-manager-automation-runbooks/latest/userguide/automation-awssupport-migrate-xen-to-nitro.html) 섹션을 참조하세요.

## 호환성은 다음과 같은 방식으로 결정됩니다.

### 가상화 유형

Linux AMI는 PV(반가상화) 또는 HVM(하드웨어 가상 머신)의 두 가지 유형의 가상화를 사용합니다. PV AMI에서 시작한 인스턴스를 시작하는 경우 HVM 전용의 인스턴스 유형으로 변경할 수 없습니 다. 자세한 내용은 [Linux AMI 가상화 유형](#page-50-0) 단원을 참조하십시오. 인스턴스의 가상화 유형을 확인하 려면 Amazon EC2 콘솔에서 Instances(인스턴스) 화면의 세부 정보 창에서 가상화(Virtualization) 값을 확인합니다.

### 아키텍처

AMI는 프로세서의 아키텍처에 고유하기 때문에 프로세서 아키텍처가 현재 인스턴스 유형과 동일 한 인스턴스를 선택해야 합니다. 예:

- 현재 인스턴스 유형에 Arm 아키텍처 기반 프로세서가 탑재된 경우, Arm 아키텍처 기반 프로세서 를 지원하는 인스턴스 유형(예: C6g 및 M6g)으로 제한됩니다.
- 다음 인스턴스 유형은 32비트 AMIs를 지원하는 유일한 인스턴스 유형입니다. t2.nano, t2.micro, t2.small, t2.medium, c3.large, t1.micro, m1.small, m1.medium 및 c1.medium 32비트 인스턴스의 인스턴스 유형을 변경하는 경우 이러한 인스턴스 유형으로 제한 됩니다.

네트워크 카드

일부 인스턴스 유형은 여러 [네트워크 카드를](#page-1793-0) 지원합니다. 현재 인스턴스 유형과 동일한 수의 네트 워크 카드를 지원하는 인스턴스 유형을 선택해야 합니다.

### 향상된 네트워킹

[향상된 네트워킹](#page-1833-0)을 지원하는 인스턴스 유형을 사용하려면 필요한 드라이버가 설치되어 있어야 합 니다. 예를 들어 [AWS Nitro 시스템에 구축된 인스턴스](https://docs.aws.amazon.com/ec2/latest/instancetypes/ec2-nitro-instances.html)에는 Elastic Network Adapter(ENA) 드라이 버가 설치된 EBS 지원 AMI가 필요합니다. 향상된 네트워킹을 지원하지 않는 인스턴스 유형에서 향 상된 네트워킹을 지원하는 인스턴스 유형으로 변경하려면 인스턴스에 [ENA 드라이버](#page-1834-0) 또는 [ixgbevf](#page-1869-0)  [드라이버](#page-1869-0)를 적절하게 설치해야 합니다.

### **a** Note

ENA Express를 활성화한 상태에서 인스턴스의 크기를 조정하는 경우, 새 인스턴스 유형도 ENA Express를 지원해야 합니다. ENA Express를 지원하는 인스턴스 유형의 목록은 [ENA](#page-1851-0) [Express를 지원하는 인스턴스 유형](#page-1851-0) 섹션을 참조하세요.

ENA Express를 지원하는 인스턴스 유형에서 지원하지 않는 인스턴스 유형으로 변경하려 면, 인스턴스의 크기를 조정하기 전에 ENA Express가 현재 활성화되어 있지 않은지 확인하 세요.

### NVMe

[AWS Nitro 시스템에 구축된 인스턴스에](https://docs.aws.amazon.com/ec2/latest/instancetypes/ec2-nitro-instances.html)서는 EBS 볼륨이 NVMe 블록 디바이스로 표시됩니다. NVMe를 지원하지 않는 인스턴스 유형에서 NVMe를 지원하는 인스턴스 유형으로 변경하는 경우 먼저 인스턴스에 NVMe 드라이버를 설치해야 합니다. 또한 블록 디바이스 매핑에서 지정한 디바이 스에 대한 디바이스 이름은 NVMe 디바이스 이름(/dev/nvme[0-26]n1)을 이용하여 변경됩니다. 따라서 /etc/fstab을 사용하여 부팅 시 파일 시스템을 탑재하려면 디바이스 이름 대신 UUID/레 이블을 사용해야 합니다.

### 볼륨 제한

인스턴스에 연결할 수 있는 Amazon EBS 볼륨의 최대 수는 인스턴스 유형 및 인스턴스 크기에 따 라 달라집니다. 자세한 내용은 [인스턴스 볼륨 제한](#page-2231-0) 단원을 참조하십시오.

현재 인스턴스에 연결된 볼륨 수와 같거나 더 많은 볼륨 수를 지원하는 인스턴스 유형이나 인스턴 스 크기로만 변경할 수 있습니다. 현재 연결된 볼륨 수를 지원하지 않는 인스턴스 유형이나 인스턴 스 크기로 변경하면 요청이 실패합니다. 예를 들어 32개의 볼륨이 연결된 m7i.4xlarge 인스턴스 에서 최대 27개의 볼륨을 지원하는 m6i.4xlarge(으)로 변경하면 요청이 실패합니다.

# <span id="page-273-0"></span>인스턴스 유형 변경 문제 해결

다음 정보를 사용하여 인스턴스 유형을 변경할 때 발생할 수 있는 문제를 진단하고 수정합니다.

인스턴스 유형 변경 후 인스턴스가 시작되지 않음

가능한 원인: 새 인스턴스 유형에 대한 요구 사항이 충족되지 않음

인스턴스가 부팅되지 않는 경우 새 인스턴스 유형에 대한 요구 사항 중 하나가 충족되지 않았을 가 능성이 있습니다. 자세한 내용은 [인스턴스 유형을 변경한 후 Linux 인스턴스가 부팅되지 않는 이유](https://aws.amazon.com/premiumsupport/knowledge-center/boot-error-linux-nitro-instance/) [는 무엇입니까?를](https://aws.amazon.com/premiumsupport/knowledge-center/boot-error-linux-nitro-instance/) 참조하세요.

가능한 원인: AMI가 인스턴스 유형을 지원하지 않음

EC2 콘솔을 사용하여 인스턴스 유형을 변경하는 경우 선택한 AMI에서 지원하는 인스턴스 유형만 사용할 수 있습니다. 그러나 AWS CLI를 사용하여 인스턴스를 시작하면 호환되지 않는 AMI와 인스 턴스 유형을 지정할 수 있습니다. AMI와 인스턴스 유형이 호환되지 않으면 인스턴스를 시작할 수 없습니다. 자세한 내용은 [인스턴스 유형 변경을 위한 호환성](#page-271-0) 단원을 참조하십시오.

가능한 원인: 인스턴스가 클러스터 배치 그룹에 있음

인스턴스가 [클러스터 배치 그룹에](#page-2009-0) 있으며 인스턴스 유형을 변경한 후 인스턴스가 시작되지 않으면 다음을 시도하세요.

- 1. 클러스터 배치 그룹의 모든 인스턴스를 중지합니다.
- 2. 영향을 받는 인스턴스의 인스턴스 유형을 변경합니다.
- 3. 클러스터 배치 그룹의 모든 인스턴스를 시작합니다.

인스턴스 유형 변경 후 인터넷에서 연결할 수 없는 애플리케이션 또는 웹 사이트

가능한 원인: 퍼블릭 IPv4 주소가 릴리스됨

인스턴스 유형을 변경할 때 먼저 인스턴스를 중지해야 합니다. 인스턴스를 중지할 때 인스턴스에 퍼블릭 IPv4 주소를 해제하고 인스턴스에 새 퍼블릭 IPv4 주소를 제공합니다.

인스턴스 중지 및 시작 사이에 퍼블릭 IPv4 주소를 유지하려면 인스턴스가 실행 중일 때 추가 비용 없이 탄력적 IP 주소를 사용하는 것이 좋습니다. 자세한 내용은 [탄력적인 IP 주소](#page-1772-0) 단원을 참조하십 시오.

### <span id="page-274-0"></span>인스턴스 스토어 지원 인스턴스의 인스턴스 유형 변경

인스턴스 스토어 지원 인스턴스는 인스턴스 스토어 루트 볼륨이 있는 인스턴스입니다. 인스턴스 스토 어 루트 볼륨을 갖는 인스턴스의 인스턴스 유형은 변경할 수 없습니다. 대신 인스턴스에서 AMI를 생성 하고, 이 AMI에서 새 인스턴스를 시작하고, 원하는 인스턴스 유형을 선택한 다음 애플리케이션을 새 인 스턴스로 마이그레이션해야 합니다. 원하는 인스턴스 유형과 생성하는 AMI가 호환되어야 합니다. 호 환성 결정 방법에 대한 자세한 내용은 [인스턴스 유형 변경을 위한 호환성](#page-271-0) 섹션을 참조하세요.

애플리케이션을 새 인스턴스로 마이그레이션하려면 다음을 수행합니다.

- 원본 인스턴스의 데이터를 백업합니다.
- 원본 인스턴스에서 AMI 생성
- 이 AMI에서 새 인스턴스를 시작하고 원하는 인스턴스 유형을 선택합니다.
- 새 인스턴스에 애플리케이션을 설치합니다.
- 원본 인스턴스가 탄력적 IP 주소가 갖고 있는 경우 사용자가 계속해서 새 인스턴스에서 애플리케이 션을 사용할 수 있도록 하려면 탄력적 IP 주소를 새 인스턴스와 연결해야 합니다. 자세한 내용은 [탄](#page-1772-0) [력적 IP 주소를](#page-1772-0) 참조하세요.

인스턴스 스토어 지원 인스턴스의 인스턴스 유형 변경

1. 다음과 같이 보관해야 하는 데이터를 백업합니다.

- 인스턴스 스토어 볼륨의 데이터의 경우 영구 스토리지에 데이터를 백업해야 합니다.
- EBS 볼륨 기반 데이터의 경우 볼륨의 스냅샷을 생성하거나 나중에 새 인스턴스에 연결할 수 있 도록 인스턴스에서 볼륨을 분리합니다.
- 2. [인스턴스 스토어 기반 Linux AMI 생성의](#page-140-0) 사전 조건을 충족하고 해당 절차를 수행해서 인스턴스에 서 AMI를 생성합니다. 인스턴스에서 AMI를 생성했으면 이 절차로 다시 돌아옵니다.
- 3. [https://console.aws.amazon.com/ec2/에](https://console.aws.amazon.com/ec2/)서 Amazon EC2 콘솔을 엽니다.
- 4. 탐색 창에서 AMI를 선택합니다. 필터 목록에서 내 소유(Owned by me)를 선택하고 2단계에서 생 성한 이미지를 선택합니다. 여기서 AMI 이름(AMI name)은 이미지를 등록할 때 지정한 이름, 소스 (Source)는 사용자의 Amazon S3 버킷입니다.

#### **a** Note

2단계에서 생성한 AMI가 표시되지 않을 경우 AMI를 생성한 리전을 선택했는지 확인합니 다.

- 5. AMI를 선택한 상태에서 이미지에서 인스턴스 시작(Launch instance from image)을 선택합니다. 인스턴스를 구성할 때 다음을 수행합니다.
	- a. 원하는 새 인스턴스 유형을 선택합니다. 원하는 인스턴스 유형을 사용할 수 없으면 생성한 AMI의 구성과 호환되지 않는 것입니다. 자세한 내용은 [인스턴스 유형 변경을 위한 호환성](#page-271-0) 단 원을 참조하십시오.
	- b. 탄력적 IP 주소를 사용할 경우 원본 인스턴스가 현재 실행 중인 VPC를 선택합니다.
	- c. 새 인스턴스로 동일한 트래픽을 허용하려는 경우 원래 인스턴스와 연결된 보안 그룹을 선택 합니다.
	- d. 새 인스턴스 구성을 마치면 키 페어를 선택하고 인스턴스를 시작하는 단계를 수행합니다. 인 스턴스가 running 상태가 되는 데 몇 분 정도 걸릴 수 있습니다.
- 6. 필요 시 생성한 스냅샷에 기반한 새 EBS 볼륨 또는 원본 인스턴스에서 분리한 EBS 볼륨을 새 인 스턴스에 연결합니다.
- 7. 애플리케이션과 기타 필요한 소프트웨어를 새 인스턴스에 설치합니다.
- 8. 탄력적 IP 주소를 사용할 경우 다음과 같이 이 주소를 새 인스턴스에 지정합니다.
	- a. 탐색 창에서 탄력적 IP를 선택합니다.
	- b. 원래 인스턴스와 연결된 탄력적 IP 주소를 선택하고 작업, 탄력적 IP 주소 연결 해제를 차례로 선택합니다. 확인 메시지가 나타나면 연결 해제를 선택합니다.
	- c. 탄력적 IP 주소를 선택한 상태에서 작업, 탄력적 IP 주소 연결을 차례로 선택합니다.
- d. 리소스 유형에서 인스턴스를 선택합니다.
- e. 인스턴스(Instance)에 대해 탄력적 IP 주소를 연결할 새 인스턴스를 선택합니다.
- f. (선택 사항) 프라이빗 IP 주소에 탄력적 IP 주소를 연결할 프라이빗 IP 주소를 지정합니다.
- g. 연결(Associate)을 선택합니다.
- 9. (선택 사항) 원래 인스턴스가 더 이상 필요하지 않을 경우 이를 종료할 수 있습니다. 인스턴스를 선 택하고 새 인스턴스가 아닌 원본 인스턴스를 종료하고 있는지 확인한 다음(예를 들어 이름이나 시 작 시간) 인스턴스 상태(Instance state), 인스턴스 종료(Terminate instance)를 선택하세요.

# <span id="page-276-0"></span>성능 순간 확장 가능 인스턴스

대부분의 범용 워크로드는 평균적으로 사용량이 많지 않으며 높은 수준의 지속적인 CPU 성능을 요구 하지 않습니다. 다음 그래프는 고객이 AWS 클라우드에서 실행하는 다양한 일반적인 워크로드의 CPU 사용률을 보여 줍니다.

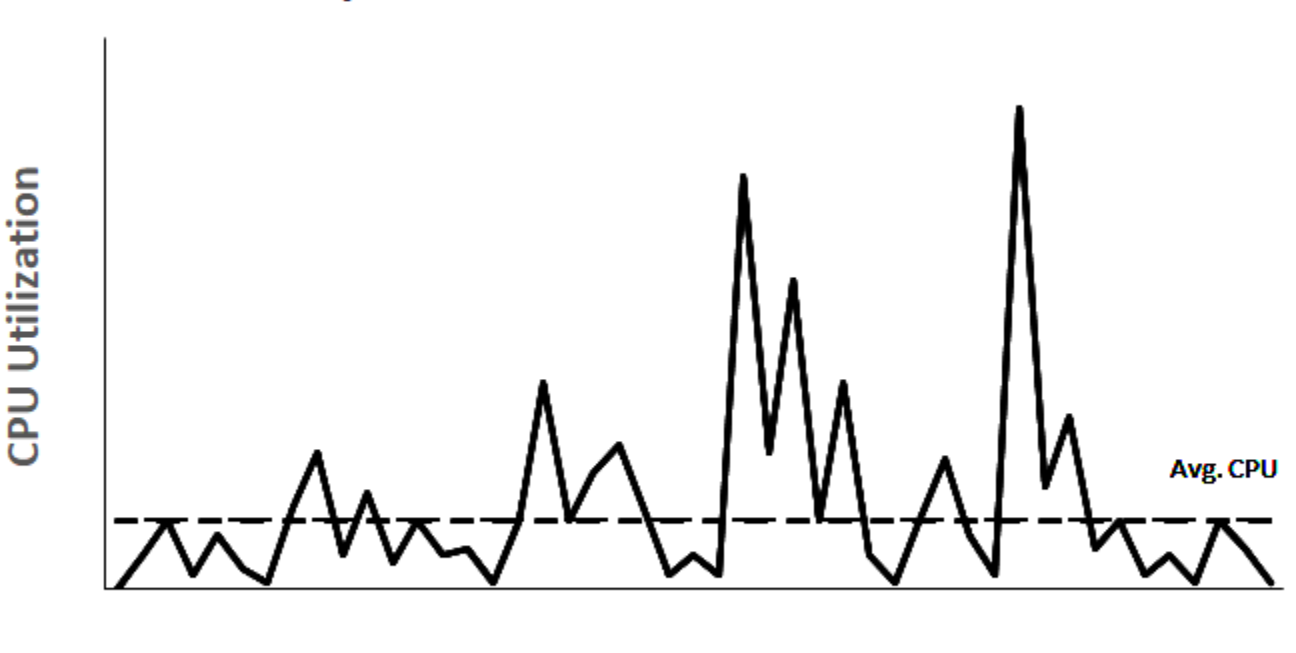

Many common workloads look like this

**Time** 

CPU 사용률이 낮거나 중간 정도인 이러한 워크로드는 CPU 사이클의 낭비를 초래하고 결과적으로 사 용한 것보다 더 많은 비용을 지불하게 됩니다. 이를 극복하기 위해 저비용 버스트 가능 범용 인스턴스 인 T 인스턴스를 활용할 수 있습니다.

T 인스턴스 패밀리는 기준 CPU 성능을 제공하며, 필요에 따라 언제든지 기준 이상으로 버스트할 수 있 습니다. 기준 CPU는 대규모 마이크로 서비스, 웹 서버, 중소 규모의 데이터베이스, 데이터 로깅, 코드 리포지토리, 가상 데스크톱, 개발 및 테스트 환경, 비즈니스 크리티컬 애플리케이션을 비롯한 대부분 의 범용 워크로드의 요구 사항을 충족하도록 정의되었습니다. T 인스턴스는 컴퓨팅, 메모리 및 네트워 크 리소스를 균형있게 제공하며 CPU 사용량이 낮거나 중간 정도인 광범위한 범용 애플리케이션을 실 행할 수 있는 가장 비용 효율적인 솔루션을 제공합니다. M 인스턴스에 비해 최대 15%의 비용을 절감 할 수 있으며, 더 작고 경제적인 인스턴스 크기 덕분에 비용을 추가로 절감할 수 있으며, vCPU 2개와 0.5GiB의 메모리를 제공합니다. 나노, 마이크로, 소형, 중형 등의 작은 T 인스턴스 크기는 적은 양의 메 모리가 필요하고 높은 CPU 사용량이 요구되지 않는 워크로드에 적합합니다.

**a** Note

이 항목에서는 버스트 가능한 CPU에 대해 설명합니다. 버스트 가능 네트워크 성능에 대한 자 세한 내용은 [Amazon EC2 인스턴스 네트워크 대역폭](#page-1830-0) 섹션을 참조하세요.

## EC2 버스트 가능 인스턴스 유형

EC2 버스트 가능 인스턴스는 T4g, T3a 및 T3 인스턴스 유형과 이전 세대 T2 인스턴스 유형으로 구성 됩니다.

T4g 인스턴스 유형은 최신 세대의 버스트 가능 인스턴스입니다. 최적의 가격 대비 성능을 제공하며 모 든 EC2 인스턴스 유형 중에서 가장 비용이 낮습니다. T4g 인스턴스 유형은 ARM 기반 [AWS Graviton2](https://aws.amazon.com/ec2/graviton) 프로세서를 기반으로 하며, 운영 체제 공급업체, 독립 소프트웨어 공급업체, 유명 AWS 서비스 및 애플 리케이션의 광범위한 에코시스템 지원을 제공합니다.

다음 표에는 버스트 가능 인스턴스 유형 간의 주요 차이점이 요약되어 있습니다.

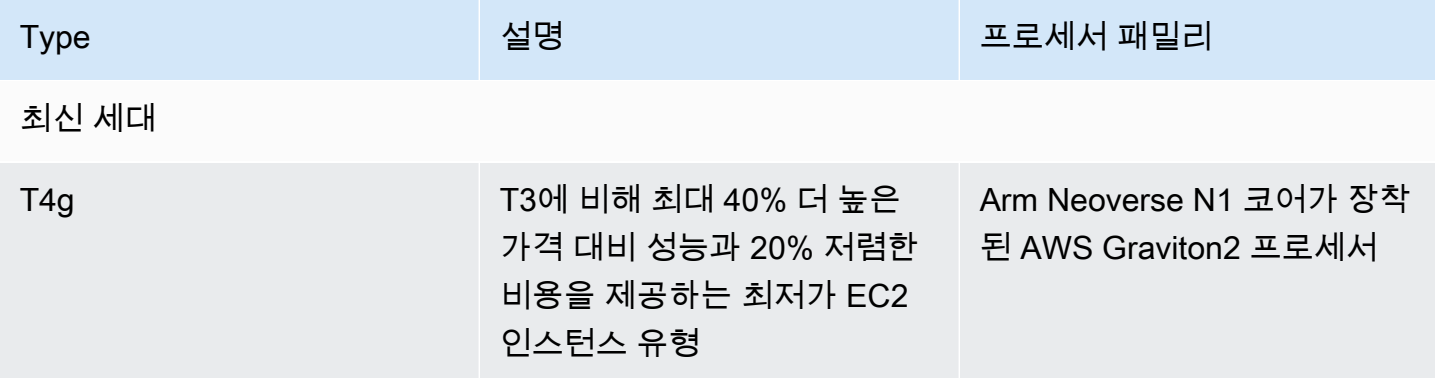

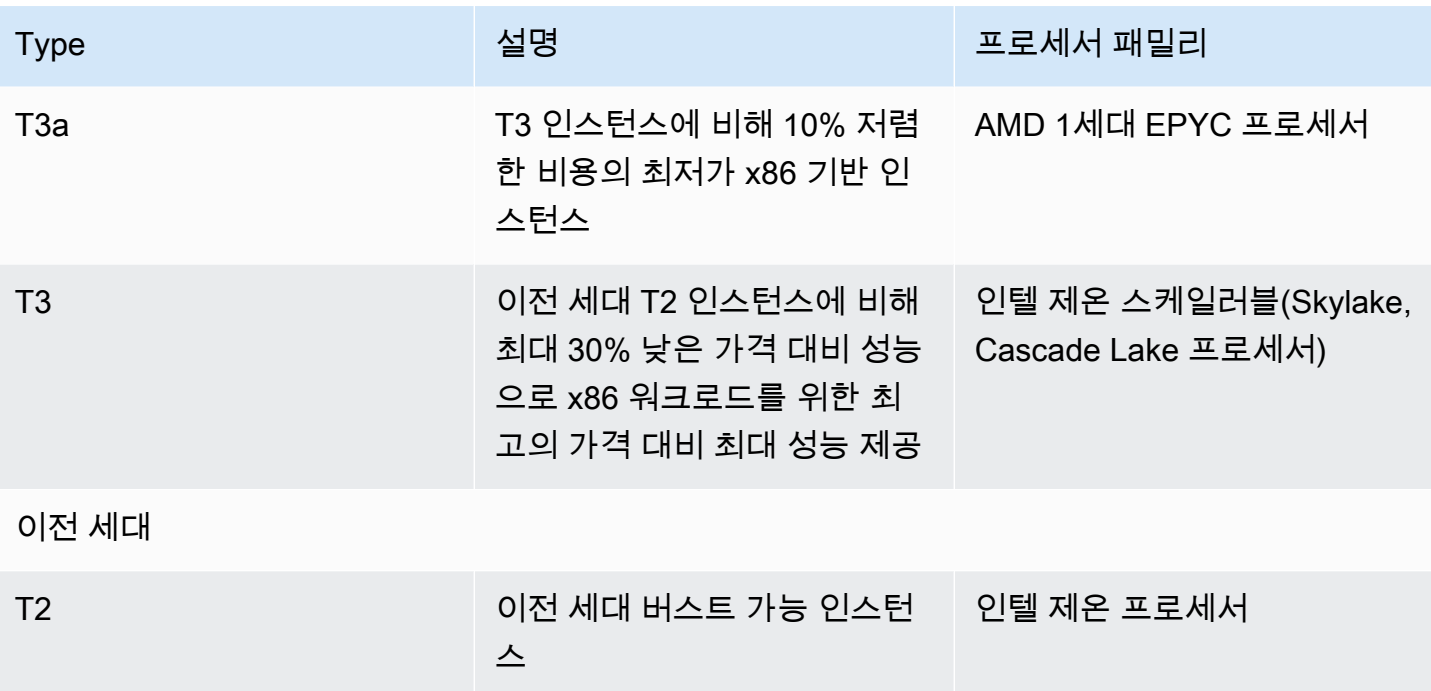

인스턴스 요금에 대한 자세한 내용과 기타 사양은 [Amazon EC2 요금](https://aws.amazon.com/ec2/pricing/) 및 [Amazon EC2 인스턴스 유](https://aws.amazon.com/ec2/instance-types/) [형](https://aws.amazon.com/ec2/instance-types/)을 참조하세요. 버스트 가능 네트워크 성능에 대한 자세한 내용은 [Amazon EC2 인스턴스 네트워크](#page-1830-0)  [대역폭](#page-1830-0) 섹션을 참조하세요.

계정이 12개월이 아직 안 된 경우 특정 사용 한도 내에서 무료로 t2.micro 인스턴스(또는 t3.micro를 사용할 수 없는 리전에서는 t2.micro 인스턴스)를 사용할 수 있습니다. 자세한 내용은 [AWS 프리 티어를](https://aws.amazon.com/free/) 참조하세요.

T 인스턴스에 대해 지원되는 구매 옵션

- On-Demand Instances
- Reserved Instances
- 전용 인스턴스(T3에만 해당)
- 전용 호스트(T3 전용, standard 모드만 해당)
- 스팟 인스턴스

자세한 정보는 [인스턴스 구입 옵션](#page-421-0)을 참조하세요.

목차

- [모범 사례](#page-279-1)
- [버스트 가능 성능 인스턴스에 대한 주요 개념 및 정의](#page-279-0)
- [성능 순간 확장 가능 인스턴스의 무제한 모드](#page-288-0)
- [성능 순간 확장 가능 인스턴스의 스탠다드 모드](#page-299-0)
- [버스트 가능한 성능 인스턴스 작업](#page-312-0)
- [버스트 가능 성능 인스턴스에 대한 CPU 크레딧 모니터링](#page-319-0)

### <span id="page-279-1"></span>모범 사례

다음 모범 사례를 따르면 성능 순간 확장 가능 인스턴스의 이점을 최대한 활용할 수 있습니다.

- 선택한 인스턴스의 크기가 운영 체제 및 애플리케이션의 최소 메모리 요구 사항을 충족하는지 확 인합니다. 그래픽 사용자 인터페이스에서 많은 메모리와 CPU 리소스를 사용하는 운영 체제(예: Windows)에서는 대부분의 경우 인스턴스 크기가 t3.micro 이상이어야 합니다. 시간이 지나면서 워크로드의 메모리 및 CPU 요구 사항이 증가함에 따라 유연하게 T 인스턴스를 더 큰 규모의 동일한 인스턴스 유형으로 확장하거나 다른 인스턴스 유형을 선택할 수 있습니다.
- 계정에 대해 [AWS Compute Optimizer를](https://aws.amazon.com/compute-optimizer/getting-started/) 활성화하고 워크로드에 대한 Compute Optimizer 권장 사 항을 검토하십시오. Compute Optimizer는 성능을 향상시키기 위해 인스턴스를 확장해야 하는지 또 는 비용을 절감하기 위해 축소해야 하는지 여부를 평가하는 데 도움이 됩니다. Compute Optimizer 는 시나리오에 따라 다른 인스턴스 유형을 권장할 수도 있습니다. 자세한 내용은 AWS Compute Optimizer 사용 설명서의 [EC2 인스턴스 권장 사항 보기를](https://docs.aws.amazon.com/compute-optimizer/latest/ug/view-ec2-recommendations.html) 참조하세요.

# <span id="page-279-0"></span>버스트 가능 성능 인스턴스에 대한 주요 개념 및 정의

기존 Amazon EC2 인스턴스 유형은 고정된 CPU 리소스를 제공하는 반면, 성능 순간 확장 가능 인스턴 스는 기본 수준의 CPU 사용률을 제공하면서 기본 수준 이상으로 CPU 사용률을 버스트하는 기능을 제 공합니다. 이렇게 하면 기준 CPU와 추가 버스트 CPU 사용량에 대해서만 비용을 지불하면 되므로 컴 퓨팅 비용이 절감됩니다. 기준 사용률과 버스트 기능은 CPU 크레딧에 의해 좌우됩니다. 성능 순간 확 장 가능 인스턴스는 CPU 사용량에 대해 크레딧을 사용하는 유일한 인스턴스 유형입니다.

각 버스트 가능 성능 인스턴스는 CPU 기준 미만으로 유지되면 지속적으로 크레딧을 얻고, 기준선 이상 으로 버스트될 때 크레딧을 지속적으로 소비합니다. 적립되거나 소비되는 크레딧 금액은 인스턴스의 CPU 사용률에 따라 달라집니다.

- CPU 사용률이 기준 미만인 경우 적립되는 크레딧은 소비되는 크레딧보다 많습니다.
- CPU 사용률이 기준과 같을 경우 적립되는 크레딧은 소비되는 크레딧과 같습니다.
- CPU 사용률이 기준을 초과할 경우 소비되는 크레딧이 적립되는 크레딧보다 많습니다.

적립되는 크레딧이 소비되는 크레딧보다 많을 경우의 차액을 획득한 크레딧이라고 하며, 이를 나중에 기준 CPU 사용률 이상으로 버스트하는 데 사용할 수 있습니다. 마찬가지로, 소비되는 크레딧이 적립되 는 크레딧보다 많을 경우 인스턴스 동작은 크레딧 구성 모드(표준 모드 또는 무제한 모드)에 따라 달라 집니다.

표준 모드에서 소비되는 크레딧이 적립되는 크레딧보다 많을 경우 인스턴스는 획득한 크레딧을 사용 하여 기준 CPU 사용률을 초과하여 버스트합니다. 획득한 크레딧이 남아 있지 않으면 인스턴스가 기준 CPU 사용률로 점진적으로 저하되고 크레딧이 더 많이 적립될 때까지 기준 이상으로 버스트할 수 없습 니다.

무제한 모드에서는 인스턴스가 기준 CPU 사용률 이상으로 버스트하면 인스턴스는 먼저 획득한 크레 딧을 사용하여 버스트합니다. 획득한 크레딧이 남아 있지 않으면 인스턴스는 버스트에 잉여 크레딧 을 사용합니다. CPU 사용률이 기준 미만으로 떨어지면 획득한 CPU 크레딧을 사용하여 이전에 소비 한 잉여 크레딧을 청산할 수 있습니다. CPU 크레딧을 획득하고 잉여 크레딧을 청산하는 기능을 통해 Amazon EC2은 24시간 동안 인스턴스의 CPU 사용률을 평균 수준으로 유지할 수 있습니다. 24시간 동 안의 평균 CPU 사용량이 기준을 초과하는 경우 인스턴스에 추가 사용량에 대해 vCPU 시간당 [고정 추](https://aws.amazon.com/ec2/pricing/on-demand/#T2.2FT3.2FT4g_Unlimited_Mode_Pricing) [가 요금](https://aws.amazon.com/ec2/pricing/on-demand/#T2.2FT3.2FT4g_Unlimited_Mode_Pricing)이 청구됩니다.

### 내용

- [핵심 개념 및 정의](#page-280-0)
- [CPU 크레딧 적립](#page-283-0)
- [CPU 크레딧 획득률](#page-286-0)
- [CPU 크레딧 누적 한도](#page-286-1)
- [획득한 CPU 크레딧의 수명](#page-287-0)
- [기준 사용률](#page-288-1)

<span id="page-280-0"></span>핵심 개념 및 정의

다음 주요 개념 및 정의는 버스트 가능 성능 인스턴스에 적용할 수 있습니다.

### CPU 사용률

CPU 사용률은 인스턴스에서 현재 사용 중인 할당된 EC2 컴퓨팅 유닛의 비율(%)입니다. 이 지표는 인스턴스에서 사용되고 있는 할당된 CPU 사이클의 비율을 측정합니다. CPU 사용률 CloudWatch 지표는 코어당 CPU 사용량이 아니라 인스턴스당 CPU 사용량을 나타냅니다. 인스턴스의 기준 CPU 사양도 인스턴스당 CPU 사용량을 기준으로 합니다. AWS Management Console 또는 AWS

CLI를 사용하여 CPU 사용률을 측정하려면 [특정 인스턴스에 대한 통계 가져오기](#page-1674-0) 섹션을 참조하세 요.

#### CPU 크레딧

vCPU 시간의 단위입니다.

예:

CPU 크레딧 1개 = vCPU 1개 \* 100% 사용률 \* 1분

CPU 크레딧 1개 = vCPU 1개 \* 50% 사용률 \* 2분

CPU 크레딧 1개 = vCPU 2개 \* 25% 사용률 \* 2분

기준 사용률

기준 사용률은 획득하는 CPU 크레딧 수가 사용 중인 CPU 크레딧 수와 일치할 때 순 크레딧 밸런 스 0에서 CPU를 사용할 수 있는 수준입니다. 기준 사용률을 기준이라고도 합니다. 기준 사용률은 vCPU 사용률의 백분율로 표시되며 기준 사용률(%) = (획득한 크레딧 수/vCPU 수)/60분으로 계산 됩니다.

각 버스트 가능한 성능 인스턴스 유형의 기준 사용률은 [크레딧 표를](#page-284-0) 참조하세요.

획득 크레딧

인스턴스가 실행 중일 때 지속적으로 적립되는 크레딧입니다.

시간당 적립되는 크레딧 수 = 기준 사용률(%) \* vCPU 수 \* 60분

 $0$ 

vCPU가 2개인 t3.nano는 기본 사용률이 5%로, 시간당 6 크레딧을 획득하며, 다음과 같이 계산됩니 다.

vCPU 2개 \* 5% 기준 \* 60분 = 시간당 6 크레딧

### 소비 또는 사용되는 크레딧

인스턴스가 실행 중일 때 지속적으로 소비되는 크레딧입니다.

분당 소비되는 CPU 크레딧 = vCPU 수 \* CPU 사용률 \* 1분

### 획득한 크레딧

인스턴스가 기준 사용률에 필요한 것보다 적은 크레딧을 사용하는 경우 사용되지 않은 CPU 크레딧 입니다. 즉, 획득한 크레딧 = (적립되는 크레딧 - 기준 미만으로 사용되는 크레딧)입니다.

예:

t3.nano가 한 시간 동안 5% 기준보다 적은 2% CPU 사용률로 실행될 경우 획득한 크레딧은 다음과 같이 계산됩니다.

획득한 CPU 크레딧 = (시간당 적립되는 크레딧 - 시간당 소비되는 크레딧) = 6 - 2 vCPU \* 2% CPU 사용률 \* 60분 = 6 - 2.4 = 시간당 획득한 크레딧 3.6입니다.

크레딧 누적 한도

인스턴스 크기에 따라 다르지만 일반적으로 24시간 동안 적립되는 최대 크레딧 수와 같습니다.

 $O||\cdot$ 

t3.nano의 경우 크레딧 누적 한도 = 24 \* 6 = 144 크레딧입니다.

시작 크레딧

표준 모드로 구성된 T2 인스턴스에만 적용됩니다. 시작 크레딧은 새 T2 인스턴스에 할당되는 제한 된 수의 CPU 크레딧으로, 표준 모드로 시작할 때 기준 이상으로 버스트할 수 있습니다.

잉여 크레딧

획득한 크레딧 잔액이 소진된 후 인스턴스가 소비하는 크레딧입니다. 잉여 크레딧은 버스트 가능 인스턴스가 오랜 기간 동안 고성능을 유지할 수 있도록 고안되었으며 무제한 모드에서만 사용됩니 다. 잉여 크레딧 잔액은 인스턴스가 무제한 모드에서 버스트하기 위해 소비한 크레딧 수를 확인하 는 데 사용됩니다.

스탠다드 모드

크레딧 구성 모드로, 크레딧 잔액에 적립된 크레딧을 사용하여 인스턴스를 기준 이상으로 버스트할 수 있습니다.

#### 무제한 모드

크레딧 구성 모드로, 필요할 때마다 원하는 기간 동안 높은 CPU 사용률을 유지하여 인스턴스를 기 준 이상으로 버스트할 수 있습니다. 24시간 동안 또는 인스턴스 수명(더 짧음) 동안 인스턴스의 평 균 CPU 사용률이 기준 이하인 경우에 모든 CPU 사용량 급증에 대해 시간당 CPU 인스턴스 요금이 적용됩니다. 인스턴스 실행에 장기간 높은 CPU 사용률이 필요한 경우, vCPU-시간당 [추가 고정 요](https://aws.amazon.com/ec2/pricing/on-demand/#T2.2FT3.2FT4g_Unlimited_Mode_Pricing) [금](https://aws.amazon.com/ec2/pricing/on-demand/#T2.2FT3.2FT4g_Unlimited_Mode_Pricing)으로 인스턴스를 실행할 수 있습니다.

다음 표에는 버스트 가능 인스턴스 유형 간의 주요 크레딧 차이점이 요약되어 있습니다.

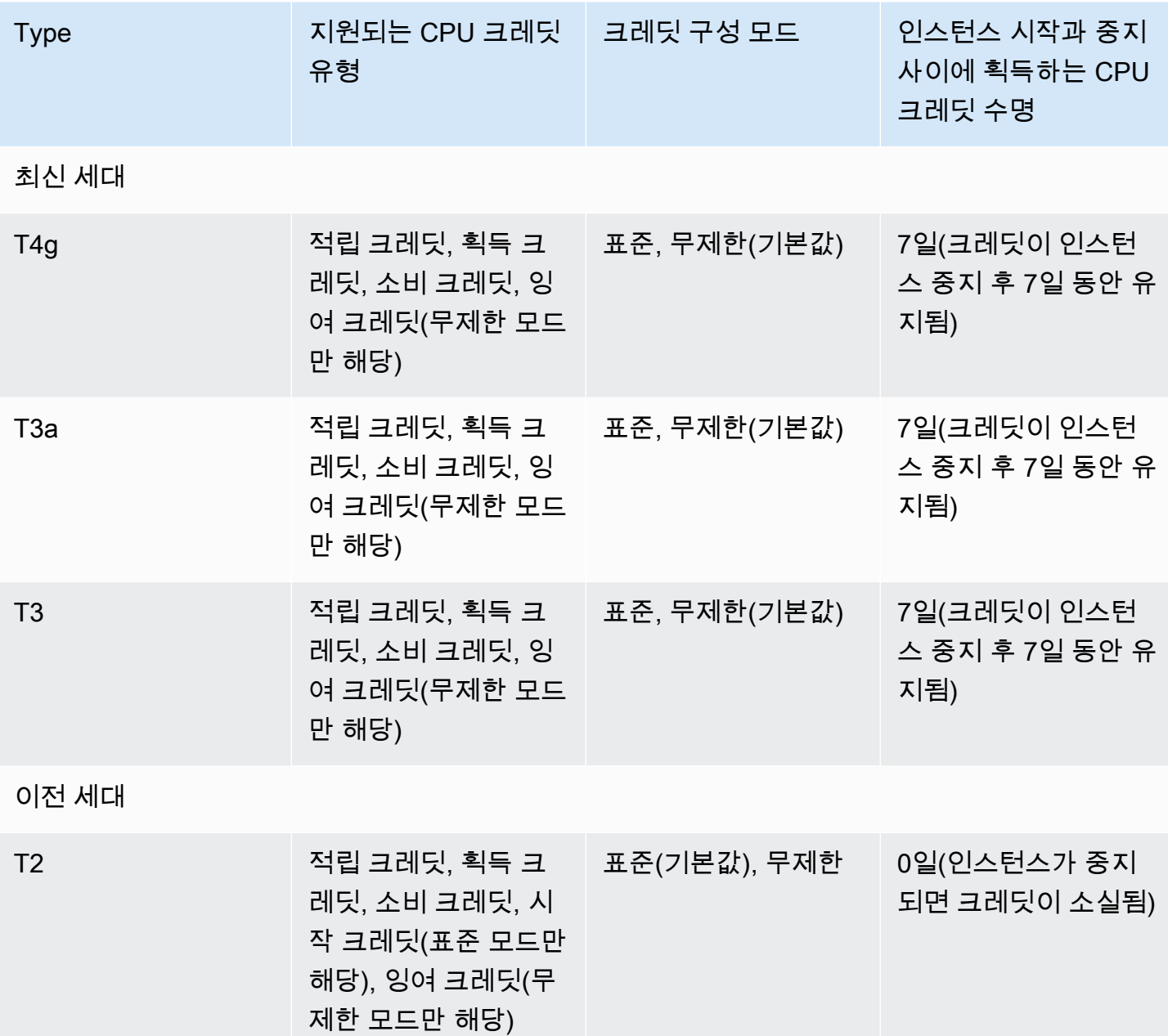

**a** Note

무제한 모드에서는 전용 호스트에서 시작되는 T3 인스턴스에 대해 지원하지 않습니다.

<span id="page-283-0"></span>CPU 크레딧 적립

각 성능 순간 확장 가능 인스턴스는 인스턴스 크기에 따라 특정 비율의 시간당 CPU 크레딧을 지속적으 로 (밀리초 수준의 시간 정밀도로) 획득합니다. 크레딧이 누적되는지 아니면 소비되는지를 결정하는 산 정 프로세스도 밀리초 수준의 시간 정밀도로 수행되므로 CPU 크레딧 과소비를 염려할 필요는 없습니 다. 즉, 짧은 CPU 버스트는 약간의 CPU 크레딧만을 소비합니다.

성능 순간 확장 가능 인스턴스에서 기본 사용률에 필요한 것보다 더 적은 CPU 리소스를 사용하는 경우 (예: 유휴 상태) 사용하지 않은 CPU 크레딧은 CPU 크레딧 밸런스에 누적됩니다. 성능 순간 확장 가능 인스턴스가 기준 사용률 수준 이상으로 버스트해야 할 경우 누적된 크레딧을 소모합니다. 성능 순간 확 장 가능 인스턴스가 획득한 크레딧이 많을수록 추가 CPU 사용률이 필요할 때 기준 사용률 수준을 초과 하여 버스트할 수 있는 시간이 증가합니다.

다음 표에는 성능 순간 확장 가능 인스턴스 유형, 시간당 CPU 크레딧 획득률, 인스턴스가 획득할 수 있 는 최대 CPU 크레딧 수, 인스턴스당 vCPU 수, 전체 코어의 백분율로 나타낸 기준 사용률(단일 vCPU 사용 시) 등이 나와 있습니다.

<span id="page-284-0"></span>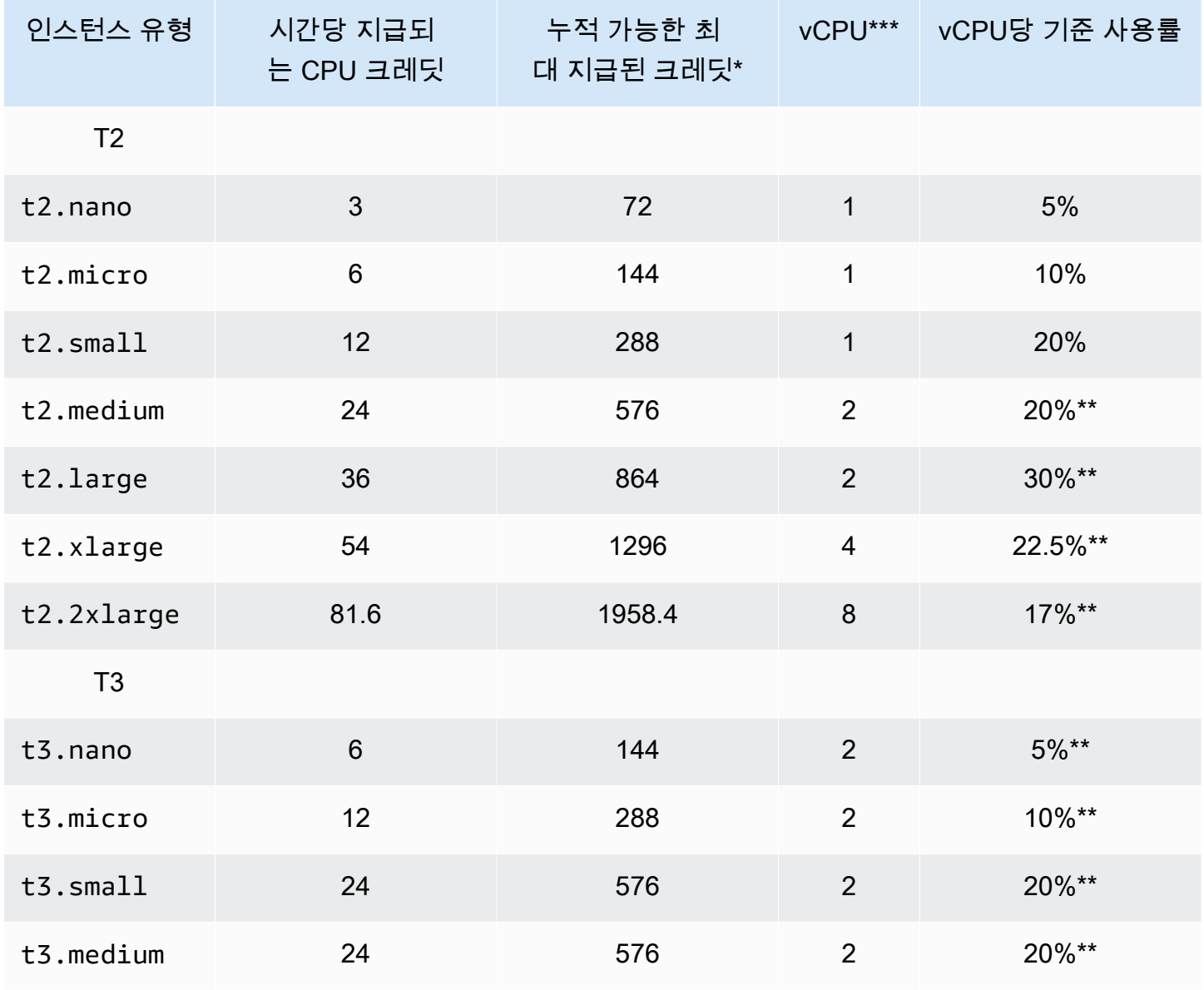

Amazon Elastic Compute Cloud Compute Cloud

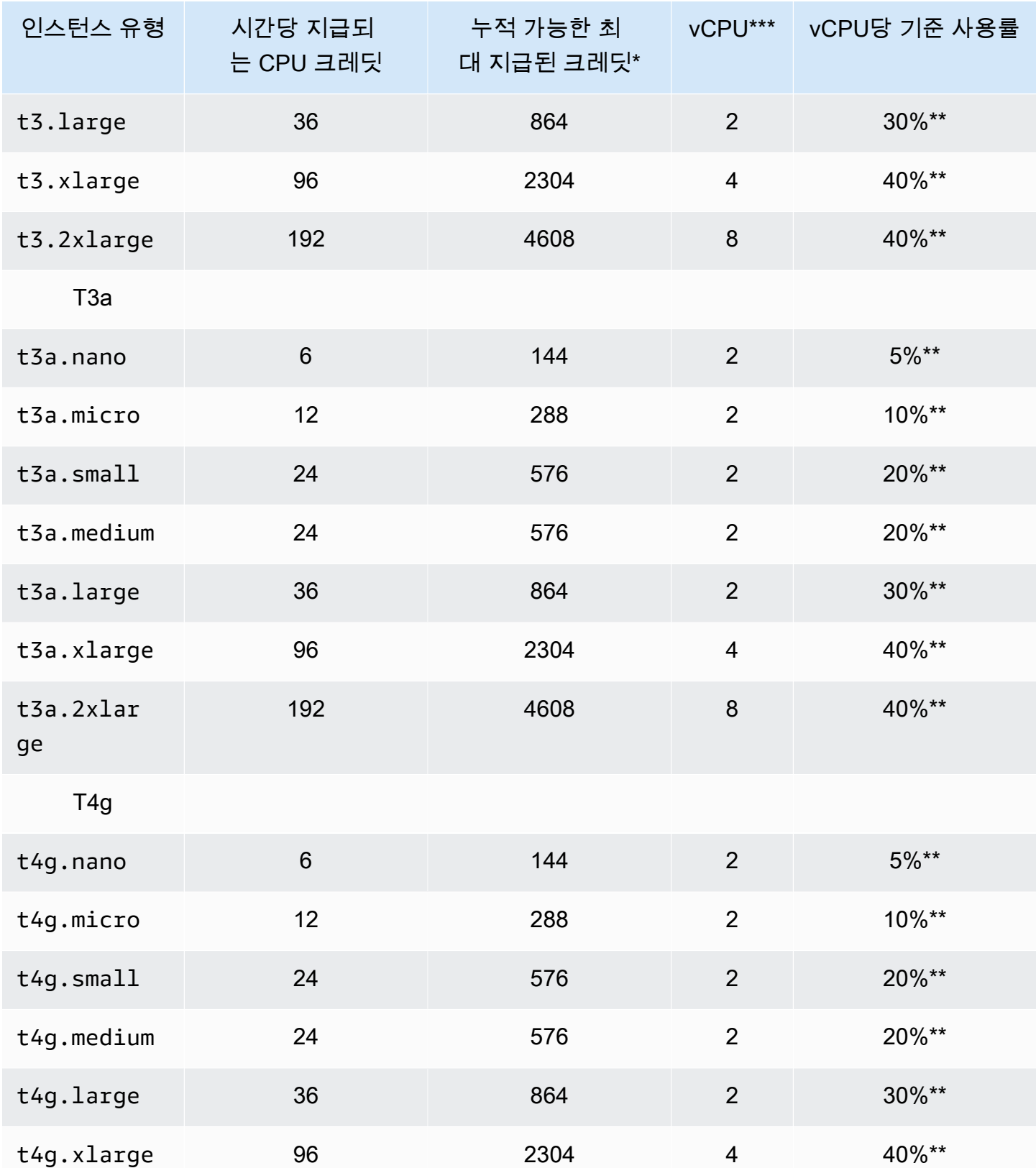

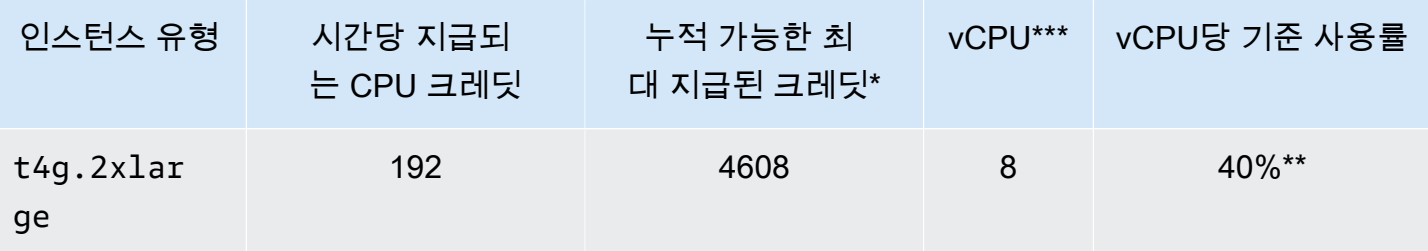

\* 누적될 수 있는 크레딧은 수는 24시간 동안 획득할 수 있는 크레딧의 수와 동일합니다.

\*\* 테이블의 기준 사용률(%)은 vCPU당입니다. CloudWatch에서 CPU 사용률은 vCPU 기준으 로 표시됩니다. 예를 들어 기준 수준으로 작동하는 t3.large 인스턴스에 대한 CPU 사용률은 CloudWatch CPU 지표의 30%로 표시됩니다. 기준 사용률을 계산하는 방법에 대한 자세한 내용은 [기준 사용률](#page-288-1) 섹션을 참조하세요.

\*\*\* T2 및 T4g 인스턴스를 제외하고, 각 vCPU는 인텔 제온 코어 또는 AMD EPYC 코어의 스레드입 니다.

### <span id="page-286-0"></span>CPU 크레딧 획득률

시간당 획득하는 CPU 크레딧의 수는 인스턴스 크기에 의해 결정됩니다. 예를 들어 t3.nano는 시간당 6개의 크레딧을 획득하는 반면, t3.small은 시간당 24개의 크레딧을 획득합니다. 이전 표에는 모든 인스턴스에 대한 크레딧 획득률이 나와 있습니다.

<span id="page-286-1"></span>CPU 크레딧 누적 한도

실행 중인 인스턴스에서 획득한 크레딧은 만료되지 않습니다. 하지만 인스턴스가 누적할 수 있는 획득 크레딧 수에는 한도가 있습니다. 한도는 CPU 크레딧 밸런스 한도에 따라 결정됩니다. 한도에 도달한 후에 새로 획득하는 크레딧은 다음 이미지와 같이 모두 삭제됩니다. 최대 버킷은 CPU 크레딧 밸런스 한도를 나타내고, 스필오버는 한도를 초과하여 새로 획득한 크레딧을 나타냅니다.

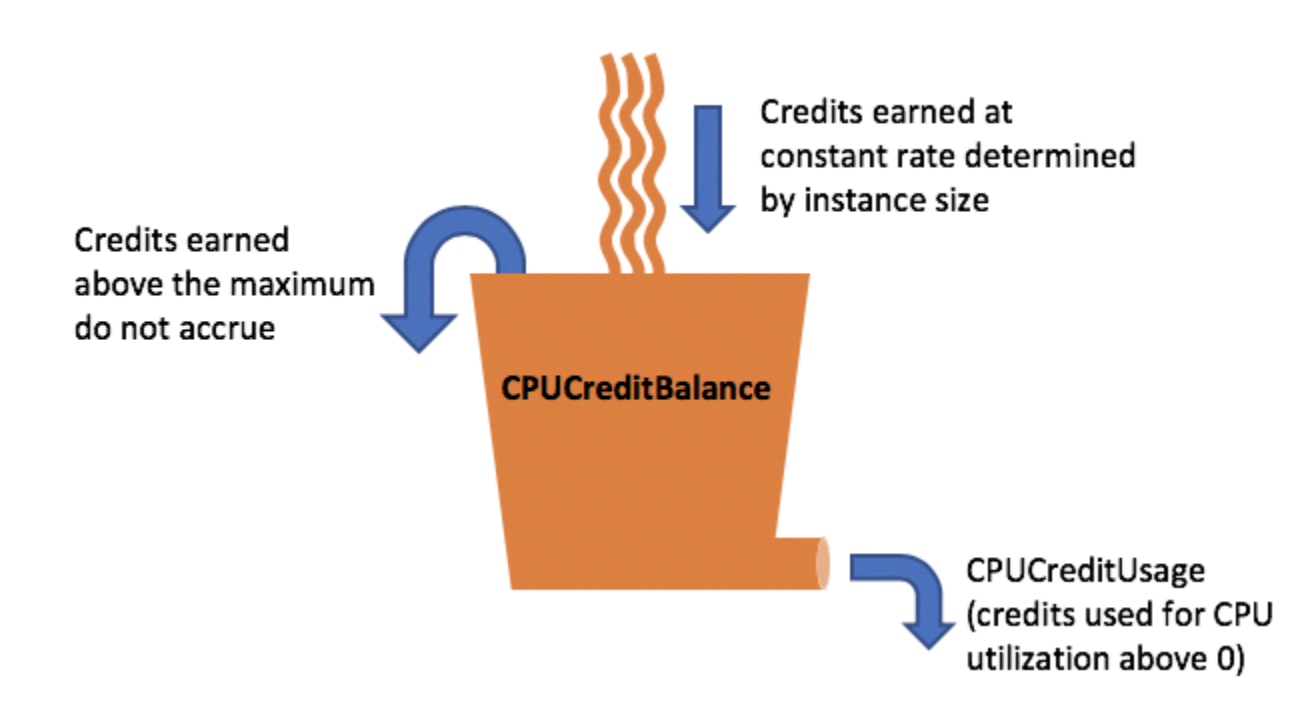

CPU 크레딧 밸런스 한도는 각 인스턴스 크기에 따라 다릅니다. 예를 들어 t3.micro 인스턴스는 CPU 크레딧 밸런스에서 최대 288의 획득한 CPU 크레딧을 누적할 수 있습니다. 이전 표에는 각 인스턴스에 서 누적할 수 있는 최대 획득 크레딧 수가 나와 있습니다.

T2 스탠다드 인스턴스에서도 시작 크레딧을 획득합니다. 시작 크레딧은 CPU 크레딧 밸런스 한도에 포 함되지 않습니다. T2 인스턴스가 시작 크레딧을 사용하지 않고 획득 크레딧을 누적하면서 24시간 동안 유휴 상태를 유지한 경우 CPU 크레딧 밸런스는 한도 이상으로 표시됩니다. 자세한 내용은 [시작 크레딧](#page-300-0) 섹션을 참조하세요.

T4g, T3a 및 T3 인스턴스에서는 시작 크레딧을 획득하지 않습니다. 이러한 인스턴스는 unlimited로 시작하도록 기본 설정되어 있으므로 시작 크레딧 없이도 시작하자마자 즉시 버스트할 수 있습니다. 전 용 호스트에서 시작되는 T3 인스턴스는 기본적으로 standard로 시작되며, unlimited 모드에서는 전용 호스트의 T3 인스턴스에 대해 지원하지 않습니다.

<span id="page-287-0"></span>획득한 CPU 크레딧의 수명

실행 중인 인스턴스의 CPU 크레딧은 만료 기간이 없습니다.

T2의 경우 CPU 크레딧 밸런스는 인스턴스 중지와 시작 사이의 기간 동안 지속하지 않습니다. T2 인스 턴스를 중지하면 인스턴스는 누적된 크레딧을 모두 상실합니다.

T4g, T3a 및 T3의 경우 인스턴스가 중지된 후 CPU 크레딧 밸런스가 7일 동안 지속하다가 7일이 지나 면 크레딧이 상실됩니다. 7일 이내에 인스턴스를 시작하면 크레딧이 상실되지 않습니다.
자세한 내용은 [CloudWatch 지표](#page-320-0) 표에서 CPUCreditBalance 항목을 참조하세요.

<span id="page-288-0"></span>기준 사용률

기준 사용률은 획득하는 CPU 크레딧 수가 사용 중인 CPU 크레딧 수와 일치할 때 순 크레딧 밸런스 0 에서 CPU를 사용할 수 있는 수준입니다. 기준 사용률을 기준이라고도 합니다.

기준 사용률은 vCPU 사용률의 백분율로 표시되며 다음과 같이 계산됩니다.

(number of credits earned/number of vCPUs)/60 minutes = % baseline utilization

예를 들어 vCPU가 2개인 t3.nano 인스턴스는 시간당 6 크레딧을 획득하여 기준 사용률이 5% 로, 다 음과 같이 계산됩니다.

(6 credits earned/2 vCPUs)/60 minutes = 5% baseline utilization

vCPU가 2개인 t3.large 인스턴스는 시간당 36 크레딧을 획득하여 기준 사용률이 30%입니다  $((36/2)/60)$ .

다음 그래프는 평균 CPU 사용률이 기준보다 낮은 t3.large의 예를 보여줍니다.

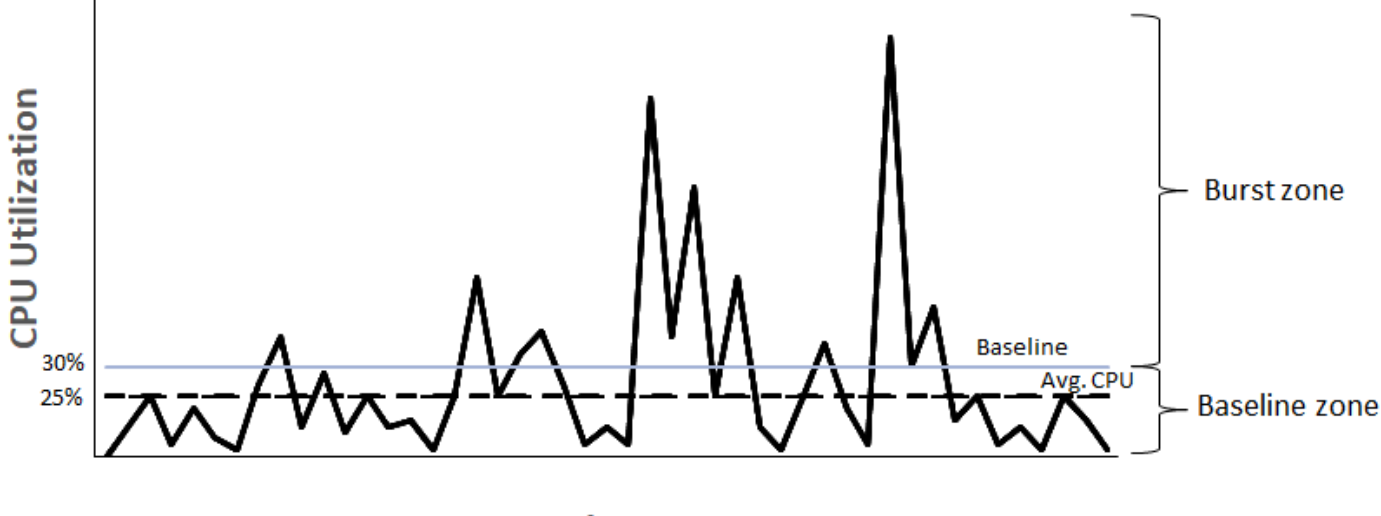

### **Example of t3.large**

**Time** 

<span id="page-288-1"></span>성능 순간 확장 가능 인스턴스의 무제한 모드

unlimited로 구성된 성능 순간 확장 가능 인스턴스는 필요한 경우 언제든지 원하는 기간 동안 높은 CPU 사용률을 유지할 수 있습니다. 24시간 동안 또는 인스턴스 수명(더 짧음) 동안 인스턴스의 평균

CPU 사용률이 기준 이하인 경우에 모든 CPU 사용량 급증에 대해 시간당 CPU 인스턴스 요금이 적용 됩니다.

대부분의 범용 워크로드에서 unlimited로 구성된 인스턴스는 추가 요금 없이 충분한 성능을 제공합 니다. 인스턴스 실행에 장기간 높은 CPU 사용률이 필요한 경우, vCPU-시간당 추가 고정 요금으로 인 스턴스를 실행할 수 있습니다. 요금에 대한 자세한 내용은 [Amazon EC2 요금](https://aws.amazon.com/ec2/pricing/) 및 [T2/T3/T4 무제한 모드](https://aws.amazon.com/ec2/pricing/on-demand/#T2.2FT3.2FT4g_Unlimited_Mode_Pricing)  [요금](https://aws.amazon.com/ec2/pricing/on-demand/#T2.2FT3.2FT4g_Unlimited_Mode_Pricing)을 참조하세요.

[AWS 프리 티어](https://aws.amazon.com/free/) 혜택에 따라 t2.micro 또는 t3.micro 인스턴스를 사용하고 이 인스턴스를 unlimited 모드에서 사용하는 경우 24시간 롤링 기간 동안 평균 사용률이 인스턴스의 [기준 사용률](#page-288-0)을 초과하면 요금이 적용될 수 있습니다.

T4g, T3a 및 T3 인스턴스는 기본적으로 unlimited로 시작됩니다([기본값을 변경하지 않은 경우\)](#page-318-0). 24 시간 동안 평균 CPU 사용량이 기준을 초과하면 잉여 크레딧에 대한 요금이 발생합니다. 스팟 인스턴스 를 unlimited으로 시작하고 CPU 크레딧 누적에 대한 유휴 시간 없이 즉시 짧은 기간 동안 사용하려 는 경우, 추가 크레딧에 대한 요금이 발생합니다. 더 높은 비용을 지불하지 않으려면 [표준](#page-299-0) 모드에서 스 팟 인스턴스를 시작하는 것이 좋습니다. 자세한 내용은 [잉여 크레딧으로 요금 발생 가능](#page-293-0) 및 [성능 순간](#page-584-0)  [확장 가능 인스턴스](#page-584-0) 섹션을 참조하세요.

**a** Note

전용 호스트에서 시작되는 T3 인스턴스는 기본적으로 standard로 시작되며, unlimited 모 드에서는 전용 호스트의 T3 인스턴스에 대해 지원하지 않습니다.

내용

- [무제한 모드 개념](#page-290-0)
	- [무제한 성능 순간 확장 가능 인스턴스의 작동 방식](#page-290-1)
	- [무제한 모드 대 고정 CPU 사용 시기](#page-291-0)
	- [잉여 크레딧으로 요금 발생 가능](#page-293-0)
	- [T2 무제한 인스턴스에는 시작 크레딧이 없음](#page-294-0)
	- [무제한 모드 활성화](#page-294-1)
	- [무제한과 스탠다드 간 전환 시 크레딧에 발생하는 현상](#page-294-2)
	- [크레딧 사용량 모니터링](#page-295-0)
- [무제한 모드 예시](#page-295-1)
	- [예 1: T3 무제한의 크레딧 사용 설명](#page-295-2)

### • [예 2: T2 무제한의 크레딧 사용 설명](#page-297-0)

<span id="page-290-0"></span>무제한 모드 개념

unlimited 모드는 성능 순간 확장 가능 인스턴스에 사용할 수 있는 크레딧 구성 옵션입니다. 이 모드 는 실행 중인 또는 중지된 인스턴스에 대해 언제든지 활성화 또는 비활성화할 수 있습니다. 버스트 가 능 성능 인스턴스 패밀리별로 각 AWS 리전의 계정 수준에서 unlimited[를 기본 크레딧 옵션으로 설](#page-318-0) [정](#page-318-0)하면 계정의 모든 새로운 버스트 가능 성능 인스턴스가 기본 크레딧 옵션을 사용하여 시작됩니다.

<span id="page-290-1"></span>무제한 성능 순간 확장 가능 인스턴스의 작동 방식

unlimited로 구성된 성능 순간 확장 가능 인스턴스의 CPU 크레딧 밸런스가 감소하면 잉여 크레딧을 사용하여 [기준](#page-288-0) 이상으로 버스트할 수 있습니다. CPU 사용률이 기준 미만으로 떨어지면 획득한 CPU 크레딧을 사용하여 이전에 소비한 잉여 크레딧을 청산할 수 있습니다. CPU 크레딧을 획득하고 잉여 크 레딧을 청산하는 기능을 통해 Amazon EC2은 24시간 동안 인스턴스의 CPU 사용률을 평균 수준으로 유지할 수 있습니다. 24시간 동안의 평균 CPU 사용량이 기준을 초과하는 경우 인스턴스에 추가 사용 량에 대해 vCPU 시간당 [고정 추가 요금](https://aws.amazon.com/ec2/pricing/on-demand/#T2.2FT3.2FT4g_Unlimited_Mode_Pricing)이 청구됩니다.

다음 그래프는 t3.large의 CPU 사용량을 보여줍니다. t3.large에 대한 기본 CPU 사용률은 30% 입니다. 인스턴스가 24시간 동안 평균 30% CPU 사용률로 실행되는 경우 이미 인스턴스 시간당 가격 으로 비용이 처리되었으므로 추가 비용이 발생하지 않습니다. 그러나 그래프에 표시된 것처럼 24시간 동안의 평균 40%의 CPU 사용률로 실행되는 경우 이 인스턴스는 추가 10% CPU 사용량에 대해 vCPU 시간당 [추가 고정 요금이](https://aws.amazon.com/ec2/pricing/on-demand/#T2.2FT3.2FT4g_Unlimited_Mode_Pricing) 청구됩니다.

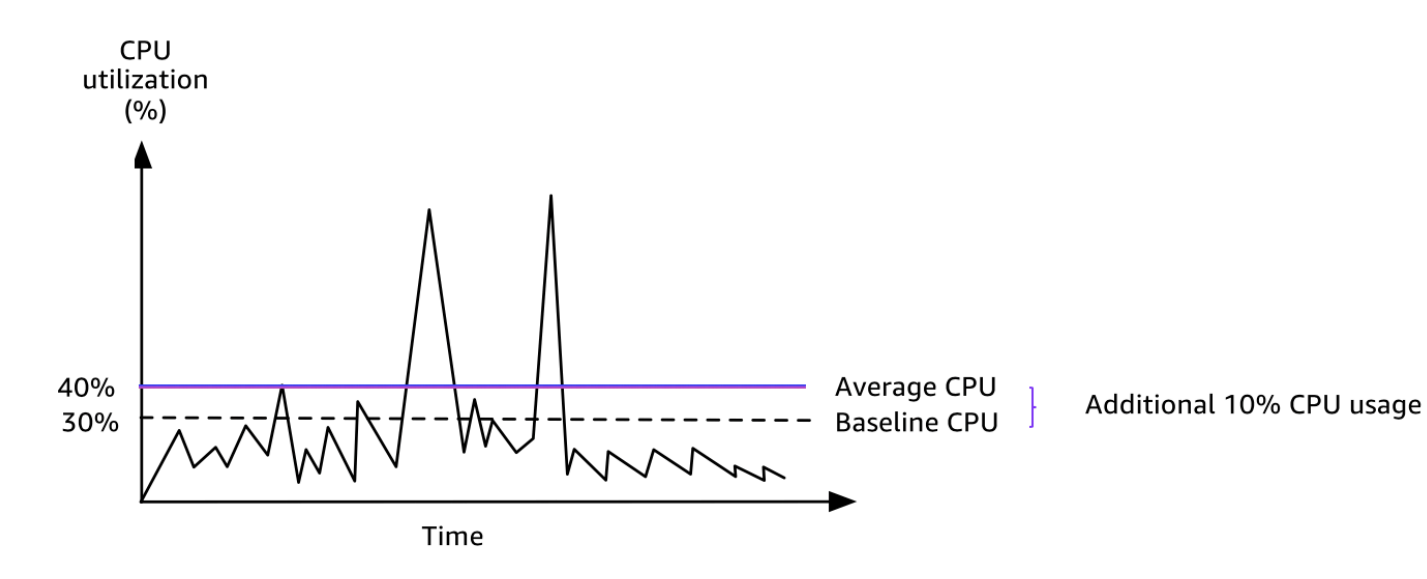

각 인스턴스 유형별 vCPU 당 기준 사용률 및 각 인스턴스 유형에서 얻은 크레딧 수에 대한 자세한 내 용은 [크레딧 표를](#page-284-0) 참조하세요.

<span id="page-291-0"></span>무제한 모드 대 고정 CPU 사용 시기

T3와 같은 unlimited 모드 또는 M5와 같은 고정 성능 인스턴스에서 버스트 가능한 성능 인스턴스를 사용해야 하는지 결정할 때는 손익분기 CPU 사용량을 결정해야 합니다. 버스트 가능한 성능 인스턴스 에 대한 손익분기 CPU 사용량은 버스트 가능한 성능 인스턴스가 고정 성능 인스턴스와 동일한 비용을 부담합니다. 손익분기 CPU 사용량은 다음을 결정하는 데 도움이 됩니다.

- 24시간 동안의 평균 CPU 사용량이 손익분기 CPU 사용량 또는 그 이하인 경우 unlimited 모드에 서 버스트 가능한 성능 인스턴스를 사용하면 버스트 가능 성능 인스턴스의 저렴한 가격으로 혜택을 누릴 수 있으며 동시에 고정 성능 인스턴스와 동일한 성능을 얻을 수 있습니다.
- 24시간 동안의 평균 CPU 사용량이 손익분기 CPU 사용량보다 많으면 버스트 가능한 성능 인스턴스 의 비용은 동등한 크기의 고정 성능 인스턴스보다 증가합니다. T3 인스턴스가 100% CPU에서 연속 적으로 버스트하면 동등한 크기의 M5 인스턴스 가격의 약 1.5배를 지불하게 됩니다.

다음 그래프에서는 t3.large이 m5.large와 동일한 비용의 손익분기 CPU 사용량을 보여줍니 다. t3.large에 대한 손익분기 CPU 사용량은 42.5%입니다. 평균 CPU 사용량이 42.5%인 경우 t3.large을 실행하는 비용은 m5.large와 동일하며 평균 CPU 사용량이 42.5%를 초과하면 비용이 더 많이 듭니다. 작업 부하가 42.5% 미만의 평균 CPU 사용량이 필요한 경우 t3.large와 동일한 성능 을 얻는 동안 m5.large의 저렴한 가격으로 혜택을 볼 수 있습니다.

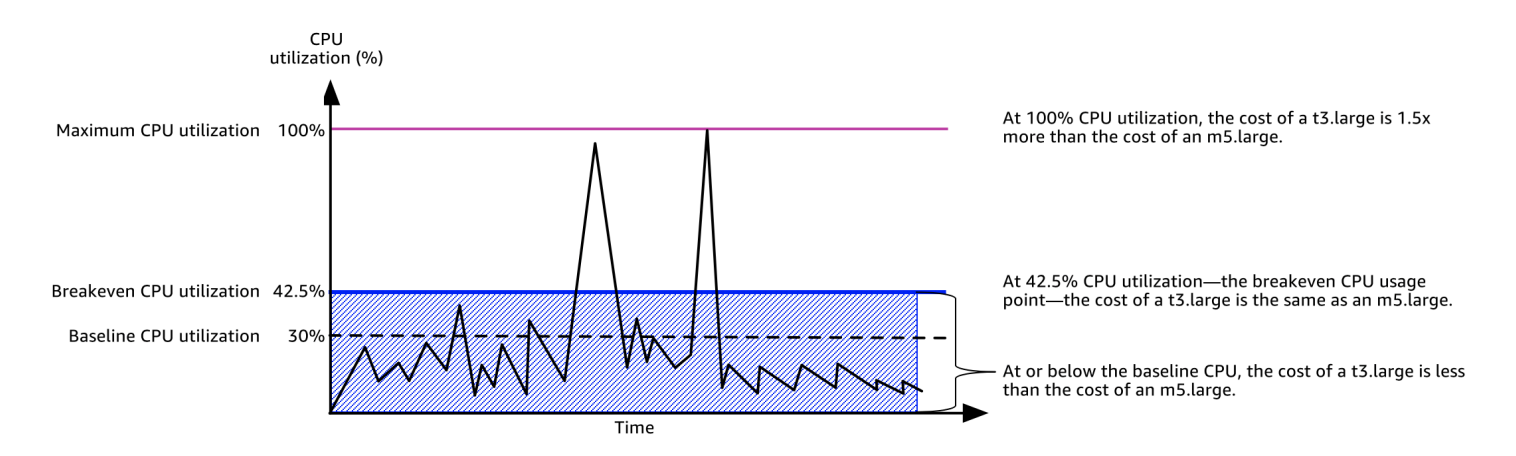

다음 표는 손익분기 CPU 사용량 임계값을 계산하여 unlimited 모드 또는 고정 성능 인스턴스에서 버스트 가능한 성능 인스턴스를 사용하는 것이 더 경제적인 시기가 언제인지를 결정할 수 있는 방법을 보여줍니다. 테이블의 열은 A에서 K로 표시됩니다.

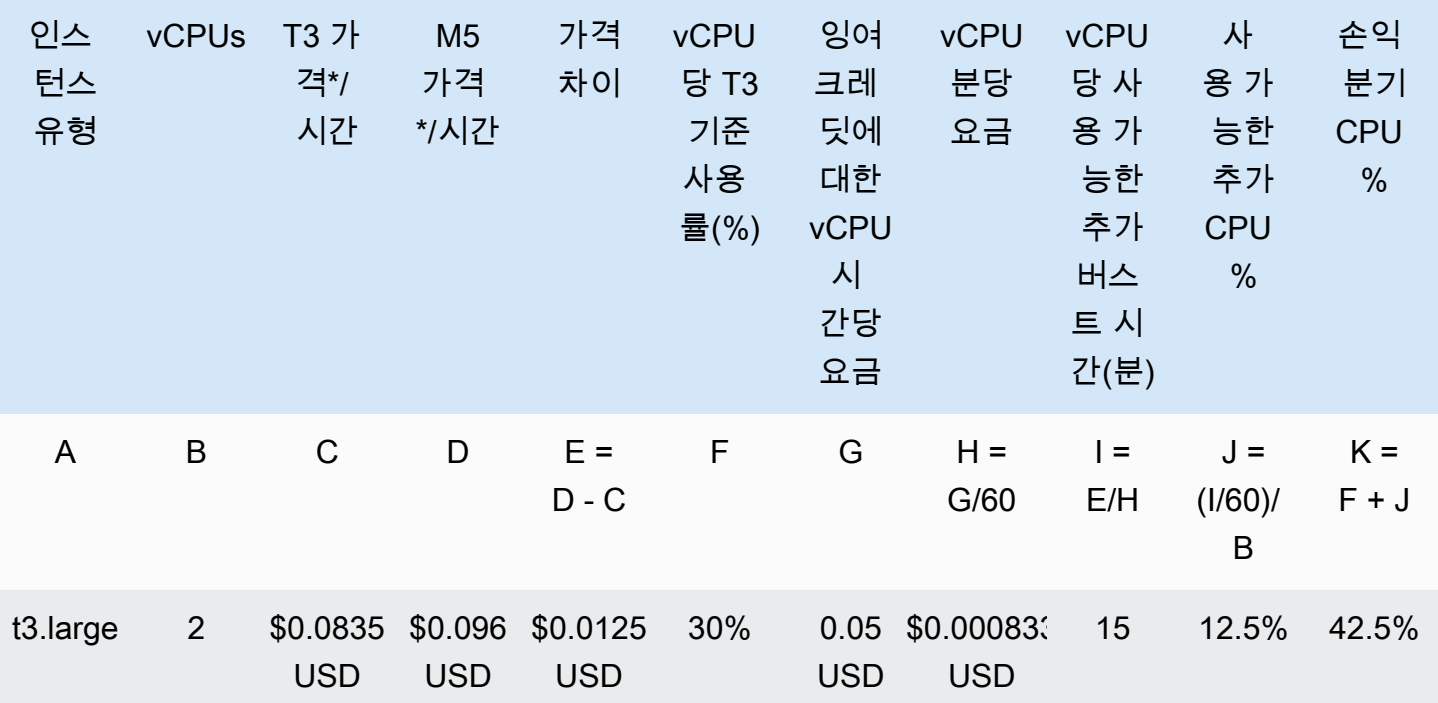

\* 가격은 us-east-1 및 Linux OS를 기준으로 합니다.

이 테이블에서는 다음 정보를 제공합니다.

- A열은 인스턴스 유형인 t3.large을 표시합니다.
- B열은 t3.large에 대한 vCPU 수를 나타냅니다.
- C열은 시간당 t3.large의 가격을 보여줍니다.
- D열은 시간당 m5.large의 가격을 보여줍니다.
- D열은 t3.large과 m5.large 사이의 가격 차이를 보여줍니다.
- F열은 30%인 t3.large의 vCPU당 기준 사용률을 보여줍니다. 기준선에서 인스턴스의 시간당 비 용은 CPU 사용량 비용을 포함합니다.
- G열은 획득된 크레딧이 소진된 후 100% CPU에서 버스트되는 경우 인스턴스에 청구되는 vCPU 시 간당 [고정 추가 요금을](https://aws.amazon.com/ec2/pricing/on-demand/#T2.2FT3.2FT4g_Unlimited_Mode_Pricing) 보여줍니다.
- H열은 획득된 크레딧이 소진된 후 100% CPU에서 버스트되는 경우 인스턴스에 청구되는 vCPU 분 당 [고정 추가 요금을](https://aws.amazon.com/ec2/pricing/on-demand/#T2.2FT3.2FT4g_Unlimited_Mode_Pricing) 보여줍니다.
- I열은 t3.large이 시간당 100% CPU에서 버스트 가능하고 m5.large와 같은 시간당 가격을 지불 하는 추가 시간(분)을 보여줍니다.
- J열은 m5.large로 동일한 가격을 지불하면서 인스턴스가 버스트 가능한 기준선에 대한 추가 CPU 사용량(%)을 보여줍니다.
- K열은 t3.large이 m5.large보다 많은 비용을 들이지 않고 버스트 가능한 손익분기 CPU 사용량 (%)을 보여줍니다. t3.large 비용 및 그 어떤 비용도 m5.large보다 많습니다.

다음 테이블은 비슷한 크기의 M5 인스턴스 유형과 비교한 T3 인스턴스 유형의 손익분기 CPU 사용량 (%)을 보여줍니다.

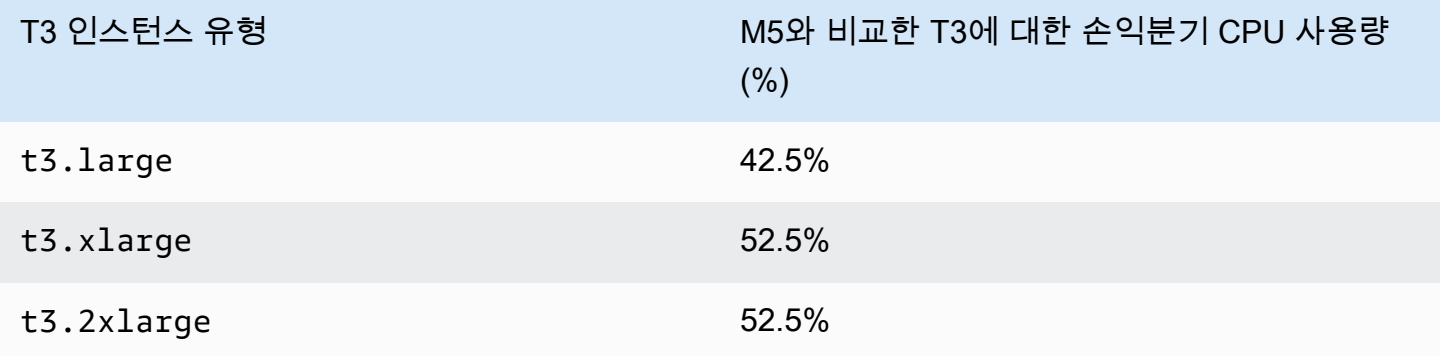

<span id="page-293-0"></span>잉여 크레딧으로 요금 발생 가능

인스턴스의 평균 CPU 사용률이 기준 이하인 경우에는 인스턴스로 인해 추가 요금이 발생하지 않습니 다. 인스턴스는 24시간 동안 [최대 크레딧 수를](#page-284-0) 획득하기 때문에(예를 들면 t3.micro 인스턴스는 24시 간 동안 최대 288개의 크레딧 획득이 가능) 요금을 부과하지 않고 이 최대 값까지 잉여 크레딧을 소비 할 수 있습니다.

그러나 CPU 사용률이 기준 이상으로 유지되는 경우 인스턴스는 소비한 잉여 크레딧을 청산하기에 충 분한 수준으로 크레딧을 획득할 수 없습니다. 청산된 잉여 크레딧은 vCPU-시간당 추가 고정 요금으로 부과됩니다. 요금에 대한 자세한 내용은 [T2/T3/T4g 무제한 모드 요금](https://aws.amazon.com/ec2/pricing/on-demand/#T2.2FT3.2FT4g_Unlimited_Mode_Pricing)을 참조하세요.

이전에 소비된 잉여 크레딧은 다음이 발생할 때 요금이 부과됩니다.

- 소비한 잉여 크레딧이 인스턴스가 24시간 동안 획득할 수 있는 [최대 크레딧 수를](#page-284-0) 초과하는 경우. 해 당 시간이 끝날 때 최대 값 이상으로 소비한 잉여 크레딧에 요금이 부과됩니다.
- 인스턴스가 중지 또는 종료된 경우.
- 인스턴스가 unlimited에서 standard로 전환됩니다.

소비한 잉여 크레딧은 CloudWatch 지표 CPUSurplusCreditBalance에 의해 추적이 가능합니다. 요금이 부과된 잉여 크레딧은 CloudWatch 지표 CPUSurplusCreditsCharged에 의해 추적이 가능

합니다. 자세한 내용은 [성능 순간 확장 가능 인스턴스에 대한 추가 CloudWatch 측정치](#page-320-1) 섹션을 참조하 세요.

<span id="page-294-0"></span>T2 무제한 인스턴스에는 시작 크레딧이 없음

T2 스탠다드 인스턴스에서는 [시작 크레딧](#page-300-0)을 획득하지만 T2 무제한 인스턴스에서는 시작 크레딧을 획 득하지 않습니다. 24시간 동안 또는 인스턴스 수명(더 짧음) 동안 평균 CPU 사용률이 기준 이하인 경 우, T2 무제한 인스턴스는 언제라도 추가 요금 없이 기준 성능 이상으로 버스트가 가능합니다. 따라서 T2 무제한 인스턴스는 시작 크레딧 없이도 시작 즉시 높은 성능을 달성할 수 있습니다.

T2 인스턴스가 standard에서 unlimited으로 전환된 경우 남은 CPUCreditBalance가 전달되기 전에 CPUCreditBalance에서 누적된 시작 크레딧이 모두 삭제됩니다.

T4g, T3a 및 T3 인스턴스는 무제한 모드를 지원하므로 시작 크레딧을 획득하지 않습니다. 무제한 모드 크레딧 구성을 통해 T4G, T3a 및 T3 인스턴스는 필요한 만큼의 CPU를 사용하여 필요한 시간 만큼 얼 마든지 기준 이상으로 버스트할 수 있습니다.

<span id="page-294-1"></span>무제한 모드 활성화

실행 중이거나 중지된 인스턴스에서 언제든지 unlimited에서 standard로, standard에서 unlimited로 전환할 수 있습니다. 자세한 내용은 [무제한 또는 스탠다드로 버스트 가능한 성능 인스](#page-312-0) [턴스 시작](#page-312-0) 및 [버스트 가능한 성능 인스턴스의 크레딧 사양 수정](#page-317-0) 섹션을 참조하세요.

버스트 가능 성능 인스턴스 패밀리별로 각 AWS 리전의 계정 수준에서 unlimited를 기본 크레딧 옵 션으로 설정하면 계정의 모든 새로운 버스트 가능 성능 인스턴스가 기본 크레딧 옵션을 사용하여 시작 됩니다. 자세한 내용은 [계정의 기본 크레딧 사양 설정](#page-318-0) 섹션을 참조하세요.

Amazon EC2 콘솔 또는 AWS CLI를 사용하여 버스트 가능 성능 인스턴스가 unlimited 또는 standard로 구성되었는지 확인할 수 있습니다. 자세한 내용은 [버스트 가능한 성능 인스턴스의 크레](#page-316-0) [딧 사양 보기](#page-316-0) 및 [기본 크레딧 사양 보기](#page-319-0) 섹션을 참조하세요.

<span id="page-294-2"></span>무제한과 스탠다드 간 전환 시 크레딧에 발생하는 현상

CPUCreditBalance는 인스턴스에서 누적한 크레딧 수를 추적하는 CloudWatch 측정치입니다. CPUSurplusCreditBalance는 인스턴스에서 사용한 잉여 크레딧 수를 추적하는 CloudWatch 측정 치입니다.

unlimited로 구성된 인스턴스를 standard로 변경하면 다음이 발생합니다.

- CPUCreditBalance 값은 변경되지 않은 채 전달됩니다.
- CPUSurplusCreditBalance 값은 즉시 요금이 부과됩니다.

standard 인스턴스가 unlimited로 전환될 경우 다음이 발생합니다.

- 누적된 획득 크레딧이 포함된 CPUCreditBalance 값이 전달됩니다.
- T2 스탠다드 인스턴스의 경우 CPUCreditBalance 값에서 모든 시작 크레딧이 삭제되고, 누적된 획득 크레딧이 포함된 나머지 CPUCreditBalance 값이 전달됩니다.

<span id="page-295-0"></span>크레딧 사용량 모니터링

인스턴스가 기준 이상의 크레딧을 사용하고 있는지 여부를 확인하기 위해 CloudWatch 측정치를 사용 하여 사용량을 추적할 수 있으며 시간별 경보를 설정하여 크레딧 사용량에 대한 알림을 받을 수 있습니 다. 자세한 내용은 [버스트 가능 성능 인스턴스에 대한 CPU 크레딧 모니터링](#page-319-1) 섹션을 참조하세요.

<span id="page-295-1"></span>무제한 모드 예시

다음은 unlimited로 구성된 인스턴스에 크레딧 사용을 설명하는 예입니다.

예시:

- [예 1: T3 무제한의 크레딧 사용 설명](#page-295-2)
- [예 2: T2 무제한의 크레딧 사용 설명](#page-297-0)

<span id="page-295-2"></span>예 1: T3 무제한의 크레딧 사용 설명

이 예에서는 t3.nano로 시작된 unlimited 인스턴스의 CPU 사용률과 CPU 사용률 유지를 위해 획 득 및 잉여 크레딧을 어떻게 사용하고 있는지 보여줍니다.

t3.nano 인스턴스는 24시간 동안 144개의 CPU 크레딧을 획득하고, 이를 사용하여 144분의 vCPU 사 용 시간을 확보할 수 있습니다. CPU 크레딧 밸런스(CloudWatch 측정치 CPUCreditBalance에 의해 표현)가 고갈되면 인스턴스는 아직 획득되지 않은 잉여 CPU— —크레딧을 사용하여 필요한 시간 동안 버스트를 할 수 있습니다. t3.nano 인스턴스는 24시간 동안 최대 144개의 크레딧을 획득하기 때문에 즉시 요금을 부과하지 않고 이 최대 값까지 잉여 크레딧을 소비할 수 있습니다. 144개 이상의 CPU 크 레딧을 사용하고 있는 경우에는 해당 시간이 끝날 때 그 차이만큼 비용이 부과됩니다.

이 예제는 다음 그래프를 통해 CPUCreditBalance가 감소한 이후에도 인스턴스가 잉여 크레딧을 사 용하여 어떻게 버스트를 할 수 있는지 보여줍니다. 아래 워크플로는 그래프에서 번호가 매겨진 지점을 참조합니다.

P1 – 그래프의 0시간에서 인스턴스는 unlimited로 시작되며 즉시 크레딧을 획득하기 시작합니 다. 인스턴스는 시작된 시간부터 유휴— 상태로 유지되어 CPU 사용률이 0%—이므로 크레딧이 사

용되지 않습니다. 사용하지 않은 모든 크레딧은 크레딧 밸런스에 누적됩니다. 처음 24시간 동안 CPUCreditUsage는 0이고 CPUCreditBalance 값은 최대 144에 이릅니다.

P2 – 향후 12시간 동안 CPU 사용률은 2.5%이며, 이는 5% 기준 아래입니다. 인스턴스는 사용하는 크 레딧보다 더 많은 크레딧을 획득하지만, CPUCreditBalance 값은 최대 144 크레딧을 초과할 수 없습 니다.

P3 – 향후 24시간 동안 CPU 사용률은 7%(기준보다 높음)이며, 이를 위해서는 57.6 크레딧을 사용해야 합니다. 인스턴스는 획득한 것보다 더 많은 크레딧을 사용하므로 CPUCreditBalance 값은 86.4 크레 딧으로 감소합니다.

P4 – 향후 12시간 동안 CPU 사용률은 2.5%(기준보다 낮음)로 감소하며, 이를 위해서는 36 크레딧을 사용해야 합니다. 인스턴스에서는 동시에 72 크레딧을 획득할 수 있습니다. 인스턴스는 사용하는 크레 딧보다 더 많은 크레딧을 획득하므로 CPUCreditBalance 값은 122 크레딧으로 증가합니다.

P5 – 향후 5시간 동안 인스턴스는 100% CPU 사용률로 버스트하고 이 버스트를 지속하기 위 해 총 570 크레딧을 사용합니다. 이 기간 중 1시간이 지나면 인스턴스는 122 크레딧의 전체 CPUCreditBalance를 소진하고 높은 CPU 사용률을 유지하기 위해 잉여 크레딧을 사용하기 시작해 이 기간 동안 총 448 잉여 크레딧(570-122=448)을 사용합니다. CPUSurplusCreditBalance 값이 144 CPU 크레딧(t3.nano 인스턴스는 24시간 동안 획득할 수 있는 최대 크레딧)에 이르면 이후에 사 용된 모든 잉여 크레딧은 획득한 크레딧으로 상쇄되지 않습니다. 이후에 사용된 잉여 크레딧은 304 크 레딧(448-144=304)에 해당하며, 이로써 304 크레딧에 대한 시간이 종료될 때 약간의 추가 요금이 발생 하게 됩니다.

P6 – 향후 13시간 동안 CPU 사용률은 5%(기준)입니다. 인스턴스는 사용하는 크레딧과 동일한 크레딧을 획득하므로 CPUSurplusCreditBalance를 청산할 여력은 없습니다. CPUSurplusCreditBalance 값은 144 크레딧을 유지합니다.

P7 – 이 예에서는 최근 24시간 동안 인스턴스가 유휴 상태로, CPU 사용률이 0%입니다. 이 기간 동안 인스턴스는 144 크레딧을 획득하고 이 크레딧은 CPUSurplusCreditBalance를 청산하는 데 사용합 니다.

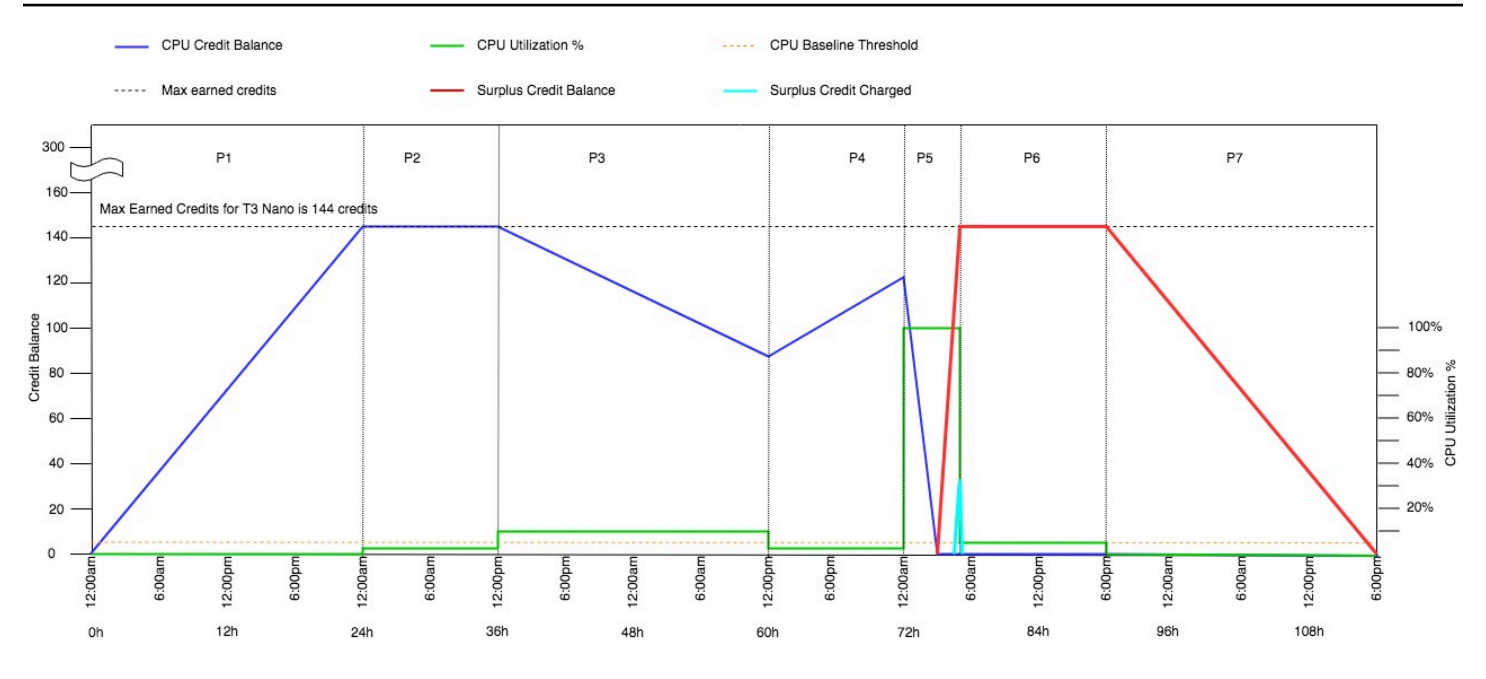

<span id="page-297-0"></span>예 2: T2 무제한의 크레딧 사용 설명

이 예에서는 t2.nano로 시작된 unlimited 인스턴스의 CPU 사용률과 CPU 사용률 유지를 위해 획 득 및 잉여 크레딧을 어떻게 사용하고 있는지 보여줍니다.

t2.nano 인스턴스는 24시간 동안 72개의 CPU 크레딧을 획득하고, 이를 사용하여 72분의 vCPU 사 용 시간을 확보할 수 있습니다. CPU 크레딧 밸런스(CloudWatch 측정치 CPUCreditBalance에 의해 표현)가 고갈되면 인스턴스는 아직 획득되지 않은 잉여 CPU— —크레딧을 사용하여 필요한 시간 동안 버스트를 할 수 있습니다. t2.nano 인스턴스는 24시간 동안 최대 72개의 크레딧을 획득하기 때문에 즉시 요금을 부과하지 않고 이 최대 값까지 잉여 크레딧을 소비할 수 있습니다. 72개 이상의 CPU 크레 딧을 사용하고 있는 경우에는 해당 시간이 끝날 때 그 차이만큼 비용이 부과됩니다.

이 예제는 다음 그래프를 통해 CPUCreditBalance가 감소한 이후에도 인스턴스가 잉여 크레딧을 사 용하여 어떻게 버스트를 할 수 있는지 보여줍니다. 그래프의 타임 라인 시작 지점에서 인스턴스가 24시 간 동안 획득할 수 있는 최대 수와 동일한 크레딧 밸런스를 누적했다고 가정할 수 있습니다. 아래 워크 플로는 그래프에서 번호가 매겨진 지점을 참조합니다.

1 – 처음 10분 동안 CPUCreditUsage가 0이고 CPUCreditBalance 값이 최대 72로 유지됩니다.

2 – 23:40에 CPU 사용률이 증가하면서 인스턴스가 CPU 크레딧을 사용하고, 이에 따라 CPUCreditBalance 값이 줄어듭니다.

3 – 00:47경, 인스턴스에서 전체 CPUCreditBalance가 고갈되고 높은 CPU 사용률을 유지하기 때문 에 잉여 크레딧을 사용하기 시작합니다.

4 – CPUSurplusCreditBalance 값이 72 CPU 크레딧에 도달하는 01:55까지 잉여 크레딧이 사용됩 니다. 이는 t2.nano 인스턴스가 24시간 동안 획득할 수 있는 최대 값과 동일합니다. 이후에 사용된 모 든 잉여 크레딧은 24시간 내에 획득한 크레딧으로 상쇄가 되지 않기 때문에 해당 시간이 끝날 때 약간 의 추가 요금이 발생하게 됩니다.

5 – 인스턴스가 02:20경까지 잉여 크레딧을 계속해 사용합니다. 이때 CPU 사용률이 기준 이하 로 떨어지면 인스턴스는 시간당 3개씩(5분마다 0.25개) 크레딧을 획득하기 시작합니다. 이는 CPUSurplusCreditBalance를 청산하는 데 사용됩니다. CPUSurplusCreditBalance 값이 줄어 들어 0이 되고 나면 인스턴스는 5분마다 0.25개씩 CPUCreditBalance 획득 크레딧을 누적하기 시작 합니다.

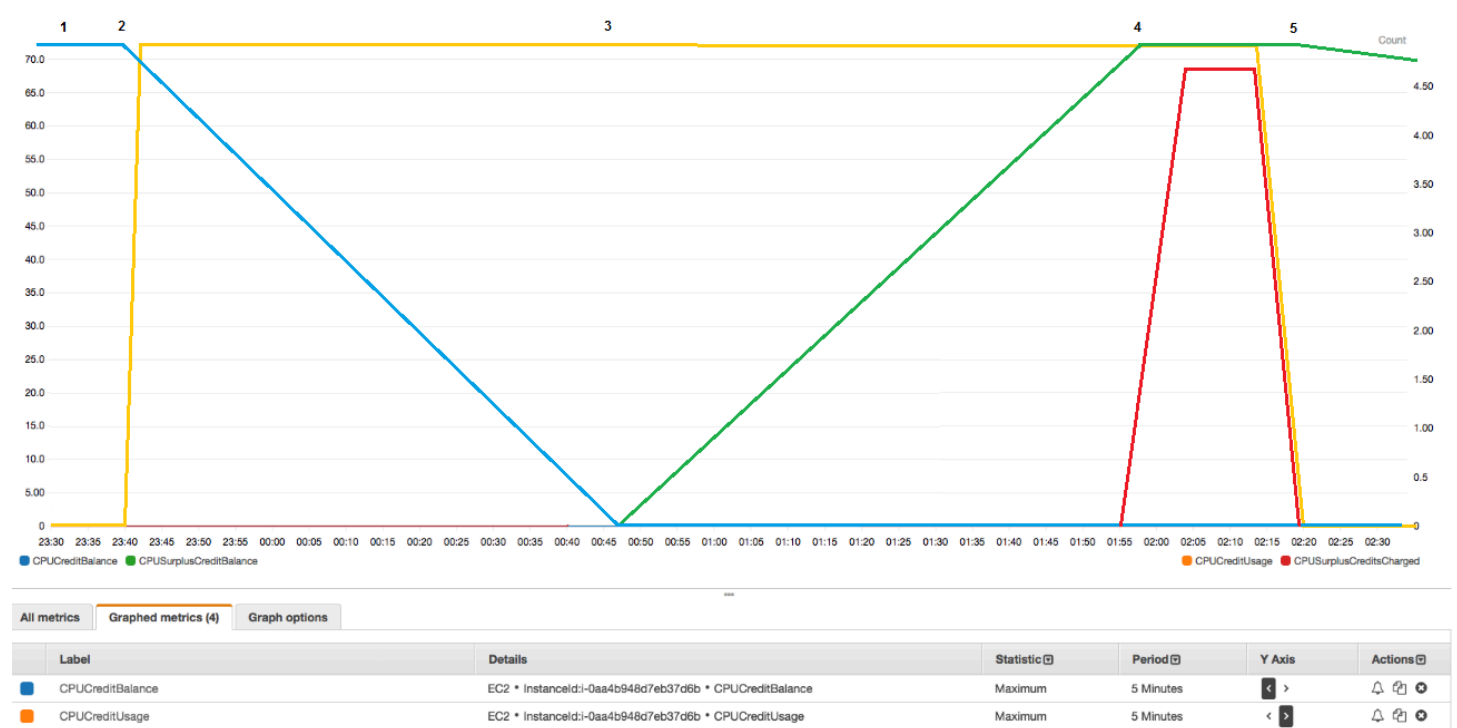

## 청구서 계산

**CPUSurplusCreditBalance** 

CPUSurplusCreditsCharged

vCPU-시간당 잉여 크레딧의 요금은 0.05 USD입니다. 인스턴스는 01:55부터 02:20까지 약 25개의 잉 여 크레딧을 소비했으며, 이는 0.42 vCPU-시간에 해당됩니다.

Maximum

Maximum

5 Minutes

5 Minutes

 $\left| \cdot \right|$ 

 $\left\langle \cdot \right\rangle$ 

 $400$ 

 $0.00$ 

EC2 · InstanceId:i-0aa4b948d7eb37d6b · CPUSurplusCreditBalance

EC2 \* InstanceId:i-0aa4b948d7eb37d6b \* CPUSurplusCreditsCharged

이 인스턴스에 대한 추가 요금은 0.42 vCPU-시간 x 0.05 USD/vCPU-시간 = 0.021 USD(반올림해서 0.02 USD).

여기 이 T2 무제한 인스턴스에 대한 월말 청구서가 나와 있습니다.

#### Amazon Elastic Compute Cloud running Linux/UNIX \$0.0058 per On Demand Linux t2.nano Instance Hour 720.000 Hrs \$4.18 **Amazon Elastic Compute Cloud T2 CPU Credits** \$0.05 per vCPU-Hour of T2 CPU credits 0.420 vCPU-Hours \$0.02

### 발생하는 모든 요금을 매시간 공지하는 청구서 알림을 설정하고 필요 시 조치를 취할 수 있습니다.

## <span id="page-299-0"></span>성능 순간 확장 가능 인스턴스의 스탠다드 모드

standard로 구성된 성능 순간 확장 가능 인스턴스는 평균 CPU 사용률이 인스턴스의 기준 CPU 사용 률보다 일관되게 낮은 워크로드에 적합합니다. 기준 이상으로 버스트하려면 인스턴스는 CPU 크레딧 밸런스에 누적한 크레딧을 사용합니다. 인스턴스가 획득한 크레딧이 부족해지면 CPU 사용률이 점차 적으로 기준 수준으로 떨어지기 때문에 획득한 CPU 크레딧 밸런스가 고갈되어도 급격한 성능 저하가 발생하지 않습니다. 자세한 내용은 [버스트 가능 성능 인스턴스에 대한 주요 개념 및 정의](#page-279-0) 섹션을 참조 하세요.

#### 목차

- [스탠다드 모드 개념](#page-300-1)
	- [스탠다드 성능 순간 확장 가능 인스턴스의 작동 방식](#page-300-2)
	- [시작 크레딧](#page-300-0)
	- [시작 크레딧 한도](#page-301-0)
	- [시작 크레딧과 획득 크레딧의 차이](#page-301-1)
- [스탠다드 모드 예제](#page-302-0)
	- [예 1: T3 스탠다드의 크레딧 사용 설명](#page-303-0)
	- [예 2: T2 스탠다드의 크레딧 사용 설명](#page-304-0)
		- [기간 1: 1 24시간](#page-305-0)
		- [기간 2: 25 36시간](#page-306-0)
		- [기간 3: 37 61시간](#page-307-0)
		- [기간 4: 62 72시간](#page-308-0)
		- [기간 5: 73 75시간](#page-309-0)
		- [기간 6: 76 90시간](#page-310-0)
	- [기간 7: 91 96시간](#page-311-0)

#### <span id="page-300-1"></span>스탠다드 모드 개념

standard 모드는 성능 순간 확장 가능 인스턴스에 사용할 수 있는 구성 옵션입니다. 이 모드는 실행 중인 또는 중지된 인스턴스에 대해 언제든지 활성화 또는 비활성화할 수 있습니다. 버스트 가능 성능 인스턴스 패밀리별로 각 AWS 리전의 계정 수준에서 standard[를 기본 크레딧 옵션으로 설정](#page-318-0)하면 계 정의 모든 새로운 버스트 가능 성능 인스턴스가 기본 크레딧 옵션을 사용하여 시작됩니다.

#### <span id="page-300-2"></span>스탠다드 성능 순간 확장 가능 인스턴스의 작동 방식

standard로 구성된 성능 순간 확장 가능 인스턴스는 실행 중 상태인 경우 시간당 특정 비율의 획득 크 레딧을 지속적으로 (밀리초 수준의 시간 정밀도로) 획득합니다. T2 스탠다드 인스턴스가 중지되면 발 생한 크레딧이 모두 손실되고 크레딧 밸런스가 0으로 재설정됩니다. 인스턴스가 다시 시작되면 새로운 세트의 시작 크레딧이 지급되고 획득 크레딧이 누적되기 시작합니다. T4g, T3a 및 T3 표준 인스턴스의 경우 인스턴스가 중지된 후 CPU 크레딧 밸런스가 7일 동안 지속하다가 7일이 지나면 크레딧이 상실됩 니다. 7일 이내에 인스턴스를 시작하면 크레딧이 상실되지 않습니다.

T2 표준 인스턴스는 획득 크레딧과 시작 크레딧이라는 두 가지 유형의 [CPU 크레딧을](#page-280-0) 획득합니다. T2 스탠다드 인스턴스가 실행 중 상태인 경우 지속적으로 시간당 특정 비율의 획득 크레딧을 획득합니다 (밀리초 수준의 시간 정밀도). 시작 시에는 아직 뛰어난 시작 환경을 위한 크레딧이 없으므로, 뛰어난 시작 환경을 제공하기 위해 획득 크레딧이 누적되는 동안 먼저 소비할 수 있도록 시작 시에 시작 크레 딧이 지급됩니다.

T4g, T3a 및 T3 인스턴스는 무제한 모드를 지원하므로 시작 크레딧을 획득하지 않습니다. 무제한 모드 크레딧 구성을 통해 T4G, T3a 및 T3 인스턴스는 필요한 만큼의 CPU를 사용하여 필요한 시간 만큼 얼 마든지 기준 이상으로 버스트할 수 있습니다.

#### <span id="page-300-0"></span>시작 크레딧

T2 표준 인스턴스는 시작 시 vCPU당 30개의 시작 크레딧을 받고 T1 표준 인스턴스는 15개의 시작 크 레딧을 받습니다. 예를 들어 t2.micro 인스턴스는 1개의 vCPU에서 30개의 시작 크레딧을 획득하는 반면에 t2.xlarge 인스턴스는 4개의 vCPU에서 120개의 시작 크레딧을 획득합니다. 시작 크레딧은 획득 크레딧을 누적하기 전에 인스턴스가 시작 즉시 버스트를 할 수 있도록 허용하는 뛰어난 시작 경험 을 제공하도록 설계되었습니다.

시작 크레딧은 획득 크레딧보다 먼저 소비됩니다. 소비되지 않은 시작 크레딧은 CPU 크레딧 밸런스에 누적됩니다. 하지만 CPU 크레딧 밸런스 한도에 포함되지 않습니다. 예를 들어 t2.micro 인스턴스는 최대 144의 CPU 크레딧 밸런스 한도를 가지고 있습니다. 시작된 후 24시간 이상 유휴 상태로 지속된 경우 CPU 크레딧 밸런스는 한도 이상인 174(시작 크레딧 30 + 획득 크레딧 144)에 도달합니다. 그러나 인스턴스가 30개의 시작 크레딧을 사용하고 나면 크레딧 밸런스가 144개를 초과할 수 없습니다. 각 인 스턴스 크기별 CPU 크레딧 밸런스 한도에 대한 자세한 내용은 [크레딧 표를](#page-284-0) 참조하세요.

## 아래 표에는 시작 시 획득한 초기 CPU 크레딧 할당과 vCPU의 수가 나와 있습니다.

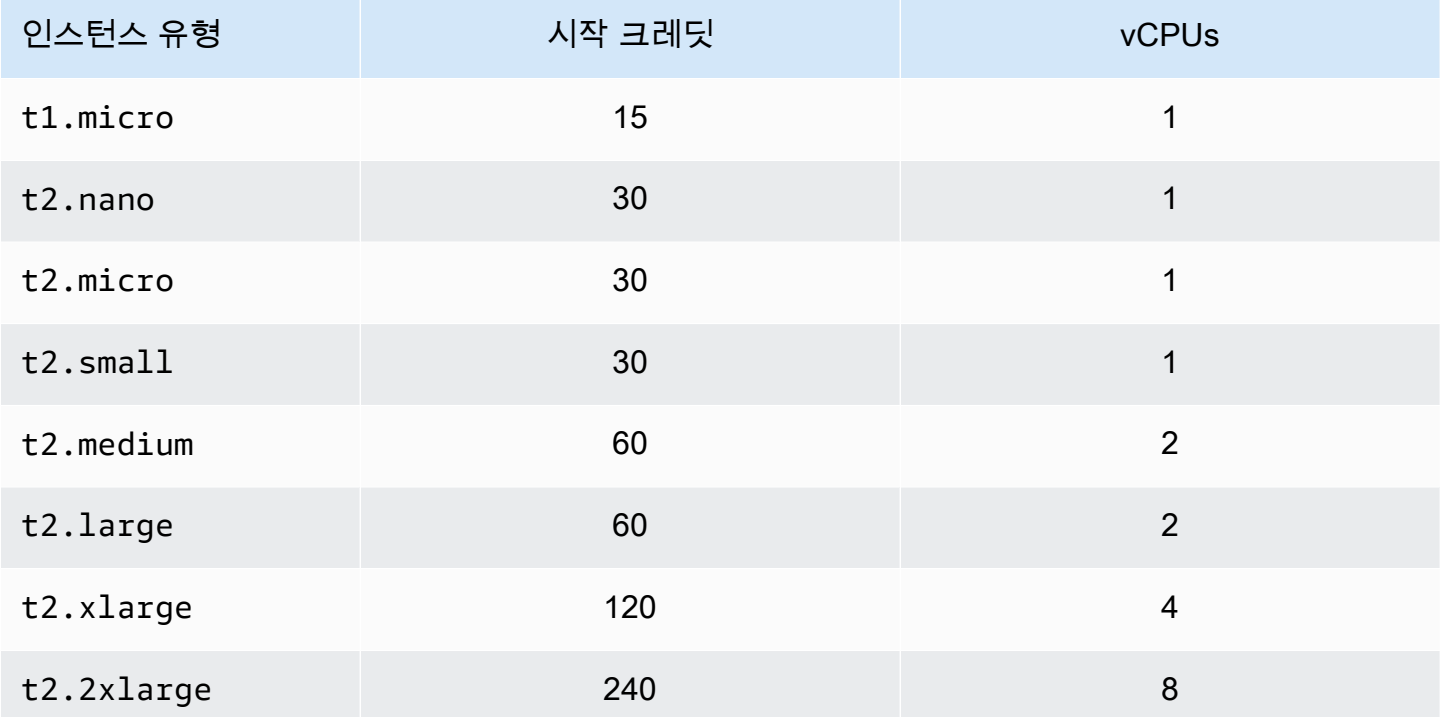

### <span id="page-301-0"></span>시작 크레딧 한도

T2 스탠다드 인스턴스가 시작 크레딧을 획득할 수 있는 횟수에는 제한이 있습니다. 기본 한도는 24시 간마다 계정, 리전 및 24시간당 모든 T2 스탠다드 인스턴스에 대해 총 100회 시작입니다. 예를 들어 한 인스턴스가 24시간 이내에 100회 중지 및 시작되는 경우, 24시간 이내에 100개의 인스턴스가 시작되 는 경우 또는 기타 조합으로 100회의 시작에 도달한 경우 한도에 도달하게 됩니다. 새 계정에는 사용량 에 따라 증가하는 하한이 설정되어 있을 수 있습니다.

**G** Tip

워크로드가 항상 필요한 성능을 얻도록 하려면 [성능 순간 확장 가능 인스턴스의 무제한 모드](#page-288-1) 전환 또는 크기가 더 큰 인스턴스 사용을 고려하세요.

<span id="page-301-1"></span>시작 크레딧과 획득 크레딧의 차이

다음 표에는 시작 크레딧과 획득 크레딧의 차이가 나와 있습니다.

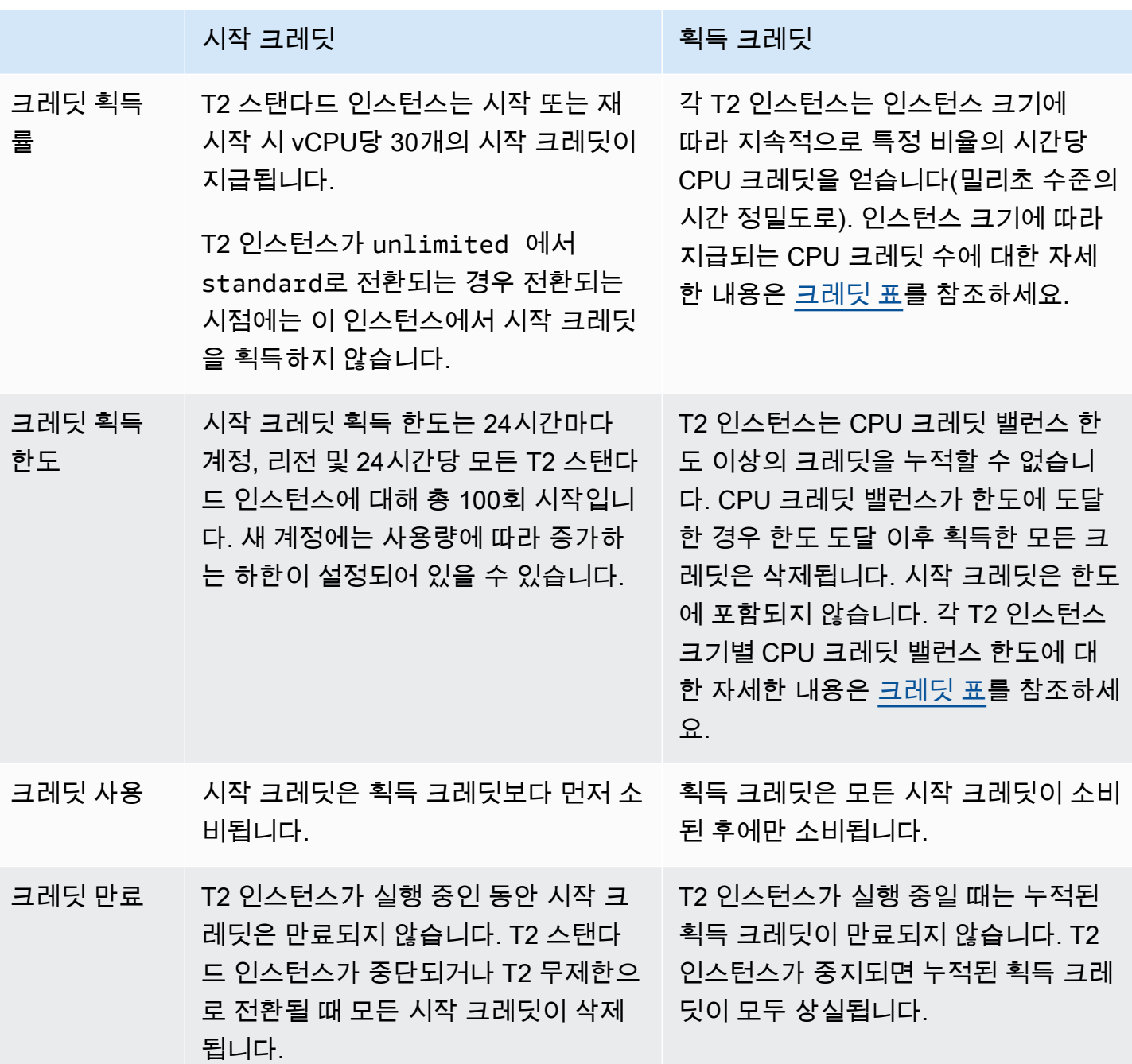

누적된 시작 크레딧 및 획득 크레딧의 수는 CloudWatch 지표 CPUCreditBalance를 통해 추적됩니 다. 자세한 내용은 [CloudWatch 지표](#page-320-0) 표에서 CPUCreditBalance 항목을 참조하세요.

<span id="page-302-0"></span>스탠다드 모드 예제

다음은 인스턴스가 standard로 구성되었을 때의 크레딧 사용을 설명하는 예입니다.

예시:

- [예 1: T3 스탠다드의 크레딧 사용 설명](#page-303-0)
- [예 2: T2 스탠다드의 크레딧 사용 설명](#page-304-0)

### <span id="page-303-0"></span>예 1: T3 스탠다드의 크레딧 사용 설명

이 예에서는 t3.nano로 시작된 standard 인스턴스가 획득 크레딧을 획득, 축적, 사용하는 방식을 보 여줍니다. 이로써 누적된 획득 크레딧이 크레딧 밸런스에 반영되는 방식을 알 수 있습니다.

실행 중인 t3.nano 인스턴스는 24시간마다 144개 크레딧을 획득합니다. 크레딧 밸런스 한도는 획득 크레딧 144개입니다. 한도에 도달하면 새로 획득한 크레딧이 삭제됩니다. 획득 및 누적될 수 있는 크레 딧 수에 대한 자세한 내용은 [크레딧 표를](#page-284-0) 참조하세요.

T3 스탠다드 인스턴스를 시작하고 즉시 사용할 수 있습니다. 또는 T3 스탠다드 인스턴스를 시작하고 애플리케이션을 실행하기 전에 며칠 동안 유휴 상태로 둘 수 있습니다. 인스턴스를 사용했는지 아니면 유휴 상태로 두었는지에 따라 크레딧이 사용되는지 또는 누적되는지가 결정됩니다. 인스턴스가 시작 된 시간부터 24시간 동안 유휴 상태로 유지된 경우 크레딧 밸런스는 한도에 이릅니다. 여기서 한도는 누적될 수 있는 획득 크레딧의 최대 수입니다.

이 예에서는 시작 시간부터 24시간 동안 유휴 상태로 유지된 인스턴스에 대해 설명하며, 96시간 기간 동안 7단계 기간을 통해 크레딧이 획득, 누적, 사용되고 폐기되는 비율과 각 기간 종료 시 크레딧 밸런 스의 값을 보여 줍니다.

아래 워크플로는 그래프에서 번호가 매겨진 지점을 참조합니다.

P1 – 그래프의 0시간에서 인스턴스는 standard로 시작되며 즉시 크레딧을 획득하기 시작합니 다. 인스턴스는 시작된 시간부터 유휴— 상태로 유지되어 CPU 사용률이 0%—이므로 크레딧이 사 용되지 않습니다. 사용하지 않은 모든 크레딧은 크레딧 밸런스에 누적됩니다. 처음 24시간 동안 CPUCreditUsage는 0이고 CPUCreditBalance 값은 최대 144에 이릅니다.

P2 – 향후 12시간 동안 CPU 사용률은 2.5%이며, 이는 5% 기준 아래입니다. 인스턴스는 사용하는 크 레딧보다 더 많은 크레딧을 획득하지만, CPUCreditBalance 값은 최대 144 크레딧을 초과할 수 없습 니다. 한도를 초과하여 획득한 모든 크레딧은 삭제됩니다.

P3 – 향후 24시간 동안 CPU 사용률은 7%(기준보다 높음)이며, 이를 위해서는 57.6 크레딧을 사용해야 합니다. 인스턴스는 획득한 것보다 더 많은 크레딧을 사용하므로 CPUCreditBalance 값은 86.4 크레 딧으로 감소합니다.

P4 – 향후 12시간 동안 CPU 사용률은 2.5%(기준보다 낮음)로 감소하며, 이를 위해서는 36 크레딧을 사용해야 합니다. 인스턴스에서는 동시에 72 크레딧을 획득할 수 있습니다. 인스턴스는 사용하는 크레 딧보다 더 많은 크레딧을 획득하므로 CPUCreditBalance 값은 122 크레딧으로 증가합니다.

P5 – 향후 2시간 동안 인스턴스는 60% CPU 사용률로 버스트하고 전체 CPUCreditBalance 값인 122크레딧을 소진합니다. 이 기간이 종료되는 시점에 CPUCreditBalance가 0이고, CPU 사용률은 강제로 5%의 기준 사용률 수준으로 하락합니다. 기준 수준에서 인스턴스는 사용하는 크레딧과 동일한 크레딧을 획득합니다.

P6 – 향후 14시간 동안 CPU 사용률은 5%(기준)입니다. 인스턴스는 사용하는 크레딧과 동일한 크레딧 을 획득합니다. CPUCreditBalance 값은 0을 유지합니다.

P7 – 이 예에서는 최근 24시간 동안 인스턴스가 유휴 상태로, CPU 사용률이 0%입니다. 이 기간 동안 인스턴스는 144크레딧을 획득하고 이 크레딧은 CPUCreditBalance에 누적됩니다.

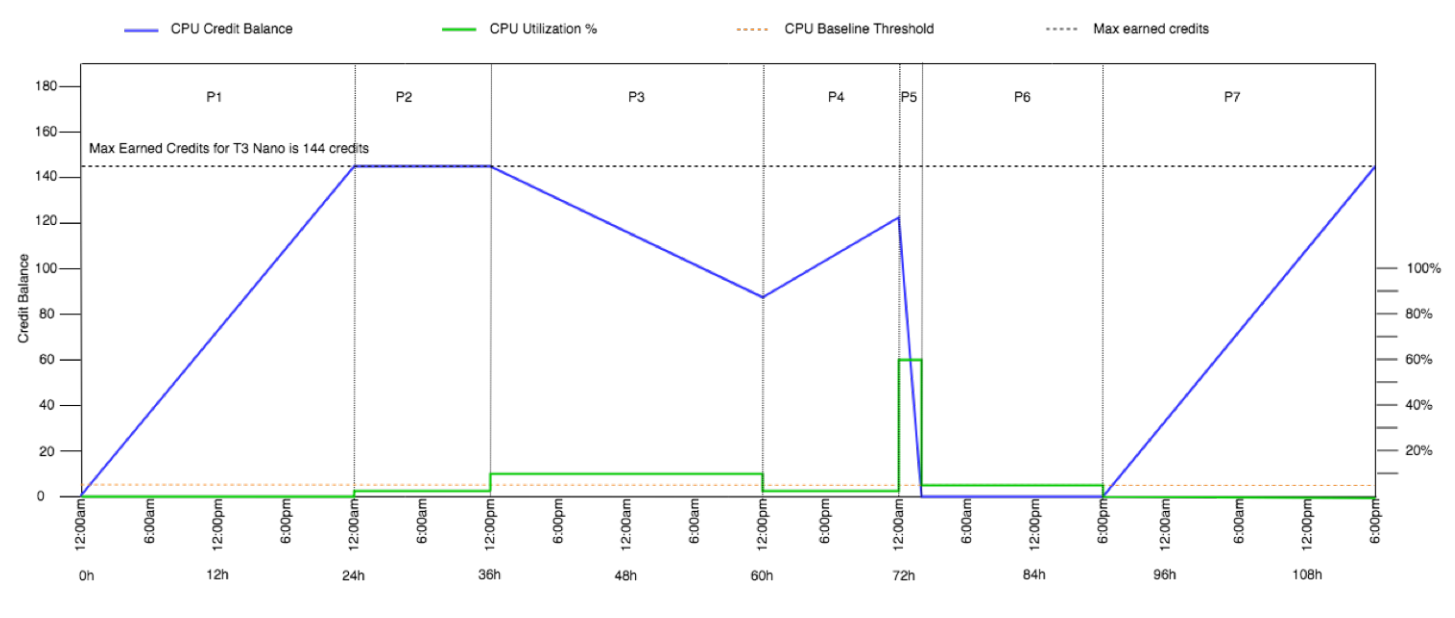

<span id="page-304-0"></span>예 2: T2 스탠다드의 크레딧 사용 설명

이 예제는 t2.nano로 실행된 standard 인스턴스가 어떻게 시작 및 획득 크레딧을 획득하고 축적하 고 사용하는지를 보여줍니다. 크레딧 밸런스에 획득 크레딧의 누적뿐 아니라 시작 크레딧의 누적이 어 떻게 반영되는지 볼 수 있습니다.

t2.nano 인스턴스는 시작 시 30개의 시작 크레딧을 받고 24시간마다 72개의 크레딧을 획득합니다. 크레딧 밸런스 한도는 획득 크레딧 72개이며, 시작 크레딧은 한도에 포함되지 않습니다. 한도에 도달하 면 새로 획득한 크레딧이 삭제됩니다. 획득 및 누적될 수 있는 크레딧 수에 대한 자세한 내용은 [크레딧](#page-284-0) [표](#page-284-0)를 참조하세요. 제한에 대한 자세한 내용은 [시작 크레딧 한도](#page-301-0) 섹션을 참조하세요.

T2 스탠다드 인스턴스를 시작하고 즉시 사용할 수 있습니다. 또는 T2 스탠다드 인스턴스를 시작하고 애플리케이션을 실행하기 전에 며칠 동안 유휴 상태로 둘 수 있습니다. 인스턴스를 사용했는지 아니면 유휴 상태로 두었는지에 따라 크레딧이 사용되는지 또는 누적되는지가 결정됩니다. 인스턴스가 시작 시간부터 24시간 동안 유휴 상태로 유지된 경우, 잔고에 획득 누적 크레딧과 시작 누적 크레딧이 모두

반영되어 잔고가 한도를 초과한 것으로 나타납니다. 하지만 CPU가 사용되면 시작 크레딧이 먼저 사용 됩니다. 그 후 한도에는 누적될 수 있는 최대 획득 크레딧이 항상 반영됩니다.

이 예에서는 시작 시간부터 24시간 동안 유휴 상태로 유지된 인스턴스에 대해 설명하며, 96시간 기간 동안 7단계 기간을 통해 크레딧이 획득, 누적, 사용되고 폐기되는 비율과 각 기간 종료 시 크레딧 밸런 스의 값을 보여 줍니다.

<span id="page-305-0"></span>기간 1: 1 – 24시간

그래프의 0시간에서 T2 인스턴스는 standard로 시작되며 30개의 시작 크레딧을 바로 받습니다. 인 스턴스가 실행 상태일 때 크레딧을 획득합니다. 인스턴스는 시작된 시간부터 유휴— 상태로 유지되어 CPU 사용률이 0%—이므로 크레딧이 사용되지 않습니다. 사용하지 않은 모든 크레딧은 크레딧 밸런스 에 누적됩니다. 시작 후 약 14시간이 되면 크레딧 밸런스가 72(시작 크레딧 30 + 획득 크레딧 42)개가 되고, 이 값은 인스턴스가 24시간 안에 획득할 수 있는 값과 동일합니다. 시작 후 24시간이 경과하면 사 용하지 않은 시작 크레딧이 크레딧 밸런스에 누적되기 때문에 크레딧 밸런스가 72개를 초과합니다. 즉 크레딧 밸런스는 102(시작 크레딧 30 + 획득 크레딧 72)입니다.—

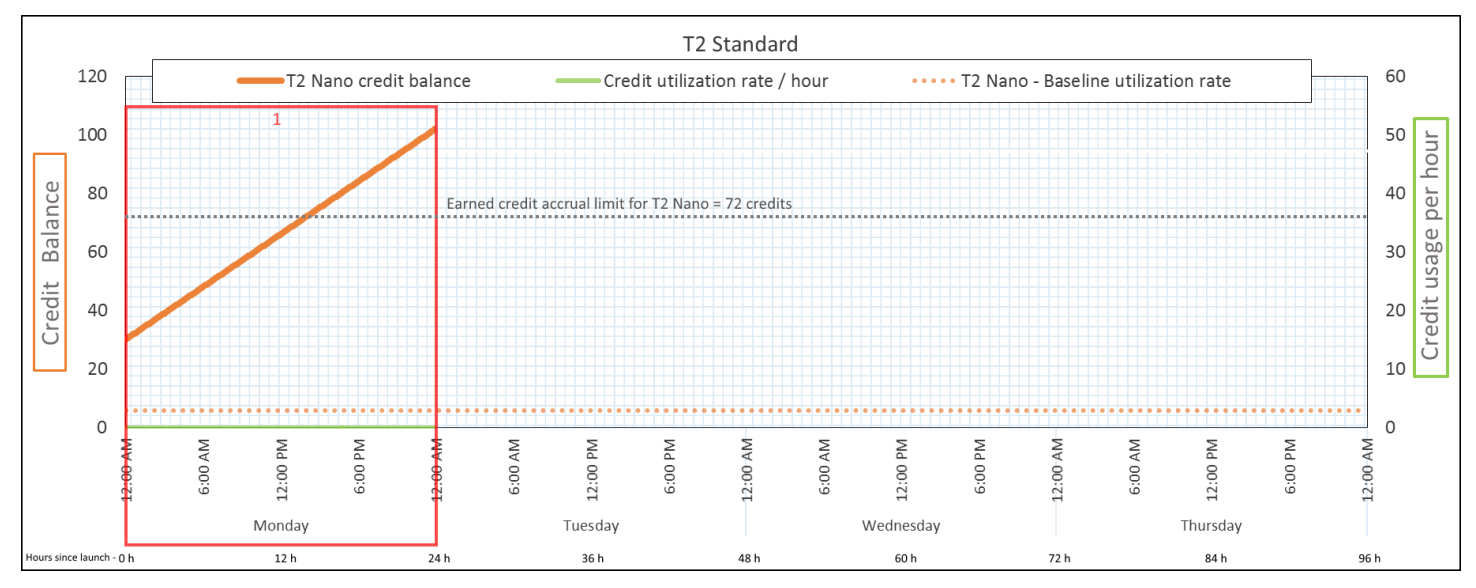

크레딧 사용률 24시간당 0 크레딧(CPU 사용률 0%)

크레딧 획득률 24시간당 72 크레딧

- 크레딧 폐기율 24시간당 0 크레딧
- 크레딧 밸런스 102 크레딧(시작 크레딧 30 + 획득 크레딧 72)

결론

시작 후 CPU를 사용하지 않으면 24시간 후에 적립할 수 있는 크레딧보다 더 많은 크레딧이 인스턴스 에 적립됩니다(시작 크레딧 30 + 획득 크레딧 72 = 102 크레딧).

실제 상황에서 EC2 인스턴스는 시작 및 실행 중에 적은 양의 크레딧을 사용하므로 잔고는 이 예에서의 이론적인 최댓값에 도달하지 않습니다.

<span id="page-306-0"></span>기간 2: 25 – 36시간

다음 12시간 동안 인스턴스는 계속 유휴 상태이고 크레딧을 획득하지만 크레딧 밸런스는 증가하지 않 습니다. 102 크레딧(시작 크레딧 30 + 획득 크레딧 72)에서 더 이상 증가하지 않습니다. 크레딧 밸런스 가 한도인 72개 획득 누적 크레딧에 도달한 경우 새로 획득한 크레딧은 버려집니다.

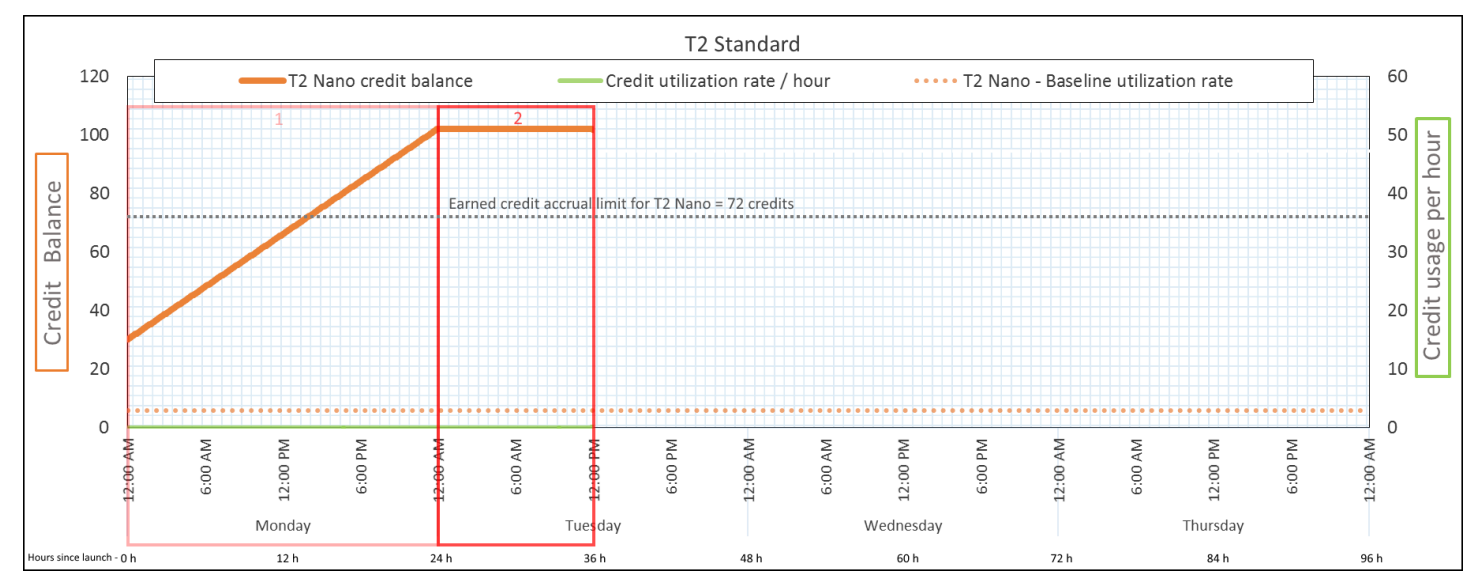

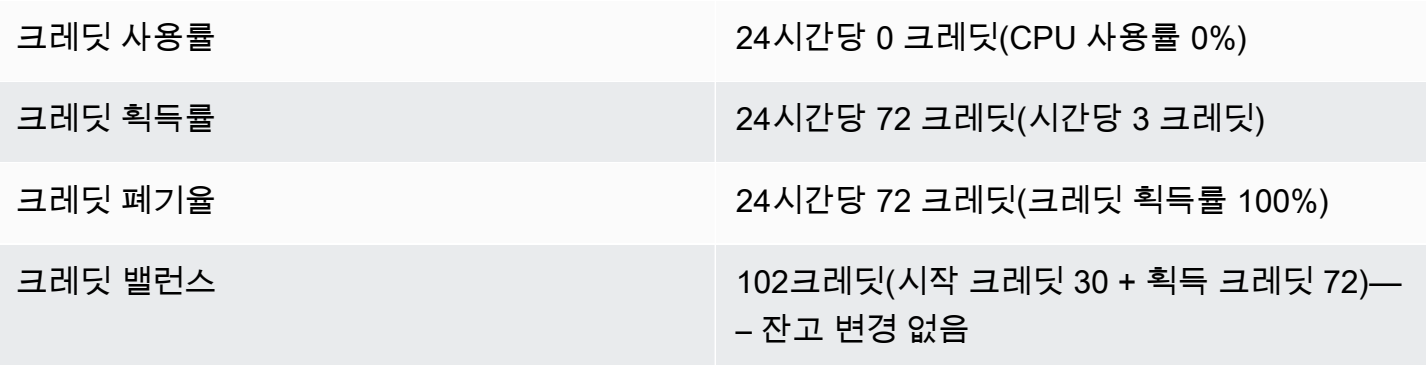

결론

인스턴스는 크레딧을 계속 획득하지만 크레딧 밸런스가 한도에 도달하면 획득 크레딧을 더 이상 누적 할 수 없습니다. 한도에 도달한 후 새로 획득한 크레딧은 버려집니다. 시작 크레딧은 크레딧 밸런스 한

도에 포함되지 않습니다. 잔고에 시작 누적 크레딧이 포함되면 잔고가 한도를 초과한 것으로 나타납니 다.

<span id="page-307-0"></span>기간 3: 37 – 61시간

다음 25시간 동안 인스턴스는 2% CPU를 사용하며 이는 30 크레딧이 필요합니다. 동일한 기간에서 75 크레딧을 획득하지만 크레딧 밸런스는 감소합니다. 누적된 시작 크레딧이 처음 사용되고, 크레딧 밸런 스가 이미 획득 크레딧 한도 72에 도달함에 따라 새로 획득한 크레딧은 버려지기 때문에 잔고가 감소합 니다.

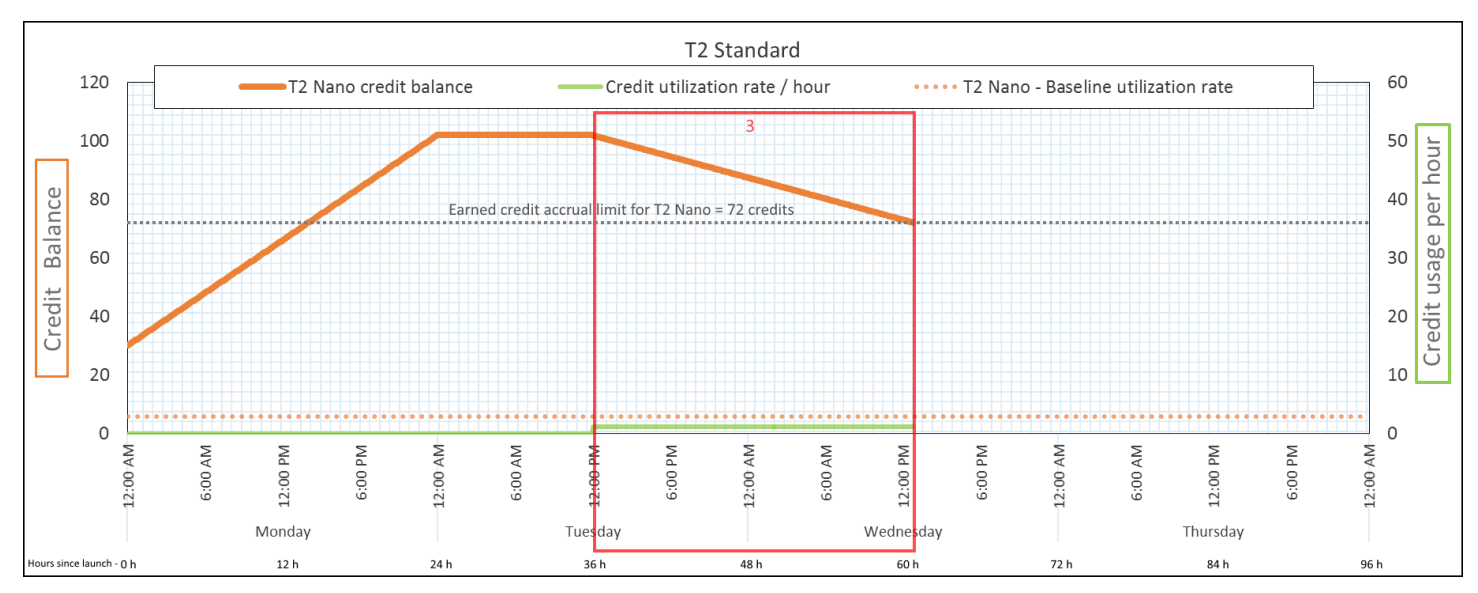

크레딧 사용률 24시간당 28.8 크레딧(시간당 1.2 크레딧, 2% CPU 사용률, 크레딧 획득률 40%) – 25시간 동 안 30 크레딧— 크레딧 획득률 24시간당 72 크레딧 크레딧 폐기율 24시간당 72 크레딧(크레딧 획득률 100%) 크레딧 밸런스 72 크레딧(시작 크레딧 30개가 사용되고, 획득

결론

인스턴스는 획득 크레딧을 사용하기 전에 시작 크레딧을 먼저 사용합니다. 시작 크레딧은 크레딧 한도 에 포함되지 않습니다. 시작 크레딧이 사용된 후에는 24시간만에 획득할 수 있는 크레딧보다 잔고 더 많아지는 경우가 없습니다. 또한 인스턴스가 실행 중인 동안에는 시작 크레딧을 획득할 수 없습니다.

크레딧 72개는 사용하지 않은 상태로 유지됨)

<span id="page-308-0"></span>기간 4: 62 – 72시간

다음 11시간 동안 인스턴스는 2% CPU를 사용하며 이는 13.2 크레딧이 필요합니다. CPU 사용률은 이 전 기간과 동일하지만 잔고는 감소하지 않습니다. 72 크레딧으로 유지됩니다.

크레딧 획득률이 크레딧 사용률보다 높기 때문에 잔고가 감소하지 않습니다. 인스턴스는 13.2개 크레 딧을 사용하는 동안 33개 크레딧을 획득합니다. 하지만 잔고 한도는 72개이므로 이 한도를 초과하는 획득 크레딧은 버려집니다. 잔고는 72개로 유지되고, 이 값이 기간 2에서 102개 크레딧으로 유지된 것 과 다른 이유는 획득 크레딧이 누적되지 않기 때문입니다.

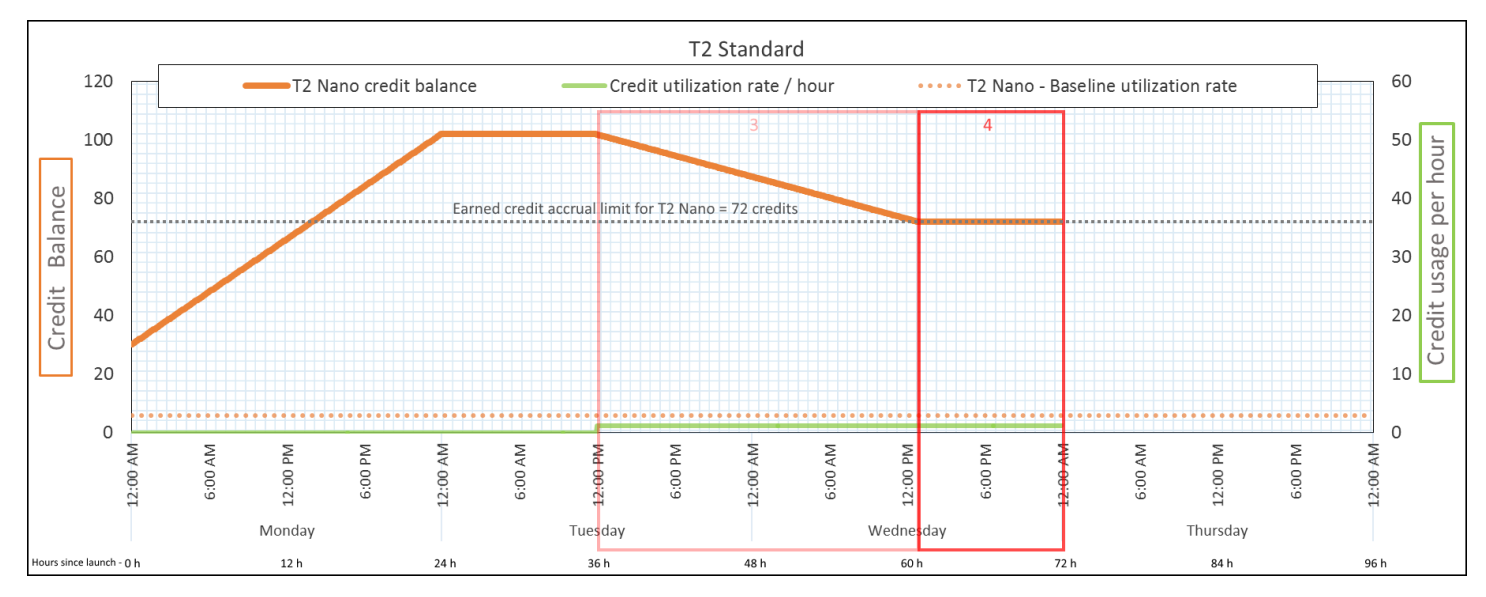

크레딧 사용률 24시간당 28.8 크레딧(시간당 1.2 크레딧, 2% CPU 사용률, 크레딧 획득률 40%) &endash; 11 시간 동안 13.2 크레딧— 크레딧 획득률 24시간당 72 크레딧 크레딧 폐기율 24시간당 43.2 크레딧(크레딧 획득률 60%) 크레딧 밸런스 72 크레딧(시작 크레딧 0, 획득 크레딧 72) &endash;— 잔고가 한도에 이름

결론

시작 크레딧이 사용된 후에는 인스턴스가 24시간만에 획득할 수 있는 크레딧 수에 따라 크레딧 밸런스 한도가 결정됩니다. 인스턴스가 사요한 것보다 더 많은 크레딧을 획득한 경우 새로 획득한 크레딧 중 한도를 초과하는 크레딧은 버려집니다.

## <span id="page-309-0"></span>기간 5: 73 – 75시간

# 다음 3시간 동안 인스턴스의 CPU 사용률은 20%가 되고 36개의 크레딧을 사용합니다. 인스턴스는 이 3시간 동안 9개의 크레딧을 획득하므로 실제로 크레딧 밸런스는 27개가 감소합니다. 3시간이 지나면 크레딧 밸런스는 45개(획득 누적 크레딧)가 됩니다.

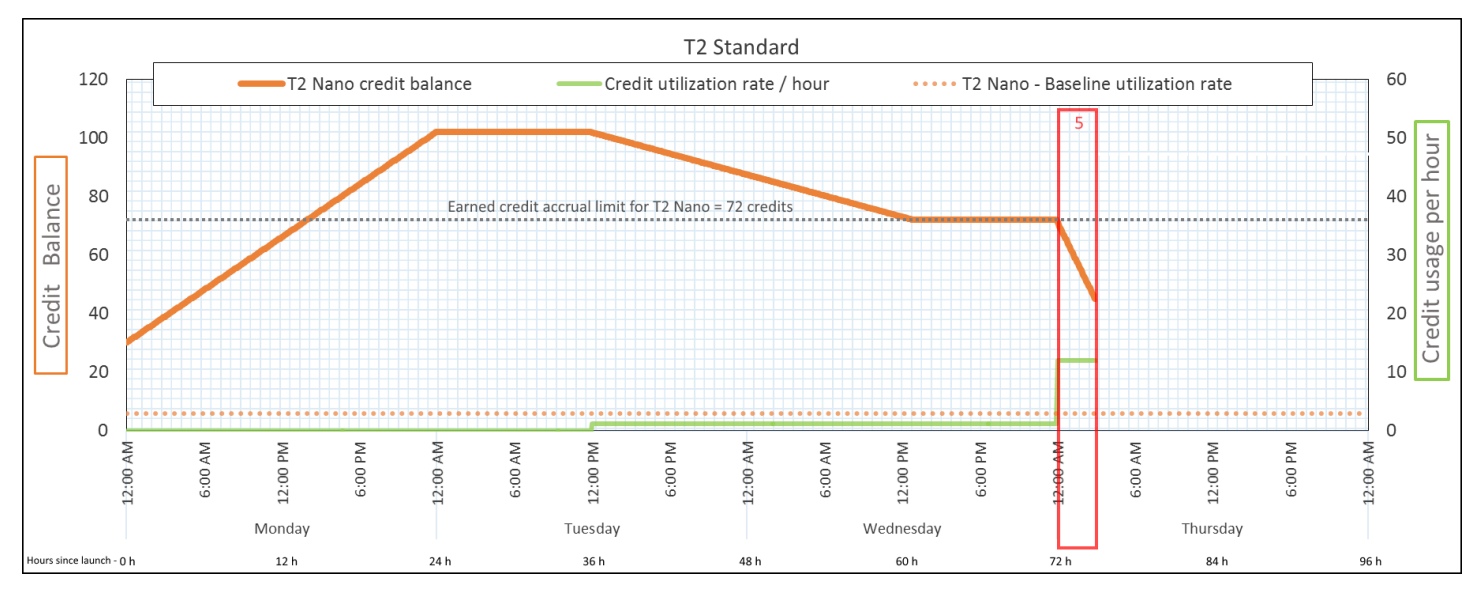

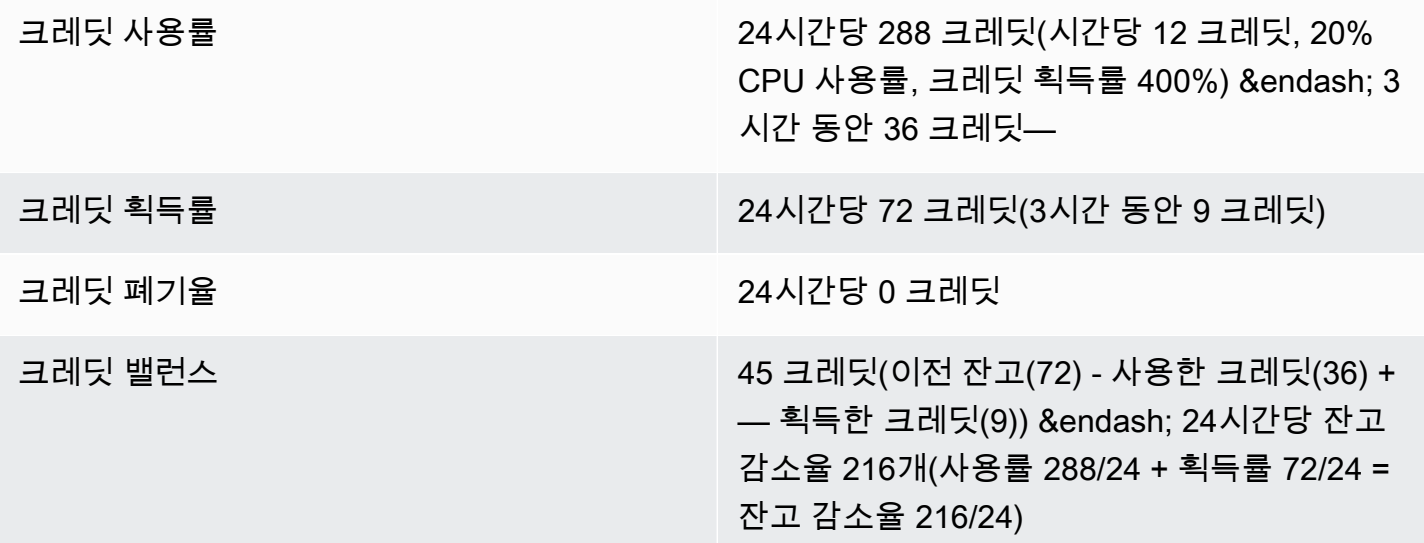

### 결론

인스턴스가 획득한 것보다 더 많은 크레딧을 사용한 경우 크레딧 밸런스가 감소합니다.

<span id="page-310-0"></span>기간 6: 76 – 90시간

다음 15시간 동안 인스턴스는 2% CPU를 사용하며 이는 18 크레딧이 필요합니다. 기간 3 및 4와 동일 한 CPU 사용률입니다. 하지만 기간 3에서는 잔고가 감소하고, 기간 4에서는 잔고가 그대로 유지된 반 면, 이 기간 동안에는 잔고가 증가합니다.

기간 3에서는 누적된 시작 크레딧이 사용되었고, 크레딧 한도를 초과하는 획득 크레딧은 모두 버려졌 기 때문에 크레딧 밸런스가 감소했습니다. 기간 4에서는 인스턴스가 획득한 것보다 더 적은 크레딧을 사용했습니다. 한도를 초과하는 획득한 크레딧은 폐기되고, 잔고는 최대 72 크레딧으로 유지됩니다.

이 기간에는 누적된 시작 크레딧이 없고 잔고에 누적된 획득 크레딧이 한도보다 적습니다. 획득된 크레 딧이 버려지지 않습니다. 또한 인스턴스는 사용한 것보다 더 많은 크레딧을 획득하므로 크레딧 밸런스 가 증가합니다.

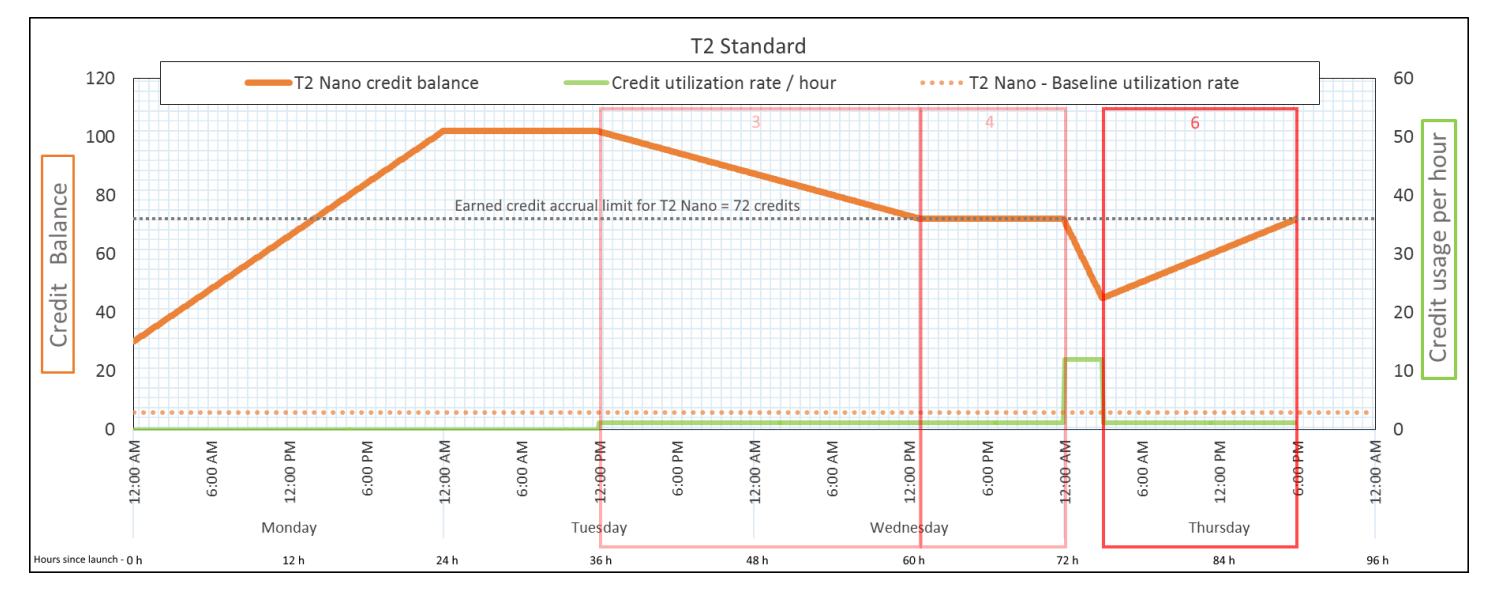

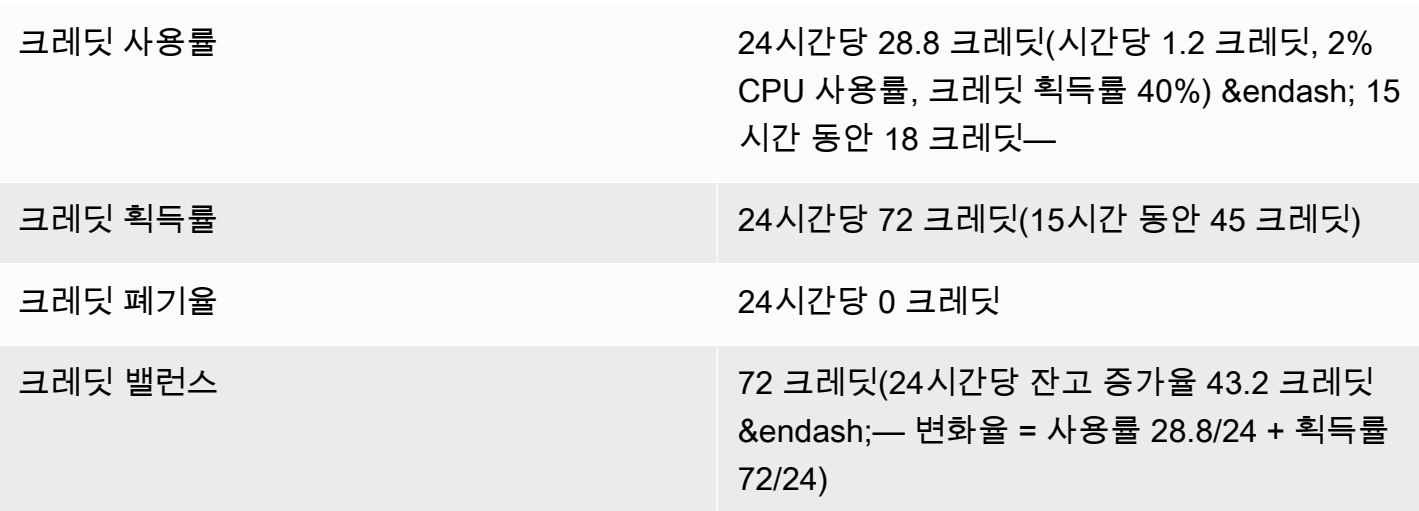

결론

인스턴스가 획득한 것보다 적은 크레딧을 사용한 경우 크레딧 밸런스가 증가합니다.

<span id="page-311-0"></span>기간 7: 91 – 96시간

다음 6시간 동안 인스턴스는 유휴 —상태로 유지되어 —CPU 사용률이 0%이므로 크레딧이 사용되지 않습니다. 기간 2의 CPU 사용률과 동일하지만 잔고는 102 크레딧으로 유지되지 않고 인스턴스 크레딧 밸런스 한도인— 72 크레딧으로 유지됩니다.

기간 2에서 크레딧 밸런스에는 누적된 시작 크레딧 30개가 포함됩니다. 기간 3에서는 시작 크레딧이 사용되었습니다. 실행 중 인스턴스는 더 이상 시작 크레딧을 받을 수 없습니다. 크레딧 밸런스 한도에 도달한 후, 획득 크레딧 중 한도를 초과하는 크레딧은 버려집니다.

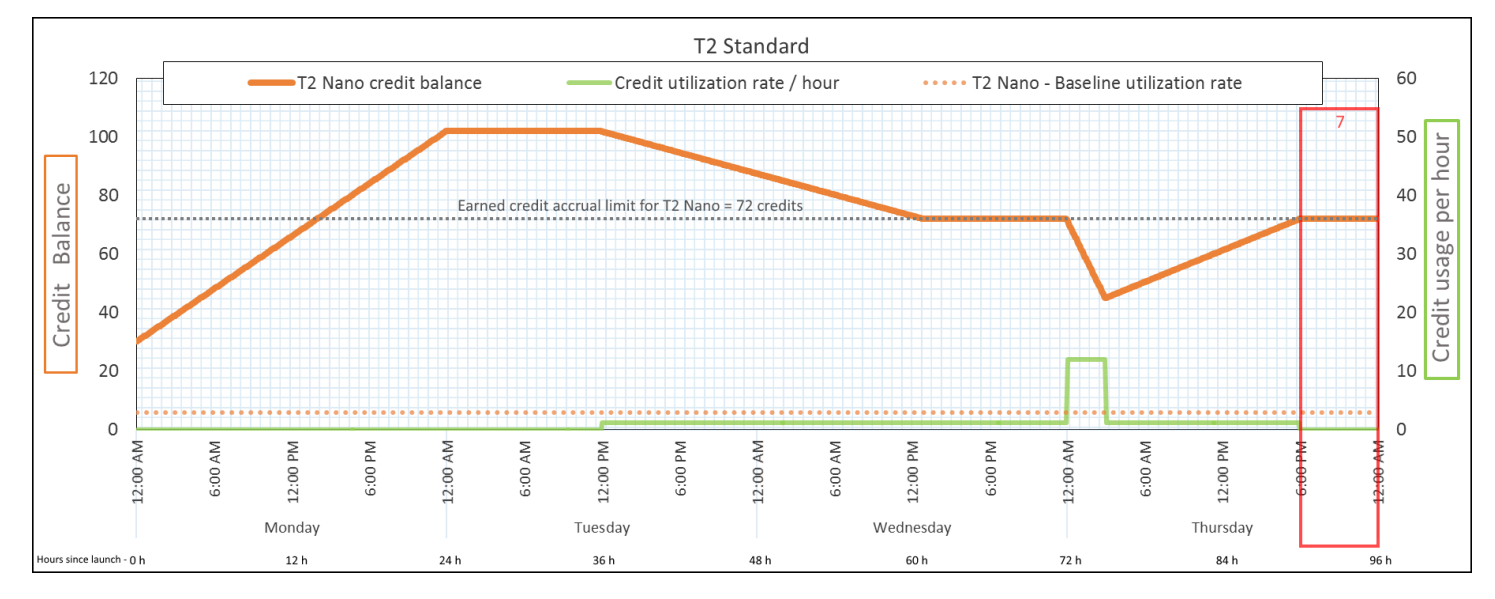

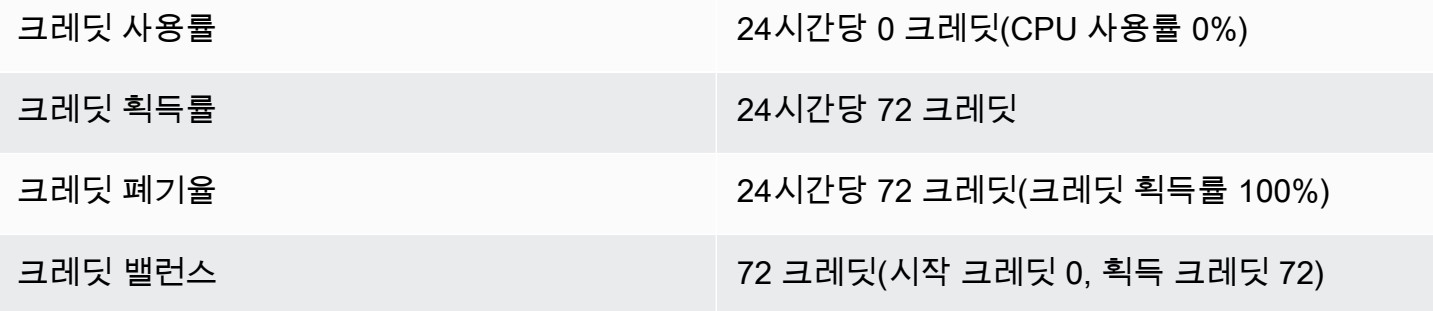

결론

인스턴스는 크레딧을 계속 획득하지만 크레딧 밸런스 한도에 도달하면 획득 크레딧을 더 이상 누적할 수 없습니다. 한도에 도달한 후 새로 획득한 크레딧은 버려집니다. 크레딧 밸런스 한도는 인스턴스가

24시간만에 획득할 수 있는 크레딧 수에 따라 결정됩니다. 크레딧 밸런스 한도에 대한 자세한 내용은 [크레딧 표](#page-284-0)를 참조하세요.

버스트 가능한 성능 인스턴스 작업

성능 버스트 기능이 있는 인스턴스(T 인스턴스) 시작, 모니터링 및 수정 절차는 서로 유사합니다. 주요 차이점은 인스턴스가 시작할 때 기본 적용되는 크레딧 사양입니다.

<span id="page-312-1"></span>각 T 인스턴스 패밀리는 다음과 같은 기본 크레딧 사양과 함께 제공됩니다.

- T4g, T3a 및 T3 인스턴스는 unlimited로 시작
- 전용 호스트의 T3 인스턴스는 standard로만 시작됩니다.
- T2 인스턴스는 standard로 시작

계정의 [기본 크레딧 사양을 변경](#page-318-0)할 수 있습니다.

### 내용

- [무제한 또는 스탠다드로 버스트 가능한 성능 인스턴스 시작](#page-312-0)
- [Auto Scaling 그룹을 사용하여 버스트 가능한 성능 인스턴스를 무제한으로 시작](#page-313-0)
- [버스트 가능한 성능 인스턴스의 크레딧 사양 보기](#page-316-0)
- [버스트 가능한 성능 인스턴스의 크레딧 사양 수정](#page-317-0)
- [계정의 기본 크레딧 사양 설정](#page-318-0)
- [기본 크레딧 사양 보기](#page-319-0)

<span id="page-312-0"></span>무제한 또는 스탠다드로 버스트 가능한 성능 인스턴스 시작

Amazon EC2 콘솔, AWS SDK, 명령줄 도구 또는 Auto Scaling을 사용하여 T 인스턴스를 unlimited 또는 standard로 시작할 수 있습니다.

다음 절차에서는 EC2 콘솔 또는 AWS CLI를 사용하는 방법을 설명합니다. Auto Scaling 사용에 대한 자세한 내용은 [Auto Scaling 그룹을 사용하여 버스트 가능한 성능 인스턴스를 무제한으로 시작](#page-313-0) 섹션을 참조하세요.

#### Console

### 무제한 또는 스탠다드로 T 인스턴스 시작

1. [인스턴스 시작](#page-739-0) 절차를 따릅니다.

- 2. 인스턴스 유형(Instance type)에서 T 인스턴스 유형을 선택합니다.
- 3. Advanced details(고급 세부 정보)를 확장하고 Credit specification(크레딧 사양)에서 크레딧 사양을 선택합니다. 선택하지 않으면 기본값이 사용되며 이는 T2의 경우 standard이고 T4g, T3a 및 T3의 경우 unlimited입니다.
- 4. Summary(요약) 패널에서 인스턴스 구성을 검토한 다음 Launch instance(인스턴스 시작)를 선 택합니다. 자세한 내용은 [새 인스턴스 시작 마법사를 사용하여 인스턴스 시작](#page-738-0) 단원을 참조하십 시오.

AWS CLI

무제한 또는 스탠다드로 T 인스턴스 시작

[run-instances](https://docs.aws.amazon.com/cli/latest/reference/ec2/run-instances.html) 명령을 사용하여 인스턴스를 시작합니다. --credit-specification CpuCredits= 파라미터를 사용하여 크레딧 사양을 지정합니다. 유효한 크레딧 사양은 unlimited 및 standard입니다.

- T4g, T3a 및 T3의 경우 --credit-specification 파라미터를 포함하지 않으면 인스턴스가 기본적으로 unlimited로 시작됩니다.
- T2의 경우 --credit-specification 파라미터를 포함하지 않으면 인스턴스가 standard로 시작되도록 기본 설정되어 있습니다.

```
aws ec2 run-instances \ 
     --image-id ami-abc12345 \ 
     --count 1 \ 
     --instance-type t3.micro \ 
     --key-name MyKeyPair \ 
     --credit-specification "CpuCredits=unlimited"
```
<span id="page-313-0"></span>Auto Scaling 그룹을 사용하여 버스트 가능한 성능 인스턴스를 무제한으로 시작

T 인스턴스가 시작되거나 시작되면 우수한 부트스트랩 경험을 위해 CPU 크레딧이 필요합니다. Auto Scaling 그룹을 사용하여 인스턴스를 시작하는 경우 인스턴스를 unlimited로 구성합니다. 그러한 경 우 인스턴스는 Auto Scaling 그룹에서 자동으로 시작 또는 재시작될 때 잉여 크레딧을 사용합니다. 잉 여 크레딧을 사용하면 성능 제한을 막을 수 있습니다.

#### 시작 템플릿 생성

Auto Scaling 그룹에서 인스턴스를 unlimited로 시작하는 데 시작 템플릿을 사용해야 합니다. 시작 구성에서는 인스턴스를 unlimited로 시작하는 것은 지원하지 않습니다.

### **a** Note

unlimited 모드에서는 전용 호스트에서 시작되는 T3 인스턴스에 대해 지원하지 않습니다.

Console

인스턴스를 무제한으로 시작하는 시작 템플릿 생성

- 1. 자세한 내용은 Amazon EC2 Auto Scaling 사용 설명서의 [Create a launch template using](https://docs.aws.amazon.com/autoscaling/ec2/userguide/advanced-settings-for-your-launch-template.html)  [advanced settings](https://docs.aws.amazon.com/autoscaling/ec2/userguide/advanced-settings-for-your-launch-template.html) 절차를 따르세요.
- 2. 시작 템플릿 콘텐츠(Launch template contents)의 인스턴스 유형(Instance type)에서 인스턴스 크기를 선택합니다.
- 3. Auto Scaling 그룹에서 인스턴스를 unlimited으로 시작하려면 고급 세부 정보(Advanced details) 아래의 크레딧 사양(Credit specification)에서 무제한(Unlimited)을 선택합니다.
- 4. 시작 템플릿 파라미터 정의를 완료한 경우 시작 템플릿 생성을 선택합니다.

### AWS CLI

인스턴스를 무제한으로 시작하는 시작 템플릿 생성

[create-launch-template](https://docs.aws.amazon.com/cli/latest/reference/ec2/create-launch-template.html) 명령을 사용하고 unlimited를 크레딧 사양으로 지정합니다.

- T4g, T3a 및 T3의 경우 CreditSpecification={CpuCredits=unlimited} 값을 포함하지 않으면 인스턴스가 unlimited로 시작되도록 기본 설정되어 있습니다.
- T2의 경우 CreditSpecification={CpuCredits=unlimited} 값을 포함하지 않으면 인스 턴스가 standard로 시작되도록 기본 설정되어 있습니다.

```
aws ec2 create-launch-template \ 
     --launch-template-name MyLaunchTemplate \ 
     --version-description FirstVersion \ 
     --launch-template-data 
  ImageId=ami-8c1be5f6,InstanceType=t3.medium,CreditSpecification={CpuCredits=unlimited}
```
Auto Scaling 그룹을 시작 템플릿에 연결

Auto Scaling 그룹에 시작 템플릿을 연결하려면 시작 템플릿을 사용하여 Auto Scaling 그룹을 생성하거 나 기존 Auto Scaling 그룹에 시작 템플릿을 추가합니다.

#### Console

시작 템플릿을 사용하여 Auto Scaling 그룹 생성

- 1. [https://console.aws.amazon.com/ec2/에](https://console.aws.amazon.com/ec2/)서 Amazon EC2 콘솔을 엽니다.
- 2. 화면 상단의 탐색 모음에서 시작 템플릿을 만들 때 사용한 리전과 동일한 리전을 선택합니다.
- 3. 탐색 창에서 Auto Scaling 그룹을 선택하고 Auto Scaling 그룹 생성을 선택합니다.
- 4. 시작 템플릿을 선택하고 시작 템플릿을 선택한 후 다음 단계를 선택합니다.
- 5. Auto Scaling 그룹 관련 필드를 작성합니다. 검토 페이지에서 구성 설정 검토를 마쳤으면 Auto Scaling 그룹 생성을 선택합니다. 자세한 내용은 Amazon EC2 Auto Scaling 사용 설명서의 [시](https://docs.aws.amazon.com/autoscaling/ec2/userguide/create-asg-launch-template.html) [작 템플릿을 사용한 Auto Scaling 그룹 생성을](https://docs.aws.amazon.com/autoscaling/ec2/userguide/create-asg-launch-template.html) 참조하세요.

#### AWS CLI

시작 템플릿을 사용하여 Auto Scaling 그룹 생성

[create-auto-scaling-group](https://docs.aws.amazon.com/cli/latest/reference/autoscaling/create-auto-scaling-group.html) AWS CLI 명령을 사용하여 --launch-template 파라미터를 지정합니 다.

#### **Console**

기존 Auto Scaling 그룹에 시작 템플릿 추가

- 1. [https://console.aws.amazon.com/ec2/에](https://console.aws.amazon.com/ec2/)서 Amazon EC2 콘솔을 엽니다.
- 2. 화면 상단의 탐색 모음에서 시작 템플릿을 만들 때 사용한 리전과 동일한 리전을 선택합니다.
- 3. 탐색 창에서 Auto Scaling 그룹을 선택합니다.
- 4. Auto Scaling 그룹 목록에서 Auto Scaling 그룹을 선택하고 작업, 편집을 선택합니다.
- 5. 세부 정보 탭의 시작 템플릿에서 시작 템플릿을 선택한 다음, 저장을 선택합니다.

AWS CLI

기존 Auto Scaling 그룹에 시작 템플릿 추가

[update-auto-scaling-group](https://docs.aws.amazon.com/cli/latest/reference/autoscaling/update-auto-scaling-group.html) AWS CLI 명령을 사용하여 --launch-template 파라미터를 지정합 니다.

<span id="page-316-0"></span>버스트 가능한 성능 인스턴스의 크레딧 사양 보기

실행 중이거나 중지된 T 인스턴스의 크레딧 사양(unlimited 또는 standard)을 확인할 수 있습니다.

Console

T 인스턴스의 크레딧 사양 보기

- 1. [https://console.aws.amazon.com/ec2/에](https://console.aws.amazon.com/ec2/)서 Amazon EC2 콘솔을 엽니다.
- 2. 왼쪽 탐색 창에서 인스턴스를 선택합니다.
- 3. 인스턴스를 선택합니다.
- 4. 세부 정보(Details)를 선택하고 크레딧 사양(Credit specification) 필드를 확인합니다. 이때 값은 unlimited 또는 standard입니다.

AWS CLI

T 인스턴스의 크레딧 사양 설명

[describe-instance-credit-specifications](https://docs.aws.amazon.com/cli/latest/reference/ec2/describe-instance-credit-specifications.html) 명령을 사용합니다. 하나 이상의 인스턴스 ID를 지정하지 않 은 경우 크레딧 사양이 unlimited인 모든 인스턴스가 반환되고 이전에 unlimited 크레딧 사양 으로 구성된 인스턴스 또한 반환됩니다. 예를 들어 T3 인스턴스가 unlimited로 구성된 가운데 이 를 M4 인스턴스로 크기 조정하는 경우 Amazon EC2에서 M4 인스턴스를 반환합니다.

aws ec2 describe-instance-credit-specifications --instance-id *i-1234567890abcdef0*

출력 예시

```
{ 
   "InstanceCreditSpecifications": [ 
     { 
          "InstanceId": "i-1234567890abcdef0", 
          "CpuCredits": "unlimited" 
     } 
   ]
}
```
### <span id="page-317-0"></span>버스트 가능한 성능 인스턴스의 크레딧 사양 수정

실행 중이거나 중지된 T 인스턴스의 크레딧 사양을 unlimited와 standard 간에 언제든지 전환할 수 있습니다.

unlimited 모드에서는 인스턴스가 잉여 크레딧을 사용할 수 있으며 이로 인해 추가 요금이 발생할 수 있습니다. 자세한 내용은 [잉여 크레딧으로 요금 발생 가능](#page-293-0) 단원을 참조하십시오.

#### Console

T 인스턴스의 크레딧 사양 수정

- 1. [https://console.aws.amazon.com/ec2/에](https://console.aws.amazon.com/ec2/)서 Amazon EC2 콘솔을 엽니다.
- 2. 왼쪽 탐색 창에서 인스턴스를 선택합니다.
- 3. 인스턴스를 선택합니다. 몇 가지 인스턴스에 대한 크레딧 사양을 한 번에 수정하려면 해당되는 인스턴스를 모두 선택합니다.
- 4. 작업(Actions), 인스턴스 설정(Instance settings), 크레딧 사양 변경(Change credit specification)을 선택합니다. 이 옵션은 T 인스턴스를 선택한 경우에만 활성화됩니다.
- 5. 크레딧 사양을 unlimited으로 변경하려면 인스턴스 ID 옆에 있는 확인란을 선택합니다. 크레 딧 사양을 standard으로 변경하려면 인스턴스 ID 옆에 있는 확인란의 선택을 취소합니다.

#### AWS CLI

T 인스턴스의 크레딧 사양 수정

[modify-instance-credit-specification](https://docs.aws.amazon.com/cli/latest/reference/ec2/modify-instance-credit-specification.html) 명령을 사용합니다. --instance-credit-specification 파라미터를 사용하여 인스턴스 및 크레딧 사양을 지정합니다. 유효한 크레딧 사양은 unlimited 및 standard입니다.

```
aws ec2 modify-instance-credit-specification \ 
     --region us-east-1 \ 
     --instance-credit-specification 
  "InstanceId=i-1234567890abcdef0,CpuCredits=unlimited"
```
출력 예시

```
{ 
   "SuccessfulInstanceCreditSpecifications": [ 
     { 
       "InstanceId": "i- 1234567890abcdef0"
```

```
 } 
   ], 
   "UnsuccessfulInstanceCreditSpecifications": []
}
```
### <span id="page-318-0"></span>계정의 기본 크레딧 사양 설정

각 T 인스턴스 패밀리는 [???기](#page-312-1)본 크레딧 사양과 함께 제공됩니다. AWS 리전별로 계정 수준에서 각 T 인스턴스 패밀리에 대해 기본 크레딧 사양을 변경할 수 있습니다.

EC2 콘솔에서 인스턴스 시작 마법사를 사용하여 인스턴스를 시작하면 크레딧 사양에 대해 선택한 값 이 계정 수준 기본 크레딧 사양을 재정의합니다. AWS CLI를 사용하여 인스턴스를 시작하면 계정에 속 한 새 T 인스턴스가 모두 기본 크레딧 사양을 사용하여 시작됩니다. 실행 중이거나 중지된 기존 인스턴 스의 크레딧 사양은 영향을 받지 않습니다.

고려 사항

인스턴스 패밀리의 기본 크레딧 사양은 5분 동안 한 번만 수정할 수 있으며, 24시간 동안 4회까지 수정 할 수 있습니다.

### Console

리전당 계정 수준에서 기본 크레딧 사양 설정

- 1. [https://console.aws.amazon.com/ec2/에](https://console.aws.amazon.com/ec2/)서 Amazon EC2 콘솔을 엽니다.
- 2. AWS 리전을(를) 변경하려면 페이지의 오른쪽 상단 모서리에 있는 리전 선택기를 사용합니다.
- 3. 왼쪽 탐색 창에서 [EC2 대시보드(EC2 Dashboard)]를 선택합니다.
- 4. 계정 속성에서 [기본 크레딧 사양(Default credit specification)]을 선택합니다.
- 5. 관리를 선택합니다.
- 6. 각 인스턴스 패밀리에 대해 [무제한(Unlimited)] 또는 [표준(Standard)]을 선택한 다음 [업데이트 (Update)]를 선택합니다.

AWS CLI

계정 수준에서 기본 크레딧 사양을 설정하려면(AWS CLI)

[modify-default-credit-specification](https://docs.aws.amazon.com/cli/latest/reference/ec2/modify-default-credit-specification.html) 명령을 사용하십시오. --cpu-credits 파라미터를 사용하 여 AWS 리전, 인스턴스 패밀리 및 기본 크레딧 사양을 지정합니다. 유효한 기본 크레딧 사양은 unlimited 및 standard입니다.

```
aws ec2 modify-default-credit-specification \ 
     --region us-east-1 \ 
     --instance-family t2 \ 
     --cpu-credits unlimited
```
<span id="page-319-0"></span>기본 크레딧 사양 보기

AWS 리전별로 계정 수준에서 T 인스턴스 패밀리의 기본 크레딧 사양을 볼 수 있습니다.

Console

계정 수준에서 기본 크레딧 사양 보기

- 1. [https://console.aws.amazon.com/ec2/에](https://console.aws.amazon.com/ec2/)서 Amazon EC2 콘솔을 엽니다.
- 2. AWS 리전을(를) 변경하려면 페이지의 오른쪽 상단 모서리에 있는 리전 선택기를 사용합니다.
- 3. 왼쪽 탐색 창에서 [EC2 대시보드(EC2 Dashboard)]를 선택합니다.
- 4. 계정 속성에서 [기본 크레딧 사양(Default credit specification)]을 선택합니다.

AWS CLI

계정 수준에서 기본 크레딧 사양 보기

[get-default-credit-specification](https://docs.aws.amazon.com/cli/latest/reference/ec2/get-default-credit-specification.html) 명령을 사용하세요. AWS 리전과 인스턴스 패밀리를 지정합니다.

aws ec2 get-default-credit-specification --region *us-east-1* --instance-family *t2*

## <span id="page-319-1"></span>버스트 가능 성능 인스턴스에 대한 CPU 크레딧 모니터링

EC2는 지표를 Amazon CloudWatch로 전송합니다. CPU 크레딧 지표는 CloudWatch 콘솔의 Amazon EC2 인스턴스별 지표에서 또는 각 인스턴스에 대한 지표를 나열하는 AWS CLI를 사용하여 확인할 수 있습니다. 자세한 내용은 [콘솔을 사용하여 지표 나열](#page-1665-0) 및 [AWS CLI를 사용하여 지표 나열](#page-1667-0) 섹션을 참조하 세요.

내용

- [성능 순간 확장 가능 인스턴스에 대한 추가 CloudWatch 측정치](#page-320-1)
- [CPU 크레딧 사용량 계산](#page-322-0)

<span id="page-320-1"></span>성능 순간 확장 가능 인스턴스에 대한 추가 CloudWatch 측정치

버스트 가능한 성능 인스턴스에는 다음과 같은 추가 CloudWatch 지표가 있으며 5분마다 업데이트됩 니다.

- CPUCreditUsage 측정 기간 중에 소비한 CPU 크레딧 수.
- CPUCreditBalance 한 인스턴스에서 발생한 CPU 크레딧 수입니다. CPU에서 버스트가 발생하 고 CPU 크레딧이 획득 속도보다 빠르게 소비될 때 크레딧 밸런스가 고갈됩니다.
- CPUSurplusCreditBalance CPUCreditBalance 값이 0일 때 CPU 사용률을 유지하기 위해 소비되는 잉여 CPU 크레딧 수.
- CPUSurplusCreditsCharged 24시간 동안 획득할 수 있는 [최대 CPU 크레딧 수를](#page-284-0) 초과하여 추 가 요금을 유발하는 잉여 CPU 크레딧 수.

마지막 두 측정치는 unlimited로 구성된 인스턴스에만 적용됩니다.

다음 표에서는 성능 순간 확장 가능 인스턴스에 대한 CloudWatch 측정치를 설명합니다. 자세한 내용 은 [인스턴스에 사용 가능한 CloudWatch 지표 나열](#page-1646-0) 섹션을 참조하세요.

<span id="page-320-0"></span>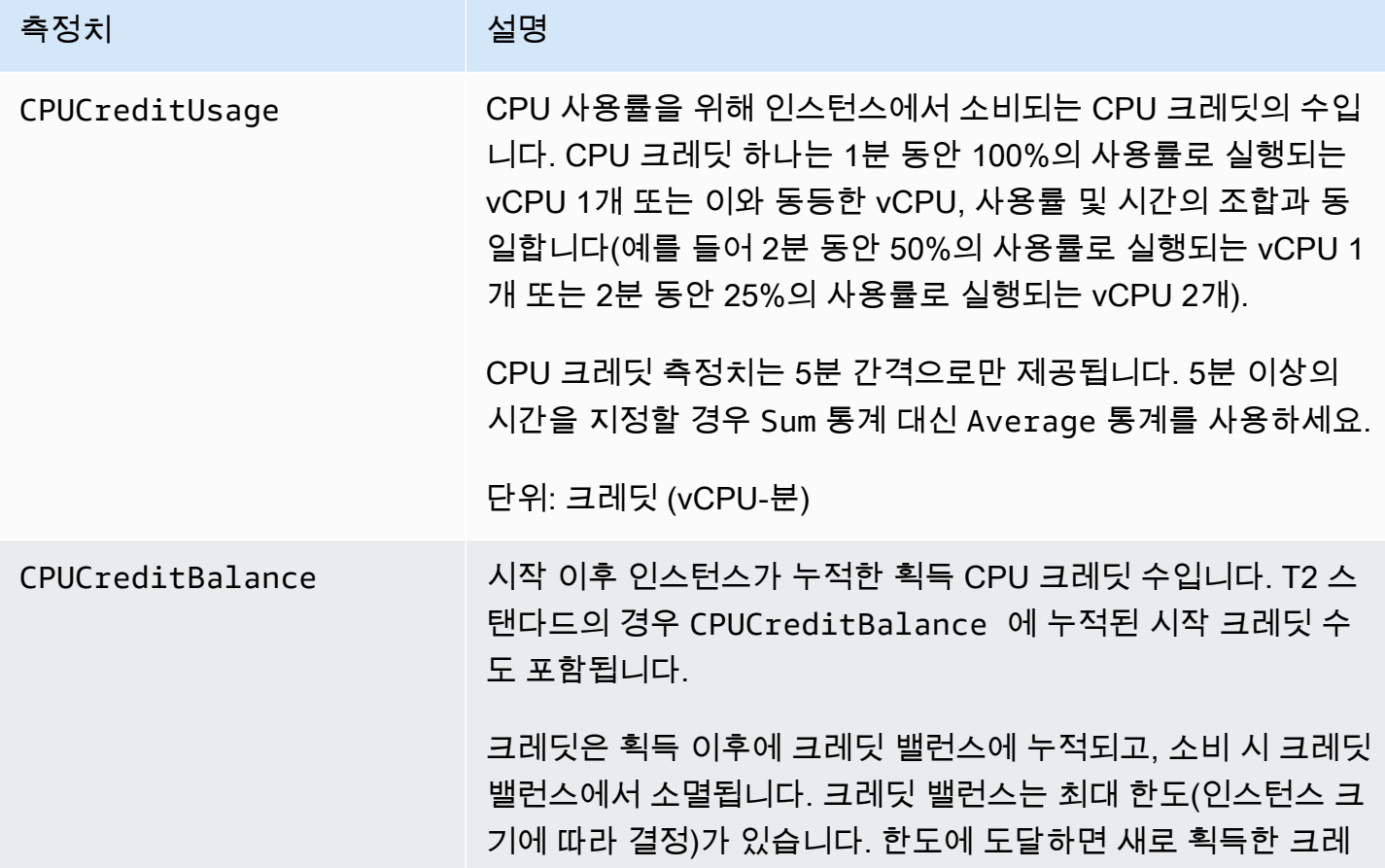

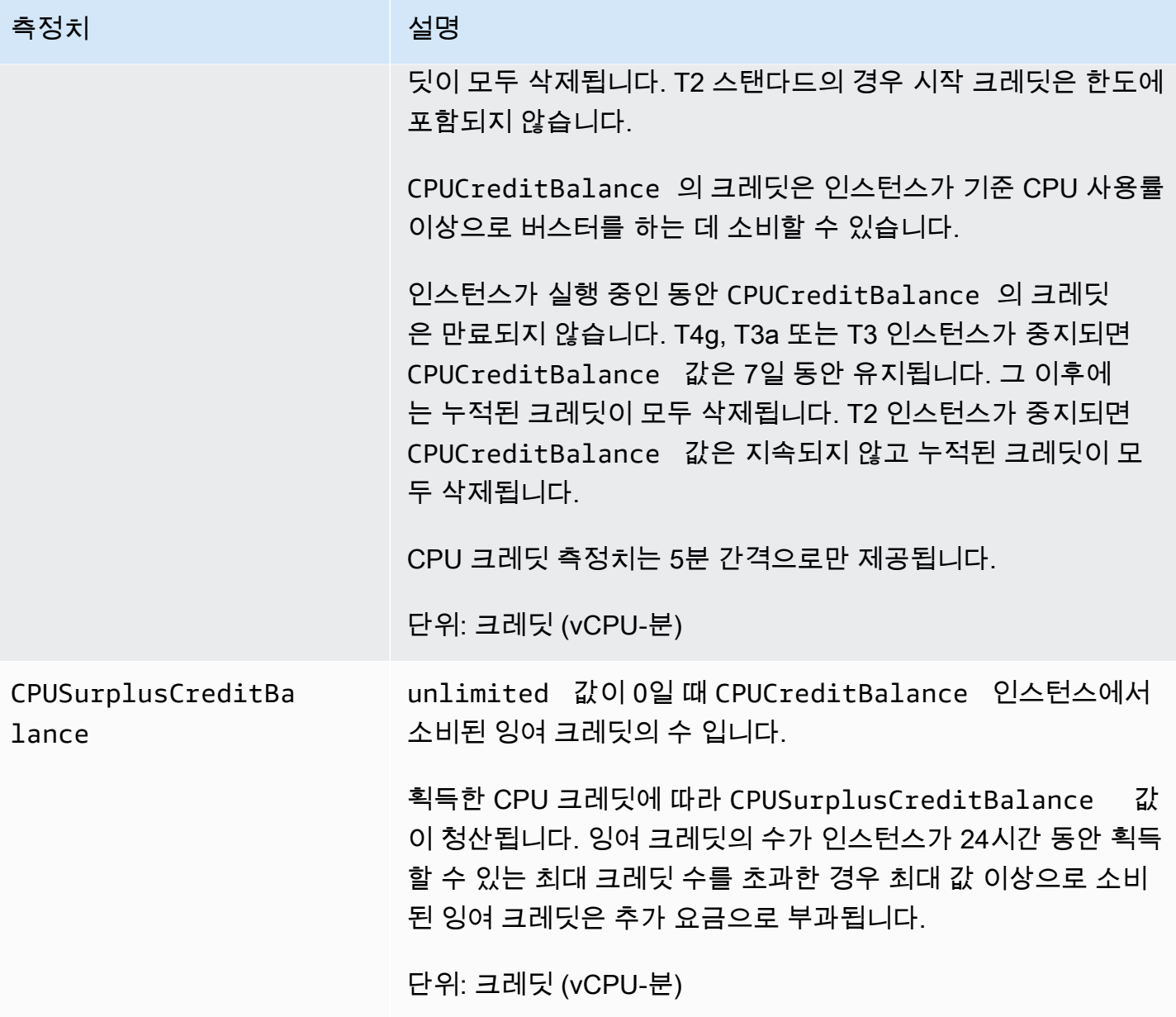

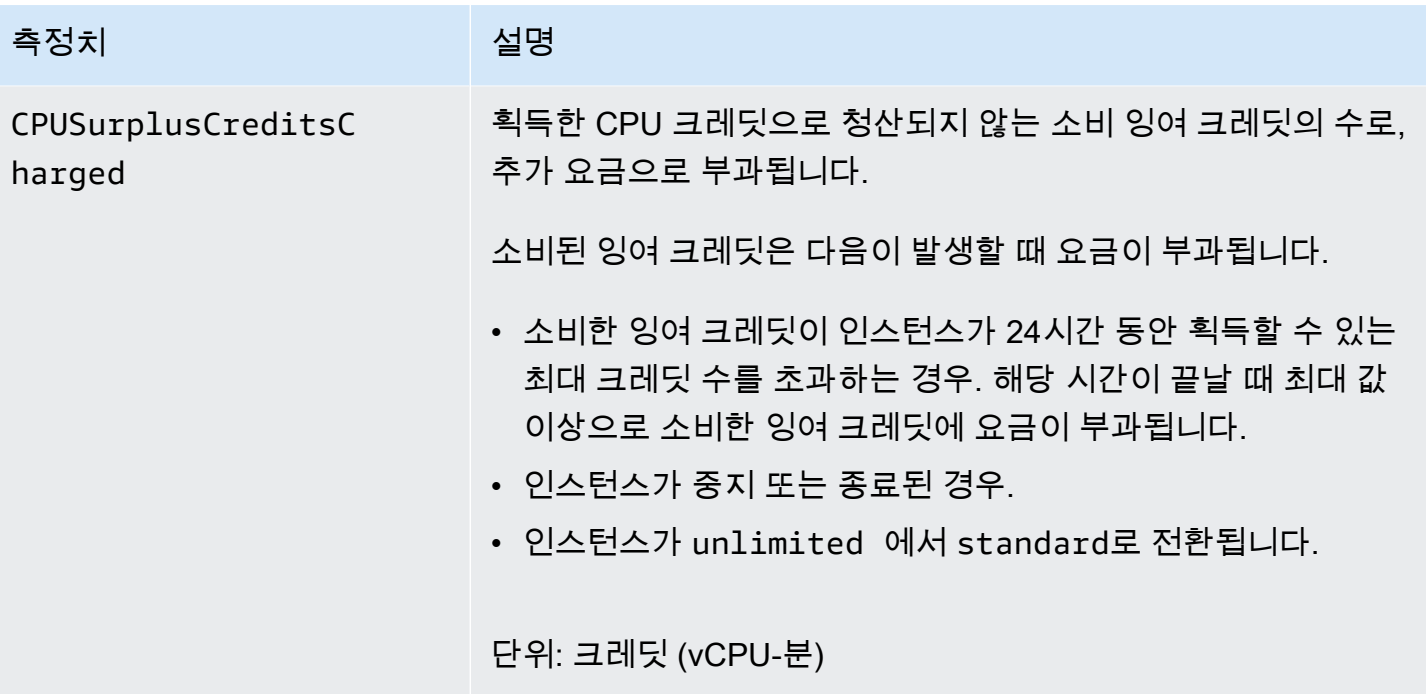

<span id="page-322-0"></span>CPU 크레딧 사용량 계산

인스턴스의 CPU 크레딧 사용량은 앞 표에 설명되어 있는 인스턴스 CloudWatch 측정치를 사용해 계산 됩니다.

Amazon EC2는 5분마다 CloudWatch에 지표를 전송합니다. 어떤 시점에서든 지표의 이전 값을 참조하 여 5분 전에 전송된 지표의 이전 값을 알 수 있습니다.

스탠다드 인스턴스에 대한 CPU 크레딧 사용량 계산

- CPU 사용률이 기준 미만이고 소비된 크레딧이 5분 전에 획득한 크레딧보다 적을 때 CPU 크레딧 밸 런스가 증가합니다.
- CPU 사용률이 기준 이상이고 소비된 크레딧이 5분 전에 획득한 크레딧보다 많을 때 CPU 크레딧 밸 런스가 감소합니다.

수학적으로 다음 수식을 통해 이를 확인할 수 있습니다:

#### Example

CPUCreditBalance = prior CPUCreditBalance + [Credits earned per hour \* (5/60) - CPUCreditUsage]

인스턴스 크기에 따라 인스턴스가 시간당 획득할 수 있는 크레딧 수와 크레딧 밸런스에 누적할 수 있는 획득 크레딧의 수가 결정됩니다. 시간당 획득 크레딧 수, 각 인스턴스 크기에 대한 크레딧 밸런스 한도 에 대한 자세한 내용은 [크레딧 표를](#page-284-0) 참조하세요.

예

이 예제에서는 t3.nano 인스턴스를 사용합니다. 인스턴스의 CPUCreditBalance 값을 계산하려면 앞의 수식을 사용하여 다음과 같이 합니다.

- CPUCreditBalance 계산하려는 현재 크레딧 밸런스입니다.
- prior CPUCreditBalance 5분 전의 크레딧 밸런스입니다. 이 예제에서는 인스턴스가 2개의 크 레딧을 획득했습니다.
- Credits earned per hour t3.nano 인스턴스는 시간당 6개의 크레딧을 획득합니다.
- 5/60 CloudWatch 지표가 게시되는 5분 간격을 나타냅니다. 시간당 획득한 크레딧에 5/60(5분)을 곱해 인스턴스가 이전 5분 동안 획득한 크레딧 수를 계산합니다. t3.nano 인스턴스는 5분마다 0.5 개 크레딧을 획득합니다.
- CPUCreditUsage 이전 5분 동안 소비된 인스턴스의 크레딧 수입니다. 이 예제에서는 인스턴스가 이전 5분 동안 크레딧 1개를 소비했습니다.

이러한 값을 사용하여 CPUCreditBalance 값을 계산할 수 있습니다.

Example

CPUCreditBalance = 2 + [0.5 - 1] = 1.5

무제한 인스턴스에 대한 CPU 크레딧 사용량 계산

버스트 가능한 성능 인스턴스가 기준 성능 이상으로 버스트해야 할 때는 잉여 크레딧을 소비하기 전에 항상 누적 크레딧을 소비합니다. 획득한 CPU 크레딧 밸런스가 감소하면 필요한 시간만큼 잉여 크레딧 을 소비하여 CPU를 버스트할 수 있습니다. 인스턴스의 CPU 사용률이 기준 미만으로 떨어지면 인스턴 스가 크레딧을 획득하기 전에 잉여 크레딧이 항상 먼저 청산됩니다.

5분 간격으로 발생하는 활동을 반영하기 위해 다음 수식에서 Adjusted balance라는 용어를 사용하 고 있습니다. CPUCreditBalance 및 CPUSurplusCreditBalance CloudWatch 지표의 값에 도달 하기 위해 이 값을 사용합니다.
#### Example

```
Adjusted balance = [prior CPUCreditBalance - prior CPUSurplusCreditBalance] + [Credits 
  earned per hour * (5/60) - CPUCreditUsage]
```
0의 값이 Adjusted balance이면 인스턴스는 버스트에 획득한 모든 크레딧을 소비했으며 잉여 크레 딧은 소비되지 않았다는 뜻입니다. 그 결과 CPUCreditBalance와 CPUSurplusCreditBalance가 모두 0으로 설정됩니다.

Adjusted balance 값이 양수이면 인스턴스가 크레딧을 획득했고 이전의 잉여 크레딧(존재할 경 우)이 청산되었다는 뜻입니다. 그 결과 Adjusted balance 값이 CPUCreditBalance로 지정되고 CPUSurplusCreditBalance가 0으로 설정됩니다. 누적할 수 있는 [최대 크레딧 수는](#page-284-0) 인스턴스 크기 에 따라 결정됩니다.

#### Example

```
CPUCreditBalance = min [max earned credit balance, Adjusted balance]
CPUSurplusCreditBalance = 0
```
Adjusted balance 값이 음수면 인스턴스가 누적한 모든 크레딧을 소비했고 버스트에 잉여 크레딧 이 소비되었다는 뜻입니다. 그 결과 Adjusted balance 값이 CPUSurplusCreditBalance로 지정 되고 CPUCreditBalance가 0으로 설정됩니다. 즉 누적할 수 있는 [최대 크레딧 수는](#page-284-0) 인스턴스 크기에 따라 결정됩니다.

Example

```
CPUSurplusCreditBalance = min [max earned credit balance, -Adjusted balance]
CPUCreditBalance = 0
```
소비된 잉여 크레딧이 인스턴스가 누적할 수 있는 최대 크레딧을 초과하면 이전 수식에서와 같이 잉여 크레딧 밸런스가 최대 값으로 설정됩니다. 나머지 잉여 크레딧은 CPUSurplusCreditsCharged 측 정치로 표현되어 요금이 부과됩니다.

Example

CPUSurplusCreditsCharged = max [-Adjusted balance - max earned credit balance, 0]

마지막으로 인스턴스가 종료하면 CPUSurplusCreditBalance로 추적된 모든 잉여 크레 딧에 요금이 부과됩니다. 인스턴스가 unlimited에서 standard로 전환되면 나머지 모든 CPUSurplusCreditBalance에도 요금이 부과됩니다.

# Amazon EC2 Mac 인스턴스

Amazon EC2 Mac 인스턴스는 기본적으로 macOS 운영 체제를 지원합니다.

- EC2 x86 Mac 인스턴스(mac1.metal)는 3.2GHz Intel 8세대(Coffee Lake) Core i7 프로세서로 구동 되는 2018 Mac mini 하드웨어를 기반으로 구축됩니다.
- EC2 M1 Mac 인스턴스(mac2.metal)는 Apple Silicon M1 프로세서로 구동되는 2020 Mac mini 하 드웨어를 기반으로 구축됩니다.
- EC2 M2 Mac 인스턴스(mac2-m2.metal)는 Apple Silicon M2 프로세서로 구동되는 2023 Mac mini 하드웨어를 기반으로 구축됩니다.
- EC2 M2 Pro Mac 인스턴스(mac2-m2pro.metal)는 Apple Silicon M2 Pro 프로세서로 구동되는 2023 Mac mini 하드웨어를 기반으로 구축됩니다.

EC2 Mac 인스턴스는 iPhone, iPad, Mac, Vision Pro, Apple Watch, Apple TV 및 Safari와 같은 Apple 플랫폼용 애플리케이션의 개발, 구축, 테스트 및 서명에 적합합니다. SSH 또는 Apple Remote Desktop(ARD)을 사용하여 Mac 인스턴스에 연결할 수 있습니다.

**a** Note

청구 단위는 전용 호스트입니다. 해당 호스트에서 실행되는 인스턴스에는 추가 요금이 부과되 지 않습니다.

내용

- [고려 사항](#page-326-0)
- [인스턴스 준비](#page-327-0)
- [EC2 macOS AMI](#page-327-1)
- [EC2 macOS Init](#page-328-0)
- [macOS용 Amazon EC2 System Monitor](#page-328-1)
- [관련 리소스](#page-328-2)
- [Mac 인스턴스 시작](#page-329-0)
- [Mac 인스턴스에 연결](#page-331-0)
- [Mac 인스턴스에서 운영 체제 및 소프트웨어 업데이트](#page-334-0)
- [Mac 인스턴스에서 EBS 볼륨 크기 늘리기](#page-342-0)
- [Mac 인스턴스 중지 및 종료](#page-343-0)
- [Amazon EC2 Mac 전용 호스트에 대해 지원되는 macOS 버전 찾기](#page-344-0)
- [macOS AMI 알림 구독](#page-345-0)
- [Amazon EC2 macOS AMI 릴리스 정보](#page-346-0)

## <span id="page-326-0"></span>고려 사항

Mac 인스턴스에는 다음과 같은 고려 사항이 적용됩니다.

- Mac 인스턴스는 [전용 호스트에](#page-585-0)서 베어 메탈 인스턴스로만 사용할 수 있으며, 전용 호스트를 릴리스 하기 전의 최소 할당 기간은 24시간입니다. 전용 호스트당 하나의 Mac 인스턴스를 시작할 수 있습니 다. 전용 호스트를 AWS 조직 내의 AWS 계정 또는 조직 단위나 전체 AWS 조직과 공유할 수 있습니 다.
- Mac 인스턴스는 다양한 AWS 리전에서 사용할 수 있습니다. 각 AWS 리전의 Mac 인스턴스 가용성 목록은 [리전별 Amazon EC2 인스턴스 유형을](https://docs.aws.amazon.com/ec2/latest/instancetypes/ec2-instance-regions.html) 참조하세요.
- Mac 인스턴스는 온디맨드 인스턴스로만 사용할 수 있습니다. 스팟 인스턴스 또는 예약 인스턴스로 사용할 수 없습니다. [Savings Plan](https://docs.aws.amazon.com/savingsplans/latest/userguide/)을 구매하여 Mac 인스턴스 비용을 절감할 수 있습니다.
- Mac 인스턴스는 다음 운영 체제 중 하나를 실행할 수 있습니다.
	- macOS Mojave(버전 10.14)(x86 Mac 인스턴스에만 해당)
	- macOS Catalina(버전 10.15)(x86 Mac 인스턴스에만 해당)
	- macOS Big Sur(버전 11)(x86 및 M1 Mac 인스턴스)
	- macOS Monterey(버전 12)(x86 및 M1 Mac 인스턴스)
	- macOS Ventura(버전 13)(모든 Mac 인스턴스, M2 및 M2 Pro Mac 인스턴스는 macOS Ventura 버 전 13.2 이상 지원)
	- macOS Sonoma(버전 14)(모든 Mac 인스턴스)
- EBS 핫플러그가 지원됩니다.
- AWS는 Apple 하드웨어의 내부 SSD를 관리하거나 지원하지 않습니다. Amazon EBS 볼륨을 대신 사용하는 것이 좋습니다. EBS 볼륨은 다른 EC2 인스턴스에서와 마찬가지로 Mac 인스턴스에서도 동일한 탄력성, 가용성 및 내구성 이점을 제공합니다.
- 최적의 EBS 성능을 위해 Mac 인스턴스에서 범용 SSD(gp2 및 gp3)와 프로비저닝된 IOPS SSD(io1 및 io2)를 사용하는 것이 좋습니다.
- [Mac 인스턴스는 Amazon EC2 Auto Scaling을 지원합니다.](https://aws.amazon.com/blogs/compute/implementing-autoscaling-for-ec2-mac-instances/)
- x86 Mac 인스턴스에서는 자동 소프트웨어 업데이트가 비활성화됩니다. 인스턴스를 프로덕션에 배 치하기 전에 업데이트를 적용하고 인스턴스에서 테스트하는 것이 좋습니다. 자세한 내용은 [Mac 인](#page-334-0) [스턴스에서 운영 체제 및 소프트웨어 업데이트](#page-334-0) 섹션을 참조하세요.
- Mac 인스턴스를 중지하거나 종료하면 전용 호스트에서 스크러빙 워크플로가 수행됩니다. 자세한 내 용은 [Mac 인스턴스 중지 및 종료](#page-343-0) 섹션을 참조하세요.

#### **A** Warning

FileVault를 사용하지 마세요. FileVault를 사용하면 파티션이 잠기기 때문에 호스트가 부팅되 지 않습니다. 데이터 암호화가 필요한 경우 Amazon EBS 암호화를 사용하여 부팅 문제와 성 능 영향을 방지합니다. Amazon EBS 암호화를 사용하면 인스턴스를 호스팅하는 서버에서 암 호화 작업이 진행되어 인스턴스와 인스턴스에 연결된 EBS 스토리지 간 저장 데이터와 전송 중 데이터의 보안을 모두 보장합니다. 자세한 내용은 Amazon EBS 사용 설명서의 [Amazon EBS](https://docs.aws.amazon.com/ebs/latest/userguide/ebs-encryption.html)  [encryption](https://docs.aws.amazon.com/ebs/latest/userguide/ebs-encryption.html)을 참조하세요.

### <span id="page-327-0"></span>인스턴스 준비

Mac 인스턴스를 시작한 후에는 인스턴스가 준비될 때까지 기다려야 연결할 수 있습니다. x86 Mac 인 스턴스 또는 Apple Silicon Mac 인스턴스가 있는 AWS 판매 AMI의 경우 시작 시간은 약 6분에서 20분 사이입니다. 선택한 Amazon EBS 볼륨 크기, 사용자 데이터에 대한 추가 스크립트 포함 또는 사용자 지정 macOS AMI에 추가로 로드된 소프트웨어에 따라 시작 시간이 늘어날 수 있습니다.

아래와 같은 작은 셸 스크립트를 사용하여 describe-instance-status API를 폴링하여 인스턴스가 연결 할 준비가 된 시점을 알 수 있습니다. 다음 명령에서 예제 인스턴스 ID를 사용자의 ID로 대체합니다.

```
for i in $(seq 1 200); do aws ec2 describe-instance-status --instance-
ids=i-0123456789example \ 
     --query='InstanceStatuses[0].InstanceStatus.Status'; sleep 5; done;
```
### <span id="page-327-1"></span>EC2 macOS AMI

Amazon EC2 macOS는 Amazon EC2 Mac 인스턴스에서 실행되는 개발자 워크로드를 위한 안정적이 고 안전한 고성능 환경을 제공하도록 설계되었습니다. EC2 macOS AMI에는 시작 구성 도구와 널리 사 용되는 주요 AWS 라이브러리 및 도구 등 AWS와 쉽게 통합하는 데 사용할 수 있도록 하는 패키지가 포 함되어 있습니다.

EC2 macOS AMI에 대한 자세한 내용은 [Amazon EC2 macOS AMI 릴리스 정보](#page-346-0) 섹션을 참조하세요.

AWS에서는 정기적으로 업데이트된 EC2 macOS AMI를 제공하며, 여기에는 AWS에서 소유한 패키지 에 대한 업데이트와 완벽하게 테스트된 최신 macOS 버전이 포함되어 있습니다. 또한 AWS는 완벽하 게 테스트되고 검증된 최신 마이너 버전 업데이트 또는 메이저 버전 업데이트로 업데이트된 AMI를 제 공합니다. Mac 인스턴스에 대한 데이터 또는 사용자 지정을 유지할 필요가 없는 경우 현재 AMI를 사용 하여 새 인스턴스를 시작한 다음 이전 인스턴스를 종료하여 최신 업데이트를 받을 수 있습니다. 그렇지 않은 경우 Mac 인스턴스에 적용할 업데이트를 선택할 수 있습니다.

macOS AMI 알림을 구독하는 방법에 대한 자세한 내용은 [macOS AMI 알림 구독](#page-345-0) 섹션을 참조하세요.

## <span id="page-328-0"></span>EC2 macOS Init

EC2 macOS 초기화는 시작 시 EC2 Mac 인스턴스를 초기화하는 데 사용됩니다. 우선 순위 그룹을 사 용하여 태스크의 논리적 그룹을 동시에 실행합니다.

launchd plist 파일은 /Library/LaunchDaemons/com.amazon.ec2.macos-init.plist입니다. EC2 macOS 초기화 파일은 /usr/local/aws/ec2-macos-init에 있습니다.

<span id="page-328-1"></span>자세한 내용은 <https://github.com/aws/ec2-macos-init>를 참조하세요.

### macOS용 Amazon EC2 System Monitor

macOS용 Amazon EC2 System Monitor는 Amazon CloudWatch에 CPU 사용률 지표를 제공합니다. 이러한 지표는 사용자 지정 직렬 디바이스를 통해 1분 단위로 CloudWatch로 전송됩니다. 다음과 같이 이 에이전트를 활성화하거나 비활성화할 수 있습니다. 기본적으로 활성화됩니다.

sudo setup-ec2monitoring [enable | disable]

#### **a** Note

macOS용 Amazon EC2 System Monitor는 현재 Apple Silicon Mac 인스턴스에서 지원되지 않 습니다.

## <span id="page-328-2"></span>관련 리소스

요금에 대한 자세한 내용은 [요금을](https://aws.amazon.com/ec2/instance-types/mac/#Pricing) 참조하세요.

Mac 인스턴스에 대한 자세한 내용은 [Amazon EC2 Mac 인스턴스](https://aws.amazon.com/ec2/instance-types/mac/)를 참조하세요.

Mac 인스턴스의 하드웨어 사양 및 네트워크 성능에 대한 자세한 내용은 [범용 인스턴스](https://docs.aws.amazon.com/AWSEC2/latest/UserGuide/general-purpose-instances.html)를 참조하세요.

### <span id="page-329-0"></span>Mac 인스턴스 시작

EC2 Mac 인스턴스는 [전용 호스트](#page-585-0)를 필요로 합니다. 먼저 계정에 호스트를 할당한 다음 호스트에서 인 스턴스를 시작해야 합니다.

AWS Management Console 또는 AWS CLI를 사용하여 Mac 인스턴스를 시작할 수 있습니다.

콘솔을 사용하여 Mac 인스턴스 시작

Mac 인스턴스를 전용 호스트로 시작하려면

- 1. [https://console.aws.amazon.com/ec2/에](https://console.aws.amazon.com/ec2/)서 Amazon EC2 콘솔을 엽니다.
- 2. 다음과 같이 전용 호스트를 할당합니다.
	- a. 탐색 창에서 전용 호스트를 선택합니다.
	- b. [전용 호스트 할당(Allocate Dedicated Host)]을 선택하고 다음을 수행합니다.
		- i. 인스턴스 패밀리의 경우 mac1, mac2, mac2-m2 또는 mac2-m2pro를 선택합니다. 인스턴 스 제품군이 목록에 표시되지 않으면 현재 선택한 리전에서 지원되지 않는 것입니다.
		- ii. 인스턴스 유형의 경우 선택된 인스턴스 패밀리에 따라 mac1.metal, mac2.metal, mac2 m2.metal 또는 mac2-m2pro.metal을 선택합니다.
		- iii. [가용 영역(Availability Zone)]에서 전용 호스트의 가용 영역을 선택합니다.
		- iv. Quantity(수량)에서 1을 그대로 둡니다.
		- v. 할당을 선택합니다.
- 3. 다음과 같이 호스트에서 인스턴스를 시작합니다.
	- a. 생성한 전용 호스트를 선택하고 다음을 수행합니다.
		- i. Actions(작업), Launch instance(s) onto host(인스턴스를 호스트로 시작)를 차례로 선택 합니다.
		- ii. Application and OS Images (Amazon Machine Image)(애플리케이션 및 OS 이미지 (Amazon Machine Image))에서 macOS AMI를 선택합니다.
		- iii. 인스턴스 유형에서 적절한 인스턴스 유형(mac1.metal, mac2.metal, mac2-m2.metal 또 는 mac2-m2pro.metal)을 선택합니다.
		- iv. Advanced details(고급 세부 정보)에서 Tenancy(테넌시), Tenancy host by(다음 기준에 따른 테넌시 호스트), Tenancy host ID(테넌시 호스트 ID)가 생성한 전용 호스트에 따라

사전 구성되어 있는지 확인합니다. 필요한 경우 Tenancy affinity(테넌시 선호도)를 업데 이트합니다.

- v. 필요에 따라 EBS 볼륨, 보안 그룹 및 키 페어를 지정하여 마법사를 완료합니다.
- vi. 요약(Summary) 패널에서 인스턴스 실행(Launch instance)을 선택합니다.
- b. 확인 페이지에서 인스턴스가 실행 중인지 확인할 수 있습니다. 모든 인스턴스 보기(View all instances)를 선택하여 확인 페이지를 닫고 콘솔로 돌아갑니다. 인스턴스의 초기 상태는 pending입니다. 상태가 running으로 변경되고 상태 확인을 통과하면 인스턴스가 준비됩니 다.

AWS CLI를 사용하여 Mac 인스턴스 시작

전용 호스트 할당

다음 [allocate-hosts](https://docs.aws.amazon.com/cli/latest/reference/ec2/allocate-hosts.html) 명령을 사용하여 Mac 인스턴스 전용 호스트를 할당하고, instance-type은 mac1.metal, mac2.metal, mac2-m2.metal 또는 mac2-m2pro.metal로 바꾸고 region 및 availability-zone은 환경에 적합한 것으로 바꿉니다.

```
aws ec2 allocate-hosts --region us-east-1 --instance-type mac1.metal --availability-
zone us-east-1b --auto-placement "on" --quantity 1
```
호스트에서 인스턴스 시작

다음 [run-instances](https://docs.aws.amazon.com/cli/latest/reference/ec2/run-instances.html) 명령을 사용하여 Mac 인스턴스를 시작하고, 다시 instance-type은 mac1.metal, mac2.metal, mac2-m2.metal 또는 mac2-m2pro.metal로 바꾸고 region 및 availability-zone을 이전에 사용한 것으로 바꿉니다.

aws ec2 run-instances --region *us-east-1* --instance-type *mac1.metal* --placement Tenancy=host --image-id *ami\_id* --key-name *my-key-pair*

인스턴스의 초기 상태는 pending입니다. 상태가 running으로 변경되고 상태 확인을 통과하면 인스 턴스가 준비됩니다. 다음 [describe-instance-status](https://docs.aws.amazon.com/cli/latest/reference/ec2/describe-instance-status.html) 명령을 사용하여 인스턴스의 상태 정보를 표시합니 다.

aws ec2 describe-instance-status --instance-ids *i-017f8354e2dc69c4f*

다음은 실행 중이고 상태 확인을 통과한 인스턴스에 대한 예시 출력입니다.

```
 "InstanceStatuses": [ 
        { 
            "AvailabilityZone": "us-east-1b", 
            "InstanceId": "i-017f8354e2dc69c4f", 
            "InstanceState": { 
                "Code": 16, 
                "Name": "running" 
            }, 
            "InstanceStatus": { 
                "Details": [ 
\{ "Name": "reachability", 
                        "Status": "passed" 
1 1 1 1 1 1 1
                ], 
                "Status": "ok" 
            }, 
            "SystemStatus": { 
                "Details": [ 
\{ "Name": "reachability", 
                        "Status": "passed" 
1 1 1 1 1 1 1
 ], 
                "Status": "ok" 
            } 
        } 
     ]
}
```
# <span id="page-331-0"></span>Mac 인스턴스에 연결

SSH 또는 그래픽 사용자 인터페이스를 사용하여 Mac 인스턴스에 연결할 수 있습니다.

### <span id="page-331-1"></span>SSH를 사용하여 인스턴스에 연결

#### **A** Important

여러 사용자가 OS에 동시에 액세스할 수 있습니다. 일반적으로 포트 5900에 내장된 화면 공유 서비스로 인한 1:1 user:GUI 세션이 있습니다. macOS에서 SSH를 사용하면 sshd\_config 파일 의 '최대 세션' 제한까지 여러 세션을 지원합니다.

Amazon EC2 Mac 인스턴스는 기본적으로 원격 루트 SSH를 허용하지 않습니다. 무차별 암호 대입 공 격을 방지하기 위해 암호 인증이 비활성화됩니다. ec2-user 계정은 SSH를 사용하여 원격으로 로그인 하도록 구성됩니다. ec2-사용자 계정에는 sudo 권한도 있습니다. 인스턴스에 연결한 후에 다른 사용자 를 추가할 수 있습니다.

SSH를 사용하여 인스턴스에 연결할 수 있도록 하려면 SSH 액세스를 허용하는 보안 그룹과 키 페어를 사용하여 인스턴스를 시작하고 인스턴스에 인터넷 연결이 있는지 확인합니다. 인스턴스에 연결할 때 키 페어에 대한 .pem 파일을 제공합니다.

SSH 클라이언트를 사용하여 Mac 인스턴스에 연결하려면 다음 프로시저를 사용하세요. 인스턴스에 연 결을 시도하는 동안 오류가 발생한 경우 [인스턴스 연결 문제 해결](#page-2376-0) 섹션을 참조하세요.

SSH를 사용하여 인스턴스에 연결하려면

- 1. 명령줄에서 ssh를 입력하여 로컬 컴퓨터에 SSH 클라이언트가 설치되어 있는지 확인합니다. 컴퓨 터가 명령을 인식하지 못하는 경우 운영 체제의 SSH 클라이언트를 검색하여 설치합니다.
- 2. 인스턴스의 퍼블릭 DNS 이름을 가져옵니다. Amazon EC2 콘솔을 사용하여 [세부 정보(Details)] 와 [네트워킹(Networking) 탭 모두에서 퍼블릭 DNS 이름을 찾을 수 있습니다. AWS CLI를 사용하 면 [describe-instances](https://docs.aws.amazon.com/cli/latest/reference/ec2/describe-instances.html) 명령을 사용하여 퍼블릭 DNS 이름을 찾을 수 있습니다.
- 3. 인스턴스를 시작할 때 지정한 키 페어에 대한 .pem 파일을 찾습니다.
- 4. 다음 ssh 명령에서 인스턴스의 퍼블릭 DNS 이름과 .pem 파일을 지정하여 인스턴스에 연결합니 다.

ssh -i */path/key-pair-name*.pem ec2-user@*instance-public-dns-name*

<span id="page-332-0"></span>인스턴스의 GUI(그래픽 사용자 인터페이스)에 연결

다음 절차에 따라 VNC, Apple Remote Desktop(ARD) 또는 Apple Remote Desktop Sharing Desktop(macOS에 포함)을 사용하여 인스턴스의 GUI에 연결합니다.

**a** Note

macOS 10.14 이상에서는 [시스템 기본 설정에](https://support.apple.com/guide/remote-desktop/enable-remote-management-apd8b1c65bd/mac)서 화면 공유를 사용하도록 설정한 경우에만 제 어할 수 있습니다.

#### ARD 클라이언트 또는 VNC 클라이언트를 사용하여 인스턴스에 연결하려면

- 1. 로컬 컴퓨터에 ARD 클라이언트 또는 ARD를 지원하는 VNC 클라이언트가 설치되어 있는지 확인 합니다. macOS에서는 기본 제공되는 화면 공유 애플리케이션을을 활용할 수 있습니다. 그렇지 않 은 경우 운영 체제의 ARD를 검색하여 설치합니다.
- 2. 로컬 컴퓨터에서 [SSH를 사용하여 인스턴스에 연결](#page-331-1)합니다.
- 3. 다음과 같이 passwd 명령을 사용하여 ec2-user 계정의 암호를 설정합니다.

[ec2-user ~]\$ sudo passwd ec2-user

4. 다음 명령을 사용하여 macOS 화면 공유를 설치하고 시작합니다.

[ec2-user ~]\$ sudo launchctl enable system/com.apple.screensharing sudo launchctl load -w /System/Library/LaunchDaemons/com.apple.screensharing.plist

- 5. exit를 입력하고 Enter 키를 눌러 인스턴스와의 연결을 끊습니다.
- 6. 컴퓨터에서 다음 ssh 명령을 사용하여 인스턴스에 연결합니다. 이전 섹션에 표시된 옵션 외에도 L 옵션을 사용하여 포트 전달을 활성화하고 로컬 포트 5900의 모든 트래픽을 인스턴스의 ARD 서 버로 전달합니다.

ssh -L 5900:localhost:5900 -i */path/key-pair-name*.pem ec2-user@*instance-public-dnsname*

- 7. 로컬 컴퓨터에서 ARD를 지원하는 ARD 클라이언트 또는 VNC 클라이언트를 사용하여 localhost:5900에 연결합니다. 예를 들어 다음과 같이 macOS에서 화면 공유 애플리케이션을 사용합니다.
	- a. Finder를 열고 실행을 선택합니다.
	- b. 서버에 연결을 선택합니다.
	- c. 서버 주소 필드에 vnc://localhost:5900을 입력합니다.
	- d. 메시지가 나타나면 사용자 이름 **ec2-user**와 ec2-user 계정에 대해 생성한 암호를 사용하여 로그인합니다.

Mac 인스턴스에서 macOS 화면 해상도 수정

ARD를 지원하는 ARD 또는 VNC 클라이언트를 사용하여 EC2 Mac 인스턴스에 연결한 후에는 [displayplacer](https://github.com/jakehilborn/displayplacer)와 같이 공개적으로 사용 가능한 macOS 도구 또는 유틸리티를 사용하여 macOS 환경의 화면 해상도를 수정할 수 있습니다.

#### displayplacer를 사용하여 화면 해상도를 수정하려면

1. displayplacer를 설치합니다.

[ec2-user ~]\$ brew tap jakehilborn/jakehilborn && brew install displayplacer

2. 현재 화면 정보 및 가능한 화면 해상도를 표시합니다.

[ec2-user ~]\$ displayplacer list

3. 원하는 화면 해상도를 적용합니다.

```
[ec2-user ~]$ displayplacer "id:<screenID> res:<width>x<height> origin:(0,0) 
 degree:0"
```
 $O||\cdot$ 

```
RES="2560x1600"
displayplacer "id:69784AF1-CD7D-B79B-E5D4-60D937407F68 res:${RES} scaling:off 
 origin:(0,0) degree:0"
```
# <span id="page-334-0"></span>Mac 인스턴스에서 운영 체제 및 소프트웨어 업데이트

**A** Warning

베타 또는 평가판 macOS 버전 설치는 Amazon EC2 M1 Mac 인스턴스에서만 사용할 수 있 습니다. Amazon EC2는 베타 또는 평가판 macOS 버전을 지원하지 않으며 사전 프로덕션 macOS 버전으로 업데이트 후에도 인스턴스가 계속 작동할 것을 보장하지 않습니다. Amazon EC2 x86 Mac 인스턴스에 베타 또는 평가판 macOS 버전을 설치하려고 하면 인스턴 스를 중지하거나 종료할 때 Amazon EC2 Mac 전용 호스트의 성능이 저하되고 해당 호스트에 서 새 인스턴스를 시작하거나 실행하지 못하게 됩니다.

x86 Mac 인스턴스 및 Apple Silicon Mac 인스턴스에서 소프트웨어를 업데이트하는 단계입니다.

- [x86 Mac 인스턴스에서 소프트웨어 업데이트](#page-335-0)
- [Apple Silicon Mac 인스턴스에서 소프트웨어 업데이트](#page-336-0)

### <span id="page-335-0"></span>x86 Mac 인스턴스에서 소프트웨어 업데이트

x86 Mac 인스턴스에서 softwareupdate 명령을 사용하여 Apple에서 운영 체제 업데이트를 설치할 수 있습니다.

x86 Mac 인스턴스에 Apple의 운영 체제 업데이트를 설치하려면

1. 다음 명령을 사용하여 사용 가능한 업데이트가 포함된 패키지를 나열합니다.

```
[ec2-user ~]$ softwareupdate --list
```
2. 모든 업데이트를 설치하거나 특정 업데이트만 설치합니다. 특정 업데이트를 설치하려면 다음 명 령을 사용합니다.

[ec2-user ~]\$ sudo softwareupdate --install *label*

대신 모든 업데이트를 설치하려면 다음 명령을 사용합니다.

[ec2-user ~]\$ sudo softwareupdate --install --all --restart

시스템 관리자는 AWS Systems Manager를 사용하여 x86 Mac 인스턴스에서 사전 승인된 운영 체제 업데이트를 롤아웃할 수 있습니다. 자세한 내용은 [AWS Systems Manager 사용 설명서](https://docs.aws.amazon.com/systems-manager/latest/userguide/)를 참조하세요.

Homebrew를 통해 EC2 macOS AMI에 패키지에 대한 업데이트를 설치하여 인스턴스에 이러한 패키 지의 최신 버전을 보유할 수 있습니다. Homebrew를 사용하여 Amazon EC2 macOS에서 일반적인 macOS 애플리케이션을 설치하고 실행할 수도 있습니다. 자세한 내용은 [Homebrew 설명서](https://docs.brew.sh/)를 참조하 세요.

Homebrew를 사용하여 업데이트를 설치하려면

1. 다음 명령을 사용하여 Homebrew를 업데이트합니다.

[ec2-user ~]\$ brew update

2. 다음 명령을 사용하여 사용 가능한 업데이트가 포함된 패키지를 나열합니다.

[ec2-user ~]\$ brew outdated

### 3. 모든 업데이트를 설치하거나 특정 업데이트만 설치합니다. 특정 업데이트를 설치하려면 다음 명 령을 사용합니다.

[ec2-user ~]\$ brew upgrade *package name*

대신 모든 업데이트를 설치하려면 다음 명령을 사용합니다.

[ec2-user ~]\$ brew upgrade

<span id="page-336-0"></span>Apple Silicon Mac 인스턴스에서 소프트웨어 업데이트

고려 사항

Elastic Network Adapter(ENA) 드라이버

네트워크 드라이버 구성 업데이트로 인해 ENA 드라이버 버전 1.0.2는 macOS 13.3 이상과 호환되지 않습니다. 베타, 평가판 또는 프로덕션 macOS 버전 13.3 이상을 설치하고 최신 ENA 드라이버를 설치 하지 않은 경우 다음 절차에 따라 새 버전의 드라이버를 설치하세요.

ENA 드라이버의 새 버전을 설치하려면

- 1. 터미널 창에서 [SSH](#page-331-1)를 사용하여 Apple Silicon Mac 인스턴스에 연결합니다.
- 2. 다음 명령을 사용하여 ENA 애플리케이션을 Applications 파일에 다운로드합니다.

[ec2-user ~]\$ brew install amazon-ena-ethernet-dext

 $\Omega$  문제 해결 도움말

경고 No available formula with the name amazon-ena-ethernet-dext이 (가) 표시되면 다음 명령을 실행합니다.

[ec2-user ~]\$ brew update

- 3. exit를 입력하고 Return 키를 눌러 인스턴스와의 연결을 끊습니다.
- 4. VNC 클라이언트를 사용하여 ENA 애플리케이션을 활성화합니다.
	- a. [인스턴스의 GUI\(그래픽 사용자 인터페이스\)에 연결을](#page-332-0)(를) 사용하여 VNC 클라이언트를 설정 합니다.
- b. 화면 공유 애플리케이션을 사용하여 인스턴스에 연결했다면 Applications 폴더로 이동하여 ENA 애플리케이션을 엽니다.
- c. 활성화를 선택합니다.
- d. 드라이버가 제대로 활성화되었는지 확인하려면 터미널 창에서 다음 명령을 실행합니다. 명령 의 출력은 이전 드라이버가 종료 상태이고 새 드라이버가 활성화 상태임을 나타냅니다.

systemextensionsctl list;

e. 인스턴스를 다시 시작한 후에는 새 드라이버만 표시됩니다.

Apple Silicon Mac 인스턴스의 소프트웨어 업데이트

Apple Silicon Mac 인스턴스에서는 여러 단계를 완료하여 현재 위치 운영 체제 업데이트를 수행해야 합 니다. 먼저 VNC(가상 네트워크 컴퓨팅) 클라이언트가 있는 GUI를 사용하여 인스턴스의 내부 디스크에 액세스합니다. 이 절차에서는 기본 제공 VNC 클라이언트인 macOS 화면 공유를 사용합니다. 그런 다 음 Amazon EBS 볼륨에서 aws-managed-user로 로그인하여 관리 사용자(ec2-user)에게 소유권을 위임합니다.

이 절차를 진행하면서 두 개의 암호를 생성합니다. 한 암호는 관리 사용자(ec2-user)용이고 다른 암 호는 특수 관리 사용자(aws-managed-user)용입니다. 절차를 진행하면서 비밀번호를 사용하게 되므 로 이 비밀번호를 기억해 두세요.

**a** Note

macOS Big Sur에서 이 절차를 사용하면 macOS Big Sur 11.7.3에서 macOS Big Sur 11.7.4로 업데이트하는 것과 같은 사소한 업데이트만 수행할 수 있습니다. macOS Monterey 이상의 경 우 주요 소프트웨어 업데이트를 수행할 수 있습니다.

내부 디스크에 액세스하려면

1. 로컬 컴퓨터의 터미널에서 다음 명령으로 SSH를 사용하여 Apple Silicon Mac 인스턴스에 연결합 니다. 자세한 내용은 [SSH를 사용하여 인스턴스에 연결](#page-331-1) 단원을 참조하십시오.

ssh -i */path/key-pair-name*.pem ec2-user@*instance-public-dns-name*

2. 다음 명령을 사용하여 macOS 화면 공유를 설치하고 시작합니다.

[ec2-user ~]\$ sudo launchctl enable system/com.apple.screensharing sudo launchctl load -w /System/Library/LaunchDaemons/com.apple.screensharing.plist

<span id="page-338-0"></span>3. 다음 명령을 실행하여 ec2-user에 대한 암호를 설정합니다. 암호는 나중에 사용할 것이므로 기 억해 두세요.

[ec2-user ~]\$ sudo /usr/bin/dscl . -passwd /Users/ec2-user

- 4. exit를 입력하고 Return 키를 눌러 인스턴스와의 연결을 끊습니다.
- 5. 로컬 컴퓨터의 터미널에서 다음 명령으로 VNC 포트에 대한 SSH 터널을 사용하여 인스턴스에 다 시 연결합니다.

ssh -i */path/key-pair-name*.pem -L 5900:localhost:5900 ec2-user@*instance-public-dnsname*

**a** Note

다음 VNC 연결 및 GUI 단계가 완료될 때까지 이 SSH 세션을 종료하지 마세요. 인스턴스 가 다시 시작되면 연결이 자동으로 닫힙니다.

- 6. 로컬 컴퓨터에서 다음 단계에 따라 localhost:5900에 연결합니다.
	- a. Finder를 열고 실행을 선택합니다.
	- b. 서버에 연결을 선택합니다.
	- c. 서버 주소 필드에 vnc://localhost:5900을 입력합니다.
- 7. macOS 창에서 [3단계](#page-338-0)에서 생성한 암호를 사용하여 ec2-user로 Apple Silicon Mac 인스턴스의 원격 세션에 연결합니다.
- 8. 다음 옵션 중 하나를 사용하여 InternalDisk라는 내부 디스크에 액세스합니다.
	- a. macOS Ventura 이상인 경우: 시스템 설정을 열고 왼쪽 창에서 일반을 선택한 다음 창의 오른 쪽 하단에서 시동 디스크를 선택합니다.
	- b. macOS Monterey 이하인 경우: 시스템 환경 설정을 열고 시동 디스크를 선택한 다음 창의 왼 쪽 아래에 있는 잠금 아이콘을 선택하여 창을 잠금 해제합니다.

#### $\Omega$  문제 해결 도움말

내부 디스크를 마운트해야 하는 경우 터미널에서 다음 명령을 실행합니다.

APFSVolumeName="InternalDisk" ; SSDContainer=\$(diskutil list | grep "Physical Store disk0" -B 3 | grep "/dev/disk" | awk {'print \$1'} ) ; diskutil apfs addVolume \$SSDContainer APFS \$APFSVolumeName

9. InternalDisk라는 내부 디스크를 선택하고 다시 시작을 선택합니다. 메시지가 표시되면 다시 시 작을 선택합니다.

#### **A** Important

내부 디스크의 이름이 InternalDisk가 아닌 Macintosh HD인 경우 전용 호스트를 업데이트 할 수 있도록 인스턴스를 중지했다가 다시 시작해야 합니다. 자세한 내용은 [Mac 인스턴스](#page-343-0)  [중지 및 종료](#page-343-0) 단원을 참조하십시오.

다음 절차에 따라 관리자에게 소유권을 위임합니다. SSH로 인스턴스에 다시 연결하면 특수 관리자 사 용자(aws-managed-user)를 사용하여 내부 디스크에서 부팅합니다. aws-managed-user의 초기 암호는 비어 있으므로 처음 연결할 때 암호를 덮어써야 합니다. 그런 다음 부팅 볼륨이 변경되었으므로 macOS 화면 공유를 설치하고 시작하는 단계를 반복해야 합니다.

Amazon EBS 볼륨의 소유권을 관리자에게 위임하려면

1. 로컬 컴퓨터의 터미널에서 다음 명령을 사용하여 Apple Silicon Mac 인스턴스에 연결합니다.

ssh -i */path/key-pair-name*.pem aws-managed-user@*instance-public-dns-name*

- 2. WARNING: REMOTE HOST IDENTIFICATION HAS CHANGED! 경고가 표시되면 다음 명령 중 하나를 사용하여 이 문제를 해결합니다.
	- a. 다음 명령을 사용하여 알려진 호스트를 지웁니다. 그런 다음 이전 단계를 반복합니다.

rm ~/.ssh/known\_hosts

b. 이전 단계의 SSH 명령에 다음을 추가합니다.

-o UserKnownHostsFile=/dev/null -o StrictHostKeyChecking=no

- <span id="page-340-0"></span>3. 다음 명령을 실행하여 aws-managed-user에 대한 암호를 설정합니다. aws-managed-user 초 기 암호는 비어 있으므로 처음 연결할 때 암호를 덮어써야 합니다.
	- a. [aws-managed-user ~]\$ sudo /usr/bin/dscl . -passwd /Users/aws-manageduser *password*
	- b. 프롬프트 Permission denied. Please enter user's old password:가 표시되면 Enter 키를 누릅니다.

passwd: DS error: eDSAuthFailed 오류가 발생하면 다음 명령을 사용합니다.

[aws-managed-user ~]\$ sudo passwd aws-managed-user

4. 다음 명령을 사용하여 macOS 화면 공유를 설치하고 시작합니다.

[aws-managed-user ~]\$ sudo launchctl enable system/com.apple.screensharing sudo launchctl load -w /System/Library/LaunchDaemons/com.apple.screensharing.plist

- 5. exit를 입력하고 Return 키를 눌러 인스턴스와의 연결을 끊습니다.
- 6. 로컬 컴퓨터의 터미널에서 다음 명령으로 VNC 포트에 대한 SSH 터널을 사용하여 인스턴스에 다 시 연결합니다.

ssh -i */path/key-pair-name*.pem -L 5900:localhost:5900 aws-managed-user@*instancepublic-dns-name*

- 7. 로컬 컴퓨터에서 다음 단계에 따라 localhost:5900에 연결합니다.
	- a. Finder를 열고 실행을 선택합니다.
	- b. 서버에 연결을 선택합니다.

 $\Omega$  문제 해결 도움말

- c. 서버 주소 필드에 vnc://localhost:5900을 입력합니다.
- 8. macOS 창에서 [3단계](#page-340-0)에서 생성한 암호를 사용하여 aws-managed-user로 Apple Silicon Mac 인 스턴스의 원격 세션에 연결합니다.

**a** Note

Apple ID로 로그인하라는 메시지가 표시되면 나중에 설정을 선택합니다.

- 9. 다음 옵션 중 하나를 사용하여 Amazon EBS 볼륨에 액세스합니다.
	- a. macOS Ventura 이상인 경우: 시스템 설정을 열고 왼쪽 창에서 일반을 선택한 다음 창의 오른 쪽 하단에서 시동 디스크를 선택합니다.
	- b. macOS Monterey 이하인 경우: 시스템 환경 설정을 열고 시동 디스크를 선택한 다음 창의 왼 쪽 아래에 있는 잠금 아이콘을 사용하여 창을 잠금 해제합니다.

#### **a** Note

재부팅할 때까지 관리자 암호를 입력하라는 메시지가 표시되면 위에서 aws-manageduser에 대해 설정한 암호를 사용하세요. 이 암호는 ec2-user 또는 인스턴스의 기본 관 리자 계정에 대해 설정한 암호와 다를 수 있습니다. 다음 지침은 인스턴스의 관리자 암호 를 사용할 시기를 지정합니다.

10. Amazon EBS 볼륨(시동 디스크 창에서 이름이 InternalDisk로 지정되지 않은 볼륨)을 선택하고 다 시 시작을 선택합니다.

**a** Note

Apple Silicon Mac 인스턴스에 부팅 가능한 Amazon EBS 볼륨이 여러 개 연결되어 있는 경우 각 볼륨에 고유한 이름을 사용해야 합니다.

- 11. 다시 시작을 확인한 다음 메시지가 표시되면 사용자 인증을 선택합니다.
- 12. 이 볼륨의 사용자 권한 부여 창에서 관리자 사용자(기본값 ec2-user)가 선택되어 있는지 확인한 다음 권한 부여를 선택합니다.
- 13. 이전 절차의 [3단계](#page-338-0)에서 생성한 ec2-user 암호를 입력한 다음 계속을 선택합니다.
- 14. 메시지가 표시되면 특수 관리자 사용자(aws-managed-user)의 암호를 입력합니다.
- 15. 로컬 컴퓨터의 터미널에서 사용자 이름 ec2-user와 함께 SSH를 사용하여 인스턴스에 다시 연결 합니다.

#### $\Omega$  문제 해결 도움말

WARNING: REMOTE HOST IDENTIFICATION HAS CHANGED! 경고가 표시되면 다음 명령을 실행하고 SSH를 사용하여 인스턴스에 다시 연결합니다.

rm ~/.ssh/known\_hosts

16. 소프트웨어 업데이트를 수행하려면 [x86 Mac 인스턴스에서 소프트웨어 업데이트](#page-335-0) 아래 명령을 사 용하세요.

# <span id="page-342-0"></span>Mac 인스턴스에서 EBS 볼륨 크기 늘리기

Mac 인스턴스에서 Amazon EBS 볼륨 크기를 늘릴 수 있습니다. 자세한 내용은 Amazon EBS 사용 설 명서의 [Amazon EBS Elastic Volumes](https://docs.aws.amazon.com/ebs/latest/userguide/ebs-modify-volume.html)를 참조하세요.

볼륨의 크기를 늘린 후에는 다음과 같이 APFS 컨테이너의 크기를 늘려야 합니다.

가용 디스크 공간을 늘리기

1. 다시 시작이 필요한지 확인합니다. 실행 중인 Mac 인스턴스에서 기존 EBS 볼륨의 크기를 변경한 경우 인스턴스를 [재부팅해](https://docs.aws.amazon.com/AWSEC2/latest/UserGuide/ec2-instance-reboot.html)야 새 크기를 사용할 수 있습니다. 시작 시간 중에 디스크 공간을 수정한 경우에는 재부팅할 필요가 없습니다.

디스크 크기의 현재 상태 보기:

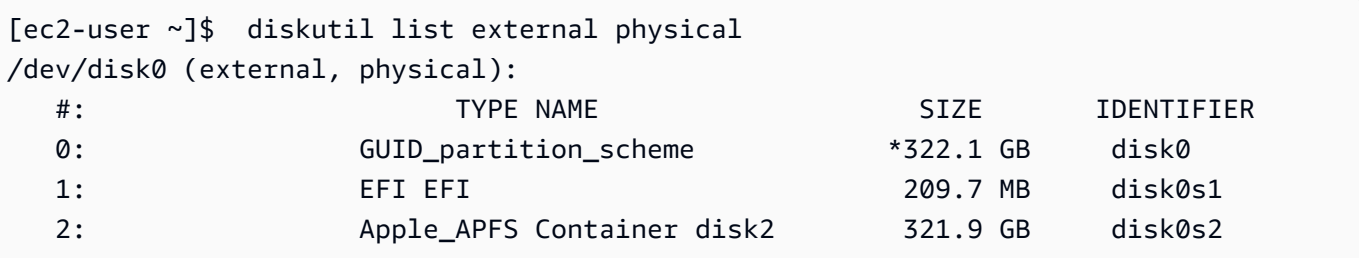

2. 다음 명령을 복사하여 붙여넣습니다.

```
[ec2-user ~]$ PDISK=$(diskutil list physical external | head -n1 | cut -d" " -f1)
APFSCONT=$(diskutil list physical external | grep "Apple_APFS" | tr -s " " | cut -
d" " -f8)
yes | sudo diskutil repairDisk $PDISK
```
### 3. 다음 명령을 복사하여 붙여넣습니다.

[ec2-user ~]\$ sudo diskutil apfs resizeContainer \$APFSCONT 0

# <span id="page-343-0"></span>Mac 인스턴스 중지 및 종료

Mac 인스턴스를 중지하면 stopping 상태가 약 15분 동안 유지된 다음 stopped 상태가 됩니다.

Mac 인스턴스를 중지하거나 종료하면 Amazon EC2는 기본 전용 호스트에서 스크러빙 워크플로를 수 행하여 내부 SSD를 지우고 영구 NVRAM 변수를 지우고 최신 디바이스 펌웨어로 업데이트합니다. 이 렇게 하면 Mac 인스턴스가 다른 EC2 Nitro 인스턴스와 동일한 보안 및 데이터 프라이버시를 제공할 수 있습니다. 또한 최신 macOS AMI를 실행할 수 있습니다. 스크러빙 워크플로 중에 전용 호스트는 일시 적으로 보류 상태가 됩니다. x86 Mac 인스턴스에서 스크러빙 워크플로를 완료하는 데 최대 50분이 걸 릴 수 있습니다. Apple 실리콘 Mac 인스턴스에서 스크러빙 워크플로를 완료하는 데 최대 110분이 걸릴 수 있습니다. 또한 x86 Mac 인스턴스에서 디바이스 펌웨어를 업데이트해야 하는 경우 스크러빙 워크 플로를 완료하는 데 최대 3시간이 걸릴 수 있습니다.

스크러빙 워크플로가 완료된 후 전용 호스트이(가) available 상태가 될 때까지 중지된 Mac 인스턴 스를 시작하거나 새 Mac 인스턴스를 시작할 수 없습니다.

전용 호스트가 pending 상태가 되면 계량 및 청구가 일시 중지됩니다. 스크러빙 워크플로 시간에 대 해서는 요금이 청구되지 않습니다.

Mac 인스턴스에 대해 전용 호스트를 릴리스합니다.

Mac 인스턴스 사용을 마친 후에는 전용 호스트를 릴리스할 수 있습니다. 전용 호스트를 릴리스하려면 먼저 Mac 인스턴스를 중지하거나 종료해야 합니다. 할당 기간이 최소값인 24시간을 초과하기 전까지 는 호스트를 릴리스할 수 없습니다.

#### 전용 호스트를 릴리스하려면

- 1. [https://console.aws.amazon.com/ec2/에](https://console.aws.amazon.com/ec2/)서 Amazon EC2 콘솔을 엽니다.
- 2. 탐색 창에서 Instances(인스턴스)를 선택합니다.
- 3. 인스턴스를 선택하고 [인스턴스 상태(Instance state)]를 선택한 다음 [인스턴스 중지(Stop instance)] 또는 [인스턴스 종료(Terminate instance)]를 선택합니다.
- 4. 탐색 창에서 전용 호스트를 선택합니다.
- 5. 전용 호스트를 선택하고 [작업(Actions)], [호스트 릴리스(Release host)]를 차례로 선택합니다.
- 6. 확인 메시지가 나타나면 릴리스(Release)]를 선택합니다.

### <span id="page-344-0"></span>Amazon EC2 Mac 전용 호스트에 대해 지원되는 macOS 버전 찾기

Amazon EC2 Mac 전용 호스트에서 지원하는 최신 macOS 버전을 볼 수 있습니다. 이 기능을 사용하면 전용 호스트가 선호하는 macOS 버전에서 인스턴스 시작을 지원할 수 있는지 검증할 수 있습니다.

각 macOS 버전을 부팅하려면 기본 Apple Mac에 최소 펌웨어 버전이 있어야 합니다. 할당된 Mac 전용 호스트가 장기간 유휴 상태로 유지되거나 장기 실행 중인 인스턴스가 있는 경우 Apple Mac 펌웨어 버 전이 오래되었을 수 있습니다.

최신 macOS 버전을 지원하기 위해 할당된 Mac 전용 호스트에서 인스턴스를 중지하거나 종료할 수 있 습니다. 그러면 호스트 스크러빙 워크플로가 시작되고 기본 Apple Mac에서 최신 macOS 버전을 지원 하도록 펌웨어가 업데이트됩니다. 장기 실행 인스턴스가 있는 전용 호스트는 실행 중인 인스턴스를 중 지하거나 종료하면 자동으로 업데이트됩니다.

스크러빙 워크플로에 대한 자세한 내용은 [Mac 인스턴스 중지 및 종료](#page-343-0) 섹션을 참조하세요.

Mac 인스턴스 시작에 대한 자세한 내용은 [Mac 인스턴스 시작](#page-329-0) 섹션을 참조하세요.

Amazon EC2 콘솔 또는 AWS CLI를 사용하여 할당된 전용 호스트에서 지원되는 최신 macOS 버전에 대한 정보를 볼 수 있습니다.

Console

콘솔을 사용하여 전용 호스트 펌웨어 정보를 보는 방법

- 1. [https://console.aws.amazon.com/ec2/에](https://console.aws.amazon.com/ec2/)서 Amazon EC2 콘솔을 엽니다.
- 2. 탐색 창에서 전용 호스트(Dedicated Hosts)를 선택합니다.
- 3. 전용 호스팅 세부 정보 페이지의 지원되는 최신 macOS 버전에서 호스트가 지원할 수 있는 최 신 macOS 버전을 확인할 수 있습니다.

AWS CLI

AWS CLI를 사용하여 전용 호스트 펌웨어 정보를 보는 방법

[describe-mac-hosts](https://docs.aws.amazon.com/cli/latest/reference/ec2/describe-mac-hosts.html) 명령을 사용하고 region을 적절한 AWS 리전으로 바꿉니다.

```
$ aws ec2 describe-mac-hosts --region us-east-1
   { 
       "MacHosts": [ 
            { 
                "HostId": "h-07879acf49EXAMPLE",
```

```
 "MacOSLatestSupportedVersions": [ 
                    "14.3", 
                    "13.6.4", 
                    "12.7.3" 
 ] 
           } 
       ] 
  }
```
# <span id="page-345-0"></span>macOS AMI 알림 구독

새 AMI가 배포되거나 BridgeOS가 업데이트될 때 알림을 받으려면 Amazon SNS를 사용하여 알림을 구독합니다.

EC2 macOS AMI에 대한 자세한 내용은 [Amazon EC2 macOS AMI 릴리스 정보](#page-346-0) 섹션을 참조하세요.

macOS AMI 알림을 구독하려면

- 1. <https://console.aws.amazon.com/sns/v3/home>에서 Amazon SNS 콘솔을 엽니다.
- 2. 필요한 경우 탐색 모음에서 리전을 미국 동부(버지니아 북부)로 변경합니다. 구독을 신청하는 SNS 알림이 이 리전에서 생성되었기 때문에 이 리전을 사용해야 합니다.
- 3. 탐색 창에서 구독을 선택합니다.
- 4. Create subscription을 선택합니다.
- 5. 구독 생성 대화 상자에서 다음과 같이 수행합니다.
	- a. 주제 ARN에 다음 Amazon 리소스 이름(ARN) 중 하나를 복사하여 붙여넣습니다.
		- **arn:aws:sns:us-east-1:898855652048:amazon-ec2-macos-ami-updates**
		- **arn:aws:sns:us-east-1:898855652048:amazon-ec2-bridgeos-updates**
	- b. 프로토콜에서 다음 중 하나를 선택합니다.
		- 이메일:

엔드포인트에서 알림을 받을 이메일 주소를 입력합니다. 구독을 생성하고 나면 AWS Notification - Subscription Confirmation이라는 제목의 확인 메시지를 받게 됩니다. 이메일을 열고 [구독 확인(Confirm subscription)]을 선택하여 구독을 완료합니다.

• SMS:

[엔드포인트(Endpoint)]에 알림을 받는 데 사용할 수 있는 전화번호를 입력합니다.

• AWS Lambda, Amazon SQS, Amazon Data Firehose(알림은 JSON 형식으로 제공됨):

[엔드포인트(Endpoint)]에서 알림을 받는 데 사용할 수 있는 Lambda 함수, SQS 대기열 또 는 Firehose 스트림의 ARN을 입력합니다.

c. Create subscription을 선택합니다.

macOS AMI가 배포될 때마다, amazon-ec2-macos-ami-updates 주제의 구독자에게 알림이 발송 됩니다. bridgeOS가 업데이트될 때마다 amazon-ec2-bridgeos-updates 주제의 구독자에게 알림 이 발송됩니다. 이런 알림을 더 이상 받지 않기를 원하는 경우, 다음 절차를 수행해서 구독을 해제하세 요.

#### macOS AMI 알림을 구독 취소하려면

- 1. <https://console.aws.amazon.com/sns/v3/home>에서 Amazon SNS 콘솔을 엽니다.
- 2. 필요한 경우 탐색 모음에서 리전을 미국 동부(버지니아 북부)로 변경합니다. SNS 알림이 이 리전 에 생성되었기 때문에 이 리전을 사용해야 합니다.
- 3. 탐색 창에서 구독을 선택합니다.
- 4. 구독을 선택한 후 작업, 구독 삭제를 선택합니다. 확인 메시지가 나타나면 삭제를 선택합니다.

### <span id="page-346-0"></span>Amazon EC2 macOS AMI 릴리스 정보

다음 정보에서는 EC2 macOS AMI에 기본적으로 포함된 패키지에 대한 세부 정보를 제공하고 각 EC2 macOS AMI 릴리스의 변경 내용을 요약합니다.

macOS AMI 알림을 구독하는 방법에 대한 자세한 내용은 [macOS AMI 알림 구독](#page-345-0) 섹션을 참조하세요.

Amazon EC2 macOS AMI에 포함된 기본 패키지

다음 테이블에서는 EC2 macOS AMI에 기본적으로 포함되는 패키지를 설명합니다.

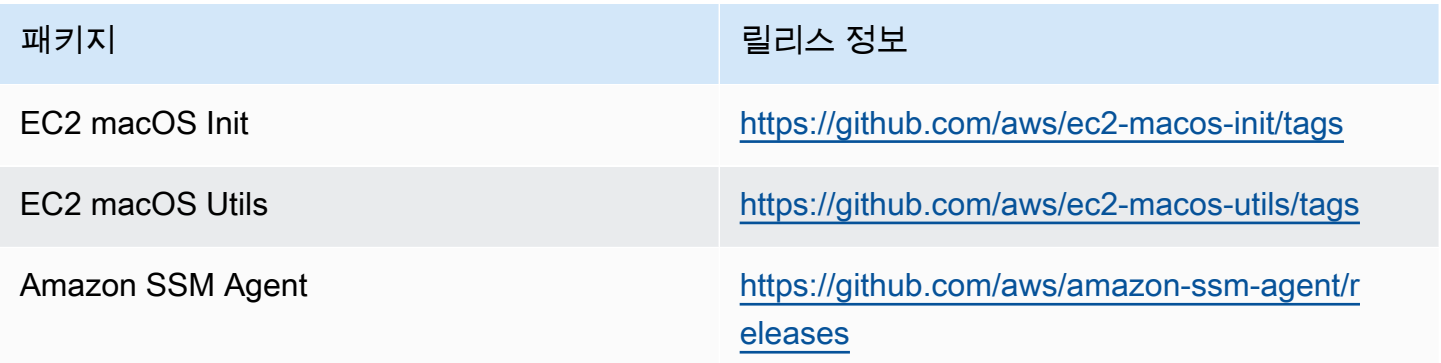

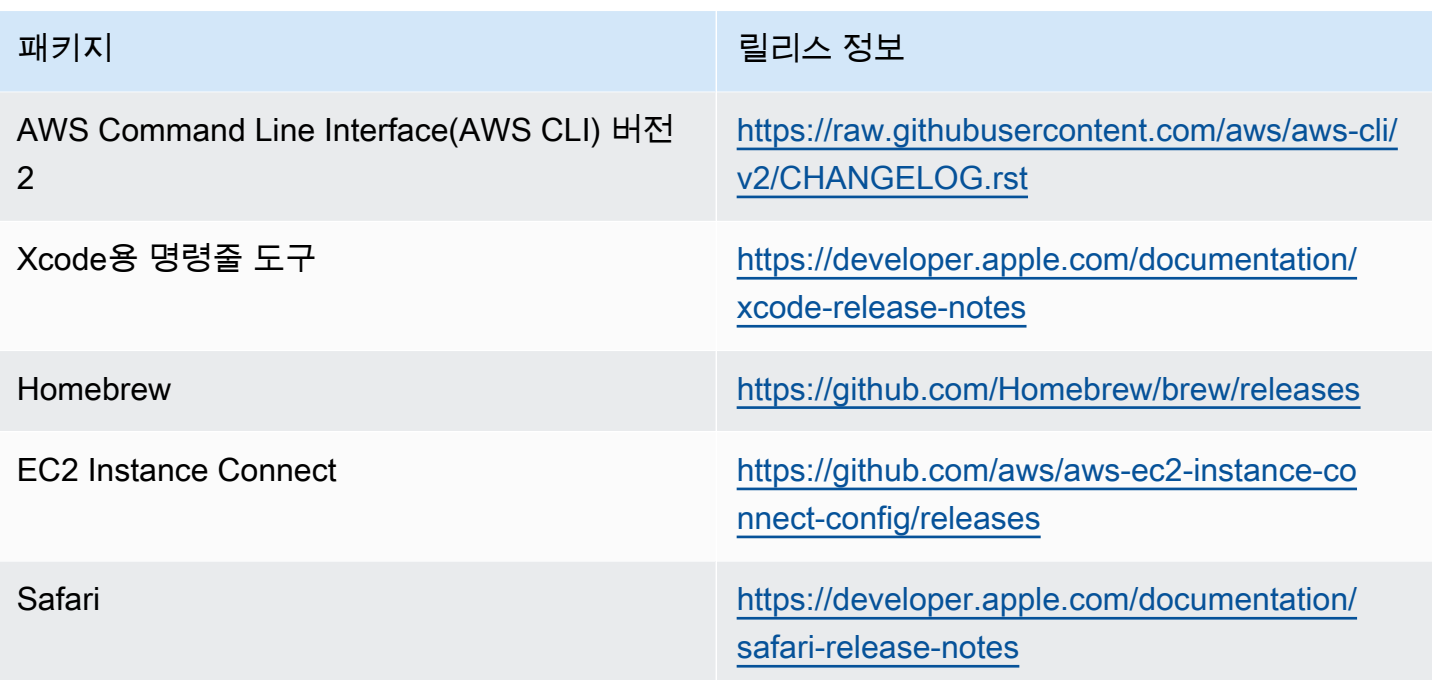

Amazon EC2 macOS AMI 업데이트

다음 테이블에서는 EC2 macOS AMI 릴리스에 포함된 변경 내용을 설명합니다. 모든 EC2 macOS AMI 에 적용되는 변경 내용도 있지만 이러한 AMI 중 서브 세트에만 적용되는 변경 내용도 있습니다.

EC2 macOS AMI 업데이트

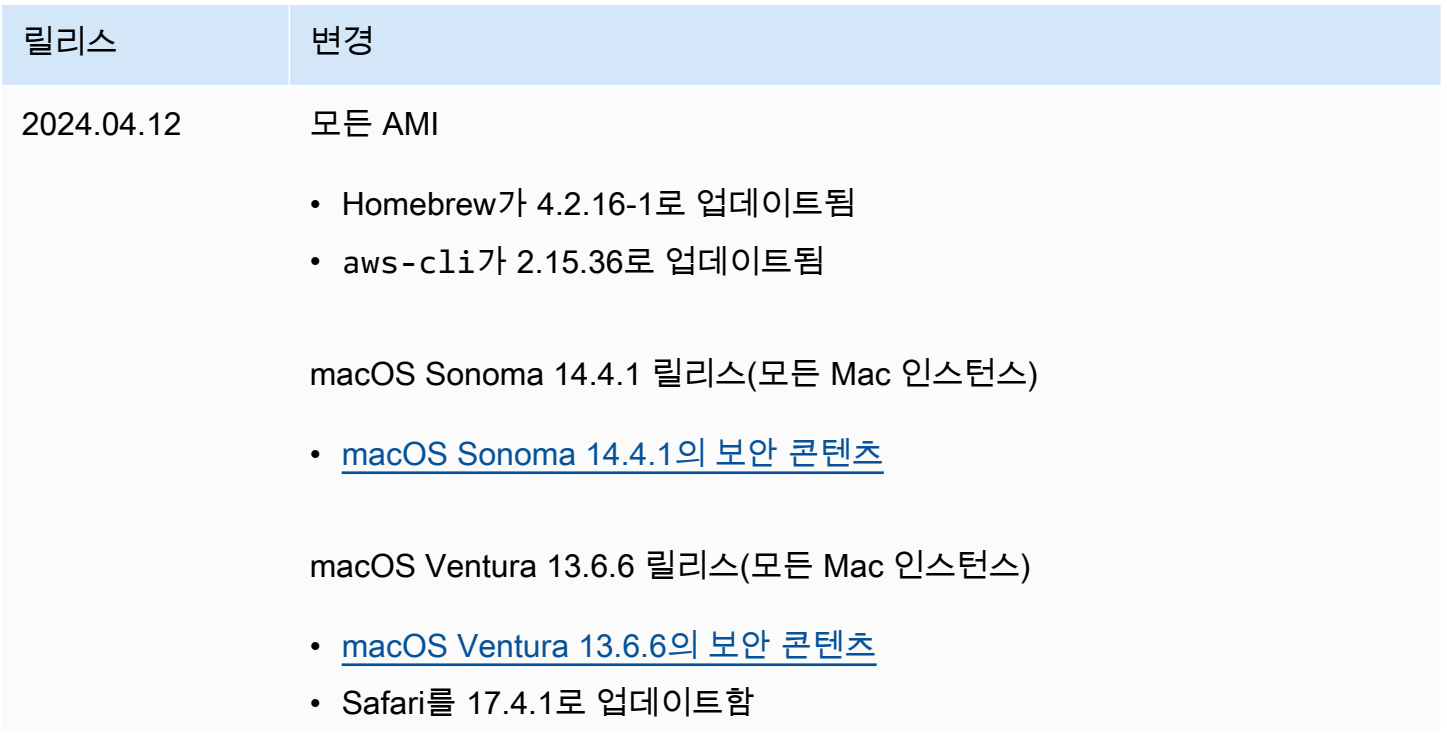

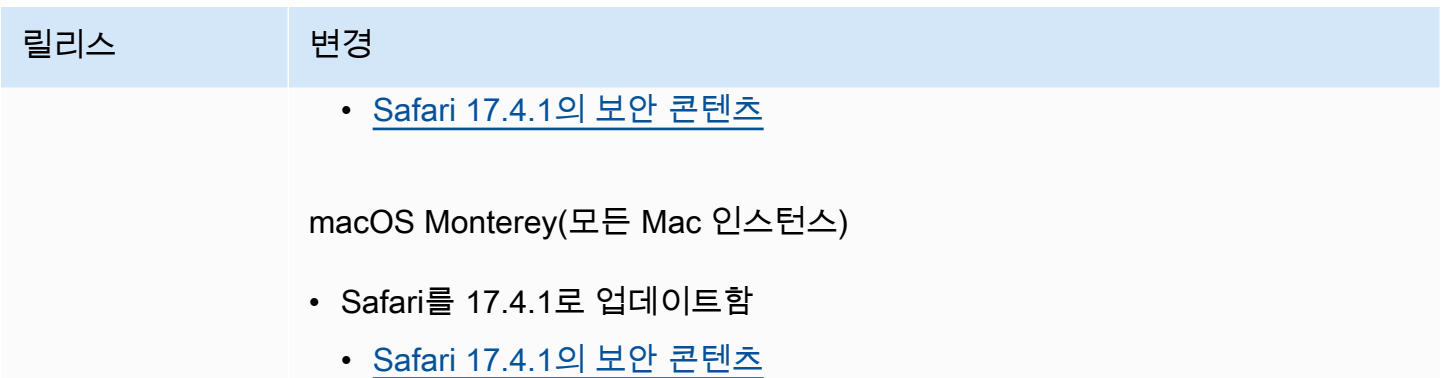

# Amazon EBS 최적화 인스턴스

Amazon EBS 최적화 인스턴스는 최적화된 구성 스택을 사용하며 Amazon EBS I/O를 위한 전용 용량 을 추가로 제공합니다. 이 최적화는 Amazon EBS I/O와 인스턴스의 다른 트래픽 간의 경합을 최소화하 여 EBS 볼륨에 최상의 성능을 제공합니다.

EBS 최적화 인스턴스는 Amazon EBS에 전용 대역폭을 제공합니다. EBS 최적화 인스턴스에 연결된 경우 범용 SSD(gp2 및 gp3) 볼륨은 지정된 해의 시간 중 프로비저닝된 IOPS 성능 99%의 90% 이상 을 제공되도록 설계되며, 프로비저닝된 IOPS SSD(io1 및 io2) 볼륨은 지정된 해의 시간 중 프로비 저닝된 IOPS 성능 99.9%의 90% 이상을 제공되도록 설계됩니다. 처리량 최적화 HDD(st1)와 콜드 HDD(sc1)는 둘 다 지정된 한 해의 시간 중 예상 처리량 성능 99%의 90% 이상을 제공됩니다. 매 시간 총 처리량 목표 99%를 달성하기 위해, 준수하지 않는 기간은 대략적으로 균등하게 분산됩니다. 자세한 내용은 Amazon EBS 사용 설명서의 [Amazon EBS volume types를](https://docs.aws.amazon.com/ebs/latest/userguide/ebs-volume-types.html) 참조하세요.

**A** Important

인스턴스의 EBS 성능은 인스턴스의 성능 제한 또는 연결된 볼륨의 집계된 성능 중 작은 쪽 의 제한을 받습니다. 최대한의 EBS 성능을 달성하려기 위해서는 인스턴스에 최대 인스턴 스 성능과 같거나 그 이상의 결합된 성능을 제공하는 연결된 볼륨이 있어야 합니다. 예를 들 어 r6i.16xlarge에 대해 80,000 IOPS를 달성하려면 인스턴스에 각각 16,000 IOPS로 프로비저닝된 볼륨이 적어도 5 gp3 이상 있어야 합니다(5 볼륨 x 16,000 IOPS = 80,000 IOPS).

내용

- [지원되는 인스턴스 유형](#page-349-0)
- [최대 성능 얻기](#page-417-0)

• [EBS 최적화를 지원하는 인스턴스 유형 보기](#page-418-0)

- [시작 시 EBS 최적화 활성화](#page-420-0)
- [기존 인스턴스에 대해 EBS 최적화 활성화](#page-420-1)

## <span id="page-349-0"></span>지원되는 인스턴스 유형

다음 표에서는 어떤 인스턴스 유형이 EBS 최적화를 지원하는지를 보여 줍니다. 여기에는 Amazon EBS에 대한 전용 대역폭, 스트리밍 읽기 워크로드 및 128KiB I/O 크기로 해당 연결에서 달성할 수 있는 일반적인 최대 집계 처리량, 16KiB I/O 크기를 사용할 경우 인스턴스가 지원할 수 있는 IOPS 최대량이 포함됩니다.

애플리케이션에 필요한 것보다 많은 전용 Amazon EBS 처리량을 제공하는 EBS 최적화 인스턴스를 선 택해야 합니다. 그렇게 하지 않으면 Amazon EBS와 Amazon EC2 간의 연결에 성능 병목 현상이 발생 할 수 있습니다.

#### 내용

- [기본적으로 EBS에 최적화됨](#page-349-1)
- [EBS 최적화 지원됨](#page-416-0)

<span id="page-349-1"></span>기본적으로 EBS에 최적화됨

다음 표에는 EBS 최적화를 지원하고 EBS 최적화가 기본적으로 활성화되는 인스턴스 유형이 나열되 어 있습니다. EBS 최적화를 활성화할 필요가 없으며 EBS 최적화를 비활성화해도 효과가 없습니다.

**a** Note

AWS CLI를 사용하여 프로그래밍 방식으로 이 정보를 볼 수도 있습니다. 자세한 내용은 [EBS](#page-418-0) [최적화를 지원하는 인스턴스 유형 보기](#page-418-0) 단원을 참조하십시오.

#### 주제

- [범용](#page-350-0)
- [컴퓨팅 최적화](#page-368-0)
- [메모리 최적화](#page-383-0)
- [스토리지 최적화](#page-403-0)
- [액셀러레이티드 컴퓨팅](#page-408-0)

#### • [고성능 컴퓨팅](#page-415-0)

#### <span id="page-350-0"></span>범용

### **A** Important

 $^{\rm 1}$  이러한 인스턴스는 24시간에 한 번 이상 30분 동안 최대 성능을 지원할 수 있습니다. 이후에 는 기준 성능으로 돌아갑니다.

 $^{\text{2}}$  이러한 인스턴스는 명시된 성능을 무기한으로 유지할 수 있습니다. 최대 성능이 30분 이상 지 속되어야 하는 워크로드가 있는 경우 이러한 인스턴스 중 하나를 사용합니다.

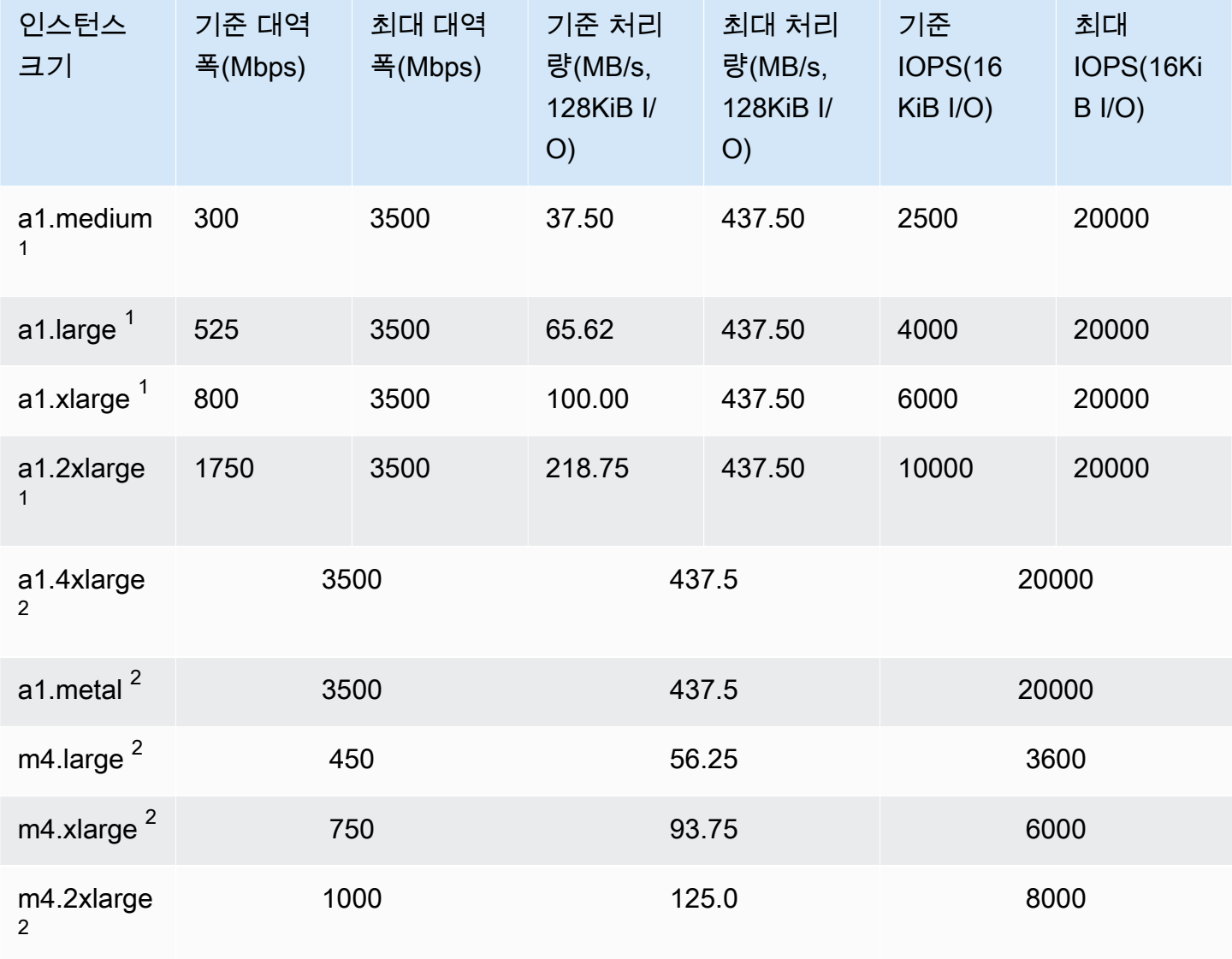

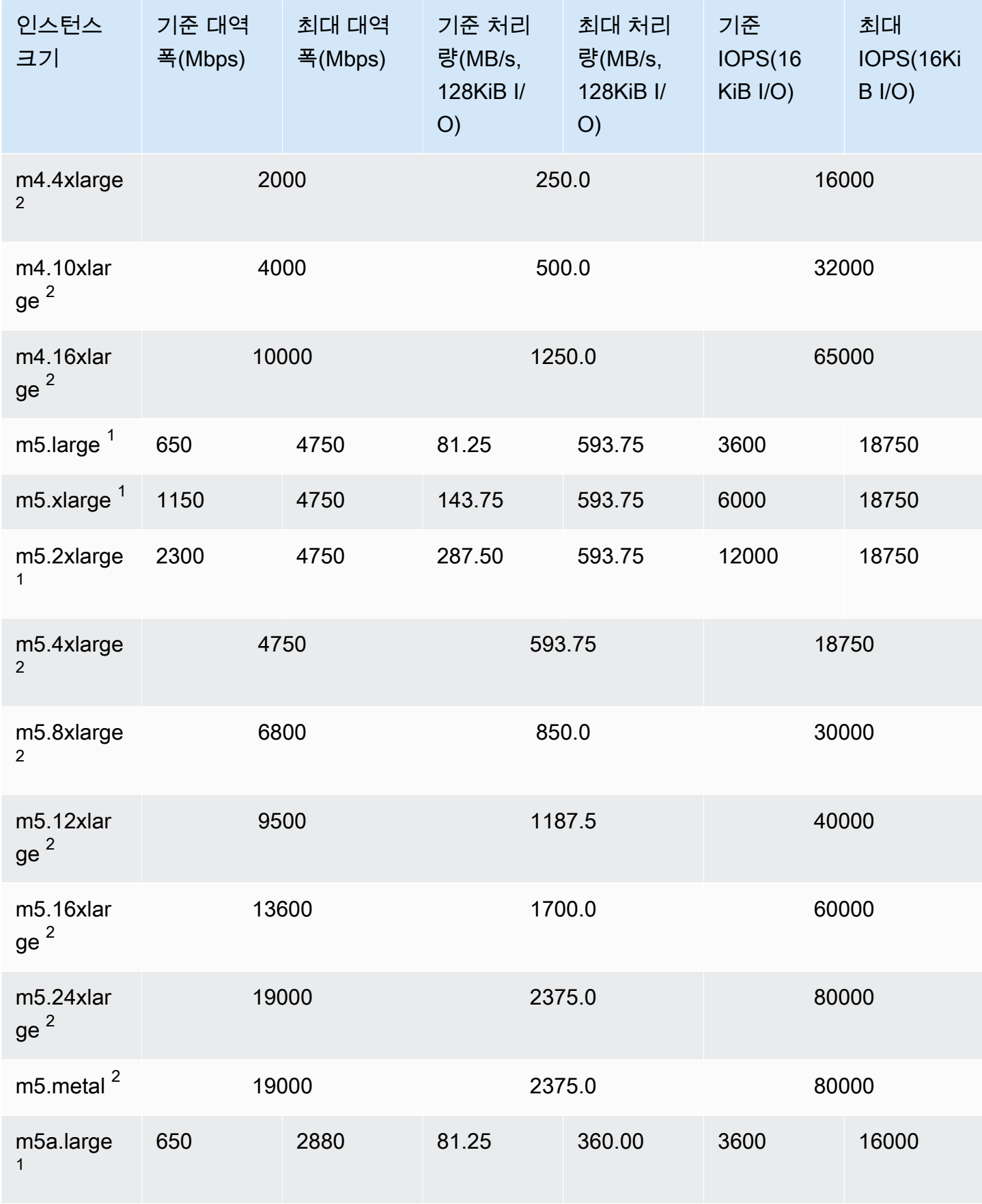

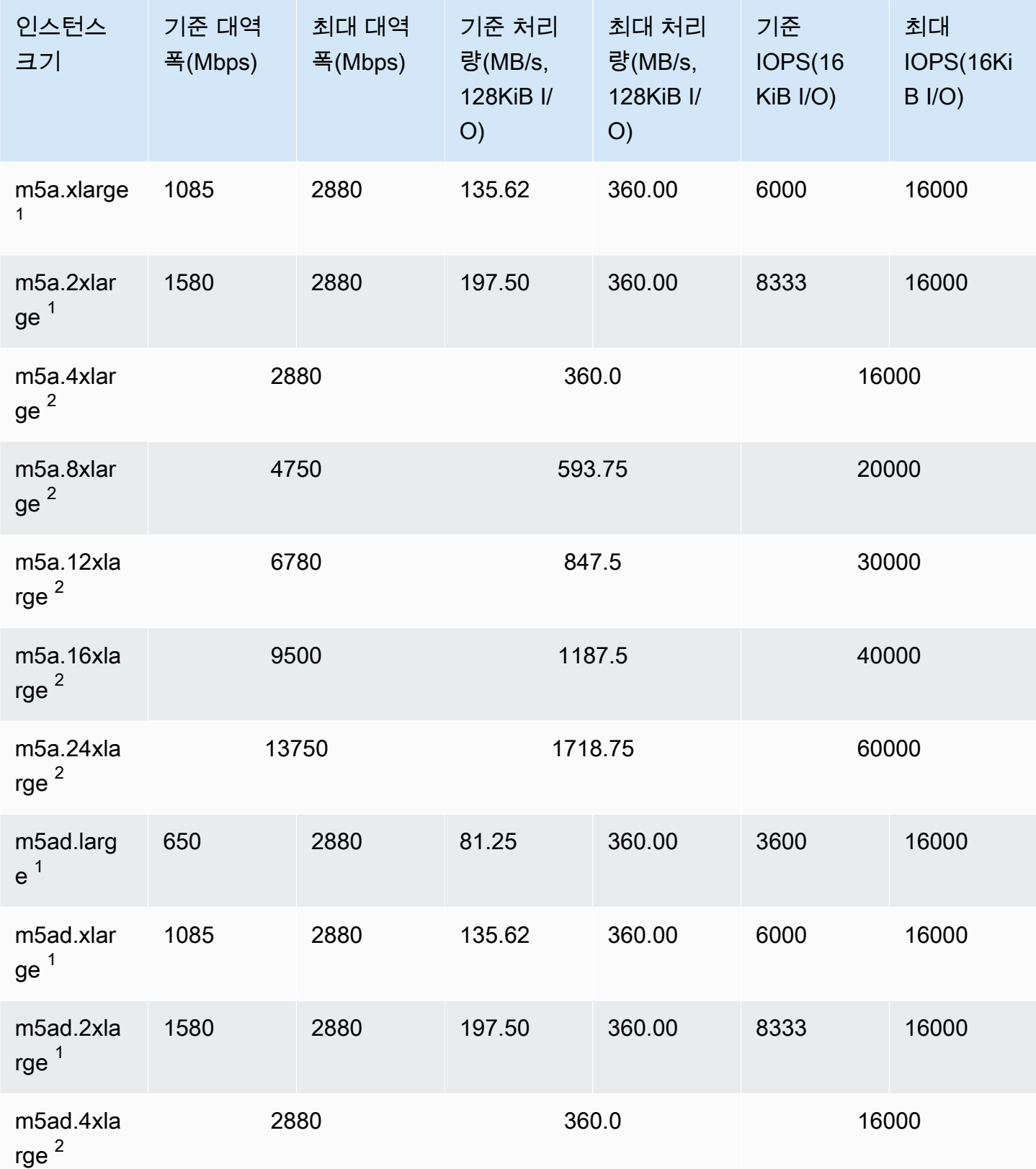

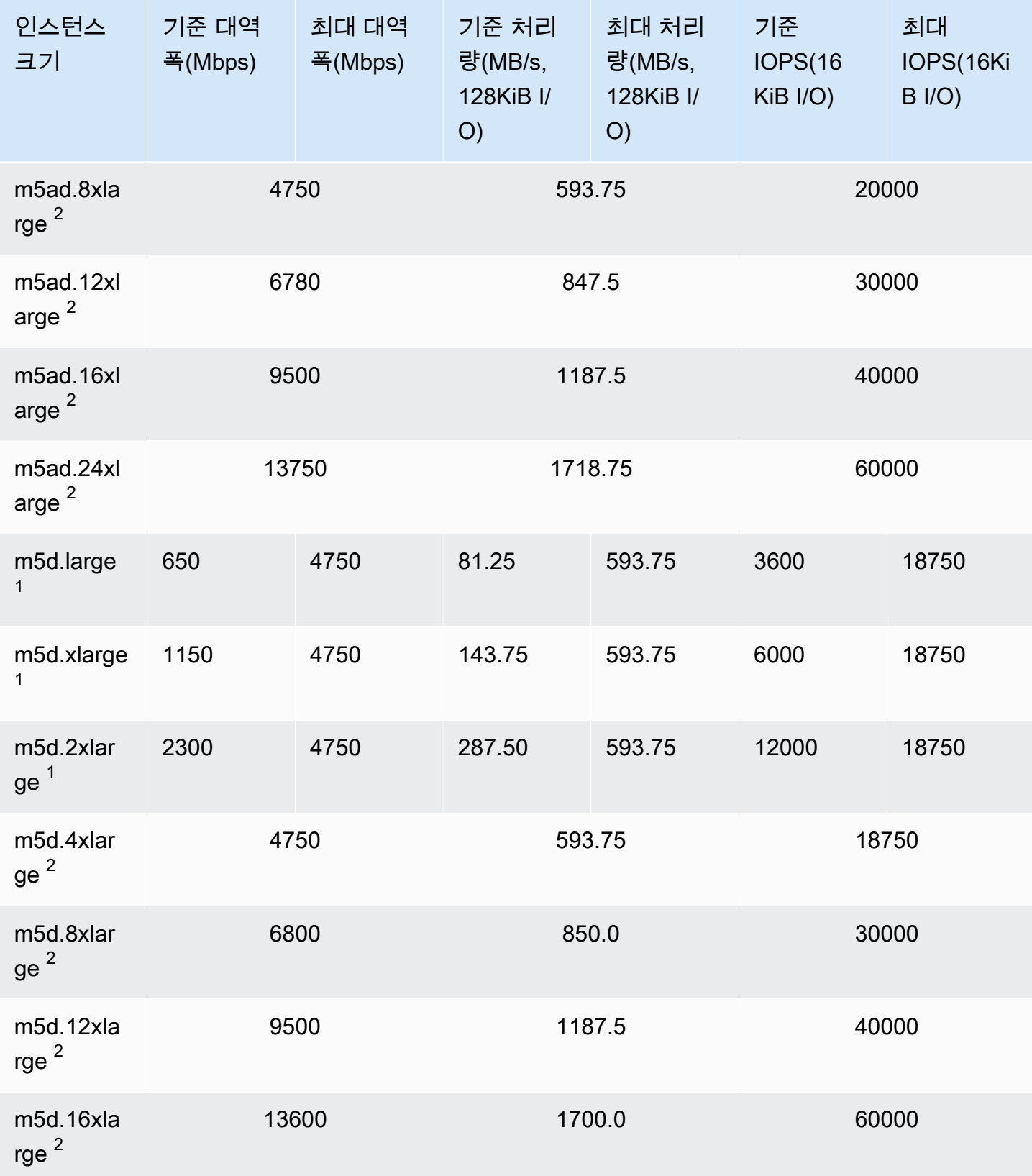

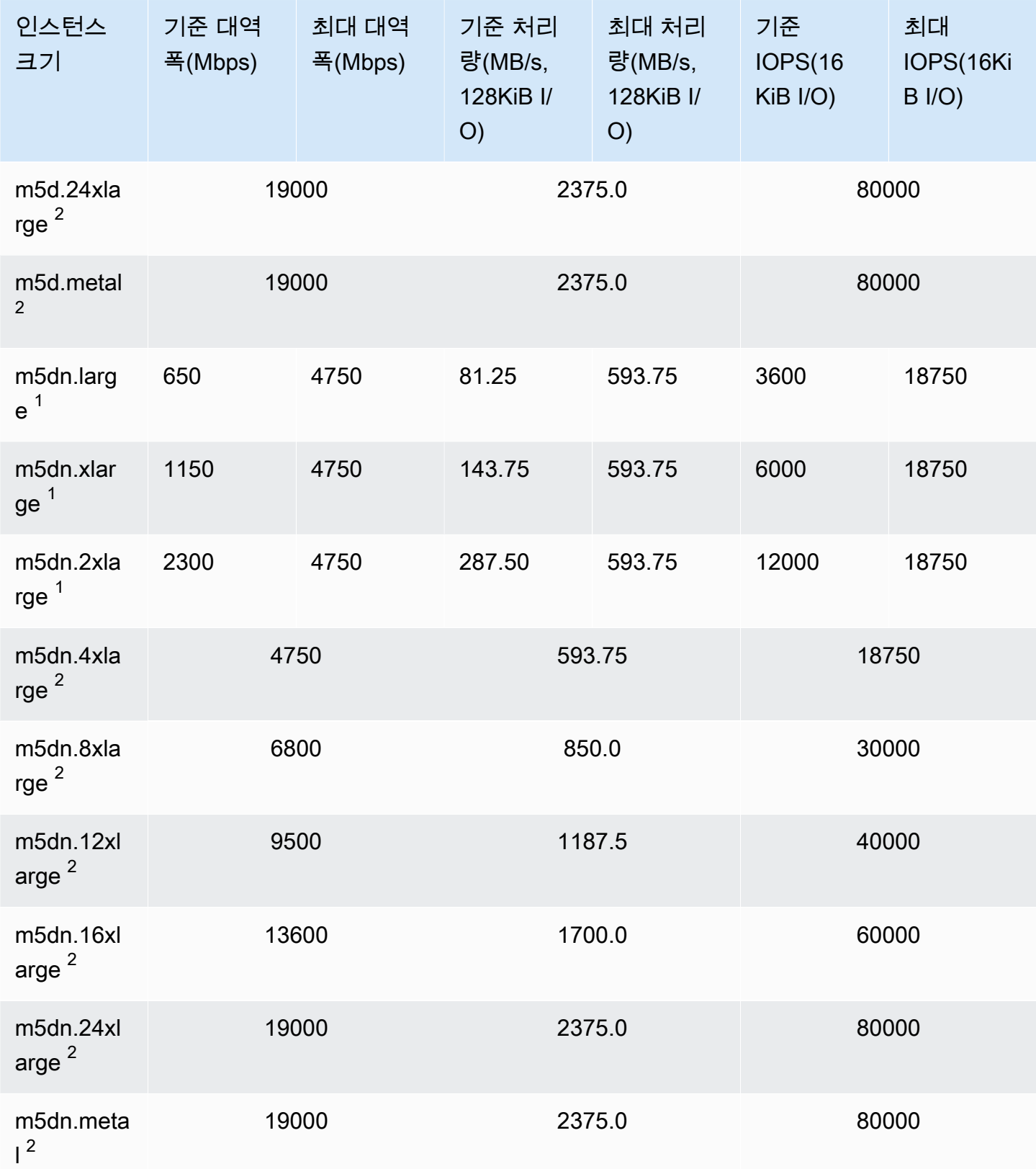

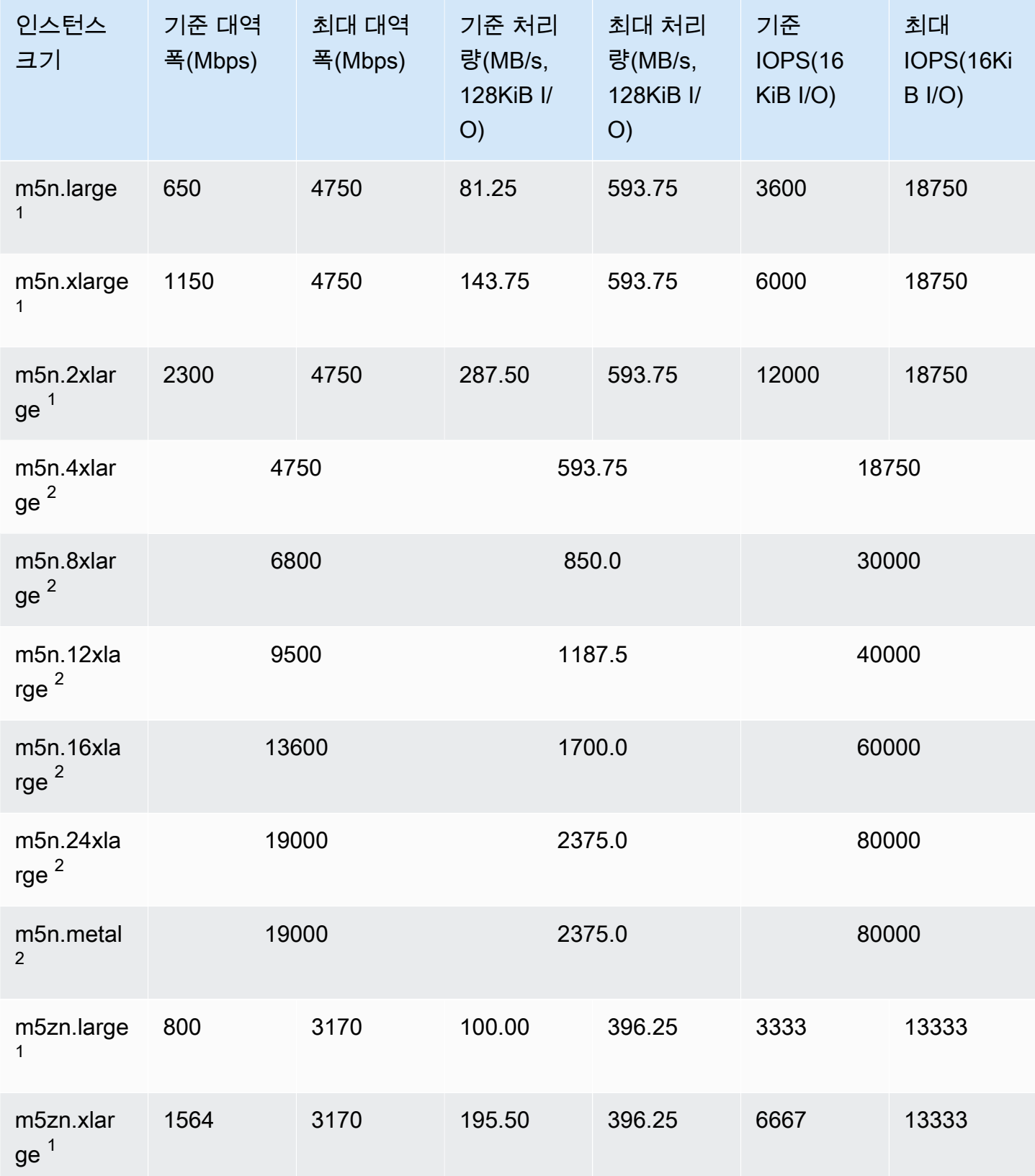

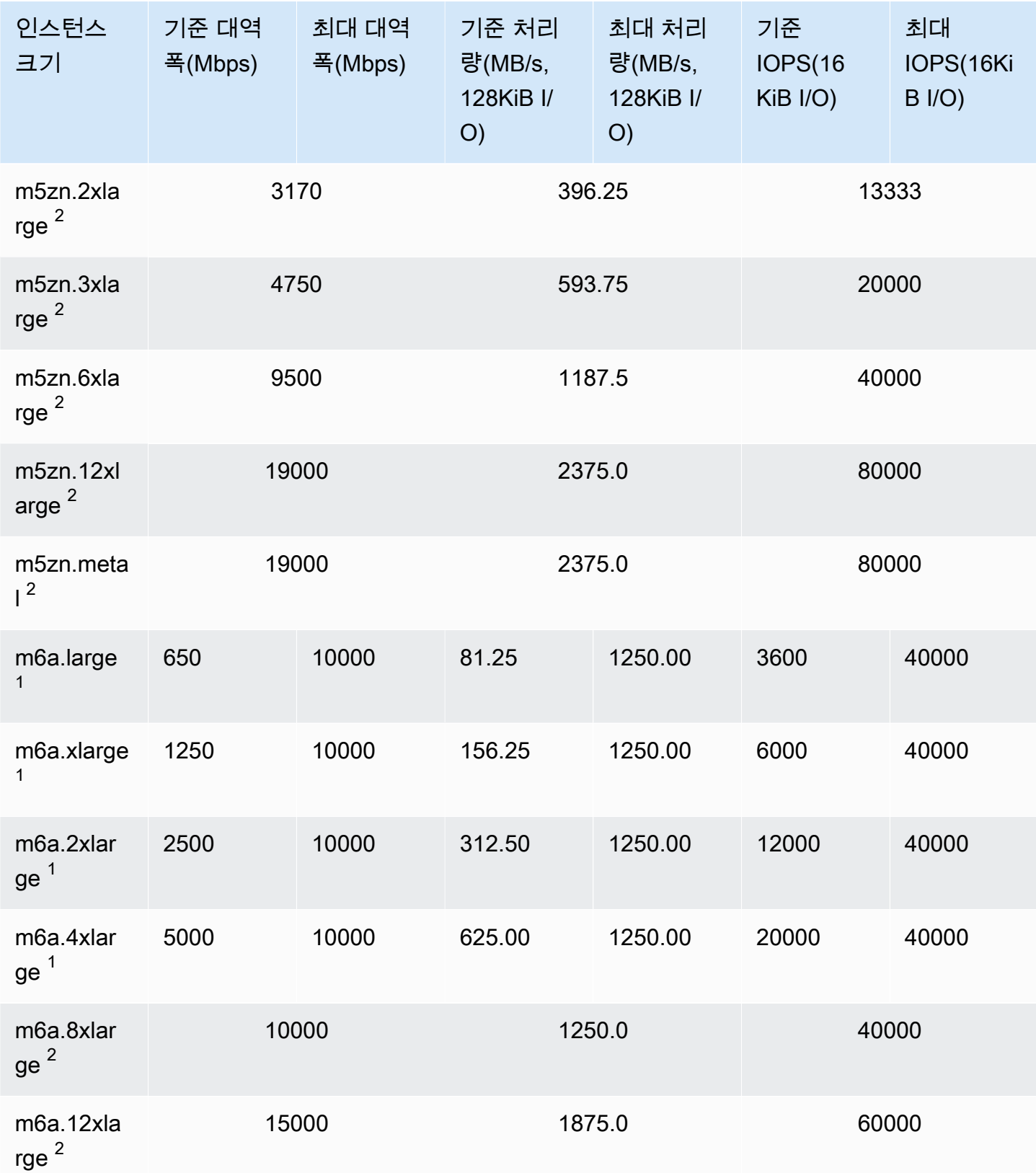

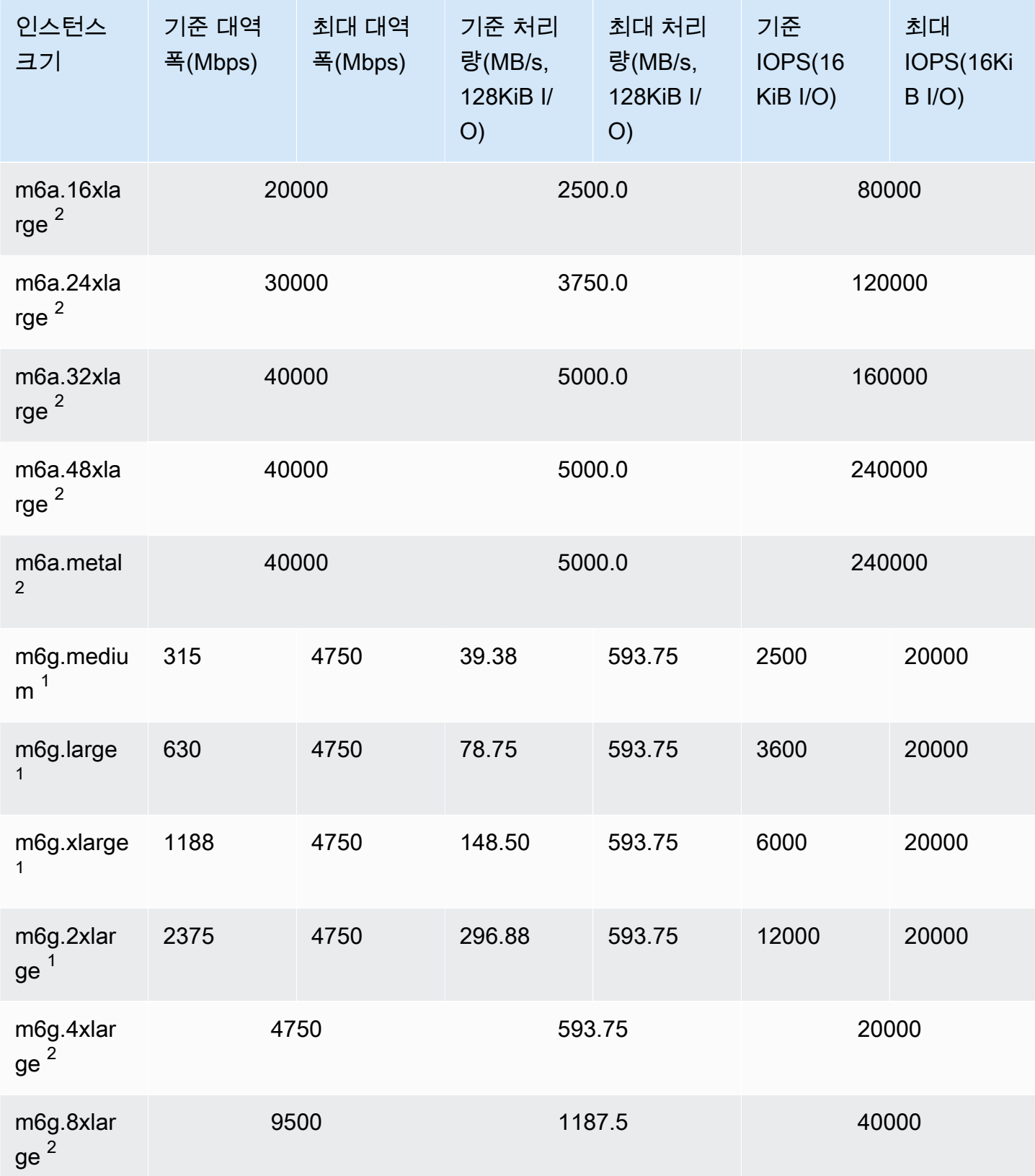

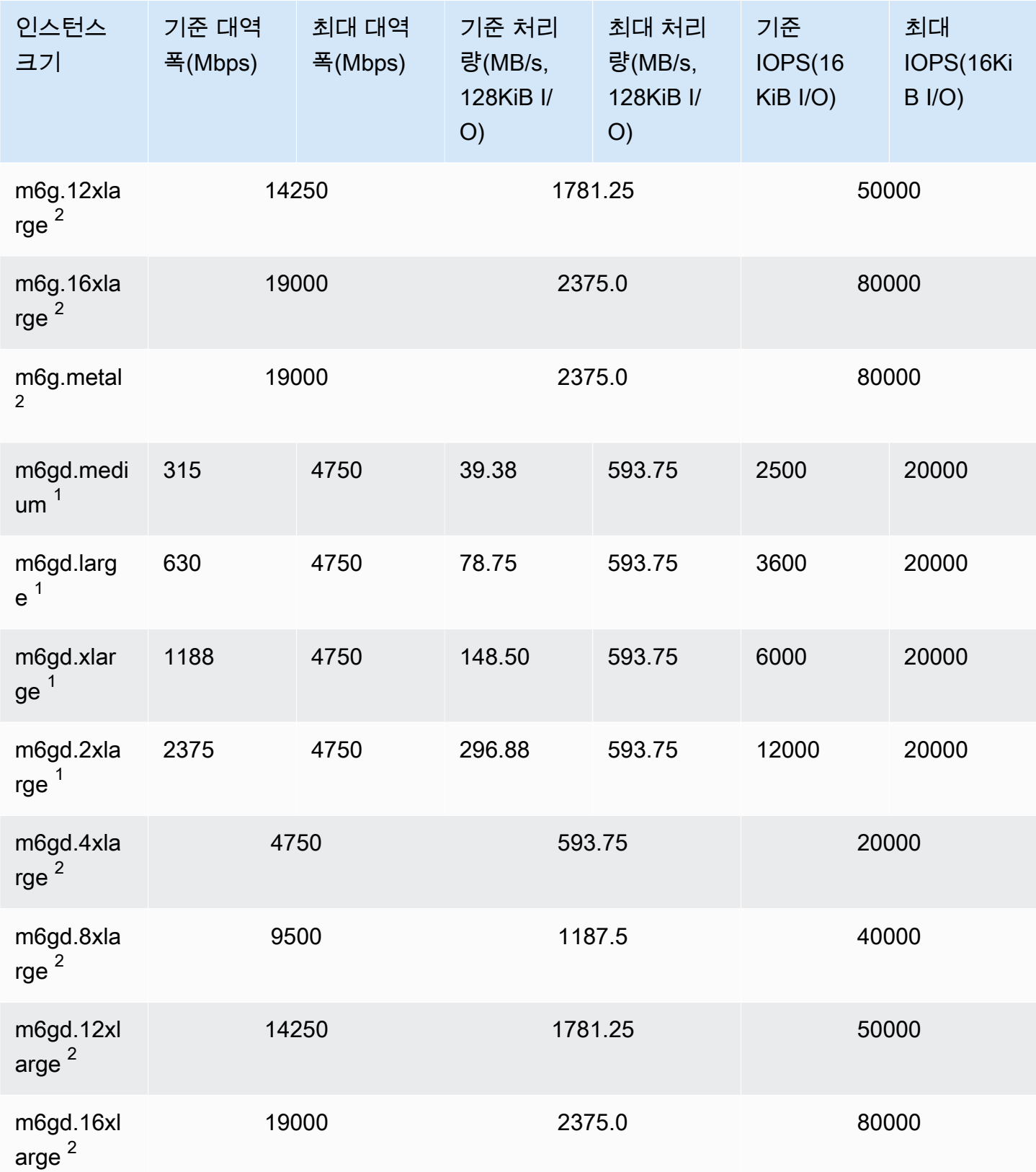

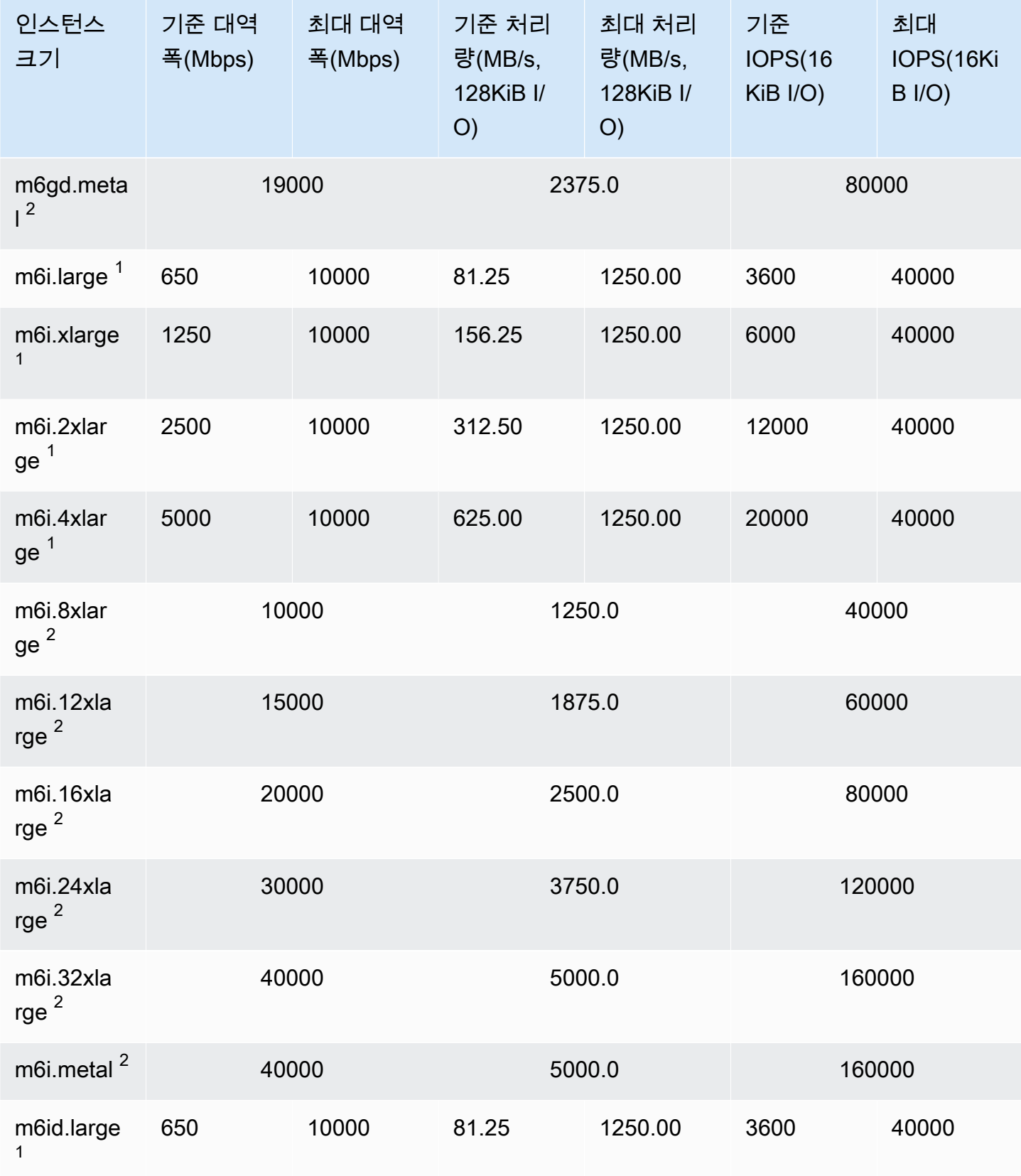
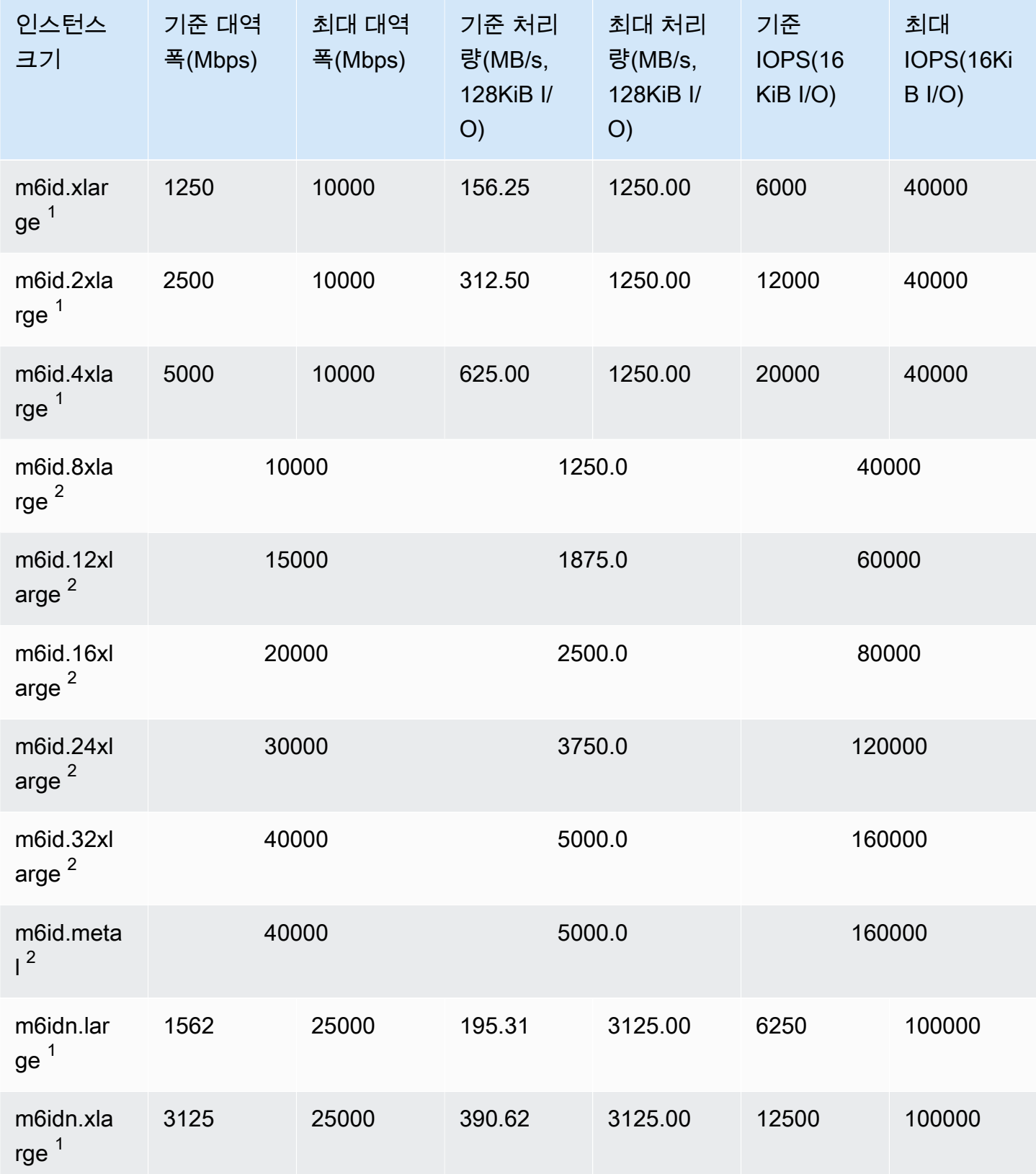

Amazon Elastic Compute Cloud Compute Cloud

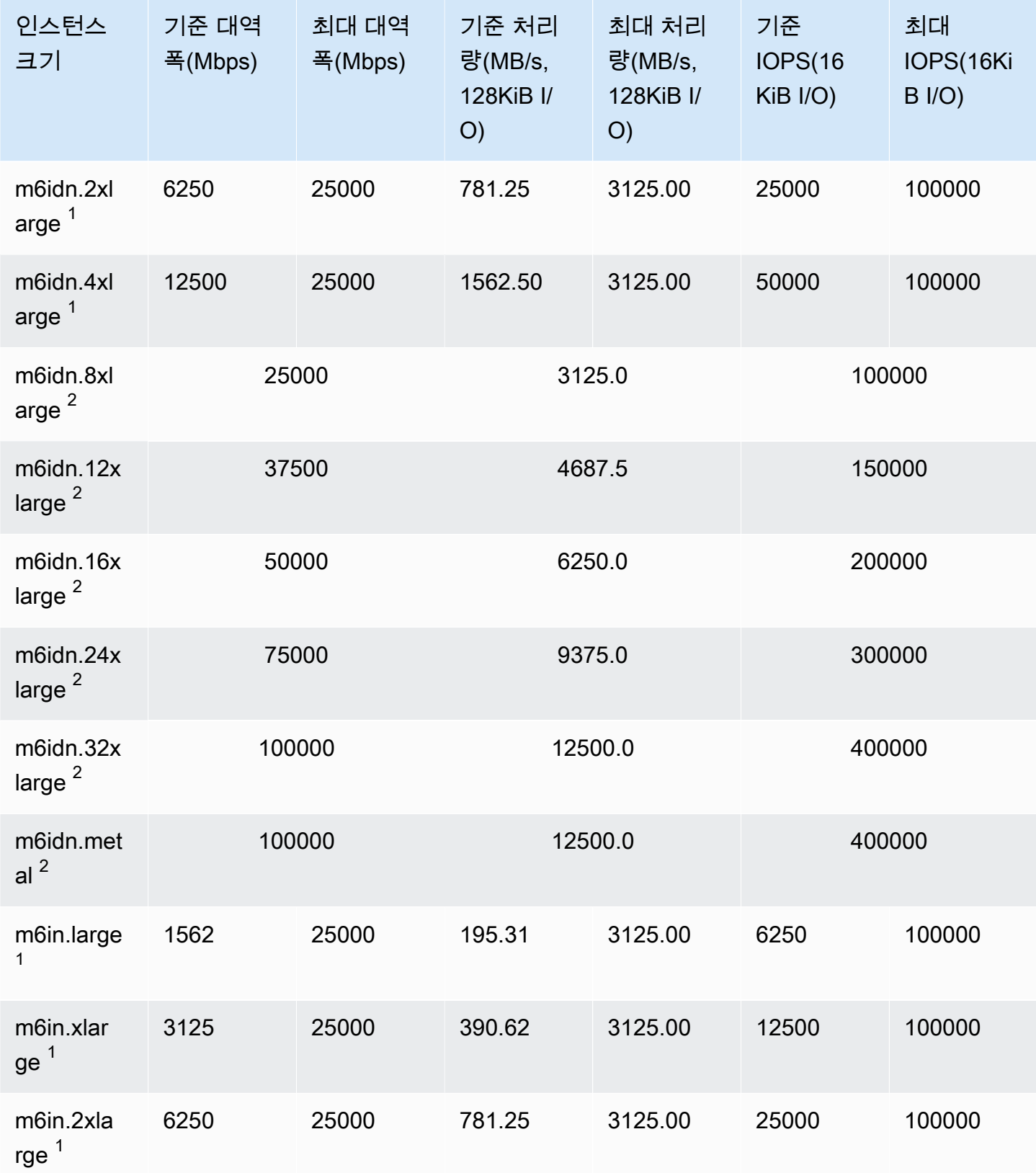

Amazon Elastic Compute Cloud Compute Cloud

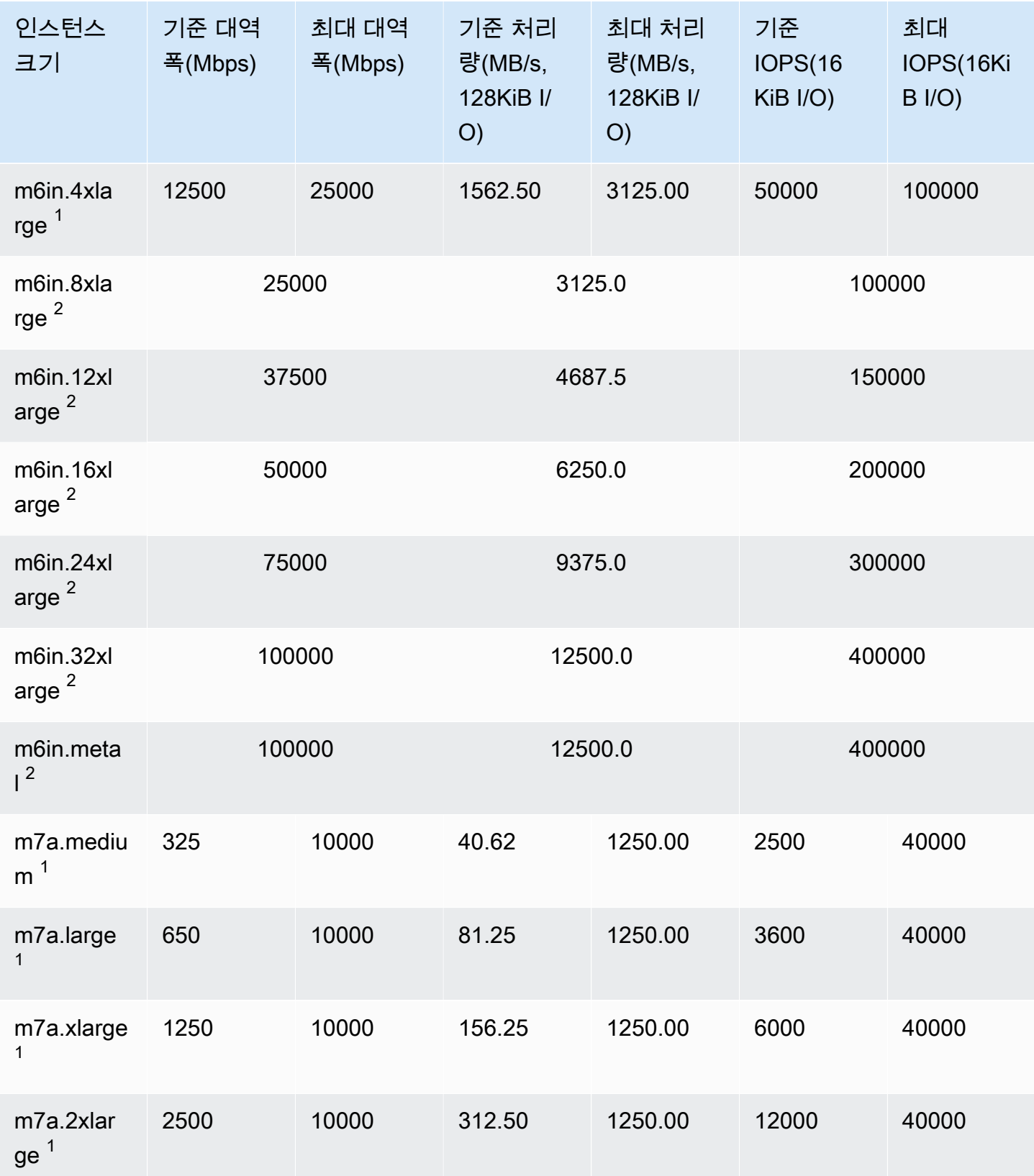

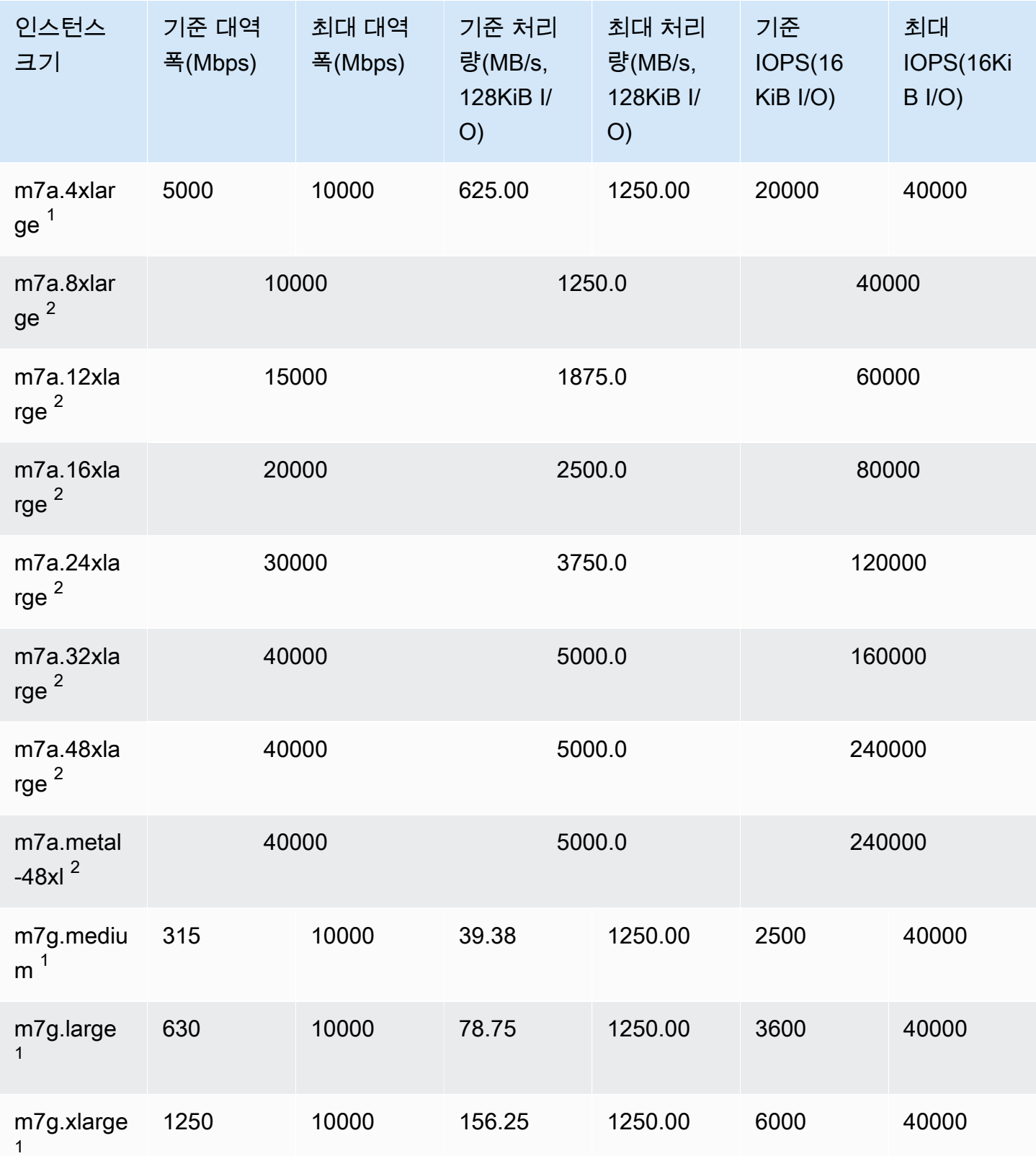

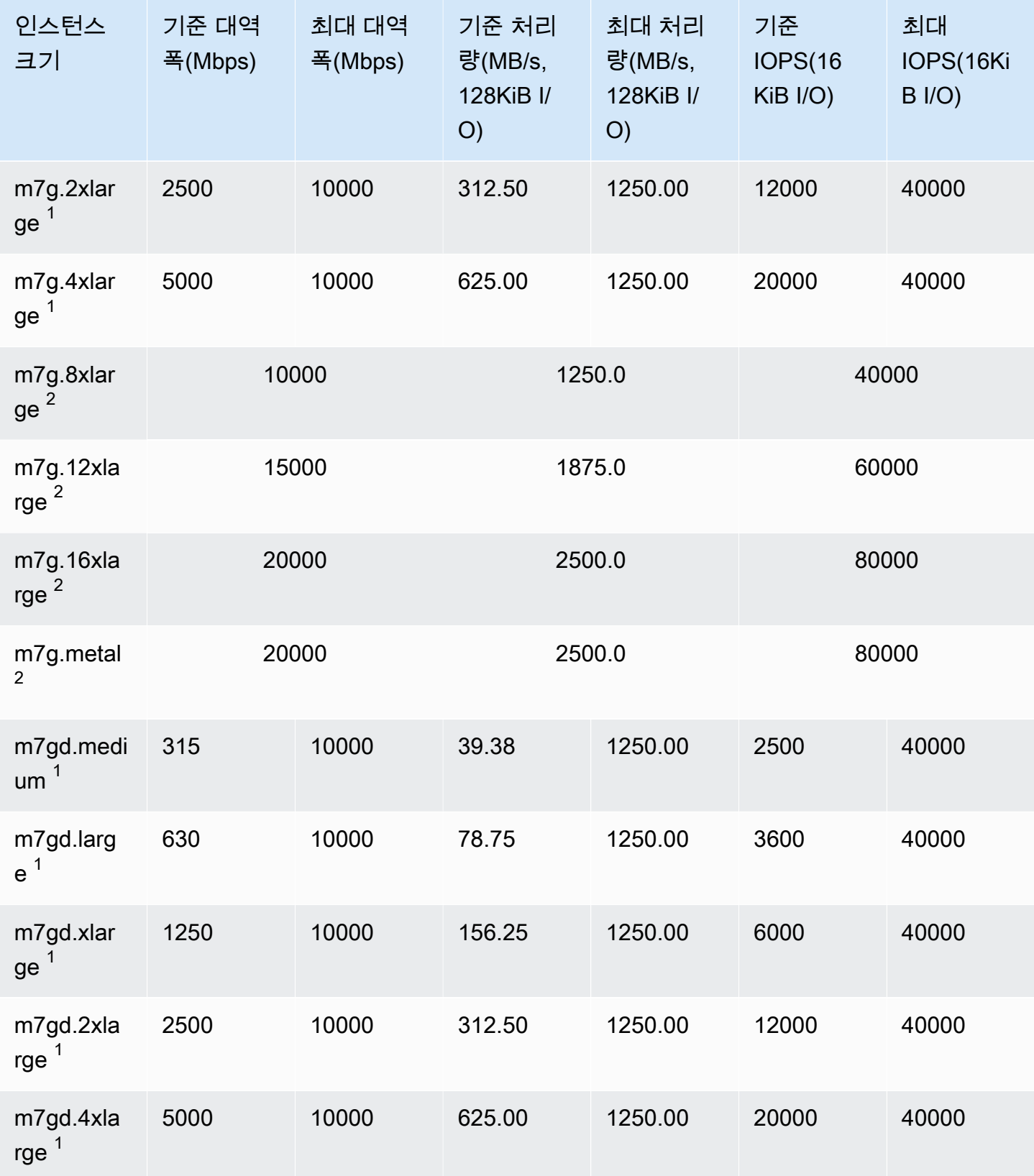

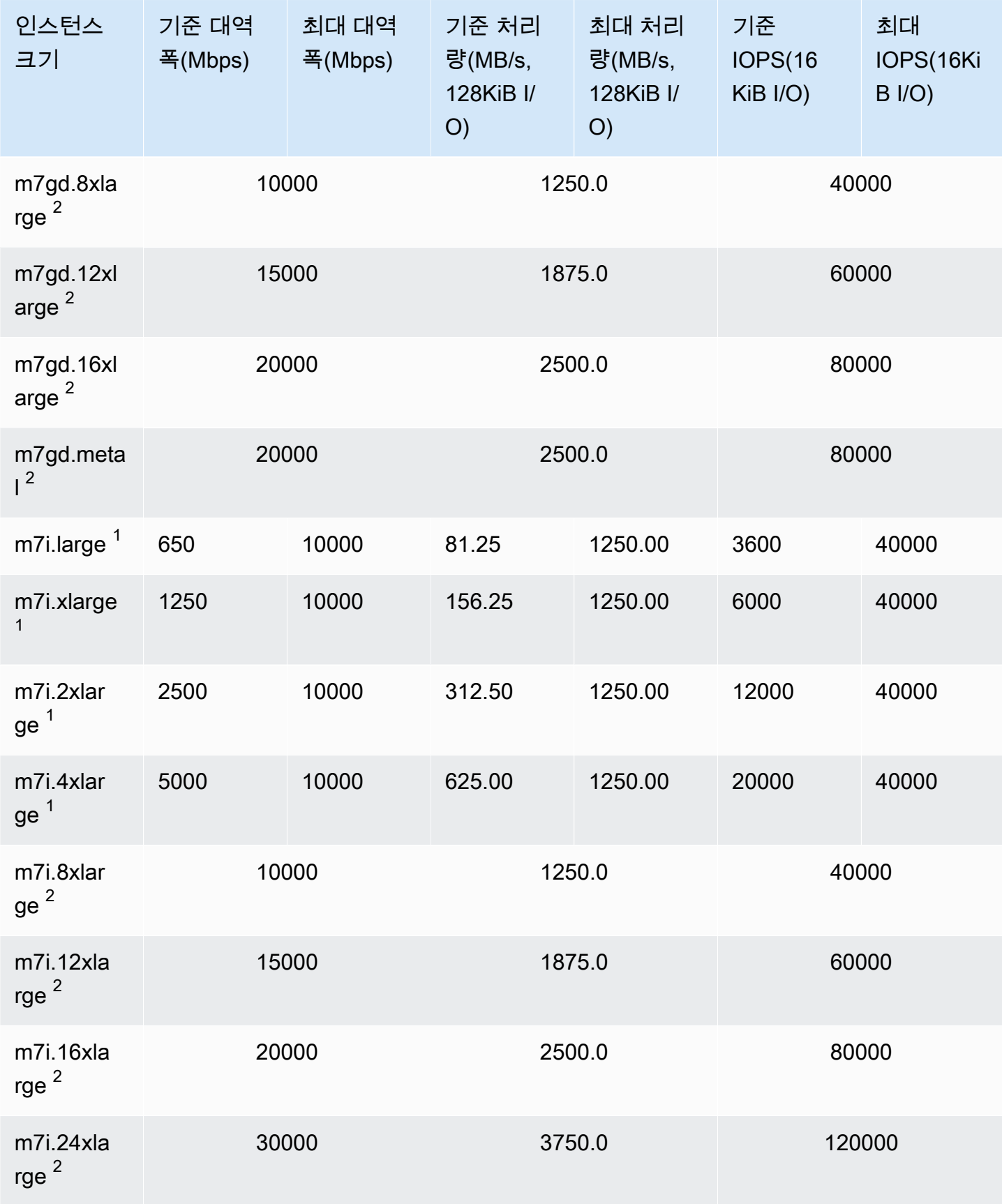

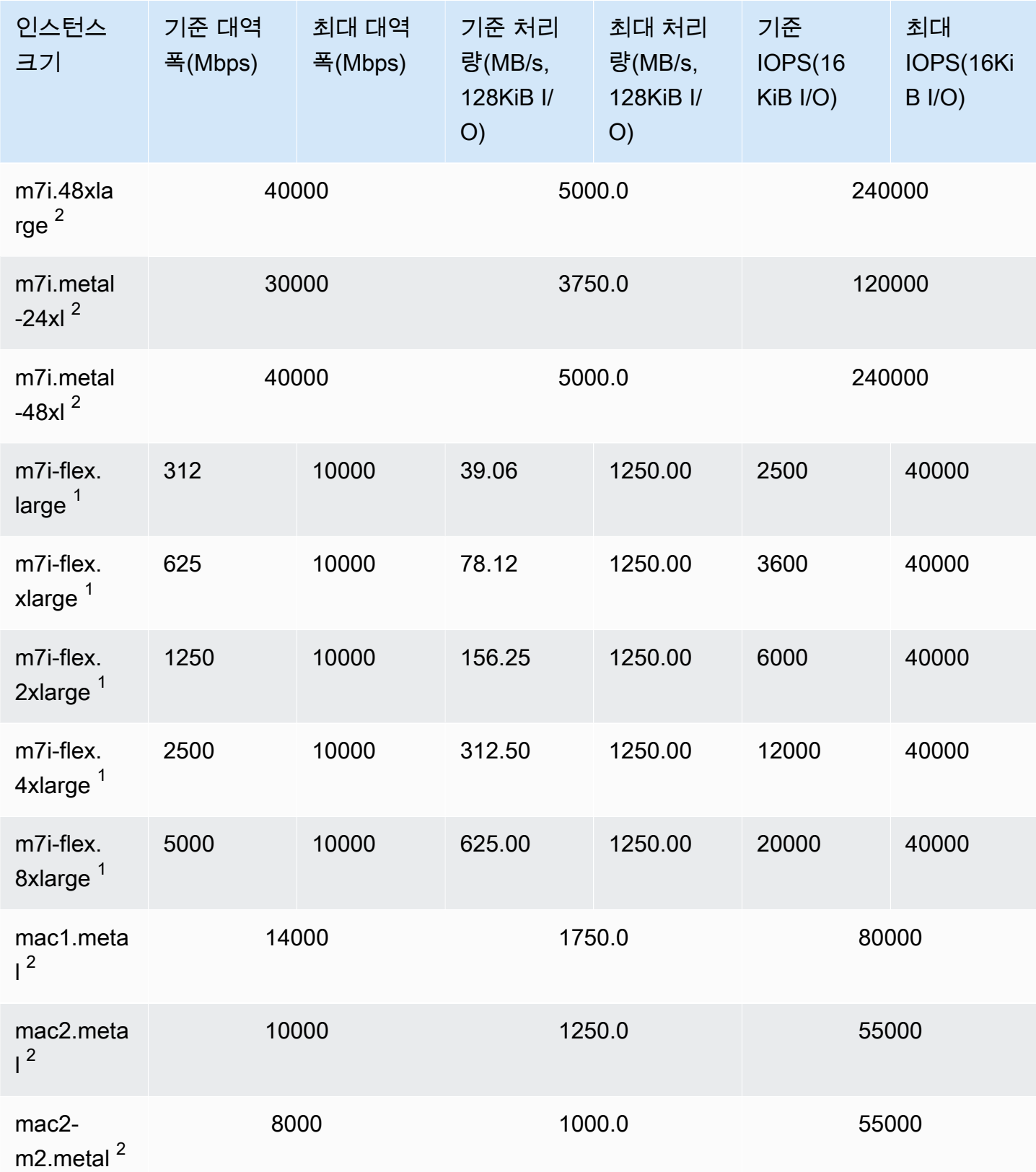

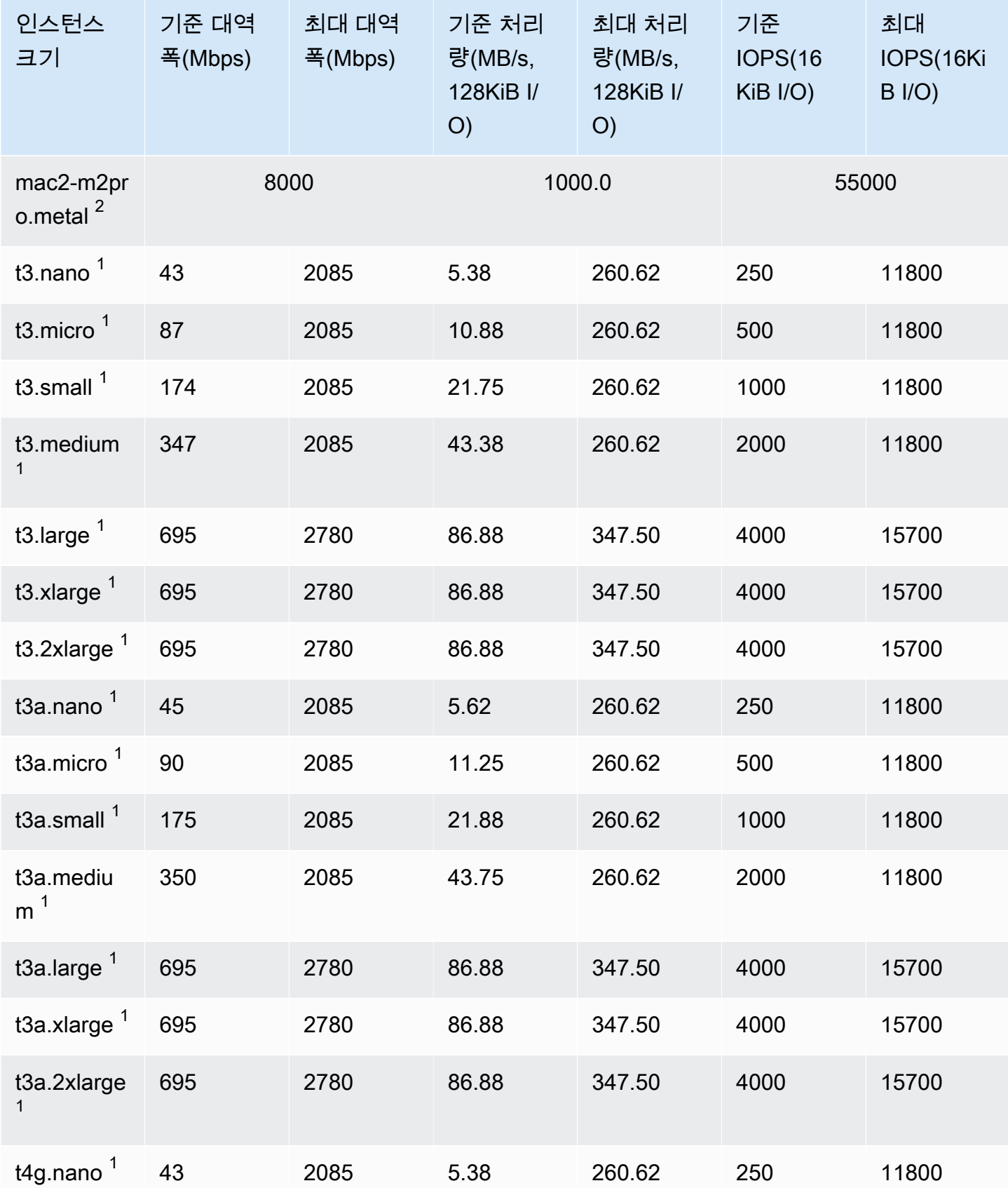

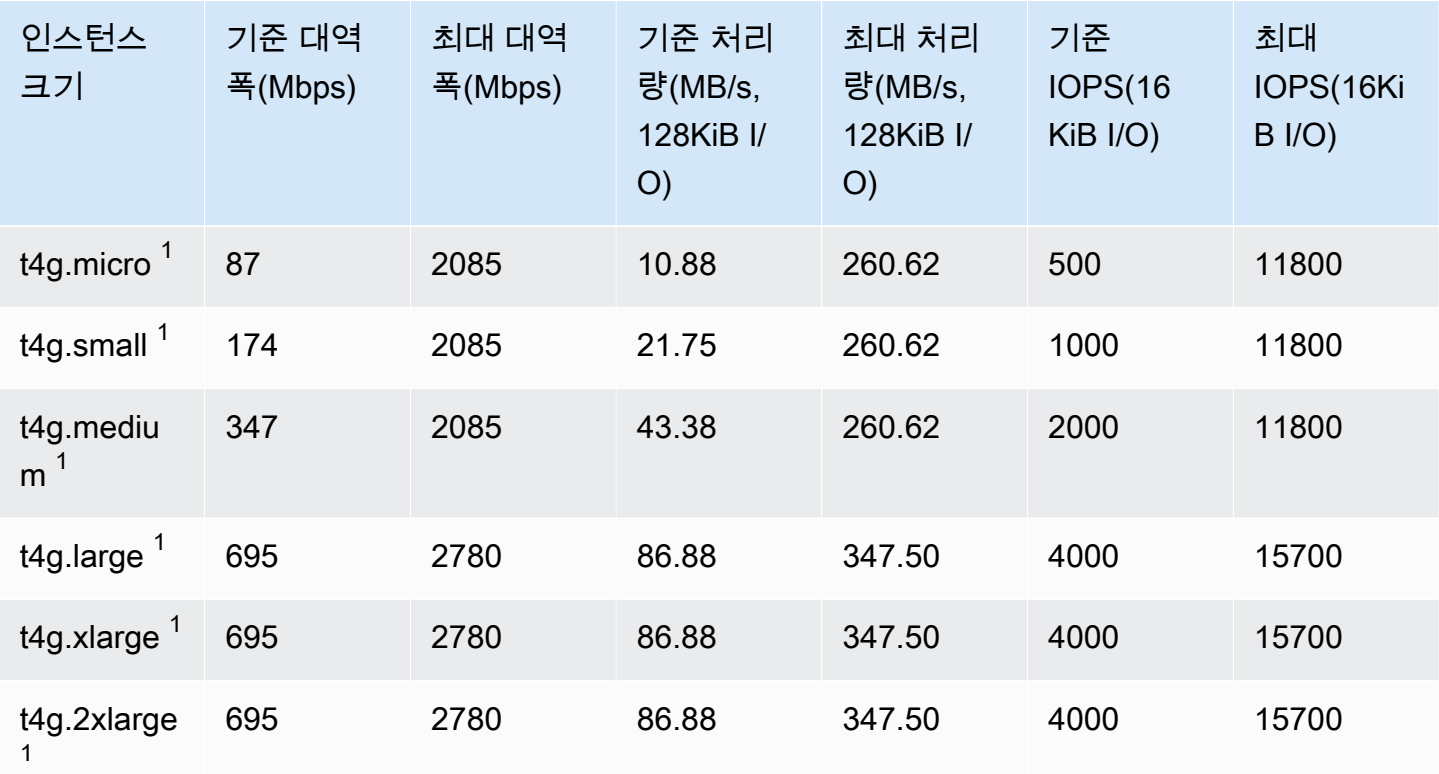

## 컴퓨팅 최적화

## **A** Important

 $^{\rm 1}$  이러한 인스턴스는 24시간에 한 번 이상 30분 동안 최대 성능을 지원할 수 있습니다. 이후에 는 기준 성능으로 돌아갑니다.

 $^{\text{2}}$  이러한 인스턴스는 명시된 성능을 무기한으로 유지할 수 있습니다. 최대 성능이 30분 이상 지 속되어야 하는 워크로드가 있는 경우 이러한 인스턴스 중 하나를 사용합니다.

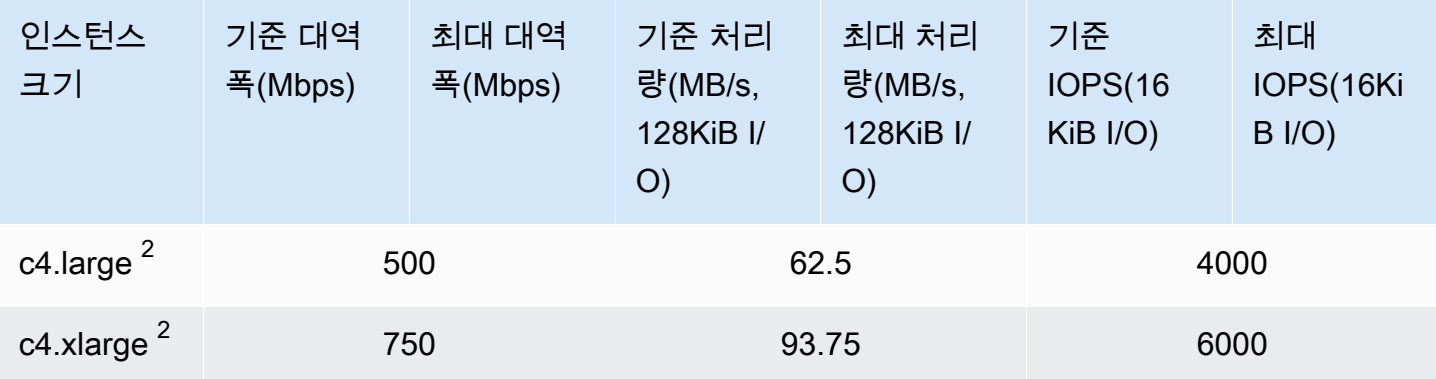

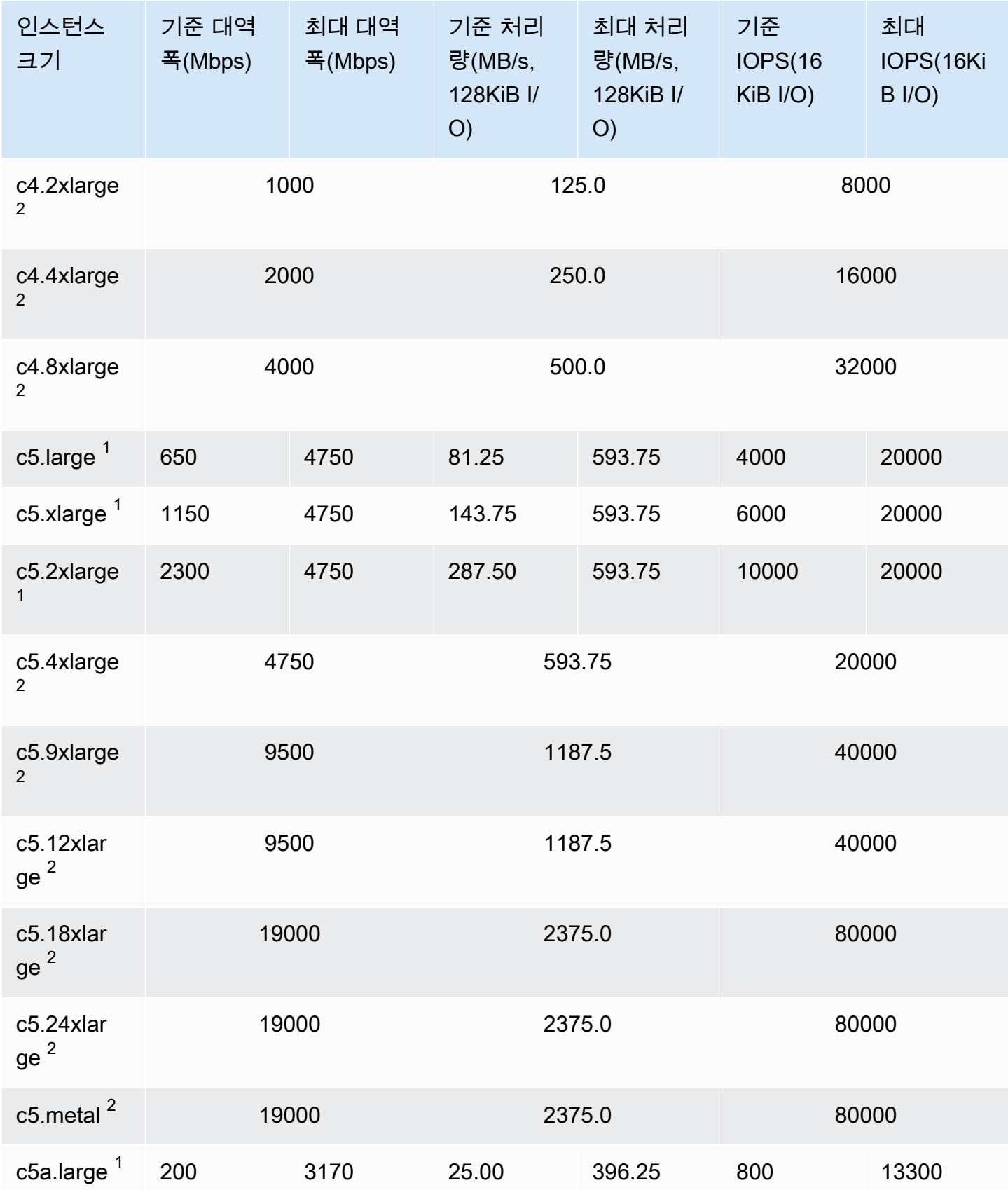

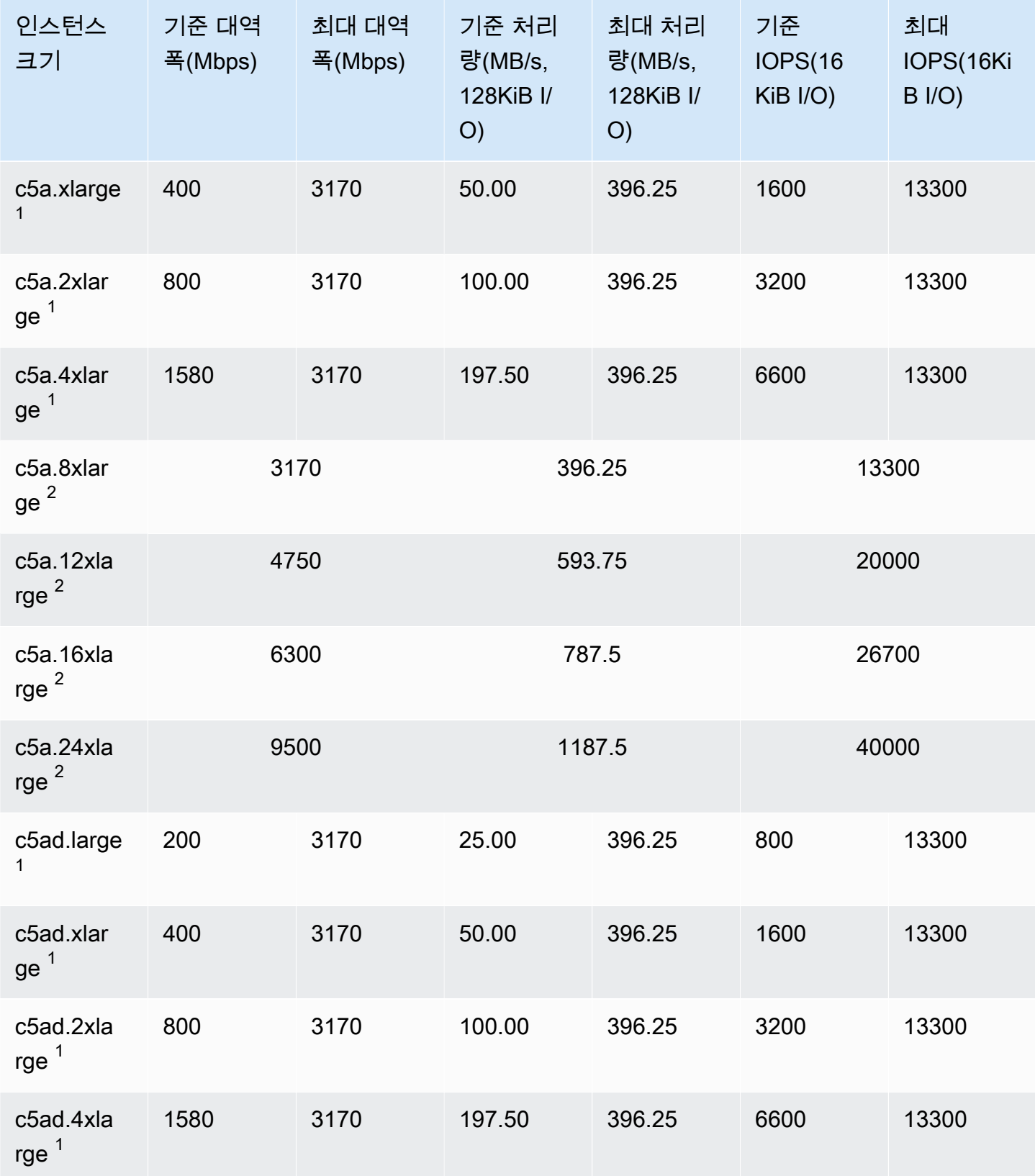

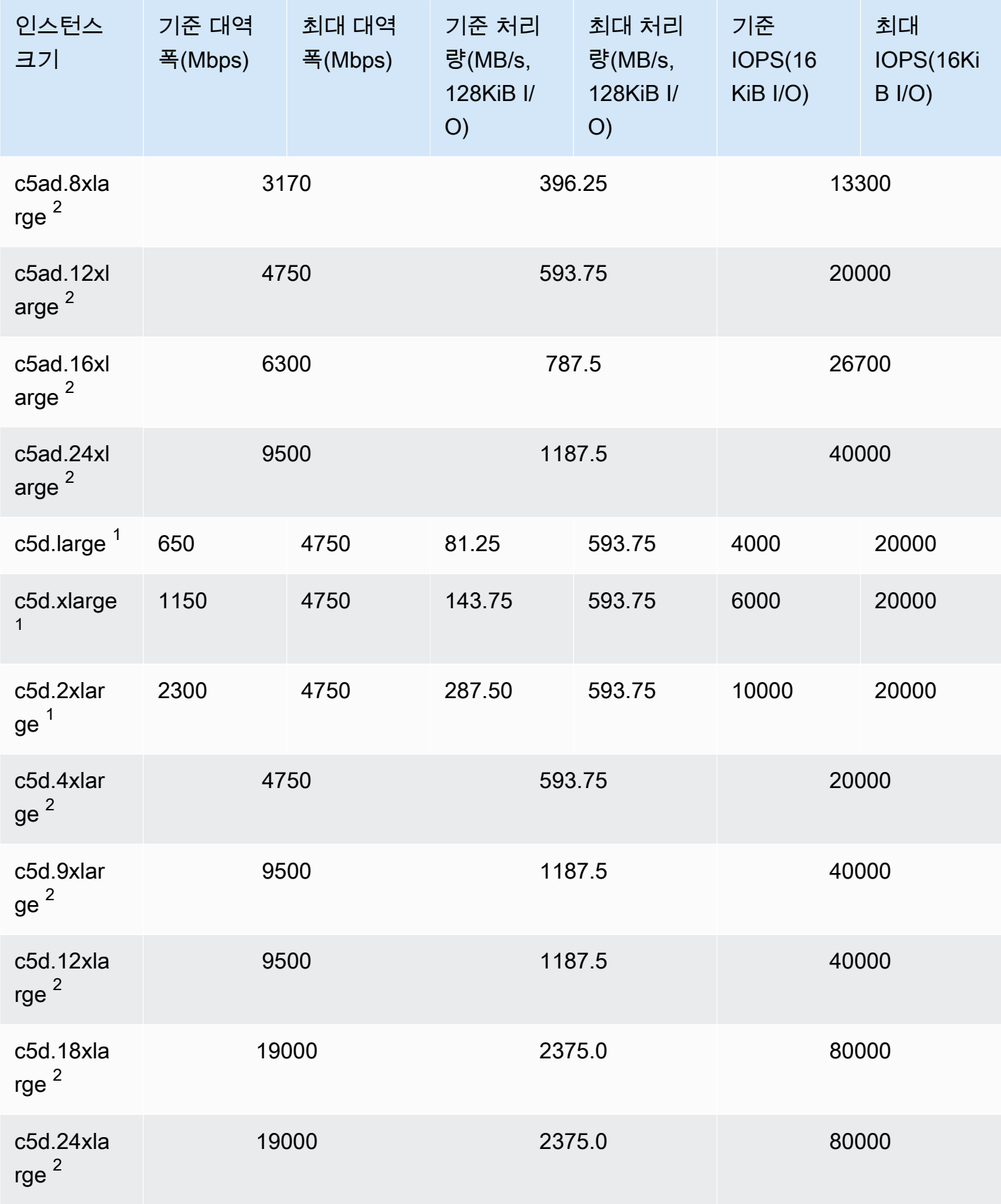

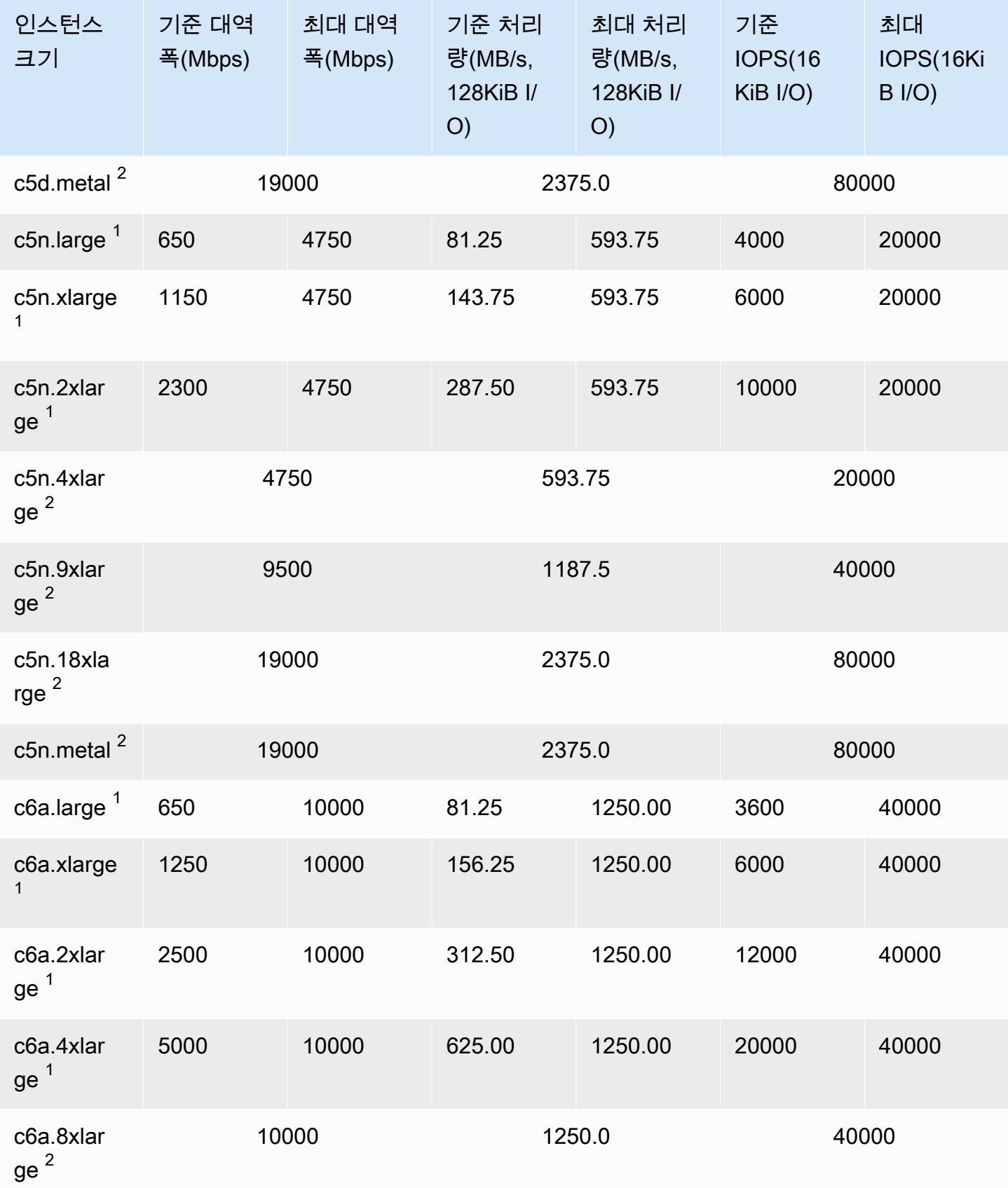

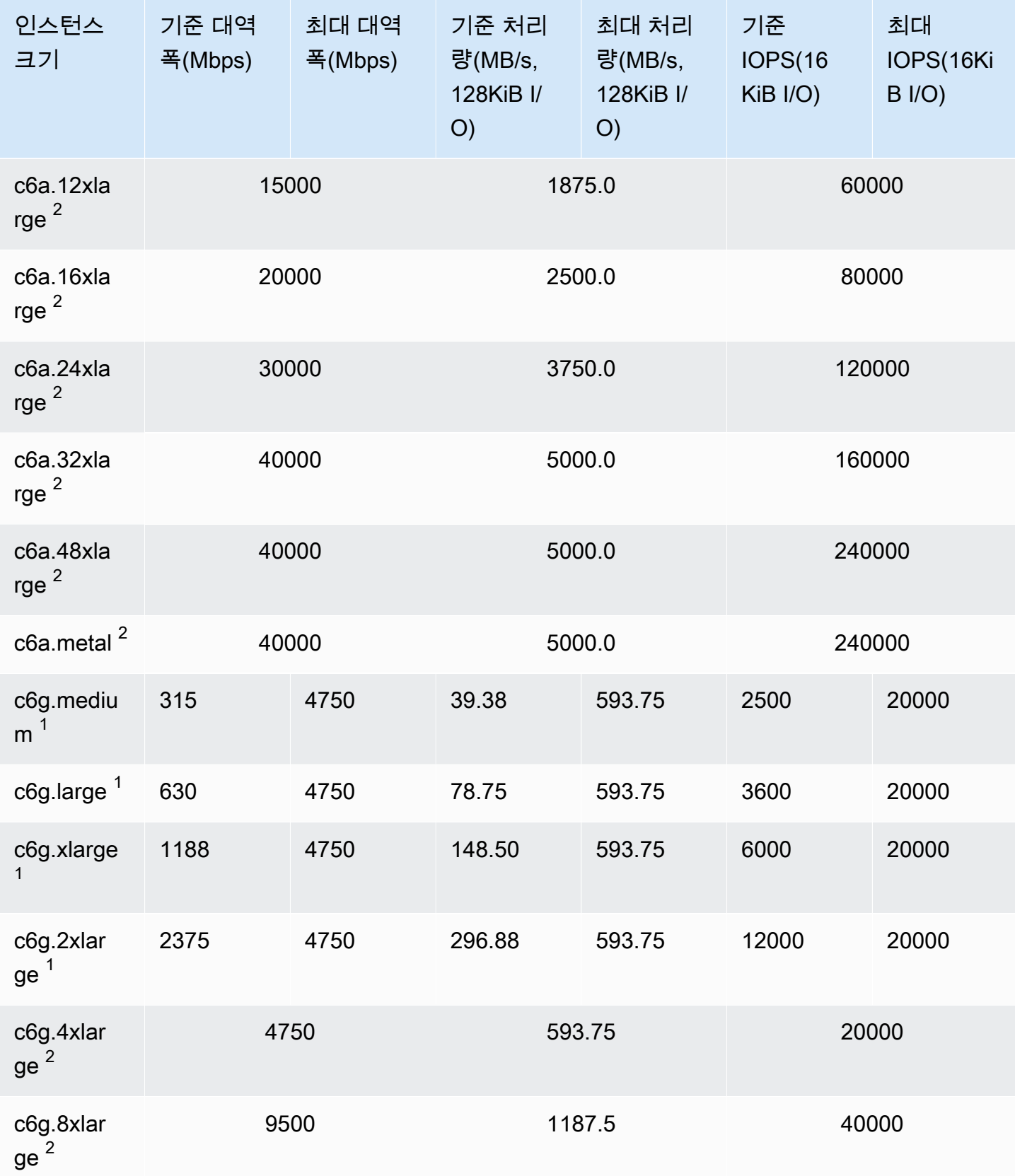

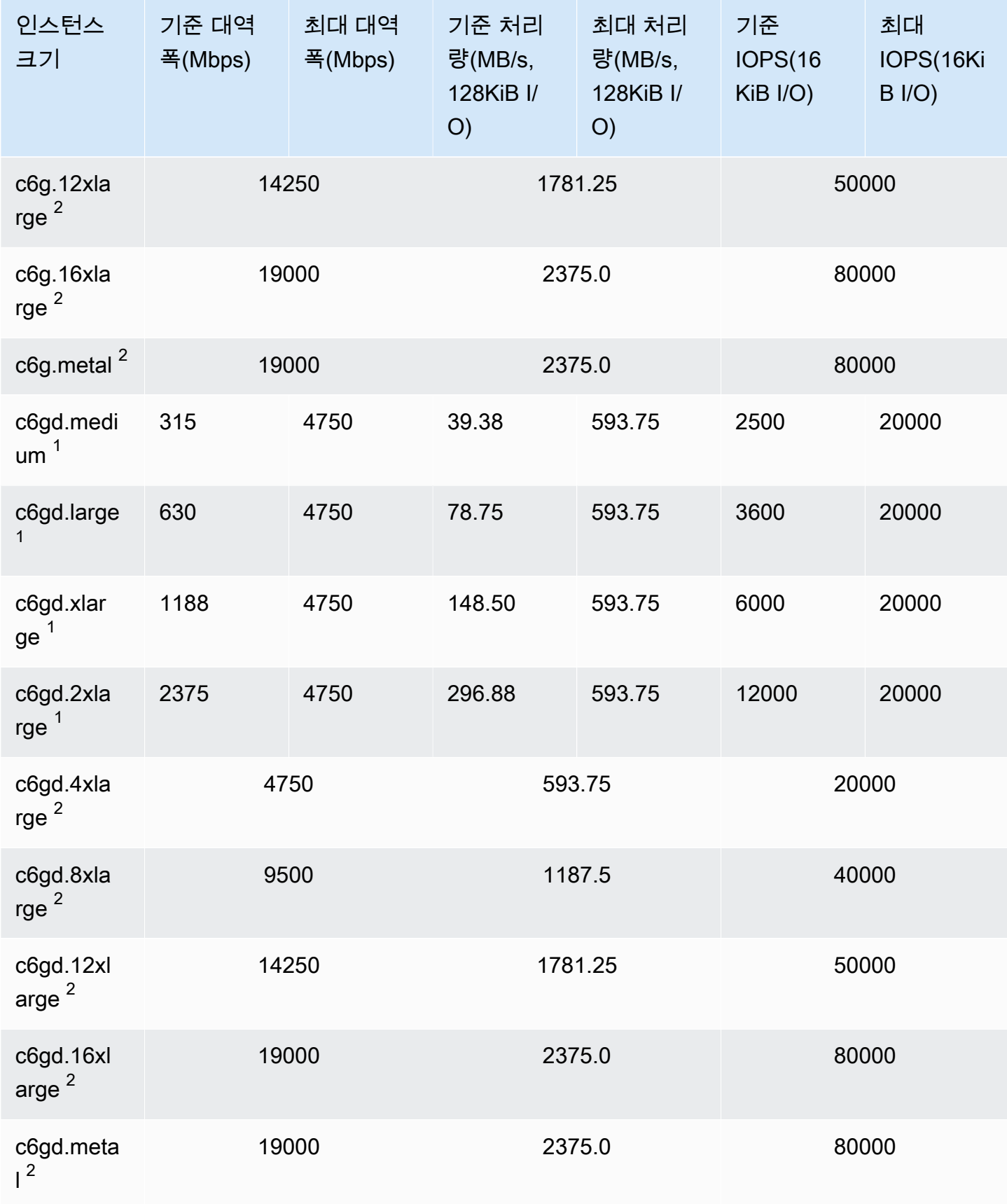

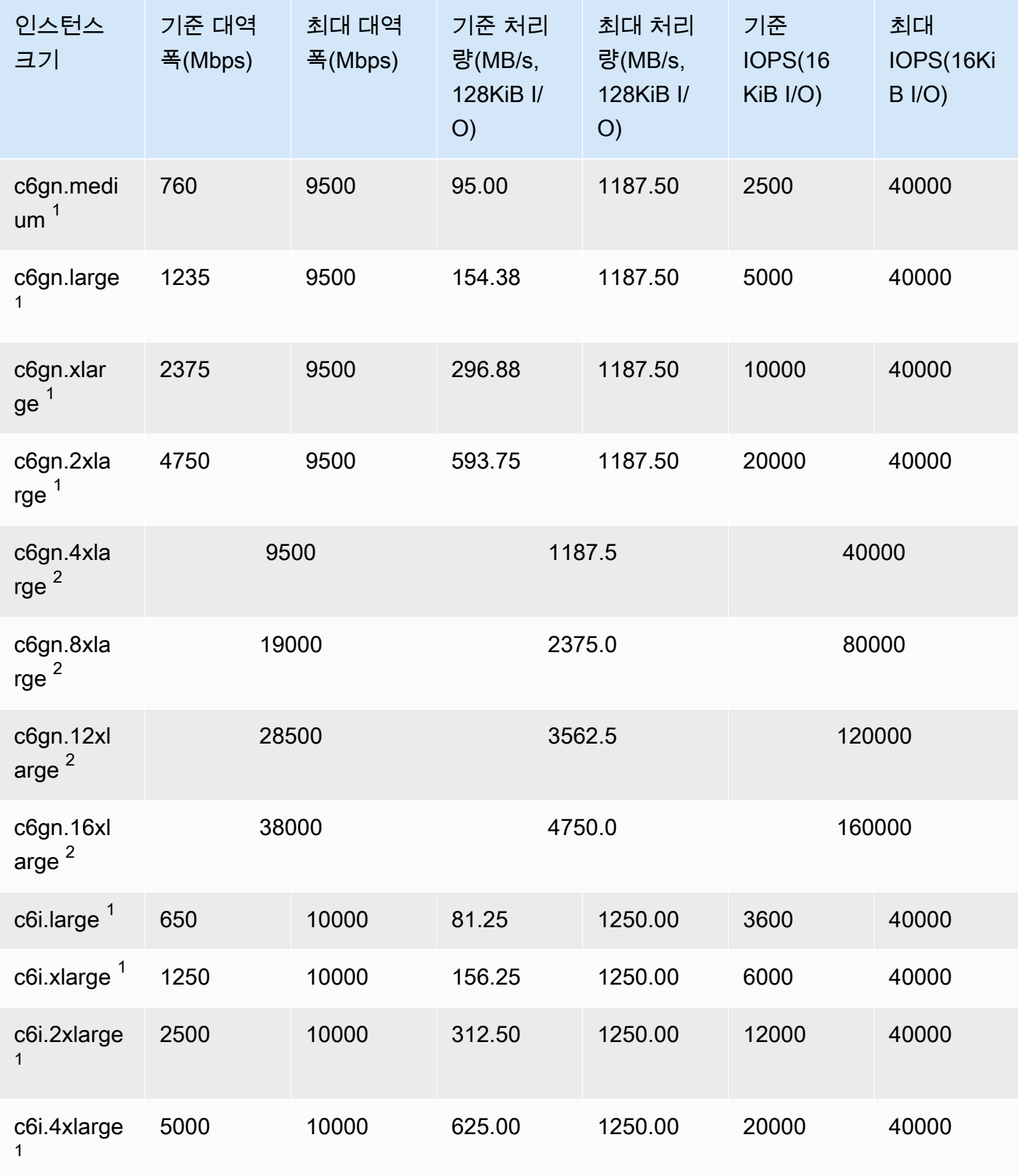

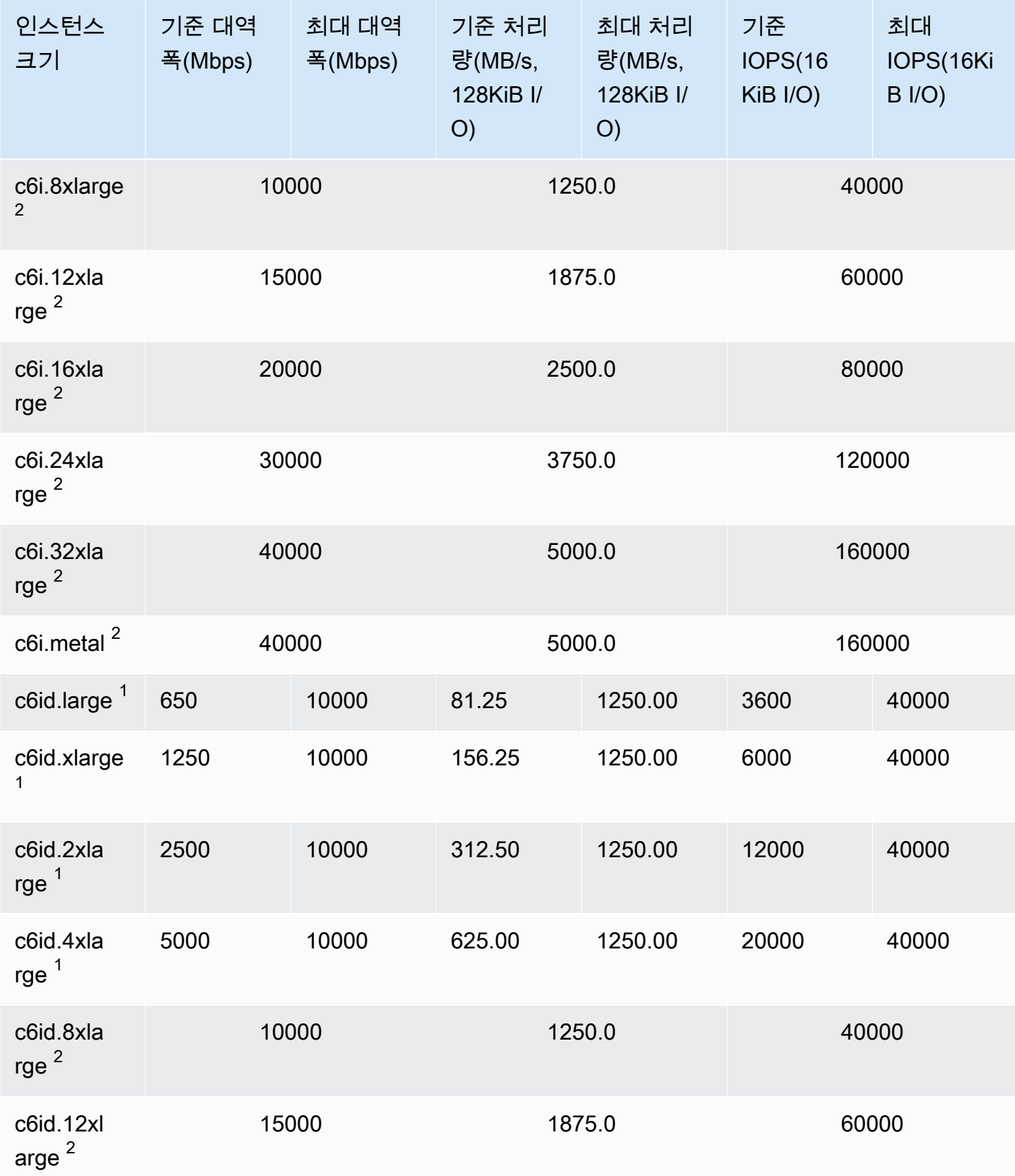

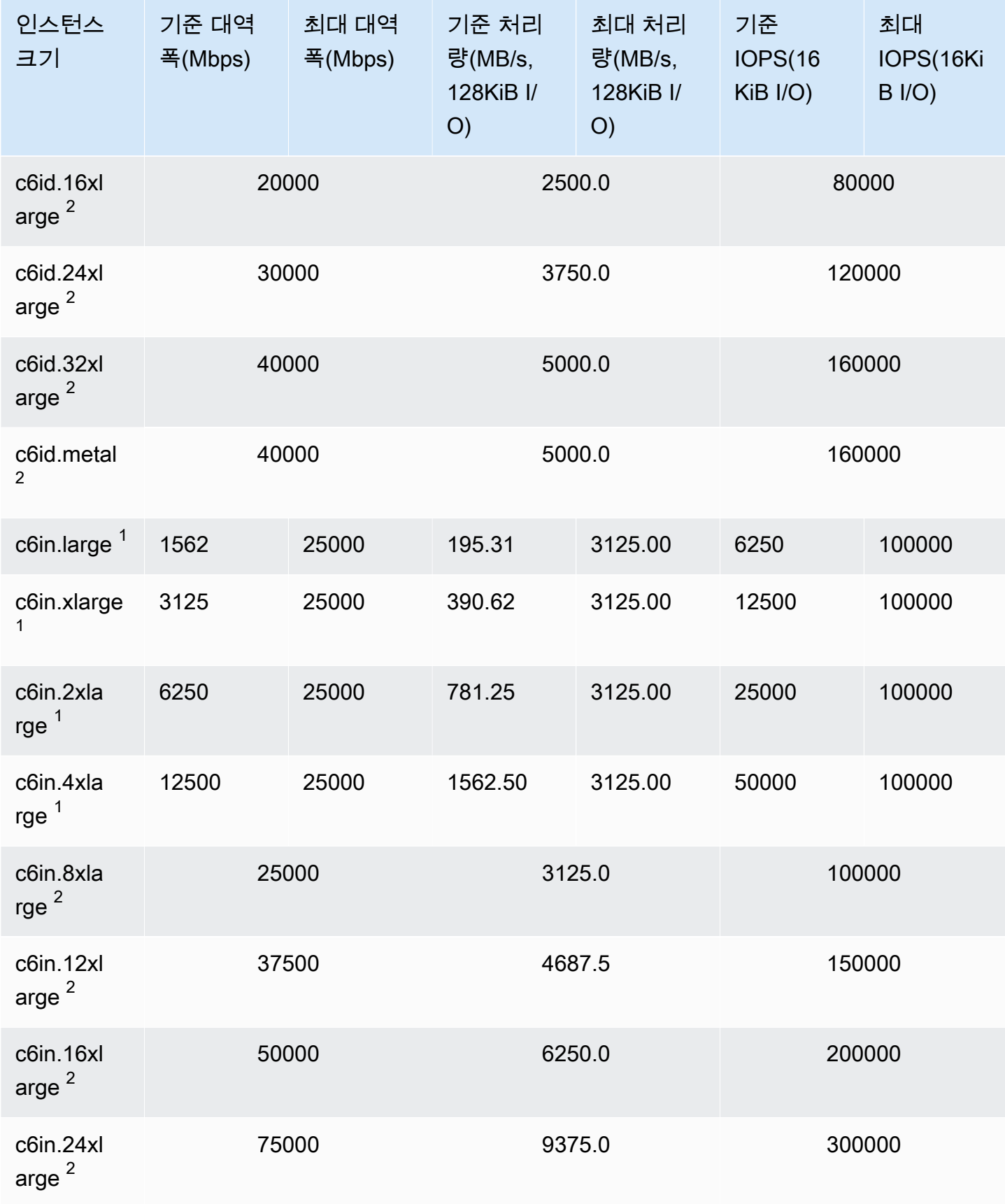

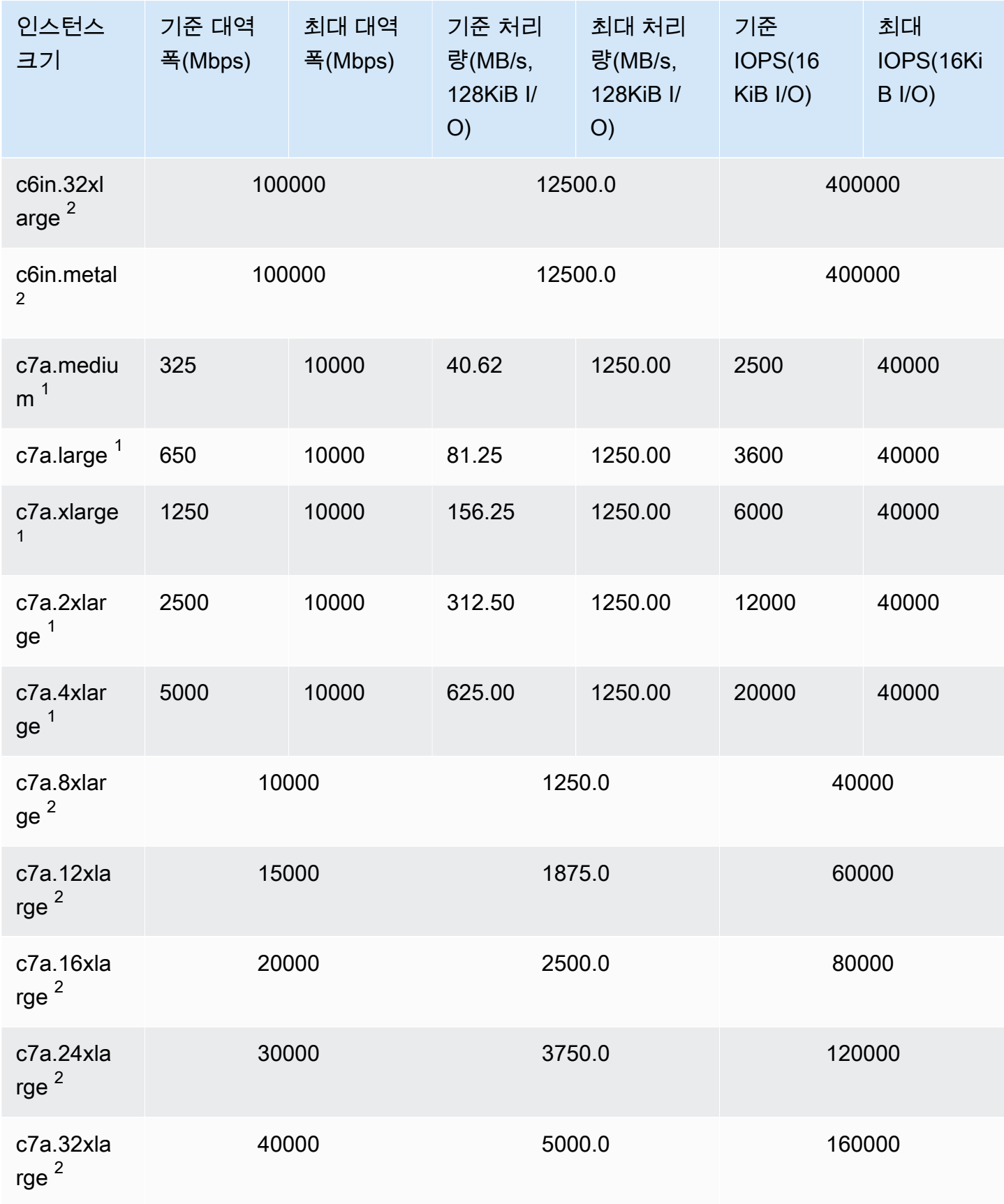

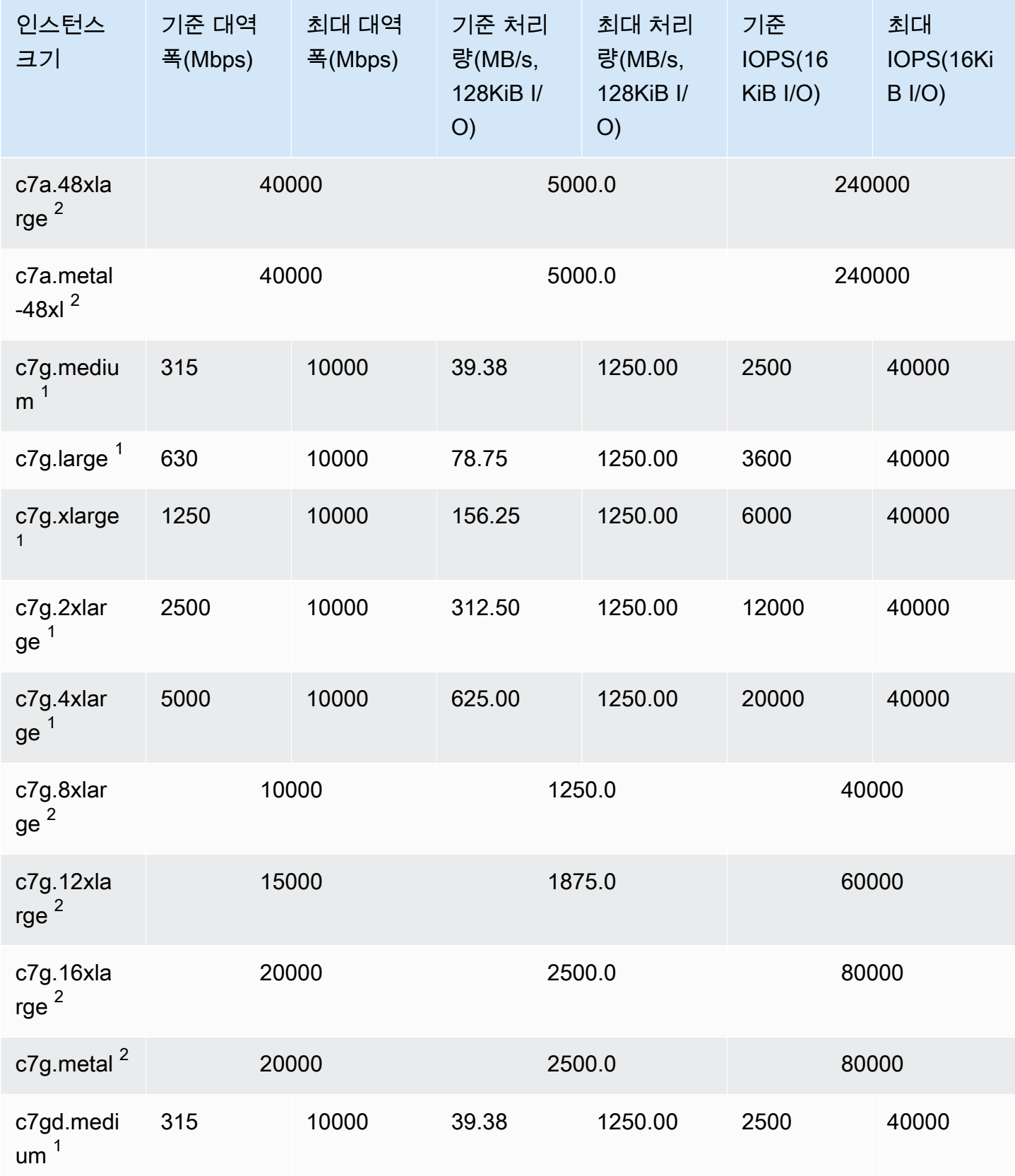

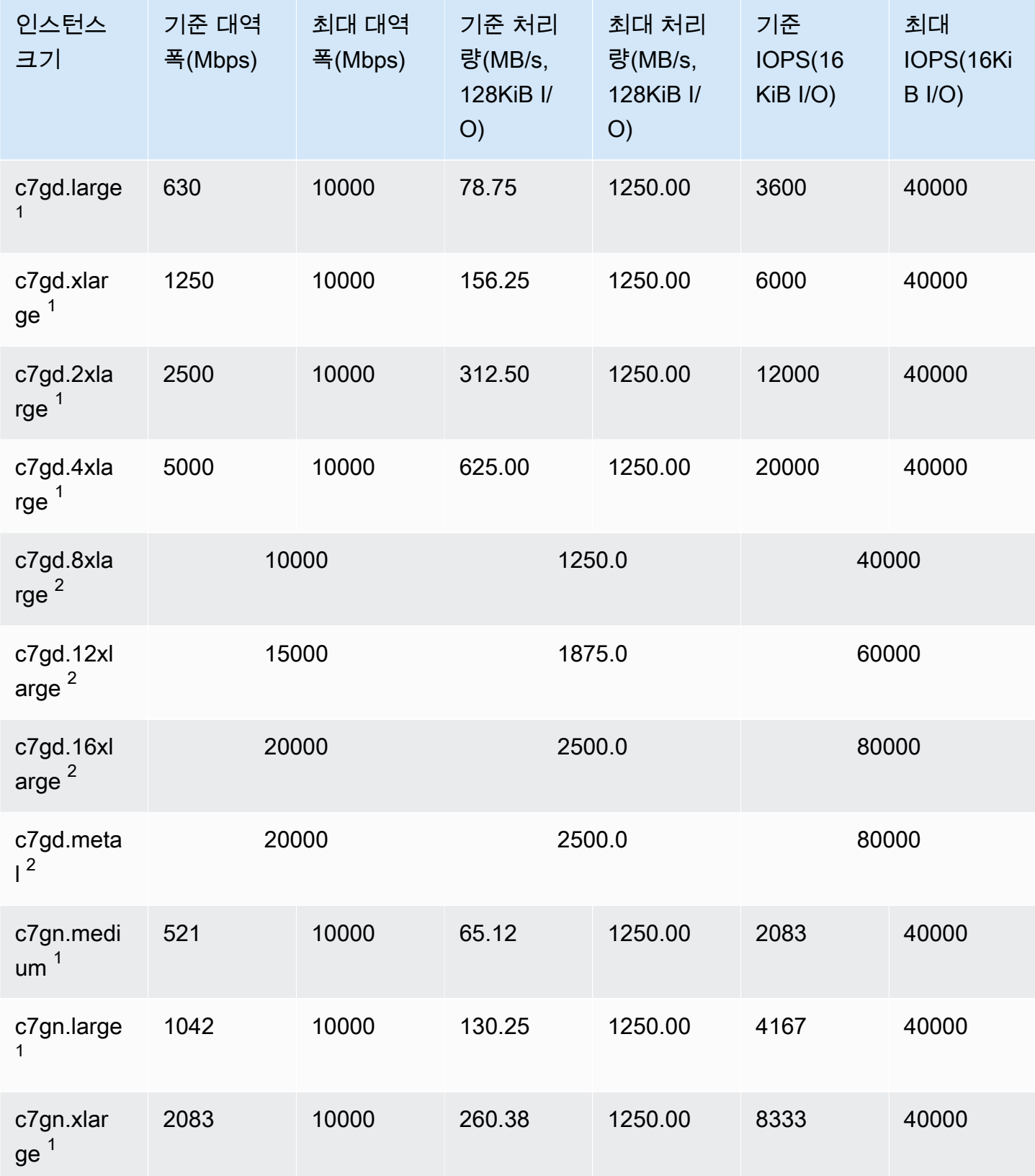

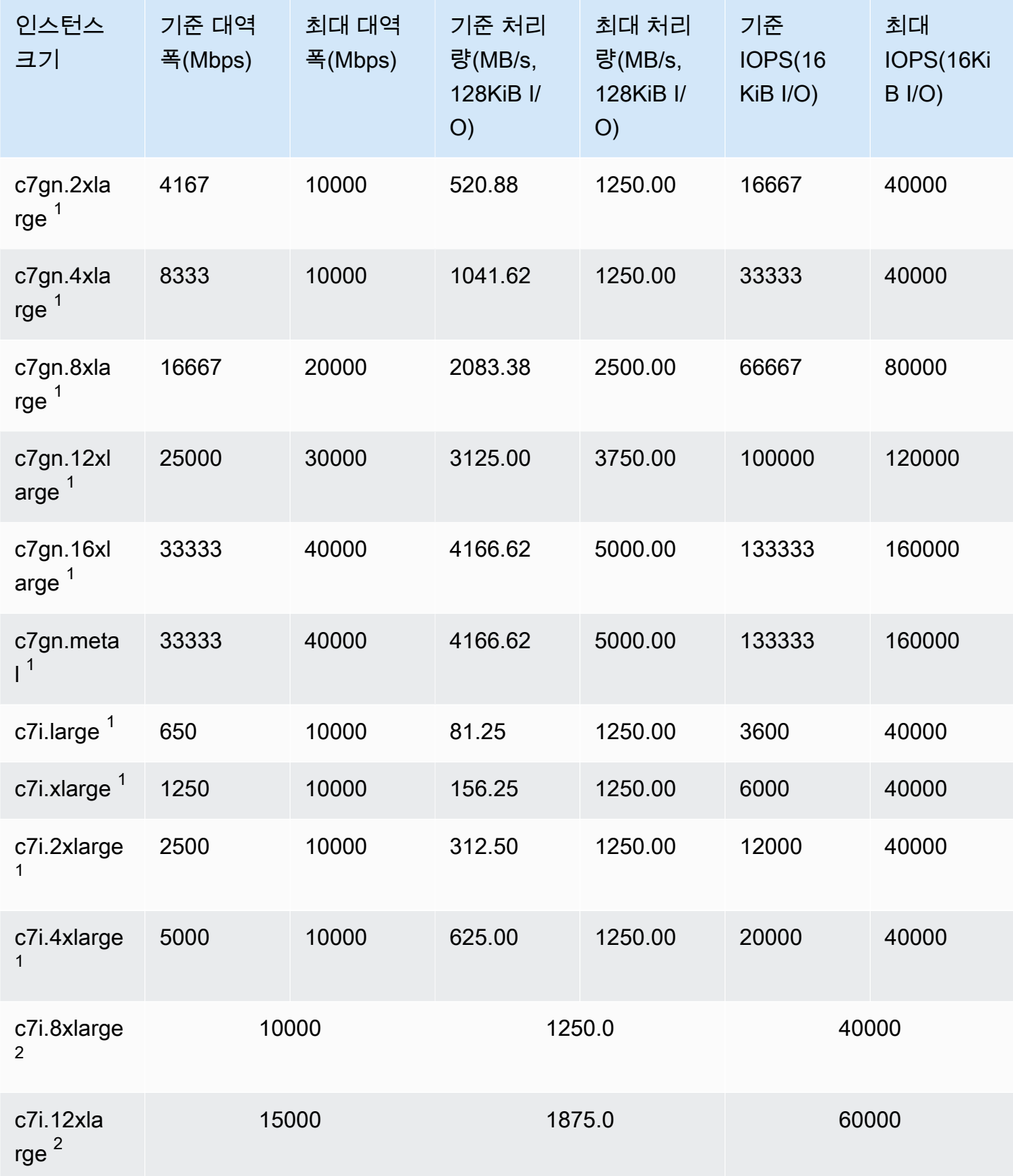

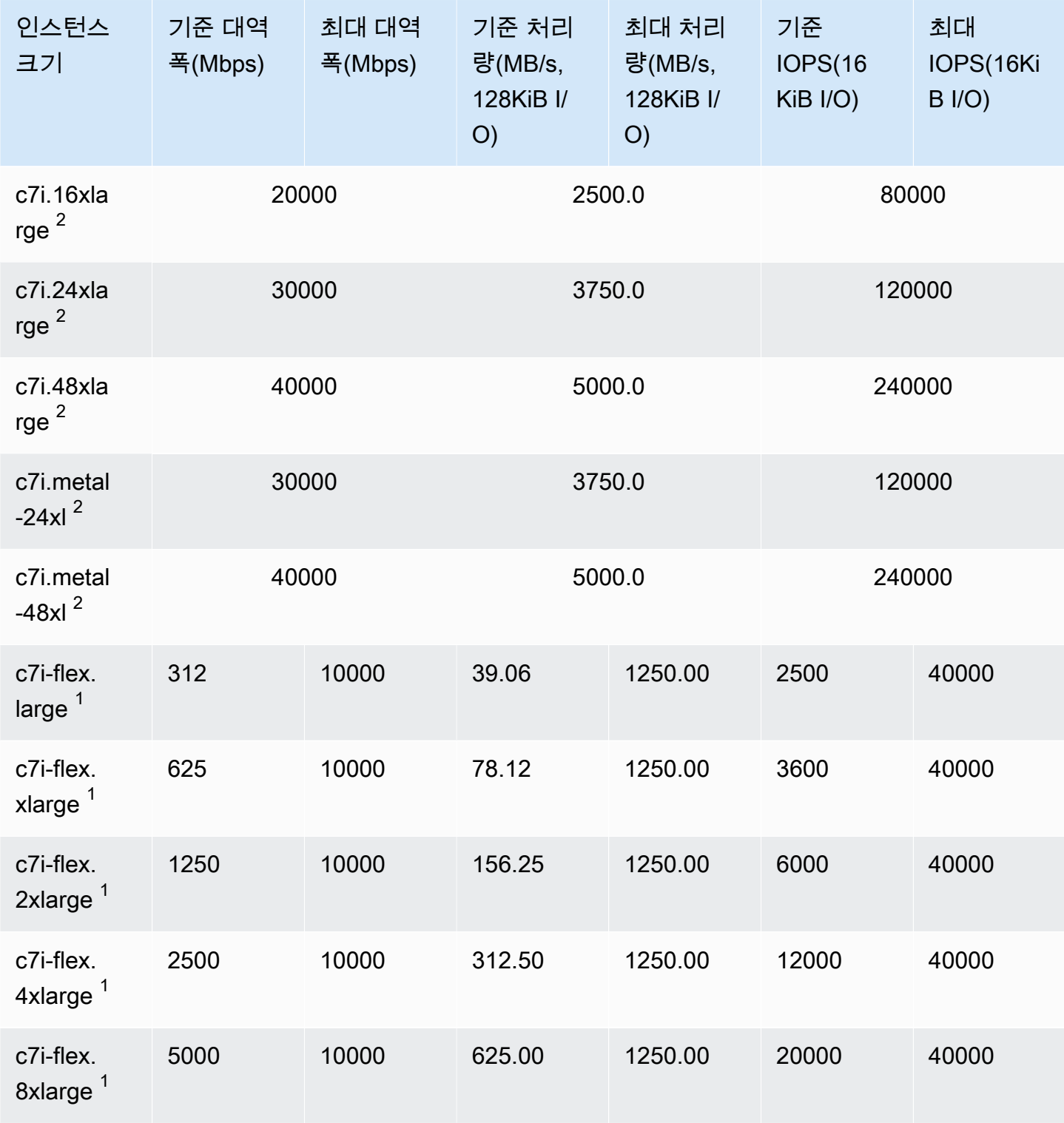

## 메모리 최적화

## **A** Important

 $^{\rm 1}$  이러한 인스턴스는 24시간에 한 번 이상 30분 동안 최대 성능을 지원할 수 있습니다. 이후에 는 기준 성능으로 돌아갑니다.

 $^{\text{2}}$  이러한 인스턴스는 명시된 성능을 무기한으로 유지할 수 있습니다. 최대 성능이 30분 이상 지 속되어야 하는 워크로드가 있는 경우 이러한 인스턴스 중 하나를 사용합니다.

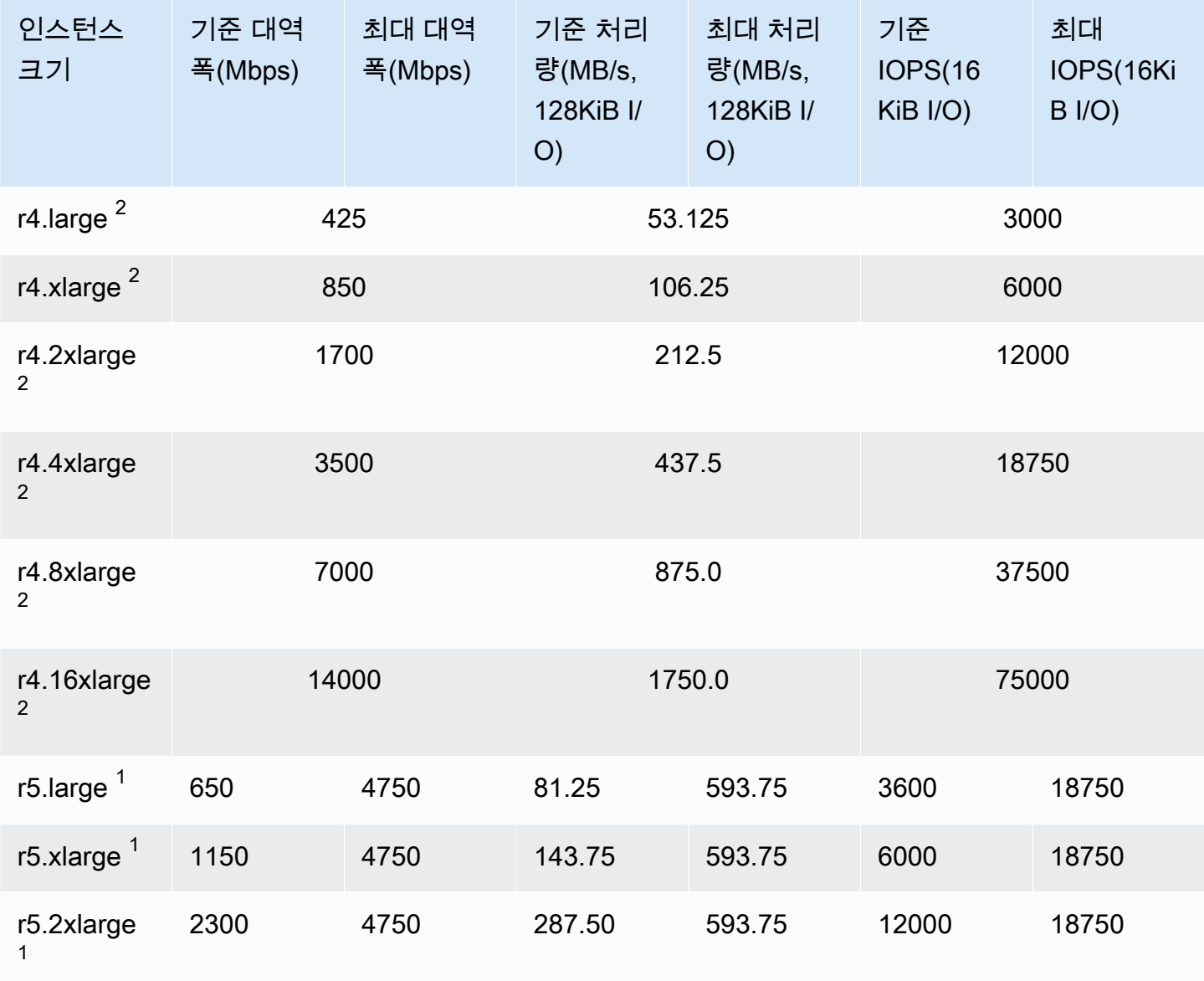

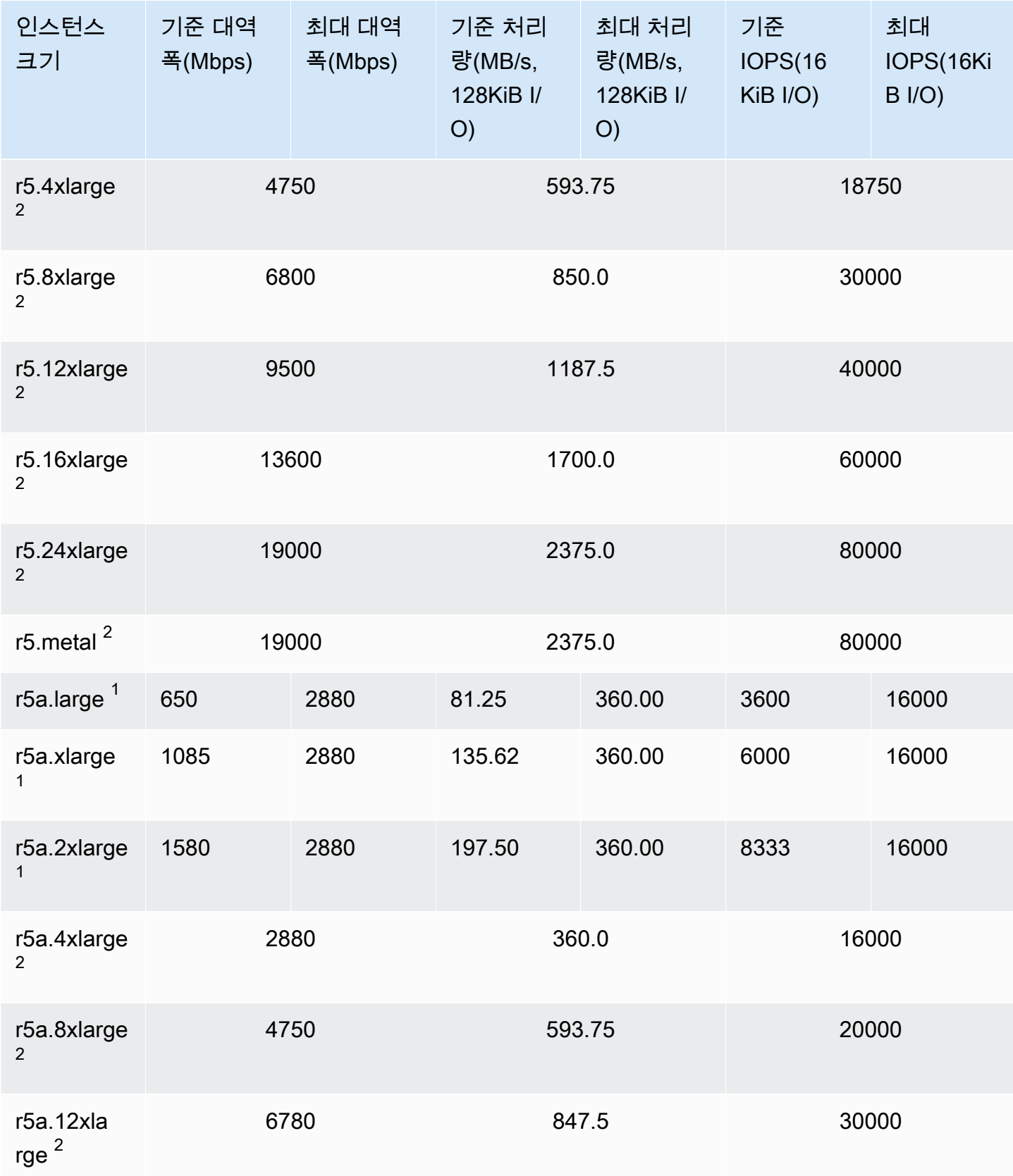

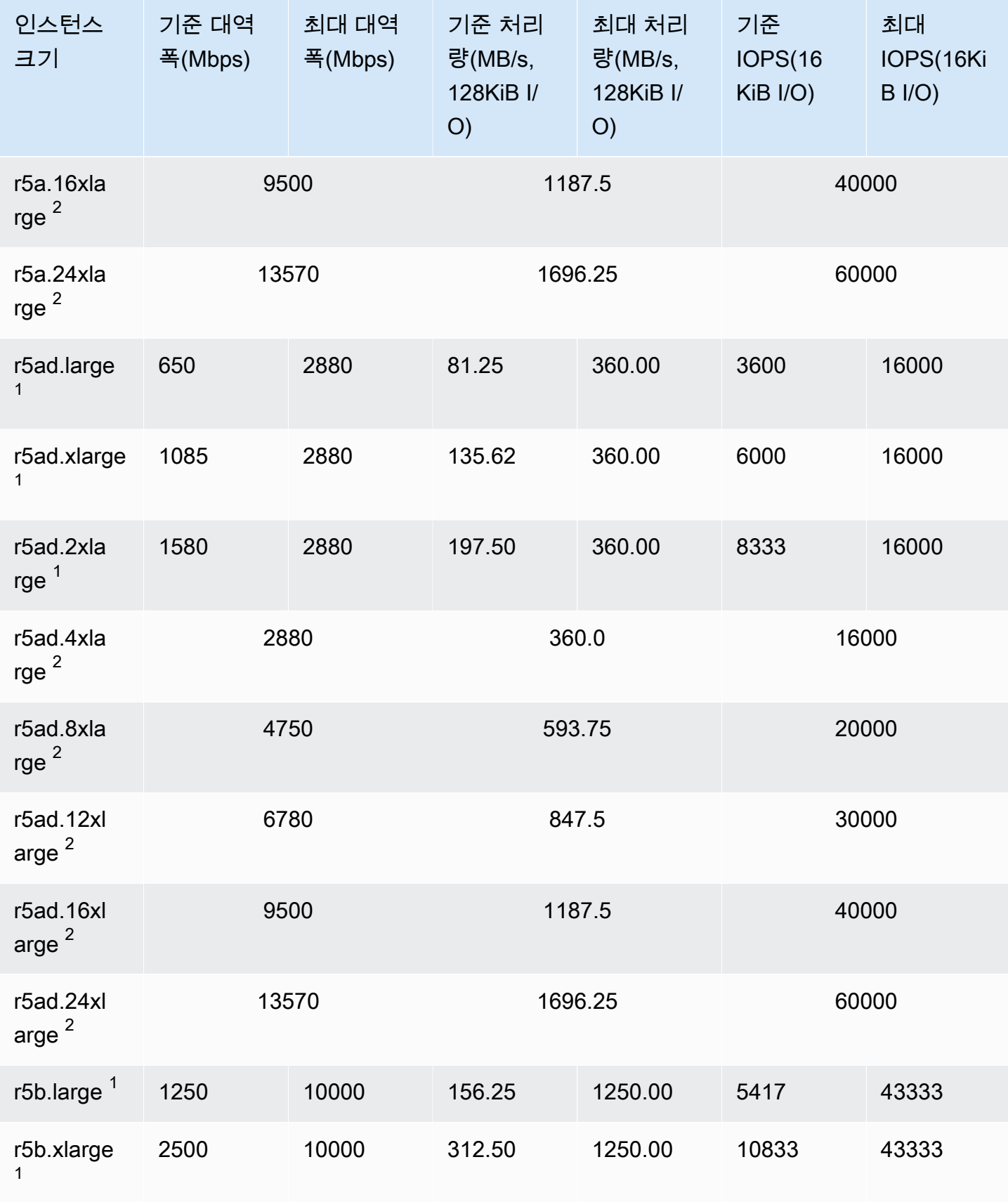

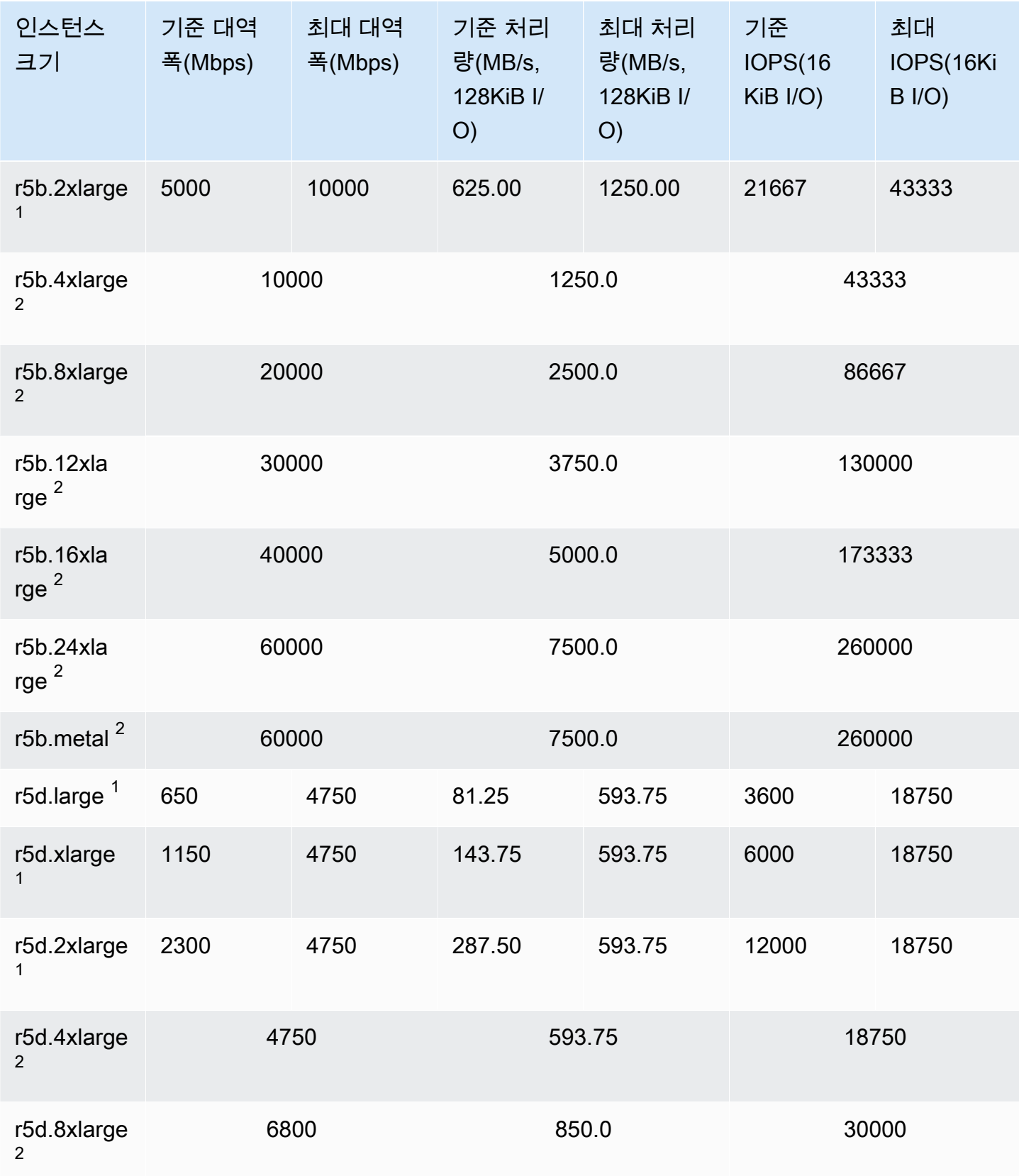

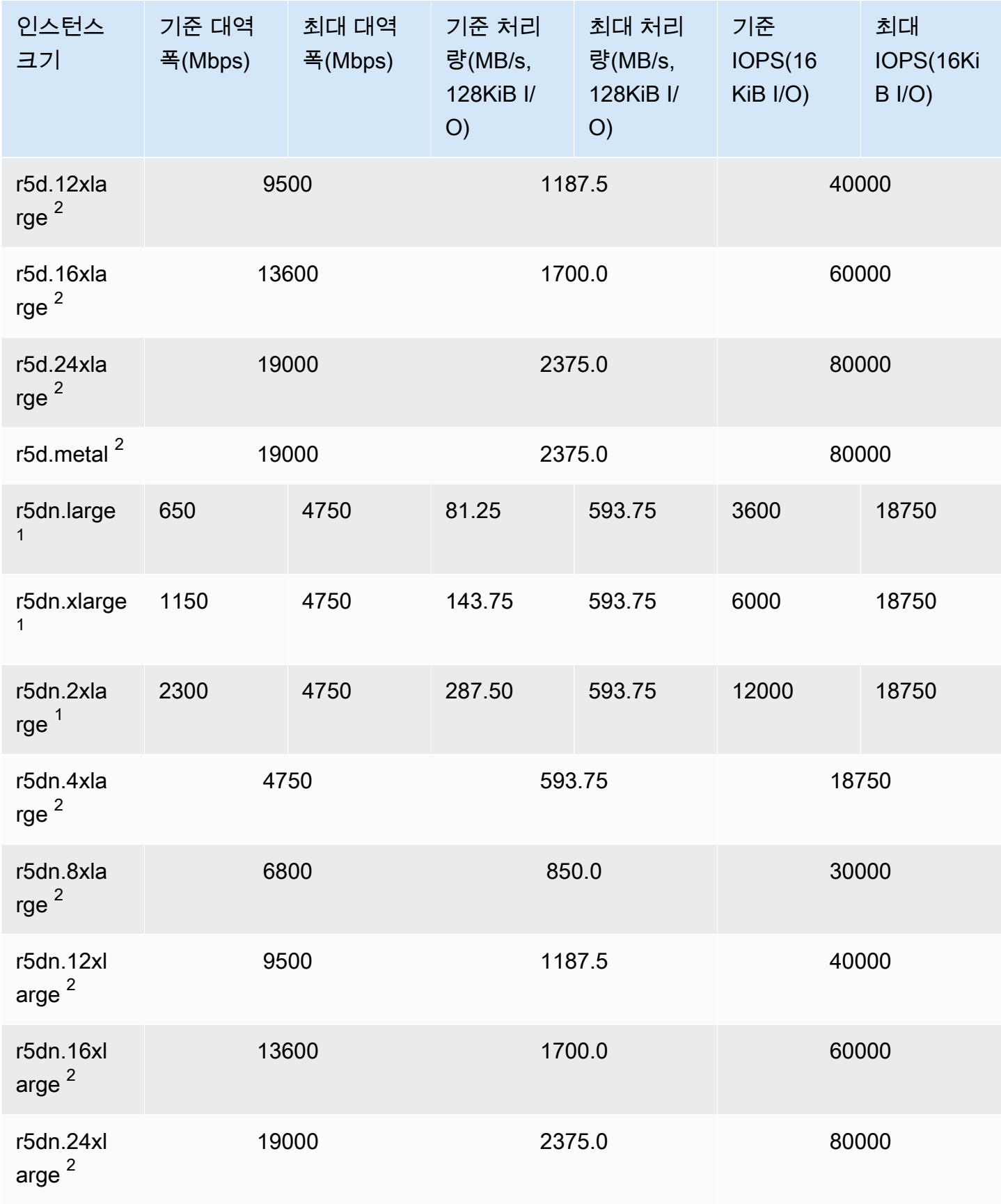

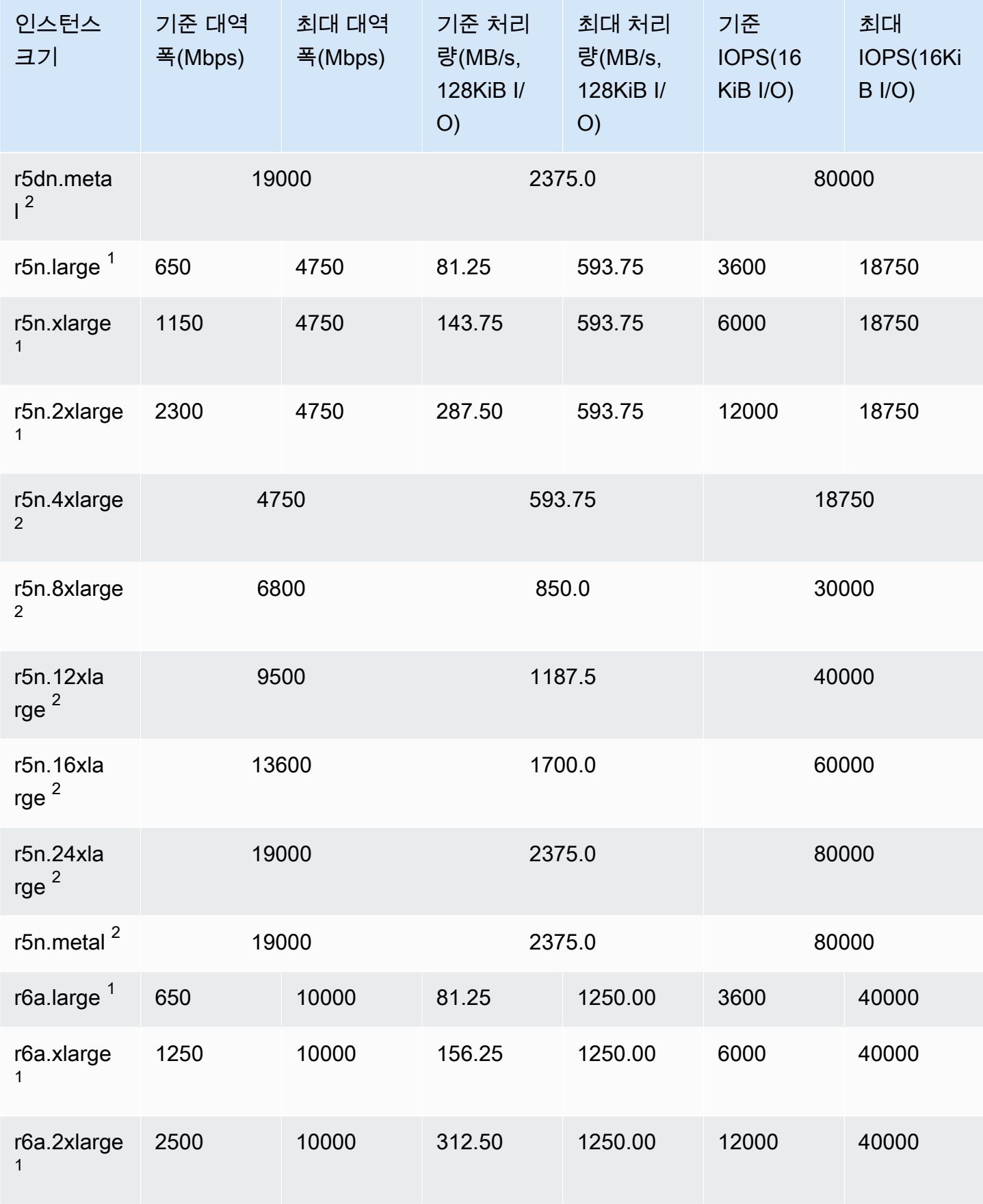

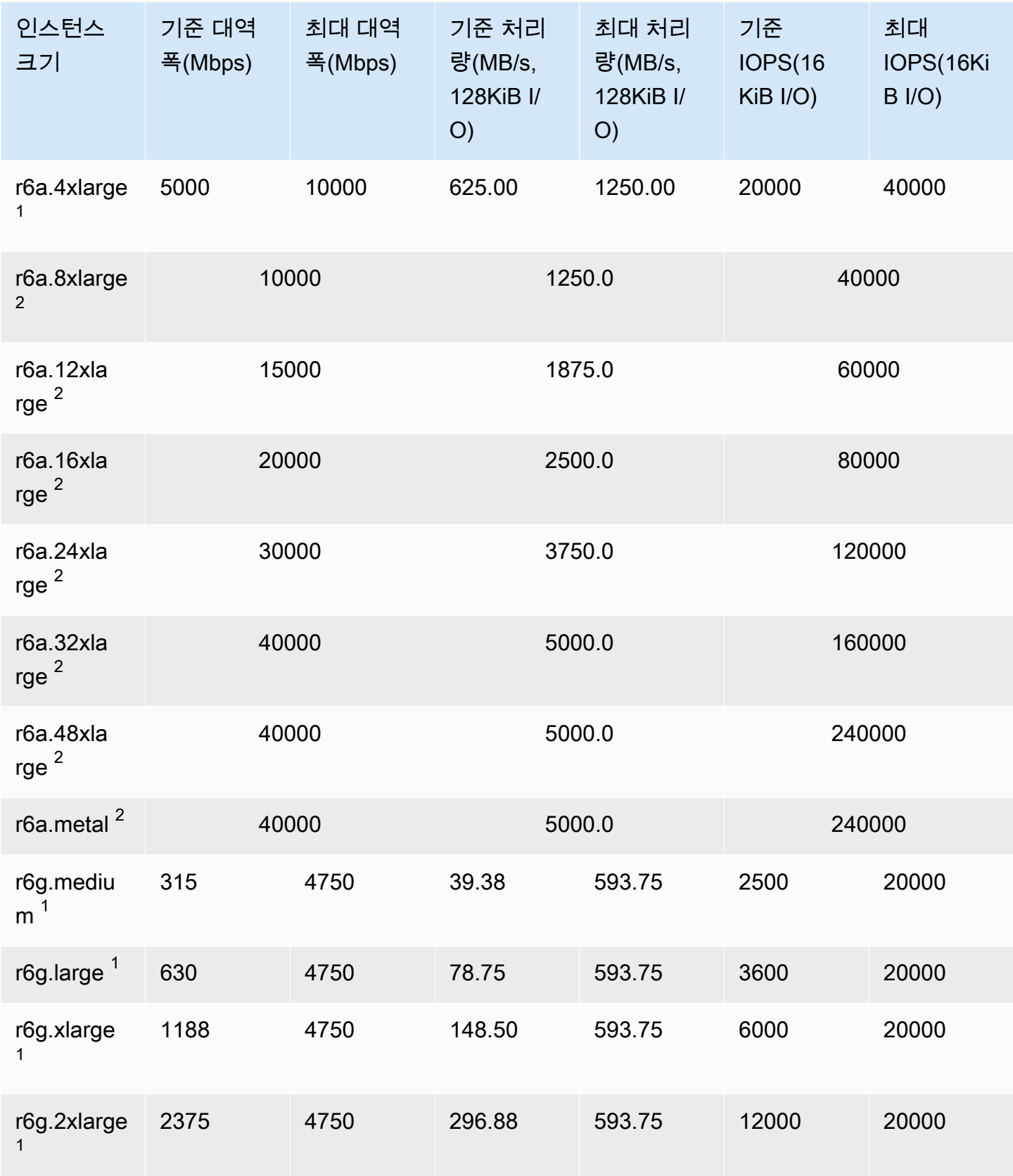

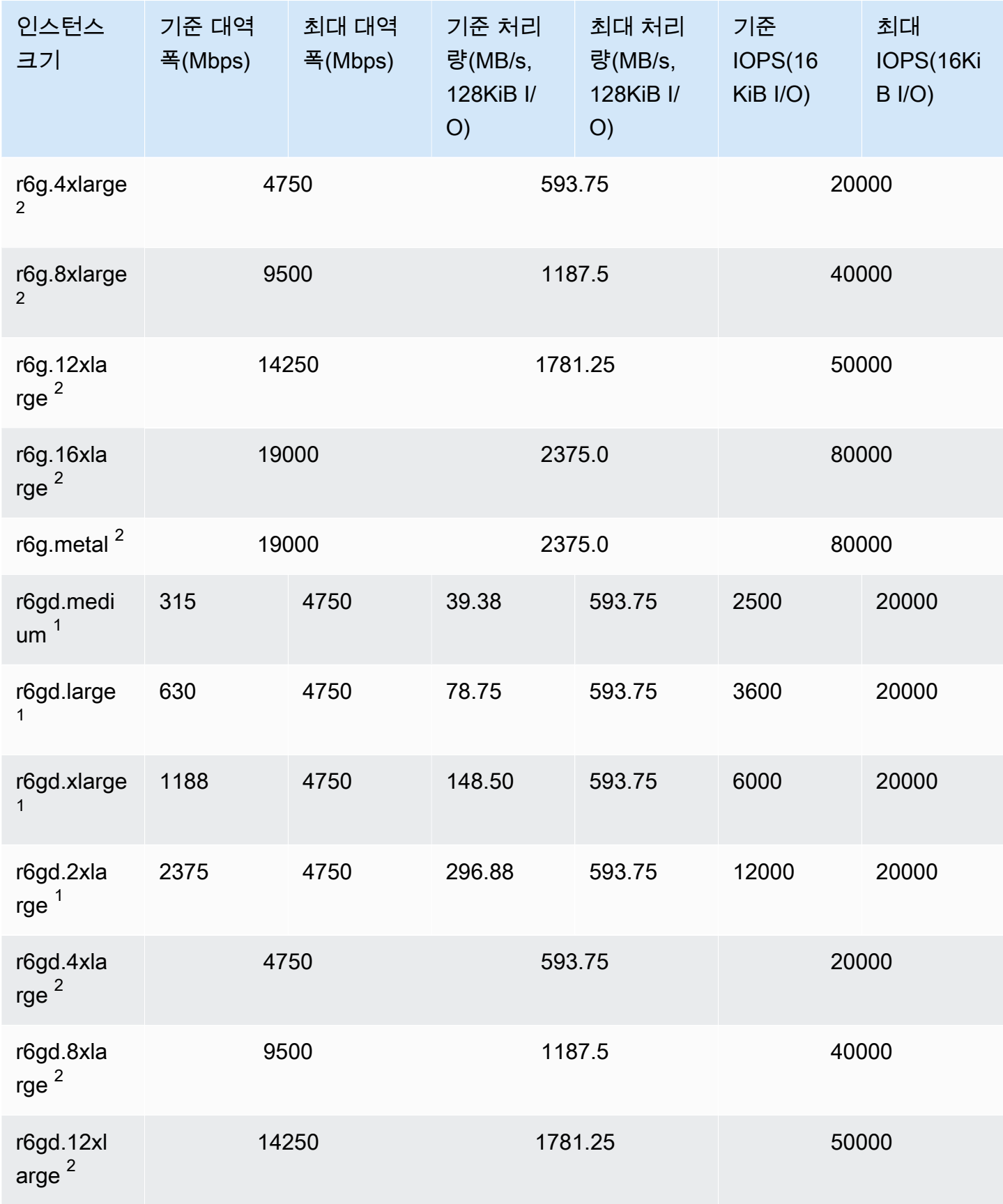

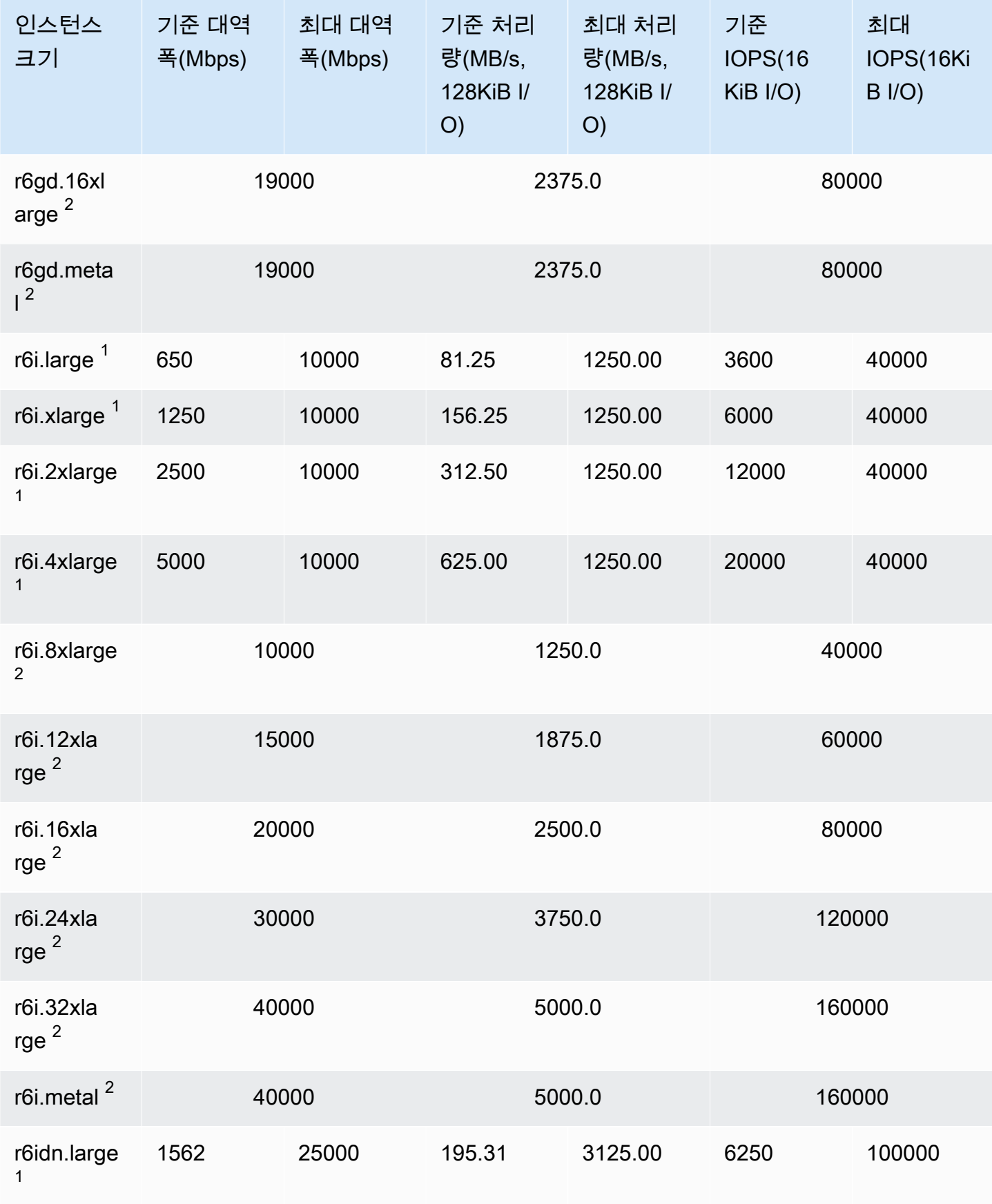

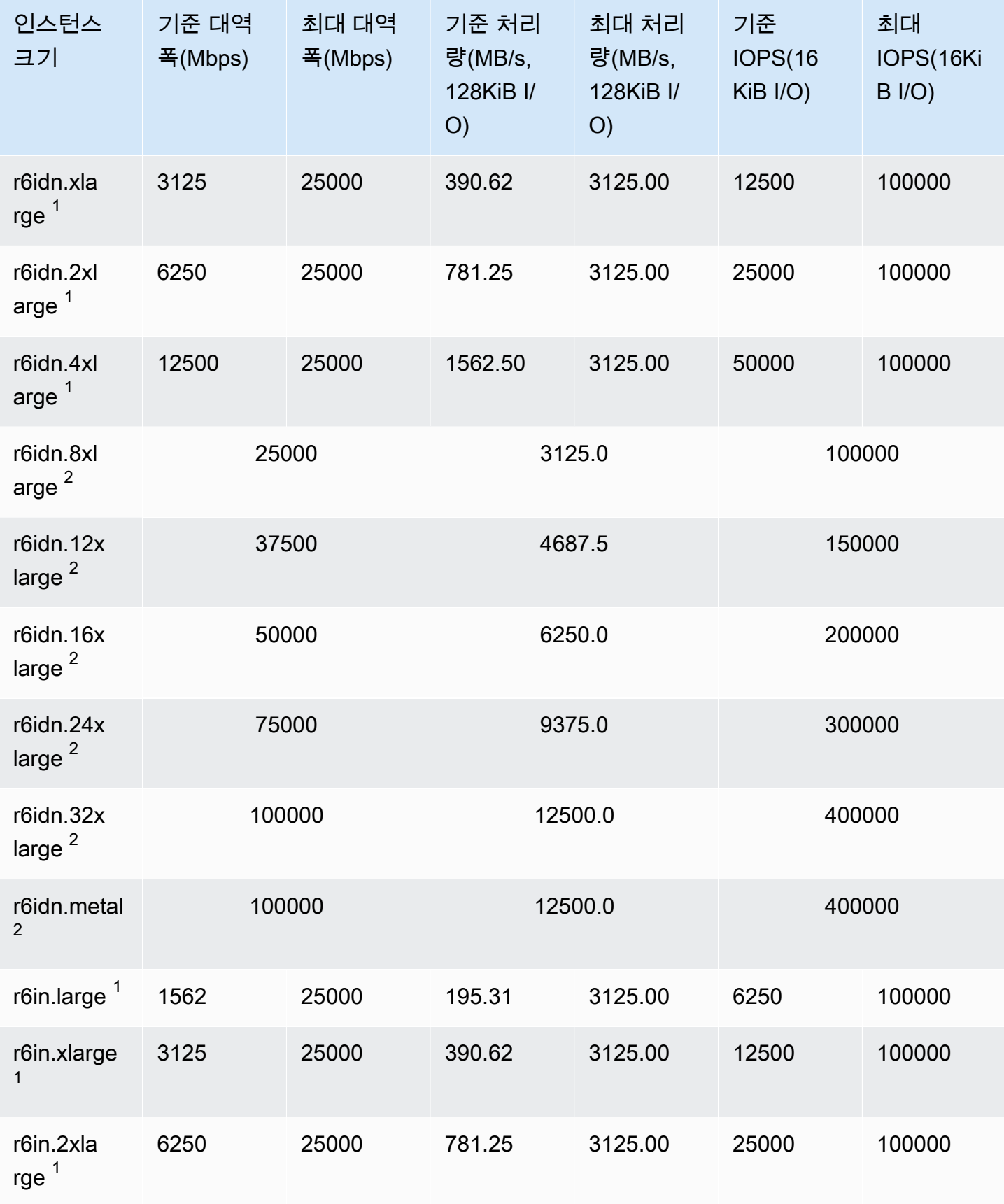

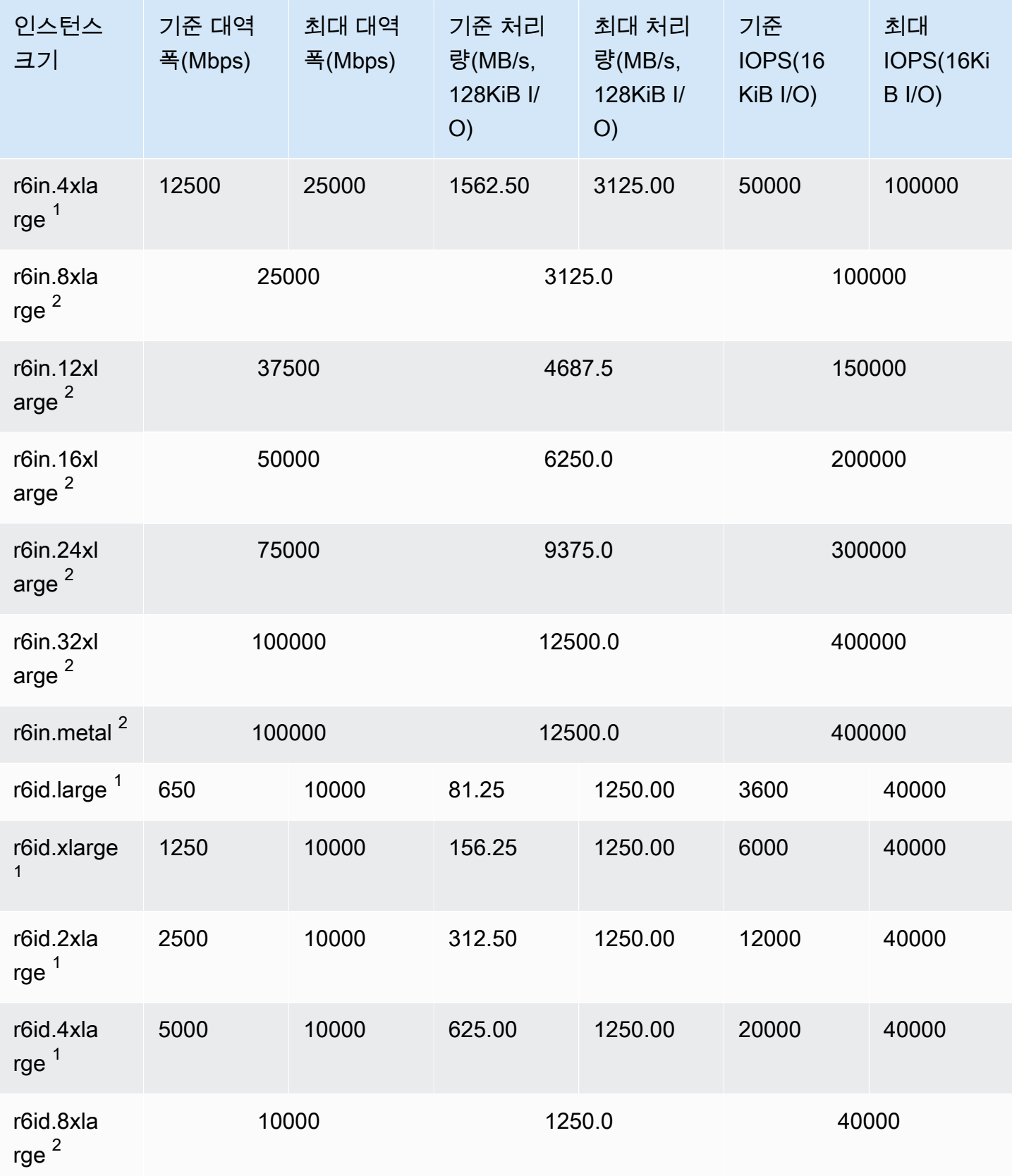

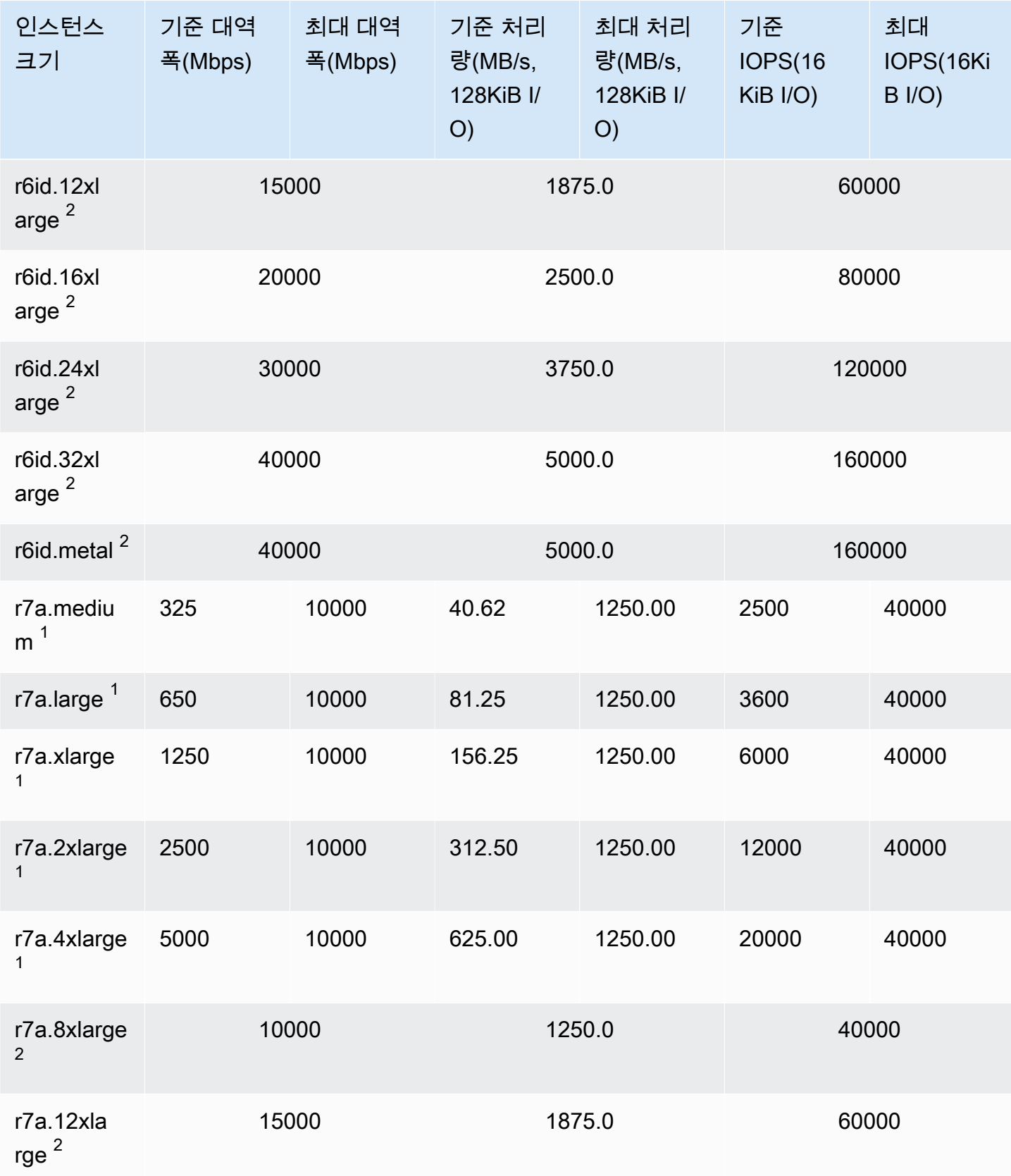

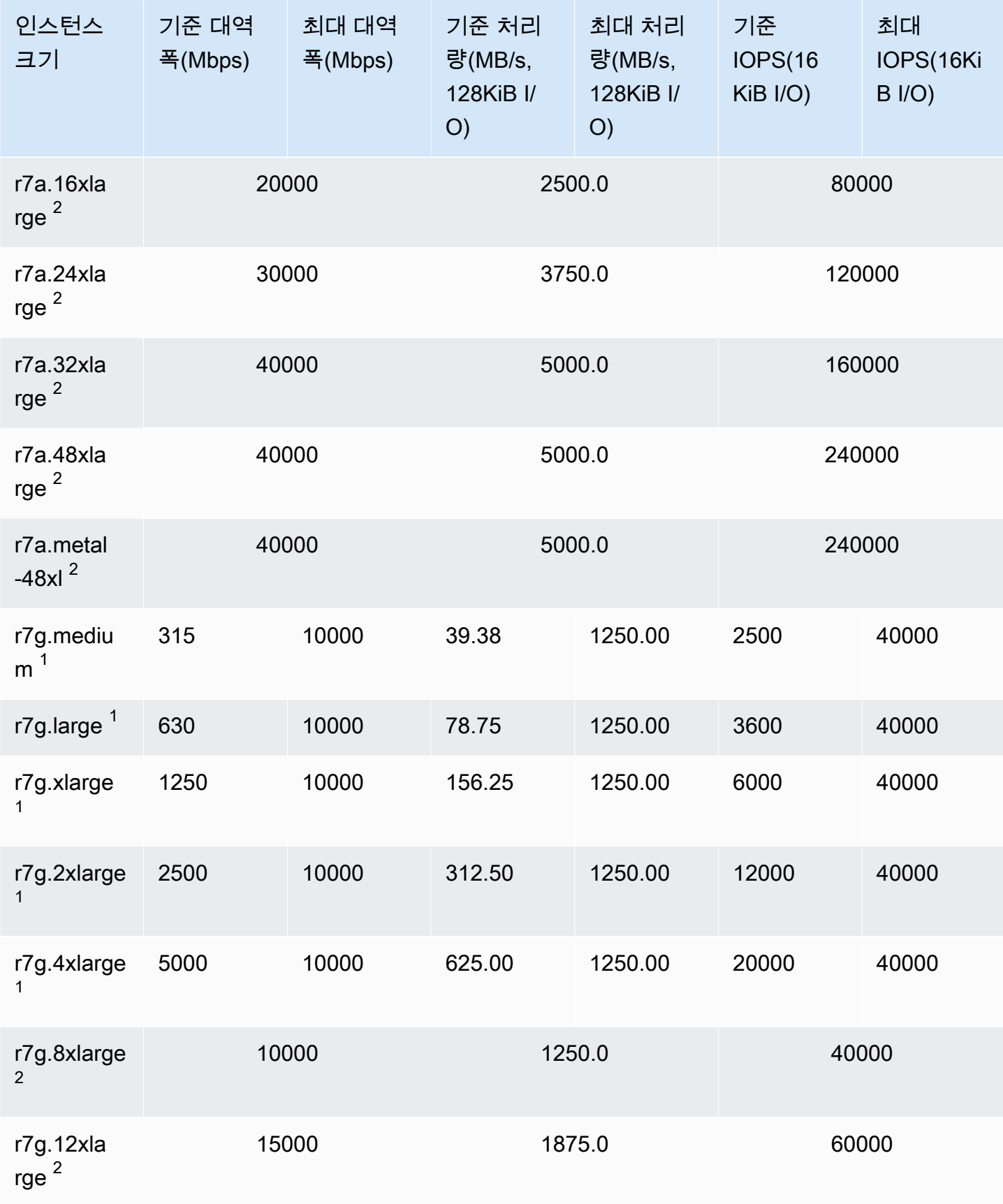
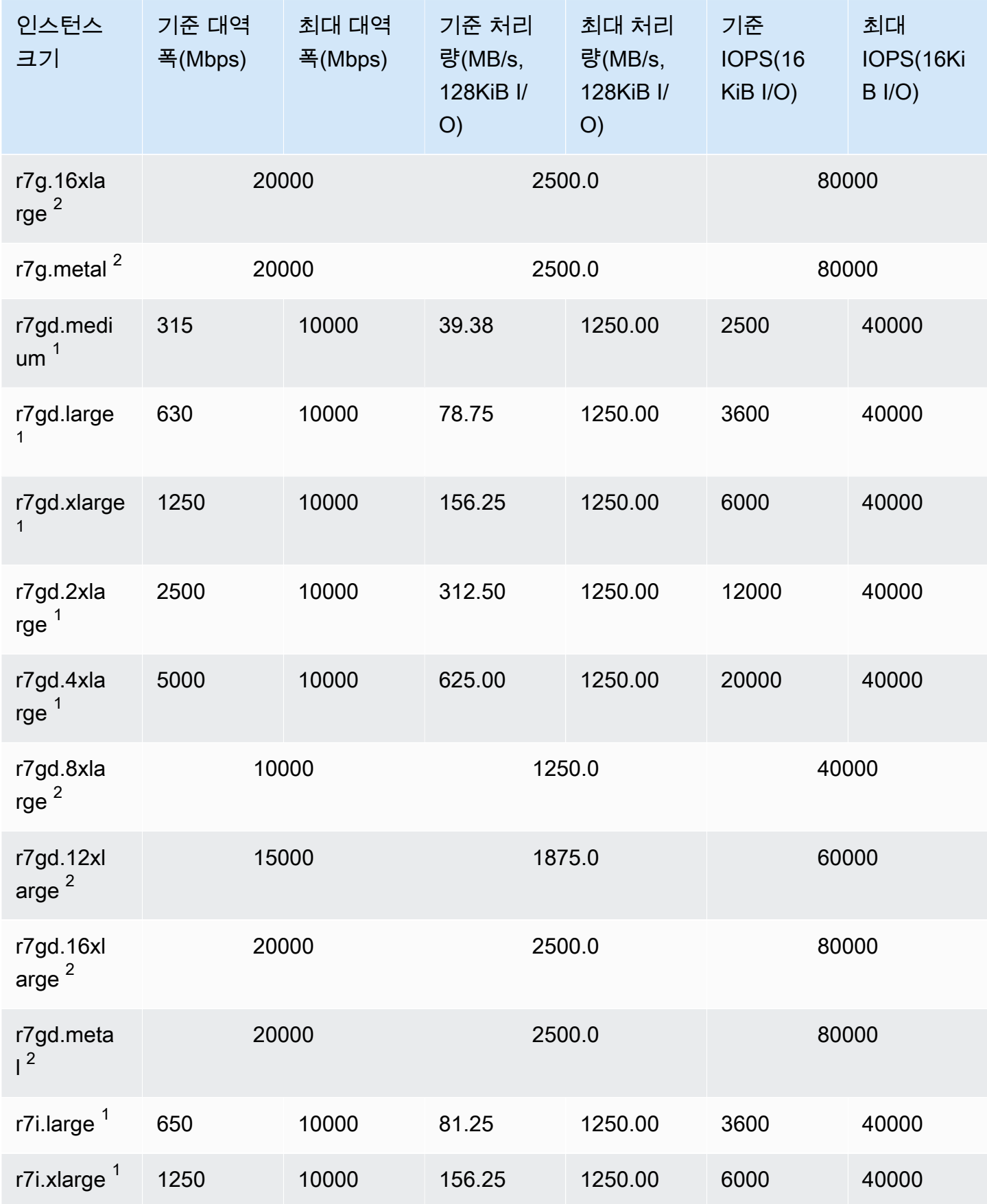

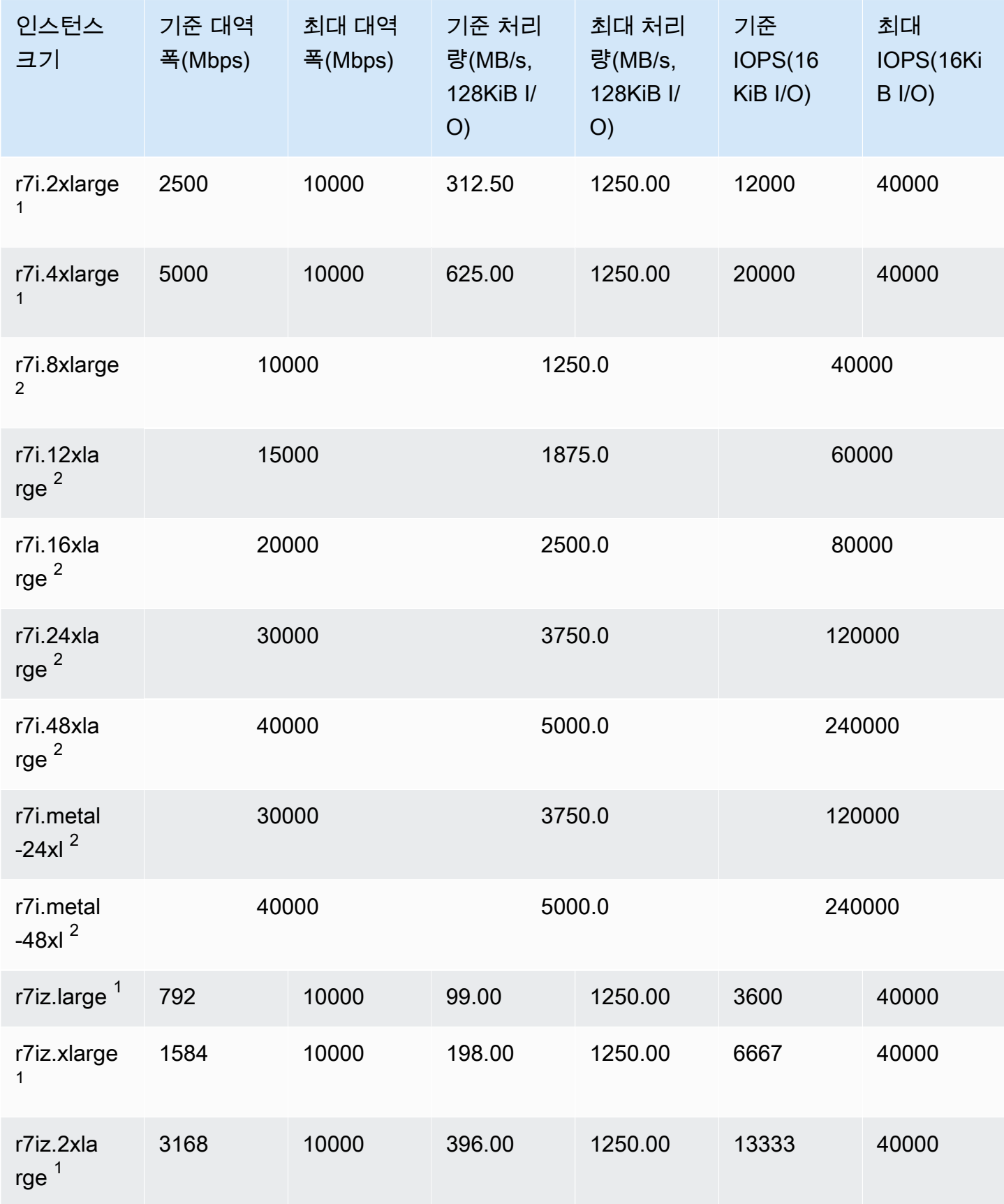

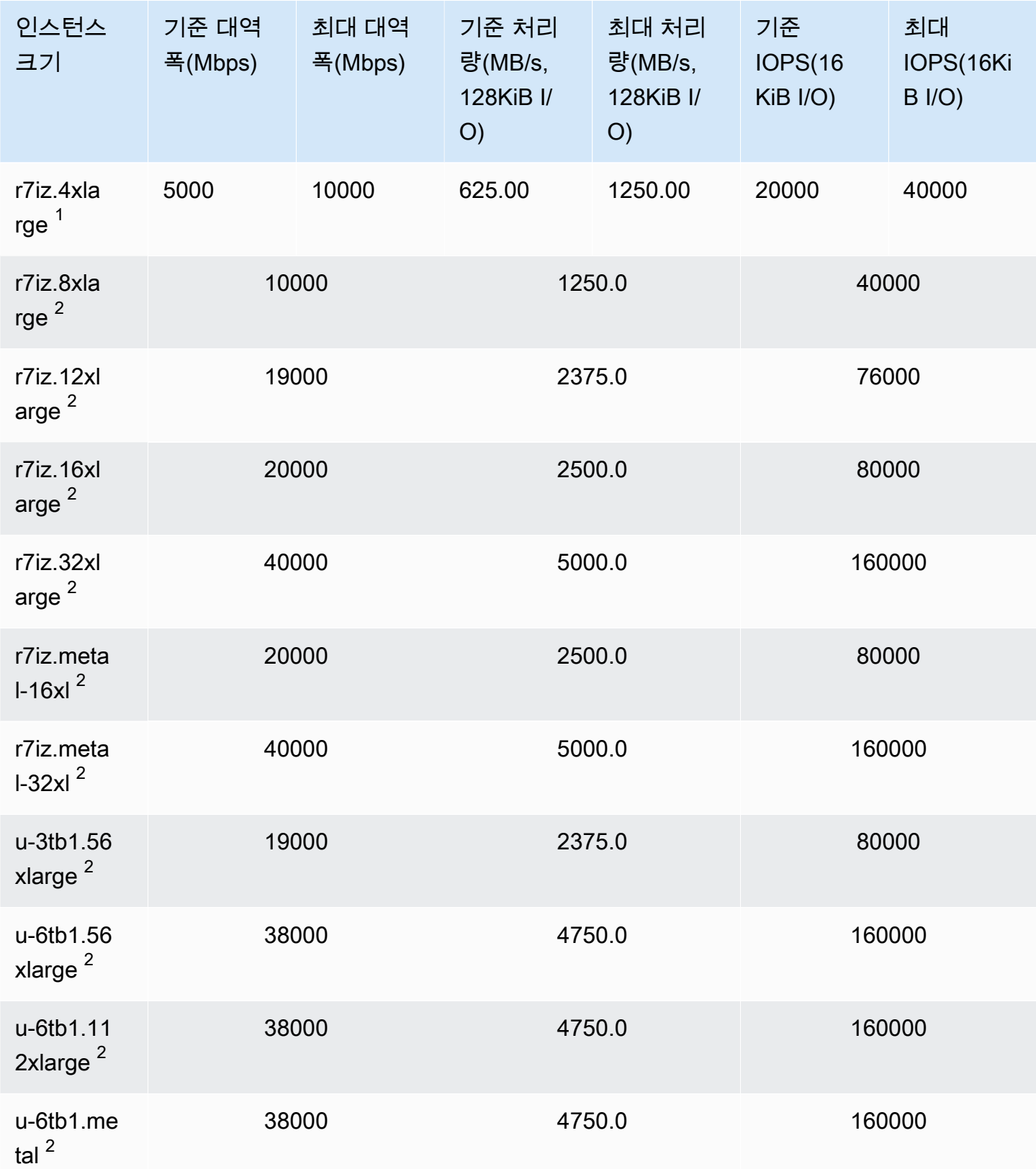

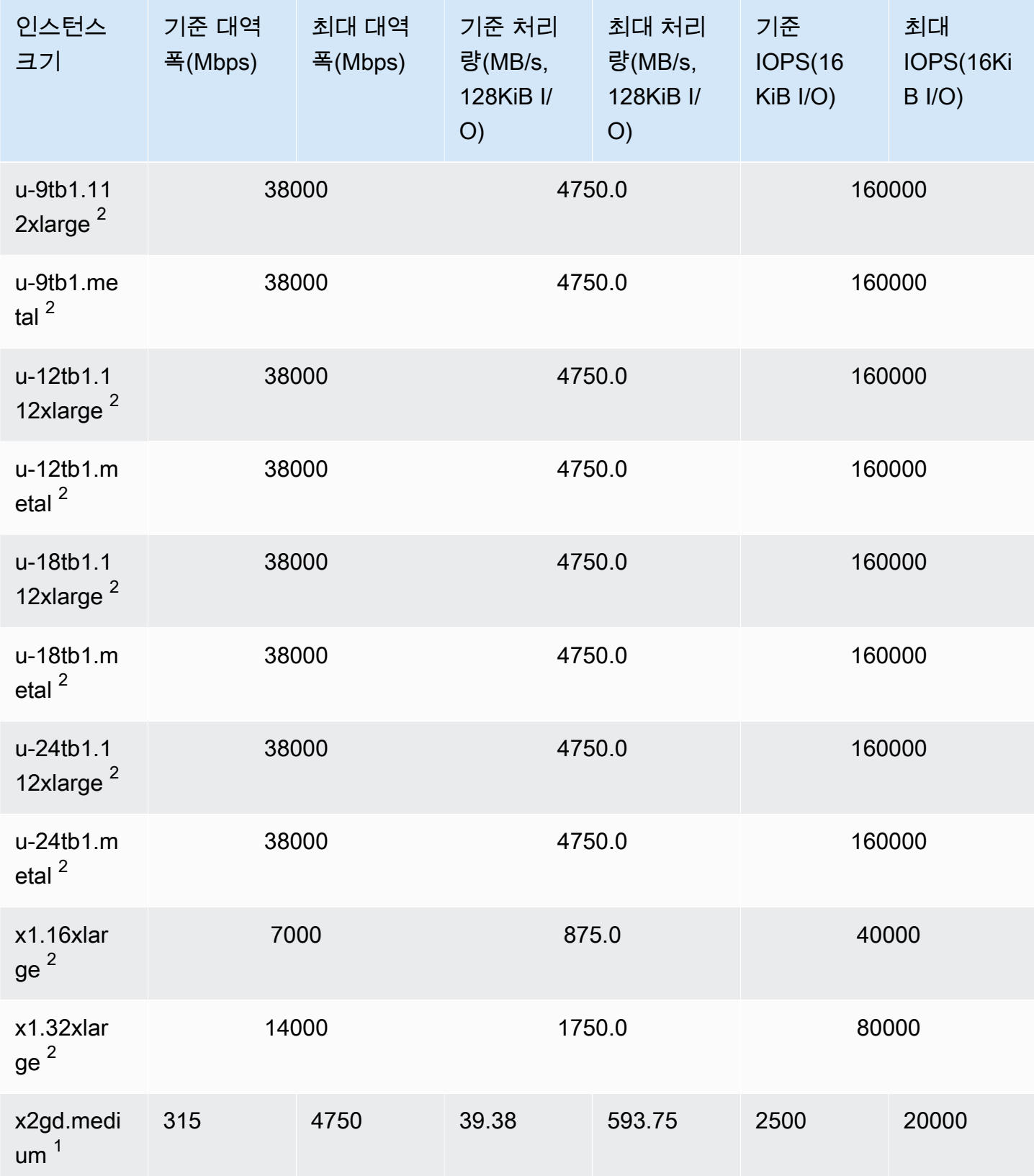

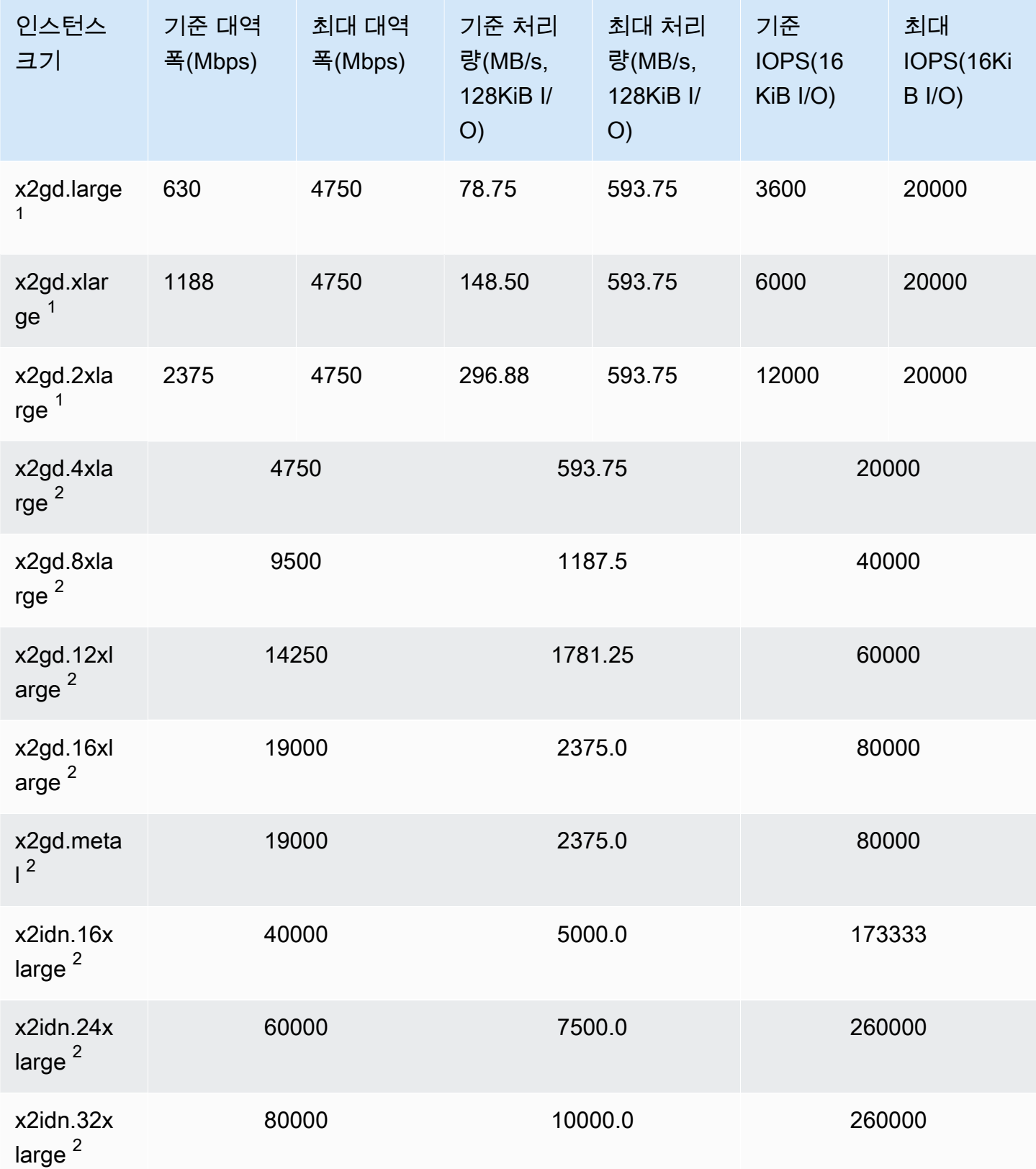

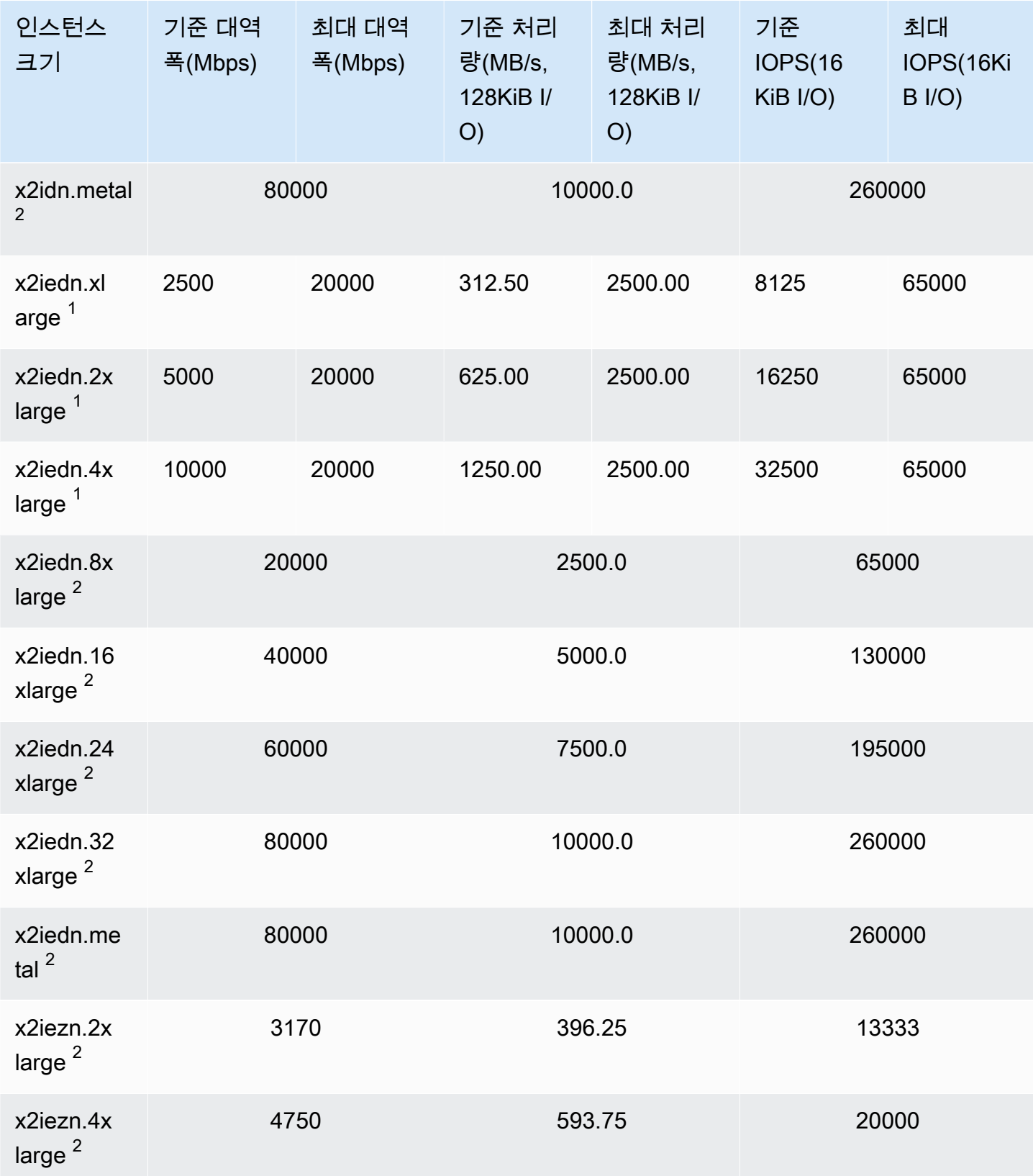

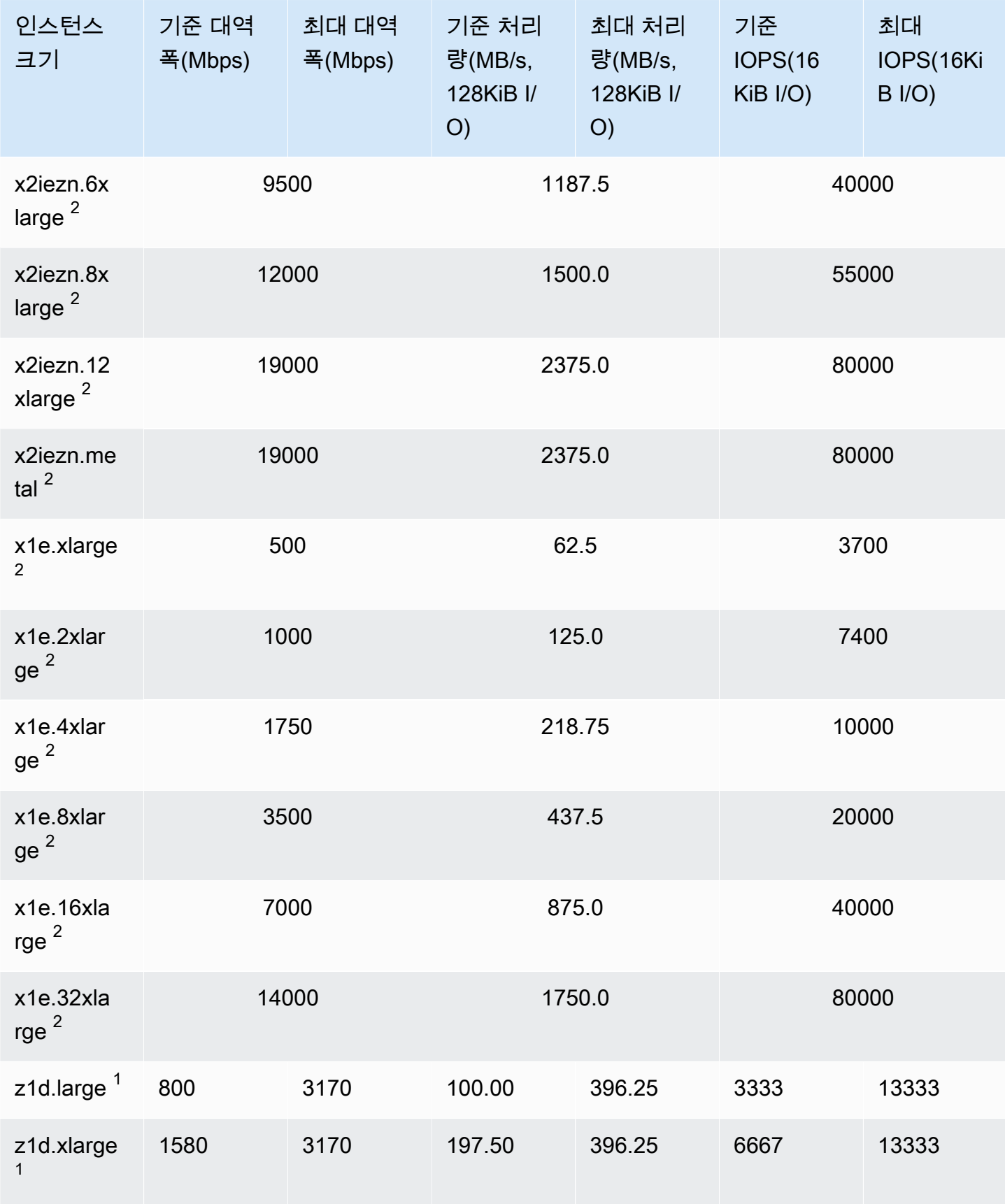

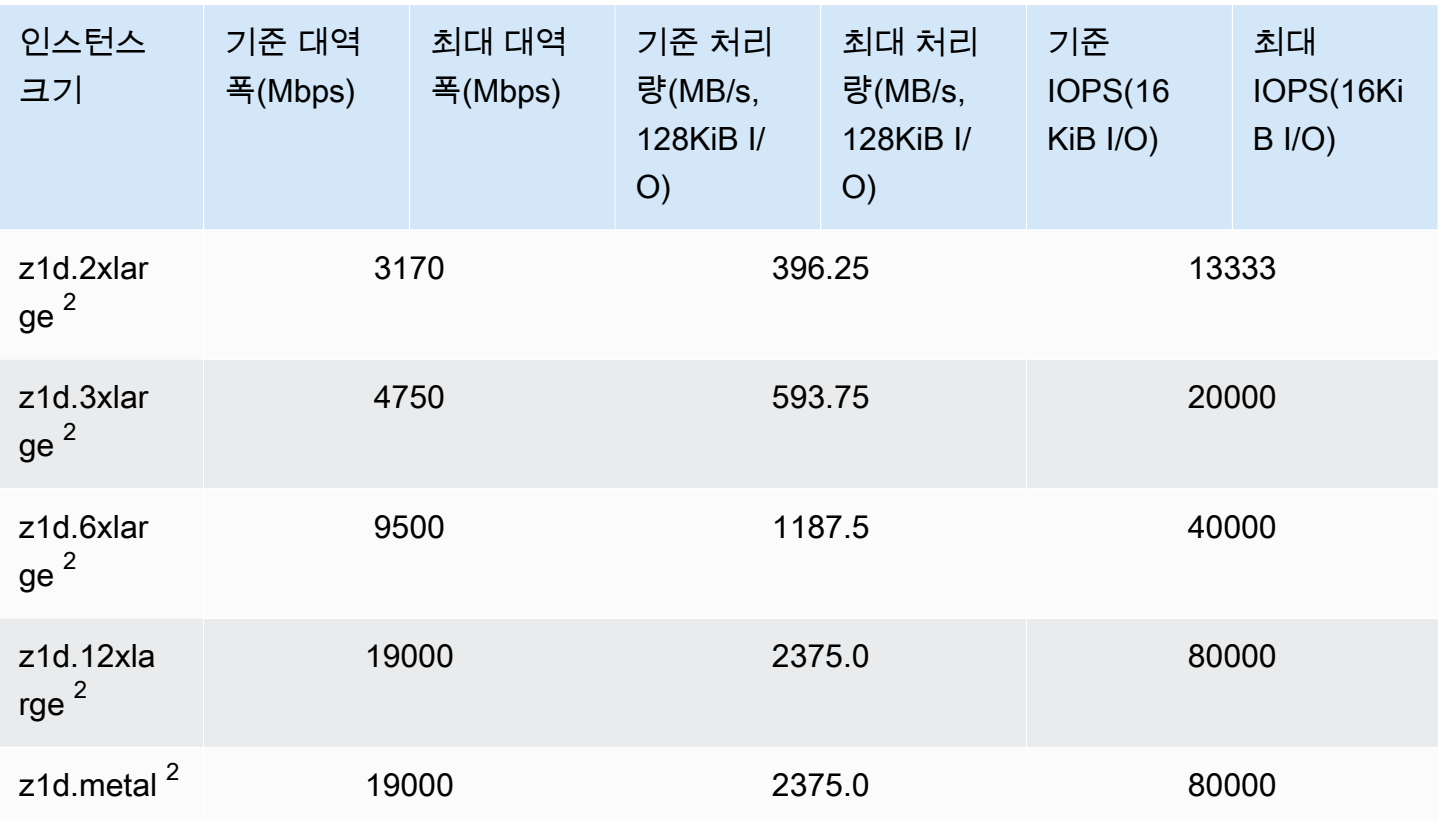

스토리지 최적화

### **A** Important

 $^{\rm 1}$  이러한 인스턴스는 24시간에 한 번 이상 30분 동안 최대 성능을 지원할 수 있습니다. 이후에 는 기준 성능으로 돌아갑니다.

 $^{\text{2}}$  이러한 인스턴스는 명시된 성능을 무기한으로 유지할 수 있습니다. 최대 성능이 30분 이상 지 속되어야 하는 워크로드가 있는 경우 이러한 인스턴스 중 하나를 사용합니다.

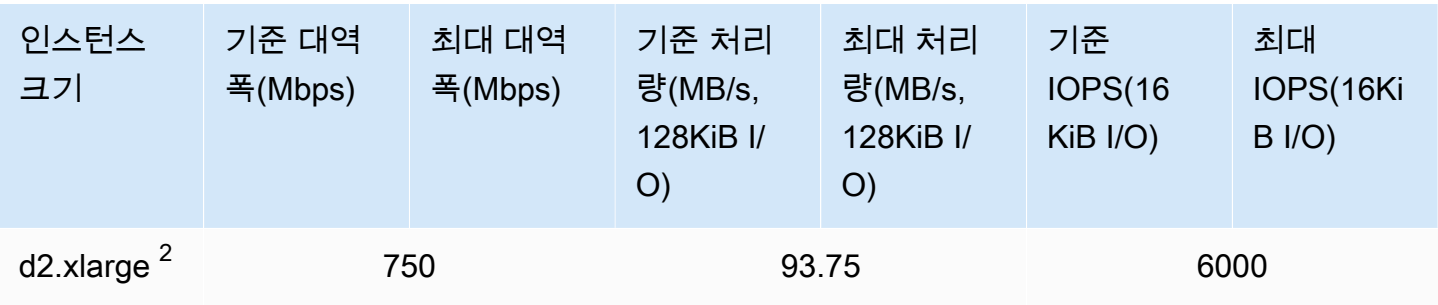

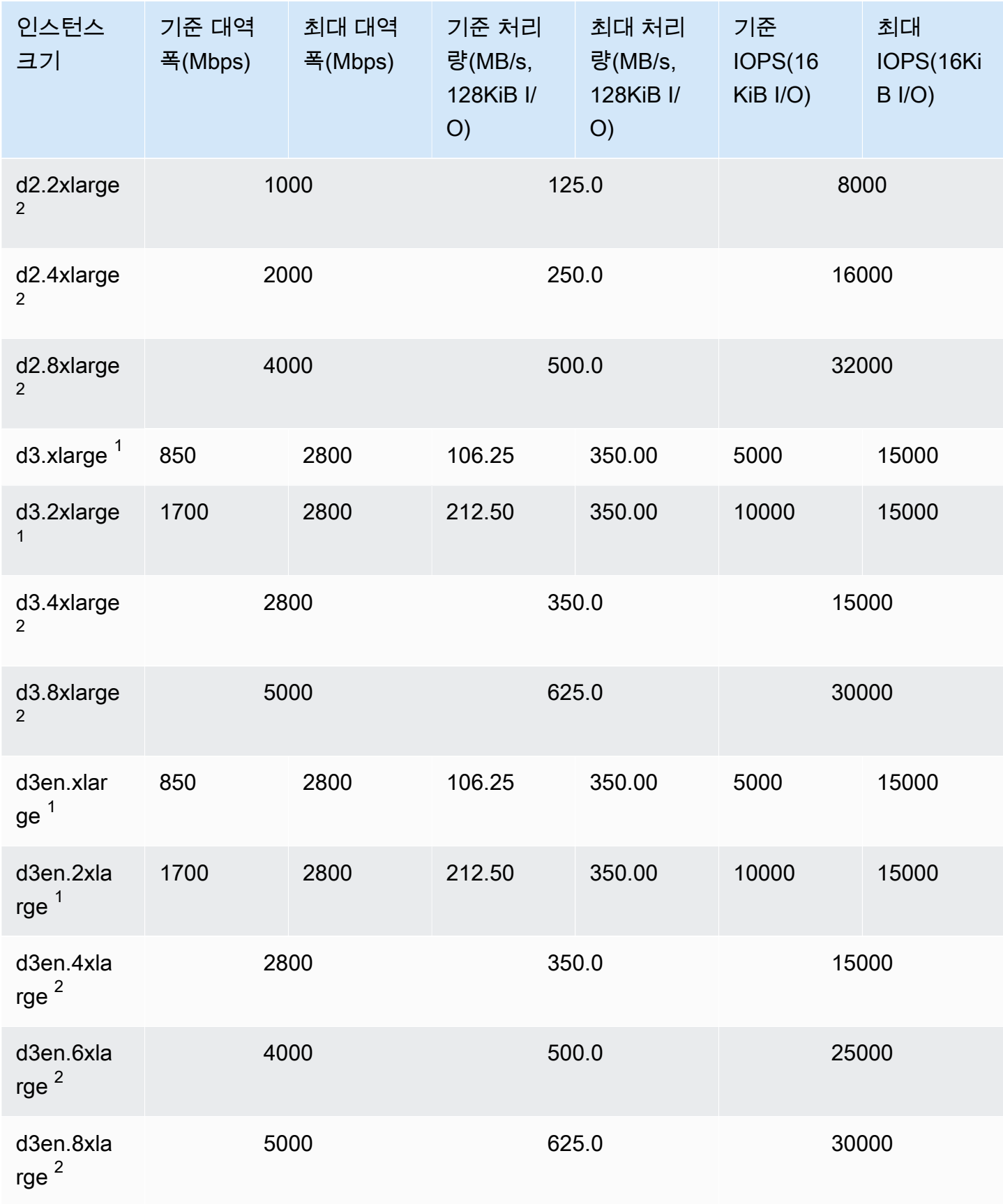

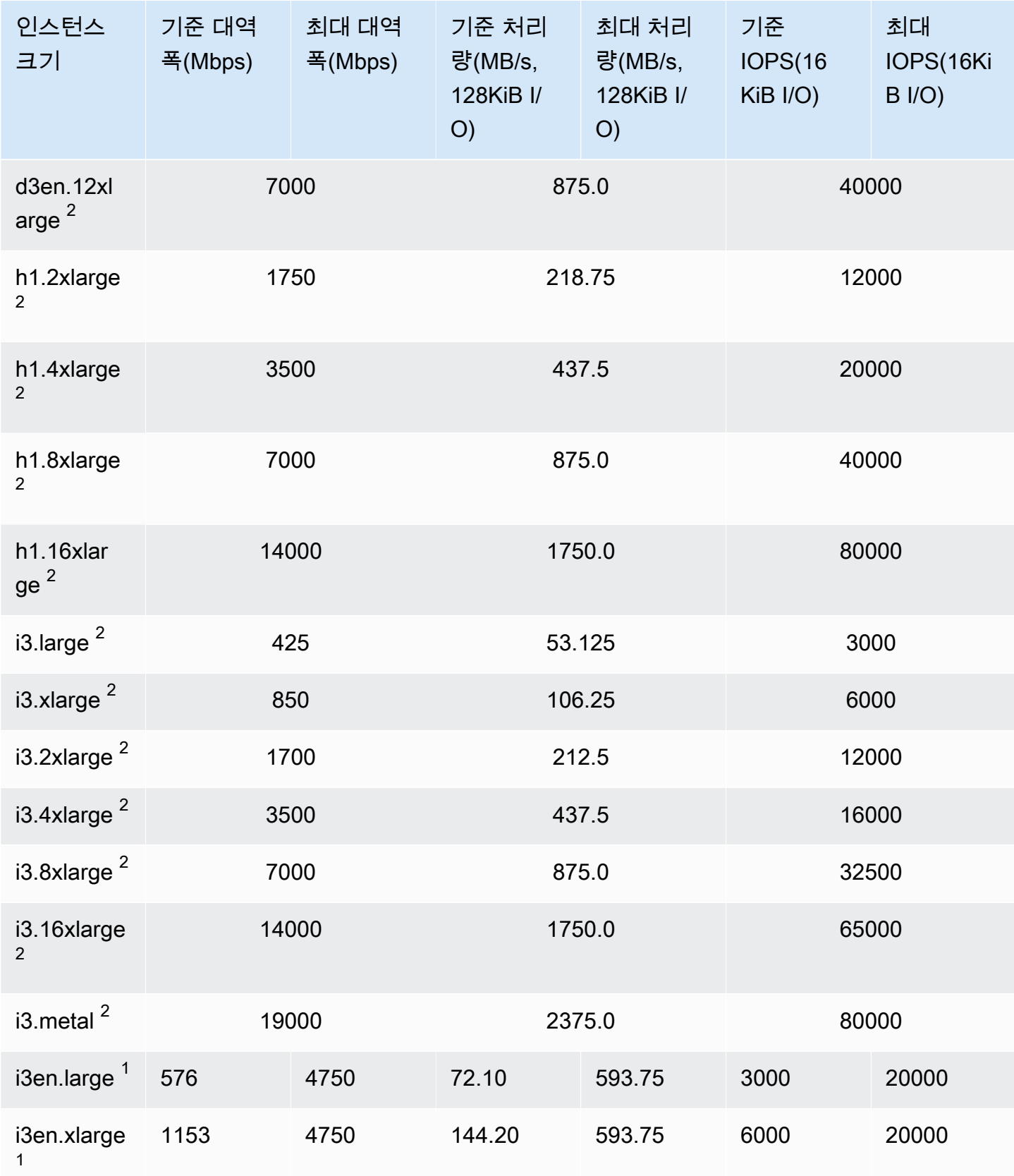

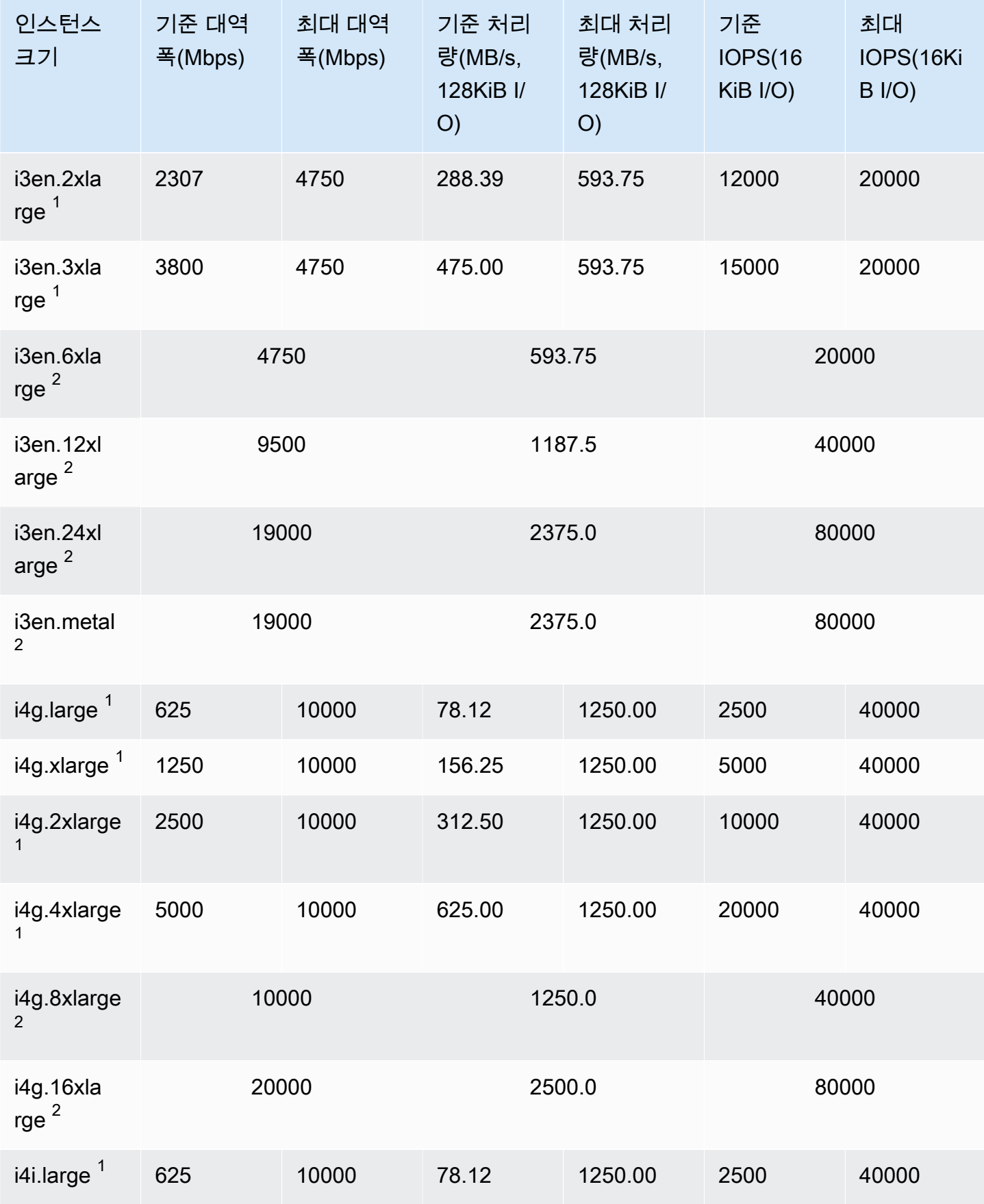

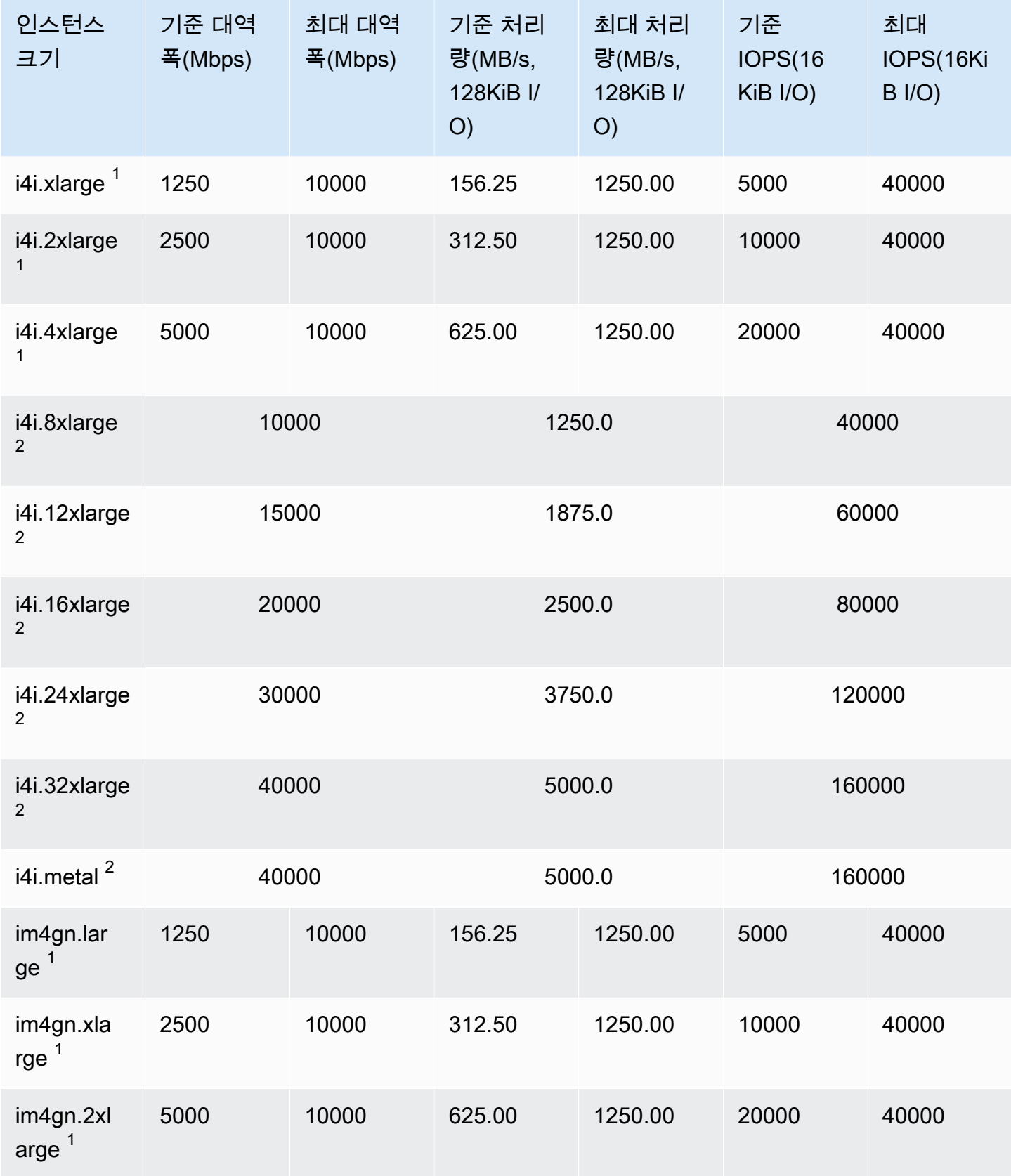

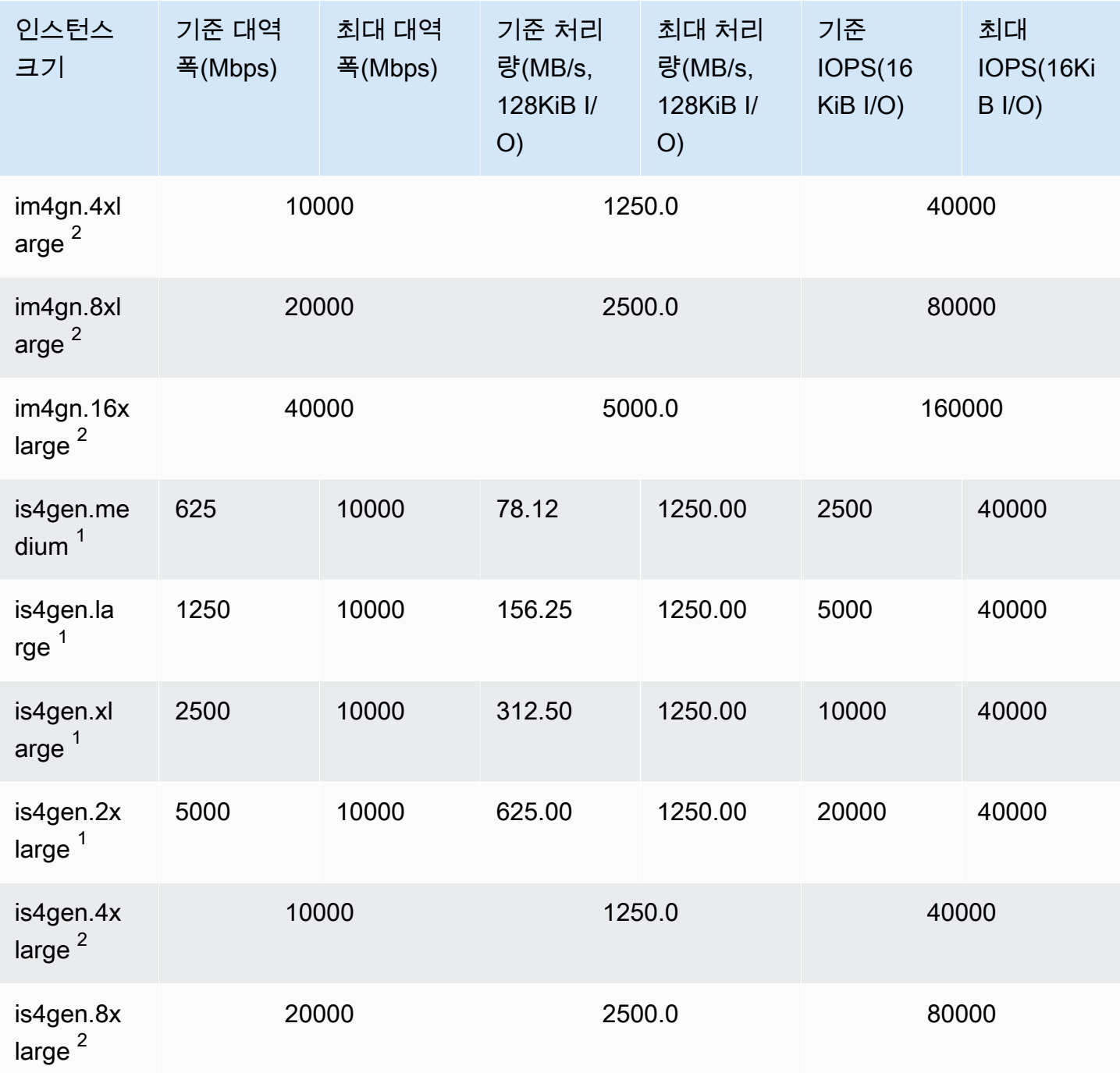

## 액셀러레이티드 컴퓨팅

### **A** Important

 $^{\rm 1}$  이러한 인스턴스는 24시간에 한 번 이상 30분 동안 최대 성능을 지원할 수 있습니다. 이후에 는 기준 성능으로 돌아갑니다.

## $^{\text{2}}$  이러한 인스턴스는 명시된 성능을 무기한으로 유지할 수 있습니다. 최대 성능이 30분 이상 지 속되어야 하는 워크로드가 있는 경우 이러한 인스턴스 중 하나를 사용합니다.

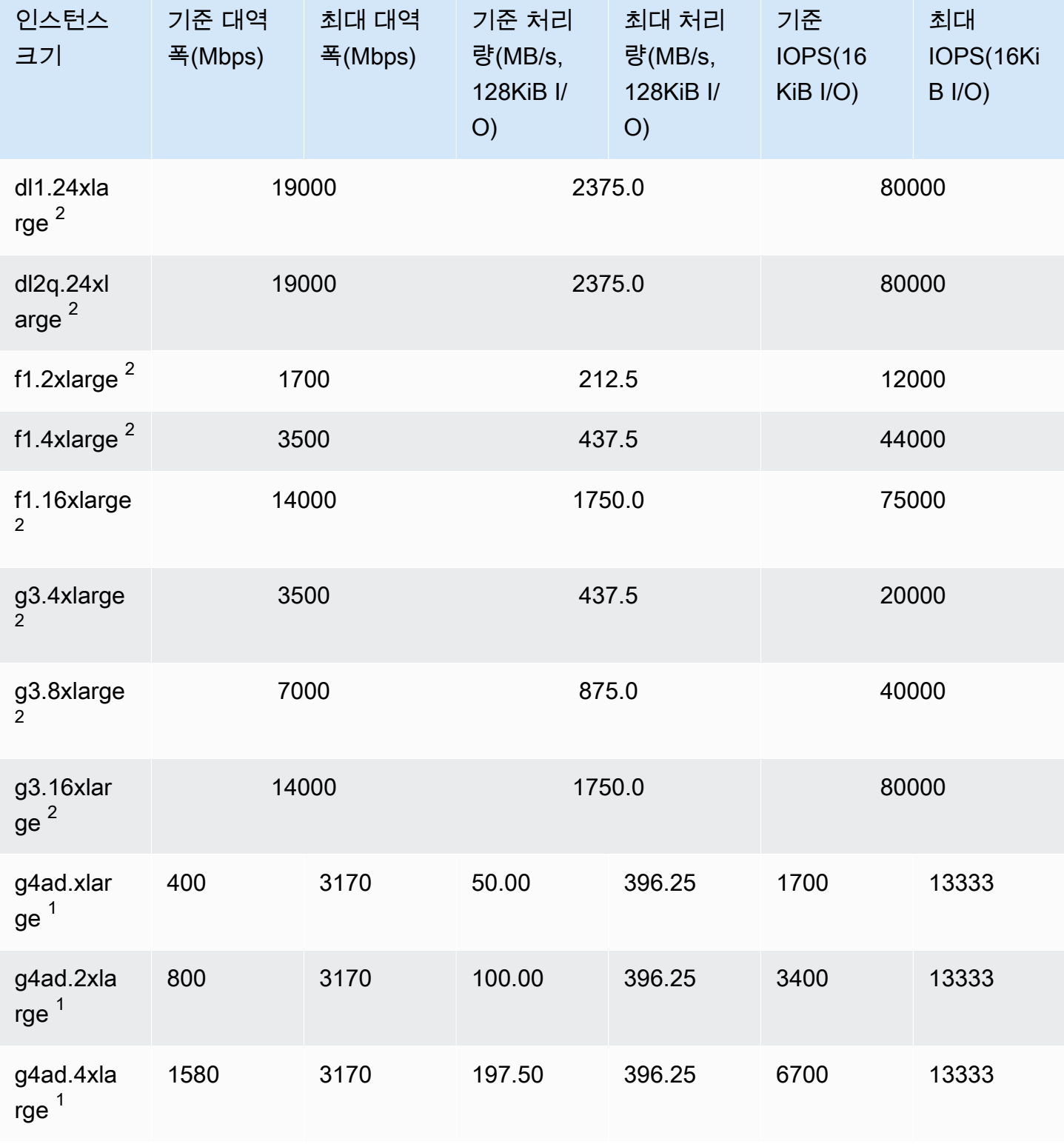

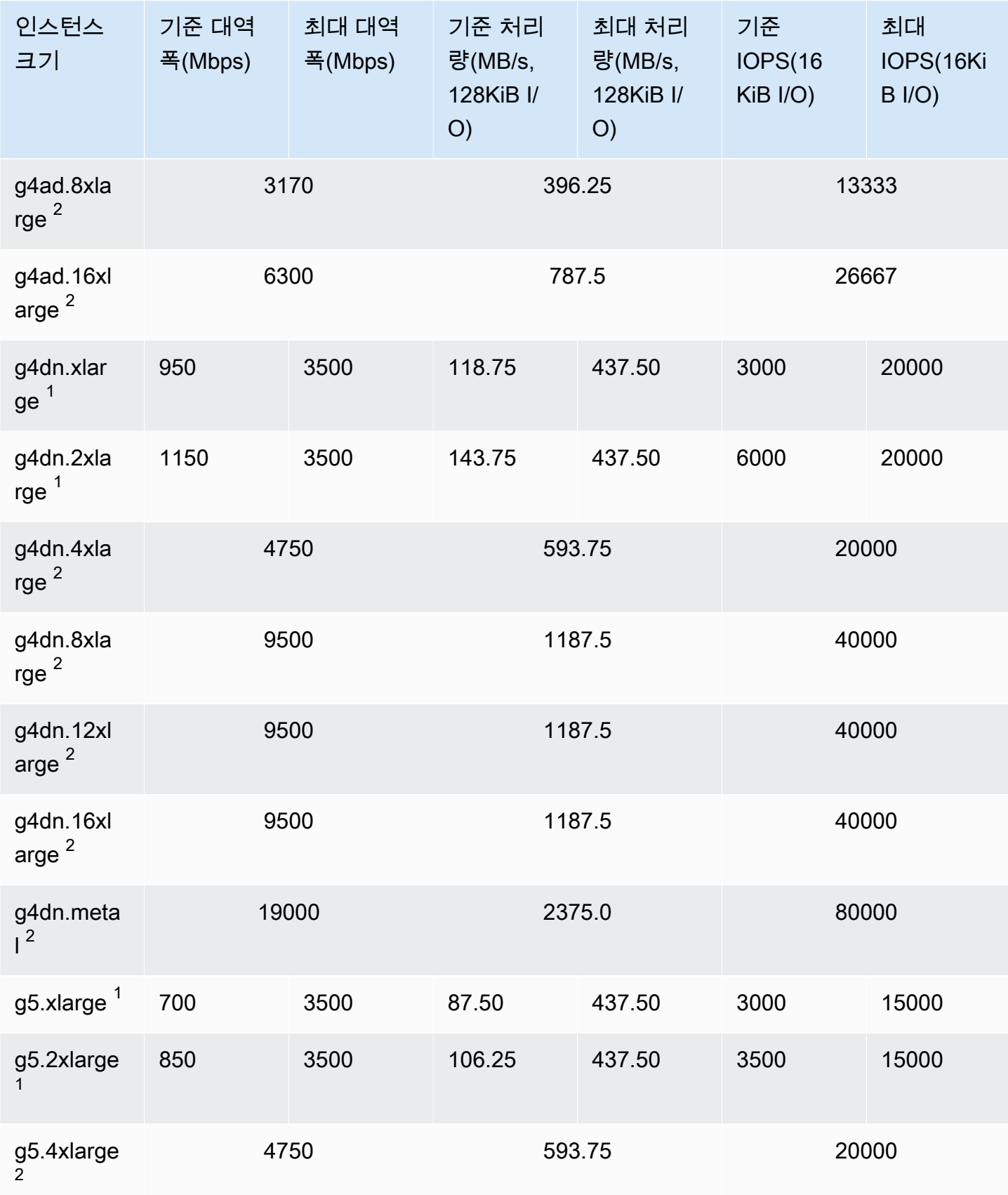

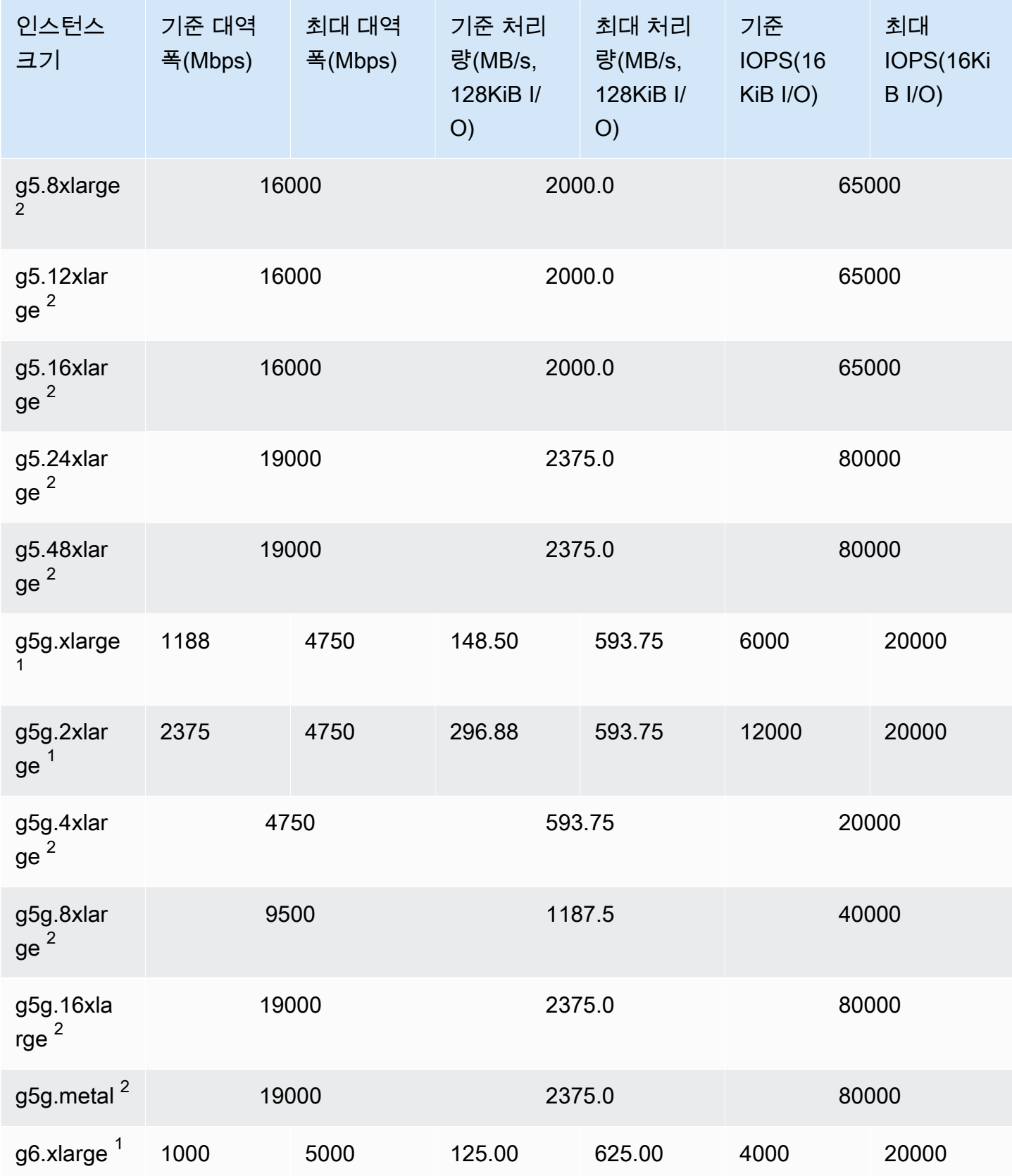

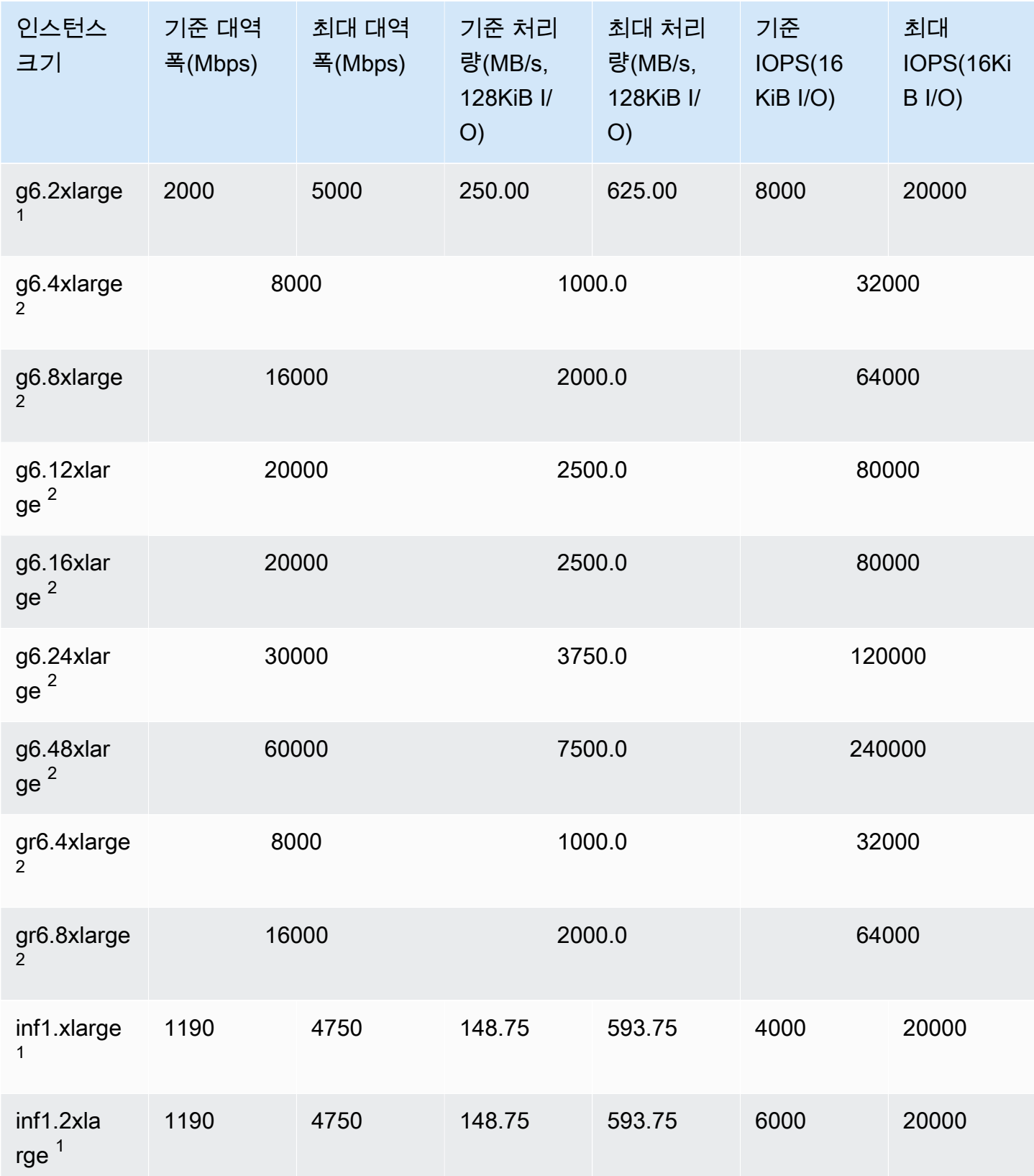

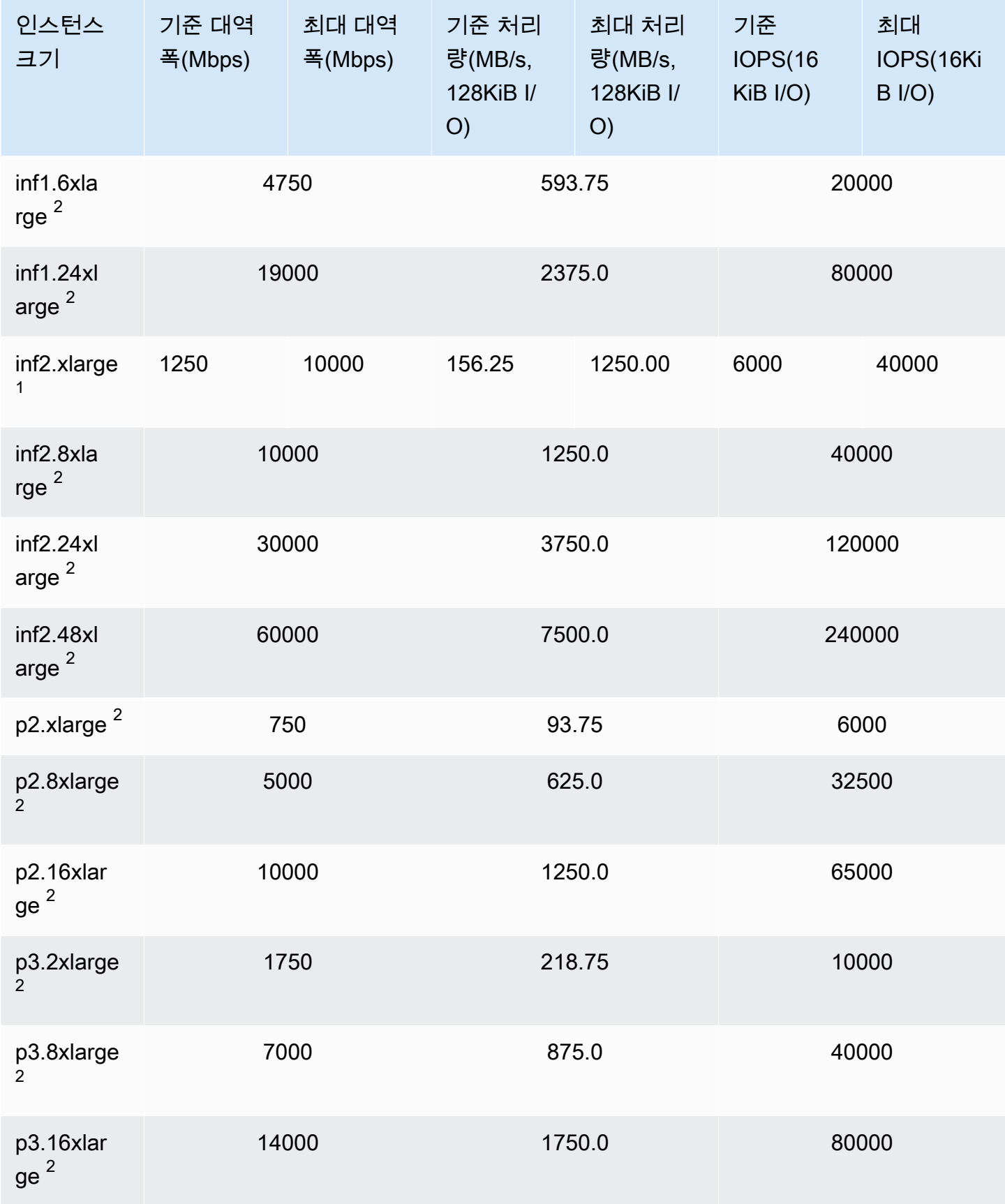

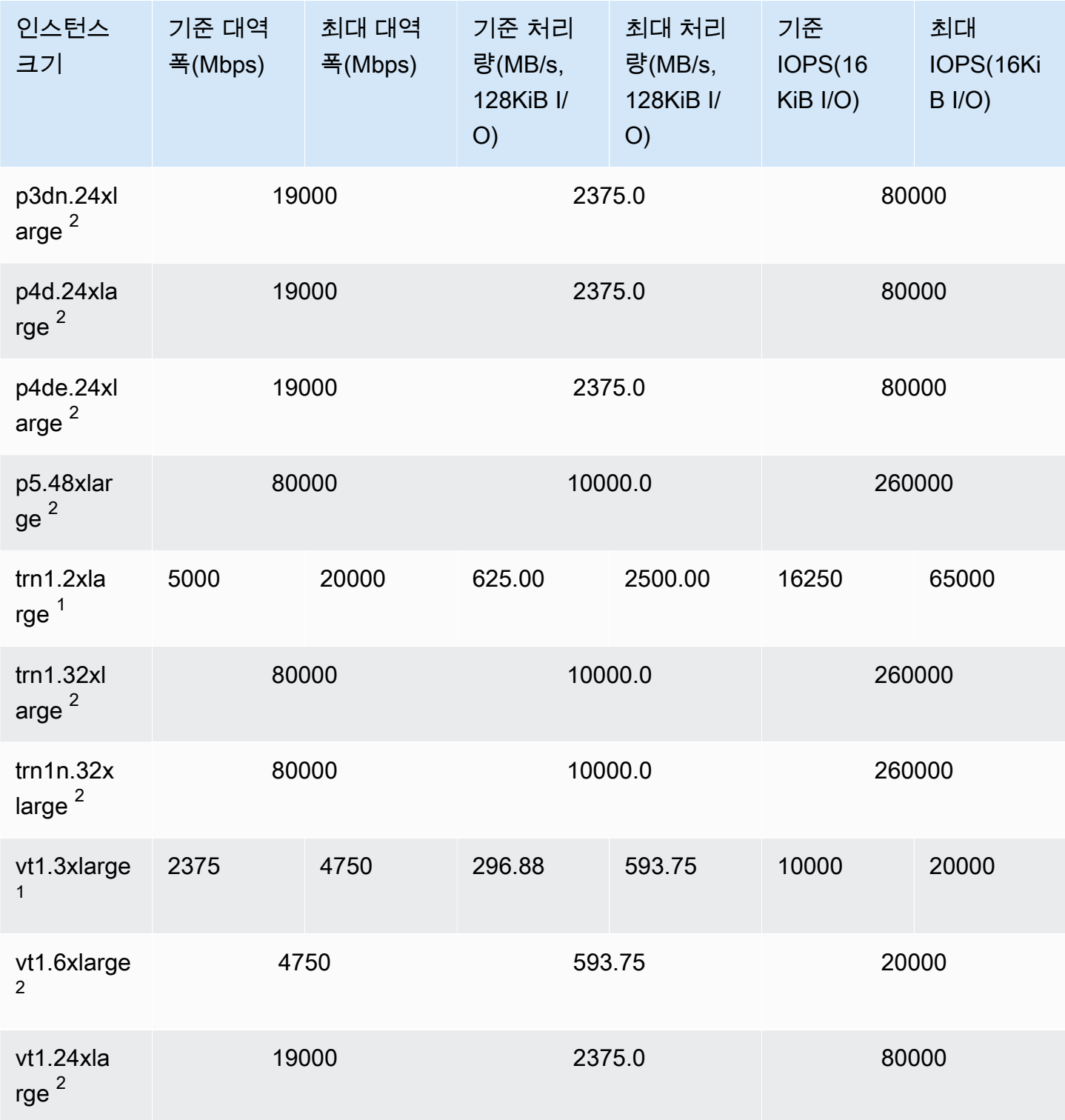

### 고성능 컴퓨팅

## **A** Important

 $^{\rm 1}$  이러한 인스턴스는 24시간에 한 번 이상 30분 동안 최대 성능을 지원할 수 있습니다. 이후에 는 기준 성능으로 돌아갑니다.

 $^{\text{2}}$  이러한 인스턴스는 명시된 성능을 무기한으로 유지할 수 있습니다. 최대 성능이 30분 이상 지 속되어야 하는 워크로드가 있는 경우 이러한 인스턴스 중 하나를 사용합니다.

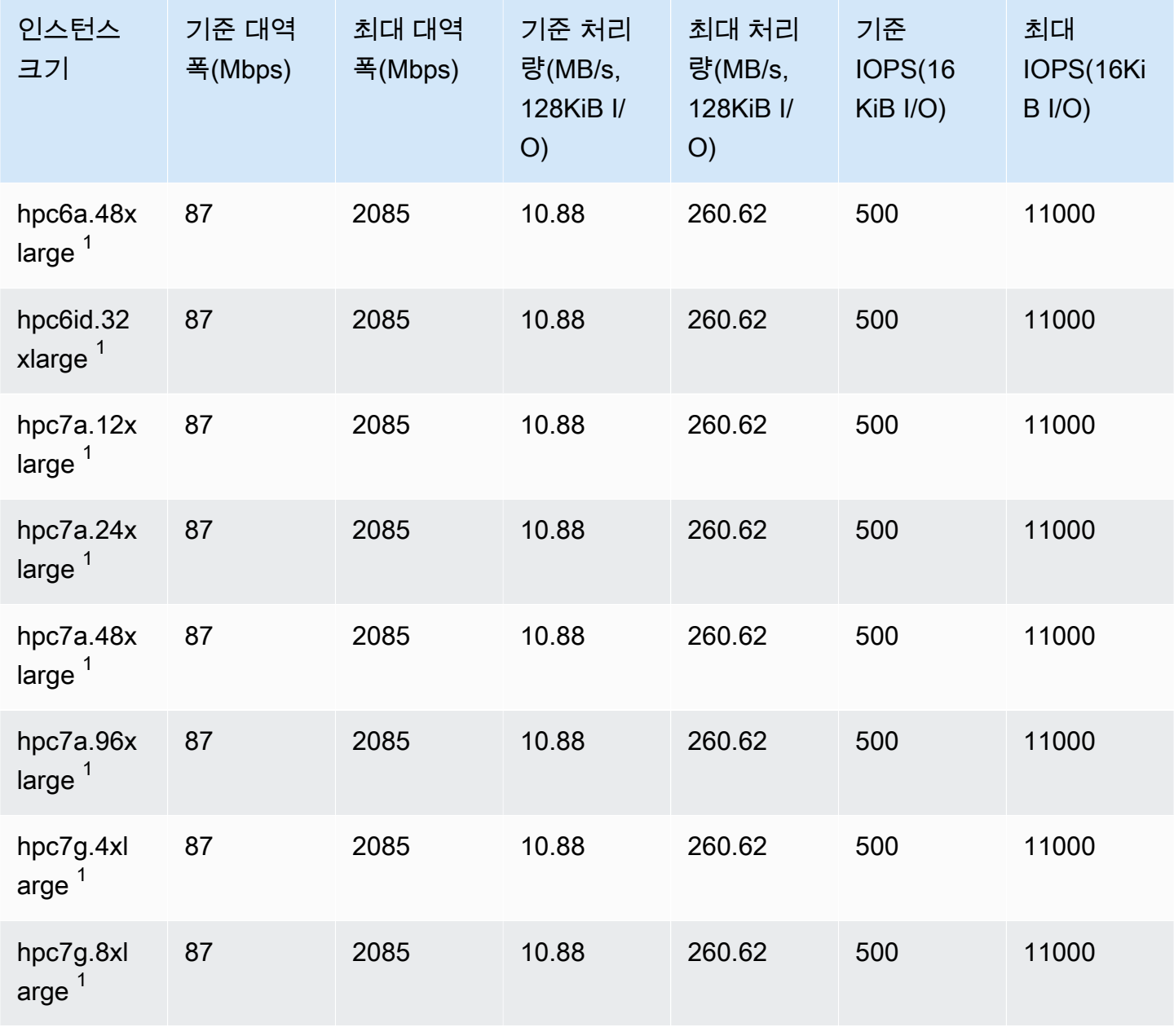

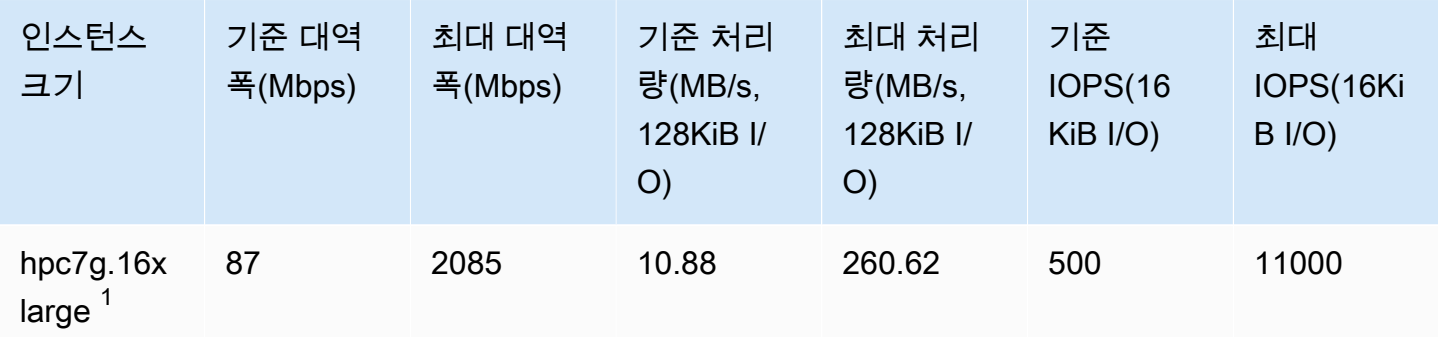

## EBS 최적화 지원됨

다음 표에는 EBS 최적화를 지원하지만 EBS 최적화가 기본적으로 활성화되지 않는 인스턴스 유형이 나열됩니다. 이러한 인스턴스를 시작할 때 또는 인스턴스를 실행한 후 EBS 최적화를 활성화할 수 있습 니다. 설명된 수준의 성능을 달성하려면 인스턴스에서 EBS 최적화를 활성화해야 합니다. 기본적으로 EBS 최적화되지 않은 인스턴스에 EBS 최적화를 사용하도록 설정할 경우 전용 용량을 위해 소정의 시 간당 추가 요금이 청구됩니다. 요금 정보는 [Amazon EC2 요금, 온디맨드 요금 페이지에](https://aws.amazon.com/ec2/pricing/on-demand/)서 EBS 최적화 인스턴스를 참조하세요.

**a** Note

AWS CLI를 사용하여 프로그래밍 방식으로 이 정보를 볼 수도 있습니다. 자세한 내용은 [EBS](#page-418-0) [최적화를 지원하는 인스턴스 유형 보기](#page-418-0) 섹션을 참조하세요.

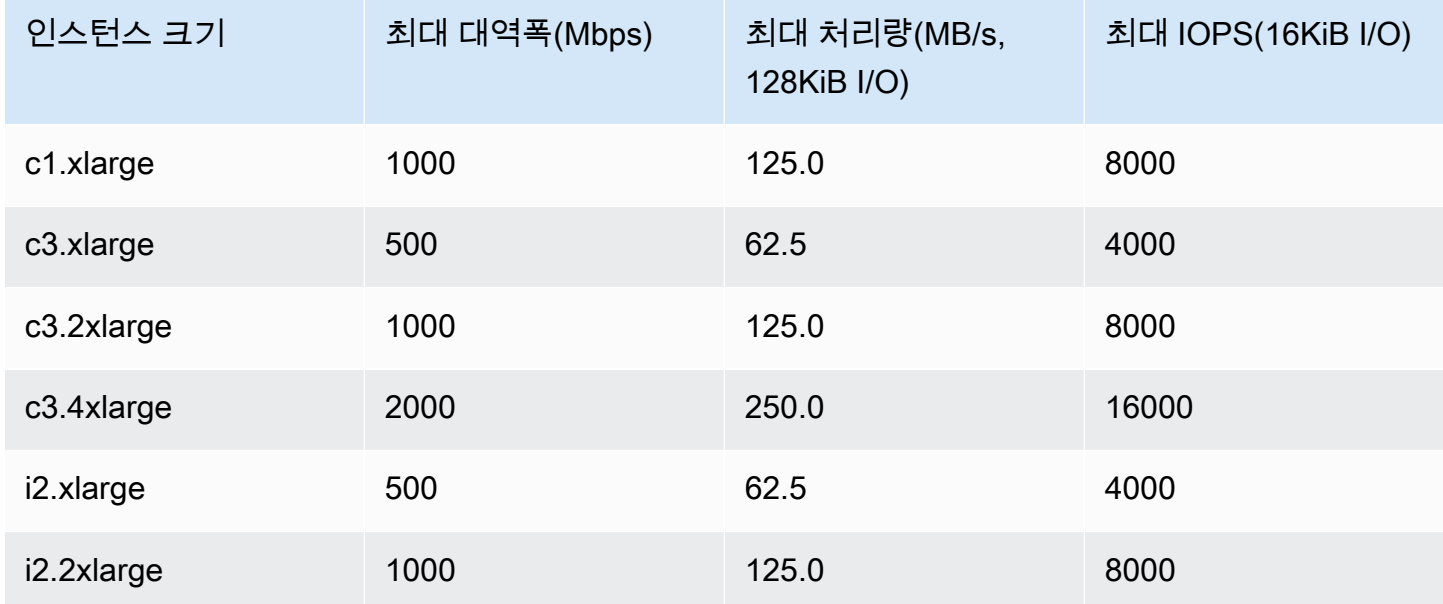

Amazon Elastic Compute Cloud Linux 인스턴스용 사용 설명서

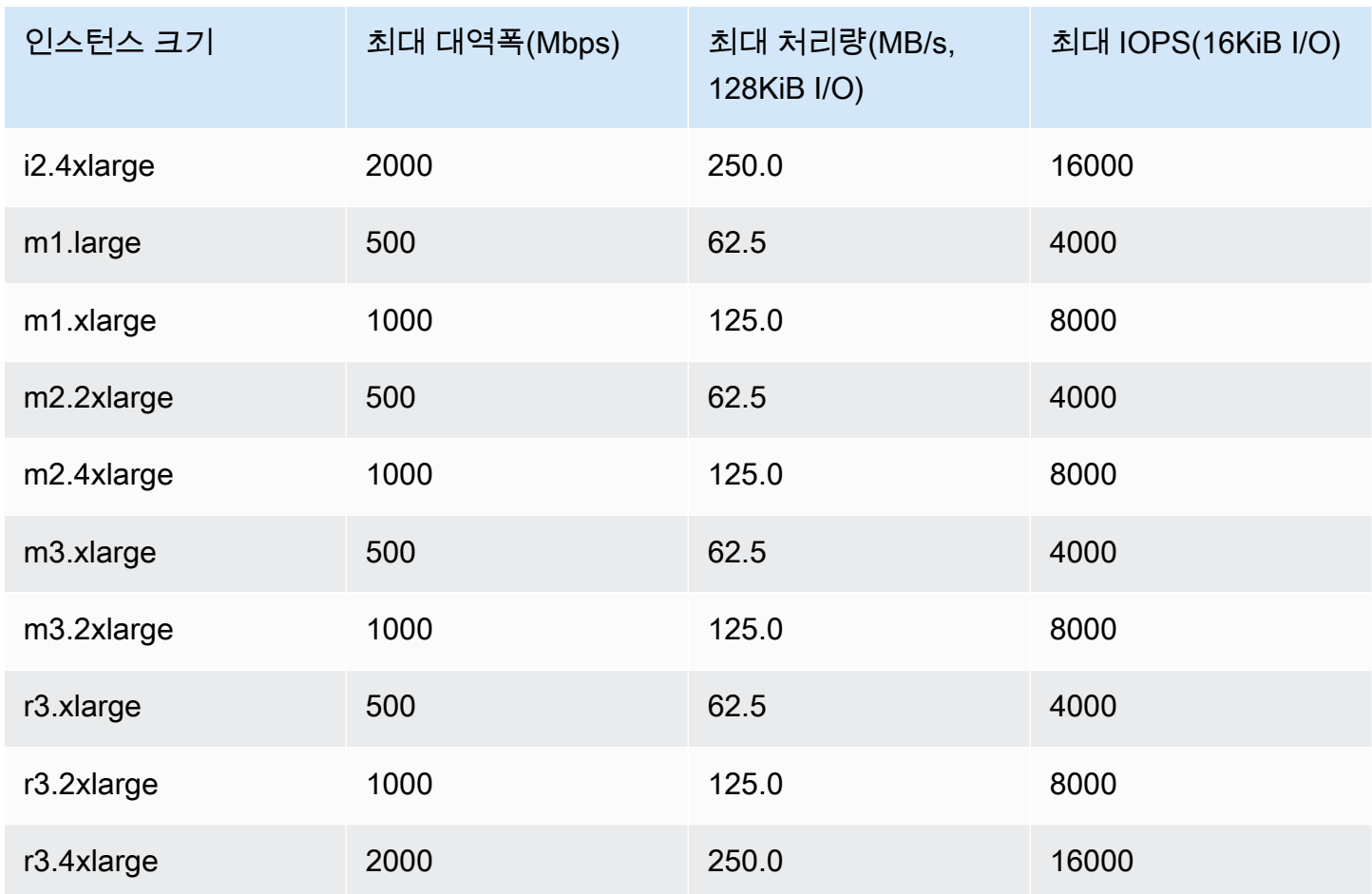

i2.8xlarge, c3.8xlarge, r3.8xlarge 인스턴스에는 전용 EBS 대역폭이 없으므로 EBS 최적화 에 영향을 미치지 않습니다. 이러한 인스턴스에서 네트워크 트래픽과 Amazon EBS 트래픽은 동일한 10기가비트 네트워크 인터페이스를 공유합니다.

# 최대 성능 얻기

EBSIOBalance% 및 EBSByteBalance% 지표를 사용하여 인스턴스 크기가 올바르게 설정되는지 여 부를 확인할 수 있습니다. CloudWatch 콘솔에서 이 지표를 확인하고 사용자가 지정한 임계값에 따라 트리거될 경보를 설정할 수 있습니다. 이 지표는 백분율로 표현됩니다. 일관되게 낮은 균형 백분율을 나타내는 인스턴스는 규모를 늘리기에 적합한 대상입니다. 균형 백분율이 100% 이하로 결코 떨어지지 않는 인스턴스는 규모를 줄이기에 적합한 대상입니다. 자세한 내용은 [CloudWatch를 사용하여 인스턴](#page-1642-0) [스 모니터링](#page-1642-0) 섹션을 참조하세요.

고용량 메모리 인스턴스는 SAP HANA 인 메모리 데이터베이스의 프로덕션 배포를 비롯하여 클라우드 에서 대규모 인 메모리 데이터베이스를 실행하도록 설계되었습니다. EBS 성능을 최대화하려면 동일 한 프로비저닝된 성능의 io1 또는 io2 볼륨이 짝수로 포함된 고용량 메모리 인스턴스를 사용합니다. 예를 들어 IOPS가 많은 워크로드의 경우 프로비저닝된 IOPS가 40,000인 io1 또는 io2 볼륨 4개를 사 용하여 최대 160,000의 인스턴스 IOPS를 얻을 수 있습니다. 마찬가지로 처리량이 많은 워크로드의 경 우 프로비저닝된 IOPS가 48,000인 io1 또는 io2 볼륨 6개를 사용하여 최대 4,750MB/s 처리량을 얻을 수 있습니다. 추가 권장 사항은 [SAP HANA용 스토리지 구성](https://docs.aws.amazon.com/quickstart/latest/sap-hana/storage.html)을 참조하세요.

고려 사항

- 2020년 2월 26일 이후 시작된 G4dn, I3en, Inf1, M5a, M5ad, R5a, R5ad, T3, T3a 및 Z1d 인스턴스는 위 표에 나열된 최대 성능을 제공합니다. 2020년 2월 26일 이전에 시작된 인스턴스에서 최대 성능을 얻으려면 해당 인스턴스를 중지했다가 시작합니다.
- 2019년 12월 3일 이후에 시작된 C5, C5d, C5n, M5, M5d, M5n, M5dn, R5, R5d, R5n, R5dn, 및 P3dn 인스턴스는 위 표에 나열된 최대 성능을 제공합니다. 2019년 12월 3일 이전에 시작된 인스턴 스에서 최대 성능을 얻으려면 해당 인스턴스를 중지했다가 시작합니다.
- 2020년 3월 12일 이후에 시작된 u-6tb1.metal, u-9tb1.metal 및 u-12tb1.metal 인스턴스는 위 표에 나열된 성능을 제공합니다. 2020년 3월 12일 이전에 시작된 이러한 유형의 인스턴스는 성능 이 더 낮을 수 있습니다. 2020년 3월 12일 이전에 시작된 인스턴스에서 최대 성능을 얻으려면 계정 팀에 문의하여 추가 비용 없이 인스턴스를 업그레이드하세요.

# <span id="page-418-0"></span>EBS 최적화를 지원하는 인스턴스 유형 보기

AWS CLI를 사용하여 현재 리전에서 EBS 최적화를 지원하는 인스턴스 유형을 볼 수 있습니다.

EBS 최적화를 지원하고 기본적으로 사용되는 인스턴스 유형을 보려면

다음 [describe-instance-types](https://docs.aws.amazon.com/cli/latest/reference/ec2/describe-instance-types.html) 명령을 사용합니다.

aws ec2 describe-instance-types \ --query 'InstanceTypes[].{InstanceType:InstanceType,"MaxBandwidth(Mb/ s)":EbsInfo.EbsOptimizedInfo.MaximumBandwidthInMbps,MaxIOPS:EbsInfo.EbsOptimizedInfo.MaximumIop s)":EbsInfo.EbsOptimizedInfo.MaximumThroughputInMBps}' \ --filters Name=ebs-info.ebs-optimized-support,Values=default --output=table

eu-west-1의 출력 예:

------------------------------------------------------------------------------- | DescribeInstanceTypes | +-------------------+---------------------+-----------+-----------------------+ | InstanceType | MaxBandwidth(Mb/s) | MaxIOPS | MaxThroughput(MB/s) | +-------------------+---------------------+-----------+-----------------------+

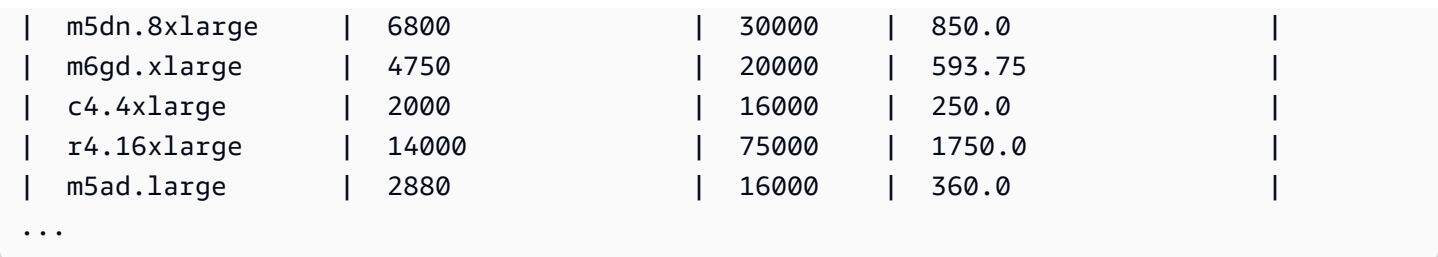

### EBS 최적화를 지원하지만 기본적으로 사용되지 않는 인스턴스 유형을 보려면

다음 [describe-instance-types](https://docs.aws.amazon.com/cli/latest/reference/ec2/describe-instance-types.html) 명령을 사용합니다.

```
aws ec2 describe-instance-types \
--query 'InstanceTypes[].{InstanceType:InstanceType,"MaxBandwidth(Mb/
s)":EbsInfo.EbsOptimizedInfo.MaximumBandwidthInMbps,MaxIOPS:EbsInfo.EbsOptimizedInfo.MaximumIop
s)":EbsInfo.EbsOptimizedInfo.MaximumThroughputInMBps}' \
--filters Name=ebs-info.ebs-optimized-support,Values=supported --output=table
```
eu-west-1의 출력 예:

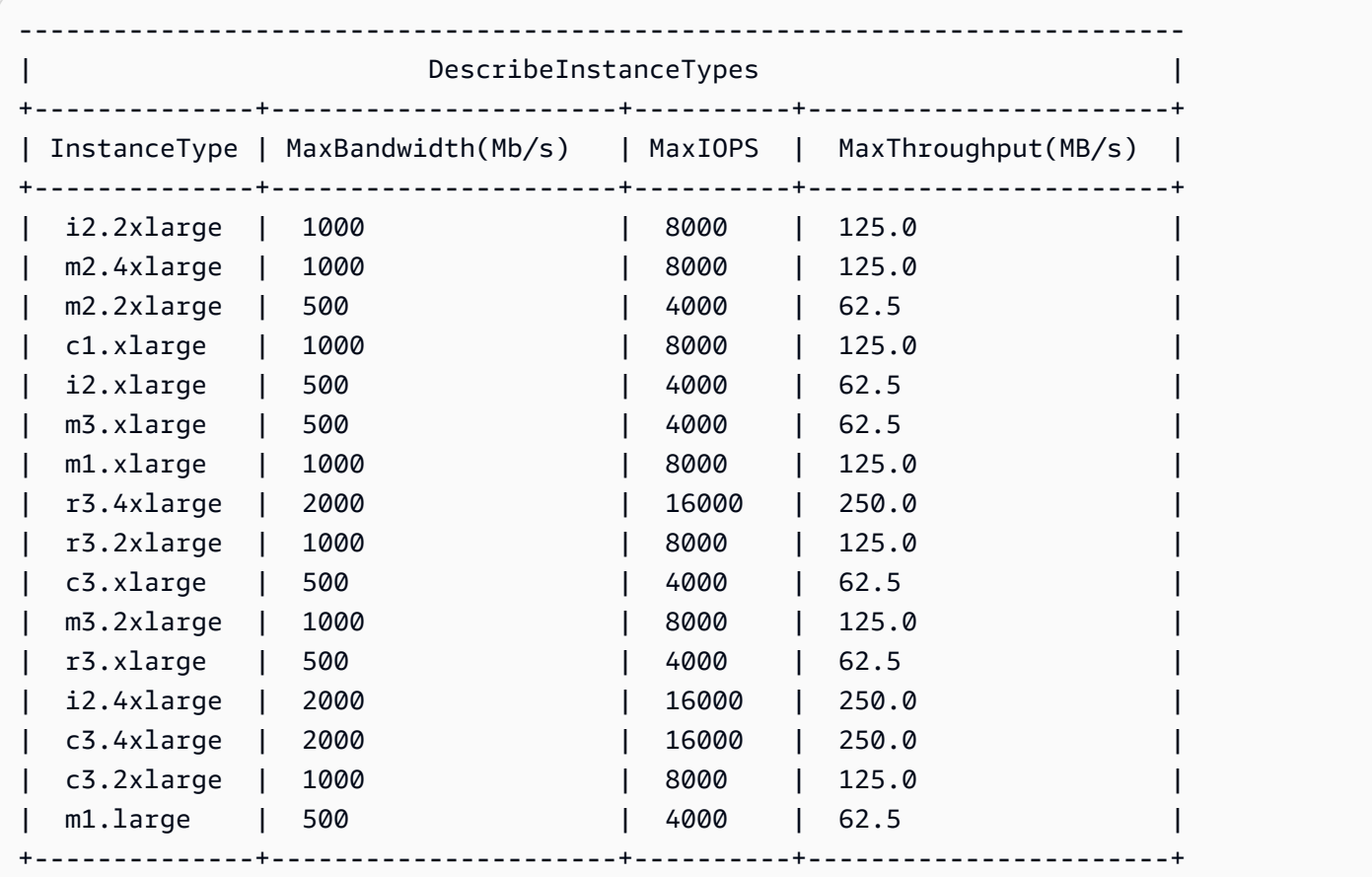

# 시작 시 EBS 최적화 활성화

EBS 최적화에 대한 속성을 설정하여 인스턴스에 대한 최적화를 활성화할 수 있습니다.

콘솔로 인스턴스 시작 시 Amazon EBS 최적화를 활성화하려면

- 1. [https://console.aws.amazon.com/ec2/에](https://console.aws.amazon.com/ec2/)서 Amazon EC2 콘솔을 엽니다.
- 2. 인스턴스 시작을 선택합니다.
- 3. 1단계: Amazon Machine Image(AMI) 선택에서 AMI를 선택합니다.
- 4. 2단계: 인스턴스 유형 선택에서 Amazon EBS 최적화를 지원하는 인스턴스 유형을 선택합니다.
- 5. 3단계: 인스턴스 세부 정보 구성에서 필요한 필드 정보를 모두 입력하고 EBS 최적 인스턴스로 시 작을 선택합니다. 이전 단계에서 선택한 인스턴스 유형이 Amazon EBS 최적화를 지원하지 않을 경우 이 옵션이 제공되지 않습니다. 선택한 인스턴스 유형이 기본적으로 Amazon EBS 최적화인 경우에는 이 옵션이 선택되며 선택을 취소할 수 없습니다.
- 6. 지시에 따라 마법사를 완료하고 인스턴스를 시작합니다.

명령줄을 사용하여 인스턴스 시작 시 EBS 최적화를 활성화하려면

해당 옵션과 함께 다음 명령 중 하나를 사용할 수 있습니다. 명령줄 인터페이스에 대한 자세한 내용은 [Amazon EC2 액세스](#page-21-0) 단원을 참조하세요.

- [run-instances](https://docs.aws.amazon.com/cli/latest/reference/ec2/run-instances.html)와 --ebs-optimized(AWS CLI)
- [New-EC2Instance와](https://docs.aws.amazon.com/powershell/latest/reference/items/New-EC2Instance.html) -EbsOptimized(AWS Tools for Windows PowerShell)

# 기존 인스턴스에 대해 EBS 최적화 활성화

Amazon EBS 최적화 인스턴스 속성을 수정하여 기존 인스턴스의 최적화를 사용하거나 비활성화할 수 있습니다. 인스턴스가 실행 중인 경우 먼저 인스턴스를 중지해야 합니다.

### **A** Warning

인스턴스를 중지하면 인스턴스 스토어 볼륨의 데이터가 삭제됩니다. 인스턴스 스토어 볼륨의 데이터를 유지하려면 영구 스토리지에 백업하세요.

콘솔을 사용하여 기존 인스턴스에 대해 EBS 최적화를 활성화하려면

- 1. [https://console.aws.amazon.com/ec2/에](https://console.aws.amazon.com/ec2/)서 Amazon EC2 콘솔을 엽니다.
- 2. 탐색 창에서 인스턴스를 선택하고 인스턴스를 선택합니다.
- 3. 인스턴스를 중지하려면 작업, 인스턴스 상태, 인스턴스 중지를 차례로 선택합니다. 인스턴스가 중 지하는 데 몇 분 정도 걸릴 수 있습니다.
- 4. 인스턴스를 선택한 상태에서 작업, 인스턴스 설정, 인스턴스 유형 변경을 차례로 선택합니다.
- 5. 인스턴스 유형 변경에 대해 다음 중 하나를 수행합니다.
	- 해당 인스턴스의 인스턴스 유형이 기본적으로 Amazon EBS 최적화인 경우 EBS 최적화가 선택 되고 이를 변경할 수 없습니다. 해당 인스턴스에 대해 Amazon EBS 최적화가 이미 활성화되었 으므로 취소를 선택합니다.
	- 해당 인스턴스의 인스턴스 유형이 Amazon EBS 최적화를 지원할 경우 EBS 최적를 선택한 다음 적용을 선택합니다.
	- 해당 인스턴스의 인스턴스 유형이 Amazon EBS 최적화를 지원하지 않을 경우 EBS 최적을 선택 할 수 없습니다. 인스턴스 유형에서 Amazon EBS 최적화를 지원하는 인스턴스 유형을 선택하고 EBS 최적화를 선택한 다음 적용을 선택합니다.
- 6. 인스턴스 상태, 인스턴스 시작을 차례로 선택합니다.

명령줄을 사용하여 기존 인스턴스에 대해 EBS 최적화를 활성화하려면

- 1. 인스턴스가 실행 중인 경우 다음 명령 중 하나를 사용하여 인스턴스를 중지합니다.
	- [stop-instances](https://docs.aws.amazon.com/cli/latest/reference/ec2/stop-instances.html)(AWS CLI)
	- [Stop-EC2Instance](https://docs.aws.amazon.com/powershell/latest/reference/items/Stop-EC2Instance.html)(AWS Tools for Windows PowerShell)
- 2. EBS 최적화를 활성화하려면 다음 명령 중 하나를 해당 옵션과 함께 사용합니다.
	- [modify-instance-attribute](https://docs.aws.amazon.com/cli/latest/reference/ec2/modify-instance-attribute.html)와 --ebs-optimized(AWS CLI)
	- [Edit-EC2InstanceAttribute와](https://docs.aws.amazon.com/powershell/latest/reference/items/Edit-EC2InstanceAttribute.html) -EbsOptimized(AWS Tools for Windows PowerShell)

# 인스턴스 구입 옵션

Amazon EC2는 사용자가 요구 사항에 따라 비용을 최적화할 수 있도록 다음과 같은 구입 옵션을 제공 합니다.

• [온디맨드 인스턴스](#page-424-0) - 시작하는 인스턴스에 대한 비용을 초 단위로 지불합니다.

- [절감형 플랜\(Savings Plans\)](https://docs.aws.amazon.com/savingsplans/latest/userguide/what-is-savings-plans.html) 1년 또는 3년 기간 동안 시간당 USD로 일관된 사용량을 약정하여 Amazon EC2 비용을 절감할 수 있습니다.
- [예약 인스턴스](#page-427-0) 1년 또는 3년 기간 동안 인스턴스 유형 및 리전을 포함하여 일관된 인스턴스 구성을 약정하여 Amazon EC2 비용을 절감할 수 있습니다.
- [스팟 인스턴스](#page-491-0) 미사용 EC2 인스턴스를 요청하여 Amazon EC2 비용을 대폭 줄일 수 있습니다.
- [전용 호스트](#page-585-0) 인스턴스 실행을 전담하는 실제 호스트 비용을 지불하며, 기존의 소켓, 코어 또는 VM 소프트웨어별 라이선스를 가져와 비용을 절감합니다.
- [전용 인스턴스](#page-642-0) 단일 테넌트 하드웨어에서 실행되는 인스턴스 비용을 시간 단위로 지불합니다.
- [용량 예약](#page-650-0) 특정 가용 영역의 EC2 인스턴스에 대해 용량을 예약합니다.

특정 인스턴스 구성을 약정할 수 없지만 사용량은 약정할 수 있는 경우 절감형 플랜을 구매하여 온디맨 드 인스턴스 비용을 줄이세요. 용량 예약이 필요한 경우 특정 가용 영역에 대한 예약 인스턴스 또는 용 량 예약을 구매합니다. GPU 인스턴스 클러스터 예약에 용량 블록을 사용할 수 있습니다. 스팟 인스턴 스는 애플리케이션이 실행되는 시간을 유연하게 조정할 수 있고 애플리케이션이 중단될 수 있는 경우 에 선택하는 비용 효율적인 방법입니다. 전용 호스트 또는 전용 인스턴스에서는 기존의 서버 바인딩 소 프트웨어 라이선스를 사용할 수 있으므로 규정 준수 요구 사항을 해결하고 비용을 절감하는 데 도움이 될 수 있습니다. 자세한 내용은 [Amazon EC2 요금을](https://aws.amazon.com/ec2/pricing/) 참조하세요.

Savings Plans에 대한 자세한 내용은 [Savings Plans 사용 설명서를](https://docs.aws.amazon.com/savingsplans/latest/userguide/) 참조하세요.

목차

- [인스턴스 수명 주기 결정](#page-422-0)
- [온디맨드 인스턴스](#page-424-0)
- [Reserved Instances](#page-427-0)
- [Spot Instances](#page-491-0)
- [전용 호스트](#page-585-0)
- [전용 인스턴스](#page-642-0)
- [용량 예약](#page-650-0)

# <span id="page-422-0"></span>인스턴스 수명 주기 결정

인스턴스의 수명 주기는 인스턴스가 시작될 때부터 종료될 때까지입니다. 선택한 구매 옵션이 인스턴 스의 수명 주기에 영향을 미칩니다. 예를 들어 온디맨드 인스턴스는 사용자가 그 인스턴스를 시작하면 실행되고 종료하면 끝납니다. 스팟 인스턴스는 용량이 가용 상태이고 최고가가 스팟 가격보다 더 높은 조건 하에서만 실행됩니다.

다음 방법 중 하나를 사용하여 인스턴스의 수명 주기를 결정합니다.

콘솔을 사용하여 인스턴스 수명 주기를 결정하려면

- 1. [https://console.aws.amazon.com/ec2/에](https://console.aws.amazon.com/ec2/)서 Amazon EC2 콘솔을 엽니다.
- 2. 탐색 창에서 인스턴스를 선택합니다.
- 3. 인스턴스를 선택합니다.
- 4. 세부 정보 탭의 인스턴스 세부 정보에서 수명 주기를 찾습니다. 값이 spot인 경우 인스턴스는 스 팟 인스턴스입니다. 값이 normal인 경우 인스턴스는 온디맨드 인스턴스 또는 예약 인스턴스입니 다.
- 5. 세부 정보 탭의 호스트 및 배치 그룹에서 테넌시를 찾습니다. 값이 host인 경우 그 인스턴스는 전 용 호스트에서 실행 중인 것입니다. 값이 dedicated인 경우 인스턴스는 전용 인스턴스입니다.
- 6. (선택 사항) 예약 인스턴스를 구매했는데 적용되었는지 확인하고 싶은 경우 Amazon EC2에 대한 사용 보고서를 참고할 수 있습니다. 자세한 내용은 [Amazon EC2 사용 보고서](#page-2366-0) 섹션을 참조하세요.

AWS CLI를 사용하여 인스턴스 수명 주기를 결정하려면

아래와 같이 [describe-instances](https://docs.aws.amazon.com/cli/latest/reference/ec2/describe-instances.html) 명령을 사용합니다.

**aws ec2 describe-instances --instance-ids** *i-1234567890abcdef0*

인스턴스가 전용 호스트에서 실행 중인 경우 출력에는 다음 정보가 포함됩니다.

"Tenancy": "host"

인스턴스가 전용 인스턴스인 경우 출력에는 다음 정보가 포함됩니다.

"Tenancy": "dedicated"

인스턴스가 스팟 인스턴스인 경우 출력에는 다음 정보가 포함됩니다.

"InstanceLifecycle": "spot"

그 외 경우에는 출력에 InstanceLifecycle이 포함되지 않습니다.

# <span id="page-424-0"></span>온디맨드 인스턴스

온디맨드 인스턴스를 사용하면 장기 약정 없이 초 단위로 컴퓨팅 용량에 대해 비용을 지불합니다. 인스 턴스의 수명 주기를 완전하게 제어할 수 있습니다. 즉 시작, 중지, 수면, 사용 시작 또는 종료 시기를 결 정할 수 있습니다.

온디맨드 인스턴스를 구매할 때 장기 약정은 필요 없습니다. 온디맨드 인스턴스가 running 상태인 시 간(최소 60초)에 대해서만 비용을 지불하면 됩니다. 실행 중인 온디맨드 인스턴스에 대한 초당 요금은 고정되어 있으며, [Amazon EC2 요금, 온디맨드 요금 페이지](https://aws.amazon.com/ec2/pricing/on-demand/)에서 확인할 수 있습니다.

중단할 수 없는 불규칙한 단기 워크로드가 있는 애플리케이션의 경우 온디맨드 인스턴스를 사용하는 것이 좋습니다.

온디맨드 인스턴스를 통해 비용을 대폭 절감하려면 [AWS Savings Plans,](https://aws.amazon.com/savingsplans/) [Spot Instances](#page-491-0) 또는 [Reserved Instances](#page-427-0)를 사용합니다.

### 목차

- [온디맨드 인스턴스 작업](#page-424-1)
- [온디맨드 인스턴스 할당량](#page-425-0)
	- [온디맨드 인스턴스 할당량 및 사용량 모니터링](#page-426-0)
	- [할당량 증가 요청](#page-426-1)
- [온디맨드 인스턴스 가격 쿼리](#page-426-2)

<span id="page-424-1"></span>온디맨드 인스턴스 작업

다음과 같은 방식으로 온디맨드 인스턴스 작업을 수행할 수 있습니다.

- [인스턴스 시작](#page-735-0)
- [Linux 인스턴스에 연결합니다](#page-872-0)
- [Amazon EC2 인스턴스 중지 및 시작](#page-811-0)
- [Amazon EC2 인스턴스를 최대 절전 모드로 전환](#page-819-0)
- [인스턴스 재부팅](#page-850-0)
- [인스턴스 만료](#page-861-0)
- [Amazon EC2 인스턴스 종료](#page-851-0)
- [인스턴스 복구](#page-865-0)
- [Amazon Linux 인스턴스 구성](#page-1000-0)
- [EC2 Linux 인스턴스 식별](#page-1332-0)

Amazon EC2를 처음 사용한다면 먼저 [Amazon EC2 시작하기](#page-19-0) 섹션을 참조하세요.

### <span id="page-425-0"></span>온디맨드 인스턴스 할당량

각 리전에서 AWS 계정당 실행할 수 있는 온디맨드 인스턴스 수에는 할당량이 있습니다. 온디맨드 인 스턴스 할당량은 인스턴스 유형과 상관없이 실행 중인 온디맨드 인스턴스에 사용되는 가상 중앙 처리 유닛(vCPU) 수의 측면에서 관리됩니다.

온디맨드 인스턴스에는 다음과 같은 할당량 유형이 있습니다.

- 온디맨드 DL 인스턴스 실행
- 온디맨드 F 인스턴스 실행
- 온디맨드 G 및 VT 인스턴스 실행
- 온디맨드 고용량 메모리 인스턴스 실행
- 온디맨드 HPC 인스턴스 실행
- 온디맨드 Inf 인스턴스 실행
- 온디맨드 P 인스턴스 실행
- 온디맨드 표준(A, C, D, H, I, M, R, T, Z) 인스턴스 실행
- 온디맨드 Trn 인스턴스 실행
- 온디맨드 X 인스턴스 실행

할당량은 실행 중인 인스턴스에만 적용됩니다. 인스턴스가 보류, 중지 중, 중지 또는 최대 절전 모드 상 태가 된 경우 할당량에 포함되지 않습니다.

각 할당량 유형은 하나 이상의 인스턴스 패밀리에 대한 최대 vCPU 수를 지정합니다. 다른 인스턴스 패 밀리에 대한 자세한 내용은 [Amazon EC2 인스턴스 유형](https://aws.amazon.com/ec2/instance-types/) 섹션을 참조하세요.

vCPU 수가 계정 할당량을 초과하지만 않으면 변화하는 애플리케이션 요구 사항을 충족하는 모든 인스 턴스 유형을 조합하여 시작할 수 있습니다. 예를 들어 표준 인스턴스 할당량이 256개 vCPU인 경우 32 개의 m5.2xlarge 인스턴스(32x8 vCPU) 또는 16개의 c5.4xlarge 인스턴스(16x16 vCPU)를 시작 할 수 있습니다. 자세한 내용은 [EC2 온디맨드 인스턴스 제한](https://aws.amazon.com/ec2/faqs/#EC2_On-Demand_Instance_limits) 섹션을 참조하세요.

#### Tasks

- [온디맨드 인스턴스 할당량 및 사용량 모니터링](#page-426-0)
- [할당량 증가 요청](#page-426-1)

<span id="page-426-0"></span>온디맨드 인스턴스 할당량 및 사용량 모니터링

다음 방법을 사용하여 각 리전에 대한 온디맨드 인스턴스 할당량을 보고 관리할 수 있습니다.

Service Quotas 콘솔을 사용하여 현재 할당량 보기

- 1. <https://console.aws.amazon.com/servicequotas/home/services/ec2/quotas/>에서 Service Quotas 콘솔을 엽니다.
- 2. 탐색 모음에서 리전을 선택합니다.
- 3. 필터 필드에 **On-Demand**을(를) 입력합니다.
- 4. 적용된 할당량 값 열에는 계정의 각 온디맨드 인스턴스 할당량 유형에 대한 최대 vCPU 수가 표시 됩니다.

AWS Trusted Advisor 콘솔을 사용하여 현재 할당량 보기

AWS Trusted Advisor 콘솔에서 [서비스 한도 페이지를](https://console.aws.amazon.com/trustedadvisor/home?#/category/service-limits) 엽니다.

CloudWatch 경보 구성

Amazon CloudWatch 지표 통합을 통해 할당량에 대해 EC2 사용량을 모니터링할 수 있습니다. 할당량 도달에 대해 경고를 받도록 경보를 구성할 수도 있습니다. 자세한 내용은 CloudWatch 사용 설명서의 [Service Quotas 및 Amazon CloudWatch 경보를](https://docs.aws.amazon.com/servicequotas/latest/userguide/configure-cloudwatch.html) 참조하세요.

<span id="page-426-1"></span>할당량 증가 요청

Amazon EC2는 사용량에 따라 자동으로 온디맨드 인스턴스 할당량을 늘리지만 필요한 경우 할당량 증 가를 요청할 수 있습니다. 예를 들어, 현재 할당량에서 허용하는 것보다 많은 인스턴스를 시작하려는 경우 [Amazon EC2 서비스 할당량에](#page-2364-0) 설명된 이전 섹션의 Service Quotas 콘솔에 를 사용하여 할당량 증가를 요청할 수 있습니다.

<span id="page-426-2"></span>온디맨드 인스턴스 가격 쿼리

Price List Service API 또는 AWS Price List API를 사용하여 온디맨드 인스턴스 가격을 쿼리할 수 있습 니다. 자세한 내용은 AWS Billing 사용 설명서에서 [AWS Price List API 사용을](https://docs.aws.amazon.com/awsaccountbilling/latest/aboutv2/price-changes.html) 참조하세요.

## <span id="page-427-0"></span>Reserved Instances

### A Important

예약 인스턴스보다 절감형 플랜을 권장합니다. 절감형 플랜은 예약 인스턴스처럼 AWS 컴퓨팅 비용을 절약하고 더 저렴한 가격(온디맨드 요금에서 최대 72% 할인)을 제공하는 가장 쉽고 가 장 유연한 방법입니다. 하지만 절감형 플랜은 예약 인스턴스와는 다릅니다. 예약 인스턴스에서 는 특정 인스턴스 구성을 커밋하지만, 절감형 플랜에서는 요구 사항에 가장 적합하고 인스턴스 구성을 사용할 수 있는 유연성을 제공합니다. 절감형 플랜을 사용하려면 일관된 사용량을 커밋 합니다(시간당 USD로 측정됨). 자세한 내용은 [AWS Savings Plans 사용 설명서를](https://docs.aws.amazon.com/savingsplans/latest/userguide/) 참조하세요.

예약 인스턴스는 온디맨드 인스턴스 요금과 비교하여 Amazon EC2 비용을 대폭 절감하는 효과를 제공 합니다. 예약 인스턴스는 물리적 인스턴스가 아니며 계정에서 온디맨드 인스턴스를 사용할 때 적용되 는 결제 할인에 가깝습니다. 이러한 온디맨드 인스턴스의 경우 결제 할인 혜택을 받으려면 인스턴스 유 형 및 지역과 같은 특정 속성에 부합해야 합니다.

예약 인스턴스 주제

- [예약 인스턴스 개요](#page-427-1)
- [예약 인스턴스 요금을 결정하는 주요 변수](#page-428-0)
- [리전 및 영역 예약 인스턴스\(범위\)](#page-430-0)
- [예약 인스턴스 유형\(제공 클래스\)](#page-431-0)
- [예약 인스턴스 적용 방식](#page-432-0)
- [예약 인스턴스 사용](#page-441-0)
- [요금 부과 방법](#page-442-0)
- [예약 인스턴스 구입](#page-448-0)
- [예약 인스턴스 Marketplace에서 판매](#page-460-0)
- [예약 인스턴스 수정](#page-469-0)
- [전환형 예약 인스턴스 교환](#page-481-0)
- [예약 인스턴스 할당량](#page-487-0)

<span id="page-427-1"></span>예약 인스턴스 개요

다음 다이어그램에는 예약 인스턴스 구입 및 사용에 대한 기본 개요가 나와 있습니다.

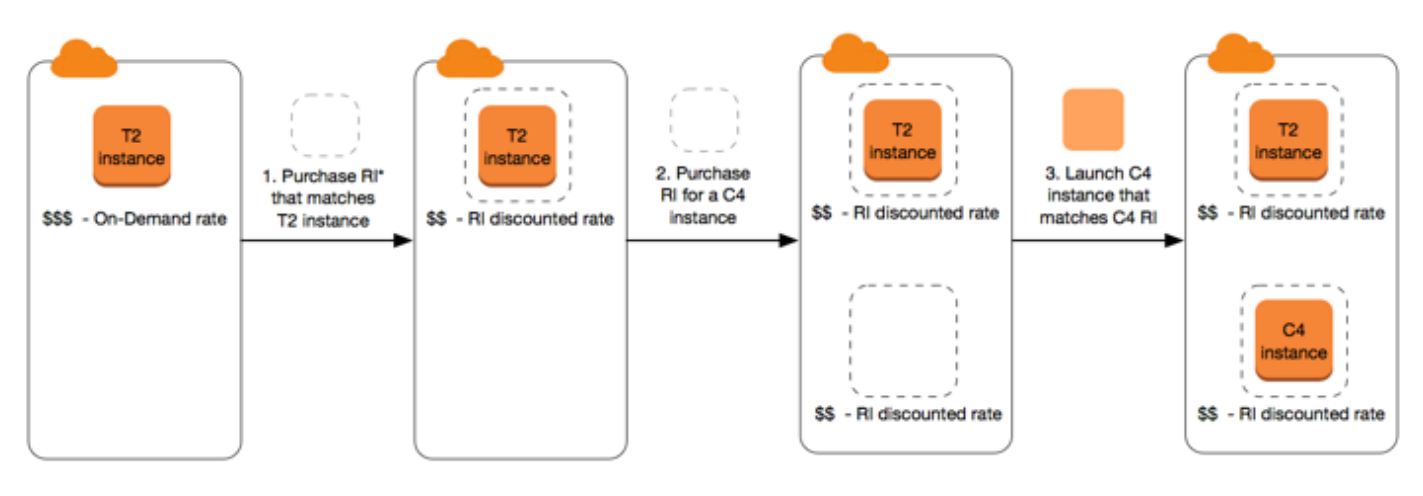

\*RI = Reserved Instance

이 시나리오에서, 현재 온디맨드 요금으로 지불하고 있는 온디맨드 인스턴스(T2)가 사용자의 계정에서 실행되고 있습니다. 사용자는 실행되고 있는 인스턴스의 속성과 일치하는 예약 인스턴스를 구입하며, 결제 혜택이 즉시 적용됩니다. 그런 다음 C4 인스턴스에 대한 예약 인스턴스를 구입합니다. 이 예약 인 스턴스의 속성과 일치하는 인스턴스가 계정에서 실행되고 있지 않습니다;. 최종 단계에서 사용자는 C4 예약 인스턴스의 속성과 일치하는 인스턴스를 시작하며, 결제 혜택이 즉시 적용됩니다.

<span id="page-428-0"></span>예약 인스턴스 요금을 결정하는 주요 변수

예약 인스턴스 요금은 다음과 같은 주요 변수에 의해 결정됩니다.

인스턴스 속성

예약 인스턴스에는 요금을 결정하는 4개의 인스턴스 속성이 있습니다.

- 인스턴스 유형: 예를 들어, m4.large입니다. 이는 인스턴스 패밀리(예: m4)와 인스턴스 크기(예: large)로 구성됩니다.
- 리전: 예약 인스턴스를 구매한 리전입니다.
- 테넌시: 인스턴스가 공유된 하드웨어(기본)에서 실행되는지 단일 테넌트(전용) 하드웨어에서 실행되 는지 여부입니다. 자세한 내용은 [전용 인스턴스](#page-642-0) 섹션을 참조하세요.
- 플랫폼: Windows 또는 Linux/Unix와 같은 운영 체제입니다. 자세한 내용은 [플랫폼 선택](#page-449-0) 섹션을 참조 하세요.

기간 약정

1년 약정 또는 더 큰 할인을 제공하는 3년 약정으로 예약 인스턴스를 구입할 수 있습니다.

• 1년: 1년은 31536000초(365일)로 정의됩니다.

• 3년: 3년은 94608000초(1095일)로 정의됩니다.

예약 인스턴스는 자동으로 갱신되지 않으므로 만료될 경우 중단 없이 EC2 인스턴스를 계속 사용할 수 있지만 온디맨드 요금이 부과됩니다. 위 예에서 T2 및 C4 인스턴스에 적용되는 예약 인스턴스가 만료 되면 사용자가 인스턴스를 종료하거나 인스턴스 속성과 일치하는 새 예약 인스턴스를 구입할 때까지 온디맨드 요금 결제로 돌아갑니다.

#### **A** Important

예약 인스턴스를 구입한 이후에는 구입을 취소할 수 없습니다. 그러나 변경이 필요한 경우 예 약 인스턴스를 [수정,](#page-469-0) [교환](#page-481-0) 또는 [판매할](#page-460-0) 수 있습니다.

#### 결제 옵션

예약 인스턴스에 사용할 수 있는 결제 옵션은 다음과 같습니다.

- 전체 선결제: 기간이 시작되는 시점에서 모든 금액을 결제하고 사용 기간 동안 기타 비용이나 추가 시간당 요금 없이 무제한으로 사용할 수 있습니다.
- 부분 선결제: 비용 중 일부를 먼저 결제해야 하며, 결제하지 않은 시간에 대해서는 예약 인스턴스가 사용되는지 여부와 상관없이 할인된 시간당 요금이 청구됩니다.
- 선결제 없음: 예약 인스턴스가 사용되는지 여부와 상관없이 사용 기간 동안 매시간마다 할인된 시간 당 요금이 청구됩니다. 선결제 금액이 필요하지 않습니다.

#### **a** Note

선결제가 없는 예약 인스턴스는 전체 예약 기간 동안 매월 결제해야 하는 계약 조건입니다. 따라서 선결제가 없는 예약 인스턴스를 구입할 수 있으려면 결제 기록에 미납액이 없어야 합 니다.

일반적으로 예약 인스턴스에 대한 선결제 금액이 높을수록 요금 절약 혜택이 커집니다. 또한 예약 인스 턴스 Marketplace에서 서드 파티 판매자가 제공하는 저렴하고 기간이 짧은 예약 인스턴스를 찾을 수도 있습니다. 자세한 내용은 [예약 인스턴스 Marketplace에서 판매](#page-460-0) 섹션을 참조하세요.

### 제공 클래스

컴퓨팅 요구 사항이 변경되면 제공 클래스에 따라 예약 인스턴스를 수정 또는 교환할 수 있습니다.

- 표준: 가장 큰 할인 혜택을 제공하지만 수정만 가능합니다. 스탠다드 예약 인스턴스는 교환할 수 없 습니다.
- 컨버터블: 표준 예약 인스턴스보다 낮은 할인 혜택을 제공하지만 다른 인스턴스 속성을 포함하는 다 른 컨버터블 예약 인스턴스와 교환 가능합니다. 컨버터블 예약 인스턴스는 수정도 가능합니다.

자세한 내용은 [예약 인스턴스 유형\(제공 클래스\)](#page-431-0) 섹션을 참조하세요.

**A** Important

예약 인스턴스를 구입한 이후에는 구입을 취소할 수 없습니다. 그러나 변경이 필요한 경우 예 약 인스턴스를 [수정,](#page-469-0) [교환](#page-481-0) 또는 [판매할](#page-460-0) 수 있습니다.

자세한 내용은 [Amazon EC2 예약 인스턴스 요금 페이지를](https://aws.amazon.com/ec2/pricing/reserved-instances/pricing) 참조하세요.

<span id="page-430-0"></span>리전 및 영역 예약 인스턴스(범위)

예약 인스턴스를 구입할 때 예약 인스턴스의 범위를 결정합니다. 범위는 리전 또는 영역입니다.

- 리전: 리전에 대해 예약 인스턴스를 구입하는 경우 이를 리전 예약 인스턴스라고 합니다.
- 영역: 특정 가용 영역에 대해 예약 인스턴스를 구입하는 경우 이를 영역 예약 인스턴스라고 합니다.

범위는 요금에 영향을 미치지 않습니다. 리전 또는 영역 예약 인스턴스의 요금은 동일합니다. 예약 인 스턴스 요금에 대한 자세한 내용은 [예약 인스턴스 요금을 결정하는 주요 변수](#page-428-0) 섹션과 [Amazon EC2 예](https://aws.amazon.com/ec2/pricing/reserved-instances/pricing/) [약 인스턴스 요금을](https://aws.amazon.com/ec2/pricing/reserved-instances/pricing/) 참조하세요.

예약 인스턴스의 범위를 지정하는 방법을 자세히 알아보려면 [RI 속성과](https://aws.amazon.com/ec2/pricing/reserved-instances/#riattributes) 특히 가용 영역 글머리표를 참 조하세요.

리전 및 영역 예약 인스턴스의 차이점

다음 표에서는 리전 예약 인스턴스와 영역 예약 인스턴스의 주요 차이점 중 일부를 요약하여 설명합니 다.

리전 예약 인스턴스 NEWS NO 영역 예약 인스턴스

용량을 예약할 수 있는 기능

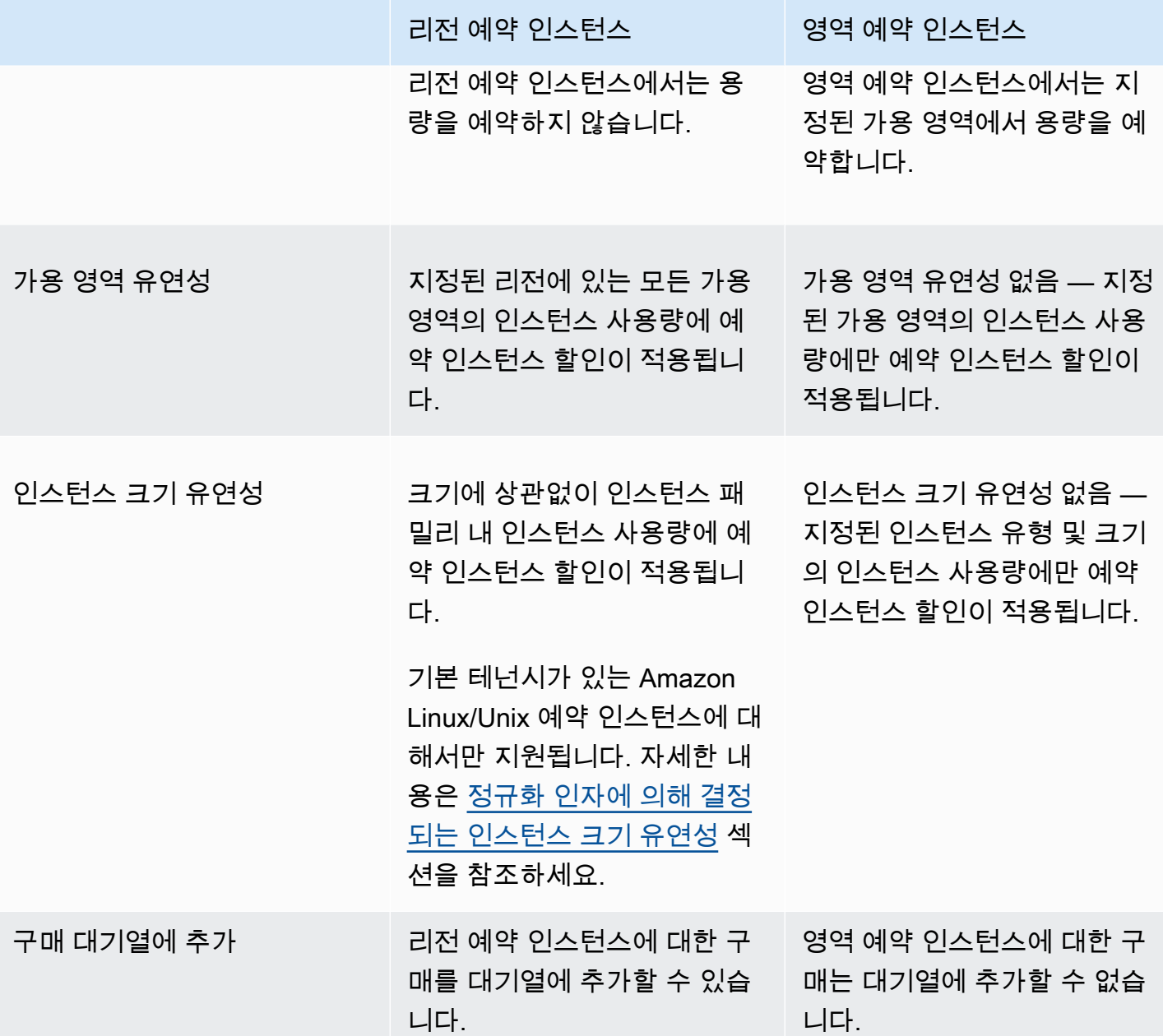

자세한 정보와 지침은 [예약 인스턴스 적용 방식](#page-432-0) 섹션을 참조하세요.

<span id="page-431-0"></span>예약 인스턴스 유형(제공 클래스)

예약 인스턴스의 제공 클래스는 스탠다드 또는 컨버터블입니다. 스탠다드 예약 인스턴스는 컨버터블 예약 인스턴스보다 훨씬 많은 할인을 제공하지만 스탠다드 예약 인스턴스는 교환할 수 없습니다. 컨버 터블 예약 인스턴스는 교환할 수 있습니다. 스탠다드 및 컨버터블 예약 인스턴스을 수정할 수 있습니 다.
예약 인스턴스의 구성은 한 기간 동안 단일 인스턴스 유형, 플랫폼, 범위 및 테넌시로 구성됩니다. 컴퓨 팅 요구 사항이 변경되면 예약 인스턴스를 수정하거나 교환할 수 있습니다.

스탠다드 및 컨버터블 예약 인스턴스의 차이점

스탠다드 및 컨버터블 예약 인스턴스의 차이점은 다음과 같습니다.

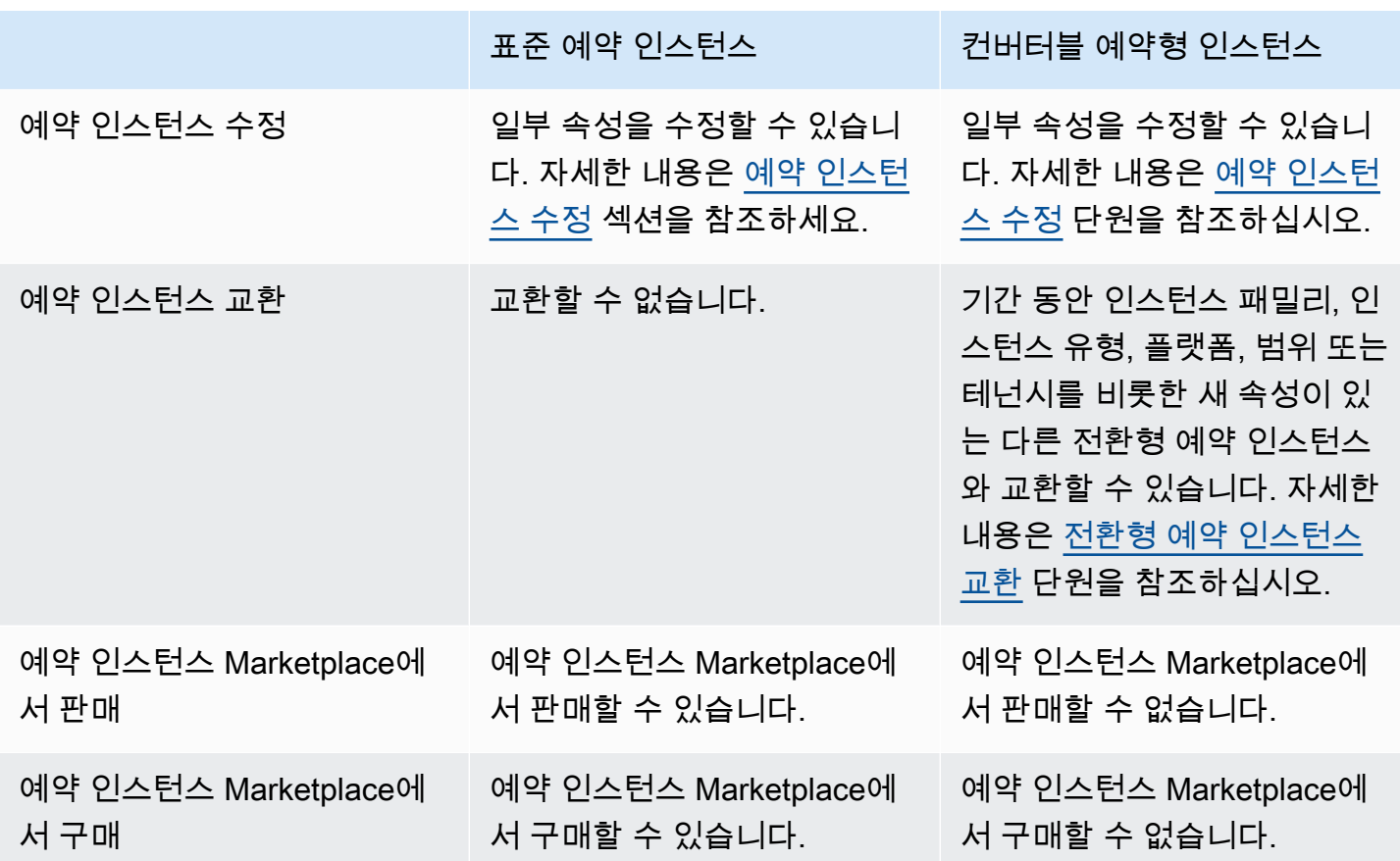

<span id="page-432-0"></span>예약 인스턴스 적용 방식

예약 인스턴스는 물리적 인스턴스가 아니며 계정에서 온디맨드 인스턴스를 실행할 때 적용되는 결제 할인에 가깝습니다. 결제 할인 혜택을 받으려면 온디맨드 인스턴스가 예약 인스턴스의 특정 사양과 일 치해야 합니다.

예약 인스턴스를 구입했으며 예약 인스턴스의 사양과 일치하는 온디맨드 인스턴스가 이미 실행 중인 경우 결제 할인이 즉시 자동으로 적용됩니다. 인스턴스를 따로 재시작할 필요가 없습니다. 실행 중인 적격 온디맨드 인스턴스가 없는 경우 예약 인스턴스와 동일한 사양의 온디맨드 인스턴스를 시작합니 다. 자세한 내용은 [예약 인스턴스 사용](#page-441-0) 단원을 참조하십시오.

예약 인스턴스의 오퍼링 클래스(스탠더드 또는 컨버터블)는 결제 할인이 적용되는 방식에 영향을 주지 않습니다.

#### 주제

- [영역 예약 인스턴스 적용 방식](#page-433-0)
- [리전 예약 인스턴스 적용 방식](#page-433-1)
- [인스턴스 크기 유연성](#page-433-2)
- [예약 인스턴스 적용의 예](#page-437-0)

<span id="page-433-0"></span>영역 예약 인스턴스 적용 방식

특정 가용 영역의 용량을 예약하기 위해 구매한 예약 인스턴스를 영역 예약 인스턴스라고 합니다.

- 예약 인스턴스 할인은 해당 가용 영역에서 일치하는 인스턴스 사용량에 적용됩니다.
- 단, 실행할 인스턴스의 속성(테넌시, 플랫폼, 가용 영역, 인스턴스 유형 및 인스턴스 크기)이 예약 인 스턴스의 속성과 일치해야 합니다.

예를 들어 가용 영역 us-east-1a에 대해 c4.xlarge 기본 테넌시 Linux/Unix 표준 예약 인스턴스 2개를 구매하면 가용 영역 us-east-1a에서 실행되는 최대 2개의 c4.xlarge 기본 테넌시 Linux/Unix 인스턴 스가 예약 인스턴스 할인 혜택을 받을 수 있습니다.

<span id="page-433-1"></span>리전 예약 인스턴스 적용 방식

리전에 대해 구매한 예약 인스턴스를 리전 예약 인스턴스라고 하며, 이 인스턴스는 가용 영역 및 인스 턴스 크기 유연성을 제공합니다.

- 해당 리전에 있는 모든 가용 영역의 인스턴스 사용량에 예약 인스턴스 할인이 적용됩니다.
- 크기에 상관없이 인스턴스 패밀리 내 인스턴스 사용량에 예약 인스턴스 할인이 적용됩니다. 이를 [인](#page-433-2) [스턴스 크기 유연성이](#page-433-2)라고 합니다.

<span id="page-433-2"></span>인스턴스 크기 유연성

인스턴스 크기 유연성을 통해 예약 인스턴스 할인은 [패밀리, 세대 및 속성이](https://docs.aws.amazon.com/ec2/latest/instancetypes/instance-type-names.html) 동일한 인스턴스의 인스턴 스 사용량에 적용됩니다. 인스턴스 패밀리 내 인스턴스 사용량에 대해 예약 인스턴스 할인이 적용됩니 다. 예약 인스턴스는 정규화 인자에 따라 인스턴스 패밀리 내 최소 인스턴스 크기부터 최대 인스턴스 크기까지 순차적으로 적용됩니다. 예약 인스턴스 할인이 적용되는 방법의 예는 [시나리오 2: 정규화 인](#page-438-0) [수를 사용하는 단일 계정의 예약 인스턴스](#page-438-0) 섹션을 참조하세요.

## 제한 사항

- 지원됨: 인스턴스 크기 유연성은 리전 단위의 예약 인스턴스에서만 지원됩니다.
- 지원되지 않음: 다음과 같은 예약 인스턴스에는 인스턴스 크기 유연성이 지원되지 않습니다.
	- 특정 가용 영역(영역 예약 인스턴스)용으로 구입한 예약 인스턴스
	- G4ad, G4dn, G5, G5g, Inf1 및 Inf2 인스턴스용 예약 인스턴스
	- 예약 인스턴스 for Windows Server, Windows Server with SQL Standard, Windows Server with SQL Server Enterprise, Windows Server with SQL Server Web, RHEL, SUSE Linux Enterprise Server
	- 전용 테넌시를 포함하는 예약 인스턴스

정규화 인자에 의해 결정되는 인스턴스 크기 유연성

인스턴스 크기 유연성은 인스턴스 크기의 정규화 인자에 의해 결정됩니다. 리전의 모든 가용 영역에서 예약의 인스턴스 크기에 따라 모든 할인 또는 일부 할인이 동일한 인스턴스 패밀리의 실행 중인 인스턴 스에 적용됩니다. 속성 중 인스턴스 패밀리, 테넌시 및 플랫폼만 일치하면 됩니다.

다음 표는 인스턴스 패밀리 내 서로 다른 크기 및 그에 따른 정규화 인자를 나열한 것입니다. 이 배율은 예약 인스턴스의 할인 요금을 정규화된 인스턴스 패밀리 사용량에 적용하는 데 사용됩니다.

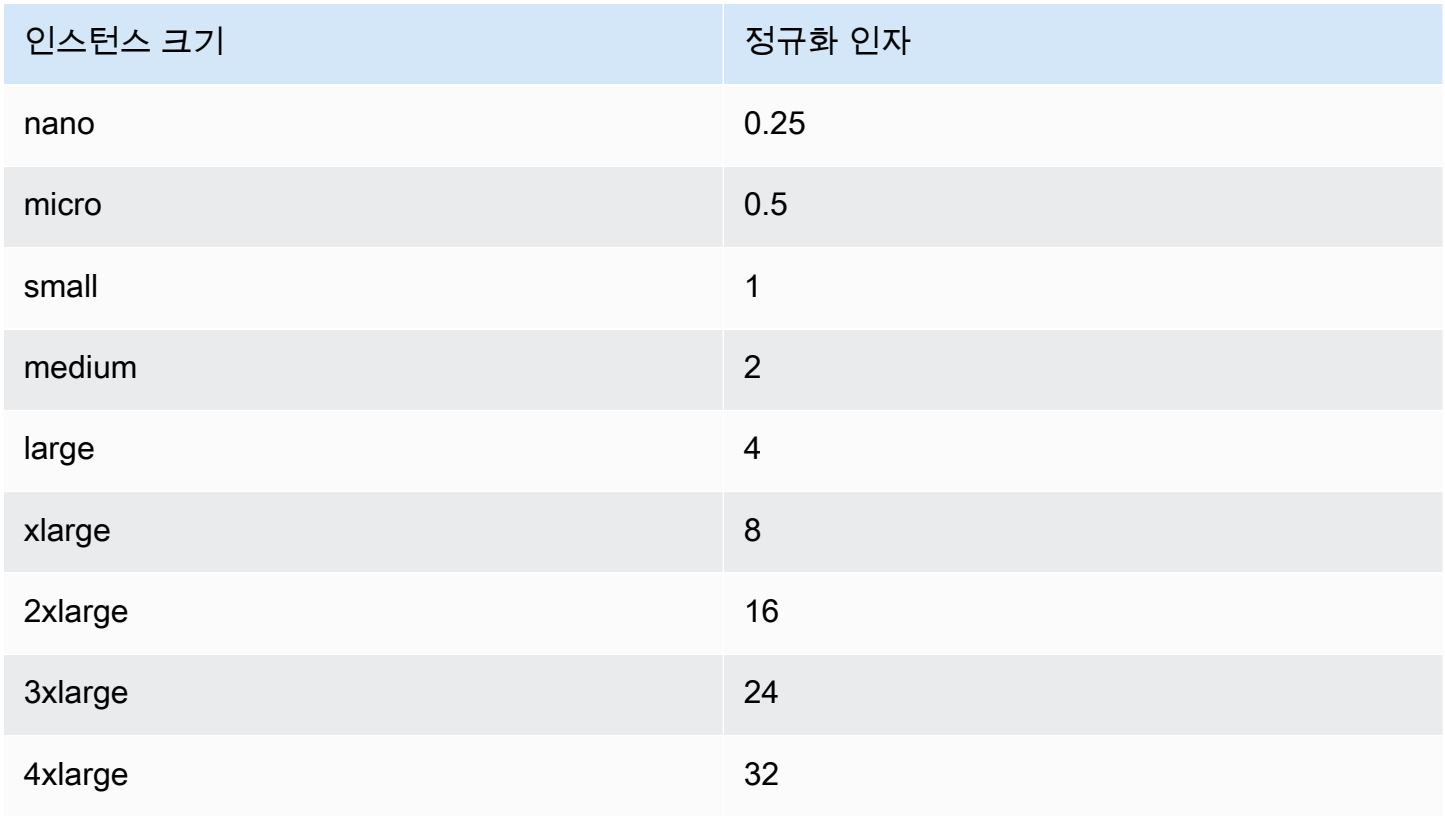

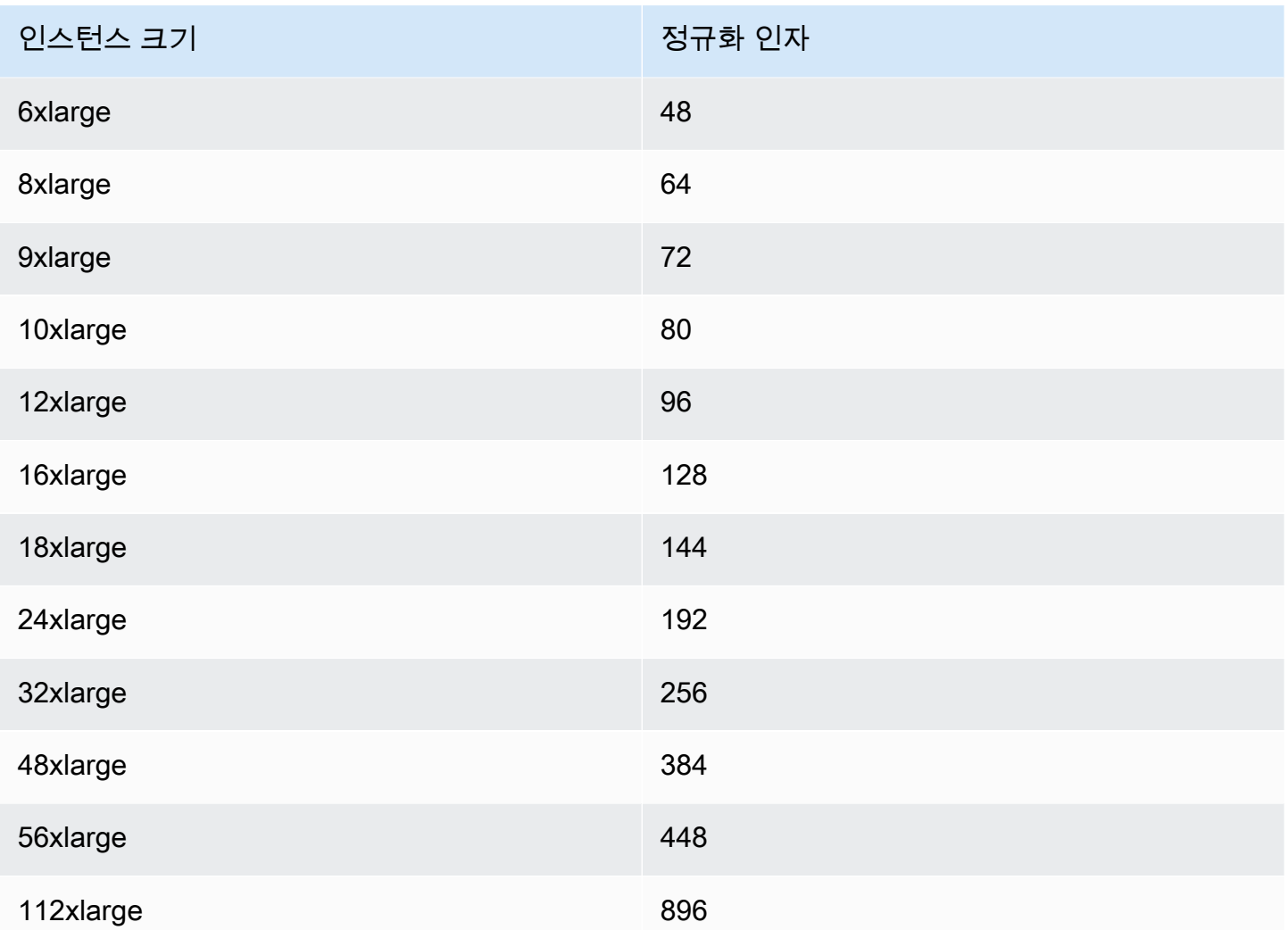

예를 들어, t2.medium 인스턴스의 정규화 인자는 2입니다. US East (N. Virginia)에서 t2.medium 기 본 테넌시 Amazon Linux/Unix 예약 인스턴스를 구입하고, 해당 리전의 계정에 t2.small 인스턴스 2 개가 실행 중인 경우 결제 혜택이 두 인스턴스에 전체적으로 적용됩니다.

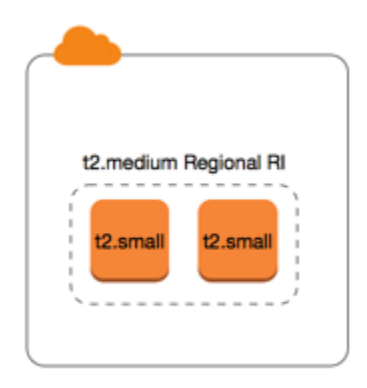

또는 US East (N. Virginia) 리전의 계정에 실행 중인 t2.large 인스턴스 1개가 있는 경우 결제 혜택은 인스턴스 사용량의 50%에 적용됩니다.

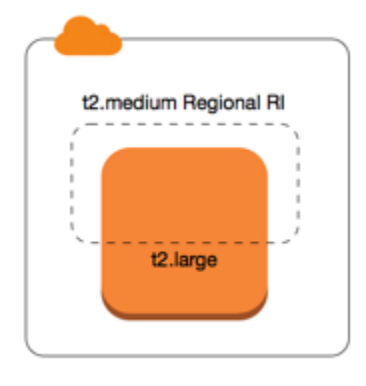

예약 인스턴스를 수정하면 정규화 인자 역시 적용됩니다. 자세한 내용은 [예약 인스턴스 수정](#page-469-0) 섹션을 참 조하세요.

베어 메탈 인스턴스에 대한 정규화 인자

인스턴스 크기 유연성은 인스턴스 패밀리 내 베어 메탈 인스턴스에도 적용됩니다. 베어 메탈 인스턴스 에서 공유 테넌시를 포함하는 리전 Amazon Linux/Unix 예약 인스턴스가 있는 경우 동일한 인스턴스 패 밀리 내에서 예약 인스턴스 절감 혜택을 얻을 수 있습니다. 반대의 경우도 마찬가지입니다. 베어 메탈 인스턴스와 동일한 패밀리의 인스턴스에서 공유 테넌시를 포함하는 리전 Amazon Linux/Unix 예약 인 스턴스가 있는 경우 베어 메탈 인스턴스에서 예약 인스턴스 절감 혜택을 얻을 수 있습니다.

metal 인스턴스 크기에는 단일 정규화 인자가 없습니다. 베어 메탈 인스턴스는 동일한 인스턴스 패밀 리 내에서 가상화된 인스턴스 크기와 동일한 정규화 인자를 갖습니다. 예를 들어, i3.metal 인스턴스 의 정규화 인자는 i3.16xlarge 인스턴스의 정규화 인자와 동일합니다.

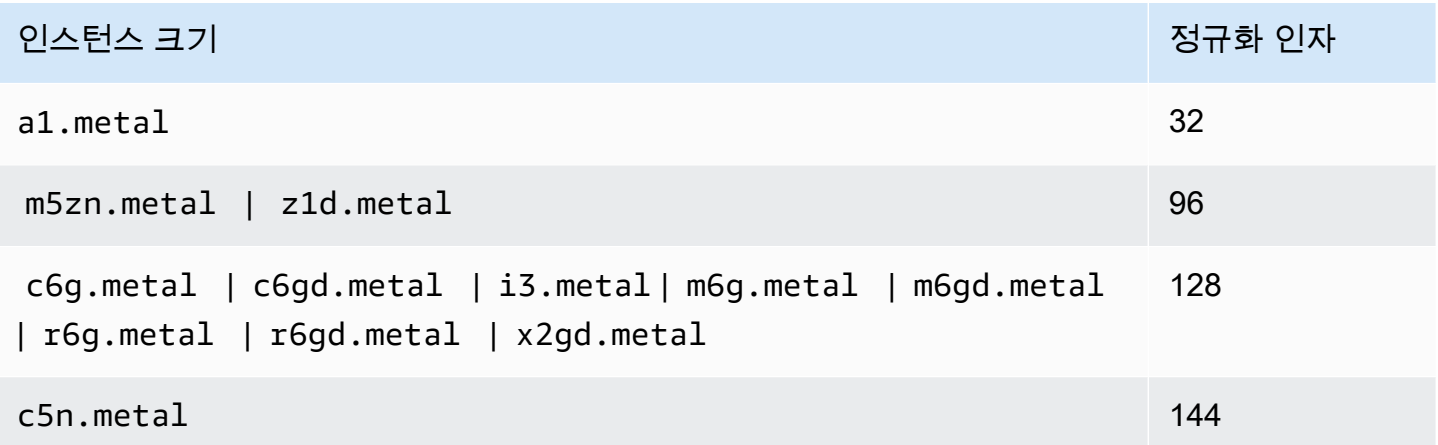

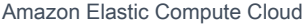

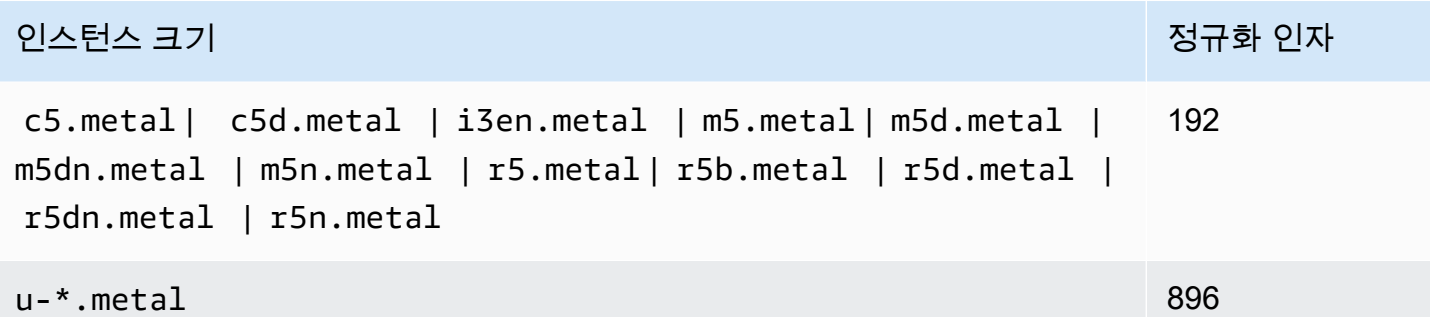

예를 들어 i3.metal 인스턴스의 정규화 인자는 128입니다. US East (N. Virginia)에서 i3.metal 기 본 테넌시 Amazon Linux/Unix 예약 인스턴스를 구입하면 다음과 같은 요금 혜택이 적용될 수 있습니 다.

- 리전에서 사용자의 계정에 실행 중인 i3.16xlarge가 하나인 경우 i3.16xlarge 인스턴스 (i3.16xlarge 정규화 인자 = 128)에 모든 요금 혜택이 적용됩니다.
- 또는 리전에서 사용자의 계정에 실행 중인 i3.8xlarge 인스턴스가 두 개인 경우 두 i3.8xlarge 인스턴스(i3.8xlarge 정규화 인자 = 64)에 모든 요금 혜택이 적용됩니다.
- 또는 리전에서 사용자의 계정에 실행 중인 i3.4xlarge 인스턴스가 4개인 경우 모든 4개의 i3.4xlarge 인스턴스(i3.4xlarge 정규화 인자 = 32)에 모든 요금 혜택이 적용됩니다.

반대의 경우도 마찬가지입니다. 예를 들어 US East (N. Virginia)에서 두 개의 i3.8xlarge 기본 테넌 시 Amazon Linux/Unix 예약 인스턴스를 구입하고 리전에서 한 개의 i3.metal 인스턴스를 실행 중인 경우 i3.metal 인스턴스에 모든 요금 혜택이 적용됩니다.

<span id="page-437-0"></span>예약 인스턴스 적용의 예

다음 시나리오에서 예약 인스턴스가 적용되는 방식을 알 수 있습니다.

- [시나리오 1: 단일 계정의 예약 인스턴스](#page-437-1)
- [시나리오 2: 정규화 인수를 사용하는 단일 계정의 예약 인스턴스](#page-438-0)
- [시나리오 3: 연결된 계정의 리전 예약 인스턴스](#page-439-0)
- [시나리오 4: 연결된 계정의 영역 예약 인스턴스](#page-440-0)

<span id="page-437-1"></span>시나리오 1: 단일 계정의 예약 인스턴스

계정 A에서 다음 온디맨드 인스턴스를 실행 중입니다.

• 4 x m3.large Linux, 가용 영역 us-east-1a의 기본 테넌시 인스턴스

- 2 x m4.xlarge Amazon Linux, 가용 영역 us-east-1b의 기본 테넌시 인스턴스
- 1 x c4.xlarge Amazon Linux, 가용 영역 us-east-1c의 기본 테넌시 인스턴스

계정 A에서 다음 예약 인스턴스를 구입합니다.

- 4 x m3.large Linux, 가용 영역 us-east-1a의 기본 테넌시 예약 인스턴스(용량 예약됨)
- 4 x m4.large Amazon Linux, us-east-1 리전의 기본 테넌시 예약 인스턴스
- 1 x c4.large Amazon Linux, us-east-1 리전의 기본 테넌시 예약 인스턴스

예약 인스턴스의 혜택은 다음과 같이 적용됩니다.

- 인스턴스 간에 속성(인스턴스 크기, 리전, 플랫폼, 테넌시)이 서로 일치하므로 m3.large 영역 예약 인스턴스 4개의 할인 및 용량 예약이 m3.large 인스턴스 4개에 적용됩니다.
- m4.large 리전 예약 인스턴스에서는 기본 테넌시가 포함된 리전 단위의 Amazon Linux 예약 인스 턴스이므로 가용 영역 및 인스턴스 크기 유연성을 제공합니다.

m4.large는 시간당 정규화 유닛 4개와 같습니다.

m4.large 리전 예약 인스턴스를 4개 구입하였으며, 이에 따라 시간당 정규화 유닛은 총 16개(4x4) 입니다. 현재 계정 A에는 실행 중인 m4.xlarge 인스턴스가 2개이며, 이에 따라 시간당 정규화 유닛 은 16개(2x8)와 같습니다. 이 경우 m4.large 리전 예약 인스턴스 4개에서는 m4.xlarge 인스턴스 2개의 사용량에 전체 결제 혜택을 제공합니다.

• us-east-1의 c4.large 리전 예약 인스턴스는 기존 테넌시가 포함된 지역 Amazon Linux 예약 인스 턴스이므로 가용 영역 및 인스턴스 크기 유연성을 c4.xlarge 인스턴스에 적용합니다. c4.large 인스턴스는 시간당 정규화 유닛 4개와 같고, c4.xlarge는 시간당 정규화 유닛 8개와 같습니다.

이 경우에는 c4.large 리전 예약 인스턴스가 c4.xlarge 사용량에 부분적 혜택을 제공합니다. 이 는 c4.large 예약 인스턴스가 사용량의 시간당 정규화 유닛이 4개와 같지만 c4.xlarge 인스턴스 는 시간당 정규화 유닛이 8개가 필요하기 때문입니다. 따라서 c4.large 예약 인스턴스의 결제 할인 이 c4.xlarge 사용량의 50%에 적용됩니다. 나머지 c4.xlarge 사용량은 온디맨드 요금이 부과됩 니다.

<span id="page-438-0"></span>시나리오 2: 정규화 인수를 사용하는 단일 계정의 예약 인스턴스

계정 A에서 다음 온디맨드 인스턴스를 실행 중입니다.

• 2 x m3.xlarge Amazon Linux, 가용 영역 us-east-1a의 기본 테넌시 인스턴스

• 2 x m3.large Amazon Linux, 가용 영역 us-east-1b의 기본 테넌시 인스턴스

계정 A에서 다음 예약 인스턴스를 구입합니다.

• 1 x m3.2xlarge Amazon Linux, us-east-1 리전의 기본 테넌시 예약 인스턴스

예약 인스턴스의 혜택은 다음과 같이 적용됩니다.

• us-east-1의 m3.2xlarge 리전 예약 인스턴스는 기존 테넌시가 포함된 리전 Amazon Linux 예약 인 스턴스이므로 가용 영역 및 인스턴스 크기 유연성을 제공합니다. 정규화 인수를 기반으로 인스턴 스 패밀리 내에서 가장 작은 인스턴스 크기부터 가장 큰 인스턴스 크기까지 적용하기 때문에 먼저 m3.large 인스턴스에 적용한 다음 m3.xlarge 인스턴스에 적용합니다.

m3.large 인스턴스는 시간당 정규화 단위 4개와 같습니다.

m3.xlarge 인스턴스는 시간당 정규화 단위 8개와 같습니다.

m3.2xlarge 인스턴스는 시간당 정규화 단위 16개와 같습니다.

혜택은 다음과 같이 적용됩니다.

m3.2xlarge 리전 예약 인스턴스는 2 x m3.large 사용량에 대한 모든 이점을 제공합니다. 이러한 인스턴스가 함께 시간당 8개의 정규화된 단위를 차지하기 때문입니다. 이렇게 하면 m3.xlarge 인 스턴스에 적용할 8개의 정규화된 단위/시간이 남습니다.

나머지 8개의 정규화된 단위/시간과 함께 m3.2xlarge 리전 예약 인스턴스는 각 m3.xlarge 인스 턴스가 8개의 정규화된 단위/시간과 동일하기 때문에 1 x m3.xlarge 사용량에 대한 모든 이점을 제 공합니다. 나머지 m3.xlarge 사용량은 온디맨드 요금이 부과됩니다.

<span id="page-439-0"></span>시나리오 3: 연결된 계정의 리전 예약 인스턴스

예약 인스턴스가 구입 계정 내 사용량에 먼저 적용된 후 조직의 다른 계정에서 해당하는 사용량에 적용 됩니다. 자세한 내용은 [예약 인스턴스 및 통합 결제](#page-445-0) 섹션을 참조하세요. 인스턴스 크기 유연성을 제공 하는 리전 단위 예약 인스턴스의 경우 혜택은 인스턴스 패밀리 내 가장 작은 인스턴스 크기에서 가장 큰 인스턴스 크기에 이르기까지 두루 적용됩니다.

계정 A(구입 계정)에서 다음과 같은 온디맨드 인스턴스를 실행 중입니다.

• 2 x m4.xlarge Linux, 가용 영역 us-east-1a의 기본 테넌시 인스턴스

- 1 x m4.2xlarge Linux, 가용 영역 us-east-1b의 기본 테넌시 인스턴스
- 2 x c4.xlarge Linux, 가용 영역 us-east-1a의 기본 테넌시 인스턴스
- 1 x c4.2xlarge Linux, 가용 영역 us-east-1b의 기본 테넌시 인스턴스

다른 고객이 연결 계정인 계정 B에서 다음과 같은 온디맨드 인스턴스를 실행 중입니다.

• 2 x m4.xlarge Linux, 가용 영역 us-east-1a의 기본 테넌시 인스턴스

계정 A에서 다음과 같은 리전 단위 예약 인스턴스를 구입합니다.

- 4 x m4.xlarge Linux, us-east-1 리전의 기본 테넌시 예약 인스턴스
- 2 x c4.xlarge Linux, us-east-1 리전의 기본 테넌시 예약 인스턴스

지역 예약 인스턴스의 혜택은 다음과 같이 적용됩니다.

- 4개의 m4.xlarge 예약 인스턴스 할인은 계정 A(구입 계정)의 두 개의 m4.xlarge 인스턴스 및 하나의 m4.2xlarge 인스턴스에서 사용됩니다. 세 개의 인스턴스 모두 속성(인스턴스 패밀리, 리 전, 패밀리, 테넌시)과 일치합니다. 계정 B(연결된 계정)에 예약 인스턴스와도 일치하는 두 개의 m4.xlarge가 있어도 먼저 구입 계정(계정 A)의 인스턴스에 할인이 적용됩니다. 예약 인스턴스가 리전 예약 인스턴스이므로 용량 예약이 없습니다.
- 2개의 c4.xlarge 예약 인스턴스 할인이 2개의 c4.xlarge 인스턴스에 적용되는데, 이는 c4.2xlarge 인스턴스보다 인스턴스 크기가 작기 때문입니다. 예약 인스턴스가 리전 예약 인스턴 스이므로 용량 예약이 없습니다.

<span id="page-440-0"></span>시나리오 4: 연결된 계정의 영역 예약 인스턴스

일반적으로 계정에 속한 예약 인스턴스가 해당 계정의 사용량에 먼저 적용됩니다. 하지만 조직 내 다른 계정에 특정 가용 영역에 대해 자격을 갖추었지만 사용하지 않은 예약 인스턴스(영역 예약 인스턴스)가 있다면 계정에 속한 리전 예약 인스턴스에 앞서 이 인스턴스가 계정에 적용됩니다. 이는 예약 인스턴스 의 활용도를 극대화하면서 결제 비용을 낮추기 위한 것입니다. 결제의 편의를 위해 조직 내 모든 계정 은 하나의 계정으로 취급됩니다. 다음 예제는 이를 설명하는 데 도움이 될 수 있습니다.

계정 A(구입 계정)에서 다음과 같은 온디맨드 인스턴스를 실행하고 있습니다.

• 1 x m4.xlarge Linux, 가용 영역 us-east-1a의 기본 테넌시 인스턴스

고객이 연결된 계정 B에서 다음과 같은 온디맨드 인스턴스를 실행하고 있습니다.

• 1 x m4.xlarge Linux, 가용 영역 us-east-1b의 기본 테넌시 인스턴스

계정 A에서 다음과 같은 리전 단위 예약 인스턴스를 구입합니다.

• 1 x m4.xlarge Linux, us-east-1 리전의 기본 테넌시 예약 인스턴스

고객은 또한 연결된 계정 C에서 다음과 같은 영역 예약 인스턴스를 구입합니다.

• 1 x m4.xlarge Linux, 가용 영역 us-east-1a의 기본 테넌시 예약 인스턴스

예약 인스턴스의 혜택은 다음과 같이 적용됩니다.

- 계정 C에 속한 m4.xlarge 영역 예약 인스턴스의 할인은 계정 A의 m4.xlarge 사용량에 적용됩니 다.
- 계정 A에 속한 m4.xlarge 리전 예약 인스턴스의 할인은 계정 B의 m4.xlarge 사용량에 적용됩니 다.
- 계정 A에 속한 리전 예약 인스턴스가 계정 A의 사용량에 먼저 적용된 경우에는 계정 C에 속한 리전 예약 인스턴스가 미사용 상태로 남게 되고 계정 B의 사용량은 온디맨드 요금으로 부과됩니다.

자세한 내용은 [Billing and Cost Management 보고서의 예약 인스턴스](https://docs.aws.amazon.com/awsaccountbilling/latest/aboutv2/billing-reports.html#enhanced-RI) 섹션을 참조하세요.

**a** Note

영역 예약 인스턴스는 소유 계정에 대해서만 용량을 예약하며 다른 AWS 계정과 공유할 수 없 습니다. 다른 AWS 계정과 용량을 공유해야 하는 경우 [온디맨드 용량 예약](#page-651-0)를 사용하세요.

# <span id="page-441-0"></span>예약 인스턴스 사용

사양이 일치할 경우 실행 중인 온디맨드 인스턴스에 예약 인스턴스가 자동으로 적용됩니다. 예약 인스 턴스의 사양과 일치하는 온디맨드 인스턴스가 실행되고 있지 않은 경우 필수 사양이 포함된 인스턴스 를 시작할 때까지 예약 인스턴스가 사용되지 않습니다.

예약 인스턴스의 결제 혜택을 활용하기 위해 온디맨드 인스턴스를 시작할 경우 온디맨드 인스턴스를 구성할 때 다음 정보를 지정해야 합니다.

플랫폼

예약 인스턴스의 플랫폼(제품 설명)과 일치하는 Amazon Machine Image(AMI)를 지정해야 합니다. 예를 들어 예약 인스턴스에 대해 Linux/UNIX를 지정한 경우 Amazon Linux AMI 또는 Ubuntu AMI 에서 인스턴스를 시작할 수 있습니다.

#### 인스턴스 유형

영역 예약 인스턴스를 구매한 경우 예약 인스턴스(예: t3.large)와 동일한 인스턴스 유형을 지정 해야 합니다. 자세한 내용은 [영역 예약 인스턴스 적용 방식](#page-433-0) 단원을 참조하십시오.

리전 예약 인스턴스를 구매한 경우 예약 인스턴스의 인스턴스 유형과 동일한 인스턴스 패밀리의 인 스턴스 유형을 지정해야 합니다. 예를 들어 예약 인스턴스에 대해 t3.xlarge를 지정한 경우 T3 패 밀리에서 인스턴스를 시작해야 하지만 t3.medium과 같이 모든 크기를 지정할 수 있습니다. 자세 한 내용은 [리전 예약 인스턴스 적용 방식](#page-433-1) 단원을 참조하십시오.

#### 가용 영역

특정 가용 영역에 대해 영역 예약 인스턴스를 구입한 경우 동일한 가용 영역으로 해당 인스턴스를 시작해야 합니다.

리전 단위의 예약 인스턴스를 구입한 경우 예약 인스턴스로 지정한 리전 내 모든 가용 영역으로 인 스턴스를 시작할 수 있습니다.

#### 테넌시

인스턴스의 테넌시(예: dedicated 또는 shared)는 예약 인스턴스의 테넌시와 일치해야 합니다. 자세한 내용은 [전용 인스턴스](#page-642-0) 단원을 참조하십시오.

예를 들어 실행 중인 온디맨드 인스턴스에 예약 인스턴스를 적용하는 방법은 [예약 인스턴스 적용 방식](#page-432-0) 섹션을 참조하세요. 자세한 내용은 [Amazon EC2 예약 인스턴스가 AWS 결제에 예상대로 적용되지 않](https://repost.aws/knowledge-center/reserved-instance-applying-why/) [는 이유는 무엇입니까?](https://repost.aws/knowledge-center/reserved-instance-applying-why/)를 참조하세요.

다양한 방법으로 예약 인스턴스 할인을 사용하는 온디맨드 인스턴스를 시작할 수 있습니다. 다양한 시 작 방법에 대한 자세한 내용은 [인스턴스 시작](#page-735-0) 섹션을 참조하세요. 또한 Amazon EC2 Auto Scaling을 사용하여 인스턴스를 시작할 수 있습니다. 자세한 내용은 [Amazon EC2 Auto Scaling 사용 설명서를](https://docs.aws.amazon.com/autoscaling/latest/userguide/what-is-amazon-ec2-auto-scaling.html) 참 조하세요.

## 요금 부과 방법

모든 예약 인스턴스에서는 온디맨드 요금에 비해 할인된 요금을 제공합니다. 예약 인스턴스를 사용하 면 실제 사용에 상관없이 전체 기간에 대해 요금을 지불합니다. 예약 인스턴스에 대해 지정한 [결제 옵](#page-429-0) [션](#page-429-0)에 따라 예약 인스턴스에 대해 선결제, 부분 선결제 또는 월별 결제를 선택할 수 있습니다.

예약 인스턴스가 만료되면 EC2 인스턴스 사용량에 대해 온디맨드 요금이 청구됩니다. 최대 3년 전에 예약 인스턴스 구매를 대기할 수 있습니다. 이를 통해 중단 없는 보장을 받을 수 있습니다. 자세한 내용 은 [구매 대기열에 추가](#page-450-0) 섹션을 참조하세요.

AWS 프리 티어는 신규 AWS 계정에 제공됩니다. AWS 프리 티어를 사용하여 Amazon EC2 인스턴스 를 실행하며 예약 인스턴스를 구입하는 경우 표준 요금 가이드라인에 따라 요금이 부과됩니다. 자세한 내용은 [AWS 프리 티어](https://aws.amazon.com/free)를 참조하세요.

목차

- [사용량 결제](#page-443-0)
- [청구서 보기](#page-444-0)
- [예약 인스턴스 및 통합 결제](#page-445-0)
- [예약 인스턴스 할인 요금 티어](#page-445-1)

<span id="page-443-0"></span>사용량 결제

예약 인스턴스는 선택한 기간 동안 인스턴스 실행 여부와 상관없이 매 시간 청구됩니다. 각 시간은 표 준 24시간 시계의 정각(0분 0초)에 시작합니다. 예를 들어 1:00:00부터 1:59:59까지가 1시간입니다. 인 스턴스 상태에 대한 자세한 내용은 [인스턴스 수명 주기](#page-729-0) 단원을 참조하세요.

예약 인스턴스 결제 혜택이 초 단위로 실행 중 인스턴스에 적용됩니다. 초당 요금은 오픈 소스 Linux 배포판(예: Amazon Linux 및 Ubuntu)을 사용하는 경우 사용할 수 있습니다. 시간당 청구는 Red Hat Enterprise Linux 및 SUSE Linux Enterprise Server와 같은 상용 Linux 배포판에 사용됩니다.

예약 인스턴스 결제 혜택은 매 시간마다 최대 3,600초(1시간)의 인스턴스 사용량에 적용될 수 있습니 다. 여러 인스턴스를 동시에 실행할 수 있지만, 예약 인스턴스 할인 혜택은 매 시간마다 총 3,600초에 대해서만 받을 수 있고 매 시간 3,600초를 초과하는 인스턴스 사용량에는 온디맨드 요금이 청구됩니 다.

예를 들어 m4.xlarge 예약 인스턴스 1개를 구매하고 m4.xlarge 인스턴스 4개를 동시에 1시간 동안 실행한 경우 인스턴스 1개에 대해 예약 인스턴스 사용량 1시간의 요금이 부과되고 나머지 인스턴스 3 개에 대해 온디맨드 사용량 3시간의 요금이 부과됩니다.

하지만 m4.xlarge 예약 인스턴스 1개를 구매하고 m4.xlarge 인스턴스 4개를 동일한 시간 내에 15 분(900초)씩 실행하여 총 인스턴스 실행 시간이 1시간인 경우 예약 인스턴스 사용량은 1시간이 되고 온디맨드 사용량은 0시간이 됩니다.

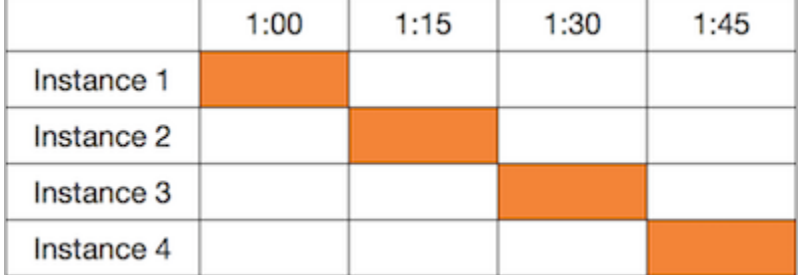

여러 개의 적용 대상 인스턴스가 동시에 실행 중인 경우 예약 인스턴스 결제 혜택이 모든 인스턴스에 대해 동시에 매 시간마다 최대 3,600초까지 적용되고, 그 이후에는 온디맨드 요금이 적용됩니다.

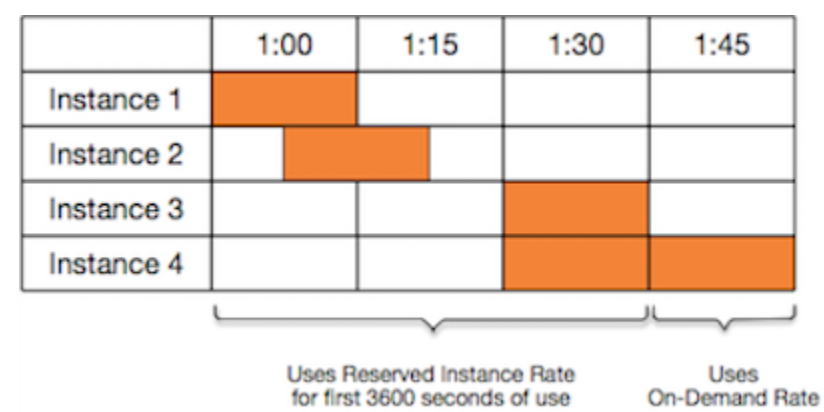

[Billing and Cost Management](https://console.aws.amazon.com/billing) 콘솔의 Cost Explorer를 사용하면 실행 중인 온디맨드 인스턴스에 대해 절약된 금액을 분석할 수 있습니다. [예약 인스턴스 FAQ](https://aws.amazon.com/ec2/faqs/#reserved-instances)에는 정가 계산의 예가 나와 있습니다.

AWS 계정을 닫은 경우 리소스에 대한 온디맨드 결제가 중지됩니다. 그러나 계정에 예약 인스턴스가 있는 경우 해당 인스턴스가 만료될 때까지 이에 대한 청구서를 계속 받게 됩니다.

<span id="page-444-0"></span>청구서 보기

계정으로 청구되는 요금과 비용은 [AWS Billing and Cost Management](https://console.aws.amazon.com/billing) 콘솔에서 확인할 수 있습니다.

- 대시보드에는 계정에 대한 소비 요약이 표시됩니다.
- 청구서 페이지의 세부 정보에서 Elastic Compute Cloud 섹션과 리전을 확장하여 예약 인스턴스에 대 한 결제 정보를 가져옵니다.

요금을 온라인으로 확인하거나 CSV 파일을 다운로드할 수 있습니다.

AWS 비용 및 사용 보고서를 통해 예약 인스턴스 사용률을 추적할 수도 있습니다. 자세한 내용은 AWS Billing 사용 설명서의 비용 및 사용 보고서에서 [예약 인스턴스를](https://docs.aws.amazon.com/awsaccountbilling/latest/aboutv2/billing-reports-costusage-ri.html) 참조하세요.

#### <span id="page-445-0"></span>예약 인스턴스 및 통합 결제

구입 계정이 단일 통합 결제 지급인 계정으로 과금되는 일련의 계정 중 하나인 경우, 예약 인스턴스 요 금 혜택이 공유됩니다. 모든 멤버 계정에서 발생한 인스턴스 사용량은 매월 지급인 계정으로 합산됩니 다. 이 방식은 일반적으로 직무가 서로 다른 팀이나 그룹이 있는 회사에서 유용하며, 정상적인 예약 인 스턴스 규칙에 따라 요금이 계산됩니다. 자세한 내용은 [AWS Organizations의 통합 결제](https://docs.aws.amazon.com/awsaccountbilling/latest/aboutv2/consolidated-billing.html) 섹션을 참조 하세요.

예약 인스턴스를 구매한 계정을 해지하면 예약 인스턴스가 만료될 때까지 지급인 계정에 예약 인스턴 스 요금이 계속 청구됩니다. 해지된 계정은 90일 후에 영구적으로 삭제되며, 멤버 계정에는 더 이상 예 약 인스턴스 결제 할인의 혜택이 적용되지 않습니다.

#### **a** Note

영역 예약 인스턴스는 소유 계정에 대해서만 용량을 예약하며 다른 AWS 계정과 공유할 수 없 습니다. 다른 AWS 계정과 용량을 공유해야 하는 경우 [온디맨드 용량 예약](#page-651-0)를 사용하세요.

<span id="page-445-1"></span>예약 인스턴스 할인 요금 티어

할인 요금 티어의 사용 자격에 해당되는 계정은 적용 시점부터 구입한 예약 인스턴스 중 해당 티어에 속하는 예약 인스턴스의 선결제 금액과 인스턴스 사용비가 자동으로 할인됩니다. 할인은 해당 리전 내 예약 인스턴스의 정가 총합이 500,000 USD 이상인 경우만 해당됩니다.

다음 규칙이 적용됩니다.

- 요금 티어 및 이와 관련된 할인은 Amazon EC2 스탠다드 예약 인스턴스 구입 시에만 적용됩니다.
- SQL Server Standard, SQL Server Web 및 SQL Server Enterprise 포함 Windows에는 예약 인스턴 스 요금 티어가 적용되지 않습니다.
- SQL Server Standard, SQL Server Web 및 SQL Server Enterprise 포함 Linux에는 예약 인스턴스 요금 티어가 적용되지 않습니다.
- 요금 티어의 할인 혜택은 AWS를 통한 구매에만 적용됩니다. 타사 예약 인스턴스를 구입할 때는 이 할인 혜택이 적용되지 않습니다.
- 할인 요금 티어는 현재 전환형 예약 인스턴스 구입에는 적용되지 않습니다.

주제

- [예약 인스턴스 요금 할인 계산](#page-446-0)
- [구매 시 할인 티어 적용](#page-447-0)
- [요금 티어 교차](#page-447-1)
- [요금 티어 통합 결제](#page-448-0)

<span id="page-446-0"></span>예약 인스턴스 요금 할인 계산

리전의 모든 예약 인스턴스에 대한 정가를 계산하여 계정에 대한 요금 티어를 확인할 수 있습니다. 각 예약의 시간당 부과 요금(hourly recurring price)에 약정 기간의 총 시간을 곱한 다음, 구매 시 할인이 적 용되지 않은 선결제 금액(fixed price: 고정 가격이라고도 함)을 더합니다. 정가는 할인이 적용되지 않은 요금 또는 (공개) 요금을 기준으로 하기 때문에 볼륨 할인을 적용받는 경우나 예약 인스턴스 구입 후 가 격이 내려가는 경우 정가에는 영향을 주지 않습니다.

```
List value = fixed price + (undiscounted recurring hourly price * hours in term)
```
예를 들어 1년 부분 선결제 t2.small 예약 인스턴스의 경우 선결제 가격이 60.00 USD이고 시간당 요 금이 0.007 USD라고 가정해 봅니다. 이렇게 하면 정가는 121.32 USD입니다.

121.32 = 60.00 + (0.007 \* 8760)

New console

Amazon EC2 콘솔을 사용하여 예약 인스턴스의 고정 가격을 확인하려면

- 1. [https://console.aws.amazon.com/ec2/에](https://console.aws.amazon.com/ec2/)서 Amazon EC2 콘솔을 엽니다.
- 2. 탐색 창에서 예약 인스턴스를 선택합니다.
- 3. 선결제 요금 열을 표시하려면 오른쪽 상단 모서리에서 설정
	- $($   $)$

을 선택하고 선결제 요금을 켠 다음, 확인을 선택합니다.

Old console

Amazon EC2 콘솔을 사용하여 예약 인스턴스의 고정 가격을 확인하려면

- 1. [https://console.aws.amazon.com/ec2/에](https://console.aws.amazon.com/ec2/)서 Amazon EC2 콘솔을 엽니다.
- 2. 탐색 창에서 예약 인스턴스를 선택합니다.
- 3. 선결제 요금 열을 표시하려면 오른쪽 상단 모서리에서 설정
	- $($   $)$

을 선택하고 선결제 요금을 선택한 다음, 닫기를 선택합니다.

# 명령줄을 사용하여 예약 인스턴스의 고정 가격을 확인하려면

- [describe-reserved-instances\(](https://docs.aws.amazon.com/cli/latest/reference/ec2/describe-reserved-instances.html)AWS CLI)
- [Get-EC2ReservedInstance](https://docs.aws.amazon.com/powershell/latest/reference/items/Get-EC2ReservedInstance.html)(AWS Tools for Windows PowerShell)
- [DescribeReservedInstances](https://docs.aws.amazon.com/AWSEC2/latest/APIReference/API_DescribeReservedInstances.html)(Amazon EC2 API)

## <span id="page-447-0"></span>구매 시 할인 티어 적용

사용자가 예약 인스턴스를 구입하면 Amazon EC2에서는 할인 요금 티어에 해당되는 구입에 대해 자동 으로 그에 맞는 할인을 적용합니다. 추가 작업 없이 어떤 Amazon EC2 도구에서나 예약 인스턴스 구매 가 가능합니다. 자세한 내용은 [예약 인스턴스 구입](#page-448-1) 섹션을 참조하세요.

한 리전에서 사용 중인 예약 인스턴스의 정가 총액이 할인 요금 티어 기준에 도달하면 다음에 같은 리 전에서 예약 인스턴스를 구입할 때 할인이 적용됩니다. 어떤 리전에서 예약 인스턴스를 하나 구입했는 데 그에 따른 합계가 할인 요금 티어 기준 금액을 초과하는 경우 기준을 초과한 금액에 대해 할인이 적 용됩니다. 구매 과정에서 생성되는 임시 예약 인스턴스 ID에 대한 자세한 내용은 [요금 티어 교차](#page-447-1) 섹션 을 참조하세요.

정가 총액이 예약 인스턴스 만료 등의 이유로 이용 중이던 할인 요금 티어 기준 이하로 변경되면 그 다 음에 해당 리전에서 예약 인스턴스를 구입할 때는 할인이 적용되지 않습니다. 단, 구입 시 할인 요금 티 어 범위에 해당되었던 기존의 예약 인스턴스에 대해서는 계속 할인을 받을 수 있습니다.

예약 인스턴스 구입 상황은 다음 네 가지 중 한 경우입니다.

- 미할인 같은 리전에서 구매한 합계가 할인 기준 금액보다 아직 적은 경우입니다.
- 부분 할인 같은 리전에서 구매하면서 최하 등급의 할인 티어 기준 금액에 도달한 경우입니다. 미할 인이 하나 이상의 예약에 적용되고 할인 요금이 나머지 예약에 적용됩니다.
- 전체 할인 한 리전 내의 전체 구매가 동일한 할인 티어에 해당되고 적절히 할인됩니다.
- 이중 할인 같은 리전에서 구매하면서 할인 티어 등급이 기존보다 더 높아진 경우입니다. 이 경우 두 가지 요금이 차등 적용됩니다. 합산 가격을 기준으로 하나 또는 그 이상의 예약 인스턴스에는 기존 티어 할인이, 나머지 인스턴스에는 상위 티어 할인이 적용됩니다.

<span id="page-447-1"></span>요금 티어 교차

구매 시점에서 합산 금액이 어떤 할인 요금 티어 기준을 도달하게 되면 함께 구매하는 인스턴스 중 일 부는 정상적인 예약 인스턴스 가격이 적용되고 티어 기준을 초과하는 인스턴스는 티어에 따른 할인이 적용됩니다.

함께 구매한 인스턴스에 미할인 티어(정상 가격), 하나 이상의 할인 티어가 차등 적용되므로, 예약 인스 턴스 서비스에서는 여러 개의 예약 인스턴스 ID를 생성합니다. ID는 같은 티어의 인스턴스를 묶어 티어 당 하나씩 부여됩니다. 따라서 CLI 명령이나 API 작업으로 구입했을 때 부여되는 ID는 새로 구입한 예 약 인스턴스의 실제 ID와는 다릅니다.

<span id="page-448-0"></span>요금 티어 통합 결제

통합 결제 계정은 한 리전 내 회원 계정의 정가를 합산합니다. 통합 결제 계정에 속하는 사용 중인 모든 예약 인스턴스의 정가 총액이 할인 요금 티어의 기준 금액에 도달하면 통합 결제 계정의 모든 구성원 계정에서 구입한 예약 인스턴스에 대해 할인을 받을 수 있습니다(해당 통합 결제 계정의 정가가 할인 요금 티어의 기준 금액 이상으로 유지되는 동안 계속 적용). 자세한 내용은 [예약 인스턴스 및 통합 결제](#page-445-0) 단원을 참조하십시오.

<span id="page-448-1"></span>예약 인스턴스 구입

예약 인스턴스를 구매하려면 AWS 및 서드 파티 판매자의 예약 인스턴스 오퍼링을 검색하고, 찾고 있 는 인스턴스와 정확히 일치하는 인스턴스를 찾을 때까지 검색 파라미터를 조정합니다.

구입할 예약 인스턴스를 검색하면 반환된 상품의 비용에 대한 견적을 받게 됩니다. 구입을 진행하면 AWS에서 구입 가격에 제한 가격을 자동으로 설정합니다. 그러면 구입하는 예약 인스턴스의 총 가격이 제시된 견적가를 초과하지 않게 됩니다.

여하한 이유로 가격이 오르거나 변경되면 구입이 완료되지 않습니다. EC2 예약 인스턴스 Marketplace 에서 타사 판매자의 예약 인스턴스를 구매할 때 선택한 것과 비슷하지만 선결제 가격이 더 낮은 제품이 있는 경우 AWS에서는 더 저렴한 선결제 가격으로 해당 제품을 판매합니다.

구입을 확정하기 전에 구매하기로 결정한 예약 인스턴스의 세부 정보를 검토하고 모든 파라미터가 정 확한지 확인하세요. 예약 인스턴스 Marketplace의 서드 파티 판매자 또는 AWS로부터 예약 인스턴스 를 구매한 후에는 구매를 취소할 수 없습니다.

**a** Note

예약 인스턴스를 구매하고 수정하려면 가용 영역을 설명할 수 있는 권한과 같은 적절한 권한이 사용자에게 있는지 확인하세요. 자세한 내용은 [AWS CLI 또는 AWS SDK](https://docs.aws.amazon.com/AWSEC2/latest/UserGuide/ExamplePolicies_EC2.html#iam-example-reservedinstances) 작업을 위한 예제 정 책 및 [Amazon EC2 콘솔 작업을 위한 예제 정책을](https://docs.aws.amazon.com/AWSEC2/latest/UserGuide/iam-policies-ec2-console.html#ex-reservedinstances) 참조하세요.

주제

- [플랫폼 선택](#page-449-0)
- [구매 대기열에 추가](#page-450-0)
- [스탠다드 예약 인스턴스 구매](#page-450-1)
- [전환형 예약 인스턴스 구매](#page-454-0)
- [예약 인스턴스 Marketplace에서 구매](#page-457-0)
- [예약 인스턴스 보기](#page-458-0)
- [대기 중인 구매 취소](#page-458-1)
- [예약 인스턴스 갱신](#page-459-0)

# <span id="page-449-0"></span>플랫폼 선택

Amazon EC2는 예약 인스턴스에 다음과 같은 Linux 플랫폼을 지원합니다.

- Linux/UNIX
- SQL Server Standard가 설치된 Linux
- SQL Server Web이 설치된 Linux
- SQL Server Enterprise가 설치된 Linux
- SUSE Linux
- Red Hat Enterprise Linux
- Red Hat Enterprise Linux with HA

예약 인스턴스를 구입할 경우 해당 인스턴스의 운영 체제를 나타내는 플랫폼용 서비스를 선택해야 합 니다.

- SUSE Linux 및 RHEL 배포의 경우, 해당 플랫폼(예: SUSE Linux 또는 Red Hat Enterprise Linux 플 랫폼)용 서비스를 선택해야 합니다.
- 그 외 모든 Linux 배포에 대해서는(Ubuntu 포함) Linux/UNIX 플랫폼용 서비스를 선택합니다.
- 기존 RHEL 구독을 가져오는 경우 Red Hat Enterprise Linux 플랫폼용 서비스가 아닌 Linux/UNIX 플 랫폼용 서비스를 선택해야 합니다.

**a** Note

Ubuntu Pro는 예약 인스턴스로 사용할 수 없습니다. 온디맨드 인스턴스 요금과 비교하여 상당 한 비용 절감을 원한다면 절감형 플랜을 적용한 Ubuntu Pro를 사용하는 것이 좋습니다. 자세한 내용은 [Savings Plans 사용 설명서](https://docs.aws.amazon.com/savingsplans/latest/userguide/what-is-savings-plans.html)를 참조하세요.

#### A Important

예약 인스턴스를 구입하여 AWS Marketplace AMI에서 시작된 온디맨드 인스턴스에 적용하려 는 경우 먼저 AMI의 PlatformDetails 필드를 확인합니다. PlatformDetails 필드는 구 입할 예약 인스턴스 항목을 나타냅니다. AMI의 플랫폼 세부 정보는 예약 인스턴스의 플랫폼 과 일치해야 합니다. 그렇지 않으면 예약 인스턴스가 온디맨드 인스턴스에 적용되지 않습니다. AMI의 플랫폼 세부 정보를 보는 방법에 대한 자세한 내용은 [AMI 결제 정보 이해](#page-241-0) 섹션을 참조하 세요.

Windows에 지원되는 플랫폼에 대한 자세한 내용은 Windows 인스턴스용 Amazon EC2 사용 설명서의 [플랫폼 선택](https://docs.aws.amazon.com/AWSEC2/latest/WindowsGuide/ri-market-concepts-buying.html#ri-choosing-platform)을 참조하세요.

#### <span id="page-450-0"></span>구매 대기열에 추가

기본적으로 예약 인스턴스를 구매할 때는 즉시 구매됩니다. 또는 향후 날짜와 시간으로 구매를 대기시 킬 수 있습니다. 예를 들어, 기존 예약 인스턴스 만료 즈음에 구매를 대기시킬 수 있습니다. 이를 통해 중단 없는 보장을 받을 수 있습니다.

다른 판매자로부터의 지역 예약 인스턴스(영역 예약 인스턴스나 예약 인스턴스 아님) 구매를 대기할 수 있습니다. 최대 3년 전에 구매를 대기할 수 있습니다. 예약된 날짜 및 시간에 기본 결제 방법을 사용하 여 구매가 실행됩니다. 결제가 완료되면 결제 혜택이 적용됩니다.

대기 중인 구매 내역을 Amazon EC2 콘솔에서 볼 수 있습니다. 대기 중인 구매의 상태는 대기 중입니 다. 예약된 시간 전에 언제든지 대기 중인 구매를 취소할 수 있습니다. 자세한 내용은 [대기 중인 구매 취](#page-458-1) [소](#page-458-1) 섹션을 참조하세요.

<span id="page-450-1"></span>스탠다드 예약 인스턴스 구매

특정 가용 영역에서 표준 예약 인스턴스를 구입하고 용량을 예약할 수 있습니다. 또는 용량 예약을 포 기하고 리전 단위의 표준 예약 인스턴스를 구입할 수 있습니다;.

New console

콘솔을 사용하여 표준 예약 인스턴스를 구매하려면

- 1. [https://console.aws.amazon.com/ec2/에](https://console.aws.amazon.com/ec2/)서 Amazon EC2 콘솔을 엽니다.
- 2. 탐색 창에서 예약 인스턴스를 선택한 다음 예약 인스턴스 구입을 선택합니다.
- 3. 제공 클래스에서 [표준(Standard)]을 선택하여 표준 예약 인스턴스을(를) 표시합니다.

4. 용량 예약을 구입하려면 구입 화면의 상단 오른쪽 모서리 부분에서 용량이 예약된 제공만 표 시를 켭니다. 이 설정을 켜면 가용 영역 필드가 나타납니다.

리전 예약 인스턴스을(를) 구입하려면 이 설정을 끕니다. 이 설정을 끄면 가용 영역 필드가 사 라집니다.

- 5. 필요에 따라 다른 구성을 선택하고 [검색(Search)]을 선택합니다.
- 6. 구매하려는 각 예약 인스턴스에 대해 원하는 수량을 입력하고 [장바구니에 추가(Add to Cart)] 를 선택합니다.

예약 인스턴스 Marketplace에서 표준 예약 인스턴스를 구매하려면 검색 결과의 [판매자 (Seller)] 열에서 [서드 파티(3rd party)]를 찾습니다. 기간 열에 비 표준 약정이 표시됩니다. 자세 한 내용은 [예약 인스턴스 Marketplace에서 구매](#page-457-0) 섹션을 참조하세요.

- 7. 선택한 예약 인스턴스의 요약을 보려면 [장바구니 보기(View cart)]를 선택합니다.
- 8. 주문 시각(Order on)이 지금(Now)인 경우 [모두 주문(Order all)]을 선택한 직후 구매가 완료됩 니다. 구매를 대기시키려면 지금을 선택하고 날짜를 선택하십시오. 장바구니에서 적합한 각 상 품에 대해 다른 날짜를 선택할 수 있습니다. 구매는 선택한 날짜의 00:00(UTC)까지 대기열에 배치됩니다.
- 9. 주문을 완료하려면 [모두 주문(Order all)]을 선택합니다.

주문 당시 선택한 조건과 비슷하지만 가격이 더 낮은 상품이 있는 경우 AWS는 더 저렴한 상품 을 판매합니다.

10. 닫기를 선택하세요.

주문 상태가 상태 열에 나열됩니다. 주문이 완료되면 상태 값이 Payment-pending에서 Active(으)로 바뀝니다. 예약 인스턴스이(가) Active인 경우 사용할 준비가 된 것입니다.

**a** Note

상태가 Retired로 바뀌면 AWS에서 결제를 수신하지 못한 것일 수 있습니다.

Old console

콘솔을 사용하여 표준 예약 인스턴스를 구매하려면

- 1. [https://console.aws.amazon.com/ec2/에](https://console.aws.amazon.com/ec2/)서 Amazon EC2 콘솔을 엽니다.
- 2. 탐색 창에서 예약 인스턴스를 선택한 다음 예약 인스턴스 구입을 선택합니다.
- 3. 제공 클래스에서 [표준(Standard)]을 선택하여 표준 예약 인스턴스을(를) 표시합니다.
- 4. 용량 예약을 구입하려면 구입 화면의 상단 오른쪽 모서리 부분에서 용량이 예약된 제공만 표 시를 선택합니다. 리전 단위의 예약 인스턴스를 구입하려면 상자를 선택하지 않은 채로 둡니 다.
- 5. 필요에 따라 다른 구성을 선택하고 검색을 선택합니다.

예약 인스턴스 Marketplace에서 표준 예약 인스턴스를 구매하려면 검색 결과의 [판매자 (Seller)] 열에서 [서드 파티(3rd Party)]를 찾습니다. 기간 열에 비 표준 약정이 표시됩니다.

- 6. 구매하려는 각 예약 인스턴스에 대해 수량을 입력하고 [장바구니에 추가(Add to Cart)]를선택합 니다.
- 7. 선택한 예약 인스턴스의 요약을 보려면 [장바구니 보기(View cart)]를 선택합니다.
- 8. Order On(주문 시각)이 Now(지금)이면 즉시 구매가 완료됩니다. 구매를 대기시키려면 지금을 선택하고 날짜를 선택하십시오. 장바구니에서 적합한 각 상품에 대해 다른 날짜를 선택할 수 있습니다. 구매는 선택한 날짜의 00:00(UTC)까지 대기열에 배치됩니다.
- 9. 주문을 완료하려면 주문을 선택합니다.

주문 당시 선택한 조건과 비슷하지만 가격이 더 낮은 상품이 있는 경우 AWS는 더 저렴한 상품 을 판매합니다.

10. 닫기를 선택하세요.

주문 상태가 상태 열에 나열됩니다. 주문이 완료되면 상태 값이 payment-pending에서 active(으)로 바뀝니다. 예약 인스턴스이(가) active인 경우 사용할 준비가 된 것입니다.

**a** Note

상태가 retired로 바뀌면 AWS에서 결제를 수신하지 못한 것일 수 있습니다.

## AWS CLI를 사용하여 표준 예약 인스턴스를 구매하려면

1. [describe-reserved-instances-offerings](https://docs.aws.amazon.com/cli/latest/reference/ec2/describe-reserved-instances-offerings.html) 명령을 사용하여 사용 가능한 예약 인스턴스를 찾습니다. standard 파라미터에 대해 --offering-class를 지정하여 표준 예약 인스턴스만 반환합니다. 추가 파라미터를 적용하여 결과를 좁힐 수 있습니다. 예를 들어 1년 동안만 t2.large에 대해 기 본 테넌시가 포함된 리전 단위의 Linux/UNIX 예약 인스턴스를 구매하려는 경우 다음과 같이 하 십시오.

```
aws ec2 describe-reserved-instances-offerings \ 
--instance-type t2.large \ 
--offering-class standard \ 
--product-description "Linux/UNIX" \ 
--instance-tenancy default \
```
 **--filters Name=duration,Values=***31536000* **Name=scope,Values=***Region*

예약 인스턴스 Marketplace의 예약 인스턴스만 찾으려면 marketplace 필터를 사용하고 요청에 기간을 지정하지 않습니다. 기간이 1년 또는 3년 기간보다 짧을 수 있기 때문입니다.

```
aws ec2 describe-reserved-instances-offerings \ 
--instance-type t2.large \ 
--offering-class standard \ 
--product-description "Linux/UNIX" \ 
--instance-tenancy default \ 
--filters Name=marketplace,Values=true
```
요구 사항에 맞는 예약 인스턴스를 찾은 경우 상품 ID를 기록합니다. 예:

"ReservedInstancesOfferingId": "bec624df-a8cc-4aad-a72f-4f8abc34caf2"

2. [purchase-reserved-instances-offering](https://docs.aws.amazon.com/cli/latest/reference/ec2/purchase-reserved-instances-offering.html) 명령을 사용하여 예약 인스턴스를 구매합니다. 이전 단계에 서 얻은 예약 인스턴스 상품 ID를 지정하고 예약을 위한 인스턴스 수를 지정해야 합니다.

```
aws ec2 purchase-reserved-instances-offering \ 
--reserved-instances-offering-id bec624df-a8cc-4aad-a72f-4f8abc34caf2 \ 
--instance-count 1
```
기본적으로 구매는 즉시 완료됩니다. 또는 구매를 대기시키려면 다음 매개 변수를 이전 호출에 추 가하세요.

**--purchase-time "***2020***-***12***-***01***T***00***:***00***:***00***Z"**

3. [describe-reserved-instances](https://docs.aws.amazon.com/cli/latest/reference/ec2/describe-reserved-instances.html) 명령을 사용하여 예약 인스턴스의 상태를 가져옵니다.

**aws ec2 describe-reserved-instances**

또는 다음 AWS Tools for Windows PowerShell 명령을 사용합니다.

- [Get-EC2ReservedInstancesOffering](https://docs.aws.amazon.com/powershell/latest/reference/items/Get-EC2ReservedInstancesOffering.html)
- [New-EC2ReservedInstance](https://docs.aws.amazon.com/powershell/latest/reference/items/New-EC2ReservedInstance.html)
- [Get-EC2ReservedInstance](https://docs.aws.amazon.com/powershell/latest/reference/items/Get-EC2ReservedInstance.html)

구매를 완료했으며 예약 인스턴스의 사양과 일치하는 인스턴스가 이미 실행 중인 경우 결제 혜택이 즉 시 적용됩니다. 인스턴스를 따로 재시작할 필요가 없습니다. 실행 중인 적합 인스턴스가 없는 경우, 인 스턴스를 시작하고 예약 인스턴스에 대해 지정한 동일한 조건과 일치하는지 확인합니다. 자세한 내용 은 [예약 인스턴스 사용](#page-441-0) 섹션을 참조하세요.

예를 들어 실행 중인 인스턴스에 예약 인스턴스를 적용하는 방법은 [예약 인스턴스 적용 방식](#page-432-0) 섹션을 참 조하세요.

<span id="page-454-0"></span>전환형 예약 인스턴스 구매

특정 가용 영역에서 전환형 예약 인스턴스를 구입하고 용량을 예약할 수 있습니다. 또는 용량 예약을 포기하고 리전 단위의 전환형 예약 인스턴스를 구입할 수 있습니다;.

New console

콘솔을 사용하여 전환형 예약 인스턴스를 구입하려면

- 1. [https://console.aws.amazon.com/ec2/에](https://console.aws.amazon.com/ec2/)서 Amazon EC2 콘솔을 엽니다.
- 2. 탐색 창에서 예약 인스턴스를 선택한 다음 예약 인스턴스 구입을 선택합니다.
- 3. 제공 클래스에 대해 [컨버터블(Convertible)]을 선택하여 전환형 예약 인스턴스을(를) 표시합니 다.
- 4. 용량 예약을 구입하려면 구입 화면의 상단 오른쪽 모서리 부분에서 용량이 예약된 제공만 표 시를 켭니다. 이 설정을 켜면 가용 영역 필드가 나타납니다.

리전 예약 인스턴스을(를) 구입하려면 이 설정을 끕니다. 이 설정을 끄면 가용 영역 필드가 사 라집니다.

- 5. 필요에 따라 다른 구성을 선택하고 검색을 선택합니다.
- 6. 구매하려는 각 전환형 예약 인스턴스에 대해 수량을 입력하고 [장바구니에 추가(Add to Cart)] 를 선택합니다.
- 7. 선택한 내역을 보려면 [장바구니 보기(View cart)]를 선택합니다.
- 8. 주문 시각(Order on)이 지금(Now)인 경우 [모두 주문(Order all)]을 선택한 직후 구매가 완료됩 니다. 구매를 대기시키려면 지금을 선택하고 날짜를 선택하십시오. 장바구니에서 적합한 각 상

품에 대해 다른 날짜를 선택할 수 있습니다. 구매는 선택한 날짜의 00:00(UTC)까지 대기열에 배치됩니다.

9. 주문을 완료하려면 [모두 주문(Order all)]을 선택합니다.

주문 당시 선택한 조건과 비슷하지만 가격이 더 낮은 상품이 있는 경우 AWS는 더 저렴한 상품 을 판매합니다.

10. 닫기를 선택하세요.

주문 상태가 상태 열에 나열됩니다. 주문이 완료되면 상태 값이 Payment-pending에서 Active(으)로 바뀝니다. 예약 인스턴스이(가) Active인 경우 사용할 준비가 된 것입니다.

#### **a** Note

상태가 Retired로 바뀌면 AWS에서 결제를 수신하지 못한 것일 수 있습니다.

Old console

콘솔을 사용하여 전환형 예약 인스턴스를 구입하려면

- 1. [https://console.aws.amazon.com/ec2/에](https://console.aws.amazon.com/ec2/)서 Amazon EC2 콘솔을 엽니다.
- 2. 탐색 창에서 예약 인스턴스를 선택한 다음 예약 인스턴스 구입을 선택합니다.
- 3. 제공 클래스에 대해 [컨버터블(Convertible)]을 선택하여 전환형 예약 인스턴스을(를) 표시합니 다.
- 4. 용량 예약을 구입하려면 구입 화면의 상단 오른쪽 모서리 부분에서 용량이 예약된 제공만 표 시를 선택합니다. 리전 단위의 예약 인스턴스를 구입하려면 상자를 선택하지 않은 채로 둡니 다.
- 5. 필요에 따라 다른 구성을 선택하고 검색을 선택합니다.
- 6. 구매하려는 각 전환형 예약 인스턴스에 대해 수량을 입력하고 [장바구니에 추가(Add to Cart)] 를선택합니다.
- 7. 선택한 내역을 보려면 [장바구니 보기(View cart)]를 선택합니다.
- 8. Order On(주문 시각)이 Now(지금)이면 즉시 구매가 완료됩니다. 구매를 대기시키려면 지금을 선택하고 날짜를 선택하십시오. 장바구니에서 적합한 각 상품에 대해 다른 날짜를 선택할 수 있습니다. 구매는 선택한 날짜의 00:00(UTC)까지 대기열에 배치됩니다.
- 9. 주문을 완료하려면 주문을 선택합니다.

주문 당시 선택한 조건과 비슷하지만 가격이 더 낮은 상품이 있는 경우 AWS는 더 저렴한 상품 을 판매합니다.

10. 닫기를 선택하세요.

주문 상태가 상태 열에 나열됩니다. 주문이 완료되면 상태 값이 payment-pending에서 active(으)로 바뀝니다. 예약 인스턴스이(가) active인 경우 사용할 준비가 된 것입니다.

**a** Note

상태가 retired로 바뀌면 AWS에서 결제를 수신하지 못한 것일 수 있습니다.

## AWS CLI를 사용하여 컨버터블 예약 인스턴스를 구매하는 방법

1. [describe-reserved-instances-offerings](https://docs.aws.amazon.com/cli/latest/reference/ec2/describe-reserved-instances-offerings.html) 명령을 사용하여 사용 가능한 예약 인스턴스를 찾습니다. convertible 파라미터에 대해 --offering-class를 지정하여 전환형 예약 인스턴스만 반환 합니다. 예를 들어 t2.large에 대해 기본 테넌시가 포함된 리전 단위의 Linux/UNIX 예약 인스 턴스를 구입하려 할 경우와 같이 결과를 좁히기 위해 추가 파라미터를 적용할 수 있습니다.

```
aws ec2 describe-reserved-instances-offerings \ 
--instance-type t2.large \ 
--offering-class convertible \ 
--product-description "Linux/UNIX" \ 
--instance-tenancy default \ 
--filters Name=scope,Values=Region
```
요구 사항에 맞는 예약 인스턴스를 찾은 경우 상품 ID를 기록합니다. 예:

"ReservedInstancesOfferingId": "bec624df-a8cc-4aad-a72f-4f8abc34caf2"

2. [purchase-reserved-instances-offering](https://docs.aws.amazon.com/cli/latest/reference/ec2/purchase-reserved-instances-offering.html) 명령을 사용하여 예약 인스턴스를 구매합니다. 이전 단계에 서 얻은 예약 인스턴스 상품 ID를 지정하고 예약을 위한 인스턴스 수를 지정해야 합니다.

```
aws ec2 purchase-reserved-instances-offering \ 
--reserved-instances-offering-id bec624df-a8cc-4aad-a72f-4f8abc34caf2 \ 
--instance-count 1
```
기본적으로 구매는 즉시 완료됩니다. 또는 구매를 대기시키려면 다음 매개 변수를 이전 호출에 추 가하세요.

**--purchase-time "***2020***-***12***-***01***T***00***:***00***:***00***Z"**

3. [describe-reserved-instances](https://docs.aws.amazon.com/cli/latest/reference/ec2/describe-reserved-instances.html) 명령을 사용하여 예약 인스턴스의 상태를 가져옵니다.

**aws ec2 describe-reserved-instances**

또는 다음 AWS Tools for Windows PowerShell 명령을 사용합니다.

- [Get-EC2ReservedInstancesOffering](https://docs.aws.amazon.com/powershell/latest/reference/items/Get-EC2ReservedInstancesOffering.html)
- [New-EC2ReservedInstance](https://docs.aws.amazon.com/powershell/latest/reference/items/New-EC2ReservedInstance.html)
- [Get-EC2ReservedInstance](https://docs.aws.amazon.com/powershell/latest/reference/items/Get-EC2ReservedInstance.html)

예약 인스턴스의 사양과 일치하는 인스턴스가 이미 실행 중인 경우 결제 혜택이 즉시 적용됩니다. 인스 턴스를 따로 재시작할 필요가 없습니다. 실행 중인 적합 인스턴스가 없는 경우, 인스턴스를 시작하고 예약 인스턴스에 대해 지정한 동일한 조건과 일치하는지 확인합니다. 자세한 내용은 [예약 인스턴스 사](#page-441-0) [용](#page-441-0) 섹션을 참조하세요.

예를 들어 실행 중인 인스턴스에 예약 인스턴스를 적용하는 방법은 [예약 인스턴스 적용 방식](#page-432-0) 섹션을 참 조하세요.

<span id="page-457-0"></span>예약 인스턴스 Marketplace에서 구매

예약 인스턴스 Marketplace에서 예약 인스턴스를 소유하고 있지만 더 이상 필요로 하지 않는 서드 파 티 판매자로부터 예약 인스턴스를 구매할 수 있습니다. Amazon EC2 콘솔 또는 명령줄 도구를 사용하 여 이 작업을 수행할 수 있습니다. 이 프로세스는 AWS에서 예약 인스턴스를 구매하는 것과 비슷합니 다. 자세한 내용은 [스탠다드 예약 인스턴스 구매](#page-450-1) 섹션을 참조하세요.

예약 인스턴스 Marketplace에서 구매한 예약 인스턴스와 AWS로부터 직접 구매한 예약 인스턴스 간에 는 몇 가지 차이가 있습니다.

- 기간 서드 파티로부터 구매하는 예약 인스턴스는 남은 기간이 표준 약정 기간보다 짧습니다. AWS 의 표준 약정 기간은 1년 또는 3년입니다.
- 선결제 가격 서드 파티 예약 인스턴스는 다양한 선결제 가격으로 판매될 수 있습니다. 사용 요금이 나 기본 요금은 AWS에서 예약 인스턴스를 처음 구매할 때 설정된 요금과 동일하게 유지됩니다.

• 예약 인스턴스 유형 - 예약 인스턴스 Marketplace에서는 Amazon EC2 표준 예약 인스턴스만 구매할 수 있습니다. 컨버터블 예약 인스턴스, Amazon RDS 및 Amazon ElastiCache 예약 인스턴스는 예약 인스턴스 Marketplace에서 구매할 수 없습니다.

귀하에 대한 기본 정보(우편번호 및 국가 정보 등)는 판매자와 공유됩니다.

이 정보는 판매자가 정부에 납부해야 하는 거래세(판매세, 부가가치세 등)을 계산하는 데 필요하며, 지 급 내역서 형태로 제공됩니다. 드문 경우지만 판매자가 거래와 관련하여 문의할 수 있도록(세금 관련 질문 등) AWS에서 판매자에게 구매자의 이메일 주소를 제공할 수 있습니다.

또한 AWS에서 구매자에게 제공하는 구매 인보이스에는 판매자의 법인 이름이 표기됩니다. 세금이나 관련 이유로 인해 판매자에 대한 추가 정보가 필요할 경우 [AWS Support\(](https://aws.amazon.com/contact-us/)으)로 문의하세요.

<span id="page-458-0"></span>예약 인스턴스 보기

Amazon EC2 콘솔 또는 명령줄 도구를 사용하여 구입한 예약 인스턴스를 볼 수 있습니다.

콘솔에서 예약 인스턴스를 보려면

- 1. [https://console.aws.amazon.com/ec2/에](https://console.aws.amazon.com/ec2/)서 Amazon EC2 콘솔을 엽니다.
- 2. 탐색 창에서 예약 인스턴스를 선택합니다.
- 3. 대기 중, 활성 상태 및 사용 중지된 예약 인스턴스이(가) 나열됩니다. 상태 열에 상태가 표시됩니 다.
- 4. 예약 인스턴스 Marketplace의 판매자인 경우 [내 목록(My Listings)] 탭에 [[예약 인스턴스](#page-460-0) [Marketplace\(Reserved Instance Marketplace\)](#page-460-0)]에 나열된 예약의 상태가 표시됩니다. 자세한 내용 은 [예약 인스턴스 항목 상태](#page-466-0) 섹션을 참조하세요.

명령줄을 사용하여 예약 인스턴스를 보려면

- [describe-reserved-instances\(](https://docs.aws.amazon.com/cli/latest/reference/ec2/describe-reserved-instances.html)AWS CLI)
- [Get-EC2ReservedInstance](https://docs.aws.amazon.com/powershell/latest/reference/items/Get-EC2ReservedInstance.html)(Tools for Windows PowerShell)

<span id="page-458-1"></span>대기 중인 구매 취소

최대 3년 전에 구매를 대기할 수 있습니다. 예약된 시간 전에 언제든지 대기 중인 구매를 취소할 수 있 습니다.

#### New console

대기 중인 구매 취소

- 1. [https://console.aws.amazon.com/ec2/에](https://console.aws.amazon.com/ec2/)서 Amazon EC2 콘솔을 엽니다.
- 2. 탐색 창에서 예약 인스턴스를 선택합니다.
- 3. 하나 이상의 예약 인스턴스를 선택합니다.
- 4. [작업(Actions), [대기 중인 예약 인스턴스 삭제(Delete queued Reserved Instances)를 차례로 선택합니다.
- 5. 확인 메시지가 나타나면 [삭제(Delete)], [닫기(Close)]를 차례로 클릭합니다.

## Old console

대기 중인 구매 취소

- 1. [https://console.aws.amazon.com/ec2/에](https://console.aws.amazon.com/ec2/)서 Amazon EC2 콘솔을 엽니다.
- 2. 탐색 창에서 예약 인스턴스를 선택합니다.
- 3. 하나 이상의 예약 인스턴스를 선택합니다.
- 4. [작업(Actions), [대기 중인 예약 인스턴스 삭제(Delete queued Reserved Instances)]를 차례로 선택합니다.
- 5. 확인 메시지가 나타나면 예, 삭제합니다(Yes, Delete)를 선택합니다.

# 명령줄을 사용하여 대기 중인 구매를 취소하려면

- [delete-queued-reserved-instances](https://docs.aws.amazon.com/cli/latest/reference/ec2/delete-queued-reserved-instances.html)(AWS CLI)
- [Remove-EC2QueuedReservedInstance](https://docs.aws.amazon.com/powershell/latest/reference/items/Remove-EC2QueuedReservedInstance.html)(Tools for Windows PowerShell)

## <span id="page-459-0"></span>예약 인스턴스 갱신

만료되기 전에 예약 인스턴스를 갱신할 수 있습니다. 예약 인스턴스 대기열을 갱신하면 현재 예약 인스 턴스가 만료될 때까지 동일한 구성으로 예약 인스턴스를 구매할 수 있습니다.

## New console

# 대기 중인 구매를 사용하여 예약 인스턴스 갱신

1. [https://console.aws.amazon.com/ec2/에](https://console.aws.amazon.com/ec2/)서 Amazon EC2 콘솔을 엽니다.

- 2. 탐색 창에서 예약 인스턴스를 선택합니다.
- 3. 갱신할 예약 인스턴스를 선택합니다.
- 4. 작업(Actions), 예약 인스턴스 갱신(Renew Reserved Instances)를 선택합니다.
- 5. 주문을 완료하려면 [모두 주문(Order all)]을 선택한 다음 [닫기(Close)]를 선택합니다.

### Old console

대기 중인 구매를 사용하여 예약 인스턴스 갱신

- 1. [https://console.aws.amazon.com/ec2/에](https://console.aws.amazon.com/ec2/)서 Amazon EC2 콘솔을 엽니다.
- 2. 탐색 창에서 예약 인스턴스를 선택합니다.
- 3. 갱신할 예약 인스턴스를 선택합니다.
- 4. 작업(Actions), 예약 인스턴스 갱신(Renew Reserved Instances)를 선택합니다.
- 5. 주문을 완료하려면 주문을 선택합니다.

# <span id="page-460-0"></span>예약 인스턴스 Marketplace에서 판매

예약 인스턴스 Marketplace는 서드 파티 및 AWS 고객이 기간 및 요금 옵션이 각기 다른 미사용 표준 예약 인스턴스를 판매할 수 있는 플랫폼입니다. 예를 들어 인스턴스를 새로운 AWS 리전으로 이동할 경우, 새 인스턴스 유형으로 변경한 후, 약정이 만료되기 전에 프로젝트가 종료될 경우, 비즈니스에서 변경이 필요한 경우 또는 불필요한 용량이 있는 경우 예약 인스턴스를 판매할 수 있습니다.

예약 인스턴스 Marketplace에 예약 인스턴스를 등록하는 즉시 잠재적 구매자들이 예약 인스턴스를 찾 을 수 있습니다. 모든 예약 인스턴스는 남은 약정 기간 및 시간당 요금에 따라 분류됩니다.

EC2 예약 인스턴스 Marketplace를 통해 타사 판매자의 예약 인스턴스를 구매하려는 구매자의 요청을 이행하기 위해 AWS에서는 지정된 그룹에서 선결제 가격이 가장 낮은 예약 인스턴스를 판매합니다. AWS는 구매자의 주문이 모두 이행될 때까지 그다음 낮은 가격으로 예약 인스턴스를 판매합니다. 그런 다음 AWS는 이 거래를 처리하고 해당 예약 인스턴스의 소유권을 구매자에게 이전합니다.

예약 인스턴스가 판매되기 전까지는 판매자에게 소유권이 있습니다. 판매 후에는 용량 예약과 할인 기 본 요금이 구매자에게 양도됩니다. 구매자가 인스턴스를 계속 사용하는 경우 AWS는 해당 예약 인스턴 스가 판매된 시점부터 온디맨드 요금을 적용합니다.

예약 인스턴스 Marketplace에서 미사용 예약 인스턴스를 판매하려면 특정 자격 기준을 충족해야 합니 다.

예약 인스턴스 Marketplace의 예약 인스턴스 구매에 대한 자세한 내용은 [예약 인스턴스 Marketplace에](#page-457-0) [서 구매](#page-457-0) 섹션을 참조하세요.

목차

- [규제 및 제한](#page-461-0)
- [판매자로 등록](#page-462-0)
- [지급금 은행 계좌](#page-463-0)
- [세금 정보](#page-464-0)
- [예약 인스턴스 요금 책정](#page-464-1)
- [예약 인스턴스 나열](#page-465-0)
- [예약 인스턴스 항목 상태](#page-466-0)
- [항목 기간](#page-467-0)
- [예약 인스턴스 판매 후 절차](#page-468-0)
- [판매 대금 정산](#page-468-1)
- [구매자와의 정보 공유](#page-469-1)

<span id="page-461-0"></span>규제 및 제한

미사용 예약을 판매하려면 먼저 예약 인스턴스 Marketplace에서 판매자로 등록해야 합니다. 자세한 내 용은 [판매자로 등록](#page-462-0) 단원을 참조하세요.

예약 인스턴스 판매 시 다음과 같은 제한 및 제약이 적용됩니다.

- 예약형 인스턴스 Marketplace에서는 Amazon EC2 표준 리전 및 영역 예약형 인스턴스만 판매할 수 있습니다.
- 예약형 인스턴스 Marketplace에서는 Amazon EC2 컨버터블 예약형 인스턴스를 판매할 수 없습니 다.
- 다른 AWS 서비스(예: Amazon RDS 및 Amazon ElastiCache)에 대한 예약형 인스턴스는 예약형 인 스턴스 Marketplace에서 판매할 수 없습니다.
- 표준 예약 인스턴스의 남은 사용 기간이 한 달 이상이어야 합니다.
- [기본적으로 비활성화](https://docs.aws.amazon.com/general/latest/gr/rande-manage.html#rande-manage-enable)된 리전에서는 스탠다드 예약 인스턴스를 판매할 수 없습니다.
- 예약 인스턴스 Marketplace에서 허용되는 최소 가격은 0.00 USD입니다.
- 선결제 없음, 부분 선결제 또는 전체 선결제 예약 인스턴스는 최소 30일 동안 계정에서 활성 상태인 경우 예약 인스턴스 마켓플레이스에서 판매할 수 있습니다. 또한 예약 인스턴스에 선불 지급이 있는 경우 AWS에서 선불 지급을 받은 후에만 예약 인스턴스를 판매할 수 있습니다.
- 예약 인스턴스 Marketplace의 리스팅을 직접 수정할 수는 없습니다. 하지만 판매 등록을 취소하고 새 파라미터를 지정한 다음 다시 등록하는 방식으로 변경하는 것은 가능합니다. 자세한 내용은 [예약](#page-464-1) [인스턴스 요금 책정](#page-464-1) 단원을 참조하세요. 판매 등록하기 전에 예약 인스턴스를 수정할 수도 있습니다. 자세한 내용은 [예약 인스턴스 수정](#page-469-0) 단원을 참조하세요.
- AWS는 예약 인스턴스 Marketplace에서 판매하는 각 표준 예약 인스턴스에 대해 총 선결제 가격의 12%를 서비스 수수료로 청구합니다. 선결제 금액은 판매자가 판매 등록한 표준 예약 인스턴스에 책 정한 가격입니다;.
- 판매자로 등록하는 경우 지정한 은행에 미국 주소가 있어야 합니다. 자세한 내용은 AWS Marketplace 판매자 가이드에서 [유료 제품에 대한 추가 판매자 요구 사항](https://docs.aws.amazon.com/marketplace/latest/userguide/user-guide-for-sellers.html#additional-seller-requirements-for-paid-products)을 참조하세요.
- Amazon Web Services India Private Limited(AWS India) 고객은 미국 은행 계좌를 가지고 있더라도 예약 인스턴스 Marketplace에서 예약 인스턴스를 판매할 수 없습니다. 자세한 내용은 [AWS 계정과](https://repost.aws/knowledge-center/aws-india-differences/)  [AWS India 계정의 차이점은 무엇인가요?](https://repost.aws/knowledge-center/aws-india-differences/)를 참조하세요.

## <span id="page-462-0"></span>판매자로 등록

## **a** Note

AWS 계정 루트 사용자만 계정을 판매자로 등록할 수 있습니다.

예약 인스턴스 Marketplace에서 판매하려면 먼저 판매자로 등록해야 합니다. 등록 과정에서 다음 정보 를 제공해야 합니다.

- 은행 정보 AWS에서 예약 인스턴스를 판매하는 경우 판매 대금을 지급하기 위해 사용자의 은행 정 보가 필요합니다. 이때 미국 소재지가 있는 은행을 선택해야 합니다. 자세한 내용은 [지급금 은행 계](#page-463-0) [좌](#page-463-0) 섹션을 참조하세요.
- 세금 정보 모든 판매자는 세금 신고 의무를 결정하기 위해서 세금 신고서를 작성해야 합니다. 자세 한 내용은 [세금 정보](#page-464-0) 섹션을 참조하세요.

AWS에서 판매자 등록에 필요한 과정을 모두 마치면 등록 확인과 함께 예약 인스턴스 Marketplace에 서 판매를 시작할 수 있음을 알리는 이메일이 발송됩니다.

#### <span id="page-463-0"></span>지급금 은행 계좌

AWS에서 예약 인스턴스의 판매 대금을 지불하기 위해서는 사용자의 은행 정보가 필요합니다. 이때 미 국 소재지가 있는 은행을 선택해야 합니다. 자세한 내용은 AWS Marketplace 판매자 가이드에서 [유료](https://docs.aws.amazon.com/marketplace/latest/userguide/user-guide-for-sellers.html#additional-seller-requirements-for-paid-products)  [제품에 대한 추가 판매자 요구 사항을](https://docs.aws.amazon.com/marketplace/latest/userguide/user-guide-for-sellers.html#additional-seller-requirements-for-paid-products) 참조하세요.

지급금을 받을 기본 은행 계좌를 등록하려면

- 1. [\[예약 인스턴스 Marketplace 판매자 등록\(Reserved Instance Marketplace Seller Registration\)\]](https://portal.aws.amazon.com/ec2/ri/seller_registration) 페 이지를 열고 AWS 자격 증명을 사용하여 로그인합니다.
- 2. 은행 계좌 관리(Manage Bank Account) 페이지에서 판매 대금을 지급 받을 은행의 다음 정보를 입 력합니다.
	- 은행 계좌 소유자 이름
	- 송금 번호
	- 계좌 번호
	- 은행 계좌 유형

**a** Note

법인 계좌를 사용할 경우 은행 계좌를 팩스(1-206-765-3424)로 보내라는 메시지가 표시됩 니다.

등록되면 이 은행 계좌가 기본 계좌로 설정되고 은행 확인은 보류 상태가 됩니다. 새로운 은행 계좌를 확인하려면 최대 2주 정도 걸리며 이 기간 동안에는 입금을 받을 수 없습니다. 검증된 계좌는 대금 입금 이 완료되는 데 보통 2일 정도 걸립니다.

지급금을 받을 기본 은행 계좌를 변경하려면

- 1. [\[예약 인스턴스 Marketplace 판매자 등록\(Reserved Instance Marketplace Seller Registration\)\]](https://portal.aws.amazon.com/ec2/ri/seller_registration) 페 이지에서 등록 시 사용한 계정으로 로그인합니다.
- 2. 은행 계좌 관리(Manage Bank Account) 페이지에서 필요에 따라 새로운 은행 계좌를 추가하거나 기본 은행 계좌를 수정합니다.

#### <span id="page-464-0"></span>세금 정보

예약 인스턴스를 판매할 때 판매세나 부가가치세 등 거래세가 발생할 수 있습니다. 거래세의 적용 여부 는 회사 내부의 세금, 법무, 회계 부서 등 관련 부서에 문의하여 확인하세요. 거래에 관련된 세금을 정산 하고 관련 부처에 납부할 책임은 사용자게게 있습니다.

판매자 등록 과정에서는 [판매자 등록 포털에](https://portal.aws.amazon.com/ec2/ri/seller_registration?action=taxInterview)서 세금 신고서를 작성해야 합니다. 인터뷰어가 세금 정보 를 받아서 세금 신고 의무를 결정하기 위한 IRS form W-9, W-8BEN, 혹은 W-8BEN-E를 추가합니다.

세금 신고서 작성 시 입력하는 세금 정보는 개인인지 아니면 기업인지 혹은 미국 법인인지 아니면 미국 외 법인인지에 따라 다릅니다. 세금 신고서를 작성할 때는 다음을 참고하세요.

- 이 주제를 비롯해 AWS에서 제공하는 정보는 세금과 법률 그 외 분야에 대한 전문 조언이 아닙니다. IRS 세금 신고 규정이 기업에 미칠 수 있는 영향이나 다른 의문점은 세금, 법률, 기타 분야의 전문가 에게 상담하세요.
- IRS 세금 신고 규정을 가장 효율적으로 준수할 수 있는 방법은 인터뷰에 나오는 모든 질문에 답변하 고 요청된 모든 정보를 제공하는 것입니다.
- 답변을 확인하세요. 오타나 사업자 등록 번호가 잘못 기재되지 않도록 유의해야 합니다. 이에 따라 세금 신고서를 다시 작성해야 할 수 있습니다.

판매자의 세금 인터뷰 답변 및 IRS 보고 임계값에 따라 Amazon은 Form 1099-K를 제출할 수 있습니 다. Amazon은 세금 계정이 임계 수준에 도달한 년도의 다음 해 1월 31일까지 Form 1099-K 복사본을 우편으로 보냅니다. 예를 들어 세금 계정이 2018년에 한계에 도달하면 Form 1099-K는 2019년 1월 31 일 또는 그 이전에 우편으로 보내집니다.

IRS 세금 신고 규정과 Form 1099-K에 대한 자세한 내용은 [IRS 웹 사이트](http://www.irs.gov/newsroom/form-1099-k-frequently-asked-questions-reporting) 섹션을 참조하세요.

<span id="page-464-1"></span>예약 인스턴스 요금 책정

예약 인스턴스 가격을 설정할 때 다음 항목을 고려하세요.

• 선결제 가격 - 판매자는 판매할 예약 인스턴스에 대한 선결제 가격만 책정할 수 있습니다. 선결제 가 격은 구매자가 예약 인스턴스를 구매할 때 지불하는 일회성 가격입니다;.

기본적으로 예약 인스턴스의 가격은 시간이 지날수록 떨어지므로 AWS는 매달 일정 금액씩 가격이 내려가도록 가격을 설정할 수 있습니다. 하지만 판매자는 예약 판매 시점을 기준으로 선결제 가격을 다르게 설정할 수 있습니다. 예를 들어 사용 기간이 9개월 남은 예약 인스턴스를 판매하는 경우, 9개 월이라는 기간이 남아 있는 동안 이 예약 인스턴스를 구매하는 구매자에게 받을 금액을 설정할 수 있 습니다. 남은 기간이 5개월인 시점과 1개월인 시점에서의 판매 가격을 각각 책정할 수 있습니다.

예약 인스턴스 Marketplace에서 허용되는 최소 가격은 0.00 USD입니다.

- 한도 다음과 같은 예약 인스턴스 판매 한도는 AWS 계정의 수명이 다할 때까지 적용됩니다. 연간 한도는 아닙니다.
	- 최대 50,000 USD의 예약 인스턴스를 판매할 수 있습니다.
	- 최대 5,000개의 예약 인스턴스를 판매할 수 있습니다.

이 한도는 일반적으로 늘릴 수 없지만 요청 시 건별로 평가합니다. 한도 증가를 요청하려면 [서비스](https://console.aws.amazon.com/support/home#/case/create?issueType=service-limit-increase&limitType=service-code-ec2-reserved-instance-sales)  [한도 증가](https://console.aws.amazon.com/support/home#/case/create?issueType=service-limit-increase&limitType=service-code-ec2-reserved-instance-sales) 양식을 작성하세요. 한도 유형은 EC2 예약 인스턴스 판매를 선택합니다.

- 수정 불가 판매 등록을 직접 변경할 수 없습니다. 하지만 판매 등록을 취소하고 새 파라미터를 지정 한 다음 다시 등록하는 방식으로 변경하는 것은 가능합니다.
- 취소 가능 현재 active 상태가 아닌 항목에 한해 언제든지 판매 등록을 취소할 수 있습니다. 구매 자의 검색 결과에 일치하는 항목으로 선정되어 이미 판매 처리 중인 항목은 취소할 수 없습니다. 판 매 등록을 취소한 시점에서 이 등록에 속하는 일부 예약 인스턴스가 이미 판매 선정되었다면, 선정된 인스턴스를 제외한 인스턴스만 판매 등록이 취소됩니다.

<span id="page-465-0"></span>예약 인스턴스 나열

등록된 판매자는 예약 인스턴스를 한 개 이상 판매하기로 선택할 수 있습니다. 한 번의 판매 등록으로 모두 판매하거나 부분적으로 판매하기로 선택할 수 있습니다. 뿐만 아니라 인스턴스 유형, 플랫폼 및 범위의 구성으로 예약 인스턴스를 판매 등록할 수 있습니다.

콘솔에서 제안 가격이 결정됩니다. 콘솔은 예약 인스턴스와 일치하는 제품을 점검하고 해당 제품을 최 저 가격과 일치시킵니다. 그렇지 않으면 남은 시간 동안 예약 인스턴스 비용을 기반으로 제안 가격을 계산합니다. 계산된 값이 \$1.01보다 낮은 경우 제안 가격은 \$1.01입니다.

판매 등록을 취소할 때 인스턴스 중 일부가 이미 판매되었다면, 이미 판매된 인스턴스에 대해서는 취소 가 적용되지 않습니다. 리스팅의 판매되지 않은 부분만 예약 인스턴스 Marketplace에서 더 이상 사용 할 수 없게 됩니다.

AWS Management Console을 사용하여 예약 인스턴스 Marketplace의 예약 인스턴스를 나열하려면

- 1. [https://console.aws.amazon.com/ec2/에](https://console.aws.amazon.com/ec2/)서 Amazon EC2 콘솔을 엽니다.
- 2. 탐색 창에서 예약 인스턴스를 선택합니다.
- 3. 판매 등록할 예약 인스턴스를 선택하고 작업, 예약 인스턴스 판매를 선택합니다.
- 4. 예약 예약 인스턴스 구성 페이지에서 판매할 인스턴스의 수와, 남은 사용 기간에 대한 선결제 금액 을 해당 열에 설정합니다. 남은 개월 수 열 옆의 화살표를 선택하여 남은 사용 기간에 따라 예약 가 격이 어떻게 변경되는지 확인해 보십시오.
- 5. 절차에 익숙한 고급 사용자가 따로 가격 책정을 원하는 경우, 개월 수에 따라 각각 다른 금액을 설 정할 수 있습니다. 일정 금액씩 하락되는 기본 설정으로 돌아가려면 재설정을 선택합니다.
- 6. 판매 등록 구성을 마쳤으면 계속을 선택합니다.
- 7. 예약 예약 인스턴스 확인 페이지에 표시된 세부 정보를 확인하고 그대로 진행하려면 예약 인스턴 스 리스팅를 선택합니다.

#### 콘솔에서 등록 상품을 보려면

- 1. [https://console.aws.amazon.com/ec2/에](https://console.aws.amazon.com/ec2/)서 Amazon EC2 콘솔을 엽니다.
- 2. 탐색 창에서 예약 인스턴스를 선택합니다.
- 3. 판매 등록한 예약 인스턴스를 선택하고 페이지 하단에 있는 내 항목 탭을 선택합니다.

AWS CLI를 사용하여 예약 인스턴스 Marketplace의 예약 인스턴스를 관리하려면

- 1. [describe-reserved-instances](https://docs.aws.amazon.com/cli/latest/reference/ec2/describe-reserved-instances.html) 명령을 사용하여 예약 인스턴스 목록을 가져옵니다.
- 2. 판매 등록할 예약 인스턴스의 ID를 기록하고 [create-reserved-instances-listing](https://docs.aws.amazon.com/cli/latest/reference/ec2/create-reserved-instances-listing.html)을 호출합니다. 예약 인스턴스의 ID, 인스턴스의 수 및 가격표를 지정해야 합니다.
- 3. 판매 등록을 보려면 [describe-reserved-instances-listings](https://docs.aws.amazon.com/cli/latest/reference/ec2/describe-reserved-instances-listings.html) 명령을 사용합니다.
- 4. 판매 등록을 취소하려면 [cancel-reserved-instances-listings](https://docs.aws.amazon.com/cli/latest/reference/ec2/cancel-reserved-instances-listings.html) 명령을 사용합니다.

<span id="page-466-0"></span>예약 인스턴스 항목 상태

다음과 같이 예약 인스턴스 페이지의 내 항목 탭에 있는 항목 상태에 판매 등록의 현재 상태가 표시됩 니다.

[리스팅 상태(Listing State)]에 표시되는 정보는 예약 인스턴스 Marketplace의 리스팅 상태에 대한 것입 니다. 이 상태 정보는 예약 인스턴스 페이지의 상태 열에 표시되는 상태 정보와는 다릅니다. 이 상태 정 보는 보유한 예약의 상태입니다.

- active 구매 가능한 항목입니다.
- 취소됨(canceled) 리스팅이 취소되어 예약 인스턴스 Marketplace에서 구매할 수 없습니다.

• closed - 판매 등록되지 않은 예약 인스턴스입니다. 항목 판매가 완료된 예약 인스턴스의 경우에도 상태가 closed로 표시됩니다.

<span id="page-467-0"></span>항목 기간

등록된 항목의 모든 인스턴스가 판매 완료된 경우, 내 항목 탭의 전체 인스턴스 수(Total instance count)의 값이 품절 항목의 값과 동일합니다. 또한 사용 가능 인스턴스가 더 이상 존재하지 않는 것을 확인할 수 있습니다. 상태 항목은 closed로 표시됩니다.

리스팅의 일부만 판매된 경우 AWS는 리스팅에서 해당 예약 인스턴스를 사용 중지하고 예약 인스턴스 의 남은 개수와 동일한 수의 예약 인스턴스를 생성합니다. 따라서 판매 등록 ID와 해당 판매 등록은 활 성 상태로 유지되지만, 남은 예약 인스턴스 수는 줄어듭니다.

이후 이 등록 항목에서 예약 인스턴스가 판매될 때마다 이같은 절차가 반복됩니다. 리스팅에 있는 모든 예약 인스턴스가 판매된 경우 AWS는 리스팅을 closed로 표시합니다.

예를 들어 예약 인스턴스 listing ID 5ec28771-05ff-4b9b-aa31-9e57dexample 항목으로 5개의 인스턴스 를 판매 등록했다고 가정해 보겠습니다.

이때 콘솔의 예약 인스턴스 페이지를 열었을 때 내 항목 탭에 다음 정보가 표시됩니다.

Reserved Instance listing ID 5ec28771-05ff-4b9b-aa31-9e57dexample

- 전체 예약 인스턴스 개수 = 5
- Sold  $= 0$
- Available =  $5$
- Status = active

구매자가 예약 중 2개를 구입한 경우 이제 판매 가능한 예약의 수는 3개가 됩니다. AWS에서는 이 부분 판매에 따라 인스턴스 개수가 세 개인 새로운 예약을 생성하며, 이 인스턴스 개수는 아직 판매 중인 인 스턴스를 의미합니다.

새롭게 변경된 정보는 내 항목 탭에 다음과 같이 나타납니다.

Reserved Instance listing ID 5ec28771-05ff-4b9b-aa31-9e57dexample

- 전체 예약 인스턴스 개수 = 5
- $\cdot$  Sold = 2
- Available  $= 3$
• Status = active

판매 등록을 취소할 때 인스턴스 중 일부가 이미 판매되었다면, 이미 판매된 인스턴스에 대해서는 취소 가 적용되지 않습니다. 리스팅의 판매되지 않은 부분만 예약 인스턴스 Marketplace에서 더 이상 사용 할 수 없게 됩니다.

예약 인스턴스 판매 후 절차

예약 인스턴스가 판매되면 AWS에서 이메일로 이를 알립니다. 어떤 활동이 발생하면 당일에 발생한 모 든 활동 내역이 이메일로 발송됩니다. 판매를 등록하거나, 등록 상품을 판매하거나, AWS에서 대금을 송금하는 활동이 포함될 수 있습니다.

콘솔에서 예약 인스턴스 판매 등록 상태를 추적하려면

- 1. [https://console.aws.amazon.com/ec2/에](https://console.aws.amazon.com/ec2/)서 Amazon EC2 콘솔을 엽니다.
- 2. 탐색 창에서 예약 인스턴스를 선택합니다.
- 3. 내 항목 탭을 선택합니다.

내 항목 탭에는 항목 상태 값이 표시됩니다. 또한 사용 기간, 판매 가격, 등록 항목에서 Available(판매 가능), Pending(보류), Sold(판매), Cancelled(취소) 상태의 인스턴스 개수 정보도 제공됩니다.

또한 [describe-reserved-instances-listings](https://docs.aws.amazon.com/cli/latest/reference/ec2/describe-reserved-instances-listings.html) 명령을 통해 필터를 사용하여 판매 등록에 대한 정보를 알아 볼 수도 있습니다.

판매 대금 정산

AWS는 구매자가 결제를 완료하자마자 판매된 해당 예약 인스턴스의 소유자로 등록된 계정 이메일 주 소로 메시지를 보내 이를 알립니다.

AWS는 ACH(자동 결제) 시스템을 통해 지정된 은행 계좌로 송금합니다. 일반적인 송금 시기는 예약 인 스턴스가 판매된 후 1일에서 3일 사이입니다. 지불은 매일 한 번 실시됩니다. 대금이 지급된 후 지급금 보고서가 포함된 이메일이 전송됩니다. AWS에서 은행으로부터 계좌를 확인받기 전에는 대금이 지불 되지 않으므로 이 점에 유의하세요. 이 절차는 최대 2주가 소요됩니다.

사용자가 판매한 예약 인스턴스는 사용자가 예약 인스턴스를 설명할 때 계속 표시됩니다.

예약 인스턴스를 판매한 대금은 현금으로 지급되며 판매자 명의의 은행 계좌로 직접 송금됩니다. AWS 는 예약 인스턴스 Marketplace에서 판매하는 각 표준 예약 인스턴스에 대해 총 선결제 금액의 12%를 서비스 수수료로 청구합니다.

구매자와의 정보 공유

예약 인스턴스 Marketplace에서 판매할 경우 AWS는 미국 규정에 따라 구매자 명세서에 판매자의 상 호명을 기재하여 제공합니다. 또한 구매자가 인보이스 또는 다른 세금 관련 이유에 대해 문의하기 위해 AWS Support에 요청한 경우, AWS에서 구매자가 직접 연락을 취할 수 있도록 판매자의 이메일 주소를 제공해야 할 수 있습니다.

이와 비슷한 이유로 판매자의 지불 내역서에는 구매자의 지역번호(우편번호)와 국가 정보가 제공됩니 다. 이 정보는 판매자 측에서 거래에 따라 정부에 납부해야 하는 세금(예: 매출세, 부가가치세)이 발생 하는 경우, 이런 세금을 정산하는 데 필요합니다.

AWS에서는 세금에 대해 조언하지 않습니다. 단, 회사의 세금 전문 담당자가 특정 정보를 추가로 요청 한 경우에는 [AWS Support에 문의하](https://aws.amazon.com/contact-us/)세요.

<span id="page-469-0"></span>예약 인스턴스 수정

변화가 생긴 경우 표준 또는 전환형 예약 인스턴스를 변경함으로써 요금 혜택에 따른 이점을 계속 유지 할 수 있습니다. 가용 영역, 인스턴스 크기(동일한 인스턴스 패밀리 및 세대 내) 및 예약 인스턴스의 범 위와 같은 속성을 수정할 수 있습니다.

### **a** Note

전환형 예약 인스턴스를 구성이 다른 전환형 예약 인스턴스와 교환할 수도 있습니다. 자세한 내용은 [전환형 예약 인스턴스 교환](#page-481-0) 섹션을 참조하세요.

예약 인스턴스의 전부 또는 하위 집합을 수정할 수 있습니다. 원래 예약 인스턴스를 둘 이상의 새 예약 인스턴스로 분리할 수 있습니다. 예를 들어, us-east-1a에서 10개의 예약을 보유하고 있으며 5개의 인스턴스를 us-east-1b로 옮기는 경우, 수정 요청에 따라 us-east-1a의 인스턴스 5개에 대한 예약 하나와 us-east-1b의 인스턴스 5개에 대한 다른 예약 하나 등 새로운 예약 두 개가 생성됩니다.

둘 이상의 예약 인스턴스를 단일 예약 인스턴스로 병합할 수도 있습니다. 예를 들어 인스턴스 하나에 대해 각각 t2.small 예약 인스턴스 4개가 있는 경우 이를 병합하여 t2.large 예약 인스턴스 하나를 생성할 수 있습니다. 자세한 내용은 [인스턴스 크기 수정을 위한 지원](#page-473-0) 섹션을 참조하세요.

수정 후 예약 인스턴스의 혜택은 새로운 파라미터와 일치하는 인스턴스에만 적용됩니다. 예를 들어, 예 약의 가용 영역을 변경할 경우 용량 예약 및 요금 혜택이 새로운 가용 영역의 인스턴스 사용에 자동으 로 적용됩니다. 새 파라미터와 일치하지 않는 인스턴스는 계정의 다른 예약 내역 할인이 적용되지 않는 한 온디맨드 요금이 부과됩니다.

변경 요청이 성공한 경우:

- 변경된 예약이 즉시 적용되고 변경 요청 시점을 기준으로 새 인스턴스에 요금 혜택이 적용됩니다. 예 를 들어, 예약 변경이 성공적으로 완료된 시간이 오후 9시 15분이라면, 요금 혜택은 오후 9시부터 새 인스턴스에 적용됩니다. 변경된 예약 인스턴스의 유효 날짜는 [describe-reserved-instances](https://docs.aws.amazon.com/cli/latest/reference/ec2/describe-reserved-instances.html) 명령을 사용하여 확인할 수 있습니다.
- 본래 예약이 종료됩니다. 이 예약의 종료일은 새로운 예약의 시작일이 되며, 새 예약의 종료일은 본 래 예약 인스턴스의 종료일과 동일합니다;. 3년 약정 예약 중 16개월 남은 시점에서 변경했다면, 변 경된 예약은 16개월 동안 사용이 가능하며 본래 예약의 종료일과 같은 날짜에 사용 기간이 만료됩니 다.
- 변경된 예약의 고정 가격은 본래 예약의 고정 가격이 아닌 \$0로 표시됩니다.
- 변경된 예약의 고정 가격은 계정에 적용되는 할인 요금 티어에는 영향을 주지 않습니다. 할인 요금 티어는 본래 예약의 고정 가격을 기준으로 하기 때문입니다.

수정 요청이 실패할 경우 예약 인스턴스는 원래의 구성을 유지하며 다른 수정 요청이 즉시 가능합니다.

수정 비용이 없기 때문에 새로운 청구서나 인보이스를 수신하지 않습니다.

원하는 만큼 예약을 수정할 수 있지만 제출한 후에는 보류 중인 수정 요청을 변경하거나 취소할 수 없 습니다. 수정이 성공적으로 처리된 후에는 필요한 경우 변경 전 상태로 되돌리기 위해 또 다른 변경 요 청을 제출할 수 있습니다.

### 목차

- [수정 요건 및 제한 사항](#page-470-0)
- [인스턴스 크기 수정을 위한 지원](#page-473-0)
- [수정 요청 제출](#page-477-0)
- [수정 요청 문제 해결](#page-480-0)

### <span id="page-470-0"></span>수정 요건 및 제한 사항

이러한 속성을 다음과 같이 수정할 수 있습니다.

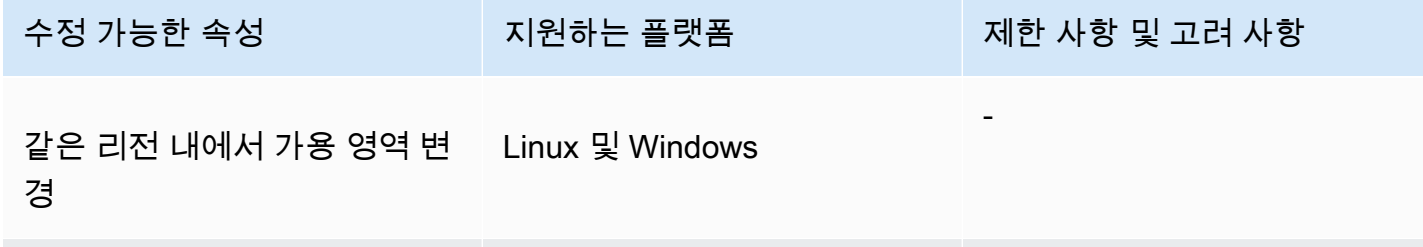

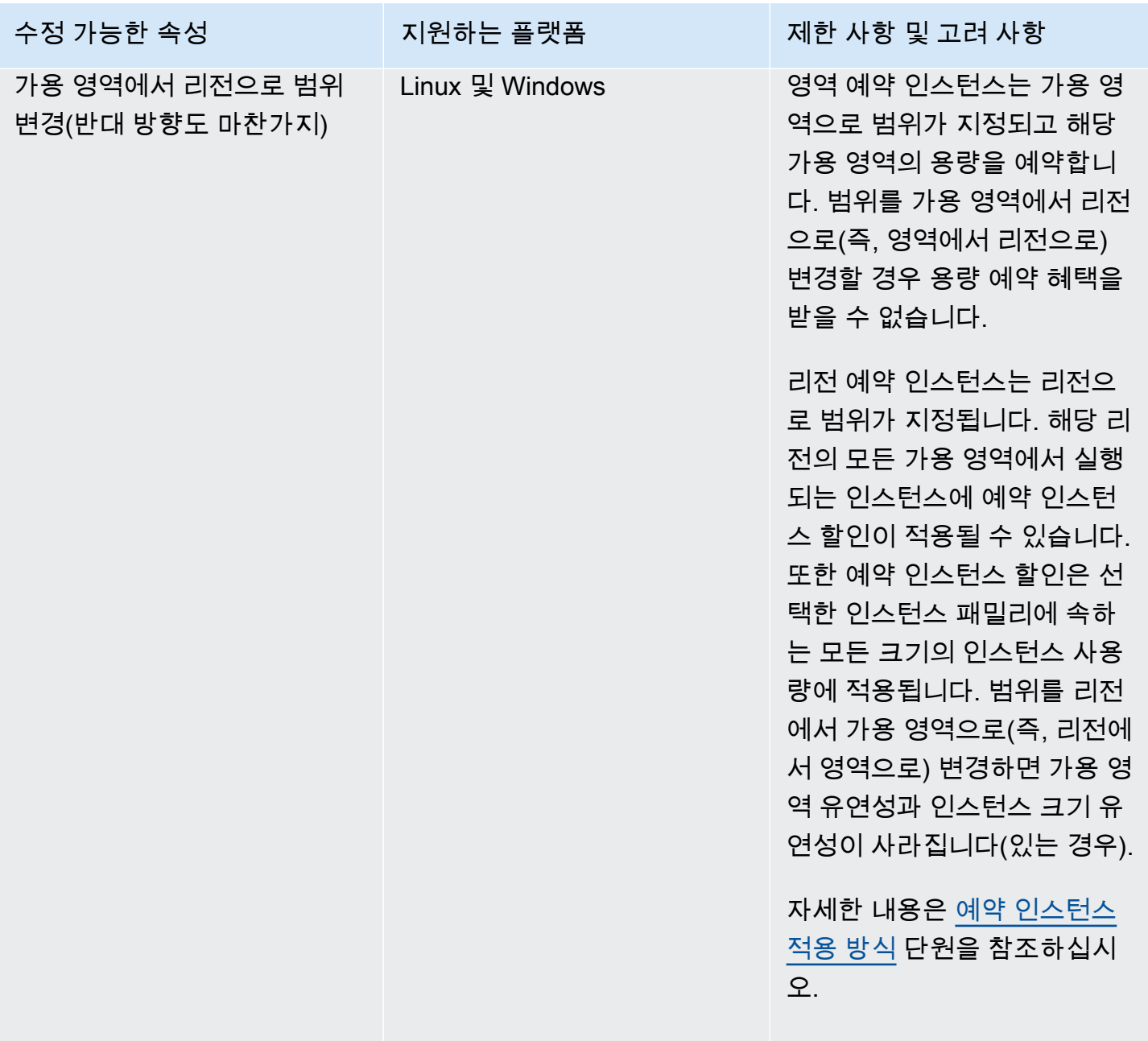

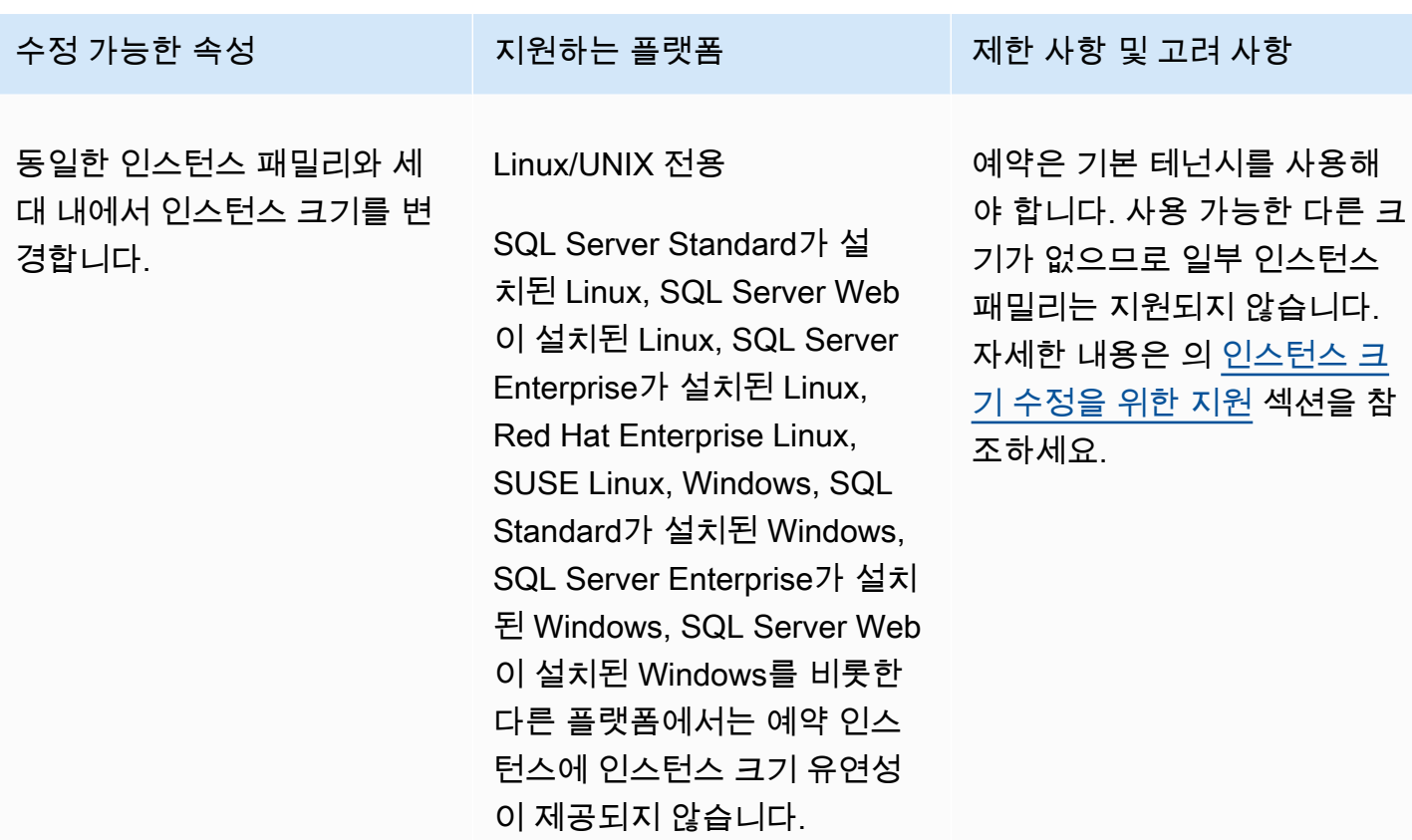

요구 사항

Amazon EC2에서는 새 구성에 사용할 수 있는 용량이 충분히 남아 있고(해당되는 경우) 다음 조건을 충족하는 경우 수정 요청을 처리합니다.

- 구입 전이나 구입 당시에는 예약 인스턴스를 수정할 수 없습니다.
- 예약 인스턴스는 활성 상태여야 합니다.
- 보류 중인 수정 요청이 있을 수 없습니다.
- 예약 인스턴스가 예약 인스턴스 Marketplace에 나열되지 않았습니다.
- 원래 예약과 새 구성의 인스턴스 공간 크기는 일치해야 합니다. 자세한 내용은 [인스턴스 크기 수정을](#page-473-0)  [위한 지원](#page-473-0) 섹션을 참조하세요.
- 원래 예약 인스턴스는 유형 혼합 없이 모두 스탠다드 예약 인스턴스이거나 모두 전환형 예약 인스턴 스입니다.
- 원래 예약 인스턴스가 스탠다드 예약 인스턴스인 경우 동일한 시간 내에 만료되어야 합니다.
- 예약 인스턴스는 G4, G4ad, G4dn, G5, G5g, Inf1 또는 Inf2 인스턴스가 아닙니다.

<span id="page-473-0"></span>인스턴스 크기 수정을 위한 지원

다음 요구 사항이 충족되는 경우 예약 인스턴스의 인스턴스 크기를 수정할 수 있습니다.

요구 사항

- 플랫폼은 Linux/UNIX입니다.
- 동일한 [인스턴스 패밀리\(](https://docs.aws.amazon.com/ec2/latest/instancetypes/instance-type-names.html)예: T 등의 문자로 표시됨)와 [세대\(](https://docs.aws.amazon.com/ec2/latest/instancetypes/instance-type-names.html)예: 2 등의 숫자로 표시됨)의 다른 인스턴 스 크기를 선택해야 합니다.

예를 들어, 예약 인스턴스를 t2.small에서 t2.large로 수정할 수 있습니다. 둘 다 동일한 T2 제 품군 및 세대에 있기 때문입니다. 그러나 T2에서 M2로 또는 T2에서 T3으로 예약 인스턴스를 수정할 수 없습니다. 이 두 가지 경우 모두 대상 인스턴스 패밀리와 세대가 원래 예약 인스턴스와 동일하지 않기 때문입니다.

- 크기가 하나씩뿐이므로 다음 인스턴스에 대한 예약 인스턴스의 인스턴스 크기를 수정할 수 없습니 다.
	- t1.micro
- 다음 인스턴스 패밀리, 세대 및 속성 조합에서 예약 인스턴스의 인스턴스 크기는 수정할 수 없습니 다.
	- G4ad
	- G4dn
	- G5
	- G5g
	- Inf1
	- Inf2
- 원본 및 새 예약 인스턴스는 인스턴스 공간 크기가 같아야 합니다.

### 목차

- [인스턴스 공간 크기](#page-474-0)
- [베어 메탈 인스턴스에 대한 정규화 인자](#page-476-0)

## <span id="page-474-0"></span>인스턴스 공간 크기

각 예약 인스턴스에는 인스턴스 공간 크기가 있으며, 이 공간 크기는 인스턴스 크기의 정규화 인자와 예약된 인스턴스 개수에 따라 결정됩니다. 예약 인스턴스에서 인스턴스 크기를 수정하면 새 구성의 공 간이 원래 구성의 공간과 일치해야 합니다. 그렇지 않으면 수정 요청이 처리되지 않습니다.

예약 인스턴스의 인스턴스 공간 크기는 정규화 인자에 인스턴스 수를 곱하여 산출합니다. Amazon EC2 콘솔에서 정규화 인자는 유닛으로 측정됩니다. 다음 표에서는 인스턴스 패밀리의 인스턴스 크기 에 대한 정규화 인자를 설명합니다. 예를 들어 t2.medium은 정규화 인자 2를 가지므로, t2.medium 인스턴스 4개 예약의 공간은 8유닛입니다.

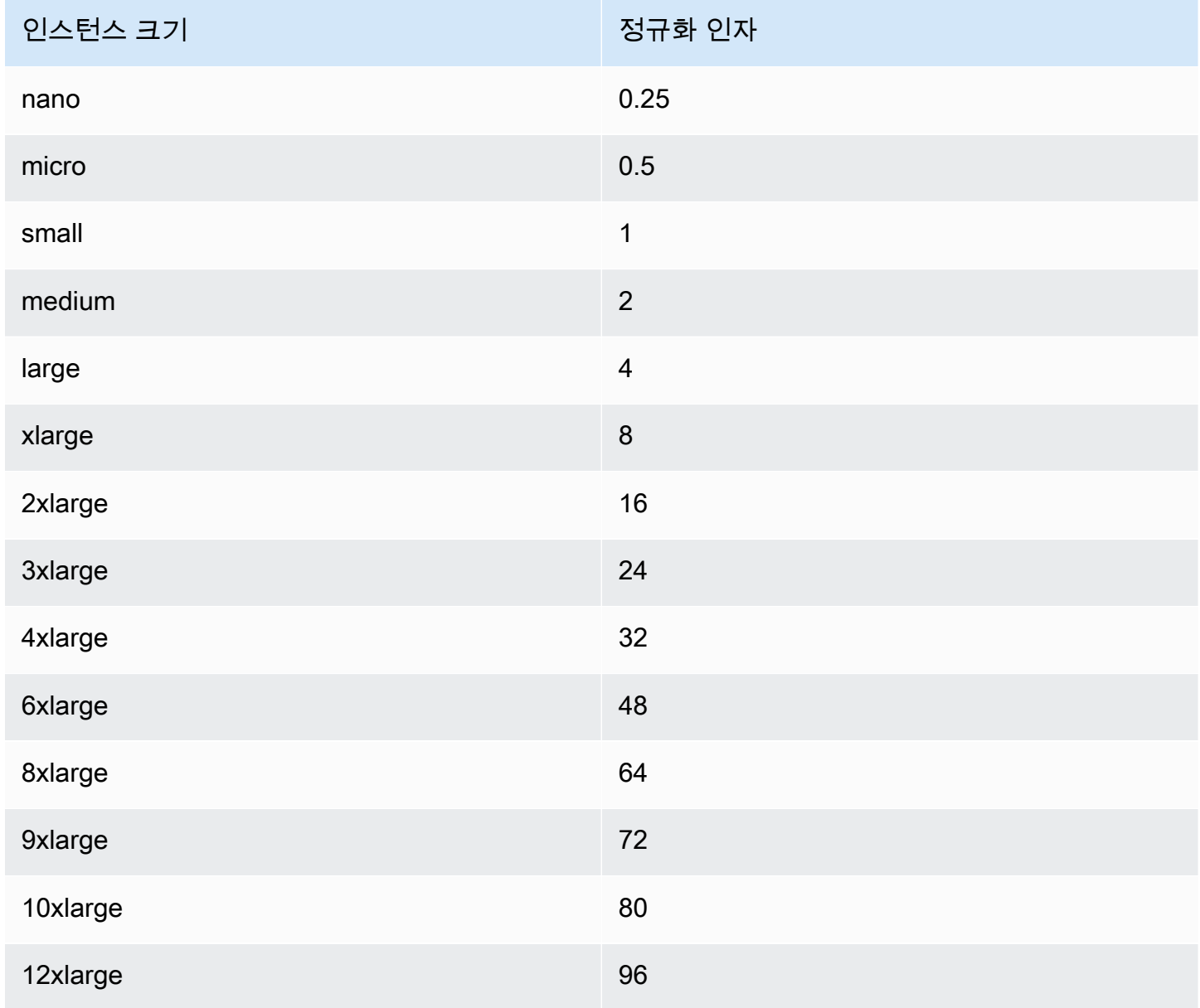

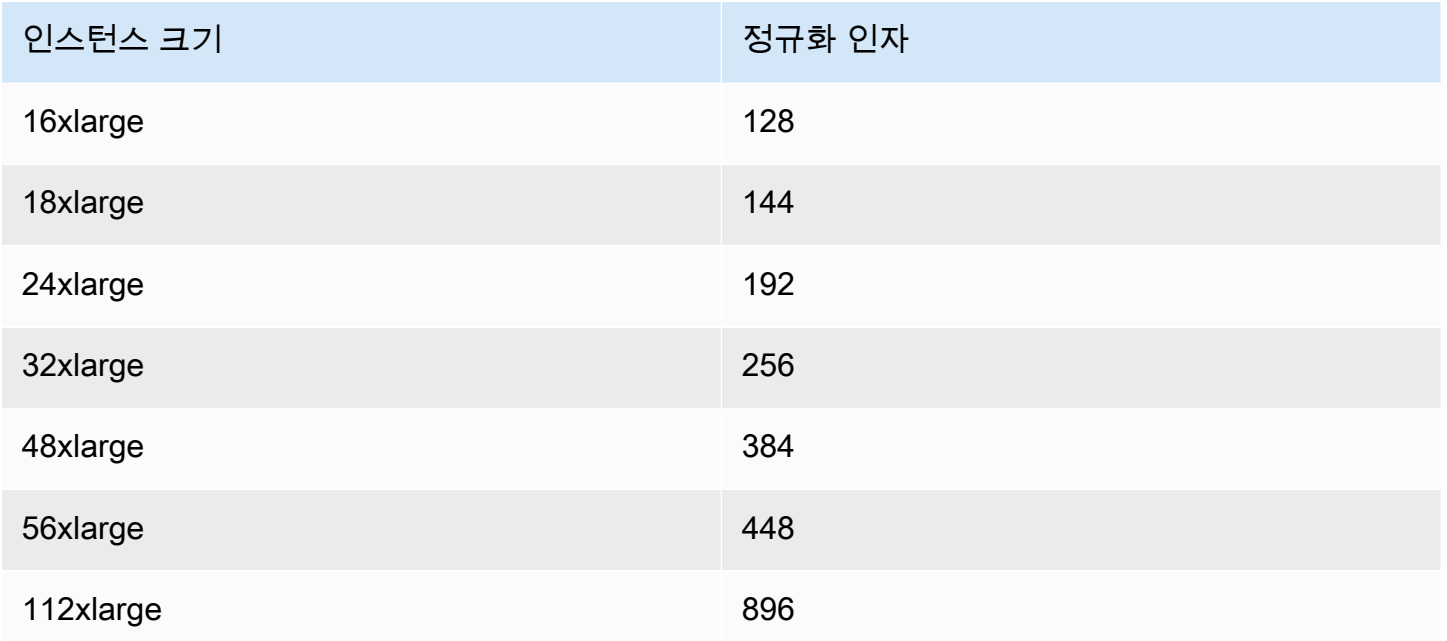

예약은 예약의 인스턴스 공간 크기가 변동되지 않는 선에서 동일한 인스턴스 패밀리 내의 다른 인스턴 스 크기로 다양하게 할당할 수 있습니다. 예를 들어 t2.large(1 @ 4유닛) 인스턴스 1개에 대한 예약 을 t2.small(4 @ 1유닛) 인스턴스 4개로 나눌 수 있습니다. 마찬가지로 t2.small 인스턴스 4개에 대한 예약을 t2.large 인스턴스 1개로 결합할 수 있습니다. 그러나 새 예약(4유닛)의 공간이 원래 예 약(2유닛)의 공간보다 크기 때문에 t2.small 인스턴스 2개에 대한 예약을 t2.large 인스턴스 1개로 변경할 수 없습니다.

다음 예에서는 t2.micro 인스턴스(1유닛) 2개가 포함된 예약과 t2.small 인스턴스(1유닛) 1개가 포 함된 예약이 있습니다. 이 두 예약을 t2.medium 인스턴스(2유닛) 1개가 포함된 단일 예약에 병합하면 새 예약의 공간이 결합된 예약의 공간과 같습니다.

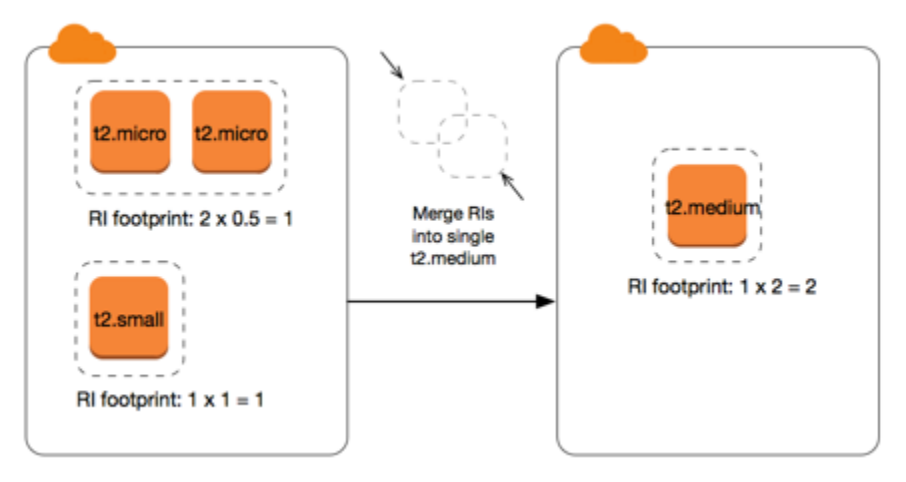

둘 이상의 예약으로 나누도록 예약을 수정할 수도 있습니다. 다음 예에는 t2.medium 인스턴스(2유닛) 가 포함된 예약이 있습니다. 이 예약을 t2.nano 인스턴스(.5유닛) 2개가 포함된 예약과 t2.micro 인 스턴스(1.5유닛) 3개가 포함된 예약으로 나눌 수 있습니다.

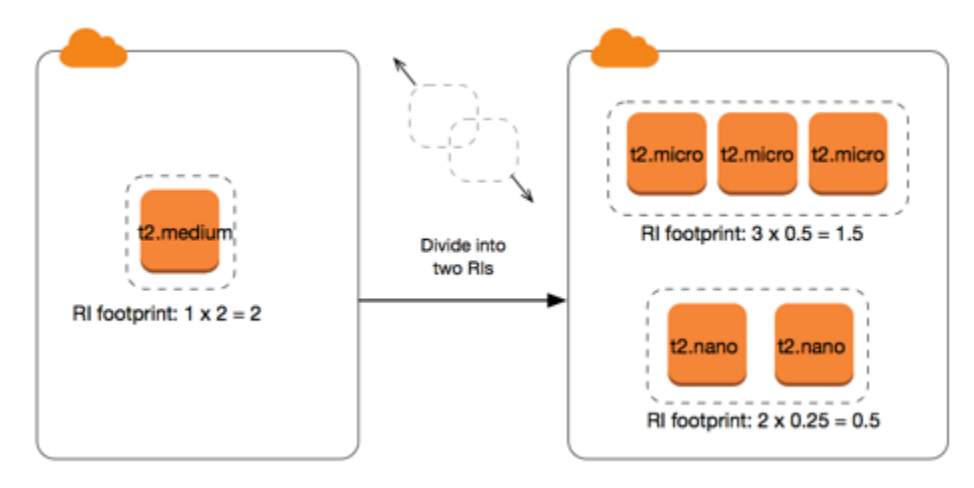

<span id="page-476-0"></span>베어 메탈 인스턴스에 대한 정규화 인자

동일한 인스턴스 패밀리 내의 다른 크기를 사용하여 metal 인스턴스가 포함된 예약을 수정할 수 있 습니다. 마찬가지로 동일한 인스턴스 패밀리 내의 metal 크기를 사용하여 베어 메탈 인스턴스가 아 닌 인스턴스가 포함된 예약을 수정할 수 있습니다. 일반적으로 베어 메탈 인스턴스는 동일한 인스턴스 패밀리 내에서 사용 가능한 최대 인스턴스 크기와 크기가 같습니다. 예를 들어 i3.metal 인스턴스는 i3.16xlarge 인스턴스와 크기가 동일하므로 정규화 인자도 동일합니다.

다음 표에서는 베어 메탈 인스턴스가 있는 인스턴스 패밀리의 베어 메탈 인스턴스 크기에 대한 정규화 인자를 설명합니다. metal 인스턴스의 정규화 인자는 다른 인스턴스 크기와 달리 인스턴스 패밀리에 따라 다릅니다.

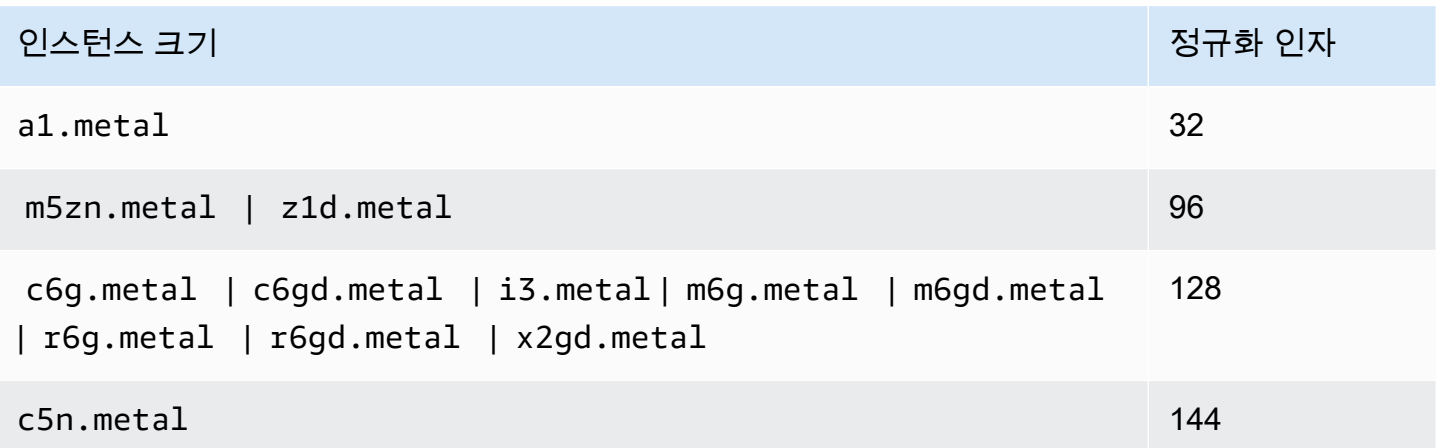

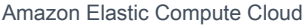

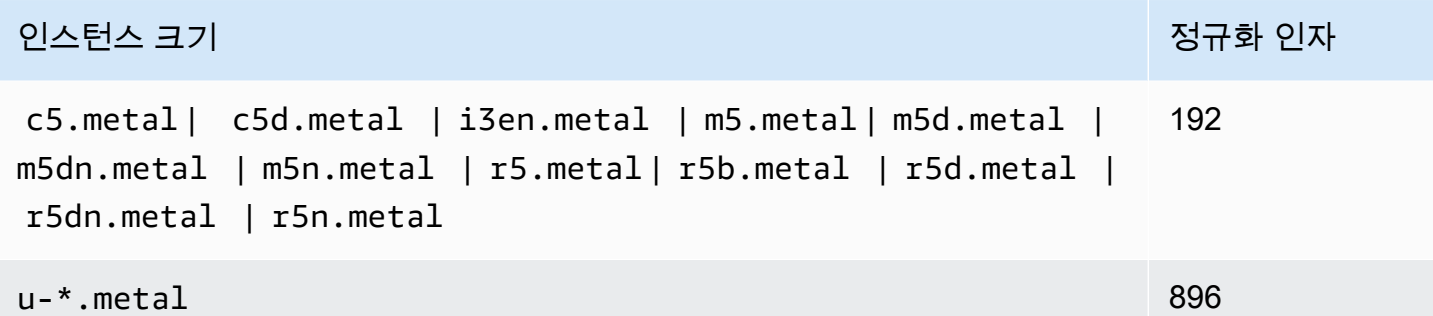

예를 들어 i3.metal 인스턴스의 정규화 인자는 128입니다. i3.metal 기본 테넌시 Amazon Linux/ Unix 예약 인스턴스를 구입하면 다음과 같이 예약을 나눌 수 있습니다.

- i3.16xlarge의 크기와 i3.metal 인스턴스의 크기가 동일하므로 해당 정규화 인자가 128(128/1) 입니다. 한 개의 i3.metal 인스턴스에 대한 예약이 한 개의 i3.16xlarge 인스턴스로 수정될 수 있습니다.
- i3.8xlarge의 크기가 i3.metal 인스턴스 크기의 반이므로 해당 정규화 인자가 64(128/2)입니다. 한 개의 i3.metal 인스턴스에 대한 예약이 두 개의 i3.8xlarge 인스턴스로 나뉠 수 있습니다.
- i3.4xlarge의 크기가 i3.metal 인스턴스 크기의 1/4이므로 해당 정규화 인자가 32(128/4)입니 다. 한 개의 i3.metal 인스턴스에 대한 예약이 4개의 i3.4xlarge 인스턴스로 나뉠 수 있습니다.

## <span id="page-477-0"></span>수정 요청 제출

예약 인스턴스를 수정하기 전에 해당하는 [제한 사항을](#page-470-0) 읽어야 합니다. 인스턴스 크기를 수정하기 전에 수정할 원래 예약의 총 [인스턴스 공간 크기를](#page-473-0) 계산하고, 이 값이 새 구성의 총 인스턴스 공간 크기와 일 치하는지 확인합니다.

### New console

AWS Management Console을 사용하여 예약 인스턴스를 수정하려면

- 1. [https://console.aws.amazon.com/ec2/에](https://console.aws.amazon.com/ec2/)서 Amazon EC2 콘솔을 엽니다.
- 2. 예약 인스턴스 페이지에서 수정할 예약 인스턴스를 하나 이상 선택하고 작업, 예약 인스턴스 수정을 선택합니다.

**a** Note

예약 인스턴스가 활성 상태가 아니거나 수정이 불가능한 경우 예약 인스턴스 수정이 비활성화됩니다.

- 3. 수정 표의 첫 항목은 선택한 예약 인스턴스의 속성을 표시하고 그 아래에는 하나 이상의 대상 구성을 표시합니다. 단위 열에는 총 인스턴스 공간 크기가 표시됩니다. 추가할 새 구성 각각에 대해 추가를 선택합니다. 각 구성에 대해 필요에 따라 속성을 수정합니다.
	- 범위: 구성이 가용 영역에 적용되는지 아니면 전체 리전에 적용되는지 선택합니다.
	- 가용 영역: 필요한 가용 영역을 선택합니다. 리전 단위의 예약 인스턴스에는 적용되지 않습 니다.
	- 인스턴스 유형: 필요한 인스턴스 유형을 선택합니다. 결합된 구성이 원래 구성의 인스턴스 공간 크기와 같아야 합니다.
	- 개수: 인스턴스 수를 지정합니다. 예약 인스턴스를 여러 구성으로 분할하려면 개수를 줄이고 추가를 선택한 후 추가 구성의 개수를 지정합니다. 예를 들어 개수가 10인 단일 구성이 있으 면 개수를 6으로 변경하고 개수가 4인 구성을 추가할 수 있습니다. 이 프로세스에서는 새 예 약 인스턴스가 활성화되면 원래의 예약 인스턴스를 중지합니다.
- 4. [Continue]를 선택합니다.
- 5. 대상 구성 지정을 마칠 때 수정 선택 사항을 확정하려면 [수정 사항 제출(Submit modifications)] 을 선택합니다.
- 6. 예약 인스턴스 화면의 상태 열을 확인하여 수정 요청의 상태를 알 수 있습니다. 가능한 상태 표 시는 다음과 같습니다.
	- active(수정 보류 중) 기존 예약 인스턴스의 전환 상태
	- retired(수정 보류 중) 새 예약 인스턴스가 생성되는 동안 기존 예약 인스턴스의 전환 상태
	- retired 예약 인스턴스가 수정되어 교체되었습니다.
	- active 다음 중 하나입니다.
		- 수정 요청이 성공한 경우 생성된 새 예약 인스턴스의 상태입니다.
		- 수정 요청이 실패한 후 원래 예약 인스턴스의 상태입니다.

### Old console

AWS Management Console을 사용하여 예약 인스턴스를 수정하려면

- 1. [https://console.aws.amazon.com/ec2/에](https://console.aws.amazon.com/ec2/)서 Amazon EC2 콘솔을 엽니다.
- 2. 예약 인스턴스 페이지에서 수정할 예약 인스턴스를 하나 이상 선택하고 작업, 예약 인스턴스 수정을 선택합니다.

# **a** Note

예약 인스턴스가 활성 상태가 아니거나 수정이 불가능한 경우 예약 인스턴스 수정이 비활성화됩니다.

- 3. 수정 표의 첫 항목은 선택한 예약 인스턴스의 속성을 표시하고 그 아래에는 하나 이상의 대상 구성을 표시합니다. 단위 열에는 총 인스턴스 공간 크기가 표시됩니다. 추가할 새 구성 각각에 대해 추가를 선택합니다. 각 구성에 대해 필요에 따라 속성을 수정한 다음 계속을 선택합니다.
	- 범위: 구성이 가용 영역에 적용되는지 아니면 전체 리전에 적용되는지 선택합니다.
	- 가용 영역: 필요한 가용 영역을 선택합니다. 리전 단위의 예약 인스턴스에는 적용되지 않습 니다.
	- 인스턴스 유형: 필요한 인스턴스 유형을 선택합니다. 결합된 구성이 원래 구성의 인스턴스 공간 크기와 같아야 합니다.
	- 개수: 인스턴스 수를 지정합니다. 예약 인스턴스를 여러 구성으로 분할하려면 개수를 줄이고 추가를 선택한 후 추가 구성의 개수를 지정합니다. 예를 들어 개수가 10인 단일 구성이 있으 면 개수를 6으로 변경하고 개수가 4인 구성을 추가할 수 있습니다. 이 프로세스에서는 새 예 약 인스턴스가 활성화되면 원래의 예약 인스턴스를 중지합니다.
- 4. 대상 구성 지정을 마칠 때 수정 선택 사항을 확정하려면 [수정 사항 제출(Submit modifications)] 을 선택합니다.
- 5. 예약 인스턴스 화면의 상태 열을 확인하여 수정 요청의 상태를 알 수 있습니다. 가능한 상태 표 시는 다음과 같습니다.
	- active(수정 보류 중) 기존 예약 인스턴스의 전환 상태
	- retired(수정 보류 중) 새 예약 인스턴스가 생성되는 동안 기존 예약 인스턴스의 전환 상태
	- retired 예약 인스턴스가 수정되어 교체되었습니다.
	- active 다음 중 하나입니다.
		- 수정 요청이 성공한 경우 생성된 새 예약 인스턴스의 상태입니다.

• 수정 요청이 실패한 후 원래 예약 인스턴스의 상태입니다.

명령줄을 사용하여 예약 인스턴스를 수정하는 방법

- 1. 예약 인스턴스를 수정하려면 다음 명령 중 하나를 사용할 수 있습니다.
	- [modify-reserved-instances\(](https://docs.aws.amazon.com/cli/latest/reference/ec2/modify-reserved-instances.html)AWS CLI)
	- [Edit-EC2ReservedInstance\(](https://docs.aws.amazon.com/powershell/latest/reference/items/Edit-EC2ReservedInstance.html)AWS Tools for Windows PowerShell)
- 2. 수정 요청 상태(processing, fulfilled 또는 failed)를 확인하려면 다음 명령 중 하나를 사용 하세요.
	- [describe-reserved-instances-modifications\(](https://docs.aws.amazon.com/cli/latest/reference/ec2/describe-reserved-instances-modifications.html)AWS CLI)
	- [Get-EC2ReservedInstancesModification](https://docs.aws.amazon.com/powershell/latest/reference/items/Get-EC2ReservedInstancesModification.html)(AWS Tools for Windows PowerShell)

<span id="page-480-0"></span>수정 요청 문제 해결

요청한 변경 항목이 중복되지 않는 고유한 설정이라면 요청을 처리 중이라는 메시지가 표시됩니다. 이 시점에서는 Amazon EC2에서 변경 요청의 파라미터가 유효함을 확인만 한 상태입니다. 처리 과정에서 용량이 부족해 변경 요청이 실패할 가능성은 여전히 존재합니다.

일부의 경우, 확인 메시지 대신 완료 실패나 변경 실패 메시지가 표시될 수 있습니다. 메시지에 표시된 정보는 변경 요청을 다시 신청하는 데 참고 기준으로 사용하면 도움이 됩니다. 요청을 제출하기 전에 해당하는 [제한 사항을](#page-470-0) 읽어 보십시오.

선택한 예약 인스턴스 모두를 변경할 수 있도록 처리할 수 있는 것은 아닙니다.

Amazon EC2에서는 변경할 수 없는 예약 인스턴스를 식별하여 표시합니다. 이 메시지가 표시되었다면 Amazon EC2 콘솔의 예약 인스턴스 페이지로 이동하여 예약 인스턴스에 대한 정보를 확인하세요.

변경 요청을 처리하는 동안 오류가 발생했습니다

하나 이상의 예약 인스턴스의 변경을 요청한 후 이 중 어떤 요청도 처리할 수 없을 때 표시되는 메시지 입니다. 변경을 시도한 예약의 개수에 따라 다른 버전의 메시지가 표시될 수 있습니다.

Amazon EC2에서 요청을 처리할 수 없는 이유를 표시합니다. 예를 들어 수정하려는 예약 인스턴스의 하위 집합 중 하나 이상에 대해 동일한 대상 구성(가용 영역과 플랫폼 조합)을 지정했을 수 있습니다. 예약의 인스턴스 세부 정보가 일치하는지와 예약의 모든 하위 그룹에 대해 요청한 변경 사항이 서로 겹 치지 않는지를 확인한 다음, 변경 요청을 다시 시도해 봅니다.

## <span id="page-481-0"></span>전환형 예약 인스턴스 교환

한 개 이상의 전환형 예약 인스턴스를 인스턴스 패밀리와 운영 체제, 테넌트를 비롯하여 구성이 다른 전환형 예약 인스턴스와 교환할 수 있습니다. 교환 횟수에 제한은 없습니다. 단, 새 컨버터블 예약형 인 스턴스가 교환 중인 원래 컨버터블 예약형 인스턴스보다 가치가 높거나 같아야 합니다.

컨버터블 예약 인스턴스를 교환하면 현재 예약에 대한 인스턴스의 수가 새 컨버터블 예약 인스턴스의 구성 값보다 크거나 같은 여러 인스턴스로 교환됩니다. Amazon EC2는 교환 결과로 받을 수 있는 예약 인스턴스의 수를 계산합니다.

스탠다드 예약 인스턴스는 교환할 수 없지만 수정할 수는 있습니다. 자세한 정보는 [예약 인스턴스 수](#page-469-0) [정](#page-469-0)을 참조하세요.

### 목차

- [전환형 예약 인스턴스 교환 요건](#page-481-1)
- [전환형 예약 인스턴스 교환 계산](#page-483-0)
- [전환형 예약 인스턴스 병합](#page-484-0)
- [전환형 예약 인스턴스의 일부 교환](#page-484-1)
- [교환 요청 제출](#page-485-0)

<span id="page-481-1"></span>전환형 예약 인스턴스 교환 요건

Amazon EC2에서는 다음 조건이 충족될 경우 교환 요청을 처리합니다. 전환형 예약 인스턴스가 다음 조건을 충족해야 합니다.

- 활성 상태
- 이전 교환 요청이 보류 중이지 않음
- 만료되기 전까지 24시간 이상이 남아있어야 합니다.

다음 규칙이 적용됩니다.

- 컨버터블 예약 인스턴스는 AWS에서 현재 제공하는 다른 컨버터블 예약 인스턴스로만 교환할 수 있 습니다.
- 전환형 예약 인스턴스는 예약 기간 동안 고정된 특정 리전과 연결됩니다. 전환형 예약 인스턴스를 다 른 리전의 전환형 예약 인스턴스와 교환할 수 없습니다.
- 한 번에 전환형 예약 인스턴스 하나만 한 개 이상의 전환형 예약 인스턴스로 교환할 수 있습니다.
- 전환형 예약 인스턴스의 일부분을 교환하려면 둘 이상의 예약으로 수정한 다음 예약의 한 개 이상을 새 전환형 예약 인스턴스로 교환하면 됩니다. 자세한 내용은 [전환형 예약 인스턴스의 일부 교환](#page-484-1) 섹션 을 참조하세요. 예약 인스턴스 변경에 대한 자세한 내용은 [예약 인스턴스 수정](#page-469-0) 섹션을 참조하세요.
- 전체 선결제 전환형 예약 인스턴스를 부분 선결제 전환형 예약 인스턴스로 교환할 수 있으며 그 반대 로도 교환할 수 있습니다.

### **a** Note

교환에 필요한 총 선불 지급액(트루업 요금)이 0.00 USD 미만인 경우 AWS는 트루업 요금이 0.00 USD 이상이 되도록 컨버터블 예약 인스턴스에 인스턴스 수량을 자동으로 제공합니다.

### **a** Note

새로운 컨버터블 예약 인스턴스의 총 금액(선결제 금액 + 시간당 요금 \* 남은 시간 수)이 교 환한 컨버터블 예약 인스턴스의 총 금액보다 낮은 경우 AWS는 총 금액이 교환한 컨버터블 예약 인스턴스의 금액과 같거나 그 이상이 되도록 컨버터블 예약 인스턴스에 인스턴스 수량 을 자동으로 제공합니다.

- 요금 혜택을 더 받기 위해 선결제 없음 전환형 예약 인스턴스를 전체 선결제 또는 부분 선결제 전환 형 예약 인스턴스와 교환할 수 있습니다.
- 전체 선결제 또는 부분 선결제 전환형 예약 인스턴스를 선결제 없음 전환형 예약 인스턴스와 교환할 수는 없습니다.
- 새로운 전환형 예약 인스턴스의 시간당 가격이 교환한 전환형 예약 인스턴스의 시간당 가격과 같거 나 그 이상인 경우에만 선결제 없음 전환형 예약 인스턴스를 다른 선결제 없음 전환형 예약 인스턴스 와 교환할 수 있습니다.

#### **a** Note

새로운 컨버터블 예약 인스턴스의 총 금액(시간당 요금 \* 남은 시간 수)이 교환한 컨버터블 예약 인스턴스의 총 금액보다 낮은 경우 AWS는 총 금액이 교환한 컨버터블 예약 인스턴스 의 금액과 같거나 그 이상이 되도록 컨버터블 예약 인스턴스에 인스턴스 수량을 자동으로 제 공합니다.

• 만료 날짜가 서로 다른 여러 전환형 예약 인스턴스를 교환하는 경우 새 전환형 예약 인스턴스의 만료 날짜는 더 나중에 오는 날짜입니다.

- 단일 전환형 예약 인스턴스를 교환하는 경우 새 전환형 예약 인스턴스와 기간이 동일해야 합니다(1 년 또는 3년). 기간 길이가 다른 여러 전환형 예약 인스턴스를 병합하는 경우 새 전환형 예약 인스턴 스의 기간은 3년입니다. 자세한 내용은 [전환형 예약 인스턴스 병합](#page-484-0) 단원을 참조하십시오.
- Amazon EC2에서는 컨버터블 예약형 인스턴스를 교환할 때 연결된 예약을 사용용 중지하고 종료 날 짜를 새 예약에 전송합니다. 교환 후 Amazon EC2에서는 이전 예약의 종료 날짜와 새 예약의 시작 날짜를 모두 교환 날짜와 동일하게 설정합니다. 예를 들어, 기간이 16개월 남은 3년 예약을 교환하는 경우 새 예약은 교환한 컨버터블 예약형 인스턴스의 예약과 종료 날짜가 동일한 16개월 예약입니다.

<span id="page-483-0"></span>전환형 예약 인스턴스 교환 계산

전환형 예약 인스턴스 교환은 무료입니다. 하지만 트루업(true-up) 비용을 지불해야 할 수 있습니다. 이 비용은 소유했던 컨버터블 예약형 인스턴스와 교환을 통해 받는 새 컨버터블 예약형 인스턴스 간의 차 이를 비례 할당으로 계산한 선결제 비용입니다.

각 전환형 예약 인스턴스에는 정가가 있습니다. 교환의 결과로 받을 수 있는 인스턴스 예약의 수를 결 정하기 위해 이 정가를, 원하는 전환형 예약 인스턴스의 정가와 비교합니다.

정가가 \$35인 전환형 예약 인스턴스 1개를 정가가 \$10인 새 인스턴스 유형과 교환하려는 경우를 예로 들어 보겠습니다.

 $$35/$10 = 3.5$ 

전환형 예약 인스턴스를 10 USD 전환형 예약 인스턴스 세 개와 교환할 수는 없습니다. 절반의 동일 시 작 인스턴스를 구입할 수는 없으므로 전환형 예약 인스턴스를 추가로 구입하여 나머지를 채워야 합니 다.

3.5 = 3 whole Convertible Reserved Instances + 1 additional Convertible Reserved Instance

4번째 전환형 예약 인스턴스는 다른 3개와 종료 날짜가 동일합니다. 부분 선결제 또는 전체 선결제 전 환형 예약 인스턴스를 교환할 경우 4번째 동일 시작 인스턴스에 대해 트루업 비용을 지불하게 됩니다. 전환형 예약 인스턴스의 나머지 선결제 비용이 500 USD이고 새 예약이 비례 할당 계산 기준으로 600 USD일 경우 100 USD가 청구됩니다.

\$600 prorated upfront cost of new reservations - \$500 remaining upfront cost of old reservations = \$100 difference

### <span id="page-484-0"></span>전환형 예약 인스턴스 병합

둘 이상의 컨버터블 예약형 인스턴스를 병합하는 경우 새 컨버터블 예약형 인스턴스의 기간은 기존 컨 버터블 예약형 인스턴스와 동일하거나 컨버터블 예약형 인스턴스보다 길어야 합니다. 새 전환형 예약 인스턴스의 만료 날짜는 더 나중에 오는 만료 날짜입니다.

예를 들어 계정에 다음과 같은 전환형 예약 인스턴스가 있다고 가정합시다.

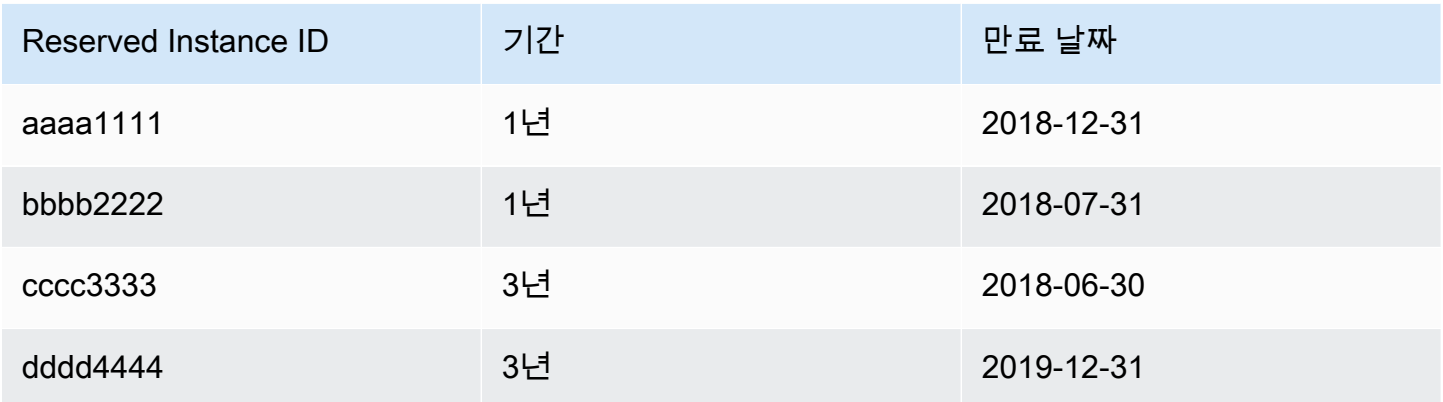

- aaaa1111과 bbbb2222를 병합하여 1년 전환형 예약 인스턴스로 변경할 수 있습니다. 3년 전환형 예약 인스턴스로는 변경할 수 없습니다. 새 전환형 예약 인스턴스의 만료 날짜는 2018-12-31입니다.
- bbbb2222과 cccc3333를 병합하여 3년 전환형 예약 인스턴스로 변경할 수 있습니다. 1년 전환형 예약 인스턴스로는 변경할 수 없습니다. 새 전환형 예약 인스턴스의 만료 날짜는 2018-07-31입니다.
- cccc3333과 dddd4444를 병합하여 3년 전환형 예약 인스턴스로 변경할 수 있습니다. 1년 전환형 예약 인스턴스로는 변경할 수 없습니다. 새 전환형 예약 인스턴스의 만료 날짜는 2019-12-31입니다.

<span id="page-484-1"></span>전환형 예약 인스턴스의 일부 교환

전환형 예약 인스턴스를 작은 예약으로 분리하는 수정 과정을 이용한 다음 새 예약의 한 개 이상을 새 전환형 예약 인스턴스로 교환하면 됩니다. 다음은 그 방법을 설명하는 예제입니다.

Example 예: 인스턴스가 여럿인 전환형 예약 인스턴스

이 예에는 예약에 네 인스턴스가 있는 t2.micro 전환형 예약 인스턴스가 있습니다. 두 t2.micro 인 스턴스를 m4.xlarge 인스턴스 한 개로 교환하려면,

- 1. t2.micro 전환형 예약 인스턴스를 각각 두 인스턴스를 가진 두 t2.micro 전환형 예약 인스턴스 로 분할하여 수정합니다.
- 2. 새 t2.micro 전환형 예약 인스턴스 중 하나를 m4.xlarge 전환형 예약 인스턴스 하나와 교환합니 다.

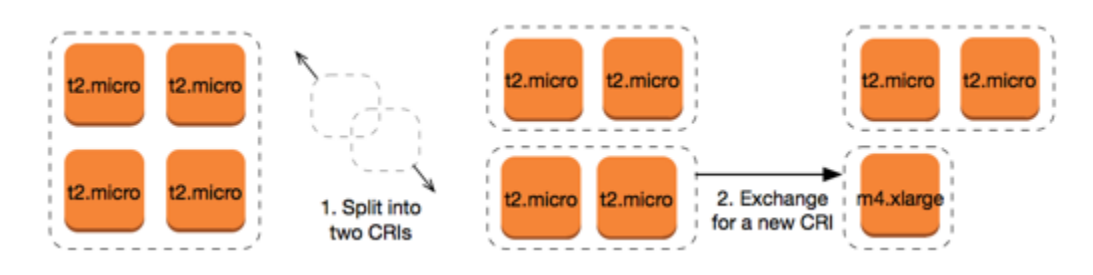

Example 예: 인스턴스가 하나인 전환형 예약 인스턴스

이 예에는 t2.large 전환형 예약 인스턴스가 한 개 있습니다. 작은 t2.medium 인스턴스 한 개와 m3.medium 인스턴스 한 개로 바꾸려면,

- 1. t2.large 전환형 예약 인스턴스를 각각 두 인스턴스를 가진 두 t2.medium 전환형 예약 인스턴스 로 분할하여 수정합니다. t2.large 인스턴스 하나의 인스턴스 공간 크기는 t2.medium 인스턴스 두 개의 인스턴스 공간 크기와 동일합니다.
- 2. 새 t2.medium 전환형 예약 인스턴스 중 하나를 m3.medium 전환형 예약 인스턴스 하나와 교환합 니다.

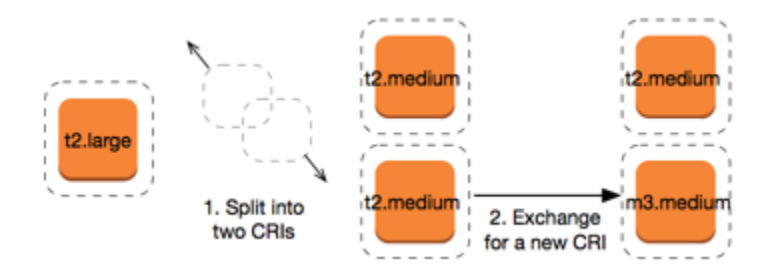

자세한 내용은 [인스턴스 크기 수정을 위한 지원](#page-473-0) 및 [교환 요청 제출](#page-485-0) 섹션을 참조하세요.

<span id="page-485-0"></span>교환 요청 제출

Amazon EC2 콘솔 또는 명령줄 도구를 사용하여 전환형 예약 인스턴스를 교환할 수 있습니다.

콘솔을 사용하여 전환형 예약 인스턴스 교환

전환형 예약 인스턴스 상품을 검색하고 제공된 선택지에서 새로운 구성을 선택할 수 있습니다.

New console

Amazon EC2 콘솔을 사용해 전환형 예약 인스턴스를 교환하려면

1. [https://console.aws.amazon.com/ec2/에](https://console.aws.amazon.com/ec2/)서 Amazon EC2 콘솔을 엽니다.

- 2. 예약 인스턴스를 선택하여 교환할 전환형 예약 인스턴스를 선택한 후 작업, 예약 인스턴스 교 환을 선택합니다.
- 3. 원하는 구성의 속성을 선택하고제품 찾기를 선택합니다.
- 4. 새 전환형 예약 인스턴스을(를) 선택합니다. 화면 하단에서 교환에 따라 받은 예약 인스턴스의 수와 추가 비용을 볼 수 있습니다.
- 5. 요구 사항에 맞는 전환형 예약 인스턴스을(를) 선택한 경우 검토를 선택합니다.
- 6. 교환을 선택한 다음닫기를 선택합니다.

Old console

Amazon EC2 콘솔을 사용해 전환형 예약 인스턴스를 교환하려면

- 1. [https://console.aws.amazon.com/ec2/에](https://console.aws.amazon.com/ec2/)서 Amazon EC2 콘솔을 엽니다.
- 2. 예약 인스턴스를 선택하여 교환할 전환형 예약 인스턴스를 선택한 후 작업, 예약 인스턴스 교 환을 선택합니다.
- 3. 원하는 구성의 속성을 선택하고제품 찾기를 선택합니다.
- 4. 새 전환형 예약 인스턴스을(를) 선택합니다. 인스턴스 수 열에는 교환에 따라 받은 예약 인스턴 스의 수가 표시됩니다. 요구 사항에 맞는 전환형 예약 인스턴스를 선택한 경우 교환을 선택합 니다.

교환된 예약 인스턴스는 만료되고 새로운 Amazon EC2가 예약 인스턴스 콘솔에 표시됩니다. 이 프로 세스는 완료하는 데 몇 분 정도 걸릴 수 있습니다.

명령줄 인터페이스를 사용하여 전환형 예약 인스턴스 교환

전환형 예약 인스턴스를 교환하려면 먼저 요구 사항에 맞는 새 전환형 예약 인스턴스를 찾습니다.

- [describe-reserved-instances-offerings\(](https://docs.aws.amazon.com/cli/latest/reference/ec2/describe-reserved-instances-offerings.html)AWS CLI)
- [Get-EC2ReservedInstancesOffering\(](https://docs.aws.amazon.com/powershell/latest/reference/items/Get-EC2ReservedInstancesOffering.html)Tools for Windows PowerShell)

교환에서 가져오는 예약 인스턴스의 수 및 교환에 대한 트루업 비용이 포함된 교환 견적서를 가져옵니 다.

- [get-reserved-instances-exchange-quote](https://docs.aws.amazon.com/cli/latest/reference/ec2/get-reserved-instances-exchange-quote.html)(AWS CLI)
- [GetEC2-ReservedInstancesExchangeQuote](https://docs.aws.amazon.com/powershell/latest/reference/items/Get-EC2ReservedInstancesExchangeQuote.html)(Tools for Windows PowerShell)

마지막으로 교환을 수행합니다.

- [accept-reserved-instances-exchange-quote\(](https://docs.aws.amazon.com/cli/latest/reference/ec2/accept-reserved-instances-exchange-quote.html)AWS CLI)
- [Confirm-EC2ReservedInstancesExchangeQuote](https://docs.aws.amazon.com/powershell/latest/reference/items/Confirm-EC2ReservedInstancesExchangeQuote.html)(Tools for Windows PowerShell)

## 예약 인스턴스 할당량

매달 새로운 예약 인스턴스를 구매할 수 있습니다. 매달 구매할 수 있는 새 예약 인스턴스의 수는 다음 과 같이 월별 할당량에 따라 결정됩니다.

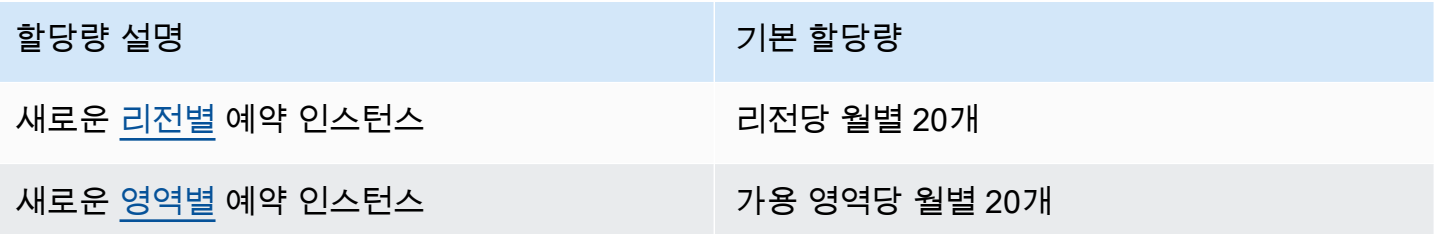

예를 들어, 3개의 가용 영역이 있는 리전에서 기본 할당량은 월별 80개의 새로운 예약 인스턴스이며 다 음과 같이 계산됩니다.

- 해당 리전의 리전별 예약 인스턴스 20개
- 영역별 추가 예약 인스턴스 60개(3개의 가용 영역 각각에 대해 20개)

running 상태의 인스턴스는 할당량에 포함됩니다. pending, stopping, stopped, hibernated 상태의 인스턴스는 할당량에 포함되지 않습니다.

구매한 예약 인스턴스 수 보기

구매하는 예약 인스턴스의 수는 Instance count(인스턴스 수) 필드(콘솔) 또는 InstanceCount 파라 미터(AWS CLI)로 표시됩니다. 새 예약 인스턴스를 구매할 때 할당량은 총 인스턴스 수를 기준으로 측 정됩니다. 예를 들어, 인스턴스 수가 10개인 단일 예약 인스턴스 구성을 구매하는 경우 할당량 중 1개 가 아닌 10개를 사용한 것으로 계산됩니다.

Amazon EC2 또는 AWS CLI를 사용하여 구매한 예약 인스턴스 수를 확인할 수 있습니다.

Console

구매한 예약 인스턴스 수 보기

1. [https://console.aws.amazon.com/ec2/에](https://console.aws.amazon.com/ec2/)서 Amazon EC2 콘솔을 엽니다.

- 2. 탐색 창에서 예약 인스턴스를 선택합니다.
- 3. 테이블에서 예약 인스턴스 구성을 선택하고 인스턴스 개수(인스턴스 수) 필드를 확인합니다.

다음 스크린샷에서 선택한 줄은 t3.micro 인스턴스 유형에 대한 단일 예약 인스턴스 구성을 나타냅니다. 테이블 보기의 인스턴스 수 열과 세부 정보 보기의 인스턴스 수 개수 필드(스크린 샷에 나와 있음)는 이 구성에 대해 10개의 예약 인스턴스가 있음을 나타냅니다.

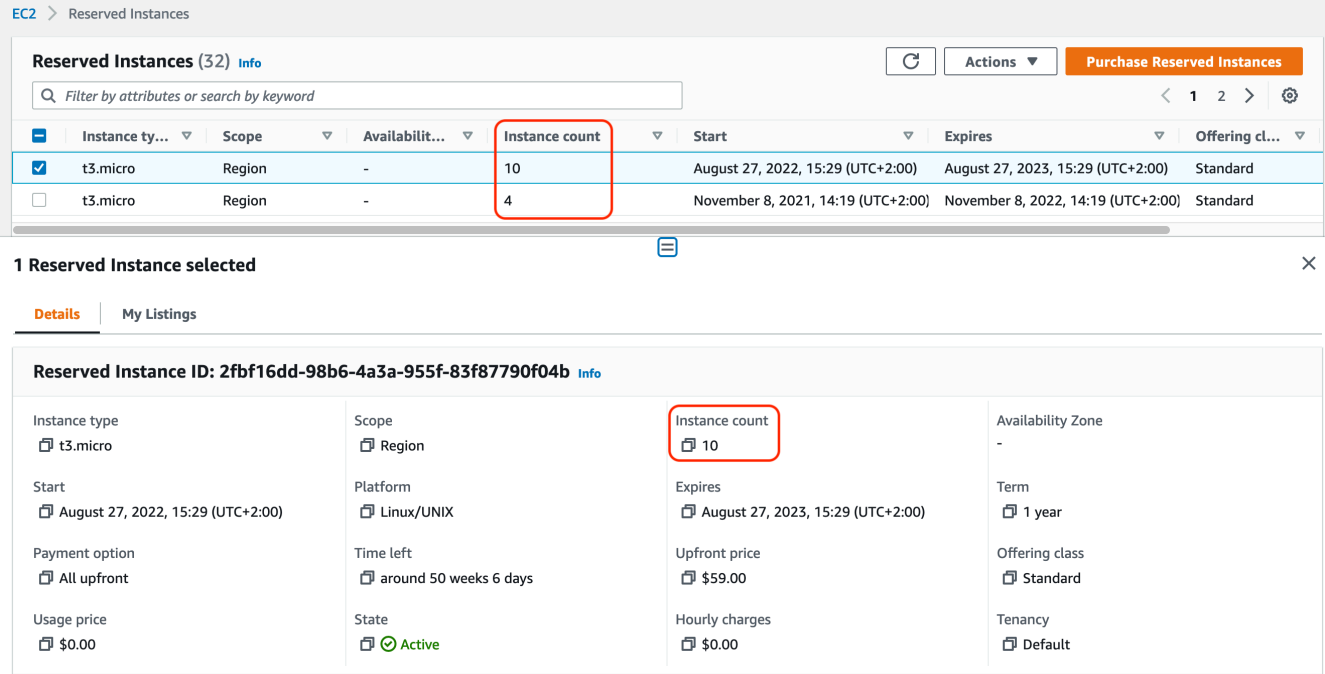

AWS CLI

구매한 예약 인스턴스 수 보기

[describe-reserved-instances](https://docs.aws.amazon.com/cli/latest/reference/ec2/describe-reserved-instances.html) CLI 명령을 사용하고 예약 인스턴스 구성의 ID를 지정합니다.

```
aws ec2 describe-reserved-instances \ 
--reserved-instances-ids 2fbf16dd-98b6-4a3a-955f-83f87790f04b \ 
--output table
```
예제 출력 – InstanceCount 필드는 이 구성에 대해 10개의 예약 인스턴스가 있음을 나타냅니다.

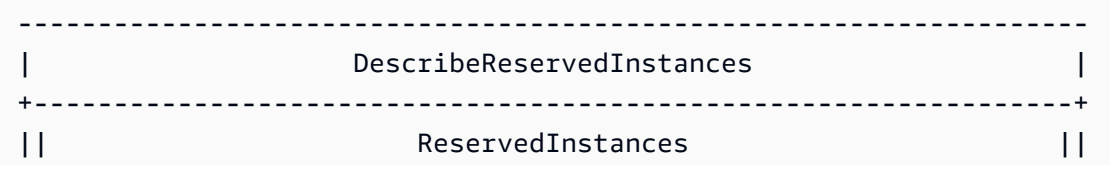

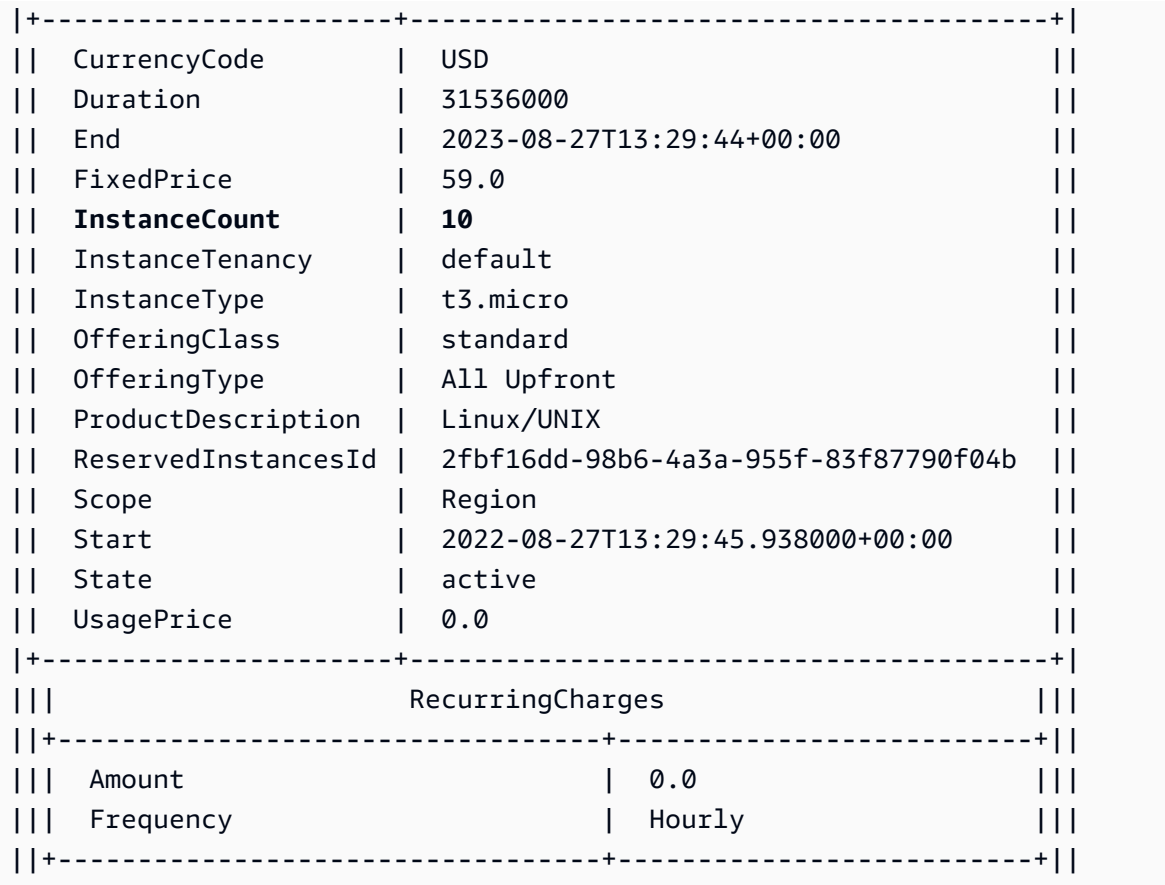

## 고려 사항

리전 예약 인스턴스는 실행 중인 온디맨드 인스턴스에 할인을 적용합니다. 기본 온디맨드 인스턴스 제 한은 20개입니다. 리전 예약 인스턴스 구매로 실행 중인 온디맨드 인스턴스 제한을 초과할 수는 없습니 다. 예를 들어 이미 20개의 온디맨드 인스턴스를 실행 중이고 20개의 리전 예약 인스턴스를 구매한 경 우 20개의 리전 예약 인스턴스는 20개의 실행 중인 온디맨드 인스턴스에 할인을 적용합니다. 리전 예 약 인스턴스를 추가로 구매한 경우 온디맨드 인스턴스 제한에 도달했기 때문에 더 많은 인스턴스를 시 작할 수는 없습니다.

영역별 예약 인스턴스를 구입하기 전에 온디맨드 인스턴스 제한이 소유하려는 리전별 예약 인스턴스 의 수와 일치하는지 아니면 초과하는지 확인합니다. 필요한 경우 추가 리전별 예약 인스턴스를 구입하 기 전에 온디맨드 인스턴스 제한 증가를 요청해야 합니다.

예약 인스턴스 특정 가용 영역에 대해 구매한 영역 예약 인스턴스는 할인은 물론 용량 예약을 제공합니 다. 영역 예약 인스턴스 구매를 통해 실행 중인 온디맨드 인스턴스 제한을 초과할 수 있습니다. 예를 들 어 이미 20개의 온디맨드 인스턴스를 실행 중이고 20개의 영역 예약 인스턴스를 구매한 경우 영역 예 약 인스턴스의 사양과 일치하는 20개의 온디맨드 인스턴스를 추가로 시작할 수 있어, 총 40개의 인스 턴스를 실행할 수 있습니다.

예약 인스턴스 할당량 확인 및 할당량 증가 요청

Amazon EC2 콘솔은 할당량 정보를 제공합니다. 할당량 증가를 요청할 수도 있습니다. 자세한 내용은 [현재 할당량 보기](#page-2364-0) 및 [증가 요청](#page-2365-0) 단원을 참조하세요.

# Spot Instances

스팟 인스턴스는 온디맨드 가격보다 저렴한 비용으로 제공되는 예비 EC2 용량을 사용하는 인스턴 스입니다. 스팟 인스턴스는 큰 할인율로 미사용 EC2 인스턴스를 요청할 수 있게 해주므로 사용자는 Amazon EC2 비용을 대폭 낮출 수 있습니다. 스팟 인스턴스는의 시간당 가격을 스팟 가격이라고 합니 다. 각 가용 영역 내 인스턴스 유형별 스팟 가격은 Amazon EC2에서 설정하며, 스팟 인스턴스의 장기 적 공급 및 수요에 따라 점진적으로 조정됩니다. 용량을 사용할 수 있을 때마다 스팟 인스턴스가 실행 됩니다.

스팟 인스턴스는 애플리케이션이 실행되는 시간을 유연하게 조정할 수 있고 애플리케이션을 중단할 수 있는 경우에 선택하는 비용 효율적인 방법입니다. 예를 들어 스팟 인스턴스는 데이터 분석, 배치 작 업, 백그라운드 프로세싱 및 선택적 작업에 적합합니다. 자세한 내용은 [Amazon EC2 스팟 인스턴스](https://aws.amazon.com/ec2/spot-instances/) 섹 션을 참조하세요.

EC2 인스턴스의 다른 구매 옵션을 비교하려면 [인스턴스 구입 옵션](#page-421-0) 섹션을 참조하세요.

## 주제

- [개념](#page-491-0)
- [시작하는 방법](#page-493-0)
- [관련 서비스](#page-493-1)
- [요금 및 비용 절감](#page-494-0)

## <span id="page-491-0"></span>개념

스팟 인스턴스를 시작하기 전에 다음 개념을 익혀야 합니다.

- 스팟 용량 풀 인스턴스 유형(예: m5.large)과 가용 영역이 동일한 미사용 EC2 인스턴스의 집합입 니다.
- 스팟 가격 스팟 인스턴스의 시간당 현재 가격입니다.
- 스팟 인스턴스 요청 스팟 인스턴스를 요청합니다. 용량이 가용 상태가 되면 Amazon EC2는 사용자 의 요청을 이행합니다. 스팟 인스턴스 요청은 일회성 또는 영구적입니다. Amazon EC2에서는 요청 에 연결된 스팟 인스턴스가 중단된 후 스팟 인스턴스 요청을 자동으로 다시 제출합니다.
- EC2 인스턴스 재조정 권장 사항 Amazon EC2는 인스턴스 재조정 권장 사항 신호를 보내 스팟 인 스턴스가 중단될 위험이 높다는 것을 알려줍니다. 이 신호는 2분 스팟 인스턴스 중단 알림을 기다릴 필요 없이 기존 또는 신규 스팟 인스턴스에서 워크로드를 사전에 재조정할 수 있는 기회를 제공합니 다.

• 스팟 인스턴스 중단 - Amazon EC2에 다시 용량이 필요한 경우 Amazon EC2는 스팟 인스턴스를 종 료 또는 중지하거나 최대 절전 모드로 전환합니다. Amazon EC2는 스팟 인스턴스 중단 2분 전에 경 고하는 스팟 인스턴스 중단 공지를 제공합니다.

스팟 인스턴스와 온디맨드 인스턴스의 주요 차이점

다음 표에는 스팟 인스턴스와 [온디맨드 인스턴스의](#page-424-0) 주요 차이점이 나열되어 있습니다.

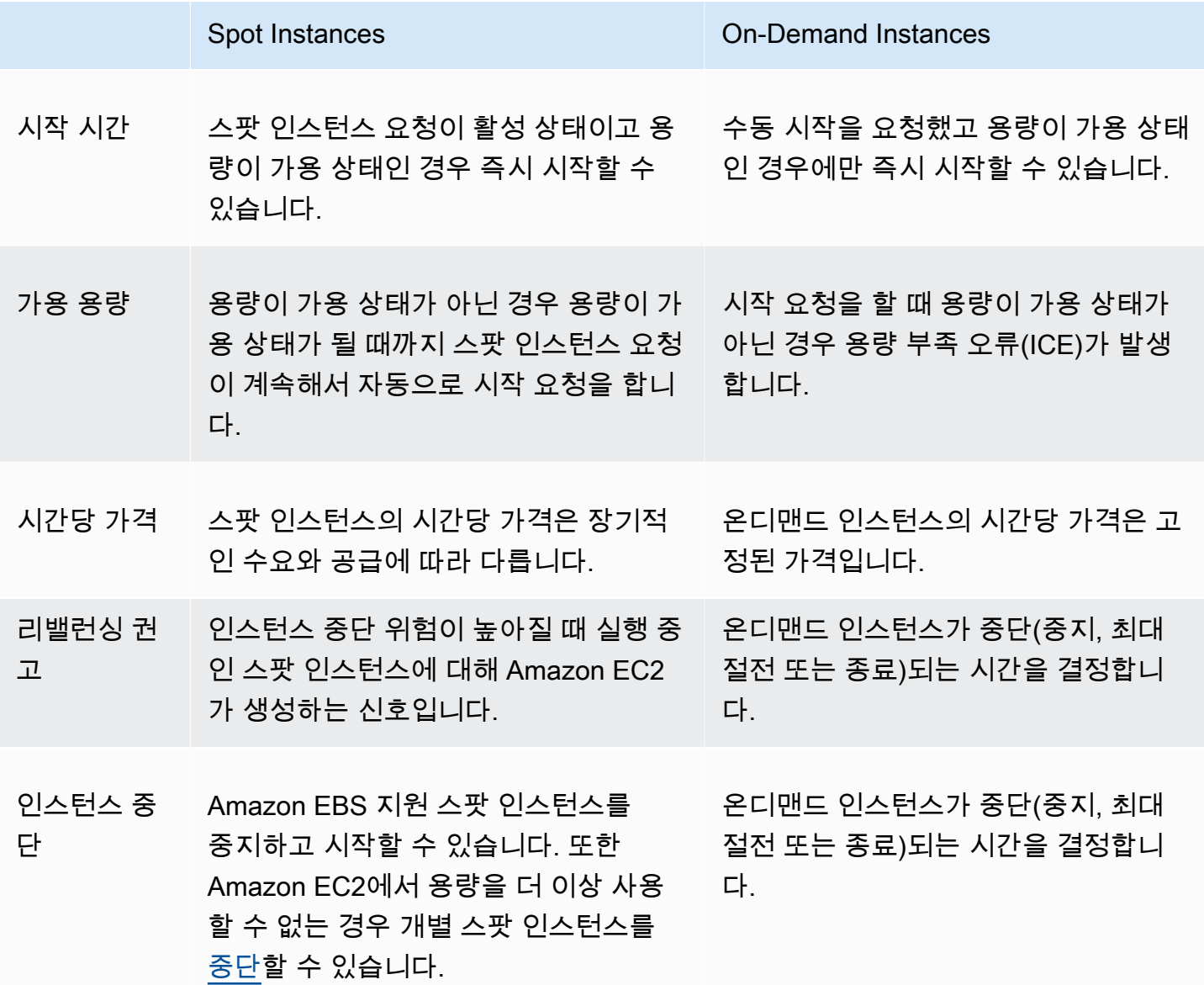

# <span id="page-493-0"></span>시작하는 방법

가장 먼저 해야 할 일은 Amazon EC2를 사용하도록 설정하는 것입니다. 스팟 인스턴스를 시작하기 전 에 온디맨드 인스턴스를 시작해 보는 것도 도움이 될 수 있습니다.

실행 안내

- [Amazon EC2 사용 설정](#page-25-0)
- [자습서: Amazon EC2 Linux 인스턴스 시작](#page-34-0)

스팟 기본 사항

• [스팟 인스턴스의 작동 방식](#page-500-0)

스팟 인스턴스 작업

- [스팟 인스턴스 요청 생성](#page-511-0)
- [요청 상태 정보 가져오기](#page-540-0)
- [스팟 인스턴스 중단](#page-550-0)

<span id="page-493-1"></span>관련 서비스

Amazon EC2를 사용하여 스팟 인스턴스를 직접 프로비저닝할 수 있습니다. AWS의 다른 서비스를 사 용하여 스팟 인스턴스를 프로비저닝할 수도 있습니다. 자세한 내용은 다음 문서 섹션을 참조하세요.

Amazon EC2 Auto Scaling 및 스팟 인스턴스

Amazon EC2 Auto Scaling에서 스팟 인스턴스를 시작할 수 있도록 시작 템플릿이나 구성을 생성할 수 있습니다. 자세한 내용은 Amazon EC2 Auto Scaling 사용 설명서에서 [내결함성 및 유연한 애플](https://docs.aws.amazon.com/autoscaling/latest/userguide/asg-launch-spot-instances.html) [리케이션을 위한 스팟 인스턴스 요청](https://docs.aws.amazon.com/autoscaling/latest/userguide/asg-launch-spot-instances.html) 그리고 [여러 인스턴스 유형과 구매 옵션이 있는 Auto Scaling](https://docs.aws.amazon.com/autoscaling/latest/userguide/asg-purchase-options.html) [그룹](https://docs.aws.amazon.com/autoscaling/latest/userguide/asg-purchase-options.html)을 참조하세요.

Amazon EMR 및 스팟 인스턴스

Amazon EMR 클러스터에서 스팟 인스턴스를 실행하는 것이 유용할 수 있는 시나리오가 있습니다. 자세한 내용은 Amazon EMR 관리 안내서의 [스팟 인스턴스](https://docs.aws.amazon.com/emr/latest/ManagementGuide/emr-instance-purchasing-options.html#emr-spot-instances) 및 [스팟 인스턴스를 언제 사용해야 합니](https://docs.aws.amazon.com/emr/latest/ManagementGuide/emr-plan-instances-guidelines.html#emr-plan-spot-instances) [까?](https://docs.aws.amazon.com/emr/latest/ManagementGuide/emr-plan-instances-guidelines.html#emr-plan-spot-instances) 섹션을 참조하세요.

#### AWS CloudFormation 템플릿

AWS CloudFormation에서는 JSON 형식의 템플릿을 사용하여 AWS 리소스 컬렉션을 생성하고 관 리할 수 있습니다. 자세한 내용은 [EC2 스팟 인스턴스 업데이트 - Auto Scaling 및 CloudFormation](https://aws.amazon.com/blogs/aws/ec2-spot-instance-updates-auto-scaling-and-cloudformation-integration-new-sample-app-1/) [통합](https://aws.amazon.com/blogs/aws/ec2-spot-instance-updates-auto-scaling-and-cloudformation-integration-new-sample-app-1/)을 참조하세요.

### AWS SDK for Java

Java 프로그래밍 언어를 사용하여 스팟 인스턴스를 관리할 수 있습니다. 자세한 내용은 [자습서:](https://docs.aws.amazon.com/sdk-for-java/latest/developer-guide/tutorial-spot-instances-java.html)  [Amazon EC2 스팟 인스턴스](https://docs.aws.amazon.com/sdk-for-java/latest/developer-guide/tutorial-spot-instances-java.html) 및 [자습서: 고급 Amazon EC2 스팟 요청 관리를](https://docs.aws.amazon.com/sdk-for-java/latest/developer-guide/tutorial-spot-adv-java.html) 참조하세요.

### AWS SDK for .NET

.NET 프로그래밍 환경을 사용하여 스팟 인스턴스를 관리할 수 있습니다. 자세한 내용은 [자습서:](https://docs.aws.amazon.com/sdk-for-net/v3/developer-guide/tutorial-spot-instances-net.html)  [Amazon EC2 스팟 인스턴스](https://docs.aws.amazon.com/sdk-for-net/v3/developer-guide/tutorial-spot-instances-net.html) 섹션을 참조하세요.

# <span id="page-494-0"></span>요금 및 비용 절감

스팟 인스턴스에 대해 스팟 가격을 지불합니다. 이 가격은 Amazon EC2에서 설정되며 스팟 인스턴스 의 장기적 수요 및 공급에 따라 점진적으로 조정됩니다. 스팟 인스턴스는 사용자가 종료하거나, 용량을 더 이상 사용할 수 없게 되거나, Amazon EC2 Auto Scaling 그룹이 [스케일 인](https://docs.aws.amazon.com/autoscaling/latest/userguide/AutoScalingGroupLifecycle.html#as-lifecycle-scale-in) 중에 종료할 때까지 실행 됩니다.

사용자 또는 Amazon EC2가 실행 중인 스팟 인스턴스를 중단하는 경우, 사용되는 운영 체제와 누가 스 팟 인스턴스를 중단했는지에 따라 사용된 시간(초) 또는 전체 시간에 대한 요금이 부과되거나 요금이 무료일 수 있습니다. 자세한 내용은 [중단된 스팟 인스턴스에 대한 청구](#page-562-0) 단원을 참조하십시오.

스팟 인스턴스는 절감형 플랜에 포함되지 않습니다. 절감형 플랜을 사용하는 경우 스팟 인스턴스를 사 용하여 이미 절감한 비용 외에 추가 비용 절감을 제공하지 않습니다. 또한 스팟 인스턴스에 대한 지출 에는 컴퓨팅 절감형 플랜의 약정이 적용되지 않습니다.

### 가격 보기

AWS 리전 및 인스턴스 유형당 현재(5분마다 업데이트됨) 최저 스팟 가격을 보려면 [Amazon EC2 스팟](https://aws.amazon.com/ec2/spot/pricing/)  [인스턴스 요금](https://aws.amazon.com/ec2/spot/pricing/) 페이지를 참조하세요.

지난 3개월 동안의 스팟 가격 기록을 보려면 Amazon EC2 콘솔 또는 [describe-spot-price-history](https://docs.aws.amazon.com/cli/latest/reference/ec2/describe-spot-price-history.html) (AWS CLI)을 사용합니다. 자세한 내용은 [스팟 인스턴스 요금 기록](#page-502-0) 단원을 참조하십시오.

각 AWS 계정의 코드에 가용 영역을 독립적으로 매핑합니다. 따라서 서로 다른 계정 간에 동일한 가용 영역 코드(예: us-west-2a)에 대한 결과가 다를 수 있습니다.

#### 비용 절감액 보기

단일 [스팟 플릿](#page-1432-0) 또는 모든 스팟 인스턴스의 스팟 인스턴스를 사용하여 얻은 절감액을 볼 수 있습니다. 지난 1시간 또는 지난 3일 동안 실현된 절감액을 볼 수 있으며, vCPU 시간당 평균 비용 및 메모리(GiB) 단위 시간당 평균 비용을 볼 수 있습니다. 절감액은 추정치이며 사용량에 대한 청구 조정이 제외되어 있기 때문에 실제 절감액과 다를 수 있습니다. 비용 절감액 보기에 대한 자세한 내용은 [스팟 인스턴스](#page-504-0)  [구입으로 절감되는 비용](#page-504-0) 섹션을 참조하세요.

#### 결제 보기

청구서에서 서비스 사용에 대한 세부 정보를 확인할 수 있습니다. 자세한 내용은 AWS Billing 사용 설 명서에서 [결제 보기를](https://docs.aws.amazon.com/awsaccountbilling/latest/aboutv2/getting-viewing-bill.html) 참조하세요.

### EC2 스팟 모범 사례

Amazon EC2 스팟 인스턴스는 AWS 클라우드의 예비 EC2 컴퓨팅 용량으로 온디맨드 요금에 비해 최 대 90% 할인된 가격으로 사용할 수 있습니다. 온디맨드 인스턴스와 스팟 인스턴스 간의 유일한 차이점 은 Amazon EC2에서 다시 용량이 필요할 때 Amazon EC2가 2분 전 알림을 통해 스팟 인스턴스를 중단 할 수 있다는 것입니다.

스팟 인스턴스는 유연한 상태 비저장, 내결함성 애플리케이션에 권장됩니다. 예를 들어 스팟 인스턴스 는 빅 데이터, 컨테이너화된 워크로드, CI/CD, 상태 비저장 웹 서버, 고성능 컴퓨팅(HPC), 렌더링 워크 로드에 적합합니다.

스팟 인스턴스는 실행 중인 동안에는 온디맨드 인스턴스와 정확히 동일합니다. 그러나 스팟은 실행 중 인 인스턴스를 워크로드를 완료할 수 있을 만큼 충분히 오래 유지할 수 있다고 보장하지 않습니다. 또 한 스팟은 찾고 있는 인스턴스의 즉각적인 가용성을 보장하거나 요청한 총 용량을 항상 확보할 수 있다 고 보장하지 않습니다. 또한 스팟 인스턴스 가용성은 수요와 공급에 따라 달라지기 때문에 스팟 인스턴 스 중단 및 용량은 시간이 지남에 따라 변할 수 있으며 과거의 성능이 미래의 결과를 보장하지 않습니 다.

스팟 인스턴스는 유연성이 없거나 상태 저장이거나 내결함성이 없거나 인스턴스 노드 간에 밀접하게 연결된 워크로드에 적합하지 않습니다. 수시로 전체 목표 용량을 완전히 사용할 수 없는 경우를 허용하 지 않는 워크로드에는 스팟 인스턴스를 권장하지 않습니다. 스팟 모범 사례를 따라 인스턴스 유형과 가 용 영역을 유연하게 조정하면 고가용성을 확보할 수 있는 최상의 기회를 제공하지만, 온디맨드 인스턴 스에 대한 수요가 급증하면 스팟 인스턴스의 워크로드가 중단될 수 있으므로 용량을 사용할 수 있다고 보장할 수는 없습니다.

이러한 워크로드에 스팟 인스턴스를 사용하거나 중단이나 가용성 손실을 처리하기 위해 온디맨드 인 스턴스로 장애 조치를 시도하지 마세요. 온디맨드 인스턴스로 장애 조치하면 실수로 다른 스팟 인스턴 스가 중단될 수도 있습니다. 또한 인스턴스 유형과 가용 영역 조합의 스팟 인스턴스가 중단되면 동일한 조합으로 온디맨드 인스턴스를 구하기가 어려워질 수도 있습니다.

숙련된 스팟 사용자인지 또는 스팟 인스턴스를 처음 사용하는지 관계없이 현재 스팟 인스턴스 중단 또 는 가용성에 문제가 발생하는 경우 다음 모범 사례를 따라 스팟 서비스를 사용하는 최상의 환경을 제공 하는 것이 좋습니다.

스팟 모범 사례

- [개별 인스턴스에서 중단 대비](#page-496-0)
- [인스턴스 유형 및 가용 영역에 대한 유연성 유지](#page-497-0)
- [EC2 Auto Scaling 또는 EC2 플릿을 사용하여 총 용량 관리](#page-497-1)
- [가격 및 용량 최적화 할당 전략 사용](#page-497-2)
- [통합 AWS 서비스를 사용하여 스팟 인스턴스 관리](#page-497-3)
- [어느 스팟 요청 방법을 사용하는 것이 최선인가요?](#page-498-0)

<span id="page-496-0"></span>개별 인스턴스에서 중단 대비

스팟 인스턴스 중단을 정상적으로 처리하는 가장 좋은 방법은 내결함성이 있도록 애플리케이션을 설 계하는 것입니다. EC2 인스턴스 리밸런싱 권고 및 스팟 인스턴스 중단 공지를 활용하여 이를 달성할 수 있습니다.

EC2 인스턴스 리밸런싱 권고는 스팟 인스턴스의 중단 위험이 높아질 때 알림을 보내는 신호입니다. 이 신호는 스팟 인스턴스 중단 2분 전 공지에 앞서 스팟 인스턴스를 사전에 관리할 수 있는 기회를 제공합 니다. 중단 위험이 높아지지 않는 신규 또는 기존 스팟 인스턴스에 대한 워크로드를 리밸런싱하도록 결 정할 수 있습니다. Auto Scaling 및 EC2 플릿의 용량 리밸런싱 특성을 사용하여 이 신호를 손쉽게 사용 할 수 있습니다.

스팟 인스턴스 중단 공지는 Amazon EC2에서 스팟 인스턴스를 중단하기 2분 전에 생성되는 경고입니 다. 워크로드가 '시간에 유연'한 경우 중단 시 스팟 인스턴스를 종료하는 대신 중지하거나 최대 절전 모 드로 전환하도록 구성할 수 있습니다. Amazon EC2는 스팟 인스턴스 중단 시 자동으로 중지하거나 최 대 절전 모드로 전환하며 가용 용량이 있을 때 인스턴스를 자동으로 다시 시작합니다.

[Amazon EventBridge에](https://docs.aws.amazon.com/eventbridge/index.html)서 리밸런싱 권고 및 중단 알림을 캡처하는 규칙을 생성한 다음 워크로드 진행 에 대한 검사점을 트리거하거나 중단을 정상적으로 처리하는 것이 좋습니다. 자세한 내용은 [리밸런싱](#page-545-0)  [권고 신호 모니터링](#page-545-0) 섹션을 참조하세요. 이벤트 규칙을 생성하고 사용하는 방법을 안내하는 자세한 예 제는 [Amazon EC2 스팟 인스턴스 중단 공지 활용을](https://aws.amazon.com/blogs/compute/taking-advantage-of-amazon-ec2-spot-instance-interruption-notices/) 참조하세요.

자세한 내용은 [EC2 인스턴스 리밸런싱 권고](#page-544-0) 및 [스팟 인스턴스 중단](#page-550-0) 섹션을 참조하세요.

<span id="page-497-0"></span>인스턴스 유형 및 가용 영역에 대한 유연성 유지

스팟 용량 풀은 인스턴스 유형(예: m5.large)과 가용 영역(예: us-east-1a)이 동일한 미사용 EC2 인스 턴스의 집합입니다. 요청하는 인스턴스 유형과 워크로드를 배포할 수 있는 가용 영역에 대한 유연성이 있어야 합니다. 그러면 스팟에서 필요한 컴퓨팅 용량을 찾고 할당할 가능성이 높아집니다. 예를 들어 c4, m5 및 m4 제품군의 large를 사용해도 무방하면 c5.large를 요청하지 마세요.

특정 요구 사항에 따라 컴퓨팅 요구 사항을 충족하기 위해 유연하게 선택할 수 있는 인스턴스 유형을 평가할 수 있습니다. 워크로드를 수직으로 확장할 수 있는 경우 요청에 더 큰 인스턴스 유형(vCPU 및 메모리 추가)을 포함해야 합니다. 수평으로만 확장할 수 있는 경우 이전 세대 인스턴스 유형을 포함해 야 합니다. 이러한 인스턴스는 온디맨드 고객의 수요가 적기 때문입니다.

일반적으로 각 워크로드에 대해 최소 10개의 인스턴스 유형을 유연하게 선택할 수 있어야 합니다. 또한 모든 가용 영역이 사용자의 VPC에서 사용하도록 구성되고 워크로드에 맞게 선택되어야 합니다.

<span id="page-497-1"></span>EC2 Auto Scaling 또는 EC2 플릿을 사용하여 총 용량 관리

스팟을 사용할 때는 개별 인스턴스가 아니라 총 용량(vCPU, 메모리, 스토리지 또는 네트워크 처리량이 포함된 단위)의 측면에서 생각할 수 있습니다. Auto Scaling과 EC2 플릿을 사용하면 목표 용량을 시작 하고 유지 관리할 수 있으며 중단되거나 수동으로 종료된 모든 항목을 대체할 리소스를 자동으로 요청 할 수 있습니다. Auto Scaling 또는 EC2 플릿을 구성할 때는 애플리케이션 요구 사항에 따라 인스턴스 유형과 목표 용량만 지정하면 됩니다. 자세한 내용은 Amazon EC2 Auto Scaling 사용 설명서의 [Auto](https://docs.aws.amazon.com/autoscaling/ec2/userguide/AutoScalingGroup.html)  [Scaling 그룹과](https://docs.aws.amazon.com/autoscaling/ec2/userguide/AutoScalingGroup.html) 이 사용 설명서의 [EC2 집합 생성](#page-1416-0) 섹션을 참조하세요.

<span id="page-497-2"></span>가격 및 용량 최적화 할당 전략 사용

Auto Scaling 그룹의 할당 전략은 예비 용량이 있는 스팟 용량 풀을 수동으로 찾을 필요 없이 목표 용량 을 프로비저닝하는 데 도움이 됩니다. price-capacity-optimized 전략은 가장 사용 가능하고 가 격도 가장 낮을 수 있는 스팟 용량 풀에서 인스턴스를 자동으로 프로비저닝하므로 이 전략을 사용하는 것이 좋습니다. EC2 플릿에서 price-capacity-optimized 할당 전략을 활용할 수도 있습니다. 스 팟 인스턴스 용량이 최적의 용량을 가진 풀에서 소싱되기 때문에 스팟 인스턴스가 회수될 가능성이 줄 어듭니다. 할당 전략에 대한 자세한 내용은 Amazon EC2 Auto Scaling 사용 설명서의 [스팟 인스턴스와](https://docs.aws.amazon.com/autoscaling/ec2/userguide/asg-purchase-options.html#asg-spot-strategy) 이 사용 설명서의 [워크로드의 중단 비용이 높은 경우](#page-1374-0) 섹션을 참조하세요.

<span id="page-497-3"></span>통합 AWS 서비스를 사용하여 스팟 인스턴스 관리

다른 AWS 서비스가 스팟과 통합되어 개별 인스턴스 또는 플릿을 관리할 필요 없이 전체 컴퓨팅 비용 을 절감할 수 있습니다. 해당 워크로드에 대해 Amazon EMR, Amazon Elastic Container Service, AWS Batch, Amazon Elastic Kubernetes Service, Amazon SageMaker, AWS Elastic Beanstalk 및 Amazon GameLift와 같은 솔루션을 고려하는 것이 좋습니다. 이러한 서비스의 스팟 모범 사례에 대한 자세한 내 용은 [Amazon EC2 스팟 인스턴스 워크샵 웹 사이트를](https://ec2spotworkshops.com/) 참조하세요.

# <span id="page-498-0"></span>어느 스팟 요청 방법을 사용하는 것이 최선인가요?

# 다음 표를 사용하여 스팟 인스턴스를 요청할 때 어느 API를 사용할지 결정합니다.

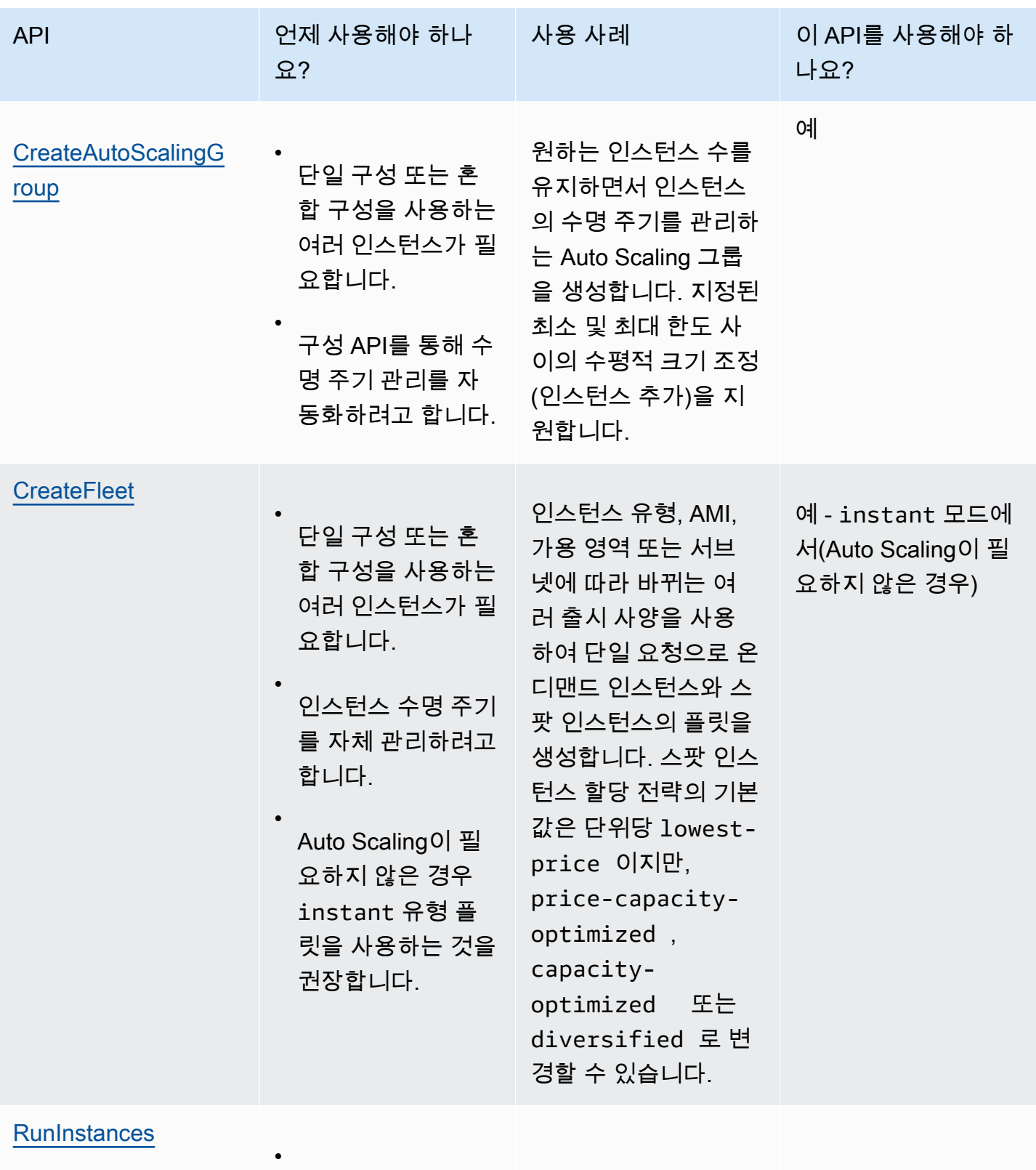

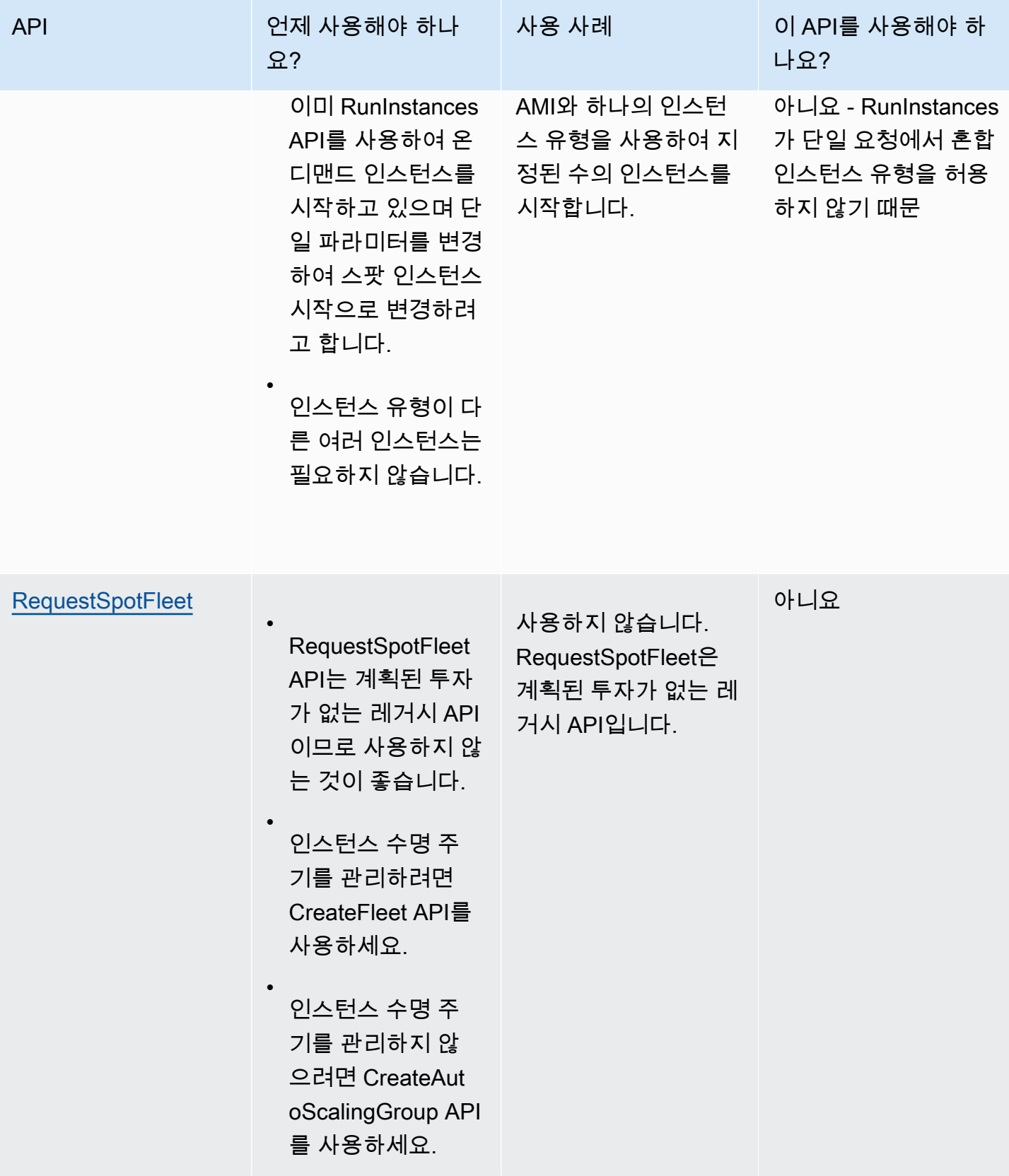

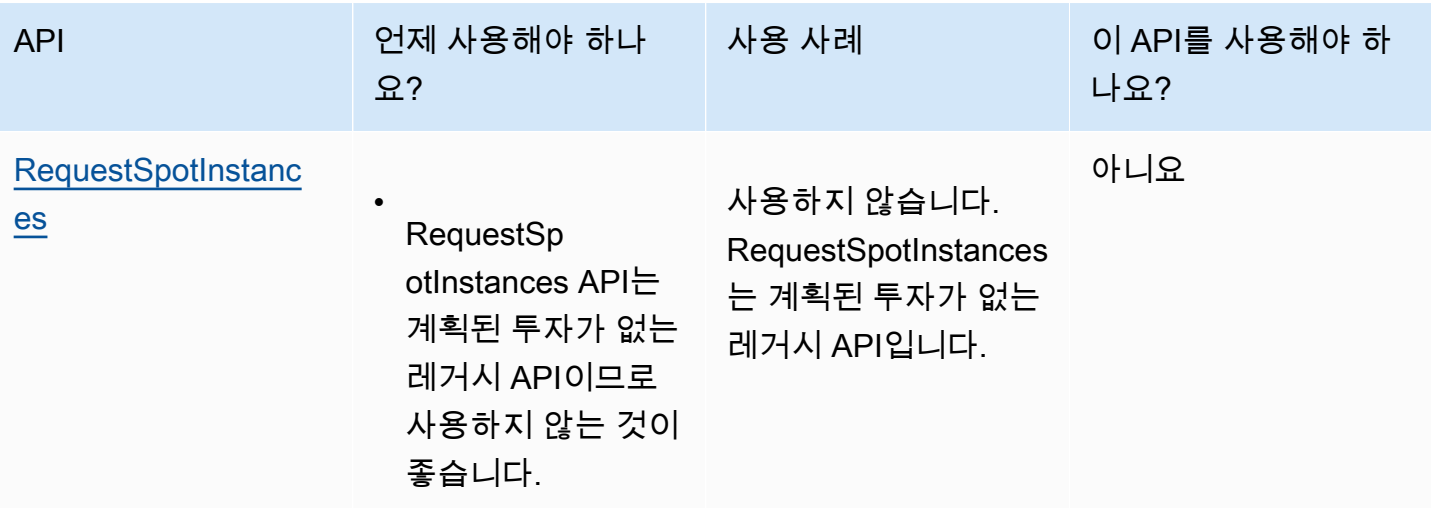

<span id="page-500-0"></span>스팟 인스턴스의 작동 방식

스팟 인스턴스를 시작하려면 스팟 인스턴스 요청을 직접 생성하거나 Amazon EC2를 통해 자동으로 스 팟 인스턴스 요청을 생성합니다. 스팟 인스턴스 요청이 이행되면 스팟 인스턴스가 시작됩니다.

여러 다양한 서비스를 사용하여 스팟 인스턴스를 시작할 수 있습니다. 자세한 내용은 [Amazon EC2 스](https://aws.amazon.com/ec2/spot/getting-started/) [팟 인스턴스 시작하기를](https://aws.amazon.com/ec2/spot/getting-started/) 참조하세요. 이 사용 설명서에서는 EC2를 사용하여 스팟 인스턴스를 시작하 는 다음 방법에 대해 설명합니다.

- Amazon EC2 콘솔의 [인스턴스 시작 마법사를](#page-738-0) 사용하거나 [run-instances](https://docs.aws.amazon.com/cli/latest/reference/ec2/run-instances.html) AWS CLI 명령을 사용하여 스팟 인스턴스 요청을 생성할 수 있습니다. 자세한 내용은 [스팟 인스턴스 요청 생성](#page-511-0) 단원을 참조하십 시오.
- EC2 플릿을 생성하고 원하는 스팟 인스턴스 수를 지정할 수 있습니다. Amazon EC2는 EC2 플릿에 지정된 모든 스팟 인스턴스에 대해 사용자를 대신하여 스팟 인스턴스 요청을 생성합니다. 자세한 내 용은 [EC2 집합 생성](#page-1416-0) 섹션을 참조하세요.
- 스팟 플릿을 요청을 생성하고 원하는 스팟 인스턴스 수를 지정할 수 있습니다. Amazon EC2는 스팟 플릿 요청에 지정된 모든 스팟 인스턴스에 대해 사용자를 대신하여 스팟 인스턴스 요청을 생성합니 다. 자세한 내용은 [스팟 플릿 요청 생성](#page-1482-0) 단원을 참조하십시오.

사용 가능한 용량이 있는 경우 스팟 인스턴스가 시작됩니다.

스팟 인스턴스는 사용자가 중지 또는 종료하거나 Amazon EC2에 의해 중단(스팟 인스턴스 중단이라고 함)될 때까지 실행됩니다.

스팟 인스턴스를 사용할 때는 중단에 대비해야 합니다. Amazon EC2는 스팟 인스턴스에 대한 수요가 증가하거나 스팟 인스턴스의 공급이 감소할 때 스팟 인스턴스를 중단할 수 있습니다. Amazon EC2는

스팟 인스턴스를 중단할 때 스팟 인스턴스 중단 공지를 보내 중단 2분 전에 이를 인스턴스에 경고합니 다. 스팟 인스턴스에 대한 종료 방지 기능은 활성화할 수 없습니다. 자세한 내용은 [스팟 인스턴스 중단](#page-550-0) 섹션을 참조하세요.

Amazon EBS 지원 스팟 인스턴스를 중지, 시작, 재부팅 또는 종료할 수 있습니다. 스팟 서비스는 인스 턴스를 중단할 때 스팟 인스턴스를 중지, 종료 또는 최대 절전 모드로 설정할 수 있습니다.

목차

- [시작 그룹에서 스팟 인스턴스 시작](#page-501-0)
- [가용 영역 그룹에서 스팟 인스턴스 시작](#page-501-1)
- [VPC에서 스팟 인스턴스 시작](#page-502-1)

<span id="page-501-0"></span>시작 그룹에서 스팟 인스턴스 시작

스팟 인스턴스 요청에서 시작 그룹을 지정하여 해당 인스턴스를 모두 시작할 수 있는 경우에만 스팟 인 스턴스 세트를 시작하도록 Amazon EC2에 알립니다. 또한 스팟 서비스가 시작 그룹에 있는 인스턴스 중 하나를 종료해야 하는 경우 모든 인스턴스를 종료해야 합니다. 그러나 사용자가 시작 그룹에 있는 인스턴스를 하나 이상 종료하는 경우 Amazon EC2는 시작 그룹에 있는 나머지 인스턴스를 종료하지 않습니다.

이 옵션이 유용할 수 있지만 이러한 제약 조건을 추가하면 스팟 인스턴스 요청이 이행될 가능성은 낮아 지고 스팟 인스턴스가 종료될 가능성은 높아질 수 있습니다. 예를 들어, 시작 그룹에 다중 가용 영역의 인스턴스가 포함되어 있습니다. 이러한 가용 영역 중 하나에서 용량이 감소되어 더는 사용할 수 없는 상태인 경우 Amazon EC2에서는 이 시작 그룹에 대해 모든 인스턴스를 종료합니다.

이전의 성공적인 요청과 동일한(기존) 시작 그룹을 지정하는 다른 성공적인 스팟 인스턴스 요청을 생 성하면 새로운 인스턴스가 시작 그룹에 추가됩니다. 이후 이 시작 그룹의 인스턴스가 종료되면 첫 번째 및 두 번째 요청에서 시작된 인스턴스를 포함하여 시작 그룹의 모든 인스턴스가 종료됩니다.

<span id="page-501-1"></span>가용 영역 그룹에서 스팟 인스턴스 시작

스팟 인스턴스 요청에서 가용 영역 그룹을 지정하여 동일한 가용 영역에서 스팟 인스턴스 세트를 시작 하도록 Amazon EC2에 알립니다. Amazon EC2는 가용 영역 그룹의 모든 인스턴스를 동시에 중단할 필요는 없습니다. Amazon EC2가 가용 영역 그룹의 인스턴스를 하나 중단해야 하는 경우 다른 인스턴 스는 실행 중인 상태로 유지됩니다.

이 옵션이 유용할 수 있지만 이러한 제약 조건을 추가하면 스팟 인스턴스 요청이 이행될 가능성이 낮아 질 수 있습니다.

가용 영역 그룹을 지정하지만 스팟 인스턴스 요청에서 가용 영역을 지정하지 않는 경우 결과는 무엇을 지정했는지에 따라 다릅니다.

기본 VPC

Amazon EC2는 지정된 서브넷에 대한 가용 영역을 사용합니다. 서브넷을 지정하지 않으면 가용 영역 및 해당 가용 영역의 기본 서브넷이 자동으로 선택되지만 최저 요금 영역은 선택되지 않을 수 있습니 다. 가용 영역에 대한 기본 서브넷을 삭제한 경우 다른 서브넷을 지정해야 합니다.

기본이 아닌 VPC

Amazon EC2는 지정된 서브넷에 대한 가용 영역을 사용합니다.

<span id="page-502-1"></span>VPC에서 스팟 인스턴스 시작

스팟 인스턴스에 대해 서브넷을 지정하는 것과 동일한 방법으로 온디맨드 인스턴스에 대해 서브넷을 지정합니다.

- [기본 VPC] 낮은 가격의 특정 가용 영역에서 스팟 인스턴스가 시작되도록 하려면 스팟 인스턴스 요 청에서 해당 서브넷을 지정해야 합니다. 서브넷을 지정하지 않으면 Amazon EC2에서 서브넷이 자동 으로 선택되며, 이 서브넷에 대한 가용 영역에는 최저 스팟 가격이 없을 수 있습니다.
- [기본이 아닌 VPC] 스팟 인스턴스의 서브넷을 지정해야 합니다.

<span id="page-502-0"></span>스팟 인스턴스 요금 기록

스팟 인스턴스 가격은 Amazon EC2에서 정하고, 스팟 인스턴스 용량의 장기적인 공급 수요 추세에 따 라 점진적으로 조정됩니다.

스팟 요청이 이행되면 스팟 인스턴스는 온디맨드 가격을 초과하지 않는 현재 스팟 가격으로 시작됩니 다. 인스턴스 유형, 운영 체제 및 가용 영역을 기준으로 필터링하여 지난 90일 동안의 스팟 가격 기록을 볼 수 있습니다.

현재 스팟 요금 보기

현재 스팟 인스턴스 가격은 [Amazon EC2 스팟 인스턴스 요금을](https://aws.amazon.com/ec2/spot/pricing/) 참조하세요.

콘솔을 사용하여 스팟 가격 기록을 보려면

- 1. [https://console.aws.amazon.com/ec2/에](https://console.aws.amazon.com/ec2/)서 Amazon EC2 콘솔을 엽니다.
- 2. 탐색 창에서 스팟 요청을 선택합니다.
- 3. 요금 내역을 선택합니다.
- 4. 그래프에서 가용 영역 또는 인스턴스 유형별로 요금 내역을 비교하도록 선택합니다.
	- 가용 영역(Availability Zones)을 선택한 경우 인스턴스 유형(Instance type), 운영 체제(플랫폼 (Platform)) 및 가격 기록을 볼 날짜 범위(Date range)를 선택합니다.
	- 인스턴스 유형(Instance Types)을 선택한 경우 최대 5개의 인스턴스 유형(Instance type(s)), 가용 영역(Availability Zone), 운영 체제(플랫폼(Platform)) 및 가격 기록을 볼 날짜 범위(Date range)를 선택합니다.

다음 스크린샷은 여러 인스턴스 유형에 대한 요금 비교를 보여 줍니다.

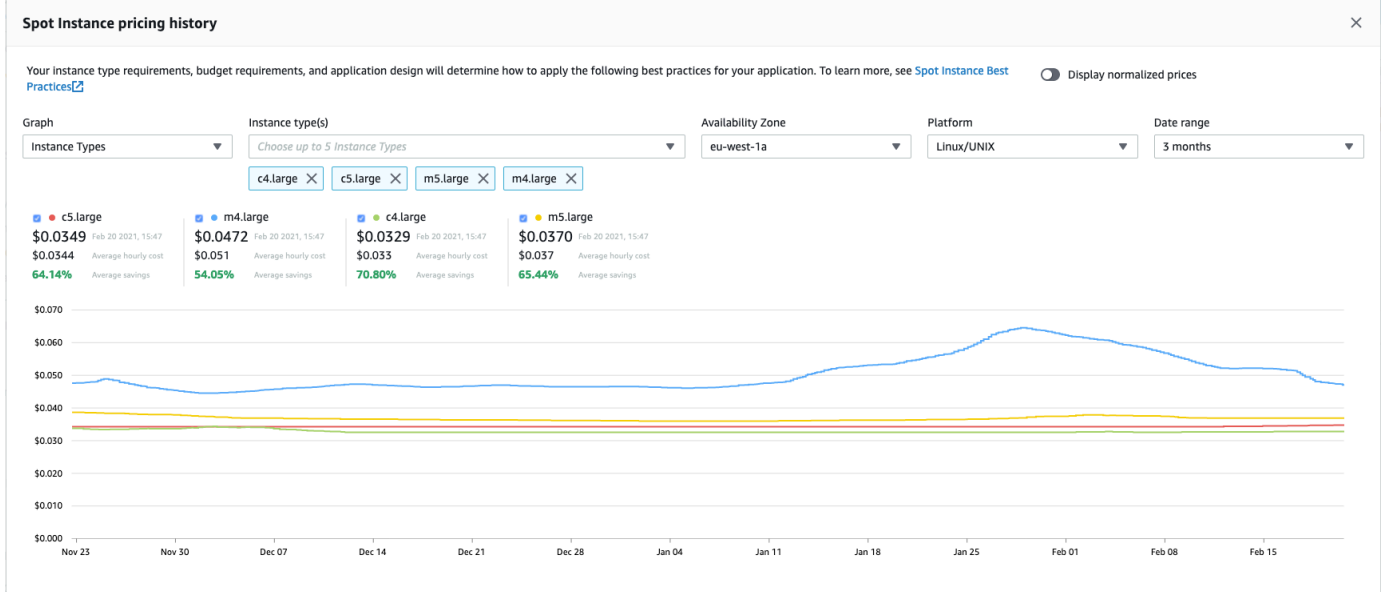

- 5. 그래프 위로 마우스를 가져가면(포인터 이동) 선택한 날짜 범위의 특정 시간의 가격이 표시됩니다. 요금은 그래프 위의 정보 블록에 표시됩니다. 맨 위 행에 표시된 요금은 특정 날짜의 요금을 보여 줍니다. 두 번째 행에 표시된 요금은 선택한 날짜 범위의 평균 요금을 보여줍니다.
- 6. vCPU당 요금을 표시하려면 정규화된 요금 표시를 켭니다. 인스턴스 유형에 대한 요금을 표시하려 면 정규화된 가격 표시를 끕니다.

명령줄을 사용하여 스팟 가격 기록을 보려면

다음 명령 중 하나를 사용할 수 있습니다. 자세한 내용은 [Amazon EC2 액세스](#page-21-0) 섹션을 참조하세요.

- [describe-spot-price-history](https://docs.aws.amazon.com/cli/latest/reference/ec2/describe-spot-price-history.html)(AWS CLI)
- [Get-EC2SpotPriceHistory\(](https://docs.aws.amazon.com/powershell/latest/reference/items/Get-EC2SpotPriceHistory.html)AWS Tools for Windows PowerShell)
Spot usage and savings

# 스팟 인스턴스 구입으로 절감되는 비용

플릿별 수준에서 스팟 인스턴스에 대해 또는 실행 중인 모든 스팟 인스턴스에 대해 사용량 및 절감액 정보를 확인할 수 있습니다. 플릿별 수준에서 확인할 수 있는 사용량 및 절감액 정보에는 해당 플릿에 서 시작 및 종료한 모든 인스턴스가 포함됩니다. 지난 1시간 또는 지난 3일에 대해 이러한 정보를 확인 할 수 있습니다.

[비용 절감(Savings)] 섹션의 다음 스크린샷에는 스팟 플릿에 대한 스팟 사용 및 비용 절감 정보가 표시 됩니다.

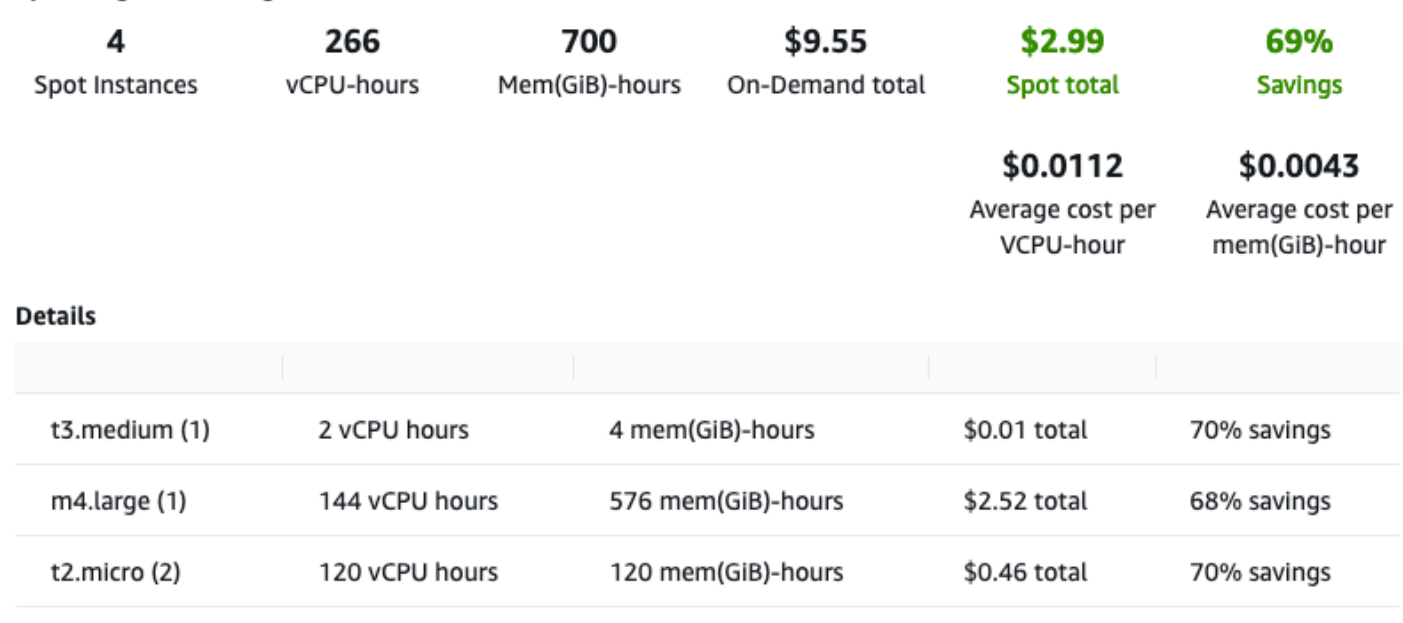

다음 사용 및 비용 절감 정보를 볼 수 있습니다.

- 스팟 인스턴스 스팟 플릿에서 시작되고 종료되는 스팟 인스턴스의 수입니다. 비용 절감 요약을 볼 때 이 숫자는 실행 중인 모든 스팟 인스턴스를 나타냅니다.
- vCPU-hours(vCPU-시간) 선택한 기간 중 모든 스팟 인스턴스에서 사용된 vCPU 시간 수
- Mem(GiB)-hours(메모리(GiB)-시간) 선택한 기간 중 모든 스팟 인스턴스에서 사용된 GiB 시간 수.
- On-Demand total(온디맨드 합계) 인스턴스를 온디맨드 인스턴스로 시작한 경우 선택한 기간 중 결 제한 총 금액
- Spot total(스팟 합계) 선택한 기간 중 결제한 총 금액.
- Savings(절감) 온디맨드 가격을 결제하지 않아 절감한 비율.
- Average cost per vCPU-hour(vCPU-시간당 평균 비용) 선택한 기간 중 모든 스팟 인스턴스에서 vCPU 사용의 시간당 평균 비용으로, 다음과 같이 계산합니다. vCPU-시간당 평균 비용 = 스팟 합계 / vCPU-시간.
- Average cost per mem(GiB)-hour(메모리(GiB)-시간당 평균 비용) 선택한 기간 중 모든 스팟 인스 턴스에서 GiB 사용의 시간당 평균 비용으로, 다음과 같이 계산합니다. 메모리(GiB)-시간당 평균 비용 = 스팟 합계 / 메모리(GiB)-시간.
- 세부 정보 표 스팟 플릿을 구성하는 여러 인스턴스 유형입니다. 인스턴스 유형당 인스턴스 수는 괄 호 안에 표시되어 있습니다. 비용 절감 요약을 볼 때 이러한 숫자는 실행 중인 모든 스팟 인스턴스를 나타냅니다.

절감 정보는 Amazon EC2 콘솔에서만 확인할 수 있습니다.

콘솔을 사용하여 스팟 플릿에 대한 비용 절감 정보 보는 방법

- 1. [https://console.aws.amazon.com/ec2/에](https://console.aws.amazon.com/ec2/)서 Amazon EC2 콘솔을 엽니다.
- 2. 탐색 창에서 스팟 요청을 선택합니다.
- 3. 스팟 플릿 요청의 ID를 선택하고 [비용 절감(Savings)] 섹션으로 스크롤합니다.

또는 스팟 플릿 요청 ID 옆에 있는 확인란을 선택하고 [비용 절감(Savings)] 탭을 클릭합니다.

4. 기본적으로 이 페이지에는 지난 3일에 대한 사용 및 절감 정보가 표시됩니다. last hour(지난 시간) 또는 last three days(지난 3일)를 선택합니다. 시작한지 한 시간이 되지 않는 스팟 집합의 경우 페 이지에는 한 시간에 대한 절감 추정치가 표시됩니다.

콘솔을 사용하여 실행 중인 모든 스팟 인스턴스에 대한 비용 절감 정보를 보려면

- 1. [https://console.aws.amazon.com/ec2/에](https://console.aws.amazon.com/ec2/)서 Amazon EC2 콘솔을 엽니다.
- 2. 탐색 창에서 스팟 요청을 선택합니다.
- 3. [비용 절감 요약(Savings Summary)]을 선택합니다.

# 스팟 인스턴스 작업

스팟 인스턴스를 사용하려면 원하는 인스턴스 수, 인스턴스 유형, 가용 영역이 포함된 스팟 인스턴스 요청을 생성합니다. 용량을 사용할 수 있는 경우 Amazon EC2는 요청을 즉시 이행합니다. 그렇지 않으 면 요청이 이행될 수 있을 때까지 또는 사용자가 요청을 취소할 때까지 Amazon EC2가 대기합니다.

다음 그림에서는 스팟 인스턴스 요청이 작동하는 방식을 보여 줍니다. 요청 유형(일회성 또는 영구적) 에 따라 Amazon EC2가 스팟 인스턴스를 중단할 때 또는 사용자가 스팟 인스턴스를 중지하는 경우 요 청이 다시 열리는지 여부가 결정됩니다. 요청이 영구적인 경우 스팟 인스턴스가 중단된 후 요청이 다시 열립니다. 요청이 영구적이고 사용자가 스팟 인스턴스를 중지하는 경우 스팟 인스턴스를 시작한 후에 만 요청이 열립니다.

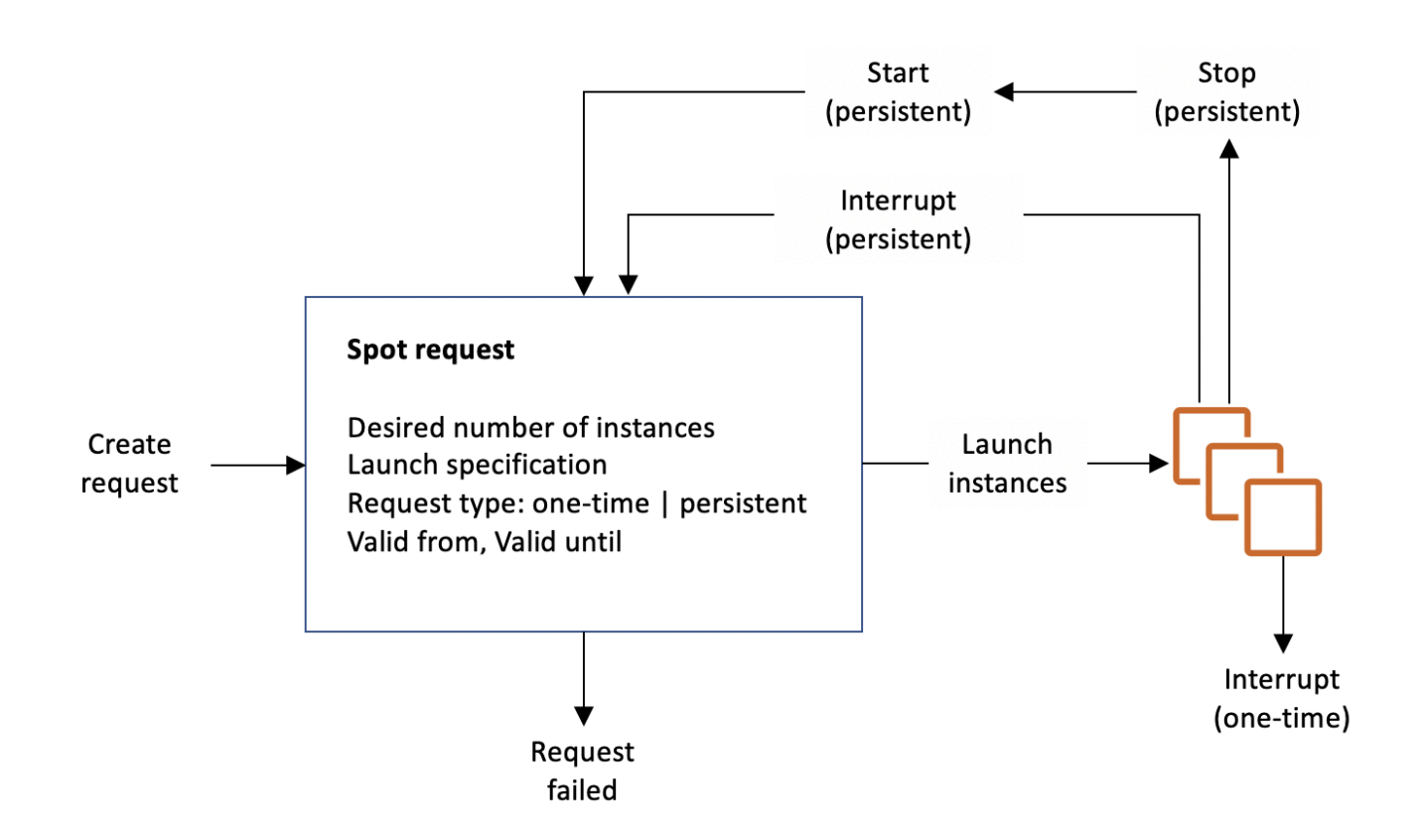

## 내용

- [스팟 인스턴스 요청 상태](#page-507-0)
- [스팟 인스턴스에 대한 테넌시 지정](#page-509-0)
- [스팟 인스턴스 요청에 대한 서비스 연결 역할](#page-509-1)
- [스팟 인스턴스 요청 생성](#page-511-0)
- [스팟 인스턴스 찾기](#page-519-0)
- [스팟 인스턴스 요청 태깅](#page-521-0)
- [스팟 인스턴스 요청 취소](#page-527-0)
- [스팟 인스턴스 중지](#page-528-0)
- [스팟 인스턴스 시작](#page-529-0)
- [스팟 인스턴스 종료](#page-530-0)
- [스팟 인스턴스 요청 예제 시작 사양](#page-531-0)

<span id="page-507-0"></span>스팟 인스턴스 요청 상태

스팟 인스턴스 요청 상태는 다음 중 하나일 수 있습니다.

- open 요청이 이행될 때까지 대기 중입니다.
- active 요청이 이행되었으며 요청에 연결된 스팟 인스턴스가 있습니다.
- failed 요청에 하나 이상의 잘못된 파라미터가 있습니다.
- closed 스팟 인스턴스가 중단되거나 종료되었습니다.
- disabled 사용자가 스팟 인스턴스를 중지했습니다.
- cancelled 사용자가 요청을 취소했거나 요청이 만료되었습니다.

다음 그림은 요청 상태 간의 전환을 나타냅니다. 전환은 요청 유형(일회 또는 영구)에 따라 다릅니다.

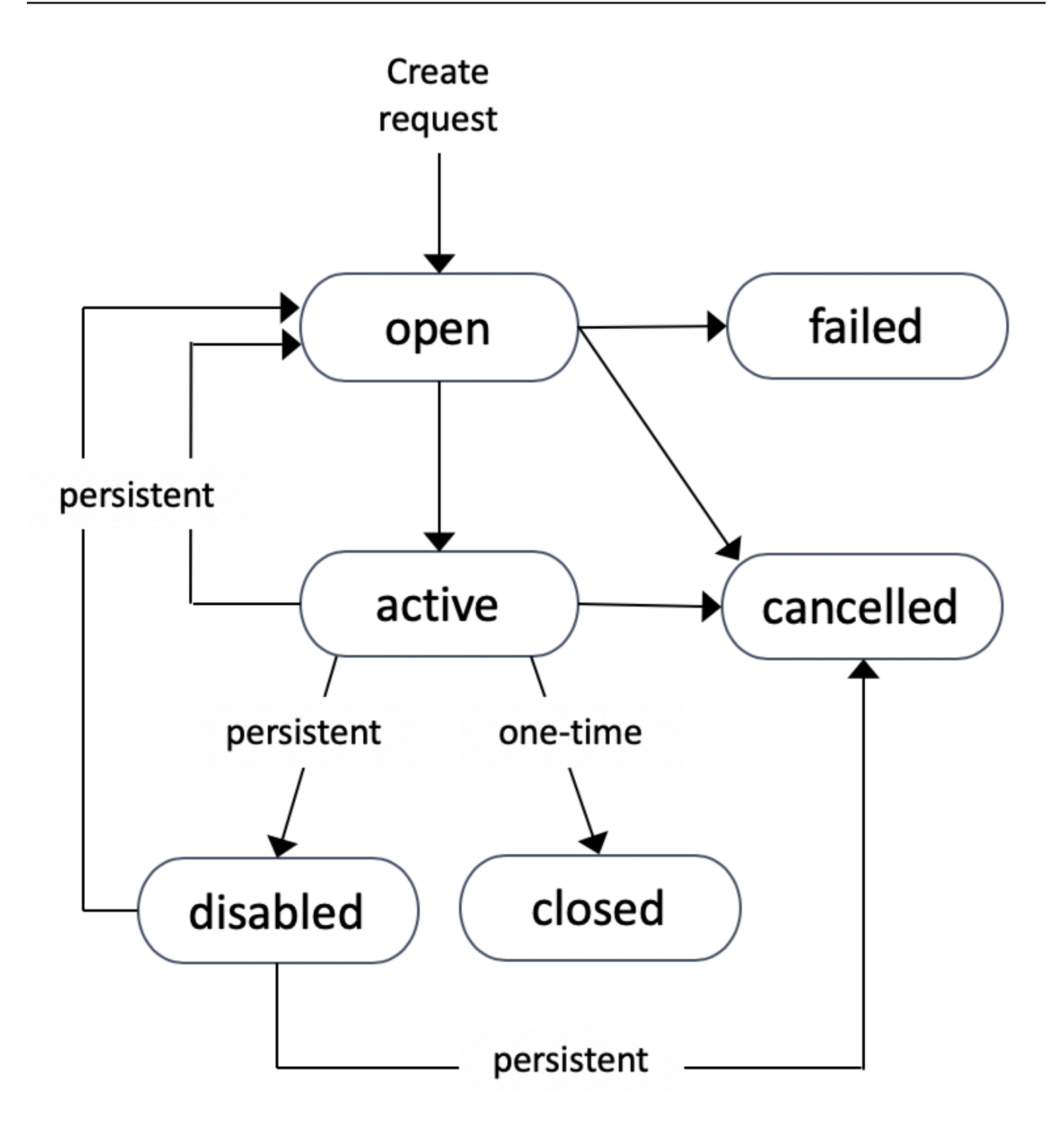

일회성 스팟 인스턴스 요청은 Amazon EC2가 스팟 인스턴스를 시작하거나, 요청이 만료되거나, 사용 자가 요청을 취소할 때까지 활성 상태로 유지됩니다. 용량을 사용할 수 없는 경우 스팟 인스턴스가 종 료되고 스팟 인스턴스 요청이 종료됩니다.

영구적 스팟 인스턴스 요청은 요청이 이행되더라도 요청이 만료되거나 사용자가 요청을 취소할 때까 지 활성 상태로 유지됩니다. 용량을 사용할 수 없는 경우 스팟 인스턴스가 중단됩니다. 인스턴스가 중 단된 후 용량을 다시 사용할 수 있게 되면 스팟 인스턴스가 중지된 경우 시작되고 최대 절전 모드인 경 우 재개됩니다. 용량을 사용할 수 있는 경우 스팟 인스턴스를 중지하고 다시 시작할 수 있습니다. 스팟 인스턴스가 종료되는 경우(스팟 인스턴스가 중지 또는 실행 중 상태인지 여부와 상관없이) 스팟 인스턴 스 요청이 다시 열리고 Amazon EC2가 새 스팟 인스턴스를 시작합니다. 자세한 내용은 [스팟 인스턴스](#page-528-0)  [중지](#page-528-0), [스팟 인스턴스 시작](#page-529-0), [스팟 인스턴스 종료](#page-530-0) 단원을 참조하세요.

이 상태를 통해 스팟 인스턴스 요청의 상태뿐 아니라 시작된 스팟 인스턴스의 상태도 추적할 수 있습니 다. 자세한 내용은 [스팟 요청 상태](#page-534-0) 단원을 참조하십시오.

<span id="page-509-0"></span>스팟 인스턴스에 대한 테넌시 지정

스팟 인스턴스를 단일 테넌트 하드웨어에서 실행할 수 있습니다. 전용 스팟 인스턴스는 다른 AWS 계 정에 속하는 인스턴스로부터 물리적으로 격리됩니다. 자세한 내용은 [전용 인스턴스](#page-642-0) 및 [Amazon EC2](https://aws.amazon.com/ec2/purchasing-options/dedicated-instances/) [전용 인스턴스](https://aws.amazon.com/ec2/purchasing-options/dedicated-instances/) 제품 페이지를 참조하세요.

전용 스팟 인스턴스를 실행하려면 다음 중 하나를 수행합니다.

- 스팟 인스턴스 요청을 생성할 때 테넌시를 dedicated로 지정합니다. 자세한 내용은 [스팟 인스턴스](#page-511-0)  [요청 생성](#page-511-0) 섹션을 참조하세요.
- VPC에서 인스턴스 테넌시 dedicated를 사용하여 스팟 인스턴스를 요청합니다. 자세한 내용은 [전](#page-646-0) [용 인스턴스 테넌시로 VPC 생성](#page-646-0) 섹션을 참조하세요. VPC에서 인스턴스 테넌시 dedicated로 스팟 인스턴스를 요청한 경우 테넌시 default로 스팟 인스턴스를 요청할 수 없습니다.

T 인스턴스를 제외한 모든 인스턴스 패밀리가 전용 스팟 인스턴스를 지원합니다. 지원되는 각 인스턴 스 패밀리에서 가장 큰 인스턴스 크기 또는 메탈 크기만이 전용 스팟 인스턴스를 지원합니다.

<span id="page-509-1"></span>스팟 인스턴스 요청에 대한 서비스 연결 역할

Amazon EC2는 다른 AWS 서비스를 자동으로 호출하는 데 필요한 권한에 서비스 연결 역할을 사용합 니다. 서비스 연결 역할은 AWS 서비스에 직접 연결된 고유한 유형의 IAM 역할입니다. 연결된 서비스 만 서비스 연결 역할을 담당할 수 있으므로 서비스 연결 역할은 AWS 서비스로 권한을 위임하는 안전 한 방법을 제공합니다. 자세한 내용은 IAM 사용 설명서의 [서비스 연결 역할 사용](https://docs.aws.amazon.com/IAM/latest/UserGuide/using-service-linked-roles.html)을 참조하세요.

Amazon EC2는 AWSServiceRoleForEC2Spot이라는 이름의 서비스 연결 역할을 사용하여 사용자 대 신 스팟 인스턴스를 시작하고 관리합니다.

AWSServiceRoleForEC2Spot에서 부여된 권한

Amazon EC2는 AWSServiceRoleForEC2Spot을 사용하여 다음 작업을 완료합니다.

- ec2:DescribeInstances 스팟 인스턴스 설명
- ec2:StopInstances 스팟 인스턴스 중지
- ec2:StartInstances 스팟 인스턴스 시작

서비스 연결 역할 생성

대부분의 상황에서는 서비스 연결 역할을 수동으로 생성할 필요가 없습니다. 사용자가 콘솔을 사용하 여 스팟 인스턴스를 처음으로 요청하면 Amazon EC2가 AWSServiceRoleForEC2Spot 서비스 연결 역 할을 생성합니다.

Amazon EC2가 이 서비스 연결 역할을 지원하기 시작한 2017년 10월 이전에 활성 스팟 인스턴스 요 청을 보유한 경우 Amazon EC2에는 사용자의 AWS 계정에 AWSServiceRoleForEC2Spot 역할이 이미 생성되어 있습니다. 자세한 내용은 IAM 사용 설명서의 [내 계정에 표시되는 새 역할](https://docs.aws.amazon.com/IAM/latest/UserGuide/troubleshoot_roles.html#troubleshoot_roles_new-role-appeared)을 참조하세요.

AWS CLI 또는 API를 사용하여 스팟 인스턴스를 요청하는 경우 먼저 이 역할이 있는지 확인해야 합니 다.

콘솔을 사용하여 AWSServiceRoleForEC2Spot 생성

- 1. [https://console.aws.amazon.com/iam/에](https://console.aws.amazon.com/iam/)서 IAM 콘솔을 엽니다.
- 2. 탐색 창에서 역할을 선택합니다.
- 3. 역할 생성을 선택합니다.
- 4. 신뢰할 수 있는 유형의 엔터티 선택 페이지의 EC2에서 EC2 스팟 인스턴스를 선택한 후 다음: 권 한을 선택합니다.
- 5. 다음 페이지에서 다음:검토(Next:Review)를 선택합니다.
- 6. 검토 페이지에서 역할 만들기를 선택합니다.

AWS CLI를 사용하여 AWSServiceRoleForEC2Spot 생성

다음과 같이 [create-service-linked-role](https://docs.aws.amazon.com/cli/latest/reference/iam/create-service-linked-role.html) 명령을 사용합니다.

aws iam create-service-linked-role --aws-service-name spot.amazonaws.com

스팟 인스턴스이 더 이상 필요 없으면 AWSServiceRoleForEC2Spot 역할을 삭제하는 것이 좋습니다. 계정에서 이 역할이 삭제된 후 스팟 인스턴스를 요청하면 Amazon EC2에서 다시 해당 역할을 생성합 니다.

암호화된 AMI 및 EBS 스냅샷에 사용할 고객 관리형 키에 대한 액세스 권한 부여

스팟 인스턴스 요청에서 [암호화된 AMI](#page-228-0) 또는 암호화된 Amazon EBS 스냅샷을 지정하고 암호화용 고객 관리형 키를 사용하는 경우 Amazon EC2에서 자동으로 인스턴스를 시작하려면 고객 관리형 키를 사용 할 권한을 AWSServiceRoleForEC2Spot 역할에 부여해야 할 수 있습니다. 이렇게 하려면 다음 절차에 표시된 바와 같이 고객 관리형 키에 대한 권한 부여를 추가해야 합니다.

권한을 제공할 때 권한 부여는 키 정책을 대체합니다. 자세한 내용은 AWS Key Management Service 개발자 안내서에서 [권한 부여 사용](https://docs.aws.amazon.com/kms/latest/developerguide/grants.html) 및 [AWS KMS의 키 정책 사용을](https://docs.aws.amazon.com/kms/latest/developerguide/key-policies.html) 참조하세요.

AWSServiceRoleForEC2Spot 역할에 고객 관리형 키를 사용할 수 있는 권한 부여

• [create-grant](https://docs.aws.amazon.com/cli/latest/reference/kms/create-grant.html) 명령을 사용하여 고객 관리형 키에 대한 권한 부여를 추가하고 권한 부여에 의해 허용 되는 작업을 수행할 수 있는 권한이 부여된 보안 주체(AWSServiceRoleForEC2Spot 서비스 연결 역할)를 지정합니다. 고객 관리형 키는 key-id 파라미터와 고객 관리형 키의 ARN으로 지정됩니 다. 보안 주체는 AWSServiceRoleForEC2Spot 서비스 연결 역할의 grantee-principal 파라미 터 및 ARN에 의해 지정됩니다.

```
aws kms create-grant \ 
     --region us-east-1 \ 
     --key-id arn:aws:kms:us-
east-1:444455556666:key/1234abcd-12ab-34cd-56ef-1234567890ab \ 
     --grantee-principal arn:aws:iam::111122223333:role/aws-service-role/
spot.amazonaws.com/AWSServiceRoleForEC2Spot \ 
     --operations "Decrypt" "Encrypt" "GenerateDataKey" 
  "GenerateDataKeyWithoutPlaintext" "CreateGrant" "DescribeKey" "ReEncryptFrom" 
  "ReEncryptTo"
```
#### <span id="page-511-0"></span>스팟 인스턴스 요청 생성

Amazon EC2 콘솔의 [인스턴스 시작 마법사](#page-738-0) 또는 [run-instances](https://docs.aws.amazon.com/cli/latest/reference/ec2/run-instances.html) AWS CLI 명령을 사용하여 온디맨드 인스턴스를 시작하는 것과 동일한 방식으로 스팟 인스턴스를 요청할 수 있습니다. 이 방법은 다음과 같 은 이유로만 권장됩니다.

• 이미 [인스턴스 시작 마법사](#page-738-0) 또는 [run-instances](https://docs.aws.amazon.com/cli/latest/reference/ec2/run-instances.html) 명령을 사용하여 온디맨드 인스턴스를 시작하고 있 으며 단일 파라미터를 변경하여 스팟 인스턴스 시작으로 변경하려고 합니다.

• 인스턴스 유형이 다른 여러 인스턴스는 필요하지 않습니다.

이 방법은 여러 인스턴스 유형을 지정할 수 없고 동일한 요청에서 스팟 인스턴스와 온디맨드 인스턴스 를 시작할 수 없기 때문에 일반적으로 스팟 인스턴스를 시작하는 데 권장되지 않습니다. 스팟 인스턴스 와 여러 인스턴스 유형의 온디맨드 인스턴스를 포함하는 플릿을 시작하는 방법을 비롯하여 스팟 인스 턴스를 시작하는 데 선호되는 방법은 [어느 스팟 요청 방법을 사용하는 것이 최선인가요?](#page-498-0) 섹션을 참조 하세요.

여러 스팟 인스턴스를 한 번에 요청하는 경우 각 요청 상태를 개별적으로 추적할 수 있도록 Amazon EC2에서 개별 스팟 인스턴스 요청을 생성합니다. 스팟 인스턴스 요청 추적에 대한 자세한 내용은 [스팟](#page-534-0)  [요청 상태](#page-534-0) 섹션을 참조하세요.

#### New console

인스턴스 시작 마법사를 사용하여 스팟 인스턴스 요청 생성

1~9단계는 온디맨드 인스턴스를 시작하는 데 사용하는 단계와 동일합니다. 10단계에서는 스팟 인 스턴스 요청을 구성합니다.

- 1. [https://console.aws.amazon.com/ec2/에](https://console.aws.amazon.com/ec2/)서 Amazon EC2 콘솔을 엽니다.
- 2. 화면 상단의 탐색 모음에서 리전을 선택합니다.
- 3. Amazon EC2 콘솔 대시보드에서 인스턴스 시작을 선택합니다.
- 4. (선택 사항) 이름 및 태그(Name and tags)에서 인스턴스의 이름을 지정하고 스팟 인스턴스 요청, 인스턴스, 볼륨 및 탄력적 그래픽에 태깅할 수 있습니다. 태그에 대한 자세한 내용은 [Amazon EC2 리소스 태깅](#page-2342-0) 섹션을 참조하세요.
	- a. 이름(Name)에 인스턴스를 설명하는 이름을 입력합니다.

인스턴스 이름은 태그이며, 여기서 키는 이름이고 값은 사용자가 지정하는 이름입니다. 이 름을 지정하지 않으면 인스턴스를 시작할 때 자동으로 생성되는 ID로 인스턴스를 식별할 수 있습니다.

- b. 스팟 인스턴스 요청, 인스턴스, 볼륨 및 탄력적 그래픽에 태깅하려면 추가 태그 추가(Add additional tags)를 선택합니다. 태그 추가(Add tag)를 선택한 다음 키와 값을 입력하고 태 그를 지정할 리소스 유형을 선택합니다. 추가할 각 추가 태그에 대해 태그 추가(Add tag)를 다시 선택합니다.
- 5. 애플리케이션 및 OS 이미지(Amazon Machine Image)(Application and OS Images (Amazon Machine Image))에서 인스턴스의 운영 체제(OS)를 선택한 다음 AMI를 선택합니다. 자세한 내 용은 [애플리케이션 및 OS 이미지\(Amazon Machine Image\)](#page-740-0) 단원을 참조하십시오.
- 6. 인스턴스 유형(Instance type)에서 하드웨어 구성 및 인스턴스 크기에 대한 요구 사항을 충족하 는 인스턴스 유형을 선택합니다. 자세한 내용은 [인스턴스 타입](#page-742-0) 단원을 참조하십시오.
- 7. 키 페어(로그인)(Key pair (login))에서 기존 키 페어를 선택하거나 새로운 키 페어 생성(Create new key pair)을 선택하여 새로 생성합니다. 자세한 내용은 [Amazon EC2 키 페어 및 Amazon](#page-2140-0)  [EC2 인스턴스](#page-2140-0) 단원을 참조하십시오.

## **A** Important

키 페어 없이 진행(Proceed without key pair)(권장하지 않음) 옵션을 선택할 경우 사용 자가 다른 방법으로 로그인할 수 있도록 구성된 AMI를 선택해야만 인스턴스에 연결할 수 있습니다.

8. 네트워크 설정(Network settings)에서 기본 설정을 사용하거나 편집(Edit)을 선택하여 필요에 따라 네트워크 설정을 구성합니다.

보안 그룹은 네트워크 설정의 일부를 구성하고 인스턴스에 대한 방화벽 규칙을 정의합니다. 이 규칙은 인스턴스에 전달되는 수신 네트워크 트래픽을 정의합니다.

자세한 내용은 [네트워크 설정](#page-743-0) 단원을 참조하십시오.

- 9. 선택한 AMI에는 루트 디바이스 볼륨을 포함한 하나 이상의 스토리지 볼륨이 있습니다. 스토리 지 구성(Configure storage) 페이지에서 새 볼륨 추가(Add new volume)를 선택하여 인스턴스 에 연결할 추가 볼륨을 지정할 수 있습니다. 자세한 내용은 [스토리지 구성](#page-746-0) 단원을 참조하십시 오.
- 10. 고급 세부 정보(Advanced details)에서 스팟 인스턴스 요청을 다음과 같이 구성합니다.
	- a. 구매 옵션(Purchasing option)에서 스팟 인스턴스 요청(Request Spot Instances) 확인란을 선택합니다.
	- b. 스팟 인스턴스 요청에 대한 기본 구성을 유지하거나 사용자 지정(Customize)(오른쪽)을 선택하여 스팟 인스턴스 요청에 대한 사용자 지정 설정을 지정할 수 있습니다.

사용자 지정(Customize)을 선택하면 다음 필드가 나타납니다.

i. 최고 가격(Maximum price): 스팟 가격(온디맨드 가격으로 제한됨)으로 스팟 인스턴스 를 요청하거나 지불할 의향이 있는 최대 금액을 지정할 수 있습니다.

**A** Warning

최고 가격을 지정하면 최고 가격 없음(No maximum price)을 선택하는 경우보 다 인스턴스가 더 자주 중단됩니다.

- 최고 가격 없음(No maximum price): 스팟 인스턴스가 현재 스팟 가격으로 시작됩니 다. 가격은 온디맨드 가격을 초과하지 않습니다. (권장)
- 최고 가격 설정(인스턴스/시간당)(Set your maximum price (per instance/hour)): 지 불할 의향이 있는 최고 금액을 지정할 수 있습니다.
	- 현재 스팟 가격보다 낮은 최고가를 지정하면 스팟 인스턴스가 시작되지 않습니 다.
	- 현재 스팟 가격보다 높은 최고 가격을 지정하면 스팟 인스턴스가 현재 스팟 가격 으로 시작되고 현재 스팟 가격을 기준으로 요금이 부과됩니다. 스팟 인스턴스가 실행된 후 스팟 가격이 최고 가격보다 높아지면 Amazon EC2가 스팟 인스턴스를 중단합니다.
	- 지정한 최고 가격과 관계없이 항상 현재 스팟 가격을 기준으로 비용이 청구됩니 다.

스팟 가격 추세를 검토하려면 [스팟 인스턴스 요금 기록](#page-502-0) 섹션을 참조하세요.

- ii. 요청 유형(Request type): 선택하는 스팟 인스턴스 요청 유형에 따라 스팟 인스턴스가 중단될 때의 동작이 결정됩니다.
	- 일회성(One-time): Amazon EC2가 스팟 인스턴스에 대해 일회성 요청을 보냅니다. 스팟 인스턴스가 중단되면 요청이 다시 제출되지 않습니다.
	- 영구 요청(Persistent request): Amazon EC2가 스팟 인스턴스에 대한 영구 요청을 합니다. 스팟 인스턴스가 중단되면 중단된 스팟 인스턴스를 보충하기 위해 요청이 다시 제출됩니다.

값을 지정하지 않으면 기본값은 일회성 요청입니다.

iii. 유효 기간 종료(Valid to): 영구 스팟 인스턴스 요청의 만료 날짜입니다.

일회성 요청에는 이 필드가 지원되지 않습니다. 일회성 요청은 요청의 모든 인스턴스 가 시작되거나 요청을 취소할 때까지 활성 상태로 유지됩니다.

- 요청 만료 날짜 없음(No request expiry date): 요청이 취소될 때까지 활성 상태로 유 지됩니다.
- 요청 만료 날짜 설정(Set your request expiry date): 영구 요청은 지정한 날짜까지 또는 취소될 때까지 활성 상태로 유지됩니다.
- iv. 인터럽트 방식(Interruption behavior): 선택하는 동작에 따라 스팟 인스턴스가 중단될 때의 동작이 결정됩니다.
	- 영구 요청의 경우 유효한 값은 중지(Stop)와 최대 절전(Hibernate)입니다. 인스턴스 가 중지되면 EBS 볼륨 스토리지에 대한 요금이 적용됩니다.
		- **a** Note

이제 온디맨드 인스턴스와 동일한 최대 절전 모드 기능을 스팟 인스턴스에 서 사용합니다. 최대 절전 모드를 활성화하려면 여기에서 최대 절전 모드를 선택하거나 시작 인스턴스 마법사의 아래쪽에 나타나는 중지 - 최대 절전 모드 동작 필드에서 활성화를 선택하면 됩니다. 최대 절전 모드 사전 조건 은 [Amazon EC2 인스턴스 최대 절전 모드를 위한 사전 조건](#page-823-0)의 섹션을 참조 하세요.

• 일회성 요청의 경우 종료(Terminate)만 유효합니다.

값을 지정하지 않으면 기본값은 영구 스팟 인스턴스 요청에 유효하지 않은 종료 (Terminate)입니다. 기본값을 유지하고 영구 스팟 인스턴스 요청을 시작하려고 하면 오류가 발생합니다.

자세한 내용은 [스팟 인스턴스 중단 동작](#page-551-0) 단원을 참조하십시오.

11. 요약(Summary) 패널의 인스턴스 수(Number of instances)에 시작할 인스턴스 수를 입력합니 다.

**a** Note

Amazon EC2는 각 스팟 인스턴스에 대해 별도의 요청을 생성합니다.

12. 요약(Summary) 패널에서 인스턴스의 세부 정보를 검토하고 필요에 따라 변경합니다. 스팟 인 스턴스 요청을 제출한 후에는 요청의 파라미터를 변경할 수 없습니다. 요약(Summary) 패널에 서 해당 링크를 선택하여 인스턴스 시작 마법사의 섹션으로 직접 이동할 수 있습니다. 자세한 내용은 [요약](#page-750-0) 단원을 참조하십시오.

13. 인스턴스를 시작할 준비가 되면 인스턴스 시작(Launch instance)을 선택합니다.

인스턴스가 시작하지 않거나 상태가 terminated이 아닌 running로 변경되는 경우, [인스턴](#page-2370-0) [스 시작 문제 해결](#page-2370-0) 섹션을 참조하세요.

Old console

인스턴스 시작 마법사를 사용하여 스팟 인스턴스 요청 생성

- 1. [https://console.aws.amazon.com/ec2/에](https://console.aws.amazon.com/ec2/)서 Amazon EC2 콘솔을 엽니다.
- 2. 화면 상단의 탐색 모음에서 리전을 선택합니다.
- 3. Amazon EC2 콘솔 대시보드에서 인스턴스 시작을 선택합니다.
- 4. Amazon Machine Image(AMI) 선택 페이지에서 AMI를 선택합니다. 자세한 내용은 [1단계:](#page-752-0)  [Amazon Machine Image\(AMI\) 선택](#page-752-0) 단원을 참조하십시오.
- 5. 인스턴스 유형 선택(Choose an Instance Type) 페이지에서 시작할 하드웨어 구성 및 인스턴스 크기를 선택하고 다음: 인스턴스 세부 정보 구성(Next: Configure Instance Details)을 선택합니 다. 자세한 내용은 [2단계: 인스턴스 유형 선택](#page-754-0) 단원을 참조하십시오.
- 6. [인스턴스 세부 정보 구성(Configure Instance Details)] 페이지에서 다음과 같이 스팟 인스턴스 요청을 구성합니다.
	- 인스턴스 개수: 시작할 인스턴스의 수를 입력합니다.

Amazon EC2는 각 스팟 인스턴스에 대해 별도의 요청을 생성합니다.

- (선택 사항) 애플리케이션 수요를 처리할 인스턴스의 수를 올바르게 유지하는 데 도움을 주 기 위해 Auto Scaling 그룹 시작을 선택해 시작 구성 및 Auto Scaling 그룹을 생성할 수 있 습니다. Auto Scaling은 사양에 따라 그룹에서 인스턴스의 수를 조정합니다. 자세한 내용은 [Amazon EC2 Auto Scaling 사용 설명서를](https://docs.aws.amazon.com/autoscaling/ec2/userguide/) 참조하세요.
- 구입 옵션: 스팟 인스턴스를 시작하려면 스팟 인스턴스 요청을 선택합니다. 이 옵션을 선택 하면 다음 필드가 나타납니다.
- 현재 가격: 선택한 인스턴스 유형에 대해 각 가용 영역의 현재 스팟 가격이 표시됩니다.
- (선택 사항) 최고 가격: 필드를 비워 두거나 지불할 최대 금액을 지정할 수 있습니다.

**a** Note

# **A** Warning 최고 가격을 지정하면 필드를 비워두는 경우보다 인스턴스가 더 자주 중단됩니다.

- 스팟 가격보다 낮은 최고 가격을 지정하면 스팟 인스턴스가 시작되지 않습니다.
- 현재 스팟 가격보다 높은 최고 가격을 지정하면 스팟 인스턴스가 현재 스팟 가격으로 시작 되고 현재 스팟 가격을 기준으로 요금이 부과됩니다. 스팟 인스턴스가 실행된 후 스팟 가 격이 최고 가격보다 높아지면 Amazon EC2가 스팟 인스턴스를 중단합니다.
- 지정한 최고 가격과 관계없이 항상 현재 스팟 가격을 기준으로 비용이 청구됩니다.
- 필드를 비워두면 현재 스팟 가격을 기준으로 비용을 지불하게 됩니다.
- 영구 요청(Persistent request): 스팟 인스턴스가 중단될 경우 스팟 인스턴스 요청을 다시 제 출하려면 [영구 요청(Persistent request)을 선택합니다.
- 중단 동작(Interruption behavior): 스팟 인스턴스가 중단되면 기본적으로 스팟 서비스가 스팟 인스턴스를 종료합니다. [영구 요청(Persistent request)]을 선택하면 중단 시 스팟 서비스에 서 스팟 인스턴스를 중지할지, 최대 절전 모드로 전환할지 여부를 지정할 수 있습니다. 자세 한 내용은 [스팟 인스턴스 중단 동작](#page-551-0) 섹션을 참조하세요.
- (선택 사항) 요청 유효 기간(Request valid to): [편집(Edit)]을 선택하여 스팟 인스턴스 요청이 만료되는 시기를 지정합니다.

스팟 인스턴스 구성에 대한 자세한 내용은 [3단계: 인스턴스 세부 정보 구성](#page-754-1) 섹션을 참조하세요.

- 7. 선택한 AMI에는 루트 디바이스 볼륨을 포함한 하나 이상의 스토리지 볼륨이 있습니다. 스토리 지 추가 페이지에서 새 볼륨 추가를 선택하여 인스턴스에 연결할 추가 볼륨을 지정할 수 있습 니다. 자세한 내용은 [4단계: 스토리지 추가](#page-759-0) 섹션을 참조하세요.
- 8. 태그 추가 페이지에서 키와 값의 조합을 제공하여 [태그](#page-2342-0)를 지정합니다. 자세한 내용은 [5단계: 태](#page-759-1) [그 추가](#page-759-1) 섹션을 참조하세요.
- 9. 보안 그룹 구성 페이지에서 기존 보안 그룹을 사용하여 인스턴스의 방화벽 규칙을 정의할 수 있습니다. 이 규칙은 인스턴스에 전달되는 수신 네트워크 트래픽을 정의합니다. 다른 모든 트 래픽은 무시됩니다. (보안 그룹에 대한 자세한 내용은 [Linux 인스턴스에 대한 Amazon EC2](#page-2161-0)  [Amazon 보안 그룹을](#page-2161-0) 참조하세요.) 그룹을 선택하거나 새로 생성하고 검토 및 시작을 선택합니 다. 자세한 내용은 [6단계: 보안 그룹 구성](#page-760-0) 섹션을 참조하세요.
- 10. 인스턴스 시작 검토 페이지에서 인스턴스 세부 정보를 확인한 다음, 해당되는 편집 링크를 선 택하여 필요한 사항을 변경합니다. 준비가 완료되면 시작을 선택합니다. 자세한 내용은 [7단계:](#page-760-1)  [인스턴스 시작 검토 및 키 페어 선택](#page-760-1) 섹션을 참조하세요.
- 11. Select an existing key pair or create a new key pair(기존 키 쌍 선택 또는 새 키 쌍 만들기) 대 화 상자에서 기존 키 쌍을 선택하거나 새 키 쌍을 만들 수 있습니다. 예를 들어, 기존 키 페어 선 택을 선택하고 초기 설정에서 생성한 키 페어를 선택합니다. 자세한 내용은 [Amazon EC2 키 페](#page-2140-0) [어 및 Amazon EC2 인스턴스](#page-2140-0) 섹션을 참조하세요.

**A** Important

키 페어 없이 진행(Proceed without key pair) 옵션을 선택할 경우 사용자가 다른 방법 으로 로그인할 수 있도록 구성된 AMI를 선택해야만 인스턴스에 연결할 수 있습니다.

12. 인스턴스를 시작하려면 승인 확인란을 선택한 후 인스턴스 시작을 선택합니다.

인스턴스가 시작하지 않거나 상태가 terminated이 아닌 running로 변경되는 경우, [인스턴](#page-2370-0) [스 시작 문제 해결](#page-2370-0) 섹션을 참조하세요.

AWS CLI

[run-instances](https://docs.aws.amazon.com/cli/latest/reference/ec2/run-instances.html)를 사용하여 스팟 인스턴스 요청 생성

[run-instances](https://docs.aws.amazon.com/cli/latest/reference/ec2/run-instances.html) 명령을 사용하고 --instance-market-options 파라미터에 스팟 인스턴스 옵션 을 지정합니다.

```
aws ec2 run-instances \ 
     --image-id ami-0abcdef1234567890 \ 
     --instance-type t2.micro \ 
    --count 5 \
     --subnet-id subnet-08fc749671b2d077c \ 
     --key-name MyKeyPair \ 
     --security-group-ids sg-0b0384b66d7d692f9 \ 
     --instance-market-options file://spot-options.json
```
다음은 --instance-market-options에 대해 JSON 파일에 지정할 데이터 구조입니다. ValidUntil 및 InstanceInterruptionBehavior도 지정할 수 있습니다. 데이터 구조에서 필 드를 지정하지 않으면 기본값이 사용됩니다.

다음 예제에서는 persistent 요청을 만듭니다.

```
{ 
   "MarketType": "spot", 
   "SpotOptions": { 
     "SpotInstanceType": "persistent" 
   }
}
```
#### [request-spot-instances](https://docs.aws.amazon.com/cli/latest/reference/ec2/request-spot-instances.html)를 사용하여 스팟 인스턴스 요청 생성

```
a Note
```
스팟 인스턴스는 계획된 투자가 없는 레거시 API이므로 [request-spot-instances](https://docs.aws.amazon.com/cli/latest/reference/ec2/request-spot-instances.html) 명령을 사 용하여 스팟 인스턴스를 요청하지 않는 것이 좋습니다. 자세한 내용은 [어느 스팟 요청 방법](#page-498-0) [을 사용하는 것이 최선인가요?](#page-498-0) 섹션을 참조하세요.

[request-spot-instances](https://docs.aws.amazon.com/cli/latest/reference/ec2/request-spot-instances.html) 명령을 사용하여 일회성 요청을 생성합니다.

```
aws ec2 request-spot-instances \ 
     --instance-count 5 \ 
     --type "one-time" \
```
--launch-specification file://*specification.json*

[request-spot-instances](https://docs.aws.amazon.com/cli/latest/reference/ec2/request-spot-instances.html) 명령을 사용하여 영구 요청을 생성합니다.

```
aws ec2 request-spot-instances \ 
     --instance-count 5 \ 
     --type "persistent" \ 
     --launch-specification file://specification.json
```
이러한 명령과 함께 사용할 시작 사양 파일에 대한 예시는 [스팟 인스턴스 요청 예제 시작 사양](#page-531-0) 섹션 을 참조하세요. 스팟 요청 콘솔에서 시작 사양 파일을 다운로드하는 경우 [request-spot-fleet](https://docs.aws.amazon.com/cli/latest/reference/ec2/request-spot-fleet.html) 명령을 대신 사용해야 합니다(스팟 요청 콘솔은 스팟 플릿을 사용하여 스팟 인스턴스 요청을 지정함).

<span id="page-519-0"></span>스팟 인스턴스 찾기

Amazon EC2는 용량이 사용 가능할 때 스팟 인스턴스를 시작합니다. 스팟 인스턴스는 중단되거나 사 용자가 직접 종료할 때까지 실행됩니다.

스팟 인스턴스는 온디맨드 인스턴스와 함께 콘솔의 인스턴스 페이지에 나타납니다. 다음 절차에 따라 스팟 인스턴스를 찾습니다.

Console

콘솔을 사용하여 스팟 인스턴스를 찾으려면

- 1. [https://console.aws.amazon.com/ec2/에](https://console.aws.amazon.com/ec2/)서 Amazon EC2 콘솔을 엽니다.
- 2. 탐색 창에서 Instances(인스턴스)를 선택합니다.
- 3. 모든 스팟 인스턴스를 찾으려면 검색 창에서 인스턴스 수명 주기=스팟을 선택합니다.
- 4. 인스턴스가 스팟 인스턴스인지 확인하려면 인스턴스를 선택하고 세부 정보 탭을 선택한 다 음 수명 주기 값을 확인합니다. 스팟 인스턴스의 값은 spot 이고 온디맨드 인스턴스의 값은 normal입니다.

AWS CLI

AWS CLI를 사용하여 스팟 인스턴스를 찾으려면

--filters 옵션과 함께 [describe-instances](https://docs.aws.amazon.com/cli/latest/reference/ec2/describe-instances.html) 명령을 사용합니다.

```
aws ec2 describe-instances \ 
     --filters "Name=instance-lifecycle,Values=spot"
```
인스턴스가 스팟 인스턴스인지 여부를 확인하려면

[describe-instances](https://docs.aws.amazon.com/cli/latest/reference/ec2/describe-instances.html) 명령을 사용하고 --query 옵션을 사용하여 수명 주기 값을 확인합니다.

aws ec2 describe-instances \ --instance-ids i-0123a456700123456 \ --query "Reservations[\*].Instances[\*].InstanceLifecycle" \ --output text

출력이 spot이라면 인스턴스는 스팟 인스턴스입니다. 출력이 없다면 인스턴스는 온디맨드 인스턴 스입니다.

다음 절차를 사용하여 특정 스팟 인스턴스 또는 스팟 플릿 요청에서 시작된 스팟 인스턴스를 찾을 수 있습니다.

#### Console

콘솔을 사용하여 요청에 대한 스팟 인스턴스를 찾으려면

- 1. [https://console.aws.amazon.com/ec2/에](https://console.aws.amazon.com/ec2/)서 Amazon EC2 콘솔을 엽니다.
- 2. 탐색 창에서 스팟 요청을 선택합니다. 목록에는 스팟 인스턴스 요청과 스팟 플릿 요청이 모두 포함되어 있습니다.
- 3. 스팟 인스턴스 요청이 이행된 경우 용량은 스팟 인스턴스의 ID입니다. 스팟 플릿의 경우 [용량 (Capacity)]은 요청된 용량 중 이행된 용량을 나타냅니다. 스팟 플릿의 인스턴스 ID를 보려면 확 장 화살표를 선택하거나 플릿을 선택한 후 [인스턴스(Instances)]를 선택합니다.
- 4. 스팟 플릿의 경우 용량은 요청된 용량 중 이행된 용량을 나타냅니다. 스팟 플릿의 인스턴스 ID 를 보려면 플릿 ID를 선택하여 세부 정보 페이지를 열고 인스턴스 창을 찾습니다.

AWS CLI

AWS CLI를 사용하여 요청에 대한 스팟 인스턴스를 찾으려면

--query 옵션과 함께 [describe-spot-instance-requests](https://docs.aws.amazon.com/cli/latest/reference/ec2/describe-spot-instance-requests.html) 명령을 사용합니다.

```
aws ec2 describe-spot-instance-requests \ 
     --query "SpotInstanceRequests[*].{ID:InstanceId}"
```
다음은 예 출력입니다.

```
\Gamma { 
             "ID": "i-1234567890abcdef0" 
       }, 
      \sqrt{ } "ID": "i-0598c7d356eba48d7" 
       }
\mathbf{I}
```
<span id="page-521-0"></span>스팟 인스턴스 요청 태깅

스팟 인스턴스 요청을 쉽게 분류하고 관리하려면 사용자 지정 메타데이터로 이 요청을 태깅할 수 있습 니다. 스팟 인스턴스 요청을 생성할 때 또는 생성한 후 스팟 인스턴스 요청에 태그를 할당할 수 있습니 다. Amazon EC2 콘솔이나 명령줄 도구를 사용하여 태그를 지정할 수 있습니다.

스팟 인스턴스 요청을 태깅하는 경우 스팟 인스턴스 요청에서 시작된 인스턴스 및 볼륨은 자동으로 태 깅되지 않습니다. 스팟 인스턴스 요청에서 시작된 인스턴스 및 볼륨을 명시적으로 태깅해야 합니다. 시 작 중 또는 이후에 스팟 인스턴스 및 볼륨에 태그를 할당할 수 있습니다.

태그 작동 방식에 대한 자세한 내용은 [Amazon EC2 리소스 태깅](#page-2342-0) 섹션을 참조하세요.

#### 내용

- [필수 조건](#page-522-0)
- [새 스팟 인스턴스 요청을 태깅하려면](#page-525-0)
- [기존 스팟 인스턴스 요청을 태깅하려면](#page-526-0)
- [스팟 인스턴스 요청 태그 보기](#page-526-1)

# <span id="page-522-0"></span>필수 조건

사용자에게 리소스에 태그를 지정할 수 있는 권한을 부여합니다. IAM 정책 및 예제 정책에 대한 자세한 내용은 [예: 태그 리소스](#page-2099-0) 섹션을 참조하세요.

생성하는 IAM 정책은 스팟 인스턴스 요청을 생성할 때 사용하는 방법에 따라 결정됩니다.

- 인스턴스 시작 마법사 또는 run-instances를 사용하여 스팟 인스턴스를 요청하는 경우 [To grant](#page-522-1) [a user the permission to tag resources when using the launch instance wizard or run-instances](#page-522-1) 섹 션을 참조하세요.
- request-spot-instances 명령을 사용하여 스팟 인스턴스를 요청하는 방법에 대한 자세한 내용 은 [To grant a user the permission to tag resources when using request-spot-instances](#page-524-0) 섹션을 참조 하세요.

<span id="page-522-1"></span>사용자에게 인스턴스 시작 마법사 또는 run-instances를 사용할 때 리소스에 태그를 지정할 수 있는 권 한 부여

다음을 포함하는 IAM 정책을 만듭니다.

- ec2:RunInstances 작업 사용자에게 인스턴스 시작 권한이 부여됩니다.
- Resource에 spot-instances-request을 지정합니다. 이렇게 하면 사용자가 스팟 인스턴스를 요청하는 스팟 인스턴스 요청을 생성할 수 있습니다.
- ec2:CreateTags 작업 사용자에게 태그 생성 권한이 부여됩니다.
- Resource에 \*을 지정합니다. 이를 통해 사용자가 인스턴스 시작 중에 생성된 모든 리소스에 태그 를 지정할 수 있습니다.

{

```
 "Version": "2012-10-17", 
     "Statement": [ 
         { 
              "Sid": "AllowLaunchInstances", 
              "Effect": "Allow", 
              "Action": [ 
                  "ec2:RunInstances" 
              ], 
              "Resource": [ 
                  "arn:aws:ec2:us-east-1::image/*", 
                  "arn:aws:ec2:us-east-1:*:subnet/*", 
                  "arn:aws:ec2:us-east-1:*:network-interface/*", 
                  "arn:aws:ec2:us-east-1:*:security-group/*", 
                  "arn:aws:ec2:us-east-1:*:key-pair/*", 
                  "arn:aws:ec2:us-east-1:*:volume/*", 
                  "arn:aws:ec2:us-east-1:*:instance/*", 
                  "arn:aws:ec2:us-east-1:*:spot-instances-request/*" 
 ] 
         }, 
         { 
              "Sid": "TagSpotInstanceRequests", 
              "Effect": "Allow", 
              "Action": "ec2:CreateTags", 
              "Resource": "*" 
         } 
     ]
}
```
RunInstances 작업을 사용하여 스팟 인스턴스 요청을 생성하고 생성 시 스팟 인스턴스 요청을 태깅하 는 경우 Amazon EC2가 RunInstances 문에서 spot-instances-request 리소스를 평가하는 방법 을 알고 있어야 합니다. 이는 IAM 정책에서 다음과 같이 평가됩니다.

- 생성 시 스팟 인스턴스 요청을 태깅하지 않으면 Amazon EC2가 RunInstances 문에서 spotinstances-request 리소스를 평가하지 않습니다.
- 생성 시 스팟 인스턴스 요청을 태깅하면 Amazon EC2가 RunInstances 문에서 spot-instancesrequest 리소스를 평가합니다.

따라서 spot-instances-request 리소스의 경우 IAM 정책에 다음 규칙이 적용됩니다.

- RunInstances를 사용하여 스팟 인스턴스 요청을 생성하고 생성 시 스팟 인스턴스 요청을 태깅하지 않으려는 경우 spot-instances-request 리소스를 명시적으로 허용할 필요가 없습니다. 호출이 성공합니다.
- RunInstances를 사용하여 스팟 인스턴스 요청을 생성하고 생성 시 스팟 인스턴스 요청을 태깅하려 는 경우 RunInstances allow 문에 spot-instances-request 리소스를 포함해야 합니다. 그러지 않으면 호출이 실패합니다.
- RunInstances를 사용하여 스팟 인스턴스 요청을 생성하고 생성 시 스팟 인스턴스 요청을 태깅하려 는 경우 CreateTags allow 문에서 spot-instances-request 리소스를 지정하거나 \* 와일드카드 를 포함해야 합니다. 그러지 않으면 호출이 실패합니다.

스팟 인스턴스 요청에 지원되지 않는 정책을 포함한 예제 IAM 정책은 [스팟 인스턴스 작업](#page-2091-0) 섹션을 참조 하세요.

<span id="page-524-0"></span>사용자에게 request-spot-instances를 사용할 때 리소스에 태그를 지정할 수 있는 권한 부여

다음을 포함하는 IAM 정책을 만듭니다.

- ec2:RequestSpotInstances 작업 사용자에게 스팟 인스턴스 요청을 생성할 수 있는 권한이 부 여됩니다.
- ec2:CreateTags 작업 사용자에게 태그 생성 권한이 부여됩니다.
- Resource에 spot-instances-request을 지정합니다. 이렇게 하면 사용자가 스팟 인스턴스 요 청만 태깅할 수 있습니다.

```
{ 
     "Version": "2012-10-17", 
     "Statement": [ 
          { 
              "Sid": "TagSpotInstanceRequest", 
              "Effect": "Allow", 
              "Action": [ 
                   "ec2:RequestSpotInstances", 
                   "ec2:CreateTags" 
              ], 
              "Resource": "arn:aws:ec2:us-east-1:111122223333:spot-instances-request/*"
}
```
# <span id="page-525-0"></span>새 스팟 인스턴스 요청을 태깅하려면

#### Console

콘솔을 사용하여 새 스팟 인스턴스 요청을 태깅하려면

- 1. [스팟 인스턴스 요청 생성의](#page-511-0) 절차를 따르세요.
- 2. 태그를 추가하려면 태그 추가 페이지에서 태그 추가를 선택하고 해당 태그에 대한 키와 값을 입력합니다. 각 추가 태그에 다른 태그 추가를 선택합니다.

각 태그에 대해 동일한 태그로 스팟 인스턴스 요청, 스팟 인스턴스 및 볼륨을 태깅할 수 있습니 다. 세 가지 모두를 태깅하려면 [인스턴스(Instances)], [볼륨(Volumes)] 및 [스팟 인스턴스 요청 (Spot Instance Requests)]이 선택되어 있는지 확인합니다. 한두 개만 태그를 지정하려면 태그 를 지정할 리소스가 선택되어 있고 나머지 리소스는 선택 취소되어 있는지 확인합니다.

3. 필수 필드를 입력하여 스팟 인스턴스 요청을 생성한 다음 [시작(Launch)]을 선택합니다. 자세 한 내용은 [스팟 인스턴스 요청 생성](#page-511-0) 섹션을 참조하세요.

AWS CLI

AWS CLI를 사용하여 새 스팟 인스턴스 요청을 태깅하려면

스팟 인스턴스 요청을 생성할 때 태깅하려면 스팟 인스턴스 요청 구성을 다음과 같이 구성합니다.

- --tag-specification 파라미터를 사용하여 스팟 인스턴스 요청에 대한 태그를 지정합니다.
- ResourceType에 spot-instances-request을 지정합니다. 다른 값을 지정하면 스팟 인스 턴스 요청이 실패합니다.
- Tags에 대해 키-값 페어를 지정합니다. 둘 이상의 키-값 페어를 지정할 수 있습니다.

다음 예제에서 스팟 인스턴스 요청에는 Key=Environment 및 Value=Production와 Key=Cost-Center 및 Value=123이라는 2개의 태그가 태깅됩니다.

```
aws ec2 request-spot-instances \ 
     --instance-count 5 \ 
     --type "one-time" \ 
     --launch-specification file://specification.json \ 
     --tag-specification 'ResourceType=spot-instances-
request,Tags=[{Key=Environment,Value=Production},{Key=Cost-Center,Value=123}]'
```
### <span id="page-526-0"></span>기존 스팟 인스턴스 요청을 태깅하려면

#### Console

콘솔을 사용하여 기존 스팟 인스턴스 요청을 태깅하려면

스팟 인스턴스 요청을 생성한 후 콘솔을 사용하여 스팟 인스턴스 요청에 태그를 추가할 수 있습니 다.

- 1. [https://console.aws.amazon.com/ec2/에](https://console.aws.amazon.com/ec2/)서 Amazon EC2 콘솔을 엽니다.
- 2. 탐색 창에서 스팟 요청을 선택합니다.
- 3. 스팟 인스턴스 요청을 선택합니다.
- 4. 태그 탭을 선택하고 태그 생성을 선택합니다.

콘솔을 사용하여 기존 스팟 인스턴스를 태깅하려면

스팟 인스턴스 요청에서 스팟 인스턴스가 시작된 후 콘솔을 사용하여 인스턴스에 태그를 추가할 수 있습니다. 자세한 내용은 [개별 리소스의 태그 추가 및 삭제](#page-2352-0) 섹션을 참조하세요.

AWS CLI

AWS CLI를 사용하여 기존 스팟 인스턴스 요청 또는 스팟 인스턴스를 태깅하려면

[create-tags](https://docs.aws.amazon.com/cli/latest/reference/ec2/create-tags.html) 명령을 사용하여 기존 리소스에 태그를 지정합니다. 다음 예제에서 기존 스팟 인스턴스 요청 및 스팟 인스턴스는 Key=purpose 및 Value=test로 태깅됩니다.

```
aws ec2 create-tags \ 
     --resources sir-08b93456 i-1234567890abcdef0 \ 
     --tags Key=purpose,Value=test
```
<span id="page-526-1"></span>스팟 인스턴스 요청 태그 보기

Console

콘솔을 사용하여 스팟 인스턴스 요청 태그를 보려면

- 1. [https://console.aws.amazon.com/ec2/에](https://console.aws.amazon.com/ec2/)서 Amazon EC2 콘솔을 엽니다.
- 2. 탐색 창에서 스팟 요청을 선택합니다.
- 3. 스팟 인스턴스 요청을 선택하고 [태그(Tags)] 탭을 선택합니다.

#### AWS CLI

# 스팟 인스턴스 요청 태그를 설명하려면

스팟 인스턴스 요청을 설명하여 스팟 인스턴스 요청의 태그를 볼 수도 있습니다. [describe-spot](https://docs.aws.amazon.com/cli/latest/reference/ec2/describe-spot-instance-requests.html)[instance-requests](https://docs.aws.amazon.com/cli/latest/reference/ec2/describe-spot-instance-requests.html) 명령을 사용하여 지정된 스팟 인스턴스 요청의 구성을 볼 수 있습니다. 여기에는 요청에 지정된 모든 태그가 포함됩니다.

```
aws ec2 describe-spot-instance-requests \ 
     --spot-instance-request-ids sir-EXAMPLE1 \ 
     --query "SpotInstanceRequests[*].Tags"
```
출력의 예제는 다음과 같습니다.

```
\Gamma\Gamma { 
                   "Key": "Environment", 
                   "Value": "Production" 
             }, 
            \left\{ \right. "Key": "Department", 
                   "Value": "101" 
             } 
      \mathbf{I}]
```
<span id="page-527-0"></span>스팟 인스턴스 요청 취소

스팟 인스턴스 요청이 더 이상 필요하지 않은 경우 취소할 수 있습니다. open, active 또는 disabled 상태인 스팟 인스턴스 요청만 취소할 수 있습니다.

- 요청이 아직 이행되지 않았고 인스턴스가 시작되지 않았을 때 스팟 인스턴스 요청 상태는 open입니 다.
- 요청이 이행되었고 그 결과로 스팟 인스턴스가 시작된 경우 스팟 인스턴스 요청 상태는 active입니 다.
- 스팟 인스턴스를 중지하면 스팟 인스턴스 요청이 disabled 상태가 됩니다.

스팟 인스턴스 요청이 active 상태이고 실행 중인 스팟 인스턴스가 연결되어 있을 때 요청을 취소하 면 인스턴스가 종료되지 않습니다. 스팟 인스턴스 종료에 대한 자세한 내용은 [스팟 인스턴스 종료](#page-530-0) 섹션 을 참조하세요.

Console

콘솔을 사용하여 스팟 인스턴스 요청을 취소하려면

- 1. [https://console.aws.amazon.com/ec2/에](https://console.aws.amazon.com/ec2/)서 Amazon EC2 콘솔을 엽니다.
- 2. 탐색 창에서 스팟 요청을 선택합니다.
- 3. 스팟 인스턴스 요청을 선택합니다.
- 4. 작업을 선택한 후, 요청 취소를 선택합니다.
- 5. (선택 사항) 연결된 스팟 인스턴스에 대한 작업을 완료했으면 종료할 수 있습니다. 스팟 요청 취소 대화 상자에서 인스턴스 종료를 선택한 다음 확인을 선택합니다.

AWS CLI

AWS CLI를 사용하여 스팟 인스턴스 요청을 취소하려면

[cancel-spot-instance-requests](https://docs.aws.amazon.com/cli/latest/reference/ec2/cancel-spot-instance-requests.html) 명령을 사용하여 지정된 스팟 인스턴스 요청을 취소합니다.

**aws ec2 cancel-spot-instance-requests --spot-instance-request-ids** *sir-08b93456*

<span id="page-528-0"></span>스팟 인스턴스 중지

지금 스팟 인스턴스가 필요하지 않지만 나중에 Amazon EBS 볼륨에 영구적으로 있는 데이터를 잃어버 리지 않고 인스턴스를 다시 시작하려면 인스턴스를 중지할 수 있습니다. 스팟 인스턴스를 중지하는 단 계는 온디맨드 인스턴스를 중지하는 단계와 비슷합니다.

**a** Note

스팟 인스턴스가 중지되었을 때 일부 인스턴스 속성을 수정할 수 있지만 인스턴스 유형은 수정 할 수 없습니다.

중지된 스팟 인스턴스에 대해 사용 요금이나 데이터 전송 요금이 부과되지는 않지만 모든 Amazon EBS 볼륨에 대한 스토리지 요금은 부과됩니다.

제한 사항

- 스팟 인스턴스가 persistent 스팟 인스턴스 요청에서 시작된 경우에만 스팟 인스턴스를 중지할 수 있습니다.
- 연결된 스팟 인스턴스 요청이 취소된 경우에는 스팟 인스턴스를 중지할 수 없습니다. 스팟 인스턴스 요청이 취소되면 스팟 인스턴스를 종료하는 작업만 수행할 수 있습니다.
- 플릿 또는 시작 그룹이나 가용 영역 그룹의 일부인 경우 스팟 인스턴스를 중지할 수 없습니다.

Console

콘솔을 사용하여 스팟 인스턴스를 중지하려면

- 1. [https://console.aws.amazon.com/ec2/에](https://console.aws.amazon.com/ec2/)서 Amazon EC2 콘솔을 엽니다.
- 2. 탐색 창에서 Instances(인스턴스)를 선택합니다.
- 3. 스팟 인스턴스를 선택합니다. 스팟 인스턴스의 인스턴스 ID를 저장하지 않은 경우 [the section](#page-519-0)  [called "스팟 인스턴스 찾기"](#page-519-0)를 참조하세요.
- 4. 인스턴스 상태, 인스턴스 중지를 차례로 선택합니다.
- 5. 확인 메시지가 표시되면 [Stop]을 선택합니다.

AWS CLI

AWS CLI를 사용하여 스팟 인스턴스를 중지하려면

스팟 인스턴스를 수동으로 중지하려면 [stop-instances](https://docs.aws.amazon.com/cli/latest/reference/ec2/stop-instances.html) 명령을 사용합니다.

**aws ec2 stop-instances --instance-ids** *i-1234567890abcdef0*

<span id="page-529-0"></span>스팟 인스턴스 시작

이전에 중지한 스팟 인스턴스를 시작할 수 있습니다.

필수 조건

다음 경우에만 스팟 인스턴스를 시작할 수 있습니다.

• 스팟 인스턴스를 수동으로 중지했습니다.

- 스팟 인스턴스가 EBS 지원 인스턴스입니다.
- 스팟 인스턴스 용량을 사용할 수 있습니다.
- 스팟 가격이 최고 가격보다 낮습니다.

#### 제한 사항

• 플릿 또는 시작 그룹이나 가용 영역 그룹의 일부인 경우 스팟 인스턴스를 시작할 수 없습니다.

스팟 인스턴스를 시작하는 단계는 온디맨드 인스턴스를 시작하는 단계와 비슷합니다.

#### Console

콘솔을 사용하여 스팟 인스턴스를 시작하려면

- 1. [https://console.aws.amazon.com/ec2/에](https://console.aws.amazon.com/ec2/)서 Amazon EC2 콘솔을 엽니다.
- 2. 탐색 창에서 Instances(인스턴스)를 선택합니다.
- 3. 스팟 인스턴스를 선택합니다. 스팟 인스턴스의 인스턴스 ID를 저장하지 않은 경우 [the section](#page-519-0)  [called "스팟 인스턴스 찾기"](#page-519-0)를 참조하세요.
- 4. 인스턴스 상태, 인스턴스 시작을 차례로 선택합니다.

#### AWS CLI

AWS CLI를 사용하여 스팟 인스턴스를 시작하려면

스팟 인스턴스를 수동으로 시작하려면 [start-instance](https://docs.aws.amazon.com/cli/latest/reference/ec2/start-instances.html) 명령을 사용합니다.

**aws ec2 start-instances --instance-ids** *i-1234567890abcdef0*

### <span id="page-530-0"></span>스팟 인스턴스 종료

영구 스팟 인스턴스 요청에서 시작된 실행 중이거나 중지된 스팟 인스턴스를 종료하면 새 스팟 인스턴 스를 시작할 수 있도록 스팟 인스턴스 요청이 open 상태로 전환됩니다. 새로운 스팟 인스턴스가 시작 되지 않도록 먼저 스팟 인스턴스 요청을 취소해야 합니다.

실행 중인 스팟 인스턴스를 보유한 active 스팟 인스턴스 요청을 취소하는 경우 실행 중인 스팟 인스 턴스가 자동으로 종료되지 않습니다. 스팟 인스턴스를 수동으로 종료해야 합니다.

중지된 스팟 인스턴스를 보유한 disabled 스팟 인스턴스 요청을 취소하는 경우 중지된 스팟 인스턴 스가 Amazon EC2 스팟 서비스에 의해 자동으로 종료됩니다. 스팟 인스턴스 요청을 취소할 때와 스팟 서비스에서 스팟 인스턴스를 종료할 때 사이에는 짧은 지연이 있을 수 있습니다.

자세한 내용은 [스팟 인스턴스 요청 취소](#page-527-0) 단원을 참조하십시오.

**Console** 

콘솔을 사용하여 스팟 인스턴스를 수동으로 종료하려면

- 1. 인스턴스를 종료하기 전에 Amazon EBS 볼륨이 종료 시 삭제되지 않는지 그리고 인스턴스 스 토어 볼륨에서 영구 스토리지(예: Amazon EBS 또는 Amazon S3)로 필요한 데이터를 복사했 는지를 확인해서 데이터 손실이 일어나지 않도록 합니다.
- 2. [https://console.aws.amazon.com/ec2/에](https://console.aws.amazon.com/ec2/)서 Amazon EC2 콘솔을 엽니다.
- 3. 탐색 창에서 Instances(인스턴스)를 선택합니다.
- 4. 스팟 인스턴스를 선택합니다. 스팟 인스턴스의 인스턴스 ID를 저장하지 않은 경우 [the section](#page-519-0)  [called "스팟 인스턴스 찾기"](#page-519-0)를 참조하세요.
- 5. 인스턴스 상태, 인스턴스 종료를 차례로 선택합니다.
- 6. 확인 메시지가 나타나면 종료를 선택합니다.

AWS CLI

AWS CLI를 사용하여 스팟 인스턴스를 수동으로 종료하려면

스팟 인스턴스를 수동으로 종료하려면 [terminate-instances](https://docs.aws.amazon.com/cli/latest/reference/ec2/terminate-instances.html) 명령을 사용합니다.

**aws ec2 terminate-instances --instance-ids** *i-1234567890abcdef0 i-0598c7d356eba48d7*

<span id="page-531-0"></span>스팟 인스턴스 요청 예제 시작 사양

다음 예제에서는 [request-spot-instances](https://docs.aws.amazon.com/cli/latest/reference/ec2/request-spot-instances.html) 명령과 함께 사용하여 스팟 인스턴스 요청을 생성할 수 있는 시작 구성을 보여줍니다. 자세한 내용은 [스팟 인스턴스 요청 생성](#page-511-0) 단원을 참조하십시오.

### A Important

스팟 인스턴스는 계획된 투자가 없는 레거시 API이므로 [request-spot-instances](https://docs.aws.amazon.com/cli/latest/reference/ec2/request-spot-instances.html) 명령을 사용하 여 스팟 인스턴스를 요청하지 않는 것이 좋습니다. 자세한 내용을 알아보려면 [어느 스팟 요청](#page-498-0) [방법을 사용하는 것이 최선인가요?](#page-498-0) 섹션을 참조하세요.

예제

- [예 1: 스팟 인스턴스 시작](#page-532-0)
- [예제 2: 지정된 가용 영역에서 스팟 인스턴스 시작](#page-532-1)
- [예제 3: 지정된 서브넷에서 스팟 인스턴스 시작](#page-533-0)
- [예제 4: 전용 스팟 인스턴스 시작](#page-534-1)

<span id="page-532-0"></span>예 1: 스팟 인스턴스 시작

다음 예제에는 가용 영역 또는 서브넷이 포함되지 않습니다. Amazon EC2는 가용 영역을 선택합니다. Amazon EC2는 선택된 가용 영역의 기본 서브넷에서 인스턴스를 시작합니다.

```
{ 
   "ImageId": "ami-0abcdef1234567890", 
   "KeyName": "my-key-pair", 
   "SecurityGroupIds": [ "sg-1a2b3c4d5e6f7g8h9" ], 
   "InstanceType": "m5.medium", 
   "IamInstanceProfile": { 
       "Arn": "arn:aws:iam::123456789012:instance-profile/my-iam-role" 
   }
}
```
<span id="page-532-1"></span>예제 2: 지정된 가용 영역에서 스팟 인스턴스 시작

다음 예제에는 가용 영역이 포함됩니다. Amazon EC2는 지정된 가용 영역의 기본 서브넷에서 인스턴 스를 시작합니다.

```
{ 
   "ImageId": "ami-0abcdef1234567890", 
   "KeyName": "my-key-pair", 
   "SecurityGroupIds": [ "sg-1a2b3c4d5e6f7g8h9" ], 
   "InstanceType": "m5.medium",
```

```
 "Placement": { 
     "AvailabilityZone": "us-west-2a" 
   }, 
   "IamInstanceProfile": { 
       "Arn": "arn:aws:iam::123456789012:instance-profile/my-iam-role" 
   }
}
```
<span id="page-533-0"></span>예제 3: 지정된 서브넷에서 스팟 인스턴스 시작

다음 예제에는 서브넷이 포함됩니다. Amazon EC2는 지정된 서브넷에서 인스턴스를 시작합니다. VPC 가 기본이 아닌 VPC인 경우, 인스턴스는 기본적으로 퍼블릭 IPv4 주소를 받지 않습니다.

```
{ 
   "ImageId": "ami-0abcdef1234567890", 
   "SecurityGroupIds": [ "sg-1a2b3c4d5e6f7g8h9" ], 
   "InstanceType": "m5.medium", 
   "SubnetId": "subnet-1a2b3c4d", 
   "IamInstanceProfile": { 
       "Arn": "arn:aws:iam::123456789012:instance-profile/my-iam-role" 
   }
}
```
기본이 아닌 VPC에서 인스턴스에 퍼블릭 IPv4 주소를 할당하려면 다음 예시와 같이 AssociatePublicIpAddress 필드를 지정하세요. 네트워크 인터페이스를 지정할 때 이전 코드 블 록에 표시된 SubnetId 및 SecurityGroupIds 필드를 사용하는 대신 네트워크 인터페이스를 사용 하여 서브넷 ID 및 보안 그룹 ID를 포함해야 합니다.

```
{ 
   "ImageId": "ami-0abcdef1234567890", 
   "KeyName": "my-key-pair", 
   "InstanceType": "m5.medium", 
   "NetworkInterfaces": [ 
     { 
       "DeviceIndex": 0, 
       "SubnetId": "subnet-1a2b3c4d5e6f7g8h9", 
       "Groups": [ "sg-1a2b3c4d5e6f7g8h9" ], 
       "AssociatePublicIpAddress": true 
     } 
   ], 
   "IamInstanceProfile": { 
       "Arn": "arn:aws:iam::123456789012:instance-profile/my-iam-role"
```
 } }

# <span id="page-534-1"></span>예제 4: 전용 스팟 인스턴스 시작

다음 예제에서는 dedicated의 테넌시를 사용하여 스팟 인스턴스를 요청합니다. 전용 스팟 인스턴스 는 VPC에서 시작되어야 합니다.

```
{ 
   "ImageId": "ami-0abcdef1234567890", 
   "KeyName": "my-key-pair", 
   "SecurityGroupIds": [ "sg-1a2b3c4d5e6f7g8h9" ], 
   "InstanceType": "c5.8xlarge", 
   "SubnetId": "subnet-1a2b3c4d5e6f7g8h9", 
   "Placement": { 
     "Tenancy": "dedicated" 
   }
}
```
# <span id="page-534-0"></span>스팟 요청 상태

스팟 인스턴스 요청을 추적하고 스팟 인스턴스 사용 계획을 세우는 데 도움이 되도록 Amazon EC2에 서 제공하는 요청 상태를 사용합니다. 예를 들어, 요청 상태는 스팟 요청이 아직 이행되지 않는 이유를 알려주거나, 스팟 요청을 이행할 수 없는 제약 조건을 나열할 수 있습니다.

프로세스의 각 단계(스팟 요청 수명 주기라고도 함)에서 특정 이벤트에 따라 연속 요청 상태가 결정됩 니다.

목차

- [스팟 요청의 수명 주기](#page-534-2)
- [요청 상태 정보 가져오기](#page-540-0)
- [스팟 요청 상태 코드](#page-541-0)
- [EC2 스팟 인스턴스 요청 이행 이벤트](#page-544-0)

<span id="page-534-2"></span>스팟 요청의 수명 주기

다음 다이어그램에서는 제출부터 종료까지 전체 수명 주기 동안 스팟 요청이 따를 수 있는 경로를 보여 줍니다. 각 단계는 노드로 묘사되며 각 노드의 상태 코드는 스팟 요청 및 스팟 인스턴스의 상태를 설명 합니다.

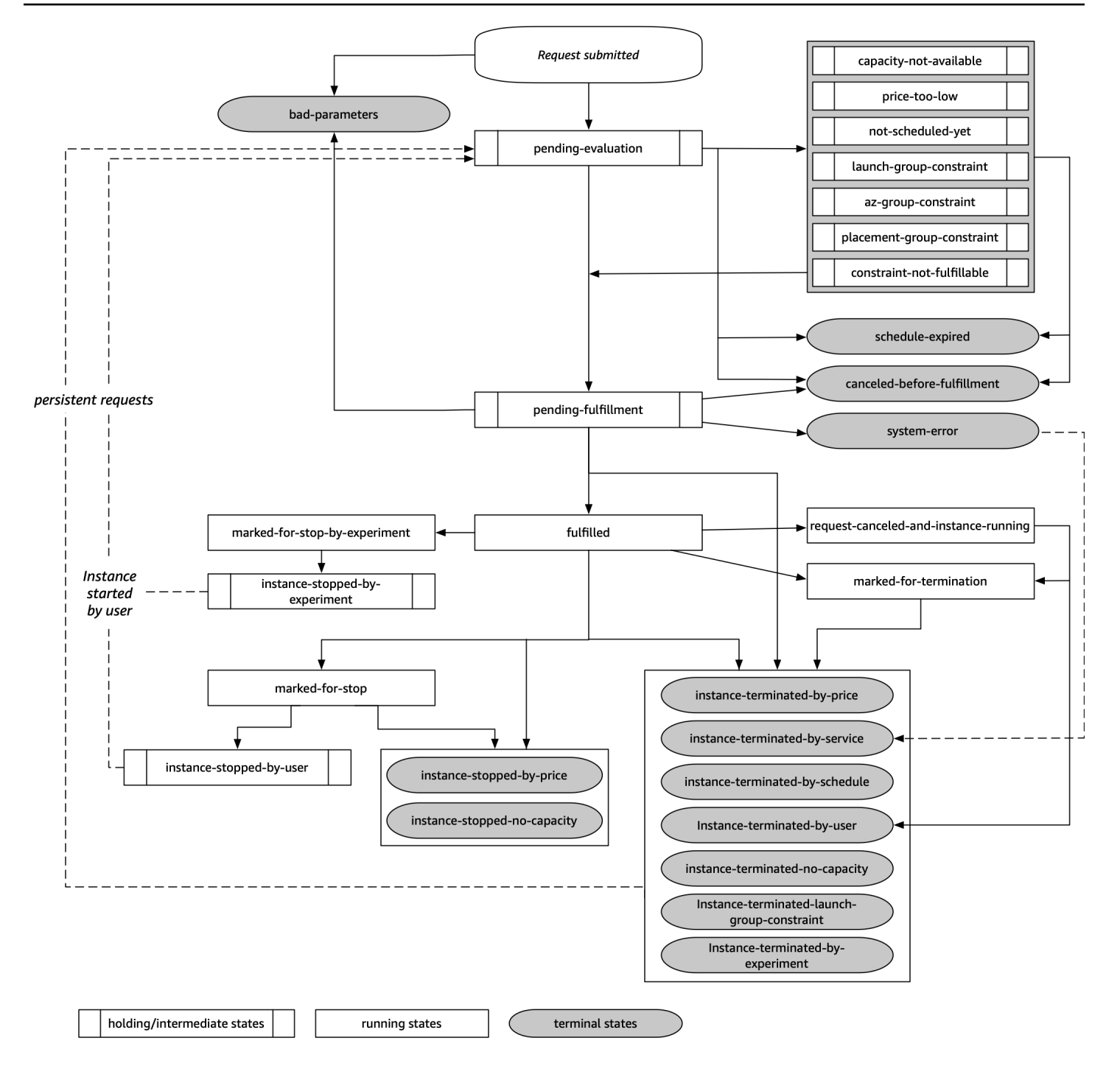

## 평가 보류

하나 이상의 요청 파라미터가 유효하지 않은 경우(bad-parameters)를 제외하고, 스팟 인스턴스 요 청을 생성하는 즉시 요청은 pending-evaluation 상태로 전환됩니다.

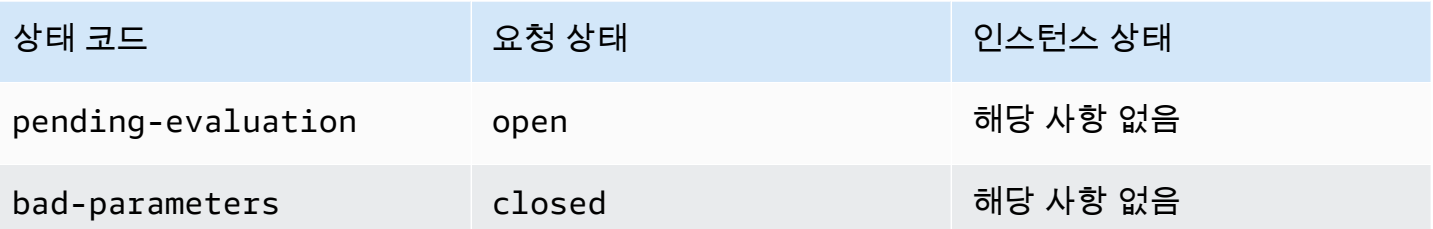

#### 보류

하나 이상의 요청 제약 조건이 적용되지만 아직 충족될 수 없는 경우 또는 용량이 부족한 경우 요청은 제약 조건이 충족될 때까지 대기하는 보류 상태로 전환됩니다. 요청 옵션은 요청이 이행될 가능성에 영 향을 미칩니다. 예를 들어 용량이 없는 경우 가용 용량이 가용할 때까지 요청은 보류 상태로 유지됩니 다. 가용 영역 그룹을 지정할 경우 가용 영역 제약 조건이 충족될 때까지 요청은 보류 상태로 유지됩니 다.

특정 가용 영역 중단 시, 다른 가용 영역에서의 스팟 인스턴스 요청에 사용할 수 있는 예비 EC2 용량이 영향을 받을 수 있습니다.

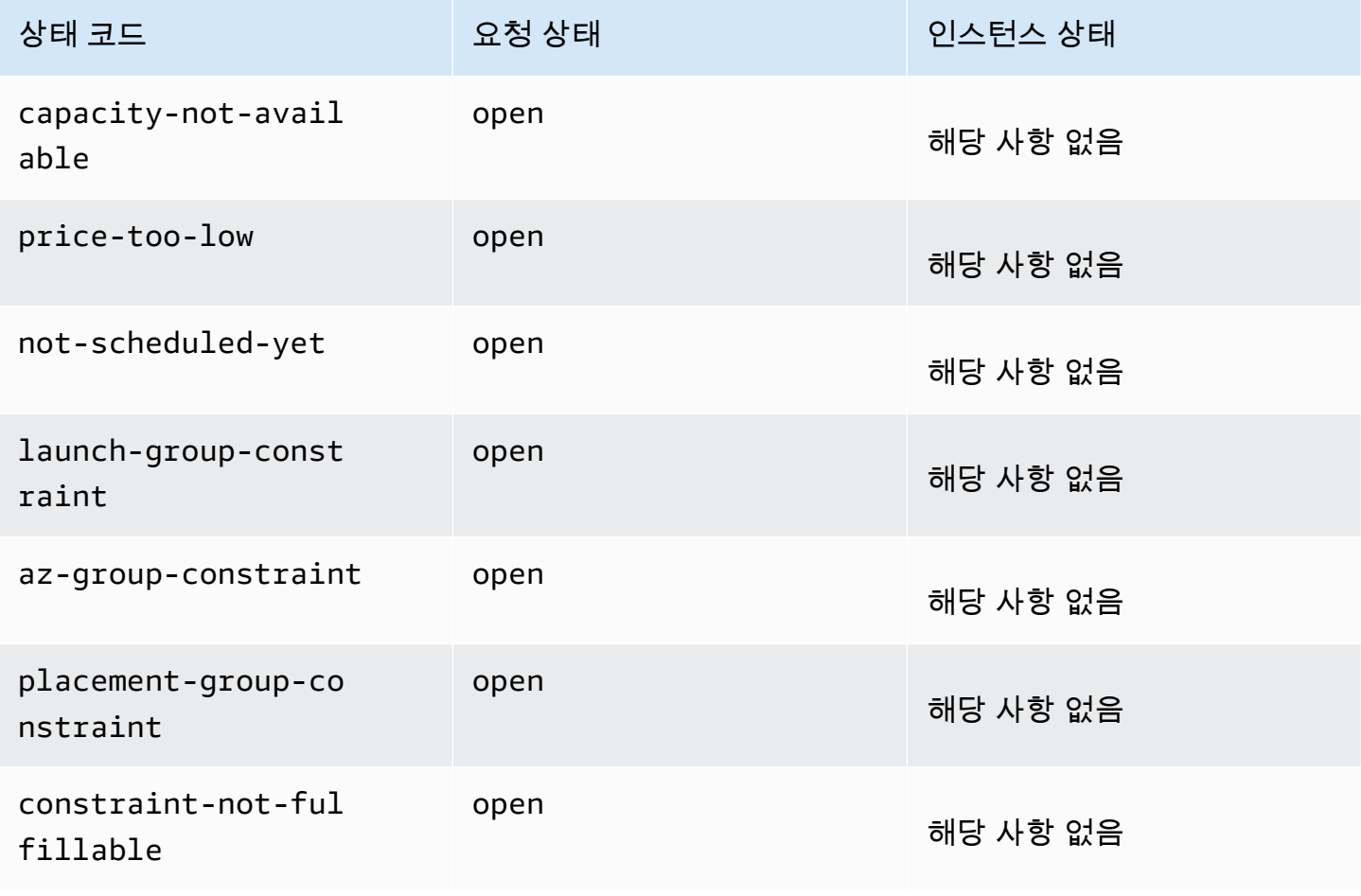

#### 평가/이행 보류-끝

특정 기간 동안에만 유효한 요청을 생성하는 경우 요청이 이행 보류 단계에 도달하기 전에 이 기간이 만료되면 스팟 인스턴스 요청은 terminal 상태로 전환될 수 있습니다. 요청을 취소하거나 시스템 오 류가 발생하는 경우에도 이와 같이 될 수 있습니다.

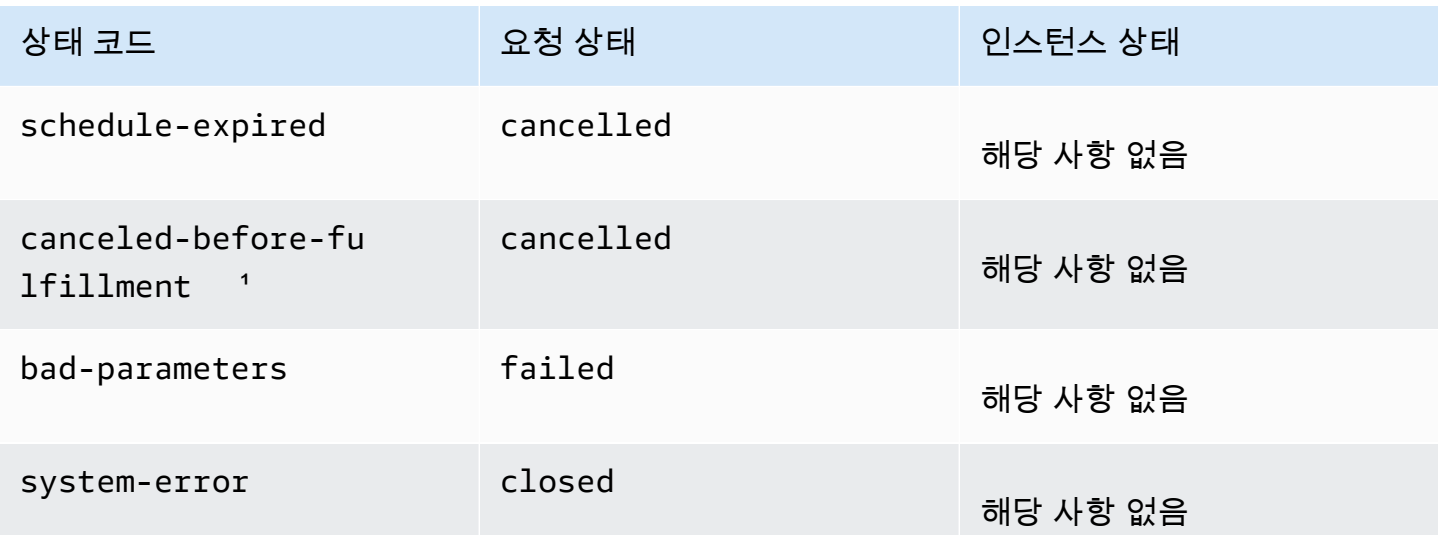

1 사용자가 요청을 취소하는 경우.

이행 보류

지정한 제약 조건(있는 경우)이 충족되면 스팟 요청이 pending-fulfillment 상태가 됩니다.

이 시점에 Amazon EC2는 요청한 인스턴스를 프로비저닝할 준비를 합니다. 프로세스가 이 시점에 중 지되는 경우 스팟 인스턴스가 시작되기 전에 사용자가 프로세스를 취소했기 때문일 수 있습니다. 예기 치 않은 시스템 오류가 원인일 수도 있습니다.

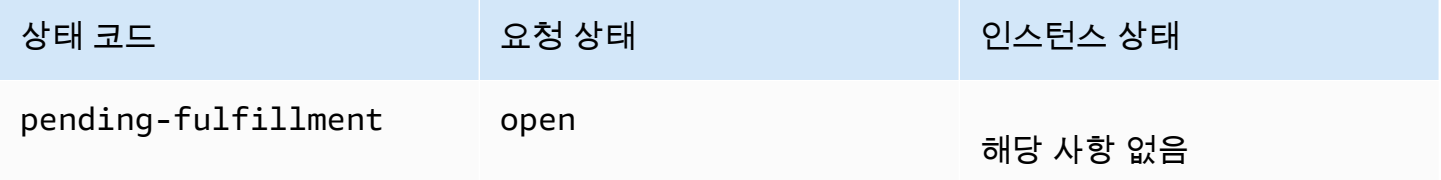

이행됨

스팟 인스턴스에 대한 모든 사양이 충족되면 스팟 요청이 이행됩니다. Amazon EC2가 스팟 인스턴스 를 시작합니다. 이 작업은 몇 분 정도 걸릴 수 있습니다. 중단된 스팟 인스턴스가 최대 절전 모드로 전환 되거나 중지되는 경우 요청을 다시 이행할 수 있거나 요청이 취소될 때까지 인스턴스는 이 상태를 유지 합니다.

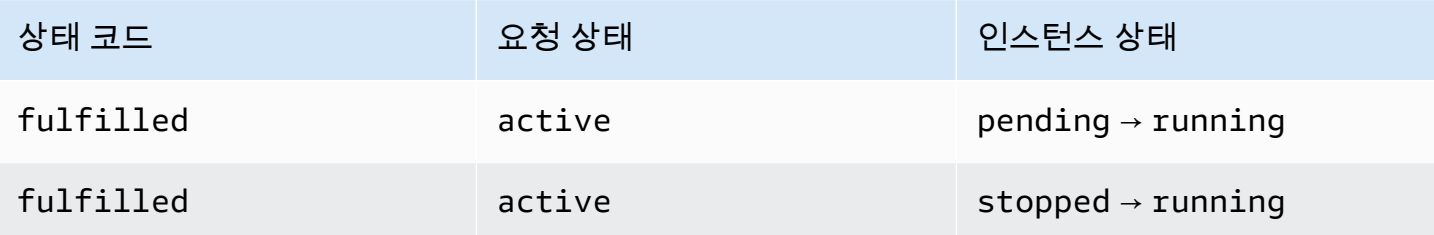

스팟 인스턴스를 중지하면 스팟 인스턴스를 다시 시작할 수 있거나 요청을 취소할 때까지 스팟 요청이 marked-for-stop 또는 instance-stopped-by-user 상태로 전환됩니다.

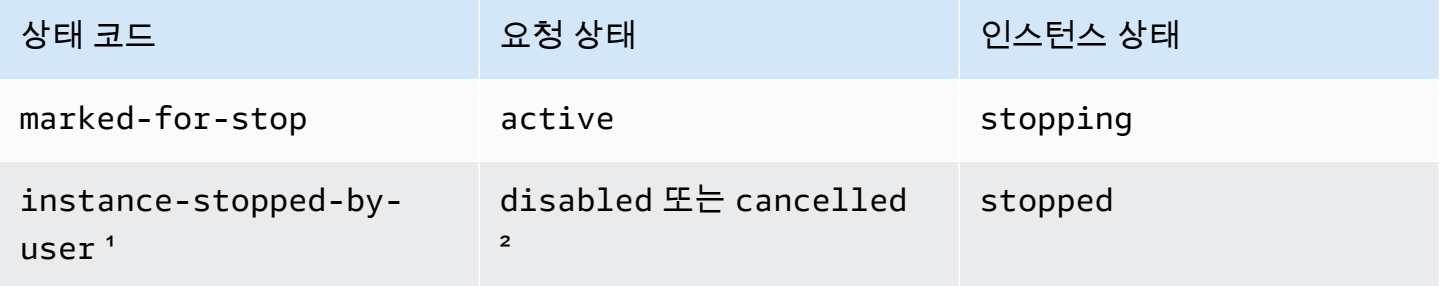

<u>1 인스턴스를 중지하거나 인스턴스에서 종료 명령을 실행하면 스팟 인스턴스가 <code>instance-</code></u> stopped-by-user 상태가 됩니다. 인스턴스를 중지한 후 다시 시작할 수 있습니다. 다시 시작하면 스 팟 인스턴스 요청이 pending-evaluation 상태가 되고 제약 조건이 충족되면 Amazon EC2가 새 스 팟 인스턴스를 시작합니다.

² 스팟 인스턴스를 중지하지만 요청을 취소하지 않는 경우 스팟 요청 상태는 disabled입니다. 스팟 인스턴스가 중지되고 요청이 만료되는 경우 요청 상태는 cancelled입니다.

#### 이행됨-끝

스팟 인스턴스는 인스턴스 유형에 사용 가능한 용량이 있고 인스턴스를 종료하지 않는 한 계속 실행됩 니다. Amazon EC2가 스팟 인스턴스를 종료해야 하는 경우 스팟 요청은 터미널 상태가 됩니다. 사용자 가 스팟 요청을 취소하거나 스팟 인스턴스를 종료하는 경우에도 요청이 종료 상태로 전환됩니다.

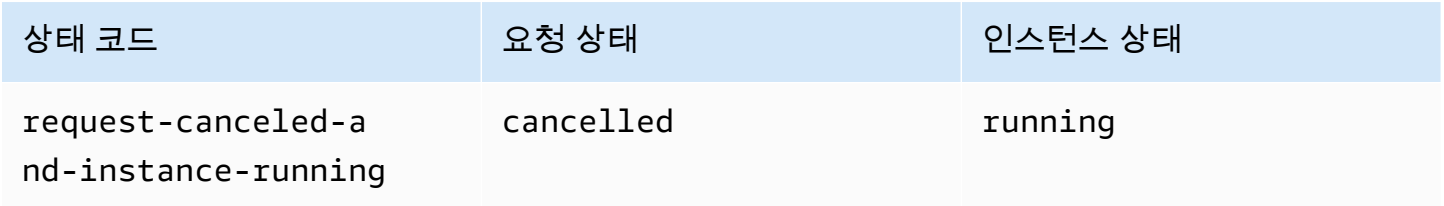

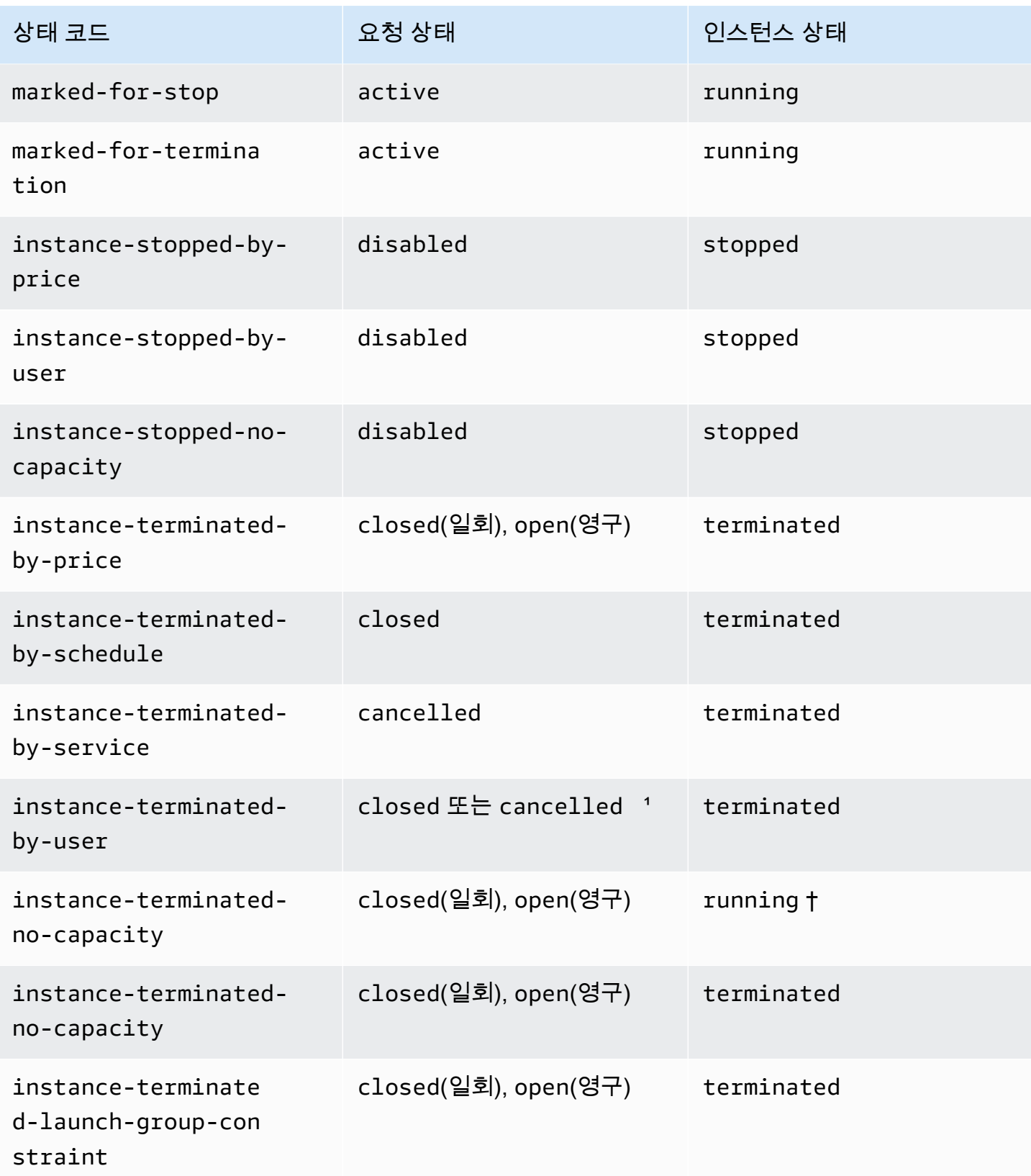
1 인스턴스를 종료하되 요청을 취소하지 않는 경우 요청 상태는 closed입니다. 인스턴스를 종료하고 요청을 취소하는 경우 요청 상태는 cancelled입니다. 스팟 요청을 취소하기 전에 스팟 인스턴스를 종료해도 Amazon EC2에서 스팟 인스턴스가 종료되었음을 감지하기 전까지 지연이 발생할 수 있습니 다. 이 경우 요청 상태는 closed 또는 cancelled일 수 있습니다.

† 용량이 다시 필요하고 인스턴스가 중단 시 종료되도록 구성된 경우 Amazon EC2가 스팟 인스턴스 를 중단하면 상태가 즉시 instance-terminated-no-capacity로 설정됩니다(marked-fortermination으로 설정되지 않음). 그러나 인스턴스가 스팟 인스턴스 중단 알림을 수신한 2분 기 간을 반영하기 위해 인스턴스는 2분 동안 running 상태를 유지합니다. 2분 후 인스턴스 상태가 terminated로 설정됩니다.

중단 시험

AWS Fault Injection Service를 사용하여 스팟 인스턴스 중단을 시작하여 스팟 인스턴스의 애플리케 이션이 어떻게 응답하는지 테스트할 수 있습니다. AWS FIS가 스팟 인스턴스를 중지하면 스팟 요청 이 marked-for-stop-by-experiment 상태, 이어서 instance-stopped-by-experiment 상태로 진입합니다. AWS FIS가 인스턴스를 종료하면 스팟 요청은 instance-terminated-byexperiment 상태가 됩니다. 자세한 내용은 [the section called "중단 시작"](#page-555-0) 단원을 참조하십시오.

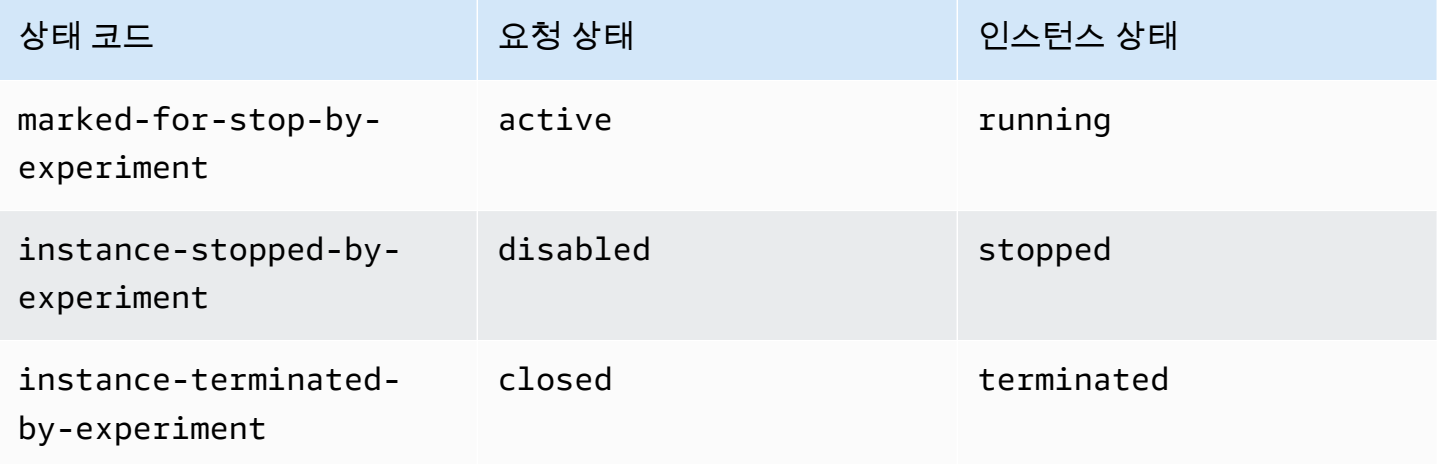

## 영구 요청

스팟 인스턴스가 종료될 때(사용자가 종료하거나 Amazon EC2에서 종료) 스팟 요청이 영구 요청인 경 우 pending-evaluation 상태로 복귀한 후 제약 조건이 충족되면 Amazon EC2에서 새로운 스팟 인 스턴스를 시작할 수 있습니다.

요청 상태 정보 가져오기

AWS Management Console 또는 명령줄 도구를 사용하여 요청 상태 정보를 가져올 수 있습니다.

## 명령줄을 사용하여 요청 상태 정보 가져오는 방법

- 1. [https://console.aws.amazon.com/ec2/에](https://console.aws.amazon.com/ec2/)서 Amazon EC2 콘솔을 엽니다.
- 2. 탐색 창에서 스팟 요청을 선택한 다음 스팟 요청을 선택합니다.
- 3. 상태를 확인하려면 설명 탭에서 상태 필드를 선택합니다.

명령줄을 사용하여 요청 상태 정보를 가져오려면

다음 명령 중 하나를 사용할 수 있습니다. 명령줄 인터페이스에 대한 자세한 내용은 [Amazon EC2 액세](#page-21-0) [스](#page-21-0) 단원을 참조하세요.

- [describe-spot-instance-requests\(](https://docs.aws.amazon.com/cli/latest/reference/ec2/describe-spot-instance-requests.html)AWS CLI)
- [Get-EC2SpotInstanceRequest](https://docs.aws.amazon.com/powershell/latest/reference/items/Get-EC2SpotInstanceRequest.html)(AWS Tools for Windows PowerShell)

### 스팟 요청 상태 코드

스팟 요청 상태 정보는 상태 코드, 업데이트 시간 및 상태 메시지로 구성됩니다. 이러한 정보를 하나로 모으면 스팟 요청 배치를 결정하는 데 도움이 됩니다.

다음은 스팟 요청 상태 코드입니다.

az-group-constraint

Amazon EC2가 동일한 가용 영역에 요청한 모든 인스턴스를 시작할 수 있는 것은 아닙니다.

bad-parameters

스팟 요청에 대한 파라미터 하나 이상이 올바르지 않습니다(예를 들어, 지정한 AMI가 존재하지 않 음). 상태 메시지는 어떤 파라미터가 유효하지 않은지를 나타냅니다.

### canceled-before-fulfillment

요청이 이행되기 전에 사용자가 스팟 요청을 취소했습니다.

### capacity-not-available

요청한 인스턴스에 사용 가능한 용량이 부족합니다.

### constraint-not-fulfillable

하나 이상의 제약 조건이 올바르지 않기 때문에(예: 가용 영역이 존재하지 않음) 스팟 요청을 이행 할 수 없습니다. 상태 메시지는 어떤 제약 조건이 유효하지 않은지를 나타냅니다.

### fulfilled

스팟 요청이 active이고 Amazon EC2에서 스팟 인스턴스를 시작하는 중입니다.

instance-stopped-by-price

스팟 가격이 최고 가격을 초과하여 인스턴스가 중지됩니다.

instance-stopped-by-user

사용자가 인스턴스를 중지했거나 인스턴스에서 종료 명령을 실행했기 때문에 인스턴스가 중지되었 습니다.

instance-stopped-no-capacity

EC2 용량 관리 필요성으로 인해 인스턴스가 중지되었습니다.

instance-terminated-by-price

스팟 가격이 최고 가격을 초과하여 인스턴스가 종료됩니다. 요청이 영구적일 경우 프로세스가 다시 시작되므로 요청은 평가 보류 상태입니다.

instance-terminated-by-schedule

스팟 인스턴스가 예약 기간의 만료로 종료되었습니다.

instance-terminated-by-service

인스턴스가 중지된 상태에서 종료되었습니다.

instance-terminated-by-user , 또는 spot-instance-terminated-by-user

이행된 스팟 인스턴스를 종료했으므로 요청 상태는 closed이고(영구 요청이 아닌 경우) 인스턴스 상태는 terminated입니다.

instance-terminated-launch-group-constraint

시작 그룹에 있는 하나 이상의 인스턴스가 종료되었으므로 시작 그룹 제약 조건이 더 이상 충족되 지 않습니다.

instance-terminated-no-capacity

표준 용량 관리 프로세스로 인해 인스턴스가 종료되었습니다.

launch-group-constraint

Amazon EC2가 동일한 시간에 요청한 모든 인스턴스를 시작할 수 있는 것은 아닙니다. 시작 그룹에 있는 모든 인스턴스가 함께 시작되고 종료됩니다.

#### limit-exceeded

EBS 볼륨 또는 전체 볼륨 스토리지 수 제한을 초과했습니다. 이러한 제한값 및 증가 요청 방법에 대 한 자세한 내용은 Amazon Web Services 일반 참조에서 [Amazon EBS 제한을](https://docs.aws.amazon.com/general/latest/gr/aws_service_limits.html#limits_ebs) 참조하세요.

marked-for-stop

스팟 인스턴스가 중지할 대상으로 표시되어 있습니다.

marked-for-termination

스팟 인스턴스가 종료할 대상으로 표시되어 있습니다.

not-scheduled-yet

예정된 날짜까지 스팟 요청이 평가되지 않습니다.

#### pending-evaluation

스팟 인스턴스 요청을 수행한 후 시스템에서 요청 파라미터를 평가하는 동안 요청이 pendingevaluation 상태로 전환됩니다.

pending-fulfillment

Amazon EC2에서 스팟 인스턴스를 프로비저닝하려고 합니다.

placement-group-constraint

이 시점에는 스팟 인스턴스를 배치 그룹에 추가할 수 없으므로 아직 스팟 요청을 이행할 수 없습니 다.

price-too-low

최고 가격이 스팟 가격보다 낮기 때문에 요청을 이행할 수 없습니다. 이 경우 인스턴스가 시작되지 않으며 요청이 open 상태로 유지됩니다.

request-canceled-and-instance-running

스팟 인스턴스가 아직 실행되고 있는 중에 사용자가 스팟 요청을 취소했습니다. 요청은 cancelled 상태지만 인스턴스는 여전히 running 상태입니다.

### schedule-expired

지정된 날짜 이전에 요청이 이행되지 않았기 때문에 스팟 요청이 만료되었습니다.

system-error

예상치 않은 시스템 오류입니다. 이 문제가 반복되면 AWS Support에 문의하여 지원을 받으세요.

EC2 스팟 인스턴스 요청 이행 이벤트

스팟 인스턴스 요청이 이행되면 Amazon EC2가 EC2 스팟 인스턴스 요청 이행 이벤트를 Amazon EventBridge로 전송합니다. 이 이벤트가 발생할 때마다 Lambda 함수를 호출하거나 Amazon SNS 주 제를 알리는 등의 조치를 취하는 규칙을 생성할 수 있습니다.

다음은 이 이벤트의 예제 데이터입니다.

```
{ 
     "version": "0", 
     "id": "01234567-1234-0123-1234-012345678901", 
     "detail-type": "EC2 Spot Instance Request Fulfillment", 
     "source": "aws.ec2", 
     "account": "123456789012", 
     "time": "yyyy-mm-ddThh:mm:ssZ", 
     "region": "us-east-2", 
     "resources": ["arn:aws:ec2:us-east-2:123456789012:instance/i-1234567890abcdef0"], 
     "detail": { 
         "spot-instance-request-id": "sir-1a2b3c4d", 
         "instance-id": "i-1234567890abcdef0" 
     }
}
```
자세한 내용은 [https://docs.aws.amazon.com/eventbridge/latest/userguide/A](https://docs.aws.amazon.com/eventbridge/latest/userguide/)mazon EventBridge 사용 설명서를 참조하세요.

<span id="page-544-0"></span>EC2 인스턴스 리밸런싱 권고

EC2 인스턴스 리밸런싱 권고(rebalance recommendation)는 스팟 인스턴스의 중단 위험이 높아질 때 알림을 보내는 신호입니다. 이 신호는 [스팟 인스턴스 중단 2분 전 공지](#page-558-0)보다 일찍 도착할 수 있으므로 스 팟 인스턴스를 사전에 관리할 수 있는 기회를 제공합니다. 중단 위험이 높아지지 않는 신규 또는 기존 스팟 인스턴스에 대한 워크로드를 리밸런싱하도록 결정할 수 있습니다.

Amazon EC2에서 항상 스팟 인스턴스 중단 2분 전 공지보다 먼저 리밸런싱 권고 신호를 전송할 수 있 는 것은 아닙니다. 따라서 리밸런싱 권고 신호가 중단 2분 전 공지와 함께 도착할 수도 있습니다.

재분배 권장 사항은 EventBridge 이벤트 및 스팟 인스턴스의 [인스턴스 메타데이터](#page-1204-0) 항목으로 제공됩니 다. 이벤트는 최선의 작업을 기반으로 발생됩니다.

#### **a** Note

리밸런싱 권고는 2020년 11월 5일 00:00 UTC 이후에 시작된 스팟 인스턴스에만 지원됩니다.

주제

- [수행할 수 있는 리밸런싱 작업](#page-545-0)
- [리밸런싱 권고 신호 모니터링](#page-545-1)
- [리밸런싱 권고 신호를 사용하는 서비스](#page-549-0)

<span id="page-545-0"></span>수행할 수 있는 리밸런싱 작업

다음은 수행할 수 있는 리밸런싱 작업의 일부입니다.

정상 종료

스팟 인스턴스에 대한 리밸런싱 권고 신호를 수신하면 인스턴스 종료 절차를 시작할 수 있습니다. 이러한 절차에는 중지 전에 프로세스를 완료하는 작업 등이 포함될 수 있습니다. 예를 들어 시스템 또는 애플리케이션 로그를 Amazon Simple Storage Service(Amazon S3)에 업로드하거나 Amazon SQS 작업자를 종료하거나 Domain Name System(DNS)의 등록 취소를 완료할 수 있습니다. 외부 스토리지에 작업을 저장하고 나중에 다시 시작할 수도 있습니다.

새 작업 예약 차단

스팟 인스턴스에 대한 리밸런싱 권고 신호가 수신되면 예약된 작업이 완료될 때까지 인스턴스를 계 속 사용하면서 인스턴스에 새 작업이 예약되는 것을 차단할 수 있습니다.

새로운 대체 인스턴스를 사전 예방적으로 시작

리밸런싱 권고 신호가 생성될 때 대체 스팟 인스턴스를 자동으로 시작하도록 Auto Scaling 그룹, EC2 플릿 또는 스팟 플릿을 구성할 수 있습니다. 자세한 내용은 Amazon EC2 Auto Scaling User Guide의 [Use Capacity Rebalancing to handle Amazon EC2 Spot interruptions와](https://docs.aws.amazon.com/autoscaling/ec2/userguide/capacity-rebalance.html) 본 사용 설명서의 [용량 리밸런싱](#page-1399-0) 섹션(EC2 플릿의 경우) 및 [용량 재조정](#page-1462-0) 섹션(스팟 플릿의 경우)을 참조하세요.

<span id="page-545-1"></span>리밸런싱 권고 신호 모니터링

리밸런싱 권고 신호를 모니터링하여 신호가 생성될 때 이전 섹션에서 지정한 작업을 수행할 수 있습니 다. 리밸런싱 권고 신호는 Amazon EventBridge(이전의 Amazon CloudWatch Events)로 전송되는 이벤 트와 스팟 인스턴스의 인스턴스 메타데이터로 제공됩니다.

리밸런싱 권고 신호 모니터링:

- [Amazon EventBridge 사용](#page-546-0)
- [인스턴스 메타데이터 사용](#page-549-1)

## <span id="page-546-0"></span>Amazon EventBridge 사용

스팟 인스턴스에 대한 리밸런싱 권고 신호가 생성되면 신호에 대한 이벤트가 Amazon EventBridge 로 전송됩니다. EventBridge에서 규칙에 정의된 패턴과 일치하는 이벤트 패턴이 감지되는 경우 EventBridge는 규칙에 정의된 대상을 호출합니다.

다음은 리밸런싱 권고 신호에 대한 예제 이벤트입니다.

```
{ 
     "version": "0", 
     "id": "12345678-1234-1234-1234-123456789012", 
     "detail-type": "EC2 Instance Rebalance Recommendation", 
     "source": "aws.ec2", 
     "account": "123456789012", 
     "time": "yyyy-mm-ddThh:mm:ssZ", 
     "region": "us-east-2", 
     "resources": ["arn:aws:ec2:us-east-2:123456789012:instance/i-1234567890abcdef0"], 
     "detail": { 
         "instance-id": "i-1234567890abcdef0" 
     }
}
```
다음 필드는 규칙에 정의되는 이벤트 패턴을 형성합니다.

"detail-type": "EC2 Instance Rebalance Recommendation"

리밸런싱 권고 이벤트를 식별합니다.

"source": "aws.ec2"

Amazon EC2에서 시작된 이벤트를 식별합니다.

EventBridge 규칙 생성

EventBridge 규칙을 작성하고 이벤트 패턴이 규칙과 일치할 때 수행할 작업을 자동화할 수 있습니다.

다음 예제에서는 Amazon EC2에서 리밸런싱 권고 신호가 생성될 때마다 이메일, 문자 메시지 또는 모 바일 푸시 알림을 보내는 EventBridge 규칙을 생성합니다. 이 신호는 규칙에 정의된 작업을 트리거하 는 EC2 Instance Rebalance Recommendation 이벤트로 생성됩니다.

EventBridge 규칙을 생성하기 전에 이메일, 문자 메시지 또는 모바일 푸시 알림에 대한 Amazon SNS 주제를 생성해야 합니다.

리밸런싱 권고 이벤트에 대한 EventBridge 규칙을 생성하려면

- 1. [https://console.aws.amazon.com/events/에](https://console.aws.amazon.com/events/)서 Amazon EventBridge 콘솔을 엽니다.
- 2. [규칙 생성(Create rule)]을 선택합니다.
- 3. 규칙 세부 정보 정의(Define rule detail)에 대해 다음을 수행하십시오:
	- a. 규칙의 이름을 입력하고 선택적으로 설명을 입력합니다.

규칙은 동일한 지역과 동일한 이벤트 버스의 다른 규칙과 동일한 이름을 가질 수 없습니다.

- b. 이벤트 버스(Event bus)에서 기본값(default)을 선택합니다. 계정의 AWS 서비스가 이벤트를 생성하면 항상 계정의 기본 이벤트 버스로 이동합니다.
- c. 규칙 타입(Rule type)에서 이벤트 패턴이 있는 규칙(Rule with an event pattern)을 생성합니 다.
- d. 다음을 선택합니다.
- 4. 이벤트 패턴 빌드(Build event pattern)에서 다음을 수행하십시오:
	- a. 이벤트 소스(Event source)에서 AWS 이벤트 또는 EventBridge 파트너 이벤트( events or EventBridge partner events)를 선택합니다.
	- b. Event pattern(이벤트 패턴)에 EC2 Instance Rebalance Recommendation 이벤트와 일 치하도록 다음 이벤트 패턴을 지정하고 Save(저장)를 선택합니다.

```
\{ "source": ["aws.ec2"], 
  "detail-type": ["EC2 Instance Rebalance Recommendation"]
}
```
이벤트 패턴을 추가하려면 다음과 같이 이벤트 패턴 양식(Event pattern form)을 선택하여 템 플릿을 사용하거나 사용자 정의 패턴(JSON 편집기)(Custom pattern (JSON editor))을 선택하 여 고유한 패턴을 지정할 수 있습니다.

i. 템플릿을 사용하여 이벤트 패턴을 생성하려면 다음을 수행하세요.

- A. 이벤트 패턴 양식(Event pattern form)을 선택합니다.
- B. 이벤트 소스(Event source)에서 AWS 서비스(services)를 선택합니다.
- C. AWS 서비스(Service)에서 EC2 스팟 플릿(EC2 Spot Fleet)을 선택합니다.
- D. Event type(이벤트 유형)에서 EC2 Instance Rebalance Recommendation(EC2 인스 턴스 재조정 권장 사항)을 선택합니다.
- E. 템플릿을 사용자 지정하려면 패턴 편집(Edit pattern)을 선택하고 예시 이벤트 패턴과 일치하도록 변경합니다.
- ii. (대안) 사용자 정의 이벤트 패턴을 지정하려면 다음을 수행하세요.
	- A. 사용자 정의 패턴(JSON 편집기)을 선택합니다.
	- B. 이벤트 패턴(Event pattern) 상자에서 이 예시의 이벤트 패턴을 추가합니다.
- c. 다음을 선택합니다.
- 5. 대상 선택(Select target(s))에서 다음을 수행합니다.
	- a. 대상 유형(Target types)에서 AWS 서비스(service)를 선택합니다.
	- b. 대상 선택(Select a target)에서 SNS 주제(SNS topic)를 선택하여 이벤트가 발생할 때 이메일, 문자 메시지 또는 모바일 푸시 알림을 보내도록 합니다.
	- c. [주제(Topic)]에서 기존 주제를 선택합니다. 먼저 Amazon SNS 콘솔을 사용하여 Amazon SNS 주제를 생성해야 합니다. 자세한 내용은 Amazon Simple Notification Service 개발자 안 내서에서 [A2P\(Application-to-Person\) 메시징에 Amazon SNS 사용을](https://docs.aws.amazon.com/sns/latest/dg/sns-user-notifications.html) 참조하세요.
	- d. (선택 사항) 추가 설정(Additional settings)에서 선택적으로 추가 설정을 구성할 수 있습니다. 자세한 설명은 Amazon EventBridge 사용자 가이드의 [Creating Amazon EventBridge rules](https://docs.aws.amazon.com/eventbridge/latest/userguide/eb-create-rule.html)  [that react to events\(](https://docs.aws.amazon.com/eventbridge/latest/userguide/eb-create-rule.html)이벤트에 응답하는 Amazon EventBridge 규칙 생성)(16단계)를 참조하세 요.
	- e. 다음을 선택합니다.
- 6. (선택 사항) 태그(Tags)에서 선택적으로 하나 이상의 태그를 규칙에 할당하고 다음(Next)을 선택 할 수 있습니다.
- 7. 검토 및 생성(Review and create)에서 다음을 수행합니다.
	- a. 규칙의 세부 정보를 검토하고 필요에 따라 수정합니다.
	- b. Create rule을 선택합니다.

자세한 내용은 Amazon EventBridge 사용 설명서에서 [Amazon EventBridge 규칙](https://docs.aws.amazon.com/eventbridge/latest/userguide/eb-rules.html) 및 [Amazon](https://docs.aws.amazon.com/eventbridge/latest/userguide/eb-event-patterns.html)  [EventBridge 이벤트 패턴을](https://docs.aws.amazon.com/eventbridge/latest/userguide/eb-event-patterns.html) 참조하세요.

<span id="page-549-1"></span>인스턴스 메타데이터 사용

인스턴스 메타데이터 범주 events/recommendations/rebalance는 스팟 인스턴스에 대한 리밸 런싱 권고 신호가 생성되는 대략적인 시간(UTC)을 제공합니다.

리밸런싱 권고에 따라 조치를 취할 기회를 놓치지 않도록 5초마다 리밸런싱 권고 신호를 확인하는 것 이 좋습니다.

스팟 인스턴스에서 리밸런싱 권고를 수신하는 경우 신호가 생성된 시간이 인스턴스 메타데이터에 나 타납니다. 다음과 같이 신호가 생성된 시간을 검색할 수 있습니다.

IMDSv2

[ec2-user ~]\$ **TOKEN=`curl -X PUT "http://169.254.169.254/latest/api/token" -H "Xaws-ec2-metadata-token-ttl-seconds: 21600"` \ && curl -H "X-aws-ec2-metadata-token: \$TOKEN" http://169.254.169.254/latest/metadata/events/recommendations/rebalance**

IMDSv1

[ec2-user ~]\$ **curl http://169.254.169.254/latest/meta-data/events/recommendations/ rebalance**

다음은 스팟 인스턴스에 대한 리밸런싱 권고 신호가 생성된 시간(UTC)을 나타내는 예시 출력입니다.

{"noticeTime": "2020-10-27T08:22:00Z"}

인스턴스에 대한 신호가 생성되지 않은 경우 events/recommendations/rebalance가 표시되지 않으며 이를 검색하려고 하면 HTTP 404 오류가 발생합니다.

<span id="page-549-0"></span>리밸런싱 권고 신호를 사용하는 서비스

Amazon EC2 Auto Scaling, EC2 플릿 및 스팟 플릿에서는 리밸런싱 권고 신호를 사용하여 실행 중인 인스턴스에 스팟 인스턴스 중단 2분 전 공지가 수신되기 전에 새 스팟 인스턴스로 플릿을 미리 보강하 여 워크로드 가용성을 유지할 수 있습니다. 이러한 서비스에서는 스팟 인스턴스의 가용성에 영향을 미 치는 변경 사항을 모니터링하여 사전 예방적으로 대응할 수 있습니다. 자세한 내용은 다음을 참조하세 요.

- Amazon EC2 Auto Scaling User Guide의 [Use Capacity Rebalancing to handle Amazon EC2 Spot](https://docs.aws.amazon.com/autoscaling/ec2/userguide/capacity-rebalance.html)  [interruptions](https://docs.aws.amazon.com/autoscaling/ec2/userguide/capacity-rebalance.html)
- 이 사용 설명서의 EC2 집합 주제에 관한 [용량 리밸런싱](#page-1399-0) 섹션
- 이 사용 설명서의 스팟 플릿 주제에 있는 [용량 재조정](#page-1462-0)

# 스팟 인스턴스 중단

Amazon EC2에 용량이 다시 필요할 때 반환하는 대가로 예비 EC2 용량에서 대폭 할인된 금액으로 스 팟 인스턴스를 시작할 수 있습니다. Amazon EC2에서 스팟 인스턴스를 회수하는 이벤트를 스팟 인스 턴스 중단이라고 합니다.

Amazon EC2가 스팟 인스턴스를 중단하면 스팟 요청을 생성할 때 지정한 항목에 따라 인스턴스를 종 료, 중지 또는 최대 절전 모드로 전환합니다.

스팟 인스턴스에 대한 수요는 매 순간 상당히 다를 수 있으며 스팟 인스턴스의 가용성도 사용 가능한 미사용 EC2 인스턴스의 양에 따라 상당히 달라질 수 있습니다. 스팟 인스턴스가 중단될 가능성은 항상 있습니다.

EC2 플릿 또는 스팟 플릿에 지정된 온디맨드 인스턴스는 중단할 수 없습니다.

내용

- [스팟 인스턴스 중단 이유](#page-550-0)
- [스팟 인스턴스 중단 동작](#page-551-0)
- [중단된 스팟 인스턴스 중지](#page-552-0)
- [중단된 스팟 인스턴스를 최대 절전 모드로 전환](#page-554-0)
- [중단된 스팟 인스턴스 종료](#page-554-1)
- [스팟 인스턴스 중단 준비](#page-554-2)
- [스팟 인스턴스 중단 시작](#page-555-0)
- [스팟 인스턴스 중단 공지](#page-558-0)
- [중단된 스팟 인스턴스 찾기](#page-561-0)
- [Amazon EC2가 스팟 인스턴스를 종료했는지 확인](#page-562-0)
- [중단된 스팟 인스턴스에 대한 청구](#page-562-1)

<span id="page-550-0"></span>스팟 인스턴스 중단 이유

Amazon EC2에서 스팟 인스턴스를 중단시킬 수 있는 이유는 다음과 같습니다.

용량

Amazon EC2는 스팟 인스턴스가 다시 필요할 때 스팟 인스턴스를 중단할 수 있습니다. EC2는 주로 용량을 재활용하기 위해 인스턴스를 회수하지만 호스트 유지 관리 또는 하드웨어 중단과 같은 다른 이유로 회수할 수도 있습니다.

가격

스팟 가격이 최고 가격보다 높습니다.

스팟 요청에서 최고 가격을 지정할 수 있습니다. 그러나 최고 가격을 지정하면 지정하지 않을 때보 다 인스턴스가 더 자주 중단됩니다.

제약 조건

요청에 시작 그룹 또는 가용 영역 그룹과 같은 제약 조건이 포함되는 경우 제약 조건을 더 이상 충족 할 수 없으면 스팟 인스턴스가 그룹으로 종료됩니다.

인스턴스 유형의 기간별 중단 비율은 [스팟 인스턴스 어드바이저](https://aws.amazon.com/ec2/spot/instance-advisor/)에서 확인할 수 있습니다.

<span id="page-551-0"></span>스팟 인스턴스 중단 동작

스팟 인스턴스를 중단할 때 Amazon EC2가 다음 중 하나를 수행하도록 지정할 수 있습니다.

- [중단된 스팟 인스턴스 중지](#page-552-0)
- [중단된 스팟 인스턴스를 최대 절전 모드로 전환](#page-554-0)
- [중단된 스팟 인스턴스 종료\(](#page-554-1)이는 기본 동작임)

<span id="page-551-1"></span>중단 동작 지정

스팟 요청을 생성할 때 중단 동작을 지정할 수 있습니다. 중단 동작을 지정하지 않으면 기본적으로 Amazon EC2는 중단될 때 스팟 인스턴스를 종료합니다.

중단 동작을 지정하는 방법은 스팟 인스턴스를 요청하는 방법에 따라 다릅니다.

- [인스턴스 마법사 시작을](#page-738-0) 사용하여 스팟 인스턴스를 요청하는 경우 인터럽트 방식을 다음과 같이 지 정할 수 있습니다. 인스턴스 마법사 시작에서 고급 세부 정보를 확장하고 스팟 인스턴스 요청 확인란 을 선택합니다. 사용자 지정을 선택합니다. 인터럽트 방식에서 인터럽트 방식을 선택합니다. 인터럽 트 방식이 최대 절전 모드인 경우 중지 - 최대 절전 모드 동작에 대해 활성화를 선택해도 됩니다.
- [run-instances](https://docs.aws.amazon.com/cli/latest/reference/ec2/run-instances.html) CLI를 사용하여 스팟 인스턴스를 요청하는 경우 인터럽트 방식을 다 음과 같이 지정할 수 있습니다. 요청 구성(--instance-market-options)에서

InstanceInterruptionBehavior의 경우 인터럽트 방식을 지정합니다. 인터럽트 방식이 hibernate라면 --hibernation-options Configured=true 파라미터를 사용하여 최대 절전 모드를 활성화해도 됩니다.

- [시작 템플릿](#page-771-0)에서 스팟 인스턴스를 구성하는 경우 중단 동작을 다음과 같이 지정할 수 있습니다. 시작 템플릿에서 [고급 세부 정보(Advanced details)]를 확장하고 [스팟 인스턴스 요청] 확인란을 선택합니 다. 사용자 지정을 선택한 다음 중단 동작에서 중단 동작을 선택합니다.
- [스팟 콘솔](#page-1482-0)을 사용하여 스팟 인스턴스를 요청하는 경우 중단 동작을 다음과 같이 지정할 수 있습니다. 목표 용량 유지 확인란을 선택한 다음 중단 동작에서 중단 동작을 선택합니다.
- [create-fleet](https://docs.aws.amazon.com/cli/latest/reference/ec2/create-fleet.html) CLI를 사용할 때 요청 구성에서 스팟 인스턴스를 구성하는 경우 중단 동작을 다음과 같 이 지정할 수 있습니다. InstanceInterruptionBehavior에 중단 동작을 지정합니다.
- [request-spot-fleet](https://docs.aws.amazon.com/cli/latest/reference/ec2/request-spot-fleet.html) CLI를 사용할 때 요청 구성에서 스팟 인스턴스를 구성하는 경우 중단 동작을 다음 과 같이 지정할 수 있습니다. InstanceInterruptionBehavior에 중단 동작을 지정합니다.
- [request-spot-instances](https://docs.aws.amazon.com/cli/latest/reference/ec2/request-spot-instances.html) CLI를 사용하여 스팟 인스턴스를 구성하는 경우 중단 동작을 다음과 같이 지 정할 수 있습니다.--instance-interruption-behavior에 중단 동작을 지정합니다.

**a** Note

[request-spot-fleet](https://docs.aws.amazon.com/cli/latest/reference/ec2/request-spot-fleet.html) 및 [request-spot-instances](https://docs.aws.amazon.com/cli/latest/reference/ec2/request-spot-instances.html)는 계획된 투자가 없는 레거시 API이므로 스팟 인 스턴스 요청에 사용하지 않는 것이 좋습니다. 자세한 내용은 [어느 스팟 요청 방법을 사용하는](#page-498-0) [것이 최선인가요?](#page-498-0) 단원을 참조하세요.

<span id="page-552-0"></span>중단된 스팟 인스턴스 중지

스팟 인스턴스가 중단되면 Amazon EC2가 스팟 인스턴스를 중지하도록 지정할 수 있습니다. 자세한 내용은 [중단 동작 지정](#page-551-1) 단원을 참조하십시오.

고려 사항

- Amazon EC2만 중단된 중지된 스팟 인스턴스를 다시 시작할 수 있습니다.
- persistent 스팟 인스턴스 요청에 의해 시작된 스팟 인스턴스의 경우 Amazon EC2는 용량이 동일 한 가용 영역에서 사용 가능한 경우 중지된 인스턴스와 동일한 인스턴스 유형에 대해 중지된 인스턴 스를 다시 시작합니다(동일한 시작 사양을 사용해야 함).
- maintain 유형의 EC2 플릿 또는 스팟 플릿에서 시작한 스팟 인스턴스의 경우: 스팟 인스턴스가 중 단된 후 Amazon EC2는 목표 용량을 유지하기 위해 대체 인스턴스를 시작합니다. Amazon EC2는

지정된 할당 전략(lowestPrice, diversified 또는 InstancePoolsToUseCount)을 기반으로 최상의 스팟 용량 풀을 찾습니다. 이전에 중지된 인스턴스로 풀의 우선순위를 지정하지 않습니다. 나 중에 할당 전략으로 이전에 중지된 인스턴스가 풀에 포함되면 Amazon EC2는 중지된 인스턴스를 다 시 시작하여 대상 용량을 충족합니다.

예를 들어 lowestPrice 할당 전략이 있는 스팟 플릿이 있다고 가정합니다. 초기 시작 시, c3.large 풀은 시작 사양의 lowestPrice 기준을 충족합니다. 나중에 c3.large 인스턴스가 중 단되면 Amazon EC2는 인스턴스를 중지하고 lowestPrice 전략에 맞는 다른 풀에서 용량을 보충 합니다. 이번에는 풀이 c4.large 풀로, Amazon EC2는 c4.large 인스턴스를 시작하여 대상 용 량을 충족합니다. 마찬가지로 스팟 플릿은 다음에 c5.large 풀로 이동할 수 있습니다. 이러한 각각 의 전환에서 Amazon EC2는 이전에 인스턴스가 중지된 풀에 우선순위를 지정하지 않고 지정된 할 당 전략에 따라 우선순위를 지정합니다. lowestPrice 전략은 이전에 인스턴스가 중지된 풀로 되 돌아갈 수 있습니다. 예를 들어 인스턴스가 c5.large 풀에서 중단되고 lowestPrice 전략이 다시 c3.large 또는 c4.large 풀로 연결되면 이전에 중지 된 인스턴스가 다시 시작되어 대상 용량을 충족합니다.

- 스팟 인스턴스가 중지되었을 때 일부 인스턴스 속성을 수정할 수 있지만 인스턴스 유형은 수정할 수 없습니다. EBS 볼륨을 분리하거나 삭제한 경우에는 스팟 인스턴스를 시작해도 연결되지 않습니다. 루트 볼륨을 분리하고 Amazon EC2가 스팟 인스턴스를 시작하려고 하면 인스턴스가 시작되지 않고 Amazon EC2가 중지된 인스턴스를 종료합니다.
- 중지된 상태의 스팟 인스턴스를 종료할 수 있습니다.
- 스팟 인스턴스 요청이나 EC2 플릿 또는 스팟 플릿을 취소하면 Amazon EC2에서는 중지된 상태의 연결된 스팟 인스턴스를 모두 종료합니다.
- 중단된 스팟 인스턴스가 중지 상태인 동안에는 유지 중인 EBS 볼륨에 대한 요금만 부과됩니다. EC2 플릿 및 스팟 플릿을 사용하는 경우 중지된 인스턴스가 많으면 해당 계정의 EBS 볼륨 수 제한을 초 과할 수 있습니다. 스팟 인스턴스가 중단될 때 요금이 부과되는 방식에 대한 자세한 내용은 [중단된](#page-562-1)  [스팟 인스턴스에 대한 청구](#page-562-1) 섹션을 참조하세요.
- 인스턴스 중지의 영향을 잘 알고 있어야 합니다. 인스턴스가 중지되면 어떻게 되는지에 대한 자세한 내용은 [재부팅, 중지, 최대 절전 모드 및 종료의 차이](#page-733-0) 섹션을 참조하세요.

필수 조건

중단된 스팟 인스턴스를 중지하려면 다음 사전 조건을 충족해야 합니다.

스팟 요청 유형

스팟 인스턴스 요청 유형 – persistent여야 합니다. 스팟 인스턴스 요청에서 시작 그룹을 지정할 수 없습니다.

EC2 플릿 또는 스팟 플릿 요청 유형 - maintain이어야 합니다.

### 루트 볼륨 유형

인스턴스 스토어 볼륨이 아니라 EBS 볼륨이어야 합니다.

<span id="page-554-0"></span>중단된 스팟 인스턴스를 최대 절전 모드로 전환

스팟 인스턴스가 중단되면 Amazon EC2가 스팟 인스턴스를 최대 절전 모드로 전환하도록 지정할 수 있습니다. 자세한 내용은 [Amazon EC2 인스턴스를 최대 절전 모드로 전환](#page-819-0) 단원을 참조하십시오.

Amazon EC2에서는 이제 현재 온디맨드 인스턴스에서 사용할 수 있는 최대 절전 모드 환경이 스팟 인 스턴스에 제공됩니다. 이제 스팟 인스턴스 최대 절전 모드에 대해 다음이 지원되는 더 광범위한 지원이 제공됩니다.

- [더 지원되는 AMI](#page-823-0)
- [더 지원되는 인스턴스 패밀리](#page-824-0)
- [사용자가 시작한 최대 절전 모드](#page-843-0)

### <span id="page-554-1"></span>중단된 스팟 인스턴스 종료

Amazon EC2는 스팟 인스턴스를 중단할 때 중지, 최대 절전 모드로 전환 등의 다른 중단 동작을 지정 하지 않는 한 기본적으로 인스턴스를 종료합니다. 자세한 내용은 [중단 동작 지정](#page-551-1) 단원을 참조하십시오.

<span id="page-554-2"></span>스팟 인스턴스 중단 준비

스팟 인스턴스에 대한 수요는 매 순간 상당히 다를 수 있으며 스팟 인스턴스의 가용성도 사용 가능한 미사용 EC2 인스턴스의 양에 따라 상당히 달라질 수 있습니다. 스팟 인스턴스가 중단될 가능성은 항상 있습니다. 따라서 스팟 인스턴스 중단에 대비하여 애플리케이션을 준비해야 합니다.

스팟 인스턴스 중단에 대비할 수 있도록 다음 모범 사례를 따르는 것이 좋습니다.

- Auto Scaling 그룹을 사용하여 스팟 요청을 생성합니다. 스팟 인스턴스가 중단되면 Auto Scaling 그 룹이 대체 인스턴스를 자동으로 시작합니다. 자세한 내용은 Amazon EC2 Auto Scaling 사용 설명 서의 [여러 인스턴스 유형과 구매 옵션을 제공하는 Auto Scaling 그룹](https://docs.aws.amazon.com/autoscaling/ec2/userguide/ec2-auto-scaling-mixed-instances-groups.html) 섹션을 참조하세요.
- 필수 소프트웨어 구성이 포함된 Amazon Machine Image(AMI)를 사용하여 요청이 이행되는 즉시 인 스턴스를 실행할 준비가 되었는지 확인합니다. 시작 시 사용자 데이터를 사용하여 명령을 실행할 수 도 있습니다.
- 인스턴스가 중지되거나 종료되면 인스턴스 스토어 볼륨의 데이터가 손실됩니다. 인스턴스 스토어 볼륨의 중요 데이터는 Amazon S3, Amazon EBS 또는 Amazon DynamoDB 등의 보다 영구적인 스 토리지에 백업합니다.
- 스팟 인스턴스가 종료되어도 영향을 받지 않을 장소에 중요한 데이터를 정기적으로 저장합니다. 예 를 들어, Amazon S3, Amazon EBS 또는 DynamoDB를 사용할 수 있습니다.
- 작업을 작은 부분으로 분리하거나(눈금, Hadoop 또는 대기열 기반 아키텍처 사용), 작업을 자주 저 장할 수 있도록 검사점을 사용합니다.
- Amazon EC2는 인스턴스 중단 위험이 높아질 때 스팟 인스턴스에 리밸런싱 권고 신호를 전송합니 다. 리밸런싱 권고를 활용하면 스팟 인스턴스 중단 2분 전 공지를 기다릴 필요 없이 스팟 인스턴스 중 단을 사전 예방적으로 관리할 수 있습니다. 자세한 내용은 [EC2 인스턴스 리밸런싱 권고](#page-544-0) 섹션을 참조 하세요.
- 스팟 인스턴스 중단 2분 전 공지를 사용하여 스팟 인스턴스의 상태를 모니터링합니다. 자세한 내용 은 [스팟 인스턴스 중단 공지](#page-558-0) 섹션을 참조하세요.
- 이러한 경고를 즉시 제공하기 위해 모든 노력을 기울이고 있지만 경고를 보내기 전에 스팟 인스턴스 가 중단될 수도 있습니다. 따라서 리밸런싱 권고 신호 및 중단 공지를 모니터링하는 경우에도 애플 리케이션을 테스트하여 예기치 않은 인스턴스 중단이 정상적으로 처리되는지 확인해야 합니다. 이 렇게 하려면 온디맨드 인스턴스를 사용하여 애플리케이션을 실행한 다음 온디맨드 인스턴스를 직접 종료합니다.
- AWS Fault Injection Service로 제어된 결함 주입 실험을 실행하여 스팟 인스턴스가 중단될 때 애플 리케이션이 어떻게 응답하는지 테스트합니다. 자세한 내용은 [AWS FIS 사용 설명서](https://docs.aws.amazon.com/fis/latest/userguide/fis-tutorial-spot-interruptions.html)의 자습서: AWS Fault Injection Service를 사용한 스팟 인스턴스 중단 테스트를 참조하세요.

<span id="page-555-0"></span>스팟 인스턴스 중단 시작

Amazon EC2 콘솔에서 스팟 인스턴스 요청 또는 스팟 플릿 요청을 선택하고 스팟 인스턴스 중단을 시 작하여 스팟 인스턴스의 애플리케이션이 중단되는 것을 어떻게 처리하는지 테스트할 수 있습니다. 스 팟 인스턴스 중단을 시작하면 Amazon EC2에서 스팟 인스턴스가 2분 후에 중단될 것임을 알리고 2분 후에 스팟 인스턴스가 중단됩니다.

스팟 인스턴스 중단을 수행하는 기본 서비스는 AWS Fault Injection Service(AWS FIS)입니다. AWS FIS에 대한 자세한 내용은 [AWS Fault Injection Service](https://aws.amazon.com/fis) 섹션을 참조하세요.

**a** Note

중단 동작은 terminate, stop, 및 hibernate입니다. 중단 동작을 hibernate로 설정한 경 우 스팟 인스턴스 중단을 시작하면 최대 절전 모드 프로세스가 즉시 시작됩니다.

스팟 인스턴스 중단 시작은 아시아 태평양(자카르타), 아시아 태평양(오사카), 중국(베이징), 중국(닝샤) 및 중동(UAE)을 제외한 모든 AWS 리전에서 지원됩니다.

주제

- [스팟 인스턴스 중단 시작](#page-556-0)
- [스팟 인스턴스 중단 확인](#page-557-0)
- [할당량](#page-558-1)

<span id="page-556-0"></span>스팟 인스턴스 중단 시작

EC2 콘솔을 사용하여 스팟 인스턴스 중단을 빠르게 시작할 수 있습니다. 스팟 인스턴스 요청을 선택하 면 하나의 스팟 인스턴스의 중단을 시작할 수 있습니다. 스팟 플릿 요청을 선택하면 여러 스팟 인스턴 스의 중단을 한 번에 시작할 수 있습니다.

스팟 인스턴스 중단을 테스트하기 위한 고급 실험의 경우 AWS FIS 콘솔을 사용하여 고유한 실험을 생 성할 수 있습니다.

EC2 콘솔을 사용하여 스팟 인스턴스 요청에서 하나의 인스턴스 중단을 시작하는 방법

- 1. [https://console.aws.amazon.com/ec2/에](https://console.aws.amazon.com/ec2/)서 Amazon EC2 콘솔을 엽니다.
- 2. 탐색 창에서 Spot Requests(스팟 요청)를 선택합니다.
- 3. 스팟 인스턴스 요청을 선택한 다음 Actions(작업), Initiate interruption(중단 시작)을 선택합니다. 여 러 스팟 인스턴스 요청을 선택하여 중단을 시작할 수는 없습니다.
- 4. Initiate Spot Instance interruption(스팟 인스턴스 중단 시작) 대화 상자의 Service access(서비스 액세스)에서 기본 역할을 사용하거나 기존 역할을 선택합니다. 기존 역할을 선택하려면 기존 서비 스 역할 사용을 선택한 다음 IAM 역할에서 사용할 역할을 선택합니다.
- 5. 스팟 인스턴스 중단을 시작할 준비가 되면 Initiate interruption(중단 시작)을 선택합니다.

EC2 콘솔을 사용하여 스팟 플릿 요청에서 하나 이상의 인스턴스 중단을 시작하는 방법

- 1. [https://console.aws.amazon.com/ec2/에](https://console.aws.amazon.com/ec2/)서 Amazon EC2 콘솔을 엽니다.
- 2. 탐색 창에서 Spot Requests(스팟 요청)를 선택합니다.
- 3. 스팟 플릿 요청을 선택한 다음 작업, 중단 시작을 선택합니다. 여러 스팟 플릿 요청을 선택하여 중 단을 시작할 수는 없습니다.
- 4. 스팟 인스턴스 수 지정 대화 상자에서 중단할 인스턴스 수에 중단할 스팟 인스턴스 수를 입력한 다 음 확인을 선택합니다.

#### **a** Note

이 수는 플릿의 스팟 인스턴스 수 또는 AWS FIS가 실험당 중단할 수 있는 스팟 인스턴스 수에 대한 [할당량을](#page-558-1) 초과할 수 없습니다.

- 5. Initiate Spot Instance interruption(스팟 인스턴스 중단 시작) 대화 상자의 Service access(서비스 액세스)에서 기본 역할을 사용하거나 기존 역할을 선택합니다. 기존 역할을 선택하려면 기존 서비 스 역할 사용을 선택한 다음 IAM 역할에서 사용할 역할을 선택합니다.
- 6. 스팟 인스턴스 중단을 시작할 준비가 되면 Initiate interruption(중단 시작)을 선택합니다.

AWS FIS 콘솔을 사용하여 스팟 인스턴스 중단 테스트를 위한 고급 실험 생성

- 1. [https://console.aws.amazon.com/ec2/에](https://console.aws.amazon.com/ec2/)서 Amazon EC2 콘솔을 엽니다.
- 2. 탐색 창에서 Spot Requests(스팟 요청)를 선택합니다.
- 3. Actions(작업), Create advanced experiments(고급 실험 생성)를 선택합니다.

AWS FIS 콘솔이 열립니다. 자세한 내용은 AWS Fault Injection Service 사용 설명서의 [자습서:](https://docs.aws.amazon.com/fis/latest/userguide/fis-tutorial-spot-interruptions.html) [AWS FIS를 사용한 스팟 인스턴스 중단 테스트를](https://docs.aws.amazon.com/fis/latest/userguide/fis-tutorial-spot-interruptions.html) 참조하세요.

## <span id="page-557-0"></span>스팟 인스턴스 중단 확인

중단을 시작하면 다음과 같이 진행됩니다.

- 스팟 인스턴스가 [인스턴스 리밸런싱 권고](#page-544-0)를 수신합니다.
- AWS FIS에서 스팟 인스턴스를 중단하기 2분 전에 [스팟 인스턴스 중단 공지가](#page-558-0) 생성됩니다.
- 2분 후 스팟 인스턴스가 중단됩니다.
- AWS FIS에 의해 중지된 스팟 인스턴스는 다시 시작할 때까지 중지된 상태로 유지됩니다.

## 중단을 시작한 후 인스턴스가 중단되었는지 확인

- 1. [https://console.aws.amazon.com/ec2/에](https://console.aws.amazon.com/ec2/)서 Amazon EC2 콘솔을 엽니다.
- 2. 탐색 창에서 별도의 브라우저 탭 또는 창으로 Spot Requests(스팟 요청)와 Instances(인스턴스)를 엽니다.
- 3. 스팟 요청에서 스팟 인스턴스 요청 또는 스팟 플릿 요청을 선택합니다. 초기 상태는 fulfilled입니다. 인스턴스가 중단된 후 중단 동작에 따라 상태가 다음과 같이 변경됩니다.
- terminate 상태가 instance-terminated-by-experiment로 변경됩니다.
- stop 상태가 marked-for-stop-by-experiment으로 변경되었다가 instancestopped-by-experiment로 변경됩니다.
- 4. Instances(인스턴스)에서 스팟 인스턴스를 선택합니다. 초기 상태는 Running입니다. 스팟 인스턴 스 중단 알림을 받고 2분 후 중단 동작에 따라 상태가 다음과 같이 변경됩니다.
	- stop 상태가 Stopping으로 변경되었다가 Stopped로 변경됩니다.
	- terminate 상태가 Shutting-down으로 변경되었다가 Terminated로 변경됩니다.

## <span id="page-558-1"></span>할당량

AWS 계정에는 AWS FIS가 실험당 중단할 수 있는 스팟 인스턴스 수에 대한 기본 할당량은 다음과 같 습니다.

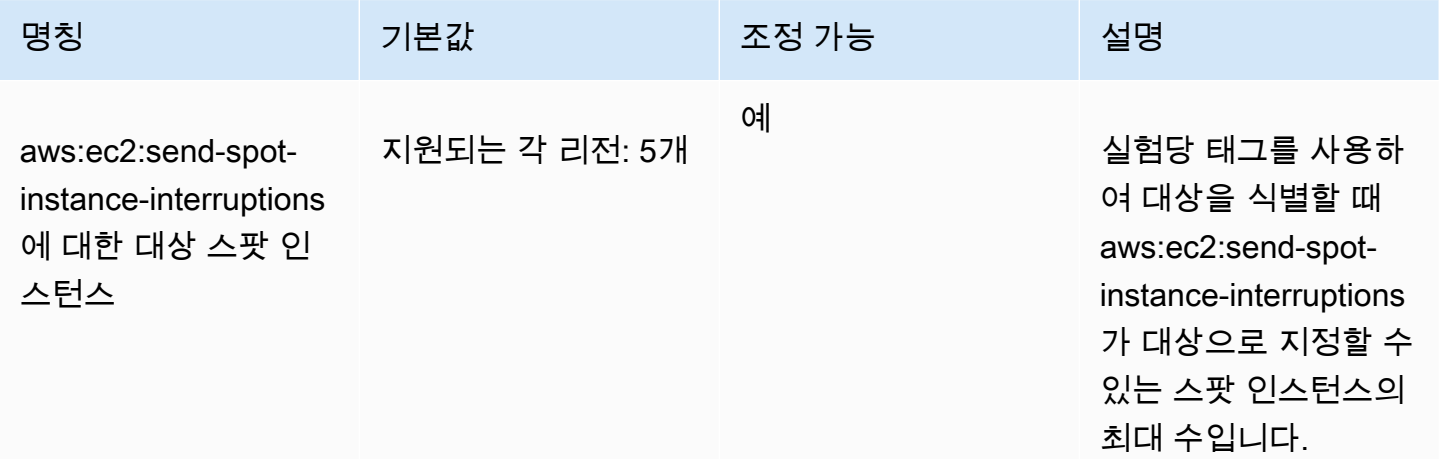

할당량 증가를 요청할 수 있습니다. 자세한 내용은 Service Quotas 사용 설명서의 [할당량 증가 요청](https://docs.aws.amazon.com/servicequotas/latest/userguide/request-quota-increase.html)을 참조하세요.

AWS FIS에 대한 할당량을 보려면 [Service Quotas 콘솔을](https://console.aws.amazon.com/servicequotas/home) 엽니다. 탐색 창에서 AWS 서비스를 선택하 고 AWS Fault Injection Service을 선택합니다. 또한 AWS Fault Injection Service 사용 설명서에서 모든 [AWS Fault Injection Service에 대한 할당량](https://docs.aws.amazon.com/fis/latest/userguide/fis-quotas.html)을 볼 수 있습니다.

<span id="page-558-0"></span>스팟 인스턴스 중단 공지

스팟 인스턴스 중단 공지는 Amazon EC2가 스팟 인스턴스를 중지 또는 종료하기 2분 전에 생성되는 경고입니다. 최대 절전을 중지 행동으로 지정할 경우 중지 공지를 수신하지만, 최대 절전 과정은 즉시 시작되므로 2분 경고를 받지 않습니다.

스팟 인스턴스 중단을 정상적으로 처리하는 가장 좋은 방법은 내결함성이 있도록 애플리케이션을 설 계하는 것입니다. 이를 위해 스팟 인스턴스 중단 공지를 활용할 수 있습니다. 5초마다 이러한 중단 공지 를 확인하는 것이 좋습니다.

중단 공지는 EventBridge 이벤트 및 스팟 인스턴스의 [인스턴스 메타데이터](#page-1204-0) 항목으로 제공됩니다. 중단 알림은 최선의 노력을 한 후 발송됩니다.

EC2 Spot Instance interruption notice

Amazon EC2에서는 스팟 인스턴스를 중단할 때 실제 중단 2분 전에 이벤트를 전송합니다(최대 절전 모드는 즉시 시작하기 때문에 중단 공지를 2분 전에 받지 않는 최대 절전 모드는 제외). 이 이벤트는 Amazon EventBridge에서 감지할 수 있습니다. EventBridge 이벤트에 대한 자세한 내용은 Amazon EventBridge User Guid[ehttps://docs.aws.amazon.com/eventbridge/latest/userguide/를](https://docs.aws.amazon.com/eventbridge/latest/userguide/) 참조하세요. 이 벤트 규칙을 생성하고 사용하는 방법을 안내하는 자세한 예제는 [Amazon EC2 스팟 인스턴스 중단 공](https://aws.amazon.com/blogs/compute/taking-advantage-of-amazon-ec2-spot-instance-interruption-notices/) [지 활용](https://aws.amazon.com/blogs/compute/taking-advantage-of-amazon-ec2-spot-instance-interruption-notices/)을 참조하세요.

다음은 스팟 인스턴스 중단 이벤트의 예제입니다. 가능한 instance-action 값은 hibernate, stop 또는 terminate입니다.

```
{ 
     "version": "0", 
     "id": "12345678-1234-1234-1234-123456789012", 
     "detail-type": "EC2 Spot Instance Interruption Warning", 
     "source": "aws.ec2", 
     "account": "123456789012", 
     "time": "yyyy-mm-ddThh:mm:ssZ", 
     "region": "us-east-2", 
     "resources": ["arn:aws:ec2:us-east-2a:instance/i-1234567890abcdef0"], 
     "detail": { 
         "instance-id": "i-1234567890abcdef0", 
         "instance-action": "action" 
     }
}
```
**a** Note

스팟 인스턴스 중단 이벤트의 ARN 형식은 arn:aws:ec2:*availabilityzone*:instance/*instance-id*입니다. 이 형식은 [EC2 리소스 ARN 형식과](https://docs.aws.amazon.com/service-authorization/latest/reference/list_amazonec2.html#amazonec2-resources-for-iam-policies) 다릅니다. instance-action

스팟 인스턴스가 Amazon EC2에 의해 중지되거나 종료되도록 표시된 경우 [인스턴스 메타데이터에](#page-1204-0) instance-action 항목이 있습니다. 표시하지 않은 경우에는 이 항목이 없습니다. 인스턴스 메타데 이터 서비스 버전 2(IMDSv2)를 사용하여 다음과 같이 instance-action을 검색할 수 있습니다.

[ec2-user ~]\$ **TOKEN=`curl -X PUT "http://169.254.169.254/latest/api/token" -H "X-awsec2-metadata-token-ttl-seconds: 21600"` \ && curl -H "X-aws-ec2-metadata-token: \$TOKEN" http://169.254.169.254/latest/meta-data/ spot/instance-action**

instance-action 항목은 해당 작업과 작업이 이루어지는 대략적 시간(UTC 기준)을 지정합니다.

다음 예시 출력에서는 이 인스턴스가 중지될 시간을 알려줍니다.

{"action": "stop", "time": "2017-09-18T08:22:00Z"}

다음 예시 출력에서는 이 인스턴스가 종료될 시간을 알려줍니다.

{"action": "terminate", "time": "2017-09-18T08:22:00Z"}

Amazon EC2가 인스턴스를 중지 또는 종료할 준비가 되지 않거나 사용자가 인스턴스를 직접 종료한 경우 instance-action 항목이 인스턴스 메타데이터에 없고 사용자가 이를 검색하려 하면 HTTP 404 오류를 수신하게 됩니다.

#### termination-time

이 항목은 이전 버전과의 호환성을 위해 보존되며, 그 대신 instance-action을 사용해야 합니다.

Amazon EC2에서 스팟 인스턴스를 종료 대상으로 표시한 경우(중단 동작이 terminate로 설정된 스 팟 인스턴스 중단 또는 영구 스팟 인스턴스 요청 취소로 인해) termination-time 항목이 [인스턴스](#page-1204-0) [메타데이터](#page-1204-0)에 존재합니다. 표시하지 않은 경우에는 이 항목이 없습니다. 다음과 같이 IMDSv2를 사용 하여 termination-time을 검색할 수 있습니다.

```
[ec2-user ~]$ TOKEN=`curl -X PUT "http://169.254.169.254/latest/api/token" -H "X-aws-
ec2-metadata-token-ttl-seconds: 21600"`
[ec2-user ~]$ if curl -H "X-aws-ec2-metadata-token: $TOKEN" -s http://169.254.169.254/
latest/meta-data/spot/termination-time | grep -q .*T.*Z; then echo 
  termination_scheduled; fi
```
termination-time 항목은 인스턴스가 종료 신호를 수신할 때 대략적인 시간(UTC 기준)을 지정합 니다. 출력의 예제는 다음과 같습니다.

2015-01-05T18:02:00Z

스팟 인스턴스 중단이 없거나 중단 동작이 stop 또는 hibernate로 설정되었기 때문에 Amazon EC2가 인스턴스를 종료할 준비가 되지 않은 경우 또는 사용자가 스팟 인스턴스를 직접 종료한 경우 termination-time 항목이 인스턴스 메타데이터에 없거나(HTTP 404 오류 수신) 이 항목에 시간 값 이 아닌 값이 포함됩니다.

Amazon EC2에서 인스턴스를 종료하지 않으면 요청 상태가 fulfilled로 설정됩니다. termination-time 값은 과거 시점인 원래 예상 시간과 함께 인스턴스 메타데이터에 남습니다.

<span id="page-561-0"></span>중단된 스팟 인스턴스 찾기

콘솔의 인스턴스 창에는 스팟 인스턴스를 비롯한 모든 인스턴스가 표시됩니다. 스팟 인스턴스의 인스턴스 수명 주기는 spot입니다. 스팟 인스턴스의 인스턴스 상태는 구성한 중단 동작에 따라 stopped 또는 terminated 중 하나입니다. 최대 절전 모드로 전환된 스팟 인스턴스의 인스턴스 상태 는 stopped입니다.

콘솔을 사용하여 중단된 스팟 인스턴스를 찾으려면

- 1. [https://console.aws.amazon.com/ec2/에](https://console.aws.amazon.com/ec2/)서 Amazon EC2 콘솔을 엽니다.
- 2. 탐색 창에서 Instances(인스턴스)를 선택합니다.
- 3. 필터 인스턴스 수명 주기=스팟을 적용합니다.
- 4. 구성한 중단 동작에 따라 인스턴스 상태=중지됨 또는 인스턴스 상태=종료됨 필터를 적용합니다.
- 5. 각 스팟 인스턴스에 대해 세부 정보 탭의 인스턴스 세부 정보에서 상태 전환 메시지를 찾습니다. 다음 코드는 스팟 인스턴스가 중단되었음을 가리킵니다.
	- Server.SpotInstanceShutdown
	- Server.SpotInstanceTermination
- 6. 중단 이유에 대한 자세한 내용은 스팟 요청 상태 코드를 확인하세요. 자세한 내용은 [the section](#page-534-0) [called "스팟 요청 상태"](#page-534-0) 단원을 참조하십시오.

AWS CLI를 사용하여 중단된 스팟 인스턴스를 찾으려면

--filters 파라미터와 함께 [describe-instance](https://docs.aws.amazon.com/cli/latest/reference/ec2/describe-instances.html) 명령을 사용하여 중단된 스팟 인스턴스의 목록을 나 열할 수 있습니다. 출력에 인스턴스 ID만 나열하려면 --query 파라미터를 포함합니다.

## 인스턴스 중단 동작이 스팟 인스턴스를 종료하는 것인 경우 다음 명령을 사용하세요.

```
aws ec2 describe-instances \ 
     --filters Name=instance-lifecycle,Values=spot Name=instance-state-
name,Values=terminated Name=state-reason-code,Values=Server.SpotInstanceTermination \ 
     --query "Reservations[*].Instances[*].InstanceId"
```
## 인스턴스 중단 동작이 스팟 인스턴스를 중지하는 것인 경우 다음 명령을 사용하세요.

```
aws ec2 describe-instances \ 
     --filters Name=instance-lifecycle,Values=spot Name=instance-state-
name,Values=stopped Name=state-reason-code,Values=Server.SpotInstanceShutdown \
     --query "Reservations[*].Instances[*].InstanceId"
```
<span id="page-562-0"></span>Amazon EC2가 스팟 인스턴스를 종료했는지 확인

스팟 인스턴스가 종료된 경우 CloudTrail을 사용하여 Amazon EC2 가 스팟 인스턴스를 종료했는지 확 인할 수 있습니다. AWS CloudTrail에서 이벤트 이름 BidEvictedEvent는 Amazon EC2가 스팟 인스 턴스를 종료했음을 나타냅니다.

CloudTrail에서 BidEvictedEvent 이벤트를 보려면

- 1. [https://console.aws.amazon.com/cloudwatch/에](https://console.aws.amazon.com/cloudtrail/)서 CloudTrail 콘솔을 엽니다.
- 2. 탐색 창에서 Event history(이벤트 내역)를 선택합니다.
- 3. 필터 드롭다운에서 [이벤트 이름(Event name)]을 선택한 다음 오른쪽의 필터 필드에 BidEvictedEvent를 입력합니다.
- 4. 결과 목록에서 BidEvictedEvent를 선택하여 세부 정보를 봅니다. [이벤트 레코드(Event record)]에 서 인스턴스 ID를 찾을 수 있습니다.

CloudTrail 사용에 관한 자세한 내용은 [AWS CloudTrail을 사용하여 Amazon EC2 및 Amazon EBS API](#page-1699-0) [호출 로깅](#page-1699-0) 섹션을 참조하세요.

<span id="page-562-1"></span>중단된 스팟 인스턴스에 대한 청구

스팟 인스턴스가 중단되면 다음과 같이 인스턴스 및 EBS 볼륨 사용량에 대해 요금이 부과되고 다른 요 금도 청구될 수 있습니다.

# 인스턴스 사용

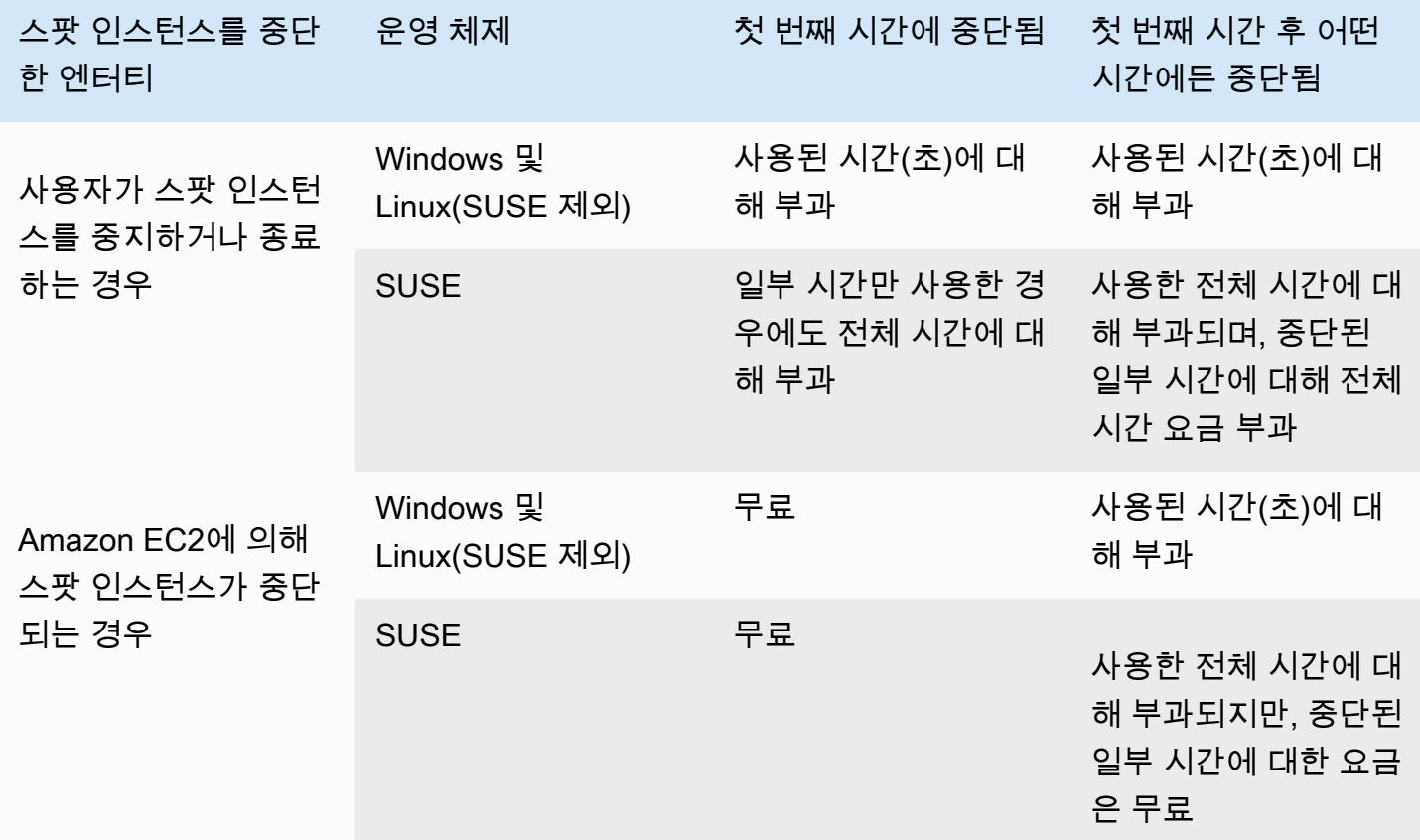

EBS 볼륨 사용량

중단된 스팟 인스턴스가 중지 상태인 동안에는 유지 중인 EBS 볼륨에 대한 요금만 부과됩니다.

EC2 플릿 및 스팟 플릿을 사용하는 경우 중지된 인스턴스가 많으면 해당 계정의 EBS 볼륨 수 제한을 초과할 수 있습니다.

기타 요금

실행 중인 스팟 인스턴스에서 데이터 전송, 탄력적 IP 주소 또는 기타 AWS 관리형 서비스 사용과 같은 다른 서비스에 대한 요금이 발생하는 경우 해당 사용에 대한 요금이 청구됩니다. 스팟 인스턴스를 중 단한 사용자나 시점과는 무관합니다. Amazon EC2에서 처음 1시간 안에 스팟 인스턴스를 중단한 경우 스팟 인스턴스 사용량에 대한 요금이 부과되지 않더라도 다른 요금이 발생할 수 있습니다.

기타 요금에 대한 자세한 내용은 [Amazon EC2 온디맨드 요금을](https://aws.amazon.com/ec2/pricing/on-demand/) 참조하세요.

# 스팟 배치 점수

스팟 배치 점수 기능은 스팟 용량 요구 사항에 따라 AWS 리전 또는 가용 영역을 추천할 수 있습니다. 스팟 용량은 변동하기 때문에 항상 필요한 용량을 확보할 수 있을지 확신할 수 없습니다. 스팟 배치 점 수는 스팟 요청이 리전 또는 가용 영역에서 성공할 가능성을 나타냅니다.

#### **a** Note

스팟 배치 점수는 사용 가능한 용량이나 중단 위험 측면에서 어떠한 보장도 제공하지 않습니 다. 스팟 배치 점수는 권장 사항으로만 사용됩니다.

장점

다음과 같은 용도에 스팟 배치 점수 기능을 사용할 수 있습니다.

- 용량 요구 증가 또는 현재 리전의 가용 용량 감소에 대응하여 필요에 따라 다른 리전에서 스팟 컴퓨 팅 용량 재배치 및 크기 조정
- 단일 가용 영역 워크로드를 실행할 최적의 가용 영역 식별
- 스팟 기반 워크로드 확장을 위한 최적의 리전을 선택할 수 있도록 향후 스팟 용량 요구 사항 시뮬레 이션
- 스팟 용량 요구 사항을 충족하기 위한 최적의 인스턴스 유형 조합 확인

#### 주제

- [비용](#page-564-0)
- [스팟 배치 점수의 작동 방식](#page-565-0)
- [제한 사항](#page-567-0)
- [필요한 IAM 권한](#page-568-0)
- [스팟 배치 점수 계산](#page-569-0)
- [구성의 예](#page-575-0)

<span id="page-564-0"></span>비용

스팟 배치 점수 기능 사용에 따른 추가 요금은 없습니다.

<span id="page-565-0"></span>스팟 배치 점수의 작동 방식

스팟 배치 점수 기능을 사용할 때 먼저 스팟 인스턴스에 대한 컴퓨팅 요구 사항을 지정하면 Amazon EC2가 스팟 요청이 성공할 가능성이 큰 상위 10개 리전 또는 가용 영역을 반환합니다. 각 리전 또는 가 용 영역은 1~10의 척도로 점수가 매겨지며 10은 스팟 요청이 성공할 가능성이 매우 높음을 나타내고 1 은 스팟 요청이 성공할 가능성이 없음을 나타냅니다.

스팟 배치 점수 기능을 사용하려면 다음 단계를 따르세요.

- [1단계: 스팟 요구 사항 지정](#page-565-1)
- [2단계: 스팟 배치 점수 응답 필터링](#page-566-0)
- [3단계: 권장 사항 검토](#page-566-1)
- [4단계: 권장 사항 사용](#page-566-2)

<span id="page-565-1"></span>1단계: 스팟 요구 사항 지정

먼저 다음과 같이 원하는 목표 스팟 용량과 컴퓨팅 요구 사항을 지정합니다.

1. 목표 스팟 용량과 목표 용량 단위(선택 사항)를 지정합니다.

인스턴스 또는 vCPU 수 또는 메모리 양(MiB)을 기준으로 원하는 목표 스팟 용량을 지정할 수 있습 니다. vCPU 수 또는 메모리 양으로 목표 용량을 지정하려면 목표 용량 단위를 vcpu 또는 memorymib로 지정해야 합니다. 그렇지 않으면 기본적으로 인스턴스 수가 사용됩니다.

vCPU 수 또는 메모리 양을 기준으로 목표 용량을 지정하면 총 용량을 계산할 때 이 단위를 사용할 수 있습니다. 예를 들어 크기가 다른 인스턴스를 혼합하여 사용하려는 경우 목표 용량을 총 vCPU 수 로 지정할 수 있습니다. 그러면 스팟 배치 점수 기능은 vCPU 수를 기준으로 요청의 각 인스턴스 유 형을 고려하고 목표 용량을 합산할 때 총 인스턴스 수 대신 총 vCPU 수를 계산합니다.

예를 들어 총 목표 용량을 vCPU 30개로 지정하고 인스턴스 유형 목록이 c5.xlarge(vCPU 4개), m5.2xlarge(vCPU 8개) 및 r5.large(vCPU 2개)로 구성되어 있다고 가정해 보겠습니다. 총 30개의 vCPU를 얻기 위해 2개의 c5.xlarge(2\*4 vCPU), 2개의 m5.2xlarge(2\*8 vCPU) 및 3개의 r5.large(3\*2 vCPU)를 혼합할 수 있습니다.

2. 인스턴스 유형 또는 인스턴스 속성을 지정합니다.

사용할 인스턴스 유형을 지정하거나 컴퓨팅 요구 사항에 필요한 인스턴스 속성을 지정한 다음 Amazon EC2에서 이러한 속성을 가진 인스턴스 유형을 식별하도록 할 수 있습니다. 이를 속성 기반 인스턴스 타입 선택이라고 합니다.

동일한 스팟 배치 점수 요청에서 인스턴스 유형과 인스턴스 속성을 모두 지정할 수 없습니다.

인스턴스 유형을 지정하는 경우 최소 3가지의 서로 다른 인스턴스 유형을 지정해야 합니다. 그렇지 않으면 Amazon EC2가 낮은 스팟 배치 점수를 반환합니다. 마찬가지로 인스턴스 속성을 지정하는 경우 3가지 이상의 서로 다른 인스턴스 유형으로 확인되어야 합니다.

스팟 요구 사항을 지정하는 다양한 방법의 예는 [구성의 예](#page-575-0) 섹션을 참조하세요.

<span id="page-566-0"></span>2단계: 스팟 배치 점수 응답 필터링

Amazon EC2는 각 리전 또는 가용 영역에 대한 스팟 배치 점수를 계산하고 스팟 요청이 성공할 가능성 이 있는 상위 10개 리전 또는 상위 10개 가용 영역을 반환합니다. 기본값은 점수가 매겨진 리전 목록을 반환하는 것입니다. 모든 스팟 용량을 단일 가용 영역으로 시작하려는 경우 점수가 매겨진 가용 영역 목록을 요청하는 것이 유용합니다.

리전 필터를 지정하여 응답에서 반환될 리전의 범위를 좁힐 수 있습니다.

리전 필터와 점수가 매겨진 가용 영역에 대한 요청을 결합할 수 있습니다. 이러한 방식으로 점수가 매 겨진 가용 영역은 필터링한 리전으로 제한됩니다. 리전에서 가장 높은 점수의 가용 영역을 찾기 위해 해당 리전만 지정하면 응답에서 해당 리전의 모든 가용 영역에 대한 점수가 매겨진 목록을 반환합니다.

<span id="page-566-1"></span>3단계: 권장 사항 검토

각 리전 또는 가용 영역에 대한 스팟 배치 점수는 목표 용량, 인스턴스 유형의 구성, 기록 및 현재 스팟 사용 추세 및 요청 시간을 기준으로 계산됩니다. 스팟 용량은 지속적으로 변동하기 때문에 동일한 스팟 배치 점수 요청이 다른 시간에 계산될 때 다른 점수를 산출할 수 있습니다.

리전 및 가용 영역은 1~10의 척도로 점수가 매겨집니다. 10점은 스팟 요청이 성공할 가능성이 높지만 보장되지는 않음을 나타냅니다. 1점은 스팟 요청이 성공할 가능성이 전혀 없음을 나타냅니다. 다른 리 전 또는 가용 영역에 대해 동일한 점수가 반환될 수 있습니다.

낮은 점수가 반환되면 컴퓨팅 요구 사항을 편집하고 점수를 다시 계산할 수 있습니다. 하루 중 다른 시 간에 동일한 컴퓨팅 요구 사항에 대한 스팟 배치 점수 권장 사항을 요청할 수도 있습니다.

<span id="page-566-2"></span>4단계: 권장 사항 사용

스팟 배치 점수는 스팟 요청이 스팟 배치 점수 구성(목표 용량, 목표 용량 단위, 인스턴스 유형 또는 인 스턴스 속성)과 정확히 동일한 구성을 갖고 capacity-optimized 할당 전략을 사용하도록 구성된 경우에만 관련이 있습니다. 그렇지 않으면 사용 가능한 스팟 용량을 얻을 가능성이 점수와 일치하지 않 습니다.

스팟 배치 점수는 지침으로 사용되며 스팟 요청이 전체 또는 부분적으로 이행됨을 보장하는 점수는 없 지만 다음 정보를 사용하여 최상의 결과를 얻을 수 있습니다.

• 동일한 구성 사용 - 스팟 배치 점수는 Auto Scaling 그룹, EC2 플릿 또는 스팟 플릿의 스팟 요청 구성 (목표 용량, 목표 용량 단위 및 인스턴스 유형 또는 인스턴스 속성)이 스팟 배치 점수를 얻기 위해 입 력한 것과 동일한 경우에만 관련이 있습니다.

스팟 배치 점수 요청에서 속성 기반 인스턴스 유형 선택을 사용한 경우 속성 기반 인스턴스 유형 선 택을 사용하여 Auto Scaling 그룹, EC2 플릿 또는 스팟 플릿을 구성할 수 있습니다. 자세한 내용은 [사](https://docs.aws.amazon.com/autoscaling/ec2/userguide/create-asg-instance-type-requirements.html) [용된 인스턴스 유형에 대한 요구 사항 집합이 있는 Auto Scaling 그룹 생성,](https://docs.aws.amazon.com/autoscaling/ec2/userguide/create-asg-instance-type-requirements.html) [EC2 플릿에 대한 속성 기](#page-1376-0) [반 인스턴스 유형 선택](#page-1376-0) 및 [스팟 플릿에 대한 속성 기반 인스턴스 유형 선택을](#page-1439-0) 참조하세요.

## **a** Note

vCPU 수 또는 메모리 양으로 목표 용량을 지정하고 스팟 배치 점수 구성에서 인스턴스 유형 을 지정한 경우 현재 Auto Scaling 그룹, EC2 플릿 또는 스팟 플릿에서 이 구성을 생성할 수 없습니다. 대신 WeightedCapacity 파라미터를 사용하여 인스턴스 가중치를 수동으로 설 정해야 합니다.

- **capacity-optimized** 할당 전략 사용 모든 점수는 플릿 요청이 모든 가용 영역(리전 전체 용량 요청) 또는 단일 가용 영역(하나의 가용 영역에서 용량을 요청하는 경우), 스팟 용량 요청이 성공하기 위한 capacity-optimized 스팟 할당 전략을 사용하도록 구성될 것이라고 가정합니다. lowestprice 등의 다른 할당 전략을 사용하는 경우 사용 가능한 스팟 용량을 얻을 가능성은 점수와 일치하 지 않습니다.
- 점수에 따라 즉각 조치 스팟 배치 점수 권장 사항은 요청 시 사용 가능한 스팟 용량을 반영하며 동 일하게 구성해도 스팟 용량 변동으로 인해 서로 다른 시간에 계산될 때 다른 점수를 산출할 수 있습 니다. 점수가 10이면 스팟 용량 요청이 성공할 가능성이 높지만 보장되지는 않습니다. 최상의 결과 를 얻으려면 점수에 따라 즉시 조치를 취하는 것이 좋습니다. 또한 용량 요청을 시도할 때마다 새로 운 점수를 얻는 것이 좋습니다.

<span id="page-567-0"></span>제한 사항

• 목표 용량 제한 - 스팟 배치 점수 목표 용량 제한은 최근 스팟 사용량을 기준으로 하며 잠재적인 사용 량 증가를 고려합니다. 최근 스팟 사용량이 없는 경우 스팟 요청 제한에 맞춰 낮은 기본 제한을 제공 합니다.

- 요청 구성 제한 스팟 배치 점수 기능의 의도된 용도와 관련이 없는 패턴을 감지하는 경우 24시간 내 에 새로운 요청 구성의 수를 제한할 수 있습니다. 한도에 도달하면 이미 사용한 요청 구성을 다시 시 도할 수 있지만 다음 24시간 기간까지는 새 요청 구성을 지정할 수 없습니다.
- 최소 인스턴스 유형 수 인스턴스 유형을 지정하는 경우 최소 세 가지 인스턴스 유형을 지정해야 합 니다. 그렇지 않으면 Amazon EC2가 낮은 스팟 배치 점수를 반환합니다. 마찬가지로 인스턴스 속성 을 지정하는 경우 3가지 이상의 서로 다른 인스턴스 유형으로 확인되어야 합니다. 인스턴스 유형은 이름이 다른 경우 다른 것으로 간주됩니다. 예를 들어 m5.8xlarge, m5a.8xlarge 및 m5.12xlarge는 모 두 다른 것으로 간주됩니다.

<span id="page-568-0"></span>필요한 IAM 권한

기본적으로 IAM 자격 증명(사용자, 역할 또는 그룹)은 스팟 배치 점수 기능을 사용할 수 있는 권한이 없습니다. IAM 자격 증명이 스팟 배치 점수 기능을 사용하도록 허용하려면 ec2:GetSpotPlacementScores EC2 API 작업 사용 권한을 부여하는 IAM 정책을 생성해야 합니다. 그런 다음 이러한 권한이 필요한 IAM 자격 증명에 정책을 연결합니다.

다음은 ec2:GetSpotPlacementScores EC2 API 작업 사용 권한을 부여하는 IAM 정책의 예입니다.

```
{ 
     "Version": "2012-10-17", 
     "Statement": [ 
          { 
               "Effect": "Allow", 
               "Action": "ec2:GetSpotPlacementScores", 
               "Resource": "*" 
          } 
     ]
}
```
IAM 정책 편집에 대한 자세한 내용은 IAM 사용 설명서의 [IAM 정책 편집](https://docs.aws.amazon.com/IAM/latest/UserGuide/access_policies_manage-edit.html)을 참조하세요.

액세스 권한을 제공하려면 사용자, 그룹 또는 역할에 권한을 추가하세요:

• AWS IAM Identity Center의 사용자 및 그룹:

권한 세트를 생성합니다. AWS IAM Identity Center 사용 설명서의 [권한 세트 생성](https://docs.aws.amazon.com/singlesignon/latest/userguide/howtocreatepermissionset.html)의 지침을 따르세 요.

• ID 제공자를 통해 IAM에서 관리되는 사용자:

ID 페더레이션을 위한 역할을 생성합니다. IAM 사용 설명서의 [서드 파티 자격 증명 공급자의 역할 만](https://docs.aws.amazon.com/IAM/latest/UserGuide/id_roles_create_for-idp.html) [들기\(연합\)의](https://docs.aws.amazon.com/IAM/latest/UserGuide/id_roles_create_for-idp.html) 지침을 따르세요.

- IAM 사용자:
	- 사용자가 맡을 수 있는 역할을 생성합니다. IAM 사용 설명서에서 [IAM 사용자의 역할 생성의](https://docs.aws.amazon.com/IAM/latest/UserGuide/id_roles_create_for-user.html) 지침 을 따르세요.
	- (권장되지 않음)정책을 사용자에게 직접 연결하거나 사용자를 사용자 그룹에 추가합니다. IAM 사 용 설명서에서 [사용자\(콘솔\)에 권한 추가](https://docs.aws.amazon.com/IAM/latest/UserGuide/id_users_change-permissions.html#users_change_permissions-add-console)의 지침을 따르세요.

<span id="page-569-0"></span>스팟 배치 점수 계산

Amazon EC2 콘솔이나 AWS CLI를 사용하여 스팟 배치 점수를 계산할 수 있습니다.

주제

- [인스턴스 속성\(콘솔\)을 지정하여 스팟 배치 점수 계산](#page-569-1)
- [인스턴스 유형을 지정하여 스팟 배치 점수 계산\(콘솔\)](#page-570-0)
- [스팟 배치 점수 계산\(AWS CLI\)](#page-571-0)

<span id="page-569-1"></span>인스턴스 속성(콘솔)을 지정하여 스팟 배치 점수 계산

인스턴스 속성을 지정하여 스팟 배치 점수 계산

- 1. [https://console.aws.amazon.com/ec2/에](https://console.aws.amazon.com/ec2/)서 Amazon EC2 콘솔을 엽니다.
- 2. 탐색 창에서 스팟 요청을 선택합니다.
- 3. 스팟 배치 점수(Spot placement score)를 선택합니다.
- 4. 요구 사항 입력(Enter requirements)을 선택합니다.
- 5. 목표 용량(Target capacity)에서 인스턴스(instances), vCPU(vCPUs) 또는 메모리(MiB)(memory (MiB)) 양을 기준으로 원하는 용량을 입력합니다.
- 6. 인스턴스 유형 요구 사항(Instance type requirements)에서 컴퓨팅 요구 사항을 지정하고 Amazon EC2가 이러한 요구 사항에 따라 최적의 인스턴스 유형을 식별할 수 있도록 하려면 컴퓨팅 요구 사항에 맞는 인스턴스 속성 지정(Specify instance attributes that match your compute requirements)을 선택합니다.
- 7. vCPU(vCPUs)에 원하는 최소 및 최대 vCPU 수를 입력합니다. 무한을 지정하려면 최소 없음(No minimum), 최대 없음(No maximum) 또는 둘 다 선택합니다.
- 8. 메모리(GiB)(Memory (GiB))에 원하는 최소 및 최대 메모리 양을 입력합니다. 무한을 지정하려면 최소 없음(No minimum), 최대 없음(No maximum) 또는 둘 다 선택합니다.
- 9. CPU 아키텍처(CPU architecture)에서 필요한 인스턴스 아키텍처를 선택합니다.
- 10. (선택 사항) 추가 인스턴스 속성(Additional instance attributes)에서 필요에 따라 하나 이상의 속성 을 지정하여 컴퓨팅 요구 사항을 더 자세히 표현할 수 있습니다. 각 추가 속성은 요청에 추가 제약 조건을 추가합니다. 추가 속성을 생략할 수 있으며 생략 시 기본값이 사용됩니다. 각 속성과 기본 값에 대한 설명은 Amazon EC2 Command Line Reference(Amazon EC2 명령줄 레퍼런스)의 [get](https://docs.aws.amazon.com/cli/latest/reference/ec2/get-spot-placement-scores.html)[spot-placement-scores](https://docs.aws.amazon.com/cli/latest/reference/ec2/get-spot-placement-scores.html)를 참조하세요.
- 11. (선택 사항) 지정한 속성을 가진 인스턴스 유형을 보려면 일치하는 인스턴스 유형 미리 보기 (Preview matching instance types)를 확장합니다. 배치 평가에 사용되는 인스턴스 유형을 제외하 려면 인스턴스를 선택한 다음 선택한 인스턴스 유형 제외(Exclude selected instance types)를 선 택합니다.
- 12. 배치 점수 로드(Load placement scores)를 선택하고 결과를 검토합니다.
- 13. (선택 사항) 특정 리전에 대한 스팟 배치 점수를 표시하려면 평가할 리전(Regions to evaluate)에서 평가할 리전을 선택한 다음 배치 점수 계산(Calculate placement scores)을 선택합니다.
- 14. (선택 사항) 표시된 리전에서 가용 영역에 대한 스팟 배치 점수를 표시하려면 가용 영역당 배치 점 수 제공(Provide placement scores per Availability Zone) 확인란을 선택합니다. 점수가 매겨진 가 용 영역 목록은 모든 스팟 용량을 단일 가용 영역으로 시작하려는 경우에 유용합니다.
- 15. (선택 사항) 컴퓨팅 요구 사항을 편집하고 새 배치 점수를 얻으려면 편집(Edit)을 선택하고 필요에 따라 조정한 다음 배치 점수 계산(Calculate placement scores)을 선택합니다.

<span id="page-570-0"></span>인스턴스 유형을 지정하여 스팟 배치 점수 계산(콘솔)

인스턴스 유형을 지정하여 스팟 배치 점수 계산(콘솔)

- 1. [https://console.aws.amazon.com/ec2/에](https://console.aws.amazon.com/ec2/)서 Amazon EC2 콘솔을 엽니다.
- 2. 탐색 창에서 스팟 요청을 선택합니다.
- 3. 스팟 배치 점수(Spot placement score)를 선택합니다.
- 4. 요구 사항 입력(Enter requirements)을 선택합니다.
- 5. 목표 용량(Target capacity)에서 인스턴스(instances), vCPU(vCPUs) 또는 메모리(MiB)(memory (MiB)) 양을 기준으로 원하는 용량을 입력합니다.
- 6. 사용할 인스턴스 유형을 지정하려면 인스턴스 유형 요구 사항(Instance type requirements)에서 수 동으로 인스턴스 유형 선택(Manually select instance types)을 선택합니다.
- 7. 인스턴스 유형 선택(Select instance types)을 선택하고 사용할 인스턴스 유형을 선택한 다음 선택 (Select)을 선택합니다. 인스턴스 유형을 빠르게 찾으려면 필터 막대를 사용하여 여러 속성으로 인 스턴스 유형을 필터링합니다.
- 8. 배치 점수 로드(Load placement scores)를 선택하고 결과를 검토합니다.
- 9. (선택 사항) 특정 리전에 대한 스팟 배치 점수를 표시하려면 평가할 리전(Regions to evaluate)에서 평가할 리전을 선택한 다음 배치 점수 계산(Calculate placement scores)을 선택합니다.
- 10. (선택 사항) 표시된 리전에서 가용 영역에 대한 스팟 배치 점수를 표시하려면 가용 영역당 배치 점 수 제공(Provide placement scores per Availability Zone) 확인란을 선택합니다. 점수가 매겨진 가 용 영역 목록은 모든 스팟 용량을 단일 가용 영역으로 시작하려는 경우에 유용합니다.
- 11. (선택 사항) 인스턴스 유형 목록을 편집하고 새 배치 점수를 얻으려면 편집(Edit)을 선택하고 필요 에 따라 조정한 다음 배치 점수 계산(Calculate placement scores)을 선택합니다.

<span id="page-571-0"></span>스팟 배치 점수 계산(AWS CLI)

스팟 배치 점수 계산

1. (선택 사항) 스팟 배치 점수 구성에 지정할 수 있는 가능한 모든 파라미터를 생성하려면 [get-spot](https://docs.aws.amazon.com/cli/latest/reference/ec2/get-spot-placement-scores.html)[placement-scores](https://docs.aws.amazon.com/cli/latest/reference/ec2/get-spot-placement-scores.html) 명령과 --generate-cli-skeleton 파라미터를 사용합니다.

```
aws ec2 get-spot-placement-scores \ 
     --region us-east-1 \ 
     --generate-cli-skeleton
```
예상 결과

```
{ 
     "InstanceTypes": [ 
 "" 
     ], 
     "TargetCapacity": 0, 
     "TargetCapacityUnitType": "vcpu", 
     "SingleAvailabilityZone": true, 
     "RegionNames": [ 
 "" 
     ], 
     "InstanceRequirementsWithMetadata": { 
         "ArchitectureTypes": [ 
             "x86_64_mac" 
         ],
```

```
 "VirtualizationTypes": [ 
              "hvm" 
         ], 
          "InstanceRequirements": { 
              "VCpuCount": { 
                   "Min": 0, 
                   "Max": 0 
              }, 
              "MemoryMiB": { 
                   "Min": 0, 
                   "Max": 0 
              }, 
              "CpuManufacturers": [ 
                   "amd" 
              ], 
              "MemoryGiBPerVCpu": { 
                   "Min": 0.0, 
                   "Max": 0.0 
              }, 
              "ExcludedInstanceTypes": [ 
 "" 
              ], 
              "InstanceGenerations": [ 
                   "previous" 
              ], 
              "SpotMaxPricePercentageOverLowestPrice": 0, 
              "OnDemandMaxPricePercentageOverLowestPrice": 0, 
              "BareMetal": "excluded", 
              "BurstablePerformance": "excluded", 
              "RequireHibernateSupport": true, 
              "NetworkInterfaceCount": { 
                   "Min": 0, 
                   "Max": 0 
              }, 
              "LocalStorage": "included", 
              "LocalStorageTypes": [ 
                   "hdd" 
              ], 
              "TotalLocalStorageGB": { 
                   "Min": 0.0, 
                   "Max": 0.0 
              }, 
              "BaselineEbsBandwidthMbps": { 
                   "Min": 0,
```

```
 "Max": 0 
               }, 
               "AcceleratorTypes": [ 
                    "fpga" 
               ], 
               "AcceleratorCount": { 
                    "Min": 0, 
                    "Max": 0 
               }, 
               "AcceleratorManufacturers": [ 
                    "amd" 
               ], 
               "AcceleratorNames": [ 
                    "vu9p" 
               ], 
               "AcceleratorTotalMemoryMiB": { 
                    "Min": 0, 
                    "Max": 0 
 } 
          } 
     }, 
     "DryRun": true, 
     "MaxResults": 0, 
     "NextToken": ""
}
```
- 2. 이전 단계의 출력을 사용하여 JSON 구성 파일을 생성하고 다음과 같이 구성합니다.
	- a. TargetCapacity에 대해 인스턴스, vCPU 또는 메모리(MiB) 양으로 스팟 용량을 입력합니 다.
	- b. TargetCapacityUnitType에 대해 목표 용량의 단위를 입력합니다. 이 파라미터를 생략하 면 기본적으로 units가 사용됩니다.

유효한 값 :units(인스턴스 수로 변환됨) | vcpu | memory-mib

- c. SingleAvailabilityZone의 경우 점수가 매겨진 가용 영역 목록을 반환하는 응답에 대해 true를 지정합니다. 점수가 매겨진 가용 영역 목록은 모든 스팟 용량을 단일 가용 영역으로 시작하려는 경우에 유용합니다. 이 파라미터를 생략하면 기본값으로 false가 사용되고 응답 에서 점수가 매겨진 리전 목록을 반환합니다.
- d. (선택 사항) RegionNames에 대해 필터로 사용할 리전을 지정합니다. 리전 코드(예: useast-1)를 지정해야 합니다.

리전 필터를 사용하면 응답에서 지정한 리전만 반환합니다. SingleAvailabilityZone에 대해 true를 지정한 경우 응답은 지정된 리전의 가용 영역만 반환합니다.

e. InstanceTypes 또는 InstanceRequirements 중 하나를 포함할 수 있지만 둘 다 동일한 구성에 포함할 수는 없습니다.

JSON 구성에서 다음 중 하나를 지정합니다.

- 인스턴스 유형 목록을 지정하려면 InstanceTypes 파라미터에 인스턴스 유형을 지정 합니다. 세 가지 이상의 서로 다른 인스턴스 유형을 지정합니다. 인스턴스 유형을 하나 또 는 2개만 지정하는 경우 스팟 배치 점수는 낮은 점수를 반환합니다. 인스턴스 유형 목록은 [Amazon EC2 인스턴스 유형](https://aws.amazon.com/ec2/instance-types/)을 참조하세요.
- Amazon EC2가 해당 속성과 일치하는 인스턴스 유형을 식별하도록 인스턴스 속성을 지정 하려면 InstanceRequirements 구조에 있는 속성을 지정합니다.

VCpuCount, MemoryMiB 및 CpuManufacturers의 값을 입력해야 합니다. 다른 속성을 생략할 수 있으며 생략 시 기본값이 사용됩니다. 각 속성과 기본값에 대한 설명은 Amazon EC2 Command Line Reference(Amazon EC2 명령줄 레퍼런스)의 [get-spot-placement](https://docs.aws.amazon.com/cli/latest/reference/ec2/get-spot-placement-scores.html)[scores](https://docs.aws.amazon.com/cli/latest/reference/ec2/get-spot-placement-scores.html)를 참조하세요.

구성에 대한 예시는 [구성의 예](#page-575-0) 섹션을 참조하세요.

3. JSON 파일에 지정한 요구 사항에 대한 스팟 배치 점수를 얻으려면 [get-spot-placement-scores](https://docs.aws.amazon.com/cli/latest/reference/ec2/get-spot-placement-scores.html) 명 령을 사용하고 --cli-input-json 파라미터를 사용하여 JSON 파일의 이름과 경로를 지정합니 다.

```
aws ec2 get-spot-placement-scores \ 
     --region us-east-1 \ 
     --cli-input-json file://file_name.json
```
SingleAvailabilityZone이 false로 설정되거나 생략된 경우의 출력 예(생략된 경우 기본적 으로 false 사용) – 점수가 매겨진 리전 목록이 반환됩니다.

```
"SpotPlacementScores": [ 
     { 
           "Region": "us-east-1", 
          "Score": 7 
     }, 
     {
```

```
 "Region": "us-west-1", 
       "Score": 5 
 }, 
 ...
```
SingleAvailabilityZone이 true로 설정된 경우의 출력 예 – 점수가 매겨진 가용 영역 목록 이 반환됩니다.

```
"SpotPlacementScores": [ 
     { 
          "Region": "us-east-1", 
          "AvailabilityZoneId": "use1-az1" 
          "Score": 8 
     }, 
     { 
          "Region": "us-east-1", 
          "AvailabilityZoneId": "usw2-az3" 
          "Score": 6 
     }, 
    ...
```
<span id="page-575-0"></span>구성의 예

AWS CLI를 사용하는 경우 다음 예제 구성을 사용할 수 있습니다.

구성의 예

- [예시: 인스턴스 유형 및 목표 용량 지정](#page-575-1)
- [예시: 인스턴스 유형 및 목표 용량\(메모리\) 지정](#page-576-0)
- [예시: 속성 기반 인스턴스 유형 선택을 위한 속성 지정](#page-576-1)
- [예시: 속성 기반 인스턴스 유형 선택을 위한 속성을 지정하고 점수가 매겨진 가용 영역의 목록 반환](#page-577-0)

<span id="page-575-1"></span>예시: 인스턴스 유형 및 목표 용량 지정

다음 예제 구성은 3개의 서로 다른 인스턴스 유형과 스팟 인스턴스 500개의 대상 스팟 용량을 지정합 니다.

```
 "InstanceTypes": [ 
     "m5.4xlarge",
```
{
```
 "r5.2xlarge", 
           "m4.4xlarge" 
      ], 
      "TargetCapacity": 500
}
```
예시: 인스턴스 유형 및 목표 용량(메모리) 지정

다음 예제 구성은 세 가지 인스턴스 유형과 500,000MiB 메모리의 대상 스팟 용량을 지정합니다. 여기 서 시작할 스팟 인스턴스의 수는 총 500,000MiB의 메모리를 제공해야 합니다.

```
{ 
     "InstanceTypes": [ 
          "m5.4xlarge", 
          "r5.2xlarge", 
          "m4.4xlarge" 
     ], 
     "TargetCapacity": 500000, 
     "TargetCapacityUnitType": "memory-mib"
}
```
예시: 속성 기반 인스턴스 유형 선택을 위한 속성 지정

다음 예제 구성은 속성 기반 인스턴스 유형 선택을 위해 구성되며 그 뒤에 예제 구성에 대한 텍스트 설 명이 나옵니다.

```
{ 
     "TargetCapacity": 5000, 
     "TargetCapacityUnitType": "vcpu", 
     "InstanceRequirementsWithMetadata": { 
          "ArchitectureTypes": ["arm64"], 
          "VirtualizationTypes": ["hvm"], 
          "InstanceRequirements": { 
               "VCpuCount": { 
                   "Min": 1, 
                   "Max": 12 
              }, 
               "MemoryMiB": { 
                   "Min": 512 
              } 
          } 
     }
```
}

# **InstanceRequirementsWithMetadata**

속성 기반 인스턴스 유형 선택을 사용하려면 구성에 InstanceRequirementsWithMetadata 구조 를 포함하고 스팟 인스턴스에 대해 원하는 속성을 지정해야 합니다.

앞의 예에서는 다음과 같은 필수 인스턴스 속성이 지정되었습니다.

- ArchitectureTypes 인스턴스 유형의 아키텍처 유형은 arm64여야 합니다.
- VirtualizationTypes 인스턴스 유형의 가상화 유형은 hvm이어야 합니다.
- VCpuCount 인스턴스 유형에 최소 1개, 최대 12개의 vCPU가 있어야 합니다.
- MemoryMiB 인스턴스 유형에 최소 512MiB의 메모리가 있어야 합니다. Max 파라미터를 생략하면 최대 제한이 없는 것입니다.

지정할 수 있는 몇 가지 다른 선택적 속성이 있습니다. 속성 목록은 Amazon EC2 Command Line Reference(Amazon EC2 명령줄 레퍼런스)의 [get-spot-placement-scores를](https://docs.aws.amazon.com/cli/latest/reference/ec2/get-spot-placement-scores.html) 참조하세요.

# **TargetCapacityUnitType**

TargetCapacityUnitType 파라미터는 목표 용량의 단위를 지정합니다. 이 예제에서 목표 용량은 5000이고 목표 용량 단위 유형은 vcpu입니다. 이들은 함께 원하는 목표 용량 vCPU 5000개를 지정합 니다. 여기서 시작할 스팟 인스턴스 수는 총 5000개의 vCPU를 제공해야 합니다.

예시: 속성 기반 인스턴스 유형 선택을 위한 속성을 지정하고 점수가 매겨진 가용 영역의 목록 반환

다음 예제 구성은 속성 기반 인스턴스 유형 선택을 위해 구성됩니다. "SingleAvailabilityZone": true를 지정하면 응답에서 점수가 매겨진 가용 영역 목록을 반환 합니다.

```
{ 
     "TargetCapacity": 1000, 
     "TargetCapacityUnitType": "vcpu", 
     "SingleAvailabilityZone": true, 
     "InstanceRequirementsWithMetadata": { 
         "ArchitectureTypes": ["arm64"], 
         "VirtualizationTypes": ["hvm"], 
         "InstanceRequirements": { 
              "VCpuCount": {
```

```
 "Min": 1, 
                   "Max": 12 
              }, 
              "MemoryMiB": { 
                  "Min": 512 
 } 
         } 
     }
}
```
스팟 인스턴스 데이터 피드

스팟 인스턴스 요금을 쉽게 이해할 수 있도록 Amazon EC2에서는 스팟 인스턴스 사용량 및 요금을 설 명하는 데이터 피드를 제공합니다. 이 데이터 피드는 데이터 피드를 구독할 때 지정하는 Amazon S3 버킷으로 전송됩니다.

일반적으로 데이터 피드 파일은 한 시간에 한 번씩 버킷에 도착하며, 각 사용 시간이 단일 데이터 파일로 설명됩니다. 이러한 파일은 버킷으로 전송되기 전에 압축(gzip)됩니다. 파일이 매우 큰 경우 Amazon EC2는 지정된 사용 시간에 대해 여러 개의 파일을 작성할 수 있습니다(예: 압축 전 해당 시간 의 파일 콘텐츠가 50MB를 초과하는 경우).

# **a** Note

AWS 계정당 스팟 인스턴스 데이터 피드를 한 개만 생성할 수 있습니다. 특정 시간 동안 스팟 인스턴스가 실행되지 않는 경우 해당 시간에 대한 데이터 피드 파일이 수신되지 않습니다.

스팟 인스턴스 데이터 피드는 중국(베이징), 중국(닝샤), AWS GovCloud(미국) 및 [기본적으로 비활성](https://docs.aws.amazon.com/general/latest/gr/rande-manage.html#rande-manage-enable) [화된 리전](https://docs.aws.amazon.com/general/latest/gr/rande-manage.html#rande-manage-enable)을 제외한 모든 AWS 리전에서 지원됩니다.

### 내용

- [데이터 피드 파일 이름 및 형식](#page-579-0)
- [Amazon S3 버킷 요구 사항](#page-580-0)
- [스팟 인스턴스 데이터 피드 구독](#page-581-0)
- [스팟 인스턴스 데이터 피드 설명](#page-581-1)
- [데이터 피드에서 데이터 보기](#page-582-0)
- [스팟 인스턴스 데이터 피드 삭제](#page-582-1)

<span id="page-579-0"></span>데이터 피드 파일 이름 및 형식

스팟 인스턴스 데이터 피드 파일 이름은 다음 형식을 사용합니다(UTC 기준 날짜 및 시간).

*bucket-name*.s3.amazonaws.com*/optional-prefix*/*aws-account-id*.*YYYY*-*MM*-*DD*-*HH*.*n*.*uniqueid*.gz

예를 들어, 버킷 이름이 **my-bucket-name**이고 접두사가**my-prefix**인 경우 파일 이름은 다음과 같습 니다.

my-bucket-name.s3.amazonaws.com/my-prefix/111122223333.2023-12-09-07.001.b959dbc6.gz

버킷 이름에 대한 자세한 내용은 Amazon S3 사용 설명서에서 [버킷 이름 지정 규칙을](https://docs.aws.amazon.com/AmazonS3/latest/userguide/bucketnamingrules.html) 참조하세요.

스팟 인스턴스 데이터 피드 파일은 탭으로 구분됩니다. 데이터 파일의 각 줄은 1 인스턴스 시간에 해당 하며 다음 표에 나열된 필드를 포함합니다.

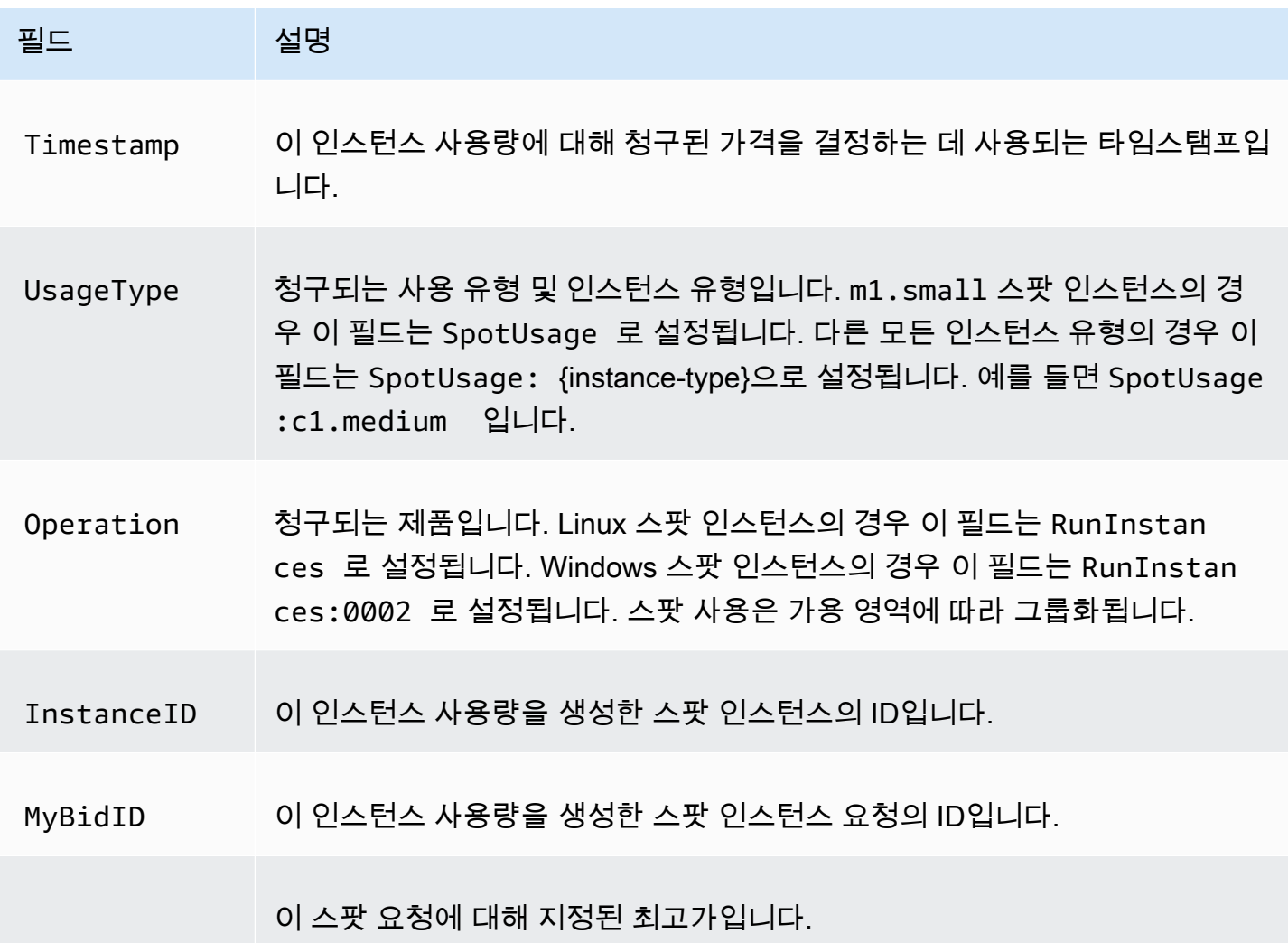

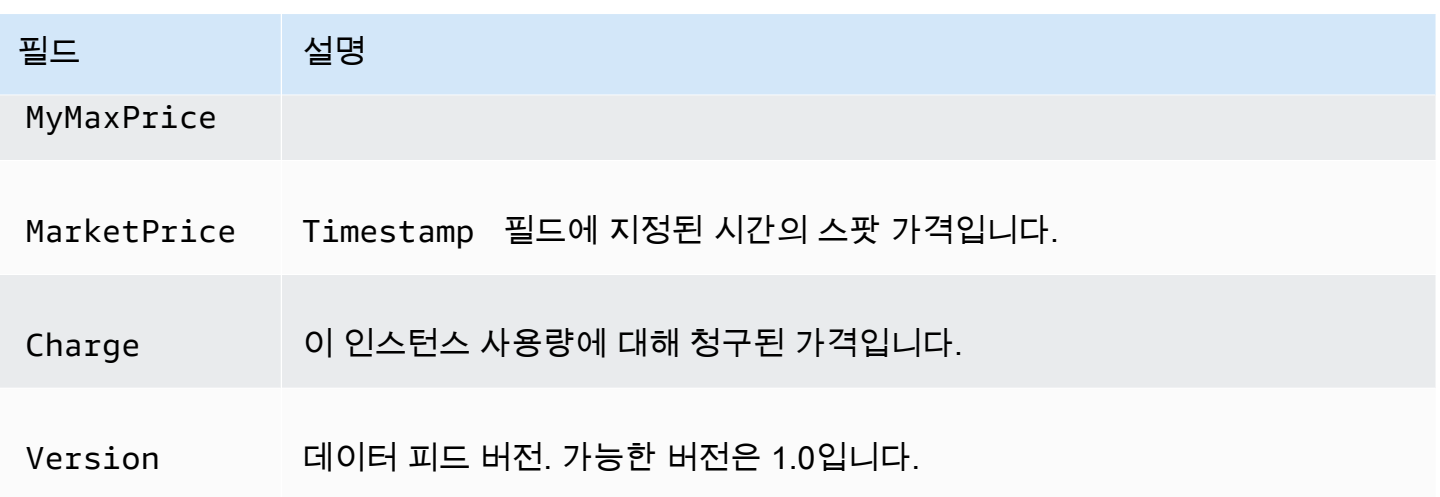

<span id="page-580-0"></span>Amazon S3 버킷 요구 사항

데이터 피드를 구독하면 데이터 피드 파일을 저장하기 위한 Amazon S3 버킷을 지정해야 합니다.

데이터 피드에 대한 Amazon S3 버킷을 선택하기 전에 다음 사항을 고려하세요.

- 버킷에 대한 FULL\_CONTROL 권한이 있어야 합니다. 버킷 소유자인 경우 기본적으로 이 권한이 있습 니다. 그렇지 않으면 버킷 소유자가 AWS 계정에 이 권한을 부여해야 합니다.
- 데이터 피드를 구독할 때 이러한 권한으로 버킷 ACL을 업데이트하여 AWS 데이터 피드 계정에 FULL\_CONTROL 권한을 부여합니다. AWS 데이터 피드 계정은 버킷에 데이터 피드 파일을 씁니다. 필요한 권한이 계정에 없을 경우 데이터 피드 파일을 버킷에 쓸 수 없습니다. 자세한 내용은 Amazon CloudWatch Logs 사용 설명서의 [Amazon S3로 전송된 로그](https://docs.aws.amazon.com/AmazonCloudWatch/latest/logs/AWS-logs-and-resource-policy.html#AWS-logs-infrastructure-S3)를 참조하세요.

**a** Note

ACL을 업데이트하고 AWS 데이터 피드 계정에 대한 권한을 제거할 경우 데이터 피드 파일 을 버킷에 쓸 수 없습니다. 데이터 피드 파일을 수신하려면 데이터 피드를 다시 구독해야 합 니다.

- 각 데이터 피드 파일에는 고유의 ACL(버킷용 ACL과는 별도)이 있습니다. 버킷 소유자는 데이터 파 일에 대한 FULL\_CONTROL 권한을 가지고 있습니다. AWS 데이터 피드 계정은 읽기 및 쓰기 권한이 있습니다.
- 버킷에 대해 비활성화된 ACL을 적용한 경우 버킷에 대한 전체 제어 권한을 가진 사용자가 버킷에 쓸 수 있도록 허용하는 버킷 정책을 추가합니다. 자세한 내용은 [버킷 정책 검토 및 업데이트](https://docs.aws.amazon.com/AmazonS3/latest/userguide/about-object-ownership.html#object-ownership-bucket-policies)를 참조하세 요.
- 데이터 피드 구독을 삭제해도 Amazon EC2에서 버킷 또는 데이터 파일에 대한 AWS 데이터 피드 계 정의 읽기 및 쓰기 권한이 제거되지 않습니다. 이러한 권한을 직접 제거해야 합니다.
- AWS Key Management Service(SSE-KMS)에 저장된 AWS KMS 키로 서버 측 암호화를 사용하여 Simple Storage Service(Amazon S3) 버킷을 암호화하는 경우 고객 관리형 키를 사용해야 합니다. 자세한 내용은 Amazon CloudWatch Logs 사용 설명서의 [Amazon S3 버킷 서버 측 암호화](https://docs.aws.amazon.com/AmazonCloudWatch/latest/logs/AWS-logs-and-resource-policy.html#AWS-logs-SSE-KMS-S3) 섹션을 참조하세요.

**a** Note

스팟 인스턴스 데이터 피드의 경우 S3 파일을 생성하는 리소스는 더 이상 Amazon CloudWatch Logs가 아닙니다. 따라서 S3 버킷 권한 정책과 KMS 정책에서 aws:SourceArn 섹션을 제거해야 합니다.

<span id="page-581-0"></span>스팟 인스턴스 데이터 피드 구독

데이터 피드를 구독하려면 다음 [create-spot-datafeed-subscription](https://docs.aws.amazon.com/cli/latest/reference/ec2/create-spot-datafeed-subscription.html) 명령을 사용합니다.

```
aws ec2 create-spot-datafeed-subscription \ 
     --bucket my-bucket-name \ 
     [--prefix my-prefix]
```
출력 예시

```
{ 
     "SpotDatafeedSubscription": { 
          "OwnerId": "111122223333", 
          "Bucket": "my-bucket-name", 
          "Prefix": "my-prefix", 
          "State": "Active" 
     }
}
```
<span id="page-581-1"></span>스팟 인스턴스 데이터 피드 설명

데이터 피드 구독을 설명하려면 [describe-spot-datafeed-subscription](https://docs.aws.amazon.com/cli/latest/reference/ec2/describe-spot-datafeed-subscription.html) 명령을 사용합니다.

aws ec2 describe-spot-datafeed-subscription

출력 예시

```
{ 
     "SpotDatafeedSubscription": { 
          "OwnerId": "123456789012", 
          "Prefix": "spotdata", 
          "Bucket": "my-s3-bucket", 
          "State": "Active" 
     }
}
```
<span id="page-582-0"></span>데이터 피드에서 데이터 보기

AWS Management Console에서 AWS CloudShell을 엽니다. 다음 [s3 sync](https://docs.aws.amazon.com/cli/latest/reference/s3/sync.html) 명령을 사용하여 데이터 피 드를 위해 S3 버킷에서 .gz 파일을 가져와 지정한 폴더에 저장합니다.

aws s3 sync s3://*my-s3-bucket* ./*data-feed*

.gz 파일의 콘텐츠를 표시하려면 S3 버킷의 콘텐츠를 저장한 폴더로 이동합니다.

cd *data-feed*

ls 명령을 사용하여 파일 이름을 확인합니다. zcat 명령을 파일 이름과 함께 사용하여 압축 파일의 콘텐 츠를 표시합니다. 다음은 예시 명령입니다.

zcat *111122223333.2023-12-09-07.001.b959dbc6*.gz

출력의 예제는 다음과 같습니다.

```
#Version: 1.0
#Fields: Timestamp UsageType Operation InstanceID MyBidID MyMaxPrice MarketPrice Charge 
 Version
2023-12-09 07:13:47 UTC USE2-SpotUsage:c7a.medium RunInstances:SV050 
 i-0c3e0c0b046e050df sir-pwq6nmfp 0.0510000000 USD 0.0142000000 USD 
 0.0142000000 USD 1
```
<span id="page-582-1"></span>스팟 인스턴스 데이터 피드 삭제

데이터 피드를 삭제하려면 다음 [delete-spot-datafeed-subscription](https://docs.aws.amazon.com/cli/latest/reference/ec2/delete-spot-datafeed-subscription.html) 명령을 사용합니다.

```
aws ec2 delete-spot-datafeed-subscription
```
# 스팟 인스턴스 할당량

리전별로 AWS 계정당 실행 중 스팟 인스턴스 및 대기 중 스팟 인스턴스 요청 수에는 할당량이 있습니 다. 대기 중 스팟 인스턴스 요청이 이행되면 실행 중 인스턴스가 할당량 계산에 포함되므로 이 요청은 더 이상 할당량 계산에 포함되지 않습니다.

스팟 인스턴스 할당량은 실행 중인 스팟 인스턴스가 사용 중이거나 미결 요청의 이행 보류 중에 사용할 가상 중앙 처리 유닛(vCPU) 수를 기준으로 관리됩니다. 스팟 인스턴스를 종료하고 스팟 인스턴스 요청 을 취소하지 않으면 Amazon EC2가 스팟 인스턴스 종료를 감지하고 요청을 닫을 때까지 해당 요청이 스팟 인스턴스 vCPU 할당량 계산에 반영됩니다.

스팟 인스턴스에는 다음과 같은 할당량 유형이 있습니다.

- 모든 DL 스팟 인스턴스 요청
- 모든 F 스팟 인스턴스 요청
- 모든 G 및 VT 스팟 인스턴스 요청
- 모든 Inf 스팟 인스턴스 요청
- 모든 P 스팟 인스턴스 요청
- 모든 표준(A, C, D, H, I, M, R, T, Z) 스팟 인스턴스 요청
- 모든 Trn 스팟 인스턴스 요청
- 모든 X 스팟 인스턴스 요청

각 할당량 유형은 하나 이상의 인스턴스 패밀리에 대한 최대 vCPU 수를 지정합니다. 다른 인스턴스 패 밀리에 대한 자세한 내용은 [Amazon EC2 인스턴스 유형](https://aws.amazon.com/ec2/instance-types/) 섹션을 참조하세요.

변화하는 애플리케이션 요구 사항을 충족하는 모든 인스턴스 유형 조합을 시작할 수 있습니다. 예를 들 어 모든 표준 스팟 인스턴스 요청 할당량이 256개 vCPU인 경우, 32개의 m5.2xlarge 스팟 인스턴스 (32x8 vCPU) 또는 16개의 c5.4xlarge 스팟 인스턴스(16x16 vCPU)를 요청할 수 있습니다.

### Tasks

- [스팟 인스턴스 할당량 및 사용량 모니터링](#page-583-0)
- [할당량 증가 요청](#page-584-0)

<span id="page-583-0"></span>스팟 인스턴스 할당량 및 사용량 모니터링

다음을 사용하여 스팟 인스턴스 할당량을 보고 관리할 수 있습니다.

- Service Quotas 콘솔의 Amazon EC2 [[Service Quotas\]](https://console.aws.amazon.com/servicequotas/#!/services/ec2/quotas) 페이지
- [get-service-quota](https://docs.aws.amazon.com/cli/latest/reference/service-quotas/get-service-quota.html) AWS CLI

자세한 내용은 Linux 인스턴스용 Amazon EC2 사용 설명서의 [Amazon EC2 서비스 할당량](#page-2364-0) 및 Service Quotas 사용 설명서의 [서비스 할당량 보기](https://docs.aws.amazon.com/servicequotas/latest/userguide/gs-request-quota.html)를 참조하세요.

Amazon CloudWatch 지표 통합을 통해 할당량에 대해 EC2 사용량을 모니터링할 수 있습니다. 할당 량 도달에 대해 경고를 받도록 경보를 구성할 수도 있습니다. 자세한 내용은 Service Quotas 사용 설명 서의 [Service Quotas 및 Amazon CloudWatch 경보](https://docs.aws.amazon.com/servicequotas/latest/userguide/configure-cloudwatch.html) 및 을 참조하세요.

#### <span id="page-584-0"></span>할당량 증가 요청

Amazon EC2는 사용량에 따라 자동으로 스팟 인스턴스 할당량을 늘리지만 필요한 경우 할당량 증가 를 요청할 수 있습니다. 예를 들어 현재 할당량에서 허용되는 것보다 많은 스팟 인스턴스를 실행하려 는 경우 할당량 증가를 요청할 수 있습니다. 스팟 인스턴스 요청을 제출한 후 Max spot instance count exceeded 오류가 발생할 경우에도 할당량 증가를 요청할 수 있습니다. 할당량 증가를 요청하 려면 [Amazon EC2 서비스 할당량에](#page-2364-0)서 설명한 Service Quotas 콘솔을 사용하세요.

# 성능 순간 확장 가능 인스턴스

T 인스턴스 유형은 [버스트 가능 성능 인스턴스](#page-276-0)입니다. 버스트 가능 성능 인스턴스 유형을 사용하여 스 팟 인스턴스를 시작하고 CPU 크레딧 발생에 대한 유휴 시간 없이 즉시 짧은 기간 동안 버스트 가능 성 능 스팟 인스턴스를 사용할 계획인 경우 [표준 모드](#page-299-0)로 시작하여 높은 비용 지불을 방지하는 것이 좋습니 다. 버스팅 가능 성능 스팟 인스턴스를 [무제한 모드로](#page-288-0) 시작하고 CPU를 즉시 버스트하는 경우 버스팅에 대한 잉여 크레딧을 소모하게 됩니다. 인스턴스를 짧은 기간 동안 사용하는 경우 인스턴스에서 잉여 크 레딧을 지불할 정도의 CPU 크레딧이 발생할 시간이 없습니다. 인스턴스를 종료할 때 잉여 크레딧에 대 한 요금이 청구됩니다.

무제한 모드는 버스팅에 대한 CPU 크레딧이 발생할 정도로 인스턴스 실행이 긴 경우에만 버스팅 가능 성능 스팟 인스턴스에 적합합니다. 그렇지 않으면 잉여 크레딧 비용을 지불하면 버스트 가능 성능 스팟 인스턴스가 다른 인스턴스를 사용하는 것보다 비용이 많이 듭니다. 자세한 내용은 [무제한 모드 대 고정](#page-291-0)  [CPU 사용 시기](#page-291-0) 단원을 참조하십시오.

T2 인스턴스[\(표준 모드로](#page-299-0) 구성된 경우)는 [시작 크레딧을](#page-300-0) 받습니다. T2 인스턴스는 시작 크레딧을 받는 유일한 버스트 가능 성능 인스턴스입니다. 시작 크레딧은 효율적인 컴퓨팅 리소스를 제공하여 인스턴 스를 구성함으로써 T2 인스턴스에 대한 생산적인 최초 시작 환경을 제공하는 것을 목적으로 합니다. 새 시작 크레딧에 액세스하기 위한 T2 인스턴스의 반복된 시작은 허용되지 않습니다. 지속적인 CPU가 필요한 경우 (일정 기간 동안 유휴 상태로 둠으로써) 크레딧을 얻고, T2 스팟 인스턴스에 [무제한 모드를](#page-288-0) 사용하거나 전용 CPU를 포함한 인스턴스 유형을 사용할 수 있습니다.

# 전용 호스트

Amazon EC2 전용 호스트는 사용자를 위한 완전 전용인 물리적 서버입니다. 선택적으로 인스턴스 용 량을 다른 AWS 계정과 공유하도록 선택할 수 있습니다. 자세한 내용은 [공유 전용 호스트 작업](#page-617-0) 섹션을 참조하세요.

전용 호스트는 인스턴스 배치에 대한 가시성과 제어 기능을 제공하며 호스트 선호도를 지원합니다. 즉, 특정 호스트에서 인스턴스를 시작하고 실행할 수 있으며 인스턴스가 특정 호스트에서만 실행되도록 할 수 있습니다. 자세한 내용은 [자동 배치 및 선호도 이해](#page-602-0) 단원을 참조하십시오.

전용 호스트는 포괄적인 기존 보유 라이선스 사용(BYOL) 지원을 제공합니다. 라이센스 조항에 따라 Windows Server, SQL Server, SUSE Linux Enterprise Server, Red Hat Enterprise Linux 또는 VM, 소 켓 또는 물리적 코어에 바인딩된 기타 소프트웨어 라이선스를 포함하여 기존 소켓당, 코어당 또는 VM 당 소프트웨어 라이선스를 사용할 수 있습니다.

전용 하드웨어에서 인스턴스를 실행해야 하지만 인스턴스 배치에 대한 가시성이나 제어 기능이 필요 하지 않고 소켓당 또는 코어당 소프트웨어 라이선스를 사용할 필요가 없는 경우 전용 인스턴스를 대신 사용할 수 있습니다. 전용 인스턴스와 전용 호스트 모두 전용 물리적 서버로 Amazon EC2 인스턴스를 시작하는 데 사용할 수 있습니다. 전용 호스트의 인스턴스와 전용 인스턴스는 성능이나 보안상의 차이 나 물리적 차이는 없습니다. 그러나 이들 사이에는 몇 가지 주요 차이점이 있습니다. 다음 테이블에서 는 전용 인스턴스와 전용 호스트의 주요 차이점 중 일부를 요약하여 설명합니다.

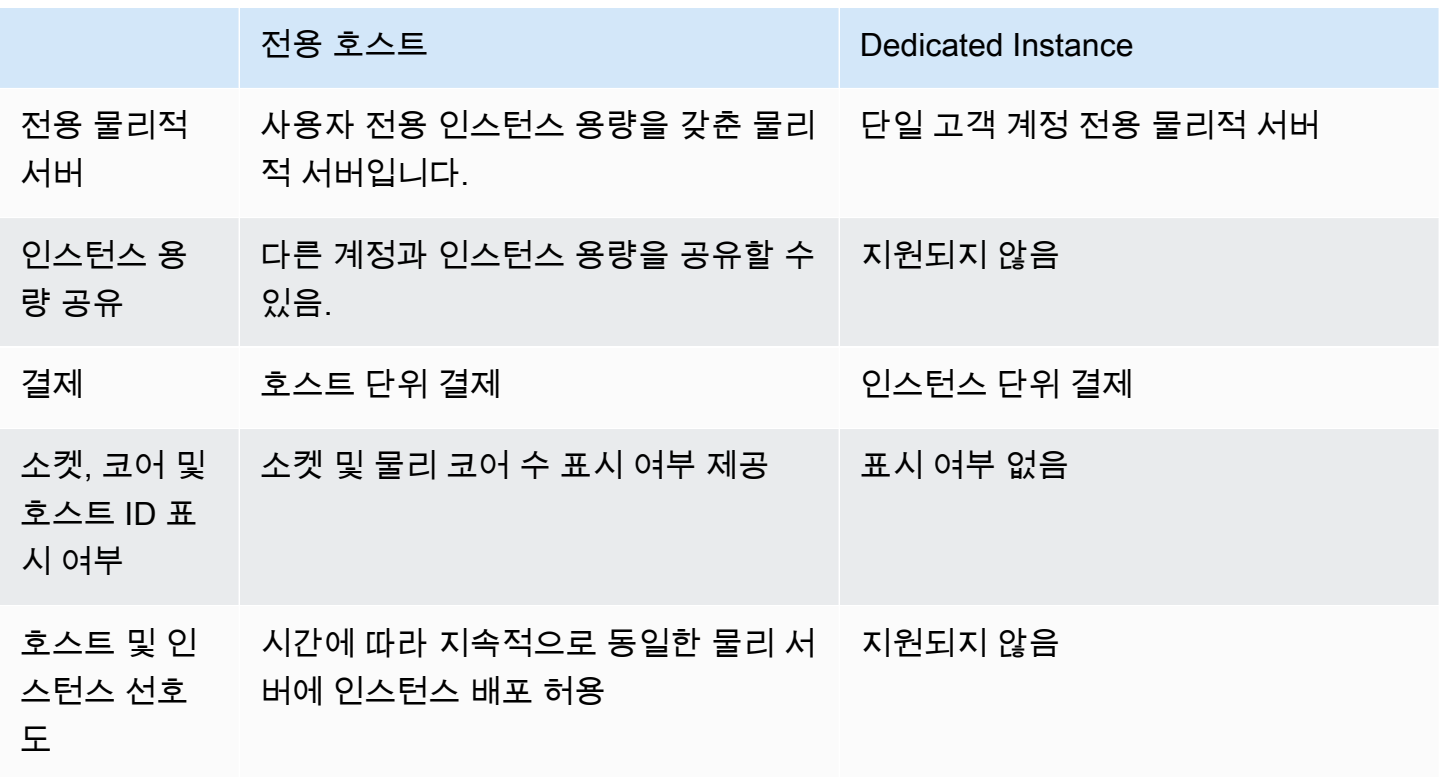

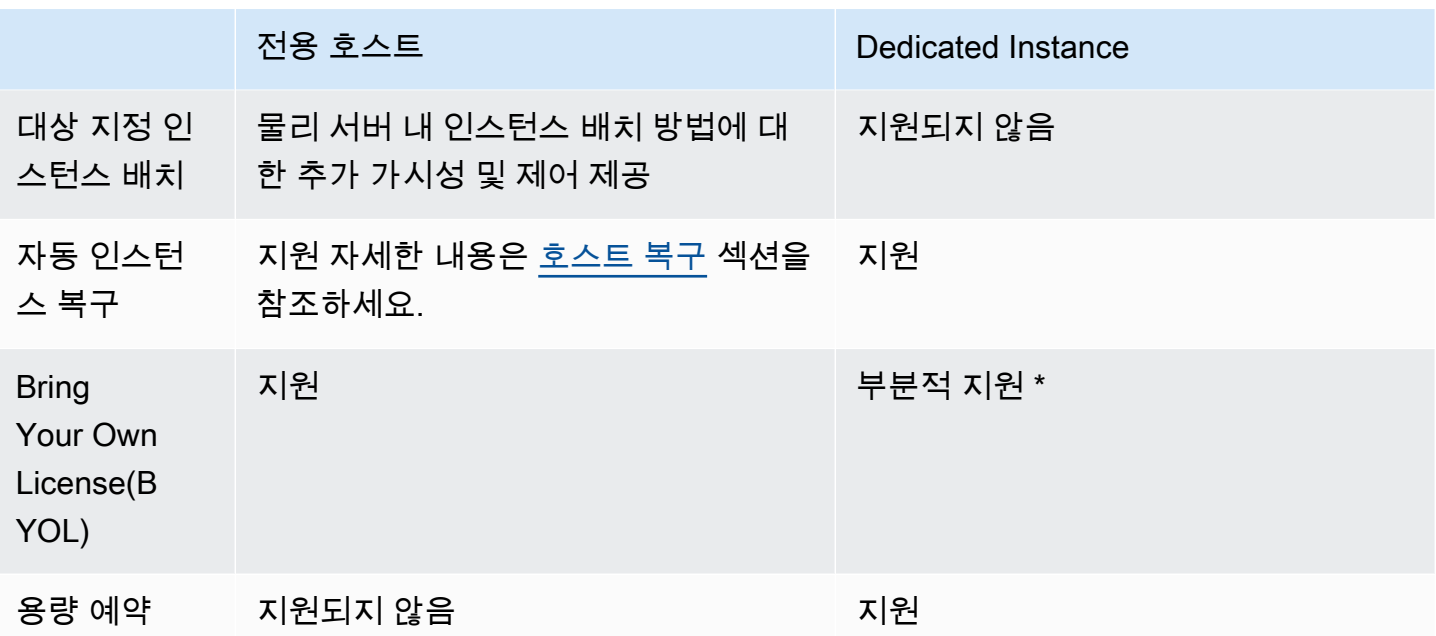

\* 소프트웨어 보증을 통한 라이선스 이동성을 갖춘 Microsoft SQL Server와 Windows 가상 데스크톱 액세스(VDA) 라이선스를 전용 인스턴스와 함께 사용할 수 있습니다.

전용 인스턴스에 대한 자세한 정보는 [전용 인스턴스](#page-642-0) 섹션을 참조하세요.

# 내용

- [인스턴스 용량 구성](#page-587-0)
- [기존 보유 라이선스 사용](#page-589-0)
- [요금 및 결제](#page-590-0)
- [전용 호스트의 T3 인스턴스](#page-591-0)
- [전용 호스트 제한 사항](#page-593-0)
- [전용 호스트 작업](#page-594-0)
- [공유 전용 호스트 작업](#page-617-0)
- [AWS Outposts의 전용 호스트](#page-623-0)
- [호스트 복구](#page-627-0)
- [호스트 유지 관리](#page-633-0)
- [구성 변경 추적](#page-640-0)

# <span id="page-587-0"></span>인스턴스 용량 구성

전용 호스트는 다양한 패밀리 및 크기의 인스턴스를 실행할 수 있도록 다양한 구성(물리적 코어, 소켓, vCPU)을 지원합니다.

계정에 전용 호스트를 할당할 때 단일 인스턴스 유형 또는 동일한 인스턴스 패밀리 내의 여러 인스턴스 유형을 지원하는 구성을 선택할 수 있습니다. 호스트에서 실행할 수 있는 인스턴스 수는 선택한 구성에 따라 달라집니다.

### 내용

- [단일 인스턴스 유형 지원](#page-587-1)
- [여러 인스턴스 유형 지원](#page-587-2)

<span id="page-587-1"></span>단일 인스턴스 유형 지원

한 가지 인스턴스 유형만 지원하는 전용 호스트를 할당할 수 있습니다. 이 구성을 사용하면 전용 호스 트에서 시작하는 모든 인스턴스는 호스트 할당 시 지정한 인스턴스 유형과 동일해야 합니다.

예를 들어 m5.4xlarge 인스턴스 유형만 지원하는 호스트를 할당할 수 있습니다. 이 경우 해당 호스트 에서는 m5.4xlarge 인스턴스만 실행할 수 있습니다.

호스트에서 시작할 수 있는 인스턴스 수는 호스트에서 제공하는 물리적 코어 수와 지정된 인스턴스 유 형에서 사용하는 코어 수에 따라 달라집니다. 예를 들어 m5.4xlarge 인스턴스에 호스트를 할당하는 경우 호스트는 48개의 물리적 코어를 제공하며 각 m5.4xlarge 인스턴스는 8개의 물리적 코어를 사용 합니다. 즉, 해당 호스트에서 최대 6개의 인스턴스를 시작할 수 있습니다(물리적 코어 48개/인스턴스당 코어 8개 = 인스턴스 6개).

<span id="page-587-2"></span>여러 인스턴스 유형 지원

동일한 인스턴스 패밀리 내의 여러 인스턴스 유형을 지원하는 전용 호스트를 할당할 수 있습니다. 이렇 게 하면 동일한 인스턴스 패밀리에 속하고 호스트에 충분한 인스턴스 용량이 있는 한 동일한 호스트에 서 다른 인스턴스 유형을 실행할 수 있습니다.

예를 들어 R5 인스턴스 패밀리 내의 다양한 인스턴스 유형을 지원하는 호스트를 할당할 수 있습 니다. 이 경우 해당 호스트에서 호스트의 물리적 코어 용량까지 R5 인스턴스 유형의 모든 조합(예: r5.large, r5.xlarge, r5.2xlarge, r5.4xlarge)을 시작할 수 있습니다.

다음 인스턴스 패밀리는 여러 인스턴스 유형을 지원하는 전용 호스트를 지원합니다.

• 범용: A1, M5, M5n, M6i, T3

• 컴퓨팅 최적화: C5, C5n, C6i

• 메모리 최적화: R5, R5n, R6i

호스트에서 실행할 수 있는 인스턴스 수는 호스트에서 제공하는 물리적 코어 수와 호스트에서 실행 하는 각 인스턴스 유형에서 사용하는 코어 수에 따라 달라집니다. 예를 들어 48개의 물리적 코어를 제공하는 R5 호스트를 할당하고 2개의 r5.2xlarge 인스턴스(코어 4개 x 인스턴스 2개) 및 3개의 r5.4xlarge 인스턴스(코어 8개 x 인스턴스 3개)를 실행하는 경우 해당 인스턴스는 총 32개의 코어를 사용하며 남은 16개의 코어를 초과하지 않는 한 R5 인스턴스의 어떤 조합도 실행할 수 있습니다.

하지만 각 인스턴스 패밀리에서 각 인스턴스 크기에 실행할 수 있는 인스턴스 수에는 제한이 있습니다. 예를 들어 R5 전용 호스트는 32개의 물리적 코어를 사용하는 최대 2개의 r5.8xlarge 인스턴스를 지 원합니다. 이 경우 더 작은 크기의 R5 인스턴스를 추가로 사용하여 호스트의 코어 용량을 채울 수 있습 니다. 각 인스턴스 패밀리에 대해 지원되는 인스턴스 크기 수는 [전용 호스트 구성표를](https://aws.amazon.com/ec2/dedicated-hosts/pricing/#host-configuration) 참조하세요.

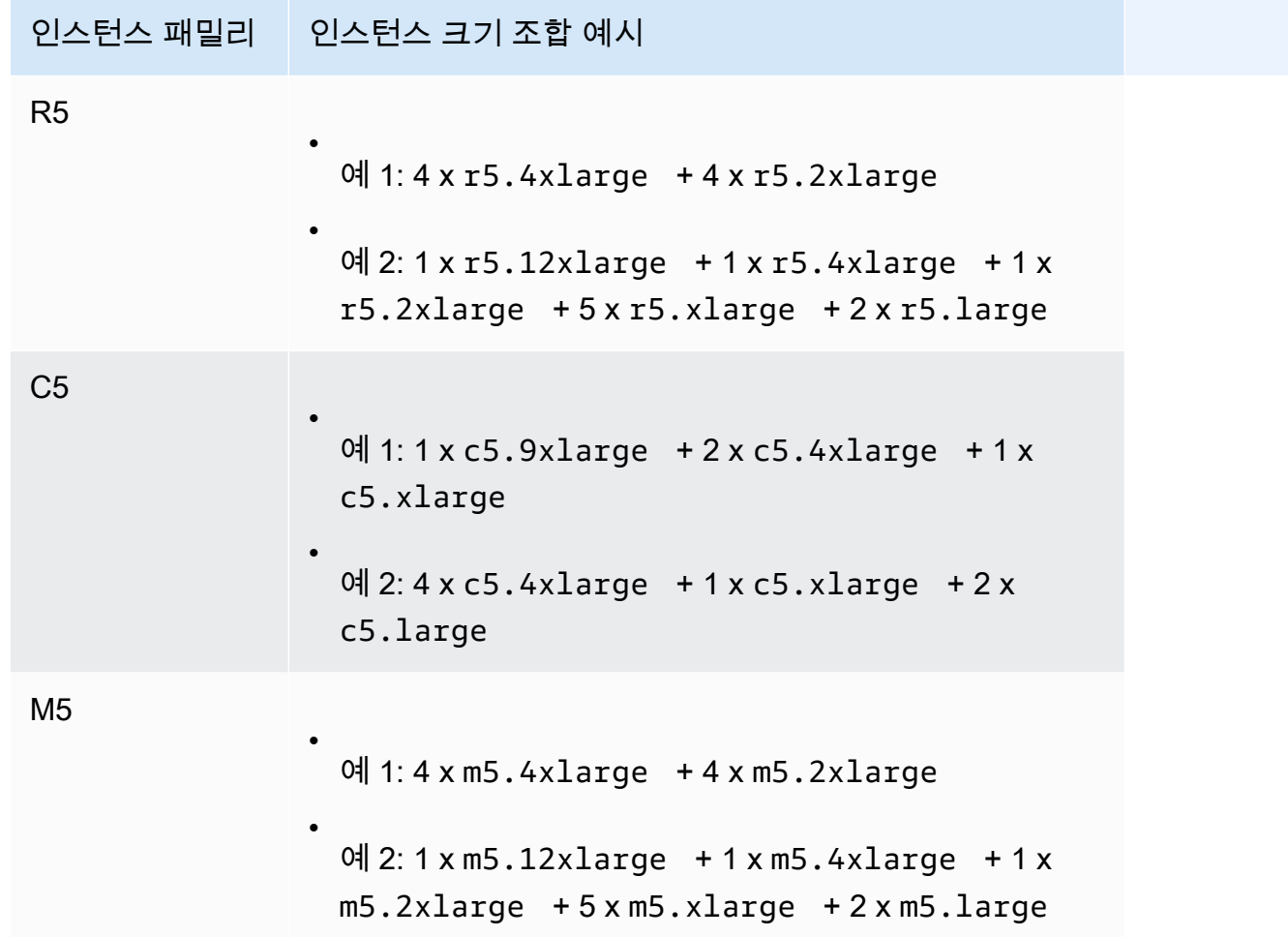

다음 표는 인스턴스 유형 조합의 예를 보여줍니다.

# 고려 사항

여러 인스턴스 유형을 지원하는 전용 호스트를 사용하여 작업할 때는 다음 사항에 유의하세요.

- C5n, M5n, R5n과 같은 N 유형 전용 호스트에서는 더 작은 인스턴스 크기(2xlarge 이하)를 더 큰 인 스턴스 크기(4xlarge이상, metal 포함)와 혼합할 수 없습니다. N 유형 전용 호스트에서 더 작은 인 스턴스 크기와 더 큰 인스턴스 크기가 동시에 필요한 경우 더 작은 인스턴스 크기와 더 큰 인스턴스 크기에 대해 별도의 호스트를 할당해야 합니다.
- 더 큰 인스턴스 유형을 먼저 시작한 다음 필요에 따라 더 작은 인스턴스 유형으로 남은 인스턴스 용 량을 채우는 것이 좋습니다.

<span id="page-589-0"></span>기존 보유 라이선스 사용

전용 호스트를 통해 기존 소켓당, 코어당 또는 VM당 소프트웨어 라이선스를 사용할 수 있습니다. 기 존 보유 라이선스를 사용하는 경우 자체 라이선스 관리에 대한 책임은 고객에게 있습니다. 하지만 Amazon EC2에는 인스턴스 선호도 및 대상 지정 배치와 같은 라이선스 규정 준수를 유지하는 데 도움 이 되는 기능이 있습니다.

다음은 Amazon EC2에서 기존 볼륨 라이선스 머신 이미지를 사용하려면 수행해야 할 일반 단계입니 다.

- 1. 머신 이미지 사용을 제어하는 라이선스 조건이 가상 클라우드 환경에서 사용을 허용하는지 확인합 니다.
- 2. 머신 이미지를 Amazon EC2 내에서 사용할 수 있음을 확인한 이후 VM Import/Export를 사용하여 가 져옵니다. 머신 이미지를 가져오는 방법에 대한 자세한 내용은 [VM Import/Export 사용 설명서](https://docs.aws.amazon.com/vm-import/latest/userguide/)를 참 조하세요.
- 3. 머신 이미지를 가져온 후 이 머신 이미지에서 계정에 있는 활성 전용 호스트로 인스턴스를 시작할 수 있습니다.
- 4. 이러한 인스턴스를 실행할 때 운영 체제에 따라 자체 KMS 서버.

**a** Note

AWS에서 이미지가 어떻게 사용되는지 추적하려면 AWS Config에서 호스트 기록을 활성화합 니다. AWS Config를 사용하여 전용 호스트에 대한 구성 변경을 기록하고 출력을 라이선스 보 고용 데이터 소스로 사용할 수 있습니다. 자세한 내용은 [구성 변경 추적](#page-640-0) 단원을 참조하십시오.

# <span id="page-590-0"></span>요금 및 결제

전용 호스트의 요금은 결제 옵션에 따라 다릅니다.

# 결제 옵션

- [온디맨드 전용 호스트](#page-590-1)
- [Dedicated Host Reservations](#page-590-2)
- [Savings Plans](#page-591-1)
- [전용 호스트의 Windows Server에 대한 요금](#page-591-2)

<span id="page-590-1"></span>온디맨드 전용 호스트

계정에 전용 호스트를 할당하면 온디맨드 결제가 자동으로 활성화됩니다.

전용 호스트에 대한 온디맨드 요금은 인스턴스 패밀리 및 리전에 따라 다릅니다. 인스턴스를 시작하기 로 선택한 인스턴스의 수량이나 크기에 관계없이 활성 전용 호스트에 대해 초당(최소 60초) 비용을 지 불합니다. 온디맨드 요금에 대한 자세한 내용은 [Amazon EC2 전용 호스트 온디맨드 요금](https://aws.amazon.com/ec2/dedicated-hosts/pricing/#on-demand)을 참조하세 요.

언제든 온디맨드 전용 호스트를 해제하여 이에 대한 요금 청구를 중단시킬 수 있습니다. 전용 호스트 해제에 대한 자세한 내용은 [전용 호스트 릴리스](#page-612-0) 섹션을 참조하세요.

<span id="page-590-2"></span>Dedicated Host Reservations

전용 호스트 예약는 실행 중인 온디맨드 전용 호스트와 비교해 청구 할인을 제공합니다. 다음과 같은 세 가지 결제 방식을 통해 예약이 가능합니다.

- 선결제 없음 선결제가 없는 예약은 사용 기간 동안 전용 호스트 사용에 대해 할인을 제공하고 선결 제가 필요하지 않습니다. 사용 기간이 1년 및 3년인 경우에 가능합니다. 일부 인스턴스 패밀리만 선 결제가 없는 예약에 대해 3년을 지원합니다.
- 부분 선결제 예약의 일부를 선결제하고, 사용 기간 내 나머지 시간에 대해서는 할인 요금이 청구됩 니다. 사용 기간이 1년 및 3년인 경우에 가능합니다.
- 전체 선결제 최저 실효 가격을 제공합니다. 사용 기간이 1년 및 3년인 경우에 사용 가능하며, 향후 추가 요금 없이 사용 기간 전체 비용을 커버합니다.

계정에 활성 전용 호스트가 있어야 예약을 구매할 수 있습니다. 각 예약은 단일 가용 영역에서 동일 한 인스턴스 패밀리를 지원하는 하나 이상의 호스트를 포함할 수 있습니다. 예약은 인스턴스 크기

가 아닌 호스트의 인스턴스 패밀리에 적용됩니다. 인스턴스 크기가 서로 다른 세 가지 전용 호스트 (m4.xlarge, m4.medium, m4.large)가 있는 경우 단일 m4 예약을 이 모든 전용 호스트와 연결할 수 있습니다. 예약의 인스턴스 패밀리 및 가용 영역은 연결하고자 하는 전용 호스트의 인스턴스 패밀리 및 가용 영역과 일치해야 합니다.

하나의 예약이 전용 호스트와 연결되면 예약 기간이 끝날 때까지 전용 호스트를 해제할 수 없습니다.

<span id="page-591-1"></span>예약 요금에 대한 자세한 내용은 [Amazon EC2 전용 호스트 요금](https://aws.amazon.com/ec2/dedicated-hosts/pricing/#reservations) 섹션을 참조하세요.

# Savings Plans

Savings Plans는 온디맨드 인스턴스를 통해 상당한 비용 절감을 제공하는 유연한 요금 모델입니다. Savings Plans에서는 1년 또는 3년 기간 동안 시간당 USD로 일관적인 사용량을 약정합니다. Savings Plans는 특정 전용 호스트를 약정하는 것이 아니라 사용자의 요구 사항에 가장 적합하고 지속적으로 비용을 절약해 주는 전용 호스트를 사용할 수 있는 유연성을 제공합니다. 자세한 내용은 [AWS 절감형](https://docs.aws.amazon.com/savingsplans/latest/userguide/)  [플랜 사용 설명서를](https://docs.aws.amazon.com/savingsplans/latest/userguide/) 참조하세요.

**a** Note

Savings Plans는 u-6tb1.metal, u-9tb1.metal, u-12tb1.metal, u-18tb1.metal 및 u-24tb1.metal 전용 호스트에서 지원되지 않습니다.

<span id="page-591-2"></span>전용 호스트의 Windows Server에 대한 요금

Microsoft 라이선스 약관에 따라 기존 Windows Server 및 SQL Server 라이선스를 전용 호스트에서 사 용할 수 있습니다. 기존 보유 라이선스를 사용하는 경우 소프트웨어 사용에 따른 추가 요금이 없습니 다.

또한 Amazon에서 제공하는 Windows Server AMI를 사용하여 전용 호스트에서 최신 Windows Server 버전도 실행할 수 있습니다. 이는 전용 호스트에서 실행할 수 있는 기존 SQL Server 라이선스가 있 지만 SQL Server 워크로드를 실행하려면 Windows Server가 필요한 시나리오에서 일반적입니다. Amazon에서 제공하는 Windows Server AMI는 최신 세대의 인스턴스 유형에서만 지원됩니다. 자세한 내용은 [Amazon EC2 전용 호스트 요금을](https://aws.amazon.com/ec2/dedicated-hosts/pricing#windows-dh) 참조하세요.

# <span id="page-591-0"></span>전용 호스트의 T3 인스턴스

전용 호스트는 버스트 가능한 성능 T3 인스턴스를 지원합니다. T3 인스턴스는 전용 하드웨어에서 적합 한 BYOL 라이선스 소프트웨어를 비용 효율적으로 사용할 수 있는 방법을 제공합니다. T3 인스턴스의

vCPU 공간이 적기 때문에 더 적은 수의 호스트에서 워크로드를 통합하고 코어별 라이선스 사용률을 극대화할 수 있습니다.

T3 전용 호스트는 CPU 사용률이 낮거나 중간 정도인 BYOL 소프트웨어를 실행하는 데 가장 적합합니 다. 여기에는 Windows Server, Windows 데스크톱, SQL Server, SUSE Enterprise Linux Server, Red Hat Enterprise Linux 및 Oracle Database와 같은 적합한 소켓당, 코어당 또는 VM당 소프트웨어 라이 선스가 포함됩니다. T3 전용 호스트에 적합한 워크로드의 예로는 중소 규모의 데이터베이스, 가상 데 스크톱, 개발 및 테스트 환경, 코드 리포지토리, 제품 프로토타입을 들 수 있습니다. T3 전용 호스트는 CPU 사용률이 지속적으로 높은 워크로드 또는 상호 연관된 CPU 버스트가 동시에 발생하는 워크로드 에 대해서는 권장되지 않습니다.

전용 호스트의 T3 인스턴스는 공유 테넌시 하드웨어의 T3 인스턴스와 동일한 크레딧 모델을 사용합 니다. 그러나, standard 크레딧 모드만 지원되며, unlimited 크레딧 모드는 지원되지 않습니다. standard 모드에서 전용 호스트의 T3 인스턴스는 공유 테넌시 하드웨어의 버스트 가능 인스턴스와 동일한 방식으로 크레딧을 획득, 지출 및 누적합니다. 버스트 가능 인스턴스는 기본 CPU 성능 외에 필 요할 경우 기준 수준 이상으로 버스트할 수 있는 기능을 제공합니다. 기준 이상으로 버스트하려면 인스 턴스는 CPU 크레딧 밸런스에 누적한 크레딧을 사용합니다. 누적된 크레딧이 고갈되면 CPU 사용률이 기준 수준으로 낮아집니다. standard 모드에 대한 자세한 내용은 [스탠다드 성능 순간 확장 가능 인스](#page-300-1) [턴스의 작동 방식](#page-300-1) 섹션을 참조하세요.

T3 전용 호스트는 단일 호스트의 여러 인스턴스 크기, 호스트 리소스 그룹 및 BYOL을 포함하여 Amazon EC2 전용 호스트에서 제공하는 모든 기능을 지원합니다.

지원되는 T3 인스턴스 크기 및 구성

T3 전용 호스트는 기본 CPU 성능과 필요 시 더 높은 수준으로 버스트할 수 있는 기능을 제공하여 호스 트의 CPU 리소스를 공유하는 범용의 버스트 가능 T3 인스턴스를 실행합니다. 이를 통해 48개의 코어 가 있는 T3 전용 호스트는 호스트당 최대 192개의 인스턴스를 지원할 수 있습니다. 호스트의 리소스를 효율적으로 활용하고 최상의 인스턴스 성능을 제공하기 위해 Amazon EC2 인스턴스 배치 알고리즘은 호스트에서 시작할 수 있는 지원되는 인스턴스 수와 인스턴스 크기 조합의 수를 자동으로 계산합니다.

T3 전용 호스트는 동일한 호스트에서 여러 인스턴스 유형을 지원합니다. 모든 T3 인스턴스 크기가 전 용 호스트에서 지원됩니다. 호스트의 CPU 한도까지 다양한 T3 인스턴스 조합을 실행할 수 있습니다.

다음 테이블에서는 지원되는 인스턴스 유형을 나열하고 각 인스턴스 유형의 성능을 요약하며 시작할 수 있는 각 크기의 최대 인스턴스 수를 보여 줍니다.

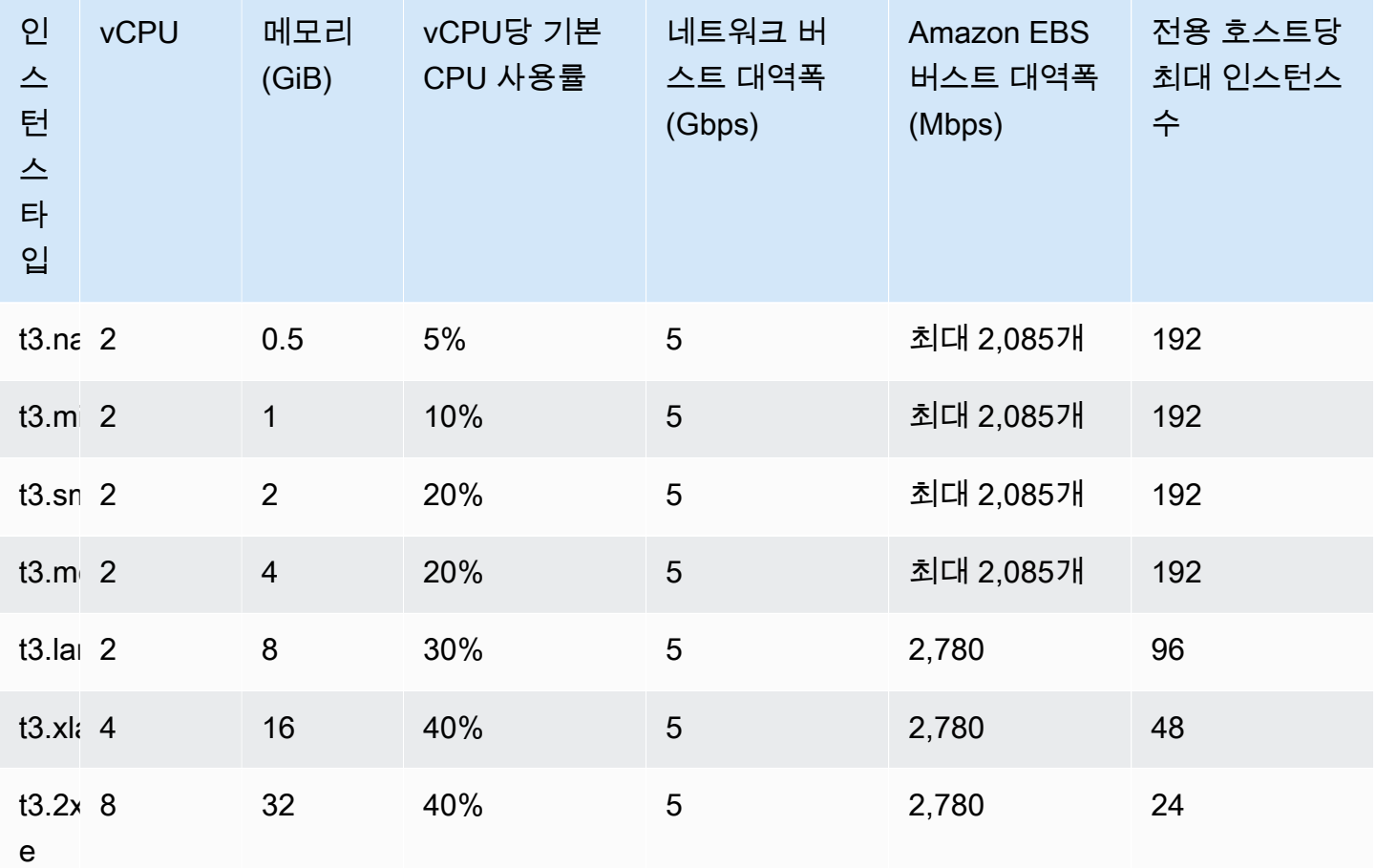

T3 전용 호스트의 CPU 사용률 모니터링

DedicatedHostCPUUtilization Amazon CloudWatch 지표를 사용하여 전용 호스트의 vCPU 사 용률을 모니터링할 수 있습니다. 지표는 EC2 네임스페이스 및 Per-Host-Metrics 차원에서 사용할 수 있습니다. 자세한 내용은 [전용 호스트 지표](#page-1657-0) 단원을 참조하십시오.

<span id="page-593-0"></span>전용 호스트 제한 사항

전용 호스트를 할당하기 전에 다음 제한 및 제약에 유의하세요.

• 전용 호스트에서 RHEL, SUSE Linux 및 SQL Server를 실행하려면 자체 AMI를 가져와야 합니다. AWS에서 제공하거나 AWS Marketplace에서 사용할 수 있는 RHEL, SUSE Linux 및 SQL Server AMI는 전용 호스트와 함께 사용할 수 없습니다. 자체 AMI를 만드는 방법에 대한 자세한 내용은 [기존](#page-589-0) [보유 라이선스 사용](#page-589-0) 섹션을 참조하세요.

이 제한은 고용량 메모리 인스턴스(u-6tb1.metal, u-9tb1.metal, u-12tb1.metal, u-18tb1.metal 및 u-24tb1.metal)용으로 할당된 호스트에는 적용되지 않습니다. 이러한 호스 트에는 AWS에서 제공하는 RHEL 및 SUSE Linux AMI 또는 AWS Marketplace에서 사용 가능한 AMI 를 사용할 수 있습니다.

- 리전별 AWS 계정당 각 인스턴스 패밀리에서 실행 중인 전용 호스트 수에는 제한이 있습니다. 할당 량은 실행 중인 인스턴스에만 적용됩니다. 인스턴스가 보류 중, 중지 중 또는 중지된 상태이면 할당 량에 포함되지 않습니다. 계정 할당량을 보거나 할당량 증가를 요청하려면 [Service Quotas 콘솔을](https://console.aws.amazon.com/servicequotas/home/services/ec2/quotas) 사용합니다.
- 전용 호스트에서 실행되는 인스턴스는 VPC에서만 시작할 수 있습니다.
- 호스트 Resource Groups를 지정하는 시작 템플릿을 사용하는 경우 Auto Scaling 그룹이 지원됩니 다. 자세한 내용은 Amazon EC2 Auto Scaling 사용 설명서의 [고급 설정을 사용한 시작 템플릿 생성](https://docs.aws.amazon.com/autoscaling/ec2/userguide/advanced-settings-for-your-launch-template.html) [하기](https://docs.aws.amazon.com/autoscaling/ec2/userguide/advanced-settings-for-your-launch-template.html)를 참조하세요.
- Amazon RDS 인스턴스는 지원되지 않습니다.
- AWS프리 티어는 전용 호스트에서 제공되지 않습니다.
- 인스턴스 배치 제어는 전용 호스트에서 인스턴스 시작을 관리하는 것을 말합니다. 배치 그룹에서는 전용 호스트를 시작할 수 없습니다.
- 가상화된 인스턴스 유형에 대해 호스트를 할당하는 경우 호스트가 할당된 후에는 인스턴스 유형을 .metal 인스턴스 유형으로 수정할 수 없습니다. 예를 들어 m5.large 인스턴스 유형에 대해 호스 트를 할당하는 경우 인스턴스 유형을 m5.metal로 수정할 수 없습니다.

마찬가지로 .metal 인스턴스 유형에 대해 호스트를 할당하는 경우 호스트가 할당된 후에는 인스턴 스 유형을 가상화된 인스턴스 유형으로 수정할 수 없습니다. 예를 들어 m5.metal 인스턴스 유형에 대해 호스트를 할당하는 경우 인스턴스 유형을 m5.large로 수정할 수 없습니다.

# <span id="page-594-0"></span>전용 호스트 작업

전용 호스트를 사용하려면 먼저 계정에서 사용할 호스트를 할당해야 합니다. 그런 다음, 인스턴스에 대 해 호스트 테넌시를 지정하여 호스트에서 인스턴스를 시작합니다. 인스턴스를 시작할 특정 호스트를 선택해야 합니다. 또는 자동 배치가 활성화되었고 인스턴스 유형이 일치하는 모든 호스트에서 시작하 도록 허용할 수 있습니다. 인스턴스를 중지했다 다시 시작하는 경우 호스트 선호도 설정이 해당 인스턴 스를 동일한 또는 다른 호스트에서 다시 시작할지 여부를 결정합니다.

온디맨드 호스트가 더 이상 필요하지 않을 경우 해당 호스트에서 실행 중인 인스턴스를 중지하고 다른 호스트에서 시작하도록 지시한 후 호스트를 해제합니다.

전용 호스트는 AWS License Manager와도 통합됩니다. License Manager를 사용하면 단일 개체로 관 리되는 전용 호스트 모음인 호스트 Resource Groups를 만들 수 있습니다. 호스트 Resource Groups를 만들 때 auto-allocate, auto-release와 같은 호스트 관리 기본 설정을 전용 호스트에 지정합니다. 그러

면 수동으로 호스트를 할당하고 관리할 필요 없이 전용 호스트에서 인스턴스를 시작할 수 있습니다. 자 세한 내용은 AWS License Manager 사용 설명서의 [호스트 리소스 그룹을](https://docs.aws.amazon.com/license-manager/latest/userguide/host-resource-groups.html) 참조하세요.

목차

- [전용 호스트 할당](#page-595-0)
- [전용 호스트로 인스턴스 시작](#page-598-0)
- [호스트 Resource Groups로 인스턴스 시작](#page-600-0)
- [자동 배치 및 선호도 이해](#page-602-0)
- [전용 호스트 자동 배치 수정](#page-603-0)
- [지원되는 인스턴스 유형 수정](#page-604-0)
- [인스턴스 테넌시 및 선호도 수정](#page-606-0)
- [전용 호스트 보기](#page-608-0)
- [전용 호스트 태그 지정](#page-609-0)
- [전용 호스트 모니터링](#page-610-0)
- [전용 호스트 릴리스](#page-612-0)
- [전용 호스트 예약 구매](#page-613-0)
- [전용 호스트 예약 보기](#page-615-0)
- [전용 호스트 예약 태깅](#page-616-0)

<span id="page-595-0"></span>전용 호스트 할당

전용 호스트 사용을 시작하려면 Amazon EC2 콘솔 또는 명령줄 도구를 사용하여 계정에서 전용 호스 트를 할당해야 합니다. 전용 호스트를 할당한 후에는 전용 호스트 용량을 계정에서 즉시 사용할 수 있 으며 전용 호스트에서 인스턴스를 시작할 수 있습니다.

계정에 전용 호스트를 할당할 때 단일 인스턴스 유형 또는 동일한 인스턴스 패밀리 내의 여러 인스턴스 유형을 지원하는 구성을 선택할 수 있습니다. 호스트에서 실행할 수 있는 인스턴스 수는 선택한 구성에 따라 달라집니다. 자세한 정보는 [인스턴스 용량 구성](#page-587-0) 섹션을 참조하세요.

# **Console**

# 전용 호스트를 할당하려면

1. [https://console.aws.amazon.com/ec2/에](https://console.aws.amazon.com/ec2/)서 Amazon EC2 콘솔을 엽니다.

- 2. 탐색 창에서 전용 호스트를 선택한 후 전용 호스트 할당을 선택합니다.
- 3. 인스턴스 패밀리에서 전용 호스트에 대한 인스턴스 패밀리를 선택합니다.
- 4. 전용 호스트로 선택한 인스턴스 패밀리 내의 여러 인스턴스 크기를 지원할지 또는 특정 인스턴 스 유형만 지원할지 여부를 지정합니다. 다음 중 하나를 수행하세요.
	- 선택한 인스턴스 패밀리 내의 여러 인스턴스 유형을 지원하도록 전용 호스트를 구성하려면 Support multiple instance types(여러 인스턴스 유형 지원)에서 활성화를 선택합니다. 이 항 목을 활성화하면 동일한 인스턴스 패밀리의 서로 다른 인스턴스 크기를 전용 호스트에서 시작할 수 있습니다. 예를 들어 m5 인스턴스 패밀리를 선택하고 이 옵션을 선택하는 경우 m5.xlarge 및 m5.4xlarge 인스턴스를 전용 호스트에서 시작할 수 있습니다.
	- 선택한 인스턴스 패밀리 내의 단일 인스턴스 유형을 지원하도록 전용 호스트를 구성하려 면 여러 인스턴스 유형 지원의 선택을 취소한 다음 인스턴스 유형에서 지원할 인스턴스 유 형을 선택합니다. 이렇게 하면 전용 호스트에서 단일 인스턴스 유형을 시작할 수 있습니다. 예를 들어 이 옵션을 선택하고 m5.4xlarge를 지원되는 인스턴스 유형으로 선택하는 경우 m5.4xlarge 인스턴스만 전용 호스트에서 시작할 수 있습니다.
- 5. 가용 영역에서 전용 호스트를 할당할 가용 영역을 선택합니다.
- 6. 전용 호스트가 인스턴스 유형과 일치하는 대상이 지정되지 않은 인스턴스 시작을 허용하게 하 려면 인스턴스 자동 배치에서 활성화를 선택합니다. 자동 배치에 대한 자세한 정보는 [자동 배](#page-602-0) [치 및 선호도 이해](#page-602-0) 섹션을 참조하세요.
- 7. 전용 호스트의 호스트 복구를 사용하려면 Host recovery(호스트 복구)에서 활성화를 선택합니 다. 자세한 내용은 [호스트 복구](#page-627-0) 섹션을 참조하세요.
- 8. 수량에 할당할 전용 호스트 수를 입력합니다.
- 9. (선택 사항) [새 태그 추가(Add new tag)]를 선택하고 태그 키와 태그 값을 입력합니다.
- 10. 할당을 선택합니다.

### AWS CLI

전용 호스트를 할당하려면

[allocate-hosts](https://docs.aws.amazon.com/cli/latest/reference/ec2/allocate-hosts.html) AWS CLI 명령을 사용합니다. 다음 명령은 m5 가용 영역에서 us-east-1a 인스턴 스 패밀리의 여러 인스턴스 유형을 지원하는 전용 호스트를 할당합니다. 또한 호스트에서 호스트 복구가 활성화되고 자동 배치가 비활성화됩니다.

```
aws ec2 allocate-hosts --instance-family "m5" --availability-zone "us-east-1a" --
auto-placement "off" --host-recovery "on" --quantity 1
```
다음 명령은 m4.large 가용 영역에서 대상 지정되지 않은 eu-west-1a 인스턴스를 지원하는 전 용 호스트를 할당하고 호스트 복구를 활성화하며 키 purpose 및 값 production과 함께 태그를 적용합니다.

```
aws ec2 allocate-hosts --instance-type "m4.large" --availability-zone "eu-west-1a"
  --auto-placement "on" --host-recovery "on" --quantity 1 --tag-specifications 
  'ResourceType=dedicated-host,Tags=[{Key=purpose,Value=production}]'
```
**PowerShell** 

# 전용 호스트를 할당하려면

[New-EC2Host](https://docs.aws.amazon.com/powershell/latest/reference/items/New-EC2Host.html) AWS Tools for Windows PowerShell 명령을 사용합니다. 다음 명령은 m5 가용 영역 에서 us-east-1a 인스턴스 패밀리의 여러 인스턴스 유형을 지원하는 전용 호스트를 할당합니다. 또한 호스트에서 호스트 복구가 활성화되고 자동 배치가 비활성화됩니다.

```
PS C:\> New-EC2Host -InstanceFamily m5 -AvailabilityZone us-east-1a -
AutoPlacement Off -HostRecovery On -Quantity 1
```
다음 명령은 m4.large 가용 영역에서 대상 지정되지 않은 eu-west-1a 인스턴스를 지원하는 전 용 호스트를 할당하고 호스트 복구를 활성화하며 키 purpose 및 값 production과 함께 태그를 적용합니다.

생성 시 전용 호스트를 태그 지정하는 데 사용된 TagSpecification 파라미터를 사용하려면 태 그 지정될 리소스 유형, 태그 키 및 태그 값을 지정하는 객체가 필요합니다. 다음 명령은 필요 객체 를 생성합니다.

PS C:\> \$tag = @{ Key="*purpose*"; Value="*production*" } PS C:\> \$tagspec = new-object Amazon.EC2.Model.TagSpecification PS C:\> \$tagspec.ResourceType = "*dedicated-host*" PS C:\> \$tagspec.Tags.Add(\$tag)

다음 명령은 전용 호스트를 할당하고 \$tagspec 객체에 지정된 태그를 적용합니다.

PS C:\> New-EC2Host -InstanceType *m4.large* -AvailabilityZone *eu-west-1a* - AutoPlacement *On* -HostRecovery *On* -Quantity *1* -TagSpecification *\$tagspec*

# <span id="page-598-0"></span>전용 호스트로 인스턴스 시작

전용 호스트를 할당한 후 여기에서 인스턴스를 시작할 수 있습니다. 시작하려는 인스턴스 유형에 사용 가능한 충분한 용량을 갖춘 활성 전용 호스트가 없는 경우 host 테넌시의 인스턴스를 시작할 수 없습 니다.

# **a** Tip

여러 인스턴스 크기를 지원하는 전용 호스트의 경우 크기가 큰 인스턴스부터 시작한 다음 필요 에 따라 더 작은 인스턴스로 나머지 인스턴스 용량을 채우는 것이 좋습니다.

인스턴스를 시작하기 전에 제한 사항에 유의하세요. 자세한 내용은 [전용 호스트 제한 사항](#page-593-0) 섹션을 참조 하세요.

다음 방법을 사용하여 전용 호스트에서 인스턴스를 시작할 수 있습니다.

#### Console

전용 호스트 페이지의 특정 전용 호스트에서 인스턴스를 시작하려면

- 1. [https://console.aws.amazon.com/ec2/에](https://console.aws.amazon.com/ec2/)서 Amazon EC2 콘솔을 엽니다.
- 2. 탐색 창에서 전용 호스트를 선택합니다.
- 3. Dedicated Hosts(전용 호스트) 페이지에서 호스트를 선택하고 Actions(작업), Launch Instance(s) onto host(호스트에서 인스턴스 시작)를 선택합니다.
- 4. Application and OS Images(애플리케이션 및 OS 이미지) 섹션의 목록에서 AMI를 선택합니다.

**a** Note

SQL Server, SUSE 및 Amazon EC2에서 제공하는 RHEL AMI는 전용 호스트와 함께 사용할 수 없습니다.

5. Instance type(인스턴스 유형) 섹션에서 시작할 인스턴스 유형을 선택합니다.

#### **a** Note

전용 호스트가 단일 인스턴스 유형만 지원하는 경우 지원되는 인스턴스 유형이 기본적 으로 선택되고 변경할 수 없습니다.

전용 호스트가 여러 인스턴스 유형을 지원하는 경우 전용 호스트의 가용 인스턴스 용 량을 기반으로 지원되는 인스턴스 패밀리 내에서 인스턴스 유형을 선택해야 합니다. 크기가 큰 인스턴스부터 시작한 다음 필요에 따라 더 작은 인스턴스로 나머지 인스턴 스 용량을 채우는 것이 좋습니다.

- 6. Key pair(키 페어) 섹션에서 인스턴스와 연결할 키 페어를 선택합니다.
- 7. Advanced details(고급 세부 정보) 섹션에서 Tenancy affinity(테넌시 선호도)에 대해 다음 중 하 나를 수행합니다.
	- Off(끄기) 인스턴스가 지정된 호스트에서 시작하지만, 중지될 경우 반드시 동일한 전용 호 스트에서 다시 시작하지는 않습니다.
	- 전용 호스트 ID 선택 중지된 경우 인스턴스가 항상 특정 호스트에서 다시 시작합니다.

선호도에 대한 자세한 내용은 [자동 배치 및 선호도 이해](#page-602-0) 섹션을 참조하세요.

### **a** Note

테넌시 및 호스트 옵션은 선택한 호스트에 따라 사전 구성됩니다.

- 8. 필요에 따라 나머지 인스턴스 옵션을 구성합니다. 자세한 내용은 [정의된 파라미터를 사용하여](#page-739-0)  [인스턴스 시작](#page-739-0) 단원을 참조하십시오.
- 9. 인스턴스 시작을 선택합니다.

인스턴스 시작 마법사를 사용하여 전용 호스트에서 인스턴스 시작

- 1. [https://console.aws.amazon.com/ec2/에](https://console.aws.amazon.com/ec2/)서 Amazon EC2 콘솔을 엽니다.
- 2. 탐색 창에서 Instances(인스턴스), Launch instance(인스턴스 시작)를 선택합니다.
- 3. Application and OS Images(애플리케이션 및 OS 이미지) 섹션의 목록에서 AMI를 선택합니다.

**a** Note

SQL Server, SUSE 및 Amazon EC2에서 제공하는 RHEL AMI는 전용 호스트와 함께 사용할 수 없습니다.

- 4. Instance type(인스턴스 유형) 섹션에서 시작할 인스턴스 유형을 선택합니다.
- 5. Key pair(키 페어) 섹션에서 인스턴스와 연결할 키 페어를 선택합니다.
- 6. Advanced details(고급 세부 정보) 섹션에서 다음을 수행합니다.
	- a. Tenancy(테넌시)에서 Dedicated Host(전용 호스트)를 설정합니다.
	- b. Target host by(대상 호스트)에서 Host ID(호스트 ID)를 선택합니다.
	- c. Target host ID(대상 호스트 ID)에서 인스턴스를 시작할 호스트를 선택합니다.
	- d. Tenancy affinity(테넌시 선호도)에 대해 다음 중 하나를 수행합니다.
		- Off(끄기) 인스턴스가 지정된 호스트에서 시작하지만, 중지될 경우 반드시 동일한 전용 호스트에서 다시 시작하지는 않습니다.
		- 전용 호스트 ID 선택 중지된 경우 인스턴스가 항상 특정 호스트에서 다시 시작합니다.

선호도에 대한 자세한 내용은 [자동 배치 및 선호도 이해](#page-602-0) 섹션을 참조하세요.

- 7. 필요에 따라 나머지 인스턴스 옵션을 구성합니다. 자세한 내용은 [정의된 파라미터를 사용하여](#page-739-0)  [인스턴스 시작](#page-739-0) 단원을 참조하십시오.
- 8. 인스턴스 시작을 선택합니다.

AWS CLI

전용 호스트에서 인스턴스를 시작하려면

[run-instances](https://docs.aws.amazon.com/cli/latest/reference/ec2/run-instances.html) AWS CLI 명령을 사용하고 Placement 요청 파라미터 내에서 인스턴스 선호도, 테 넌시 및 호스트를 지정합니다.

**PowerShell** 

전용 호스트에서 인스턴스를 시작하려면

[New-EC2Instance](https://docs.aws.amazon.com/powershell/latest/reference/items/New-EC2Instance.html) AWS Tools for Windows PowerShell 명령을 사용하고 Placement 요청 파라미 터 내에서 인스턴스 선호도, 테넌시 및 호스트를 지정합니다.

<span id="page-600-0"></span>호스트 Resource Groups로 인스턴스 시작

가용 인스턴스 용량이 있는 전용 호스트가 포함된 호스트 Resource Groups에서 인스턴스를 시작하면 Amazon EC2가 그 호스트에서 인스턴스를 시작합니다. 가용 인스턴스 용량이 있는 호스트가 호스트 Resource Groups에 없으면 Amazon EC2가 호스트 Resource Groups에 새 호스트를 자동으로 할당하 고 그 호스트에서 인스턴스를 시작합니다. 자세한 내용은 AWS License Manager 사용 설명서의 [호스](https://docs.aws.amazon.com/license-manager/latest/userguide/host-resource-groups.html) [트 리소스 그룹을](https://docs.aws.amazon.com/license-manager/latest/userguide/host-resource-groups.html) 참조하세요.

#### 요구 사항 및 제한

- 코어 또는 소켓 기반 라이선스 구성을 AMI와 연결해야 합니다.
- Amazon EC2에서 제공하는 SQL Server, SUSE 및 RHEL AMI는 전용 호스트와 함께 사용할 수 없습 니다.
- 호스트 ID를 선택하여 특정 호스트를 대상으로 지정할 수 없으며, 호스트 Resource Groups에서 인 스턴스를 시작할 때 인스턴스 선호도를 활성화할 수 없습니다.

다음 방법을 사용하여 호스트 Resource Groups에서 인스턴스를 시작할 수 있습니다.

#### **Console**

호스트 Resource Groups에서 인스턴스를 시작하려면

- 1. [https://console.aws.amazon.com/ec2/에](https://console.aws.amazon.com/ec2/)서 Amazon EC2 콘솔을 엽니다.
- 2. 탐색 창에서 Instances(인스턴스), Launch instance(인스턴스 시작)를 선택합니다.
- 3. Application and OS Images(애플리케이션 및 OS 이미지) 섹션의 목록에서 AMI를 선택합니다.

**a** Note

SQL Server, SUSE 및 Amazon EC2에서 제공하는 RHEL AMI는 전용 호스트와 함께 사용할 수 없습니다.

- 4. Instance type(인스턴스 유형) 섹션에서 시작할 인스턴스 유형을 선택합니다.
- 5. Key pair(키 페어) 섹션에서 인스턴스와 연결할 키 페어를 선택합니다.
- 6. Advanced details(고급 세부 정보) 섹션에서 다음을 수행합니다.
	- a. Tenancy(테넌시)에서 Dedicated Host(전용 호스트)를 설정합니다.
	- b. Target host by(대상 호스트)에서 Host resource group(호스트 리소스 그룹)을 선택합니다.
	- c. Tenancy host resource group(테넌시 호스트 리소스 그룹)에서 인스턴스를 시작할 호스트 리소스 그룹을 선택합니다.
	- d. Tenancy affinity(테넌시 선호도)에 대해 다음 중 하나를 수행합니다.
		- Off(끄기) 인스턴스가 지정된 호스트에서 시작하지만, 중지될 경우 반드시 동일한 전용 호스트에서 다시 시작하지는 않습니다.
		- 전용 호스트 ID 선택 중지된 경우 인스턴스가 항상 특정 호스트에서 다시 시작합니다.

선호도에 대한 자세한 내용은 [자동 배치 및 선호도 이해](#page-602-0) 섹션을 참조하세요.

- 7. 필요에 따라 나머지 인스턴스 옵션을 구성합니다. 자세한 내용은 [정의된 파라미터를 사용하여](#page-739-0)  [인스턴스 시작](#page-739-0) 단원을 참조하십시오.
- 8. 인스턴스 시작을 선택합니다.

AWS CLI

호스트 Resource Groups에서 인스턴스를 시작하려면

[run-instances](https://docs.aws.amazon.com/cli/latest/reference/ec2/run-instances.html) AWS CLI 명령을 사용하고 Placement 요청 파라미터 내에서 테넌시 옵션은 생략하 고 호스트 Resource Groups ARN을 지정합니다.

**PowerShell** 

호스트 Resource Groups에서 인스턴스를 시작하려면

[New-EC2Instance](https://docs.aws.amazon.com/powershell/latest/reference/items/New-EC2Instance.html) AWS Tools for Windows PowerShell 명령을 사용하고 Placement 요청 파라미 터 내에서 테넌시 옵션은 생략하고 호스트 Resource Groups ARN을 지정합니다.

<span id="page-602-0"></span>자동 배치 및 선호도 이해

전용 호스트에 대한 배치 제어는 인스턴스 수준과 호스트 수준에서 모두 수행됩니다.

자동 배치

자동 배치는 호스트 수준에서 구성됩니다. 자동 배치에서는 시작하는 인스턴스가 특정 호스트에서 시 작되는지 또는 일치하는 구성이 있는 모든 가용 호스트에서 시작되는지를 선택할 수 있습니다.

전용 호스트의 자동 배치가 비활성화된 경우에는 고유한 호스트 ID를 지정한 호스트 테넌시 인스턴스 시작만 허용합니다. 이것이 새로운 전용 호스트에 대한 기본 설정입니다.

전용 호스트의 자동 배치가 활성화된 경우에는, 인스턴스 유형 구성이 일치하며 대상 지정되지 않은 인 스턴스 시작을 허용합니다.

인스턴스를 시작할 때 테넌시를 구성해야 합니다. 특정 HostId를 입력하지 않고 전용 호스트에서 인 스턴스를 시작하면 자동 배치가 활성화되고 인스턴스 유형이 일치하는 모든 전용 호스트에서 시작할 수 있습니다.

호스트 선호도

호스트 선호도는 인스턴스 수준에서 구성되어야 합니다. 인스턴스와 전용 호스트 간에 시작 관계를 설 정합니다.

선호도를 Host로 설정하면 특정 호스트에서 시작한 인스턴스가 중단된 경우 항상 동일한 호스트에서 다시 시작합니다. 대상 지정 및 대상 미지정 시작에 모두 적용됩니다.

선호도가 Default로 설정된 상태에서 인스턴스를 중지했다 다시 시작하는 경우 모든 사용 가능한 호 스트에서 다시 시작할 수 있습니다. 하지만 인스턴스는 마지막으로 실행되던 전용 호스트에서 다시 시 작하려고 시도합니다(최대한 노력).

<span id="page-603-0"></span>전용 호스트 자동 배치 수정

AWS 계정에 할당한 후 다음 방법 중 하나를 사용하여 전용 호스트의 자동 배치 설정을 수정할 수 있습 니다.

Console

전용 호스트의 자동 배치를 수정하려면

- 1. [https://console.aws.amazon.com/ec2/에](https://console.aws.amazon.com/ec2/)서 Amazon EC2 콘솔을 엽니다.
- 2. 탐색 창에서 전용 호스트(Dedicated Hosts)를 선택합니다.
- 3. 호스트를 선택하고 작업(Actions), 호스트 수정(Modify host)을 선택합니다.
- 4. 인스턴스 자동 배치(Instance auto-placement)에서 활성화(Enable)를 선택하여 자동 배치를 활 성화하거나 활성화(Enable)를 선택 취소하여 자동 배치를 비활성화합니다. 자세한 내용은 [자](#page-602-0) [동 배치 및 선호도 이해](#page-602-0) 섹션을 참조하세요.
- 5. 저장(Save)을 선택합니다.

AWS CLI

전용 호스트의 자동 배치를 수정하려면

[modify-hosts](https://docs.aws.amazon.com/cli/latest/reference/ec2/modify-hosts.html) AWS CLI 명령을 사용합니다. 다음 예는 지정된 전용 호스트에 대한 자동 배치를 활성 화합니다.

aws ec2 modify-hosts --auto-placement *on* --host-ids *h-012a3456b7890cdef*

#### **PowerShell**

전용 호스트의 자동 배치를 수정하려면

[Edit-EC2Host](https://docs.aws.amazon.com/powershell/latest/reference/items/Edit-EC2Host.html) AWS Tools for Windows PowerShell 명령을 사용합니다. 다음 예는 지정된 전용 호 스트에 대한 자동 배치를 활성화합니다.

PS C:\> Edit-EC2Host --AutoPlacement *1* --HostId *h-012a3456b7890cdef*

<span id="page-604-0"></span>지원되는 인스턴스 유형 수정

C5, M5, R5, C5n, R5n, M5n, T3 인스턴스 패밀리의 경우 동일한 전용 호스트에서 여러 인스턴스 유형 을 사용할 수 있습니다. 다른 인스턴스 패밀리는 동일한 전용 호스트에서 단일 인스턴스 유형만 지원합 니다.

다음 방법을 사용하여 전용 호스트를 할당할 수 있습니다.

전용 호스트를 수정하여 지원되는 인스턴스 유형을 변경할 수 있습니다. 현재 단일 인스턴스 유형을 지 원하는 경우 인스턴스 패밀리 내의 여러 인스턴스 유형을 지원하도록 수정할 수 있습니다. 마찬가지로, 현재 여러 인스턴스 유형을 지원하는 경우 특정 인스턴스 유형만 지원하도록 수정할 수 있습니다.

여러 인스턴스 유형을 지원하도록 전용 호스트를 수정하려면 먼저 호스트에서 실행 중인 모든 인스턴 스를 중지해야 합니다. 수정을 완료하려면 10분 정도 걸립니다. 수정이 진행 중인 동안 전용 호스트는 pending 상태로 전환됩니다. pending 상태에 있는 동안에는 전용 호스트에서 중지된 인스턴스를 시 작하거나 새 인스턴스를 시작할 수 없습니다.

여러 인스턴스 유형을 지원하는 전용 호스트를 단일 인스턴스 유형만 지원하도록 수정하려면 호스트 에 실행 중인 인스턴스가 없거나 실행 중인 인스턴스가 호스트에서 지원하려는 인스턴스 유형이어야 합니다. 예를 들어, m5 인스턴스 패밀리 내의 여러 인스턴스 유형을 지원하는 호스트를 m5.large 인 스턴스만 지원하도록 수정하려면 전용 호스트에 실행 중인 인스턴스가 없거나 m5.large 인스턴스만 실행 중이어야 합니다.

가상화된 인스턴스 유형에 대해 호스트를 할당하는 경우 호스트가 할당된 후에는 인스턴스 유형을 .metal 인스턴스 유형으로 수정할 수 없습니다. 예를 들어 m5.large 인스턴스 유형에 대해 호스트 를 할당하는 경우 인스턴스 유형을 m5.metal로 수정할 수 없습니다. 마찬가지로 .metal 인스턴스 유형에 대해 호스트를 할당하는 경우 호스트가 할당된 후에는 인스턴스 유형을 가상화된 인스턴스 유 형으로 수정할 수 없습니다. 예를 들어 m5.metal 인스턴스 유형에 대해 호스트를 할당하는 경우 인스 턴스 유형을 m5.large로 수정할 수 없습니다.

다음 방법 중 하나를 사용하여 지원되는 인스턴스 유형을 수정할 수 있습니다.

#### **Console**

전용 호스트에 지원되는 인스턴스 유형을 수정하려면

- 1. [https://console.aws.amazon.com/ec2/에](https://console.aws.amazon.com/ec2/)서 Amazon EC2 콘솔을 엽니다.
- 2. 탐색 창에서 전용 호스트를 선택합니다.
- 3. 수정할 전용 호스트를 선택하고 작업, Modify host(호스트 수정)을 선택합니다.
- 4. 전용 호스트의 현재 구성에 따라 다음 중 하나를 수행합니다.
	- 전용 호스트가 현재 특정 인스턴스 유형을 지원하는 경우 Support multiple instance types(여 러 인스턴스 유형 지원)이 활성화되지 않으며 인스턴스 유형에 지원되는 인스턴스 유형 이 나열됩니다. 현재 인스턴스 패밀리 내의 여러 유형을 지원하도록 호스트를 수정하려면 Support multiple instance types(여러 인스턴스 유형 지원)에서 활성화를 선택합니다.

여러 인스턴스 유형을 지원하도록 호스트를 수정하려면 먼저 호스트에서 실행 중인 모든 인 스턴스를 중지해야 합니다.

• 전용 호스트가 현재 인스턴스 패밀리의 여러 인스턴스 유형을 지원하는 경우 Support multiple instance types(여러 인스턴스 유형 지원)에서 활성화가 선택됩니다. 특정 인스턴스 유형을 지원하도록 호스트를 수정하려면 Support multiple instance types(여러 인스턴스 유 형 지원)에서 활성화를 선택 취소한 다음 인스턴스 유형에서 지원할 특정 인스턴스 유형을 선택합니다.

전용 호스트에서 지원되는 인스턴스 패밀리는 변경할 수 없습니다.

5. 저장을 선택합니다.

AWS CLI

전용 호스트에 지원되는 인스턴스 유형을 수정하려면

[modify-hosts](https://docs.aws.amazon.com/cli/latest/reference/ec2/modify-hosts.html) AWS CLI 명령을 사용합니다.

다음 명령은 m5 인스턴스 패밀리 내의 여러 인스턴스 유형을 지원하도록 전용 호스트를 수정합니 다.

```
aws ec2 modify-hosts --instance-family m5 --host-ids h-012a3456b7890cdef
```
다음 명령은 m5.xlarge 인스턴스만 지원하도록 전용 호스트를 수정합니다.

aws ec2 modify-hosts --instance-type *m5.xlarge* --instance-family --hostids *h-012a3456b7890cdef*

**PowerShell** 

전용 호스트에 지원되는 인스턴스 유형을 수정하려면

[Edit-EC2Host](https://docs.aws.amazon.com/powershell/latest/reference/items/Edit-EC2Host.html) AWS Tools for Windows PowerShell 명령을 사용합니다.

다음 명령은 m5 인스턴스 패밀리 내의 여러 인스턴스 유형을 지원하도록 전용 호스트를 수정합니 다.

PS C:\> Edit-EC2Host --InstanceFamily *m5* --HostId *h-012a3456b7890cdef*

다음 명령은 m5.xlarge 인스턴스만 지원하도록 전용 호스트를 수정합니다.

PS C:\> Edit-EC2Host --InstanceType *m5.xlarge* --HostId *h-012a3456b7890cdef*

<span id="page-606-0"></span>인스턴스 테넌시 및 선호도 수정

인스턴스를 시작한 후에 인스턴스의 테넌시를 변경할 수 있습니다. 또한 인스턴스에 대한 선호도를 수 정하여 특정 호스트를 대상으로 하거나 계정에서 속성이 일치하는 사용 가능한 전용 호스트에서 실행 되도록 할 수 있습니다. 인스턴스 테넌시 또는 선호도를 수정하려면 인스턴스가 stopped 상태여야 합 니다.

인스턴스의 운영 체제 세부 정보 및 SQL Server 설치 여부는 지원되는 변환에 영향을 줍니다. 인 스턴스에 사용할 수 있는 테넌시 변환 경로에 대한 자세한 내용은 License Manager 사용 설명서의 [Tenancy conversion](https://docs.aws.amazon.com/license-manager/latest/userguide/conversion-tenancy.html)을 참조하세요.

**a** Note

T3 인스턴스의 경우 전용 호스트에서 인스턴스를 시작해야 host의 테넌시를 사용할 수 있습 니다. T3 인스턴스의 경우 테넌시를 host에서 dedicated 또는 default로 변경할 수 없습니 다. 이러한 지원되지 않는 테넌시 변경 사항 중 하나를 만들려고 하면 InvalidRequest 오류 코드가 표시됩니다.

다음 방법을 사용하여 인스턴스의 테넌시와 선호도를 수정할 수 있습니다.

### Console

인스턴스 테넌시 또는 선호도를 수정하려면

- 1. [https://console.aws.amazon.com/ec2/에](https://console.aws.amazon.com/ec2/)서 Amazon EC2 콘솔을 엽니다.
- 2. 인스턴스를 선택한 후 수정할 인스턴스를 선택합니다.
- 3. 인스턴스 상태, 중지를 차례로 선택합니다.
- 4. 인스턴스를 선택한 상태에서 작업, 인스턴스 설정, 인스턴스 배치 수정을 차례로 선택합니다.
- 5. 인스턴스 배치 수정 페이지에서 다음을 구성합니다.
	- 테넌시 다음 중 하나를 선택합니다.
		- 전용 하드웨어 인스턴스를 실행 인스턴스를 전용 인스턴스로 시작합니다. 자세한 내용은 [전용 인스턴스](#page-642-0) 섹션을 참조하세요.
		- 전용 호스트에서 인스턴스 시작 구성 가능한 선호도가 있는 전용 호스트에서 인스턴스를 시작합니다.
	- 선호도—다음 중 하나를 선택합니다.
		- 내 호스트 중 하나에서 이 인스턴스를 시작할 수 있음—인스턴스 유형을 지원하는 계정의 모든 가용한 전용 호스트에서 인스턴스를 시작합니다.
		- 선택한 호스트에서만 이 인스턴스를 실행할 수 있음—대상 호스트로 선택된 전용 호스트 에서만 인스턴스를 실행할 수 있습니다.
	- 대상 호스트—인스턴스를 실행해야 하는 전용 호스트를 선택합니다. 대상 호스트 목록이 표 시되지 않는 경우 계정에 사용 가능하며 호환되는 전용 호스트가 없을 수 있습니다.

자세한 내용은 [자동 배치 및 선호도 이해](#page-602-0) 섹션을 참조하세요.

6. 저장을 선택합니다.

# AWS CLI

인스턴스 테넌시 또는 선호도를 수정하려면

[modify-instance-placement](https://docs.aws.amazon.com/cli/latest/reference/ec2/modify-instance-placement.html) AWS CLI 명령을 사용합니다. 다음 예는 지정된 인스턴스의 선호도를 default에서 host로 변경하고 인스턴스가 선호도를 갖는 전용 호스트를 지정합니다.

```
aws ec2 modify-instance-placement --instance-id i-1234567890abcdef0 --affinity host
  --tenancy host --host-id h-012a3456b7890cdef
```
#### **PowerShell**

인스턴스 테넌시 또는 선호도를 수정하려면

[Edit-EC2InstancePlacement](https://docs.aws.amazon.com/powershell/latest/reference/items/Edit-EC2InstancePlacement.html) AWS Tools for Windows PowerShell 명령을 사용합니다. 다음 예는 지정된 인스턴스의 선호도를 default에서 host로 변경하고 인스턴스가 선호도를 갖는 전용 호스 트를 지정합니다.

PS C:\> Edit-EC2InstancePlacement -InstanceId *i-1234567890abcdef0* -Affinity *host* - Tenancy *host* -HostId *h-012a3456b7890cdef*

<span id="page-608-0"></span>전용 호스트 보기

다음 방법을 사용하여 전용 호스트 및 개별 인스턴스의 세부 정보를 볼 수 있습니다.

Console

전용 호스트의 세부 정보를 보려면

- 1. [https://console.aws.amazon.com/ec2/에](https://console.aws.amazon.com/ec2/)서 Amazon EC2 콘솔을 엽니다.
- 2. 탐색 창에서 전용 호스트를 선택합니다.
- 3. 전용 호스트페이지에서 호스트를 선택합니다.
- 4. 호스트 정보를 보려면 세부 정보를 선택합니다.

사용 가능한 vCPU는 새 인스턴스를 시작하기 위해 전용 호스트에서 사용할 수 있는 vCPU를 나타냅니다. 예를 들어, c5 인스턴스 패밀리 내의 여러 인스턴스 유형을 지원하고 실행 중인 인스턴스가 없는 전용 호스트에는 사용 가능한 vCPU가 72개 있습니다. 따라서 사용 가능한 vCPU 72개를 활용하여 다양한 조합의 인스턴스 유형을 전용 호스트에서 시작할 수 있습니다.

호스트에서 실행 중인 인스턴스의 정보를 보려면 실행 중인 인스턴스를 선택합니다.

AWS CLI

전용 호스트의 용량을 보려면

[describe-hosts](https://docs.aws.amazon.com/cli/latest/reference/ec2/describe-hosts.html) AWS CLI 명령을 사용합니다.

다음 예제에서는 [describe-hosts\(](https://docs.aws.amazon.com/cli/latest/reference/ec2/describe-hosts.html)AWS CLI) 명령을 사용하여 c5 인스턴스 패밀리 내의 여러 인스턴 스 유형을 지원하는 전용 호스트에 사용 가능한 인스턴스 용량을 봅니다. 전용 호스트에는 이미 실 행 중인 c5.4xlarge 인스턴스 2개와 c5.2xlarge 인스턴스 4개가 있습니다.

aws ec2 describe-hosts --host-id *h-012a3456b7890cdef* 

```
"AvailableInstanceCapacity": [ 
     { "AvailableCapacity": 2, 
       "InstanceType": "c5.xlarge", 
       "TotalCapacity": 18 }, 
     { "AvailableCapacity": 4, 
       "InstanceType": "c5.large", 
       "TotalCapacity": 36 } 
   ],
"AvailableVCpus": 8
```
**PowerShell** 

전용 호스트의 인스턴스 용량을 보려면

[Get-EC2Host](https://docs.aws.amazon.com/powershell/latest/reference/items/Get-EC2Host.html) AWS Tools for Windows PowerShell 명령을 사용합니다.

PS C:\> Get-EC2Host -HostId *h-012a3456b7890cdef*

#### <span id="page-609-0"></span>전용 호스트 태그 지정

기존 전용 호스트에 사용자 지정 태그를 할당하여 용도, 소유자, 환경 등 다양한 방식으로 주소를 분류 할 수 있습니다. 그러면 할당한 사용자 지정 태그를 기반으로 특정 전용 호스트를 빠르게 찾을 수 있습 니다. 전용 호스트 태그를 비용 할당 추적에도 사용할 수 있습니다.

또한 생성 시 전용 호스트 볼륨에 태그를 적용할 수도 있습니다. 자세한 내용은 [전용 호스트 할당](#page-595-0) 섹션 을 참조하세요.

다음 방법을 사용하여 전용 호스트에 태그를 지정할 수 있습니다.

Console

전용 호스트에 태그를 지정하려면

- 1. [https://console.aws.amazon.com/ec2/에](https://console.aws.amazon.com/ec2/)서 Amazon EC2 콘솔을 엽니다.
- 2. 탐색 창에서 전용 호스트를 선택합니다.
- 3. 태그 지정할 전용 호스트를 선택하고 작업, 태그 관리를 선택합니다.
- 4. 태그 관리 화면에서 태그 추가를 선택한 후 태그에 키와 값을 지정합니다.

5. (선택 사항) 태그 추가를 선택하여 전용 호스트에 태그를 추가합니다.

6. Save changes(변경 사항 저장)를 선택합니다.

AWS CLI

전용 호스트에 태그를 지정하려면

[create-tags](https://docs.aws.amazon.com/cli/latest/reference/ec2/create-tags.html) AWS CLI 명령을 사용합니다.

다음 명령은 지정된 전용 호스트에 Owner=TeamA 태그를 지정합니다.

aws ec2 create-tags --resources *h-abc12345678909876* --tags Key=*Owner*,Value=*TeamA*

**PowerShell** 

전용 호스트에 태그를 지정하려면

[New-EC2Tag](https://docs.aws.amazon.com/powershell/latest/reference/items/New-EC2Tag.html) AWS Tools for Windows PowerShell 명령을 사용합니다.

New-EC2Tag 명령에는 전용 호스트 태그에 사용할 키-값 페어를 지정하는 Tag 객체가 필요합니다. 다음 명령은 키와 값이 각각 Tag, \$tag인 Owner라는 이름의 TeamA 객체를 만듭니다.

PS C:\> \$tag = New-Object Amazon.EC2.Model.Tag PS C:\> \$tag.Key = "*Owner*" PS C:\> \$tag.Value = "*TeamA*"

다음 명령은 지정된 전용 호스트에 \$tag 객체를 지정합니다.

PS C:\> New-EC2Tag -Resource *h-abc12345678909876* -Tag \$tag

# <span id="page-610-0"></span>전용 호스트 모니터링

Amazon EC2는 전용 호스트의 상태를 지속적으로 모니터링합니다. 업데이트는 Amazon EC2 콘솔에 서 전달됩니다. 다음 방법을 사용하여 전용 호스트에 대한 정보를 볼 수 있습니다.

#### **Console**

### 전용 호스트의 상태를 보려면

1. [https://console.aws.amazon.com/ec2/에](https://console.aws.amazon.com/ec2/)서 Amazon EC2 콘솔을 엽니다.

2. 탐색 창에서 전용 호스트를 선택합니다.

3. 목록에서 전용 호스트를 찾아서 상태 열의 값을 검토합니다.

# AWS CLI

전용 호스트의 상태를 보려면

[describe-hosts](https://docs.aws.amazon.com/cli/latest/reference/ec2/describe-hosts.html) AWS CLI 명령을 사용하고 state 응답 요소의 hostSet 속성을 검토합니다.

aws ec2 describe-hosts --host-id *h-012a3456b7890cdef*

**PowerShell** 

전용 호스트의 상태를 보려면

[Get-EC2Host](https://docs.aws.amazon.com/powershell/latest/reference/items/Get-EC2Host.html) AWS Tools for Windows PowerShell 명령을 사용하고 state 응답 요소의 hostSet 속성을 검토합니다.

PS C:\> Get-EC2Host -HostId *h-012a3456b7890cdef*

다음 표는 가능한 전용 호스트 상태를 설명합니다.

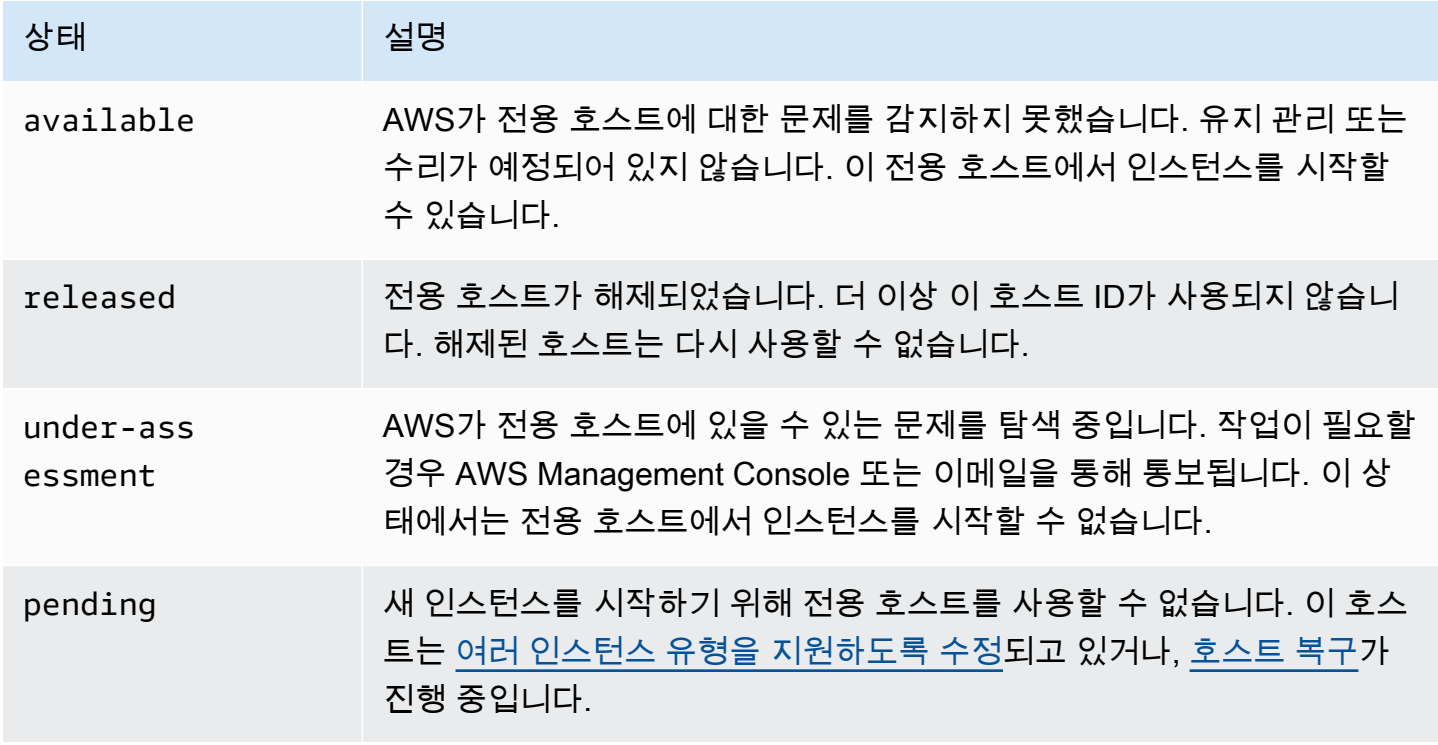
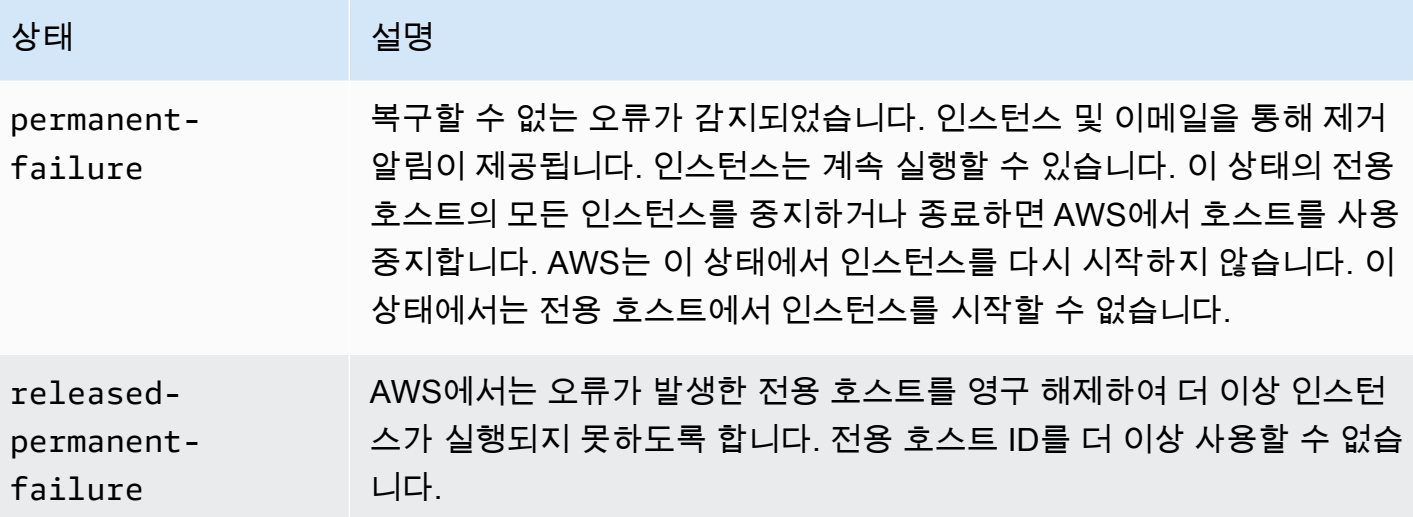

전용 호스트 릴리스

전용 호스트에서 실행되는 모든 인스턴스를 중지해야 해당 호스트를 해제할 수 있습니다. 이 인스턴스 들을 계정의 다른 전용 호스트로 마이그레이션하여 계속 사용할 수 있습니다. 이 단계들은 온디맨드 전 용 호스트에만 적용됩니다.

다음 방법을 사용하여 전용 호스트를 해제할 수 있습니다.

Console

### 전용 호스트를 해제하려면

- 1. [https://console.aws.amazon.com/ec2/에](https://console.aws.amazon.com/ec2/)서 Amazon EC2 콘솔을 엽니다.
- 2. 탐색 창에서 전용 호스트를 선택합니다.
- 3. 전용 호스트 페이지에서 해제할 전용 호스트를 선택합니다.
- 4. 작업, Release host(호스트 릴리스)를 선택합니다.
- 5. 릴리스를 선택하여 확인합니다.

AWS CLI

전용 호스트를 해제하려면

[release-hosts](https://docs.aws.amazon.com/cli/latest/reference/ec2/release-hosts.html) AWS CLI 명령을 사용합니다.

aws ec2 release-hosts --host-ids *h-012a3456b7890cdef*

#### **PowerShell**

전용 호스트를 해제하려면

[Remove-EC2Hosts](https://docs.aws.amazon.com/powershell/latest/reference/items/Remove-EC2Host.html) AWS Tools for Windows PowerShell 명령을 사용합니다.

PS C:\> Remove-EC2Hosts -HostId *h-012a3456b7890cdef*

전용 호스트를 해제한 후에는 동일한 호스트 또는 호스트 ID를 다시 사용할 수 없으며, 더 이상 해당 호 스트에 대해 온디맨드 결제 요금이 부과되지 않습니다. 전용 호스트의 상태가 released로 변경되고 이 호스트에서 인스턴스를 시작할 수 없게 됩니다.

### **a** Note

최근에 전용 호스트를 해제한 경우 제한 계산에서 제외될 때까지 시간이 약간 걸릴 수 있습니 다. 이 시간 동안 새로운 전용 호스트 할당을 시도할 경우 LimitExceeded 오류가 발생할 수 있습니다. 이런 경우 몇 분 후에 새 호스트를 할당해 보세요.

중지된 인스턴스는 계속 사용할 수 있으며 인스턴스 페이지에 나열됩니다. 또한 host 테넌시 설정을 유지합니다.

전용 호스트 예약 구매

다음과 같은 방법으로 예약을 구매할 수 있습니다.

**Console** 

예약을 구매하려면

- 1. [https://console.aws.amazon.com/ec2/에](https://console.aws.amazon.com/ec2/)서 Amazon EC2 콘솔을 엽니다.
- 2. 전용 호스트, 전용 호스트 예약, 전용 호스트 예약 구매를 선택합니다.
- 3. 제품 및 서비스 찾기 화면에서 다음을 수행합니다.
	- a. 인스턴스 패밀리에서 전용 호스트 예약을 구매할 전용 호스트의 인스턴스 패밀리를 선택 합니다.
	- b. 결제 옵션에서 원하는 결제 옵션을 선택하고 구성합니다.
- 4. 다음을 선택합니다.
- 5. 전용 호스트 예약을 연결할 전용 호스트를 선택하고 다음을 선택합니다.

6. (선택 사항) 전용 호스트 예약에 태그를 할당합니다.

7. 주문을 검토한 후 구입을 선택합니다.

AWS CLI

예약을 구매하려면

1. [describe-host-reservation-offerings](https://docs.aws.amazon.com/cli/latest/reference/ec2/describe-host-reservation-offerings.html) AWS CLI 명령을 사용하여 요구 사항에 맞는 사용 가능한 상품 목록을 나열합니다. 다음 예는 m4 인스턴스 패밀리의 인스턴스를 지원하고 사용 기간이 1 년인 상품 목록을 나열합니다.

**a** Note

기간은 초 단위로 지정됩니다. 1년 기간에는 31,536,000초가 포함되고, 3년 기간에는 94,608,000초가 포함됩니다.

aws ec2 describe-host-reservation-offerings --filter Name=*instancefamily*,Values=*m4* --max-duration *31536000*

이 명령은 조건과 일치하는 상품 목록을 반환합니다. 구입할 상품의 offeringId를 기록하세 요.

2. [purchase-host-reservation](https://docs.aws.amazon.com/cli/latest/reference/ec2/purchase-host-reservation.html) AWS CLI 명령을 사용하여 상품을 구입하고 이전 단계에서 기록한 offeringId를 입력합니다. 다음 예제에서는 지정된 예약을 구매하여 이미 AWS 계정에 할당 된 특정 전용 호스트와 연결하며 키가 purpose이고 값이 production인 태그를 적용합니다.

aws ec2 purchase-host-reservation --offering-id *hro-03f707bf363b6b324* - host-id-set *h-013abcd2a00cbd123* --tag-specifications 'ResourceType=hostreservation,Tags={Key=purpose,Value=production}'

**PowerShell** 

예약을 구매하려면

1. [Get-EC2HostReservationOffering](https://docs.aws.amazon.com/powershell/latest/reference/items/Get-EC2HostReservationOffering.html) AWS Tools for Windows PowerShell 명령을 사용하여 요구 사항에 맞는 사용 가능한 상품 목록을 나열합니다. 다음 예는 m4 인스턴스 패밀리의 인스턴스 를 지원하고 사용 기간이 1년인 상품 목록을 나열합니다.

## **a** Note

기간은 초 단위로 지정됩니다. 1년 기간에는 31,536,000초가 포함되고, 3년 기간에는 94,608,000초가 포함됩니다.

```
PS C:\> $filter = @{Name="instance-family"; Value="m4"}
```
PS C:\> Get-EC2HostReservationOffering -filter *\$filter* -MaxDuration *31536000*

이 명령은 조건과 일치하는 상품 목록을 반환합니다. 구입할 상품의 offeringId를 기록하세 요.

2. [New-EC2HostReservation](https://docs.aws.amazon.com/powershell/latest/reference/items/New-EC2HostReservation.html) AWS Tools for Windows PowerShell 명령을 사용하여 상품을 구입 하고 이전 단계에서 기록한 offeringId를 입력합니다. 다음 예제에서는 특정 예약을 구매하 고 이미 AWS 계정에 할당된 특정 전용 호스트와 연결합니다.

PS C:\> New-EC2HostReservation -OfferingId *hro-03f707bf363b6b324* - HostIdSet *h-013abcd2a00cbd123*

전용 호스트 예약 보기

다음과 같은 예약과 관련된 전용 호스트 정보를 볼 수 있습니다.

- 예약 기간
- 결제 옵션
- 시작 및 종료 날짜

다음과 같은 방법으로 전용 호스트 예약에 대한 세부 정보를 볼 수 있습니다.

Console

전용 호스트 예약의 세부 정보를 보려면

- 1. [https://console.aws.amazon.com/ec2/에](https://console.aws.amazon.com/ec2/)서 Amazon EC2 콘솔을 엽니다.
- 2. 탐색 창에서 전용 호스트를 선택합니다.
- 3. 전용 호스트 페이지에서 전용 호스트 예약을 선택하고 제공된 목록에서 해당 예약을 선택합니 다.
- 4. 예약에 대한 정보를 보려면 세부 정보를 선택합니다.
- 5. 예약이 연결되어 있는 전용 호스트에 대한 정보를 보려면 호스트를 선택합니다.

### AWS CLI

전용 호스트 예약의 세부 정보를 보려면

[describe-host-reservations](https://docs.aws.amazon.com/cli/latest/reference/ec2/describe-host-reservations.html) AWS CLI 명령을 사용합니다.

aws ec2 describe-host-reservations

**PowerShell** 

전용 호스트 예약의 세부 정보를 보려면

[Get-EC2HostReservation](https://docs.aws.amazon.com/powershell/latest/reference/items/Get-EC2HostReservation.html) AWS Tools for Windows PowerShell 명령을 사용합니다.

PS C:\> Get-EC2HostReservation

### 전용 호스트 예약 태깅

전용 호스트 예약에 사용자 지정 태그를 할당하여 예약을 용도, 소유자, 환경 등 다양한 방식으로 분류 할 수 있습니다. 그러면 할당한 사용자 지정 태그를 기반으로 특정 전용 호스트 예약를 빠르게 찾을 수 있습니다.

명령줄 도구만 사용하여 전용 호스트 예약에 태그를 지정할 수 있습니다.

AWS CLI

전용 호스트 예약에 태그를 지정하려면

[create-tags](https://docs.aws.amazon.com/cli/latest/reference/ec2/create-tags.html) AWS CLI 명령을 사용합니다.

aws ec2 create-tags --resources *hr-1234563a4ffc669ae* --tags Key=*Owner*,Value=*TeamA*

**PowerShell** 

전용 호스트 예약에 태그를 지정하려면

[New-EC2Tag](https://docs.aws.amazon.com/powershell/latest/reference/items/New-EC2Tag.html) AWS Tools for Windows PowerShell 명령을 사용합니다.

New-EC2Tag 명령에는 전용 호스트 예약 태그에 사용할 키-값 페어를 지정하는 Tag 파라미터가 필 요합니다. 다음 명령은 Tag 파라미터를 생성합니다.

```
PS C:\> $tag = New-Object Amazon.EC2.Model.Tag
PS C:\> $tag.Key = "Owner"
PS C:\> $tag.Value = "TeamA"
```
PS C:\> New-EC2Tag -Resource *hr-1234563a4ffc669ae* -Tag \$tag

# <span id="page-617-0"></span>공유 전용 호스트 작업

전용 호스트 공유를 통해 전용 호스트 소유자는 전용 호스트를 다른 AWS 계정과 공유하거나 AWS 조 직 내에서 공유할 수 있습니다. 이를 통해 전용 호스트를 중앙에서 생성 및 관리하고 전용 호스트를 여 러 AWS 계정 또는 AWS 조직 내에서 공유할 수 있습니다.

이 모델에서 전용 호스트를 소유한 AWS 계정(소유자)이 다른 AWS 계정(소비자)과 전용 호스트를 공 유합니다. 소비자는 자신의 계정에서 할당한 전용 호스트에서 인스턴스를 시작할 때와 동일한 방식으 로 공유된 전용 호스트에서 인스턴스를 시작할 수 있습니다. 소유자는 전용 호스트 및 거기서 시작한 인스턴스를 관리할 책임이 있습니다. 소유자는 소비자가 공유된 전용 호스트에서 시작하는 인스턴스 를 수정할 수 없습니다. 소비자는 공유된 전용 호스트에서 시작한 인스턴스를 관리할 책임이 있습니다. 소비자는 다른 소비자나 전용 호스트 소유자가 소유한 인스턴스를 보거나 수정할 수 없으며 공유된 전 용 호스트를 수정할 수 없습니다.

전용 호스트 소유자는 다음 상대와 전용 호스트를 공유할 수 있습니다.

- AWS 조직 내부 또는 외부의 특정 AWS 계정
- AWS 조직 내부의 조직 단위
- 전체 AWS 조직

목차

- [전용 호스트 공유를 위한 사전 조건](#page-618-0)
- [전용 호스트 공유 제한 사항](#page-618-1)
- [관련 서비스](#page-618-2)
- [여러 가용 영역에서 공유](#page-619-0)
- [전용 호스트 공유](#page-619-1)
- [공유 전용 호스트 공유 해제](#page-620-0)
- [공유 전용 호스트 식별](#page-621-0)
- [공유 전용 호스트에서 실행되는 인스턴스 보기](#page-622-0)
- [공유된 전용 호스트 권한](#page-622-1)
- [결제 및 측정](#page-623-0)
- [전용 호스트 제한](#page-623-1)
- [호스트 복구 및 전용 호스트 공유](#page-623-2)

<span id="page-618-0"></span>전용 호스트 공유를 위한 사전 조건

- 전용 호스트를 공유하려면 전용 호스트를 AWS 계정에 소유하고 있어야 합니다. 자신과 공유된 전용 호스트는 공유할 수 없습니다.
- AWS 조직 또는 AWS 조직의 조직 단위와 전용 호스트를 공유하려면 AWS Organizations를 통해 공 유를 사용하도록 설정해야 합니다. 자세한 내용은 AWS RAM 사용 설명서에서 [AWS Organizations](https://docs.aws.amazon.com/ram/latest/userguide/getting-started-sharing.html) [를 사용하여 공유 사용을](https://docs.aws.amazon.com/ram/latest/userguide/getting-started-sharing.html) 참조하세요.

<span id="page-618-1"></span>전용 호스트 공유 제한 사항

u-6tb1.metal, u-9tb1.metal, u-12tb1.metal, u-18tb1.metal 및 u-24tb1.metal 인스턴 스 유형에 할당된 전용 호스트는 공유할 수 없습니다.

<span id="page-618-2"></span>관련 서비스

AWS Resource Access Manager

전용 호스트 공유는 AWS Resource Access Manager(AWS RAM)와 통합됩니다. AWS RAM은 모든 AWS 계정 또는 AWS Organizations를 통해 AWS 리소스를 공유하도록 해주는 서비스입니다. AWS RAM을 사용하여 리소스 공유로 생성한 사용자 소유 리소스를 공유할 수 있습니다. 리소스 공유는 공 유할 리소스와 공유 대상 소비자를 지정합니다. 소비자는 개인 AWS 계정 또는 조직 단위 또는 AWS Organizations의 전체 조직일 수 있습니다.

AWS RAM에 대한 자세한 내용은 [AWS RAM 사용 설명서](https://docs.aws.amazon.com/ram/latest/userguide/)를 참조하세요.

<span id="page-619-0"></span>여러 가용 영역에서 공유

리전의 가용 영역에 걸쳐 리소스가 배포될 수 있도록 각 계정의 이름에 가용 영역을 독립적으로 매핑합 니다. 이로 인해 계정 전체에서 가용 영역 이름의 차이가 발생할 수 있습니다. 예를 들어 AWS 계정의 us-east-1a 가용 영역은 다른 AWS 계정에 대한 us-east-1a로 위치가 동일하지 않을 수 있습니다.

계정과 관련된 전용 호스트의 위치를 확인하려면 가용 영역 ID(AZ ID)를 사용해야 합니다. 가용 영역 ID는 모든 AWS 계정에서 가용 영역의 고유하고 일관된 식별자입니다. 예를 들어, use1-az1은 useast-1 리전의 가용 영역 ID이고 모든 AWS 계정에서 동일한 위치입니다.

계정에 속한 가용 영역의 가용 영역 ID를 보려면

- 1. [https://console.aws.amazon.com/ramAWS RAM에서](https://console.aws.amazon.com/ram/) 콘솔을 엽니다.
- 2. 현재 리전의 가용 영역 ID는 화면 오른쪽에 있는 Your AZ ID(AZ ID) 패널에 표시됩니다.

## <span id="page-619-1"></span>전용 호스트 공유

소유자가 전용 호스트를 공유하면 소비자가 호스트에서 인스턴스를 시작할 수 있게 됩니다. 소비자는 가용 용량이 허용하는 만큼 많은 인스턴스를 공유된 호스트에서 시작할 수 있습니다.

## **A** Important

전용 호스트에서 BYOL 라이선스를 공유할 수 있는 적절한 라이선스 권리가 있는지 확인할 책 임은 사용자에게 있습니다.

자동 배치가 활성화된 상태로 전용 호스트를 공유하는 경우 의도하지 않은 전용 호스트 사용으로 이어 질 수 있으므로 다음 내용에 유의하세요.

• 소비자가 전용 호스트 테넌시로 인스턴스를 시작하고 계정에서 소유한 전용 호스트에 용량이 없으 면 인스턴스는 공유된 전용 호스트에서 자동으로 시작됩니다.

전용 호스트를 공유하려면 리소스 공유에 추가해야 합니다. 리소스 공유는 여러 AWS 계정에서 리소스 를 공유할 수 있게 해주는 AWS RAM 리소스입니다. 리소스 공유는 공유할 리소스와 공유 대상 소비자 를 지정합니다. 전용 호스트를 기존 리소스에 추가하거나 새 리소스 공유에 추가할 수 있습니다.

AWS Organizations의 조직에 속해 있고 조직 내에서 공유가 사용되는 경우 공유 전용 호스트에 대한 액세스 권한이 조직의 소비자에게 자동으로 부여됩니다. 그렇지 않으면 소비자는 리소스 공유에 가입 하라는 초대장을 받고 초대를 수락한 후 공유된 전용 호스트의 액세스 권한을 받습니다.

#### **a** Note

전용 호스트를 공유한 후 몇 분이 지나면 소비자가 그에 대한 액세스 권한을 갖게 됩니다.

다음 방법 중 하나를 사용하여 소유하고 있는 전용 호스트를 공유할 수 있습니다.

#### Amazon EC2 console

Amazon EC2 콘솔을 사용하여 소유하고 있는 전용 호스트를 공유하려면

- 1. [https://console.aws.amazon.com/ec2/에](https://console.aws.amazon.com/ec2/)서 Amazon EC2 콘솔을 엽니다.
- 2. 탐색 창에서 전용 호스트를 선택합니다.
- 3. 공유할 전용 호스트를 선택하고 작업, 호스트 공유를 선택합니다.
- 4. 전용 호스트를 추가할 리소스 공유를 선택하고 호스트 공유를 선택합니다.

소비자가 공유 호스트에 액세스하려면 몇 분이 걸릴 수 있습니다.

AWS RAM console

AWS RAM 콘솔을 사용하여 소유하고 있는 전용 호스트를 공유하려면

AWS RAM 사용 설명서에서 [리소스 공유 생성을](https://docs.aws.amazon.com/ram/latest/userguide/working-with-sharing.html#working-with-sharing-create) 참조하세요.

## AWS CLI

AWS CLI를 사용하여 소유하고 있는 전용 호스트를 공유하려면

[create-resource-share](https://docs.aws.amazon.com/cli/latest/reference/ram/create-resource-share.html) 명령을 사용합니다.

<span id="page-620-0"></span>공유 전용 호스트 공유 해제

전용 호스트 소유자는 언제든지 공유된 전용 호스트를 공유 해제할 수 있습니다. 공유된 전용 호스트를 공유 해제할 때 다음 규칙이 적용됩니다.

- 전용 호스트를 공유한 소비자는 더 이상 새 인스턴스를 이 호스트에서 시작할 수 없습니다.
- 공유를 해제할 때 전용 호스트에서 실행되던 소비자 소유의 인스턴스는 계속 실행되지만 [만료되](https://docs.aws.amazon.com/AWSEC2/latest/UserGuide/monitoring-instances-status-check_sched.html#schedevents_actions_retire)도 록 예약됩니다. 소비자는 인스턴스 만료 알림을 받고 2주가 지나면 알림에 대한 조치가 취해집니다. 하지만 전용 호스트가 만료 통지 기간 안에 소비자와 다시 공유되면 인스턴스 만료가 취소됩니다.

소유하고 있는 공유된 전용 호스트를 공유 해제하려면 리소스 공유에서 제거해야 합니다. 이를 위해 다 음 방법 중 하나를 사용할 수 있습니다.

Amazon EC2 console

Amazon EC2 콘솔을 사용하여 소유하고 있는 공유 전용 호스트를 공유 해제하려면

- 1. [https://console.aws.amazon.com/ec2/에](https://console.aws.amazon.com/ec2/)서 Amazon EC2 콘솔을 엽니다.
- 2. 탐색 창에서 전용 호스트를 선택합니다.
- 3. 공유를 해제할 전용 호스트를 선택하고 공유 탭을 선택합니다.
- 4. 공유 탭에는 전용 호스트가 추가된 리소스 공유가 나열됩니다. 전용 호스트를 제거할 리소스 공유를 선택하고 리소스 공유에서 호스트 제거를 선택합니다.

AWS RAM console

AWS RAM 콘솔을 사용하여 소유하고 있는 공유 전용 호스트를 공유 해제하려면

AWS RAM 사용 설명서에서 [리소스 공유 업데이트를](https://docs.aws.amazon.com/ram/latest/userguide/working-with-sharing.html#working-with-sharing-update) 참조하세요.

Command line

AWS CLI를 사용하여 소유하고 있는 공유 전용 호스트를 공유 해제하려면

[disassociate-resource-share](https://docs.aws.amazon.com/cli/latest/reference/ram/disassociate-resource-share.html) 명령을 사용합니다.

<span id="page-621-0"></span>공유 전용 호스트 식별

소유자와 소비자는 다음 방법 중 하나를 사용하여 공유 전용 호스트를 식별할 수 있습니다.

Amazon EC2 console

Amazon EC2 콘솔을 사용하여 공유된 전용 호스트를 식별하려면

- 1. [https://console.aws.amazon.com/ec2/에](https://console.aws.amazon.com/ec2/)서 Amazon EC2 콘솔을 엽니다.
- 2. 탐색 창에서 전용 호스트를 선택합니다. 소유하고 있는 전용 호스트 및 자신과 공유된 전용 호 스트가 화면에 나열됩니다. [소유자(Owner)] 열에 전용 호스트 소유자의 AWS 계정 ID가 표시 됩니다.

#### Command line

AWS CLI를 사용하여 공유된 전용 호스트를 식별하려면

[describe-hosts](https://docs.aws.amazon.com/cli/latest/reference/ec2/describe-hosts.html) 명령을 사용합니다. 이 명령은 소유하고 있는 전용 호스트 및 자신과 공유된 전용 호 스트를 반환합니다.

<span id="page-622-0"></span>공유 전용 호스트에서 실행되는 인스턴스 보기

소유자와 소비자는 다음 방법 중 하나를 사용하여 언제든 공유 전용 호스트에서 실행 중인 인스턴스를 볼 수 있습니다.

#### Amazon EC2 console

Amazon EC2 콘솔을 사용하여 공유된 전용 호스트에서 실행되는 인스턴스를 보려면

- 1. [https://console.aws.amazon.com/ec2/에](https://console.aws.amazon.com/ec2/)서 Amazon EC2 콘솔을 엽니다.
- 2. 탐색 창에서 전용 호스트를 선택합니다.
- 3. 인스턴스를 볼 전용 호스트를 선택하고 인스턴스를 선택합니다. 호스트에서 실행 중인 인스턴 스가 탭에 나열됩니다. 소유자는 소비자가 시작한 인스턴스를 포함하여 호스트에서 실행되는 인스턴스를 모두 볼 수 있습니다. 소비자는 자신이 호스트에서 시작하여 실행 중인 인스턴스만 볼 수 있습니다. 소유자 열에 인스턴스를 시작한 계정의 AWS 계정 ID가 표시됩니다.

Command line

AWS CLI를 사용하여 공유된 전용 호스트에서 실행되는 인스턴스를 보려면

[describe-hosts](https://docs.aws.amazon.com/cli/latest/reference/ec2/describe-hosts.html) 명령을 사용합니다. 이 명령은 각 전용 호스트에서 실행되는 인스턴스를 반환합니 다. 소유자는 호스트에서 실행되는 인스턴스를 모두 볼 수 있습니다. 소비자는 공유된 호스트에서 자신이 시작하여 실행 중인 인스턴스만 볼 수 있습니다. InstanceOwnerId에 인스턴스 소유자의 AWS 계정 ID가 표시됩니다.

<span id="page-622-1"></span>공유된 전용 호스트 권한

소유자에 대한 권한

소유자는 공유된 전용 호스트 및 거기서 시작한 인스턴스를 관리할 책임이 있습니다. 소유자는 소비자 가 시작한 인스턴스를 포함하여 공유된 전용 호스트에서 실행되는 인스턴스를 모두 볼 수 있습니다. 하 지만 소유자는 소비자가 시작하여 실행 중인 인스턴스에 대해 아무 작업도 할 수 없습니다.

### 소비자에 대한 권한

소비자는 공유된 전용 호스트에서 시작한 인스턴스를 관리할 책임이 있습니다. 소비자는 어떤 식으로 든 공유된 전용 호스트를 수정할 수 없으며 다른 소비자 또는 전용 호스트 소유자가 시작한 인스턴스를 보거나 수정할 수 없습니다.

#### <span id="page-623-0"></span>결제 및 측정

전용 호스트 공유에 대한 추가 비용은 없습니다.

공유하는 전용 호스트 비용이 소유자에게 청구됩니다. 공유된 전용 호스트에서 소비자가 시작한 인스 턴스 비용을 소비자에게 청구하지 않습니다.

전용 호스트 예약은 공유된 전용 호스트의 결제 할인을 계속 제공합니다. 전용 호스트 소유자만 자신이 소유한 공유 전용 호스트의 전용 호스트 예약을 구매할 수 있습니다.

#### <span id="page-623-1"></span>전용 호스트 제한

공유된 전용 호스트 수는 소유자의 전용 호스트 제한에만 포함됩니다. 소비자의 전용 호스트 제한은 자 신과 공유된 전용 호스트의 영향을 받지 않습니다. 마찬가지로 공유된 전용 호스트에서 소비자가 시작 하는 인스턴스도 그 인스턴스 제한에 포함되지 않습니다.

#### <span id="page-623-2"></span>호스트 복구 및 전용 호스트 공유

호스트 복구는 전용 호스트 소유자 및 이 호스트가 공유된 소비자가 시작한 인스턴스를 복구합니다. 대 체 전용 호스트는 소유자 계정에 할당되며, 원래의 전용 호스트와 같은 리소스 공유에 추가되고 같은 소비자와 공유됩니다.

자세한 내용은 [호스트 복구](#page-627-0) 단원을 참조하십시오.

#### AWS Outposts의 전용 호스트

AWS Outposts는 AWS 인프라, 서비스, API 및 도구를 온프레미스로 확장하는 완전관리형 서비스입니 다. AWS 관리형 인프라에 대한 로컬 액세스를 제공하는 AWS Outposts를 통해 AWS 리전에서 사용하 는 것과 동일한 프로그래밍 인터페이스를 사용해 온프레미스에서 애플리케이션을 구축하고 실행할 수 있으며, 짧은 지연 시간과 로컬 데이터 처리가 필요한 경우에 로컬 컴퓨팅 및 스토리지 리소스를 사용 할 수 있습니다.

Outpost는 고객 사이트에 배포된 AWS 컴퓨팅 및 스토리지 용량 풀입니다. AWS는 이 용량을 AWS 리 전의 일부로 운영, 모니터링 및 관리합니다.

계정에서 소유한 Outposts에 전용 호스트를 할당할 수 있습니다. 따라서 전용 물리적 서버가 필요한 기 존 소프트웨어 라이선스와 워크로드를 AWS Outposts로 더 쉽게 가져올 수 있습니다. 또한 Outpost의 특정 하드웨어 자산을 대상으로 지정하여 워크로드 간 지연 시간을 최소화할 수 있습니다.

전용 호스트를 사용하면 Amazon EC2에서 적격 소프트웨어 라이선스를 사용할 수 있으므로 자체 라이 선스를 사용할 때의 유연성과 비용 효율성을 얻을 수 있습니다. 가상 머신, 소켓 또는 물리적 코어에 바 인딩된 기타 소프트웨어 라이센스는 해당 라이선스 조건에 따라 전용 호스트에서도 사용할 수 있습니 다. Outposts는 항상 BYOL 워크로드에 적합한 단일 테넌트 환경이었지만 전용 호스트를 사용하면 전 체 Outpost 배포와 달리 필요한 라이선스를 단일 호스트로 제한할 수 있습니다.

또한 Outpost에서 전용 호스트를 사용하면 인스턴스 유형 배포의 유연성이 향상되고 인스턴스 배치를 보다 세부적으로 제어할 수 있습니다. 인스턴스 시작을 위해 특정 호스트를 대상으로 지정하고 호스트 선호도를 사용하여 인스턴스가 항상 해당 호스트에서 실행되도록 하거나 자동 배치를 사용하여 구성 과 사용 가능한 용량이 일치하는 사용 가능한 호스트에서 인스턴스를 시작할 수 있습니다.

#### 목차

- [필수 조건](#page-624-0)
- [지원되는 기능](#page-624-1)
- [고려 사항](#page-625-0)
- [Outpost에 전용 호스트 할당 및 사용](#page-625-1)

# <span id="page-624-0"></span>필수 조건

사이트에 Outposts가 설치되어 있어야 합니다. 자세한 내용은 AWS Outposts 사용 설명서에서 [Outposts 생성 및 Outposts 용량 주문을](https://docs.aws.amazon.com/outposts/latest/userguide/order-outpost-capacity.html) 참조하세요.

# <span id="page-624-1"></span>지원되는 기능

- 지원되는 인스턴스 패밀리는 다음과 같습니다. C5, M5, R5, C5d, M5d, R5d, G4dn, i3en
- Outposts의 전용 호스트는 여러 인스턴스 크기를 지원하도록 구성할 수 있습니다. C5, M5, R5, C5d, M5d, R5d 인스턴스 패밀리의 경우 여러 인스턴스 크기가 지원됩니다. 자세한 내용은 [인스턴스 용량](#page-587-0)  [구성](#page-587-0) 단원을 참조하십시오.
- Outposts의 전용 호스트는 자동 배치와 대상 인스턴스 실행을 지원합니다. 자세한 내용은 [자동 배치](#page-602-0) [및 선호도 이해](#page-602-0) 단원을 참조하십시오.
- Outposts의 전용 호스트는 호스트 선호도를 지원합니다. 자세한 내용은 [자동 배치 및 선호도 이해](#page-602-0) 단 원을 참조하십시오.

• Outposts의 전용 호스트는 AWS RAM과의 공유를 지원합니다. 자세한 내용은 [공유 전용 호스트 작](#page-617-0) [업](#page-617-0) 단원을 참조하십시오.

# <span id="page-625-0"></span>고려 사항

- 전용 호스트 예약은 Outposts에서 지원되지 않습니다.
- 호스트 리소스 그룹과 AWS License Manager는 Outposts에서 지원되지 않습니다.
- Outposts의 전용 호스트는 버스트 가능한 T3 인스턴스를 지원하지 않습니다.
- Outposts의 전용 호스트는 호스트 복구를 지원하지 않습니다.
- Outposts에서 전용 호스트 테넌시가 포함된 인스턴스에서는 간소화된 자동 복구가 지원되지 않습니 다.

<span id="page-625-1"></span>Outpost에 전용 호스트 할당 및 사용

AWS 리전의 전용 호스트와 동일한 방식으로 Outposts에 전용 호스트를 할당하고 사용합니다.

필수 조건

Outposts에서 서브넷을 생성합니다. 자세한 내용은 AWS Outposts 사용 설명서에서 [서브넷 생성을](https://docs.aws.amazon.com/outposts/latest/userguide/launch-instance.html#create-subnet) 참 조하세요.

Outpost에 전용 호스트를 할당하려면 다음 방법 중 하나를 사용합니다.

AWS Outposts console

- 1. [https://console.aws.amazon.com/outposts/에](https://console.aws.amazon.com/outposts/home)서 AWS Outposts 콘솔을 엽니다.
- 2. 탐색 창에서 Outposts를 선택합니다. Outpost를 선택한 다음 작업(Actions), 전용 호스트 할당 (Allocate Dedicated Host)을 선택합니다.
- 3. 필요에 따라 전용 호스트를 구성합니다. 자세한 내용은 [전용 호스트 할당](#page-595-0) 단원을 참조하십시 오.

**a** Note

가용 영역(Availability Zone) 및 Outpost ARN은 가용 영역과 선택한 Outpost의 ARN으 로 미리 채워져야 합니다.

4. 할당을 선택합니다.

## Amazon EC2 console

- 1. [https://console.aws.amazon.com/ec2/에](https://console.aws.amazon.com/ec2/)서 Amazon EC2 콘솔을 엽니다.
- 2. 탐색 창에서 전용 호스트(Dedicated Hosts)를 선택한 후 전용 호스트 할당(Allocate Dedicated Host)을 선택합니다.
- 3. 가용 영역(Availability Zone)에서 Outpost와 연결된 가용 영역을 선택합니다.
- 4. Outpost ARN에 Outpost의 ARN을 입력합니다.
- 5. Outpost의 특정 하드웨어 자산을 대상으로 지정하려면 Outpost의 특정 하드웨어 자산 대상 지 정에서 활성화를 선택합니다. 대상으로 지정할 각 하드웨어 자산에 대해 자산 ID 추가를 선택 한 다음 하드웨어 자산의 ID를 입력합니다.

# **a** Note

수량에 지정하는 값은 지정한 자산 ID의 수와 같아야 합니다. 예를 들어 자산 ID 3개를 지정한 경우 수량도 3이어야 합니다.

- 6. 필요에 따라 나머지 전용 호스트 설정을 구성합니다. 자세한 내용은 [전용 호스트 할당](#page-595-0) 단원을 참조하십시오.
- 7. 할당을 선택합니다.

# AWS CLI

[allocate-hosts](https://docs.aws.amazon.com/cli/latest/reference/ec2/allocate-hosts.html) AWS CLI 명령을 사용합니다. --availability-zone에서 Outpost와 연결된 가용 영역을 지정합니다. --outpost-arn에서 Outpost의 ARN을 지정합니다. 선택적으로 --assetids의 경우 대상으로 지정할 Outpost 하드웨어 자산의 ID를 지정합니다.

```
aws ec2 allocate-hosts --availability-zone "us-east-1a" --outpost-arn 
  "arn:aws:outposts:us-east-1a:111122223333:outpost/op-4fe3dc21baEXAMPLE" --asset-
ids asset_id --instance-family "m5" --auto-placement "off" --quantity 1
```
# Outpost에서 전용 호스트로 인스턴스 시작

- 1. [https://console.aws.amazon.com/ec2/에](https://console.aws.amazon.com/ec2/)서 Amazon EC2 콘솔을 엽니다.
- 2. 탐색 창에서 전용 호스트(Dedicated Hosts)를 선택합니다. 이전 단계에서 할당한 전용 호스트를 선택하고 작업(Actions), 호스트에서 인스턴스 시작(Launch instance onto host)을 선택합니다.

# 3. 필요에 따라 인스턴스를 구성한 다음 인스턴스를 시작합니다. 자세한 내용은 [전용 호스트로 인스](#page-598-0) [턴스 시작](#page-598-0) 단원을 참조하십시오.

# <span id="page-627-0"></span>호스트 복구

전용 호스트 자동 복구는 전용 호스트에서 특정한 오류 상태가 감지되면 새 대체 호스트로 인스턴스를 다시 시작합니다. 호스트 복구는 수동 개입의 필요성을 줄이고 시스템 파워 또는 네트워크 연결 이벤트 에서 예기치 않은 전용 호스트 장애가 발생하는 경우 운영 부담을 줄입니다. 기타 전용 호스트 문제는 복구를 위해 수동 개입이 필요합니다.

#### 내용

- [호스트 복구 기본 사항](#page-627-1)
- [지원되는 인스턴스 유형](#page-629-0)
- [호스트 복구 구성](#page-630-0)
- [호스트 복구 상태](#page-631-0)
- [지원되지 않는 인스턴스 수동 복구](#page-632-0)
- [관련 서비스](#page-632-1)
- [요금](#page-633-0)

#### <span id="page-627-1"></span>호스트 복구 기본 사항

전용 호스트 미 호스트 리소스 그룹 복구 프로세스는 호스트 수준 상태 확인을 사용하여 전용 호스트 가용성을 평가하고 기본 시스템 오류를 감지합니다. 전용 호스트 장애 유형에 따라 전용 호스트 자동 복구가 가능한지 여부가 결정됩니다. 시스템 상태 확인이 실패할 수 있는 문제의 예를 들면 다음과 같 습니다.

- 네트워크 연결 끊김
- 시스템 전원 중단
- 물리적 호스트의 하드웨어 또는 소프트웨어 문제

**A** Important

호스트가 사용 중지되도록 예약된 경우 전용 호스트 자동 복구가 수행되지 않습니다.

# 전용 호스트 자동 복구

전용 호스트에서 시스템 전원 또는 네트워크 연결 장애가 감지되면 전용 호스트 자동 복구가 시작되고 Amazon EC2가 자동으로 원본 전용 호스트와 동일한 가용 영역에서 전용 호스트 대체를 할당합니다. 전용 호스트 대체는 새로운 호스트 ID를 받지만 다음과 같이 원본 전용 호스트와 동일한 속성을 유지합 니다.

- 가용 영역
- 인스턴스 유형
- 태그
- 자동 배치 설정
- 예약

대체 전용 호스트가 할당된 후 인스턴스는 대체 전용 호스트로 복구됩니다. 복구 된 인스턴스는 다음과 같이 원본 인스턴스와 동일한 속성을 유지합니다.

- 인스턴스 ID
- 프라이빗 IP 주소
- 탄력적인 IP 주소
- EBS 볼륨 장치
- 모든 인스턴스 메타데이터

또한 내장된 AWS License Manager 통합 기능은 라이선스 추적 및 관리를 자동화합니다.

**a** Note

AWS License Manager 통합은 AWS License Manager가 제공되는 리전에서만 지원됩니다.

인스턴스가 손상된 전용 호스트와 호스트 선호도 관계를 갖는 경우 복구된 인스턴스는 대체 전용 호스 트와 호스트 선호도를 수립합니다.

모든 인스턴스가 대체 전용 호스트로 복구되면 손상된 전용 호스트가 해제되고 대체 전용 호스트를 사 용할 수 있게 됩니다.

호스트 복구가 시작되면 AWS 계정 소유자에게 이메일 및 AWS Health Dashboard 이벤트로 알림이 전 송됩니다. 호스트 복구가 성공적으로 완료되면 두 번째 알림이 전송됩니다.

AWS License Manager를 사용하여 라이선스를 추적하는 경우 AWS License Manager는 라이선스 구 성 제한에 따라 대체 전용 호스트에 대한 새 라이선스를 할당합니다. 라이선스 구성에 호스트 복구의 결과로 위반되는 하드 제한이 있는 경우 복구 프로세스가 허용되지 않으며 Amazon SNS 알림을 통 해 호스트 복구 실패 알림이 전송됩니다(AWS License Manager에서 알림 설정을 구성한 경우). 라이 선스 구성에 호스트 복구의 결과로 위반되는 소프트 제한이 있는 경우 복구가 계속 허용되며 Amazon SNS 알림을 통해 제한 위반 알림이 전송됩니다. 자세한 내용은 AWS License Manager 사용 설명서의 [License Manager의 라이선스 구성](https://docs.aws.amazon.com/license-manager/latest/userguide/license-configurations.html) 및 [License Manager 설정을](https://docs.aws.amazon.com/license-manager/latest/userguide/settings.html) 참조하세요.

전용 호스트 자동 복구가 없는 시나리오

호스트가 사용 중지되도록 예약된 경우 전용 호스트 자동 복구가 수행되지 않습니다. Amazon CloudWatch 이벤트인 AWS Health Dashboard에서 사용 중지 알림을 받게 되고 AWS 계정 소유자 이 메일 주소에 전용 호스트 실패와 관련된 메시지가 전송됩니다. 사용 중지되는 호스트에서 인스턴스를 수동으로 복구하려면 지정된 기간 내에 만료 알림에 설명된 해결 단계를 수행합니다.

중지된 인스턴스는 대체 전용 호스트로 복구되지 않습니다. 손상된 전용 호스트를 대상으로 하는 중지 된 인스턴스를 시작하려고 하면 인스턴스가 시작되지 않습니다. 중지된 인스턴스를 수정하여 다른 전 용 호스트를 대상으로 하거나 일치하는 구성 및 자동 배치가 활성화된 사용 가능한 전용 호스트에서 시 작하는 것이 좋습니다.

인스턴스 스토리지가 포함된 인스턴스는 대체 전용 호스트로 복구되지 않습니다. 해결 수단으로, 손상 된 전용 호스트는 만료 표시되고 호스트 복구가 완료된 후 만료 알림이 전송됩니다. 손상된 전용 호스 트의 나머지 인스턴스를 수동으로 복구하려면 지정된 기간 내에 만료 알림에 설명된 해결 단계를 수행 합니다.

<span id="page-629-0"></span>지원되는 인스턴스 유형

호스트 복구는 A1, C3, C4, C5, C5n, C6a, C6g, C6i, Inf1, G3, G5g, M3, M4, M5, M5n, M5zn, M6a, M6g, M6i, P2, P3, R3, R4, R5, R5b, R5n, R6g, R6i, T3, X1, X1e, X2iezn, u-6tb1, u-9tb1, u-12tb1, u-18tb1, u-24tb1 인스턴스 패밀리에 대해 지원됩니다.

지원되지 않는 인스턴스를 복구하려면 [지원되지 않는 인스턴스 수동 복구](#page-632-0) 섹션을 참조하세요.

**a** Note

지원되는 메탈 [인스턴스 유형의](https://docs.aws.amazon.com/AWSEC2/latest/UserGuide/instance-types.html) 전용 호스트 자동 복구는 비 메탈 인스턴스 유형보다 감지하고 복구하는 데 시간이 오래 걸립니다.

### <span id="page-630-0"></span>호스트 복구 구성

전용 호스트 할당 시 또는 Amazon EC2 콘솔 또는 AWS Command Line Interface(CLI)를 사용하여 할 당한 후 호스트 복구를 구성할 수 있습니다.

목차

- [호스트 복구 활성화](#page-630-1)
- [호스트 복구 비활성화](#page-630-2)
- [호스트 복구 구성 보기](#page-631-1)

<span id="page-630-1"></span>호스트 복구 활성화

전용 호스트 할당 시 또는 할당 후 호스트 복구를 활성화할 수 있습니다.

전용 호스트 할당 시 호스트 복구를 활성화하는 방법에 대한 자세한 내용은 [전용 호스트 할당](#page-595-0) 섹션을 참조하세요.

# 콘솔을 사용하여 할당 후 호스트 복구를 활성화하려면

- 1. [https://console.aws.amazon.com/ec2/에](https://console.aws.amazon.com/ec2/)서 Amazon EC2 콘솔을 엽니다.
- 2. 탐색 창에서 전용 호스트를 선택합니다.
- 3. 호스트 복구를 활성화할 전용 호스트를 선택한 다음 작업, Modify Host Recovery(호스트 복구 수 정)를 선택합니다.
- 4. Host recovery(호스트 복구)에서 활성화를 선택한 다음 저장을 선택합니다.

#### AWS CLI를 사용하여 할당 후 호스트 복구를 활성화하려면

[modify-hosts](https://docs.aws.amazon.com/cli/latest/reference/ec2/modify-hosts.html) 명령을 사용하여 host-recovery 파라미터를 지정합니다.

\$ aws ec2 modify-hosts --host-recovery on --host-ids *h-012a3456b7890cdef*

### <span id="page-630-2"></span>호스트 복구 비활성화

전용 호스트가 할당된 후 언제든 호스트 복구를 비활성화할 수 있습니다.

### 콘솔을 사용하여 할당 후 호스트 복구를 비활성화하려면

1. [https://console.aws.amazon.com/ec2/에](https://console.aws.amazon.com/ec2/)서 Amazon EC2 콘솔을 엽니다.

2. 탐색 창에서 전용 호스트를 선택합니다.

- 3. 호스트 복구를 비활성화할 전용 호스트를 선택한 다음 작업, Modify Host Recovery(호스트 복구 수정)를 선택합니다.
- 4. Host recovery(호스트 복구)에서 비활성화를 선택한 다음 저장을 선택합니다.

AWS CLI를 사용하여 할당 후 호스트 복구를 비활성화하려면

[modify-hosts](https://docs.aws.amazon.com/cli/latest/reference/ec2/modify-hosts.html) 명령을 사용하여 host-recovery 파라미터를 지정합니다.

\$ aws ec2 modify-hosts --host-recovery off --host-ids *h-012a3456b7890cdef*

<span id="page-631-1"></span>호스트 복구 구성 보기

언제든지 전용 호스트에 대한 호스트 복구 구성을 볼 수 있습니다.

콘솔을 사용하여 전용 호스트에 대한 호스트 복구 구성을 보려면

- 1. [https://console.aws.amazon.com/ec2/에](https://console.aws.amazon.com/ec2/)서 Amazon EC2 콘솔을 엽니다.
- 2. 탐색 창에서 전용 호스트를 선택합니다.

3. 전용 호스트를 선택하고 설명 탭에서 Host Recovery(호스트 복구) 필드를 검토합니다.

AWS CLI를 사용하여 전용 호스트에 대한 호스트 복구 구성을 보려면

[describe-hosts](https://docs.aws.amazon.com/cli/latest/reference/ec2/describe-hosts.html) 명령을 사용합니다.

\$ aws ec2 describe-hosts --host-ids *h-012a3456b7890cdef*

HostRecovery 응답 요소는 호스트 복구가 활성화 또는 비활성화됐는지 여부를 나타냅니다.

<span id="page-631-0"></span>호스트 복구 상태

전용 호스트 장애가 감지되면 손상된 전용 호스트는 under-assessment 상태가 되고 모든 인스턴스 는 impaired 상태가 됩니다. under-assessment 상태에 있는 동안에는 손상된 전용 호스트에서 인 스턴스를 시작할 수 없습니다.

대체 전용 호스트가 할당된 후에는 pending 상태가 됩니다. 호스트 복구 프로세스가 완료될 때까지 이 상태로 유지됩니다. pending 상태에 있는 동안에는 대체 전용 호스트에서 인스턴스를 시작할 수 없습니다. 대체 전용 호스트에서 복구된 인스턴스는 복구 프로세스 중에 impaired 상태로 유지됩니 다.

호스트 복구가 완료되면 대체 전용 호스트가 available 상태가 되고 복구된 인스턴스는 running 상 태로 돌아갑니다. available 상태가 된 후 대체 전용 호스트로 인스턴스를 시작할 수 있습니다. 손상 된 원본 전용 호스트는 영구적으로 해제되고 released-permanent-failure 상태가 됩니다.

손상된 전용 호스트에 인스턴스 스토어 지원 볼륨을 가진 인스턴스 등 호스트 복구를 지원하지 않는 인 스턴스가 있는 경우 전용 호스트가 해제되지 않습니다. 대신, 만료 표시되고 permanent-failure 상 태가 됩니다.

<span id="page-632-0"></span>지원되지 않는 인스턴스 수동 복구

호스트 복구는 인스턴스 스토어 볼륨을 사용하는 인스턴스 복구를 지원하지 않습니다. 자동으로 복구 할 수 없는 인스턴스를 수동으로 복구하려면 아래 지침을 따릅니다.

**A** Warning

인스턴스가 중단되거나 최대 절전 모드로 전환되거나 종료되면 인스턴스 스토어 볼륨의 데이 터는 삭제됩니다. 여기에는 루트 디바이스가 EBS 볼륨인 인스턴스에 연결된 인스턴스 스토어 볼륨도 포함됩니다. 인스턴스 스토어 볼륨에서 데이터를 유지하려면 인스턴스가 중지되거나 종료되기 전에 영구 스토리지에 백업하세요.

EBS-backed 인스턴스 수동 복구

자동으로 복구할 수 없는 EBS 지원 인스턴스의 경우 인스턴스를 수동으로 중지했다가 시작하여 새 전 용 호스트로 복구하는 것이 좋습니다. 인스턴스 중단과 중단 후 인스턴스 구성에 발생하는 변경 사항에 대한 자세한 내용은 [Amazon EC2 인스턴스 중지 및 시작](#page-811-0) 섹션을 참조하세요.

인스턴스 스토어 기반 인스턴스 수동 복구

예를 들어 자동으로 복구할 수 없는 스토어 백업 인스턴스의 경우 다음작업을 수행하는 것이 좋습니다.

- 1. 최신 전용 호스트의 새로운 AMI에서 대체 인스턴스를 시작합니다.
- 2. 필요한 모든 데이터를 대체 인스턴스로 마이그레이션합니다.
- 3. 손상된 전용 호스트의 원본 인스턴스를 종료합니다.

<span id="page-632-1"></span>관련 서비스

전용 호스트은(는) 다음과 같은 서비스와 통합됩니다.

• AWS License Manager - Amazon EC2 전용 호스트에서 라이선스를 추적합니다(AWS License Manager를 사용할 수 있는 리전에서만 지원됨). 자세한 내용은 [AWS License Manager 사용 설명](https://docs.aws.amazon.com/license-manager/latest/userguide/license-manager.html) [서](https://docs.aws.amazon.com/license-manager/latest/userguide/license-manager.html)를 참조하세요.

# <span id="page-633-0"></span>요금

호스트 복구 사용에 대한 추가 요금은 없지만 일반적으로 전용 호스트 요금이 적용됩니다. 자세한 내용 은 [Amazon EC2 전용 호스트 요금을](https://aws.amazon.com/ec2/dedicated-hosts/pricing/) 참조하세요.

호스트 복구가 시작된 직후 손상된 전용 호스트에 대해서는 더 이상 요금이 청구되지 않습니다. 대체 전용 호스트에 대한 요금 청구는 available 상태가 된 후에 시작됩니다.

손상된 전용 호스트가 온디맨드 요금을 사용하여 청구된 경우 대체 전용 호스트도 온디맨드 요금을 사 용하여 청구됩니다. 손상된 전용 호스트에 활성 전용 호스트 예약이 있는 경우, 대체 전용 호스트로 전 송됩니다.

# 호스트 유지 관리

호스트 유지 관리를 사용하면 예정된 유지 관리 이벤트 중 성능이 저하된 전용 호스트의 Amazon EC2 인스턴스가 대체 전용 호스트에서 자동으로 재부팅됩니다. 이를 통해 애플리케이션 가동 중지 시간을 줄이고 차별화되지 않은 과중한 유지 관리 작업을 AWS로 오프로드할 수 있습니다. 계획된 일상적인 Amazon EC2 유지 관리를 위해 호스트 유지 관리도 수행됩니다.

호스트 유지 관리는 Amazon EC2 콘솔을 통해 이루어지는 모든 새로운 전용 호스트 할당에서 지원됩 니다. AWS 계정의 전용 호스트 또는 [AllocateHosts](https://docs.aws.amazon.com/AWSEC2/latest/APIReference/API_AllocateHosts.html) API를 통해 할당된 새 전용 호스트의 경우 지원되 는 전용 호스트에 대한 호스트 유지 관리를 구성할 수 있습니다. 자세한 내용은 [the section called "호스](#page-637-0) [트 유지 관리 구성"](#page-637-0) 단원을 참조하십시오.

### 목차

- [호스트 유지 관리 기본 사항](#page-634-0)
- [호스트 유지 관리와 호스트 복구 비교](#page-635-0)
- [지원되는 인스턴스 유형](#page-635-1)
- [전용 호스트의 인스턴스](#page-635-2)
- [호스트 유지 관리 구성](#page-637-0)
- [유지 관리 이벤트](#page-639-0)
- [호스트 유지 관리 상태](#page-639-1)
- [관련 서비스](#page-639-2)

• [요금](#page-640-0)

<span id="page-634-0"></span>호스트 유지 관리 기본 사항

전용 호스트에서 성능 저하가 감지되면 새 전용 호스트가 할당됩니다. 기본 하드웨어의 성능 저하 또는 특정 문제 조건의 감지로 인해 성능 저하가 발생할 수 있습니다. 성능이 저하된 전용 호스트의 인스턴 스는 대체 전용 호스트에서 자동으로 재부팅되도록 예약됩니다.

전용 호스트 대체는 새로운 호스트 ID를 받지만 원본 전용 호스트와 동일한 속성을 유지합니다. 이러한 속성에는 다음이 포함됩니다.

- 자동 배치 설정
- 가용 영역
- 예약
- 호스트 선호도
- 호스트 유지 관리 설정
- 호스트 복구 설정
- 인스턴스 타입
- Tags

호스트 유지 관리는 지원되는 모든 전용 호스트에 대해 모든 AWS 리전에서 사용할 수 있습니다. 호스 트 유지 관리가 지원되지 않는 전용 호스트에 대한 자세한 내용은 [the section called "제한 사항"](#page-634-1) 섹션을 참조하세요.

성능이 저하된 전용 호스트는 모든 인스턴스가 새 전용 호스트로 재부팅되거나 중지된 후에 해제됩니 다. 예약된 유지 관리 이벤트 전에 성능이 저하된 전용 호스트의 인스턴스에 액세스할 수 있지만 성능 이 저하된 전용 호스트에서 인스턴스를 시작하는 것은 지원되지 않습니다.

대체 전용 호스트를 사용하여 예약된 유지 관리 이벤트 전에 호스트에서 새 인스턴스를 시작할 수 있습 니다. 그러나 대체 호스트의 일부 인스턴스 용량은 성능이 저하된 호스트에서 마이그레이션해야 하는 인스턴스용으로 예약되어 있습니다. 이 예약 용량으로는 새 인스턴스를 시작할 수 없습니다. 자세한 내 용은 [the section called "전용 호스트의 인스턴스"](#page-635-2) 단원을 참조하십시오.

<span id="page-634-1"></span>제한 사항

• AWS Outposts, AWS 로컬 영역 및 AWS Wavelength 영역에서는 호스트 유지 관리가 지원되지 않습 니다.

- 호스트 리소스 그룹 내에 이미 있는 호스트에 대해 호스트 유지 관리를 켜거나 끌 수 없습니다. 호스 트 리소스 그룹에 추가된 호스트는 해당 호스트 유지 관리 설정을 유지합니다. 자세한 내용은 [호스트](https://docs.aws.amazon.com/license-manager/latest/userguide/host-resource-groups.html)  [리소스 그룹](https://docs.aws.amazon.com/license-manager/latest/userguide/host-resource-groups.html)을 참조하세요.
- 호스트 유지 관리는 특정 인스턴스 유형에서만 지원됩니다. 자세한 내용은 [the section called "지원](#page-635-1) [되는 인스턴스 유형"](#page-635-1) 단원을 참조하십시오.

<span id="page-635-0"></span>호스트 유지 관리와 호스트 복구 비교

다음 표에서는 호스트 복구와 호스트 유지 관리 간의 주요 차이점을 보여줍니다.

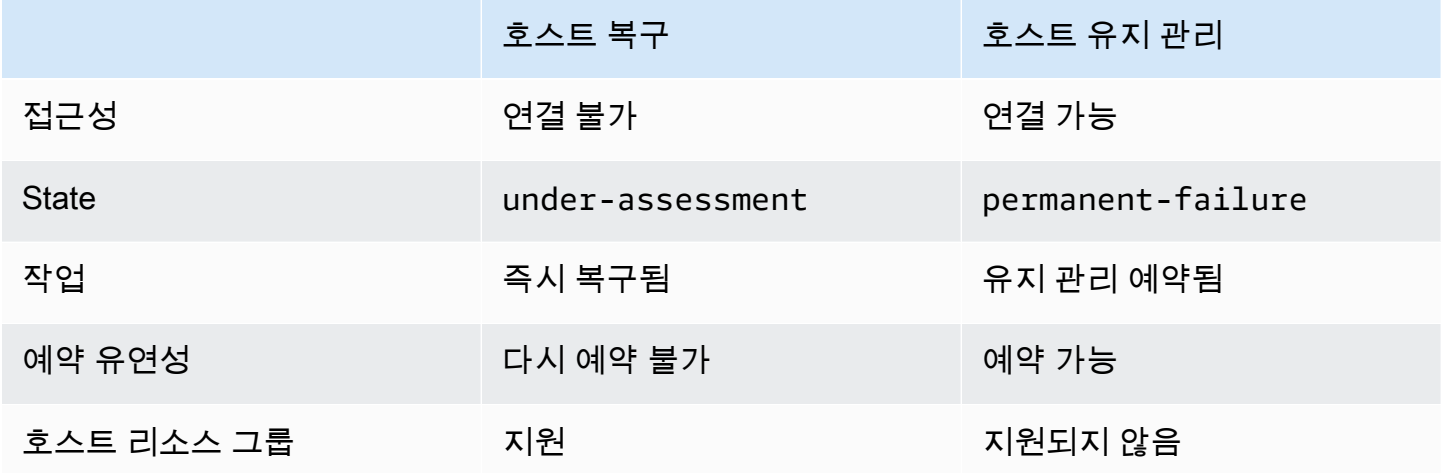

호스트 복구에 대한 자세한 내용은 [호스트 복구를](https://docs.aws.amazon.com/AWSEC2/latest/UserGuide/dedicated-hosts-recovery.html) 참조하세요.

<span id="page-635-1"></span>지원되는 인스턴스 유형

다음 인스턴스 패밀리에 대해 호스트 유지 관리가 지원됩니다.

- 범용: A1 | M4 | M5 | M5a | M5n | M5zn | M6a | M6g | M6i | M6in | M7a | M7g | M7i | T3
- 컴퓨팅 최적화: C4 | C5 | C5a | C5n | C6a | C6g | C6gn | C6i | C6in | C7g | C7gn | C7i
- 메모리 최적화: R4 | R5 | R5a | R5b | R5n | R6a | R6g | R6i | R6in | R7a | R7g | R7iz | u-12tb1 | u-18tb1 | u-24tb1 | u-3tb1 | u-6tb1 | u-9tb1 | X2iezn
- 액셀러레이티드 컴퓨팅: G3 | G5g | Inf1 | P2 | P3

<span id="page-635-2"></span>전용 호스트의 인스턴스

Amazon EC2는 성능이 저하된 호스트에서 자동으로 마이그레이션될 인스턴스를 위해 대체 호스트에 용량을 자동으로 예약합니다. Amazon EC2는 인스턴스 스토어 루트 볼륨이 있는 인스턴스와 같이 자

동으로 마이그레이션할 수 없는 인스턴스에 대해 대체 호스트의 용량을 예약하지 않습니다. 예약 용량 은 새 인스턴스를 시작하는 데 사용할 수 없습니다.

# **a** Note

Amazon EC2 콘솔에는 예약 용량이 사용된 용량으로 표시됩니다. 인스턴스가 성능이 저하된 호스트와 대체 호스트 모두에서 실행되고 있는 것처럼 보일 수 있습니다. 그러나 인스턴스는 중지되거나 대체 호스트의 예약 용량으로 마이그레이션될 때까지 성능이 저하된 호스트에서만 계속 실행됩니다.

자동으로 마이그레이션할 수 있는 성능이 저하된 호스트의 인스턴스를 수동으로 중지하면 대체 호스 트에서 해당 인스턴스에 대해 예약된 용량이 해제되고 사용할 수 있게 됩니다.

예약된 유지 관리 이벤트가 진행되는 동안 성능이 저하된 호스트의 인스턴스는 재부팅되고 대체 전용 호스트의 예약 용량으로 마이그레이션됩니다. 마이그레이션된 인스턴스는 다음을 비롯하여 성능이 저 하된 호스트와 동일한 속성을 유지합니다.

- Amazon EBS 볼륨 연결
- 탄력적 IP 주소
- 인스턴스 ID
- 인스턴스 메타데이터
- 프라이빗 IP 주소

예약된 유지 관리 이벤트가 시작되기 전에 언제든지 성능이 저하된 호스트에서 인스턴스를 중지하고 시작할 수 있습니다. 이렇게 하면 인스턴스가 다른 호스트로 재부팅되고 예약된 인스턴스 유지 관리가 수행되지 않습니다. 인스턴스를 재부팅하려는 새 호스트로 인스턴스의 호스트 선호도를 업데이트해야 합니다. 유지 관리 이벤트가 시작되기 전에 성능이 저하된 호스트의 모든 인스턴스를 중지하면 성능이 저하된 호스트가 해제되고 유지 관리 이벤트가 취소됩니다. 자세한 내용은 [Amazon EC2 인스턴스 중](#page-811-0) [지 및 시작](#page-811-0) 단원을 참조하십시오.

**a** Note

인스턴스를 중지하고 시작할 때 로컬 스토어 볼륨의 데이터는 보존되지 않습니다.

인스턴스 스토어 볼륨이 루트 디바이스인 인스턴스는 지정된 종료 날짜 이후에 종료됩니다. 인스턴 스가 종료되면 인스턴스 스토어 볼륨의 모든 데이터가 삭제됩니다. 종료된 인스턴스는 영구적으로 삭제되며 다시 시작할 수 없습니다. 인스턴스 스토어 볼륨이 루트 디바이스인 인스턴스의 경우 최신 Amazon Machine Image를 사용하여 다른 전용 호스트에서 대체 인스턴스를 시작하고 지정된 종료 날 짜 전에 사용 가능한 모든 데이터를 대체 인스턴스로 마이그레이션하는 것이 좋습니다. 자세한 내용은 [인스턴스 사용 중지를](https://docs.aws.amazon.com/AWSEC2/latest/UserGuide/instance-retirement.html#instance-retirement-working.) 참조하세요.

자동으로 재부팅할 수 없는 인스턴스는 지정된 날짜 이후에 중지됩니다. 다른 호스트에서 이러한 인스 턴스를 다시 시작할 수 있습니다. Amazon EBS 볼륨을 루트 디바이스로 사용하는 인스턴스는 새 호스 트에서 시작된 후에도 동일한 Amazon EBS 볼륨을 계속 사용합니다.

[https://console.aws.amazon.com/ec2/에](https://console.aws.amazon.com/ec2/)서 인스턴스 재부팅의 시작 시간을 다시 예약하여 인스턴스 재 부팅 순서를 설정할 수 있습니다.

<span id="page-637-0"></span>호스트 유지 관리 구성

AWS Management Console 또는 AWS CLI를 통해 지원되는 모든 전용 호스트에 대한 호스트 유지 관 리를 구성할 수 있습니다. 자세한 내용은 다음 표를 참조하세요.

AWS Management Console

AWS Management Console을 사용하여 전용 호스트에 대한 호스트 유지 관리 활성화

- 1. [https://console.aws.amazon.com/ec2/에](https://console.aws.amazon.com/ec2/)서 Amazon EC2 콘솔을 엽니다.
- 2. 탐색 창에서 전용 호스트(Dedicated Hosts)를 선택합니다.
- 3. 전용 호스트 > 작업 > 호스트 수정을 선택합니다.
- 4. 호스트 유지 관리 필드에서 켜기를 선택합니다.

AWS Management Console을 사용하여 전용 호스트에 대한 호스트 유지 관리 비활성화

- 1. [https://console.aws.amazon.com/ec2/에](https://console.aws.amazon.com/ec2/)서 Amazon EC2 콘솔을 엽니다.
- 2. 탐색 창에서 전용 호스트(Dedicated Hosts)를 선택합니다.
- 3. 전용 호스트 > 작업 > 호스트 수정을 선택합니다.
- 4. 호스트 유지 관리 필드에서 끄기를 선택합니다.

AWS Management Console을 사용하여 전용 호스트에 대한 호스트 유지 관리 구성 보기

1. [https://console.aws.amazon.com/ec2/에](https://console.aws.amazon.com/ec2/)서 Amazon EC2 콘솔을 엽니다.

2. 탐색 창에서 전용 호스트(Dedicated Hosts)를 선택합니다.

3. 전용 호스트를 선택하고 설명 탭에서 호스트 유지 관리 필드를 검토합니다.

#### AWS CLI

AWS CLI를 사용하여 할당 중 새 전용 호스트에 대한 호스트 유지 관리 활성화 또는 비활성화

[allocate-hosts](https://docs.aws.amazon.com/cli/latest/reference/ec2/allocate-hosts.html) 명령을 사용합니다.

#### 활성화

aws ec2 allocate-hosts --region us-east-1 --quantity 1 --instance-type m3.large - availability-zone us-east-1b --host-maintenance on

### 비활성화

```
aws ec2 allocate-hosts --region us-east-1 --quantity 1 --instance-type m3.large --
availability-zone us-east-1b --host-maintenance off
```
AWS CLI를 사용하여 기존 전용 호스트에 대한 호스트 유지 관리 활성화 또는 비활성화

[modify-hosts](https://docs.aws.amazon.com/cli/latest/reference/ec2/modify-hosts.html) 명령을 사용합니다.

### 활성화

```
aws ec2 modify-hosts --region us-east-1 --host-maintenance on --host-
ids h-0d123456bbf78910d
```
### 비활성화

```
aws ec2 modify-hosts --region us-east-1 --host-maintenance off --host-
ids h-0d123456bbf78910d
```
### AWS CLI을 사용하여 전용 호스트에 대한 호스트 유지 관리 구성 보기

[describe-hosts](https://docs.aws.amazon.com/cli/latest/reference/ec2/describe-hosts.html) 명령을 사용합니다.

aws ec2 describe-hosts --region us-east-1 --host-ids *h-0d123456bbf78910d*

**a** Note

호스트 유지 관리를 비활성화하면 성능이 저하된 호스트를 제거하고 28일 이내에 수동으로 인 스턴스를 다른 호스트로 마이그레이션하라는 이메일 알림을 받게 됩니다. 전용 호스트 예약이 있는 경우 대체 호스트가 할당됩니다. 28일이 지나면 성능이 저하된 호스트에서 실행 중인 인 스턴스가 종료되고 호스트가 자동으로 해제됩니다.

<span id="page-639-0"></span>유지 관리 이벤트

성능 저하가 감지되면 14일 후에 새 전용 호스트에서 인스턴스를 재부팅하기 위한 유지 관리 이벤트가 예약됩니다. 성능이 저하된 호스트, 예약된 유지 관리 이벤트 및 유지 관리 시간 슬롯에 대한 세부 정보 를 제공하는 이메일 알림을 받습니다. 자세한 내용은 [예약된 이벤트 보기](https://docs.aws.amazon.com/AWSEC2/latest/UserGuide/monitoring-instances-status-check_sched.html#viewing_scheduled_events)를 참조하세요.

예약된 이벤트 날짜 이후 최대 7일 동안 유지 관리 이벤트를 다시 예약할 수 있습니다. 다시 예약에 대 한 자세한 내용은 [예약된 이벤트 다시 예약을](https://docs.aws.amazon.com/AWSEC2/latest/UserGuide/monitoring-instances-status-check_sched.html#reschedule-event) 참조하세요.

유지 관리 이벤트를 완료하는 데 일반적으로 몇 분 정도 걸립니다. 드물지만 이벤트가 실패하는 경우 지정된 기간 내에 성능이 저하된 호스트의 인스턴스를 제거하라는 이메일 알림을 받습니다.

<span id="page-639-1"></span>호스트 유지 관리 상태

성능 저하가 감지되면 전용 호스트가 permanent-failure 상태로 설정됩니다. permanentfailure 상태의 전용 호스트에서는 인스턴스를 시작할 수 없습니다. 유지 관리 이벤트가 완료되면 성 능이 저하된 호스트가 해제되고 released, permanent-failure 상태가 됩니다.

전용 호스트에서 성능 저하를 감지한 후 유지 관리 이벤트를 예약하기 전에 호스트 유지 관리는 계정 에 대체 전용 호스트를 자동으로 할당합니다. 이 대체 호스트는 유지 관리 이벤트가 예약될 때까지 pending 상태로 유지됩니다. 유지 관리 이벤트가 예약되면 대체 전용 호스트가 available 상태로 이동합니다.

대체 전용 호스트를 사용하여 예약된 유지 관리 이벤트 전에 호스트에서 새 인스턴스를 시작할 수 있습 니다. 그러나 대체 호스트의 일부 인스턴스 용량은 성능이 저하된 호스트에서 마이그레이션해야 하는 인스턴스용으로 예약되어 있습니다. 이 예약 용량으로는 새 인스턴스를 시작할 수 없습니다. 자세한 내 용은 [the section called "전용 호스트의 인스턴스"](#page-635-2) 단원을 참조하십시오.

<span id="page-639-2"></span>관련 서비스

전용 호스트가 AWS License Manager와 통합됨 - Amazon EC2 전용 호스트 전체에서 라이선스를 추 적합니다(AWS License Manager를 사용할 수 있는 리전에서만 지원됨). 자세한 내용은 [AWS License](https://docs.aws.amazon.com/license-manager/latest/userguide/license-manager.html)  [Manager 사용 설명서](https://docs.aws.amazon.com/license-manager/latest/userguide/license-manager.html)를 참조하세요.

AWS 계정에 새 전용 호스트에 대한 라이선스가 충분히 있어야 합니다. 예약된 유지 관리 이벤트가 완 료된 후 호스트가 해제되면 성능이 저하된 호스트와 연결된 라이선스가 해제됩니다.

<span id="page-640-0"></span>요금

호스트 유리 관리 사용에 대한 추가 요금은 없지만 일반적으로 전용 호스트 요금이 적용됩니다. 자세한 내용은 [Amazon EC2 전용 호스트 요금을](https://aws.amazon.com/ec2/dedicated-hosts/pricing/) 참조하세요.

호스트 유지 관리가 시작된 직후 성능이 저하된 전용 호스트에 대해서는 더 이상 요금이 청구되지 않습 니다. 대체 전용 호스트에 대한 요금 청구는 available 상태가 된 후에 시작됩니다.

성능 저하된 전용 호스트가 온디맨드 요금을 사용하여 청구된 경우 대체 전용 호스트도 온디맨드 요금 을 사용하여 청구됩니다. 성능이 저하된 전용 호스트에 활성 전용 호스트 예약이 있는 경우, 새 전용 호 스트로 전송됩니다.

구성 변경 추적

AWS Config를 사용하여 전용 호스트의 구성 변경 내용과 이 전용 호스트에서 시작, 중지 또는 종료된 인스턴스의 구성 변경 내용을 기록할 수 있습니다. 그런 다음 AWS Config가 캡처한 정보를 라이선스 보고용 데이터 소스로 사용할 수 있습니다.

AWS Config는 전용 호스트 및 인스턴스의 구성 정보를 개별적으로 기록하고 관계를 통해 이 정보를 페어링합니다. 보고 조건은 세 가지가 있습니다.

- AWS Config 레코딩 상태 켜짐(On)이면 AWS Config에서 하나 이상의 AWS 리소스 유형을 기록 중 입니다. 이러한 리소스 유형에는 전용 호스트 및 전용 인스턴스가 포함될 수 있습니다. 라이선스 보 고에 필요한 정보를 캡처하려면 다음 필드에서 호스트 및 인스턴스가 기록되는지 확인합니다.
- 호스트 레코딩 상태 활성으로 설정 시 전용 호스트 구성 정보가 기록됩니다.
- 인스턴스 레코딩 상태 활성이면 전용 인스턴스 구성 정보가 레코딩됩니다.

세 조건 중 하나라도 비활성화되면 Config 레코딩 편집 버튼의 아이콘이 빨간색으로 표시됩니다. 이 도 구의 이점을 최대한 활용하려면 세 기록 방법을 모두 활성화하세요. 세 방법이 모두 활성화되면 아이 콘이 녹색으로 표시됩니다. 설정을 편집하려면 Config 레코딩 편집을 선택합니다. 그러면 AWS Config 콘솔의 AWS Config 설정 페이지로 이동하며, 여기서 AWS Config를 설정하고 호스트, 인스턴스 및 기 타 지원되는 리소스 유형에 대한 기록을 시작할 수 있습니다. 자세한 내용은 AWS Config 개발자 안내 서의 [콘솔을 사용하여 AWS Config 설정](https://docs.aws.amazon.com/config/latest/developerguide/resource-config-reference.html) 섹션을 참조하세요.

**a** Note

AWS Config가 리소스를 발견하여 기록을 시작합니다. 이 과정은 몇 분이 걸릴 수 있습니다.

AWS Config가 호스트 및 인스턴스 구성 변경을 기록하기 시작한 후, 설정 또는 해제한 호스트와 시작, 중지 또는 종료한 인스턴스의 구성 내역을 확인할 수 있습니다. 예를 들어 전용 호스트 구성 내역의 특 정 시점에서 호스트에서 몇 개의 인스턴스가 시작되었는지 여부를 호스트의 소켓 및 코어 수와 함께 확 인할 수 있습니다. 이러한 인스턴스 각각에 대해 Amazon Machine Image(AMI)의 ID를 조회할 수도 있 습니다. 이 정보를 이용하여 소켓당 또는 코어당 라이선스된 서버 한정 소프트웨어에 대한 라이선스를 보고할 수 있습니다.

다음 방법 중 하나를 사용하여 구성 내역을 볼 수 있습니다:

- AWS Config 콘솔 사용. 기록된 리소스 각각에 대해 구성 세부 정보의 내역을 제공하는 타임라인 페 이지를 볼 수 있습니다. 이 페이지를 보려면 전용 호스트 페이지의 Config 타임라인 열에서 회색 아 이콘을 선택합니다. 보다 자세한 내용은 AWS Config 개발자 안내서의 [AWS Config 콘솔에서 구성](https://docs.aws.amazon.com/config/latest/developerguide/view-manage-resource-console.html) [세부 사항 보기를](https://docs.aws.amazon.com/config/latest/developerguide/view-manage-resource-console.html) 참조하세요.
- AWS CLI 명령 실행 먼저 [list-discovered-resources](https://docs.aws.amazon.com/cli/latest/reference/configservice/list-discovered-resources.html) 명령을 사용하여 모든 호스트 및 인스턴스의 목 록을 가져올 수 있습니다. 그런 다음 [get-resource-config-history](https://docs.aws.amazon.com/cli/latest/reference/configservice/get-resource-config-history.html#get-resource-config-history) 명령을 사용하여 특정 기간에 대 해 특정 호스트 또는 인스턴스의 구성 세부 정보를 가져올 수 있습니다. 보다 자세한 내용은 AWS Config 개발자 안내서의 [CLI를 사용하여 구성 세부 정보 보기](https://docs.aws.amazon.com/config/latest/developerguide/view-manage-resource-cli.html) 섹션을 참조하세요.
- 애플리케이션에서 AWS Config API 사용. 먼저 [ListDiscoveredResources](https://docs.aws.amazon.com/config/latest/APIReference/API_ListDiscoveredResources.html) 작업을 사용하여 모든 호 스트 및 인스턴스의 목록을 가져올 수 있습니다. 그런 다음 [GetResourceConfigHistory](https://docs.aws.amazon.com/config/latest/APIReference/API_GetResourceConfigHistory.html) 작업을 사용 하여 특정 기간에 대해 특정 호스트 또는 인스턴스의 구성 세부 정보를 가져올 수 있습니다.

예를 들어 AWS Config에서 모든 전용 호스트의 목록을 가져오려면 다음과 같은 CLI 명령을 실행합니 다.

**aws configservice list-discovered-resources --resource-type AWS::EC2::Host**

AWS Config에서 특정 전용 호스트의 구성 내역을 가져오려면 다음과 같은 CLI 명령을 실행합니다.

**aws configservice get-resource-config-history --resource-type AWS::EC2::Instance - resource-id** *i-1234567890abcdef0*

# 콘솔을 사용하여 AWS Config 설정을 관리하려면

- 1. [https://console.aws.amazon.com/ec2/에](https://console.aws.amazon.com/ec2/)서 Amazon EC2 콘솔을 엽니다.
- 2. 전용 호스트 페이지에서 Config 레코딩 편집을 선택합니다.
- 3. AWS Config 콘솔에서 제공되는 단계를 수행하여 기록을 켭니다. 자세한 내용은 [콘솔을 사용하](https://docs.aws.amazon.com/config/latest/developerguide/gs-console.html) [여 AWS Config 설정을](https://docs.aws.amazon.com/config/latest/developerguide/gs-console.html) 참조하세요.

자세한 내용은 [AWS Config 콘솔에서 구성 세부 정보 보기를](https://docs.aws.amazon.com/config/latest/developerguide/view-manage-resource-console.html) 참조하세요.

# 명령줄 또는 API를 사용하여 AWS Config를 활성화하려면

- AWS CLI: AWS CLI 개발자 안내서의 [구성 세부 정보 보기\(AWS Config\)](https://docs.aws.amazon.com/config/latest/developerguide/view-manage-resource-console.html#view-config-details-cli).
- Amazon EC2 API: [GetResourceConfigHistory.](https://docs.aws.amazon.com/config/latest/APIReference/API_GetResourceConfigHistory.html)

# 전용 인스턴스

기본적으로 EC2 인스턴스는 공유 테넌시 하드웨어에서 실행됩니다. 즉, 여러 AWS 계정이 동일한 물 리적 하드웨어를 공유할 수 있습니다.

전용 인스턴스는 단일 AWS 계정 전용 하드웨어에서 실행되는 EC2 인스턴스입니다. 즉, 전용 인스턴 스는 해당 계정이 단일 지급인 계정에 연결되어 있더라도 다른 AWS 계정에 속한 인스턴스로부터 호스 트 하드웨어 수준에서 물리적으로 격리됩니다. 하지만 전용 인스턴스는 전용 인스턴스가 아닌 동일한 AWS 계정의 다른 인스턴스와 하드웨어를 공유할 수 있습니다.

전용 인스턴스는 인스턴스 배치에 대한 가시성이나 제어 기능을 제공하지 않으며 호스트 선호도를 지 원하지 않습니다. 전용 인스턴스를 중지했다가 시작하면 동일한 호스트에서 실행되지 않을 수 있습니 다. 마찬가지로 인스턴스를 시작하거나 실행할 특정 호스트를 대상으로 지정할 수 없습니다. 또한 전용 인스턴스는 기존 보유 라이선스 사용(BYOL)에 대한 제한적인 지원을 제공합니다.

인스턴스 배치에 대한 가시성 및 제어 기능과 보다 포괄적인 BYOL 지원이 필요한 경우 대신 전용 호스 트 사용을 고려해보세요. 전용 인스턴스와 전용 호스트 모두 전용 물리적 서버로 Amazon EC2 인스턴 스를 시작하는 데 사용할 수 있습니다. 전용 호스트의 인스턴스와 전용 인스턴스는 성능이나 보안상의 차이나 물리적 차이는 없습니다. 그러나 이들 사이에는 몇 가지 주요 차이점이 있습니다. 다음 테이블 에서는 전용 인스턴스와 전용 호스트의 주요 차이점 중 일부를 요약하여 설명합니다.

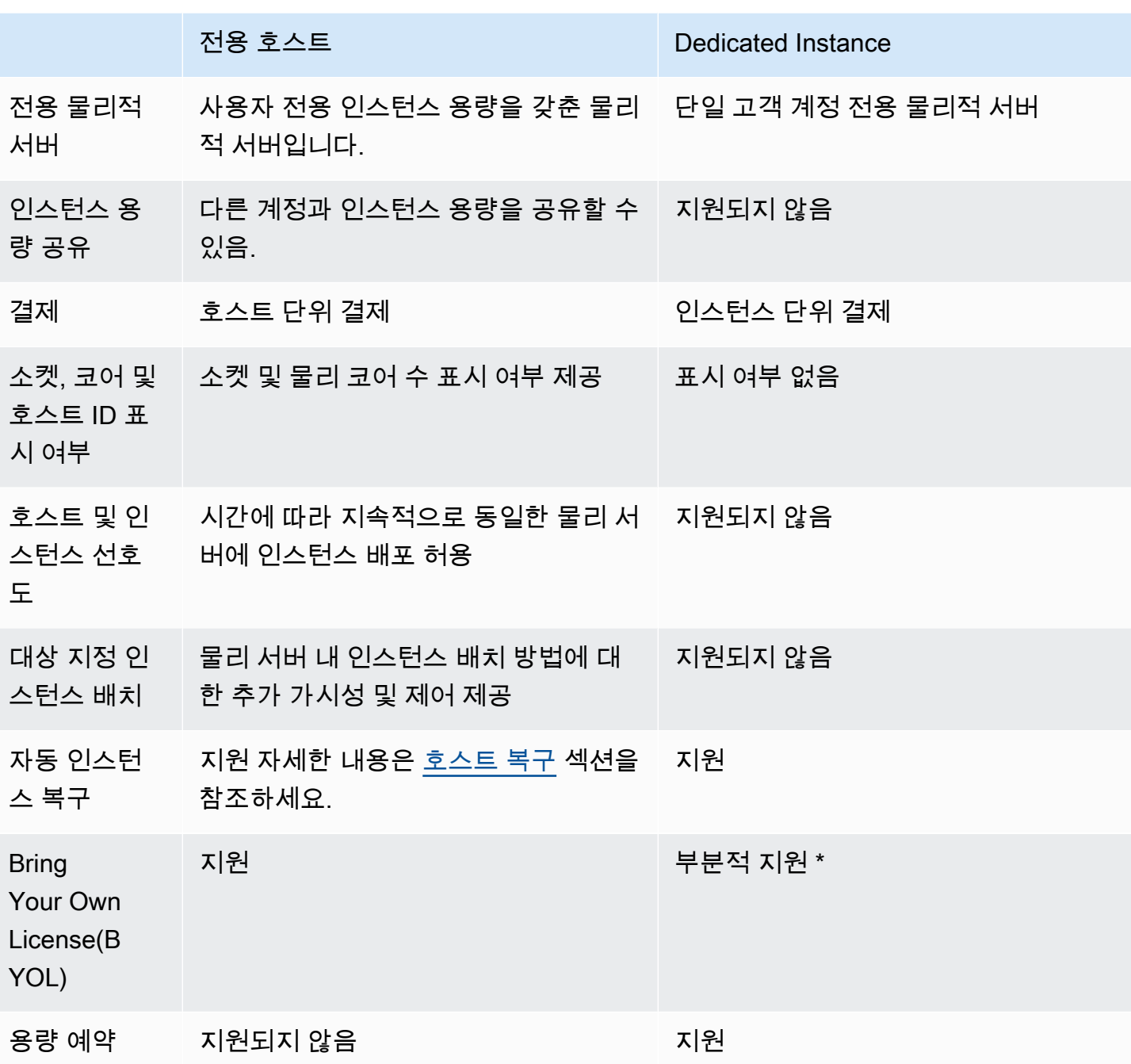

\* 소프트웨어 보증을 통한 라이선스 이동성을 갖춘 Microsoft SQL Server와 Windows 가상 데스크톱 액세스(VDA) 라이선스를 전용 인스턴스와 함께 사용할 수 있습니다.

전용 인스턴스에 대한 자세한 정보는 [전용 호스트](#page-585-0) 섹션을 참조하세요.

주제

• [전용 인스턴스 기본 사항](#page-644-0)

- [지원되는 기능](#page-644-1)
- [전용 인스턴스 제한 사항](#page-645-0)
- [전용 인스턴스 가격](#page-646-0)
- [전용 인스턴스 작업](#page-646-1)

# <span id="page-644-0"></span>전용 인스턴스 기본 사항

VPC는 default 또는 dedicated 테넌시 중 하나를 가질 수 있습니다. 기본적으로 VPC에는 default 테넌시가 있고 default 테넌시 VPC에 시작된 인스턴스에는 default 테넌시가 있습니다. 전용 인스턴스를 시작하려면 다음 작업을 수행합니다.

- 테넌시가 dedicated인 VPC를 생성하여 VPC의 모든 인스턴스가 전용 인스턴스로 실행되도록 합 니다. 자세한 내용은 [전용 인스턴스 테넌시로 VPC 생성](#page-646-2) 단원을 참조하십시오.
- 테넌시가 default인 VPC를 생성하고 전용 인스턴스로 실행하려는 인스턴스에 대해 dedicated의 테넌시를 수동으로 지정합니다. 자세한 내용은 [VPC로 전용 인스턴스를 시작합니다.](#page-646-3) 단원을 참조하십시오.

<span id="page-644-1"></span>지원되는 기능

전용 인스턴스는 다음의 기능과 AWS 서비스 통합을 지원합니다.

주제

- [예약 인스턴스](#page-644-2)
- [자동 크기 조정](#page-645-1)
- [자동 복구](#page-645-2)
- [전용 스팟 인스턴스](#page-645-3)
- [성능 순간 확장 가능 인스턴스](#page-645-4)

<span id="page-644-2"></span>예약 인스턴스

전용 인스턴스의 용량을 예약하려면 전용 예약 인스턴스나 용량 예약을 구매합니다. 자세한 내용은 [Reserved Instances](#page-427-0) 및 [온디맨드 용량 예약](#page-651-0) 단원을 참조하세요.

전용 예약 인스턴스를 구입하면 대폭 할인된 사용 요금으로 전용 인스턴스를 VPC에서 시작할 수 있 는 용량이 제공됩니다. 사용 요금 인하는 전용 테넌시 인스턴스를 시작할 경우에만 적용됩니다. 기

본 테넌시가 있는 예약 인스턴스를 구입하면 default 테넌시가 있는 실행 인스턴스에만 적용되고 dedicated 테넌시가 있는 실행 인스턴스에는 적용되지 않습니다.

또한 예약 인스턴스를 구입한 후에는 수정 프로세스를 사용하여 테넌시를 변경할 수 없습니다. 그러나 전환형 예약 인스턴스를 테넌시가 다른 새 전환형 예약 인스턴스와 교환할 수 있습니다.

<span id="page-645-1"></span>자동 크기 조정

Amazon EC2 Auto Scaling을 사용하여 전용 인스턴스를 시작할 수 있습니다. 자세한 내용은 Amazon EC2 Auto Scaling 사용 설명서의 [VPC에서 Auto Scaling 인스턴스 시작을](https://docs.aws.amazon.com/autoscaling/ec2/userguide/asg-in-vpc.html) 참조하세요.

#### <span id="page-645-2"></span>자동 복구

기본 하드웨어 장애나 복구하는 데 AWS 개입이 필요한 문제로 인해 전용 인스턴스가 손상된 경우 이 에 대해 자동 복구를 구성할 수 있습니다. 자세한 내용은 [인스턴스 복구](#page-865-0) 단원을 참조하십시오.

<span id="page-645-3"></span>전용 스팟 인스턴스

스팟 인스턴스 요청을 생성할 때 dedicated의 테넌시를 지정하여 전용 스팟 인스턴스를 실행할 수 있습니다. 자세한 내용은 [스팟 인스턴스에 대한 테넌시 지정](#page-509-0) 단원을 참조하십시오.

<span id="page-645-4"></span>성능 순간 확장 가능 인스턴스

[the section called "성능 순간 확장 가능 인스턴스"](#page-276-0)를 사용하여 전용 테넌시 하드웨어에서 실행하는 이 점을 활용할 수 있습니다. T3 전용 인스턴스는 기본적으로 무제한 모드로 시작되며, 기본 수준의 CPU 성능 외에 버스트 기능이 있어 워크로드에 필요한 만큼 성능을 높일 수 있습니다. T3 기본 성능과 버스 트 기능은 CPU 크레딧에 의해 좌우됩니다. T3 인스턴스 유형의 버스트 가능한 특성상, 최상의 성능을 위해 T3 인스턴스가 전용 하드웨어의 CPU 리소스를 어떻게 사용하는지 모니터링하는 것이 좋습니다. T3 전용 인스턴스는 임의의 CPU 동작을 나타내지만 평균 CPU 사용량이 기본 사용량 이하인 다양한 워크로드를 사용하는 고객을 대상으로 합니다. 자세한 내용은 [the section called "핵심 개념"](#page-279-0) 섹션을 참 조하세요.

Amazon EC2 에는 성능 변동성을 식별하고 수정할 수 있는 시스템이 있습니다. 그러나 상관 관계가 있 는 CPU 사용 패턴을 보이는 T3 전용 인스턴스를 여러 개 실행하면 단기적인 변동성이 발생할 수 있습 니다. 이처럼 까다롭거나 상관 관계가 있는 워크로드의 경우 T3 전용 인스턴스 대신 M5 또는 M5a 전용 인스턴스를 사용하는 것이 좋습니다.

<span id="page-645-0"></span>전용 인스턴스 제한 사항

전용 인스턴스를 사용할 때는 다음 사항에 유의하세요.

- 일부 AWS 서비스나 그 기능은 인스턴스 테넌시가 dedicated로 설정된 VPC에서 지원되지 않습니 다. 이에 관한 제한 사항이 있는지 확인하려면 각 서비스의 설명서를 참조하세요.
- 일부 인스턴스 유형은 인스턴스 테넌시가 dedicated로 설정된 VPC에서 시작할 수 없습니다. 지원 되는 인스턴스 유형에 대한 자세한 내용은 [Amazon EC2 전용 인스턴스](https://aws.amazon.com/ec2/purchasing-options/dedicated-instances/)를 참조하세요.
- Amazon EBS를 기반으로 하는 전용 인스턴스를 시작하는 경우 EBS 볼륨은 단일 테넌트 하드웨어에 서 실행되지 않습니다.

# <span id="page-646-0"></span>전용 인스턴스 가격

전용 인스턴스 요금은 온디맨드 인스턴스 요금과 다릅니다. 자세한 내용은 [Amazon EC2 전용 인스턴](https://aws.amazon.com/dedicated-instances) [스 제품 페이지를](https://aws.amazon.com/dedicated-instances) 참조하세요.

# <span id="page-646-1"></span>전용 인스턴스 작업

dedicated 인스턴스 테넌시로 VPC를 생성하여 해당 VPC로 시작되는 모든 인스턴스가 전용 인스턴 스가 되게 합니다. 또는 시작되는 동안 인스턴스의 테넌시를 지정할 수 있습니다.

# 주제

- [전용 인스턴스 테넌시로 VPC 생성](#page-646-2)
- [VPC로 전용 인스턴스를 시작합니다.](#page-646-3)
- [테넌시 정보 표시](#page-648-0)
- [인스턴스의 테넌시 변경](#page-649-0)
- [VPC의 테넌시 변경](#page-650-0)

<span id="page-646-2"></span>전용 인스턴스 테넌시로 VPC 생성

VPC를 생성할 경우 VPC의 인스턴스 테넌시를 지정하는 옵션이 제공됩니다. dedicated의 인스턴스 테넌시가 있는 VPC에서 인스턴스를 시작하면 인스턴스가 항상 사용자 전용 하드웨어에서 전용 인스 턴스로 실행됩니다.

VPC 생성 및 테넌시 옵션 선택에 대한 자세한 내용은 Amazon VPC 사용 설명서의 [VPC 생성](https://docs.aws.amazon.com/vpc/latest/userguide/create-vpc.html)을 참조하 세요.

<span id="page-646-3"></span>VPC로 전용 인스턴스를 시작합니다.

Amazon EC2 인스턴스 시작 마법사를 사용하여 전용 인스턴스를 시작할 수 있습니다.

## Console

콘솔을 사용하여 기본 테넌시 VPC에서 전용 인스턴스를 시작하려면

- 1. [https://console.aws.amazon.com/ec2/에](https://console.aws.amazon.com/ec2/)서 Amazon EC2 콘솔을 엽니다.
- 2. 탐색 창에서 Instances(인스턴스), Launch instance(인스턴스 시작)를 선택합니다.
- 3. Application and OS Images(애플리케이션 및 OS 이미지) 섹션의 목록에서 AMI를 선택합니다.
- 4. Instance type(인스턴스 유형) 섹션에서 시작할 인스턴스 유형을 선택합니다.

# **a** Note

전용 인스턴스를 지원하는 인스턴스 유형을 선택해야 합니다. 자세한 내용은 [Amazon](https://aws.amazon.com/ec2/purchasing-options/dedicated-instances/) [EC2 전용 인스턴스를](https://aws.amazon.com/ec2/purchasing-options/dedicated-instances/) 참조하세요.

- 5. Key pair(키 페어) 섹션에서 인스턴스와 연결할 키 페어를 선택합니다.
- 6. Advanced details(고급 세부 정보) 섹션의 Tenancy(테넌시)에서 Dedicated(전용)를 선택합니 다.
- 7. 필요에 따라 나머지 인스턴스 옵션을 구성합니다. 자세한 내용은 [정의된 파라미터를 사용하여](#page-739-0)  [인스턴스 시작](#page-739-0) 단원을 참조하십시오.
- 8. 인스턴스 시작을 선택합니다.

Command line

명령줄을 사용하여 시작 중에 인스턴스의 테넌시 옵션을 설정하려면

- [run-instances](https://docs.aws.amazon.com/cli/latest/reference/ec2/run-instances.html)(AWS CLI)
- [https://docs.aws.amazon.com/powershell/latest/reference/items/New-EC2Instance.htmlN](https://docs.aws.amazon.com/powershell/latest/reference/items/New-EC2Instance.html)ew-EC2Instance(AWS Tools for Windows PowerShell)

host 테넌시를 사용하여 인스턴스를 시작하는 자세한 내용은 [전용 호스트로 인스턴스 시작](#page-598-0) 섹션을 참 조하세요.
# 테넌시 정보 표시

### Console

콘솔을 사용하여 VPC의 테넌시 정보를 조회하려면

- 1. <https://console.aws.amazon.com/vpc/>에서 Amazon VPC 콘솔을 엽니다.
- 2. 탐색 창에서 사용자 VPC(Your VPCs)를 선택합니다.
- 3. 테넌시 열에서 해당 VPC의 인스턴스 테넌시를 확인합니다.
- 4. 테넌시 열이 표시되지 않으면 오른쪽 위 모서리에서 설정
	- $( 0, 1)$

을 선택하고 테넌시를 켠 다음, 확인을 선택합니다.

콘솔을 사용하여 인스턴스의 테넌시 정보를 조회하려면

- 1. [https://console.aws.amazon.com/ec2/에](https://console.aws.amazon.com/ec2/)서 Amazon EC2 콘솔을 엽니다.
- 2. 탐색 창에서 Instances(인스턴스)를 선택합니다.
- 3. 테넌시 열에서 해당 인스턴스의 테넌시를 확인합니다.
- 4. 테넌시 열이 표시되지 않으면 다음 중 하나를 수행하세요.
	- 오른쪽 위 모서리에서 설정

 $($   $)$ 

을 선택하고 테넌시를 켠 다음, 확인을 선택합니다.

• 인스턴스를 선택합니다. 페이지 하단 근처에 있는 [세부 정보(Details)] 탭의 [호스트 및 배치 그룹(Host and placement group)]에서 [테넌시(Tenancy)]에 대한 값을 확인합니다.

Command line

명령줄을 사용하여 VPC의 테넌시를 나타내려면

- [describe-vpcs](https://docs.aws.amazon.com/cli/latest/reference/ec2/describe-vpcs.html)(AWS CLI)
- [Get-EC2Vpc](https://docs.aws.amazon.com/powershell/latest/reference/items/Get-EC2Vpc.html)(AWS Tools for Windows PowerShell)

명령줄을 사용하여 인스턴스의 테넌시를 나타내려면

• [describe-instances](https://docs.aws.amazon.com/cli/latest/reference/ec2/describe-instances.html) (AWS CLI)

• [Get-EC2InstanceA](https://docs.aws.amazon.com/powershell/latest/reference/items/Get-EC2Instance.html)WS Tools for Windows PowerShell

명령줄을 사용하여 예약 인스턴스의 테넌시 값을 나타내려면

- [describe-reserved-instances\(](https://docs.aws.amazon.com/cli/latest/reference/ec2/describe-reserved-instances.html)AWS CLI)
- [Get-EC2ReservedInstance](https://docs.aws.amazon.com/powershell/latest/reference/items/Get-EC2ReservedInstance.html)(AWS Tools for Windows PowerShell)

명령줄을 사용하여 예약 인스턴스 상품의 테넌시 값을 나타내려면

- [describe-reserved-instances-offerings\(](https://docs.aws.amazon.com/cli/latest/reference/ec2/describe-reserved-instances-offerings.html)AWS CLI)
- [Get-EC2ReservedInstancesOffering\(](https://docs.aws.amazon.com/powershell/latest/reference/items/Get-EC2ReservedInstancesOffering.html)AWS Tools for Windows PowerShell)

인스턴스의 테넌시 변경

시작 후 중지된 인스턴스의 테넌시를 변경할 수 있습니다. 변경한 내용은 다음에 인스턴스가 시작될 때 적용됩니다.

인스턴스의 운영 체제 세부 정보 및 SQL Server 설치 여부는 지원되는 변환에 영향을 줍니다. 인 스턴스에 사용할 수 있는 테넌시 변환 경로에 대한 자세한 내용은 License Manager 사용 설명서의 [Tenancy conversion](https://docs.aws.amazon.com/license-manager/latest/userguide/conversion-tenancy.html)을 참조하세요.

# **a** Note

T3 인스턴스의 경우 전용 호스트에서 인스턴스를 시작해야 host의 테넌시를 사용할 수 있습 니다. 테넌시를 host에서 dedicated 또는 default로 변경할 수 없습니다. 이러한 지원되지 않는 테넌시 변경 사항 중 하나를 만들려고 하면 InvalidRequest 오류 코드가 표시됩니다.

Console

콘솔을 사용하여 인스턴스의 테넌시를 변경하려면

- 1. [https://console.aws.amazon.com/ec2/에](https://console.aws.amazon.com/ec2/)서 Amazon EC2 콘솔을 엽니다.
- 2. 탐색 창에서 [인스턴스(Instances)]를 선택하고 인스턴스를 선택합니다.
- 3. [인스턴스 상태(Instance state)], [인스턴스 중지(Stop instance)], [중지(Stop)]를 선택합니다.
- 4. 작업, 인스턴스 설정, 인스턴스 배치 수정을 차례로 선택합니다.

5. [테넌시(Tenancy)]에서 인스턴스를 전용 하드웨어에서 실행할지 전용 호스트에서 실행할지 선 택합니다. 저장을 선택합니다.

Command line

명령줄을 사용하여 인스턴스의 테넌시 값을 수정하려면

- [modify-instance-placement](https://docs.aws.amazon.com/cli/latest/reference/ec2/modify-instance-placement.html)(AWS CLI)
- [Edit-EC2InstancePlacement\(](https://docs.aws.amazon.com/powershell/latest/reference/items/Edit-EC2InstancePlacement.html)AWS Tools for Windows PowerShell)

# VPC의 테넌시 변경

VPC의 인스턴스 테넌시는 생성한 후에 dedicated에서 default로 변경할 수 있습니다. VPC의 인 스턴스 테넌시를 수정해도 VPC에 있는 기존 인스턴스의 테넌시에는 영향을 미치지 않습니다. 다음에 VPC에서 인스턴스를 시작할 때 시작 시 다르게 지정하지 않는 한 default 테넌시가 유지됩니다.

### **a** Note

VPC의 인스턴스 테넌시는 생성한 후에 default에서 dedicated로 변경할 수 없습니다.

VPC의 인스턴스 테넌시는 AWS CLI, AWS SDK 또는 Amazon EC2 API만 사용하여 수정할 수 있습니 다.

Command line

AWS CLI를 사용하여 VPC의 인스턴스 테넌시 속성을 수정하려면

[modify-vpc-tenancy](https://docs.aws.amazon.com/cli/latest/reference/ec2/modify-vpc-tenancy.html) 명령을 사용하고 VPC의 ID와 인스턴스 테넌시 값을 지정합니다. 지원되는 유 일한 값은 default입니다.

aws ec2 modify-vpc-tenancy --vpc-id *vpc-1a2b3c4d* --instance-tenancy default

# 용량 예약

용량 예약을 사용하면 특정 가용 영역의 Amazon EC2 인스턴스에 대한 컴퓨팅 용량을 예약할 수 있습 니다. 다양한 다른 사용 사례에 적용되는 두 가지 용량 예약 유형이 있습니다.

#### 용량 예약 유형

- 온디맨드 용량 예약
- ML용 용량 블록

다음은 온디맨드 용량 예약의 몇 가지 일반적인 사용 사례입니다.

- 이벤트 규모 조정 필요할 때 규모를 조정할 수 있도록비즈니스에 중요한 이벤트에 앞서 온디맨드 용량 예약을 생성합니다.
- 규제 요구 사항 및 재해 복구 온디맨드 용량 예약을 사용하여 고가용성에 대한 규제 요구 사항을 충 족하고 재해 복구를 위해 다른 가용 영역 또는 리전의 용량을 예약합니다.

다음은 ML용 용량 블록의 몇 가지 일반적인 사용 사례입니다.

- 기계 학습(ML) 모델 훈련 및 미세 조정 예약한 GPU 인스턴스에 중단 없이 액세스하여 ML 모델 훈 련 및 미세 조정을 완료합니다.
- ML 실험 및 프로토타입 GPU 인스턴스가 단기간 필요한 실험을 실행하고 프로토타입을 구축합니 다.

온디맨드 용량 예약 사용 시기

용량 요구 사항이 엄격하고, 용량 보증이 필요한 비즈니스에 중요한 워크로드를 실행 중인 경우 온디맨 드 용량 예약을 사용합니다. 온디맨드 용량 예약을 사용하면 필요한 기간에 언제든지 예약한 Amazon EC2 용량에 액세스할 수 있습니다.

ML용 용량 블록 사용 시점

미래 날짜에 시작하도록 정의된 기간에 중단 없이 GPU 인스턴스에 액세스해야 할 때 ML용 용량 블록 을 사용합니다. 용량 블록은 ML 모델 훈련 및 미세 조정, 간단한 실험 실행, 향후 일시적으로 급증하는 추론 수요 처리에 적합합니다. 용량 블록을 사용하면 특정 날짜에 GPU 리소스에 액세스하여 ML 워크 로드를 실행할 수 있습니다.

온디맨드 용량 예약

온디맨드 용량 예약을 사용하면 특정 가용 영역의 Amazon EC2 인스턴스에 대해 원하는 기간만큼 컴 퓨팅 용량을 예약할 수 있습니다. 용량 예약을 사용하면 용량의 제약이 있는 경우 온디맨드 용량을 확 보하지 못할 위험을 줄일 수 있습니다. 용량 요구 사항이 엄격하고 특정 수준의 장기 또는 단기 용량 보

증이 요구되는 비즈니스 크리티컬 워크로드를 실행하는 경우, 필요할 때 언제든지 필요한 기간 동안 Amazon EC2 용량에 액세스할 수 있도록 용량 예약을 생성하는 것이 좋습니다.

1년 또는 3년 기간의 약정에 가입하지 않고도 언제든지 용량 예약을 생성할 수 있습니다. 용량을 사용 할 수 있게 되며 계정에서 용량 예약이 프로비저닝되는 즉시 결제가 시작됩니다. 용량 보장이 더는 필 요하지 않은 경우 용량 예약을 취소하면 용량이 해제되고 요금 발생이 중지됩니다. 절감형 플랜 및 리 전 예약 인스턴스에서 제공하는 결제 할인을 이용하여 용량 예약 비용을 줄일 수도 있습니다.

용량 예약을 생성할 때 다음을 지정합니다.

- 용량을 예약할 가용 영역입니다.
- 용량을 예약할 인스턴스 수입니다.
- 인스턴스 유형, 테넌시, platform/OS 등을 포함한 인스턴스 속성

용량 예약는 해당 속성과 일치하는 인스턴스에서만 사용할 수 있습니다. 기본적으로 속성과 일치하는 인스턴스를 실행하면 용량 예약이 자동으로 사용됩니다. 용량 예약의 속성과 일치하는 인스턴스를 실 행하고 있지 않으면 속성과 일치하는 인스턴스를 시작할 때까지 사용되지 않은 상태로 유지됩니다.

#### 내용

- [용량 예약, 예약 인스턴스 및 Savings Plans의 차이점](#page-653-0)
- [지원되는 플랫폼](#page-653-1)
- [할당량](#page-654-0)
- [제한 사항](#page-654-1)
- [용량 예약 요금 및 결제](#page-655-0)
- [용량 예약 작업](#page-657-0)
- [용량 예약 그룹 작업](#page-665-0)
- [클러스터 배치 그룹의 용량 예약](#page-671-0)
- [Local Zones의 용량 예약](#page-676-0)
- [Wavelength Zone의 용량 예약](#page-677-0)
- [AWS Outposts의 용량 예약](#page-678-0)
- [공유 용량 예약 작업](#page-679-0)
- [용량 예약 플릿](#page-685-0)
- [용량 예약 모니터링](#page-702-0)

<span id="page-653-0"></span>용량 예약, 예약 인스턴스 및 Savings Plans의 차이점

다음 표에 용량 예약, 예약 인스턴스 및 Savings Plans 간의 주요 차이점이 설명되어 있습니다.

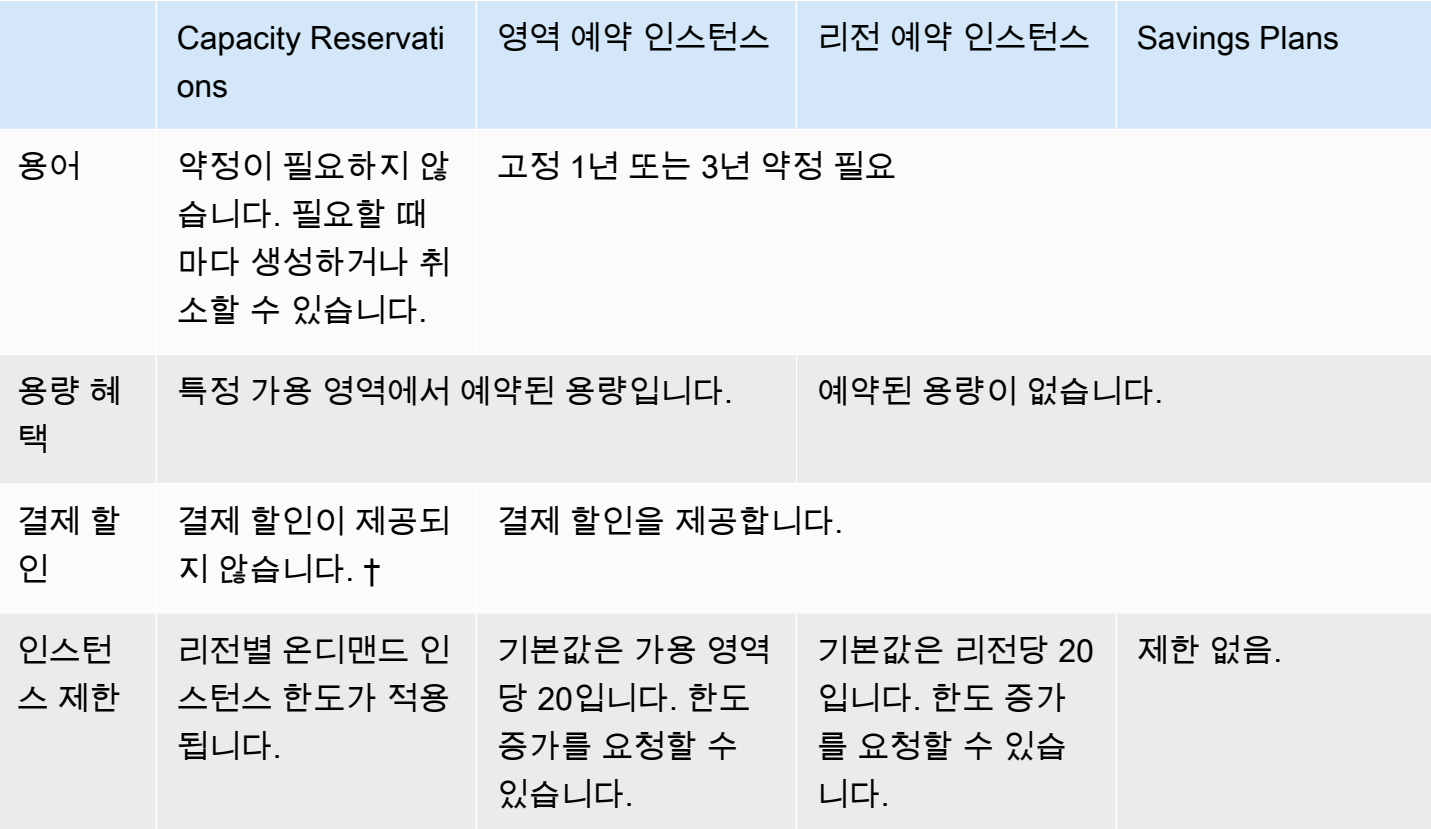

† 용량 예약을 Savings Plans 또는 리전 예약 인스턴스와 결합하여 할인을 받을 수 있습니다.

자세한 정보는 다음을 참조하세요.

- [Reserved Instances](#page-427-0)
- [절감형 플랜 사용 설명서](https://docs.aws.amazon.com/savingsplans/latest/userguide/)

<span id="page-653-1"></span>지원되는 플랫폼

인스턴스와 일치하는지 확인하려면 올바른 플랫폼으로 용량 예약을 생성해야 합니다. 용량 예약은 다 음 플랫폼을 지원합니다.

- Linux/UNIX
- SQL Server Standard가 설치된 Linux
- SQL Server Web이 설치된 Linux
- SQL Server Enterprise가 설치된 Linux
- SUSE Linux
- Red Hat Enterprise Linux
- SQL Server Standard가 설치된 RHEL
- SQL Server Enterprise가 설치된 RHEL
- SQL Server 웹이 설치된 RHEL
- HA가 설치된 RHEL
- HA 및 SQL Server Standard가 설치된 RHEL
- HA 및 SQL Server Enterprise가 설치된 RHEL
- Ubuntu Pro

용량 예약를 구입할 경우 해당 인스턴스의 운영 체제를 나타내는 플랫폼을 지정해야 합니다.

- SUSE Linux 및 RHEL 배포의 경우 BYOL을 제외하고 해당 플랫폼을 선택해야 합니다. 예를 들어 SUSE Linux 또는 Red Hat Enterprise Linux 플랫폼을 선택합니다.
- 그 외 모든 Linux 배포에 대해서는(Ubuntu 포함) Linux/UNIX 플랫폼을 선택합니다.
- 기존 RHEL 구독을 가져오는 경우(BYOL) Linux/UNIX 플랫폼을 선택해야 합니다.

지원되는 Windows 플랫폼에 대한 자세한 내용은 Windows 인스턴스용 Amazon EC2 사용 설명서의 [지원되는 플랫폼](https://docs.aws.amazon.com/AWSEC2/latest/WindowsGuide/ec2-capacity-reservations.html#capacity-reservations-platforms)을 참조하세요.

#### <span id="page-654-0"></span>할당량

용량 예약이 가능한 인스턴스 수는 계정의 온디맨드 인스턴스 할당량을 기반으로 합니다. 이 할당량이 허용하는 인스턴스 수에서 이미 실행 중인 인스턴스 수를 차감한 인스턴스 수에 대해 용량을 예약할 수 있습니다.

할당량은 실행 중인 인스턴스에만 적용됩니다. 인스턴스가 보류, 중지 중, 중지 또는 최대 절전 모드 상 태가 된 경우 할당량에 포함되지 않습니다.

<span id="page-654-1"></span>제한 사항

용량 예약을 생성하기 전에 다음 제한 및 제약에 유의하세요.

• 활성 및 미사용 용량 예약 수는 온디맨드 인스턴스 제한에 포함됩니다.

- 용량 예약은 AWS 계정 간에 이전할 수 없습니다. 그러나 용량 예약은 다른 AWS 계정과 공유할 수 있습니다. 자세한 내용은 [공유 용량 예약 작업](#page-679-0) 단원을 참조하십시오.
- 영역 예약 인스턴스 결제 할인은 용량 예약에 적용되지 않습니다.
- 클러스터 배치 그룹에서 용량 예약을 생성할 수 있습니다. 분산형 및 파티션 배치 그룹은 지원되지 않습니다.
- 용량 예약은 전용 호스트와 함께 사용할 수 없습니다. 용량 예약은 전용 인스턴스와 함께 사용할 수 없습니다.
- 최대 절전 모드 인스턴스를 시작하려고 한 후에는 용량 예약에서 해당 인스턴스를 다시 시작할 수 있 도록 보장하지 않습니다.

# <span id="page-655-0"></span>용량 예약 요금 및 결제

주제

- [요금](#page-655-1)
- [결제](#page-656-0)
- [결제 할인](#page-656-1)
- [청구서 보기](#page-657-1)

# <span id="page-655-1"></span>요금

예약 용량에서 인스턴스를 실행하는지 여부와 무관하게 동등한 온디맨드 요금이 용량 예약에 청구됩 니다. 예약을 사용하지 않는 경우 Amazon EC2 청구서에 사용되지 않은 예약으로 표시됩니다. 예약의 특성과 일치하는 인스턴스를 실행하는 경우 인스턴스 요금만 지불하고 예약 요금은 지불하지 않습니 다. 선불금 또는 추가 요금은 없습니다.

예를 들어, 20개 m4.large Linux 인스턴스에 대해 용량 예약을 생성하고 동일한 가용 영역에서 15개 m4.large Linux 인스턴스를 실행할 경우 예약의 15개 활성 인스턴스와 사용되지 않은 5개 인스턴스 에 대해 요금이 부과됩니다.

Savings Plans 및 리전 예약 인스턴스에 대한 결제 할인이 용량 예약에 적용됩니다. 자세한 내용은 [결](#page-656-1) [제 할인](#page-656-1) 섹션을 참조하세요.

자세한 정보는 [Amazon EC2 요금을](https://aws.amazon.com/ec2/pricing/) 참조하세요.

<span id="page-656-0"></span>결제

결제는 계정에서 용량 예약이 프로비저닝되는 즉시 시작되며 용량 예약이 계정에 프로비저닝된 상태 로 유지되는 동안 계속됩니다.

용량 예약은 초당 요금으로 청구됩니다. 다시 말해서 사용 시간이 한 시간 미만이라도 요금이 부과됩니 다. 예를 들어 용량 예약이 24시간 15분 동안 계정에서 프로비저닝된 상태로 유지되는 경우 24.25시 간이 예약 시간으로 청구됩니다.

다음 예는 용량 예약 요금 청구 방식을 보여줍니다. 용량 예약이 m4.large Linux 인스턴스 하나에 대 해 생성되었으며, 사용 시간당 0.10 USD의 온디맨드 요율이 적용됩니다. 이 예에서는 용량 예약이 이 계정에 대해 다섯 시간 동안 프로비저닝된 상태입니다. 처음 한 시간 동안 용량 예약이 사용되지 않았 으므로, 사용되지 않은 한 시간에 대해서는 m4.large 인스턴스 유형의 스탠다드 온디맨드 요율로 요 금이 청구됩니다. 2~5시간 동안은 m4.large 인스턴스에서 용량 예약이 사용됩니다. 이 시간 동안은 용량 예약에 대해 요금이 청구되지 않으며, 대신에 용량 예약을 사용하는 m4.large 인스턴스에 대해 이 계정에 요금이 청구됩니다. 여섯 번째 시간 동안은 용량 예약이 취소되었으므로 m4.large 인스턴 스가 예약 용량 외부에서 일반적으로 실행됩니다. 해당 시간 동안은 m4.large 인스턴스 유형의 온디 맨드 요율로 요금이 청구됩니다.

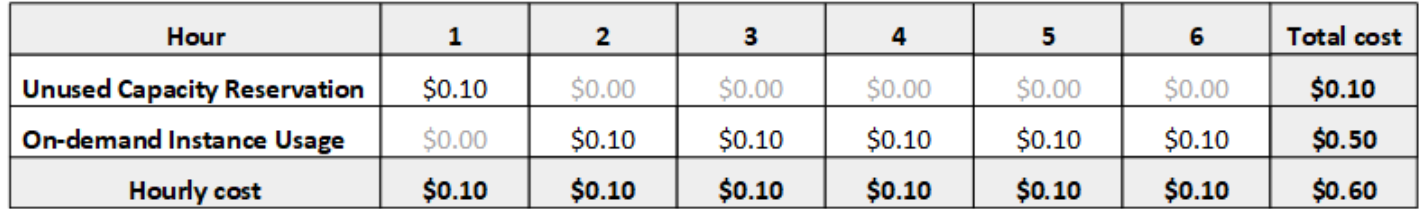

<span id="page-656-1"></span>결제 할인

Savings Plans 및 리전 예약 인스턴스에 대한 청구 할인이 용량 예약에 적용됩니다. AWS는 이 할인을 속성이 일치하는 용량 예약에 자동으로 적용합니다. 용량 예약이 인스턴스에 의해 사용되는 경우 해당 인스턴스에 할인이 적용됩니다. 할인은 사용되지 않은 용량 예약를 적용하기 전에 인스턴스 사용량에 우선적으로 적용됩니다.

영역 예약 인스턴스에 대한 결제 할인은 용량 예약에 적용되지 않습니다.

자세한 정보는 다음을 참조하세요.

- [Reserved Instances](#page-427-0)
- [절감형 플랜 사용 설명서](https://docs.aws.amazon.com/savingsplans/latest/userguide/)
- [청구 및 구매 옵션](https://aws.amazon.com/ec2/faqs/#capacityreservations)

<span id="page-657-1"></span>청구서 보기

계정으로 청구되는 요금과 비용은 AWS Billing and Cost Management 콘솔에서 검토할 수 있습니다.

- 대시보드에는 계정에 대한 소비 요약이 표시됩니다.
- 청구서 페이지의 세부 정보에서 Elastic Compute Cloud 섹션과 리전을 확장하여 용량 예약에 대한 결제 정보를 가져옵니다.

요금을 온라인으로 확인하거나 CSV 파일을 다운로드할 수 있습니다. 자세한 내용은 AWS Billing and Cost Management 사용 설명서에서 [용량 예약 항목을](https://docs.aws.amazon.com/awsaccountbilling/latest/aboutv2/billing-reports-costusage-cr.html) 참조하세요.

<span id="page-657-0"></span>용량 예약 작업

용량 예약 사용을 시작하려면 필요 가용 영역에서 용량 예약을 생성합니다. 그런 다음, 인스턴스를 예 약 용량으로 시작하거나 용량 사용률을 실시간으로 확인할 수 있으며, 필요 시 용량을 늘리거나 줄일 수 있습니다.

기본적으로 용량 예약은 일치하는 속성(인스턴스 유형, 플랫폼 및 가용 영역)이 있는 새 인스턴스 및 실 행 중인 인스턴스와 자동으로 맞춰집니다. 즉, 일치하는 속성을 가진 인스턴스는 용량 예약에서 자동으 로 실행됩니다. 하지만 용량 예약을 특정 워크로드에 지정할 수도 있습니다. 이렇게 하면 예약 용량으 로 실행할 수 있는 인스턴스를 명시적으로 제어할 수 있습니다.

예약이 종료되는 방법을 지정할 수 있습니다. 용량 예약을 취소하거나, 지정된 시간에 자동으로 예약을 종료하도록 선택할 수 있습니다. 종료 시간을 지정하면 지정된 시간부터 1시간 내에 용량 예약이 취소 됩니다. 예를 들어 2019년 5월 31일 13:30:55를 지정하는 경우 용량 예약은 2019년 5월 31일 13:30:55 ~ 14:30:55에 종료됩니다. 예약이 종료된 후에는 더 이상 인스턴스를 용량 예약으로 지정할 수 없습니 다. 예약 용량으로 실행 중인 인스턴스가 중단되지 않은 상태로 계속 실행됩니다. 용량 예약으로 지정 된 인스턴스를 중지하는 경우 용량 예약 지정 기본 설정을 제거하거나 다른 용량 예약으로 지정되도록 구성할 때까지 해당 인스턴스를 다시 시작할 수 없습니다.

목차

- [용량 예약 생성](#page-658-0)
- [인스턴스를 기존 용량 예약으로 시작](#page-659-0)
- [용량 예약 수정](#page-661-0)
- [인스턴스의 용량 예약 설정 수정](#page-662-0)
- [용량 예약 보기](#page-663-0)
- [용량 예약 취소](#page-665-1)

#### <span id="page-658-0"></span>용량 예약 생성

용량 예약 생성 요청이 성공하면 용량이 즉시 사용 가능한 상태가 됩니다. 이 용량은 용량 예약이 활성 상태인 동안은 예약 상태로 유지되며 언제든지 인스턴스를 이 용량으로 시작할 수 있습니다. 용량 예약 이 열려 있으면 일치하는 속성이 있는 새 인스턴스 및 기존 인스턴스는 용량 예약의 용량으로 자동 실 행됩니다. 용량 예약이 targeted이면 인스턴스를 예약된 용량으로 실행하도록 지정해야 합니다.

다음 중 하나에 해당하는 경우 용량 예약 생성 요청이 실패할 수 있습니다.

- Amazon EC2에 용량이 충분하지 않아서 요청을 이행할 수 없습니다. 나중에 다시 시도하거나, 다른 가용 영역을 사용하거나, 요청을 줄여서 시도하세요. 애플리케이션이 인스턴스 유형 및 크기 면에서 가변적인 경우 다른 인스턴스 속성으로 생성해 봅니다.
- 요청한 수량이 선택한 인스턴스 패밀리에 대한 온디맨드 인스턴스 제한을 초과합니다. 인스턴스 패 밀리에 대한 온디맨드 인스턴스 제한을 늘리고 다시 시도하세요. 자세한 내용은 [온디맨드 인스턴스](#page-425-0)  [할당량](#page-425-0) 섹션을 참조하세요.

콘솔을 사용하여 용량 예약을 생성하는 방법

- 1. [https://console.aws.amazon.com/ec2/에](https://console.aws.amazon.com/ec2/)서 Amazon EC2 콘솔을 엽니다.
- 2. 용량 예약를 선택한 후 용량 예약 생성을 선택합니다.
- 3. 용량 예약 생성 페이지의 인스턴스 세부 정보 섹션에서 다음 설정을 구성합니다. 시작하는 인스턴 스 유형, 플랫폼, 인스턴스의 가용 영역은 여기서 지정한 인스턴스 유형, 플랫폼, 가용 영역과 일치 해야 합니다. 그렇지 않으면 용량 예약이 적용되지 않습니다. 예를 들어 열려 있는 용량 예약이 일 치하지 않으면 명시적으로 용량 예약을 대상으로 하는 인스턴스 시작이 실패합니다.
	- a. 인스턴스 유형 예약된 용량으로 시작할 인스턴스 유형입니다.
	- b. EBS 최적 인스턴스 시작 EBS 최적 인스턴스 용량을 예약할지 여부를 지정합니다. 이 옵 션은 특정 인스턴스 유형에 대해 기본적으로 선택됩니다. 자세한 내용은 [the section called](#page-348-0)  ["EBS 최적화"](#page-348-0) 단원을 참조하십시오.
	- c. 플랫폼 사용자 인스턴스에 사용할 운영 체제입니다. 자세한 내용은 [지원되는 플랫폼](#page-653-1) 섹션을 참조하세요. 지원되는 Windows 플랫폼에 대한 자세한 내용은 Windows 인스턴스용 Amazon EC2 사용 설명서의 [지원되는 플랫폼을](https://docs.aws.amazon.com/AWSEC2/latest/WindowsGuide/ec2-capacity-reservations.html#capacity-reservations-platforms) 참조하세요.
	- d. 가용 영역 용량을 예약할 가용 영역입니다.
	- e. 테넌시 공유 하드웨어(기본)를 실행할지 전용 인스턴스를 실행할지 지정합니다.
	- f. (선택 사항) 배치 그룹 ARN(Placement group ARN) 용량 예약을 생성할 클러스터 배치 그룹 의 ARN입니다.

자세한 내용은 [클러스터 배치 그룹의 용량 예약](#page-671-0) 단원을 참조하십시오.

- g. 수량—용량을 예약할 인스턴스 수입니다. 선택한 인스턴스 유형에 대해 남은 온디맨드 인스 턴스 제한을 초과하는 수량을 지정하는 경우 이 요청이 거부됩니다.
- 4. 예약 세부 정보 섹션에서 다음 설정을 구성합니다.
	- a. 예약 종료 다음 옵션 중 하나를 선택합니다.
		- 수동 명시적으로 취소할 때까지 용량을 예약합니다.
		- 지정 시간—지정된 날짜 및 시간에 용량 예약을 자동으로 취소합니다.
	- b. 인스턴스 자격 다음 옵션 중 하나를 선택합니다.
		- open (기본값) 용량 예약이 일치하는 속성(인스턴스 유형, 플랫폼 및 가용 영역)이 있는 인 스턴스를 검색합니다. 일치하는 속성이 있는 인스턴스를 시작할 경우 예약 용량으로 자동 배치됩니다.
		- targeted—용량 예약에서, 일치하는 속성(인스턴스 유형, 플랫폼 및 가용 영역)이 있고 예약 을 명시적으로 지정하는 인스턴스만 허용합니다.
- 5. 예약 요청을 선택합니다.

AWS CLI를 사용하여 용량 예약을 생성하려면

[create-capacity-reservation](https://docs.aws.amazon.com/cli/latest/reference/ec2/create-capacity-reservation.html) 명령을 사용합니다. 자세한 내용은 [지원되는 플랫폼](#page-653-1) 섹션을 참조하세요. 지원되는 Windows 플랫폼에 대한 자세한 내용은 Windows 인스턴스용 Amazon EC2 사용 설명서의 [지원되는 플랫폼](https://docs.aws.amazon.com/AWSEC2/latest/WindowsGuide/ec2-capacity-reservations.html#capacity-reservations-platforms)을 참조하세요.

예를 들어, 다음 명령은 m5.2xlarge 가용 영역에서 Red Hat Enterprise Linux AMI를 실행하는 세 개 의 us-east-1a 인스턴스에 대해 용량을 예약하는 용량 예약을 생성합니다.

**aws ec2 create-capacity-reservation --instance-type** *m5.2xlarge* **--instance-platform** *Red Hat Enterprise Linux* **--availability-zone** *us-east-1a* **--instance-count** *3*

<span id="page-659-0"></span>인스턴스를 기존 용량 예약으로 시작

인스턴스를 시작할 때 인스턴스를 임의 open 용량 예약, 특정 용량 예약 또는 용량 예약 그룹으로 시 작할지 여부를 지정할 수 있습니다. 인스턴스는 일치하는 속성(인스턴스 유형, 플랫폼 및 가용 영역) 및 충분한 용량이 있는 용량 예약로만 시작할 수 있습니다. 또는 일치하는 속성 및 가용 용량이 있는 open 용량 예약이 있더라도 용량 예약에서 실행되지 않도록 인스턴스를 구성할 수 있습니다.

인스턴스를 용량 예약으로 시작하면 시작된 인스턴스 수만큼 가용 용량이 감소됩니다. 예를 들어, 인스 턴스 세 개를 시작할 경우 용량 예약의 가용 용량이 3만큼 감소됩니다.

콘솔을 사용하여 기존 용량 예약으로 인스턴스를 시작하는 방법

- 1. 절차에 따라 [인스턴스를 시작하](#page-739-0)되 다음 단계를 완료하여 배치 그룹 및 용량 예약 설정을 지정할 때 까지 인스턴스를 시작하지 마세요.
- 2. 고급 세부 정보를 열고 다음을 수행합니다.
	- a. 배치 그룹의 경우 인스턴스를 시작할 클러스터 배치 그룹을 선택합니다.
	- b. 용량 예약(Capacity Reservation)에서 용량 예약 구성에 따라 다음 옵션 중 하나를 선택합니 다.
		- 없음 인스턴스가 용량 예약으로 시작되지 않도록 합니다. 인스턴스는 온디맨드 용량으로 실행됩니다.
		- 열기 일치하는 속성과, 선택한 인스턴스 수에 맞는 용량이 있는 용량 예약으로 인스턴스를 시작합니다. 충분한 용량이 있는 적절한 용량 예약이 없는 경우 인스턴스는 온디맨드 용량 을 사용합니다.
		- ID별 대상 지정 —선택한 용량 예약로 인스턴스를 시작합니다. 선택한 용량 예약의 용량이 선택한 인스턴스 수에 맞게 충분하지 않으면 인스턴스가 시작되지 않습니다.
		- 그룹별 대상 지정 선택한 용량 예약 그룹에서 일치하는 속성 및 가용 용량이 있는 용량 예약로 인스턴스를 시작합니다. 선택한 그룹에 일치하는 속성 및 가용 용량이 있는 용량 예 약이 없는 경우 인스턴스는 온디맨드 용량으로 시작됩니다.
- 3. Summary(요약) 패널에서 인스턴스 구성을 검토한 다음 Launch instance(인스턴스 시작)를 선택 합니다. 자세한 내용은 [새 인스턴스 시작 마법사를 사용하여 인스턴스 시작](#page-738-0) 단원을 참조하십시오.

AWS CLI를 사용하여 기존 용량 예약으로 인스턴스를 시작하려면

[run-instances](https://docs.aws.amazon.com/cli/latest/reference/ec2/run-instances.html) 명령을 사용하여 --capacity-reservation-specification 파라미터를 지정합니 다.

다음 예제에서는 일치하는 속성과 가용 용량이 있는 열려 있는 용량 예약으로 t2.micro 인스턴스가 시작됩니다.

```
aws ec2 run-instances --image-id ami-abc12345 --count 1 --instance-type t2.micro
  --key-name MyKeyPair --subnet-id subnet-1234567890abcdef1 --capacity-reservation-
specification CapacityReservationPreference=open
```
다음 예제에서는 t2.micro 인스턴스가 targeted 용량 예약로 시작됩니다.

```
aws ec2 run-instances --image-id ami-abc12345 --count 1 --instance-type t2.micro
  --key-name MyKeyPair --subnet-id subnet-1234567890abcdef1 --capacity-reservation-
specification CapacityReservationTarget={CapacityReservationId=cr-a1234567}
```
다음 예제에서는 t2.micro 인스턴스가 용량 예약 그룹으로 시작됩니다.

```
aws ec2 run-instances --image-id ami-abc12345 --count 1
  --instance-type t2.micro --key-name MyKeyPair --subnet-
id subnet-1234567890abcdef1 --capacity-reservation-specification 
  CapacityReservationTarget={CapacityReservationResourceGroupArn=arn:aws:resource-
groups:us-west-1:123456789012:group/my-cr-group}
```
<span id="page-661-0"></span>용량 예약 수정

생성한 후 활성 용량 예약의 속성을 변경할 수 있습니다. 만료되었거나 명시적으로 취소한 후에는 용량 예약을 수정할 수 없습니다.

용량 예약을 수정하는 경우, 수량 늘리기/줄이기 또는 해제 방식 변경만 가능합니다. 용량 예약의 인스 턴스 유형, EBS 최적화, 플랫폼, 가용 영역 또는 인스턴스 자격은 변경할 수 없습니다. 이러한 속성을 수정해야 하는 경우에는 예약을 취소하고 나서 필요한 속성으로 예약을 다시 생성하는 것이 좋습니다.

선택한 인스턴스 유형에 대해 남은 온디맨드 인스턴스 제한을 초과하는 새 수량을 지정하는 경우 업데 이트가 실패합니다.

콘솔을 사용하여 용량 예약을 수정하는 방법

- 1. [https://console.aws.amazon.com/ec2/에](https://console.aws.amazon.com/ec2/)서 Amazon EC2 콘솔을 엽니다.
- 2. 용량 예약을 선택한 후, 수정할 용량 예약을 선택하고 나서 편집을 선택합니다.
- 3. 필요에 따라 수량 또는 예약 종료 옵션을 수정하고 변경 사항 저장을 선택합니다.

AWS CLI를 사용하여 용량 예약을 수정하려면

[modify-capacity-reservation](https://docs.aws.amazon.com/cli/latest/reference/ec2/modify-capacity-reservation.html) 명령을 사용합니다.

예를 들어, 다음 명령은 용량 예약을 수정하여 8개의 인스턴스에 대한 용량을 예약합니다.

**aws ec2 modify-capacity-reservation --capacity-reservation-id** *cr-1234567890abcdef0* **- instance-count** *8*

<span id="page-662-0"></span>인스턴스의 용량 예약 설정 수정

중지된 인스턴트에 대한 다음 용량 예약 설정은 다음과 같이 언제든지 수정할 수 있습니다.

- 일치하는 속성(인스턴스 유형, 플랫폼 및 가용 영역) 및 가용 용량이 있는 용량 예약에서 시작합니다.
- 특정 용량 예약에서 인스턴스를 시작합니다.
- 용량 예약 그룹에 일치하는 속성 및 가용 용량이 있는 용량 예약에서 시작합니다.
- 인스턴스가 용량 예약에서 시작되지 않도록 합니다.

콘솔을 사용하여 인스턴스의 용량 예약 설정을 수정하는 방법

- 1. [https://console.aws.amazon.com/ec2/에](https://console.aws.amazon.com/ec2/)서 Amazon EC2 콘솔을 엽니다.
- 2. 인스턴스를 선택한 후 수정할 인스턴스를 선택합니다. 인스턴스가 아직 중지되지 않은 경우 해당 인스턴스를 중지합니다.
- 3. 작업, 인스턴스 설정, 용량 예약 설정 수정을 선택합니다.
- 4. 용량 예약에서 다음 옵션 중 하나를 선택합니다.
	- 열기 일치하는 속성과, 선택한 인스턴스 수에 맞는 용량이 있는 용량 예약으로 인스턴스를 시 작합니다. 충분한 용량이 있는 적절한 용량 예약이 없는 경우 인스턴스는 온디맨드 용량을 사용 합니다.
	- 없음 인스턴스가 용량 예약으로 시작되지 않도록 합니다. 인스턴스는 온디맨드 용량으로 실행 됩니다.
	- 용량 예약 지정 선택한 용량 예약로 인스턴스를 시작합니다. 선택한 용량 예약의 용량이 선택 한 인스턴스 수에 맞게 충분하지 않으면 인스턴스가 시작되지 않습니다.
	- 용량 예약 그룹 지정 선택한 용량 예약 그룹에 일치하는 속성 및 가용 용량이 있는 용량 예약 에서 인스턴스를 시작합니다. 선택한 그룹에 일치하는 속성 및 가용 용량이 있는 용량 예약이 없 는 경우 인스턴스는 온디맨드 용량으로 시작됩니다.

AWS CLI를 사용하여 인스턴스의 용량 예약 설정을 수정하려면

[modify-instance-capacity-reservation-attributes](https://docs.aws.amazon.com/cli/latest/reference/ec2/modify-instance-capacity-reservation-attributes.html) 명령을 사용합니다.

예를 들어, 다음 명령은 인스턴스의 용량 예약 설정을 open 또는 none으로 변경합니다.

```
aws ec2 modify-instance-capacity-reservation-attributes --instance-
id i-1234567890abcdef0 --capacity-reservation-specification 
  CapacityReservationPreference=none|open
```
# 예를 들어, 다음 명령은 인스턴스를 수정하여 특정 용량 예약을 지정합니다.

```
aws ec2 modify-instance-capacity-reservation-attributes --instance-
id i-1234567890abcdef0 --capacity-reservation-specification 
  CapacityReservationTarget={CapacityReservationId=cr-1234567890abcdef0}
```
### 예를 들어, 다음 명령은 인스턴스를 수정하여 특정 용량 예약 그룹을 지정합니다.

```
aws ec2 modify-instance-capacity-reservation-attributes --instance-
id i-1234567890abcdef0 --capacity-reservation-specification 
 CapacityReservationTarget={CapacityReservationResourceGroupArn=arn:aws:resource-
groups:us-west-1:123456789012:group/my-cr-group}
```
### <span id="page-663-0"></span>용량 예약 보기

용량 예약에는 다음과 같은 잠재적인 상태가 있습니다.

- active 용량을 사용할 수 있습니다.
- expired 용량 예약이 예약 요청 시 지정한 날짜 및 시간에 자동으로 만료됩니다. 예약 용량을 더 이상 사용할 수 없습니다.
- cancelled—용량 예약이 취소되었습니다. 예약 용량을 더 이상 사용할 수 없습니다.
- pending- 용량 예약 요청에 성공했지만 용량 프로비저닝이 여전히 대기 중입니다.
- failed- 용량 예약 요청에 실패했습니다. 잘못된 요청 파라미터, 용량 제약 조건 또는 인스턴스 제 한 제약 조건이 요청 실패의 원인일 수 있습니다. 60분 동안 실패한 요청을 볼 수 있습니다.

#### **a** Note

Amazon EC2 API에서 따르는 [최종 정합성](https://docs.aws.amazon.com/AWSEC2/latest/APIReference/query-api-troubleshooting.html#eventual-consistency) 모델로 인해 용량 예약 생성 후 콘솔과 [describe](https://docs.aws.amazon.com/cli/latest/reference/ec2/describe-capacity-reservations.html)[capacity-reservations](https://docs.aws.amazon.com/cli/latest/reference/ec2/describe-capacity-reservations.html) 응답에 용량 예약이 active 상태로 표시되려면 최대 5분이 걸릴 수 있 습니다. 그동안 콘솔과 describe-capacity-reservations 응답에 용량 예약이 pending 상태로 표시될 수도 있습니다. 하지만 용량 예약이 이미 사용 가능할 수도 있으며, 인스턴스를 시작해볼 수 있습니다.

### 콘솔을 사용하여 용량 예약을 보는 방법

- 1. [https://console.aws.amazon.com/ec2/에](https://console.aws.amazon.com/ec2/)서 Amazon EC2 콘솔을 엽니다.
- 2. 용량 예약을 선택하고 확인할 용량 예약을 선택합니다.

# 3. 이 예약에 대하여 시작된 인스턴스 보기를 선택합니다.

# AWS CLI를 사용하여 용량 예약을 보려면

[describe-capacity-reservations](https://docs.aws.amazon.com/cli/latest/reference/ec2/describe-capacity-reservations.html) 명령을 사용합니다.

```
예를 들어, 다음 명령은 모두 용량 예약를 설명합니다.
```
#### **aws ec2 describe-capacity-reservations**

출력 예.

```
{ 
     "CapacityReservations": [ 
         { 
              "CapacityReservationId": "cr-1234abcd56EXAMPLE ", 
              "EndDateType": "unlimited", 
              "AvailabilityZone": "eu-west-1a", 
              "InstanceMatchCriteria": "open", 
              "Tags": [], 
              "EphemeralStorage": false, 
              "CreateDate": "2019-08-16T09:03:18.000Z", 
              "AvailableInstanceCount": 1, 
              "InstancePlatform": "Linux/UNIX", 
              "TotalInstanceCount": 1, 
              "State": "active", 
              "Tenancy": "default", 
              "EbsOptimized": true, 
              "InstanceType": "a1.medium", 
              "PlacementGroupArn": "arn:aws:ec2:us-east-1:123456789012:placement-group/
MyPG" 
         }, 
         { 
              "CapacityReservationId": "cr-abcdEXAMPLE9876ef ", 
              "EndDateType": "unlimited", 
              "AvailabilityZone": "eu-west-1a", 
              "InstanceMatchCriteria": "open", 
              "Tags": [], 
              "EphemeralStorage": false, 
              "CreateDate": "2019-08-07T11:34:19.000Z", 
              "AvailableInstanceCount": 3, 
              "InstancePlatform": "Linux/UNIX", 
              "TotalInstanceCount": 3,
```

```
 "State": "cancelled", 
               "Tenancy": "default", 
               "EbsOptimized": true, 
               "InstanceType": "m5.large" 
          } 
     ]
}
```
<span id="page-665-1"></span>용량 예약 취소

예약된 용량이 더 이상 필요하지 않을 경우 언제라도 용량 예약을 취소할 수 있습니다. 용량 예약을 취 소할 경우 해당 용량이 즉시 해지되고 더 이상 사용 용량으로 예약되지 않습니다.

인스턴스를 실행 중인 용량 예약과 빈 용량 예약을 취소할 수 있습니다. 인스턴스를 실행 중인 용량 예약을 취소할 경우 인스턴스가 일반적으로 표준 온디맨드 인스턴스 요율이나 할인된 요율(일치하는 Savings Plan 또는 리전 예약 인스턴스가 있는 경우)로 용량 예약 외부에서 계속 정상적으로 실행됩니 다.

용량 예약을 취소한 후에는 해당 용량 예약으로 지정된 인스턴스를 더 이상 시작할 수 없습니다. 다른 용량 예약으로 지정되거나, 일치하는 속성 및 충분한 용량이 있는 '열린' 용량 예약으로 시작하거나, 용 량 예약으로 시작하지 않도록 이러한 인스턴스를 수정합니다. 자세한 내용은 [인스턴스의 용량 예약 설](#page-662-0) [정 수정](#page-662-0) 섹션을 참조하세요.

콘솔을 사용하여 용량 예약을 취소하는 방법

- 1. [https://console.aws.amazon.com/ec2/에](https://console.aws.amazon.com/ec2/)서 Amazon EC2 콘솔을 엽니다.
- 2. 용량 예약을 선택하고 취소할 용량 예약을 선택합니다.
- 3. 예약 취소, 예약 취소를 선택합니다.

AWS CLI를 사용하여 용량 예약을 취소하려면

[cancel-capacity-reservation](https://docs.aws.amazon.com/cli/latest/reference/ec2/cancel-capacity-reservation.html) 명령을 사용합니다.

예를 들어, 다음 명령은 ID가 cr-1234567890abcdef0인 용량 예약을 취소합니다.

**aws ec2 cancel-capacity-reservation --capacity-reservation-id** *cr-1234567890abcdef0*

<span id="page-665-0"></span>용량 예약 그룹 작업

AWS Resource Groups를 사용하여 리소스 그룹이라고 하는 용량 예약의 논리적 모음을 생성할 수 있 습니다. 리소스 그룹은 모두 동일한 AWS 리전에 있는 AWS 리소스의 논리적 그룹입니다. Resource

Groups에 대한 자세한 내용은 AWS Resource Groups 사용 설명서의 [리소스 그룹이란 무엇입니까?를](https://docs.aws.amazon.com/ARG/latest/userguide/) 참조하세요.

내 계정에서 내가 소유하고 있는 용량 예약, 그리고 다른 AWS 계정에서 나와 공유한 용량 예약을 단일 리소스 그룹에 포함할 수 있습니다. 또한 속성(인스턴스 유형, 플랫폼 및 가용 영역)이 서로 다른 용량 예약을 단일 리소스 그룹에 포함할 수도 있습니다.

용량 예약에 대한 리소스 그룹을 생성할 때 인스턴스를 개별 용량 예약 대신 용량 예약의 그룹으로 지 정할 수 있습니다. 용량 예약의 그룹을 지정하는 인스턴스는 일치하는 속성(인스턴스 유형, 플랫폼 및 가용 영역) 및 가용 용량이 있는 그룹에서 용량 예약과 일치합니다. 그룹에 일치하는 속성 및 가용 용량 이 있는 용량 예약이 없는 경우 인스턴스는 온디맨드 용량을 사용하여 실행됩니다. 이후 단계에서 대상 지정 그룹에 일치하는 용량 예약이 추가되면 인스턴스가 예약 용량과 자동으로 일치되고 해당 예약 용 량으로 이동합니다.

그룹에서 용량 예약의 의도하지 않은 사용을 방지하려면 명시적으로 용량 예약을 지정하는 인스턴스 만 허용하도록 그룹에서 용량 예약를 구성합니다. 이렇게 하려면 Amazon EC2 콘솔을 사용하여 용 량 예약을 생성할 때 인스턴스 자격을 대상 지정(이전 콘솔)으로 설정하거나 이 예약을 지정하는 인스 턴스만(새 콘솔)으로 설정합니다. AWS CLI를 사용하는 경우 용량 예약을 생성할 때 --instancematch-criteria targeted를 지정합니다. 이렇게 하면 그룹 또는 그룹의 용량 예약을 명시적으로 지정하는 인스턴스만 그룹에서 실행할 수 있습니다.

실행 중인 인스턴스가 있을 때 그룹의 용량 예약이 취소되거나 만료되는 경우 인스턴스는 일치하는 속 성 및 가용 용량이 있는 그룹에서 다른 용량 예약 인스턴스로 자동으로 이동됩니다. 일치하는 속성 및 가용 용량이 있는 그룹에 남은 용량 예약이 없는 경우 인스턴스는 온디맨드 용량으로 실행됩니다. 이후 단계에서 대상 지정 그룹에 일치하는 용량 예약이 추가되면 인스턴스가 예약 용량으로 자동으로 이동 합니다.

주제

- [용량 예약 그룹 생성](#page-666-0)
- [그룹에 용량 예약 추가](#page-668-0)
- [그룹의 용량 예약 보기](#page-668-1)
- [용량 예약이 속한 그룹 보기](#page-669-0)
- [그룹에서 용량 예약 제거](#page-670-0)
- [용량 예약 그룹 삭제](#page-671-1)

<span id="page-666-0"></span>용량 예약 그룹 생성

용량 예약의 그룹을 생성하려면

[create-group](https://docs.aws.amazon.com/cli/latest/reference/resource-groups/create-group.html) AWS CLI 명령을 사용합니다. name의 경우 설명이 포함된 그룹 이름을 제공하고 configuration에 대해 두 개의 Type 요청 파라미터를 지정합니다.

- AWS::EC2::CapacityReservationPool: 리소스 그룹이 인스턴스 시작 대상으로 지정될 수 있 도록 합니다.
- AWS::ResourceGroups::Generic가 allowed-resource-types으로 설정된 AWS::EC2::CapacityReservation: 리소스 그룹이 용량 예약만 허용하도록 합니다.

예를 들어, 다음 명령은 이름이 MyCRGroup인 그룹을 생성합니다.

```
$ aws resource-groups create-group --name MyCRGroup --configuration 
  '{"Type":"AWS::EC2::CapacityReservationPool"}' 
  '{"Type":"AWS::ResourceGroups::Generic", "Parameters": [{"Name": "allowed-resource-
types", "Values": ["AWS::EC2::CapacityReservation"]}]}'
```

```
{ 
     "GroupConfiguration": { 
         "Status": "UPDATE_COMPLETE", 
         "Configuration": [ 
\{\hspace{.1cm} \} "Type": "AWS::EC2::CapacityReservationPool" 
             }, 
\{\hspace{.1cm} \} "Type": "AWS::ResourceGroups::Generic", 
                  "Parameters": [ 
\{ \} "Values": [ 
                               "AWS::EC2::CapacityReservation" 
, and the contract of \mathbf{I}, the contract of \mathbf{I} "Name": "allowed-resource-types" 
 } 
 ] 
 } 
        \mathbf{I} }, 
     "Group": { 
         "GroupArn": "arn:aws:resource-groups:sa-east-1:123456789012:group/MyCRGroup", 
         "Name": "MyCRGroup" 
     }
```
}

#### <span id="page-668-0"></span>그룹에 용량 예약 추가

공유된 용량 예약을 그룹에 추가한 후 해당 용량 예약이 공유되지 않을 경우, 해당 용량 예약이 그룹에 서 자동으로 제거됩니다.

그룹에 용량 예약을 추가하려면

[group-resources](https://docs.aws.amazon.com/cli/latest/reference/resource-groups/group-resources.html) AWS CLI 명령을 사용합니다. group의 경우 용량 예약를 추가할 그룹의 이름을 지 정하고 resources의 경우 추가할 용량 예약의 ARN을 지정합니다. 용량 예약를 여러 개 추가하려면 ARN을 공백으로 구분합니다. 추가할 용량 예약의 ARN을 가져오려면 [describe-capacity-reservations](https://docs.aws.amazon.com/cli/latest/reference/ec2/describe-capacity-reservations.html) AWS CLI 명령을 사용하고 용량 예약의 ID를 지정합니다.

예를 들어, 다음 명령은 이름이 MyCRGroup인 그룹에 두 개의 용량 예약를 추가합니다.

```
$ aws resource-groups group-resources --group MyCRGroup --resource-arns arn:aws:ec2:sa-
east-1:123456789012:capacity-reservation/cr-1234567890abcdef1 arn:aws:ec2:sa-
east-1:123456789012:capacity-reservation/cr-54321abcdef567890
```
다음은 출력의 예입니다.

```
{ 
     "Failed": [], 
     "Succeeded": [ 
          "arn:aws:ec2:sa-east-1:123456789012:capacity-reservation/cr-1234567890abcdef1", 
          "arn:aws:ec2:sa-east-1:123456789012:capacity-reservation/cr-54321abcdef567890" 
    \mathbf{I}}
```
<span id="page-668-1"></span>그룹의 용량 예약 보기

특정 그룹의 용량 예약를 보려면

[list-group-resources](https://docs.aws.amazon.com/cli/latest/reference/resource-groups/list-group-resources.html) AWS CLI 명령을 사용합니다. group의 경우 그룹 이름을 지정합니다.

예를 들어, 다음 명령은 이름이 MyCRGroup인 그룹에 용량 예약를 나열합니다.

\$ aws resource-groups list-group-resources --group *MyCRGroup*

```
{ 
     "QueryErrors": [], 
     "ResourceIdentifiers": [ 
          { 
              "ResourceType": "AWS::EC2::CapacityReservation", 
              "ResourceArn": "arn:aws:ec2:sa-east-1:123456789012:capacity-reservation/
cr-1234567890abcdef1" 
          }, 
          { 
              "ResourceType": "AWS::EC2::CapacityReservation", 
              "ResourceArn": "arn:aws:ec2:sa-east-1:123456789012:capacity-reservation/
cr-54321abcdef567890" 
          } 
    \mathbf{I}}
```
**a** Note

이 명령 출력에는 내가 소유하고 있는 용량 예약과 내게 공유된 용량 예약이 포함됩니다.

<span id="page-669-0"></span>용량 예약이 속한 그룹 보기

AWS CLI

특정 용량 예약이 추가된 그룹을 보려면

[get-groups-for-capacity-reservation](https://docs.aws.amazon.com/cli/latest/reference/ec2/get-groups-for-capacity-reservation.html) AWS CLI 명령을 사용합니다.

예를 들어, 다음 명령은 용량 예약 cr-1234567890abcdef1이 추가된 그룹을 나열합니다.

```
$ aws ec2 get-groups-for-capacity-reservation --capacity-reservation-
id cr-1234567890abcdef1
```

```
{ 
     "CapacityReservationGroups": [ 
         { 
              "OwnerId": "123456789012", 
              "GroupArn": "arn:aws:resource-groups:sa-east-1:123456789012:group/
MyCRGroup"
```
}

 ] }

### a Note

내게 공유된 용량 예약을 지정할 경우 이 명령은 내가 소유한 용량 예약 그룹만 반환합니다.

Amazon EC2 console

특정 용량 예약이 추가된 그룹을 보려면

- 1. [https://console.aws.amazon.com/ec2/에](https://console.aws.amazon.com/ec2/)서 Amazon EC2 콘솔을 엽니다.
- 2. 탐색 창에서 용량 예약를 선택하고 보려는 용량 예약을 선택한 다음 보기를 선택합니다.

용량 예약이 추가된 그룹이 그룹 카드에 나열됩니다.

**a** Note

내게 공유된 용량 예약을 선택할 경우 콘솔에는 내가 소유한 용량 예약 그룹만 표시됩니다.

<span id="page-670-0"></span>그룹에서 용량 예약 제거

그룹에서 용량 예약을 제거하려면

[ungroup-resources](https://docs.aws.amazon.com/cli/latest/reference/resource-groups/ungroup-resources.html) AWS CLI 명령을 사용합니다. group의 경우 용량 예약을 제거할 그룹의 ARN을 지 정하고 resources의 경우 제거할 용량 예약의 ARN을 지정합니다. 용량 예약를 여러 개 제거하려면 ARN을 공백으로 구분합니다.

다음 예제에서는 이름이 용량 예약인 그룹에서 두 개의 MyCRGroup을 제거합니다.

```
$ aws resource-groups ungroup-resources --group MyCRGroup --resource-
arns arn:aws:ec2:sa-east-1:123456789012:capacity-reservation/
cr-0e154d26a16094dd arn:aws:ec2:sa-east-1:123456789012:capacity-reservation/
cr-54321abcdef567890
```

```
{ 
     "Failed": [], 
     "Succeeded": [ 
         "arn:aws:ec2:sa-east-1:123456789012:capacity-reservation/cr-0e154d26a16094dd", 
         "arn:aws:ec2:sa-east-1:123456789012:capacity-reservation/cr-54321abcdef567890" 
     ]
}
```
<span id="page-671-1"></span>용량 예약 그룹 삭제

그룹을 삭제하려면

[delete-group](https://docs.aws.amazon.com/cli/latest/reference/resource-groups/delete-group.html) AWS CLI 명령을 사용합니다. group에 대해 삭제할 그룹의 이름을 제공합니다.

예를 들어, 다음 명령은 이름이 MyCRGroup인 그룹을 삭제합니다.

\$ aws resource-groups delete-group --group *MyCRGroup*

다음은 출력의 예입니다.

```
{ 
     "Group": { 
          "GroupArn": "arn:aws:resource-groups:sa-east-1:123456789012:group/MyCRGroup", 
          "Name": "MyCRGroup" 
     }
}
```
<span id="page-671-0"></span>클러스터 배치 그룹의 용량 예약

클러스터 배치 그룹에서 용량 예약을 생성하여 워크로드에 대한 Amazon EC2 컴퓨팅 용량을 예약할 수 있습니다. 클러스터 배치 그룹은 짧은 네트워크 대기 시간과 높은 네트워크 처리량이라는 이점을 제 공합니다.

클러스터 배치 그룹에서 용량 예약을 생성하면 필요할 때 필요한 만큼 클러스터 배치 그룹의 컴퓨팅 용 량에 액세스할 수 있습니다. 이는 컴퓨팅 크기 조정이 필요한 고성능(HPC) 워크로드를 위한 용량을 예 약하는 데 이상적입니다. 이를 통해 필요할 때 다시 확장할 수 있도록 용량을 사용할 수 있는 상태로 유 지하면서 클러스터를 축소할 수 있습니다.

#### 주제

- [제한 사항](#page-672-0)
- [클러스터 배치 그룹의 용량 예약 작업](#page-672-1)

<span id="page-672-0"></span>제한 사항

클러스터 배치 그룹에서 용량 예약을 생성할 때 다음 사항에 유의하세요.

- 기존의 용량 예약이 배치 그룹에 없으면 용량 예약을 수정하여 배치 그룹의 용량을 예약할 수 없습니 다. 배치 그룹에서 용량을 예약하려면 배치 그룹에서 용량 예약을 생성해야 합니다.
- 배치 그룹에서 용량 예약을 생성한 후에는 배치 그룹 외부에서 용량을 예약하도록 수정할 수 없습니 다.
- 배치 그룹에서 기존 용량 예약을 수정하거나 배치 그룹에서 추가 용량 예약을 생성하여 배치 그룹에 서 예약 용량을 늘릴 수 있습니다. 그러나 용량 부족 오류가 발생할 가능성이 높아집니다.
- 클러스터 배치 그룹에서 생성된 용량 예약은 공유할 수 없습니다.
- active 용량 예약이 있는 클러스터 배치 그룹은 삭제할 수 없습니다. 클러스터 배치 그룹의 모든 용 량 예약을 취소해야 클러스터 배치 그룹을 삭제할 수 있습니다.

<span id="page-672-1"></span>클러스터 배치 그룹의 용량 예약 작업

클러스터 배치 그룹과 함께 용량 예약 사용을 시작하려면 다음 단계를 수행하세요.

#### **a** Note

기존 클러스터 배치 그룹에서 용량 예약을 생성하려면 1단계를 건너뜁니다. 그런 다음 2단계와 3단계에서 기존 클러스터 배치 그룹의 ARN을 지정합니다. 기존 클러스터 배치 그룹의 ARN을 찾는 방법에 대한 내용은 [배치 그룹 정보 보기](#page-2016-0) 섹션을 참조하세요.

주제

- [1단계: \(조건부\) 용량 예약에 사용할 클러스터 배치 그룹 생성](#page-672-2)
- [2단계: 클러스터 배치 그룹에서 용량 예약 생성](#page-673-0)
- [3단계: 클러스터 배치 그룹으로 인스턴스 시작](#page-675-0)

<span id="page-672-2"></span>1단계: (조건부) 용량 예약에 사용할 클러스터 배치 그룹 생성

새 클러스터 배치 그룹을 생성해야 하는 경우에만 이 단계를 수행합니다. 기존 클러스터 배치 그룹을 사용하려면 이 단계를 건너뛰고 2단계와 3단계에서 해당 클러스터 배치 그룹의 ARN을 사용합니다. 기 존 클러스터 배치 그룹의 ARN을 찾는 방법에 대한 내용은 [배치 그룹 정보 보기](#page-2016-0) 섹션을 참조하세요.

다음 방법 중 하나를 사용하여 클러스터 배치 그룹을 생성할 수 있습니다.

### Console

# 콘솔을 사용하여 클러스터 배치 그룹 생성

- 1. [https://console.aws.amazon.com/ec2/에](https://console.aws.amazon.com/ec2/)서 Amazon EC2 콘솔을 엽니다.
- 2. 탐색 창에서 배치 그룹(Placement Groups)과 배치 그룹 생성(Create placement group)을 차례 로 선택합니다.
- 3. 이름(Name)에 배치 그룹을 설명하는 이름을 지정합니다.
- 4. 배치 전략(Placement strategy)에서 클러스터(Cluster)를 선택합니다.
- 5. 그룹 생성을 선택합니다.
- 6. 배치 그룹 표의 그룹 ARN 열에 생성한 클러스터 배치 그룹의 ARN을 기록해 둡니다. 이 정보는 다음 단계에 필요합니다.

### AWS CLI

AWS CLI를 사용하여 클러스터 배치 그룹 생성

[create-placement-group](https://docs.aws.amazon.com/cli/latest/reference/ec2/create-placement-group.html) 명령을 사용합니다. --group-name에 대해 배치 그룹을 설명하는 이름을 지정하고, --strategy에 대해 cluster를 지정합니다.

다음 예제에서는 cluster 배치 전략 을 사용하는 MyPG라는 배치 그룹을 생성합니다.

```
$ aws ec2 create-placement-group \ 
     --group-name MyPG \ 
     --strategy cluster
```
다음 단계에 필요하므로 명령 출력에 반환된 배치 그룹 ARN을 기록해 둡니다.

<span id="page-673-0"></span>2단계: 클러스터 배치 그룹에서 용량 예약 생성

용량 예약을 생성하는 것과 동일한 방식으로 클러스터 배치 그룹에서 용량 예약을 생성합니다. 그러나 용량 예약을 생성할 클러스터 배치 그룹의 ARN도 지정해야 합니다. 자세한 내용은 [용량 예약 생성](#page-658-0) 단 원을 참조하십시오.

고려 사항

• 지정된 클러스터 배치 그룹은 available 상태여야 합니다. 클러스터 배치 그룹이 pending, deleting 또는 deleted 상태인 경우 요청이 실패합니다.

- 용량 예약과 클러스터 배치 그룹은 동일한 가용 영역에 있어야 합니다. 용량 예약 생성 요청이 클러 스터 배치 그룹의 가용 영역과 다른 가용 영역을 지정하면 요청이 실패합니다.
- 클러스터 배치 그룹에서 지원하는 인스턴스 유형에 대해서만 용량 예약을 생성할 수 있습니다. 지원 되지 않는 인스턴스를 지정하면 요청이 실패합니다. 자세한 내용은 [클러스터 배치 그룹 규칙 및 제한](#page-2013-0)  [사항](#page-2013-0) 단원을 참조하십시오.
- 클러스터 배치 그룹에서 open 용량 예약을 생성하고 일치하는 속성(배치 그룹 ARN, 인스턴스 유형, 가용 영역, 플랫폼 및 테넌시)이 있는 실행 중인 기존 인스턴스가 있는 경우 해당 인스턴스는 용량 예 약에서 자동으로 실행됩니다.
- 다음 중 하나에 해당하는 경우 용량 예약 생성 요청이 실패할 수 있습니다.
	- Amazon EC2에 용량이 충분하지 않아서 요청을 이행할 수 없습니다. 나중에 다시 시도하거나, 다 른 가용 영역을 사용하거나, 용량을 줄여서 시도하세요. 애플리케이션이 인스턴스 유형 및 크기 면 에서 유연한 경우 다른 인스턴스 속성으로 사용해 봅니다.
	- 요청한 수량이 선택한 인스턴스 패밀리에 대한 온디맨드 인스턴스 제한을 초과합니다. 인스턴스 패밀리에 대한 온디맨드 인스턴스 제한을 늘리고 다시 시도하세요. 자세한 내용은 [온디맨드 인스](#page-425-0) [턴스 할당량](#page-425-0) 단원을 참조하십시오.

다음 방법 중 하나를 사용하여 클러스터 배치 그룹에 용량 예약을 생성할 수 있습니다.

### Console

# 콘솔을 사용하여 용량 예약을 생성하는 방법

- 1. [https://console.aws.amazon.com/ec2/에](https://console.aws.amazon.com/ec2/)서 Amazon EC2 콘솔을 엽니다.
- 2. 용량 예약를 선택한 후 용량 예약 생성을 선택합니다.
- 3. 용량 예약 생성 페이지에서 필요에 따라 인스턴스 유형, 플랫폼, 가용 영역, 테넌시, 수량 및 종 료 날짜를 지정합니다.
- 4. 배치 그룹에서 용량 예약을 생성할 클러스터 배치 그룹의 ARN을 선택합니다.
- 5. 생성(Create)을 선택합니다.

자세한 내용은 [용량 예약 생성](#page-658-0) 단원을 참조하십시오.

AWS CLI

AWS CLI를 사용하여 용량 예약을 생성하려면

[create-capacity-reservation](https://docs.aws.amazon.com/cli/latest/reference/ec2/create-capacity-reservation.html) 명령을 사용합니다. --placement-group-arn에 대해 용량 예약을 생성할 클러스터 배치 그룹의 ARN을 지정합니다.

\$ **aws ec2 create-capacity-reservation \** 

- **--instance-type** *instance\_type* **\**
- **--instance-platform** *platform* **\**
- **--availability-zone** *az* **\**
- **--instance-count** *quantity* **\**
- **--placement-group-arn** *placement\_group\_ARN*

자세한 내용은 [용량 예약 생성](#page-658-0) 단원을 참조하십시오.

<span id="page-675-0"></span>3단계: 클러스터 배치 그룹으로 인스턴스 시작

인스턴스를 용량 예약으로 시작하는 것과 동일한 방식으로 클러스터 배치 그룹의 용량 예약으로 인스 턴스를 시작합니다. 그러나 인스턴스를 시작할 클러스터 배치 그룹의 ARN도 지정해야 합니다. 자세한 내용은 [용량 예약 생성](#page-659-0) 단원을 참조하십시오.

고려 사항

- 용량 예약이 open이면 인스턴스 시작 요청에 용량 예약을 지정할 필요가 없습니다. 인스턴스에 지 정한 배치 그룹의 용량 예약과 일치하는 속성(배치 그룹 ARN, 인스턴스 유형, 가용 영역, 플랫폼 및 테넌시)이 있는 경우 인스턴스가 용량 예약에서 자동으로 실행됩니다.
- 용량 예약이 대상 인스턴스 시작만 허용하는 경우 요청에 클러스터 배치 그룹과 함께 목표 용량 예약 을 지정해야 합니다.
- 용량 예약이 용량 예약 그룹에 있는 경우 요청에 클러스터 배치 그룹과 함께 목표 용량 예약 그룹을 지정해야 합니다. 자세한 내용은 [용량 예약 그룹 작업](#page-665-0) 단원을 참조하십시오.

다음 방법 중 하나를 사용하여 클러스터 배치 그룹의 용량 예약으로 인스턴스를 시작할 수 있습니다.

Console

콘솔을 사용하여 기존 용량 예약으로 인스턴스를 시작하는 방법

- 1. 절차에 따라 [인스턴스를 시작하](#page-739-0)되 다음 단계를 완료하여 배치 그룹 및 용량 예약 설정을 지정 할 때까지 인스턴스를 시작하지 마세요.
- 2. 고급 세부 정보를 열고 다음을 수행합니다.
	- a. 배치 그룹의 경우 인스턴스를 시작할 클러스터 배치 그룹을 선택합니다.
	- b. 용량 예약(Capacity Reservation)에서 용량 예약 구성에 따라 다음 옵션 중 하나를 선택합 니다.
- 열림 일치하는 속성과 충분한 용량이 있는 클러스터 배치 그룹의 open 용량 예약으로 인스턴스를 시작합니다.
- ID별 대상 대상 인스턴스 시작만 허용하는 용량 예약으로 인스턴스를 시작합니다.
- 그룹별 대상 지정 선택한 용량 예약 그룹에서 일치하는 속성 및 가용 용량이 있는 용량 예약으로 인스턴스를 시작합니다.
- 3. Summary(요약) 패널에서 인스턴스 구성을 검토한 다음 Launch instance(인스턴스 시작)를 선 택합니다. 자세한 내용은 [새 인스턴스 시작 마법사를 사용하여 인스턴스 시작](#page-738-0) 단원을 참조하십 시오.

자세한 내용은 [인스턴스를 기존 용량 예약으로 시작](#page-659-0) 단원을 참조하십시오.

AWS CLI

AWS CLI를 사용하여 기존 용량 예약으로 인스턴스 시작

[run-instances](https://docs.aws.amazon.com/cli/latest/reference/ec2/run-instances.html) 명령을 사용합니다. 특정 용량 예약 또는 용량 예약 그룹을 대상으로 지정해야 하는 경우 --capacity-reservation-specification 파라미터를 지정합니다. --placement에 대해 GroupName 파라미터를 지정한 다음 이전 단계에서 생성한 배치 그룹의 이름을 지정합니다.

다음 명령은 클러스터 배치 그룹의 targeted 용량 예약으로 인스턴스를 시작합니다.

```
$ aws ec2 run-instances \ 
     --image-id ami_id \ 
     --count quantity \ 
     --instance-type instance_type \ 
     --key-name key_pair_name \ 
     --subnet-id subnetid \ 
     --capacity-reservation-specification 
  CapacityReservationTarget={CapacityReservationId=capacity_reservation_id} \ 
     --placement "GroupName=cluster_placement_group_name"
```
자세한 내용은 [인스턴스를 기존 용량 예약으로 시작](#page-659-0) 단원을 참조하십시오.

<span id="page-676-0"></span>Local Zones의 용량 예약

Local Zones는 사용자와 지리적으로 가까운 AWS 리전의 확장입니다. Local Zones에서 생성된 리소 스는 지연 시간이 매우 짧은 통신으로 로컬 사용자에게 제공될 수 있습니다. 자세한 내용은 [AWS Local](https://aws.amazon.com/about-aws/global-infrastructure/localzones/)  [Zones](https://aws.amazon.com/about-aws/global-infrastructure/localzones/)를 참조하세요.

로컬 영역에 새 서브넷을 생성하여 VPC를 상위 AWS 리전에서 로컬 영역으로 확장할 수 있습니다. 로 컬 영역에 서브넷을 생성하면 VPC도 해당 로컬 영역으로 확장됩니다. 로컬 영역의 서브넷은 VPC의 다 른 서브넷과 동일하게 작동합니다.

Local Zones를 사용하면 사용자와 가까운 여러 위치에 용량 예약을 배치할 수 있습니다. 일반 가용 영 역에서 용량 예약을 생성하고 사용하는 것과 같은 방식으로 Local Zones에서 용량 예약을 생성하고 사 용합니다. 동일한 기능 및 인스턴스 일치 동작이 적용됩니다. Local Zones에서 지원되는 요금 모델에 대한 자세한 내용은 [AWS Local Zones FAQ를](https://aws.amazon.com/about-aws/global-infrastructure/localzones/faqs/) 참조하세요.

고려 사항

로컬 영역에서는 용량 예약 그룹을 사용할 수 없습니다.

로컬 영역에서 용량 예약을 사용하려면

- 1. AWS 계정에서 사용할 로컬 영역을 사용하도록 설정합니다. 자세한 내용은 [Local Zones 옵트인](#page-1717-0) 단원을 참조하십시오.
- 2. 로컬 영역에 용량 예약을 생성합니다. [가용 영역(Availability Zone)]에서 로컬 영역을 선택합니다. 로컬 영역은 AWS 리전 코드 뒤에 위치를 나타내는 식별자를 붙여 표시됩니다(예: us-west-2 lax-1a). 자세한 내용은 [용량 예약 생성](#page-658-0) 섹션을 참조하세요.
- 3. 로컬 영역에서 서브넷을 만듭니다. [가용 영역(Availability Zone)]에서 로컬 영역을 선택합니다. 자 세한 내용은 Amazon VPC 사용 설명서의 [VPC에서 서브넷 만들기를](https://docs.aws.amazon.com/vpc/latest/userguide/create-subnets.html) 참조하세요.
- 4. 인스턴스 시작. [서브넷(Subnet)]에서 로컬 영역의 서브넷(예: subnet-123abc | us-west-2 lax-1a)을 선택하고, 용량 예약에서 로컬 영역에서 생성한 용량 예약에 필요한 사양(open 또는 ID로 지정)을 선택합니다. 자세한 내용은 [인스턴스를 기존 용량 예약으로 시작](#page-659-0) 섹션을 참조하세요.

<span id="page-677-0"></span>Wavelength Zone의 용량 예약

AWS Wavelength을(를) 사용하면 개발자는 모바일 디바이스 및 최종 사용자에게 매우 짧은 지연 시간 을 제공하는 애플리케이션을 빌드할 수 있습니다. Wavelength는 표준 AWS 컴퓨팅 및 스토리지 서비 스를 통신 사업자의 5G 네트워크 엣지에 배포합니다. Amazon Virtual Private Cloud(VPC)를 하나 이상 의 Wavelength Zone으로 확장할 수 있습니다. 그런 다음 Amazon EC2 인스턴스와 같은 AWS 리소스 를 사용하여 리전의 AWS 서비스에 대한 극도로 짧은 대기 시간 및 연결을 필요로 하는 애플리케이션 을 실행할 수 있습니다. 자세한 내용은 [AWS Wavelength Zone을](https://aws.amazon.com/wavelength/) 참조하세요.

온디맨드 용량 예약을 생성할 때 Wavelength Zone을 선택하고 Wavelength Zone에 연결된 서브넷 을 지정하여 Wavelength Zone의 용량 예약으로 인스턴스를 시작할 수 있습니다. Wavelength 영역은 AWS 리전 코드 뒤에 위치를 나타내는 식별자를 붙여 표시됩니다(예: us-east-1-wl1-bos-wlz-1). Wavelength Zone은 일부 리전에서 사용할 수 없습니다. Wavelength Zone을 지원하는 리전에 대한 자 세한 내용은 AWS Wavelength 개발자 안내서의 [사용 가능한 Wavelength Zone](https://docs.aws.amazon.com/wavelength/latest/developerguide/wavelength-quotas.html)을 참조하세요.

# 고려 사항

Wavelength Zone에서는 용량 예약 그룹을 사용할 수 없습니다.

Wavelength Zone에서 용량 예약을 사용하려면

- 1. AWS 계정에서 사용할 Wavelength 영역을 사용하도록 설정합니다. 자세한 내용은 Linux 인스턴스 용 Amazon EC2 사용 설명서의 [Wavelength Zones 활성화](https://docs.aws.amazon.com/AWSEC2/latest/UserGuide/using-regions-availability-zones.html#opt-in-wavelength-zone)를 참조하세요.
- 2. Wavelength Zone에 용량 예약을 생성합니다. [가용 영역(Availability Zone)]에서 Wavelength를 선택합니다. Wavelength는 AWS 리전 코드 뒤에 위치를 나타내는 식별자를 붙여 표시됩니다(예: us-east-1-wl1-bos-wlz-1). 자세한 내용은 [용량 예약 생성](#page-658-0) 섹션을 참조하세요.
- 3. Wavelength Zone에서 서브넷을 생성합니다. [가용 영역(Availability Zone)]에서 Wavelength Zone 을 선택합니다. 자세한 내용은 Amazon VPC 사용 설명서의 [VPC에서 서브넷 만들기를](https://docs.aws.amazon.com/vpc/latest/userguide/create-subnets.html) 참조하세 요.
- 4. 인스턴스 시작. [서브넷(Subnet)]에서 Wavelength Zone의 서브넷(예: subnet-123abc | useast-1-wl1-bos-wlz-1)을 선택하고, 용량 예약에서 Wavelength에서 생성한 용량 예약에 필 요한 사양(open 또는 ID로 지정)을 선택합니다. 자세한 내용은 [인스턴스를 기존 용량 예약으로 시](#page-659-0) [작](#page-659-0) 섹션을 참조하세요.

<span id="page-678-0"></span>AWS Outposts의 용량 예약

AWS Outposts은(는) AWS 인프라, 서비스, API 및 도구를 고객 온프레미스로 확장하는 완전관리형 서 비스입니다. AWS 관리형 인프라에 대한 로컬 액세스를 제공하는 AWS Outposts을(를) 통해 고객은 AWS 리전에서 사용하는 것과 동일한 프로그래밍 인터페이스를 사용해 온프레미스에서 애플리케이션 을 구축하고 실행할 수 있으며, 짧은 지연 시간과 로컬 데이터 처리가 필요한 경우에 로컬 컴퓨팅 및 스 토리지 리소스를 사용할 수 있습니다.

Outposts는 고객 사이트에 배포된 AWS 컴퓨팅 및 스토리지 용량 풀입니다. AWS는 이 용량을 AWS 리 전의 일부로 운영, 모니터링 및 관리합니다.

계정에 생성한 Outposts에서 용량 예약을 생성할 수 있습니다. 이렇게 하면 사이트의 Outposts에서 컴 퓨팅 용량을 예약할 수 있습니다. 일반 가용 영역에서 용량 예약을 생성하고 사용하는 것과 같은 방식 으로 Outposts에서 용량 예약을 생성하고 사용합니다. 동일한 기능 및 인스턴스 일치 동작이 적용됩니 다.

또한 AWS Resource Access Manager를 사용하여 Outposts의 용량 예약을 조직 내의 다른 AWS 계정 과 공유할 수 있습니다. 용량 예약 공유에 대한 자세한 내용은 [공유 용량 예약 작업](#page-679-0) 섹션을 참조하세요.

전제 조건

사이트에 Outpost가 설치되어 있어야 합니다. 자세한 내용은 AWS Outposts 사용 설명서에서 [Outposts 생성 및 Outposts 용량 주문을](https://docs.aws.amazon.com/outposts/latest/userguide/order-outpost-capacity.html) 참조하세요.

고려 사항

• Outposts에서는 용량 예약 그룹을 사용할 수 없습니다.

Outposts에서 용량 예약을 사용하려면

- 1. Outposts에서 서브넷을 생성합니다. 자세한 내용은 AWS Outposts 사용 설명서에서 [서브넷 생](https://docs.aws.amazon.com/outposts/latest/userguide/launch-instance.html#create-subnet) [성](https://docs.aws.amazon.com/outposts/latest/userguide/launch-instance.html#create-subnet)을 참조하세요.
- 2. Outposts에서 용량 예약을 생성합니다.
	- a. AWS Outposts 콘솔([https://console.aws.amazon.com/outposts/\)](https://console.aws.amazon.com/outposts/home)을 엽니다.
	- b. 탐색 창에서 [Outposts]를 선택한 다음 [작업(Actions)], [용량 예약 생성(Create Capacity Reservation)]을 차례로 선택합니다.
	- c. 필요에 따라 용량 예약을 구성한 다음 [생성(Create)]을 선택합니다. 자세한 내용은 [용량 예약](#page-658-0)  [생성](#page-658-0) 섹션을 참조하세요.

**a** Note

인스턴스 유형(Instance Type) 드롭다운 목록에는 선택한 Outposts에서 지원하는 인 스턴스 유형만 나열되고, 가용 영역(Availability Zone) 드롭다운에는 선택한 Outposts 가 연결된 가용 영역만 나열됩니다.

3. 인스턴스를 용량 예약으로 시작 서브넷(Subnet)에서 1단계에서 생성한 서브넷을 선택하고, 용량 예약(Capacity Reservation)에서 2단계에서 생성한 용량 예약을 선택합니다. 자세한 내용은 AWS Outposts 사용 설명서에서 [Outposts에서 인스턴스 시작을](https://docs.aws.amazon.com/outposts/latest/userguide/launch-instance.html#launch-instances) 참조하세요.

<span id="page-679-0"></span>공유 용량 예약 작업

용량 예약 공유를 통해 용량 예약 소유자는 예약 용량을 다른 AWS 계정이나 AWS 조직 내에서 공유할 수 있습니다. 이를 통해 용량 예약를 중앙 집중식으로 생성 및 관리하고 예약된 용량을 여러 AWS 계정 또는 AWS 조직 내에서 공유할 수 있습니다.

이 모델에서 용량 예약(소유자)를 소유한 AWS 계정은 다른 AWS 계정(소비자)과 이를 공유합니다. 소 비자는 자신의 계정에서 자신이 소유한 용량 예약에서 인스턴스를 시작하는 동일한 방식으로 인스턴 스를 용량 예약에서 시작할 수 있습니다. 용량 예약 소유자는 용량 예약 및 해당 위치에서 시작한 인스 턴스를 관리해야 합니다. 소유자는 공유한 용량 예약로 소비자가 시작한 인스턴스를 수정할 수 없습니 다. 소비자는 공유된 용량 예약 위치에서 시작한 인스턴스를 관리해야 합니다. 소비자는 다른 소비자 또는 용량 예약 소유자가 소유한 인스턴스를 보거나 수정할 수 없습니다.

용량 예약 소유자는 다음과 용량 예약을 공유할 수 있습니다.

- AWS 조직 내부 또는 외부의 특정 AWS 계정
- AWS 조직 내부의 조직 단위
- 전체 AWS 조직

### 목차

- [용량 예약 공유를 위한 사전 조건](#page-680-0)
- [관련 서비스](#page-681-0)
- [여러 가용 영역에서 공유](#page-681-1)
- [용량 예약 공유](#page-681-2)
- [용량 예약 공유 중지](#page-683-0)
- [공유 용량 예약 식별 및 확인](#page-683-1)
- [공유 용량 예약 사용량 보기](#page-684-0)
- [공유된 용량 예약 권한](#page-685-1)
- [결제 및 측정](#page-685-2)
- [인스턴스 제한](#page-685-3)

<span id="page-680-0"></span>용량 예약 공유를 위한 사전 조건

- 용량 예약을 공유하려면 AWS 계정에서 소유하고 있어야 합니다. 나와 공유된 용량 예약을 공유할 수 없습니다.
- 공유 테넌시 인스턴스에 대해서만 용량 예약을 공유할 수 있습니다. 전용 테넌시 인스턴스에 대해 용 량 예약을 공유할 수 없습니다.
- 새 AWS 계정 또는 결제 기록이 제한적인 AWS 계정에는 용량 예약 공유가 제공되지 않습니다.

• AWS 조직 또는 AWS 조직의 조직 단위와 용량 예약을 공유하려면 AWS Organizations를 통해 공유 를 사용하도록 설정해야 합니다. 자세한 내용은 AWS RAM 사용 설명서에서 [AWS Organizations를](https://docs.aws.amazon.com/ram/latest/userguide/getting-started-sharing.html) [사용하여 공유 사용을](https://docs.aws.amazon.com/ram/latest/userguide/getting-started-sharing.html) 참조하세요.

<span id="page-681-0"></span>관련 서비스

용량 예약 공유는 AWS Resource Access Manager(AWS RAM)와 통합됩니다. AWS RAM은 모든 AWS 계정 또는 AWS Organizations를 통해 AWS 리소스를 공유하도록 해주는 서비스입니다. AWS RAM을 사용하여 리소스 공유로 생성한 사용자 소유 리소스를 공유할 수 있습니다. 리소스 공유는 공 유할 리소스와 공유 대상 소비자를 지정합니다. 소비자는 개인 AWS 계정 또는 조직 단위 또는 AWS Organizations의 전체 조직일 수 있습니다.

AWS RAM에 대한 자세한 내용은 [AWS RAM 사용 설명서](https://docs.aws.amazon.com/ram/latest/userguide/)를 참조하세요.

<span id="page-681-1"></span>여러 가용 영역에서 공유

리전의 가용 영역에 걸쳐 리소스가 배포될 수 있도록 각 계정의 이름에 가용 영역을 독립적으로 매핑합 니다. 이로 인해 계정 전체에서 가용 영역 이름의 차이가 발생할 수 있습니다. 예를 들어 AWS 계정의 us-east-1a 가용 영역은 다른 AWS 계정에 대한 us-east-1a로 위치가 동일하지 않을 수 있습니다.

계정과 관련된 용량 예약 상대의 위치를 확인하려면 가용 영역 ID(AZ ID)를 사용해야 합니다. AZ ID 는 모든 AWS 계정의 가용 영역에 대한 고유하고 일관된 식별자입니다. 예를 들어, use1-az1은 useast-1 리전의 AZ ID이고, 모든 AWS 계정에서 위치가 동일합니다.

계정의 가용 영역에 대한 AZ ID 보려면

- 1. [https://console.aws.amazon.com/ramAWS RAM에서](https://console.aws.amazon.com/ram/) 콘솔을 엽니다.
- 2. 현재 지역의 AZ ID는 화면의 오른쪽에 있는 사용자 AZ ID 패널에 표시됩니다.

# <span id="page-681-2"></span>용량 예약 공유

자신이 소유한 용량 예약을 다른 AWS 계정과 공유하면 예약된 용량으로 인스턴스를 시작할 수 있습니 다. 열린 용량 예약을 공유하는 경우 의도하지 않은 용량 예약 사용으로 이어질 수 있으므로 다음 사항 을 명심하세요.

• 소비자가 용량 예약의 속성과 일치하는 인스턴스를 실행하고 CapacityReservationPreference 파라미터를 open으로 설정하고 예약된 용량에서 아직 실행 하지 않는 경우, 공유된 용량 예약을 자동으로 사용합니다.

• 소비자가 일치하는 속성(인스턴스 유형, 플랫폼 및 가용 영역)이 있는 인스턴스를 실행하고 CapacityReservationPreference 매개 변수를 open으로 설정하면 자동으로 공유된 용량 예 약로 실행됩니다.

용량 예약을 공유하려면 리소스 공유에 추가해야 합니다. 리소스 공유는 여러 AWS 계정에서 리소스를 공유할 수 있게 해주는 AWS RAM 리소스입니다. 리소스 공유는 공유할 리소스와 공유 대상 소비자를 지정합니다. Amazon EC2 콘솔을 사용하여 용량 예약을 공유하면 기존 리소스 공유에 추가합니다. 새 리소스 공유에 용량 예약을 추가하려면 [AWS RAM 콘솔](https://console.aws.amazon.com/ram)을 사용하여 리소스 공유를 생성해야 합니다.

AWS Organizations의 조직에 속해 있고 조직 내에서 공유를 사용하는 경우, [공유 사전 조건을](#page-680-0) 충족한 다면 공유 용량 예약에 대한 액세스 권한이 조직의 소비자에게 부여됩니다. 용량 예약을 외부 계정과 공유하는 경우, 소비자는 리소스 공유에 가입하라는 초대장을 받고 초대를 수락한 후 공유 용량 예약에 대한 액세스 권한을 얻을 수 있습니다.

#### **A** Important

사용자와 공유되는 용량 예약으로 인스턴스를 시작하기 전에, 콘솔에서 확인하거나 [describe](https://docs.aws.amazon.com/cli/latest/reference/ec2/describe-capacity-reservations.html)[capacity-reservations](https://docs.aws.amazon.com/cli/latest/reference/ec2/describe-capacity-reservations.html) AWS CLI 명령을 사용하여 공유된 용량 예약에 액세스할 수 있는지 확인 하세요. 콘솔에서 공유 용량 예약을 확인하거나 AWS CLI를 사용하여 설명할 수 있는 경우에 사용할 수 있으며, 인스턴스를 시작할 수 있습니다. 용량 예약으로 인스턴스를 시작하려고 할 때 공유 실패로 인해 액세스할 수 없는 경우, 인스턴스는 온디맨드 용량으로 시작됩니다.

Amazon EC2 콘솔, AWS RAM 콘솔 또는 AWS CLI를 사용하여 소유하고 있는 용량 예약을 공유할 수 있습니다.

Amazon EC2 콘솔을 사용하여 소유하고 있는 용량 예약을 공유하려면

- 1. [https://console.aws.amazon.com/ec2/에](https://console.aws.amazon.com/ec2/)서 Amazon EC2 콘솔을 엽니다.
- 2. 탐색 창에서 용량 예약를 선택합니다.
- 3. 공유할 용량 예약을 선택하고 작업, 공유 예약을 선택하십시오.
- 4. 용량 예약을 추가할 리소스 공유를 선택하고 용량 예약 공유를 선택하십시오.

소비자가 공유 용량 예약에 액세스하려면 몇 분이 걸릴 수 있습니다.

AWS RAM 콘솔을 사용하여 소유하고 있는 용량 예약을 공유하려면

AWS RAM 사용 설명서에서 [리소스 공유 생성을](https://docs.aws.amazon.com/ram/latest/userguide/working-with-sharing.html#working-with-sharing-create) 참조하세요.

#### AWS CLI를 사용하여 소유하고 있는 용량 예약을 공유하려면

<span id="page-683-0"></span>[create-resource-share](https://docs.aws.amazon.com/cli/latest/reference/ram/create-resource-share.html) 명령을 사용합니다.

용량 예약 공유 중지

용량 예약 소유자는 언제든지 용량 예약의 공유를 중지할 수 있습니다. 다음 규칙이 적용됩니다.

- 공유가 중지될 때 공유 용량으로 실행 중인 소비자 소유의 인스턴스는 예약된 용량 밖에서 정상적으 로 계속 실행되며 용량은 Amazon EC2 용량 가용성에 따라 용량 예약로 복원됩니다.
- 용량 예약이 공유된 사용자는 더 이상 예약된 용량에 새로운 인스턴스를 시작할 수 없습니다.

소유하고 있는 용량 예약의 공유를 중지하려면 리소스 공유에서 제거해야 합니다. 이를 위해 Amazon EC2 콘솔, AWS RAM 콘솔 또는 AWS CLI를 사용할 수 있습니다.

Amazon EC2 콘솔을 사용하여 소유하고 있는 용량 예약의 공유를 중지하려면

- 1. [https://console.aws.amazon.com/ec2/에](https://console.aws.amazon.com/ec2/)서 Amazon EC2 콘솔을 엽니다.
- 2. 탐색 창에서 용량 예약를 선택합니다.
- 3. 용량 예약을 선택하고 공유(Sharing) 탭을 선택합니다.
- 4. 공유 탭에는 용량 예약이 추가된 리소스 공유가 나열됩니다. 용량 예약을 제거할 리소스 공유를 선 택하고 리소스 공유에서 제거를 선택하십시오.

AWS RAM 콘솔을 사용하여 소유하고 있는 용량 예약의 공유를 중지하려면

AWS RAM 사용 설명서에서 [리소스 공유 업데이트를](https://docs.aws.amazon.com/ram/latest/userguide/working-with-sharing.html#working-with-sharing-update) 참조하세요.

AWS CLI를 사용하여 소유하고 있는 용량 예약의 공유를 중지하려면

<span id="page-683-1"></span>[disassociate-resource-share](https://docs.aws.amazon.com/cli/latest/reference/ram/disassociate-resource-share.html) 명령을 사용합니다.

공유 용량 예약 식별 및 확인

### **A** Important

사용자와 공유되는 용량 예약으로 인스턴스를 시작하기 전에, 콘솔에서 확인하거나 AWS CLI 를 사용하여 공유된 용량 예약에 액세스할 수 있는지 확인하세요. 콘솔에서 공유 용량 예약을 확인하거나 AWS CLI를 사용하여 설명할 수 있는 경우에 사용할 수 있으며, 인스턴스를 시작할
수 있습니다. 용량 예약으로 인스턴스를 시작하려고 할 때 공유 실패로 인해 액세스할 수 없는 경우 인스턴스는 온디맨드 용량으로 시작됩니다.

소유자와 소비자는 Amazon EC2 콘솔 및 AWS CLI를 사용하여 용량 예약 공유를 식별할 수 있습니다.

Amazon EC2 콘솔을 사용하여 용량 예약 공유를 식별하려면

- 1. [https://console.aws.amazon.com/ec2/에](https://console.aws.amazon.com/ec2/)서 Amazon EC2 콘솔을 엽니다.
- 2. 탐색 창에서 용량 예약를 선택합니다. 화면에는 내가 소유하고 있는 용량 예약와 나와 공유된 용 량 예약가 나열됩니다. [소유자(Owner)] 열에는 용량 예약 소유자의 AWS 계정 ID가 표시됩니다. AWS 계정 ID 옆의 (me)는 사용자가 소유자임을 나타냅니다.

AWS CLI를 사용하여 용량 예약 공유를 식별하려면

[describe-capacity-reservations](https://docs.aws.amazon.com/cli/latest/reference/ec2/describe-capacity-reservations.html) 명령을 사용합니다. 이 명령은 내가 소유한 용량 예약과 나와 공유된 용 량 예약을 반환합니다. OwnerId는 용량 예약 소유자의 AWS 계정 ID를 보여줍니다.

공유 용량 예약 사용량 보기

공유 용량 예약의 소유자는 Amazon EC2 콘솔과 AWS CLI를 사용하여 언제든지 사용량을 볼 수 있습 니다.

Amazon EC2 콘솔을 사용하여 용량 예약 사용량을 보려면

- 1. [https://console.aws.amazon.com/ec2/에](https://console.aws.amazon.com/ec2/)서 Amazon EC2 콘솔을 엽니다.
- 2. 탐색 창에서 용량 예약를 선택합니다.
- 3. 사용량을 볼 수 있는 용량 예약 항목을 선택하고 사용량 탭을 선택하십시오.

AWS 계정 ID( account ID) 열에는 현재 용량 예약을 사용하는 소비자의 계정 ID가 표시됩니다. 시 작된 인스턴스 열에는 현재 각 사용자가 예약된 용량으로 실행 중인 인스턴스 수가 표시됩니다.

AWS CLI를 사용하여 용량 예약 사용량을 보려면

[get-capacity-reservation-usage](https://docs.aws.amazon.com/cli/latest/reference/ec2/get-capacity-reservation-usage.html) 명령을 사용하십시오. AccountId는 용량 예약을 사용하는 계정의 계 정 ID를 보여줍니다. UsedInstanceCount는 현재 예약된 용량에서 실행 중인 인스턴스의 수를 보여 줍니다.

공유된 용량 예약 권한

소유자에 대한 권한

소유자는 공유 용량 예약을 관리하고 취소하는 일을 담당합니다. 소유자는 다른 계정이 소유한 공유 용 량 예약에서 실행 중인 인스턴스를 수정할 수 없습니다. 소유자는 용량 예약 공유로 실행되는 인스턴스 를 관리해야 합니다.

소비자에 대한 권한

소비자는 공유 용량 예약을 실행하는 인스턴스를 관리해야 합니다. 소비자는 어떤 식으로든 공유 용량 예약을 수정할 수 없으며 다른 소비자 또는 용량 예약 소유자가 소유한 인스턴스를 보거나 수정할 수 없습니다.

#### 결제 및 측정

용량 예약 공유에 대한 추가 비용은 없습니다.

용량 예약 소유자에게는 용량 예약 내부에서 실행하는 인스턴스 및 사용되지 않은 예약 용량에 대해 요 금이 청구됩니다. 소비자는 용량 예약 공유 내에서 실행되는 인스턴스에 대해 요금이 청구됩니다.

용량 예약 소유자가 다른 지급인 계정에 속해 있고 용량 예약이 리전 예약 인스턴스 또는 절감형 플랜 의 적용을 받는 경우 용량 예약 소유자에게 리전 예약 인스턴스 또는 절감형 플랜에 대한 요금이 계속 청구됩니다. 이러한 경우 용량 예약 소유자는 리전 예약 인스턴스 또는 절감형 플랜에 대해 비용을 지 불하고 소비자에게는 공유 용량 예약에서 실행되는 인스턴스에 대한 요금이 청구됩니다.

#### 인스턴스 제한

모든 용량 예약 사용량은 용량 예약 소유자의 온디맨드 인스턴스 한도에 포함됩니다. 여기에는 다음이 포함됩니다.

- 미사용 예약 용량
- 용량 예약 소유자가 소유한 인스턴스 별 사용량
- 소비자가 소유한 인스턴스 별 사용량

소비자가 공유하는 용량으로 시작된 인스턴스는 용량 예약 소유자의 온디맨드 인스턴스 한도에 포함 됩니다. 소비자의 인스턴스 제한은 자신의 온디맨드 인스턴스 제한과 액세스할 수 있는 공유 용량 예약 에서 사용 가능한 용량의 합계입니다.

#### 용량 예약 플릿

온디맨드 용량 예약 플릿은 용량 예약의 그룹입니다.

용량 예약 플릿 요청에는 용량 예약 플릿을 시작하는 데 필요한 모든 구성 정보가 포함됩니다. 단일 요 청을 사용하여 지정한 목표 용량까지 여러 인스턴스 유형에 걸쳐 워크로드에 사용할 대량의 Amazon EC2 용량을 예약할 수 있습니다.

용량 예약 플릿을 생성한 후 용량 예약 플릿을 수정하거나 취소하여 플릿의 용량 예약을 총괄적으로 관 리할 수 있습니다.

주제

- [용량 예약 플릿 작동 방식](#page-198-0)
- [고려 사항](#page-266-0)
- [요금](#page-687-0)
- [용량 예약 플릿 개념](#page-687-1)
- [용량 예약 플릿 작업](#page-689-0)
- [용량 예약 플릿 구성 예](#page-698-0)
- [용량 예약 플릿에 서비스 연결 역할 사용](#page-699-0)

용량 예약 플릿 작동 방식

용량 예약 플릿을 생성할 때 플릿은 플릿 요청에 지정한 총 목표 용량을 충족하는 개별 용량 예약을 생 성하려고 시도합니다.

플릿이 용량을 예약하는 인스턴스 수는 지정하는 [총 목표 용량과](#page-688-0) [인스턴스 유형 가중치에](#page-688-1) 따라 달라집 니다. 용량을 예약하는 인스턴스 유형은 사용하는 [할당 전략과](#page-688-2) [인스턴스 유형 우선순위에](#page-689-1) 따라 달라집 니다.

플릿이 생성될 때 용량이 부족하여 총 목표 용량을 즉시 충족할 수 없는 경우 플릿은 요청된 용량을 예 약할 때까지 비동기로 용량 예약을 시도합니다.

플릿이 총 목표 용량에 도달하면 해당 용량을 유지하려고 시도합니다. 플릿의 용량 예약이 취소되면 플 릿은 플릿 구성에 따라 하나 이상의 용량 예약을 자동으로 생성하여 손실된 용량을 대체하고 총 목표 용량을 유지합니다.

플릿의 용량 예약은 개별적으로 관리할 수 없습니다. 플릿을 수정하여 총체적으로 관리해야 합니다. 플 릿을 수정하면 플릿의 용량 예약이 변경 사항을 반영하도록 자동으로 업데이트됩니다.

현재 용량 예약 플릿은 open 인스턴스 일치 기준을 지원하며, 플릿에서 시작된 모든 용량 예약은 이 인 스턴스 일치 기준을 자동으로 사용합니다. 이 기준에 일치하는 속성(인스턴스 유형, 플랫폼 및 가용 영

역)이 있는 새 인스턴스 및 기존 인스턴스가 플릿에 의해 생성된 용량 예약에서 자동으로 실행됩니다. 용량 예약 플릿은 target 인스턴스 일치 기준을 지원하지 않습니다.

고려 사항

용량 예약 플릿으로 작업할 때는 다음 사항에 유의하세요.

- 용량 예약 플릿은 AWS CLI 및 AWS API를 사용하여 생성하고 수정하고 보고 취소할 수 있습니다.
- 플릿의 용량 예약은 개별적으로 관리할 수 없습니다. 플릿을 수정하거나 취소하여 총체적으로 관리 해야 합니다.
- 용량 예약 플릿은 여러 리전에 걸쳐 있을 수 없습니다.
- 용량 예약 플릿은 여러 가용 영역에 걸쳐 있을 수 없습니다.
- 용량 예약 플릿에 의해 생성된 용량 예약에는 자동으로 다음 AWS 생성 태그가 태깅됩니다.
	- 키- aws:ec2-capacity-reservation-fleet
	- 값 *fleet\_id*

이 태그를 사용하여 용량 예약 플릿에 의해 생성된 용량 예약을 식별할 수 있습니다.

## <span id="page-687-0"></span>요금

용량 예약 플릿을 사용하는 데 따른 추가 비용은 없습니다. 용량 예약 플릿에 의해 생성된 개별 용량 예 약에 대한 요금이 청구됩니다. 용량 예약의 요금 청구에 대한 자세한 내용은 [용량 예약 요금 및 결제](#page-655-0) 섹 션을 참조하세요.

<span id="page-687-1"></span>용량 예약 플릿 개념

이 주제에서는 용량 예약 플릿의 몇 가지 개념에 대해 설명합니다.

주제

- [총 목표 용량](#page-688-0)
- [할당 전략](#page-688-2)
- [인스턴스 유형 가중치](#page-688-1)
- [인스턴스 유형 우선 순위](#page-689-1)

#### <span id="page-688-0"></span>총 목표 용량

총 목표 용량은 용량 예약 플릿이 예약하는 총 컴퓨팅 용량을 정의합니다. 총 목표 용량은 용량 예약 플 릿을 생성할 때 지정합니다. 플릿이 생성되고 나면, Amazon EC2가 용량 예약을 자동으로 생성하여 총 목표 용량까지 용량을 예약합니다.

용량 예약 플릿이 용량을 예약하는 인스턴스 수는 총 목표 용량과 용량 예약 플릿의 각 인스턴 스 유형에 대해 지정하는 인스턴스 유형 가중치(total target capacity//instance type weight==number of instances).)에 따라 결정됩니다.

워크로드에 의미 있는 단위를 기준으로 총 목표 용량을 할당할 수 있습니다. 예를 들어 워크로드에 특 정 수의 vCPU가 필요한 경우 필요한 vCPU 수를 기준으로 총 목표 용량을 할당할 수 있습니다. 워크로 드에 2048개의 vCPU가 필요한 경우, 총 목표 용량을 2048로 지정한 다음 플릿의 인스턴스 유형이 제 공하는 vCPU 수에 따라 인스턴스 유형 가중치를 할당합니다. 예시는 [인스턴스 유형 가중치](#page-688-1)에서 확인 하세요.

#### <span id="page-688-2"></span>할당 전략

용량 예약 플릿의 할당 전략에 따라 용량 예약 플릿 구성의 인스턴스 유형 사양에서 예약 용량 요청을 이행하는 방법이 결정됩니다.

현재는 prioritized 할당 전략만 지원됩니다. 이 전략을 통해 용량 예약 플릿은 용량 예약 플릿 구성 의 각 인스턴스 유형 사양에 지정한 우선 순위를 사용하여 용량 예약을 생성합니다. 우선 순위 값이 낮 을수록 사용 우선 순위가 높음을 나타냅니다. 예를 들어 다음과 같은 인스턴스 유형 및 우선 순위를 사 용하는 용량 예약 플릿을 생성한다고 가정해 보겠습니다.

- m4.16xlarge 우선 순위 = 1
- m5.16xlarge 우선 순위 = 3
- m5.24xlarge 우선 순위 = 2

플릿은 먼저 m4.16xlarge의 용량 예약을 생성하려고 시도합니다. Amazon EC2의 m4.16xlarge 용량이 부족한 경우, 플릿은 m5.24xlarge의 용량 예약을 생성하려고 시도합니다. Amazon EC2의 m5.24xlarge 용량이 부족한 경우, 플릿은 m5.16xlarge의 용량 예약을 생성합니다.

<span id="page-688-1"></span>인스턴스 유형 가중치

인스턴스 유형 가중치는 용량 예약 플릿의 각 인스턴스 유형에 할당하는 가중치입니다. 이 가중치는 특 정 인스턴스 유형의 각 인스턴스가 플릿의 총 목표 용량에서 차지하는 용량 단위 수를 결정합니다.

워크로드에 의미 있는 단위를 기준으로 가중치를 할당할 수 있습니다. 예를 들어 워크로드에 특정 수의 vCPU가 필요한 경우 용량 예약 플릿의 각 인스턴스 유형에서 제공하는 vCPU 수를 기준으로 가중치를 할당할 수 있습니다. 이 경우 m4.16xlarge 및 m5.24xlarge 인스턴스를 사용하여 용량 예약 플릿을 생성한다면, 다음과 같이 각 인스턴스의 vCPU 수에 해당하는 가중치를 할당합니다.

- m4.16xlarge 64개의 vCPU, 가중치 = 64단위
- m5.24xlarge 96개의 vCPU, 가중치 = 96단위

인스턴스 유형 가중치에 따라 용량 예약 플릿이 용량을 예약하는 인스턴스의 수가 결정됩니다. 예를 들 어 총 목표 용량이 384단위이고 앞의 예와 동일한 인스턴스 유형과 가중치를 사용하는 용량 예약 플릿 의 경우, 6개의 m4.16xlarge 인스턴스(총 대상 용량 384/인스턴스 유형 64개 가중치=인스턴스 6개) 또는 4개의 m5.24xlarge 인스턴스(384/96 = 4) 용량을 예약할 수 있습니다.

인스턴스 유형 가중치를 할당하지 않거나 가중치가 1인 인스턴스 유형 가중치를 할당할 경우, 총 목표 용량은 온전히 인스턴스 수를 기준으로 합니다. 예를 들어 총 목표 용량이 384단위이고 앞의 예와 동 일한 인스턴스 유형을 사용하지만 가중치를 생략하거나 두 인스턴스 유형 모두의 가중치를 1로 지정한 용량 예약 플릿의 경우, 플릿은 384 m4.16xlarge 인스턴스 또는 384 m5.24xlarge 인스턴스 중 하 나의 용량을 예약할 수 있습니다.

<span id="page-689-1"></span>인스턴스 유형 우선 순위

인스턴스 유형 우선 순위는 플릿의 인스턴스 유형에 할당하는 값입니다. 우선 순위는 플릿에 지정된 인 스턴스 유형 중 플릿이 우선적으로 사용해야 할 인스턴스 유형을 결정하는 데 사용됩니다.

우선 순위 값이 낮을수록 사용 우선 순위가 높음을 나타냅니다.

<span id="page-689-0"></span>용량 예약 플릿 작업

주제

- [시작하기 전 준비 사항](#page-690-0)
- [용량 예약 플릿 상태](#page-690-1)
- [용량 예약 플릿 생성](#page-691-0)
- [용량 예약 플릿 보기](#page-693-0)
- [용량 예약 플릿 수정](#page-695-0)
- [용량 예약 플릿 취소](#page-696-0)

<span id="page-690-0"></span>시작하기 전 준비 사항

용량 예약 플릿을 생성하기 전에 다음을 수행합니다.

- 1. 워크로드에 필요한 컴퓨팅 용량을 결정합니다.
- 2. 사용하려는 인스턴스 유형 및 가용 영역을 결정합니다.
- 3. 요구 사항 및 기본 설정에 따라 각 인스턴스 유형에 우선 순위를 할당합니다. 자세한 내용은 [인스턴](#page-689-1) [스 유형 우선 순위](#page-689-1) 단원을 참조하십시오.
- 4. 워크로드에 적합한 용량 가중치 시스템을 만듭니다. 각 인스턴스 유형에 가중치를 할당하고 총 목표 용량을 결정합니다. 자세한 내용은 [인스턴스 유형 가중치](#page-688-1) 및 [총 목표 용량](#page-688-0) 섹션을 참조하세요.
- 5. 용량 예약이 무기한 필요한지 아니면 특정 기간 동안만 필요한지 결정합니다.

#### <span id="page-690-1"></span>용량 예약 플릿 상태

용량 예약 플릿은 다음 상태 중 하나일 수 있습니다.

- submitted 용량 예약 플릿 요청이 제출되었으며 Amazon EC2가 용량 예약을 생성할 준비를 하고 있습니다.
- modifying 용량 예약 플릿이 수정되고 있습니다. 수정이 완료될 때까지 플릿은 이 상태로 유지됩 니다.
- active 용량 예약 플릿이 총 목표 용량을 충족했으며 이 용량을 유지하려고 시도합니다. 플릿은 수정하거나 삭제할 때까지 이 상태로 유지됩니다.
- partially\_fulfilled 용량 예약 플릿이 총 목표 용량을 부분적으로 충족했습니다. 총 목표 용 량을 충족할 Amazon EC2 용량이 부족합니다. 플릿이 총 목표 용량을 비동기로 충족하려고 시도합 니다.
- expiring 용량 예약 플릿이 종료 날짜에 도달했으며 만료 프로세스가 진행 중입니다. 하나 이상 의 용량 예약이 여전히 활성 상태일 수 있습니다.
- expired 용량 예약 플릿이 종료 날짜에 도달했습니다. 플릿 및 용량 예약이 만료되었습니다. 플릿 이 새로운 용량 예약을 생성할 수 없습니다.
- cancelling 용량 예약 플릿이 취소되는 중입니다. 하나 이상의 용량 예약이 여전히 활성 상태일 수 있습니다.
- cancelled 용량 예약 플릿이 수동으로 취소되었습니다. 플릿과 용량 예약이 취소되었으며 플릿 이 새 용량 예약을 생성할 수 없습니다.
- failed 용량 예약 플릿이 지정된 인스턴스 유형의 용량을 예약하지 못했습니다.

#### <span id="page-691-0"></span>용량 예약 플릿 생성

용량 예약 플릿을 생성하면, 지정된 총 목표 용량까지 플릿 요청에 지정된 인스턴스 유형의 용량 예약 이 자동으로 생성됩니다. 용량 예약 플릿이 용량을 예약하는 인스턴스 수는 요청에 지정하는 총 목표 용량 및 인스턴스 유형 가중치에 따라 달라집니다. 자세한 내용은 [인스턴스 유형 가중치](#page-688-1) 및 [총 목표 용](#page-688-0) [량](#page-688-0) 섹션을 참조하세요.

플릿을 생성할 때 사용할 인스턴스 유형과 각 인스턴스 유형의 우선 순위를 지정해야 합니다. 자세한 내용은 [할당 전략](#page-688-2) 및 [인스턴스 유형 우선 순위](#page-689-1) 섹션을 참조하세요.

**a** Note

용량 예약 플릿을 처음 생성할 때 계정에 AWSServiceRoleForEC2CapacityReservationFleet 서비스 연결 역할이 자동으로 생성됩니다. 자세한 내용은 [용량 예약 플릿에 서비스 연결 역할](#page-699-0) [사용](#page-699-0) 단원을 참조하십시오.

현재 용량 예약 플릿은 open 인스턴스 일치 기준만 지원합니다.

용량 예약 플릿은 명령줄을 사용해서만 생성할 수 있습니다.

용량 예약 플릿을 생성하려면

[create-capacity-reservation-fleet](https://docs.aws.amazon.com/cli/latest/reference/ec2/create-capacity-reservation-fleet.html) AWS CLI 명령을 사용합니다.

```
$ aws ec2 create-capacity-reservation-fleet \
--total-target-capacity capacity_units \
--allocation-strategy prioritized \
--instance-match-criteria open \
--tenancy dedicated|default \
--end-date yyyy-mm-ddThh:mm:ss.000Z \
--instance-type-specifications file://instanceTypeSpecification.json
```
다음은 instanceTypeSpecification.json의 내용입니다.

```
\Gamma { 
          "InstanceType": "instance_type", 
          "InstancePlatform":"platform", 
          "Weight": instance_type_weight, 
          "AvailabilityZone":"availability_zone",
```

```
 "AvailabilityZoneId" : "az_id", 
          "EbsOptimized": true|false, 
          "Priority" : instance_type_priority
     }
]
```
예상 결과.

```
{ 
     "Status": "status", 
     "TotalFulfilledCapacity": fulfilled_capacity, 
     "CapacityReservationFleetId": "cr_fleet_id", 
     "TotalTargetCapacity": capacity_units
}
```
예

```
$ aws ec2 create-capacity-reservation-fleet \
--total-target-capacity 24 \
--allocation-strategy prioritized \
--instance-match-criteria open \
--tenancy default \
--end-date 2021-12-31T23:59:59.000Z \
--instance-type-specifications file://instanceTypeSpecification.json
```
instanceTypeSpecification.json

```
\Gamma { 
     "InstanceType": "m5.xlarge", 
     "InstancePlatform": "Linux/UNIX", 
     "Weight": 3.0, 
     "AvailabilityZone":"us-east-1a", 
     "EbsOptimized": true, 
     "Priority" : 1 
   }
]
```
출력 예.

{

```
 "Status": "submitted", 
 "TotalFulfilledCapacity": 0.0, 
 "CapacityReservationFleetId": "crf-abcdef01234567890", 
 "TotalTargetCapacity": 24
```
<span id="page-693-0"></span>용량 예약 플릿 보기

}

용량 예약 플릿의 구성 및 용량 정보는 언제든지 볼 수 있습니다. 플릿을 보면 플릿 내부에 있는 개별 용 량 예약에 대한 세부 정보도 확인할 수 있습니다.

용량 예약 플릿은 명령줄을 사용해서만 볼 수 있습니다.

용량 예약 플릿을 보려면

[describe-capacity-reservation-fleets](https://docs.aws.amazon.com/cli/latest/reference/ec2/describe-capacity-reservation-fleets.html) AWS CLI 명령을 사용합니다.

\$ aws ec2 describe-capacity-reservation-fleets \ --capacity-reservation-fleet-ids *cr\_fleet\_ids*

예상 결과

```
{ 
     "CapacityReservationFleets": [ 
         { 
              "Status": "status", 
              "EndDate": "yyyy-mm-ddThh:mm:ss.000Z", 
              "InstanceMatchCriteria": "open", 
              "Tags": [], 
              "CapacityReservationFleetId": "cr_fleet_id", 
              "Tenancy": "dedicated|default", 
              "InstanceTypeSpecifications": [ 
\overline{\mathcal{L}} "CapacityReservationId": "cr1_id", 
                      "AvailabilityZone": "cr1_availability_zone", 
                      "FulfilledCapacity": cr1_used_capacity, 
                      "Weight": cr1_instance_type_weight, 
                       "CreateDate": "yyyy-mm-ddThh:mm:ss.000Z", 
                      "InstancePlatform": "cr1_platform", 
                      "TotalInstanceCount": cr1_number of instances, 
                      "Priority": cr1_instance_type_priority, 
                       "EbsOptimized": true|false,
```

```
 "InstanceType": "cr1_instance_type" 
                  }, 
     { 
                      "CapacityReservationId": "cr2_id", 
                      "AvailabilityZone": "cr2_availability_zone", 
                      "FulfilledCapacity": cr2_used_capacity, 
                      "Weight": cr2_instance_type_weight, 
                      "CreateDate": "yyyy-mm-ddThh:mm:ss.000Z", 
                      "InstancePlatform": "cr2_platform", 
                      "TotalInstanceCount": cr2_number of instances, 
                      "Priority": cr2_instance_type_priority, 
                      "EbsOptimized": true|false, 
                      "InstanceType": "cr2_instance_type" 
                  }, 
              ], 
              "TotalTargetCapacity": total_target_capacity, 
              "TotalFulfilledCapacity": total_target_capacity, 
              "CreateTime": "yyyy-mm-ddThh:mm:ss.000Z", 
              "AllocationStrategy": "prioritized" 
         } 
     ]
}
```
#### 예

```
$ aws ec2 describe-capacity-reservation-fleets \
--capacity-reservation-fleet-ids crf-abcdef01234567890
```
# 출력 예시

```
{ 
     "CapacityReservationFleets": [ 
         { 
              "Status": "active", 
              "EndDate": "2021-12-31T23:59:59.000Z", 
              "InstanceMatchCriteria": "open", 
              "Tags": [], 
              "CapacityReservationFleetId": "crf-abcdef01234567890", 
              "Tenancy": "default", 
              "InstanceTypeSpecifications": [ 
\overline{\mathcal{L}} "CapacityReservationId": "cr-1234567890abcdef0", 
                       "AvailabilityZone": "us-east-1a",
```

```
 "FulfilledCapacity": 5.0, 
                      "Weight": 1.0, 
                      "CreateDate": "2021-07-02T08:34:33.398Z", 
                      "InstancePlatform": "Linux/UNIX", 
                      "TotalInstanceCount": 5, 
                      "Priority": 1, 
                      "EbsOptimized": true, 
                      "InstanceType": "m5.xlarge" 
 } 
             ], 
              "TotalTargetCapacity": 5, 
              "TotalFulfilledCapacity": 5.0, 
              "CreateTime": "2021-07-02T08:34:33.397Z", 
              "AllocationStrategy": "prioritized" 
         } 
     ]
}
```
<span id="page-695-0"></span>용량 예약 플릿 수정

용량 예약 플릿의 총 목표 용량과 날짜를 언제든지 수정할 수 있습니다. 용량 예약 플릿의 총 목표 용량 을 수정하면 플릿이 자동으로 새 용량 예약을 생성하거나, 새 총 목표 용량을 충족하도록 플릿의 기존 용량 예약을 수정 또는 취소합니다. 플릿의 종료 날짜를 수정하면 모든 개별 용량 예약의 종료 날짜가 그에 따라 업데이트됩니다.

플릿을 수정하고 나면 그 상태가 modifying으로 전환됩니다. modifying 상태인 동안에는 플릿에 대해 추가 수정을 시도할 수 없습니다.

용량 예약 플릿에 사용되는 테넌시, 가용 영역, 인스턴스 유형, 인스턴스 플랫폼, 우선 순위 또는 가중치 는 수정할 수 없습니다. 이러한 파라미터를 변경해야 하는 경우 기존 플릿을 취소하고 필요한 파라미터 가 적용된 새 플릿을 생성해야 할 수 있습니다.

용량 예약 플릿은 명령줄을 사용해서만 수정할 수 있습니다.

용량 예약 플릿을 수정하려면

[modify-capacity-reservation-fleet](https://docs.aws.amazon.com/cli/latest/reference/ec2/modify-capacity-reservation-fleet.html) AWS CLI 명령을 사용합니다.

**a** Note

--end-date와 --remove-end-date를 같은 명령에 지정할 수는 없습니다.

```
$ aws ec2 modify-capacity-reservation-fleet \
--capacity-reservation-fleet-id cr_fleet_ids \
--total-target-capacity capacity_units \
--end-date yyyy-mm-ddThh:mm:ss.000Z \
--remove-end-date
```
예상 결과

```
{ 
      "Return": true
}
```
# 예: 총 목표 용량 수정

```
$ aws ec2 modify-capacity-reservation-fleet \
--capacity-reservation-fleet-id crf-01234567890abcedf \
--total-target-capacity 160
```
# 예: 종료 날짜 수정

```
$ aws ec2 modify-capacity-reservation-fleet \
--capacity-reservation-fleet-id crf-01234567890abcedf \
--end-date 2021-07-04T23:59:59.000Z
```
# 예: 종료 날짜 제거

```
$ aws ec2 modify-capacity-reservation-fleet \
--capacity-reservation-fleet-id crf-01234567890abcedf \
--remove-end-date
```
## 출력 예시

```
{ 
      "Return": true
}
```
# <span id="page-696-0"></span>용량 예약 플릿 취소

용량 예약 플릿과 플릿에 의해 예약된 용량이 더 이상 필요하지 않은 경우 취소할 수 있습니다. 플릿을 취소하면 상태가 cancelled로 바뀌고 더 이상 새 용량 예약을 생성할 수 없습니다. 또한 플릿의 모든 개별 용량 예약이 취소되고 이전에 예약 용량에서 실행 중이었던 인스턴스는 공유 용량에서 계속 정상 적으로 실행됩니다.

용량 예약 플릿은 명령줄을 사용해서만 취소할 수 있습니다.

용량 예약 플릿을 취소하려면

[cancel-capacity-reservation-fleet](https://docs.aws.amazon.com/cli/latest/reference/ec2/cancel-capacity-reservation-fleet.html) AWS CLI 명령을 사용합니다.

```
$ aws ec2 cancel-capacity-reservation-fleets \
--capacity-reservation-fleet-ids cr_fleet_ids
```
예상 결과

```
{ 
     "SuccessfulFleetCancellations": [ 
          { 
               "CurrentFleetState": "state", 
               "PreviousFleetState": "state", 
               "CapacityReservationFleetId": "cr_fleet_id_1" 
          }, 
          { 
               "CurrentFleetState": "state", 
               "PreviousFleetState": "state", 
               "CapacityReservationFleetId": "cr_fleet_id_2" 
          } 
     ], 
     "FailedFleetCancellations": [ 
         \mathcal{L} "CapacityReservationFleetId": "cr_fleet_id_3", 
           "CancelCapacityReservationFleetError": [ 
\overline{\mathcal{L}} "Code": "code", 
                        "Message": "message" 
            } 
           ] 
      } 
    \mathbf{I}}
```
예: 성공적인 취소

\$ aws ec2 cancel-capacity-reservation-fleets \

--capacity-reservation-fleet-ids crf-abcdef01234567890

## 출력 예시

```
{ 
     "SuccessfulFleetCancellations": [ 
          { 
              "CurrentFleetState": "cancelling", 
              "PreviousFleetState": "active", 
              "CapacityReservationFleetId": "crf-abcdef01234567890" 
         } 
     ], 
     "FailedFleetCancellations": []
}
```
<span id="page-698-0"></span>용량 예약 플릿 구성 예

## 주제

• [예 1: vCPU를 기준으로 용량 예약](#page-698-1)

<span id="page-698-1"></span>예 1: vCPU를 기준으로 용량 예약

다음 예에서는 m5.4xlarge와 m5.12xlarge의 두 가지 인스턴스 유형을 사용하는 용량 예약 플릿을 생성합니다.

지정된 인스턴스 유형에서 제공하는 vCPU 수에 따라 가중치 시스템을 사용합니다. 총 목표 용 량은 vCPU 480개입니다. m5.4xlarge는 16개의 vCPU를 제공하며 가중치 16이 할당되고, m5.12xlarge는 48개의 vCPU 제공하며 가중치 48이 할당됩니다. 이 가중치 시스템은 30개의 m5.4xlarge 인스턴스(480/16=30) 또는 10개의 m5.12xlarge 인스턴스(480/48=10) 용량을 예약하 는 용량 예약 플릿을 구성합니다.

이 플릿은 m5.12xlarge 용량을 우선으로 하고(우선 순위 1 할당), m5.4xlarge에는 더 낮은 우선 순위 2를 할당하도록 구성됩니다. 따라서 플릿이 m5.12xlarge 용량 예약을 먼저 시도하고 Amazon EC2에 m5.12xlarge 용량이 부족한 경우에만 m5.4xlarge 용량 예약을 시도합니다.

이 플릿은Windows 인스턴스의 용량을 예약하며 October 31, 2021 23:59:59(UTC)에 예약이 자 동으로 만료됩니다.

\$ aws ec2 create-capacity-reservation-fleet \

```
--total-target-capacity 480 \
--allocation-strategy prioritized \
--instance-match-criteria open \
--tenancy default \
--end-date 2021-10-31T23:59:59.000Z \
--instance-type-specifications file://instanceTypeSpecification.json
```
다음은 instanceTypeSpecification.json의 내용입니다.

```
\Gamma { 
          "InstanceType": "m5.4xlarge", 
          "InstancePlatform":"Windows", 
          "Weight": 16, 
          "AvailabilityZone":"us-east-1a", 
          "EbsOptimized": true, 
          "Priority" : 2 
     }, 
     { 
          "InstanceType": "m5.12xlarge", 
          "InstancePlatform":"Windows", 
          "Weight": 48, 
          "AvailabilityZone":"us-east-1a", 
          "EbsOptimized": true, 
          "Priority" : 1 
  }
\mathbf{I}
```
<span id="page-699-0"></span>용량 예약 플릿에 서비스 연결 역할 사용

온디맨드 용량 예약 플릿은 AWS Identity and Access Management(IAM) [서비스 연결 역할을](https://docs.aws.amazon.com/IAM/latest/UserGuide/id_roles_terms-and-concepts.html#iam-term-service-linked-role) 사용합니 다. 서비스 연결 역할은용량 예약 플릿에 직접 연결된 고유한 유형의 IAM 역할입니다. 서비스 연결 역 할은 용량 예약 플릿에서 사전 정의하며 서비스에서 다른 AWS 서비스를 자동으로 호출하기 위해 필요 한 모든 권한을 포함합니다.

서비스 연결 역할을 사용하면 필요한 권한을 수동으로 추가할 필요가 없으므로용량 예약 플릿을 더 쉽 게 설정할 수 있습니다. 용량 예약 플릿에서 서비스 연결 역할의 권한을 정의하므로 다르게 정의되지 않은 한, 용량 예약 플릿만 해당 역할을 수임할 수 있습니다. 정의된 권한에는 신뢰 정책과 권한 정책이 포함되며 이 권한 정책은 다른 IAM 엔터티에 연결할 수 없습니다.

먼저 관련 리소스를 삭제한 후에만 서비스 연결 역할을 삭제할 수 있습니다. 이렇게 하면 리소스에 대 한 액세스 권한을 부주의로 삭제할 수 없기 때문에 용량 예약 플릿 리소스가 보호됩니다.

용량 예약 플릿의 서비스 연결 역할 권한

용량 예약 플릿은 AWSServiceRoleForEC2CapacityReservationFleet이라는 서비스 연결 역할을 사용 하여 사용자를 대신해 용량 예약 플릿에서 이전에 생성한 용량 예약을 생성, 설명, 수정 및 취소합니다.

AWSServiceRoleForEC2CapacityReservationFleet 서비스 연결 역할은 역할을 수임하기 위해 capacity-reservation-fleet.amazonaws.com이라는 엔터티를 신뢰합니다.

이 역할은 다음 권한이 포함된 AWSEC2CapacityReservationFleetRolePolicy정책을 사용합니다.

```
{ 
     "Version": "2012-10-17", 
     "Statement": [ 
          { 
              "Effect": "Allow", 
              "Action": [ 
                  "ec2:DescribeCapacityReservations", 
                  "ec2:DescribeInstances" 
              ], 
              "Resource": "*" 
         }, 
          { 
              "Effect": "Allow", 
              "Action": [ 
                  "ec2:CreateCapacityReservation", 
                  "ec2:CancelCapacityReservation", 
                  "ec2:ModifyCapacityReservation" 
              ], 
              "Resource": [ 
                  "arn:aws:ec2:*:*:capacity-reservation/*" 
              ], 
              "Condition": { 
                  "StringLike": { 
                       "ec2:CapacityReservationFleet": "arn:aws:ec2:*:*:capacity-
reservation-fleet/crf-*" 
 } 
 } 
         }, 
          { 
              "Effect": "Allow", 
              "Action": [ 
                  "ec2:CreateTags" 
              ], 
              "Resource": [
```

```
 "arn:aws:ec2:*:*:capacity-reservation/*" 
              ], 
              "Condition": { 
                  "StringEquals": { 
                      "ec2:CreateAction": "CreateCapacityReservation" 
 } 
              } 
         } 
    \mathbf{I}}
```
IAM 엔터티(사용자, 그룹, 역할 등)가 서비스 링크 역할을 생성하고 편집하거나 삭제할 수 있도록 권한 을 구성할 수 있습니다. 자세한 내용은 IAM 사용 설명서의 [서비스 연결 역할 권한](https://docs.aws.amazon.com/IAM/latest/UserGuide/using-service-linked-roles.html#service-linked-role-permissions) 섹션을 참조하세요.

## 용량 예약 플릿의 서비스 연결 역할 생성

서비스 링크 역할은 수동으로 생성할 필요가 없습니다. create-capacity-reservation-fleet AWS CLI 명령 또는 CreateCapacityReservationFleet API를 사용하여 용량 예약 플릿을 생성 할 경우 서비스 연결 역할이 자동으로 생성됩니다.

이 서비스 연결 역할을 삭제했다가 다시 생성해야 하는 경우 동일한 프로세스를 사용하여 계정에서 역 할을 다시 생성할 수 있습니다. 용량 예약 플릿을 생성할 때, 용량 예약 플릿이 서비스 연결 역할을 다시 생성합니다.

용량 예약 플릿의 서비스 연결 역할 편집

용량 예약 플릿에서는 AWSServiceRoleForEC2CapacityReservationFleet 서비스 연결 역할을 편집할 수 없습니다. 서비스 링크 역할을 생성한 후에는 다양한 개체가 역할을 참조할 수 있기 때문에 역할 이 름을 변경할 수 없습니다. 하지만 IAM을 사용하여 역할의 설명을 편집할 수 있습니다. 자세한 내용은 IAM 사용 설명서의 [서비스 연결 역할 편집](https://docs.aws.amazon.com/IAM/latest/UserGuide/using-service-linked-roles.html#edit-service-linked-role)을 참조하세요.

용량 예약 플릿의 서비스 연결 역할 삭제

서비스 연결 역할이 필요한 기능 또는 서비스가 더 이상 필요 없는 경우에는 해당 역할을 삭제하는 것 이 좋습니다. 따라서 적극적으로 모니터링하거나 유지하지 않는 미사용 엔터티가 없도록 합니다. 단, 서비스 연결 역할에 대한 리소스를 먼저 삭제해야 수동으로 삭제할 수 있습니다.

**a** Note

리소스를 삭제하려 할 때 용량 예약 플릿 서비스가 역할을 사용 중이면 삭제에 실패할 수 있습 니다. 이 문제가 발생하면 몇 분 기다렸다가 작업을 다시 시도하세요.

AWSServiceRoleForEC2CapacityReservationFleet 서비스 연결 역할을 삭제하려면

- 1. delete-capacity-reservation-fleet AWS CLI 명령 또는 DeleteCapacityReservationFleet API를 사용하여 계정에서 용량 예약 플릿을 삭제합니다.
- 2. IAM 콘솔, AWS CLI 또는 AWS API를 사용하여 AWSServiceRoleForEC2CapacityReservationFleet 서비스 연결 역할을 삭제합니다. 자세한 내용 은 [IAM 사용 설명서](https://docs.aws.amazon.com/IAM/latest/UserGuide/using-service-linked-roles.html#delete-service-linked-role)의 서비스 연결 역할 삭제 섹션을 참조하세요.

용량 예약 플릿 서비스 연결 역할을 지원하는 리전

용량 예약 플릿에서는 서비스를 사용할 수 있는 모든 리전에서 서비스 연결 역할 사용을 지원합니다. 자세한 내용은 [AWS 리전 및 엔드포인트](https://docs.aws.amazon.com/general/latest/gr/ec2-service.html#ec2_region) 섹션을 참조하세요.

용량 예약 모니터링

다음 기능을 사용하여 용량 예약을 모니터링할 수 있습니다.

# 주제

- [CloudWatch 지표를 사용하여 용량 예약 모니터링](#page-702-0)
- [EventBridge를 사용하여 용량 예약 모니터링](#page-704-0)
- [사용률 알림](#page-708-0)

<span id="page-702-0"></span>CloudWatch 지표를 사용하여 용량 예약 모니터링

CloudWatch 지표를 사용하면 사용량 임계값이 충족될 때 알림을 보내도록 CloudWatch 경보를 설정하 여 용량 예약를 효율적으로 모니터링하고 사용하지 않은 용량을 식별할 수 있습니다. 이를 통해 일정한 용량 예약 볼륨을 유지하고 더 높은 수준의 사용률을 달성할 수 있습니다.

온디맨드 용량 예약는 5분마다 CloudWatch로 지표를 전송합니다. 5분 미만 동안 활성 상태인 용량 예 약에는 지표가 지원되지 않습니다.

CloudWatch 콘솔에서 지표를 보는 방법에 대한 자세한 내용은 [Amazon CloudWatch 지표 사용](https://docs.aws.amazon.com/AmazonCloudWatch/latest/monitoring/working_with_metrics.html)을 참조 하세요. 경보 생성에 대한 자세한 내용은 [Amazon CloudWatch 경보 생성을](https://docs.aws.amazon.com/AmazonCloudWatch/latest/monitoring/AlarmThatSendsEmail.html) 참조하세요.

## 목차

- [용량 예약 사용량 지표](#page-703-0)
- [용량 예약 지표 차원](#page-703-1)
- [용량 예약의 CloudWatch 지표 보기](#page-703-2)

## <span id="page-703-0"></span>용량 예약 사용량 지표

AWS/EC2CapacityReservations 네임스페이스에는 예약에 대해 지정한 임계값 내에서 온디맨드 용량을 모니터링하고 유지 관리하는 데 사용할 수 있는 다음과 같은 사용량 지표가 포함됩니다.

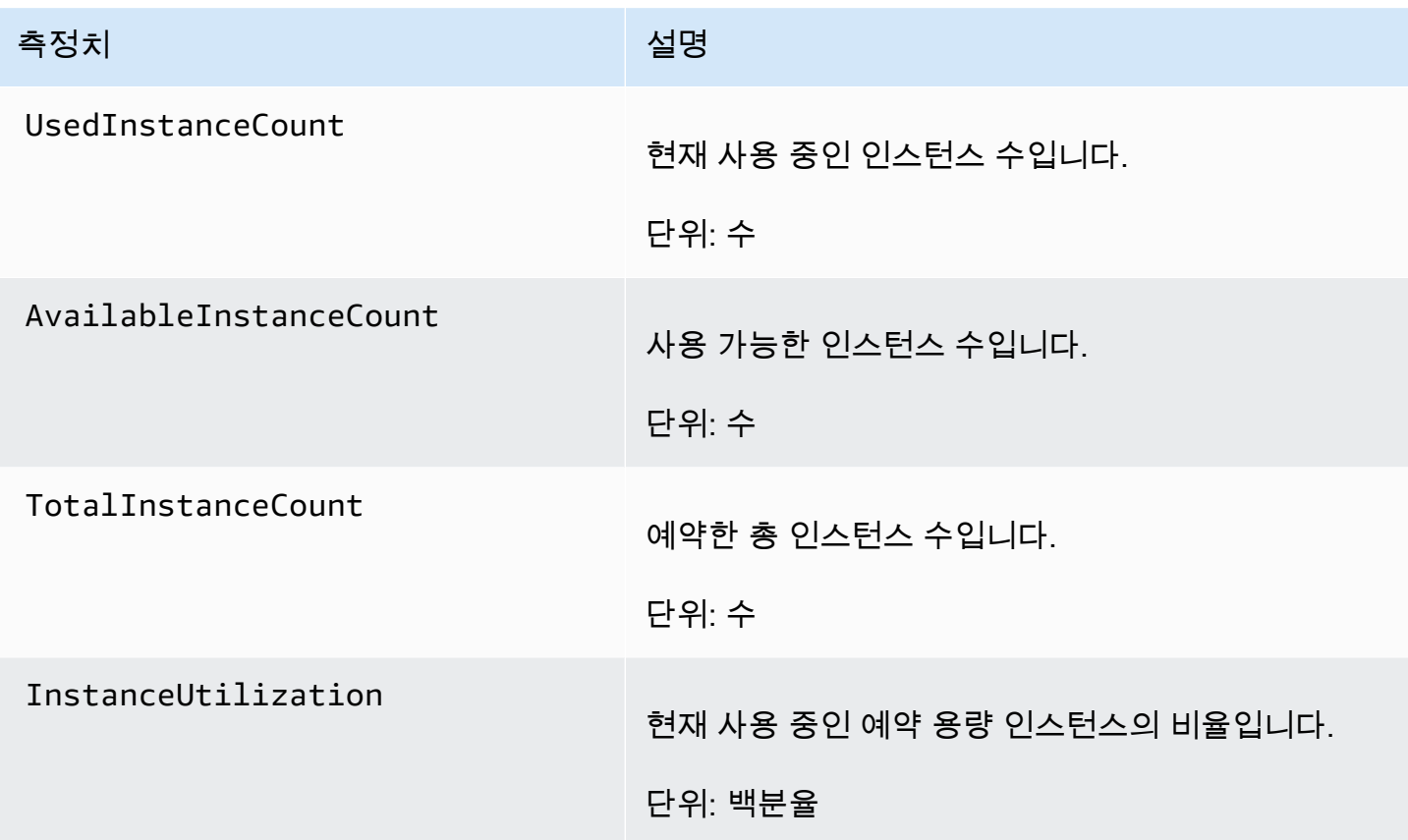

<span id="page-703-1"></span>용량 예약 지표 차원

다음 차원을 사용하여 이전 표에 나열된 지표를 구체화할 수 있습니다.

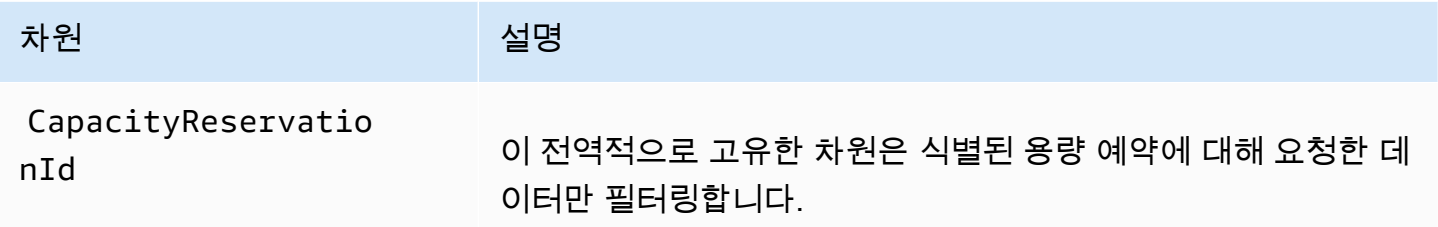

<span id="page-703-2"></span>용량 예약의 CloudWatch 지표 보기

지표는 먼저 서비스 네임스페이스별로 그룹화된 다음, 각 네임스페이스 내에서 지원되는 차원별로 그 룹화됩니다. 다음 절차에 따라 용량 예약에 대한 지표를 볼 수 있습니다.

## CloudWatch 콘솔을 사용하여 용량 예약 지표를 보려면

- 1. [https://console.aws.amazon.com/cloudwatch/에](https://console.aws.amazon.com/cloudwatch/)서 CloudWatch 콘솔을 엽니다.
- 2. 필요한 경우 리전을 변경합니다. 탐색 모음에서 용량 예약이 상주하는 리전을 선택합니다. 자세한 설명은 [리전 및 엔드포인트를](https://docs.aws.amazon.com/general/latest/gr/rande.html) 참조하십시오.
- 3. 탐색 창에서 지표(Metrics)를 선택합니다.
- 4. 모든 지표에 대해 EC2 용량 예약을 선택합니다.
- 5. 용량 예약 기준 지표 차원을 선택합니다. 지표는 CapacityReservationId를 기준으로 그룹화 됩니다.
- 6. 지표를 정렬하려면 열 머리글을 사용합니다. 측정치를 그래프로 표시하려면 측정치 옆에 있는 확 인란을 선택합니다.

용량 예약 지표를 보려면(AWS CLI)

다음 [list-metrics](https://docs.aws.amazon.com/cli/latest/reference/cloudwatch/list-metrics.html) 명령을 사용합니다.

**aws cloudwatch list-metrics --namespace "AWS/EC2CapacityReservations"**

<span id="page-704-0"></span>EventBridge를 사용하여 용량 예약 모니터링

계정의 용량 예약의 사용량이 일정 기간 동안 20% 미만이면 AWS Health가 Amazon EventBridge로 이 벤트를 전송합니다. EventBridge에서는 이러한 이벤트에 대한 응답으로 프로그래밍 작업을 트리거하 는 규칙을 설정할 수 있습니다. 예를 들어 7일 동안 사용률이 20% 미만인 용량 예약을 자동으로 취소하 는 규칙을 생성할 수 있습니다.

EventBridge의 이벤트는 JSON 객체로 표현됩니다. 이 이벤트에 고유한 필드는 JSON 객체의 "세부 정보" 섹션에 포함되어 있습니다. "이벤트" 필드에는 이벤트 이름이 포함됩니다. "결과" 필드에는 이 벤트를 트리거한 작업의 완료 상태가 포함됩니다. 자세한 내용은 Amazon EventBridge 사용 설명서 의 [Amazon EventBridge 이벤트 패턴을](https://docs.aws.amazon.com/eventbridge/latest/userguide/eb-event-patterns.html) 참조하세요.

자세한 내용은 [https://docs.aws.amazon.com/eventbridge/latest/userguide/A](https://docs.aws.amazon.com/eventbridge/latest/userguide/)mazon EventBridge 사용 설명서를 참조하세요.

이 기능은 AWS GovCloud (US)에서 지원되지 않습니다.

내용

• [이벤트](#page-705-0)

• [EventBridge 규칙 생성](#page-707-0)

# <span id="page-705-0"></span>이벤트

용량 예약의 용량 사용량이 20% 미만이면 AWS Health가 다음 이벤트를 전송합니다.

이벤트

- [AWS\\_EC2\\_ODCR\\_UNDERUTILIZATION\\_NOTIFICATION](#page-705-1)
- [AWS\\_EC2\\_ODCR\\_UNDERUTILIZATION\\_NOTIFICATION\\_SUMMARY](#page-706-0)

<span id="page-705-1"></span>AWS EC2 ODCR UNDERUTILIZATION NOTIFICATION

다음은 새로 생성된 용량 예약의 용량 사용량이 24시간 동안 20% 미만일 경우 생성되는 이벤트의 예입 니다.

```
{ 
     "version": "0", 
     "id": "b3e00086-f271-12a1-a36c-55e8ddaa130a", 
     "detail-type": "AWS Health Event", 
     "source": "aws.health", 
     "account": "123456789012", 
     "time": "2023-03-10T12:03:38Z", 
     "region": "ap-south-1", 
     "resources": [ 
         "cr-01234567890abcdef" 
     ], 
     "detail": { 
         "eventArn": "arn:aws:health:ap-south-1::event/EC2/
AWS_EC2_ODCR_UNDERUTILIZATION_NOTIFICATION/
AWS_EC2_ODCR_UNDERUTILIZATION_NOTIFICATION_cr-01234567890abcdef-6211-4d50-9286-0c9fbc243f04", 
         "service": "EC2", 
         "eventTypeCode": "AWS_EC2_ODCR_UNDERUTILIZATION_NOTIFICATION", 
         "eventTypeCategory": "accountNotification", 
         "startTime": "Fri, 10 Mar 2023 12:03:38 GMT", 
         "endTime": "Fri, 10 Mar 2023 12:03:38 GMT", 
         "eventDescription": [ 
             { 
                  "language": "en_US", 
                  "latestDescription": "A description of the event will be provided here" 
 } 
         ],
```

```
 "affectedEntities": [ 
\{\hspace{.1cm} \} "entityValue": "cr-01234567890abcdef" 
 } 
        \mathbf{1} } 
     }
```
<span id="page-706-0"></span>AWS\_EC2\_ODCR\_UNDERUTILIZATION\_NOTIFICATION\_SUMMARY

다음은 새로 생성된 용량 예약 중 하나 이상의 용량 사용량이 7일 동안 20% 미만일 경우 생성되는 이벤 트의 예입니다.

```
{ 
     "version": "0", "id":"7439d42b-3c7f-ad50-6a88-25e2a70977e2", 
     "detail-type": "AWS Health Event", 
     "source": "aws.health", 
     "account": "123456789012", 
     "time": "2023-03-07T06:06:01Z", 
     "region": "us-east-1", 
     "resources": [ 
         "cr-01234567890abcdef | us-east-1b | t3.medium | Linux/UNIX | 0.0%", 
         "cr-09876543210fedcba | us-east-1a | t3.medium | Linux/UNIX | 0.0%" 
     ], 
     "detail": { 
         "eventArn": "arn:aws:health:us-east-1::event/EC2/
AWS_EC2_ODCR_UNDERUTILIZATION_NOTIFICATION_SUMMARY/
AWS_EC2_ODCR_UNDERUTILIZATION_NOTIFICATION_SUMMARY_726c1732-d6f6-4037-b9b8-
bec3c2d3ba65", 
         "service": "EC2", 
         "eventTypeCode": "AWS_EC2_ODCR_UNDERUTILIZATION_NOTIFICATION_SUMMARY", 
         "eventTypeCategory": "accountNotification", 
         "startTime": "Tue, 7 Mar 2023 06:06:01 GMT", 
         "endTime": "Tue, 7 Mar 2023 06:06:01 GMT", 
         "eventDescription": [ 
             { 
                  "language": "en_US", 
                  "latestDescription": "A description of the event will be provided 
  here" 
 } 
         ], 
         "affectedEntities": [ 
\{\hspace{.1cm} \}
```

```
 "entityValue": "cr-01234567890abcdef | us-east-1b | t3.medium | Linux/
UNIX | 0.0%" 
             }, 
\{\hspace{.1cm} \} "entityValue": "cr-09876543210fedcba | us-east-1a | t3.medium | Linux/
UNIX | 0.0%" 
 } 
        \mathbf{I} }
}
```
<span id="page-707-0"></span>EventBridge 규칙 생성

용량 예약 사용률이 20% 미만으로 떨어질 경우 이메일 알림을 받으려면 Amazon SNS 주제를 생성한 다음 AWS EC2\_ODCR\_UNDERUTILIZATION\_NOTIFICATION 이벤트에 대한 EventBridge 규칙을 생 성합니다.

Amazon SNS 주제를 생성하려면

- 1. <https://console.aws.amazon.com/sns/v3/home>에서 Amazon SNS 콘솔을 엽니다.
- 2. 탐색 창에서 토픽을 선택한 다음, 토픽 생성을 선택합니다.
- 3. 유형에서 표준을 선택합니다.
- 4. 이름에 새 주제의 이름을 입력합니다.
- 5. 주제 생성을 선택합니다.
- 6. 구독 생성을 선택합니다.
- 7. 프로토콜에서 이메일을 선택한 다음 엔드포인트에 알림을 받는 데 사용할 이메일 주소를 입력합 니다.
- 8. 구독 생성을 선택합니다.
- 9. 위에 입력한 이메일 주소로 AWS Notification Subscription Confirmation(이)라는 제목의 이메일 메시지를 받게 됩니다. 지시에 따라 구독을 확인합니다.

EventBridge 규칙을 만들려면

- 1. [https://console.aws.amazon.com/events/에](https://console.aws.amazon.com/events/)서 Amazon EventBridge 콘솔을 엽니다.
- 2. 탐색 창에서 규칙(Rules)을 선택한 후 규칙 생성(Create rule)을 선택합니다.
- 3. 이름에 새 규칙의 이름을 입력합니다.
- 4. 규칙 유형에서 이벤트 패턴이 있는 규칙을 선택합니다.
- 5. 다음을 선택합니다.
- 6. 이벤트 패턴에서 다음을 수행합니다.
	- a. 이벤트 소스에서 AWS 서비스를 선택합니다.
	- b. AWS 서비스에서 AWS Health를 선택합니다.
	- c. 이벤트 유형에서 EC2 ODCR 사용률 부족 알림을 선택합니다.
- 7. 다음을 선택합니다.
- 8. 대상 1에서 다음을 수행합니다.
	- a. 대상 유형에서 AWS서비스를 선택합니다.
	- b. 대상 선택에서 SNS 주제를 선택합니다.
	- c. 주제에서 앞서 생성한 주제를 선택합니다.
- 9. 다음을 선택한 후 다음을 다시 한번 선택합니다.
- 10. Create rule을 선택합니다.

#### <span id="page-708-0"></span>사용률 알림

계정에서 용량 예약의 용량 사용률이 20% 미만으로 떨어지면 AWS Health가 다음 이메일과 AWS Health Dashboard 알림을 보냅니다.

- 새로 생성된 각 용량 예약 중 지난 24시간 동안 사용률이 20% 미만인 각 용량 예약에 대한 개별 알 림.
- 지난 7일 동안 사용률이 20% 미만인 모든 용량 예약에 대한 요약 알림.

이메일 알림과 AWS Health Dashboard 알림은 용량 예약을 소유한 AWS 계정에 연결된 이메일 주소로 전송됩니다. 이 알림에는 다음 정보가 포함됩니다.

- 용량 예약의 ID입니다.
- 용량 예약의 가용 영역.
- 용량 예약의 평균 사용률.
- 용량 예약의 인스턴스 유형 및 플랫폼(운영 체제).

또한 계정에서 용량 예약의 용량 사용률이 24시간과 7일 동안 20% 미만이면 AWS Health가 EventBridge로 이벤트를 전송합니다. EventBridge를 사용하면, 이메일 알림을 전송하거나 AWS Lambda 함수를 트리거하는 등의 자동 작업을 이러한 이벤트에 대한 응답으로 설정하는 규칙을 만들 수 있습니다. 자세한 내용은 [EventBridge를 사용하여 용량 예약 모니터링](#page-704-0) 단원을 참조하십시오.

# ML용 용량 블록

ML용 용량 블록을 사용하면 미래 날짜에 수요가 많은 GPU 인스턴스를 예약하여 단기간의 기계 학습 (ML) 워크로드를 지원할 수 있습니다. 용량 블록 내부에서 실행되는 인스턴스는 지연 시간이 짧은 페타 비트 규모의 비차단 네트워킹을 위해 [Amazon EC2 UltraCluster](https://aws.amazon.com/ec2/ultraclusters/) 내부에 자동으로 서로 가깝게 배치됩 니다.

용량 블록을 사용하면 미래 날짜에 GPU 인스턴스 용량을 사용할 수 있는 시점을 확인하고, 가장 적합 한 시간에 시작하도록 용량 블록을 예약할 수 있습니다. 용량 블록을 예약하면 필요한 시간에 해당하 는 비용만 결제하면서 GPU 인스턴스의 용량 보증을 예측할 수 있습니다. 한 번에 며칠 또는 몇 주 동안 ML 워크로드를 지원하는 GPU가 필요하고 GPU 인스턴스를 사용하지 않는 동안에는 예약을 결제하지 않으려는 경우에 용량 블록을 사용하는 것이 좋습니다.

다음은 용량 블록의 몇 가지 일반적인 사용 사례입니다.

- ML 모델 훈련 및 미세 조정 예약한 GPU 인스턴스에 중단 없이 액세스하여 ML 모델 훈련 및 미세 조정을 완료합니다.
- ML 실험 및 프로토타입 GPU 인스턴스가 단기간 필요한 실험을 실행하고 프로토타입을 구축합니 다.

용량 블록은 현재 p5.48xlarge 및 p4d.24xlarge 인스턴스에 사용할 수 있습니다. p5.48xlarge 인스턴스는 미국 동부(오하이오) 및 미국 동부(버지니아 북부) 리전에서 사용할 수 있습니다. p4d.24xlarge 인스턴스는 미국 동부(오하이오) 및 미국 서부(오레곤) 리전에서 사용할 수 있습니다. 예약 시작 시간을 향후 최대 8주로 설정하여 용량 블록을 예약할 수 있습니다.

용량 블록을 사용하여 다음과 같은 예약 기간 및 인스턴스 수량 옵션으로 p5 및 p4d 인스턴스를 예약 할 수 있습니다.

- 1일 단위로 총 14일의 예약 기간
- 1, 2, 4, 8, 16, 32 또는 64개 인스턴스의 예약 인스턴스 수량 옵션

용량 블록을 예약하려면 필요한 인스턴스 유형, 인스턴스 수, 시간, 가장 이른 시작 날짜, 가장 늦은 종 료 날짜를 포함하여 필요한 용량부터 지정합니다. 그러면 사양에 알맞게 제공되는 사용 가능한 용량 블 록을 확인할 수 있습니다. 용량 블록 상품에는 시작 시간, 가용 영역, 예약 가격과 같은 세부 정보가 포 함됩니다. 용량 블록 상품의 가격은 상품이 제공되는 당시에 사용 가능한 공급과 수요에 따라 다릅니

다. 용량 블록 예약 후에는 가격이 변경되지 않습니다. 자세한 내용은 [용량 블록 요금 및 결제](#page-712-0) 단원을 참 조하십시오.

용량 블록 상품을 구매하면 선택한 날짜 및 인스턴스 수에 대한 예약이 생성됩니다. 용량 블록 예약이 시작되면 시작 요청에 예약 ID를 지정하여 인스턴스 시작을 대상으로 지정할 수 있습니다.

예약한 모든 인스턴스는 용량 블록 종료 시간 30분 전까지 사용할 수 있습니다. 용량 블록 예약이 30분 남았을 때, 용량 블록에서 실행 중인 모든 인스턴스가 종료되기 시작합니다. 30분은 다음 고객에게 용 량 블록을 제공하기 전에 인스턴스를 정리하는 데 사용됩니다. 용량 블록 가격에서 예약의 마지막 30 분은 청구되지 않습니다. 종료 프로세스가 시작되기 10분 전에 EventBridge를 통해 이벤트가 발생합니 다. 자세한 내용은 [EventBridge로 용량 블록 모니터링](#page-721-0) 단원을 참조하십시오.

주제

- [지원하는 플랫폼](#page-710-0)
- [고려 사항](#page-710-1)
- [관련 리소스](#page-711-0)
- [용량 블록 요금 및 결제](#page-712-0)
- [용량 블록 작업](#page-713-0)
- [용량 블록 모니터링](#page-721-1)

## <span id="page-710-0"></span>지원하는 플랫폼

ML용 용량 블록에서는 현재 기본 테넌시가 있는 p5.48xlarge 및 p4d.24xlarge 인스턴스를 지 원합니다. AWS Management Console을 사용하여 용량 블록을 구매하는 경우 기본 플랫폼 옵션은 Linux/UNIX입니다. AWS Command Line Interface(AWS CLI) 또는 AWS SDK를 사용하여 용량 블록을 구매하는 경우 다음과 같은 플랫폼 옵션을 사용할 수 있습니다.

- Linux/Unix
- Red Hat Enterprise Linux
- HA가 설치된 RHEL
- SUSE Linux
- Ubuntu Pro

<span id="page-710-1"></span>고려 사항

용량 블록을 사용하기 전에 다음 세부 정보와 제한 사항을 고려하세요.

- 용량 블록은 협정 세계시(UTC) 오전 11:30에 시작하고 종료됩니다.
- 용량 블록에서 실행 중인 인스턴스의 종료 프로세스는 예약 마지막 날의 협정 세계시(UTC) 오전 11:00에 시작됩니다.
- 용량 블록은 시작 시간을 기준으로 향후 8주까지 예약할 수 있습니다.
- 용량 블록 수정 및 취소는 허용되지 않습니다.
- 용량 블록은 AWS 계정 간 또는 AWS 조직 내에서 공유할 수 없습니다.
- 용량 블록은 용량 예약 그룹에서 사용할 수 없습니다.
- AWS 조직의 모든 계정에서 용량 블록에 예약할 수 있는 특정 날짜의 총 인스턴스 수는 64개를 초과 할 수 없습니다.
- 용량 블록을 사용하려면 인스턴스에서 구체적인 예약 ID를 대상으로 지정해야 합니다.
- 용량 블록의 인스턴스는 온디맨드 인스턴스 한도 계산에 포함되지 않습니다.
- 사용자 지정 AMI를 사용하는 P5 인스턴스의 경우 [EFA에 필요한 소프트웨어 및 구성이](https://docs.aws.amazon.com/AWSEC2/latest/UserGuide/p5-instances-started.html) 있는지 확인 합니다.
- 현재 용량 블록은 Amazon EKS 관리형 노드 그룹 또는 Karpenter에서 사용할 수 없습니다. Amazon EKS 자체 관리형 노드 그룹을 생성하는 방법에 대한 자세한 내용은 Amazon EKS 사용 설명서의 [Capacity Blocks for ML을](https://docs.aws.amazon.com/eks/latest/userguide/capacity-blocks.html) 참조하세요.

<span id="page-711-0"></span>관련 리소스

## 용량 블록 생성 후 용량 블록을 사용하여 다음 작업을 수행할 수 있습니다.

- 용량 블록으로 인스턴스 시작 자세한 내용은 [용량 블록으로 인스턴스 내보내기](#page-717-0) 단원을 참조하십시 오.
- Amazon EC2 Auto Scaling 그룹을 생성합니다. 자세한 내용은 Amazon EC2 Auto Scaling 사용 설명 서의 [Use Capacity Blocks for machine learning workloads를](https://docs.aws.amazon.com/autoscaling/ec2/userguide/launch-template-capacity-blocks.html) 참조하세요.

Amazon EC2 Auto Scaling 또는 Amazon EKS를 사용하는 경우 용량 블록 예약을 시작할 때 규모 조정을 실행하도록 예약할 수 있습니다. 예약 규모 조정 기능을 통해 AWS에서는 자동 으로 재시도를 처리하므로 일시적 실패를 처리하기 위한 재시도 로직 구현을 걱정하지 않아 도 됩니다.

• AWS ParallelCluster에서 ML 워크플로를 개선합니다. 자세한 내용은 [Enhancing ML workflows with](https://aws.amazon.com/blogs/hpc/enhancing-ml-workflows-with-aws-parallelcluster-and-amazon-ec2-capacity-blocks-for-ml/)  [AWS ParallelCluster and Amazon EC2 Capacity Blocks for ML을](https://aws.amazon.com/blogs/hpc/enhancing-ml-workflows-with-aws-parallelcluster-and-amazon-ec2-capacity-blocks-for-ml/) 참조하세요.

**a** Note

AWS ParallelCluster에 대한 자세한 정보는 [AWS ParallelCluster란 무엇입니까?를](https://docs.aws.amazon.com/parallelcluster/latest/ug/what-is-aws-parallelcluster.html) 참조하세요.

## <span id="page-712-0"></span>용량 블록 요금 및 결제

주제

- [요금](#page-712-1)
- [결제](#page-712-2)

<span id="page-712-1"></span>요금

ML용 Amazon EC2 용량 블록을 사용하면 예약한 만큼만 비용을 지불합니다. 용량 블록 가격은 구매 당시 용량 블록에 사용 가능한 공급 및 수요에 따라 다릅니다. 용량 블록 상품을 예약하기 전에 가격을 볼 수 있습니다. 용량 블록 가격은 예약 시 선불로 청구됩니다. 다양한 날짜의 용량 블록을 검색하면 사 용 가능한 가장 저렴한 용량 블록 상품이 표시됩니다. 용량 블록을 예약한 후에는 가격이 변경되지 않 습니다.

용량 블록을 사용하는 경우 인스턴스 실행 시 사용하는 운영 체제의 비용을 지불해야 합니다. 운영 체 제 가격에 대한 자세한 내용은 [Amazon EC2 Capacity Blocks for ML Pricing](https://aws.amazon.com/ec2/capacityblocks/pricing/)을 참조하세요.

<span id="page-712-2"></span>결제

용량 블록 상품 가격은 선불로 청구됩니다. 용량 블록 구매 후 12시간 내에 AWS 계정에 대금이 청구됩 니다. 결제가 처리되는 동안에는 용량 블록 예약 리소스가 payment-pending 상태로 유지됩니다. 12 시간 이내에 결제를 처리할 수 없으면 용량 블록이 해제되고 예약 상태가 payment-failed로 변경됩 니다.

결제가 처리되면 용량 블록 리소스 상태가 payment-pending에서 scheduled로 변경됩니다. 일회 성 선결제 금액이 반영된 인보이스가 수신됩니다. 인보이스를 통해서 용량 블록 예약 ID와 결제한 금액 을 연결할 수 있습니다.

용량 블록 예약이 시작되면 예약에서 인스턴스가 실행되는 동안 사용하는 운영 체제만을 기준으로 요 금이 청구됩니다. AWS Cost and Usage Report에서 월 사용량에 대한 연간 청구서의 사용량 및 관련 요금을 확인할 수 있습니다.

**a** Note

절감형 플랜과 예약 인스턴스 할인은 용량 블록에 적용되지 않습니다.

청구서 보기

AWS Billing and Cost Management 콘솔에서 청구서를 볼 수 있습니다. 용량 블록 선결제 금액은 예약 을 구매한 달에 표시됩니다.

예약이 시작되면 청구서의 별도 줄에 블록 예약 사용 및 미사용 시간이 표시됩니다. 이러한 항목을 사 용하여 예약에서 사용된 시간을 확인할 수 있습니다. 프리미엄 운영 체제를 사용하는 경우 사용한 시간 에 대한 사용 요금만 행에 표시됩니다. 자세한 내용은 [요금](#page-712-1) 단원을 참조하십시오. 미사용 시간에 대한 추가 요금은 없습니다.

자세한 내용은 AWS Billing and Cost Management 사용 설명서에서 [결제 보기](https://docs.aws.amazon.com/awsaccountbilling/latest/aboutv2/getting-viewing-bill.html)를 참조하세요.

예약을 구매한 달과 다른 달에 용량 블록이 시작되면 선결제 금액과 예약 사용량이 별도의 청구 월 아래에 표시됩니다. AWS Cost and Usage Report에서는 사용량을 해당 선결제 가격과 연결할 수 있도록 용량 블록 예약 ID는 선결제 요금의 reservation/ReservationARN 항목에 나열되고 lineitem/ ResourceID는 연간 청구서에 나열됩니다.

<span id="page-713-0"></span>용량 블록 작업

용량 블록 사용을 시작하려면 먼저 예약 크기, 기간 및 타이밍 필요성과 일치하는 사용 가능한 용량 블 록을 찾고 구매해야 합니다. 그런 다음에 예약이 시작되면 예약 ID를 대상으로 하는 인스턴스를 시작하 여 용량 블록을 사용할 수 있습니다. 예약 만료 30분 전에 용량 블록에서 여전히 실행 중인 모든 인스턴 스가 종료되기 시작합니다.

용량 블록은 단일 targeted 가용 영역에서 용량 예약으로 제공됩니다. 용량 블록에서 인스턴스를 실 행하려면 인스턴스를 시작할 때 예약 ID를 지정해야 합니다. 인스턴스를 직접 중지했는데 용량 블록이 만료되면 해당 active 상태의 다른 용량 블록을 대상으로 지정할 때까지 해당 인스턴스를 다시 시작 할 수 없습니다.

기본적으로 용량 블록은 지연 시간이 짧고 처리량이 많은 네트워크 연결을 용량 블록 내부의 인스턴스 간에 제공하므로 용량 블록과 함께 클러스터 배치 그룹을 사용할 필요가 없습니다.

주제

- [필수 조건](#page-714-0)
- [용량 블록 찾기 및 구매](#page-714-1)
- [용량 블록으로 인스턴스 내보내기](#page-717-0)
- [용량 블록 보기](#page-719-0)

<span id="page-714-0"></span>필수 조건

사용하려는 인스턴스 유형에 해당하는 AWS 리전을 사용해야 합니다. 자세한 내용은 [리전](#page-1705-0) 단원을 참조 하십시오.

p5.48xlarge 인스턴스가 포함된 용량 블록은 다음 AWS 리전에서 사용할 수 있습니다.

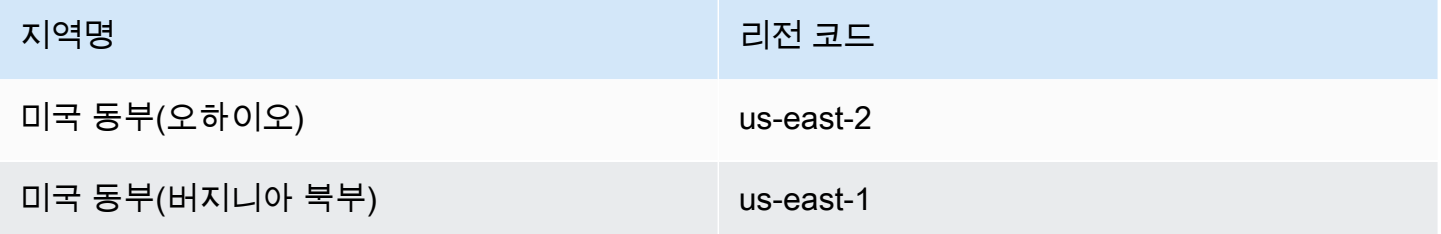

p4d.24xlarge 인스턴스가 포함된 용량 블록은 다음 AWS 리전에서 사용할 수 있습니다.

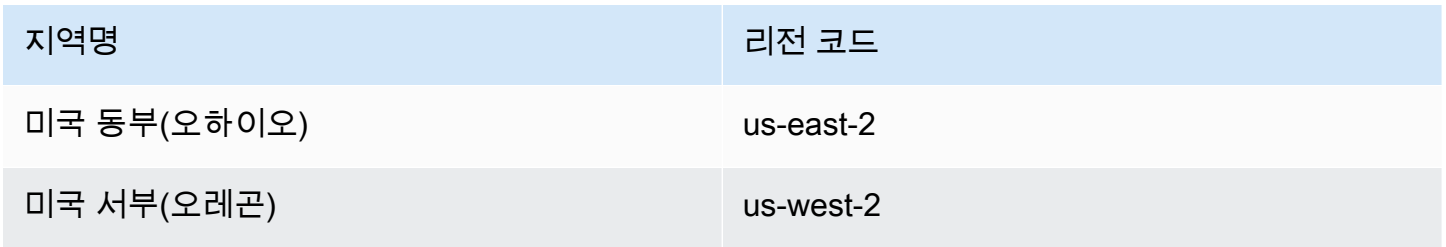

**a** Note

64개 인스턴스의 용량 블록 크기는 모든 AWS 리전의 모든 인스턴스 유형에 대해 지원되지 않 습니다.

<span id="page-714-1"></span>용량 블록 찾기 및 구매

용량 블록을 예약하려면 먼저 필요성과 일치하는 용량을 사용할 수 있는 시간 블록을 찾아야 합니다. 예약할 수 있는 용량 블록을 찾으려면 다음과 같은 사항을 지정합니다.

- 필요한 인스턴스 수
- 인스턴스가 필요한 기간
- 예약이 필요한 날짜 범위

사용 가능한 용량 블록 상품을 검색하려면 예약 기간과 인스턴스 수를 지정합니다. 다음과 같은 옵션 중 하나를 선택해야 합니다.

- 예약 기간의 경우 1일 단위로 최대 14일
- 인스턴스 수의 경우 인스턴스 1, 2, 4, 8, 16, 32 또는 64개

사양과 일치하는 용량 블록을 사용할 수 있는 경우 단일 용량 블록 상품의 세부 정보가 표시됩니다. 상 품 세부 정보에는 예약 시작 시간, 예약 가용 영역 및 예약 가격이 포함됩니다. 자세한 내용은 [요금](#page-712-1) 단원 을 참조하십시오.

표시된 용량 블록 상품을 구매하거나 검색 기준을 수정하여 사용 가능한 다른 옵션을 확인할 수 있습니 다. 상품에 미리 정의된 만료 시간이 없지만 선착순으로만 상품이 제공됩니다.

용량 블록 상품을 구매하면 용량 블록이 예약되었다는 것이 확인되는 응답이 즉시 표시됩니다. 확인 후 에는 예약 유형이 capacity-block이며 start-date가 구매한 상품의 시작 시간으로 설정된 새 용 량 예약이 계정에 표시됩니다. 용량 블록 예약은 payment-pending 상태로 생성됩니다. 선결제 금액 이 처리되면 예약 상태가 scheduled로 변경됩니다. 자세한 내용은 [결제](#page-712-2) 단원을 참조하십시오.

다음과 같은 방법 중 하나를 사용하여 용량 블록을 찾고 구매할 수 있습니다.

#### **Console**

#### 콘솔을 사용하여 용량 블록을 찾고 구매하는 방법

- 1. [https://console.aws.amazon.com/ec2/에](https://console.aws.amazon.com/ec2/)서 Amazon EC2 콘솔을 엽니다.
- 2. 화면 상단의 탐색 모음에서 AWS 리전을 선택합니다. 이 선택은 64개 인스턴스의 용량 블록 크 기는 모든 리전의 모든 인스턴스 유형에 대해 지원되지 않기 때문에 중요합니다.
- 3. 탐색 창에서 용량 예약, 용량 블록 구매를 선택합니다.
- 4. 용량 속성에서 용량 블록 검색 파라미터를 정의할 수 있습니다. 기본적으로 플랫폼은 Linux입 니다. 다른 운영 체제를 선택하려면 AWS CLI를 사용합니다. 자세한 내용은 [지원하는 플랫폼](#page-710-0) 단원을 참조하십시오.
- 5. 총 용량에서 예약하려는 인스턴스 수를 선택합니다.
- 6. 기간에서 예약이 필요한 일수를 입력합니다.
- 7. 용량 블록을 검색할 날짜 범위에서 예약의 가능한 가장 이른 시작 날짜와 허용되는 가장 늦은 예약 종료 날짜를 입력합니다.
- 8. 용량 블록 찾기를 선택합니다.
- 9. 사양을 충족하는 용량 블록을 사용할 수 있으면 권장 용량 블록 아래에 상품이 표시됩니다. 사 양을 충족하는 상품이 여러 가지라면 사용 가능한 최저 가격의 용량 블록 상품이 표시됩니다. 다른 용량 블록 상품을 보려면 검색 입력 내용을 조정하고 용량 블록 찾기를 다시 선택합니다.
- 10. 구매하려는 용량 블록 상품을 찾으면 다음을 선택합니다.
- 11. (선택 사항) 태그 추가 페이지에서 새 태그 추가를 선택합니다.
- 12. 검토 및 구매 페이지에 시작 및 종료 날짜, 기간, 총 인스턴스 수, 가격이 나열됩니다.

# **a** Note 용량 블록을 예약한 후에는 수정하거나 취소할 수 없습니다.

13. 용량 블록 구매 팝업 창에서 confirm(확인)이라고 입력한 다음에 구매를 선택합니다.

#### AWS CLI

AWS CLI를 사용하여 용량 블록을 찾는 방법

describe-capacity-block-offerings 명령을 사용합니다.

다음 예에서는 날짜 범위가 2023-08-14에 시작하고 2023-10-22에 끝나며 기간은 48시간인 16 개 p5.48xlarge 인스턴스가 있는 용량 블록을 검색합니다. 인스턴스 수는 미리 정의된 옵션인 정 수 1, 2, 4, 8, 16, 32, 64여야 합니다. 용량 기간은 24~336 사이의 24의 배수로 일수를 시간 단위로 나타내는 정수여야 합니다.

```
aws ec2 describe-capacity-block-offerings --instance-type p5.48xlarge \setminus --instance-count 16 --start-date-range 2023-08-14T00:00:00Z \ 
   --end-date-range 2023-10-22-T00:00:00Z --capacity-duration 48
```
AWS CLI를 사용하여 용량 블록을 구매하는 방법

purchase-capacity-block 명령을 사용하고 구매하려는 용량 블록의 상품 ID와 인스턴스 플랫 폼을 지정합니다.

```
aws ec2 purchase-capacity-block \ 
   --capacity-block-offering-id cbr-0123456789abcdefg \ 
   --instance-platform Linux/UNIX
```
<span id="page-717-0"></span>용량 블록으로 인스턴스 내보내기

용량 블록 예약 후 AWS 계정에서 용량 블록 예약을 볼 수 있습니다. startdate와 end-date를 보며 언제 예약이 시작하고 종료되는지 확인할 수 있습니다. 용량 블록 예약이 시작되기 전에는 사용 가능한 용량이 0으로 표시됩니다. 태그 키 aws:ec2capacityreservation:incrementalRequestedQuantity의 태그 값을 통해 용량 블 록에서 사용할 수 있는 인스턴스 수를 확인할 수 있습니다.

용량 블록 예약이 시작되면 예약 상태가 scheduled에서 active로 변경됩니다. Amazon EventBridge를 통해 이벤트가 발생하여 용량 블록을 사용할 수 있다고 알려줍니다. 자세한 내용은 [용](#page-721-1) [량 블록 모니터링](#page-721-1) 단원을 참조하십시오.

용량 블록을 사용하려면 인스턴스를 시작할 때 용량 블록 예약 ID를 지정해야 합니다. 인스턴스를 용량 예약으로 내보내면 시작된 인스턴스 수만큼 사용 가능한 용량이 감소합니다. 예를 들어, 구매한 인스턴 스 용량이 8개 인스턴스이고 4개 인스턴스를 시작하면 사용 가용한 용량이 4만큼 감소합니다.

예약이 종료되기 전에 용량 블록에서 실행 중인 인스턴스를 종료하면 그 자리에서 새 인스턴스를 시작할 수 있습니다. 용량 블록에서 인스턴스를 중지하거나 종료하는 경우 다른 인스턴스를 시작 하여 바꿀 수 있으려면 인스턴스를 정리하는 데 몇 분 정도 걸립니다. 이 시간에는 인스턴스가 중 지 또는 shutting-down 상태로 됩니다. 이 프로세스가 완료되면 인스턴스 상태가 stopped 또는 terminated로 변경됩니다. 그러면 용량 블록의 사용 가능한 용량이 업데이트되어 사용 가능한 다른 인스턴스가 표시됩니다.

다음 단계에서는 AWS Management Console 또는 AWS CLI를 사용하여 active 상태의 용량 블록으 로 인스턴스를 내보내는 방법을 설명합니다.

EKS 노드 그룹이 시작될 때 자동으로 용량 블록을 사용하도록 설정하는 방법에 대한 내용은 Amazon EKS 사용 설명서의 [Capacity Blocks for ML을](https://docs.aws.amazon.com/eks/latest/userguide/capacity-blocks.html) 참조하세요.

EC2 플릿을 사용하여 인스턴스를 용량 블록으로 내보내는 방법에 대한 내용은 [자습서: 용량 블록으로](#page-1550-0)  [인스턴스 내보내기](#page-1550-0) 섹션을 참조하세요.

용량 블록을 대상으로 하는 시작 템플릿을 생성하는 방법에 대한 내용은 [시작 템플릿에서 인스턴스 시](#page-761-0) [작](#page-761-0) 섹션을 참조하세요.

다음과 같은 방법 중 하나를 사용하여 인스턴스를 용량 블록으로 내보낼 수 있습니다.

**Console** 

#### 콘솔을 사용하여 인스턴스를 용량 블록으로 내보내는 방법

1. [https://console.aws.amazon.com/ec2/에](https://console.aws.amazon.com/ec2/)서 Amazon EC2 콘솔을 엽니다.

- 2. 화면 상단의 탐색 모음에서 용량 블록 예약의 리전을 선택합니다.
- 3. Amazon EC2 콘솔 대시보드에서 인스턴스 시작을 선택합니다.
- 4. (선택 사항) 이름 및 태그에서 인스턴스의 이름을 지정하고 인스턴스에 태그를 지정할 수 있습 니다. 태그에 대한 내용은 [Amazon EC2 리소스 태깅](#page-2342-0) 섹션을 참조하세요.
- 5. 애플리케이션 및 OS 이미지에서 Amazon Machine Image(AMI)를 선택합니다.
- 6. 인스턴스 유형에서 용량 블록 예약과 일치하는 인스턴스 유형을 선택합니다.
- 7. 키 페어(로그인)에서 기존 키 페어를 선택하거나 새 키 페어 생성을 선택하여 새로 하나를 생성 합니다. 자세한 내용은 [Amazon EC2 키 페어 및 Amazon EC2 인스턴스](#page-2140-0) 단원을 참조하십시오.
- 8. 네트워크 설정(Network settings)에서 기본 설정을 사용하거나 편집(Edit)을 선택하여 필요에 따라 네트워크 설정을 구성합니다.

# **A** Important

용량 블록이 있는 가용 영역과 다른 가용 영역의 서브넷에서 인스턴스를 시작할 수 없 습니다.

- 9. 고급 세부 정보에서 스팟 인스턴스를 다음과 같이 구성합니다.
	- a. 구매 옵션(시장 유형)에서 용량 블록을 선택합니다.
	- b. 용량 예약에서 ID로 대상 지정을 선택합니다.
	- c. 용량 블록 예약의 용량 예약 ID를 선택합니다.
- 10. 요약(Summary) 패널의 인스턴스 수(Number of instances)에 시작할 인스턴스 수를 입력합니 다.
- 11. 인스턴스 시작을 선택합니다.

#### AWS CLI

AWS CLI를 사용하여 인스턴스를 용량 블록으로 내보내는 방법

• run-instances 명령을 사용하여 instance-market-options 구조의 capacity-block 중 MarketType을 지정합니다. capacity-reservation-specification 파라미터도 지정 해야 합니다.

다음 예에서는 일치하는 속성과 사용 가능한 용량이 있는 활성 용량 예약으로 단일 p5.48xlarge 인스턴스를 내보냅니다.

aws ec2 run-instances --image-id ami-abc12345 --count  $1 \setminus$  --instance-type p5.48xlarge --key-name MyKeyPair \ --subnet-id subnet-1234567890abcdef1 \ --instance-market-options MarketType='capacity-block' --capacity-reservation-specification CapacityReservationTarget={CapacityReservationId=cr-a1234567}

<span id="page-719-0"></span>용량 블록 보기

용량 블록에는 다음과 같은 상태가 있습니다.

- payment-pending 선결제 금액이 아직 처리되지 않았습니다.
- payment-failed 12시간 기간 안에 결제를 처리하지 못했습니다. 용량 블록이 해제되었습니다.
- scheduled 결제는 처리되었고 용량 블록 예약은 아직 시작되지 않았습니다.
- active 예약 용량을 사용할 수 없습니다.
- expired 용량 블록 예약이 예약 요청 시 지정한 날짜 및 시간에 자동으로 만료되었습니다. 예약 용 량을 더 이상 사용할 수 없습니다.

다음과 같은 방법 중 하나를 사용하여 용량 블록 예약을 볼 수 있습니다.

#### Console

#### 콘솔을 사용하여 용량 블록을 보는 방법

- 1. [https://console.aws.amazon.com/ec2/에](https://console.aws.amazon.com/ec2/)서 Amazon EC2 콘솔을 엽니다.
- 2. 탐색 창에서 용량 예약를 선택합니다.
- 3. 용량 예약 개요 페이지에서 모든 용량 예약 리소스에 대한 세부 정보가 있는 리소스 테이블을 참조할 수 있습니다. 용량 블록 예약을 찾으려면 용량 예약 ID 위의 드롭다운 목록에서 용량 블 록을 선택합니다. 테이블에서 시작 및 종료 날짜, 기간, 상태와 같은 용량 블록에 대한 정보를 확인할 수 있습니다.
- 4. 용량 블록에 대해 자세히 알아보려면 보려는 용량 블록의 예약 ID를 선택합니다. 용량 예약 세 부 정보 페이지에 예약의 모든 속성과 용량 블록에서 사용 중이며 사용 가능한 인스턴스 수가 표시됩니다.
### **a** Note

용량 블록 예약이 시작되기 전에는 사용 가능한 용량이 0으로 표시됩니다. 태그 키 aws:ec2capacityreservation:incrementalRequestedQuantity의 다음 태 그 값을 사용하여 용량 블록 예약이 시작될 때 사용할 수 있는 인스턴스 수를 확인할 수 있습니다.

### AWS CLI

### AWS CLI를 사용하여 용량 블록을 보는 방법

기본적으로 [describe-capacity-reservations](https://docs.aws.amazon.com/cli/latest/reference/ec2/describe-capacity-reservations.html) 명령을 사용하면 온디맨드 용량 예약과 용량 블록 예약이 모두 나열됩니다. 용량 블록 예약만 보려면 capacity-block을 사용하여 capacityreservation-type 파라미터를 필터링합니다.

예를 들어, 다음 명령에서는 현재 AWS 리전의 용량 블록 예약 중 하나 이상이 설명됩니다.

aws ec2 describe-capacity-reservations -reservation-type capacity-block

### 출력 예.

```
{ 
     "CapacityReservations": [ 
        \{ "CapacityReservationId": "cr-12345678", 
              "EndDateType": "limited", 
              "ReservationType": "capacity-block" 
              "AvailabilityZone": "eu-east-2a", 
              "InstanceMatchCriteria": "targeted", 
              "EphemeralStorage": false, 
              "CreateDate": "2023-11-29T14:22:45Z", 
              "StartDate": "2023-12-15T12:00:00Z", 
              "EndDate": "2023-08-19T12:00:00Z", 
              "AvailableInstanceCount": 0, 
              "InstancePlatform": "Linux/UNIX", 
              "TotalInstanceCount": 16, 
              "State": "payment-pending", 
              "Tenancy": "default", 
              "EbsOptimized": true,
```
"InstanceType": "p5.48xlarge"

 }, ...

### 용량 블록 모니터링

주제

- [EventBridge로 용량 블록 모니터링](#page-721-0)
- [AWS CloudTrail로 용량 블록 API 직접 호출 로깅](#page-722-0)

### <span id="page-721-0"></span>EventBridge로 용량 블록 모니터링

용량 블록 예약이 시작되면 용량을 사용할 준비가 되었다는 이벤트가 EventBridge를 통해 Amazon EC2에서 발생합니다. 용량 블록 예약 종료 40분 전에 예약에서 실행 중인 모든 인스턴스가 10분 후에 종료되기 시작한다는 다른 EventBridge 이벤트가 수신됩니다. EventBridge 이벤트에 자세한 내용은 [Amazon EventBridge Events를](https://docs.aws.amazon.com/eventbridge/latest/userguide/eb-events.html) 참조하세요.

용량 블록에 발생하는 이벤트의 이벤트 구조는 다음과 같습니다.

용량 블록 전송됨

다음 예에서는 용량 블록 전송됨의 이벤트를 보여줍니다.

```
{ 
   "customer_event_id": "[Capacity Reservation Id]-delivered", 
   "detail_type": "Capacity Block Reservation Delivered", 
   "source": "aws.ec2", 
   "account": "[Customer Account ID]", 
   "time": "[Current time]", 
   "resources": [ 
     "[ODCR ARN]" 
   ], 
   "detail": { 
     "capacity-reservation-id": "[ODCR ID]", 
     "end-date": "[ODCR End Date]" 
   }
}
```
### 용량 블록 만료 경고

# 다음 예에서는 용량 블록 만료 경고의 이벤트를 보여줍니다.

```
{ 
   "customer_event_id": "[Capacity Reservation Id]-approaching-expiry", 
   "detail_type": "Capacity Block Reservation Expiration Warning", 
   "source": "aws.ec2", 
   "account": "[Customer Account ID]", 
   "time": "[Current time]", 
   "resources": [ 
     "[ODCR ARN]" 
   ], 
   "detail": { 
     "capacity-reservation-id": "[ODCR ID]", 
     "end-date": "[ODCR End Date]" 
   }
}
```
<span id="page-722-0"></span>AWS CloudTrail로 용량 블록 API 직접 호출 로깅

용량 블록은 용량 블록에서 사용자, 역할 또는 서비스를 통해 수행된 작업의 레코드를 제공하는 AWS 서비스인 AWS CloudTrail과 통합되어 있습니다. CloudTrail에서는 용량 블록에 대한 API 직접 호출을 이벤트로 캡처합니다. 캡처되는 직접 호출에는 용량 블록 콘솔로부터의 호출과 용량 블록 API 작업에 대한 코드 직접 호출이 포함됩니다. 추적을 생성하면 용량 블록 이벤트를 포함한 CloudTrail 이벤트를 지속적으로 Amazon S3 버킷에 전송할 수 있습니다. 추적을 구성하지 않은 경우에도 CloudTrail 콘솔 의 이벤트 기록에서 최신 이벤트를 볼 수 있습니다. CloudTrail에서 수집된 정보를 사용하여 용량 블록 에 적용된 요청, 요청이 적용된 IP 주소, 요청을 적용한 사람, 요청이 수행된 시간 및 추가 세부 정보를 결정할 수 있습니다.

CloudTrail에 대한 자세한 내용은 [AWS CloudTrail 사용 설명서를](https://docs.aws.amazon.com/awscloudtrail/latest/userguide/cloudtrail-user-guide.html) 참조하세요.

CloudTrail의 용량 블록 정보

CloudTrail은 계정 생성 시 AWS 계정에서 사용되도록 설정됩니다. 용량 블록에서 활동이 발생하면 해 당 활동이 이벤트 기록의 다른 AWS 서비스 이벤트와 함께 CloudTrail 이벤트에 기록됩니다. AWS 계정 에서 최신 이벤트를 확인, 검색 및 다운로드할 수 있습니다. 자세한 내용은 [CloudTrail 이벤트 기록을 사](https://docs.aws.amazon.com/awscloudtrail/latest/userguide/view-cloudtrail-events.html) [용하여 이벤트 보기를](https://docs.aws.amazon.com/awscloudtrail/latest/userguide/view-cloudtrail-events.html) 참조하십시오.

용량 블록 이벤트를 포함한 이벤트를 AWS 계정에 지속적으로 기록하려면 추적을 생성합니다. CloudTrail은 추적을 사용하여 Amazon S3 버킷으로 로그 파일을 전송할 수 있습니다. 콘솔에서 추적 을 생성하면 기본적으로 모든 AWS 리전에 추적이 적용됩니다. 추적은 AWS 파티션에 있는 모든 리전 의 이벤트를 로깅하고 지정된 Amazon S3 버킷으로 로그 파일을 전송합니다. 추가적으로, CloudTrail

로그에서 수집된 이벤트 데이터를 추가 분석 및 처리하도록 다른 AWS 서비스를 구성할 수 있습니다. 자세한 설명은 다음 자료를 참조하십시오:

- [추적 생성 개요](https://docs.aws.amazon.com/awscloudtrail/latest/userguide/cloudtrail-create-and-update-a-trail.html)
- [CloudTrail 지원 서비스 및 통합](https://docs.aws.amazon.com/awscloudtrail/latest/userguide/cloudtrail-aws-service-specific-topics.html)
- [CloudTrail에 대한 Amazon SNS 알림 구성](https://docs.aws.amazon.com/awscloudtrail/latest/userguide/configure-sns-notifications-for-cloudtrail.html)
- [여러 리전에서 CloudTrail 로그 파일 받기](https://docs.aws.amazon.com/awscloudtrail/latest/userguide/receive-cloudtrail-log-files-from-multiple-regions.html) 및 [여러 계정에서 CloudTrail 로그 파일 받기](https://docs.aws.amazon.com/awscloudtrail/latest/userguide/cloudtrail-receive-logs-from-multiple-accounts.html)

모든 용량 블록 작업은 CloudTrail을 통해 로깅되고 Amazon EC2 API 참조로 문서화됩니다. 예를 들어, CapacityBlockScheduled 직접 호출 및 CapacityBlockActive 작업을 통해 CloudTrail 로그 파 일에 항목이 생성됩니다.

모든 이벤트 및 로그 항목에는 요청을 생성한 사용자에 대한 정보가 들어 있습니다. 신원 정보를 이용 하면 다음을 쉽게 알아볼 수 있습니다.

- 루트로 요청되었는지 아니면 AWS Identity and Access Management(IAM) 사용자 자격 증명으로 했 는지.
- 역할 또는 연동 사용자를 위한 임시 보안 인증으로 요청을 생성하였는지.
- 다른 AWS 서비스에서 요청했는지.

자세한 내용은 [CloudTrail userIdentity 요소를](https://docs.aws.amazon.com/awscloudtrail/latest/userguide/cloudtrail-event-reference-user-identity.html) 참조하세요.

용량 블록 로그 파일 이해

추적이란 지정한 Amazon S3 버킷에 이벤트를 로그 파일로 입력할 수 있게 하는 구성입니다. CloudTrail 로그 파일에는 하나 이상의 로그 항목이 포함될 수 있습니다. 이벤트는 모든 소스로부터의 단일 요청을 나타내며 요청 작업, 작업 날짜와 시간, 요청 파라미터 등에 대한 정보가 들어 있습니다. CloudTrail 로그 파일은 퍼블릭 API 직접 호출의 주문 스택 트레이스가 아니므로 특정 순서로 표시되지 않습니다.

다음 예에서는 다음에 대한 CloudTrail 로그 항목을 보여줍니다.

- [TerminateCapacityBlocksInstances](#page-724-0)
- [CapacityBlockPaymentFailed](#page-725-0)
- [CapacityBlockScheduled](#page-725-1)
- [CapacityBlockActive](#page-726-0)
- [CapacityBlockFailed](#page-727-0)

#### • [CapacityBlockExpired](#page-728-0)

### **a** Note

데이터 프라이버시의 예에서 일부 필드가 수정되었습니다.

### <span id="page-724-0"></span>TerminateCapacityBlocksInstances

```
{ 
   "eventVersion": "1.05", 
   "userIdentity": { 
     "accountId": "123456789012", 
     "invokedBy": "AWS Internal;" 
   }, 
   "eventTime": "2023-10-02T00:06:08Z", 
   "eventSource": "ec2.amazonaws.com", 
   "eventName": "TerminateCapacityBlockInstances", 
   "awsRegion": "us-east-1", 
   "sourceIPAddress": "203.0.113.25", 
   "userAgent": "aws-cli/1.15.61 Python/2.7.10 Darwin/16.7.0 botocore/1.10.60", 
   "requestParameters": null, 
   "responseElements": null, 
   "eventID": "a1b2c3d4-EXAMPLE", 
   "readOnly": false, 
   "resources": [ 
     { 
       "accountId": "123456789012", 
       "type": "AWS::EC2::Instance", 
       "ARN": "arn:aws:ec2:US East (N. Virginia):123456789012:instance/
i-1234567890abcdef0" 
     } 
     { 
       "accountId": "123456789012", 
       "type": "AWS::EC2::Instance", 
       "ARN": "arn:aws::ec2:US East (N. Virginia):123456789012:instance/
i-0598c7d356eba48d7" 
     } 
   ], 
   "eventType": "AwsServiceEvent", 
   "recipientAccountId": "123456789012", 
   "serviceEventDetails": {
```
}

```
 "capacityReservationId": "cr-12345678", 
 }
```
<span id="page-725-0"></span>CapacityBlockPaymentFailed

```
{ 
   "eventVersion": "1.05", 
   "userIdentity": { 
     "accountId": "123456789012", 
     "invokedBy": "AWS Internal;" 
   }, 
   "eventTime": "2023-10-02T00:06:08Z", 
   "eventSource": "ec2.amazonaws.com", 
   "eventName": "CapacityBlockPaymentFailed", 
   "awsRegion": "us-east-1", 
   "sourceIPAddress": "203.0.113.25", 
   "userAgent": "aws-cli/1.15.61 Python/2.7.10 Darwin/16.7.0 botocore/1.10.60", 
   "requestParameters": null, 
   "responseElements": null, 
   "eventID": "a1b2c3d4-EXAMPLE", 
   "readOnly": false, 
   "resources": [ 
    \mathcal{L} "ARN": "arn:aws:ec2:US East (N. Virginia):123456789012:capacity-reservation/
cr-12345678", 
       "accountId": "123456789012", 
       "type": "AWS::EC2::CapacityReservation" 
     } 
   ], 
   "eventType": "AwsServiceEvent", 
   "recipientAccountId": "123456789012", 
   "serviceEventDetails": { 
       "capacityReservationId": "cr-12345678", 
       "capacityReservationState": "payment-failed" 
       }
}
```
<span id="page-725-1"></span>CapacityBlockScheduled

```
{ 
   "eventVersion": "1.05", 
   "userIdentity": {
```

```
 "accountId": "123456789012", 
     "invokedBy": "AWS Internal;" 
   }, 
   "eventTime": "2023-10-02T00:06:08Z", 
   "eventSource": "ec2.amazonaws.com", 
   "eventName": "CapacityBlockScheduled", 
   "awsRegion": "us-east-1", 
   "sourceIPAddress": "203.0.113.25", 
   "userAgent": "aws-cli/1.15.61 Python/2.7.10 Darwin/16.7.0 botocore/1.10.60", 
   "requestParameters": null, 
   "responseElements": null, 
   "eventID": "a1b2c3d4-EXAMPLE", 
   "readOnly": false, 
   "resources": [ 
     { 
       "ARN": "arn:aws:ec2:US East (N. Virginia):123456789012:capacity-reservation/
cr-12345678", 
       "accountId": "123456789012", 
       "type": "AWS::EC2::CapacityReservation" 
     } 
   ], 
   "eventType": "AwsServiceEvent", 
   "recipientAccountId": "123456789012", 
   "serviceEventDetails": { 
       "capacityReservationId": "cr-12345678", 
       "capacityReservationState": "scheduled" 
       }
}
```
### <span id="page-726-0"></span>CapacityBlockActive

```
{ 
   "eventVersion": "1.05", 
   "userIdentity": { 
     "accountId": "123456789012", 
     "invokedBy": "AWS Internal;" 
   }, 
   "eventTime": "2023-10-02T00:06:08Z", 
   "eventSource": "ec2.amazonaws.com", 
   "eventName": "CapacityBlockActive", 
   "awsRegion": "us-east-1", 
   "sourceIPAddress": "203.0.113.25", 
   "userAgent": "aws-cli/1.15.61 Python/2.7.10 Darwin/16.7.0 botocore/1.10.60",
```

```
 "requestParameters": null, 
   "responseElements": null, 
   "eventID": "a1b2c3d4-EXAMPLE", 
   "readOnly": false, 
   "resources": [ 
     { 
       "ARN": "arn:aws:ec2:US East (N. Virginia):123456789012:capacity-reservation/
cr-12345678", 
       "accountId": "123456789012", 
       "type": "AWS::EC2::CapacityReservation" 
     } 
   ], 
   "eventType": "AwsServiceEvent", 
   "recipientAccountId": "123456789012", 
   "serviceEventDetails": { 
       "capacityReservationId": "cr-12345678", 
       "capacityReservationState": "active" 
       } 
  }
```
### <span id="page-727-0"></span>**CapacityBlockFailed**

```
{ 
   "eventVersion": "1.05", 
   "userIdentity": { 
     "accountId": "123456789012", 
     "invokedBy": "AWS Internal;" 
   }, 
   "eventTime": "2023-10-02T00:06:08Z", 
   "eventSource": "ec2.amazonaws.com", 
   "eventName": "CapacityBlockFailed", 
   "awsRegion": "us-east-1", 
   "sourceIPAddress": "203.0.113.25", 
   "userAgent": "aws-cli/1.15.61 Python/2.7.10 Darwin/16.7.0 botocore/1.10.60", 
   "requestParameters": null, 
   "responseElements": null, 
   "eventID": "a1b2c3d4-EXAMPLE", 
   "readOnly": false, 
   "resources": [ 
     { 
       "ARN": "arn:aws:ec2:US East (N. Virginia):123456789012:capacity-reservation/
cr-12345678", 
       "accountId": "123456789012",
```

```
 "type": "AWS::EC2::CapacityReservation" 
    } 
  ], 
  "eventType": "AwsServiceEvent", 
  "recipientAccountId": "123456789012", 
  "serviceEventDetails": { 
      "capacityReservationId": "cr-12345678", 
      "capacityReservationState": "failed" 
      } 
 }
```
### <span id="page-728-0"></span>CapacityBlockExpired

```
{ 
   "eventVersion": "1.05", 
   "userIdentity": { 
     "accountId": "123456789012", 
     "invokedBy": "AWS Internal;" 
   }, 
   "eventTime": "2023-10-02T00:06:08Z", 
   "eventSource": "ec2.amazonaws.com", 
   "eventName": "CapacityBlockExpired", 
   "awsRegion": "us-east-1", 
   "sourceIPAddress": "203.0.113.25", 
   "userAgent": "aws-cli/1.15.61 Python/2.7.10 Darwin/16.7.0 botocore/1.10.60", 
   "requestParameters": null, 
   "responseElements": null, 
   "eventID": "a1b2c3d4-EXAMPLE", 
   "readOnly": false, 
   "resources": [ 
     { 
       "ARN": "arn:aws:ec2:US East (N. Virginia):123456789012:capacity-reservation/
cr-12345678", 
       "accountId": "123456789012", 
       "type": "AWS::EC2::CapacityReservation" 
     } 
   ], 
   "eventType": "AwsServiceEvent", 
   "recipientAccountId": "123456789012", 
   "serviceEventDetails": { 
       "capacityReservationId": "cr-12345678", 
       "capacityReservationState": "expired" 
       }
```
}

# 인스턴스 수명 주기

Amazon EC2 인스턴스는 시작한 순간부터 종료될 때까지 다양한 상태로 전환됩니다.

다음 그림은 인스턴스 상태 간 전환을 나타냅니다. 인스턴스 스토어 기반 인스턴스를 중지했다가 시작 할 수 없습니다. 인스턴스 스토어 기반 인스턴스에 대한 자세한 내용은 [루트 디바이스 스토리지](#page-46-0) 섹션을 참조하세요.

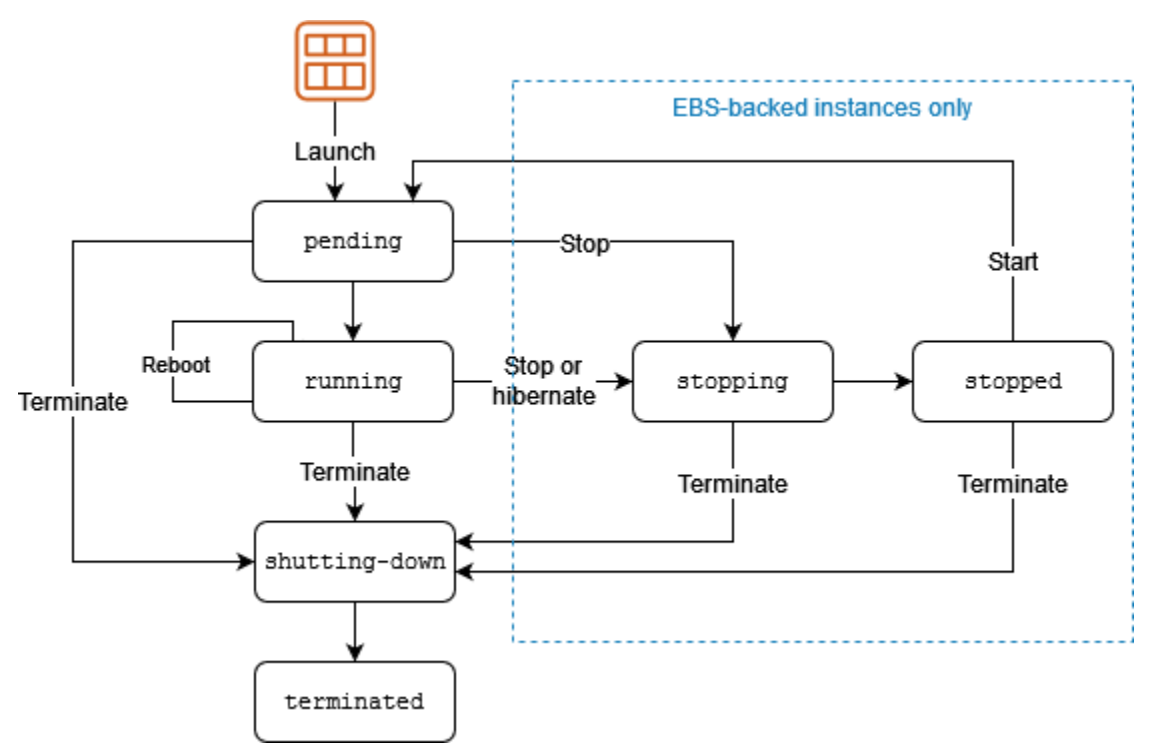

다음 테이블에서는 각 인스턴스 상태에 대한 간략한 설명과 인스턴스 사용량에 대한 비용 청구 여부를 제공합니다. Amazon EBS 볼륨 및 탄력적 IP 주소와 같은 일부 AWS 리소스는 인스턴스의 상태와 상 관없이 요금이 발생합니다. 자세한 내용은 AWS Billing 사용 설명서에서 [예기치 않은 비용 방지를](https://docs.aws.amazon.com/awsaccountbilling/latest/aboutv2/checklistforunwantedcharges.html) 참조 하세요.

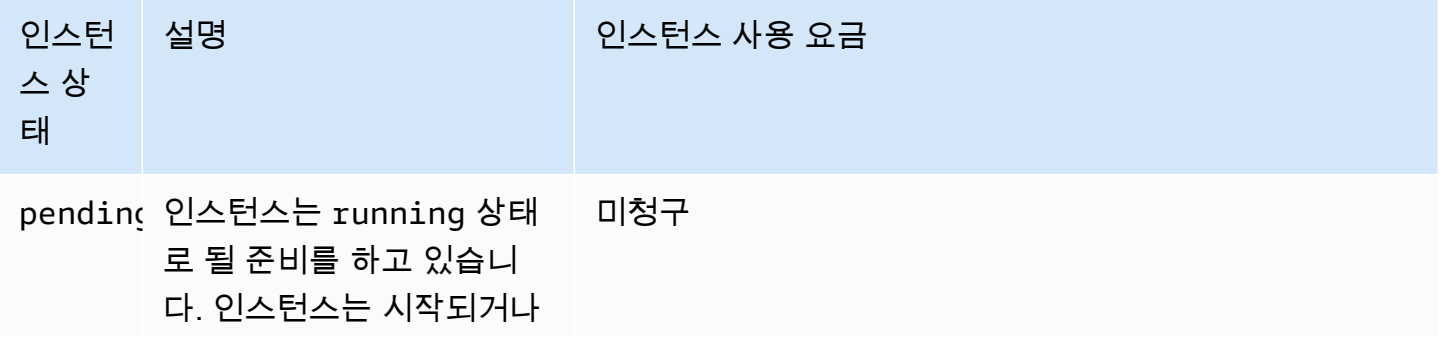

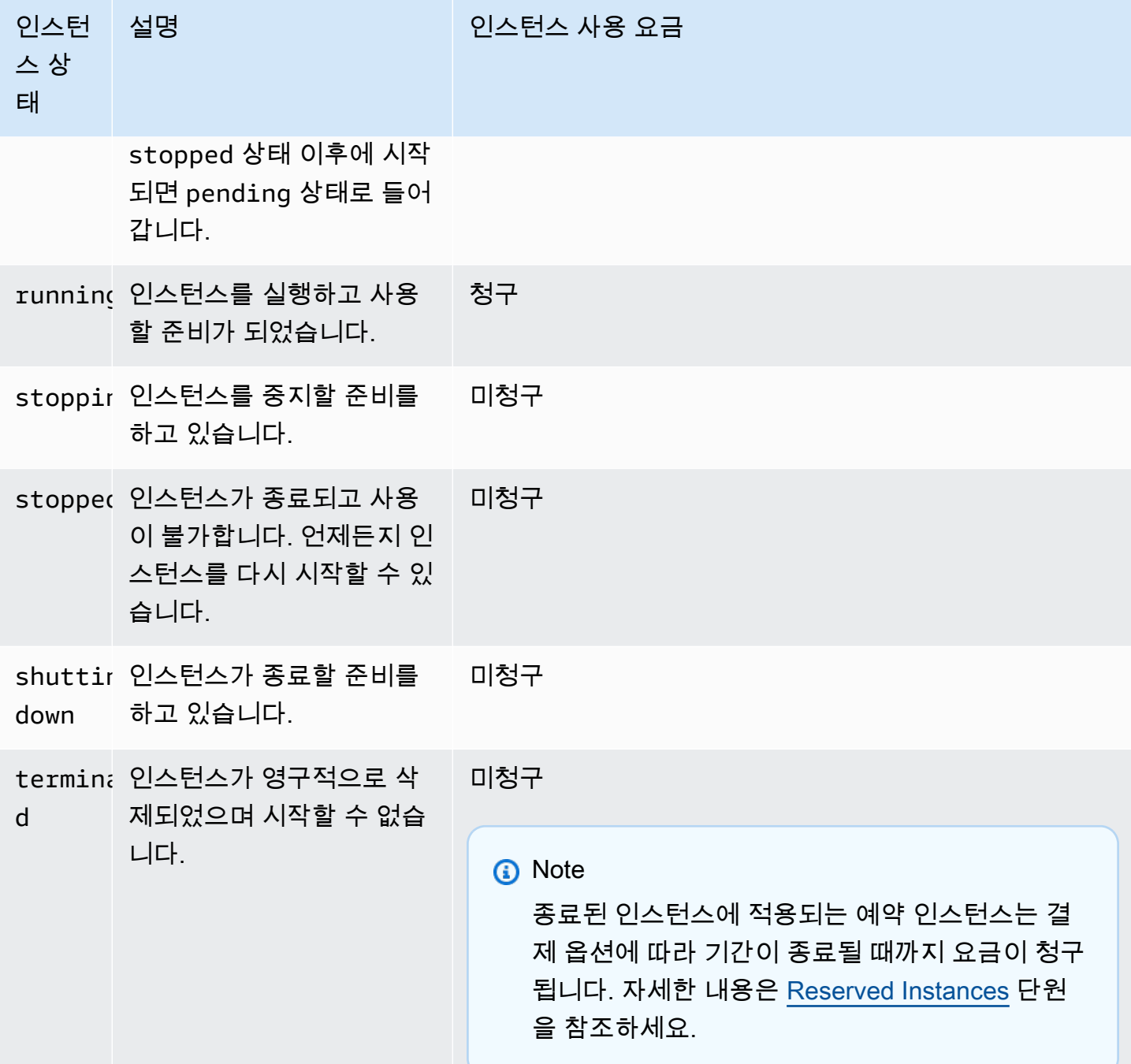

# 내용

- [인스턴스 시작](#page-731-0)
- [인스턴스 중지 및 시작\(Amazon EBS 지원 인스턴스에만 해당\)](#page-731-1)
- [인스턴스 최대 절전 모드\(Amazon EBS 지원 인스턴스에만 해당\)](#page-732-0)
- [인스턴스 재부팅](#page-732-1)
- [인스턴스 종료](#page-733-0)
- [재부팅, 중지, 최대 절전 모드 및 종료의 차이](#page-733-1)
- [인스턴스 시작](#page-735-0)
- [Amazon EC2 인스턴스 중지 및 시작](#page-811-0)
- [Amazon EC2 인스턴스를 최대 절전 모드로 전환](#page-819-0)
- [인스턴스 재부팅](#page-850-0)
- [Amazon EC2 인스턴스 종료](#page-851-0)
- [인스턴스 만료](#page-861-0)
- [인스턴스 복구](#page-865-0)

# <span id="page-731-0"></span>인스턴스 시작

인스턴스를 시작하면 인스턴스가 pending 상태로 전환됩니다. 시작 시 지정한 인스턴스 유형에 따 라 인스턴스에 사용되는 호스트 컴퓨터의 하드웨어가 결정됩니다. 인스턴스는 시작 시 사용자가 지정 한 Amazon Machine Image(AMI)를 사용하여 부팅됩니다. 인스턴스 사용이 준비되고 나면 인스턴스가 running 상태로 전환됩니다. 실행 중인 인스턴스에 연결하여 바로 앞에 있는 컴퓨터를 사용하는 것처 럼 인스턴스를 사용할 수 있습니다.

인스턴스가 running 상태로 전환되는 즉시 인스턴스 실행이 지속된 각 초(최소 1분)에 대해 비용이 청구됩니다. 인스턴스가 유휴 상태이고 인스턴스에 연결하지 않더라도 마찬가지입니다.

자세한 내용은 [인스턴스 시작](#page-735-0) 및 [Linux 인스턴스에 연결합니다](#page-872-0) 단원을 참조하세요.

# <span id="page-731-1"></span>인스턴스 중지 및 시작(Amazon EBS 지원 인스턴스에만 해당)

인스턴스가 상태 확인을 통과하지 못하거나 애플리케이션이 예상대로 실행되고 있지 않은 경우 또는 인스턴스의 루트 볼륨이 Amazon EBS 볼륨인 경우 인스턴스를 중지했다가 시작하여 문제를 해결해 볼 수 있습니다.

인스턴스를 중지하면 stopping 상태로 전환되고 나서 stopped 상태로 전환됩니다. 인스턴스 가 stopped인 경우에는 인스턴스에 대한 사용 또는 데이터 전송 요금이 청구되지 않습니다. 모든 Amazon EBS 볼륨의 스토리지에는 요금이 부과됩니다. 인스턴스가 stopped상태인 경우 인스턴스 유 형을 비롯하여 인스턴스의 특정 속성을 수정할 수 있습니다.

인스턴스를 시작하면 인스턴스가 pending 상태로 전환되며, 인스턴스가 새 호스트 컴퓨터로 이동됩 니다(경우에 따라 현재 호스트에 남아 있음). 인스턴스를 중지했다가 시작하면 이전 호스트 컴퓨터에 연결된 인스턴스 스토어 볼륨에 있는 데이터가 모두 손실됩니다.

인스턴스에서 프라이빗 IPv4 주소가 유지됩니다. 즉, 프라이빗 IPv4 주소 또는 네트워크 인터페이스와 연결된 탄력적 IP 주소와 인스턴스가 연결된 상태로 유지된다는 의미입니다. 인스턴스에 IPv6 주소가 있는 경우 해당 IPv6 주소를 유지합니다.

stopped에서 running으로 인스턴스를 전환할 때마다 인스턴스 실행 시간에 대해 초 단위로 요금을 청구하며, 인스턴스를 시작할 때마다 최소 1분의 요금이 부과됩니다.

인스턴스의 중지 및 시작에 대한 자세한 내용은 [Amazon EC2 인스턴스 중지 및 시작](#page-811-0) 단원을 참조하세 요.

# <span id="page-732-0"></span>인스턴스 최대 절전 모드(Amazon EBS 지원 인스턴스에만 해당)

인스턴스를 최대 절전 모드로 전환하면 운영 체제에 최대 절전 모드(suspend-to-disk)를 수행하도록 알 립니다. 그러면 인스턴스 메모리(RAM)의 콘텐츠를 Amazon EBS 루트 볼륨에 저장합니다. 인스턴스의 Amazon EBS 루트 볼륨과 연결된 모든 Amazon EBS 데이터 볼륨을 유지합니다. 인스턴스를 시작하면 Amazon EBS 루트 볼륨이 이전 상태로 복원되고, RAM 콘텐츠가 다시 로드됩니다. 이전에 연결된 데 이터 볼륨이 다시 연결되고, 인스턴스는 해당 인스턴스 ID를 유지합니다.

인스턴스를 최대 절전 모드로 전환하면 stopping 상태로 전환되고 나서 stopped 상태로 전환됩 니다. 최대 절전 모드로 전환하지 않고 [인스턴스를 중지한](#page-731-1) 경우와 달리 최대 절전 모드 인스턴스가 stopped 상태이면 해당 인스턴스에 대해서는 사용 요금을 청구할 수 없지만 stopping 상태일 때 비 용이 청구됩니다. 데이터 전송에 대해 사용 요금이 부과되지는 않지만 RAM 데이터에 대한 스토리지를 포함해 모든 Amazon EBS 볼륨에 대한 스토리지 요금은 부과됩니다.

최대 절전 모드의 인스턴스를 시작하면 인스턴스가 pending 상태로 전환되며, 인스턴스가 새 호스트 컴퓨터로 이동됩니다(경우에 따라 현재 호스트에 남아 있음).

인스턴스에서 프라이빗 IPv4 주소가 유지됩니다. 즉, 프라이빗 IPv4 주소 또는 네트워크 인터페이스와 연결된 탄력적 IP 주소가 여전히 인스턴스와 연결되어 있다는 의미입니다. 인스턴스에 IPv6 주소가 있 는 경우 해당 IPv6 주소를 유지합니다.

자세한 내용은 [Amazon EC2 인스턴스를 최대 절전 모드로 전환](#page-819-0) 섹션을 참조하세요.

# <span id="page-732-1"></span>인스턴스 재부팅

Amazon EC2 콘솔, 명령줄 도구 및 Amazon EC2 API를 사용하여 인스턴스를 재부팅할 수 있습니다. Amazon EC2를 사용하여 인스턴스에서 운영 체제 재부팅 명령을 실행하는 대신 인스턴스를 재부팅하 는 것이 좋습니다.

인스턴스 재부팅은 운영 체제 재부팅과 같습니다. 인스턴스가 동일한 호스트 컴퓨터에 남아 있고, 퍼블 릭 DNS 이름, 프라이빗 IP 주소 및 인스턴스 스토어 볼륨의 모든 데이터가 유지됩니다. 일반적으로 재 부팅을 완료하는 데 몇 분 정도 소요되지만, 재부팅 소요 시간은 인스턴스 구성에 따라 달라집니다.

인스턴스를 재부팅하면 인스턴스 청구 시간이 새로 시작되지 않으며, 최소 1분 요금 부과 없이 초 단위 결제가 계속됩니다.

자세한 내용은 [인스턴스 재부팅](#page-850-0) 단원을 참조하십시오.

# <span id="page-733-0"></span>인스턴스 종료

더 이상 인스턴스가 필요하지 않다고 판단되면 인스턴스를 종료할 수 있습니다. 인스턴스 상태가 shutting-down 또는 terminated로 변경되는 즉시 해당 인스턴스에 대한 요금 부과가 중지됩니다.

종료 방지 기능을 사용하는 경우 콘솔, CLI 또는 API를 사용하여 인스턴스를 종료할 수 없습니다.

인스턴스는 종료한 후에도 잠시 동안 콘솔에 표시되며 그 이후 항목이 자동으로 삭제됩니다. 또한 CLI 및 API를 사용하여 종료된 인스턴스를 설명할 수도 있습니다. 리소스(예: 태그)는 종료된 인스턴스에서 점차 연결 해제되므로 잠시 후 종료된 인스턴스에서 더 이상 보이지 않을 수 있습니다. 종료한 인스턴 스에 연결하거나 복구할 수 없습니다.

각각의 Amazon EBS 기반 인스턴스는 InstanceInitiatedShutdownBehavior 속성을 지원하는 데, 이러한 속성은 인스턴스 자체 내에서 종료를 시작할 때 인스턴스가 중지되는지, 종료되는지를 제어 합니다(예: Linux에서 shutdown 명령 사용). 기본 동작은 인스턴스를 중지하는 것입니다. 인스턴스가 실행 중이거나 중단된 상태에 있을 때 이 속성을 수정할 수 있습니다.

각각의 Amazon EBS 볼륨은 DeleteOnTermination 속성을 지원하는데, 이 속성은 연결된 인스턴 스를 종료할 때 볼륨이 삭제되는지, 유지되는지를 제어합니다. 기본값은 루트 디바이스 볼륨을 삭제하 고 다른 EBS 볼륨을 유지하는 것입니다.

<span id="page-733-1"></span>자세한 내용은 [Amazon EC2 인스턴스 종료](#page-851-0) 섹션을 참조하세요.

# 재부팅, 중지, 최대 절전 모드 및 종료의 차이

다음 표에는 인스턴스 재부팅, 중지, 최대 절전 모드 및 종료의 주요 차이점이 요약되어 있습니다.

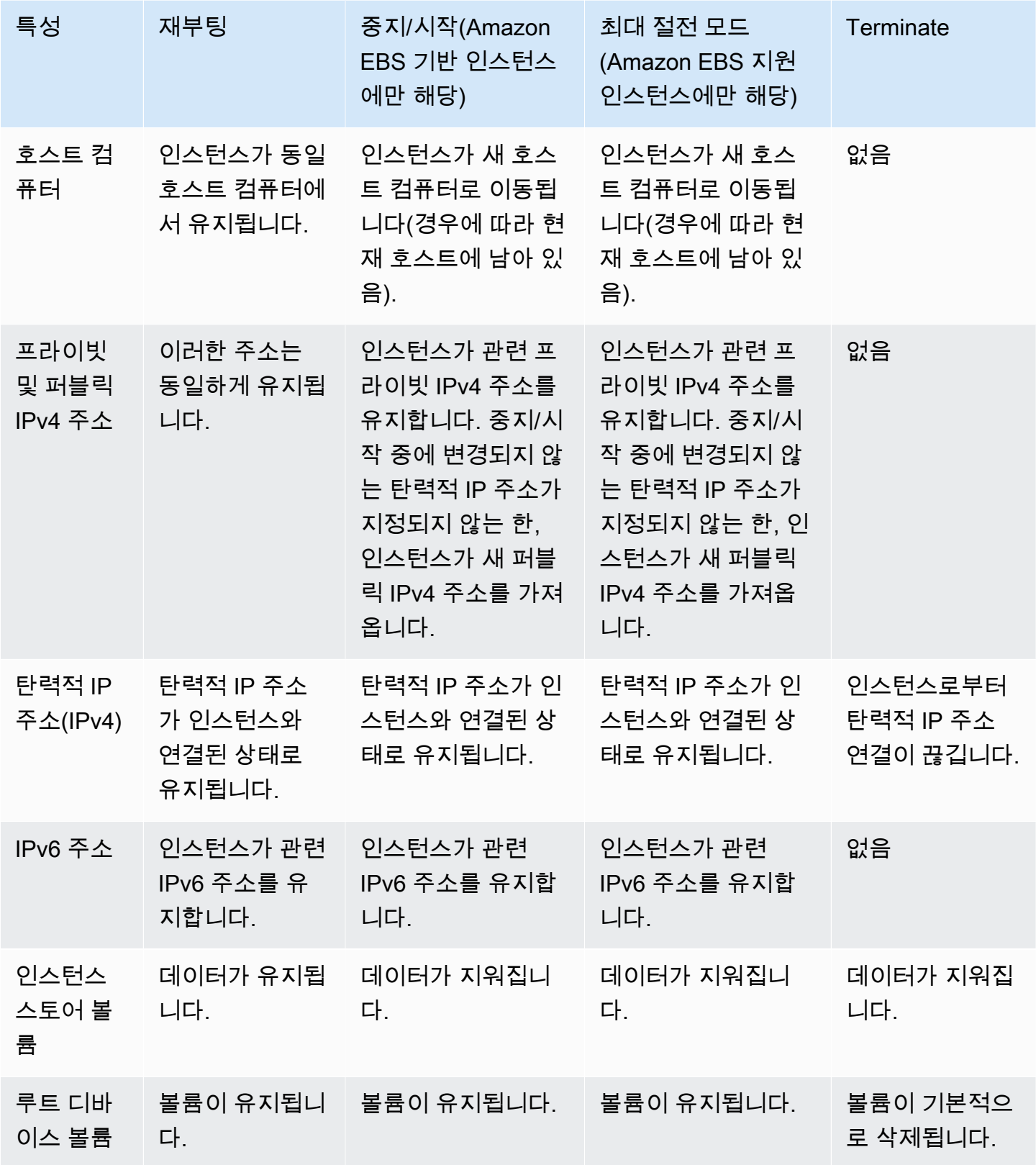

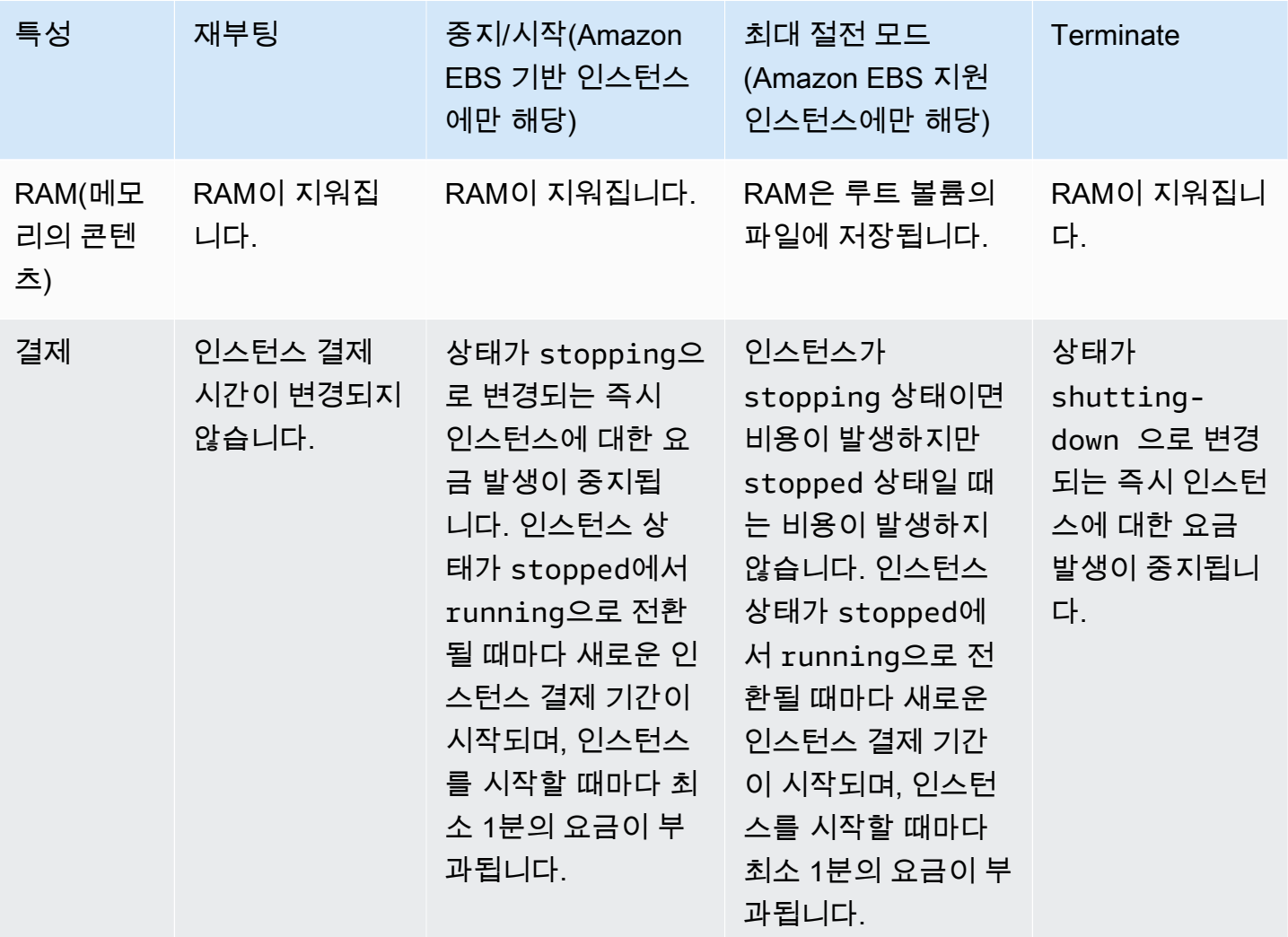

운영 체제 종료 명령을 실행하면 항상 인스턴스 스토어 기반 인스턴스가 종료됩니다. 운영 체제 종료 명령으로 Amazon EBS 기반 인스턴스를 중지할지, 종료할지를 제어할 수 있습니다. 자세한 내용은 [인](#page-857-0) [스턴스가 시작하는 종료 동작 변경](#page-857-0) 섹션을 참조하세요.

# <span id="page-735-0"></span>인스턴스 시작

인스턴스는 AWS 클라우드의 가상 서버입니다. 인스턴스는 Amazon Machine Image(AMI)에서 시작됩 니다. AMI는 운영 체제와 애플리케이션 서버, 그리고 인스턴스 사용을 위한 애플리케이션을 제공합니 다.

AWS에 가입하면 [AWS 프리 티어를](https://aws.amazon.com/) 사용하여 Amazon EC2를 무료로 시작할 수 있습니다. 프리 티어 를 사용하여 12개월 동안 무료로 t2.micro 인스턴스를 시작하고 사용할 수 있습니다(t2.micro를 사용할 수 없는 리전에서는 프리 티어에서 t3.micro 인스턴스를 사용할 수 있음). 프리 티어 외의 인 스턴스를 시작하는 경우에는 인스턴스에 대하여 표준 Amazon EC2 사용 요금이 청구됩니다. 자세한 내용은 [Amazon EC2 요금](https://aws.amazon.com/ec2/pricing)을 참조하세요.

다음 방법을 사용하여 인스턴스를 시작할 수 있습니다.

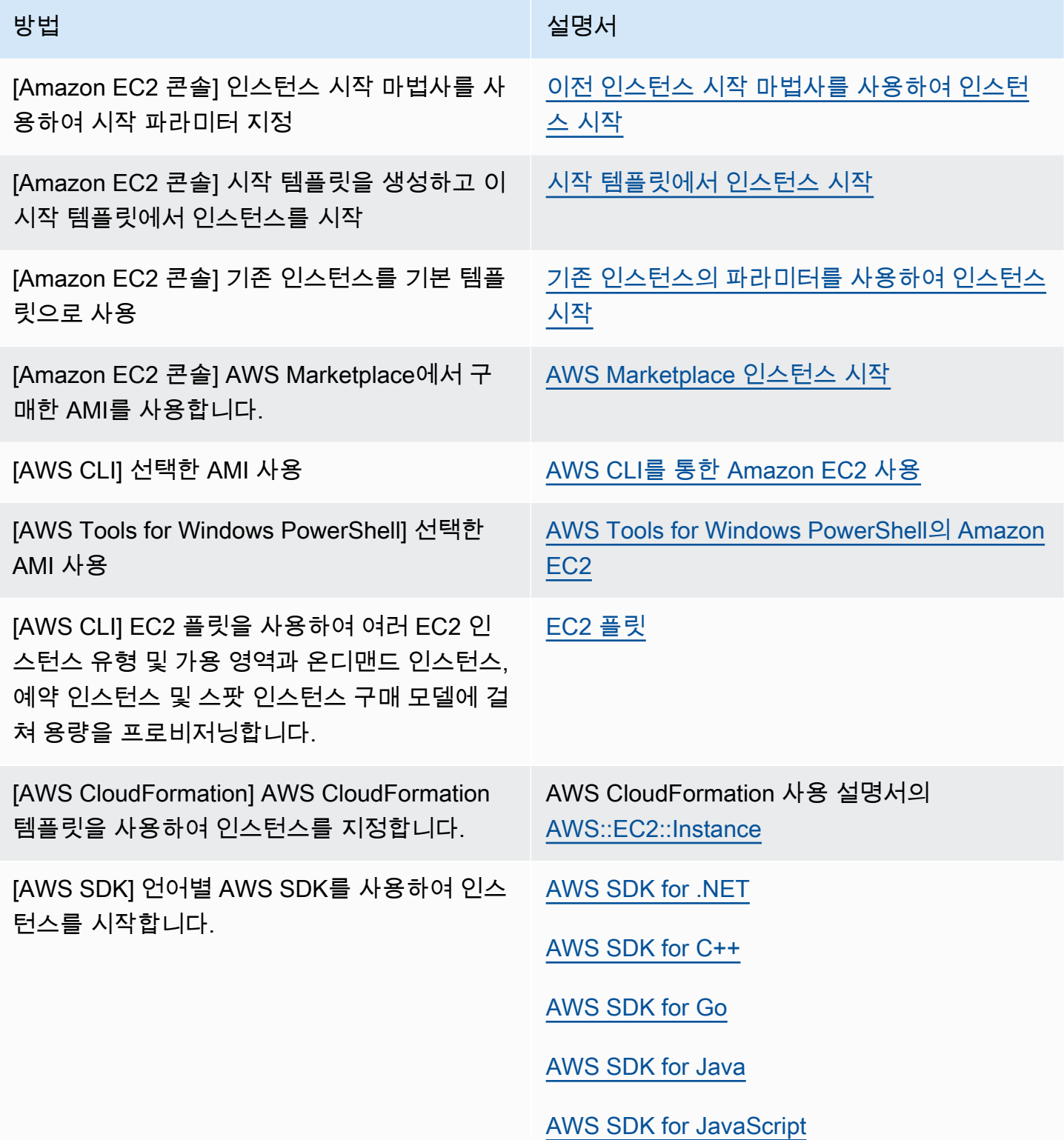

방법 가능한 기업을 받은 것이 없는 것이 실명서

[AWS SDK for PHP V3](https://docs.aws.amazon.com/goto/SdkForPHPV3/ec2-2016-11-15/RunInstances)

[AWS SDK for Python](https://docs.aws.amazon.com/goto/boto3/ec2-2016-11-15/RunInstances)

[AWS SDK for Ruby V3](https://docs.aws.amazon.com/goto/SdkForRubyV3/ec2-2016-11-15/RunInstances)

**a** Note

IPv6 전용 서브넷에서 EC2 인스턴스를 시작하려면 [AWS Nitro 시스템에 구축된 인스턴스](https://docs.aws.amazon.com/ec2/latest/instancetypes/ec2-nitro-instances.html)를 사 용해야 합니다.

### **a** Note

IPv6 전용 인스턴스를 시작할 때 DHCPv6이 인스턴스에 IPv6 DNS 이름 서버를 즉시 제공하지 않을 수 있습니다. 이 초기 지연 중에는 인스턴스가 퍼블릭 도메인을 확인하지 못할 수 있습니 다.

Amazon Linux 2에서 실행 중인 인스턴스의 경우 /etc/resolv.conf 파일을 IPv6 DNS 이름 서버 로 즉시 업데이트하려면 시작 시 다음 cloud-init directive를 실행합니다.

```
#cloud-config
bootcmd:
- /usr/bin/sed -i -E 's,^nameserver\s+[\.[:digit:]]+$,nameserver 
  fd00:ec2::253,' /etc/resolv.conf
```
또 다른 옵션은 구성 파일을 변경하고 AMI를 다시 이미지화하여 부팅 시 파일에 IPv6 DNS 이 름 서버 주소를 즉시 부여하는 것입니다.

인스턴스를 시작할 때 다음 리소스 중 하나에 연결된 서브넷에서 인스턴스를 시작할 수 있습니다.

- 가용 영역 이 옵션이 기본값입니다.
- 로컬 영역 로컬 영역에서 인스턴스를 시작하려면 로컬 영역을 옵트인한 다음 로컬 영역에 서브넷을 만들어야 합니다. 자세한 내용은 [Local Zones를](https://docs.aws.amazon.com/AWSEC2/latest/UserGuide/using-regions-availability-zones.html#concepts-local-zones) 참조하세요.
- Wavelength Zone Wavelength Zone에서 인스턴스를 시작하려면 Wavelength Zone을 옵트인한 다 음 Wavelength Zone에 서브넷을 만들어야 합니다. Wavelength Zone에서 인스턴스를 시작하는 방

법에 대한 자세한 내용은 AWS Wavelength 개발자 안내서의 [AWS Wavelength 시작하기를](https://docs.aws.amazon.com/wavelength/latest/developerguide/get-started-wavelength.html) 참조하 세요.

• Outposts - Outposts에서 인스턴스를 시작하려면 Outposts를 만들어야 합니다. Outposts 생성 방법 에 대한 자세한 내용은 AWS Outposts 사용 설명서의 [AWS Outposts 시작하기를](https://docs.aws.amazon.com/outposts/latest/userguide/get-started-outposts.html) 참조하세요.

인스턴스 시작한 다음 인스턴스를 연결하여 사용할 수 있습니다. 인스턴스는 pending 상태로 시작됩 니다. 인스턴스 부팅이 시작되면 인스턴스의 상태가 running로 변경됩니다. 인스턴스 연결이 가능해 질 때까지 약간의 시간이 걸릴 수 있습니다. 베어 메탈 인스턴스 유형을 시작하는 데 더 오래 걸릴 수 있 습니다.

인스턴스에서 수신하는 퍼블릭 DNS 이름은 사용자가 인터넷 상에서 해당 인스턴스에 접속할 때 사용 됩니다. 인스턴스에서 수신하는 프라이빗 DNS 이름은 동일한 네트워크(EC2-Classic 또는 EC2-VPC) 내 다른 인스턴스에서 해당 인스턴스에 접속할 때 사용됩니다. 인스턴스 연결에 대한 자세한 내용은 [Linux 인스턴스에 연결합니다](#page-872-0) 주제를 참조하세요.

인스턴스 작업을 완료한 후에는 반드시 인스턴스를 삭제하세요. 자세한 내용은 [Amazon EC2 인스턴스](#page-851-0) [종료](#page-851-0) 단원을 참조하십시오.

<span id="page-738-0"></span>새 인스턴스 시작 마법사를 사용하여 인스턴스 시작

새 인스턴스 시작 마법사를 사용하여 인스턴스를 시작할 수 있습니다. 인스턴스 시작 마법사는 인스턴 스를 시작하는 데 필요한 시작 파라미터를 지정합니다. 인스턴스 시작 마법사에서 기본값을 제공하는 경우 기본값을 그대로 사용하거나 고유한 값을 지정할 수 있습니다. 기본값을 수락하면 키 페어만 선택 하여 인스턴스를 시작할 수 있습니다.

인스턴스를 시작하기 전에 설정을 확인합니다. 자세한 내용은 [Amazon EC2 사용 설정](#page-25-0) 섹션을 참조하 세요.

**A** Important

시작하는 인스턴스가 [AWS 프리 티어에](https://aws.amazon.com/free/) 해당되지 않는 경우, 유휴 상태를 포함해 인스턴스가 실행된 시간에 대하여 과금이 청구됩니다.

주제

- [빠르게 인스턴스 시작](#page-739-0)
- [정의된 파라미터를 사용하여 인스턴스 시작](#page-739-1)

• [이전 인스턴스 시작 마법사를 사용하여 인스턴스 시작](#page-751-0)

<span id="page-739-0"></span>빠르게 인스턴스 시작

테스트 목적으로 인스턴스를 빠르게 설정하려면 다음 단계를 따르세요. 운영 체제와 키 페어를 선택하 고 기본값을 그대로 사용합니다. 인스턴스 시작 마법사의 모든 파라미터에 대한 자세한 내용은 [정의된](#page-739-1) [파라미터를 사용하여 인스턴스 시작](#page-739-1) 섹션을 참조하세요.

### 빠르게 인스턴스 시작

- 1. [https://console.aws.amazon.com/ec2/에](https://console.aws.amazon.com/ec2/)서 Amazon EC2 콘솔을 엽니다.
- 2. 화면 상단의 탐색 모음에는 현재 AWS 리전이 표시됩니다(예: 미국 동부(오하이오)). 인스턴스를 시작할 리전을 선택합니다. 일부 Amazon EC2 리소스는 리전 간에 공유될 수 있지만 그렇지 않은 리소스도 있으므로 잘 선택해야 합니다. 자세한 내용은 [리소스 위치](#page-2329-0) 섹션을 참조하세요.
- 3. Amazon EC2 콘솔 대시보드에서 인스턴스 시작을 선택합니다.
- 4. (선택 사항) 이름 및 태그(Name and tags) 아래의 이름(Name)에 인스턴스를 설명하는 이름을 입 력합니다.
- 5. 애플리케이션 및 OS 이미지(Amazon Machine Image)(Application and OS Images (Amazon Machine Image)) 아래에서 빠른 시작(Quick Start)을 선택한 다음 인스턴스의 운영 체제(OS)를 선 택합니다.
- 6. (선택 사항) 키 페어(로그인)(Key pair (login)) 아래의 키 페어 이름(Key pair name)에서 기존 키 페 어를 선택하거나 새로 생성합니다.
- 7. 요약(Summary) 패널에서 인스턴스 실행(Launch instance)을 선택합니다.

<span id="page-739-1"></span>정의된 파라미터를 사용하여 인스턴스 시작

키 페어를 제외하고 인스턴스 시작 마법사는 모든 파라미터에 대한 기본값을 제공합니다. 기본값의 일 부 또는 전부를 수락하거나 각 파라미터에 고유한 값을 지정하여 인스턴스를 구성할 수 있습니다. 파라 미터는 인스턴스 시작 마법사에서 그룹화됩니다. 다음 지침은 각 파라미터 그룹을 안내합니다.

인스턴스 구성을 위한 파라미터

- [인스턴스 시작 개시](#page-740-0)
- [이름 및 태그](#page-740-1)
- [애플리케이션 및 OS 이미지\(Amazon Machine Image\)](#page-740-2)
- [인스턴스 타입](#page-742-0)
- [키 페어\(로그인\)](#page-743-0)
- [네트워크 설정](#page-743-1)
- [스토리지 구성](#page-746-0)
- [고급 세부 정보](#page-747-0)
- [요약](#page-750-0)

<span id="page-740-0"></span>인스턴스 시작 개시

- 1. [https://console.aws.amazon.com/ec2/에](https://console.aws.amazon.com/ec2/)서 Amazon EC2 콘솔을 엽니다.
- 2. 화면 상단의 탐색 모음에는 현재 AWS 리전이 표시됩니다(예: 미국 동부(오하이오)). 인스턴스를 시작할 리전을 선택합니다. 일부 Amazon EC2 리소스는 리전 간에 공유될 수 있지만 그렇지 않은 리소스도 있으므로 잘 선택해야 합니다. 자세한 내용은 [리소스 위치](#page-2329-0) 섹션을 참조하세요.
- 3. Amazon EC2 콘솔 대시보드에서 인스턴스 시작(Launch instance)을 선택합니다.

<span id="page-740-1"></span>이름 및 태그

인스턴스 이름은 태그이며, 여기서 키는 이름이고 값은 사용자가 지정하는 이름입니다. 인스턴스, 볼륨 및 네트워크 인터페이스에 태그를 지정할 수 있습니다. 스팟 인스턴스의 경우 스팟 인스턴스 요청만 태 깅할 수 있습니다. 태그에 대한 자세한 내용은 [Amazon EC2 리소스 태깅](#page-2342-0) 단원을 참조하세요.

인스턴스 이름과 추가 태그를 지정하는 것은 선택 사항입니다.

- 이름(Name)에 인스턴스를 설명하는 이름을 입력합니다. 이름을 지정하지 않으면 인스턴스를 시작 할 때 자동으로 생성되는 ID로 인스턴스를 식별할 수 있습니다.
- 태그를 추가하려면 추가 태그 추가(Add additional tags)를 선택합니다. 태그 추가(Add tag)를 선택한 다음 키와 값을 입력하고 태그를 지정할 리소스 유형을 선택합니다. 추가할 각 추가 태그에 대해 태 그 추가(Add tag)를 다시 선택합니다.

<span id="page-740-2"></span>애플리케이션 및 OS 이미지(Amazon Machine Image)

Amazon Machine Image(AMI)에는 인스턴스를 생성하는 데 필요한 정보가 포함되어 있습니다. 예를 들 어 AMI에는 웹 서버 역할을 수행하는 데 필요한 소프트웨어가 포함될 수 있습니다(예: Linux, Apache, 사용자의 웹 사이트).

다음과 같이 적합한 AMI를 찾을 수 있습니다. AMI를 찾는 각 옵션에서 취소(Cancel)(오른쪽 상단)를 선 택하여 AMI를 선택하지 않고 인스턴스 시작 마법사로 돌아갈 수 있습니다.

# 검색 창

사용 가능한 모든 AMI를 검색하려면 AMI 검색 창에 키워드를 입력한 다음 Enter 키를 누릅니다. AMI를 선택하려면 선택(Select)을 선택합니다.

### 최근 항목

최근에 사용한 AMI입니다.

최근 시작(Recently launched) 또는 현재 사용 중(Currently in use)을 선택한 다음 Amazon Machine Image(AMI)(Amazon Machine Image (AMI))에서 AMI를 선택합니다.

### 내 AMI(My AMIs)

사용자가 소유한 프라이빗 AMI 또는 공유된 프라이빗 AMI입니다.

본인 소유(Owned by me) 또는 나와 공유됨(Shared with me)을 선택한 다음 Amazon Machine Image(AMI)(Amazon Machine Image (AMI))에서 AMI를 선택합니다.

### 빠른 시작

AMI는 운영 체제(OS) 별로 그룹화되어 있어 빠르게 시작할 수 있습니다.

먼저 필요한 OS를 선택한 다음 Amazon Machine Image(AMI)(Amazon Machine Image (AMI))에서 AMI를 선택합니다. 프리 티어로 이용할 수 있는 AMI를 선택하려면 AMI가 프리 티어 적격(Free tier eligible)으로 표시되어 있는지 확인합니다.

더 많은 AMI 검색(Browse more AMIs)

더 많은 AMI 검색(Browse more AMIs)을 선택하여 전체 AMI 카탈로그를 검색합니다.

- 사용 가능한 모든 AMI를 검색하려면 검색 창에 키워드를 입력한 다음 Enter 키를 누릅니다.
- Systems Manager 파라미터를 사용하여 AMI를 찾으려면 시스템 검색 창 오른쪽에 있는 화살표 버튼을 선택한 다음 Search by Systems Manager parameter(Systems Manager 파라미터로 검 색)를 선택하세요. 자세한 내용은 [Systems Manager 파라미터를 사용하여 AMI 찾기](#page-90-0) 단원을 참조 하십시오.
- 범주별로 검색하려면 퀵 스타트 AMI(Quickstart AMIs), 내 AMI(My AMIs), AWS Marketplace AMI 또는 커뮤니티 AMI(Community AMIs)를 선택합니다.

AWS Marketplace는 AMI를 비롯하여 AWS에서 실행되는 소프트웨어를 구입할 수 있는 온라 인 상점입니다. AWS Marketplace에서 인스턴스를 시작하는 방법에 대한 자세한 내용은 [AWS](#page-807-0)  [Marketplace 인스턴스 시작을](#page-807-0) 참조하세요. 커뮤니티 AMI(Community AMIs)에서 AWS 커뮤니티 멤버가 다른 사용자가 사용할 수 있도록 설정한 AMI를 찾을 수 있습니다. Amazon 또는 검증된 파트너의 AMI는 확인된 공급 업체로 표시됩니다.

- AMI 목록을 필터링하려면 화면 왼쪽에 있는 결과 구체화(Refine results) 아래에 확인란을 하나 이상 선택합니다. 선택한 검색 범주에 따라 필터 옵션이 다릅니다.
- 각 AMI의 지원 루트 디바이스 유형 목록을 확인합니다. EBS(Amazon EBS에서 지원) 또는 인스 턴스 스토어(인스턴스 스토어에서 지원) 중 필요한 유형의 AMI를 확인합니다. 자세한 내용은 [루](#page-46-0) [트 디바이스 스토리지](#page-46-0) 단원을 참조하십시오.
- 각 AMI의 지원 가상화 유형 목록을 확인합니다. hvm 또는 paravirtual 중 필요한 유형의 AMI를 확 인합니다. 예를 들어 일부 인스턴스 유형은 HVM이 필요합니다. 자세한 내용을 알아보려면 [Linux](#page-50-0)  [AMI 가상화 유형](#page-50-0) 섹션을 참조하세요.
- 각 AMI에 대해 나열된 부팅 모드를 확인합니다. 필요한 부팅 모드(legacy-bios, uefi 또는 uefipreferred)를 사용하는 AMI를 확인합니다. 자세한 내용은 [부팅 모드](#page-53-0) 단원을 참조하십시오.
- 용도에 적합한 AMI를 선택하고 선택 버튼을 선택합니다.

AMI 변경 시 경고

선택한 AMI와 연결된 볼륨 또는 보안 그룹의 구성을 수정한 다음 다른 AMI를 선택하면 현재 설정 중 일 부가 변경 또는 제거된다는 경고 창이 열립니다. 보안 그룹 및 볼륨에 대한 변경 사항을 검토할 수 있습 니다. 또한 추가 및 삭제될 볼륨을 보거나 추가할 볼륨만 볼 수도 있습니다.

<span id="page-742-0"></span>인스턴스 타입

인스턴스 유형은 인스턴스의 하드웨어 구성과 크기를 정의합니다. 대형 인스턴스는 CPU와 메모리가 더 높습니다. 자세한 내용은 [Amazon EC2 인스턴스 유형을](https://docs.aws.amazon.com/ec2/latest/instancetypes/instance-types.html) 참조하세요.

• 인스턴스 유형(Instance type)에서 인스턴스에 대한 인스턴스 유형을 선택합니다.

프리 티어 – AWS 계정 사용 기간이 12개월 미만인 경우 t2.micro 인스턴스 유형 또는 t3.micro 인 스턴스 유형(t2.micro를 사용할 수 없는 리전의 경우)을 선택하여 프리 티어로 Amazon EC2를 사 용할 수 있습니다. 인스턴스 유형이 프리 티어 사용 자격이 있으면 프리 티어 사용 가능(Free tier eligible)으로 표시됩니다. t2.micro 및 t3.micro에 대한 자세한 내용은 [성능 순간 확장 가능 인스턴스](#page-276-0) 섹션을 참조하세요.

- 인스턴스 유형 비교(Compare instance types): vCPU 수, 아키텍처, 메모리 양(GiB), 스토리지 양 (GB), 스토리지 유형 및 네트워크 성능과 같은 속성을 기준으로 서로 다른 인스턴스 유형을 비교할 수 있습니다.
- 조언 받기: Amazon Q EC2 인스턴스 유형 선택기에서 인스턴스 유형에 대한 지침과 제안을 받을 수 있습니다. 자세한 내용은 [새 워크로드에 대한 인스턴스 유형 권장 사항 가져오기](#page-261-0) 단원을 참조하십시 오.

### <span id="page-743-0"></span>키 페어(로그인)

키 페어 이름(Key pair name)에서 기존 키 페어를 선택하거나 새로운 키 페어 생성(Create new key pair)을 선택하여 새로 생성합니다. 자세한 내용은 [Amazon EC2 키 페어 및 Amazon EC2 인스턴스](#page-2140-0) 단 원을 참조하십시오.

### **A** Important

키 페어 없이 진행(Proceed without key pair)(권장하지 않음) 옵션을 선택할 경우 사용자가 다 른 방법으로 로그인할 수 있도록 구성된 AMI를 선택해야만 인스턴스에 연결할 수 있습니다.

<span id="page-743-1"></span>네트워크 설정

필요에 따라 네트워크 설정을 구성합니다.

- VPC: 인스턴스에 대한 기존 VPC를 선택합니다. 기본 VPC 또는 직접 생성한 VPC를 선택할 수 있습 니다. 자세한 내용은 [the section called "Virtual Private Cloud"](#page-2039-0) 단원을 참조하십시오.
- 서브넷(Subnet): 가용 영역, 로컬 영역, Wavelength Zone 또는 Outposts와 연결된 서브넷에서 인스 턴스를 시작할 수 있습니다.

가용 영역에서 인스턴스를 시작하려면 인스턴스를 시작할 서브넷을 선택합니다. 새 서브넷을 생성 하려면 새 서브넷 생성을 선택하여 Amazon VPC 콘솔로 이동합니다. 마친 후에 인스턴스 시작 마법 사로 돌아와 새로 고침 아이콘을 선택하면 해당 서브넷이 목록에 로딩됩니다.

IPv6 전용 서브넷에서 인스턴스를 시작하려면 인스턴스가 [Nitro 시스템에 구축되](https://docs.aws.amazon.com/ec2/latest/instancetypes/ec2-nitro-instances.html)어야 합니다.

로컬 영역에서 인스턴스를 시작하려면 로컬 영역에 생성된 서브넷을 선택합니다.

Outposts에서 인스턴스를 시작하려면 Outposts와 연결된 VPC의 서브넷을 선택합니다.

- 퍼블릭 IP 자동 할당: 인스턴스의 퍼블릭 IPv4 주소 수신 여부를 지정합니다. 기본 설정 사용 시 기본 서브넷을 사용하는 인스턴스는 퍼블릭 IPv4 주소를 수신하고 기본이 아닌 서브넷의 인스턴스는 수 신하지 않습니다. 활성화 또는 비활성화를 선택하여 서브넷의 기본 설정을 재정의할 수 있습니다. 자 세한 내용은 [퍼블릭 IPv4 주소](#page-1724-0) 단원을 참조하십시오.
- 방화벽(보안 그룹)(Firewall (security groups)): 보안 그룹을 사용하여 인스턴스의 방화벽 규칙을 정의 합니다. 이 규칙은 인스턴스에 전달되는 수신 네트워크 트래픽을 정의합니다. 다른 모든 트래픽은 무 시됩니다. 보안 그룹에 대한 자세한 내용은 [Linux 인스턴스에 대한 Amazon EC2 Amazon 보안 그룹](#page-2161-0) 섹션을 참조하세요.

네트워크 인터페이스를 추가하는 경우 네트워크 인터페이스에서 동일한 보안 그룹을 지정해야 합니 다.

다음과 같이 보안 그룹을 선택하거나 생성합니다.

- VPC에 대한 기존 보안 그룹을 선택하려면 Select an existing security group(기존 보안 그룹 선택) 을 선택하고 Common security groups(일반 보안 그룹)에서 보안 그룹을 선택합니다.
- VPC에 대한 새 보안 그룹을 생성하려면 Create security group(보안 그룹 생성)을 선택합니다. 인 스턴스 시작 마법사는 자동으로 launch-wizard-x 보안 그룹을 정의하고 보안 그룹 규칙을 빠르게 추가할 수 있는 다음 확인란을 제공합니다.

SSH 트래픽 허용 - SSH(포트 22)를 통해 인스턴스에 연결할 수 있도록 하는 인바운드 규칙을 생 성합니다. 트래픽의 출처를 모든 곳(Anywhere), 사용자 지정(Custom), 또는 내 IP(My IP) 중에서 지정합니다.

인터넷에서 오는 HTTPS 트래픽 허용 - 모든 곳에서 오는 인터넷 트래픽을 허용하는 포트 443(HTTPS)을 여는 인바운드 규칙을 생성합니다. 인스턴스가 웹 서버일 경우 이 규칙이 필요합니 다.

인터넷에서 오는 HTTPS 트래픽 허용 - 모든 곳에서 오는 인터넷 트래픽을 허용하는 포트 80(HTTPS)을 여는 인바운드 규칙을 생성합니다. 인스턴스가 웹 서버일 경우 이 규칙이 필요합니 다.

필요에 따라 이러한 규칙을 편집하고 규칙을 추가할 수 있습니다.

규칙을 편집하거나 추가하려면 오른쪽 상단의 편집(Edit)을 선택합니다. 규칙을 추가하려면 보안 그룹 규칙 추가(Add security group rule)를 선택합니다. 유형(Type)에서 네트워크 트래픽 유형을 선택합니다. 프로토콜(Protocol) 필드는 네트워크 트래픽에 개방되는 프로토콜로 자동으로 채워집 니다. 원본 유형(Source type)에서 원본 유형을 선택합니다. 인스턴스 시작 마법사에서 사용자 컴 퓨터의 퍼블릭 IP 주소를 자동으로 추가하려면 내 IP(My IP)를 선택합니다. 하지만 고정 IP 주소 없 이 방화벽 뒤에서 또는 ISP를 통해 연결하는 경우에는 클라이언트 컴퓨터가 사용하는 IP 주소의 범위를 찾아야 합니다.

### <u>A</u> Warning

모든 IP 주소(0.0.0.0/0)가 SSH 또는 RDP를 통해 인스턴스에 액세스할 수 있도록 하는 규칙은 테스트 인스턴스를 잠시 시작하고 곧 중지하거나 종료할 경우 허용되지만 프로덕

- 션 환경에서는 안전하지 않습니다. 특정 주소나 IP 주소 범위에서만 인스턴스 액세스를 허 용하도록 설정해야 합니다.
- 고급 네트워크 구성(Advanced network configuration) 서브넷을 선택한 경우에만 사용할 수 있습니 다.

네트워크 인터페이스

- 디바이스 인덱스(Device index): 네트워크 카드의 인덱스입니다. 기본 네트워크 인터페이스는 네 트워크 카드 인덱스 0에 할당되어야 합니다. 일부 인스턴스 유형은 여러 네트워크 카드를 지원합 니다.
- 네트워크 인터페이스(Network interface): Amazon EC2에서 새로운 인터페이스를 생성하도록 새 인터페이스(New interface)를 선택하거나 사용 가능한 기존 네트워크 인터페이스를 선택합니다.
- 설명: (선택 사항) 새로운 네트워크 인터페이스의 설명입니다.
- 서브넷(Subnet): 새로운 네트워크 인터페이스를 생성할 서브넷입니다. 기본 네트워크 인터페이스 (eth0)에서 이는 인스턴스가 시작되는 서브넷입니다. eth0에서 기존 네트워크 인터페이스를 입 력한 경우에는 네트워크 인터페이스가 위치하는 서브넷에서 인스턴스가 시작됩니다.
- 보안 그룹: 네트워크 인터페이스를 연결할 VPC의 하나 이상의 보안 그룹입니다.
- 기본 IP: 서브넷 범위 중 프라이빗 IPv4 주소입니다. Amazon EC2가 자동으로 프라이빗 IPv4 주소 를 선택하도록 하려면 비워 둡니다.
- 보조 IP(Secondary IP): 서브넷 범위 중 하나 이상의 추가적인 프라이빗 IPv4 주소입니다. 직접 할 당(Manually assign)을 선택하고 IP 주소를 입력합니다. IP 추가(Add IP)를 선택하여 다른 IP 주소 를 추가합니다. 또는 자동 할당(Automatically assign)을 선택하여 Amazon EC2가 사용자를 위해 주소를 하나 선택하도록 하고 추가할 IP 주소 수를 나타내는 값을 입력합니다.
- (IPv6에만 해당) IPv6 IPs: 서브넷 범위 중 IPv6 주소입니다. 직접 할당(Manually assign)을 선택하 고 IP 주소를 입력합니다. IP 추가(Add IP)를 선택하여 다른 IP 주소를 추가합니다. 또는 자동 할당 (Automatically assign)을 선택하여 Amazon EC2가 사용자를 위해 주소를 하나 선택하도록 하고 추가할 IP 주소 수를 나타내는 값을 입력합니다.
- [IPv4 접두사(IPv4 Prefixes)]: 네트워크 인터페이스의 IPv4 접두사입니다.
- [IPv6 접두사(IPv4 Prefixes)]: 네트워크 인터페이스의 IPv6 접두사입니다.
- (듀얼 스택 및 IPv6 전용)기본 IPv6 IP 할당: (선택 사항) 인스턴스를 듀얼 스택 또는 IPv6 전용 서브 넷으로 시작하는 경우 기본 IPv6 IP를 할당할 수 있는 옵션이 있습니다. 기본 IPv6 주소를 할당하 면 인스턴스나 ENI에 대한 트래픽 중단을 방지할 수 있습니다. 이 인스턴스가 변경되지 않는 IPv6 주소를 사용하는 경우 활성화를 선택하세요. 인스턴스를 시작할 때 AWS은(는) 인스턴스에 연결된 ENI와 연결된 IPv6 주소를 기본 IPv6 주소로 자동 할당합니다. IPv6 GUA 주소를 기본 IPv6로 활성
- <u>·화한 후에는 비활성화할 수 없습니다. IPv6 GUA 주소를 기본 IPv6로 활성화하면 인스턴스가 종류</u>

되거나 네트워크 인터페이스가 분리될 때까지 첫 번째 IPv6 GUA가 기본 IPv6 주소로 설정됩니다. 인스턴스에 연결된 ENI와 연결된 IPv6 주소가 여러 개 있고 기본 IPv6 주소를 활성화한 경우 ENI 와 연결된 첫 번째 IPv6 GUA 주소가 기본 IPv6 주소가 됩니다.

- 종료 시 삭제: 인스턴스가 삭제될 때 네트워크 인터페이스도 삭제되도록 할 것인지 여부입니다.
- Elastic Fabric Adapter(EFA): 네트워크 인터페이스가 Elastic Fabric Adapter(EFA)임을 나타냅니 다. 자세한 내용은 [Elastic Fabric Adapter\(EFA\)](https://docs.aws.amazon.com/AWSEC2/latest/UserGuide/efa.html) 섹션을 참조하세요.
- ENA Express: ENA Express는 AWS SRD(Scalable Reliable Datagram) 기술로 구동됩니다. SRD 기술은 패킷 분산 메커니즘을 사용하여 부하를 분산하고 네트워크 혼잡을 방지합니다. ENA Express를 활성화하면 지원되는 인스턴스가 가능한 경우 일반 TCP 트래픽을 기반으로 SRD를 사 용하여 통신할 수 있습니다. 목록에서 활성화 또는 비활성화를 선택하지 않는 한 인스턴스 시작 마 법사에는 인스턴스에 대한 ENA Express 구성이 포함되지 않습니다.
- ENA Express UDP: ENA Express를 활성화한 경우 필요에 따라 UDP 트래픽에 사용할 수 있습니 다. 활성화 또는 비활성화를 선택하지 않는 한 인스턴스 시작 마법사에는 인스턴스에 대한 ENA Express 구성이 포함되지 않습니다.

보조 네트워크 인터페이스를 추가하려면 네트워크 인터페이스 추가를 선택합니다. 추가 네트워크 인터페이스는 동일한 VPC의 다른 서브넷에 상주하거나 소유한 다른 VPC에 있는 서브넷(서브넷이 인스턴스와 동일한 가용 영역에 있는 경우)에 상주할 수 있습니다. 다른 VPC 서브넷에 있는 추가 네 트워크 인터페이스를 추가하려는 경우 서브넷을 선택할 때 다중 VPC 서브넷 옵션이 표시됩니다. 다 른 VPC에서 서브넷을 선택하면 추가한 네트워크 인터페이스 옆에 다중 VPC 레이블이 나타납니다. 그러면 네트워킹 및 보안 구성이 서로 다른 여러 VPC 사이에 다중 홈 인스턴스를 만들 수 있습니다. 다른 VPC의 추가 ENI를 연결하는 경우 해당 VPC에서 ENI에 대한 보안 그룹을 선택해야 합니다.

자세한 내용은 [탄력적 네트워크 인터페이스](#page-1790-0) 단원을 참조하십시오. 네트워크 인터페이스를 두 개 이 상 지정하면 인스턴스가 퍼블릭 IPv4 주소를 수신할 수 없습니다. 또한 eth0에 대해 기존 네트워크 인터페이스를 지정하면 퍼블릭 IP 자동 할당을 사용하여 서브넷의 퍼블릭 IPv4 설정을 재정의할 수 없습니다. 자세한 내용은 [인스턴스 시작 시 퍼블릭 IPv4 주소 할당](#page-1729-0) 단원을 참조하십시오.

<span id="page-746-0"></span>스토리지 구성

선택한 AMI에는 루트 볼륨을 포함한 하나 이상의 스토리지 볼륨이 있습니다. 인스턴스에 연결할 추가 볼륨을 지정할 수 있습니다.

간단(Simple) 또는 고급(Advanced) 보기를 사용할 수 있습니다. 간단(Simple) 보기를 통해 볼륨의 크기 와 유형을 지정합니다. 모든 볼륨 파라미터를 지정하려면 고급(Advanced) 보기(카드 우측 상단)를 선 택합니다.

고급(Advanced) 보기를 사용하여 다음과 같이 각 볼륨을 구성할 수 있습니다.

- 스토리지 유형(Storage type): 인스턴스에 연결할 Amazon EBS 또는 인스턴스 스토어 볼륨을 선택 합니다. 목록에서 사용 가능한 볼륨 유형은 선택한 인스턴스 유형에 따라 다릅니다. 자세한 내용은 [Amazon EC2 인스턴스 스토어](#page-2201-0) 및 [Amazon EBS volumes](https://docs.aws.amazon.com/ebs/latest/userguide/ebs-volumes.html)를 참조하세요.
- 디바이스 이름(Device name): 볼륨에서 사용할 디바이스 이름을 목록에서 선택합니다.
- 스냅샷(Snapshot): 볼륨 복원에 사용할 스냅샷을 입력합니다. 스냅샷(Snapshot) 필드에 텍스트를 입 력하여 사용 가능한 공유 및 퍼블릭 스냅샷을 검색할 수 있습니다.
- Size(GiB)(크기(GiB)): EBS 볼륨의 경우 스토리지 크기를 지정할 수 있습니다. 선택한 AMI와 인스턴 스가 프리 티어에 해당되는 경우 프리 티어 한도를 유지하려면 총 스토리지 크기를 30GiB 미만으로 유지해야 합니다.
- 볼륨 유형(Volume type): EBS 볼륨에 대한 볼륨 유형을 선택합니다. 자세한 내용은 Amazon EBS 사 용 설명서의 [Amazon EBS volume types를](https://docs.aws.amazon.com/ebs/latest/userguide/ebs-volume-types.html) 참조하세요.
- IOPS: Provisioned IOPS SSD 볼륨 유형을 선택한 경우, 볼륨에서 지원되는 초당 I/O(IOPS) 수를 입 력할 수 있습니다.
- 종료 시 삭제(Delete on termination): Amazon EBS 볼륨에서 예(Yes)를 선택하여 인스턴스가 종료될 때 볼륨을 삭제하거나, 아니요(No)를 선택하여 볼륨을 유지합니다. 자세한 내용은 [인스턴스가 종료](#page-858-0) [될 때 데이터 보존](#page-858-0) 단원을 참조하십시오.
- 암호화(Encrypted): 인스턴스 유형이 EBS 암호화를 지원하는 경우 예(Yes)를 선택하여 볼륨의 암호 화를 활성화할 수 있습니다. 이 리전에서 기본적으로 암호화를 활성화한 경우, 사용자에 대해 암호화 가 활성화됩니다. 자세한 내용은 Amazon EBS 사용 설명서의 [Amazon EBS encryption을](https://docs.aws.amazon.com/ebs/latest/userguide/ebs-encryption.html) 참조하세 요.
- 키(Key): 암호화(Encrypted)에 대해 예(Yes)를 선택한 경우 볼륨을 암호화하는 데 사용할 고객 관리 형 키를 선택해야 합니다. 이 리전에서 기본적으로 암호화를 사용하도록 설정한 경우 기본 고객 관리 형 키가 자동으로 선택됩니다. 다른 키를 선택하거나 생성한 고객 관리형 키의 ARN을 지정할 수 있 습니다.
- 파일 시스템: Amazon EFS 또는 Amazon FSx 파일 시스템을 인스턴스에 탑재합니다. Amazon EFS 파일 시스템 탑재에 대한 자세한 내용은 [Amazon EC2와 함께 Amazon EFS 사용](#page-2221-0) 섹션을 참조하세 요. Amazon FSx 시스템 탑재에 대한 자세한 내용은 [Amazon EC2와 함께 Amazon FSx 사용](#page-2225-0) 섹션을 참조하세요.

<span id="page-747-0"></span>고급 세부 정보

고급 세부 정보에서 필드를 볼 수 있도록 섹션을 확장하고 인스턴스를 위한 추가 파라미터를 지정합니 다.

- 구매 옵션(Purchasing option): 온디맨드 가격으로 제한된 스팟 가격에서 스팟 인스턴스를 요청하려 면 스팟 인스턴스 요청(Request Spot Instances)을 선택하고 기본 스팟 인스턴스 설정을 변경하려면 사용자 지정(Customize)을 선택합니다. 최고 가격을 설정(권장되지 않음)하고 요청 유형, 요청 기간 및 중단 동작을 변경할 수 있습니다. 스팟 인스턴스를 요청하지 않으면 Amazon EC2는 기본적으로 온디맨드 인스턴스를 시작합니다. 자세한 내용은 [스팟 인스턴스 요청 생성](#page-511-0) 단원을 참조하십시오.
- 도메인 조인 디렉터리(Domain join directory): 시작 후 Linux 인스턴스가 조인된 AWS Directory Service 디렉터리(도메인)를 선택합니다. 도메인을 선택하는 경우, 필요한 권한이 있는 IAM 역할을 선택해야 합니다. 자세한 내용은 [Linux EC2 인스턴스를 AWS 관리형 Microsoft AD 디렉터리에 원활](https://docs.aws.amazon.com/directoryservice/latest/admin-guide/seamlessly_join_linux_instance.html) [하게 조인](https://docs.aws.amazon.com/directoryservice/latest/admin-guide/seamlessly_join_linux_instance.html)을 참조하세요.
- IAM 인스턴스 프로파일(IAM instance profile): 인스턴스와 연결할 AWS Identity and Access Management(IAM) 인스턴스 프로파일을 선택합니다. 자세한 내용은 [Amazon EC2의 IAM 역할](#page-2124-0) 단원 을 참조하십시오.
- 호스트 이름 유형(Hostname type): 인스턴스의 게스트 OS 호스트 이름에 리소스 이름 또는 IP 이름 을 포함할지 선택합니다. 자세한 내용은 [Amazon EC2 인스턴스 호스트 이름 유형](#page-1746-0) 단원을 참조하십 시오.
- DNS 호스트 이름(DNS Hostname): 리소스 이름 또는 IP 이름(호스트 이름 유형(Hostname type)에 대해 선택한 것에 따라)에 대한 DNS 쿼리가 IPv4 주소(A 레코드), IPv6 주소(AAAA 레코드) 또는 둘 다로 응답할지 결정합니다. 자세한 내용은 [Amazon EC2 인스턴스 호스트 이름 유형](#page-1746-0) 단원을 참조하 십시오.
- 종료 동작: 인스턴스 종료 시 적용할 인스턴스 상태(중지 또는 종료)를 선택합니다. 자세한 내용은 [인](#page-857-0) [스턴스가 시작하는 종료 동작 변경](#page-857-0) 단원을 참조하십시오.
- 중지 최대 절전 모드 동작(Stop Hibernate behavior): 최대 절전 모드를 사용하려면 활성화 (Enable)를 선택합니다. 이 필드는 인스턴스가 최대 절전 모드 필수 조건을 충족하는 경우에만 사용 할 수 있습니다. 자세한 내용은 [Amazon EC2 인스턴스를 최대 절전 모드로 전환](#page-819-0) 단원을 참조하십시 오.
- 종료 방지(Termination protection): 실수로 인스턴스를 종료하는 일을 방지하려면 활성화(Enable)를 선택합니다. 자세한 내용은 [종료 방지 기능 활성화](#page-855-0) 단원을 참조하십시오.
- 중지 방지(Stop protection): 우발적 중지를 방지하려면 활성화(Enable)를 선택합니다. 자세한 내용은 [중지 방지 사용 설정](#page-816-0) 단원을 참조하십시오.
- 세부 CloudWatch 모니터링(Detailed CloudWatch monitoring): Amazon CloudWatch를 사용하여 인 스턴스에 대한 세부 모니터링 기능을 켜려면 사용 설정(Enable)을 선택합니다. 추가 요금이 발생합 니다. 자세한 내용은 [CloudWatch를 사용하여 인스턴스 모니터링](#page-1642-0) 단원을 참조하십시오.
- Elastic Inference: EC2 CPU 인스턴스에 연결할 탄력적 추론 액셀러레이터입니다. 자세한 내용은 Amazon Elastic Inference 개발자 안내서의 [Amazon Elastic Inference 작업](https://docs.aws.amazon.com/elastic-inference/latest/developerguide/working-with-ei.html)을 참조하세요.

# **a** Note

2023년 4월 15일부터는 AWS에서 신규 고객을 Amazon Elastic Inference(EI)에 온보딩하지 않으며 기존 고객이 더 나은 가격 및 성능을 제공하는 옵션으로 워크로드를 마이그레이션하 도록 지원할 예정입니다. 2023년 4월 15일 이후 신규 고객은 Amazon SageMaker, Amazon ECS 또는 Amazon EC2에서 Amazon EI 액셀러레이터를 사용하여 인스턴스를 시작할 수 없 습니다. 그러나 지난 30일 기간 동안 Amazon EI를 한 번 이상 사용한 고객은 현재 고객으로 간주되며 서비스를 계속 사용할 수 있습니다.

- 크레딧 사양(Credit specification): 애플리케이션이 필요한 만큼 기준 이상으로 버스트하도록 하려면 무제한(Unlimited)을 선택합니다. 이 필드는 T 인스턴스에만 유효합니다. 추가 요금이 적용될 수 있 습니다. 자세한 내용은 [성능 순간 확장 가능 인스턴스](#page-276-0) 섹션을 참조하세요.
- 배치 그룹 이름: 인스턴스를 시작할 배치 그룹을 지정합니다. 기존의 배치 그룹을 선택하거나 새로 생성할 수 있습니다. 모든 인스턴스 유형이 하나의 배치 그룹에서 하나의 인스턴스 시작을 지원하지 않습니다. 자세한 내용은 [배치 그룹](#page-2008-0) 단원을 참조하십시오.
- EBS 최적화 인스턴스(EBS-optimized instance): Amazon EBS에 최적화된 인스턴스는 최적화된 구 성 스택을 사용하며 Amazon EBS I/O를 위한 추가 전용 용량을 제공합니다. 인스턴스 유형이 이 기 능을 지원하는 경우 기능을 사용하려면 활성화(Enable)를 선택하여 활성화합니다. 추가 요금이 발생 합니다. 자세한 내용은 [the section called "EBS 최적화"](#page-348-0) 단원을 참조하십시오.
- 용량 예약(Capacity Reservation): 인스턴스를 모든 열린 용량 예약(공개(Open)), 특정 용량 예약(ID 별 목표(Target by ID)) 또는 용량 예약 그룹(그룹별 목표(Target by group))으로 시작할지 여부를 지 정합니다. 용량 예약을 사용하지 않도록 지정하려면 없음(None)을 선택합니다. 자세한 내용은 [인스](#page-659-0) [턴스를 기존 용량 예약으로 시작](#page-659-0) 단원을 참조하십시오.
- 테넌시: 인스턴스를 공유 하드웨어(공유), 격리된 전용 하드웨어(전용) 또는 전용 호스트(전용 호스 트)에서 실행할지 선택합니다. 전용 호스트에서 인스턴스를 시작하도록 선택하면 인스턴스를 호스 트 리소스 그룹에서 시작할지 여부를 지정하거나 특정 전용 호스트를 대상으로 지정할 수 있습니다. 추가 요금이 적용될 수 있습니다. 자세한 내용은 [전용 인스턴스](#page-642-0) 및 [전용 호스트](#page-585-0) 섹션을 참조하세요.
- RAM 디스크 ID(RAM disk ID): (반가상화(PV) AMI에만 유효) 인스턴스의 RAM 디스크를 선택합니 다. 커널을 선택한 경우 지원하는 드라이버가 있는 특정 RAM 디스크를 선택해야 할 수도 있습니다.
- 커널 ID(Kernel ID): (반가상화(PV) AMI에만 유효) 인스턴스의 커널을 선택합니다.
- [Nitro Enclave]: Amazon EC2 인스턴스에서 enclaves라는 격리된 실행 환경을 생성할 수 있습니다. AWS Nitro Enclaves에 대해 인스턴스를 활성화하려면 활성화(Enable)를 선택합니다. 자세한 내용은 AWS Nitro Enclaves 사용 설명서의 [AWS Nitro Enclaves란 무엇입니까?를](https://docs.aws.amazon.com/enclaves/latest/user/nitro-enclave.html) 참조하세요.
- 라이선스 구성: 지정된 라이선스 구성에 대해 인스턴스를 시작하여 라이선스 사용을 추적할 수 있습 니다. 자세한 내용은 AWS License Manager 사용 설명서에서 [라이선스 구성 생성을](https://docs.aws.amazon.com/license-manager/latest/userguide/create-license-configuration.html) 참조하세요.
- 액세스 가능한 메타데이터: 인스턴스 메타데이터에 대한 액세스를 활성화하거나 비활성화할 수 있 습니다. 자세한 내용은 [새 인스턴스에 대한 인스턴스 메타데이터 옵션 구성](#page-1219-0) 단원을 참조하십시오.
- 메타데이터 전송: IMDS IPv6 주소 [fd00:ec2::254]를 사용하여 인스턴스 메타데이터를 검색하 도록 인스턴스를 설정할 수 있습니다. AWS Nitro 시스템에 구축된 인스턴스를 [IPv6 지원 서브넷\(](https://docs.aws.amazon.com/vpc/latest/userguide/configure-subnets.html#subnet-ip-address-range)이 중 스택 또는 IPv6만 해당)으로 시작한 경우에만 이 옵션을 사용할 수 있습니다. 인스턴스 메타데이 터 검색에 대한 자세한 내용은 [인스턴스 메타데이터 검색](#page-1237-0) 섹션을 참조하세요.
- 메타데이터 버전: 인스턴스 메타데이터에 대한 액세스를 활성화한 경우 인스턴스 메타데이터를 요 청할 때 인스턴스 메타데이터 서비스 버전 2의 사용을 요구하도록 선택할 수 있습니다. 자세한 내용 은 [새 인스턴스에 대한 인스턴스 메타데이터 옵션 구성](#page-1219-0) 섹션을 참조하세요.
- 메타데이터 응답 홉 제한: 인스턴스 메타데이터를 활성화하는 경우 메타데이터 토큰에 허용되는 네 트워크 홉 수를 설정할 수 있습니다. 자세한 내용은 [새 인스턴스에 대한 인스턴스 메타데이터 옵션](#page-1219-0)  [구성](#page-1219-0) 단원을 참조하십시오.
- 메타데이터에 태그 허용(Allow tags in metadata): 다음을 선택하는 경우 사용 설정(Enable)을 선택하 면 인스턴스가 메타데이터에서 모든 태그에 액세스할 수 있습니다. 값을 지정하지 않으면 기본적으 로 인스턴스 메타데이터의 태그에 대한 액세스가 허용되지 않습니다. 자세한 내용은 [인스턴스 메타](#page-2360-0) [데이터의 태그에 대한 액세스 허용](#page-2360-0) 단원을 참조하십시오.
- 사용자 데이터: 시작 과정에서 인스턴스를 구성하거나 구성 스크립트를 실행할 때 사용할 사용자 데 이터를 지정할 수 있습니다. 자세한 정보는 [시작 시 Linux 인스턴스에서 명령 실행을](#page-1194-0) 참조하세요.

<span id="page-750-0"></span>요약

요약(Summary) 패널을 사용하여 시작할 인스턴스 수를 지정하고 인스턴스 구성을 검토하고 인스턴스 를 시작합니다.

• 인스턴스 개수: 시작할 인스턴스의 수를 입력합니다. 모든 인스턴스는 동일한 구성으로 시작됩니다.

**G** Tip

인스턴스가 빨리 시작되도록 하려면 큰 요청을 여러 개의 작은 배치로 나눕니다. 예를 들어 인스턴스 500개에 대해 시작 요청을 한 개 생성하는 대신, 인스턴스 100개에 대해 한 개씩 총 5개의 시작 요청을 생성합니다.

• (선택 사항) 인스턴스를 2개 이상 지정하는 경우 애플리케이션 수요를 처리할 인스턴스의 수를 올바 르게 유지하는 데 도움이 되도록 EC2 Auto Scaling 고려(Consider EC2 Auto Scaling)를 선택하여 시

작 템플릿과 Auto Scaling 그룹을 생성할 수 있습니다. Auto Scaling은 사양에 따라 그룹에서 인스턴 스의 수를 조정합니다. 자세한 내용은 [Amazon EC2 Auto Scaling 사용 설명서를](https://docs.aws.amazon.com/autoscaling/ec2/userguide/) 참조하세요.

### **a** Note

Amazon EC2 Auto Scaling에서 상태가 비정상인 것으로 표시한 Auto Scaling 그룹 내 인스 턴스는 자동으로 교체 예정되어 종료되고 다른 인스턴스가 시작되어 원래 인스턴스의 데이 터가 손실됩니다. 사용자가 인스턴스를 중지 또는 재부팅하거나 다른 이벤트에서 인스턴스 의 상태를 비정상인 것으로 표시하는 경우 인스턴스가 비정상으로 표시됩니다. 자세한 내용 은 Amazon EC2 Auto Scaling 사용 설명서의 [Auto Scaling 그룹의 인스턴스 상태 확인](https://docs.aws.amazon.com/autoscaling/ec2/userguide/ec2-auto-scaling-health-checks.html) 섹션 을 참조하세요.

- 인스턴스의 세부 정보를 검토하고 필요한 사항을 변경합니다. 요약(Summary) 패널에서 해당 링크를 선택하여 섹션으로 직접 이동할 수 있습니다.
- 인스턴스를 시작할 준비가 되면 인스턴스 시작(Launch instance)을 선택합니다.

인스턴스가 시작하지 않거나 상태가 terminated이 아닌 running로 변경되는 경우, [인스턴스 시](#page-2370-0) [작 문제 해결](#page-2370-0) 섹션을 참조하세요.

(선택 사항) 인스턴스에 대한 결제 알림을 생성할 수 있습니다. 확인 화면의 다음 단계(Next Steps)에 서 결제 알림 생성(Create billing alerts)을 선택하고 지침을 따르세요. 인스턴스를 시작하면 결제 알 림도 생성할 수 있습니다. 자세한 정보는 Amazon CloudWatch 사용 설명서의 [예상 AWS 요금을 모](https://docs.aws.amazon.com/AmazonCloudWatch/latest/monitoring/monitor_estimated_charges_with_cloudwatch.html) [니터링하기 위한 결제 경보 생성](https://docs.aws.amazon.com/AmazonCloudWatch/latest/monitoring/monitor_estimated_charges_with_cloudwatch.html)을 참조하세요.

<span id="page-751-0"></span>이전 인스턴스 시작 마법사를 사용하여 인스턴스 시작

리전에서 이전 시작 환경을 지원하는 경우에만 이전 인스턴스 시작 마법사를 사용하여 인스턴스를 시 작할 수 있습니다. 인스턴스 시작 마법사는 인스턴스를 시작하는 데 필요한 모든 시작 파라미터를 지정 합니다. 인스턴스 시작 마법사에서 기본값을 제공하는 경우 기본값을 그대로 사용하거나 고유한 값을 지정할 수 있습니다. 인스턴스를 시작하려면 AMI 및 키 페어를 지정해야 합니다.

새 인스턴스 시작 마법사를 사용하는 지침은 [새 인스턴스 시작 마법사를 사용하여 인스턴스 시작](#page-738-0) 섹션 을 참조하세요.

인스턴스를 시작하기 전에 설정을 확인합니다. 자세한 내용은 [Amazon EC2 사용 설정](#page-25-0) 섹션을 참조하 세요.

### A Important

시작하는 인스턴스가 [AWS 프리 티어에](https://aws.amazon.com/free/) 해당되지 않는 경우, 유휴 상태를 포함해 인스턴스가 실행된 시간에 대하여 과금이 청구됩니다.

인스턴스를 시작하는 단계는 다음과 같습니다.

- [인스턴스 시작 개시](#page-752-0)
- [1단계: Amazon Machine Image\(AMI\) 선택](#page-752-1)
- [2단계: 인스턴스 유형 선택](#page-754-0)
- [3단계: 인스턴스 세부 정보 구성](#page-754-1)
- [4단계: 스토리지 추가](#page-759-0)
- [5단계: 태그 추가](#page-759-1)
- [6단계: 보안 그룹 구성](#page-760-0)
- [7단계: 인스턴스 시작 검토 및 키 페어 선택](#page-760-1)

# <span id="page-752-0"></span>인스턴스 시작 개시

- 1. [https://console.aws.amazon.com/ec2/에](https://console.aws.amazon.com/ec2/)서 Amazon EC2 콘솔을 엽니다.
- 2. 화면 상단의 탐색 모음에는 현재 리전이 표시됩니다(예: US East (Ohio)). 요구에 맞는 인스턴스의 리전을 선택합니다. 일부 Amazon EC2 리소스는 리전 간에 공유될 수 있지만 그렇지 않은 리소스 도 있으므로 잘 선택해야 합니다. 자세한 내용은 [리소스 위치](#page-2329-0) 섹션을 참조하세요.
- 3. Amazon EC2 콘솔 대시보드에서 인스턴스 시작(Launch instance)을 선택합니다.

<span id="page-752-1"></span>1단계: Amazon Machine Image(AMI) 선택

인스턴스를 시작할 때 구성을 선택해야 하며, 이것을 Amazon Machine Image(AMI)라고 합니다. AMI 는 새 인스턴스를 생성하는 데 필요한 정보를 담고 있습니다. 예를 들어 AMI에는 웹 서버 역할을 수행 하는 데 필요한 소프트웨어가 포함될 수 있습니다(예: Linux, Apache, 사용자의 웹 사이트 등).

인스턴스를 시작할 때 목록에서 AMI를 선택하거나 AMI ID를 가리키는 Systems Manager 파라미터를 선택할 수 있습니다. 자세한 내용은 [Systems Manager 파라미터를 사용하여 AMI 찾기](https://docs.aws.amazon.com/AWSEC2/latest/UserGuide/finding-an-ami.html#using-systems-manager-parameter-to-find-AMI)를 참조하세요.

[Amazon Machine Image(AMI) 선택(Choose an Amazon Machine Image(AMI))] 페이지에서 두 가지 옵션 중 하나를 사용하여 AMI를 선택합니다. [AMI 목록 검색](#page-753-0) 또는 [Systems Manager 파라미터로 검](#page-753-1) [색](#page-753-1)을 사용할 수 있습니다.

<span id="page-753-0"></span>AMI 목록 검색

1. 왼쪽 창에서 사용할 AMI의 유형을 선택합니다:

#### 빠른 시작

빠른 시작을 도와주는 인기 AMI를 선별하여 보여줍니다. 프리 티어로 이용할 수 있는 AMI만 선 택하려면 왼쪽 창에서 프리 티어만을 선택합니다. 이러한 AMI는 프리 티어 사용 가능으로 표시 됩니다.

내 AMI(My AMIs)

사용자가 소유한 프라이빗 AMI 또는 공유된 프라이빗 AMI입니다. 사용자와 공유되는 AMI를 보려면 왼쪽 창에서 나와 공유됨을 선택합니다.

#### AWS Marketplace

AMI를 비롯하여 AWS에서 실행되는 소프트웨어를 구입할 수 있는 온라인 상점입니다. AWS Marketplace에서 인스턴스를 시작하는 방법에 대한 자세한 내용은 [AWS Marketplace 인스턴](#page-807-0) [스 시작](#page-807-0)을 참조하세요.

커뮤니티 AMI(Community AMIs)

AWS 커뮤니티 멤버가 다른 사람의 사용을 허용하여 게시한 AMI입니다. 운영 체제에 따라 AMI 목록을 필터링하려면 운영 체제 아래의 확인란을 선택하십시오. 이 외에도 아키텍처나 루트 디 바이스 타입에 따라 필터링할 수 있습니다.

- 2. 각 AMI의 지원 루트 디바이스 유형 목록을 확인합니다. ebs(Amazon EBS에서 지원 유형) 또는 instance-store(인스턴스 스토어에서 지원) 중 필요한 유형의 AMI를 확인하세요. 자세한 내용 은 [루트 디바이스 스토리지](#page-46-0) 섹션을 참조하세요.
- 3. 각 AMI의 지원 가상화 유형 목록을 확인합니다. hvm 또는 paravirtual 중 필요한 유형의 AMI 를 확인하세요. 예를 들어 일부 인스턴스 유형은 HVM이 필요합니다. 자세한 내용을 알아보려면 [Linux AMI 가상화 유형](#page-50-0) 섹션을 참조하세요.
- 4. 각 AMI에 대해 나열된 부팅 모드를 확인합니다. 어떤 AMI가 필요한 부팅 모드(legacy-bios 또 는 uefi)를 사용하는지 확인합니다. 자세한 내용은 [부팅 모드](#page-53-0) 섹션을 참조하세요.
- 5. 용도에 적합한 AMI를 선택하고 선택 버튼을 선택합니다.

<span id="page-753-1"></span>Systems Manager 파라미터

1. 오른쪽 상단에 있는 [Systems Manager 파라미터별 검색(Search by Systems Manager parameter)]을 선택합니다.

- 2. [Systems Manager 파라미터(Systems Manager parameter)]에서 파라미터를 선택합니다. 해당 AMI ID가 Currently resolves to(현재 확인된 값) 옆에 나타납니다.
- 3. 검색을 선택합니다. AMI ID와 일치하는 AMI가 목록에 나타납니다.
- 4. 목록에서 해당 AMI를 선택하고 선택을 선택합니다.

<span id="page-754-0"></span>2단계: 인스턴스 유형 선택

인스턴스 유형 선택 페이지에서 시작할 인스턴스의 하드웨어 구성 및 크기를 선택합니다. 대형 인스턴 스는 CPU와 메모리가 더 높습니다. 자세한 내용은 [Amazon EC2 인스턴스 유형](#page-254-0) 섹션을 참조하세요.

프리 티어 자격을 유지하려면 t2.micro 인스턴스 유형(또는 t2.micro를 사용할 수 없는 리전에서는 t3.micro 인스턴스 유형)을 선택합니다. 인스턴스 유형이 프리 티어 사용 자격이 있으면 프리 티어 사용 가능(Free tier eligible)으로 표시됩니다. t2.micro 및 t3.micro에 대한 자세한 내용은 [성능 순간 확장 가](#page-276-0) [능 인스턴스](#page-276-0) 섹션을 참조하세요.

기본 설정에서 마법사는 현 세대의 인스턴스 유형을 표시하고 사용자가 선택한 AMI를 기반으로 하여 첫 번째로 사용 가능한 유형을 선택합니다. 필터 목록에서 모든 세대를 선택하면 이전 세대의 인스턴스 유형을 볼 수 있습니다.

**a** Note

테스트 목적으로 인스턴스를 빠르게 설정하려는 경우, 검토 및 시작(Review and Launch)을 선 택하여 기본 구성 설정을 적용하고 인스턴스를 시작합니다. 그렇지 않은 경우 다음: 인스턴스 세부 정보 구성(Next: Configure Instance Details)을 선택해 인스턴스를 세부 구성할 수 있습니 다.

<span id="page-754-1"></span>3단계: 인스턴스 세부 정보 구성

인스턴스 세부 정보 구성(Configure Instance Details) 페이지에서 필요에 맞게 다음 설정을 변경하고 (모든 설정 항목을 확장 표시하려면 고급 세부 정보 클릭), 다음: 스토리지 추가(Next: Add Storage)를 선택합니다.

• 인스턴스 개수: 시작할 인스턴스의 수를 입력합니다.

### **1** Tip

인스턴스가 빨리 시작되도록 하려면 큰 요청을 여러 개의 작은 배치로 나눕니다. 예를 들어 인스턴스 500개에 대해 시작 요청을 한 개 생성하는 대신, 인스턴스 100개에 대해 한 개씩 총 5개의 시작 요청을 생성합니다.

• (선택 사항) 애플리케이션 수요를 처리할 인스턴스의 수를 올바르게 유지하는 데 도움을 주기 위 해 Auto Scaling 그룹 시작을 선택해 시작 구성 및 Auto Scaling 그룹을 생성할 수 있습니다. Auto Scaling은 사양에 따라 그룹에서 인스턴스의 수를 조정합니다. 자세한 내용은 [Amazon EC2 Auto](https://docs.aws.amazon.com/autoscaling/ec2/userguide/) [Scaling 사용 설명서를](https://docs.aws.amazon.com/autoscaling/ec2/userguide/) 참조하세요.

### **a** Note

Amazon EC2 Auto Scaling에서 상태가 비정상인 것으로 표시한 Auto Scaling 그룹 내 인스 턴스는 자동으로 교체 예정되어 종료되고 다른 인스턴스가 시작되어 원래 인스턴스의 데이 터가 손실됩니다. 사용자가 인스턴스를 중지 또는 재부팅하거나 다른 이벤트에서 인스턴스 의 상태를 비정상인 것으로 표시하는 경우 인스턴스가 비정상으로 표시됩니다. 자세한 내용 은 Amazon EC2 Auto Scaling 사용 설명서의 [Auto Scaling 인스턴스에 대한 상태 확인](https://docs.aws.amazon.com/autoscaling/ec2/userguide/healthcheck.html) 섹션 을 참조하세요.

- 구입 옵션: 스팟 인스턴스를 시작하려면 스팟 인스턴스 요청을 선택합니다. 이렇게 하여 이 페이지에 선택 사항을 추가하거나 제거합니다. 선택적으로 최고 가격을 설정(권장되지 않음)하고 요청 유형, 중단 동작 및 요청 유효성을 변경할 수 있습니다. 자세한 내용은 [스팟 인스턴스 요청 생성](#page-511-0) 단원을 참 조하십시오.
- 네트워크(Network): VPC를 선택하거나 새 VPC 생성(Create new VPC)을 선택하여 Amazon VPC 콘솔로 이동해 새 VPC를 생성합니다. 마친 후에 인스턴스 시작 마법사로 돌아와 새로 고침 (Refresh)을 선택하면 해당 VPC가 목록에 로딩됩니다.
- 서브넷: 가용 영역, 로컬 영역, Wavelength Zone 또는 Outposts와 연결된 서브넷에서 인스턴스를 시 작할 수 있습니다.

가용 영역에서 인스턴스를 시작하려면 인스턴스를 시작할 서브넷을 선택하세요. 기본 설정 없음을 선택하여 AWS에서 임의의 가용 영역 내 기본 서브넷을 선택할 수 있습니다. 새 서브넷을 생성하려 면 새 서브넷 생성을 선택하여 Amazon VPC 콘솔로 이동합니다. 마친 후에 마법사로 돌아와 새로 고 침을 선택하면 해당 서브넷이 목록에 로딩됩니다.

로컬 영역에서 인스턴스를 시작하려면 로컬 영역에 생성된 서브넷을 선택합니다.
Outposts에서 인스턴스를 시작하려면 Outposts와 연결된 VPC의 서브넷을 선택하세요.

- 퍼블릭 IP 자동 할당: 인스턴스의 퍼블릭 IPv4 주소 수신 여부를 지정합니다. 기본 설정 사용 시 기본 서브넷을 사용하는 인스턴스는 퍼블릭 IPv4 주소를 수신하고 기본이 아닌 서브넷의 인스턴스는 수 신하지 않습니다. 활성화 또는 비활성화를 선택하여 서브넷의 기본 설정을 재정의할 수 있습니다. 자 세한 내용은 [퍼블릭 IPv4 주소](#page-1724-0) 섹션을 참조하세요.
- 자동 할당 IPv6 IP: 인스턴스가 서브넷 범위 내에서 IPv6 주소를 수신할지 지정합니다. 활성화 또는 비활성화를 선택하여 서브넷의 기본 설정을 재정의합니다. 이 옵션은 IPv6 CIDR 블록에 VPC와 서 브넷을 연결한 경우에만 사용할 수 있습니다. 자세한 내용은 Amazon VPC 사용 설명서의 [VPC에](https://docs.aws.amazon.com/vpc/latest/userguide/modify-vpcs.html#vpc-associate-ipv6-cidr)  [IPv6 CIDR 블록 추가](https://docs.aws.amazon.com/vpc/latest/userguide/modify-vpcs.html#vpc-associate-ipv6-cidr)를 참조하세요.
- 호스트 이름 유형(Hostname type): 인스턴스의 게스트 OS 호스트 이름에 리소스 이름 또는 IP 이름 을 포함할지 선택합니다. 자세한 내용은 [Amazon EC2 인스턴스 호스트 이름 유형](#page-1746-0) 단원을 참조하십 시오.
- DNS 호스트 이름(DNS Hostname): 리소스 이름 또는 IP 이름(호스트 이름 유형(Hostname type)에 대해 선택한 것에 따라)에 대한 DNS 쿼리가 IPv4 주소(A 레코드), IPv6 주소(AAAA 레코드) 또는 둘 다로 응답할지 결정합니다. 자세한 내용은 [Amazon EC2 인스턴스 호스트 이름 유형](#page-1746-0) 단원을 참조하 십시오.
- 도메인 조인 디렉터리(Domain join directory): 시작 후 Linux 인스턴스가 조인된 AWS Directory Service 디렉터리(도메인)를 선택합니다. 도메인을 선택하는 경우, 필요한 권한이 있는 IAM 역할을 선택해야 합니다. 자세한 내용은 [Linux EC2 인스턴스를 AWS 관리형 Microsoft AD 디렉터리에 원활](https://docs.aws.amazon.com/directoryservice/latest/admin-guide/seamlessly_join_linux_instance.html) [하게 조인](https://docs.aws.amazon.com/directoryservice/latest/admin-guide/seamlessly_join_linux_instance.html)을 참조하세요.
- 배치 그룹: 배치 그룹은 인스턴스의 배치 전략을 결정합니다. 기존의 배치 그룹을 선택하거나 새로 만들 수 있습니다. 이 옵션은 배치 그룹을 지원하는 인스턴스 유형을 선택한 경우에만 사용할 수 있 습니다. 자세한 내용은 [배치 그룹](#page-2008-0) 섹션을 참조하세요.
- 용량 예약: 인스턴스를 공유 용량, 임의 open 용량 예약, 특정 용량 예약 또는 용량 예약 그룹으로 시 작할지 여부를 지정합니다. 자세한 정보는 [인스턴스를 기존 용량 예약으로 시작](#page-659-0) 섹션을 참조하세요.
- IAM 역할: 인스턴스와 연결할 AWS Identity and Access Management(IAM) 역할을 선택합니다. 자 세한 내용은 [Amazon EC2의 IAM 역할](#page-2124-0) 섹션을 참조하세요.
- CPU options(CPU 옵션): Specify CPU options(CPU 옵션 지정)를 선택해 시작 중 vCPU의 수를 사용 자 지정할 수 있습니다. CPU 코어 수와 코어당 스레드 수를 설정합니다. 자세한 내용은 [CPU 옵션 최](#page-1073-0) [적화](#page-1073-0) 섹션을 참조하세요.
- 종료 동작: 인스턴스 종료 시 적용할 인스턴스 상태(중지 또는 종료)를 선택합니다. 자세한 내용은 [인](#page-857-0) [스턴스가 시작하는 종료 동작 변경](#page-857-0) 섹션을 참조하세요.
- 중지 최대 절전 모드 동작: 최대 절전 모드를 활성화하려면 이 확인란을 선택하십시오. 이 옵션 은 인스턴스가 최대 절전 모드 필수 조건을 충족하는 경우에만 사용할 수 있습니다. 자세한 내용은 [Amazon EC2 인스턴스를 최대 절전 모드로 전환](#page-819-0) 섹션을 참조하세요.
- 종료 방지 기능 활성화: 실수로 인스턴스를 종료하는 일을 방지하려면 이 확인란을 선택합니다. 자세 한 내용은 [종료 방지 기능 활성화](#page-855-0) 단원을 참조하십시오.
- 중지 방지 활성화(Enable stop protection): 인스턴스의 우발적 중지를 방지하려면 이 확인란을 선택 합니다. 자세한 내용은 [중지 방지 사용 설정](#page-816-0) 단원을 참조하십시오.
- 모니터링(Monitoring): 이 확인란을 선택하면 Amazon CloudWatch 사용을 통한 인스턴스 세부 모니 터링 기능이 켜집니다. 추가 요금이 발생합니다. 자세한 내용은 [CloudWatch를 사용하여 인스턴스](#page-1642-0) [모니터링](#page-1642-0) 섹션을 참조하세요.
- EBS 최적화 인스턴스: Amazon EBS 최적화 인스턴스는 최적화된 구성 스택을 사용하며 Amazon EBS I/O를 위한 추가 전용 용량을 제공합니다. 인스턴스 유형이 이 기능을 지원하는 경우 기능을 사 용하려면 이 확인란을 선택합니다. 추가 요금이 발생합니다. 자세한 내용은 [Amazon EBS 최적화 인](#page-348-0) [스턴스](#page-348-0) 섹션을 참조하세요.
- 테넌시: VPC로 인스턴스를 시작하는 경우 격리된 전용 하드웨어(전용) 또는 전용 호스트(전용 호스 트)에서 인스턴스를 실행하도록 선택할 수 있습니다. 추가 요금이 적용될 수 있습니다. 자세한 내용 은 [전용 인스턴스](#page-642-0) 및 [전용 호스트](#page-585-0) 섹션을 참조하세요.
- T2/T3 무제한: 애플리케이션이 필요한 시간만큼 기준 이상으로 버스트를 할 수 있도록 하려면 이 확 인란을 선택합니다. 추가 요금이 적용될 수 있습니다. 자세한 내용은 [성능 순간 확장 가능 인스턴스](#page-276-0) 섹션을 참조하세요.
- 파일 시스템: 인스턴스에 탑재할 새 파일 시스템을 생성하려면 [새 파일 시스템 생성(Create new file system)]을 선택하고 새 파일 시스템의 이름을 입력한 다음 [생성(Create)]을 선택합니다. 서비스 권 장 설정을 적용하는 Amazon EFS Quick Create를 사용하여 파일 시스템이 생성됩니다. 파일 시스 템에 대한 액세스를 활성화하는 데 필요한 보안 그룹이 자동으로 생성되고 파일 시스템의 인스턴스 및 탑재 대상에 연결됩니다. 필요한 보안 그룹을 수동으로 생성하고 연결하도록 선택할 수도 있습 니다. 하나 이상의 기존 Amazon EFS 파일 시스템을 인스턴스에 탑재하려면 [파일 시스템 추가(Add file system)]를 선택한 다음 탑재할 파일 시스템과 사용할 탑재 지점을 선택합니다. 자세한 내용은 [Amazon EC2와 함께 Amazon EFS 사용](#page-2221-0) 단원을 참조하십시오.
- 네트워크 인터페이스: 특정 서브넷을 선택한 경우, 인스턴스에 대해 네트워크 인터페이스를 최대 2 개까지 지정할 수 있습니다.
	- 네트워크 인터페이스의 경우, AWS에서 새로운 인터페이스를 생성하도록 새 네트워크 인터페이 스를 선택하거나 사용 가능한 기존 네트워크 인터페이스를 선택합니다.
	- 기본 IP의 경우, 서브넷 범위에서 프라이빗 IPv4 주소를 입력하거나 AWS에서 프라이빗 IPv4 주소 가 자동으로 선택되도록 자동 할당을 그대로 둡니다.
- 보조 IP 주소에서 IP 추가를 선택하면 선택한 네트워크 인터페이스에 프라이빗 IPv4 주소를 두 개 이상 할당할 수 있습니다.
- (IPv6에만 해당) IPv6 IPs에서 IP 추가(Add IP)를 선택하고 서브넷 범위의 IPv6 주소를 입력하거나 AWS가 선택하도록 자동 할당(Auto-assign)을 그대로 둡니다.
- 네트워크 카드 인덱스: 네트워크 카드의 인덱스입니다. 기본 네트워크 인터페이스는 네트워크 카 드 인덱스 0에 할당되어야 합니다. 일부 인스턴스 유형은 여러 네트워크 카드를 지원합니다.
- 디바이스 추가를 선택하여 보조 네트워크 인터페이스를 추가합니다. 보조 네트워크 인터페이스는 인스턴스와 동일한 가용 영역에 있는 경우 VPC의 다른 서브넷에 상주할 수 있습니다.

자세한 내용은 [탄력적 네트워크 인터페이스](#page-1790-0) 섹션을 참조하세요. 네트워크 인터페이스를 두 개 이상 지정하면 인스턴스가 퍼블릭 IPv4 주소를 수신할 수 없습니다. 또한 eth0에 대해 기존 네트워크 인터 페이스를 지정하면 퍼블릭 IP 자동 할당을 사용하여 서브넷의 퍼블릭 IPv4 설정을 재정의할 수 없습 니다. 자세한 내용은 [인스턴스 시작 시 퍼블릭 IPv4 주소 할당](#page-1729-0) 섹션을 참조하세요.

- 커널 ID: (반가상화(PV) AMIs만 해당) 특정 커널을 사용하려는 경우가 아니라면 기본값 사용을 선택 합니다.
- RAM 디스크 ID: (반가상화(PV) AMIs만 해당) 특정 RAM 디스크를 사용하려는 경우가 아니라면 기 본값 사용을 선택합니다. 커널을 선택해 사용할 때는 해당 커널을 지원하는 드라이버가 설치된 RAM 디스크 지정이 필요할 수 있습니다.
- Enclave: AWS Nitro Enclaves에 대해 인스턴스를 활성화하려면 [활성화(Enable)]를 선택합니다. 자 세한 내용은 AWS Nitro Enclaves 사용 설명서의 [AWS Nitro Enclaves란 무엇입니까?](https://docs.aws.amazon.com/enclaves/latest/user/nitro-enclave.html)를 참조하세요.
- 액세스 가능한 메타데이터: 인스턴스 메타데이터 서비스(IMDS)에 대한 액세스를 활성화하거나 비활 성화할 수 있습니다. 자세한 내용은 [IMDSv2 사용](#page-1205-0) 단원을 참조하십시오.
- 메타데이터 전송: IMDS IPv6 주소 [fd00:ec2::254]를 사용하여 인스턴스 메타데이터를 검색하 도록 인스턴스를 설정할 수 있습니다. AWS Nitro 시스템에 구축된 인스턴스를 [IPv6 지원 서브넷\(](https://docs.aws.amazon.com/vpc/latest/userguide/configure-subnets.html#subnet-ip-address-range)이 중 스택 또는 IPv6만 해당)으로 시작한 경우에만 이 옵션을 사용할 수 있습니다. 인스턴스 메타데이 터 검색에 대한 자세한 내용은 [인스턴스 메타데이터 검색](#page-1237-0) 섹션을 참조하세요.
- 메타데이터 버전: IMDS에 대한 액세스를 활성화하면 인스턴스 메타데이터를 요청할 때 인스턴스 메 타데이터 서비스 버전 2를 사용하도록 요구할 수 있습니다. 자세한 내용은 [새 인스턴스에 대한 인스](#page-1219-0) [턴스 메타데이터 옵션 구성](#page-1219-0) 단원을 참조하십시오.
- 메타데이터 토큰 응답 홉 제한: IMDS를 활성화하면 메타데이터 토큰에 허용되는 네트워크 홉 수를 설정할 수 있습니다. 자세한 내용은 [IMDSv2 사용](#page-1205-0) 단원을 참조하십시오.
- 사용자 데이터: 시작 과정에서 인스턴스를 구성하거나 구성 스크립트를 실행할 때 사용할 사용자 데 이터를 지정할 수 있습니다. 파일을 첨부하려면 파일 옵션을 선택하여 첨부할 파일을 선택하십시오.

4단계: 스토리지 추가

선택한 AMI에는 루트 디바이스 볼륨을 포함한 하나 이상의 스토리지 볼륨이 있습니다. 스토리지 추가 페이지에서 새 볼륨 추가를 선택하여 인스턴스에 연결할 추가 볼륨을 지정할 수 있습니다. 각 볼륨을 다음과 같이 구성한 후, 다음: 태그 추가를 선택합니다.

- 유형: 인스턴스에 연결할 인스턴스 스토어 또는 Amazon EBS 볼륨을 선택합니다. 목록에 표시되는 볼륨 유형은 선택한 인스턴스 유형에 따라 달라집니다. 자세한 내용은 [Amazon EC2 인스턴스 스토](#page-2201-0) [어](#page-2201-0) 및 [Amazon EBS volumes를](https://docs.aws.amazon.com/ebs/latest/userguide/ebs-volumes.html) 참조하세요.
- 디바이스: 볼륨에서 사용할 디바이스 이름을 목록에서 선택합니다.
- 스냅샷: 볼륨 복원에 사용할 스냅샷의 이름이나 ID를 입력합니다. 또는 스냅샷 필드에 텍스트를 입력 하여 사용 가능한 공유 및 퍼블릭 스냅샷을 검색할 수 있습니다. 스냅샷 정보는 대/소문자를 구분합 니다.
- 크기: EBS 볼륨의 경우, 스토리지 크기를 지정할 수 있습니다. 선택한 AMI와 인스턴스가 프리 티어 에 해당되는 경우에도 프리 티어 한도를 유지하려면 총 스토리지 크기를 30GiB 미만으로 유지해야 합니다.
- 볼륨 유형: EBS 볼륨에 대한 볼륨 유형을 선택합니다. 자세한 내용은 Amazon EBS 사용 설명서의 [Amazon EBS volume types](https://docs.aws.amazon.com/ebs/latest/userguide/ebs-volume-types.html)를 참조하세요.
- IOPS: Provisioned IOPS SSD 볼륨 유형을 선택한 경우, 볼륨에서 지원되는 초당 I/O(IOPS) 수를 입 력할 수 있습니다.
- 종료 시 삭제 여부: Amazon EBS 볼륨에 적용되는 기능으로, 확인란을 선택하면 인스턴스 종료 시 볼륨을 삭제합니다. 자세한 내용은 [인스턴스가 종료될 때 데이터 보존](#page-858-0) 섹션을 참조하세요.
- 암호화: 인스턴스 유형이 EBS 암호화를 지원하는 경우, 볼륨의 암호화 상태를 지정할 수 있습니다. 이 리전에서 기본적으로 암호화를 사용하도록 설정한 경우 기본 고객 관리형 키가 자동으로 선택됩 니다. 다른 키를 선택하거나 암호화를 비활성화할 수 있습니다. 자세한 내용은 Amazon EBS 사용 설 명서의 [Amazon EBS encryption](https://docs.aws.amazon.com/ebs/latest/userguide/ebs-encryption.html)을 참조하세요.

5단계: 태그 추가

태그 추가 페이지에서 키와 값의 조합을 제공하여 [태그](#page-2342-0)를 지정합니다. 인스턴스 또는 볼륨 또는 이 둘 모두에 태그를 지정할 수 있습니다. 스팟 인스턴스의 경우 스팟 인스턴스 요청만 태깅할 수 있습니다. 리소스에 2개 이상의 태그를 추가하려면 다른 태그 추가를 선택합니다. 모두 마쳤으면 다음: 보안 그룹 구성(Next: Configure Security Group)을 선택합니다.

#### 6단계: 보안 그룹 구성

보안 그룹 구성 페이지에서 기존 보안 그룹을 사용하여 인스턴스의 방화벽 규칙을 정의할 수 있습니다. 이 규칙은 인스턴스에 전달되는 수신 네트워크 트래픽을 정의합니다. 다른 모든 트래픽은 무시됩니다. (보안 그룹에 대한 자세한 내용은 [Linux 인스턴스에 대한 Amazon EC2 Amazon 보안 그룹을](#page-2161-0) 참조하세 요.) 다음 과정에 따라 그룹을 선택하거나 새로 생성하고 검토 후 시작(Review and Launch)을 선택합 니다.

- 기존 보안 그룹을 선택하려면 Select an existing security group(기존 보안 그룹 선택)을 선택하고 원 하는 보안 그룹을 선택합니다. 기존의 보안 그룹 규칙은 수정할 수 없으며, 대신 새로 복사를 선택하 여 새 보안 그룹으로 규칙을 복사할 수 있습니다. 다음 단계의 설명에 따라 규칙을 추가할 수 있습니 다.
- 새 보안 그룹을 만들려면 새 보안 그룹 생성을 선택합니다. 마법사에서 자동으로 launch-wizard-x 보 안 그룹을 정의하고, SSH(22번 포트) 를 통한 인스턴스 연결을 허용하는 인바운드 규칙을 생성합니 다.
- 규칙은 필요에 따라 추가할 수 있습니다. 예를 들어 웹 서버인 인스턴스는 80번 포트(HTTP)와 443번 포트(HTTPS)를 개방해 인터넷 트래픽을 허용할 수 있습니다.

규칙을 추가하려면 규칙 추가를 선택한 다음 네트워크 트래픽의 개방 프로토콜을 선택하고 소스를 지정합니다. 소스 목록에서 내 IP를 선택하면 마법사에서 사용자 컴퓨터의 퍼블릭 IP 주소가 자동으 로 추가됩니다. 하지만 고정 IP 주소 없이 방화벽 뒤에서 또는 ISP를 통해 연결하는 경우에는 클라이 언트 컴퓨터가 사용하는 IP 주소의 범위를 찾아야 합니다.

**A** Warning

모든 IP 주소(0.0.0.0/0)가 SSH 또는 RDP를 통해 인스턴스에 액세스할 수 있도록 허용하 는 규칙은 이 짧은 예제에서만 사용하고, 프로덕션 환경에서는 위험하니 사용하지 마십시오. 특정 주소나 IP 주소 범위에서만 인스턴스 액세스를 허용하도록 설정해야 합니다.

7단계: 인스턴스 시작 검토 및 키 페어 선택

인스턴스 시작 검토 페이지에서 인스턴스 세부 정보를 확인한 다음, 해당되는 편집 링크를 선택하여 필 요한 사항을 변경합니다.

준비가 완료되면 시작을 선택합니다.

Select an existing key pair or create a new key pair(기존 키 쌍 선택 또는 새 키 쌍 만들기) 대화 상자에 서 기존 키 쌍을 선택하거나 새 키 쌍을 만들 수 있습니다. 예를 들어, 기존 키 페어 선택를 선택하고 초

기 설정에서 생성한 키 페어를 선택합니다. 자세한 내용은 [Amazon EC2 키 페어 및 Amazon EC2 인스](#page-2140-0) [턴스](#page-2140-0) 섹션을 참조하세요.

### **A** Important

키 페어 없이 진행(Proceed without key pair) 옵션을 선택할 경우 사용자가 다른 방법으로 로그 인할 수 있도록 구성된 AMI를 선택해야만 인스턴스에 연결할 수 있습니다.

인스턴스를 시작하려면 승인 확인란을 선택한 후 인스턴스 시작을 선택합니다.

(선택 사항) 인스턴스의 상태 확인 경보를 생성할 수 있습니다(추가 비용 적용 가능). 확인 화면에서 상 태 검사 경보 생성을 선택하여 지침에 따릅니다. 인스턴스를 시작하면 상태 확인 경보를 생성할 수도 있습니다. 자세한 내용은 [상태 확인 경보 생성 및 편집](#page-1606-0) 단원을 참조하십시오.

인스턴스가 시작하지 않거나 상태가 terminated이 아닌 running로 변경되는 경우, [인스턴스 시작](#page-2370-0)  [문제 해결](#page-2370-0) 섹션을 참조하세요.

시작 템플릿에서 인스턴스 시작

인스턴스를 시작할 때마다 지정할 필요가 없도록 시작 템플릿을 사용하여 인스턴스 시작 파라미터를 저장할 수 있습니다. 예를 들어, 일반적으로 인스턴스를 시작하는 데 사용하는 AMI ID, 인스턴스 유형 및 네트워크 설정으로 시작 템플릿을 생성할 수 있습니다. 파라미터를 다시 입력하는 대신 Amazon EC2 콘솔, AWS SDK 또는 명령줄 도구를 사용하여 인스턴스를 시작할 때 시작 템플릿을 지정할 수 있 습니다.

각 시작 템플릿에서 번호가 지정된 시작 템플릿 버전을 하나 이상 생성할 수 있습니다. 버전마다 시작 파라미터가 다를 수 있습니다. 시작 템플릿에서 인스턴스를 시작할 때 어떤 시작 템플릿 버전이든 사용 할 수 있습니다. 버전을 지정하지 않으면 기본 버전이 사용됩니다. 어떤 시작 템플릿 버전이든 기본 버 전으로 설정이 가능하며, 기본적으로 시작 템플릿의 최초 버전이 설정되어 있습니다.

다음 그림은 세 가지 버전으로 시작 템플릿을 보여줍니다. 첫 번째 버전은 인스턴스를 시작하는 데 사 용할 인스턴스 유형, AMI ID, 서브넷 및 키 페어를 지정합니다. 두 번째 버전은 첫 번째 버전을 토대로 하되, 인스턴스의 보안 그룹도 지정합니다. 세 번째 버전은 일부 파라미터에서 서로 다른 값을 사용합 니다. 버전 2가 기본 버전으로 설정되어 있습니다. 이 시작 템플릿에서 인스턴스를 시작한 경우 다른 버 전이 지정되어 있지 않으면 버전 2의 시작 파라미터가 사용됩니다.

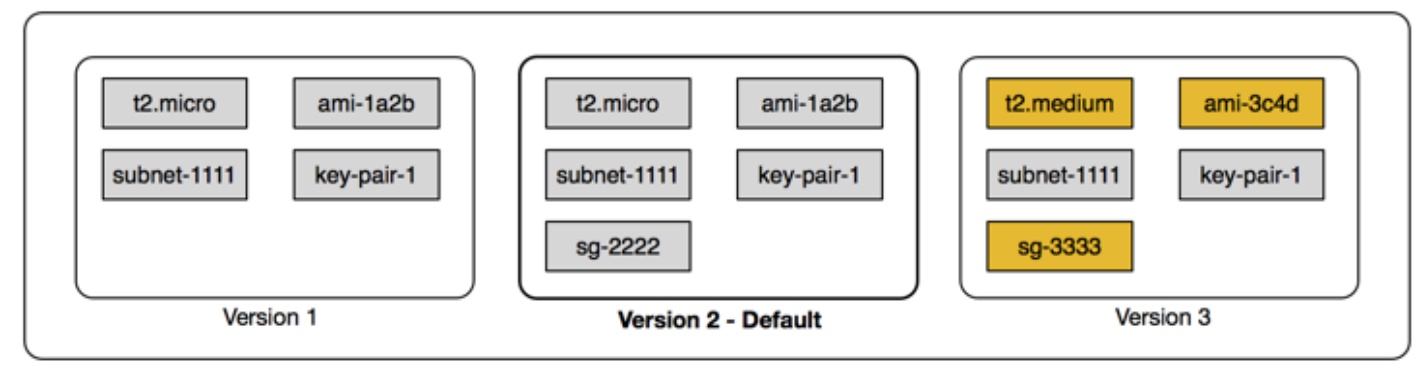

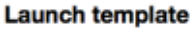

## 내용

- [시작 템플릿 제한](#page-762-0)
- [IAM 권한으로 시작 템플릿에 대한 액세스 제어](#page-763-0)
- [시작 템플릿을 사용하여 인스턴스 시작을 제어합니다.](#page-770-0)
- [시작 템플릿 생성](#page-771-0)
- [시작 템플릿 수정\(시작 템플릿 버전 관리\)](#page-794-0)
- [시작 템플릿 삭제](#page-798-0)
- [시작 템플릿에서 인스턴스 시작](#page-799-0)

# <span id="page-762-0"></span>시작 템플릿 제한

다음 규칙은 시작 템플릿과 시작 템플릿 버전에 적용됩니다.

- 할당량 시작 템플릿과 시작 템플릿 버전의 할당량을 보려면 [Service Quotas 할당량](https://console.aws.amazon.com/servicequotas/) 콘솔을 열거나 [list-service-quotas](https://docs.aws.amazon.com/cli/latest/reference/service-quotas/list-service-quotas.html) AWS CLI 명령을 사용합니다. 각 AWS 계정별로, 리전당 최대 5,000개의 시작 템 플릿과 시작 템플릿당 최대 1만개의 버전을 생성할 수 있습니다. 계정의 경과 시간과 사용 내역에 따 라 할당량이 다를 수 있습니다.
- 파라미터는 선택 사항 시작 템플릿 파라미터는 선택 사항입니다. 그러나 인스턴스 시작 요청에 필 요한 모든 파라미터가 포함되도록 해야 합니다. 예를 들어 시작 템플릿에 AMI ID가 포함되어 있지 않 으면 인스턴스를 시작할 때 시작 템플릿과 AMI ID를 모두 지정해야 합니다.
- 파라미터는 검증되지 않음 시작 템플릿을 생성할 때 시작 템플릿 파라미터가 완전히 검증되지 않 습니다. 파라미터에 잘못된 값을 지정하거나 지원되는 파라미터 조합을 사용하지 않으면 이 시작 템 플릿을 사용하여 인스턴스를 시작할 수 없습니다. 해당 파라미터에 대해 올바른 값을 지정하고 지원 되는 파라미터 조합을 사용하는지 확인합니다. 예를 들어 배치 그룹에서 인스턴스를 시작하려면 지 원되는 인스턴스 유형을 지정해야 합니다.
- 태그 시작 템플릿에 태깅할 수 있지만, 시작 템플릿 버전에는 태깅할 수 없습니다.
- 변경 불가능 시작 템플릿은 변경할 수 없습니다. 시작 템플릿을 수정하려면 시작 템플릿의 새 버전 을 만들어야 합니다.
- 버전 번호 시작 템플릿 버전은 생성한 순서대로 번호가 지정됩니다. 시작 템플릿 버전을 생성할 때 버전 번호를 자체적으로 지정할 수 없습니다.

<span id="page-763-0"></span>IAM 권한으로 시작 템플릿에 대한 액세스 제어

IAM 권한을 사용하여 사용자가 수행할 수 있는 시작 템플릿 작업(예: 시작 템플릿 보기, 생성 또는 삭 제)을 제어할 수 있습니다.

시작 템플릿과 시작 템플릿 버전을 생성할 수 있는 권한을 사용자에게 부여하는 경우 시작 템플릿에서 지정할 수 있는 리소스를 제한하기 위해 리소스 수준의 권한을 사용할 수 없습니다. 따라서 시작 템플 릿과 시작 템플릿 버전을 생성할 수 있는 권한을 적절한 관리자에게만 부여해야 합니다.

시작 템플릿을 사용하는 모든 사용자에게 시작 템플릿에 지정된 리소스를 사용하고 생성할 수 있는 권 한을 부여해야 합니다. 예:

- 공유 프라이빗 Amazon Machine Image(AMI)에서 인스턴스를 시작하려면 사용자에게 AMI에 대한 시작 권한이 있어야 합니다.
- 기존 스냅샷의 태그를 사용하여 EBS 볼륨을 생성하려면 사용자에게 스냅샷에 대한 읽기 권한과 볼 륨을 생성하고 태그를 지정할 수 있는 권한이 있어야 합니다.

### 내용

- [ec2:CreateLaunchTemplate](#page-763-1)
- [ec2:DescribeLaunchTemplates](#page-765-0)
- [ec2:DescribeLaunchTemplateVersions](#page-765-1)
- [ec2:DeleteLaunchTemplate](#page-766-0)
- [버전 관리 권한 제어](#page-766-1)
- [시작 템플릿의 태그에 대한 액세스 제어](#page-769-0)

### <span id="page-763-1"></span>ec2:CreateLaunchTemplate

시작 템플릿을 콘솔에서 생성하거나 API를 사용하여 생성하려면 보안 주체에게 IAM 정책에서 ec2:CreateLaunchTemplate 권한이 있어야 합니다. 가능하면 태그를 사용하여 계정의 시작 템플 릿에 대한 액세스를 제어합니다.

# 예를 들어 다음 IAM 정책 문에서는 템플릿이 지정된 태그(*purpose*=*testing*)를 사용하는 경우에만 보안 주체에게 시작 템플릿을 생성할 수 있는 권한을 부여합니다.

```
{ 
     "Sid": "IAMPolicyForCreatingTaggedLaunchTemplates", 
     "Action": "ec2:CreateLaunchTemplate", 
     "Effect": "Allow", 
     "Resource": "*", 
     "Condition": { 
          "StringEquals": { 
              "aws:ResourceTag/purpose": "testing" 
         } 
     }
}
```
시작 템플릿을 생성하는 보안 주체에게는 다음과 같은 몇 가지 관련 권한이 필요할 수도 있습니다.

- ec2:CreateTags CreateLaunchTemplate 작업 중에 시작 템플릿에 태그를 추가하려면 CreateLaunchTemplate 호출자는 IAM 정책에서 ec2:CreateTags 권한이 있어야 합니다.
- ec2:RunInstances 생성한 시작 템플릿에서 EC2 인스턴스를 시작하려면 보안 주체는 IAM 정책에 서 ec2:RunInstances 권한도 있어야 합니다.

태그를 적용하는 리소스 생성 작업의 경우 사용자는 ec2:CreateTags 권한이 있어야 합니다. 다음 IAM 정책 문은 ec2:CreateAction 조건 키를 사용하여 사용자가 CreateLaunchTemplate의 컨텍 스트에서만 태그를 생성하도록 허용합니다. 사용자는 기존 시작 템플릿이나 다른 어떤 리소스에도 태 그를 지정할 수 없습니다. 자세한 내용은 [생성 시 리소스 태깅에 대한 권한 부여](#page-2066-0) 단원을 참조하십시오.

```
{ 
     "Sid": "IAMPolicyForTaggingLaunchTemplatesOnCreation", 
     "Action": "ec2:CreateTags", 
     "Effect": "Allow", 
     "Resource": "arn:aws:ec2:region:account-id:launch-template/*", 
     "Condition": { 
          "StringEquals": { 
              "ec2:CreateAction": "CreateLaunchTemplate" 
         } 
     }
}
```
시작 템플릿을 생성한 IAM 사용자에게는 자신이 생성한 시작 템플릿을 사용할 수 있는 권한이 자동으 로 부여되지 않습니다. 다른 보안 주체와 마찬가지로 시작 템플릿 생성자는 IAM 정책을 통해 권한을 받 아야 합니다. IAM 사용자가 시작 템플릿에서 EC2 인스턴스를 시작하려는 경우 ec2:RunInstances 권한이 있어야 합니다. 이러한 권한을 부여할 때 사용자가 특정 태그 또는 특정 ID의 시작 템플릿만 사 용할 수 있도록 지정할 수 있습니다. 또한 RunInstances 호출에 대한 리소스 수준 권한을 지정하여 시작 템플릿을 사용하는 모든 사용자가 인스턴스를 시작할 때 참조하고 사용할 수 있는 AMI 및 기타 리 소스를 제어할 수도 있습니다. 예시 정책은 [시작 템플릿](#page-2088-0) 섹션을 참조하세요.

#### <span id="page-765-0"></span>ec2:DescribeLaunchTemplates

계정에 시작 템플릿을 나열하려면 보안 주체에게 IAM 정책에서 ec2:DescribeLaunchTemplates 권한이 있어야 합니다. Describe 작업은 리소스 수준 권한을 지원하지 않으므로 조건 없이 지정해야 하며 정책의 리소스 요소 값은 "\*"여야 합니다.

예를 들어 다음 IAM 정책 문은 보안 주체에게 계정에서 모든 시작 템플릿을 나열할 수 있는 권한을 부 여합니다.

```
{ 
     "Sid": "IAMPolicyForDescribingLaunchTemplates", 
     "Action": "ec2:DescribeLaunchTemplates", 
     "Effect": "Allow", 
     "Resource": "*"
}
```
<span id="page-765-1"></span>ec2:DescribeLaunchTemplateVersions

시작 템플릿을 보는 보안 주체에게는 시작 템플릿을 구성하는 전체 속성 집합을 검색할 수 있는 ec2:DescribeLaunchTemplateVersions 권한도 있어야 합니다.

계정에 시작 템플릿 버전을 나열하려면 보안 주체에게 IAM 정책에서

ec2:DescribeLaunchTemplateVersions 권한이 있어야 합니다. Describe 작업은 리소스 수준 권한을 지원하지 않으므로 조건 없이 지정해야 하며 정책의 리소스 요소 값은 "\*"여야 합니다.

예를 들어 다음 IAM 정책 문은 보안 주체에게 계정에서 모든 시작 템플릿 버전을 나열할 수 있는 권한 을 부여합니다.

```
{ 
     "Sid": "IAMPolicyForDescribingLaunchTemplateVersions", 
     "Effect": "Allow", 
     "Action": "ec2:DescribeLaunchTemplateVersions", 
     "Resource": "*"
```
<span id="page-766-0"></span>ec2:DeleteLaunchTemplate

### **A** Important

보안 주체에게 리소스를 삭제할 수 있는 권한을 부여할 때는 주의해야 합니다. 시작 템플릿을 삭제하면 그 시작 템플릿에 의존하는 AWS 리소스에 오류가 발생할 수도 있습니다.

시작 템플릿을 삭제하려면 보안 주체에게 IAM 정책에서 ec2:DeleteLaunchTemplate 권한이 있어 야 합니다. 가능하면 태그 기반 조건 키를 사용하여 사용 권한을 제한합니다.

예를 들어 다음 IAM 정책 문에서는 템플릿이 지정된 태그(*purpose*=*testing*)를 사용하는 경우에만 보안 주체에게 시작 템플릿을 삭제할 수 있는 권한을 부여합니다.

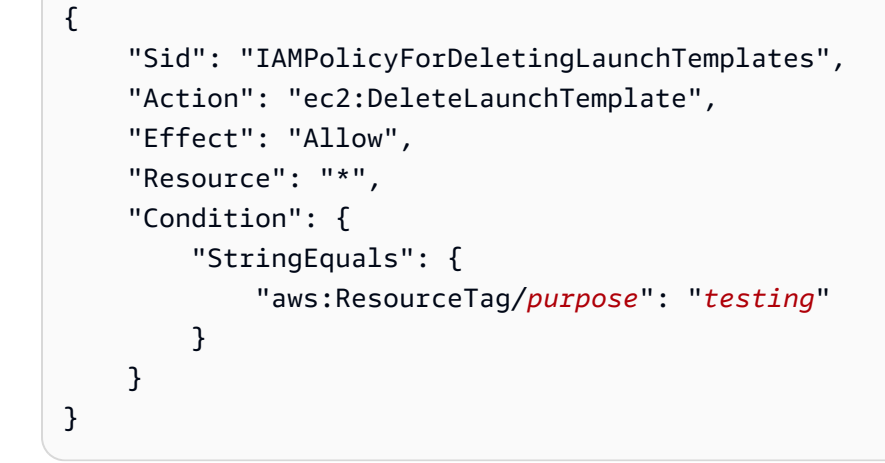

또는 ARN을 사용하여 IAM 정책이 적용되는 시작 템플릿을 식별할 수 있습니다.

시작 템플릿에는 다음과 같은 ARN이 있습니다.

"Resource": "arn:aws:ec2:*region*:*account-id*:launch-template/*lt-09477bcd97b0d310e*"

여러 ARN을 목록으로 묶어 지정하거나 Condition 요소 없이 Resource 값 "\*"를 지정하여 보안 주 체가 계정의 모든 시작 템플릿을 삭제하도록 허용할 수 있습니다.

<span id="page-766-1"></span>버전 관리 권한 제어

신뢰할 수 있는 관리자에게는 다음 예와 유사한 IAM 정책을 사용하여 시작 템플릿의 버전을 생성 및 삭 제하고 시작 템플릿의 기본 버전을 변경할 수 있는 액세스 권한을 부여할 수 있습니다.

# A Important

보안 주체에게 시작 템플릿 버전을 생성하거나 시작 템플릿을 수정할 수 있는 권한을 부여할 때는 주의해야 합니다.

- 시작 템플릿 버전을 생성하면 Amazon EC2가 사용자를 대신하여 Latest 버전으로 인스턴 스를 시작할 수 있는 AWS 리소스에 영향을 줍니다.
- 시작 템플릿을 수정하면 Default인 버전을 변경할 수 있으므로 Amazon EC2가 사용자를 대신하여 이 수정된 버전으로 인스턴스를 시작할 수 있는 AWS 리소스에 영향을 줍니다.

또한 Latest 또는 Default 시작 템플릿 버전과 상호 작용하는 AWS 리소스(예: EC2 플 릿 및 스팟 플릿)를 처리하는 방법에 주의해야 합니다. Latest 또는 Default에 다른 시 작 템플릿 버전이 사용되는 경우 AWS 리소스와 사용자 상호 작용이 없기 때문에 Amazon EC2는 플릿의 목표 용량을 충족하기 위해 새 인스턴스를 시작할 때 완료해야 할 작업에 대 한 권한을 다시 확인하지 않습니다. 사용자에게 CreateLaunchTemplateVersion 및 ModifyLaunchTemplate API를 호출할 수 있는 권한을 부여하면 플릿이 인스턴스 프로파일 (IAM 역할에 대한 컨테이너)이 포함된 다른 시작 템플릿 버전을 가리키는 경우에도 사용자에 게 사실상 iam:PassRole 권한이 부여됩니다. 따라서 사용자는 iam:PassRole 권한이 없더 라도 잠재적으로 시작 템플릿을 업데이트하여 IAM 역할을 인스턴스에 전달할 수 있습니다. 시 작 템플릿 버전을 생성하고 관리할 수 있는 사람에게 권한을 부여할 때 주의를 기울이면 이러 한 위험을 관리할 수 있습니다.

## ec2:CreateLaunchTemplateVersion

시작 템플릿의 새 버전을 생성하려면 보안 주체에게 IAM 정책에서 시작 템플릿에 대한 ec2:CreateLaunchTemplateVersion 권한이 있어야 합니다.

예를 들어 다음 IAM 정책 문에서는 버전이 지정된 태그(*environment*=*production*)를 사용하는 경 우에만 보안 주체에게 시작 템플릿 버전을 생성할 수 있는 권한을 부여합니다. 또는 하나 이상의 시작 템플릿 ARN을 지정하거나 Condition 요소 없이 Resource 값 "\*"를 지정하여 보안 주체가 계정에 있는 모든 시작 템플릿의 버전을 생성하도록 허용할 수 있습니다.

```
{ 
     "Sid": "IAMPolicyForCreatingLaunchTemplateVersions", 
     "Action": "ec2:CreateLaunchTemplateVersion", 
     "Effect": "Allow", 
     "Resource": "*",
```

```
 "Condition": { 
          "StringEquals": { 
               "aws:ResourceTag/environment": "production" 
          } 
     }
}
```
ec2:DeleteLaunchTemplateVersion

**A** Important

보안 주체에 리소스를 삭제할 수 있는 권한을 부여할 때는 항상 주의해야 합니다. 시작 템플릿 버전을 삭제하면 그 시작 템플릿 버전에 의존하는 AWS 리소스에 오류가 발생할 수도 있습니 다.

시작 템플릿 버전을 삭제하려면 보안 주체에게 IAM 정책에서 시작 템플릿에 대한 ec2:DeleteLaunchTemplateVersion 권한이 있어야 합니다.

예를 들어 다음 IAM 정책 문에서는 버전이 지정된 태그(*environment*=*production*)를 사용하는 경 우에만 보안 주체에게 시작 템플릿 버전을 삭제할 수 있는 권한을 부여합니다. 또는 하나 이상의 템플 릿 ARN을 지정하거나 Condition 요소 없이 Resource 값 "\*"를 지정하여 보안 주체가 계정에 있는 모든 시작 템플릿의 버전을 삭제하도록 허용할 수 있습니다.

```
{ 
     "Sid": "IAMPolicyForDeletingLaunchTemplateVersions", 
     "Action": "ec2:DeleteLaunchTemplateVersion", 
     "Effect": "Allow", 
     "Resource": "*", 
     "Condition": { 
          "StringEquals": { 
              "aws:ResourceTag/environment": "production" 
         } 
     }
}
```
### ec2:ModifyLaunchTemplate

시작 템플릿과 연결된 Default 버전을 변경하려면 보안 주체에게 IAM 정책에서 시작 템플릿에 대한 ec2:ModifyLaunchTemplate 권한이 있어야 합니다.

예를 들어 다음 IAM 정책 문에서는 시작 템플릿이 지정된 태그(*environment*=*production*)를 사용 하는 경우에만 보안 주체에게 시작 템플릿을 수정할 수 있는 권한을 부여합니다. 또는 하나 이상의 시 작 템플릿 ARN을 지정하거나 Condition 요소 없이 Resource 값 "\*"를 지정하여 보안 주체가 계정 에 있는 모든 시작 템플릿을 수정하도록 허용할 수 있습니다.

```
{ 
     "Sid": "IAMPolicyForModifyingLaunchTemplates", 
     "Action": "ec2:ModifyLaunchTemplate", 
     "Effect": "Allow", 
     "Resource": "*", 
     "Condition": { 
          "StringEquals": { 
              "aws:ResourceTag/environment": "production" 
          } 
     }
}
```
<span id="page-769-0"></span>시작 템플릿의 태그에 대한 액세스 제어

리소스가 시작 템플릿인 경우 조건 키를 사용하여 태그 지정 권한을 제한할 수 있습니다. 예를 들어 다 음 IAM 정책은 지정된 계정과 리전의 시작 템플릿에서 *temporary* 키가 있는 태그만 제거하도록 허용 합니다.

```
{ 
     "Sid": "IAMPolicyForDeletingTagsOnLaunchTemplates", 
     "Action": "ec2:DeleteTags", 
     "Effect": "Allow", 
     "Resource": "arn:aws:ec2:region:account-id:launch-template/*", 
     "Condition": { 
          "ForAllValues:StringEquals": { 
              "aws:TagKeys": ["temporary"] 
         } 
     }
}
```
Amazon EC2 리소스에 적용할 수 있는 태그 키 및 값을 제어하는 데 사용할 수 있는 조건 키에 대한 자 세한 내용은 [특정 태그에 대한 액세스 제어를](#page-2068-0) 참조하세요.

<span id="page-770-0"></span>시작 템플릿을 사용하여 인스턴스 시작을 제어합니다.

사용자가 시작 템플릿을 사용할 경우에만 인스턴스를 시작할 수 있고, 특정한 시작 템플릿만 사용하도 록 지정할 수 있습니다. 또한 시작 템플릿과 시작 템플릿 버전을 생성, 수정, 설명 및 삭제할 수 있는 사 용자를 제어할 수 있습니다.

시작 템플릿을 사용하여 시작 파라미터 제어

시작 인스턴스에는 인스턴스 시작에 필요한 전체 또는 일부 파라미터가 포함될 수 있습니다. 시작 템플 릿을 사용해 인스턴스를 실행할 때 시작 템플릿에 지정된 파라미터를 재정의할 수 있습니다. 또는 시작 템플릿에 없는 추가 파라미터를 지정할 수 있습니다.

#### **G** Note

시작 중에는 시작 템플릿 파라미터를 제거할 수 없습니다(예를 들어 파라미터에 대해 null 값을 지정할 수 없습니다). 파라미터를 제거하려면 파라미터 없이 새로운 버전의 시작 템플릿을 생 성하고 이 버전을 사용하여 인스턴스를 시작합니다.

인스턴스를 시작하려면 사용자에게 ec2:RunInstances 작업을 사용할 수 있는 권한이 있어야 합니 다. 사용자는 또한 해당 인스턴스로 생성하거나 해당 인스턴스와 연관된 리소스를 생성 또는 사용할 권 한이 있어야 합니다. ec2:RunInstances 작업에 대한 리소스 수준 권한을 사용하여 사용자가 지정할 수 있는 시작 파라미터를 제어할 수 있습니다. 또는 사용자에게 시작 템플릿을 사용하여 인스턴스를 시 작할 권한을 부여할 수 있습니다. 이렇게 하면 IAM 정책이 아닌 시작 템플릿에서 시작 파라미터를 관리 하고 시작 템플릿을 사용하여 인스턴스 시작을 위한 권한 부여 방법으로 시작 템플릿을 사용할 수 있습 니다. 예를 들어 사용자가 시작 템플릿을 사용하여 인스턴스를 시작만 할 수 있고 특정한 시작 템플릿 만 사용하도록 지정할 수 있습니다. 또한 사용자가 시작 템플릿에서 재정의할 수 있는 시작 파라미터를 제어할 수도 있습니다. 예시 정책은 [시작 템플릿](#page-2088-0) 섹션을 참조하세요.

<span id="page-770-1"></span>시작 템플릿 사용 제어

기본적으로 사용자에게는 시작 템플릿 사용 권한이 없습니다. 사용자에게 시작 템플릿과 시작 템플릿 버전을 생성, 수정, 설명 및 삭제할 수 있는 권한을 부여하는 정책을 생성할 수 있습니다. 일부 시작 템 플릿 작업에 리소스 수준 권한을 적용하여 이러한 작업에서 특정 리소스를 사용할 수 있는 권한을 제어 할 수도 있습니다. 자세한 내용은 [예: 시작 템플릿 작업](#page-2105-0) 정책 예제를 참조하세요.

ec2:CreateLaunchTemplate 및 ec2:CreateLaunchTemplateVersion 작업을 사용할 수 있는 권한을 부여할 때는 신중해야 합니다. 리소스 수준 권한을 사용하여 사용자가 시작 템플릿에서 지정할 수 있는 리소스를 제어할 수 없습니다. 인스턴스를 시작하는 데 사용되는 리소스를 제한하려면 시작 템 플릿과 시작 템플릿 버전을 생성할 수 있는 권한을 해당 관리자에게만 부여해야 합니다.

# EC2 플릿 또는 스팟 플릿에서 시작 템플릿을 사용할 때의 중요한 보안 문제

시작 템플릿을 사용하려면 사용자에게 시작 템플릿과 시작 템플릿 버전을 생성, 수 정, 설명, 삭제할 수 있는 권한을 부여해야 합니다. ec2:CreateLaunchTemplate 및 ec2:CreateLaunchTemplateVersion 작업에 대한 액세스를 제어하여 시작 템플릿 및 시작 템플 릿 버전을 생성할 수 있는 사용자를 제어할 수 있습니다. 또한 ec2:ModifyLaunchTemplate 작업에 대한 액세스를 제어하여 시작 템플릿을 수정할 수 있는 사용자를 제어할 수 있습니다.

### **A** Important

EC2 플릿 또는 스팟 플릿이 최신 또는 기본 시작 템플릿 버전을 사용하도록 구성된 경우 플 릿은 나중에 최신 또는 기본값이 다른 시작 템플릿 버전을 가리키도록 변경되었는지 여부를 인식하지 못합니다. 최신 또는 기본에 다른 시작 템플릿 버전이 사용되는 경우 Amazon EC2 는 플릿의 목표 용량을 충족하기 위해 새 인스턴스를 시작할 때 완료해야 할 작업에 대한 권 한을 다시 확인하지 않습니다. 이는 시작 템플릿 버전을 만들고 관리할 수 있는 사람에게 권 한을 부여할 때 중요한 고려 사항이며, 특히 사용자에게 기본 시작 템플릿 버전 변경을 허용하 는 ec2:ModifyLaunchTemplate 작업의 경우 더욱 그렇습니다.

사용자에게 시작 템플릿 API에 대한 EC2 작업을 사용할 수 있는 권한을 부여하면 사용자는 인스턴스 프로파일(IAM 역할에 대한 컨테이너)이 포함된 다른 시작 템플릿 버전을 가리키도록 EC2 플릿 또는 스 팟 플릿을 생성하거나 업데이트하는 경우에도 사용자에게 사실상 iam:PassRole 권한이 부여됩니다. 따라서 사용자는 iam:PassRole 권한이 없더라도 잠재적으로 시작 템플릿을 업데이트하여 IAM 역할 을 인스턴스에 전달할 수 있습니다. 자세한 정보와 IAM 정보 예시는 IAM 사용 설명서의 [IAM 역할을 사](https://docs.aws.amazon.com/IAM/latest/UserGuide/id_roles_use_switch-role-ec2.html) [용하여 Amazon EC2 인스턴스에서 실행되는 애플리케이션에 권한 부여를](https://docs.aws.amazon.com/IAM/latest/UserGuide/id_roles_use_switch-role-ec2.html) 참조하세요.

자세한 내용은 [시작 템플릿 사용 제어](#page-770-1) 및 [예: 시작 템플릿 작업](#page-2105-0) 단원을 참조하세요.

## <span id="page-771-0"></span>시작 템플릿 생성

정의한 파라미터를 사용하여 시작 템플릿을 생성하거나 기존 시작 템플릿 또는 인스턴스를 새 시작 템 플릿 생성을 위한 기준으로 사용합니다.

## Tasks

- [파라미터에서 시작 템플릿 생성](#page-772-0)
- [기존 시작 템플릿에서 시작 템플릿 생성](#page-785-0)
- [인스턴스에서 시작 템플릿 생성](#page-786-0)
- [AMI ID 대신 Systems Manager 파라미터 사용](#page-788-0)

<span id="page-772-0"></span>파라미터에서 시작 템플릿 생성

시작 템플릿을 만들려면 시작 템플릿 이름과 하나 이상의 인스턴스 구성 파라미터를 지정해야 합니다.

콘솔 지시문

콘솔을 사용하여 시작 템플릿을 생성하는 방법

- 1. [https://console.aws.amazon.com/ec2/에](https://console.aws.amazon.com/ec2/)서 Amazon EC2 콘솔을 엽니다.
- 2. 탐색 창에서 시작 템플릿을 선택한 다음 시작 템플릿 생성을 선택합니다.
- 3. 시작 템플릿 파라미터는 그룹화됩니다. 각 그룹에 대한 자세한 내용은 아래 섹션을 참조하세요.
- 4. 요약 패널을 사용하여 시작 템플릿 구성을 검토합니다. 링크를 선택하여 원하는 섹션으로 이동한 다음, 필요에 따라 변경할 수 있습니다.
- 5. 시작 템플릿을 생성할 준비가 되었으면 시작 템플릿 생성(Create launch template)을 선택합니다.

<span id="page-772-1"></span>시작 템플릿 이름, 설명 및 태그

- 1. Launch template name에 대해 실행 템플릿의 설명이 포함된 이름을 입력하세요.
- 2. [템플릿 버전 설명(Template version description)]에 시작 템플릿의 이 버전에 대한 간단한 설명을 입력합니다.
- 3. 생성 시 시작 템플릿에 [태깅](#page-2342-0)하려면 템플릿 태그(Template tags)를 확장하고 태그 추가(Add tag)를 선택한 다음 태그 키와 값 페어를 입력합니다. 추가할 각 추가 태그에 대해 태그 추가(Add tag)를 다시 선택합니다.

## **a** Note

인스턴스가 시작될 때 생성되는 리소스에 태깅하려면 리소스 태그(Resource tags)에서 태 깅해야 합니다. 자세한 내용은 [리소스 태그](#page-780-0) 단원을 참조하십시오.

애플리케이션 및 OS 이미지(Amazon Machine Image)

Amazon Machine Image(AMI)에는 인스턴스를 생성하는 데 필요한 정보가 포함되어 있습니다. 예를 들 어 AMI에는 웹 서버 역할을 수행하는 데 필요한 소프트웨어가 포함될 수 있습니다(예: Linux, Apache, 사용자의 웹 사이트).

다음과 같이 적합한 AMI를 찾을 수 있습니다. AMI를 찾는 각 옵션에서 취소(Cancel)(오른쪽 상단)를 선 택하여 AMI를 선택하지 않고 인스턴스 시작 마법사로 돌아갈 수 있습니다.

# 검색 창

사용 가능한 모든 AMI를 검색하려면 AMI 검색 창에 키워드를 입력한 다음 Enter 키를 누릅니다. AMI를 선택하려면 선택(Select)을 선택합니다.

# 최근 항목

최근에 사용한 AMI입니다.

최근 시작(Recently launched) 또는 현재 사용 중(Currently in use)을 선택한 다음 Amazon Machine Image(AMI)(Amazon Machine Image (AMI))에서 AMI를 선택합니다.

# 내 AMI(My AMIs)

사용자가 소유한 프라이빗 AMI 또는 공유된 프라이빗 AMI입니다.

본인 소유(Owned by me) 또는 나와 공유됨(Shared with me)을 선택한 다음 Amazon Machine Image(AMI)(Amazon Machine Image (AMI))에서 AMI를 선택합니다.

# 빠른 시작

AMI는 운영 체제(OS) 별로 그룹화되어 있어 빠르게 시작할 수 있습니다.

먼저 필요한 OS를 선택한 다음 Amazon Machine Image(AMI)(Amazon Machine Image (AMI))에서 AMI를 선택합니다. 프리 티어로 이용할 수 있는 AMI를 선택하려면 AMI가 프리 티어 적격(Free tier eligible)으로 표시되어 있는지 확인합니다.

더 많은 AMI 검색(Browse more AMIs)

더 많은 AMI 검색(Browse more AMIs)을 선택하여 전체 AMI 카탈로그를 검색합니다.

- 사용 가능한 모든 AMI를 검색하려면 검색 창에 키워드를 입력한 다음 Enter 키를 누릅니다.
- Systems Manager 파라미터를 사용하여 AMI를 찾으려면 시스템 검색 창 오른쪽에 있는 화살표 버튼을 선택한 다음 Search by Systems Manager parameter(Systems Manager 파라미터로 검 색)를 선택하세요. 자세한 내용은 [Systems Manager 파라미터를 사용하여 AMI 찾기](#page-90-0) 단원을 참조 하십시오.
- 시작 템플릿에서 인스턴스가 시작될 때 AMI로 확인될 Systems Manager 파라미터를 지정하려면 창 표시줄 오른쪽에 있는 화살표 버튼을 선택한 다음 사용자 지정 값/Systems Manager 파라미터 지정을 선택합니다. 자세한 내용은 [AMI ID 대신 Systems Manager 파라미터 사용](#page-788-0) 단원을 참조하 십시오.
- 범주별로 검색하려면 퀵 스타트 AMI(Quickstart AMIs), 내 AMI(My AMIs), AWS Marketplace AMI 또는 커뮤니티 AMI(Community AMIs)를 선택합니다.

AWS Marketplace는 AMI를 비롯하여 AWS에서 실행되는 소프트웨어를 구입할 수 있는 온라 인 상점입니다. AWS Marketplace에서 인스턴스를 시작하는 방법에 대한 자세한 내용은 [AWS](#page-807-0)  [Marketplace 인스턴스 시작을](#page-807-0) 참조하세요. 커뮤니티 AMI(Community AMIs)에서 AWS 커뮤니티 멤버가 다른 사용자가 사용할 수 있도록 설정한 AMI를 찾을 수 있습니다. Amazon 또는 검증된 파트너의 AMI는 확인된 공급 업체로 표시됩니다.

- AMI 목록을 필터링하려면 화면 왼쪽에 있는 결과 구체화(Refine results) 아래에 확인란을 하나 이상 선택합니다. 선택한 검색 범주에 따라 필터 옵션이 다릅니다.
- 각 AMI의 지원 루트 디바이스 유형 목록을 확인합니다. EBS(Amazon EBS에서 지원) 또는 인스 턴스 스토어(인스턴스 스토어에서 지원) 중 필요한 유형의 AMI를 확인합니다. 자세한 내용은 [루](#page-46-0) [트 디바이스 스토리지](#page-46-0) 단원을 참조하십시오.
- 각 AMI의 지원 가상화 유형 목록을 확인합니다. hvm 또는 paravirtual 중 필요한 유형의 AMI를 확 인합니다. 예를 들어 일부 인스턴스 유형은 HVM이 필요합니다. 자세한 내용을 알아보려면 [Linux](#page-50-0)  [AMI 가상화 유형](#page-50-0) 섹션을 참조하세요.
- 각 AMI에 대해 나열된 부팅 모드를 확인합니다. 필요한 부팅 모드(legacy-bios, uefi 또는 uefipreferred)를 사용하는 AMI를 확인합니다. 자세한 내용은 [부팅 모드](#page-53-0) 단원을 참조하십시오.
- 용도에 적합한 AMI를 선택하고 선택 버튼을 선택합니다.

인스턴스 타입

인스턴스 유형은 인스턴스의 하드웨어 구성과 크기를 정의합니다. 대형 인스턴스는 CPU와 메모리가 더 높습니다. 자세한 내용은 [Amazon EC2 인스턴스 유형을](https://docs.aws.amazon.com/ec2/latest/instancetypes/instance-types.html) 참조하세요.

인스턴스 유형(Instance type)에서 인스턴스 유형을 선택하거나 인스턴스 속성을 지정하고 Amazon EC2가 해당 속성이 있는 인스턴스 유형을 찾도록 할 수 있습니다.

**a** Note

인스턴스 속성 지정은 Auto Scaling 그룹, EC2 플릿 및 스팟 플릿을 사용하여 인스턴스를 시작 할 때만 지원됩니다. 자세한 내용은 [속성 기반 인스턴스 유형 선택을 사용하여 Auto Scaling 그](https://docs.aws.amazon.com/autoscaling/ec2/userguide/create-asg-instance-type-requirements.html) [룹 생성](https://docs.aws.amazon.com/autoscaling/ec2/userguide/create-asg-instance-type-requirements.html), [EC2 플릿에 대한 속성 기반 인스턴스 유형 선택](#page-1376-0) 및 [스팟 플릿에 대한 속성 기반 인스](#page-1439-0) [턴스 유형 선택](#page-1439-0) 섹션을 참조하세요. [인스턴스 시작 마법사](#page-738-0) 또는 [RunInstances API](https://docs.aws.amazon.com/AWSEC2/latest/APIReference/API_RunInstances.html)에서 시작 템플릿을 사용하려는 경우 인스턴스 유형을 선택해야 합니다.

- 인스턴스 유형: 인스턴스 유형이 지정한 AMI와 호환되는지 확인합니다. 자세한 내용은 [Amazon EC2](#page-254-0)  [인스턴스 유형](#page-254-0) 단원을 참조하십시오.
- 인스턴스 유형 비교(Compare instance types): vCPU 수, 아키텍처, 메모리 양(GiB), 스토리지 양 (GB), 스토리지 유형 및 네트워크 성능과 같은 속성을 기준으로 서로 다른 인스턴스 유형을 비교할 수 있습니다.
- 조언 받기: Amazon Q EC2 인스턴스 유형 선택기에서 인스턴스 유형에 대한 지침과 제안을 받을 수 있습니다. 자세한 내용은 [새 워크로드에 대한 인스턴스 유형 권장 사항 가져오기](#page-261-0) 단원을 참조하십시 오.
- 고급(Advanced): 인스턴스 속성을 지정하고 Amazon EC2 이러한 속성으로 인스턴스 유형을 식별 할 수 있도록 하려면 고급(Advanced)을 선택한 다음 인스턴스 유형 속성 지정(Specify instance type attributes)을 선택합니다.
	- vCPU 수(Number of vCPUs): 컴퓨팅 요구 사항에 맞는 최소 및 최대 vCPUs 수를 입력합니다. 제 한이 없음을 표시하려면 최소값 **0**을 입력하고 최대값을 비워 둡니다.
	- 메모리 용량(MiB)(Amount of memory (MiB)): 컴퓨팅 요구 사항에 맞는 최소 및 최대 메모리 양을 MiB 단위로 입력합니다. 제한이 없음을 표시하려면 최소값 **0**을 입력하고 최대값을 비워 둡니다.
	- 선택적 인스턴스 유형 특성(Optional instance type attributes)을 확장하고 속성 추가 (Add attribute)를 선택하여 컴퓨팅 요구 사항을 보다 자세히 표현할 수 있습니다. 각 속 성에 대한 자세한 내용은 [Amazon EC2 API Reference](https://docs.aws.amazon.com/AWSEC2/latest/APIReference/API_InstanceRequirementsRequest.html)(Amazon EC2 API 레퍼런스)의 InstanceRequirementsRequest를 참조하세요.
	- 결과 인스턴스 유형(Resulting instance types): 지정한 속성과 일치하는 인스턴스 유형을 미리 볼 수 있습니다. 인스턴스 유형을 제외하려면 속성 추가(Add attribute)를 선택하고 속성(Attribute) 목 록에서 제외된 인스턴스 유형(Excluded instance types)을 선택합니다. Attribute value(속성 값) 목 록에서 제외할 인스턴스 유형을 선택합니다.

키 페어(로그인)

인스턴스에 대한 키 페어입니다.

키 페어 이름(Key pair name)에서 기존 키 페어를 선택하거나 새로운 키 페어 생성(Create new key pair)을 선택하여 새로 생성합니다. 자세한 내용은 [Amazon EC2 키 페어 및 Amazon EC2 인스턴스](#page-2140-0) 단 원을 참조하십시오.

네트워크 설정

필요에 따라 네트워크 설정을 구성합니다.

• 서브넷(Subnet): 가용 영역, 로컬 영역, Wavelength Zone 또는 Outposts와 연결된 서브넷에서 인스 턴스를 시작할 수 있습니다.

가용 영역에서 인스턴스를 시작하려면 인스턴스를 시작할 서브넷을 선택합니다. 새 서브넷을 생성 하려면 새 서브넷 생성을 선택하여 Amazon VPC 콘솔로 이동합니다. 마친 후에 마법사로 돌아와 새 로 고침 아이콘을 선택하면 해당 서브넷이 목록에 로딩됩니다.

로컬 영역에서 인스턴스를 시작하려면 로컬 영역에 생성된 서브넷을 선택합니다.

Outposts에서 인스턴스를 시작하려면 Outposts와 연결된 VPC의 서브넷을 선택합니다.

• 방화벽(보안 그룹)(Firewall (security groups)): 하나 이상의 보안 그룹을 사용하여 인스턴스에 대한 방화벽 규칙을 정의합니다. 이 규칙은 인스턴스에 전달되는 수신 네트워크 트래픽을 정의합니다. 다 른 모든 트래픽은 무시됩니다. 보안 그룹에 대한 자세한 내용은 [Linux 인스턴스에 대한 Amazon EC2](#page-2161-0)  [Amazon 보안 그룹](#page-2161-0) 섹션을 참조하세요.

네트워크 인터페이스를 추가하는 경우 네트워크 인터페이스에서 동일한 보안 그룹을 지정해야 합니 다.

다음과 같이 보안 그룹을 선택하거나 생성합니다.

- 기존 보안 그룹을 선택하려면 기존 보안 그룹 선택(Select an existing security group)을 선택하고 일반 보안 그룹(Common security groups)에서 보안 그룹을 선택합니다.
- 새 보안 그룹을 생성하려면 보안 그룹 생성(Create security group)을 선택합니다.

규칙은 필요에 따라 추가할 수 있습니다. 예를 들어, 웹 서버인 인스턴스인 경우 80번 포트(HTTP) 와 443번 포트(HTTPS)를 열어 인터넷 트래픽을 허용할 수 있습니다.

규칙을 추가하려면 보안 그룹 규칙 추가(Add security group rule)를 선택합니다. 유형(Type)에서 네트워크 트래픽 유형을 선택합니다. 프로토콜(Protocol) 필드는 네트워크 트래픽에 개방되는 프 로토콜로 자동으로 채워집니다. 원본 유형(Source type)에서 원본 유형을 선택합니다. 마법사에서 사용자 컴퓨터의 시작 템플릿을 자동으로 추가하려면 내 IP(My IP)를 선택합니다. 하지만 고정 IP 주소 없이 방화벽 뒤에서 또는 ISP를 통해 연결하는 경우에는 클라이언트 컴퓨터가 사용하는 IP 주소의 범위를 찾아야 합니다.

### **A** Warning

모든 IP 주소(0.0.0.0/0)가 SSH 또는 RDP를 통해 인스턴스에 액세스할 수 있도록 하는 규칙은 테스트 인스턴스를 잠시 시작하고 곧 중지하거나 종료할 경우 허용되지만 프로덕

션 환경에서는 안전하지 않습니다. 특정 주소나 IP 주소 범위에서만 인스턴스 액세스를 허 용하도록 설정해야 합니다.

• 고급 네트워크 구성

네트워크 인터페이스

- 디바이스 인덱스: 네트워크 인터페이스의 디바이스 번호입니다(예: 기본 네트워크 인터페이스의 경우 eth0). 이 필드를 비워두면 AWS가 기본 네트워크 인터페이스를 생성합니다.
- 네트워크 인터페이스(Network interface): Amazon EC2에서 새로운 인터페이스를 생성하도록 새 인터페이스(New interface)를 선택하거나 사용 가능한 기존 네트워크 인터페이스를 선택합니다.
- 설명: (선택 사항) 새로운 네트워크 인터페이스의 설명입니다.
- 서브넷(Subnet): 새로운 네트워크 인터페이스를 생성할 서브넷입니다. 기본 네트워크 인터페이스 (eth0)에서 이는 인스턴스가 시작되는 서브넷입니다. eth0에서 기존 네트워크 인터페이스를 입 력한 경우에는 네트워크 인터페이스가 위치하는 서브넷에서 인스턴스가 시작됩니다.
- 보안 그룹: 네트워크 인터페이스를 연결할 VPC의 하나 이상의 보안 그룹입니다.
- 퍼블릭 IP 자동 할당(Auto-assign public IP): 인스턴스의 퍼블릭 IPv4 주소 수신 여부를 지정합니 다. 기본 설정 사용 시, 기본 서브넷을 사용하는 인스턴스는 퍼블릭 IPv4 주소를 수신하고 기본이 아닌 서브넷의 인스턴스는 수신하지 않습니다. 활성화 또는 비활성화를 선택하여 서브넷의 기본 설정을 재정의할 수 있습니다. 자세한 내용은 [퍼블릭 IPv4 주소](#page-1724-0) 단원을 참조하십시오.
- 기본 IP: 서브넷 범위 중 프라이빗 IPv4 주소입니다. Amazon EC2가 자동으로 프라이빗 IPv4 주소 를 선택하도록 하려면 비워 둡니다.
- 보조 IP(Secondary IP): 서브넷 범위 중 하나 이상의 추가적인 프라이빗 IPv4 주소입니다. 직접 할 당(Manually assign)을 선택하고 IP 주소를 입력합니다. IP 추가(Add IP)를 선택하여 다른 IP 주소 를 추가합니다. 또는 자동 할당(Automatically assign)을 선택하여 Amazon EC2가 사용자를 위해 주소를 하나 선택하도록 하고 추가할 IP 주소 수를 나타내는 값을 입력합니다.
- (IPv6에만 해당) IPv6 IPs: 서브넷 범위 중 IPv6 주소입니다. 직접 할당(Manually assign)을 선택하 고 IP 주소를 입력합니다. IP 추가(Add IP)를 선택하여 다른 IP 주소를 추가합니다. 또는 자동 할당 (Automatically assign)을 선택하여 Amazon EC2가 사용자를 위해 주소를 하나 선택하도록 하고 추가할 IP 주소 수를 나타내는 값을 입력합니다.
- [IPv4 접두사(IPv4 Prefixes)]: 네트워크 인터페이스의 IPv4 접두사입니다.
- [IPv6 접두사(IPv4 Prefixes)]: 네트워크 인터페이스의 IPv6 접두사입니다.
- (선택 사항)기본 IPv6 IP 할당: 인스턴스를 듀얼 스택 또는 IPv6 전용 서브넷으로 시작하는 경우 기 본 IPv6 IP를 할당할 수 있는 옵션이 있습니다. 기본 IPv6 주소를 할당하면 인스턴스나 ENI에 대한 트래픽 중단을 방지할 수 있습니다. 이 인스턴스가 변경되지 않는 IPv6 주소를 사용하는 경우 활성

화를 선택하세요. 인스턴스를 시작할 때 AWS은(는) 인스턴스에 연결된 ENI와 연결된 IPv6 주소를 기본 IPv6 주소로 자동 할당합니다. IPv6 GUA 주소를 기본 IPv6로 활성화한 후에는 비활성화할 수 없습니다. IPv6 GUA 주소를 기본 IPv6로 활성화하면 인스턴스가 종료되거나 네트워크 인터페 이스가 분리될 때까지 첫 번째 IPv6 GUA가 기본 IPv6 주소로 설정됩니다. 인스턴스에 연결된 ENI 와 연결된 IPv6 주소가 여러 개 있고 기본 IPv6 주소를 활성화한 경우 ENI와 연결된 첫 번째 IPv6 GUA 주소가 기본 IPv6 주소가 됩니다.

- 종료 시 삭제: 인스턴스가 삭제될 때 네트워크 인터페이스도 삭제되도록 할 것인지 여부입니다.
- Elastic Fabric Adapter(EFA): 네트워크 인터페이스가 Elastic Fabric Adapter(EFA)임을 나타냅니 다. 자세한 내용은 [Elastic Fabric Adapter\(EFA\)](https://docs.aws.amazon.com/AWSEC2/latest/UserGuide/efa.html) 섹션을 참조하세요.
- 네트워크 카드 인덱스: 네트워크 카드의 인덱스입니다. 기본 네트워크 인터페이스는 네트워크 카 드 인덱스 0에 할당되어야 합니다. 일부 인스턴스 유형은 여러 네트워크 카드를 지원합니다.
- ENA Express: ENA Express는 AWS SRD(Scalable Reliable Datagram) 기술로 구동됩니다. SRD 기술은 패킷 분산 메커니즘을 사용하여 부하를 분산하고 네트워크 혼잡을 방지합니다. ENA Express를 활성화하면 지원되는 인스턴스가 가능한 경우 일반 TCP 트래픽을 기반으로 SRD를 사 용하여 통신할 수 있습니다. 활성화 또는 비활성화를 선택하지 않는 한 시작 템플릿에는 인스턴스 에 대한 ENA Express 구성이 포함되지 않습니다.
- ENA Express UDP: ENA Express를 활성화한 경우 필요에 따라 UDP 트래픽에 사용할 수 있습니 다. 활성화 또는 비활성화를 선택하지 않는 한 시작 템플릿에는 인스턴스에 대한 ENA Express 구 성이 포함되지 않습니다.

보조 네트워크 인터페이스를 추가하려면 네트워크 인터페이스 추가(Add network interface)를 선택 합니다. 추가할 수 있는 네트워크 인터페이스의 수는 선택한 인스턴스 유형에서 지원하는 수에 따 라 다릅니다. 추가 네트워크 인터페이스는 동일한 VPC의 다른 서브넷에 상주하거나 소유한 다른 VPC에 있는 서브넷(서브넷이 인스턴스와 동일한 가용 영역에 있는 경우)에 상주할 수 있습니다. 다 른 VPC에서 서브넷을 선택하면 추가한 네트워크 인터페이스 옆에 다중 VPC 레이블이 나타납니다. 그러면 네트워킹 및 보안 구성이 서로 다른 여러 VPC 사이에 다중 홈 인스턴스를 만들 수 있습니다. 다른 VPC의 추가 ENI를 연결하는 경우 해당 VPC에서 ENI에 대한 보안 그룹을 선택해야 합니다.

자세한 내용은 [탄력적 네트워크 인터페이스](#page-1790-0) 단원을 참조하십시오. 네트워크 인터페이스를 두 개 이 상 지정하면 인스턴스가 퍼블릭 IPv4 주소를 수신할 수 없습니다. 또한 eth0에 대해 기존 네트워크 인터페이스를 지정하면 퍼블릭 IP 자동 할당을 사용하여 서브넷의 퍼블릭 IPv4 설정을 재정의할 수 없습니다. 자세한 내용은 [인스턴스 시작 시 퍼블릭 IPv4 주소 할당](#page-1729-0) 단원을 참조하십시오.

스토리지 구성

시작 템플릿에 대한 AMI를 지정하는 경우 AMI에는 루트 볼륨(볼륨 1(AMI 루트)을 포함한 하나 이상의 스토리지 볼륨이 포함됩니다. 인스턴스에 연결할 추가 볼륨을 지정할 수 있습니다.

간단(Simple) 또는 고급(Advanced) 보기를 사용할 수 있습니다. 간단(Simple) 보기를 통해 볼륨의 크기 와 유형을 지정합니다. 모든 볼륨 파라미터를 지정하려면 고급(Advanced) 보기(카드 우측 상단)를 선 택합니다.

새 볼륨을 추가하려면 새 볼륨 추가를 선택합니다.

고급(Advanced) 보기를 사용하여 다음과 같이 각 볼륨을 구성할 수 있습니다.

- 스토리지 유형(Storage type): 인스턴스에 연결할 볼륨의 유형(EBS 또는 임시)입니다. 인스턴스 스 토어(임시) 볼륨 유형은 이를 지원하는 인스턴스 유형을 선택한 경우에만 사용할 수 있습니다. 자세 한 내용은 [Amazon EC2 인스턴스 스토어](#page-2201-0) 및 [Amazon EBS volumes를](https://docs.aws.amazon.com/ebs/latest/userguide/ebs-volumes.html) 참조하세요.
- Device name(디바이스 이름): 볼륨에서 사용할 디바이스 이름을 목록에서 선택합니다.
- Snapshot(스냅샷): 볼륨 생성에 사용할 스냅샷을 선택합니다. Snapshot(스냅샷) 필드에 텍스트를 입 력하여 사용 가능한 공유 및 퍼블릭 스냅샷을 검색할 수 있습니다.
- Size(GiB)(크기(GiB)): EBS 볼륨의 경우 스토리지 크기를 지정할 수 있습니다. 선택한 AMI와 인스턴 스가 프리 티어에 해당되는 경우 프리 티어 한도를 유지하려면 총 스토리지 크기를 30GiB 미만으로 유지해야 합니다.
- 볼륨 유형(Volume type): EBS 볼륨에 대한 볼륨 유형을 선택합니다. 자세한 내용은 Amazon EBS 사 용 설명서의 [Amazon EBS volume types를](https://docs.aws.amazon.com/ebs/latest/userguide/ebs-volume-types.html) 참조하세요.
- IOPS: 프로비저닝된 IOPS SSD(io1, io2) 및 범용 SSD(gp3) 볼륨 유형을 선택한 경우 해당 볼륨 이 지원할 수 있는 초당 I/O 작업 수(IOPS)를 입력할 수 있습니다. io1, io2 및 gp3 볼륨에 필요합니다. gp2, st1, sc1 또는 표준 볼륨에서는 지원되지 않습니다. 시작 템플릿에 대해 이 파라미터를 생략하면 시작 템플릿에서 인스턴스를 시작할 때 값을 지정해야 합니다.
- 종료 시 삭제(Delete on termination): Amazon EBS 볼륨에서 예(Yes)를 선택하여 인스턴스가 종료될 때 볼륨을 삭제하거나, 아니요(No)를 선택하여 볼륨을 유지합니다. 자세한 내용은 [인스턴스가 종료](#page-858-0) [될 때 데이터 보존](#page-858-0) 단원을 참조하십시오.
- 암호화(Encrypted): 인스턴스 유형이 EBS 암호화를 지원하는 경우 예(Yes)를 선택하여 볼륨의 암호 화를 활성화할 수 있습니다. 이 리전에서 기본적으로 암호화를 활성화한 경우, 사용자에 대해 암호화 가 활성화됩니다. 자세한 내용은 Amazon EBS 사용 설명서의 [Amazon EBS encryption을](https://docs.aws.amazon.com/ebs/latest/userguide/ebs-encryption.html) 참조하세 요.
- 키(Key): 암호화(Encrypted)에 대해 예(Yes)를 선택한 경우 볼륨을 암호화하는 데 사용할 고객 관리 형 키를 선택해야 합니다. 이 리전에서 기본적으로 암호화를 사용하도록 설정한 경우 기본 고객 관리

형 키가 자동으로 선택됩니다. 다른 키를 선택하거나 생성한 고객 관리형 키의 ARN을 지정할 수 있 습니다.

<span id="page-780-0"></span>리소스 태그

인스턴스가 시작될 때 생성되는 리소스에 [태깅하](#page-2342-0)려면 리소스 태그(Resource tags)에서 태그 추가(Add tag)를 선택하고 태그 키와 값 페어를 입력합니다. 리소스 유형(Resource types)에서 생성 시 태깅할 리 소스를 지정합니다. 모든 리소스에 대해 동일한 태그를 지정하거나 다른 리소스에 대해 다른 태그를 지 정할 수 있습니다. 추가할 각 추가 태그에 대해 태그 추가(Add tag)를 다시 선택합니다.

시작 템플릿을 사용할 때 생성되는 다음 리소스에 대한 태그를 지정할 수 있습니다.

- 인스턴스
- 볼륨
- 스팟 인스턴스 요청
- 네트워크 인터페이스

## **a** Note

시작 템플릿 자체에 태깅하려면 템플릿 태그(Template tags)에서 태깅해야 합니다. 자세한 내 용은 [시작 템플릿 이름, 설명 및 태그](#page-772-1) 단원을 참조하십시오.

고급 세부 정보

고급 세부 정보에서 필드를 볼 수 있도록 섹션을 확장하고 인스턴스를 위한 추가 파라미터를 지정합니 다.

- 구매 옵션(Purchasing option): 온디맨드 가격으로 제한된 스팟 가격에서 스팟 인스턴스를 요청하려 면 스팟 인스턴스 요청(Request Spot Instances)을 선택하고 기본 스팟 인스턴스 설정을 변경하려면 사용자 지정(Customize)을 선택합니다. 최고 가격을 설정(권장되지 않음)하고 요청 유형, 요청 기간 및 중단 동작을 변경할 수 있습니다. 스팟 인스턴스를 요청하지 않으면 EC2는 기본적으로 온디맨드 인스턴스를 시작합니다. 자세한 내용은 [Spot Instances](#page-491-0) 단원을 참조하십시오.
- IAM 인스턴스 프로파일(IAM instance profile): 인스턴스와 연결할 AWS Identity and Access Management(IAM) 인스턴스 프로파일을 선택합니다. 자세한 내용은 [Amazon EC2의 IAM 역할](#page-2124-0) 단원 을 참조하십시오.
- 호스트 이름 유형(Hostname type): 인스턴스의 게스트 OS 호스트 이름에 리소스 이름 또는 IP 이름 을 포함할지 선택합니다. 자세한 내용은 [Amazon EC2 인스턴스 호스트 이름 유형](#page-1746-0) 단원을 참조하십 시오.
- DNS 호스트 이름(DNS Hostname): 리소스 이름 또는 IP 이름(호스트 이름 유형(Hostname type)에 대해 선택한 것에 따라)에 대한 DNS 쿼리가 IPv4 주소(A 레코드), IPv6 주소(AAAA 레코드) 또는 둘 다로 응답할지 결정합니다. 자세한 내용은 [Amazon EC2 인스턴스 호스트 이름 유형](#page-1746-0) 단원을 참조하 십시오.
- 종료 동작: 인스턴스 종료 시 적용할 인스턴스 상태(중지 또는 종료)를 선택합니다. 자세한 내용은 [인](#page-857-0) [스턴스가 시작하는 종료 동작 변경](#page-857-0) 단원을 참조하십시오.
- 중지 최대 절전 모드 동작(Stop Hibernate behavior): 최대 절전 모드를 사용하려면 활성화 (Enable)를 선택합니다. 이 필드는 최대 절전 모드 사전 조건을 충족하는 인스턴스에만 유효합니다. 자세한 내용은 [Amazon EC2 인스턴스를 최대 절전 모드로 전환](#page-819-0) 단원을 참조하십시오.
- 종료 방지(Termination protection): 실수로 인스턴스를 종료하는 일을 방지하려면 활성화(Enable)를 선택합니다. 자세한 내용은 [종료 방지 기능 활성화](#page-855-0) 단원을 참조하십시오.
- 중지 방지(Stop protection): 우발적 중지를 방지하려면 활성화(Enable)를 선택합니다. 자세한 내용은 [중지 방지 사용 설정](#page-816-0) 단원을 참조하십시오.
- 세부 CloudWatch 모니터링(Detailed CloudWatch monitoring): Amazon CloudWatch를 사용하여 인 스턴스에 대한 세부 모니터링을 사용 설정하려면 사용 설정(Enable)을 선택합니다. 추가 요금이 발 생합니다. 자세한 내용은 [CloudWatch를 사용하여 인스턴스 모니터링](#page-1642-0) 단원을 참조하십시오.
- Elastic Inference: EC2 CPU 인스턴스에 연결할 탄력적 추론 액셀러레이터입니다. 자세한 내용은 Amazon Elastic Inference 개발자 안내서의 [Amazon Elastic Inference 작업](https://docs.aws.amazon.com/elastic-inference/latest/developerguide/working-with-ei.html)을 참조하세요.

### **a** Note

2023년 4월 15일부터는 AWS에서 신규 고객을 Amazon Elastic Inference(EI)에 온보딩하지 않으며 기존 고객이 더 나은 가격 및 성능을 제공하는 옵션으로 워크로드를 마이그레이션하 도록 지원할 예정입니다. 2023년 4월 15일 이후 신규 고객은 Amazon SageMaker, Amazon ECS 또는 Amazon EC2에서 Amazon EI 액셀러레이터를 사용하여 인스턴스를 시작할 수 없 습니다. 그러나 지난 30일 기간 동안 Amazon EI를 한 번 이상 사용한 고객은 현재 고객으로 간주되며 서비스를 계속 사용할 수 있습니다.

• 크레딧 사양(Credit specification): 애플리케이션이 필요한 만큼 기준 이상으로 버스트하도록 하려면 무제한(Unlimited)을 선택합니다. 이 필드는 T 인스턴스에만 유효합니다. 추가 요금이 적용될 수 있 습니다. 자세한 내용은 [성능 순간 확장 가능 인스턴스](#page-276-0) 섹션을 참조하세요.

- 배치 그룹 이름: 인스턴스를 시작할 배치 그룹을 지정합니다. 기존의 배치 그룹을 선택하거나 새로 생성할 수 있습니다. 하나의 배치 그룹에서 모든 인스턴스 유형을 시작할 수 있는 것은 아닙니다. 자 세한 내용은 [배치 그룹](#page-2008-0) 단원을 참조하십시오.
- EBS 최적화 인스턴스: Amazon EBS I/O를 위한 전용 용량을 추가로 제공하려면 사용 설정 (Enable)을 선택합니다. 모든 인스턴스 유형이 이 기능을 지원하지는 않습니다. 추가 요금이 발생합 니다. 자세한 내용은 [the section called "EBS 최적화"](#page-348-0) 단원을 참조하십시오.
- 용량 예약(Capacity Reservation): 인스턴스를 모든 열린 용량 예약(공개(Open)), 특정 용량 예약(ID 별 목표(Target by ID)) 또는 용량 예약 그룹(그룹별 목표(Target by group))으로 시작할지 여부를 지 정합니다. 용량 예약을 사용하지 않도록 지정하려면 없음(None)을 선택합니다. 자세한 내용은 [인스](#page-659-0) [턴스를 기존 용량 예약으로 시작](#page-659-0) 단원을 참조하십시오.
- 테넌시: 인스턴스를 공유 하드웨어(공유), 격리된 전용 하드웨어(전용) 또는 전용 호스트(전용 호스 트)에서 실행할지 선택합니다. 전용 호스트에서 인스턴스를 시작하도록 선택하면 인스턴스를 호스 트 리소스 그룹에서 시작할지 여부를 지정하거나 특정 전용 호스트를 대상으로 지정할 수 있습니다. 추가 요금이 적용될 수 있습니다. 자세한 내용은 [전용 인스턴스](#page-642-0) 및 [전용 호스트](#page-585-0) 섹션을 참조하세요.
- RAM 디스크 ID(RAM disk ID): (반가상화(PV) AMI에만 유효) 인스턴스의 RAM 디스크를 선택합니 다. 커널을 선택한 경우 지원하는 드라이버가 있는 특정 RAM 디스크를 선택해야 할 수도 있습니다.
- 커널 ID(Kernel ID): (반가상화(PV) AMI에만 유효) 인스턴스의 커널을 선택합니다.
- [Nitro Enclave]: Amazon EC2 인스턴스에서 enclaves라는 격리된 실행 환경을 생성할 수 있습니다. AWS Nitro Enclaves에 대해 인스턴스를 활성화하려면 활성화(Enable)를 선택합니다. 자세한 내용은 AWS Nitro Enclaves 사용 설명서의 [AWS Nitro Enclaves란 무엇입니까?를](https://docs.aws.amazon.com/enclaves/latest/user/nitro-enclave.html) 참조하세요.
- 라이선스 구성: 지정된 라이선스 구성에 대해 인스턴스를 시작하여 라이선스 사용을 추적할 수 있습 니다. 자세한 내용은 AWS License Manager 사용 설명서에서 [라이선스 구성 생성을](https://docs.aws.amazon.com/license-manager/latest/userguide/create-license-configuration.html) 참조하세요.
- CPU 옵션 지정(Specify CPU options): CPU 옵션 지정(Specify CPU options)을 선택하여 시작하는 동안 vCPU의 수를 사용자 지정할 수 있습니다. CPU 코어 수와 코어당 스레드 수를 설정합니다. 자 세한 내용은 [CPU 옵션 최적화](#page-1073-0) 단원을 참조하십시오.
- 메타데이터 전송: IMDS IPv6 주소 [fd00:ec2::254]를 사용하여 인스턴스 메타데이터를 검색하 도록 인스턴스를 설정할 수 있습니다. AWS Nitro 시스템에 구축된 인스턴스를 [IPv6 지원 서브넷\(](https://docs.aws.amazon.com/vpc/latest/userguide/configure-subnets.html#subnet-ip-address-range)이 중 스택 또는 IPv6만 해당)으로 시작한 경우에만 이 옵션을 사용할 수 있습니다. 자세한 내용은 [인스](#page-1237-0) [턴스 메타데이터 검색](#page-1237-0) 단원을 참조하십시오.
- 액세스 가능한 메타데이터: IMDS에 대한 액세스를 활성화하거나 비활성화할 수 있습니다. 자세한 내용은 [새 인스턴스에 대한 인스턴스 메타데이터 옵션 구성](#page-1219-0) 단원을 참조하십시오.
- 메타데이터 버전: IMDS에 대한 액세스를 활성화하면 인스턴스 메타데이터를 요청할 때 인스턴스 메 타데이터 서비스 버전 2를 사용하도록 요구할 수 있습니다. 자세한 내용은 [새 인스턴스에 대한 인스](#page-1219-0) [턴스 메타데이터 옵션 구성](#page-1219-0) 단원을 참조하십시오.
- 메타데이터 응답 홉 제한: IMDS를 활성화하면 메타데이터 토큰에 허용되는 네트워크 홉 수를 설정 할 수 있습니다. 자세한 내용은 [새 인스턴스에 대한 인스턴스 메타데이터 옵션 구성](#page-1219-0) 단원을 참조하십 시오.
- 메타데이터에 태그 허용(Allow tags in metadata): 사용 설정(Enable)을 선택하면 인스턴스가 메타데 이터에서 모든 태그에 대한 액세스를 허용합니다. 템플릿에 이 설정을 포함하지 않으면 기본적으로 인스턴스 메타데이터의 태그에 대한 액세스가 허용되지 않습니다. 자세한 내용은 [인스턴스 메타데](#page-2360-0) [이터의 태그에 대한 액세스 허용](#page-2360-0) 단원을 참조하십시오.
- 사용자 데이터: 시작 과정에서 인스턴스를 구성하거나 구성 스크립트를 실행할 때 사용할 사용자 데 이터를 지정할 수 있습니다. 자세한 내용은 [시작 시 Linux 인스턴스에서 명령 실행](#page-1194-0) 단원을 참조하십 시오.

AWS CLI 예제

다음 예제에서는 [create-launch-template](https://docs.aws.amazon.com/cli/latest/reference/ec2/create-launch-template.html) 명령을 사용하여 지정된 이름 및 인스턴스 구성으로 시작 템 플릿을 생성합니다.

```
aws ec2 create-launch-template \ 
     --launch-template-name TemplateForWebServer \ 
     --version-description WebVersion1 \ 
     --tag-specifications 'ResourceType=launch-
template,Tags=[{Key=purpose,Value=production}]' \ 
     --launch-template-data file://template-data.json
```
다음은 인스턴스 구성에 대한 시작 템플릿 데이터를 포함하는 JSON 파일 예제입니다. 예제 명령에 표 시된 대로 JSON을 파일에 저장하고 --launch-template-data 파라미터에 포함합니다.

```
{ 
     "NetworkInterfaces": [{ 
          "AssociatePublicIpAddress": true, 
          "DeviceIndex": 0, 
          "Ipv6AddressCount": 1, 
          "SubnetId": "subnet-7b16de0c" 
     }], 
     "ImageId": "ami-8c1be5f6", 
     "InstanceType": "r4.4xlarge", 
     "TagSpecifications": [{ 
          "ResourceType": "instance", 
          "Tags": [{ 
              "Key":"Name",
```

```
 "Value":"webserver" 
          }] 
      }], 
      "CpuOptions": { 
           "CoreCount":4, 
           "ThreadsPerCore":2
     }
}
```
출력의 예제는 다음과 같습니다.

```
{ 
     "LaunchTemplate": { 
         "LatestVersionNumber": 1, 
         "LaunchTemplateId": "lt-01238c059e3466abc", 
         "LaunchTemplateName": "TemplateForWebServer", 
         "DefaultVersionNumber": 1, 
         "CreatedBy": "arn:aws:iam::123456789012:root", 
         "CreateTime": "2017-11-27T09:13:24.000Z" 
     }
}
```
AWS Tools for Windows PowerShell 예제

다음 예제에서는 [New-EC2LaunchTemplate](https://docs.aws.amazon.com/powershell/latest/reference/items/New-EC2LaunchTemplate.html) cmdlet을 사용하여 지정된 이름 및 인스턴스 구성으로 시 작 템플릿을 생성합니다.

```
$launchTemplateData = [Amazon.EC2.Model.RequestLaunchTemplateData]@{ 
     ImageId = 'ami-8c1be5f6' 
     InstanceType = 'r4.4xlarge' 
     NetworkInterfaces = @( 
         [Amazon.EC2.Model.LaunchTemplateInstanceNetworkInterfaceSpecificationRequest]@{ 
              AssociatePublicIpAddress = $true 
             DeviceIndex = \varnothing Ipv6AddressCount = 1 
              SubnetId = 'subnet-7b16de0c' 
         } 
    \lambda TagSpecifications = @( 
         [Amazon.EC2.Model.LaunchTemplateTagSpecificationRequest]@{ 
              ResourceType = 'instance' 
              Tags = [Amazon.EC2.Model.Tag]@{ 
                  Key = 'Name'
```

```
 Value = 'webserver' 
 } 
         } 
    \lambda CpuOptions = [Amazon.EC2.Model.LaunchTemplateCpuOptionsRequest]@{ 
        CoreCount = 4 ThreadsPerCore = 2 
     }
}
$tagSpecificationData = [Amazon.EC2.Model.TagSpecification]@{ 
     ResourceType = 'launch-template' 
     Tags = [Amazon.EC2.Model.Tag]@{ 
         Key = 'purpose' 
         Value = 'production' 
     }
}
New-EC2LaunchTemplate -LaunchTemplateName 'TemplateForWebServer' -VersionDescription 
  'WebVersion1' -LaunchTemplateData $launchTemplateData -TagSpecification 
  $tagSpecificationData
```
# 출력의 예제는 다음과 같습니다.

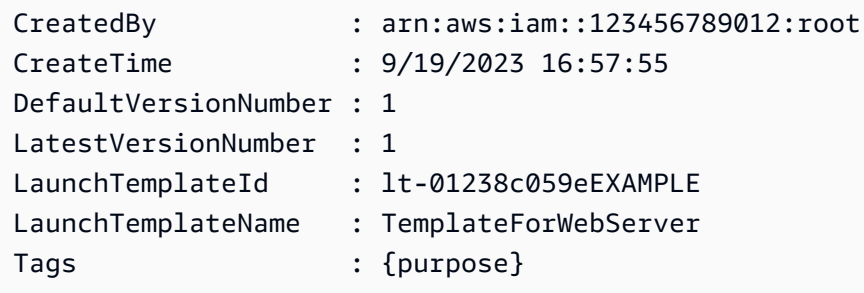

<span id="page-785-0"></span>기존 시작 템플릿에서 시작 템플릿 생성

기존 시작 템플릿을 복제하고 파라미터를 조정하여 새 시작 템플릿을 생성할 수 있습니다. 그러나 Amazon EC2 콘솔을 사용하는 경우에만 이렇게 할 수 있습니다. AWS CLI에서는 템플릿 복제가 지원 되지 않습니다.

Console

기존 시작 템플릿에서 시작 템플릿을 생성하려면

- 1. [https://console.aws.amazon.com/ec2/에](https://console.aws.amazon.com/ec2/)서 Amazon EC2 콘솔을 엽니다.
- 2. 탐색 창에서 시작 템플릿을 선택한 다음 시작 템플릿 생성을 선택합니다.
- 3. Launch template name에 대해 시작 템플릿의 설명이 포함된 이름을 입력하세요.
- 4. [템플릿 버전 설명(Template version description)]에 시작 템플릿의 이 버전에 대한 간단한 설명 을 입력합니다.
- 5. 생성 시 시작 템플릿에 태그를 지정하려면 템플릿 태그를 확장하고 태그 추가를 선택한 다음 태그 키 및 값 페어를 입력합니다.
- 6. 소스 템플릿을 확장하고 시작 템플릿 이름에 대해 새 시작 템플릿의 기준으로 사용할 시작 템 플릿을 선택합니다.
- 7. 소스 템플릿 버전에서 새로운 시작 템플릿의 토대가 되는 시작 템플릿 버전을 선택합니다.
- 8. 필요에 따라 시작 파라미터를 조정하고 시작 템플릿 생성을 선택합니다.

# <span id="page-786-0"></span>인스턴스에서 시작 템플릿 생성

### Console

인스턴스에서 시작 템플릿을 생성하려면

- 1. [https://console.aws.amazon.com/ec2/에](https://console.aws.amazon.com/ec2/)서 Amazon EC2 콘솔을 엽니다.
- 2. 탐색 창에서 Instances(인스턴스)를 선택합니다.
- 3. 인스턴스를 선택하고 작업, 인스턴스에서 템플릿 만들기를 선택합니다.
- 4. 이름, 설명 및 태그를 입력하고 필요에 따라 시작 파라미터를 조정합니다.

### **a** Note

인스턴스에서 시작 템플릿을 생성할 때 인스턴스의 네트워크 인터페이스 ID 및 IP 주소 는 이 템플릿에 포함되지 않습니다.

5. 시작 템플릿 생성을 선택합니다.

AWS CLI

AWS CLI를 사용하면 먼저 인스턴스에서 시작 템플릿 데이터를 가져온 다음 시작 템플릿 데이터를 사용해 시작 템플릿을 생성하여 기존 인스턴스에서 시작 템플릿을 생성할 수 있습니다.

인스턴스에서 시작 템플릿 데이터를 가져오려면

• [get-launch-template-data](https://docs.aws.amazon.com/cli/latest/reference/ec2/get-launch-template-data.html) 명령을 사용하여 인스턴스 ID를 지정합니다. 출력을 새로운 시작 템 플릿이나 시작 템플릿 버전을 생성하기 위한 기본 템플릿으로 사용할 수 있습니다. 기본적으로 출력에는 시작 템플릿 데이터에서 지정할 수 없는 최상위 LaunchTemplateData 객체가 포 함되어 있습니다. 이 객체를 제외하려면 --query 옵션을 사용합니다.

aws ec2 get-launch-template-data \ --instance-id *i-0123d646e8048babc* \ --query "LaunchTemplateData"

다음은 예시 출력입니다.

```
 { 
         "Monitoring": {}, 
         "ImageId": "ami-8c1be5f6", 
         "BlockDeviceMappings": [ 
\{\hspace{.1cm} \} "DeviceName": "/dev/xvda", 
                 "Ebs": { 
                      "DeleteOnTermination": true 
 } 
             } 
         ], 
         "EbsOptimized": false, 
         "Placement": { 
             "Tenancy": "default", 
             "GroupName": "", 
             "AvailabilityZone": "us-east-1a" 
         }, 
         "InstanceType": "t2.micro", 
         "NetworkInterfaces": [ 
\{\hspace{.1cm} \} "Description": "", 
                 "NetworkInterfaceId": "eni-35306abc", 
                 "PrivateIpAddresses": [ 
\{ \} "Primary": true, 
                          "PrivateIpAddress": "10.0.0.72" 
 } 
                 ], 
                 "SubnetId": "subnet-7b16de0c", 
                 "Groups": [ 
                      "sg-7c227019" 
                 ], 
                 "Ipv6Addresses": [
```

```
\{ "Ipv6Address": "2001:db8:1234:1a00::123" 
1 1 1 1 1 1 1
 ], 
            "PrivateIpAddress": "10.0.0.72" 
 } 
      ] 
   }
```
예를 들면 파일에 직접 출력을 기록할 수 있습니다.

```
aws ec2 get-launch-template-data \ 
     --instance-id i-0123d646e8048babc \ 
     --query "LaunchTemplateData" >> instance-data.json
```
시작 템플릿 데이터를 사용하여 시작 템플릿을 생성하려면

• [create-launch-template](https://docs.aws.amazon.com/cli/latest/reference/ec2/create-launch-template.html) 명령을 사용하여 이전 절차의 출력을 사용해 시작 템플릿을 생성합니 다. AWS CLI를 사용하여 시작 템플릿을 생성하는 방법에 대한 자세한 내용은 [파라미터에서 시](#page-772-0) [작 템플릿 생성](#page-772-0) 섹션을 참조하세요.

<span id="page-788-0"></span>AMI ID 대신 Systems Manager 파라미터 사용

시작 템플릿에 AMI ID를 지정하는 대신 AWS Systems Manager 파라미터를 지정할 수 있습니다. AMI ID가 변경되면 Systems Manager Parameter Store에서 Systems Manager 파라미터를 업데이트하여 한 곳에서 AMI ID를 업데이트할 수 있습니다. 다른 AWS 계정과 파라미터를 공유할 수도 있습니다. 하 나의 계정에 AMI 파라미터를 중앙에서 저장 및 관리하고 이를 참조해야 하는 다른 모든 계정과 공유할 수 있습니다. Systems Manager 파라미터를 사용하면 한 번의 작업으로 모든 시작 템플릿을 업데이트 할 수 있습니다.

Systems Manager 파라미터는 Systems Manager Parameter Store에서 생성하는 사용자 정의 키-값 페어입니다. Parameter Store는 애플리케이션 구성 값을 저장할 수 있는 중앙 위치를 제공합니다. 자 세한 내용을 알아보려면 AWS Systems Manager 사용 설명서의 [AWS Systems Manager Parameter](https://docs.aws.amazon.com/systems-manager/latest/userguide/systems-manager-parameter-store.html)  [Store를](https://docs.aws.amazon.com/systems-manager/latest/userguide/systems-manager-parameter-store.html) 참조하세요.

다음 다이어그램에서 golden-ami 파라미터는 먼저 Parameter Store의 원래 AMI amiaabbccddeeffgghhi에 매핑됩니다. 시작 템플릿에서 AMI ID의 값은 golden-ami입니다. 이 시작 템플릿을 사용하여 인스턴스가 시작되면 AMI ID가 ami-aabbccddeeffgghhi로 확인됩니다. 나중 에 AMI가 업데이트되어 새 AMI ID가 생성됩니다. Parameter Store에서 golden-ami 파라미터는 새 ami-00112233445566778에 매핑됩니다. 시작 템플릿은 변경되지 않은 상태로 유지됩니다. 이 시작 템플릿을 사용하여 인스턴스가 시작되면 AMI ID가 새 ami-00112233445566778로 확인됩니다.

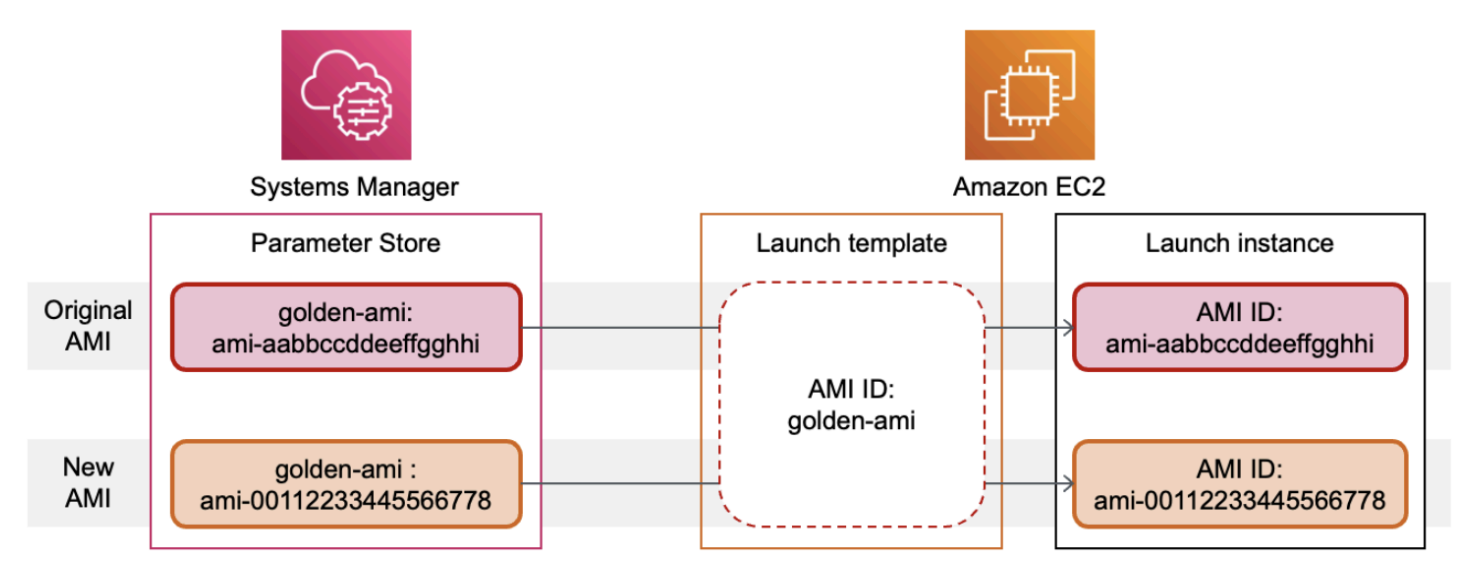

AMI ID에 대한 Systems Manager 파라미터 형식

시작 템플릿을 사용하려면 AMI ID 대신 사용 시 사용자 정의 Systems Manager 파라미터가 다음 형식 을 준수해야 합니다.

- 파라미터 유형: String
- 파라미터 데이터 유형: aws:ec2:image 입력한 값이 AMI ID에 올바른 형식인지 Parameter Store 에서 검증하도록 합니다.

AMI ID에 유효한 파라미터를 생성하는 방법에 대한 자세한 내용은 AWS Systems Manager 사용 설명 서의 [Systems Manager 파라미터 생성을](https://docs.aws.amazon.com/systems-manager/latest/userguide/sysman-paramstore-su-create.html) 참조하세요.

시작 템플릿의 Systems Manager 파라미터 형식

시작 템플릿에서 AMI ID 대신 Systems Manager 파라미터를 사용하려면 시작 템플릿에 파라미터를 지 정할 때 다음 형식 중 하나를 사용해야 합니다.

공용 파라미터 참조:

• resolve:ssm:*public-parameter*

동일한 계정에 저장된 파라미터 참조:

• resolve:ssm:*parameter-name*

- resolve:ssm:*parameter-name*:*version-number* 버전 번호 자체가 기본 레이블입니다.
- resolve:ssm:*parameter-name*:*label*

다른 AWS 계정에서 공유된 파라미터 참조:

- resolve:ssm:*parameter-ARN*
- resolve:ssm:*parameter-ARN*:*version-number*
- resolve:ssm:*parameter-ARN*:*label*

### 파라미터 버전

Systems Manager 파라미터는 버전이 지정된 리소스입니다. 파라미터를 업데이트하면 파라미터의 새 버전이 연속적으로 생성됩니다. Systems Manager는 특정 버전의 파라미터에 매핑할 수 있는 [파라미](https://docs.aws.amazon.com/systems-manager/latest/userguide/sysman-paramstore-labels.html) [터 레이블](https://docs.aws.amazon.com/systems-manager/latest/userguide/sysman-paramstore-labels.html)을 지원합니다.

예를 들어, golden-ami 파라미터에는 1, 2, 3의 세 가지 버전이 있을 수 있습니다. 버전 2에 매핑되는 파라미터 레이블 beta와 버전 3에 매핑되는 파라미터 레이블 prod를 생성할 수 있습니다.

다음 형식 중 하나를 사용하여 시작 템플릿에 golden-ami 파라미터의 버전 3을 지정할 수 있습니다.

- resolve:ssm:golden-ami:3
- resolve:ssm:golden-ami:prod

버전 또는 레이블 지정은 선택 사항입니다. 버전 또는 레이블이 지정되지 않은 경우 파라미터의 최신 버전이 사용됩니다.

시작 템플릿에 Systems Manager 파라미터 지정

시작 템플릿 또는 새 버전의 시작 템플릿을 생성할 때 시작 템플릿에 AMI ID 대신 Systems Manager 파 라미터를 지정할 수 있습니다.

### Console

시작 템플릿에 Systems Manager 파라미터 지정

- 1. [https://console.aws.amazon.com/ec2/에](https://console.aws.amazon.com/ec2/)서 Amazon EC2 콘솔을 엽니다.
- 2. 탐색 창에서 시작 템플릿을 선택한 다음 시작 템플릿 생성을 선택합니다.
- 3. Launch template name에 대해 시작 템플릿의 설명이 포함된 이름을 입력하십시오.
- 4. Application and OS Images (Amazon Machine Image)(애플리케이션 및 OS 이미지(Amazon Machine Image))에서 Browse more AMIs(더 많은 AMI 찾아보기)를 선택하세요.
- 5. 검색 창 오른쪽에 있는 화살표 버튼을 선택한 다음 사용자 지정 값/Systems Manager 파라미터 지정을 선택하세요.
- 6. 사용자 지정 값 또는 Systems Manager 파라미터 지정 대화 상자에서 다음을 수행합니다.
	- a. AMI ID 또는 Systems Manager 파라미터 문자열에 다음 형식 중 하나를 사용하여 Systems Manager 파라미터 이름을 입력합니다.

공용 파라미터 참조:

• **resolve:ssm:***public-parameter*

동일한 계정에 저장된 파라미터 참조:

- **resolve:ssm:***parameter-name*
- **resolve:ssm:***parameter-name***:***version-number*
- **resolve:ssm:***parameter-name***:***label*

다른 AWS 계정에서 공유된 파라미터 참조:

- **resolve:ssm:***parameter-ARN*
- **resolve:ssm:***parameter-ARN***:***version-number*
- **resolve:ssm:***parameter-ARN***:***label*
- b. Save(저장)를 선택합니다.
- 7. 필요에 따라 다른 시작 템플릿 파라미터를 지정하고 시작 템플릿 생성을 선택합니다.

자세한 내용은 [파라미터에서 시작 템플릿 생성](#page-772-0) 단원을 참조하십시오.

# AWS CLI

시작 템플릿에 Systems Manager 파라미터 지정

• [create-launch-template](https://docs.aws.amazon.com/cli/latest/reference/ec2/create-launch-template.html) 명령을 사용하여 시작 템플릿을 생성합니다. 사용할 AMI를 지정하려면 다음 형식 중 하나를 사용하여 Systems Manager 파라미터 이름을 입력합니다.

공용 파라미터 참조:
• **resolve:ssm:***public-parameter*

동일한 계정에 저장된 파라미터 참조:

- **resolve:ssm:***parameter-name*
- **resolve:ssm:***parameter-name***:***version-number*
- **resolve:ssm:***parameter-name***:***label*

다른 AWS 계정에서 공유된 파라미터 참조:

- **resolve:ssm:***parameter-ARN*
- **resolve:ssm:***parameter-ARN***:***version-number*
- **resolve:ssm:***parameter-ARN***:***label*

아래 예제에서는 다음을 지정하는 시작 템플릿을 생성합니다.

- 시작 템플릿의 이름(*TemplateForWebServer*)
- 시작 템플릿에 대한 태그(*purpose*=*production*)
- JSON 파일에 지정된 인스턴스 구성에 대한 데이터:
	- 사용할 AMI(resolve:ssm:*golden-ami*)
	- 시작할 인스턴스 유형(*m5.4xlarge*)
	- 인스턴스에 대한 태그(*Name*=*webserver*)

```
aws ec2 create-launch-template \ 
     --launch-template-name TemplateForWebServer \ 
     --tag-specifications 'ResourceType=launch-
template,Tags=[{Key=purpose,Value=production}]' \ 
     --launch-template-data file://template-data.json
```
다음은 인스턴스 구성에 대한 시작 템플릿 데이터를 포함하는 JSON 파일의 예입니다. ImageId의 값은 필수 형식 resolve:ssm:*golden-ami*로 입력된 Systems Manager 파라미 터 이름입니다.

{"LaunchTemplateData": {

```
 "ImageId": "resolve:ssm:golden-ami",
     "InstanceType": "m5.4xlarge", 
     "TagSpecifications": [{ 
          "ResourceType": "instance", 
          "Tags": [{ 
               "Key":"Name", 
               "Value":"webserver" 
          }] 
     }] 
   }
}
```
## 시작 템플릿에 올바른 AMI ID가 있는지 확인

```
Systems Manager 파라미터를 실제 AMI ID로 확인하는 방법
```
[describe-launch-template-versions](https://docs.aws.amazon.com/cli/latest/reference/ec2/describe-launch-template-versions.html) 명령을 사용하고 --resolve-alias 파라미터를 포함합니다.

```
aws ec2 describe-launch-template-versions \ 
     --launch-template-name my-launch-template \ 
     --versions $Default \ 
     --resolve-alias
```
응답에는 ImageId에 대한 AMI ID가 포함됩니다. 이 예제에서 이 시작 템플릿을 사용하여 인스턴스가 시작되면 AMI ID가 ami-0ac394d6a3example로 확인됩니다.

```
{ 
     "LaunchTemplateVersions": [ 
          { 
              "LaunchTemplateId": "lt-089c023a30example", 
              "LaunchTemplateName": "my-launch-template", 
              "VersionNumber": 1, 
              "CreateTime": "2022-12-28T19:52:27.000Z", 
              "CreatedBy": "arn:aws:iam::123456789012:user/Bob", 
              "DefaultVersion": true, 
              "LaunchTemplateData": { 
                   "ImageId": "ami-0ac394d6a3example", 
                   "InstanceType": "t3.micro", 
              } 
          } 
    \mathbf 1
```
}

## 관련 리소스

Systems Manager 파라미터 작업에 대한 자세한 내용은 Systems Manager 설명서의 다음 참조 자료에 서 확인할 수 있습니다.

- Amazon EC2에서 지원하는 AMI 공용 파라미터를 조회하는 방법에 대한 자세한 내용은 [AMI 공용 파](https://docs.aws.amazon.com/systems-manager/latest/userguide/parameter-store-public-parameters-ami.html) [라미터 호출](https://docs.aws.amazon.com/systems-manager/latest/userguide/parameter-store-public-parameters-ami.html)을 참조하세요.
- 다른 AWS 계정과 또는 AWS Organizations를 통해 파라미터를 공유하는 방법에 대한 자세한 내용 은 [Working with shared parameters를](https://docs.aws.amazon.com/systems-manager/latest/userguide/parameter-store-shared-parameters.html) 참조하세요.
- 파라미터가 성공적으로 생성되었는지 모니터링하는 방법에 대한 자세한 내용은 [Native parameter](https://docs.aws.amazon.com/systems-manager/latest/userguide/parameter-store-ec2-aliases.html)  [support for Amazon Machine Image IDs](https://docs.aws.amazon.com/systems-manager/latest/userguide/parameter-store-ec2-aliases.html)를 참조하세요.

제한 사항

- 현재 EC2 플릿 및 스팟 플릿은 AMI ID 대신 Systems Manager 파라미터가 지정된 시작 템플릿을 지 원하지 않습니다. EC2 플릿 및 스팟 플릿의 경우 시작 템플릿에서 AMI를 지정하려면 AMI ID를 지정 해야 합니다.
- Amazon EC2 Auto Scaling에는 다른 제한 사항이 있습니다. 자세한 내용은 Amazon EC2 Auto Scaling 사용 설명서의 [Use AWS Systems Manager parameters instead of AMI IDs in launch](https://docs.aws.amazon.com/autoscaling/ec2/userguide/using-systems-manager-parameters.html)  [templates를](https://docs.aws.amazon.com/autoscaling/ec2/userguide/using-systems-manager-parameters.html) 참조하세요.

시작 템플릿 수정(시작 템플릿 버전 관리)

시작 템플릿은 변경할 수 없으므로 시작 템플릿을 생성한 후에는 수정할 수 없습니다. 대신 필요한 변 경 사항이 포함된 새 버전의 시작 템플릿을 만들 수 있습니다.

시작 템플릿의 여러 버전을 생성하고 기본 버전을 설정하며 더 이상 필요하지 않은 버전을 삭제할 수 있습니다.

#### Tasks

- [시작 템플릿 버전 생성](#page-795-0)
- [기본 시작 템플릿 버전 설정](#page-796-0)
- [시작 템플릿 버전 설명](#page-796-1)
- [시작 템플릿 버전 삭제](#page-797-0)

## <span id="page-795-0"></span>시작 템플릿 버전 생성

시작 템플릿 버전을 생성할 때 새로운 시작 파라미터를 지정하거나 기존 버전을 새 버전을 위한 기본 템플릿으로 사용할 수 있습니다. 시작 파라미터에 대한 자세한 내용은 [시작 템플릿 생성](#page-771-0) 섹션을 참조하 세요.

Console

시작 템플릿 버전을 생성하려면

- 1. [https://console.aws.amazon.com/ec2/에](https://console.aws.amazon.com/ec2/)서 Amazon EC2 콘솔을 엽니다.
- 2. 탐색 창에서 시작 템플릿을 선택합니다.
- 3. 시작 템플릿을 선택한 다음 작업, 템플릿 수정(새 버전 생성)을 선택합니다.
- 4. [템플릿 버전 설명(Template version description)]에 시작 템플릿의 이 버전에 대한 설명을 입력 합니다.
- 5. (선택 사항) 소스 템플릿을 확장하고 새 시작 템플릿 버전의 기반으로 사용할 시작 템플릿 버전 을 선택합니다. 새 시작 템플릿 버전은 이 시작 템플릿 버전으로부터 시작 파라미터를 상속합 니다.
- 6. 필요에 따라 시작 파라미터를 수정하고 시작 템플릿 생성을 선택합니다.

AWS CLI

시작 템플릿 버전을 생성하려면

• [create-launch-template-version](https://docs.aws.amazon.com/cli/latest/reference/ec2/create-launch-template-version.html) 명령을 사용합니다. 새 버전의 토대가 될 소스 버전을 지정 할 수 있습니다. 새 버전은 이 버전에서 시작 파라미터를 상속하며, --launch-templatedata를 사용하여 파라미터를 재정의할 수 있습니다. 아래 예제에서는 시작 템플릿 버전 1을 토대로 새 버전을 생성하고 다른 AMI ID를 지정합니다.

```
aws ec2 create-launch-template-version \ 
     --launch-template-id lt-0abcd290751193123 \ 
     --version-description WebVersion2 \ 
     --source-version 1 \ 
     --launch-template-data "ImageId=ami-c998b6b2"
```
## <span id="page-796-0"></span>기본 시작 템플릿 버전 설정

시작 템플릿의 기본 버전을 설정할 수 있습니다. 시작 템플릿에서 인스턴스를 시작하고 버전을 지정하 지 않으면 기본 버전의 파라미터를 사용하여 인스턴스가 시작됩니다.

Console

기본 시작 템플릿 버전을 설정하려면

- 1. [https://console.aws.amazon.com/ec2/에](https://console.aws.amazon.com/ec2/)서 Amazon EC2 콘솔을 엽니다.
- 2. 탐색 창에서 시작 템플릿을 선택합니다.
- 3. 시작 템플릿을 선택하고 작업, 기본 버전 설정을 선택합니다.
- 4. 템플릿 버전의 경우 기본 버전으로 설정할 버전 번호를 선택하고 기본 버전으로 설정을 선택합 니다.

AWS CLI

기본 시작 템플릿 버전을 설정하려면

• [modify-launch-template](https://docs.aws.amazon.com/cli/latest/reference/ec2/modify-launch-template.html) 명령을 사용하여 기본으로 설정할 버전을 지정합니다.

```
aws ec2 modify-launch-template \ 
     --launch-template-id lt-0abcd290751193123 \ 
     --default-version 2
```
<span id="page-796-1"></span>시작 템플릿 버전 설명

콘솔을 사용하여 선택한 시작 템플릿의 모든 버전을 보거나 최신 또는 기본 버전이 특정 버전 번호와 일치하는 시작 템플릿 목록을 가져올 수 있습니다. AWS CLI를 사용하여 지정된 시작 템플릿의 모든 버 전, 개별 버전 또는 버전 범위를 설명할 수 있습니다. 계정에 있는 모든 시작 템플릿의 모든 최신 버전 또는 모든 기본 버전을 설명할 수도 있습니다.

Console

시작 템플릿 버전을 설명하려면

- 1. [https://console.aws.amazon.com/ec2/에](https://console.aws.amazon.com/ec2/)서 Amazon EC2 콘솔을 엽니다.
- 2. 탐색 창에서 시작 템플릿을 선택합니다.
- 3. 특정 시작 템플릿의 버전을 보거나 최신 또는 기본 버전이 특정 버전 번호와 일치하는 시작 템 플릿 목록을 가져올 수 있습니다.
	- 시작 템플릿의 버전을 보려면: 시작 템플릿을 선택합니다. 버전 탭의 버전에서 세부 정보 를 볼 버전을 선택합니다.
	- 최신 버전이 특정 버전 번호와 일치하는 모든 시작 템플릿 목록을 가져오려면: 검색 창에 서 최신 버전을 선택한 다음 버전 번호를 선택합니다.
	- 기본 버전이 특정 버전 번호와 일치하는 모든 시작 템플릿 목록을 가져오려면: 검색 창에 서 기본 버전을 선택한 다음 버전 번호를 선택합니다.

AWS CLI

시작 템플릿 버전을 설명하려면

• [describe-launch-template-versions](https://docs.aws.amazon.com/cli/latest/reference/ec2/describe-launch-template-versions.html) 명령을 사용하고 버전 번호를 지정합니다. 다음 예에서는 버전 *1*과 *3*이 지정됩니다.

```
aws ec2 describe-launch-template-versions \ 
     --launch-template-id lt-0abcd290751193123 \ 
     --versions 1 3
```
계정의 모든 최신 및 기본 시작 템플릿 버전을 설명하려면

• [describe-launch-template-versions](https://docs.aws.amazon.com/cli/latest/reference/ec2/describe-launch-template-versions.html) 명령을 사용하고 \$Latest, \$Default 또는 둘 모두를 지 정합니다. 호출에서 시작 템플릿 ID와 이름을 생략해야 합니다. 버전 번호는 지정할 수 없습니 다.

aws ec2 describe-launch-template-versions \ --versions "*\$Latest*,*\$Default*"

<span id="page-797-0"></span>시작 템플릿 버전 삭제

시작 템플릿 버전이 더 이상 필요하지 않으면 이를 삭제할 수 있습니다.

고려 사항

• 삭제한 후에는 버전 번호를 바꿀 수 없습니다.

- 시작 템플릿의 기본 버전은 삭제할 수 없습니다. 먼저 다른 버전을 기본으로 지정해야 합니다. 기본 버전이 시작 템플릿의 유일한 버전인 경우 [전체 시작 템플릿을 삭제해](#page-798-0)야 합니다.
- 콘솔을 사용하는 경우 한 번에 하나의 시작 템플릿 버전을 삭제할 수 있습니다. AWS CLI을(를) 사용 하는 경우 한 번의 요청으로 최대 200개의 시작 템플릿 버전을 삭제할 수 있습니다. 한 번의 요청으 로 200개 이상의 버전을 삭제하려면 [시작 템플릿을 삭제](#page-798-0)하여 모든 버전을 삭제할 수도 있습니다.

Console

시작 템플릿 버전을 삭제하려면

- 1. [https://console.aws.amazon.com/ec2/에](https://console.aws.amazon.com/ec2/)서 Amazon EC2 콘솔을 엽니다.
- 2. 탐색 창에서 시작 템플릿을 선택합니다.
- 3. 시작 템플릿을 선택하고 작업, 템플릿 버전 삭제를 선택합니다.
- 4. 삭제할 버전을 선택하고 삭제를 선택합니다.

AWS CLI

시작 템플릿 버전을 삭제하려면

• [delete-launch-template-versions](https://docs.aws.amazon.com/cli/latest/reference/ec2/delete-launch-template-versions.html) 명령을 사용하여 삭제할 버전 번호를 지정합니다. 한 번의 요 청으로 최대 200개의 시작 템플릿 버전을 삭제하도록 지정할 수 있습니다.

```
aws ec2 delete-launch-template-versions \ 
     --launch-template-id lt-0abcd290751193123 \ 
     --versions 1
```
<span id="page-798-0"></span>시작 템플릿 삭제

시작 템플릿이 더 이상 필요하지 않으면 이를 삭제할 수 있습니다. 시작 템플릿을 삭제하면 모든 버전 이 삭제됩니다. 특정 버전의 시작 템플릿을 삭제하려면 [시작 템플릿 버전 삭제](#page-797-0) 섹션을 참조하세요.

시작 템플릿을 삭제해도 시작 템플릿에서 시작된 인스턴스는 영향을 받지 않습니다.

Console

시작 템플릿을 삭제하려면

1. [https://console.aws.amazon.com/ec2/에](https://console.aws.amazon.com/ec2/)서 Amazon EC2 콘솔을 엽니다.

- 2. 탐색 창에서 시작 템플릿을 선택합니다.
- 3. 시작 템플릿을 선택하고 작업, 템플릿 삭제를 선택합니다.
- 4. **Delete**를 입력하여 삭제를 확인한 다음 삭제를 선택합니다.

AWS CLI

시작 템플릿을 삭제하려면

• [delete-launch-template](https://docs.aws.amazon.com/cli/latest/reference/ec2/delete-launch-template.html)(AWS CLI) 명령을 사용하여 시작 템플릿을 지정합니다.

aws ec2 delete-launch-template --launch-template-id *lt-01238c059e3466abc*

시작 템플릿에서 인스턴스 시작

시작 템플릿은 다양한 인스턴스 시작 서비스에서 지원됩니다. 이 주제에서는 EC2 인스턴스 시작 마법 사, Amazon EC2 Auto Scaling, EC2 플릿 및 스팟 플릿을 사용하여 인스턴스를 시작할 때 시작 템플릿 을 사용하는 방법을 설명합니다.

주제

- [시작 템플릿에서 인스턴스 시작](#page-799-0)
- [Amazon EC2 Auto Scaling에서 시작 템플릿 사용](#page-803-0)
- [EC2 집합에서 시작 템플릿 사용](#page-804-0)
- [스팟 플릿에 시작 템플릿 사용](#page-805-0)

<span id="page-799-0"></span>시작 템플릿에서 인스턴스 시작

시작 템플릿에 포함된 파라미터를 사용하여 인스턴스를 시작할 수 있습니다. 인스턴스를 시작하기 전 에 시작 파라미터를 재정의 또는 추가하는 옵션이 제공됩니다.

시작 템플릿을 사용해 시작되는 인스턴스에는 aws:ec2launchtemplate:id 및 aws:ec2launchtemplate:version 등 두 개의 키를 통해 두 개의 태그가 자동 할당됩니다. 이러한 태그는 제거 또는 편집이 불가능합니다.

#### Console

콘솔을 사용하여 시작 템플릿에서 인스턴스를 시작하려면

- 1. [https://console.aws.amazon.com/ec2/에](https://console.aws.amazon.com/ec2/)서 Amazon EC2 콘솔을 엽니다.
- 2. 탐색 창에서 시작 템플릿을 선택합니다.
- 3. 시작 템플릿을 선택하고 작업, 템플릿에서 인스턴스 시작을 선택합니다.
- 4. 소스 템플릿 버전의 경우 사용할 시작 템플릿 버전을 선택합니다.
- 5. 인스턴스 수에 대해 시작할 인스턴스 수를 지정합니다.
- 6. (선택 사항) 인스턴스 세부 정보 섹션에서 파라미터를 변경 및 추가하여 시작 템플릿 파라미터 를 재정의하거나 추가할 수 있습니다.
- 7. 템플릿으로 인스턴스 시작을 선택합니다.

AWS CLI

AWS CLI를 사용하여 시작 템플릿에서 인스턴스를 시작하려면

• [run-instances](https://docs.aws.amazon.com/cli/latest/reference/ec2/run-instances.html) 명령을 사용하여 --launch-template 파라미터를 지정합니다. 선택에 따라 사 용할 시작 템플릿 버전을 지정합니다. 버전을 지정하지 않으면 기본 버전이 사용됩니다.

```
aws ec2 run-instances \ 
     --launch-template LaunchTemplateId=lt-0abcd290751193123,Version=1
```
• 시작 템플릿 파라미터를 재정의하려면 [run-instances](https://docs.aws.amazon.com/cli/latest/reference/ec2/run-instances.html) 명령에서 파라미터를 지정합니다. 아래 예 제는 시작 템플릿(존재하는 경우)에 지정된 인스턴스 유형을 재정의합니다.

```
aws ec2 run-instances \ 
     --launch-template LaunchTemplateId=lt-0abcd290751193123 \ 
     --instance-type t2.small
```
• 복합 구조의 일부인 중첩 파라미터를 지정하면 시작 템플릿에 지정된 복합 구조를 비롯하여 지정 된 추가 중첩 파라미터를 사용하여 인스턴스가 시작됩니다.

아래 예제에서는 *Owner*=*TeamA* 태그를 비롯해 시작 템플릿에 지정된 기타 태그를 통해 인스 턴스가 시작됩니다. 시작 템플릿이 *Owner* 키와 함께 기존 태그를 가지고 있는 경우, 이 값이 *TeamA*로 바뀝니다.

```
aws ec2 run-instances \ 
     --launch-template LaunchTemplateId=lt-0abcd290751193123 \
```
--tag-specifications "ResourceType=instance,Tags=[{Key=*Owner*,Value=*TeamA*}]"

아래 예제에서는 디바이스 이름 */dev/xvdb*를 비롯해 시작 템플릿에 지정된 기타 블록 디바이스 매핑을 통해 볼륨에서 인스턴스가 시작됩니다. 시작 템플릿이 */dev/xvdb*에 정의된 기존 볼륨을 가지고 있는 경우, 이 값이 지정된 값으로 바뀝니다.

```
aws ec2 run-instances \ 
     --launch-template LaunchTemplateId=lt-0abcd290751193123 \ 
     --block-device-mappings "DeviceName=/dev/
xvdb,Ebs={VolumeSize=20,VolumeType=gp2}"
```
인스턴스가 시작하지 않거나 상태가 terminated이 아닌 running로 변경되는 경우, [인스턴스 시](#page-2370-0) [작 문제 해결](#page-2370-0) 섹션을 참조하세요.

PowerShell

AWS Tools for PowerShell를 사용하여 시작 템플릿에서 인스턴스를 시작하려면

• [New-EC2Instance](https://docs.aws.amazon.com/powershell/latest/reference/Index.html) 명령을 사용하여 -LaunchTemplate 파라미터를 지정합니다. 선택에 따라 사용할 시작 템플릿 버전을 지정합니다. 버전을 지정하지 않으면 기본 버전이 사용됩니다.

```
Import-Module AWS.Tools.EC2
New-EC2Instance ` 
     -LaunchTemplate ( 
         New-Object -TypeName Amazon.EC2.Model.LaunchTemplateSpecification -
Property @{ 
             LaunchTemplateId = 'lt-0abcd290751193123'; 
            Version = '4' } 
\lambda
```
• 시작 템플릿 파라미터를 재정의하려면 [New-EC2Instance](https://docs.aws.amazon.com/powershell/latest/reference/Index.html) 명령에서 파라미터를 지정합니다. 아 래 예제는 시작 템플릿(존재하는 경우)에 지정된 인스턴스 유형을 재정의합니다.

```
Import-Module AWS.Tools.EC2
New-EC2Instance ` 
     -InstanceType t4g.small ` 
     -LaunchTemplate ( 
         New-Object -TypeName Amazon.EC2.Model.LaunchTemplateSpecification -
Property @{ 
             LaunchTemplateId = 'lt-0abcd290751193123';
```

```
 Version = '4' 
    } 
)
```
• 복합 구조의 일부인 중첩 파라미터를 지정하면 시작 템플릿에 지정된 복합 구조를 비롯하여 지정 된 추가 중첩 파라미터를 사용하여 인스턴스가 시작됩니다.

아래 예제에서는 *Owner*=*TeamA* 태그를 비롯해 시작 템플릿에 지정된 기타 태그를 통해 인스 턴스가 시작됩니다. 시작 템플릿이 *Owner* 키와 함께 기존 태그를 가지고 있는 경우, 이 값이 *TeamA*로 바뀝니다.

```
Import-Module AWS.Tools.EC2
New-EC2Instance ` 
     -InstanceType t4g.small ` 
     -LaunchTemplate ( 
         New-Object -TypeName Amazon.EC2.Model.LaunchTemplateSpecification -
Property @{ 
             LaunchTemplateId = 'lt-0abcd290751193123'; 
            Version = '4' } 
) ` 
     -TagSpecification ( 
         New-Object -TypeName Amazon.EC2.Model.TagSpecification -Property @{ 
             ResourceType = 'instance'; 
            Tags = @( @{key = "Owner"; value = "TeamA" }, 
                 @{key = "Department"; value = "Operations" } 
) } 
\mathcal{L}
```
아래 예제에서는 디바이스 이름 */dev/xvdb*를 비롯해 시작 템플릿에 지정된 기타 블록 디바이스 매핑을 통해 볼륨에서 인스턴스가 시작됩니다. 시작 템플릿이 */dev/xvdb*에 정의된 기존 볼륨을 가지고 있는 경우, 이 값이 지정된 값으로 바뀝니다.

```
Import-Module AWS.Tools.EC2
New-EC2Instance ` 
     -InstanceType t4g.small ` 
     -LaunchTemplate ( 
         New-Object -TypeName Amazon.EC2.Model.LaunchTemplateSpecification -
Property @{ 
             LaunchTemplateId = 'lt-0abcd290751193123';
```

```
 Version = '4' 
    } 
) \ddot{\,} -BlockDeviceMapping ( 
        New-Object -TypeName Amazon.EC2.Model.BlockDeviceMapping -Property @{ 
           DeviceName = '/dev/xvdb'; 
EBS = ( New-Object -TypeName Amazon.EC2.Model.EbsBlockDevice -Property @{ 
                   VolumeSize = 25; 
                   VolumeType = 'gp3' 
 } 
) } 
)
```
인스턴스가 시작하지 않거나 상태가 terminated이 아닌 running로 변경되는 경우, [인스턴스 시](#page-2370-0) [작 문제 해결](#page-2370-0) 섹션을 참조하세요.

<span id="page-803-0"></span>Amazon EC2 Auto Scaling에서 시작 템플릿 사용

Auto Scaling 그룹을 생성하고 그룹에 사용할 시작 템플릿을 지정할 수 있습니다. Amazon EC2 Auto Scaling은 Auto Scaling 그룹에서 인스턴스를 시작할 때 연결된 시작 템플릿에 정의된 시작 파라미터를 사용합니다. 자세한 내용은 Amazon EC2 Auto Scaling 사용 설명서의 [Create a launch template for an](https://docs.aws.amazon.com/autoscaling/ec2/userguide/create-launch-template.html)  [Auto Scaling group](https://docs.aws.amazon.com/autoscaling/ec2/userguide/create-launch-template.html) 및 [Create a launch template using advanced settings를](https://docs.aws.amazon.com/autoscaling/ec2/userguide/advanced-settings-for-your-launch-template.html) 참조하세요.

시작 템플릿을 사용하여 Auto Scaling 그룹을 생성하려면 먼저 AMI의 ID 등 Auto Scaling 그룹의 인 스턴스를 시작하는 데 필요한 파라미터를 포함하는 시작 템플릿을 생성해야 합니다. 콘솔에 Amazon EC2 Auto Scaling에서 사용할 수 있는 템플릿을 생성하는 데 도움이 되는 지침이 나와 있습니다.

콘솔을 사용하여 Auto Scaling에서 사용할 시작 템플릿을 생성하려면

- 1. [https://console.aws.amazon.com/ec2/에](https://console.aws.amazon.com/ec2/)서 Amazon EC2 콘솔을 엽니다.
- 2. 탐색 창에서 시작 템플릿을 선택한 다음 시작 템플릿 생성을 선택합니다.
- 3. Launch template name에 대해 시작 템플릿의 설명이 포함된 이름을 입력하세요.
- 4. [템플릿 버전 설명(Template version description)]에 시작 템플릿의 이 버전에 대한 간단한 설명을 입력합니다.
- 5. [Auto Scaling 지침(Auto Scaling guidance)]에서 확인란을 선택하여 Amazon EC2에서 Auto Scaling와 함께 사용할 템플릿을 생성하는 데 도움이 되는 지침을 제공하도록 합니다.
- 6. 필요에 따라 시작 파라미터를 수정합니다. Auto Scaling 지침을 선택했기 때문에 일부 필드는 필수 이고 일부 필드는 사용할 수 없습니다. Amazon EC2 Auto Scaling의 시작 파라미터를 구성하는 방 법에 대한 자세한 내용은 Amazon EC2 Auto Scaling 사용 설명서의 [Create a launch template for](https://docs.aws.amazon.com/autoscaling/ec2/userguide/create-launch-template.html)  [an Auto Scaling group](https://docs.aws.amazon.com/autoscaling/ec2/userguide/create-launch-template.html) 및 [Create a launch template using advanced settings를](https://docs.aws.amazon.com/autoscaling/ec2/userguide/advanced-settings-for-your-launch-template.html) 참조하세요.
- 7. Create launch template(출범 템플릿 생성)을 선택합니다.
- 8. (선택 사항) 이 시작 템플릿을 사용하여 Auto Scaling 그룹을 생성하려면 Next steps(다음 단계) 페 이지에서 Create Auto Scaling group(Auto Scaling 그룹 생성)을 선택합니다.

AWS CLI를 사용하여 다양한 파라미터 조합으로 시작 템플릿을 생성하는 방법을 보여주는 예는 Amazon EC2 Auto Scaling 사용 설명서의 [Examples for creating and managing launch templates with](https://docs.aws.amazon.com/autoscaling/ec2/userguide/examples-launch-templates-aws-cli.html) [the AWS Command Line Interface \(AWS CLI\)를](https://docs.aws.amazon.com/autoscaling/ec2/userguide/examples-launch-templates-aws-cli.html) 참조하세요.

를 사용하여 시작 템플릿으로 Auto Scaling 생성 또는 업데이트

• [create-auto-scaling-group](https://docs.aws.amazon.com/cli/latest/reference/autoscaling/create-auto-scaling-group.html) 또는 [update-auto-scaling-group](https://docs.aws.amazon.com/cli/latest/reference/autoscaling/update-auto-scaling-group.html) 명령을 사용하여 --launchtemplate 파라미터를 지정합니다.

시작 템플릿을 사용하여 오토 스케일링을 생성하거나 업데이트하는 방법에 대한 자세한 내용은 Amazon EC2 Auto Scaling 사용 설명서의 다음 주제를 참조하세요.

- [시작 템플릿을 사용하여 Auto Scaling 생성](https://docs.aws.amazon.com/autoscaling/ec2/userguide/create-auto-scaling-groups-launch-template.html)
- [Auto Scaling 업데이트](https://docs.aws.amazon.com/autoscaling/ec2/userguide/update-auto-scaling-group.html)

<span id="page-804-0"></span>EC2 집합에서 시작 템플릿 사용

인스턴스 구성에서 EC2 집합 요청을 생성하고 시작 템플릿을 지정할 수 있습니다. Amazon EC2는 EC2 집합 요청을 이행할 때 연결된 시작 템플릿에 정의된 시작 파라미터를 사용합니다. 시작 템플릿에 지정된 일부 파라미터는 재정의가 가능합니다.

자세한 내용은 [EC2 집합 생성](#page-1416-0) 섹션을 참조하세요.

AWS CLI를 사용하여 시작 템플릿으로 EC2 플릿을 생성하려면

• [create-fleet](https://docs.aws.amazon.com/cli/latest/reference/ec2/create-fleet.html) 명령을 사용합니다. --launch-template-configs 파라미터를 사용하여 시작 템 플릿과 시작 템플릿에 대한 모든 재구성을 지정합니다.

<span id="page-805-0"></span>스팟 플릿에 시작 템플릿 사용

인스턴스 구성에서 스팟 플릿 요청을 생성하고 시작 템플릿을 지정할 수 있습니다. Amazon EC2는 스 팟 플릿 요청을 이행할 때 연결된 시작 템플릿에 정의된 시작 파라미터를 사용합니다. 시작 템플릿에 지정된 일부 파라미터는 재정의가 가능합니다.

자세한 내용은 [스팟 플릿 요청 생성](#page-1482-0) 단원을 참조하십시오.

콘솔을 사용하여 시작 템플릿으로 스팟 플릿 요청을 생성하려면

- 1. [https://console.aws.amazon.com/ec2/에](https://console.aws.amazon.com/ec2/)서 Amazon EC2 콘솔을 엽니다.
- 2. 탐색 창에서 스팟 요청을 선택합니다.
- 3. 스팟 인스턴스 요청을 선택합니다.
- 4. Launch parameters(시작 파라미터)에서 Use a launch template(시작 템플릿 사용)을 선택합니다.
- 5. Launch template(시작 템플릿)에서 시작 템플릿을 선택한 다음 오른쪽 필드에서 시작 템플릿 버전 을 선택합니다.
- 6. 이 화면에서 다른 옵션을 선택하여 스팟 플릿을 구성합니다. 이러한 옵션에 대한 자세한 내용은 [정](#page-1483-0) [의된 파라미터를 사용하여 스팟 플릿 요청 생성\(콘솔\)](#page-1483-0) 섹션을 참조하세요.
- 7. 스팟 플릿을 생성할 준비가 되면 Launch(시작)를 선택합니다.

AWS CLI를 사용하여 시작 템플릿으로 스팟 플릿 요청을 생성하려면

• [request-spot-fleet](https://docs.aws.amazon.com/cli/latest/reference/ec2/request-spot-fleet.html) 명령을 사용합니다. LaunchTemplateConfigs 파라미터를 사용하여 시작 템 플릿과 시작 템플릿에 대한 모든 재구성을 지정합니다.

기존 인스턴스의 파라미터를 사용하여 인스턴스 시작

Amazon EC2 콘솔은 Launch more like this(기존 인스턴스를 기반으로 시작) 옵션을 제공하여 현재 인 스턴스를 기본 템플릿으로 사용하여 다른 인스턴스를 시작할 수 있도록 합니다. 이 옵션을 사용하면 Amazon EC2 인스턴스 시작 마법사에서 선택한 인스턴스의 세부적인 구성 정보가 자동으로 입력됩니 다.

## 고려 사항

• 인스턴스를 복제하지 않고, 구성 세부 정보 중 일부만 복제합니다. 인스턴스의 사본을 만드려면 해당 인스턴스에서 AMI를 생성한 후 AMI에서 추가 인스턴스를 시작하세요. 동일한 시작 세부 정보를 사 용하여 인스턴스를 시작할 수 있도록 [시작 템플릿을](#page-761-0) 생성합니다.

• 현재 인스턴스는 running 상태여야 합니다.

#### 복사된 세부 정보

선택한 인스턴스에서 인스턴스 시작 마법사로 복제되는 구성 정보:

- AMI ID
- 인스턴스 유형
- 선택 인스턴스가 위치한 가용 영역 또는 VPC, 서브넷
- 퍼블릭 IPv4 주소. 선택한 인스턴스에 현재 할당된 퍼블릭 IPv4 주소가 있다면 이 인스턴스의 기본 퍼블릭 IPv4 주소 설정에 상관 없이 새 인스턴스에서도 퍼블릭 IPv4 주소를 수신합니다. 퍼블릭 IPv4 주소에 대한 자세한 내용은 [퍼블릭 IPv4 주소](#page-1724-0) 섹션을 참조하세요.
- 배치 그룹(해당되는 경우)
- 인스턴스에 연결된 IAM 규칙(해당되는 경우)
- 종료 동작 설정(중지 또는 종료)
- 종료 보호 설정(True 또는 False)
- CloudWatch 모니터링(활성화 또는 비활성화)
- Amazon EBS 최적화 설정(True/False 설정)
- 테넌시 설정(VPC에서 시작하는 경우, 공유 또는 전용)
- 커널 ID 및 RAM 디스크 ID(해당되는 경우)
- 사용자 데이터(지정된 경우)
- 인스턴스에 연결된 태그(해당되는 경우)
- 인스턴스에 연결된 보안 그룹

세부 정보가 복사되지 않음

다음 구성 세부 정보는 선택한 인스턴트에서 복사되지 않습니다. 대신 마법사는 기본 설정이나 동작을 적용합니다.

- 네트워크 인터페이스 수 기본값은 기본 네트워크 인터페이스(eth0)인 네트워크 인터페이스 1개입 니다.
- 스토리지 AMI와 인스턴스 유형에 따라 기본 스토리지 구성이 결정됩니다.

## 기존 인스턴스처럼 더 많은 인스턴스를 시작하는 방법

- 1. [https://console.aws.amazon.com/ec2/에](https://console.aws.amazon.com/ec2/)서 Amazon EC2 콘솔을 엽니다.
- 2. 탐색 창에서 Instances(인스턴스)를 선택합니다.
- 3. 인스턴스를 선택하고 작업, 이미지 및 템플릿, 기존 인스턴스를 기반으로 시작을 차례로 선택합니 다.
- 4. 인스턴스 시작 마법사가 열립니다. 이 화면에서 다른 옵션을 선택하여 필요에 따라 인스턴스 구성 을 변경할 수 있습니다.

인스턴스를 시작할 준비가 되면 Launch instance(인스턴스 시작)를 선택합니다.

5. 인스턴스가 시작하지 않거나 상태가 terminated이 아닌 running로 변경되는 경우, [인스턴스](#page-2370-0)  [시작 문제 해결](#page-2370-0) 섹션을 참조하세요.

## AWS Marketplace 인스턴스 시작

AWS Marketplace 제품을 구독하고 Amazon EC2 Launch Wizard를 사용하여 제품의 AMI에서 인스턴 스를 시작할 수 있습니다. 유료 AMI에 대한 자세한 내용은 [유료 AMI](#page-127-0) 섹션을 참조하세요. 시작한 이후 에 구독을 취소하려면 먼저 해당 구독에서 실행 중인 모든 인스턴스를 종료해야 합니다. 자세한 내용은 [AWS Marketplace 구독 관리](#page-131-0) 섹션을 참조하세요.

## New console

Launch Wizard를 사용하여 AWS Marketplace에서 인스턴스를 시작하려면

- 1. [https://console.aws.amazon.com/ec2/에](https://console.aws.amazon.com/ec2/)서 Amazon EC2 콘솔을 엽니다.
- 2. Amazon EC2 콘솔 대시보드에서 인스턴스 시작을 선택합니다.
- 3. (선택 사항) 이름 및 태그(Name and tags) 아래의 이름(Name)에 인스턴스를 설명하는 이름을 입력합니다.
- 4. 애플리케이션 및 OS 이미지(Amazon Machine Image)(Application and OS Images (Amazon Machine Image))에서 더 많은 AMI 찾아보기(Browse more AMIs)를 선택한 다음 AWS Marketplace AMIs 탭을 선택합니다. 범주를 검색하거나 검색 기능을 사용하여 적합한 AMI를 찾습니다. 제품을 선택하려면 선택(Select)을 선택합니다.
- 5. 선택한 제품에 대한 개요가 표시된 창이 열립니다. 요금 정보와 공급업체에서 제공한 기타 정 보를 조회할 수 있습니다. 준비가 되면 다음 버튼 중 하나를 선택합니다.
	- 인스턴스 시작 시 구독 10단계에서 인스턴스 시작을 선택하면 구독이 시작됩니다.

• 지금 구독 - 구독이 즉시 시작됩니다. 구독이 진행되는 동안 이 절차의 단계를 계속 진행하여 인스턴스를 구성할 수 있습니다. 신용 카드 정보에 문제가 있는 경우 계정 세부 정보를 업데 이트하라는 메시지가 나타납니다.

## **a** Note

AMI를 사용하여 인스턴스를 시작하기 전에는 제품 사용 요금이 부과되지 않습니다. 인 스턴스 유형을 선택할 때 지원되는 각 인스턴스 유형의 요금을 기록해 둡니다. 제품에 추가 세금이 적용될 수도 있습니다.

- 6. 인스턴스 유형(Instance type)에서 인스턴스에 대한 인스턴스 유형을 선택합니다. 인스턴스 유 형은 시작할 인스턴스의 하드웨어 구성과 크기를 정의합니다.
- 7. (선택 사항) 키 페어(로그인)(Key pair (login)) 아래의 키 페어 이름(Key pair name)에서 기존 키 페어를 선택하거나 새로 생성합니다.
- 8. 네트워크 세팅에 있는 방화벽(보안 그룹)에서 벤더 사양에 따라 제품을 위해 생성된 새로운 보안 그룹을 기록하십시오. 보안 그룹은 Linux의 SSH(포트 22) 또는 Windows의 RDP(포트 3389)에 모든 IPv4 주소(0.0.0.0/0) 액세스를 허용하는 규칙을 포함할 수 있습니다. 특정 주 소 또는 주소 범위에만 해당 포트를 통한 인스턴스 액세스를 허용하도록 규칙을 조정하는 것이 좋습니다.
- 9. 화면의 다른 필드를 사용하여 인스턴스를 구성하고, 스토리지를 추가하고, 태그를 추가할 수 있습니다. 구성 가능한 다른 옵션에 대한 자세한 내용을 알아보려면 [정의된 파라미터를 사용하](#page-739-0) [여 인스턴스 시작](#page-739-0) 섹션을 참조하세요.
- 10. 요약(Summary) 패널의 소프트웨어 이미지(AMI)(Software Image (AMI))에서 인스턴스를 시작 하려는 AMI의 세부 정보를 확인합니다. 또한 지정한 다른 구성 세부 정보도 확인합니다. 인스 턴스를 시작할 준비가 되면 인스턴스 시작(Launch instance)을 선택합니다.
- 11. 구독한 제품에 따라 인스턴스를 시작하는 데 몇 분 또는 그 이상 걸릴 수 있습니다. 5단계에서 인스턴스 시작 시 구독을 선택한 경우 인스턴스를 시작하려면 먼저 제품을 구독해야 합니다. 신용 카드 정보에 문제가 있는 경우 계정 세부 정보를 업데이트하라는 메시지가 나타납니다. 시작 확인 페이지가 표시되면 모든 인스턴스 보기(View all instances)를 선택하여 인스턴스 페 이지로 이동합니다.

**a** Note

유휴 상태를 포함해 인스턴스가 running 상태인 동안 구독 요금이 청구됩니다. 인스 턴스를 중지하더라도 스토리지에 대해 요금이 부과될 수 있습니다.

12. 인스턴스가 running 상태일 때 인스턴스에 연결할 수 있습니다. 이렇게 하려면 목록에서 인 스턴스를 선택하고 연결(Connect)을 선택하고 연결 옵션을 선택합니다. 인스턴스 연결에 대한 자세한 내용은 [Linux 인스턴스에 연결합니다](#page-872-0) 주제를 참조하세요.

## **A** Important

특정 사용자 이름을 사용하여 인스턴스에 연결해야 할 수 있으므로 공급업체의 사용 지침을 주의 깊게 확인하세요. 구독 세부 정보 액세스에 대한 자세한 내용을 알아보려 면 [AWS Marketplace 구독 관리](#page-131-0) 섹션을 참조하세요.

13. 인스턴스가 시작하지 않거나 상태가 terminated이 아닌 running로 변경되는 경우, [인스턴](#page-2370-0) [스 시작 문제 해결](#page-2370-0) 섹션을 참조하세요.

## Old console

Launch Wizard를 사용하여 AWS Marketplace에서 인스턴스를 시작하려면

- 1. [https://console.aws.amazon.com/ec2/에](https://console.aws.amazon.com/ec2/)서 Amazon EC2 콘솔을 엽니다.
- 2. Amazon EC2 대시보드에서 인스턴스 시작을 선택합니다.
- 3. [Amazon Machine Image(AMI) 선택(Choose an Amazon Machine Image(AMI))] 페이지에서 왼쪽에 있는 AWS Marketplace 범주를 선택합니다. 범주를 검색하거나 검색 기능을 사용하여 적합한 AMI를 찾습니다. 선택을 선택하여 제품을 선택합니다.
- 4. 대화 상자에 선택한 제품에 대한 개요가 표시됩니다. 요금 정보와 공급업체에서 제공한 기타 정보를 조회할 수 있습니다. 준비가 되면 계속을 선택합니다.

## **a** Note

AMI를 사용하여 인스턴스를 시작하기 전에는 제품 사용 요금이 부과되지 않습니다. 마 법사의 다음 페이지에서 인스턴스 유형을 선택하라는 메시지가 표시되므로 지원되는 각 인스턴스 유형의 요금을 기록해 둡니다. 제품에 추가 세금이 적용될 수도 있습니다.

- 5. 인스턴스 유형 선택 페이지에서 시작할 인스턴스의 하드웨어 구성 및 크기를 선택합니다. 완료 되면 Next: Configure Instance Details(다음: 인스턴스 세부 정보 구성)을 선택합니다.
- 6. 마법사의 다음 페이지에서 인스턴스를 구성하고, 스토리지 및 태그를 추가할 수 있습니다. 구 성 가능한 다른 옵션에 대한 자세한 내용은 [이전 인스턴스 시작 마법사를 사용하여 인스턴스](#page-751-0)  [시작](#page-751-0) 섹션을 참조하세요. 보안 그룹 구성 페이지가 나타날 때까지 다음(Next)을 선택합니다.

이 마법사에서는 제품에 대한 공급업체의 사양에 따라 새 보안 그룹을 생성합니다. 보안 그룹 은 Linux의 SSH(포트 22) 또는 Windows의 RDP(포트 3389)에 모든 IPv4 주소(0.0.0.0/0) 액 세스를 허용하는 규칙을 포함할 수 있습니다. 특정 주소 또는 주소 범위에만 해당 포트를 통한 인스턴스 액세스를 허용하도록 규칙을 조정하는 것이 좋습니다.

준비가 되면 검토 후 시작(Review and Launch)를 선택합니다.

- 7. 인스턴스 시작 검토 페이지에서 인스턴스를 시작할 AMI에 대한 세부 정보와 마법사에서 설정 한 기타 구성 정보를 확인합니다. 준비되면 시작(Launch)을 선택하여 키 페어를 선택하거나 생 성하고 인스턴스를 시작합니다.
- 8. 구독한 제품에 따라 인스턴스를 시작하는 데 몇 분 또는 그 이상 걸릴 수 있습니다. 인스턴스를 시작하려면 먼저 제품을 구독해야 합니다. 신용 카드 정보에 문제가 있는 경우 계정 세부 정보 를 업데이트하라는 메시지가 나타납니다. 시작 확인 페이지가 표시되면 인스턴스 보기(View Instances)를 선택하여 인스턴스 페이지로 이동합니다.

**a** Note

유휴 상태를 포함해 인스턴스가 실행 중인 동안 구독 요금이 청구됩니다. 인스턴스를 중지하더라도 스토리지에 대해 요금이 부과될 수 있습니다.

9. 인스턴스가 running 상태일 때 인스턴스에 연결할 수 있습니다. 이렇게 하려면 목록에서 인 스턴스를 선택하고 연결(Connect)을 선택합니다. 대화 상자의 지침을 따릅니다. 인스턴스 연결 에 대한 자세한 내용은 [Linux 인스턴스에 연결합니다](#page-872-0) 주제를 참조하세요.

**A** Important

인스턴스에 로그인하는 데 특정 사용자 이름을 사용해야 할 수도 있으므로 공급업체의 사용 지침을 주의해서 확인하세요. 구독 세부 정보 액세스에 대한 자세한 내용은 [AWS](#page-131-0) [Marketplace 구독 관리](#page-131-0) 섹션을 참조하세요.

10. [인스턴](#page-2370-0)스가 시작하지 않거나 상태가 terminated이 아닌 running로 변경되는 경우, 인스턴 [스 시작 문제 해결](#page-2370-0) 섹션을 참조하세요.

API 및 CLI를 사용하여 AWS Marketplace AMI 인스턴스 시작

API 또는 명령줄 도구를 사용하여 AWS Marketplace 제품에서 인스턴스를 시작하려면 먼저 제품을 구 독해야 합니다. 다음 방법을 사용하여 제품의 AMI ID로 인스턴스를 시작할 수 있습니다.

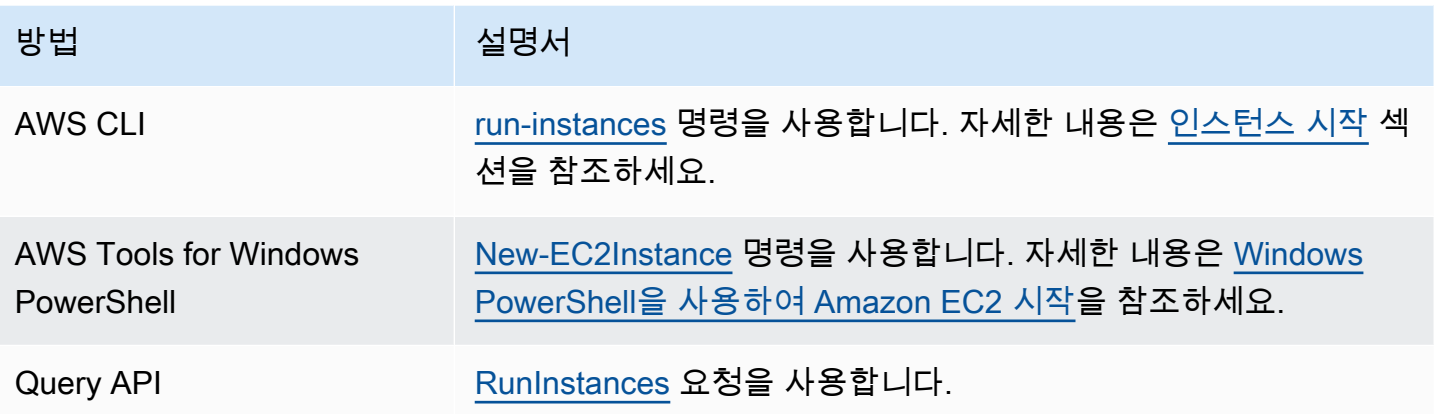

# Amazon EC2 인스턴스 중지 및 시작

Amazon EBS 볼륨을 루트 디바이스로 사용하는 인스턴스를 중지했다가 다시 시작할 수 있습니다. 인 스턴스를 중지하면 인스턴스가 종료됩니다. 인스턴스를 시작하면 일반적으로 새 기본 호스트 컴퓨터 로 마이그레이션되고 새 퍼블릭 IPv4 주소가 할당됩니다.

인스턴스를 중지해도 해당 인스턴스는 삭제되지 않습니다. 더 이상 필요 없는 인스턴스는 종료할 수 있 습니다. 자세한 내용은 [Amazon EC2 인스턴스 종료](#page-851-0) 단원을 참조하십시오. 인스턴스를 최대 절전 모드 로 전환하여 인스턴스 메모리(RAM)의 콘텐츠를 저장하려면 [Amazon EC2 인스턴스를 최대 절전 모드](#page-819-0) [로 전환](#page-819-0) 단원을 참조하세요. 인스턴스 수명 주기 작업 간의 차이점에 대해서는 [재부팅, 중지, 최대 절전](#page-733-0)  [모드 및 종료의 차이](#page-733-0) 단원을 참조하세요.

## 내용

- [인스턴스 중지 및 시작의 작동 방법](#page-811-0)
- [인스턴스 수동 중지 및 시작](#page-814-0)
- [인스턴스 자동 중지 및 시작](#page-815-0)
- [실행 중인 인스턴스와 중지된 인스턴스 모두 찾기](#page-816-0)
- [시작 시 인스턴스에 대한 중지 방지 활성화](#page-816-1)

## <span id="page-811-0"></span>인스턴스 중지 및 시작의 작동 방법

인스턴스를 중지하면 변경 내용이 인스턴스의 OS 수준에 등록되고 일부 리소스가 손실되며 일부는 지 속됩니다. 인스턴스를 시작하면 인스턴스 수준에서 변경 사항이 등록됩니다.

다음 다이어그램은 Amazon EC2 인스턴스가 중지될 때 손실되는 항목과 계속 유지되는 항목을 나타 냅니다. 인스턴스가 중지되면 연결된 인스턴스 스토어 볼륨과 해당 볼륨에 저장된 데이터, 인스턴스

## RAM에 저장된 데이터, 할당된 퍼블릭 IPv4 주소(탄력적 IP 주소가 인스턴스와 연결되지 않은 경우)를 잃게 됩니다. 인스턴스는 할당된 프라이빗 IPv4 주소, 인스턴스와 연결된 탄력적 IP 주소, 모든 IPv6 주 소, 연결된 모든 Amazon EBS 볼륨 및 해당 볼륨의 데이터를 유지합니다.

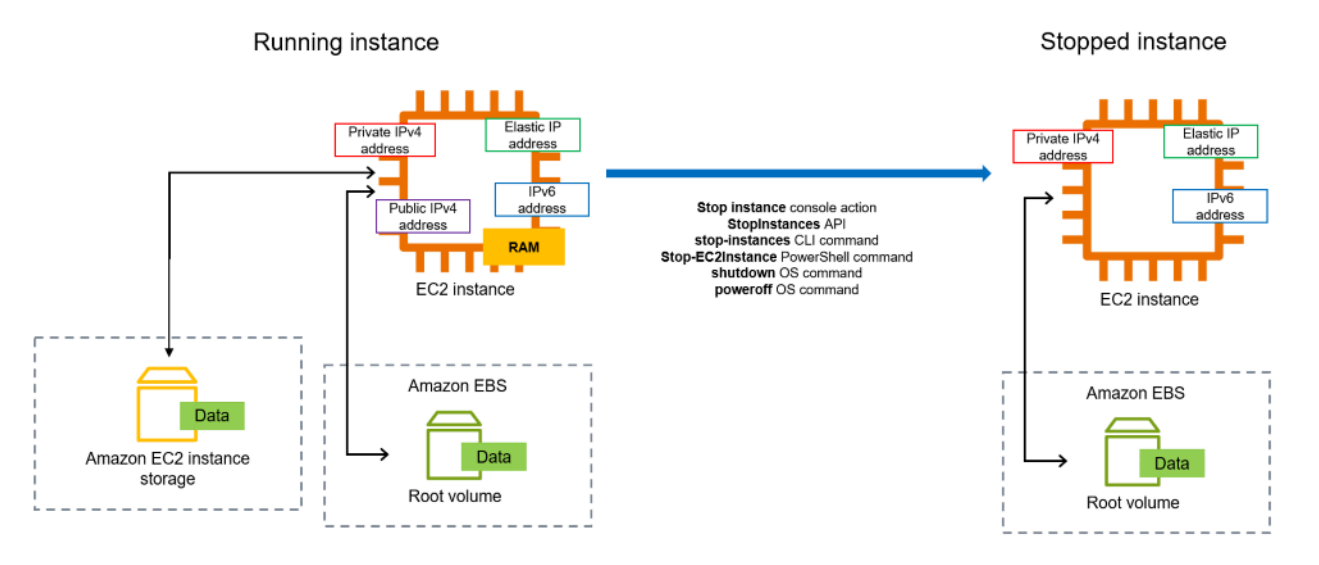

인스턴스 중지 시 발생하는 상황

OS 수준에서 등록된 변경 내용

- API 요청은 버튼 누름 이벤트를 게스트로 전송합니다.
- 버튼 누름 이벤트로 인해 다양한 시스템 서비스가 중지됩니다. 정상 종료는 하이퍼바이저에서 ACPI 종료 버튼 누름 이벤트에 의해 트리거됩니다.
- ACPI 종료가 시작됩니다.
- 정상 종료 프로세스가 종료되면 인스턴스가 종료됩니다. 구성 가능한 OS 종료 시간은 없습니다.
- 인스턴스 OS가 몇 분 이내에 완전히 종료되지 않으면 하드 종료가 수행됩니다.
- 인스턴스 실행을 중지합니다.
- 인스턴스 상태가 stopping으로 바뀌었다가 다시 stopped로 바뀝니다.
- [Auto Scaling] 인스턴스가 Auto Scaling에 있는 경우, 인스턴스가 running 이외의 Amazon EC2 상 태이거나 상태 확인의 상태가 impaired가 되면 Amazon EC2 Auto Scaling은 인스턴스를 비정상으 로 간주하여 대체합니다. 자세한 내용은 Amazon EC2 Auto Scaling 사용 설명서의 [Auto Scaling 인](https://docs.aws.amazon.com/autoscaling/latest/userguide/healthcheck.html) [스턴스에 대한 상태 확인](https://docs.aws.amazon.com/autoscaling/latest/userguide/healthcheck.html) 섹션을 참조하세요.

리소스 손실

• RAM에 저장된 데이터.

- 인스턴스 스토어 볼륨에 저장된 데이터.
- 시작 시 Amazon EC2가 인스턴스에 자동으로 할당한 퍼블릭 IPv4 주소. 변경되지 않는 퍼블릭 IPv4 주소를 유지하려면 [탄력적 IP 주소를](#page-1772-0) 인스턴스와 연결할 수 있습니다.

지속되는 리소스

- 연결된 Amazon EBS 볼륨.
- 연결된 Amazon EBS 볼륨에 저장된 데이터.
- 프라이빗 IPv4 주소.
- IPv6 주소.
- 인스턴스와 연결된 탄력적 IP 주소. 인스턴스가 중지되면 [연결된 탄력적 IP 주소에 대한 요금이 부](#page-1773-0) [과](#page-1773-0)됩니다.

Mac 인스턴스를 중지할 경우 발생하는 상황에 대한 자세한 내용은 [Mac 인스턴스 중지 및 종료를](https://docs.aws.amazon.com/AWSEC2/latest/UserGuide/ec2-mac-instances.html#mac-instance-stop) 참조 하세요.

인스턴스 시작 시 발생하는 상황

OS 수준에서 등록된 변경 내용

- 대부분의 경우 인스턴스는 새로운 기본 호스트 컴퓨터로 마이그레이션됩니다[\(전용 호스트](https://docs.aws.amazon.com/AWSEC2/latest/UserGuide/how-dedicated-hosts-work.html#dedicated-hosts-understanding) 구성에서 인스턴스가 호스트에 할당된 경우와 같은 일부 경우에는 현재 호스트에 남아 있음).
- 인스턴스가 퍼블릭 IPv4 주소를 수신하도록 구성된 경우 Amazon EC2가 인스턴스에 새 퍼블릭 IPv4 주소를 할당합니다. 변경되지 않는 퍼블릭 IPv4 주소를 유지하려면 [탄력적 IP 주소를](#page-1772-0) 인스턴스와 연 결할 수 있습니다.

중지 및 시작에 대한 애플리케이션 응답 테스트

AWS Fault Injection Service를 사용하여 인스턴스가 중지 및 시작될 때 애플리케이션이 어떻게 반응하 는지 테스트할 수 있습니다. 자세한 내용은 [AWS Fault Injection Service 사용 설명서](https://docs.aws.amazon.com/fis/latest/userguide)를 참조하십시오.

인스턴스 시작 및 중지와 관련된 비용

인스턴스 중지 및 시작과 관련된 비용은 다음과 같습니다.

중지 — 인스턴스 상태가 shutting-down 또는 terminated으로 변경되는 즉시 해당 인스턴스에 대 한 요금은 더 이상 발생하지 않습니다. 중지된 인스턴스에 대한 사용 또는 데이터 전송 요금은 청구되 지 않습니다. Amazon EBS 스토리지 볼륨을 저장하려면 요금이 발생합니다.

시작 — 중지된 인스턴스를 시작할 때마다 최소 1분의 사용량에 대해 요금이 부과됩니다. 1분 이후에는 사용한 시간(초)에 대해서만 요금이 부과됩니다. 예를 들어 인스턴스를 20초 동안 실행한 다음 중지하 면 1분 사용 요금이 부과됩니다. 인스턴스를 3분 40초간 실행한 경우 사용한 3분 40초에 대한 요금이 부과됩니다.

## <span id="page-814-0"></span>인스턴스 수동 중지 및 시작

Amazon EBS 지원 인스턴스(EBS 루트 디바이스가 있는 인스턴스)를 중지하고 시작할 수 있습니다. 인 스턴스 스토어 루트 디바이스가 있는 인스턴스는 중지하거나 시작할 수 없습니다.

#### **A** Warning

인스턴스를 중지하면 인스턴스 스토어 볼륨의 데이터가 삭제됩니다. 인스턴스를 중지하기 전 에 필요한 데이터를 인스턴스 스토어 볼륨에서 영구 스토리지(예: Amazon EBS 또는 Amazon S3)로 복사했는지 확인합니다.

#### Console

Amazon EBS 기반 인스턴스 중지 및 시작

- 1. [https://console.aws.amazon.com/ec2/에](https://console.aws.amazon.com/ec2/)서 Amazon EC2 콘솔을 엽니다.
- 2. 왼쪽 탐색 창에서 인스턴스를 선택한 다음, 인스턴스를 선택합니다.
- 3. 스토리지 탭에서 루트 디바이스 유형이 EBS인지 확인합니다. 그러지 않으면 인스턴스를 중지 할 수 없습니다.
- 4. 인스턴스 상태, 인스턴스 중지를 차례로 선택합니다. 이 옵션이 비활성화되어 있으면 해당 인 스턴스가 이미 중지되었거나 해당 루트 디바이스가 인스턴스 스토어 볼륨인 것입니다.
- 5. 확인 메시지가 표시되면 [Stop]을 선택합니다. 인스턴스가 중지하는 데 몇 분 정도 걸릴 수 있습 니다.
- 6. 중지된 인스턴스를 시작하려면 인스턴스를 선택하고 인스턴스 상태, 인스턴스 시작을 차례로 선택합니다.
- 7. 인스턴스가 running 상태가 되는 데 몇 분 정도 걸릴 수 있습니다.
- 8. 중지한 Amazon EBS 기반 인스턴스가 stopping 상태에서 "멈춘" 것으로 나타나는 경우 해당 인스턴스를 강제로 중지할 수 있습니다. 자세한 내용은 [인스턴스 중지 문제 해결](#page-2399-0) 단원을 참조 하십시오.

#### Command line

사전 조건

인스턴스의 루트 디바이스가 EBS 볼륨인지 확인합니다. 예를 들어, [describe-instances](https://docs.aws.amazon.com/cli/latest/reference/ec2/describe-instances.html) AWS CLI 명령을 실행하여 RootDeviceType이 instance-store가 아니라 ebs인지 확인합니다.

Amazon EBS 기반 인스턴스 중지 및 시작

다음 명령 중 하나를 사용합니다.

- AWS CLI[—stop-instances](https://docs.aws.amazon.com/cli/latest/reference/ec2/stop-instances.html) 및 [start-instances](https://docs.aws.amazon.com/cli/latest/reference/ec2/start-instances.html).
- AWS Tools for PowerShell[—Stop-EC2Instance](https://docs.aws.amazon.com/powershell/latest/reference/items/Stop-EC2Instance.html) 및 [Start-EC2Instance](https://docs.aws.amazon.com/powershell/latest/reference/items/Start-EC2Instance.html).
- OS 명령—shutdown 또는 poweroff 명령을 사용하여 종료를 시작할 수 있습니다. OS 명령을 사 용하면 기본적으로 인스턴스가 중지됩니다. 인스턴스가 중지되지 않고 종료되도록 이 동작을 변 경할 수 있습니다. 자세한 내용은 [인스턴스가 시작하는 종료 동작 변경](#page-857-0) 단원을 참조하십시오.

인스턴스에서 OS halt 명령을 사용해도 종료가 시작되지 않습니다. halt 명령을 사용하는 경우 인스 턴스는 종료되지 않습니다. 대신 CPU를 HLT 안으로 배치하여 CPU 작업이 일시 중단됩니다. 인스 턴스는 계속 실행됩니다.

<span id="page-815-0"></span>인스턴스 자동 중지 및 시작

다음 서비스를 사용하여 인스턴스 중지 및 시작을 자동화할 수 있습니다.

#### AWS의 인스턴스 스케줄러

AWS에서 인스턴스 스케줄러를 사용하여 EC2 인스턴스의 시작 및 중지를 자동화할 수 있습니다. 자세한 내용은 [인스턴스 스케줄러를 CloudFormation과 함께 사용하여 EC2 인스턴스를 예약하려](https://repost.aws/knowledge-center/stop-start-instance-scheduler/) [면 어떻게 해야 합니까?를](https://repost.aws/knowledge-center/stop-start-instance-scheduler/) 참조하세요. [추가 요금이 적용](https://docs.aws.amazon.com/solutions/latest/instance-scheduler-on-aws/cost.html)됩니다.

AWS Lambda 및 Amazon EventBridge 규칙

Lambda 및 EventBridge 규칙을 사용하여 예약에 따라 인스턴스를 중지하고 시작할 수 있습니다. 자세한 내용은 [Lambda를 사용하여 Amazon EC2 인스턴스를 정기적으로 중지하고 시작하려면 어](https://repost.aws/knowledge-center/start-stop-lambda-eventbridge/) [떻게 해야 하나요?](https://repost.aws/knowledge-center/start-stop-lambda-eventbridge/)를 참조하세요.

Amazon EC2 Auto Scaling

애플리케이션 로드를 처리하는 데 사용할 수 있는 Amazon EC2 인스턴스의 정확한 수를 확보하려 면 Auto Scaling을 생성합니다. 에서는 애플리케이션이 항상 트래픽 수요를 처리할 수 있는 적절한

용량을 갖고 필요할 때만 인스턴스를 시작하여 비용을 절감하도록 보장합니다. Amazon EC2 Auto Scaling에서는 불필요한 인스턴스를 중지하는 것이 아니라 종료합니다. Auto Scaling을 설정하려 면 [Amazon EC2 Auto Scaling 시작하기를](https://docs.aws.amazon.com/autoscaling/ec2/userguide/get-started-with-ec2-auto-scaling.html) 참조하세요.

## <span id="page-816-0"></span>실행 중인 인스턴스와 중지된 인스턴스 모두 찾기

[Amazon EC2 Global View를](https://console.aws.amazon.com/ec2globalview/home) 사용하여 단일 페이지의 모든 AWS 리전에서 실행 중인 모든 인스턴스와 중지된 인스턴스를 모두 찾을 수 있습니다. 이 기능은 인벤토리를 작성하고 잊어버린 인스턴스를 찾는 데 특히 유용합니다. 글로벌 보기 사용 방법에 대한 자세한 내용은 [Amazon EC2 Global View](#page-2339-0) 섹션을 참조하세요.

<span id="page-816-1"></span>시작 시 인스턴스에 대한 중지 방지 활성화

인스턴스의 우발적 중지를 방지하기 위해 해당 인스턴스에 대한 중지 방지를 사용 설정할 수 있습니다. 또한 중지 방지는 인스턴스를 우발적인 종료로부터 보호합니다.

Amazon EC2 [ModifyInstanceAttribute](https://amazonaws.com/AWSEC2/latest/APIReference/API_ModifyInstanceAttribute.html) API의 DisableApiStop 속성은 Amazon EC2 콘솔, AWS CLI 또는 Amazon EC2 API를 사용하여 인스턴스 중지 여부를 제어합니다. 인스턴스를 실행할 때 또는 인스턴스가 실행 중이거나 인스턴스가 중지되어 있을 때 이 속성의 값을 설정할 수 있습니다.

고려 사항

- 중지 방지 기능을 활성화해도 운영 체제 명령(shutdown 또는 poweroff)을 사용하여 인스턴스 종료를 시작하는 방식으로 인스턴스 종료를 방지하지 않습니다.
- 중지 방지를 활성화해도 인스턴스를 중지하는 [예약 이벤트가](#page-1611-0) 있는 경우 AWS에서 인스턴스 중지를 방지하지 않습니다.
- 중지 보호를 활성화해도 인스턴스가 비정상일 때 또는 스케일 인(scale-in) 이벤트 중에 Amazon EC2 Auto Scaling에서 인스턴스를 종료합니다. [인스턴스 스케일 인 보호](https://docs.aws.amazon.com/autoscaling/ec2/userguide/ec2-auto-scaling-instance-protection.html)를 사용하여 스케일 인할 때 Auto Scaling이 특정 인스턴스를 종료할 수 있는지 여부를 제어할 수 있습니다.
- 보호 중지는 인스턴스의 우발적 중지를 방지할 뿐만 아니라 콘솔, AWS CLI 또는 API를 사용한 우 발적 종료도 방지합니다. 그러나 DisableApiTermination 속성을 자동으로 설정하지는 않습니 다. DisableApiStop 속성이 false로 설정되면 DisableApiTermination 속성 설정에 따라 콘 솔, AWS CLI, 또는 API를 사용하여 인스턴스를 종료할 수 있는지 여부가 결정됩니다. 자세한 정보는 [Amazon EC2 인스턴스 종료](#page-851-0) 섹션을 참조하세요.
- 인스턴스 스토어 지원 인스턴스에 대해 중지 방지를 활성화할 수 없습니다.
- 스팟 인스턴스에 대한 중지 방지는 활성화할 수 없습니다.

• Amazon EC2 API는 중지 방지를 사용 설정하거나 사용 중지할 때 최종 일관성 모델을 따릅니다. 이 는 중지 방지 속성을 설정하기 위해 명령을 실행한 결과가 실행하는 모든 후속 명령에 즉시 표시되지 않을 수 있음을 의미합니다. 자세한 내용은 Amazon EC2 개발자 안내서의 [Eventual consistency를](https://docs.aws.amazon.com/ec2/latest/devguide/eventual-consistency.html) 참조하세요.

## 중지 방지 작업

- [시작 시 인스턴스에 대한 중지 방지 사용 설정](#page-817-0)
- [실행 중이거나 중지된 인스턴스에 대한 중지 방지 사용 설정](#page-818-0)
- [실행 중이거나 중지된 인스턴스에 대한 중지 방지 사용 중지](#page-818-1)

<span id="page-817-0"></span>시작 시 인스턴스에 대한 중지 방지 사용 설정

다음 방법 중 하나를 사용하여 인스턴스를 시작할 때 인스턴스에 대한 중지 방지를 사용 설정할 수 있 습니다.

#### Console

시작 시 인스턴스에 대한 중지 방지 사용 설정

- 1. [https://console.aws.amazon.com/ec2/에](https://console.aws.amazon.com/ec2/)서 Amazon EC2 콘솔을 엽니다.
- 2. 대시보드에서 인스턴스 시작을 선택합니다.
- 3. [새 인스턴스 시작 마법사에](#page-738-0)서 인스턴스를 구성합니다.
- 4. 마법사에서 고급 세부 정보 아래의 중지 방지에 대해 활성화를 선택하여 중지 방지를 활성화합 니다.

AWS CLI

시작 시 인스턴스에 대한 중지 방지 사용 설정

[run-instances](https://docs.aws.amazon.com/cli/latest/reference/ec2/run-instances.html) AWS CLI 명령을 사용하여 인스턴스를 시작하고 disable-api-stop 파라미터를 지정합니다.

```
aws ec2 run-instances \ 
     --image-id ami-a1b2c3d4e5example \ 
     --instance-type t3.micro \ 
     --key-name MyKeyPair \ 
     --disable-api-stop \
```
...

<span id="page-818-0"></span>실행 중이거나 중지된 인스턴스에 대한 중지 방지 사용 설정

다음 방법 중 하나를 사용하여 인스턴스가 실행 중이거나 중지되었을 때 인스턴스에 대한 중지 방지를 사용 설정할 수 있습니다.

Console

실행 중이거나 중지된 인스턴스에 대한 중지 방지 활성화

- 1. [https://console.aws.amazon.com/ec2/에](https://console.aws.amazon.com/ec2/)서 Amazon EC2 콘솔을 엽니다.
- 2. 왼쪽 탐색 창에서 인스턴스를 선택합니다.
- 3. 인스턴스를 선택하고 작업>인스턴스 설정>중지 방지 변경을 선택합니다.
- 4. 사용 설정(Enable) 확인란을 선택하고 저장(Save)을 선택합니다.

AWS CLI

실행 중이거나 중지된 인스턴스에 대한 중지 방지 활성화

[modify-instance-attribute](https://docs.aws.amazon.com/cli/latest/reference/ec2/modify-instance-attribute.html) AWS CLI 명령을 사용하고 disable-api-stop 파라미터를 지정합니 다.

```
aws ec2 modify-instance-attribute \ 
     --instance-id i-1234567890abcdef0 \ 
     --disable-api-stop
```
<span id="page-818-1"></span>실행 중이거나 중지된 인스턴스에 대한 중지 방지 사용 중지

다음 방법 중 하나를 사용하여 실행 중이거나 중지된 인스턴스에 대한 중지 방지를 사용 중지할 수 있 습니다.

Console

실행 중인 또는 중단된 인스턴스에 대한 중지 방지 비활성화

- 1. [https://console.aws.amazon.com/ec2/에](https://console.aws.amazon.com/ec2/)서 Amazon EC2 콘솔을 엽니다.
- 2. 왼쪽 탐색 창에서 인스턴스를 선택합니다.
- 3. 인스턴스를 선택하고 작업(Actions), 인스턴스 설정(Instance Settings), 중지 방지 변경 (Change Stop Protection)을 선택합니다.
- 4. 활성화(Enable) 확인란을 선택 해제하고 저장(Save)을 선택합니다.

AWS CLI

실행 중인 또는 중단된 인스턴스에 대한 중지 방지 비활성화

[modify-instance-attribute](https://docs.aws.amazon.com/cli/latest/reference/ec2/modify-instance-attribute.html) AWS CLI 명령을 사용하고 no-disable-api-stop 파라미터를 지정합 니다.

```
aws ec2 modify-instance-attribute \ 
     --instance-id i-1234567890abcdef0 \ 
     --no-disable-api-stop
```
# <span id="page-819-0"></span>Amazon EC2 인스턴스를 최대 절전 모드로 전환

인스턴스를 최대 절전 모드로 전환하면 Amazon EC2에서 최대 절전 모드(디스크 일시 중단)를 수행 하도록 운영 체제에 신호를 보냅니다. 최대 절전 모드는 인스턴스 메모리(RAM)의 내용을 Amazon Elastic Block Store(Amazon EBS) 루트 볼륨에 저장합니다. Amazon EC2는 인스턴스의 EBS 루트 볼 륨과 연결된 모든 EBS 데이터 볼륨을 유지합니다. 인스턴스 시작 시:

- EBS 루트 볼륨이 이전 상태로 복원됩니다
- RAM 내용이 다시 로드됩니다
- 이전에 인스턴스에서 실행되었던 프로세스가 재개됩니다.
- 이전에 연결된 데이터 볼륨이 다시 연결되고, 인스턴스는 해당 인스턴스 ID를 유지합니다.

인스턴스에 대해 [최대 절전 모드가 활성화되](#page-833-0)어 있고 [최대 절전 모드 사전 조건을](#page-823-0) 충족하는 경우 인스턴 스를 최대 절전 모드로 전환할 수 있습니다.

인스턴스 또는 애플리케이션에서 최적의 생산성을 내기 위해 메모리 공간을 부트스트랩 및 빌드하는 데 시간이 오래 걸리는 경우 최대 절전 모드를 사용해 인스턴스를 사전 워밍할 수 있습니다. 인스턴스 를 사전 예열하려면 다음을 수행하세요.

1. 최대 절전 모드가 활성화된 상태에서 시작하세요.

2. 원하는 상태로 만듭니다.

3. 최대 절전 모드로 전환하여 필요할 때마다 원하는 상태로 다시 시작할 수 있습니다.

인스턴스가 stopped 상태일 때 최대 절전 모드로 전환된 인스턴스의 인스턴스 사용량에 대한 비용 이나 RAM의 콘텐츠를 EBS 루트 볼륨으로 전송할 때 데이터 전송에 대한 비용은 부과되지 않습니다. RAM 콘텐츠에 대한 스토리지를 포함하여 모든 EBS 볼륨의 스토리지에 대해서는 요금이 부과됩니다.

인스턴스가 더 이상 필요하지 않을 경우 stopped(최대 절전 모드) 상태인 경우를 포함해 언제든지 인 스턴스를 종료할 수 있습니다. 자세한 내용은 [Amazon EC2 인스턴스 종료](#page-851-0) 단원을 참조하십시오.

#### 목차

- [Amazon EC2 인스턴스의 최대 절전 모드 작동 방식](#page-820-0)
- [Amazon EC2 인스턴스 최대 절전 모드를 위한 사전 조건](#page-823-0)
- [최대 절전 모드를 지원하도록 Linux AMI 구성](#page-827-0)
- [Amazon EC2 인스턴스에서 최대 절전 모드 활성화](#page-833-0)
- [인스턴스에서 KASLR 비활성화\(Ubuntu만 해당\)](#page-842-0)
- [Amazon EC2 인스턴스를 최대 절전 모드로 전환](#page-843-0)
- [최대 절전 모드로 전환된 Amazon EC2 인스턴스 시작](#page-846-0)
- [Amazon EC2 인스턴스 최대 절전 모드 문제 해결](#page-847-0)

## <span id="page-820-0"></span>Amazon EC2 인스턴스의 최대 절전 모드 작동 방식

다음 다이어그램에서는 EC2 인스턴스의 최대 절전 모드 프로세스에 대한 기본 개요를 보여줍니다.

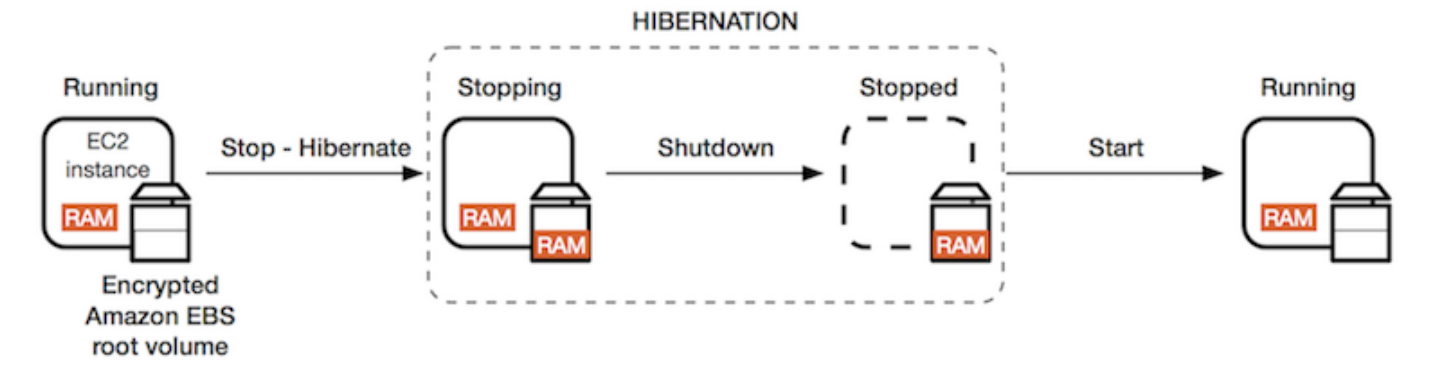

## 인스턴스를 최대 절전 모드로 전환할 때 상황

인스턴스를 최대 절전 모드로 전환하면 다음과 같은 상황이 나타납니다.

• 인스턴스는 stopping 상태로 이동합니다. Amazon EC2는 운영 체제에 최대 절전 모드(디스크 일 시 중단)를 수행하라는 신호를 보냅니다. 최대 절전 모드를 실행하면 모든 프로세스가 동결되고, RAM의 콘텐츠를 EBS 루트 볼륨에 저장한 다음 일상적인 종료를 수행합니다.

- 종료가 완료되면 인스턴스가 stopped 상태가 됩니다.
- 모든 EBS 볼륨이 인스턴스에 연결된 상태로 유지되고 저장된 RAM 콘텐츠를 포함해 볼륨의 데이터 도 유지됩니다.
- 인스턴스에 연결된 Amazon EC2 인스턴스 스토어 볼륨이 있는 경우 인스턴스 스토어 볼륨상의 데이 터는 손실됩니다.
- 인스턴스가 stopped 상태인 경우 인스턴스 유형 또는 크기를 비롯하여 인스턴스의 특정 속성을 수 정할 수 있습니다.
- 대부분의 경우 인스턴스가 시작되면 새로운 기본 호스트 컴퓨터로 마이그레이션됩니다. 인스턴스를 중지했다가 시작할 때도 이렇게 됩니다.
- 인스턴스가 시작되면 인스턴스가 부팅되고, 프로세스가 동결 해제되어 상태가 재개되기 전에 운영 체제에서 EBS 루트 볼륨의 RAM 내용을 읽습니다.
- 인스턴스는 프라이빗 IPv4 주소와 모든 IPv6 주소를 유지합니다. 인스턴스가 시작되면 인스턴스에 서는 프라이빗 IPv4 주소와 모든 IPv6 주소를 계속 유지합니다.
- Amazon EC2는 퍼블릭 IPv4 주소를 해제합니다. 인스턴스가 시작되면 Amazon EC2에서는 인스턴 스에 새 퍼블릭 IPv4 주소를 할당합니다.
- 인스턴스가 연결된 탄력적 IP 주소를 유지합니다. 최대 절전 모드 인스턴스와 연결된 모든 탄력적 IP 주소에 대한 요금이 부과됩니다.

최대 절전 모드과 재부팅, 중지 및 종료 간의 차이점은 [재부팅, 중지, 최대 절전 모드 및 종료의 차이](#page-733-0) 섹 션을 참조하세요.

제한 사항

- 인스턴스를 최대 절전 모드로 전환하면 인스턴스 스토어 볼륨의 데이터가 삭제됩니다.
- (Linux 인스턴스) RAM이 150GB를 초과하는 Linux 인스턴스는 최대 절전 모드로 전환할 수 없습니 다.
- (Windows 인스턴스) RAM이 16GB를 초과하는 Windows 인스턴스는 최대 절전 모드로 전환할 수 없 습니다.
- 최대 절전 모드이거나 최대 절전 모드가 사용 설정된 인스턴스에서 스냅샷 또는 AMI를 생성하는 경 우, AMI 또는 스냅샷으로 생성된 AMI에서 시작된 새 인스턴스에 연결하지 못할 수 있습니다.
- (스팟 인스턴스만 해당) Amazon EC2에서 스팟 인스턴스를 최대 절전 모드로 전환하는 경우 Amazon EC2에서만 인스턴스를 재개할 수 있습니다. 본인이 스팟 인스턴스를 최대 절전 모드로 전 환하는 경우[\(사용자가 시작한 최대 절전 모드 전환\)](#page-843-0) 본인이 인스턴스를 재개할 수 있습니다. 최대 절 전 모드로 전환된 스팟 인스턴스는 용량을 사용할 수 있고 스팟 가격이 지정된 최대 가격 이하인 경 우에만 재개될 수 있습니다.
- Auto Scaling 그룹에 속하거나 Amazon ECS에서 사용하는 인스턴스는 최대 절전 모드로 전환할 수 없습니다. 인스턴스가 Auto Scaling 그룹에 있을 때 최대 절전 모드로 전환하려고 하면, Amazon EC2 Auto Scaling 서비스가 중지된 인스턴스를 비정상으로 간주해 이를 종료하고 대체 인스턴스를 시작할 수 있습니다. 자세한 내용은 Amazon EC2 Auto Scaling 사용 설명서의 [Auto Scaling 그룹의](https://docs.aws.amazon.com/autoscaling/ec2/userguide/ec2-auto-scaling-health-checks.html)  [인스턴스 상태 확인](https://docs.aws.amazon.com/autoscaling/ec2/userguide/ec2-auto-scaling-health-checks.html) 섹션을 참조하세요.
- [UEFI 보안 부팅이](#page-71-0) 활성화된 상태에서 UEFI 모드로 부팅하도록 구성된 인스턴스는 최대 절전 모드로 전환할 수 없습니다.
- 용량 예약으로 시작된 인스턴스를 최대 절전 모드로 전환하면 최대 절전 모드 인스턴스를 시작하려 고 한 후 용량 예약에서 해당 인스턴스를 다시 시작할 수 있도록 보장하지 않습니다.
- FIPS(Federal Information Processing Standard) 모드를 사용하는 경우 5.10 이하의 커널을 사용하는 인스턴스를 최대 절전 모드로 전환할 수 없습니다.
- 인스턴스는 60일까지만 최대 절전 모드로 유지할 수 있습니다. 인스턴스를 60일 이상 유지하려면 최 대 절전 모드의 인스턴스를 시작하고, 중지하고, 다시 시작해야 합니다.
- 업그레이드 및 보안 패치를 사용해 플랫폼을 지속적으로 업데이트하는 과정에서 기존의 최대 절전 모드 인스턴스와 충돌할 수 있습니다. 필요한 업그레이드 및 보안 패치를 적용하기 위해 종료 또는 재부팅하고자 최대 절전 모드의 인스턴스를 다시 시작해야 하는 중요 업데이트에 대해 알려 드립니 다.

스팟 인스턴스 최대 절전 모드 전환 시 고려 사항

- 직접 스팟 인스턴스를 최대 절전 모드로 전환하는 경우 용량을 사용할 수 있고 스팟 가격이 지정된 최대 가격 이하이면 다시 시작할 수 있습니다.
- Amazon EC2에서 스팟 인스턴스를 최대 절전 모드로 전환하는 경우:
	- Amazon EC2에서만 인스턴스를 재개할 수 있습니다.
	- 지정된 최대 가격 이하인 스팟 가격으로 용량을 사용할 수 있게 되면 최대 절전 모드로 전환된 스 팟 인스턴스를 Amazon EC2에서 재개합니다.
	- Amazon EC2에서 스팟 인스턴스를 최대 절전 모드로 전환하기 전에 최대 절전 모드 시작 2분 전 에 중단 고지가 수신됩니다.

자세한 내용은 [스팟 인스턴스 중단](#page-550-0) 단원을 참조하십시오.

• 스팟 인스턴스의 최대 절전 모드를 활성화할 수 있는 여러 가지 방법이 있습니다. 자세한 내용은 [중](#page-551-0) [단 동작 지정](#page-551-0) 단원을 참조하십시오.

## <span id="page-823-0"></span>Amazon EC2 인스턴스 최대 절전 모드를 위한 사전 조건

온디맨드 인스턴스 또는 스팟 인스턴스를 시작할 때 최대 절전 모드 지원을 활성화할 수 있습니다. 기 존 인스턴스(실행 중 또는 중지됨 상태)에서는 최대 절전 모드를 활성화할 수 없습니다. 자세한 내용은 [인스턴스의 최대 절전 모드 활성화](#page-833-0) 단원을 참조하십시오.

인스턴스를 최대 절전 모드로 전환하기 위한 요구 사항

- [AWS 리전](#page-823-1)
- [AMI](#page-823-2)
- [인스턴스 패밀리](#page-824-0)
- [인스턴스 RAM 크기](#page-825-0)
- [루트 볼륨 유형](#page-825-1)
- [루트 볼륨 크기](#page-826-0)
- [루트 볼륨 암호화](#page-826-1)
- [EBS 볼륨 유형](#page-826-2)
- [스팟 인스턴스 요청](#page-827-1)

<span id="page-823-1"></span>AWS 리전

모든 AWS 리전에서 최대 절전 모드를 사용할 수 있습니다.

<span id="page-823-2"></span>AMI

최대 절전 모드를 지원하는 HVM AMI를 사용해야 합니다. 다음 AMI는 최대 절전 모드를 지원합니다.

Linux AMI

- 2023.09.20 이후 릴리스된 AL2023 AMI
- 2019년 8월 29일 또는 그 이후에 릴리스된 Amazon Linux 2 AMI
- 2018년 11월 16일 또는 그 이후에 릴리스된 Amazon Linux AMI 2018.03
- CentOS 버전 8 AMI '([추가 구성](#page-829-0) 필요)
- Fedora 버전 34 이상 AMI '[\(추가 구성](#page-830-0) 필요)
- Red Hat Enterprise Linux(RHEL) 9 AMI '([추가 구성](#page-830-1) 필요)
- Red Hat Enterprise Linux(RHEL) 8 AMI '([추가 구성](#page-830-1) 필요)
- 일련 번호 20230303 이후에 릴리스된 Ubuntu 22.04.2 LTS (Jammy Jellyfish) AMI²
- 일련 번호 20210820 이후에 릴리스된 Ubuntu 20.04 LTS(Focal Fossa) ²
- 일련 번호 20190722.1 이후에 릴리스된 Ubuntu 18.04 LTS(Bionic Beaver) AMI <del>2</del> 4
- Ubuntu 16.04 LTS(Xenial Xerus) AMI<sup>234</sup>([추가 구성](#page-832-0) 필요)

 $1$  CentOS, Fedora 및 Red Hat Enterprise Linux의 경우 최대 절전 모드는 Nitro 기반 인스턴스에서만 지 원됩니다.

² Ubuntu 22.04.2 LTS(Jammy Jellyfish), Ubuntu 20.04 LTS(Focal Fossa), Ubuntu 18.04 LTS(Bionic Beaver), Ubuntu 16.04 LTS(Xenial Xerus)가 있는 인스턴스에서는 KASLR을 비활성화하는 것이 좋습 니다. 자세한 내용은 [인스턴스에서 KASLR 비활성화\(Ubuntu만 해당\)](#page-842-0) 섹션을 참조하세요.

³ Ubuntu 16.04 LTS(Xenial Xerus) AMI의 경우 t3.nano 인스턴스 유형에서 최대 절전 모드가 지원 되지 않습니다. Ubuntu(Xenial Xerus)는 2021년 4월에 지원을 종료했기 때문에 패치가 제공되지 않 습니다. t3.nano 인스턴스 유형을 사용하려면 Ubuntu 22.04.2 LTS (Jammy Jellyfish), Ubuntu 20.04 LTS(Focal Fossa) 또는 Ubuntu 18.04 LTS(Bionic Beaver) AMI로 업그레이드하는 것이 좋습니다.

⁴ Ubuntu 18.04 LTS (Bionic Beaver)와 Ubuntu 16.04 LTS (Xenial Xerus)에 대한 지원이 종료되었습니 다.

최대 절전 모드를 지원하도록 자체 AMI를 구성하려면 [최대 절전 모드를 지원하도록 Linux AMI 구성](#page-827-0) 섹 션을 참조하세요.

다른 버전의 Ubuntu 및 기타 운영 체제에 대한 지원도 곧 제공될 예정입니다.

#### Windows AMI

- 2023년 9월 13일 이후에 릴리스된 Windows Server 2022 AMI 이상
- 2019년 9월 11일 또는 그 이후에 릴리스된 Windows Server 2019 AMI 이상
- 2019년 9월 11일 또는 그 이후에 릴리스된 Windows Server 2016 AMI 이상
- 2019년 9월 11일 또는 그 이후에 릴리스된 Windows Server 2012 R2 AMI 이상
- 2019년 9월 11일 또는 그 이후에 릴리스된 Windows Server 2012 AMI 이상

#### <span id="page-824-0"></span>인스턴스 패밀리

최대 절전 모드를 지원하는 인스턴스 패밀리를 사용해야 합니다.

- 범용: M3, M4, M5, M5a, M5ad, M5d, M6i, M6id, M7i, M7i-flex, T2, T3, T3a
- 컴퓨팅 최적화: C3, C4, C5, C5d, C6i, C6id, C7a, C7i, C7i-flex
- 메모리 최적화: R3, R4, R5, R5a, R5ad, R5d, R7a, R7i, R7iz
- 스토리지 최적화: I3, I3en

Nitro 인스턴스 - 베어 메탈 인스턴스는 지원되지 않습니다.

특정 리전에서 최대 절전 모드를 지원하는 사용 가능한 인스턴스 유형을 확인하려면

사용 가능한 인스턴스 유형은 리전마다 다릅니다. 리전에서 최대 절전 모드를 지원하는 사용 가능한 인 스턴스 유형을 확인하려면 [describe-instance-types](https://docs.aws.amazon.com/cli/latest/reference/ec2/describe-instance-types.html) 명령을 --region 파라미터와 함께 사용합니다. 최대 절전 모드를 지원하는 인스턴스 유형으로 결과 범위를 지정하려면 --filters 파라미터를 포함 하고 InstanceType 값으로 출력 범위를 지정하려면 --query 파라미터를 포함합니다.

```
aws ec2 describe-instance-types --filters Name=hibernation-supported,Values=true --
query "InstanceTypes[*].[InstanceType]" --output text | sort
```
출력 예시

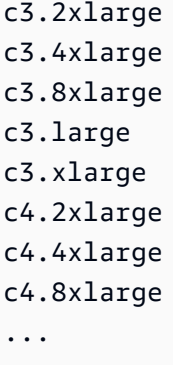

<span id="page-825-0"></span>인스턴스 RAM 크기

Linux 인스턴스 - 150GB 미만이어야 합니다.

Windows 인스턴스 - 최대 16GB일 수 있습니다. T3 또는 T3a Windows 인스턴스를 최대 절전 모드로 전환하려면 최소 1GB의 RAM을 사용하는 것이 좋습니다.

#### <span id="page-825-1"></span>루트 볼륨 유형

루트 볼륨은 인스턴스 스토어 볼륨이 아니라 EBS 볼륨이어야 합니다.

#### <span id="page-826-0"></span>루트 볼륨 크기

루트 볼륨 크기는 RAM 콘텐츠를 저장하고 예상한 사용량(예: OS 또는 애플리케이션)을 수용할 수 있 을 정도로 커야 합니다. 최대 절전 모드를 활성화하면 RAM 저장을 시작할 수 있도록 루트 볼륨에 공간 이 할당됩니다.

#### <span id="page-826-1"></span>루트 볼륨 암호화

최대 절전 모드일 때 메모리에 있는 중요한 콘텐츠를 보호할 수 있도록 루트 볼륨을 암호화해야 합니 다. RAM 데이터가 EBS 루트 볼륨으로 이전하면 항상 암호화됩니다. 루트 볼륨 암호화는 인스턴스 시 작 시 적용됩니다.

루트 볼륨이 암호화된 EBS 볼륨인지 확인하려면 다음 세 가지 옵션 중 하나를 사용합니다.

- EBS 암호화 기본 지원 기본적으로 EBS 암호화를 활성화하여 AWS 계정에서 생성된 모든 새 EBS 볼륨이 암호화되도록 할 수 있습니다. 이러한 방식으로 인스턴스 실행 시 암호화 의도를 지정하지 않 고 인스턴스에 대한 하이버네이션을 활성화할 수 있습니다. 자세한 내용은 [기본으로 암호화를](https://docs.aws.amazon.com/ebs/latest/userguide/work-with-ebs-encr.html#encryption-by-default) 참조 하세요.
- EBS "단일 단계" 암호화 암호화되지 않은 AMI에서 암호화된 EBS 지원 EC2 인스턴스를 시작하고, 그와 동시에 최대 절전 모드를 활성화할 수도 있습니다. 자세한 내용은 [EBS-backed AMI에서 암호화](#page-228-0) [사용](#page-228-0) 단원을 참조하십시오.
- 암호화된 AMI 암호화된 AMI를 사용하여 인스턴스를 시작하는 방식으로 EBS 암호화를 활성화할 수 있습니다. AMI에 암호화된 루트 스냅샷이 없을 경우, 이를 새로운 AMI 및 요청 암호화에 복사할 수 있습니다. 자세한 내용은 [복사 중에 암호화되지 않은 이미지 암호화](#page-233-0) 및 [AMI 복사](#page-190-0) 단원을 참조하세 요.

#### <span id="page-826-2"></span>EBS 볼륨 유형

EBS 볼륨은 다음 EBS 볼륨 유형 중 하나를 사용해야 합니다.

- 범용 SSD(gp2 및 gp3)
- 프로비저닝된 IOPS SSD(io1 및 io2)

프로비저닝된 IOPS SSD 볼륨 유형을 선택한 경우 최대 절전 모드에서 최적의 성능을 얻으려면 적절 한 IOPS로 EBS 볼륨을 프로비저닝해야 합니다. 자세한 내용은 Amazon EBS 사용 설명서의 [Amazon](https://docs.aws.amazon.com/ebs/latest/userguide/ebs-volume-types.html)  [EBS volume types를](https://docs.aws.amazon.com/ebs/latest/userguide/ebs-volume-types.html) 참조하세요.

### <span id="page-827-1"></span>스팟 인스턴스 요청

스팟 인스턴스에는 다음 요구 사항이 적용됩니다.

- 스팟 인스턴스 요청 유형은 persistent여야 합니다.
- 스팟 인스턴스 요청에서 시작 그룹을 지정할 수 없습니다.

<span id="page-827-0"></span>최대 절전 모드를 지원하도록 Linux AMI 구성

다음 Linux AMI는 최대 절전 모드를 지원하지만 이러한 AMI 중 하나로 시작된 인스턴스를 최대 절전 모드로 전환하려면 먼저 추가 구성이 필요합니다.

다음에 대한 추가 구성이 필요합니다.

- [2019년 8월 29일 이후에 릴리스된 Amazon Linux 2 최소 AMI](#page-828-0)
- [2019년 8월 29일 이전에 릴리스된 Amazon Linux 2](#page-828-1)
- [2018년 11월 16일 이전에 릴리스된 Amazon Linux](#page-828-2)
- [CentOS 버전 8 이상](#page-829-0)
- [Fedora 버전 34 이상](#page-830-0)
- [Red Hat Enterprise Linux 버전 8 또는 9](#page-830-1)
- [일련 번호 20210820 이전에 릴리스된 Ubuntu 20.04 LTS\(Focal Fossa\)](#page-831-0)
- [일련 번호 20190722.1 이전에 릴리스된 Ubuntu 18.04\(Bionic Beaver\)](#page-832-1)
- [Ubuntu 16.04\(Xenial Xerus\)](#page-832-0)

자세한 내용은 [Amazon Linux 인스턴스에서 인스턴스 소프트웨어 업데이트를](https://docs.aws.amazon.com/AWSEC2/latest/UserGuide/install-updates.html) 참조하세요.

다음 AMI는 이미 최대 절전 모드를 지원하도록 구성되어 있으므로 추가 구성이 필요하지 않습니다.

- 2023.09.20 이후 릴리스된 AL2023 AMI
- 2019년 8월 29일 이후에 릴리스된 Amazon Linux 2 전체 AMI
- 2018년 11월 16일 또는 그 이후에 릴리스된 Amazon Linux AMI 2018.03
- 일련 번호 20230303 이후에 릴리스된 Ubuntu 22.04.2 LTS (Jammy Jellyfish) AMI
- 일련 번호 20210820 이후에 릴리스된 Ubuntu 20.04 LTS(Focal Fossa) AMI
- 일련 번호 20190722.1 이후에 릴리스된 Ubuntu 18.04 LTS(Bionic Beaver) AMI
2019년 8월 29일 이후에 릴리스된 Amazon Linux 2 최소 AMI

최대 절전 모드를 지원하도록 2019년 8월 29일 이후에 릴리스된 Amazon Linux 2 최소 AMI 구성

1. 리포지토리에서 ec2-hibinit-agent 패키지를 설치합니다.

[ec2-user ~]\$ **sudo yum install ec2-hibinit-agent**

2. 서비스를 다시 시작합니다.

[ec2-user ~]\$ **sudo systemctl start hibinit-agent**

2019년 8월 29일 이전에 릴리스된 Amazon Linux 2

최대 절전 모드를 지원하도록 2019년 8월 29일 이전에 릴리스된 Amazon Linux 2 AMI를 구성하려면

1. 커널을 4.14.138-114.102 이상으로 업데이트합니다.

[ec2-user ~]\$ **sudo yum update kernel**

2. 리포지토리에서 ec2-hibinit-agent 패키지를 설치합니다.

[ec2-user ~]\$ **sudo yum install ec2-hibinit-agent**

3. 인스턴스를 재부팅합니다.

[ec2-user ~]\$ **sudo reboot**

4. 커널 버전이 4.14.138-114.102 이상으로 업데이트되었는지 확인합니다.

[ec2-user ~]\$ **uname -a**

5. 인스턴스를 중지하고 AMI를 생성합니다. 자세한 내용은 [인스턴스에서 Linux AMI 생성을](https://docs.aws.amazon.com/AWSEC2/latest/UserGuide/creating-an-ami-ebs.html#how-to-create-ebs-ami) 참조하세 요.

2018년 11월 16일 이전에 릴리스된 Amazon Linux

최대 절전 모드를 지원하도록 2018년 11월 16일 이전에 릴리스된 Amazon Linux AMI를 구성하려면

1. 커널을 4.14.77-70.59 이상으로 업데이트합니다.

[ec2-user ~]\$ **sudo yum update kernel**

2. 리포지토리에서 ec2-hibinit-agent 패키지를 설치합니다.

[ec2-user ~]\$ **sudo yum install ec2-hibinit-agent**

3. 인스턴스를 재부팅합니다.

[ec2-user ~]\$ **sudo reboot**

4. 다음 명령을 사용하여 커널 버전이 4.14.77-70.59 이상으로 업데이트되었는지 확인합니다.

[ec2-user ~]\$ **uname -a**

5. 인스턴스를 중지하고 AMI를 생성합니다. 자세한 내용은 [인스턴스에서 Linux AMI 생성을](https://docs.aws.amazon.com/AWSEC2/latest/UserGuide/creating-an-ami-ebs.html#how-to-create-ebs-ami) 참조하세 요.

CentOS 버전 8 이상

최대 절전 모드를 지원하도록 CentOS 버전 8 이상 AMI를 구성하려면

1. 커널을 4.18.0-305.7.1.el8\_4.x86\_64 이상으로 업데이트합니다.

[ec2-user ~]\$ **sudo yum update kernel**

2. Fedora Extra Packages for Enterprise Linux(EPEL) 리포지토리를 설치합니다.

[ec2-user ~]\$ **sudo yum install https://dl.fedoraproject.org/pub/epel/epel-releaselatest-8.noarch.rpm**

3. 리포지토리에서 ec2-hibinit-agent 패키지를 설치합니다.

[ec2-user ~]\$ **sudo yum install ec2-hibinit-agent**

4. 부팅 시 최대 절전 모드 에이전트가 시작되도록 활성화합니다.

[ec2-user ~]\$ **sudo systemctl enable hibinit-agent.service**

5. 인스턴스를 재부팅합니다.

[ec2-user ~]\$ **sudo reboot**

6. 커널 버전이 4.18.0-305.7.1.el8\_4.x86\_64 이상으로 업데이트되었는지 확인합니다.

[ec2-user ~]\$ **uname -a**

Fedora 버전 34 이상

최대 절전 모드를 지원하도록 Fedora 버전 34 이상 AMI를 구성하려면

1. 커널을 5.12.10-300.fc34.x86\_64 이상으로 업데이트합니다.

[ec2-user ~]\$ **sudo yum update kernel**

2. 리포지토리에서 ec2-hibinit-agent 패키지를 설치합니다.

[ec2-user ~]\$ **sudo dnf install ec2-hibinit-agent**

3. 부팅 시 최대 절전 모드 에이전트가 시작되도록 활성화합니다.

[ec2-user ~]\$ **sudo systemctl enable hibinit-agent.service**

4. 인스턴스를 재부팅합니다.

[ec2-user ~]\$ **sudo reboot**

5. 커널 버전이 5.12.10-300.fc34.x86\_64 이상으로 업데이트되었는지 확인합니다.

[ec2-user ~]\$ **uname -a**

Red Hat Enterprise Linux 버전 8 또는 9

최대 절전 모드를 지원하도록 Red Hat Enterprise Linux 8 또는 9 AMI 구성 방법

1. 커널을 4.18.0-305.7.1.el8\_4.x86\_64 이상으로 업데이트합니다.

[ec2-user ~]\$ **sudo yum update kernel**

2. Fedora Extra Packages for Enterprise Linux(EPEL) 리포지토리를 설치합니다.

RHEL 버전 8:

[ec2-user ~]\$ **sudo yum install https://dl.fedoraproject.org/pub/epel/epel-releaselatest-8.noarch.rpm**

RHEL 버전 9:

[ec2-user ~]\$ **sudo yum install https://dl.fedoraproject.org/pub/epel/epel-releaselatest-9.noarch.rpm**

3. 리포지토리에서 ec2-hibinit-agent 패키지를 설치합니다.

[ec2-user ~]\$ **sudo yum install ec2-hibinit-agent**

4. 부팅 시 최대 절전 모드 에이전트가 시작되도록 활성화합니다.

[ec2-user ~]\$ **sudo systemctl enable hibinit-agent.service**

5. 인스턴스를 재부팅합니다.

[ec2-user ~]\$ **sudo reboot**

6. 커널 버전이 4.18.0-305.7.1.el8\_4.x86\_64 이상으로 업데이트되었는지 확인합니다.

[ec2-user ~]\$ **uname -a**

일련 번호 20210820 이전에 릴리스된 Ubuntu 20.04 LTS(Focal Fossa)

최대 절전 모드를 지원하도록 일련 번호 20210820 이전에 릴리스된 Ubuntu 20.04 LTS(Focal Fossa) AMI를 구성하는 법

1. Linux-aws-kernel을 5.8.0-1038.40 이상으로 업데이트하고 grub2를 2.04-1ubuntu26.13 이 상으로 업데이트합니다.

[ec2-user ~]\$ **sudo apt update** [ec2-user ~]\$ **sudo apt dist-upgrade**

2. 인스턴스를 재부팅합니다.

[ec2-user ~]\$ **sudo reboot**

3. 커널 버전이 5.8.0-1038.40 이상으로 업데이트되었는지 확인합니다.

[ec2-user ~]\$ **uname -a**

4. grub2 버전이 2.04-1ubuntu26.13 이상으로 업데이트되었는지 확인합니다.

[ec2-user ~]\$ **dpkg --list | grep grub2-common**

일련 번호 20190722.1 이전에 릴리스된 Ubuntu 18.04(Bionic Beaver)

최대 절전 모드를 지원하도록 일련 번호 20190722.1 이전에 릴리스된 Ubuntu 18.04 LTS AMI를 구성 하려면

1. 커널을 4.15.0-1044 이상으로 업데이트합니다.

[ec2-user ~]\$ **sudo apt update** [ec2-user ~]\$ **sudo apt dist-upgrade**

2. 리포지토리에서 ec2-hibinit-agent 패키지를 설치합니다.

[ec2-user ~]\$ **sudo apt install ec2-hibinit-agent**

3. 인스턴스를 재부팅합니다.

[ec2-user ~]\$ **sudo reboot**

4. 커널 버전이 4.15.0-1044 이상으로 업데이트되었는지 확인합니다.

[ec2-user ~]\$ **uname -a**

Ubuntu 16.04(Xenial Xerus)

최대 절전 모드를 지원하도록 Ubuntu 16.04 LTS를 구성하려면 linux-aws-hwe 커널 패키지 버전 4.15.0-1058-aws 이상 및 ec2-hibinit-agent를 설치해야 합니다.

### A Important

linux-aws-hwe 커널 패키지는 Canonical을 통해 지원됩니다. Ubuntu 16.04 LTS에 대한 표 준 지원은 2021년 4월에 종료되었으며 패키지는 더 이상 정기 업데이트를 받지 않습니다. 그러 나 연장된 보안 유지 관리 지원이 2024년에 종료될 때까지 추가 보안 업데이트를 받게 됩니다. 자세한 내용은 Canonical Ubuntu 블로그의 [Ubuntu 16.04 LTS용 Amazon EC2 Hibernation, 이](https://ubuntu.com/blog/amazon-ec2-hibernation-for-ubuntu-16-04-lts-now-available) [제 사용 가능을](https://ubuntu.com/blog/amazon-ec2-hibernation-for-ubuntu-16-04-lts-now-available) 참조하세요.

Ubuntu 20.04 LTS(Focal Fossa) AMI 또는 Ubuntu 18.04 LTS(Bionic Beaver) AMI로 업그레이 드하는 것이 좋습니다.

최대 절전 모드를 지원하도록 Ubuntu 16.04 LTS AMI를 구성하려면

1. 커널을 4.15.0-1058-aws 이상으로 업데이트합니다.

[ec2-user ~]\$ **sudo apt update** [ec2-user ~]\$ **sudo apt install linux-aws-hwe**

2. 리포지토리에서 ec2-hibinit-agent 패키지를 설치합니다.

[ec2-user ~]\$ **sudo apt install ec2-hibinit-agent**

3. 인스턴스를 재부팅합니다.

[ec2-user ~]\$ **sudo reboot**

4. 커널 버전이 4.15.0-1058-aws 이상으로 업데이트되었는지 확인합니다.

[ec2-user ~]\$ **uname -a**

<span id="page-833-0"></span>Amazon EC2 인스턴스에서 최대 절전 모드 활성화

인스턴스를 최대 절전 모드로 전환하려면 먼저 인스턴스를 시작하는 동안 최대 절전 모드로 전환하도 록 활성화해야 합니다.

### A Important

인스턴스를 시작한 후에는 인스턴스에 대해 최대 절전 모드를 활성화하거나 비활성화할 수 없 습니다.

### 주제

- [온디맨드 인스턴스 최대 절전 모드 활성화](#page-834-0)
- [스팟 인스턴스 최대 절전 모드 활성화](#page-838-0)
- [인스턴스의 최대 절전 모드가 활성화되었는지 보기](#page-841-0)

<span id="page-834-0"></span>온디맨드 인스턴스 최대 절전 모드 활성화

다음과 같은 방법 중 하나를 사용하여 온디맨드 인스턴스의 최대 절전 모드를 활성화합니다.

### New console

온디맨드 인스턴스 최대 절전 모드를 활성화하는 방법

- 1. 절차에 따라 [인스턴스를 시작하](#page-739-0)되 다음 단계를 완료하여 최대 절전 모드를 활성화할 때까지 인 스턴스를 시작하지 마세요.
- 2. 최대 절전 모드를 활성화하려면 인스턴스 시작 마법사에서 다음 필드를 구성합니다.
	- a. Application and OS Images (Amazon Machine Image)(애플리케이션 및 OS 이미지 (Amazon Machine Image))에서 최대 절전 모드를 지원하는 AMI를 선택합니다. 자세한 내 용은 [AMI](#page-823-0) 단원을 참조하십시오.
	- b. 인스턴스 유형(Instance type)에서 지원되는 인스턴스 유형을 선택합니다. 자세한 내용은 [인스턴스 패밀리](#page-824-0) 단원을 참조하십시오.
	- c. Configure storage,(스토리지 구성)에서 Advanced(고급)(오른쪽)를 선택하고 루트 볼륨에 대해 다음 정보를 지정합니다.
		- 크기(GiB)(Size (GiB))에 EBS 루트 볼륨 크기를 입력합니다. 볼륨은 RAM 내용을 저장 하고 예상 사용량을 수용할 수 있을 정도로 커야 합니다.
		- Volume type(볼륨 유형)에서 지원되는 EBS 볼륨 유형(범용 SSD(gp2 및 gp3) 또는 프 로비저닝된 IOPS SSD(io1 또는 io2))을 선택합니다.
		- Encrypted(암호화)에서 Yes(예)를 선택합니다. 이 AWS 리전에서 기본적으로 암호화를 활성화한 경우 Yes(예)가 선택됩니다.

• KMS key(KMS 키)에서 볼륨의 암호화 키를 선택합니다. 이 AWS 리전에서 기본적으로 암호화를 활성화한 경우 기본 암호화 키가 선택됩니다.

루트 볼륨의 사전 조건에 대한 자세한 내용은 [Amazon EC2 인스턴스 최대 절전 모드를 위](#page-823-1) [한 사전 조건](#page-823-1) 섹션을 참조하세요.

- d. Advanced details(고급 세부 정보)를 확장하고 Stop Hibernate behavior(중지 최대 절전 모드 동작)에 대해 Enable(활성화)을 선택합니다.
- 3. Summary(요약) 패널에서 인스턴스 구성을 검토한 다음 Launch instance(인스턴스 시작)를 선 택합니다. 자세한 내용은 [새 인스턴스 시작 마법사를 사용하여 인스턴스 시작](#page-738-0) 단원을 참조하십 시오.

### Old console

온디맨드 인스턴스 최대 절전 모드를 활성화하는 방법

- 1. [이전 인스턴스 시작 마법사를 사용하여 인스턴스 시작의](#page-751-0) 절차를 따르세요.
- 2. [Amazon Machine Image(AMI) 선택(Choose an Amazon Machine Image (AMI))] 페이지에서 최대 절전 모드를 지원하는 AMI를 선택합니다. 지원 AMI에 대한 자세한 내용은 [Amazon EC2](#page-823-1) [인스턴스 최대 절전 모드를 위한 사전 조건](#page-823-1) 단원을 참조하세요.
- 3. Choose an Instance Type(인스턴스 유형 선택) 페이지에서 지원되는 인스턴스 유형을 선택하 고 Next: Configure Instance Details(다음: 인스턴스 정보 구성)를 선택합니다. 지원되는 인스턴 스 유형에 대한 자세한 내용은 [Amazon EC2 인스턴스 최대 절전 모드를 위한 사전 조건](#page-823-1) 섹션을 참조하세요.
- 4. Configure Instance Details(인스턴스 정보 구성) 페이지에서 Stop Hibernate Behavior(중지 최대 절전 모드 동작)에 대해 Enable hibernation as an additional stop behavior(추가 중지 동작 으로 최대 절전 모드 활성화) 확인란을 선택합니다.
- 5. Add Storage(스토리지 추가) 페이지에서 루트 볼륨에 대해 다음 정보를 지정합니다.
	- 크기(GiB)(Size (GiB))에 EBS 루트 볼륨 크기를 입력합니다. 볼륨은 RAM 내용을 저장하고 예상 사용량을 수용할 수 있을 정도로 커야 합니다.
	- [볼륨 유형(Volume Type)]에서 지원되는 EBS 볼륨 유형(범용 SSD(gp2 및 gp3) 또는 프로 비저닝된 IOPS SSD(io1 또는 io2))를 선택합니다.
	- 암호화에서 볼륨의 암호화 키를 선택합니다. 이 AWS 리전에서 기본적으로 암호화를 활성화 한 경우 기본 암호화 키가 선택됩니다.

루트 볼륨의 사전 조건에 대한 자세한 내용은 [Amazon EC2 인스턴스 최대 절전 모드를 위한 사](#page-823-1) [전 조건](#page-823-1) 섹션을 참조하세요.

6. 마법사에 표시되는 지침에 따라 계속합니다. 인스턴스 시작 검토 페이지에서 옵션 검토를 마쳤 으면 시작을 선택합니다. 자세한 내용은 [이전 인스턴스 시작 마법사를 사용하여 인스턴스 시작](#page-751-0) 단원을 참조하십시오.

AWS CLI

온디맨드 인스턴스 최대 절전 모드를 활성화하는 방법

[run-instances](https://docs.aws.amazon.com/cli/latest/reference/ec2/run-instances.html) 명령을 사용하여 인스턴스를 시작합니다. --block-device-mappings file:// mapping.json 파라미터를 사용하여 EBS 루트 볼륨 파라미터를 지정하고, --hibernationoptions Configured=true 파라미터를 사용하여 최대 절전 모드를 활성화합니다.

```
aws ec2 run-instances \ 
     --image-id ami-0abcdef1234567890 \ 
     --instance-type m5.large \ 
     --block-device-mappings file://mapping.json \ 
     --hibernation-options Configured=true \ 
    -count 1 \ \mathbf{\n} --key-name MyKeyPair
```
mapping.json에서 다음을 지정합니다.

```
\Gamma { 
            "DeviceName": "/dev/xvda", 
            "Ebs": { 
                 "VolumeSize": 30, 
                 "VolumeType": "gp2", 
                 "Encrypted": true 
           } 
      }
\mathbf{I}
```
**a** Note

DeviceName의 값은 AMI와 연결된 루트 디바이스 이름과 일치해야 합니다. 루트 디바이스 이름을 찾으려면 [describe-images](https://docs.aws.amazon.com/cli/latest/reference/ec2/describe-images.html) 명령을 사용합니다.

aws ec2 describe-images --image-id ami-*0abcdef1234567890*

이 AWS 리전에서 기본적으로 암호화를 활성화한 경우 "Encrypted": true를 생략할 수 있습니다.

### **PowerShell**

AWS Tools for Windows PowerShell을 사용하여 온디맨드 인스턴스 최대 절전 모드를 활성화하는 방법

[New-EC2Instance](https://docs.aws.amazon.com/powershell/latest/reference/items/New-EC2Instance.html) 명령을 사용하여 인스턴스를 시작합니다. 먼저 블록 디바이스 매핑을 정의한 다 음 -BlockDeviceMappings 파라미터를 사용하여 명령에 추가하여 EBS 루트 볼륨을 지정합니 다. -HibernationOptions\_Configured \$true 파라미터를 사용하여 최대 절전 모드를 활성 화합니다.

```
PS C:\> $ebs_encrypt = New-Object Amazon.EC2.Model.BlockDeviceMapping
PS C:\> $ebs_encrypt.DeviceName = "/dev/xvda"
PS C:\> $ebs_encrypt.Ebs = New-Object Amazon.EC2.Model.EbsBlockDevice
PS C:\> $ebs_encrypt.Ebs.VolumeSize = 30
PS C:\> $ebs_encrypt.Ebs.VolumeType = "gp2"
PS C:\> $ebs_encrypt.Ebs.Encrypted = $true
PS C:\> New-EC2Instance ` 
              -ImageId ami-0abcdef1234567890 ` 
              -InstanceType m5.large ` 
              -BlockDeviceMappings $ebs_encrypt ` 
              -HibernationOptions_Configured $true ` 
              -MinCount 1 ` 
              -MaxCount 1 ` 
              -KeyName MyKeyPair
```
#### **a** Note

DeviceName의 값은 AMI와 연결된 루트 디바이스 이름과 일치해야 합니다. 루트 디바이스 이름을 찾으려면 [Get-EC2Image](https://docs.aws.amazon.com/powershell/latest/reference/items/Get-EC2Image.html) 명령을 사용합니다.

Get-EC2Image -ImageId ami-*0abcdef1234567890*

이 AWS 리전에서 기본적으로 암호화를 활성화한 경우 블록 디바이스 매핑에서 Encrypted = \$true를 생략할 수 있습니다.

### <span id="page-838-0"></span>스팟 인스턴스 최대 절전 모드 활성화

다음과 같은 방법 중 하나를 사용하여 스팟 인스턴스의 최대 절전 모드를 활성화합니다. 중단 시 스팟 인스턴스 최대 절전 모드 전환에 대한 자세한 내용은 [스팟 인스턴스 중단](#page-550-0) 섹션을 참조하세요.

Console

Amazon EC2 콘솔의 인스턴스 시작 마법사를 사용하여 스팟 인스턴스 최대 절전 모드를 활성화할 수 있습니다.

스팟 인스턴스 최대 절전 모드를 활성화하는 방법

- 1. 절차에 따라 [인스턴스 시작 마법사를 사용하여 스팟 인스턴스를 요청하](#page-511-0)되 다음과 같은 단계를 완료하여 최대 절전 모드를 활성화할 때까지 인스턴스를 시작하지 마세요.
- 2. 최대 절전 모드를 활성화하려면 인스턴스 시작 마법사에서 다음 필드를 구성합니다.
	- a. Application and OS Images (Amazon Machine Image)(애플리케이션 및 OS 이미지 (Amazon Machine Image))에서 최대 절전 모드를 지원하는 AMI를 선택합니다. 자세한 내 용은 [AMI](#page-823-0) 단원을 참조하십시오.
	- b. 인스턴스 유형(Instance type)에서 지원되는 인스턴스 유형을 선택합니다. 자세한 내용은 [인스턴스 패밀리](#page-824-0) 단원을 참조하십시오.
	- c. Configure storage,(스토리지 구성)에서 Advanced(고급)(오른쪽)를 선택하고 루트 볼륨에 대해 다음 정보를 지정합니다.
		- 크기(GiB)(Size (GiB))에 EBS 루트 볼륨 크기를 입력합니다. 볼륨은 RAM 내용을 저장 하고 예상 사용량을 수용할 수 있을 정도로 커야 합니다.
		- Volume type(볼륨 유형)에서 지원되는 EBS 볼륨 유형(범용 SSD(gp2 및 gp3) 또는 프 로비저닝된 IOPS SSD(io1 또는 io2))을 선택합니다.
		- Encrypted(암호화)에서 Yes(예)를 선택합니다. 이 AWS 리전에서 기본적으로 암호화를 활성화한 경우 Yes(예)가 선택됩니다.
		- KMS key(KMS 키)에서 볼륨의 암호화 키를 선택합니다. 이 AWS 리전에서 기본적으로 암호화를 활성화한 경우 기본 암호화 키가 선택됩니다.

루트 볼륨의 사전 조건에 대한 자세한 내용은 [Amazon EC2 인스턴스 최대 절전 모드를 위](#page-823-1) [한 사전 조건](#page-823-1) 섹션을 참조하세요.

- d. 고급 세부 정보를 확장하고 스팟 인스턴스를 구성하는 필드 외에 다음을 수행합니다.
	- i. 요청 유형에 지속적을 선택합니다.
	- ii. 인터럽트 방식에 최대 절전 모드를 선택합니다. 또는 중지 최대 절전 모드 동작에 활 성화를 선택합니다. 두 필드에서 모두 스팟 인스턴스에 대한 최대 절전 모드가 활성화 됩니다. 둘 중 하나만 구성하면 됩니다.
- 3. Summary(요약) 패널에서 인스턴스 구성을 검토한 다음 Launch instance(인스턴스 시작)를 선 택합니다. 자세한 내용은 [새 인스턴스 시작 마법사를 사용하여 인스턴스 시작](#page-738-0) 단원을 참조하십 시오.

AWS CLI

[run-instances](https://docs.aws.amazon.com/cli/latest/reference/ec2/run-instances.html) AWS CLI 명령을 사용하여 스팟 인스턴스 최대 절전 모드를 활성화할 수 있습니다.

**hibernation-options** 파라미터를 사용하여 스팟 인스턴스 최대 절전 모드를 활성화하는 방법

[run-instances](https://docs.aws.amazon.com/cli/latest/reference/ec2/run-instances.html) 명령을 사용하여 스팟 인스턴스를 요청합니다. --block-device-mappings file://mapping.json 파라미터를 사용하여 EBS 루트 볼륨 파라미터를 지정하고, - hibernation-options Configured=true 파라미터를 사용하여 최대 절전 모드를 활성화합 니다. 스팟 요청 유형(SpotInstanceType)은 persistent여야 합니다.

```
aws ec2 run-instances \ 
     --image-id ami-0abcdef1234567890 \ 
     --instance-type c4.xlarge \ 
     --block-device-mappings file://mapping.json \ 
     --hibernation-options Configured=true \
    --count 1 \setminus --key-name MyKeyPair
     --instance-market-options 
         { 
             "MarketType":"spot", 
             "SpotOptions":{ 
                "MaxPrice":"1", 
                "SpotInstanceType":"persistent"
 } 
         }
```
## 다음과 같이 mapping.json의 EBS 루트 볼륨 파라미터를 지정합니다.

```
\Gamma { 
            "DeviceName": "/dev/xvda", 
           "Ebs": { 
                 "VolumeSize": 30, 
                 "VolumeType": "gp2", 
                 "Encrypted": true 
           } 
      }
\mathbf{I}
```
### **a** Note

DeviceName의 값은 AMI와 연결된 루트 디바이스 이름과 일치해야 합니다. 루트 디바이스 이름을 찾으려면 [describe-images](https://docs.aws.amazon.com/cli/latest/reference/ec2/describe-images.html) 명령을 사용합니다.

aws ec2 describe-images --image-id ami-*0abcdef1234567890*

이 AWS 리전에서 기본적으로 암호화를 활성화한 경우 "Encrypted": true를 생략할 수 있습니다.

### **PowerShell**

AWS Tools for Windows PowerShell을 사용하여 스팟 인스턴스 최대 절전 모드를 활성화하는 방법

```
New-EC2Instance 명령을 사용하여 스팟 인스턴스를 요청합니다. 먼저 블록 디바이스 매핑을 정의
한 다음 -BlockDeviceMappings 파라미터를 사용하여 명령에 추가하여 EBS 루트 볼륨을 지정
합니다. -HibernationOptions_Configured $true 파라미터를 사용하여 최대 절전 모드를 
활성화합니다.
```

```
PS C:\> $ebs_encrypt = New-Object Amazon.EC2.Model.BlockDeviceMapping
PS C:\> $ebs_encrypt.DeviceName = "/dev/xvda"
PS C:\> $ebs_encrypt.Ebs = New-Object Amazon.EC2.Model.EbsBlockDevice
PS C:\> $ebs_encrypt.Ebs.VolumeSize = 30
PS C:\> $ebs_encrypt.Ebs.VolumeType = "gp2"
PS C:\> $ebs_encrypt.Ebs.Encrypted = $true
PS C:\> New-EC2Instance `
```
 **-ImageId** *ami-0abcdef1234567890* **` -InstanceType** *m5.large* **` -BlockDeviceMappings \$ebs\_encrypt ` -HibernationOptions\_Configured \$true ` -MinCount** *1* **` -MaxCount** *1* **` -KeyName** *MyKeyPair* **` -InstanceMarketOption @( MarketType = spot; SpotOptions @{ MaxPrice =** *1***; SpotInstanceType = persistent} )**

### **a** Note

DeviceName의 값은 AMI와 연결된 루트 디바이스 이름과 일치해야 합니다. 루트 디바이스 이름을 찾으려면 [Get-EC2Image](https://docs.aws.amazon.com/powershell/latest/reference/items/Get-EC2Image.html) 명령을 사용합니다.

Get-EC2Image -ImageId ami-*0abcdef1234567890*

이 AWS 리전에서 기본적으로 암호화를 활성화한 경우 블록 디바이스 매핑에서 Encrypted = \$true를 생략할 수 있습니다.

스팟 인스턴스의 최대 절전 모드를 활성화할 수 있는 여러 가지 방법이 있습니다. 자세한 내용은 [중단](#page-551-0)  [동작 지정](#page-551-0) 단원을 참조하십시오.

<span id="page-841-0"></span>인스턴스의 최대 절전 모드가 활성화되었는지 보기

다음과 같은 지침에 따라 인스턴스의 최대 절전 모드가 활성화되었는지 봅니다.

Console

인스턴스에 대해 최대 절전 모드가 활성화되어 있는지 여부 확인

- 1. [https://console.aws.amazon.com/ec2/에](https://console.aws.amazon.com/ec2/)서 Amazon EC2 콘솔을 엽니다.
- 2. 탐색 창에서 Instances(인스턴스)를 선택합니다.
- 3. 인스턴스를 선택하고 세부 정보 탭의 인스턴스 세부 정보 섹션에서 중지 최대 절전 모드 동 작을 살펴봅니다. 활성은 인스턴스에 대해 최대 절전 모드가 활성화되어 있음을 나타냅니다.

### AWS CLI

인스턴스에 대해 최대 절전 모드가 활성화되어 있는지 여부 확인

[describe-instances](https://docs.aws.amazon.com/cli/latest/reference/ec2/describe-instances.html) 명령을 사용해 최대 절전 모드가 활성화된 인스턴스를 필터링하도록 --

filters "Name=hibernation-options.configured,Values=true" 파라미터를 지정합 니다.

```
aws ec2 describe-instances \ 
     --filters "Name=hibernation-options.configured,Values=true"
```
출력의 다음 필드는 인스턴스에 대해 최대 절전 모드가 활성화되었음을 나타냅니다.

```
"HibernationOptions": { 
     "Configured": true
}
```
**PowerShell** 

AWS Tools for Windows PowerShell을 사용하여 인스턴스에 대해 최대 절전 모드가 활성화되어 있 는지 확인하려면

[Get-EC2Instance](https://docs.aws.amazon.com/powershell/latest/reference/items/Get-EC2Instance.html) 명령을 사용해 최대 절전 모드가 활성화된 인스턴스를 필터링하도록 -Filter @{ Name="hibernation-options.configured"; Value="true"} 파라미터를 지정합니 다.

**(Get-EC2Instance -Filter @{Name="hibernation-options.configured"; Value="true"}).Instances**

출력에는 최대 절전 모드로 활성화된 EC2 인스턴스가 나열됩니다.

## 인스턴스에서 KASLR 비활성화(Ubuntu만 해당)

Ubuntu 16.04 LTS(Xenial Xerus), 일련 번호 20190722.1 이후에 릴리스된 Ubuntu 18.04 LTS(Bionic Beaver) 또는 일련 번호 20210820 이후에 릴리스된 Ubuntu 20.04 LTS(Focal Fossa)가 있는 새로 시 작된 인스턴스에서 최대 절전 모드를 실행하려면 KASLR(커널 주소 스페이스 레이아웃 무작위화)을 비활성화하는 것이 좋습니다. Ubuntu 16.04 LTS, Ubuntu 18.04 LTS 또는 Ubuntu 20.04 LTS에서는 KASLR이 기본적으로 활성화되어 있습니다.

KASLR은 커널의 기본 주소 값을 무작위화하여 아직 발견되지 않은 메모리 액세스 취약점에 대한 노출 및 파급을 완화하는 데 도움이 되는 표준 Linux 커널 보안 기능입니다. KASLR을 활성화하면 인스턴스 를 최대 절전 모드로 전환 한 후 다시 시작하지 못할 수도 있습니다.

KASLR에 대한 자세한 내용은 [Ubuntu 기능을](https://wiki.ubuntu.com/Security/Features) 참조하세요.

Ubuntu로 시작된 인스턴스에서 KASLR을 비활성화하려면

- 1. SSH로 인스턴스에 연결합니다. 자세한 내용은 [SSH를 사용하여 Linux 또는 macOS에서 Linux 인](https://docs.aws.amazon.com/AWSEC2/latest/UserGuide/connect-linux-inst-ssh.html) [스턴스에 연결](https://docs.aws.amazon.com/AWSEC2/latest/UserGuide/connect-linux-inst-ssh.html)을 참조하세요.
- 2. 원하는 편집기에서 /etc/default/grub.d/50-cloudimg-settings.cfg 파일을 엽니다. 다음 예제와 같이 nokaslr 옵션을 끝에 추가하려면 GRUB\_CMDLINE\_LINUX\_DEFAULT 행을 편 집하세요.

GRUB\_CMDLINE\_LINUX\_DEFAULT="console=tty1 console=ttyS0 nvme\_core.io\_timeout=4294967295 nokaslr"

- 3. 파일을 저장하고 편집기를 종료합니다.
- 4. 다음 명령을 실행하여 grub 구성을 재구성합니다.

[ec2-user ~]\$ **sudo update-grub**

5. 인스턴스를 재부팅합니다.

[ec2-user ~]\$ **sudo reboot**

6. 다음 명령을 실행하여 nokaslr이 추가되었는지 확인합니다.

[ec2-user ~]\$ **cat /proc/cmdline**

명령의 출력에는 nokaslr 옵션이 포함되어야 합니다.

## Amazon EC2 인스턴스를 최대 절전 모드로 전환

인스턴스가 EBS 지원 인스턴스이고, [최대 절전 모드 활성화됨이](#page-833-0)며, 최대 [절전 모드 사전 조건이](#page-823-1) 충족 되면 온디맨드 인스턴스 또는 스팟 인스턴스에 대한 최대 절전 모드를 시작할 수 있습니다. 인스턴스를 최대 절전 모드로 전환할 수 없는 경우 정상 종료가 진행됩니다.

### Console

### 인스턴스를 최대 절전 모드로 전환하는 방법

- 1. [https://console.aws.amazon.com/ec2/에](https://console.aws.amazon.com/ec2/)서 Amazon EC2 콘솔을 엽니다.
- 2. 탐색 창에서 Instances(인스턴스)를 선택합니다.
- 3. 인스턴스를 선택하고 인스턴스 상태, 인스턴스를 최대 절전 모드로 전환을 차례로 선택합니 다. 인스턴스를 최대 절전 모드로 전환이 비활성화되어 있으면 해당 인스턴스가 이미 최대 절 전 모드로 전환 또는 중지되었거나 최대 절전 모드로 전환할 수 없는 것입니다. 자세한 내용은 [Amazon EC2 인스턴스 최대 절전 모드를 위한 사전 조건](#page-823-1) 섹션을 참조하세요.
- 4. 확인 메시지가 나타나면 최대 절전 모드로 전환을 선택합니다. 인스턴스가 최대 절전 모드로 전환하는 데 몇 분 정도 걸릴 수 있습니다. 인스턴스가 최대 절전 모드 상태인 경우 인스턴스 상 태가 먼저 중지 중(Stopping)으로 바뀐 후 중지됨(Stopped)으로 바뀝니다.

AWS CLI

EBS 지원 인스턴스를 최대 절전 모드로 전환하는 방법

[stop-instances](https://docs.aws.amazon.com/cli/latest/reference/ec2/stop-instances.html) 명령을 사용하여 --hibernate 파라미터를 지정합니다.

```
aws ec2 stop-instances \ 
     --instance-ids i-1234567890abcdef0 \ 
     --hibernate
```
### **PowerShell**

AWS Tools for Windows PowerShell을 사용하여 인스턴스를 최대 절전 모드로 전환하는 방법

[Stop-EC2Instance](https://docs.aws.amazon.com/powershell/latest/reference/items/Stop-EC2Instance.html) 명령을 사용하여 -Hibernate \$true 파라미터를 지정합니다.

```
Stop-EC2Instance ` 
     -InstanceId i-1234567890abcdef0 ` 
     -Hibernate $true
```
### Console

인스턴스에 대해 최대 절전 모드가 시작되었는지 확인

- 1. [https://console.aws.amazon.com/ec2/에](https://console.aws.amazon.com/ec2/)서 Amazon EC2 콘솔을 엽니다.
- 2. 탐색 창에서 Instances(인스턴스)를 선택합니다.
- 3. 인스턴스를 선택하고 세부 정보 탭의 인스턴스 세부 정보 섹션에서 상태 전환 메시지의 값을 확인합니다.

Client.UserInitiatedHibernate: User initiated hibernate는 온디맨드 인스턴스 또는 스팟 인스턴 스에 대한 최대 절전 모드를 시작했다는 것을 나타냅니다.

### AWS CLI

인스턴스에 대해 최대 절전 모드가 시작되었는지 확인

```
describe-instances 명령을 사용해 최대 절전 모드가 시작된 인스턴스를 보려면 state-reason-
code 필터를 지정합니다.
```

```
aws ec2 describe-instances \ 
     --filters "Name=state-reason-code,Values=Client.UserInitiatedHibernate"
```
출력의 다음 필드에 온디맨드 인스턴스 또는 스팟 인스턴스에 대한 최대 절전 모드가 시작되었다는 것이 표시됩니다.

```
"StateReason": { 
     "Code": "Client.UserInitiatedHibernate"
}
```
PowerShell

AWS Tools for Windows PowerShell를 사용하여 인스턴스에 대해 최대 절전 모드가 시작되었는지 확인하려면

[Get-EC2Instance](https://docs.aws.amazon.com/powershell/latest/reference/items/Get-EC2Instance.html) 명령을 사용해 최대 절전 모드가 시작된 인스턴스를 보려면 state-reasoncode 필터를 지정합니다.

```
Get-EC2Instance ` 
     -Filter @{Name="state-reason-code";Value="Client.UserInitiatedHibernate"}
```
출력에는 최대 절전 모드가 시작된 EC2 인스턴스가 나열됩니다.

### 최대 절전 모드로 전환된 Amazon EC2 인스턴스 시작

중지된 인스턴스를 다시 시작하는 것과 같은 방법으로 최대 절전 모드 인스턴스를 시작합니다.

### **a** Note

스팟 인스턴스의 경우 Amazon EC2에서 인스턴스를 최대 절전 모드로 전환했으면 Amazon EC2에서만 재개할 수 있습니다. 본인이 최대 절전 모드로 전환한 경우에만 최대 절전 모드로 전환된 스팟 인스턴스를 본인이 재개할 수 있습니다. 스팟 인스턴스는 용량을 사용할 수 있고 스팟 가격이 지정된 최대 가격 이하인 경우에만 재개될 수 있습니다.

### Console

최대 절전 모드로 전환된 인스턴스 시작

- 1. [https://console.aws.amazon.com/ec2/에](https://console.aws.amazon.com/ec2/)서 Amazon EC2 콘솔을 엽니다.
- 2. 탐색 창에서 Instances(인스턴스)를 선택합니다.
- 3. 최대 절전 모드로 전환된 인스턴스를 선택하고 인스턴스 상태, 인스턴스 시작을 차례로 선택합 니다. 인스턴스가 running 상태가 되는 데 몇 분 정도 걸릴 수 있습니다. 이 과정에서 인스턴 스 [상태 확인에](#page-1601-0)는 그 인스턴스가 시작될 때까지 실패 상태가 표시됩니다.

AWS CLI

최대 절전 모드로 전환된 인스턴스 시작

아래와 같이 [start-instances](https://docs.aws.amazon.com/cli/latest/reference/ec2/start-instances.html) 명령을 사용합니다.

```
aws ec2 start-instances \ 
     --instance-ids i-1234567890abcdef0
```
### **PowerShell**

AWS Tools for Windows PowerShell을 사용하여 최대 절전 모드 인스턴스를 시작하려면

[Start-EC2Instance](https://docs.aws.amazon.com/powershell/latest/reference/items/Start-EC2Instance.html) 명령을 사용합니다.

**Start-EC2Instance `** 

 **-InstanceId** *i-1234567890abcdef0*

## Amazon EC2 인스턴스 최대 절전 모드 문제 해결

이 정보를 사용하여 인스턴스를 최대 절전 모드로 전환할 때 발생할 수 있는 문제를 진단 및 수정합니 다.

### 최대 절전 모드 문제

- [시작 직후 최대 절전 모드로 전환할 수 없음](#page-847-0)
- [stopping에서 stopped로 전환하는 데 너무 오래 걸리고 시작 후 메모리 상태가 복원되지 않음](#page-847-1)
- [인스턴스가 중지 상태에 멈춰 있음](#page-849-0)
- [최대 절전 모드로 전환 후 즉시 스팟 인스턴스를 시작할 수 없음](#page-849-1)
- [스팟 인스턴스 재개 실패](#page-849-2)

### <span id="page-847-0"></span>시작 직후 최대 절전 모드로 전환할 수 없음

인스턴스를 시작한 후 너무 빨리 인스턴스를 최대 절전 모드로 전환하려고 하면 오류 메시지가 표시됩 니다.

시작 후 Linux 인스턴스는 약 2분, Windows 인스턴스는 약 5분을 기다려야 최대 절전 모드로 전환할 수 있습니다.

<span id="page-847-1"></span>**stopping**에서 **stopped**로 전환하는 데 너무 오래 걸리고 시작 후 메모리 상태가 복원되지 않음

최대 절전 모드 중인 인스턴스가 stopping 상태에서 stopped 상태로 전환되는데 너무 오래 걸리고 시작 후 메모리 상태가 복원되지 않는 경우 최대 절전 모드가 적절하게 구성되지 않았을 수 있습니다.

이러한 프로세스에서 어떠한 로그도 볼 수 없는 경우 AMI가 최대 절전 모드를 지원하지 않을 수 있습니 다. 지원 AMI에 대한 내용은 [Amazon EC2 인스턴스 최대 절전 모드를 위한 사전 조건](#page-823-1) 단원을 참조하세 요. 자체 Linux AMI를 사용하는 경우 [최대 절전 모드를 지원하도록 Linux AMI 구성](#page-827-0)의 지침을 따라야 합 니다.

Linux 인스턴스

인스턴스 시스템 로그를 확인하고 최대 절전 모드와 관련된 메시지를 살펴보세요. 시스템 로그에 액세 스하려면 인스턴스에 [연결하](https://docs.aws.amazon.com/AWSEC2/latest/UserGuide/connect-to-linux-instance.html)거나 [get-console-output](https://docs.aws.amazon.com/cli/latest/reference/ec2/get-console-output.html) 명령을 사용합니다. hibinit-agent에서 로그

줄을 찾습니다. 긴 줄에 실패라고 표시되거나 로그 줄이 없는 경우 시작 시 최대 절전 모드 구성에 실패 했을 가능성이 큽니다.

예를 들어, 다음 메시지는 인스턴스 루트 볼륨이 충분히 크지 않음을 나타냅니다. hibinit-agent: Insufficient disk space. Cannot create setup for hibernation. Please allocate a larger root device.

hibinit-agent의 마지막 로그 줄이 hibinit-agent: Running: swapoff /swap이면 최대 절 전 모드가 성공적으로 구성된 것입니다.

Windows Server 2016 이상

EC2 시작 로그를 확인하고 최대 절전 모드와 관련된 메시지를 살펴보세요. EC2 시작 로그에 액세스하 려면, 인스턴스에 [연결하](https://docs.aws.amazon.com/AWSEC2/latest/WindowsGuide/connecting_to_windows_instance.html)고 텍스트 편집기에서 C:\ProgramData\Amazon\EC2-Windows\Launch \Log\Ec2Launch.log 파일을 엽니다. EC2Launch v2를 사용하는 경우 C:\ProgramData\Amazon \EC2Launch\log\agent.log를 엽니다.

**a** Note

기본적으로 Windows는 파일과 폴더를 C:\ProgramData 아래에 숨깁니다. EC2 디렉터리와 파일을 보려면 Windows 탐색기에 경로를 입력하거나 숨겨진 파일과 폴더를 표시하도록 폴더 속성을 변경합니다.

최대 절전 모드에 대한 로그 줄을 찾습니다. 긴 줄에 실패라고 표시되거나 로그 줄이 없는 경우 시작 시 최대 절전 모드 구성에 실패했을 가능성이 큽니다.

예를 들어, 다음 메시지는 최대 절전 모드를 구성하지 못했음을 나타냅니다. Message: Failed to enable hibernation. 오류 메시지에 십진수 ASCII 값이 포함된 경우 전체 오류 메시지를 읽으려 면 ASCII 값을 일반 텍스트로 변환합니다.

의 로그 줄이 HibernationEnabled: true를 포함하면 최대 절전 모드가 성공적으로 구성된 것입 니다.

Windows Server 2012 R2 및 이전

EC2 구성 로그를 확인하고 최대 절전 모드와 관련된 메시지를 살펴보세요. EC2 구성 로그에 액세스하 려면, 인스턴스에 [연결하](https://docs.aws.amazon.com/AWSEC2/latest/WindowsGuide/connecting_to_windows_instance.html)고 텍스트 편집기에서 C:\Program Files\Amazon\Ec2ConfigService \Logs\Ec2ConfigLog.txt 파일을 엽니다. SetHibernateOnSleep에 대한 로그 줄을 찾습니다.

긴 줄에 실패라고 표시되거나 로그 줄이 없는 경우 시작 시 최대 절전 모드 구성에 실패했을 가능성이 큽니다.

예를 들어, 다음 메시지는 인스턴스 루트 볼륨이 충분히 크지 않음을 나타냅니다.

SetHibernateOnSleep: Failed to enable hibernation: Hibernation failed with the following error: There is not enough space on the disk.

의 로그 줄이 SetHibernateOnSleep: HibernationEnabled: true이면 최대 절전 모드가 성공 적으로 구성된 것입니다.

Windows 인스턴스 크기

RAM이 1GB 미만인 T3 또는 T3a Windows 인스턴스를 사용하는 경우 인스턴스의 크기를 RAM이 1GB 이상인 인스턴스로 늘려보세요.

<span id="page-849-0"></span>인스턴스가 중지 상태에 멈춰 있음

인스턴스를 최대 절전 모드로 전환했는데 stopping 상태에 "멈춰" 있으면 강제로 중지할 수 있습니 다. 자세한 내용은 [인스턴스 중지 문제 해결](#page-2399-0) 단원을 참조하십시오.

<span id="page-849-1"></span>최대 절전 모드로 전환 후 즉시 스팟 인스턴스를 시작할 수 없음

스팟 인스턴스를 최대 절전 모드로 전환한 후 2분 이내에 시작하려고 하면 다음 오류가 발생할 수 있습 니다.

You failed to start the Spot Instance because the associated Spot Instance request is not in an appropriate state to support start.

Linux 인스턴스는 약 2분, Windows 인스턴스는 약 5을 기다린 후 인스턴스를 다시 시작하세요.

<span id="page-849-2"></span>스팟 인스턴스 재개 실패

스팟 인스턴스가 성공적으로 최대 절전 모드로 전환되었지만 재개에 실패하고 대신 재부팅된 경우(최 대 절전 모드로 전환된 상태가 유지되지 않는 새로 다시 시작) 사용자 데이터에 다음 스크립트가 포함 되어 있기 때문일 수 있습니다.

/usr/bin/enable-ec2-spot-hibernation

시작 템플릿의 사용자 데이터 필드에서 이 스크립트를 제거한 다음 새 스팟 인스턴스를 요청합니다.

단, 인스턴스가 재개되지 않더라도 최대 절전 모드로 전환된 상태가 유지되지 않으면 인스턴스를 stopped 상태에서 시작하는 것과 같은 방식으로 시작할 수 있습니다.

# 인스턴스 재부팅

인스턴스 재부팅은 운영 체제 재부팅과 같습니다. 대부분의 경우 인스턴스를 재부팅하는 데는 몇 분 밖 에 걸리지 않습니다.

인스턴스를 재부팅할 때 다음이 유지됩니다.

- 퍼블릭 DNS 이름(IPv4)
- 프라이빗 IPv4 주소
- 퍼블릭 IPv4 주소
- IPv6 주소(해당하는 경우)
- 인스턴스 스토어 볼륨의 모든 데이터

인스턴스를 [중지했다가 다시 시작할 때](#page-811-0)와는 달리, 인스턴스를 재부팅해도 인스턴스 청구 기간(최소 1 분 요금 포함)이 새로 시작되지 않습니다.

재부팅이 필요한 업데이트를 적용해야 하는 경우와 같이 필수 유지 관리를 위해 인스턴스 재부팅을 예 약해야 합니다. 사용자의 별도 작업은 필요하지 않습니다. 예약된 시간 내에 재부팅될 때까지 기다리는 것이 좋습니다. 자세한 내용은 [예약된 인스턴스 이벤트](#page-1611-0) 섹션을 참조하세요.

Amazon EC2 콘솔, 명령줄 도구 또는 Amazon EC2 API를 사용하여 인스턴스에서 운영 체제 재부팅 명령을 실행하는 대신 인스턴스를 재부팅하는 것이 좋습니다. Amazon EC2 콘솔, 명령줄 도구 또는 Amazon EC2 API를 사용하여 인스턴스를 재부팅하는 경우 해당 인스턴스가 몇 분 이내에 완전히 종 료되지 않으면 하드 재부팅을 수행합니다. AWS CloudTrail을 사용하는 경우 Amazon EC2를 사용하여 인스턴스를 재부팅해도 인스턴스가 재부팅되는 시점의 API 레코드가 생성됩니다.

Console

콘솔을 사용하여 인스턴스를 재부팅하려면

- 1. [https://console.aws.amazon.com/ec2/에](https://console.aws.amazon.com/ec2/)서 Amazon EC2 콘솔을 엽니다.
- 2. 탐색 창에서 인스턴스(Instances)를 선택합니다.
- 3. 인스턴스를 선택하고 인스턴스 상태(Instance state), 인스턴스 재부팅(Reboot instance)을 차 례로 선택합니다.

또는 인스턴스를 선택한 다음 작업(Actions), 인스턴스 상태 관리(Manage instance state)를 선 택합니다. 열리는 화면에서 재부팅(Reboot) 및 상태 변경(Change state)을 차례로 선택합니다. 4. 확인 메시지가 표시되면 재부팅(Reboot)을 선택합니다.

인스턴스는 running 상태로 유지됩니다.

Command line

인스턴스 재부팅

다음 명령 중 하나를 사용할 수 있습니다. 명령줄 인터페이스에 대한 자세한 내용은 [Amazon EC2](#page-21-0)  [액세스](#page-21-0) 단원을 참조하세요.

- [reboot-instances\(](https://docs.aws.amazon.com/cli/latest/reference/ec2/reboot-instances.html)AWS CLI)
- [Restart-EC2Instance](https://docs.aws.amazon.com/powershell/latest/reference/items/Restart-EC2Instance.html)(AWS Tools for Windows PowerShell)

통제된 오류 주입 실험을 실행하려면

AWS Fault Injection Service를 사용하여 인스턴스가 재부팅될 때 애플리케이션이 어떻게 반응하는지 테스트할 수 있습니다. 자세한 내용은 [AWS Fault Injection Service 사용 설명서](https://docs.aws.amazon.com/fis/latest/userguide)를 참조하십시오.

# Amazon EC2 인스턴스 종료

더 이상 필요하지 않은 인스턴스는 삭제할 수 있습니다. 이를 인스턴스 종료라고 합니다. 인스턴스 상 태가 shutting-down 또는 terminated로 변경되는 즉시 해당 인스턴스에 대한 반복적인 요금 부과 가 중단됩니다.

인스턴스를 종료한 후에는 그 인스턴스에 다시 연결하거나 재시작할 수 없습니다. 하지만 동일한 AMI 를 사용해서 추가 인스턴스를 실행할 수 있습니다. 대신 인스턴스를 중지하거나 최대 절전 모드로 전환 하는 경우 [Amazon EC2 인스턴스 중지 및 시작](#page-811-0) 또는 [Amazon EC2 인스턴스를 최대 절전 모드로 전환](#page-819-0) 섹션을 참조하세요. 자세한 내용은 [재부팅, 중지, 최대 절전 모드 및 종료의 차이](#page-733-0) 단원을 참조하십시오.

### 목차

- [인스턴스 종료 작동 방식](#page-852-0)
- [인스턴스 종료](#page-854-0)
- [인스턴스 종료 문제 해결](#page-854-1)
- [종료 방지 기능 활성화](#page-855-0)
- [인스턴스가 시작하는 종료 동작 변경](#page-857-0)
- [인스턴스가 종료될 때 데이터 보존](#page-858-0)

# <span id="page-852-0"></span>인스턴스 종료 작동 방식

인스턴스를 종료하면 변경 내용이 인스턴스의 OS 수준에 등록되고 일부 리소스가 손실되며 일부는 지 속됩니다.

다음 다이어그램은 Amazon EC2 인스턴스가 종료될 때 손실되는 항목과 지속되는 항목을 나타냅니다. 인스턴스가 종료되면 인스턴스 스토어 볼륨의 데이터와 인스턴스 RAM에 저장된 데이터가 지워집니 다. 인스턴스와 연결된 탄력적 IP 주소가 분리됩니다. Amazon EBS 볼륨 및 해당 볼륨의 데이터에서는 해당 볼륨의 종료 시 삭제 설정에 따라 결과가 달라집니다. 기본적으로 루트 볼륨은 삭제되고 데이터 볼륨은 보존됩니다.

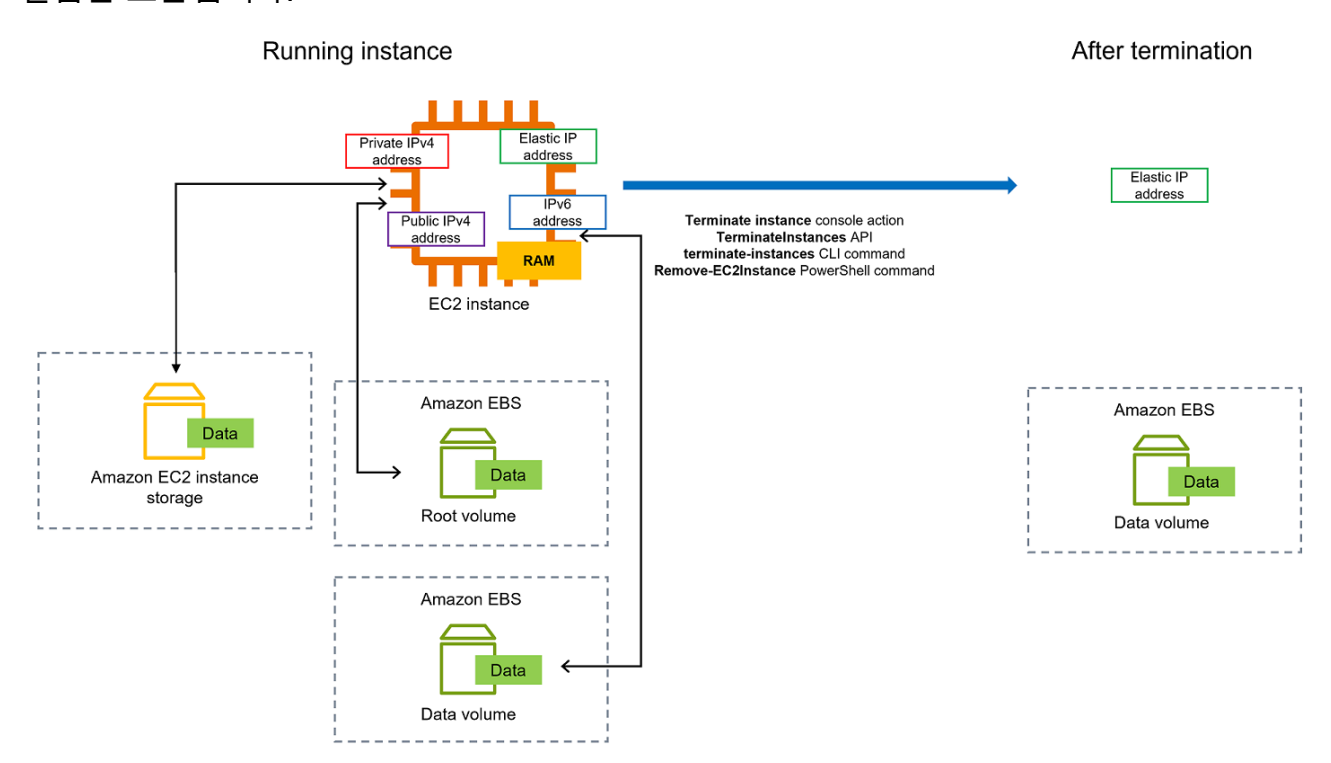

### 고려 사항

- 인스턴스가 종료하면 해당 인스턴스와 관련된 모든 인스턴스 스토어 볼륨의 데이터는 삭제됩니다.
- 기본적으로 Amazon EBS 루트 디바이스 볼륨은 인스턴스 종료 시 자동으로 삭제됩니다. 하지만 시 작 시 연결하는 추가 EBS 볼륨 또는 기존 인스턴스에 연결하는 EBS 볼륨은 인스턴스가 종료된 후에 도 지속됩니다. 자세한 내용은 [인스턴스가 종료될 때 데이터 보존](#page-858-0) 단원을 참조하십시오.

**a** Note 인스턴스 종료 시 삭제되지 않은 볼륨에는 계속 요금이 부과됩니다.

- 인스턴스를 실수로 종료하지 않도록 하기 위해 인스턴스에 대한 [종료 방지를 활성화](#page-855-0)합니다.
- 인스턴스에서 종료를 시작할 때 인스턴스의 중지 또는 종료 여부를 제어하려면 [인스턴스 시작 종료](#page-857-0)  [동작](#page-857-0)을 변경합니다.
- 인스턴스 종료에 대한 스크립트를 실행하는 경우 종료 스크립트의 실행을 보장할 방법이 없기 때문 에 인스턴스가 비정상적으로 종료될 수 있습니다. Amazon EC2는 인스턴스를 완전히 종료하고 시스 템 종료 스크립트를 실행하려고 시도합니다. 그러나 하드웨어 장애와 같은 특정 이벤트로 인해 이러 한 시스템 종료 스크립트가 실행되지 않을 수 있습니다.

인스턴스 종료 시 발생하는 상황

OS 수준에서 등록된 변경 내용

- API 요청은 버튼 누름 이벤트를 게스트로 전송합니다.
- 버튼 누름 이벤트로 인해 다양한 시스템 서비스가 중지됩니다. Linux에서는 systemd가 시스템의 정 상 종료를 처리합니다. 정상 종료는 하이퍼바이저에서 ACPI 종료 버튼 누름 이벤트에 의해 트리거됩 니다.
- ACPI 종료가 시작됩니다.
- 정상 종료 프로세스가 종료되면 인스턴스가 종료됩니다. 구성 가능한 OS 종료 시간은 없습니다. 인 스턴스는 잠시 동안 콘솔에 표시되며 그 이후 항목이 자동으로 삭제됩니다.

리소스 손실

- 인스턴스 스토어 볼륨에 저장된 데이터.
- DeleteOnTermination 속성이 true로 설정된 경우 Amazon EBS 루트 디바이스 볼륨에 저장된 데 이터.

지속되는 리소스

• 인스턴스 시작 시 또는 시작 후에 연결된 추가 Amazon EBS 볼륨에 저장된 데이터.

인스턴스 종료에 대한 애플리케이션 응답 테스트

AWS Fault Injection Service를 사용하여 인스턴스가 종료될 때 애플리케이션이 어떻게 반응하는지 테 스트할 수 있습니다. 자세한 내용은 [AWS Fault Injection Service 사용 설명서](https://docs.aws.amazon.com/fis/latest/userguide)를 참조하십시오.

## <span id="page-854-0"></span>인스턴스 종료

언제든지 인스턴스를 종료할 수 있습니다.

### Console

### 콘솔을 사용한 인스턴스 종료 방법

- 1. [https://console.aws.amazon.com/ec2/에](https://console.aws.amazon.com/ec2/)서 Amazon EC2 콘솔을 엽니다.
- 2. 탐색 창에서 Instances(인스턴스)를 선택합니다.
- 3. 인스턴스를 선택하고 [인스턴스 상태(Instance state)], [인스턴스 종료(Terminate instance)]를 차례로 선택합니다.
- 4. 확인 메시지가 나타나면 종료를 선택합니다.
- 5. 인스턴스를 종료한 후에도 인스턴스는 잠깐 동안 terminated의 상태로 표시됩니다.

종료에 실패하거나 종료된 인스턴스가 몇 시간 이상 표시될 경우 [종료된 인스턴스가 계속 표시](#page-2404-0) [됨](#page-2404-0) 섹션을 참조하세요.

### Command line

명령줄을 사용한 인스턴스 종료 방법

다음 명령 중 하나를 사용할 수 있습니다. 명령줄 인터페이스에 대한 자세한 내용은 [Amazon EC2](#page-21-0)  [액세스](#page-21-0) 단원을 참조하세요.

- [terminate-instances\(](https://docs.aws.amazon.com/cli/latest/reference/ec2/terminate-instances.html)AWS CLI)
- [Remove-EC2Instance](https://docs.aws.amazon.com/powershell/latest/reference/items/Remove-EC2Instance.html)(AWS Tools for Windows PowerShell)

## <span id="page-854-1"></span>인스턴스 종료 문제 해결

요청자는 ec2:TerminateInstances를 직접 호출할 수 있는 권한이 있어야 합니다. 자세한 내용은 [인스턴스 작업을 위한 정책 예제](#page-2072-0)를 참조하세요.

인스턴스를 종료했을 때 다른 인스턴스가 시작될 경우 EC2 집합 또는 Amazon EC2 Auto Scaling 같은 기능을 통해 자동 조정을 구성했을 가능성이 큽니다. 자세한 내용은 [인스턴스가 자동으로 시작되거나](#page-2404-1)  [종료됨](#page-2404-1) 단원을 참조하십시오.

종료 방지가 활성화된 경우 인스턴스를 종료할 수 없습니다. 자세한 내용은 [종료 보호](#page-855-0) 섹션을 참조하세 요.

인스턴스가 shutting-down 상태에 일반적인 경우보다 장기간 머물러 있는 경우, 해당 인스턴스는 Amazon EC2 서비스 내 자동화된 과정에 의해 클린업(종료)됩니다. 자세한 내용은 [지연된 인스턴스 종](#page-2403-0) [료](#page-2403-0) 단원을 참조하십시오.

## <span id="page-855-0"></span>종료 방지 기능 활성화

인스턴스를 실수로 종료하지 않도록 하기 위해 인스턴스에 대한 종료 방지 기능을 활성화할 수 있 습니다. DisableApiTermination 속성은 AWS Management Console, AWS Command Line Interface(AWS CLI) 또는 API를 사용하여 인스턴스 종료 여부를 제어합니다. 기본적으로 인스턴스에 대한 종료 방지 기능은 비활성화되어 있습니다. 즉, AWS Management Console, AWS CLI 또는 API를 사용하여 인스턴스를 종료할 수 있습니다. Amazon EBS 지원 인스턴스에 대해 인스턴스를 시작할 때 또는 인스턴스가 실행 중이거나 인스턴스가 중지된 경우 이 속성 값을 설정할 수 있습니다.

DisableApiTermination 속성은 InstanceInitiatedShutdownBehavior 속성이 설정된 경우 시스템 종료에 대한 운영 체제 명령을 통해 인스턴스에서 종료를 시작하는 방식으로 인스턴스 종료를 방지하지 않습니다. 자세한 내용은 [인스턴스가 시작하는 종료 동작 변경](#page-857-0) 단원을 참조하십시오.

고려 사항

- 종료 방지를 활성화해도 인스턴스를 종료하는 [예약 이벤트가](#page-1611-0) 있는 경우 AWS에서 인스턴스 종료를 방지하지 않습니다.
- 종료 방지를 활성화해도 인스턴스가 비정상일 때 또는 스케일 인 이벤트 중에 Amazon EC2 Auto Scaling에서 인스턴스를 종료합니다. [인스턴스 스케일 인 보호를](https://docs.aws.amazon.com/autoscaling/ec2/userguide/ec2-auto-scaling-instance-protection.html) 사용하여 스케일 인할 때 Auto Scaling이 특정 인스턴스를 종료할 수 있는지 여부를 제어할 수 있습니다. [ReplaceUnhealthy 조정](https://docs.aws.amazon.com/autoscaling/ec2/userguide/as-suspend-resume-processes.html) [프로세스를 일시 중지하](https://docs.aws.amazon.com/autoscaling/ec2/userguide/as-suspend-resume-processes.html)여 Auto Scaling에서 비정상 인스턴스의 종료 여부를 제어할 수 있습니다.
- 스팟 인스턴스에 대한 종료 방지 기능은 활성화할 수 없습니다.

실행 시에 인스턴스에 대한 종료 방지 기능 활성화 방법

- 1. [https://console.aws.amazon.com/ec2/에](https://console.aws.amazon.com/ec2/)서 Amazon EC2 콘솔을 엽니다.
- 2. 대시보드에서 인스턴스 시작을 선택하고 마법사의 지시를 따릅니다.
- 3. Configure Instance Details(인스턴스 세부 정보 구성) 페이지에서 종료 방지 기능 활성화 확인란을 선택합니다.

실행 중인 또는 중단된 인스턴스에 대한 종료 방지 기능 활성화 방법

1. 인스턴스를 선택하고 작업, 인스턴스 설정, 종료 방지 기능 변경을 선택합니다.

2. 예, 활성화를 선택합니다.

실행 중인 또는 중단된 인스턴스에 대한 종료 방지 기능 비활성화 방법

- 1. 인스턴스를 선택하고 작업, 인스턴스 설정, 종료 방지 기능 변경을 선택합니다.
- 2. 예, 비활성화를 선택합니다.

명령줄을 사용한 종료 방지 기능의 활성화 또는 비활성화 방법

다음 명령 중 하나를 사용할 수 있습니다. 명령줄 인터페이스에 대한 자세한 내용은 [Amazon EC2 액세](#page-21-0) [스](#page-21-0) 단원을 참조하세요.

- [modify-instance-attribute](https://docs.aws.amazon.com/cli/latest/reference/ec2/modify-instance-attribute.html)(AWS CLI)
- [Edit-EC2InstanceAttribute\(](https://docs.aws.amazon.com/powershell/latest/reference/items/Edit-EC2InstanceAttribute.html)AWS Tools for Windows PowerShell)

종료 방지를 사용하여 여러 인스턴스 종료

동일한 요청에서 여러 가용 영역에 있는 여러 인스턴스를 종료할 때 지정한 인스턴스 중 하나 이상에 종료 방지가 활성화된 경우 요청이 실패하고 다음과 같은 결과가 발생합니다.

- 보호된 인스턴스와 동일한 가용 영역에 있는 지정된 인스턴스가 종료되지 않습니다.
- 지정된 인스턴스 중 보호된 인스턴스가 없는 다른 가용 영역의 지정된 인스턴스는 성공적으로 종료 됩니다.

예

두 가용 영역에 다음 네 개의 인스턴스가 있다고 가정합니다.

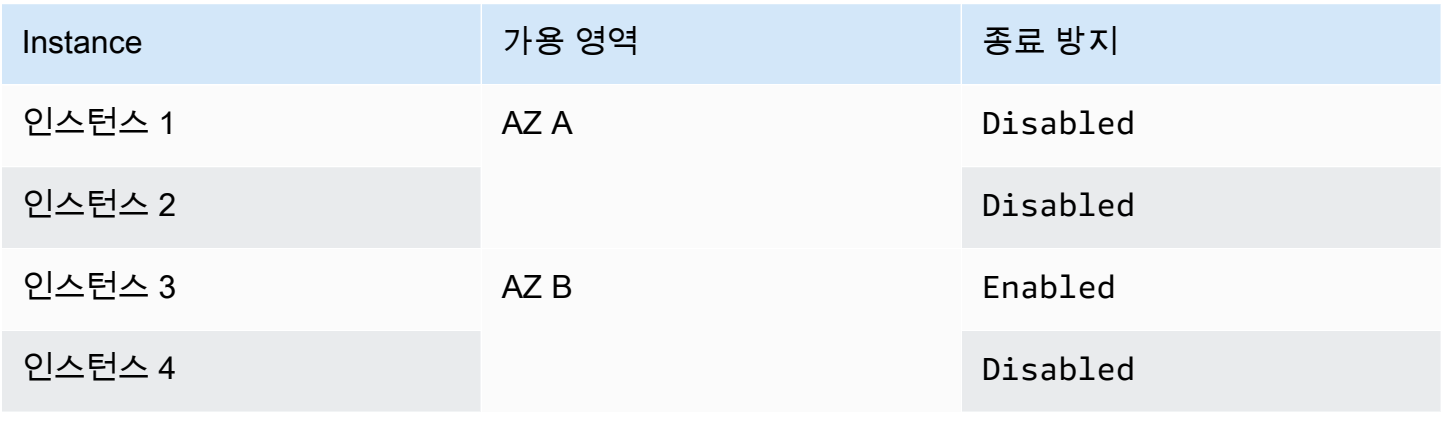

동일한 요청에서 이러한 모든 인스턴스를 종료하려고 하면 요청이 실패하고 다음과 같은 결과가 나타 납니다.

- 인스턴스 1 및 인스턴스 2는 두 인스턴스에서 종료 방지가 활성화되지 않았기 때문에 종료됩니다.
- 인스턴스 3 및 인스턴스 4는 인스턴스 3에서 종료 방지가 활성화되었기 때문에 종료되지 않습니다.

## <span id="page-857-0"></span>인스턴스가 시작하는 종료 동작 변경

기본적으로 shutdown 또는 poweroff 등의 명령을 사용하여 Amazon EBS 지원 인스턴스에서 종료를 시작하면 인스턴스가 중지됩니다. 인스턴스에 대한 InstanceInitiatedShutdownBehavior 속성 을 변경하여 대신 이 인스턴스스가 종료되도록 이 동작을 변경할 수 있습니다. 인스턴스가 실행 중이거 나 중단된 상태에 있을 때 이 속성을 변경할 수 있습니다.

halt 명령은 종료를 시작하지 않습니다. 이 기능을 사용하는 경우 인스턴스가 종료되지 않고, 대신 CPU 를 HLT 상태로 두고 인스턴스는 계속 실행됩니다.

**a** Note

InstanceInitiatedShutdownBehavior 속성은 인스턴스 자체의 운영 체제를 종료를 수 행하는 경우에만 적용됩니다. StopInstances API 또는 Amazon EC2 콘솔을 사용하는 인스 턴스를 중지하는 경우에는 적용되지 않습니다.

Amazon EC2 또는 명령줄을 사용하여 InstanceInitiatedShutdownBehavior 속성을 변경할 수 있습니다.

Console

인스턴스 시작 종료 동작 변경 방법

- 1. [https://console.aws.amazon.com/ec2/에](https://console.aws.amazon.com/ec2/)서 Amazon EC2 콘솔을 엽니다.
- 2. 탐색 창에서 인스턴스를 선택합니다.
- 3. 인스턴스를 선택합니다.
- 4. 작업, 인스턴스 설정, 종료 동작 변경을 차례로 선택합니다.

종료 동작은 현재 동작을 표시합니다.

- 5. 동작을 변경하려면 종료 동작에서 중지 또는 종료를 선택합니다.
- 6. Save(저장)를 선택합니다.

### Command line

인스턴스 시작 종료 동작 변경 방법

다음 명령 중 하나를 사용할 수 있습니다. 명령줄 인터페이스에 대한 자세한 내용은 [Amazon EC2](#page-21-0)  [액세스](#page-21-0) 단원을 참조하세요.

- [modify-instance-attribute](https://docs.aws.amazon.com/cli/latest/reference/ec2/modify-instance-attribute.html)(AWS CLI)
- [Edit-EC2InstanceAttribute\(](https://docs.aws.amazon.com/powershell/latest/reference/items/Edit-EC2InstanceAttribute.html)AWS Tools for Windows PowerShell)

## <span id="page-858-0"></span>인스턴스가 종료될 때 데이터 보존

사용 사례에 따라 Amazon EC2 인스턴스가 종료될 때 인스턴스 스토어 볼륨 또는 Amazon EBS 볼륨 의 데이터를 보존할 수 있습니다. 인스턴스 스토어 볼륨의 데이터는 인스턴스가 종료된 경우 지속되지 않습니다. 인스턴스 수명을 초과한 후에도 인스턴스 스토어 볼륨에 저장된 데이터를 보존해야 하는 경 우 Amazon EBS 볼륨, Amazon S3 버킷 또는 Amazon EFS 파일 시스템과 같은 보다 영구적인 스토리 지에 해당 데이터를 수동으로 복사해야 합니다. 자세한 내용은 [Amazon EC2 인스턴스의 스토리지 옵](#page-2199-0) [션](#page-2199-0) 단원을 참조하십시오.

Amazon EBS 볼륨에 있는 데이터의 경우 Amazon EC2는 연결된 각 Amazon EBS 볼륨의 DeleteOnTermination 속성 값을 사용하여 볼륨 보존 또는 삭제 여부를 결정합니다.

DeleteOnTermination 속성의 기본값은 볼륨이 인스턴스의 루트 볼륨인지 아니면 인스턴스에 연결 된 루트 외 볼륨인지에 따라 다릅니다.

### 루트 볼륨

기본적으로 인스턴스를 시작할 때 인스턴스의 루트 볼륨에 대한 DeleteOnTermination 속성은 true로 설정됩니다. 따라서 기본값은 인스턴스가 종료될 때 인스턴스의 루트 볼륨을 삭제하는 것 입니다.

### 루트 외 볼륨

기본적으로 루트 외 EBS 볼륨을 인스턴스에 연결하면 해당 DeleteOnTermination 속성이 false로 설정됩니다. 따라서 기본값은 이러한 볼륨을 유지하는 것입니다.

### **a** Note

인스턴스가 종료된 후에 유지된 볼륨의 스냅샷을 만들거나 다른 인스턴스에 연결할 수 있 습니다. 추가 비용이 청구되지 않도록 하려면 볼륨을 삭제해야 합니다.

AMI를 생성한 사람과 인스턴스를 시작한 사람이 DeleteOnTermination 속성을 설정할 수 있습니 다. AMI를 생성한 사람 또는 인스턴스를 시작한 사람이 속성을 변경하면 새로운 설정이 원래 AMI 기본 설정을 재정의합니다. AMI를 사용하여 인스턴스를 시작한 후에는 DeleteOnTermination 속성에 대 한 기본 설정을 확인하는 것이 좋습니다.

인스턴스 종료 시 Amazon EBS 볼륨이 삭제되는지 확인하려면 인스턴스의 세부 정보 창에서 볼륨의 세부 정보를 확인합니다. 스토리지(Storage) 탭의 블록 디바이스(Block devices)에서 오른쪽으로 스크 롤하여 볼륨에 종료 시 삭제(Delete on termination) 설정을 지정합니다.

- 예를 선택하면 인스턴스가 종료될 때 볼륨이 삭제됩니다.
- 아니요를 선택하면 인스턴스가 종료될 때 볼륨이 삭제되지 않습니다. 인스턴스 종료 시 삭제되지 않 은 볼륨에는 계속 요금이 부과됩니다.

시작 시 루트 볼륨을 지속하도록 변경

콘솔을 사용하면 인스턴스를 시작할 때 DeleteOnTermination 속성을 변경할 수 있습니다. 실행 중 인 인스턴스의 속성을 변경하려면 명령줄을 사용해야 합니다.

다음 방법 중 하나를 사용하여 시작 시 지속하도록 루트 볼륨을 변경합니다.

**Console** 

콘솔을 사용해서 실행 시에 인스턴스의 루트 볼륨이 유지되도록 변경하는 방법

- 1. 절차에 따라 [인스턴스를 시작하](#page-739-0)고 다음 단계를 완료하여 지속하도록 루트 볼륨을 변경한 후에 만 인스턴스를 시작합니다.
- 2. 스토리지(볼륨)에서 루트 볼륨 아래의 정보를 확장합니다.
- 3. 종료 시 삭제에서 아니요를 선택합니다.
- 4. Summary(요약) 패널에서 인스턴스 구성을 검토한 다음 Launch instance(인스턴스 시작)를 선 택합니다. 자세한 내용은 [새 인스턴스 시작 마법사를 사용하여 인스턴스 시작](#page-738-0) 단원을 참조하십 시오.

Command line

명령줄을 사용하여 시작 시 지속하도록 인스턴스의 루트 볼륨을 변경하는 방법

EBS 지원 인스턴스를 시작할 때 다음 명령 중 하나를 사용해서 루트 디바이스 볼륨이 유지되도록 변경할 수 있습니다. 명령줄 인터페이스에 대한 자세한 내용은 [Amazon EC2 액세스](#page-21-0) 단원을 참조하 세요.

- [run-instances](https://docs.aws.amazon.com/cli/latest/reference/ec2/run-instances.html)(AWS CLI)
- [https://docs.aws.amazon.com/powershell/latest/reference/items/New-EC2Instance.htmlN](https://docs.aws.amazon.com/powershell/latest/reference/items/New-EC2Instance.html)ew-EC2Instance(AWS Tools for Windows PowerShell)

유지하려는 볼륨에 대한 블록 디바이스 매핑에 --DeleteOnTermination을 포함하고 false를 지정합니다.

예를 들어, 볼륨을 유지하려면 다음 옵션을 run-instances 명령에 추가합니다.

```
--block-device-mappings file://mapping.json
```
mapping.json에서 디바이스 이름(예: /dev/sda1 또는 /dev/xvda)을 지정하고 -- DeleteOnTermination에 대해 false를 지정합니다.

```
\Gamma { 
      "DeviceName": "device_name", 
      "Ebs": { 
         "DeleteOnTermination": false 
      } 
   }
\mathbf{I}
```
실행 중인 인스턴스의 루트 볼륨이 지속되도록 변경

다음 명령 중 하나를 사용하여 실행 중인 EBS 지원 인스턴스의 루트 디바이스 볼륨이 유지되도록 변경 할 수 있습니다. 명령줄 인터페이스에 대한 자세한 내용은 [Amazon EC2 액세스](#page-21-0) 단원을 참조하세요.

- [modify-instance-attribute](https://docs.aws.amazon.com/cli/latest/reference/ec2/modify-instance-attribute.html)(AWS CLI)
- [Edit-EC2InstanceAttribute\(](https://docs.aws.amazon.com/powershell/latest/reference/items/Edit-EC2InstanceAttribute.html)AWS Tools for Windows PowerShell)

예를 들어, 다음 명령을 사용합니다.

**aws ec2 modify-instance-attribute --instance-id** *i-1234567890abcdef0* **--block-devicemappings file://mapping.json**

mapping.json에서 디바이스 이름(예: /dev/sda1 또는 /dev/xvda)을 지정하고 -- DeleteOnTermination에 대해 false를 지정합니다.

```
\Gamma { 
      "DeviceName": "device_name", 
      "Ebs": { 
        "DeleteOnTermination": false 
     } 
   }
]
```
# 인스턴스 만료

AWS에서 인스턴스를 호스팅하는 기본 하드웨어의 복구 불가능한 장애가 검색되는 경우 인스턴스가 만료 대상으로 예약됩니다. 예약된 만료 날짜에 도달하면 인스턴스가 AWS에 의해 중지되거나 종료됩 니다.

- 인스턴스 루트 디바이스가 Amazon EBS 볼륨인 경우 인스턴스가 중지되며 언제든지 이 인스턴스를 다시 시작할 수 있습니다. 중지된 인스턴스를 시작하면 새 하드웨어로 마이그레이션됩니다.
- 인스턴스 루트 디바이스가 인스턴스 스토어 볼륨인 경우 인스턴스가 종료되어 다시 사용할 수 없습 니다.

인스턴스 이벤트 유형에 대한 자세한 내용은 [예약된 인스턴스 이벤트](#page-1611-0) 섹션을 참조하세요.

### 목차

- [만료 예약된 인스턴스 식별](#page-861-0)
- [만료 예약된 EBS 지원 인스턴스에 대해 수행할 작업](#page-863-0)
- [만료 예약된 인스턴스 스토어 지원 인스턴스에 대해 수행할 작업](#page-864-0)

## <span id="page-861-0"></span>만료 예약된 인스턴스 식별

인스턴스에 대한 만료가 예약되어 있는 경우 만료 이벤트가 발생하기 전에 인스턴스 ID와 만료 날짜가 포함된 이메일이 수신됩니다. Amazon EC2 콘솔이나 명령줄을 사용하여 만료 예약된 인스턴스를 확인 할 수도 있습니다.

### **A** Important

인스턴스에 대한 만료가 예약되어 있는 경우 인스턴스에 연결할 수 없을 수 있으므로 가능한 한 빨리 조치를 취하는 것이 좋습니다. (수신한 이메일 알림에는 "이 성능 저하로 인해 이미 인

스턴스에 연결할 수 없을 수 있습니다."라는 메시지가 표시됩니다.) 수행해야 하는 권장 작업에 대한 자세한 내용은 [Check if your instance is reachable](#page-863-1) 섹션을 참조하세요.

만료 예약된 인스턴스를 식별하는 방법

- [이메일 알림](#page-862-0)
- [콘솔 식별](#page-862-1)

<span id="page-862-0"></span>이메일 알림

인스턴스에 대한 만료가 예약되어 있는 경우 만료 이벤트가 발생하기 전에 인스턴스 ID와 만료 날짜가 포함된 이메일이 수신됩니다.

이메일은 기본 계정 소유자 및 운영 담당자에게 전송됩니다. 자세한 내용은 AWS Billing 사용 설명서에 서 [대체 연락처 추가, 변경 또는 제거](https://docs.aws.amazon.com/awsaccountbilling/latest/aboutv2/manage-account-payment.html#manage-account-payment-alternate-contacts)를 참조하세요.

### <span id="page-862-1"></span>콘솔 식별

인스턴스 만료 알림을 정기적으로 확인하지 않는 이메일 계정을 사용하는 경우 Amazon EC2 콘솔이나 명령줄을 사용하여 인스턴스 중 하나에 대한 만료가 예약되어 있는지 여부를 확인할 수 있습니다.

콘솔을 사용하여 만료 예약된 인스턴스를 식별하려면

- 1. Amazon EC2 콘솔을 엽니다.
- 2. 탐색 창에서 EC2 대시보드를 선택합니다. 예약된 이벤트에서 리전별로 구성되어 있는 Amazon EC2 인스턴스 및 볼륨과 연결된 이벤트를 확인할 수 있습니다.

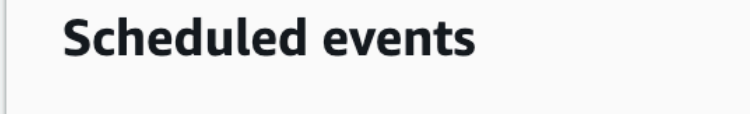

## **US East (N. Virginia)**

- 7 instance(s) have scheduled events
- 1 volume(s) are impaired
- 3. 예약된 이벤트가 나열되어 있는 인스턴스가 있는 경우 리전 이름 아래에 있는 링크를 선택하여 이 벤트 페이지로 이동합니다.
- 4. 이벤트 페이지에는 이벤트가 연결되어 있는 모든 리소스가 나열됩니다. 만료가 예약되어 있는 인 스턴스를 보려면 첫 번째 필터 목록에서 인스턴스 리소스를 선택하고 두 번째 필터 목록에서 인스 턴스 중지 또는 만료를 선택합니다.
- 5. 필터 결과에 인스턴스에 대한 만료가 예약되어 있는 것으로 나타나면 해당 인스턴스를 선택하고 세부 정보 창의 시작 시간 필드에 표시된 날짜와 시간을 기록해 둡니다. 이 날짜가 인스턴스 만료 날짜입니다.

명령줄을 사용하여 만료 예약된 인스턴스를 식별하려면

다음 명령 중 하나를 사용할 수 있습니다. 명령줄 인터페이스에 대한 자세한 내용은 [Amazon EC2 액세](#page-21-0) [스](#page-21-0) 단원을 참조하세요.

- [describe-instance-status](https://docs.aws.amazon.com/cli/latest/reference/ec2/describe-instance-status.html)(AWS CLI)
- [Get-EC2InstanceStatus\(](https://docs.aws.amazon.com/powershell/latest/reference/items/Get-EC2InstanceStatus.html)AWS Tools for Windows PowerShell)

<span id="page-863-0"></span>만료 예약된 EBS 지원 인스턴스에 대해 수행할 작업

만료되는 인스턴스의 데이터를 보존하려면 다음 작업 중 하나를 수행할 수 있습니다. 예기치 않은 중단 시간 및 데이터 손실을 방지하려면 인스턴스 만료 날짜 전에 이 작업을 수행해야 합니다.

인스턴스가 EBS 또는 인스턴스 스토어에 의해 지원되는지 확실하지 않은 경우 [인스턴스의 루트 디바](#page-2238-0) [이스 유형 확인](#page-2238-0) 섹션을 참조하세요.

<span id="page-863-1"></span>인스턴스에 연결할 수 있는지 확인

인스턴스에 대한 만료가 예약되어 있다는 알림을 받으면 가능한 한 빨리 다음 작업을 수행하는 것이 좋 습니다.

- 인스턴스에 [연결하거나](#page-872-0) 인스턴스에 대해 ping을 실행하여 인스턴스에 연결할 수 있는지 확인합니다.
- 인스턴스에 연결할 수 있는 경우 예약된 만료 날짜 이전에 영향이 가장 적은 적합한 시간에 인스턴스 를 중지/시작하도록 계획해야 합니다. 인스턴스 중지 및 시작과 인스턴스 중지 시 발생하는 결과(예: 인스턴스와 연결된 퍼블릭, 프라이빗 및 탄력적 IP 주소에 대한 영향)에 대한 자세한 내용은 [Amazon](#page-811-0)  [EC2 인스턴스 중지 및 시작](#page-811-0) 섹션을 참조하세요. 인스턴스를 중지하고 시작하면 인스턴스 스토어 볼 륨의 데이터가 손실됩니다.
- 인스턴스에 연결할 수 없는 경우 즉시 작업을 수행하고 [중지/시작을](#page-811-0) 수행하여 인스턴스를 복구해야 합니다.
• 또는 인스턴스를 [종료하](#page-851-0)려는 경우 가능한 한 빨리 종료하여 인스턴스에 대한 요금 발생을 중지할 수 있습니다.

인스턴스의 백업 생성

인스턴스에서 EBS 지원 AMI를 생성하면 백업이 생깁니다. 데이터 무결성을 보장하려면 AMI를 생성하 기 전에 인스턴스를 중지합니다. 예약된 만료 날짜까지 기다리거나(인스턴스가 중지되는 경우), 만료 날짜 전에 인스턴스를 중지합니다. 언제든지 인스턴스를 시작할 수 있습니다. 자세한 정보는 [Amazon](#page-133-0) [EBS-backed Linux AMI 생성을](#page-133-0) 참조하세요.

대체 인스턴스 시작

인스턴스에서 AMI를 생성한 후 AMI를 사용하여 대체 인스턴스를 시작할 수 있습니다. Amazon EC2 콘솔에서 새 AMI를 선택한 다음 작업(Actions), 시작(Launch)을 선택합니다. 마법사가 안내하는 대로 인스턴스를 시작합니다. 마법사의 각 단계에 대한 자세한 내용은 [새 인스턴스 시작 마법사를 사용하여](#page-738-0) [인스턴스 시작](#page-738-0) 섹션을 참조하세요.

만료 예약된 인스턴스 스토어 지원 인스턴스에 대해 수행할 작업

만료되는 인스턴스의 데이터를 보존하려면 다음 작업 중 하나를 수행할 수 있습니다. 예기치 않은 중단 시간 및 데이터 손실을 방지하려면 인스턴스 만료 날짜 전에 이 작업을 수행해야 합니다.

**A** Warning

인스턴스 스토어 기반 인스턴스의 만료 날짜가 경과되면 해당 인스턴스가 종료되어 인스턴스 또는 인스턴스에 저장된 모든 데이터를 복구할 수 없게 됩니다. 인스턴스의 루트 디바이스와 관계없이, 볼륨이 EBS 기반 인스턴스에 연결되어 있더라도 인스턴스가 만료되면 인스턴스 스 토어 볼륨의 데이터는 손실됩니다.

인스턴스에 연결할 수 있는지 확인

인스턴스에 대한 만료가 예약되어 있다는 알림을 받으면 가능한 한 빨리 다음 작업을 수행하는 것이 좋 습니다.

- 인스턴스에 [연결하거나](#page-872-0) 인스턴스에 대해 ping을 실행하여 인스턴스에 연결할 수 있는지 확인합니다.
- 인스턴스에 연결할 수 없는 경우 인스턴스를 복구하기 위해 수행할 수 있는 작업이 거의 없을 수 있 습니다. 자세한 내용은 [연결할 수 없는 인스턴스 문제 해결](#page-2435-0) 단원을 참조하세요. AWS은(는) 예약된

만료 날짜에 인스턴스를 종료하므로, 연결할 수 없는 인스턴스의 경우 인스턴스를 즉시 [종료할](#page-851-0) 수 있 습니다.

대체 인스턴스 시작

[인스턴스 스토어 기반 Linux AMI 생성의](#page-140-0) 설명에 따라 AMI 도구를 사용하여 인스턴스에서 인스턴스 스토어 지원 AMI를 생성합니다.. Amazon EC2 콘솔에서 새 AMI를 선택한 다음 작업(Actions), 시작 (Launch)을 선택합니다. 마법사가 안내하는 대로 인스턴스를 시작합니다. 마법사의 각 단계에 대한 자 세한 내용은 [새 인스턴스 시작 마법사를 사용하여 인스턴스 시작](#page-738-0) 섹션을 참조하세요.

인스턴스를 EBS 지원 인스턴스로 변환

데이터를 EBS 볼륨에 전송하고, 볼륨의 스냅샷을 만든 후 스냅샷에서 AMI를 생성합니다. 새 AMI에 서 대체 인스턴스를 시작할 수 있습니다. 자세한 내용은 [인스턴스 스토어 기반 AMI를 Amazon EBS](#page-157-0)[backed AMI로 변환](#page-157-0) 단원을 참조하십시오.

# 인스턴스 복구

시스템 상태 확인 실패 시 인스턴스를 자동으로 복구하려면 인스턴스의 기본 구성을 사용하거나 Amazon CloudWatch 경보를 생성할 수 있습니다. 기본 하드웨어 장애나 복구에 AWS 개입이 필요한 문제로 인해 인스턴스에 연결할 수 없는 경우 해당 인스턴스를 자동으로 복구할 수 있습니다.

복구된 인스턴스는 인스턴스 ID, 프라이빗 IP 주소, 탄력적 IP 주소 및 모든 인스턴스 메타데이터를 포 함하여 원본 인스턴스와 동일합니다. 손상된 인스턴스에 퍼블릭 IPv4 주소가 있는 경우 복구 후에도 인 스턴스에서 해당 퍼블릭 IPv4 주소를 유지합니다. 손상된 인스턴스가 배치 그룹에 있다면, 복구된 인스 턴스는 배치 그룹에서 실행됩니다. 인스턴스 복구 중에 인스턴스를 재부팅할 때 인스턴스가 마이그레 이션되고 메모리의 모든 데이터가 손실됩니다.

인스턴스 복구가 필요한 문제의 예는 다음과 같습니다.

- 네트워크 연결 끊김
- 시스템 전원 중단
- 물리적 호스트의 소프트웨어 문제
- 네트워크 연결성에 영향을 주는 물리적 호스트의 하드웨어 문제

주제

- [인스턴스 구성에 따라 간소화된 자동 복구](#page-866-0)
- [Amazon CloudWatch 작업 기반 복구](#page-869-0)

#### • [인스턴스 복구 실패 문제 해결](#page-871-0)

# <span id="page-866-0"></span>인스턴스 구성에 따라 간소화된 자동 복구

간소화된 자동 복구를 지원하는 인스턴스는 기본적으로 실패한 인스턴스를 복구하도록 구성됩니다. 기본 구성은 사용자가 시작한 새 인스턴스와 이전에 시작한 기존 인스턴스에 적용됩니다. 시스템 상태 확인 실패에 대한 응답으로 간소화된 자동 복구가 시작됩니다. Service Health Dashboard 이벤트 또는 기본 하드웨어에 영향을 주는 기타 이벤트 중에는 간소화된 자동 복구가 수행되지 않습니다. 자세한 내 용은 [the section called "인스턴스 복구 실패 문제 해결"](#page-871-0) 단원을 참조하십시오.

간소화된 자동 복구 이벤트가 성공하면 AWS Health 대시보드 이벤트로 알려줍니다. 간소화된 자 동 복구 이벤트가 실패하면 AWS Health 대시보드 이벤트나 이메일로 알려줍니다. 또한 Amazon EventBridge 규칙으로 다음 이벤트 코드를 사용하여 간소화된 자동 복구 이벤트를 모니터링할 수 있습 니다.

- AWS EC2 SIMPLIFIED AUTO RECOVERY SUCCESS 성공한 이벤트
- AWS\_EC2\_SIMPLIFIED\_AUTO\_RECOVERY\_FAILURE 실패한 이벤트

자세한 내용은 [Amazon EventBridge 규칙을](https://docs.aws.amazon.com/eventbridge/latest/userguide/eb-rules.html) 참조하세요.

#### 주제

- [요구 사항](#page-866-1)
- [제한 사항](#page-867-0)
- [복구 동작 설정](#page-867-1)

<span id="page-866-1"></span>요구 사항

인스턴스에 다음과 같은 특성이 있는 경우 인스턴스에서 간소화된 자동 복구가 지원됩니다.

- default 또는 dedicated 인스턴스 테넌시를 사용합니다.
- Elastic Fabric Adaptor를 사용하지 않습니다.
- 다음 인스턴스 유형 중 하나를 사용합니다.
	- 범용: A1 | M3 | M4 | M5 | M5a | M5n | M5zn | M6a | M6g | M6i | M6in | M7a | M7g | M7i | M7i-flex | T1 | T2 | T3 | T3a | T4g
	- 컴퓨팅 최적화: C3 | C4 | C5 | C5a | C5n | C6a | C6g | C6gn | C6i | C6in | C7a | C7g | C7gn | C7i | C7i-flex
- 메모리 최적화: R3 | R4 | R5 | R5a | R5b | R5n | R6a | R6g | R6i | R6in | R7a | R7g | R7i | R7iz | u-3tb1 | u-6tb1 | u-9tb1 | u-12tb1 | u-18tb1 | u-24tb1 | X1 | X1e | X2iezn
- 액셀러레이티드 컴퓨팅: G3 | G3s | G5g | Inf1 | P2 | P3 | VT1
- 고성능 컴퓨팅 Hpc6a | Hpc7a | Hpc7g
- 인스턴스 스토어 볼륨이 없습니다. Nitro 인스턴스 유형에 인스턴스 스토어 볼륨이 있거나 Xen 기반 인스턴스가 사용 중인 AMI에 인스턴스 스토어 볼륨을 매핑한 경우 인스턴스를 자동으로 복구할 수 없습니다.

#### **A** Important

인스턴스에 인스턴스 스토어 볼륨이 연결된 경우 인스턴스를 중지하고 시작하면 인스턴스 스토어 볼륨의 모든 데이터가 손실됩니다. 인스턴스 스토어 볼륨 데이터는 Amazon EBS, Amazon S3 또는 Amazon EFS 등 더 영구적인 스토리지에 정기적으로 백업해야 합니다. 시 스템 상태 확인에 실패할 경우 인스턴스 스토어 볼륨으로 인스턴스를 중지 및 시작한 다음 백업된 데이터를 사용하여 인스턴스 스토어 볼륨을 복원할 수 있습니다.

<span id="page-867-0"></span>제한 사항

- 인스턴스 스토어 볼륨 및 메탈 인스턴스 유형이 있는 인스턴스는 간소화된 자동 복구가 지원되지 않 습니다.
- Auto Scaling 그룹 내의 인스턴스에 대한 단순 자동 복구는 시작되지 않습니다. 인스턴스가 상태 확 인이 활성화된 Auto Scaling 그룹의 일부인 경우에는 인스턴스가 손상되면 해당 인스턴스가 교체됩 니다.
- 간소화된 자동 복구는 계획되지 않은 이벤트에만 적용됩니다. 예약된 이벤트에는 적용되지 않습니 다.
- 종료하거나 중지한 인스턴스는 복구할 수 없습니다.

#### <span id="page-867-1"></span>복구 동작 설정

인스턴스 시작 중 또는 이후 자동 복구 동작을 disabled 또는 default로 설정할 수 있습니다. 기본 구성에서는 지원되지 않는 인스턴스 유형에 대해 간소화된 자동 복구를 사용 설정하지 않습니다.

#### Console

## 인스턴스 시작 중 간소화된 자동 복구 비활성화

- 1. [https://console.aws.amazon.com/ec2/에](https://console.aws.amazon.com/ec2/)서 Amazon EC2 콘솔을 엽니다.
- 2. 탐색 창에서 인스턴스(Instances)를 선택한 후 인스턴스 시작(Launch instance)을 선택합니다.
- 3. 고급 세부 정보(Advanced details) 섹션에서 인스턴스 자동 복구(Instance auto-recovery)에 대 해 비활성화됨(Disabled)을 선택합니다.
- 4. 필요에 따라 나머지 인스턴스 시작 설정을 구성한 다음 인스턴스를 시작합니다.

실행 중이거나 중지된 인스턴스에 대한 간소화된 자동 복구 사용 중지

- 1. [https://console.aws.amazon.com/ec2/에](https://console.aws.amazon.com/ec2/)서 Amazon EC2 콘솔을 엽니다.
- 2. 탐색 창에서 Instances(인스턴스)를 선택합니다.
- 3. 인스턴스를 선택한 다음에 작업(Actions), 인스턴스 설정(Instance settings), 자동 복구 동작 변 경(Change auto-recovery behavior)을 선택합니다.
- 4. 해제(Off)를 선택한 다음 저장(Save)을 선택합니다.

실행 중이거나 중지된 인스턴스에 대한 자동 복구 동작을 **default**로 설정하려면

- 1. [https://console.aws.amazon.com/ec2/에](https://console.aws.amazon.com/ec2/)서 Amazon EC2 콘솔을 엽니다.
- 2. 탐색 창에서 Instances(인스턴스)를 선택합니다.
- 3. 인스턴스를 선택한 다음에 작업(Actions), 인스턴스 설정(Instance settings), 자동 복구 동작 변 경(Change auto-recovery behavior)을 선택합니다.
- 4. 기본값을 선택한 다음 저장을 선택합니다.

AWS CLI

시작 시 간소화된 자동 복구 사용 중지

[run-instances](https://docs.aws.amazon.com/cli/latest/reference/ec2/run-instance.html) 명령을 사용합니다.

```
aws ec2 run-instances \
--image-id ami-1a2b3c4d \
--instance-type t2.micro \
--key-name MyKeyPair \
```

```
--maintenance-options AutoRecovery=Disabled \ 
   [...]
```
## 실행 중이거나 중지된 인스턴스에 대한 간소화된 자동 복구 사용 중지

[modify-instance-maintenance-options](https://docs.aws.amazon.com/cli/latest/reference/ec2/modify-instance-maintenance-options.html) 명령을 사용합니다.

```
aws ec2 modify-instance-maintenance-options \
--instance-id i-0abcdef1234567890 \
--auto-recovery disabled
```
실행 중이거나 중지된 인스턴스에 대한 자동 복구 동작을 **default**로 설정하려면

[modify-instance-maintenance-options](https://docs.aws.amazon.com/cli/latest/reference/ec2/modify-instance-maintenance-options.html) 명령을 사용합니다.

```
aws ec2 modify-instance-maintenance-options \
--instance-id i-0abcdef1234567890 \
--auto-recovery default
```
<span id="page-869-0"></span>Amazon CloudWatch 작업 기반 복구

인스턴스를 복구할 시기를 사용자 지정하려면 Amazon CloudWatch 작업 기반 복구를 사용합니다.

StatusCheckFailed\_System 경보가 트리거되고 복구 작업이 시작되는 경우, 경보를 생성하고 복 구 작업을 연결할 때 선택한 Amazon SNS 주제로 알림을 받습니다. 복구 작업이 완료되면 해당 경보를 위해 구성해 둔 Amazon SNS 주제로 정보가 게시됩니다. 이 Amazon SNS 주제에 가입되어 있는 사람 은 누구나 복구 시도 상태와 세부 지침이 포함된 이메일 알림을 받게 됩니다. 복구 작업의 마지막 단계 로 복구된 인스턴스가 재부팅됩니다.

간소화된 자동 복구를 비활성화하지 않아도 Amazon CloudWatch 경보를 사용하여 인스턴스를 복구할 수 있습니다. 인스턴스를 복구하는 Amazon CloudWatch경보를 생성하는 방법에 대한 자세한 내용은 [Amazon CloudWatch 경보에 복구 작업 추가를](#page-1690-0) 참조하세요.

지원되는 인스턴스 유형

[간소화된 자동 복구로 지원되](#page-866-1)는 모든 인스턴스 유형은 Amazon CloudWatch 작업 기반 복구에서도 지 원됩니다. 또한 CloudWatch 작업 기반 복구는 지원되는 인스턴스 유형의 베어 메탈 변형을 지원합니 다. 간소화된 자동 복구가 지원하는 인스턴스 패밀리 외에도 다음과 같은 인스턴스 패밀리가 지원됩니 다.

#### • 메모리 최적화: X2idn | X2iedn

#### **A** Important

인스턴스 스토어 볼륨이 있는 지원되는 인스턴스 유형의 경우 복구 중 해당 볼륨의 모든 데이 터가 손실됩니다. 인스턴스를 중지하고 시작하면 인스턴스 스토어 볼륨의 데이터도 모두 손실 됩니다. 인스턴스 스토어 볼륨 데이터는 Amazon EBS, Amazon S3 또는 Amazon EFS 등 더 영구적인 스토리지에 정기적으로 백업해야 합니다. 시스템 상태 확인에 실패할 경우 인스턴스 스토어 볼륨으로 인스턴스를 중지 및 시작한 다음 백업된 데이터를 사용하여 인스턴스 스토어 볼륨을 복원할 수 있습니다.

CloudWatch 작업 기반 복구에서는 전용 호스트 테넌시가 포함된 인스턴스에 대한 복구가 지원되지 않 습니다. Amazon EC2 전용 호스트의 경우 [전용 호스트 자동 복구를](#page-627-0) 사용하여 비정상 인스턴스를 자동 으로 복구할 수 있습니다.

AWS Management Console 또는 AWS CLI를 사용하여 복구를 기반으로 한 CloudWatch 작업을 지원 하는 인스턴스 유형을 볼 수 있습니다.

Console

복구를 기반으로 한 Amazon CloudWatch 작업을 지원하는 인스턴스 유형을 보려면

- 1. [https://console.aws.amazon.com/ec2/에](https://console.aws.amazon.com/ec2/)서 Amazon EC2 콘솔을 엽니다.
- 2. 왼쪽 탐색 창에서 인스턴스 유형(Instance Types)을 선택합니다.
- 3. 필터 막대에 Auto Recovery support: true를 입력합니다. 문자를 입력할 때 필터 이름이 나타나 면 해당 필터 이름을 선택할 수도 있습니다.

인스턴스 유형 테이블에는 Amazon CloudWatch 작업 기반 복구를 지원하는 모든 인스턴스 유 형이 표시됩니다.

AWS CLI

복구를 기반으로 한 Amazon CloudWatch 작업을 지원하는 인스턴스 유형을 보려면

[describe-instance-types](https://docs.aws.amazon.com/cli/latest/reference/ec2/describe-instance-types.html) 명령을 사용합니다.

aws ec2 describe-instance-types --filters Name=auto-recovery-supported,Values=true

--query "InstanceTypes[\*].[InstanceType]" --output text | sort

# <span id="page-871-0"></span>인스턴스 복구 실패 문제 해결

다음 문제로 인해 인스턴스의 자동 복구가 실패할 수 있습니다.

- Service Health Dashboard 이벤트 중에는 간소화된 자동 복구가 인스턴스를 복구하지 않을 수 있 습니다. 이 이벤트에 대한 복구 실패 알림을 받지 못할 수도 있습니다. 진행 중인 Service Health Dashboard 이벤트는 CloudWatch 작업 기반 복구가 인스턴스를 성공적으로 복구하지 못하게 할 수 도 있습니다. 최신 서비스 이용 가능 여부는 [http://status.aws.amazon.com/을](https://status.aws.amazon.com/) 참조하세요.
- 대체 하드웨어의 일시적인 용량 부족
- 인스턴스 복구 시도가 하루 최대 허용 횟수인 3회에 도달했습니다.

자동 복구 프로세스는 매일 최대 3회의 개별 실패에 대해서만 인스턴스 복구를 시도합니다. 인스턴스 시스템 상태 확인 실패가 계속되는 경우 인스턴스를 수동으로 중지 및 시작하는 것이 좋습니다. 인스턴 스가 중지되면 인스턴스 스토어 볼륨의 데이터가 손실됩니다. 자세한 내용은 [Amazon EC2 인스턴스](#page-811-0) [중지 및 시작](#page-811-0) 단원을 참조하십시오.

자동 복구가 실패하고 원래 시스템 상태 확인 실패의 근본 원인이 하드웨어 성능 저하로 확인되는 경 우, 이후에 인스턴스가 종료될 수 있습니다.

# 연결

Amazon EC2 Linux 인스턴스용 사용 설명서의 이 섹션에서는 Linux 인스턴스를 시작한 후 연결하는 데 도움이 되는 정보를 제공합니다. 또한 Linux 인스턴스를 다른 AWS 리소스에 연결하는 데 도움이 되는 정보도 제공합니다.

Windows 인스턴스에 연결하는 방법에 대한 자세한 내용은 Amazon EC2 User Guide for Windows Instances의 [Connect to your Windows instance](https://docs.aws.amazon.com/AWSEC2/latest/WindowsGuide/connecting_to_windows_instance.html)를 참조하세요.

주제

- [Linux 인스턴스에 연결합니다](#page-872-0)
- [EC2 Instance Connect 엔드포인트를 사용하여 인스턴스에 연결](#page-936-0)
- [AWS 리소스에 EC2 인스턴스 연결](#page-958-0)

# <span id="page-872-0"></span>Linux 인스턴스에 연결합니다

Linux 인스턴스에 연결하는 방법에는 여러 가지가 있습니다. 일부는 연결하는 로컬 시스템의 운영 체제 에 따라 달라집니다. EC2 Instance Connect 또는 AWS Systems Manager Session Manager와 같은 다 른 것들은 달라지지 않습니다. 이 섹션에서는 Linux 인스턴스에 연결하고 로컬 컴퓨터와 인스턴스 간에 파일을 전송하는 방법을 알아볼 수 있습니다. Windows 인스턴스에 연결하는 방법에 대한 자세한 내용 은 Amazon EC2 User Guide for Windows Instances의 [Connect to your Windows instance를](https://docs.aws.amazon.com/AWSEC2/latest/WindowsGuide/connecting_to_windows_instance.html) 참조하세 요.

Linux 인스턴스에 연결하려면 먼저 다음 사전 조건을 완료하세요.

- [인스턴스에 대한 정보 가져오기](#page-873-0)
- [프라이빗 키 찾기 및 권한 설정](#page-875-0)
- [\(선택 사항\) 인스턴스 지문 가져오기](#page-876-0)

그런 후에 다음 옵션 중 하나를 선택하여 Linux 인스턴스에 연결하세요.

로컬 운영 체제에 따른 연결 옵션

- [SSH를 사용하여 Linux 또는 macOS 로컬 시스템에서 연결](#page-878-0)
- [Windows 로컬 시스템에서 연결](#page-882-0)

로컬 운영 체제의 연결 옵션

- [AWS Systems Manager Session Manager를 사용하여 Linux 인스턴스에 연결](#page-935-0)
- [EC2 Instance Connect를 사용하여 Linux 인스턴스에 연결.](#page-898-0)
	- **a** Note

인스턴스 연결 문제 해결 팁은 [인스턴스 연결 문제 해결을](#page-2376-0)(를) 참조하세요. [AWS Nitro 시스템](https://aws.amazon.com/ec2/nitro/)을 기반으로 구축된 인스턴스의 부팅, 네트워크 구성 및 기타 문제를 해결하 려면 [Linux 인스턴스용 EC2 직렬 콘솔을](#page-2455-0) 사용합니다.

# <span id="page-873-0"></span>인스턴스에 대한 정보 가져오기

# 인스턴스 연결을 준비하려면 Amazon EC2 콘솔에서 또는 AWS CLI를 사용하여 다음 정보를 확인하세 요.

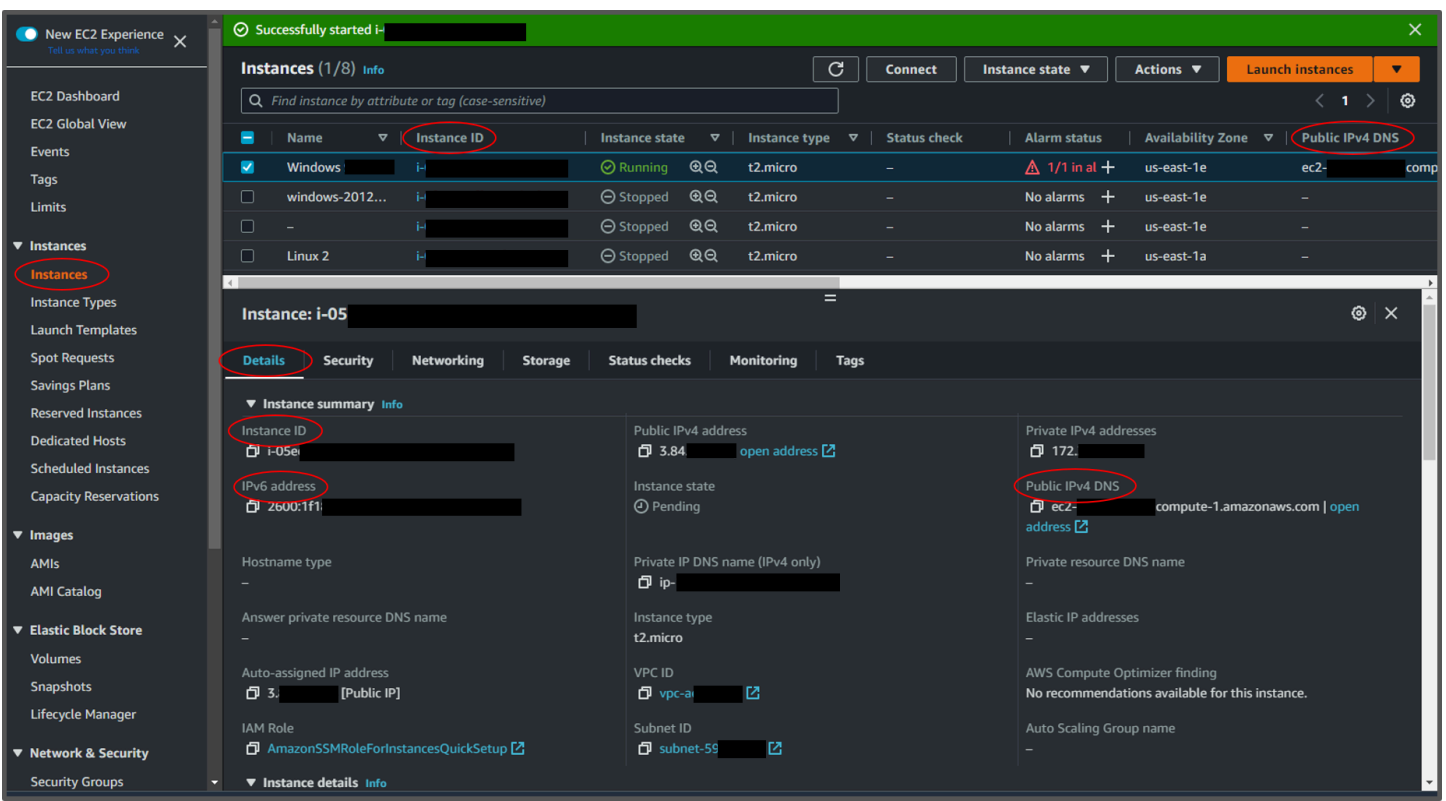

• 인스턴스의 퍼블릭 DNS 이름을 가져옵니다.

Amazon EC2 콘솔에서 인스턴스의 퍼블릭 DNS를 가져올 수 있습니다. 인스턴스 창의 퍼블 릭 IPv4 DNS 열을 확인합니다. 이 열이 숨겨져 있는 경우 화면의 오른쪽 위에서 설정 아이콘  $($   $\circlearrowright)$ 

을 선택하고 퍼블릭 IPv4 DNS를 선택합니다. 인스턴스 창의 인스턴스 정보 섹션에서도 퍼블릭 DNS 를 찾을 수 있습니다. Amazon EC2 콘솔의 인스턴스 창에서 인스턴스를 선택하면 해당 인스턴스에 대한 정보가 페이지 하단에 표시됩니다. 세부 정보 탭에서 퍼블릭 IPv4 DNS를 찾습니다.

원하는 경우 [describe-instances\(](https://docs.aws.amazon.com/cli/latest/reference/ec2/describe-instances.html)AWS CLI) 또는 [Get-EC2Instance\(](https://docs.aws.amazon.com/powershell/latest/reference/items/Get-EC2Instance.html)AWS Tools for Windows PowerShell) 명령을 사용할 수 있습니다.

퍼블릭 IPv4 DNS가 표시되지 않는 경우 인스턴스 상태가 실행 중이고 프라이빗 서브넷에서 인스턴 스를 시작하지 않았는지 확인합니다. [인스턴스 시작 마법사](#page-738-0)를 사용하여 인스턴스를 시작한 경우 네 트워크 설정에서 퍼블릭 IP 자동 할당 필드를 편집하고 값을 비활성화로 변경했을 수 있습니다. 퍼블 릭 IP 자동 할당 옵션을 비활성화하면 시작 시 인스턴스에 퍼블릭 IP 주소가 할당되지 않습니다.

• (IPv6 전용) 인스턴스의 IPv6 주소를 가져옵니다.

인스턴스에 IPv6 주소를 할당했다면 퍼블릭 IPv4 주소나 퍼블릭 IPv4 DNS 호스트 이름 대신 IPv6 주 소를 사용하여 인스턴스에 연결할 수도 있습니다. 로컬 컴퓨터에 IPv6 주소가 있고 IPv6를 사용하도 록 컴퓨터를 구성해야 합니다. Amazon EC2 콘솔에서 인스턴스의 IPv6 주소를 가져올 수 있습니다. 인스턴스 창의 IPv6 IP 열을 확인합니다. 또는 인스턴스 정보 섹션에서 IPv6 주소를 찾을 수 있습니 다. Amazon EC2 콘솔의 인스턴스 창에서 인스턴스를 선택하면 해당 인스턴스에 대한 정보가 페이 지 하단에 표시됩니다. 세부 정보 탭에서 IPv6 주소를 찾습니다.

원하는 경우 [describe-instances\(](https://docs.aws.amazon.com/cli/latest/reference/ec2/describe-instances.html)AWS CLI) 또는 [Get-EC2Instance\(](https://docs.aws.amazon.com/powershell/latest/reference/items/Get-EC2Instance.html)AWS Tools for Windows PowerShell) 명령을 사용할 수 있습니다. IPv6에 대한 자세한 내용은 [IPv6 주소](#page-1726-0) 섹션을 참조하세요.

• 인스턴스의 사용자 이름을 가져옵니다.

사용자 계정의 사용자 이름 또는 인스턴스를 시작하는 데 사용한 AMI의 기본 사용자 이름을 사용하 여 인스턴스에 연결할 수 있습니다.

• 사용자 계정의 사용자 이름을 가져옵니다.

사용자 계정을 생성하는 방법에 대한 자세한 내용은 [Linux 인스턴스에서 사용자 관리](#page-1000-0) 섹션을 참조 하세요.

• 인스턴스를 시작하는 데 사용한 AMI의 기본 사용자 이름을 가져옵니다.

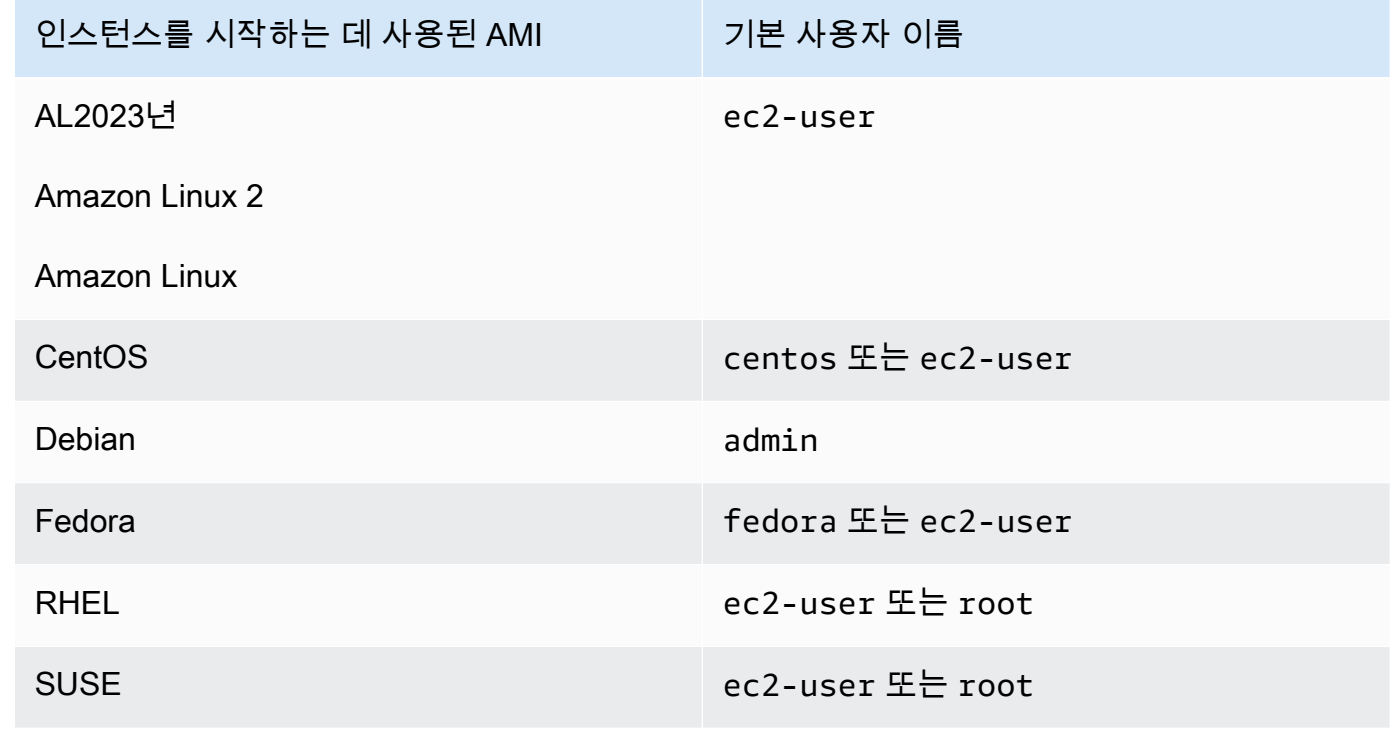

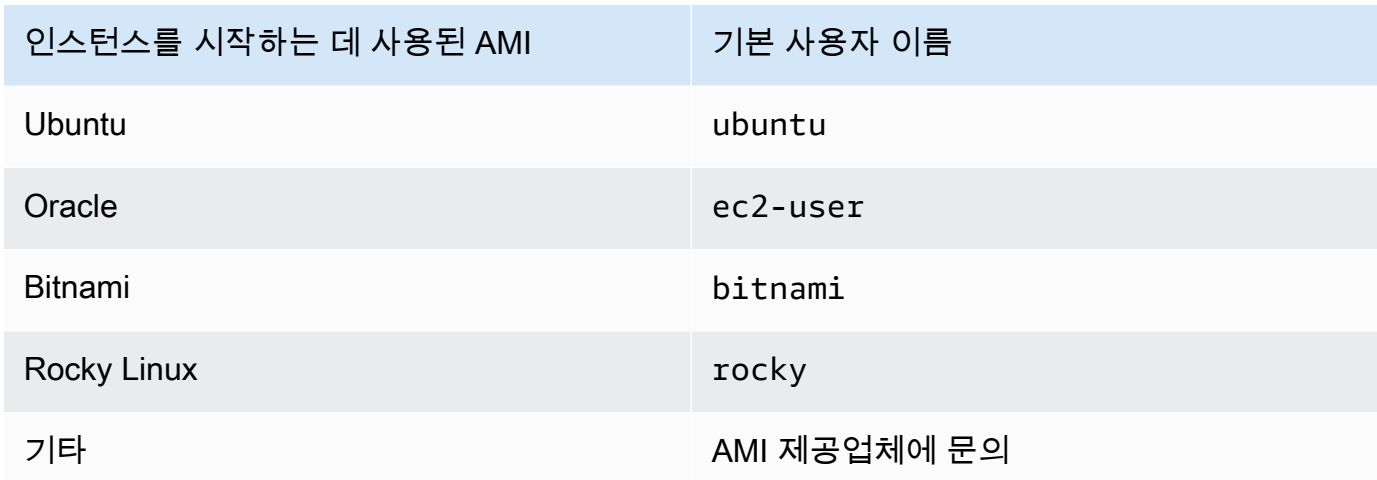

# <span id="page-875-0"></span>프라이빗 키 찾기 및 권한 설정

인스턴스에 연결하려면 프라이빗 키 파일의 위치를 알아야 합니다. SSH 연결의 경우 사용자만 파일을 읽을 수 있도록 권한을 설정해야 합니다.

Amazon EC2를 사용할 때 키 페어가 작동하는 방식에 대한 자세한 내용은 [Amazon EC2 키 페어 및](#page-2140-0)  [Amazon EC2 인스턴스](#page-2140-0) 섹션을 참조하세요.

• 프라이빗 키 찾기

인스턴스를 시작할 때 지정한 키 페어를 찾기 위해 .pem 파일의 컴퓨터 상 위치에 대한 정규화된 경 로를 얻습니다. 자세한 내용은 [시작 시 지정된 퍼블릭 키 식별](https://docs.aws.amazon.com/AWSEC2/latest/UserGuide/describe-keys.html#identify-key-pair-specified-at-launch)을 참조하세요. 프라이빗 키 파일을 찾 을 수 없는 경우 [내 프라이빗 키를 분실했습니다 섹션을 참조하세요. 내 Linux 인스턴스에 연결하려](https://docs.aws.amazon.com/AWSEC2/latest/UserGuide/TroubleshootingInstancesConnecting.html#replacing-lost-key-pair) [면 어떻게 해야 하나요?](https://docs.aws.amazon.com/AWSEC2/latest/UserGuide/TroubleshootingInstancesConnecting.html#replacing-lost-key-pair)

Putty를 사용하여 인스턴스에 연결하고 .pem 파일을 .ppk로 변환해야 하는 경우 이 섹션의 [PuTTY](#page-885-0) [를 사용하여 Windows에서 Linux 인스턴스에 연결](#page-885-0) 주제에서 [PuTTYgen을 사용하여 프라이빗 키 변](#page-886-0) [환](#page-886-0)을 참조하세요.

- 사용자만 읽을 수 있도록 프라이빗 키의 권한 설정
	- macOS 또는 Linux에서 연결

macOS 또는 Linux 컴퓨터에서 SSH 클라이언트를 사용하여 Linux 인스턴스에 연결할 계획이면 사용자만 프라이빗 키 파일을 읽을 수 있도록 다음 명령으로 해당 권한을 설정합니다.

#### **chmod 400** *key-pair-name***.pem**

이러한 권한을 설정하지 않으면 이 키 페어를 사용하여 인스턴스에 연결할 수 없습니다. 자세한 내 용은 [오류: 보호되지 않는 프라이빗 키 파일](#page-2386-0) 단원을 참조하십시오.

• Windows에서 연결

파일 탐색기를 열고 .pem 파일을 마우스 오른쪽 버튼으로 클릭합니다. 속성 > 보안 탭을 선택하고 고급을 선택합니다. 상속 비활성화를 선택합니다. 현재 사용자를 제외한 모든 사용자에 대한 액세 스 권한을 제거합니다.

<span id="page-876-0"></span>(선택 사항) 인스턴스 지문 가져오기

중간자 공격으로부터 보호하려면 표시되는 지문을 확인하여 연결하려는 인스턴스의 신뢰성을 확인합 니다. 지문 확인 기능은 타사가 제공한 퍼블릭 AMI에서 인스턴스를 시작하는 경우 유용합니다.

태스크 개요

먼저 인스턴스에서 인스턴스 지문을 가져옵니다. 인스턴스에 연결할 때 지문을 확인하라는 메시지가 표시되면 이 절차에서 가져온 지문을 표시된 지문을 비교합니다. 이들 지문이 일치하지 않으면 누군가 가 메시지 가로채기(man-in-the-middle) 공격을 시도하고 있는 것일 수 있습니다. 이 두 지문이 일치하 면 확실하게 인스턴스에 연결할 수 있습니다.

인스턴스 지문 가져오기를 위한 사전 조건

- 인스턴스는 pending 상태가 아니어야 합니다. 지문은 인스턴스의 첫 번째 부팅이 완료된 후에만 사 용할 수 있습니다.
- 콘솔 출력을 가져오려면 인스턴스 소유자여야 합니다.
- 인스턴스 지문을 가져오는 방법은 여러 가지가 있습니다. AWS CLI를 사용하려면 먼저 로컬 컴퓨터 에 설치해야 합니다. AWS CLI 설치에 대한 자세한 내용은 AWS Command Line Interface 사용 설명 서에서 [AWS Command Line Interface 설치를](https://docs.aws.amazon.com/cli/latest/userguide/cli-chap-getting-set-up.html) 참조하세요.

인스턴스 지문을 가져오려면

1단계에서는 인스턴스 지문이 포함된 콘솔 출력을 가져옵니다. 2단계에서는 콘솔 출력에서 인스턴스 지문을 찾습니다.

1. 다음 방법 중 하나를 사용하여 콘솔 출력을 가져옵니다.

Console

- 1. <https://console.aws.amazon.com/ec2/>에서 Amazon EC2 콘솔을 엽니다.
- 2. 왼쪽 탐색 창에서 인스턴스를 선택합니다.
- 3. 인스턴스를 선택하고 작업, 모니터링 및 문제 해결, 시스템 로그 가져오기를 차례로 선택합 니다.

AWS CLI

연결 중이 아닌 로컬 컴퓨터에서 [get-console-output\(](https://docs.aws.amazon.com/cli/latest/reference/ec2/get-console-output.html)AWS CLI) 명령을 사용합니다. 출력이 큰 경우 출력을 읽기 쉬운 [텍스트 파일로 파이핑할](https://docs.aws.amazon.com/cli/latest/userguide/cli-usage-output-format.html) 수 있습니다. AWS CLI을 사용할 때 명시적으 로 또는 기본 리전을 설정하여 AWS 리전을 지정해야 합니다. 리전을 설정하거나 지정하는 방 법에 대한 자세한 내용은 AWS Command Line Interface 사용 설명서의 [구성 기본 사항을](https://docs.aws.amazon.com/cli/latest/userguide/cli-configure-quickstart.html) 참조 하세요.

```
aws ec2 get-console-output --instance-id instance_id --query Output --output 
 text > temp.txt
```
2. 콘솔 출력에서 BEGIN SSH HOST KEY FINGERPRINTS 아래에 있는 인스턴스(호스트) 지문을 찾습니다. 인스턴스 지문이 여러 개 있을 수 있습니다. 인스턴스에 연결하면 지문 중 하나만 표시 됩니다.

정확한 출력은 운영 체제, AMI 버전, AWS에서 키 페어를 생성했는지 여부에 따라 다를 수 있습니 다. 출력의 예제는 다음과 같습니다.

```
ec2:#############################################################
ec2: -----BEGIN SSH HOST KEY FINGERPRINTS-----
ec2: 256 SHA256:l4UB/neBad9tvkgJf1QZWxheQmR59WgrgzEimCG6kZY no comment (ECDSA)
ec2: 256 SHA256:kpEa+rw/Uq3zxaYZN8KT501iBtJOIdHG52dFi66EEfQ no comment (ED25519)
ec2: 2048 SHA256:L8l6pepcA7iqW/jBecQjVZClUrKY+o2cHLI0iHerbVc no comment (RSA)
ec2: -----END SSH HOST KEY FINGERPRINTS-----
ec2: #############################################################
```
**a** Note

인스턴스에 연결할 때 이 지문을 참조합니다.

# <span id="page-878-0"></span>SSH를 사용하여 Linux 또는 macOS에서 Linux 인스턴스에 연결

Secure Shell(SSH)을 사용하여 Linux 또는 macOS 운영 체제를 실행하는 로컬 시스템에서 Linux 인스 턴스에 연결하거나 EC2 Instance Connect 또는 AWS Systems Manager Session Manager와 같은 플 랫폼 독립적 연결 도구를 사용할 수 있습니다. 플랫폼 독립적 도구에 대한 자세한 내용은 [Linux 인스턴](#page-872-0) [스에 연결합니다](#page-872-0)을(를) 참조하세요.

이 페이지에서는 SSH 클라이언트를 사용하여 인스턴스에 연결하는 방법을 설명합니다. Windows에서 Linux 인스턴스에 연결하려면 [Windows에서 연결을](#page-882-0)(를) 참조하세요.

#### **a** Note

인스턴스에 연결하려고 시도하는 동안 오류가 발생하는 경우 인스턴스가 모든 [SSH 연결 사전](#page-878-1) [조건](#page-878-1)을(를) 충족하는지 확인하세요. 모든 사전 조건을 충족하는데도 여전히 Linux 인스턴스에 연결할 수 없는 경우 [인스턴스 연결 문제 해결](#page-2376-0)을(를) 참조하세요.

#### 내용

- [SSH 연결 사전 조건](#page-878-1)
- [SSH 클라이언트를 사용하여 Linux 인스턴스에 연결](#page-879-0)
- [SCP 클라이언트를 사용하여 Linux 인스턴스로 파일 전송](#page-880-0)

<span id="page-878-1"></span>SSH 연결 사전 조건

Linux 인스턴스에 연결하려면 먼저 다음 사전 조건을 완료하세요.

인스턴스 상태 확인

인스턴스를 시작한 후, 연결할 수 있도록 인스턴스가 준비될 때까지 몇 분 정도 걸릴 수 있습니다. 인스턴스가 상태 확인을 통과했는지 확인합니다. 인스턴스 페이지의 상태 확인 열에서 이 정보를 볼 수 있습니다.

인스턴스에 연결하기 위한 퍼블릭 DNS 이름 및 사용자 이름 가져오기

인스턴스의 퍼블릭 DNS 이름 또는 IP 주소와 인스턴스에 연결하는 데 사용해야 하는 사용자 이름 을 찾으려면 [인스턴스에 대한 정보 가져오기](#page-873-0) 섹션을 참조하세요.

프라이빗 키 찾기 및 권한 설정

인스턴스에 연결하는 데 필요한 프라이빗 키를 찾고 키 권한을 설정하려면 [프라이빗 키 찾기 및 권](#page-875-0) [한 설정](#page-875-0) 섹션을 참조하세요.

## 필요에 따라 로컬 컴퓨터에 SSH 클라이언트 설치

로컬 컴퓨터에 기본적으로 SSH 클라이언트가 설치되어 있을 수 있습니다. 명령줄에 ssh를 입력하 여 이 상태를 확인할 수 있습니다. 컴퓨터가 명령을 인식하지 않는다면 SSH 클라이언트를 설치하 면 됩니다.

- Windows Server 2019 및 Windows 10의 최신 버전 OpenSSH는 설치 가능한 구성 요소로 포함 되어 있습니다. 자세한 내용은 [Windows의 OpenSSH를](https://learn.microsoft.com/en-us/windows-server/administration/openssh/openssh_overview) 참조하세요
- Windows의 이전 버전 OpenSSH를 다운로드하여 설치합니다. 자세한 내용은 [Win32-](https://github.com/PowerShell/Win32-OpenSSH/wiki) [OpenSSH를](https://github.com/PowerShell/Win32-OpenSSH/wiki) 참조하세요
- Linux 및 macOS X OpenSSH를 다운로드하여 설치합니다. 자세한 내용은 [https://](https://www.openssh.com/) [www.openssh.com을](https://www.openssh.com/) 참조하세요.

<span id="page-879-0"></span>SSH 클라이언트를 사용하여 Linux 인스턴스에 연결

SSH 클라이언트를 사용하여 Linux 인스턴스에 연결하려면 다음 프로시저를 사용하세요. 인스턴스에 연결을 시도하는 동안 오류가 발생한 경우 [인스턴스 연결 문제 해결](#page-2376-0) 섹션을 참조하세요.

SSH를 사용하여 인스턴스에 연결

- 1. 터미널 창에서 ssh 명령을 사용하여 인스턴스에 연결합니다. 프라이빗 키(.pem)의 경로와 파일 이 름, 인스턴스의 사용자 이름 및 인스턴스의 퍼블릭 DNS 이름 또는 IPv6 주소를 지정합니다. 프라 이빗 키, 인스턴스의 사용자 이름, 인스턴스의 DNS 이름 또는 IPv6 주소를 확인하는 방법에 대한 자세한 내용은 [프라이빗 키 찾기 및 권한 설정](#page-875-0) 및 [인스턴스에 대한 정보 가져오기](#page-873-0) 섹션을 참조하세 요. 인스턴스에 연결하려면 다음 명령 중 하나를 사용합니다.
	- (퍼블릭 DNS) 인스턴스의 퍼블릭 DNS 이름을 사용하여 연결하려면 다음 명령을 입력합니다.

ssh -i */path/key-pair-name*.pem *instance-user-name*@*instance-public-dns-name*

• (IPv6) 또는 인스턴스에 IPv6 주소가 있는 경우 인스턴스의 IPv6 주소를 사용하여 연결하려면 다음 명령을 입력합니다.

ssh -i */path/key-pair-name*.pem *instance-user-name*@*instance-IPv6-address*

다음과 같은 응답이 표시됩니다:

```
The authenticity of host 'ec2-198-51-100-1.compute-1.amazonaws.com (198-51-100-1)' 
  can't be established.
ECDSA key fingerprint is l4UB/neBad9tvkgJf1QZWxheQmR59WgrgzEimCG6kZY.
```
Are you sure you want to continue connecting (yes/no)?

- 2. (선택 사항) 보안 알림의 지문이 앞의 [\(선택 사항\) 인스턴스 지문 가져오기](#page-876-0)에서 얻은 지문과 일치하 는지 확인합니다. 이들 지문이 일치하지 않으면 누군가가 메시지 가로채기(man-in-the-middle) 공 격을 시도하고 있는 것일 수 있습니다. 이들 지문이 일치하면 다음 단계를 계속 진행합니다.
- 3. **yes**를 입력합니다.

다음과 같은 응답이 표시됩니다:

Warning: Permanently added 'ec2-198-51-100-1.compute-1.amazonaws.com' (ECDSA) to the list of known hosts.

<span id="page-880-0"></span>SCP 클라이언트를 사용하여 Linux 인스턴스로 파일 전송

로컬 컴퓨터와 Linux 인스턴스 간에 파일을 전송하는 한 가지 방법은 SCP(Secure Copy Protocol)를 사 용하는 것입니다. 이 섹션에서는 SCP를 사용하여 파일을 전송하는 방법을 설명합니다. 이 절차는 SSH 를 사용하여 인스턴스에 연결하는 절차와 비슷합니다.

필수 조건

- 파일을 인스턴스에 전송하기 위한 일반 사전 조건을 확인합니다.
	- 로컬 시스템과 인스턴스 간에 파일을 전송하기 전에 다음 작업을 수행하여 필요한 정보가 모두 있는 지 확인하세요.
	- [인스턴스에 대한 정보 가져오기](#page-873-0)
	- [프라이빗 키 찾기 및 권한 설정](#page-875-0)
	- [\(선택 사항\) 인스턴스 지문 가져오기](#page-876-0)
- SCP 클라이언트 설치

대부분의 Linux, Unix 및 Apple 컴퓨터에는 기본적으로 SCP 클라이언트가 포함되어 있습니다. 그렇 지 않은 경우, OpenSSH 프로젝트는 SCP 클라이언트를 포함하는 전체 SSH 도구의 무료 구현을 제 공합니다. 자세한 내용은 [https://www.openssh.com을](https://www.openssh.com) 참조하세요.

다음 절차에서는 인스턴스의 퍼블릭 DNS 이름, 또는 인스턴스에 있는 경우 IPv6 주소를 사용하여 SCP를 사용하는 파일 전송 단계를 안내합니다.

#### SCP를 사용하여 컴퓨터와 인스턴스 사이에서 파일을 전송하려면

- 1. 컴퓨터의 소스 파일 위치와 인스턴스의 대상 경로를 확인합니다. 다음 예시에서 프라이빗 키 파일 의 이름은 key-pair-name.pem, 전송할 파일은 my-file.txt, 인스턴스에 대한 사용자 이름은 ec2-user, 인스턴스의 퍼블릭 DNS는 instance-public-dns-name, 인스턴스의 IPv6 주소를 instance-IPv6-address입니다.
	- (퍼블릭 DNS) 인스턴스의 대상으로 파일을 전송하려면 컴퓨터에서 다음 명령을 입력합니다.

scp -i */path/key-pair-name*.pem */path/my-file.txt ec2-user*@*instance-public-dnsname*:*path/*

• (IPv6) 인스턴스에 IPv6 주소가 있는 경우 인스턴스의 대상으로 파일을 전송하려면 컴퓨터에 서 다음 명령을 입력합니다. IPv6 주소는 이스케이프된([ ]) 대괄호(\)로 묶어야 합니다.

scp -i */path/key-pair-name*.pem */path/my-file.txt ec2-user*@\[*instance-IPv6 address*\]:*path/*

2. SSH를 사용하여 인스턴스에 아직 연결하지 않은 경우 다음과 같은 응답이 표시됩니다.

The authenticity of host 'ec2-198-51-100-1.compute-1.amazonaws.com (10.254.142.33)' can't be established. RSA key fingerprint is 1f:51:ae:28:bf:89:e9:d8:1f:25:5d:37:2d:7d:b8:ca:9f:f5:f1:6f. Are you sure you want to continue connecting (yes/no)?

(선택 사항) 보안 알림의 지문이 인스턴스 지문과 일치하는지 확인할 수 있습니다. 자세한 내용은 [\(선택 사항\) 인스턴스 지문 가져오기](#page-876-0) 섹션을 참조하세요.

**yes**를 입력합니다.

3. 전송이 성공한 경우 다음과 유사한 응답이 표시됩니다.

Warning: Permanently added 'ec2-198-51-100-1.compute-1.amazonaws.com' (RSA) to the list of known hosts. my-file.txt 100% 480 24.4KB/s 00:00

- 4. 반대 방향으로(Amazon EC2 인스턴스에서 로컬 컴퓨터로) 파일을 전송하려면 호스트 파라미 터의 순서를 역순으로 지정하면 됩니다. 예를 들어 다음 예시와 같이 EC2 인스턴스에서 myfile.txt를 로컬 컴퓨터의 대상에서 my-file2.txt로 전송할 수 있습니다.
	- (퍼블릭 DNS) 컴퓨터의 대상으로 파일을 전송하려면 컴퓨터에서 다음 명령을 입력합니다.

scp -i */path/key-pair-name*.pem *ec2-user*@*instance-public-dns-name*:*path/myfile.txt path/my-file2.txt*

• (IPv6) 컴퓨터에 IPv6 주소가 있는 경우 인스턴스의 대상으로 파일을 전송하려면 컴퓨터에서 다음 명령을 입력합니다. IPv6 주소는 이스케이프된([ ]) 대괄호(\)로 묶어야 합니다.

scp -i */path/key-pair-name*.pem *ec2-user*@\[*instance-IPv6-address*\]:*path/myfile.txt path/my-file2.txt*

<span id="page-882-0"></span>Windows에서 Linux 인스턴스에 연결

다음 방법을 사용하여 Windows 운영 체제가 설치된 로컬 시스템에서 Linux 인스턴스에 연결할 수 있 습니다.

- [OpenSSH](#page-882-1)
- [PuTTY](#page-885-0)
- [Windows Subsystem for Linux](#page-893-0)

<span id="page-882-1"></span>OpenSSH를 사용하여 Windows에서 Linux 인스턴스에 연결

다음은 SSH 프로토콜을 사용한 원격 로그인을 위한 오픈 소스 연결 도구인 OpenSSH로 Windows에서 Linux 인스턴스에 연결하는 절차입니다. OpenSSH는 Windows Server 2019 이상의 운영 체제에서 지 원됩니다.

## 목차

- [필수 조건](#page-882-2)
- [PowerShell을 사용하여 Windows용 OpenSSH 설치](#page-883-0)
- [OpenSSH를 사용하여 Windows에서 Linux 인스턴스에 연결](#page-884-0)
- [PowerShell을 사용하여 Windows에서 OpenSSH 제거](#page-885-1)

# <span id="page-882-2"></span>필수 조건

OpenSSH를 사용하여 Windows에서 Linux 인스턴스에 연결하려면 먼저 다음 사전 조건을 완료하세요.

인스턴스가 준비되었는지 확인

인스턴스를 시작한 후, 연결할 수 있도록 인스턴스가 준비될 때까지 몇 분 정도 걸릴 수 있습니다. 인스턴스가 상태 확인을 통과했는지 확인합니다. 인스턴스 페이지의 상태 확인 열에서 이 정보를 볼 수 있습니다.

인스턴스에 연결하기 위한 일반 사전 조건 확인

인스턴스의 퍼블릭 DNS 이름 또는 IP 주소와 인스턴스에 연결하는 데 사용해야 하는 사용자 이름 을 찾으려면 [인스턴스에 대한 정보 가져오기을](#page-873-0)(를) 참조하세요.

Windows 버전 확인

OpenSSH를 사용하여 Windows에서 Linux 인스턴스에 연결하려면 Windows 버전이 Windows Server 2019 이상이어야 합니다.

PowerShell 사전 조건 확인

PowerShell을 사용하여 Windows OS에 OpenSSH를 설치하려면 PowerShell 버전 5.1 이 상을 실행해야 하며 계정은 기본 제공 관리자 그룹의 멤버여야 합니다. PowerShell에서 \$PSVersionTable.PSVersion을 실행하여 PowerShell 버전을 확인합니다.

기본 제공 관리자 그룹의 멤버인지 확인하려면 다음 PowerShell 명령을 실행합니다.

(New-Object Security.Principal.WindowsPrincipal([Security.Principal.WindowsIdentity]::GetCurrent())).Is

기본 제공 관리자 그룹의 멤버인 경우 출력은 True입니다.

<span id="page-883-0"></span>PowerShell을 사용하여 Windows용 OpenSSH 설치

PowerShell을 사용하여 Windows용 OpenSSH를 설치하려면 다음 PowerShell 명령을 실행합니다.

Add-WindowsCapability -Online -Name OpenSSH.Client~~~~0.0.1.0

예상 결과:

Path Online : True RestartNeeded : False <span id="page-884-0"></span>OpenSSH를 사용하여 Windows에서 Linux 인스턴스에 연결

OpenSSH를 설치한 후 다음 절차에 따라 OpenSSH를 사용하여 Windows에서 Linux 인스턴스에 연결 합니다. 인스턴스에 연결을 시도하는 동안 오류가 발생한 경우 [인스턴스 연결 문제 해결](#page-2376-0) 섹션을 참조하 세요.

OpenSSH를 사용하여 인스턴스에 연결

- 1. PowerShell 또는 명령 프롬프트에서 ssh 명령을 사용하여 인스턴스에 연결합니다. 프라이빗 키 (.pem)의 경로와 파일 이름, 인스턴스의 사용자 이름 및 인스턴스의 퍼블릭 DNS 이름 또는 IPv6 주소를 지정합니다. 프라이빗 키, 인스턴스의 사용자 이름, 인스턴스의 DNS 이름 또는 IPv6 주소 를 확인하는 방법에 대한 자세한 내용은 [프라이빗 키 찾기 및 권한 설정](#page-875-0) 및 [인스턴스에 대한 정보](#page-873-0)  [가져오기](#page-873-0)을(를) 참조하세요. 인스턴스에 연결하려면 다음 명령 중 하나를 사용합니다.
	- (퍼블릭 DNS) 인스턴스의 퍼블릭 DNS 이름을 사용하여 연결하려면 다음 명령을 입력합니다.

ssh -i */path/key-pair-name*.pem *instance-user-name*@*instance-public-dns-name*

• (IPv6) 또는 인스턴스에 IPv6 주소가 있는 경우 인스턴스의 IPv6 주소를 사용하여 연결하려면 다음 명령을 입력합니다.

ssh -i */path/key-pair-name*.pem *instance-user-name*@*instance-IPv6-address*

다음과 같은 응답이 표시됩니다:

The authenticity of host 'ec2-198-51-100-1.compute-1.amazonaws.com (198-51-100-1)' can't be established. ECDSA key fingerprint is l4UB/neBad9tvkgJf1QZWxheQmR59WgrgzEimCG6kZY. Are you sure you want to continue connecting (yes/no/[fingerprint])?

- 2. (선택 사항) 보안 알림의 지문이 앞의 [\(선택 사항\) 인스턴스 지문 가져오기](#page-876-0)에서 얻은 지문과 일치하 는지 확인합니다. 이들 지문이 일치하지 않으면 누군가가 메시지 가로채기(man-in-the-middle) 공 격을 시도하고 있는 것일 수 있습니다. 이들 지문이 일치하면 다음 단계를 계속 진행합니다.
- 3. **yes**를 입력합니다.

다음과 같은 응답이 표시됩니다:

Warning: Permanently added 'ec2-198-51-100-1.compute-1.amazonaws.com' (ECDSA) to the list of known hosts.

## <span id="page-885-1"></span>PowerShell을 사용하여 Windows에서 OpenSSH 제거

PowerShell을 사용하여 Windows에서 OpenSSH를 제거하려면 다음 PowerShell 명령을 실행합니다.

Remove-WindowsCapability -Online -Name OpenSSH.Client~~~~0.0.1.0

#### 예상 결과:

Path Online : True RestartNeeded : True

<span id="page-885-0"></span>PuTTY를 사용하여 Windows에서 Linux 인스턴스에 연결

Windows Server 2019 이상을 실행하는 경우 SSH 프로토콜을 사용한 원격 로그인을 위한 오픈 소스 연결 도구인 OpenSSH를 사용하는 것이 좋습니다. OpenSSH를 사용하여 Windows에서 Linux 인스턴 스에 연결하는 단계는 [OpenSSH를 사용하여 Windows에서 Linux 인스턴스에 연결](#page-882-1) 섹션을 참조하세요.

다음 지침에서는 Windows용 무료 SSH 클라이언트인 PuTTY를 사용하여 인스턴스에 연결하는 방법을 설명합니다. 인스턴스에 연결을 시도하는 동안 오류가 발생한 경우 [인스턴스 연결 문제 해결](#page-2376-0) 섹션을 참 조하세요.

#### 목차

- [필수 조건](#page-885-2)
	- [PuTTYgen을 사용하여 프라이빗 키 변환](#page-886-0)
- [Linux 인스턴스에 연결합니다](#page-887-0)
- [PuTTY Secure Copy 클라이언트를 사용하여 Linux 인스턴스로 파일 전송](#page-889-0)
- [WinSCP를 사용하여 Linux 인스턴스로 파일 전송](#page-890-0)

#### <span id="page-885-2"></span>필수 조건

PuTTY를 사용하여 Linux 인스턴스에 연결하려면 먼저 다음 사전 조건을 완료하세요.

인스턴스가 준비되었는지 확인

인스턴스를 시작한 후, 연결할 수 있도록 인스턴스가 준비될 때까지 몇 분 정도 걸릴 수 있습니다. 인스턴스가 상태 확인을 통과했는지 확인합니다. 인스턴스 페이지의 상태 확인 열에서 이 정보를 볼 수 있습니다.

인스턴스에 연결하기 위한 일반 사전 조건 확인

인스턴스의 퍼블릭 DNS 이름 또는 IP 주소와 인스턴스에 연결하는 데 사용해야 하는 사용자 이름 을 찾으려면 [인스턴스에 대한 정보 가져오기을](#page-873-0)(를) 참조하세요.

#### 로컬 컴퓨터에 PuTTY 설치

PuTTY를 [PuTTY 다운로드 페이지에서](http://www.chiark.greenend.org.uk/~sgtatham/putty/) 다운로드하고 설치합니다. 이전 버전의 PuTTY가 이미 설치 되어 있는 경우 최신 버전을 다운로드하는 것이 좋습니다. 전체 제품군을 설치해야 합니다.

PuTTYgen을 사용하여 프라이빗 .pem 키를 .ppk로 변환

인스턴스를 시작할 때 지정한 키 페어에 대해 .pem 형식으로 프라이빗 키를 생성하도록 선택한 경 우 PuTTY에서 사용할 .ppk 파일로 변환해야 합니다. 프라이빗 .pem 파일을 찾은 후 다음 단원의 단 계를 따릅니다.

<span id="page-886-0"></span>PuTTYgen을 사용하여 프라이빗 키 변환

PuTTY는 SSH 키의 PEM 형식을 기본적으로 지원하지 않습니다. PuTTY는 PuTTY에 필요한 PPK 형 식으로 PEM 키를 변환하는 PuTTYgen이라는 도구를 제공합니다. PuTTY를 사용하여 인스턴스에 연 결하려면 프라이빗 키(.pem 파일)를 이 형식(.ppk 파일)으로 변환해야 합니다.

프라이빗 .pem 키를 .ppk로 변환

- 1. 시작 메뉴에서 모든 프로그램, PuTTY, PuTTYgen을 선택합니다.
- 2. Type of key to generate(생성할 키 유형)에서 RSA를 선택합니다. PuTTYgen 버전에 이 옵션이 포 함되어 있지 않으면 SSH-2 RSA를 선택합니다.

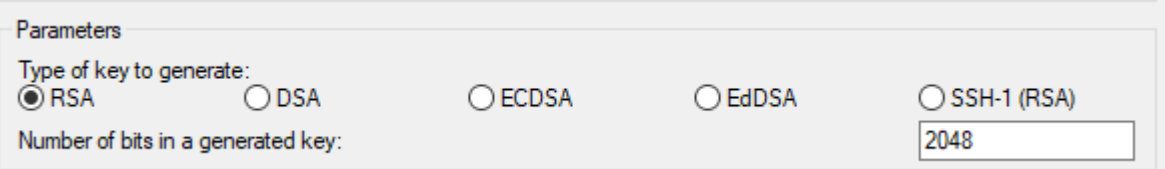

3. 로드(Load)를 선택합니다. 기본적으로 PuTTYgen에는 확장명이 .ppk인 파일만 표시됩니다. .pem 파일을 찾으려면 모든 유형의 파일을 표시하는 옵션을 선택합니다.

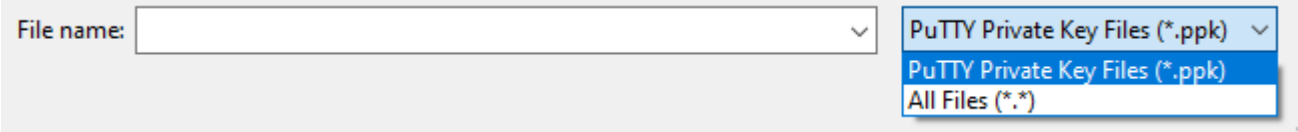

4. 인스턴스를 시작할 때 지정한 키 페어에 대한 .pem 파일을 선택한 다음 열기를 선택합니다. PuTTYgen에 .pem 파일을 성공적으로 가져왔다는 알림이 표시됩니다. 확인을 선택합니다. 5. PuTTY에서 사용할 수 있는 형식으로 키를 저장하려면 [프라이빗 키 저장(Save private key)]을 선 택합니다. PuTTYgen에서 암호 없이 키 저장에 대한 경고가 표시됩니다. 예를 선택합니다.

#### **a** Note

프라이빗 키의 암호는 추가 보호 계층입니다. 프라이빗 키가 노출되더라도 암호 없이 사용 할 수 없습니다. 암호문 사용의 단점은 인스턴스에 로그온하거나 인스턴스에 파일을 복사 하기 위해 사용자가 개입해야 하기 때문에 자동화를 어렵게 만든다는 것입니다.

6. 키 페어에 사용한 것과 동일한 키 이름을 지정하고(예: key-pair-name) [저장(Save)]을 선택합 니다. PuTTY가 자동으로 .ppk 파일 확장자를 추가합니다.

이제 개인 키가 PuTTY에 사용하기에 올바른 형식으로 되어 있으므로 PuTTY의 SSH 클라이언트를 사 용하여 인스턴스에 연결할 수 있습니다.

<span id="page-887-0"></span>Linux 인스턴스에 연결합니다

PuTTY를 사용하여 Linux 인스턴스에 연결하려면 다음 프로시저를 사용하세요. 프라이빗 키에 대해 생 성한 .ppk 파일이 필요합니다. 자세한 내용은 이전 섹션의 [PuTTYgen을 사용하여 프라이빗 키 변환](#page-886-0)를 참조하세요. 인스턴스에 연결을 시도하는 동안 오류가 발생한 경우 [인스턴스 연결 문제 해결](#page-2376-0) 섹션을 참 조하세요.

 $P<sub>U</sub>TTY$ 의 마지막 테스트 버전 $\cdot$  78

PuTTY를 사용하여 인스턴스에 연결하려면

- 1. PuTTY를 시작합니다(시작 메뉴에서 PuTTY를 검색한 다음 열기 선택).
- 2. 범주 창에서 세션을 선택하고 다음 필드를 작성합니다.
	- a. 호스트 이름 상자에서 다음 중 하나를 수행합니다.
		- (퍼블릭 DNS) 인스턴스의 퍼블릭 DNS 이름을 사용하여 연결하려면 *instance-username*@*instance-public-dns-name*를 입력합니다.
		- (IPv6) 또는 인스턴스에 IPv6 주소가 있는 경우 인스턴스의 IPv6 주소를 사용하여 연결하 려면 *instance-user-name*@*instance-IPv6-address*를 입력합니다.

인스턴스의 사용자 이름과 인스턴스의 퍼블릭 DNS 이름 또는 IPv6 주소를 가져오는 방법에 대한 자세한 내용은 [인스턴스에 대한 정보 가져오기을](#page-873-0)(를) 참조하세요.

b. Port(포트) 값이 22인지 확인합니다.

c. 연결 유형 아래에서 SSH를 선택합니다.

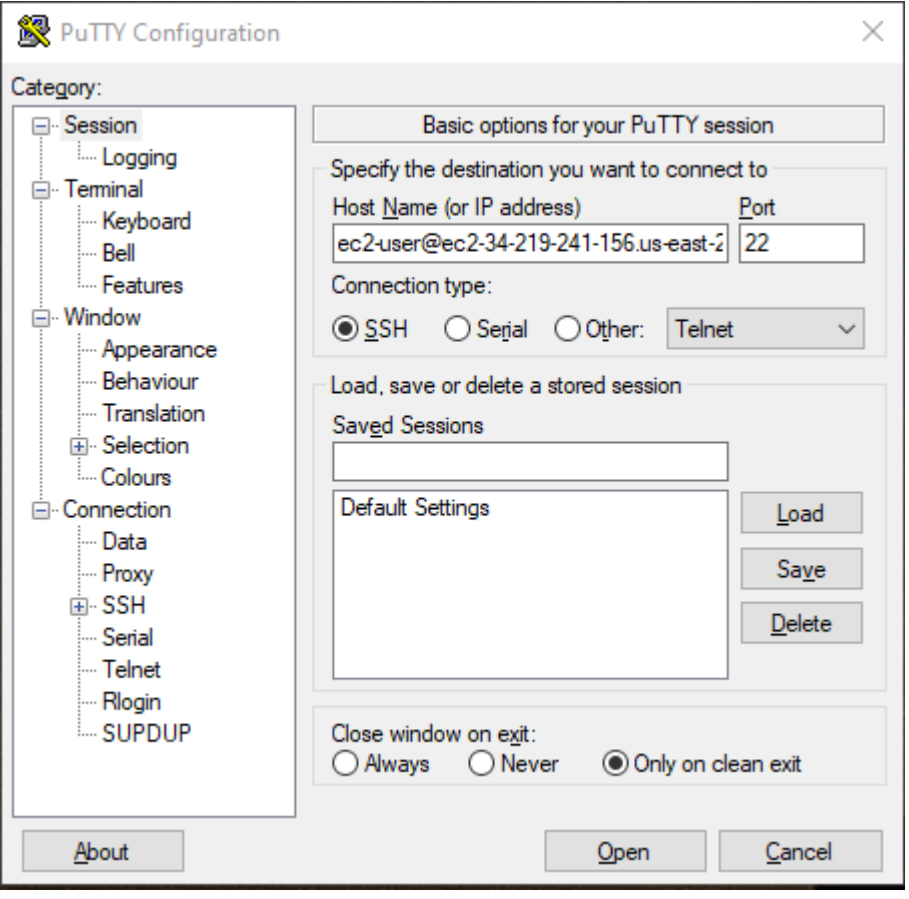

- 3. (선택 사항) 세션의 활성 상태를 유지하기 위해 일정 간격으로 'keepalive' 데이터를 자동 전송하도 록 PuTTY를 구성할 수 있습니다. 이는 세션 비활성으로 인한 인스턴스 연결 해제를 방지하는 데 유용한 기능입니다. 범주 창에서 연결을 선택한 다음, keepalive 간 초에 필요한 간격을 입력합니 다. 예를 들어 비활성 상태가 되고 10분 후에 세션 연결이 해제되는 경우, 180을 입력하여 3분마다 keepalive 데이터를 전송하도록 PuTTY를 구성합니다.
- 4. 범주 창에서 연결, SSH 및 Auth를 확장합니다. 자격 증명을 선택합니다.
- 5. 인증을 위한 프라이빗 키 파일 옆에서 찾아보기를 선택합니다. 프라이빗 키 파일 선택 대화 상자에 서 키 페어에 대해 생성한 .ppk 파일을 선택합니다. 파일을 두 번 클릭하거나 프라이빗 키 파일 선 택 대화 상자에서 열기를 선택할 수 있습니다.
- 6. (선택 사항) 이 세션 후에 이 인스턴스에 다시 연결하려는 경우 나중에 사용할 수 있도록 세션 정 보를 저장할 수 있습니다. 범주 창에서 세션을 선택합니다. 저장된 세션에 세션 이름을 입력한 다 음 저장을 선택합니다.
- 7. 인스턴스에 연결하려면 열기를 선택합니다.
- 8. 이 인스턴스에 처음 연결한 경우 PuTTY에서 연결하려는 호스트를 신뢰할 수 있는지 묻는 보안 알 림 대화 상자가 표시됩니다.
	- a. (선택 사항) 보안 알림 대화 상자의 지문이 앞의 [\(선택 사항\) 인스턴스 지문 가져오기에](#page-876-0)서 얻 은 지문과 일치하는지 확인합니다. 이들 지문이 일치하지 않으면 누군가가 "메시지 가로채기 (man-in-the-middle)" 공격을 시도하고 있는 것일 수 있습니다. 이들 지문이 일치하면 다음 단 계를 계속 진행합니다.
	- b. 수락을 선택합니다. 창이 열리고 인스턴스에 연결됩니다.

**a** Note

개인 키를 PuTTY 형식으로 변환할 때 암호문을 지정한 경우 인스턴스에 로그인할 때 암호문을 제공해야 합니다.

인스턴스에 연결을 시도하는 동안 오류가 발생한 경우 [인스턴스 연결 문제 해결](#page-2376-0) 섹션을 참조하세요.

<span id="page-889-0"></span>PuTTY Secure Copy 클라이언트를 사용하여 Linux 인스턴스로 파일 전송

PuTTY SCP(Secure Copy) 클라이언트는 Windows 컴퓨터와 Linux 인스턴스 간에 파일을 전송하는 데 사용할 수 있는 명령줄 도구입니다. GUI(그래픽 사용자 인터페이스)를 선호하는 경우 WinSCP라는 오 픈 소스 GUI 도구를 사용할 수 있습니다. 자세한 내용은 [WinSCP를 사용하여 Linux 인스턴스로 파일](#page-890-0)  [전송](#page-890-0) 섹션을 참조하세요.

PSCP를 사용하려면 [PuTTYgen을 사용하여 프라이빗 키 변환에](#page-886-0)서 생성한 프라이빗 키가 필요합니다. 또한 Linux 인스턴스의 퍼블릭 DNS 이름 또는 인스턴스에 IPv6 주소가 있는 경우 IPv6 주소가 필요합 니다.

다음 예제에서는 Sample\_file.txt 파일을 Windows 컴퓨터의 C:\ 드라이브에서 Amazon Linux 인 스턴스의 instance-user-name 홈 디렉터리로 전송합니다. 파일을 전송하려면 다음 명령 중 하나를 사용합니다.

• (퍼블릭 DNS) 인스턴스의 퍼블릭 DNS 이름을 사용하여 파일을 전송하려면 다음 명령을 입력합니 다.

pscp -i C:\*path*\my-key-pair.ppk C:\*path*\Sample\_file.txt *instance-user-name*@*instancepublic-dns-name*:/home/*instance-user-name*/Sample\_file.txt

• (IPv6) 인스턴스에 IPv6 주소가 있는 경우 인스턴스의 IPv6 주소를 사용하여 파일을 전송하려면 다음 명령을 입력합니다. IPv6 주소는 대괄호([ ])로 묶어야 합니다.

pscp -i C:\*path*\my-key-pair.ppk C:\*path*\Sample\_file.txt *instance-user-name*@[*instance-IPv6-address*]:/home/*instance-user-name*/Sample\_file.txt

<span id="page-890-0"></span>WinSCP를 사용하여 Linux 인스턴스로 파일 전송

WinSCP는 SFTP, SCP, FTP, FTPS 프로토콜을 사용하여 원격 컴퓨터로 파일을 업로드하고 전송하는 데 사용할 수 있는 Windows용 GUI 기반 파일 관리자입니다. WinSCP를 사용하면 Windows 컴퓨터에 서 Linux 인스턴스로 파일을 끌어다 놓거나 두 시스템 간에 전체 디렉터리 구조를 동기화할 수 있습니 다.

요구 사항

- [PuTTYgen을 사용하여 프라이빗 키 변환에](#page-886-0)서 생성한 프라이빗 키가 있어야 합니다.
- Linux 인스턴스의 퍼블릭 DNS 이름이 있어야 합니다.
- Linux 인스턴스에 scp가 설치되어 있어야 합니다. 일부 운영 체제의 경우 openssh-clients 패키 지를 설치합니다. Amazon ECS 최적화 AMI와 같은 경우 scp 패키지를 설치합니다. Linux 배포판에 대한 설명서를 확인하세요.

WinSCP를 사용하여 인스턴스에 연결하려면

- 1. [http://winscp.net/eng/download.php에](http://winscp.net/eng/download.php)서 WinSCP를 다운로드하여 설치합니다. 대부분 사용자의 경우 기본 설치 옵션을 그대로 사용해도 좋습니다.
- 2. WinSCP를 시작합니다.
- 3. WinSCP login(WinSCP 로그인) 화면에서 호스트 이름에 다음 중 하나를 입력합니다.
	- (퍼블릭 DNS 또는 IPv4 주소) 인스턴스의 퍼블릭 DNS 이름 또는 퍼블릭 IPv4 주소를 사용하 여 로그인하려면 인스턴스의 퍼블릭 DNS 이름 또는 퍼블릭 IPv4 주소를 입력합니다.
	- (IPv6) 인스턴스에 IPv6 주소가 있는 경우 인스턴스의 IPv6 주소를 사용하여 로그인하려면 인 스턴스의 IPv6 주소를 입력합니다.
- 4. 사용자 이름에 AMI의 기본 사용자 이름을 입력합니다.
	- AL2023, Amazon Linux 2 또는 Amazon Linux AMI의 사용자 이름은 ec2-user입니다.
	- CentOS AMI의 경우 사용자 이름은 centos 또는 ec2-user입니다.
	- Debian AMI의 경우 사용자 이름은 admin입니다.
	- Fedora AMI의 경우 사용자 이름은 fedora 또는 ec2-user입니다.
- RHEL AMI의 경우 사용자 이름은 ec2-user 또는 root입니다.
- SUSE AMI의 경우 사용자 이름은 ec2-user 또는 root입니다.
- Ubuntu AMI의 경우 사용자 이름은 ubuntu입니다.
- Oracle AMI의 경우 사용자 이름은 ec2-user입니다.
- Bitnami AMI의 경우 사용자 이름은 bitnami입니다.

## **a** Note

다른 Linux 배포에 사용할 기본 사용자 이름을 찾으려면 AMI 제공업체에 문의하세요.

- 5. 인스턴스의 프라이빗 키 파일을 지정합니다.
	- a. 고급... 버튼을 선택합니다.
	- b. SSH에서 인증을 선택합니다.
	- c. 프라이빗 키 파일의 경로를 지정하거나 ... 버튼을 선택하여 키 페어 파일을 탐색합니다.
	- d. 확인을 선택합니다.

다음은 WinSCP 버전 6.1의 스크린샷입니다.

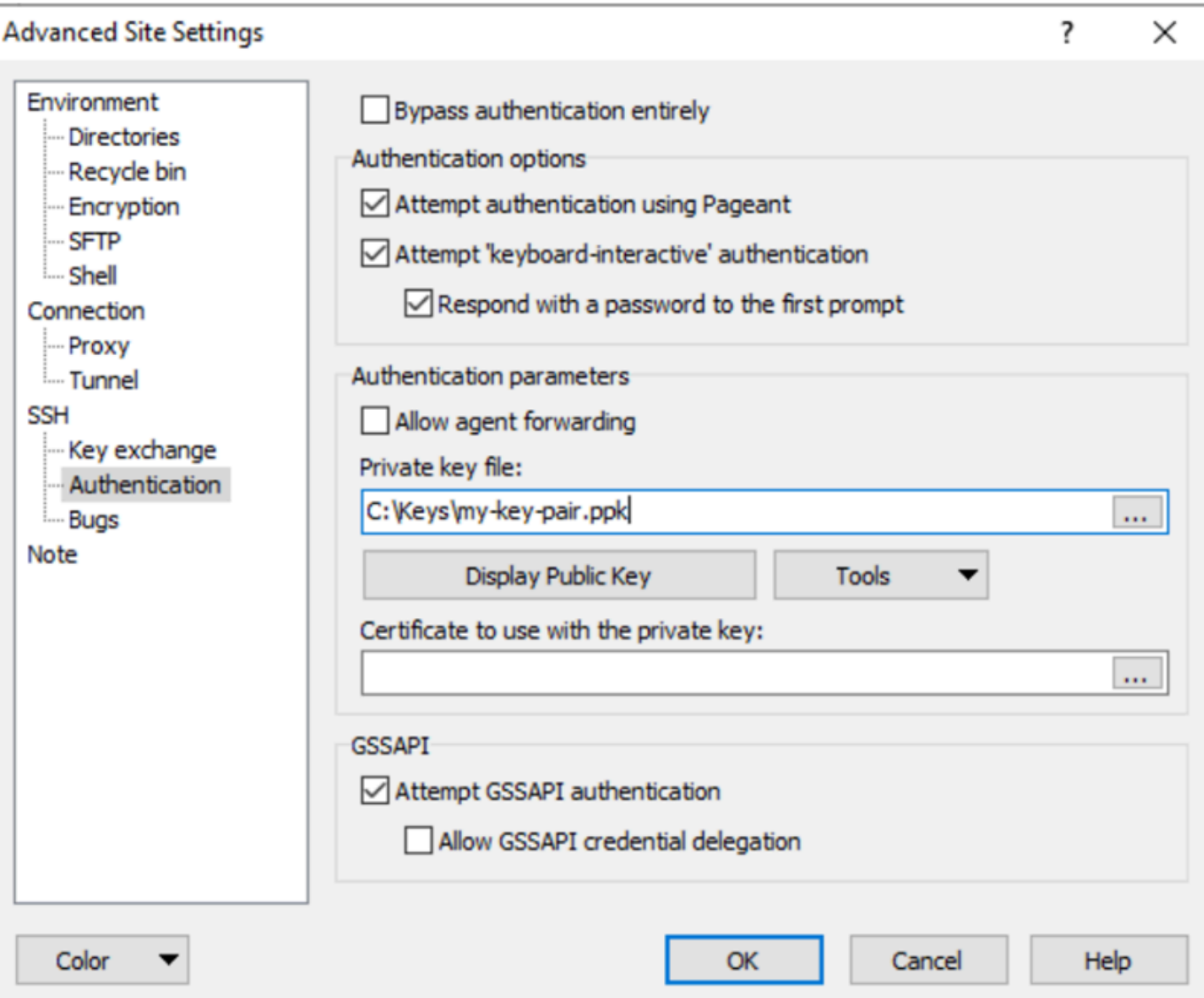

WinSCP에는 PuTTY 프라이빗 키 파일(.ppk)이 필요합니다. PuTTYgen을 사용하여 .pem 보안 키 파일을 .ppk 형식으로 변환할 수 있습니다. 자세한 내용은 [PuTTYgen을 사용하여 프라이빗 키](#page-886-0) [변환](#page-886-0) 섹션을 참조하세요.

- 6. (선택 사항) 왼쪽 패널에서 Directories(디렉터리)를 선택합니다. Remote directory(원격 디렉 터리)에서 파일을 추가할 디렉터리의 경로를 입력합니다. 고급 사이트 설정을 열려면 최신 버 전의 WinSCP에 대해 고급을 선택합니다. Remote directory(원격 디렉터리) 설정을 찾으려면 Environment(환경)에서 Directories(디렉터리)를 선택합니다.
- 7. Login(로그인)을 선택합니다. 예를 선택하여 호스트 지문을 호스트 캐시에 추가합니다.

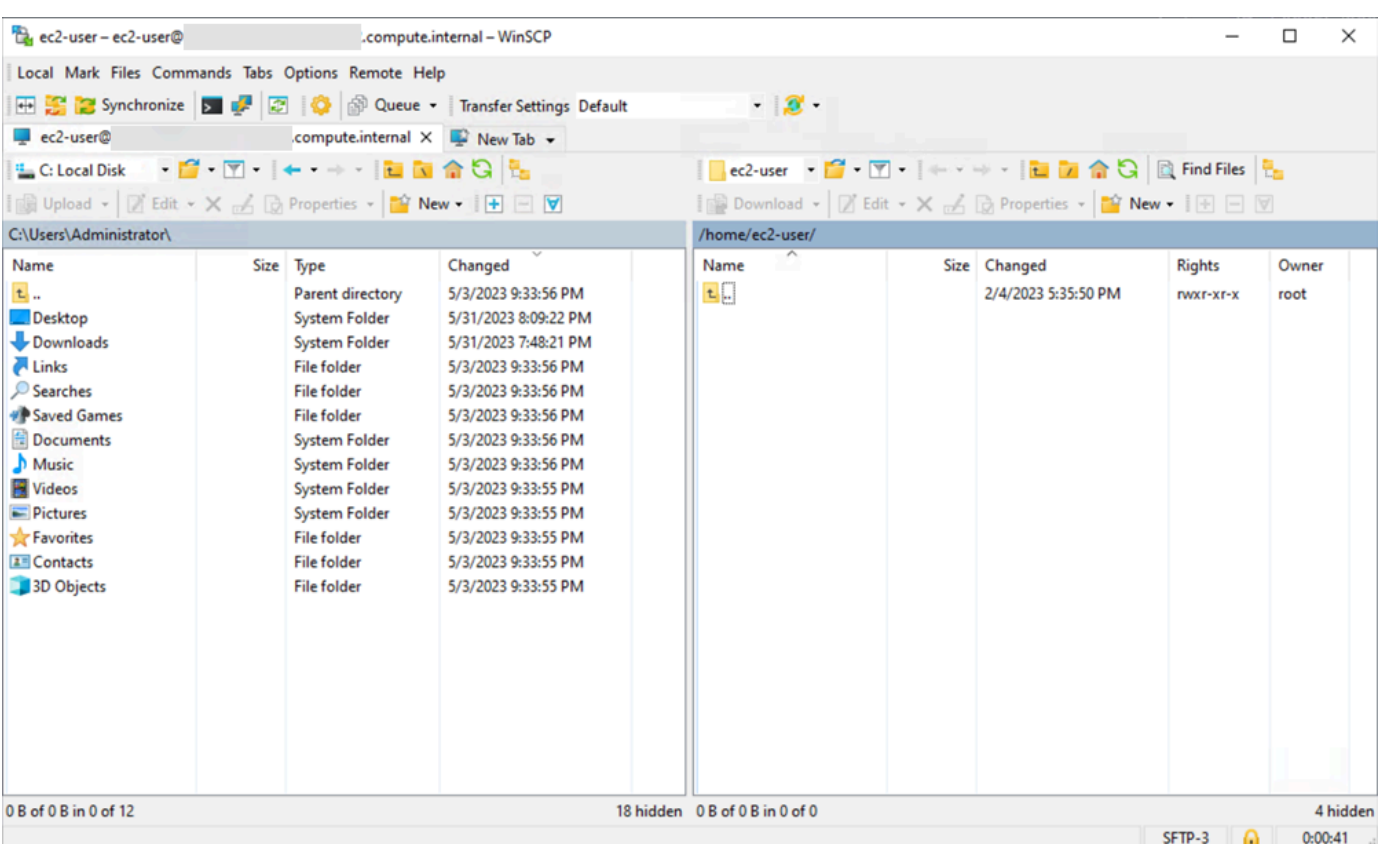

8. 연결이 설정된 후 연결 창에서 Linux 인스턴스는 오른쪽에 있고 로컬 시스템은 왼쪽에 있습니다. 원격 파일 시스템과 로컬 머신 간에 파일을 끌어 놓을 수 있습니다. WinSCP에 대한 자세한 내용은 <http://winscp.net/eng/docs/start>의 프로젝트 설명서를 참조하세요.

SCP를 실행하여 전송을 시작할 수 없다는 오류가 나타나면 Linux 인스턴스에 scp가 설치되었는 지 확인합니다.

<span id="page-893-0"></span>Windows Subsystem for Linux(WSL)를 사용하여 Windows에서 Linux 인스턴스에 연결

인스턴스를 시작한 후 인스턴스에 연결하고 바로 앞에 있는 컴퓨터를 사용하는 것처럼 인스턴스를 사 용할 수 있습니다.

다음 지침에서는 Windows Subsystem for Linux(WSL)에서 Linux 배포를 사용하여 인스턴스에 연결 하는 방법을 설명합니다. WSL은 무료로 다운로드할 수 있으며 가상 머신이라는 오버헤드 없이 기본 Linux 명령줄 도구를 Windows는 물론 기존 Windows 데스크탑에서 바로 실행할 수 있습니다.

WSL을 설치하면 PuTTY 또는 PuTTYgen 대신 기본 Linux 환경을 사용해서 Linux EC2 인스턴스에 연 결할 수 있습니다. Linux 환경에서는 Linux 인스턴스에 연결하고 .pem 키 파일의 권한을 변경할 수 있 는 기본 SSH 클라이언트가 있으므로 Linux 인스턴스에 쉽게 연결할 수 있습니다. Amazon EC2 콘솔이

제공하는 SSH 명령으로 Linux 인스턴스에 연결할 수 있으며, SSH 명령에서 얻은 VERBOSE 출력을 얻어 문제를 해결할 수 있습니다. 자세한 내용은 [Windows Subsystem for Linux 설명서를](https://docs.microsoft.com/en-us/windows/wsl/about) 참조하세요.

#### **a** Note

WSL을 설치한 후 모든 사전 조건과 단계는 [SSH를 사용하여 Linux 또는 macOS에서 Linux 인](#page-878-0) [스턴스에 연결](#page-878-0)의 설명과 동일하며, 이용 경험은 기본 Linux를 사용하는 것과 동일합니다.

인스턴스에 연결을 시도하는 동안 오류가 발생한 경우 [인스턴스 연결 문제 해결](#page-2376-0) 섹션을 참조하세요.

목차

- [필수 조건](#page-894-0)
- [WSL을 사용하여 Linux 인스턴스에 연결](#page-895-0)
- [SCP를 사용하여 Linux에서 Linux 인스턴스로 파일 전송](#page-896-0)
- [WSL 제거](#page-898-1)

<span id="page-894-0"></span>필수 조건

Linux 인스턴스에 연결하려면 먼저 다음 사전 조건을 완료하세요.

인스턴스가 준비되었는지 확인

인스턴스를 시작한 후, 연결할 수 있도록 인스턴스가 준비될 때까지 몇 분 정도 걸릴 수 있습니다. 인스턴스가 상태 확인을 통과했는지 확인합니다. 인스턴스 페이지의 상태 확인 열에서 이 정보를 볼 수 있습니다.

인스턴스에 연결하기 위한 일반 사전 조건 확인

인스턴스의 퍼블릭 DNS 이름 또는 IP 주소와 인스턴스에 연결하는 데 사용해야 하는 사용자 이름 을 찾으려면 [인스턴스에 대한 정보 가져오기](#page-873-0) 섹션을 참조하세요.

로컬 컴퓨터에 Windows Subsystem for Linux(WSL) 및 Linux 배포 설치

[Windows 10 설치 가이드의](https://docs.microsoft.com/en-us/windows/wsl/install-win10) 지침을 이용하여 WSL과 Linux 배포를 설치하십시오. 지침 속 사례는 Linux의 Ubuntu 배포를 설치하는 것이지만, 다른 배포의 설치에도 활용할 수 있습니다. 변경 사항을 적용하려면 컴퓨터를 다시 시작하라는 안내가 표시됩니다.

Windows에서 WSL로 프라이빗 키 복사

WSL 터미널 창에서 .pem 파일(인스턴스 시작 시 지정한 키 페어의 경우)을 Windows에서 WSL 로 복사합니다. 인스턴스에 연결할 때는 WSL에서 .pem 파일의 정규화된 경로를 확인하세요. Windows 하드 드라이브로 가는 경로의 지정 방식은 [C 드라이브 액세스 방법을](https://docs.microsoft.com/en-us/windows/wsl/faq#how-do-i-access-my-c-drive) 참고하십시오. 키 페어 및 Windows 인스턴스에 대한 자세한 내용은 [Amazon EC2 키 페어 및 Windows 인스턴스를](https://docs.aws.amazon.com/AWSEC2/latest/WindowsGuide/ec2-key-pairs.html) 참조하세요.

cp /mnt/*<Windows drive letter>/path/my-key-pair*.pem ~/*WSL-path/my-key-pair*.pem

<span id="page-895-0"></span>WSL을 사용하여 Linux 인스턴스에 연결

Windows Subsystem for Linux(WSL)를 사용하여 Linux 인스턴스에 연결하려면 다음 절차를 사용하세 요. 인스턴스에 연결을 시도하는 동안 오류가 발생한 경우 [인스턴스 연결 문제 해결](#page-2376-0) 섹션을 참조하세 요.

SSH를 사용하여 인스턴스에 연결하려면

- 1. 터미널 창에서 ssh 명령을 사용하여 인스턴스에 연결합니다. 프라이빗 키(.pem)의 경로와 파일 이 름, 인스턴스의 사용자 이름 및 인스턴스의 퍼블릭 DNS 이름 또는 IPv6 주소를 지정합니다. 프라 이빗 키, 인스턴스의 사용자 이름, 인스턴스의 DNS 이름 또는 IPv6 주소를 확인하는 방법에 대한 자세한 내용은 [프라이빗 키 찾기 및 권한 설정](#page-875-0) 및 [인스턴스에 대한 정보 가져오기](#page-873-0) 섹션을 참조하세 요. 인스턴스에 연결하려면 다음 명령 중 하나를 사용합니다.
	- (퍼블릭 DNS) 인스턴스의 퍼블릭 DNS 이름을 사용하여 연결하려면 다음 명령을 입력합니다.

ssh -i */path/key-pair-name*.pem *instance-user-name*@*my-instance-public-dns-name*

• (IPv6) 인스턴스에 IPv6 주소가 있는 경우 해당 IPv6 주소를 사용하여 인스턴스에 연결할 수 있습니다. 프라이빗 키(.pem) 파일 경로 및 적절한 사용자 이름과 IPv6 주소를 사용하여 ssh 명령을 지정합니다.

ssh -i */path/key-pair-name*.pem *instance-user-name*@*my-instance-IPv6-address*

다음과 같은 응답이 표시됩니다:

```
The authenticity of host 'ec2-198-51-100-1.compute-1.amazonaws.com (10.254.142.33)'
can't be established.
```
RSA key fingerprint is 1f:51:ae:28:bf:89:e9:d8:1f:25:5d:37:2d:7d:b8:ca:9f:f5:f1:6f.

Are you sure you want to continue connecting (yes/no)?

- 2. (선택 사항) 보안 알림의 지문이 앞의 [\(선택 사항\) 인스턴스 지문 가져오기](#page-876-0)에서 얻은 지문과 일치 하는지 확인합니다. 이들 지문이 일치하지 않으면 누군가가 "메시지 가로채기(man-in-the-middle)" 공격을 시도하고 있는 것일 수 있습니다. 이들 지문이 일치하면 다음 단계를 계속 진행합니다.
- 3. yes를 입력합니다.

다음과 같은 응답이 표시됩니다:

Warning: Permanently added 'ec2-198-51-100-1.compute-1.amazonaws.com' (RSA) to the list of known hosts.

<span id="page-896-0"></span>SCP를 사용하여 Linux에서 Linux 인스턴스로 파일 전송

로컬 컴퓨터와 Linux 인스턴스 간에 파일을 전송하는 한 가지 방법은 SCP(Secure Copy Protocol)를 사 용하는 것입니다. 이 섹션에서는 SCP를 사용하여 파일을 전송하는 방법을 설명합니다. 이 절차는 SSH 를 사용하여 인스턴스에 연결하는 절차와 비슷합니다.

필수 조건

- 파일을 인스턴스에 전송하기 위한 일반 사전 조건을 확인합니다.
	- 로컬 시스템과 인스턴스 간에 파일을 전송하기 전에 다음 작업을 수행하여 필요한 정보가 모두 있는 지 확인하세요.
	- [인스턴스에 대한 정보 가져오기](#page-873-0)
	- [프라이빗 키 찾기 및 권한 설정](#page-875-0)
	- [\(선택 사항\) 인스턴스 지문 가져오기](#page-876-0)
- SCP 클라이언트 설치

대부분의 Linux, Unix 및 Apple 컴퓨터에는 기본적으로 SCP 클라이언트가 포함되어 있습니다. 그렇 지 않은 경우, OpenSSH 프로젝트는 SCP 클라이언트를 포함하는 전체 SSH 도구의 무료 구현을 제 공합니다. 자세한 내용은 [https://www.openssh.com을](https://www.openssh.com/) 참조하세요.

다음 절차에서는 SCP를 사용하여 파일을 전송하는 과정을 단계별로 안내합니다. 이미 SSH를 사용하 여 인스턴스에 연결했으며 지문을 확인한 경우 SCP 명령(4단계)을 포함하는 단계부터 시작할 수 있습 니다.

## SCP를 사용하여 파일을 전송하려면

- 1. 인스턴스의 퍼블릭 DNS 이름을 사용하여 인스턴스로 파일을 전송합니다. 예를 들어, 프라이빗 키 파일의 이름이 key-pair-name이고, 전송할 파일이 SampleFile.txt이고, 사용자 이름이 instance-user-name이고, 인스턴스의 퍼블릭 DNS 이름이 my-instance-public-dnsname 또는 IPv6 주소가 my-instance-IPv6-address인 경우, 다음 명령을 사용하여 파일을 instance-user-name 홈 디렉터리로 복사합니다.
	- (퍼블릭 DNS) 인스턴스의 퍼블릭 DNS 이름을 사용하여 파일을 전송하려면 다음 명령을 입력 합니다.

scp -i */path/key-pair-name*.pem */path/SampleFile.txt instance-user-name*@*myinstance-public-dns-name*:*~*

• (IPv6) 인스턴스에 IPv6 주소가 있는 경우 인스턴스의 IPv6 주소를 사용하여 파일을 전송할 수 있습니다. IPv6 주소는 이스케이프된([ ]) 대괄호(\)로 묶어야 합니다.

```
scp -i /path/key-pair-name.pem /path/SampleFile.txt instance-user-name@\[my-
instance-IPv6-address\]:~
```
다음과 같은 응답이 표시됩니다:

```
The authenticity of host 'ec2-198-51-100-1.compute-1.amazonaws.com (10.254.142.33)'
can't be established.
RSA key fingerprint is 1f:51:ae:28:bf:89:e9:d8:1f:25:5d:37:2d:7d:b8:ca:9f:f5:f1:6f.
Are you sure you want to continue connecting (yes/no)?
```
- 2. (선택 사항) 보안 알림의 지문이 앞의 [\(선택 사항\) 인스턴스 지문 가져오기](#page-876-0)에서 얻은 지문과 일치 하는지 확인합니다. 이들 지문이 일치하지 않으면 누군가가 "메시지 가로채기(man-in-the-middle)" 공격을 시도하고 있는 것일 수 있습니다. 이들 지문이 일치하면 다음 단계를 계속 진행합니다.
- 3. **yes**를 입력합니다.

다음과 같은 응답이 표시됩니다:

Warning: Permanently added 'ec2-198-51-100-1.compute-1.amazonaws.com' (RSA) to the list of known hosts. Sending file modes: C0644 20 SampleFile.txt Sink: C0644 20 SampleFile.txt SampleFile.txt 100% 20 0.0KB/s 00:00 "bash: scp: command not found" 오류가 표시되는 경우 먼저 Linux 인스턴스에 scp를 설치해야 합 니다. 일부 운영 체제의 경우, 이 명령어는 openssh-clients 패키지에 있습니다. Amazon ECS 최적화 AMI 같은 Amazon Linux 변형의 경우에는 다음 명령을 사용하여 scp를 설치하요.

[ec2-user ~]\$ **sudo yum install -y openssh-clients**

- 4. 반대 방향으로(Amazon EC2 인스턴스에서 로컬 컴퓨터로) 파일을 전송하려면 호스트 파라미터의 순서를 역순으로 지정하면 됩니다. 예를 들어, EC2 인스턴스의 SampleFile.txt 파일을 로컬 컴 퓨터의 홈 디렉터리에 SampleFile2.txt로 다시 전송하려면 로컬 컴퓨터에서 다음 명령 중 하 나를 사용합니다.
	- (퍼블릭 DNS) 인스턴스의 퍼블릭 DNS 이름을 사용하여 파일을 전송하려면 다음 명령을 입력 합니다.

scp -i */path/key-pair-name*.pem *instance-username*@*ec2-198-51-100-1.compute-1.amazonaws.com*:*~/SampleFile.txt ~/ SampleFile2.txt*

• (IPv6) 인스턴스에 IPv6 주소가 있는 경우 인스턴스의 IPv6 주소를 사용하여 반대 방향으로 파 일을 전송하려면 다음 명령을 입력합니다.

scp -i */path/key-pair-name*.pem *instance-user-name*@ \[*2001:db8:1234:1a00:9691:9503:25ad:1761*\]:*~/SampleFile.txt ~/SampleFile2.txt*

#### <span id="page-898-1"></span>WSL 제거

<span id="page-898-0"></span>Windows Subsystem for Linux의 제거 방법은 [WSL 배포 제거 방법을](https://docs.microsoft.com/en-us/windows/wsl/faq#how-do-i-uninstall-a-wsl-distribution) 참조하세요.

EC2 Instance Connect를 사용하여 Linux 인스턴스에 연결

Amazon EC2 Instance Connect는 Secure Shell(SSH)을 사용하여 Linux 인스턴스에 연결할 수 있는 간단하고 안전한 방법을 제공합니다. EC2 Instance Connect를 사용하면 AWS Identity and Access Management(IAM) [정책](https://docs.aws.amazon.com/IAM/latest/UserGuide/access_policies.html) 및 [보안 주체를](https://docs.aws.amazon.com/IAM/latest/UserGuide/intro-structure.html#intro-structure-principal) 사용하여 인스턴스에 대한 SSH 액세스를 제어하고 SSH 키를 공유 및 관리할 필요가 없습니다. EC2 Instance Connect를 사용하는 모든 연결 요청은 [AWS](#page-1701-0) [CloudTrail에 로깅되므로 연결 요청을 감사할 수 있습니다.](#page-1701-0)

EC2 Instance Connect를 사용하면 Amazon EC2 콘솔 또는 직접 선택한 SSH 클라이언트로 인스턴스 에 연결할 수 있습니다.

EC2 Instance Connect을 사용하여 인스턴스에 연결할 때 Instance Connect API는 SSH 퍼블릭 키를 [인스턴스 메타데이터](#page-1204-0)에 푸시하여 60초 동안 유지합니다. 사용자에게 연결된 IAM 정책은 퍼블릭 키를 인스턴스 메타데이터로 푸시하도록 사용자에게 권한을 부여합니다. SSH 데몬은 Instance Connect가 설치될 때 구성된 AuthorizedKeysCommand 및 AuthorizedKeysCommandUser를 사용하여 인증 을 위해 인스턴스 메타데이터에서 퍼블릭 키를 찾고 사용자를 인스턴스에 연결합니다.

EC2 Instance Connect를 사용하여 퍼블릭 또는 프라이빗 IP 주소가 있는 인스턴스에 연결할 수 있습니 다. 자세한 내용은 [EC2 Instance Connect를 사용한 연결](#page-929-0) 단원을 참조하십시오.

EC2 Instance Connect를 사용하여 Bastion Host의 보안을 개선하는 방법은 블로그 게시물 [Securing](https://aws.amazon.com/blogs/infrastructure-and-automation/securing-your-bastion-hosts-with-amazon-ec2-instance-connect/)  [your bastion hosts with Amazon EC2 Instance Connect\(](https://aws.amazon.com/blogs/infrastructure-and-automation/securing-your-bastion-hosts-with-amazon-ec2-instance-connect/)Amazon EC2 Instance Connect를 사용하여 Bastion Host의 보안 유지)를 참조하세요.

### **G** Tip

EC2 Instance Connect는 Linux 인스턴스에 연결할 수 있는 옵션 중 하나입니다. 다른 옵션은 [Linux 인스턴스에 연결합니다](#page-872-0)을(를) 참조하세요. Windows 인스턴스에 연결하려면 [Windows](https://docs.aws.amazon.com/AWSEC2/latest/WindowsGuide/connecting_to_windows_instance.html)  [인스턴스에 연결](https://docs.aws.amazon.com/AWSEC2/latest/WindowsGuide/connecting_to_windows_instance.html)을 참조하세요.

## 내용

- [자습서: EC2 Instance Connect를 사용하여 인스턴스에 연결하는 데 필요한 구성 완료](#page-899-0)
- [필수 조건](#page-910-0)
- [EC2 Instance Connect에 대한 IAM 권한 부여](#page-914-0)
- [EC2 인스턴스에 EC2 Instance Connect를 설치합니다.](#page-916-0)
- [EC2 Instance Connect를 사용한 연결](#page-929-0)
- [EC2 Instance Connect 제거](#page-934-0)

<span id="page-899-0"></span>자습서: EC2 Instance Connect를 사용하여 인스턴스에 연결하는 데 필요한 구성 완료

Amazon EC2 콘솔에서 EC2 Instance Connect를 사용하여 인스턴스에 연결하려면 먼저 인스턴스에 성공적으로 연결할 수 있는 사전 필수 구성 작업을 완료해야 합니다. 이 자습서의 목적은 사전 필수 구 성을 완료하는 작업을 안내하는 것입니다.

자습서 개요

이 자습서에서는 다음 작업을 완료합니다.
• [작업 1: EC2 Instance Connect를 사용할 수 있도록 IAM 정책 생성 및 연결](#page-900-0)

먼저 퍼블릭 키를 인스턴스 메타데이터에 푸시할 수 있는 IAM 권한이 포함된 IAM 정책을 생성합니 다. IAM 자격 증명에서 이 권한을 얻을 수 있도록 IAM 자격 증명(사용자, 사용자 그룹 또는 역할)에 이 정책을 연결합니다.

• [작업 2: EC2 Instance Connect 서비스에서 인스턴스로 인바운드 트래픽을 허용하도록 보안 그룹 생](#page-904-0) [성](#page-904-0)

그런 다음, EC2 Instance Connect 서비스에서 인스턴스로 트래픽을 허용하는 보안 그룹을 생성합니 다. 이는 Amazon EC2 콘솔에서 EC2 Instance Connect를 사용하여 인스턴스에 연결할 때 필요합니 다.

• [작업 3: 인스턴스 시작](#page-907-0)

그런 다음, EC2 Instance Connect에 사전 설치된 AMI를 사용하여 EC2 인스턴스를 시작하고 이전 단계에서 생성한 보안 그룹을 추가합니다.

• [작업 4: 인스턴스에 연결](#page-909-0)

마지막으로 Amazon EC2 콘솔에서 EC2 Instance Connect를 사용하여 인스턴스에 연결합니다. 연 결할 수 있다면 작업 1, 2, 3에서 완료한 사전 조건 구성이 성공했는지 확인할 수 있습니다.

<span id="page-900-0"></span>작업 1: EC2 Instance Connect를 사용할 수 있도록 IAM 정책 생성 및 연결

EC2 Instance Connect를 사용하여 인스턴스에 연결할 때 EC2 Instance Connect API는 SSH 퍼블릭 키를 [인스턴스 메타데이터에](#page-1204-0) 푸시하여 60초 동안 유지합니다. 퍼블릭 키를 인스턴스 메타데이터로 푸 시하는 데 필요한 권한을 부여하려면 IAM 자격 증명(사용자, 사용자 그룹 또는 역할)에 연결된 IAM 정 책이 필요합니다.

작업 목표

{

이 작업에서는 퍼블릭 키를 인스턴스에 푸시하도록 권한을 부여하는 IAM 정책을 생성합니다. 허용할 특정 작업은 ec2-instance-connect:SendSSHPublicKey입니다. 또한 Amazon EC2 콘솔에서 인스턴스를 보고 선택할 수 있도록 ec2:DescribeInstances 작업을 허용해야 합니다.

정책을 생성한 후에 IAM 자격 증명에서 이 권한을 얻을 수 있도록 IAM 자격 증명(사용자, 사용자 그룹 또는 역할)에 정책을 연결합니다.

다음과 같이 구성된 정책을 생성합니다.

"Version": "2012-10-17",

```
 "Statement": [{ 
               "Effect": "Allow", 
               "Action": "ec2-instance-connect:SendSSHPublicKey", 
               "Resource": "*" 
          }, 
         \mathcal{L} "Effect": "Allow", 
               "Action": "ec2:DescribeInstances", 
               "Resource": "*" 
          } 
     ]
}
```
## **A** Important

이 자습서에서 생성한 IAM 정책은 매우 허용적인 정책으로, 모든 AMI 사용자 이름을 사용하여 모든 인스턴스에 연결할 수 있습니다. 자습서를 단순하게 유지하고 이 자습서에서 학습할 특 정 구성에 초점을 맞추고자 매우 허용적인 이 정책을 사용합니다. 하지만 프로덕션 환경에서는 [최소 권한](https://docs.aws.amazon.com/IAM/latest/UserGuide/best-practices.html#grant-least-privilege)을 제공하도록 IAM 정책을 구성하는 것이 좋습니다. 예제 IAM 정책은 [EC2 Instance](#page-914-0) [Connect에 대한 IAM 권한 부여](#page-914-0) 섹션을 참조하세요.

## IAM 정책을 생성 및 연결하는 단계

다음 단계를 사용하여 IAM 역할을 생성하여 연결합니다. 이 단계의 애니메이션을 보려면 [애니메이션](#page-903-0) [보기: IAM 정책 생성](#page-903-0) 및 [애니메이션 보기: IAM 정책 연결](#page-903-1) 섹션을 참조하세요.

EC2 Instance Connect를 사용하여 인스턴스에 연결할 수 있게 하는 IAM 정책을 생성 및 연결하는 방 법

- 1. 먼저 IAM 정책 생성
	- a. [https://console.aws.amazon.com/iam/에](https://console.aws.amazon.com/iam/)서 IAM 콘솔을 엽니다.
	- b. 탐색 창에서 정책을 선택합니다.
	- c. 정책 생성을 선택합니다.
	- d. 권한 지정 페이지에서 다음을 수행합니다.
		- i. 서비스에서 EC2 Instance Connect를 선택합니다.
		- ii. 허용되는 작업의 검색 필드에 **send**를 입력하기 시작하면 관련 작업이 표시됩니다. SendSSHPublicKey를 선택합니다.
- iii. 리소스 아래에서 모두를 선택합니다. 프로덕션 환경에서는 ARN으로 인스턴스를 지정하 는 것이 좋습니다. 단, 이 자습서에서는 모든 인스턴스를 허용합니다.
- iv. Add More Permissions(더 많은 권한 추가)를 선택합니다.
- v. 서비스에서 EC2를 선택합니다.
- vi. 허용되는 작업의 검색 필드에 **describein**을 입력하기 시작하면 관련 작업이 표시됩니 다. DescribeInstances를 선택합니다.
- vii. 다음을 선택합니다.
- e. 검토 및 생성 페이지에서 다음을 수행합니다.
	- i. [정책 이름(Policy name)]에 정책의 이름을 입력합니다.
	- ii. 정책 생성을 선택합니다.
- 2. 그리고 ID에 정책 연결
	- a. IAM 콘솔의 탐색 창에서 정책(Policies)을 선택합니다.
	- b. 정책 목록에서 연결할 정책 이름 옆의 옵션 버튼을 선택합니다. 검색 상자를 사용하여 정책 목 록을 필터링할 수 있습니다.
	- c. 작업], 연결을 선택합니다.
	- d. IAM 개체에서 자격 증명(사용자, 사용자 그룹 또는 역할) 옆의 확인란을 선택합니다. 검색 상 자를 사용하여 개체 목록을 필터링할 수 있습니다.
	- e. 정책 연결을 선택합니다.

# <span id="page-903-0"></span>애니메이션 보기: IAM 정책 생성

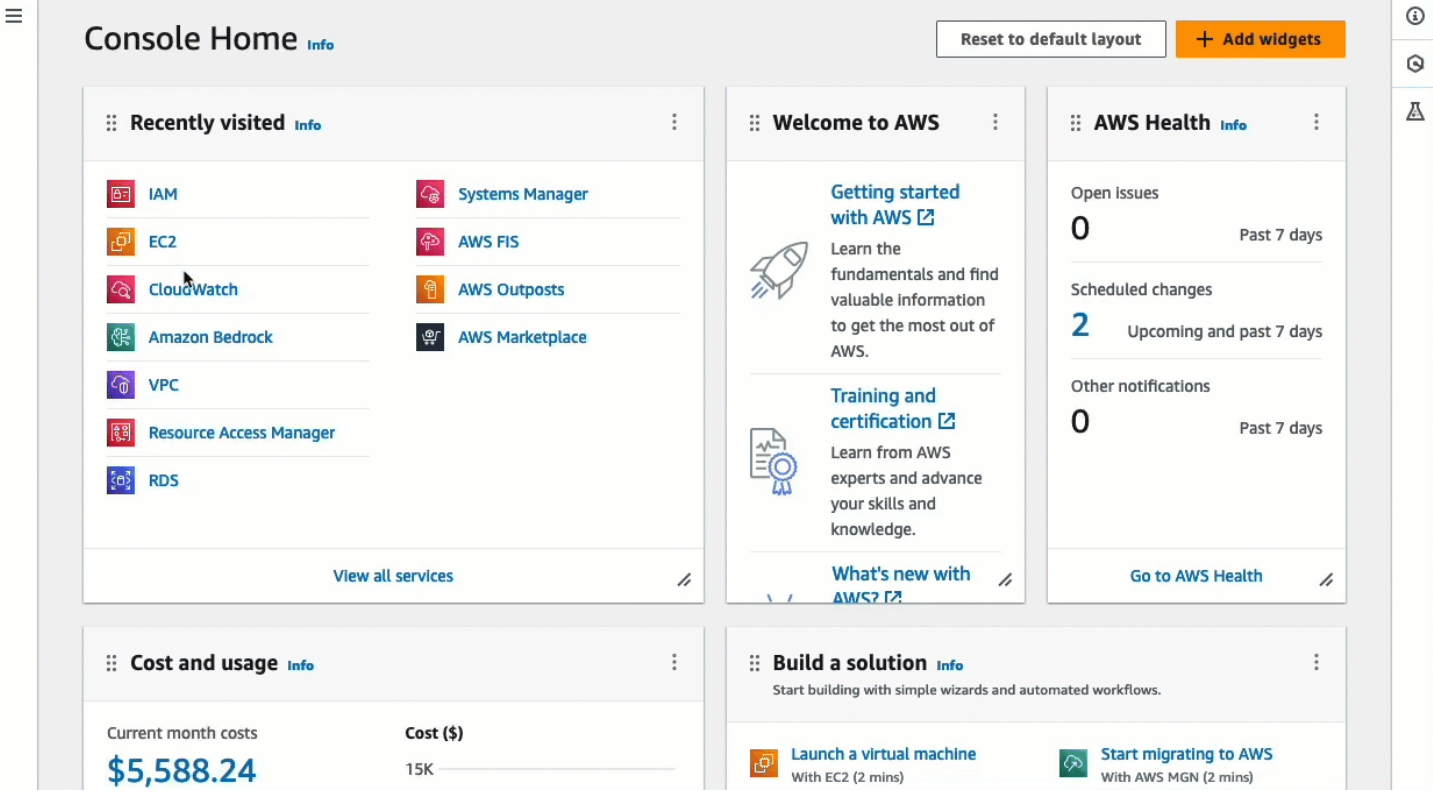

# <span id="page-903-1"></span>애니메이션 보기: IAM 정책 연결

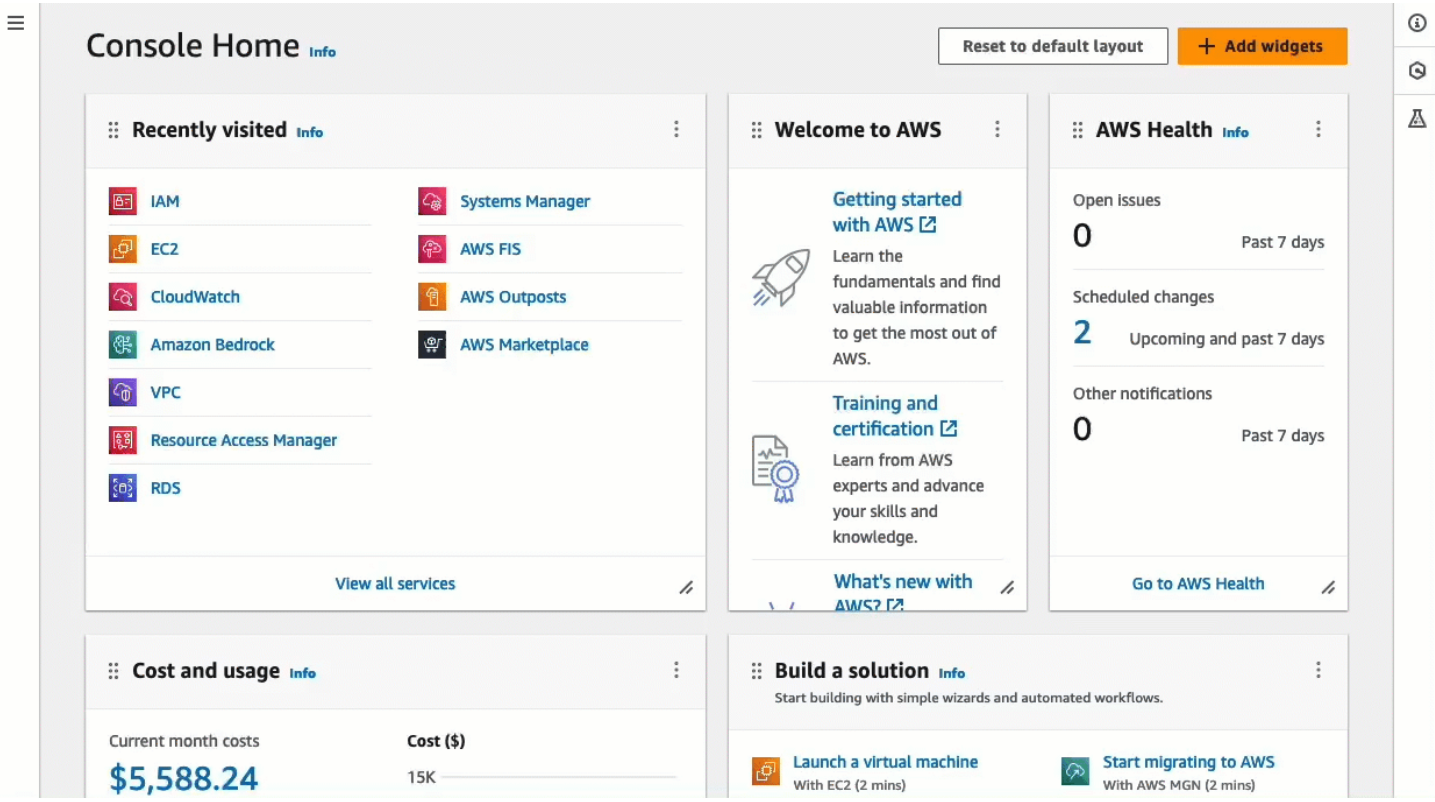

<span id="page-904-0"></span>작업 2: EC2 Instance Connect 서비스에서 인스턴스로 인바운드 트래픽을 허용하도록 보안 그룹 생성

Amazon EC2 콘솔에서 EC2 Instance Connect를 사용하여 인스턴스에 연결할 경우, 인스턴스에 도달 하기 위해 허용해야 하는 트래픽은 EC2 Instance Connect 서비스에서 생성된 트래픽입니다. 이는 로 컬 컴퓨터에서 인스턴스로 연결하는 작업과는 다릅니다. 이 경우 로컬 컴퓨터에서 인스턴스로의 트래 픽을 허용해야 합니다. EC2 Instance Connect 서비스의 트래픽을 허용하려면 EC2 Instance Connect 서비스의 IP 주소 범위에서 생성되는 인바운드 SSH 트래픽을 허용하는 보안 그룹을 생성해야 합니다.

AWS 서비스의 IP 주소 범위는<https://ip-ranges.amazonaws.com/ip-ranges.json>에서 제공합니다. EC2 Instance Connect IP 주소 범위는 "service": "EC2\_INSTANCE\_CONNECT"로 식별됩니다.

작업 목표

이 작업에서는 먼저 인스턴스가 있는 AWS 리전에서 EC2\_INSTANCE\_CONNECT의 IP 주소 범위를 찾 습니다. 그런 다음, 해당 IP 주소 범위에서 생성되는 포트 22의 인바운드 SSH 트래픽을 허용하는 보안 그룹을 생성합니다.

보안 그룹을 생성하는 단계

다음 단계를 사용하여 보안 그룹을 생성합니다. 이 단계의 애니메이션을 보려면 [애니메이션 보기: 특정](#page-906-0)  [리전의 EC2 Instance Connect IP 주소 범위 가져오기](#page-906-0) 및 [애니메이션 보기: 보안 그룹 구성](#page-907-1) 섹션을 참조 하세요.

EC2 Instance Connect 서비스에서 인스턴스로 인바운드 트래픽을 허용하는 보안 그룹을 생성하는 방 법

- 1. 먼저 EC2 Instance Connect 서비스의 IP 주소 범위 가져오기
	- a. [https://ip-ranges.amazonaws.com/ip-ranges.json에](https://ip-ranges.amazonaws.com/ip-ranges.json)서 AWS IP 주소 범위 JSON 파일을 엽니 다.
	- b. 원시 데이터를 선택합니다.
	- c. 인스턴스가 있는 AWS 리전에서 EC2\_INSTANCE\_CONNECT의 IP 주소 범위를 찾습니다. 브라 우저 검색 필드를 사용하여 서비스 EC2\_INSTANCE\_CONNECT를 검색하고 인스턴스가 있는 리전을 찾을 때까지 계속 검색할 수 있습니다.

예를 들어, 인스턴스가 미국 동부(버지니아 북부)(us-east-1) 리전에 있는 경우 해당 리전에 서 EC2\_INSTANCE\_CONNECT의 IP 주소 범위는 18.206.107.24/29입니다.

**a** Note

IP 주소 범위는 AWS 리전마다 다릅니다.

d. ip\_prefix 옆에 나타나는 IP 주소 범위를 복사합니다. 이 IP 주소 범위는 이 절차의 뒷부분 에서 사용합니다.

AWS IP 주소 범위 JSON 파일 다운로드 및 서비스별 필터링에 대한 자세한 내용은 Amazon VPC 사용 설명서의의 [AWS IP 주소 범위](https://docs.aws.amazon.com/vpc/latest/userguide/aws-ip-ranges.html)를 참조하세요.

- 2. 그리고 복사된 IP 주소 범위에서 생성된 트래픽을 허용하는 인바운드 규칙이 포함된 보안 그룹 생 성
	- a. [https://console.aws.amazon.com/ec2/에](https://console.aws.amazon.com/ec2/)서 Amazon EC2 콘솔을 엽니다.
	- b. 탐색 창에서 [Security Groups]를 선택합니다.
	- c. 보안 그룹 생성을 선택합니다.
	- d. 기본 세부 정보에서 다음을 수행합니다.
		- i. 보안 그룹 이름에 보안 그룹의 의미 있는 이름을 입력합니다.
		- ii. 설명에 보안 그룹의 의미 있는 설명을 입력합니다.
	- e. 인바운드 규칙에서 다음을 수행합니다.
		- i. 규칙 추가를 선택합니다.
		- ii. Type(유형)에서 SSH를 선택합니다.
		- iii. 소스에서 사용자 지정을 그대로 둡니다.
		- iv. 소스 옆의 필드에 이 절차의 앞부분에서 복사한 EC2 Instance Connect 서비스의 IP 주소 범위를 붙여넣습니다.

예를 들어, 인스턴스가 미국 동부(버지니아 북부)(us-east-1) 리전에 있는 경우 필드에 18.206.107.24/29 IP 주소 범위를 필드에 붙여넣습니다.

f. 보안 그룹 생성을 선택합니다.

# <span id="page-906-0"></span>애니메이션 보기: 특정 리전의 EC2 Instance Connect IP 주소 범위 가져오기

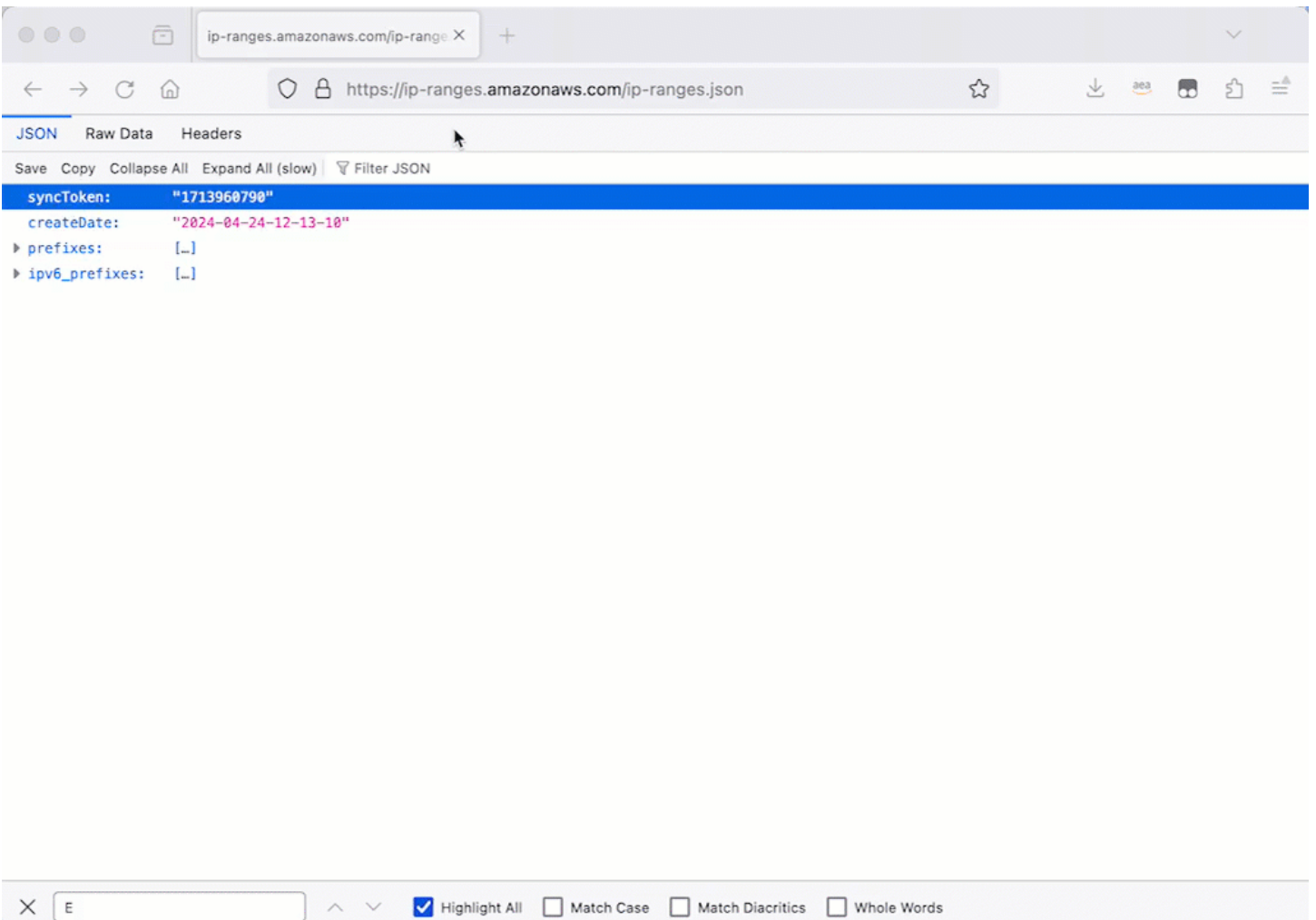

## <span id="page-907-1"></span>애니메이션 보기: 보안 그룹 구성

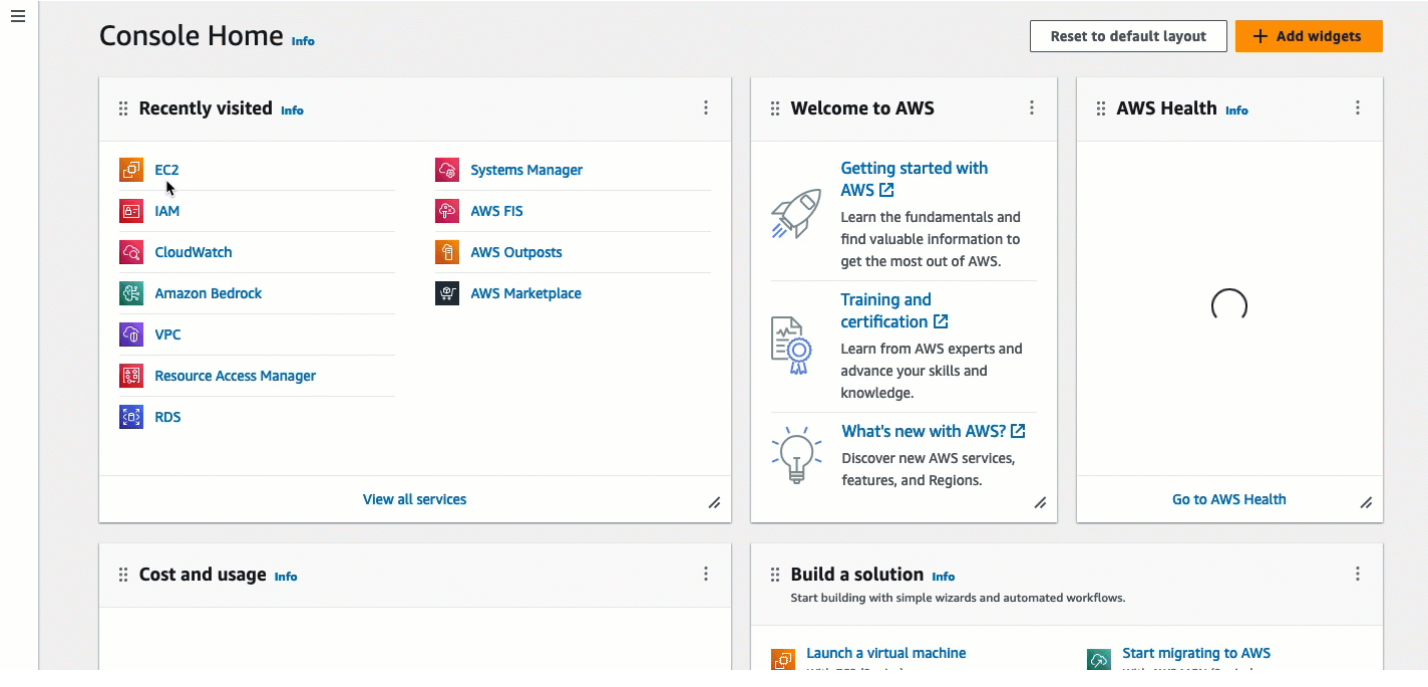

## <span id="page-907-0"></span>작업 3: 인스턴스 시작

인스턴스를 시작할 때 인스턴스를 시작하는 데 필요한 정보가 포함된 AMI를 지정해야 합니다. EC2 Instance Connect가 사전 설치되어 있거나 설치되지 않은 상태에서 인스턴스를 시작하도록 선택할 수 있습니다. 이 작업에서는 EC2 Instance Connect가 사전 설치된 AMI를 지정합니다.

EC2 Instance Connect가 사전 설치되지 않은 상태에서 인스턴스를 시작하고 EC2 Instance Connect를 사용하여 인스턴스에 연결하려는 경우 추가 구성 단계를 수행해야 합니다. 이 단계는 본 자습서에서 다 루지 않습니다.

### 작업 목표

이 작업에서는 EC2 Instance Connect가 사전 설치된 Amazon Linux 2023 AMI에서 인스턴스를 시작 합니다. 또한 Amazon EC2 콘솔에서 EC2 Instance Connect를 사용하여 인스턴스에 연결할 수 있도록 이전에 생성한 보안 그룹을 지정해야 합니다. EC2 Instance Connect를 사용하여 인스턴스에 연결하면 퍼블릭 키를 인스턴스의 메타데이터로 푸시하므로 인스턴스를 시작할 때 SSH 키를 지정하지 않아도 됩니다. 하지만 Amazon EC2 콘솔에서 EC2 Instance Connect를 사용하는 경우 퍼블릭 IPv4 주소의 인 스턴스로의 연결만 지원하므로 인스턴스에 퍼블릭 IPv4 주소가 있는지 확인해야 합니다.

인스턴스를 시작하는 단계

다음 단계를 사용하여 인스턴스를 시작합니다. 이 단계의 애니메이션을 보려면 [애니메이션 보기: 인스](#page-909-1) [턴스 시작](#page-909-1) 섹션을 참조하세요.

Amazon EC2 콘솔에서 EC2 Instance Connect를 사용하여 연결할 인스턴스를 시작하는 방법

- 1. [https://console.aws.amazon.com/ec2/에](https://console.aws.amazon.com/ec2/)서 Amazon EC2 콘솔을 엽니다.
- 2. 화면 상단의 탐색 모음에는 현재 AWS 리전이 표시됩니다(예: 아일랜드). 인스턴스를 시작할 리전 을 선택합니다. 특정 리전의 트래픽을 허용하는 보안 그룹을 생성했기 때문에 이 선택이 중요합니 다. 인스턴스를 시작할 리전과 동일한 리전을 선택해야 하기 때문입니다.
- 3. Amazon EC2 콘솔 대시보드에서 인스턴스 시작을 선택합니다.
- 4. (선택 사항) 이름 및 태그(Name and tags) 아래의 이름(Name)에 인스턴스를 설명하는 이름을 입 력합니다.
- 5. 애플리케이션 및 OS 이미지(Amazon Machine Image)에서 빠른 시작을 선택합니다. Amazon Linux가 기본적으로 선택됩니다. Amazon Machine Image(AMI) 아래에서 Amazon Linux 2023 AMI가 기본적으로 선택됩니다. 이 작업에 대한 기본 선택을 그대로 유지합니다.
- 6. 인스턴스 유형 아래 인스턴스 유형에서 기본 선택을 유지하거나 다른 인스턴스 유형을 선택합니 다.
- 7. 키 페어(로그인) 아래 키 페어 이름에서 없이 진행(권장되지 않음)을 선택합니다. EC2 Instance Connect를 사용하여 인스턴스에 연결하는 경우 EC2 Instance Connect는 키 페어를 인스턴스의 메타데이터에 푸시하며, 이 키 페어가 연결에 사용됩니다.
- 8. Network settings(네트워크 설정)에서 다음을 수행합니다.
	- a. 퍼블릭 IP 자동 할당에서 활성화를 그대로 둡니다.

## **a** Note

Amazon EC2 콘솔에서 EC2 Instance Connect를 사용하여 인스턴스에 연결하려면 인스턴스에 퍼블릭 IPv4 주소가 있어야 합니다.

- b. 방화벽(보안 그룹)에서 기존 보안 그룹 선택을 선택합니다.
- c. 일반 보안 그룹에서 이전에 생성한 보안 그룹을 선택합니다.
- 9. 요약(Summary) 패널에서 인스턴스 실행(Launch instance)을 선택합니다.

# <span id="page-909-1"></span>애니메이션 보기: 인스턴스 시작

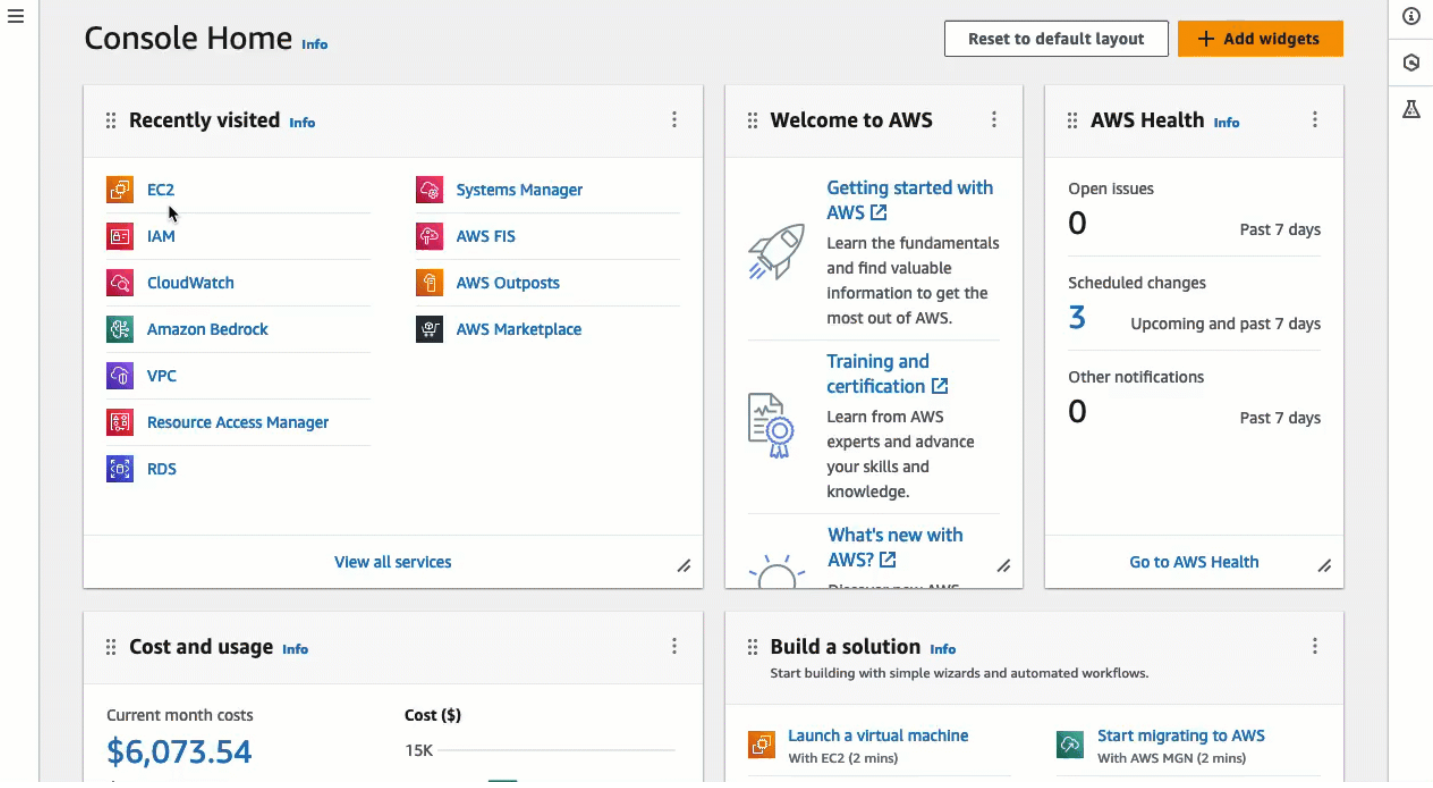

### <span id="page-909-0"></span>작업 4: 인스턴스에 연결

EC2 Instance Connect를 사용하여 인스턴스에 연결할 때 EC2 Instance Connect API는 SSH 퍼블릭 키를 [인스턴스 메타데이터에](#page-1204-0) 푸시하여 60초 동안 유지합니다. SSH 대몬은 AuthorizedKeysCommand 및 AuthorizedKeysCommandUser를 사용하여 인증을 위해 인스턴스 메타데이터에서 퍼블릭 키를 찾고 사용자를 인스턴스에 연결합니다.

#### 작업 목표

이 작업에서는 Amazon EC2 콘솔에서 EC2 Instance Connect를 사용하여 인스턴스에 연결합니다. 필 수 작업 1, 2, 3을 완료하면 연결에 성공합니다.

인스턴스에 연결하는 단계

다음 단계를 사용하여 인스턴스에 연결합니다. 이 단계의 애니메이션을 보려면 [애니메이션 보기: 인스](#page-910-0) [턴스에 연결](#page-910-0) 섹션을 참조하세요.

Amazon EC2 콘솔에서 EC2 Instance Connect를 사용하여 인스턴스를 연결하는 방법

1. [https://console.aws.amazon.com/ec2/에](https://console.aws.amazon.com/ec2/)서 Amazon EC2 콘솔을 엽니다.

- 2. 화면 상단의 탐색 모음에는 현재 AWS 리전이 표시됩니다(예: 아일랜드). 인스턴스가 있는 리전을 선택합니다.
- 3. 탐색 창에서 인스턴스를 선택합니다.
- 4. 인스턴스를 선택하고 연결을 선택합니다.
- 5. EC2 Instance Connect 탭을 선택합니다.
- 6. 연결 유형에서 EC2 Instance Connect를 사용하여 연결을 선택합니다.
- 7. 연결을 선택합니다.

터미널 창이 브라우저에서 열리고 인스턴스에 연결됩니다.

## <span id="page-910-0"></span>애니메이션 보기: 인스턴스에 연결

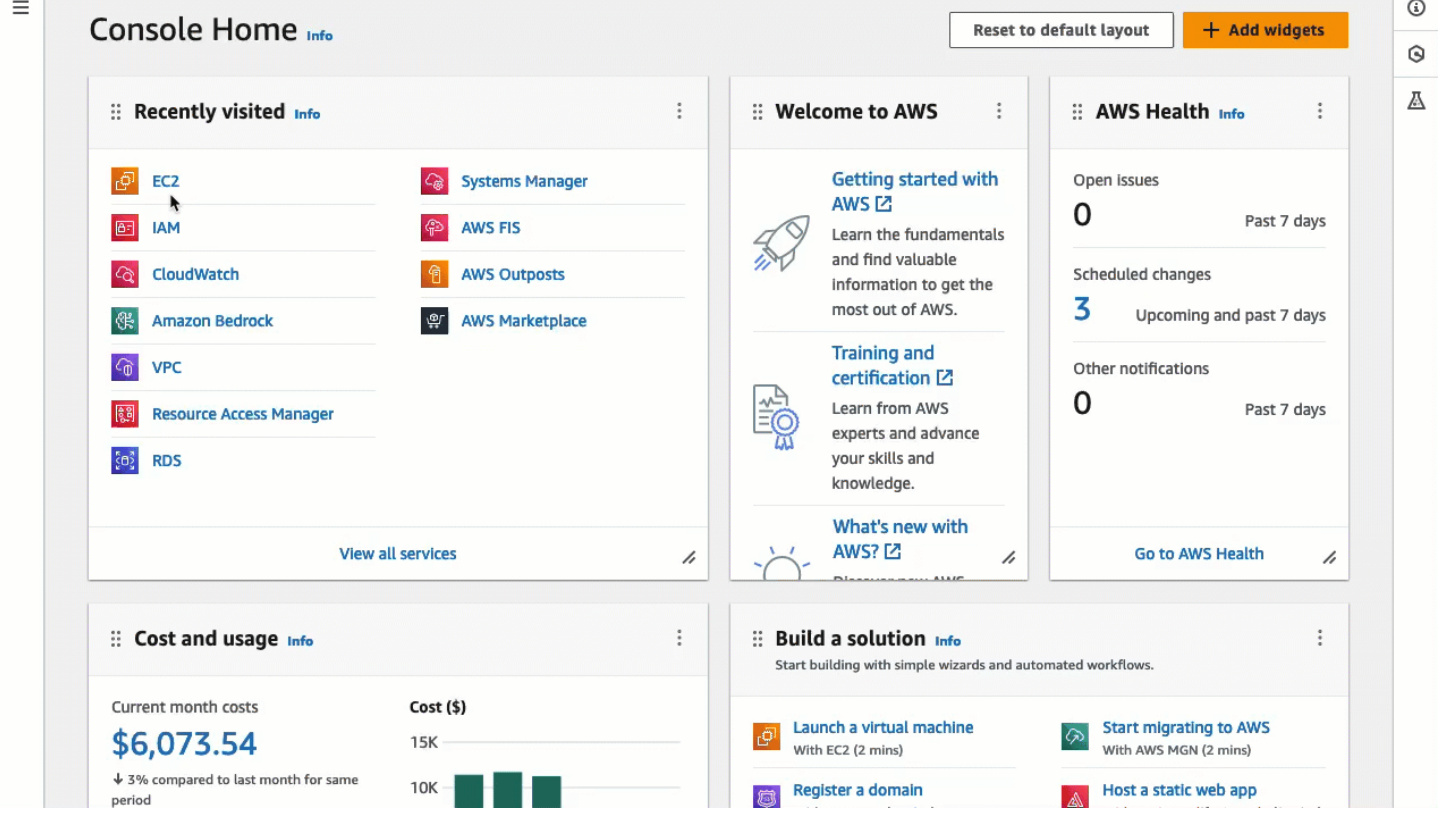

# <span id="page-910-1"></span>필수 조건

다음은 EC2 Instance Connect를 설치하고 EC2 Instance Connect를 사용하여 인스턴스에 연결하기 위 한 사전 조건입니다.

- [AWS 리전](#page-911-0)
- [로컬 영역](#page-911-1)
- [AMI](#page-911-2)
- [EC2 Instance Connect 설치](#page-912-0)
- [IPv4 주소](#page-912-1)
- [네트워크 액세스](#page-912-2)
- [보안 그룹 규칙](#page-912-3)
- [권한 부여](#page-913-0)
- [로컬 컴퓨터 설정](#page-913-1)
- [사용자 이름](#page-913-2)

## <span id="page-911-0"></span>AWS 리전

캐나다 서부(캘거리)를 제외한 모든 AWS 리전에서 지원됩니다.

## <span id="page-911-1"></span>로컬 영역

지원하지 않음.

<span id="page-911-2"></span>AMI

EC2 Instance Connect는 다음 AMI에 사전 설치되어 있습니다.

- AL2023
- Amazon Linux 2 2.0.20190618 이상
- macOS Sonoma 14.2.1 이상
- macOS Ventura 13.6.3 이상
- macOS Monterey 12.7.2 이상
- Ubuntu 20.04 이상

EC2 Instance Connect는 다음 AMI에 사전 설치되어 있지 않지만, 다음 AMI를 사용하여 시작되는 인스 턴스에 설치할 수 있습니다.

- 버전 2.0.20190618 이전의 Amazon Linux 2
- CentOS Stream 8 및 9
- 14.2.1 이전의 macOS Sonoma, 13.6.3 이전의 Ventura 및 12.7.2 이전의 Monterey
- Red Hat Enterprise Linux(RHEL) 8 및 9

• Ubuntu 16.04 또는 18.04

<span id="page-912-0"></span>EC2 Instance Connect 설치

EC2 Instance Connect를 사용하여 인스턴스에 연결하려면 인스턴스에 EC2 Instance Connect가 설치 되어 있어야 합니다. EC2 Instance Connect가 사전 설치된 AMI를 사용하여 인스턴스를 시작하거나 지 원되는 AMI로 시작된 인스턴스에 EC2 Instance Connect를 설치할 수 있습니다. 지원되는 AMI은 이전 섹션을 참조하세요. 설치 지침은 [EC2 인스턴스에 EC2 Instance Connect를 설치합니다.](#page-916-0) 섹션을 참조하 세요.

<span id="page-912-1"></span>IPv4 주소

인스턴스에 IPv4 주소(프라이빗 또는 퍼블릭)가 있어야 합니다. EC2 Instance Connect에서는 IPv6 주 소를 사용한 연결을 지원하지 않습니다.

<span id="page-912-2"></span>네트워크 액세스

사용자가 인터넷이나 인스턴스의 프라이빗 IP 주소를 통해 인스턴스에 연결할 수 있도록 인스턴스를 구성할 수 있습니다. 사용자가 EC2 Instance Connect를 사용하여 인스턴스에 연결하는 방법에 따라 다음 네트워크 액세스를 구성해야 합니다.

- 사용자가 인터넷을 통해 인스턴스에 연결하는 경우 인스턴스는 퍼블릭 IP 주소를 보유해야 하고 퍼 블릭 서브넷에 있어야 합니다. 자세한 내용은 Amazon VPC 사용 설명서의 [인터넷 액세스 활성화를](https://docs.aws.amazon.com/vpc/latest/userguide/VPC_Internet_Gateway.html#vpc-igw-internet-access) 참조하세요.
- 사용자가 인스턴스의 프라이빗 IP 주소를 통해 인스턴스에 연결하는 경우 사용자가 인스턴스의 프라 이빗 IP 주소에 도달할 수 있도록 AWS Direct Connect, AWS Site-to-Site VPN 또는 VPC 피어링을 사용하여 VPC에 대한 프라이빗 네트워크 연결을 설정해야 합니다.

인스턴스에 퍼블릭 IPv4 주소가 없고 위에서 설명한 대로 네트워크 액세스를 구성하지 않으려는 경우 EC2 Instance Connect 대신 EC2 Instance Connect 엔드포인트를 고려할 수 있습니다. EC2 Instance Connect 엔드포인트를 사용하여 인스턴스에 퍼블릭 IPv4 주소가 없어도 SSH 또는 RDP를 통해 인스 턴스에 연결할 수 있습니다. 자세한 내용은 [Amazon EC2 콘솔을 사용하여 Linux 인스턴스에 연결](#page-950-0) 단원 을 참조하십시오.

<span id="page-912-3"></span>보안 그룹 규칙

인스턴스와 연관된 보안 그룹이 IP 주소 또는 네트워크에서 포트 22를 통한 [인바운드 SSH 트래픽을 허](#page-2184-0) [용](#page-2184-0)하는지 확인하세요. VPC의 기본 보안 그룹은 기본적으로 수신 SSH 트래픽을 허용하지 않습니다. 인

스턴스 시작 마법사에서 생성한 보안 그룹은 기본적으로 수신 SSH 트래픽을 허용합니다. 자세한 내용 은 [컴퓨터에서 인스턴스 연결에 대한 규칙](#page-2184-0) 단원을 참조하십시오.

EC2 Instance Connect는 (사용자가 Amazon EC2 콘솔을 사용하여 인스턴스에 연결하는 경우) 인스턴 스에 대한 브라우저 기반 SSH 연결에 특정 IP 주소 범위를 처리합니다. Amazon EC2 콘솔을 사용하여 인스턴스에 연결하는 경우 인스턴스와 연결된 보안 그룹이 EC2\_INSTANCE\_CONNECT의 IP 주소 범위 에서 인바운드 SSH 트래픽을 허용해야 합니다. 주소 범위를 식별하기 위해, AWS에서 제공하는 JSON 파일을 다운로드하고 EC2\_INSTANCE\_CONNECT를 서비스 값으로 사용하여 EC2 Instance Connect 하 위 집합을 필터링합니다. 이러한 IP 주소는 AWS 리전 사이에서 다릅니다. JSON 파일 다운로드 및 서 비스별 필터링에 대한 자세한 내용은 Amazon VPC 사용 설명서의 [AWS IP 주소 범위](https://docs.aws.amazon.com/vpc/latest/userguide/aws-ip-ranges.html)를 참조하세요.

<span id="page-913-0"></span>권한 부여

EC2 Instance Connect를 사용하여 인스턴스에 연결할 모든 IAM 사용자에게 필요한 권한을 부여해야 합니다. 자세한 내용은 [EC2 Instance Connect에 대한 IAM 권한 부여](#page-914-0) 단원을 참조하십시오.

<span id="page-913-1"></span>로컬 컴퓨터 설정

사용자가 SSH를 사용하여 연결하는 경우 로컬 컴퓨터에 SSH 클라이언트가 있어야 합니다.

사용자의 로컬 컴퓨터에는 대개 기본적으로 SSH 클라이언트가 설치되어 있습니다. 사용자는 명령줄 에 ssh를 입력하여 SSH 클라이언트가 있는지 확인할 수 있습니다. 로컬 컴퓨터가 명령을 인식하지 않 는 경우 SSH 클라이언트를 설치할 수 있습니다. Linux 또는 macOS에 SSH 클라이언트를 설치하는 방법은 [http://www.openssh.com을](http://www.openssh.com/) 참조하세요. Windows 10에 SSH 클라이언트를 설치하는 방법은 [OpenSSH in Windows를](https://docs.microsoft.com/en-us/windows-server/administration/openssh/openssh_overview) 참조하세요.

사용자가 Amazon EC2 콘솔만을 사용하여 인스턴스에 연결하는 경우 로컬 컴퓨터에 SSH 클라이언트 를 설치할 필요가 없습니다.

<span id="page-913-2"></span>사용자 이름

EC2 Instance Connect를 사용하여 인스턴스에 연결하는 경우 사용자 이름은 다음 사전 조건을 충족해 야 합니다.

- 첫 번째 문자: 문자(A-Z, a-z), 숫자(0-9) 또는 밑줄(\_)이어야 함
- 다음 문자: 문자(A−Z, a−z), 숫자(0−9) 또는 다음 문자를 사용할 수 있습니다. @ . \_ -
- 최소 길이: 1자
- 최대 길이: 31자

<span id="page-914-0"></span>EC2 Instance Connect에 대한 IAM 권한 부여

EC2 Instance Connect를 사용하여 인스턴스에 연결하려면 다음 작업 및 조건에 대한 사용자 권한을 부여하는 IAM 정책을 만들어야 합니다.

- ec2-instance-connect:SendSSHPublicKey 작업 퍼블릭 키를 인스턴스에 푸시할 수 있는 권한을 부여합니다.
- ec2:osuser 조건 퍼블릭 키를 인스턴스로 푸시할 수 있는 OS 사용자의 이름을 지정합니다. 인스 턴스를 시작하는 데 사용한 AMI의 기본 사용자 이름을 사용합니다. AL2023 및 Amazon Linux 2의 기 본 사용자 이름은 ec2-user이며 Ubuntu의 경우 ubuntu입니다.
- ec2:DescribeInstances 작업 래퍼가 이 작업을 호출하기 때문에 EC2 콘솔을 사용할 때 필요 합니다. 사용자는 이미 다른 정책에서 이 작업을 호출할 권한을 보유할 수도 있습니다.

특정 EC2 인스턴스에 대한 액세스 제한을 고려하세요. 그렇지 않은 경우, ec2-instanceconnect:SendSSHPublicKey 작업에 대한 권한이 있는 모든 IAM 보안 주체가 모든 EC2 인스턴스 에 연결할 수 있습니다. 리소스 ARN을 지정하거나 리소스 태그를 [조건 키로](https://docs.aws.amazon.com/service-authorization/latest/reference/list_amazonec2instanceconnect.html#amazonec2instanceconnect-policy-keys) 사용하여 액세스를 제한할 수 있습니다.

자세한 내용은 [Amazon EC2 Instance Connect에 사용되는 작업, 리소스 및 조건 키](https://docs.aws.amazon.com/service-authorization/latest/reference/list_amazonec2instanceconnect.html)를 참조하세요.

IAM 정책 생성에 대한 자세한 내용은 IAM 사용 설명서의 [IAM 정책 생성](https://docs.aws.amazon.com/IAM/latest/UserGuide/access_policies_create.html)을 참조하세요.

사용자가 특정 인스턴스에 연결하도록 허용

다음 IAM 정책은 리소스 ARN으로 식별되는 특정 인스턴스에 연결할 권한을 부여합니다.

다음 예제 IAM 정책에서 다음 작업 및 조건이 지정되어 있습니다.

- ec2-instance-connect:SendSSHPublicKey 작업은 사용자에게 리소스 ARN으로 확인된 두 개의 인스턴스에 연결할 수 있는 권한을 부여합니다. 사용자에게 모든 EC2 인스턴스에 연결할 수 있 는 권한을 부여하려면 리소스 ARN을 \* 와일드카드로 바꿉니다.
- ec2:osuser 조건은 연결할 때 *ami-username*이 지정된 경우에만 인스턴스에 연결할 수 있는 권 한을 부여합니다.
- ec2:DescribeInstances 작업은 콘솔을 사용하여 인스턴스에 연결할 사용자에게 권한을 부여하도록 지정됩니다. 사용자가 SSH 클라이언트만을 사용하여 인스턴스에 연결하는 경우 ec2:DescribeInstances를 생략할 수 있습니다. ec2:Describe\* API 작업은 리소스 수준 권한 을 지원하지 않습니다. 따라서 Resource 요소에 \* 와일드카드가 필요합니다.

```
{ 
  "Version": "2012-10-17", 
  "Statement": [{ 
    "Effect": "Allow", 
    "Action": "ec2-instance-connect:SendSSHPublicKey", 
    "Resource": [ 
     "arn:aws:ec2:region:account-id:instance/i-1234567890abcdef0", 
     "arn:aws:ec2:region:account-id:instance/i-0598c7d356eba48d7" 
    ], 
    "Condition": { 
     "StringEquals": { 
     "ec2:osuser": "ami-username" 
     } 
    } 
   }, 
   { 
    "Effect": "Allow", 
    "Action": "ec2:DescribeInstances", 
    "Resource": "*" 
  } 
 ]
}
```
사용자가 특정 태그가 있는 인스턴스에 연결하도록 허용

ABAC(속성 기반 액세스 제어)는 사용자 및 AWS 리소스에 연결할 수 있는 태그를 기반으로 권한을 정 의하는 권한 부여 전략입니다. 리소스 태그를 사용하여 인스턴스에 대한 액세스를 제어할 수 있습니다. 태그를 사용하여 AWS 리소스에 대한 액세스를 제어하는 방법에 대한 자세한 내용은 IAM 사용 설명 서에서 [AWS 리소스에 대한 액세스 제어를](https://docs.aws.amazon.com/IAM/latest/UserGuide/access_tags.html#access_tags_control-resources) 참조하세요.

다음 예제 IAM 정책에서 ec2-instance-connect:SendSSHPublicKey 작업은 인스턴스에 키 =tag-key 및 값=tag-value인 리소스 태그가 있는 조건에서 임의 인스턴스(리소스 ARN에 \* 와일드 카드로 표시됨)에 연결할 수 있는 권한을 사용자에게 부여합니다.

ec2:DescribeInstances 작업은 콘솔을 사용하여 인스턴스에 연결할 사용자에게 권한을 부여하도록 지정됩니다. 사용자가 SSH 클라이언트만을 사용하여 인스턴스에 연결하는 경우 ec2:DescribeInstances를 생략할 수 있습니다. ec2:Describe\* API 작업은 리소스 수준 권한을 지원하지 않습니다. 따라서 Resource 요소에 \* 와일드카드가 필요합니다.

```
 "Version": "2012-10-17",
```
{

```
 "Statement": [{ 
    "Effect": "Allow", 
    "Action": "ec2-instance-connect:SendSSHPublicKey", 
    "Resource": "arn:aws:ec2:region:account-id:instance/*", 
    "Condition": { 
     "StringEquals": { 
      "aws:ResourceTag/tag-key": "tag-value" 
     } 
    } 
   }, 
   { 
    "Effect": "Allow", 
    "Action": "ec2:DescribeInstances", 
    "Resource": "*" 
   } 
  ]
}
```
<span id="page-916-0"></span>EC2 인스턴스에 EC2 Instance Connect를 설치합니다.

EC2 Instance Connect를 사용하여 인스턴스에 연결하려면 인스턴스에 EC2 Instance Connect가 설치 되어 있어야 합니다.

다음 AMI에는 EC2 Instance Connect가 사전 설치되어 있습니다.

- AL2023
- Amazon Linux 2 2.0.20190618 이상
- macOS Sonoma 14.2.1 이상
- macOS Ventura 13.6.3 이상
- macOS Monterey 12.7.2 이상
- Ubuntu 20.04 이상

이전 목록에 있는 AMI 중 하나를 사용하여 인스턴스를 시작한 경우 이 절차를 건너뛸 수 있습니다.

### **a** Note

SSH 인증을 위한 AuthorizedKeysCommand 및 AuthorizedKeysCommandUser 설정을 구성했다면 EC2 Instance Connect 설치 시 이들 항목이 업데이트가 되지 않습니다. 따라서 EC2 Instance Connect를 사용할 수 없습니다.

EC2 Instance Connect 설치를 위한 사전 조건

• 지원되는 다음 AMI 중 하나로 인스턴스 시작:

버전 2.0.20190618 이전의 Amazon Linux 2

CentOS Stream 8 및 9

14.2.1 이전의 macOS Sonoma, 13.6.3 이전의 Ventura 및 12.7.2 이전의 Monterey

Red Hat Enterprise Linux(RHEL) 8 및 9

Ubuntu 16.04 및 18.04

인스턴스가 Amazon Linux 2, macOS Sonoma, Ventura, Monterey 또는 Ubuntu의 최신 버전에서 시 작된 경우 EC2 Instance Connect가 사전 설치되어 있으므로 이 절차를 건너뛸 수 있습니다.

• EC2 Instance Connect에 대한 일반 사전 조건을 확인합니다.

자세한 내용은 [필수 조건](#page-910-1) 단원을 참조하십시오.

• 로컬 시스템에서 SSH 클라이언트를 사용하여 인스턴스에 연결하기 위한 사전 조건을 확인합니다.

로컬 시스템이 Linux 또는 macOS인 경우 [SSH를 사용하여 Linux 또는 macOS에서 Linux 인스턴스](#page-878-0) [에 연결](#page-878-0)을(를) 참조하세요. 로컬 시스템이 Windows인 경우 [필수 조건을](#page-882-0)(를) 참조하세요.

자세한 내용은 [SSH 연결 사전 조건](#page-878-1) 단원을 참조하십시오.

• 인스턴스의 ID 보기.

Amazon EC2 콘솔을 사용하여(인스턴스 ID(Instance ID) 열에서) 인스턴스의 ID를 가져올 수 있습 니다. 원하는 경우 [describe-instances](https://docs.aws.amazon.com/cli/latest/reference/ec2/describe-instances.html)(AWS CLI) 또는 [Get-EC2Instance](https://docs.aws.amazon.com/powershell/latest/reference/items/Get-EC2Instance.html)(AWS Tools for Windows PowerShell) 명령을 사용할 수 있습니다.

• 로컬 컴퓨터에 SSH 클라이언트를 설치합니다.

로컬 컴퓨터에는 대개 기본적으로 SSH 클라이언트가 설치되어 있습니다. 명령줄에 ssh를 입력하 여 SSH 클라이언트가 있는지 확인할 수 있습니다. 로컬 컴퓨터가 명령을 인식하지 않는 경우 SSH 클라이언트를 설치할 수 있습니다. Linux 또는 macOS에 SSH 클라이언트를 설치하는 방법은 [http://](http://www.openssh.com/) [www.openssh.com을](http://www.openssh.com/) 참조하세요. Windows 10에 SSH 클라이언트를 설치하는 방법은 [OpenSSH in](https://docs.microsoft.com/en-us/windows-server/administration/openssh/openssh_overview)  [Windows를](https://docs.microsoft.com/en-us/windows-server/administration/openssh/openssh_overview) 참조하세요.

• (Ubuntu) 인스턴스에 AWS CLI를 설치합니다.

Ubuntu 인스턴스에 EC2 Instance Connect를 설치하려면 해당 인스턴스에서 AWS CLI를 사용해야 합니다. AWS CLI 설치에 대한 자세한 내용은 AWS Command Line Interface 사용 설명서의 [AWS](https://docs.aws.amazon.com/cli/latest/userguide/cli-chap-getting-set-up.html)  [CLI 설치를](https://docs.aws.amazon.com/cli/latest/userguide/cli-chap-getting-set-up.html) 참조하세요.

EC2 Instance Connect 설치

EC2 Instance Connect를 설치하면 인스턴스에 SSH 대몬(daemon)이 구성됩니다.

인스턴스의 운영 체제에 따라 다음 절차 중 하나를 사용하여 EC2 Instance Connect를 설치합니다.

Amazon Linux 2

EC2 Instance Connect로 시작된 인스턴스에 Amazon Linux 2를 설치하려면

1. SSH를 사용하여 인스턴스에 연결합니다.

다음 명령에서 예제 값을 사용자의 값으로 바꿉니다. 인스턴스를 시작할 때 인스턴스에 할당 된 SSH 키 페어 및 인스턴스를 시작하는 데 사용한 AMI의 기본 사용자 이름을 사용합니다. Amazon Linux 2의 경우, 기본 사용자 이름은 ec2-user입니다.

\$ **ssh -i** *my\_ec2\_private\_key***.pem** *ec2-user***@***ec2-a-b-c-d.uswest-2.compute.amazonaws.com*

인스턴스 연결에 대한 자세한 내용은 [SSH를 사용하여 Linux 또는 macOS에서 Linux 인스턴스](#page-878-0) [에 연결](#page-878-0) 주제를 참조하세요.

2. 인스턴스에 EC2 Instance Connect 패키지를 설치합니다.

[ec2-user ~]\$ **sudo yum install ec2-instance-connect**

/opt/aws/bin/ 폴더에 3개의 새 스크립트가 표시됩니다.

```
eic_curl_authorized_keys
eic_parse_authorized_keys
eic_run_authorized_keys
```
3. (선택 사항) EC2 Instance Connect가 인스턴스에 성공적으로 설치되었는지 확인합니다.

[ec2-user ~]\$ **sudo less /etc/ssh/sshd\_config**

AuthorizedKeysCommand 및 AuthorizedKeysCommandUser 행에 다음 값이 포함되어 있으면 EC2 Instance Connect가 성공적으로 설치된 것입니다.

AuthorizedKeysCommand /opt/aws/bin/eic\_run\_authorized\_keys %u %f AuthorizedKeysCommandUser ec2-instance-connect

- AuthorizedKeysCommand는 eic\_run\_authorized\_keys 스크립트를 설정하여 인스 턴스 메타데이터에서 키를 찾습니다
- AuthorizedKeysCommandUser는 시스템 사용자를 로 설정합니다.ec2-instanceconnect

### **a** Note

이전에 AuthorizedKeysCommand 및 AuthorizedKeysCommandUser를 구성한 경 우 EC2 Instance Connect 설치가 값을 변경하지 않으며 EC2 Instance Connect를 사용 할 수 없습니다.

## CentOS

CentOS에서 시작된 인스턴스에 EC2 Instance Connect를 설치하는 방법

1. SSH로 인스턴스에 연결합니다.

다음 명령에서 예제 값을 사용자의 값으로 바꿉니다. 인스턴스를 시작할 때 인스턴스에 할당 된 SSH 키 페어 및 인스턴스를 시작하는 데 사용한 AMI의 기본 사용자 이름을 사용합니다. CentOS의 경우 기본 사용자 이름은 centos 또는 ec2-user입니다.

```
$ ssh -i my_ec2_private_key.pem centos@ec2-a-b-c-d.us-
west-2.compute.amazonaws.com
```
인스턴스 연결에 대한 자세한 내용은 [SSH를 사용하여 Linux 또는 macOS에서 Linux 인스턴스](#page-878-0) [에 연결](#page-878-0) 주제를 참조하세요.

2. HTTP 또는 HTTPS 프록시를 사용하는 경우 현재 셸 세션에서 http\_proxy 또는 https\_proxy 환경 변수를 설정해야 합니다.

프록시를 사용하지 않는 경우 이 단계를 건너뛸 수 있습니다.

• HTTP 프록시 서버의 경우 다음 명령을 실행합니다.

```
$ export http_proxy=http://hostname:port
$ export https_proxy=http://hostname:port
```
• HTTPS 프록시 서버의 경우 다음 명령을 실행합니다.

```
$ export http_proxy=https://hostname:port
$ export https_proxy=https://hostname:port
```
3. 다음 명령을 실행하여 인스턴스에 EC2 Instance Connect 패키지를 설치합니다.

CentOS용 EC2 Instance Connect 구성 파일은 Intel/AMD(x86\_64) 또는 ARM(AArch64)에서 실 행되는 인스턴스 유형에 대해 CentOS 8 및 CentOS 9의 경우 다양한 RPM 패키지와 함께 Red Hat Package Manager(RPM) 패키지로 제공됩니다.

운영 체제 및 CPU 아키텍처에 맞는 명령 블록을 사용합니다.

• CentOS 8

Intel/AMD(x86\_64)

```
[ec2-user ~]$ mkdir /tmp/ec2-instance-connect
[ec2-user ~]$ curl https://amazon-ec2-instance-connect-us-west-2.s3.us-
west-2.amazonaws.com/latest/linux_amd64/ec2-instance-connect.rhel8.rpm -o /
tmp/ec2-instance-connect/ec2-instance-connect.rpm
[ec2-user ~]$ curl https://amazon-ec2-instance-connect-us-west-2.s3.us-
west-2.amazonaws.com/latest/linux_amd64/ec2-instance-connect-
selinux.noarch.rpm -o /tmp/ec2-instance-connect/ec2-instance-connect-
selinux.rpm
[ec2-user ~]$ sudo yum install -y /tmp/ec2-instance-connect/ec2-instance-
connect.rpm /tmp/ec2-instance-connect/ec2-instance-connect-selinux.rpm
```
ARM(AArch64)

```
[ec2-user ~]$ mkdir /tmp/ec2-instance-connect
[ec2-user ~]$ curl https://amazon-ec2-instance-connect-us-west-2.s3.us-
west-2.amazonaws.com/latest/linux_arm64/ec2-instance-connect.rhel8.rpm -o /
tmp/ec2-instance-connect/ec2-instance-connect.rpm
[ec2-user ~]$ curl https://amazon-ec2-instance-connect-us-west-2.s3.us-
west-2.amazonaws.com/latest/linux_amd64/ec2-instance-connect-
```

```
selinux.noarch.rpm -o /tmp/ec2-instance-connect/ec2-instance-connect-
selinux.rpm
[ec2-user ~]$ sudo yum install -y /tmp/ec2-instance-connect/ec2-instance-
connect.rpm /tmp/ec2-instance-connect/ec2-instance-connect-selinux.rpm
```
• CentOS 9

Intel/AMD(x86\_64)

```
[ec2-user ~]$ mkdir /tmp/ec2-instance-connect
[ec2-user ~]$ curl https://amazon-ec2-instance-connect-us-west-2.s3.us-
west-2.amazonaws.com/latest/linux_amd64/ec2-instance-connect.rpm -o /tmp/ec2-
instance-connect/ec2-instance-connect.rpm
[ec2-user ~]$ curl https://amazon-ec2-instance-connect-us-west-2.s3.us-
west-2.amazonaws.com/latest/linux_amd64/ec2-instance-connect-
selinux.noarch.rpm -o /tmp/ec2-instance-connect/ec2-instance-connect-
selinux.rpm
[ec2-user ~]$ sudo yum install -y /tmp/ec2-instance-connect/ec2-instance-
connect.rpm /tmp/ec2-instance-connect/ec2-instance-connect-selinux.rpm
```
ARM(AArch64)

```
[ec2-user ~]$ mkdir /tmp/ec2-instance-connect
[ec2-user ~]$ curl https://amazon-ec2-instance-connect-us-west-2.s3.us-
west-2.amazonaws.com/latest/linux_arm64/ec2-instance-connect.rpm -o /tmp/ec2-
instance-connect/ec2-instance-connect.rpm
[ec2-user ~]$ curl https://amazon-ec2-instance-connect-us-west-2.s3.us-
west-2.amazonaws.com/latest/linux_amd64/ec2-instance-connect-
selinux.noarch.rpm -o /tmp/ec2-instance-connect/ec2-instance-connect-
selinux.rpm
[ec2-user ~]$ sudo yum install -y /tmp/ec2-instance-connect/ec2-instance-
connect.rpm /tmp/ec2-instance-connect/ec2-instance-connect-selinux.rpm
```
/opt/aws/bin/ 폴더에 다음과 같은 새 스크립트가 표시됩니다.

eic\_run\_authorized\_keys

- 4. (선택 사항) EC2 Instance Connect가 인스턴스에 성공적으로 설치되었는지 확인합니다.
	- CentOS 8의 경우:

[ec2-user ~]\$ **sudo less /lib/systemd/system/ssh.service.d/ec2-instanceconnect.conf**

• CentOS 9의 경우:

[ec2-user ~]\$ **sudo less /etc/ssh/sshd\_config.d/60-ec2-instance-connect.conf**

AuthorizedKeysCommand 및 AuthorizedKeysCommandUser 행에 다음 값이 포함되어 있으면 EC2 Instance Connect가 성공적으로 설치된 것입니다.

```
AuthorizedKeysCommand /opt/aws/bin/eic_run_authorized_keys %u %f
AuthorizedKeysCommandUser ec2-instance-connect
```
- AuthorizedKeysCommand는 eic\_run\_authorized\_keys 스크립트를 설정하여 인스 턴스 메타데이터에서 키를 찾습니다
- AuthorizedKeysCommandUser는 시스템 사용자를 로 설정합니다.ec2-instanceconnect

## **a** Note

이전에 AuthorizedKeysCommand 및 AuthorizedKeysCommandUser를 구성한 경 우 EC2 Instance Connect 설치가 값을 변경하지 않으며 EC2 Instance Connect를 사용 할 수 없습니다.

## macOS

macOS에서 시작된 인스턴스에 EC2 Instance Connect를 설치하는 방법

1. SSH로 인스턴스에 연결합니다.

다음 명령에서 예제 값을 사용자의 값으로 바꿉니다. 인스턴스를 시작할 때 인스턴스에 할당 된 SSH 키 페어 및 인스턴스를 시작하는 데 사용한 AMI의 기본 사용자 이름을 사용합니다. macOS 인스턴스의 경우 기본 사용자 이름은 ec2-user입니다.

\$ **ssh -i** *my\_ec2\_private\_key***.pem** *ec2-user***@***ec2-a-b-c-d.uswest-2.compute.amazonaws.com*

인스턴스 연결에 대한 자세한 내용은 [SSH를 사용하여 Linux 또는 macOS에서 Linux 인스턴스](#page-878-0) [에 연결](#page-878-0) 주제를 참조하세요.

2. 다음 명령을 사용하여 Homebrew를 업데이트합니다. 업데이트에는 Homebrew에서 알고 있는 소프트웨어가 나열됩니다. EC2 Instance Connect 패키지는 macOS 인스턴스에서 Homebrew 를 통해 제공됩니다. 자세한 내용은 [Mac 인스턴스에서 운영 체제 및 소프트웨어 업데이트](#page-334-0) 섹션 을 참조하세요.

[ec2-user ~]\$ **brew update**

3. 인스턴스에 EC2 Instance Connect 패키지를 설치합니다. 그러면 소프트웨어가 설치되고 이를 사용하도록 sshd가 구성됩니다.

[ec2-user ~]\$ **brew install ec2-instance-connect**

/opt/aws/bin/ 폴더에 다음과 같은 새 스크립트가 표시됩니다.

eic\_run\_authorized\_keys

4. (선택 사항) EC2 Instance Connect가 인스턴스에 성공적으로 설치되었는지 확인합니다.

[ec2-user ~]\$ **sudo less /etc/ssh/sshd\_config.d/60-ec2-instance-connect.conf**

AuthorizedKeysCommand 및 AuthorizedKeysCommandUser 행에 다음 값이 포함되어 있으면 EC2 Instance Connect가 성공적으로 설치된 것입니다.

AuthorizedKeysCommand /opt/aws/bin/eic\_run\_authorized\_keys %u %f AuthorizedKeysCommandUser ec2-instance-connect

- AuthorizedKeysCommand는 eic\_run\_authorized\_keys 스크립트를 설정하여 인스 턴스 메타데이터에서 키를 찾습니다
- AuthorizedKeysCommandUser는 시스템 사용자를 로 설정합니다.ec2-instanceconnect

**a** Note

이전에 AuthorizedKeysCommand 및 AuthorizedKeysCommandUser를 구성한 경 우 EC2 Instance Connect 설치가 값을 변경하지 않으며 EC2 Instance Connect를 사용 할 수 없습니다.

RHEL

Red Hat Enterprise Linux(RHEL)에서 시작된 인스턴스에 EC2 Instance Connect를 설치하는 방법

1. SSH로 인스턴스에 연결합니다.

다음 명령에서 예제 값을 사용자의 값으로 바꿉니다. 인스턴스를 시작할 때 인스턴스에 할당된 SSH 키 페어 및 인스턴스를 시작하는 데 사용한 AMI의 기본 사용자 이름을 사용합니다. RHEL 의 경우 기본 사용자 이름은 ec2-user 또는 root입니다.

```
$ ssh -i my_ec2_private_key.pem ec2-user@ec2-a-b-c-d.us-
west-2.compute.amazonaws.com
```
인스턴스 연결에 대한 자세한 내용은 [SSH를 사용하여 Linux 또는 macOS에서 Linux 인스턴스](#page-878-0) [에 연결](#page-878-0) 주제를 참조하세요.

2. HTTP 또는 HTTPS 프록시를 사용하는 경우 현재 셸 세션에서 http\_proxy 또는 https\_proxy 환경 변수를 설정해야 합니다.

프록시를 사용하지 않는 경우 이 단계를 건너뛸 수 있습니다.

- HTTP 프록시 서버의 경우 다음 명령을 실행합니다.
	- \$ **export http\_proxy=http://hostname:port**
	- \$ **export https\_proxy=http://hostname:port**
- HTTPS 프록시 서버의 경우 다음 명령을 실행합니다.
	- \$ **export http\_proxy=https://hostname:port**
	- \$ **export https\_proxy=https://hostname:port**
- 3. 다음 명령을 실행하여 인스턴스에 EC2 Instance Connect 패키지를 설치합니다.

RHEL용 EC2 Instance Connect 구성 파일은 Intel/AMD(x86\_64) 또는 ARM(AArch64)에서 실 행되는 인스턴스 유형에 대해 RHEL 8 및 RHEL 9의 경우 다양한 RPM 패키지와 함께 Red Hat Package Manager(RPM) 패키지로 제공됩니다.

운영 체제 및 CPU 아키텍처에 맞는 명령 블록을 사용합니다.

• RHEL 8

Intel/AMD(x86\_64)

```
[ec2-user ~]$ mkdir /tmp/ec2-instance-connect
[ec2-user ~]$ curl https://amazon-ec2-instance-connect-us-west-2.s3.us-
west-2.amazonaws.com/latest/linux_amd64/ec2-instance-connect.rhel8.rpm -o /
tmp/ec2-instance-connect/ec2-instance-connect.rpm
[ec2-user ~]$ curl https://amazon-ec2-instance-connect-us-west-2.s3.us-
west-2.amazonaws.com/latest/linux_amd64/ec2-instance-connect-
selinux.noarch.rpm -o /tmp/ec2-instance-connect/ec2-instance-connect-
selinux.rpm
[ec2-user ~]$ sudo yum install -y /tmp/ec2-instance-connect/ec2-instance-
connect.rpm /tmp/ec2-instance-connect/ec2-instance-connect-selinux.rpm
```
ARM(AArch64)

```
[ec2-user ~]$ mkdir /tmp/ec2-instance-connect
[ec2-user ~]$ curl https://amazon-ec2-instance-connect-us-west-2.s3.us-
west-2.amazonaws.com/latest/linux_arm64/ec2-instance-connect.rhel8.rpm -o /
tmp/ec2-instance-connect/ec2-instance-connect.rpm
[ec2-user ~]$ curl https://amazon-ec2-instance-connect-us-west-2.s3.us-
west-2.amazonaws.com/latest/linux_amd64/ec2-instance-connect-
selinux.noarch.rpm -o /tmp/ec2-instance-connect/ec2-instance-connect-
selinux.rpm
[ec2-user ~]$ sudo yum install -y /tmp/ec2-instance-connect/ec2-instance-
connect.rpm /tmp/ec2-instance-connect/ec2-instance-connect-selinux.rpm
```
• RHEL 9

Intel/AMD(x86\_64)

[ec2-user ~]\$ **mkdir /tmp/ec2-instance-connect**

[ec2-user ~]\$ **curl https://amazon-ec2-instance-connect-us-west-2.s3.uswest-2.amazonaws.com/latest/linux\_amd64/ec2-instance-connect.rpm -o /tmp/ec2 instance-connect/ec2-instance-connect.rpm** [ec2-user ~]\$ **curl https://amazon-ec2-instance-connect-us-west-2.s3.uswest-2.amazonaws.com/latest/linux\_amd64/ec2-instance-connectselinux.noarch.rpm -o /tmp/ec2-instance-connect/ec2-instance-connectselinux.rpm** [ec2-user ~]\$ **sudo yum install -y /tmp/ec2-instance-connect/ec2-instanceconnect.rpm /tmp/ec2-instance-connect/ec2-instance-connect-selinux.rpm**

ARM(AArch64)

```
[ec2-user ~]$ mkdir /tmp/ec2-instance-connect
[ec2-user ~]$ curl https://amazon-ec2-instance-connect-us-west-2.s3.us-
west-2.amazonaws.com/latest/linux_arm64/ec2-instance-connect.rpm -o /tmp/ec2-
instance-connect/ec2-instance-connect.rpm
[ec2-user ~]$ curl https://amazon-ec2-instance-connect-us-west-2.s3.us-
west-2.amazonaws.com/latest/linux_amd64/ec2-instance-connect-
selinux.noarch.rpm -o /tmp/ec2-instance-connect/ec2-instance-connect-
selinux.rpm
[ec2-user ~]$ sudo yum install -y /tmp/ec2-instance-connect/ec2-instance-
connect.rpm /tmp/ec2-instance-connect/ec2-instance-connect-selinux.rpm
```
/opt/aws/bin/ 폴더에 다음과 같은 새 스크립트가 표시됩니다.

eic\_run\_authorized\_keys

- 4. (선택 사항) EC2 Instance Connect가 인스턴스에 성공적으로 설치되었는지 확인합니다.
	- RHEL 8의 경우:

```
[ec2-user ~]$ sudo less /lib/systemd/system/ssh.service.d/ec2-instance-
connect.conf
```
• RHEL 9의 경우:

[ec2-user ~]\$ **sudo less /etc/ssh/sshd\_config.d/60-ec2-instance-connect.conf**

AuthorizedKeysCommand 및 AuthorizedKeysCommandUser 행에 다음 값이 포함되어 있으면 EC2 Instance Connect가 성공적으로 설치된 것입니다.

AuthorizedKeysCommand /opt/aws/bin/eic\_run\_authorized\_keys %u %f AuthorizedKeysCommandUser ec2-instance-connect

- AuthorizedKeysCommand는 eic\_run\_authorized\_keys 스크립트를 설정하여 인스 턴스 메타데이터에서 키를 찾습니다
- AuthorizedKeysCommandUser는 시스템 사용자를 로 설정합니다.ec2-instanceconnect

**a** Note

이전에 AuthorizedKeysCommand 및 AuthorizedKeysCommandUser를 구성한 경 우 EC2 Instance Connect 설치가 값을 변경하지 않으며 EC2 Instance Connect를 사용 할 수 없습니다.

#### Ubuntu

Ubuntu 16.04 이상으로 시작된 인스턴스에 EC2 Instance Connect를 설치하려면

1. SSH로 인스턴스에 연결합니다.

다음 명령에서 예제 값을 사용자의 값으로 바꿉니다. 인스턴스를 시작할 때 인스턴스에 할당된 SSH 키 페어를 사용하고 인스턴스를 시작하는 데 사용한 AMI의 기본 사용자 이름을 사용합니 다. Ubuntu AMI의 경우 사용자 이름은 ubuntu입니다.

```
$ ssh -i my_ec2_private_key.pem ubuntu@ec2-a-b-c-d.us-
west-2.compute.amazonaws.com
```
인스턴스 연결에 대한 자세한 내용은 [SSH를 사용하여 Linux 또는 macOS에서 Linux 인스턴스](#page-878-0) [에 연결](#page-878-0) 주제를 참조하세요.

2. (선택 사항) 인스턴스에 최신 Ubuntu AMI가 있는지 확인합니다.

다음 명령을 실행하여 인스턴스의 모든 패키지를 업데이트합니다.

ubuntu:~\$ **sudo apt-get update**

ubuntu:~\$ **sudo apt-get upgrade**

3. 인스턴스에 EC2 Instance Connect 패키지를 설치합니다.

ubuntu:~\$ **sudo apt-get install ec2-instance-connect**

/usr/share/ec2-instance-connect/ 폴더에 3개의 새 스크립트가 표시됩니다.

```
eic_curl_authorized_keys
eic_parse_authorized_keys
eic_run_authorized_keys
```
4. (선택 사항) Instance Connect가 인스턴스에 성공적으로 설치되었는지 확인합니다.

```
ubuntu:~$ sudo less /lib/systemd/system/ssh.service.d/ec2-instance-connect.conf
```
AuthorizedKeysCommand 및 AuthorizedKeysCommandUser 행에 다음 값이 포함되어 있으면 EC2 Instance Connect가 성공적으로 설치된 것입니다.

```
AuthorizedKeysCommand /usr/share/ec2-instance-connect/eic_run_authorized_keys %
%u %%f
AuthorizedKeysCommandUser ec2-instance-connect
```
- AuthorizedKeysCommand는 eic\_run\_authorized\_keys 스크립트를 설정하여 인스 턴스 메타데이터에서 키를 찾습니다
- AuthorizedKeysCommandUser는 시스템 사용자를 로 설정합니다.ec2-instanceconnect

```
a Note
```
이전에 AuthorizedKeysCommand 및 AuthorizedKeysCommandUser를 구성한 경 우 EC2 Instance Connect 설치가 값을 변경하지 않으며 EC2 Instance Connect를 사용 할 수 없습니다.

EC2 Instance Connect 패키지에 대한 자세한 내용은 GitHub 웹 사이트의 [aws/aws-ec2-instance](https://github.com/aws/aws-ec2-instance-connect-config)[connect-config](https://github.com/aws/aws-ec2-instance-connect-config)를 참조하세요.

EC2 Instance Connect를 사용한 연결

다음 지침에서는 EC2 Instance Connect를 사용하여 Linux 인스턴스에 연결하는 방법을 설명합니다.

사용할 연결 옵션을 결정합니다. 사용할 연결 옵션은 인스턴스에 퍼블릭 IPv4 주소가 있는지 여부에 따 라 다릅니다.

- Amazon EC2 콘솔 Amazon EC2 콘솔을 사용하여 연결하려면 인스턴스에 퍼블릭 IPv4 주소가 있 어야 합니다.
- SSH 클라이언트 인스턴스에 퍼블릭 IP 주소가 없는 경우 SSH 클라이언트를 사용하여 프라이빗 네 트워크를 통해 인스턴스에 연결할 수 있습니다. 예를 들어 동일한 VPC 내에서 또는 VPN 연결, 전송 게이트웨이 또는 AWS Direct Connect를 통해 연결할 수 있습니다.

EC2 Instance Connect에서는 IPv6 주소를 사용한 연결을 지원하지 않습니다.

**G** Tip

EC2 Instance Connect는 Linux 인스턴스에 연결할 수 있는 옵션 중 하나입니다. 다른 옵션은 [Linux 인스턴스에 연결합니다](#page-872-0)을(를) 참조하세요. Windows 인스턴스에 연결하려면 [Windows](https://docs.aws.amazon.com/AWSEC2/latest/WindowsGuide/connecting_to_windows_instance.html)  [인스턴스에 연결](https://docs.aws.amazon.com/AWSEC2/latest/WindowsGuide/connecting_to_windows_instance.html)을 참조하세요.

EC2 인스턴스 연결을 위한 연결 옵션

- [Amazon EC2 콘솔을 사용하여 연결](#page-929-0)
- [자체 키 및 SSH 클라이언트를 사용하여 연결](#page-930-0)
- [AWS CLI를 사용하여 연결](#page-931-0)
- [문제 해결](#page-933-0)

<span id="page-929-0"></span>Amazon EC2 콘솔을 사용하여 연결

Amazon EC2 콘솔에서 인스턴스를 선택하고 EC2 Instance Connect를 사용하여 연결하도록 선택하면 콘솔을 사용하여 인스턴스에 연결할 수 있습니다. Instance Connect는 권한을 처리하여 성공적인 연결 을 제공합니다.

Amazon EC2 콘솔을 사용하여 연결하려면 인스턴스에 퍼블릭 IPv4 주소가 있어야 합니다. 연결하기 전에 모든 [사전 조건을](#page-910-1) 검토합니다.

Amazon EC2 콘솔에서 브라우저 기반 클라이언트를 사용하여 인스턴스에 연결하려면

- 1. [https://console.aws.amazon.com/ec2/에](https://console.aws.amazon.com/ec2/)서 Amazon EC2 콘솔을 엽니다.
- 2. 탐색 창에서 Instances(인스턴스)를 선택합니다.
- 3. 인스턴스를 선택한 다음 연결을 선택합니다.
- 4. EC2 Instance Connect 탭을 선택합니다.
- 5. 연결 유형에서 EC2 Instance Connect를 사용하여 연결을 선택합니다.
- 6. 사용자 이름에서 사용자 이름을 확인합니다.
- 7. 연결을 선택하여 터미널 창을 엽니다.

<span id="page-930-0"></span>자체 키 및 SSH 클라이언트를 사용하여 연결

자체 SSH 키를 사용하고 한편으로 EC2 Instance Connect API를 사용하면서 선택한 SSH 클라이언트 의 인스턴스에 연결할 수 있습니다. 이를 통해 Instance Connect 기능에서 퍼블릭 키를 인스턴스로 푸 시할 수 있습니다. 이 연결 방법은 퍼블릭 및 프라이빗 IP 주소가 있는 인스턴스에서 작동합니다.

### 요구 사항

- 키 페어에 대한 요구 사항
	- 지원되는 유형: RSA(OpenSSH 및 SSH2) 및 ED25519
	- 지원되는 길이: 2,048 및 4,096
	- 자세한 내용은 [서드 파티 도구를 사용하여 키 페어를 생성하고 Amazon EC2로 퍼블릭 키 가져오](#page-2146-0) [기](#page-2146-0) 단원을 참조하십시오.
- 프라이빗 IP 주소만 있는 인스턴스에 연결하는 경우 SSH 세션을 시작하는 로컬 컴퓨터에서 EC2 Instance Connect 서비스 엔드포인트(인스턴스에 SSH 퍼블릭 키를 푸시하는 경우)에 연결하고 인 스턴스의 프라이빗 IP 주소에 네트워크로 연결하여 SSH 세션을 설정해야 합니다. 인터넷 또는 AWS Direct Connect 퍼블릭 가상 인터페이스를 통해 EC2 Instance Connect 서비스 엔드포인트에 연결 할 수 있습니다. 인스턴스의 프라이빗 IP 주소에 연결하려면 [AWS Direct Connect](https://aws.amazon.com/directconnect/), [AWS Site-to-Site](https://aws.amazon.com/vpn/)  [VPN](https://aws.amazon.com/vpn/) 또는 [VPC 피어링](https://docs.aws.amazon.com/vpc/latest/peering/what-is-vpc-peering.html)과 같은 서비스를 활용하면 됩니다.

연결하기 전에 모든 [사전 조건](#page-910-1)을 검토합니다.

자체 키 및 SSH 클라이언트를 사용하여 인스턴스에 연결하려면

1. (선택 사항) 새로운 SSH 프라이빗 및 퍼블릭 키를 생성합니다.

다음 명령을 사용하여 새로운 SSH 프라이빗 및 퍼블릭 키 my\_key 및 my\_key.pub을 생성할 수 있습니다.

- \$ **ssh-keygen -t rsa -f my\_key**
- 2. SSH 퍼블릭 키를 인스턴스에 푸시합니다.

[send-ssh-public-key](https://docs.aws.amazon.com/cli/latest/reference/ec2-instance-connect/send-ssh-public-key.html) 명령을 사용하여 SSH 퍼블릭 키를 인스턴스에 푸시합니다. AL2023 또는 Amazon Linux 2를 사용하여 인스턴스를 시작한 경우 AMI의 기본 사용자 이름은 ec2-user입니 다. Ubuntu를 사용하여 인스턴스를 시작한 경우 AMI의 기본 사용자 이름은 ubuntu입니다.

다음 예는 지정된 가용 영역에 있는 지정된 인스턴스에 퍼블릭 키를 푸시하여 ec2-user를 인증 합니다.

```
$ aws ec2-instance-connect send-ssh-public-key \ 
     --region us-west-2 \ 
     --availability-zone us-west-2b \ 
     --instance-id i-001234a4bf70dec41EXAMPLE \ 
     --instance-os-user ec2-user \ 
     --ssh-public-key file://my_key.pub
```
3. 프라이빗 키를 사용하여 인스턴스에 연결합니다.

ssh 명령을 사용하여 퍼블릭 키가 인스턴스 메타데이터에서 제거되기 전에 프라이빗 키를 사용하 여 인스턴스에 연결합니다(제거되기 전에 60초가 주어짐). 퍼블릭 키에 해당하는 프라이빗 키, 인 스턴스를 시작하는 데 사용한 AMI의 기본 사용자 이름 및 인스턴스의 퍼블릭 DNS 이름을 지정합 니다(프라이빗 네트워크를 통해 연결하는 경우 프라이빗 DNS 이름 또는 IP 주소 지정). ssh 구성 의 파일과 지정된 키만 연결에 사용되도록 하려면 IdentitiesOnly=yes 옵션을 추가합니다.

```
$ ssh -o "IdentitiesOnly=yes" -i my_key ec2-
user@ec2-198-51-100-1.compute-1.amazonaws.com
```
### <span id="page-931-0"></span>AWS CLI를 사용하여 연결

인스턴스 ID를 아는 경우 [ec2-instance-connect](https://awscli.amazonaws.com/v2/documentation/api/latest/reference/ec2-instance-connect/index.html) AWS CLI 명령을 사용하여 SSH 클라이언트로 인스턴 트에 연결할 수 있습니다. 연결 유형을 지정하지 않으면 EC2 Instance Connect는 자동으로 인스턴스

의 퍼블릭 IPv4 주소에 연결을 시도합니다. 인스턴스에 퍼블릭 IPv4 주소가 없는 경우 EC2 Instance Connect는 [EC2 Instance Connect 엔드포인트](#page-936-0)를 통해 인스턴스의 프라이빗 IPv4 주소에 연결을 시도 합니다. 인스턴스에 프라이빗 IPv4 주소가 없거나 VPC에 EC2 Instance Connect 엔드포인트가 없는 경우 EC2 Instance Connect는 인스턴스의 프라이빗 IPv6 주소에 연결을 시도합니다.

### **A** Important

이 방법으로 연결하기 전에 사용하는 자격 증명을 포함하여 AWS CLI를 구성했고 최신 버전의 AWS CLI를 사용하고 있는지 확인하세요. 자세한 내용은 AWS Command Line Interface 사용 설명서에서 [최신 버전의 AWS CLI 설치 또는 업데이트](https://docs.aws.amazon.com/cli/latest/userguide/getting-started-install.html) 및 [AWS CLI 구성](https://docs.aws.amazon.com/cli/latest/userguide/cli-chap-configure.html)을 참조하세요.

연결 유형

auto(기본값)

CLI는 다음 순서와 해당 연결 유형으로 인스턴스의 IP 주소를 사용하여 연결을 시도합니다.

- 퍼블릭 IPv4: direct
- 프라이빗 IPv4: eice
- IPv6: direct

direct

CLI는 다음 순서로 인스턴스의 IP 주소를 사용하여 연결을 시도합니다(EC2 Instance Connect 엔드 포인트를 통해 연결하지 않음).

- 퍼블릭 IPv4
- IPv6
- 프라이빗 IPv4

### eice

CLI는 항상 인스턴스의 프라이빗 IPv4 주소를 사용합니다.

#### **a** Note

auto 연결 유형의 동작은 향후 변경될 수도 있습니다. 원하는 연결 유형이 사용되도록 - connection-type을 direct 또는 eice로 명시적으로 설정하는 것이 좋습니다.

EC2 Instance Connect를 사용하여 인스턴스에 연결할 때 EC2 Instance Connect API는 SSH 퍼블릭 키를 [인스턴스 메타데이터에](#page-1204-0) 푸시하여 60초 동안 유지합니다. 사용자에게 연결된 IAM 정책은 퍼블릭 키를 인스턴스 메타데이터로 푸시하도록 사용자에게 권한을 부여합니다.

인스턴스 ID를 사용하여 인스턴스에 연결

인스턴스 ID만 알고 있고, 인스턴스에 연결할 때 사용할 연결 유형을 EC2 Instance Connect가 결정하 도록 설정하려면 [ec2-instance-connect](https://awscli.amazonaws.com/v2/documentation/api/latest/reference/ec2-instance-connect/index.html) CLI 명령을 사용하고 ssh 파라미터와 인스턴스 ID를 지정합니 다.

aws ec2-instance-connect ssh --instance-id *i-1234567890example*

**G** Tip

이 명령을 사용할 때 오류가 발생하면 AWS CLI 버전 2를 사용하고 있는지 확인합니다. ssh 파라미터는 AWS CLI 버전 2에서만 사용할 수 있습니다. 자세한 내용은 AWS Command Line Interface 사용 설명서의 [AWS CLI 버전 2 정보를](https://docs.aws.amazon.com/cli/latest/userguide/cli-chap-welcome.html#welcome-versions-v2) 참조하세요.

인스턴스 ID 및 EC2 Instance Connect 엔드포인트를 사용하여 인스턴스에 연결

[EC2 Instance Connect 엔드포인트](#page-936-0)를 통해 인스턴스에 연결하려면 앞선 명령을 사용하고 - connection-type 파라미터를 eice 값으로 지정합니다.

aws ec2-instance-connect ssh --instance-id *i-1234567890example* --connection-type eice

인스턴스 ID와 자체 프라이빗 키 파일을 사용하여 인스턴스에 연결

자체 프라이빗 키를 사용하여 EC2 Instance Connect 엔드포인트를 통해 인스턴스에 연결하려면 인 스턴스 ID와 프라이빗 키 파일의 경로를 지정합니다. 경로에 *file://*을 포함하지 마세요. 예를 들 어 *file:///path/to/key*를 사용하면 실패합니다.

```
aws ec2-instance-connect ssh --instance-id i-1234567890example --private-key-file /
path/to/key.pem
```
#### <span id="page-933-0"></span>문제 해결

인스턴스에 연결을 시도하는 동안 오류가 발생한 경우 다음 섹션을 참조하세요.

- [인스턴스 연결 문제 해결](#page-2376-0)
- [EC2 Instance Connect를 사용하여 EC2 인스턴스에 연결할 때 발생하는 문제를 해결하려면 어떻게](https://repost.aws/knowledge-center/ec2-instance-connect-troubleshooting/) [해야 하나요?](https://repost.aws/knowledge-center/ec2-instance-connect-troubleshooting/)

EC2 Instance Connect 제거

EC2 Instance Connect를 비활성화하려면 인스턴스에 연결하여 OS에 설치된 ec2-instanceconnect 패키지를 제거하세요. sshd 구성이 EC2 Instance Connect 설치 시 적용한 설정과 일치할 경우, ec2-instance-connect 제거 시 sshd 구성도 제거됩니다. EC2 Instance Connect 설치 후 sshd 구성을 수정했다면 이 구성을 수동으로 업데이트해야 합니다.

Amazon Linux

EC2 Instance Connect이 사전 구성된 AL2023 및 Amazon Linux 2 2.0.20190618 이상에서 EC2 Instance Connect를 제거할 수 있습니다.

Amazon Linux 2로 시작된 인스턴스에서 EC2 Instance Connect를 제거하려면

1. SSH로 인스턴스에 연결합니다. AL2023 또는 Amazon Linux 2 AMI의 기본 사용자 이름(ec2 user) 및 인스턴스를 시작할 때 인스턴스에서 사용한 SSH 키 페어를 지정합니다.

예를 들어 다음 ssh 명령은 키 페어 ec2-a-b-c-d.uswest-2.compute.amazonaws.com를 사용하여 퍼블릭 DNS 이름 my\_ec2\_private\_key.pem에 연결됩니다.

\$ **ssh -i** *my\_ec2\_private\_key***.pem ec2-user@***ec2-a-b-c-d.uswest-2.compute.amazonaws.com*

2. ec2-instance-connect 명령을 사용하여 yum 패키지를 제거합니다.

[ec2-user ~]\$ **sudo yum remove ec2-instance-connect**

#### Ubuntu

Ubuntu AMI로 시작된 인스턴스에서 EC2 Instance Connect를 제거하려면

1. SSH로 인스턴스에 연결합니다. 인스턴스를 시작할 때 사용한 SSH 키 페어와 Ubuntu AMI의 기본 사용자 이름(ubuntu)을 지정합니다.

예를 들어 다음 ssh 명령은 키 페어 ec2-a-b-c-d.uswest-2.compute.amazonaws.com를 사용하여 퍼블릭 DNS 이름 my\_ec2\_private\_key.pem에 연결됩니다.

\$ **ssh -i** *my\_ec2\_private\_key***.pem ubuntu@***ec2-a-b-c-d.uswest-2.compute.amazonaws.com*

2. ec2-instance-connect 명령을 사용하여 apt-get 패키지를 제거합니다.

ubuntu:~\$ **sudo apt-get remove ec2-instance-connect**

AWS Systems Manager Session Manager를 사용하여 Linux 인스턴스에 연결

Session Manager는 대화형 원클릭 브라우저 기반 셸이나 AWS CLI를 통해 Amazon EC2 인스턴스를 관리할 수 있는 완전관리형 AWS Systems Manager 기능입니다. 세션 관리자를 사용하여 계정의 인스 턴스와 관련된 세션을 시작할 수 있습니다. 세션이 시작된 후에는 다른 연결 유형과 마찬가지로 bash 명령을 실행할 수 있습니다. 세션 관리자에 대한 자세한 내용은 AWS Systems Manager 사용자 설명 서의 [AWS Systems Manager 세션 관리자](https://docs.aws.amazon.com/systems-manager/latest/userguide/session-manager.html)를 참조하세요.

## 필수 조건

세션 관리자를 사용하여 인스턴스에 연결하기 전에 필요한 설정 단계가 완료되었는지 확인합니다. 자 세한 내용과 지침은 [세션 관리자 시작하기를](https://docs.aws.amazon.com/systems-manager/latest/userguide/session-manager-getting-started.html) 참조하세요.

Amazon EC2 콘솔으로 Session Manager를 사용하여 Linux 인스턴스에 연결하려면

- 1. [https://console.aws.amazon.com/ec2/에](https://console.aws.amazon.com/ec2/)서 Amazon EC2 콘솔을 엽니다.
- 2. 탐색 창에서 Instances(인스턴스)를 선택합니다.
- 3. 인스턴스를 선택한 다음 연결을 선택합니다.
- 4. 세션 관리자(Session Manager)를 선택합니다.
- 5. Connect(연결)를 선택합니다.

문제 해결

하나 이상의 Systems Manager 작업(ssm:*command-name*)을 수행할 권한이 없다는 오류가 표시되 면 Amazon EC2 콘솔에서 세션을 시작할 수 있도록 정책을 업데이트해야 합니다. 자세한 내용은 AWS Systems Manager 사용 설명서의 [Sample IAM policies for Session Manager](https://docs.aws.amazon.com/systems-manager/latest/userguide/getting-started-restrict-access-quickstart.html)를 참조하세요.
# EC2 Instance Connect 엔드포인트를 사용하여 인스턴스에 연결

EC2 Instance Connect 엔드포인트를 사용하면 Bastion Host를 사용하거나 Virtual Private Cloud(VPC) 에서 인터넷에 직접 연결하지 않고도 인터넷에서 인스턴스에 안전하게 연결할 수 있습니다.

#### 이점

- 인스턴스에 퍼블릭 IPv4 주소가 없어도 인스턴스에 연결할 수 있습니다. AWS는 실행 중인 인스턴스 및 탄력적 IP 주소와 연결된 퍼블릭 IPv4 주소를 포함하여 모든 퍼블릭 IPv4 주소에 대해 요금을 청 구합니다. 자세한 내용은 [Amazon VPC 요금 페이지의](https://aws.amazon.com/vpc/pricing/) 퍼블릭 IPv4 주소 탭을 참조하세요.
- [인터넷 게이트웨이](https://docs.aws.amazon.com/vpc/latest/userguide/VPC_Internet_Gateway.html)를 통해 VPC에서 인터넷에 직접 연결하지 않고도 인터넷에서 인스턴스에 연결할 수 있습니다.
- [IAM 정책 및 권한](#page-939-0)으로 인스턴스에 연결하기 위해 EC2 Instance Connect 엔드포인트의 생성 및 사용 에 대한 액세스를 제어할 수 있습니다.
- 인스턴스에 연결하려는 모든 시도(성공 및 실패)는 [CloudTrail에](#page-953-0) 기록됩니다.

#### 요금

EC2 Instance Connect 엔드포인트를 사용하는 데 추가 비용은 없습니다. EC2 Instance Connect 엔드 포인트를 사용하여 서로 다른 가용 영역의 인스턴스에 연결하는 경우 가용 영역 간 [데이터 전송에 대한](https://aws.amazon.com/ec2/pricing/on-demand/#Data_Transfer_within_the_same_AWS_Region)  [추가 요금](https://aws.amazon.com/ec2/pricing/on-demand/#Data_Transfer_within_the_same_AWS_Region)이 청구됩니다.

### 내용

- [작동 방식](#page-937-0)
- [고려 사항](#page-938-0)
- [EC2 Instance Connect 엔드포인트를 사용할 수 있는 권한 부여](#page-939-0)
- [EC2 Instance Connect 엔드포인트 보안 그룹](#page-944-0)
- [EC2 Instance Connect 엔드포인트 생성](#page-946-0)
- [EC2 Instance Connect 엔드포인트를 사용하여 Linux 인스턴스에 연결](#page-949-0)
- [EC2 Instance Connect 엔드포인트를 통해 설정된 연결 기록](#page-953-0)
- [EC2 Instance Connect 엔드포인트 삭제](#page-955-0)
- [EC2 Instance Connect 엔드포인트에 대한 서비스 연결 역할](#page-956-0)
- [EC2 Instance Connect 엔드포인트의 할당량](#page-957-0)

# <span id="page-937-0"></span>작동 방식

EC2 Instance Connect 엔드포인트는 ID를 인식하는 TCP 프록시입니다. EC2 Instance Connect 엔드 포인트 서비스는 IAM 엔터티의 자격 증명을 사용하여 컴퓨터에서 엔드포인트로 연결되는 프라이빗 터 널을 설정합니다. 트래픽은 VPC에 도달하기 전에 인증 및 승인됩니다.

인스턴스로의 인바운드 트래픽을 제한하는 [추가 보안 그룹 규칙](#page-944-0)을 구성할 수 있습니다. 예를 들어 인바 운드 규칙을 사용하여 EC2 Instance Connect 엔드포인트에서 생성되는 트래픽만 관리 포트에서 허용 할 수 있습니다.

엔드포인트가 VPC의 모든 서브넷에 있는 모든 인스턴스에 연결할 수 있도록 라우팅 테이블 규칙을 구 성할 수 있습니다.

다음 다이어그램은 사용자가 EC2 Instance Connect 엔드포인트를 사용하여 인터넷에서 인스턴스에 연결하는 방법을 보여줍니다. 먼저 서브넷 A에서 EC2 Instance Connect 엔드포인트를 생성합니다. 서 브넷의 엔드포인트에 대한 네트워크 인터페이스를 생성합니다. 그러면 VPC의 인스턴스로 향하는 트 래픽의 진입점 역할을 합니다. 서브넷 B의 라우팅 테이블이 서브넷 A에서 생성되는 트래픽을 허용하는 경우 엔드포인트를 사용하여 서브넷 B의 인스턴스에 도달할 수 있습니다.

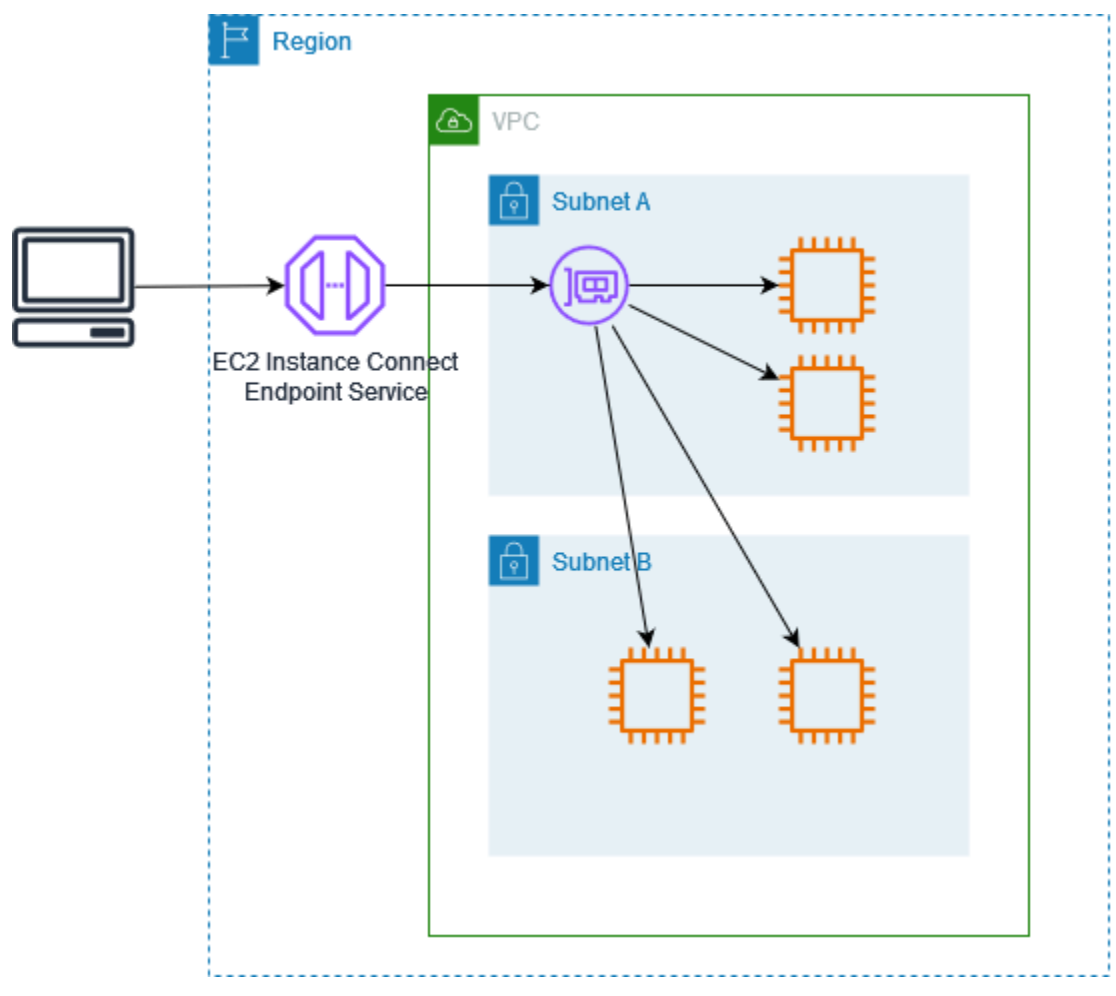

# <span id="page-938-0"></span>고려 사항

시작하기 전에 다음을 고려합니다.

- EC2 Instance Connect 엔드포인트는 대용량 데이터 전송이 아닌 관리 트래픽 사용 사례를 위해 특 별히 고안되었습니다. 대용량 데이터 전송이 제한됩니다.
- 인스턴스에 IPv4 주소(프라이빗 또는 퍼블릭)가 있어야 합니다. EC2 Instance Connect 엔드포인트 에서는 IPv6 주소를 사용하는 연결을 지원하지 않습니다.
- [Linux 인스턴스] 자체 키 페어를 사용하는 경우 모든 Linux AMI를 사용할 수 있습니다. 그렇지 않 으면 인스턴스에 EC2 Instance Connect를 설치해야 합니다. EC2 Instance Connect를 포함하는 AMI 및 지원되는 다른 AMI에 EC2 Instance Connect를 설치하는 방법에 대한 자세한 내용은 [EC2](#page-916-0)  [Instance Connect 설치](#page-916-0) 섹션을 참조하세요.
- EC2 Instance Connect 엔드포인트를 생성할 때 이 엔드포인트에 보안 그룹을 할당할 수 있습니다. 그렇지 않으면 VPC에 대한 기본 보안 그룹을 사용합니다. EC2 Instance Connect 엔드포인트의 보 안 그룹은 대상 인스턴스로의 아웃바운드 트래픽을 허용해야 합니다. 자세한 내용은 [EC2 Instance](#page-944-0)  [Connect 엔드포인트 보안 그룹](#page-944-0) 단원을 참조하십시오.
- 요청을 인스턴스로 라우팅할 때 클라이언트의 소스 IP 주소를 보존하도록 EC2 Instance Connect 엔 드포인트를 구성할 수 있습니다. 그렇지 않으면 네트워크 인터페이스의 IP 주소는 모든 수신 트래픽 에 대한 클라이언트 IP 주소가 됩니다.
	- 클라이언트 IP 보존을 켜면 인스턴스의 보안 그룹에서 클라이언트의 트래픽을 허용해야 합니다. 또한 인스턴스는 EC2 Instance Connect 엔드포인트와 동일한 VPC에 있어야 합니다.
	- 클라이언트 IP 보존을 끄면 인스턴스의 보안 그룹에서 VPC의 트래픽을 허용해야 합니다. 이 값이 기본값입니다.
	- 다음 인스턴스 유형, C1, CG1, CG2, G1, HI1, M1, M2, M3, T1은 클라이언트 IP 보존을 지원하지 않습니다. 클라이언트 IP 보존을 켜고 EC2 Instance Connect 엔드포인트를 사용하여 이러한 인스 턴스 유형 중 하나의 인스턴스에 연결하려고 하면 연결에 실패합니다.
	- 트래픽이 전송 게이트웨이를 통해 라우팅되면 클라이언트 IP 보존이 지원되지 않습니다.
- EC2 Instance Connect 엔드포인트를 생성할 때 AWS Identity and Access Management(IAM)의 Amazon EC2 서비스에 대해 서비스 연결 역할이 자동으로 생성됩니다. Amazon EC2는 서비스 연 결 역할을 사용하여 계정에 네트워크 인터페이스를 프로비저닝하며, 이 인터페이스는 EC2 Instance Connect 엔드포인트를 생성할 때 필요합니다. 자세한 내용은 [EC2 Instance Connect 엔드포인트에](#page-956-0)  [대한 서비스 연결 역할](#page-956-0) 단원을 참조하십시오.
- 각 EC2 인스턴스 연결 엔드포인트는 최대 20개의 동시 연결을 지원할 수 있습니다.
- 설정된 TCP 연결의 최대 지속 시간은 1시간(3,600초)입니다. IAM 정책에서 허용되는 최대 지속 시 간을 지정할 수 있습니다(최대 3,600초). 자세한 내용은 [인스턴스에 연결하기 위해 EC2 Instance](#page-941-0)  [Connect 엔드포인트를 사용할 수 있는 권한](#page-941-0) 단원을 참조하십시오.
- EC2 Instance Connect 엔드포인트는 캐나다 서부(캘거리)에서 지원되지 않습니다.

# <span id="page-939-0"></span>EC2 Instance Connect 엔드포인트를 사용할 수 있는 권한 부여

기본적으로 IAM 엔터티에는 EC2 Instance Connect 엔드포인트를 생성, 설명 또는 수정할 수 있는 권 한이 없습니다. IAM 관리자는 필요한 리소스에서 특정 작업을 수행하는 데 필요한 권한을 부여하는 IAM 정책을 생성할 수 있습니다.

IAM 정책 생성에 대한 자세한 내용은 IAM 사용 설명서의 [IAM 정책 생성](https://docs.aws.amazon.com/IAM/latest/UserGuide/access_policies_create.html)을 참조하세요.

다음 예제 정책은 EC2 Instance Connect 엔드포인트에 대해 필요한 권한을 제어하는 방법을 보여줍니 다.

#### 예제

- [EC2 Instance Connect 엔드포인트 생성, 설명 및 삭제할 수 있는 권한](#page-939-1)
- [인스턴스에 연결하기 위해 EC2 Instance Connect 엔드포인트를 사용할 수 있는 권한](#page-941-0)
- [특정 IP 주소 범위에서만 연결할 수 있는 권한](#page-943-0)

<span id="page-939-1"></span>EC2 Instance Connect 엔드포인트 생성, 설명 및 삭제할 수 있는 권한

EC2 Instance Connect 엔드포인트를 생성하려면 사용자에게 다음 작업에 대한 권한이 필요합니다.

- ec2:CreateInstanceConnectEndpoint
- ec2:CreateNetworkInterface
- ec2:CreateTags
- iam:CreateServiceLinkedRole

EC2 Instance Connect 엔드포인트를 설명 및 삭제하려면 사용자에게 다음 작업에 대한 권한이 필요합 니다.

- ec2:DescribeInstanceConnectEndpoints
- ec2:DeleteInstanceConnectEndpoint

모든 서브넷에서 EC2 Instance Connect 엔드포인트의 생성, 설명, 삭제 권한을 부여하는 정책을 생성 할 수 있습니다. 또는 서브넷 ARN을 허용된 Resource로 지정하거나 ec2:SubnetID 조건 키를 사용 하여 지정된 서브넷에 대한 작업만 제한할 수 있습니다. aws:ResourceTag 조건 키를 사용하여 특정 태그를 사용한 엔드포인트 생성을 명시적으로 허용하거나 거부할 수도 있습니다. 자세한 내용은 IAM 사용 설명서에서 [IAM의 정책 및 권한을](https://docs.aws.amazon.com/IAM/latest/UserGuide/access_policies.html) 참조하세요.

IAM 정책 예제

다음 IAM 정책 예제에서 Resource 섹션은 별표(\*)로 지정된 모든 서브넷에서 엔드포인트를 생성하고 삭제할 수 있는 권한을 부여합니다. ec2:Describe\* API 작업은 리소스 수준 권한을 지원하지 않습 니다. 따라서 Resource 요소에 \* 와일드카드가 필요합니다.

```
{ 
     "Version": "2012-10-17", 
     "Statement": [{ 
              "Sid": "GrantAllActionsInAllSubnets", 
              "Action": [ 
                   "ec2:CreateInstanceConnectEndpoint", 
                   "ec2:DeleteInstanceConnectEndpoint", 
                   "ec2:CreateNetworkInterface", 
                   "ec2:CreateTags", 
                   "iam:CreateServiceLinkedRole" 
              ], 
              "Effect": "Allow", 
              "Resource": "arn:aws:ec2:region:account-id:subnet/*" 
          }, 
          { 
              "Action": [ 
                   "ec2:CreateNetworkInterface" 
              ], 
              "Effect": "Allow", 
              "Resource": "arn:aws:ec2:::security-group/*" 
          }, 
         \{ "Sid": "DescribeInstanceConnectEndpoints", 
              "Action": [ 
                   "ec2:DescribeInstanceConnectEndpoints" 
              ], 
              "Effect": "Allow", 
              "Resource": "*" 
          } 
     ]
```
}

<span id="page-941-0"></span>인스턴스에 연결하기 위해 EC2 Instance Connect 엔드포인트를 사용할 수 있는 권한

ec2-instance-connect:OpenTunnel 작업은 EC2 Instance Connect 엔드포인트를 통해 연결하 도록 인스턴스에 대한 TCP 연결을 설정하는 권한을 부여합니다. 사용할 EC2 Instance Connect 엔 드포인트를 지정할 수 있습니다. 또는 별표(\*)가 있는 Resource를 사용하면 사용 가능한 모든 EC2 Instance Connect 엔드포인트를 사용할 수 있습니다. 조건 키로서 리소스 태그의 존재 여부에 따라 인 스턴스에 대한 액세스를 제한할 수도 있습니다.

조건

- ec2-instance-connect:remotePort TCP 연결 설정에 사용할 수 있는 인스턴스의 포트. 이 조건 키가 사용되는 경우 정책에 지정된 포트가 아닌 다른 포트에서 인스턴스에 연결하려고 하면 오 류가 발생합니다.
- ec2-instance-connect:privateIpAddress TCP 연결을 설정하려는 인스턴스와 연결 된 대상 프라이빗 IP 주소. 단일 IP 주소(예: 10.0.0.1/32)를 지정하거나 CIDR을 통해 IP 범위 (예: 10.0.1.0/28)를 지정할 수 있습니다. 이 조건 키가 사용될 때 프라이빗 IP 주소가 다르거나 CIDR 범위를 벗어난 인스턴스에 연결하려고 하면 오류가 발생합니다.
- ec2-instance-connect:maxTunnelDuration 설정된 TCP 연결의 최대 지속 시간. 단위는 초 이며, 지속 시간은 최소 1초에서 최대 3,600초(1시간)입니다. 조건이 지정되지 않은 경우 기본 지속 시간은 3,600초(1시간)로 설정됩니다. IAM 정책에 지정된 지속 시간보다 오래 또는 기본 최대값보다 긴 지속 시간 동안 인스턴스에 연결하려고 시도하면 오류가 발생합니다. 지정된 지속 시간이 지나면 연결이 해제됩니다.

maxTunnelDuration이 IAM 정책에 지정되고 지정된 값이 3,600초(기본값) 미만인 경우 인스턴스 에 연결할 때 명령에 --max-tunnel-duration을 지정해야 합니다. 인스턴스 연결 방법에 대한 자 세한 내용은 [EC2 Instance Connect 엔드포인트를 사용하여 Linux 인스턴스에 연결](#page-949-0) 섹션을 참조하세 요.

또한 EC2 Instance Connect 엔드포인트의 리소스 태그 존재 여부에 따라 사용자에게 인스턴스에 대 한 연결을 설정할 권한을 부여할 수 있습니다. 자세한 내용은 IAM 사용자 가이드에서 [IAM의 정책 및 권](https://docs.aws.amazon.com/IAM/latest/UserGuide/access_policies.html) [한](https://docs.aws.amazon.com/IAM/latest/UserGuide/access_policies.html)을 참조하세요.

ec2-instance-connect:SendSSHPublicKey 작업은 퍼블릭 키를 인스턴스에 푸시할 수 있는 권 한을 부여합니다. ec2:osuser 조건은 퍼블릭 키를 인스턴스에 푸시할 수 있는 OS(운영 체제) 사용자 의 이름을 지정합니다. 인스턴스를 시작하는 데 사용한 [AMI의 기본 사용자 이름을](#page-873-0) 사용합니다. 자세한 내용은 [EC2 Instance Connect에 대한 IAM 권한 부여](#page-914-0) 단원을 참조하십시오.

#### IAM 정책 예제

다음 IAM 정책 예제는 IAM 보안 주체가 지정된 엔드포인트 ID eice-123456789abcdef로 식별되는 지정된 EC2 Instance Connect 엔드포인트만 사용하여 인스턴스에 연결할 수 있도록 허용합니다. 모든 조건을 충족하는 경우에만 연결이 성공적으로 설정됩니다. 예에서는 인스턴스의 포트 22에 SSH 연결 이 설정된 경우, 인스턴스의 프라이빗 IP 주소가 10.0.1.0/31(10.0.1.0~10.0.1.1) 범위 내에 있 고 maxTunnelDuration이 3600초 이하로 설정된 경우에 설정됩니다. 3600초(1시간) 후에 연결이 해제됩니다.

ec2:Describe\* API 작업은 리소스 수준 권한을 지원하지 않습니다. 따라서 Resource 요소에 \* 와 일드카드가 필요합니다.

```
{ 
     "Version": "2012-10-17", 
     "Statement": [{ 
             "Sid": "EC2InstanceConnect", 
             "Action": "ec2-instance-connect:OpenTunnel", 
             "Effect": "Allow", 
             "Resource": "arn:aws:ec2:region:account-id:instance-connect-
endpoint/eice-123456789abcdef", 
             "Condition": { 
                 "NumericEquals": { 
                      "ec2-instance-connect:remotePort": "22" 
                 }, 
                 "IpAddress": { 
                      "ec2-instance-connect:privateIpAddress": "10.0.1.0/31" 
\mathbb{R}, \mathbb{R} "NumericLessThanEquals": { 
                      "ec2-instance-connect:maxTunnelDuration": "3600" 
 } 
             } 
         }, 
         { 
             "Sid": "SSHPublicKey", 
             "Effect": "Allow", 
             "Action": "ec2-instance-connect:SendSSHPublicKey", 
             "Resource": "*", 
             "Condition": { 
                 "StringEquals": { 
                      "ec2:osuser": "ami-username" 
 } 
 } 
         },
```

```
 { 
               "Sid": "Describe", 
               "Action": [ 
                    "ec2:DescribeInstances", 
                    "ec2:DescribeInstanceConnectEndpoints" 
               ], 
               "Effect": "Allow", 
               "Resource": "*" 
          } 
     ]
}
```
## <span id="page-943-0"></span>특정 IP 주소 범위에서만 연결할 수 있는 권한

다음 IAM 정책 예제는 정책에 지정된 IP 주소 범위 내의 IP 주소에서 연결하는 조건으로 IAM 보안 주체 의 인스턴스 연결을 허용합니다. IAM 보안 주체가 192.0.2.0/24에 없는 IP 주소(예: 이 정책의 IP 주 소 범위)에서 OpenTunnel을 직접 호출하는 경우 응답은 Access Denied입니다. 자세한 내용은 IAM 사용 설명서에서 [aws:SourceIp](https://docs.aws.amazon.com/IAM/latest/UserGuide/reference_policies_condition-keys.html#condition-keys-sourceip) 섹션을 참조하세요.

```
{ 
     "Version": "2012-10-17", 
     "Statement": [{ 
              "Effect": "Allow", 
              "Action": "ec2-instance-connect:OpenTunnel", 
              "Resource": "arn:aws:ec2:region:account-id:instance-connect-
endpoint/eice-123456789abcdef", 
              "Condition": { 
                  "IpAddress": { 
                      "aws:SourceIp": "192.0.2.0/24" 
                  }, 
                  "NumericEquals": { 
                      "ec2-instance-connect:remotePort": "22" 
 } 
             } 
         }, 
         { 
              "Sid": "SSHPublicKey", 
              "Effect": "Allow", 
              "Action": "ec2-instance-connect:SendSSHPublicKey", 
              "Resource": "*", 
              "Condition": { 
                  "StringEquals": { 
                      "ec2:osuser": "ami-username"
```

```
 } 
 } 
         }, 
         { 
             "Effect": "Allow", 
             "Action": [ 
                  "ec2:DescribeInstances", 
                  "ec2:DescribeInstanceConnectEndpoints" 
             ], 
             "Resource": "*" 
         } 
    \mathbf{I}}
```
<span id="page-944-0"></span>EC2 Instance Connect 엔드포인트 보안 그룹

보안 그룹은 연결된 리소스에 도달하고 나갈 수 있는 트래픽을 제어합니다. 예를 들어, Amazon EC2 인스턴스에 연결된 보안 그룹에서 특별히 허용하지 않는 한, 해당 인스턴스에서 송수신되는 트래픽을 거부합니다.

다음 예제에서는 EC2 Instance Connect 엔드포인트 및 대상 인스턴스에 대한 보안 그룹 규칙을 구성 하는 방법을 보여줍니다.

예제

- [EC2 Instance Connect 엔드포인트 보안 그룹 규칙](#page-944-1)
- [대상 인스턴스 보안 그룹 규칙](#page-945-0)

<span id="page-944-1"></span>EC2 Instance Connect 엔드포인트 보안 그룹 규칙

EC2 Instance Connect 엔드포인트의 보안 그룹 규칙을 통해 대상 인스턴스를 대상으로 하는 아웃바운 드 트래픽이 엔드포인트를 떠날 수 있습니다. VPC의 IPv4 주소 범위 또는 인스턴스 보안 그룹을 대상 으로 지정할 수 있습니다.

엔드포인트로 향하는 트래픽은 EC2 Instance Connect 엔드포인트 서비스에서 시작되며, 엔드포인트 보안 그룹의 인바운드 규칙과 상관없이 허용됩니다. EC2 Instance Connect 엔드포인트를 사용하여 인 스턴스에 연결할 수 있는 사용자를 제어하려면 IAM 정책을 사용합니다. 자세한 내용은 [인스턴스에 연](#page-941-0) [결하기 위해 EC2 Instance Connect 엔드포인트를 사용할 수 있는 권한](#page-941-0) 단원을 참조하십시오.

아웃바운드 규칙 예제: 보안 그룹 참조

다음 예제에서는 보안 그룹 참조를 사용합니다. 즉, 대상은 대상 인스턴스와 연결된 보안 그룹입니다. 이 규칙은 엔드포인트에서 이 보안 그룹을 사용하는 모든 인스턴스로의 아웃바운드 트래픽을 허용합 니다.

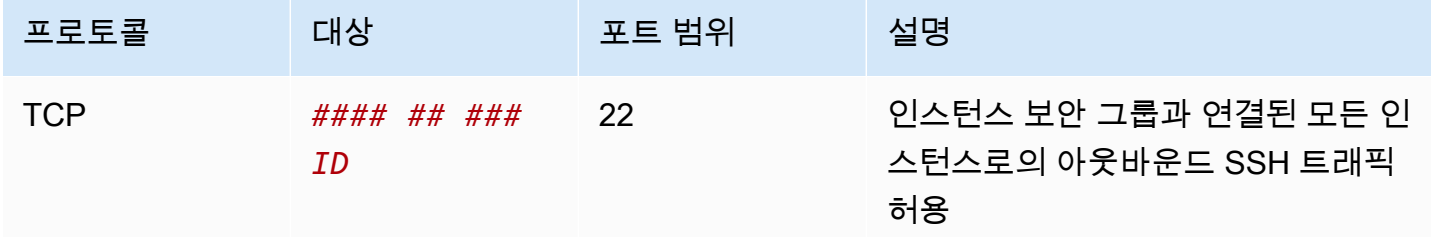

아웃바운드 규칙 예제: IPv4 주소 범위

다음 예제에서는 지정된 IPv4 주소 범위로의 아웃바운드 트래픽을 허용합니다. 인스턴스의 IPv4 주소 는 서브넷에서 할당되므로 VPC의 IPv4 주소 범위를 사용할 수 있습니다.

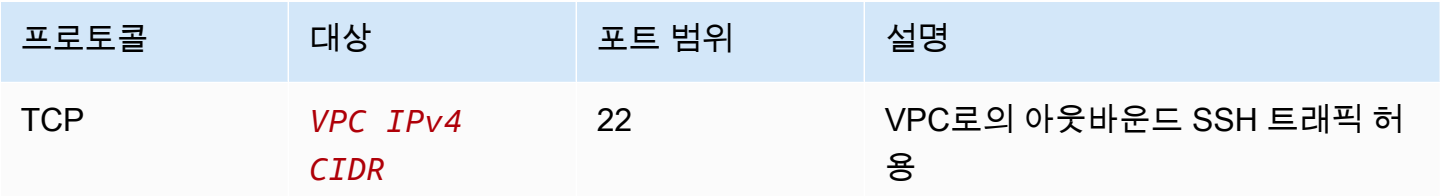

<span id="page-945-0"></span>대상 인스턴스 보안 그룹 규칙

대상 인스턴스의 보안 그룹 규칙에서는 EC2 Instance Connect 엔드포인트에서 생성되는 인바운드 트래픽을 허용해야 합니다. 엔드포인트 보안 그룹 또는 IPv4 주소 범위를 소스로 지정할 수 있습니다. IPv4 주소 범위를 지정하는 경우 소스는 클라이언트 IP 보존이 켜졌는지, 꺼졌는지에 따라 달라집니다. 자세한 내용은 [고려 사항](#page-938-0) 단원을 참조하십시오.

보안 그룹은 상태를 저장하므로, 인스턴스 보안 그룹의 아웃바운드 규칙과 상관없이 응답 트래픽이 VPC를 떠날 수 있습니다.

인바운드 규칙 예제: 보안 그룹 참조

다음 예제에서는 보안 그룹 참조를 사용합니다. 즉, 소스는 엔드포인트와 연결된 보안 그룹입니다. 이 규칙에서는 클라이언트 IP 보존이 켜졌는지, 꺼졌는지에 상관없이 엔드포인트에서 이 보안 그룹을 사 용하는 모든 인스턴스로의 인바운드 SSH 트래픽을 허용합니다. SSH에 대한 다른 인바운드 보안 그룹 규칙이 없는 경우 인스턴스는 엔드포인트에서의 SSH 트래픽만 수락합니다.

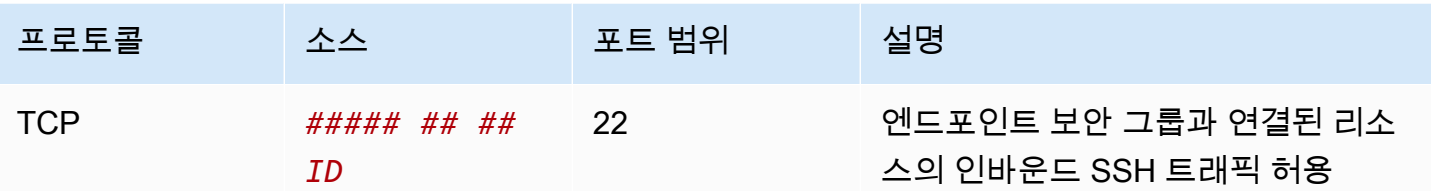

인바운드 규칙 예제: 클라이언트 IP 보존 꺼짐

다음 예제에서는 지정된 IPv4 주소 범위의 인바운드 SSH 트래픽을 허용합니다. 클라이언트 IP 보존이 꺼져 있으므로 소스 IPv4 주소는 엔드포인트 네트워크 인터페이스의 주소입니다. 엔드포인트 네트워 크 인터페이스의 주소는 해당 서브넷에서 할당되므로 VPC의 IPv4 주소 범위를 사용하여 VPC의 모든 인스턴스에 대한 연결을 허용할 수 있습니다.

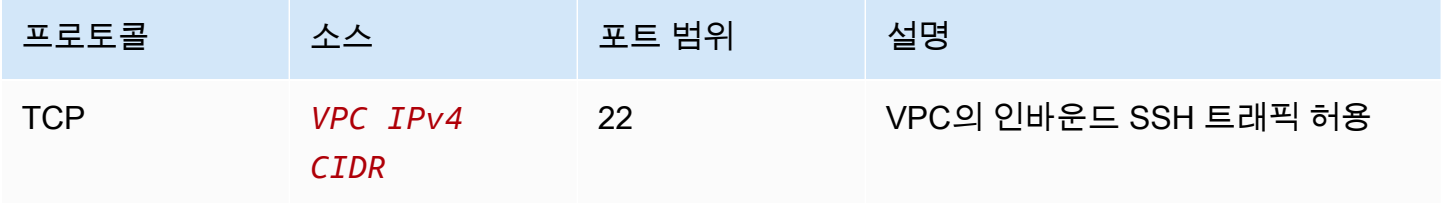

인바운드 규칙 예제: 클라이언트 IP 보존 켜짐

다음 예제에서는 지정된 IPv4 주소 범위의 인바운드 SSH 트래픽을 허용합니다. 클라이언트 IP 보존이 켜져 있으므로 소스 IPv4 주소는 클라이언트의 주소입니다.

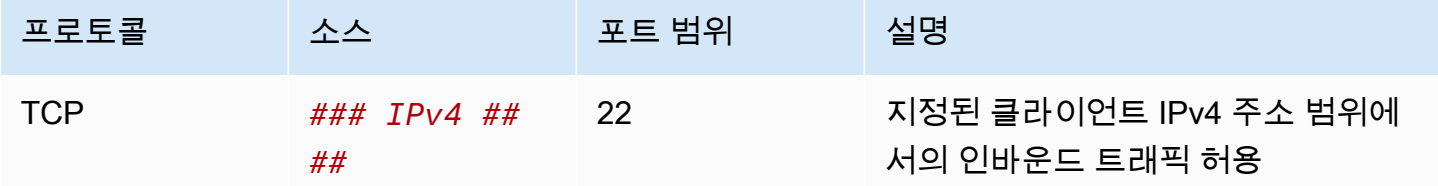

<span id="page-946-0"></span>EC2 Instance Connect 엔드포인트 생성

인스턴스에 대한 보안 연결을 허용하는 EC2 Instance Connect 엔드포인트를 생성할 수 있습니다.

EC2 인스턴스 연결 엔드포인트를 생성한 후에는 수정할 수 없습니다. 대신 EC2 Instance Connect 엔 드포인트를 삭제하고 필요한 설정으로 새 엔드포인트를 생성해야 합니다.

# 필수 조건

EC2 Instance Connect 엔드포인트를 생성하려면 필요한 IAM 권한이 있어야 합니다. 자세한 내용은 [EC2 Instance Connect 엔드포인트 생성, 설명 및 삭제할 수 있는 권한](#page-939-1) 단원을 참조하십시오.

공유 서브넷

공유된의 서브넷에 EC2 Instance Connect 엔드포인트를 생성합니다. VPC 소유자가 공유된 서브넷에 서 생성한 EC2 Instance Connect 엔드포인트는 사용할 수 없습니다.

콘솔을 사용하여 엔드포인트 생성

다음 절차를 사용하여 EC2 Instance Connect 엔드포인트를 생성합니다.

EC2 Instance Connect 엔드포인트 생성

- 1. <https://console.aws.amazon.com/vpc/>에서 Amazon VPC 콘솔을 엽니다.
- 2. 왼쪽 탐색 창에서 엔드포인트를 선택합니다.
- 3. 엔드포인트 생성을 선택하고 다음과 같이 엔드포인트 설정을 지정합니다.
	- a. (선택 사항) 이름 태그에 엔드포인트의 이름을 입력합니다.
	- b. 서비스 범주에서 EC2 Instance Connect 엔드포인트를 선택합니다.
	- c. VPC에서 대상 인스턴스가 있는 VPC를 선택합니다.
	- d. (선택 사항) 클라이언트 IP 주소를 보존하려면 추가 설정을 확장하고 확인란을 선택합니다. 그 렇지 않으면 기본적으로 엔드포인트 네트워크 인터페이스를 클라이언트 IP 주소로 사용합니 다.
	- e. (선택 사항) 보안 그룹의 경우 엔드포인트와 연결할 보안 그룹을 선택합니다. 그렇지 않으면 기본적으로 VPC에 대한 기본 보안 그룹이 사용됩니다. 자세한 내용은 [EC2 Instance Connect](#page-944-0)  [엔드포인트 보안 그룹](#page-944-0) 단원을 참조하십시오.
	- f. 서브넷에서 엔드포인트를 생성할 서브넷을 선택합니다.
	- g. (선택 사항) 태그를 추가하려면 새 태그 추가를 선택하고 태그 키와 태그 값을 입력합니다.
- 4. 설정을 검토하고 엔드포인트 생성을 선택합니다.

엔드포인트의 초기 상태는 보류 중입니다. 이 엔드포인트를 사용하여 인스턴스에 연결하기 전에 엔드포인트 상태가 사용 가능이 될 때까지 기다려야 합니다. 몇 분 정도 소요될 수 있습니다.

5. 엔드포인트를 사용하여 인스턴스에 연결하려면 [인스턴스에 연결](#page-949-0) 섹션을 참조하세요.

### AWS CLI를 사용하여 엔드포인트 생성

[create-instance-connect-endpoint](https://docs.aws.amazon.com/cli/latest/reference/ec2/create-instance-connect-endpoint.html) AWS CLI명령을 사용합니다.

#### 필수 조건

AWS CLI 버전 2를 설치하고 자격 증명을 사용하여 구성합니다. 자세한 내용은 AWS Command Line Interface 사용 설명서의 [Install or update to the latest version of the AWS CLI](https://docs.aws.amazon.com/cli/latest/userguide/getting-started-install.html) 및 [Configure the AWS](https://docs.aws.amazon.com/cli/latest/userguide/cli-chap-configure.html) [CLI를](https://docs.aws.amazon.com/cli/latest/userguide/cli-chap-configure.html) 참조하세요. 또는 사전 인증된 쉘에서 AWS CloudShell을 열고 AWS CLI 명령을 실행합니다.

#### 엔드포인트를 생성하려면

다음 명령을 사용하여 지정된 서브넷에서 EC2 Instance Connect 엔드포인트에 대한 엔드포인트 네트 워크 인터페이스를 생성합니다.

aws ec2 create-instance-connect-endpoint --subnet-id *subnet-0123456789example*

#### 출력의 예제는 다음과 같습니다.

```
 { 
         "OwnerId": "111111111111", 
         "InstanceConnectEndpointId": "eice-0123456789example", 
         "InstanceConnectEndpointArn": "arn:aws:ec2:us-east-1:111111111111:instance-
connect-endpoint/eice-0123456789example", 
         "State": "create-complete", 
         "StateMessage": "", 
         "DnsName": "eice-0123456789example.0123abcd.ec2-instance-connect-endpoint.us-
east-1.amazonaws.com", 
         "FipsDnsName": "eice-0123456789example.0123abcd.fips.ec2-instance-connect-
endpoint.us-east-1.amazonaws.com", 
         "NetworkInterfaceIds": [ 
              "eni-0123abcd" 
         ], 
         "VpcId": "vpc-0123abcd", 
         "AvailabilityZone": "us-east-1a", 
         "CreatedAt": "2023-04-07T15:43:53.000Z" 
         "SubnetId": "subnet-0123abcd", 
         "PreserveClientIp": false, 
         "SecurityGroupIds": [ 
              "sg-0123abcd" 
         ], 
         "Tags": []
```
}

#### 생성 상태를 모니터링하는 방법

State 필드의 초기 값은 create-in-progress입니다. 이 엔드포인트를 사용하여 인스턴스에 연 결하기 전에 상태가 create-complete이(가) 될 때까지 기다리세요. [describe-instance-connect](https://docs.aws.amazon.com/cli/latest/reference/ec2/describe-instance-connect-endpoints.html)[endpoints](https://docs.aws.amazon.com/cli/latest/reference/ec2/describe-instance-connect-endpoints.html) AWS CLI 명령을 사용하여 EC2 Instance Connect 엔드포인트의 상태를 모니터링합니다. - query 파라미터는 결과를 State 필드로 필터링합니다.

```
aws ec2 describe-instance-connect-endpoints --instance-connect-endpoint-
ids eice-0123456789example --query InstanceConnectEndpoints[*].State --output text
```
#### 출력의 예제는 다음과 같습니다.

create-complete

<span id="page-949-0"></span>EC2 Instance Connect 엔드포인트를 사용하여 Linux 인스턴스에 연결

EC2 Instance Connect 엔드포인트를 사용하여 SSH를 지원하는 Linux 인스턴스에 연결할 수 있습니 다.

Windows 인스턴스에 연결하는 방법에 대한 자세한 내용은 Amazon EC2 Windows 인스턴스용 사용 설명서의 [EC2 Instance Connect 엔드포인트를 사용하여 Windows 인스턴스에 연결을](https://docs.aws.amazon.com/AWSEC2/latest/WindowsGuide/connect-using-eice.html) 참조하세요.

#### 내용

- [필수 조건](#page-949-1)
- [Amazon EC2 콘솔을 사용하여 Linux 인스턴스에 연결](#page-950-0)
- [SSH를 사용하여 Linux 인스턴스에 연결](#page-950-1)
- [AWS CLI를 사용하여 Linux 인스턴스에 연결](#page-952-0)
- [문제 해결](#page-953-1)

### <span id="page-949-1"></span>필수 조건

• EC2 Instance Connect 엔드포인트에 연결하려면 필요한 IAM 권한이 있어야 합니다. 자세한 내용은 [인스턴스에 연결하기 위해 EC2 Instance Connect 엔드포인트를 사용할 수 있는 권한](#page-941-0) 단원을 참조하 십시오.

- EC2 Instance Connect 엔드포인트가 사용 가능(콘솔) 또는 create-complete(AWS CLI) 상태여 야 합니다. VPC에 대한 EC2 Instance Connect 엔드포인트가 없는 경우 새로 생성할 수 있습니다. 자 세한 내용은 [EC2 Instance Connect 엔드포인트 생성](#page-946-0) 단원을 참조하십시오.
- EC2 콘솔을 사용하여 인스턴스에 연결하거나, CLI를 사용하여 연결하고 EC2 Instance Connect에서 임시 키를 처리하도록 하려면 인스턴스에 EC2 Instance Connect가 설치되어 있어야 합니다. 자세한 내용은 [EC2 Instance Connect 설치](#page-916-0) 단원을 참조하십시오.
- 인스턴스의 보안 그룹이 EC2 Instance Connect 엔드포인트에서의 인바운드 SSH 트래픽을 허용하 는지 확인합니다. 자세한 내용은 [대상 인스턴스 보안 그룹 규칙](#page-945-0) 단원을 참조하십시오.

<span id="page-950-0"></span>Amazon EC2 콘솔을 사용하여 Linux 인스턴스에 연결

다음과 같이 Amazon EC2 콘솔을 사용하여 인스턴스에 연결할 수 있습니다.

브라우저 기반 클라이언트를 사용하여 인스턴스에 연결하는 방법

- 1. [https://console.aws.amazon.com/ec2/에](https://console.aws.amazon.com/ec2/)서 Amazon EC2 콘솔을 엽니다.
- 2. 탐색 창에서 Instances(인스턴스)를 선택합니다.
- 3. 인스턴스를 선택하고 연결을 선택합니다.
- 4. EC2 Instance Connect 탭을 선택합니다.
- 5. 연결 유형에서 EC2 Instance Connect 엔드포인트를 사용하여 연결을 선택합니다.
- 6. EC2 Instance Connect 엔드포인트의 경우 EC2 Instance Connect 엔드포인트 ID를 선택합니다.
- 7. 인스턴스를 시작하는 데 사용한 AMI가 ec2-user 이외의 사용자 이름을 사용하는 경우 사용자 이 름에 올바른 사용자 이름을 입력합니다.
- 8. 최대 터널 지속 시간(초)에 SSH 연결의 허용되는 최대 지속 시간을 입력합니다.

지속 시간은 IAM 정책에 지정된 maxTunnelDuration 조건을 준수해야 합니다. IAM 정책에 대 한 액세스 권한이 없는 경우 관리자에게 문의하세요.

9. 연결을 선택합니다. 그러면 인스턴스의 터미널 창이 열립니다.

<span id="page-950-1"></span>SSH를 사용하여 Linux 인스턴스에 연결

SSH를 사용하여 Linux 인스턴스에 연결하고, open-tunnel 명령을 사용하여 프라이빗 터널을 설정 할 수 있습니다. 단일 연결 또는 다중 연결 모드에서 open-tunnel을 사용할 수 있습니다.

SSH로 인스턴트에 연결하기 위한 AWS CLI 사용에 대한 자세한 내용은 [AWS CLI를 사용하여 연결의](#page-931-0) 내용을 참조하세요.

다음 예제에서는 [OpenSSH를](https://www.openssh.com/) 사용합니다. 프록시 모드를 지원하는 다른 SSH 클라이언트를 사용할 수 있습니다.

### 단일 연결

#### SSH 및 **open-tunnel** 명령을 사용하여 인스턴스에 단일 연결만 허용

ssh 및 [open-tunnel](https://awscli.amazonaws.com/v2/documentation/api/latest/reference/ec2-instance-connect/open-tunnel.html) AWS CLI 명령을 다음과 같이 실행합니다. -o 프록시 명령은 인스턴스에 대한 프 라이빗 터널을 생성하는 open-tunnel 명령을 포함합니다.

```
ssh -i my-key-pair.pem ec2-user@i-0123456789example \ 
     -o ProxyCommand='aws ec2-instance-connect open-tunnel --instance-
id i-0123456789example'
```
여기에서:

- -i 인스턴스를 시작하는 데 사용되었던 키 페어를 지정합니다.
- *ec2-user*@*i-0123456789example* 인스턴스를 시작하는 데 사용되었던 AMI의 사용자 이름과 인스턴스 ID를 지정합니다.
- --instance-id 연결할 인스턴스의 ID를 지정합니다. 또는 %h를 지정하여 사용자로부터 인스턴 스 ID를 추출할 수도 있습니다.

다중 연결

인스턴스에 다중 연결을 허용하려면 먼저 [open-tunnel](https://awscli.amazonaws.com/v2/documentation/api/latest/reference/ec2-instance-connect/open-tunnel.html) AWS CLI 명령을 실행하여 새 TCP 연결 수신을 시작하고, ssh를 사용하여 새 TCP 연결과 인스턴스에 대한 프라이빗 터널을 생성합니다.

SSH 및 **open-tunnel** 명령을 사용하여 인스턴스에 다중 연결 허용

1. 다음 명령을 실행하여 로컬 시스템의 지정된 포트에서 새 TCP 연결 수신을 시작합니다.

```
aws ec2-instance-connect open-tunnel \setminus --instance-id i-0123456789example \ 
     --local-port 8888
```
예상 결과

Listening for connections on port 8888.

2. 새 터미널 창에서 다음 ssh 명령을 실행하여 인스턴스에 대한 새 TCP 연결 및 프라이빗 터널을 생 성합니다.

ssh -i *my-key-pair*.pem ec2-user@localhost -p *8888*

예상 출력 - 첫 번째 터미널 창에 다음이 표시됩니다.

[1] Accepted new tcp connection, opening websocket tunnel.

다음이 표시될 수도 있습니다.

[1] Closing tcp connection.

<span id="page-952-0"></span>AWS CLI를 사용하여 Linux 인스턴스에 연결

인스턴스 ID만 아는 경우 [ec2-instance-connect](https://awscli.amazonaws.com/v2/documentation/api/latest/reference/ec2-instance-connect/index.html) AWS CLI 명령을 사용하여 SSH 클라이언트로 인스턴 트에 연결할 수 있습니다. [ec2-instance-connect](https://awscli.amazonaws.com/v2/documentation/api/latest/reference/ec2-instance-connect/index.html) 명령 사용에 대한 자세한 내용은 [AWS CLI를 사용하여](#page-931-0) [연결](#page-931-0) 섹션을 참조하세요.

#### 필수 조건

AWS CLI 버전 2를 설치하고 자격 증명을 사용하여 구성합니다. 자세한 내용은 AWS Command Line Interface 사용 설명서의 [Install or update to the latest version of the AWS CLI](https://docs.aws.amazon.com/cli/latest/userguide/getting-started-install.html) 및 [Configure the AWS](https://docs.aws.amazon.com/cli/latest/userguide/cli-chap-configure.html) [CLI를](https://docs.aws.amazon.com/cli/latest/userguide/cli-chap-configure.html) 참조하세요. 또는 사전 인증된 쉘에서 AWS CloudShell을 열고 AWS CLI 명령을 실행합니다.

인스턴스 ID 및 EC2 Instance Connect 엔드포인트를 사용하여 인스턴스에 연결

인스턴스 ID만 아는 경우 [ec2-instance-connect](https://awscli.amazonaws.com/v2/documentation/api/latest/reference/ec2-instance-connect/index.html) CLI 명령을 사용하고 ssh 명령, 인스턴스 ID, eice 값 이 있는 --connection-type 파라미터를 지정합니다.

aws ec2-instance-connect ssh --instance-id *i-1234567890example* --connection-type eice

**G** Tip

이 명령을 사용할 때 오류가 발생하면 AWS CLI 버전 2를 사용하고 있는지 확인합니다. ssh 파라미터는 AWS CLI 버전 2에서만 사용할 수 있습니다. 자세한 내용은 AWS Command Line Interface 사용 설명서의 [AWS CLI 버전 2 정보를](https://docs.aws.amazon.com/cli/latest/userguide/cli-chap-welcome.html#welcome-versions-v2) 참조하세요.

#### <span id="page-953-1"></span>문제 해결

다음 정보를 사용하면 EC2 Instance Connect 엔드포인트로 인스턴스를 연결할 때 발생할 수 있는 문 제를 진단하고 수정하는 데 도움이 됩니다.

인스턴스에 연결할 수 없음

다음은 인스턴스에 연결할 수 없는 일반적인 이유입니다.

- 보안 그룹 EC2 Instance Connect 엔드포인트와 인스턴스에 할당된 보안 그룹을 확인합니다. 필수 보안 그룹 규칙에 대한 자세한 내용은 [EC2 Instance Connect 엔드포인트 보안 그룹](#page-944-0) 섹션을 참조하 세요.
- 인스턴스 상태 인스턴스가 running 상태인지 확인합니다.
- 키 페어 연결하는 데 사용하는 명령에 프라이빗 키가 필요한 경우 인스턴스에 퍼블릭 키가 있고 해 당 프라이빗 키가 있는지 확인합니다.
- IAM 권한 필요한 IAM 권한이 있는지 확인합니다. 자세한 내용은 [EC2 Instance Connect 엔드포인](#page-939-0) [트를 사용할 수 있는 권한 부여](#page-939-0) 단원을 참조하십시오.

자세한 문제 해결 팁은 [인스턴스 연결 문제 해결](#page-2376-0)을(를) 참조하세요.

ErrorCode: AccessDeniedException

AccessDeniedException 오류가 발생하고, maxTunnelDuration 조건이 IAM 정책에 지정된 경 우 인스턴스에 연결할 때 --max-tunnel-duration 파라미터를 지정해야 합니다. 이 파라미터에 대 한 자세한 내용은 AWS CLI 명령 참조의 [open-tunnel을](https://awscli.amazonaws.com/v2/documentation/api/latest/reference/ec2-instance-connect/open-tunnel.html) 참조하세요.

<span id="page-953-0"></span>EC2 Instance Connect 엔드포인트를 통해 설정된 연결 기록

EC2 Instance Connect 엔드포인트를 통해 설정된 리소스 작업 및 감사 연결을 AWS CloudTrail 로그로 기록할 수 있습니다.

Amazon EC2에서 AWS CloudTrail을 사용하는 방법에 대한 자세한 내용은 [AWS CloudTrail을 사용하](#page-1699-0) [여 Amazon EC2 및 Amazon EBS API 호출 로깅](#page-1699-0) 섹션을 참조하세요.

AWS CloudTrail로 EC2 Instance Connect 엔드포인트 API 호출 기록

EC2 Instance Connect 엔드포인트 리소스 작업은 CloudTrail에 관리 이벤트로 기록됩니다. 다음 API 호출이 이루어지면 활동이 이벤트 기록에 CloudTrail 이벤트로 기록됩니다.

• CreateInstanceConnectEndpoint

• DescribeInstanceConnectEndpoints

• DeleteInstanceConnectEndpoint

AWS 계정에서 최신 이벤트를 확인, 검색 및 다운로드할 수 있습니다. 자세한 내용은 AWS CloudTrail 사용 설명서에서 [CloudTrail 이벤트 기록을 사용하여 이벤트 보기를](https://docs.aws.amazon.com/awscloudtrail/latest/userguide/view-cloudtrail-events.html) 참조하세요.

AWS CloudTrail을 사용하여 EC2 Instance Connect 엔드포인트를 사용하여 인스턴스에 연결하는 사 용자 감사

EC2 Instance Connect 엔드포인트를 통한 인스턴스 연결 시도는 이벤트 기록의 CloudTrail 에 기록됩니다. EC2 Instance Connect 엔드포인트를 통해 인스턴스 연결이 시작되면 연결 은 OpenTunnel의 eventName을 사용하여 CloudTrail 관리 이벤트로 기록됩니다.

CloudTrail 이벤트를 대상으로 라우팅하는 Amazon EventBridge 규칙을 생성할 수 있습니다. 자세한 내 용은 [https://docs.aws.amazon.com/eventbridge/latest/userguide/eb-what-is.htmlA](https://docs.aws.amazon.com/eventbridge/latest/userguide/eb-what-is.html)mazon EventBridge 사용 설명서를 참조하세요.

다음은 CloudTrail에 기록된 OpenTunnel 관리 이벤트 예제입니다.

```
{ 
      "eventVersion": "1.08", 
      "userIdentity": { 
          "type": "IAMUser", 
          "principalId": "ABCDEFGONGNOMOOCB6XYTQEXAMPLE", 
          "arn": "arn:aws:iam::1234567890120:user/IAM-friendly-name", 
          "accountId": "123456789012", 
          "accessKeyId": "ABCDEFGUKZHNAW4OSN2AEXAMPLE", 
          "userName": "IAM-friendly-name" 
      }, 
      "eventTime": "2023-04-11T23:50:40Z", 
      "eventSource": "ec2-instance-connect.amazonaws.com", 
      "eventName": "OpenTunnel",
      "awsRegion": "us-east-1", 
      "sourceIPAddress": "1.2.3.4", 
      "userAgent": "aws-cli/1.15.61 Python/2.7.10 Darwin/16.7.0 botocore/1.10.60", 
      "requestParameters": { 
          "instanceConnectEndpointId": "eici-0123456789EXAMPLE", 
          "maxTunnelDuration": "3600", 
          "remotePort": "22", 
          "privateIpAddress": "10.0.1.1" 
      }, 
      "responseElements": null,
```

```
 "requestID": "98deb2c6-3b3a-437c-a680-03c4207b6650", 
      "eventID": "bbba272c-8777-43ad-91f6-c4ab1c7f96fd", 
      "readOnly": false, 
      "resources": [{ 
          "accountId": "123456789012", 
          "type": "AWS::EC2::InstanceConnectEndpoint", 
          "ARN": "arn:aws:ec2:us-east-1:123456789012:instance-connect-endpoint/
eici-0123456789EXAMPLE" 
      }], 
      "eventType": "AwsApiCall", 
      "managementEvent": true, 
      "recipientAccountId": "123456789012", 
      "eventCategory": "Management"
}
```
<span id="page-955-0"></span>EC2 Instance Connect 엔드포인트 삭제

EC2 Instance Connect 엔드포인트 관련 작업을 마치면 해당 엔드포인트를 삭제할 수 있습니다.

EC2 Instance Connect 엔드포인트를 생성하려면 필요한 IAM 권한이 있어야 합니다. 자세한 내용은 [EC2 Instance Connect 엔드포인트 생성, 설명 및 삭제할 수 있는 권한](#page-939-1) 단원을 참조하십시오.

콘솔을 사용하여 EC2 Instance Connect 엔드포인트를 삭제하면 삭제 중 상태가 됩니다. 삭제에 성공 하면 삭제된 엔드포인트는 더 이상 표시되지 않습니다. 삭제에 실패하면 delete-failed 상태가 되 고 상태 메시지에서 실패 이유를 제공합니다.

AWS CLI를 사용하여 EC2 Instance Connect 엔드포인트를 삭제하면 delete-in-progress 상태가 됩니다. 삭제에 성공하면 delete-complete 상태가 됩니다. 삭제에 실패하면 delete-failed 상태 가 되고 StateMessage에서 실패 이유를 제공합니다.

Console

EC2 Instance Connect 엔드포인트 삭제

- 1. <https://console.aws.amazon.com/vpc/>에서 Amazon VPC 콘솔을 엽니다.
- 2. 왼쪽 탐색 창에서 엔드포인트를 선택합니다.
- 3. 엔드포인트를 선택합니다.
- 4. 작업(Actions), VPC 엔드포인트 삭제(Delete VPC endpoints)를 차례로 선택합니다.
- 5. 확인 메시지가 표시되면 **delete**를 입력합니다.
- 6. 삭제를 선택합니다.

#### AWS CLI

EC2 Instance Connect 엔드포인트 삭제

[delete-instance-connect-endpoints](https://docs.aws.amazon.com/cli/latest/reference/ec2/delete-instance-connect-endpoints.html) AWS CLI 명령을 사용하고 삭제할 EC2 Instance Connect 엔드 포인트의 ID를 지정합니다.

```
aws ec2 delete-instance-connect-endpoint --instance-connect-endpoint-
id eice-03f5e49b83924bbc7
```
출력 예시

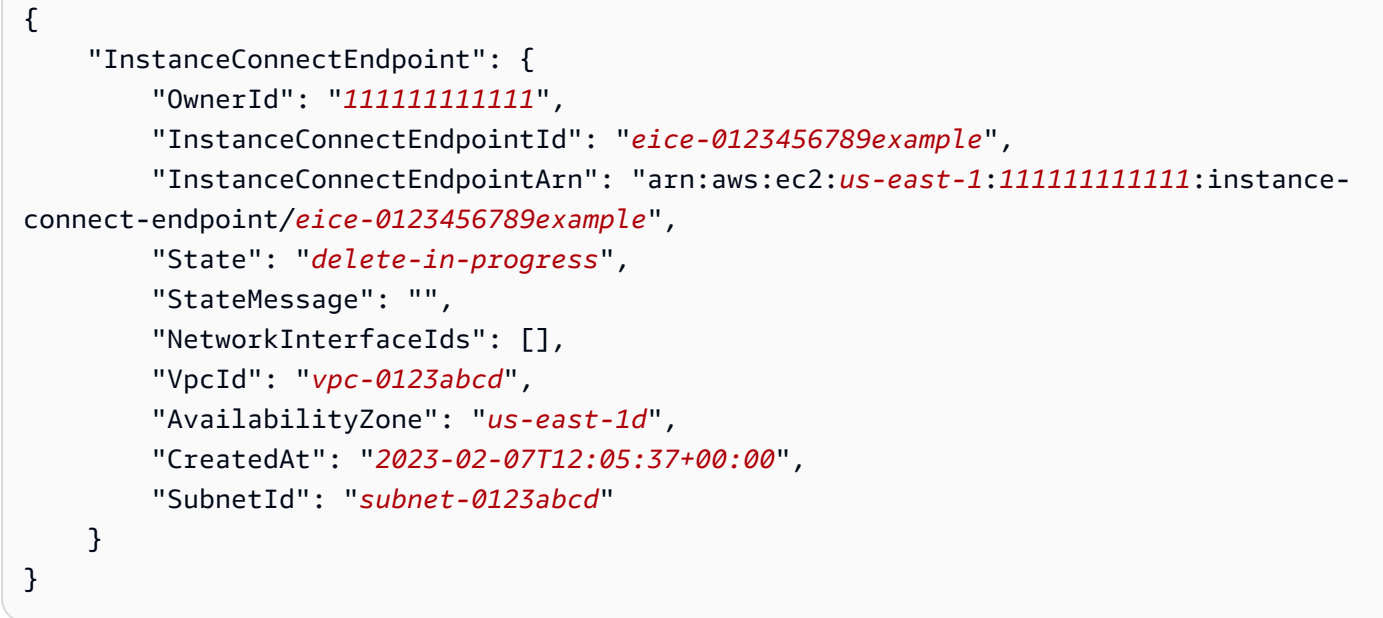

<span id="page-956-0"></span>EC2 Instance Connect 엔드포인트에 대한 서비스 연결 역할

Amazon EC2는 AWS Identity and Access Management(IAM) [서비스 연결 역할](https://docs.aws.amazon.com/IAM/latest/UserGuide/id_roles_terms-and-concepts.html#iam-term-service-linked-role)을 사용합니다. 서비스 연결 역할은 Amazon EC2에 직접 연결된 고유한 유형의 IAM 역할입니다. 서비스 연결 역할은 Amazon EC2에서 사전 정의되며, Amazon EC2에서 다른 AWS 서비스를 자동으로 직접 호출할 수 있도록 필요 한 모든 권한을 포함합니다. 자세한 내용은 IAM 사용 설명서의 [서비스 연결 역할 사용을](https://docs.aws.amazon.com/IAM/latest/UserGuide/using-service-linked-roles.html) 참조하십시오.

EC2 Instance Connect 엔드포인트에 대한 서비스 연결 역할 권한

Amazon EC2는 AWSServiceRoleforec2InstanceConnect를 사용하여 EC2 Instance Connect 엔드포인 트에 필요한 네트워크 인터페이스를 계정에서 생성하고 관리합니다.

AWSServiceRoleForEC2InstanceConnect 서비스 연결 역할은 역할을 수임하기 위해 다음 서비스를 신뢰합니다.

• ec2-instance-connect.amazonaws.com

AWSServiceRoleForEC2InstanceConnect 서비스 연결 역할에서는 관리형 정책 Ec2InstanceConnectEndpoint를 사용합니다. 이 정책의 권한을 보려면 AWS 관리형 정책 참조의 [Ec2InstanceConnectEndpoint](https://docs.aws.amazon.com/aws-managed-policy/latest/reference/Ec2InstanceConnectEndpoint.html)를 참조하세요.

IAM 엔터티(사용자, 그룹, 역할 등)가 서비스 링크 역할을 생성하고 편집하거나 삭제할 수 있도록 권한 을 구성할 수 있습니다. 자세한 내용은 IAM 사용 설명서의 [서비스 연결 역할 권한을](https://docs.aws.amazon.com/IAM/latest/UserGuide/using-service-linked-roles.html#service-linked-role-permissions) 참조하세요.

EC2 Instance Connect 엔드포인트에 대한 서비스 연결 역할 생성

서비스 연동 역할을 수동으로 생성하지 않아도 됩니다. EC2 Instance Connect 엔드포인트를 생성할 때 Amazon EC2에서 서비스 연결 역할을 자동으로 생성합니다.

EC2 Instance Connect 엔드포인트에 대한 서비스 연결 역할 편집

EC2 Instance Connect 엔드포인트에서는 AWSServiceRoleForEC2Instance 서비스 연결 역할 편집을 허용하지 않습니다.

EC2 Instance Connect 엔드포인트에 대한 서비스 연결 역할 삭제

EC2 Instance Connect 엔드포인트를 더 이상 사용할 필요가 없는 경우 AWSServiceRoleForEC2InstanceConnect 서비스 연결 역할을 삭제하는 것이 좋습니다.

서비스 연결 역할을 삭제하기 전에 모든 EC2 Instance Connect 엔드포인트 리소스를 삭제해야 합니 다.

<span id="page-957-0"></span>서비스 연결 역할을 삭제하려면 IAM 사용 설명서의 [서비스 연결 역할 삭제를](https://docs.aws.amazon.com/IAM/latest/UserGuide/using-service-linked-roles.html#delete-service-linked-role) 참조하세요.

EC2 Instance Connect 엔드포인트의 할당량

AWS 계정에는 각 AWS 서비스에 대한 기본 할당량(이전에는 제한이라고 함)이 있습니다. 다르게 표시 되지 않는 한, 지역별로 각 할당량이 적용됩니다.

AWS 계정에는 EC2 Instance Connect 엔드포인트와 관련된 다음과 같은 할당량이 있습니다.

EC2 Instance Connect 엔드포인트를 사용하여 연결 941

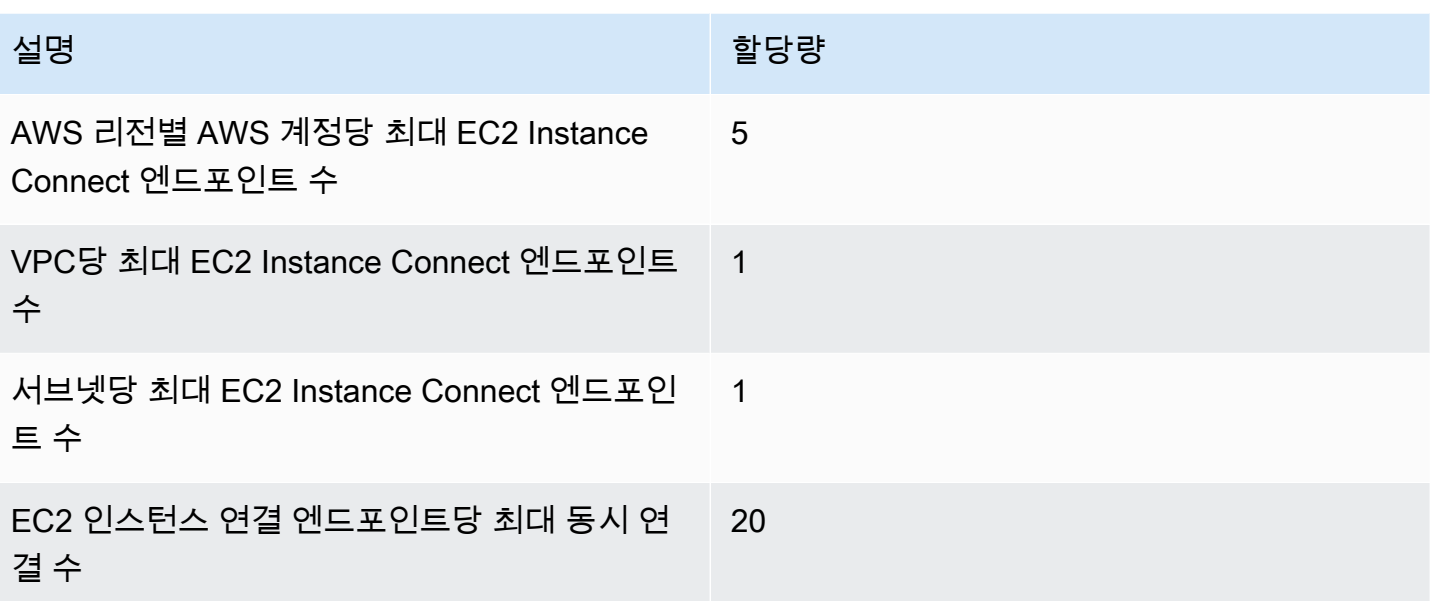

# AWS 리소스에 EC2 인스턴스 연결

인스턴스를 시작한 후 하나 이상의 AWS 리소스에 연결할 수 있습니다.

이 섹션에서는 Amazon EC2 인스턴스를 Amazon RDS 데이터베이스에 자동으로 연결하는 방법을 설 명합니다.

EC2 인스턴스를 RDS 데이터베이스에 자동으로 연결

Amazon EC2 콘솔의 자동 연결 기능을 사용하면 하나 이상의 EC2 인스턴스를 RDS 데이터베이스에 빠르게 연결하여 이들 간의 트래픽을 허용할 수 있습니다.

자세한 내용은 [연결이 자동으로 구성되는 방식](#page-962-0) 단원을 참조하십시오. EC2 인스턴스와 RDS 데이터베 이스를 연결하는 다른 방법을 포함한 자세한 설명은 [자습서: Amazon RDS 데이터베이스에 Amazon](#page-963-0) [EC2 인스턴스 연결](#page-963-0) 단원을 참조하세요.

#### 주제

- [비용](#page-959-0)
- [필수 조건](#page-959-1)
- [인스턴스와 데이터베이스 자동 연결](#page-959-2)
- [연결이 자동으로 구성되는 방식](#page-962-0)

#### <span id="page-959-0"></span>비용

EC2 인스턴스를 RDS 데이터베이스에 자동으로 연결하는 데는 요금이 부과되지 않지만, 기본 서비스 에 대해서는 요금이 부과됩니다. EC2 인스턴스와 RDS 데이터베이스가 서로 다른 가용 영역에 있는 경 우 데이터 전송 요금이 부과됩니다. 데이터 전송 요금에 관한 자세한 내용은 Amazon EC2 온디맨드 요 금 페이지에서 [데이터 전송을](https://aws.amazon.com/ec2/pricing/on-demand/#Data_Transfer) 참조하세요.

#### <span id="page-959-1"></span>필수 조건

EC2 인스턴스를 RDS 데이터베이스에 자동으로 연결하려면 먼저, 다음 사항을 확인하세요.

- EC2 인스턴스가 Running(실행) 상태여야 합니다. EC2 인스턴스가 다른 상태인 경우 해당 인스턴스 를 연결할 수 없습니다.
- EC2 인스턴스와 RDS 데이터베이스가 동일한 Virtual Private Cloud(VPC)에 있어야 합니다. EC2 인 스턴스와 RDS 데이터베이스가 서로 다른 VPC에 있는 경우 자동 연결 기능이 지원되지 않습니다.

<span id="page-959-2"></span>인스턴스와 데이터베이스 자동 연결

인스턴스를 시작한 직후 또는 그 이후에 EC2 인스턴스를 RDS 데이터베이스에 자동으로 연결할 수 있 습니다.

시작 직후 자동 연결

EC2 인스턴스를 시작한 직후에 EC2 인스턴스를 RDS 데이터베이스에 자동으로 연결하려면 다음 단 계를 따르세요.

이러한 단계의 애니메이션을 보려면 [애니메이션 보기: 새로 시작된 EC2 인스턴스를 RDS 데이터베이](#page-960-0) [스에 자동으로 연결](#page-960-0) 단원을 참조하세요.

EC2 콘솔을 사용하여 새로 시작된 EC2 인스턴스를 RDS 데이터베이스에 자동으로 연결하는 방법

- 1. [https://console.aws.amazon.com/ec2/에](https://console.aws.amazon.com/ec2/)서 Amazon EC2 콘솔을 엽니다.
- 2. 콘솔 대시보드에서 Launch instances(인스턴스 시작)를 선택한 다음, 단계에 따라 [인스턴스를 시](#page-739-0) [작](#page-739-0)합니다.
- 3. 인스턴스 시작 확인 페이지에서 Connect an RDS database(RDS 데이터베이스 연결)를 선택합니 다.
- 4. Connect RDS Database(RDS 데이터베이스 연결) 대화 상자에서 다음을 수행합니다.
	- a. Database role(데이터베이스 역할)에서 Cluster(클러스터) 또는 Instance(인스턴스)를 선택합 니다.

### b. RDS database(RDS 데이터베이스)에서 연결할 데이터베이스를 선택합니다.

# **a** Note

EC2 인스턴스와 RDS 데이터베이스를 서로 연결하기 위해서는 이들이 동일한 VPC 에 있어야 합니다.

c. 연결을 선택합니다.

# <span id="page-960-0"></span>애니메이션 보기: 새로 시작된 EC2 인스턴스를 RDS 데이터베이스에 자동으로 연결

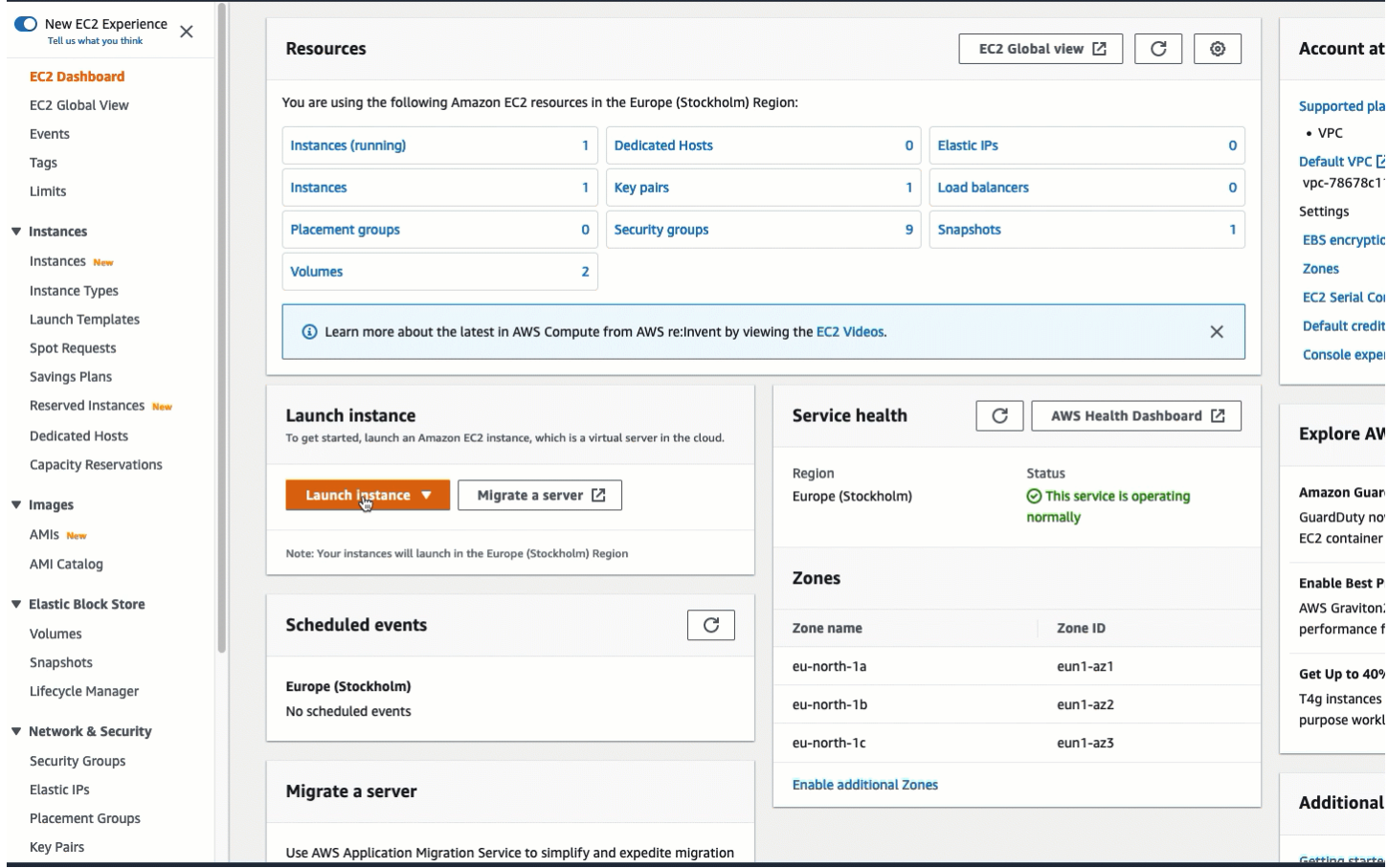

# 기존 인스턴스 자동 연결

기존 EC2 인스턴스를 RDS 데이터베이스에 자동으로 연결하려면 다음 단계를 따르세요.

이러한 단계의 애니메이션을 보려면 [애니메이션 보기: 기존 EC2 인스턴스를 RDS 데이터베이스에 자](#page-962-1) [동으로 연결](#page-962-1) 단원을 참조하세요.

EC2 콘솔을 사용하여 기존 EC2 인스턴스를 RDS 데이터베이스에 자동으로 연결하는 방법

- 1. [https://console.aws.amazon.com/ec2/에](https://console.aws.amazon.com/ec2/)서 Amazon EC2 콘솔을 엽니다.
- 2. 탐색 창에서 Instances(인스턴스)를 선택합니다.
- 3. RDS 데이터베이스에 연결할 EC2 인스턴스를 하나 이상 선택한 다음, Actions(작업), Networking(네트워킹), Connect RDS database(RDS 데이터베이스 연결)를 차례로 선택합니다.

Connect RDS database(RDS 데이터베이스 연결)를 사용할 수 없는 경우 EC2 인스턴스가 Running(실행 중) 상태이고 동일한 VPC에 있는지 확인하세요.

- 4. Connect RDS Database(RDS 데이터베이스 연결) 대화 상자에서 다음을 수행합니다.
	- a. Database role(데이터베이스 역할)에서 Cluster(클러스터) 또는 Instance(인스턴스)를 선택합 니다.
	- b. RDS database(RDS 데이터베이스)에서 연결할 데이터베이스를 선택합니다.

## **a** Note

EC2 인스턴스와 RDS 데이터베이스를 서로 연결하기 위해서는 이들이 동일한 VPC 에 있어야 합니다.

c. 연결을 선택합니다.

# <span id="page-962-1"></span>애니메이션 보기: 기존 EC2 인스턴스를 RDS 데이터베이스에 자동으로 연결

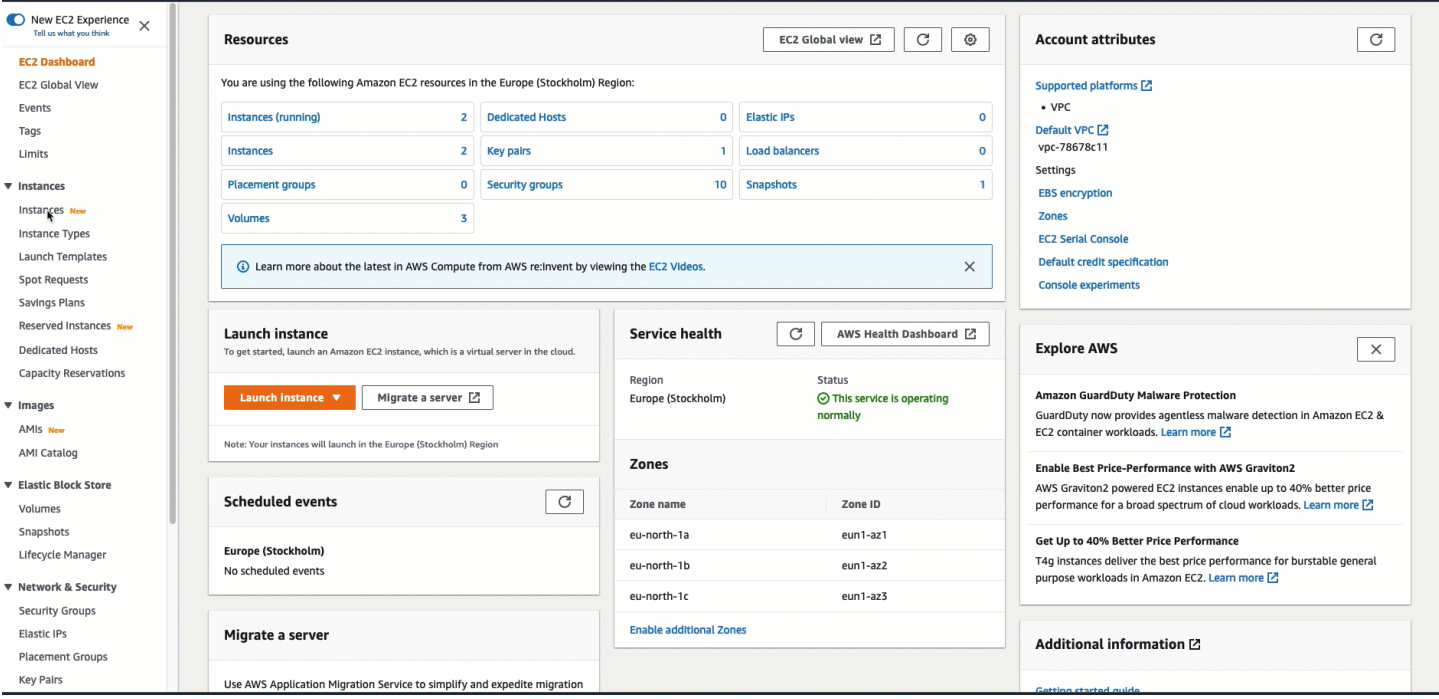

Amazon RDS 콘솔을 사용하여 EC2 인스턴스를 RDS 데이터베이스에 자동으로 연결하는 방법에 관한 자세한 내용은 Amazon RDS 사용 설명서의 [EC2 인스턴스와의 자동 네트워크 연결 구성](https://docs.aws.amazon.com/AmazonRDS/latest/UserGuide/USER_CreateDBInstance.html#USER_CreateDBInstance.Prerequisites.VPC.Automatic)을 참조하세 요.

<span id="page-962-0"></span>연결이 자동으로 구성되는 방식

EC2 콘솔을 사용하여 EC2 인스턴스와 RDS 데이터베이스 간의 연결을 자동으로 구성함으로써 이들 간의 트래픽을 허용하는 경우 연결이 [보안 그룹에](#page-2161-0) 의해 구성됩니다.

다음과 같이 보안 그룹은 자동으로 생성되어 EC2 인스턴스 및 RDS 데이터베이스에 추가됩니다.

- Amazon EC2는 ec2-rds-*x*라는 보안 그룹을 생성하여 EC2 인스턴스에 추가합니다. 이 보안 그룹에 는 rds-ec2-*x*(데이터베이스 보안 그룹)를 대상으로 지정하여 데이터베이스로의 트래픽을 허용하는 아웃바운드 규칙이 하나 있습니다.
- Amazon RDS는 rds-ec2-*x*라는 보안 그룹을 생성하여 데이터베이스에 추가합니다. 이 보안 그룹에 는 ec2-rds-*x*(EC2 인스턴스 보안 그룹)를 소스로 지정하여 EC2 인스턴스로부터의 트래픽을 허용하 는 인바운드 규칙이 하나 있습니다.

보안 그룹은 서로를 대상 및 소스로 참조하며 데이터베이스 포트의 트래픽만 허용합니다. 이러한 보안 그룹을 재사용하면 rds-ec2-*x* 보안 그룹이 있는 데이터베이스가 ec2-rds-*x* 보안 그룹이 있는 EC2 인스 턴스와 통신할 수 있습니다.

보안 그룹 이름은 패턴을 따릅니다. Amazon EC2에서 생성한 보안 그룹의 경우 패턴은 ec2-rds-*x*이며 Amazon RDS에서 생성한 보안 그룹의 경우 패턴은 rds-ec2-*x*입니다. 여기서 *x*는 새 보안 그룹이 자동 으로 생성될 때마다 1씩 증가하는 숫자입니다.

<span id="page-963-0"></span>자습서: Amazon RDS 데이터베이스에 Amazon EC2 인스턴스 연결

자습서 목표

이 자습서의 목표는 AWS Management Console을 사용하여 Amazon EC2 인스턴스와 Amazon RDS 데이터베이스 간의 보안 연결을 구성하는 방법을 알아보는 데 있습니다.

연결을 구성하기 위한 다양한 옵션이 있습니다. 이 자습서에서는 다음과 같은 세 가지 옵션을 살펴봅니 다.

• [옵션 1: EC2 콘솔을 사용하여 EC2 인스턴스를 RDS 데이터베이스에 자동으로 연결](#page-966-0)

EC2 콘솔에서 자동 연결 기능을 사용하여 EC2 인스턴스와 RDS 데이터베이스 간의 트래픽을 허용 하도록 EC2 인스턴스와 RDS 데이터베이스 간의 연결을 자동으로 구성합니다.

• [옵션 2: RDS 콘솔을 사용하여 EC2 인스턴스를 RDS 데이터베이스에 자동으로 연결](#page-979-0)

RDS 콘솔에서 자동 연결 기능을 사용하여 EC2 인스턴스와 RDS 데이터베이스 간의 트래픽을 허용 하도록 EC2 인스턴스와 RDS 데이터베이스 간의 연결을 자동으로 구성합니다.

• [옵션 3: 자동 연결 기능을 모방하여 EC2 인스턴스를 RDS 데이터베이스에 수동으로 연결](#page-989-0)

옵션 1 및 옵션 2의 자동 연결 기능에 의해 자동으로 생성된 구성을 재현하도록 보안 그룹을 수동으 로 구성하고 할당하여 EC2 인스턴스와 RDS 데이터베이스 간의 연결을 구성합니다.

컨텍스트

EC2 인스턴스와 RDS 데이터베이스 간의 연결을 구성하려는 이유에 대한 컨텍스트로, 다음 시나리오 를 살펴보겠습니다. 즉, 웹 사이트에서 사용자가 작성할 양식을 제시합니다. 이 경우 데이터베이스에 양식 데이터를 캡처해야 합니다. 웹 서버로 구성된 EC2 인스턴스에 웹 사이트를 호스팅할 수 있으며, RDS 데이터베이스에 양식 데이터를 캡처할 수 있습니다. 양식 데이터가 EC2 인스턴스에서 RDS 데이 터베이스로 이동할 수 있도록 EC2 인스턴스와 RDS 데이터베이스는 서로 연결되어야 합니다. 이 자습 서에서는 해당 연결을 구성하는 방법을 설명합니다. 이는 EC2 인스턴스와 RDS 데이터베이스를 연결 하기 위한 사용 사례의 한 예일 뿐입니다.

# 아키텍처

다음 다이어그램은 생성된 리소스와 이 자습서의 모든 단계를 완료한 결과의 아키텍처 구성을 보여 줍 니다.

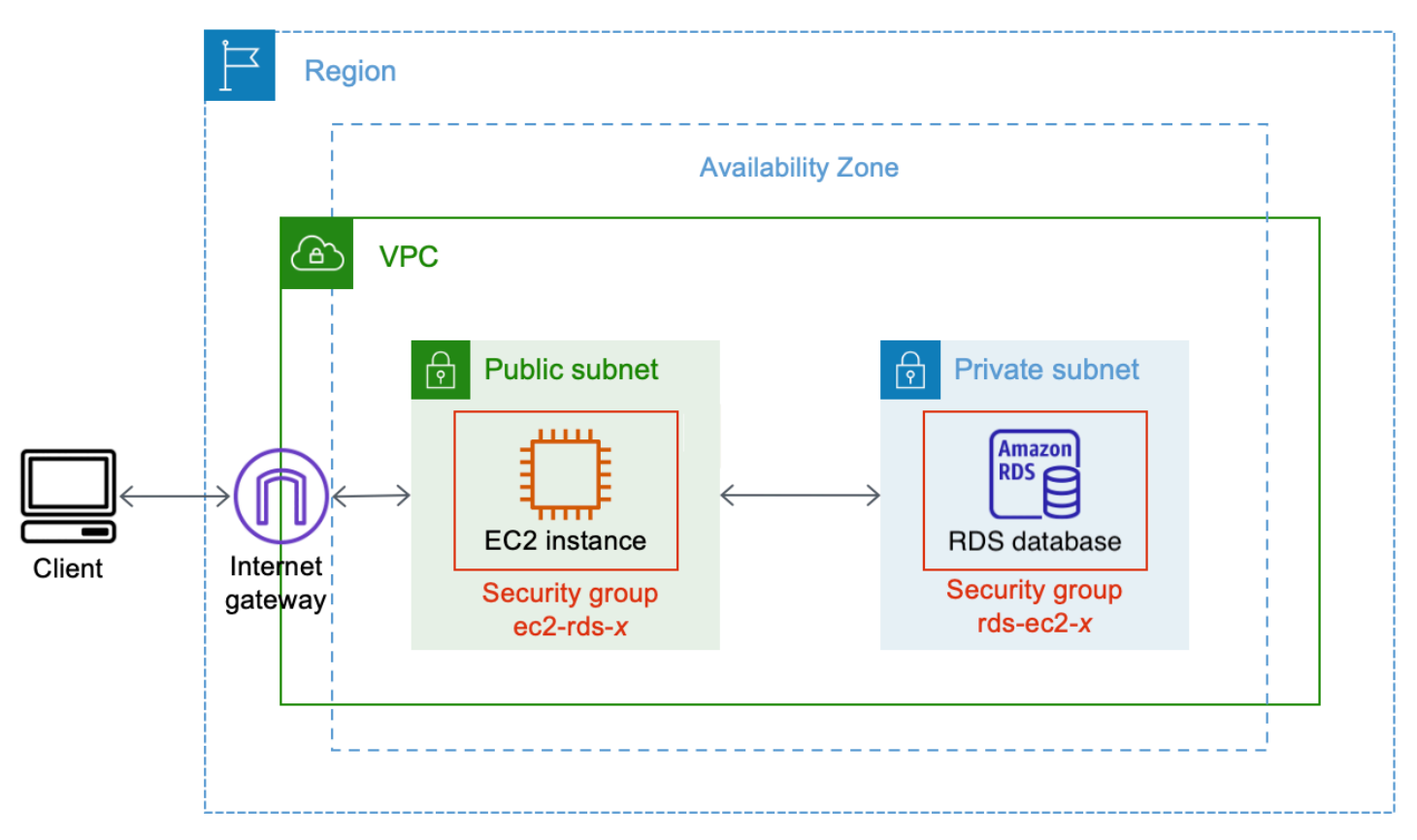

다이어그램에서는 다음과 같이 생성할 리소스를 보여 줍니다.

- 동일한 AWS 리전, VPC 및 가용 영역에 EC2 인스턴스와 RDS 데이터베이스를 생성합니다.
- 퍼블릭 서브넷에 EC2 인스턴스를 생성합니다.
- 프라이빗 서브넷에 RDS 데이터베이스를 생성합니다.

RDS 콘솔을 사용하여 RDS 데이터베이스를 생성하고 EC2 인스턴스를 자동으로 연결하면 데이터베 이스에 대한 VPC, DB 서브넷 그룹 및 퍼블릭 액세스 설정이 자동으로 선택됩니다. RDS 데이터베이 스는 EC2 인스턴스와 동일한 VPC 내의 프라이빗 서브넷에 자동으로 생성됩니다.

- 인터넷 사용자는 인터넷 게이트웨이를 통해 SSH 또는 HTTP/HTTPS를 사용하여 EC2 인스턴스에 연결할 수 있습니다.
- 인터넷 사용자는 RDS 데이터베이스에 직접 연결할 수 없습니다. EC2 인스턴스만 RDS 데이터베이 스에 연결됩니다.
- 자동 연결 기능을 사용하여 EC2 인스턴스와 RDS 데이터베이스 간의 트래픽을 허용할 때 다음 보안 그룹이 자동으로 생성되고 추가됩니다.
	- 보안 그룹 ec2-rds-*x*가 생성되어 EC2 인스턴스에 추가됩니다. 이 보안 그룹에는 rds-ec2-*x* 보안 그룹을 대상으로 참조하는 아웃바운드 규칙이 하나 있습니다. 이를 통해 EC2 인스턴스의 트래픽 은 rds-ec2-*x* 보안 그룹이 있는 RDS 데이터베이스에 도달할 수 있습니다.
	- 보안 그룹 rds-ec2-*x*가 생성되어 RDS 데이터베이스에 추가됩니다. 이 보안 그룹에는 ec2-rds-*x* 보 안 그룹을 소스로 참조하는 인바운드 규칙이 하나 있습니다. 이를 통해 ec2-rds-*x* 보안 그룹이 있 는 EC2 인스턴스의 트래픽이 RDS 데이터베이스에 도달할 수 있습니다.

별도의 보안 그룹(EC2 인스턴스용 보안 그룹과 RDS 데이터베이스용 보안 그룹)을 사용하면 인스턴 스와 데이터베이스의 보안을 더 적절히 제어할 수 있습니다. 인스턴스와 데이터베이스 모두에서 동 일한 보안 그룹을 사용하고 데이터베이스에만 적합하도록 보안 그룹을 수정한 경우 이러한 수정은 인스턴스와 데이터베이스 모두에 영향을 미칩니다. 다시 말해서 하나의 보안 그룹을 사용하는 경우 보안 그룹이 리소스(인스턴스 또는 데이터베이스)에 연결되어 있다는 사실을 잊어버려서 의도치 않 게 리소스의 보안을 수정할 수 있습니다.

또한 자동으로 생성되는 보안 그룹은 워크로드별 보안 그룹 쌍을 생성하여 데이터베이스 포트에서 이 워크로드에 대한 상호 연결만 허용하므로 최소 권한을 준수합니다.

#### 고려 사항

이 자습서에서 작업을 완료할 때 다음을 고려하세요.

- Two consoles(두 개의 콘솔) 이 자습서에서는 다음과 같은 두 개의 콘솔을 사용합니다.
	- Amazon EC2 콘솔 EC2 콘솔을 사용하여 인스턴스를 시작하고, EC2 인스턴스를 RDS 데이터베 이스에 자동으로 연결하며, 수동 옵션의 경우 보안 그룹을 생성해 연결을 구성합니다.
	- Amazon RDS 콘솔 RDS 콘솔을 사용하여 RDS 데이터베이스를 생성하고, EC2 인스턴스를 RDS 데이터베이스에 자동으로 연결합니다.
- One VPC(하나의 VPC) 자동 연결 기능을 사용하려면 EC2 인스턴스와 RDS 데이터베이스가 동일 한 VPC에 있어야 합니다.

EC2 인스턴스와 RDS 데이터베이스 간의 연결을 수동으로 구성하는 경우 한 VPC에서 EC2 인스턴 스를 시작하고 다른 VPC에서 RDS 데이터베이스를 시작할 수 있습니다. 그러나 라우팅 및 VPC 구 성을 추가로 설정해야 합니다. 이 자습서에서는 이 시나리오를 다루지 않습니다.

- 하나의 AWS 리전 EC2 인스턴스와 RDS 데이터베이스가 동일한 리전에 있어야 합니다.
- Two security groups(두 개의 보안 그룹) EC2 인스턴스와 RDS 데이터베이스 간의 연결은 EC2 인 스턴스용 보안 그룹과 RDS 데이터베이스용 보안 그룹이라는 두 개의 보안 그룹에 의해 구성됩니다.

EC2 콘솔 또는 RDS 콘솔에서 자동 연결 기능을 사용하여 연결을 구성하면(이 자습서의 옵션 1 및 옵션 2) 보안 그룹이 자동으로 생성되어 EC2 인스턴스 및 RDS 데이터베이스에 할당됩니다.

자동 연결 기능을 사용하지 않는 경우 보안 그룹을 수동으로 생성하고 할당해야 합니다. 이 자습서의 옵션 3에서 이 작업을 수행합니다.

자습서를 완료하는 데 걸리는 시간

30 분

자습서를 전체적으로 한 번에 완료하거나 한번에 한 작업씩 완료할 수 있습니다.

비용

이 튜토리얼을 완료하면 생성하는 AWS 리소스에 대해 비용이 발생할 수 있습니다.

AWS 계정을 생성한 지 12개월 미만이고 프리 티어 요구 사항에 따라 리소스를 구성하는 경우 [프리 티](https://aws.amazon.com/free) [어](https://aws.amazon.com/free)로 Amazon EC2를 사용할 수 있습니다.

EC2 인스턴스와 RDS 데이터베이스가 서로 다른 가용 영역에 있는 경우 데이터 전송 요금이 발생합니 다. 이러한 요금이 발생되지 않도록 하려면 EC2 인스턴스와 RDS 데이터베이스가 동일한 가용 영역에 있어야 합니다. 데이터 전송 요금에 관한 자세한 내용은 Amazon EC2 온디맨드 요금 페이지에서 [데이](https://aws.amazon.com/ec2/pricing/on-demand/#Data_Transfer) [터 전송](https://aws.amazon.com/ec2/pricing/on-demand/#Data_Transfer)을 참조하세요.

자습서를 완료한 후 비용이 발생되지 않도록 하려면 더 이상 필요하지 않은 리소스를 삭제해야 합니다. 리소스를 삭제하는 구체적인 단계는 [정리](#page-999-0) 단원을 참조하세요.

<span id="page-966-0"></span>옵션 1: EC2 콘솔을 사용하여 EC2 인스턴스를 RDS 데이터베이스에 자동으로 연결

목표

옵션 1의 목표는 EC2 인스턴스에서 RDS 데이터베이스로의 트래픽을 허용하도록 EC2 인스턴스와 RDS 데이터베이스 간의 연결을 자동으로 구성하는 EC2 콘솔의 자동 연결 기능을 살펴보는 데 있습니 다. 연결을 수동으로 구성하는 방법은 옵션 3에서 알아봅니다.

시작하기 전 준비 사항

이 자습서를 완료하려면 다음이 필요합니다.

• EC2 인스턴스와 동일한 VPC에 있는 RDS 데이터베이스 - 기존 RDS 데이터베이스를 사용하거나 작 업 1의 단계에 따라 새 RDS 데이터베이스를 생성할 수 있습니다.

- RDS 데이터베이스와 동일한 VPC에 있는 EC2 인스턴스입니다. 기존 EC2 인스턴스를 사용하거나 작업 2의 단계에 따라 새 EC2 인스턴스를 생성할 수 있습니다.
- 다음 작업을 호출할 수 있는 권한:
	- ec2:AssociateRouteTable
	- ec2:AuthorizeSecurityGroupEgress
	- ec2:CreateRouteTable
	- ec2:CreateSecurityGroup
	- ec2:CreateSubnet
	- ec2:DescribeInstances
	- ec2:DescribeNetworkInterfaces
	- ec2:DescribeRouteTables
	- ec2:DescribeSecurityGroups
	- ec2:DescribeSubnets
	- ec2:ModifyNetworkInterfaceAttribute
	- ec2:RevokeSecurityGroupEgress

# 옵션 1을 완료하기 위한 작업

- [작업 1: RDS 데이터베이스 생성 선택 사항](#page-967-0)
- [작업 2: EC2 인스턴스 시작 선택 사항](#page-971-0)
- [작업 3: EC2 인스턴스를 RDS 데이터베이스에 자동으로 연결](#page-974-0)
- [작업 4: 연결 구성 확인](#page-976-0)

<span id="page-967-0"></span>작업 1: RDS 데이터베이스 생성 - 선택 사항

### **a** Note

Amazon RDS 데이터베이스 생성은 이 자습서에서 중점적으로 다루는 사항이 아닙니다. RDS 데이터베이스가 이미 있고 이 자습서에서 해당 데이터베이스를 사용하려는 경우 이 작업을 건 너뛸 수 있습니다.

#### 작업 목표

이 작업의 목표는 EC2 인스턴스와 RDS 데이터베이스 간의 연결을 구성하는 작업 3을 완료할 수 있도 록 RDS 데이터베이스를 생성하는 데 있습니다. 사용할 수 있는 RDS 데이터베이스가 있다면 이 작업 을 건너뛸 수 있습니다.

**A** Important

기존 RDS 데이터베이스를 사용하는 경우 자동 연결 기능을 사용할 수 있도록 해당 데이터베이 스가 EC2 인스턴스와 동일한 VPC에 있는지 확인하세요.

RDS 데이터베이스를 생성하기 위한 단계

다음 단계에 따라 RDS 데이터베이스를 생성합니다.

이러한 단계의 애니메이션을 보려면 [애니메이션 보기: RDS 데이터베이스 생성](#page-970-0) 단원을 참조하세요.

RDS 데이터베이스 구성

이 작업의 단계에서는 다음과 같이 RDS 데이터베이스를 구성합니다.

- 엔진 유형: MySQL
- 템플릿: 프리 티어
- DB 인스턴스 식별자: **tutorial-database-1**
- DB 인스턴스 클래스: db.t3.micro

**A** Important

프로덕션 환경에서는 특정 요구를 충족하도록 데이터베이스를 구성해야 합니다.

#### MySQL RDS 데이터베이스 생성

- 1. <https://console.aws.amazon.com/rds/>에서 Amazon RDS 콘솔을 엽니다.
- 2. 리전 선택기(오른쪽 상단)에서 AWS 리전을 선택합니다. EC2 콘솔에서 자동 연결 기능을 사용하 기 위해서는 데이터베이스와 EC2 인스턴스가 동일한 리전에 있어야 합니다.
- 3. 대시보드에서 Create database(데이터베이스 생성)를 선택합니다.
- 4. Choose a database creation method(데이터베이스 생성 방법 선택)에서 Standard create(표준 생 성)가 선택되어 있는지 확인합니다. Easy create(손쉬운 생성)를 선택한 경우 VPC 선택기를 사용 할 수 없습니다. EC2 콘솔에서 자동 연결 기능을 사용하려면 데이터베이스가 EC2 인스턴스와 동 일한 VPC에 있어야 합니다.
- 5. Engine options(엔진 옵션)에서 Engine type(엔진 유형)으로 MySQL을 선택합니다.
- 6. Templates(템플릿)에서 요구에 맞는 샘플 템플릿을 선택합니다. 이 자습서에서는 Free tier(프리 티어)를 선택하여 무료로 데이터베이스를 생성합니다. 그러나 프리 티어는 계정을 생성한 지 12개 월 미만인 경우에만 사용할 수 있습니다. 그리고 다른 제한 사항이 적용됩니다. Free tier(프리 티 어) 상자에서 Info(정보) 링크를 선택하면 자세한 내용을 확인할 수 있습니다.
- 7. 설정에서 다음을 수행합니다.
	- a. DB instance identifier(DB 인스턴스 식별자)에 데이터베이스 이름을 입력합니다. 이 자습서에 서는 **tutorial-database-1**을 입력합니다.
	- b. Master username(마스터 사용자 이름)의 경우 기본 이름인 **admin**을 그대로 둡니다.
	- c. Master password(마스터 암호)에 이 자습서에서 기억할 수 있는 암호를 입력한 다음, Confirm password(암호 확인)에 암호를 다시 입력합니다.
- 8. Instance configuration(인스턴스 구성)에서 DB instance class(DB 인스턴스 클래스)의 기본값인 db.t3.micro를 그대로 둡니다. 계정을 생성한 지 12개월 미만인 경우 이 데이터베이스 클래스를 무 료로 사용할 수 있습니다. 그리고 다른 제한 사항이 적용됩니다. 자세한 내용은 [AWS 프리 티어](https://aws.amazon.com/free/)를 참조하세요.
- 9. Connectivity(연결)에서 Compute resource(컴퓨팅 리소스)에 대해 Don't connect to an EC2 compute resource(EC2 컴퓨팅 리소스에 연결하지 않음)를 선택합니다. 나중에 작업 3에서 EC2 인스턴스와 RDS 데이터베이스를 연결하기 때문입니다.

(나중에 이 자습서의 옵션 2에서 Connect to an EC2 compute resource(EC2 컴퓨팅 리소스에 연 결)를 선택하여 RDS 콘솔의 자동 연결 기능을 사용해 봅니다.)

- 10. Virtual private cloud (VPC)에서 VPC를 선택합니다. VPC에는 DB 서브넷 그룹이 있어야 합니다. 자동 연결 기능을 사용하려면 EC2 인스턴스와 RDS 데이터베이스가 동일한 VPC에 있어야 합니 다.
- 11. 이 페이지의 다른 필드에 대한 기본값을 모두 그대로 유지합니다.
- 12. 데이터베이스 생성를 선택합니다.

Databases(데이터베이스) 화면에서 데이터베이스를 사용할 준비가 될 때까지 새 데이터베이스의 Status(상태)는 Creating(생성 중)입니다. 상태가 Available(사용 가능)로 변경되면 데이터베이스에

# 연결할 수 있습니다. 데이터베이스 클래스 및 스토리지 양에 따라 새 데이터베이스를 사용할 수 있 게 되기까지 최대 20분이 걸릴 수 있습니다.

# <span id="page-970-0"></span>애니메이션 보기: RDS 데이터베이스 생성

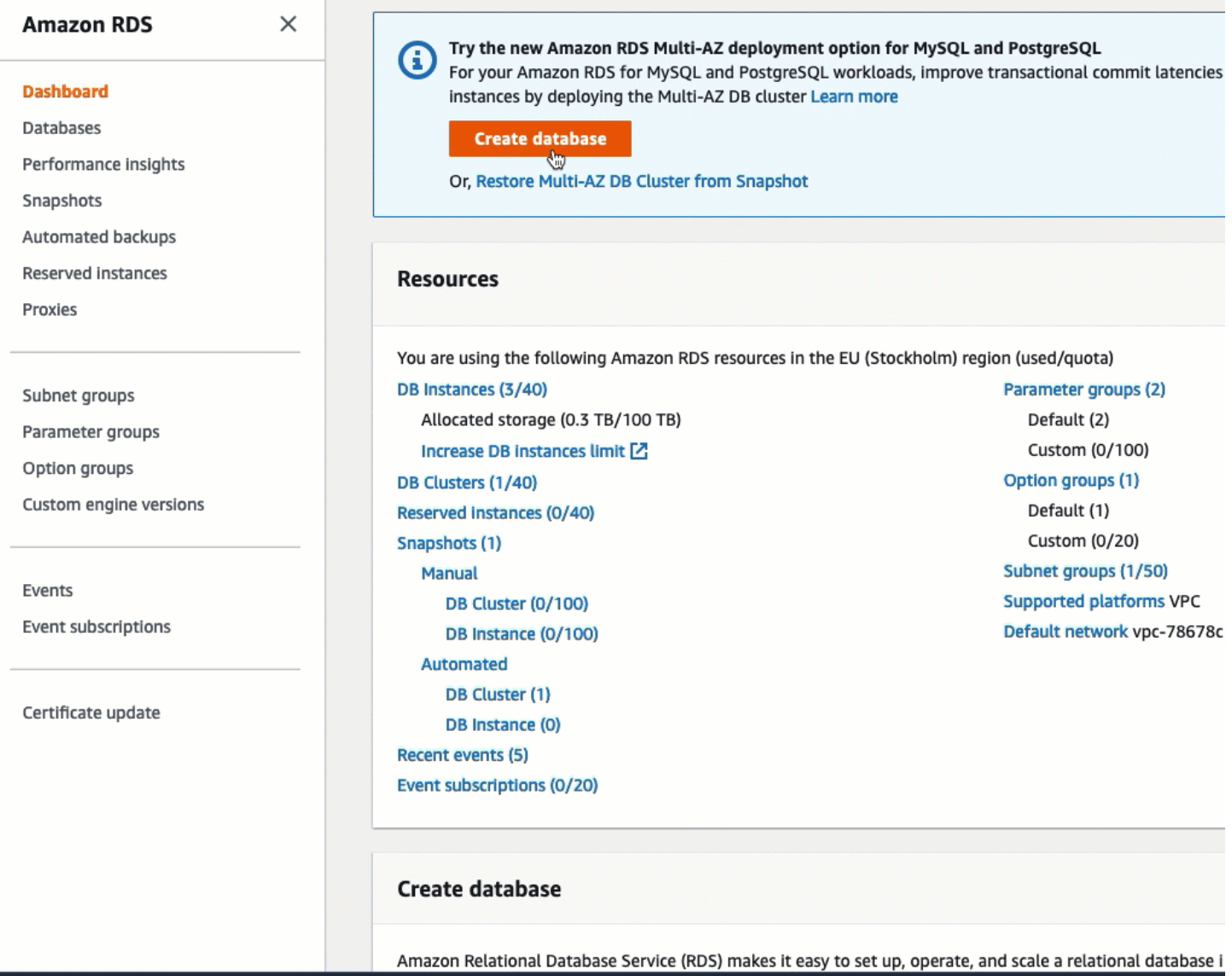

# 이제 [작업 2: EC2 인스턴스 시작 - 선택 사항에](#page-971-0) 대한 준비가 되었습니다.

# <span id="page-971-0"></span>작업 2: EC2 인스턴스 시작 - 선택 사항

#### **a** Note

인스턴스 시작은 이 자습서에서 중점적으로 다루는 사항이 아닙니다. Amazon EC2 인스턴스 가 이미 있고 이 자습서에서 해당 인스턴스를 사용하려는 경우 이 작업을 건너뛸 수 있습니다.

### 작업 목표

이 작업의 목표는 EC2 인스턴스와 Amazon RDS 데이터베이스 간의 연결을 구성하는 작업 3을 완료할 수 있도록 EC2 인스턴스를 시작하는 데 있습니다. 사용할 수 있는 EC2 인스턴스가 있다면 이 작업을 건너뛸 수 있습니다.

### **A** Important

기존 EC2 인스턴스를 사용하는 경우 자동 연결 기능을 사용할 수 있도록 해당 인스턴스가 RDS 데이터베이스와 동일한 VPC에 있는지 확인하세요.

EC2 인스턴스를 시작하기 위한 단계

이 자습서에서는 다음 단계에 따라 EC2 인스턴스를 시작합니다.

이러한 단계의 애니메이션을 보려면 [애니메이션 보기: EC2 인스턴스 시작](#page-974-1) 단원을 참조하세요.

EC2 인스턴스 구성

이 작업의 단계에서는 다음과 같이 EC2 인스턴스를 구성합니다.

- 인스턴스 이름: **tutorial-instance-1**
- AMI: Amazon Linux 2
- 인스턴스 유형: t2.micro
- 퍼블릭 IP 자동 할당: 활성화됨
- 다음과 같은 세 가지 규칙이 있는 보안 그룹:
	- IP 주소에서 SSH 허용
	- 어디에서 들어오든 HTTPS 트래픽 허용
	- 어디에서 들어오든 HTTP 트래픽 허용
#### A Important

프로덕션 환경에서는 특정 요구를 충족하도록 인스턴스를 구성해야 합니다.

#### EC2 인스턴스 시작

- 1. [https://console.aws.amazon.com/ec2/에](https://console.aws.amazon.com/ec2/)서 Amazon EC2 콘솔을 엽니다.
- 2. 리전 선택기(오른쪽 상단)에서 AWS 리전을 선택합니다. EC2 콘솔에서 자동 연결 기능을 사용하 기 위해서는 인스턴스와 RDS 데이터베이스가 동일한 리전에 있어야 합니다.
- 3. EC2 Dashboard(EC2 대시보드)에서 Launch instance(인스턴스 시작)를 선택하세요.
- 4. Name and tags(이름 및 태그)에서 Name(이름)에 인스턴스를 식별하는 이름을 입력합니다. 이 자 습서에서는 인스턴스 이름을 **tutorial-instance-1**로 지정합니다. 인스턴스 이름을 반드시 입 력해야 하는 것은 아니지만, EC2 콘솔에서 인스턴스를 선택할 때 해당 이름을 통해 인스턴스를 쉽 게 식별할 수 있습니다.
- 5. Application and OS Images(애플리케이션 및 OS 이미지)에서 웹 서버 요구에 맞는 AMI를 선택합 니다. 이 자습서에서는 Amazon Linux 2를 사용합니다.
- 6. Instance type(인스턴스 유형)에서 Instance type(인스턴스 유형)으로 웹 서버 요구에 맞는 인스턴 스 유형을 선택합니다. 이 자습서에서는 t2.micro를 사용합니다.

**a** Note

AWS 계정을 생성한 지 12개월 미만이고 t2.micro 인스턴스 유형(또는 t2.micro를 사 용할 수 없는 리전에서는 t3.micro)을 선택한 경우 [프리 티어](https://aws.amazon.com/free)로 Amazon EC2를 사용할 수 있습니다.

- 7. Key pair (login)(키 페어(로그인))에서 Key pair name(키 페어 이름)에 대해 키 페어를 선택합니다.
- 8. Network settings(네트워크 설정)에서 다음을 수행합니다.
	- a. 기본 VPC 또는 서브넷을 변경하지 않은 경우 Network(네트워크) 및 Subnet(서브넷)의 기본 설정을 유지할 수 있습니다.

기본 VPC 또는 서브넷을 변경한 경우 다음을 확인합니다.

i. 자동 연결 기능을 사용하려면 인스턴스가 RDS 데이터베이스와 동일한 VPC에 있어야 합 니다. 기본적으로 VPC는 하나만 있습니다.

- ii. 인스턴스를 시작하는 VPC에는 인터넷 게이트웨이가 연결되어 있어야 합니다. 그래야 인 터넷에서 웹 서버에 액세스할 수 있습니다. 기본 VPC는 인터넷 게이트웨이를 통해 자동 으로 설정됩니다.
- iii. 인스턴스가 퍼블릭 IP 주소를 수신하도록 하려면 Auto-assign public IP(퍼블릭 IP 자동 할당)에 대해 Enable(활성화)이 선택되어 있는지 확인합니다. Disable(비활성화)이 선 택된 경우 Edit(편집)(Network Settings(네트워크 설정) 오른쪽에 있음)를 선택한 다음, Auto-assign public IP(퍼블릭 IP 자동 할당)에서 Enable(활성화)을 선택합니다.
- b. SSH를 사용하여 인스턴스에 연결하려면 컴퓨터의 퍼블릭 IPv4 주소로부터의 SSH(Linux) 또 는 RDP(Windows) 트래픽을 승인하는 보안 그룹 규칙이 필요합니다. 기본적으로 인스턴스를 시작하면 어디에서 들어오든 인바운드 SSH 트래픽을 허용하는 규칙을 사용하여 새 보안 그 룹이 생성됩니다.

자체 IP 주소만 인스턴스에 연결할 수 있도록 하려면 Firewall (security groups)(방화벽(보안 그룹)) 아래의 Allow SSH traffic from(SSH 트래픽 허용) 확인란 옆에 있는 드롭다운 목록에서 My IP(내 IP)를 선택합니다.

- c. 인터넷에서 인스턴스로의 트래픽을 허용하려면 다음 확인란을 선택합니다.
	- Allow HTTPs traffic from the internet(인터넷에서 오는 HTTPS 트래픽 허용)
	- Allow HTTP traffic from the internet(인터넷에서 오는 HTTP 트래픽 허용)
- 9. Summary(요약) 패널에서 인스턴스 구성을 검토한 다음, Launch instance(인스턴스 시작)를 선택 합니다.
- 10. 확인 페이지를 연 상태로 유지합니다. 인스턴스를 데이터베이스에 자동으로 연결할 때 이는 다음 작업에 필요합니다.

인스턴스가 시작하지 않거나 상태가 terminated이 아닌 running로 변경되는 경우, [인스턴스](#page-2370-0)  [시작 문제 해결](#page-2370-0) 섹션을 참조하세요.

인스턴스 시작에 관한 자세한 내용은 [새 인스턴스 시작 마법사를 사용하여 인스턴스 시작](#page-738-0) 섹션을 참조 하세요.

# 애니메이션 보기: EC2 인스턴스 시작

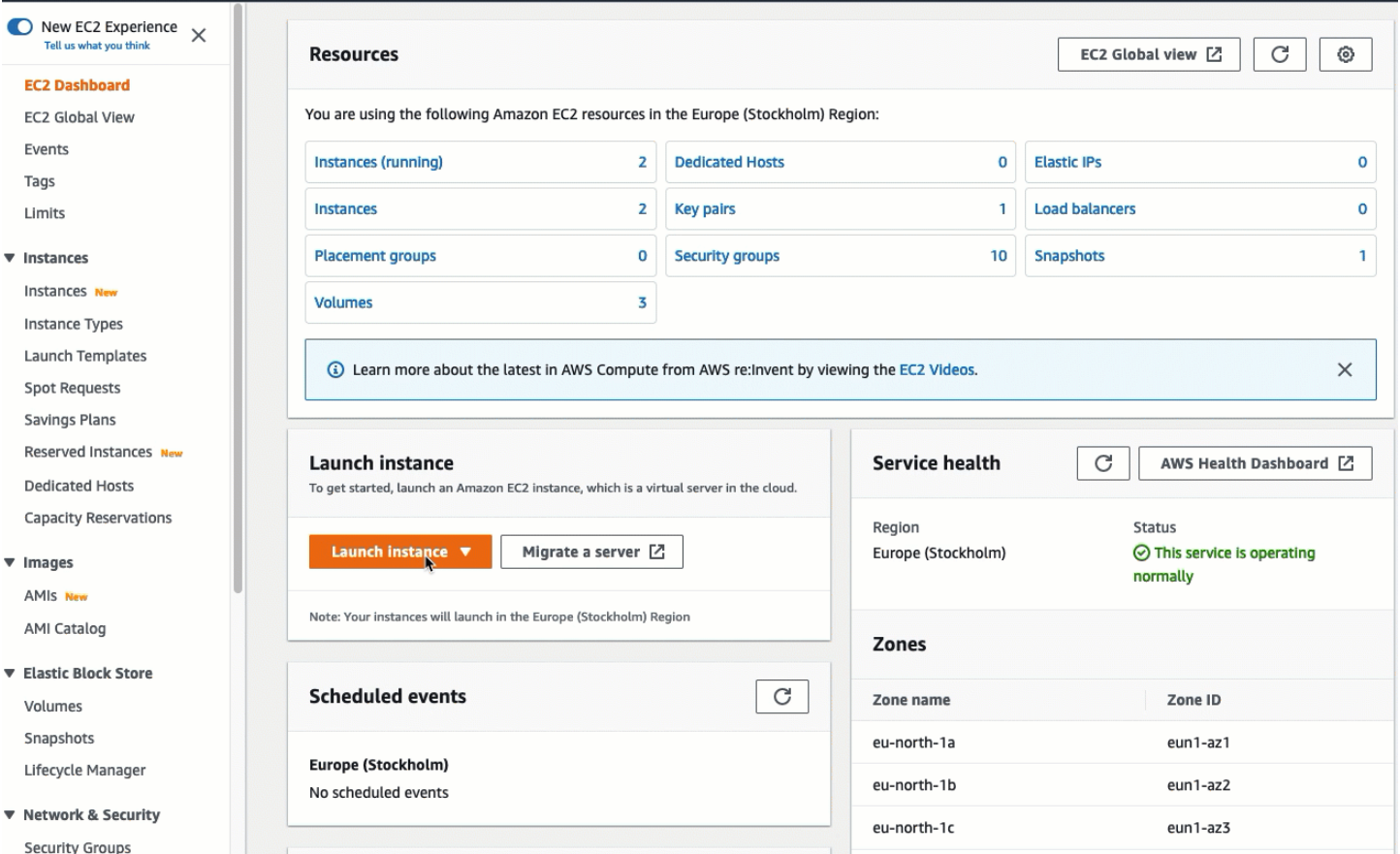

## 이제 [작업 3: EC2 인스턴스를 RDS 데이터베이스에 자동으로 연결](#page-974-0)에 대한 준비가 되었습니다.

### <span id="page-974-0"></span>작업 3: EC2 인스턴스를 RDS 데이터베이스에 자동으로 연결

작업 목표

이 작업의 목표는 EC2 콘솔에서 자동 연결 기능을 사용하여 EC2 인스턴스와 RDS 데이터베이스 간의 연결을 자동으로 구성하는 데 있습니다.

EC2 인스턴스와 RDS 데이터베이스를 연결하기 위한 단계

다음 단계에 따라 EC2 콘솔에서 자동 기능을 사용하여 EC2 인스턴스와 RDS 데이터베이스를 연결합 니다.

이러한 단계의 애니메이션을 보려면 [애니메이션 보기: 새로 시작된 EC2 인스턴스를 RDS 데이터베이](#page-976-0) [스에 자동으로 연결](#page-976-0) 단원을 참조하세요.

#### EC2 콘솔을 사용하여 EC2 인스턴스를 RDS 데이터베이스에 자동으로 연결하는 방법

1. 인스턴스 시작 확인 페이지(이전 작업에서 열어 둔 상태여야 함)에서 Connect an RDS database(RDS 데이터베이스 연결)를 선택합니다.

확인 페이지를 닫은 경우 다음 단계를 따르세요.

- a. [https://console.aws.amazon.com/ec2/에](https://console.aws.amazon.com/ec2/)서 Amazon EC2 콘솔을 엽니다.
- b. 탐색 창에서 Instances(인스턴스)를 선택합니다.
- c. 방금 생성한 EC2 인스턴스를 선택한 다음, Actions(작업), Networking(네트워킹), Connect RDS database(RDS 데이터베이스 연결)를 차례로 선택합니다.

Connect RDS database(RDS 데이터베이스 연결)를 사용할 수 없는 경우 EC2 인스턴스가 Running(실행 중) 상태인지 확인하세요.

- 2. Database role(데이터베이스 역할)에서 Instance(인스턴스)를 선택합니다. 이 경우 인스턴스는 데 이터베이스 인스턴스를 나타냅니다.
- 3. RDS database(RDS 데이터베이스)의 경우 작업 1에서 생성했던 RDS 데이터베이스를 선택합니 다.

#### **a** Note

EC2 인스턴스와 RDS 데이터베이스를 서로 연결하기 위해서는 이들이 동일한 VPC에 있 어야 합니다.

4. 연결을 선택합니다.

#### <span id="page-976-0"></span>애니메이션 보기: 새로 시작된 EC2 인스턴스를 RDS 데이터베이스에 자동으로 연결

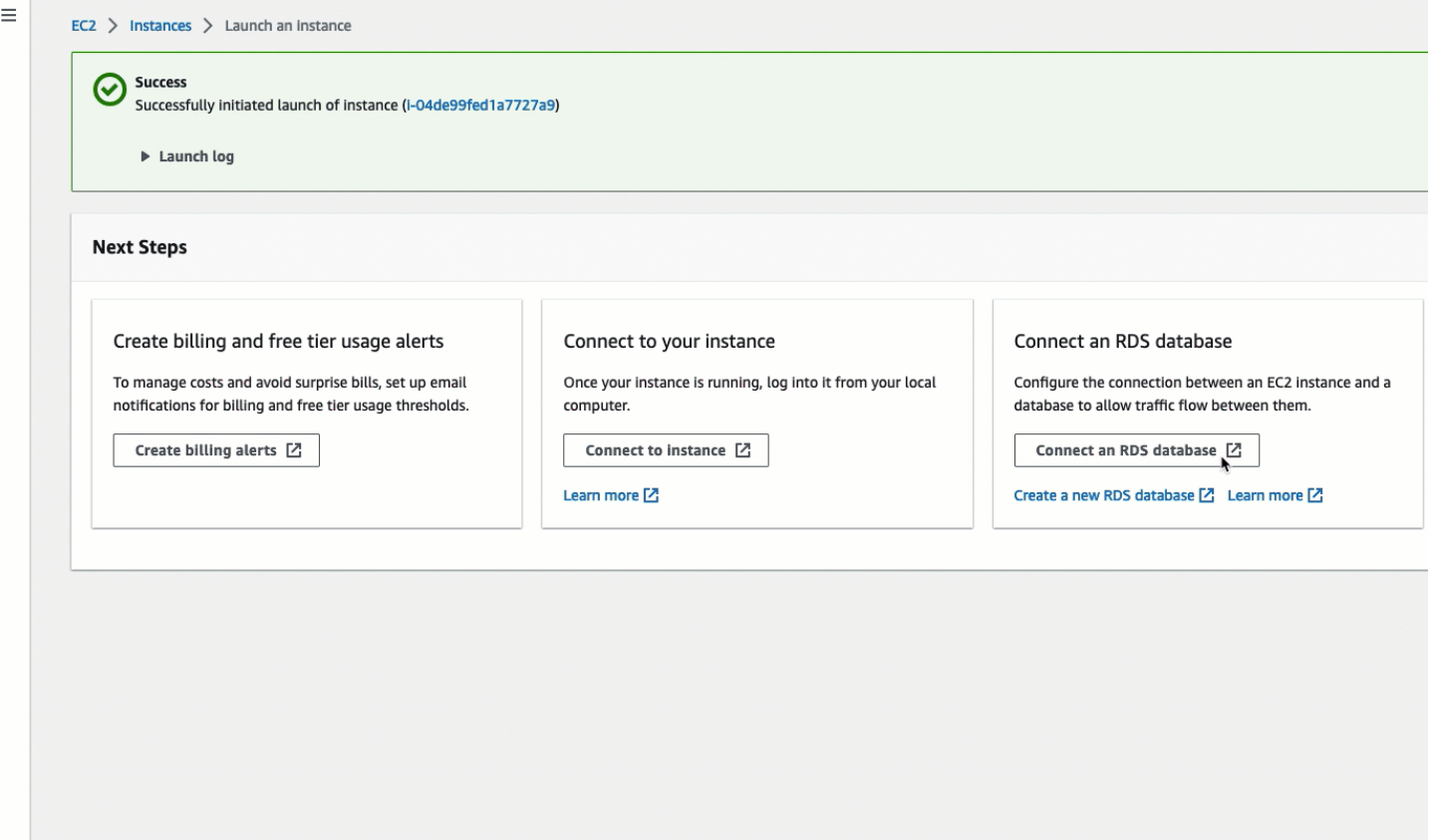

이제 [작업 4: 연결 구성 확인에](#page-976-1) 대한 준비가 되었습니다.

<span id="page-976-1"></span>작업 4: 연결 구성 확인

작업 목표

이 작업의 목표는 두 보안 그룹이 생성되어 인스턴스 및 데이터베이스에 할당되었는지 확인하는 데 있 습니다.

EC2 콘솔에서 자동 연결 기능을 사용하여 연결을 구성하면 다음과 같이 보안 그룹이 자동으로 생성되 어 인스턴스 및 데이터베이스에 할당됩니다.

- 보안 그룹 rds-ec2-*x*가 생성되어 RDS 데이터베이스에 추가됩니다. 이 보안 그룹에는 ec2-rds-*x* 보 안 그룹을 소스로 참조하는 인바운드 규칙이 하나 있습니다. 이를 통해 ec2-rds-*x* 보안 그룹이 있는 EC2 인스턴스의 트래픽이 RDS 데이터베이스에 도달할 수 있습니다.
- 보안 그룹 ec2-rds-*x*가 생성되어 EC2 인스턴스에 추가됩니다. 이 보안 그룹에는 rds-ec2-*x* 보안 그 룹을 대상으로 참조하는 아웃바운드 규칙이 하나 있습니다. 이를 통해 EC2 인스턴스의 트래픽은 rds-ec2-*x* 보안 그룹이 있는 RDS 데이터베이스에 도달할 수 있습니다.

연결 구성을 확인하기 위한 단계

다음 단계에 따라 연결 구성을 확인합니다.

이러한 단계의 애니메이션을 보려면 [애니메이션 보기: 연결 구성 확인](#page-978-0) 단원을 참조하세요.

콘솔을 사용하여 연결 구성을 확인하려면·다음과·같이·하세요.

- 1. <https://console.aws.amazon.com/rds/>에서 Amazon RDS 콘솔을 엽니다.
- 2. 탐색 페이지에서 Databases(데이터베이스)를 선택합니다.
- 3. 이 자습서용으로 생성한 RDS 데이터베이스를 선택합니다.
- 4. Connectivity & security(연결 & 보안) 탭의 Security(보안), VPC security groups(VPC 보안 그룹)에 서 rds-ec2-*x*라는 보안 그룹이 표시되는지 확인합니다.
- 5. rds-ec2-*x* 보안 그룹을 선택합니다. EC2 콘솔에 Security Groups(보안 그룹) 화면이 열립니다.
- 6. rds-ec2-*x* 보안 그룹을 선택하여 엽니다.
- 7. 인바운드 규칙 탭을 선택합니다.
- 8. 다음과 같은 보안 그룹 규칙이 있는지 확인합니다.
	- 유형: MYSQL/Aurora
	- 포트 범위: 3306
	- 소스: *sg-0987654321example* / ec2-rds-*x* 이전 단계에서 확인한 EC2 인스턴스에 할당된 보안 그룹입니다.
	- 설명: *sg-1234567890example*이 연결된 EC2 인스턴스에서의 연결을 허용하는 규칙
- 9. [https://console.aws.amazon.com/ec2/에](https://console.aws.amazon.com/ec2/)서 Amazon EC2 콘솔을 엽니다.
- 10. 탐색 창에서 Instances(인스턴스)를 선택합니다.
- 11. 이전 작업에서 RDS 데이터베이스에 연결하기 위해 선택한 EC2 인스턴스를 선택하고 Security(보 안) 탭을 선택합니다.
- 12. Security details(보안 세부 정보), Security groups(보안 그룹)에서 ec2-rds-*x*라는 보안 그룹이 목록 에 있는지 확인합니다. 여기서 *x*는 숫자입니다.
- 13. ec2-rds-*x* 보안 그룹을 선택하여 엽니다.
- 14. Outbound rules(아웃바운드 규칙) 탭을 선택합니다.
- 15. 다음과 같은 보안 그룹 규칙이 있는지 확인합니다.
	- 유형: MYSQL/Aurora
	- 포트 범위: 3306
- 대상: *sg-1234567890example* / rds-ec2-*x*
- 설명: 이 보안 그룹이 연결된 인스턴스에서 **database-tutorial**로의 연결을 허용하는 규칙

이러한 보안 그룹 및 보안 그룹 규칙이 있는지와 본 절차에 설명된 대로 RDS 데이터베이스 및 EC2 인 스턴스에 할당되었는지 확인함으로써 자동 연결 기능을 사용하여 연결이 자동으로 구성되었는지 확인 할 수 있습니다.

<span id="page-978-0"></span>애니메이션 보기: 연결 구성 확인

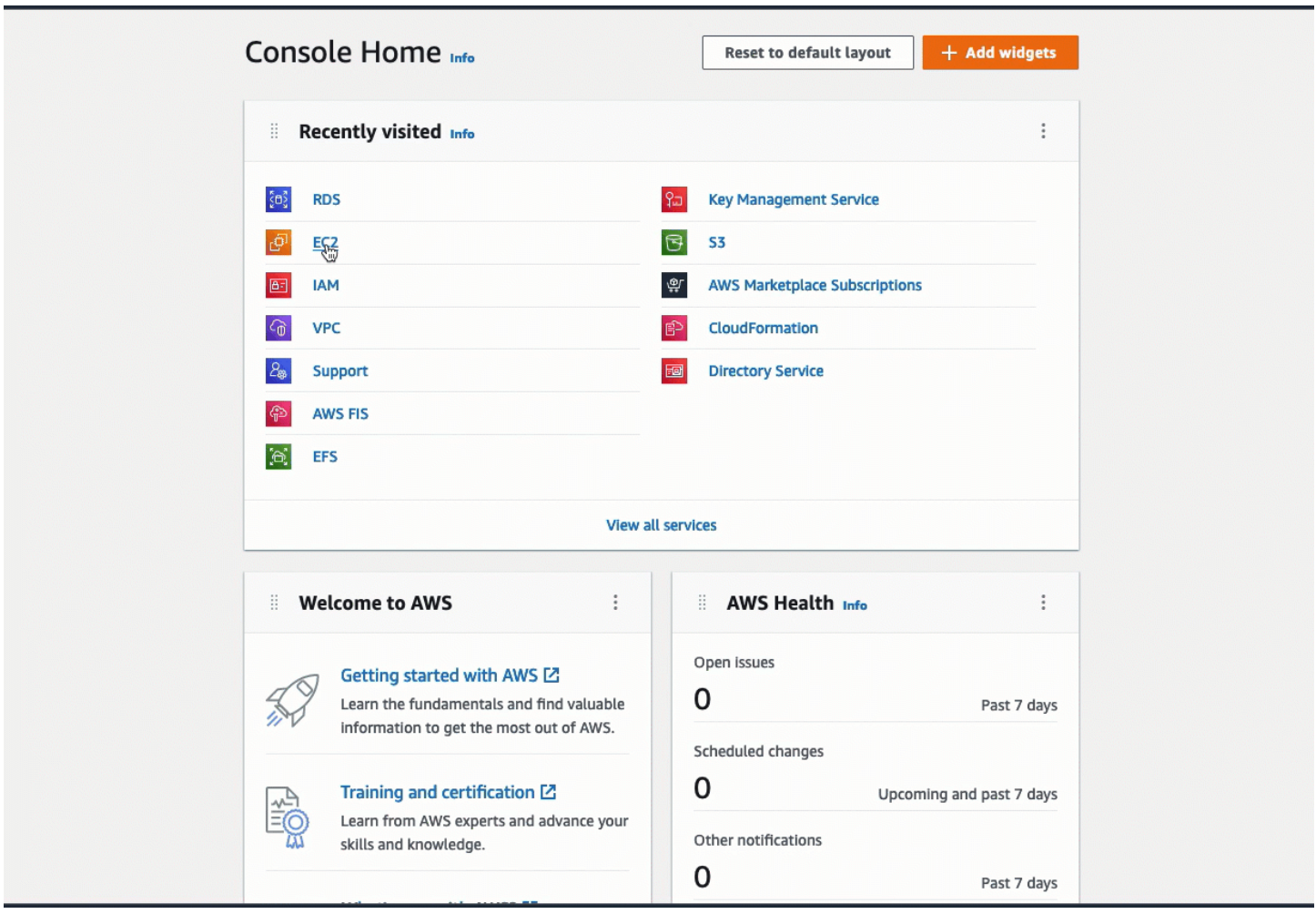

이 자습서의 옵션 1을 완료했습니다. 이제 RDS 콘솔을 사용하여 EC2 인스턴스를 RDS 데이터베이스 에 자동으로 연결하는 방법을 알려 주는 옵션 2를 완료하거나, 옵션 1에서 자동으로 생성된 보안 그룹 을 수동으로 구성하는 방법을 알려 주는 옵션 3을 완료할 수 있습니다.

#### 옵션 2: RDS 콘솔을 사용하여 EC2 인스턴스를 RDS 데이터베이스에 자동으로 연결

#### 목표

옵션 2의 목표는 EC2 인스턴스에서 RDS 데이터베이스로의 트래픽을 허용하도록 EC2 인스턴스와 RDS 데이터베이스 간의 연결을 자동으로 구성하는 RDS 콘솔의 자동 연결 기능을 살펴보는 데 있습니 다. 연결을 수동으로 구성하는 방법은 옵션 3에서 알아봅니다.

시작하기 전 준비 사항

이 자습서를 완료하려면 다음이 필요합니다.

- RDS 데이터베이스와 동일한 VPC에 있는 EC2 인스턴스입니다. 기존 EC2 인스턴스를 사용하거나 작업 1의 단계에 따라 새 인스턴스를 생성할 수 있습니다.
- 다음 작업을 호출할 수 있는 권한:
	- ec2:AssociateRouteTable
	- ec2:AuthorizeSecurityGroupEgress
	- ec2:CreateRouteTable
	- ec2:CreateSecurityGroup
	- ec2:CreateSubnet
	- ec2:DescribeInstances
	- ec2:DescribeNetworkInterfaces
	- ec2:DescribeRouteTables
	- ec2:DescribeSecurityGroups
	- ec2:DescribeSubnets
	- ec2:ModifyNetworkInterfaceAttribute
	- ec2:RevokeSecurityGroupEgress

#### 옵션 2를 완료하기 위한 작업

- [작업 1: EC2 인스턴스 시작 선택 사항](#page-980-0)
- [작업 2: RDS 데이터베이스를 생성하여 EC2 인스턴스에 자동으로 연결](#page-983-0)
- [작업 3: 연결 구성 확인](#page-986-0)

#### <span id="page-980-0"></span>작업 1: EC2 인스턴스 시작 - 선택 사항

#### **a** Note

인스턴스 시작은 이 자습서에서 중점적으로 다루는 사항이 아닙니다. Amazon EC2 인스턴스 가 이미 있고 이 자습서에서 해당 인스턴스를 사용하려는 경우 이 작업을 건너뛸 수 있습니다.

#### 작업 목표

이 작업의 목표는 EC2 인스턴스와 Amazon RDS 데이터베이스 간의 연결을 구성하는 작업 2를 완료할 수 있도록 EC2 인스턴스를 시작하는 데 있습니다. 사용할 수 있는 EC2 인스턴스가 있다면 이 작업을 건너뛸 수 있습니다.

EC2 인스턴스를 시작하기 위한 단계

이 자습서에서는 다음 단계에 따라 EC2 인스턴스를 시작합니다.

이러한 단계의 애니메이션을 보려면 [애니메이션 보기: EC2 인스턴스 시작](#page-983-1) 단원을 참조하세요.

EC2 인스턴스 구성

이 작업의 단계에서는 다음과 같이 EC2 인스턴스를 구성합니다.

- 인스턴스 이름: **tutorial-instance-2**
- AMI: Amazon Linux 2
- 인스턴스 유형: t2.micro
- 퍼블릭 IP 자동 할당: 활성화됨
- 다음과 같은 세 가지 규칙이 있는 보안 그룹:
	- IP 주소에서 SSH 허용
	- 어디에서 들어오든 HTTPS 트래픽 허용
	- 어디에서 들어오든 HTTP 트래픽 허용
	- **A** Important

프로덕션 환경에서는 특정 요구를 충족하도록 인스턴스를 구성해야 합니다.

#### EC2 인스턴스 시작

- 1. [https://console.aws.amazon.com/ec2/에](https://console.aws.amazon.com/ec2/)서 Amazon EC2 콘솔을 엽니다.
- 2. EC2 Dashboard(EC2 대시보드)에서 Launch instance(인스턴스 시작)를 선택하세요.
- 3. Name and tags(이름 및 태그)에서 Name(이름)에 인스턴스를 식별하는 이름을 입력합니다. 이 자 습서에서는 인스턴스 이름을 **tutorial-instance-2**로 지정합니다. 인스턴스 이름을 반드시 입 력해야 하는 것은 아니지만, RDS 콘솔에서 인스턴스를 선택할 때 해당 이름을 통해 인스턴스를 쉽 게 식별할 수 있습니다.
- 4. Application and OS Images(애플리케이션 및 OS 이미지)에서 웹 서버 요구에 맞는 AMI를 선택합 니다. 이 자습서에서는 Amazon Linux를 사용합니다.
- 5. Instance type(인스턴스 유형)에서 Instance type(인스턴스 유형)으로 웹 서버 요구에 맞는 인스턴 스 유형을 선택합니다. 이 자습서에서는 t2.micro를 사용합니다.

#### **a** Note

AWS 계정을 생성한 지 12개월 미만이고 t2.micro 인스턴스 유형(또는 t2.micro를 사 용할 수 없는 리전에서는 t3.micro)을 선택한 경우 [프리 티어](https://aws.amazon.com/free)로 Amazon EC2를 사용할 수 있습니다.

- 6. Key pair (login)(키 페어(로그인))에서 Key pair name(키 페어 이름)에 대해 키 페어를 선택합니다.
- 7. Network settings(네트워크 설정)에서 다음을 수행합니다.
	- a. 기본 VPC 또는 서브넷을 변경하지 않은 경우 Network(네트워크) 및 Subnet(서브넷)의 기본 설정을 유지할 수 있습니다.

기본 VPC 또는 서브넷을 변경한 경우 다음을 확인합니다.

- i. 자동 연결 구성을 사용하려면 인스턴스가 RDS 데이터베이스와 동일한 VPC에 있어야 합 니다. 기본적으로 VPC는 하나만 있습니다.
- ii. 인스턴스를 시작하는 VPC에는 인터넷 게이트웨이가 연결되어 있어야 합니다. 그래야 인 터넷에서 웹 서버에 액세스할 수 있습니다. 기본 VPC는 인터넷 게이트웨이를 통해 자동 으로 설정됩니다.
- iii. 인스턴스가 퍼블릭 IP 주소를 수신하도록 하려면 Auto-assign public IP(퍼블릭 IP 자동 할당)에 대해 Enable(활성화)이 선택되어 있는지 확인합니다. Disable(비활성화)이 선 택된 경우 Edit(편집)(Network Settings(네트워크 설정) 오른쪽에 있음)를 선택한 다음, Auto-assign public IP(퍼블릭 IP 자동 할당)에서 Enable(활성화)을 선택합니다.

b. SSH를 사용하여 인스턴스에 연결하려면 컴퓨터의 퍼블릭 IPv4 주소로부터의 SSH(Linux) 또 는 RDP(Windows) 트래픽을 승인하는 보안 그룹 규칙이 필요합니다. 기본적으로 인스턴스를 시작하면 어디에서 들어오든 인바운드 SSH 트래픽을 허용하는 규칙을 사용하여 새 보안 그 룹이 생성됩니다.

자체 IP 주소만 인스턴스에 연결할 수 있도록 하려면 Firewall (security groups)(방화벽(보안 그룹)) 아래의 Allow SSH traffic from(SSH 트래픽 허용) 확인란 옆에 있는 드롭다운 목록에서 My IP(내 IP)를 선택합니다.

- c. 인터넷에서 인스턴스로의 트래픽을 허용하려면 다음 확인란을 선택합니다.
	- Allow HTTPs traffic from the internet(인터넷에서 오는 HTTPS 트래픽 허용)
	- Allow HTTP traffic from the internet(인터넷에서 오는 HTTP 트래픽 허용)
- 8. Summary(요약) 패널에서 인스턴스 구성을 검토한 다음, Launch instance(인스턴스 시작)를 선택 합니다.
- 9. 모든 인스턴스 보기(View all instances)를 선택하여 확인 페이지를 닫고 콘솔로 돌아갑니다. 인스 턴스는 먼저 pending 상태에 있다가 running 상태가 됩니다.

인스턴스가 시작하지 않거나 상태가 terminated이 아닌 running로 변경되는 경우, [인스턴스](#page-2370-0)  [시작 문제 해결](#page-2370-0) 섹션을 참조하세요.

인스턴스 시작에 관한 자세한 내용은 [새 인스턴스 시작 마법사를 사용하여 인스턴스 시작](#page-738-0) 섹션을 참조 하세요.

## <span id="page-983-1"></span>애니메이션 보기: EC2 인스턴스 시작

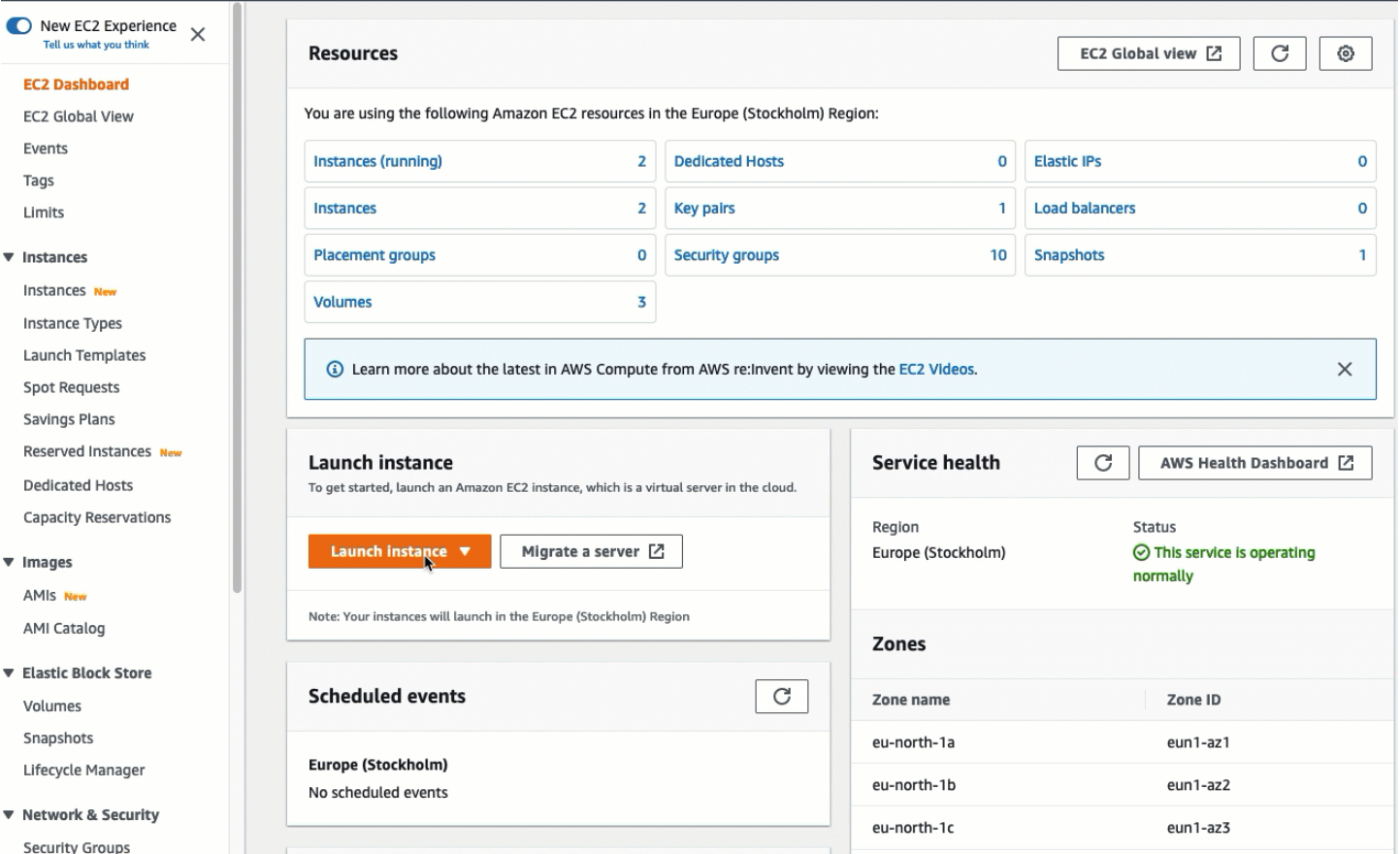

## 이제 [작업 2: RDS 데이터베이스를 생성하여 EC2 인스턴스에 자동으로 연결에](#page-983-0) 대한 준비가 되었습니 다.

<span id="page-983-0"></span>작업 2: RDS 데이터베이스를 생성하여 EC2 인스턴스에 자동으로 연결

#### 작업 목표

이 작업의 목표는 RDS 콘솔에서 RDS 데이터베이스를 생성하고 자동 연결 기능을 사용하여 EC2 인스 턴스와 RDS 데이터베이스 간의 연결을 자동으로 구성하는 데 있습니다.

RDS 데이터베이스를 생성하기 위한 단계

다음 단계에 따라 RDS 콘솔에서 RDS 데이터베이스를 생성하여 자동 기능을 사용해 EC2 인스턴스에 연결합니다.

이러한 단계의 애니메이션을 보려면 [애니메이션 보기: RDS 데이터베이스를 생성하여 EC2 인스턴스](#page-986-1) [에 자동으로 연결](#page-986-1) 단원을 참조하세요.

#### DB 인스턴스 구성

이 작업의 단계에서는 다음과 같이 DB 인스턴스를 구성합니다.

- 엔진 유형: MySQL
- 템플릿: 프리 티어
- DB 인스턴스 식별자: **tutorial-database**
- DB 인스턴스 클래스: db.t3.micro

#### **A** Important

프로덕션 환경에서는 특정 요구를 충족하도록 인스턴스를 구성해야 합니다.

#### RDS 데이터베이스를 생성하여 EC2 인스턴스에 자동으로 연결하는 방법

- 1. <https://console.aws.amazon.com/rds/>에서 Amazon RDS 콘솔을 엽니다.
- 2. 리전 선택기(오른쪽 상단)에서 EC2 인스턴스를 생성한 AWS 리전을 선택합니다. EC2 인스턴스와 RDS 데이터베이스가 동일한 리전에 있어야 합니다.
- 3. 대시보드에서 Create database(데이터베이스 생성)를 선택합니다.
- 4. Choose a database creation method(데이터베이스 생성 방법 선택)에서 Standard create(표준 생 성)가 선택되어 있는지 확인합니다. Easy create(손쉬운 생성)를 선택한 경우 자동 연결 기능을 사 용할 수 없습니다.
- 5. Engine options(엔진 옵션)에서 Engine type(엔진 유형)으로 MySQL을 선택합니다.
- 6. Templates(템플릿)에서 요구에 맞는 샘플 템플릿을 선택합니다. 이 자습서에서는 Free tier(프리 티어)를 선택하여 무료로 RDS 데이터베이스를 생성합니다. 그러나 프리 티어는 계정을 생성한 지 12개월 미만인 경우에만 사용할 수 있습니다. 그리고 다른 제한 사항이 적용됩니다. Free tier(프리 티어) 상자에서 Info(정보) 링크를 선택하면 자세한 내용을 확인할 수 있습니다.
- 7. 설정에서 다음을 수행합니다.
	- a. DB instance identifier(DB 인스턴스 식별자)에 데이터베이스 이름을 입력합니다. 이 자습서에 서는 **tutorial-database**을 입력합니다.
	- b. Master username(마스터 사용자 이름)의 경우 기본 이름인 **admin**을 그대로 둡니다.
	- c. Master password(마스터 암호)에 이 자습서에서 기억할 수 있는 암호를 입력한 다음, Confirm password(암호 확인)에 암호를 다시 입력합니다.
- 8. Instance configuration(인스턴스 구성)에서 DB instance class(DB 인스턴스 클래스)의 기본값인 db.t3.micro를 그대로 둡니다. 계정을 생성한 지 12개월 미만인 경우 이 인스턴스를 무료로 사용할 수 있습니다. 그리고 다른 제한 사항이 적용됩니다. 자세한 내용은 [AWS 프리 티어를](https://aws.amazon.com/free/) 참조하세요.
- 9. Connectivity(연결)에서 Compute resource(컴퓨팅 리소스)에 대해 Connect to an EC2 compute resource(EC2 컴퓨팅 리소스에 연결)를 선택합니다. 이는 RDS 콘솔의 자동 연결 기능입니다.
- 10. EC2 instance(EC2 인스턴스)에서 연결하려는 EC2 인스턴스를 선택합니다. 이 자습서에서는 이전 작업에서 생성했던 인스턴스(이름을 **tutorial-instance**로 지정함)를 선택하거나 기존의 다른 인스턴스를 선택할 수 있습니다. 목록에 인스턴스가 표시되지 않으면 Connectivity(연결) 오른쪽에 있는 새로 고침 아이콘을 선택합니다.

자동 연결 기능을 사용하면 이 EC2 인스턴스에 보안 그룹이 추가되고 RDS 데이터베이스에 다른 보안 그룹이 추가됩니다. 보안 그룹은 EC2 인스턴스와 RDS 데이터베이스 간의 트래픽을 허용하 도록 자동으로 구성됩니다. 다음 작업에서는 보안 그룹이 생성되어 EC2 인스턴스 및 RDS 데이터 베이스에 할당되었는지 확인합니다.

11. 데이터베이스 생성를 선택합니다.

Databases(데이터베이스) 화면에서 데이터베이스를 사용할 준비가 될 때까지 새 데이터베이스의 Status(상태)는 Creating(생성 중)입니다. 상태가 Available(사용 가능)로 변경되면 데이터베이스에 연결할 수 있습니다. 데이터베이스 클래스 및 스토리지 양에 따라 새 데이터베이스를 사용할 수 있 게 되기까지 최대 20분이 걸릴 수 있습니다.

자세히 알아보려면 Amazon RDS 사용 설명서의 [EC2 인스턴스와의 자동 네트워크 연결 구성](https://docs.aws.amazon.com/AmazonRDS/latest/UserGuide/USER_CreateDBInstance.html#USER_CreateDBInstance.Prerequisites.VPC.Automatic)을 참조 하세요.

## <span id="page-986-1"></span>애니메이션 보기: RDS 데이터베이스를 생성하여 EC2 인스턴스에 자동으로 연결

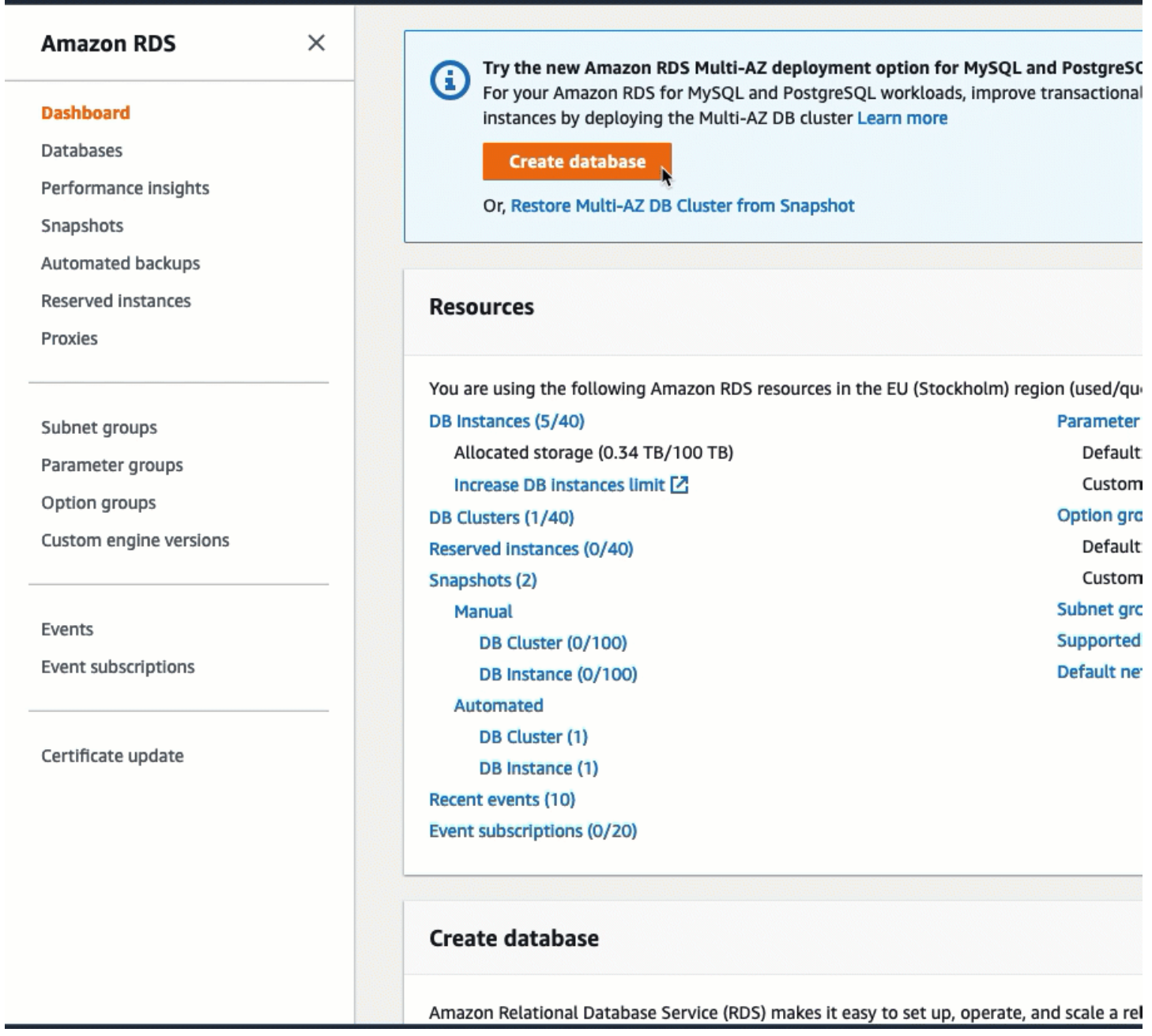

이제 [작업 3: 연결 구성 확인에](#page-986-0) 대한 준비가 되었습니다.

<span id="page-986-0"></span>작업 3: 연결 구성 확인

작업 목표

이 작업의 목표는 두 보안 그룹이 생성되어 인스턴스 및 데이터베이스에 할당되었는지 확인하는 데 있 습니다.

RDS 콘솔에서 자동 연결 기능을 사용하여 연결을 구성하면 다음과 같이 보안 그룹이 자동으로 생성되 어 인스턴스 및 데이터베이스에 할당됩니다.

- 보안 그룹 rds-ec2-*x*가 생성되어 RDS 데이터베이스에 추가됩니다. 이 보안 그룹에는 ec2-rds-*x* 보 안 그룹을 소스로 참조하는 인바운드 규칙이 하나 있습니다. 이를 통해 ec2-rds-*x* 보안 그룹이 있는 EC2 인스턴스의 트래픽이 RDS 데이터베이스에 도달할 수 있습니다.
- 보안 그룹 ec2-rds-*x*가 생성되어 EC2 인스턴스에 추가됩니다. 이 보안 그룹에는 rds-ec2-*x* 보안 그 룹을 대상으로 참조하는 아웃바운드 규칙이 하나 있습니다. 이를 통해 EC2 인스턴스의 트래픽은 rds-ec2-*x* 보안 그룹이 있는 RDS 데이터베이스에 도달할 수 있습니다.

연결 구성을 확인하기 위한 단계

다음 단계에 따라 연결 구성을 확인합니다.

이러한 단계의 애니메이션을 보려면 [애니메이션 보기: 연결 구성 확인](#page-989-0) 단원을 참조하세요.

콘솔을 사용하여 연결 구성을 확인하려면 다음과 같이 하세요.

- 1. [https://console.aws.amazon.com/ec2/에](https://console.aws.amazon.com/ec2/)서 Amazon EC2 콘솔을 엽니다.
- 2. 탐색 창에서 Instances(인스턴스)를 선택합니다.
- 3. 이전 작업에서 RDS 데이터베이스에 연결하기 위해 선택한 EC2 인스턴스를 선택하고 Security(보 안) 탭을 선택합니다.
- 4. Security details(보안 세부 정보), Security groups(보안 그룹)에서 ec2-rds-*x*라는 보안 그룹이 목록 에 있는지 확인합니다. 여기서 *x*는 숫자입니다.
- 5. ec2-rds-*x* 보안 그룹을 선택하여 엽니다.
- 6. Outbound rules(아웃바운드 규칙) 탭을 선택합니다.
- 7. 다음과 같은 보안 그룹 규칙이 있는지 확인합니다.
	- 유형: MYSQL/Aurora
	- 포트 범위: 3306
	- 대상: *sg-1234567890example* / rds-ec2-*x*
	- 설명: 이 보안 그룹이 연결된 인스턴스에서 **database-tutorial**로의 연결을 허용하는 규칙
- 8. <https://console.aws.amazon.com/rds/>에서 Amazon RDS 콘솔을 엽니다.
- 9. 탐색 페이지에서 Databases(데이터베이스)를 선택합니다.
- 10. 이 자습서용으로 생성한 RDS 데이터베이스를 선택합니다.
- 11. Connectivity & security(연결 & 보안) 탭의 Security(보안), VPC security groups(VPC 보안 그룹)에 서 rds-ec2-*x*라는 보안 그룹이 표시되는지 확인합니다.
- 12. rds-ec2-*x* 보안 그룹을 선택합니다. EC2 콘솔에 Security Groups(보안 그룹) 화면이 열립니다.
- 13. rds-ec2-*x* 보안 그룹을 선택하여 엽니다.
- 14. 인바운드 규칙 탭을 선택합니다.
- 15. 다음과 같은 보안 그룹 규칙이 있는지 확인합니다.
	- 유형: MYSQL/Aurora
	- 포트 범위: 3306
	- 소스: *sg-0987654321example* / ec2-rds-*x* 이전 단계에서 확인한 EC2 인스턴스에 할당된 보안 그룹입니다.
	- 설명: *sg-1234567890example*이 연결된 EC2 인스턴스에서의 연결을 허용하는 규칙

이러한 보안 그룹 및 보안 그룹 규칙이 있는지와 본 절차에 설명된 대로 EC2 인스턴스 및 RDS 데 이터베이스에 할당되었는지 확인함으로써 자동 연결 기능을 사용하여 연결이 자동으로 구성되었 는지 확인할 수 있습니다.

**Contract** 

**Service** 

<span id="page-989-0"></span>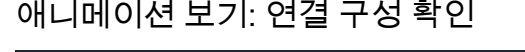

in a car

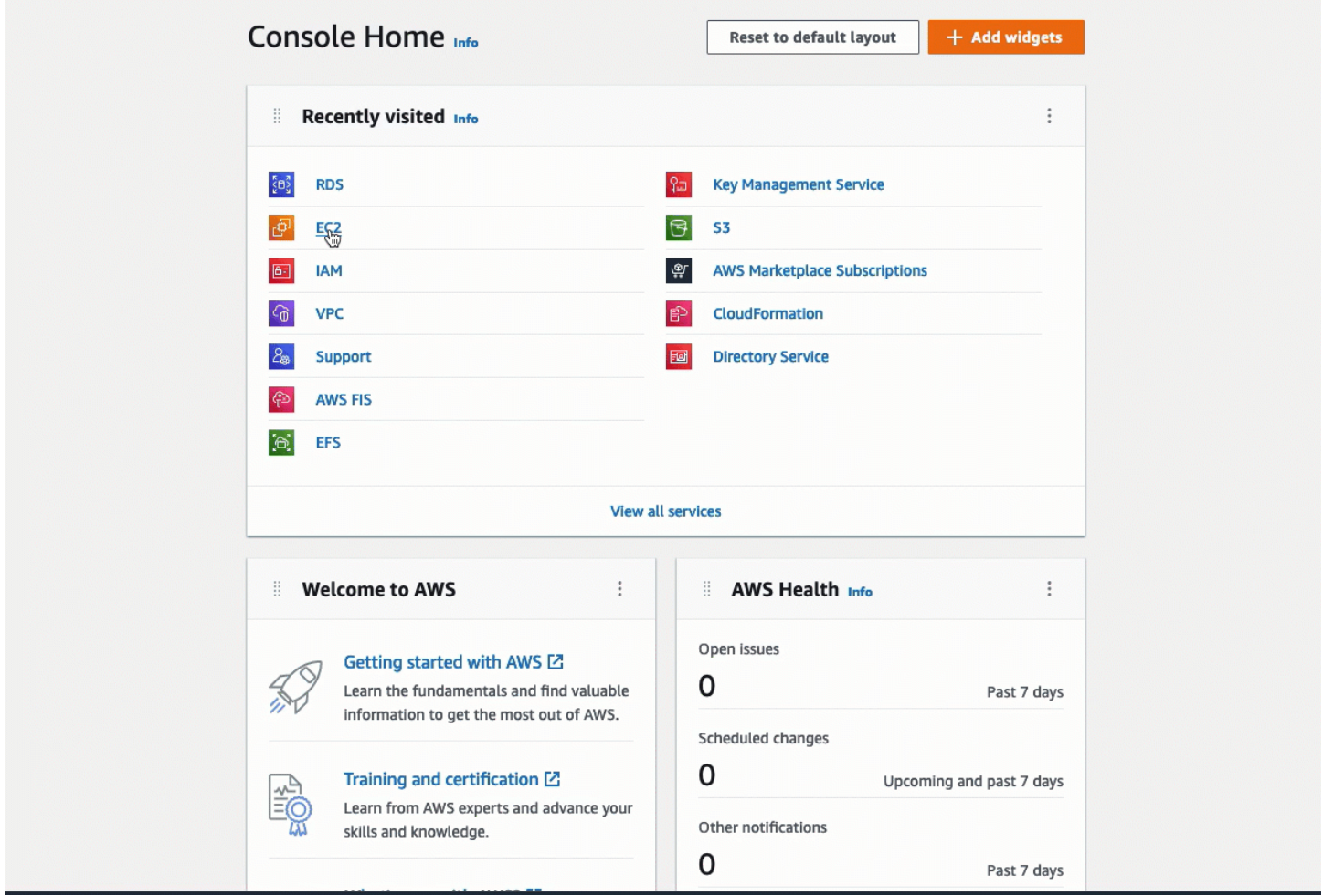

이 자습서의 옵션 2를 완료했습니다. 이제 옵션 2에서 자동으로 생성된 보안 그룹을 수동으로 구성하는 방법을 알려 주는 옵션 3을 완료할 수 있습니다.

옵션 3: 자동 연결 기능을 모방하여 EC2 인스턴스를 RDS 데이터베이스에 수동으로 연결

목표

옵션 3의 목표는 자동 연결 기능의 구성을 수동으로 재현하여 EC2 인스턴스와 RDS 데이터베이스 간 의 연결을 수동으로 구성하는 방법을 알아보는 데 있습니다.

시작하기 전 준비 사항

이 자습서를 완료하려면 다음이 필요합니다.

• RDS 데이터베이스와 동일한 VPC에 있는 EC2 인스턴스입니다. 기존 EC2 인스턴스를 사용하거나 작업 1의 단계에 따라 새 인스턴스를 생성할 수 있습니다.

- EC2 인스턴스와 동일한 VPC에 있는 RDS 데이터베이스 기존 RDS 데이터베이스를 사용하거나 작 업 2의 단계에 따라 새 데이터베이스를 생성할 수 있습니다.
- 다음 작업을 호출할 수 있는 권한 이 자습서의 옵션 1을 완료했다면 이미 이러한 권한이 있습니다.
	- ec2:AssociateRouteTable
	- ec2:AuthorizeSecurityGroupEgress
	- ec2:CreateRouteTable
	- ec2:CreateSecurityGroup
	- ec2:CreateSubnet
	- ec2:DescribeInstances
	- ec2:DescribeNetworkInterfaces
	- ec2:DescribeRouteTables
	- ec2:DescribeSecurityGroups
	- ec2:DescribeSubnets
	- ec2:ModifyNetworkInterfaceAttribute
	- ec2:RevokeSecurityGroupEgress

#### 옵션 3을 완료하기 위한 작업

- [작업 1: EC2 인스턴스 시작 선택 사항](#page-990-0)
- [작업 2: RDS 데이터베이스 생성 선택 사항](#page-994-0)
- [작업 3: 보안 그룹을 생성하여 인스턴스에 할당함으로써 EC2 인스턴스를 RDS 데이터베이스에 수동](#page-996-0) [으로 연결](#page-996-0)

<span id="page-990-0"></span>작업 1: EC2 인스턴스 시작 - 선택 사항

#### **a** Note

인스턴스 시작은 이 자습서에서 중점적으로 다루는 사항이 아닙니다. Amazon EC2 인스턴스 가 이미 있고 이 자습서에서 해당 인스턴스를 사용하려는 경우 이 작업을 건너뛸 수 있습니다.

#### 작업 목표

이 작업의 목표는 EC2 인스턴스와 Amazon RDS 데이터베이스 간의 연결을 구성하는 작업 3을 완료할 수 있도록 EC2 인스턴스를 시작하는 데 있습니다.

EC2 인스턴스를 시작하기 위한 단계

이 자습서에서는 다음 단계에 따라 EC2 인스턴스를 시작합니다.

이러한 단계의 애니메이션을 보려면 [애니메이션 보기: EC2 인스턴스 시작](#page-993-0) 단원을 참조하세요.

EC2 인스턴스 구성

이 작업의 단계에서는 다음과 같이 EC2 인스턴스를 구성합니다.

- 인스턴스 이름: **tutorial-instance**
- AMI: Amazon Linux 2
- 인스턴스 유형: t2.micro
- 퍼블릭 IP 자동 할당: 활성화됨
- 다음과 같은 세 가지 규칙이 있는 보안 그룹:
	- IP 주소에서 SSH 허용
	- 어디에서 들어오든 HTTPS 트래픽 허용
	- 어디에서 들어오든 HTTP 트래픽 허용

#### **A** Important

프로덕션 환경에서는 특정 요구를 충족하도록 인스턴스를 구성해야 합니다.

#### EC2 인스턴스 시작

- 1. AWS Management Console에 로그인하고 [https://console.aws.amazon.com/ec2/에](https://console.aws.amazon.com/ec2/)서 Amazon EC2 콘솔을 엽니다.
- 2. EC2 Dashboard(EC2 대시보드)에서 Launch instance(인스턴스 시작)를 선택하세요.
- 3. Name and tags(이름 및 태그)에서 Name(이름)에 인스턴스를 식별하는 이름을 입력합니다. 이 자 습서에서는 인스턴스 이름을 **tutorial-instance-manual-1**로 지정합니다. 인스턴스 이름을 반드시 입력해야 하는 것은 아니지만, 해당 이름을 통해 인스턴스를 쉽게 식별할 수 있습니다.
- 4. Application and OS Images(애플리케이션 및 OS 이미지)에서 웹 서버 요구에 맞는 AMI를 선택합 니다. 이 자습서에서는 Amazon Linux를 사용합니다.
- 5. Instance type(인스턴스 유형)에서 Instance type(인스턴스 유형)으로 웹 서버 요구에 맞는 인스턴 스 유형을 선택합니다. 이 자습서에서는 t2.micro를 사용합니다.

#### **a** Note

AWS 계정을 생성한 지 12개월 미만이고 t2.micro 인스턴스 유형(또는 t2.micro를 사 용할 수 없는 리전에서는 t3.micro)을 선택한 경우 [프리 티어](https://aws.amazon.com/free)로 Amazon EC2를 사용할 수 있습니다.

- 6. Key pair (login)(키 페어(로그인))에서 Key pair name(키 페어 이름)에 대해 키 페어를 선택합니다.
- 7. Network settings(네트워크 설정)에서 다음을 수행합니다.
	- a. 기본 VPC 또는 서브넷을 변경하지 않은 경우 Network(네트워크) 및 Subnet(서브넷)의 기본 설정을 유지할 수 있습니다.

기본 VPC 또는 서브넷을 변경한 경우 다음을 확인합니다.

- i. 인스턴스는 RDS 데이터베이스와 동일한 VPC에 있어야 합니다. 기본적으로 VPC는 하나 만 있습니다.
- ii. 인스턴스를 시작하는 VPC에는 인터넷 게이트웨이가 연결되어 있어야 합니다. 그래야 인 터넷에서 웹 서버에 액세스할 수 있습니다. 기본 VPC는 인터넷 게이트웨이를 통해 자동 으로 설정됩니다.
- iii. 인스턴스가 퍼블릭 IP 주소를 수신하도록 하려면 Auto-assign public IP(퍼블릭 IP 자동 할당)에 대해 Enable(활성화)이 선택되어 있는지 확인합니다. Disable(비활성화)이 선 택된 경우 Edit(편집)(Network Settings(네트워크 설정) 오른쪽에 있음)를 선택한 다음, Auto-assign public IP(퍼블릭 IP 자동 할당)에서 Enable(활성화)을 선택합니다.
- b. SSH를 사용하여 인스턴스에 연결하려면 컴퓨터의 퍼블릭 IPv4 주소로부터의 SSH(Linux) 또 는 RDP(Windows) 트래픽을 승인하는 보안 그룹 규칙이 필요합니다. 기본적으로 인스턴스를 시작하면 어디에서 들어오든 인바운드 SSH 트래픽을 허용하는 규칙을 사용하여 새 보안 그 룹이 생성됩니다.

자체 IP 주소만 인스턴스에 연결할 수 있도록 하려면 Firewall (security groups)(방화벽(보안 그룹)) 아래의 Allow SSH traffic from(SSH 트래픽 허용) 확인란 옆에 있는 드롭다운 목록에서 My IP(내 IP)를 선택합니다.

c. 인터넷에서 인스턴스로의 트래픽을 허용하려면 다음 확인란을 선택합니다.

- Allow HTTPs traffic from the internet(인터넷에서 오는 HTTPS 트래픽 허용)
- Allow HTTP traffic from the internet(인터넷에서 오는 HTTP 트래픽 허용)
- 8. Summary(요약) 패널에서 인스턴스 구성을 검토한 다음, Launch instance(인스턴스 시작)를 선택 합니다.
- 9. 모든 인스턴스 보기(View all instances)를 선택하여 확인 페이지를 닫고 콘솔로 돌아갑니다. 인스 턴스는 먼저 pending 상태에 있다가 running 상태가 됩니다.

인스턴스가 시작하지 않거나 상태가 terminated이 아닌 running로 변경되는 경우, [인스턴스](#page-2370-0)  [시작 문제 해결](#page-2370-0) 섹션을 참조하세요.

인스턴스 시작에 관한 자세한 내용은 [새 인스턴스 시작 마법사를 사용하여 인스턴스 시작](#page-738-0) 섹션을 참조 하세요.

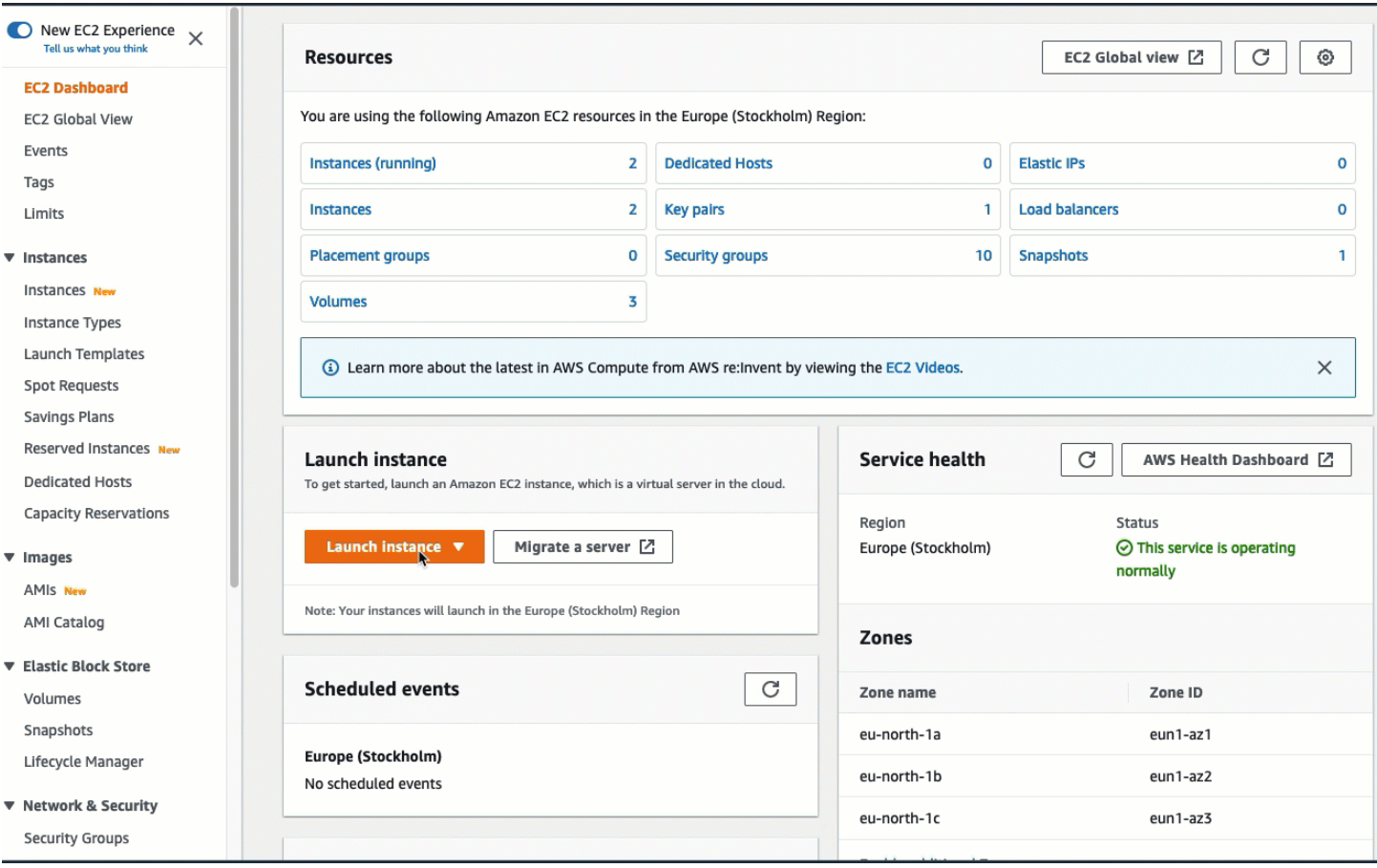

<span id="page-993-0"></span>애니메이션 보기: EC2 인스턴스 시작

# 이제 [작업 2: RDS 데이터베이스 생성 - 선택 사항에](#page-994-0) 대한 준비가 되었습니다.

### <span id="page-994-0"></span>작업 2: RDS 데이터베이스 생성 - 선택 사항

#### **a** Note

RDS 데이터베이스 생성은 자습서의 이 부분에서 중점적으로 다루는 사항이 아닙니다. RDS 데이터베이스가 이미 있고 이 자습서에서 해당 데이터베이스를 사용하려는 경우 이 작업을 건 너뛸 수 있습니다.

#### 작업 목표

이 작업의 목표는 RDS 데이터베이스를 생성하는 데 있습니다. 작업 3에서 EC2 인스턴스에 연결할 때 이 인스턴스를 사용합니다.

RDS 데이터베이스를 생성하기 위한 단계

다음 단계에 따라 이 자습서의 옵션 3에서 사용할 RDS 데이터베이스를 생성합니다.

이러한 단계의 애니메이션을 보려면 [애니메이션 보기: DB 인스턴스 생성](#page-996-1) 단원을 참조하세요.

RDS 데이터베이스 구성

이 작업의 단계에서는 다음과 같이 RDS 데이터베이스를 구성합니다.

- 엔진 유형: MySQL
- 템플릿: 프리 티어
- DB 인스턴스 식별자: **tutorial-database-manual**
- DB 인스턴스 클래스: db.t3.micro

**A** Important

프로덕션 환경에서는 특정 요구를 충족하도록 인스턴스를 구성해야 합니다.

#### MySQL DB 인스턴스를 만들려면

- 1. <https://console.aws.amazon.com/rds/>에서 Amazon RDS 콘솔을 엽니다.
- 2. 리전 선택기(오른쪽 상단)에서 EC2 인스턴스를 생성한 AWS 리전을 선택합니다. EC2 인스턴스와 DB 인스턴스가 동일한 리전에 있어야 합니다.
- 3. 대시보드에서 Create database(데이터베이스 생성)를 선택합니다.
- 4. Choose a database creation method(데이터베이스 생성 방법 선택)에서 Easy create(손쉬운 생 성)를 선택합니다. 이 옵션을 선택하면 연결을 자동으로 구성하는 자동 연결 기능을 사용할 수 없 습니다.
- 5. Engine options(엔진 옵션)에서 Engine type(엔진 유형)으로 MySQL을 선택합니다.
- 6. DB instance size(DB 인스턴스 크기)에서 프리 티어를 선택합니다.
- 7. DB instance identifier(DB 인스턴스 식별자)에 RDS 데이터베이스 이름을 입력합니다. 이 자습서 에서는 **tutorial-database-manual**을 입력합니다.
- 8. Master username(마스터 사용자 이름)의 경우 기본 이름인 **admin**을 그대로 둡니다.
- 9. Master password(마스터 암호)에 이 자습서에서 기억할 수 있는 암호를 입력한 다음, Confirm password(암호 확인)에 암호를 다시 입력합니다.
- 10. 데이터베이스 생성를 선택합니다.

Databases(데이터베이스) 화면에서 DB 인스턴스를 사용할 준비가 될 때까지 새 DB 인스턴스의 Status(상태)는 Creating(생성 중)입니다. 상태가 Available(사용 가능)로 변경되면 DB 인스턴스에 연결할 수 있습니다. DB 인스턴스 클래스와 스토리지의 양에 따라 새 인스턴스를 사용할 수 있을 때까지 최대 20분이 걸릴 수 있습니다.

## <span id="page-996-1"></span>애니메이션 보기: DB 인스턴스 생성

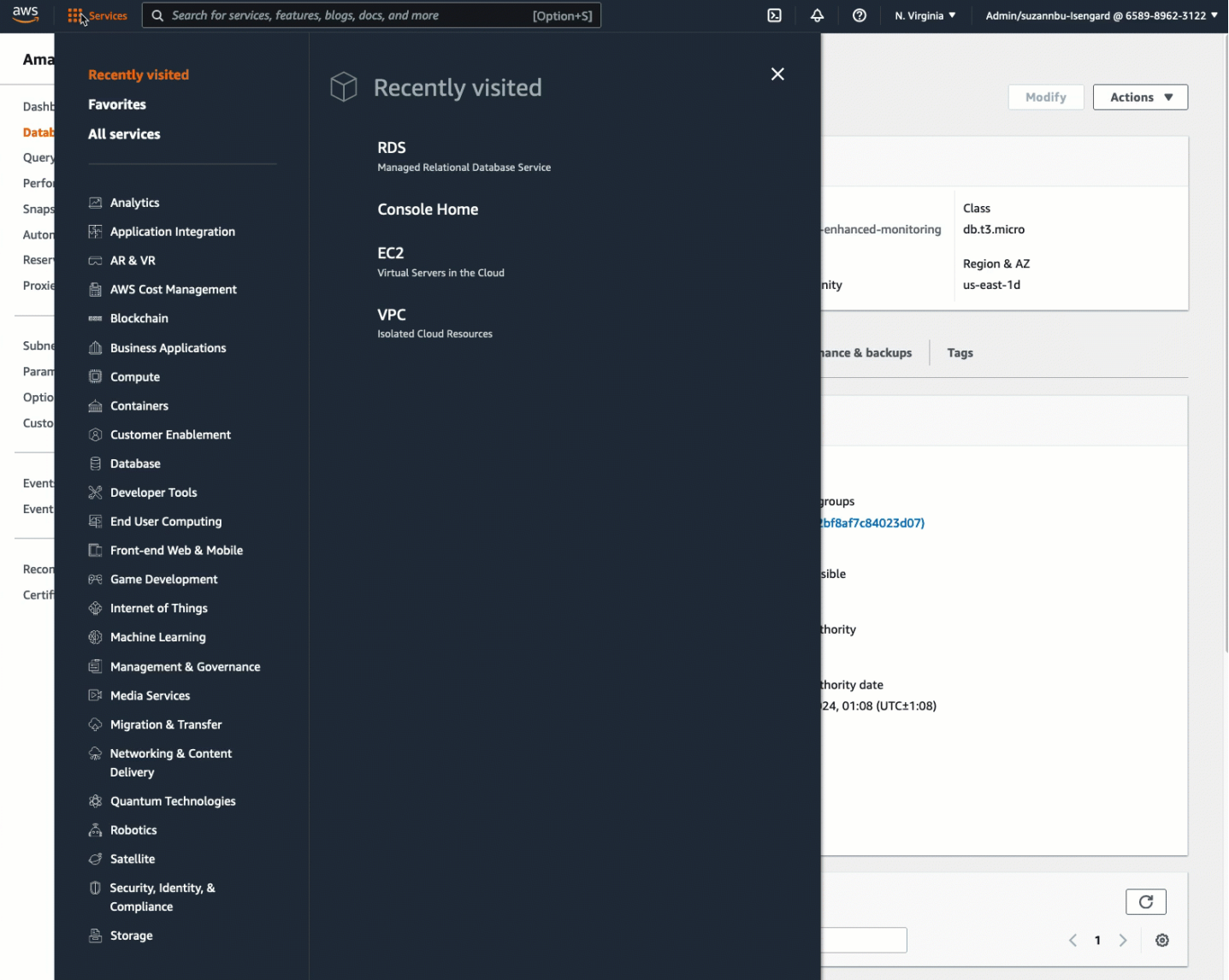

이제 [작업 3: 보안 그룹을 생성하여 인스턴스에 할당함으로써 EC2 인스턴스를 RDS 데이터베이스에](#page-996-0) [수동으로 연결](#page-996-0)에 대한 준비가 되었습니다.

<span id="page-996-0"></span>작업 3: 보안 그룹을 생성하여 인스턴스에 할당함으로써 EC2 인스턴스를 RDS 데이터베이스에 수동으 로 연결

작업 목표

이 작업의 목표는 두 개의 새 보안 그룹을 생성한 다음, EC2 인스턴스 및 RDS 데이터베이스에 각각 보 안 그룹을 추가하는 작업을 수동으로 수행하여 자동 연결 기능의 연결 구성을 재현하는 데 있습니다.

새 보안 그룹을 생성하여 인스턴스에 추가하기 위한 단계

다음 단계에 따라 두 개의 새 보안 그룹을 생성하여 EC2 인스턴스를 RDS 데이터베이스에 연결합니다. 그런 다음, EC2 인스턴스 및 RDS 데이터베이스에 각각 보안 그룹을 추가합니다.

두 개의 새 보안 그룹을 생성하고 EC2 인스턴스 및 RDS 데이터베이스에 각각 하나씩 할당하는 방법

- 1. [https://console.aws.amazon.com/ec2/에](https://console.aws.amazon.com/ec2/)서 Amazon EC2 콘솔을 엽니다.
- 2. 먼저, 다음과 같이 EC2 인스턴스에 추가할 보안 그룹을 생성합니다.
	- a. 탐색 창에서 보안 그룹을 선택합니다.
	- b. 보안 그룹 생성을 선택합니다.
	- c. Security group name(보안 그룹 이름)에 보안 그룹을 설명하는 이름을 입력합니다. 이 자습서 에서는 **ec2-rds-manual-configuration**을 입력합니다.
	- d. Description(설명)에 간략한 설명을 입력합니다. 이 자습서에서는 **EC2 instance security group to allow EC2 instance to securely connect to RDS database**을 입력합니다.
	- e. 보안 그룹 생성을 선택합니다. RDS 데이터베이스 보안 그룹을 생성한 후 이 보안 그룹으로 돌 아와 아웃바운드 규칙을 추가합니다.
- 3. 이제 다음과 같이 RDS 데이터베이스에 추가할 보안 그룹을 생성합니다.
	- a. 탐색 창에서 보안 그룹을 선택합니다.
	- b. 보안 그룹 생성을 선택합니다.
	- c. Security group name(보안 그룹 이름)에 보안 그룹을 설명하는 이름을 입력합니다. 이 자습서 에서는 **rds-ec2-manual-configuration**을 입력합니다.
	- d. Description(설명)에 간략한 설명을 입력합니다. 이 자습서에서는 **RDS database security group to allow EC2 instance to securely connect to RDS database**을 입력합니다.
	- e. Inbound rules(인바운드 규칙)에서 Add rule(규칙 추가)을 선택하고 다음을 수행합니다.
		- i. Type(유형)에서 MYSQL/Aurora를 선택합니다.
		- ii. Source(소스)에서 본 절차의 2단계에서 생성한 EC2 인스턴스 보안 그룹 ec2-rdsmanual-configuration을 선택합니다.
	- f. 보안 그룹 생성을 선택합니다.
- 4. 다음과 같이 EC2 인스턴스 보안 그룹을 편집하여 아웃바운드 규칙을 추가합니다.
- a. 탐색 창에서 보안 그룹을 선택합니다.
- b. EC2 인스턴스 보안 그룹(이름을 **ec2-rds-manual-configuration**으로 지정함)을 선택 하고 Outbound rules(아웃바운드 규칙) 탭을 선택합니다.
- c. Edit outbound rules(아웃바운드 규칙 편집)를 선택합니다.
- d. Add rule(규칙 추가)을 선택하고 다음을 수행합니다.
	- i. Type(유형)에서 MYSQL/Aurora를 선택합니다.
	- ii. Source(소스)에서 본 절차의 3단계에서 생성한 RDS 데이터베이스 보안 그룹 rds-ec2 manual-configuration을 선택합니다.
	- iii. 규칙 저장을 선택합니다.
- 5. 다음과 같이 EC2 인스턴스 보안 그룹을 EC2 인스턴스에 추가합니다.
	- a. 탐색 창에서 인스턴스를 선택합니다.
	- b. EC2 인스턴스를 선택하고 Actions(작업), Security(보안), Change security groups(보안 그룹 변경)를 선택합니다.
	- c. Associated security groups(연결된 보안 그룹)에서 Select security groups(보안 그룹 선택) 필드를 선택하고 앞서 생성한 ec2-rds-manual-configuration을 선택한 다음, Add security group(보안 그룹 추가)을 선택합니다.
	- d. Save(저장)를 선택합니다.
- 6. 다음과 같이 RDS 데이터베이스 보안 그룹을 RDS 데이터베이스에 추가합니다.
	- a. <https://console.aws.amazon.com/rds/>에서 Amazon RDS 콘솔을 엽니다.
	- b. 탐색 창에서 Databases(데이터베이스)를 선택하고 데이터베이스를 선택합니다.
	- c. 수정을 선택합니다.
	- d. Connectivity(연결)에서 Security group(보안 그룹)에 대해 앞서 생성한 rds-ec2-manualconfiguration을 선택한 다음, Continue(계속)를 선택합니다.
	- e. Scheduling of modifications(수정 사항 예약)에서 Apply immediately(즉시 적용)를 선택합니 다.
	- f. Modify DB instance(DB 인스턴스 수정)를 선택합니다.

이제 자동 연결 기능 사용 시 수행되는 자동 단계를 모방하는 수동 단계를 완료했습니다.

이 자습서의 옵션 3을 완료했습니다. 옵션 1, 2 및 3을 완료했으며 이 자습서에서 생성한 리소스가 더 이상 필요하지 않은 경우 불필요한 비용이 발생하지 않도록 해당 리소스를 삭제해야 합니다. 자세한 내 용은 [정리](#page-999-0) 단원을 참조하십시오.

<span id="page-999-0"></span>정리

이제 자습서를 완료했으므로 더 이상 사용하지 않을 리소스를 정리(삭제)하는 것이 좋습니다. AWS 리 소스를 정리하면 계정에 추가 요금이 발생되지 않도록 방지할 수 있습니다.

주제

- [EC2 인스턴스 종료](#page-999-1)
- [RDS 데이터베이스 삭제](#page-999-2)

<span id="page-999-1"></span>EC2 인스턴스 종료

이 자습서를 위해 특별히 EC2 인스턴스를 시작한 경우 해당 인스턴스를 종료하여 관련 요금이 발생되 지 않도록 할 수 있습니다.

콘솔을 사용한 인스턴스 종료 방법

- 1. [https://console.aws.amazon.com/ec2/에](https://console.aws.amazon.com/ec2/)서 Amazon EC2 콘솔을 엽니다.
- 2. 탐색 창에서 Instances(인스턴스)를 선택합니다.
- 3. 이 자습서용으로 생성한 인스턴스를 선택하고 Instance state(인스턴스 상태), Terminate instance(인스턴스 종료)를 선택합니다.
- 4. 확인 메시지가 나타나면 종료를 선택합니다.

<span id="page-999-2"></span>RDS 데이터베이스 삭제

이 자습서를 위해 특별히 RDS 데이터베이스를 생성한 경우 해당 데이터베이스를 삭제하여 관련 요금 이 발생되지 않도록 할 수 있습니다.

콘솔을 사용하여 RDS 데이터베이스 삭제

- 1. <https://console.aws.amazon.com/rds/>에서 Amazon RDS 콘솔을 엽니다.
- 2. 탐색 창에서 데이터베이스를 선택합니다.
- 3. 이 자습서용으로 생성한 RDS 데이터베이스를 선택하고 Actions(작업), Delete(삭제)를 선택합니 다.
- 4. 상자에 **delete me**를 입력한 다음, Delete(삭제)를 선택합니다.

# Amazon Linux 인스턴스 구성

Linux 인스턴스를 시작하여 로그인한 후 인스턴스를 변경할 수 있습니다. 특정 애플리케이션의 요구 사 항에 맞춰 다양한 방법으로 인스턴스를 구성할 수 있습니다. 다음은 관련 내용을 익히는 데 도움이 되 는 몇 가지 일반적인 작업입니다.

#### 목차

- [일반적인 구성 시나리오](#page-1000-0)
- [Linux 인스턴스에서 사용자 관리](#page-1000-1)
- [Amazon EC2 Linux 인스턴스에 대한 프로세서 상태 제어](#page-1005-0)
- [Linux 인스턴스의 시간 설정](#page-1007-0)
- [GPU 인스턴스 구성](#page-1022-0)
- [CPU 옵션 최적화](#page-1073-0)
- [CPU 기능](#page-1188-0)
- [시작 시 Linux 인스턴스에서 명령 실행](#page-1194-0)
- [인스턴스 메타데이터 및 사용자 데이터](#page-1204-0)

# <span id="page-1000-0"></span>일반적인 구성 시나리오

각 Amazon EC2 Linux 인스턴스는 기본 Linux 시스템 사용자로 시작됩니다. 기본 사용자 이름 및 사용 자 관리에 대한 자세한 내용은 [Linux 인스턴스에서 사용자 관리](#page-1000-1)을 참조하세요.

Linux 인스턴스의 기본 시간 구성에서는 Amazon Time Sync Service를 사용하여 인스턴스의 시스템 시간을 설정합니다. 기본 표준 시간대는 UTC입니다. 인스턴스의 표준 시간대를 설정하거나 자체 시간 서버를 사용하는 방법에 대한 자세한 내용은 [Linux 인스턴스의 시간 설정](#page-1007-0) 섹션을 참조하세요.

Amazon EC2에서 인스턴스를 시작할 때 사용자 데이터를 인스턴스에 전달하여 일반적인 구성 작업 을 수행하는 데 사용하도록 할 수 있고, 인스턴스가 시작된 후에 스크립트를 실행할 수도 있습니다. Amazon EC2에 cloud-init 명령 및 shell 스크립트라는 두 가지 유형의 사용자 데이터를 전달할 수 있습 니다. 자세한 내용은 [시작 시 Linux 인스턴스에서 명령 실행](#page-1194-0) 단원을 참조하십시오.

# <span id="page-1000-1"></span>Linux 인스턴스에서 사용자 관리

각 Linux 인스턴스는 기본 Linux 시스템 사용자로 시작됩니다. 인스턴스에 사용자를 추가하고 삭제할 수 있습니다.

기본 사용자의 경우 [기본 사용자 이름은](#page-1001-0) 인스턴스를 시작할 때 지정된 AMI에 의해 결정됩니다.

#### **a** Note

기본적으로 암호 인증 및 루트 로그인은 비활성화되어 있고 sudo는 활성화되어 있습니다. 인 스턴스에 로그인하려면 키 페어를 사용해야 합니다. 로그인에 대한 자세한 내용을 알아보려면 [Linux 인스턴스에 연결합니다](#page-872-0) 섹션을 참조하세요.

인스턴스에 암호 인증 및 루트 로그인을 사용할 수 있습니다. 자세한 내용은 운영 체제 설명서 를 참조하세요.

#### **a** Note

Linux 시스템 사용자를 IAM 사용자와 혼동해서는 안 됩니다. 자세한 내용은 IAM 사용 설명 서에서 [IAM 사용자를](https://docs.aws.amazon.com/IAM/latest/UserGuide/id.html#id_iam-users) 참조하세요.

#### 내용

- [기본 사용자 이름](#page-1001-0)
- [고려 사항](#page-1002-0)
- [사용자 생성](#page-1002-1)
- [사용자 제거](#page-1004-0)

# <span id="page-1001-0"></span>기본 사용자 이름

EC2 인스턴스의 기본 사용자 이름은 인스턴스를 시작할 때 지정된 AMI에 의해 결정됩니다.

기본 사용자 이름은 다음과 같습니다.

- AL2023, Amazon Linux 2 또는 Amazon Linux AMI의 사용자 이름은 ec2-user입니다.
- CentOS AMI의 경우 사용자 이름은 centos 또는 ec2-user입니다.
- Debian AMI의 경우 사용자 이름은 admin입니다.
- Fedora AMI의 경우 사용자 이름은 fedora 또는 ec2-user입니다.
- RHEL AMI의 경우 사용자 이름은 ec2-user 또는 root입니다.
- SUSE AMI의 경우 사용자 이름은 ec2-user 또는 root입니다.
- Ubuntu AMI의 경우 사용자 이름은 ubuntu입니다.
- Oracle AMI의 경우 사용자 이름은 ec2-user입니다.

• Bitnami AMI의 경우 사용자 이름은 bitnami입니다.

#### **a** Note

다른 Linux 배포에 사용할 기본 사용자 이름을 찾으려면 AMI 제공업체에 문의하세요.

#### <span id="page-1002-0"></span>고려 사항

기본 사용자를 사용하면 많은 애플리케이션에 적합합니다. 그러나 개인이 자신의 파일과 작업 영역을 가질 수 있도록 사용자를 추가하도록 선택할 수 있습니다. 게다가 신규 사용자를 생성하는 방법은 사용 이 미숙할 수 있는 여러 사용자에게 기본 사용자 액세스를 허용하는 방법보다 보안상 훨씬 안전합니다. 기본 사용자는 잘못 사용될 경우 시스템에 심각한 손상을 줄 수 있기 때문입니다. 자세한 내용은 [EC2](https://aws.amazon.com/articles/tips-for-securing-your-ec2-instance/) [인스턴스의 보안 유지를 위한 팁](https://aws.amazon.com/articles/tips-for-securing-your-ec2-instance/)을 참조하세요.

Linux 시스템 사용자를 사용하는 EC2 인스턴스에 대한 사용자 SSH 액세스를 활성화하려면 해당 사용 자와 SSH 키를 공유해야 합니다. 또는 EC2 인스턴스 연결을 사용하면 SSH 키를 공유하고 관리하지 않아도 사용자에게 액세스 권한을 제공할 수 있습니다. 자세한 내용은 [EC2 Instance Connect를 사용](#page-898-0) [하여 Linux 인스턴스에 연결](#page-898-0) 단원을 참조하십시오.

#### <span id="page-1002-1"></span>사용자 생성

먼저 사용자를 생성한 다음, 사용자의 연결을 허용하는 SSH 퍼블릭 키를 추가하고 인스턴스에 로그인 하세요.

#### 사용자를 생성하는 방법

- 1. [새 키 페어를 생성합니다.](#page-2142-0) 사용자를 생성할 사용자에게 .pem 파일을 제공해야 합니다. 이 파일을 사용하여 인스턴스에 연결해야 합니다.
- 2. 이전 단계에서 생성한 키 페어에서 퍼블릭 키를 검색합니다.

\$ ssh-keygen -y -f /*path\_to\_key\_pair*/*key-pair-name*.pem

이 명령은 다음 예제와 같이 퍼블릭 키를 반환합니다.

ssh-rsa

```
 AAAAB3NzaC1yc2EAAAADAQABAAABAQClKsfkNkuSevGj3eYhCe53pcjqP3maAhDFcvBS7O6Vhz2ItxCih
+PnDSUaw+WNQn/mZphTk/a/gU8jEzoOWbkM4yxyb/wB96xbiFveSFJuOp/
```
d6RJhJOI0iBXrlsLnBItntckiJ7FbtxJMXLvvwJryDUilBMTjYtwB+QhYXUMOzce5Pjz5/ i8SeJtjnV3iAoG/cQk+0FzZqaeJAAHco +CY/5WrUBkrHmFJr6HcXkvJdWPkYQS3xqC0+FmUZofz221CBt5IMucxXPkX4rWi +z7wB3RbBQoQzd8v7yeb7OzlPnWOyN0qFU0XA246RA8QFYiCNYwI3f05p6KLxEXAMPLE

- 3. 인스턴스에 연결합니다.
- 4. adduser 명령을 사용하여 사용자를 생성하여 /etc/passwd 파일의 항목으로 시스템에 추가합 니다. 이 명령은 사용자에 대한 그룹과 홈 디렉터리도 생성합니다. 이 예제에서 사용자의 이름은 *newuser*입니다.
	- Amazon Linux and Amazon Linux 2

Amazon Linux 및 Amazon Linux 2에서는 기본적으로 암호 인증이 비활성화된 사용자가 생성됩 니다.

[ec2-user ~]\$ **sudo adduser** *newuser*

• Ubuntu

암호 인증이 비활성화된 사용자를 생성하려면 --disabled-password 파라미터를 포함합니 다.

[ubuntu ~]\$ **sudo adduser** *newuser* --disabled-password

5. 생성할 디렉터리와 파일이 정확한 소유권을 가질 수 있도록 새 사용자로 전환합니다.

[ec2-user ~]\$ **sudo su -** *newuser*

프롬프트가 ec2-user에서 *newuser*로 바뀌며 쉘 세션이 새 사용자로 전환된 것을 나타냅니다.

- 6. 사용자에게 SSH 퍼블릭 키를 추가합니다. 다음 하위 단계에 따라 먼저 사용자의 홈 디렉터리에 SSH 키 파일에 대한 디렉터리를 만든 다음, 키 파일을 만들고 마지막으로 퍼블릭 키를 키 파일에 붙여넣습니다.
	- a. .ssh 디렉터리를 *newuser* 홈 디렉터리에 만들고 파일 권한을 700(소유자만 디렉터리를 읽 거나, 쓰거나, 열 수 있음)으로 변경합니다.

[newuser ~]\$ **mkdir .ssh**

[newuser ~]\$ **chmod 700 .ssh**

**A** Important

파일 권한이 정확하지 않으면 사용자가 로그인할 수 없습니다.

b. authorized\_keys라는 이름의 파일을 .ssh 디렉터리에 만들고 파일 권한을 600(소유자만 파일을 읽거나 쓸 수 있음)으로 변경합니다.

[newuser ~]\$ **touch .ssh/authorized\_keys**

[newuser ~]\$ **chmod 600 .ssh/authorized\_keys**

**A** Important

파일 권한이 정확하지 않으면 사용자가 로그인할 수 없습니다.

c. 자주 사용하는 텍스트 편집기(예: vim 또는 nano)로 authorized\_keys 파일을 엽니다.

[newuser ~]\$ **nano .ssh/authorized\_keys**

2단계에서 검색한 퍼블릭 키를 파일에 붙여넣고 변경 내용을 저장합니다.

**A** Important

퍼블릭 키를 연속된 한 줄에 붙여넣는지 확인합니다. 퍼블릭 키는 여러 줄로 분할되지 않아야 합니다.

이제 사용자는 *newuser* 파일에 추가한 퍼블릭 키에 해당하는 프라이빗 키를 사용하여 인스 턴스에서 authorized\_keys 사용자에게 로그인할 수 있습니다. Linux 인스턴스에 연결하는 다양한 방법에 대한 자세한 내용은 [Linux 인스턴스에 연결합니다](#page-872-0) 섹션을 참조하세요.

<span id="page-1004-0"></span>사용자 제거

사용자가 더 이상 필요하지 않은 경우 더 이상 사용할 수 없도록 사용자를 제거할 수 있습니다.

userdel 명령으로 시스템에서 사용자를 제거합니다. -r 파라미터를 지정하면 사용자의 홈 디렉터리와 메일 스풀이 삭제됩니다. 사용자의 홈 디렉터리와 메일 스풀을 보존하려면 -r 파라미터를 생략합니다. [ec2-user ~]\$ **sudo userdel -r** *olduser*

# <span id="page-1005-0"></span>Amazon EC2 Linux 인스턴스에 대한 프로세서 상태 제어

C 상태는 유휴 상태일 때 코어가 진입하는 절전 수준을 제어합니다. C 상태는 C0(코어가 완전 활성 상 태에서 명령을 실행하는 가장 얕은 단계) ~ C6(코어의 전원이 꺼지는 가장 깊은 유휴 단계)의 숫자로 표시됩니다.

P 상태는 코어의 성능(CPU 주파수)을 제어합니다. P 상태는 P0(코어가 인텔 Turbo Boost Technology 를 사용하여 최대 주파수로 증가하는 최고 성능 설정)에서 시작하여 P1(최대 기준 주파수의 P 상태) ~ P15(최저 주파수)의 숫자로 표시됩니다.

#### C-states 및P-state

다음 인스턴스 유형은 운영 체제에서 프로세서 C 상태 및 P 상태를 제어할 수 있는 기능을 제공합니다.

- 범용: m4.10xlarge | m4.16xlarge | m5.metal | m5d.metal | m5n.metal | m5zn.metal | m6i.metal | m6id.metal | m7i.metal-24xl | m7i.metal-48xl
- 컴퓨팅 최적화: c4.8xlarge | c5.metal | c5an.metal | c5adn.metal | c5n.metal | c6i.metal | c6id.metal | c7i.metal-24xl | c7i.metal-48xl
- 메모리 최적화: r4.8xlarge | r4.16xlarge | r5.metal | r5b.metal | r5d.metal | r6i.metal | r7i.metal-24xl | r7i.metal-48xl | r7iz.metal-16xl | r7iz.metal-32xl | u-6tb1.metal | u-9tb1.metal | u-12tb1.metal | u-18tb1.metal | u-24tb1.metal | x1.16xlarge | x1.32xlarge | x1e.8xlarge | x1e.16xlarge | x1e.32xlarge | z1d.metal
- 스토리지 최적화: d2.8xlarge | d3.metal | d3en.metal | i3.8xlarge | i3.16xlarge | i3.metal | i3en.metal | h1.8xlarge | h1.16xlarge
- 액셀러레이티드 컴퓨팅: f1.16xlarge | g3.16xlarge | g4dn.metal | p2.16xlarge | p3.16xlarge

#### C-state 전용

다음 인스턴스 유형은 운영 체제에서 프로세서 C 상태를 제어할 수 있는 기능을 제공합니다.

• 범용: m5.12xlarge | m5.24xlarge | m5d.12xlarge | m5d.24xlarge | m5n.12xlarge | m5n.24xlarge | m5dn.12xlarge | m5dn.24xlarge | m6a.24xlarge | m6a.48xlarge | m6ad.metal | m6i.16xlarge | m6i.32xlarge | m7i.large | m7i.xlarge | m7i.2xlarge | m7i.4xlarge | m7i.8xlarge | m7i.12xlarge | m7i.16xlarge | m7i.24xlarge | m7i.48xlarge

- 컴퓨팅 최적화: c5.9xlarge | c5.12xlarge | c5.18xlarge | c5.24xlarge | c5a.24xlarge | c5ad.24xlarge | c5d.9xlarge | c5d.12xlarge | c5d.18xlarge | c5d.24xlarge | c5n.9xlarge | c5n.18xlarge | c6a.24xlarge | c6a.32xlarge | c6a.48xlarge | c6i.16xlarge | c6i.32xlarge | c7i.large | c7i.xlarge | c7i.2xlarge | c7i.4xlarge | c7i.8xlarge | c7i.12xlarge | c7i.16xlarge | c7i.24xlarge | c7i.48xlarge
- 메모리 최적화: r5.12xlarge | r5.24xlarge | r5d.12xlarge | r5d.24xlarge | r5n.12xlarge | r5n.24xlarge | r5dn.12xlarge | r5dn.24xlarge |r6a.24xlarge | r6a.48xlarge | r6i.16xlarge | r6i.32xlarge | r6id.32xlarge | r6in.32xlarge | r7i.large | r7i.xlarge | r7i.2xlarge | r7i.4xlarge | r7i.8xlarge | r7i.12xlarge | r7i.16xlarge | r7i.24xlarge | r7i.48xlarge | r7iz.large | r7iz.xlarge | r7iz.2xlarge | r7iz.4xlarge | r7iz.8xlarge | r7iz.12xlarge | r7iz.16xlarge | r7iz.32xlarge | u-6tb1.56xlarge | u-6tb1.112xlarge | u-9tb1.112xlarge | u-12tb1.112xlarge | u-18tb1.112xlarge | u-24tb1.112xlarge | z1d.6xlarge | z1d.12xlarge
- 스토리지 최적화: d3en.12xlarge | dl1.24xlarge | i3en.12xlarge | i3en.24xlarge | i4i.metal | r5b.12xlarge | r5b.24xlarge | i4i.16xlarge
- 가속화 컴퓨팅: dl1.24xlarge | g5.24xlarge | g5.48xlarge | g6.24xlarge | g6.48xlarge | inf1.24xlarge | p3dn.24xlarge | p4d.24xlarge | p4de.24xlarge | vt1.24xlarge

AWS Graviton 프로세서는 절전 모드를 기본으로 제공하며 고정 주파수로 작동합니다. 따라서 운영 체 제가 C 상태 및 P 상태를 제어하는 기능을 제공하지 않습니다.

프로세서의 성능 일관성을 향상하고 지연 시간을 줄이거나 특정 워크로드에 대해 인스턴스를 조정하 기 위해 C 상태 또는 P 상태 설정을 변경할 수 있습니다. 기본 C 상태 및 P 상태는 대부분의 최고 성능 을 제공하도록 설정되어 있고 대부분의 워크로드에 적합합니다. 그러나 애플리케이션에서 단일 또는 이중 코어의 높은 주파수에서 지연 시간을 줄이는 것이 비용상 이익이 되거나 Turbo Boost 버스트 주 파수에 비해 낮은 주파수에서 일관된 성능을 제공하는 것이 이익이 되는 경우 이러한 인스턴스에서 사 용 가능한 C 상태 또는 P 상태 설정을 시험해보는 것을 고려하세요.

다양한 프로세서 구성 및 Amazon Linux 구성의 영향을 모니터링하는 방법에 대한 자세한 내용은 Amazon Linux 2 사용 설명서의 [Amazon EC2 Amazon Linux 인스턴스의 프로세서 상태 제어](https://docs.aws.amazon.com/linux/al2/ug/processor_state_control.html)를 참조하 십시오. 이러한 절차는 Amazon Linux용으로 작성 및 적용되었지만 Kinux 커널 3.9 이상의 다른 Linux 배포판에서도 적용될 수 있습니다. Linux 배포판 및 프로세서 상태 제어에 대한 자세한 내용은 시스템 별 설명서를 참조하세요.

# <span id="page-1007-0"></span>Linux 인스턴스의 시간 설정

Linux 인스턴스의 일관되고 정확한 시간 참조는 많은 서버 작업과 프로세스에 매우 중요합니다. 시스 템 로그의 타임스탬프는 문제가 발생한 시기와 이벤트의 연대순을 식별하는 데 중요한 역할을 합니다. AWS CLI 또는 AWS SDK를 사용하면 인스턴스에서 요청하는 경우 이러한 도구가 사용자를 대신하여 요청에 서명합니다. 인스턴스의 날짜 및 시간 설정이 정확하지 않아 서명 날짜와 요청 날짜 불일치로 인해 AWS가 요청을 거부할 수 있습니다.

이러한 중요한 측면을 해결하기 위해 Amazon은 모든 EC2 인스턴스에서 액세스할 수 있고 다양한 AWS 서비스 인스턴스에서 사용되는 Amazon Time Sync Service를 제공합니다. 서비스는 AWS 리전 의 위성 연결 및 원자 기준 시계 집합을 사용하여 협정 세계시(UTC) 세계 표준의 정확한 현재 시간 판 독을 제공합니다.

Amazon Time Sync Service는 NTP(Network Time Protocol)를 사용하거나 [지원되는 인스턴스에](#page-1015-0)서 로 컬 PTP(Precision Time Protocol) 하드웨어 클럭을 제공합니다. PTP 하드웨어 클럭은 NTP 또는 직접 PTP 연결을 지원합니다. NTP 및 직접 PTP 연결은 매우 정확한 동일한 시간 소스를 사용하지만 직접 PTP 연결이 NTP 연결보다 더 정확합니다. Amazon Time Sync Service에 대한 NTP 연결은 윤초 스미 어링(leap smearing)을 지원하는 반면, PTP 하드웨어 클럭에 대한 PTP 연결은 시간을 스미어링하지 않습니다. 자세한 내용은 [윤초](#page-1022-1) 단원을 참조하십시오.

인스턴스의 로컬 Amazon Time Sync Service에 백업하고 Amazon EC2 외부의 리소스를 Amazon Time Sync Service에 연결하려면 time.aws.com에 있는 퍼블릭 Amazon Time Sync Service를 사용 하면 됩니다. 로컬 Amazon Time Sync Service와 마찬가지로 퍼블릭 Amazon Time Sync Service는 UTC에 추가된 윤초를 자동으로 제거합니다. 퍼블릭 Amazon Time Sync Service는 각 AWS 리전의 위 성 연결 및 원자 기준 시계 플릿을 사용하여 전 세계적으로 지원됩니다.

Windows 인스턴스의 경우 [Windows 인스턴스에 대한 시간 설정을](https://docs.aws.amazon.com/AWSEC2/latest/WindowsGuide/set-time.html) 참조하세요.

주제

- [로컬 Amazon Time Sync Service를 사용하도록 인스턴스 설정](#page-1008-0)
- [퍼블릭 Amazon Time Sync Service를 사용하도록 인스턴스 또는 인터넷에 연결된 디바이스를 설정](#page-1016-0) [합니다.](#page-1016-0)
- [타임스탬프 비교](#page-1018-0)
- [인스턴스의 시간대 변경](#page-1019-0)
- [윤초](#page-1022-1)
- [관련 리소스](#page-1022-2)
# 로컬 Amazon Time Sync Service를 사용하도록 인스턴스 설정

인스턴스는 다음과 같이 로컬 Amazon Time Sync Service에 액세스할 수 있습니다.

- 다음 IP 주소 엔드포인트에서 NTP를 통해
	- IPv4: 169.254.169.123
	- IPv6: fd00:ec2::123[\(AWS Nitro 시스템에 구축된 인스턴스](https://docs.aws.amazon.com/ec2/latest/instancetypes/ec2-nitro-instances.html)에서만 액세스 가능.)
- 로컬 PTP 하드웨어 클럭에 연결하기 위한 직접 PTP 연결을 통해
	- PHC0

NTP 및 PTP 연결에는 VPC 구성 변경이 필요하지 않으며 인스턴스에 인터넷 액세스가 필요하지 않습 니다.

PTP 하드웨어 클럭은 [AWS Nitro 시스템의](https://docs.aws.amazon.com/ec2/latest/instancetypes/ec2-nitro-instances.html) 일부이므로 고객 리소스를 사용하지 않고도 [지원되는 베어](#page-1015-0)  [메탈 및 가상화된 EC2 인스턴스에](#page-1015-0)서 직접 액세스할 수 있습니다.

PTP 하드웨어 클럭에 대한 NTP 엔드포인트는 IPv4 또는 IPv6를 통한 일반 Amazon Time Sync Service 연결과 동일합니다. 소프트웨어가 NTP 엔드포인트로 구성되어 있고 PTP 하드웨어 클럭이 있 는 인스턴스에서 실행 중인 경우 NTP를 통해 자동으로 PTP 하드웨어 클럭에 연결됩니다.

AL2023과 최신 버전의 Amazon Linux 2 및 Amazon Linux AMI는 기본적으로 Amazon Time Sync Service IPv4 엔드포인트를 사용하도록 구성되어 있습니다. IPv6 엔드포인트를 사용하거나 PTP 하드 웨어 클럭에 직접 연결하려는 경우가 아니면 이러한 AMI에서 시작된 인스턴스에는 추가 구성이 필요 하지 않습니다. IPv6 구성 지침은 [Amazon Time Sync Service의 IPv6 엔드포인트에 연결합니다.](#page-1014-0) 섹션 을 참조하세요. PTP 하드웨어 클럭 구성 지침은 [PTP 하드웨어 클럭에 연결](#page-1015-1) 섹션을 참조하세요.

기본적으로 Amazon Time Sync Service가 구성되지 않은 AMI를 사용하는 경우 다음 절차 중 하나를 사용하여 chrony 클라이언트로 인스턴스에서 Amazon Time Sync Service를 구성합니다.

내용

- [Amazon Time Sync Service의 IPv4 엔드포인트에 연결합니다.](#page-1008-0)
- [Amazon Time Sync Service의 IPv6 엔드포인트에 연결합니다.](#page-1014-0)
- [PTP 하드웨어 클럭에 연결](#page-1015-1)

<span id="page-1008-0"></span>Amazon Time Sync Service의 IPv4 엔드포인트에 연결합니다.

이 섹션에서는 IPv4 엔드포인트를 통해 로컬 Amazon Time Sync Service를 사용하도록 인스턴스를 구 성하는 방법을 설명합니다. Amazon Time Sync Service에 대한 서버 항목을 chrony 구성 파일에 추가 해야 합니다. 이러한 AMI의 최신 버전에는 chrony가 이미 설치되어 있고 Amazon Time Sync Service IPv4 엔드포인트를 사용하도록 구성되어 있습니다.

인스턴스 운영 체제에 대한 지침을 사용하세요.

Amazon Linux

**a** Note

AL2023과 최신 버전의 Amazon Linux 2 및 Amazon Linux AMI에는 chrony가 이미 설치되 어 있고 Amazon Time Sync Service IPv4 엔드포인트를 사용하도록 구성되어 있습니다. 이 러한 최신 AMI 중 하나를 사용할 경우 이 절차를 건너뛸 수 있습니다.

chrony를 사용하여 Amazon Linux에서 Amazon Time Sync Service의 IPv4 엔드포인트에 연결

1. 인스턴스를 연결하고 NTP 서비스를 제거합니다.

[ec2-user ~]\$ **sudo yum erase 'ntp\*'**

2. chrony 패키지를 설치합니다.

[ec2-user ~]\$ **sudo yum install chrony**

3. /etc/chrony.conf 또는 vim과 같은 텍스트 편집기를 사용하여 nano 파일을 엽니다. 파일이 다음 라인을 포함하고 있는지 확인합니다.

server 169.254.169.123 prefer iburst minpoll 4 maxpoll 4

이 라인이 있으면 Amazon Time Sync Service가 Amazon Time Sync Service의 IPv4 엔드포인 트를 사용하도록 이미 구성되어 있으므로 다음 단계로 넘어갈 수 있습니다. 라인이 없는 경우 에는 파일에 이미 존재하는 다른 server 또는 pool 문 뒤에 라인을 추가하고 변경 사항을 저 장합니다.

4. chrony 데몬(chronyd)을 다시 시작합니다.

[ec2-user ~]\$ **sudo service chronyd restart**

Starting chronyd: [ OK ]

### **a** Note

RHEL 및 CentOS(최대 버전 6까지)에서 서비스 이름은 chrony이 아니라 chronyd입 니다.

5. 각 시스템 부팅 시 chronyd가 시작되도록 구성하려면 chkconfig 명령을 사용합니다.

[ec2-user ~]\$ **sudo chkconfig chronyd on**

6. chrony가 169.254.169.123 IPv4 엔드포인트를 사용하여 시간을 동기화하고 있는지 확인 합니다.

[ec2-user ~]\$ **chronyc sources -v**

```
210 Number of sources = 7 
        .-- Source mode '" = server, '=' = peer, '#' = local clock.
       / \cdot Source state '*' = current synced, '+' = combined , '-' = not
 combined, 
      \frac{1}{2} '?' = unreachable, 'x' = time may be in error, '~' = time too
 variable. 
       || .- xxxx [ yyyy ] +/- 
 zzzz 
       || Reachability register (octal) -. | xxxx = adjusted 
 offset, 
       || Log2(Polling interval) --. | | yyyy = measured 
 offset, 
       || \ | | zzzz = estimated 
 error. 
|| ||MS Name/IP address Stratum Poll Reach LastRx Last sample
 =============================================================================== 
       ^* 169.254.169.123 3 6 17 43 -30us[ -226us] +/- 
  287us 
       ^- ec2-12-34-231-12.eu-west> 2 6 17 43 -388us[ -388us] +/- 
   11ms 
      ^- tshirt.heanet.ie 1 \t 6 \t 17 \t 44 \t +178us[ +25us] +/-
 1959us
```
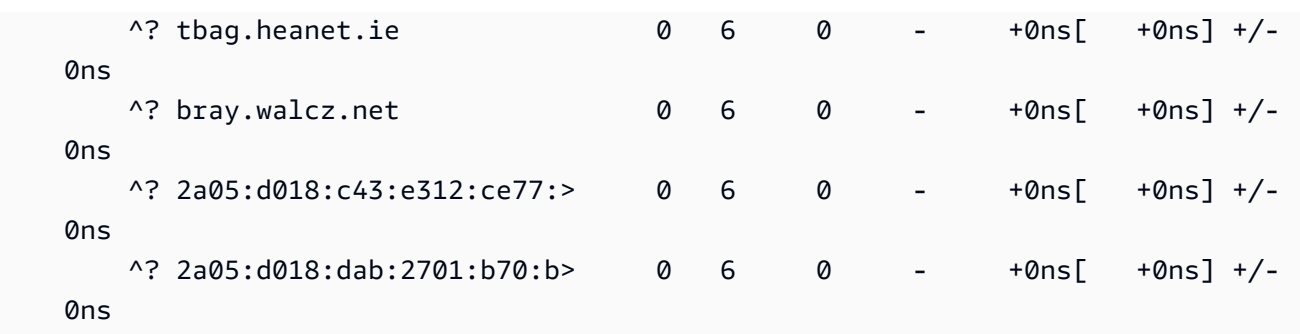

반환된 출력에서 ^\*는 기본 설정된 타임 소스를 나타냅니다.

7. chrony에서 보고된 시간 동기화 지표를 확인합니다.

[ec2-user ~]\$ **chronyc tracking**

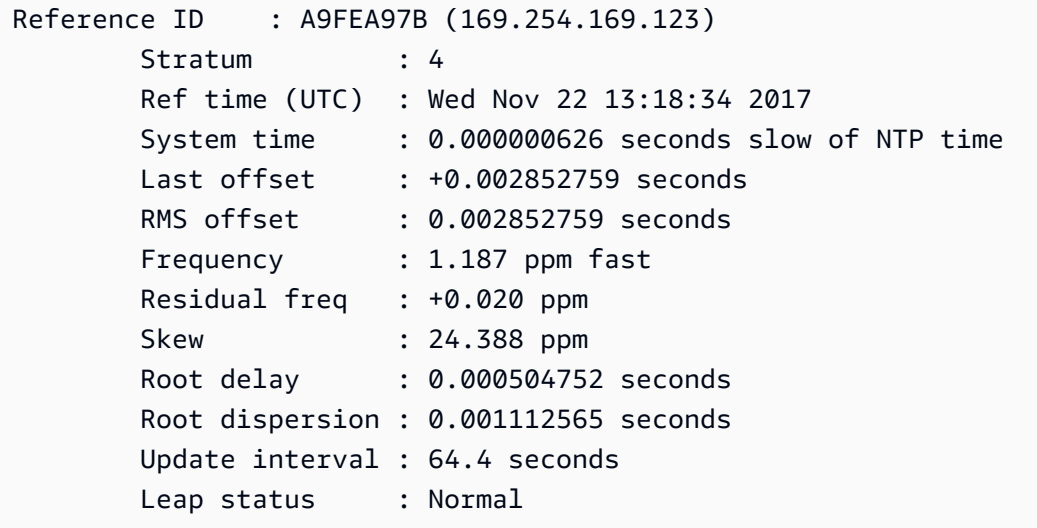

### Ubuntu

chrony를 사용하여 Ubuntu에서 Amazon Time Sync Service의 IPv4 엔드포인트에 연결

1. 인스턴스를 연결해 apt를 사용하여 chrony 패키지를 설치합니다.

```
ubuntu:~$ sudo apt install chrony
a Note
  필요할 경우 sudo apt update를 실행하여 먼저 인스턴스를 업데이트합니다.
```
2. /etc/chrony/chrony.conf 또는 vim과 같은 텍스트 편집기를 사용하여 nano 파일을 엽니 다. 파일에 이미 존재하는 server 또는 pool 문 앞에 다음 라인을 추가하고 변경 사항을 저장 합니다.

server 169.254.169.123 prefer iburst minpoll 4 maxpoll 4

3. chrony 서비스를 다시 시작합니다.

ubuntu:~\$ **sudo /etc/init.d/chrony restart**

Restarting chrony (via systemctl): chrony.service.

4. chrony가 169.254.169.123 IPv4 엔드포인트를 사용하여 시간을 동기화하고 있는지 확인 합니다.

ubuntu:~\$ **chronyc sources -v**

```
210 Number of sources = 7 
           .-- Source mode '<sup>'</sup> = server, '=' = peer, '#' = local clock.
          / \cdot - Source state '*' = current synced, '+' = combined , '-' = not
 combined, 
         \frac{1}{2} '?' = unreachable, 'x' = time may be in error, '~' = time too
 variable. 
          || .- xxxx [ yyyy ] 
 +/- zzzz 
          || Reachability register (octal) -. | xxxx = 
 adjusted offset, 
          || Log2(Polling interval) --. | | yyyy = 
 measured offset, 
          || \ | | zzzz = 
 estimated error. 
 || | | \ 
         MS Name/IP address Stratum Poll Reach LastRx Last sample
 =============================================================================== 
          ^* 169.254.169.123 3 6 17 12 +15us[ +57us] 
 +/- 320us 
         ^- tbag.heanet.ie 1 \t 6 \t 17 \t 13 \t -3488us[-3446us]
 +/- 1779us
```
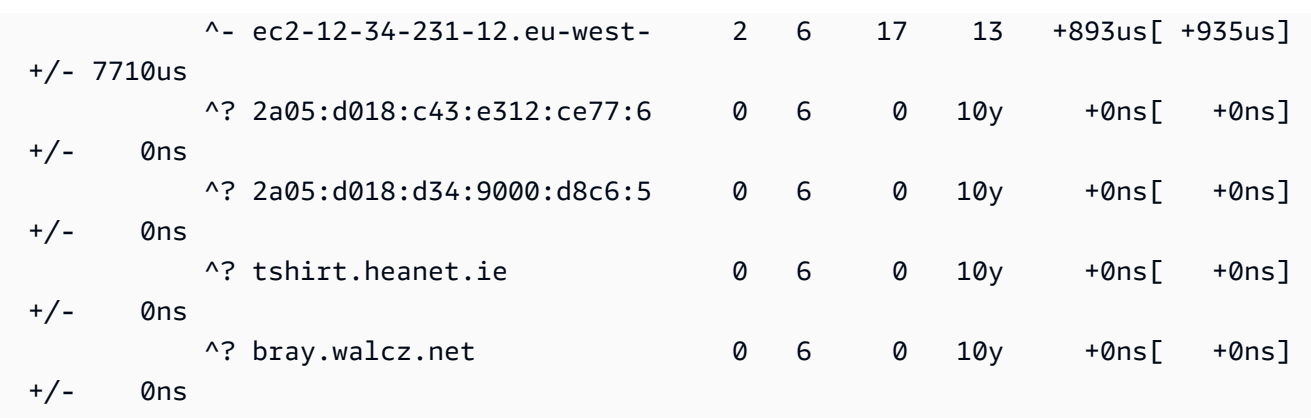

반환된 출력의 ^\*로 시작되는 줄은 기본 설정된 타임 소스를 나타냅니다.

5. chrony에서 보고된 시간 동기화 지표를 확인합니다.

```
ubuntu:~$ chronyc tracking
Reference ID : 169.254.169.123 (169.254.169.123) 
           Stratum : 4
            Ref time (UTC) : Wed Nov 29 07:41:57 2017 
            System time : 0.000000011 seconds slow of NTP time 
           Last offset : +0.000041659 seconds
            RMS offset : 0.000041659 seconds 
            Frequency : 10.141 ppm slow 
            Residual freq : +7.557 ppm 
            Skew : 2.329 ppm 
           Root delay : 0.000544 seconds
            Root dispersion : 0.000631 seconds 
            Update interval : 2.0 seconds 
            Leap status : Normal
```
SUSE Linux

SUSE Linux Enterprise Server 15부터 chrony는 NTP의 기본 구현입니다.

chrony를 사용하여 SUSE Linux에서 Amazon Time Sync Service의 IPv4 엔드포인트에 연결

- 1. /etc/chrony.conf 또는 vim과 같은 텍스트 편집기를 사용하여 nano 파일을 엽니다.
- 2. 파일이 다음 라인을 포함하고 있는지 확인합니다.

server 169.254.169.123 prefer iburst minpoll 4 maxpoll 4

이 라인이 표시되지 않는 경우, 추가합니다.

- 3. 다른 서버 혹은 풀 라인 설명
- 4. yaST를 열고 chrony 서비스를 실행합니다.

<span id="page-1014-0"></span>Amazon Time Sync Service의 IPv6 엔드포인트에 연결합니다.

이 섹션에서는 IPv6 엔드포인트를 통해 로컬 Amazon Time Sync Service를 사용하도록 인스턴스를 구 성하는 경우 [Amazon Time Sync Service의 IPv4 엔드포인트에 연결합니다.](#page-1008-0)에 설명된 단계가 어떻게 다른지 설명합니다. 전체 Amazon Time Sync Service 구성 프로세스를 설명하지는 않습니다.

IPv6 엔드포인트는 [AWS Nitro 시스템에 구축된 인스턴스에](https://docs.aws.amazon.com/ec2/latest/instancetypes/ec2-nitro-instances.html)서만 액세스할 수 있습니다.

**a** Note

chrony.conf 파일에 IPv4 및 IPv6 주소 항목을 함께 사용하지 않는 것이 좋습니다. IPv4 및 IPv6 NTP 패킷은 인스턴스의 동일한 로컬 서버에서 가져옵니다. IPv4 엔드포인트와 IPv6 엔드포인 트를 모두 구성할 필요는 없으며, 이렇게 해도 인스턴스의 시간 정확도가 향상되지 않습니다.

사용 중인 Linux 배포판에 따라, chrony.conf 파일을 편집하는 단계에 도달하면 Amazon Time Sync Service (fd00:ec2::123)의 IPv4 엔드포인트(169.254.169.123)가 아니라 IPv6 엔드포인트를 사 용하게 됩니다.

server fd00:ec2::123 prefer iburst minpoll 4 maxpoll 4

파일을 저장하고 chrony가 fd00:ec2::123 IPv6 엔드포인트를 사용하여 시간을 동기화하고 있는지 확인합니다.

[ec2-user ~]\$ **chronyc sources -v**

출력에 fd00:ec2::123 IPv6 엔드포인트가 표시될 경우 구성이 완료된 것입니다.

<span id="page-1015-1"></span>PTP 하드웨어 클럭에 연결

이 섹션에서는 PTP 직접 연결을 사용하여 PTP 하드웨어 클럭을 통해 로컬 Amazon Time Sync Service를 사용하도록 인스턴스를 구성하는 방법을 설명합니다. PTP 하드웨어 클럭에 대한 서버 항목 을 chrony 구성 파일에 추가해야 합니다.

인스턴스에 PTP 하드웨어 클럭이 있고 IPv4 또는 IPv6 엔드포인트에 대한 NTP 연결을 구성한 경우 인 스턴스 시간은 PTP 하드웨어 클럭에서 자동으로 생성됩니다. 아래 단계에서는 NTP 연결보다 더 정확 한 시간을 제공하는 직접 PTP 연결을 구성합니다.

<span id="page-1015-0"></span>요구 사항

다음 요구 사항이 충족되면 인스턴스에서 PTP 하드웨어 클럭을 사용할 수 있습니다.

- 지원되는 AWS 리전: 미국 동부(버지니아 북부) 및 아시아 태평양(도쿄)
- 지원되는 인스턴스 패밀리: C7a | C7i | M7a | M7g | M7i | R7a | R7g | R7i
- 지원되는 운영 체제에 ENA 드라이버 버전 2.10.0 이상이 설치되어 있어야 합니다. 지원되는 운영 체 제에 대한 자세한 내용은 GitHub의 드라이버 [사전 조건을](https://github.com/amzn/amzn-drivers/tree/master/kernel/linux/ena#prerequisites) 참조하세요.

PTP 하드웨어 클럭에 연결

- 1. 인스턴스에 연결하고 Elastic Network Adapter(ENA) 버전 2.10.0 이상용 Linux 커널 드라이버를 설치합니다. 설치 지침은 GitHub의 [Linux kernel driver for Elastic Network Adapter \(ENA\) family](https://github.com/amzn/amzn-drivers/tree/master/kernel/linux/ena#linux-kernel-driver-for-elastic-network-adapter-ena-family)를 참조하세요.
- 2. 인스턴스에 /dev/ptp0 디바이스가 표시되는지 확인합니다.

[ec2-user ~]\$ **ls /dev/ptp0**

예상 출력은 다음과 같습니다. /dev/ptp0이 출력에 없으면 ENA 드라이버가 제대로 설치되지 않 은 것입니다. 드라이버 설치에 대한 이 절차의 1단계를 검토합니다.

/dev/ptp0

3. 텍스트 편집기를 사용하여 /etc/chrony.conf를 편집하고 파일에 다음 줄을 추가합니다.

refclock PHC /dev/ptp0 poll 0 delay 0.000010 prefer

4. 다음 명령을 사용하여 chrony를 다시 시작합니다.

[ec2-user ~]\$ **sudo systemctl restart chronyd**

5. chrony가 PTP 하드웨어 클럭을 사용하여 이 인스턴스의 시간을 동기화하고 있는지 확인합니다.

[ec2-user ~]\$ **chronyc sources**

예상 결과

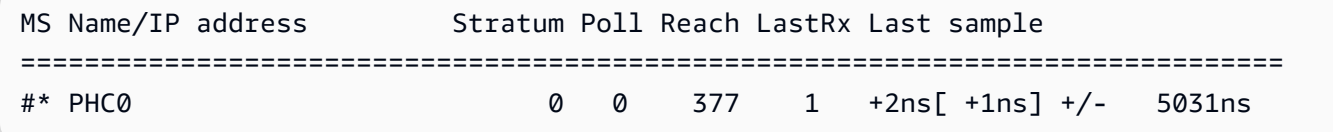

반환된 출력에서 \*는 기본 시간 소스를 나타냅니다. PHC0은 PTP 하드웨어 클럭에 해당합니다. chrony를 다시 시작한 후 별표가 나타나려면 몇 초 정도 기다려야 할 수 있습니다.

퍼블릭 Amazon Time Sync Service를 사용하도록 인스턴스 또는 인터넷에 연결된 디바 이스를 설정합니다.

인터넷을 통해 time.aws.com에 액세스할 수 있는 퍼블릭 Amazon Time Sync Service를 사용하도록 인스턴스나 로컬 컴퓨터, 온프레미스 서버 등 인터넷에 연결된 모든 디바이스를 설정할 수 있습니다. 퍼블릭 Amazon Time Sync Service를 로컬 Amazon Time Sync Service의 백업으로 사용하고 AWS 외 부의 리소스를 Amazon Time Sync Service에 연결할 수 있습니다.

인스턴스 또는 디바이스의 운영 체제에 따라 다음 절차 중 하나를 사용하여 퍼블릭 Amazon Time Sync Service를 사용하도록 인스턴스 또는 디바이스를 설정합니다.

Linux

chrony 또는 ntpd로 퍼블릭 Amazon Time Sync Service를 사용하도록 Linux 인스턴스 또는 디바이 스 설정

- 1. 다음과 같은 텍스트 편집기를 사용하여 /etc/chrony.conf(chrony를 사용하는 경우) 또는 / etc/ntp.conf(ntpd를 사용하는 경우)를 편집합니다.
	- a. 인스턴스나 디바이스에서 스미어링한 서버와 스미어링하지 않은 서버를 혼용하지 않도록 하려면 로컬 Amazon Time Sync Service에 대한 기존 연결을 제외하고 server로 시작하 는 줄을 제거하거나 주석 처리합니다.

## **A** Important

퍼블릭 Amazon Time Sync Service에 연결하도록 EC2 인스턴스를 설정하는 경우 로컬 Amazon Time Sync Service에 연결하도록 인스턴스를 설정하는 다음 줄을 제거하지 마세요. 로컬 Amazon Time Sync Service는 보다 직접적인 연결이며 더 나은 클럭 정확도를 제공합니다. 퍼블릭 Amazon Time Sync Service는 백업으로 만 사용해야 합니다.

server 169.254.169.123 prefer iburst minpoll 4 maxpoll 4

b. 퍼블릭 Amazon Time Sync Service에 연결하려면 다음 줄을 추가합니다.

pool time.aws.com iburst

- 2. 다음 명령 중 하나를 사용하여 대몬(daemon)을 다시 시작합니다.
	- chrony

sudo service chronyd force-reload

• ntpd

sudo service ntp reload

### macOS

퍼블릭 Amazon Time Sync Service를 사용하도록 macOS 인스턴스 또는 디바이스 설정

- 1. 시스템 환경 설정를 엽니다.
- 2. Date & Time(날짜 및 시간)을 선택한 다음 Date & Time(날짜 및 시간) 탭을 선택합니다.
- 3. 변경하려면 잠금 아이콘을 선택하고 암호를 묻는 메시지가 표시되면 암호를 입력합니다.
- 4. Set date and time automatically(날짜 및 시간 자동 설정)에 **time.aws.com**을 입력합니다.

### Windows

퍼블릭 Amazon Time Sync Service를 사용하도록 Windows 인스턴스 또는 디바이스 설정

- 1. 제어판을 엽니다.
- 2. 날짜 및 시간 아이콘을 선택합니다.
- 3. 인터넷 시간 탭을 선택합니다. PC가 도메인에 속해 있는 경우에는 이 탭을 사용할 수 없습니 다. 이 경우 도메인 컨트롤러와 시간이 동기화됩니다. 퍼블릭 Amazon Time Sync Service를 사 용하도록 컨트롤러를 구성할 수 있습니다.
- 4. 설정 변경을 선택합니다.
- 5. 인터넷 시간 서버와 동기화 확인란을 선택합니다.
- 6. 서버 옆에 **time.aws.com**을 입력합니다.

퍼블릭 Amazon Time Sync Service를 사용하도록 Windows Server 인스턴스 또는 디바이스 설정

• [Microsoft의 지침에](https://support.microsoft.com/en-us/kb/816042) 따라 레지스트리를 업데이트합니다.

# 타임스탬프 비교

Amazon Time Sync Service를 사용하는 경우 Amazon EC2 인스턴스의 타임스탬프를 ClockBound와 비교하여 이벤트의 실제 시간을 결정할 수 있습니다. ClockBound는 EC2 인스턴스의 클록 정확도를 측 정하고 지정된 타임스탬프가 인스턴스의 현재 클록과 관련하여 과거인지 미래인지 확인할 수 있도록 합니다. 이 정보는 각 인스턴스의 지리적 위치에 관계없이 EC2 인스턴스 전체에서 이벤트 및 트랜잭션 의 순서와 일관성을 결정하는 데 유용합니다.

ClockBond는 오픈 소스 데몬과 라이브러리입니다. 설치 지침을 포함하여 ClockBound에 대한 자세한 내용은 [GitHub의](https://github.com/aws/clock-bound) ClockBound를 참조하세요.

PTP 하드웨어 클럭에 대한 직접 PTP 연결을 사용하는 경우 chrony와 같은 시간 대몬(daemon)은 클럭 오차 범위를 과소평가합니다. 이는 PTP 하드웨어 클럭이 NTP와 같은 방식으로 올바른 오차 범위 정보 를 chrony에 전달하지 않기 때문입니다. 따라서 시계 동기화 대몬(daemon)은 클럭이 UTC에 정확하다 고 가정하므로 오차 범위가 0입니다. 전체 오차 범위를 측정하기 위해 Nitro System은 PTP 하드웨어 클럭의 오차 범위를 계산하고 이를 ENA 드라이버 sysfs 파일 시스템을 통해 EC2 인스턴스에서 사용 할 수 있도록 지원합니다. 나노초 단위의 값으로 직접 읽을 수 있습니다.

# PTP 하드웨어 클럭 오류 범위를 검색하는 방법

- 1. 먼저 다음 명령 중 하나를 사용하여 PTP 하드웨어 클록 디바이스의 올바른 위치를 가져옵니다. 명 령의 경로는 인스턴스를 시작할 때 사용한 AMI에 따라 달라집니다.
	- 대상 Amazon Linux 2:

cat /sys/class/net/eth0/device/uevent | grep PCI\_SLOT\_NAME

• Amazon Linux 2023의 경우:

cat /sys/class/net/ens5/device/uevent | grep PCI\_SLOT\_NAME

출력은 PTP 하드웨어 클럭 디바이스의 위치인 PCI 슬롯 이름입니다. 이 예제에서 위치는 0000:00:03.0입니다.

PCI\_SLOT\_NAME=*0000:00:03.0*

2. PTP 하드웨어 클럭 오차 범위를 검색하려면 다음 명령을 실행합니다. 이전 단계의 PCI 슬롯 이름 을 포함합니다.

cat /sys/bus/pci/devices/*0000:00:03.0*/phc\_error\_bound

출력은 PTP 하드웨어 클럭의 클럭 오차 범위(나노초)입니다.

PTP 하드웨어 클럭에 대한 직접 PTP 연결을 사용할 때 특정 시점의 올바른 클럭 오차 범위를 계산하 려면 chrony가 PTP 하드웨어 클럭을 폴링하는 시간에 chrony 또는 ClockBound에서 바인딩된 클럭 오차를 추가해야 합니다. 클럭 정확도 측정 및 모니터링에 대한 자세한 내용은 [Manage Amazon EC2](https://aws.amazon.com/blogs/mt/manage-amazon-ec2-instance-clock-accuracy-using-amazon-time-sync-service-and-amazon-cloudwatch-part-1/) [instance clock accuracy using Amazon Time Sync Service and Amazon CloudWatch – Part 1](https://aws.amazon.com/blogs/mt/manage-amazon-ec2-instance-clock-accuracy-using-amazon-time-sync-service-and-amazon-cloudwatch-part-1/)을 참조 하세요.

# 인스턴스의 시간대 변경

Amazon Linux 인스턴스는 기본적으로 UTC(협정 세계시) 표준 시간대로 설정됩니다. 인스턴스의 시간 을 현지 시간대나 네트워크의 다른 시간대로 변경할 수 있습니다.

**A** Important

이 정보는 Amazon Linux에 적용됩니다. 기타 배포에 대한 자세한 내용은 해당 설명서를 참조 하세요.

AL2023 또는 Amazon Linux 2 인스턴스에서 시간대를 변경하는 방법

1. 시스템의 현재 표준 시간대 설정을 확인합니다.

[ec2-user ~]\$ **timedatectl**

2. 사용 가능한 표준 시간대를 나열합니다.

[ec2-user ~]\$ **timedatectl list-timezones**

3. 선택한 표준 시간대를 설정합니다.

[ec2-user ~]\$ **sudo timedatectl set-timezone** *America/Vancouver*

4. (선택 사항) timedatectl 명령을 다시 실행하여 현재 표준 시간대가 새 표준 시간대로 업데이트되는 지 확인합니다.

[ec2-user ~]\$ **timedatectl**

# Amazon Linux 인스턴스의 표준 시간대 변경

1. 인스턴스에서 사용할 표준 시간대를 식별합니다. /usr/share/zoneinfo 디렉터리에는 표준 시 간대 데이터 파일이 계층 구조로 들어 있습니다. 해당 위치의 디렉터리 구조를 탐색하여 원하는 표 준 시간대의 파일을 찾습니다.

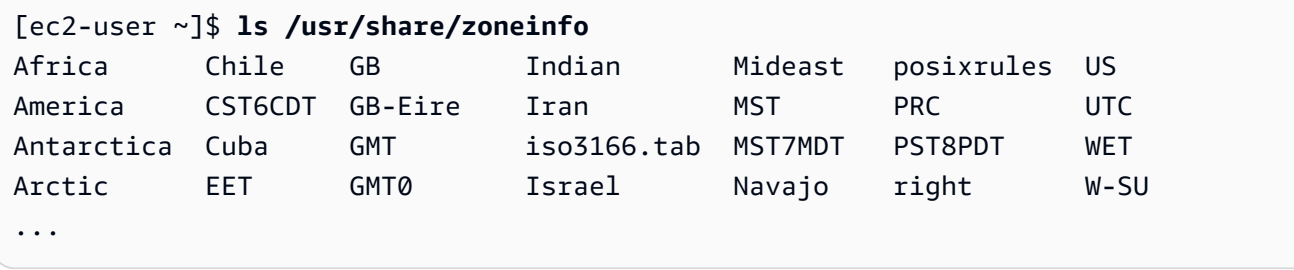

이 위치의 일부 항목(예: America)은 디렉터리이며, 이러한 디렉터리에는 도시별 표준 시간대 파 일이 들어 있습니다. 인스턴스에 사용할 도시 또는 해당 표준 시간대에 속하는 도시를 찾습니다.

- 2. /etc/sysconfig/clock 파일을 새 표준 시간대로 업데이트합니다. 이 예에서는 로스엔젤레스 (/usr/share/zoneinfo/America/Los\_Angeles)의 표준 시간대 데이터 파일을 사용합니다.
	- a. /etc/sysconfig/clock 또는 vim과 같은 텍스트 편집기로 nano 파일을 엽니다. sudo의 경 우 /etc/sysconfig/clock 소유이므로 편집기 명령으로 root를 사용해야 합니다.

```
[ec2-user ~]$ sudo nano /etc/sysconfig/clock
```
b. ZONE 항목을 찾아서 표준 시간대 파일로 변경합니다. 경로에서 /usr/share/zoneinfo 부 분은 생략하십시오. 예를 들어 로스앤젤레스 표준 시간대로 변경하려면 ZONE 항목을 다음과 같이 변경합니다:

ZONE="*America/Los\_Angeles*"

**a** Note

UTC=true 항목을 다른 값으로 변경하지 마세요. 이 항목은 하드웨어 클록에 대한 것 으로, 인스턴스에 대해 다른 표준 시간대를 설정할 때 따로 조정할 필요가 없습니다.

- c. 파일을 저장하고 텍스트 편집기를 종료합니다.
- 3. 인스턴스가 현지 시간 정보를 참조할 때 표준 시간대 파일을 찾을 수 있도록 /etc/localtime과 표준 시간대 파일 사이에 심볼 링크를 생성합니다.

[ec2-user ~]\$ **sudo ln -sf /usr/share/zoneinfo/***America/Los\_Angeles* **/etc/localtime**

4. 시스템을 재부팅하여 모든 서비스와 애플리케이션에 새로운 표준 시간대 정보를 적용합니다.

[ec2-user ~]\$ **sudo reboot**

5. (선택 사항) date 명령을 사용하여 현재 표준 시간대가 새 표준 시간대로 업데이트되는지 확인합 니다. 현재 표준 시간대가 출력에 나타납니다. 다음 예에서 현재 표준 시간대는 로스앤젤레스 표준 시간대를 참조하는 PDT입니다.

```
[ec2-user ~]$ date
Sun Aug 16 05:45:16 PDT 2020
```
# 윤초

1972년에 도입된 윤초는 국제 원자시(TAI)와 태양시(Ut1) 간의 차이를 수용하기 위해 지구 자전의 불 규칙성을 고려하여 UTC 시간을 1초씩 조정하는 것입니다. 고객을 대신하여 윤초를 관리하기 위해 Amazon Time Sync Service 내에서 윤초 스미어링(leap smearing)을 설계했습니다. 자세한 내용은 [Look Before You Leap – The Coming Leap Second and AWS](https://aws.amazon.com/blogs/aws/look-before-you-leap-the-coming-leap-second-and-aws/)를 참조하세요.

윤초는 사라지고 있으며, Amzaon은 [2035년 또는 그 이전에 윤초를 없애기로 한 제27차 도량형 총회](https://www.bipm.org/en/cgpm-2022/resolution-4)  [결정](https://www.bipm.org/en/cgpm-2022/resolution-4)을 전적으로 지지합니다.

이러한 전환을 지원하기 위해 로컬 NTP 연결 또는 퍼블릭 NTP 풀(time.aws.com)을 통해 Amazon Time Sync Service에 액세스할 때 윤초 발생 시 시간 스미어링(smearing)을 계획하고 있습니다. 그러 나 PTP 하드웨어 클럭은 스미어링한 시간 옵션을 제공하지 않습니다. 윤초가 발생하는 경우 PTP 하드 웨어 클럭은 UTC 표준에 따라 윤초를 추가합니다. 대부분의 경우 윤초를 스미어링한 시간 소스와 윤초 시간 소스는 동일합니다. 그러나 윤초 발생 시에는 다르므로 시간 클라이언트 구성에서 스미어링한 시 간 소스와 스미어링하지 않은 시간 소스 모두 사용하지 않는 것이 좋습니다.

# 관련 리소스

• <https://chrony-project.org/>

# GPU 인스턴스 구성

GPU 기반 인스턴스는 수천 개의 컴퓨팅 코어로 NVIDIA GPU에 대한 액세스를 제공합니다. 이러한 인 스턴스로 CUDA(Compute Unified Device Architecture) 또는 OpenCL(Open Computing Language) 병 렬 컴퓨팅 프레임워크를 활용하여 GPU 기반 과학, 공학 및 렌더링 애플리케이션의 속도를 높일 수 있 습니다. 게임 스트리밍, 3-D 애플리케이션 스트리밍 등의 그래픽 애플리케이션 및 기타 그래픽 워크로 드에 활용할 수도 있습니다.

GPU 기반 인스턴스를 시작하려면 적절한 드라이버를 설치해야 합니다.

내용

- [Linux 인스턴스에 NVIDIA 드라이버 설치](#page-1023-0)
- [Linux 인스턴스에 AMD 드라이버 설치](#page-1057-0)
- [Amazon EC2 GPU 기반 인스턴스에서 NVIDIA GRID 가상 애플리케이션 활성화](#page-1064-0)
- [G4ad 인스턴스에 듀얼 4K 디스플레이 설정](#page-1065-0)
- [P5 인스턴스 시작하기](#page-1069-0)

• [Amazon EC2 인스턴스의 GPU 설정 최적화](#page-1071-0)

<span id="page-1023-0"></span>Linux 인스턴스에 NVIDIA 드라이버 설치

P3 또는 G4dn 인스턴스와 같이 연결된 NVIDIA GPU가 있는 인스턴스에는 적절한 NVIDIA 드라이버 가 설치되어 있어야 합니다. 인스턴스 유형에 따라 퍼블릭 NVIDIA 드라이버를 다운로드하거나, AWS 고객만 사용할 수 있는 Amazon S3에서 드라이버를 다운로드하거나, 드라이버가 미리 설치되어 있는 AMI를 사용할 수 있습니다.

G4ad 인스턴스와 같이 AMD GPU가 연결된 Linux 인스턴스에 AMD 드라이버를 설치하려면 [AMD 드라](#page-1057-0) [이버 설치](#page-1057-0)를 참조하세요. Windows 인스턴스에 NVIDIA 드라이버를 설치하려면 [Windows 인스턴스에](https://docs.aws.amazon.com/AWSEC2/latest/WindowsGuide/install-nvidia-driver.html)  [NVIDIA 드라이버 설치를](https://docs.aws.amazon.com/AWSEC2/latest/WindowsGuide/install-nvidia-driver.html) 참조하세요. Linux 인스턴스에 NVIDIA 드라이버를 설치하려면 [Linux 인스턴](https://docs.aws.amazon.com/AWSEC2/latest/UserGuide/install-nvidia-driver.html) [스에 NVIDIA 드라이버 설치를](https://docs.aws.amazon.com/AWSEC2/latest/UserGuide/install-nvidia-driver.html) 참조하세요.

목차

- [NVIDIA 드라이버의 유형](#page-1023-1)
- [인스턴스 유형별로 사용 가능한 드라이버](#page-1024-0)
- [설치 옵션](#page-1025-0)
	- [옵션 1: NVIDIA 드라이버가 설치되어 있는 AMI](#page-1025-1)
	- [옵션 2: 퍼블릭 NVIDIA 드라이버](#page-1026-0)
	- [옵션 3: GRID 드라이버\(G6, Gr6, G5, G4dn, G3 인스턴스\)](#page-1027-0)
	- [옵션 4: NVIDIA 게임 드라이버\(G5 및 G4dn 인스턴스\)](#page-1041-0)
- [CUDA의 추가 버전 설치](#page-1056-0)

<span id="page-1023-1"></span>NVIDIA 드라이버의 유형

다음은 GPU 기반 인스턴스에서 사용할 수 있는 주요 NVIDIA 드라이버 유형입니다.

Tesla 드라이버

이러한 드라이버는 주로 컴퓨팅 워크로드를 위한 것입니다. 컴퓨팅 워크로드는 기계 학습을 위한 병렬화된 부동 소수점 계산과 고성능 컴퓨팅 애플리케이션을 위한 고속 푸리에 변환과 같은 컴퓨팅 작업에 GPU를 사용합니다.

GRID 드라이버

이러한 드라이버는 3D 모델 또는 고해상도 비디오와 같은 콘텐츠를 렌더링하는 전문 시각화 애플 리케이션에 최적의 성능을 제공하는 것으로 인증됩니다. 두 가지 모드를 지원하도록 GRID 드라이

버를 구성할 수 있습니다. Quadro 가상 워크스테이션은 GPU당 4개의 4K 디스플레이에 대한 액세 스를 제공합니다. GRID vApp은 RDSH 앱 호스팅 기능을 제공합니다.

## 게임 드라이버

이러한 드라이버는 게임을 위한 최적화 기능을 포함하고 있으며 성능 향상을 제공하기 위해 자주 업데이트됩니다. 이러한 드라이버는 GPU당 단일 4K 디스플레이를 지원합니다.

### 구성된 모드

Windows에서 Tesla 드라이버는 TCC(Tesla 컴퓨팅 클러스터) 모드에서 실행되도록 구성됩니다. GRID 및 게임 드라이버는 WDDM(Windows 디스플레이 드라이버 모델) 모드에서 실행되도록 구성됩니다. TCC 모드에서 이 카드는 컴퓨팅 워크로드에 전용됩니다. WDDM 모드에서 이 카드는 컴퓨팅 워크로드 와 그래픽 워크로드를 모두 지원합니다.

### NVIDIA 제어판

NVIDIA 제어판은 GRID 및 게임 드라이버에서 지원됩니다. Tesla 드라이버에서는 지원되지 않습니다.

Tesla, GRID, 게임 드라이버에 대해 지원되는 API

- OpenCL, OpenGL 및 Vulkan
- NVIDIA CUDA 및 관련 라이브러리(예: cuDNN, TensorRT, nvJPEG, cuBLAS)
- 비디오 인코딩용 NVENC 및 비디오 디코딩용 NVDEC
- Windows 전용 API: DirectX, Direct2D, DirectX Video Acceleration, DirectX Raytracing

### <span id="page-1024-0"></span>인스턴스 유형별로 사용 가능한 드라이버

다음 표에는 각 GPU 인스턴스 유형에 지원되는 NVIDIA 드라이버가 요약되어 있습니다.

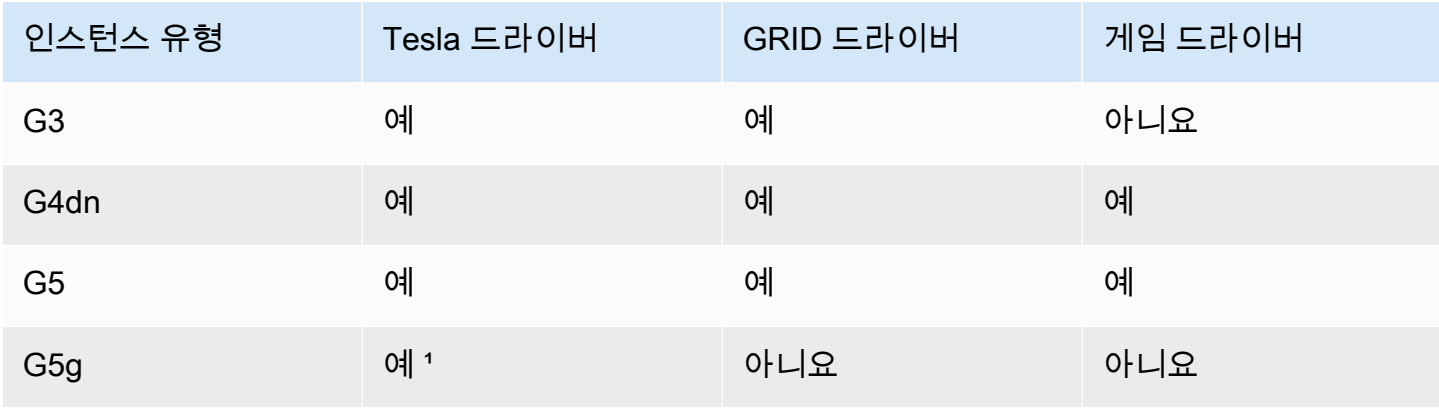

Amazon Elastic Compute Cloud Linux 인스턴스용 사용 설명서

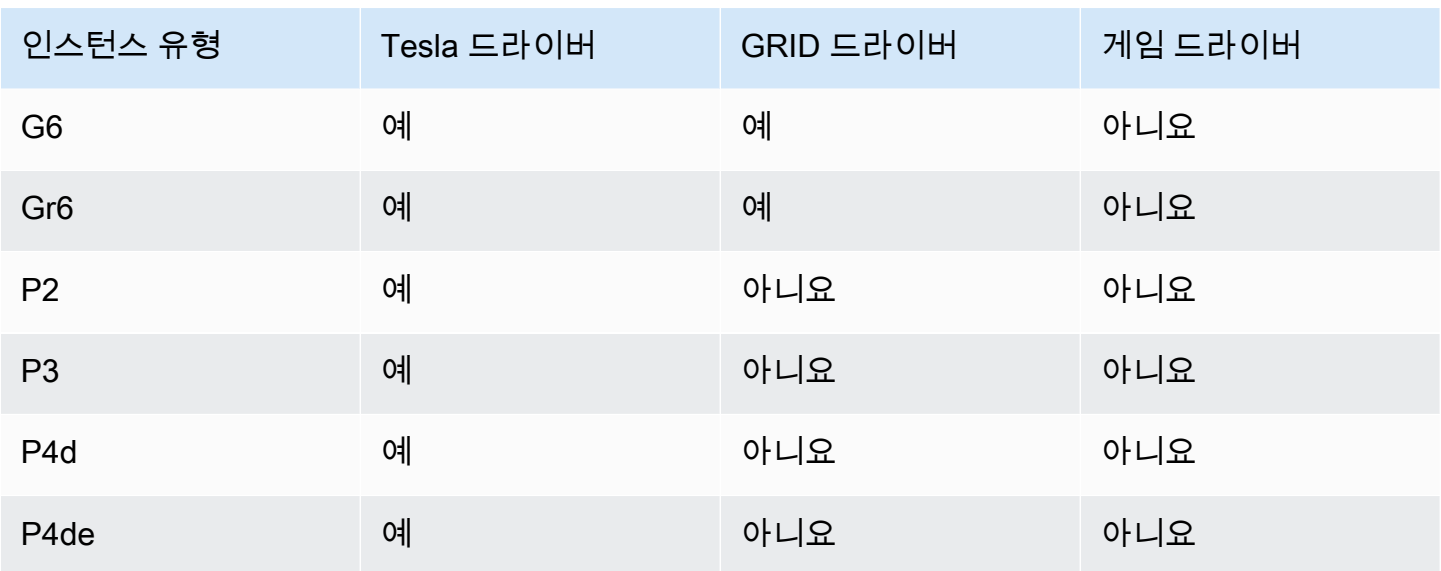

<u>1 이 Tesla 드라이버는 ARM64 플랫폼과 관련된 최적화된 그래픽 어플리케이션도 지원합니다.</u>

² Marketplace AMI만 사용

<span id="page-1025-0"></span>설치 옵션

다음 옵션 중 하나를 사용하여 GPU 인스턴스에 필요한 NVIDIA 드라이버를 가져옵니다.

옵션

- [옵션 1: NVIDIA 드라이버가 설치되어 있는 AMI](#page-1025-1)
- [옵션 2: 퍼블릭 NVIDIA 드라이버](#page-1026-0)
- [옵션 3: GRID 드라이버\(G6, Gr6, G5, G4dn, G3 인스턴스\)](#page-1027-0)
- [옵션 4: NVIDIA 게임 드라이버\(G5 및 G4dn 인스턴스\)](#page-1041-0)

<span id="page-1025-1"></span>옵션 1: NVIDIA 드라이버가 설치되어 있는 AMI

AWS와(과) NVIDIA는 NVIDIA 드라이버가 설치된 상태로 제공되는 다양한 Amazon Machine Image(AMI)를 제공합니다.

- [Tesla 드라이버와 함께 제공되는 Marketplace 상품](https://aws.amazon.com/marketplace/search/results?page=1&filters=VendorId&VendorId=e6a5002c-6dd0-4d1e-8196-0a1d1857229b%2Cc568fe05-e33b-411c-b0ab-047218431da9&searchTerms=tesla+driver)
- [GRID 드라이버와 함께 제공되는 Marketplace 상품](https://aws.amazon.com/marketplace/search/results?&searchTerms=NVIDIA+quadro)
- [게임 드라이버와 함께 제공되는 Marketplace 상품](https://aws.amazon.com/marketplace/search/results?searchTerms=NVIDIA+gaming)

운영 체제(OS) 플랫폼별 고려 사항을 검토하려면 AMI에 해당하는 탭을 선택합니다.

### Linux

이러한 AMI 중 하나를 사용하여 설치된 드라이버 버전을 업데이트하려면 버전 충돌을 피하기 위해 인스턴스에서 NVIDIA 패키지를 제거해야 합니다. 다음 명령을 사용하여 NVIDIA 패키지를 제거합 니다.

[ec2-user ~]\$ **sudo yum erase nvidia cuda**

CUDA 도구 키트 패키지는 NVIDIA 드라이버에 종속성을 가지고 있습니다. NVIDIA 패키지를 제거 하면 CUDA 도구 키트도 삭제됩니다. NVIDIA 드라이버를 설치한 후 CUDA 도구 키트를 다시 설치 해야 합니다.

**Windows** 

AWS Marketplace 오퍼링 중 하나를 사용하여 사용자 지정 Windows AMI를 생성하는 경우 GRID 드라이버가 작동하려면 AMI가 [Sysprep을 사용하](https://docs.aws.amazon.com/AWSEC2/latest/WindowsGuide/Creating_EBSbacked_WinAMI.html#ami-create-standard)여 생성된 표준화된 이미지여야 합니다.

<span id="page-1026-0"></span>옵션 2: 퍼블릭 NVIDIA 드라이버

AWS에서 제공하는 옵션은 드라이버에 필요한 라이선스와 함께 제공됩니다. 또는 퍼블릭 드라이버를 설치하고 기존 보유 라이선스를 사용할 수도 있습니다. 퍼블릭 드라이버를 설치하려면 여기에 설명된 대로 NVIDIA 사이트에서 다운로드합니다.

또는 퍼블릭 드라이버 대신 AWS에서 제공하는 옵션을 사용할 수 있습니다. P3 인스턴스에서 GRID 드 라이버를 사용하려면 [옵션 1에](#page-1025-1) 설명된 대로 AWS Marketplace AMI를 사용합니다. G6, Gr6, G5, G4dn 또는 G3 인스턴스에서 GRID 드라이버를 사용하려면 옵션 1에 설명된 대로 AWS Marketplace AMI를 사용하거나 [옵션 3: GRID 드라이버\(G6, Gr6, G5, G4dn, G3 인스턴스\)](#page-1027-0)에 설명된 대로 AWS에서 제공 하는 NVIDIA 드라이버를 설치합니다.

퍼블릭 NVIDIA 드라이버를 다운로드하려면

Linux 인스턴스에 로그인하고 <http://www.nvidia.com/Download/Find.aspx>에서 인스턴스 유형에 해당 하는 64비트 NVIDIA 드라이버를 다운로드합니다. 제품 유형, 제품 시리즈 및 제품에 다음 표의 옵션을 사용합니다.

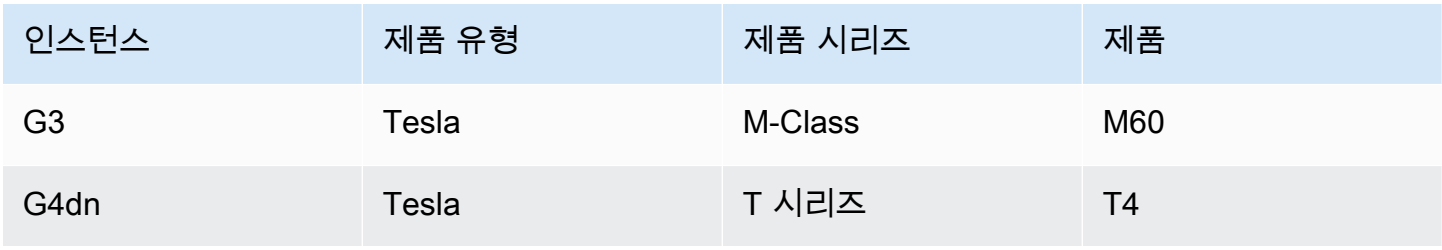

Amazon Elastic Compute Cloud Linux 인스턴스용 사용 설명서

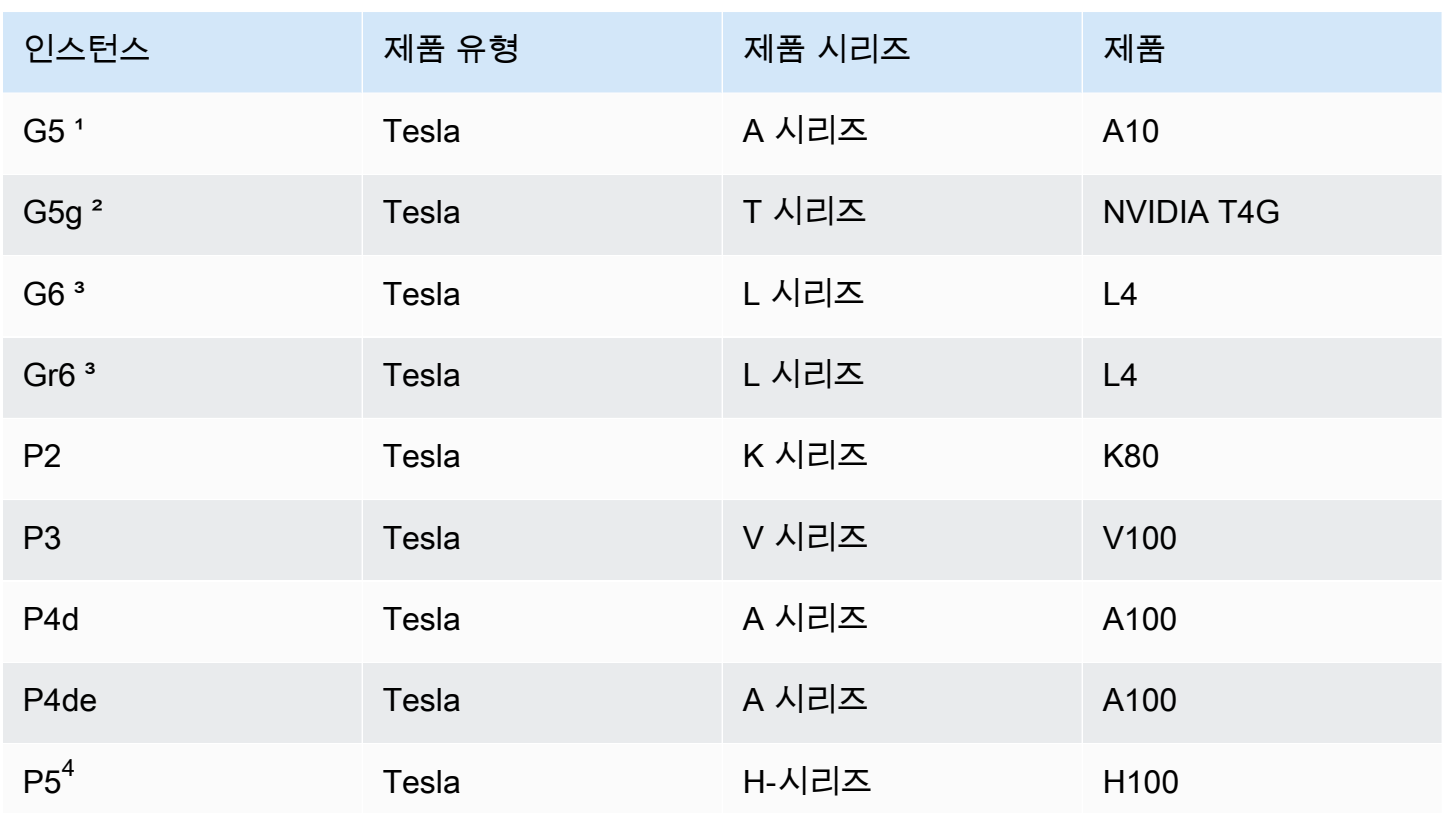

1 G5 인스턴스에는 드라이버 버전 470.00 이상이 필요합니다.

² G5g 인스턴스에는 드라이버 버전 470.82.01 이상이 필요합니다. 운영 체제는 Linux aarch64입니다.

³ G6 및 Gr6 인스턴스에는 드라이버 버전 525.0 이상이 필요합니다.

 $^4$  P5 인스턴스에는 드라이버 버전 530 이상이 필요합니다.

Linux에서 NVIDIA 드라이버를 설치하려면

드라이버 설치 및 구성에 대한 자세한 내용은 [NVIDIA 드라이버 설치 빠른 시작 안내서를](https://docs.nvidia.com/datacenter/tesla/tesla-installation-notes/index.html) 참조하세요.

<span id="page-1027-0"></span>옵션 3: GRID 드라이버(G6, Gr6, G5, G4dn, G3 인스턴스)

이러한 다운로드는 AWS 고객만 사용할 수 있습니다. 이 소프트웨어를 다운로드할 경우 NVIDIA GRID Cloud 최종 사용자 라이선스 계약(EULA)에 언급된 AWS 솔루션의 요구 사항을 준수하기 위해 NVIDIA L4, NVIDIA A10G, NVIDIA Tesla T4 또는 NVIDIA Tesla M60 하드웨어와 함께 사용할 AMI를 개발하는 용도로만 다운로드한 소프트웨어를 사용하는 데 동의한 것으로 간주됩니다. 소프트웨어를 설치하면 [NVIDIA GRID 클라우드 최종 사용자 라이선스 계약의](https://aws-nvidia-license-agreement.s3.amazonaws.com/NvidiaGridAWSUserLicenseAgreement.DOCX) 약관이 적용됩니다. 운영 체제의 NVIDIA GRID 드라이버 버전에 대한 자세한 내용은 NVIDIA 웹 사이트의 [NVIDIA® 가상 GPU\(vGPU\) 소프트웨어 설](https://docs.nvidia.com/grid/) [명서](https://docs.nvidia.com/grid/)를 참조하세요.

# 고려 사항

- G6 및 Gr6 인스턴스에는 GRID 17 이상이 필요합니다.
- G5 인스턴스에는 GRID 13.1 이상이나 GRID 12.4 이상이 필요합니다.
- Grid 라이선싱이 작동하려면 AWS에서 제공하는 DNS 확인이 G3 인스턴스에 필요합니다.
- [IMDSv2는](#page-1205-0) NVIDIA 드라이버 버전 14.0 이상에서만 지원됩니다.
- Windows 인스턴스의 경우 사용자 지정 Windows AMI에서 인스턴스를 시작하면 GRID 드라이버 작 동을 보장하기 위해 AMI가 [Sysprep을 사용하](https://docs.aws.amazon.com/AWSEC2/latest/WindowsGuide/Creating_EBSbacked_WinAMI.html#ami-create-standard)여 생성된 표준화된 이미지여야 합니다.
- NVIDIA GRID 드라이버 릴리스 17.0 이상에서는 Windows Server 2019를 지원하지 않습니다.
- NVIDIA GRID 드라이버 릴리스 14.2 이상에서는 Windows Server 2016을 지원하지 않습니다.

Amazon Linux and Amazon Linux 2

인스턴스에 NVIDIA GRID 드라이버 설치

- 1. Linux 인스턴스에 연결합니다.
- 2. Linux 인스턴스에 AWS CLI를 설치하고 기본 자격 증명을 구성합니다. 자세한 내용은 AWS Command Line Interface 사용 설명서에서 [AWS CLI 설치를](https://docs.aws.amazon.com/cli/latest/userguide/cli-chap-install.html) 참조하세요.

# **A** Important

사용자 또는 역할에 AmazonS3ReadOnlyAccess 정책이 포함된 권한이 부여되어야 합니 다. 자세한 내용을 알아보려면 Amazon Simple Storage Service 사용 설명서의 [AWS 관리](https://docs.aws.amazon.com/AmazonS3/latest/userguide/security-iam-awsmanpol.html#security-iam-awsmanpol-amazons3readonlyaccess) [형 정책: AmazonS3ReadOnlyAccess를](https://docs.aws.amazon.com/AmazonS3/latest/userguide/security-iam-awsmanpol.html#security-iam-awsmanpol-amazons3readonlyaccess) 참조하세요.

3. gcc 및 make를 설치합니다(아직 설치되지 않은 경우).

[ec2-user ~]\$ **sudo yum install gcc make**

4. 패키지 캐시를 업데이트하고 인스턴스에 대한 패키지 업데이트를 가져옵니다.

[ec2-user ~]\$ **sudo yum update -y**

5. 인스턴스를 재부팅하여 최신 커널 버전을 로드합니다.

[ec2-user ~]\$ **sudo reboot**

6. 재부팅이 끝난 후 인스턴스에 다시 연결합니다.

7. 현재 실행 중인 커널의 버전에 맞는 gcc 컴파일러와 커널 헤더 패키지를 설치합니다.

[ec2-user ~]\$ **sudo yum install -y gcc kernel-devel-\$(uname -r)**

8. 다음 명령을 사용하여 GRID 드라이버 설치 유틸리티를 다운로드합니다.

[ec2-user ~]\$ **aws s3 cp --recursive s3://ec2-linux-nvidia-drivers/latest/ .**

여러 버전의 GRID 드라이버가 이 버킷에 저장되어 있습니다. 다음 명령을 사용하여 사용 가능한 모든 버전을 볼 수 있습니다.

[ec2-user ~]\$ **aws s3 ls --recursive s3://ec2-linux-nvidia-drivers/**

9. 다음 명령을 사용하여 드라이버 설치 유틸리티를 실행할 수 있는 권한을 추가합니다.

[ec2-user ~]\$ **chmod +x NVIDIA-Linux-x86\_64\*.run**

10. 다음과 같이 자체 설치 스크립트를 실행하여 다운로드한 GRID 드라이버를 설치합니다. 예:

[ec2-user ~]\$ **sudo /bin/sh ./NVIDIA-Linux-x86\_64\*.run**

**a** Note

커널 버전 5.10과 함께 Amazon Linux 2를 사용하는 경우 다음 명령을 사용하여 GRID 드 라이버를 설치합니다.

[ec2-user ~]\$ sudo CC=/usr/bin/gcc10-cc ./NVIDIA-Linux-x86\_64\*.run

메시지가 표시되면 라이선스 계약에 동의하고 필요에 따라 설치 옵션을 지정합니다. 기본 옵션을 사용해도 됩니다.

11. 드라이버가 작동하는지 확인합니다. 다음 명령의 응답에는 설치된 NVIDIA 드라이버 버전과 GPU 에 대한 세부 정보가 나열됩니다.

[ec2-user ~]\$ **nvidia-smi -q | head**

12. G4dn, G5 또는 G5g 인스턴스에서 NVIDIA vGPU 소프트웨어 버전 14.x 이상을 사용하는 경우 다 음 명령으로 GSP를 비활성화합니다. 이것이 필요한 이유에 대한 자세한 내용은 [NVIDIA 설명서](https://docs.nvidia.com/grid/latest/grid-vgpu-user-guide/index.html#disabling-gsp)를 참조하세요.

[ec2-user ~]\$ **sudo touch /etc/modprobe.d/nvidia.conf**

[ec2-user ~]\$ **echo "options nvidia NVreg\_EnableGpuFirmware=0" | sudo tee --append / etc/modprobe.d/nvidia.conf**

13. 인스턴스를 재부팅합니다.

[ec2-user ~]\$ **sudo reboot**

- 14. (선택 사항) 사용 사례에 따라 다음과 같은 선택적 단계를 완료할 수 있습니다. 이 기능이 필요하지 않으면 다음 단계를 완료하지 마세요.
	- a. 최대 4K 해상도의 디스플레이 4개를 활용하는 데 도움이 되도록 고성능 디스플레이 프로토콜 인 [NICE DCV를](https://docs.aws.amazon.com/dcv) 설정합니다.
	- b. NVIDIA Quadro 가상 워크스테이션 모드는 기본적으로 활성화되어 있습니다. RDSH 애플리 케이션 호스팅 기능을 위해 GRID 가상 애플리케이션을 활성화하려면 [Amazon EC2 GPU 기](#page-1064-0) [반 인스턴스에서 NVIDIA GRID 가상 애플리케이션 활성화의](#page-1064-0) GRID 가상 애플리케이션 활성 화 단계를 완료하세요.

CentOS 7 및 Red Hat Enterprise Linux 7

인스턴스에 NVIDIA GRID 드라이버 설치

- 1. Linux 인스턴스에 연결합니다. gcc 및 make를 설치합니다(아직 설치되지 않은 경우).
- 2. 패키지 캐시를 업데이트하고 인스턴스에 대한 패키지 업데이트를 가져옵니다.

[ec2-user ~]\$ **sudo yum update -y**

3. 인스턴스를 재부팅하여 최신 커널 버전을 로드합니다.

[ec2-user ~]\$ **sudo reboot**

- 4. 재부팅이 끝난 후 인스턴스에 다시 연결합니다.
- 5. 현재 실행 중인 커널의 버전에 맞는 gcc 컴파일러와 커널 헤더 패키지를 설치합니다.

GPU 인스턴스 1014

[ec2-user ~]\$ **sudo yum install -y gcc kernel-devel-\$(uname -r)**

- 6. NVIDIA 그래픽 카드용 nouveau 오픈 소스 드라이버를 비활성화합니다.
	- a. nouveau를 /etc/modprobe.d/blacklist.conf 블랙리스트 파일에 추가합니다. 다음 코드 블록을 복사하여 터미널에 붙여 넣습니다.

```
[ec2-user ~]$ cat << EOF | sudo tee --append /etc/modprobe.d/blacklist.conf
blacklist vga16fb
blacklist nouveau
blacklist rivafb
blacklist nvidiafb
blacklist rivatv
EOF
```
b. /etc/default/grub 파일을 편집하고 다음 줄을 추가합니다.

GRUB\_CMDLINE\_LINUX="rdblacklist=nouveau"

c. Grub 구성을 다시 빌드합니다.

[ec2-user ~]\$ **sudo grub2-mkconfig -o /boot/grub2/grub.cfg**

7. 다음 명령을 사용하여 GRID 드라이버 설치 유틸리티를 다운로드합니다.

[ec2-user ~]\$ **aws s3 cp --recursive s3://ec2-linux-nvidia-drivers/latest/ .**

여러 버전의 GRID 드라이버가 이 버킷에 저장되어 있습니다. 다음 명령을 사용하여 사용 가능한 모든 버전을 볼 수 있습니다.

[ec2-user ~]\$ **aws s3 ls --recursive s3://ec2-linux-nvidia-drivers/**

8. 다음 명령을 사용하여 드라이버 설치 유틸리티를 실행할 수 있는 권한을 추가합니다.

[ec2-user ~]\$ **chmod +x NVIDIA-Linux-x86\_64\*.run**

9. 다음과 같이 자체 설치 스크립트를 실행하여 다운로드한 GRID 드라이버를 설치합니다. 예:

[ec2-user ~]\$ **sudo /bin/sh ./NVIDIA-Linux-x86\_64\*.run**

메시지가 표시되면 라이선스 계약에 동의하고 필요에 따라 설치 옵션을 지정합니다. 기본 옵션을 사용해도 됩니다.

10. 드라이버가 작동하는지 확인합니다. 다음 명령의 응답에는 설치된 NVIDIA 드라이버 버전과 GPU 에 대한 세부 정보가 나열됩니다.

[ec2-user ~]\$ **nvidia-smi -q | head**

11. G4dn, G5 또는 G5g 인스턴스에서 NVIDIA vGPU 소프트웨어 버전 14.x 이상을 사용하는 경우 다 음 명령으로 GSP를 비활성화합니다. 이것이 필요한 이유에 대한 자세한 내용은 [NVIDIA 설명서](https://docs.nvidia.com/grid/latest/grid-vgpu-user-guide/index.html#disabling-gsp)를 참조하세요.

[ec2-user ~]\$ **sudo touch /etc/modprobe.d/nvidia.conf**

[ec2-user ~]\$ **echo "options nvidia NVreg\_EnableGpuFirmware=0" | sudo tee --append / etc/modprobe.d/nvidia.conf**

12. 인스턴스를 재부팅합니다.

[ec2-user ~]\$ **sudo reboot**

- 13. (선택 사항) 사용 사례에 따라 다음과 같은 선택적 단계를 완료할 수 있습니다. 이 기능이 필요하지 않으면 다음 단계를 완료하지 마세요.
	- a. 최대 4K 해상도의 디스플레이 4개를 활용하는 데 도움이 되도록 고성능 디스플레이 프로토콜 인 [NICE DCV를](https://docs.aws.amazon.com/dcv) 설정합니다.
	- b. NVIDIA Quadro 가상 워크스테이션 모드는 기본적으로 활성화되어 있습니다. RDSH 애플리 케이션 호스팅 기능을 위해 GRID 가상 애플리케이션을 활성화하려면 [Amazon EC2 GPU 기](#page-1064-0) [반 인스턴스에서 NVIDIA GRID 가상 애플리케이션 활성화의](#page-1064-0) GRID 가상 애플리케이션 활성 화 단계를 완료하세요.
	- c. GUI 데스크탑/워크스테이션 패키지를 설치합니다.

[ec2-user ~]\$ **sudo yum groupinstall -y "Server with GUI"**

CentOS Stream 8 및 Red Hat Enterprise Linux 8

인스턴스에 NVIDIA GRID 드라이버 설치

- 1. Linux 인스턴스에 연결합니다. gcc 및 make를 설치합니다(아직 설치되지 않은 경우).
- 2. 패키지 캐시를 업데이트하고 인스턴스에 대한 패키지 업데이트를 가져옵니다.

[ec2-user ~]\$ **sudo yum update -y**

3. 인스턴스를 재부팅하여 최신 커널 버전을 로드합니다.

[ec2-user ~]\$ **sudo reboot**

- 4. 재부팅이 끝난 후 인스턴스에 다시 연결합니다.
- 5. 현재 실행 중인 커널의 버전에 맞는 gcc 컴파일러와 커널 헤더 패키지를 설치합니다.

[ec2-user ~]\$ **sudo dnf install -y make gcc elfutils-libelf-devel libglvnd-devel kernel-devel-\$(uname -r)**

6. 다음 명령을 사용하여 GRID 드라이버 설치 유틸리티를 다운로드합니다.

[ec2-user ~]\$ **aws s3 cp --recursive s3://ec2-linux-nvidia-drivers/latest/ .**

여러 버전의 GRID 드라이버가 이 버킷에 저장되어 있습니다. 다음 명령을 사용하여 사용 가능한 모든 버전을 볼 수 있습니다.

[ec2-user ~]\$ **aws s3 ls --recursive s3://ec2-linux-nvidia-drivers/**

7. 다음 명령을 사용하여 드라이버 설치 유틸리티를 실행할 수 있는 권한을 추가합니다.

[ec2-user ~]\$ **chmod +x NVIDIA-Linux-x86\_64\*.run**

8. 다음과 같이 자체 설치 스크립트를 실행하여 다운로드한 GRID 드라이버를 설치합니다. 예:

[ec2-user ~]\$ **sudo /bin/sh ./NVIDIA-Linux-x86\_64\*.run**

메시지가 표시되면 라이선스 계약에 동의하고 필요에 따라 설치 옵션을 지정합니다. 기본 옵션을 사용해도 됩니다.

9. 드라이버가 작동하는지 확인합니다. 다음 명령의 응답에는 설치된 NVIDIA 드라이버 버전과 GPU 에 대한 세부 정보가 나열됩니다.

[ec2-user ~]\$ **nvidia-smi -q | head**

10. G4dn, G5 또는 G5g 인스턴스에서 NVIDIA vGPU 소프트웨어 버전 14.x 이상을 사용하는 경우 다 음 명령으로 GSP를 비활성화합니다. 이것이 필요한 이유에 대한 자세한 내용은 [NVIDIA 설명서](https://docs.nvidia.com/grid/latest/grid-vgpu-user-guide/index.html#disabling-gsp)를 참조하세요.

[ec2-user ~]\$ **sudo touch /etc/modprobe.d/nvidia.conf**

[ec2-user ~]\$ **echo "options nvidia NVreg\_EnableGpuFirmware=0" | sudo tee --append / etc/modprobe.d/nvidia.conf**

11. 인스턴스를 재부팅합니다.

[ec2-user ~]\$ **sudo reboot**

- 12. (선택 사항) 사용 사례에 따라 다음과 같은 선택적 단계를 완료할 수 있습니다. 이 기능이 필요하지 않으면 다음 단계를 완료하지 마세요.
	- a. 최대 4K 해상도의 디스플레이 4개를 활용하는 데 도움이 되도록 고성능 디스플레이 프로토콜 인 [NICE DCV를](https://docs.aws.amazon.com/dcv) 설정합니다.
	- b. NVIDIA Quadro 가상 워크스테이션 모드는 기본적으로 활성화되어 있습니다. RDSH 애플리 케이션 호스팅 기능을 위해 GRID 가상 애플리케이션을 활성화하려면 [Amazon EC2 GPU 기](#page-1064-0) [반 인스턴스에서 NVIDIA GRID 가상 애플리케이션 활성화의](#page-1064-0) GRID 가상 애플리케이션 활성 화 단계를 완료하세요.
	- c. GUI 워크스테이션 패키지를 설치합니다.

[ec2-user ~]\$ **sudo dnf groupinstall -y workstation**

Rocky Linux 8

Linux 인스턴스에서 NVIDIA GRID 드라이버를 설치하려면

- 1. Linux 인스턴스에 연결합니다. gcc 및 make를 설치합니다(아직 설치되지 않은 경우).
- 2. 패키지 캐시를 업데이트하고 인스턴스에 대한 패키지 업데이트를 가져옵니다.

[ec2-user ~]\$ **sudo yum update -y**

3. 인스턴스를 재부팅하여 최신 커널 버전을 로드합니다.

[ec2-user ~]\$ **sudo reboot**

- 4. 재부팅이 끝난 후 인스턴스에 다시 연결합니다.
- 5. 현재 실행 중인 커널의 버전에 맞는 gcc 컴파일러와 커널 헤더 패키지를 설치합니다.

[ec2-user ~]\$ **sudo dnf install -y make gcc elfutils-libelf-devel libglvnd-devel kernel-devel-\$(uname -r)**

6. 다음 명령을 사용하여 GRID 드라이버 설치 유틸리티를 다운로드합니다.

[ec2-user ~]\$ **aws s3 cp --recursive s3://ec2-linux-nvidia-drivers/latest/ .**

여러 버전의 GRID 드라이버가 이 버킷에 저장되어 있습니다. 다음 명령을 사용하여 사용 가능한 모든 버전을 볼 수 있습니다.

[ec2-user ~]\$ **aws s3 ls --recursive s3://ec2-linux-nvidia-drivers/**

7. 다음 명령을 사용하여 드라이버 설치 유틸리티를 실행할 수 있는 권한을 추가합니다.

[ec2-user ~]\$ **chmod +x NVIDIA-Linux-x86\_64\*.run**

8. 다음과 같이 자체 설치 스크립트를 실행하여 다운로드한 GRID 드라이버를 설치합니다. 예:

[ec2-user ~]\$ **sudo /bin/sh ./NVIDIA-Linux-x86\_64\*.run**

메시지가 표시되면 라이선스 계약에 동의하고 필요에 따라 설치 옵션을 지정합니다. 기본 옵션을 사용해도 됩니다.

9. 드라이버가 작동하는지 확인합니다. 다음 명령의 응답에는 설치된 NVIDIA 드라이버 버전과 GPU 에 대한 세부 정보가 나열됩니다.

[ec2-user ~]\$ **nvidia-smi -q | head**

10. G4dn, G5 또는 G5g 인스턴스에서 NVIDIA vGPU 소프트웨어 버전 14.x 이상을 사용하는 경우 다 음 명령으로 GSP를 비활성화합니다. 이것이 필요한 이유에 대한 자세한 내용은 [NVIDIA 설명서](https://docs.nvidia.com/grid/latest/grid-vgpu-user-guide/index.html#disabling-gsp)를 참조하세요.

[ec2-user ~]\$ **sudo touch /etc/modprobe.d/nvidia.conf**

[ec2-user ~]\$ **echo "options nvidia NVreg\_EnableGpuFirmware=0" | sudo tee --append / etc/modprobe.d/nvidia.conf**

11. 인스턴스를 재부팅합니다.

[ec2-user ~]\$ **sudo reboot**

- 12. (선택 사항) 사용 사례에 따라 다음과 같은 선택적 단계를 완료할 수 있습니다. 이 기능이 필요하지 않으면 다음 단계를 완료하지 마세요.
	- a. 최대 4K 해상도의 디스플레이 4개를 활용하는 데 도움이 되도록 고성능 디스플레이 프로토콜 인 [NICE DCV를](https://docs.aws.amazon.com/dcv) 설정합니다.
	- b. NVIDIA Quadro 가상 워크스테이션 모드는 기본적으로 활성화되어 있습니다. RDSH 애플리 케이션 호스팅 기능을 위해 GRID 가상 애플리케이션을 활성화하려면 [Amazon EC2 GPU 기](#page-1064-0) [반 인스턴스에서 NVIDIA GRID 가상 애플리케이션 활성화의](#page-1064-0) GRID 가상 애플리케이션 활성 화 단계를 완료하세요.

Ubuntu 및 Debian

인스턴스에 NVIDIA GRID 드라이버 설치

- 1. Linux 인스턴스에 연결합니다. gcc 및 make를 설치합니다(아직 설치되지 않은 경우).
- 2. 패키지 캐시를 업데이트하고 인스턴스에 대한 패키지 업데이트를 가져옵니다.

### \$ **sudo apt-get update -y**

3. (Ubuntu) linux-aws 패키지를 업그레이드하여 최신 버전을 받습니다.

\$ **sudo apt-get upgrade -y linux-aws**

(Debian) 패키지를 업그레이드하여 최신 버전을 받습니다.

\$ **sudo apt-get upgrade -y**

4. 인스턴스를 재부팅하여 최신 커널 버전을 로드합니다.

\$ **sudo reboot**

- 5. 재부팅이 끝난 후 인스턴스에 다시 연결합니다.
- 6. 현재 실행 중인 커널의 버전에 맞는 gcc 컴파일러와 커널 헤더 패키지를 설치합니다.

\$ **sudo apt-get install -y gcc make linux-headers-\$(uname -r)**

- 7. NVIDIA 그래픽 카드용 nouveau 오픈 소스 드라이버를 비활성화합니다.
	- a. nouveau를 /etc/modprobe.d/blacklist.conf 블랙리스트 파일에 추가합니다. 다음 코드 블록을 복사하여 터미널에 붙여 넣습니다.

```
$ cat << EOF | sudo tee --append /etc/modprobe.d/blacklist.conf
blacklist vga16fb
blacklist nouveau
blacklist rivafb
blacklist nvidiafb
blacklist rivatv
EOF
```
b. /etc/default/grub 파일을 편집하고 다음 줄을 추가합니다.

GRUB\_CMDLINE\_LINUX="rdblacklist=nouveau"

c. Grub 구성을 다시 빌드합니다.

\$ **sudo update-grub**

8. 다음 명령을 사용하여 GRID 드라이버 설치 유틸리티를 다운로드합니다.

\$ **aws s3 cp --recursive s3://ec2-linux-nvidia-drivers/latest/ .**

여러 버전의 GRID 드라이버가 이 버킷에 저장되어 있습니다. 다음 명령을 사용하여 사용 가능한 모든 버전을 볼 수 있습니다.

\$ **aws s3 ls --recursive s3://ec2-linux-nvidia-drivers/**

9. 다음 명령을 사용하여 드라이버 설치 유틸리티를 실행할 수 있는 권한을 추가합니다.

\$ **chmod +x NVIDIA-Linux-x86\_64\*.run**

10. 다음과 같이 자체 설치 스크립트를 실행하여 다운로드한 GRID 드라이버를 설치합니다. 예:

\$ **sudo /bin/sh ./NVIDIA-Linux-x86\_64\*.run**

메시지가 표시되면 라이선스 계약에 동의하고 필요에 따라 설치 옵션을 지정합니다. 기본 옵션을 사용해도 됩니다.

11. 드라이버가 작동하는지 확인합니다. 다음 명령의 응답에는 설치된 NVIDIA 드라이버 버전과 GPU 에 대한 세부 정보가 나열됩니다.

\$ **nvidia-smi -q | head**

12. G4dn, G5 또는 G5g 인스턴스에서 NVIDIA vGPU 소프트웨어 버전 14.x 이상을 사용하는 경우 다 음 명령으로 GSP를 비활성화합니다. 이것이 필요한 이유에 대한 자세한 내용은 [NVIDIA 설명서](https://docs.nvidia.com/grid/latest/grid-vgpu-user-guide/index.html#disabling-gsp)를 참조하세요.

\$ **sudo touch /etc/modprobe.d/nvidia.conf**

```
$ echo "options nvidia NVreg_EnableGpuFirmware=0" | sudo tee --append /etc/
modprobe.d/nvidia.conf
```
13. 인스턴스를 재부팅합니다.

\$ **sudo reboot**

- 14. (선택 사항) 사용 사례에 따라 다음과 같은 선택적 단계를 완료할 수 있습니다. 이 기능이 필요하지 않으면 다음 단계를 완료하지 마세요.
	- a. 최대 4K 해상도의 디스플레이 4개를 활용하는 데 도움이 되도록 고성능 디스플레이 프로토콜 인 [NICE DCV를](https://docs.aws.amazon.com/dcv) 설정합니다.
	- b. NVIDIA Quadro 가상 워크스테이션 모드는 기본적으로 활성화되어 있습니다. RDSH 애플리 케이션 호스팅 기능을 위해 GRID 가상 애플리케이션을 활성화하려면 [Amazon EC2 GPU 기](#page-1064-0)

[반 인스턴스에서 NVIDIA GRID 가상 애플리케이션 활성화의](#page-1064-0) GRID 가상 애플리케이션 활성 화 단계를 완료하세요.

c. GUI 데스크탑/워크스테이션 패키지를 설치합니다.

\$ **sudo apt-get install -y lightdm ubuntu-desktop**

Windows 운영 체제

Windows 인스턴스에서 NVIDIA GRID 드라이버를 설치하려면

- 1. Windows 인스턴스에 연결하고 PowerShell 창을 엽니다.
- 2. Windows 인스턴스에서 AWS Tools for Windows PowerShell에 대한 기본 자격 증명을 구성합니 다. 자세한 내용은 AWS Tools for Windows PowerShell 사용 설명서에서 [AWS Tools for Windows](https://docs.aws.amazon.com/powershell/latest/userguide/pstools-getting-started.html)  [PowerShell 시작하기를](https://docs.aws.amazon.com/powershell/latest/userguide/pstools-getting-started.html) 참조하세요.

**A** Important

사용자 또는 역할에 AmazonS3ReadOnlyAccess 정책이 포함된 권한이 부여되어야 합니 다. 자세한 내용을 알아보려면 Amazon Simple Storage Service 사용 설명서의 [AWS 관리](https://docs.aws.amazon.com/AmazonS3/latest/userguide/security-iam-awsmanpol.html#security-iam-awsmanpol-amazons3readonlyaccess) [형 정책: AmazonS3ReadOnlyAccess를](https://docs.aws.amazon.com/AmazonS3/latest/userguide/security-iam-awsmanpol.html#security-iam-awsmanpol-amazons3readonlyaccess) 참조하세요.

3. 다음 PowerShell 명령을 사용하여 Amazon S3에서 드라이버와 [NVIDIA GRID 클라우드 최종 사용](https://aws-nvidia-license-agreement.s3.amazonaws.com/NvidiaGridAWSUserLicenseAgreement.DOCX) [자 라이선스 계약을](https://aws-nvidia-license-agreement.s3.amazonaws.com/NvidiaGridAWSUserLicenseAgreement.DOCX) 데스크톱에 다운로드합니다.

```
$Bucket = "ec2-windows-nvidia-drivers"
$KeyPrefix = "latest"
$LocalPath = "$home\Desktop\NVIDIA"
$Objects = Get-S3Object -BucketName $Bucket -KeyPrefix $KeyPrefix -Region us-east-1
foreach ($Object in $Objects) { 
     $LocalFileName = $Object.Key 
     if ($LocalFileName -ne '' -and $Object.Size -ne 0) { 
         $LocalFilePath = Join-Path $LocalPath $LocalFileName 
         Copy-S3Object -BucketName $Bucket -Key $Object.Key -LocalFile 
 $LocalFilePath -Region us-east-1 
     }
}
```
여러 버전의 NVIDIA GRID 드라이버가 이 버킷에 저장되어 있습니다. -KeyPrefix \$KeyPrefix 옵션을 제거하면 버킷에서 사용 가능한 모든 Windows 버전을 다운로드할 수 있 습니다. 운영 체제의 NVIDIA GRID 드라이버 버전에 대한 자세한 내용은 NVIDIA 웹 사이트의 [NVIDIA® 가상 GPU\(vGPU\) 소프트웨어 설명서](https://docs.nvidia.com/grid/)를 참조하세요.

GRID 버전 11.0부터는 latest에서 G3 및 G4dn 인스턴스 모두에 드라이버를 사용할 수 있습 니다. 11.0 이후 버전은 g4/latest에 추가되지 않지만 G4dn에 해당하는 11.0 이하 버전은 g4/ latest에 유지됩니다.

G5 인스턴스에는 GRID 13.1 이상이나 GRID 12.4 이상이 필요합니다.

- 4. 바탕 화면으로 이동하여 설치 파일을 두 번 클릭하여 시작합니다(인스턴스 OS 버전에 해당하는 드라이버 버전 선택). 안내에 따라 드라이버를 설치하고 필요에 따라 인스턴스를 재부팅합니다. GPU가 제대로 작동하는지 확인하려면 장치 관리자를 확인합니다.
- 5. (선택 사항) 다음 명령으로 제어판에서 라이선싱 페이지를 비활성화하여 사용자가 실수로 제품 유 형을 변경하는 것을 방지합니다(NVIDIA GRID 가상 워크스테이션은 기본적으로 활성화되어 있 음). 자세한 내용은 [GRID 라이선싱 사용 설명서](http://docs.nvidia.com/grid/4.6/grid-licensing-user-guide/index.html)를 참조하세요.

**PowerShell** 

다음 PowerShell 명령을 실행하여 제어판에서 라이선스 페이지를 비활성화하는 레지스트리 값을 생성합니다. 기본적으로 AWS Tools for PowerShell Windows AMI의 AWS은 32비트 버전으로 설 정되어 있어서 이 명령이 실패합니다. 대신 운영 체제에 포함된 64비트 버전의 PowerShell을 사용 하세요.

New-Item -Path "HKLM:\SOFTWARE\NVIDIA Corporation\Global" -Name GridLicensing New-ItemProperty -Path "HKLM:\SOFTWARE\NVIDIA Corporation\Global\GridLicensing" - Name "NvCplDisableManageLicensePage" -PropertyType "DWord" -Value "1"

### 명령 프롬프트

다음 레지스트리 명령을 실행하여 제어판에서 라이선스 페이지를 비활성화하는 레지스트리 값을 생성합니다. 명령 프롬프트 창 또는 64비트 버전의 PowerShell을 사용하여 실행할 수 있습니다.

reg add "HKLM\SOFTWARE\NVIDIA Corporation\Global\GridLicensing" /v NvCplDisableManageLicensePage /t REG\_DWORD /d 1

6. (선택 사항) 사용 사례에 따라 다음과 같은 선택적 단계를 완료할 수 있습니다. 이 기능이 필요하지 않으면 다음 단계를 완료하지 마세요.

- a. 최대 4K 해상도의 디스플레이 4개를 활용하는 데 도움이 되도록 고성능 디스플레이 프로토콜 인 [NICE DCV를](https://docs.aws.amazon.com/dcv/) 설정합니다.
- b. NVIDIA Quadro 가상 워크스테이션 모드는 기본적으로 활성화되어 있습니다. RDSH 애플리 케이션 호스팅 기능을 위해 GRID 가상 애플리케이션을 활성화하려면 [Amazon EC2 GPU 기](#page-1064-0) [반 인스턴스에서 NVIDIA GRID 가상 애플리케이션 활성화의](#page-1064-0) GRID 가상 애플리케이션 활성 화 단계를 완료하세요.

<span id="page-1041-0"></span>옵션 4: NVIDIA 게임 드라이버(G5 및 G4dn 인스턴스)

이러한 드라이버는 AWS 고객만 사용할 수 있습니다. 드라이버를 다운로드하면 NVIDIA A10G 및 NVIDIA Tesla T4 하드웨어와 함께 사용하기 위해 AMI를 개발하는 용도로만 다운로드한 소프트웨어를 사용한다는 것에 동의하는 것입니다. 소프트웨어를 설치하면 [NVIDIA GRID 클라우드 최종 사용자 라](https://aws-nvidia-license-agreement.s3.amazonaws.com/NvidiaGridAWSUserLicenseAgreement.DOCX) [이선스 계약](https://aws-nvidia-license-agreement.s3.amazonaws.com/NvidiaGridAWSUserLicenseAgreement.DOCX)의 약관이 적용됩니다.

고려 사항

- Grid 라이선싱이 작동하려면 AWS에서 제공하는 DNS 확인이 G3 인스턴스에 필요합니다.
- [IMDSv2는](#page-1205-0) NVIDIA 드라이버 버전 495.x 이상에서만 지원됩니다.

Amazon Linux and Amazon Linux 2

인스턴스에 NVIDIA 게임 드라이버 설치

- 1. Linux 인스턴스에 연결합니다.
- 2. Linux 인스턴스에 AWS CLI를 설치하고 기본 자격 증명을 구성합니다. 자세한 내용은 AWS Command Line Interface 사용 설명서에서 [AWS CLI 설치를](https://docs.aws.amazon.com/cli/latest/userguide/cli-chap-install.html) 참조하세요.

**A** Important

사용자 또는 역할에 AmazonS3ReadOnlyAccess 정책이 포함된 권한이 부여되어야 합니 다. 자세한 내용을 알아보려면 Amazon Simple Storage Service 사용 설명서의 [AWS 관리](https://docs.aws.amazon.com/AmazonS3/latest/userguide/security-iam-awsmanpol.html#security-iam-awsmanpol-amazons3readonlyaccess) [형 정책: AmazonS3ReadOnlyAccess를](https://docs.aws.amazon.com/AmazonS3/latest/userguide/security-iam-awsmanpol.html#security-iam-awsmanpol-amazons3readonlyaccess) 참조하세요.

3. gcc 및 make를 설치합니다(아직 설치되지 않은 경우).

[ec2-user ~]\$ **sudo yum install gcc make**

4. 패키지 캐시를 업데이트하고 인스턴스에 대한 패키지 업데이트를 가져옵니다.

[ec2-user ~]\$ **sudo yum update -y**

5. 인스턴스를 재부팅하여 최신 커널 버전을 로드합니다.

[ec2-user ~]\$ **sudo reboot**

6. 재부팅이 끝난 후 인스턴스에 다시 연결합니다.

7. 현재 실행 중인 커널의 버전에 맞는 gcc 컴파일러와 커널 헤더 패키지를 설치합니다.

[ec2-user ~]\$ **sudo yum install -y gcc kernel-devel-\$(uname -r)**

8. 다음 명령을 사용하여 게임 드라이버 설치 유틸리티를 다운로드합니다.

[ec2-user ~]\$ **aws s3 cp --recursive s3://nvidia-gaming/linux/latest/ .**

여러 버전의 게임 드라이버가 이 버킷에 저장되어 있습니다. 다음 명령을 사용하여 사용 가능한 모 든 버전을 볼 수 있습니다.

[ec2-user ~]\$ **aws s3 ls --recursive s3://nvidia-gaming/linux/**

9. 다운로드한 .zip 아카이브에서 게임 드라이버 설치 유틸리티의 압축을 풉니다.

[ec2-user ~]\$ **unzip** *latest-driver-name***.zip -d nvidia-drivers**

10. 다음 명령을 사용하여 드라이버 설치 유틸리티를 실행할 수 있는 권한을 추가합니다.

[ec2-user ~]\$ **chmod +x nvidia-drivers/NVIDIA-Linux-x86\_64\*-grid.run**

11. 다음 명령을 사용하여 설치 프로그램을 실행합니다.

[ec2-user ~]\$ **sudo ./nvidia-drivers/NVIDIA-Linux-x86\_64\*.run**

### **a** Note

커널 버전 5.10과 함께 Amazon Linux 2를 사용하는 경우 다음 명령을 사용하여 NVIDIA 게 이밍 드라이버를 설치합니다.

[ec2-user ~]\$ sudo CC=/usr/bin/gcc10-cc ./NVIDIA-Linux-x86\_64\*.run

메시지가 표시되면 라이선스 계약에 동의하고 필요에 따라 설치 옵션을 지정합니다. 기본 옵션을 사용해도 됩니다.

12. 다음 명령을 사용하여 필수 구성 파일을 생성합니다.

```
[ec2-user ~]$ cat << EOF | sudo tee -a /etc/nvidia/gridd.conf
vGamingMarketplace=2
EOF
```
- 13. 인증 파일을 다운로드하고 이름을 바꾸려면 다음 명령을 사용하세요.
	- 버전 460.39 이상:

[ec2-user ~]\$ **sudo curl -o /etc/nvidia/GridSwCert.txt "https://nvidiagaming.s3.amazonaws.com/GridSwCert-Archive/GridSwCertLinux\_2023\_9\_22.cert"**

• 버전 440.68에서 445.48:

```
[ec2-user ~]$ sudo curl -o /etc/nvidia/GridSwCert.txt "https://nvidia-
gaming.s3.amazonaws.com/GridSwCert-Archive/GridSwCert-Linux_2020_04.cert"
```
• 이전 버전:

```
[ec2-user ~]$ sudo curl -o /etc/nvidia/GridSwCert.txt "https://nvidia-
gaming.s3.amazonaws.com/GridSwCert-Archive/GridSwCert-Linux_2019_09.cert"
```
14. G4dn, G5 또는 G5g 인스턴스에서 NVIDIA 드라이버 버전 510.x 이상을 사용하는 경우 다음 명령 으로 GSP를 비활성화합니다. 이것이 필요한 이유에 대한 자세한 내용은 [NVIDIA 설명서를](https://docs.nvidia.com/grid/latest/grid-vgpu-user-guide/index.html#disabling-gsp) 참조하 세요.

[ec2-user ~]\$ **sudo touch /etc/modprobe.d/nvidia.conf**

```
[ec2-user ~]$ echo "options nvidia NVreg_EnableGpuFirmware=0" | sudo tee --append /
etc/modprobe.d/nvidia.conf
```
15. 인스턴스를 재부팅합니다.
[ec2-user ~]\$ **sudo reboot**

16. (선택 사항) 최대 4K 해상도의 단일 디스플레이를 활용하는 데 도움이 되도록 고성능 디스플레이 프로토콜인 [NICE DCV를](https://docs.aws.amazon.com/dcv) 설정합니다.

CentOS 7 및 Red Hat Enterprise Linux 7

인스턴스에 NVIDIA 게임 드라이버 설치

- 1. Linux 인스턴스에 연결합니다. gcc 및 make를 설치합니다(아직 설치되지 않은 경우).
- 2. 패키지 캐시를 업데이트하고 인스턴스에 대한 패키지 업데이트를 가져옵니다.

[ec2-user ~]\$ **sudo yum update -y**

3. 인스턴스를 재부팅하여 최신 커널 버전을 로드합니다.

[ec2-user ~]\$ **sudo reboot**

- 4. 재부팅이 끝난 후 인스턴스에 다시 연결합니다.
- 5. 현재 실행 중인 커널의 버전에 맞는 gcc 컴파일러와 커널 헤더 패키지를 설치합니다.

[ec2-user ~]\$ **sudo yum install -y unzip gcc kernel-devel-\$(uname -r)**

- 6. NVIDIA 그래픽 카드용 nouveau 오픈 소스 드라이버를 비활성화합니다.
	- a. nouveau를 /etc/modprobe.d/blacklist.conf 블랙리스트 파일에 추가합니다. 다음 코드 블록을 복사하여 터미널에 붙여 넣습니다.

```
[ec2-user ~]$ cat << EOF | sudo tee --append /etc/modprobe.d/blacklist.conf
blacklist vga16fb
blacklist nouveau
blacklist rivafb
blacklist nvidiafb
blacklist rivatv
EOF
```
b. /etc/default/grub 파일을 편집하고 다음 줄을 추가합니다.

GRUB\_CMDLINE\_LINUX="rdblacklist=nouveau"

c. Grub 구성을 다시 빌드합니다.

[ec2-user ~]\$ **sudo grub2-mkconfig -o /boot/grub2/grub.cfg**

7. 다음 명령을 사용하여 게임 드라이버 설치 유틸리티를 다운로드합니다.

[ec2-user ~]\$ **aws s3 cp --recursive s3://nvidia-gaming/linux/latest/ .**

여러 버전의 게임 드라이버가 이 버킷에 저장되어 있습니다. 다음 명령을 사용하여 사용 가능한 모 든 버전을 볼 수 있습니다.

[ec2-user ~]\$ **aws s3 ls --recursive s3://nvidia-gaming/linux/**

8. 다운로드한 .zip 아카이브에서 게임 드라이버 설치 유틸리티의 압축을 풉니다.

[ec2-user ~]\$ **unzip vGPUSW-\*vGaming-Linux-Guest-Drivers.zip -d nvidia-drivers**

9. 다음 명령을 사용하여 드라이버 설치 유틸리티를 실행할 수 있는 권한을 추가합니다.

[ec2-user ~]\$ **chmod +x nvidia-drivers/Linux/NVIDIA-Linux-x86\_64\*-grid.run**

10. 다음 명령을 사용하여 설치 프로그램을 실행합니다.

[ec2-user ~]\$ **sudo ./nvidia-drivers/Linux/NVIDIA-Linux-x86\_64\*.run**

메시지가 표시되면 라이선스 계약에 동의하고 필요에 따라 설치 옵션을 지정합니다. 기본 옵션을 사용해도 됩니다.

11. 다음 명령을 사용하여 필수 구성 파일을 생성합니다.

[ec2-user ~]\$ **cat << EOF | sudo tee -a /etc/nvidia/gridd.conf vGamingMarketplace=2 EOF**

- 12. 인증 파일을 다운로드하고 이름을 바꾸려면 다음 명령을 사용하세요.
	- 버전 460.39 이상:

```
[ec2-user ~]$ sudo curl -o /etc/nvidia/GridSwCert.txt "https://nvidia-
gaming.s3.amazonaws.com/GridSwCert-Archive/GridSwCertLinux_2023_9_22.cert"
```
• 버전 440.68에서 445.48:

```
[ec2-user ~]$ sudo curl -o /etc/nvidia/GridSwCert.txt "https://nvidia-
gaming.s3.amazonaws.com/GridSwCert-Archive/GridSwCert-Linux_2020_04.cert"
```
• 이전 버전:

```
[ec2-user ~]$ sudo curl -o /etc/nvidia/GridSwCert.txt "https://nvidia-
gaming.s3.amazonaws.com/GridSwCert-Archive/GridSwCert-Linux_2019_09.cert"
```
13. G4dn, G5 또는 G5g 인스턴스에서 NVIDIA 드라이버 버전 510.x 이상을 사용하는 경우 다음 명령 으로 GSP를 비활성화합니다. 이것이 필요한 이유에 대한 자세한 내용은 [NVIDIA 설명서를](https://docs.nvidia.com/grid/latest/grid-vgpu-user-guide/index.html#disabling-gsp) 참조하 세요.

[ec2-user ~]\$ **sudo touch /etc/modprobe.d/nvidia.conf**

[ec2-user ~]\$ **echo "options nvidia NVreg\_EnableGpuFirmware=0" | sudo tee --append / etc/modprobe.d/nvidia.conf**

14. 인스턴스를 재부팅합니다.

```
[ec2-user ~]$ sudo reboot
```
15. (선택 사항) 최대 4K 해상도의 단일 디스플레이를 활용하는 데 도움이 되도록 고성능 디스플레이 프로토콜인 [NICE DCV를](https://docs.aws.amazon.com/dcv) 설정합니다. 이 기능이 필요하지 않으면 다음 단계를 완료하지 마세요.

CentOS Stream 8 및 Red Hat Enterprise Linux 8

인스턴스에 NVIDIA 게임 드라이버 설치

- 1. Linux 인스턴스에 연결합니다. gcc 및 make를 설치합니다(아직 설치되지 않은 경우).
- 2. 패키지 캐시를 업데이트하고 인스턴스에 대한 패키지 업데이트를 가져옵니다.

[ec2-user ~]\$ **sudo yum update -y**

3. 인스턴스를 재부팅하여 최신 커널 버전을 로드합니다.

[ec2-user ~]\$ **sudo reboot**

4. 재부팅이 끝난 후 인스턴스에 다시 연결합니다.

5. 현재 실행 중인 커널의 버전에 맞는 gcc 컴파일러와 커널 헤더 패키지를 설치합니다.

[ec2-user ~]\$ **sudo yum install -y unzip gcc kernel-devel-\$(uname -r)**

6. 다음 명령을 사용하여 게임 드라이버 설치 유틸리티를 다운로드합니다.

[ec2-user ~]\$ **aws s3 cp --recursive s3://nvidia-gaming/linux/latest/ .**

여러 버전의 게임 드라이버가 이 버킷에 저장되어 있습니다. 다음 명령을 사용하여 사용 가능한 모 든 버전을 볼 수 있습니다.

[ec2-user ~]\$ **aws s3 ls --recursive s3://nvidia-gaming/linux/**

7. 다운로드한 .zip 아카이브에서 게임 드라이버 설치 유틸리티의 압축을 풉니다.

[ec2-user ~]\$ **unzip vGPUSW-\*vGaming-Linux-Guest-Drivers.zip -d nvidia-drivers**

8. 다음 명령을 사용하여 드라이버 설치 유틸리티를 실행할 수 있는 권한을 추가합니다.

[ec2-user ~]\$ **chmod +x nvidia-drivers/Linux/NVIDIA-Linux-x86\_64\*-grid.run**

9. 다음 명령을 사용하여 설치 프로그램을 실행합니다.

[ec2-user ~]\$ **sudo ./nvidia-drivers/Linux/NVIDIA-Linux-x86\_64\*.run**

메시지가 표시되면 라이선스 계약에 동의하고 필요에 따라 설치 옵션을 지정합니다. 기본 옵션을 사용해도 됩니다.

10. 다음 명령을 사용하여 필수 구성 파일을 생성합니다.

[ec2-user ~]\$ **cat << EOF | sudo tee -a /etc/nvidia/gridd.conf vGamingMarketplace=2 EOF**

- 11. 인증 파일을 다운로드하고 이름을 바꾸려면 다음 명령을 사용하세요.
	- 버전 460.39 이상:

```
[ec2-user ~]$ sudo curl -o /etc/nvidia/GridSwCert.txt "https://nvidia-
gaming.s3.amazonaws.com/GridSwCert-Archive/GridSwCertLinux_2023_9_22.cert"
```
• 버전 440.68에서 445.48:

[ec2-user ~]\$ **sudo curl -o /etc/nvidia/GridSwCert.txt "https://nvidiagaming.s3.amazonaws.com/GridSwCert-Archive/GridSwCert-Linux\_2020\_04.cert"**

• 이전 버전:

```
[ec2-user ~]$ sudo curl -o /etc/nvidia/GridSwCert.txt "https://nvidia-
gaming.s3.amazonaws.com/GridSwCert-Archive/GridSwCert-Linux_2019_09.cert"
```
12. G4dn, G5 또는 G5g 인스턴스에서 NVIDIA 드라이버 버전 510.x 이상을 사용하는 경우 다음 명령 으로 GSP를 비활성화합니다. 이것이 필요한 이유에 대한 자세한 내용은 [NVIDIA 설명서를](https://docs.nvidia.com/grid/latest/grid-vgpu-user-guide/index.html#disabling-gsp) 참조하 세요.

[ec2-user ~]\$ **sudo touch /etc/modprobe.d/nvidia.conf**

[ec2-user ~]\$ **echo "options nvidia NVreg\_EnableGpuFirmware=0" | sudo tee --append / etc/modprobe.d/nvidia.conf**

13. 인스턴스를 재부팅합니다.

[ec2-user ~]\$ **sudo reboot**

14. (선택 사항) 최대 4K 해상도의 단일 디스플레이를 활용하는 데 도움이 되도록 고성능 디스플레이 프로토콜인 [NICE DCV를](https://docs.aws.amazon.com/dcv) 설정합니다.

Rocky Linux 8

인스턴스에 NVIDIA 게임 드라이버 설치

- 1. Linux 인스턴스에 연결합니다. gcc 및 make를 설치합니다(아직 설치되지 않은 경우).
- 2. 패키지 캐시를 업데이트하고 인스턴스에 대한 패키지 업데이트를 가져옵니다.

[ec2-user ~]\$ **sudo yum update -y**

3. 인스턴스를 재부팅하여 최신 커널 버전을 로드합니다.

[ec2-user ~]\$ **sudo reboot**

- 4. 재부팅이 끝난 후 인스턴스에 다시 연결합니다.
- 5. 현재 실행 중인 커널의 버전에 맞는 gcc 컴파일러와 커널 헤더 패키지를 설치합니다.

[ec2-user ~]\$ **sudo dnf install -y unzip gcc make elfutils-libelf-devel libglvnddevel kernel-devel-\$(uname -r)**

6. 다음 명령을 사용하여 게임 드라이버 설치 유틸리티를 다운로드합니다.

[ec2-user ~]\$ **aws s3 cp --recursive s3://nvidia-gaming/linux/latest/ .**

여러 버전의 게임 드라이버가 이 버킷에 저장되어 있습니다. 다음 명령을 사용하여 사용 가능한 모 든 버전을 볼 수 있습니다.

[ec2-user ~]\$ **aws s3 ls --recursive s3://nvidia-gaming/linux/**

7. 다운로드한 .zip 아카이브에서 게임 드라이버 설치 유틸리티의 압축을 풉니다.

[ec2-user ~]\$ **unzip vGPUSW-\*vGaming-Linux-Guest-Drivers.zip -d nvidia-drivers**

8. 다음 명령을 사용하여 드라이버 설치 유틸리티를 실행할 수 있는 권한을 추가합니다.

[ec2-user ~]\$ **chmod +x nvidia-drivers/Linux/NVIDIA-Linux-x86\_64\*-grid.run**

9. 다음 명령을 사용하여 설치 프로그램을 실행합니다.

[ec2-user ~]\$ **sudo ./nvidia-drivers/Linux/NVIDIA-Linux-x86\_64\*.run**

메시지가 표시되면 라이선스 계약에 동의하고 필요에 따라 설치 옵션을 지정합니다. 기본 옵션을 사용해도 됩니다.

10. 다음 명령을 사용하여 필수 구성 파일을 생성합니다.

```
[ec2-user ~]$ cat << EOF | sudo tee -a /etc/nvidia/gridd.conf
vGamingMarketplace=2
EOF
```
- 11. 인증 파일을 다운로드하고 이름을 바꾸려면 다음 명령을 사용하세요.
	- 버전 460.39 이상:

```
[ec2-user ~]$ sudo curl -o /etc/nvidia/GridSwCert.txt "https://nvidia-
gaming.s3.amazonaws.com/GridSwCert-Archive/GridSwCertLinux_2023_9_22.cert"
```
• 버전 440.68에서 445.48:

[ec2-user ~]\$ **sudo curl -o /etc/nvidia/GridSwCert.txt "https://nvidiagaming.s3.amazonaws.com/GridSwCert-Archive/GridSwCert-Linux\_2020\_04.cert"**

• 이전 버전:

[ec2-user ~]\$ **sudo curl -o /etc/nvidia/GridSwCert.txt "https://nvidiagaming.s3.amazonaws.com/GridSwCert-Archive/GridSwCert-Linux\_2019\_09.cert"**

12. G4dn, G5 또는 G5g 인스턴스에서 NVIDIA 드라이버 버전 510.x 이상을 사용하는 경우 다음 명령 으로 GSP를 비활성화합니다. 이것이 필요한 이유에 대한 자세한 내용은 [NVIDIA 설명서를](https://docs.nvidia.com/grid/latest/grid-vgpu-user-guide/index.html#disabling-gsp) 참조하 세요.

[ec2-user ~]\$ **sudo touch /etc/modprobe.d/nvidia.conf**

[ec2-user ~]\$ **echo "options nvidia NVreg\_EnableGpuFirmware=0" | sudo tee --append / etc/modprobe.d/nvidia.conf**

13. 인스턴스를 재부팅합니다.

[ec2-user ~]\$ **sudo reboot**

14. (선택 사항) 최대 4K 해상도의 단일 디스플레이를 활용하는 데 도움이 되도록 고성능 디스플레이 프로토콜인 [NICE DCV를](https://docs.aws.amazon.com/dcv) 설정합니다.

Ubuntu 및 Debian

인스턴스에 NVIDIA 게임 드라이버 설치

- 1. Linux 인스턴스에 연결합니다. gcc 및 make를 설치합니다(아직 설치되지 않은 경우).
- 2. 패키지 캐시를 업데이트하고 인스턴스에 대한 패키지 업데이트를 가져옵니다.

\$ **sudo apt-get update -y**

3. linux-aws 패키지를 업그레이드하여 최신 버전을 받습니다.

\$ **sudo apt-get upgrade -y linux-aws**

4. 인스턴스를 재부팅하여 최신 커널 버전을 로드합니다.

\$ **sudo reboot**

- 5. 재부팅이 끝난 후 인스턴스에 다시 연결합니다.
- 6. 현재 실행 중인 커널의 버전에 맞는 gcc 컴파일러와 커널 헤더 패키지를 설치합니다.

\$ **sudo apt-get install -y unzip gcc make linux-headers-\$(uname -r)**

- 7. NVIDIA 그래픽 카드용 nouveau 오픈 소스 드라이버를 비활성화합니다.
	- a. nouveau를 /etc/modprobe.d/blacklist.conf 블랙리스트 파일에 추가합니다. 다음 코드 블록을 복사하여 터미널에 붙여 넣습니다.

```
$ cat << EOF | sudo tee --append /etc/modprobe.d/blacklist.conf
blacklist vga16fb
blacklist nouveau
blacklist rivafb
blacklist nvidiafb
blacklist rivatv
EOF
```
b. /etc/default/grub 파일을 편집하고 다음 줄을 추가합니다.

GRUB\_CMDLINE\_LINUX="rdblacklist=nouveau"

c. Grub 구성을 다시 빌드합니다.

\$ **sudo update-grub**

8. 다음 명령을 사용하여 게임 드라이버 설치 유틸리티를 다운로드합니다.

\$ **aws s3 cp --recursive s3://nvidia-gaming/linux/latest/ .**

여러 버전의 게임 드라이버가 이 버킷에 저장되어 있습니다. 다음 명령을 사용하여 사용 가능한 모 든 버전을 볼 수 있습니다.

```
$ aws s3 ls --recursive s3://nvidia-gaming/linux/
```
9. 다운로드한 .zip 아카이브에서 게임 드라이버 설치 유틸리티의 압축을 풉니다.

\$ **unzip vGPUSW-\*vGaming-Linux-Guest-Drivers.zip -d nvidia-drivers**

10. 다음 명령을 사용하여 드라이버 설치 유틸리티를 실행할 수 있는 권한을 추가합니다.

\$ **chmod +x nvidia-drivers/Linux/NVIDIA-Linux-x86\_64\*-grid.run**

11. 다음 명령을 사용하여 설치 프로그램을 실행합니다.

\$ **sudo ./nvidia-drivers/Linux/NVIDIA-Linux-x86\_64\*.run**

메시지가 표시되면 라이선스 계약에 동의하고 필요에 따라 설치 옵션을 지정합니다. 기본 옵션을 사용해도 됩니다.

12. 다음 명령을 사용하여 필수 구성 파일을 생성합니다.

```
$ cat << EOF | sudo tee -a /etc/nvidia/gridd.conf
vGamingMarketplace=2
EOF
```
- 13. 인증 파일을 다운로드하고 이름을 바꾸려면 다음 명령을 사용하세요.
	- 버전 460.39 이상:

```
$ sudo curl -o /etc/nvidia/GridSwCert.txt "https://nvidia-
gaming.s3.amazonaws.com/GridSwCert-Archive/GridSwCertLinux_2023_9_22.cert"
```
• 버전 440.68에서 445.48:

```
$ sudo curl -o /etc/nvidia/GridSwCert.txt "https://nvidia-
gaming.s3.amazonaws.com/GridSwCert-Archive/GridSwCert-Linux_2020_04.cert"
```
• 이전 버전:

\$ **sudo curl -o /etc/nvidia/GridSwCert.txt "https://nvidiagaming.s3.amazonaws.com/GridSwCert-Archive/GridSwCert-Linux\_2019\_09.cert"**

14. G4dn, G5 또는 G5g 인스턴스에서 NVIDIA 드라이버 버전 510.x 이상을 사용하는 경우 다음 명령 으로 GSP를 비활성화합니다. 이것이 필요한 이유에 대한 자세한 내용은 [NVIDIA 설명서를](https://docs.nvidia.com/grid/latest/grid-vgpu-user-guide/index.html#disabling-gsp) 참조하 세요.

\$ **sudo touch /etc/modprobe.d/nvidia.conf**

\$ **echo "options nvidia NVreg\_EnableGpuFirmware=0" | sudo tee --append /etc/ modprobe.d/nvidia.conf**

15. 인스턴스를 재부팅합니다.

#### \$ **sudo reboot**

16. (선택 사항) 최대 4K 해상도의 단일 디스플레이를 활용하는 데 도움이 되도록 고성능 디스플레이 프로토콜인 [NICE DCV를](https://docs.aws.amazon.com/dcv) 설정합니다. 이 기능이 필요하지 않으면 다음 단계를 완료하지 마세요.

#### Windows 운영 체제

인스턴스에 NVIDIA 게임 드라이버를 설치하기 전에 먼저 모든 게임 드라이버에서 명시한 고려 사항 외 에도 다음 사전 조건을 충족하는지 확인해야 합니다.

- 사용자 지정 Windows AMI를 사용하여 Windows 인스턴스를 시작하는 경우 게임 드라이버가 작동하 려면 AMI가 [Sysprep을 사용하여](https://docs.aws.amazon.com/AWSEC2/latest/WindowsGuide/Creating_EBSbacked_WinAMI.html#ami-create-standard) 생성된 표준화된 이미지여야 합니다.
- Windows 인스턴스에서 AWS Tools for Windows PowerShell에 대한 기본 자격 증명을 구성합니 다. 자세한 내용은 AWS Tools for Windows PowerShell 사용 설명서에서 [AWS Tools for Windows](https://docs.aws.amazon.com/powershell/latest/userguide/pstools-getting-started.html)  [PowerShell 시작하기를](https://docs.aws.amazon.com/powershell/latest/userguide/pstools-getting-started.html) 참조하세요.
- 사용자 또는 역할에 AmazonS3ReadOnlyAccess 정책이 포함된 권한이 부여되어야 합니다. 자 세한 내용을 알아보려면 Amazon Simple Storage Service 사용 설명서의 [AWS 관리형 정책:](https://docs.aws.amazon.com/AmazonS3/latest/userguide/security-iam-awsmanpol.html#security-iam-awsmanpol-amazons3readonlyaccess)  [AmazonS3ReadOnlyAccess를](https://docs.aws.amazon.com/AmazonS3/latest/userguide/security-iam-awsmanpol.html#security-iam-awsmanpol-amazons3readonlyaccess) 참조하세요.

Windows 인스턴스에서 NVIDIA 게임 드라이버를 설치하려면

- 1. Windows 인스턴스에 연결하고 PowerShell 창을 엽니다.
- 2. 다음 PowerShell 명령을 사용하여 게임 드라이버를 다운로드하고 설치합니다.

```
$Bucket = "nvidia-gaming"
$KeyPrefix = "windows/latest"
$LocalPath = "$home\Desktop\NVIDIA"
$Objects = Get-S3Object -BucketName $Bucket -KeyPrefix $KeyPrefix -Region us-east-1
foreach ($Object in $Objects) { 
     $LocalFileName = $Object.Key 
     if ($LocalFileName -ne '' -and $Object.Size -ne 0) { 
         $LocalFilePath = Join-Path $LocalPath $LocalFileName
```

```
 Copy-S3Object -BucketName $Bucket -Key $Object.Key -LocalFile 
  $LocalFilePath -Region us-east-1 
     }
}
```
여러 버전의 NVIDIA GRID 드라이버가 이 S3 버킷에 저장되어 있습니다. \$KeyPrefix 변수의 값 을 "windows/latest"에서 "windows"로 변경하면 버킷에서 사용 가능한 모든 버전을 다운로드할 수 있습니다.

- 3. 바탕 화면으로 이동하여 설치 파일을 두 번 클릭하여 시작합니다(인스턴스 OS 버전에 해당하는 드라이버 버전 선택). 안내에 따라 드라이버를 설치하고 필요에 따라 인스턴스를 재부팅합니다. GPU가 제대로 작동하는지 확인하려면 Device Manager를 확인합니다.
- 4. 다음과 같은 방법 중 하나를 사용하여 드라이버를 등록합니다.

Version 527.27 or above

PowerShell 64비트 버전 또는 명령 프롬프트 창을 통해 다음과 같은 레지스트리 키를 생성합니 다.

키: HKEY\_LOCAL\_MACHINE\SYSTEM\CurrentControlSet\Services\nvlddmkm \Global

이름: vGamingMarketplace

유형: DWord

값: 2

PowerShell

다음과 같은 PowerShell 명령을 사용하여 이 레지스트리 값을 생성합니다. 기본적으로 AWS Tools for PowerShell Windows AMI의 AWS은 32비트 버전으로 설정되어 있어서 이 명령이 실 패합니다. 대신 운영 체제에 포함된 64비트 버전의 PowerShell을 사용하세요.

New-ItemProperty -Path "HKLM:\SYSTEM\CurrentControlSet\Services\nvlddmkm\Global" -Name "vGamingMarketplace" -PropertyType "DWord" -Value "2"

#### 명령 프롬프트

다음과 같은 레지스트리 명령을 사용하여 이 레지스트리 값을 생성합니다. 명령 프롬프트 창 <u>. 또는 64비트 버전의 PowerShell을 사용하여 실행할 수 있습니다.</u><br><sup>GPU 인스턴스</sup>

reg add "HKLM\SYSTEM\CurrentControlSet\Services\nvlddmkm\Global" /v vGamingMarketplace /t REG\_DWORD /d 2

#### Earlier versions

PowerShell 64비트 버전 또는 명령 프롬프트 창을 통해 다음과 같은 레지스트리 키를 생성합니 다.

키: HKEY\_LOCAL\_MACHINE\SOFTWARE\NVIDIA Corporation\Global

- 이름: vGamingMarketplace
- 유형: DWord
- 값: 2

**PowerShell** 

다음과 같은 PowerShell 명령을 사용하여 이 레지스트리 값을 생성합니다. 기본적으로 AWS Tools for PowerShell Windows AMI의 AWS은 32비트 버전으로 설정되어 있어서 이 명령이 실 패합니다. 대신 운영 체제에 포함된 64비트 버전의 PowerShell을 사용하세요.

```
New-ItemProperty -Path "HKLM:\SOFTWARE\NVIDIA Corporation\Global" -Name 
  "vGamingMarketplace" -PropertyType "DWord" -Value "2"
```
#### 명령 프롬프트

다음과 같은 레지스트리 명령을 실행하여 명령 프롬프트 창을 통해 이 레지스트리 키를 생성합 니다. PowerShell 64비트 버전에서도 이 명령을 사용할 수 있습니다.

reg add "HKLM\SOFTWARE\NVIDIA Corporation\Global" /v vGamingMarketplace /t REG\_DWORD /d 2

- 5. PowerShell에서 다음 명령을 실행합니다. 이는 인증 파일을 다운로드하고, GridSwCert.txt 파 일 이름을 바꾸고, 파일을 시스템 드라이브의 공용 문서 폴더로 이동시킵니다. 일반적으로 폴더 경 로는 C:\Users\Public\Documents입니다.
	- 버전 461.40 이상:

Invoke-WebRequest -Uri "https://nvidia-gaming.s3.amazonaws.com/GridSwCert-Archive/GridSwCertWindows\_2023\_9\_22.cert" -OutFile "\$Env:PUBLIC\Documents \GridSwCert.txt"

• 버전 445.87:

Invoke-WebRequest -Uri "https://nvidia-gaming.s3.amazonaws.com/GridSwCert-Archive/GridSwCert-Windows\_2020\_04.cert" -OutFile "\$Env:PUBLIC\Documents \GridSwCert.txt"

• 이전 버전<u>:</u>

Invoke-WebRequest -Uri "https://nvidia-gaming.s3.amazonaws.com/GridSwCert-Archive/GridSwCert-Windows\_2019\_09.cert" -OutFile "\$Env:PUBLIC\Documents \GridSwCert.txt"

- 6. 인스턴스를 재부팅합니다.
- 7. 다음 명령을 사용하여 NVIDIA 게임 라이선스를 확인합니다.

**C:\Windows\System32\DriverStore\FileRepository\nv\_dispswi.inf\_\*\nvidia-smi.exe -q**

다음과 같이 출력됩니다

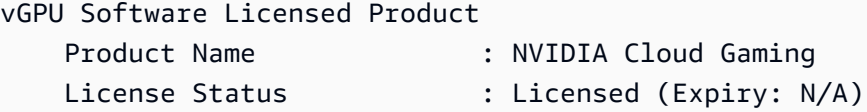

8. (선택 사항) 최대 4K 해상도의 단일 디스플레이를 활용하는 데 도움이 되도록 고성능 디스플레이 프로토콜인 [NICE DCV를](https://docs.aws.amazon.com/dcv) 설정합니다. 이 기능이 필요하지 않으면 다음 단계를 완료하지 마세요.

CUDA의 추가 버전 설치

인스턴스에 NVIDIA 그래픽 드라이버를 설치한 후 그래픽 드라이버와 함께 번들로 제공되는 버전이 아 닌 CUDA 버전을 설치할 수 있습니다. 다음 절차에서는 인스턴스에서 여러 버전의 CUDA를 구성하는 방법을 보여줍니다.

CUDA 도구 키트를 설치하려면

1. Linux 인스턴스에 연결합니다.

- 2. [NVIDIA 웹 사이트를](https://developer.nvidia.com/cuda-downloads?target_os=Linux) 열고 필요한 CUDA 버전을 선택합니다.
- 3. 인스턴스의 운영 체제에 대한 아키텍처, 배포 및 버전을 선택합니다. 설치 프로그램 유형에서 runfile(로컬)을 선택합니다.
- 4. 지침에 따라 설치 스크립트를 다운로드합니다.
- 5. 다음 명령을 사용하여 다운로드한 설치 스크립트에 실행 권한을 추가합니다.

[ec2-user ~]\$ chmod +x *downloaded\_installer\_file*

6. 다음과 같이 설치 스크립트를 실행하여 CUDA 도구 키트를 설치하고 CUDA 버전 번호를 도구 키 트 경로에 추가합니다.

[ec2-user ~]\$ sudo sh *downloaded\_installer\_file* --silent --override --toolkit - samples --toolkitpath=/usr/local/cuda-*version* --samplespath=/usr/local/cuda --noopengl-libs

7. (선택 사항) 다음과 같이 기본 CUDA 버전을 설정합니다.

[ec2-user ~]\$ sudo ln -s /usr/local/cuda-*version* /usr/local/cuda

<span id="page-1057-0"></span>Linux 인스턴스에 AMD 드라이버 설치

G4ad 인스턴스와 같이 연결된 AMD GPU가 있는 인스턴스에는 적절한 AMD 드라이버가 설치되어 있 어야 합니다. 요구 사항에 따라 드라이버가 사전 설치된 AMI를 사용하거나 Amazon S3에서 드라이버 를 다운로드할 수 있습니다.

G4dn 인스턴스와 같이 연결된 NVIDIA GPU가 있는 인스턴스에 NVIDIA 드라이버를 설치하려면 [NVIDIA 드라이버 설치를](#page-1023-0) 대신 참조하세요. Windows 인스턴스에 AMD 드라이버를 설치하려면 [Windows 인스턴스에 AMD 드라이버 설치를](https://docs.aws.amazon.com/AWSEC2/latest/WindowsGuide/install-amd-driver.html) 참조하세요.

목차

- [AMD Radeon Pro Software for Enterprise Driver](#page-1058-0)
- [AMD 드라이버가 설치된 AMI](#page-1058-1)
- [AMD 드라이버 다운로드](#page-1058-2)
- [대화형 데스크톱 설정](#page-1061-0)

### <span id="page-1058-0"></span>AMD Radeon Pro Software for Enterprise Driver

AMD Radeon Pro Software for Enterprise Driver는 전문가 등급의 그래픽 사용 사례를 지원하도록 구 축되었습니다. 이 드라이버를 사용하면 GPU당 2개의 4K 디스플레이로 인스턴스를 구성할 수 있습니 다.

지원되는 API

- OpenGL, OpenCL
- Vulkan
- AMD Advanced Media Framework
- Video Acceleration API

<span id="page-1058-1"></span>AMD 드라이버가 설치된 AMI

AWS는 AMD 드라이버가 설치되어 있는 다양한 Amazon Machine Image(AMI)를 제공합니다. [AMD 드](https://aws.amazon.com/marketplace/search/results?page=1&filters=VendorId&VendorId=e6a5002c-6dd0-4d1e-8196-0a1d1857229b&searchTerms=AMD+Radeon+Pro+Driver) [라이버가 포함된 Marketplace 제품](https://aws.amazon.com/marketplace/search/results?page=1&filters=VendorId&VendorId=e6a5002c-6dd0-4d1e-8196-0a1d1857229b&searchTerms=AMD+Radeon+Pro+Driver)을 엽니다.

<span id="page-1058-2"></span>AMD 드라이버 다운로드

AMD 드라이버가 설치된 AMI를 사용하지 않는 경우 AMD 드라이버를 다운로드하여 인스턴스에 설치 할 수 있습니다. AMD 드라이버는 커널 버전이 4.14인 Amazon Linux 2에서만 지원됩니다.

**a** Note

AMD 드라이버 버전 amdgpu-pro-20.20-1184451 및 최신 드라이버 릴리스에는 커널 버전 5.15 이상이 필요합니다.

이러한 다운로드는 AWS 고객만 사용할 수 있습니다. 드라이버를 다운로드하면 AMD Radeon Pro V520 하드웨어와 함께 사용할 목적으로 AMIs를 개발하는 데에만 다운로드한 소프트웨어를 사용한다 는 것에 동의하게 됩니다. 소프트웨어를 설치하면 [AMD 소프트웨어 최종 사용자 라이선스 계약의](https://www.amd.com/en/support/eula) 약관 이 적용됩니다.

Linux 인스턴스에 AMD 드라이버를 설치하려면

- 1. Linux 인스턴스에 연결합니다.
- 2. Linux 인스턴스에 AWS CLI를 설치하고 기본 자격 증명을 구성합니다. 자세한 내용은 AWS Command Line Interface 사용 설명서에서 [AWS CLI 설치를](https://docs.aws.amazon.com/cli/latest/userguide/cli-chap-install.html) 참조하세요.

#### **A** Important

사용자 또는 역할에 AmazonS3ReadOnlyAccess 정책이 포함된 권한이 부여되어야 합니 다. 자세한 내용을 알아보려면 Amazon Simple Storage Service 사용 설명서의 [AWS 관리](https://docs.aws.amazon.com/AmazonS3/latest/userguide/security-iam-awsmanpol.html#security-iam-awsmanpol-amazons3readonlyaccess) [형 정책: AmazonS3ReadOnlyAccess를](https://docs.aws.amazon.com/AmazonS3/latest/userguide/security-iam-awsmanpol.html#security-iam-awsmanpol-amazons3readonlyaccess) 참조하세요.

3. gcc 및 make를 설치합니다(아직 설치되지 않은 경우).

```
$ sudo yum install gcc make
```
- 4. 패키지 캐시를 업데이트하고 인스턴스에 대한 패키지 업데이트를 가져옵니다.
	- 대상 Amazon Linux 2:

```
$ sudo amazon-linux-extras install epel -y
$ sudo yum update -y
```
• Ubuntu 22.04의 경우:

```
$ wget https://repo.radeon.com/.preview/a0e4ef1dffbc95b4abb54e891f265e61/amdgpu-
install/5.5.02.05.2/ubuntu/jammy/amdgpu-install_5.5.02.05.50502-1_all.deb
$ sudo apt install ./amdgpu-install_5.5.02.05.50502-1_all.deb
$ sudo sed -i 's#repo.radeon.com#&/.preview/a0e4ef1dffbc95b4abb54e891f265e61#' /
etc/apt/sources.list.d/{amdgpu.list,rocm.list,amdgpu-proprietary.list}
```
• 기타 Ubuntu 버전의 경우:

\$ **sudo dpkg --add-architecture i386** \$ **sudo apt-get update -y && sudo apt upgrade -y**

• CentOS:

```
$ sudo yum install epel-release -y
$ sudo yum update -y
```
5. 인스턴스를 재부팅합니다.

\$ **sudo reboot**

6. 재부팅된 후 인스턴스에 다시 연결합니다.

# 7. 최신 AMD 드라이버를 다운로드합니다.

#### **a** Note

Ubuntu 22.04의 경우 이 단계를 건너뛰세요.

\$ **aws s3 cp --recursive s3://ec2-amd-linux-drivers/latest/ .**

- 8. 파일의 압축을 풉니다.
	- Amazon Linux 2 및 CentOS:

\$ **tar -xf amdgpu-pro-\*rhel\*.tar.xz**

• Ubuntu:

**a** Note

Ubuntu 22.04의 경우 이 단계를 건너뛰세요.

#### \$ **tar -xf amdgpu-pro\*ubuntu\*.xz**

- 9. 압축을 푼 드라이버의 폴더로 변경합니다.
- 10. 드라이버 설치를 위해 누락된 모듈을 추가합니다.
	- Amazon Linux 2 및 CentOS:

이 단계를 건너뜁니다.

• Ubuntu:

**a** Note

Ubuntu 22.04의 경우 이 단계를 건너뛰세요.

\$ **sudo apt install linux-modules-extra-\$(uname -r) -y**

#### 11. 자체 설치 스크립트를 실행하여 전체 그래픽 스택을 설치합니다.

• Ubuntu 22.04의 경우:

\$ **sudo amdgpu-install --usecase=workstation --vulkan=pro --opencl=rocr,legacy -y**

• Amazon Linux 2, CentOS 및 기타 Ubuntu 버전의 경우:

\$ **./amdgpu-pro-install -y --opencl=pal,legacy**

12. 인스턴스를 재부팅합니다.

\$ **sudo reboot**

13. 드라이버가 작동하는지 확인합니다.

\$ **dmesg | grep amdgpu**

응답은 다음과 같아야 합니다.

Initialized amdgpu

<span id="page-1061-0"></span>대화형 데스크톱 설정

인스턴스에 AMD GPU 드라이버가 설치되어 있고 amdgpu가 사용 중인지 확인한 후 대화형 데스크톱 관리자를 설치할 수 있습니다. 호환성 및 성능을 최대화하려면 MATE 데스크톱 환경을 사용하는 것이 좋습니다.

전제 조건

텍스트 편집기를 열고 다음을 xorg.conf라는 파일로 저장합니다. 인스턴스에 이 파일이 필요합니다.

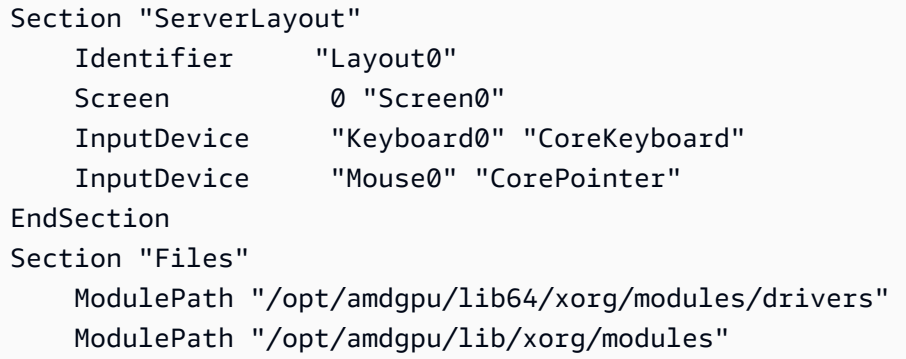

```
 ModulePath "/opt/amdgpu-pro/lib/xorg/modules/extensions" 
    ModulePath "/opt/amdgpu-pro/lib64/xorg/modules/extensions" 
    ModulePath "/usr/lib64/xorg/modules" 
    ModulePath "/usr/lib/xorg/modules"
EndSection
Section "InputDevice" 
    # generated from default 
    Identifier "Mouse0" 
    Driver "mouse" 
    Option "Protocol" "auto" 
    Option "Device" "/dev/psaux" 
    Option "Emulate3Buttons" "no" 
    Option "ZAxisMapping" "4 5"
EndSection
Section "InputDevice" 
    # generated from default 
    Identifier "Keyboard0" 
    Driver "kbd"
EndSection
Section "Monitor" 
    Identifier "Monitor0" 
    VendorName "Unknown" 
    ModelName "Unknown"
EndSection
Section "Device" 
    Identifier "Device0" 
    Driver "amdgpu" 
    VendorName "AMD" 
    BoardName "Radeon MxGPU V520" 
    BusID "PCI:0:30:0"
EndSection
Section "Extensions" 
    Option "DPMS" "Disable"
EndSection
Section "Screen" 
    Identifier "Screen0" 
    Device "Device0" 
   Monitor "Monitor0"
    DefaultDepth 24 
    Option "AllowEmptyInitialConfiguration" "True" 
    SubSection "Display" 
        Virtual 3840 2160 
        Depth 32 
    EndSubSection
```
EndSection

Amazon Linux 2에서 대화형 데스크톱을 설정하려면

1. EPEL 리포지토리를 설치합니다.

\$ **sudo amazon-linux-extras install epel -y**

2. MATE 데스크톱을 설치합니다.

\$ **sudo amazon-linux-extras install mate-desktop1.x -y** \$ **sudo yum groupinstall "MATE Desktop" -y** \$ **sudo systemctl disable firewalld**

- 3. xorg.conf 파일을 /etc/X11/xorg.conf에 복사합니다.
- 4. 인스턴스를 재부팅합니다.

#### \$ **sudo reboot**

5. (선택 사항) NICE DCV를 고성능 디스플레이 프로토콜로 사용하도록 [NICE DCV 서버를 설치](https://docs.aws.amazon.com/dcv/latest/adminguide/setting-up-installing.html)한 다 음 원하는 클라이언트를 사용하여 [NICE DCV 세션에 연결합니다](https://docs.aws.amazon.com/dcv/latest/userguide/using-connecting.html).

Ubuntu에서 대화형 데스크톱을 설정하려면

1. MATE 데스크톱을 설치합니다.

\$ **sudo apt install xorg-dev ubuntu-mate-desktop -y** \$ **sudo apt purge ifupdown -y**

- 2. xorg.conf 파일을 /etc/X11/xorg.conf에 복사합니다.
- 3. 인스턴스를 재부팅합니다.

```
$ sudo reboot
```
4. 적절한 버전의 Ubuntu에 대한 AMF 인코더를 설치합니다.

\$ **sudo apt install ./amdgpu-pro-20.20-\*/amf-amdgpu-pro\_20.20-\*\_amd64.deb**

5. (선택 사항) NICE DCV를 고성능 디스플레이 프로토콜로 사용하도록 [NICE DCV 서버를 설치](https://docs.aws.amazon.com/dcv/latest/adminguide/setting-up-installing.html)한 다 음 원하는 클라이언트를 사용하여 [NICE DCV 세션에 연결합니다](https://docs.aws.amazon.com/dcv/latest/userguide/using-connecting.html).

### 6. DCV 설치 후 DCV 사용자에게 비디오 사용 권한을 부여합니다.

\$ **sudo usermod -aG video dcv**

CentOS에서 대화형 데스크톱을 설정하려면

1. EPEL 리포지토리를 설치합니다.

```
$ sudo yum update -y
$ sudo yum install epel-release -y
```
2. MATE 데스크톱을 설치합니다.

```
$ sudo yum groupinstall "MATE Desktop" -y
$ sudo systemctl disable firewalld
```
- 3. xorg.conf 파일을 /etc/X11/xorg.conf에 복사합니다.
- 4. 인스턴스를 재부팅합니다.

\$ **sudo reboot**

5. (선택 사항) NICE DCV를 고성능 디스플레이 프로토콜로 사용하도록 [NICE DCV 서버를 설치](https://docs.aws.amazon.com/dcv/latest/adminguide/setting-up-installing.html)한 다 음 원하는 클라이언트를 사용하여 [NICE DCV 세션에 연결합니다](https://docs.aws.amazon.com/dcv/latest/userguide/using-connecting.html).

Amazon EC2 GPU 기반 인스턴스에서 NVIDIA GRID 가상 애플리케이션 활성화

G3, G4dn 및 G5 인스턴스에서 GRID 가상 애플리케이션을 활성화하려면(NVIDIA GRID 가상 워크스 테이션은 기본적으로 사용 설정되어 있음) /etc/nvidia/gridd.conf 파일에서 드라이버에 맞는 제품 유형을 정의해야 합니다.

Linux 인스턴스에서 GRID 가상 애플리케이션을 활성화하려면

1. 제공된 템플릿 파일에서 /etc/nvidia/gridd.conf 파일을 생성합니다.

[ec2-user ~]\$ **sudo cp /etc/nvidia/gridd.conf.template /etc/nvidia/gridd.conf**

2. 즐겨찾는 텍스트 편집기에서 /etc/nvidia/gridd.conf 파일을 엽니다.

3. FeatureType 줄을 찾은 다음 0과 동일하게 설정합니다. 그런 다음 IgnoreSP=TRUE로 라인을 추가합니다.

**FeatureType=0 IgnoreSP=TRUE**

- 4. 파일을 저장하고 종료합니다.
- 5. 인스턴스를 재부팅하여 새 구성을 적용합니다.

[ec2-user ~]\$ **sudo reboot**

## G4ad 인스턴스에 듀얼 4K 디스플레이 설정

G4ad 인스턴스 시작

1. Linux 인스턴스에 연결하여 듀얼 4K(2x4k)를 사용하려는 대상 GPU의 PCI 버스 주소를 가져옵니다.

lspci -vv | grep -i amd

출력은 다음과 비슷합니다.

```
00:1e.0 Display controller: Advanced Micro Devices, Inc. [*AMD*/ATI] Device 7362 (rev 
 c3)
Subsystem: Advanced Micro Devices, Inc. [AMD/ATI] Device 0a34
```
2. 참고로 위의 출력에서 PCI 버스 주소는 00:1e.0입니다. /etc/modprobe.d/amdgpu.conf라는 이 름의 파일을 만들고 다음을 추가합니다.

options amdgpu virtual\_display=0000:00:1e.0,2

- 3. Linux에서 AMD 드라이버를 설치하려면 [여기](#page-1057-0)에 제공된 지침을 따릅니다. AMD GPU 드라이버가 이 미 설치되어 있는 경우, dkms를 통해 amdgpu 커널 모듈을 다시 빌드해야 합니다.
- 4. 아래 xorg.conf 파일을 사용하여 듀얼(2x4K) 화면 토폴로지를 정의하고 파일을 /etc/X11/ xorg.conf:에 저장합니다.

```
~$ cat /etc/X11/xorg.conf
Section "ServerLayout" 
    Identifier "Layout0" 
   Screen 0 "Screen0"
```

```
Screen 1 "Screen1"
    InputDevice "Keyboard0" "CoreKeyboard" 
    InputDevice "Mouse0" "CorePointer" 
    Option "Xinerama" "1"
EndSection
Section "Files" 
    ModulePath "/opt/amdgpu/lib64/xorg/modules/drivers" 
    ModulePath "/opt/amdgpu/lib/xorg/modules" 
    ModulePath "/opt/amdgpu-pro/lib/xorg/modules/extensions" 
    ModulePath "/opt/amdgpu-pro/lib64/xorg/modules/extensions" 
    ModulePath "/usr/lib64/xorg/modules" 
    ModulePath "/usr/lib/xorg/modules"
EndSection
Section "InputDevice" 
    # generated from default 
    Identifier "Mouse0" 
    Driver "mouse" 
    Option "Protocol" "auto" 
    Option "Device" "/dev/psaux" 
    Option "Emulate3Buttons" "no" 
    Option "ZAxisMapping" "4 5"
EndSection
Section "InputDevice" 
    # generated from default 
    Identifier "Keyboard0" 
    Driver "kbd"
EndSection
Section "Monitor" 
    Identifier "Virtual" 
    VendorName "Unknown" 
    ModelName "Unknown" 
    Option "Primary" "true"
EndSection
Section "Monitor" 
    Identifier "Virtual-1" 
    VendorName "Unknown" 
    ModelName "Unknown" 
    Option "RightOf" "Virtual"
EndSection
Section "Device" 
    Identifier "Device0"
```

```
Driver "amdgpu"
    VendorName "AMD" 
    BoardName "Radeon MxGPU V520" 
    BusID "PCI:0:30:0"
EndSection
Section "Device" 
    Identifier "Device1" 
    Driver "amdgpu" 
    VendorName "AMD" 
    BoardName "Radeon MxGPU V520" 
    BusID "PCI:0:30:0"
EndSection
Section "Extensions" 
    Option "DPMS" "Disable"
EndSection
Section "Screen" 
    Identifier "Screen0" 
    Device "Device0" 
    Monitor "Virtual" 
    DefaultDepth 24 
    Option "AllowEmptyInitialConfiguration" "True" 
    SubSection "Display" 
        Virtual 3840 2160 
        Depth 32 
    EndSubSection
EndSection
Section "Screen" 
    Identifier "Screen1" 
    Device "Device1" 
    Monitor "Virtual" 
    DefaultDepth 24 
    Option "AllowEmptyInitialConfiguration" "True" 
    SubSection "Display" 
        Virtual 3840 2160 
        Depth 32 
    EndSubSection
EndSection
```
5. [대화형 데스크톱](https://docs.aws.amazon.com/AWSEC2/latest/UserGuide/install-amd-driver.html#amd-interactive-desktop) 설정 지침에 따라 DCV를 설정합니다.

6. DCV 설정이 완료되면 재부팅합니다.

7. 드라이버가 작동하는지 확인합니다.

dmesg | grep amdgpu

응답은 다음과 같아야 합니다.

Initialized amdgpu

8. DISPLAY=:0 xrandr -q에 대한 출력에서 2개의 가상 디스플레이가 연결되어 있음을 확인해야 합니다.

```
~$ DISPLAY=:0 xrandr -q
Screen 0: minimum 320 x 200, current 3840 x 1080, maximum 16384 x 16384
Virtual connected primary 1920x1080+0+0 (normal left inverted right x axis y axis) 
  0mm x 0mm 
 4096x3112 60.00 
 3656x2664 59.99 
 4096x2160 60.00 
  3840x2160 60.00 
 1920x1200 59.95 
  1920x1080 60.00 
  1600x1200 59.95 
  1680x1050 60.00 
  1400x1050 60.00 
  1280x1024 59.95 
  1440x900 59.99 
  1280x960 59.99 
  1280x854 59.95 
  1280x800 59.96 
  1280x720 59.97 
  1152x768 59.95 
  1024x768 60.00 59.95 
  800x600 60.32 59.96 56.25 
  848x480 60.00 59.94 
  720x480 59.94 
 640x480 59.94 59.94
Virtual-1 connected 1920x1080+1920+0 (normal left inverted right x axis y axis) 0mm x 
  0mm 
  4096x3112 60.00 
  3656x2664 59.99 
  4096x2160 60.00
```
 3840x2160 60.00 1920x1200 59.95 1920x1080 60.00 1600x1200 59.95 1680x1050 60.00 1400x1050 60.00 1280x1024 59.95 1440x900 59.99 1280x960 59.99 1280x854 59.95 1280x800 59.96 1280x720 59.97 1152x768 59.95 1024x768 60.00 59.95 800x600 60.32 59.96 56.25 848x480 60.00 59.94 720x480 59.94 640x480 59.94 59.94

9. DCV에 연결할 때 해상도를 2x4K로 변경하여 듀얼 모니터 지원이 DCV에 등록되었는지 확인합니 다.

3840x2160 @0x0 - Display 1 3840x2160 @3840x0 - Display 2

P5 인스턴스 시작하기

P5 인스턴스는 NVIDIA H100 GPU 8개와 640GB의 고대역폭 GPU 메모리를 제공합니다. 3세대 AMD EPYC 프로세서를 탑재하고 있으며 2TB 시스템 메모리, 30TB 로컬 NVMe 인스턴스 스토리지, 3,200Gbps의 집계된 네트워크 대역폭 및 GPUDirect RDMA 지원을 제공합니다. 또한 P5 인스턴스는 EFA를 사용하여 지연 시간을 줄이고 네트워크 성능을 향상시키는 Amazon EC2 UltraCluster 기술을 지원합니다.

다음 표에는 p5.48xlarge 사양이 요약되어 있습니다.

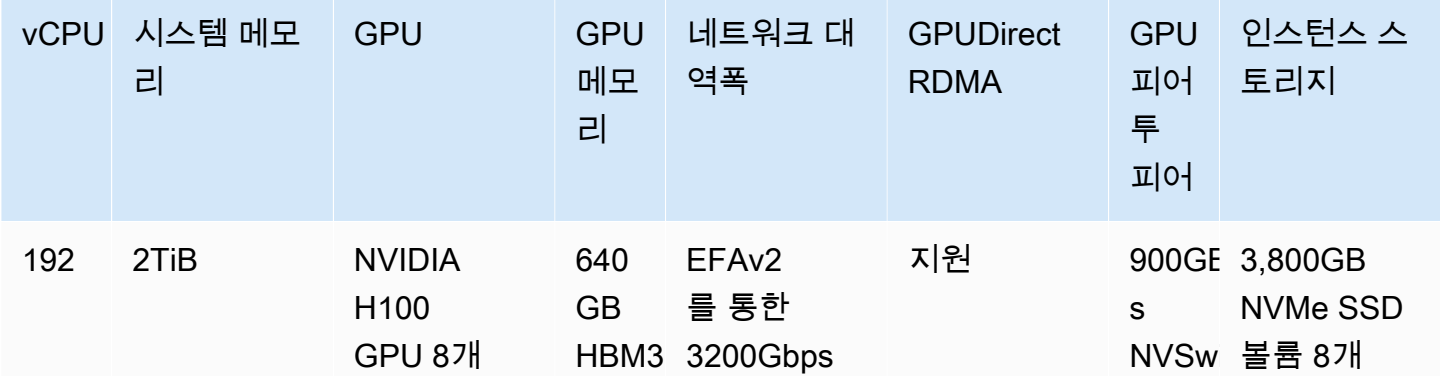

### 소프트웨어 구성

P5 인스턴스를 시작하는 가장 쉬운 방법은 필요한 모든 소프트웨어가 미리 구성되어 있는 AWS Deep Learning AMI를 사용하여 인스턴스를 시작하는 것입니다. P5 인스턴스와 함께 사용할 수 있는 최신 AWS Deep Learning AMI에 대해서는 [AWS Deep Learning Base GPU AMI\(Ubuntu 20.04\)를](https://aws.amazon.com/releasenotes/aws-deep-learning-base-gpu-ami-ubuntu-20-04/) 참조하세 요.

P5 인스턴스와 함께 사용할 사용자 지정 AMI를 구축해야 하는 경우 다음과 같은 최소 소프트웨어 버전 을 설치하는 것이 좋습니다.

- NVIDIA 드라이버 535.54.03 이상
- CUDA 12.1 이상
- NVIDIA GDRCopy 2.3 이상
- EFA 설치 프로그램 1.24.1 이상
- NCCL 2.18.3 이상
- aws-ofi-nccl 플러그인 1.7.2-aws 이상

또한 심화된 C 상태를 사용하지 않도록 인스턴스를 구성하는 것이 좋습니다. 자세한 내용은 Amazon Linux 2 사용 설명서의 [C 상태 심화 제한을 통한 고성능 및 저지연 시간을](https://docs.aws.amazon.com/linux/al2/ug/processor_state_control.html#c-states) 참조하세요. 최신 AWS Deep Learning Base GPU AMI는 심화된 C 상태를 사용하지 않도록 미리 구성되어 있습니다.

Ubuntu 20.04 특정 권장 사항

Ubuntu 20.04의 다음 권장 사항은 부팅 시 예기치 않은 인터페이스 이름 지정을 방지하는 데 도움이 됩 니다.

• 다음 명령을 사용하여 systemd 245.4-4ubuntu3.19 이상을 실행 중인지 확인합니다.

systemd --version

- GRUB을 구성했는지 확인합니다.
	- 텍스트 편집기에서 /etc/default/grub 구성 파일을 엽니다.
	- net.naming-scheme=v247을 포함하도록 GRUB\_CMDLINE\_LINUX\_DEFAULT 항목을 편집합니 다.
	- sudo update-grub를 실행하여 인스턴스를 재부팅합니다.

네트워킹 및 EFA 구성

P5 인스턴스는 다중 EFA 인터페이스를 사용하여 3200Gbps의 네트워킹 대역폭을 제공합니다. P5 인 스턴스는 네트워크 카드 32개를 지원합니다. 네트워크 카드당 하나의 EFA 네트워크 인터페이스를 정 의하는 것이 좋습니다. 시작 시 이러한 인터페이스를 구성하려면 다음 설정을 사용하는 것이 좋습니다.

- 네트워크 인터페이스 0에 대해서는 장치 디바이스 인덱스 0을 지정합니다.
- 네트워크 인터페이스 1~31에 대해서는 장치 디바이스 인덱스 1을 지정합니다.

EFA를 위한 P5 인스턴스 구성 방법에 대한 자세한 내용은 [P5 인스턴스 및 EFA 시작하기](#page-1916-0) 섹션을 참조 하세요.

Amazon EC2 인스턴스의 GPU 설정 최적화

NVIDIA GPU 인스턴스에서 최고의 성능을 달성하기 위해 수행할 수 있는 몇 가지 GPU 설정 최적화가 있습니다. 이러한 인스턴스 유형 중 일부에서 NVIDIA 드라이버는 GPU 클록 속도에 변화를 주는 자동 부스트 기능을 사용합니다. 자동 부스트를 사용 중지하고 GPU 클럭 속도를 최대 주파수로 설정하면 GPU 인스턴스의 성능을 일관되게 최대로 유지할 수 있습니다. 다음 절차는 GPU 설정을 영구적으로 구성하고, 필요한 경우 자동 부스트 기능을 비활성화하며, GPU 클록 속도를 최대 주파수로 설정하는 방법을 보여줍니다.

다음 단계는 Linux 인스턴스의 GPU 설정을 최적화하기 위한 것입니다. Windows 인스턴스의 경 우 Windows 인스턴스용 Amazon EC2 사용 설명서에서 [GPU 설정 최적화를](https://docs.aws.amazon.com/AWSEC2/latest/WindowsGuide/optimize_gpu.html) 참조하세요.

GPU 설정을 최적화하려면

1. GPU 설정을 영구적으로 구성합니다. 이 명령은 실행하는 데 몇 분이 소요될 수 있습니다.

[ec2-user ~]\$ **sudo nvidia-persistenced**

2. [G3 및 P2 인스턴스에 대해] 모든 GPU의 자동 부스트 기능을 비활성화합니다.

[ec2-user ~]\$ **sudo nvidia-smi --auto-boost-default=0**

3. 모든 GPU 클록 속도를 최대 주파수로 설정합니다. 다음 명령에 지정된 메모리와 그래픽 클록 속 도를 사용합니다.

일부 버전의 NVIDIA 드라이버는 응용 프로그램 클럭 속도 설정을 지원하지 않으며 무시할 수 있는 오류("Setting applications clocks is not supported for GPU...")를 표시합니 다.

• G3 인스턴스:

[ec2-user ~]\$ **sudo nvidia-smi -ac** *2505,1177*

• G4dn 인스턴스:

[ec2-user ~]\$ **sudo nvidia-smi -ac** *5001,1590*

• G5 인스턴스:

[ec2-user ~]\$ **sudo nvidia-smi -ac** *6250,1710*

• G6 및 Gr6 인스턴스:

[ec2-user ~]\$ **sudo nvidia-smi -ac** *6251,2040*

• P2 인스턴스:

[ec2-user ~]\$ **sudo nvidia-smi -ac** *2505,875*

• P3 및 P3dn 인스턴스::

[ec2-user ~]\$ **sudo nvidia-smi -ac** *877,1530*

• P4d 인스턴스:

[ec2-user ~]\$ **sudo nvidia-smi -ac** *1215,1410*

• P4de instances:

[ec2-user ~]\$ **sudo nvidia-smi -ac** *1593,1410*

• P5 인스턴스:

[ec2-user ~]\$ **sudo nvidia-smi -ac** *2619,1980*

# CPU 옵션 최적화

많은 Amazon EC2 인스턴스가 많은 스레드를 하나의 CPU 코어에서 동시에 실행할 수 있도록 하는 동 시 멀티스레딩을 지원합니다. 각 스레드는 인스턴스에서 가상 CPU(vCPU)로 표현됩니다. 인스턴스에 는 인스턴스 유형에 따라 달라지는 기본 CPU 코어 수가 있습니다. 예를 들어 m5.xlarge 인스턴스 유 형에는 기본적으로 2개의 CPU 코어와 코어당 2개의 스레드가 있어 vCPU는 총 4개입니다.—

#### **a** Note

T2 인스턴스, M7a 인스턴스, Apple Silicon Mac 인스턴스, 64비트 ARM 플랫폼(예: AWS Graviton 프로세스에서 구동하는 인스턴스)을 제외하고 각 vCPU는 CPU 코어의 스레드입니 다.

대부분의 경우 워크로드에 적합하도록 메모리와 vCPU 수를 결합한 Amazon EC2 인스턴스가 있습니 다. 그러나 특정 워크로드 또는 비즈니스 필요를 위해 인스턴스를 최적화하는 다음 CPU 옵션을 지정할 수 있습니다.

- CPU 코어 수: 인스턴스에 대한 CPU 코어 수를 사용자 지정할 수 있습니다. 이를 통해 메모리 집약 워크로드용 RAM이 충분한 반면 CPU 코어를 적게 사용하는 인스턴스의 소프트웨어 라이선스 비용 을 잠재적으로 최적화할 수 있습니다.
- 코어당 스레드: CPU 코어당 단일 스레드를 지정하여 멀티스레딩을 비활성화할 수 있습니다. HPC(고성능 컴퓨팅) 워크로드와 같은 특정 워크로드에 대해 이를 수행할 수 있습니다.

인스턴스 시작 중 이러한 CPU 옵션을 지정할 수 있습니다. CPU 옵션 지정에 따른 추가 요금이나 비용 경감은 없습니다. 기존 CPU 옵션으로 시작한 인스턴스와 동일하게 청구됩니다.

목차

- [CPU 옵션 지정 규칙](#page-1074-0)
- [인스턴스 유형별/CPU당 CPU 코어 및 스레드](#page-1074-1)
- [인스턴스의 CPU 옵션 지정](#page-1181-0)
- [인스턴스의 CPU 옵션 보기](#page-1186-0)

<span id="page-1074-0"></span>CPU 옵션 지정 규칙

인스턴스의 CPU 옵션을 지정하려면 다음 규칙을 알아야 합니다.

- 베어 메탈 인스턴스에는 CPU 옵션을 지정할 수 없습니다.
- CPU 옵션은 인스턴스 시작 중에만 지정할 수 있으며 시작 후에는 수정할 수 없습니다.
- 인스턴스를 시작할 경우 요청에서 CPU 코어 수와 코어당 스레드를 모두 지정해야 합니다. 예제 요청 은 [인스턴스의 CPU 옵션 지정](#page-1181-0) 단원을 참조하세요.
- 인스턴스의 vCPU 수는 코어당 스레드를 곱한 CPU 코어 수입니다. 사용자 지정 vCPU 수를 지정하 려면 인스턴스 유형에 대해 유효한 CPU 코어 수와 코어당 스레드를 지정해야 합니다. 인스턴스의 기 본 vCPU 수를 초과할 수 없습니다. 자세한 내용은 [인스턴스 유형별/CPU당 CPU 코어 및 스레드](#page-1074-1) 섹 션을 참조하세요.
- 멀티스레딩을 비활성화하려면 코어당 하나의 스레드를 지정하세요.
- 기존 인스턴스의 [인스턴스 유형을 변경](#page-267-0)하면 CPU 옵션이 자동으로 새 인스턴스 유형의 기본 CPU 옵 션으로 변경됩니다.
- 지정한 CPU 옵션은 인스턴스를 중지, 시작 또는 재부팅한 후에도 유지됩니다.

<span id="page-1074-1"></span>인스턴스 유형별/CPU당 CPU 코어 및 스레드

다음 표는 CPU 옵션 지정을 지원하는 인스턴스 유형을 나열합니다.

내용

- [범용 인스턴스](#page-1075-0)
- [컴퓨팅 최적화 인스턴스](#page-1101-0)
- [메모리 최적화 인스턴스](#page-1128-0)
- [스토리지 최적화 인스턴스](#page-1164-0)
- [액셀러레이티드 컴퓨팅 인스턴스](#page-1172-0)
- [고성능 컴퓨팅 인스턴스](#page-1181-1)

### <span id="page-1075-0"></span>범용 인스턴스

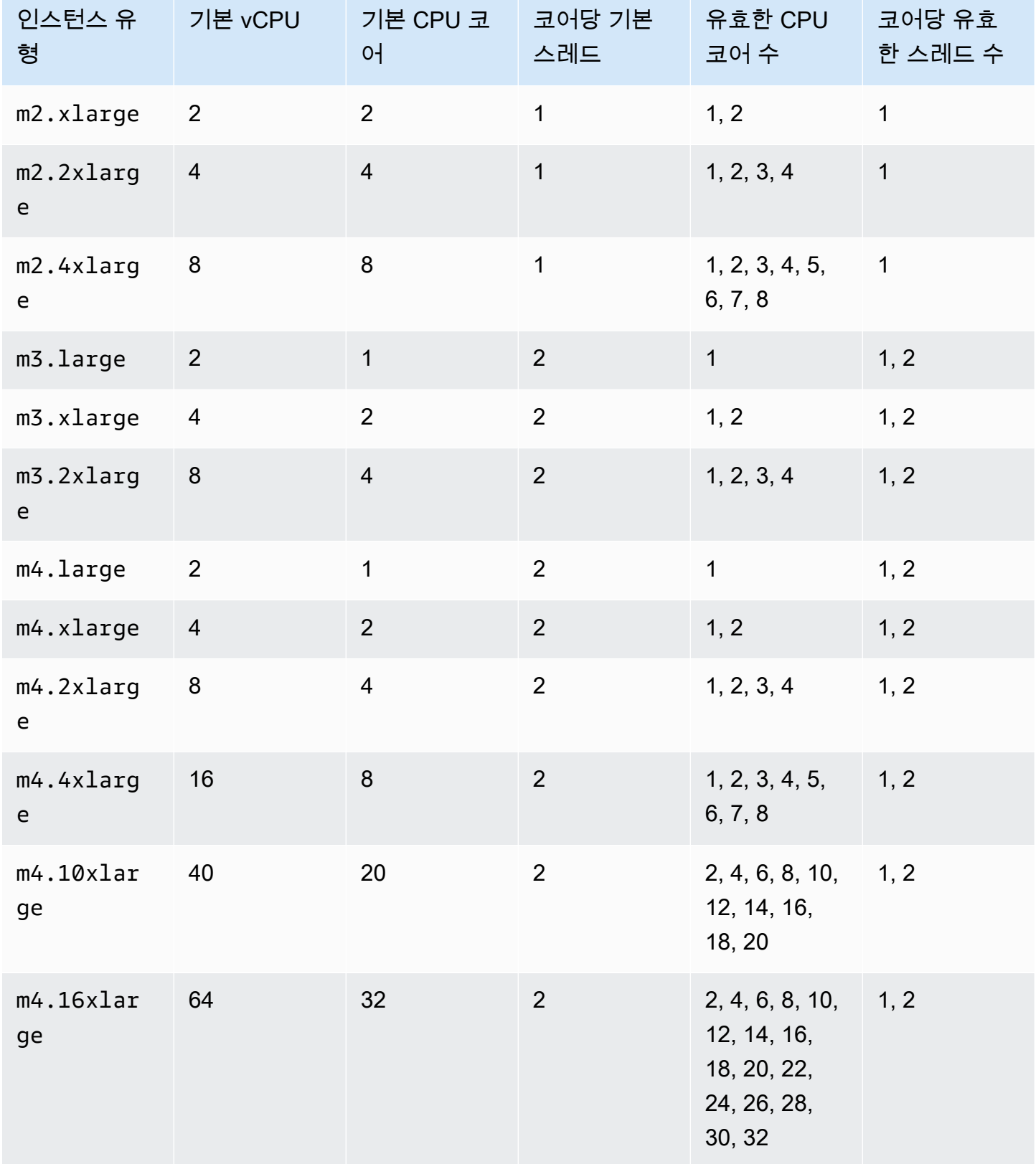

Amazon Elastic Compute Cloud Compute Cloud

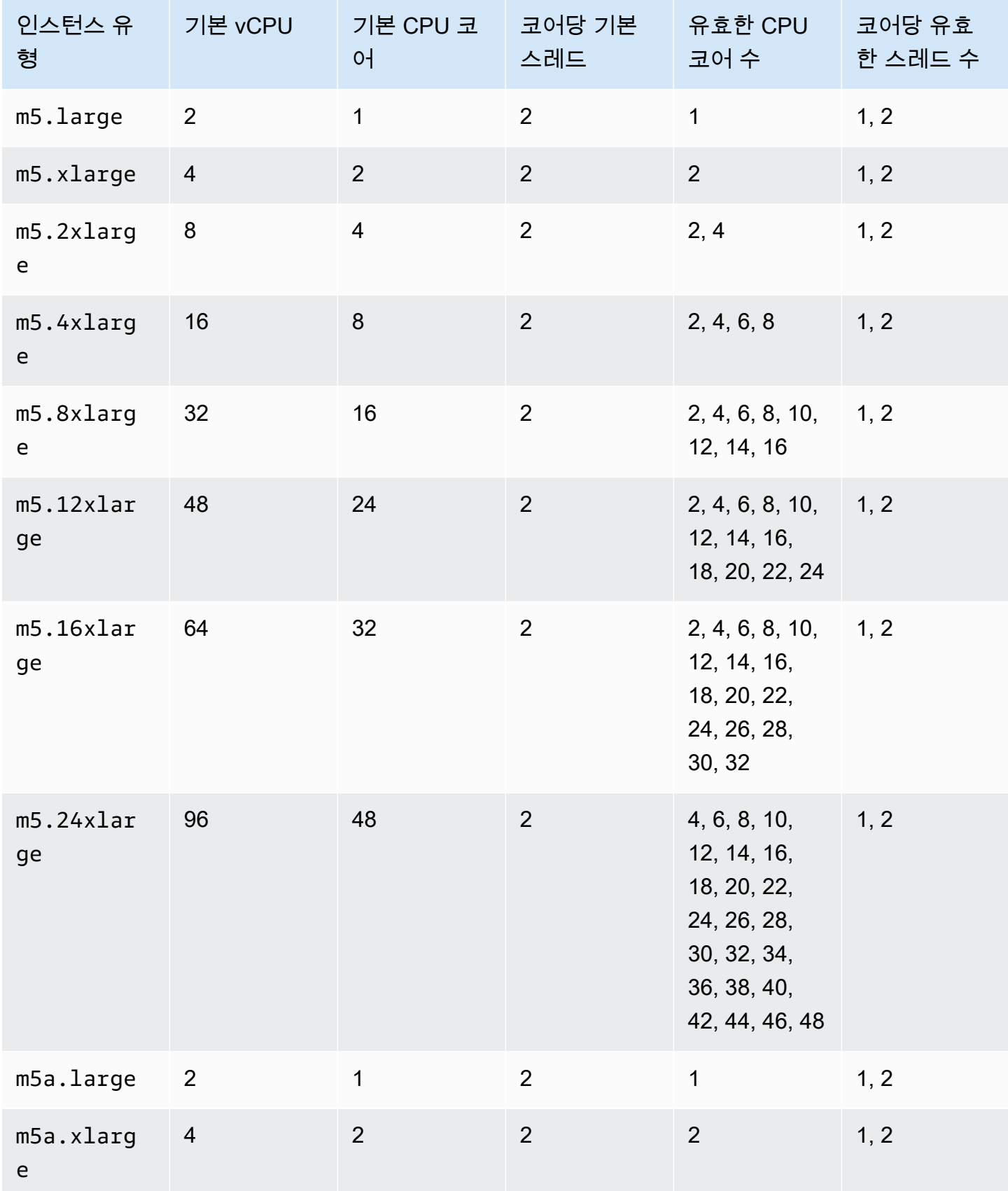

Amazon Elastic Compute Cloud Compute Cloud

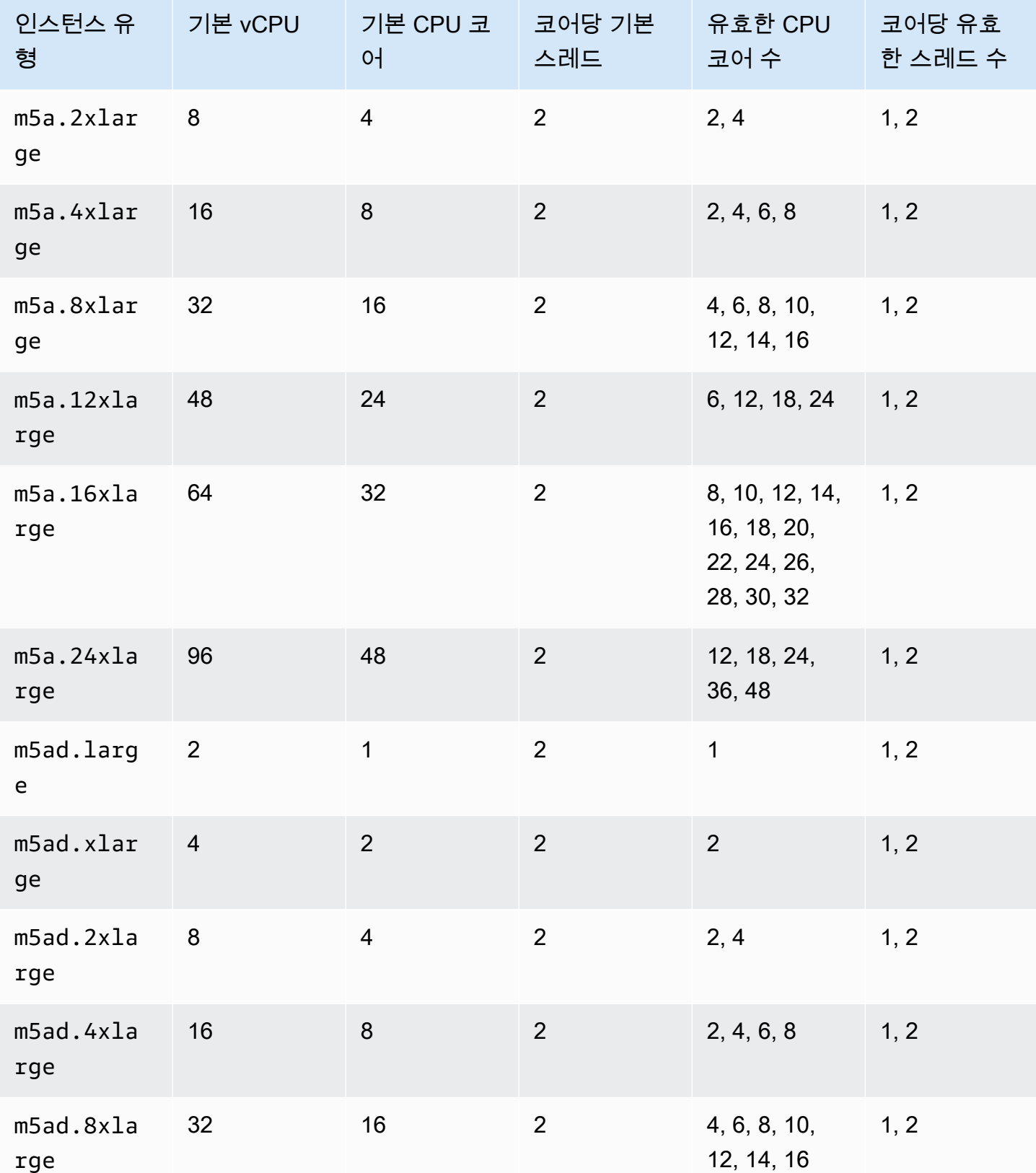

Amazon Elastic Compute Cloud **Linux 인스턴스용 사용 설명서** 

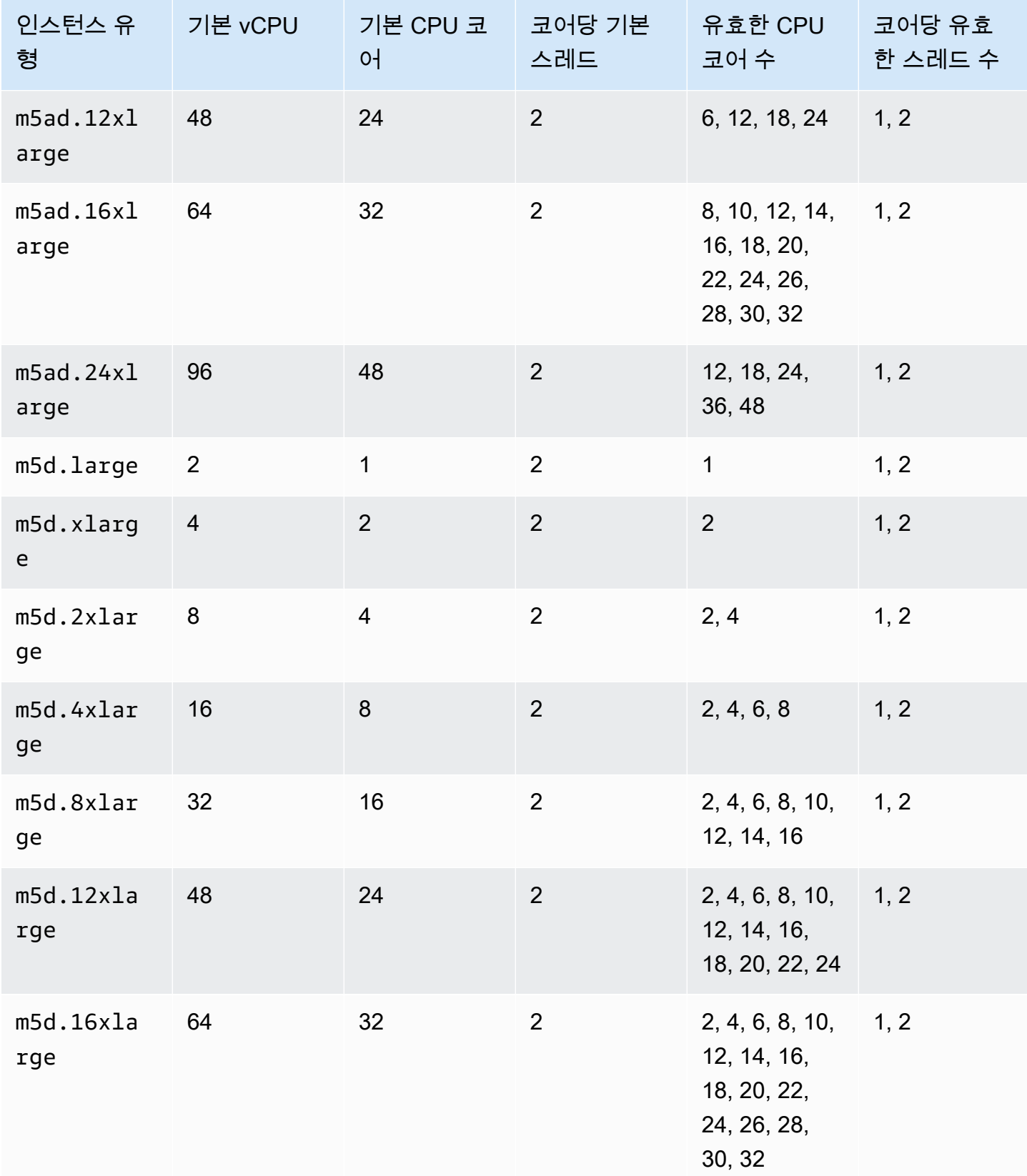

Amazon Elastic Compute Cloud Compute Cloud

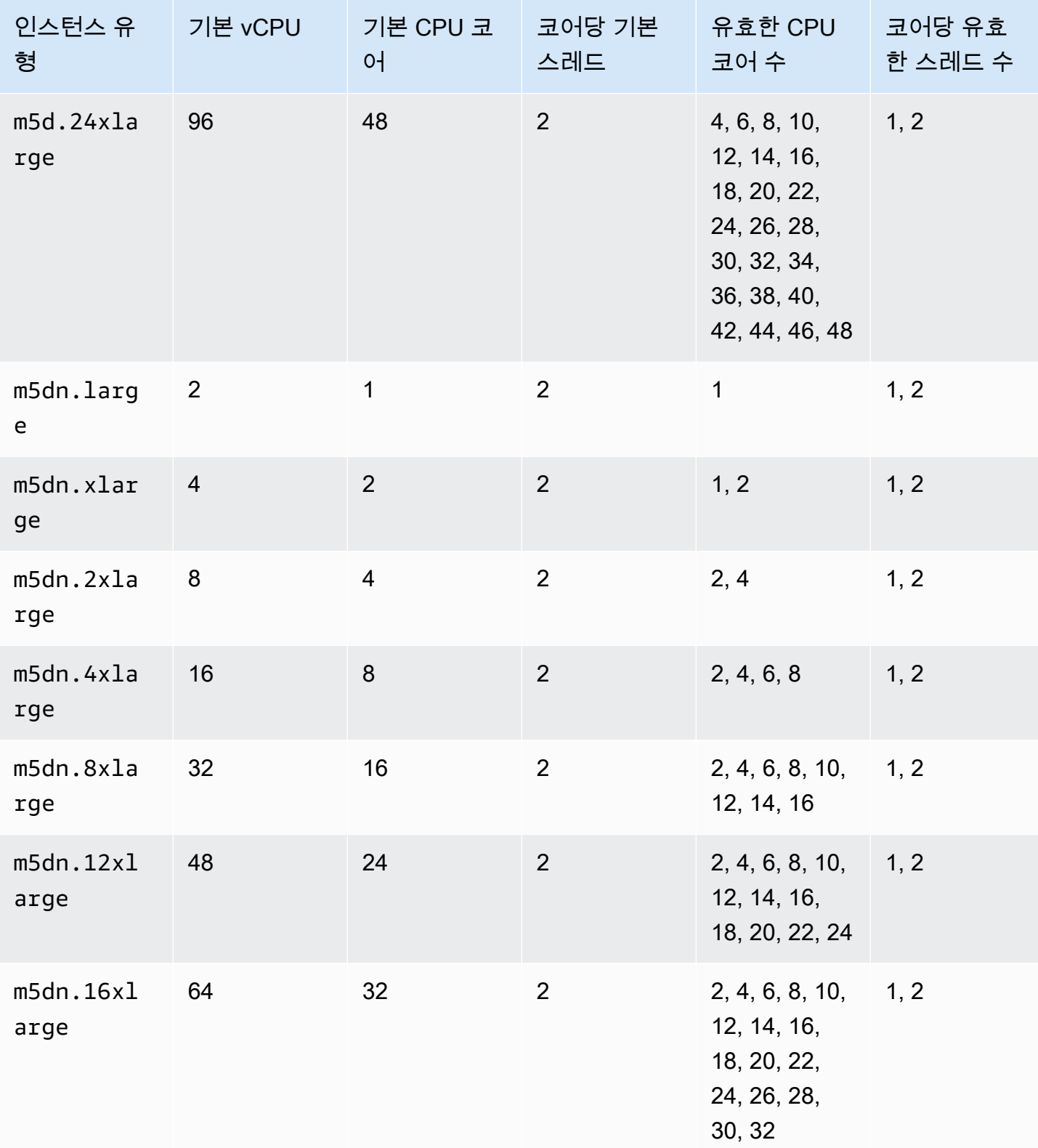
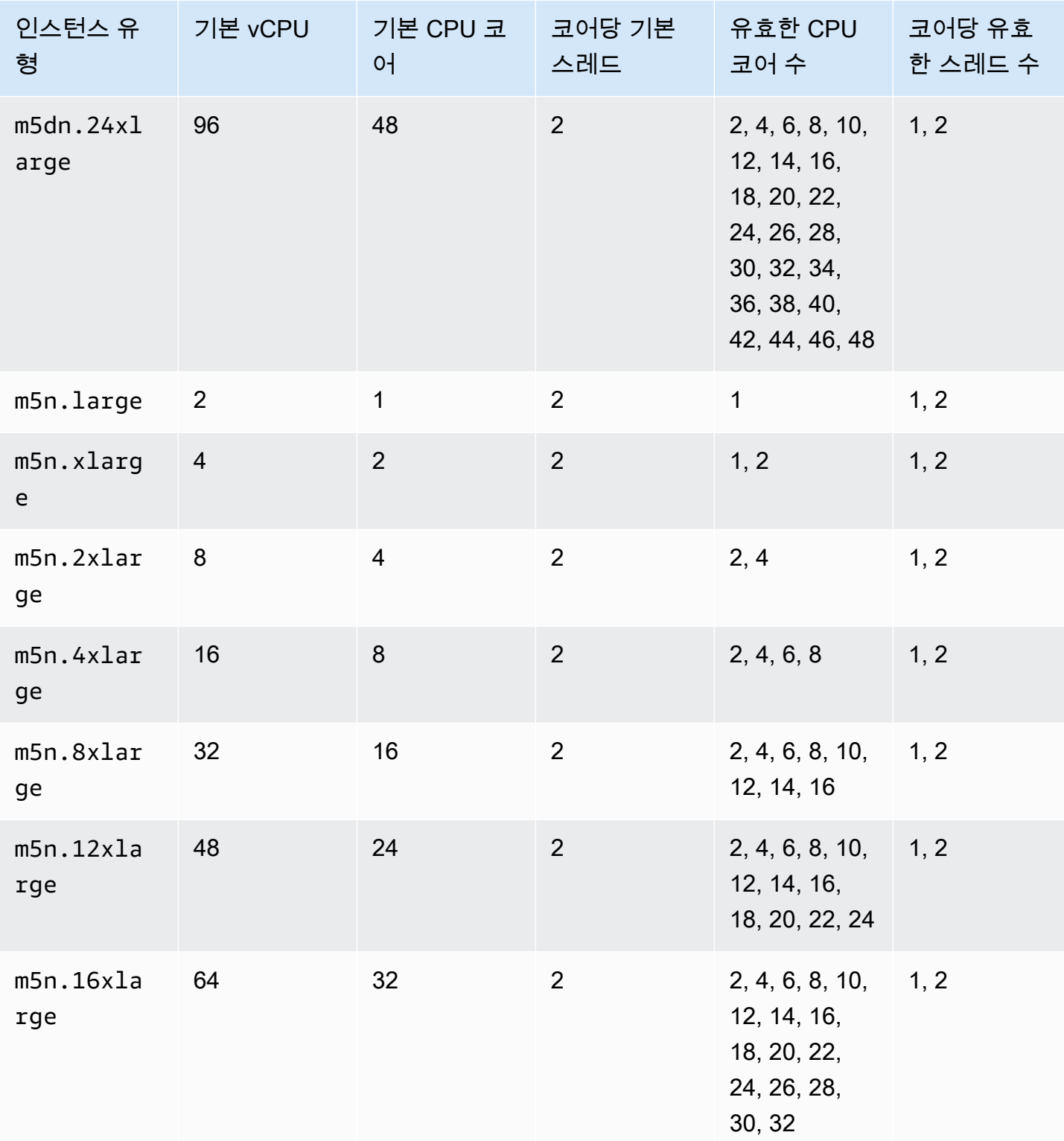

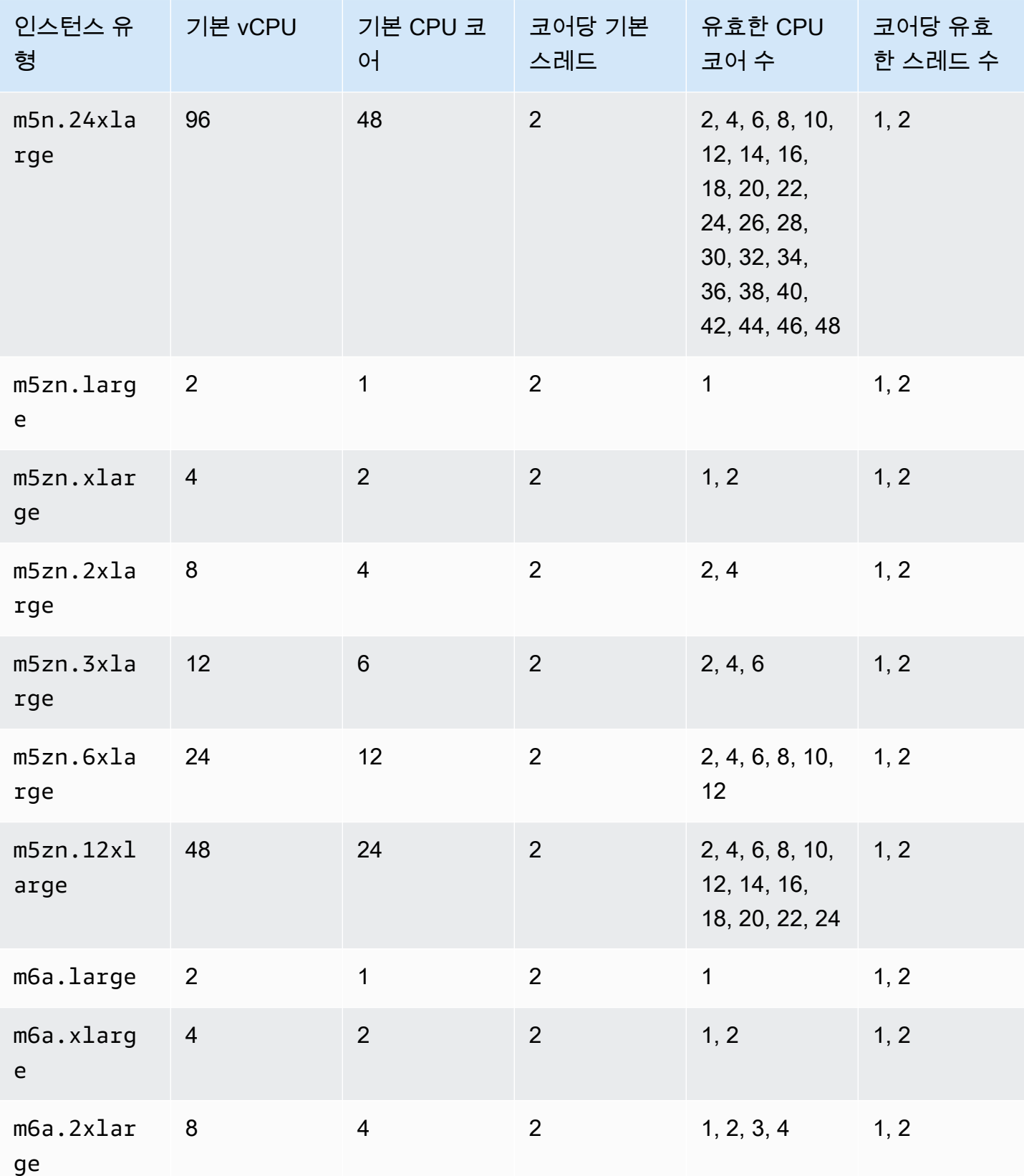

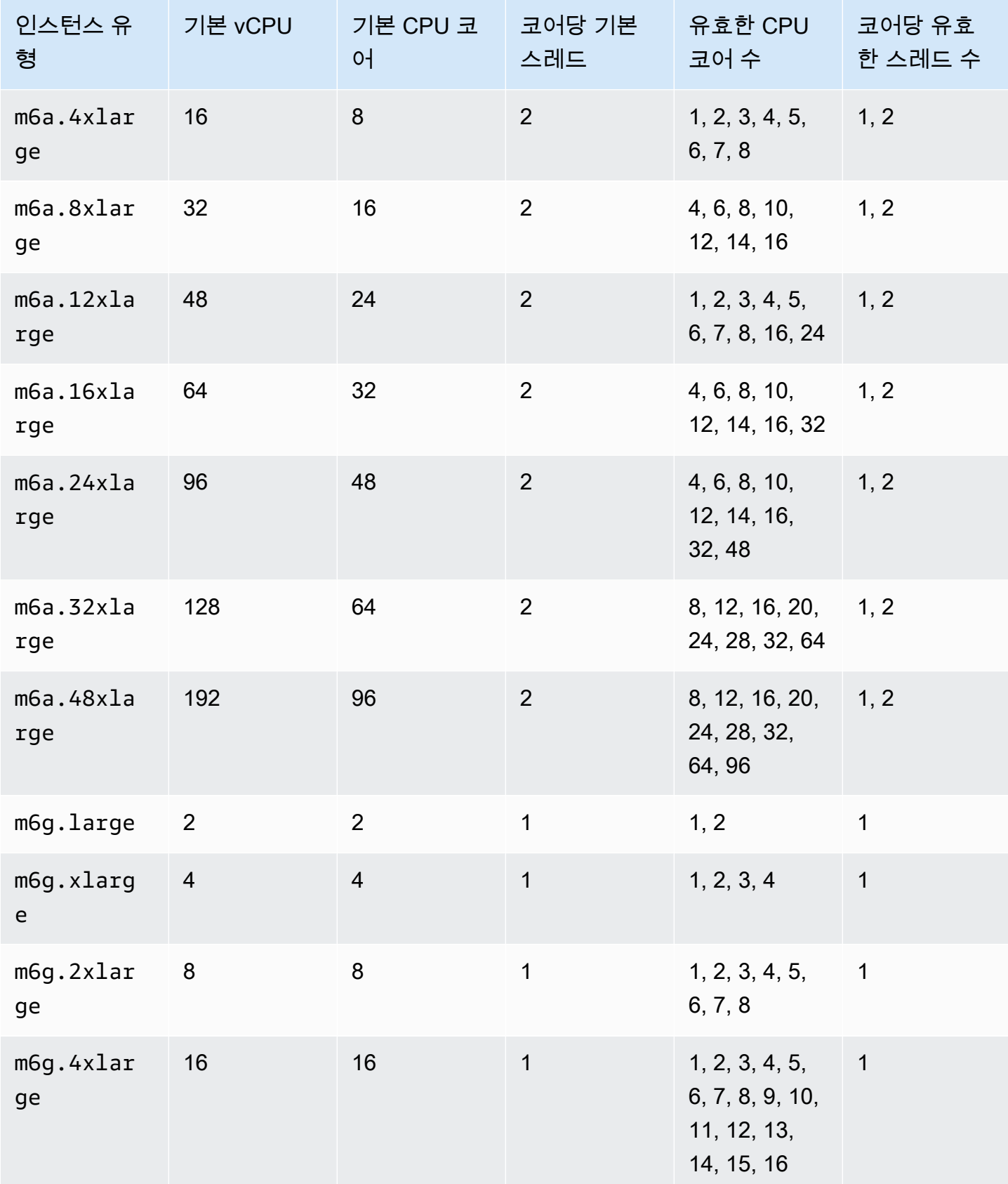

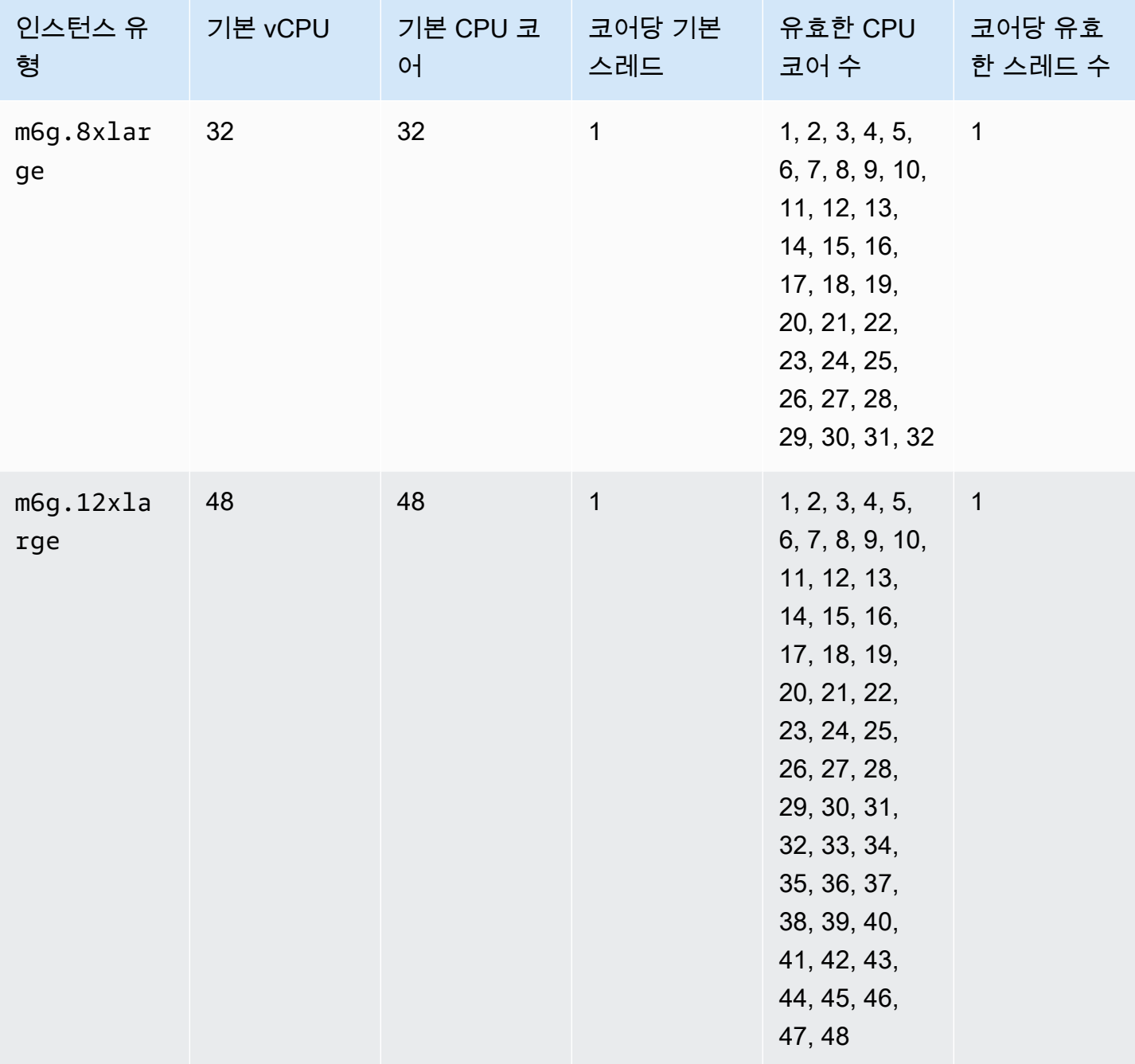

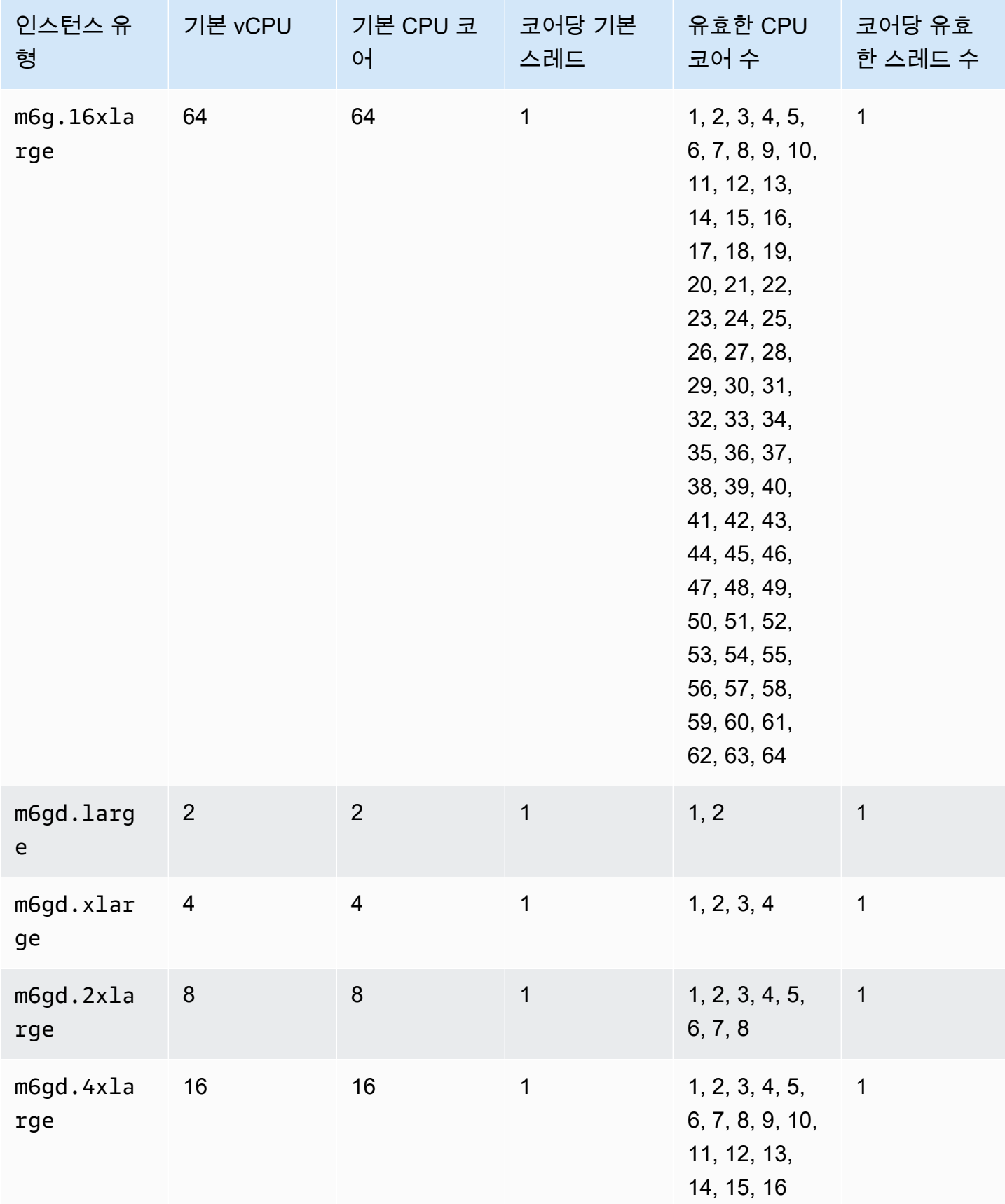

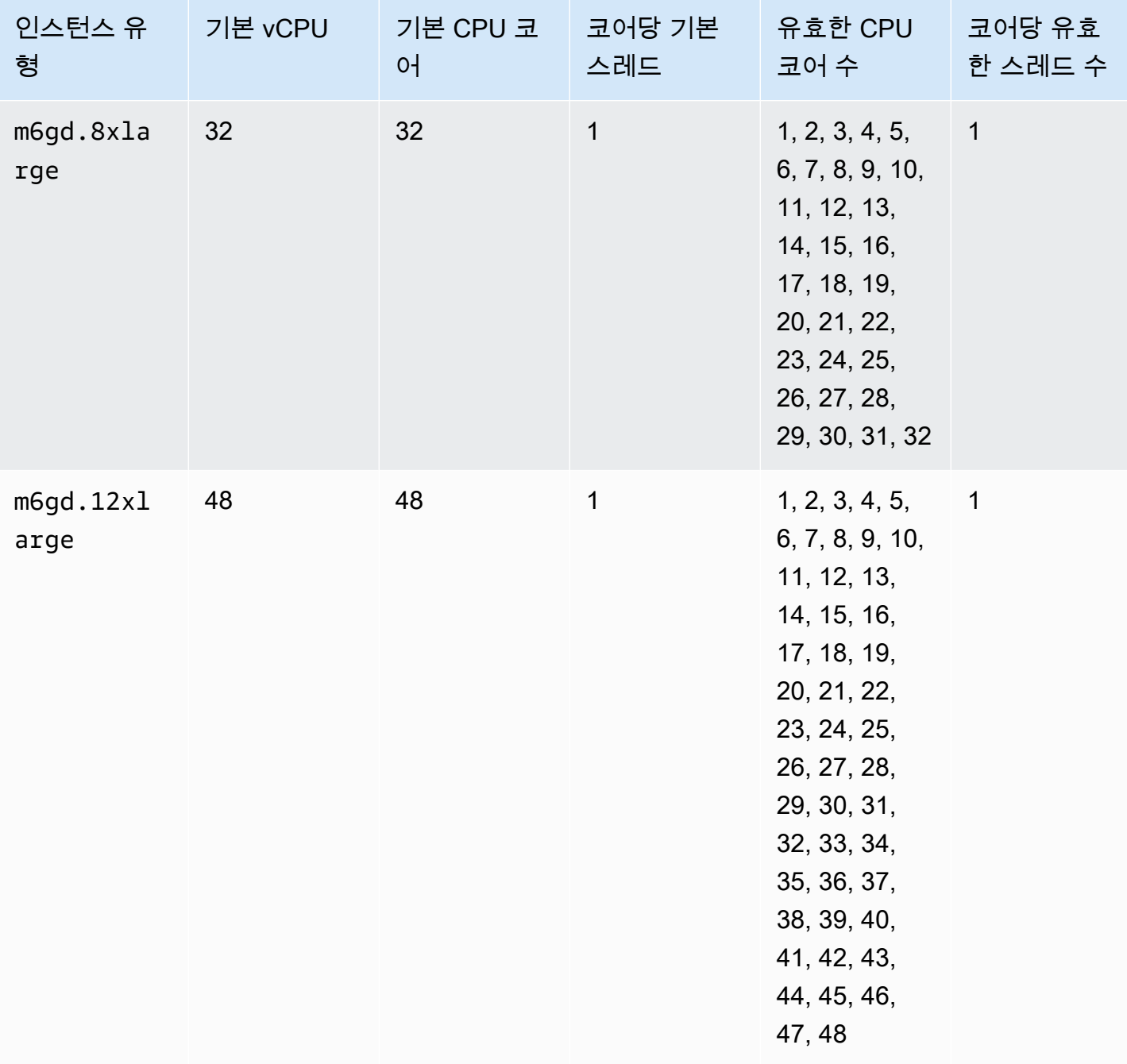

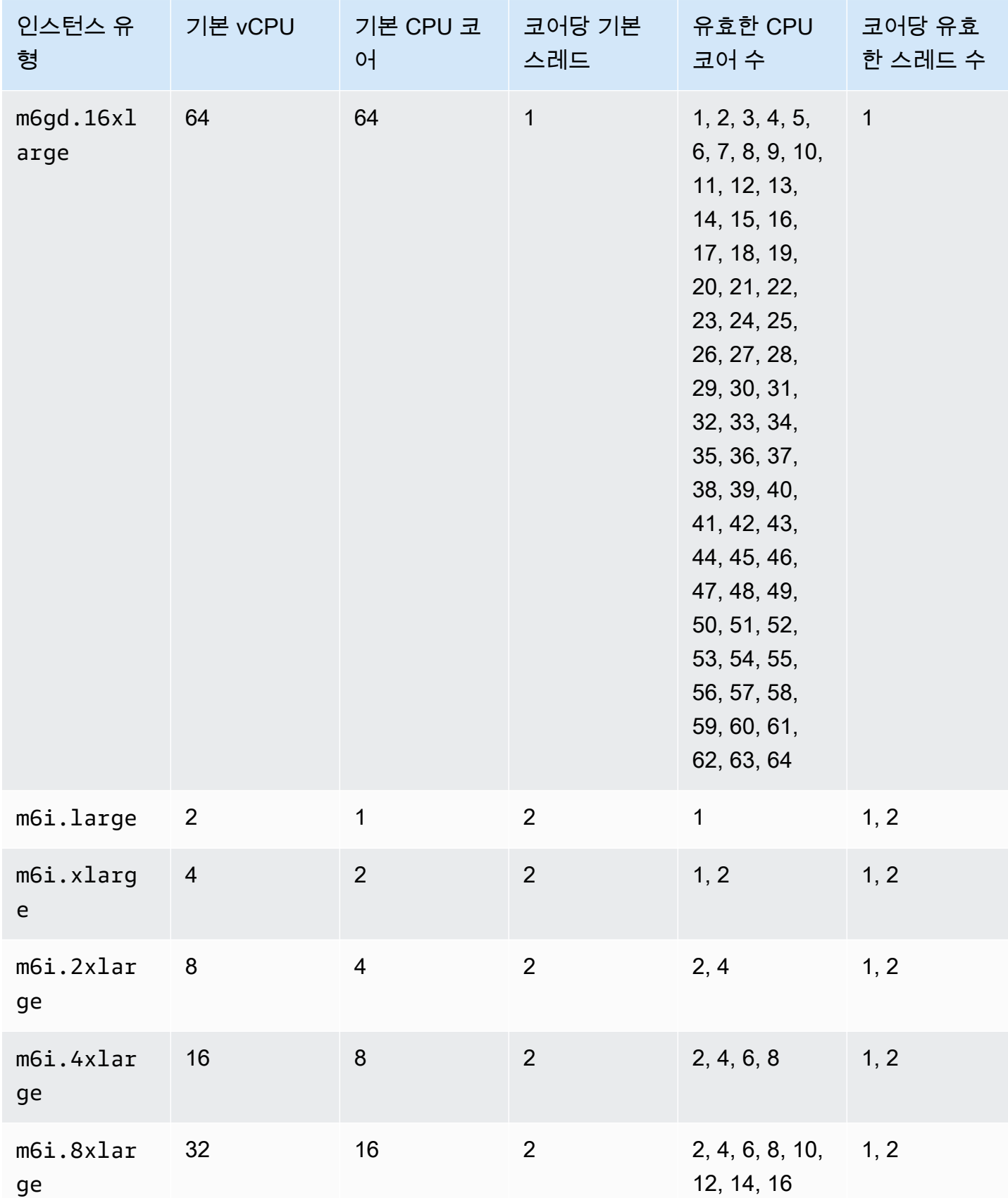

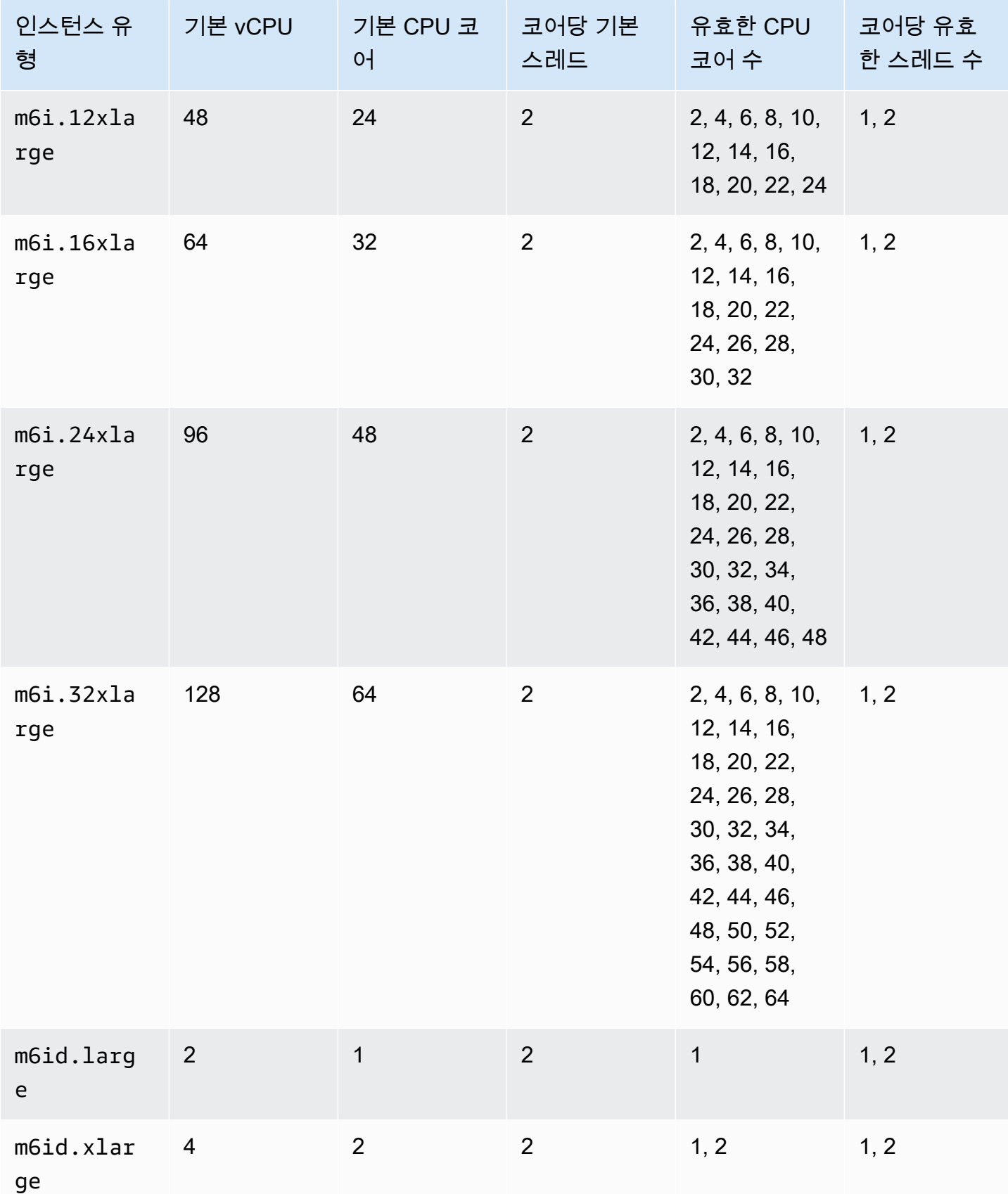

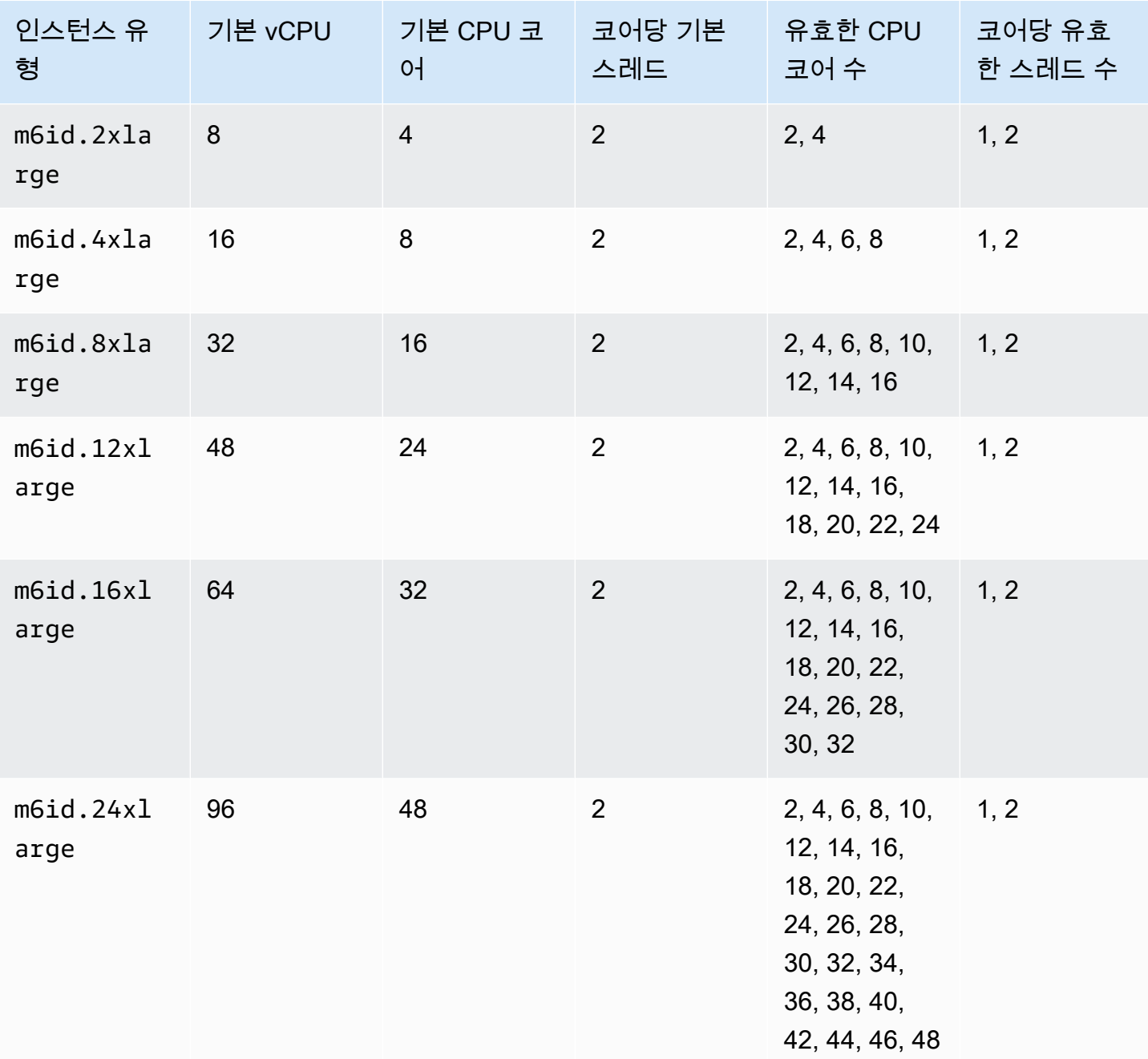

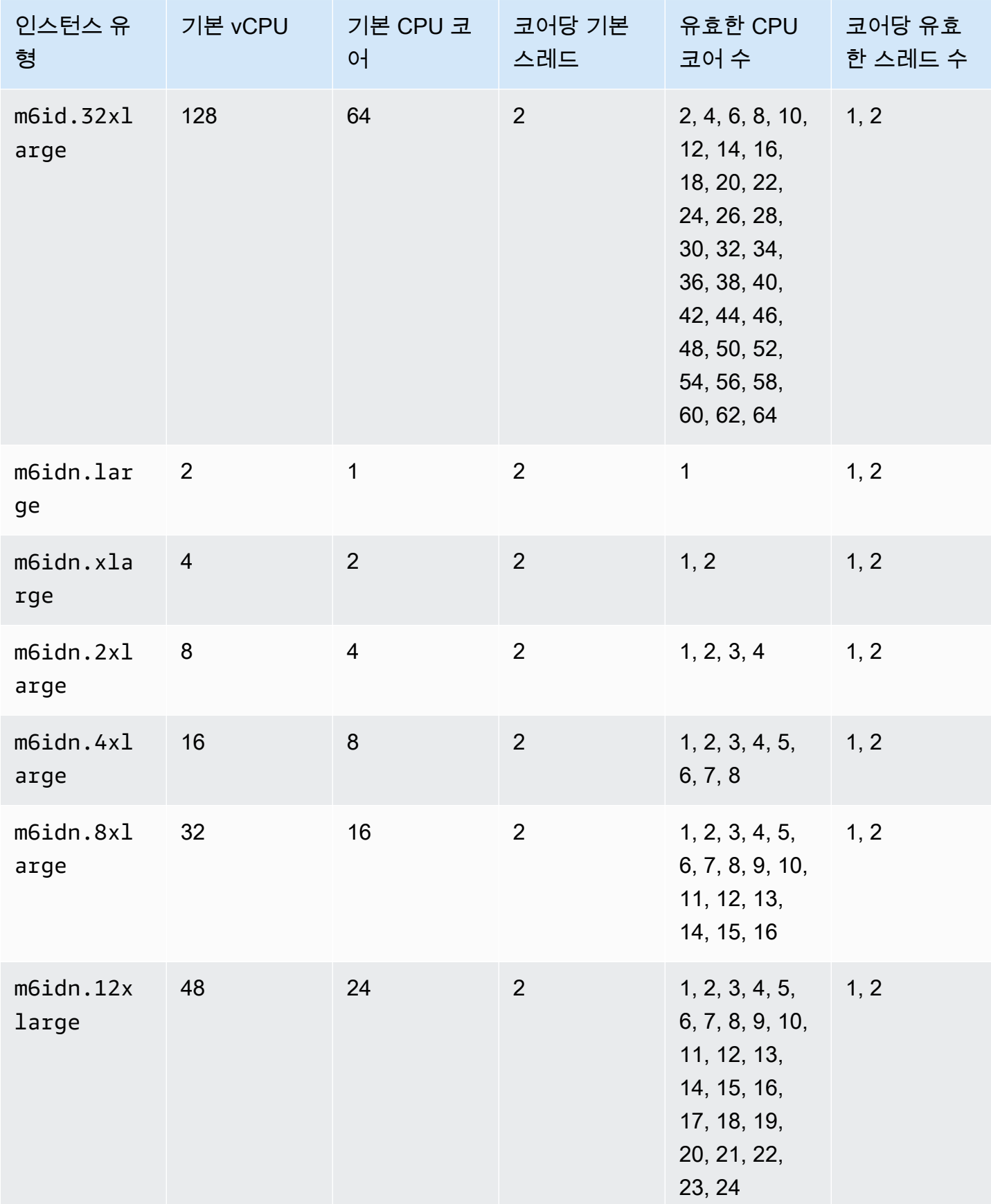

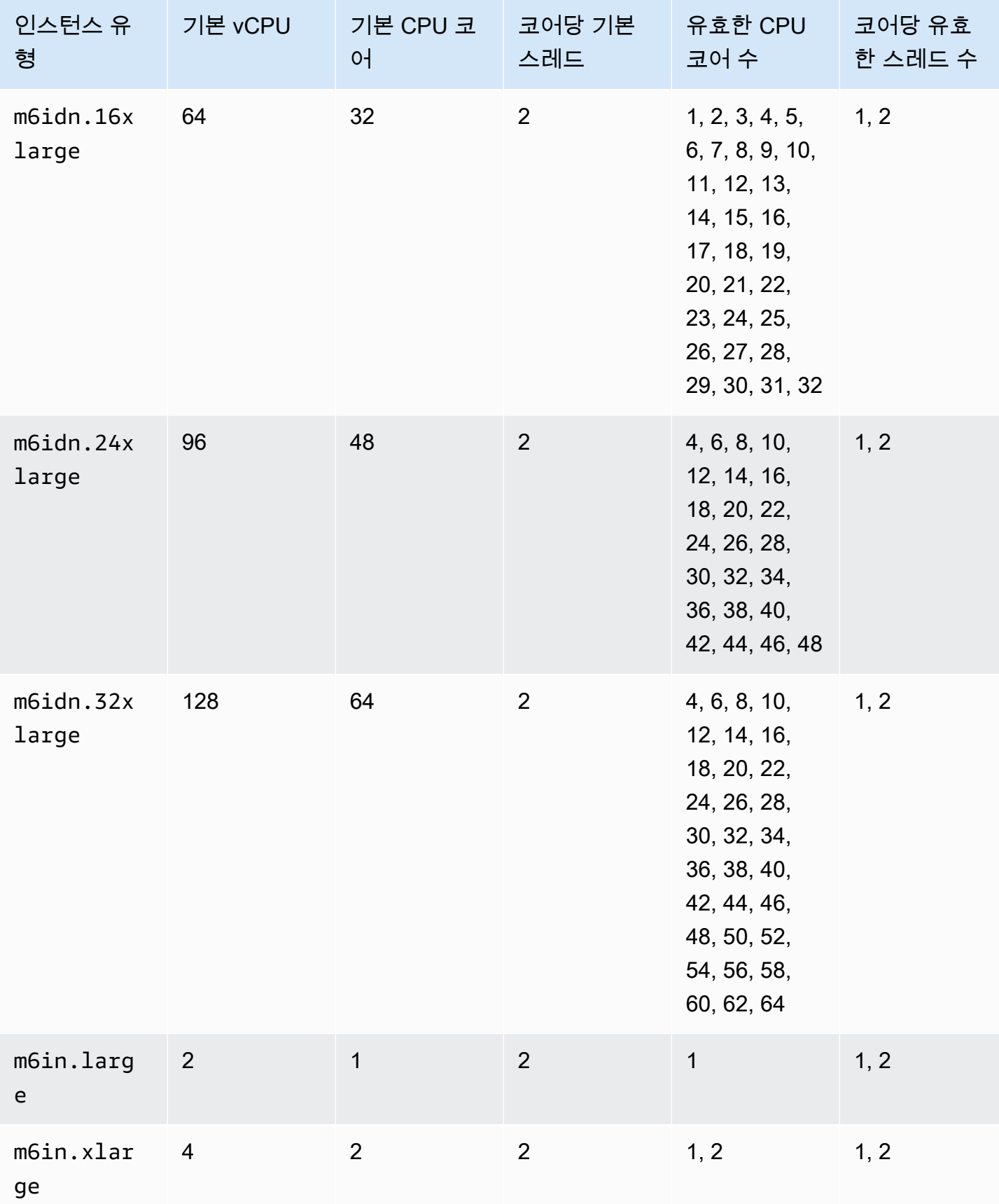

Amazon Elastic Compute Cloud **Linux 인스턴스용 사용 설명서** 

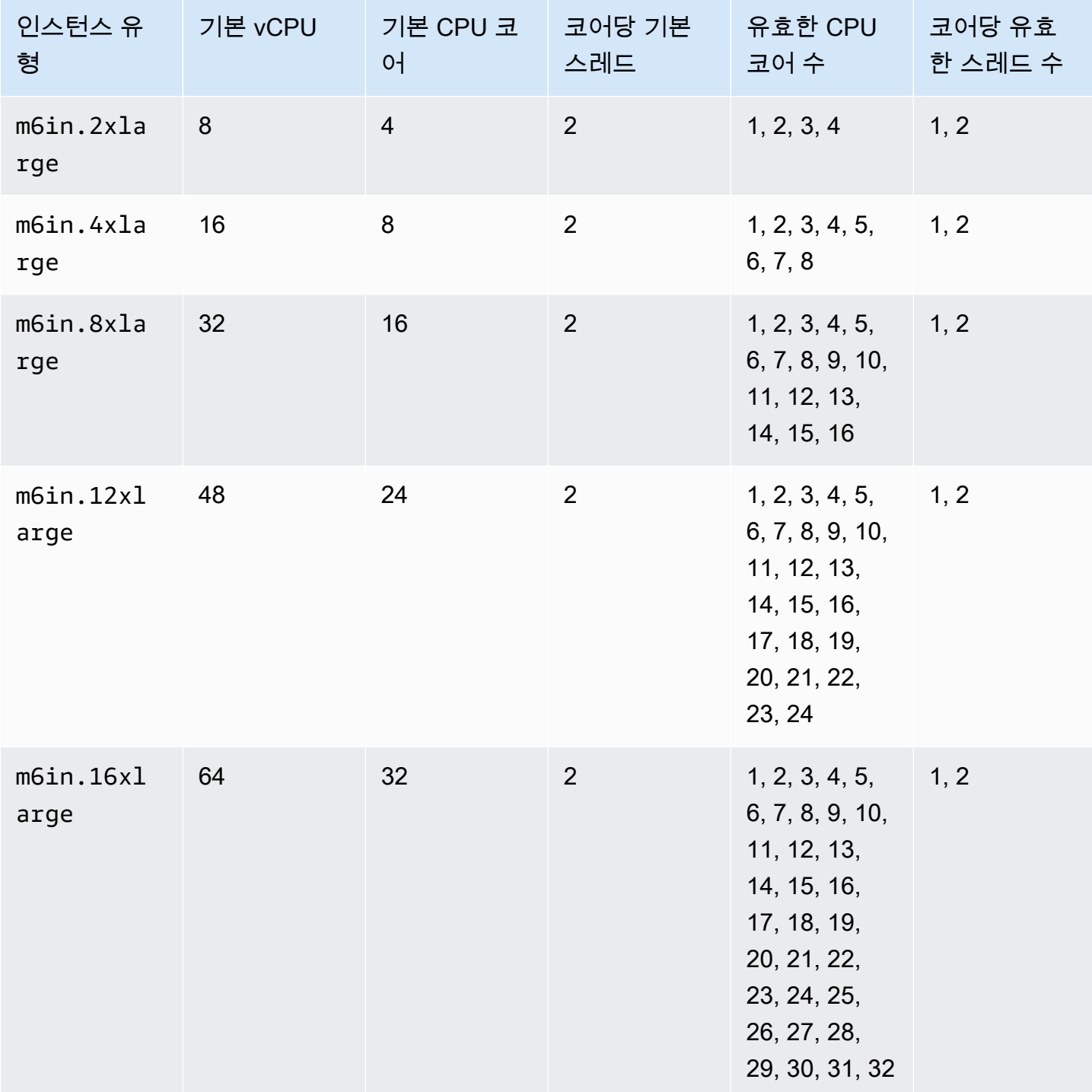

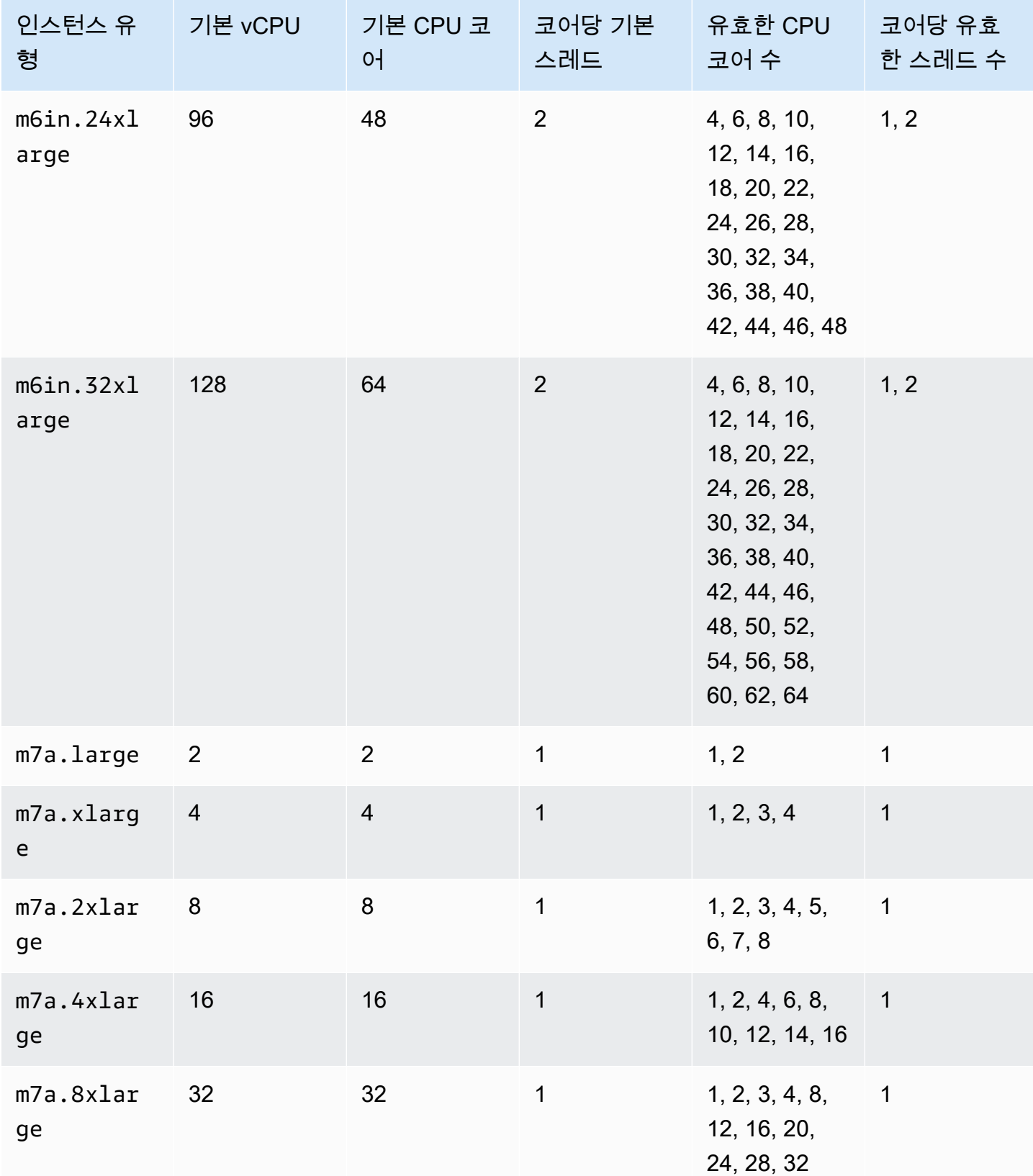

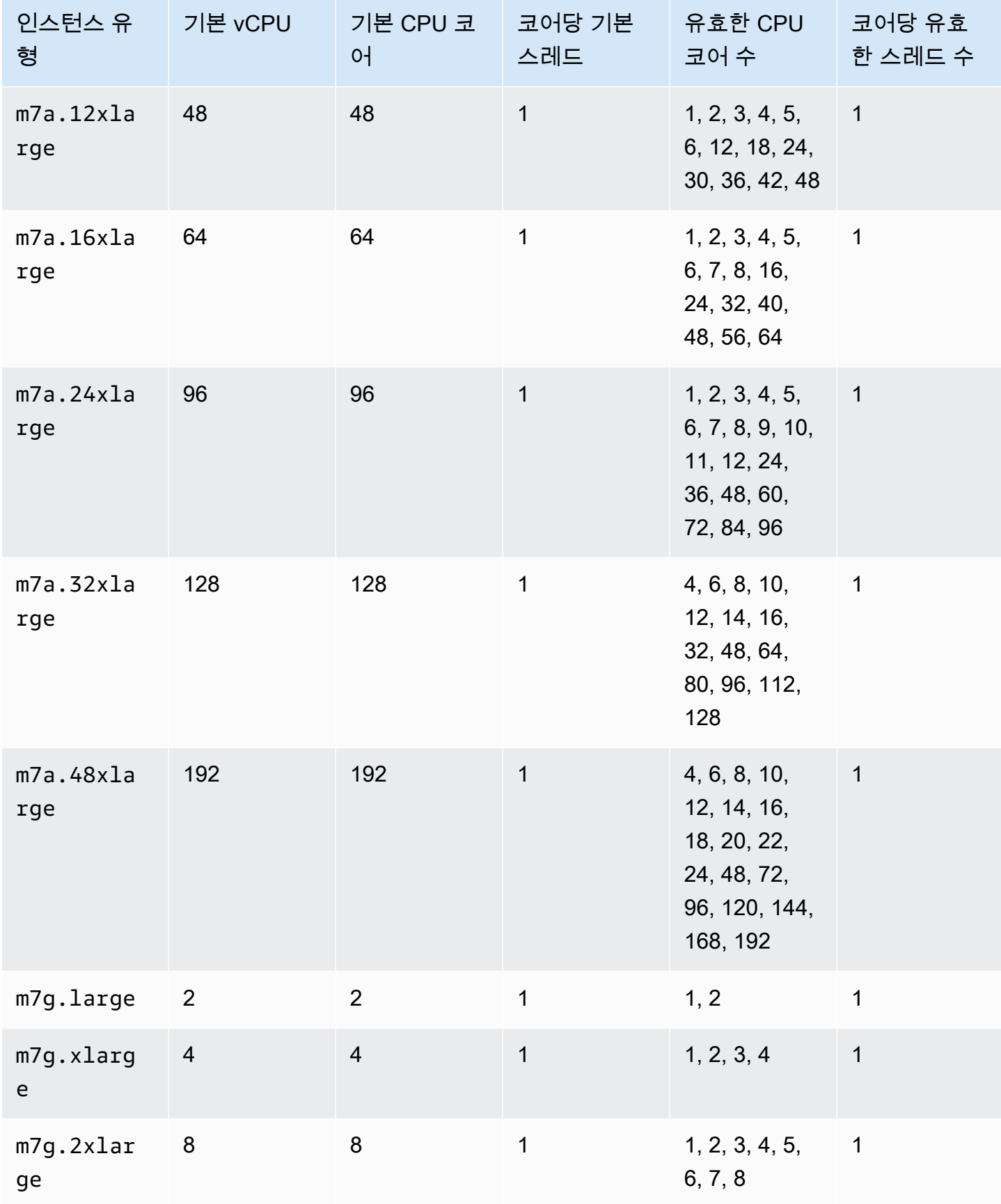

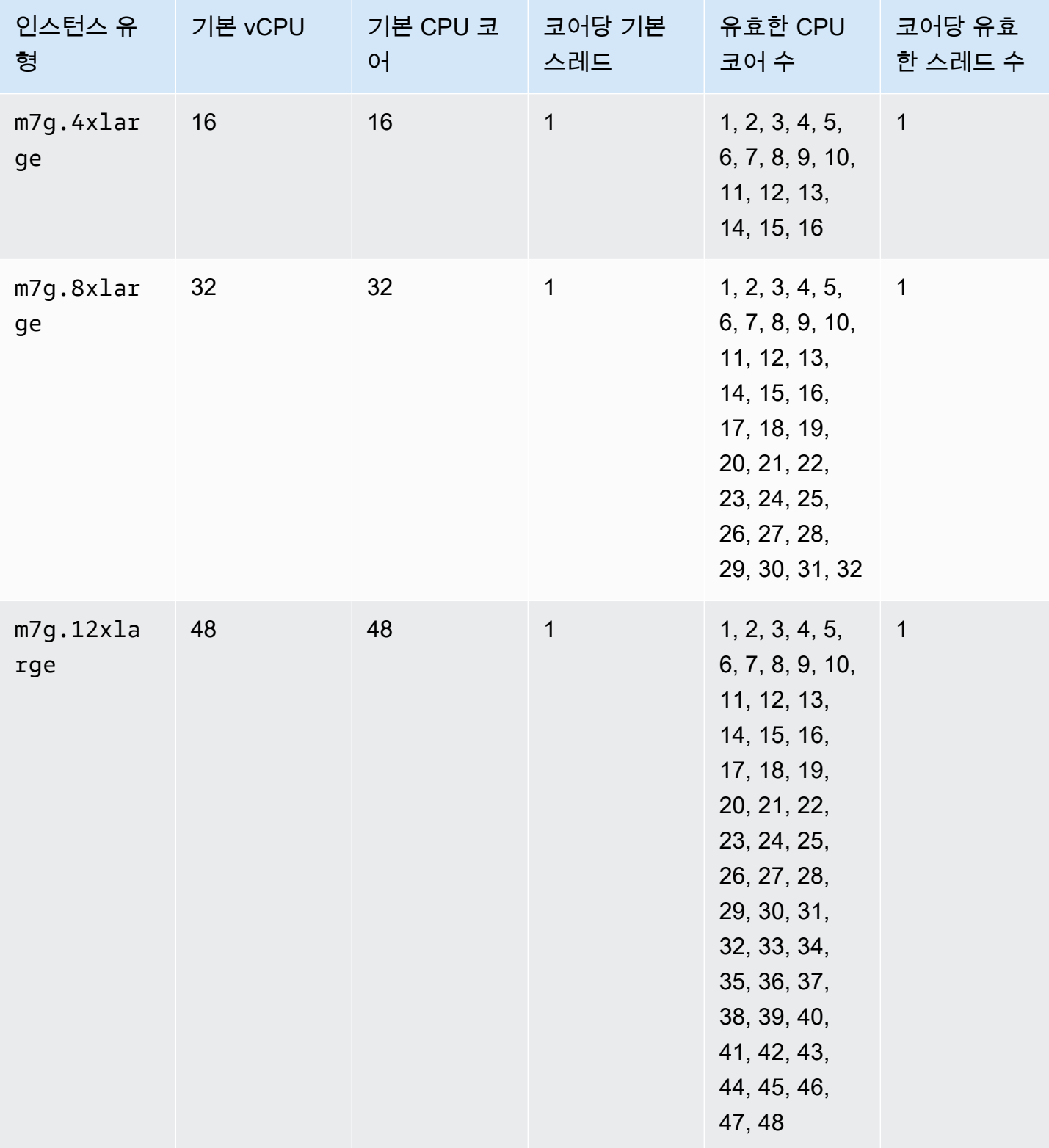

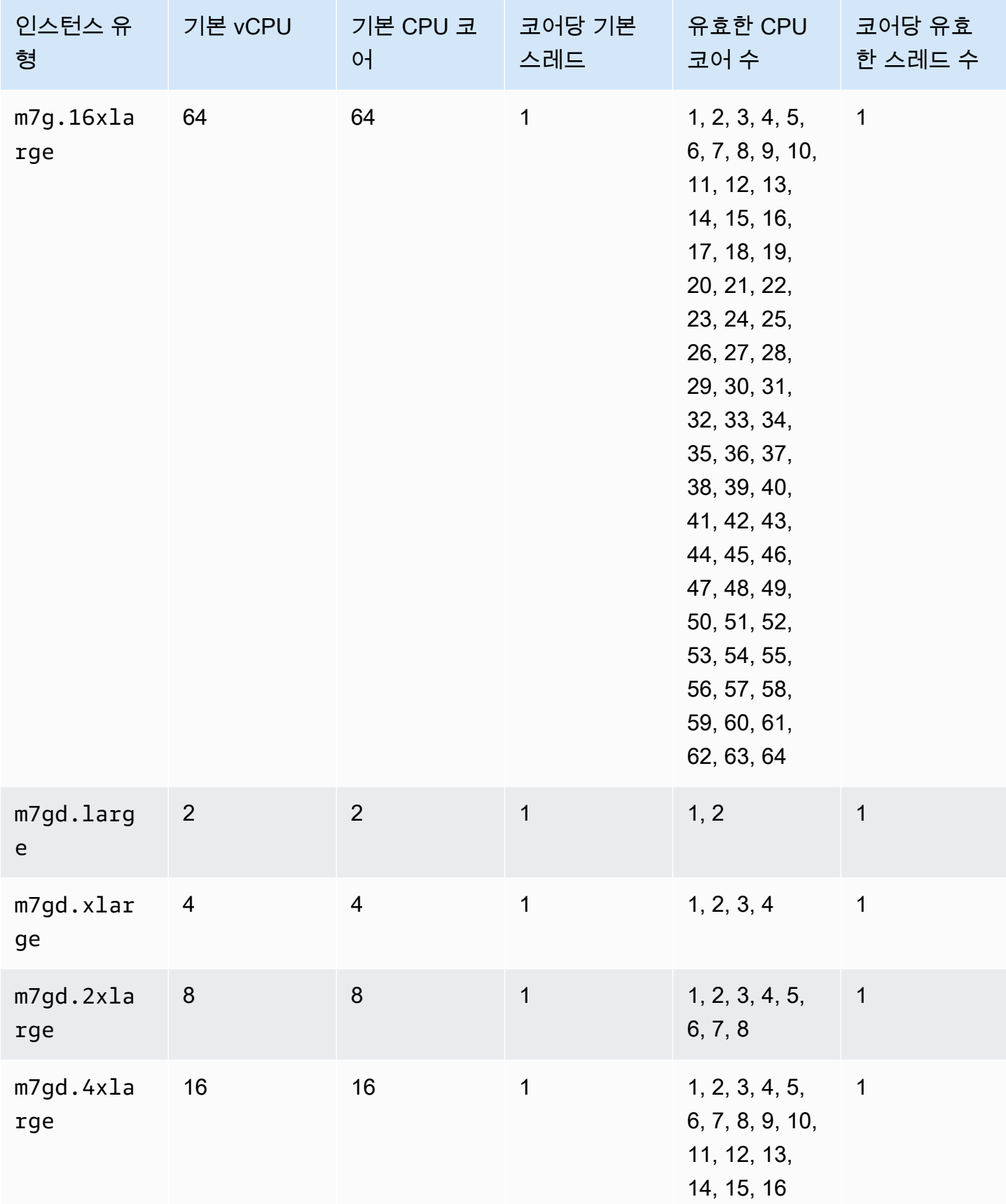

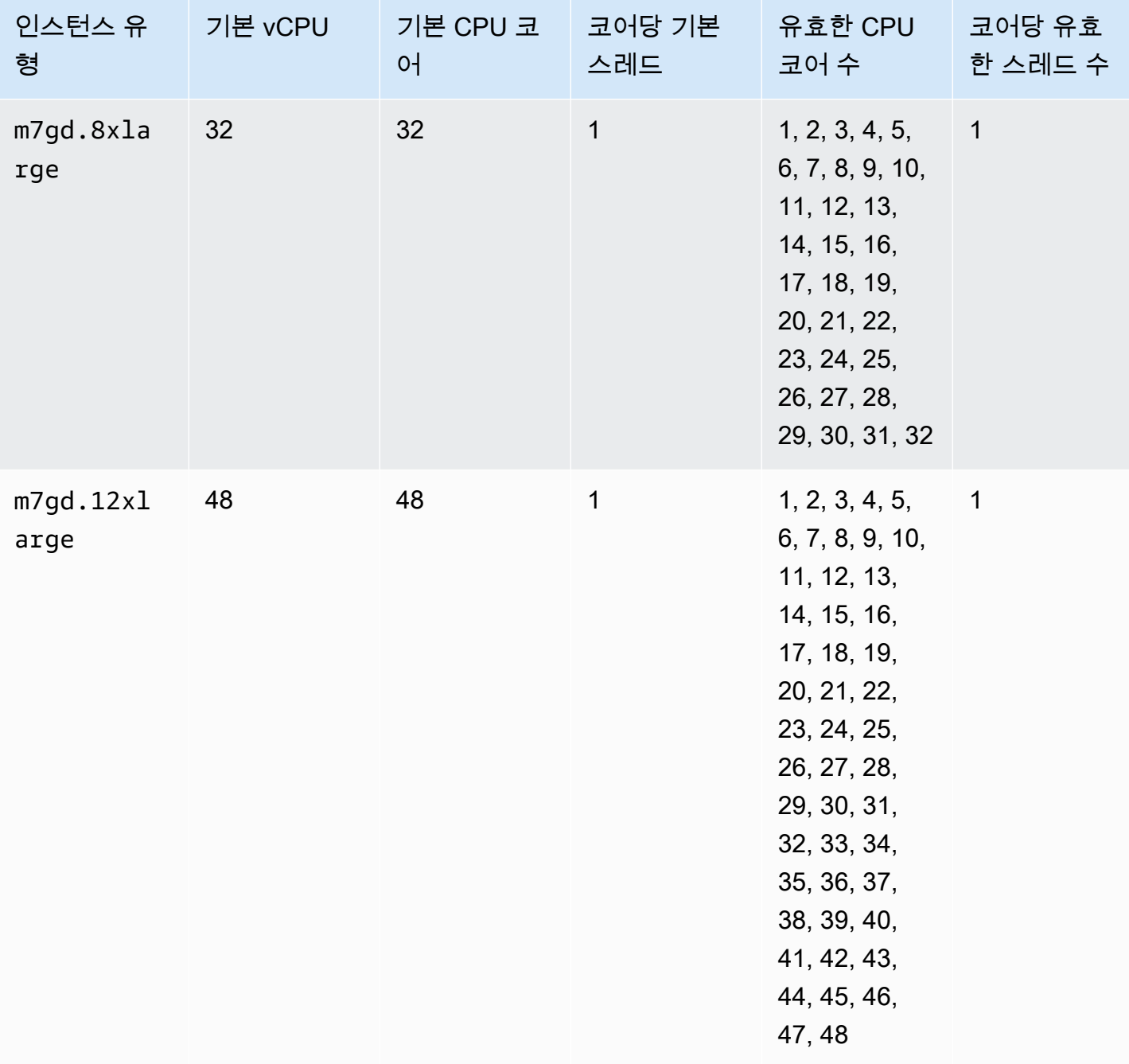

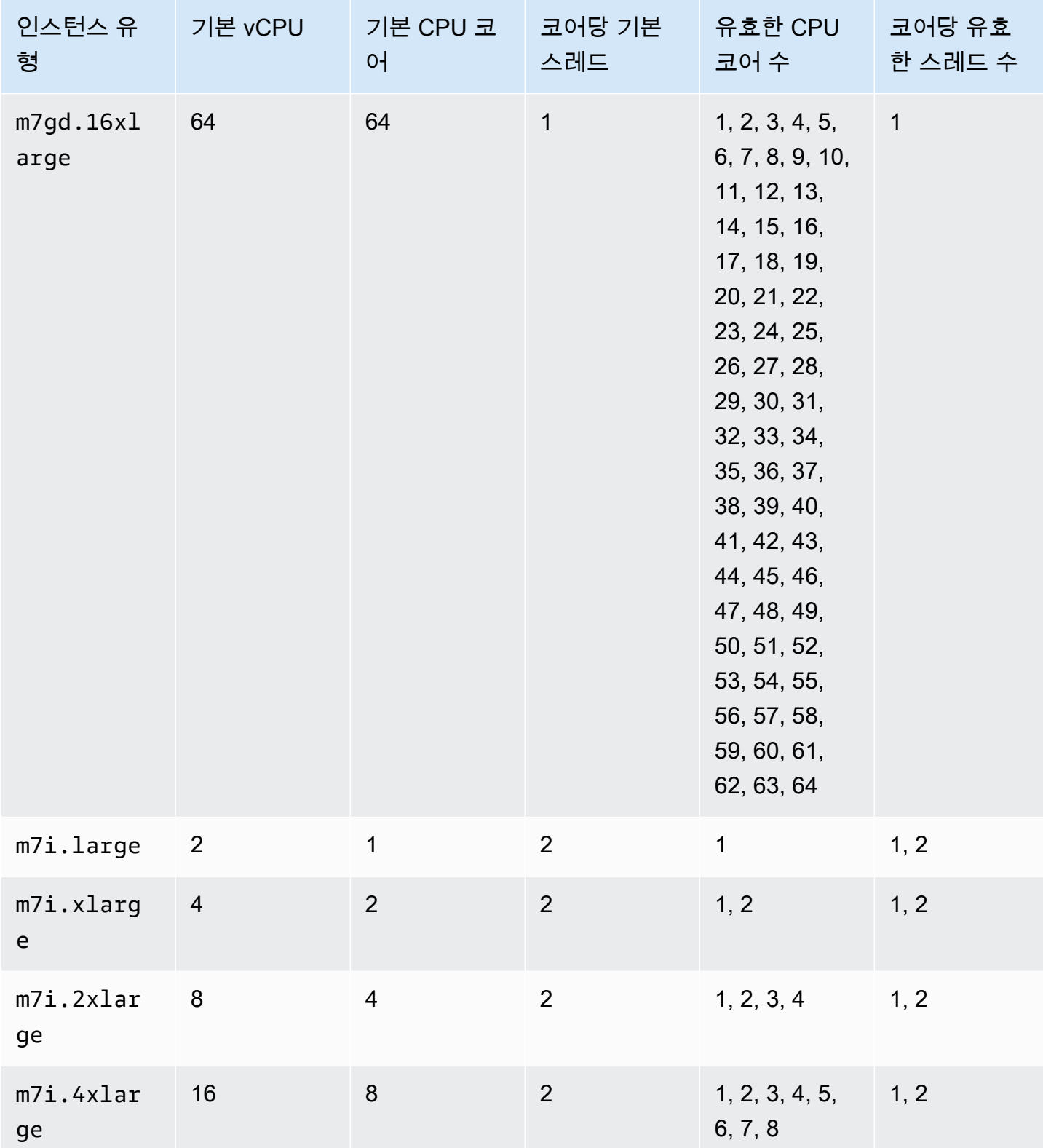

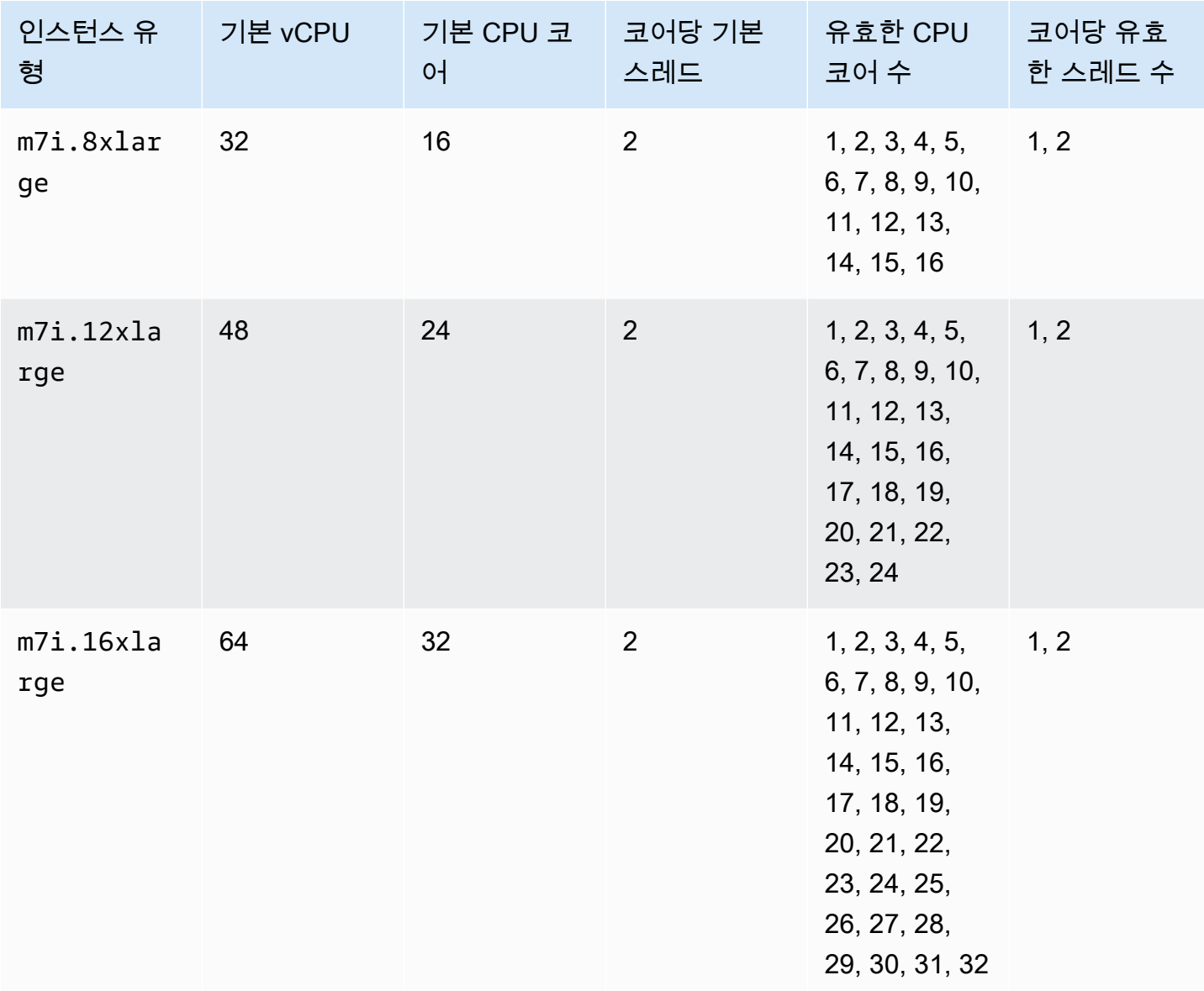

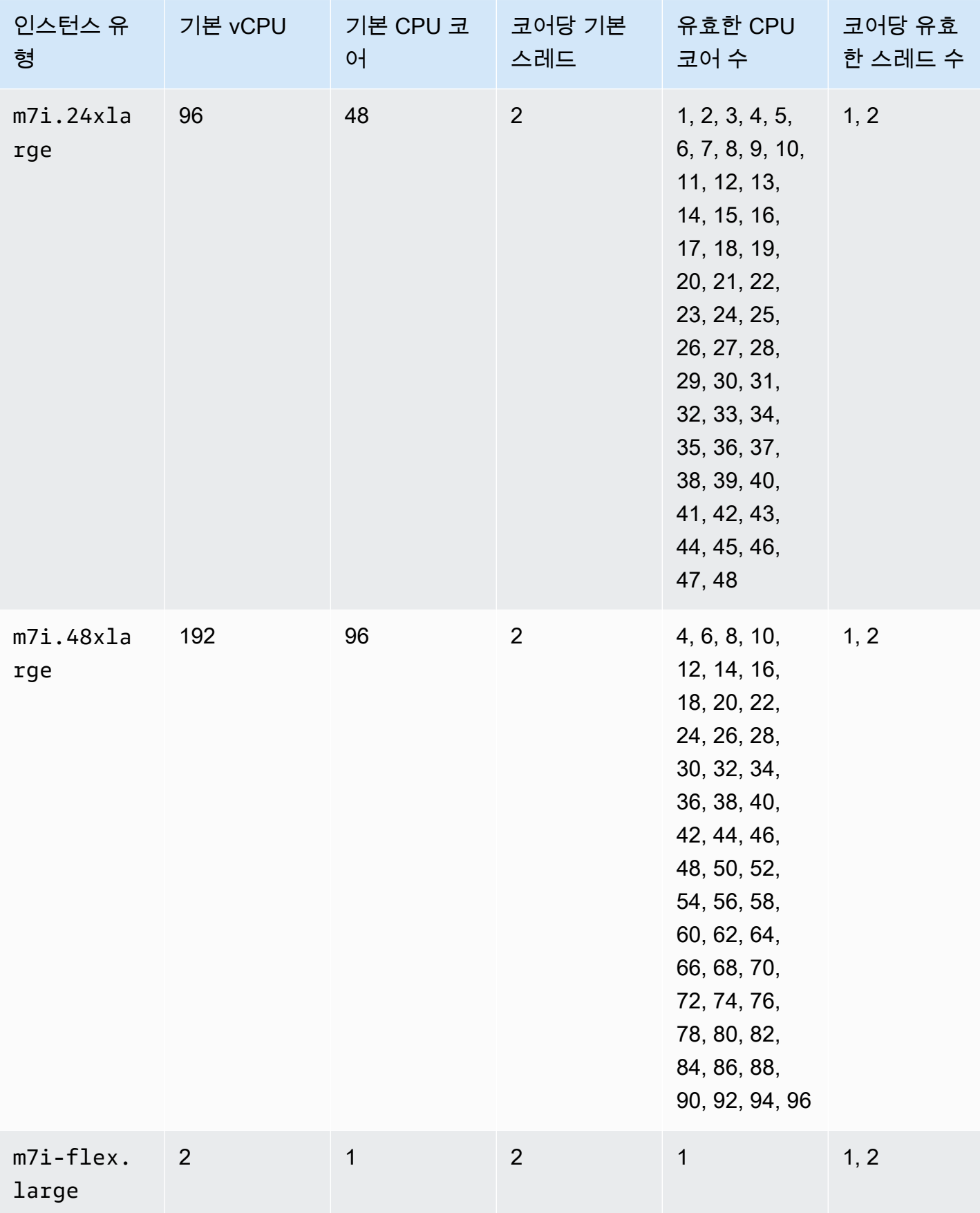

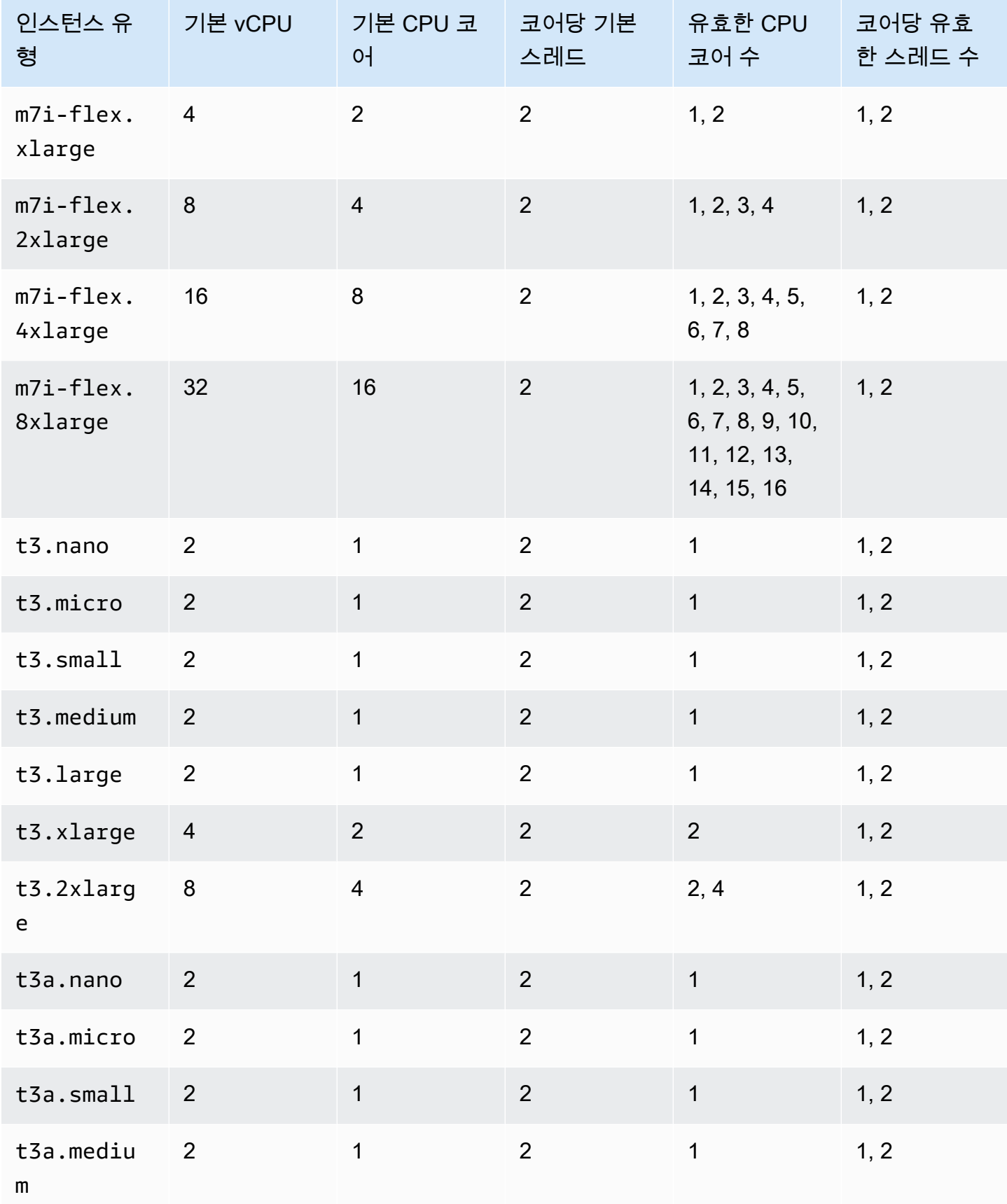

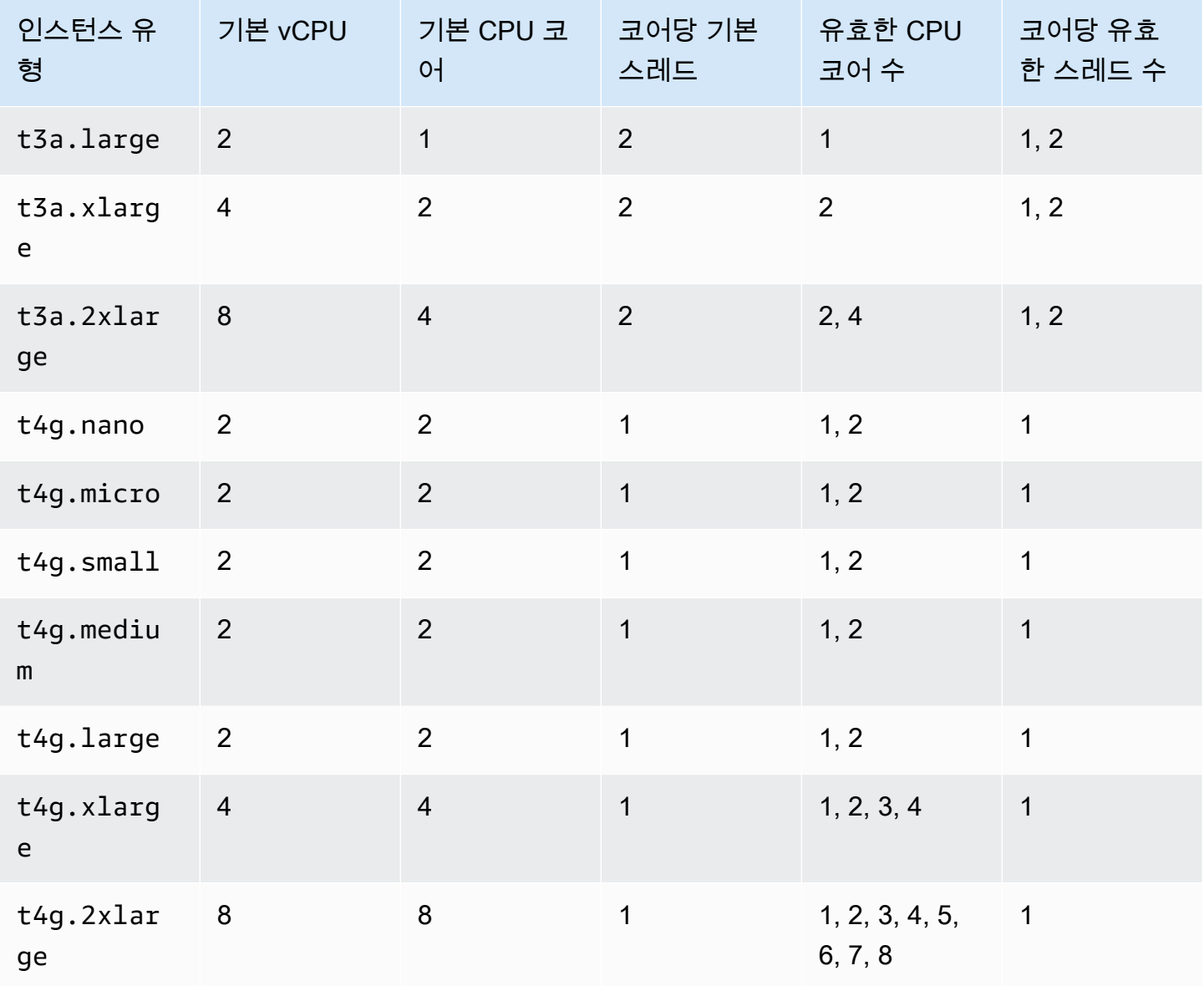

## 컴퓨팅 최적화 인스턴스

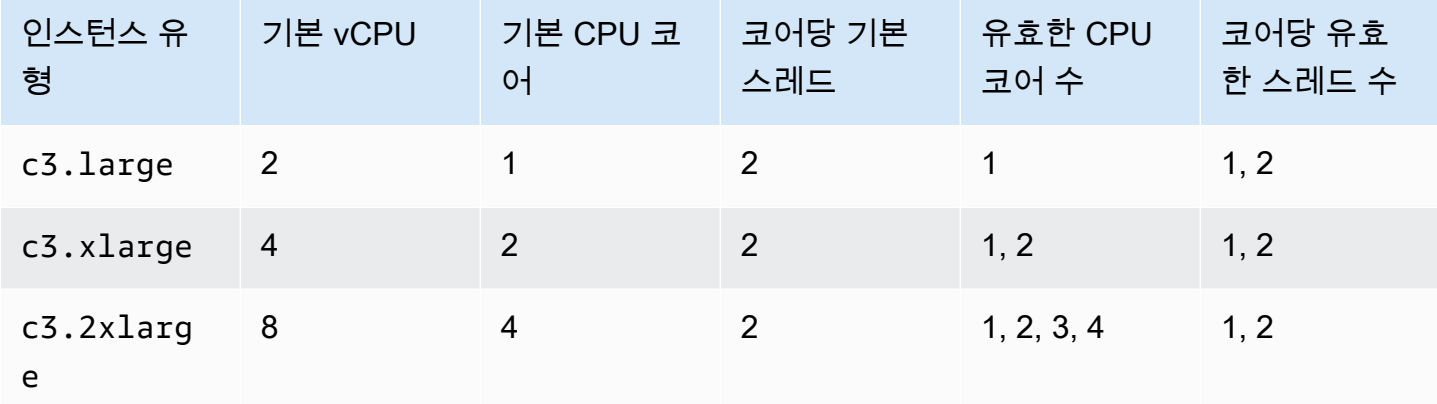

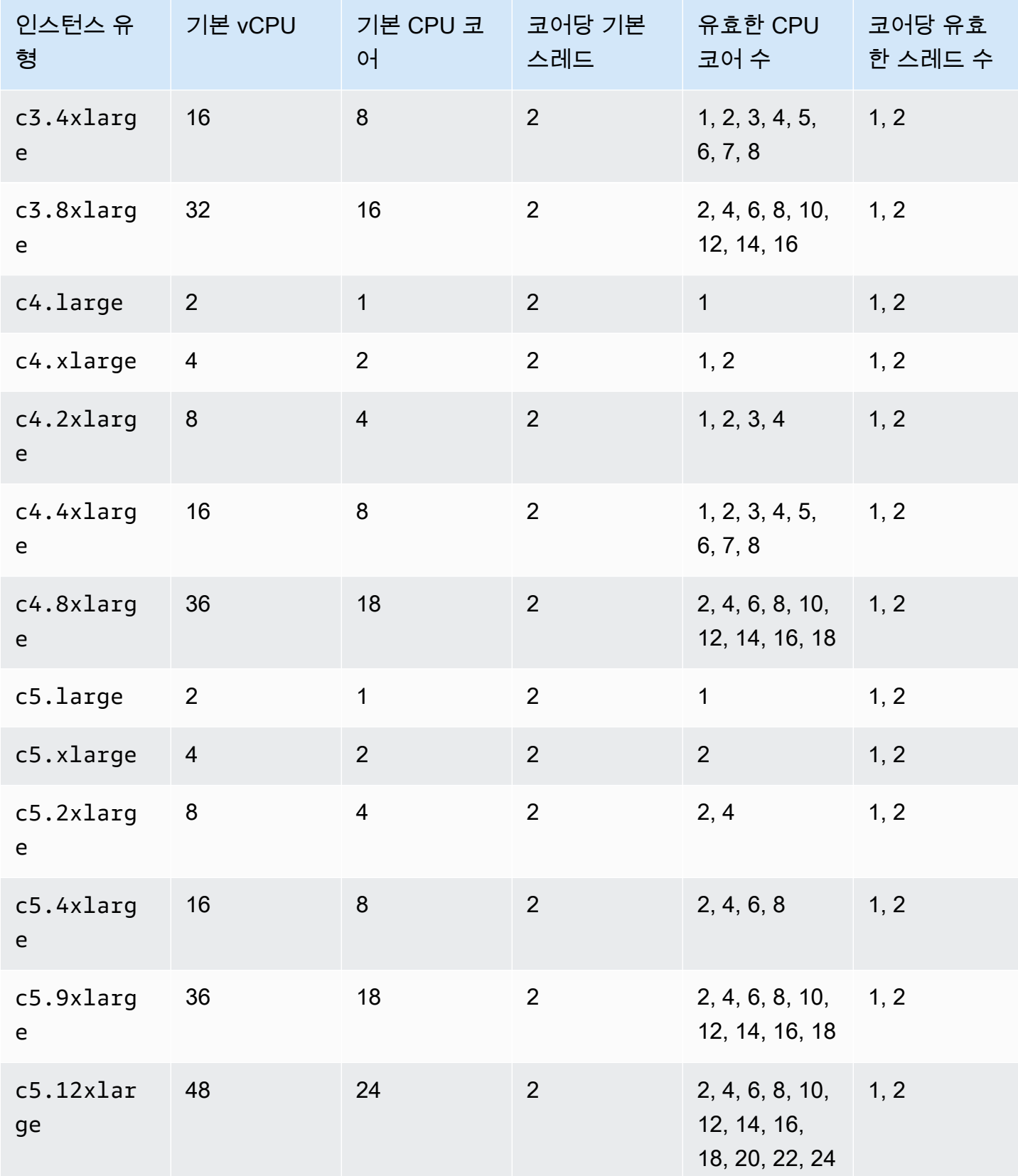

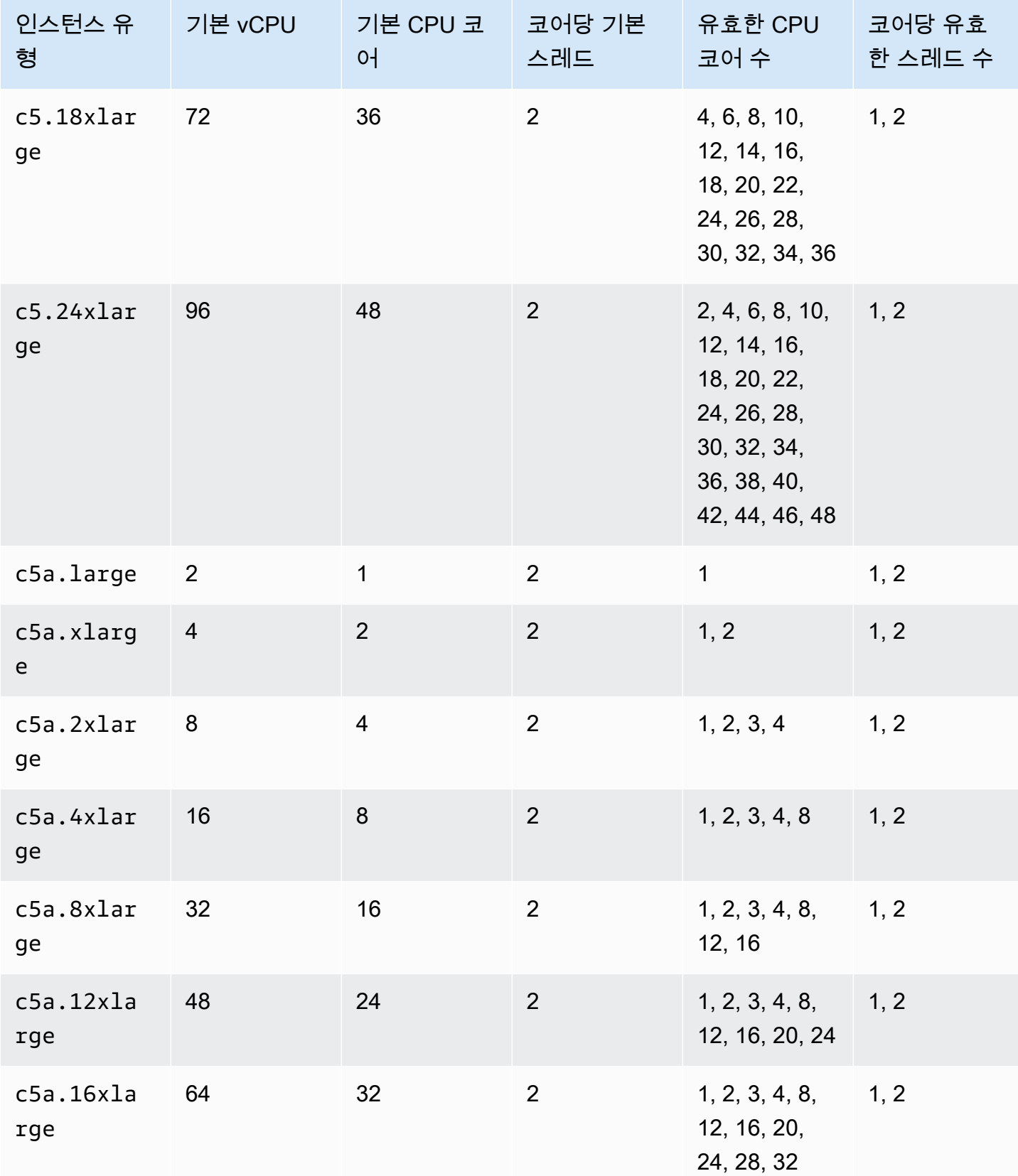

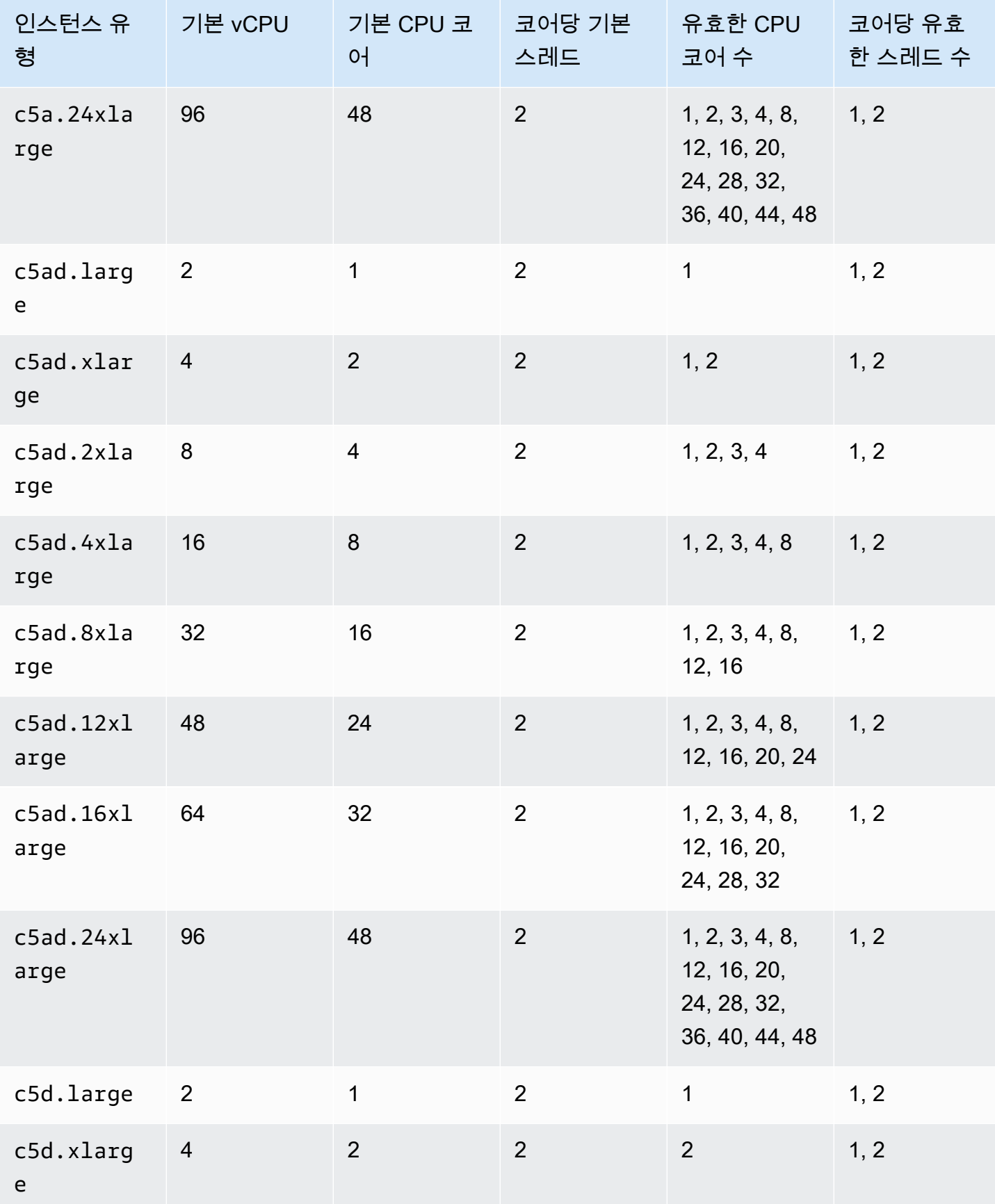

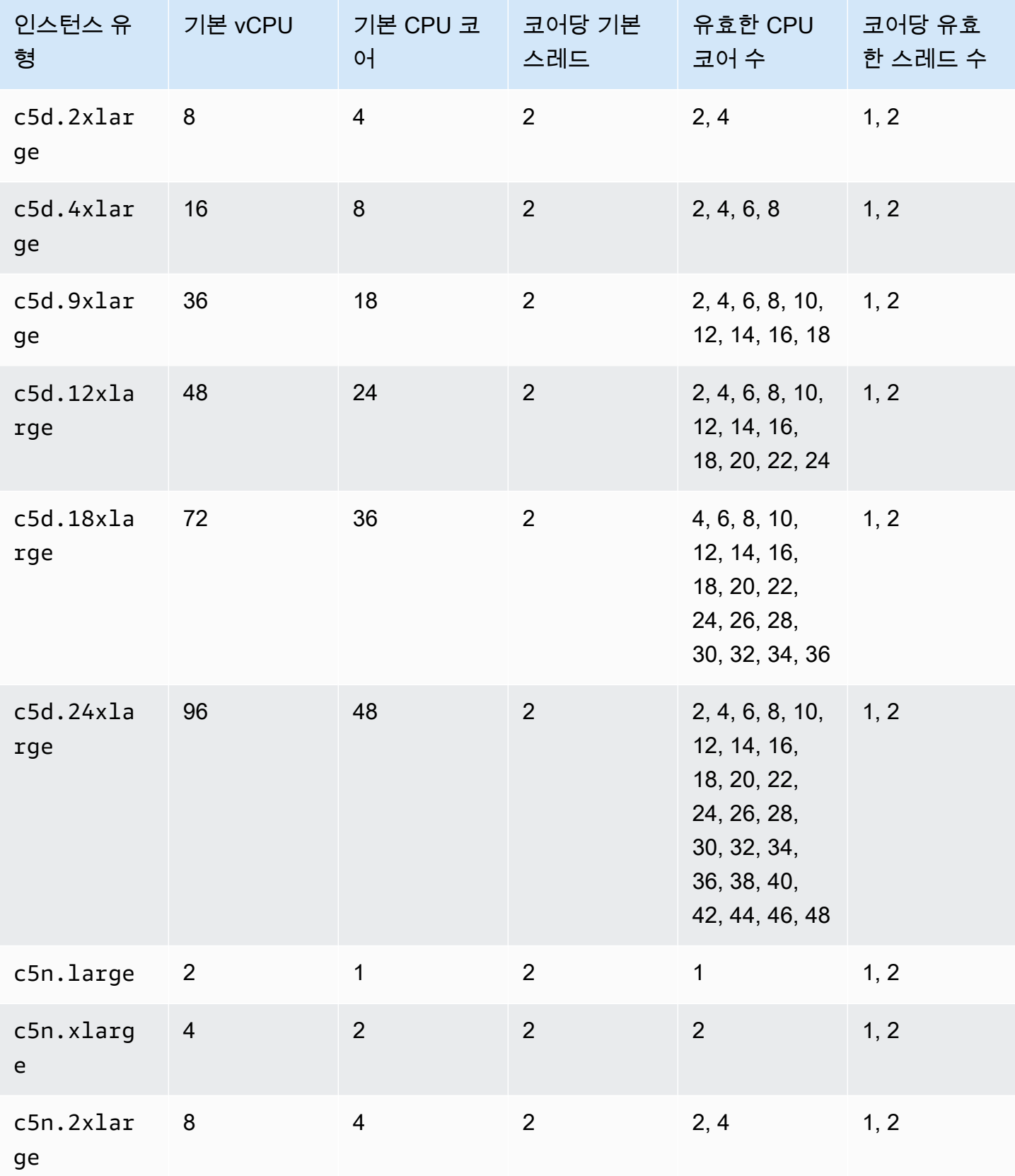

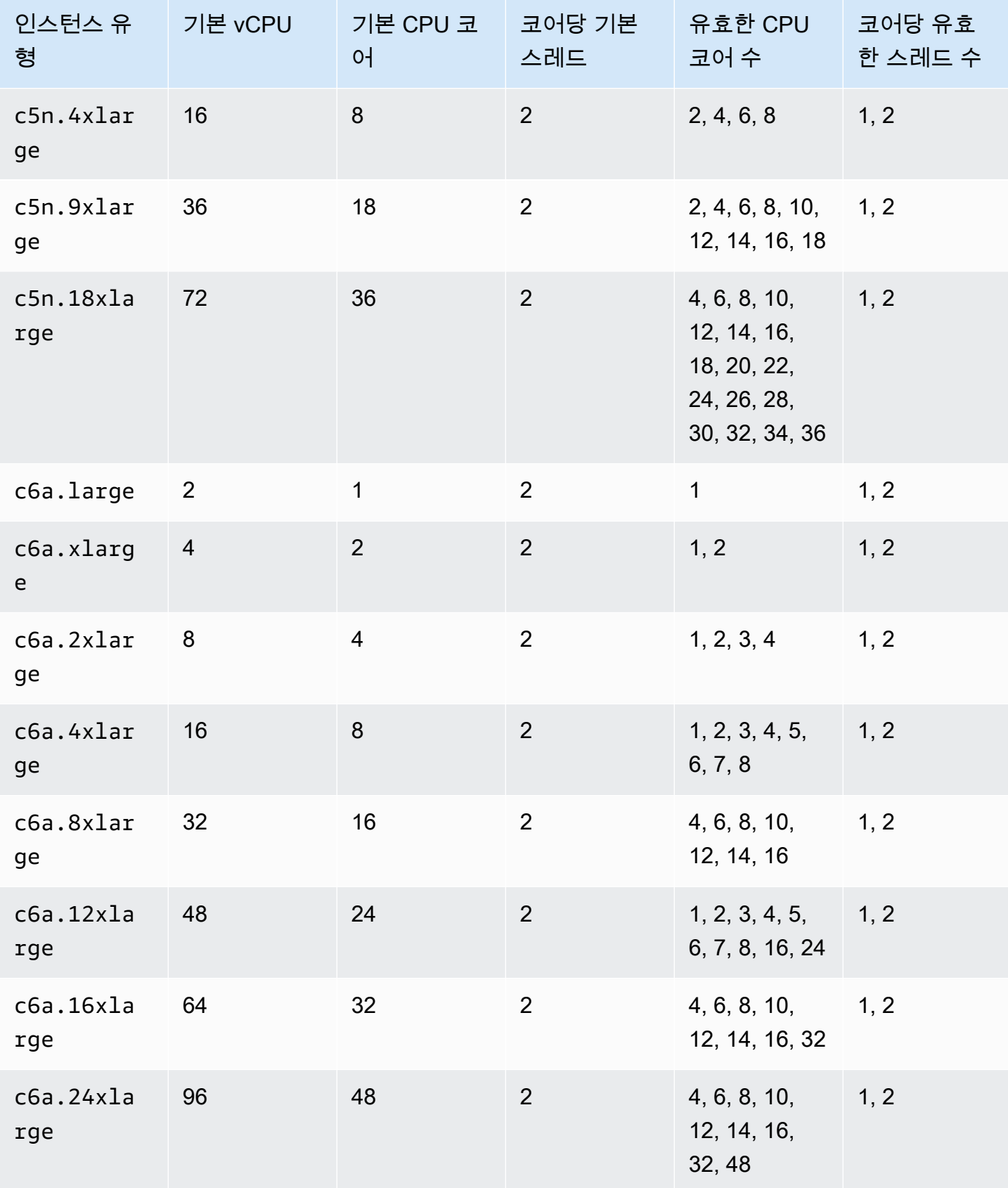

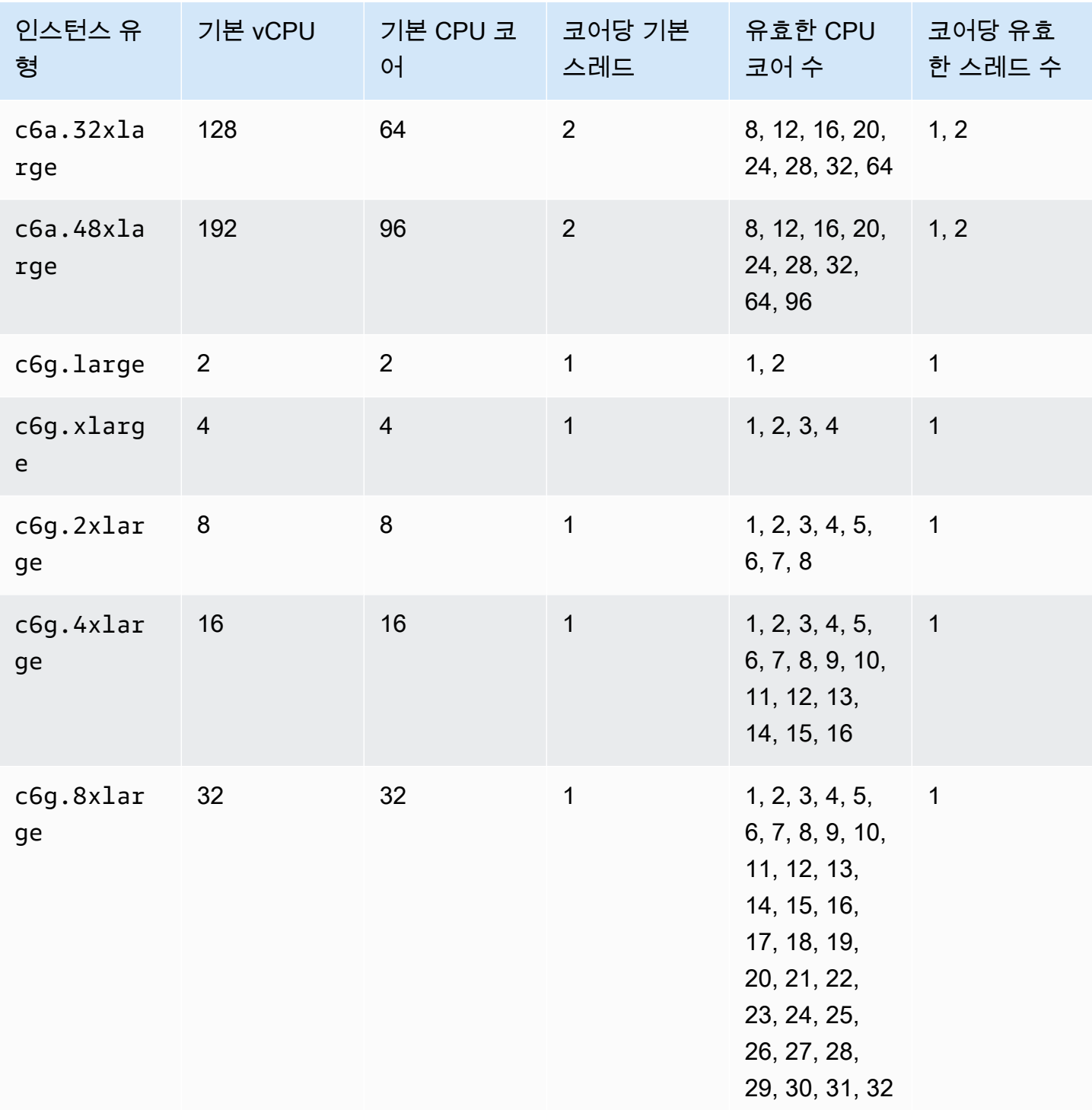

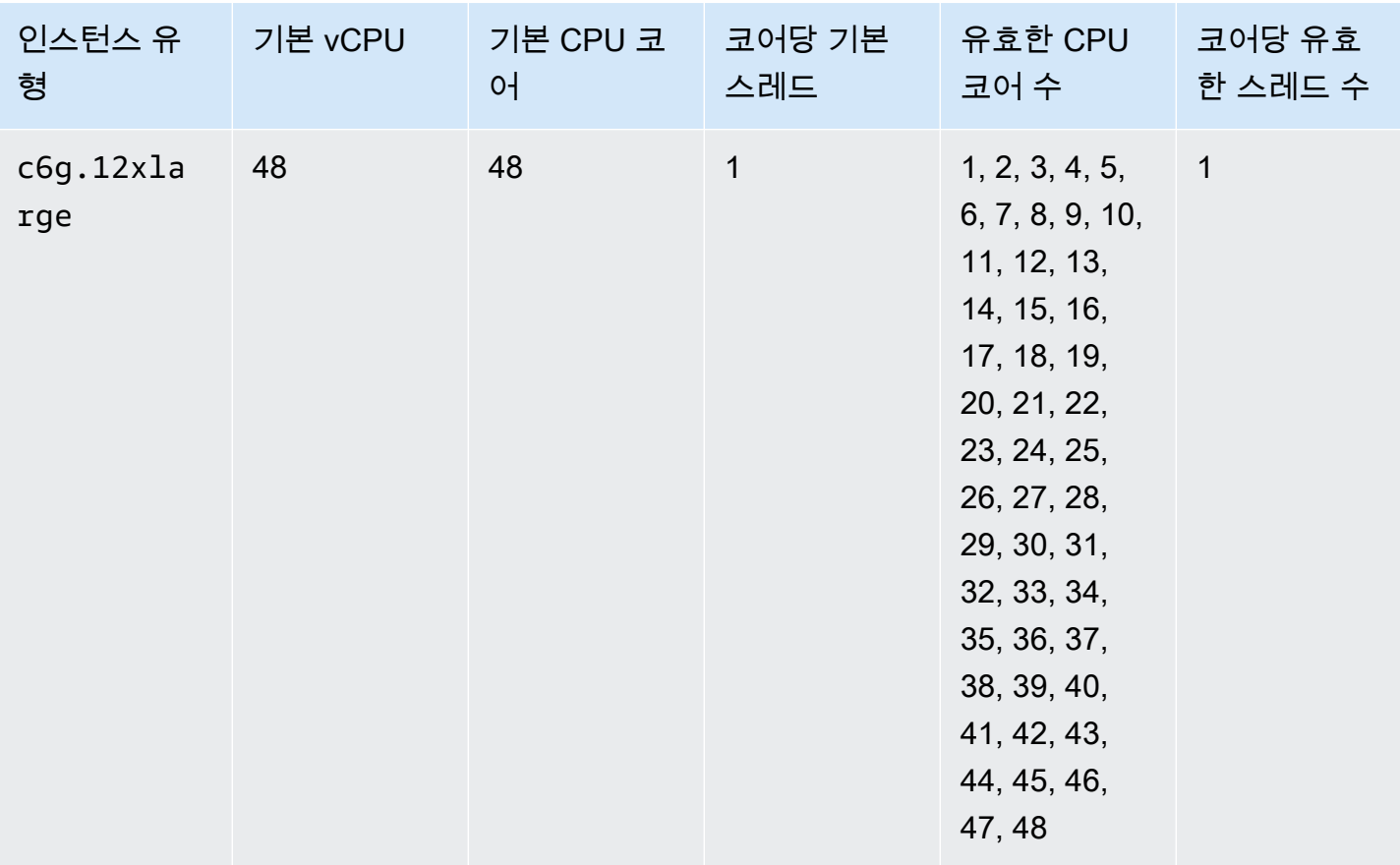

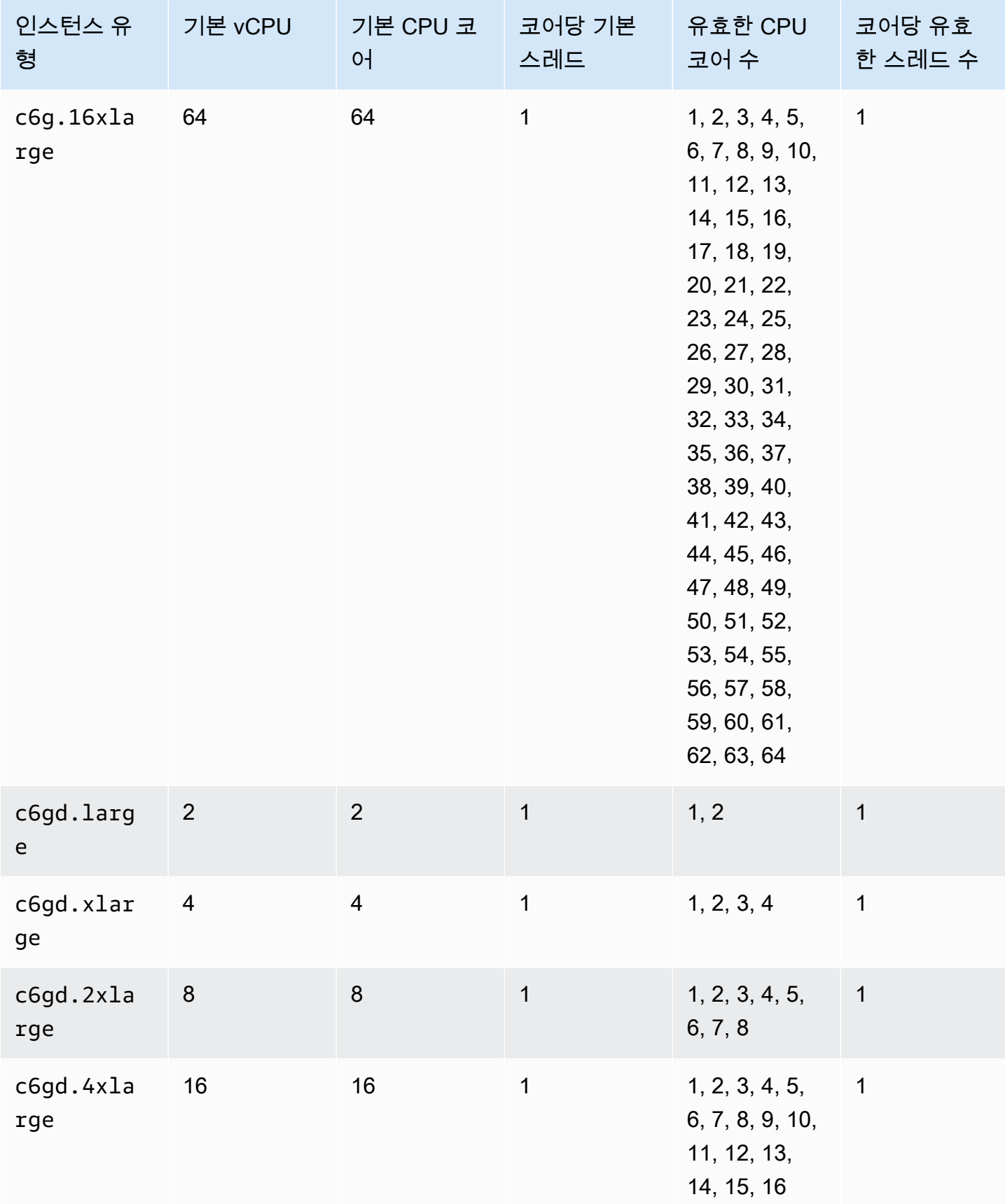

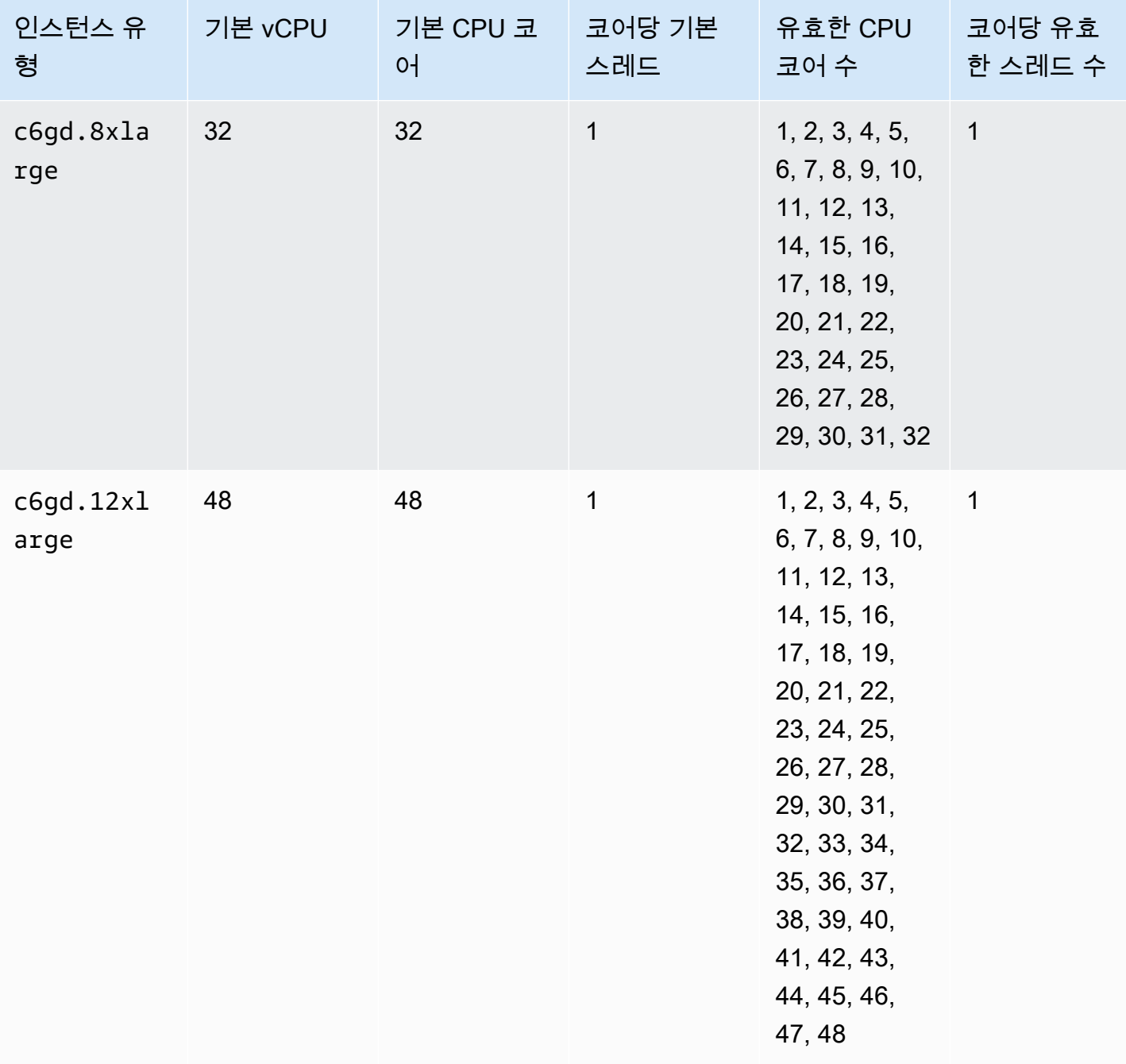

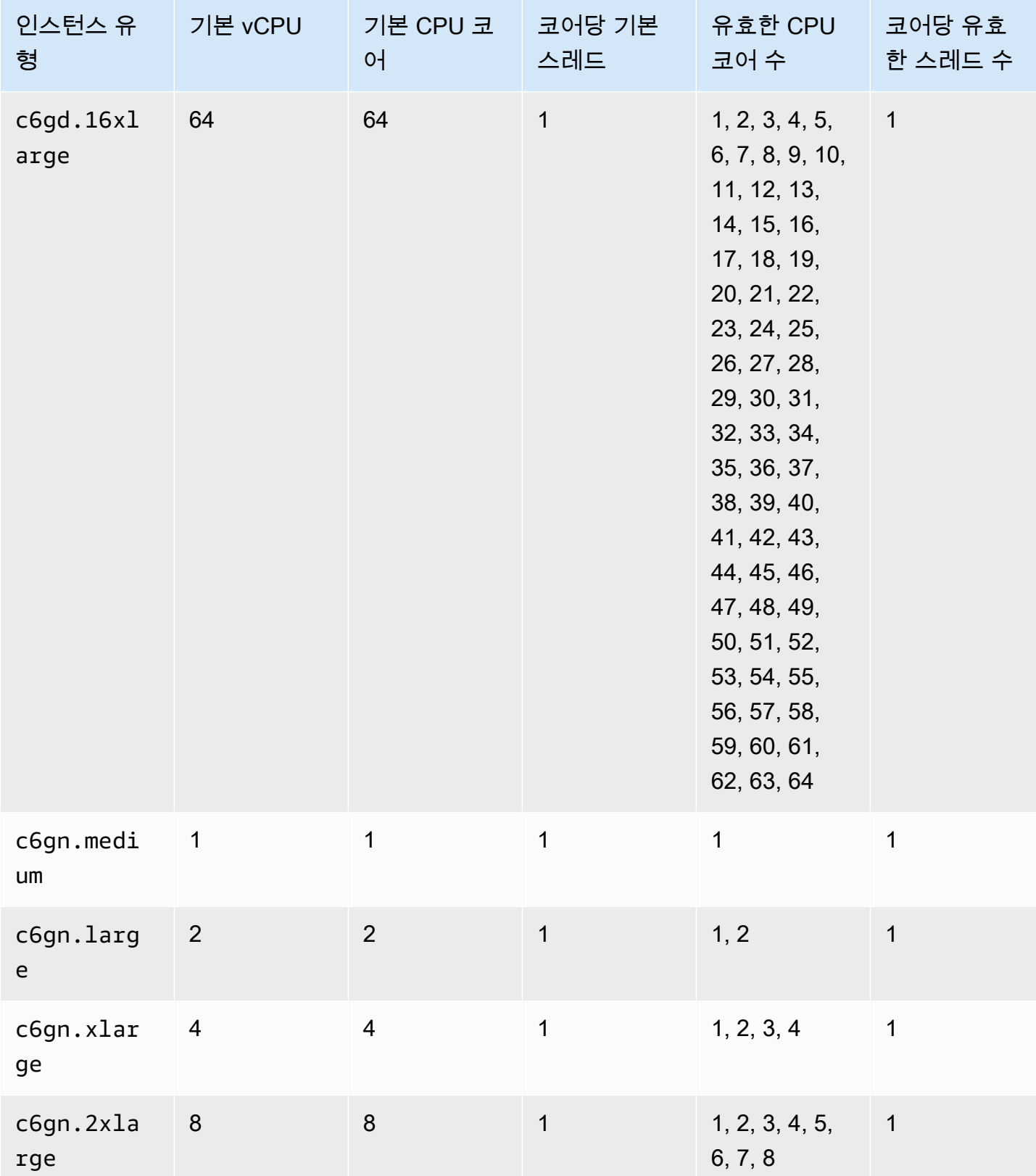

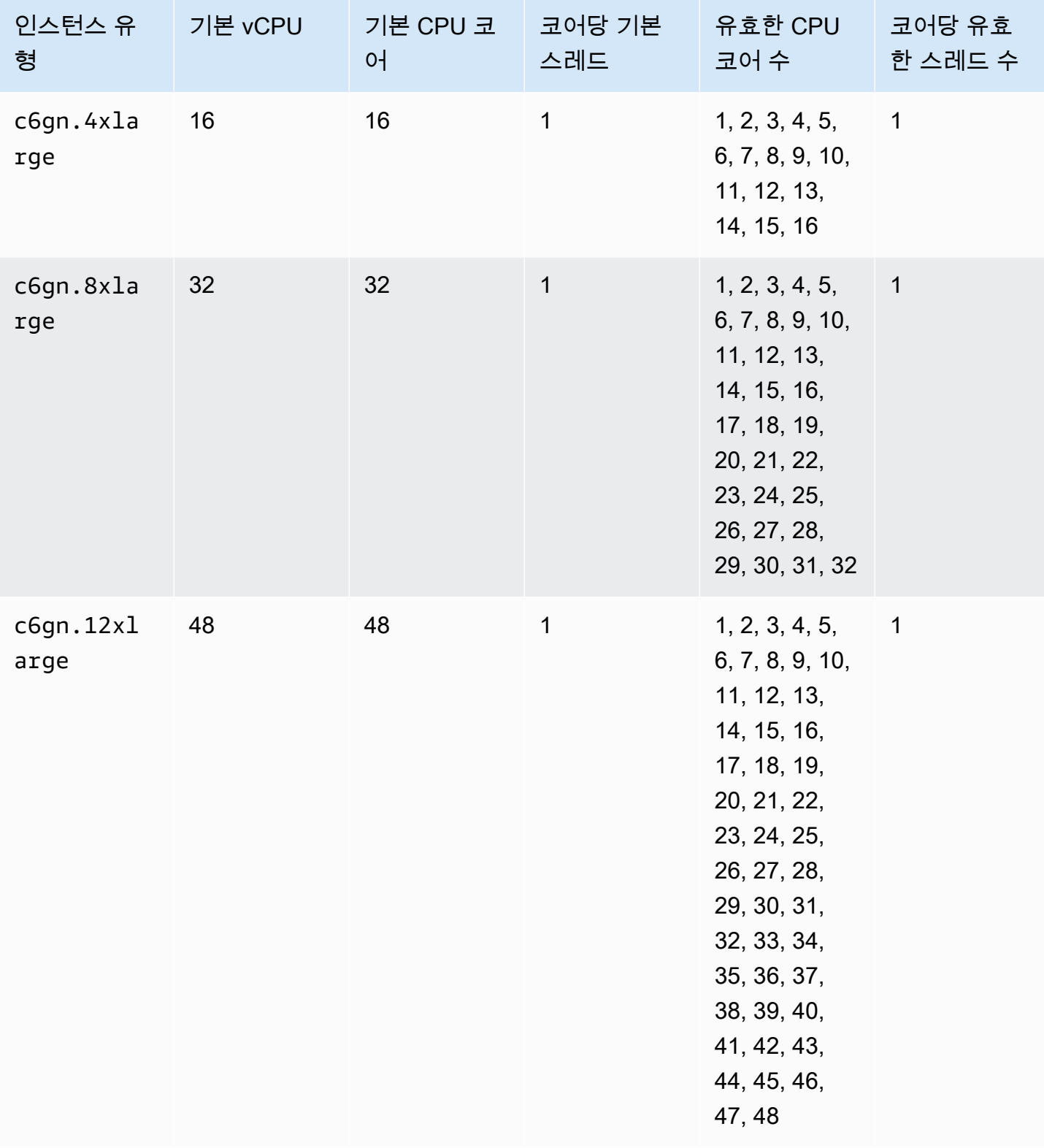

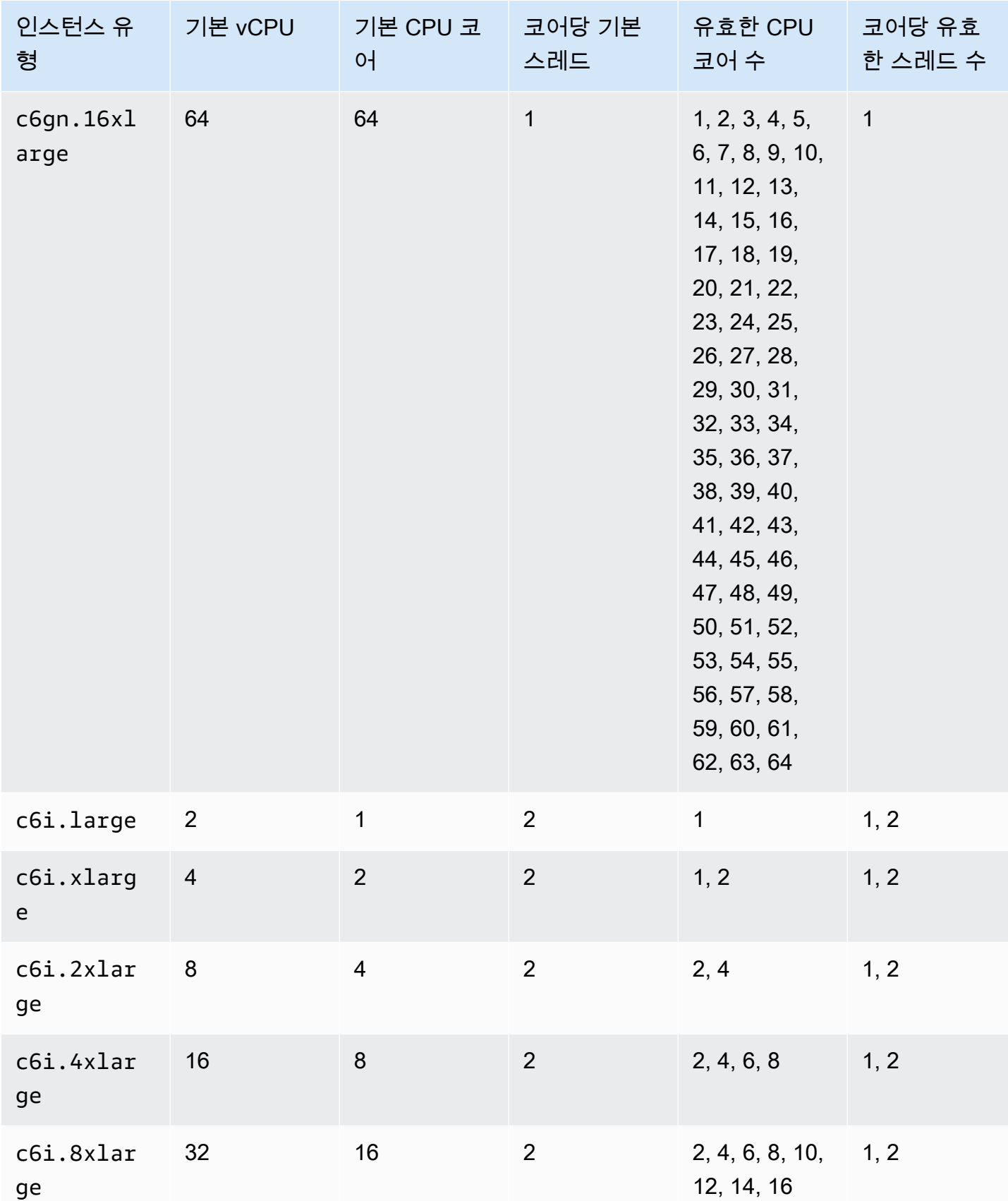

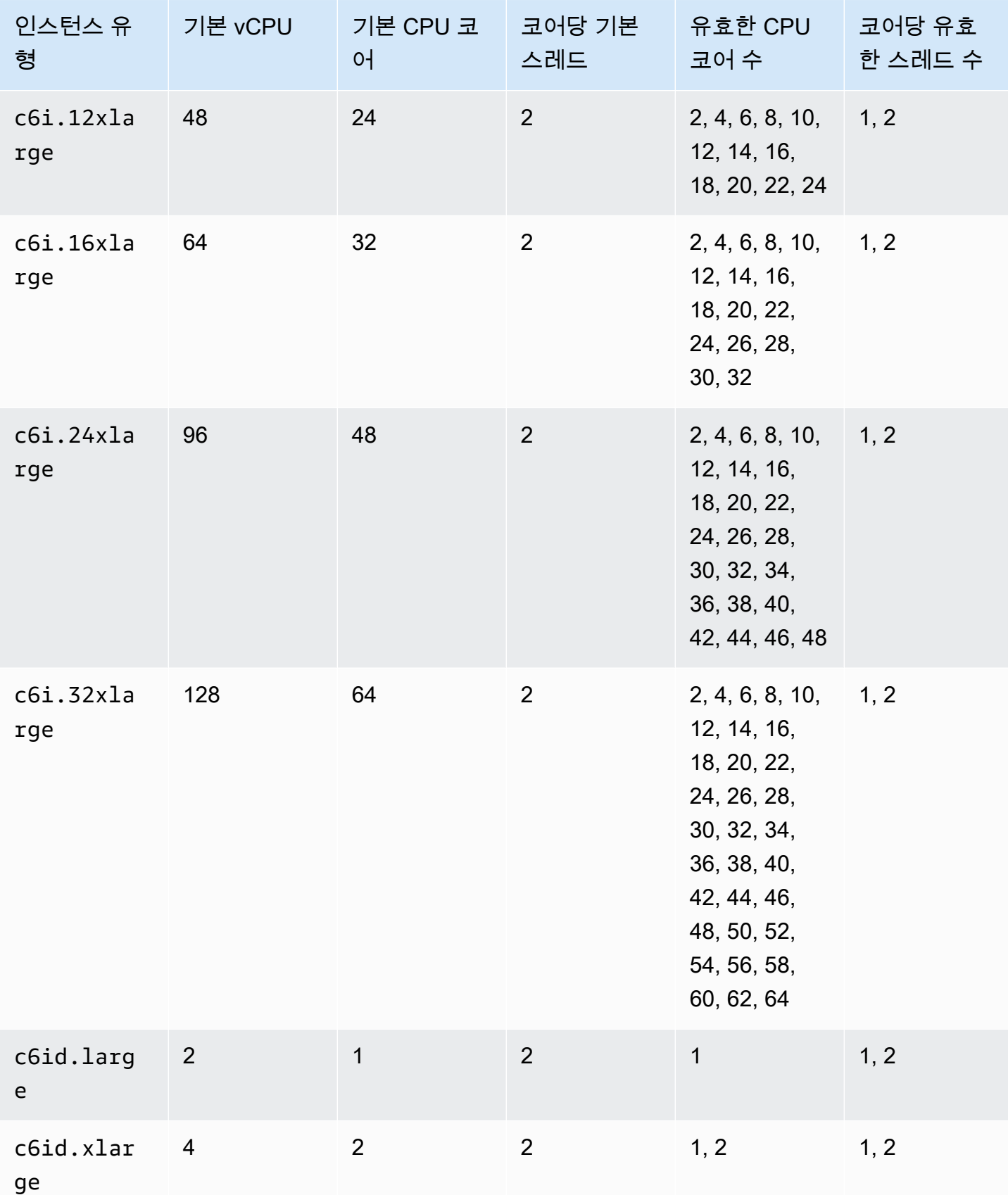

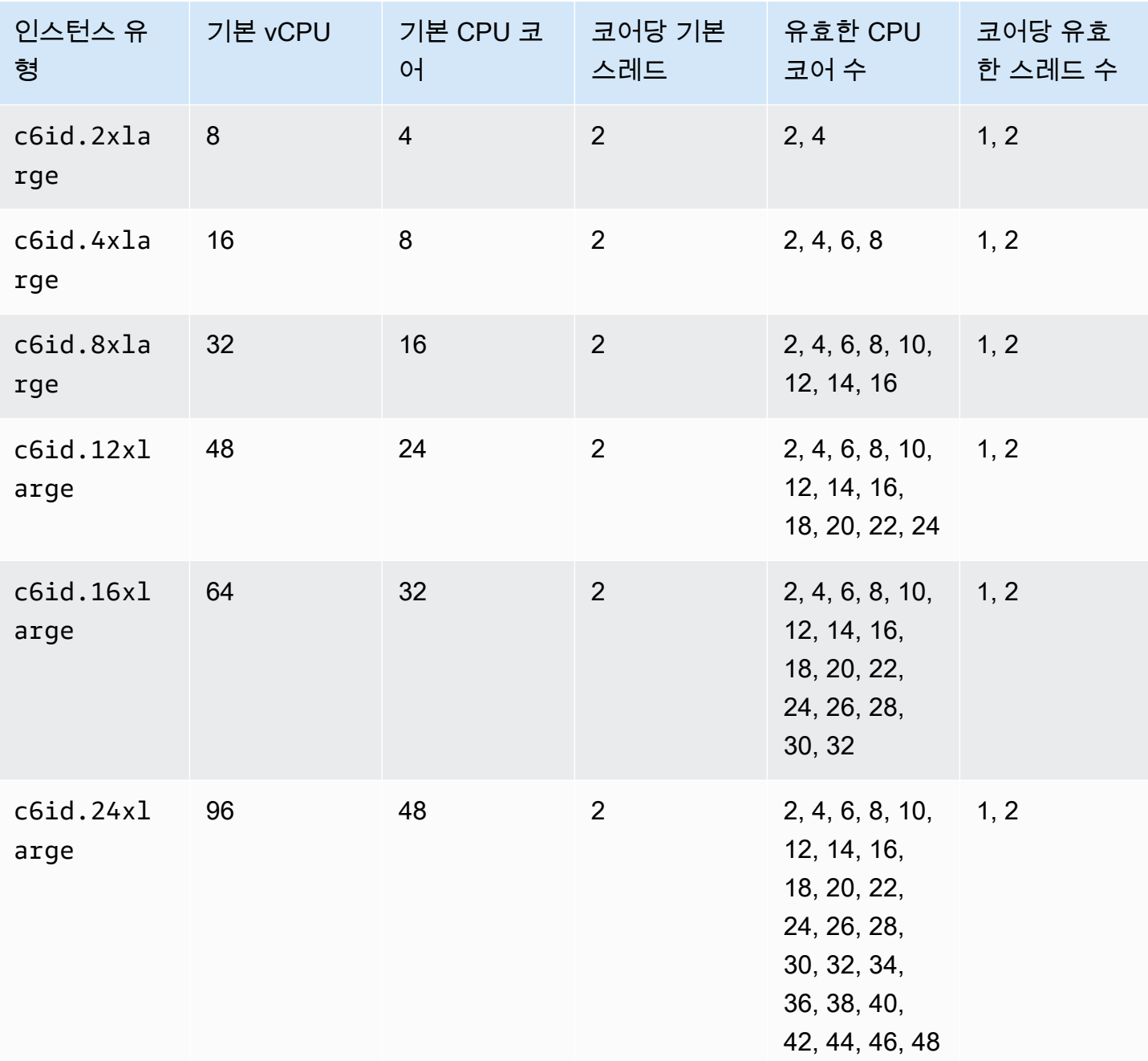
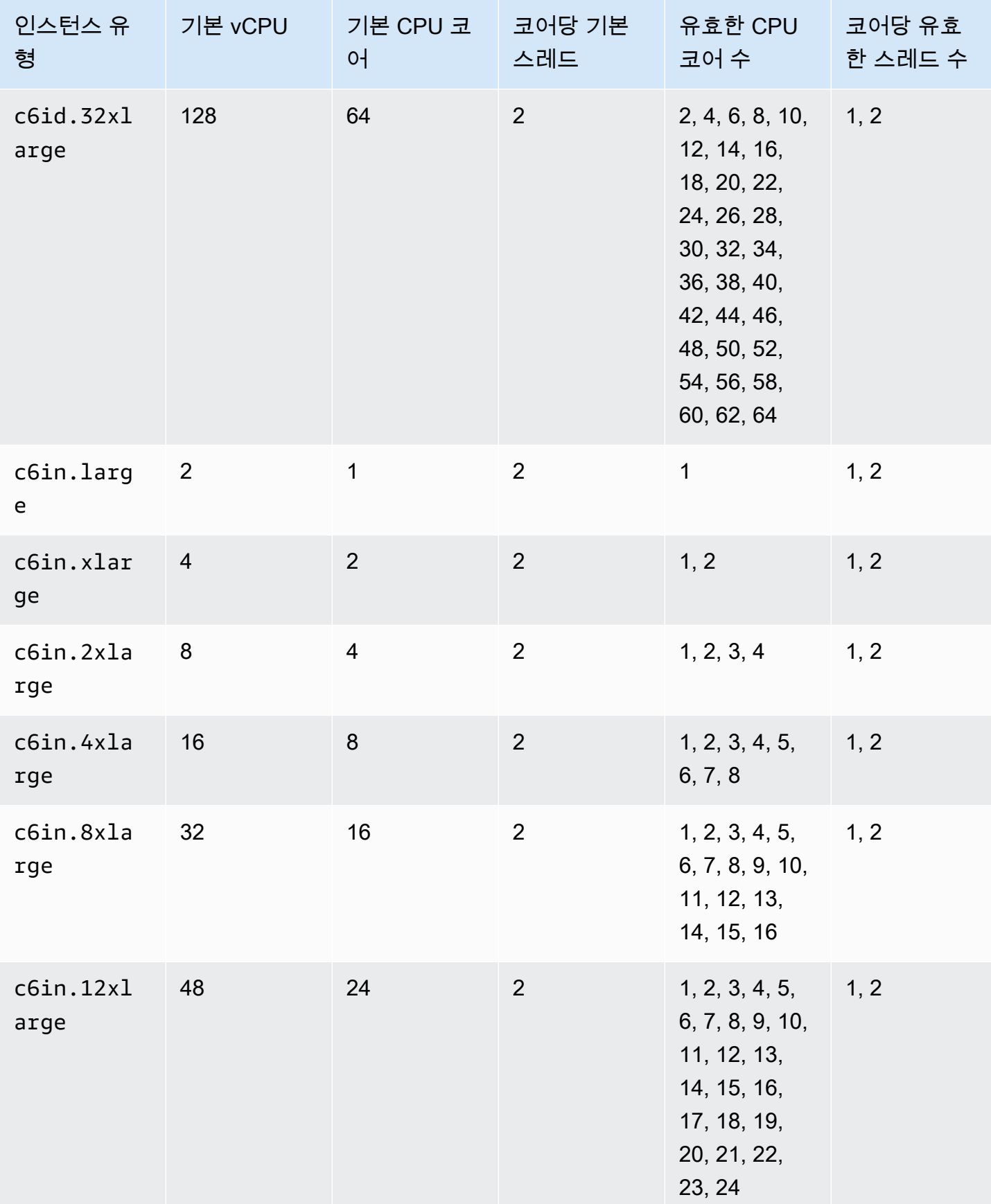

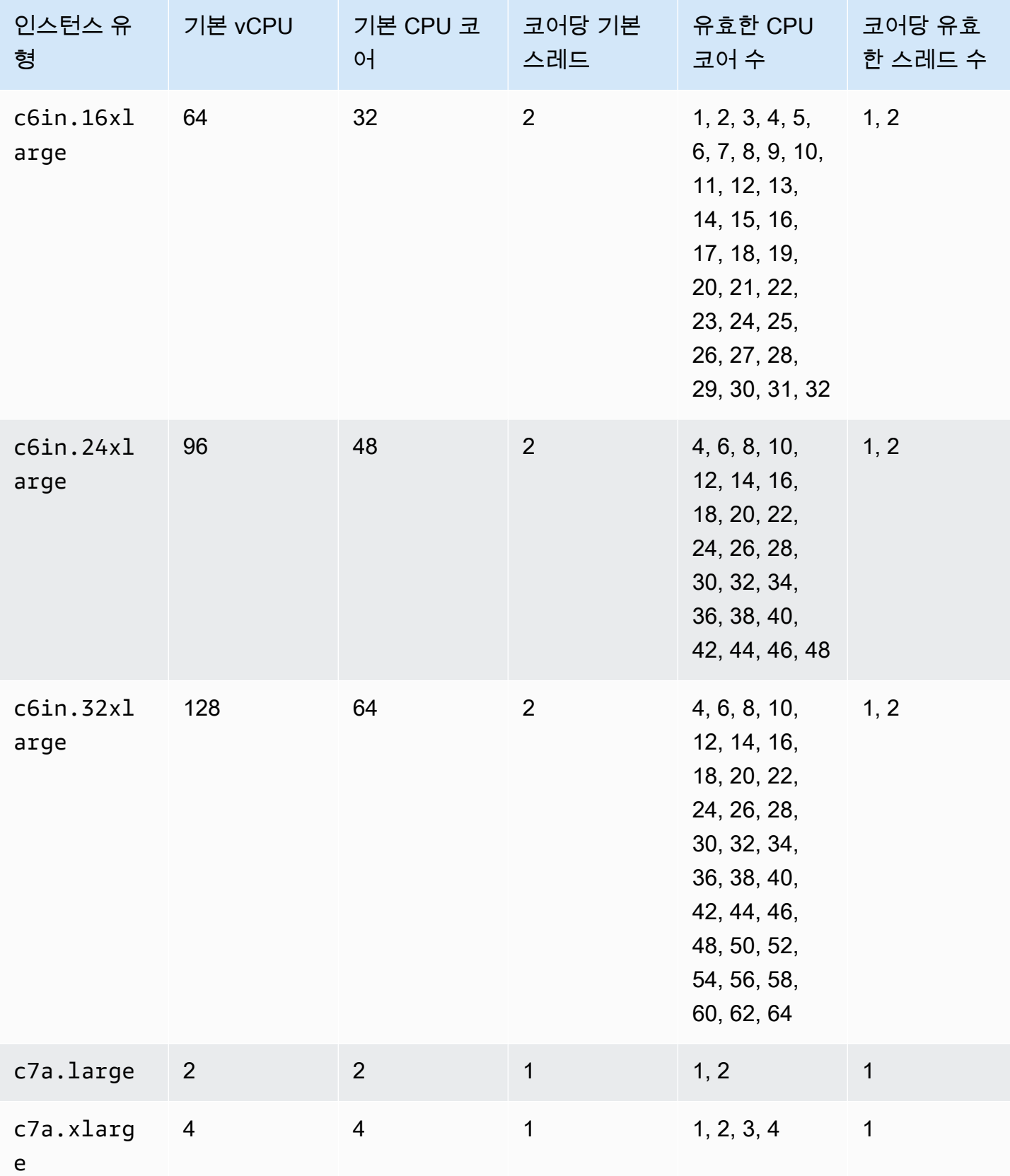

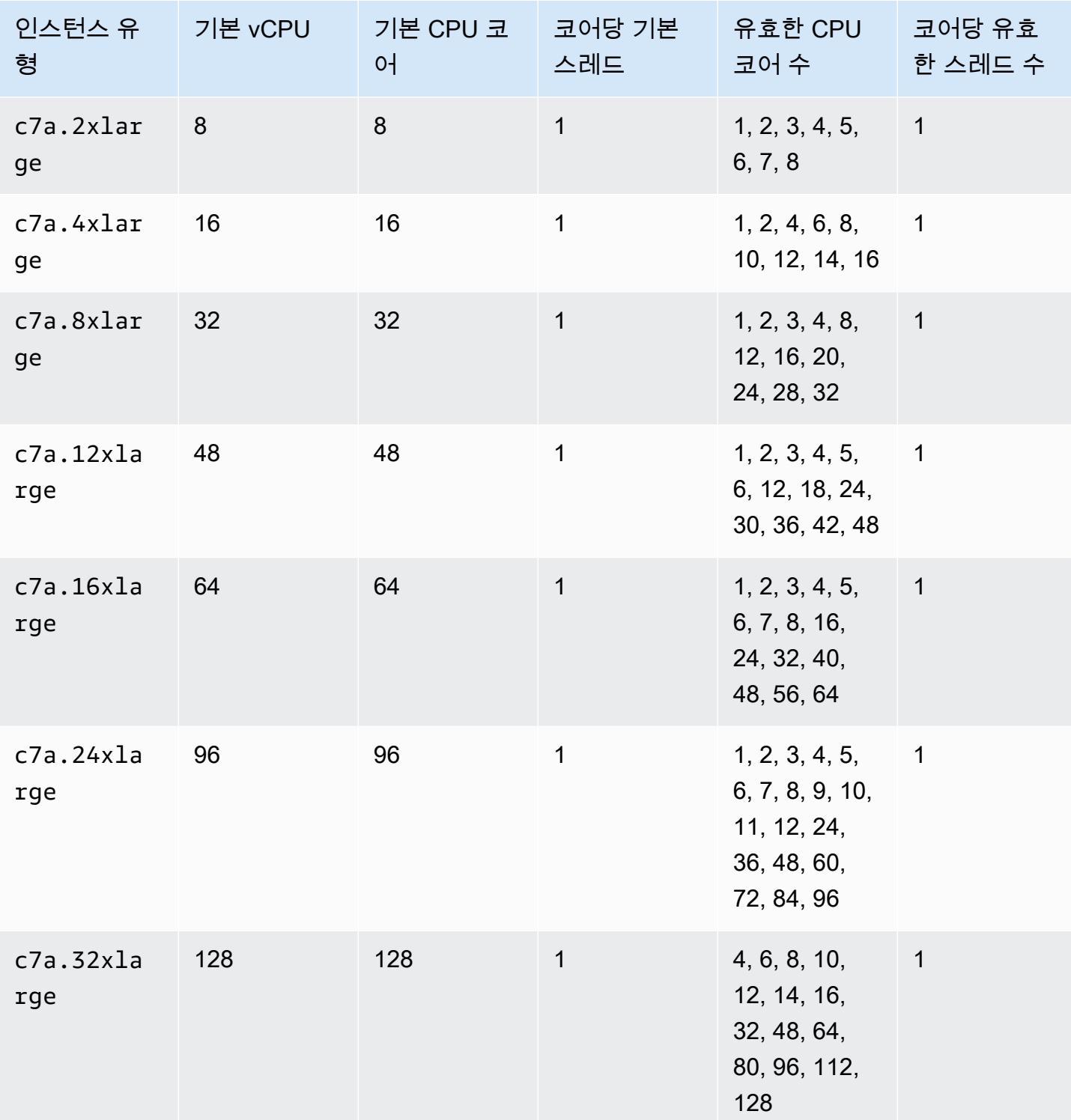

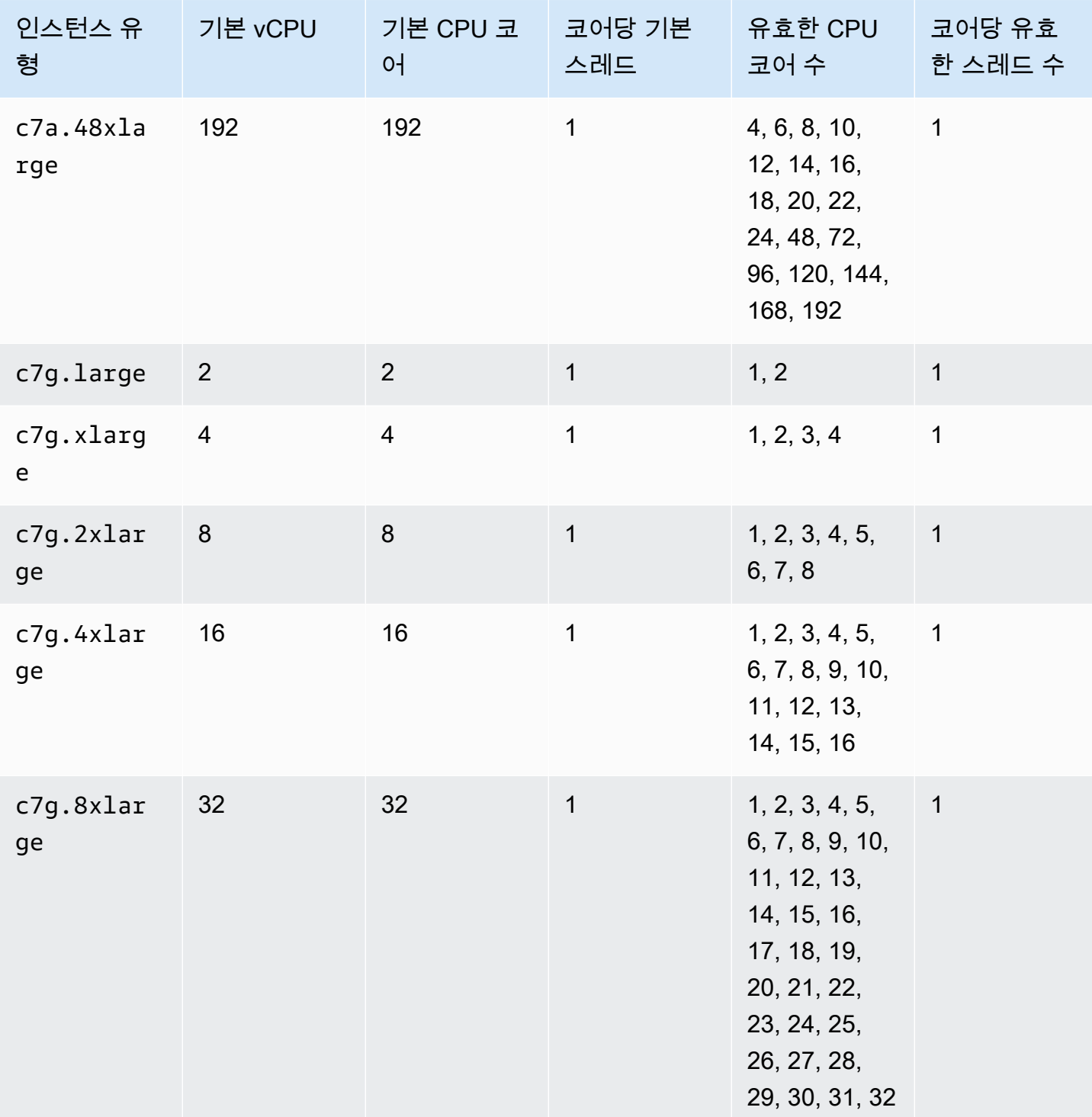

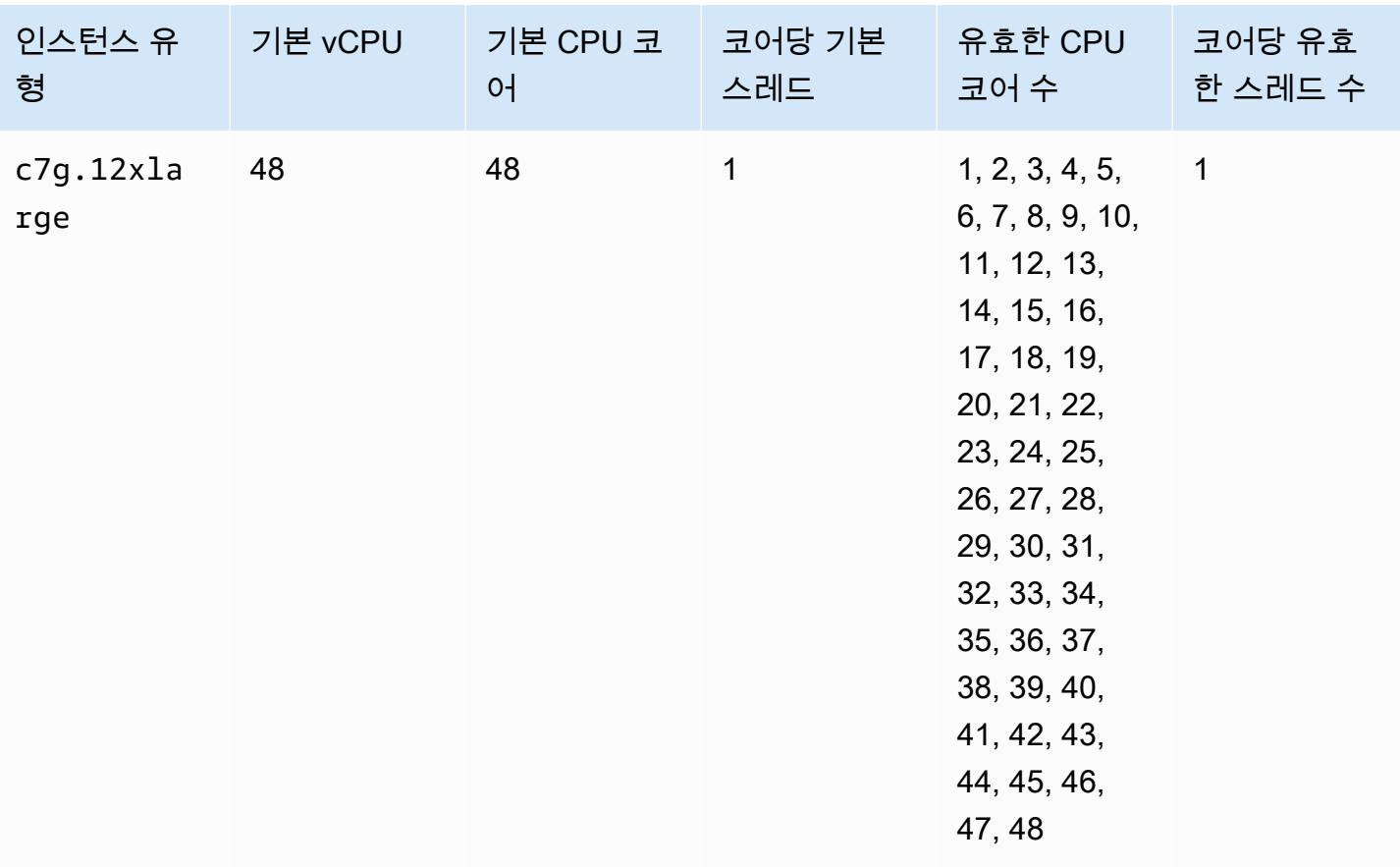

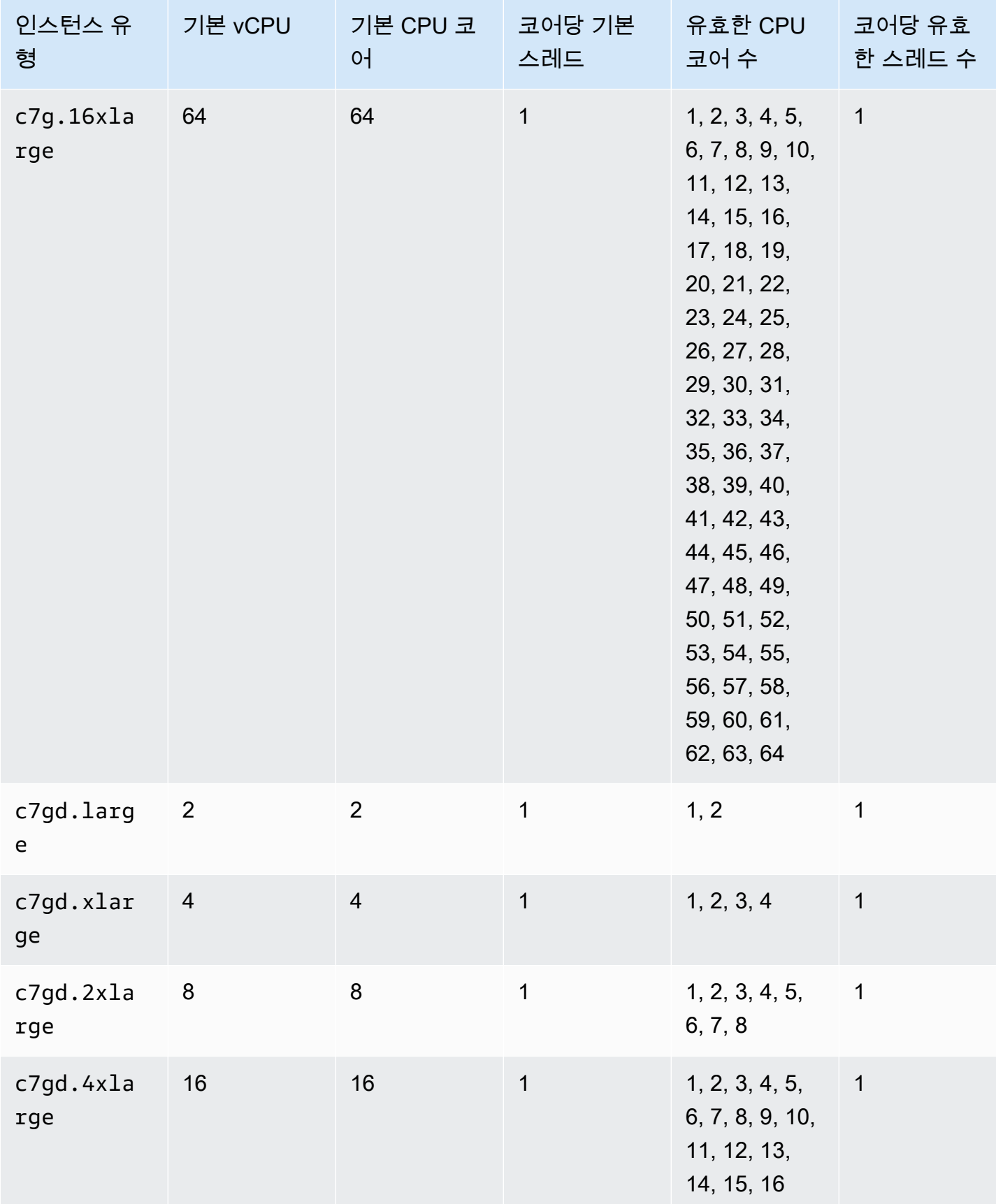

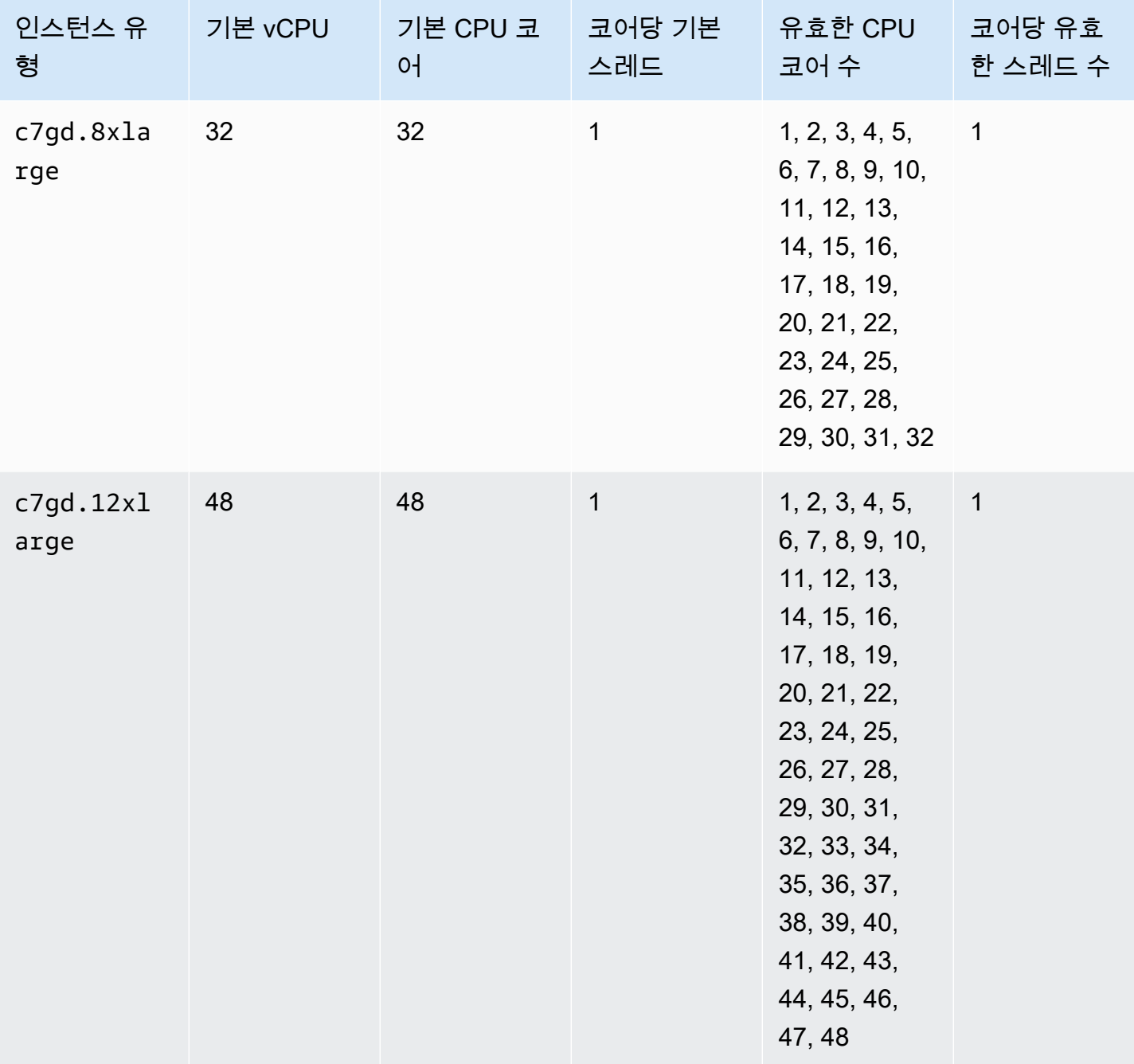

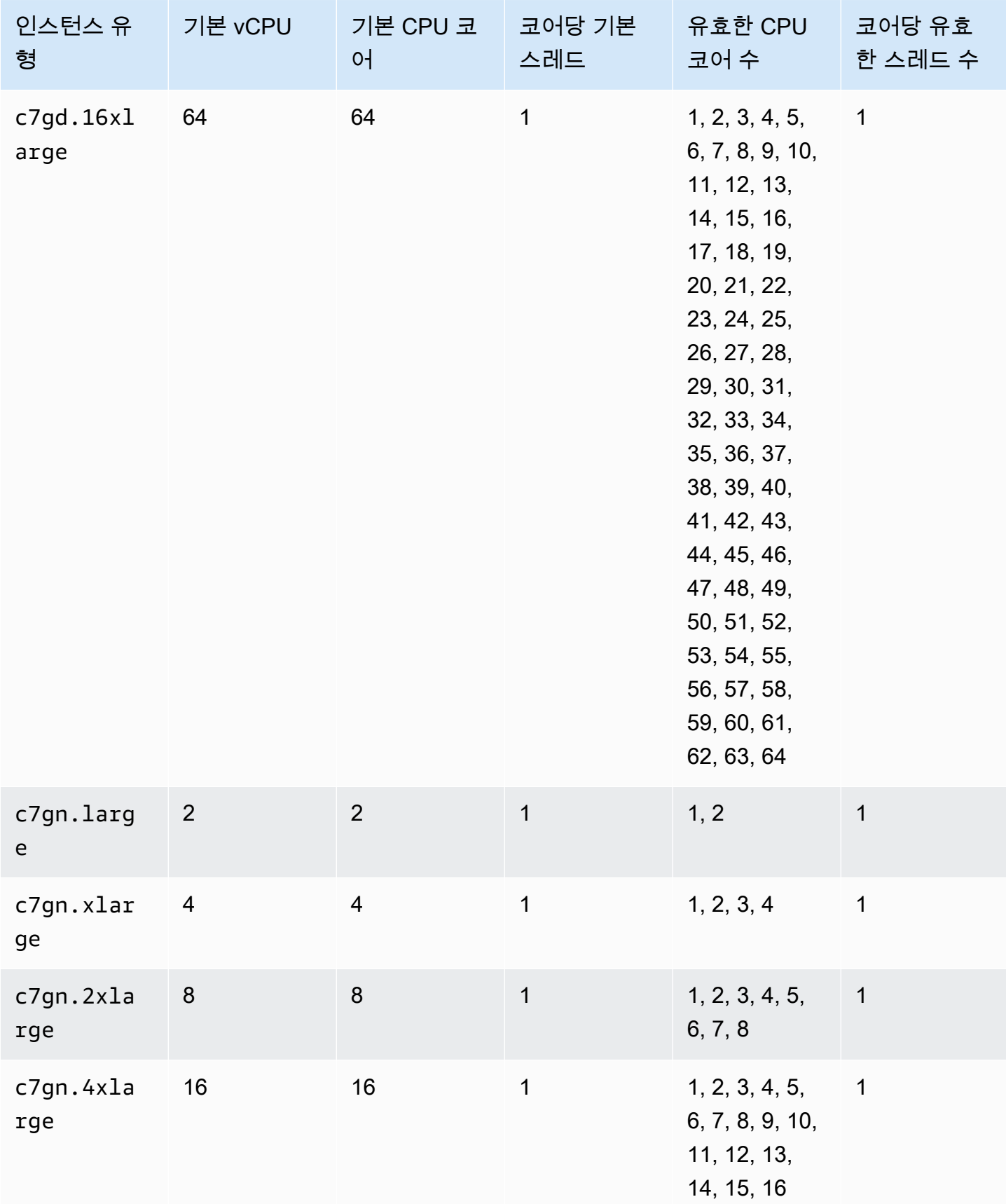

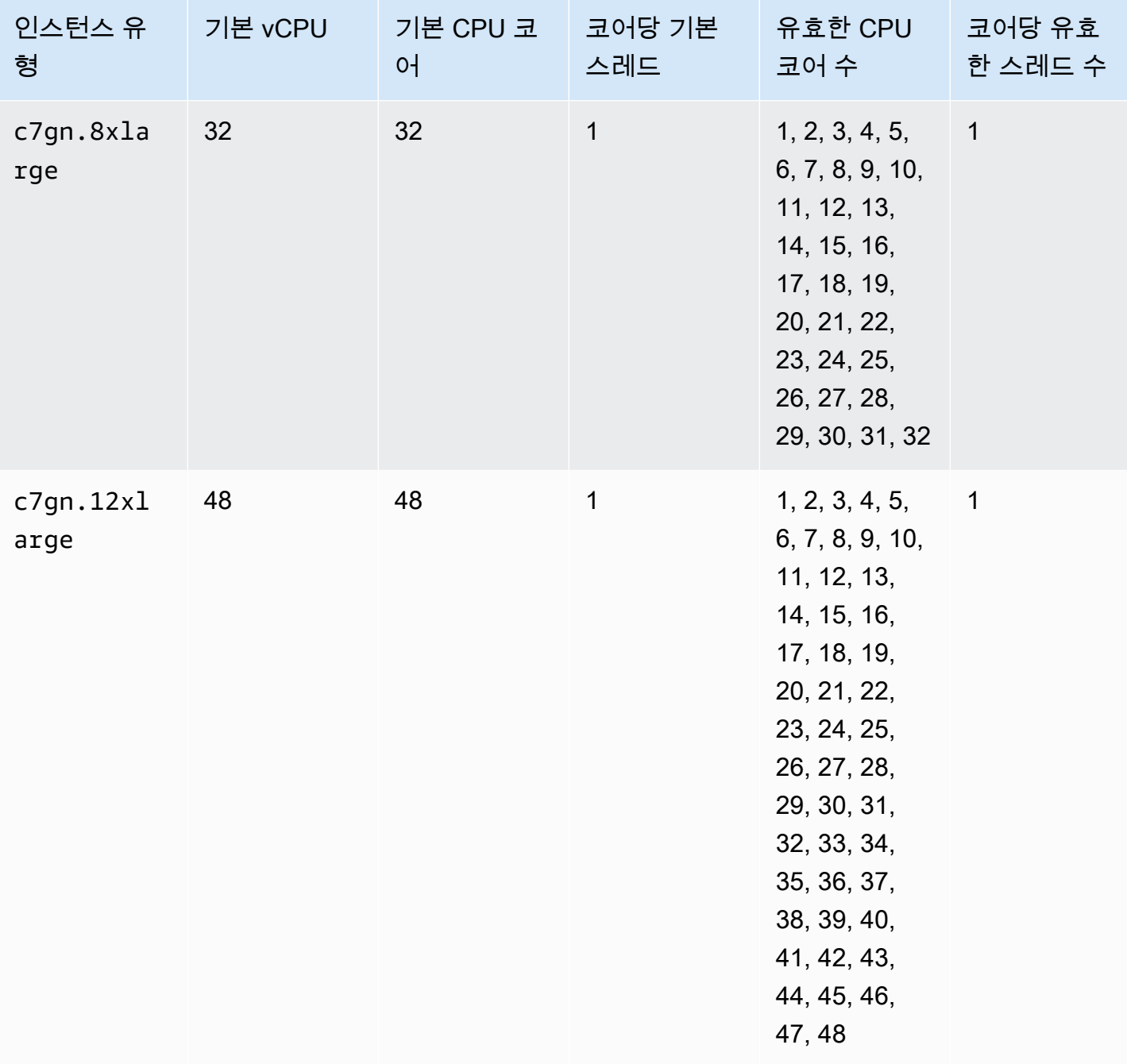

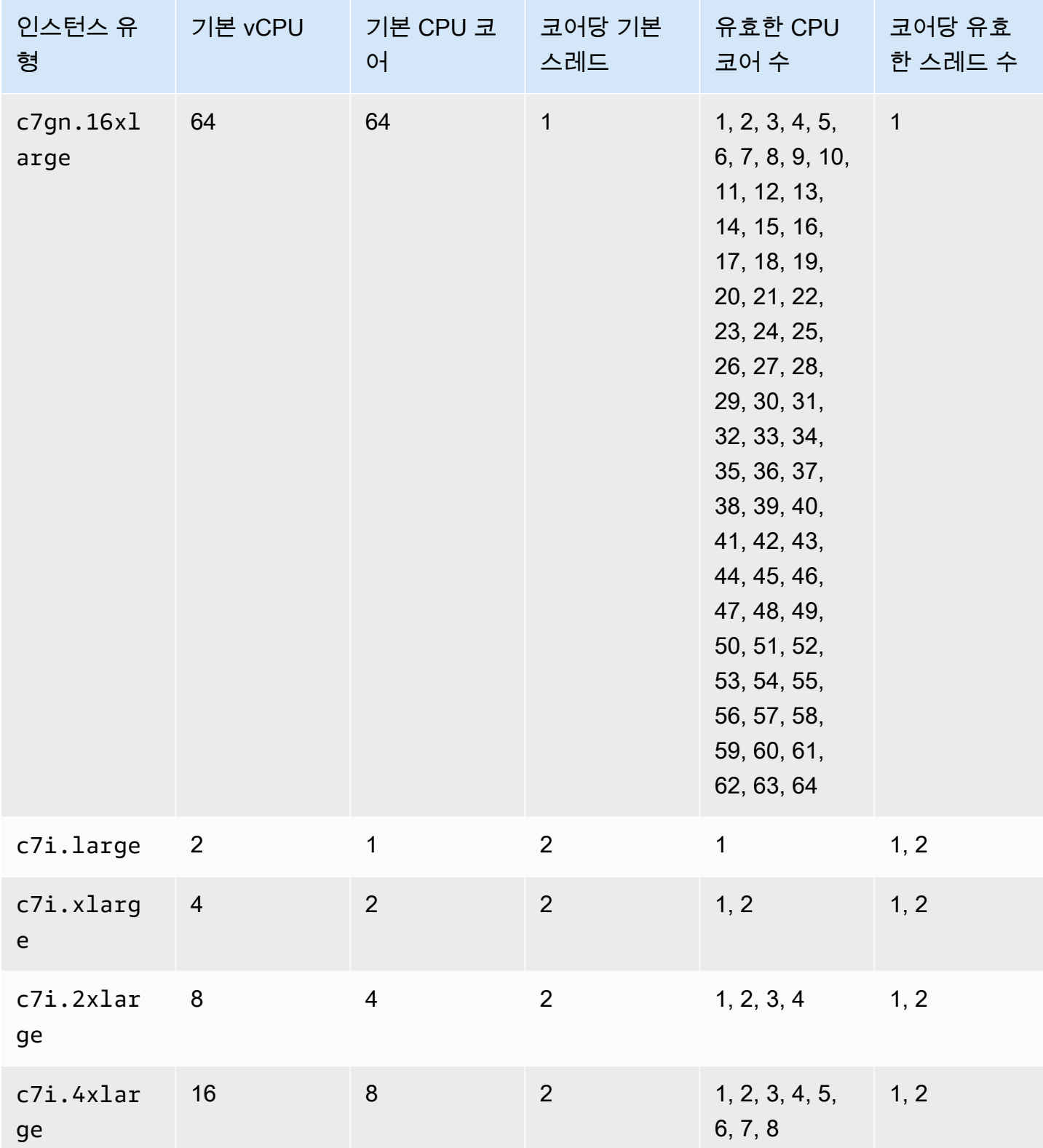

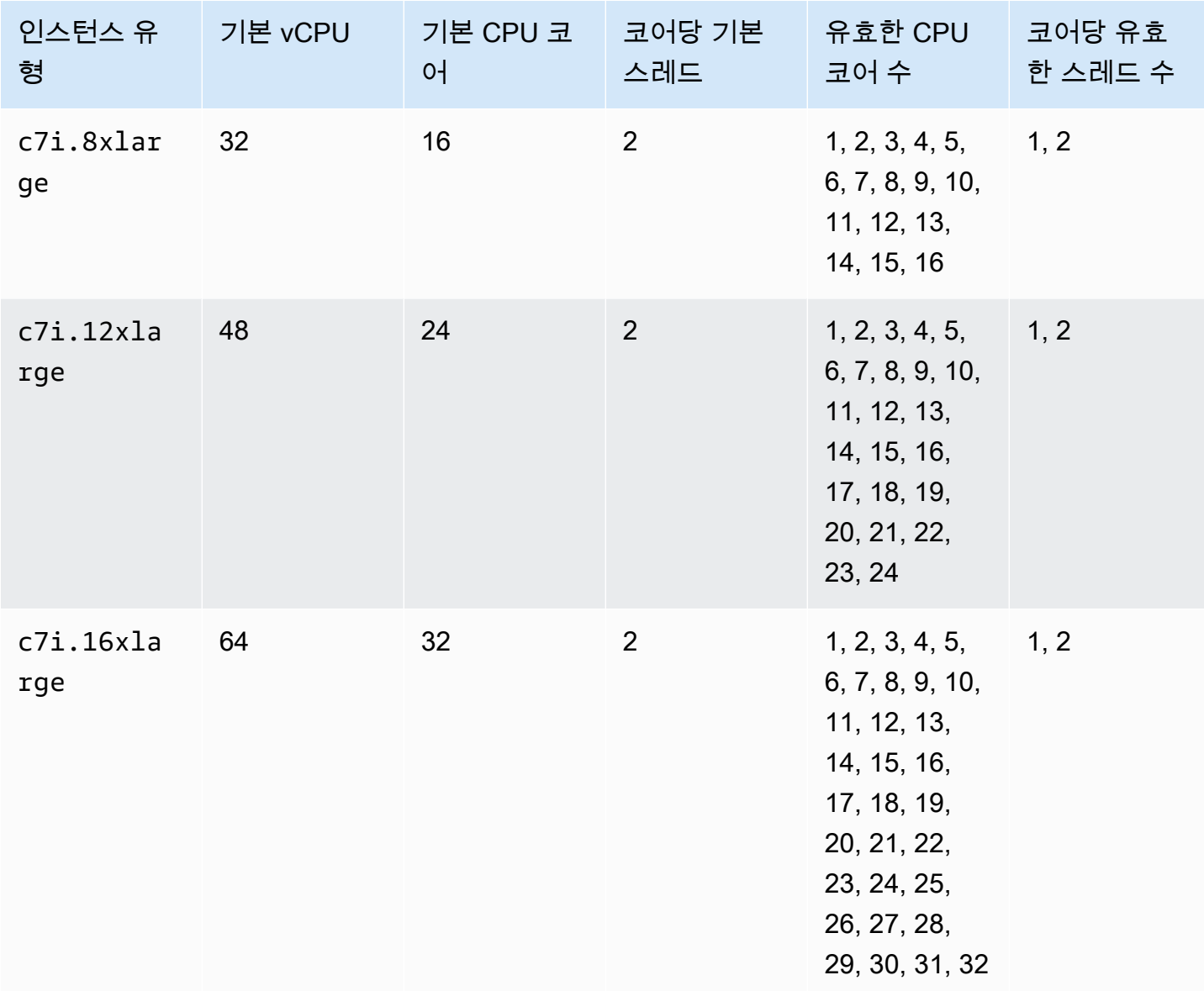

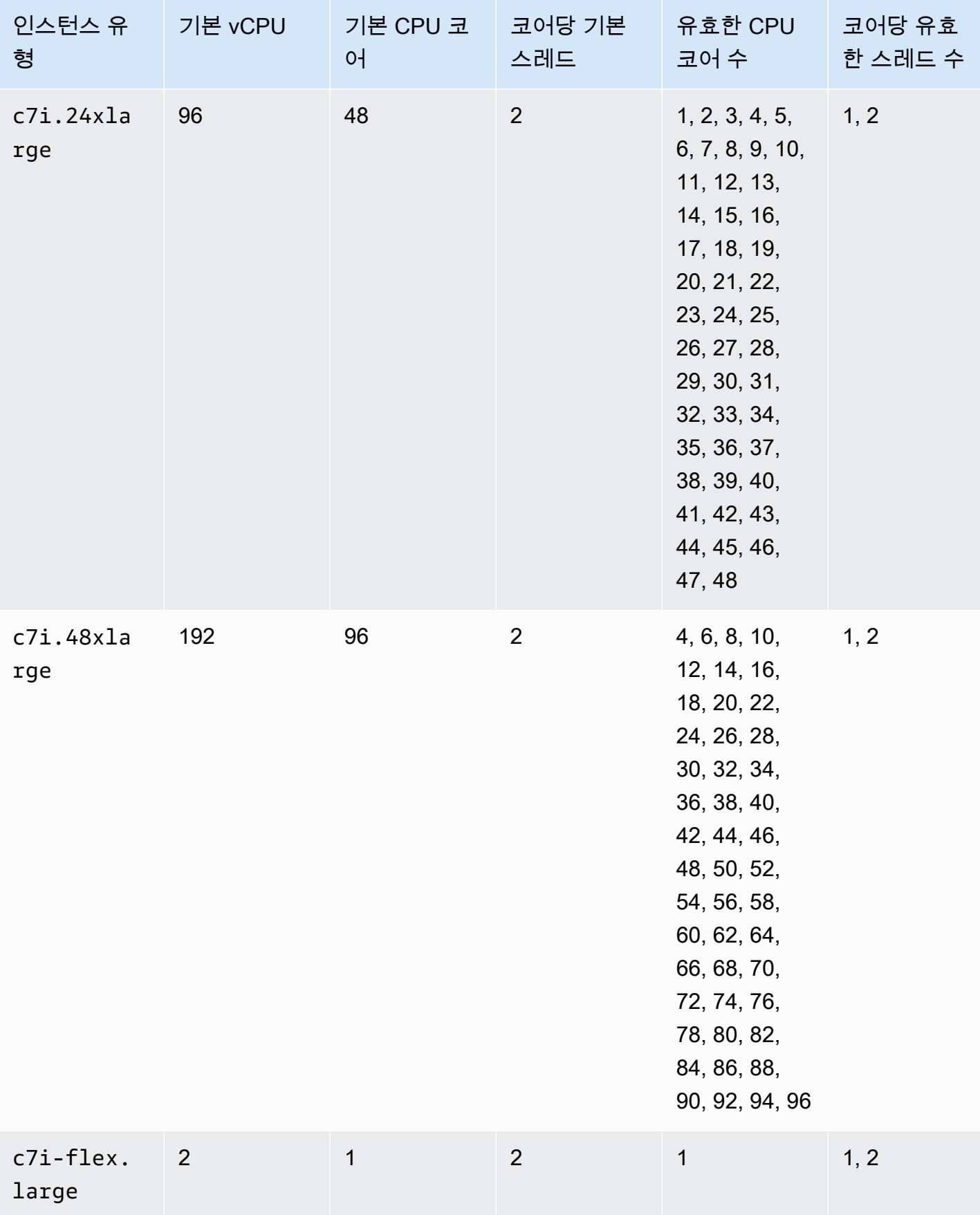

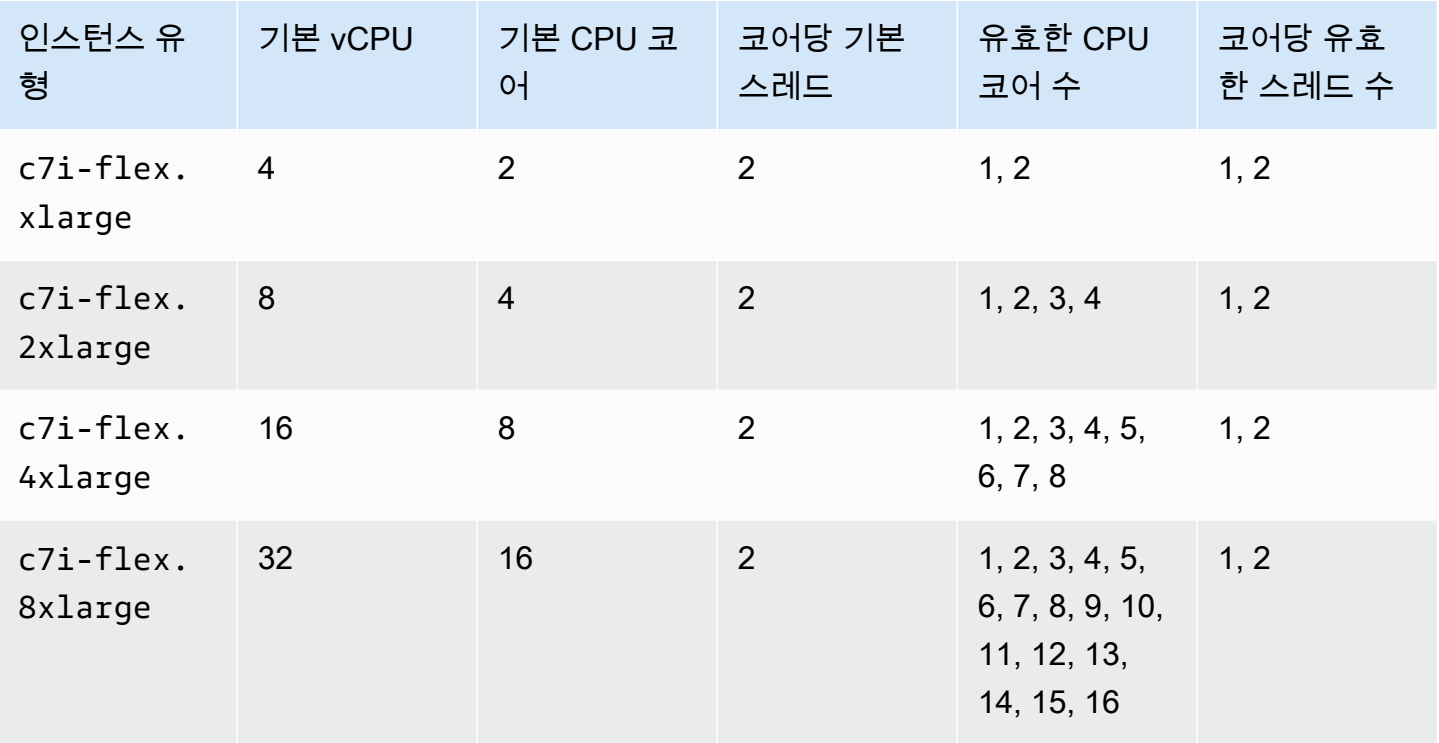

## 메모리 최적화 인스턴스

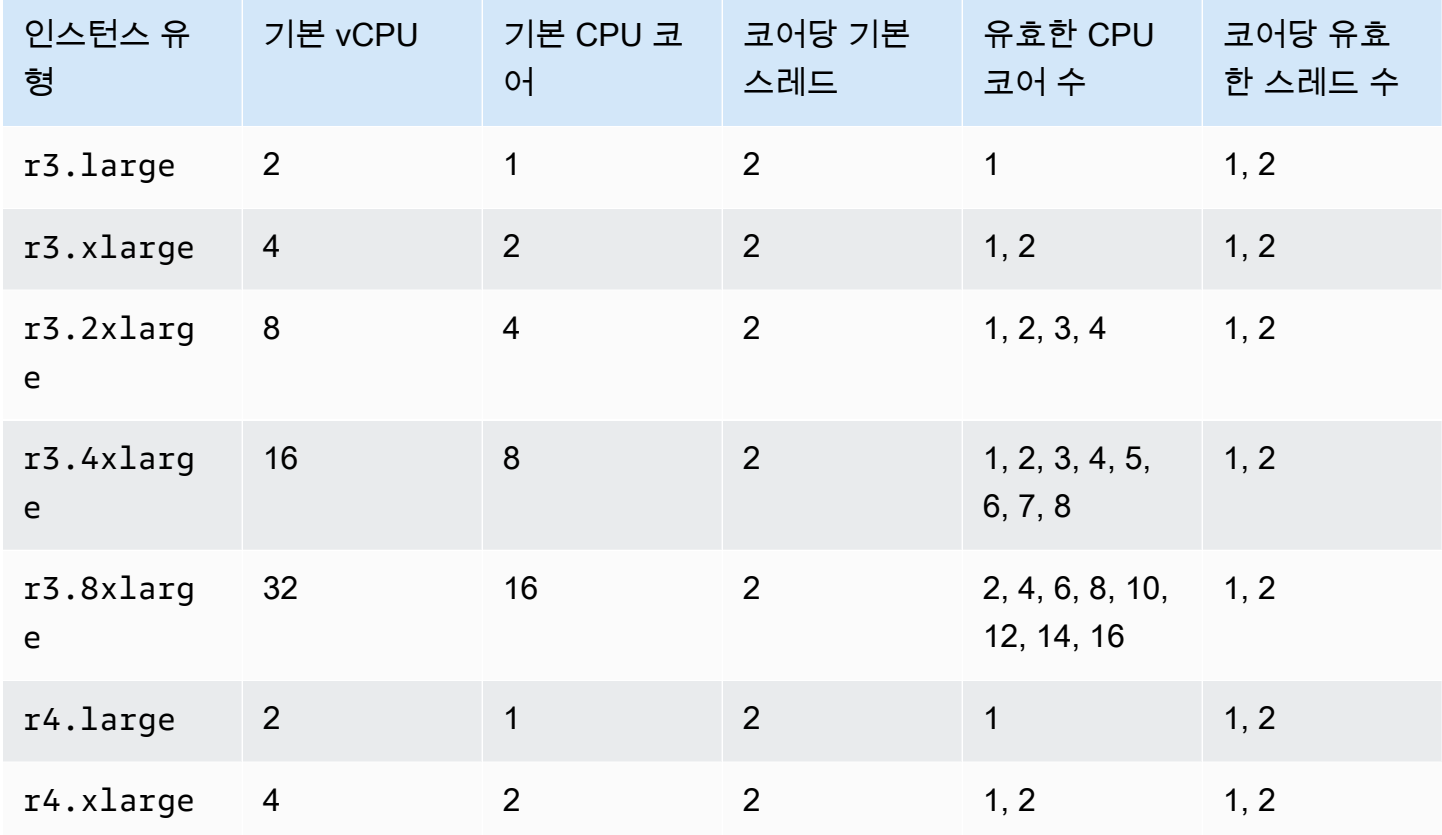

Amazon Elastic Compute Cloud **Linux 인스턴스용 사용 설명서** 

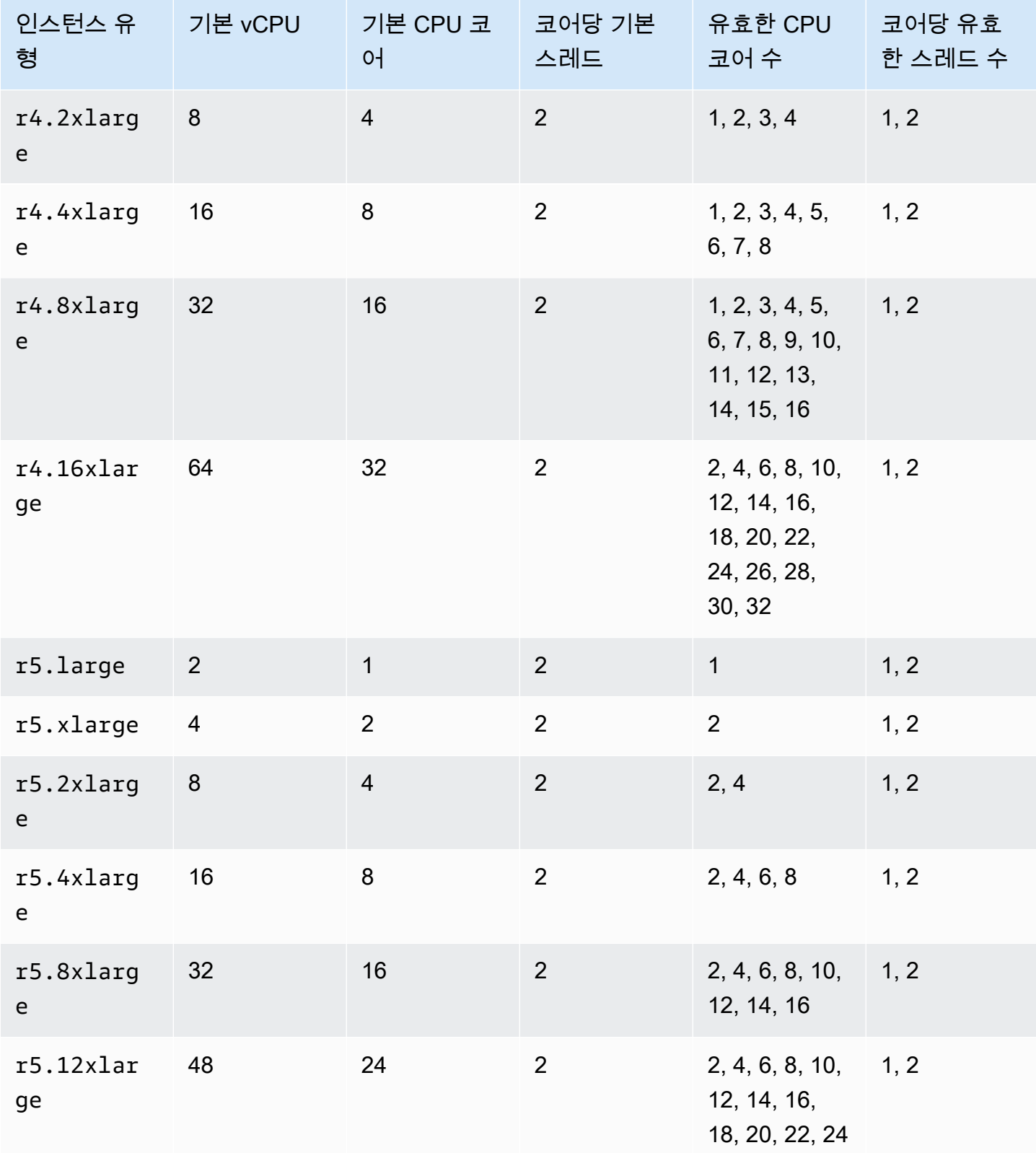

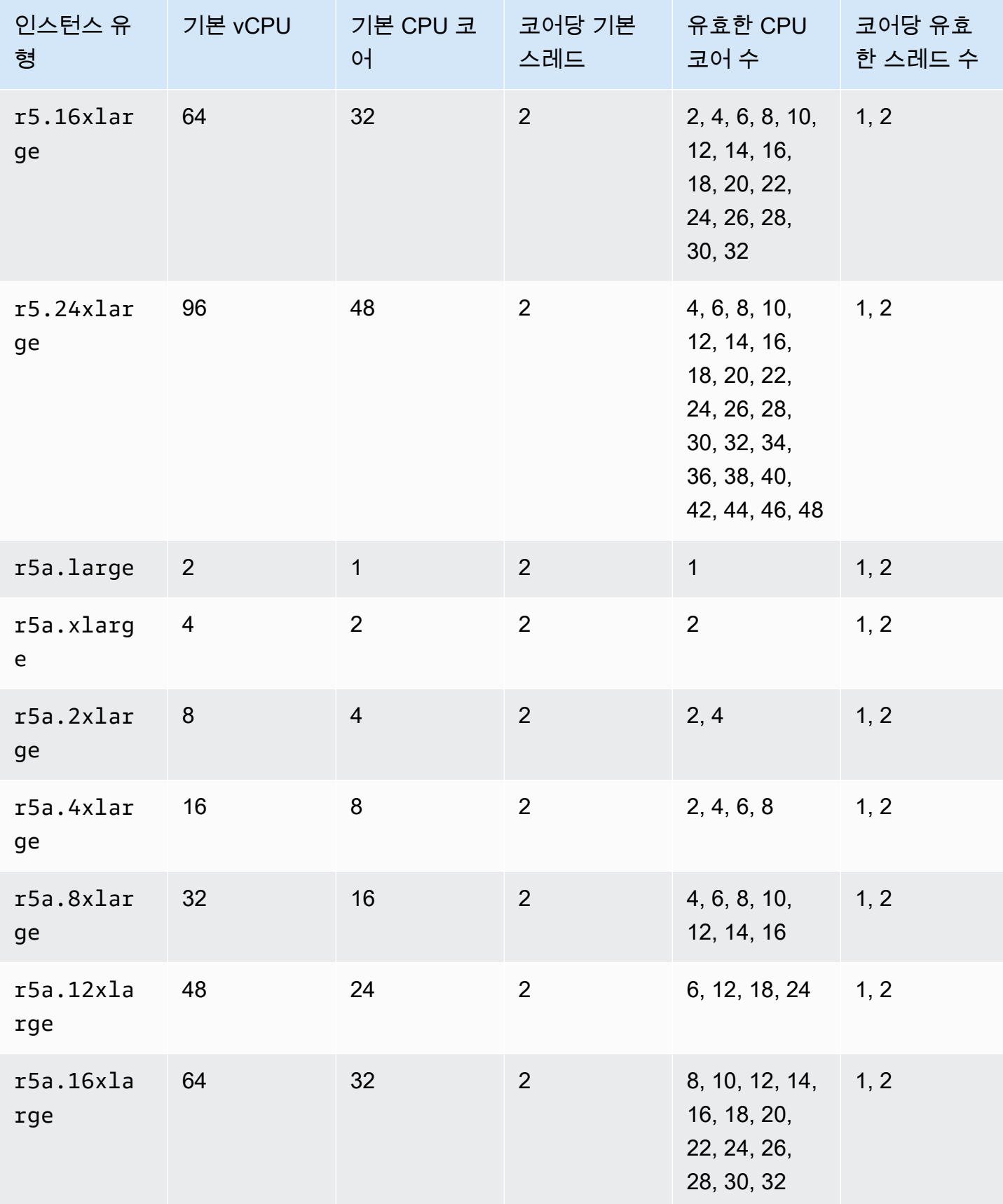

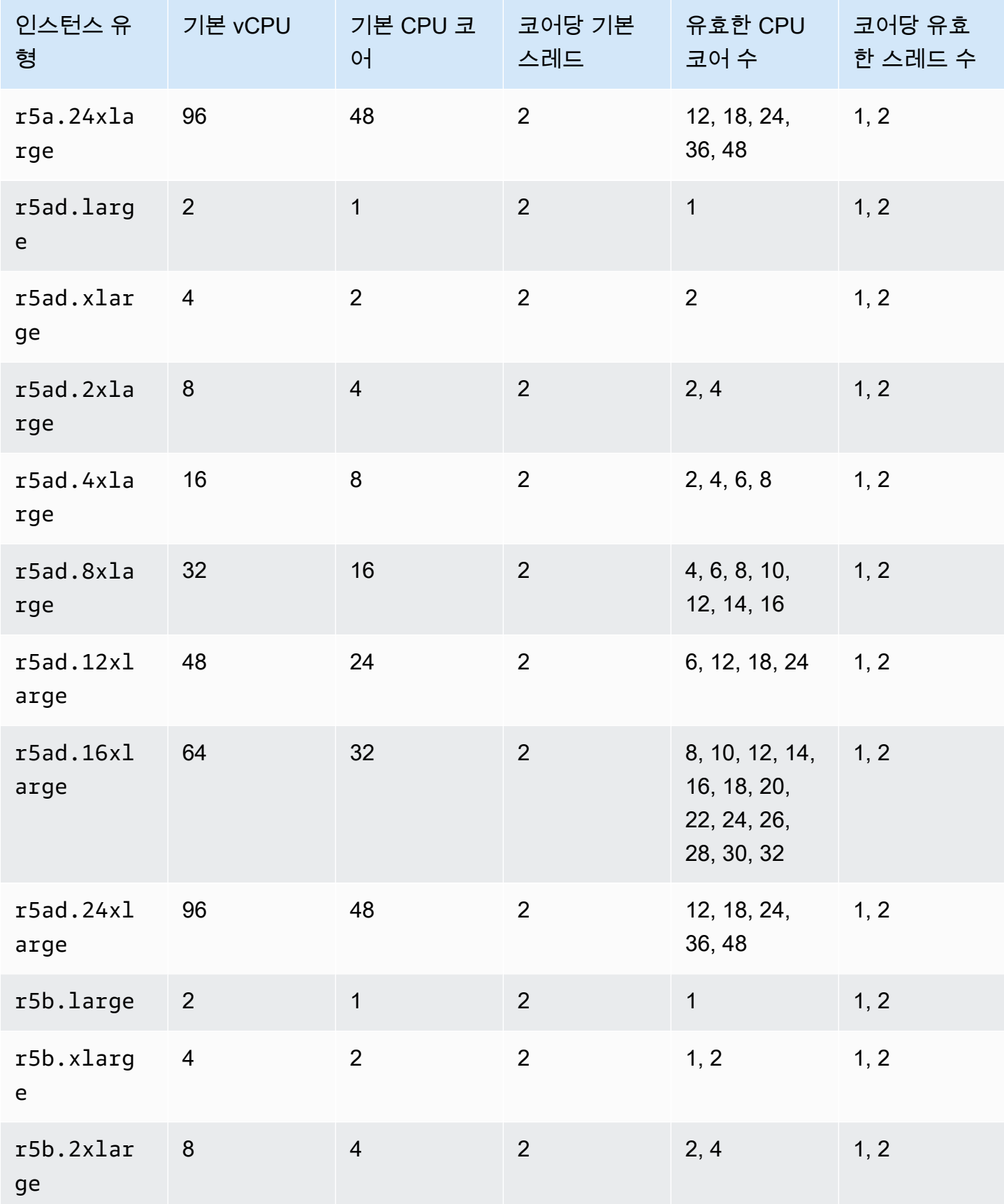

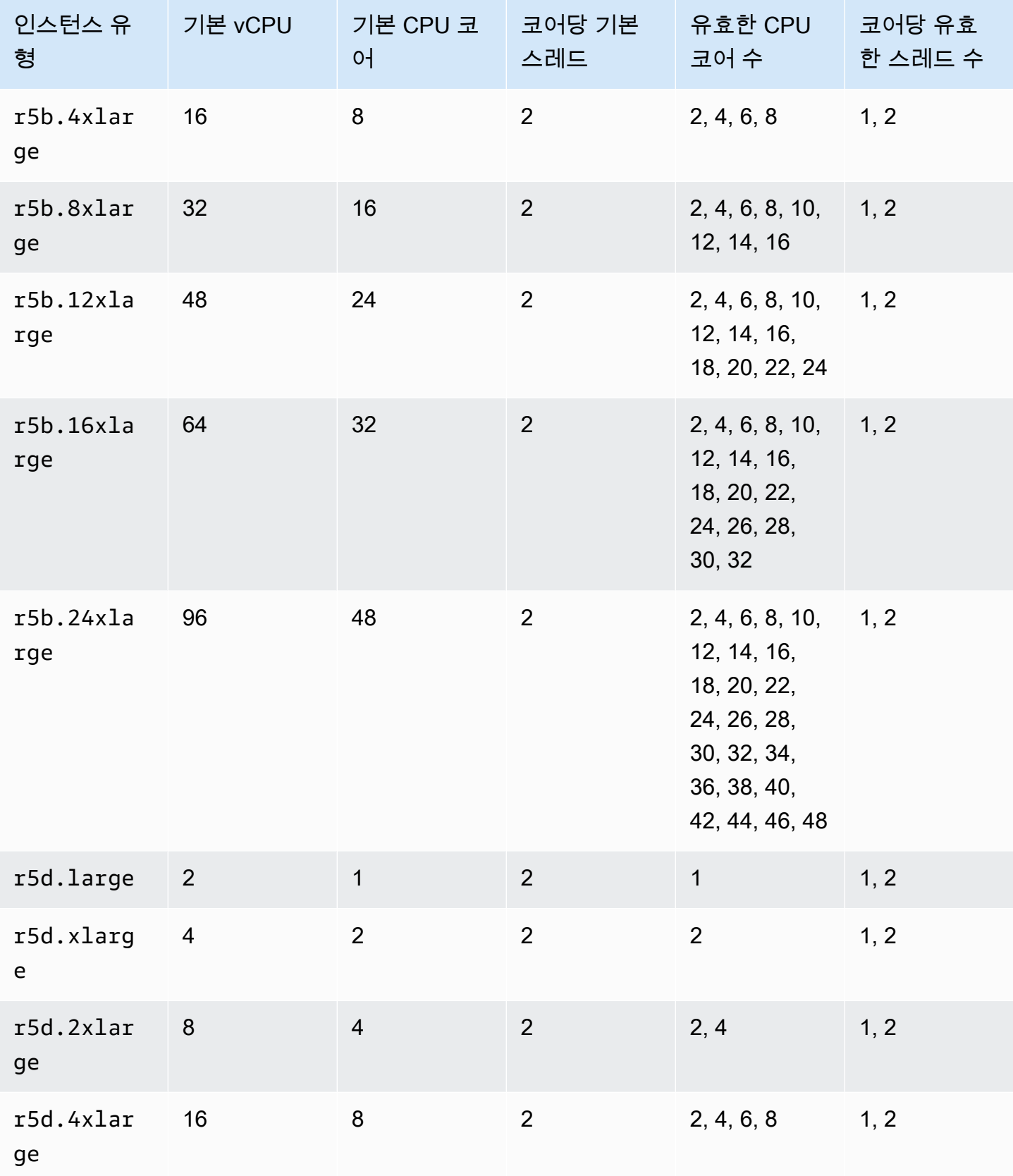

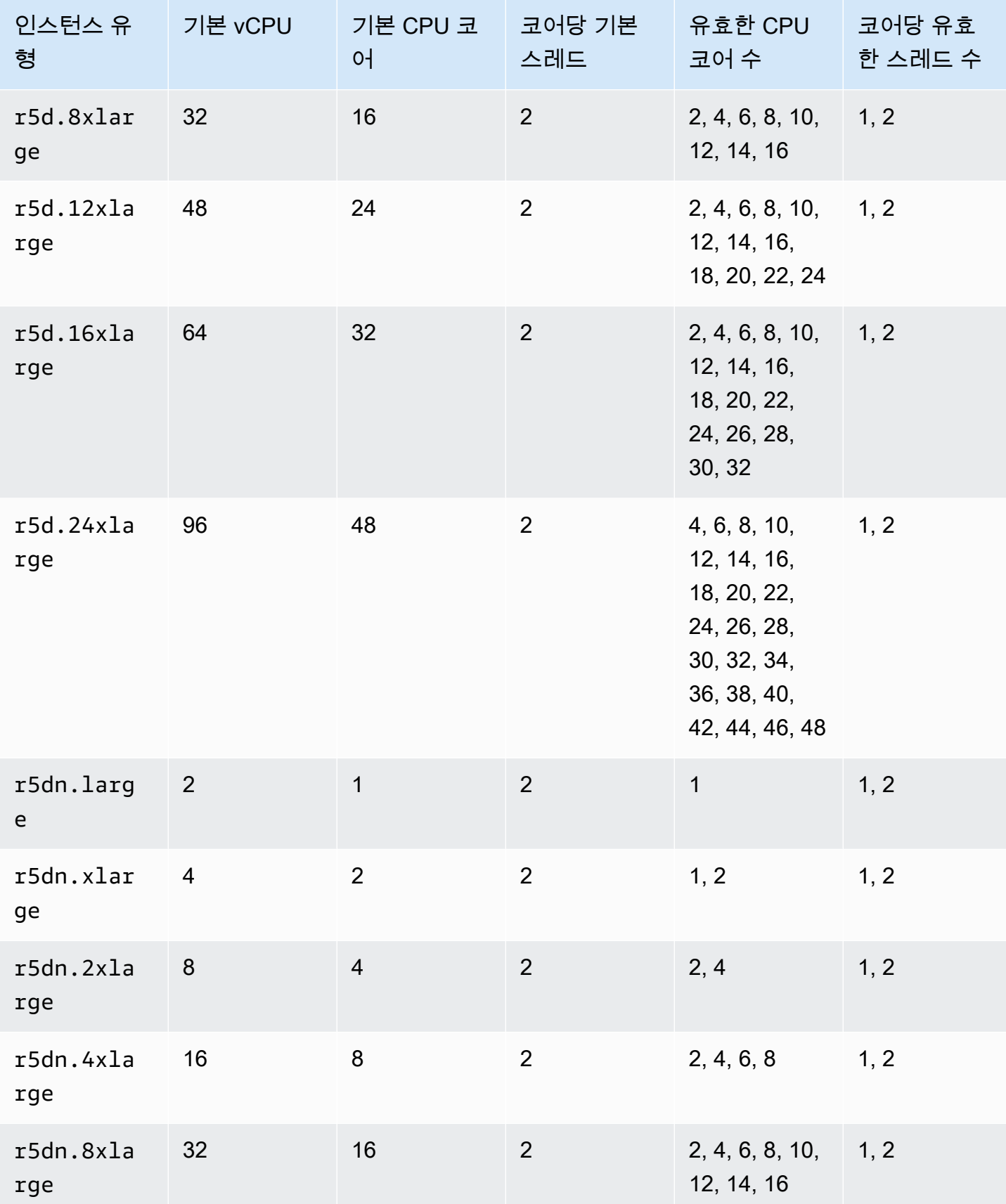

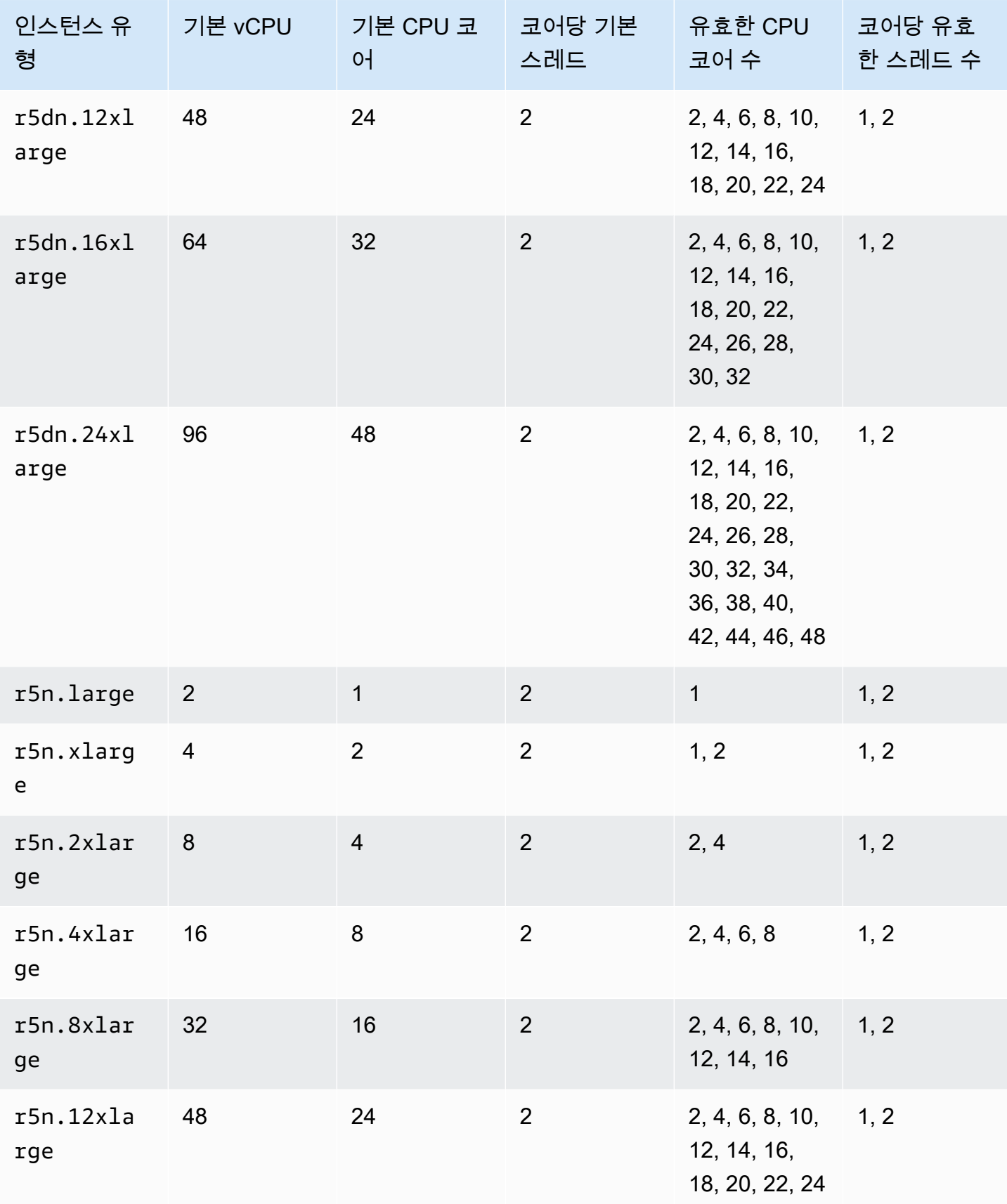

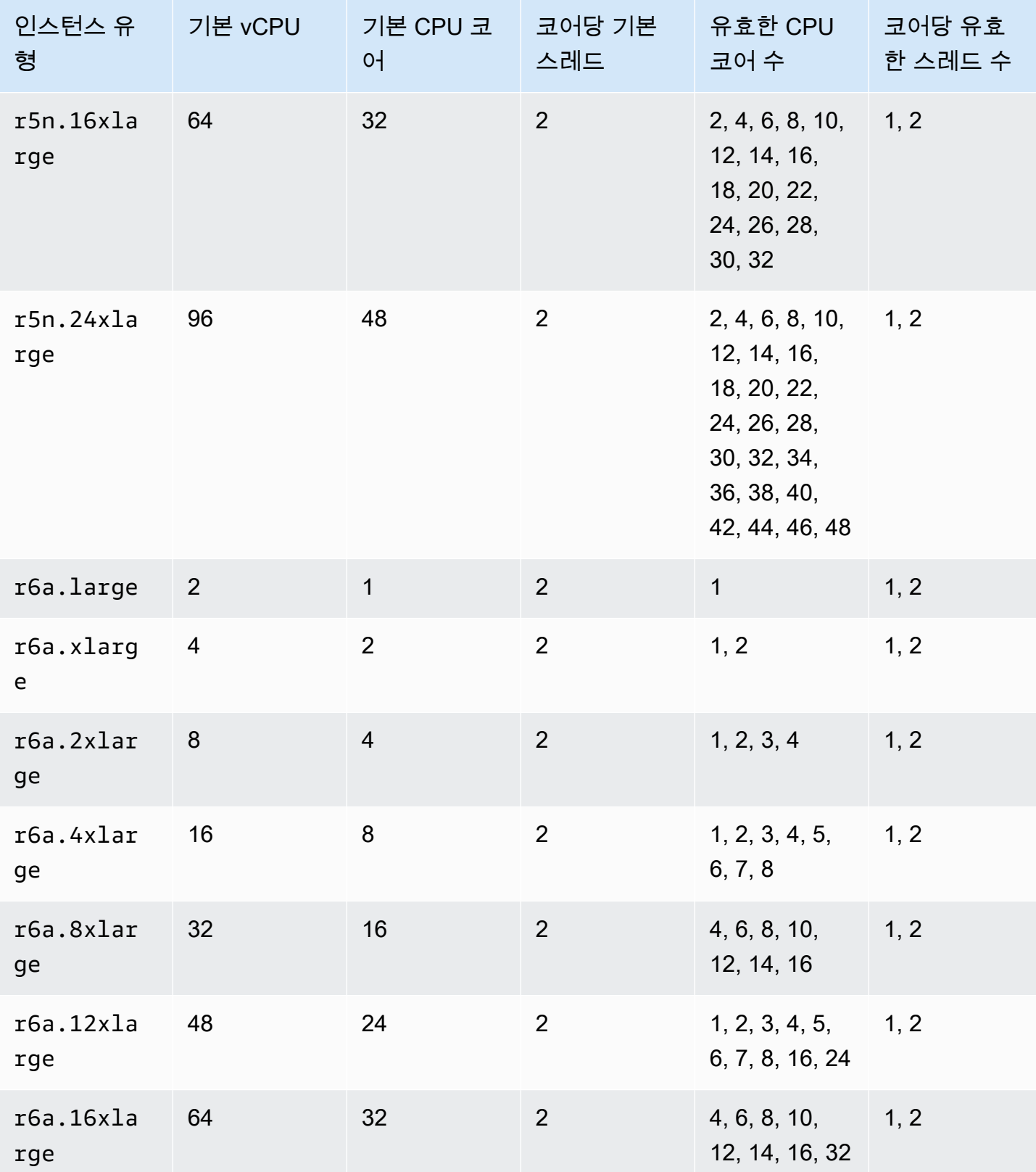

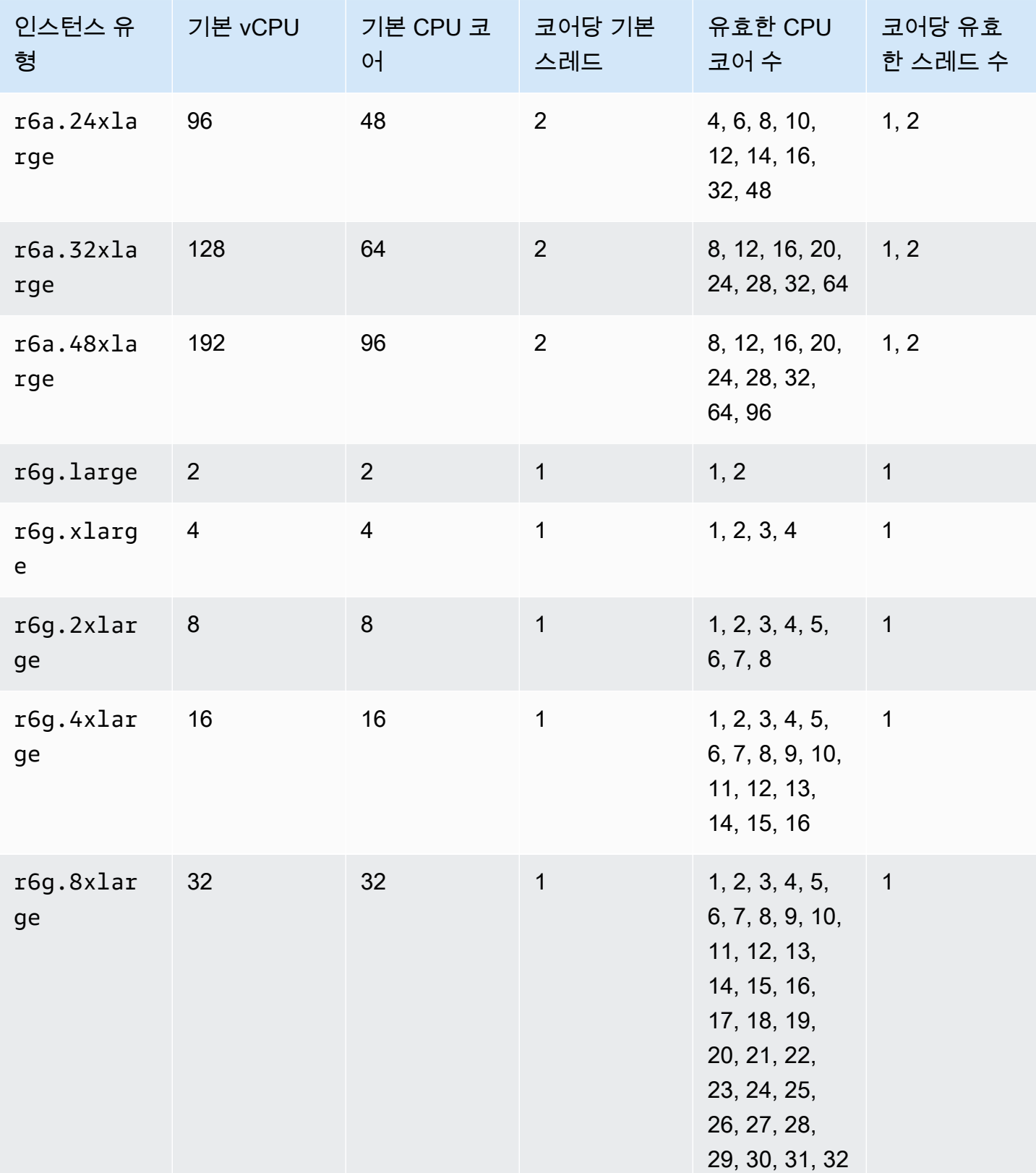

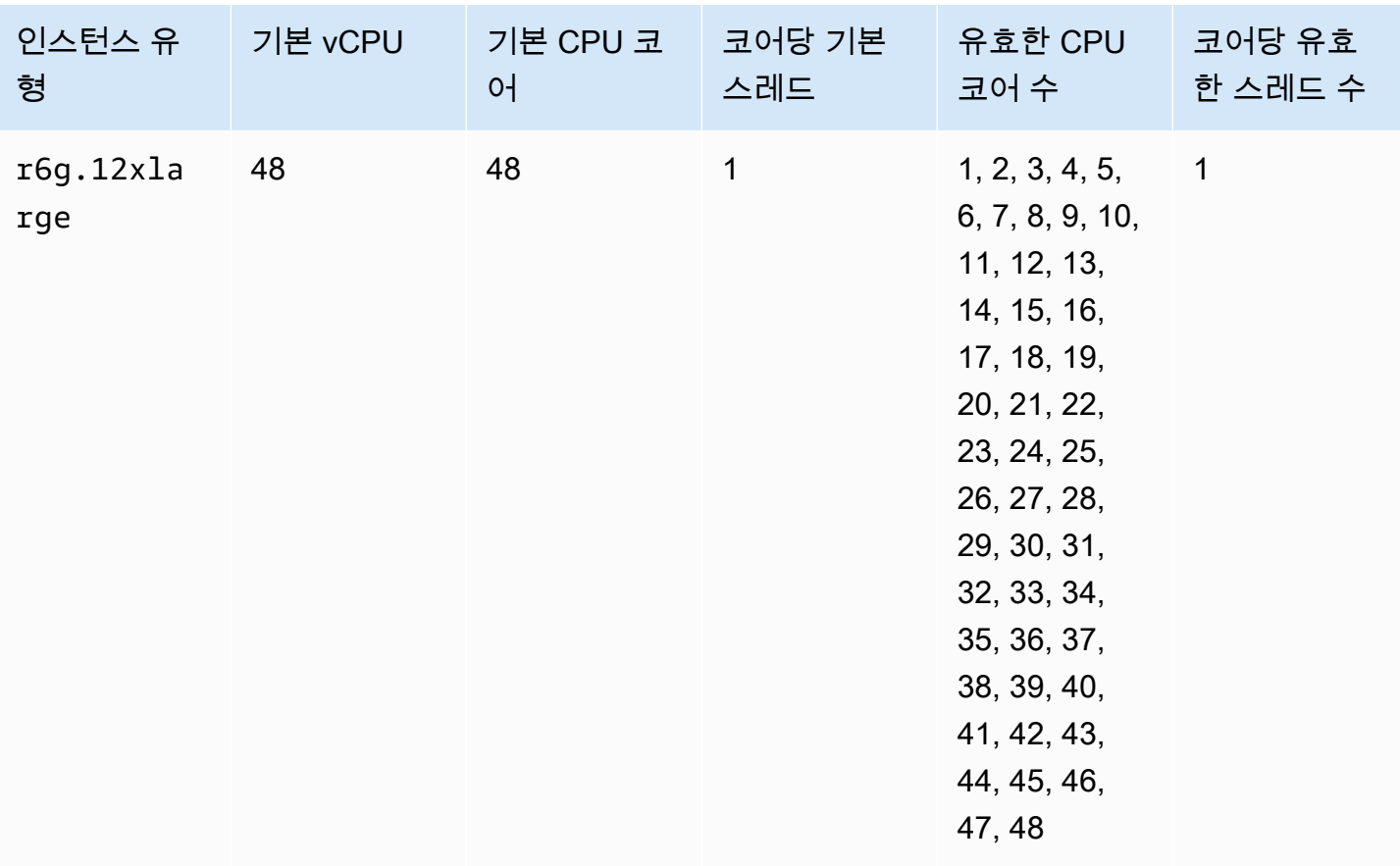

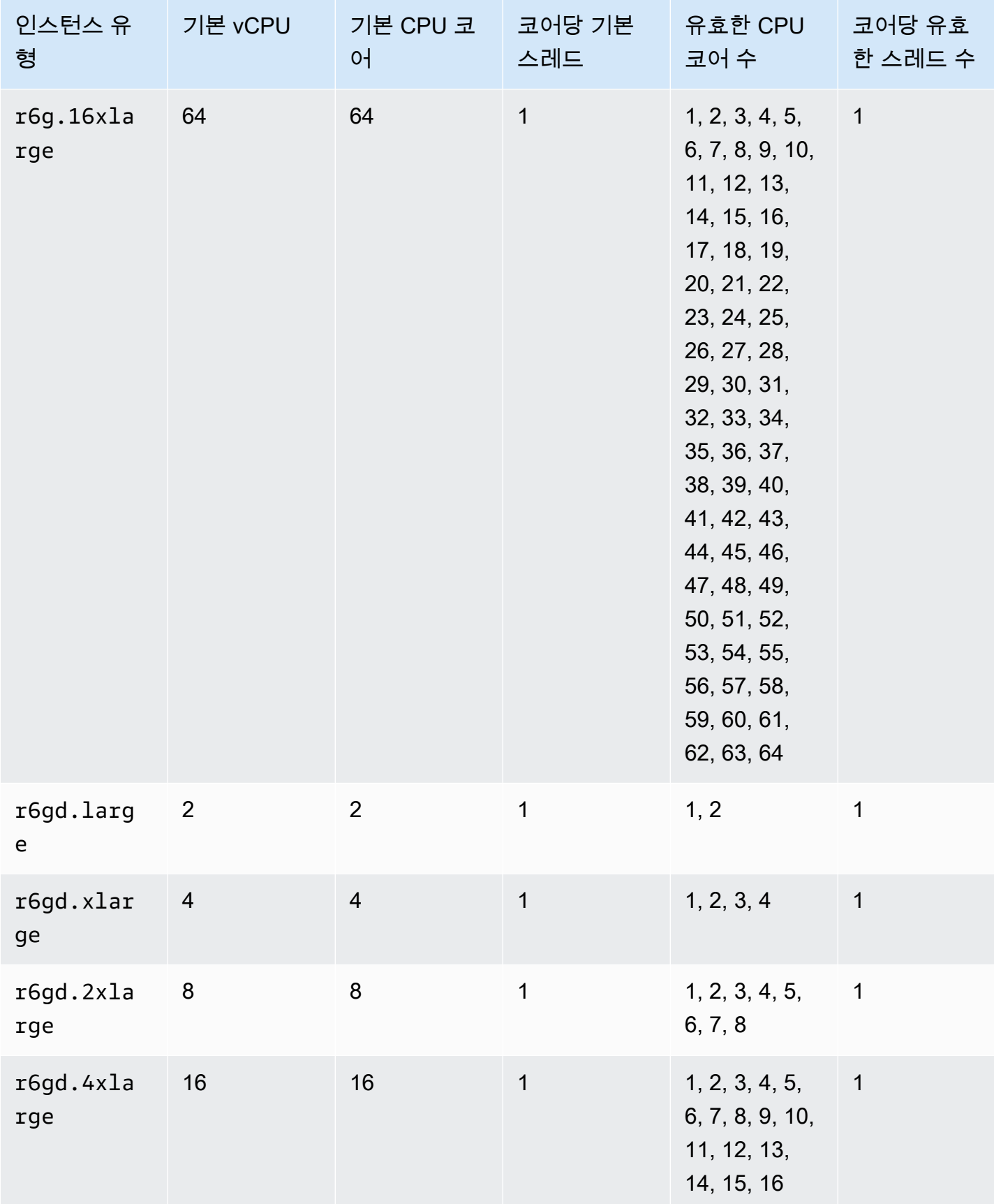

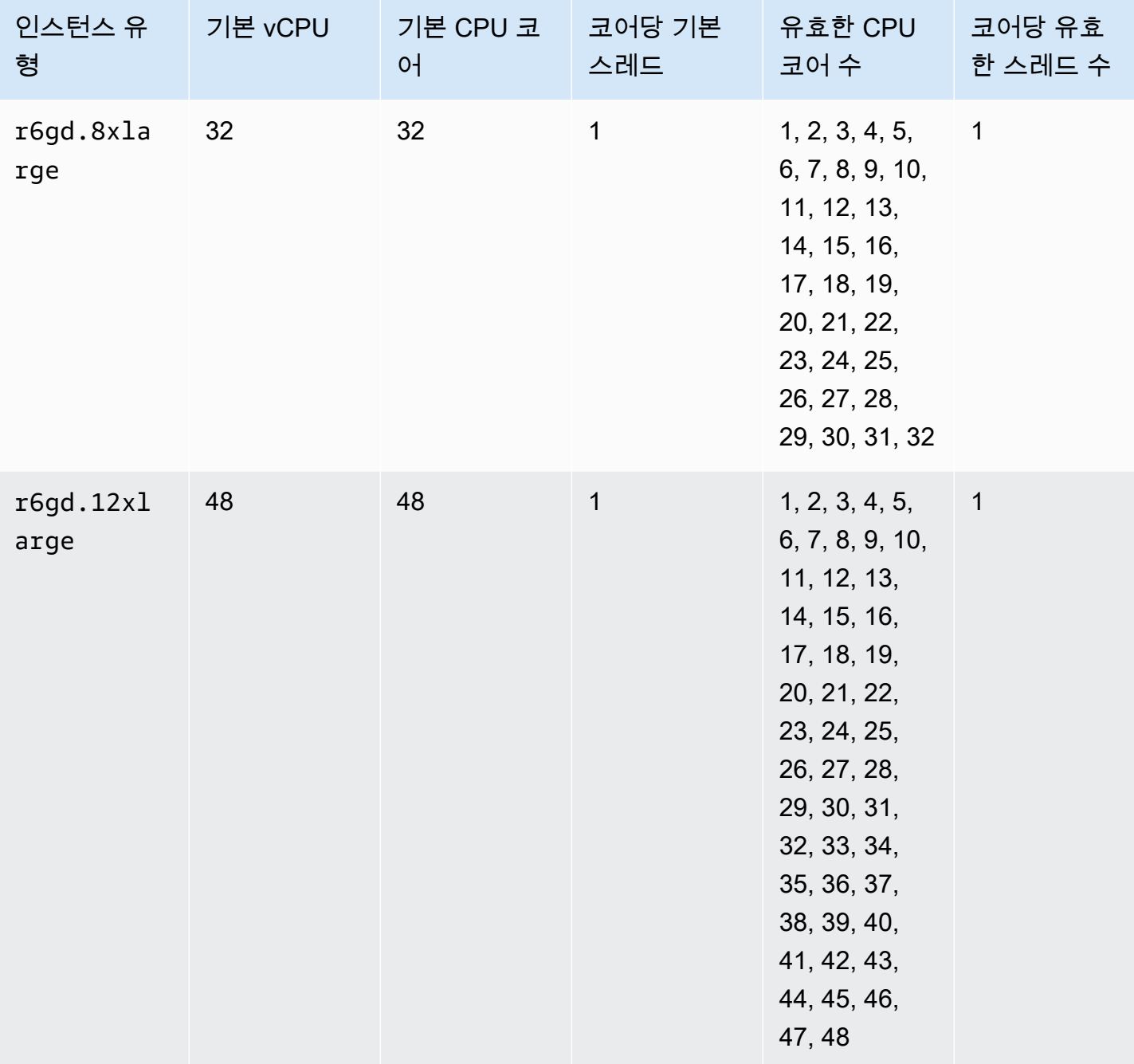

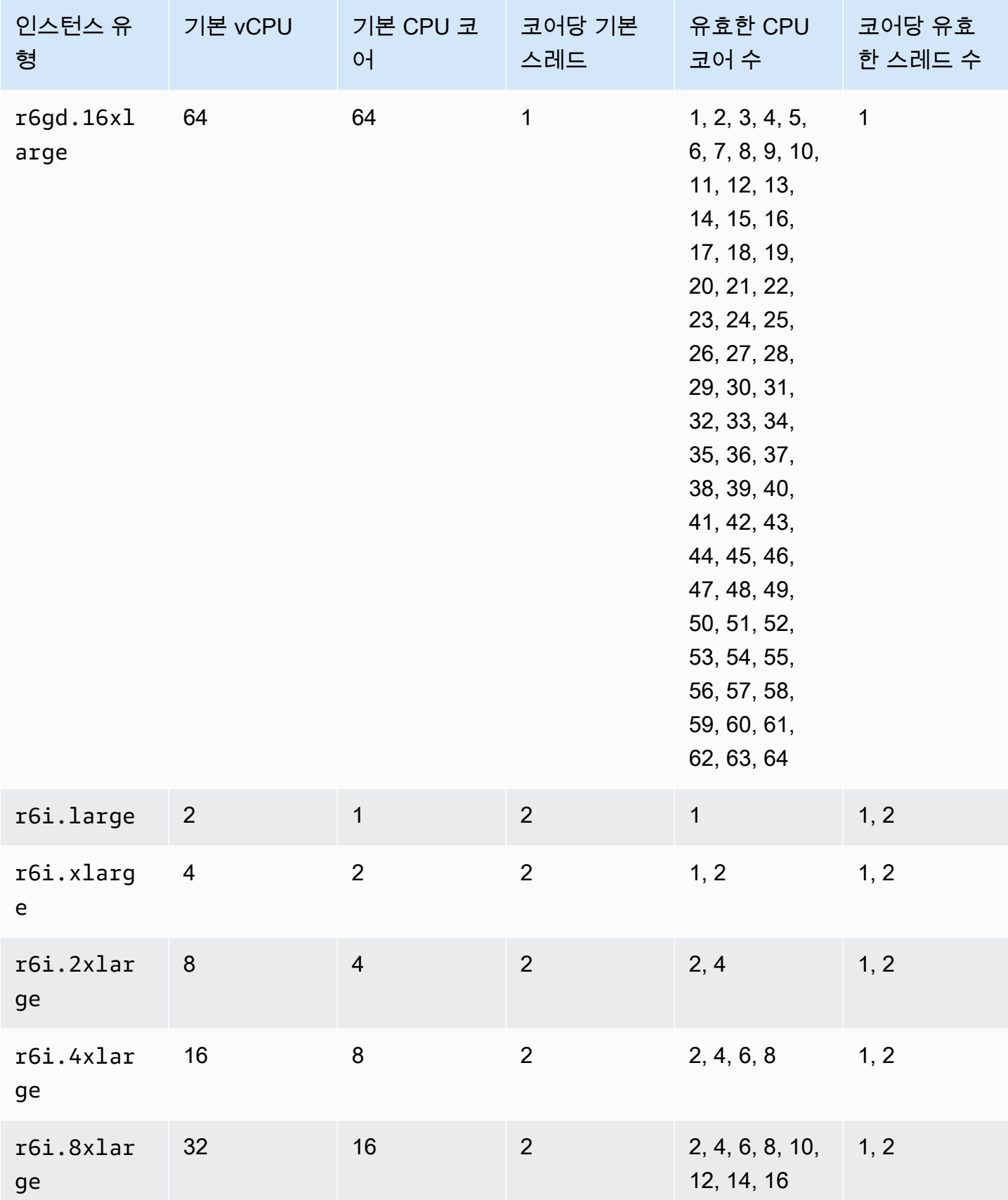

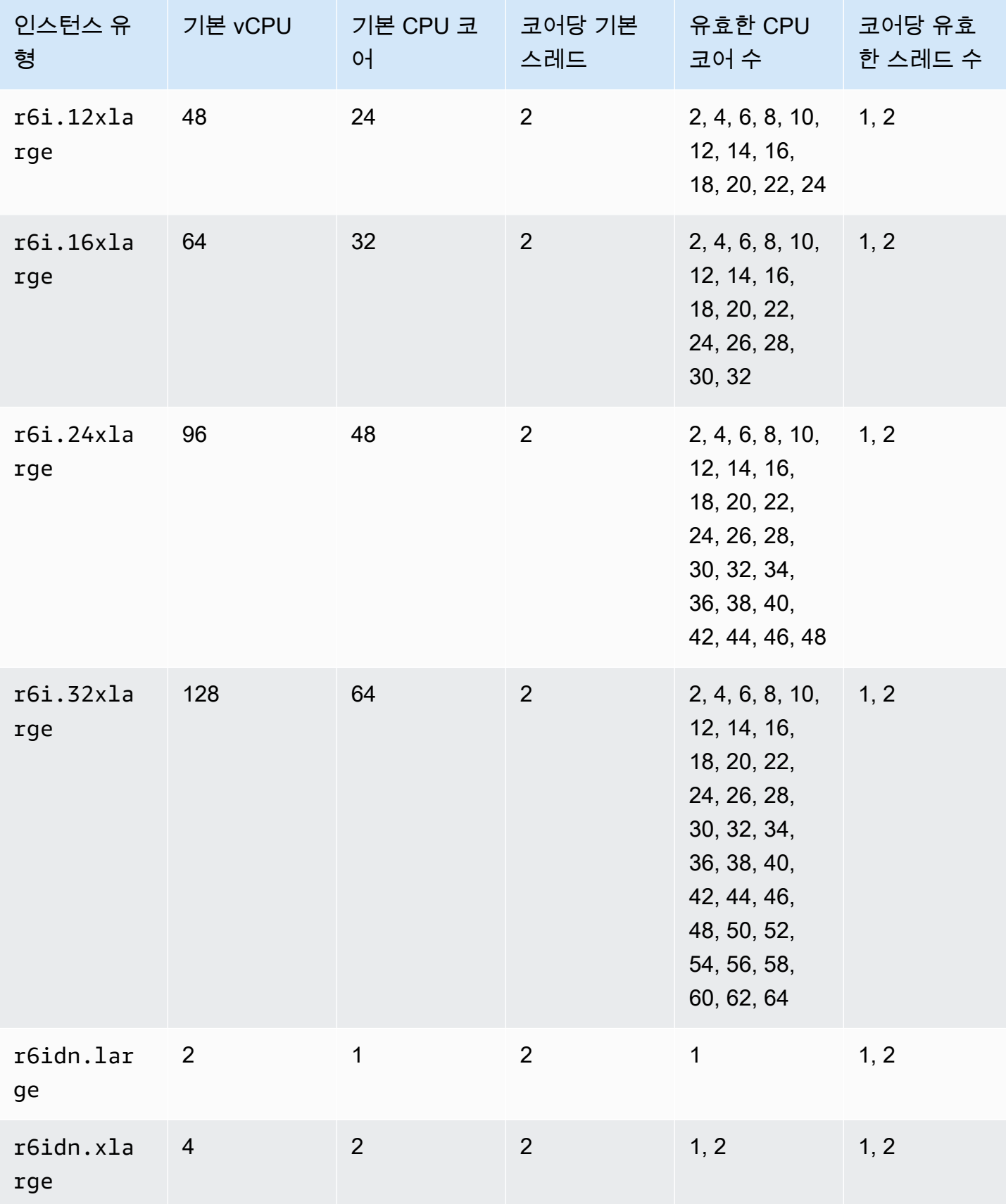

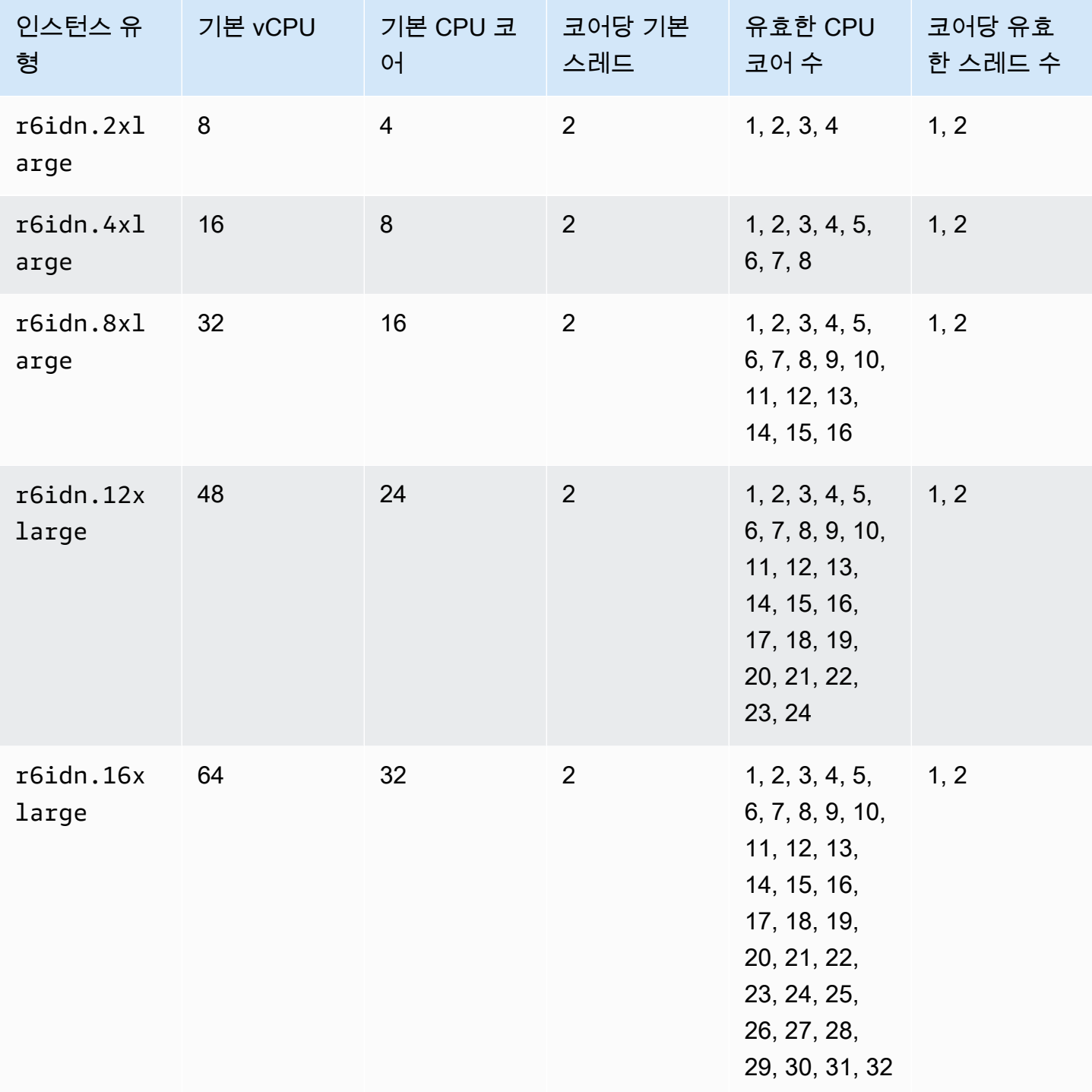

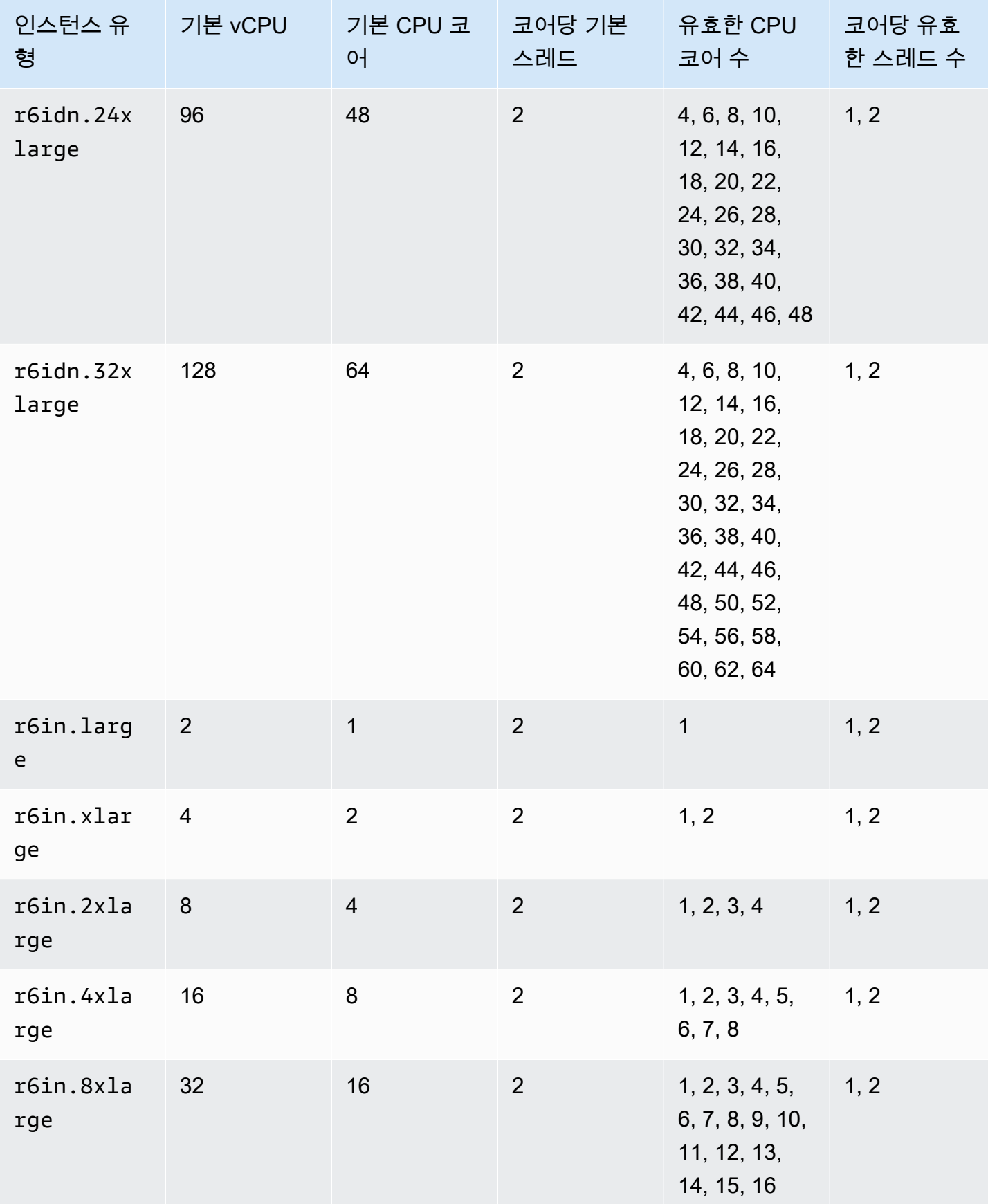

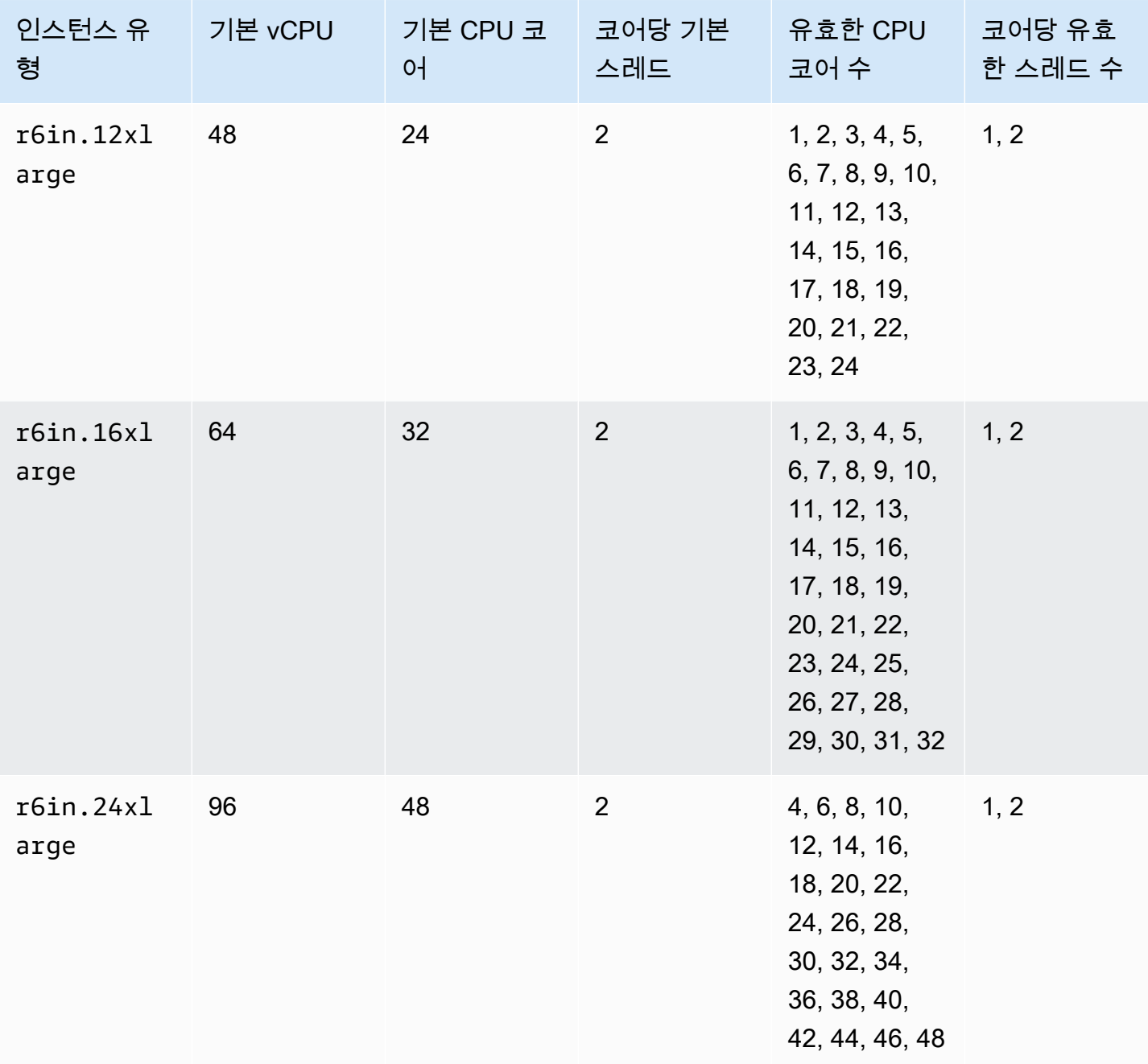

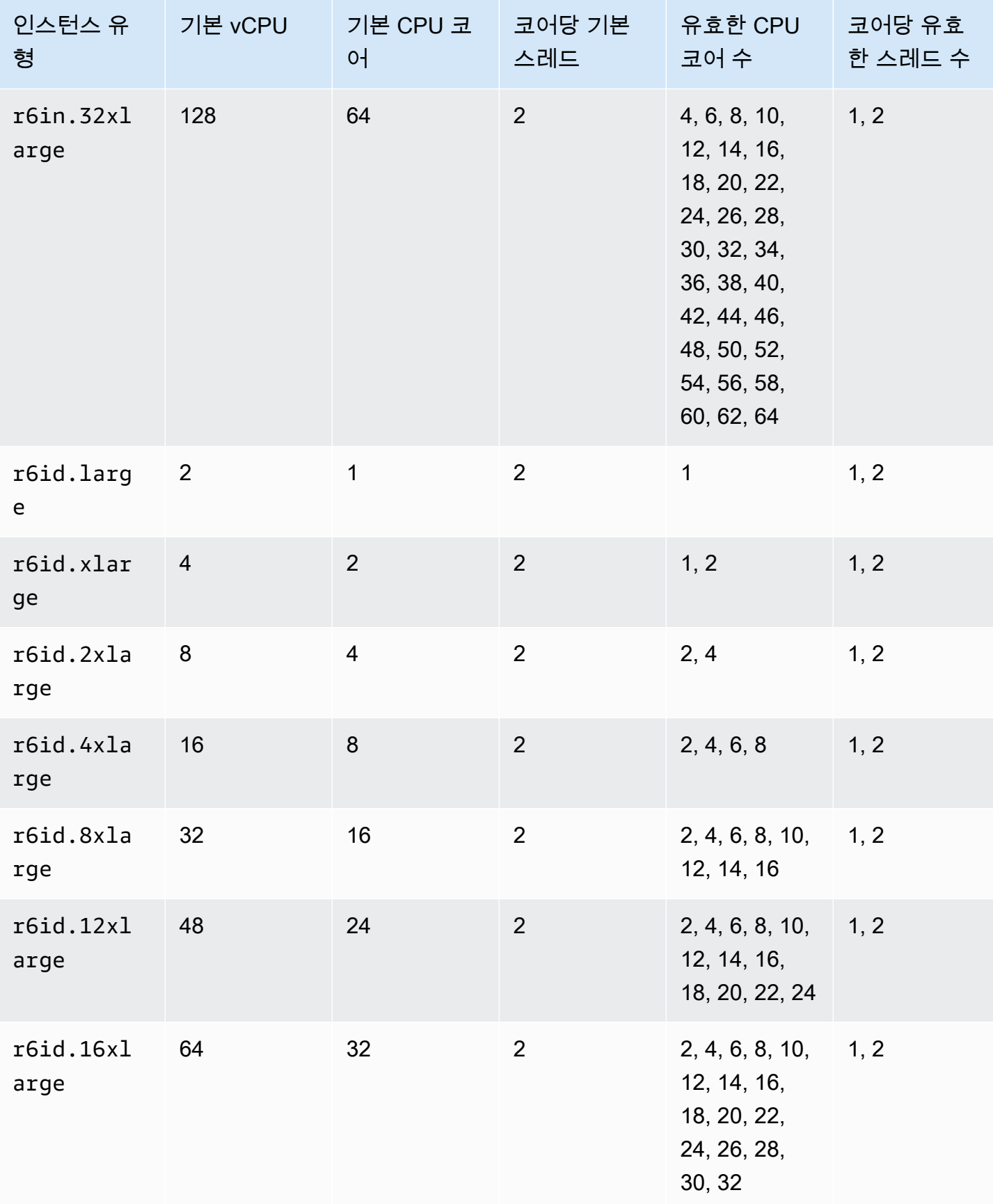

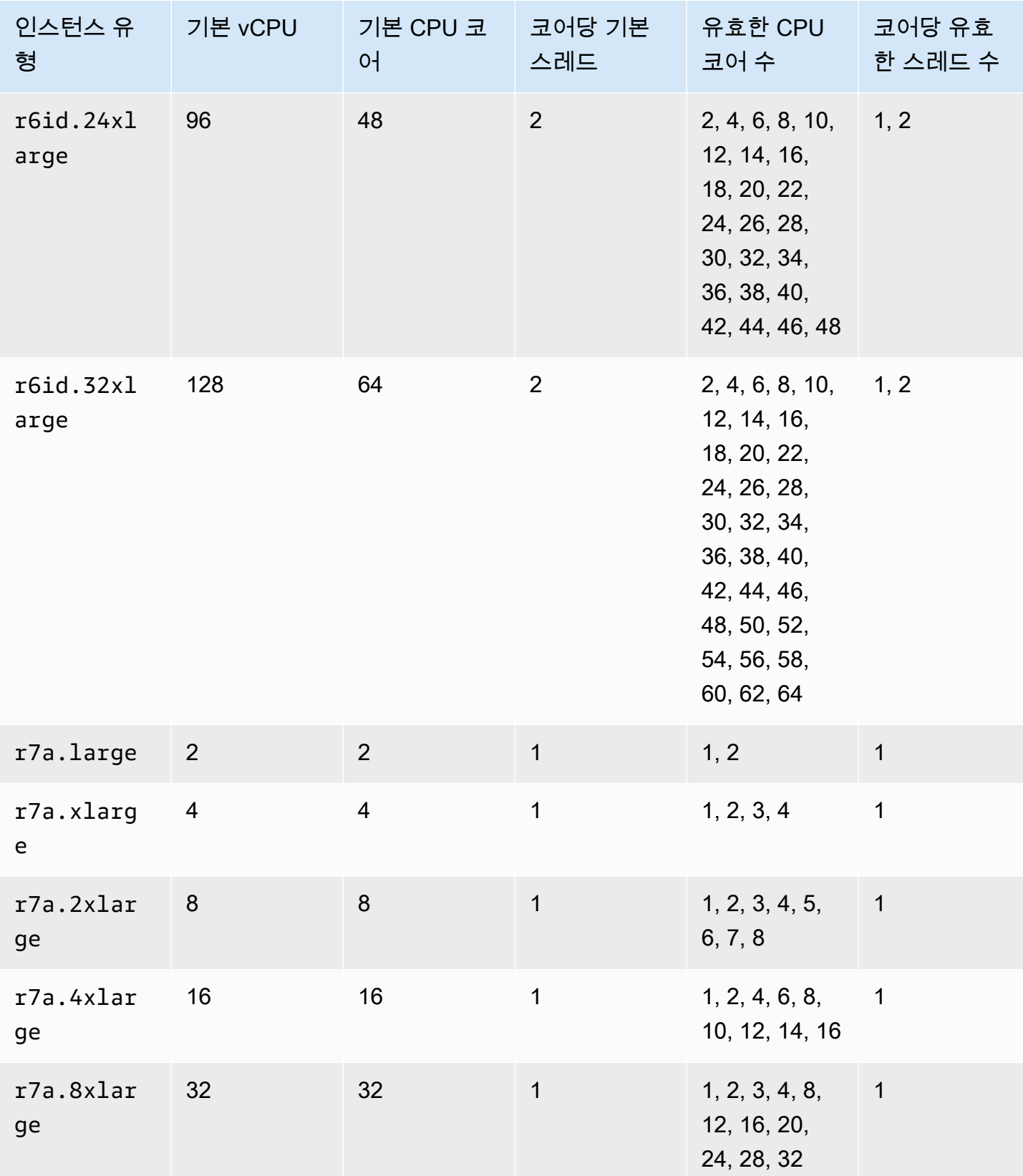

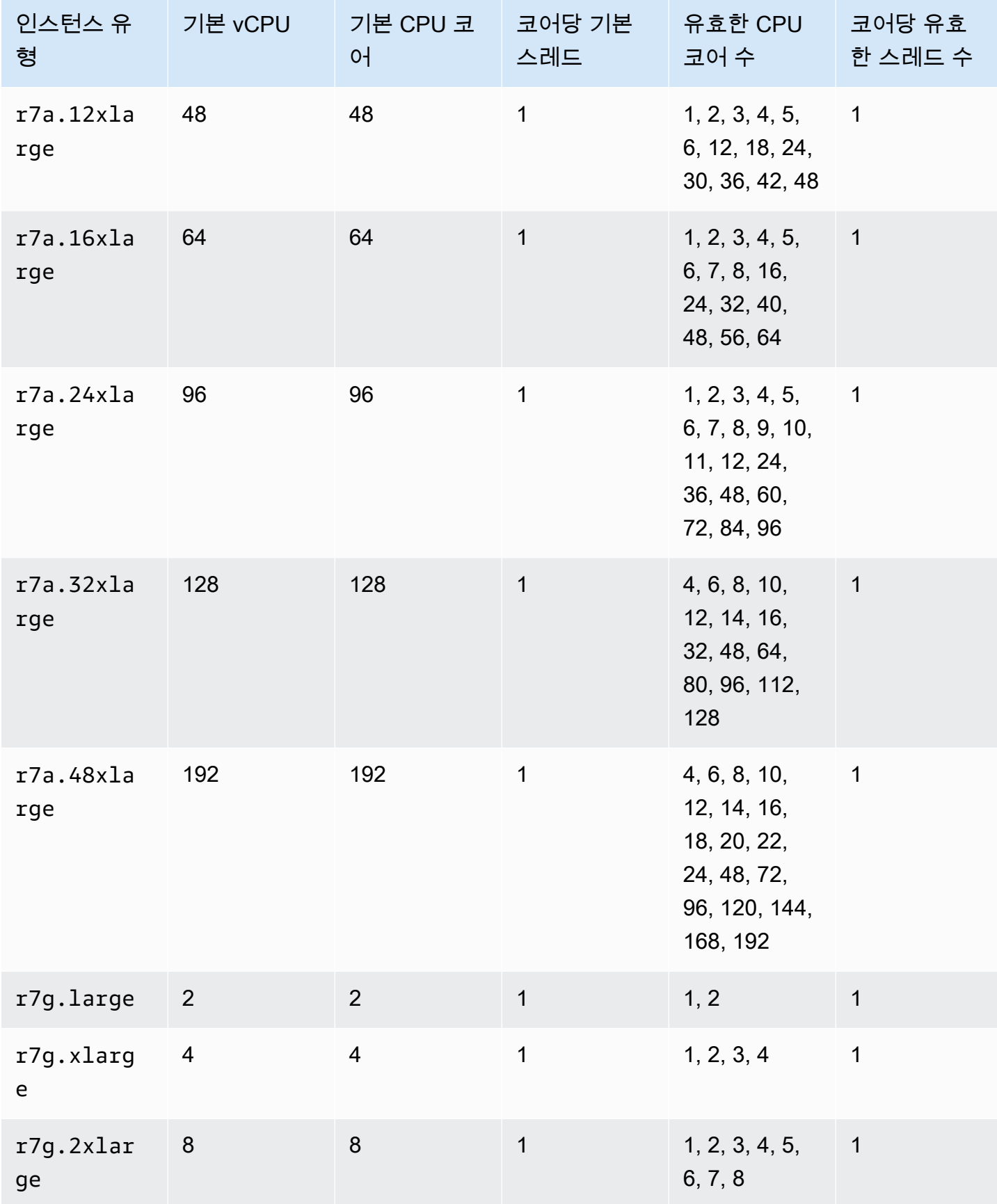

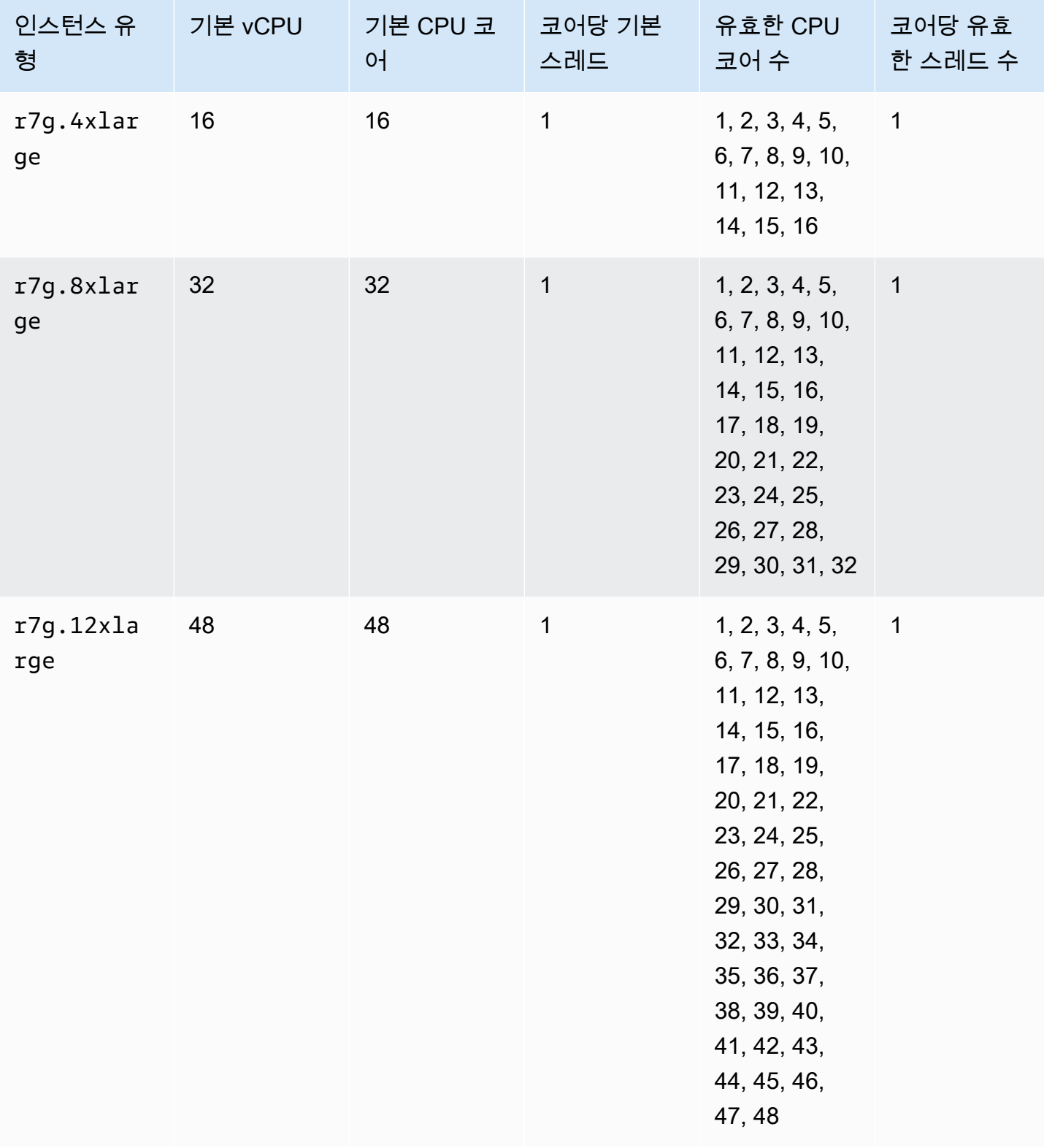

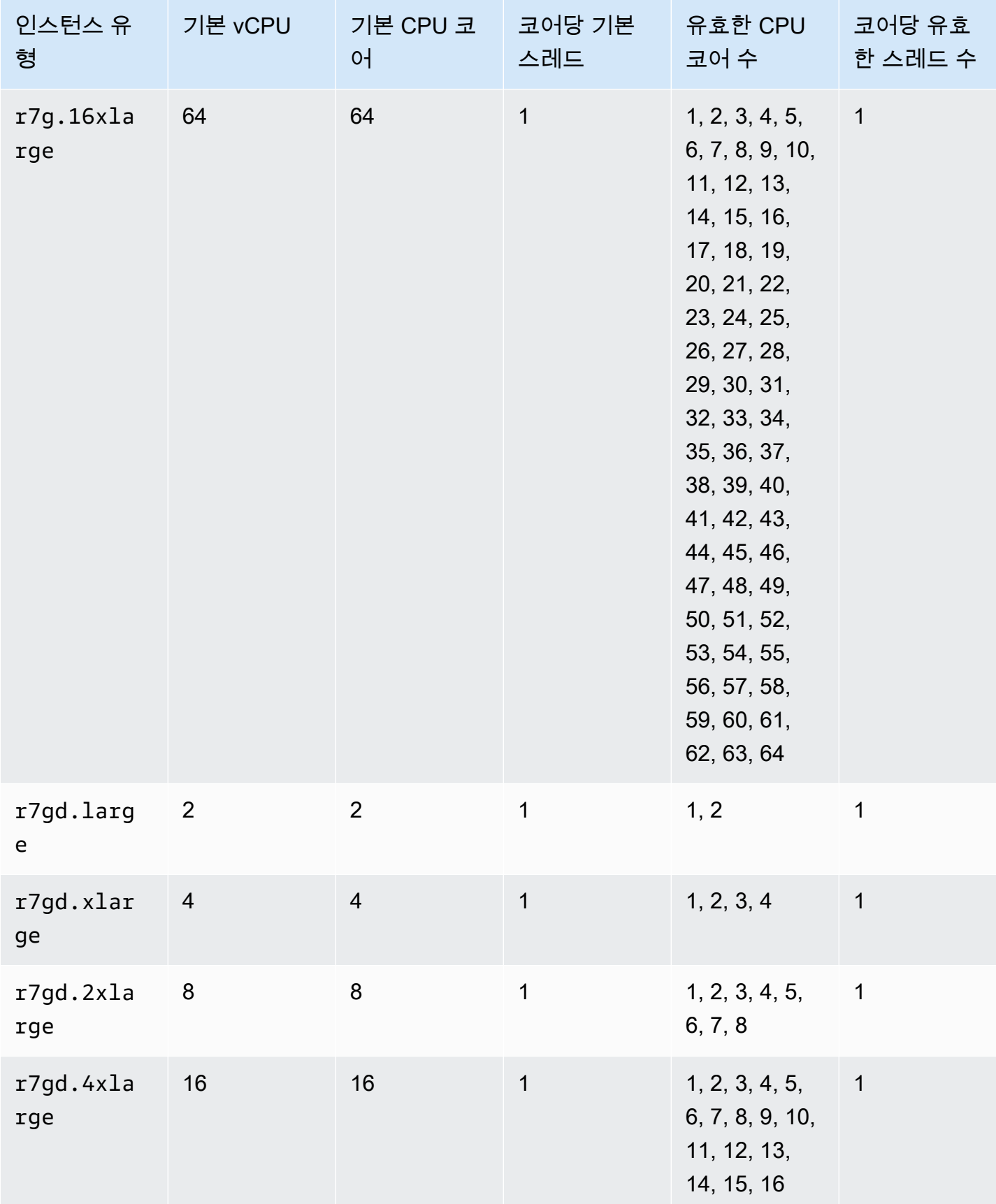

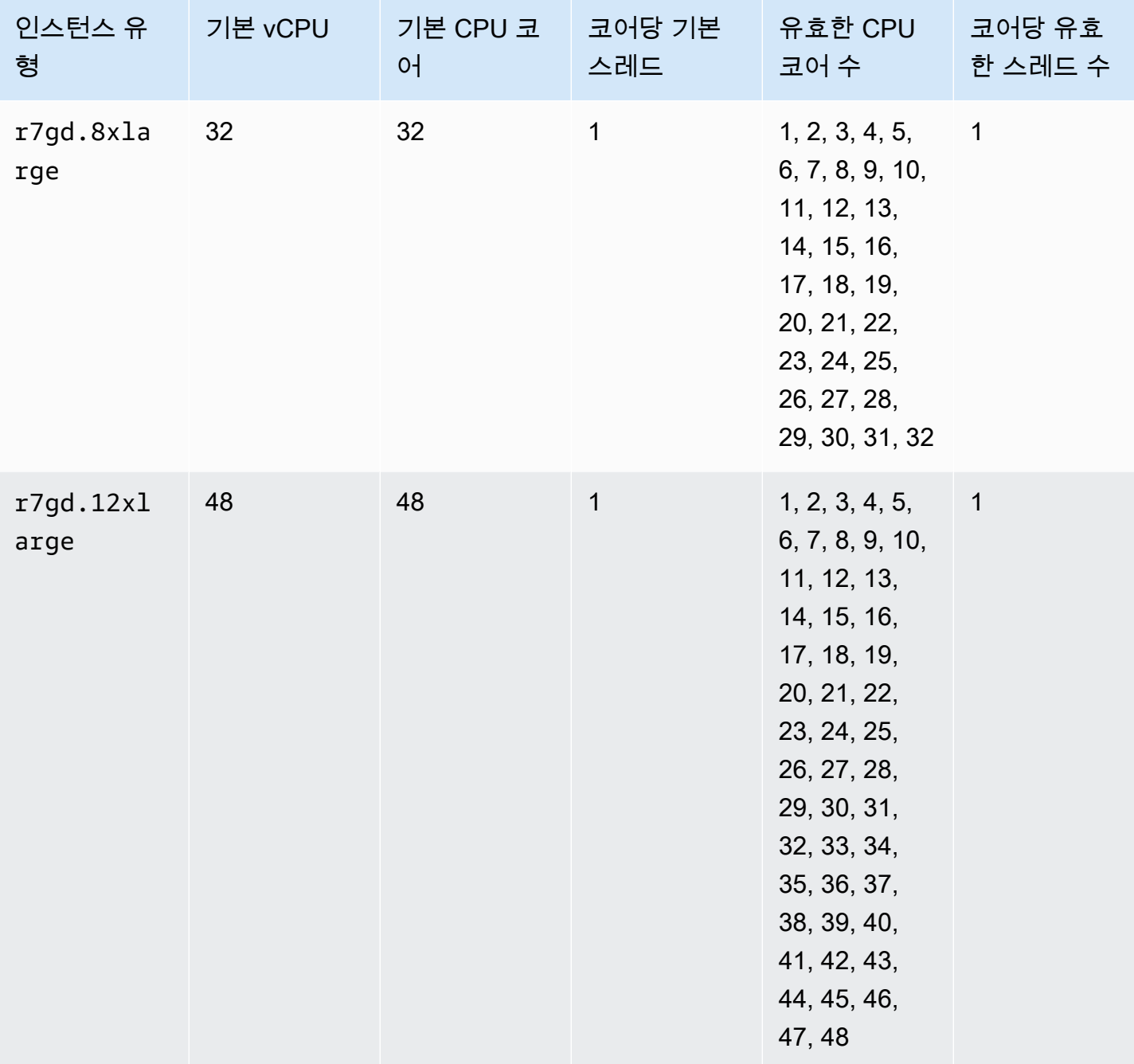

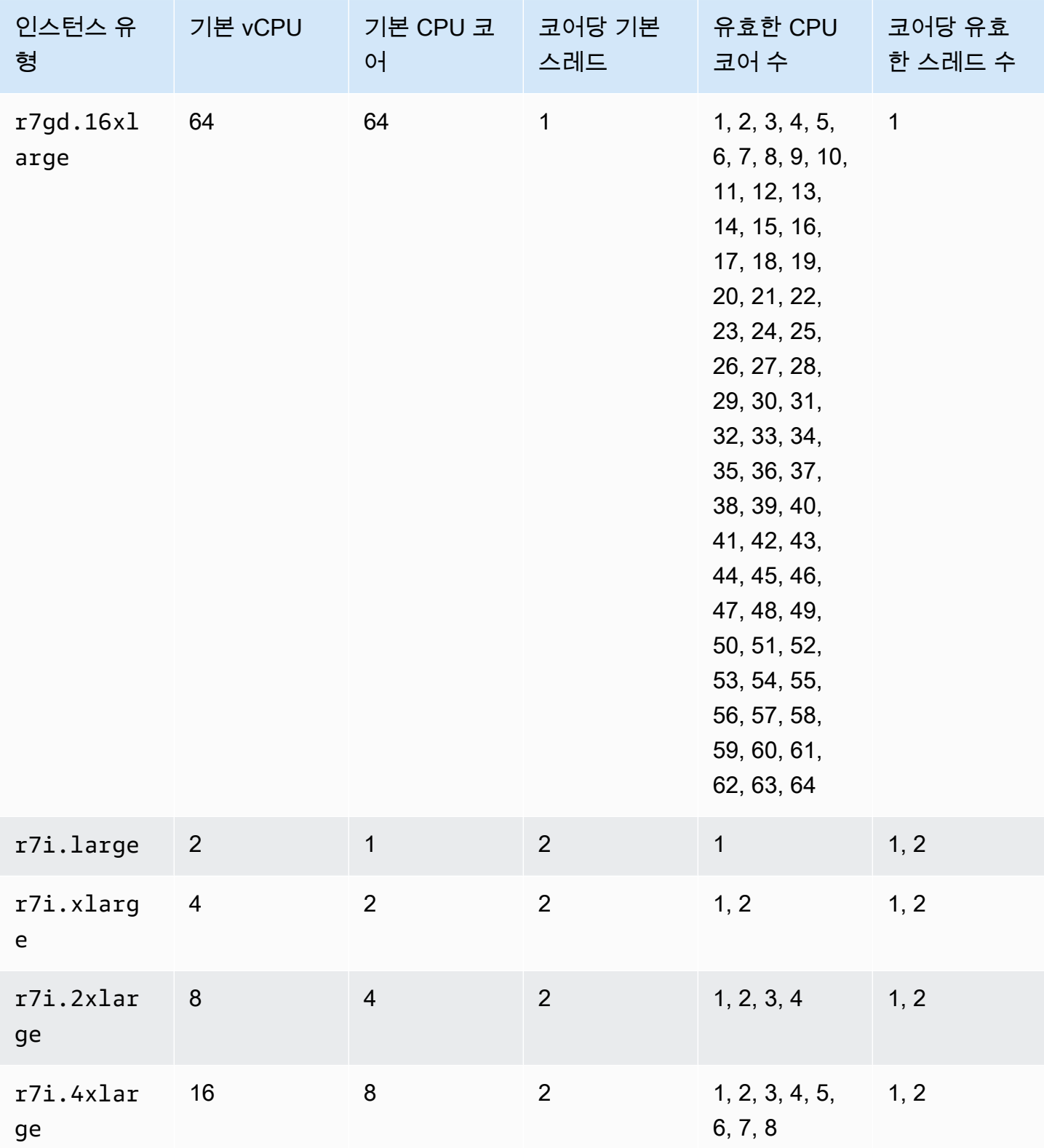
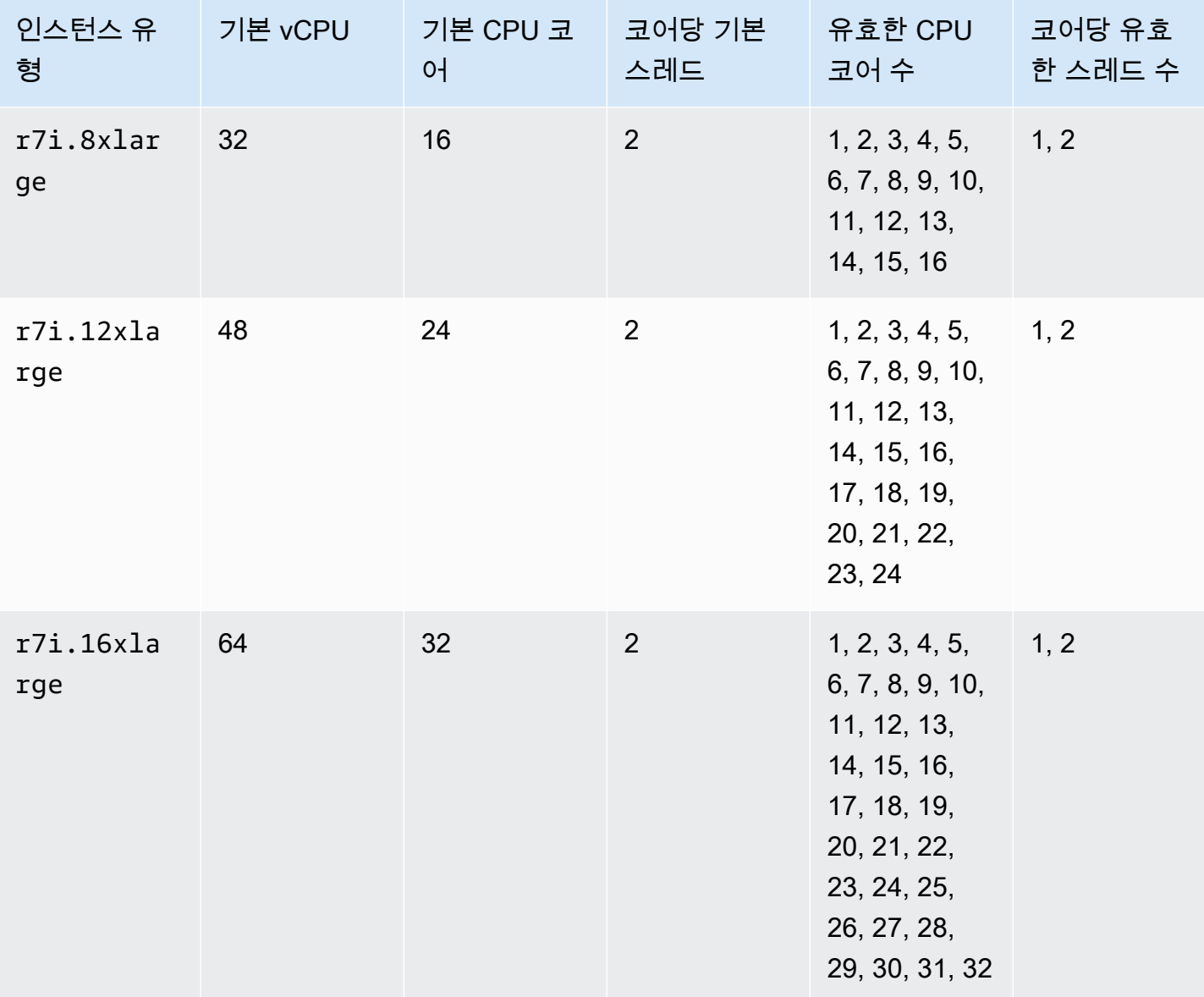

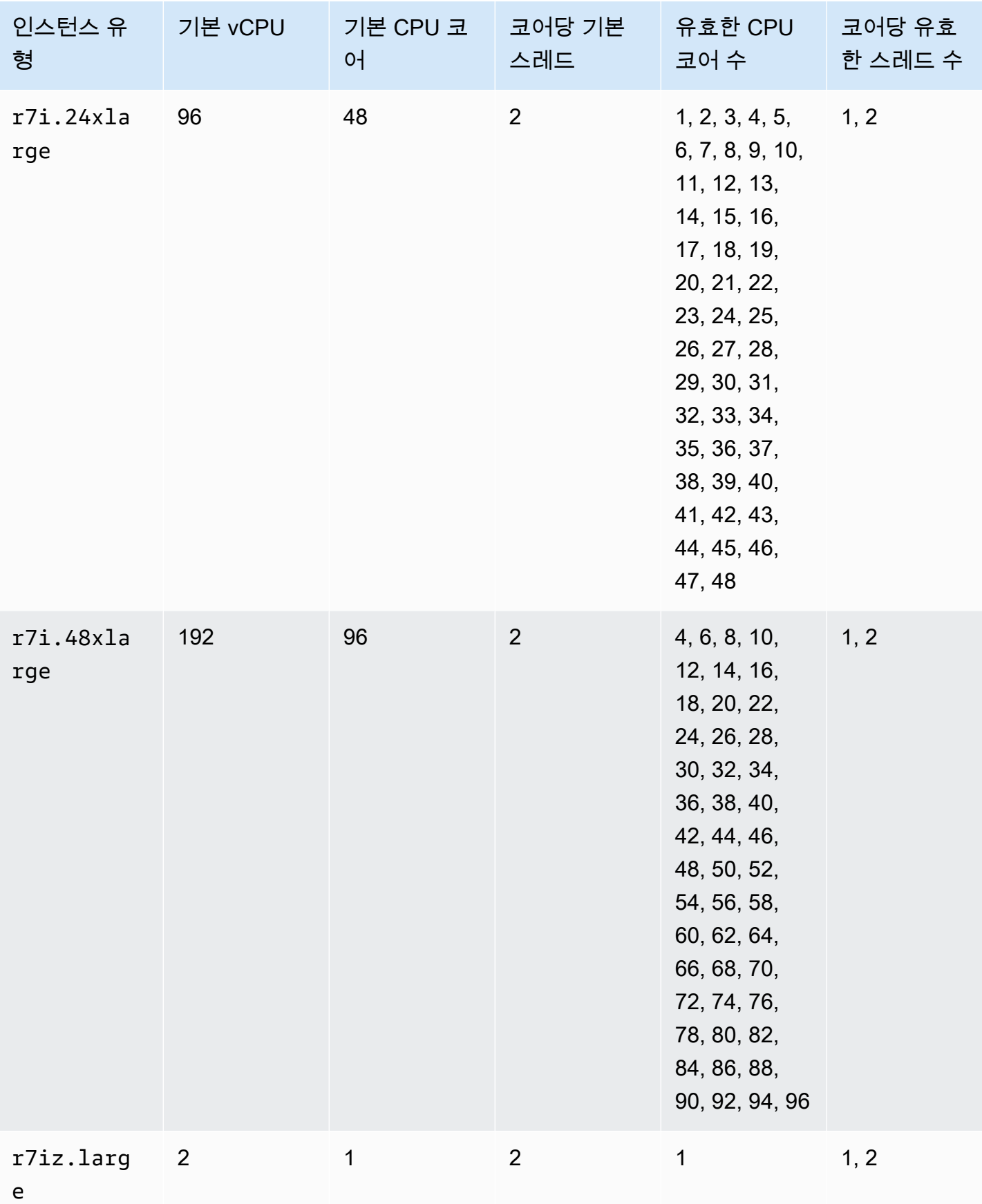

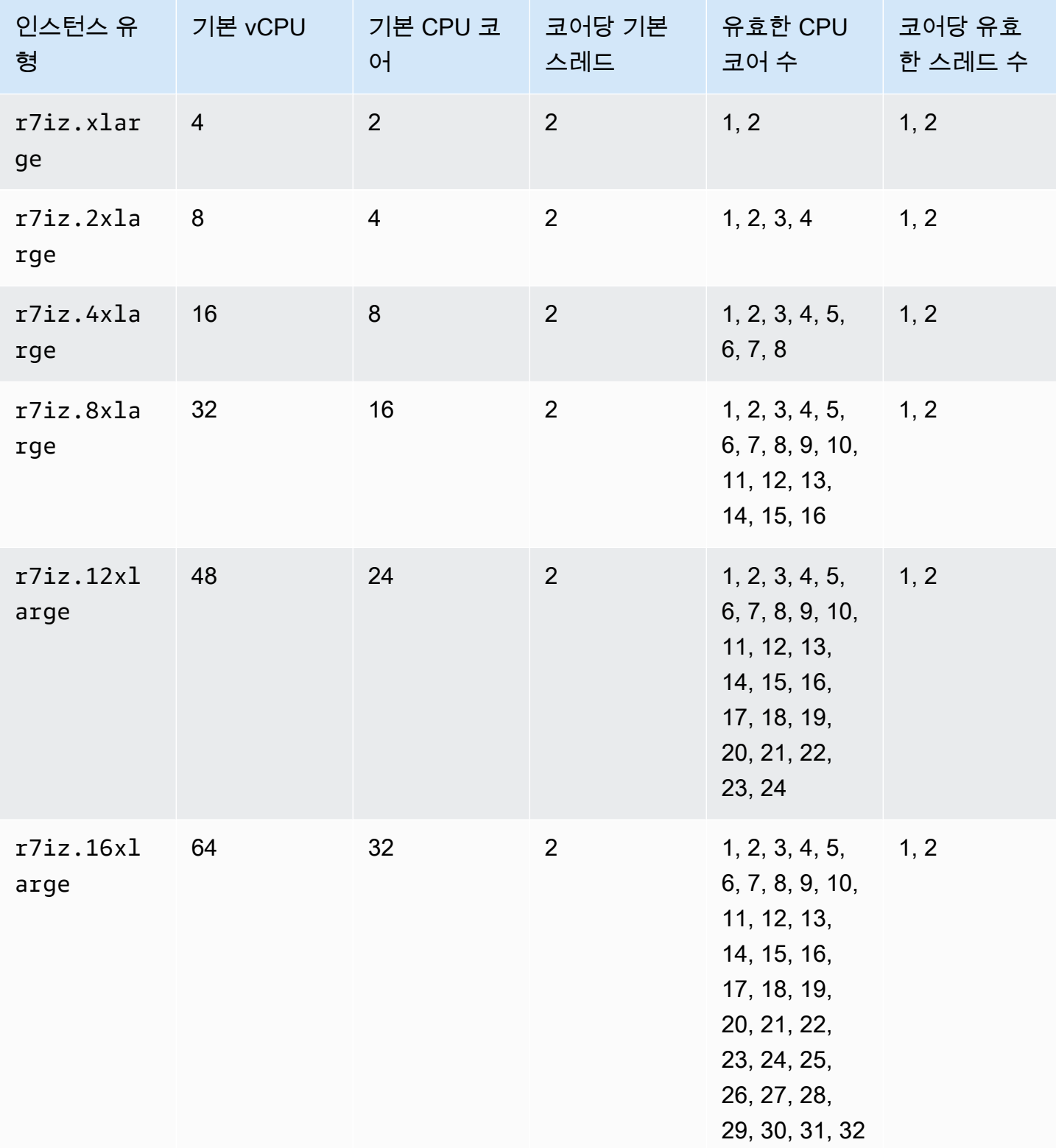

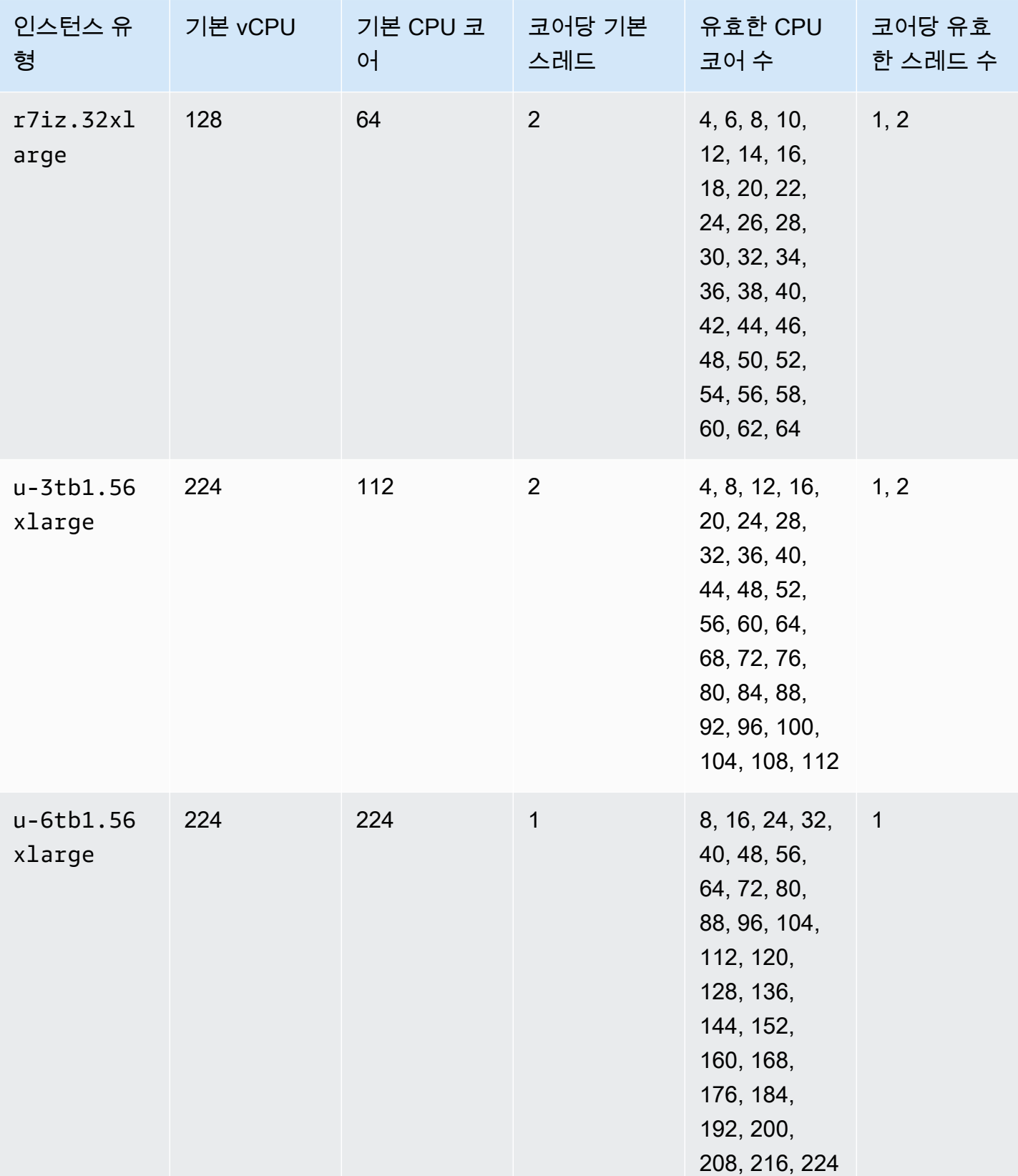

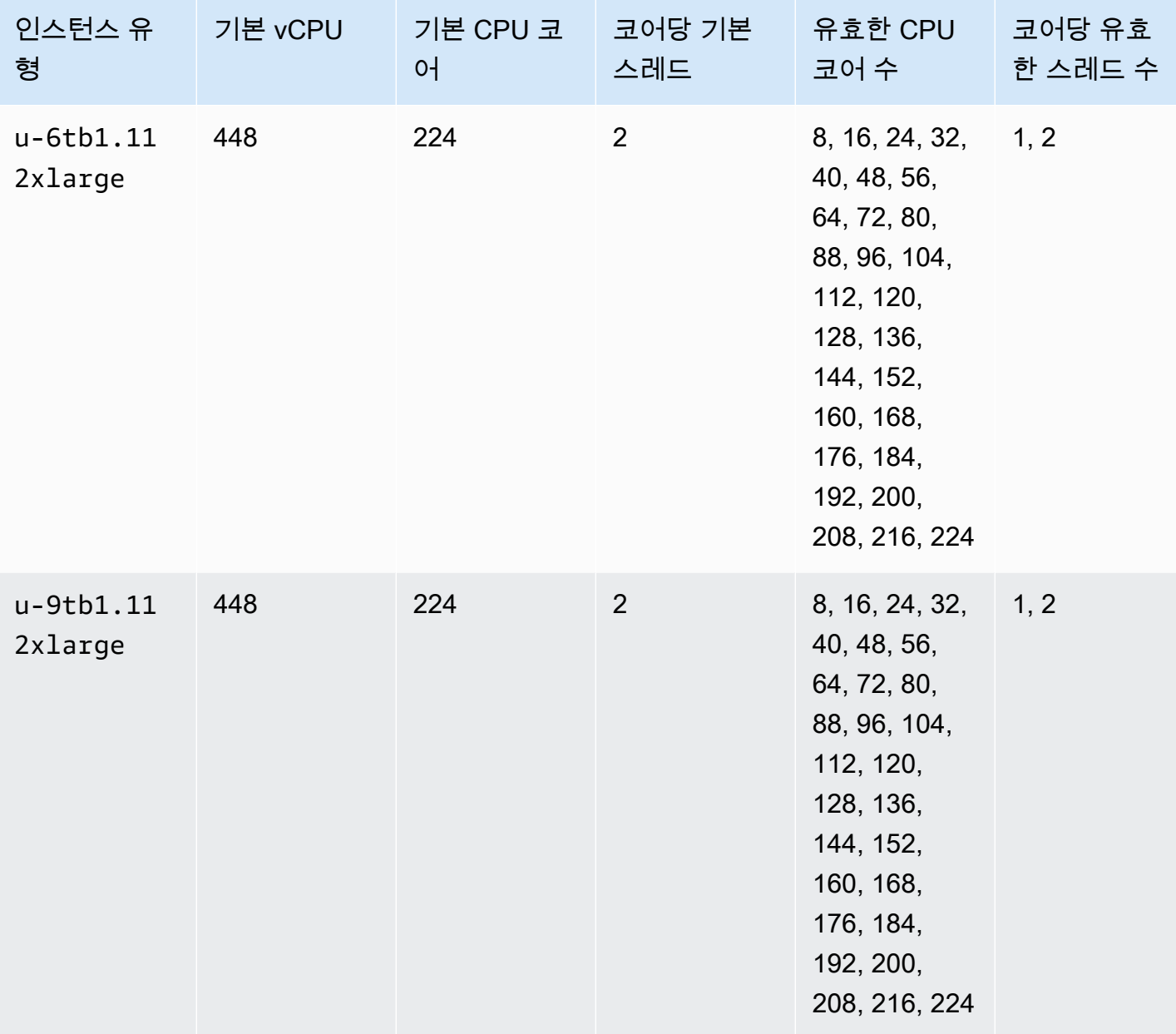

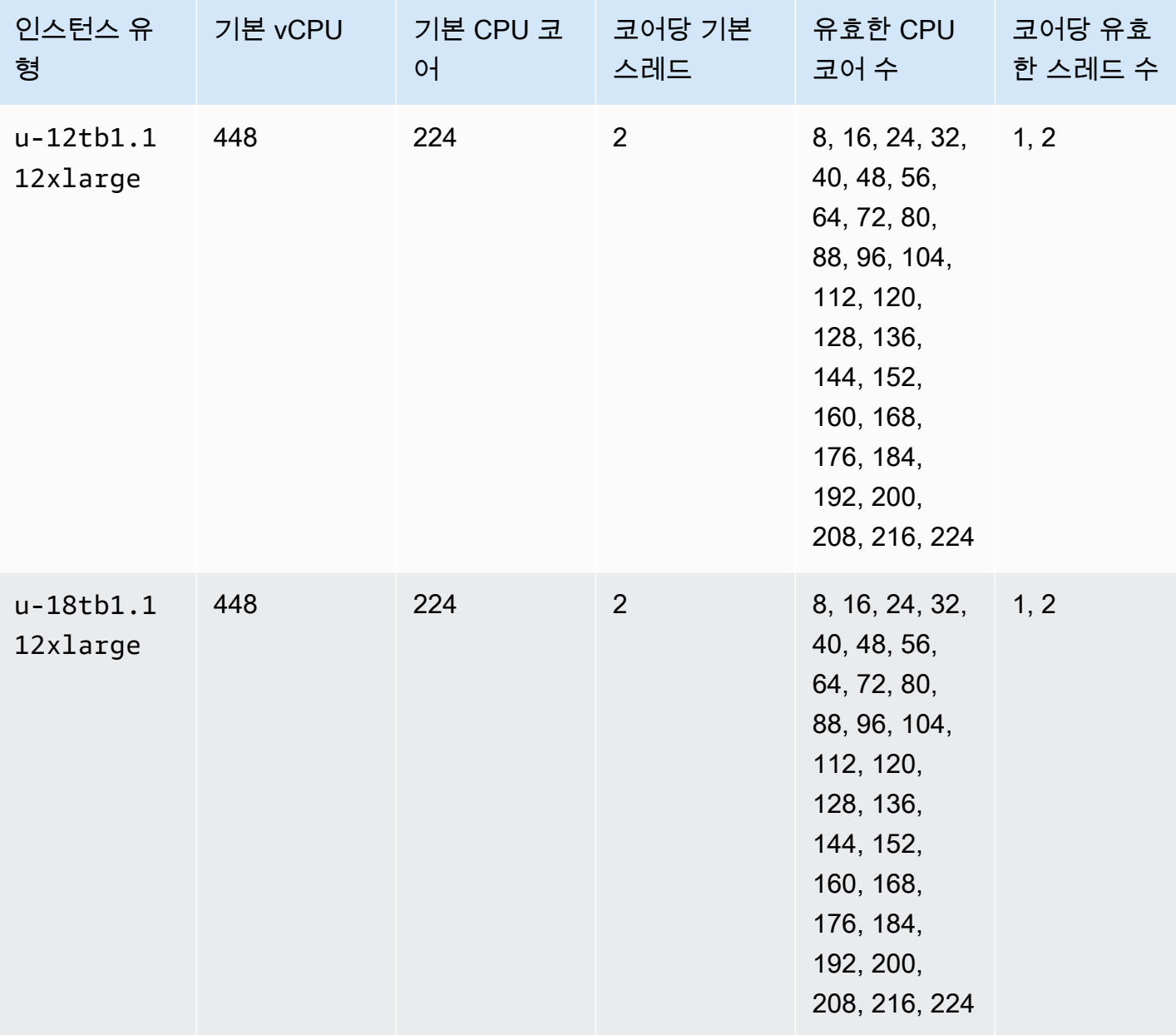

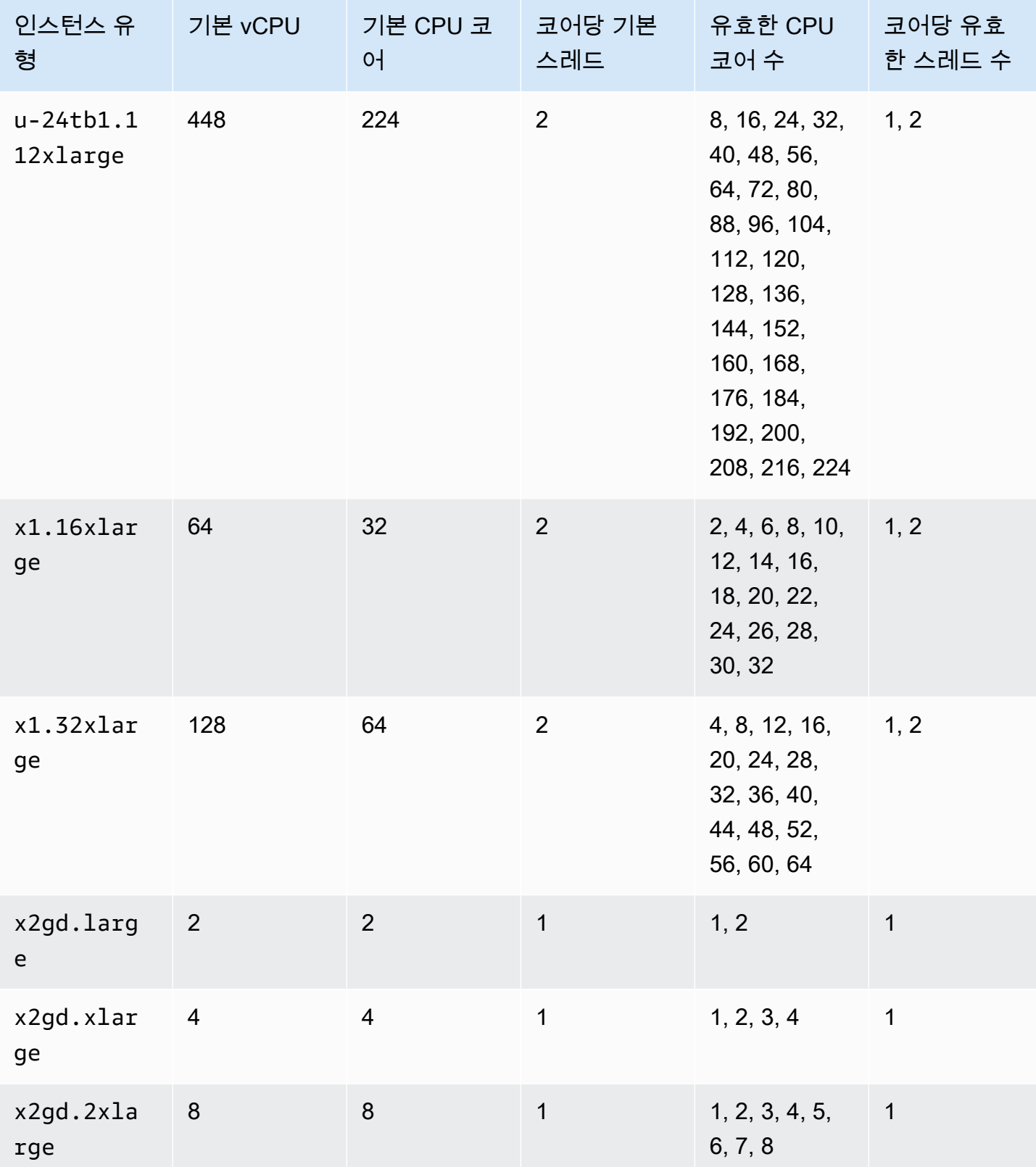

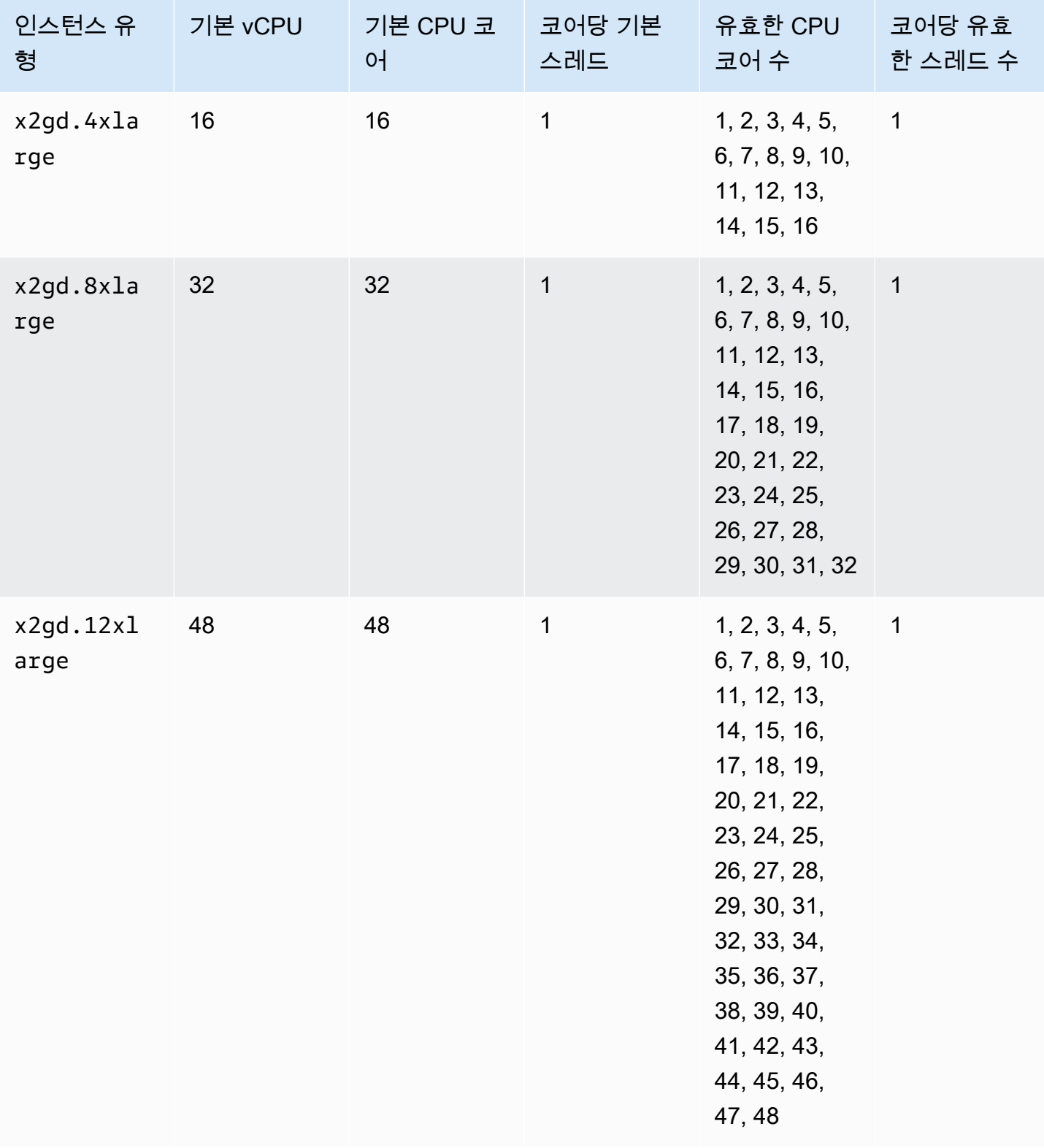

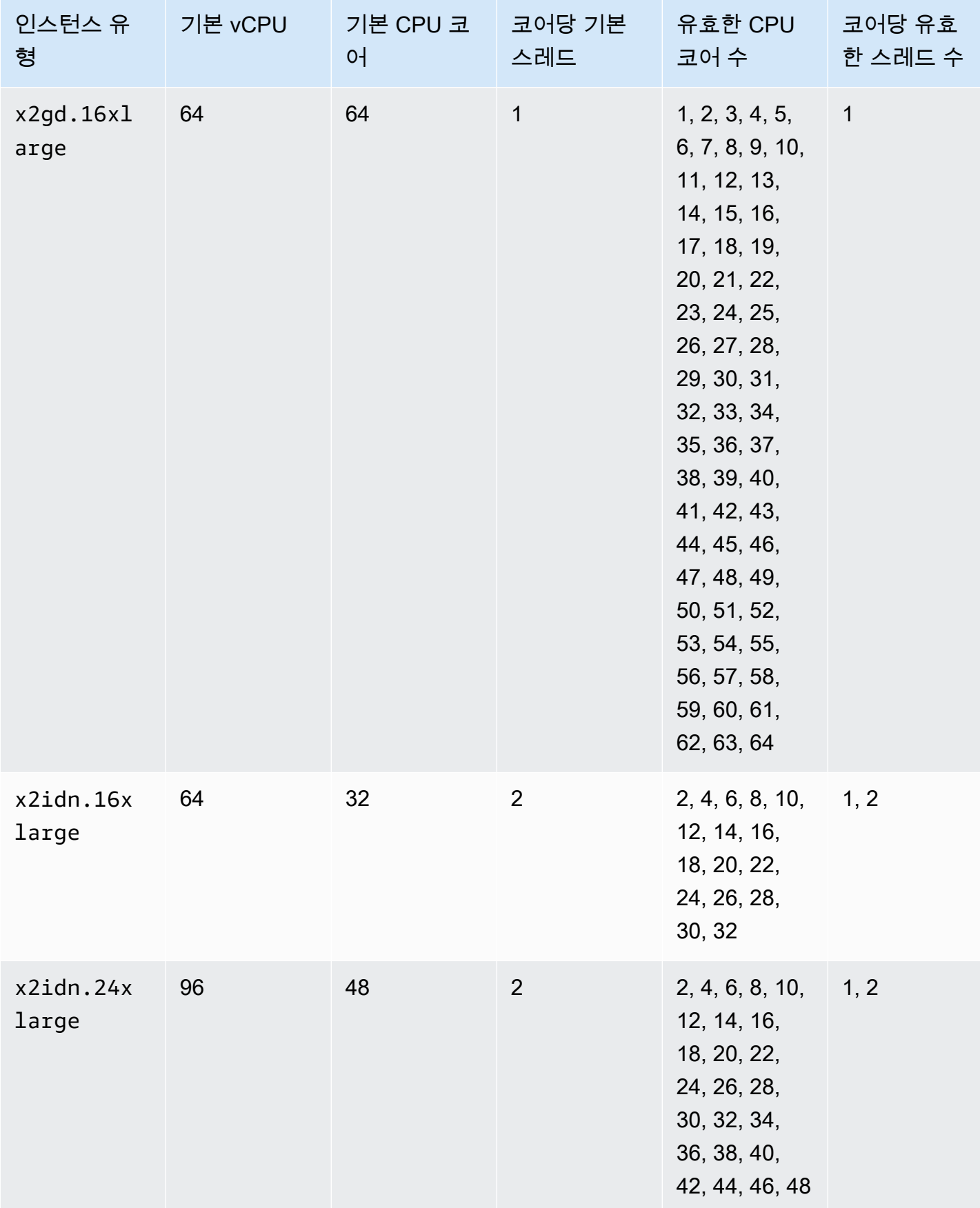

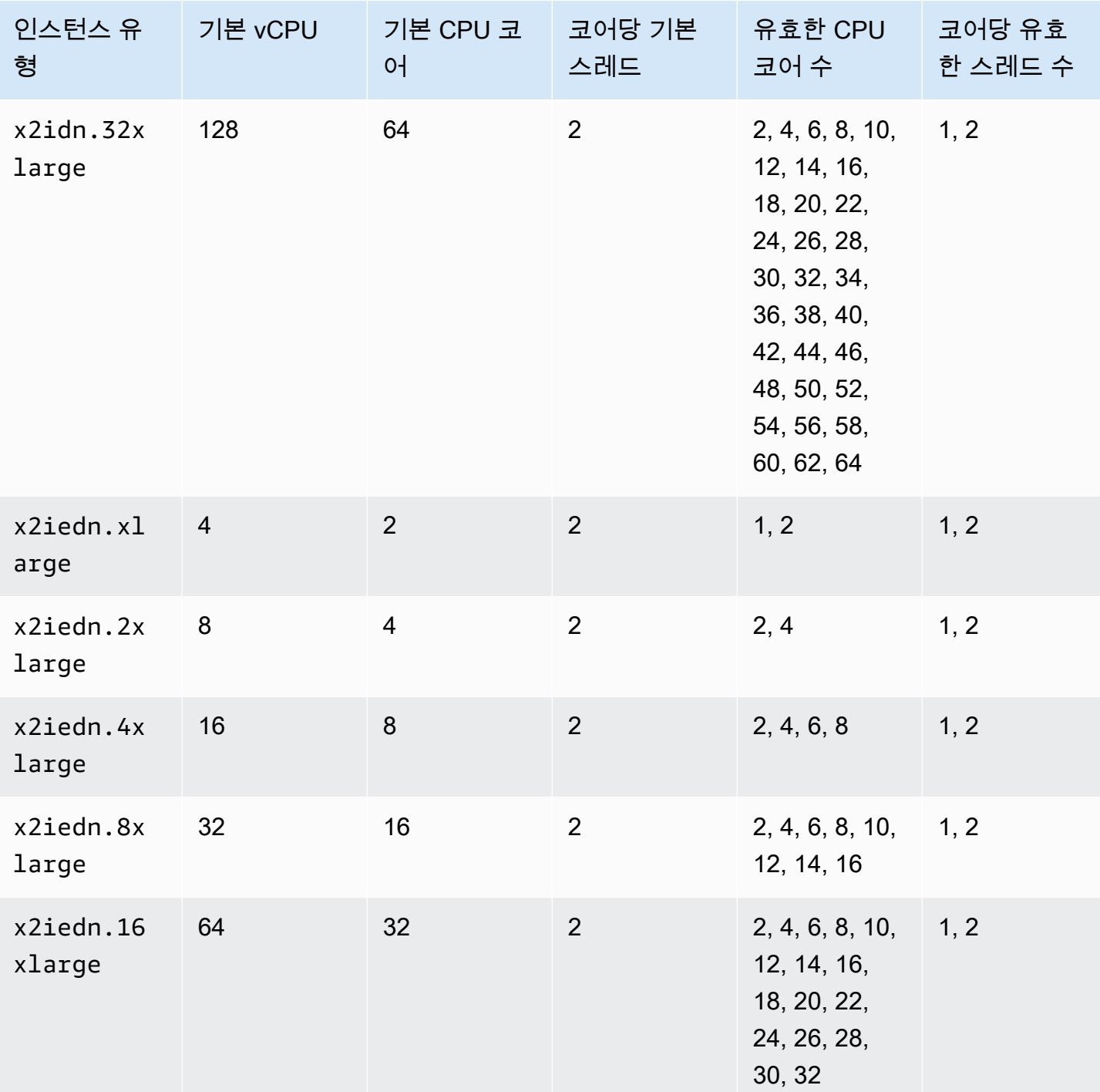

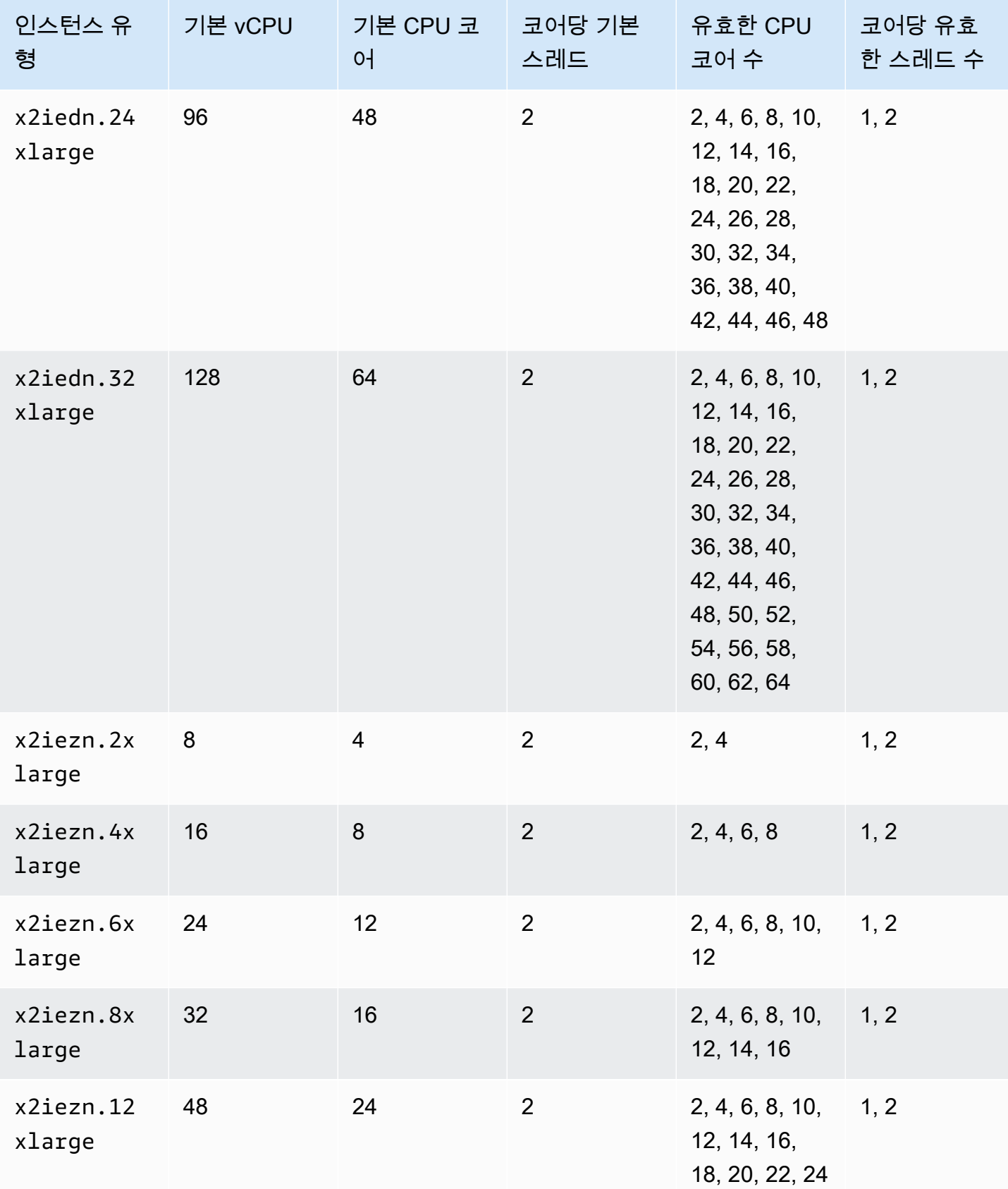

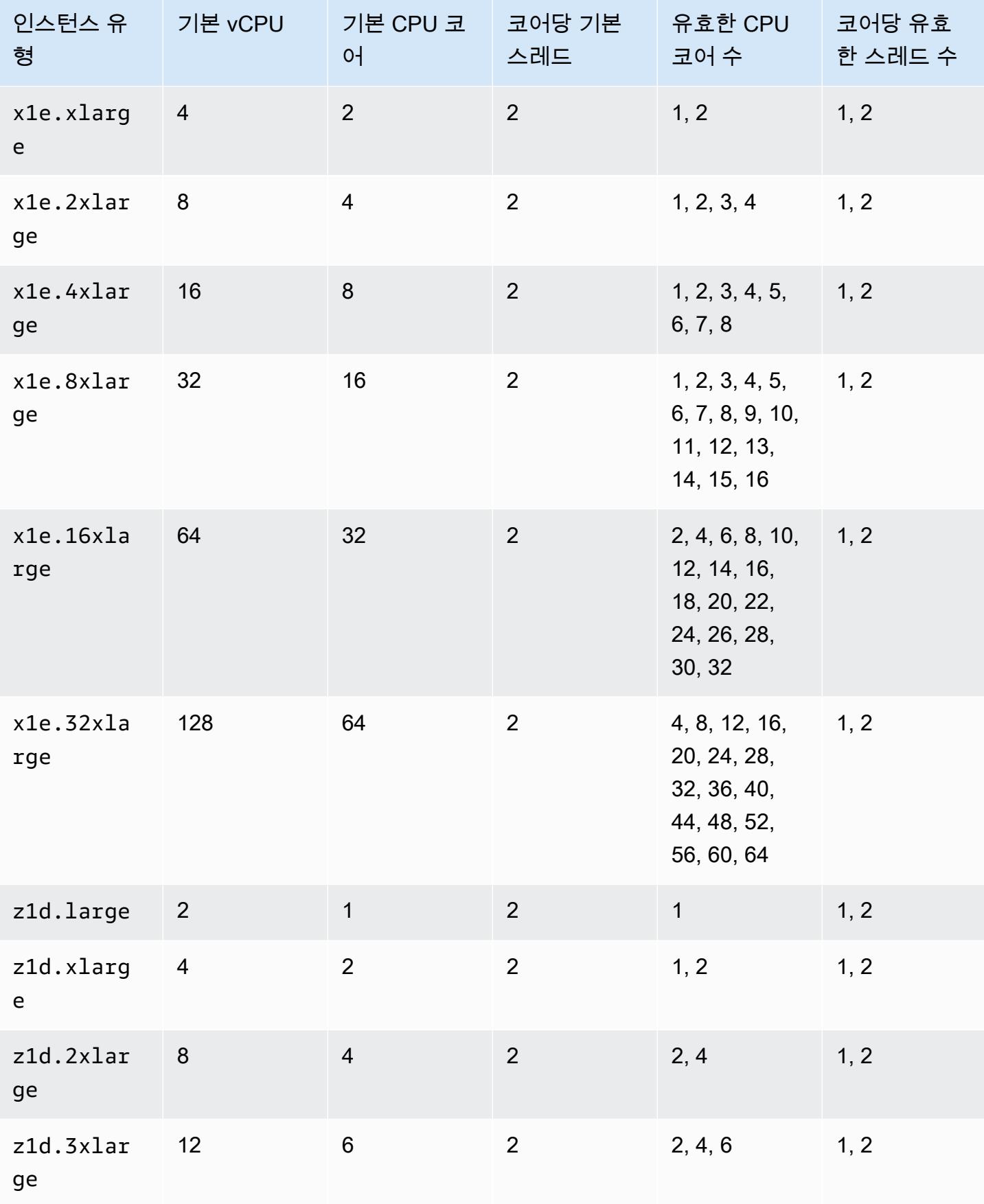

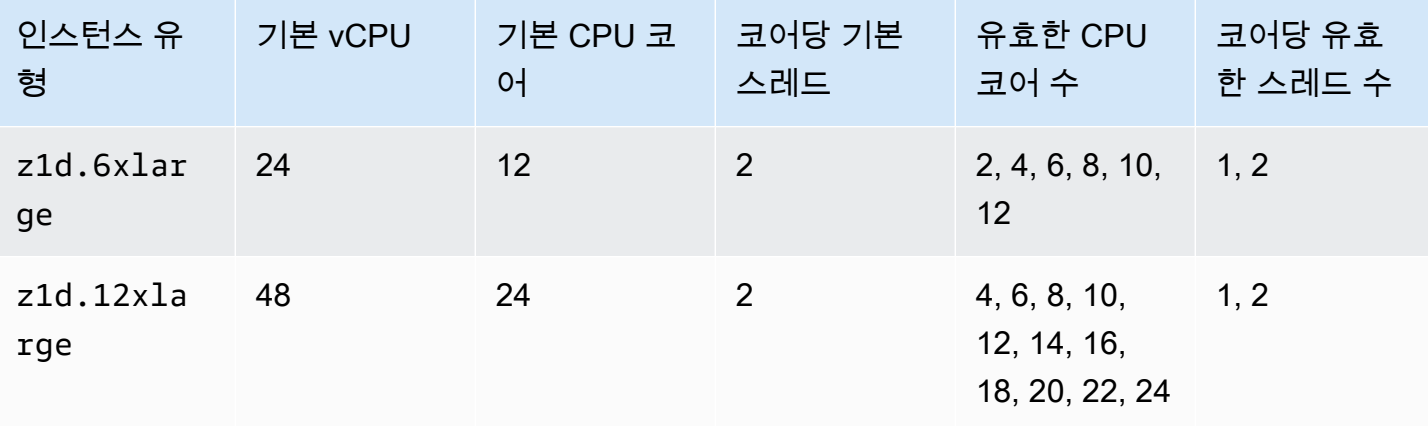

## 스토리지 최적화 인스턴스

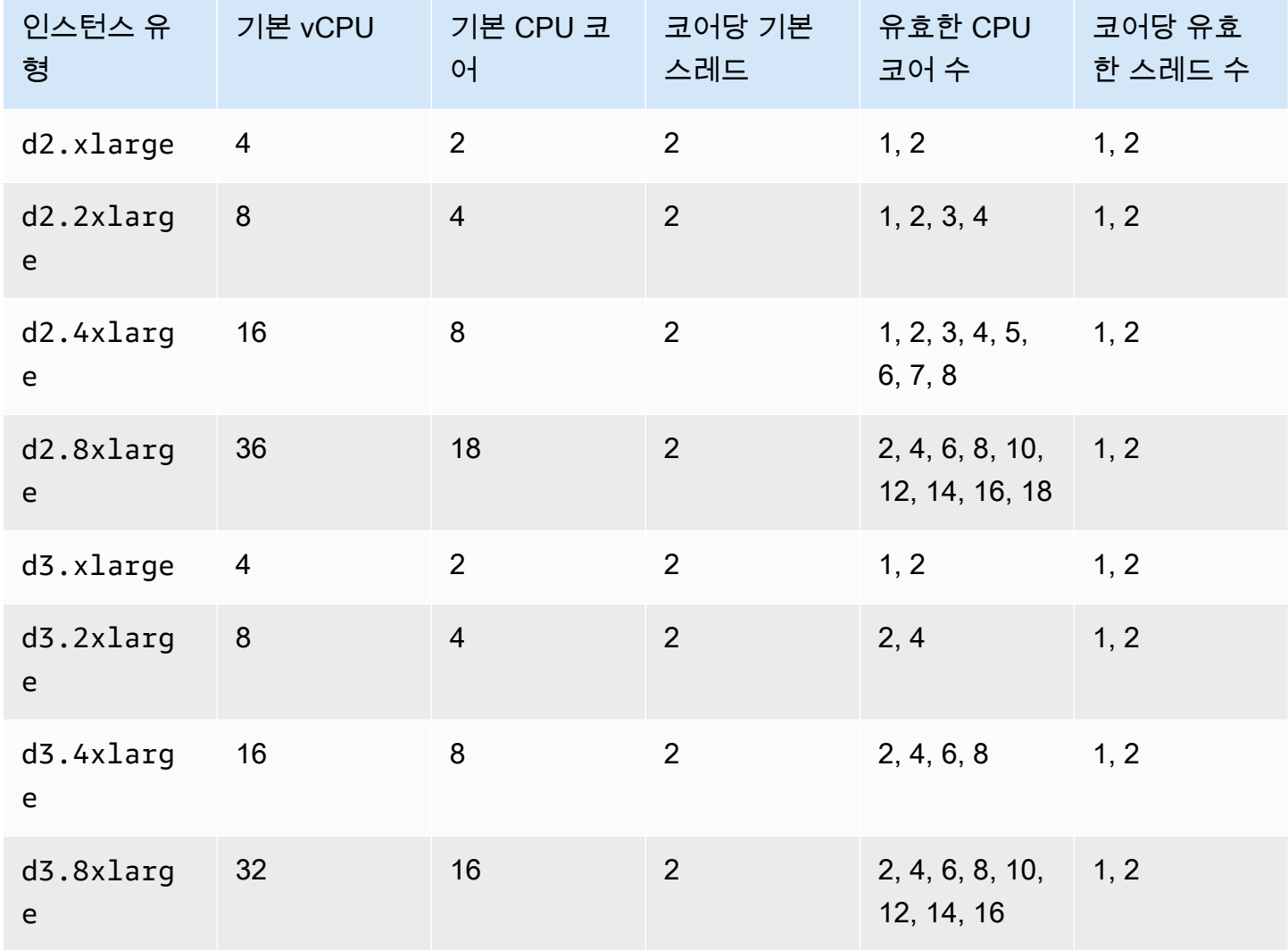

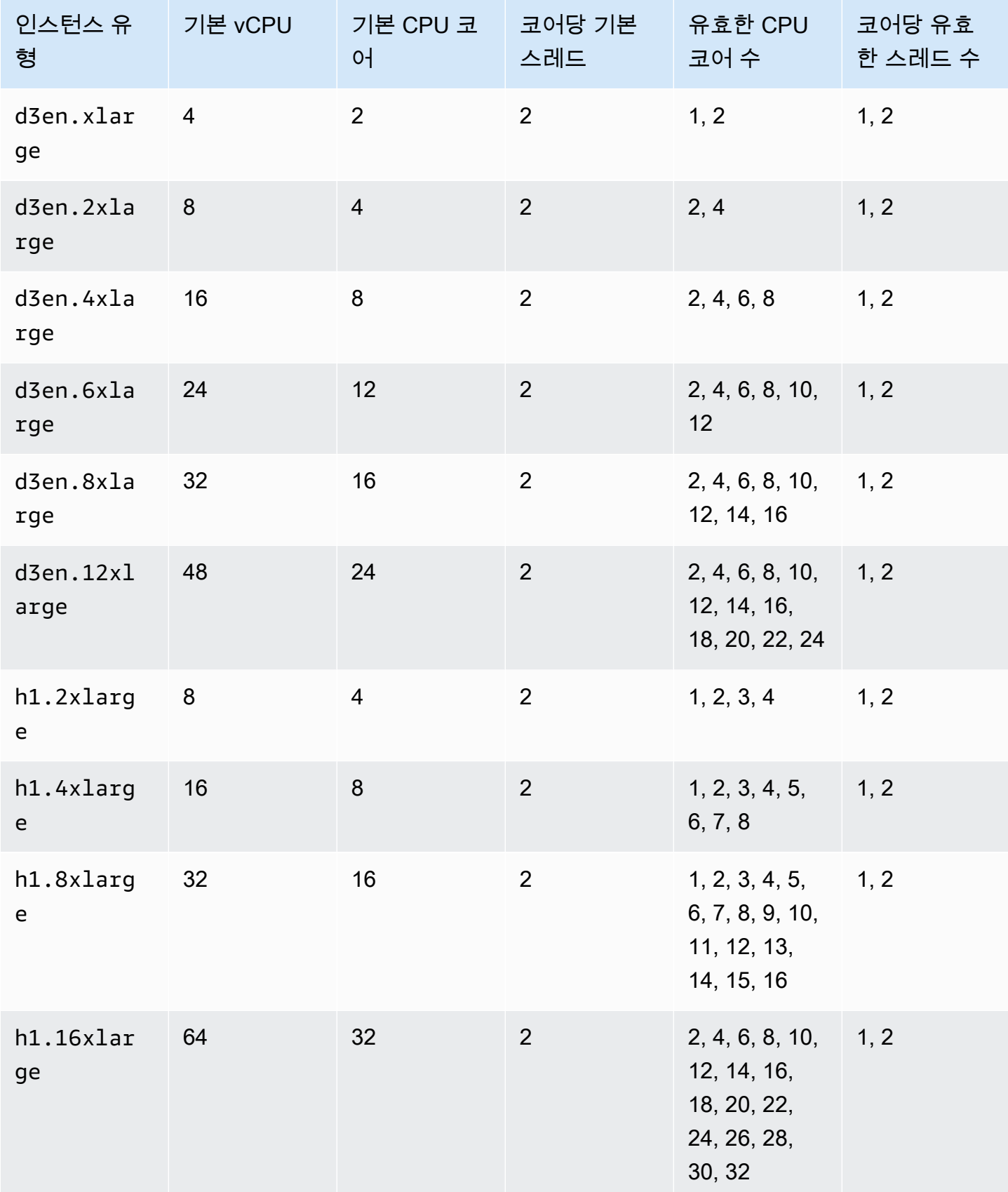

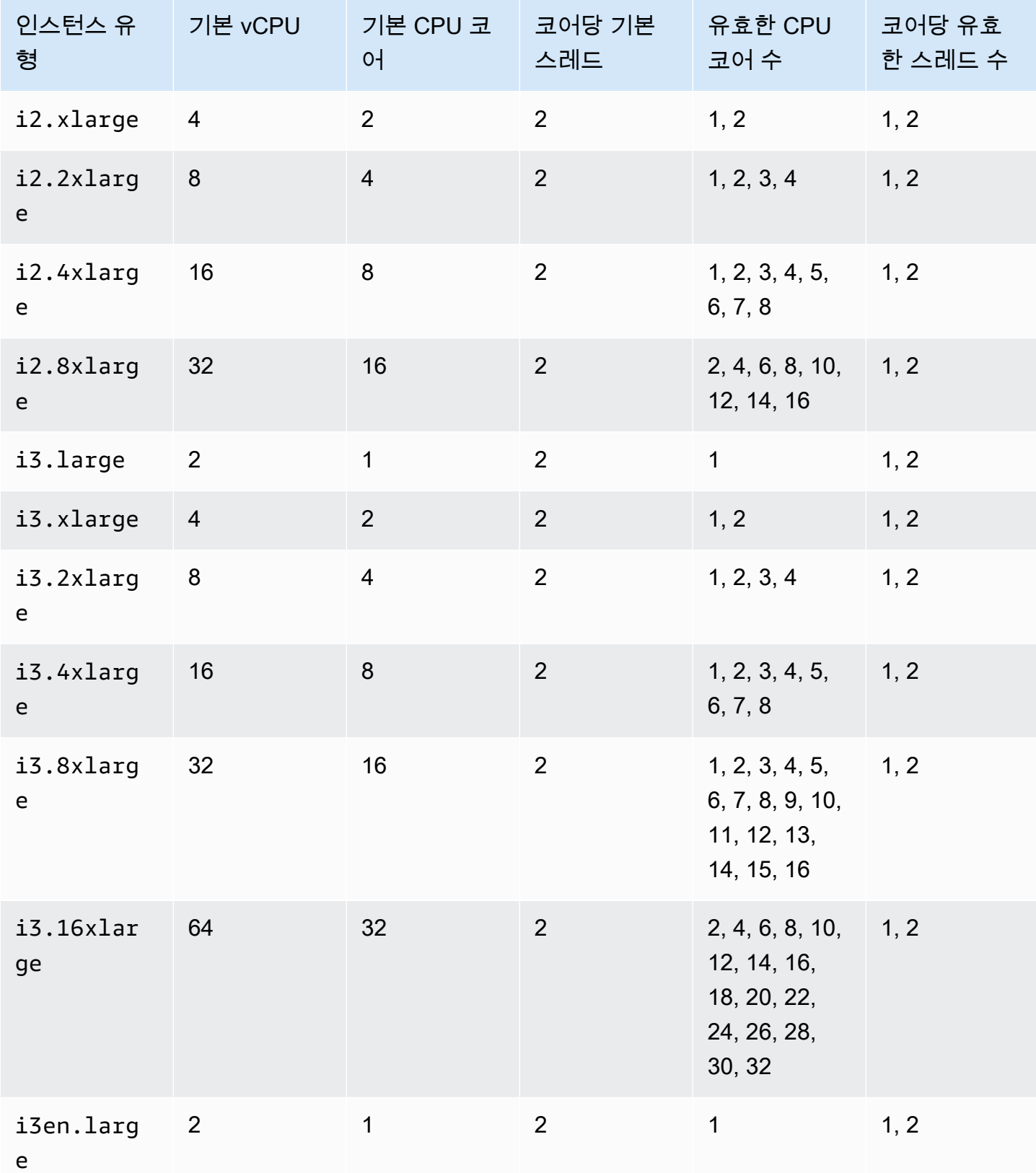

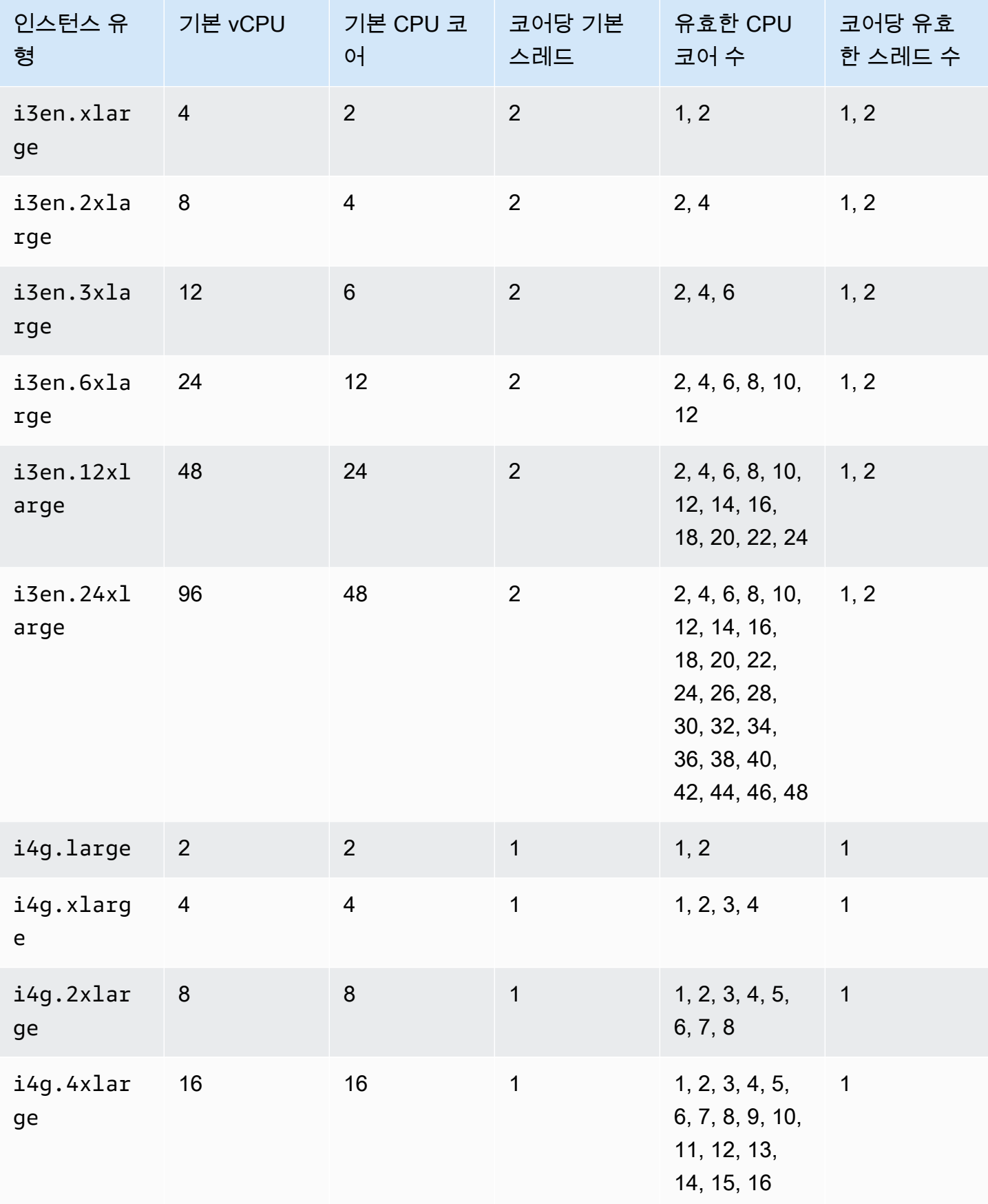

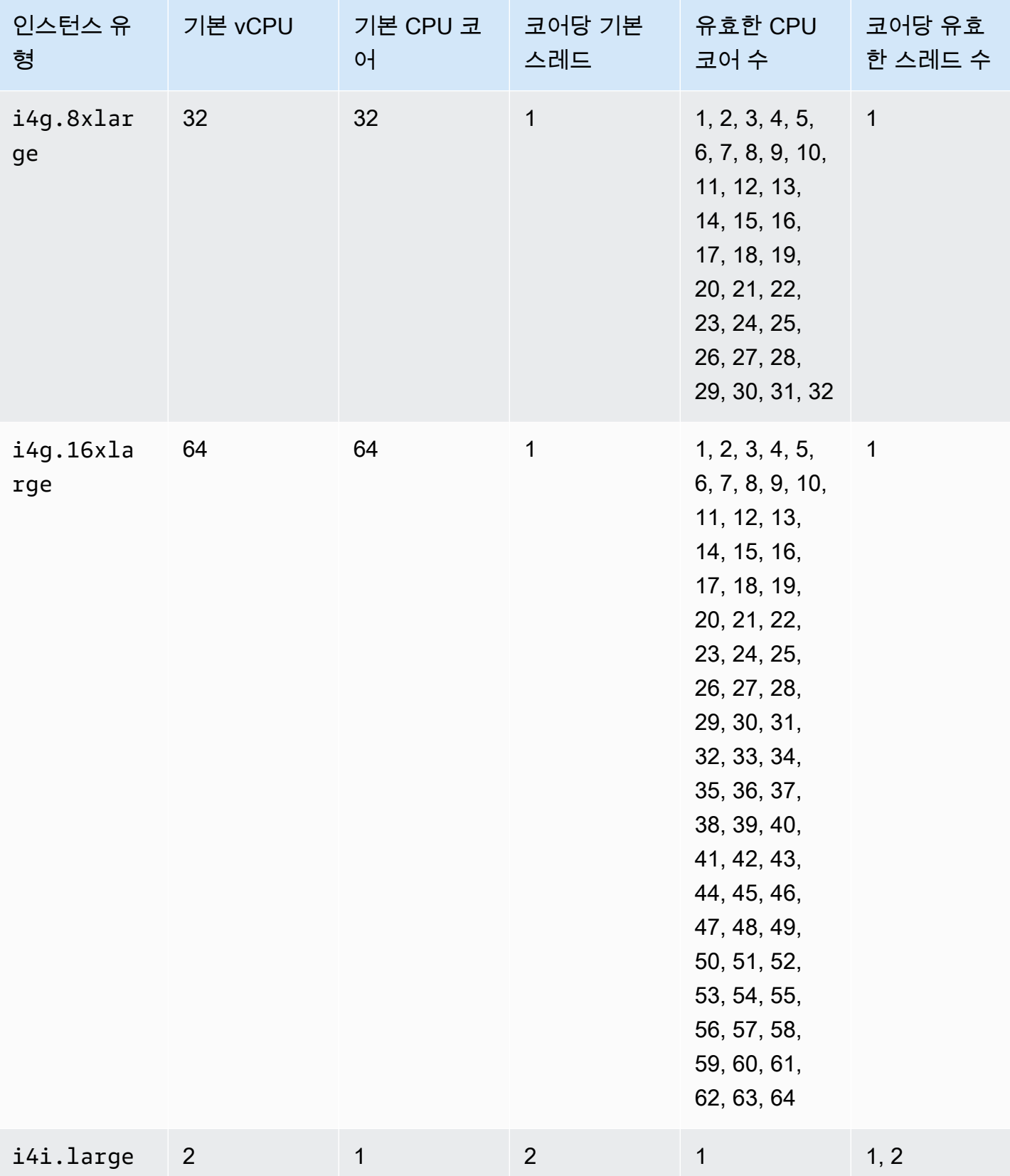

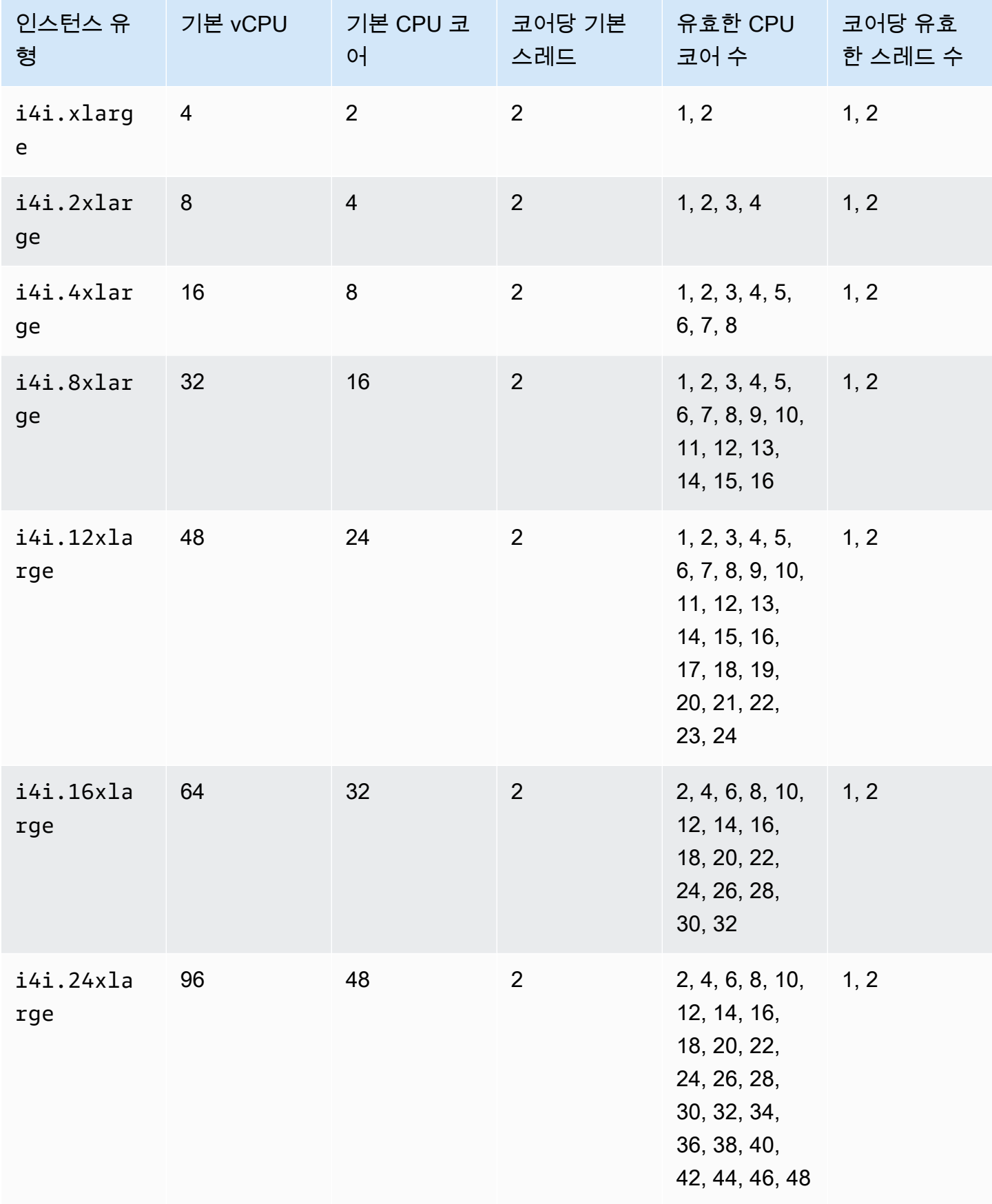

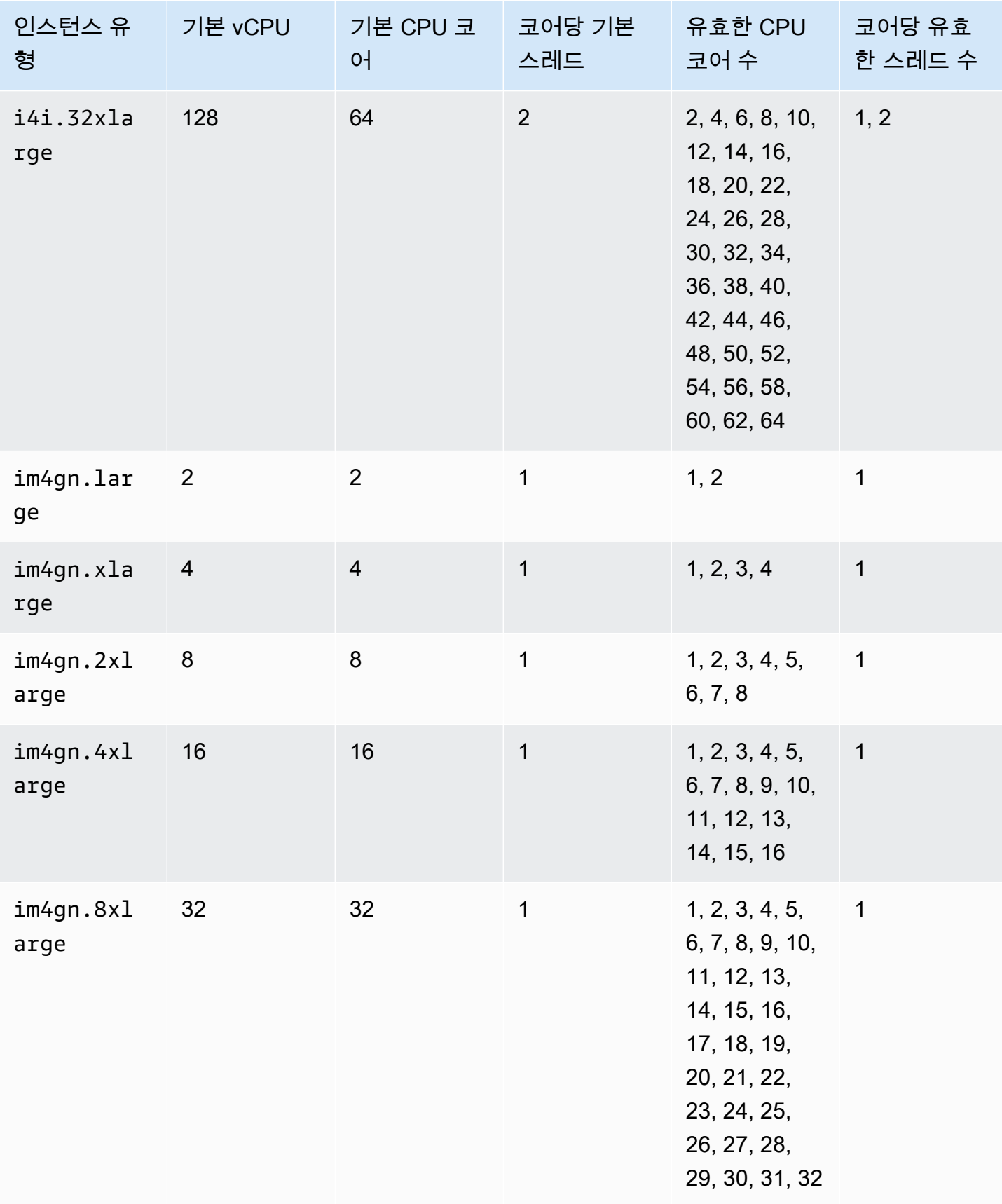

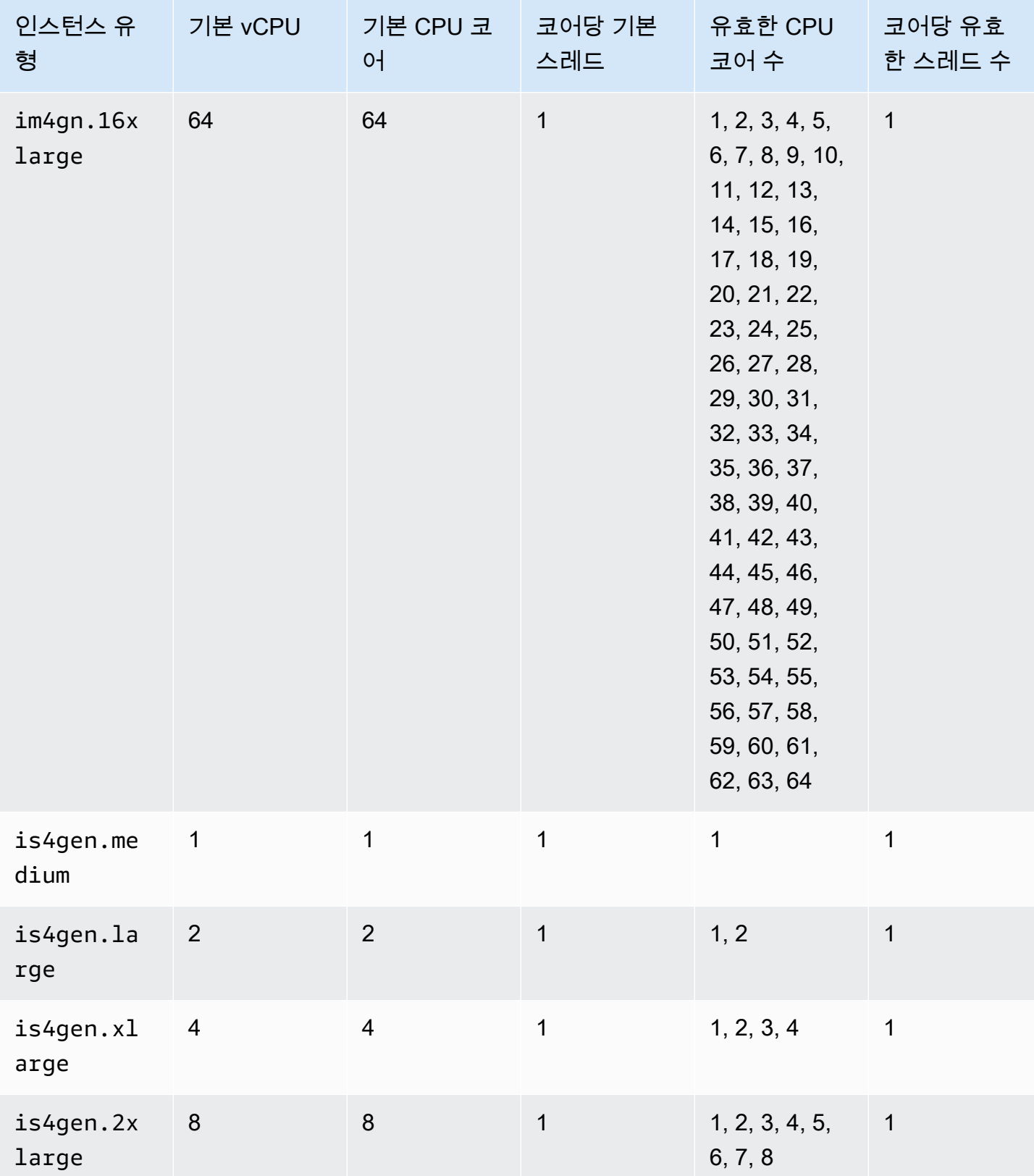

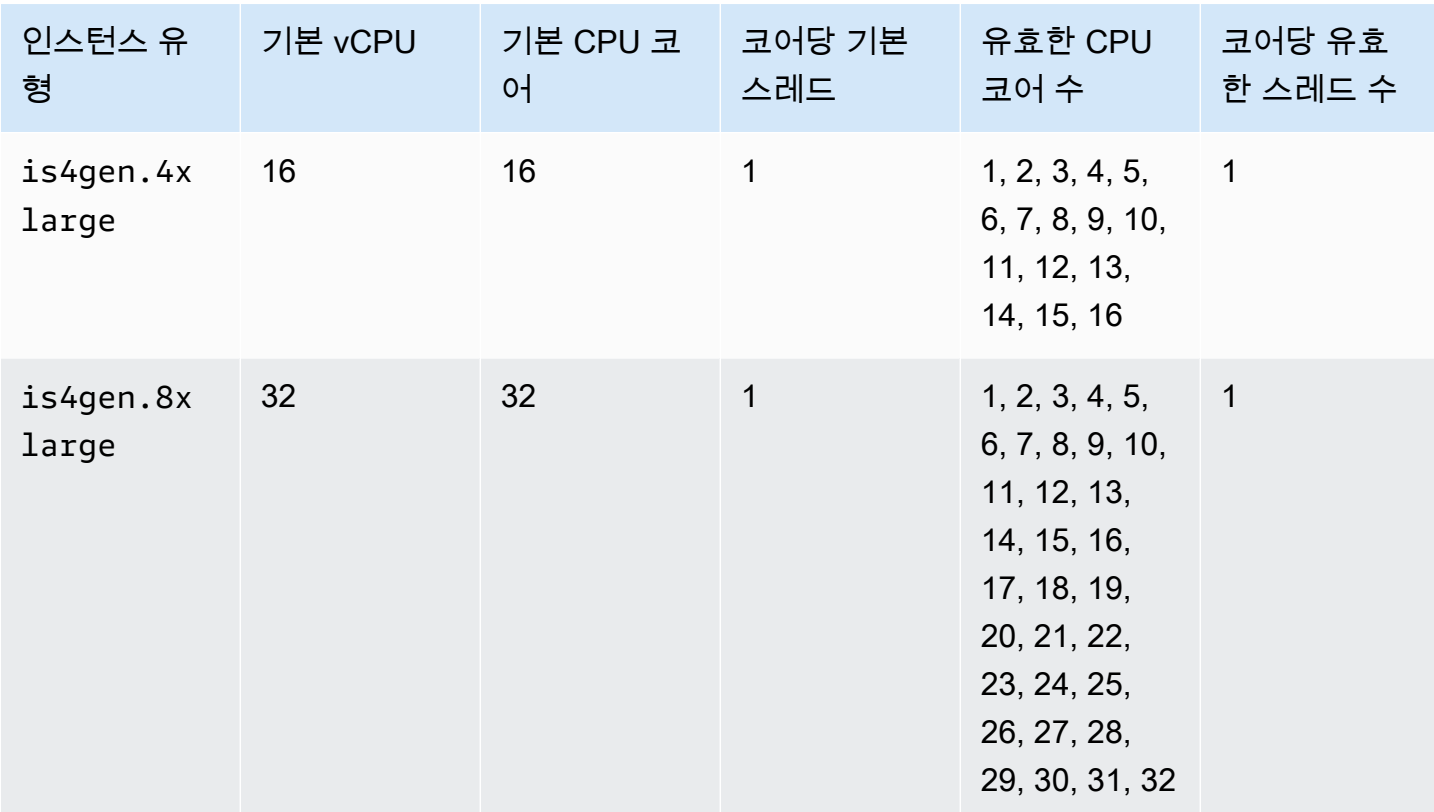

# 액셀러레이티드 컴퓨팅 인스턴스

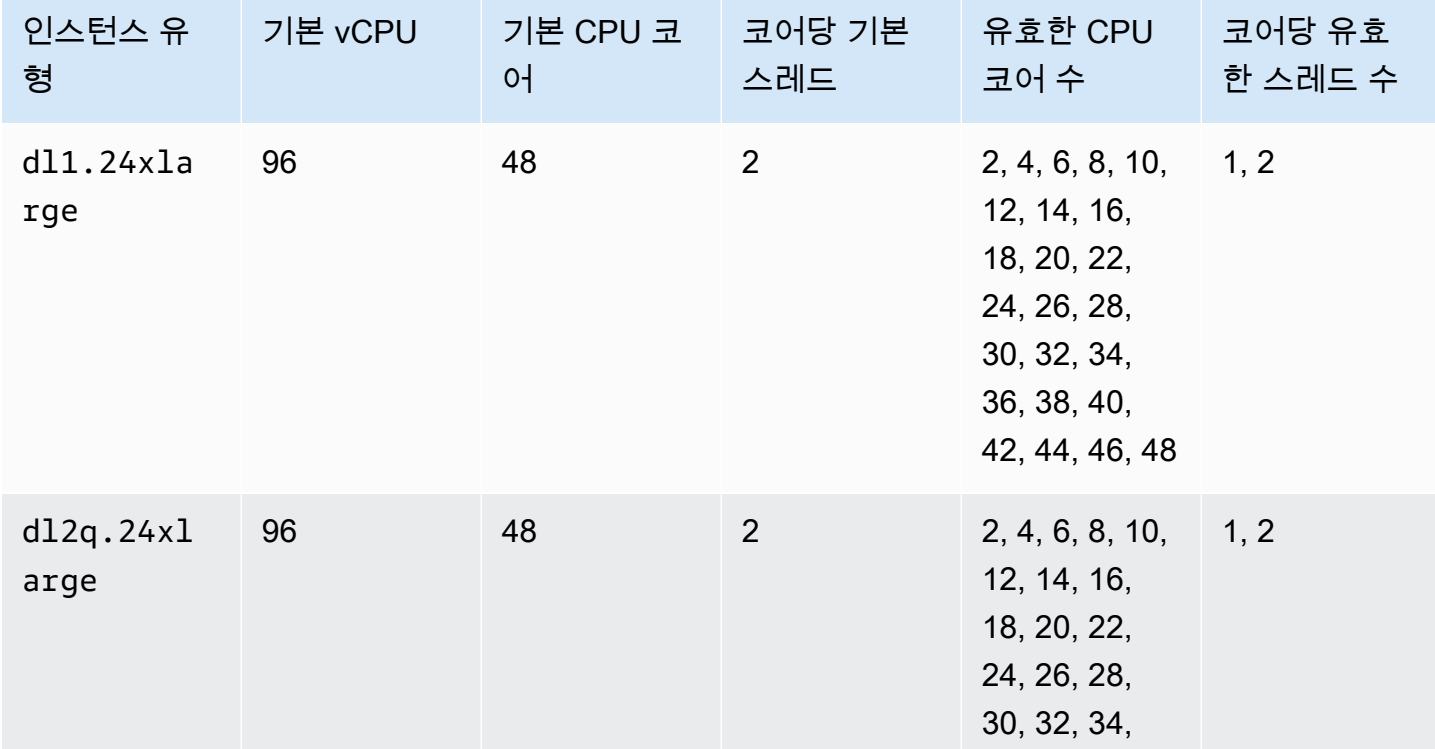

CPU 옵션 최적화 1157

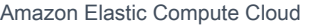

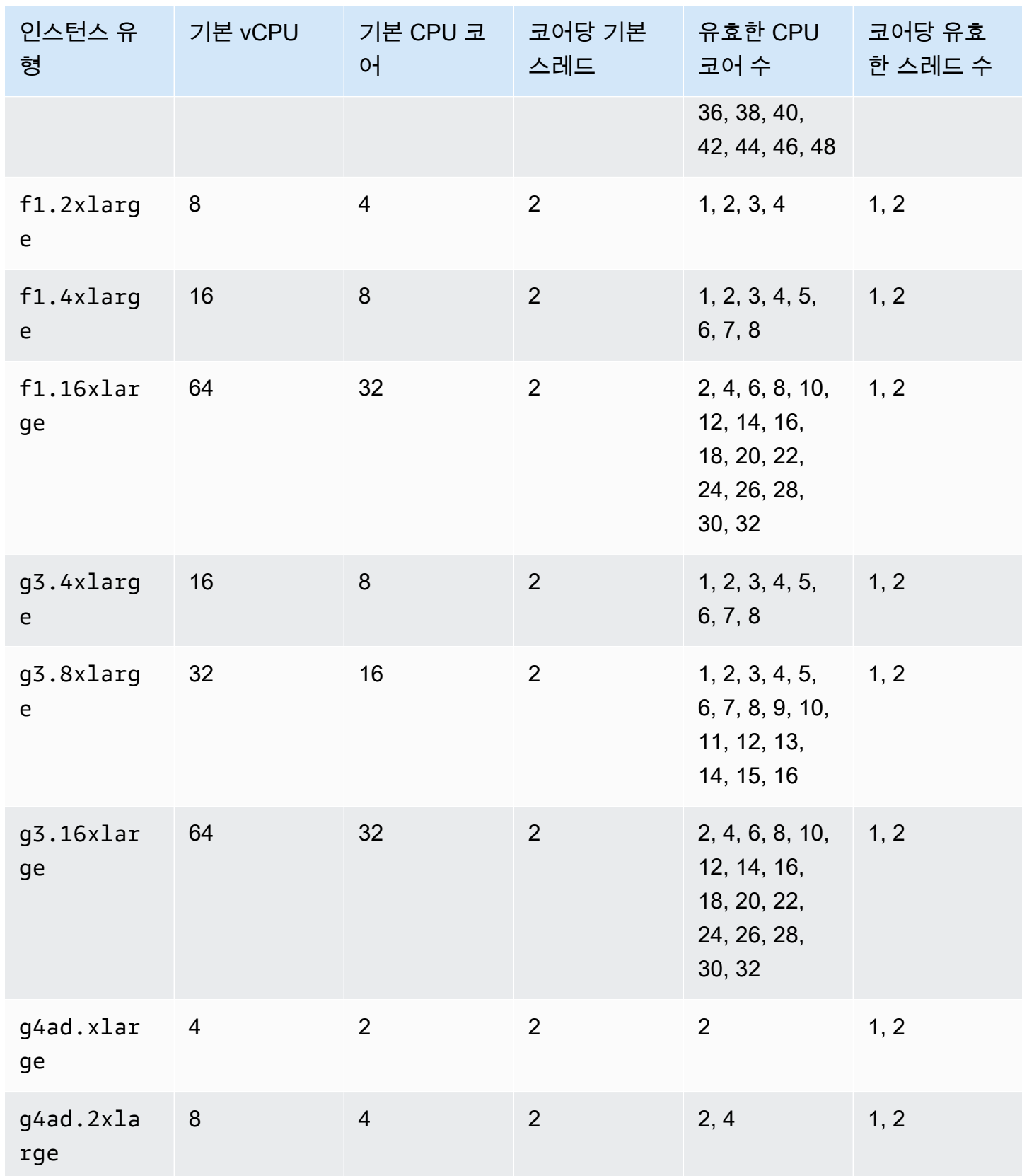

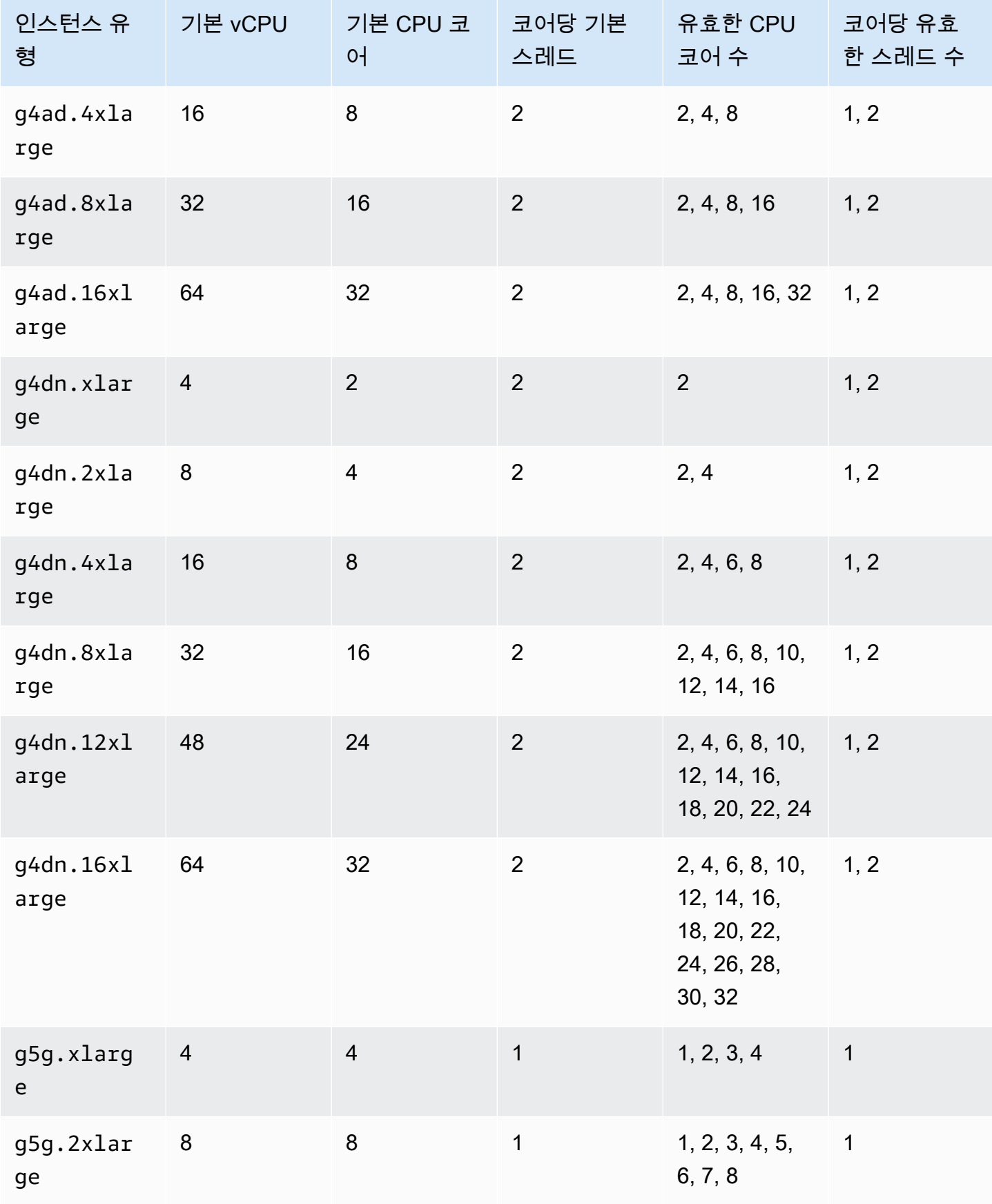

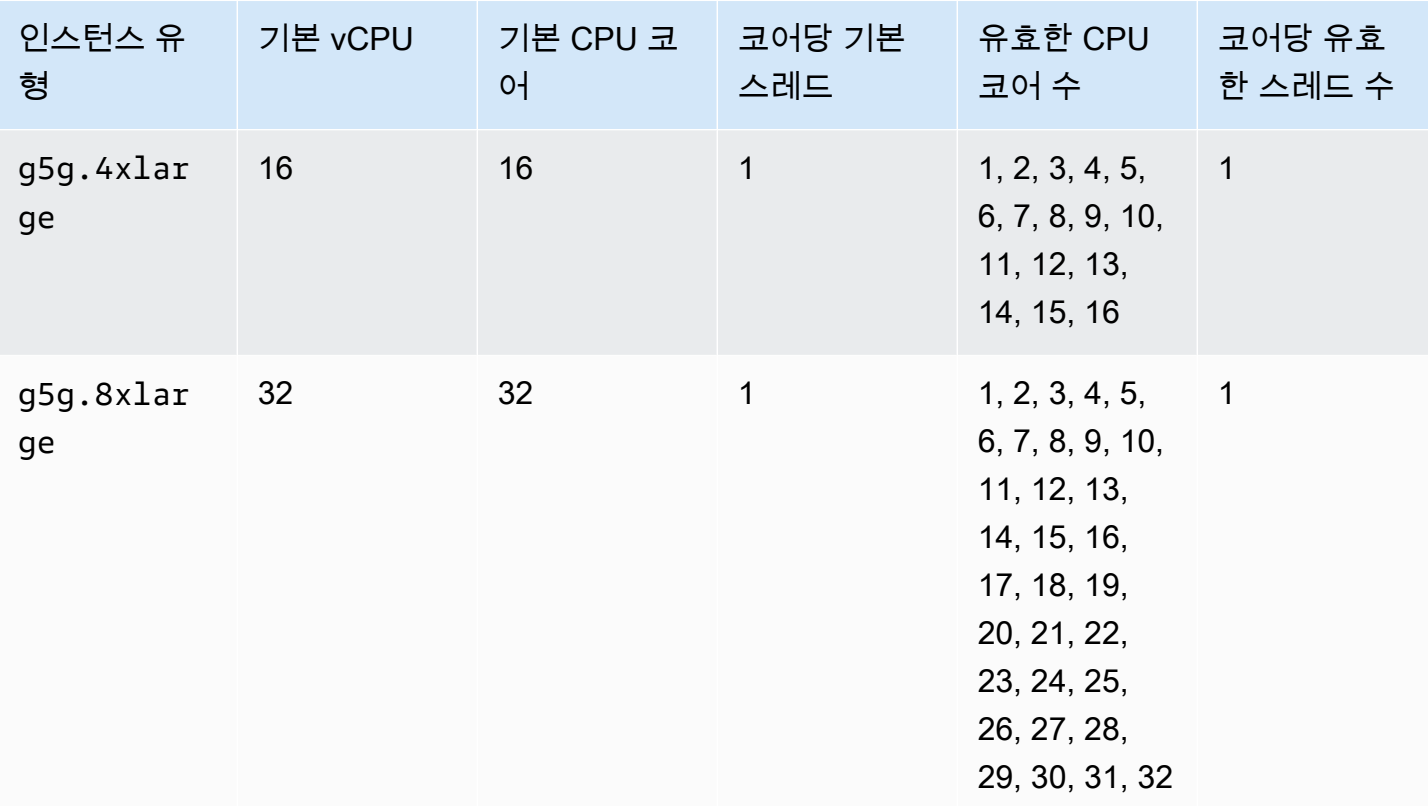

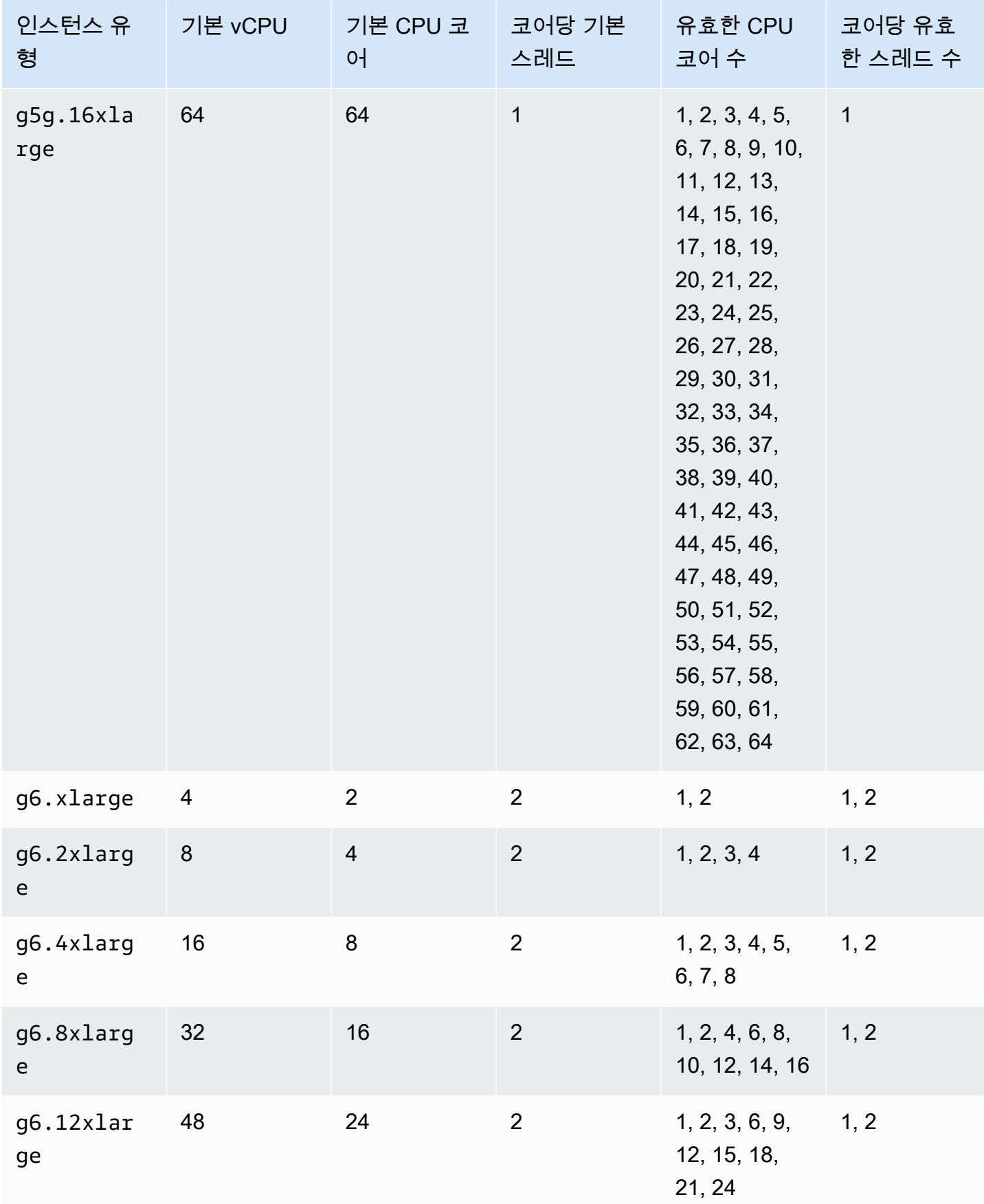

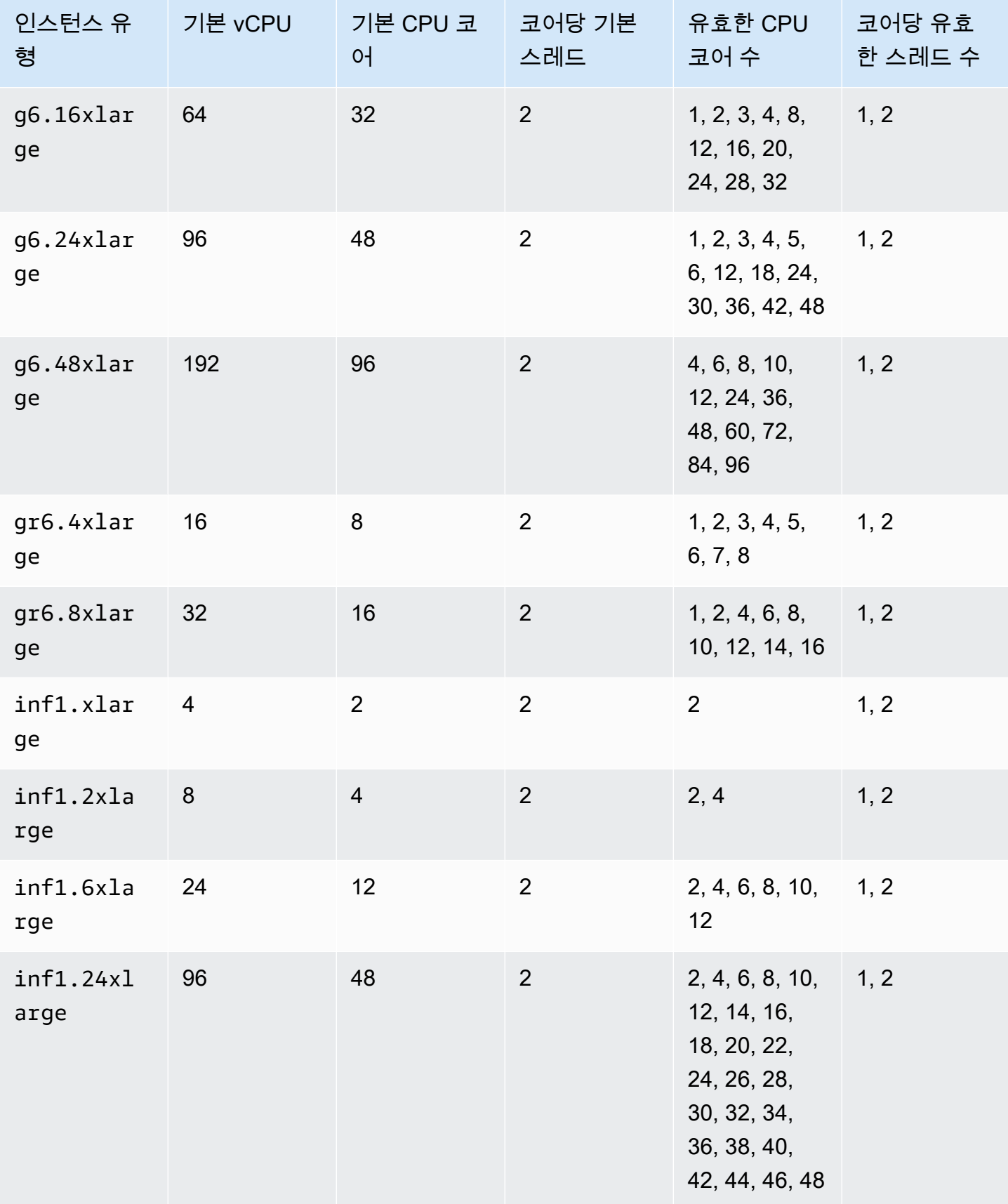

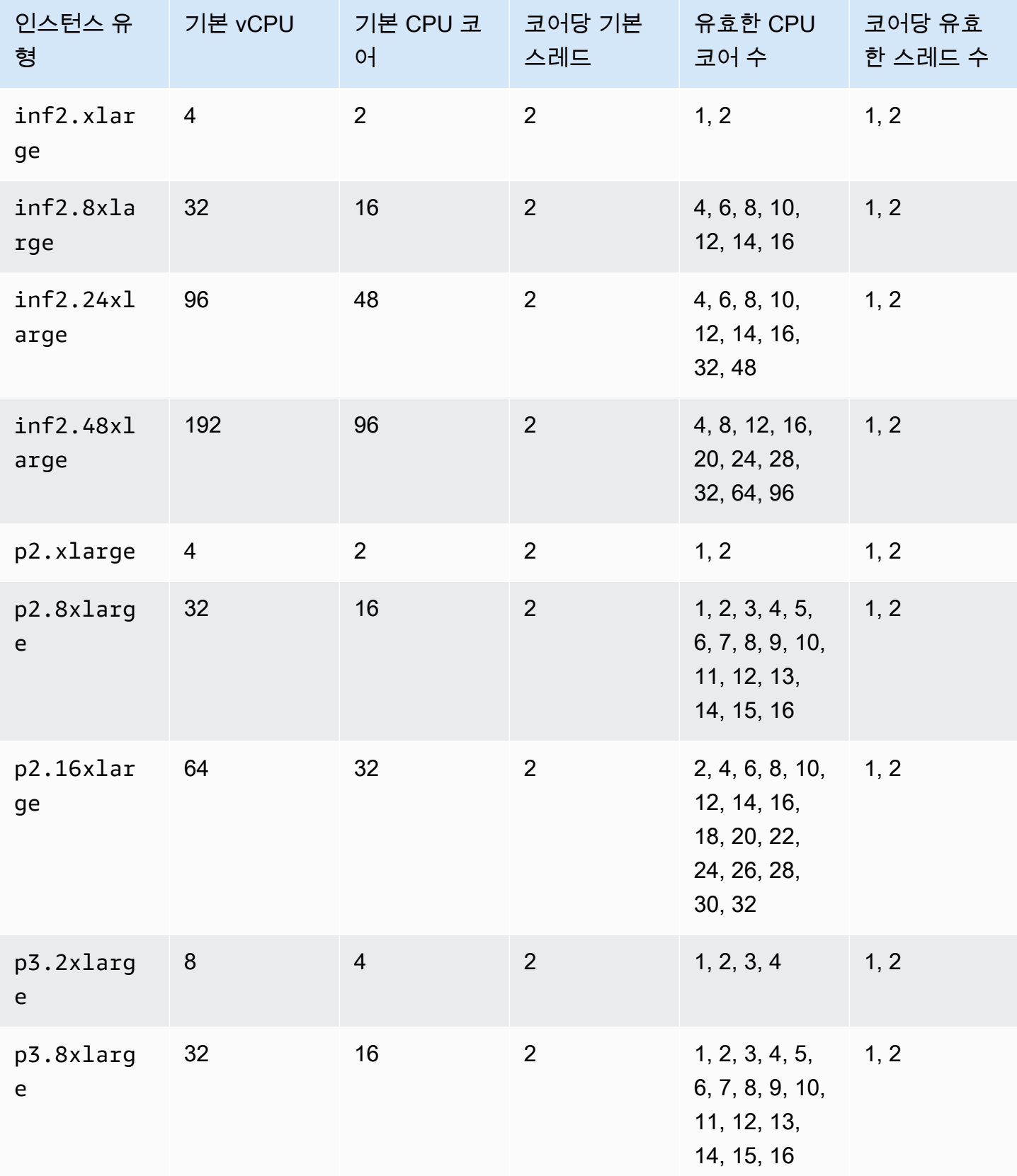

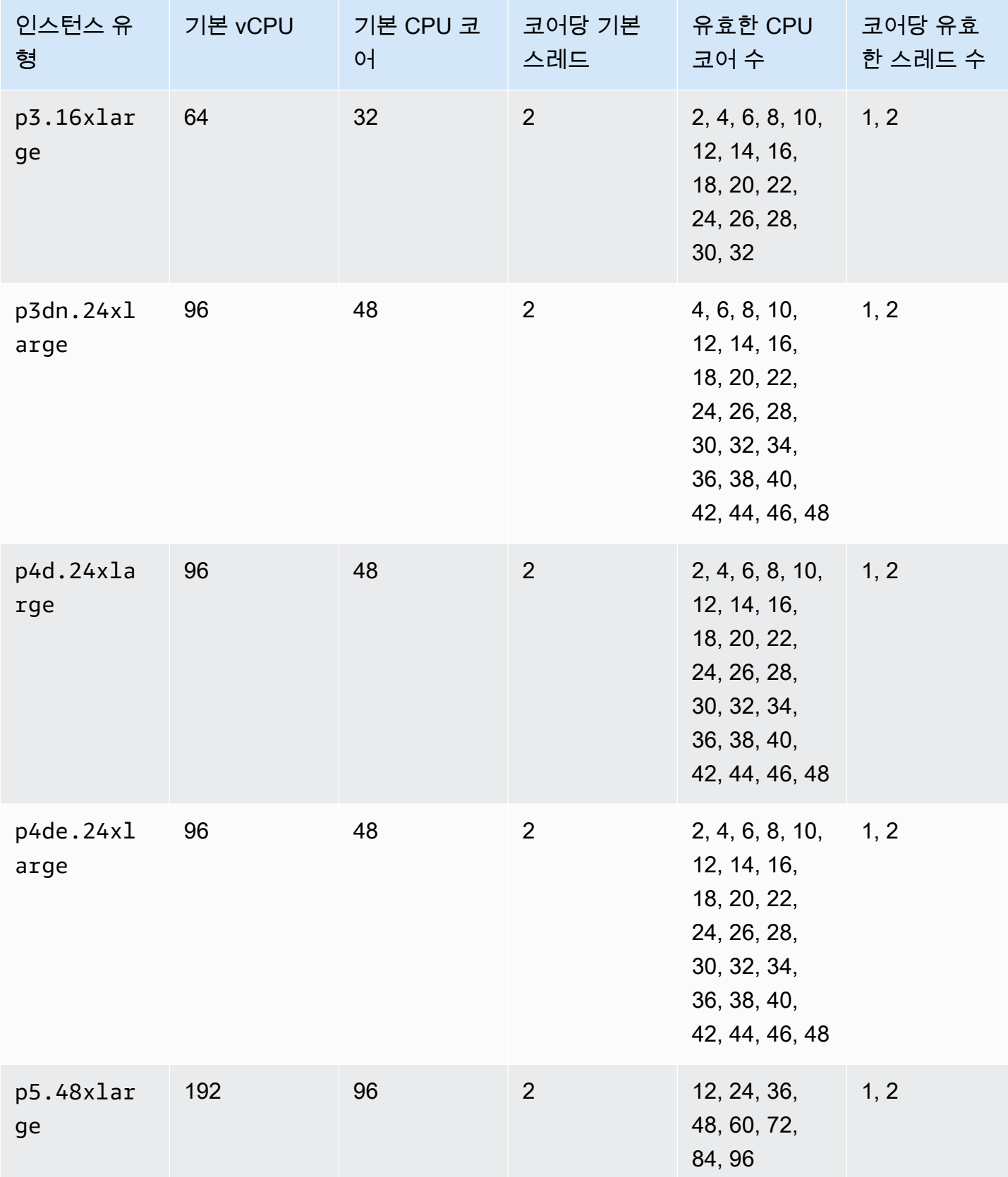

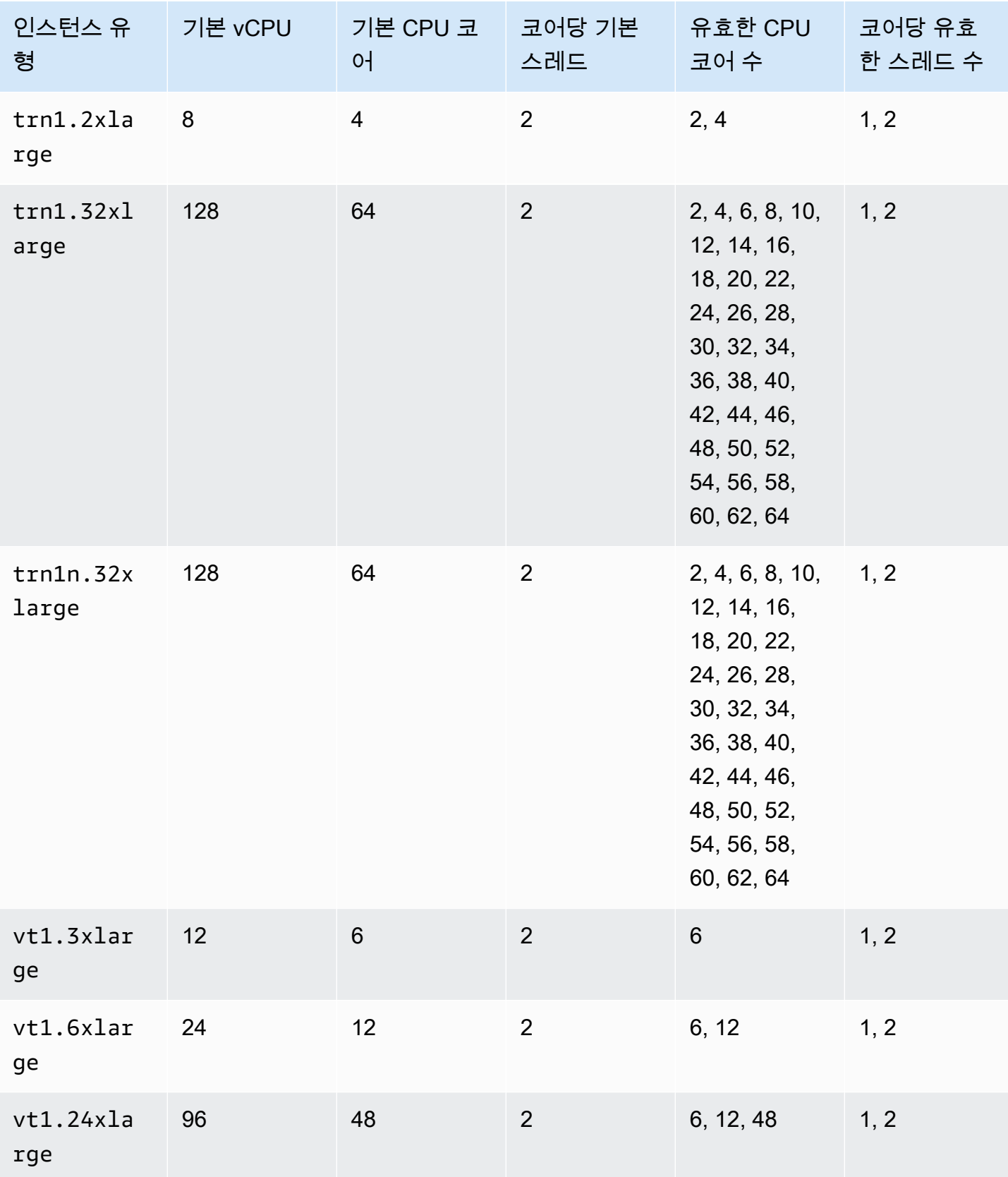

### 고성능 컴퓨팅 인스턴스

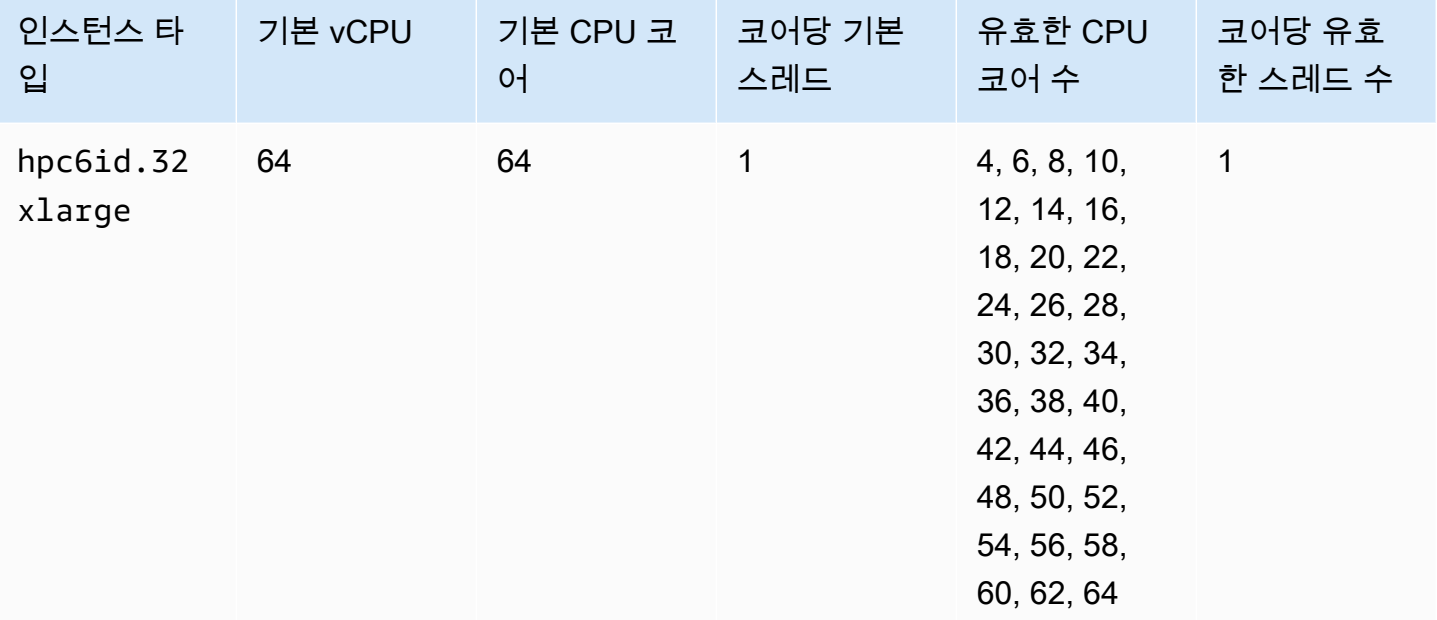

### 인스턴스의 CPU 옵션 지정

인스턴스 시작 중 CPU 옵션을 지정할 수 있습니다.

다음 예제는 EC2 콘솔의 인스턴스 시작 마법사와 [run-instance](https://docs.aws.amazon.com/cli/latest/reference/ec2/run-instances.html) AWS CLI 명령을 사용할 때 CPU 옵션 을 지정하는 방법과 EC2 콘솔 및 [create-launch-template](https://docs.aws.amazon.com/cli/latest/reference/ec2/create-launch-template.html) AWS CLI 명령에서 시작 템플릿 페이지를 생 성하는 방법을 설명합니다. EC2 플릿 또는 스팟 플릿의 경우 시작 템플릿에 CPU 옵션을 지정해야 합 니다.

다음 예는 r5.4xlarge 인스턴스 유형을 위한 것이며 다음과 같은 [기본값을](#page-1128-0) 포함합니다.

- 기본 CPU 코어: 8
- 코어당 기본 스레드: 2
- 기본 vCPU: 16(8 \* 2)
- 유효한 CPU 코어 수: 2, 4, 6, 8
- 코어당 유효한 스레드 수: 1, 2

멀티스레딩 비활성화

멀티스레딩을 비활성화하려면 코어당 1개의 스레드를 지정하세요.

#### New console

인스턴스 시작 중 멀티스레딩 비활성화

- 1. [빠르게 인스턴스 시작](#page-739-0) 절차를 수행하고 필요에 따라 인스턴스를 구성합니다.
- 2. 고급 세부 정보를 확장하고 CPU 옵션 지정 확인란을 선택합니다.
- 3. 코어 수에 대해 필요한 CPU 코어 수를 선택합니다. 이 예에서 r5.4xlarge 인스턴스에 필요 한 기본 CPU 코어 개수를 지정하려면 8을 선택합니다.
- 4. 멀티스레딩을 비활성화하려면 코어당 스레드로 1을 선택하세요.
- 5. Summary(요약) 패널에서 인스턴스 구성을 검토한 다음 Launch instance(인스턴스 시작)를 선 택합니다. 자세한 내용은 [새 인스턴스 시작 마법사를 사용하여 인스턴스 시작](#page-738-0) 단원을 참조하십 시오.

#### Old console

인스턴스 시작 중 멀티스레딩 비활성화

- 1. [이전 인스턴스 시작 마법사를 사용하여 인스턴스 시작의](#page-751-0) 절차를 따르세요.
- 2. Configure Instance Details(인스턴스 정보 구성) 페이지에서 CPU options(CPU 옵션)에 대해 CPU 옵션 지정을 선택합니다.
- 3. 코어 수에 대해 필요한 CPU 코어 수를 선택합니다. 이 예에서 r5.4xlarge 인스턴스에 필요 한 기본 CPU 코어 개수를 지정하려면 8을 선택합니다.
- 4. 멀티스레딩을 비활성화하려면 코어당 스레드로 1을 선택하십시오.
- 5. 마법사에 표시되는 지침에 따라 계속합니다. 인스턴스 시작 검토 페이지에서 옵션 검토를 마쳤 으면 시작을 선택합니다. 자세한 내용은 [이전 인스턴스 시작 마법사를 사용하여 인스턴스 시작](#page-751-0) 단원을 참조하십시오.

#### AWS CLI

인스턴스 시작 중 멀티스레딩 비활성화

[run-instances](https://docs.aws.amazon.com/cli/latest/reference/ec2/run-instances.html) AWS CLI 명령을 사용하여 1 파라미터의 ThreadsPerCore에 값을 --cpuoptions로 지정합니다. CoreCount에 대해 CPU 코어 수를 지정합니다. 이 예에서 r5.4xlarge 인스턴스에 필요한 기본 CPU 코어 개수를 지정하려면 값을 8로 지정합니다.

```
aws ec2 run-instances \ 
     --image-id ami-1a2b3c4d \
```

```
 --instance-type r5.4xlarge \ 
 --cpu-options "CoreCount=8,ThreadsPerCore=1" \ 
 --key-name MyKeyPair
```
시작 시 vCPU 사용자 지정 수 지정

인스턴스의 코어당 CPU 코어와 스레드 수를 사용자 지정할 수 있습니다.

다음 예제는 4개의 vCPU로 r5.4xlarge 인스턴스를 시작합니다.

New console

인스턴스 시작 중 vCPU 수 사용자 지정

- 1. [빠르게 인스턴스 시작](#page-739-0) 절차를 수행하고 필요에 따라 인스턴스를 구성합니다.
- 2. 고급 세부 정보를 확장하고 CPU 옵션 지정 확인란을 선택합니다.
- 3. 4개의 vCPU를 얻기 위해 다음과 같이 2개의 CPU 코어와 코어당 2개의 스레드를 지정합니다.
	- 코어 수로 2를 선택합니다.
	- 코어당 스레드로 2를 선택합니다.
- 4. Summary(요약) 패널에서 인스턴스 구성을 검토한 다음 Launch instance(인스턴스 시작)를 선 택합니다. 자세한 내용은 [새 인스턴스 시작 마법사를 사용하여 인스턴스 시작](#page-738-0) 단원을 참조하십 시오.

Old console

인스턴스 시작 중 vCPU 수 사용자 지정

- 1. [이전 인스턴스 시작 마법사를 사용하여 인스턴스 시작의](#page-751-0) 절차를 따르세요.
- 2. Configure Instance Details(인스턴스 정보 구성) 페이지에서 CPU options(CPU 옵션)에 대해 CPU 옵션 지정을 선택합니다.
- 3. 4개의 vCPU를 얻기 위해 다음과 같이 2개의 CPU 코어와 코어당 2개의 스레드를 지정합니다.
	- 코어 수로 2를 선택합니다.
	- 코어당 스레드로 2를 선택합니다.
- 4. 마법사에 표시되는 지침에 따라 계속합니다. 인스턴스 시작 검토 페이지에서 옵션 검토를 마쳤 으면 시작을 선택합니다. 자세한 내용은 [이전 인스턴스 시작 마법사를 사용하여 인스턴스 시작](#page-751-0) 단원을 참조하십시오.

#### AWS CLI

인스턴스 시작 중 vCPU 수 사용자 지정

[run-instances](https://docs.aws.amazon.com/cli/latest/reference/ec2/run-instances.html) AWS CLI 명령을 사용하여 --cpu-options 파라미터에서 CPU 코어 수와 스레드 수를 지정합니다. 4개의 vCPU를 얻기 위해 2개의 CPU 코어와 코어당 2개의 스레드를 지정할 수 있습니다.

```
aws ec2 run-instances \ 
     --image-id ami-1a2b3c4d \ 
     --instance-type r5.4xlarge \ 
     --cpu-options "CoreCount=2,ThreadsPerCore=2" \ 
     --key-name MyKeyPair
```
또는 4개의 vCPU를 얻기 위해 4개의 CPU 코어와 코어당 1개의 스레드(멀티스레딩 비활성화)를 지 정합니다.

```
aws ec2 run-instances \ 
     --image-id ami-1a2b3c4d \ 
     --instance-type r5.4xlarge \ 
     --cpu-options "CoreCount=4,ThreadsPerCore=1" \ 
     --key-name MyKeyPair
```
시작 템플릿에 vCPU 사용자 지정 수 지정

시작 템플릿에서 인스턴스의 코어당 CPU 코어와 스레드 수를 사용자 지정할 수 있습니다.

다음 예제에서는 vCPU가 4개 있는 r5.4xlarge 인스턴스의 구성을 지정하는 시작 템플릿을 생성합 니다.

Console

시작 템플릿에 vCPU 사용자 지정 수 지정

- 1. [파라미터에서 시작 템플릿 생성](#page-772-0) 절차를 수행하고 필요에 따라 시작 템플릿을 구성합니다.
- 2. 고급 세부 정보를 확장하고 CPU 옵션 지정 확인란을 선택합니다.
- 3. 4개의 vCPU를 얻기 위해 다음과 같이 2개의 CPU 코어와 코어당 2개의 스레드를 지정합니다.
	- 코어 수로 2를 선택합니다.
	- 코어당 스레드로 2를 선택합니다.

4. 요약 패널에서 인스턴스 구성을 검토한 다음 인스턴스 시작을 선택합니다. 자세한 내용은 [시작](#page-761-0)  [템플릿에서 인스턴스 시작](#page-761-0) 단원을 참조하십시오.

AWS CLI

시작 템플릿에 vCPU 사용자 지정 수 지정

[create-launch-template](https://docs.aws.amazon.com/cli/latest/reference/ec2/create-launch-template.html) AWS CLI 명령을 사용하여 CpuOptions 파라미터에서 CPU 코어 수와 스 레드 수를 지정합니다. 4개의 vCPU를 얻기 위해 2개의 CPU 코어와 코어당 2개의 스레드를 지정할 수 있습니다.

```
aws ec2 create-launch-template \ 
     --launch-template-name TemplateForCPUOptions \ 
     --version-description CPUOptionsVersion1 \ 
     --launch-template-data file://template-data.json
```
다음은 이 예제의 인스턴스 구성에 대한 CPU 옵션 등 시작 템플릿 데이터를 포함하는 JSON 파일 예제입니다.

```
{ 
     "NetworkInterfaces": [{ 
          "AssociatePublicIpAddress": true, 
          "DeviceIndex": 0, 
          "Ipv6AddressCount": 1, 
          "SubnetId": "subnet-7b16de0c" 
     }], 
     "ImageId": "ami-8c1be5f6", 
     "InstanceType": "r5.4xlarge", 
     "TagSpecifications": [{ 
          "ResourceType": "instance", 
          "Tags": [{ 
               "Key":"Name", 
              "Value":"webserver" 
          }] 
     }], 
     "CpuOptions": { 
          "CoreCount":2, 
          "ThreadsPerCore":2
     }
}
```
또는 4개의 vCPU를 얻기 위해 4개의 CPU 코어와 코어당 1개의 스레드(멀티스레딩 비활성화)를 지 정합니다.

```
{ 
     "NetworkInterfaces": [{ 
          "AssociatePublicIpAddress": true, 
          "DeviceIndex": 0, 
          "Ipv6AddressCount": 1, 
          "SubnetId": "subnet-7b16de0c" 
     }], 
     "ImageId": "ami-8c1be5f6", 
     "InstanceType": "r5.4xlarge", 
     "TagSpecifications": [{ 
          "ResourceType": "instance", 
          "Tags": [{ 
              "Key":"Name", 
              "Value":"webserver" 
          }] 
     }], 
     "CpuOptions": { 
          "CoreCount":4, 
          "ThreadsPerCore":1
     }
}
```
# 인스턴스의 CPU 옵션 보기

기존 인스턴스의 CPU 옵션은 Amazon EC2 콘솔에서 보거나 AWS CLI를 통해 인스턴스를 설명하여 볼 수 있습니다.

Console

콘솔을 사용하여 인스턴스의 CPU 옵션을 보려면

- 1. [https://console.aws.amazon.com/ec2/에](https://console.aws.amazon.com/ec2/)서 Amazon EC2 콘솔을 엽니다.
- 2. 왼쪽 탐색 창에서 인스턴스를 선택하고 인스턴스를 선택합니다.
- 3. 세부 정보 탭의 호스트 및 배치 그룹에서 vCPU 수를 찾습니다.

#### AWS CLI

```
인스턴스의 CPU 옵션을 보려면(AWS CLI)
```
아래와 같이 [describe-instances](https://docs.aws.amazon.com/cli/latest/reference/ec2/describe-instances.html) 명령을 사용합니다.

aws ec2 describe-instances --instance-ids *i-123456789abcde123*

```
... 
     "Instances": [ 
          { 
              "Monitoring": { 
                   "State": "disabled" 
              }, 
              "PublicDnsName": "ec2-198-51-100-5.eu-central-1.compute.amazonaws.com", 
              "State": { 
                   "Code": 16, 
                   "Name": "running" 
              }, 
              "EbsOptimized": false, 
              "LaunchTime": "2018-05-08T13:40:33.000Z", 
              "PublicIpAddress": "198.51.100.5", 
              "PrivateIpAddress": "172.31.2.206", 
              "ProductCodes": [], 
              "VpcId": "vpc-1a2b3c4d", 
              "CpuOptions": { 
                   "CoreCount": 34, 
                   "ThreadsPerCore": 1 
              }, 
              "StateTransitionReason": "", 
               ... 
         } 
    \mathbf{I}...
```
반환된 출력에서 CoreCount 필드는 인스턴스의 코어 수를 나타냅니다. ThreadsPerCore 필드 는 코어당 스레드 수를 나타냅니다.

또는 인스턴스에 연결하고 lscpu와 같은 도구를 사용하여 인스턴스에 대한 CPU 정보를 봅니다.
AWS Config를 사용하여 종료된 인스턴스를 포함한 인스턴스의 구성 변경을 기록, 액세스, 감사 및 평 가할 수 있습니다. 자세한 내용은 AWS Config 개발자 가이드에서 [AWS Config 시작하기를](https://docs.aws.amazon.com/config/latest/developerguide/getting-started.html) 참조하세 요.

# CPU 기능

Amazon EC2 인스턴스는 다음과 같은 CPU 기능을 지원합니다. 지원은 인스턴스 유형에 따라 다릅니 다. 지원되는 인스턴스 유형에 관한 자세한 내용은 각 CPU 기능에 대한 설명서를 참조하세요.

주제

• [AMD SEV-SNP](#page-1188-0)

# <span id="page-1188-0"></span>AMD SEV-SNP

AMD SEV-SNP(AMD Secure Encrypted Virtualization-Secure Nested Paging)는 CPU 기능으로, 다음 과 같은 속성을 제공합니다.

- 증명 AMD SEV-SNP를 사용하면 인스턴스의 상태와 ID를 검증하는 데 사용할 수 있는 암호화 측정 값이 포함된 서명된 증명 보고서를 검색하고, 정품 AMD 하드웨어에서 실행되고 있음을 확인할 수 있습니다. 자세한 내용은 [AMD SEV-SNP를 통한 증명](#page-1192-0) 단원을 참조하십시오.
- 메모리 암호화 AMD EPYC(Milan), AWS Graviton2 및 인텔 제온 스케일러블(Ice Lake) 프로세서부 터 인스턴스 메모리는 항상 암호화됩니다. AMD SEV-SNP에 대해 활성화된 인스턴스는 메모리 암호 화에 인스턴스별 키를 사용합니다.

# 요금

AMD SEV-SNP가 켜진 상태에서 Amazon EC2 인스턴스를 시작하면 선택한 인스턴스 유형의 [온디맨](https://aws.amazon.com/ec2/pricing/on-demand/) [드 시간당 요금의](https://aws.amazon.com/ec2/pricing/on-demand/) 10% 에 해당하는 추가 시간당 사용 요금이 부과됩니다.

이 AMD SEV-SNP 사용 요금은 Amazon EC2 인스턴스 사용에 대한 별도의 요금입니다. 예약 인스턴 스, 절감형 플랜 및 운영 체제 사용량은 이 요금에 영향을 미치지 않습니다.

[AMD SEV-SNP가](#page-1188-0) 켜진 상태에서 스팟 인스턴스를 시작하도록 구성하면 선택한 인스턴스 유형의 [온디](https://aws.amazon.com/ec2/pricing/on-demand/) [맨드 시간당 요금의](https://aws.amazon.com/ec2/pricing/on-demand/) 10% 에 해당하는 시간당 사용 요금이 추가로 부과됩니다. 할당 전략에서 가격을 입력으로 사용하는 경우 스팟 플릿에는 이 추가 요금이 포함되지 않습니다. 스팟 가격만 사용됩니다.

# 요구 사항

AMD SEV-SNP를 사용하려면 다음을 수행해야 합니다.

- 지원되는 인스턴스 유형 중 하나를 사용해야 합니다.
	- 범용: m6a.large | m6a.xlarge | m6a.2xlarge | m6a.4xlarge | m6a.8xlarge
	- 컴퓨팅 최적화: c6a.large | c6a.xlarge | c6a.2xlarge | c6a.4xlarge | c6a.8xlarge | c6a.12xlarge | c6a.16xlarge
	- 메모리 최적화: r6a.large | r6a.xlarge | r6a.2xlarge | r6a.4xlarge
- 지원되는 AWS 리전에서 인스턴스를 시작합니다. 현재는 미국 동부(오하이오)와 유럽(아일랜드)만 지원됩니다.
- uefi 또는 uefi-preferred 부팅 모드의 AMI와 AMD SEV-SNP를 지원하는 운영 체제를 사용하 세요. 운영 체제의 AMD SEV-SNP 지원에 관한 자세한 내용은 해당 운영 체제의 설명서를 참조하세 요. AWS의 경우 AMD SEV-SNP는 AL2023, RHEL 9.3, SLES 15 SP4 및 Ubuntu 23.04 이상에서 지 원됩니다.

고려 사항

AMD SEV-SNP는 인스턴스를 시작할 때만 켤 수 있습니다. 인스턴스 시작에 대해 AMD SEV-SNP가 켜져 있으면 다음 규칙이 적용됩니다.

- AMD SEV-SNP를 끌 수 없습니다. 인스턴스 수명 주기 동안 켜져 있습니다.
- AMD SEV-SNP를 지원하는 다른 인스턴스 유형으로만 [인스턴스 유형을 변경할](#page-267-0) 수 있습니다.
- 최대 절전 및 Nitro Enclaves는 지원되지 않습니다.
- 전용 호스트는 지원되지 않습니다.
- 인스턴스의 기본 호스트가 유지 관리 일정이 예정된 경우 이벤트 14일 전에 예약된 이벤트 알림을 받 게 됩니다. 인스턴스를 새 호스트로 이동하려면 인스턴스를 수동으로 중지하거나 다시 시작해야 합 니다.

개념 및 용어

AMD SEV-SNP를 사용하기 전에 다음 개념과 용어를 숙지해야 합니다.

AMD SEV-SNP 증명 보고서

AMD SEV-SNP 증명 보고서는 인스턴스가 CPU에 요청할 수 있는 문서입니다. AMD SEV-SNP 증명 보고서는 인스턴스의 상태와 ID를 검증하고 승인된 AMD 환경에서 실행 중인지 확인하는 데 사용할 수 있습니다. 보고서에는 초기 인스턴스 메모리 콘텐츠 및 vCPU의 초기 상태를 포함하여 인스턴스의 초 기 부팅 상태에 대한 암호화 해시인 시작 측정값이 포함됩니다. AMD SEV-SNP 증명 보고서에는 AMD 의 신뢰 루트에 다시 연결되는 VLEK 서명이 포함되어 있습니다.

# VLEK

VLEK(Versioned Loaded Endorsement Key)는 AMD에서 인증하고 AMD CPU에서 AMD SEV-SNP 증 명 보고서에 서명하는 데 사용하는 버전이 지정된 서명 키입니다. VLEK 서명은 AMD에서 제공하는 인 증서를 사용하여 확인할 수 있습니다.

OVMF 이진수

OVMF(Open Virtual Machine Firmware)는 인스턴스에 대한 UEFI 환경을 제공하는 데 사용되는 초기 부팅 코드입니다. 초기 부팅 코드는 AMI의 코드가 부팅되기 전에 실행됩니다. 또한 OVMF는 AMI에 제 공된 부트 로더를 찾아 실행합니다. 자세한 내용은 [OVMF 리포지토리를](https://github.com/tianocore/tianocore.github.io/wiki/OVMF) 참조하세요.

AMD SEV-SNP로 작업하기

주제

- [지원되는 인스턴스 유형 찾기](#page-1190-0)
- [시작 시 AMD SEV-SNP 켜기](#page-1191-0)
- [AMD SEV-SNP 상태 확인](#page-1191-1)

<span id="page-1190-0"></span>지원되는 인스턴스 유형 찾기

AWS CLI을(를) 사용하여 AMD SEV-SNP를 지원하는 인스턴스 유형을 찾을 수 있습니다.

AWS CLI을(를) 사용하여 AMD SEV-SNP를 지원하는 인스턴스 유형을 찾으려면 다음 [describe](https://docs.aws.amazon.com/cli/latest/reference/ec2/describe-instance-types.html)[instance-types](https://docs.aws.amazon.com/cli/latest/reference/ec2/describe-instance-types.html) 명령을 사용합니다.

```
$ aws ec2 describe-instance-types \
--filters Name=processor-info.supported-features, Values=amd-sev-snp \
--query 'InstanceTypes[*].InstanceType'
```
출력 예.

```
\Gamma "r6a.2xlarge", 
  "m6a.large", 
  "m6a.2xlarge", 
  "r6a.xlarge", 
  "c6a.16xlarge", 
  "c6a.8xlarge",
```

```
 "m6a.4xlarge", 
  "c6a.12xlarge", 
  "r6a.4xlarge", 
  "c6a.xlarge", 
  "c6a.4xlarge", 
  "c6a.2xlarge", 
  "m6a.xlarge", 
  "c6a.large", 
  "r6a.large", 
  "m6a.8xlarge"
]
```
<span id="page-1191-0"></span>시작 시 AMD SEV-SNP 켜기

AWS CLI을(를) 사용하여 AMD SEV-SNP가 켜진 상태에서 인스턴스를 시작할 수 있습니다.

AWS CLI을(를) 사용하여 AMD SEV-SNP가 켜진 상태에서 인스턴스를 시작하려면 [run-instances](https://docs.aws.amazon.com/cli/latest/reference/ec2/run-instances.html) 명 령을 사용하고 --cpu-options AmdSevSnp=enabled 옵션을 포함합니다. --image-id의 경우, uefi 또는 uefi-prefered 부팅 모드의 AMI와 AMD SEV-SNP를 지원하는 운영 체제를 지정합니다. --instance-type의 경우, 지원되는 인스턴스 유형을 지정합니다.

```
$ aws ec2 run-instances \
--image-id supported_ami_id \
--instance-type supported_instance_type \
--key-name key_pair_name \
--subnet-id subnet_id \
--cpu-options AmdSevSnp=enabled
```
<span id="page-1191-1"></span>AMD SEV-SNP 상태 확인

다음 방법 중 하나를 사용하여 AMD SEV-SNP를 지원하는 인스턴스 유형을 찾을 수 있습니다.

AWS CLI

AWS CLI을(를) 사용하는 인스턴스에서 AMD SEV-SNP가 켜져 있는지 확인하려면 [describe](https://docs.aws.amazon.com/cli/latest/reference/ec2/describe-instances.html)[instances](https://docs.aws.amazon.com/cli/latest/reference/ec2/describe-instances.html) 명령을 사용합니다. --instance-ids의 경우, 확인할 인스턴스의 ID를 지정합니다.

```
$ aws ec2 describe-instances --instance-ids instance_id
```
명령 출력에서 CpuOptions의 AmdSevSnp 값은 AMD SEV-SNP의 켜짐 또는 꺼짐 여부를 나타냅 니다.

#### AWS CloudTrail

인스턴스 시작 요청에 대한 AWS CloudTrail 이벤트에서 값이 "cpuOptions": {"AmdSevSnp": enabled}(이)면 해당 인스턴스에 대해 AMD SEV-SNP가 켜져 있음을 나타냅니다.

#### <span id="page-1192-0"></span>AMD SEV-SNP를 통한 증명

증명은 인스턴스가 상태 및 ID를 증명할 수 있는 프로세스입니다. 인스턴스에서 AMD SEV-SNP를 켜 면 기본 프로세서에 AMD SEV-SNP 증명 보고서를 요청할 수 있습니다. AMD SEV-SNP 증명 보고서 에는 초기 게스트 메모리 콘텐츠 및 초기 vCPU 상태에 대한 시작 측정값이라는 암호화 해시가 포함되 어 있습니다. 증명 보고서에는 AMD의 신뢰 루트에 다시 연결되는 VLEK 서명이 포함되어 있습니다. 증 명 보고서에 포함된 시작 측정값을 사용하여 인스턴스가 정품 AMD 환경에서 실행되고 있는지 확인하 고 인스턴스를 시작하는 데 사용된 초기 부팅 코드를 확인할 수 있습니다.

AMD SEV-SNP로 증명을 수행하려면 다음 단계를 완료합니다.

1단계: 증명 보고서 가져오기

이 단계에서는 snpguest 유틸리티를 설치 및 구축한 다음, 이를 사용하여 AMD SEV-SNP 증명 보고 서와 인증서를 요청합니다.

1. [snpguest repository에](https://github.com/virtee/snpguest)서 snpguest 유틸리티를 구축하려면 다음 명령을 실행합니다.

```
$ git clone https://github.com/virtee/snpguest.git
$ cd snpguest
$ cargo build -r
$ cd target/release
```
2. 증명 보고서에 대한 요청을 생성합니다. 유틸리티는 호스트에서 증명 보고서를 요청하고 제공된 요청 데이터를 사용해 이진 파일로 작성합니다.

다음 예제에서는 무작위 요청 문자열을 생성하고 요청 파일(request-file.txt)로 사용합니다. 명령이 증명 보고서를 반환하면 지정한 파일 경로에 증명 보고서가 저장됩니다(report.bin). 이 경우 유틸리티는 보고서를 현재 디렉터리에 저장합니다.

\$ ./snpguest report *report.bin request-file.txt* --random

3. 호스트 메모리에서 인증서를 요청하고 PEM 파일로 저장합니다. 다음 예제에서는 snpguest 유 틸리티와 같은 디렉터리에 파일을 저장합니다. 지정된 디렉터리에 인증서가 이미 있는 경우 해당 인증서를 덮어씁니다.

\$ ./snpguest certificates PEM *./*

2단계: 증명 보고서 서명 확인

증명 보고서에는 AMD에서 AWS용으로 발급한 VLEK(Versioned Loaded Endorsement Key)라는 인증 서로 서명됩니다. 이 단계에서는 VLEK 인증서가 AMD에서 발급되었고, 증명 보고서가 해당 VLEK 인 증서로 서명되었는지 확인할 수 있습니다.

1. 공식 AMD 웹 사이트에서 현재 디렉터리로 VLEK 신뢰 루트 인증서를 다운로드합니다.

\$ sudo curl --proto '=https' --tlsv1.2 -sSf https://kdsintf.amd.com/vlek/v1/Milan/ cert\_chain -o ./cert\_chain.pem

2. openssl을(를) 사용하여 VLEK 인증서가 AMD 신뢰 루트 인증서에 의해 서명되었는지 확인합니 다.

\$ sudo openssl verify --CAfile ./cert\_chain.pem vlek.pem

예상 결과:

certs/vcek.pem: OK

3. snpguest 유틸리티를 사용하여 증명 보고서가 VLEK 인증서로 서명되었는지 확인합니다.

\$ ./snpguest verify attestation ./ report.bin

예상 결과.

Reported TCB Boot Loader from certificate matches the attestation report. Reported TCB TEE from certificate matches the attestation report. Reported TCB SNP from certificate matches the attestation report. Reported TCB Microcode from certificate matches the attestation report. VEK signed the Attestation Report!

# 시작 시 Linux 인스턴스에서 명령 실행

Amazon EC2에서 인스턴스를 시작할 때 사용자 데이터를 인스턴스에 전달하여 일반적인 구성 작업을 자동으로 수행하는 데 사용하도록 할 수 있고, 인스턴스가 시작된 후에 스크립트를 실행할 수도 있습니 다. Amazon EC2에 shell 스크립트 및 cloud-init 명령이라는 두 가지 유형의 사용자 데이터를 전달할 수 있습니다. 인스턴스 시작 마법사에 이 데이터를 일반 텍스트, 파일(명령줄 도구를 사용하여 인스턴스를 시작하는 데 유용) 또는 base64 인코딩 텍스트(API 호출용)로 전달할 수도 있습니다.

더욱 복잡한 자동화 시나리오를 원하는 경우 AWS CloudFormation 또는 AWS OpsWorks를 고려할 수 있습니다. 자세한 내용은 다음을 참조하십시오.

- AWS CloudFormation 사용 설명서의 [AWS CloudFormation을 사용하여 Amazon EC2에 애플리케이](https://docs.aws.amazon.com/AWSCloudFormation/latest/UserGuide/deploying.applications.html) [션 배포](https://docs.aws.amazon.com/AWSCloudFormation/latest/UserGuide/deploying.applications.html).
- [AWS OpsWorks 사용 설명서](https://docs.aws.amazon.com/opsworks/latest/userguide/)

시작 시 Windows 인스턴스에서 명령을 실행하는 방법은 Windows 인스턴스용 Amazon EC2 사용 설 명서에서 [시작 시 Windows 인스턴스에서 명령 실행](https://docs.aws.amazon.com/AWSEC2/latest/WindowsGuide/ec2-windows-user-data.html) 및 [Windows 인스턴스 구성 관리를](https://docs.aws.amazon.com/AWSEC2/latest/WindowsGuide/ec2-configuration-manage.html) 참조하세요.

다음 예제에서는 [Amazon Linux 2에 LAMP 서버 설치](https://docs.aws.amazon.com/linux/al2/ug/ec2-lamp-amazon-linux-2.html)의 명령을 인스턴스 시작 시 실행되는 shell 스크 립트 및 cloud-init 명령 세트로 변환합니다. 각 예제에서는 사용자 데이터에 따라 다음 태스크를 수행합 니다.

- 배포 소프트웨어 패키지를 업데이트합니다.
- 필요한 웹 서버, php 및 mariadb 패키지를 설치합니다.
- httpd 서비스를 시작하고 systemctl를 통해 활성화합니다.
- apache 그룹에 ec2-user 가 추가됩니다.
- 웹 디렉터리 및 해당 디렉터리에 들어 있는 파일에 적절한 소유권과 파일 권한을 설정합니다.
- 간단한 웹 페이지를 생성하여 웹 서버 및 PHP 엔진을 테스트합니다.

# 내용

- [필수 조건](#page-1195-0)
- [사용자 데이터 및 shell 스크립트](#page-1195-1)
- [사용자 데이터 및 콘솔](#page-1196-0)
- [사용자 데이터 및 cloud-init 명령](#page-1198-0)
- [사용자 데이터 및 AWS CLI](#page-1200-0)
- [셸 스크립트와 cloud-init 지시문 결합](#page-1203-0)

# <span id="page-1195-0"></span>필수 조건

이 주제의 예에서는 다음과 같이 가정합니다.

- 사용자 인스턴스에 인터넷에서 접속 가능한 퍼블릭 DNS 이름이 있습니다. 자세한 내용은 [네트워크](#page-743-0) [설정](#page-743-0) 섹션의 퍼블릭 IP 자동 할당 및 [보안 그룹 생성](#page-28-0) 섹션을 참조하세요.
- 인스턴스와 연결된 보안 그룹은 SSH(포트 22) 트래픽을 허용하도록 구성되어 있으므로 인스턴스에 연결하여 출력 로그 파일을 볼 수 있습니다. 자세한 내용은 [보안 그룹 생성](#page-28-0) 단원을 참조하십시오.
- 인스턴스는 Amazon Linux 2 AMI를 사용하여 시작됩니다. 이러한 명령은 Amazon Linux 2에서만 사 용해야 합니다. 다른 Linux 배포에서는 명령이 작동하지 않을 수 있습니다. 다른 배포에 대한 cloudinit 지원 등의 자세한 내용은 해당 설명서를 참조하세요.

# <span id="page-1195-1"></span>사용자 데이터 및 shell 스크립트

shell 스크립트에 익숙한 경우 이 방법은 인스턴스 시작 시 명령을 전송하는 가장 쉽고 완벽한 방법입니 다. 부팅 시에 이러한 작업을 추가하면 인스턴스 부팅에 걸리는 시간이 그만큼 늘어납니다. 사용자 스 크립트가 성공적으로 완료되었는지 테스트하려면 우선 작업이 완료될 수 있도록 몇 분의 여유 시간을 두어야 합니다.

**A** Important

기본적으로 사용자 데이터 스크립트 및 cloud-init 명령은 최초로 인스턴스를 시작할 때만 실행 됩니다. 인스턴스를 재시작할 때마다 사용자 데이터 스크립트 및 cloud-init 명령이 실행되도록 구성을 업데이트할 수 있습니다. 자세한 내용은 AWS 지식 센터에서 [사용자 데이터를 활용하](https://aws.amazon.com/premiumsupport/knowledge-center/execute-user-data-ec2/) [여 Amazon EC2 Linux 인스턴스를 다시 시작할 때마다 스크립트를 자동으로 실행하려면 어떻](https://aws.amazon.com/premiumsupport/knowledge-center/execute-user-data-ec2/) [게 해야 하나요?](https://aws.amazon.com/premiumsupport/knowledge-center/execute-user-data-ec2/)를 참조하세요.

사용자 데이터 shell 스크립트는 #! 문자 및 스크립트를 읽을 인터프리터의 경로(일반적으로 /bin/ bash))로 시작되어야 합니다. 쉘 스크립팅에 대한 소개는 GNU 운영 체제 웹 사이트의 [Bash 참조 매뉴](https://www.gnu.org/software/bash/manual/bash.html) [얼](https://www.gnu.org/software/bash/manual/bash.html)을 참조하세요.

사용자 데이터로 입력된 스크립트는 루트 사용자 권한으로 실행되므로 스크립트에 sudo 명령을 사용 하지 마세요. 생성하는 모든 파일의 소유권은 루트 사용자에게 있습니다. 루트 이외의 사용자에게 파일 액세스를 허용하려면 스크립트에서 권한을 적절히 수정해야 합니다. 또한 스크립트는 대화형으로 실 행되지 않으므로 사용자의 입력이 필요한 명령(예: yum update 플래그 없는 -y)은 포함할 수 없습니다.

사용자 데이터 스크립트에서 AWS CLI를 포함한 AWS API를 사용하는 경우 인스턴스를 시작할 때 인 스턴스 프로파일을 사용해야 합니다. 인스턴스 프로필은 사용자 데이터 스크립트에서 API 호출을 실행 하는 데 필요한 적절한 AWS 자격 증명을 제공합니다. 자세한 내용은 IAM 사용 설명서의 [인스턴스 프](https://docs.aws.amazon.com/IAM/latest/UserGuide/id_roles_use_switch-role-ec2_instance-profiles.html) [로파일 사용](https://docs.aws.amazon.com/IAM/latest/UserGuide/id_roles_use_switch-role-ec2_instance-profiles.html)을 참조하세요. IAM 역할에 할당하는 권한은 API를 사용하여 호출하는 서비스에 따라 다릅 니다. 자세한 내용은 [Amazon EC2의 IAM 역할을](https://docs.aws.amazon.com/AWSEC2/latest/UserGuide/iam-roles-for-amazon-ec2.html) 참조하세요.

cloud-init 출력 로그 파일이 콘솔 출력을 캡처하므로 시작 후 인스턴스가 의도한 대로 동작하지 않더라 도 스크립트를 손쉽게 디버깅할 수 있습니다. 로그 파일을 보려면 [인스턴스에 연결하](#page-872-0)여 /var/log/ cloud-init-output.log를 엽니다.

사용자 데이터 스크립트는 처리 시 /var/lib/cloud/instances/*instance-id*/에서 복사 및 실행됩니다. 스크립트는 실행 후에는 삭제가 되지 않습니다. /var/lib/cloud/ instances/*instance-id*/사용자 데이터를 파싱할 수 있는 스크립트가 AMI 인스턴스에 필요하다 고 언급했습니다. 그렇지 않은 경우, 스크립트는 AMI에서 시작된 어떤 인스턴스에서든 이 디렉터리에 존재합니다.

<span id="page-1196-0"></span>사용자 데이터 및 콘솔

인스턴스를 시작할 때 인스턴스 사용자 데이터를 지정할 수 있습니다. 인스턴스의 루트 볼륨이 EBS 볼 륨이면 인스턴스를 중지하고 사용자 데이터를 업데이트할 수도 있습니다.

시작 시 인스턴스 사용자 데이터 지정

[인스턴스 시작](#page-739-0) 절차를 따릅니다. 사용자 데이터(User data) 필드는 인스턴스 시작 마법사의 [고급 세부](#page-747-0)  [정보](#page-747-0) 섹션에 있습니다. 사용자 데이터(User data) 필드에 쉘 스크립트를 입력한 다음 인스턴스 시작 절 차를 완료합니다.

아래 예제 스크립트에서는 스크립트를 통해 웹 서버를 생성하고 구성합니다.

#!/bin/bash yum update -y amazon-linux-extras install -y lamp-mariadb10.2-php7.2 php7.2 yum install -y httpd mariadb-server systemctl start httpd systemctl enable httpd usermod -a -G apache ec2-user chown -R ec2-user:apache /var/www chmod 2775 /var/www

find /var/www -type d -exec chmod 2775  $\{ \} \setminus;$ find /var/www -type f -exec chmod 0664  $\{ \} \setminus$ ; echo "<?php phpinfo(); ?>" > /var/www/html/phpinfo.php

인스턴스가 시작되고 스크립트의 명령이 실행되도록 충분한 시간을 허용한 후 스크립트에서 의도된 태스크를 완료했는지 확인합니다.

이 예제의 경우 스크립트가 생성한 PHP 테스트 파일의 URL을 웹 브라우저에 입력합니다. 이 URL은 인스턴스의 퍼블릭 DNS 주소에 슬래시(/)와 파일 이름이 추가된 형태입니다.

http://*my.public.dns.amazonaws.com*/phpinfo.php

PHP 정보 페이지가 표시되어야 합니다. PHP 정보 페이지가 표시되지 않는 경우 사용하고 있는 보안 그룹이 HTTP(포트 80) 트래픽을 허용하는 규칙을 포함하고 있는지 확인하세요. 자세한 내용은 [보안 그](#page-2174-0) [룹에 규칙 추가](#page-2174-0) 단원을 참조하십시오.

(선택 사항) 스크립트에서 의도한 작업을 완료하지 못했거나 스크립트가 오류 없이 완료되었는지 여 부를 확인하려는 경우 [인스턴스에 연결](#page-872-0)하여 cloud-init 출력 로그 파일(/var/log/cloud-initoutput.log)을 조사하고 출력에서 오류 메시지를 찾아 봅니다.

다음 명령을 사용하여 cloud-init 데이터 섹션을 포함하는 Mime 멀티파트 아카이브를 생성하면 자세한 디버깅 정보를 확인할 수 있습니다.

output : { all : '| tee -a /var/log/cloud-init-output.log' }

이 명령은 스크립트의 명령 출력을 /var/log/cloud-init-output.log로 전송합니다. cloud-init 데이터 형식 및 Mime 멀티파트 아카이브를 생성하는 방법에 대한 자세한 내용은 [cloud-init 형식](http://cloudinit.readthedocs.org/en/latest/topics/format.html)을 참 조하세요.

인스턴스 사용자 데이터 보기 및 업데이트

인스턴스 사용자 데이터를 업데이트하려면 먼저 인스턴스를 중단해야 합니다. 인스턴스가 실행 중인 경우 사용자 데이터를 볼 수 있지만 수정할 수는 없습니다.

#### **A** Warning

인스턴스를 중지하면 인스턴스 스토어 볼륨의 데이터가 삭제됩니다. 인스턴스 스토어 볼륨의 데이터를 유지하려면 영구 스토리지에 백업하세요.

인스턴스 사용자 데이터를 수정하려면

- 1. [https://console.aws.amazon.com/ec2/에](https://console.aws.amazon.com/ec2/)서 Amazon EC2 콘솔을 엽니다.
- 2. 탐색 창에서 Instances(인스턴스)를 선택합니다.
- 3. 인스턴스를 선택하고 인스턴스 상태, 인스턴스 중지를 차례로 선택합니다. 이 옵션이 비활성화되 어 있으면 해당 인스턴스가 이미 중지되었거나 해당 루트 디바이스가 인스턴스 스토어 볼륨인 것 입니다.
- 4. 확인 메시지가 표시되면 [Stop]을 선택합니다. 인스턴스가 중지하는 데 몇 분 정도 걸릴 수 있습니 다.
- 5. 인스턴스가 선택된 상태에서 작업(Actions), 인스턴스 설정(Instance settings), 사용자 데이터 편집 (Edit user data)을 차례로 선택합니다.
- 6. 필요에 따라 사용자 데이터를 수정한 다음 저장(Save)을 선택합니다.
- 7. 인스턴스를 시작합니다. 새 사용자 데이터는 인스턴스를 시작한 후에 인스턴스에 표시되지만 사 용자 데이터 스크립트가 실행되지는 않습니다.

<span id="page-1198-0"></span>사용자 데이터 및 cloud-init 명령

cloud-init 패키지는 새 Amazon Linux 인스턴스가 시작될 때의 특정 측면을 구성합니다. 가장 널리 사용되는 기능은 사용자가 자신의 프라이빗 키로 로그인할 수 있도록 ec2-user의 .ssh/ authorized\_keys 파일을 구성하는 것입니다. cloud-init 패키지가 Amazon Linux 인스턴스에 대 해 수행하는 구성 태스크에 대한 자세한 내용은 Amazon Linux 2 사용 설명서의 [Amazon Linux 2에서](https://docs.aws.amazon.com/linux/al2/ug/amazon-linux-cloud-init.html) [cloud-init 사용하기](https://docs.aws.amazon.com/linux/al2/ug/amazon-linux-cloud-init.html)를 참조하세요.

cloud-init 사용자 명령을 인스턴스 시작 시에 전달하는 방법은 스크립트를 전달하는 방법과 동일하지 만 구문은 서로 다릅니다. cloud-init에 대한 자세한 내용은 [http://cloudinit.readthedocs.org/en/latest/](http://cloudinit.readthedocs.org/en/latest/index.html)  [index.html을](http://cloudinit.readthedocs.org/en/latest/index.html) 참조하세요.

## **A** Important

기본적으로 사용자 데이터 스크립트 및 cloud-init 명령은 최초로 인스턴스를 시작할 때만 실행 됩니다. 인스턴스를 재시작할 때마다 사용자 데이터 스크립트 및 cloud-init 명령이 실행되도록 구성을 업데이트할 수 있습니다. 자세한 내용은 AWS 지식 센터에서 [사용자 데이터를 활용하](https://aws.amazon.com/premiumsupport/knowledge-center/execute-user-data-ec2/) [여 Amazon EC2 Linux 인스턴스를 다시 시작할 때마다 스크립트를 자동으로 실행하려면 어떻](https://aws.amazon.com/premiumsupport/knowledge-center/execute-user-data-ec2/) [게 해야 하나요?](https://aws.amazon.com/premiumsupport/knowledge-center/execute-user-data-ec2/)를 참조하세요.

부팅 시에 이러한 작업을 추가하면 인스턴스 부팅에 걸리는 시간이 그만큼 늘어납니다. 사용자 데이터 명령이 완료되었는지 테스트하려면 우선 작업이 완료될 수 있도록 몇 분의 여유 시간을 두어야 합니다.

인스턴스에 사용자 데이터로 cloud-init 명령을 전달하려면 다음을 수행합니다.

1. [인스턴스 시작](#page-739-0) 절차를 따릅니다. 사용자 데이터(User data) 필드는 인스턴스 시작 마법사의 [고급](#page-747-0)  [세부 정보](#page-747-0) 섹션에 있습니다. 사용자 데이터(User data) 필드에 cloud-init 지시문 텍스트를 입력한 다음 인스턴스 시작 절차를 완료합니다.

아래 예제에서는 명령을 통해 Amazon Linux 2에서 웹 서버를 생성하고 구성합니다. 명령을 cloudinit 명령으로 식별하려면 상단에 #cloud-config 행을 추가해야 합니다.

```
#cloud-config
repo_update: true
repo_upgrade: all
packages: 
 - httpd 
  - mariadb-server
runcmd: 
 - [ sh, -c, "amazon-linux-extras install -y lamp-mariadb10.2-php7.2 php7.2" ] 
 - systemctl start httpd 
  - sudo systemctl enable httpd 
  - [ sh, -c, "usermod -a -G apache ec2-user" ] 
  - [ sh, -c, "chown -R ec2-user:apache /var/www" ] 
  - chmod 2775 /var/www 
- [ find, /var/www, -type, d, -exec, chmod, 2775, [}, \; ]- [ find, /var/www, -type, f, -exec, chmod, 0664, [}, \; ] - [ sh, -c, 'echo "<?php phpinfo(); ?>" > /var/www/html/phpinfo.php' ]
```
2. 인스턴스가 시작되고 사용자 데이터의 명령이 실행되도록 충분한 시간을 허용한 후 명령에서 의 도된 태스크를 완료했는지 확인합니다.

이 예제의 경우 명령에서 생성한 PHP 테스트 파일의 URL을 웹 브라우저에 입력합니다. 이 URL은 인스턴스의 퍼블릭 DNS 주소에 슬래시(/)와 파일 이름이 추가된 형태입니다.

http://*my.public.dns.amazonaws.com*/phpinfo.php

PHP 정보 페이지가 표시되어야 합니다. PHP 정보 페이지가 표시되지 않는 경우 사용하고 있는 보 안 그룹이 HTTP(포트 80) 트래픽을 허용하는 규칙을 포함하고 있는지 확인하세요. 자세한 내용은 [보안 그룹에 규칙 추가](#page-2174-0) 단원을 참조하십시오.

3. (선택 사항) 명령에서 의도한 작업을 완료하지 못했거나 명령이 오류 없이 완료되었는지 여부를 확 인하려는 경우 [인스턴스에 연결하](#page-872-0)여 출력 로그 파일(/var/log/cloud-init-output.log)을 조사하고 출력에서 오류 메시지를 찾아 봅니다. 명령에 다음 줄을 추가하면 자세한 디버깅 정보를 확인할 수 있습니다.

output : { all : '| tee -a /var/log/cloud-init-output.log' }

이 명령은 runcmd 출력을 /var/log/cloud-init-output.log로 전송합니다.

<span id="page-1200-0"></span>사용자 데이터 및 AWS CLI

AWS CLI를 사용하여 인스턴스의 사용자 데이터를 지정, 수정 및 확인할 수 있습니다. 인스턴스 메타데 이터를 사용하여 인스턴스의 사용자 데이터를 보는 방법에 대한 자세한 내용은 [인스턴스에서 인스턴](#page-1251-0) [스 사용자 데이터 검색](#page-1251-0) 섹션을 참조하세요.

Windows에서 AWS Tools for Windows PowerShell를 사용하는 대신 AWS CLI을 사용할 수 있습니다. 자세한 내용은 Windows 인스턴스용 Amazon EC2 사용 설명서의 [사용자 데이터 및 Tools for Windows](https://docs.aws.amazon.com/AWSEC2/latest/WindowsGuide/ec2-windows-user-data.html#user-data-powershell) [PowerShell을](https://docs.aws.amazon.com/AWSEC2/latest/WindowsGuide/ec2-windows-user-data.html#user-data-powershell) 참조하세요.

예: 시작 시 사용자 데이터 지정

인스턴스를 시작할 때 사용자 데이터를 지정하려면 [run-instances](https://docs.aws.amazon.com/cli/latest/reference/ec2/run-instances.html) 명령을 --user-data 파라미터와 함께 사용합니다. run-instances를 사용하면 AWS CLI에서는 사용자 데이터의 base64 인코딩을 수행 합니다.

다음 예에서는 스크립트를 명령줄에서 문자열로 지정하는 방법을 보여줍니다.

```
aws ec2 run-instances --image-id ami-abcd1234 --count 1 --instance-type m3.medium \
--key-name my-key-pair --subnet-id subnet-abcd1234 --security-group-ids sg-abcd1234 \
--user-data echo user data
```
다음 예에서는 텍스트 파일을 사용하여 스크립트를 지정하는 방법을 보여줍니다. file:// 접두사를 사용하여 파일을 지정해야 합니다.

**aws ec2 run-instances --image-id ami-***abcd1234* **--count** *1* **--instance-type** *m3.medium* **\**

```
--key-name my-key-pair --subnet-id subnet-abcd1234 --security-group-ids sg-abcd1234 \
--user-data file://my_script.txt
```
다음은 shell 스크립트가 포함된 텍스트 파일의 예입니다.

#!/bin/bash yum update -y service httpd start chkconfig httpd on

예: 중지된 인스턴스의 사용자 데이터 수정

[modify-instance-attribute](https://docs.aws.amazon.com/cli/latest/reference/ec2/modify-instance-attribute.html) 명령을 사용하여 중지된 인스턴스의 사용자 데이터를 수정할 수 있습니다. modify-instance-attribute를 사용하여 AWS CLI는 사용자 데이터의 base64 인코딩을 수행하지 않습니 다.

• Linux 컴퓨터에서 base64 명령을 사용하여 사용자 데이터를 인코딩합니다.

**base64 my\_script.txt >my\_script\_base64.txt**

• Windows 컴퓨터에서 certutil 명령을 사용하여 사용자 데이터를 인코딩합니다. AWS CLI에서 이 파 일을 사용하기 전에 첫 번째(인증서 시작) 줄과 마지막(인증서 종료) 줄을 제거해야 합니다.

**certutil -encode my\_script.txt my\_script\_base64.txt notepad my\_script\_base64.txt**

--attribute 및 --value 파라미터를 사용하여 인코딩된 텍스트 파일로 사용자 데이터를 지정합니 다. file:// 접두사를 사용하여 파일을 지정해야 합니다.

**aws ec2 modify-instance-attribute --instance-id** *i-1234567890abcdef0* **--attribute userData --value file://***my\_script\_base64.txt*

예: 중지된 인스턴스의 사용자 데이터 삭제

기존 사용자 데이터를 삭제하려면 다음과 같이 [modify-instance-attribute](https://docs.aws.amazon.com/cli/latest/reference/ec2/modify-instance-attribute.html) 명령을 사용합니다.

**aws ec2 modify-instance-attribute --instance-id** *i-1234567890abcdef0* **--user-data Value=**

예: 사용자 데이터 보기

인스턴스의 사용자 데이터를 가져오려면 [describe-instance-attribute](https://docs.aws.amazon.com/cli/latest/reference/ec2/describe-instance-attribute.html) 명령을 사용합니다. describeinstance-attribute를 사용하여 AWS CLI는 사용자 데이터의 base64 디코딩을 수행하지 않습니다.

```
aws ec2 describe-instance-attribute --instance-id i-1234567890abcdef0 --attribute 
  userData
```
다음은 사용자 데이터 base64가 인코딩된 출력의 예입니다.

```
{ 
     "UserData": { 
          "Value": 
  "IyEvYmluL2Jhc2gKeXVtIHVwZGF0ZSAteQpzZXJ2aWNlIGh0dHBkIHN0YXJ0CmNoa2NvbmZpZyBodHRwZCBvbg==" 
     }, 
     "InstanceId": "i-1234567890abcdef0"
}
```
• Linux 컴퓨터에서 --query 옵션을 사용하여 인코딩된 사용자 데이터를 가져오고, base64 명령을 사용하여 이를 디코딩합니다.

**aws ec2 describe-instance-attribute --instance-id** *i-1234567890abcdef0* **--attribute userData --output text --query "UserData.Value" | base64 --decode**

• Windows 컴퓨터에서 --query 옵션을 사용하여 코딩된 사용자 데이터를 가져오고, certutil 명령을 사용하여 이를 디코딩합니다. 인코딩된 출력과 디코딩된 출력은 각각 다른 파일에 저장됩니다.

```
aws ec2 describe-instance-attribute --instance-id i-1234567890abcdef0 --attribute 
  userData --output text --query "UserData.Value" >my_output.txt
certutil -decode my_output.txt my_output_decoded.txt
type my_output_decoded.txt
```
출력의 예제는 다음과 같습니다.

#!/bin/bash yum update -y service httpd start chkconfig httpd on

# <span id="page-1203-0"></span>셸 스크립트와 cloud-init 지시문 결합

기본적으로 사용자 데이터에는 한 번에 하나의 콘텐츠 유형만 포함할 수 있습니다. 그러나 MIME 멀티 파트 파일에서 text/cloud-config 및 text/x-shellscript 콘텐츠 유형을 사용하여 사용자 데 이터에 셸 스크립트와 cloud-init 지시문을 모두 포함할 수 있습니다.

다음은 MIME 멀티 파트 형식을 보여줍니다.

```
Content-Type: multipart/mixed; boundary="//"
MIME-Version: 1.0
--//
Content-Type: text/cloud-config; charset="us-ascii"
MIME-Version: 1.0
Content-Transfer-Encoding: 7bit
Content-Disposition: attachment; filename="cloud-config.txt"
#cloud-config
cloud-init directives
--//
Content-Type: text/x-shellscript; charset="us-ascii"
MIME-Version: 1.0
Content-Transfer-Encoding: 7bit
Content-Disposition: attachment; filename="userdata.txt"
#!/bin/bash
shell script commands
```

```
--//--
```
예를 들어, 다음 사용자 데이터에는 cloud-init 지시문과 bash 셸 스크립트가 포함됩니다. cloud-init 지시문은 파일(/test-cloudinit/cloud-init.txt)을 생성하고 해당 파일에 Created by cloud-init를 씁니다. bash 셸 스크립트는 파일(/test-userscript/userscript.txt)을 생성 하고 해당 파일에 Created by bash shell script를 씁니다.

```
Content-Type: multipart/mixed; boundary="//"
MIME-Version: 1.0
--//
Content-Type: text/cloud-config; charset="us-ascii"
MIME-Version: 1.0
Content-Transfer-Encoding: 7bit
```

```
Content-Disposition: attachment; filename="cloud-config.txt"
#cloud-config
runcmd: 
  - [ mkdir, /test-cloudinit ]
write files:
  - path: /test-cloudinit/cloud-init.txt 
    content: Created by cloud-init
--//
Content-Type: text/x-shellscript; charset="us-ascii"
MIME-Version: 1.0
Content-Transfer-Encoding: 7bit
Content-Disposition: attachment; filename="userdata.txt"
#!/bin/bash 
   mkdir test-userscript 
   touch /test-userscript/userscript.txt 
   echo "Created by bash shell script" >> /test-userscript/userscript.txt
--//--
```
# 인스턴스 메타데이터 및 사용자 데이터

인스턴스 메타데이터는 실행 중인 인스턴스를 구성 또는 관리하는 데 사용될 수 있는 인스턴스 관련 데 이터입니다. 인스턴스 메타데이터는 예를 들어 호스트 이름, 이벤트 및 보안 그룹과 같은 [범주로](#page-1253-0) 분류 됩니다.

인스턴스 메타데이터를 사용하여 인스턴스를 시작할 때 지정한 사용자 데이터에도 액세스할 수 있습 니다. 예를 들어, 인스턴스를 구성하기 위한 파라미터를 지정하거나 단순 스크립트를 포함시킬 수 있습 니다. 일반 AMI를 빌드하고 사용자 데이터를 사용하여 시작 시간에 제공되는 구성 파일을 수정할 수 있 습니다. 예를 들어, 다양한 소규모 비즈니스용으로 웹 서버를 운영하는 경우 모두 동일한 일반 AMI를 사용하고 시작 시 사용자 데이터에서 지정하는 Amazon S3 버킷에서 콘텐츠를 가져올 수 있습니다. 언 제든지 새 고객을 추가하려면 고객에 대한 버킷을 생성하고, 콘텐츠를 추가한 다음, 사용자 데이터에서 코드에 제공된 고유의 버킷 이름으로 AMI를 시작합니다. 동일한 RunInstances 호출을 사용하여 여 러 인스턴스를 시작하면 해당 예약의 모든 인스턴스에서 사용자 데이터를 사용할 수 있습니다. 동일한 예약에 속하는 각 인스턴스에는 고유한 ami-launch-index 번호가 있으므로 인스턴스의 기능을 제 어하는 코드를 작성할 수 있습니다. 예를 들어, 첫 번째 호스트는 클러스터의 원래 노드로 자체 선택될 수 있습니다. 자세한 AMI 시작 예는 섹션을 참조하세요[.예시: AMI 시작 인덱스 값](#page-1267-0)

또한, EC2 인스턴스에는 인스턴스가 시작되었을 때 생성되는 인스턴스 자격 증명 문서와 같은 동적 데 이터가 포함됩니다. 자세한 내용은 [동적 데이터 카테고리](#page-1267-1) 섹션을 참조하세요.

# A Important

사용자는 인스턴스 자체 내에서 인스턴스 메타데이터 및 사용자 데이터에만 액세스할 수 있지 만, 데이터는 인증 또는 암호화 방법으로 보호되지 않습니다. 인스턴스에 직접 액세스할 수 있 는 모든 사람과 인스턴스에서 실행 중인 모든 소프트웨어는 메타데이터를 볼 수 있습니다. 따 라서 암호 또는 수명이 긴 암호화 키와 같은 민감한 데이터를 사용자 데이터로 저장해서는 안 됩니다.

### **a** Note

이 주제의 예에서는 인스턴스 메타데이터 서비스(IMDS)의 IPv4 주소(169.254.169.254)를 사용합니다. IPv6 주소를 통해 EC2 인스턴스의 인스턴스 메타데이터를 검색하는 경우, 대신 IPv6 주소([fd00:ec2::254])를 활성화하고 사용해야 합니다. IMDS의 IPv6 주소는 IMDSv2 명령과 호환됩니다. IPv6 주소는 [AWS Nitro 시스템에 구축된 인스턴스와](https://docs.aws.amazon.com/ec2/latest/instancetypes/ec2-nitro-instances.html) [IPv6 지원 서브넷](https://docs.aws.amazon.com/vpc/latest/userguide/configure-subnets.html#subnet-ip-address-range)(이 중 스택 또는 IPv6만 해당)에서만 액세스할 수 있습니다.

# 내용

- [IMDSv2 사용](#page-1205-0)
- [인스턴스 메타데이터 옵션 구성](#page-1214-0)
- [인스턴스 메타데이터 검색](#page-1237-0)
- [인스턴스 사용자 데이터 작업](#page-1250-0)
- [동적 데이터 검색](#page-1252-0)
- [인스턴스 메타데이터 카테고리](#page-1253-0)
- [예시: AMI 시작 인덱스 값](#page-1267-0)
- [인스턴스 자격 증명 문서](#page-1272-0)
- [인스턴스 ID 역할](#page-1331-0)

# <span id="page-1205-0"></span>IMDSv2 사용

다음 방법 중 하나를 사용하여 실행 중인 인스턴스에서 인스턴스 메타데이터에 액세스할 수 있습니다.

- 인스턴스 메타데이터 서비스 버전 1(IMDSv1) 요청/응답 방법
- 인스턴스 메타데이터 서비스 버전 2(IMDSv2) 세션 지향 방법

기본적으로 IMDSv1 또는 IMDSv2를 사용하거나 둘 다 사용할 수 있습니다.

로컬 코드 또는 사용자가 IMDSv2를 사용해야 하도록 각 인스턴스에서 인스턴스 메타데이터 서비스 (IMDS)를 구성할 수 있습니다. IMDSv2를 사용해야 하도록 지정하면 IMDSv1는 더 이상 작동하지 않습 니다. 인스턴스에서 IMDSv2를 사용하도록 구성하는 방법에 대한 자세한 내용은 [인스턴스 메타데이터](#page-1214-0) [옵션 구성](#page-1214-0) 섹션을 참조하세요.

PUT 또는 GET 헤더는 IMDSv2에만 있습니다. 요청에 이러한 헤더가 있는 경우 요청은 IMDSv2를 위한 것입니다. 헤더가 없는 경우 요청은 IMDSv1을 위한 것으로 간주됩니다.

IMDSv2에 대한 자세한 내용은 [EC2 인스턴스 메타데이터 서비스의 향상된 기능을 통해 개방형 방화](https://aws.amazon.com/blogs/security/defense-in-depth-open-firewalls-reverse-proxies-ssrf-vulnerabilities-ec2-instance-metadata-service/) [벽, 역방향 프록시, SSRF 취약성에 대한 심층적인 방어 기능 추가를](https://aws.amazon.com/blogs/security/defense-in-depth-open-firewalls-reverse-proxies-ssrf-vulnerabilities-ec2-instance-metadata-service/) 참조하세요.

인스턴스 메타데이터를 검색하려면 [인스턴스 메타데이터 검색](#page-1237-0) 섹션을 참조하세요.

주제

- [인스턴스 메타데이터 서비스 버전 2 작동 방식](#page-1206-0)
- [인스턴스 메타데이터 서비스 버전 2 사용으로 전환](#page-1208-0)
- [지원되는 AWS SDK 사용](#page-1213-0)

<span id="page-1206-0"></span>인스턴스 메타데이터 서비스 버전 2 작동 방식

IMDSv2는 세션 지향 요청을 사용합니다. 세션 지향 요청을 사용하여 세션 기간을 정의하는 세션 토큰 을 생성합니다. 세션 기간은 최소 1초에서 최대 6시간일 수 있습니다. 지정된 기간 중에는 후속 요청에 동일한 세션 토큰을 사용할 수 있습니다. 지정된 기간이 만료된 후에는 향후 요청에 사용할 새로운 세 션 토큰을 생성할 수 있습니다.

**a** Note

이 섹션의 예에서는 인스턴스 메타데이터 서비스(IMDS)의 IPv4 주소(169.254.169.254)를 사용합니다. IPv6 주소를 통해 EC2 인스턴스의 인스턴스 메타데이터를 검색하는 경우, 대신 IPv6 주소([fd00:ec2::254])를 활성화하고 사용해야 합니다. IMDS의 IPv6 주소는 IMDSv2 명령과 호환됩니다. IPv6 주소는 [AWS Nitro 시스템에 구축된 인스턴스와](https://docs.aws.amazon.com/ec2/latest/instancetypes/ec2-nitro-instances.html) [IPv6 지원 서브넷](https://docs.aws.amazon.com/vpc/latest/userguide/configure-subnets.html#subnet-ip-address-range)(이 중 스택 또는 IPv6만 해당)에서만 액세스할 수 있습니다.

다음 예제에서는 Linux 셸 스크립트와 IMDSv2를 사용하여 최상위 인스턴스 메타데이터 항목을 가져옵 니다. 예:

• PUT 요청을 사용하여 6시간(21,600초) 동안 지속되는 세션 토큰을 생성합니다.

- 이라는 변수에 세션 토큰 헤더를 저장합니다..TOKEN
- 토큰을 사용하여 최상위 메타데이터 항목을 요청합니다.

별도의 두 명령을 실행하거나 둘을 결합할 수 있습니다.

#### 별도의 명령

먼저 다음 명령을 사용하여 토큰을 생성합니다.

[ec2-user ~]\$ TOKEN=`curl -X PUT "http://169.254.169.254/latest/api/token" -H "X-awsec2-metadata-token-ttl-seconds: 21600"`

그런 다음 해당 토큰을 사용하여 다음 명령으로 최상위 메타데이터 항목을 생성합니다.

[ec2-user ~]\$ curl -H "X-aws-ec2-metadata-token: \$TOKEN" http://169.254.169.254/latest/ meta-data/

# 결합된 명령

토큰을 저장하고 명령을 결합할 수 있습니다. 다음 예는 위의 두 명령을 결합하고 TOKEN이라는 변수 에 세션 토큰 헤더를 저장합니다.

**a** Note

토큰이 유효하지 않고, 토큰을 만드는 데 오류가 발생하면 오류 메시지가 변수에 저장되고 명 령이 작동하지 않습니다.

[ec2-user ~]\$ TOKEN=`curl -X PUT "http://169.254.169.254/latest/api/token" -H "X-awsec2-metadata-token-ttl-seconds: 21600"` \ && curl -H "X-aws-ec2-metadata-token: \$TOKEN" http://169.254.169.254/latest/meta-data/

토큰을 생성한 후에는 만료될 때까지 토큰을 재사용할 수 있습니다. 다음 예제 명령에서는 인스턴스를 시작하는 데 사용한 AMI의 ID를 가져오고 이전 예에서 \$TOKEN에 저장한 토큰을 재사용합니다.

[ec2-user ~]\$ curl -H "X-aws-ec2-metadata-token: \$TOKEN" http://169.254.169.254/latest/ meta-data/ami-id

IMDSv2를 사용하여 인스턴스 메타데이터를 요청하는 경우 요청에는 다음이 포함되어야 합니다.

- 1. PUT 요청을 사용하여 인스턴스 메타데이터 서비스의 세션을 초기화합니다. PUT 요청은 후속 GET 요청에 포함되어야 하는 토큰을 인스턴스 메타데이터 서비스에 반환합니다. 토큰은 IMDSv2를 사용 하여 메타데이터에 액세스하는 데 필요합니다.
- 2. IMDS에 대한 모든 GET 요청에 토큰을 포함합니다. 토큰 사용이 required로 설정되면 유효한 토큰 이 없거나 만료된 토큰이 있는 요청은 401 - Unauthorized HTTP 오류 코드를 수신합니다.
	- 토큰은 인스턴스에 특정한 키입니다. 토큰은 다른 EC2 인스턴스에서 유효하지 않으며 해당 토큰 이 생성된 인스턴스 외부에서 사용하려고 시도하면 거부됩니다.
	- PUT 요청에는 토큰의 TTL(Time to Live)를 최대 6시간(21,600초)까지 초 단위로 지정하는 헤더가 포함되어야 합니다. 토큰은 논리 세션을 나타냅니다. TTL은 토큰이 유효한 시간 길이를 지정하며 따라서 세션 기간을 지정합니다.
	- 토큰이 만료된 후 인스턴스 메타데이터에 계속 액세스하려면 다른 PUT를 사용하여 새 세션을 생 성해야 합니다.
	- 토큰을 재사용하거나 모든 요청에 새 토큰을 생성하도록 선택할 수 있습니다. 요청 수가 적은 경 우 IMDS에 액세스해야 할 때마다 토큰을 생성하고 즉시 사용하는 것이 더 간편할 수 있습니다. 하 지만 효율성을 향상하려면 인스턴스 메타데이터를 요청해야 할 때마다 PUT 요청을 작성하는 대 신 토큰에 더 긴 기간을 지정하고 토큰을 재사용할 수 있습니다. 동시 토큰 수에는 실질적인 제한 이 없으며 각각은 자체 세션을 나타냅니다. 그러나 IMDSv2에는 표준 IMDS 연결 및 조절 제한이 여전히 적용됩니다. 자세한 내용은 [쿼리 조절](#page-1248-0) 단원을 참조하십시오.

IMDSv2 인스턴스 메타데이터 요청에서는 HTTP GET 및 HEAD 메서드가 허용됩니다. PUT 요청은 X-Forwarded-For 헤더가 포함될 경우 거부됩니다.

기본적으로 PUT 요청에 대한 응답에는 IP 프로토콜 수준에서 1의 응답 홉 제한(TTL(Time to Live))이 있습니다. 더 큰 홉 제한이 필요한 경우 [modify-instance-metadata-options](https://docs.aws.amazon.com/cli/latest/reference/ec2/modify-instance-metadata-options.html) AWS CLI 명령을 사용하여 조정할 수 있습니다. 예를 들어 인스턴스에서 실행 중인 컨테이너 서비스가 있는 경우 이전 버전과의 호환성을 위해 더 큰 홉 제한이 필요할 수 있습니다. 자세한 내용은 [기존 인스턴스에 대한 인스턴스 메](#page-1229-0) [타데이터 옵션 수정](#page-1229-0) 단원을 참조하십시오.

<span id="page-1208-0"></span>인스턴스 메타데이터 서비스 버전 2 사용으로 전환

IMDSv2로 마이그레이션하는 경우 다음과 같은 도구와 전환 경로를 사용하는 것이 좋습니다.

주제

- [IMDSv2로 전환하는 데 도움이 되는 도구](#page-1209-0)
- [IMDSv2를 요구하는 권장 경로](#page-1211-0)

<span id="page-1209-0"></span>IMDSv2로 전환하는 데 도움이 되는 도구

소프트웨어가 IMDSv1을 사용하는 경우 다음 도구를 사용하면 IMDSv2를 사용하도록 소프트웨어를 재 구성하는 데 도움이 됩니다.

#### AWS 소프트웨어

최신 버전의 AWS CLI 및 AWS SDK는 IMDSv2를 지원합니다. IMDSv2를 사용하려면 EC2 인스 턴스에 최신 버전의 CLI 및 SDK가 있는지 확인합니다. CLI 업데이트에 대한 자세한 내용은 AWS Command Line Interface 사용 설명서에서 [AWS CLI 설치, 업데이트 및 제거](https://docs.aws.amazon.com/cli/latest/userguide/cli-chap-install.html)를 참조하세요.

모든 Amazon Linux 2 및 Amazon Linux 2023 소프트웨어 패키지에서 IMDSv2를 지원합니다. Amazon Linux 2023에서는 IMDSv1은 기본적으로 비활성화되어 있습니다.

IMDsv2를 지원하는 최소 AWS SDK 버전은 [지원되는 AWS SDK 사용](#page-1213-0) 섹션을 참조하세요. IMDS 패킷 분석기

IMDS 패킷 분석기는 인스턴스의 부팅 단계에서 IMDSv1 호출을 식별하고 기록하는 오픈 소스 도구 입니다. 이는 EC2 인스턴스에서 IMDSv1 호출을 수행하는 소프트웨어를 식별하는 데 도움이 되며, 이를 통해 인스턴스가 IMDSv2만 사용할 준비가 되도록 업데이트해야 하는 항목을 정확히 찾아낼 수 있습니다. 명령줄에서 IMDS 패킷 분석기를 실행하거나 서비스로 설치할 수 있습니다. 자세한 내 용은 GitHub의 [IMDS 패킷 분석기를](https://github.com/aws/aws-imds-packet-analyzer) 참조하세요.

### CloudWatch

IMDSv2는 토큰 지원 세션을 사용하지만 IMDSv1은 사용하지 않습니다. MetadataNoToken CloudWatch 지표는 IMDSv1을 사용하는 인스턴스 메타데이터 서비스(IMDS)에 대한 호출 수를 추 적합니다. 이 지표를 0까지 추적하면 모든 소프트웨어가 IMDSv2를 사용하도록 업그레이드되었는 지 여부와 업그레이드된 시간을 확인할 수 있습니다.

IMDSv1을 비활성화한 후 MetadataNoTokenRejected CloudWatch 지표를 사용하여 IMDsv1 직 접 호출이 시도되었지만 거부된 횟수를 추적할 수 있습니다. 이 지표를 추적하면 IMDSv2를 사용하 기 위해 소프트웨어를 업데이트해야 하는지 여부를 확인할 수 있습니다.

자세한 내용은 [인스턴스 지표](#page-1647-0) 단원을 참조하십시오.

# EC2 API 및 CLI 업데이트

새 인스턴스의 경우 [RunInstances](https://docs.aws.amazon.com/AWSEC2/latest/APIReference/API_RunInstances.html) API를 사용하여 IMDSv2를 사용해야 하는 새 인스턴스를 시작할 수 있습니다. 자세한 내용은 [새 인스턴스에 대한 인스턴스 메타데이터 옵션 구성](#page-1219-0) 단원을 참조하십 시오.

기존 인스턴스의 경우 [ModifyInstanceMetadataOptions](https://docs.aws.amazon.com/AWSEC2/latest/APIReference/API_ModifyInstanceMetadataOptions.html) API를 사용하여 IMDSv2를 사용하도록 할 수 있습니다. 자세한 내용은 [기존 인스턴스에 대한 인스턴스 메타데이터 옵션 수정](#page-1229-0) 단원을 참조하 십시오.

Auto Scaling 그룹에서 시작한 모든 새 인스턴스에서 IMDSv2를 사용해야 하는 경우 Auto Scaling 그룹에서 시작 템플릿 또는 시작 구성을 사용할 수 있습니다. [시작 템플릿을 생성하](https://docs.aws.amazon.com/cli/latest/reference/ec2/create-launch-template.html)거나 [시](https://docs.aws.amazon.com/cli/latest/reference/autoscaling/create-launch-configuration.html) [작 구성을 생성할](https://docs.aws.amazon.com/cli/latest/reference/autoscaling/create-launch-configuration.html) 때 IMDSv2를 반드시 사용하도록 MetadataOptions 파라미터를 구성해 야 합니다. Auto Scaling 그룹은 새 시작 템플릿 또는 시작 구성을 사용하여 새 인스턴스를 시 작하지만 기존 인스턴스는 영향을 받지 않습니다. Auto Scaling 그룹의 기존 인스턴스의 경우 [ModifyInstanceMetadataOptions](https://docs.aws.amazon.com/AWSEC2/latest/APIReference/API_ModifyInstanceMetadataOptions.html) API를 사용하여 기존 인스턴스에서 IMDSv2를 사용하도록 요구하 거나 인스턴스를 종료하면 Auto Scaling 그룹이 새 시작 템플릿 또는 시작 구성에 정의된 인스턴스 메타데이터 옵션 설정으로 새 대체 인스턴스를 시작합니다.

기본적으로 IMDSv2를 구성하는 AMI 사용

인스턴스를 시작할 때 v2.0으로 설정된 ImdsSupport 파라미터로 구성한 AMI로 인스턴스를 시 작하여 기본적으로 IMDSv2를 사용하도록 인스턴스를 자동 구성할 수 있습니다(HttpTokens 파라 미터는 required로 설정됨). [register-image](https://docs.aws.amazon.com/cli/latest/reference/ec2/register-image.html) CLI 명령을 사용하여 AMI를 등록할 때 ImdsSupport 파라미터를 v2.0로 설정하거나 [modify-image-attribute](https://docs.aws.amazon.com/cli/latest/reference/ec2/modify-image-attribute.html) CLI 명령을 사용하여 기존 AMI를 수정할 수 있습니다. 자세한 내용은 [AMI 구성](#page-1224-0) 단원을 참조하십시오.

IAM 정책 및 SCP

IAM 정책 또는 AWS Organizations 서비스 제어 정책(SCP)을 사용하여 다음과 같이 사용자를 제어 할 수 있습니다.

- 인스턴스가 IMDSv2를 사용하도록 구성되어 있지 않으면 [RunInstances](https://docs.aws.amazon.com/AWSEC2/latest/APIReference/API_RunInstances.html) API를 사용하여 인스턴 스를 시작할 수 없습니다.
- IMDSv1을 다시 활성화하기 위해 [ModifyInstanceMetadataOptions](https://docs.aws.amazon.com/AWSEC2/latest/APIReference/API_ModifyInstanceMetadataOptions.html) API를 사용하여 실행 중인 인 스턴스를 수정할 수 없습니다.

IAM 정책 또는 SCP에 다음 IAM 조건 키가 포함되어야 합니다.

- ec2:MetadataHttpEndpoint
- ec2:MetadataHttpPutResponseHopLimit
- ec2:MetadataHttpTokens

API 또는 CLI 호출의 파라미터가 조건 키가 포함된 정책에 지정된 상태와 일치하지 않는 경우 API 또는 CLI 호출은 UnauthorizedOperation 응답과 함께 실패합니다.

추가로, IMDSv1에서 IMDSv2로 변경을 시행하기 위한 추가 보호 계층을 선택할 수 있습니다. EC2 역할 자격 증명을 통해 호출되는 API에 관한 액세스 관리 계층에서는 IAM 정책 또는 AWS Organizations 서비스 제어 정책(SCP)에서 새 조건 키를 사용할 수 있습니다. 특히, IAM 정책에서 값이 ec2:RoleDelivery인 조건 키 2.0을 사용하여 IMDSv1에서 얻은 EC2 역할 자격 증명으로 API 호출을 수행하면 UnauthorizedOperation 응답이 수신됩니다. SCP에 따라 필요한 조건을 사용하여 동일한 작업을 더 광범위하게 수행할 수 있습니다. 이렇게 하면 지정된 조건에 맞지 않게 API를 호출할 경우 UnauthorizedOperation 오류가 수신되기 때문에 실제로 IMDSv1을 통해 제공된 자격 증명을 사용하여 API를 호출할 수 없습니다.

예제 IAM 정책은 [인스턴스 메타데이터 작업](#page-2106-0) 섹션을 참조하세요. SCP에 대한 자세한 내용을 알아보 려면 AWS Organizations 사용 설명서의 [서비스 제어 정책\(SCP\)](https://docs.aws.amazon.com/organizations/latest/userguide/orgs_manage_policies_scp.html)을 참조하세요.

<span id="page-1211-0"></span>IMDSv2를 요구하는 권장 경로

위의 도구를 사용하여 이 경로를 따라 IMDSv2로 전환하는 것이 좋습니다.

1단계: 시작 시

EC2 인스턴스에서 역할 자격 증명을 사용하는 SDK, CLI 및 소프트웨어를 IMDSv2와 호환되는 버전으 로 업데이트합니다. CLI 업데이트에 대한 자세한 내용은 AWS Command Line Interface 사용 설명서에 서 [최신 버전의 AWS CLI로 업그레이드를](https://docs.aws.amazon.com/cli/latest/userguide/install-linux.html#install-linux-awscli-upgrade) 참조하세요.

그런 다음, IMDSv2 요청을 사용하여 인스턴스 메타데이터에 직접 액세스하는(다시 말해서, SDK를 사 용하지 않는) 소프트웨어를 변경합니다. [IMDS 패킷 분석기](https://github.com/aws/aws-imds-packet-analyzer)로 IMDSv2 요청 사용을 위해 변경해야 하는 소프트웨어를 식별할 수 있습니다.

2단계: 전환 진행률 추적

CloudWatch 지표 MetadataNoToken을 사용하여 전환 진행률을 추적합니다. 이 지표는 인스턴스에 서 IMDS에 대한 IMDSv1 호출 수를 표시합니다. 자세한 내용은 [인스턴스 지표](#page-1647-0) 단원을 참조하십시오.

<span id="page-1211-1"></span>3단계: IMDSv1 사용량이 0인 경우

CloudWatch 지표 MetadataNoToken이 IMDSv1 사용량을 0으로 기록하면 인스턴스가 IMDSv2 사용 으로 완전히 전환할 준비가 된 것입니다. 이 단계에서 다음 작업을 수행할 수 있습니다.

• 계정 기본값

IMDSv2를 반드시 계정 기본값으로 사용하도록 설정할 수 있습니다. 인스턴스가 시작되면 인스턴스 구성이 계정 기본값으로 자동 설정됩니다.

계정 기본값을 설정하려면 다음을 수행합니다.

- Amazon EC2 콘솔: EC2 대시보드의 계정 속성, 데이터 보호 및 보안 아래에서 IMDS 기본값에 대 해 인스턴스 메타데이터 서비스를 활성화됨으로 설정하고 메타데이터 버전을 V2 전용(토큰 필 요)으로 설정합니다. 자세한 내용은 [IMDSv2를 계정 기본값으로 설정](#page-1220-0) 단원을 참조하십시오.
- AWS CLI: [modify-instance-metadata-defaults](https://docs.aws.amazon.com/cli/latest/reference/ec2/modify-instance-metadata-defaults.html) CLI 명령을 사용하고 --http-tokens required 및 --http-put-response-hop-limit *2*를 지정합니다.
- 새 인스턴스

새 인스턴스를 시작할 때 다음을 수행할 수 있습니다.

- Amazon EC2 콘솔: 인스턴스 시작 마법사에서 Metadata accessible(액세스 가능한 메타데이터)을 Enabled(사용)로 설정하고 Metadata version(메타데이터 버전)을 V2 only (token required)(V2 전 용(토큰 필요))로 설정합니다. 자세한 내용은 [시작 시 인스턴스 구성](#page-1222-0) 단원을 참조하십시오.
- AWS CLI: [run-instances](https://docs.aws.amazon.com/cli/latest/reference/ec2/run-instances.html) CLI 명령을 사용하여 IMDSv2를 필수로 지정합니다.
- 기존 인스턴스

기존 인스턴스의 경우 다음 작업을 수행할 수 있습니다.

- Amazon EC2 콘솔: 인스턴스 페이지에서 인스턴스를 선택하고 작업, 인스턴스 설정, 인스턴스 메 타데이터 수정 옵션을 선택하고 IMDsv2의 경우 필수를 선택합니다. 자세한 내용은 [IMDSv2의 사](#page-1230-0) [용 요구](#page-1230-0) 단원을 참조하십시오.
- AWS CLI: [modify-instance-metadata-options](https://docs.aws.amazon.com/cli/latest/reference/ec2/modify-instance-metadata-options.html) CLI 명령을 사용하여 IMDSv2만 사용하도록 지정합 니다.

실행 중인 인스턴스에서 인스턴스 메타데이터 옵션을 수정할 수 있으며 인스턴스 메타데이터 옵션 을 수정한 후 인스턴스를 다시 시작할 필요가 없습니다.

4단계: 인스턴스가 IMDSv2로 전환되었는지 확인

인스턴스가 아직 IMDSv2를 사용하도록 구성되지 않았는지, 즉 IMDSv2가 여전히 optional로 구성되 었는지 확인할 수 있습니다. 인스턴스가 여전히 optional로 구성된 경우 이전 [3단계를](#page-1211-1) 반복하여 인스 턴스 메타데이터 옵션을 수정하여 IMDSv2 required를 만들 수 있습니다.

인스턴스를 필터링하려면 다음을 수행합니다.

• Amazon EC2 콘솔: 인스턴스 페이지에서 IMDSv2 = 선택 사항 필터를 사용하여 인스턴스를 필터 링합니다. 필터링에 대한 자세한 내용은 [콘솔을 사용하여 리소스 필터링](#page-2331-0) 섹션을 참조하세요. 또 한 각 인스턴스에 대해 IMDSv2가 필수인지 선택 사항인지 확인할 수 있습니다. 기본 설정 창에서 IMDSv2를 켜서 IMDSv2 열을 인스턴스 테이블에 추가하세요.

• AWS CLI: [describe-instance](https://docs.aws.amazon.com/cli/latest/reference/ec2/modify-instance-metadata-options.html) CLI 명령을 사용하고 다음과 같이 metadata-options.httptokens = optional로 필터링합니다.

```
aws ec2 describe-instances --filters "Name=metadata-options.http-
tokens,Values=optional" --query "Reservations[*].Instances[*].[InstanceId]" --output 
  text
```
5단계: 모든 인스턴스가 IMDSv2로 전환될 때

ec2:MetadataHttpTokens, ec2:MetadataHttpPutResponseHopLimit, ec2:MetadataHttpEndpoint IAM 조건 키를 사용하여 [RunInstances](https://docs.aws.amazon.com/AWSEC2/latest/APIReference/API_RunInstances.html) 및 [ModifyInstanceMetadataOptions](https://docs.aws.amazon.com/AWSEC2/latest/APIReference/API_ModifyInstanceMetadataOptions.html) API와 해당 CLI 사용을 제어할 수 있습니다. 정책이 생성되고 API 호출의 파라미터가 조건 키를 사용하는 정책에 지정된 상태와 일치하지 않으면 API 또는 CLI 호출이 UnauthorizedOperation 응답과 함께 실패합니다. 예제 IAM 정책은 [인스턴스 메타데이터 작업](#page-2106-0) 섹 션을 참조하세요.

또한 IMDSv1을 비활성화한 후 MetadataNoTokenRejected CloudWatch 지표를 사용하여 IMDSv1 직접 호출이 시도되었지만 거부된 횟수를 추적할 수 있습니다. IMDSv1을 비활성화한 후 소프트웨어가 제대로 작동하지 않고 MetadataNoTokenRejected 지표에서 IMDSv1 직접 호출을 기록하는 경우 IMDSv2를 사용하려면 이 소프트웨어를 업데이트해야 할 수 있습니다.

<span id="page-1213-0"></span>지원되는 AWS SDK 사용

IMDSv2를 사용하려면 EC2 인스턴스에서 IMDSv2 사용을 지원하는 AWS SDK 버전을 사용해야 합니 다. 모든 AWS SDK의 최신 버전에서는 IMDSv2 사용을 지원합니다.

**A** Important

최신 기능, 보안 업데이트 및 기본 종속성을 지원하려면 SDK 릴리스를 최신 상태로 유지하는 것이 좋습니다. 지원되지 않는 SDK 버전을 계속 사용하는 것은 권장되지 않으며 그에 따른 책 임은 사용자에게 있습니다. 자세한 내용은 AWS SDK 및 도구 참조 가이드에서 [AWS SDK 및](https://docs.aws.amazon.com/sdkref/latest/guide/maint-policy.html) [도구 유지 관리 정책을](https://docs.aws.amazon.com/sdkref/latest/guide/maint-policy.html) 참조하세요.

다음은 IMDSv2 사용을 지원하는 최소 버전입니다.

- [AWS CLI](https://github.com/aws/aws-cli) 1.16.289
- [AWS Tools for Windows PowerShell](https://github.com/aws/aws-tools-for-powershell) 4.0.1.0
- [AWS SDK for .NET](https://github.com/aws/aws-sdk-net) 3.3.634.1
- [AWS SDK for C++](https://github.com/aws/aws-sdk-cpp)  1.7.229
- [AWS SDK for Go](https://github.com/aws/aws-sdk-go)  1.25.38
- [AWS Go v2용 SDK](https://github.com/aws/aws-sdk-go-v2)  0.19.0
- [AWS SDK for Java](https://github.com/aws/aws-sdk-java) 1.11.678
- [AWS SDK for Java 2.x](https://github.com/aws/aws-sdk-java-v2)  2.10.21
- [AWS Node.js의 JavaScript용 SDK](https://github.com/aws/aws-sdk-js)  2.722.0
- [AWS SDK for PHP](https://github.com/aws/aws-sdk-php)  3.147.7
- [AWS SDK for Python\(Botocore\)](https://github.com/boto/botocore) 1.13.25
- [AWS SDK for Python \(Boto3\)](https://github.com/boto/boto3)  1.12.6
- [AWS SDK for Ruby](https://github.com/aws/aws-sdk-ruby)  3.79.0

<span id="page-1214-0"></span>인스턴스 메타데이터 옵션 구성

인스턴스 메타데이터 서비스(IMDS)는 모든 EC2 인스턴스에서 로컬로 실행됩니다. 인스턴스 메타데이 터 옵션은 EC2 인스턴스에서 IMDS의 액세스 가능성과 동작을 제어하는 일련의 구성입니다.

각 인스턴스에서 다음 인스턴스 메타데이터 옵션을 구성할 수 있습니다.

인스턴스 메타데이터 서비스(IMDS): enabled | disabled

인스턴스에서 IMDS를 활성화 또는 비활성화할 수 있습니다. 비활성화하면 사용자 또는 다른 코드 에서 인스턴스의 인스턴스 메타데이터에 액세스할 수 없습니다.

IMDS에는 인스턴스에 IPv4(169.254.169.254) 및 IPv6([fd00:ec2::254])이라는 두 개의 엔 드포인트가 있습니다. IMDS를 활성화하면 IPv4 엔드포인트가 자동으로 활성화됩니다. IPv6 엔드 포인트를 활성화하려면 명시적으로 활성화해야 합니다.

IMDS IPv6 엔드포인트: enabled | disabled

인스턴스에서 IPv6 IMDS 엔드포인트를 명시적으로 활성화할 수 있습니다. IPv6 엔드포인트가 활 성화된 경우 IPv4 엔드포인트는 활성화된 상태로 유지됩니다. IPv6 엔드포인트는 [AWSNitro 시스템](https://docs.aws.amazon.com/ec2/latest/instancetypes/ec2-nitro-instances.html) [에 구축된 인스턴스와](https://docs.aws.amazon.com/ec2/latest/instancetypes/ec2-nitro-instances.html) [IPv6 지원 서브넷\(](https://docs.aws.amazon.com/vpc/latest/userguide/configure-subnets.html#subnet-ip-address-range)이중 스택 또는 IPv6만 해당)에서만 지원됩니다.

메타데이터 버전: IMDSv1 or IMDSv2 (token optional) | IMDSv2 only (token required)

인스턴스 메타데이터를 요청할 때 IMDSv2를 직접 호출하려면 토큰이 필요합니다. IMDSv1 직접 호 출에는 토큰이 필요하지 않습니다. IMDSv1 또는 IMDSv2 직접 호출(토큰은 선택 사항)을 허용하거 나 IMDSv2 직접 호출만(토큰은 필수) 허용하도록 인스턴스를 구성할 수 있습니다.

## 메타데이터 응답 홉 제한: 1–64

홉 제한은 PUT 응답에 허용된 네트워크 홉 수입니다. 홉 제한을 최소 1 및 최대 64로 설정할 수 있 습니다. 컨테이너 환경에서는 홉 제한을 2로 설정하는 것이 좋습니다. 자세한 내용은 [고려 사항](#page-1238-0) 단 원을 참조하십시오.

인스턴스 메타데이터에서 태그에 대한 액세스: enabled | disabled

인스턴스 메타데이터에서 인스턴스의 태그에 대한 액세스를 활성화하거나 비활성화할 수 있습니 다. 자세한 내용은 [인스턴스 메타데이터의 인스턴스 태그 작업](#page-2359-0) 단원을 참조하십시오.

인스턴스 메타데이터 옵션을 구성하는 위치

인스턴스 메타데이터 옵션은 다음과 같이 다양한 수준에서 구성할 수 있습니다.

- 계정 각 AWS 리전의 계정 수준에서 인스턴스 메타데이터 옵션의 기본값을 설정할 수 있습니다. 인 스턴스가 시작되면 인스턴스 메타데이터 옵션이 계정 수준 값으로 자동 설정됩니다. 이러한 값은 시 작할 때 변경할 수 있습니다. 계정 수준의 기본값은 기존 인스턴스에 영향을 주지 않습니다.
- AMI AMI를 등록하거나 수정할 때 imds-support 파라미터를 v2.0으로 설정할 수 있습니다. 이 AMI로 인스턴스를 시작하면 인스턴스 메타데이터 버전이 자동으로 IMDSv2로 설정되고 홉 제한은 2 로 설정됩니다.
- 인스턴스 시작할 때 인스턴스의 모든 인스턴스 메타데이터 옵션을 변경하여 기본 설정을 재정의할 수 있습니다. 실행 중이거나 중지된 인스턴스에서 시작 후 인스턴스 메타데이터 옵션을 변경할 수도 있습니다. 단, IAM 또는 SCP 정책에 따라 변경이 제한될 수 있습니다.

자세한 내용은 [새 인스턴스에 대한 인스턴스 메타데이터 옵션 구성](#page-1219-0) 및 [기존 인스턴스에 대한 인스턴스](#page-1229-0) [메타데이터 옵션 수정](#page-1229-0) 단원을 참조하세요.

<span id="page-1215-0"></span>인스턴스 메타데이터 옵션의 우선순위

각 인스턴스 메타데이터 옵션의 값은 계층적 우선순위에 따라 인스턴스를 시작할 때 결정됩니다. 계층 구조는 다음과 같습니다(맨 위의 우선순위가 가장 높음).

- 우선순위 1: 시작 시 인스턴스 구성 시작 템플릿 또는 인스턴스 구성에서 값을 지정할 수 있습니다. 여기에 지정된 모든 값은 계정 수준 또는 AMI에서 지정된 값을 재정의합니다.
- 우선순위 2: 계정 설정 인스턴스 시작 시 값을 지정하지 않은 경우 계정 수준 설정(각 AWS 리전에 대해 설정됨)에 따라 값이 결정됩니다. 계정 수준 설정은 각 메타데이터 옵션의 값을 포함하거나 기 본 설정이 없음을 나타냅니다.

• 우선순위 3: AMI 구성 - 인스턴스 시작 시 또는 계정 수준에서 값이 지정되지 않은 경우 AMI 구성에 따라 값이 결정됩니다. 이것은 HttpTokens 및 HttpPutResponseHopLimit에만 적용됩니다.

각 메타데이터 옵션은 개별적으로 평가됩니다. 인스턴스는 직접 인스턴스 구성, 계정 수준 기본값 및 AMI의 구성을 혼합하여 구성할 수 있습니다.

IAM 또는 SCP 정책에 의해 변경이 제한되지 않는 한, 실행 중이거나 중지된 인스턴스에서 시작 후 모 든 메타데이터 옵션의 값을 변경할 수 있습니다.

메타데이터 옵션 값 결정 - 예 1

이 예에서는 계정 수준에서 HttpPutResponseHopLimit가 1로 설정된 리전에서 EC2 인스턴스가 시작됩니다. 지정된 AMI에서 ImdsSupport가 v2.0으로 설정되었습니다. 시작할 때 인스턴스에서 직 접 메타데이터 옵션이 지정되지 않습니다. 인스턴스는 다음 메타데이터 옵션으로 시작됩니다.

```
"MetadataOptions": { 
 ... 
     "HttpTokens": "required", 
     "HttpPutResponseHopLimit": 1, 
     ...
```
이러한 값은 다음과 같이 결정됩니다.

- 시작 시 지정된 메타데이터 옵션 없음: 인스턴스를 시작하는 동안 인스턴스 시작 파라미터나 시작 템 플릿에 메타데이터 옵션의 특정 값이 제공되지 않습니다.
- 계정 설정이 다음 우선순위: 시작 시 지정된 특정 값이 없는 경우 리전 내 계정 수준 의 설정이 우선됩니다. 즉, 계정 수준에서 구성된 기본값이 적용됩니다. 이 경우에는 HttpPutResponseHopLimit가 1로 설정되었습니다.
- AMI 설정이 마지막 우선순위: 시작 시 또는 HttpTokens에 대한 계정 수준(인스턴스 메타데이터 버 전)에서 특정 값이 지정되지 않은 경우 AMI 설정이 적용됩니다. 이 경우 AMI 설정 ImdsSupport: v2.0은 HttpTokens가 required로 설정되었음을 확인했습니다. AMI 설정 ImdsSupport: v2.0은 HttpPutResponseHopLimit: 2를 설정하도록 설계되었지만 우선순위가 더 높은 계정 수준 설정 HttpPutResponseHopLimit: 1로 재정의되었습니다.

메타데이터 옵션 값 결정 - 예 2

이 예에서 EC2 인스턴스는 이전 예 1과 동일한 설정으로 시작되지만 시작 시 인스턴스에서 HttpTokens가 optional로 직접 설정되어 있습니다. 인스턴스는 다음 메타데이터 옵션으로 시작됩 니다.

```
"MetadataOptions": { 
 ... 
     "HttpTokens": "optional", 
     "HttpPutResponseHopLimit": 1, 
     ...
```
HttpPutResponseHopLimit의 값은 예 1과 같은 방식으로 결정됩니다. 하지만 HttpTokens의 값 은 다음과 같이 결정됩니다. 시작할 때 인스턴스에서 구성된 메타데이터 옵션이 우선 적용됩니다. AMI 가 ImdsSupport: v2.0(즉, HttpTokens가 required로 설정됨)으로 구성되어 있더라도 시작 시 인스턴스에 지정된 값(HttpTokens가 optional로 설정됨)이 우선됩니다.

인스턴스 메타데이터 버전 설정

인스턴스 시작 시 인스턴스 메타데이터 버전 값은 IMDSv1 or IMDSv2 (token optional) 또는 IMDSv2 only (token required)입니다.

인스턴스를 시작할 때 메타데이터 버전의 값을 수동으로 지정하거나 기본값을 사용할 수 있습니다. 값 을 수동으로 지정하면 해당 값이 기본값을 재정의합니다. 값을 수동으로 지정하지 않는 경우 다음 테이 블에 설명된 대로 기본 설정의 조합에 따라 값이 결정됩니다.

이 테이블에서는 시작 시 인스턴스의 메타데이터 버전(4번째 열의 결과 인스턴스 구성으로 표시됨)이 다양한 구성 수준의 설정에 따라 어떻게 결정되는지를 보여줍니다. 우선순위는 왼쪽에서 오른쪽 순서 이며, 다음과 같이 첫 번째 열이 우선순위가 가장 높습니다.

- 열 1: 시작 파라미터 시작 시 수동으로 지정하는 인스턴스의 설정을 나타냅니다.
- 열 2: 계정 수준 기본값 계정 설정을 나타냅니다.
- 열 3: AMI 기본값 AMI의 설정을 나타냅니다.

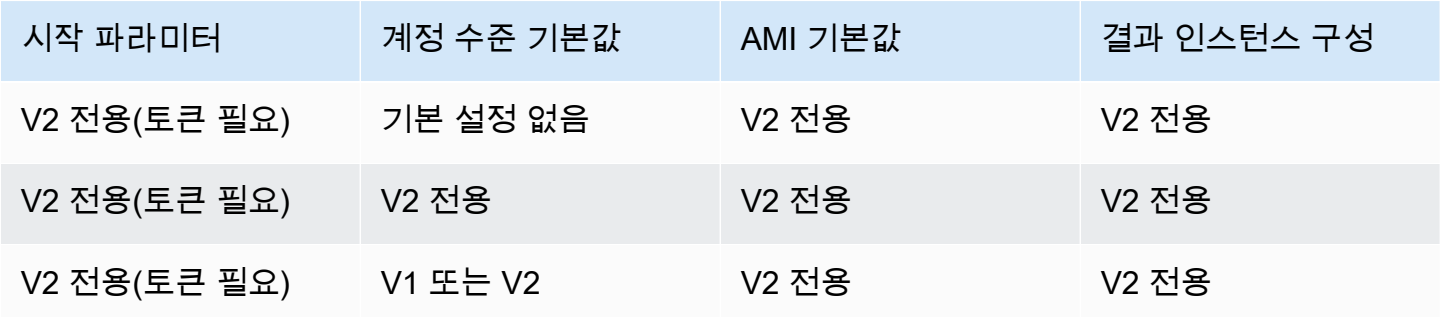

시작 파라미터 계정 수준 기본값 AMI 기본값 결과 인스턴스 구성 V1 또는 V2(토큰 선택 사항) 기본 설정 없음 V2 전용 V1 또는 V2 V1 또는 V2(토큰 선택 사항) V2 전용 V2 전용 V1 또는 V2 V1 또는 V2(토큰 선택 사항) V1 또는 V2 X2 시 V2 전용 X2 X1 또는 V2 설정되지 않음 기본 설정 없음 V2 전용 V2 전용 설정되지 않음 V2 전용 V2 전용 V2 전용 설정되지 않음 V1 또는 V2 V2 전용 V1 또는 V2 V2 전용(토큰 필요) 기본 설정 없음 null V2 전용 V2 전용(토큰 필요) V2 전용 null V2 전용 V2 전용(토큰 필요) V1 또는 V2 null V2 전용 V1 또는 V2(토큰 선택 사항) 기본 설정 없음 null V1 또는 V2 V1 또는 V2(토큰 선택 사항) V2 전용 null V1 또는 V2 V1 또는 V2(토큰 선택 사항) V1 또는 V2 null V1 또는 V2 설정되지 않음 기본 설정 없음 null V1 또는 V2 설정되지 않음 V2 전용 null V2 전용 설정되지 않음 V1 또는 V2 null V1 또는 V2

Amazon Elastic Compute Cloud Linux 인스턴스용 사용 설명서

IAM 조건 키를 사용하여 인스턴스 메타데이터 옵션 제한

다음과 같이 IAM 정책 또는 SCP에서 IAM 조건 키를 사용할 수 있습니다.

- IMDSv2를 사용해야 하도록 구성된 경우에만 인스턴스를 시작하도록 허용
- 허용된 홉 수 제한
- 인스턴스 메타데이터에 대한 액세스 비활성화

#### Tasks

- [새 인스턴스에 대한 인스턴스 메타데이터 옵션 구성](#page-1219-0)
- [기존 인스턴스에 대한 인스턴스 메타데이터 옵션 수정](#page-1229-0)

#### **a** Note

작업을 조심스럽게 진행해야 하며 무엇이든 변경하기 전에 세심하게 테스트해야 합니다. 다음 에 유의하세요.

- IMDSv2를 사용해야 하도록 설정하면 인스턴스 메타데이터 액세스에 IMDSv1를 사용하는 애플리케이션이나 에이전트는 중단됩니다.
- 인스턴스 메타데이터에 대한 모든 액세스를 끄면 인스턴스 메타데이터 액세스를 이용하여 작동하는 애플리케이션이나 에이전트는 중단됩니다.
- IMDSv2의 경우 토큰을 검색할 때 /latest/api/token을 사용해야 합니다.

<span id="page-1219-0"></span>새 인스턴스에 대한 인스턴스 메타데이터 옵션 구성

새 인스턴스에서 다음과 같은 인스턴스 메타데이터 옵션을 구성할 수 있습니다.

### 옵션

- [IMDSv2의 사용 요구](#page-1219-1)
- [IMDS IPv4 및 IPv6 엔드포인트 활성화](#page-1226-0)
- [인스턴스 메타데이터에 대한 액세스 비활성화](#page-1228-0)

<span id="page-1219-1"></span>IMDSv2의 사용 요구

다음 방법을 사용하여 새 인스턴스에서 IMDSv2 사용을 요구할 수 있습니다.

#### IMDSv2를 사용하도록 설정

- [IMDSv2를 계정 기본값으로 설정](#page-1220-0)
- [시작 시 인스턴스 구성](#page-1222-0)
- [AMI 구성](#page-1224-0)
- [IAM 정책 사용](#page-1226-1)

#### <span id="page-1220-0"></span>IMDSv2를 계정 기본값으로 설정

각 AWS 리전의 계정 수준에서 인스턴스 메타데이터 서비스(IMDS)의 기본 버전을 설정할 수 있습니 다. 즉, 새 인스턴스가 시작되면 인스턴스 메타데이터 버전이 자동으로 계정 수준 기본값으로 설정됩니 다. 하지만 시작 시 또는 시작한 후에 값을 수동으로 재정의할 수 있습니다. 계정 수준 설정 및 수동 재 정의가 인스턴스에 미치는 영향에 대한 자세한 내용은 [인스턴스 메타데이터 옵션의 우선순위](#page-1215-0) 섹션을 참조하세요.

**a** Note

계정 수준 기본값을 설정해도 기존 인스턴스는 재설정되지 않습니다. 예를 들어, 계정 수준 기 본값을 IMDSv2로 설정하는 경우 IMDSv1로 설정된 기존 인스턴스는 영향을 받지 않습니다. 기 존 인스턴스의 값을 변경하려면 인스턴스 자체의 값을 수동으로 변경해야 합니다.

계정의 모든 새 인스턴스가 필요한 IMDSv2로 시작되도록(IMDSv1은 비활성화됨) 인스턴스 메타데이 터 버전의 계정 기본값을 IMDSv2로 설정할 수 있습니다. 이 계정 기본값을 사용하면 인스턴스를 시작 할 때 인스턴스의 기본값은 다음과 같습니다.

- 콘솔: 메타데이터 버전은 V2 전용(토큰 필요)으로 설정되고 메타데이터 응답 홉 제한은 2로 설정됩 니다.
- AWS CLI: HttpTokens는 required로 설정되고 HttpPutResponseHopLimit는 2로 설정됩니 다.

**a** Note 계정 기본값을 IMDSv2로 설정하기 전에 인스턴스가 IMDSv1에 종속되지 않았는지 확인합니 다. 자세한 내용은 [IMDSv2를 요구하는 권장 경로](#page-1211-0) 단원을 참조하십시오.

#### Console

IMDSv2를 지정된 리전의 계정 기본값으로 설정하는 방법

- 1. [https://console.aws.amazon.com/ec2/에](https://console.aws.amazon.com/ec2/)서 Amazon EC2 콘솔을 엽니다.
- 2. AWS 리전을(를) 변경하려면 페이지의 오른쪽 상단 모서리에 있는 리전 선택기를 사용합니다.
- 3. 탐색 창에서 EC2 대시보드를 선택합니다.
- 4. 계정 속성에서 데이터 보호 및 보안을 선택합니다.
- 5. IMDS 기본값 옆에서 관리를 선택합니다.
- 6. IMDS 기본값 관리 페이지에서 다음을 수행합니다.
	- a. 인스턴스 메타데이터 서비스에서 활성화됨을 선택합니다.
	- b. 메타데이터 버전(Metadata version)에 V2만 해당(토큰 필요)(V2 only (token required))를 선택합니다.
	- c. 메타데이터 응답 홉 제한에서 인스턴스가 컨테이너를 호스팅하는 경우 2를 지정합니다. 그렇지 않으면 기본 설정 없음을 선택합니다. 기본 설정이 지정되지 않은 경우 AMI에 IMDSv2가 필요하면 시작 시 기본값은 2이고, 그렇지 않으면 기본값은 1입니다.
	- d. 업데이트를 선택합니다.

#### AWS CLI

# IMDSv2를 지정된 리전의 계정 기본값으로 설정하는 방법

[modify-instance-metadata-defaults](https://docs.aws.amazon.com/cli/latest/reference/ec2/modify-instance-metadata-defaults.html) 명령을 사용하고 IMDS 계정 수준 설정을 수정할 리전을 지정합 니다. 인스턴스가 컨테이너를 호스팅할 경우 --http-tokens(required로 설정됨) 및 --httpput-response-hop-limit(2로 설정됨)를 포함합니다. 그렇지 않으면 기본 설정 없음을 표시하 도록 -1을 지정합니다. -1(기본 설정 없음)이 지정된 경우 AMI에 IMDSv2가 필요하면 시작 시 기본 값은 2이고, 그렇지 않으면 1입니다.

```
aws ec2 modify-instance-metadata-defaults \ 
     --region us-east-1 \ 
     --http-tokens required \ 
     --http-put-response-hop-limit 2
```
예상 결과

{

"Return": true

}

# 지정된 리전의 인스턴스 메타데이터 옵션에 대한 기본 계정 설정을 보는 방법

[get-instance-metadata-defaults](https://docs.aws.amazon.com/cli/latest/reference/ec2/get-instance-metadata-defaults.html) 명령을 사용하고 리전을 지정합니다.

```
aws ec2 get-instance-metadata-defaults --region us-east-1
```
# 출력 예시

```
{ 
     "AccountLevel": { 
          "HttpTokens": "required", 
          "HttpPutResponseHopLimit": 2 
     }
}
```
# <span id="page-1222-0"></span>시작 시 인스턴스 구성

[인스턴스를 시작](#page-739-1)할 때 다음 필드를 구성하여 IMDSv2를 사용하도록 인스턴스를 구성할 수 있습니다.

- Amazon EC2 콘솔: Metadata version(메타데이터 버전)을 V2 only (token required)(V2 전용(토큰 필 요))로 설정합니다.
- AWS CLI: HttpTokens를 required로 설정합니다.

IMDSv2를 사용하도록 지정하면 메타데이터 액세스 가능을 활성화됨(콘솔)로 설정하거나 HttpEndpoint를 enabled(AWS CLI)로 설정하여 인스턴스 메타데이터 서비스(IMDS) 엔드포인트도 활성화해야 합니다.

New console

새 인스턴스에서 IMDSv2를 사용해야 하도록 설정하려면

- Amazon EC2 콘솔에서 새 인스턴스를 시작할 때 고급 세부 정보를 확장하고 다음을 수행합니 다.
	- 액세스 가능한 메타데이터(Metadata accessible)에 활성화(Enabled)를 선택합니다.
	- 메타데이터 버전(Metadata version)에 V2만 해당(토큰 필요)(V2 only (token required))를 선 택합니다.

자세한 내용은 [고급 세부 정보](#page-747-0) 단원을 참조하십시오.

Old console

새 인스턴스에서 IMDSv2를 사용해야 하도록 설정하려면

- Amazon EC2 콘솔에서 새 인스턴스를 시작할 때 인스턴스 세부 정보 구성 페이지에서 다음 옵 션을 선택합니다.
	- 고급 세부 정보에서 액세스 가능한 메타데이터에 대해 활성화를 선택합니다.
	- 메타데이터 버전의 경우 V2(토큰 필요)를 선택합니다.

자세한 내용은 [3단계: 인스턴스 세부 정보 구성](#page-754-0) 섹션을 참조하세요.

AWS CLI

새 인스턴스에서 IMDSv2를 사용해야 하도록 설정하려면

다음 [run-instances](https://docs.aws.amazon.com/cli/latest/reference/ec2/run-instances.html) 예에서는 c6i.large를 --metadata-options로 설정하여 HttpTokens=required 인스턴스를 시작합니다. 또한 HttpTokens의 값을 지정할 때 HttpEndpoint를 enabled로 설정해야 합니다. 메타데이터 검색 요청에 대해 보안 토큰 헤더가 required로 설정되어 있으므로 인스턴스 메타데이터를 요청할 때 인스턴스가 IMDSv2를 사용해 야 합니다.

```
aws ec2 run-instances \ 
     --image-id ami-0abcdef1234567890 \ 
     --instance-type c6i.large \ 
 ... 
     --metadata-options "HttpEndpoint=enabled,HttpTokens=required"
```
PowerShell

새 인스턴스에서 IMDSv2를 사용해야 하도록 설정하려면

다음 [New-EC2Instance](https://docs.aws.amazon.com/powershell/latest/reference/items/New-EC2Instance.html) Cmdlet 예에서는 MetadataOptions\_HttpEndpoint를 enabled로 설 정하고 MetadataOptions\_HttpTokens 파라미터를 required로 설정하여 c6i.large 인스턴 스를 시작합니다. 또한 HttpTokens의 값을 지정할 때 HttpEndpoint를 enabled로 설정해야 합 니다. 메타데이터 검색 요청에 대해 보안 토큰 헤더가 required로 설정되어 있으므로 인스턴스 메 타데이터를 요청할 때 인스턴스가 IMDSv2를 사용해야 합니다.
New-EC2Instance `

- -ImageId *ami-0abcdef1234567890* `
- -InstanceType *c6i.large* `
- -MetadataOptions HttpEndpoint enabled `
- -MetadataOptions HttpTokens required

### AWS CloudFormation

AWS CloudFormation을 사용하여 인스턴스에 대한 메타데이터 옵션을 지정하려면 [AWS](https://docs.aws.amazon.com/AWSCloudFormation/latest/UserGuide/aws-properties-ec2-launchtemplate-launchtemplatedata-metadataoptions.html)  [CloudFormation 사용 설명서의](https://docs.aws.amazon.com/AWSCloudFormation/latest/UserGuide/aws-properties-ec2-launchtemplate-launchtemplatedata-metadataoptions.html) AWS::EC2::LaunchTemplate MetadataOptions 속성을 참조하세요.

## AMI 구성

새 AMI를 등록하거나 기존 AMI를 수정할 때 imds-support 파라미터를 v2.0로 설정할 수 있습니다. 이 AMI에서 시작된 인스턴스의 Metadata version(메타데이터 버전)은 V2 only (token required)(V2 전 용(토큰 필요))(콘솔)로 설정되거나 HttpTokens는 required(AWS CLI)로 설정됩니다. 이러한 설정 을 사용하면 인스턴스에서 인스턴스 메타데이터를 요청할 때 IMDSv2를 사용하도록 지정됩니다.

imds-support를 v2.0으로 설정하면 이 AMI에서 시작된 인스턴스의 Metadata response hop limit(메타데이터 응답 홉 제한)(콘솔) 또는 http-put-response-hop-limit(AWS CLI)도 2로 설정 됩니다.

#### **A** Important

AMI 소프트웨어가 IMDSv2를 지원하지 않는 한 이 파라미터를 사용하지 마세요. 값을 v2.0으 로 설정한 후에는 이를 실행 취소할 수 없습니다. AMI를 "재설정"하는 유일한 방법은 기본 스냅 샷에 새 AMI를 생성하는 것입니다.

IMDSv2를 위해 새 AMI 구성

다음 방법 중 하나를 사용하여 IMDsv2에 대한 새 AMI를 구성합니다.

#### AWS CLI

다음 [register-image](https://docs.aws.amazon.com/cli/latest/reference/ec2/register-image.html) 예제는 EBS 루트 볼륨의 지정된 스냅샷을 디바이스 /dev/xvda로 사용하여 AMI를 등록합니다. 이 AMI에서 시작된 인스턴스가 인스턴스 메타데이터를 요청할 때 IMDSv2를 사 용하도록 imds-support 파라미터를 v2.0으로 지정합니다.

```
aws ec2 register-image \
```

```
 --name my-image \ 
     --root-device-name /dev/xvda \ 
     --block-device-mappings DeviceName=/dev/
xvda,Ebs={SnapshotId=snap-0123456789example} \ 
     --architecture x86_64 \ 
     --imds-support v2.0
```
PowerShell

다음 [Register-EC2Image](https://docs.aws.amazon.com/powershell/latest/reference/items/Register-EC2Image.html) Cmdlet 예제는 EBS 루트 볼륨의 지정된 스냅샷을 디바이스 /dev/ xvda로 사용하여 AMI를 등록합니다. 이 AMI에서 시작된 인스턴스가 인스턴스 메타데이터를 요청 할 때 IMDSv2를 사용하도록 ImdsSupport 파라미터를 v2.0으로 지정합니다.

```
Import-Module AWS.Tools.EC2 # Required for Amazon.EC2.Model object creation.
Register-EC2Image ` 
     -Name 'my-image' ` 
     -RootDeviceName /dev/xvda ` 
     -BlockDeviceMapping ( 
     New-Object ` 
         -TypeName Amazon.EC2.Model.BlockDeviceMapping ` 
         -Property @{ 
         DeviceName = '/dev/xvda'; 
         EBS = (New-Object -TypeName Amazon.EC2.Model.EbsBlockDevice -Property 
  @{ 
                  SnapshotId = 'snap-0123456789example; 
                  VolumeType = 'gp3' 
                  } ) 
         } ) ` 
     -Architecture X86_64 ` 
     -ImdsSupport v2.0
```
IMDSv2를 위해 기존 AMI 구성

다음 방법 중 하나를 사용하여 IMDSv2용 기존 AMI를 구성합니다.

AWS CLI

다음 [modify-image-attribute](https://docs.aws.amazon.com/cli/latest/reference/ec2/modify-image-attribute.html) 예제는 IMDSv2에 대해서만 기존 AMI를 수정합니다. 이 AMI에서 시작 된 인스턴스가 인스턴스 메타데이터를 요청할 때 IMDSv2를 사용하도록 imds-support 파라미터 를 v2.0으로 지정합니다.

```
aws ec2 modify-image-attribute \
```

```
 --image-id ami-0123456789example \ 
 --imds-support v2.0
```
**PowerShell** 

다음 [Edit-EC2ImageAttribute](https://docs.aws.amazon.com/powershell/latest/reference/items/Edit-EC2ImageAttribute.html) Cmdlet 예제는 IMDSv2에 대해서만 기존 AMI를 수정합니다. 이 AMI 에서 시작된 인스턴스가 인스턴스 메타데이터를 요청할 때 IMDSv2를 사용하도록 imds-support 파라미터를 v2.0으로 지정합니다.

```
Edit-EC2ImageAttribute ` 
     -ImageId ami-0abcdef1234567890 ` 
     -ImdsSupport 'v2.0'
```
IAM 정책 사용

사용자가 새 인스턴스에서 IMDSv2를 사용하도록 지정하지 않는 경우 새 인스턴스를 시작하지 못하게 하는 IAM 정책을 생성할 수 있습니다.

IAM 정책을 사용하여 모든 새 인스턴스에서 IMDSv2를 사용해야 하도록 설정

사용자가 인스턴스 메타데이터 요청 시 IMDSv2를 사용해야 하는 인스턴스만 시작할 수 있도록 하려면 IMDSv2를 사용해야 한다는 조건을 충족한 후에만 인스턴스를 시작할 수 있도록 지정할 수 있습니다. IAM 정책 예제는 [인스턴스 메타데이터 작업](#page-2106-0) 섹션을 참조하세요.

IMDS IPv4 및 IPv6 엔드포인트 활성화

IMDS에는 인스턴스에 IPv4(169.254.169.254) 및 IPv6([fd00:ec2::254])이라는 두 개의 엔드포 인트가 있습니다. IMDS를 활성화하면 IPv4 엔드포인트가 자동으로 활성화됩니다. IPv6 전용 서브넷으 로 인스턴스를 시작하는 경우에도 IPv6 엔드포인트는 비활성화된 상태로 유지됩니다. IPv6 엔드포인 트를 활성화하려면 명시적으로 활성화해야 합니다. IPv6 엔드포인트가 활성화되면 IPv4 엔드포인트는 활성화된 상태로 유지됩니다.

인스턴스 시작 시 또는 이후에 IPv6 엔드포인트를 활성화할 수 있습니다.

IPv6 엔드포인트 활성화 요구

- 선택한 인스턴스 유형은 [AWSNitro 시스템을](https://docs.aws.amazon.com/ec2/latest/instancetypes/ec2-nitro-instances.html) 기반으로 합니다.
- 선택한 서브넷은 IPv6를 지원합니다. 여기서 서브넷은 [이중 스택 또는 IPv6 전용입](https://docs.aws.amazon.com/vpc/latest/userguide/configure-subnets.html#subnet-ip-address-range)니다.

다음 방법 중 하나를 사용하여 IMDS IPv6 엔드포인트가 활성화된 상태로 인스턴스를 시작합니다.

New console

인스턴스 시작 시 IMDS IPv6 엔드포인트를 활성화하는 방법

- Advanced details(고급 세부 정보)에서 다음을 지정하여 Amazon EC2 콘솔에서 [인스턴스를 시](#page-739-0) [작](#page-739-0)합니다.
	- 메타데이터 전송에 대해 활성화됨을 선택합니다.

자세한 내용은 [고급 세부 정보](#page-747-0) 단원을 참조하십시오.

AWS CLI

인스턴스 시작 시 IMDS IPv6 엔드포인트를 활성화하는 방법

다음 [run-instances](https://docs.aws.amazon.com/cli/latest/reference/ec2/run-instances.html) 예제는 IMDS에 대해 활성화된 IPv6 엔드포인트로 c6i.large 인스턴스 를 시작합니다. IPv6 엔드포인트를 활성화하려면 --metadata-options 파라미터에 대해 HttpProtocolIpv6=enabled를 지정합니다. 또한 HttpProtocolIpv6의 값을 지정할 때 HttpEndpoint를 enabled로 설정해야 합니다.

```
aws ec2 run-instances \ 
     --image-id ami-0abcdef1234567890 \ 
     --instance-type c6i.large \ 
 ... 
     --metadata-options "HttpEndpoint=enabled,HttpProtocolIpv6=enabled"
```
PowerShell

인스턴스 시작 시 IMDS IPv6 엔드포인트를 활성화하는 방법

다음 [New-EC2Instance](https://docs.aws.amazon.com/powershell/latest/reference/items/New-EC2Instance.html) Cmdlet 예제는 IMDS에 대해 활성화된 IPv6 엔드 포인트로 c6i.large 인스턴스를 시작합니다. IPv6 엔드포인트를 활성화 하려면 MetadataOptions\_HttpProtocolIpv6를 enabled로 지정합 니다. 또한 MetadataOptions\_HttpProtocolIpv6의 값을 지정할 때 MetadataOptions HttpEndpoint를 enabled로 설정해야 합니다.

```
New-EC2Instance `
```
- -ImageId ami-*0abcdef1234567890* `
- -InstanceType *c6i.large* `
- -MetadataOptions\_HttpEndpoint enabled `
- -MetadataOptions\_HttpProtocolIpv6 enabled

## 인스턴스 메타데이터에 대한 액세스 비활성화

인스턴스를 시작할 때 IMDS를 비활성화하여 인스턴스 메타데이터에 대한 액세스를 끌 수 있습니다. 나중에 IMDS를 다시 활성화하여 액세스를 켤 수 있습니다. 자세한 내용은 [인스턴스 메타데이터에 대](#page-1235-0) [한 액세스 활성화](#page-1235-0) 단원을 참조하십시오.

## **A** Important

시작 시 또는 시작한 후에 IMDS를 비활성할 수 있습니다. 시작 시 IMDS를 비활성화하면 다음 사항이 작동하지 않을 수 있습니다.

- 인스턴스에 대한 SSH 액세스 권한이 없을 수 있습니다. 인스턴스의 퍼블릭 SSH 키인 public-keys/0/openssh-key는 일반적으로 키가 제공되고 EC2 인스턴스 메타데이터 에서 액세스되기 때문에 액세스할 수 없습니다.
- EC2 사용자 데이터는 사용할 수 없으며 인스턴스 시작 시 실행되지 않습니다. EC2 사용자 데이터는 IMDS에서 호스팅됩니다. IMDS를 비활성화하면 사용자 데이터에 대한 액세스가 사실상 꺼집니다.

이 기능을 사용하려면, 시작 후 IMDS를 다시 활성화할 수 있습니다.

New console

시작 시 인스턴스 메타데이터에 대한 액세스 끄기

- Advanced details(고급 세부 정보)에서 다음을 지정하여 Amazon EC2 콘솔에서 [인스턴스를 시](#page-739-0) [작](#page-739-0)합니다.
	- 액세스 가능한 메타데이터(Metadata accessible)에 비활성화(Disabled)를 선택합니다.

자세한 내용은 [고급 세부 정보](#page-747-0) 단원을 참조하십시오.

## Old console

시작 시 인스턴스 메타데이터에 대한 액세스 끄기

- Configure Instance Details(인스턴스 세부 정보 구성) 페이지에서 다음 옵션을 선택하여 Amazon EC2 콘솔에서 인스턴스를 시작합니다.
	- 고급 세부 정보에서 액세스 가능한 메타데이터에 대해 비활성화를 선택합니다.

자세한 내용은 [3단계: 인스턴스 세부 정보 구성](#page-754-0) 단원을 참조하십시오.

## AWS CLI

시작 시 인스턴스 메타데이터에 대한 액세스 끄기

--metadata-options를 HttpEndpoint=disabled로 설정하여 인스턴스를 시작합니다.

```
aws ec2 run-instances \ 
     --image-id ami-0abcdef1234567890 \ 
     --instance-type c6i.large \ 
     ... 
     --metadata-options "HttpEndpoint=disabled"
```
**PowerShell** 

시작 시 인스턴스 메타데이터에 대한 액세스 끄기

다음 [New-EC2Instance](https://docs.aws.amazon.com/powershell/latest/reference/items/New-EC2Instance.html) Cmdlet 예에서는 MetadataOptions\_HttpEndpoint를 disabled로 설 정하여 인스턴스를 시작합니다.

```
New-EC2Instance ` 
     -ImageId ami-0abcdef1234567890 ` 
     -InstanceType c6i.large ` 
     -MetadataOptions_HttpEndpoint disabled
```
AWS CloudFormation

AWS CloudFormation을 사용하여 인스턴스에 대한 메타데이터 옵션을 지정하려면 [AWS](https://docs.aws.amazon.com/AWSCloudFormation/latest/UserGuide/aws-properties-ec2-launchtemplate-launchtemplatedata-metadataoptions.html)  [CloudFormation 사용 설명서의](https://docs.aws.amazon.com/AWSCloudFormation/latest/UserGuide/aws-properties-ec2-launchtemplate-launchtemplatedata-metadataoptions.html) AWS::EC2::LaunchTemplate MetadataOptions 속성을 참조하세요.

기존 인스턴스에 대한 인스턴스 메타데이터 옵션 수정

기존 인스턴스에 대한 인스턴스 메타데이터 옵션을 수정할 수 있습니다.

사용자가 기존 인스턴스의 인스턴스 메타데이터 옵션을 수정하지 못하도록 하는 IAM 정책을 생성할 수도 있습니다. 인스턴스 메타데이터 옵션을 수정할 수 있는 사용자를 제어하려면 지정된 역할을 가진 사용자 이외의 모든 사용자가 [ModifyInstanceMetadataOptions](https://docs.aws.amazon.com/AWSEC2/latest/APIReference/API_ModifyInstanceMetadataOptions.html) API를 사용하지 못하게 하는 정책을 지 정합니다. IAM 정책 예제는 [인스턴스 메타데이터 작업](#page-2106-0) 섹션을 참조하세요.

기존 인스턴스에 대한 인스턴스 메타데이터 옵션 쿼리

다음 방법 중 하나를 사용하여 기존 인스턴스의 인스턴스 메타데이터 옵션을 쿼리할 수 있습니다.

### Console

콘솔을 사용하여 기존 인스턴스의 인스턴스 메타데이터 옵션 쿼리

- 1. [https://console.aws.amazon.com/ec2/에](https://console.aws.amazon.com/ec2/)서 Amazon EC2 콘솔을 엽니다.
- 2. 탐색 창에서 인스턴스를 선택합니다.
- 3. 인스턴스를 선택합니다.
- 4. 작업, 인스턴스 설정, 인스턴스 메타데이터 옵션 수정을 차례로 선택합니다.
- 5. 인스턴스 메타데이터 옵션 수정 대화 상자에서 현재 인스턴스 메타데이터 옵션을 검토하십시 오.

## AWS CLI

```
AWS CLI을(를) 사용하여 기존 인스턴스의 인스턴스 메타데이터 옵션을 쿼리하는 방법
```
아래와 같이 [describe-instances](https://docs.aws.amazon.com/cli/latest/reference/ec2/describe-instances.html) CLI 명령을 사용합니다.

```
aws ec2 describe-instances \ 
     --instance-id i-1234567898abcdef0 \ 
     --query 'Reservations[].Instances[].MetadataOptions'
```
PowerShell

Tools for PowerShell를 사용하여 기존 인스턴스의 인스턴스 메타데이터 옵션을 쿼리하는 방법

[Get-EC2Instance](https://docs.aws.amazon.com/powershell/latest/reference/items/Get-EC2Instance.html) Cmdlet을 사용하세요.

```
(Get-EC2Instance ` 
     -InstanceId i-1234567898abcdef0).Instances.MetadataOptions
```
## IMDSv2의 사용 요구

인스턴스 메타데이터를 요청할 때 IMDSv2를 사용하도록 하려면 다음 방법 중 하나를 사용하여 기존 인스턴스의 인스턴스 메타데이터 옵션을 수정합니다. IMDSv2가 필요한 경우 IMDSv1을 사용할 수 없 습니다.

## **a** Note

IMDSv2를 사용하도록 요구하기 전에 인스턴스가 IMDSv1을 직접 호출하지 않는지 확 인합니다. MetadataNoToken CloudWatch 지표는 IMDSv1 직접 호출을 추적합니다. MetadataNoToken에서 인스턴스의 IMDSv1 사용량을 0으로 기록하면 해당 인스턴스에서 IMDSv2를 요구할 준비가 된 것입니다.

## Console

기존 인스턴스에서 IMDSv2를 사용해야 하도록 설정하려면

- 1. [https://console.aws.amazon.com/ec2/에](https://console.aws.amazon.com/ec2/)서 Amazon EC2 콘솔을 엽니다.
- 2. 탐색 창에서 인스턴스를 선택합니다.
- 3. 인스턴스를 선택합니다.
- 4. 작업, 인스턴스 설정, 인스턴스 메타데이터 옵션 수정을 차례로 선택합니다.
- 5. 인스턴스 메타데이터 옵션 수정 대화 상자에서 다음을 수행합니다.
	- a. 인스턴스 메타데이터 서비스에서 활성화를 선택합니다.
	- b. IMDSv2의 경우 필수를 선택합니다.
	- c. Save(저장)를 선택합니다.

AWS CLI

기존 인스턴스에서 IMDSv2를 사용해야 하도록 설정하려면

[modify-instance-metadata-options](https://docs.aws.amazon.com/cli/latest/reference/ec2/modify-instance-metadata-options.html) CLI 명령을 사용하고 http-tokens 파라미터를 required로 설정합니다. 또한 http-tokens의 값을 지정할 때 http-endpoint를 enabled로 설정해야 합니 다.

aws ec2 modify-instance-metadata-options \ --instance-id *i-1234567898abcdef0* \ --http-tokens required \ --http-endpoint enabled

**PowerShell** 

기존 인스턴스에서 IMDSv2를 사용해야 하도록 설정하려면

[Edit-EC2InstanceMetadataOption](https://docs.aws.amazon.com/powershell/latest/reference/items/Edit-EC2InstanceMetadataOption.html) Cmdlet을 사용하고 HttpTokens 파라미터를 required(으)로 설정합니다. 또한 HttpTokens의 값을 지정할 때 HttpEndpoint를 enabled로 설정해야 합니다.

(Edit-EC2InstanceMetadataOption ` -InstanceId *i-1234567898abcdef0* ` -HttpTokens required ` -HttpEndpoint enabled).InstanceMetadataOptions

IMDSv1 사용 복원

IMDSv2가 필수인 경우 인스턴스 메타데이터를 요청할 때 IMDSv1이 작동하지 않습니다. IMDSv2가 선 택 사항인 경우 IMDSv2와 IMDSv1이 모두 작동합니다. 따라서 IMDSv1을 복원하려면 다음 방법 중 하 나를 사용하여 IMDSv2를 선택 사항으로 지정합니다.

Console

인스턴스에서 IMDSv1 사용을 복원하려면

- 1. [https://console.aws.amazon.com/ec2/에](https://console.aws.amazon.com/ec2/)서 Amazon EC2 콘솔을 엽니다.
- 2. 탐색 창에서 인스턴스를 선택합니다.
- 3. 인스턴스를 선택합니다.
- 4. 작업, 인스턴스 설정, 인스턴스 메타데이터 옵션 수정을 차례로 선택합니다.
- 5. 인스턴스 메타데이터 옵션 수정 대화 상자에서 다음을 수행합니다.
	- a. 인스턴스 메타데이터 서비스의 경우 활성화가 선택되어 있는지 확인합니다.
	- b. IMDSv2의 경우 선택 사항을 선택합니다.
	- c. Save(저장)를 선택합니다.

AWS CLI

인스턴스에서 IMDSv1 사용을 복원하려면

인스턴스 메타데이터를 요청할 때 http-tokens가 optional로 설정된 [modify-instance](https://docs.aws.amazon.com/cli/latest/reference/ec2/modify-instance-metadata-options.html)[metadata-options](https://docs.aws.amazon.com/cli/latest/reference/ec2/modify-instance-metadata-options.html) CLI를 사용하여 IMDSv1의 사용을 복원할 수 있습니다.

```
aws ec2 modify-instance-metadata-options \ 
     --instance-id i-1234567898abcdef0 \ 
     --http-tokens optional \
```
--http-endpoint enabled

### PowerShell

인스턴스에서 IMDSv1 사용을 복원하려면

[Edit-EC2InstanceMetadataOption](https://docs.aws.amazon.com/powershell/latest/reference/items/Edit-EC2InstanceMetadataOption.html) Cmdlet을 사용하되 HttpTokens을(를) optional(으)로 설정 하여 인스턴스 메타데이터를 요청할 때 IMDSv1 사용을 복원할 수 있습니다.

```
(Edit-EC2InstanceMetadataOption ` 
     -InstanceId i-1234567898abcdef0 ` 
     -HttpTokens optional ` 
     -HttpEndpoint enabled).InstanceMetadataOptions
```
PUT 응답 홉 제한 변경

기존 인스턴스의 경우 PUT 응답 홉 제한에 대한 설정을 변경할 수 있습니다.

현재는 AWS CLI 및 AWS SDK만 PUT 응답 홉 제한 변경을 지원합니다.

AWS CLI

PUT 응답 홉 제한을 변경하려면

[modify-instance-metadata-options](https://docs.aws.amazon.com/cli/latest/reference/ec2/modify-instance-metadata-options.html) CLI 명령을 사용하고 http-put-response-hop-limit 파 라미터를 필요한 홉 수로 설정합니다. 다음 예제에서는 옵 제한이 3으로 설정됩니다. 또한 httpput-response-hop-limit의 값을 지정할 때 http-endpoint를 enabled로 설정해야 합니다.

```
aws ec2 modify-instance-metadata-options \ 
     --instance-id i-1234567898abcdef0 \ 
     --http-put-response-hop-limit 3 \ 
     --http-endpoint enabled
```
PowerShell

PUT 응답 홉 제한을 변경하려면

[Edit-EC2InstanceMetadataOption](https://docs.aws.amazon.com/powershell/latest/reference/items/Edit-EC2InstanceMetadataOption.html) Cmdlet을 사용하고 HttpPutResponseHopLimit 매 개 변수를 필요한 홉 수로 설정합니다. 다음 예제에서는 옵 제한이 3으로 설정됩니다. 또한 HttpPutResponseHopLimit의 값을 지정할 때 HttpEndpoint를 enabled로 설정해야 합니다. (Edit-EC2InstanceMetadataOption ` -InstanceId *i-1234567898abcdef0* ` -HttpPutResponseHopLimit 3 ` -HttpEndpoint enabled).InstanceMetadataOptions

IMDS IPv4 및 IPv6 엔드포인트 활성화

IMDS에는 인스턴스에 IPv4(169.254.169.254) 및 IPv6([fd00:ec2::254])이라는 두 개의 엔드포 인트가 있습니다. IMDS를 활성화하면 IPv4 엔드포인트가 자동으로 활성화됩니다. IPv6 전용 서브넷으 로 인스턴스를 시작하는 경우에도 IPv6 엔드포인트는 비활성화된 상태로 유지됩니다. IPv6 엔드포인 트를 활성화하려면 명시적으로 활성화해야 합니다. IPv6 엔드포인트가 활성화되면 IPv4 엔드포인트는 활성화된 상태로 유지됩니다.

인스턴스 시작 시 또는 이후에 IPv6 엔드포인트를 활성화할 수 있습니다.

IPv6 엔드포인트 활성화 요구

- 선택한 인스턴스 유형은 [AWSNitro 시스템을](https://docs.aws.amazon.com/ec2/latest/instancetypes/ec2-nitro-instances.html) 기반으로 합니다.
- 선택한 서브넷은 IPv6를 지원합니다. 여기서 서브넷은 [이중 스택 또는 IPv6 전용입](https://docs.aws.amazon.com/vpc/latest/userguide/configure-subnets.html#subnet-ip-address-range)니다.

현재는 AWS CLI 및 AWS SDK만 인스턴스 후 IPv6 엔드포인트 활성화를 지원합니다.

AWS CLI

인스턴스에 대해 IMDS IPv6 엔드포인트를 활성화하는 방법

[modify-instance-metadata-options](https://docs.aws.amazon.com/cli/latest/reference/ec2/modify-instance-metadata-options.html) CLI 명령을 사용하고 http-protocol-ipv6 파라미터를 enabled로 설정합니다. 또한 http-protocol-ipv6의 값을 지정할 때 http-endpoint를 enabled로 설정해야 합니다.

```
aws ec2 modify-instance-metadata-options \ 
  --instance-id i-1234567898abcdef0 \ 
  --http-protocol-ipv6 enabled \ 
  --http-endpoint enabled
```
PowerShell

인스턴스에 대해 IMDS IPv6 엔드포인트를 활성화하는 방법

[Edit-EC2InstanceMetadataOption](https://docs.aws.amazon.com/powershell/latest/reference/items/Edit-EC2InstanceMetadataOption.html) Cmdlet을 사용하고 HttpProtocolIpv6 파라미터를 enabled(으)로 설정합니다. 또한 HttpProtocolIpv6의 값을 지정할 때 HttpEndpoint를 enabled로 설정해야 합니다.

(Edit-EC2InstanceMetadataOption ` -InstanceId *i-1234567898abcdef0* ` -HttpProtocolIpv6 enabled ` -HttpEndpoint enabled).InstanceMetadataOptions

<span id="page-1235-0"></span>인스턴스 메타데이터에 대한 액세스 활성화

사용 중인 IMDS 버전에 관계없이 인스턴스에서 IMDS의 HTTP 엔드포인트를 활성화하여 인스턴스 메 타데이터에 대한 액세스를 사용 설정할 수 있습니다. HTTP 엔드포인트를 비활성화하여 언제든지 이 변경을 되돌릴 수 있습니다.

인스턴스에서 인스턴스 메타데이터에 대한 액세스를 사용 설정하려면 다음 방법 중 하나를 사용합니 다.

Console

인스턴스 메타데이터에 대한 액세스를 활성화하려면

- 1. [https://console.aws.amazon.com/ec2/에](https://console.aws.amazon.com/ec2/)서 Amazon EC2 콘솔을 엽니다.
- 2. 탐색 창에서 인스턴스를 선택합니다.
- 3. 인스턴스를 선택합니다.
- 4. 작업, 인스턴스 설정, 인스턴스 메타데이터 옵션 수정을 차례로 선택합니다.
- 5. 인스턴스 메타데이터 옵션 수정 대화 상자에서 다음을 수행합니다.
	- a. 인스턴스 메타데이터 서비스에서 활성화를 선택합니다.
	- b. Save(저장)를 선택합니다.

AWS CLI

인스턴스 메타데이터에 대한 액세스를 활성화하려면

[modify-instance-metadata-options](https://docs.aws.amazon.com/cli/latest/reference/ec2/modify-instance-metadata-options.html) CLI 명령을 사용하고 http-endpoint 파라미터를 enabled로 설정합니다.

aws ec2 modify-instance-metadata-options \

 --instance-id *i-1234567898abcdef0* \ --http-endpoint enabled

## **PowerShell**

인스턴스 메타데이터에 대한 액세스를 활성화하려면

[Edit-EC2InstanceMetadataOption](https://docs.aws.amazon.com/powershell/latest/reference/items/Edit-EC2InstanceMetadataOption.html) Cmdlet을 사용하고 HttpEndpoint 파라미터를 enabled(으) 로 설정합니다.

(Edit-EC2InstanceMetadataOption ` -InstanceId *i-1234567898abcdef0* ` -HttpEndpoint enabled).InstanceMetadataOptions

인스턴스 메타데이터에 대한 액세스 비활성화

사용 중인 IMDS 버전에 관계없이 인스턴스에서 IMDS의 HTTP 엔드포인트를 비활성화하여 인스턴스 메타데이터에 대한 액세스를 비활성화할 수 있습니다. HTTP 엔드포인트를 활성화하여 언제든지 이 변 경을 되돌릴 수 있습니다.

인스턴스에서 인스턴스 메타데이터에 대한 액세스를 비활성화하려면 다음 방법 중 하나를 사용합니 다.

## Console

인스턴스 메타데이터에 대한 액세스를 끄려면

- 1. [https://console.aws.amazon.com/ec2/에](https://console.aws.amazon.com/ec2/)서 Amazon EC2 콘솔을 엽니다.
- 2. 탐색 창에서 인스턴스를 선택합니다.
- 3. 인스턴스를 선택합니다.
- 4. 작업, 인스턴스 설정, 인스턴스 메타데이터 옵션 수정을 차례로 선택합니다.
- 5. 인스턴스 메타데이터 옵션 수정 대화 상자에서 다음을 수행합니다.
	- a. 인스턴스 메타데이터 서비스의 경우 활성화를 선택 취소합니다.
	- b. Save(저장)를 선택합니다.

AWS CLI

인스턴스 메타데이터에 대한 액세스를 끄려면

[modify-instance-metadata-options](https://docs.aws.amazon.com/cli/latest/reference/ec2/modify-instance-metadata-options.html) CLI 명령을 사용하고 http-endpoint 파라미터를 disabled로 설정합니다.

```
aws ec2 modify-instance-metadata-options \ 
     --instance-id i-1234567898abcdef0 \ 
     --http-endpoint disabled
```
**PowerShell** 

인스턴스 메타데이터에 대한 액세스를 끄려면

[Edit-EC2InstanceMetadataOption](https://docs.aws.amazon.com/powershell/latest/reference/items/Edit-EC2InstanceMetadataOption.html) Cmdlet을 사용하고 HttpEndpoint 파라미터를 disabled(으) 로 설정합니다.

(Edit-EC2InstanceMetadataOption ` -InstanceId *i-1234567898abcdef0* ` -HttpEndpoint disabled).InstanceMetadataOptions

인스턴스 메타데이터 검색

실행 중인 인스턴스에서 인스턴스 메타데이터를 사용할 수 있기 때문에 Amazon EC2 콘솔 또는 AWS CLI를 사용할 필요가 없습니다. 이는 인스턴스에서 실행할 스크립트를 작성할 때 유용합니다. 예를 들 어, 사용자는 인스턴스 메타데이터에서 인스턴스의 로컬 IP 주소에 액세스하여 외부 애플리케이션과의 연결을 관리할 수 있습니다.

인스턴스 메타데이터는 몇 가지 범주로 분류될 수 있습니다. 각 인스턴스 메타데이터 범주에 대한 설명 은 [인스턴스 메타데이터 카테고리](#page-1253-0) 섹션을 참조하세요.

실행 중인 모든 인스턴스 메타데이터 범주를 살펴보려면 다음 IPv4 또는 IPv6 URI를 사용합니다.

IPv4

http://169.254.169.254/latest/meta-data/

IPv6

http://[fd00:ec2::254]/latest/meta-data/

IP 주소는 링크-로컬 주소이며 인스턴스에서만 유효합니다. 자세한 내용은 이 사용 설명서의 [링크-로컬](#page-1745-0) [주소](#page-1745-0) 섹션과 Wikipedia의 [Link-local address를](https://en.wikipedia.org/wiki/Link-local_address) 참조하세요.

**a** Note

이 섹션의 예에서는 IMDS의 IPv4 주소(169.254.169.254)를 사용합니다. IPv6 주소를 통해 EC2 인스턴스의 인스턴스 메타데이터를 검색하는 경우, 대신 IPv6 주소([fd00:ec2::254]) 를 활성화하고 사용해야 합니다. IMDS의 IPv6 주소는 IMDSv2 명령과 호환됩니다. IPv6 주소 는 [AWS Nitro 시스템에 구축된 인스턴스](https://docs.aws.amazon.com/ec2/latest/instancetypes/ec2-nitro-instances.html)와 [IPv6 지원 서브넷](https://docs.aws.amazon.com/vpc/latest/userguide/configure-subnets.html#subnet-ip-address-range)(이중 스택 또는 IPv6만 해당)에서 만 액세스할 수 있습니다.

명령 형식은 IMDSv1를 사용하는지 또는 IMDSv2를 사용하는지에 따라 다릅니다. 기본적으로 두 버전 의 IMDS를 모두 사용할 수 있습니다. IMDSv2를 사용해야 하도록 설정하려면 [IMDSv2 사용](#page-1205-0) 섹션을 참 조하세요.

다음 예제와 같이 cURL과 같은 도구를 사용할 수 있습니다.

IMDSv2

```
[ec2-user ~]$ TOKEN=`curl -X PUT "http://169.254.169.254/latest/api/token" -H "X-
aws-ec2-metadata-token-ttl-seconds: 21600"` \
&& curl -H "X-aws-ec2-metadata-token: $TOKEN" http://169.254.169.254/latest/meta-
data/
```
IMDSv1

[ec2-user ~]\$ **curl http://169.254.169.254/latest/meta-data/**

Windows 인스턴스에서 인스턴스 메타데이터를 검색하는 명령은 Windows 인스턴스용 Amazon EC2 사용 설명서의 [인스턴스 메타데이터 검색](https://docs.aws.amazon.com/AWSEC2/latest/WindowsGuide/instancedata-data-retrieval.html) 섹션을 참조하세요.

비용

인스턴스 메타데이터 및 사용자 데이터를 가져오기 위해 사용되는 HTTP 요청 비용은 청구되지 않습니 다.

고려 사항

인스턴스 메타데이터 검색 문제를 방지하려면 다음을 고려하세요.

• 컨테이너 환경에서는 홉 제한을 2로 설정하는 것이 좋습니다.

AWS SDK는 기본적으로 IMDSv2 호출을 사용합니다. IMDSv2 호출에 응답이 없으면 SDK는 호출을 다시 시도하고 여전히 실패하면 IMDSv1를 사용합니다. 이로 인해 특히 컨테이너 환경에서 지연이 발생할 수 있습니다. 컨테이너 환경에서 홉 제한이 1인 경우 컨테이너로의 이동이 추가 네트워크 홉 으로 간주되므로 IMDSv2 응답이 반환되지 않습니다. IMDSv1로 폴백하는 프로세스와 그로 인한 지 연을 방지하려면 컨테이너 환경에서 홉 제한을 2로 설정하는 것이 좋습니다. 자세한 내용은 [인스턴](#page-1214-0) [스 메타데이터 옵션 구성](#page-1214-0) 단원을 참조하십시오.

• IMDSv2의 경우 토큰을 검색할 때 **/latest/api/token**을 사용해야 합니다.

버전별 경로(예: /2021-03-23/api/token)에 대해 PUT 요청을 실행하면 메타데이터 서비스에서 403 Forbidden 오류가 반환됩니다. 이는 의도된 동작입니다.

• IMDSv2가 필요한 경우 IMDSv1이 작동하지 않습니다.

인스턴스에 IMDSv2가 필요한지 확인하려면 다음과 같이 하세요. 세부 정보를 볼 인스턴스를 선택 하고 IMDSv2 값을 확인합니다. 값은 필수(IMDSv2만 사용 가능) 또는 선택(IMDSv2 및 IMDSv1 사용 가능)입니다.

응답 및 오류 메시지

모든 인스턴스 메타데이터는 텍스트(HTTP 콘텐츠 유형 text/plain)로 반환됩니다.

특정 메타데이터 리소스를 요청하면 적절한 값이 반환되거나 소스를 이용할 수 없는 경우 404 - Not Found HTTP 오류 코드가 반환됩니다.

일반 메타데이터 리소스(/로 끝나는 URI)를 요청한 경우 이용 가능한 리소스 목록이 반환되거나 해당 리소스가 없는 경우 404 - Not Found HTTP 오류 코드가 반환됩니다. 목록 항목은 개별 라인에 표 시되고 줄바꿈(ASCII 10)으로 끝납니다.

인스턴스 메타데이터 서비스 버전 2를 사용하여 수행한 요청의 경우 다음 HTTP 오류 코드가 반환될 수 있습니다.

- 400 Missing or Invalid Parameters PUT 요청이 유효하지 않습니다.
- 401 Unauthorized GET 요청이 유효하지 않은 토큰을 사용합니다. 권장되는 작업은 새 토큰 을 생성하는 것입니다.
- 403 Forbidden 요청이 허용되지 않거나 IMDS가 비활성화되어 있습니다.

인스턴스 메타데이터 검색 예제

다음 예제에서는 Linux 인스턴스에서 사용할 수 있는 명령을 제공합니다. Windows 인스턴스에서 인스 턴스 메타데이터를 검색하는 명령은 Windows 인스턴스용 Amazon EC2 사용 설명서의 [인스턴스 메타](https://docs.aws.amazon.com/AWSEC2/latest/WindowsGuide/instancedata-data-retrieval.html) [데이터 검색](https://docs.aws.amazon.com/AWSEC2/latest/WindowsGuide/instancedata-data-retrieval.html) 섹션을 참조하세요.

예제

- [인스턴스 메타데이터의 사용 가능한 버전 가져오기](#page-1240-0)
- [최고 수준 메타데이터 항목 가져오기](#page-1241-0)
- [사용 가능한 퍼블릭 키 목록 가져오기](#page-1244-0)
- [퍼블릭 키 0을 이용할 수 있는 형식 표시](#page-1245-0)
- [퍼블릭 키 0\(OpenSSH 키 형식\) 가져오기](#page-1245-1)
- [인스턴스에 대한 서브넷 ID 가져오기](#page-1246-0)
- [인스턴스에 대한 인스턴스 태그 가져오기](#page-1247-0)

<span id="page-1240-0"></span>인스턴스 메타데이터의 사용 가능한 버전 가져오기

이 예를 통해 이용 가능한 인스턴스 메타데이터 버전을 가져올 수 있습니다. 각 버전은 새 인스턴스 메 타데이터 카테고리가 릴리스될 때 인스턴스 메타데이터 빌드를 참조합니다. 인스턴스 메타데이터 빌 드 버전은 Amazon EC2 API 버전과 상관관계가 없습니다. 이전 버전의 구조 및 정보를 사용하는 스크 립트인 경우 이전 버전을 사용할 수 있습니다.

**a** Note

Amazon EC2가 새 인스턴스 메타데이터 빌드를 릴리스할 때마다 코드를 업데이트하지 않으려 면 버전 번호가 아니라, 경로에서 latest를 사용하는 것이 좋습니다. 예를 들어, 다음과 같이 latest를 사용합니다.

curl http://169.254.169.254/**latest**/meta-data/ami-id

IMDSv2

```
[ec2-user ~]$ TOKEN=`curl -X PUT "http://169.254.169.254/latest/api/token" -H "X-
aws-ec2-metadata-token-ttl-seconds: 21600"` \
&& curl -H "X-aws-ec2-metadata-token: $TOKEN" http://169.254.169.254/
1.0
2007-01-19
2007-03-01
```
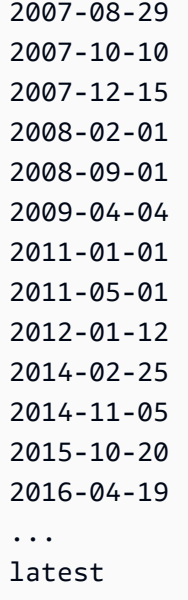

IMDSv1

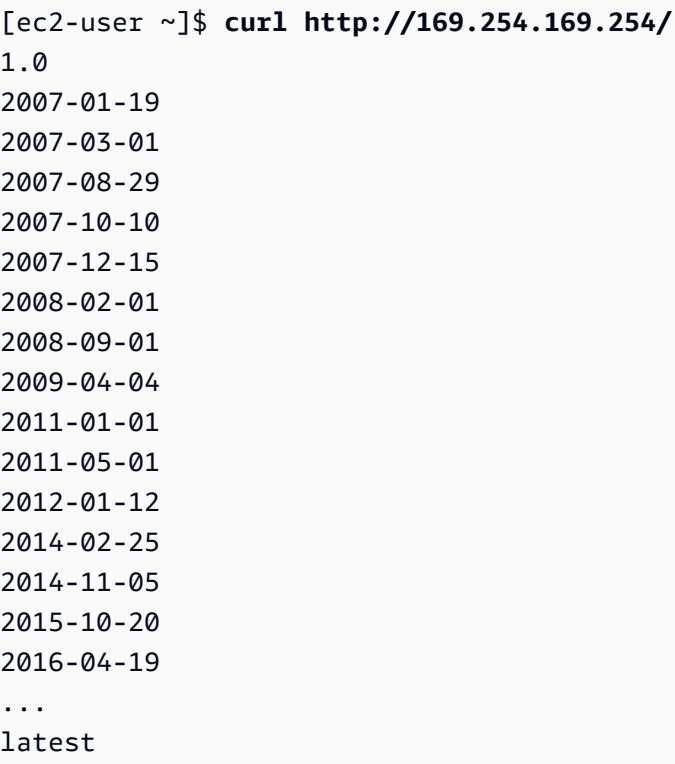

<span id="page-1241-0"></span>최고 수준 메타데이터 항목 가져오기

이 예제는 최고 수준 메타데이터 항목을 가져옵니다. 자세한 내용은 <u>인스턴스 메타데이터 카테고리</u> 섹 션을 참조하세요.

## IMDSv2

```
[ec2-user ~]$ TOKEN=`curl -X PUT "http://169.254.169.254/latest/api/token" -H "X-
aws-ec2-metadata-token-ttl-seconds: 21600"` \
&& curl -H "X-aws-ec2-metadata-token: $TOKEN" http://169.254.169.254/latest/meta-
data/ 
ami-id
ami-launch-index
ami-manifest-path
block-device-mapping/
events/
hostname
iam/
instance-action
instance-id
instance-life-cycle
instance-type
local-hostname
local-ipv4
mac
metrics/
network/
placement/
profile
public-hostname
public-ipv4
public-keys/
reservation-id
security-groups
services/
```
## IMDSv1

```
[ec2-user ~]$ curl http://169.254.169.254/latest/meta-data/ 
ami-id
ami-launch-index
ami-manifest-path
block-device-mapping/
events/
hostname
iam/
instance-action
instance-id
```
instance-type local-hostname local-ipv4 mac metrics/ network/ placement/ profile public-hostname public-ipv4 public-keys/ reservation-id security-groups services/

다음 예제에서는 이전 예제에서 얻은 몇 가지 최상위 메타데이터 항목의 값을 가져옵니다. IMDSv2 요 청에서는 토큰이 만료되지 않았다고 가정하고 이전 예제 명령에서 생성한 저장된 토큰을 사용합니다.

### IMDSv2

```
[ec2-user ~]$ curl -H "X-aws-ec2-metadata-token: $TOKEN" http://169.254.169.254/
latest/meta-data/ami-id
ami-0abcdef1234567890
```
## IMDSv1

```
[ec2-user ~]$ curl http://169.254.169.254/latest/meta-data/ami-id
ami-0abcdef1234567890
```
### IMDSv2

```
[ec2-user ~]$ curl -H "X-aws-ec2-metadata-token: $TOKEN" http://169.254.169.254/
latest/meta-data/reservation-id
r-0efghijk987654321
```
## IMDSv1

[ec2-user ~]\$ **curl http://169.254.169.254/latest/meta-data/reservation-id**

r-0efghijk987654321

## IMDSv2

```
[ec2-user ~]$ curl -H "X-aws-ec2-metadata-token: $TOKEN" http://169.254.169.254/
latest/meta-data/local-hostname
ip-10-251-50-12.ec2.internal
```
#### IMDSv1

```
[ec2-user ~]$ curl http://169.254.169.254/latest/meta-data/local-hostname
ip-10-251-50-12.ec2.internal
```
#### IMDSv2

```
[ec2-user ~]$ curl -H "X-aws-ec2-metadata-token: $TOKEN" http://169.254.169.254/
latest/meta-data/public-hostname
ec2-203-0-113-25.compute-1.amazonaws.com
```
#### IMDSv1

```
[ec2-user ~]$ curl http://169.254.169.254/latest/meta-data/public-hostname
ec2-203-0-113-25.compute-1.amazonaws.com
```
<span id="page-1244-0"></span>사용 가능한 퍼블릭 키 목록 가져오기

이 예제를 통해 이용 가능한 퍼블릭 키 목록을 획득할 수 있습니다.

#### IMDSv2

```
[ec2-user ~]$ TOKEN=`curl -X PUT "http://169.254.169.254/latest/api/token" -H "X-
aws-ec2-metadata-token-ttl-seconds: 21600"` \
&& curl -H "X-aws-ec2-metadata-token: $TOKEN" http://169.254.169.254/latest/meta-
data/public-keys/
```
0=my-public-key

#### IMDSv1

```
[ec2-user ~]$ curl http://169.254.169.254/latest/meta-data/public-keys/
0=my-public-key
```
## <span id="page-1245-0"></span>퍼블릭 키 0을 이용할 수 있는 형식 표시

이 예제는 퍼블릭 키 0을 이용할 수 있는 형식을 보여줍니다.

### IMDSv2

```
[ec2-user ~]$ TOKEN=`curl -X PUT "http://169.254.169.254/latest/api/token" -H "X-
aws-ec2-metadata-token-ttl-seconds: 21600"` \
&& curl -H "X-aws-ec2-metadata-token: $TOKEN" http://169.254.169.254/latest/meta-
data/public-keys/0/
openssh-key
```
### IMDSv1

```
[ec2-user ~]$ curl http://169.254.169.254/latest/meta-data/public-keys/0/
openssh-key
```
## <span id="page-1245-1"></span>퍼블릭 키 0(OpenSSH 키 형식) 가져오기

### 이 예제에서는 퍼블릭 키 0(OpenSSH 키 형식)을 획득합니다.

### IMDSv2

[ec2-user ~]\$ **TOKEN=`curl -X PUT "http://169.254.169.254/latest/api/token" -H "Xaws-ec2-metadata-token-ttl-seconds: 21600"` \ && curl -H "X-aws-ec2-metadata-token: \$TOKEN" http://169.254.169.254/latest/metadata/public-keys/0/openssh-key** ssh-rsa MIICiTCCAfICCQD6m7oRw0uXOjANBgkqhkiG9w0BAQUFADCBiDELMAkGA1UEBhMC VVMxCzAJBgNVBAgTAldBMRAwDgYDVQQHEwdTZWF0dGxlMQ8wDQYDVQQKEwZBbWF6 b24xFDASBgNVBAsTC0lBTSBDb25zb2xlMRIwEAYDVQQDEwlUZXN0Q2lsYWMxHzAd BgkqhkiG9w0BCQEWEG5vb25lQGFtYXpvbi5jb20wHhcNMTEwNDI1MjA0NTIxWhcN MTIwNDI0MjA0NTIxWjCBiDELMAkGA1UEBhMCVVMxCzAJBgNVBAgTAldBMRAwDgYD VQQHEwdTZWF0dGxlMQ8wDQYDVQQKEwZBbWF6b24xFDASBgNVBAsTC0lBTSBDb25z b2xlMRIwEAYDVQQDEwlUZXN0Q2lsYWMxHzAdBgkqhkiG9w0BCQEWEG5vb25lQGFt

YXpvbi5jb20wgZ8wDQYJKoZIhvcNAQEBBQADgY0AMIGJAoGBAMaK0dn+a4GmWIWJ 21uUSfwfEvySWtC2XADZ4nB+BLYgVIk60CpiwsZ3G93vUEIO3IyNoH/f0wYK8m9T rDHudUZg3qX4waLG5M43q7Wgc/MbQITxOUSQv7c7ugFFDzQGBzZswY6786m86gpE Ibb3OhjZnzcvQAaRHhdlQWIMm2nrAgMBAAEwDQYJKoZIhvcNAQEFBQADgYEAtCu4 nUhVVxYUntneD9+h8Mg9q6q+auNKyExzyLwaxlAoo7TJHidbtS4J5iNmZgXL0Fkb FFBjvSfpJIlJ00zbhNYS5f6GuoEDmFJl0ZxBHjJnyp378OD8uTs7fLvjx79LjSTb NYiytVbZPQUQ5Yaxu2jXnimvw3rrszlaEXAMPLE my-public-key

## IMDSv1

[ec2-user ~]\$ **curl http://169.254.169.254/latest/meta-data/public-keys/0/openssh-key** ssh-rsa MIICiTCCAfICCQD6m7oRw0uXOjANBgkqhkiG9w0BAQUFADCBiDELMAkGA1UEBhMC VVMxCzAJBgNVBAgTAldBMRAwDgYDVQQHEwdTZWF0dGxlMQ8wDQYDVQQKEwZBbWF6 b24xFDASBgNVBAsTC0lBTSBDb25zb2xlMRIwEAYDVQQDEwlUZXN0Q2lsYWMxHzAd BgkqhkiG9w0BCQEWEG5vb25lQGFtYXpvbi5jb20wHhcNMTEwNDI1MjA0NTIxWhcN MTIwNDI0MjA0NTIxWjCBiDELMAkGA1UEBhMCVVMxCzAJBgNVBAgTAldBMRAwDgYD VQQHEwdTZWF0dGxlMQ8wDQYDVQQKEwZBbWF6b24xFDASBgNVBAsTC0lBTSBDb25z b2xlMRIwEAYDVQQDEwlUZXN0Q2lsYWMxHzAdBgkqhkiG9w0BCQEWEG5vb25lQGFt YXpvbi5jb20wgZ8wDQYJKoZIhvcNAQEBBQADgY0AMIGJAoGBAMaK0dn+a4GmWIWJ 21uUSfwfEvySWtC2XADZ4nB+BLYgVIk60CpiwsZ3G93vUEIO3IyNoH/f0wYK8m9T rDHudUZg3qX4waLG5M43q7Wgc/MbQITxOUSQv7c7ugFFDzQGBzZswY6786m86gpE Ibb3OhjZnzcvQAaRHhdlQWIMm2nrAgMBAAEwDQYJKoZIhvcNAQEFBQADgYEAtCu4 nUhVVxYUntneD9+h8Mg9q6q+auNKyExzyLwaxlAoo7TJHidbtS4J5iNmZgXL0Fkb FFBjvSfpJIlJ00zbhNYS5f6GuoEDmFJl0ZxBHjJnyp378OD8uTs7fLvjx79LjSTb NYiytVbZPQUQ5Yaxu2jXnimvw3rrszlaEXAMPLE my-public-key

## <span id="page-1246-0"></span>인스턴스에 대한 서브넷 ID 가져오기

이 예제에서는 인스턴스에 대한 서브넷 ID를 가져옵니다.

## IMDSv2

```
[ec2-user ~]$ TOKEN=`curl -X PUT "http://169.254.169.254/latest/api/token" -H "X-
aws-ec2-metadata-token-ttl-seconds: 21600"` \
&& curl -H "X-aws-ec2-metadata-token: $TOKEN" http://169.254.169.254/latest/meta-
data/network/interfaces/macs/02:29:96:8f:6a:2d/subnet-id
subnet-be9b61d7
```
### IMDSv1

[ec2-user ~]\$ **curl http://169.254.169.254/latest/meta-data/network/interfaces/ macs/02:29:96:8f:6a:2d/subnet-id**

subnet-be9b61d7

<span id="page-1247-0"></span>인스턴스에 대한 인스턴스 태그 가져오기

다음 예의 샘플 인스턴스에는 [활성화된 인스턴스 메타데이터에 대한 태그와](#page-2360-0) 인스턴스 태그 Name=MyInstance 및 Environment=Dev가 있습니다.

이 예에서는 인스턴스에 대한 모든 인스턴스 태그 키를 가져옵니다.

IMDSv2

```
[ec2-user ~]$ TOKEN=`curl -X PUT "http://169.254.169.254/latest/api/token" -H "X-
aws-ec2-metadata-token-ttl-seconds: 21600"` \
&& curl -H "X-aws-ec2-metadata-token: $TOKEN" http://169.254.169.254/latest/meta-
data/tags/instance
Name
Environment
```
IMDSv1

[ec2-user ~]\$ **curl http://169.254.169.254/latest/meta-data/tags/instance** Name Environment

다음 예에서는 이전 예에서 얻은 Name 키 값을 가져옵니다. IMDSv2 요청에서는 이전 예제 명령에서 생성한 저장된 토큰이 만료되지 않았다고 가정하고 해당 토큰을 사용합니다.

IMDSv2

```
[ec2-user ~]$ curl -H "X-aws-ec2-metadata-token: $TOKEN" http://169.254.169.254/
latest/meta-data/tags/instance/Name
MyInstance
```
IMDSv1

[ec2-user ~]\$ **curl http://169.254.169.254/latest/meta-data/tags/instance/Name** MyInstance

쿼리 조절

쿼리는 인스턴스당 IMDS로 제한되고, 한 인스턴스에서 IMDS로의 동시 연결 수에도 제한이 있습니다.

IMDS를 사용하여 AWS 보안 인증 정보를 가져올 경우 모든 트랜잭션 중에 또는 많은 스레드나 프로세 스에서 동시에 자격 증명을 쿼리하지 마세요. 이렇게 하면 제한이 발생할 수 있습니다. 자격 증명 만료 일이 다가오기 전까지는 자격 증명을 캐시에 저장하는 것이 좋습니다. IAM 역할 및 해당 역할과 연결된 보안 자격 증명에 대한 자세한 내용은 [인스턴스 메타데이터에서 보안 자격 증명 검색](#page-2126-0) 섹션을 참조하세 요.

IMDS에 액세스하는 동안 제한이 발생하면 지수 백오프 전략으로 쿼리를 다시 시도하세요.

IMDS 액세스 제한

로컬 방화벽 규칙을 사용하여 IMDS에 대한 일부 또는 모든 프로세스의 액세스를 비활성화할 수 있습 니다.

**a** Note

[AWS Nitro 시스템에 구축된 인스턴스의](https://docs.aws.amazon.com/ec2/latest/instancetypes/ec2-nitro-instances.html) 경우 IMDS는 VPC 안의 네트워크 어플라이언스(예: 가상 라우터)가 패킷을 IMDS 주소로 전달할 때 자체 네트워크에서 연결할 수 있으므로 인스턴 스의 기본 [소스/대상 확인](https://docs.aws.amazon.com/vpc/latest/userguide/VPC_NAT_Instance.html#EIP_Disable_SrcDestCheck)가 비활성화됩니다. VPC 외부 소스에서 IMDS에 연결할 수 없도록 하 려면 대상 IPv4 주소가 IMDS 169.254.169.254이고 IPv6 엔드포인트를 활성화한 경우 IPv6 주소가 IMDS [fd00:ec2::254]인 패킷을 삭제하도록 네트워크 어플라이언스의 구성을 수 정하는 것이 좋습니다.

iptables를 사용하여 액세스 제한

다음 예제에서는 Linux iptables 및 해당 owner 모듈을 사용하여 Apache 웹 서버(기본 설치 사용자 ID apache 기준)가 169.254.169.254에 액세스할 수 없도록 설정합니다. 이 예제에서는 거부 규칙을 사용 하여 해당 사용자로 실행하는 모든 프로세스의 모든 인스턴스 메타데이터 요청(IMDSv1이든 IMDSv2 든 상관없이)을 거부합니다.

\$ **sudo iptables --append OUTPUT --proto tcp --destination 169.254.169.254 --match owner --uid-owner apache --jump REJECT**

또는 허용 규칙을 사용하여 특정 사용자 또는 그룹에 대한 액세스만 허용할 수도 있습니다. 허용 규칙 을 사용하면 어떤 소프트웨어가 인스턴스 메타데이터에 액세스해야 하는지를 결정해야 하므로, 허용

규칙은 보안 관점에서 더 관리하기 쉬울 수 있습니다. 허용 규칙을 사용하면 인스턴스의 소프트웨나 구 성을 나중에 변경하는 경우 소프트웨어가 메타데이터 서비스(액세스할 의도가 없는 서비스)에 액세스 하도록 우발적으로 허용할 가능성이 낮습니다. 방화벽 규칙을 변경할 필요 없이 허용 그룹에서 사용자 를 추가하고 제거할 수 있도록, 그룹 사용을 허용 규칙과 결합할 수도 있습니다.

다음 예제에서는 사용자 계정 trustworthy-user에서 실행 중인 프로세스를 제외하고 모든 프로세 스가 IMDS에 액세스할 수 없도록 설정합니다.

\$ **sudo iptables --append OUTPUT --proto tcp --destination 169.254.169.254 --match owner ! --uid-owner** *trustworthy-user* **--jump REJECT**

**a** Note

- 로컬 방화벽 규칙을 사용하려면 이전 예제 명령을 필요에 맞게 조정해야 합니다.
- 기본적으로 iptables 규칙은 시스템 재부팅 후에 지속되지 않습니다. 여기서 설명하지 않는 OS 기능을 사용하여 이 규칙이 지속되도록 할 수 있습니다.
- iptables owner 모듈은 그룹이 지정된 로컬 사용자의 기본 그룹인 경우에만 그룹 멤버십과 일치합니다. 기타 그룹은 일치되지 않습니다.

PF 또는 IPFW를 사용하여 액세스 제한

FreeBSD 또는 OpenBSD를 사용하는 경우 PF 또는 IPFW를 사용할 수도 있습니다. 다음 예에서는 IMDS에 대한 액세스를 루트 사용자만으로 제한합니다.

PF

\$ **block out inet proto tcp from any to 169.254.169.254**

\$ **pass out inet proto tcp from any to 169.254.169.254 user root**

IPFW

\$ **allow tcp from any to 169.254.169.254 uid root**

\$ **deny tcp from any to 169.254.169.254**

## **a** Note

PF 및 IPFW 명령의 순서가 중요합니다. PF는 기본적으로 마지막 일치하는 규칙으로 설정되고 IPFW는 기본적으로 첫 번째 일치하는 규칙으로 설정됩니다.

# 인스턴스 사용자 데이터 작업

인스턴스 사용자 데이터를 사용하여 인스턴스를 사용자 지정할 수 있습니다. 인스턴스를 시작할 때 파 라미터 또는 스크립트를 사용자 데이터로 저장할 수 있습니다. 인스턴스를 시작할 때 사용자 데이터의 모든 스크립트가 실행됩니다. 사용자 데이터를 인스턴스 속성으로 볼 수 있습니다. 인스턴스 메타데이 터 서비스(IMDS)를 통해 인스턴스의 사용자 데이터를 볼 수도 있습니다.

## 고려 사항

- 사용자 데이터는 불투명 데이터로 취급됨: 제공한 것만을 살펴볼 수 있습니다. 해석은 인스턴스에 따 라 다릅니다.
- 사용자 데이터는 base64로 인코딩해야 합니다. Amazon EC2 콘솔은 base64 인코딩을 수행하거나 base64로 인코딩된 입력을 수락할 수 있습니다.
- 사용자 데이터는 base64로 인코딩되기 전에 원시 16KB 형식으로 제한됩니다. base64 인코딩 이후 n 길이의 문자열 크기는 ceil(n/3)\*4입니다.
- 사용자 데이터는 가져올 때 base64로 디코딩해야 합니다. 인스턴스 메타데이터 또는 콘솔을 사용하 여 데이터를 가져오는 경우 데이터는 자동으로 디코딩됩니다.
- 인스턴스를 중지하고 사용자 데이터를 수정한 다음 인스턴스를 시작할 경우 인스턴스를 시작할 때 업데이트된 사용자 데이터가 으로 실행되지 않습니다.
- 사용자 데이터는 인스턴스 속성입니다. 인스턴스에서 AMI를 생성하는 경우 인스턴스 사용자 데이터 는 AMI에 포함되지 않습니다.

시작 시 인스턴스 사용자 데이터 지정

인스턴스를 시작할 때 사용자 데이터를 지정할 수 있습니다. 콘솔 지침은 [시작 시 인스턴스 사용자 데](#page-1196-0) [이터 지정](#page-1196-0) 섹션을 참조하세요. AWS CLI를 사용하는 예는 [the section called "사용자 데이터 및 AWS](#page-1200-0) [CLI"](#page-1200-0) 섹션을 참조하세요.

## 인스턴스 사용자 데이터 수정

EBS 루트 볼륨이 있는 인스턴스의 사용자 데이터를 수정할 수 있습니다. 인스턴스가 중지 상태여야 합 니다. 콘솔 지침은 [인스턴스 사용자 데이터 보기 및 업데이트](#page-1197-0) 섹션을 참조하세요. AWS CLI를 사용하는 예제는 [modify-instance-attribute를](https://docs.aws.amazon.com/cli/latest/reference/ec2/modify-instance-attribute.html) 참조하세요.

인스턴스에서 인스턴스 사용자 데이터 검색

#### **a** Note

이 섹션의 예에서는 IMDS의 IPv4 주소(169.254.169.254)를 사용합니다. IPv6 주소를 통해 EC2 인스턴스의 인스턴스 메타데이터를 검색하는 경우, 대신 IPv6 주소([fd00:ec2::254]) 를 활성화하고 사용해야 합니다. IMDS의 IPv6 주소는 IMDSv2 명령과 호환됩니다. IPv6 주소 는 [AWS Nitro 시스템에 구축된 인스턴스](https://docs.aws.amazon.com/ec2/latest/instancetypes/ec2-nitro-instances.html)와 [IPv6 지원 서브넷](https://docs.aws.amazon.com/vpc/latest/userguide/configure-subnets.html#subnet-ip-address-range)(이중 스택 또는 IPv6만 해당)에서 만 액세스할 수 있습니다.

인스턴스에서 사용자 데이터를 검색하려면 다음 URI를 사용합니다.

http://169.254.169.254/latest/user-data

사용자 데이터를 요청하면 데이터 자체(콘텐츠 유형 application/octet-stream)가 반환됩니다. 인스턴스에 사용자 데이터가 없는 경우 요청에서 404 - Not Found를 반환합니다.

이 예제는 쉼표로 구분된 텍스트로 제공된 사용자 데이터를 반환합니다.

IMDSv2

```
[ec2-user ~]$ TOKEN=`curl -X PUT "http://169.254.169.254/latest/api/token" -H "X-
aws-ec2-metadata-token-ttl-seconds: 21600"` \
&& curl -H "X-aws-ec2-metadata-token: $TOKEN" http://169.254.169.254/latest/user-
data
1234,john,reboot,true | 4512,richard, | 173,,,
```
IMDSv1

[ec2-user ~]\$ **curl http://169.254.169.254/latest/user-data** 1234,john,reboot,true | 4512,richard, | 173,,,

이 예제는 스크립트로 제공된 사용자 데이터를 반환합니다.

#### IMDSv2

[ec2-user ~]\$ **TOKEN=`curl -X PUT "http://169.254.169.254/latest/api/token" -H "Xaws-ec2-metadata-token-ttl-seconds: 21600"` \ && curl -H "X-aws-ec2-metadata-token: \$TOKEN" http://169.254.169.254/latest/userdata** #!/bin/bash yum update -y service httpd start chkconfig httpd on

IMDSv1

[ec2-user ~]\$ **curl http://169.254.169.254/latest/user-data** #!/bin/bash yum update -y service httpd start chkconfig httpd on

컴퓨터에서 인스턴스 사용자 데이터 검색

고유의 컴퓨터에서 인스턴스용 사용자 데이터를 검색할 수 있습니다. 콘솔 지침은 [인스턴스 사용자 데](#page-1197-0) [이터 보기 및 업데이트](#page-1197-0) 섹션을 참조하세요. AWS CLI를 사용하는 예는 [사용자 데이터 및 AWS CLI](#page-1200-0) 섹 션을 참조하세요.

동적 데이터 검색

실행 중인 인스턴스 내에서 동적 데이터를 가져오려면 다음 URI를 사용합니다.

http://169.254.169.254/latest/dynamic/

**a** Note

이 섹션의 예에서는 IMDS의 IPv4 주소(169.254.169.254)를 사용합니다. IPv6 주소를 통해 EC2 인스턴스의 인스턴스 메타데이터를 검색하는 경우, 대신 IPv6 주소([fd00:ec2::254]) 를 활성화하고 사용해야 합니다. IMDS의 IPv6 주소는 IMDSv2 명령과 호환됩니다. IPv6 주소 는 [AWS Nitro 시스템에 구축된 인스턴스](https://docs.aws.amazon.com/ec2/latest/instancetypes/ec2-nitro-instances.html)와 [IPv6 지원 서브넷](https://docs.aws.amazon.com/vpc/latest/userguide/configure-subnets.html#subnet-ip-address-range)(이중 스택 또는 IPv6만 해당)에서 만 액세스할 수 있습니다.

이 예제는 높은 수준의 인스턴스 자격 증명 범주를 가져오는 방법을 보여줍니다.

#### IMDSv2

```
[ec2-user ~]$ TOKEN=`curl -X PUT "http://169.254.169.254/latest/api/token" -H "X-
aws-ec2-metadata-token-ttl-seconds: 21600"` \
&& curl -H "X-aws-ec2-metadata-token: $TOKEN" http://169.254.169.254/latest/dynamic/
instance-identity/
rsa2048
pkcs7
document
signature
dsa2048
```
## IMDSv1

[ec2-user ~]\$ **curl http://169.254.169.254/latest/dynamic/instance-identity/** rsa2048 pkcs7 document signature dsa2048

동적 데이터 및 가져오기 방법의 예제에 대한 자세한 내용은 [인스턴스 자격 증명 문서](#page-1272-0) 섹션을 참조하세 요.

<span id="page-1253-0"></span>인스턴스 메타데이터 카테고리

인스턴스 메타데이터는 몇 가지 범주로 분류될 수 있습니다. 인스턴스 메타데이터를 검색하려면 요청 에서 카테고리를 지정하여 응답에서 메타데이터를 반환합니다.

새 카테고리가 릴리스되면 새 버전 번호로 새 인스턴스 메타데이터 빌드가 생성됩니다. 다음 표에서 카 테고리가 릴리스된 버전(Version when category was released) 열은 인스턴스 메타데이터 카테고리가 릴리스될 때 빌드 버전을 지정합니다. Amazon EC2가 새 인스턴스 메타데이터 빌드를 릴리스할 때마 다 코드를 업데이트하지 않으려면 메타데이터 요청에서 버전 번호 대신 latest를 사용하세요. 자세한 내용은 [인스턴스 메타데이터의 사용 가능한 버전 가져오기](#page-1240-0) 단원을 참조하십시오.

Amazon EC2에서 새 인스턴스 메타데이터 범주를 릴리스하면 새 범주에 대한 인스턴스 메타데이터를 기존 인스턴스에서 사용하지 못할 수 있습니다. 인스턴스는 [Nitro 시스템](https://docs.aws.amazon.com/ec2/latest/instancetypes/ec2-nitro-instances.html)을 기반으로 하므로, 시작 시 사용할 수 있었던 범주에 대해서만 인스턴스 메타데이터를 검색할 수 있습니다. Xen 하이퍼바이저가

있는 인스턴스의 경우 인스턴스를 [중지한 후 시작하](#page-811-0)여 인스턴스에 사용 가능한 범주를 업데이트할 수 있습니다.

다음 표는 인스턴스 메타데이터의 카테고리를 목록으로 표시합니다. 범주 이름 중 일부에는 해당 인 스턴스에만 있는 데이터 자리 표시자가 포함되어 있습니다. 예를 들어, *mac*은 네트워크 인터페이스의 MAC 주소를 나타냅니다. 인스턴스 메타데이터를 가져올 때 이 자리 표시자를 실제 값으로 바꿔야 합 니다.

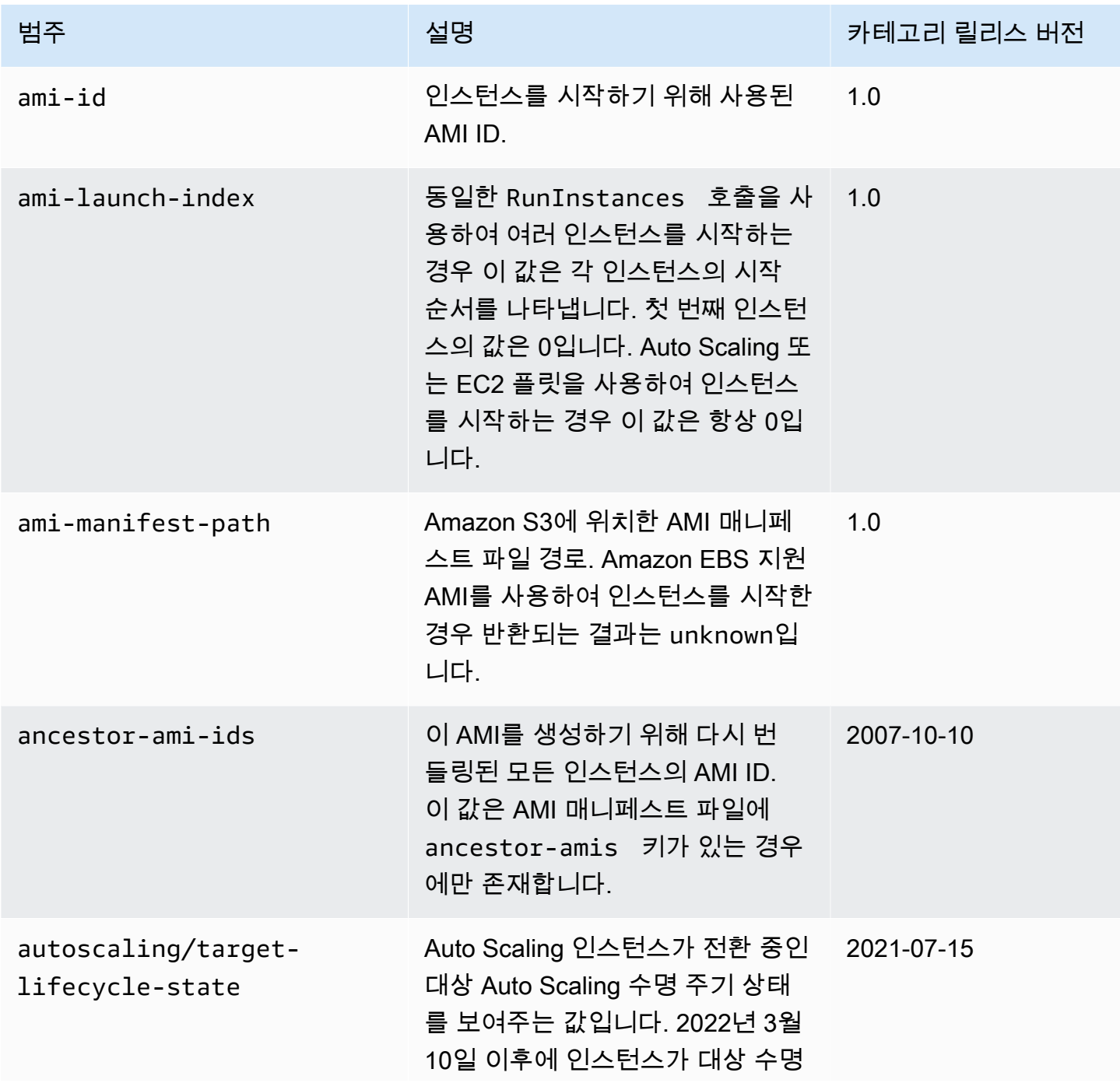

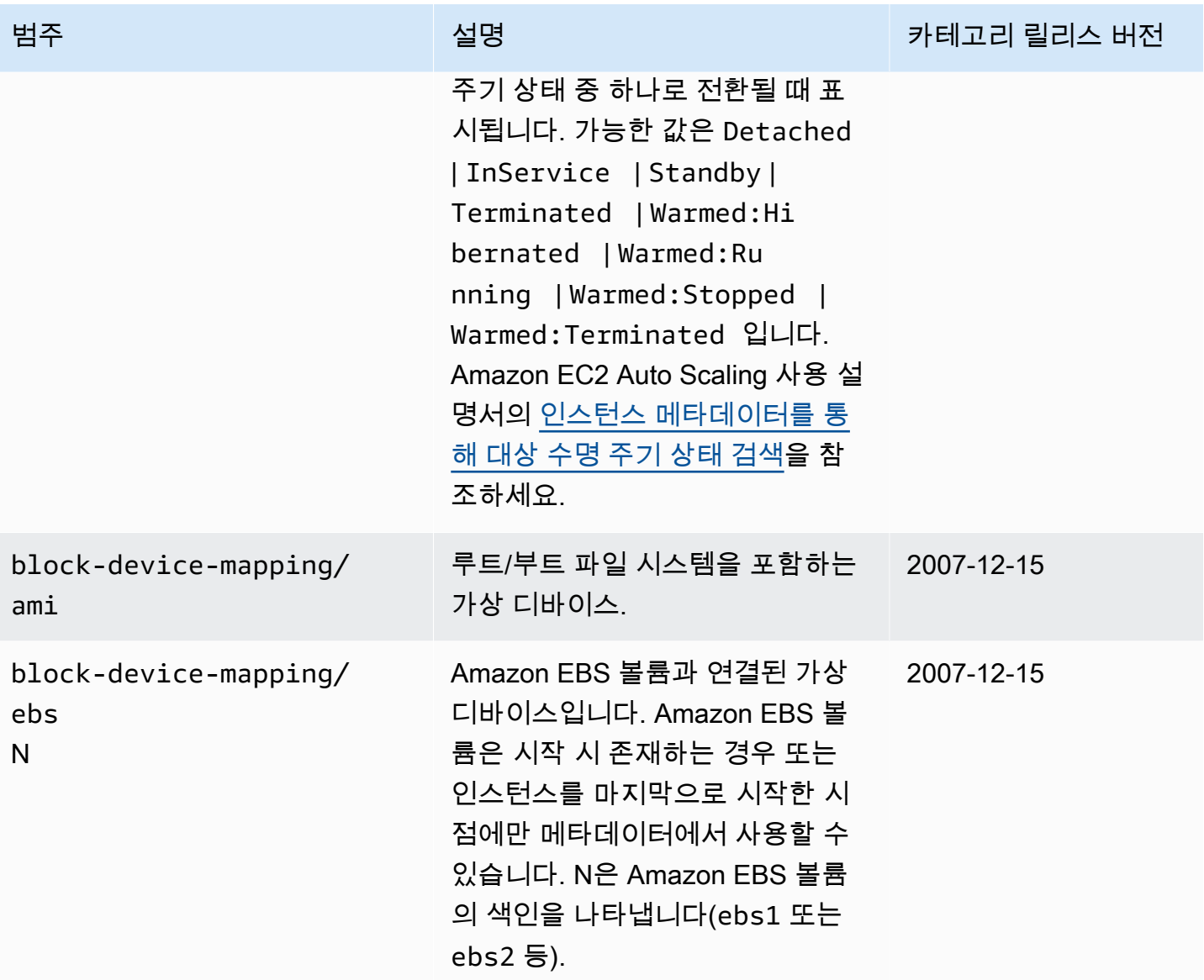

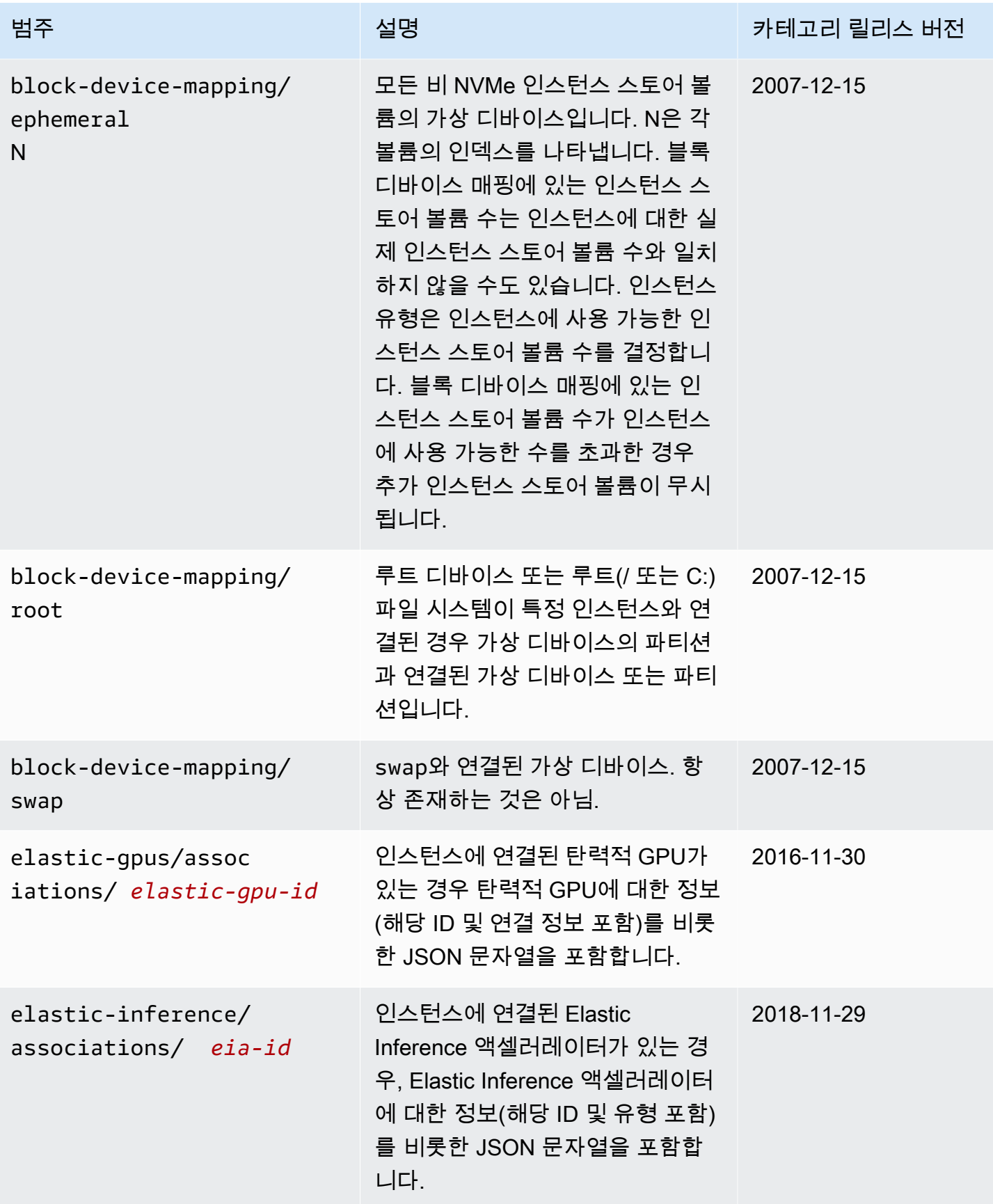

Amazon Elastic Compute Cloud Compute Cloud

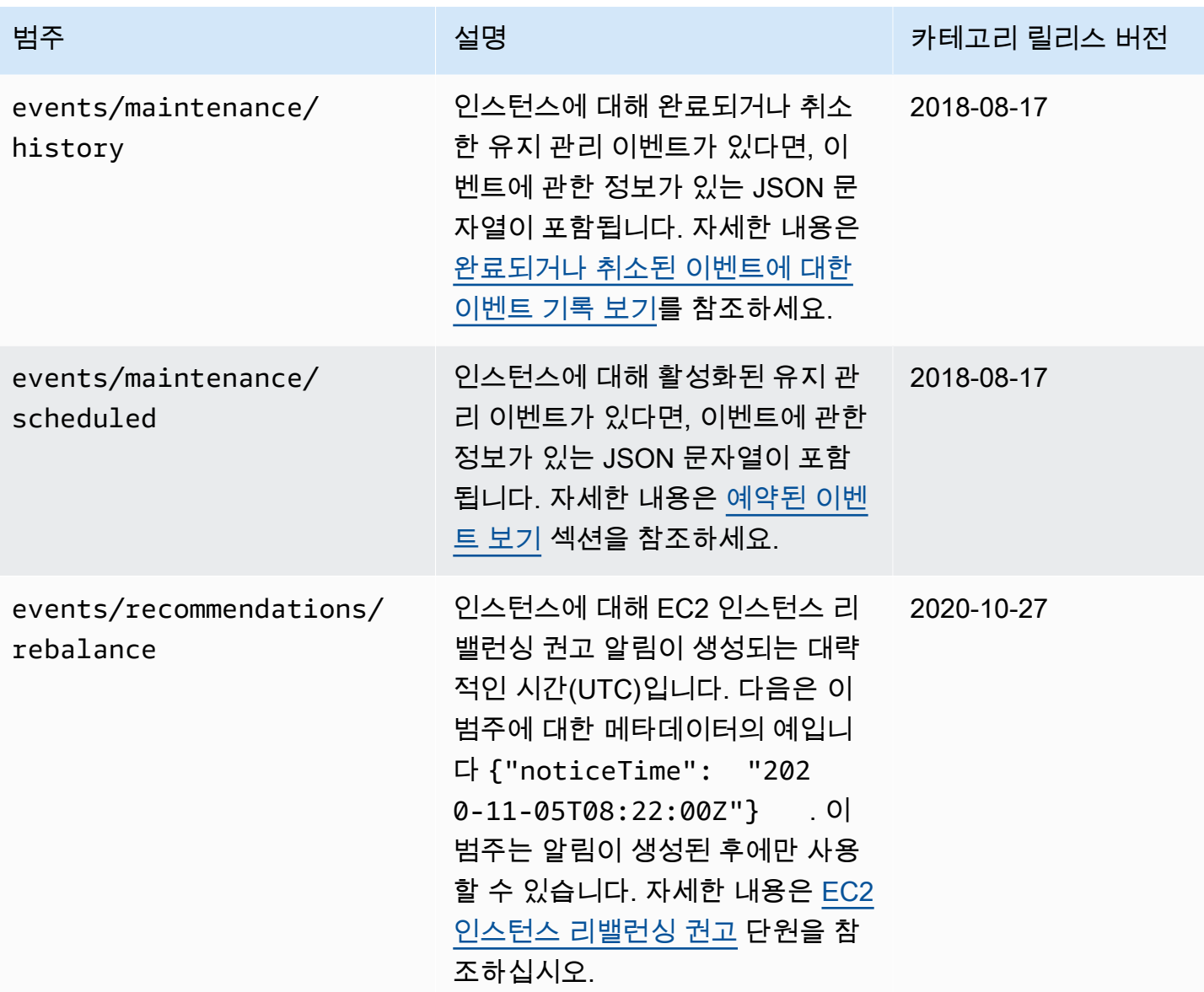

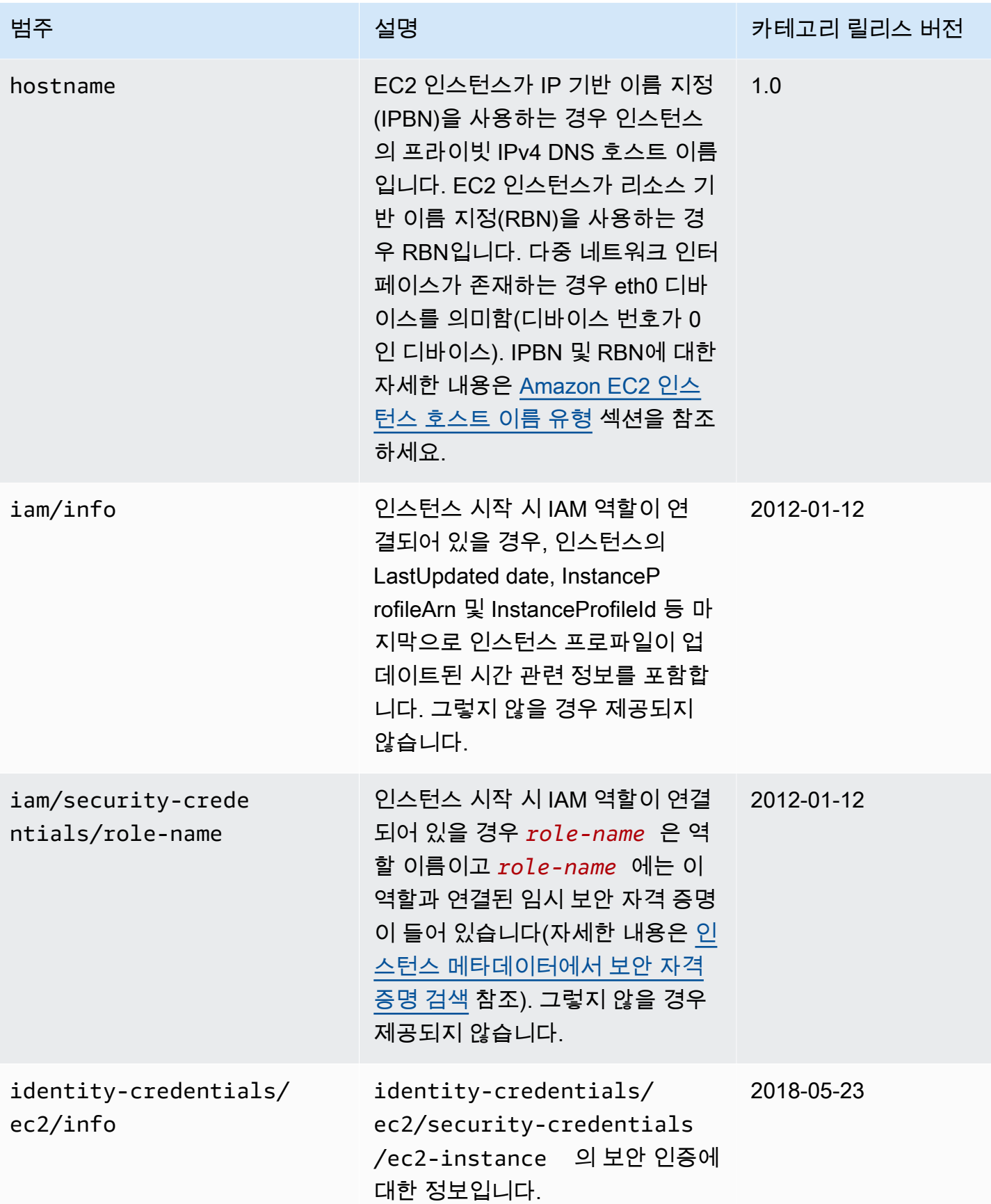

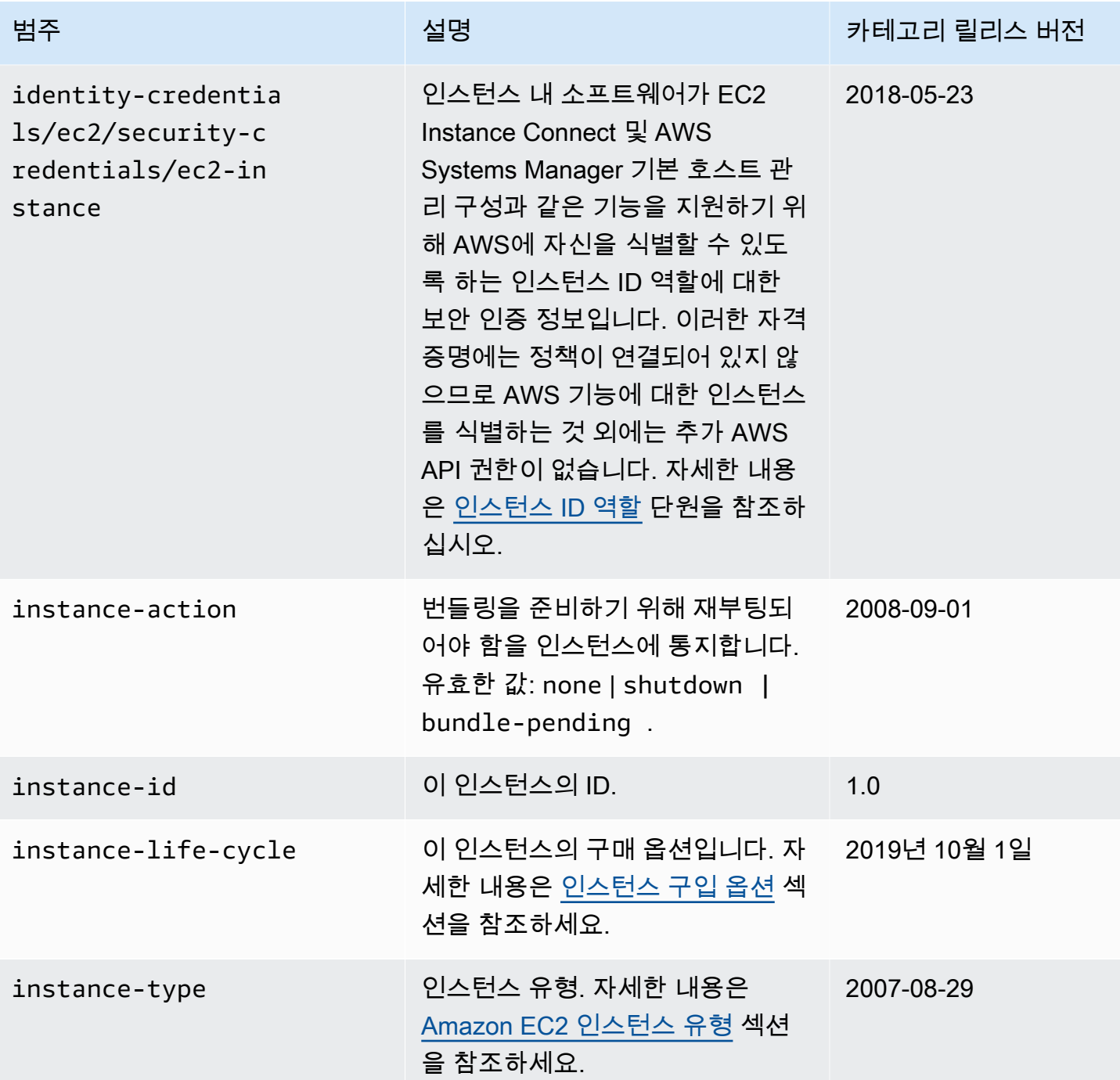
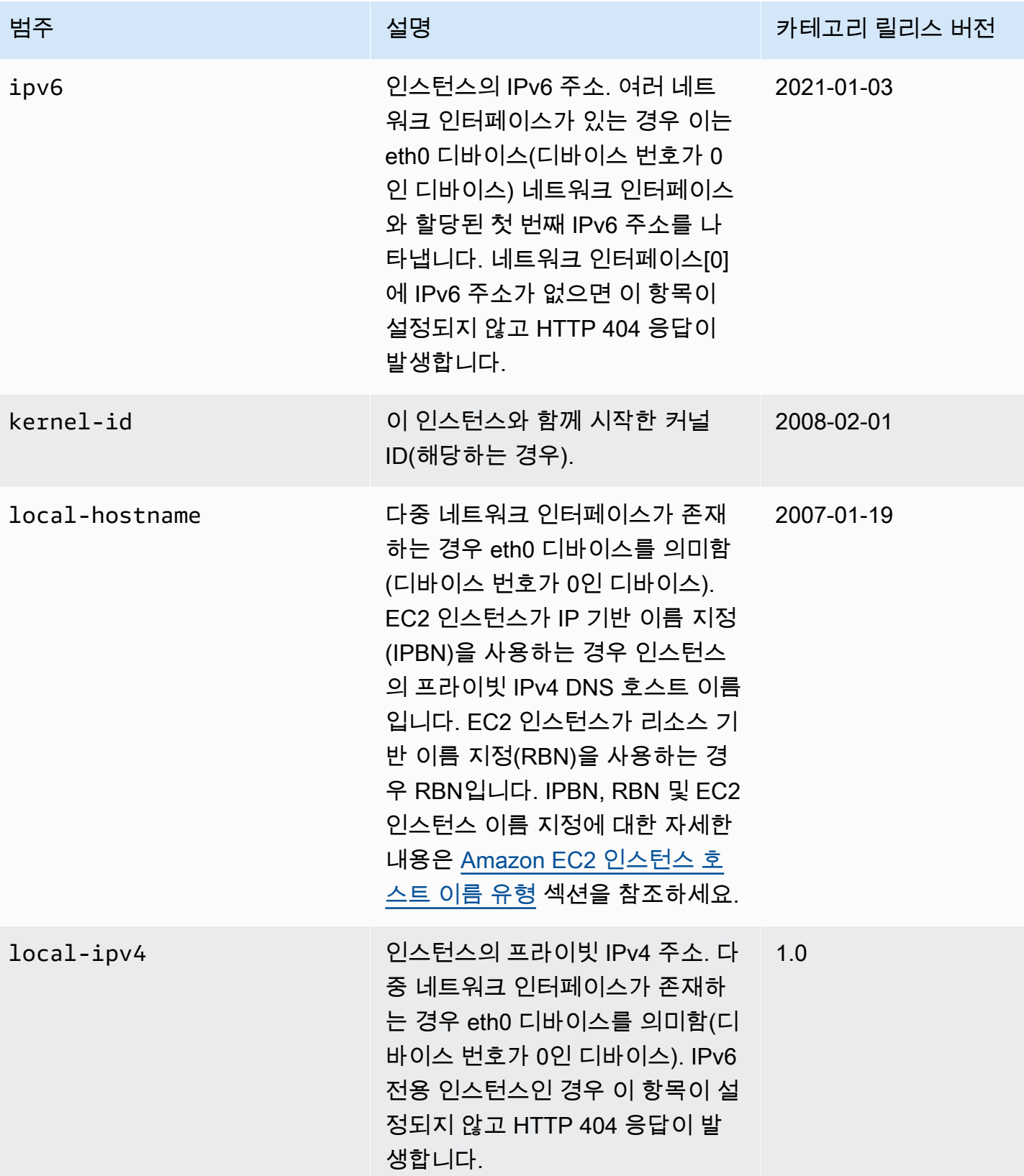

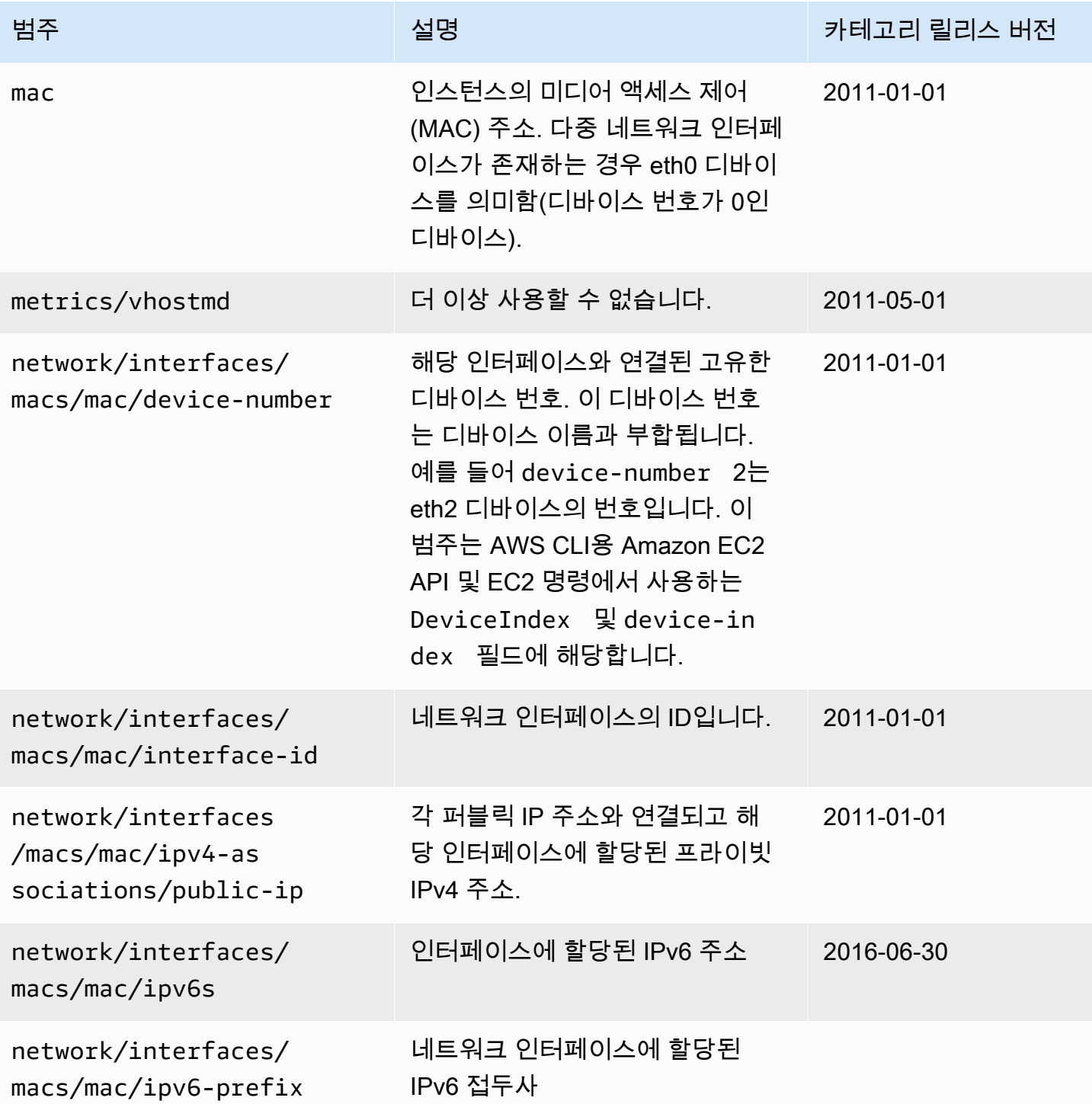

Amazon Elastic Compute Cloud Compute Cloud

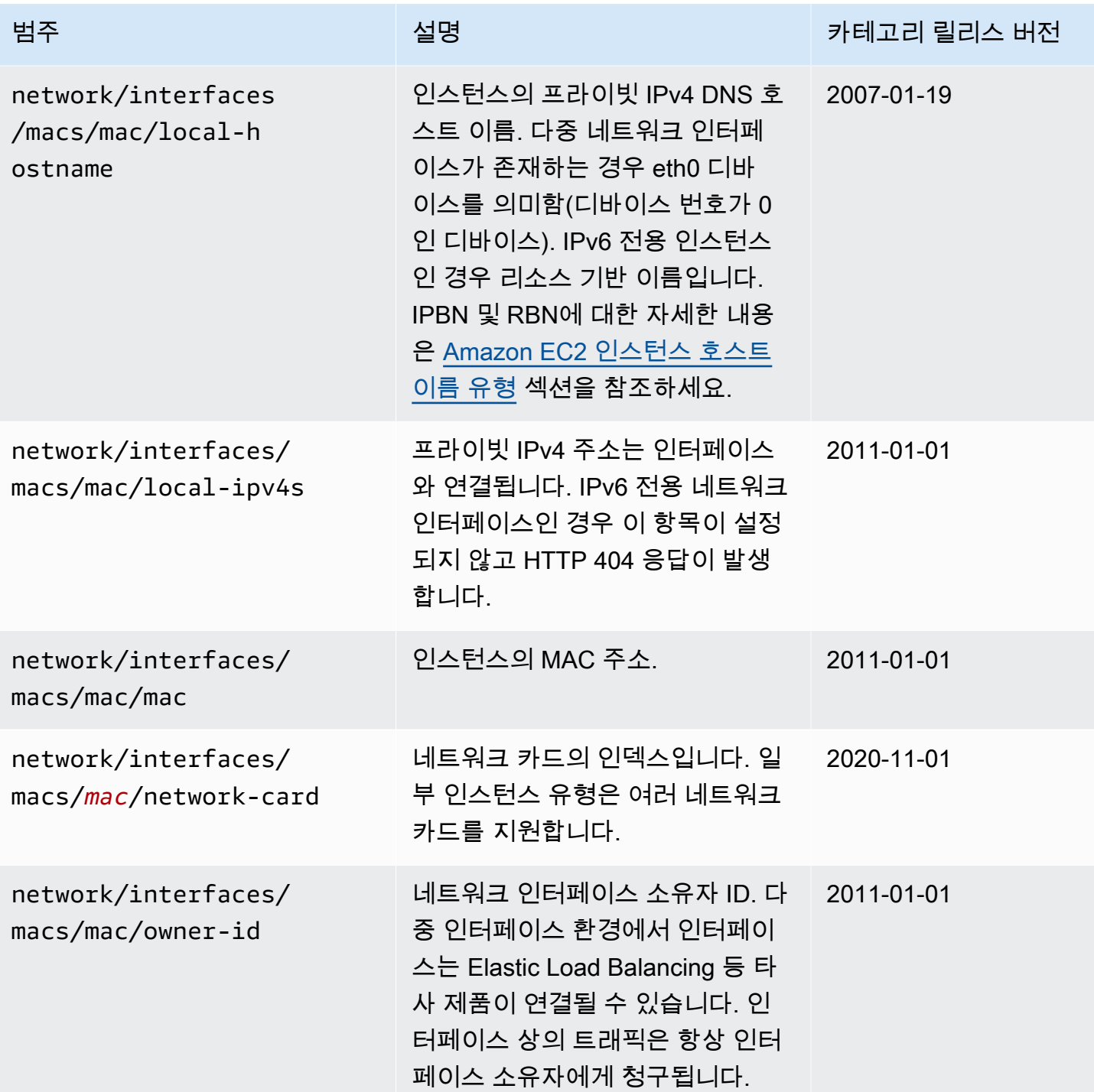

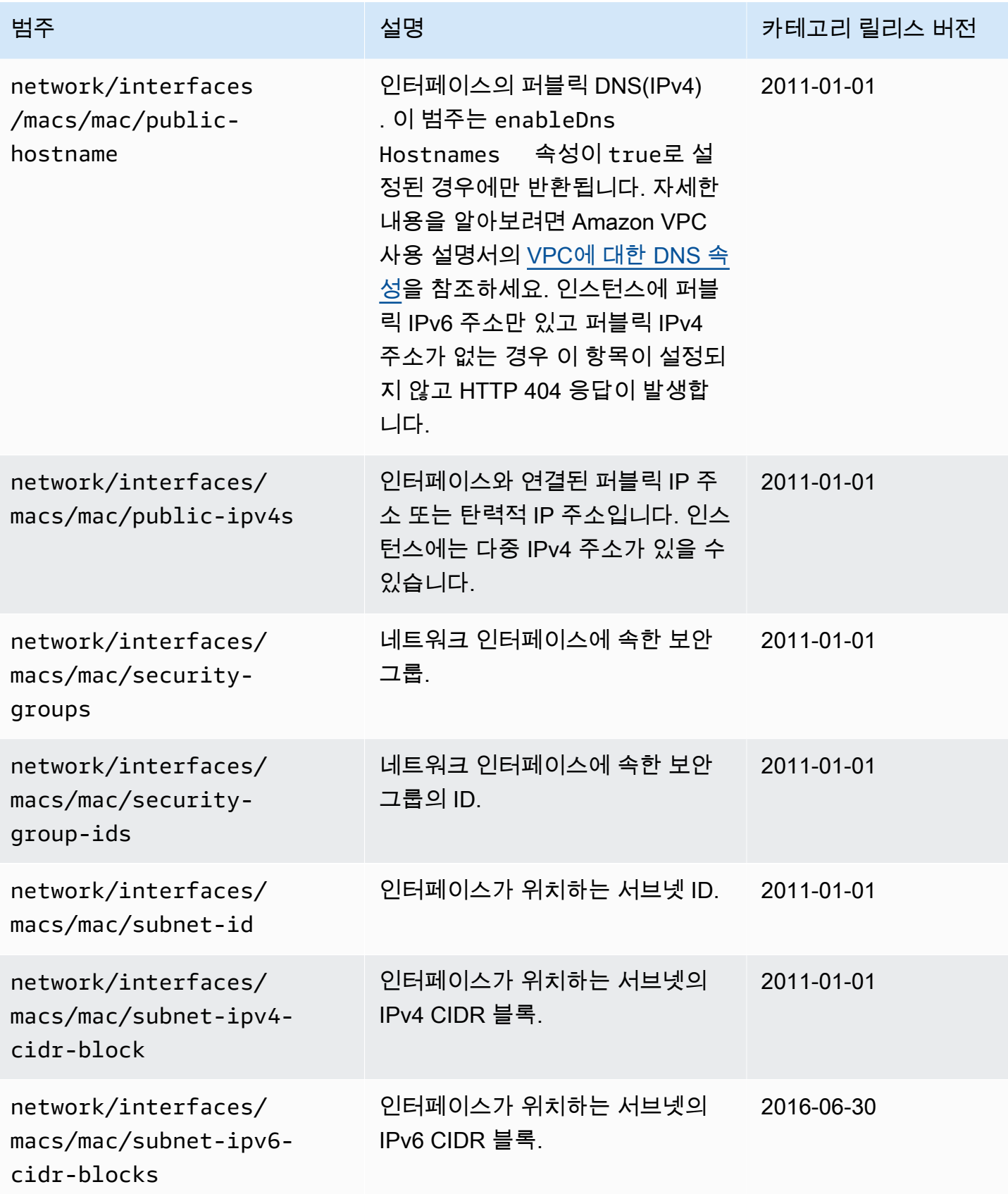

Amazon Elastic Compute Cloud Compute Cloud

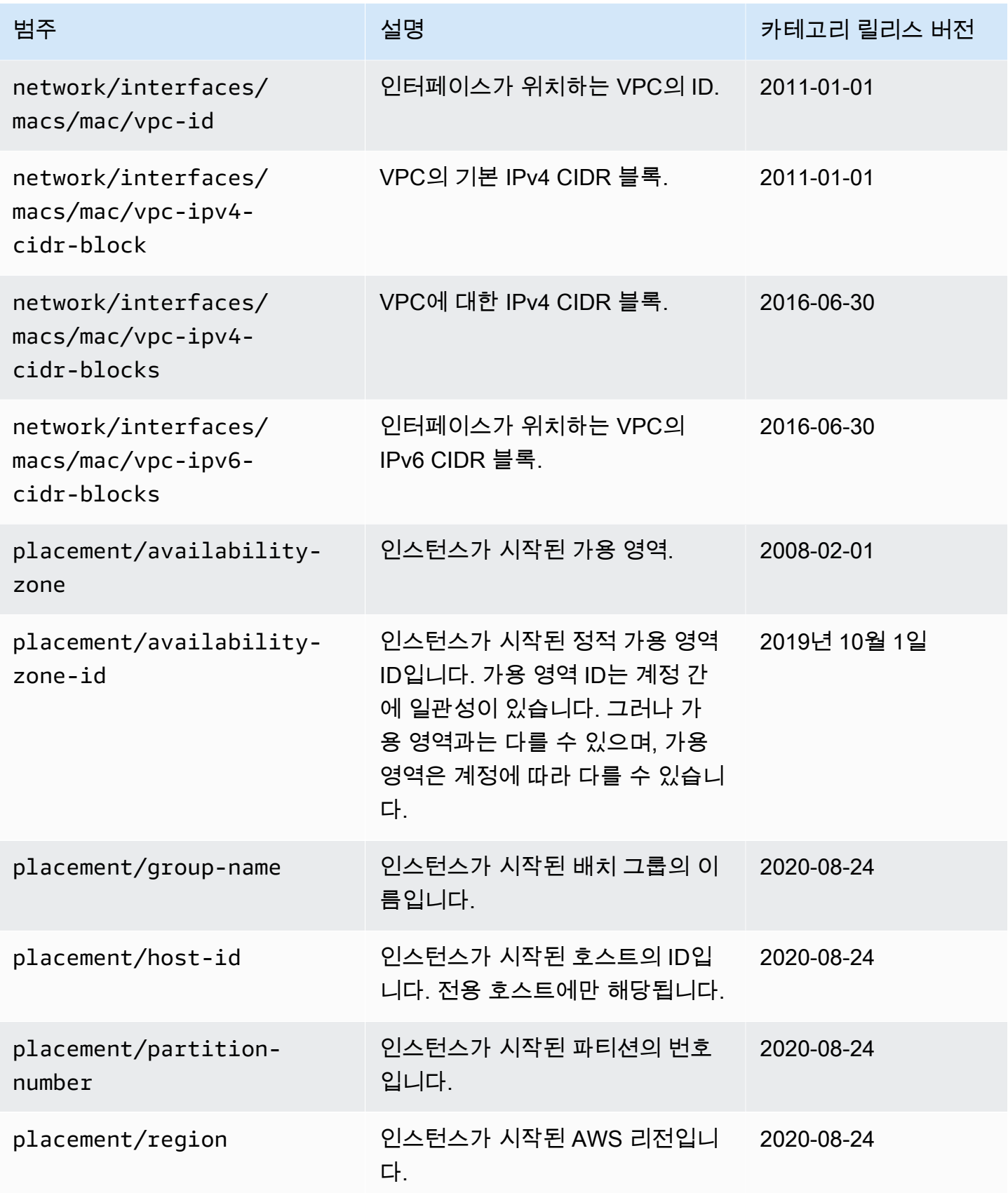

Amazon Elastic Compute Cloud Compute Cloud

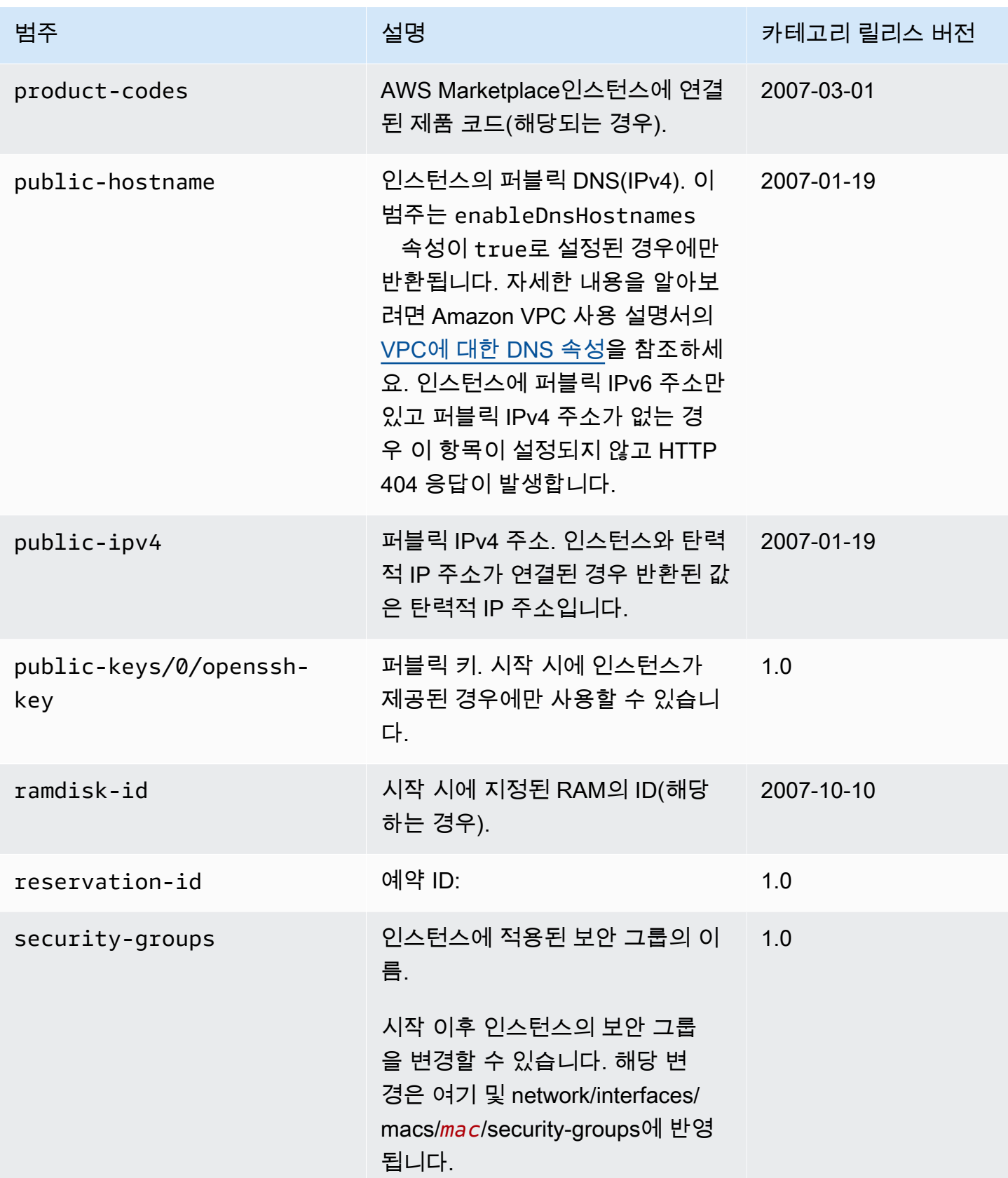

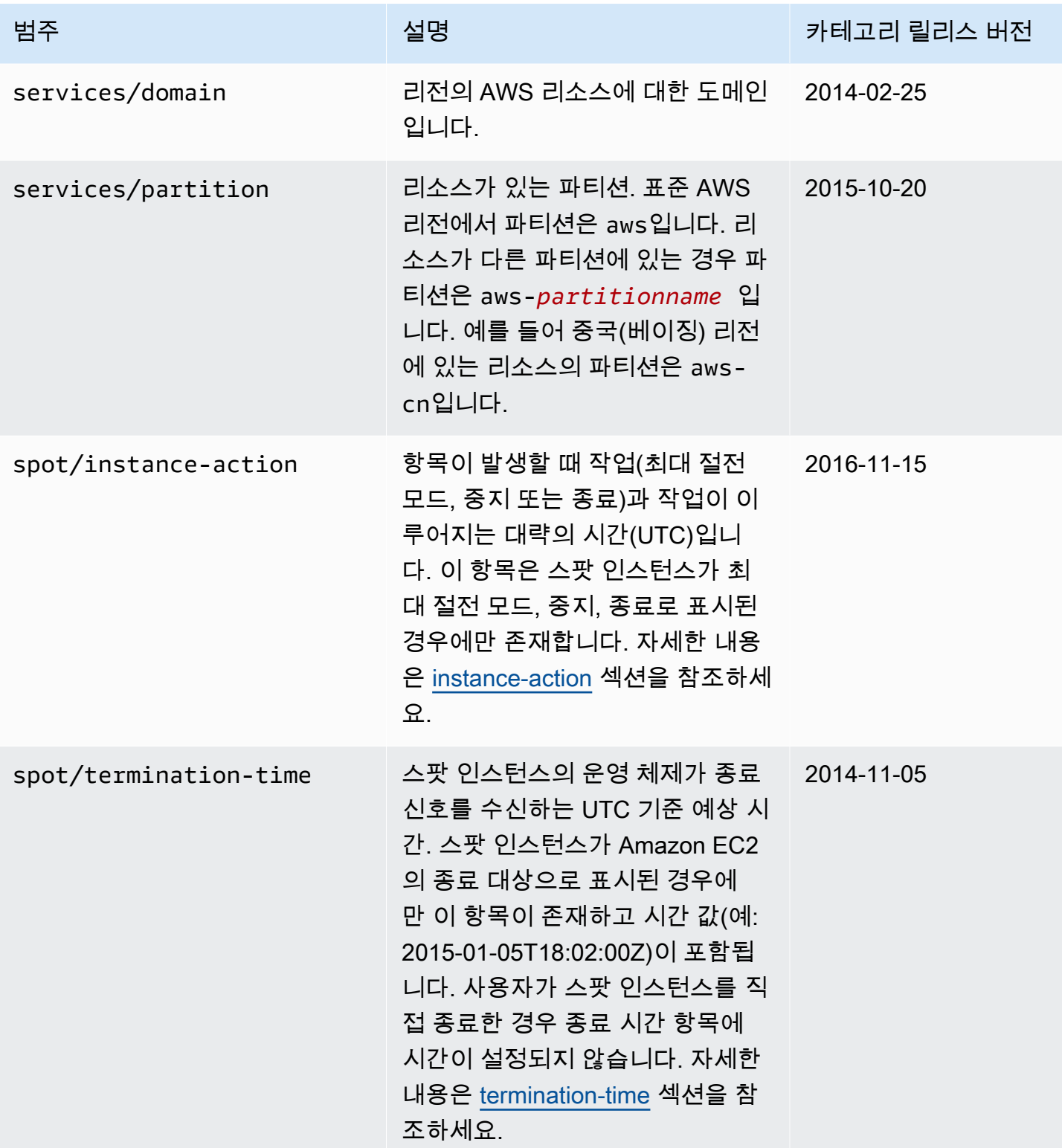

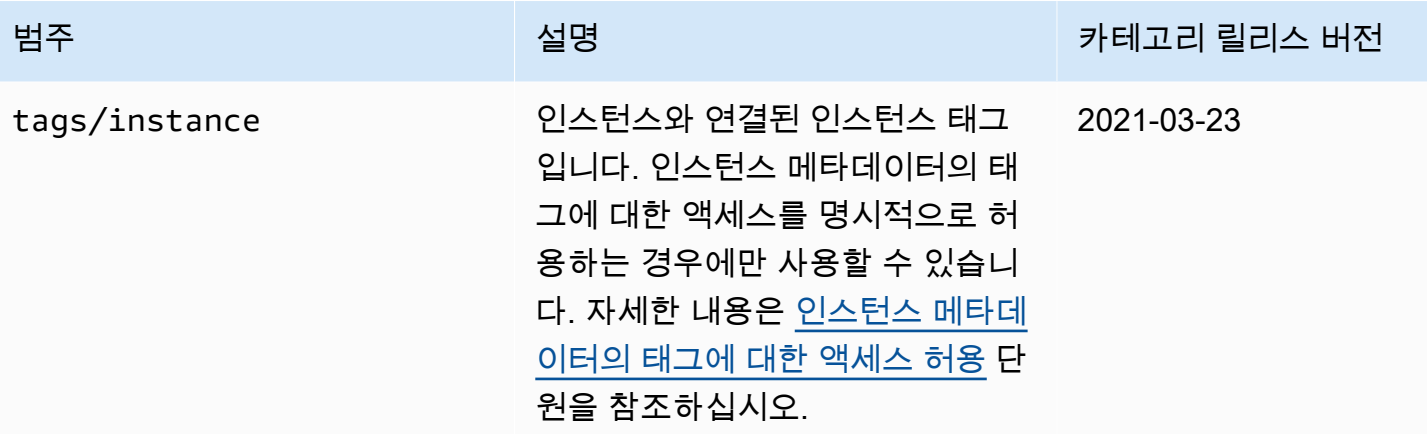

동적 데이터 카테고리

다음 표는 동적 데이터의 카테고리를 목록으로 표시합니다.

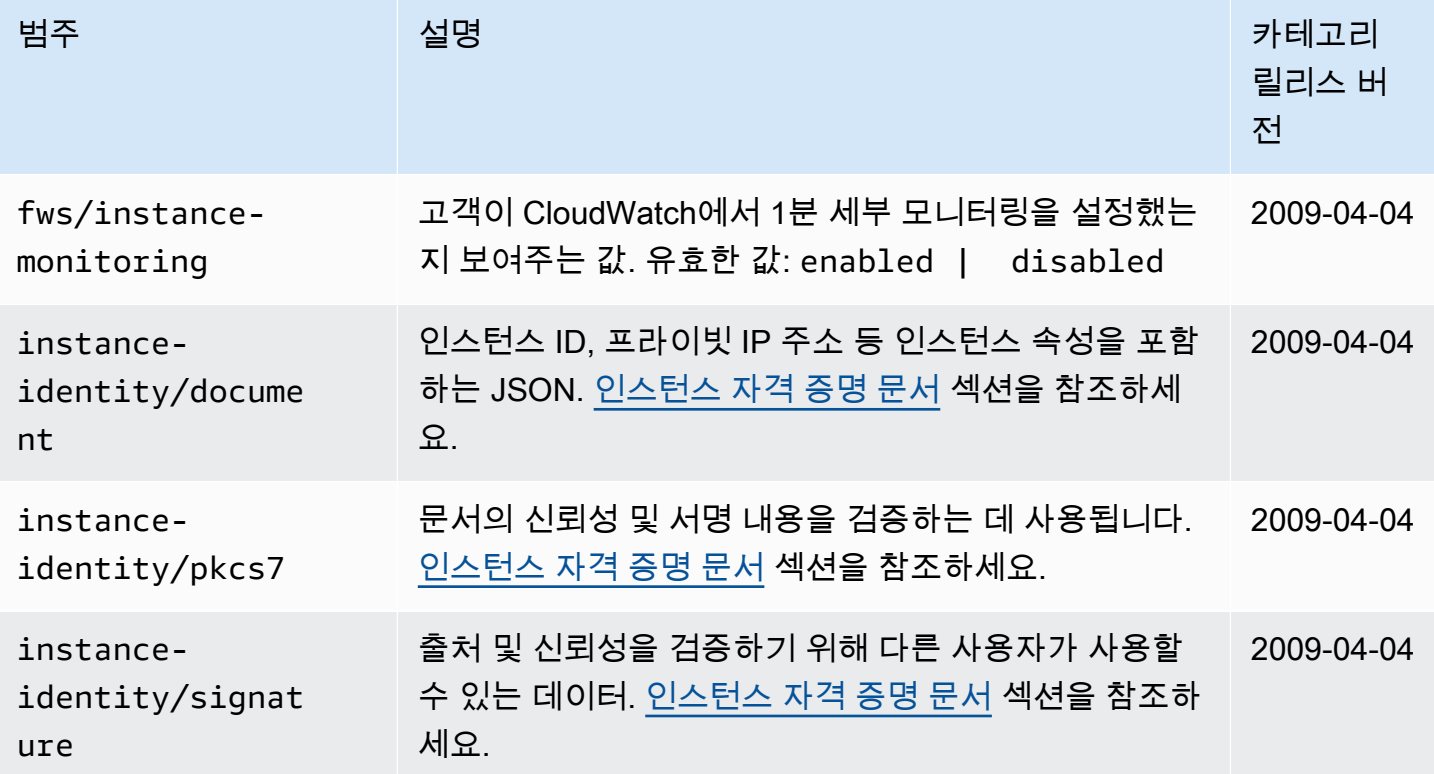

예시: AMI 시작 인덱스 값

이 예제는 사용자 데이터 및 인스턴스 메타데이터를 사용하여 인스턴스를 구성하는 방법을 보여줍니 다.

# **a** Note

이 섹션의 예에서는 IMDS의 IPv4 주소(169.254.169.254)를 사용합니다. IPv6 주소를 통해 EC2 인스턴스의 인스턴스 메타데이터를 검색하는 경우, 대신 IPv6 주소([fd00:ec2::254]) 를 활성화하고 사용해야 합니다. IMDS의 IPv6 주소는 IMDSv2 명령과 호환됩니다. IPv6 주소 는 [AWS Nitro 시스템에 구축된 인스턴스](https://docs.aws.amazon.com/ec2/latest/instancetypes/ec2-nitro-instances.html)와 [IPv6 지원 서브넷](https://docs.aws.amazon.com/vpc/latest/userguide/configure-subnets.html#subnet-ip-address-range)(이중 스택 또는 IPv6만 해당)에서 만 액세스할 수 있습니다.

Alice는 데이터베이스 AMI 인스턴스 4개를 시작하여 그 중 첫 번째 인스턴스는 원래 인스턴스의 역할 을 하고 나머지 3개는 복제본의 역할을 하도록 하려고 합니다. 그러한 인스턴스는 시작되었을 때 각 복 제본의 복제 전략에 대한 사용자 데이터가 추가될 수 있어야 합니다. Alice는 네 인스턴스 모두에서 이 데이터가 사용될 수 있다는 것을 알고 있기 때문에 각 인스턴스가 적용 가능한 부분을 인식할 수 있도 록 하는 방식으로 사용자 데이터를 구축해야 합니다. Alice는 ami-launch-index 인스턴스 메타데이 터 값을 이용하여 이를 수행할 수 있고 이 값은 각 인스턴스에서 공유합니다. 1개 이상의 인스턴스를 동 시에 시작하는 경우 ami-launch-index는 인스턴스가 시작되는 순서를 나타냅니다. 첫 번째 인스턴 스의 값은 0입니다.

Alice가 구성한 사용자 데이터는 다음과 같습니다.

replicate-every=1min | replicate-every=5min | replicate-every=10min

replicate-every=1min 데이터는 최초 복제 구성을 정의하고 replicate-every=5min는 두 번 째 복제 구성을 정의하는 식으로 동작합니다. Alice는 서로 다른 인스턴스의 데이터 구분자로 파이프 기호(|)를 사용하는 ASCII 문자열로 이 데이터를 제공하려 합니다.

Alice는 [run-instances](https://docs.aws.amazon.com/cli/latest/reference/ec2/run-instances.html) 명령을 사용하여 4개의 인스턴스를 시작하고 사용자 데이터를 지정합니다.

```
aws ec2 run-instances \ 
     --image-id ami-0abcdef1234567890 \ 
    -count 4 \backslash --instance-type t2.micro \ 
     --user-data "replicate-every=1min | replicate-every=5min | replicate-every=10min"
```
시작된 이후 모든 인스턴스는 다음과 같은 사용자 데이터 및 공통 메타데이터 사본을 갖습니다.

- AMI ID: ami-0abcdef1234567890
- 예약 ID: r-1234567890abcabc0
- 퍼블릭 키: 없음
- 보안 그룹 이름: 기본
- 인스턴스 유형: t2.micro

그러나 각 인스턴스에는 고유한 특정 메타데이터가 있습니다.

# 인스턴스 1

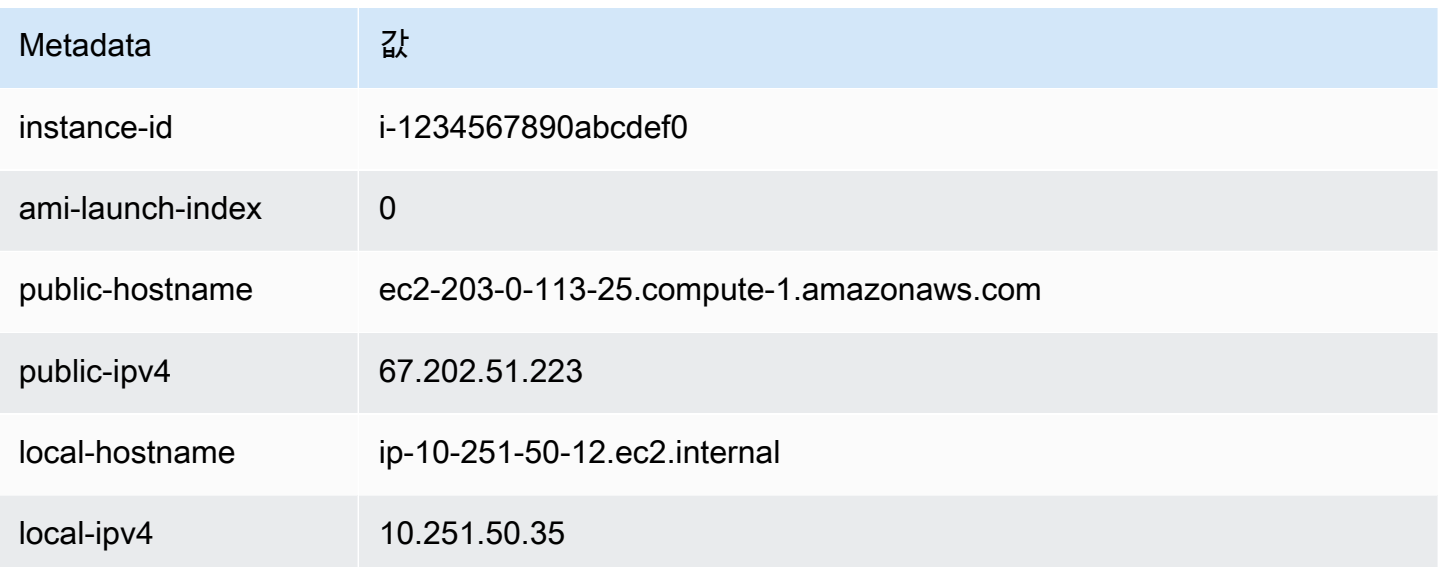

# 인스턴스 2

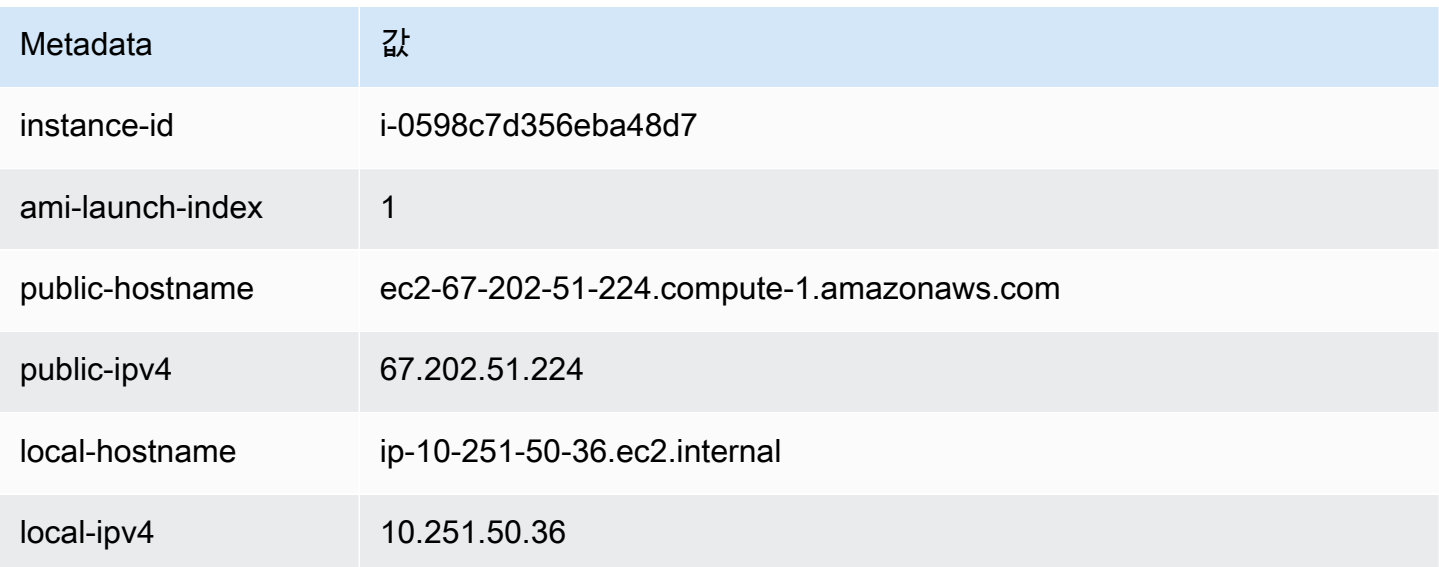

# 인스턴스 3

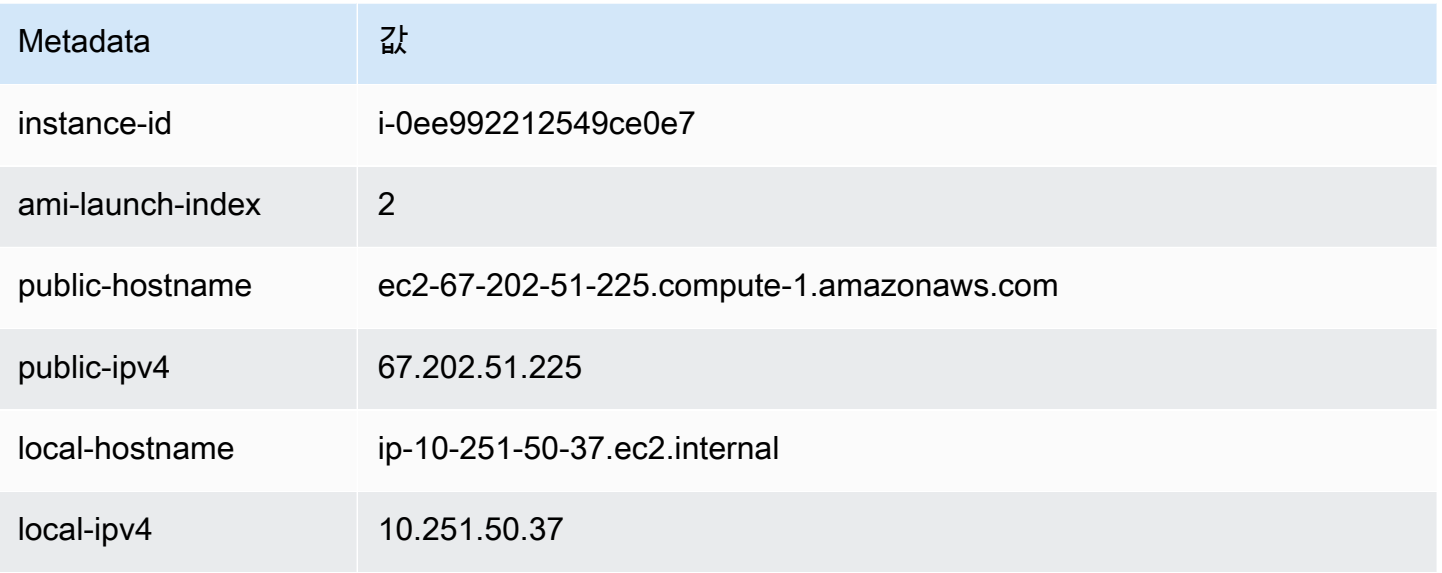

# 인스턴스 4

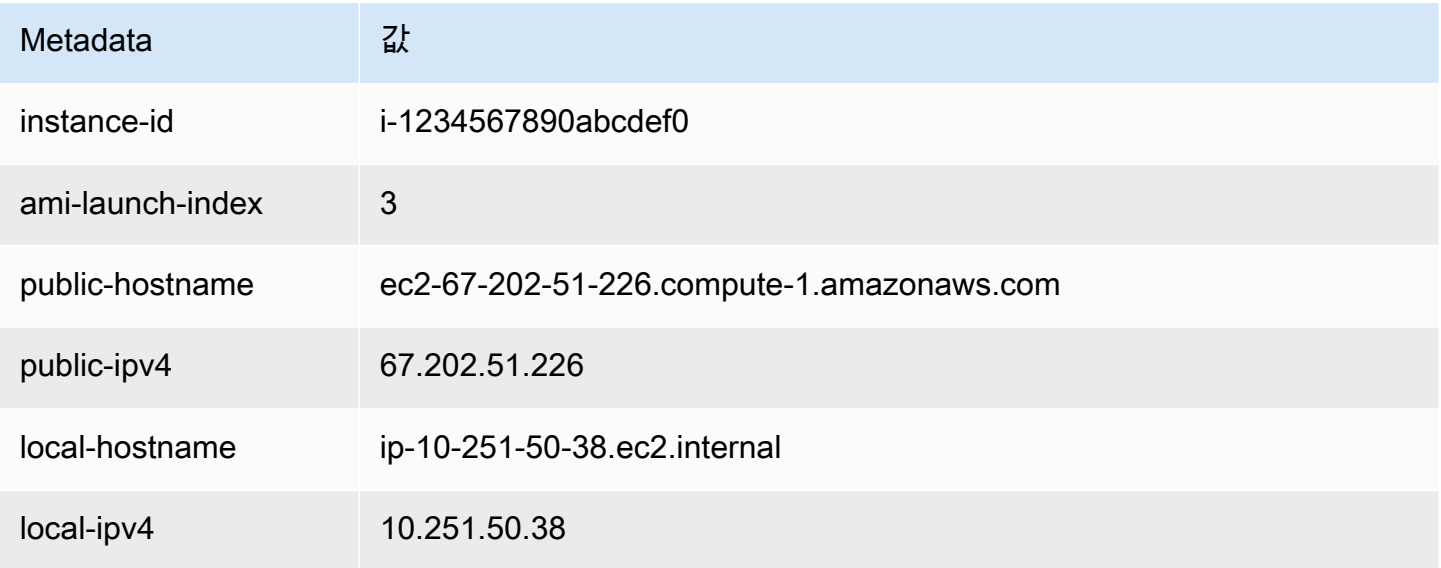

Alice는 ami-launch-index 값을 사용하여 사용자 데이터의 어느 부분이 특정 인스턴스에 적용 가능 한지를 결정할 수 있습니다.

1. Alice는 인스턴스 중 하나에 접속한 다음 해당 인스턴스의 ami-launch-index를 검색하여 복제본 인지 확인합니다.

IMDSv2

```
[ec2-user ~]$ TOKEN=`curl -X PUT "http://169.254.169.254/latest/meta-data/api/
token" -H "X-aws-ec2-metadata-token-ttl-seconds: 21600"` \
&& curl -H "X-aws-ec2-metadata-token: $TOKEN" http://169.254.169.254/latest/meta-
data/ami-launch-index
\mathfrak{D}
```
다음 단계의 경우 토큰이 만료되지 않았다고 가정하고 IMDSv2 요청에서 이전 IMDSv2 명령의 저장된 토큰을 사용합니다.

IMDSv1

[ec2-user ~]\$ **curl http://169.254.169.254/latest/meta-data/ami-launch-index** 2

2. ami-launch-index를 변수로 저장합니다.

IMDSv2

```
[ec2-user ~]$ ami_launch_index=`curl -H "X-aws-ec2-metadata-token: $TOKEN" 
 http://169.254.169.254/latest/meta-data/ami-launch-index`
```
IMDSv1

[ec2-user ~]\$ ami\_launch\_index=`curl http://169.254.169.254/latest/meta-data/amilaunch-index`

3. 사용자 데이터를 변수로 저장합니다.

IMDSv2

[ec2-user ~]\$ user\_data=`curl -H "X-aws-ec2-metadata-token: \$TOKEN" http://169.254.169.254/latest/user-data`

IMDSv1

[ec2-user ~]\$ user\_data=`curl http://169.254.169.254/latest/user-data`

4. 마지막으로 Alice는 cut 명령을 사용하여 해당 인스턴스에 적용 가능한 사용자 데이터 부분을 추출 합니다.

#### IMDSv2

```
[ec2-user ~]$ echo $user_data | cut -d"|" -f"$ami_launch_index"
replicate-every=5min
```
IMDSv1

```
[ec2-user ~]$ echo $user_data | cut -d"|" -f"$ami_launch_index"
replicate-every=5min
```
# <span id="page-1272-0"></span>인스턴스 자격 증명 문서

시작하는 각 인스턴스에는 인스턴스 자체에 대한 정보를 제공하는 인스턴스 자격 증명 문서가 있습니 다. 인스턴스 자격 증명 문서를 사용하여 인스턴스의 속성을 확인할 수 있습니다.

인스턴스 자격 증명 문서는 인스턴스를 중지했다가 시작하거나 다시 시작하거나 시작할 때 생성됩니 다. 인스턴스 자격 증명 문서는 인스턴스 메타데이터 서비스(IMDS)를 통해 일반 텍스트 JSON 형식으 로 노출됩니다. IPv4 주소 169.254.169.254는 링크-로컬 주소이며 인스턴스에서만 유효합니다. 자 세한 내용은 Wikipedia의 [Link-local address를](https://en.wikipedia.org/wiki/Link-local_address) 참조하세요. IPv6 주소 [fd00:ec2::254]는 고유 로 컬 주소이며 인스턴스에서만 유효합니다. 자세한 내용은 Wikipedia에서 [고유 로컬 주소](https://en.wikipedia.org/wiki/Unique_local_address)를 참조하세요.

## **a** Note

이 섹션의 예에서는 IMDS의 IPv4 주소(169.254.169.254)를 사용합니다. IPv6 주소를 통해 EC2 인스턴스의 인스턴스 메타데이터를 검색하는 경우, 대신 IPv6 주소([fd00:ec2::254]) 를 활성화하고 사용해야 합니다. IMDS의 IPv6 주소는 IMDSv2 명령과 호환됩니다. IPv6 주소 는 [AWS Nitro 시스템에 구축된 인스턴스](https://docs.aws.amazon.com/ec2/latest/instancetypes/ec2-nitro-instances.html)와 [IPv6 지원 서브넷](https://docs.aws.amazon.com/vpc/latest/userguide/configure-subnets.html#subnet-ip-address-range)(이중 스택 또는 IPv6만 해당)에서 만 액세스할 수 있습니다.

언제든지 실행 중인 인스턴스에서 인스턴스 자격 증명 문서를 검색할 수 있습니다. 인스턴스 자격 증명 문서에는 다음 정보가 포함됩니다.

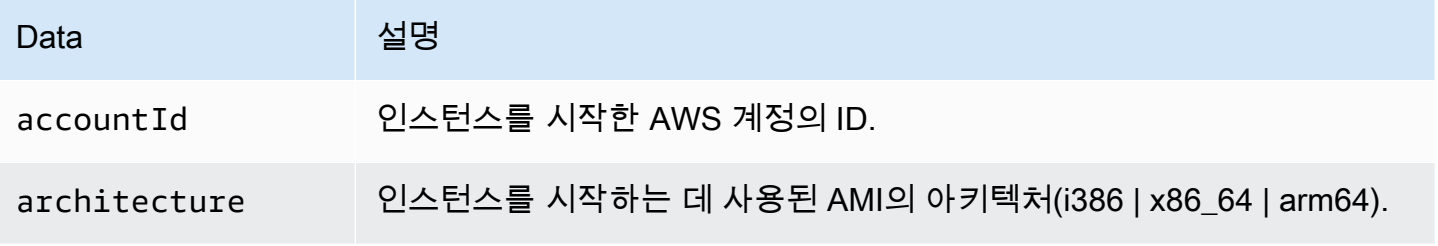

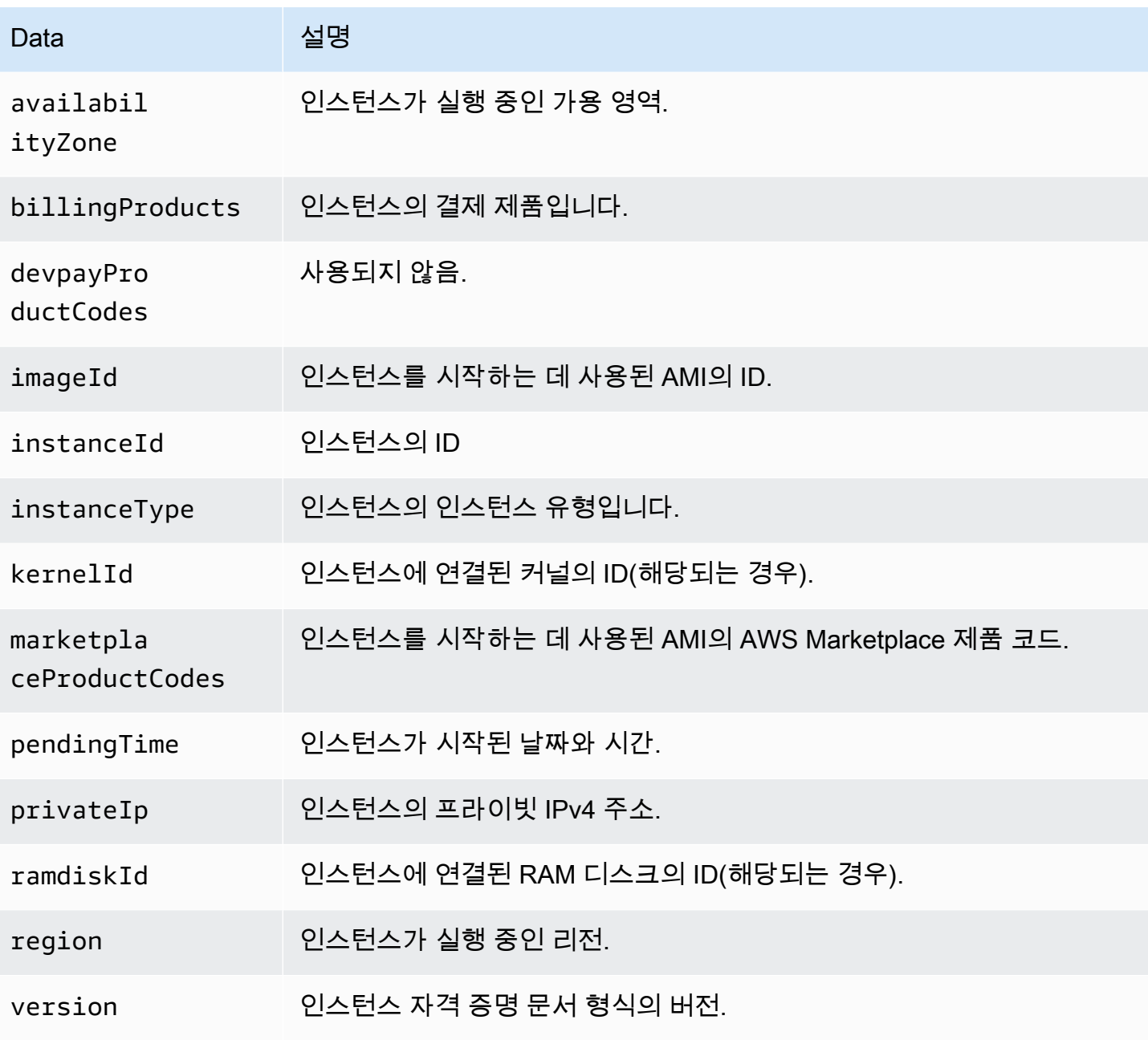

일반 텍스트 인스턴스 자격 증명 문서 검색

일반 텍스트 인스턴스 자격 증명 문서를 검색하려면

인스턴스에 연결하고 인스턴스에 사용되는 IMDS 버전에 따라 다음 명령 중 하나를 실행합니다.

IMDSv2

\$ TOKEN=`curl -X PUT "http://169.254.169.254/latest/api/token" -H "X-aws-ec2 metadata-token-ttl-seconds: 21600"` \

```
&& curl -H "X-aws-ec2-metadata-token: $TOKEN" http://169.254.169.254/latest/dynamic/
instance-identity/document
```
#### IMDSv1

\$ curl http://169.254.169.254/latest/dynamic/instance-identity/document

# 출력의 예제는 다음과 같습니다.

```
{ 
     "devpayProductCodes" : null, 
     "marketplaceProductCodes" : [ "1abc2defghijklm3nopqrs4tu" ], 
     "availabilityZone" : "us-west-2b", 
     "privateIp" : "10.158.112.84", 
     "version" : "2017-09-30", 
     "instanceId" : "i-1234567890abcdef0", 
     "billingProducts" : null, 
     "instanceType" : "t2.micro", 
     "accountId" : "123456789012", 
     "imageId" : "ami-5fb8c835", 
     "pendingTime" : "2016-11-19T16:32:11Z", 
     "architecture" : "x86_64", 
     "kernelId" : null, 
     "ramdiskId" : null, 
     "region" : "us-west-2"
}
```
인스턴스 자격 증명 문서 확인

중요한 목적으로 인스턴스 자격 증명 문서의 내용을 사용하려는 경우 사용 전에 해당 내용과 신뢰성을 확인해야 합니다.

일반 텍스트 인스턴스 자격 증명 문서에는 해시되고 암호화된 3개의 서명이 함께 제공됩니다. 이러한 서명을 사용하여 인스턴스 자격 증명 문서의 출처 및 신뢰성과 포함된 정보를 확인할 수 있습니다. 다 음과 같은 서명이 제공됩니다.

- Base64 인코딩 서명—RSA 키 페어를 사용하여 암호화된 인스턴스 자격 증명 문서의 Base64로 인 코딩된 SHA256 해시입니다.
- PKCS7 서명—DSA 키 페어를 사용하여 암호화된 인스턴스 자격 증명 문서의 SHA1 해시입니다.

• RSA-2048 서명—RSA-2048 키 페어를 사용하여 암호화된 인스턴스 자격 증명 문서의 SHA256 해시 입니다.

각 서명은 인스턴스 메타데이터의 서로 다른 엔드포인트에서 사용할 수 있습니다. 해시 및 암호화 요구 사항에 따라 이러한 서명 중 하나를 사용할 수 있습니다. 서명을 확인하려면 해당 AWS 퍼블릭 인증서 를 사용해야 합니다.

다음 주제에서는 각 서명을 사용하여 인스턴스 자격 증명 문서를 확인하는 자세한 단계를 설명합니다.

- [PKCS7 서명을 사용하여 인스턴스 자격 증명 문서 확인](#page-1275-0)
- [base64 인코딩 서명을 사용하여 인스턴스 자격 증명 문서 확인](#page-1276-0)
- [RSA-2048 서명을 사용하여 인스턴스 자격 증명 문서 확인](#page-1278-0)

<span id="page-1275-0"></span>PKCS7 서명을 사용하여 인스턴스 자격 증명 문서 확인

이 주제에서는 PKCS7 서명 및 AWS DSA 퍼블릭 인증서를 사용하여 인스턴스 자격 증명 문서를 확인 하는 방법을 설명합니다.

PKCS7 서명 및 AWS DSA 퍼블릭 인증서를 사용하여 인스턴스 자격 증명 문서를 확인하려면

- 1. 인스턴스에 연결합니다.
- 2. 인스턴스 메타데이터에서 PKCS7 서명을 검색하여 pkcs7이라는 새 파일에, 필요한 헤더 및 푸터 와 함께 추가합니다. 인스턴스에서 사용하는 IMDS 버전에 따라 다음 명령 중 하나를 사용합니다.

IMDSv2

```
$ echo "-----BEGIN PKCS7-----" >> pkcs7 \
&& TOKEN=`curl -X PUT "http://169.254.169.254/latest/api/token" -H "X-aws-ec2-
metadata-token-ttl-seconds: 21600"` \
&& curl -H "X-aws-ec2-metadata-token: $TOKEN" http://169.254.169.254/latest/
dynamic/instance-identity/pkcs7 >> pkcs7 \
&& echo "" >> pkcs7 \
&& echo "-----END PKCS7-----" >> pkcs7
```
IMDSv1

```
$ echo "-----BEGIN PKCS7-----" >> pkcs7 \
&& curl -s http://169.254.169.254/latest/dynamic/instance-identity/pkcs7 
  >> pkcs7 \
```

```
&& echo "" >> pkcs7 \
&& echo "-----END PKCS7-----" >> pkcs7
```
- 3. [AWS 퍼블릭 인증서에](#page-1279-0)서 리전의 DSA 퍼블릭 인증서를 찾고 콘텐츠를 새 certificate 파일에 추가합니다.
- 4. OpenSSL smime 명령을 사용하여 서명을 확인합니다. 서명을 확인해야 함을 나타내는 -verify 옵션과 인증서를 확인할 필요가 없음을 나타내는 -noverify 옵션을 포함합니다.

\$ openssl smime -verify -in *pkcs7* -inform PEM -certfile *certificate* -noverify | tee document

서명이 유효하면 Verification successful 메시지가 나타납니다.

또한 이 명령은 인스턴스 ID 문서의 내용을 document라는 새 파일에 씁니다. 다음 명령을 사용하 여 인스턴스 메타데이터의 인스턴스 ID 문서 내용을 이 파일의 내용과 비교할 수 있습니다.

\$ openssl dgst -sha256 < *document*

\$ curl -s -H "X-aws-ec2-metadata-token: \$TOKEN" http://169.254.169.254/latest/ dynamic/instance-identity/document | openssl dgst -sha256

서명을 확인할 수 없는 경우 AWS Support에 문의하세요.

<span id="page-1276-0"></span>base64 인코딩 서명을 사용하여 인스턴스 자격 증명 문서 확인

이 주제에서는 base64 인코딩 서명 및 AWS RSA 퍼블릭 인증서를 사용하여 인스턴스 자격 증명 문서 를 확인하는 방법을 설명합니다.

base64 인코딩 서명 및 AWS RSA 퍼블릭 인증서를 사용하여 인스턴스 자격 증명 문서를 확인하려면

- 1. 인스턴스에 연결합니다.
- 2. 인스턴스 메타데이터에서 base64 인코딩 서명을 검색하여 이진수로 변환한 다음 signature라 는 변수에 추가합니다. 인스턴스에 사용되는 IMDS 버전에 따라 다음 명령 중 하나를 사용합니다.

IMDSv2

\$ TOKEN=`curl -X PUT "http://169.254.169.254/latest/api/token" -H "X-aws-ec2 metadata-token-ttl-seconds: 21600"` \

인스턴스 메타데이터 및 사용자 데이터 1260

```
&& curl -H "X-aws-ec2-metadata-token: $TOKEN" http://169.254.169.254/latest/
dynamic/instance-identity/signature | base64 -d >> signature
```
IMDSv1

```
$ curl -s http://169.254.169.254/latest/dynamic/instance-identity/signature | 
  base64 -d >> signature
```
3. 인스턴스 메타데이터에서 일반 텍스트 인스턴스 자격 증명 문서를 검색하여 document라는 파일 에 추가합니다. 인스턴스에서 사용하는 IMDS 버전에 따라 다음 명령 중 하나를 사용합니다.

IMDSv2

```
$ TOKEN=`curl -X PUT "http://169.254.169.254/latest/api/token" -H "X-aws-ec2-
metadata-token-ttl-seconds: 21600"` \
&& curl -H "X-aws-ec2-metadata-token: $TOKEN" http://169.254.169.254/latest/
dynamic/instance-identity/document >> document
```
IMDSv1

```
$ curl -s http://169.254.169.254/latest/dynamic/instance-identity/document 
  >> document
```
- 4. [AWS 퍼블릭 인증서에](#page-1279-0)서 리전의 RSA 퍼블릭 인증서를 찾고 콘텐츠를 새 certificate 파일에 추가합니다.
- 5. AWS RSA 퍼블릭 인증서에서 퍼블릭 키를 추출하여 key라는 파일에 저장합니다.

\$ openssl x509 -pubkey -noout -in *certificate* >> *key*

6. OpenSSL dgst 명령을 사용하여 인스턴스 자격 증명 문서를 확인합니다.

\$ openssl dgst -sha256 -verify *key* -signature *signature document*

서명이 유효하면 Verification successful 메시지가 나타납니다.

또한 이 명령은 인스턴스 ID 문서의 내용을 document라는 새 파일에 씁니다. 다음 명령을 사용하 여 인스턴스 메타데이터의 인스턴스 ID 문서 내용을 이 파일의 내용과 비교할 수 있습니다.

<sup>\$</sup> openssl dgst -sha256 < *document*

\$ curl -s -H "X-aws-ec2-metadata-token: \$TOKEN" http://169.254.169.254/latest/ dynamic/instance-identity/document | openssl dgst -sha256

서명을 확인할 수 없는 경우 AWS Support에 문의하세요.

<span id="page-1278-0"></span>RSA-2048 서명을 사용하여 인스턴스 자격 증명 문서 확인

이 주제에서는 RSA-2048 서명 및 AWS RSA-2048 퍼블릭 인증서를 사용하여 인스턴스 자격 증명 문 서를 확인하는 방법을 설명합니다.

RSA-2048 서명 및 AWS RSA-2048 퍼블릭 인증서를 사용하여 인스턴스 자격 증명 문서를 확인하려면

- 1. 인스턴스에 연결합니다.
- 2. 인스턴스 메타데이터에서 RSA-2048 서명을 검색하여 rsa2048이라는 파일에 필요한 헤더 및 푸 터와 함께 추가합니다. 인스턴스에서 사용하는 IMDS 버전에 따라 다음 명령 중 하나를 사용합니 다.

IMDSv2

```
$ echo "-----BEGIN PKCS7-----" >> rsa2048 \
&& TOKEN=`curl -X PUT "http://169.254.169.254/latest/api/token" -H "X-aws-ec2-
metadata-token-ttl-seconds: 21600"` \
&& curl -H "X-aws-ec2-metadata-token: $TOKEN" http://169.254.169.254/latest/
dynamic/instance-identity/rsa2048 >> rsa2048 \
&& echo "" >> rsa2048 \
&& echo "-----END PKCS7-----" >> rsa2048
```
IMDSv1

```
$ echo "-----BEGIN PKCS7-----" >> rsa2048 \
&& curl -s http://169.254.169.254/latest/dynamic/instance-identity/rsa2048 
 >> rsa2048 \
&& echo "" >> rsa2048 \
&& echo "-----END PKCS7-----" >> rsa2048
```
- 3. [AWS 퍼블릭 인증서에](#page-1279-0)서 리전의 RSA-2048 퍼블릭 인증서를 찾고 콘텐츠를 새 certificate 파 일에 추가합니다.
- 4. OpenSSL smime 명령을 사용하여 서명을 확인합니다. 서명을 확인해야 함을 나타내는 -verify 옵션과 인증서를 확인할 필요가 없음을 나타내는 -noverify 옵션을 포함합니다.

\$ openssl smime -verify -in *rsa2048* -inform PEM -certfile *certificate* -noverify | tee document

서명이 유효하면 Verification successful 메시지가 나타납니다. 서명을 확인할 수 없는 경 우 AWS Support에 문의하세요.

<span id="page-1279-0"></span>AWS 퍼블릭 인증서

다음 주제에 설명된 대로 다음 AWS 퍼블릭 인증서를 사용하여 인스턴스의 인스턴스 자격 증명 문서 콘텐츠를 확인할 수 있습니다.

- [PKCS7 서명을 사용하여 확인](#page-1275-0)
- [base64 인코딩 서명을 사용하여 확인](#page-1276-0)
- [RSA-2048 서명을 사용하여 확인](#page-1278-0)

리전 및 사용 중인 확인 절차에 맞는 인증서를 사용하는지 확인합니다. PKCS7 서명을 확인하는 경 우 DSA 인증서를 사용합니다. base6으로 인코딩된 서명을 확인하는 경우 RSA 인증서를 사용합니다. RSA-2048 서명을 확인하는 경우 RSA-2048 인증서를 사용합니다.

리전별 인증서를 보려면 아래 각 리전을 확장합니다.

미국 동부(오하이오) - us-east-2

**DSA** 

-----BEGIN CERTIFICATE-----

MIIC7TCCAq0CCQCWukjZ5V4aZzAJBgcqhkjOOAQDMFwxCzAJBgNVBAYTAlVTMRkw FwYDVQQIExBXYXNoaW5ndG9uIFN0YXRlMRAwDgYDVQQHEwdTZWF0dGxlMSAwHgYD VQQKExdBbWF6b24gV2ViIFNlcnZpY2VzIExMQzAeFw0xMjAxMDUxMjU2MTJaFw0z ODAxMDUxMjU2MTJaMFwxCzAJBgNVBAYTAlVTMRkwFwYDVQQIExBXYXNoaW5ndG9u IFN0YXRlMRAwDgYDVQQHEwdTZWF0dGxlMSAwHgYDVQQKExdBbWF6b24gV2ViIFNl cnZpY2VzIExMQzCCAbcwggEsBgcqhkjOOAQBMIIBHwKBgQCjkvcS2bb1VQ4yt/5e ih5OO6kK/n1Lzllr7D8ZwtQP8fOEpp5E2ng+D6Ud1Z1gYipr58Kj3nssSNpI6bX3 VyIQzK7wLclnd/YozqNNmgIyZecN7EglK9ITHJLP+x8FtUpt3QbyYXJdmVMegN6P hviYt5JH/nYl4hh3Pa1HJdskgQIVALVJ3ER11+Ko4tP6nwvHwh6+ERYRAoGBAI1j k+tkqMVHuAFcvAGKocTgsjJem6/5qomzJuKDmbJNu9Qxw3rAotXau8Qe+MBcJl/U hhy1KHVpCGl9fueQ2s6IL0CaO/buycU1CiYQk40KNHCcHfNiZbdlx1E9rpUp7bnF lRa2v1ntMX3caRVDdbtPEWmdxSCYsYFDk4mZrOLBA4GEAAKBgEbmeve5f8LIE/Gf MNmP9CM5eovQOGx5ho8WqD+aTebs+k2tn92BBPqeZqpWRa5P/+jrdKml1qx4llHW MXrs3IqIb6+hUIB+S8dz8/mm00bpr76RoZVCXYab2CZedFut7gc3WUH9+EUAH5mw vSeDCOUMYOR7R9LINYwouHIzigOYMAkGBygGSM44BAMDLwAwLAIUWXBlk40xTwSw 7HX32MxXYruse9ACFBNGmdX2ZBrVNGrN9N2f6R0k0k9K -----END CERTIFICATE-----

**RSA** 

## -----BEGIN CERTIFICATE-----

MIIDITCCAoggAwIBAgIUVJTc+h0U+8Gk3JlgsX438Dk5c58wDQYJKoZIhvcNAQEL BQAwXDELMAkGA1UEBhMCVVMxGTAXBqNVBAqTEFdhc2hpbmd0b24qU3RhdGUxEDA0 BgNVBAcTB1N1YXR0bGUxIDAeBgNVBAoTF0FtYXpvbiBXZWIqU2VydmljZXMgTExD MB4XDTI0MDQyOTE3MTE00VoXDTI5MDQyODE3MTE00VowXDELMAkGA1UEBhMCVVMx GTAXBgNVBAgTEFdhc2hpbmd0b24qU3RhdGUxEDA0BgNVBAcTB1N1YXR0bGUxIDAe BgNVBAoTF0FtYXpvbiBXZWIgU2VydmljZXMgTExDMIGfMA0GCSqGSIb3DQEBAQUA A4GNADCBiQKBqQCHvRjf/0kStpJ248khtIaN8qkDN3tkw4VjvA9nvPl2anJ0+eIB UqPfQG09kZlwpWpmyO8bGB2RWqWxCwuB/dcnIob6w420k9WY5C0IIGtDRNauN3ku vGXkw3HEnF0EjYr0pcyWUvByWY4KswZV42X7Y7XSS13hOIcL6NLA+H94/QIDAQAB o4HfMIHcMAsGA1UdDwQEAwIHgDAdBgNVHQ4EFgQUJdbMCBXKtvCcWdwUUizvtUF2 UTgwgZkGA1UdIwSBkTCBjoAUJdbMCBXKtvCcWdwUUizvtUF2UTihYKReMFwxCzAJ BqNVBAYTA1VTMRkwFwYDVQQIExBXYXNoaW5ndG9uIFN0YXR1MRAwDqYDVQQHEwdT ZWF0dGxlMSAwHqYDVQQKExdBbWF6b24qV2ViIFNlcnZpY2VzIExMQ4IUVJTc+hOU +8Gk3JlqsX438Dk5c58wEgYDVR0TAQH/BAgwBgEB/wIBADANBgkqhkiG9w0BAQsF AA0BqQAywJQaVNWJqW0R0T0xV0SoN1GLk9x9kKEuN67RN9CLin4dA97qa7Mr5W4P FZ6vnh5Cj0hQBRXV9xJUeYSdqVItNAUFK/fEzDdjf1nUfP1Q30J49u6CV01NoJ9m usvY9kWcV46dqn2bk2MyfTTgvmeqP8fiMRPxxnVRkSzlldP5Fg== -----END CERTIFICATE-----

# **RSA-2048**

-----BEGIN CERTIFICATE-----

MIIEEjCCAvqqAwIBAqIJAM07oeX4xevdMA0GCSqGSIb3DQEBCwUAMFwxCzAJBqNV BAYTAlVTMRkwFwYDVQQIExBXYXNoaW5ndG9uIFN0YXRlMRAwDgYDVQQHEwdTZWF0 dGxlMSAwHgYDVQQKExdBbWF6b24gV2ViIFNlcnZpY2VzIExMQzAgFw0xNjA2MTAx MjU4MThaGA8yMTk1MTExNDEyNTgx0FowXDELMAkGA1UEBhMCVVMxGTAXBgNVBAgT EFdhc2hpbmd0b24qU3RhdGUxEDA0BqNVBAcTB1N1YXR0bGUxIDAeBqNVBAoTF0Ft YXpvbiBXZWIgU2VydmljZXMgTExDMIIBIjANBgkqhkiG9w0BAQEFAA0CAQ8AMIIB CgKCAQEA6v6kGMnRmFDLxBEqXzP4npnL65000kmQ7w8YXQygSdmNIoScGSU5wfh9 mZdcvCxCdxgALFsFqPvH8fqiE9ttI0fEfuZvH0s8wUsIdKr0Zz0MjSx3cik4tKET ch0EKfMnzKOgDBavraCDeX1rUDU0Rg7HFqNAOry3ugDmnqtk00XC9GenS3z/7ebJ fIBEPAam5oYMVFpX6M6St77WdNE8wEU8SuerQughiMVx9kMB07imeVHBiELbMQ0N lwSWRL/61fA02keGSTfSp/0m3u+lesf2VwVFhqIJs+JbsEscPx0kIRlzy8mGd/JV ONb/DQpTedzUKLgXbw7Kt03HTG9iXQIDAQABo4HUMIHRMAsGA1UdDwQEAwIHgDAd BgNVHQ4EFgQU2CTGYE5fTjx7gQXzdZSGPEWAJY4wgY4GA1UdIwSBhjCBg4AU2CTG

-----BEGIN CERTIFICATE-----

**RSA** 

VQQKExdBbWF6b24qV2ViIFNlcnZpY2VzIExMQzAeFw0xMjAxMDUxMjU2MTJaFw0z ODAxMDUxMjU2MTJaMFwxCzAJBgNVBAYTAlVTMRkwFwYDVQQIExBXYXNoaW5ndG9u IFN0YXRlMRAwDgYDVQQHEwdTZWF0dGxlMSAwHgYDVQQKExdBbWF6b24gV2ViIFNl cnZpY2VzIExMQzCCAbcwgqEsBgcghkj00AQBMIIBHwKBgQCjkvcS2bb1VQ4yt/5e ih5006kK/n1Lzllr7D8ZwtQP8f0Epp5E2nq+D6Ud1Z1qYipr58Kj3nssSNpI6bX3 VyIQzK7wLclnd/YozqNNmgIyZecN7EglK9ITHJLP+x8FtUpt3QbyYXJdmVMegN6P hviYt5JH/nYl4hh3Pa1HJdskgQIVALVJ3ER11+Ko4tP6nwvHwh6+ERYRAoGBAI1j k+tkgMVHuAFcvAGKocTgsjJem6/5gomzJuKDmbJNu9Qxw3rAotXau8Qe+MBcJ1/U hhy1KHVpCGl9fueQ2s6IL0CaO/buycU1CiYQk40KNHCcHfNiZbdlx1E9rpUp7bnF lRa2v1ntMX3caRVDdbtPEWmdxSCYsYFDk4mZrOLBA4GEAAKBgEbmeve5f8LIE/Gf MNmP9CM5eovQ0Gx5ho8WqD+aTebs+k2tn92BBPqeZqpWRa5P/+jrdKml1qx4llHW MXrs3IqIb6+hUIB+S8dz8/mm00bpr76RoZVCXYab2CZedFut7qc3WUH9+EUAH5mw vSeDCOUMYQR7R9LINYwouHIziqQYMAkGByqGSM44BAMDLwAwLAIUWXBlk40xTwSw 7HX32MxXYruse9ACFBNGmdX2ZBrVNGrN9N2f6R0k0k9K ----- END CERTIFICATE-----

MIIC7TCCAq0CCQCWukjZ5V4aZzAJBgcqhkj00AQDMFwxCzAJBgNVBAYTAlVTMRkw FwYDVQQIExBXYXNoaW5ndG9uIFN0YXR1MRAwDqYDVQQHEwdTZWF0dGx1MSAwHqYD

**DSA** 

미국 동부(버지니아 북부) - us-east-1

-----BEGIN CERTIFICATE-----

YE5fTjx7q0XzdZSGPEWAJY6hYKReMFwxCzAJBqNVBAYTA1VTMRkwFwYDV00IExBX YXNoaW5ndG9uIFN0YXR1MRAwDqYDV00HEwdTZWF0dGx1MSAwHqYDV00KExdBbWF6 b24qV2ViIFNlcnZpY2VzIExM04IJAM07oeX4xevdMBIGA1UdEwEB/w0IMAYBAf8C AQAwDQYJKoZIhvcNAQELBQADggEBANdqkIpVypr2PveqUsAKke1wKCOSuw1UmH9k xX1/VRoHbrI/UznrXtP00PMmHA2LKSTedwsJuorUn3cFH6qNs8ixBDrl8pZwfK0Y IBJcTFBbI1xBEFkZo03wczzo5+8vP060RVqAaYb+iCa1HFJpccC30vajfa4GRdNb n6FYnluIcDbmpcQePoVQwX7W3oOYLB1QLN7fE6H1j4TBIsFd03OuKzmaifQlwLYt DVxVCNDabp0r6Uozd5ASm4ihPPoEoKo7Ilp0f0T6fZ41U2xWA4+HF/89UoyqZSo7 K+c090xGxJ+qmlYbLFR5rbJ0LfjrqDAb2oqbFy8LzHo2ZtSe60M= -----END CERTIFICATE-----

dGx1MSAwHgYDVQQKExdBbWF6b24gV2ViIFNlcnZpY2VzIExMQzAgFw0xNTA4MTQw ODU5MTJaGA8vMTk1MDExNzA4NTkxMlowXDELMAkGA1UEBhMCVVMxGTAXBqNVBAqT EFdhc2hpbmd0b24qU3RhdGUxEDA0BqNVBAcTB1N1YXR0bGUxIDAeBqNVBAoTF0Ft YXpvbiBXZWIqU2VydmljZXMqTExDMIIBIjANBqkqhkiG9w0BA0EFAA0CA08AMIIB CgKCAQEAjS2vqZu9mE0h0q+0bRpAbCUiapbZMFNQqRq7kTlr7Cf+qDqXKpHPjsng SfNz+JHOd8WPI+pmNs+q0Z2aTe23klmf2U52KH9/j1k8RlIbap/yFibFTSedmegX E5r447GbJRsHUmuIIfZTZ/oRlpuII05/Vz7S0j22tdkdY2ADp7caZkNxhSP915fk 2jJMTBU0zyXUS2rBU/ulNHbTTeePicEkvzVYPahD30Te0+/A+uWUu89bHS00JR8h Um4cFApzZgN3aD5j2LrSMu2pctkQwf9CaWyVzngrsGYjY0Y66LuFzSCXwgSnFBfv fFBAFsiCqY24G2DoMyYkF3MyZlu+rwIDA0ABo4HUMIHRMAsGA1UdDw0EAwIHqDAd BqNVH04EFq0UrvnSPp4uqSECwv+Pi04qvJ8TWSkwqY4GA1UdIwSBhjCBq4AUrvnS Pp4uqSECwy+Pi04qyJ8TWSmhYKReMFwxCzAJBgNVBAYTAlVTMRkwFwYDVQQIExBX YXNoaW5ndG9uIFN0YXR1MRAwDqYDV00HEwdTZWF0dGx1MSAwHqYDV00KExdBbWF6 b24gV2ViIFNlcnZpY2VzIExMQ4IJALFpzEAVWaQZMBIGA1UdEwEB/wQIMAYBAf8C AOAwDOYJKoZIhvcNAOELBOADqqEBADW/s81XijwdP6NkEoH1m9XLrvK4YTqkNfR6 er/uRRgTx2QjFcMNrx+g87gAml11z+D0crAZ5LbEhDMs+JtZYR3ty0HkDk6SJM85 haoJNAFF7EQ/zCp1EJRIkLLsC7bcDL/Eriv1swt78/BB4RnC9W9kSp/sxd5svJMg N9a6FAplpNRsWAnbP8JBlAP93oJzblX2L0XqykTqhMk007NaY5hq/H5o4dMPclTK lYGqlFUCH6A2vdrxmpKDLmTn5//5pujdD2MN0df6sZWtxwZ0osljV4rDjm9Q3VpA NWIsDEcp3GUB4pro0R+C7PNkY+VG0DitB0w09qBGosCBstwyEqY= -----END CERTIFICATE-----

### **RSA-2048**

-----END CERTIFICATE-----

-----BEGIN CERTIFICATE-----

BgNVBAoTF0FtYXpvbiBXZWIgU2VydmljZXMgTExDMIGfMA0GCSqGSIb3DQEBAQUA A4GNADCBiOKBqOCHvRjf/0kStpJ248khtIaN8qkDN3tkw4VjvA9nvPl2anJ0+eIB UqPf0G09kZ1wpWpmy08bGB2RWqWxCwuB/dcnIob6w420k9WY5C0IIGtDRNauN3ku vGXkw3HEnF0EjYr0pcyWUvByWY4KswZV42X7Y7XSS13hOIcL6NLA+H94/QIDAQAB o4HfMIHcMAsGA1UdDwQEAwIHgDAdBgNVHQ4EFgQUJdbMCBXKtvCcWdwUUizvtUF2 UTgwgZkGA1UdIwSBkTCBjoAUJdbMCBXKtvCcWdwUUizvtUF2UTihYKReMFwxCzAJ BqNVBAYTAlVTMRkwFwYDVQQIExBXYXNoaW5ndG9uIFN0YXRlMRAwDqYDVQQHEwdT ZWF0dGxlMSAwHqYDVQQKExdBbWF6b24qV2ViIFNlcnZpY2VzIExMQ4IUE1y2NIKC U+Rq4uu4u32koG90EYIwEqYDVR0TA0H/BAqwBqEB/wIBADANBqkqhkiG9w0BA0sF AA0Bq0AlxSmwcWnhT4uAeSinJuz+1BTcKhVSWb5jT8pYj0b8ZoZkXXRGb09mvYeU Neq0Br27rvRAnaQ/9LUQf72+SahDFuS4CMI8nwowytqbmwquqFr4dxA/SDADyRiF ea1UoMuNHTY49J/1vPomgsVn7mugTp+TbjgCf0JTpu0temHcFA==

MIIEEjCCAvggAwIBAgIJALFpzEAVWa0ZMA0GCSgGSIb3D0EBCwUAMFwxCzAJBgNV BAYTA1VTMRkwFwYDV00IExBXYXNoaW5ndG9uIFN0YXR1MRAwDqYDV00HEwdTZWF0 미국 서부(캘리포니아 북부) - us-west-1

# **DSA**

### -----BEGIN CERTIFICATE-----

MIIC7TCCAq0CCQCWukjZ5V4aZzAJBqcqhkj00AQDMFwxCzAJBqNVBAYTAlVTMRkw FwYDVQQIExBXYXNoaW5ndG9uIFN0YXR1MRAwDqYDVQQHEwdTZWF0dGx1MSAwHqYD VQQKExdBbWF6b24gV2ViIFNlcnZpY2VzIExMQzAeFw0xMjAxMDUxMjU2MTJaFw0z ODAxMDUxMjU2MTJaMFwxCzAJBgNVBAYTAlVTMRkwFwYDVQQIExBXYXNoaW5ndG9u IFN0YXRlMRAwDqYDVQQHEwdTZWF0dGxlMSAwHqYDVQQKExdBbWF6b24qV2ViIFNl cnZpY2VzIExMQzCCAbcwgqEsBgcghkj00AQBMIIBHwKBgQCjkvcS2bb1VQ4yt/5e ih5006kK/n1Lzllr7D8ZwtQP8f0Epp5E2nq+D6Ud1Z1qYipr58Kj3nssSNpI6bX3 VyIQzK7wLclnd/YozqNNmgIyZecN7EglK9ITHJLP+x8FtUpt3QbyYXJdmVMegN6P hviYt5JH/nYl4hh3Pa1HJdskqQIVALVJ3ER11+Ko4tP6nwvHwh6+ERYRAoGBAI1j k+tkgMVHuAFcvAGKocTgsjJem6/5gomzJuKDmbJNu9Qxw3rAotXau8Qe+MBcJ1/U hhy1KHVpCGl9fueQ2s6IL0CaO/buycU1CiYQk40KNHCcHfNiZbdlx1E9rpUp7bnF lRa2v1ntMX3caRVDdbtPEWmdxSCYsYFDk4mZrOLBA4GEAAKBgEbmeve5f8LIE/Gf MNmP9CM5eovQ0Gx5ho8WqD+aTebs+k2tn92BBPqeZqpWRa5P/+jrdKml1qx4llHW MXrs3IqIb6+hUIB+S8dz8/mm00bpr76RoZVCXYab2CZedFut7qc3WUH9+EUAH5mw vSeDCOUMYQR7R9LINYwouHIziqQYMAkGByqGSM44BAMDLwAwLAIUWXBlk40xTwSw 7HX32MxXYruse9ACFBNGmdX2ZBrVNGrN9N2f6R0k0k9K -----END CERTIFICATE-----

# **RSA**

#### -----BEGIN CERTIFICATE-----

MIIDITCCAoqqAwIBAgIUK2zmY9PUSTR7rc1k20wPYu4+g7wwDQYJKoZIhvcNAQEL BQAwXDELMAkGA1UEBhMCVVMxGTAXBgNVBAgTEFdhc2hpbmd0b24gU3RhdGUxEDA0 BgNVBAcTB1NlYXR0bGUxIDAeBgNVBAoTF0FtYXpvbiBXZWIgU2VydmljZXMgTExD MB4XDTI0MDQyOTE3MDI0M1oXDTI5MDQyODE3MDI0M1owXDELMAkGA1UEBhMCVVMx GTAXBgNVBAgTEFdhc2hpbmd0b24gU3RhdGUxEDA0BgNVBAcTB1N1YXR0bGUxIDAe BgNVBAoTF0FtYXpvbiBXZWIgU2VydmljZXMgTExDMIGfMA0GCSqGSIb3DQEBAQUA A4GNADCBiQKBgQCHvRjf/0kStpJ248khtIaN8qkDN3tkw4VjvA9nvPl2anJ0+eIB UqPfQG09kZlwpWpmyO8bGB2RWqWxCwuB/dcnIob6w420k9WY5C0IIGtDRNauN3ku vGXkw3HEnF0EjYr0pcyWUvByWY4KswZV42X7Y7XSS13hOIcL6NLA+H94/QIDAQAB o4HfMIHcMAsGA1UdDwQEAwIHgDAdBgNVHQ4EFgQUJdbMCBXKtvCcWdwUUizvtUF2 UTgwgZkGA1UdIwSBkTCBjoAUJdbMCBXKtvCcWdwUUizvtUF2UTihYKReMFwxCzAJ BgNVBAYTA1VTMRkwFwYDVQQIExBXYXNoaW5ndG9uIFN0YXR1MRAwDgYDVQQHEwdT ZWF0dGxlMSAwHqYDVQQKExdBbWF6b24qV2ViIFNlcnZpY2VzIExMQ4IUK2zmY9PU STR7rc1k20wPYu4+g7wwEgYDVR0TAQH/BAgwBgEB/wIBADANBgkqhkiG9w0BAQsF AA0BgQA1Ng4QmN4n7iPh5CnadS0c0ZfM7by0dBePwZJyGvOHdaw6P6E/vEk76KsC Q8p+akuzVzVPkU4kBK/TRqLp19wEWoVwhhTaxHjQ1tTRHqXIVlrkw4JrtFbeNM21 GlkSLonuzmNZdivn9WuQYeGe7nUD4w3q9GgiF3CPorJe+UxtbA==

-----END CERTIFICATE-----

#### **RSA-2048**

-----BEGIN CERTIFICATE-----

MIIEEjCCAvqqAwIBAqIJANNPkIpcyEtIMA0GCSqGSIb3DQEBCwUAMFwxCzAJBqNV BAYTA1VTMRkwFwYDVQQIExBXYXNoaW5ndG9uIFN0YXR1MRAwDqYDVQQHEwdTZWF0 dGx1MSAwHgYDVQQKExdBbWF6b24gV2ViIFN1cnZpY2VzIExMQzAgFw0xNTEwMjkw 0TAzMDdaGA8yMTk1MDQwMzA5MDMwN1owXDELMAkGA1UEBhMCVVMxGTAXBqNVBAqT EFdhc2hpbmd0b24qU3RhdGUxEDA0BqNVBAcTB1N1YXR0bGUxIDAeBqNVBAoTF0Ft YXpvbiBXZWIgU2VydmljZXMgTExDMIIBIjANBgkqhkiG9w0BAQEFAA0CAQ8AMIIB CgKCAQEApHQGvHvq3SVCzDrC7575BW7GWLzcj8CLqYcL3YY7Jffupz70jcft057Z 4fo5Pj0CaS8DtPzh8+8vdwUSMbiJ6cDd3ooio3MnCq6DwzmsY+pY7CiI3UVG7KcH 4TriDgr1Iii7nB5MiPJ8wTeAqX89T3SYaf6Vo+4GCb3LCDGvnkZ9TrGcz2CHkJsj AIGwgopFpwhIjVYm7obmuIxSIUv+oNH0wXgDL029Zd98SnIYQd/njiqkzE+lvXgk 4h4Tu17xZIKBgFcTtWPky+P0Gu81DYFqiWVEyR2JKKm2/iR1dL1YsT39kbNg47xY aR129sS4nB5Vw3TRQA2jL0ToTIxzhQIDAQABo4HUMIHRMAsGA1UdDwQEAwIHgDAd BqNVHQ4EFqQUqepyiONs8j+q67dmcWu+mKKDa+qwqY4GA1UdIwSBhjCBq4AUqepy iONs8j+q67dmcWu+mKKDa+ihYKReMFwxCzAJBqNVBAYTAlVTMRkwFwYDVQQIExBX YXNoaW5ndG9uIFN0YXR1MRAwDqYDVQQHEwdTZWF0dGx1MSAwHqYDVQQKExdBbWF6 b24qV2ViIFNlcnZpY2VzIExMQ4IJANNPkIpcyEtIMBIGA1UdEwEB/wQIMAYBAf8C AQAwDQYJKoZIhvcNAQELBQADggEBAGLFWyutf1u0xcAc+kmnMPqtc/Q6b79VIX0E tNoKMI2KR8lcV8ZElXDb0NC6v8UeLpe1WBKjaWQtEjL1ifKg9hdY9RJj4RXIDSK7 33qCQ8juF4vep2U5TTBd6hfWxt1Izi88xudjixmbpUU4YKr8UPbmixldYR+BEx0u B1KJi9l1lxvuc/Iqy/xeHOAZEjAXzVvHp8Bne33VVwMiMxWECZCiJxE4I7+Y6fqJ pLLSFFJKbNaFyX1DiJ3kXyePEZSc1xiWeyRB2ZbTi5eu7vMG4i3AYWuFVLthaBgu 1PfHafJpj/JDcqt2vKUKfur5edQ6j1CGdxqqjawhOTEqcN8m7us= -----END CERTIFICATE-----

미국 서부(오레곤) - us-west-2

**DSA** 

-----BEGIN CERTIFICATE-----

MIIC7TCCAq0CCQCWukjZ5V4aZzAJBgcqhkj0OAQDMFwxCzAJBgNVBAYTAlVTMRkw FwYDVQQIExBXYXNoaW5ndG9uIFN0YXR1MRAwDgYDVQQHEwdTZWF0dGx1MSAwHgYD VQQKExdBbWF6b24qV2ViIFNlcnZpY2VzIExMQzAeFw0xMjAxMDUxMjU2MTJaFw0z ODAxMDUxMjU2MTJaMFwxCzAJBgNVBAYTAlVTMRkwFwYDVQQIExBXYXNoaW5ndG9u IFN0YXRlMRAwDgYDVQQHEwdTZWF0dGxlMSAwHgYDVQQKExdBbWF6b24gV2ViIFNl cnZpY2VzIExMQzCCAbcwggEsBgcqhkj00AQBMIIBHwKBgQCjkvcS2bb1VQ4yt/5e ih5006kK/n1Lzllr7D8ZwtQP8f0Epp5E2ng+D6Ud1Z1gYipr58Kj3nssSNpI6bX3 VyIQzK7wLclnd/YozqNNmgIyZecN7EglK9ITHJLP+x8FtUpt3QbyYXJdmVMegN6P

hviYt5JH/nYl4hh3Pa1HJdskg0IVALVJ3ER11+Ko4tP6nwvHwh6+ERYRAoGBAI1j k+tkgMVHuAFcvAGKocTgsjJem6/5gomzJuKDmbJNu90xw3rAotXau80e+MBcJ1/U hhy1KHVpCGl9fue02s6IL0Ca0/buycU1CiY0k40KNHCcHfNiZbdlx1E9rpUp7bnF lRa2v1ntMX3caRVDdbtPEWmdxSCYsYFDk4mZrOLBA4GEAAKBgEbmeve5f8LIE/Gf MNmP9CM5eov00Gx5ho8WqD+aTebs+k2tn92BBPqeZqpWRa5P/+jrdKml1qx4llHW MXrs3IqIb6+hUIB+S8dz8/mm00bpr76RoZVCXYab2CZedFut7qc3WUH9+EUAH5mw vSeDCOUMYQR7R9LINYwouHIziqQYMAkGByqGSM44BAMDLwAwLAIUWXBlk40xTwSw 7HX32MxXYruse9ACFBNGmdX2ZBrVNGrN9N2f6R0k0k9K -----END CERTIFICATE-----

## **RSA**

-----BEGIN CERTIFICATE-----

MIIDITCCAoqgAwIBAgIUFx8PxCkbHwpD31b0yCtyz3GclbgwDQYJKoZIhvcNAQEL BQAwXDELMAkGA1UEBhMCVVMxGTAXBgNVBAgTEFdhc2hpbmd0b24gU3RhdGUxEDA0 BgNVBAcTB1NlYXR0bGUxIDAeBgNVBAoTF0FtYXpvbiBXZWIgU2VydmljZXMgTExD MB4XDTI0MDQyOTE3MjM10VoXDTI5MDQyODE3MjM10VowXDELMAkGA1UEBhMCVVMx GTAXBgNVBAgTEFdhc2hpbmd0b24qU3RhdGUxEDA0BgNVBAcTB1N1YXR0bGUxIDAe BgNVBAoTF0FtYXpvbiBXZWIgU2VydmljZXMgTExDMIGfMA0GCSqGSIb3DQEBAQUA A4GNADCBiQKBqQCHvRjf/0kStpJ248khtIaN8qkDN3tkw4VjvA9nvPl2anJ0+eIB UqPfQG09kZlwpWpmyO8bGB2RWqWxCwuB/dcnIob6w420k9WY5C0IIGtDRNauN3ku vGXkw3HEnF0EjYr0pcyWUvByWY4KswZV42X7Y7XSS13hOIcL6NLA+H94/QIDAQAB o4HfMIHcMAsGA1UdDwQEAwIHgDAdBgNVHQ4EFgQUJdbMCBXKtvCcWdwUUizvtUF2 UTgwgZkGA1UdIwSBkTCBjoAUJdbMCBXKtvCcWdwUUizvtUF2UTihYKReMFwxCzAJ BgNVBAYTAlVTMRkwFwYDVQQIExBXYXNoaW5ndG9uIFN0YXRlMRAwDgYDVQQHEwdT ZWF0dGxlMSAwHgYDVQQKExdBbWF6b24gV2ViIFNlcnZpY2VzIExMQ4IUFx8PxCkb HwpD31bOyCtyz3GclbgwEgYDVR0TAQH/BAgwBgEB/wIBADANBgkqhkiG9w0BAQsF AA0BqQBz01+9Xy1+UsbUBI95H09mbbdnuX+aMJXqG9uFZNjqNEbMcvx+h8P9IMko z7PzFdheQQ1NLjsHH9mSR1SyC4m9ja6BsejH5nLBWyCdjfdP3muZM405+r7vUa10 dWU+hP/T7DUrPAIVM0E7mpYa+WPWJrN6BlRwQkKQ7twm9kDalA== -----END CERTIFICATE-----

#### **RSA-2048**

-----BEGIN CERTIFICATE-----

MIIEEjCCAvqgAwIBAgIJALZL3lrQCSTMMA0GCSqGSIb3DQEBCwUAMFwxCzAJBgNV BAYTA1VTMRkwFwYDVQQIExBXYXNoaW5ndG9uIFN0YXR1MRAwDqYDVQQHEwdTZWF0 dGxlMSAwHgYDVQQKExdBbWF6b24qV2ViIFNlcnZpY2VzIExMQzAgFw0xNTA4MTQw OTAxMzJaGA8yMTk1MDExNzA5MDEzM1owXDELMAkGA1UEBhMCVVMxGTAXBqNVBAqT EFdhc2hpbmd0b24gU3RhdGUxEDA0BgNVBAcTB1N1YXR0bGUxIDAeBgNVBAoTF0Ft YXpvbiBXZWIgU2VydmljZXMgTExDMIIBIjANBgkqhkiG9w0BAQEFAAOCAQ8AMIIB CgKCAQEA02Y59qtAA0a6uzo7nEQcnJ260KF+LRPwZfixBH+EbEN/Fx0gYy1jpjCP s5+VRNg6/WbfqAsV6X2VSjUKN59ZMnMY9ALA/Ipz0n00Huxj38EBZmX/NdNqKm7C qWu1q5kmIvYjKGiadfboU8wLwLcHo8ywvfqI6FiGGsE09VMC56E/hL6Cohko11LW dizvvRcvg/IidazVkJ0CN/4zC9PU0VyKdhW33jXv8BTg/0H9270uNk+ZzD7HH//v tIYxDhR6TIZsSnRjz3b0cEHxt1nsidc65mY0ej0ty4hy7ioSiapw316mdbtE+RTN fcH9FPIFKQNBpiqfAW5Ebp3Lal3/+wIDAQABo4HUMIHRMAsGA1UdDwQEAwIHqDAd BgNVHQ4EFgQU7coQx8Qnd75qA9XotSWT3IhvJmowgY4GA1UdIwSBhjCBg4AU7coQ x80nd75qA9XotSWT3IhvJmghYKReMFwxCzAJBgNVBAYTA1VTMRkwFwYDV00IExBX YXNoaW5ndG9uIFN0YXR1MRAwDgYDVQQHEwdTZWF0dGx1MSAwHgYDVQQKExdBbWF6 b24gV2ViIFNlcnZpY2VzIExMQ4IJALZL3lrQCSTMMBIGA1UdEwEB/wQIMAYBAf8C A0AwD0YJKoZIhvcNA0ELB0ADqqEBAFZ1e2MnzRaXCaLwEC1pW/f0oRG8nHr1PZ9W OYZEWbh+OanRqaikBNDtVTwAROcZm3z+HWSkaIx3cyb6vM0DSkZuiwzm1LJ9rDPc aBm03SEt5v8mcc7sXWvgFjCnUpzosmky6JheCD401Cf8k0olZ93FQnTrbg620K0h 83mGCDeVKU3hLH97FYoUq+3N/IliWFDhvibAYYKFJydZLhIdlCiiB99AM6Sq53rm oukS3csyUxZyTU2h0fdjyo1nqW9yhvFAKjnnggiwxNKTTPZzstKW8+cnYwiiTwJN OpVoZdt0SfbuNnmwRUMi+ObuccXweav290e03ADqjqB0CZdSRKk= -----END CERTIFICATE-----

아프리카(케이프타운) – af-south-1

# **DSA**

-----BEGIN CERTIFICATE-----

MIIC7DCCAqwCCQCncbCtQbjuyzAJBgcqhkj00AQDMFwxCzAJBgNVBAYTA1VTMRkw FwYDVQQIExBXYXNoaW5ndG9uIFN0YXR1MRAwDqYDVQQHEwdTZWF0dGx1MSAwHqYD VQQKExdBbWF6b24gV2ViIFNlcnZpY2VzIExMQzAeFw0x0TA2MDQxMjQ4MDVaFw00 NTA2MDQxMjQ4MDVaMFwxCzAJBgNVBAYTAlVTMRkwFwYDVQQIExBXYXNoaW5ndG9u IFN0YXRlMRAwDqYDVQQHEwdTZWF0dGxlMSAwHqYDVQQKExdBbWF6b24qV2ViIFNl cnZpY2VzIExMQzCCAbYwqqErBqcqhkj00AQBMIIBHqKBqQC12Nr1qMrHcFSZ7S/A pQBSCMHWmn2qeoQTMVWqe50fnTd0zGFxDdIjKxUK58/8zjWG5uR4TXRzmZpGpmXB bSufAR6BGqud2LnT/HIWGJAsnX2u0tSyNfCoJiqqwhea5w+CqZ6I7iBDdnB4TtTw q06TlnExHFVj8LMkylZqiaE1CQIVAIhdobse4K0QnbAhCL6R2euQzloXAoGAV/21 WUuMz/79Ga0JvQcz1FNy1sT0pU9rU4TenqLQIt5iccn/7EIfNtvV05TZKulIKq7J gXZr0x/KIT8zsNweetL0aGehPIYRMPX0vunMMR7hN7qA7W17WZv/76adywIsnDKq ekfe15jinaX8MsKUdyDK7Y+ifCG4PVhoM4+W2XwDqYQAAoGAIxOKbVqwLxbn6Pi2 6hBOihFv16jKxAQI0hHzXJLV0Vyv9QwnqjJJRfOCy3dB0zicLXiIxeIdYfvqJr+u hlN8rGxEZYYJjEUKMGvsc0DW85jonXz0bNfcP0aaKH0lKKVjL+0Zi5n2kn9wgdo5 F3CVnMl8BUra8A1Tr2yrrE6TVZ4wCQYHKoZIzjgEAwMvADAsAhQfa7MCJZ+/TEY5 AUr0J4wm8VzjoAIUSYZVu2NdRJ/ERPmDfhW5EsjHlCA= -----END CERTIFICATE-----

**RSA** 

---BEGIN CERTIFICATE-----

---BEGIN CERTIFICATE-----

아시아 태평양(홍콩) - ap-east-1

-----BEGIN CERTIFICATE-----

**DSA** 

BAYTA1VTMRkwFwYDVQQIExBXYXNoaW5ndG9uIFN0YXR1MRAwDqYDVQQHEwdTZWF0 dGx1MSAwHgYDVQQKExdBbWF6b24gV2ViIFNlcnZpY2VzIExMQzAgFw0x0TA2MDQx MjQ4MDRaGA8yMTk4MTEwNzEyNDgwNFowXDELMAkGA1UEBhMCVVMxGTAXBqNVBAqT EFdhc2hpbmd0b24gU3RhdGUxEDA0BgNVBAcTB1N1YXR0bGUxIDAeBgNVBAoTF0Ft YXpvbiBXZWIgU2VydmljZXMgTExDMIIBIjANBgkqhkiG9w0BAQEFAAOCAQ8AMIIB CgKCAQEAy7/WHBBHOrk+20aumT07g8rxrSM0UXgki3eYgKauPCG4Xx//vwQbuZwI oeVmR9ngnhfij2w0cQdbLandh0EGtbxerete3IoXzd1KXJb11PVmzrzyu5SPBPuP iCeV4qdjjkXo2YWM6t9YQ911hcG96YSp89TBXFYUh3KLxfqAdTVhuC0NRGhXpyii j/czo9njofHhqhTr7UEyPun8NVS2QWctLQ86N5zWR3Q0GRoVqqMrJs0cowHTrVw2 90r70BjjB0VbyYmtYxm/DtiKprYV/e6bCAVok015X1sZDd3oC00NoGlv5XbHJe2o JFD8GRRy2rkW0/1NwVFDcwec6zC3QwIDAQABMA0GCSqGSIb3DQEBCwUAA4IBAQCE goqzjpCpmMgCpszFHwvRaSMbspKtK7wNImUjrSB0fBJsfFulyg1Zgn2nDCK7kQhx jMJmNIvXbps3yMqQ2cHUkKcKf5t+WldfeT4Vk1Rz6HSA8sd0kqVcIesIaoy2aaXU VEB/oQziRGyKdN1d4TGYVZXG44CkrzSDvlbmfiTq5tL+kAieznVF3bzHqPZW6hKP EXC3G/IXrXicFEe6YyE1Rak162VncYSXiGe/i2XvsiNH3Qlmnx5XS7W0SCN0oAxW EH9twibauv82DVg1W0kQu8EwFw8hFde9X0Rkiu0qVcuU8lJgFEvPWMDFU5sGB6ZM gkEKTzMvlZpPbBhg99Jl -----END CERTIFICATE-----

MIIDOzCCAiOgAwIBAgIJAIFI+05A6/ZIMA0GCSgGSIb3DQEBCwUAMFwxCzAJBgNV

# **RSA-2048**

MIICNjCCAZ+qAwIBAqIJAKumfZiRrNvHMA0GCSqGSIb3D0EBCwUAMFwxCzAJBqNV BAYTA1VTMRkwFwYDV00IExBXYXNoaW5ndG9uIFN0YXR1MRAwDqYDV00HEwdTZWF0 dGx1MSAwHqYDV00KExdBbWF6b24qV2ViIFN1cnZpY2VzIExM0zAqFw0x0TExMjcw NzE0MDVaGA8yMTk5MDUwMjA3MTQwNVowXDELMAkGA1UEBhMCVVMxGTAXBgNVBAgT EFdhc2hpbmd0b24qU3RhdGUxEDA0BqNVBAcTB1N1YXR0bGUxIDAeBqNVBAoTF0Ft YXpvbiBXZWIqU2VydmljZXMqTExDMIGfMA0GCSqGSIb3D0EBA0UAA4GNADCBiOKB gQDFd571nUzVtke3rPyRkYfvs3jh0C0EMzzG72boyUNjnfw1+m0TeFraTLKb9T6F 7TuB/ZEN+vmlYqr2+5Va8U8qLbPF0bRH+FdaKjhgWZdYXxGzQzU3ioy5W5ZM1VyB 7iUsxEAlxsybC3ziPYaHI42UiTk0NahmoroNeqVyHNnBp0IDA0ABMA0GCSqGSIb3 DOEBCwUAA4GBAAJLylWyElEqOpW4B1XPyRVD4pAds8Guw2+krgqkY0HxLCdjosuH RytGDGN+q75aAoXzW5a7SGpxLxk6Hfv0xp3RjDHsoeP0i1d8MD3hAC5ezxS4oukK s5qbP0nokhKTMPXbTdRn5ZifCbWlx+bYN/mTYKvxho7b5SVq2o1La9aK -----END CERTIFICATE-----

-----BEGIN CERTIFICATE-----

UzETMBEGA1UECBMKV2FzaGluZ3RvbjEQMA4GA1UEBxMHU2VhdHRsZTEYMBYGA1UE ChMPQW1hem9uLmNvbSBJbmMuMRowGAYDVQQDExFlYzIuYW1hem9uYXdzLmNvbTAe Fw0x0TAyMDMwMzAwMDZaFw0y0TAyMDIwMzAwMDZaMGoxCzAJBgNVBAYTAlVTMRMw EQYDVQQIEwpXYXNoaW5ndG9uMRAwDqYDVQQHEwdTZWF0dGx1MRqwFqYDVQQKEw9B bWF6b24uY29tIEluYy4xGjAYBqNVBAMTEWVjMi5hbWF6b25hd3MuY29tMIGfMA0G CSqGSIb3DQEBAQUAA4GNADCBiQKBqQC1kkHXYTfc7qY5Q55JJhjTieHAqacaQkiR Pity9QPDE3b+NXDh4UdP1xdIw73JcIIG3sG9RhWiXVCHh6KkuCTqJfPUknIKk8vs M3RXflUpBe8Pf+P92pxqPMCz1Fr2NehS3JhhpkCZVGxxwLC5gaG0Lr4rF0RubjYY Rh84dK98VwIDAQABMA0GCSqGSIb3DQEBCwUAA4GBAA6xV9f0HMqXjPHuGILDyaNN dKcvplNFwDTydVq32MNubAGnecoEBtUPtxBsLoVYXC0b+b5/ZMDubPF9tU/vSXuo TpYM5Bq57gJzDRaBOntQbX9bgHiUxw6XZWaTS/6xjRJDT5p3S1E0mPI3lP/eJv4o Ezk5zb3eIf10/sqt4756 -----END CERTIFICATE-----

MIICSzCCAbQCCQDtQvkVxRvK9TANBgkqhkiG9w0BAQsFADBqMQswCQYDVQQGEwJV

**RSA-2048** 

-----BEGIN CERTIFICATE-----

MIIDOzCCAiOgAwIBAgIJAMoxixvs3YssMA0GCSqGSIb3DQEBCwUAMFwxCzAJBgNV BAYTA1VTMRkwFwYDVQQIExBXYXNoaW5ndG9uIFN0YXR1MRAwDqYDVQQHEwdTZWF0 dGxlMSAwHgYDVQQKExdBbWF6b24gV2ViIFNlcnZpY2VzIExMQzAgFw0x0DA3MjAw ODQ0NDRaGA8yMTk3MTIyMzA4NDQ0NFowXDELMAkGA1UEBhMCVVMxGTAXBgNVBAgT

**RSA** 

Amazon Elastic Compute Cloud

MIIC7zCCAq4CC0C07MJe5Y3VLjAJBqcqhkj00A0DMFwxCzAJBqNVBAYTAlVTMRkw FwYDV00IExBXYXNoaW5ndG9uIFN0YXR1MRAwDqYDV00HEwdTZWF0dGx1MSAwHqYD VOOKExdBbWF6b24qV2ViIFN1cnZpY2VzIExMOzAeFw0xOTAyMDMwMjIxMjFaFw00 NTAyMDMwMjIxMjFaMFwxCzAJBgNVBAYTAlVTMRkwFwYDVQQIExBXYXNoaW5ndG9u IFN@YXRlMRAwDqYDV00HEwdTZWF@dGxlMSAwHqYDV00KExdBbWF6b24qV2ViIFNl cnZpY2VzIExM0zCCAbgwqqEsBqcqhkj00A0BMIIBHwKBq0Dv09RzVvf4MAwGbqfX blCvCoVb99570kLGn/04CowHXJ+vTBR7eyIa6AoXltsQXB0mrJswToFKKxT4gbuw jK7s900X4CmTRWcEq02RXtZSVj0hsU0Mh+yf7Ht40VL97LWnNfGsX2cwjcRWHYqI 71vnuBNBzL0HdSEwMNq0Bk76PwIVAMan6XIEEPnwr4e6u/RNnWBGKd9FAoGBA0CG eSNmxpW40Fu4pIlAykm6EnTZKKHT87qdXkAkfoC5fAf0xxhnE2HezZHp9Ap2tMV5 8bWNvoPHvoKCQqwfm+0UBlAxC/3vqoVkKL2mG1KqUH9+hrtpMTkw03RREnKe7I50 x9qDimJp0ihrL4I0dYvy9xU0oz+DzFAW8+y1WVYpA4GFAAKBq0DbnBAKSxWr90HY 6Dt+EFdGz61AZLedeBKpaP53Z1DT034J0C55YbJTwBTFGqPt0LxnUVD1GiD6GbmC 80f3jvogPR1mSmGsydbNbZnbUEVWrRhe+v5zJ3q9gs/DWmDW0deEFvkhWVnLJkFJ 9pd0u/ibRPH11E2nz6pK7Gb0QtLyHTAJBgcqhkj00AQDAzAAMC0CFQCoJlwGtJQC cLoM4p/jtVF0j26xbgIUUS4pDKyHaG/eaygLTtFpFJqzWHc= -----END CERTIFICATE-----

EFdhc2hpbmd0b24qU3RhdGUxEDAOBqNVBAcTB1N1YXR0bGUxIDAeBqNVBAoTF0Ft YXpvbiBXZWIgU2VydmljZXMgTExDMIIBIjANBgkghkiG9w0BAQEFAAOCAQ8AMIIB CqKCA0EA4T1PNs0q0FDrGlWePoHe0Sm0JTA3HCRv5LSbYD33GFU2eBr0IxoU/+SM rInKu3GghAMfH7WxPW3etIAZiyTDDU5RLcUq2Qwdr/ZpXAWpYocNc/CEmBFtfbxF z4uwBIN3/drM0RSbe/wP9EcgmNUGQMMZWeAji8sMtwp0blNWAP9BniUG0Flcz6Dp uPovwDTLdAYT3TyhzlohKL3f6048TR5yTaV+3Ran2SGRhyJjfh3FRpP4VC+z5LnT WPQHN74Kdq35UgrUxNhJraMGCzznolUuoR/tFMwR93401GsM9fVA7SW3jjCGF81z PSzjy+ArKyQqIpLW1YGWDFk3sf08FQIDAQABMA0GCSqGSIb3DQEBCwUAA4IBAQDK 2/+C3nPMgtv0FX/I3Cvk+Pui44IqOwCsIdNGwuJvsdgp5VIfnjegEu2zIMWJSKGO 1MZoOXiffkVZZ97J7RNDW06oB7kj3WVE8a7U4WE0fn0/CbMUf/x99CckNDwpiqW+ K8V8SzAsQDvYZs2KaE+18GFfLVF1TGUYK2rPSZMHyX+v/TIlc/qUceBycrIQ/kke jDFsihUMLqqmOV2hXKUpIsmiWMGrFQV4AeV0iXP8L/ZhcepLf1t5SbsGdUA3AUY1 3If8s81uTheiQjwY5t9nM0SY/1Th/tL3+RaEI79VNEVfG1FQ8mgqCK0ar4m0oZJl tmmEJM7xeURdpBBx36Di

아시아 태평양(하이데라바드) - ap-south-2

-----END CERTIFICATE-----

# **DSA**

-----BEGIN CERTIFICATE-----

MIIC8DCCArCgAwIBAgIGAXjrQ4+XMAkGByqGSM44BAMwXDELMAkGA1UEBhMCVVMxGTAXBgNVBAgMEFdhc2hpbmd0b24c U4EddRIpUt9KnC7s50f2EbdSP09EAMMeP4C2USZpRV1AIlH7WT2NWPq/

xfW6MPbLm1Vs14E7qB00b/JmYLdrmVClpJ+f6AR7ECLCT7up1/63xhv401fnxqimFQ8E

+4P208UewwI1VBNaFpEy9nXzrith1yrv8iIDGZ3RSAHHAhUAl2BQjxUjC8yykrmCouuEC/

BYHPUCqYEA9+GqhdabPd7LvKtcNrhXuXmUr7v60uqC+VdMCz0HqmdRWVe0utRZT

+ZxBxCBqLRJFnEj6EwoFh03zwkyjMim4TwWeotUfI0o4K0uHiuzpnWRbqN/C/ohNWLx

+2J6ASQ7zKTxvqhRkImog9/

hWuWfBpKLZ16Ae1U1ZAFMO/7PSSoDgYUAAoGBAJCKGBBoxIUxqBk94JHhwZZbgvbP0DA0oHENQWxp/981I7/ Y0fYJ0VMJS22aCnHDurofmo5rvNIkgXi7Rztbhu

+1ko9rK6DqpmpUwBU0WZtf34aZ2IWNBwHaVhHvWA0f9/46u18dMa2YucK1Wi+Vc+M

+KldrvqXmhym6ErNlzhJyMAkGByqGSM44BAMDLwAwLAIUaaPKxaOHoYvwz709xXpsQueIq+UCFFa/ GpzoDOSok11057NU/2hnsiW4

-----END CERTIFICATE-----

**RSA** 

-----BEGIN CERTIFICATE-----

MIICMzCCAZygAwIBAgIGAXjwLj9CMA0GCSqGSIb3DQEBBQUAMFwxCzAJBgNVBAYTAlVTMRkwFwYDVQQIDBBXYXNoaW5r +sFcobrivcAYm0PNRD8f4R1jAzvoLt2+qGeOTAy01Httj6cmsYN3AP1hN5iYuppFiYs12eNPa/ CD0Vg0BAfDFlV5rzjpA0j7TJabVh4kj7JvtD+xYMi6wEQA4x6SPONY40eZ2+8o/

1273

HS8nucpWDVdPRO6ciWUlMhjmDmwIDAQABMA0GCSqGSIb3DQEBBQUAA4GBAAy6sgTdRkTqELHBeWj69q60xHyUmsWqHA( TGGbYP0yP2qfMl0cCImzRI5W0qn8qogdervfeT7nH5ih0TWEy/QDWfkQ601L4erm4yh4YQq8vcqAPSkf04N -----END CERTIFICATE-----

#### **RSA-2048**

#### -----BEGIN CERTIFICATE-----

MIIEEjCCAvqgAwIBAgIJAIVWfPw/X82fMA0GCSqGSIb3DQEBCwUAMFwxCzAJBgNV BAYTAlVTMRkwFwYDVQQIExBXYXNoaW5ndG9uIFN0YXRlMRAwDgYDVQQHEwdTZWF0 dGxlMSAwHqYDVQQKExdBbWF6b24qV2ViIFNlcnZpY2VzIExMQzAqFw0yMjA3MDQx NDMwMjhaGA8yMjAxMTIwODE0MzAyOFowXDELMAkGA1UEBhMCVVMxGTAXBgNVBAgT EFdhc2hpbmd0b24gU3RhdGUxEDAOBgNVBAcTB1N1YXR0bGUxIDAeBgNVBAoTF0Ft YXpvbiBXZWIqU2VydmljZXMqTExDMIIBIjANBqkqhkiG9w0BAQEFAAOCAQ8AMIIB CqKCAQEAq29QEFriG+qFEjYW/v62nN701MJY/Hevx5TtmU/VIYBPQa3HUGTBAbbI 2Tmy8UMpa8kZeaYeI3RAfiQWt0Ws7wUrBu02Pdp518WDPaJUH7RWEuu1BDDkyZRW NAMNPCn3ph70d243IFcLGku7HVekel5poqRpSfojrMasjlf+CvixUeAJbmFoxUHK kh5unzG2sZyO4wHXcJPQkRf5a8zSTPe9YZP1kXPPEv4p/jTSggaYPxXyS6QVaTlV zLeLFZ0fesLPMeil3KYQtV7IKLQiEA2F6dxWnxNWQlyMHtdq6PucfEmVx17i/Xza yNBRo0azY8WUNVkEXrRhp/pU8Nh3GQIDAQABo4HUMIHRMAsGA1UdDwQEAwIHgDAd BgNVHQ4EFgQU9A01aZk9RLXk2ZvRVoUxYvQy9uwwgY4GA1UdIwSBhjCBg4AU9A01 aZk9RLXk2ZvRVoUxYvQy9uyhYKReMFwxCzAJBgNVBAYTA1VTMRkwFwYDVQQIExBX YXNoaW5ndG9uIFN0YXR1MRAwDgYDVQQHEwdTZWF0dGx1MSAwHgYDVQQKExdBbWF6 b24gV2ViIFNlcnZpY2VzIExMQ4IJAIVWfPw/X82fMBIGA1UdEwEB/wQIMAYBAf8C AQAwDQYJKoZIhvcNAQELBQADggEBADexluMRQRftqViahCnauEWGdMvLCBr8A+Yr 6hJq0quoxEk/lahxR137DnfMPuSbi1Rx5QKo7oBrWfG/zsqQUnF2IwHTzwD+i/2m XCane6FiS5RpK3lGdILq8ZmlhQk+6iI8yoZLr0LCfTh+CLgIKHOknfR5lFzgzAiF SI8/Q9mm+uvYtSTZECI6Zh57QZPoETAG/yl+9ji0y2lAelqa/k1i+Qo8gMf0c+Pm dwY7o6fV+oucgRlsdey6VM45LeyILQqv0RXtVzjuowanzmCCFMjgqi09oZAWu40h +F3unijELo01vZJs8s2N3KGlo3/jtUFTX6RTKShZlAPLwBi5GMI= -----END CERTIFICATE-----

아시아 태평양(자카르타) – ap-southeast-3

**DSA** 

-----BEGIN CERTIFICATE-----

MIIC8DCCArCgAwIBAgIGAXbVDEikMAkGByqGSM44BAMwXDELMAkGA1UEBhMCVVMxGTAXBgNVBAgMEFdhc2hpbmd0b24g U4EddRIpUt9KnC7s50f2EbdSP09EAMMeP4C2USZpRV1AIlH7WT2NWPq/ xfW6MPbLm1Vs14E7gB00b/JmYLdrmVClpJ+f6AR7ECLCT7up1/63xhv401fnxqimFQ8E +4P208UewwI1VBNaFpEy9nXzrith1yrv8iIDGZ3RSAHHAhUAl2BQjxUjC8yykrmCouuEC/ BYHPUCgYEA9+GghdabPd7LvKtcNrhXuXmUr7v60uqC+VdMCz0HgmdRWVe0utRZT +ZxBxCBgLRJFnEj6EwoFh03zwkyjMim4TwWeotUfI0o4K0uHiuzpnWRbqN/C/ohNWLx

+2J6AS07zKTxvghRkImog9/

hWuWfBpKLZ16Ae1U1ZAFM0/7PSSoDqYUAAoGBAPjuiEx05N3J06cVwntJie67D80uNo4jGRn +crEtL7Y00jSVB9zGE1qa +UgRPIaYETL293S8rTJTVgXAqdpBwfaHC6NUzre8U8iJ8FMNnlP9Gw1oUIlgQBj0RyynVJexoB31TDZM +/52g90/bpq1QqNyKbeIgyBBlc1dAtr1QLnsMAkGByqGSM44BAMDLwAwLAIUK8E6RDIRtwK+9qnaT0Bhv0/ nju0CFFocyT10xK+UDR888oNsdqtif2Sf -----END CERTIFICATE-----

# **RSA**

-----BEGIN CERTIFICATE-----MIICMzCCAZygAwIBAgIGAXbVDG2yMA0GCSqGSIb3DQEBBQUAMFwxCzAJBqNVBAYTA1VTMRkwFwYDVQQIDBBXYXNoaW5r Vbt0qQ1ebWcur2hS07PnJifE40PxQ7RqSAlc4/spJp1sDP+ZrS0L01ZJfKhXf1R9S3AUwLnsc7b +IuVXdY5LK9RKqu64nyXP5dx170zoL8loEyCSuRR2fs+04i2QsWBVP+KFNAn7P5L1EHRjkgT08kjNKviwRV +OkP9ab5wIDAQABMA0GCSqGSIb3DQEBBQUAA4GBAI4WUy6+DKh0JDSzQEZNyBgNlSoSuC2owtMxCwGB6nBfzzfcekWvs +87w/g91NwUnUt0ZHYyh2tuBG6hVJuUEwDJ/z3wDd6wQviLOTF3MITawt9P8siR1hXqLJNxpjRQFZrgHqi -----END CERTIFICATE-----

# RSA-2048

-----BEGIN CERTIFICATE-----

MIIEEjCCAvqgAwIBAgIJAMtdyRcH51j9MA0GCSqGSIb3DQEBCwUAMFwxCzAJBgNV BAYTA1VTMRkwFwYDVQQIExBXYXNoaW5ndG9uIFN0YXR1MRAwDgYDVQQHEwdTZWF0 dGxlMSAwHgYDVQQKExdBbWF6b24gV2ViIFNlcnZpY2VzIExMQzAgFw0yMjA0MDgx MjM5MTZaGA8yMjAxMDkxMjEyMzkxNlowXDELMAkGA1UEBhMCVVMxGTAXBgNVBAgT EFdhc2hpbmd0b24gU3RhdGUxEDAOBgNVBAcTB1N1YXR0bGUxIDAeBgNVBAoTF0Ft YXpvbiBXZWIqU2VydmljZXMgTExDMIIBIjANBgkghkiG9w0BAQEFAAOCAQ8AMIIB CqKCAQEAvUsKCxoH6KXRYJLeYTWAQfaBQeCwhJaR56mfUeFHJE4q8aFjWkiN4uc1 TvOyYNnIZKTHWmzmulmdinWNbwP0GiROHb/i7ro0HhvnptyycGt8ag8affiIbx5X 7ohdwSN2KJ6G0IKflIx7f2NEI0oAMM/9k+T1eVF+MVWzpZoiDp8frLNkqp8+RAgz ScZsbRfwv3u/if5xJAvdg2nCkIWDMSHEVPoz01Jo7v0ZuDtWWsL1LHnL5ozvsKEk +ZJyEi23r+U1hIT1NTBdp4yoigNQexedtwCSr7q36o0dDwvZpqYlkLi3uxZ4ta+a 01pzOSTwMLgQZSbKWQrpMvsIAPrxoQIDAQABo4HUMIHRMAsGA1UdDwQEAwIHgDAd BgNVHQ4EFgQU1GgnGdNpbnL31LF30Jomg7Ji9hYwgY4GA1UdIwSBhjCBg4AU1Ggn GdNpbnL31LF30Jomg7Ji9hahYKReMFwxCzAJBgNVBAYTA1VTMRkwFwYDVQQIExBX YXNoaW5ndG9uIFN0YXR1MRAwDgYDVQQHEwdTZWF0dGx1MSAwHgYDVQQKExdBbWF6 b24qV2ViIFNlcnZpY2VzIExMQ4IJAMtdyRcH51j9MBIGA1UdEwEB/wQIMAYBAf8C AQAwDQYJKoZIhvcNAQELBQADggEBACVl00qQlatBKVeiWMrhpczsJroxDxlZTOba 6wTMZk7c3akb6XMOSZFbGaifkebPZqTHEhDlrClM2j9AIlYcCx6YCrTf4cuhn2mD gcJN33143e0WSaeRY3ee4j+V9ne98y3k02wLz95VrRgclPFR8po2iWGzGhwUi+FG q8dXeCH3N0DZgQsSgQWwmdNQXZZej6RHLU/8In5trHKLY0ppnLBjn/UZQbeTyW5q RJB3GaveXjfgFUWj2qOcDuRGaikdS+dYaLsi5z9cA3FolHzWxx9MOs8io8vKqQzV XUrLTNWwuhZy88c0lqGPxnoRbw7TmifwPw/cunNrsjUU0gs6ZTk=

-----END CERTIFICATE-----

아시아 태평양(멜버른) – ap-southeast-4

### **DSA**

```
-----BEGIN CERTIFICATE-----
MIIC7zCCAq
+gAwIBAgIGAXjWF7P2MAkGByqGSM44BAMwXDELMAkGA1UEBhMCVVMxGTAXBgNVBAgMEFdhc2hpbmd0b24gU3RhdGUxED
U4EddRIpUt9KnC7s50f2EbdSP09EAMMeP4C2USZpRV1AIlH7WT2NWPq/
xfW6MPbLm1Vs14E7gB00b/JmYLdrmVClpJ+f6AR7ECLCT7up1/63xhv401fnxqimFQ8E
+4P208UewwI1VBNaFpEy9nXzrith1yrv8iIDGZ3RSAHHAhUAl2BQjxUjC8yykrmCouuEC/
BYHPUCgYEA9+GghdabPd7LvKtcNrhXuXmUr7v60uqC+VdMCz0HgmdRWVe0utRZT
+ZxBxCBqLRJFnEj6EwoFh03zwkyjMim4TwWeotUfI0o4K0uHiuzpnWRbqN/C/ohNWLx
+2J6ASQ7zKTxvqhRkImog9/
hWuWfBpKLZ16Ae1UlZAFMO/7PSSoDgYQAAoGAPRXSsQP9E3dw8QXKlrgBgEVCprLHdK/bbrMas0XMu1EhOD
+q+0PcTr8+iwbtoXlY5MCeatWIp1GrXQjVqsF8vQqxlEuRuYKbR3nq4mWwaeGlx9AG5EjQHRa3GQ44wWHOdof0M3NRI1MF
-----END CERTIFICATE-----
```
## **RSA**

-----BEGIN CERTIFICATE-----MIICMzCCAZygAwIBAgIGAXjSh40SMA0GCSqGSIb3DQEBBQUAMFwxCzAJBgNVBAYTAlVTMRkwFwYDVQQIDBBXYXNoaW5r +qWTGAbGsPeMX4hBMjAJUKys2NIRcRZaLM/BCew2FIPVjNtlaj6Gwn9ipU4Mlz3zIwAMWi1AvGMSreppt +wV6MRtf0jh0Dvj/veJe88aEZJMozNgkJFRS +WFWsckQeL56tf6kY6QTlNo8V/0CsQIDAQABMA0GCSqGSIb3DQEBBQUAA4GBAF7vpPghH0FRo5gu49EArRNPrIvW1egM wcgkqIwwuXYj+1rhlL+/ iMpQWjdVGEqIZSeXn5fLmdx50eegFCwND837r9e8XYTiQS143Sxt9+Yi6BZ7U7YD8kK9NBWoJxFqUeHdpRCs007COjT3

## **RSA-2048**

-----BEGIN CERTIFICATE-----MIIEEjCCAvqgAwIBAgIJAN4GTQ64zVs8MA0GCSqGSIb3DQEBCwUAMFwxCzAJBgNV BAYTA1VTMRkwFwYDVQQIExBXYXNoaW5ndG9uIFN0YXR1MRAwDqYDVQQHEwdTZWF0 dGxlMSAwHgYDVQQKExdBbWF6b24gV2ViIFNlcnZpY2VzIExMQzAgFw0yMjA3MTMx MzMzMDBaGA8yMjAxMTIxNzEzMzMwMFowXDELMAkGA1UEBhMCVVMxGTAXBqNVBAqT EFdhc2hpbmd0b24gU3RhdGUxEDA0BgNVBAcTB1N1YXR0bGUxIDAeBgNVBAoTF0Ft YXpvbiBXZWIgU2VydmljZXMgTExDMIIBIjANBgkqhkiG9w0BAQEFAAOCAQ8AMIIB CgKCAQEA2BYgeCr+Rk/jIAEDOHS7wJql62vc83QEwjuzk0qOFEReIZzlN1fBRNXK g0T178Kd3gLYcE59wEFbTe/X5y0A1Lo95x1anSAo7R+Cisf9C2HQuJp+gVb+zx71

-----END CERTIFICATE-----

lniPF7qHziGpm0M8DdAU/IW+wkZwGbP4z7Hq9+bJ0P2ltvPJ5yxSqkFuDsI9VBHa CLoprHsCHh2VdP8KcMq00MmHe1NmBpyTk0ul/aLm0kC0EX6ZIRG0eq228fwlh/t+ Ho+jv87duihVKic6MrL32S1D+maX0LSDUydWda0LLTGkh7oV7+bFuH6msrXUu+Ur ZEP1r/MidCWMhfgrFzeTBzOHA97qxQIDAQABo4HUMIHRMAsGA1UdDwQEAwIHgDAd BgNVH04EFg0UcHMd1cHgzms05hpUK3EMLhHdsi4wgY4GA1UdIwSBhjCBq4AUcHMd 1cHgzms05hpUK3EMLhHdsi6hYKReMFwxCzAJBgNVBAYTA1VTMRkwFwYDV00IExBX YXNoaW5ndG9uIFN0YXR1MRAwDgYDVQQHEwdTZWF0dGx1MSAwHgYDVQQKExdBbWF6 b24qV2ViIFNlcnZpY2VzIExM04IJAN4GT064zVs8MBIGA1UdEwEB/w0IMAYBAf8C A0AwD0YJKoZIhvcNA0ELB0ADqqEBAI4PFyVN+7EGS0bioiPnv0LL0f70SSzUZJ8p X090d4rWea7jIbgZ2AKb+ErynkU9xVg7X005k6KDWgp/4jYFL2dgnt/YAY4PS0un RSrYElawxLT0BcLn4rcSDC79vQe1xGC5//wDdV6b399C0AHRAK6axWYy5w32u9PL uw0cIp3Ch8JoNwcqTHKRRGzePmBeR4PNghHTArG4/dJk6/aU040pX0WzI6L67CGY 6Nex3dau+gkLCK93dTEkrXtvXHu4wB0J9zd1w+i00SEa9eKc78/NjEsF/FZdGrWC t571IM00XJh01kRqSwNeZd0WV1dRakv06sfcvVYkfj1wAvZvvAw= -----END CERTIFICATE-----

아시아 태평양(뭄바이) - ap-south-1

## **DSA**

-----BEGIN CERTIFICATE-----

MIIC7TCCAq0CCQCWukjZ5V4aZzAJBqcqhkj00AQDMFwxCzAJBqNVBAYTAlVTMRkw FwYDVQQIExBXYXNoaW5ndG9uIFN0YXR1MRAwDqYDVQQHEwdTZWF0dGx1MSAwHqYD VQQKExdBbWF6b24gV2ViIFNlcnZpY2VzIExMQzAeFw0xMjAxMDUxMjU2MTJaFw0z ODAxMDUxMjU2MTJaMFwxCzAJBgNVBAYTAlVTMRkwFwYDVQQIExBXYXNoaW5ndG9u IFN0YXRlMRAwDqYDVQQHEwdTZWF0dGxlMSAwHqYDVQQKExdBbWF6b24qV2ViIFNl cnZpY2VzIExMQzCCAbcwqqEsBqcqhkj00AQBMIIBHwKBqQCjkvcS2bb1VQ4yt/5e ih5006kK/n1Lzllr7D8ZwtQP8f0Epp5E2ng+D6Ud1Z1gYipr58Kj3nssSNpI6bX3 VyIQzK7wLclnd/YozqNNmqIyZecN7EqlK9ITHJLP+x8FtUpt3QbyYXJdmVMeqN6P hviYt5JH/nYl4hh3Pa1HJdskqQIVALVJ3ER11+Ko4tP6nwvHwh6+ERYRAoGBAI1j k+tkqMVHuAFcvAGKocTgsjJem6/5qomzJuKDmbJNu9Qxw3rAotXau8Qe+MBcJl/U hhy1KHVpCGl9fueQ2s6IL0CaO/buycU1CiYQk40KNHCcHfNiZbdlx1E9rpUp7bnF 1Ra2v1ntMX3caRVDdbtPEWmdxSCYsYFDk4mZrOLBA4GEAAKBqEbmeve5f8LIE/Gf MNmP9CM5eovQ0Gx5ho8WqD+aTebs+k2tn92BBPqeZqpWRa5P/+jrdKml1qx4llHW MXrs3IgIb6+hUIB+S8dz8/mm00bpr76RoZVCXYab2CZedFut7qc3WUH9+EUAH5mw vSeDCOUMYQR7R9LINYwouHIziqQYMAkGByqGSM44BAMDLwAwLAIUWXBlk40xTwSw 7HX32MxXYruse9ACFBNGmdX2ZBrVNGrN9N2f6R0k0k9K -----END CERTIFICATE-----

**RSA** 

---BEGIN CERTIFICATE-----

MIIDITCCAoggAwIBAgIUDLA+x6tTAP3LRTr0z6n0xfsozdMwD0YJKoZIhvcNA0EL BOAwXDELMAkGA1UEBhMCVVMxGTAXBqNVBAqTEFdhc2hpbmd0b24qU3RhdGUxEDA0 BgNVBAcTB1N1YXR0bGUxIDAeBgNVBAoTF0FtYXpvbiBXZWIqU2VydmljZXMgTExD MB4XDTI0MDQyOTE0MTMwMVoXDTI5MDQyODE0MTMwMVowXDELMAkGA1UEBhMCVVMx GTAXBqNVBAqTEFdhc2hpbmd0b24qU3RhdGUxEDA0BqNVBAcTB1N1YXR0bGUxIDAe BgNVBAoTF0FtYXpvbiBXZWIgU2VvdmljZXMgTExDMIGfMA0GCSgGSIb3D0EBA0UA A4GNADCBiQKBqQCHvRjf/0kStpJ248khtIaN8qkDN3tkw4VjvA9nvPl2anJ0+eIB UqPfQG09kZ1wpWpmy08bGB2RWqWxCwuB/dcnIob6w420k9WY5C0IIGtDRNauN3ku vGXkw3HEnF0EjYr0pcyWUvByWY4KswZV42X7Y7XSS13hOIcL6NLA+H94/OIDA0AB o4HfMIHcMAsGA1UdDw0EAwIHqDAdBqNVH04EFq0UJdbMCBXKtvCcWdwUUizvtUF2 UTgwgZkGA1UdIwSBkTCBjoAUJdbMCBXKtvCcWdwUUizvtUF2UTihYKReMFwxCzAJ BqNVBAYTA1VTMRkwFwYDV00IExBXYXNoaW5ndG9uIFN0YXR1MRAwDqYDV00HEwdT ZWF0dGx1MSAwHqYDV00KExdBbWF6b24qV2ViIFN1cnZpY2VzIExM04IUDLA+x6tT AP3LRTr0z6n0xfsozdMwEqYDVR0TAOH/BAqwBqEB/wIBADANBqkqhkiG9w0BA0sF AAOBgQAZ7rYKoAwwiiH1M5GJbrT/BEk3002VrEPw8ZxgpqQ/EKlzMl0s/0Cyrmp7 UYyUqYFQe5nq37Z94rOUSeMgv/WRxaMwrLlLqD78cuF9DSkXaZIX/kECtVaUnjk8 BZx00hoIH0p0ocJUSlm/dLeMuE0+0A3HNR6JVktGsUdv9ulmKw== -----END CERTIFICATE-----

### **RSA-2048**

-----BEGIN CERTIFICATE-----

MIIDOzCCAiOgAwIBAgIJAPRYyD8TtmC0MA0GCSgGSIb3D0EBCwUAMFwxCzAJBgNV BAYTA1VTMRkwFwYDV00IExBXYXNoaW5ndG9uIFN0YXR1MRAwDqYDV00HEwdTZWF0 dGx1MSAwHqYDV00KExdBbWF6b24qV2ViIFN1cnZpY2VzIExM0zAqFw0xNjAzMDcx MD01MDFaGA8yMTk1MDqxMTEwNDUwMVowXDELMAkGA1UEBhMCVVMxGTAXBqNVBAqT EFdhc2hpbmd0b24gU3RhdGUxEDA0BgNVBAcTB1N1YXR0bGUxIDAeBgNVBAoTF0Ft YXpvbiBXZWIqU2VydmljZXMqTExDMIIBIjANBqkqhkiG9w0BA0EFAA0CA08AMIIB CqKCA0EA0LSS5I/eCT2PM0+qusorBx670L26BIW0Hd/vF6ARtHBb/1DdFLRqE5Dj 07Xw7eENC+T79m0x0AbeWq91Ka0D0zw6i9I/2/HpK0+NDEdD6sPKDA1d45jRra+v CqAjI+nV9Vw91wv7HjMk3RcjWGziM8/hw+3YNIutt7aQzZRwIWlBpcqx3/AFd8Eu 2UsRMSHqkGUW6UzUF+h/U8218XfrauKNGmNKDYUhtmyBrHT+k6J0h04pN7fe6h+Z w9RVHm24BGhlLxLHLms0IxvbrF277uX9Dxu1HfKfu5D2kimTY7xSZDNLR2dt+kNY /+iWdIeEFpPT0PLSILt52wP6stF+30IDA0ABMA0GCSqGSIb3D0EBCwUAA4IBA0BI E6w+WWC2gCfoJ06c9HMyGLMFEpqZmz1n5IcQt1h9iy07Vkm1wkJiZsMhXpk73zXf TPxuXEacTX3S0Ea070IMCFwkus05f6le0yFTynHCzBqZ3U0UkRVZA3WcpbNB6Dwy h7ysVlgyT9WZd7E0Ym5j5oue2G2xdei+6etgn5UjyWm6liZGrc0F6WPTdmzga6WG ApEqanpkQd/HM+hUYex/ZS6zEhd4CCDLgYkIjlrFbFb3pJ10VLztIfSN5J40olpu JVCfIq5u1NkpzL7ys/Ub8eYipbzI6P+yxXiUSuF0v9b98ymczMYjrSQXIf1e8In3 0P2CclCHoZ8XD0cvvKAh

-----END CERTIFICATE-----

# 아시아 태평양(오사카) – ap-northeast-3

# **DSA**

# -----BEGIN CERTIFICATE-----

MIIC7TCCAq0CCQCWukjZ5V4aZzAJBqcqhkj00AQDMFwxCzAJBqNVBAYTAlVTMRkw FwYDVQQIExBXYXNoaW5ndG9uIFN0YXR1MRAwDqYDVQQHEwdTZWF0dGx1MSAwHqYD VQQKExdBbWF6b24gV2ViIFNlcnZpY2VzIExMQzAeFw0xMjAxMDUxMjU2MTJaFw0z ODAxMDUxMjU2MTJaMFwxCzAJBgNVBAYTAlVTMRkwFwYDVQQIExBXYXNoaW5ndG9u IFN0YXRlMRAwDqYDVQQHEwdTZWF0dGxlMSAwHqYDVQQKExdBbWF6b24qV2ViIFNl cnZpY2VzIExMQzCCAbcwgqEsBgcghkj00AQBMIIBHwKBgQCjkvcS2bb1VQ4yt/5e ih5006kK/n1Lzllr7D8ZwtQP8f0Epp5E2nq+D6Ud1Z1qYipr58Kj3nssSNpI6bX3 VyIQzK7wLclnd/YozqNNmgIyZecN7EglK9ITHJLP+x8FtUpt3QbyYXJdmVMegN6P hviYt5JH/nYl4hh3Pa1HJdskqQIVALVJ3ER11+Ko4tP6nwvHwh6+ERYRAoGBAI1j k+tkgMVHuAFcvAGKocTgsjJem6/5gomzJuKDmbJNu9Qxw3rAotXau8Qe+MBcJ1/U hhy1KHVpCGl9fueQ2s6IL0CaO/buycU1CiYQk40KNHCcHfNiZbdlx1E9rpUp7bnF lRa2v1ntMX3caRVDdbtPEWmdxSCYsYFDk4mZrOLBA4GEAAKBgEbmeve5f8LIE/Gf MNmP9CM5eovQ0Gx5ho8WqD+aTebs+k2tn92BBPqeZqpWRa5P/+jrdKml1qx4llHW MXrs3IqIb6+hUIB+S8dz8/mm00bpr76RoZVCXYab2CZedFut7qc3WUH9+EUAH5mw vSeDCOUMYQR7R9LINYwouHIziqQYMAkGByqGSM44BAMDLwAwLAIUWXBlk40xTwSw 7HX32MxXYruse9ACFBNGmdX2ZBrVNGrN9N2f6R0k0k9K -----END CERTIFICATE-----

# **RSA**

## -----BEGIN CERTIFICATE-----

MIIDITCCAoqgAwIBAgIUHTRhxHhBZF0GvTFKxHoy9+f5Hl8wDQYJKoZIhvcNAQEL BQAwXDELMAkGA1UEBhMCVVMxGTAXBqNVBAqTEFdhc2hpbmd0b24qU3RhdGUxEDA0 BgNVBAcTB1NlYXR0bGUxIDAeBgNVBAoTF0FtYXpvbiBXZWIgU2VydmljZXMgTExD MB4XDTI0MDQyOTE2NTQwN1oXDTI5MDQyODE2NTQwN1owXDELMAkGA1UEBhMCVVMx GTAXBgNVBAgTEFdhc2hpbmd0b24gU3RhdGUxEDA0BgNVBAcTB1N1YXR0bGUxIDAe BgNVBAoTF0FtYXpvbiBXZWIgU2VydmljZXMgTExDMIGfMA0GCSqGSIb3DQEBAQUA A4GNADCBiQKBgQCHvRjf/0kStpJ248khtIaN8qkDN3tkw4VjvA9nvPl2anJ0+eIB UqPfQG09kZlwpWpmyO8bGB2RWqWxCwuB/dcnIob6w420k9WY5C0IIGtDRNauN3ku vGXkw3HEnF0EjYr0pcyWUvByWY4KswZV42X7Y7XSS13hOIcL6NLA+H94/QIDAQAB o4HfMIHcMAsGA1UdDwQEAwIHgDAdBgNVHQ4EFgQUJdbMCBXKtvCcWdwUUizvtUF2 UTgwgZkGA1UdIwSBkTCBjoAUJdbMCBXKtvCcWdwUUizvtUF2UTihYKReMFwxCzAJ BgNVBAYTA1VTMRkwFwYDVQQIExBXYXNoaW5ndG9uIFN0YXR1MRAwDgYDVQQHEwdT ZWF0dGxlMSAwHqYDVQQKExdBbWF6b24qV2ViIFNlcnZpY2VzIExMQ4IUHTRhxHhB ZFOGvTFKxHoy9+f5Hl8wEgYDVR0TAQH/BAgwBgEB/wIBADANBgkqhkiG9w0BAQsF AA0BgQAUZx7DcYbhWNTD4BNGhr5beruT20UoGHH9J73UKxwdqeb9bH1LIWhIZ00X /1mjn3bWBgCwfoS8gjZwsVB6fZbNBRy8urdBZJ87xF/4JPBjt7S9oGx/zthDUYrC yK0Y0v4G0PgiS81CvYLg09LpmYhLSJbXENlkC04v5yxdKxZxyg==
-----END CERTIFICATE-----

#### **RSA-2048**

-----BEGIN CERTIFICATE-----

MIIDOzCCAiOgAwIBAgIJAMn1yPk22ditMA0GCSgGSIb3DQEBCwUAMFwxCzAJBgNV BAYTA1VTMRkwFwYDVQQIExBXYXNoaW5ndG9uIFN0YXR1MRAwDqYDVQQHEwdTZWF0 dGxlMSAwHgYDVQQKExdBbWF6b24gV2ViIFNlcnZpY2VzIExMQzAgFw0xNzA3MTkx MTEyNThaGA8yMTk2MTIyMjExMTI10FowXDELMAkGA1UEBhMCVVMxGTAXBqNVBAqT EFdhc2hpbmd0b24qU3RhdGUxEDA0BqNVBAcTB1N1YXR0bGUxIDAeBqNVBAoTF0Ft YXpvbiBXZWIgU2VydmljZXMgTExDMIIBIjANBgkqhkiG9w0BAQEFAA0CAQ8AMIIB CgKCAQEArznEYef8IjhrJoazI0QGZkmlmHm/4rEbyQbMNifxjsDE8YWtHNwaM91z zmyK6Sk/tKlWxcnl3q31iq305ziyFPEewe5Qbwf1iz2cMsvfNBcTh/E6u+mBPH3J qvGangUJt6c4IbipdEouIjjnynyVWd4D6erLl/ENijeR10xVpagSW5SBK7jms49E pw3wtbchEl3qsE42Ip4IYmWxqjgaxB7vps91n4kfyzAjUmklcqTfMfPCkzmJCRgp Vh1C79vRQhmriVKD6BXwfZ8tG3a7mijeDn7kTsQzq007Z2SAE63PI048JK8Hc0bH tX0RUQ/XF1jzi/SIaUJZT7kg3kWl8wIDAQABMA0GCSgGSIb3DQEBCwUAA4IBAQBj Tht09dLvU2QmKuXAhxXjsIdlQqGG3ZGh/Vke4If1ymqLx95v2Vj9Moxk+qJuUSRL BzFte3TT6b3jPolbECgmAorjj8NxjC17N8QAAI1d0S0gI8kqkG7V8iRyPIFekv+M pcai1+cIv5IV5qAz8QOMGYfGdYkcoBjsgiyvMJu/2N2UbZJNGWvcEGkdjGJUYY00 NaspCAFm+6HA/K7BD9zXB1IKsprLgqhiIUqEaW3UFEbThJT+z8UfHG9fQjzzfN/J nT6vuY/0RRu1xAZPyh2gr5okN/s6rnmh2zmBHU1n8cbCc64MVfXe2g3EZ9Glq/9n izPrI09hMypJDP04uqQc

-----END CERTIFICATE-----

아시아 태평양(서울) - ap-northeast-2

**DSA** 

-----BEGIN CERTIFICATE-----

MIIC7TCCAq0CCQCWukjZ5V4aZzAJBgcqhkj00AQDMFwxCzAJBgNVBAYTAlVTMRkw FwYDVQQIExBXYXNoaW5ndG9uIFN0YXR1MRAwDgYDVQQHEwdTZWF0dGx1MSAwHgYD VQQKExdBbWF6b24qV2ViIFNlcnZpY2VzIExMQzAeFw0xMjAxMDUxMjU2MTJaFw0z ODAxMDUxMjU2MTJaMFwxCzAJBgNVBAYTAlVTMRkwFwYDVQQIExBXYXNoaW5ndG9u IFN0YXRlMRAwDgYDVQQHEwdTZWF0dGxlMSAwHgYDVQQKExdBbWF6b24gV2ViIFNl cnZpY2VzIExMQzCCAbcwgqEsBgcqhkj00AQBMIIBHwKBgQCjkvcS2bb1VQ4yt/5e ih5006kK/n1Lzllr7D8ZwtQP8f0Epp5E2ng+D6Ud1Z1qYipr58Kj3nssSNpI6bX3 VyIQzK7wLclnd/YozqNNmqIyZecN7EglK9ITHJLP+x8FtUpt3QbyYXJdmVMegN6P hviYt5JH/nYl4hh3Pa1HJdskgQIVALVJ3ER11+Ko4tP6nwvHwh6+ERYRAoGBAI1j k+tkqMVHuAFcvAGKocTgsjJem6/5qomzJuKDmbJNu9Qxw3rAotXau8Qe+MBcJl/U hhy1KHVpCGl9fueQ2s6IL0CaO/buycU1CiYQk40KNHCcHfNiZbdlx1E9rpUp7bnF lRa2v1ntMX3caRVDdbtPEWmdxSCYsYFDk4mZrOLBA4GEAAKBgEbmeve5f8LIE/Gf

MNmP9CM5eovQ0Gx5ho8WqD+aTebs+k2tn92BBPqeZqpWRa5P/+jrdKml1qx4llHW MXrs3IqIb6+hUIB+S8dz8/mm00bpr76RoZVCXYab2CZedFut7gc3WUH9+EUAH5mw vSeDCOUMYOR7R9LINYwouHIzigOYMAkGBygGSM44BAMDLwAwLAIUWXBlk40xTwSw 7HX32MxXYruse9ACFBNGmdX2ZBrVNGrN9N2f6R0k0k9K -----END CERTIFICATE-----

### **RSA**

#### -----BEGIN CERTIFICATE-----

MIIDITCCAoggAwIBAgIUbBSn2UI06vYk4iNWV0RPxJJtHlgwDQYJKoZIhvcNAQEL BQAwXDELMAkGA1UEBhMCVVMxGTAXBgNVBAgTEFdhc2hpbmd0b24gU3RhdGUxEDA0 BgNVBAcTB1NlYXR0bGUxIDAeBgNVBAoTF0FtYXpvbiBXZWIgU2VydmljZXMgTExD MB4XDTI0MDQyOTEzMzq0NloXDTI5MDQyODEzMzq0NlowXDELMAkGA1UEBhMCVVMx GTAXBgNVBAgTEFdhc2hpbmd0b24gU3RhdGUxEDA0BgNVBAcTB1N1YXR0bGUxIDAe BgNVBAoTF0FtYXpvbiBXZWIgU2VydmljZXMgTExDMIGfMA0GCSqGSIb3DQEBAQUA A4GNADCBiQKBqQCHvRjf/0kStpJ248khtIaN8qkDN3tkw4VjvA9nvPl2anJ0+eIB UqPfQG09kZ1wpWpmy08bGB2RWqWxCwuB/dcnIob6w420k9WY5C0IIGtDRNauN3ku vGXkw3HEnF0EjYr0pcyWUvByWY4KswZV42X7Y7XSS13hOIcL6NLA+H94/QIDAQAB o4HfMIHcMAsGA1UdDwQEAwIHgDAdBgNVHQ4EFgQUJdbMCBXKtvCcWdwUUizvtUF2 UTgwgZkGA1UdIwSBkTCBjoAUJdbMCBXKtvCcWdwUUizvtUF2UTihYKReMFwxCzAJ BqNVBAYTA1VTMRkwFwYDVQQIExBXYXNoaW5ndG9uIFN0YXR1MRAwDqYDVQQHEwdT ZWF0dGxlMSAwHgYDVQQKExdBbWF6b24gV2ViIFNlcnZpY2VzIExMQ4IUbBSn2UI0 6vYk4iNWV0RPxJJtHlgwEgYDVR0TAQH/BAgwBgEB/wIBADANBgkqhkiG9w0BAQsF AA0BqQAmjTjalG8MGLqWTC2uYqEM8nzI3px1eo0ArvFRsyqQ3fqmWcQpxExqUqRy 13+2134Kv8dFab04Gut5wlfRtc20wPKKicmv/IXGN+9bKFnQFjTqif08NIzrDZch aFT/uvxrIiM+oN2YsHq66GUh02+xVRXDXVxM/VObFgPERbJpyA== -----END CERTIFICATE-----

#### RSA-2048

-----BEGIN CERTIFICATE-----

MIIDOzCCAiOgAwIBAgIJANuCgCcHtOJhMA0GCSqGSIb3DQEBCwUAMFwxCzAJBgNV BAYTA1VTMRkwFwYDVQQIExBXYXNoaW5ndG9uIFN0YXR1MRAwDqYDVQQHEwdTZWF0 dGxlMSAwHgYDVQQKExdBbWF6b24qV2ViIFNlcnZpY2VzIExMQzAgFw0xNTA5MTQx NTU3NDRaGA8yMTk1MDIxNzE1NTc0NFowXDELMAkGA1UEBhMCVVMxGTAXBgNVBAgT EFdhc2hpbmd0b24gU3RhdGUxEDA0BgNVBAcTB1N1YXR0bGUxIDAeBgNVBAoTF0Ft YXpvbiBXZWIqU2VydmljZXMgTExDMIIBIjANBgkghkiG9w0BAQEFAAOCAQ8AMIIB CgKCAQEA66iNv6pJPmGM20W8HbVYJSlKcAg2vUGx8xeAbzZIQdpGfkabVcUHGB6m Gy59VXDMDlrJckDDk6dxU0hmcX9z785TtVZURq1fua9QosdbTzX4kAgHGdp4xQEs m06QZqg5qKjBP6xr3+PshfQ1rB8Bmwg0gXEm22CC7o77+7N7Mu2sWzWbiUR7vil4 9FjWS8XmMNwFTlShp4l1TDTevDWW/uYmC30RThM9S4QPvTZ0rAS18hHVam8BCTxa LHaVCH/Yy52rsz0hM/FlghnSnK105ZKj+b+KIp3adBL80MCjgc/Pxi0+j3HQLdYE 32+FaXWU84D2iP2gDT28evnstzuYTQIDAQABMA0GCSqGSIb3DQEBCwUAA4IBAQC1

mA4q+12pxy7By6q3nBk1s34PmWikNRJBw0qhF8ucGRv8aiNhRRye9lokcXomwo8r KHbbgvtK8510xUZp/Cx4sm4aTgcMvfJP29jGLc1DzegADIvkWEJ4+xncxSYV1S9x +78TvF/+8h9U2LnS164PXaKdxHy2IsHIVRN4GtoaP2Xhpa1S0M328Jykg/571nfN 1WRD1c/fQf1edgzRjhQ4whcAhv7WRRF+qTbfQJ/vDxy8lki0svU9XzUaZ0fZSfXX wXxZamQbONvFcxVHY/0PSiM8nQoUmkkBQuKleDwRWvkoJKYKyr3jvXK7HIWtMr04 imXe0aMy3thyK6q5sJVq -----END CERTIFICATE-----

아시아 태평양(싱가포르) - ap-southeast-1

**DSA** 

-----BEGIN CERTIFICATE-----

MIIC7TCCAq0CCQCWukjZ5V4aZzAJBgcqhkj00AQDMFwxCzAJBgNVBAYTAlVTMRkw FwYDVQQIExBXYXNoaW5ndG9uIFN0YXR1MRAwDqYDVQQHEwdTZWF0dGx1MSAwHqYD VQQKExdBbWF6b24qV2ViIFNlcnZpY2VzIExMQzAeFw0xMjAxMDUxMjU2MTJaFw0z ODAxMDUxMjU2MTJaMFwxCzAJBgNVBAYTAlVTMRkwFwYDVQQIExBXYXNoaW5ndG9u IFN0YXRlMRAwDqYDVQQHEwdTZWF0dGxlMSAwHqYDVQQKExdBbWF6b24qV2ViIFNl cnZpY2VzIExMQzCCAbcwgqEsBgcghkj00AQBMIIBHwKBgQCjkvcS2bb1VQ4yt/5e ih5006kK/n1Lzllr7D8ZwtQP8f0Epp5E2ng+D6Ud1Z1gYipr58Kj3nssSNpI6bX3 VyIQzK7wLclnd/YozqNNmgIyZecN7EglK9ITHJLP+x8FtUpt3QbyYXJdmVMegN6P hviYt5JH/nYl4hh3Pa1HJdskqQIVALVJ3ER11+Ko4tP6nwvHwh6+ERYRAoGBAI1j k+tkgMVHuAFcvAGKocTgsjJem6/5gomzJuKDmbJNu9Qxw3rAotXau8Qe+MBcJ1/U hhy1KHVpCGl9fueQ2s6IL0CaO/buycU1CiYQk40KNHCcHfNiZbdlx1E9rpUp7bnF 1Ra2v1ntMX3caRVDdbtPEWmdxSCYsYFDk4mZrOLBA4GEAAKBqEbmeve5f8LIE/Gf MNmP9CM5eovQ0Gx5ho8WqD+aTebs+k2tn92BBPqeZqpWRa5P/+jrdKml1qx4llHW MXrs3IqIb6+hUIB+S8dz8/mm00bpr76RoZVCXYab2CZedFut7qc3WUH9+EUAH5mw vSeDCOUMYQR7R9LINYwouHIziqQYMAkGByqGSM44BAMDLwAwLAIUWXBlk40xTwSw 7HX32MxXYruse9ACFBNGmdX2ZBrVNGrN9N2f6R0k0k9K -----END CERTIFICATE-----

### **RSA**

-----BEGIN CERTIFICATE-----

MIIDITCCAoqgAwIBAgIUSqP6ih+++5KF07NXngrWf26mhSUwDQYJKoZIhvcNAQEL BQAwXDELMAkGA1UEBhMCVVMxGTAXBgNVBAgTEFdhc2hpbmd0b24gU3RhdGUxEDA0 BgNVBAcTB1NlYXR0bGUxIDAeBgNVBAoTF0FtYXpvbiBXZWIgU2VydmljZXMgTExD MB4XDTI0MDQyOTE0MzAxNFoXDTI5MDQyODE0MzAxNFowXDELMAkGA1UEBhMCVVMx GTAXBgNVBAgTEFdhc2hpbmd0b24gU3RhdGUxEDA0BgNVBAcTB1N1YXR0bGUxIDAe BgNVBAoTF0FtYXpvbiBXZWIgU2VydmljZXMgTExDMIGfMA0GCSqGSIb3DQEBAQUA A4GNADCBiQKBgQCHvRjf/0kStpJ248khtIaN8qkDN3tkw4VjvA9nvPl2anJ0+eIB UqPfQG09kZlwpWpmy08bGB2RWqWxCwuB/dcnIob6w420k9WY5C0IIGtDRNauN3ku

vGXkw3HEnF0EjYr0pcyWUvByWY4KswZV42X7Y7XSS13h0IcL6NLA+H94/0IDA0AB o4HfMIHcMAsGA1UdDw0EAwIHqDAdBqNVH04EFq0UJdbMCBXKtvCcWdwUUizvtUF2 UTgwgZkGA1UdIwSBkTCBjoAUJdbMCBXKtvCcWdwUUizvtUF2UTihYKReMFwxCzAJ BqNVBAYTA1VTMRkwFwYDV00IExBXYXNoaW5ndG9uIFN0YXR1MRAwDqYDV00HEwdT ZWF0dGxlMSAwHqYDVQQKExdBbWF6b24qV2ViIFNlcnZpY2VzIExMQ4IUSqP6ih++ +5KF07NXngrWf26mhSUwEqYDVR0TAOH/BAqwBqEB/wIBADANBqkqhkiG9w0BA0sF AAOBgQAw13BxW11U/JL58j//Fmk7qqtrZTqXmaz1qm2WlIpJpW750MOcP4ux1uPy eM0RdVZ4jHSMv5gtLAv/PjExBfw9n6vNCk+5GZG4Xec5DoapBZHXmfMo93sjxBFP 4x9rWn0GuwAV09ukjYPevq2Rerilrq5VvppHtbATVNY2qecXDA== -----END CERTIFICATE-----

#### **RSA-2048**

-----BEGIN CERTIFICATE-----

MIIEEjCCAvggAwIBAgIJAJVMGw5SHkcvMA0GCSgGSIb3D0EBCwUAMFwxCzAJBgNV BAYTAlVTMRkwFwYDVQQIExBXYXNoaW5ndG9uIFN0YXRlMRAwDgYDVQQHEwdTZWF0 dGx1MSAwHqYDVQQKExdBbWF6b24qV2ViIFNlcnZpY2VzIExMQzAqFw0xNTEwMjkw ODU3MTlaGA8vMTk1MD0wMzA4NTcx0VowXDELMAkGA1UEBhMCVVMxGTAXBqNVBAqT EFdhc2hpbmd0b24qU3RhdGUxEDA0BqNVBAcTB1N1YXR0bGUxIDAeBqNVBAoTF0Ft YXpvbiBXZWIqU2VydmljZXMgTExDMIIBIjANBgkqhkiG9w0BAQEFAA0CAQ8AMIIB CqKCAOEAlaSSLfBl7OqmikjLReHuNhVuvM20dCsVzptUvRbut+KmIEEc24wd/xVv 2RMIrvdGedkW4tUjkUv0vfET50AvT43jTzDPHZTkRSVkYjBdcYbe9o/004P7IVS3 XlvwrUu0qo9nSID0mxMnOoF118KAqnn10t00W+1NSTkasW70Vzcb+3okPEVhPA0q MnlY3vkMQGI8zX4i0KbEcSVIzf6wuIffXMGHVC/JjwihJ2USQ8fq6oy686q54P4w ROg415kLYcodigThmGJPNUpAZ7MOc5Z4pymFuCHgNAZNvihZDA8420jecgm62zcm Tzh/pNMNeGCRYq2E0X0a0tY0Ij7b00IDA0ABo4HUMIHRMAsGA1UdDw0EAwIHqDAd BgNVHQ4EFgQU6SSB+3qALorPMVNjToM1Bj3oJMswgY4GA1UdIwSBhjCBg4AU6SSB +3qALorPMVNjToM1Bj3oJMuhYKReMFwxCzAJBqNVBAYTA1VTMRkwFwYDV00IExBX YXNoaW5ndG9uIFN0YXR1MRAwDqYDV00HEwdTZWF0dGx1MSAwHqYDV00KExdBbWF6 b24qV2ViIFNlcnZpY2VzIExM04IJAJVMGw5SHkcvMBIGA1UdEwEB/w0IMAYBAf8C AQAwDQYJKoZIhvcNAQELBQADggEBAF/0dWqkIEZKg5rca8o0P0VS+tolJJE/FRZ0 atH0ea0bWzyac6NEwiYeeV2kY63skJ+0PuYbSuIBLM8p/uTRIvYM4LZYImLGUvo0 IdtJ8mAzq8CZ3ipdMs1hRqF5GRp8lq4w2QpX+PfhnW47iIOBiqSAUkIr3Y3BDaDn EjeXF6qS4iPIvBa000cvdddNh/pE33/ceqhbkZNTYkrwMyBk0lRTTVKXFN7pCRUV +L9FuQ9y8mP0BYZa5e1sdkwebydU+eqVzsil98ntkhpjvRkaJ5+Drs8TjGaJWlRw 5Wu0r8unKj7YxdL1bv7//RtVYVVi296ldoRUYv4SCvJF11z00dQ= -----END CERTIFICATE-----

### 아시아 태평양(시드니) - ap-southeast-2

### **DSA**

#### -----BEGIN CERTIFICATE-----

MIIC7TCCAq0CCQCWukjZ5V4aZzAJBgcqhkj00AQDMFwxCzAJBgNVBAYTA1VTMRkw FwYDVQQIExBXYXNoaW5ndG9uIFN0YXR1MRAwDqYDVQQHEwdTZWF0dGx1MSAwHqYD VQQKExdBbWF6b24gV2ViIFNlcnZpY2VzIExMQzAeFw0xMjAxMDUxMjU2MTJaFw0z ODAxMDUxMjU2MTJaMFwxCzAJBgNVBAYTAlVTMRkwFwYDVQQIExBXYXNoaW5ndG9u IFN0YXRlMRAwDqYDVQQHEwdTZWF0dGxlMSAwHqYDVQQKExdBbWF6b24qV2ViIFNl cnZpY2VzIExMQzCCAbcwgqEsBgcghkj00AQBMIIBHwKBgQCjkvcS2bb1VQ4yt/5e ih5006kK/n1Lzllr7D8ZwtQP8f0Epp5E2nq+D6Ud1Z1qYipr58Kj3nssSNpI6bX3 VyIQzK7wLclnd/YozqNNmgIyZecN7EglK9ITHJLP+x8FtUpt3QbyYXJdmVMegN6P hviYt5JH/nYl4hh3Pa1HJdskgQIVALVJ3ER11+Ko4tP6nwvHwh6+ERYRAoGBAI1j k+tkgMVHuAFcvAGKocTgsjJem6/5gomzJuKDmbJNu9Qxw3rAotXau8Qe+MBcJ1/U hhy1KHVpCGl9fueQ2s6IL0CaO/buycU1CiYQk40KNHCcHfNiZbdlx1E9rpUp7bnF lRa2v1ntMX3caRVDdbtPEWmdxSCYsYFDk4mZrOLBA4GEAAKBgEbmeve5f8LIE/Gf MNmP9CM5eovQ0Gx5ho8WqD+aTebs+k2tn92BBPqeZqpWRa5P/+jrdKml1qx4llHW MXrs3IqIb6+hUIB+S8dz8/mm00bpr76RoZVCXYab2CZedFut7qc3WUH9+EUAH5mw vSeDCOUMYQR7R9LINYwouHIziqQYMAkGByqGSM44BAMDLwAwLAIUWXBlk40xTwSw 7HX32MxXYruse9ACFBNGmdX2ZBrVNGrN9N2f6R0k0k9K -----END CERTIFICATE-----

### **RSA**

#### -----BEGIN CERTIFICATE-----

MIIDITCCAoqgAwIBAgIUFxWyAdk4oiXIOC9PxcgjYYh71mwwDQYJKoZIhvcNAQEL BQAwXDELMAkGA1UEBhMCVVMxGTAXBqNVBAqTEFdhc2hpbmd0b24qU3RhdGUxEDA0 BgNVBAcTB1NlYXR0bGUxIDAeBgNVBAoTF0FtYXpvbiBXZWIgU2VydmljZXMgTExD MB4XDTI0MDQyOTE1MjE0M1oXDTI5MDQyODE1MjE0M1owXDELMAkGA1UEBhMCVVMx GTAXBgNVBAgTEFdhc2hpbmd0b24gU3RhdGUxEDA0BgNVBAcTB1N1YXR0bGUxIDAe BgNVBAoTF0FtYXpvbiBXZWIgU2VydmljZXMgTExDMIGfMA0GCSqGSIb3DQEBAQUA A4GNADCBiQKBgQCHvRjf/0kStpJ248khtIaN8qkDN3tkw4VjvA9nvPl2anJ0+eIB UqPfQG09kZlwpWpmyO8bGB2RWqWxCwuB/dcnIob6w420k9WY5C0IIGtDRNauN3ku vGXkw3HEnF0EjYr0pcyWUvByWY4KswZV42X7Y7XSS13hOIcL6NLA+H94/QIDAQAB o4HfMIHcMAsGA1UdDwQEAwIHgDAdBgNVHQ4EFgQUJdbMCBXKtvCcWdwUUizvtUF2 UTgwgZkGA1UdIwSBkTCBjoAUJdbMCBXKtvCcWdwUUizvtUF2UTihYKReMFwxCzAJ BgNVBAYTA1VTMRkwFwYDVQQIExBXYXNoaW5ndG9uIFN0YXR1MRAwDgYDVQQHEwdT ZWF0dGxlMSAwHqYDVQQKExdBbWF6b24qV2ViIFNlcnZpY2VzIExMQ4IUFxWyAdk4 oiXIOC9PxcgjYYh71mwwEgYDVR0TAQH/BAgwBgEB/wIBADANBgkqhkiG9w0BAQsF AA0BgQByjeQe6lr7fiIhoGdjBXYzDfkX0lGGvMIhRh57G1bbceQfaYdZd7Ptc0jl bpycKGaTvhUdkpMOiV2Hi9dOOYawkdhyJDstmDNKu6P9+b6Kak8He5z3NU1tUR2Y uTwcz7Ye8Nldx//ws3raErfTI7D6s9m630X8cAJ/f8bNgikwpw==

-----END CERTIFICATE-----

#### **RSA-2048**

-----BEGIN CERTIFICATE-----

MIIEEjCCAvqqAwIBAqIJAL2b0qb+dq9rMA0GCSqGSIb3DQEBCwUAMFwxCzAJBqNV BAYTA1VTMRkwFwYDVQQIExBXYXNoaW5ndG9uIFN0YXR1MRAwDqYDVQQHEwdTZWF0 dGxlMSAwHqYDVQQKExdBbWF6b24qV2ViIFNlcnZpY2VzIExMQzAqFw0xNTEwMjkw 0TAwNTdaGA8yMTk1MDQwMzA5MDA1N1owXDELMAkGA1UEBhMCVVMxGTAXBqNVBAqT EFdhc2hpbmd0b24qU3RhdGUxEDA0BqNVBAcTB1N1YXR0bGUxIDAeBqNVBAoTF0Ft YXpvbiBXZWIgU2VydmljZXMgTExDMIIBIjANBgkqhkiG9w0BAQEFAA0CAQ8AMIIB CgKCAQEAmRcyLWraysQS8yDC1b5Abs3TUaJabjqWu7d5gHik5Icd6dKl8EYpQSeS vz6pLhkg04xBbCRGlgE8LS/0ijcZ5HwdrxBiKbicR1YvIPaIyEQQvF5sX6UWkGYw Ma5IRGj4YbRmJkBybw+AAV9Icb5LJN0MWPi340WM+2tMh+8L234v/JA6ogpdPuDr sM6YFHMZ0NWo58MQ0FnEj2D7H58Ti//vFPl0TaaPWaAIRF85zBiJtKcFJ6vPidqK f2/SDuAvZmyHC8ZBHq1moX9bR5FsU3QazfbW+c+JzAQWHj2AaQrGSCITxCMlS9sJ 151DeoZBjnx8cnRe+HCaC4YoRBigIQIDAQABo4HUMIHRMAsGA1UdDwQEAwIHgDAd BqNVHQ4EFqQU/wHIo+r5U31VIsPoWoRVsNXGxowwqY4GA1UdIwSBhjCBq4AU/wHI o+r5U31VIsPoWoRVsNXGxoyhYKReMFwxCzAJBqNVBAYTA1VTMRkwFwYDVQQIExBX YXNoaW5ndG9uIFN0YXR1MRAwDqYDVQQHEwdTZWF0dGx1MSAwHqYDVQQKExdBbWF6 b24qV2ViIFNlcnZpY2VzIExMQ4IJAL2b0qb+dq9rMBIGA1UdEwEB/wQIMAYBAf8C AQAwDQYJKoZIhvcNAQELBQADggEBACobLvj8Ix1QyORTz/9q7/VJL509/p4HAeve 92riHp6+Moi0/dSEYPeFTqdWB9W3YCNc34Ss9TJq2D7t/zLGGlbI4wYXU6VJjL0S hCjWeIyBXUZ0ZKFCb0DSJeUElsTRSXSFuVrZ9EAwjLvHni3BaC9Ve34iP71ifr75 8Tpk6PEj0+JwiijFH8E4GhcV5chB0/iooU6ioQqJrMwFYnwo1cVZJD5v6D0mu9bS TMIJLJKv4QQQqPsNdjiB7G9bfkB6trP8fUVYLHLsVlIy5lGx+tgwFEYkG1N8I00/ 2LCawwaWm8FYAFd3IZ104RImNs/IMG7VmH1bf4swH0BHgCN1uYo= -----END CERTIFICATE-----

아시아 태평양(도쿄) - ap-northeast-1

#### **DSA**

-----BEGIN CERTIFICATE-----

MIIC7TCCAq0CCQCWukjZ5V4aZzAJBgcqhkj0OAQDMFwxCzAJBgNVBAYTAlVTMRkw FwYDVQQIExBXYXNoaW5ndG9uIFN0YXR1MRAwDgYDVQQHEwdTZWF0dGx1MSAwHgYD VQQKExdBbWF6b24qV2ViIFNlcnZpY2VzIExMQzAeFw0xMjAxMDUxMjU2MTJaFw0z ODAxMDUxMjU2MTJaMFwxCzAJBgNVBAYTAlVTMRkwFwYDVQQIExBXYXNoaW5ndG9u IFN0YXRlMRAwDqYDVQQHEwdTZWF0dGxlMSAwHqYDVQQKExdBbWF6b24qV2ViIFNl cnZpY2VzIExMQzCCAbcwggEsBgcqhkj00AQBMIIBHwKBgQCjkvcS2bb1VQ4yt/5e ih5006kK/n1Lzllr7D8ZwtQP8f0Epp5E2ng+D6Ud1Z1gYipr58Kj3nssSNpI6bX3 VyIQzK7wLclnd/YozqNNmgIyZecN7EglK9ITHJLP+x8FtUpt3QbyYXJdmVMegN6P

hviYt5JH/nYl4hh3Pa1HJdskg0IVALVJ3ER11+Ko4tP6nwvHwh6+ERYRAoGBAI1j k+tkgMVHuAFcvAGKocTgsjJem6/5gomzJuKDmbJNu90xw3rAotXau80e+MBcJ1/U hhy1KHVpCGl9fue02s6IL0Ca0/buycU1CiY0k40KNHCcHfNiZbdlx1E9rpUp7bnF lRa2v1ntMX3caRVDdbtPEWmdxSCYsYFDk4mZrOLBA4GEAAKBgEbmeve5f8LIE/Gf MNmP9CM5eov00Gx5ho8WqD+aTebs+k2tn92BBPqeZqpWRa5P/+jrdKml1qx4llHW MXrs3IqIb6+hUIB+S8dz8/mm00bpr76RoZVCXYab2CZedFut7qc3WUH9+EUAH5mw vSeDCOUMYQR7R9LINYwouHIziqQYMAkGByqGSM44BAMDLwAwLAIUWXBlk40xTwSw 7HX32MxXYruse9ACFBNGmdX2ZBrVNGrN9N2f6R0k0k9K -----END CERTIFICATE-----

#### **RSA**

-----BEGIN CERTIFICATE-----

MIIDITCCAoqgAwIBAgIULgwDh7TiDrPPBJwscqDwiBHkEFQwDQYJKoZIhvcNAQEL BQAwXDELMAkGA1UEBhMCVVMxGTAXBqNVBAqTEFdhc2hpbmd0b24qU3RhdGUxEDA0 BgNVBAcTB1NlYXR0bGUxIDAeBgNVBAoTF0FtYXpvbiBXZWIgU2VydmljZXMgTExD MB4XDTI0MDQyOTEyMjMxMFoXDTI5MDQyODEyMjMxMFowXDELMAkGA1UEBhMCVVMx GTAXBgNVBAgTEFdhc2hpbmd0b24qU3RhdGUxEDA0BgNVBAcTB1N1YXR0bGUxIDAe BgNVBAoTF0FtYXpvbiBXZWIgU2VydmljZXMgTExDMIGfMA0GCSqGSIb3DQEBAQUA A4GNADCBiQKBqQCHvRjf/0kStpJ248khtIaN8qkDN3tkw4VjvA9nvPl2anJ0+eIB UqPfQG09kZlwpWpmyO8bGB2RWqWxCwuB/dcnIob6w420k9WY5C0IIGtDRNauN3ku vGXkw3HEnF0EjYr0pcyWUvByWY4KswZV42X7Y7XSS13hOIcL6NLA+H94/QIDAQAB o4HfMIHcMAsGA1UdDwQEAwIHgDAdBgNVHQ4EFgQUJdbMCBXKtvCcWdwUUizvtUF2 UTgwgZkGA1UdIwSBkTCBjoAUJdbMCBXKtvCcWdwUUizvtUF2UTihYKReMFwxCzAJ BqNVBAYTA1VTMRkwFwYDVQQIExBXYXNoaW5ndG9uIFN0YXR1MRAwDqYDVQQHEwdT ZWF0dGxlMSAwHgYDVQQKExdBbWF6b24gV2ViIFNlcnZpY2VzIExMQ4IULgwDh7Ti DrPPBJwscqDwiBHkEFQwEgYDVR0TAQH/BAgwBgEB/wIBADANBgkqhkiG9w0BAQsF AA0BqQBtjAqlBde1t4F9EHCZ0j4qnY6Giqy070u54i+lR77MhbpzE8V28Li9l+YT QMIn6SzJqU3/fIycIro10VY11HmaKYgPGSEZxBenSBHfzwDLRmC9oRp4QMe0BjOC gepj1lUoiN70A6PtA+ycNlsP0oJvdBjhvayLiuM3tUfLTrgHbw== -----END CERTIFICATE-----

#### **RSA-2048**

-----BEGIN CERTIFICATE-----

MIIEEjCCAvqgAwIBAgIJAL9KIB7Fgvg/MA0GCSqGSIb3DQEBCwUAMFwxCzAJBgNV BAYTA1VTMRkwFwYDVQQIExBXYXNoaW5ndG9uIFN0YXR1MRAwDqYDVQQHEwdTZWF0 dGxlMSAwHgYDVQQKExdBbWF6b24qV2ViIFNlcnZpY2VzIExMQzAgFw0xNTA4MTQw OTAwMjVaGA8yMTk1MDExNzA5MDAyNVowXDELMAkGA1UEBhMCVVMxGTAXBqNVBAqT EFdhc2hpbmd0b24gU3RhdGUxEDA0BgNVBAcTB1N1YXR0bGUxIDAeBgNVBAoTF0Ft YXpvbiBXZWIgU2VydmljZXMgTExDMIIBIjANBgkqhkiG9w0BAQEFAAOCAQ8AMIIB CgKCAQEAz0djWUcmRW85C5CiCKPFiTIvj6y20uopFxNE5d3Wtab10bm06vnXVKXu tz3AndG+Dg0zIL0gMlU+QmrSR0PH2PfV9iejfLak9iwdm1WbwRrCEAj5VxPe0Q+I

Linux 인스턴스용 사용 설명서

KeznOtxzqQ5Wo5NLE9bA61sziUAFNVsTFUzphEwRohcekYyd3bBC4v/RuAjCXHVx 40z6AIksnA0GN2VABMlTeMNvPItKOCIeRLlllSqXX1qbtL1qxSW40JWdF3WPB68E e+/1U3F70Er7XqmN0D0L6yh920qZ8fHjG+af0L9Y2Hc4q+P1nk4w4ioh00PABqzb MPjK7B2Rze0f90Ec51GBQu13kxkWWQIDAQABo4HUMIHRMAsGA1UdDwQEAwIHgDAd BgNVHQ4EFgQU5DS5IFdU/QwYbikgtWvkU3fDwRgwgY4GA1UdIwSBhjCBg4AU5DS5 IFdU/0wYbikgtWvkU3fDwRihYKReMFwxCzAJBgNVBAYTA1VTMRkwFwYDV00IExBX YXNoaW5ndG9uIFN0YXR1MRAwDgYDVQQHEwdTZWF0dGx1MSAwHgYDVQQKExdBbWF6 b24gV2ViIFNlcnZpY2VzIExMQ4IJAL9KIB7Fgvg/MBIGA1UdEwEB/wQIMAYBAf8C A0AwD0YJKoZIhvcNA0ELB0ADqqEBAG/N7ua8IE9IMyno0n5T57erBvLT0079fIJN Mf+mKRM7qRRsdq/eumFft0rL0Ko54pJ+Kim2cnqCWNhkzctRHBV567AJNt4+ZDG5 hDgV0IxW01+eaLE4qzqWP/9Vr0+p3reuumqFZLVpvVpwXBBeBFUf2drUR14aWfI2 L/6VGINXYs7uP8v/2VBS7r6XZRnPBUv/R4hv5efYXnjwA9qq8+a3stC2ur8m5vSl faKSwE4H320yAyaZWH4qpwUdbUlYqPHtm/ohRtiWPrN7KEG5Wq/REzMIjZCnx0fS 6KR6PNjlhxBsImQhmBvz6j5PLQxOxBZIpDoiK278e/1Wqm9LrBc= -----END CERTIFICATE-----

캐나다(중부) - ca-central-1

#### **DSA**

-----BEGIN CERTIFICATE-----

MIIC7TCCAq0CCQCWukjZ5V4aZzAJBqcqhkj00AQDMFwxCzAJBqNVBAYTAlVTMRkw FwYDVQQIExBXYXNoaW5ndG9uIFN0YXR1MRAwDqYDVQQHEwdTZWF0dGx1MSAwHqYD VQQKExdBbWF6b24gV2ViIFNlcnZpY2VzIExMQzAeFw0xMjAxMDUxMjU2MTJaFw0z ODAxMDUxMjU2MTJaMFwxCzAJBgNVBAYTAlVTMRkwFwYDVQQIExBXYXNoaW5ndG9u IFN0YXR1MRAwDqYDVQQHEwdTZWF0dGx1MSAwHqYDVQQKExdBbWF6b24qV2ViIFN1 cnZpY2VzIExMQzCCAbcwqqEsBqcqhkj00AQBMIIBHwKBqQCjkvcS2bb1VQ4yt/5e ih5006kK/n1Lzllr7D8ZwtQP8f0Epp5E2ng+D6Ud1Z1gYipr58Kj3nssSNpI6bX3 VyIQzK7wLclnd/YozqNNmqIyZecN7EqlK9ITHJLP+x8FtUpt3QbyYXJdmVMeqN6P hviYt5JH/nYl4hh3Pa1HJdskqQIVALVJ3ER11+Ko4tP6nwvHwh6+ERYRAoGBAI1j k+tkqMVHuAFcvAGKocTgsjJem6/5qomzJuKDmbJNu9Qxw3rAotXau8Qe+MBcJl/U hhy1KHVpCGl9fueQ2s6IL0CaO/buycU1CiYQk40KNHCcHfNiZbdlx1E9rpUp7bnF 1Ra2v1ntMX3caRVDdbtPEWmdxSCYsYFDk4mZrOLBA4GEAAKBqEbmeve5f8LIE/Gf MNmP9CM5eovQ0Gx5ho8WqD+aTebs+k2tn92BBPqeZqpWRa5P/+jrdKml1qx4llHW MXrs3IgIb6+hUIB+S8dz8/mm00bpr76RoZVCXYab2CZedFut7qc3WUH9+EUAH5mw vSeDCOUMYQR7R9LINYwouHIziqQYMAkGByqGSM44BAMDLwAwLAIUWXBlk40xTwSw 7HX32MxXYruse9ACFBNGmdX2ZBrVNGrN9N2f6R0k0k9K -----END CERTIFICATE-----

**RSA** 

---BEGIN CERTIFICATE-----

MIIDITCCAoggAwIBAgIUIrLgixJJB5C4G8z6pZ5rB0JU2a0wD0YJKoZIhvcNA0EL BOAwXDELMAkGA1UEBhMCVVMxGTAXBqNVBAqTEFdhc2hpbmd0b24qU3RhdGUxEDA0 BgNVBAcTB1N1YXR0bGUxIDAeBgNVBAoTF0FtYXpvbiBXZWIqU2VydmljZXMgTExD MB4XDTI0MDQyOTE1MzU0M1oXDTI5MDQyODE1MzU0M1owXDELMAkGA1UEBhMCVVMx GTAXBqNVBAqTEFdhc2hpbmd0b24qU3RhdGUxEDA0BqNVBAcTB1N1YXR0bGUxIDAe BgNVBAoTF0FtYXpvbiBXZWIgU2VvdmljZXMgTExDMIGfMA0GCSgGSIb3D0EBA0UA A4GNADCBiQKBqQCHvRjf/0kStpJ248khtIaN8qkDN3tkw4VjvA9nvPl2anJ0+eIB UqPfQG09kZ1wpWpmy08bGB2RWqWxCwuB/dcnIob6w420k9WY5C0IIGtDRNauN3ku vGXkw3HEnF0EjYr0pcyWUvByWY4KswZV42X7Y7XSS13hOIcL6NLA+H94/OIDA0AB o4HfMIHcMAsGA1UdDw0EAwIHqDAdBqNVH04EFq0UJdbMCBXKtvCcWdwUUizvtUF2 UTgwgZkGA1UdIwSBkTCBjoAUJdbMCBXKtvCcWdwUUizvtUF2UTihYKReMFwxCzAJ BqNVBAYTA1VTMRkwFwYDV00IExBXYXNoaW5ndG9uIFN0YXR1MRAwDqYDV00HEwdT ZWF0dGxlMSAwHqYDV00KExdBbWF6b24qV2ViIFNlcnZpY2VzIExM04IUIrLqixJJ B5C4G8z6pZ5rB0JU2a0wEqYDVR0TAOH/BAqwBqEB/wIBADANBqkqhkiG9w0BA0sF AAOBgQBHiQJmzyFAaSYs8SpiRijIDZW2RIo7qBKb/pI3rqK6y0WDlPuMr6yNI81D IrKGGftg4Z+2KETYU4x76HSf0s//vfH3QA57qFaAwddhKYy4BhteFQl/Wex3xTlX LiwI07kwJvJy3mS6UfQ4HcvZy219tY+0iyOWrz/jVxwq7TOkCw== -----END CERTIFICATE-----

#### **RSA-2048**

-----BEGIN CERTIFICATE-----

MIIDOzCCAiOgAwIBAqIJAJNKhJhaJOuMMA0GCSqGSIb3DOEBCwUAMFwxCzAJBqNV BAYTA1VTMRkwFwYDV00IExBXYXNoaW5ndG9uIFN0YXR1MRAwDqYDV00HEwdTZWF0 dGxlMSAwHqYDV00KExdBbWF6b24qV2ViIFNlcnZpY2VzIExM0zAqFw0xNjA3Mjkx MTM3MTdaGA8yMTk2MDEwMiExMzcxN1owXDELMAkGA1UEBhMCVVMxGTAXBqNVBAqT EFdhc2hpbmd0b24gU3RhdGUxEDA0BgNVBAcTB1N1YXR0bGUxIDAeBgNVBAoTF0Ft YXpvbiBXZWIgU2VydmljZXMgTExDMIIBIjANBgkghkiG9w0BAQEFAAOCAQ8AMIIB CqKCAOEAhDUh6j1ACSt057nSxAcwMaGr8Ez87VA2RW2HyY819XoHndnxmP50Cqld +26AJtltlgHpI1YdtnZ6OrVgVhXcVtbvte0lZ3ldEzC3PMvmISBhHs6A3SWHA9ln InHbToLX/SWqBHL0X78HkPRaG2k0C0HpRy+fG9qvz8HCiQaXCbWNFDHZev90ToNI xhXBVzIa3AgUnGMalCYZuh5AfVRCEeALG60kxMMC8IoAN7+HG+pMdqAhJxGUcM00 LBvmTGGeWhi04MUZWf0kwn9JjQZuyLg6B10D4Y6s0LB2P1MovmSJKGY4JcF8Qu3z xxUb17Bh9pvzFR5qJN1pjM2n3qJEPwIDA0ABMA0GCSqGSIb3D0EBCwUAA4IBA0AJ UNKM+gIIHNk0G0tzv6vZBT+o/vt+tIp8lEoZwaPQh1121iw/I7ZvhMLAigx7eyvf IxUt9/nf8pxWaeGzi98RbSmbap+uxYRynqe1p5rifTamOsquuPrhVpl12OgRWLcT rjg/K60UMXRsmg2w/cxV45pUBcyVb5h60p5uEVAVq+CVns13ExiQL6kk3guG4+Yq LvP1p4DZfeC33a2Rfre2IHLsJH5D4SdWcYqBsfTpf3FQThH010KoacGrXtsedsxs 9aRd70zuSEJ+mBxmzxSjSwM840oh78DjkdpQqv967p3d+8NiSLt3/n7MgnUy6WwB KtDujDnB+ttEHwRRngX7

-----END CERTIFICATE-----

캐나다 서부(캘거리) - ca-west-1

#### **DSA**

-----BEGIN CERTIFICATE-----

#### MIIC7zCCAq

+gAwIBAgIGAYPouptUMAkGBygGSM44BAMwXDELMAkGA1UEBhMCVVMxGTAXBgNVBAgMEFdhc2hpbmd0b24gU3RhdGUxED U4EddRIpUt9KnC7s50f2EbdSP09EAMMeP4C2USZpRV1AIlH7WT2NWPq/

xfW6MPbLm1Vs14E7qB00b/JmYLdrmVClpJ+f6AR7ECLCT7up1/63xhv401fnxgimF08E

+4P208UewwI1VBNaFpEy9nXzrith1yrv8iIDGZ3RSAHHAhUAl2B0jxUjC8yykrmCouuEC/

BYHPUCqYEA9+GqhdabPd7LvKtcNrhXuXmUr7v60uqC+VdMCz0HgmdRWVe0utRZT

+ZxBxCBqLRJFnEj6EwoFh03zwkyjMim4TwWeotUfI0o4K0uHiuzpnWRbqN/C/ohNWLx

+2J6ASQ7zKTxvqhRkImoq9/hWuWfBpKLZ16Ae1U1ZAFM0/7PSSoDqYQAAoGAMITzTJUa6cBsIfdHN69zW/

aHjUB4r1ZfKb1FMhIp9EZtEf5n+06oXjUG2+dKRS1F0eEK333ehNZsPd6ugev6TYKtHpFb5XRLS8BpqB +7qnbAd0CBZM5o4NWesS01GLnTd0cGZkYG/

QESkbadoCXQTifCujJE682hTDLIVt1d4ewwCQYHKoZIzjgEAwMvADAsAhRJc4gRS/HWTkCR2MESaQEe/ jOMNQIUNoTwLvuPrmGPupPlGiHe0veZiO8=

-----END CERTIFICATE-----

### **RSA**

-----BEGIN CERTIFICATE-----

MIICMzCCAZygAwIBAgIGAYPou9weMA0GCSqGSIb3DQEBBQUAMFwxCzAJBgNVBAYTAlVTMRkwFwYDVQQIDBBXYXNoaW5r v4XBVH13ZCMgqlRHMqV8AWI5i06qFn2A9sN3AZXTMqwtZeiDdebq3k6Wt7ieYvpXTq0qvqsjQIovRZWaBDBJy9x8C2hW +w91MQjFHkJ7Jy/

PHCJ69EzebQIDAQABMA0GCSqGSIb3DQEBBQUAA4GBAGe9Snkz1A6rHBH6/5kDtYvtPYwhx2sXNxztbhkXErFk40Nw514 gvDVtWG7qyb6fAqqoisyAbk8K9LzxSim2S1nmT9vD84B/t/VvwQBylc

+ej8kRxMH7fquZLp7IXfmtBzyUqu6Dpbne+chG2

-----END CERTIFICATE-----

### **RSA-2048**

-----BEGIN CERTIFICATE-----

MIIEEjCCAvqgAwIBAgIJALyTn5IHrIZjMA0GCSqGSIb3DQEBCwUAMFwxCzAJBgNV BAYTA1VTMRkwFwYDVQQIExBXYXNoaW5ndG9uIFN0YXR1MRAwDqYDVQQHEwdTZWF0 dGxlMSAwHgYDVQQKExdBbWF6b24gV2ViIFNlcnZpY2VzIExMQzAgFw0yMzEyMDcx NTM3MDFaGA8yMjAzMDUxMzE1MzcwMVowXDELMAkGA1UEBhMCVVMxGTAXBgNVBAgT EFdhc2hpbmd0b24gU3RhdGUxEDAOBgNVBAcTB1N1YXR0bGUxIDAeBgNVBAoTF0Ft YXpvbiBXZWIgU2VydmljZXMgTExDMIIBIjANBgkqhkiG9w0BAQEFAAOCAQ8AMIIB CgKCAQEA1GP5os424BJmGPCKOSgOclP7lzUiB85du03M4hfjzSOszsBpmBGFDLz1 owYHtIxlq3+Vi1Lt5Qlx3id/ov1QyaBPFWXVeklHVXy9vieCcI3TdjGjTl1W/8MM m3X26QPcsnHM/Kk2wJ7s186MrqmdSsp3SCPpxv4vEG2Q9yR2bXY41hpc2rWlW8qU D0JGXluvmmAdFnto2011XWZ6xFen1h60DRugek/ufCbN+ljKy0xLqPoavH0Ybjsb

-----BEGIN CERTIFICATE-----

MIIDITCCAoqqAwIBAqIUFD5GsmkxRuecttwsCG763m3u63UwDQYJKoZIhvcNAQEL BQAwXDELMAkGA1UEBhMCVVMxGTAXBgNVBAgTEFdhc2hpbmd0b24gU3RhdGUxEDA0

-----BEGIN CERTIFICATE-----

MIIC7TCCAq0CCQCWukjZ5V4aZzAJBgcqhkj00AQDMFwxCzAJBgNVBAYTA1VTMRkw FwYDVQQIExBXYXNoaW5ndG9uIFN0YXR1MRAwDgYDVQQHEwdTZWF0dGx1MSAwHgYD VQQKExdBbWF6b24qV2ViIFNlcnZpY2VzIExMQzAeFw0xMjAxMDUxMjU2MTJaFw0z ODAxMDUxMjU2MTJaMFwxCzAJBqNVBAYTA1VTMRkwFwYDVQQIExBXYXNoaW5ndG9u IFN0YXRlMRAwDgYDVQQHEwdTZWF0dGxlMSAwHgYDVQQKExdBbWF6b24gV2ViIFNl cnZpY2VzIExMQzCCAbcwgqEsBgcghkj00AQBMIIBHwKBgQCjkvcS2bb1VQ4yt/5e ih5006kK/n1Lzllr7D8ZwtQP8f0Epp5E2nq+D6Ud1Z1qYipr58Kj3nssSNpI6bX3 VyIQzK7wLclnd/YozqNNmqIyZecN7EqlK9ITHJLP+x8FtUpt3QbyYXJdmVMeqN6P hviYt5JH/nYl4hh3Pa1HJdskgQIVALVJ3ER11+Ko4tP6nwvHwh6+ERYRAoGBAI1j k+tkgMVHuAFcvAGKocTgsjJem6/5gomzJuKDmbJNu9Qxw3rAotXau8Qe+MBcJl/U hhy1KHVpCGl9fueQ2s6IL0Ca0/buycU1CiYQk40KNHCcHfNiZbdlx1E9rpUp7bnF lRa2v1ntMX3caRVDdbtPEWmdxSCYsYFDk4mZrOLBA4GEAAKBgEbmeve5f8LIE/Gf MNmP9CM5eovQ0Gx5ho8WqD+aTebs+k2tn92BBPqeZqpWRa5P/+jrdKml1qx4llHW MXrs3IqIb6+hUIB+S8dz8/mm00bpr76RoZVCXYab2CZedFut7qc3WUH9+EUAH5mw vSeDCOUMYQR7R9LINYwouHIziqQYMAkGByqGSM44BAMDLwAwLAIUWXBlk40xTwSw 7HX32MxXYruse9ACFBNGmdX2ZBrVNGrN9N2f6R0k0k9K -----END CERTIFICATE-----

# 유럽(프랑크푸르트) - eu-central-1

**DSA** 

**RSA** 

UpsAsBs7phaoN+X/5hIERfbp5LfVnqq54pNG5KNu4KynfW9+kA/WS4cJ6FTTN5t+ v0P1HvcL+BL2RuDv6T2bB21xw5Wqt0IDA0ABo4HUMIHRMAsGA1UdDw0EAwIHqDAd BqNVH04EFq0URTvu/Dd4zDnmS5G5CfVLnmUBN0swqY4GA1UdIwSBhjCBq4AURTvu /Dd4zDnmS5G5CfVLnmUBN0uhYKReMFwxCzAJBgNVBAYTAlVTMRkwFwYDVQQIExBX YXNoaW5ndG9uIFN0YXR1MRAwDqYDV00HEwdTZWF0dGx1MSAwHqYDV00KExdBbWF6 b24qV2ViIFNlcnZpY2VzIExM04IJALvTn5IHrIZjMBIGA1UdEwEB/w0IMAYBAf8C AQAwDQYJKoZIhvcNAQELBQADggEBAFt523A3Aug6/F8xxyITgA8gkU0btFhlXNSP U4U20Q9n0tWI9WqnKNWH3KBxwY5EPitU6b3LM4xc9lDWpz7h2Pto+WhxP9LVKe6f r8r7teTLCVZ7cfYZHzHq+f1ZjVpAqzE5BVfrRlj30Kpv0hYT3J1wMtI++Vorq5Nf aPizedehJLhmZVALwnfqfLrqv6/qmraP9Vmoa8U4D6AljNi0GYaLwyoPoRm3bUs2 v1Mh9GkEQ1b9+1pFXcqqzJJTGRuiPCyPbECI79FAnx5JM/CkGJV8HlOmjIW1qkK1 Y2qT7wzErrKLJyB53Pw15BdIM1onbDAQreZb0yZQLdoE1/tx7Uk= -----END CERTIFICATE-----

BgNVBAcTB1N1YXR0bGUxIDAeBgNVBAoTF0FtYXpvbiBXZWIgU2VydmljZXMgTExD MB4XDTI0MD0v0TE1NTUv0VoXDTI5MD0v0DE1NTUv0VowXDELMAkGA1UEBhMCVVMx GTAXBgNVBAgTEFdhc2hpbmd0b24qU3RhdGUxEDA0BgNVBAcTB1N1YXR0bGUxIDAe BgNVBAoTF0FtYXpvbiBXZWIgU2VydmljZXMgTExDMIGfMA0GCSqGSIb3DQEBAQUA A4GNADCBiOKBqOCHvRjf/0kStpJ248khtIaN8qkDN3tkw4VjvA9nvPl2anJO+eIB UqPf0G09kZ1wpWpmy08bGB2RWqWxCwuB/dcnIob6w420k9WY5C0IIGtDRNauN3ku vGXkw3HEnF0EjYr0pcyWUvByWY4KswZV42X7Y7XSS13hOIcL6NLA+H94/QIDAQAB o4HfMIHcMAsGA1UdDwQEAwIHgDAdBgNVHQ4EFgQUJdbMCBXKtvCcWdwUUizvtUF2 UTgwgZkGA1UdIwSBkTCBjoAUJdbMCBXKtvCcWdwUUizvtUF2UTihYKReMFwxCzAJ BqNVBAYTA1VTMRkwFwYDV00IExBXYXNoaW5ndG9uIFN0YXR1MRAwDqYDV00HEwdT ZWF0dGxlMSAwHqYDVQQKExdBbWF6b24qV2ViIFNlcnZpY2VzIExMQ4IUFD5Gsmkx RuecttwsCG763m3u63UwEqYDVR0TA0H/BAqwBqEB/wIBADANBqkqhkiG9w0BA0sF AA0Bg0BBh0WaXlBsW56Hgk588MmJxs0rvcKfDjF57RgEDgnGn0aJcStCVWD09UY0 JX2tdsPw+E7AjDqjsuxYaotLn3Mr3mK0sNOXq9BljBnWD4pARq89KZnZI8FN35H0 0/LY0VHCknuPL123VmVRNs51qQA9hkPjvw21UzpDLxaUxt9Z/w== -----END CERTIFICATE-----

### **RSA-2048**

-----BEGIN CERTIFICATE-----

MIIEEjCCAvqqAwIBAqIJAKD+v6LeR/WrMA0GCSqGSIb3DQEBCwUAMFwxCzAJBqNV BAYTA1VTMRkwFwYDVQQIExBXYXNoaW5ndG9uIFN0YXR1MRAwDqYDVQQHEwdTZWF0 dGxlMSAwHgYDVQQKExdBbWF6b24gV2ViIFNlcnZpY2VzIExMQzAgFw0xNTA4MTQw OTA4MTlaGA8yMTk1MDExNzA5MDgx0VowXDELMAkGA1UEBhMCVVMxGTAXBgNVBAgT EFdhc2hpbmd0b24qU3RhdGUxEDAOBqNVBAcTB1N1YXR0bGUxIDAeBqNVBAoTF0Ft YXpvbiBXZWIgU2VydmljZXMgTExDMIIBIjANBgkghkiG9w0BAQEFAAOCAQ8AMIIB CqKCAQEAka8FLhxs1cSJGK+Q+q/vTf8zVnDAPZ3U6oqpp0W/cupCtpwMAQcky8DY Yb62GF7+C6usniaq/9W6xPn/3o//wti0cNt6MLsiUeHqNl5H/4U/Q/fR+GA8pJ+L npqZDG2tFi1WMvvGhGqIbScrjR4V03TuKy+rZXMYvMRk1RXZ9qPhk6evFnviwHsE jV5AEjxLz3duD+u/SjPp1vloxe2KuWnyC+EKInnka909s14ZAUh+qIYfZK85DAjm GJP4W036E9wTJQF2hZJrzsiB1MGyC1WI9veRISd30izZZL6VVXLXUtHwVHnVASrS zZDVpzj+3yD5hRXsvFigGhY0FCVFnwIDAQABo4HUMIHRMAsGA1UdDwQEAwIHgDAd BgNVHQ4EFgQUxC216pvJaRflgu3MUdN6zTuP6YcwgY4GA1UdIwSBhjCBg4AUxC21 6pvJaRflgu3MUdN6zTuP6YehYKReMFwxCzAJBgNVBAYTAlVTMRkwFwYDVQQIExBX YXNoaW5ndG9uIFN0YXRlMRAwDgYDVQQHEwdTZWF0dGxlMSAwHqYDVQQKExdBbWF6 b24qV2ViIFNlcnZpY2VzIExMQ4IJAKD+v6LeR/WrMBIGA1UdEwEB/wQIMAYBAf8C AQAwDQYJKoZIhvcNAQELBQADggEBAIK+DtbUPppJXFqQMv1f2Gky5/82ZwgbbfXa HBeGSii55b3tsyC3ZW5Z1MJ7Dtnr3vUkiWbV1EUaZGOUlndUFtXUMABCb/coDndw CAr53XTv7UwGVNe/AF0/6pQDdPxXn3xBhF0mTKPr0GdvYmjZUtQMSVb91bMWCFfs w+SwDLnm5NF4yZchIcTs2fdpoyZpOHDXy0xgx01qWhKTnYbaZ0xkJvEvcckxVAwJ obF8NyJla0/pWdjhlHafEXEN8lyxyTTyOa0BGTuYOBD2cTYYynauVKY4fqHUkr3v Z6fboaHEd4RFamShM8uvSu6eEFD+qRmvqlcodbpsS0huGNLzh0Q= -----END CERTIFICATE-----

### 유럽(아일랜드) - eu-west-1

### **DSA**

-----BEGIN CERTIFICATE-----

MIIC7TCCAq0CCQCWukjZ5V4aZzAJBqcqhkj00AQDMFwxCzAJBqNVBAYTAlVTMRkw FwYDVQQIExBXYXNoaW5ndG9uIFN0YXR1MRAwDqYDVQQHEwdTZWF0dGx1MSAwHqYD VQQKExdBbWF6b24gV2ViIFNlcnZpY2VzIExMQzAeFw0xMjAxMDUxMjU2MTJaFw0z ODAxMDUxMjU2MTJaMFwxCzAJBgNVBAYTAlVTMRkwFwYDVQQIExBXYXNoaW5ndG9u IFN0YXRlMRAwDqYDVQQHEwdTZWF0dGxlMSAwHqYDVQQKExdBbWF6b24qV2ViIFNl cnZpY2VzIExMQzCCAbcwgqEsBgcghkj00AQBMIIBHwKBgQCjkvcS2bb1VQ4yt/5e ih5006kK/n1Lzllr7D8ZwtQP8f0Epp5E2nq+D6Ud1Z1qYipr58Kj3nssSNpI6bX3 VyIQzK7wLclnd/YozqNNmgIyZecN7EglK9ITHJLP+x8FtUpt3QbyYXJdmVMegN6P hviYt5JH/nYl4hh3Pa1HJdskqQIVALVJ3ER11+Ko4tP6nwvHwh6+ERYRAoGBAI1j k+tkgMVHuAFcvAGKocTgsjJem6/5gomzJuKDmbJNu9Qxw3rAotXau8Qe+MBcJ1/U hhy1KHVpCGl9fueQ2s6IL0CaO/buycU1CiYQk40KNHCcHfNiZbdlx1E9rpUp7bnF lRa2v1ntMX3caRVDdbtPEWmdxSCYsYFDk4mZrOLBA4GEAAKBqEbmeve5f8LIE/Gf MNmP9CM5eovQ0Gx5ho8WqD+aTebs+k2tn92BBPqeZqpWRa5P/+jrdKml1qx4llHW MXrs3IqIb6+hUIB+S8dz8/mm00bpr76RoZVCXYab2CZedFut7qc3WUH9+EUAH5mw vSeDCOUMYQR7R9LINYwouHIziqQYMAkGByqGSM44BAMDLwAwLAIUWXBlk40xTwSw 7HX32MxXYruse9ACFBNGmdX2ZBrVNGrN9N2f6R0k0k9K -----END CERTIFICATE-----

### **RSA**

-----BEGIN CERTIFICATE-----

MIIDITCCAoqgAwIBAgIUakDaQ1Zqy87Hy9ESXA1pFC116HkwDQYJKoZIhvcNAQEL BQAwXDELMAkGA1UEBhMCVVMxGTAXBqNVBAqTEFdhc2hpbmd0b24qU3RhdGUxEDA0 BgNVBAcTB1NlYXR0bGUxIDAeBgNVBAoTF0FtYXpvbiBXZWIgU2VydmljZXMgTExD MB4XDTI0MDQyOTE2MTgxMFoXDTI5MDQyODE2MTgxMFowXDELMAkGA1UEBhMCVVMx GTAXBgNVBAgTEFdhc2hpbmd0b24gU3RhdGUxEDA0BgNVBAcTB1N1YXR0bGUxIDAe BgNVBAoTF0FtYXpvbiBXZWIgU2VydmljZXMgTExDMIGfMA0GCSqGSIb3DQEBAQUA A4GNADCBiQKBgQCHvRjf/0kStpJ248khtIaN8qkDN3tkw4VjvA9nvPl2anJ0+eIB UqPfQG09kZlwpWpmyO8bGB2RWqWxCwuB/dcnIob6w420k9WY5C0IIGtDRNauN3ku vGXkw3HEnF0EjYr0pcyWUvByWY4KswZV42X7Y7XSS13hOIcL6NLA+H94/QIDAQAB o4HfMIHcMAsGA1UdDwQEAwIHgDAdBgNVHQ4EFgQUJdbMCBXKtvCcWdwUUizvtUF2 UTgwgZkGA1UdIwSBkTCBjoAUJdbMCBXKtvCcWdwUUizvtUF2UTihYKReMFwxCzAJ BgNVBAYTA1VTMRkwFwYDVQQIExBXYXNoaW5ndG9uIFN0YXR1MRAwDgYDVQQHEwdT ZWF0dGxlMSAwHqYDVQQKExdBbWF6b24qV2ViIFNlcnZpY2VzIExMQ4IUakDaQ1Zq y87Hy9ESXA1pFC116HkwEgYDVR0TAQH/BAgwBgEB/wIBADANBgkqhkiG9w0BAQsF AA0BgQADIkn/MqaLGPuK5+prZZ50x4bBZLPtre02C7r0pqU2kPM2lVPyYYydkvP0 lgSmmsErGu/oL9JNztDe2oCA+kNy17ehcsf8cw0uP861czNFKCeU8b7FgBbL+sIm qi33rAq6owWGi/5uEcfCR+JP7W+oSYVir5r/yDmWzx+BVH5S/g==

-----END CERTIFICATE-----

#### **RSA-2048**

-----BEGIN CERTIFICATE-----

MIIEEjCCAvqqAwIBAqIJAOrmqHuaUt0vMA0GCSqGSIb3DQEBCwUAMFwxCzAJBqNV BAYTA1VTMRkwFwYDVQQIExBXYXNoaW5ndG9uIFN0YXR1MRAwDqYDVQQHEwdTZWF0 dGx1MSAwHgYDVQQKExdBbWF6b24gV2ViIFNlcnZpY2VzIExMQzAgFw0xNTEwMjkw 0TA2MTlaGA8yMTk1MDQwMzA5MDYx0VowXDELMAkGA1UEBhMCVVMxGTAXBqNVBAqT EFdhc2hpbmd0b24qU3RhdGUxEDA0BqNVBAcTB1N1YXR0bGUxIDAeBqNVBAoTF0Ft YXpvbiBXZWIgU2VydmljZXMgTExDMIIBIjANBgkqhkiG9w0BAQEFAA0CAQ8AMIIB CqKCAQEAjE7nVu+aHLtzp9FYV25Qs1mvJ1JXD7J0iQ1Gs/RirW9a5ZECCtc4ssnf zQHq2JRVr0GRchvDrbm1HaP/avtFQR/Thvfltwu9AROVT22dU0TvERdkNzveoFCy hf52Rqf0DMrLXG8ZmQPPXPDFAv+sVMWCDftcChxRYZ6mP90+TpqYNT1krD5PdvJU 7HcXrkNHDYqbsg8A+Mu2hz10QkvUET83Csg1ibeK54HP9w+FsD6F5W+6ZSHGJ881 FI+qYKs7xsjJQYqXWfEt6bbckWs1kZIaIOyMzYdPF6ClYzEec/UhIe/uJyUUNfpT VIsI501tBbcPF4c7Y20j0IwwI2Sq0QIDAQABo4HUMIHRMAsGA1UdDwQEAwIHqDAd BqNVHQ4EFqQUF2DqPUZivKQR/Z18mB/MxIkjZDUwqY4GA1UdIwSBhjCBq4AUF2Dq PUZivKQR/Z18mB/MxIkjZDWhYKReMFwxCzAJBqNVBAYTA1VTMRkwFwYDVQQIExBX YXNoaW5ndG9uIFN0YXR1MRAwDqYDVQQHEwdTZWF0dGx1MSAwHqYDVQQKExdBbWF6 b24qV2ViIFNlcnZpY2VzIExMQ4IJA0rmqHuaUt0vMBIGA1UdEwEB/wQIMAYBAf8C AQAwDQYJKoZIhvcNAQELBQADggEBAGm6+57W5brzJ3+T8/XsIdLTuiBSe5ALgSqI qn05usUKAeQsa+kZIJPyEri5i8LEodh46DAF1RlXTMYgXXxl0YggX88XPmPtok17 l4hib/D9/lu4IaFIyLzYNSzsETYWKWoGVe7ZFz60MTRTwY2u8YgJ5dec7gQgPSGj avB0vTIqoW41G58sfw5b+wjXCsh0nR0on79RcQFFhGnvup0MZ+JbljyhZUYFzCli 31jPZiKzqWa87xh2DbAyvj2KZrZtTe2LQ48Z4G8wWytJzxEeZdREe4NoETf+Mu5G 4CqoaPR05KWkdNUdGNwXewydb3+agdCgfTs+uAjeXKNdSpbhMYg= -----END CERTIFICATE-----

유럽(런던) - eu-west-2

**DSA** 

-----BEGIN CERTIFICATE-----

MIIC7TCCAq0CCQCWukjZ5V4aZzAJBgcqhkj0OAQDMFwxCzAJBgNVBAYTAlVTMRkw FwYDVQQIExBXYXNoaW5ndG9uIFN0YXR1MRAwDgYDVQQHEwdTZWF0dGx1MSAwHgYD VQQKExdBbWF6b24qV2ViIFNlcnZpY2VzIExMQzAeFw0xMjAxMDUxMjU2MTJaFw0z ODAxMDUxMjU2MTJaMFwxCzAJBgNVBAYTAlVTMRkwFwYDVQQIExBXYXNoaW5ndG9u IFN0YXRlMRAwDqYDVQQHEwdTZWF0dGxlMSAwHqYDVQQKExdBbWF6b24qV2ViIFNl cnZpY2VzIExMQzCCAbcwggEsBgcqhkj00AQBMIIBHwKBgQCjkvcS2bb1VQ4yt/5e ih5006kK/n1Lzllr7D8ZwtQP8f0Epp5E2ng+D6Ud1Z1gYipr58Kj3nssSNpI6bX3 VyIQzK7wLclnd/YozqNNmgIyZecN7EglK9ITHJLP+x8FtUpt3QbyYXJdmVMegN6P

hviYt5JH/nYl4hh3Pa1HJdskg0IVALVJ3ER11+Ko4tP6nwvHwh6+ERYRAoGBAI1j k+tkgMVHuAFcvAGKocTgsjJem6/5gomzJuKDmbJNu90xw3rAotXau80e+MBcJ1/U hhy1KHVpCGl9fue02s6IL0Ca0/buycU1CiY0k40KNHCcHfNiZbdlx1E9rpUp7bnF lRa2v1ntMX3caRVDdbtPEWmdxSCYsYFDk4mZrOLBA4GEAAKBgEbmeve5f8LIE/Gf MNmP9CM5eov00Gx5ho8WqD+aTebs+k2tn92BBPqeZqpWRa5P/+jrdKml1qx4llHW MXrs3IqIb6+hUIB+S8dz8/mm00bpr76RoZVCXYab2CZedFut7qc3WUH9+EUAH5mw vSeDCOUMYQR7R9LINYwouHIziqQYMAkGByqGSM44BAMDLwAwLAIUWXBlk40xTwSw 7HX32MxXYruse9ACFBNGmdX2ZBrVNGrN9N2f6R0k0k9K -----END CERTIFICATE-----

#### **RSA**

-----BEGIN CERTIFICATE-----

MIIDITCCAoqgAwIBAgIUCgCV/DPxYNND/swDgEKGiC5I+EwwDQYJKoZIhvcNAQEL BQAwXDELMAkGA1UEBhMCVVMxGTAXBqNVBAqTEFdhc2hpbmd0b24qU3RhdGUxEDA0 BgNVBAcTB1NlYXR0bGUxIDAeBgNVBAoTF0FtYXpvbiBXZWIgU2VydmljZXMgTExD MB4XDTI0MDQyOTE2MjkxNFoXDTI5MDQyODE2MjkxNFowXDELMAkGA1UEBhMCVVMx GTAXBgNVBAgTEFdhc2hpbmd0b24qU3RhdGUxEDA0BgNVBAcTB1N1YXR0bGUxIDAe BgNVBAoTF0FtYXpvbiBXZWIgU2VydmljZXMgTExDMIGfMA0GCSqGSIb3DQEBAQUA A4GNADCBiQKBqQCHvRjf/0kStpJ248khtIaN8qkDN3tkw4VjvA9nvPl2anJ0+eIB UqPfQG09kZlwpWpmyO8bGB2RWqWxCwuB/dcnIob6w420k9WY5C0IIGtDRNauN3ku vGXkw3HEnF0EjYr0pcyWUvByWY4KswZV42X7Y7XSS13hOIcL6NLA+H94/QIDAQAB o4HfMIHcMAsGA1UdDwQEAwIHgDAdBgNVHQ4EFgQUJdbMCBXKtvCcWdwUUizvtUF2 UTgwgZkGA1UdIwSBkTCBjoAUJdbMCBXKtvCcWdwUUizvtUF2UTihYKReMFwxCzAJ BgNVBAYTAlVTMRkwFwYDVQQIExBXYXNoaW5ndG9uIFN0YXRlMRAwDgYDVQQHEwdT ZWF0dGxlMSAwHgYDVQQKExdBbWF6b24gV2ViIFNlcnZpY2VzIExMQ4IUCgCV/DPx YNND/swDgEKGiC5I+EwwEgYDVR0TAQH/BAgwBgEB/wIBADANBgkqhkiG9w0BAQsF AA0BqQATPu/s0E2esNa4+XPEGKlEJSqqzyBSQLQc+VWo6FAJhGG9fp7D97jhHeLC 5vwfmtTAfnGBxadfA0T3ASkxn0ZhXtnRna460LtnNHm7ArCVgXKJo7uBn6ViXtFh uEEw4y6p9YaLQna+VC8Xtgw6WKq2JXuKzuhuNKSFaGGw9vRcHg== -----END CERTIFICATE-----

#### **RSA-2048**

-----BEGIN CERTIFICATE-----

MIIDOzCCAiOgAwIBAgIJANBx0E2bOCEPMA0GCSqGSIb3DQEBCwUAMFwxCzAJBgNV BAYTA1VTMRkwFwYDVQQIExBXYXNoaW5ndG9uIFN0YXR1MRAwDqYDVQQHEwdTZWF0 dGxlMSAwHgYDVQQKExdBbWF6b24qV2ViIFNlcnZpY2VzIExMQzAgFw0xNjA4MTEx NDU2NDJaGA8yMTk2MDExNTE0NTY0MlowXDELMAkGA1UEBhMCVVMxGTAXBqNVBAqT EFdhc2hpbmd0b24gU3RhdGUxEDA0BgNVBAcTB1N1YXR0bGUxIDAeBgNVBAoTF0Ft YXpvbiBXZWIgU2VydmljZXMgTExDMIIBIjANBgkqhkiG9w0BAQEFAAOCAQ8AMIIB CgKCAQEArYS3mJLGaMrh2DmiPLbqr4Z+xWXTzBWCjOwpsuHE9H6dWUUyl2Bgnu+Z d8QvW306Yleec45M4F2RA3J4hWHtShzsMl0JVRt+YulGeTf90CPr26QmIFfs5nD4

fgsJ0Erv2MBSGA9Fxg3Cw6qkWcr0PsCR+bH0U0XykdKl0MnIbpBf0kTfciAup0EA dEHnM2J1L2iI0NTLBqKxy5PXLH9weX20BFauNmHH9/J070pwL20SN5f8TxcM9+pi Lbk8h1V4KdIwV0pdWkbDL9BCGlYjvad0JxSxz1J343NzrnDM0M4h4HtVaK0S7b0o Bqt2ruopLRCYgcuFHck/1348iAmbRQIDAQABMA0GCSqGSIb3DQEBCwUAA4IBAQBG wujwU10tpi3iBgmhjMClgZyMMn0aQIxMigoFNgXMUNx1Mg/e/Tx+SNa0EAu0n2FF aiYjvY0/hX0x75ewzZvM7/zJWIdLdsgewpUq0BH4DXFhbSk2TxggSPb0WRgTBxg5 Ed7F7+7GRIeBbRzdLqmISDnfqey8ufW0ks51XcQNomDIRG5s9XZ5KHviDCar8FgL HngBCdFI04CMagM+pwT09XN1Ivt+NzUj208ca3oP1IwEAd5KhIhPLcihBQA5/Lpi h1s3170z1JQ1HZbDrH1pqp+8hSI0DwwDVb3IIH8kPR/J0Qn+hv0l2H0paUq2Ly0E pt1RCZe+W7/dF4zsbqwK

-----END CERTIFICATE-----

유럽(밀라노) – eu-south-1

**DSA** 

#### -----BEGIN CERTIFICATE-----

MIIC7TCCAqwCCQCMElHPdwG37jAJBgcqhkj00AQDMFwxCzAJBgNVBAYTAlVTMRkw FwYDVQQIExBXYXNoaW5ndG9uIFN0YXR1MRAwDqYDVQQHEwdTZWF0dGx1MSAwHqYD VQQKExdBbWF6b24gV2ViIFNlcnZpY2VzIExMQzAeFw0x0TA0MjkyMDM1MjJaFw00 NTA0MjkyMDM1MjJaMFwxCzAJBgNVBAYTAlVTMRkwFwYDVQQIExBXYXNoaW5ndG9u IFN0YXRlMRAwDqYDVQQHEwdTZWF0dGxlMSAwHqYDVQQKExdBbWF6b24qV2ViIFNl cnZpY2VzIExMQzCCAbYwqqErBqcqhkj00AQBMIIBHqKBqQDAkoL4YfdMI/MrQ0oL NPfeEk94eiCQA5xN0nU7+2eVQtEqjFbDADFENh1p3sh9Q90oheLFH8qpSfNDWn/0 ktCS909ApTY6Esx1ExjGSeQq/U+SC2JSuuTT4WFMKJ63a/czMtFkEPPnVIjJJJmT HJSKSsVUqpdDIRvJXuyB0zdB+wIVALQ30LaVGdlPMNfS1nD/Yyn+32wnAoGAPBQ3 7XHq5NL0S4326eFRUT+4ornQFjJjP6dp3p0BEzpImNmZTtkCNNUKE4Go9hv5T41h R0p0DvWv0CBupMAZVBP90bplXPCyEIZtuDqVa7ukP0UpQNgQhLLAqkigTyXV0Smt ECBj9tu5WNP/x3iTZTHJ+q0rhIqpqh012UwJpKADqYQAAoGAV10EQPYQUq5/M3xf 6vE7jKTxxyFWEyjKfJK7PZCzOIGrE/swgACy4PYQW+AwcUweSlK/Hx2OaZVUKzWo wDUbeu65DcRdw2rSwCbBTU342sitFo/iGCV/Gjf+BaiAJtxniZze7J1ob8v0BeLv uaMQmgOYeZ5e0f104GtqPl+lhcQwCQYHKoZIzjgEAwMwADAtAhQdoeWLrkm0K49+ AeBK+j6m2h9SKQIVAIBNhS2a8cQVABDCQXVXrc0t0m08 -----END CERTIFICATE-----

**RSA** 

-----BEGIN CERTIFICATE-----

MIICNjCCAZ+gAwIBAgIJAOZ3GEIaDcugMA0GCSqGSIb3DQEBCwUAMFwxCzAJBgNV BAYTA1VTMRkwFwYDVQQIExBXYXNoaW5ndG9uIFN0YXR1MRAwDgYDVQQHEwdTZWF0 dGxlMSAwHgYDVQQKExdBbWF6b24gV2ViIFNlcnZpY2VzIExMQzAgFw0x0TEwMjQx NTE5MDlaGA8yMTk5MDMyOTE1MTkw0VowXDELMAkGA1UEBhMCVVMxGTAXBqNVBAqT

EFdhc2hpbmd0b24qU3RhdGUxEDA0BqNVBAcTB1N1YXR0bGUxIDAeBqNVBAoTF0Ft YXpvbiBXZWIqU2VydmljZXMqTExDMIGfMA0GCSqGSIb3D0EBA0UAA4GNADCBiOKB qQCjiPqW3vsXRj4JoA16WODyoPc/eh3OBARaApJEc4nPIGoUolpAXcjFhWplo20+ ivgfCsc4AU90pYdAPha3spLey/bhHPRi1JZHRNqScKP0hzsCNmKhfnZTIEQCFvsp DRp4zr91/WS06/flJFBYJ6JHhp0KwM81X0G591V6kkoW70IDA0ABMA0GCSqGSIb3 DOEBCwUAA4GBAGLLrY3P+HH6C57dYqtJkuGZGT2+rMkk2n81/abzTJvsqRqGRrWv XRKRX1KdM/dfiuYGokDGxiC0Mg6TYy6wvsR2qRhtXW1OtZkiHWcQCnOttz+8vpew wx8JGMvowtuKB1iMsbwyRqZkFYLcvH+0pfb/Aayi20/ChQLdI6M2R5VU -----END CERTIFICATE-----

#### **RSA-2048**

-----BEGIN CERTIFICATE-----

MIIDOzCCAiOgAwIBAgIJAO/+DqYF78KwMA0GCSqGSIb3DQEBCwUAMFwxCzAJBqNV BAYTAlVTMRkwFwYDVQQIExBXYXNoaW5ndG9uIFN0YXRlMRAwDqYDVQQHEwdTZWF0 dGxlMSAwHqYDVQQKExdBbWF6b24qV2ViIFNlcnZpY2VzIExMQzAqFw0x0TA0Mjky MDM1MjJaGA8yMTk4MTAwMjIwMzUyMlowXDELMAkGA1UEBhMCVVMxGTAXBqNVBAqT EFdhc2hpbmd0b24qU3RhdGUxEDA0BqNVBAcTB1N1YXR0bGUxIDAeBqNVBAoTF0Ft YXpvbiBXZWIqU2VydmljZXMqTExDMIIBIjANBqkqhkiG9w0BAQEFAAOCAQ8AMIIB CqKCAQEAv1ZLV+Z/P6INq+R1qLkzETBq7sFGKPiwHekbpuB6lrRxKHhj8V9vaReM lnv1Ur5LAPpMPYDsuJ4WoUbPYAqVqyMAo7ikJHCCM1cXgZJefgN6z9bpS+uA3YVh V/0ipHh/X2hc2S9wvxKWiSHu6Aq9GVpqL035tJQD+NJuqFd+nXrtcw4yGtmvA6wl 5Bjn8WdsP3x0TKjrByYY1BhXpP/f1ohU9jE9dstsRXLa+XTgTPWcWdCS2oRTWPGR c5Aeh47nnDsyQfP9gLxHeYeQItV/BD9kU/2Hn6mnRg/B9/TYH8qzlRTzLapXp4/5 iNwusrTNexGl8BqvAPrfhjDpdgYuTwIDAQABMA0GCSqGSIb3DQEBCwUAA4IBAQB7 5ya11K/hKgvaRTvZwVV8GlVZt0CGPtNv0i4AR/UN6TMm51BzUB5nurB4z0R2MoY0 Uts9sLGvSFALJ4otoB77hyNpH3drttU1CVVwal/yK/RQLSon/IoUkaGEbqalu+mH nYad5IG4tEbmepX456XXc058MKmnczNbPyw3FRzUZQtI/sf94qBwJ1Xo6XbzPKMy xjL57LHIZCssD+XPifXay690FlsCIqLim11HqPkRIHE0XLSf3dsW9r+4CjoZqB/Z jj/P4TLCxbYCLkvglwaMjgEWF40Img0fhx7yT2X92MiSrs3oncv/IqfdVTiN80Xq jgng1bf+EZEZKvb6UCQV -----END CERTIFICATE-----

유럽(파리) - eu-west-3

**DSA** 

#### -----BEGIN CERTIFICATE-----

MIIC7TCCAq0CCQCWukjZ5V4aZzAJBgcqhkj0OAQDMFwxCzAJBgNVBAYTA1VTMRkw FwYDVQQIExBXYXNoaW5ndG9uIFN0YXR1MRAwDgYDVQQHEwdTZWF0dGx1MSAwHgYD VQQKExdBbWF6b24gV2ViIFNlcnZpY2VzIExMQzAeFw0xMjAxMDUxMjU2MTJaFw0z ODAxMDUxMjU2MTJaMFwxCzAJBgNVBAYTAlVTMRkwFwYDVQQIExBXYXNoaW5ndG9u

## -----BEGIN CERTIFICATE-----

-----BEGIN CERTIFICATE-----

MIIDOzCCAiOgAwIBAgIJALWSfgHuT/ARMA0GCSqGSIb3DQEBCwUAMFwxCzAJBgNV BAYTA1VTMRkwFwYDVQQIExBXYXNoaW5ndG9uIFN0YXR1MRAwDqYDVQQHEwdTZWF0 dGxlMSAwHgYDVQQKExdBbWF6b24gV2ViIFNlcnZpY2VzIExMQzAgFw0xNzA1MzEx MTE4MTZaGA8yMTk2MTEwMzExMTgxNlowXDELMAkGA1UEBhMCVVMxGTAXBgNVBAgT

**RSA-2048** 

BQAwXDELMAkGA1UEBhMCVVMxGTAXBgNVBAgTEFdhc2hpbmd0b24gU3RhdGUxEDA0 BgNVBAcTB1NlYXR0bGUxIDAeBgNVBAoTF0FtYXpvbiBXZWIgU2VydmljZXMgTExD MB4XDTI0MDQyOTE2MzczOFoXDTI5MDQyODE2MzczOFowXDELMAkGA1UEBhMCVVMx GTAXBgNVBAgTEFdhc2hpbmd0b24gU3RhdGUxEDA0BgNVBAcTB1N1YXR0bGUxIDAe BgNVBAoTF0FtYXpvbiBXZWIgU2VydmljZXMgTExDMIGfMA0GCSqGSIb3DQEBAQUA A4GNADCBiQKBqQCHvRjf/0kStpJ248khtIaN8qkDN3tkw4VjvA9nvPl2anJ0+eIB UqPfQG09kZlwpWpmy08bGB2RWqWxCwuB/dcnIob6w420k9WY5C0IIGtDRNauN3ku vGXkw3HEnF0EjYr0pcyWUvByWY4KswZV42X7Y7XSS13h0IcL6NLA+H94/QIDAQAB o4HfMIHcMAsGA1UdDwQEAwIHgDAdBgNVHQ4EFgQUJdbMCBXKtvCcWdwUUizvtUF2 UTgwgZkGA1UdIwSBkTCBjoAUJdbMCBXKtvCcWdwUUizvtUF2UTihYKReMFwxCzAJ BgNVBAYTAlVTMRkwFwYDVQQIExBXYXNoaW5ndG9uIFN0YXRlMRAwDgYDVQQHEwdT ZWF0dGxlMSAwHgYDVQQKExdBbWF6b24gV2ViIFNlcnZpY2VzIExMQ4IUaC9fX57U Dr6u1vBvsCsECKBZQyIwEqYDVR0TAQH/BAqwBqEB/wIBADANBqkqhkiG9w0BAQsF AA0BqQCARv1bQEDaMEzYI0nPlu8GHcMXqmqA94HyrXhMMcaIlQwocGBs6VILGVhM TXP2r3JFaPEpmXSQNQHvGA13clKwAZbni8wtzv6qXb4L4muF34iQRHF0nYrEDoK7 mMPR8+oXKKuP0/mv/XKo6XAV5DDERdSYHX5kkA2R9wtvyZjPnQ== -----END CERTIFICATE-----

MIIDITCCAoqgAwIBAgIUaC9fX57UDr6u1vBvsCsECKBZQyIwDQYJKoZIhvcNAQEL

# **RSA**

IFN@YXRlMRAwDqYDV00HEwdTZWF@dGxlMSAwHqYDV00KExdBbWF6b24qV2ViIFNl cnZpY2VzIExMOzCCAbcwgqEsBgcghkj00A0BMIIBHwKBg0CjkvcS2bb1V04vt/5e ih5006kK/n1Lzllr7D8Zwt0P8f0Epp5E2nq+D6Ud1Z1qYipr58Kj3nssSNpI6bX3 VyIQzK7wLclnd/YozqNNmgIyZecN7EglK9ITHJLP+x8FtUpt3QbyYXJdmVMegN6P hviYt5JH/nYl4hh3Pa1HJdskg0IVALVJ3ER11+Ko4tP6nwvHwh6+ERYRAoGBAI1j k+tkgMVHuAFcvAGKocTgsjJem6/5gomzJuKDmbJNu90xw3rAotXau80e+MBcJ1/U hhy1KHVpCGl9fueQ2s6IL0Ca0/buycU1CiYQk40KNHCcHfNiZbdlx1E9rpUp7bnF 1Ra2v1ntMX3caRVDdbtPEWmdxSCYsYFDk4mZrOLBA4GEAAKBgEbmeve5f8LIE/Gf MNmP9CM5eov00Gx5ho8WqD+aTebs+k2tn92BBPqeZqpWRa5P/+jrdKml1qx4llHW MXrs3IqIb6+hUIB+S8dz8/mm00bpr76RoZVCXYab2CZedFut7qc3WUH9+EUAH5mw vSeDCOUMYQR7R9LINYwouHIziqQYMAkGByqGSM44BAMDLwAwLAIUWXBlk40xTwSw 7HX32MxXYruse9ACFBNGmdX2ZBrVNGrN9N2f6R0k0k9K -----FND CFRTTFTCATF-----

EFdhc2hpbmd0b24qU3RhdGUxEDAOBqNVBAcTB1N1YXR0bGUxIDAeBqNVBAoTF0Ft YXpvbiBXZWIgU2VydmljZXMgTExDMIIBIjANBgkghkiG9w0BAQEFAAOCAQ8AMIIB CqKCAOEAy5V7KDqnEvF3DrSProFcqu/oL+0YD62b1U+Naq8aPuliJe127Sm9WnWA EBdOSASkOaQ9fzjCPoG5SGgWKxYoZjsevHpmzjVv9+Ci+F57bSuMbjgUbvbRIFUB bxQojVoXQPHgK5v4330DxkQ4sjRyUbf4YV1AFdfU7zabC698YgPV0ExGhXPlTvco 8mlc631ubw2q52j0lzaozUkHPSbknTomh0Iv06kUfX0e0TDMH4jLDG2ZIrUB1L4r OWKG4KetduFrRZyDHF6ILZu+s6ywiMicUd+2UllDFC6oas+a8D11hm0/rpWU/ieV jj4rWAFrsebpn+Nhgy96iiVUGS2LuQIDAQABMA0GCSqGSIb3DQEBCwUAA4IBAQDE iYv6FQ6knXCq+svlcaQG9q59xUC5z8HvJZ1+SxzPKKC4PKQdKvIIfE8GxVXqlZG1 cl5WKTFDMapnzb9RV/DTaVzWx3cMYT77vm1Hl1XGjhx611CGcENH1egI3l0TILsa +KfopuJEQQ9TDMAIkGjhA+KieU/U5Ctv9fdej6d0GC60EuwKkTNzPWue6UMq8d4H 2xqJboWsE1t4nybEosvZfQJcZ8jyIYcYBnsG13vCLM+ixjuU5MVVQNMY/gBJzqJB V+U0QiGiuT5cYqY/QihxdHt99zwGaE0ZBC7213NKrlNuLSrqhDI2NLu8NsExq0Fy OmY0v/xVmOUO126iJXaM -----END CERTIFICATE-----

유럽(스페인) - eu-south-2

**DSA** 

-----BEGIN CERTIFICATE-----

MIIC8DCCAq

+gAwIBAgIGAXjwLk46MAkGByqGSM44BAMwXDELMAkGA1UEBhMCVVMxGTAXBgNVBAgMEFdhc2hpbmd0b24gU3RhdGUxED U4EddRIpUt9KnC7s50f2EbdSP09EAMMeP4C2USZpRV1AIlH7WT2NWPq/ xfW6MPbLm1Vs14E7gB00b/JmYLdrmVClpJ+f6AR7ECLCT7up1/63xhv401fnxqimFQ8E

+4P208UewwI1VBNaFpEy9nXzrith1yrv8iIDGZ3RSAHHAhUAl2BQjxUjC8yykrmCouuEC/

BYHPUCqYEA9+GqhdabPd7LvKtcNrhXuXmUr7v60uqC+VdMCz0HqmdRWVe0utRZT

+ZxBxCBgLRJFnEj6EwoFh03zwkyjMim4TwWeotUfI0o4K0uHiuzpnWRbqN/C/ohNWLx

+2J6ASQ7zKTxvqhRkImog9/hWuWfBpKLZ16Ae1U1ZAFMO/7PSSoDgYQAAoGAGG2m8EKmaf5qQqj3Z

+rzSaTaXE3B/R/4A2VuGqRYR7MljPtwdmU6/3CPjCACcZmTIcOAKbFiDHqadQgBZXfzGpzw8Zo

+eYmmk5fXycgnj57PYH1dIWU6I7mCbAah5MZMcmHaTmIsomGrhcnWB8d8qOU7oZ0UWK41biAQs1MihoUwCQYHKoZIzjg WmbaU7YM5GwCFCvIJ0es05hZ8PHC52dAR8WWC6oe

-----END CERTIFICATE-----

**RSA** 

-----BEGIN CERTIFICATE-----MIICMzCCAZygAwIBAgIGAXjwLkiaMA0GCSqGSIb3DQEBBQUAMFwxCzAJBgNVBAYTAlVTMRkwFwYDVQQIDBBXYXNoaW5r VvR1+45Aey5zn3vPk6xBm5o9grSDL6D2iAuprQnfVXn8CIbSDbWFhA3fi5ippjKkh3sl8VyCvCOUXKdOaNrYBrPRkrdF  $+3m/$ rxIUZ2IK1fDlC6sWAjddf6sBrV2w2a78H0H8EwuwiSgttURBjwJ7KPPJCqaqrQIDAQABMA0GCSqGSIb3DQEBBQUAA4GE +FzqQDzun/

iMMzcFucmLM15BxEblrFX0z7IIuOeiGkndmrqUeDCykztLku45s7hxdNy4ltTuVAaE5aNBdw5J8U1mRvsKvHLy2ThH6h +hBgiphYp84DUbWVYeP8YgLEJSgscKscWC

-----END CERTIFICATE-----

#### **RSA-2048**

-----BEGIN CERTIFICATE-----

MIIEEjCCAvqgAwIBAgIJALWSmO6DvSpQMA0GCSqGSIb3DQEBCwUAMFwxCzAJBgNV BAYTA1VTMRkwFwYDVQQIExBXYXNoaW5ndG9uIFN0YXR1MRAwDqYDVQQHEwdTZWF0 dGxlMSAwHqYDVQQKExdBbWF6b24qV2ViIFNlcnZpY2VzIExMQzAqFw0yMjA3MTqx MzU4NDNaGA8yMjAxMTIyMjEzNTg0M1owXDELMAkGA1UEBhMCVVMxGTAXBgNVBAgT EFdhc2hpbmd0b24gU3RhdGUxEDAOBgNVBAcTB1N1YXR0bGUxIDAeBgNVBAoTF0Ft YXpvbiBXZWIqU2VydmljZXMqTExDMIIBIjANBqkqhkiG9w0BAQEFAAOCAQ8AMIIB CqKCAQEAuAAhuSpsHC00/fD2zNlBDpNLRndi9qbHsNeuz3WqN7Samj2aSrM2hS+i hUxx0BspZj0tZC0sbpPZ+i74N0EQtFeqQoEGvKhB1nJiF4y5I81HDhs5qHvoIivm 7rbbik3zgm1PqS/DmDjVQaXPcD31Rd9ILwBmWEwJqHigyNVlxYtCzTQcrlBrvNZM dnNgCDAdX/HBEFxx9012xeu0bSt0s+PJWZ1RTbYrNe7LIH6ntUqHxP/ziQ5trXEZ ugy7aWk1L8uK4jmyNph0lbaqBa3Y6pYmU1nC27UE4i3fnPB0LSiAr+SrwVvX1q4z ilo8kr+tbIF+JmcgYLBv08Jwp+EUqQIDAQABo4HUMIHRMAsGA1UdDwQEAwIHgDAd BqNVHQ4EFqQUwvGzKJL9A5LReJ4Fxo5K6I20xcowqY4GA1UdIwSBhjCBq4AUwvGz KJL9A5LReJ4Fxo5K6I20xcqhYKReMFwxCzAJBgNVBAYTA1VTMRkwFwYDVQQIExBX YXNoaW5ndG9uIFN0YXR1MRAwDgYDVQQHEwdTZWF0dGx1MSAwHgYDVQQKExdBbWF6 b24gV2ViIFNlcnZpY2VzIExMQ4IJALWSm06DvSpQMBIGA1UdEwEB/wQIMAYBAf8C AQAwDQYJKoZIhvcNAQELBQADggEBAJAZd31jyoTGLawAD2+v/vQsaB9vZIx5EImi G8YGkd61uFWeNhAmtrwyE/i6FDSIphDrMHBkvw/D3BsqK+Ev/J0K/VYuaYDx/8fp H4cwp9jC57CXzdIDREWNf6M9PsHFg2WA9XNNtClOZL5WJiJwel8eDSg+sqJUxE01 MW+QChq/20F6niyaRK4bXrZq14as7h+F9u3A9xHEOVP7Zk9C2ehrBXzCMLSDt3GV fEuMea2RxMhozwz34Hkdb6j18goCfygubulovRNQjKw/cEmgPR16KfZPP5caILVt 9qkYPvePmbiVswZDee73cDymJYxLqILp0ZwyXvUH8StiH42FHZQ= -----END CERTIFICATE-----

### 유럽(스톡홀름) - eu-north-1

**DSA** 

#### -----BEGIN CERTIFICATE-----

MIIC7TCCAq0CCQCWukjZ5V4aZzAJBgcqhkj00AQDMFwxCzAJBgNVBAYTAlVTMRkw FwYDVQQIExBXYXNoaW5ndG9uIFN0YXR1MRAwDgYDVQQHEwdTZWF0dGx1MSAwHgYD VQQKExdBbWF6b24gV2ViIFNlcnZpY2VzIExMQzAeFw0xMjAxMDUxMjU2MTJaFw0z ODAxMDUxMjU2MTJaMFwxCzAJBgNVBAYTAlVTMRkwFwYDVQQIExBXYXNoaW5ndG9u IFN0YXRlMRAwDgYDVQQHEwdTZWF0dGxlMSAwHgYDVQQKExdBbWF6b24gV2ViIFNl cnZpY2VzIExMQzCCAbcwggEsBgcqhkj00AQBMIIBHwKBgQCjkvcS2bb1VQ4yt/5e

ih5006kK/n1Lzllr7D8Zwt0P8f0Epp5E2nq+D6Ud1Z1qYipr58Kj3nssSNpI6bX3 VyI0zK7wLclnd/YozqNNmqIyZecN7EqlK9ITHJLP+x8FtUpt30byYXJdmVMeqN6P hviYt5JH/nYl4hh3Pa1HJdskg0IVALVJ3ER11+Ko4tP6nwvHwh6+ERYRAoGBAI1j k+tkqMVHuAFcvAGKocTgsjJem6/5qomzJuKDmbJNu9Qxw3rAotXau8Qe+MBcJl/U hhy1KHVpCGl9fue02s6IL0Ca0/buycU1CiY0k40KNHCcHfNiZbdlx1E9rpUp7bnF 1Ra2v1ntMX3caRVDdbtPEWmdxSCYsYFDk4mZrOLBA4GEAAKBqEbmeve5f8LIE/Gf MNmP9CM5eovQ0Gx5ho8WqD+aTebs+k2tn92BBPqeZqpWRa5P/+jrdKml1qx4llHW MXrs3IqIb6+hUIB+S8dz8/mm00bpr76RoZVCXYab2CZedFut7qc3WUH9+EUAH5mw vSeDCOUMYOR7R9LINYwouHIzigOYMAkGBygGSM44BAMDLwAwLAIUWXBlk40xTwSw 7HX32MxXYruse9ACFBNGmdX2ZBrVNGrN9N2f6R0k0k9K -----END CERTIFICATE-----

#### **RSA**

-----BEGIN CERTIFICATE-----

MIIDITCCAoqqAwIBAqIUN1c9U6U/xiVDFqJcYKZB4NkH1QEwDQYJKoZIhvcNAQEL BQAwXDELMAkGA1UEBhMCVVMxGTAXBgNVBAgTEFdhc2hpbmd0b24gU3RhdGUxEDA0 BgNVBAcTB1N1YXR0bGUxIDAeBgNVBAoTF0FtYXpvbiBXZWIqU2VydmljZXMgTExD MB4XDTI0MDQyOTE2MDYwM1oXDTI5MDQyODE2MDYwM1owXDELMAkGA1UEBhMCVVMx GTAXBqNVBAqTEFdhc2hpbmd0b24qU3RhdGUxEDA0BqNVBAcTB1N1YXR0bGUxIDAe BqNVBAoTF0FtYXpvbiBXZWIqU2VydmljZXMqTExDMIGfMA0GCSqGSIb3DQEBAQUA A4GNADCBiQKBgQCHvRjf/0kStpJ248khtIaN8qkDN3tkw4VjvA9nvPl2anJ0+eIB UqPfQG09kZ1wpWpmy08bGB2RWqWxCwuB/dcnIob6w420k9WY5C0IIGtDRNauN3ku vGXkw3HEnF0EjYr0pcyWUvByWY4KswZV42X7Y7XSS13hOIcL6NLA+H94/QIDAQAB o4HfMIHcMAsGA1UdDwQEAwIHgDAdBgNVHQ4EFgQUJdbMCBXKtvCcWdwUUizvtUF2 UTgwgZkGA1UdIwSBkTCBjoAUJdbMCBXKtvCcWdwUUizvtUF2UTihYKReMFwxCzAJ BqNVBAYTA1VTMRkwFwYDVQQIExBXYXNoaW5ndG9uIFN0YXR1MRAwDqYDVQQHEwdT ZWF0dGxlMSAwHqYDVQQKExdBbWF6b24qV2ViIFNlcnZpY2VzIExMQ4IUN1c9U6U/ xiVDFgJcYKZB4NkH1QEwEgYDVR0TAQH/BAgwBgEB/wIBADANBgkqhkiG9w0BAQsF AA0BqQBTIQdoFSDRHkpqNPUbZ9WXR205v/9bpmHojMYZb3Hw46wsaRso7STiGGX/ tRqjIkPUIXsdhZ3+7S/RmhFznmZc8e0bjU4n5vi9CJtQSt+1u4E17+V2bF+D3h/7 wcfE013414Q8JaTDtfEf/aF3F0uyBvr4MDMd7mFvAMmDmBPS1A== -----END CERTIFICATE-----

#### **RSA-2048**

-----BEGIN CERTIFICATE-----

MIIDOzCCAiOgAwIBAgIJALc/uRxg++EnMA0GCSqGSIb3DQEBCwUAMFwxCzAJBgNV BAYTA1VTMRkwFwYDVQQIExBXYXNoaW5ndG9uIFN0YXR1MRAwDqYDVQQHEwdTZWF0 dGxlMSAwHgYDVQQKExdBbWF6b24gV2ViIFNlcnZpY2VzIExMQzAgFw0x0DA0MTAx NDAwMTFaGA8yMTk3MDkxMzE0MDAxMVowXDELMAkGA1UEBhMCVVMxGTAXBgNVBAgT EFdhc2hpbmd0b24gU3RhdGUxEDAOBgNVBAcTB1N1YXR0bGUxIDAeBgNVBAoTF0Ft YXpvbiBXZWIgU2VydmljZXMgTExDMIIBIjANBgkqhkiG9w0BAQEFAAOCAQ8AMIIB CqKCAQEAzwCGJEJIxqtr2PD2a1mA6LhRzKhTBa1AZsq3eYfpETXIVlrpojMfvVoN gHvGshWLgrGTT6os/3gsaADheSaJKavxwX3X6tJA8fvEGgr3a1C1MffH9hBWbQqC LbfUTAbkwis4GdTUwOwPjT1Cm3u9R/VzilCNwkj7i065AFAI8Enmsw3UGldEsop4 yChKB3KW3WI0FTh0+gD0YtjrgqYJxpG0YBpJp5vwdd3fZ4t1vidmDMs7liv4f9Bx p0oSmUobU4GUlFhBchK1DukICVQdn0VzdMonYm7s+HtpFbVHR8yf6QoixBKGdSal mBf7+y0ixjCn0pnC0VLVooGo4mi170IDA0ABMA0GCSqGSIb3D0EBCwUAA4IBA0DG 40NZiixqk2sjJctwbyD5WKLTH6+mxYcDw+3y/F0fWz561Y0RhP2FNnP0mEkf0Sl/ Jqk4svzJbCbQeMzRoyaya/46d7UioXMHRZam5IaGBhOdQbi97R4VsQjwQj0RmQsq yDueDyuKTwWLK9KnvI+ZA6e6bRkdNGflK4N8GGKQ+fBhPwVELkbT9f160JkezeeN S+F/gDADGJgmPXfjogICb4Kvshq0H5Lm/xZ1DULF2g/cYhyNY6E0I/eS5m1I7R8p D/m6WoyZdpInxJfxW616OMkxQMRVsruLTNGtby3u1q6ScjmpFtvAMhYejBSdzKG4 FEyxIdEjoe01jhTsck3R -----END CERTIFICATE-----

#### 유럽(취리히) - eu-central-2

**DSA** 

```
-----BEGIN CERTIFICATE-----
```
MIIC7zCCAq

```
+gAwIBAgIGAXjXiKJnMAkGByqGSM44BAMwXDELMAkGA1UEBhMCVVMxGTAXBgNVBAgMEFdhc2hpbmd0b24gU3RhdGUxED
U4EddRIpUt9KnC7s50f2EbdSP09EAMMeP4C2USZpRV1AIlH7WT2NWPq/
xfW6MPbLm1Vs14E7gB00b/JmYLdrmVClpJ+f6AR7ECLCT7up1/63xhv401fnxqimFQ8E
+4P208UewwI1VBNaFpEy9nXzrith1yrv8iIDGZ3RSAHHAhUAl2BQjxUjC8yykrmCouuEC/
BYHPUCqYEA9+GqhdabPd7LvKtcNrhXuXmUr7v60uqC+VdMCz0HqmdRWVe0utRZT
+ZxBxCBgLRJFnEj6EwoFh03zwkyjMim4TwWeotUfI0o4K0uHiuzpnWRbqN/C/ohNWLx
+2J6ASQ7zKTxvqhRkImog9/hWuWfBpKLZ16Ae1U1ZAFM0/7PSSoDgYQAAoGAYNjaCNg/
cfgQ011BUj5ClUulqwZ9Q+SfDzPZh9D2C0VbiRANiZoxrV8RdgmzzC5T7VcriVwjwvta2Ch//
b+sZ86E5h0XWWr+BeEjD9cu3eDj12XB5sWEbNHNx49p5Tmtu5r2LDtlL8X/
Rpfalu2Z20JgjFJWGf7hRwxe456n
+lowCQYHKoZIzjgEAwMvADAsAhRChsLcj4U5CVb2cp5M0RE1XbXmhAIUeGSnH+aiUQIWmPEFja+itWDufIk=
-----END CERTIFICATE-----
```
#### **RSA**

-----BEGIN CERTIFICATE-----MIICMzCCAZygAwIBAgIGAXjSGFGiMA0GCSqGSIb3DQEBBQUAMFwxCzAJBgNVBAYTAlVTMRkwFwYDVQQIDBBXYXNoaW5r opKZAUusJx2hpgU3pUHhlp9ATh/VeVD582jTd9IY +8t5MDa6Z3fGliByEiXz0LEHdi8MBacLREu1TwIDAQABMA0GCSqGSIb3DQEBBQUAA4GBAILlpoE3k9o7KdALAxsFJNit +g3RMzdbiFM+7MA63Nv5fsf+0xgcjSNBElvPCDKFvTJl4QQhToy056ll05GvdS9RK +H8xrP2mrqngApoKTApv93vHBixgFSn5KrczR00YSm30jkqbydU7DFlmkXXR7GYE+5jbHvQHYiT1J5sMu -----END CERTIFICATE-----

#### **RSA-2048**

-----BEGIN CERTIFICATE-----

MIIEEjCCAvggAwIBAgIJALvT012pxTxNMA0GCSgGSIb3D0EBCwUAMFwxCzAJBgNV BAYTA1VTMRkwFwYDV00IExBXYXNoaW5ndG9uIFN0YXR1MRAwDqYDV00HEwdTZWF0 dGxlMSAwHgYDVQQKExdBbWF6b24gV2ViIFNlcnZpY2VzIExMQzAqFw0yMjA3MTqx NTEyMDdaGA8yMjAxMTIyMjE1MTIwN1owXDELMAkGA1UEBhMCVVMxGTAXBgNVBAgT EFdhc2hpbmd0b24qU3RhdGUxEDAOBqNVBAcTB1N1YXR0bGUxIDAeBqNVBAoTF0Ft YXpvbiBXZWIqU2VydmljZXMgTExDMIIBIjANBgkqhkiG9w0BAQEFAA0CAQ8AMIIB CqKCAQEAyn+Lsnq1ykrfYlZkk6aAAYNReNd9Iw8AUwCBkgOr2eBiBBepYxHwU85N ++moQ+j0EV2VaahBeTLShGZZS1HsyK8+cYT2QzpghIoamcYhrPXyIx1WiRQlaqSg OFiE9bsqL3rCF5Vz+t0iTe5W/7ojf0Fls6++q7ZpobwJlpMbuJepqveHMPvjv05A age81lJewc4bxo2ntaW0HCqNksqfYB78j6X6kn3PFpX7FaYAwZA+Xx6C7UCY7rNi UdQzfAo8htfJi4chz7frpUdQ9kl3I0QrsLshBB5fFUjl09NiFipCGBwi+8ZMeSn1 5qwBI01BWXPfG7WX60wyjhmh6JtE1wIDA0ABo4HUMIHRMAsGA1UdDw0EAwIHgDAd BqNVH04EFq0U8HN4vvJrsZqP0eksMBqJb9xR1vYwqY4GA1UdIwSBhjCBq4AU8HN4 vvJrsZqPQeksMBqJb9xR1yahYKReMFwxCzAJBqNVBAYTA1VTMRkwFwYDVQQIExBX YXNoaW5ndG9uIFN0YXR1MRAwDgYDVQQHEwdTZWF0dGx1MSAwHgYDVQQKExdBbWF6 b24qV2ViIFNlcnZpY2VzIExM04IJALvT012pxTxNMBIGA1UdEwEB/w0IMAYBAf8C AQAwDQYJKoZIhvcNAQELBQADggEBAGlHYDtcHpfBvdHx9HeQE8HgNugJUPdEqxun t9U33p8VFrs+uLPtr0d9HDJEGvvs5h84EUie/oGJxRt7V1Vlid1PvHf6cRmpjqqY YdggAVkZtY/PnFVmzf2bMVlS0PrgCl7U0zaw2Kvnj4zgX0rZyCetgrRZSUSxotyp 978Wy9ccXwVSeYG/YAr5rJpS6ZH7eROvUY0IzwFNeaOPqOTEVpcjWlV6+MOEvsEx W85q+s6AVr49eppEx8SLJs10C23yB+L+t32tAveQImRWtJMpzZ5cxh/sYqDVeoC0 85H1NK/7H9fAzT1cPu1oHSnB0xYzzHG0AmXmusMfwUk8fL1R0kE= -----FND CFRTTFTCATF-----

이스라엘(텔아비브) – il-central-1

**DSA** 

----- BEGIN CERTIFICATE-----MIIC7zCCAq+qAwIBAqIGAX00Pi +9MAkGByqGSM44BAMwXDELMAkGA1UEBhMCVVMxGTAXBgNVBAgMEFdhc2hpbmd0b24qU3RhdGUxEDA0BgNVBAcMB1N1Y> U4EddRIpUt9KnC7s50f2EbdSP09EAMMeP4C2USZpRV1AIlH7WT2NWPq/ xfW6MPbLm1Vs14E7qB00b/JmYLdrmVClpJ+f6AR7ECLCT7up1/63xhv401fnxgimF08E +4P208UewwI1VBNaFpEy9nXzrith1yrv8iIDGZ3RSAHHAhUAl2BQjxUjC8yykrmCouuEC/ BYHPUCqYEA9+GqhdabPd7LvKtcNrhXuXmUr7v60uqC+VdMCz0HqmdRWVe0utRZT +ZxBxCBgLRJFnEj6EwoFh03zwkyjMim4TwWeotUfI0o4K0uHiuzpnWRbqN/C/ohNWLx +2J6AS07zKTxvghRkImog9/ hWuWfBpKLZ16Ae1U1ZAFMO/7PSSoDgYQAAoGAbazCL5XXyPmcw3+oMYQUF5/9YogW6D0FZbYuyPgj0oUwWd16fjlzWca

-----END CERTIFICATE-----

# pq+l1ezuK2DF0zNTEyPEwwCQYHKoZIzjgEAwMvADAsAhRt1jkpXsvrS +xTo2M9h2s2uLAhE0IU0Z2FcnTSrshF2EIdixZZwtNv660=

+S8v0y5hpLoRe4Rk0rY0cM3bN07GdEMlin5mU0y1t8y3ct4YewvmkgT42kTyMM

FmU7H8s62/jD6c0R1A1cClIyZUe1yT1ZbPySCs43J+Thr8i8FSRxzDBSZZi5foW

MIIEEjCCAvqgAwIBAgIJAOVp1h2I9wW7MA0GCSqGSIb3DQEBCwUAMFwxCzAJBqNV BAYTA1VTMRkwFwYDV00IExBXYXNoaW5ndG9uIFN0YXR1MRAwDqYDV00HEwdTZWF0 dGx1MSAwHqYDV00KExdBbWF6b24qV2ViIFN1cnZpY2VzIExM0zAqFw0yMjA3MTUx Mj00MTJaGA8yMjAxMTIxOTEyND0xMlowXDELMAkGA1UEBhMCVVMxGTAXBqNVBAqT EFdhc2hpbmd0b24gU3RhdGUxEDA0BgNVBAcTB1N1YXR0bGUxIDAeBgNVBAoTF0Ft YXpvbiBXZWIgU2VydmljZXMgTExDMIIBIjANBgkghkiG9w0BAQEFAAOCAQ8AMIIB CqKCA0EA13PkyWvl61iV/SYf01UF076UpDfPm2SF/Rz/o33cm699X++EYPxTnoEc vmWeS0I7eDXc40CUiToG0sEx0klE0CX1Z1tK6qJ+zqWQLZ9SZEC9H0NsSA6LhrHu Nq0dzeK3LjhdfcX46/4GqdiptpdTuM4m/h0Q5yx4JMQ/n1sdpv4M5VLRWwWW9Lem ufb79Id709SispxqRsz1KXIjp7N9S4BY7itSXz97uSyzTqEjWZ6mDUhTu3t21GKC 6f1ALGTTrG2yghEhz53rkvLsvwzjPSS1T6LIf0mrRPzHaf+EdaKoasElE1SHh+ZH 9mI81HywpE+HZ+W+5hBCvjYp90Y1fwIDAQABo4HUMIHRMAsGA1UdDwQEAwIHgDAd BgNVHQ4EFgQU58tN2J0+yEGq5JbIXxGi4vRVPyIwqY4GA1UdIwSBhjCBg4AU58tN 2J0+yEGq5JbIXxGi4vRVPyKhYKReMFwxCzAJBqNVBAYTA1VTMRkwFwYDV00IExBX YXNoaW5ndG9uIFN0YXR1MRAwDqYDV00HEwdTZWF0dGx1MSAwHqYDV00KExdBbWF6 b24gV2ViIFNlcnZpY2VzIExMQ4IJA0Vp1h2I9wW7MBIGA1UdEwEB/wQIMAYBAf8C AQAwDQYJKoZIhvcNAQELBQADggEBANBN0e1EqNy4+IU2yQzMJ+Wy5ZIOtTP6GSBR 7muVY1bDeAwtNTEOpwgrZV1C7/xg500LC1y0Z70hHXEf8au7gStaAoUtxzvhTAZI NC01woFU56UFw4N0vZII17iqEfoqRC4PpI30xqEJHFy0VLlvAzJoKB4QLLqDAYVA LXCiOLoVT+y9tRYsxw5My00Bi6fxQIIAD12bE9xkunTN1Jkkwqo3LxNy/ryz4QWR 8K7jHUItifv4h/hxBKpHEquN8CkdvM9oeGl7I8PFrSFEpGr1euDXY0euZzzYiDBV

m6GpTJgzpVsEuIX52dPcPemwQncoIfZyhWDW85MJUnby2WTEcFo=

+t1K4S0xsqjXxxS716uGYh7eWtkxrCihj8AbXN/6pa095h

#### **RSA**

**RSA-2048** 

-----BEGIN CERTIFICATE-----

-----END CERTIFICATE-----

-----BEGIN CERTIFICATE-----

MIICMzCCAZygAwIBAgIGAX000GVLMA0GCSgGSIb3D0EBB0UAMFwxCzAJBgNVBAYTA1VTMRkwFwYDV00IDBBXYXNoaW5r

+7TZyl2n83keiNUzM2KoqQVMwIDAQABMA0GCSqGSIb3DQEBBQUAA4GBADwA6VVEIIZD2YL00F12po40xDLzIc9XvqFPS

-----END CERTIFICATE-----

Linux 인스턴스용 사용 설명서

MIIDPDCCAqWgAwIBAgIJAMl6uIV/zqJFMA0GCSqGSIb3DQEBCwUAMHIxCzAJBgNV BAYTA1VTMRMwEQYDVQQIDApXYXNoaW5ndG9uMRAwDqYDVQQHDAdTZWF0dGx1MSAw HgYDVQQKDBdBbWF6b24gV2ViIFNlcnZpY2VzIExMQzEaMBgGA1UEAwwRZWMyLmFt YXpvbmF3cy5jb20wIBcNMTkwNDI2MTQzMjQ3WhgPMjE50DA5MjkxNDMyNDdaMHIx CzAJBgNVBAYTA1VTMRMwEQYDVQQIDApXYXNoaW5ndG9uMRAwDgYDVQQHDAdTZWF0 dGxlMSAwHgYDVQQKDBdBbWF6b24gV2ViIFNlcnZpY2VzIExMQzEaMBgGA1UEAwwR ZWMyLmFtYXpvbmF3cy5jb20wgZ8wDQYJKoZIhvcNAQEBBQADgY0AMIGJAoGBALVN CDTZEnIeoX1SEYqq6k1BV0Z1pY5y3KnoOreCAE589TwS4MX5+8Fzd6AmACmuqeBP Qk7Hm6b2+g/d4tWycyxLaQlcq81DB1GmXehRkZRgGeRge1ePWd1TUA0I8P/QBT7S gUePm/kANSFU+P7s7u1NNl+vynyi0wUUrw7/wIZTAgMBAAGjgdcwgdQwHQYDVR00 BBYEFILtMd+T4YgH1cgc+hVsVOV+480FMIGkBgNVHSMEgZwwgZmAFILtMd+T4YgH 1cgc+hVsVOV+480FoXakdDByMQswCQYDVQQGEwJVUzETMBEGA1UECAwKV2FzaGlu Z3RvbjEQMA4GA1UEBwwHU2VhdHRsZTEgMB4GA1UECgwXQW1hem9uIFdlYiBTZXJ2 aWNlcyBMTEMxGjAYBgNVBAMMEWVjMi5hbWF6b25hd3MuY29tggkAyXq4hX/OokUw DAYDVR0TBAUwAwEB/zANBgkqhkiG9w0BAQsFAA0BgQBhkNTBIFgWFd+ZhC/LhRUY 40jEiykmbEp6hlzQ79T0Tfbn5A4NYDI2icBP0+hmf6qSnIhwJF6typyd1yPK5Fqt NTpxxcXmUKquX+pHmIkK1LKD08rNE84jqxrxRsfDi6by82fjVYf2pgjJW8R1FAw+

**RSA** 

### -----BEGIN CERTIFICATE-----

MIIC7jCCAq4CCQCVWIqSmP8RhTAJBqcqhkj00AQDMFwxCzAJBqNVBAYTAlVTMRkw FwYDVQQIExBXYXNoaW5ndG9uIFN0YXR1MRAwDqYDVQQHEwdTZWF0dGx1MSAwHqYD VQQKExdBbWF6b24gV2ViIFNlcnZpY2VzIExMQzAeFw0x0TAyMDUxMzA2MjFaFw00 NTAyMDUxMzA2MjFaMFwxCzAJBgNVBAYTAlVTMRkwFwYDVQQIExBXYXNoaW5ndG9u IFN0YXRlMRAwDqYDVQQHEwdTZWF0dGxlMSAwHqYDVQQKExdBbWF6b24qV2ViIFNl cnZpY2VzIExMQzCCAbqwqqEsBqcqhkj00AQBMIIBHwKBqQDcwojQfqWdV1Qli00B 8n6cLZ38VE7ZmrjZ90QV//Gst6S1h7euhC23YppKXi1zovefSDwFU54zi3/oJ++q PH1P1WGL8IZ34BUgRTtG4TVolvp0smjkMvyRu5hIdKtzjV93Ccx15gVgyk+o1IEG fZ2Kbw/Dd8JfoPS7KaSCmJKxXQIVAIZbIaDFRGa2qcMkW2HWASyND17bAoGBANtz IdhfMq+12I5iofY2oj3HI21Kj3LtZrWEq3W+/4rVhL3lTm0Nne1rl9yGujrjQwy5 Zp9V4A/w9w2010Lx4K6hj34Eefy/aQnZwNdNhv/FQP7Az0fju+Y16L1300HQrL0z Q+9cF7zEosekEnBQx3v6psNknKgD3Shgx+GO/LpCA4GFAAKBgQCVS7m77nuNA1Z8 wvUqcooxXMPkxJF154NxAsAu19KP9KN4svm003Zrb7t2F0tXRM8zU3TqMpryq1o5 mpMPsZDq6RXo9BF7Hn0DoZ6PJTamkFA6md+NyTJWJKvXC7iJ8fGDBJqTciUHuCKr 12AztQ8bFWsrTgTzPE3p6U5ckcgV1TAJBgcqhkj00AQDAy8AMCwCFB2NZGWm5ED1 86ayV3c1PEDukgQIAhQow38rQkN/VwHVeSW9DqEshXHjuQ == -----END CERTIFICATE-----

### -----BEGIN CERTIFICATE-----

**DSA** 

중동(바레인) - me-south-1

### mL5WORFexbfB5aXhcMo0AA==

-----END CERTIFICATE-----

#### **RSA-2048**

-----BEGIN CERTIFICATE-----

MIIDOzCCAiOgAwIBAgIJANZkFlQR2rKgMA0GCSgGSIb3DQEBCwUAMFwxCzAJBgNV BAYTAlVTMRkwFwYDVQQIExBXYXNoaW5ndG9uIFN0YXRlMRAwDgYDVQQHEwdTZWF0 dGx1MSAwHgYDVQQKExdBbWF6b24gV2ViIFNlcnZpY2VzIExMQzAgFw0x0TAyMDUx MzA2MjBaGA8yMTk4MDcxMTEzMDYyMFowXDELMAkGA1UEBhMCVVMxGTAXBqNVBAqT EFdhc2hpbmd0b24gU3RhdGUxEDA0BgNVBAcTB1N1YXR0bGUxIDAeBgNVBAoTF0Ft YXpvbiBXZWIgU2VydmljZXMgTExDMIIBIjANBgkqhkiG9w0BAQEFAAOCAQ8AMIIB CqKCAQEAy4Vnit2eBpEjKqOKBmyupJzJAiT4fr74tuGJNwwa+Is2vH12jMZn9Il1 UpvvEUYTIboIqISpf6SJ5LmV5rCv4jT4a1Wm0kjfNbiIlkUi8SxZrPypcw24m6ke BVuxQZrZDs+xDUYIZifTmdgD50u5YE+TLg+YmXKnVgxBU6WZjbuK2INohi71aPBw 2zWUR7Gr/ggIpf635JLU3KIBLNEmrkXCVSnDFlsK4eeCrB7+UNak+4BwgpuykSGG Op9+2vsuNqFeU119daQeG9roHR+4rIWSPa0opmMxv5nctgypOrE6zKXx2dNXQ1dd VULv+WH7s6Vm4+yBeG8ctPYH5GOo+QIDAQABMA0GCSqGSIb3DQEBCwUAA4IBAQBs ZcViiZdFdpcXESZP/KmZNDxB/kktlIEIhsQ+MNn29jayE5oLmtGjHj5dtA3XNKlr f6PVygVTKbtQLQqunRT83e8+7iCZMKI5ev7pITUQVvTUwI+Fc01JkYZxRFlVBuFA WGZ0+98kxCS4n6tTwVt+nSuJr9BJRVC17apfHBgSS8c50Wna0VU/Cc9ka4eAfQR4 7pYSDU3wSRE01cs30q341XZ629IyFirSJ5TTOIc0osNL7vwMQYj8HOn40BYqxKy8 ZJyvfXsIPh0Na76PaBIs6ZlqAOflLrjGzxBPiwRM/XrGmF8ze4KzoUqJEnK1306A KHKgfiigQZ1+gv5FlyXH -----END CERTIFICATE-----

### 중동(UAE) - me-central-1

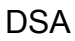

-----BEGIN CERTIFICATE-----

MIIC7zCCAq

+gAwIBAgIGAXjXhqnnMAkGByqGSM44BAMwXDELMAkGA1UEBhMCVVMxGTAXBgNVBAgMEFdhc2hpbmd0b24gU3RhdGUxED U4EddRIpUt9KnC7s50f2EbdSP09EAMMeP4C2USZpRV1AIlH7WT2NWPq/ xfW6MPbLm1Vs14E7gB00b/JmYLdrmVClpJ+f6AR7ECLCT7up1/63xhv401fnxqimFQ8E +4P208UewwI1VBNaFpEy9nXzrith1yrv8iIDGZ3RSAHHAhUAl2BQjxUjC8yykrmCouuEC/ BYHPUCgYEA9+GghdabPd7LvKtcNrhXuXmUr7v60ugC+VdMCz0HgmdRWVe0utRZT +ZxBxCBgLRJFnEj6EwoFh03zwkyjMim4TwWeotUfI0o4K0uHiuzpnWRbqN/C/ohNWLx

+2J6ASQ7zKTxvqhRkImog9/hWuWfBpKLZ16Ae1UlZAFM0/7PSSoDgYQAAoGAW+csuHsWp/7/

pv8CTKFwxsYudxuR6rbWaHCykIeAydXL9AWnphK6yp10DEMBFl68Xq8Hp23sOWyf8moOhqCom9+0+ovuUFdpvCie86bp

TOZU568Ty1ff3dDWbdRzeNQRHodRG+XEQSizMkAreeWt4kBa+PUwCQYHKoZIzjgEAwMvADAsAhQD3Z

+XGmzKmgaLgGcVX/Qf1+Tn4QIUH1cgksBSVKbWj81tovBMJeKgdYo=

### BAYTA1VTMRkwFwYDVQQIExBXYXNoaW5ndG9uIFN0YXR1MRAwDqYDVQQHEwdTZWF0 dGx1MSAwHqYDV00KExdBbWF6b24qV2ViIFN1cnZpY2VzIExM0zAqFw0yMjA0MTEx MDE1MDNaGA8vMjAxMDkxNTEwMTUwM1owXDELMAkGA1UEBhMCVVMxGTAXBqNVBAqT EFdhc2hpbmd0b24qU3RhdGUxEDA0BqNVBAcTB1N1YXR0bGUxIDAeBqNVBAoTF0Ft YXpvbiBXZWIqU2VydmljZXMgTExDMIIBIjANBgkqhkiG9w0BAQEFAA0CAQ8AMIIB CqKCAOEApybTWfMOhSoMpqPo72eqAmnn1dXGZM+G8EoZXzwHwT/+IHEXNB4q5N6k tudYLre1bJxuzEw+iProSHjmb9bB9YscRTofjVhBlt35Fc+i8BaMeH94SR/eE8Q0 mll8gnLNW3d62lyuhzuyv1e5wVlRqzYw+X2zRH4/wRD0C0pzjKoHIqyPKsMgwsw5 aTZhNMsGxZN9dbkf0iCGeQLDytwU/JTh/HqvSr3VfU0apTJJiyAxoCtZWgp1/7wC RvOCSMRJobpUqxZql/VsttwNkikSFz1wGkcYeSOvk+odbnYOckA8tdddoVI56eD4 gtREOvfpMAX5v7fcgLex15d5vH8uZ0IDA0ABo4HUMIHRMAsGA1UdDw0EAwIHgDAd BgNVHQ4EFgQUOadrbTs+OhzwoAgUJ7RqQNdwufkwgY4GA1UdIwSBhjCBg4AUOadr bTs+0hzwoAgUJ7RqQNdwufmhYKReMFwxCzAJBgNVBAYTA1VTMRkwFwYDVQQIExBX YXNoaW5ndG9uIFN0YXR1MRAwDqYDV00HEwdTZWF0dGx1MSAwHqYDV00KExdBbWF6 b24qV2ViIFNlcnZpY2VzIExM04IJAM4h7b1CVhqqMBIGA1UdEwEB/w0IMAYBAf8C AQAwDQYJKoZIhvcNAQELBQADggEBAICTdAOGEOnII8HaGCpCB8us/hGFaLptJaAf D5SJAyVy66/mdfjGzE1BKkKxnbxemEVUIzbRidOnyilB+pKwN3edAjTZtWdpVA0V R/G/q0PmcVlitycBz4VC6Su0UYf1GzLH1GZ6GJWbuDtFzw8r7HGdRN1wrEPe3UF2 sMpuVezqnRUdvVRoVQP4jFqNsE7kNvtn2NiPhb/CtrxpcwIQ7r6YeoHcBSheuV1Z xZDHynC3KUprQGx1+Z9QqPrDf180MaoqAlTl4+W6Pr2NJYrVUFGS/ivYshMq5741 CPU6r4wWZSKwEUXq4BInYX6z6iclp/p/J5QnJp2mAwyi6M+I13Y= -----END CERTIFICATE-----

MIIEEjCCAvggAwIBAgIJAM4h7b1CVhggMA0GCSgGSIb3D0EBCwUAMFwxCzAJBgNV

**RSA-2048** 

**RSA** 

-----END CERTIFICATE-----

B+Wqm3kVEz/QNcz6npmA6

-----BEGIN CERTIFICATE-----

+d2SeoK0K0Woc2U0FZMHYxDue7zkyk1CIRaBukTeY13/ RIrlc6X61zJ5BBtZXlHwayjQIDAQABMA0GCSqGSIb3DQEBBQUAA4GBABTqTy3R6RXKPW45FA+cgo7YZEj/ Cnz5YaoUivRRdX2A83BHuBTvJE2+WX00FTEj4hRVjameE1nENo08Z7fUVloAFD1Do69fhkJeSvn51D1WRrPnoWGgEfr1

-----BEGIN CERTIFICATE-----MIICMzCCAZygAwIBAgIGAXjRrnDjMA0GCSqGSIb3DQEBBQUAMFwxCzAJBgNVBAYTAlVTMRkwFwYDVQQIDBBXYXNoaW5r KyA6zyruJQrYy00a6wqLA7eeUzk3bMiTkLsTeDQfrkaZMfBAjGaaOymRo1C3qzE4rIenmahvUplu9ZmLwL1idWXMRX2F

### -----END CERTIFICATE-----

Amazon Elastic Compute Cloud

Linux 인스턴스용 사용 설명서

남아메리카(상파울루) - sa-east-1

### **DSA**

-----BEGIN CERTIFICATE-----

MIIC7TCCAq0CCQCWukjZ5V4aZzAJBqcqhkj00AQDMFwxCzAJBqNVBAYTAlVTMRkw FwYDVQQIExBXYXNoaW5ndG9uIFN0YXR1MRAwDqYDVQQHEwdTZWF0dGx1MSAwHqYD VQQKExdBbWF6b24gV2ViIFNlcnZpY2VzIExMQzAeFw0xMjAxMDUxMjU2MTJaFw0z ODAxMDUxMjU2MTJaMFwxCzAJBgNVBAYTAlVTMRkwFwYDVQQIExBXYXNoaW5ndG9u IFN0YXRlMRAwDqYDVQQHEwdTZWF0dGxlMSAwHqYDVQQKExdBbWF6b24qV2ViIFNl cnZpY2VzIExMQzCCAbcwgqEsBgcghkj00AQBMIIBHwKBgQCjkvcS2bb1VQ4yt/5e ih5006kK/n1Lzllr7D8ZwtQP8f0Epp5E2nq+D6Ud1Z1qYipr58Kj3nssSNpI6bX3 VyIQzK7wLclnd/YozqNNmgIyZecN7EglK9ITHJLP+x8FtUpt3QbyYXJdmVMegN6P hviYt5JH/nYl4hh3Pa1HJdskqQIVALVJ3ER11+Ko4tP6nwvHwh6+ERYRAoGBAI1j k+tkgMVHuAFcvAGKocTgsjJem6/5gomzJuKDmbJNu9Qxw3rAotXau8Qe+MBcJ1/U hhy1KHVpCGl9fueQ2s6IL0CaO/buycU1CiYQk40KNHCcHfNiZbdlx1E9rpUp7bnF lRa2v1ntMX3caRVDdbtPEWmdxSCYsYFDk4mZrOLBA4GEAAKBgEbmeve5f8LIE/Gf MNmP9CM5eovQ0Gx5ho8WqD+aTebs+k2tn92BBPqeZqpWRa5P/+jrdKml1qx4llHW MXrs3IqIb6+hUIB+S8dz8/mm00bpr76RoZVCXYab2CZedFut7qc3WUH9+EUAH5mw vSeDCOUMYQR7R9LINYwouHIziqQYMAkGByqGSM44BAMDLwAwLAIUWXBlk40xTwSw 7HX32MxXYruse9ACFBNGmdX2ZBrVNGrN9N2f6R0k0k9K -----END CERTIFICATE-----

### **RSA**

-----BEGIN CERTIFICATE-----

MIIDITCCAoqqAwIBAqIUX4Bh4MQ86Roh37VDRRX1MN0B3TcwDQYJKoZIhvcNAQEL BQAwXDELMAkGA1UEBhMCVVMxGTAXBgNVBAgTEFdhc2hpbmd0b24gU3RhdGUxEDA0 BgNVBAcTB1NlYXR0bGUxIDAeBgNVBAoTF0FtYXpvbiBXZWIgU2VydmljZXMgTExD MB4XDTI0MDQyOTE2NDYwOVoXDTI5MDQyODE2NDYwOVowXDELMAkGA1UEBhMCVVMx GTAXBgNVBAgTEFdhc2hpbmd0b24gU3RhdGUxEDA0BgNVBAcTB1N1YXR0bGUxIDAe BgNVBAoTF0FtYXpvbiBXZWIgU2VydmljZXMgTExDMIGfMA0GCSqGSIb3DQEBAQUA A4GNADCBiQKBgQCHvRjf/0kStpJ248khtIaN8qkDN3tkw4VjvA9nvPl2anJ0+eIB UqPfQG09kZlwpWpmyO8bGB2RWqWxCwuB/dcnIob6w420k9WY5C0IIGtDRNauN3ku vGXkw3HEnF0EjYr0pcyWUvByWY4KswZV42X7Y7XSS13hOIcL6NLA+H94/QIDAQAB o4HfMIHcMAsGA1UdDwQEAwIHgDAdBgNVHQ4EFgQUJdbMCBXKtvCcWdwUUizvtUF2 UTgwgZkGA1UdIwSBkTCBjoAUJdbMCBXKtvCcWdwUUizvtUF2UTihYKReMFwxCzAJ BgNVBAYTA1VTMRkwFwYDVQQIExBXYXNoaW5ndG9uIFN0YXR1MRAwDgYDVQQHEwdT ZWF0dGxlMSAwHqYDVQQKExdBbWF6b24qV2ViIFNlcnZpY2VzIExMQ4IUX4Bh4MQ8 6Roh37VDRRX1MN0B3TcwEgYDVR0TAQH/BAgwBgEB/wIBADANBgkqhkiG9w0BAQsF AA0BgQBnhocfH6ZIX6F5K9+Y9V4HFk8vSaaKL5ytw/P5td1h9ej94KF3xkZ5fyjN URvGQv3kNmNJBoNarcP9I7JIMjsNPmVzqWawyCEGCZImoARxSS3Fc5EAs2PyBfcD 9nCtzMTaK009Xyq0wqXVYn1xJsE5d5yBDsGrzaTHKjxo61+ezQ==

-----END CERTIFICATE-----

#### **RSA-2048**

-----BEGIN CERTIFICATE-----

MIIEEjCCAvqqAwIBAqIJAMcyoxx4U0xxMA0GCSqGSIb3DQEBCwUAMFwxCzAJBqNV BAYTA1VTMRkwFwYDVQQIExBXYXNoaW5ndG9uIFN0YXR1MRAwDqYDVQQHEwdTZWF0 dGx1MSAwHgYDVQQKExdBbWF6b24gV2ViIFN1cnZpY2VzIExMQzAgFw0xNTA4MTQw 0DU4MDJaGA8yMTk1MDExNzA4NTqwMlowXDELMAkGA1UEBhMCVVMxGTAXBqNVBAqT EFdhc2hpbmd0b24qU3RhdGUxEDA0BqNVBAcTB1N1YXR0bGUxIDAeBqNVBAoTF0Ft YXpvbiBXZWIgU2VydmljZXMgTExDMIIBIjANBgkqhkiG9w0BAQEFAA0CAQ8AMIIB CgKCAQEAw45IhGZVbQcy1fHBqzROhO8CsrDzxj/WP4cRbJo/2DAnimVrCCDs5086 FA39Zo1xsDuJHDlwMKqeXYXkJXHYbcPWc6EYYAnR+PlLG+aNS0GUzsy202S03hT0 B20hWPCqpPp39itIRhG4id6nbNRJ0zLm6evHuepMAHR4/0V7hyG0iGaV/v9zqiNA pMCLhbh2xk0P035HCVBuWt3HUjsgeks2eEsu9Ws6H3JXTCfiqp0TjyRWapM290hA cRJfJ/d/+wBTz1fkW0Z7TF+EWRIN5ITEadlDTPnF1r8kBRuDcS/lIGFwr00HLo4C cKoNgXkhTgDDBDu6oNBb2rS0K+sz3QIDAQABo4HUMIHRMAsGA1UdDwQEAwIHgDAd BqNVHQ4EFqQUqBy7D847Ya/w321Dfr+rBJGsGTwwqY4GA1UdIwSBhjCBq4AUqBy7 D847Ya/w321Dfr+rBJGsGTyhYKReMFwxCzAJBqNVBAYTA1VTMRkwFwYDVQQIExBX YXNoaW5ndG9uIFN0YXR1MRAwDqYDVQQHEwdTZWF0dGx1MSAwHqYDVQQKExdBbWF6 b24qV2ViIFNlcnZpY2VzIExMQ4IJAMcyoxx4U0xxMBIGA1UdEwEB/wQIMAYBAf8C AQAwDQYJKoZIhvcNAQELBQADggEBACOoWSBf7b9AlcNrl41r3QWWSc7k90/tUZal PlT0G30bl2x9T/ZiBsQpbUvs0lfotG0XqGVVHcIxF38EbVwbw9KJGXbGSCJSEJkW vGCtc/jYMHXfhx67Szmftm/MTYNvnzsyQQ3v8y3Rdah+xe1NPdpFrwmfL6xe3pFF cY33KdHA/3PNLdn9CaEsHmcmj3ctaaXLFIzZhQyyjtsrqGfTLvXeXRokktvsLDS/ YgKedQ+jFjzVJqgr4NjfY/Wt7/8kbbdhzaqlB5pCPjLLzv0zp/Xm06k+Jv0eP0Gh JzGk5t1QrSju+MqNPFk3+107o910Vrhqw1QRB0gr1ExrviLbyfU= -----END CERTIFICATE-----

중국(베이징) - cn-north-1

#### **DSA**

-----BEGIN CERTIFICATE-----

MIIDNjCCAh4CCQD3yZ1w1AVkTzANBgkqhkiG9w0BAQsFADBcMQswCQYDVQQGEwJV UzEZMBcGA1UECBMQV2FzaGluZ3RvbiBTdGF0ZTEQMA4GA1UEBxMHU2VhdHRsZTEg MB4GA1UEChMXQW1hem9uIFdlYiBTZXJ2aWNlcyBMTEMwIBcNMTUwNTEzMDk10TE1 WhqPMjE5NDEwMTYw0TU5MTVaMFwxCzAJBqNVBAYTAlVTMRkwFwYDVQQIExBXYXNo aW5ndG9uIFN0YXRlMRAwDqYDVQQHEwdTZWF0dGxlMSAwHqYDVQQKExdBbWF6b24q V2ViIFNlcnZpY2VzIExMQzCCASIwDQYJKoZIhvcNAQEBBQADggEPADCCAQoCggEB AMWk9vyppSmDU3AxZ2Cy2bvKeK3F1UqNpMuyeriizi+NTsZ8tQqtNloaQcqhto/l gsw9+QSnEJeYWnmivJW0Bdn9CyDpN7cpHVmeGgNJL2fvImWyWe2f2Kg/BL917N7C

P2ZT52/sH9orlck1n2z08xPi7MItqPH0wu30xsG0sAdWucdxjHGtdchulpo1uJ31 jsTAPKZ3p1/sxPXBBAqBMatPHhRBqhwHO/Twm4J3GmTLWN7oVDds4W3bPK0fnw3r vtBj/SM4/Iq03xJslFcl90TZb0bgxIi88R/qWTbs7GsyT2PzstU30vLdJhKfdZKz /aIzraHvoDTWFaOdy0+00aECAwEAATANBgkghkiG9w0BAQsFAAOCAQEAdSzN2+0E V1BfR3DPWJHWRf1b7z1+1X/ZseW2hYE5r6YxrLv+1VPf/L5I6kB7GEtghZUgteY7 zAceoLrVu/70ynRyf0etJVGichaaxLNM31cr6kcx0owb+W0084cwrB3keykH4qRX KHB2rlWSxta+2panSE01JX2q5jhcFP90rD0tZjlpYv57N/Z9iQ+dvQPJnChdq3BK 5pZlnIDnVVxqRike7BFy8tKyPj7HzoPEF5mh9Kfnn1YoSVu+611MVv/qRjnyKfS9 c96nE98sYFj0ZVBzXw8Sq4Gh8FiVmFHbQp1peGC19idOUqxPxWsasWxQX00azYsP 9RvWLHKxH1dMuA==

-----END CERTIFICATE-----

#### **RSA**

-----BEGIN CERTIFICATE-----

MIIDCzCCAnSgAwIBAgIJALSOMbOoU2svMA0GCSgGSIb3DQEBCwUAMFwxCzAJBgNV BAYTA1VTMRkwFwYDVQQIExBXYXNoaW5ndG9uIFN0YXR1MRAwDqYDVQQHEwdTZWF0 dGxlMSAwHgYDVQQKExdBbWF6b24gV2ViIFNlcnZpY2VzIExMQzAeFw0yMzA3MDQw ODM1MzlaFw0yODA3MDIwODM1MzlaMFwxCzAJBqNVBAYTAlVTMRkwFwYDVQQIExBX YXNoaW5ndG9uIFN0YXR1MRAwDqYDVQQHEwdTZWF0dGx1MSAwHqYDVQQKExdBbWF6 b24qV2ViIFNlcnZpY2VzIExMQzCBnzANBqkqhkiG9w0BAQEFAA0BjQAwqYkCqYEA uhhUNlqAZdcWWB/OSDVDGk30A99EFzOn/mJlmciQ/Xwu2dFJWmSCqEAE6gjufCjQ q3voxAhC2CF+elKtJW/C0Sz/LYo60PUqd6iXF4h+upB9Hk00GuWHXsHBTsvgkgGA 1CGgel4U0Cdg+23eANr8N8m28UzljjSnTlrYCHtzN4sCAwEAAa0B1DCB0TALBgNV HQ8EBAMCB4AwHQYDVR00BBYEFBkZu3wT27NnYgrfH+xJz4HJaNJoMIGOBgNVHSME gYYwgYOAFBkZu3wT27NnYgrfH+xJz4HJaNJooWCkXjBcMQswCQYDVQQGEwJVUzEZ MBcGA1UECBMQV2FzaGluZ3RvbiBTdGF0ZTEQMA4GA1UEBxMHU2VhdHRsZTEqMB4G A1UEChMXQW1hem9uIFdlYiBTZXJ2aWNlcyBMTEOCCQC0jjGzqFNrLzASBqNVHRMB Af8ECDAGAQH/AgEAMA0GCSqGSIb3DQEBCwUAA4GBAECji43p+oPkYqmzll7e8Hgb oADS0ph+YUz5P/bUCm61wFjlxaTfwKcuTR3ytj7bFLoW5Bm7Sa+TCl310Gb2taon 2h+9NirRK6JYk87LMNvbS40HGPFumJL2NzEsGUeK+MRiWu+0h5/lJGii3qw4YByx SUD1RyNy1jJFstEZj0hs

-----END CERTIFICATE-----

#### **RSA-2048**

-----BEGIN CERTIFICATE-----

MIIDOzCCAiOgAwIBAgIJAOtrM5XLDSjCMA0GCSqGSIb3DQEBCwUAMFwxCzAJBgNV BAYTA1VTMRkwFwYDVQQIExBXYXNoaW5ndG9uIFN0YXR1MRAwDqYDVQQHEwdTZWF0 dGxlMSAwHgYDVQQKExdBbWF6b24gV2ViIFNlcnZpY2VzIExMQzAgFw0xNTA4MTQx MDAxNDJaGA8yMTk1MDExNzEwMDE0MlowXDELMAkGA1UEBhMCVVMxGTAXBgNVBAgT EFdhc2hpbmd0b24gU3RhdGUxEDAOBgNVBAcTB1N1YXR0bGUxIDAeBgNVBAoTF0Ft YXpvbiBXZWIgU2VydmljZXMgTExDMIIBIjANBgkqhkiG9w0BAQEFAAOCAQ8AMIIB

-----END CERTIFICATE-----

**RSA** 

---BEGIN CERTIFICATE-----

중국(닝샤) - cn-northwest-1

**DSA** 

-----BEGIN CERTIFICATE-----MIIDNjCCAh4CCQD3yZ1w1AVkTzANBgkqhkiG9w0BAQsFADBcMQswCQYDVQQGEwJV UzEZMBcGA1UECBMQV2FzaGluZ3RvbiBTdGF0ZTEQMA4GA1UEBxMHU2VhdHRsZTEg MB4GA1UEChMXQW1hem9uIFdlYiBTZXJ2aWNlcyBMTEMwIBcNMTUwNTEzMDk10TE1 WhqPMjE5NDEwMTYw0TU5MTVaMFwxCzAJBqNVBAYTA1VTMRkwFwYDVQQIExBXYXNo aW5ndG9uIFN0YXRlMRAwDgYDVQQHEwdTZWF0dGxlMSAwHgYDVQQKExdBbWF6b24g V2ViIFNlcnZpY2VzIExMQzCCASIwDQYJKoZIhvcNAQEBBQADqqEPADCCAQoCqqEB AMWk9vyppSmDU3AxZ2Cy2bvKeK3F1UqNpMuyeriizi+NTsZ8tQqtNloaQcqhto/l gsw9+QSnEJeYWnmivJW0Bdn9CyDpN7cpHVmeGgNJL2fvImWyWe2f2Kg/BL917N7C P2ZT52/sH9orlck1n2z08xPi7MItgPHQwu30xsGQsAdWucdxjHGtdchulpo1uJ31 jsTAPKZ3p1/sxPXBBAqBMatPHhRBqhwHO/Twm4J3GmTLWN7oVDds4W3bPKQfnw3r vtBj/SM4/IqQ3xJslFcl90TZbQbqxIi88R/qWTbs7GsyT2PzstU30yLdJhKfdZKz /aIzraHvoDTWFaOdy0+OOaECAwEAATANBgkqhkiG9w0BAQsFAAOCAQEAdSzN2+0E V1BfR3DPWJHWRf1b7zl+1X/ZseW2hYE5r6YxrLv+1VPf/L5I6kB7GEtqhZUqteY7 zAceoLrVu/70ynRyfQetJVGichaaxLNM3lcr6kcx0owb+WQQ84cwrB3keykH4gRX KHB2rlWSxta+2panSE01JX2q5jhcFP90rD0tZjlpYv57N/Z9iQ+dvQPJnChdq3BK 5pZlnIDnVVxqRike7BFy8tKyPj7HzoPEF5mh9Kfnn1YoSVu+61lMVv/qRjnyKfS9 c96nE98sYFj0ZVBzXw8Sq4Gh8FiVmFHbQp1peGC19idOUqxPxWsasWxQX00azYsP 9RyWLHKxH1dMuA==

CqKCAQEAvVBz+WQNdPiM9S+aUULOQEriTmNDUrjLWLr7Sfa0JScBzis5D5ju0jh1 +gJdkbuGKtFX50TWTm8pWhInX+hIOoS3exC4BaANoa1A3o6quoG+Rsv72q0f8LLH sqEi6+LM1CN9TwnRK0ToEabmDKorss4zF17VSsb0JwcBSf0cIwbdRRaW9Ab6uJHu 79L+mBR3Ea+G7vSDrVIA8goAPkae6jY9WGw9KxsOrcvNdQoEkqRVtHo4bs9fMRHU Etphj2gh40bXlFN92VtvzD6QBs3CcoFWgyWGvzg+dNG5VCbsiiuRdmii3kcijZ3H Nv1wCcZoEAgH72etVhsuvNRC/xAP8wIDA0ABMA0GCSgGSIb3D0EBCwUAA4IBA0A8 ezx5LRjzUU9EYWYhyYIEShFlP1qDHs7F4L46/5lc4pL8FPoQm5CZuAF31DJhYi/b fcV7i3n++/ymQbCLC6kAq8DUB7NrcR0115aq8d/JXGzcTCn1DXLXx1905fPNa+jI 0q5quTmdmiSi0taeaKZmyUdhrB+a7ohWdSdlokEI0tbH1P+q5yll3bI2leYE6Tm8 LKbyfK/532xJPq09abx4Ddn89ZEC6vvWVNDqTsxERq992Wi+/xoSw3XxkqAryIv1 zQ4dQ6irFmXwCWJqc6kHq/M5W+z60S/94+wGTXmp+19U6Rkq5jVMLh16XJXrXwHe 4KcqIS/a0GVqjM6wivVA -----END CERTIFICATE-----

MIIDCzCCAnSqAwIBAqIJALSOMb0oU2svMA0GCSqGSIb3D0EBCwUAMFwxCzAJBqNV BAYTA1VTMRkwFwYDV00IExBXYXNoaW5ndG9uIFN0YXR1MRAwDqYDV00HEwdTZWF0 dGx1MSAwHqYDV00KExdBbWF6b24qV2ViIFN1cnZpY2VzIExM0zAeFw0vMzA3MD0w ODM1MzlaFw0yODA3MDIwODM1MzlaMFwxCzAJBgNVBAYTAlVTMRkwFwYDVQQIExBX YXNoaW5ndG9uIFN0YXR1MRAwDqYDV00HEwdTZWF0dGx1MSAwHqYDV00KExdBbWF6 b24qV2ViIFNlcnZpY2VzIExMOzCBnzANBqkqhkiG9w0BA0EFAA0Bj0AwqYkCqYEA uhhUNlqAZdcWWB/OSDVDGk30A99EFz0n/mJlmciQ/Xwu2dFJWmSCqEAE6gjufCjQ q3voxAhC2CF+elKtJW/C0Sz/LYo60PUqd6iXF4h+upB9Hk00GuWHXsHBTsvgkgGA 1CGgel4U0Cdg+23eANr8N8m28UzljjSnTlrYCHtzN4sCAwEAAa0B1DCB0TALBgNV HO8EBAMCB4AwHOYDVR0OBBYEFBkZu3wT27NnYgrfH+xJz4HJaNJoMIGOBgNVHSME gYYwgYOAFBkZu3wT27NnYgrfH+xJz4HJaNJooWCkXjBcMQswCQYDVQQGEwJVUzEZ MBcGA1UECBM0V2FzaGluZ3RvbiBTdGF0ZTE0MA4GA1UEBxMHU2VhdHRsZTEqMB4G A1UEChMX0W1hem9uIFdlYiBTZXJ2aWNlcvBMTEOCCOC0jjGzqFNrLzASBqNVHRMB Af8ECDAGA0H/AqEAMA0GCSqGSIb3D0EBCwUAA4GBAECji43p+oPkYqmzll7e8Hqb oADS0ph+YUz5P/bUCm61wFjlxaTfwKcuTR3ytj7bFLoW5Bm7Sa+TCl310Gb2taon 2h+9NirRK6JYk87LMNvbS40HGPFumJL2NzEsGUeK+MRiWu+0h5/lJGii3qw4YByx SUD1RyNy1jJFstEZj0hs -----END CERTIFICATE-----

**RSA-2048** 

-----BEGIN CERTIFICATE-----

MIIDOzCCAiOgAwIBAgIJAPu4ssY3BlzcMA0GCSgGSIb3DOEBCwUAMFwxCzAJBgNV BAYTA1VTMRkwFwYDV00IExBXYXNoaW5ndG9uIFN0YXR1MRAwDqYDV00HEwdTZWF0 dGx1MSAwHqYDV00KExdBbWF6b24qV2ViIFN1cnZpY2VzIExM0zAqFw0xNTEyMDMv MTI5MzJaGA8yMTk1MDUwODIxMjkzMlowXDELMAkGA1UEBhMCVVMxGTAXBqNVBAqT EFdhc2hpbmd0b24gU3RhdGUxEDA0BgNVBAcTB1N1YXR0bGUxIDAeBgNVBAoTF0Ft YXpvbiBXZWIgU2VydmljZXMgTExDMIIBIjANBgkghkiG9w0BAQEFAAOCAQ8AMIIB CqKCA0EAs0iGi4A6+YTLzCdIvP8b8SCT2M/6PGKwzKJ5XbSBoL3qsnSWiFYqPq9c uJPNbiv9wSA9vlyfWMd90qvTfiNrT6vewP8130dJ3EENZ0x4ERcf/Wd22tV72kxD yw1Q3I10MH4b0ItGQAxU50tXCjBZEEUZoo0kU8RoUQ0U2Pql4NTiUpzWacNutAn5 HHS7MDc41UlsJqbN+5QW6fFrcNG/0Mrib3JbwdFUNhrQ5j+Yq5h78HarnUivnX/3 Ap+oPbentv1qd7wvPJu556LZuhfqI0TohiIT1Ah+yUdN5osoaMxTHKKtf/CsSJ1F w3qXqFJ0A0VWsqjFyHXFI32I/GOupwIDA0ABMA0GCSqGSIb3D0EBCwUAA4IBA0Cn Um00QHvUsJSN6KATbghowLynHn3wZSQsuS8E0COpcFJFxP2SV0NYkERbXu0n/Vhi yq5F8v4/bRA2/xpedLWmvFs7QWlomuXhSnYFkd33Z5qnXPb9vRkLwiMSw4uXls35 gQraczUJ9EXDhrv7VmngIk9H3YsxYr1DGEgh/oz4Ze4ULOgnfkauanHikk+BUEsg /jsTD+7e+niEzJPihHdsvKFDlud5pakEzyxovHwNJ1GS2I//yxrJFIL91mehjqEk RLPdNse7N6UvSnuXcOokwu6l6kfzigGkJBxkcq4gre3szZFdCQcUioj7Z4xtuTL8 YMqfiDtN5cbD8R8ojw9Y

-----END CERTIFICATE-----

### AWS GovCloud(미국 동부) - us-gov-east-1

### **DSA**

### -----BEGIN CERTIFICATE-----

MIIC7TCCAq0CCQCWukjZ5V4aZzAJBgcqhkj00AQDMFwxCzAJBgNVBAYTA1VTMRkw FwYDVQQIExBXYXNoaW5ndG9uIFN0YXR1MRAwDqYDVQQHEwdTZWF0dGx1MSAwHqYD VQQKExdBbWF6b24gV2ViIFNlcnZpY2VzIExMQzAeFw0xMjAxMDUxMjU2MTJaFw0z ODAxMDUxMjU2MTJaMFwxCzAJBgNVBAYTAlVTMRkwFwYDVQQIExBXYXNoaW5ndG9u IFN0YXRlMRAwDqYDVQQHEwdTZWF0dGxlMSAwHqYDVQQKExdBbWF6b24qV2ViIFNl cnZpY2VzIExMQzCCAbcwggEsBgcqhkj00AQBMIIBHwKBgQCjkvcS2bb1VQ4yt/5e ih5006kK/n1Lzllr7D8ZwtQP8f0Epp5E2nq+D6Ud1Z1qYipr58Kj3nssSNpI6bX3 VyIQzK7wLclnd/YozqNNmgIyZecN7EglK9ITHJLP+x8FtUpt3QbyYXJdmVMegN6P hviYt5JH/nYl4hh3Pa1HJdskgQIVALVJ3ER11+Ko4tP6nwvHwh6+ERYRAoGBAI1j k+tkgMVHuAFcvAGKocTgsjJem6/5gomzJuKDmbJNu9Qxw3rAotXau8Qe+MBcJ1/U hhy1KHVpCGl9fueQ2s6IL0CaO/buycU1CiYQk40KNHCcHfNiZbdlx1E9rpUp7bnF lRa2v1ntMX3caRVDdbtPEWmdxSCYsYFDk4mZrOLBA4GEAAKBgEbmeve5f8LIE/Gf MNmP9CM5eovQ0Gx5ho8WqD+aTebs+k2tn92BBPqeZqpWRa5P/+jrdKml1qx4llHW MXrs3IqIb6+hUIB+S8dz8/mm00bpr76RoZVCXYab2CZedFut7qc3WUH9+EUAH5mw vSeDCOUMYQR7R9LINYwouHIziqQYMAkGByqGSM44BAMDLwAwLAIUWXBlk40xTwSw 7HX32MxXYruse9ACFBNGmdX2ZBrVNGrN9N2f6R0k0k9K -----END CERTIFICATE-----

### **RSA**

#### -----BEGIN CERTIFICATE-----

MIIDITCCAoqgAwIBAgIULVyrqjjwZ461qelPCiShB1KCCj4wDQYJKoZIhvcNAQEL BQAwXDELMAkGA1UEBhMCVVMxGTAXBqNVBAqTEFdhc2hpbmd0b24qU3RhdGUxEDA0 BgNVBAcTB1NlYXR0bGUxIDAeBgNVBAoTF0FtYXpvbiBXZWIgU2VydmljZXMgTExD MB4XDTI0MDUwNzE1MjIzNloXDTI5MDUwNjE1MjIzNlowXDELMAkGA1UEBhMCVVMx GTAXBgNVBAgTEFdhc2hpbmd0b24gU3RhdGUxEDA0BgNVBAcTB1N1YXR0bGUxIDAe BgNVBAoTF0FtYXpvbiBXZWIgU2VydmljZXMgTExDMIGfMA0GCSqGSIb3DQEBAQUA A4GNADCBiQKBgQCpohwYUVPH9I7Vbkb3WMe/JB0Y/bmfVj3VpcK445YBR09K80al esjgBc2tAX4KYq4Lht4EBKccLHTzaNi51YEGX1aLNrSmxhz1+WtzNLNUsyY3zD9z vwX/3k1+JB2dRA+m+Cpwx4mjzZyAeQtHtegVaAytkmqtxQrSCexBxvqRqQIDAQAB o4HfMIHcMAsGA1UdDwQEAwIHgDAdBgNVHQ4EFgQU1ZXneBYnPvYXkHVlVjg7918V gE8wgZkGA1UdIwSBkTCBjoAU1ZXneBYnPvYXkHVlVjg7918VgE+hYKReMFwxCzAJ BgNVBAYTA1VTMRkwFwYDVQQIExBXYXNoaW5ndG9uIFN0YXR1MRAwDgYDVQQHEwdT ZWF0dGxlMSAwHqYDVQQKExdBbWF6b24qV2ViIFNlcnZpY2VzIExMQ4IULVyrqjjw Z461qelPCiShB1KCCj4wEgYDVR0TAQH/BAgwBgEB/wIBADANBgkqhkiG9w0BAQsF AA0BgQBfAL/YZv0y3zmVbXjyxQCsDloeDCJjFKIu3ameEckeIWJbST9LMto0zViZ puIAf05x6GQiEqfBMk+YMxJfcTmJB4Ebaj4egFlslJPSHyC2xuydHlr3B04INOH5 Z2oCM68u6GGbj0jZjg7GJonkReG9N72kDva/ukwZKgq8zErQVQ==

Linux 인스턴스용 사용 설명서

-----END CERTIFICATE-----

#### **RSA-2048**

-----BEGIN CERTIFICATE-----

MIIDOzCCAiOgAwIBAgIJALPB6hxFhay8MA0GCSqGSIb3DQEBCwUAMFwxCzAJBqNV BAYTAlVTMRkwFwYDVQQIExBXYXNoaW5ndG9uIFN0YXRlMRAwDgYDVQQHEwdTZWF0 dGx1MSAwHgYDVQQKExdBbWF6b24gV2ViIFNlcnZpY2VzIExMQzAgFw0x0DA0MTAx MjMyNDlaGA8yMTk3MDkxMzEyMzI00VowXDELMAkGA1UEBhMCVVMxGTAXBqNVBAqT EFdhc2hpbmd0b24qU3RhdGUxEDA0BqNVBAcTB1N1YXR0bGUxIDAeBqNVBAoTF0Ft YXpvbiBXZWIgU2VydmljZXMgTExDMIIBIjANBgkqhkiG9w0BAQEFAA0CAQ8AMIIB CqKCAQEAva9xsI9237KYb/SPWmeCVzi7qiKNron8hoRDwlwwMC9+uHPd53UxzKLb pTqtJWAPkZVxEdl2Gdhwr3SULoKcKmkqE6ltVFrVuPT33La1UufquT9k8ZDDu09C hQNHUdSVEuVrK3bLjaSsM0S7Uxmnn71YT990IReowvnBNBsBlcabfQTBV04xfUG0 /m0XUiUFj0xDBqbNzkEIblW7vK7ydSJtFMSljga54UAVXibQt9EAIF7B8k9l2iLa mu9yEjyQy+ZQICTuAvPUEWe6va2CHVY9qYQLA31/zU0VBKZPTNExjaqK4j8bKs1/ 7d0V1so39sIGBz21cUBec1o+yCS5SwIDAQABMA0GCSqGSIb3DQEBCwUAA4IBAQBt h02W/Lm+Nk0gsXW6mgQFsAou0cASc/vtGNCyBfoFNX6aKXsVCHxg2ag2TUKWENs+ mKmYu1lZVhBOmLshyllh3RRoL3Ohp3jCwXytkWQ7ElcGjDzNGc0FArzB8xFyQNdK MNvXDi/ErzgrHGSpcvmGHiOhMf3UzChMWbIr6udoDlMbSI07+8F+jUJkh4Xl1lKb YeN5fsLZp7T/6YvbFSPpmbn1YoE2vKtuGKx0bRrhU3h4JHdp1Zel1pZ6lh5iM0ec SD11SximGIYCjfZpRqI3q50mbxCd7ckULz+UUPwLrfOds4VrVVSj+x0ZdY19Plv2 9shw5ez6Cn7E3IfzqNH0

-----END CERTIFICATE-----

#### AWS GovCloud(미국 서부) - us-gov-west-1

#### **DSA**

-----BEGIN CERTIFICATE-----

MIIC7TCCAq0CCQCWukjZ5V4aZzAJBgcqhkj00AQDMFwxCzAJBgNVBAYTAlVTMRkw FwYDVQQIExBXYXNoaW5ndG9uIFN0YXR1MRAwDgYDVQQHEwdTZWF0dGx1MSAwHgYD VQQKExdBbWF6b24qV2ViIFNlcnZpY2VzIExMQzAeFw0xMjAxMDUxMjU2MTJaFw0z ODAxMDUxMjU2MTJaMFwxCzAJBgNVBAYTAlVTMRkwFwYDVQQIExBXYXNoaW5ndG9u IFN0YXRlMRAwDgYDVQQHEwdTZWF0dGxlMSAwHgYDVQQKExdBbWF6b24gV2ViIFNl cnZpY2VzIExMQzCCAbcwgqEsBgcqhkj00AQBMIIBHwKBgQCjkvcS2bb1VQ4yt/5e ih5006kK/n1Lzllr7D8ZwtQP8f0Epp5E2ng+D6Ud1Z1qYipr58Kj3nssSNpI6bX3 VyIQzK7wLclnd/YozqNNmqIyZecN7EglK9ITHJLP+x8FtUpt3QbyYXJdmVMegN6P hviYt5JH/nYl4hh3Pa1HJdskgQIVALVJ3ER11+Ko4tP6nwvHwh6+ERYRAoGBAI1j k+tkqMVHuAFcvAGKocTgsjJem6/5qomzJuKDmbJNu9Qxw3rAotXau8Qe+MBcJl/U hhy1KHVpCGl9fueQ2s6IL0CaO/buycU1CiYQk40KNHCcHfNiZbdlx1E9rpUp7bnF lRa2v1ntMX3caRVDdbtPEWmdxSCYsYFDk4mZrOLBA4GEAAKBgEbmeve5f8LIE/Gf

MNmP9CM5eovQ0Gx5ho8WqD+aTebs+k2tn92BBPqeZqpWRa5P/+jrdKml1qx4llHW MXrs3IqIb6+hUIB+S8dz8/mm00bpr76RoZVCXYab2CZedFut7gc3WUH9+EUAH5mw vSeDCOUMYOR7R9LINYwouHIzigOYMAkGBygGSM44BAMDLwAwLAIUWXBlk40xTwSw 7HX32MxXYruse9ACFBNGmdX2ZBrVNGrN9N2f6R0k0k9K -----END CERTIFICATE-----

### **RSA**

#### -----BEGIN CERTIFICATE-----

MIIDITCCAoggAwIBAgIUe5wGF3jfb71UHzvDxmM/ktGCLwwwDQYJKoZIhvcNAQEL BQAwXDELMAkGA1UEBhMCVVMxGTAXBgNVBAgTEFdhc2hpbmd0b24gU3RhdGUxEDA0 BgNVBAcTB1NlYXR0bGUxIDAeBgNVBAoTF0FtYXpvbiBXZWIgU2VydmljZXMgTExD MB4XDTI0MDUwNzE3MzAzMloXDTI5MDUwNjE3MzAzMlowXDELMAkGA1UEBhMCVVMx GTAXBgNVBAgTEFdhc2hpbmd0b24gU3RhdGUxEDA0BgNVBAcTB1N1YXR0bGUxIDAe BgNVBAoTF0FtYXpvbiBXZWIgU2VydmljZXMgTExDMIGfMA0GCSqGSIb3DQEBAQUA A4GNADCBiQKBqQCpohwYUVPH9I7Vbkb3WMe/JB0Y/bmfVj3VpcK445YBR09K80al esjgBc2tAX4KYq4Lht4EBKccLHTzaNi51YEGX1aLNrSmxhz1+WtzNLNUsyY3zD9z vwX/3k1+JB2dRA+m+Cpwx4mjzZyAeQtHtegVaAytkmqtxQrSCexBxvqRqQIDAQAB o4HfMIHcMAsGA1UdDwQEAwIHgDAdBgNVHQ4EFgQU1ZXneBYnPvYXkHVlVjg7918V gE8wgZkGA1UdIwSBkTCBjoAU1ZXneBYnPvYXkHVlVjg7918VgE+hYKReMFwxCzAJ BqNVBAYTA1VTMRkwFwYDVQQIExBXYXNoaW5ndG9uIFN0YXR1MRAwDqYDVQQHEwdT ZWF0dGxlMSAwHgYDVQQKExdBbWF6b24gV2ViIFNlcnZpY2VzIExMQ4IUe5wGF3jf b71UHzvDxmM/ktGCLwwwEgYDVR0TAQH/BAgwBgEB/wIBADANBgkqhkiG9w0BAQsF AA0BqQCbTdpx1Iob9SwUReY4exMnlwQlmkTLyA8tYGWzchCJ0JJEPfsW0ryy1A0H YIuvyUty3rJdp9ib8h3GZR71BkZnNddHhy06kPs4p8ewF8+d80Wt0JQcI+ZnFfG4 KyM4rUsBrljpG2a0Cm12iACEyrvgJJrS8VZwUDZS6mZEnn/lhA== -----END CERTIFICATE-----

#### RSA-2048

-----BEGIN CERTIFICATE-----

MIIDOzCCAiOgAwIBAgIJANCOF0Q6ohnuMA0GCSqGSIb3DQEBCwUAMFwxCzAJBgNV BAYTA1VTMRkwFwYDVQQIExBXYXNoaW5ndG9uIFN0YXR1MRAwDqYDVQQHEwdTZWF0 dGxlMSAwHgYDVQQKExdBbWF6b24qV2ViIFNlcnZpY2VzIExMQzAgFw0xNTA5MTAx OTQyNDdaGA8yMTk1MDIxMzE5NDI0N1owXDELMAkGA1UEBhMCVVMxGTAXBqNVBAqT EFdhc2hpbmd0b24gU3RhdGUxEDA0BgNVBAcTB1N1YXR0bGUxIDAeBgNVBAoTF0Ft YXpvbiBXZWIqU2VydmljZXMgTExDMIIBIjANBgkghkiG9w0BAQEFAAOCAQ8AMIIB CgKCAQEAzIcGTzNqie3f1olrrgcfzGfbymSM2QfbTzDIOG6xXXeFrCDAmOq0wUhi 3fRCuoeHlKOWAPu76B9os71+zqF22dIDEVkpqHCjBrGzDQZXXUwOzhm+PmBUI8Z1 qvbVD4ZYhjCujWWzrsX6Z4yEK7PEFjtf4M4W8euw0RmiNwjy+knIFa+VxK6aQv94 1W98URFP2fD84xedHp6ozZlr3+RZSIFZsOiyxYsgiwTbesRMI0Y7LnkKGCIHQ/XJ OwSISWaCddbu59BZeADnyhl4f+pWaSQpQQ1DpXvZAVBYvCH97J1oAxLfH8xcwgSQ /se3wtn095VBt5b7qTVj0vy6vKZazwIDAQABMA0GCSqGSIb3DQEBCwUAA4IBAQA/

S8+a9csfASkdtQUOLsBynAbsBCH9Gykq2m8JS7YE4TGvqlpnWehz78rFTzQwmz4D fwq8byPkl6DjdF9utqZ0JUo/Fxelxom0h6oievtBlSkmZJNbgc2WYm1zi6ptViup Y+4S2+vWZyg/X1PXD7wyRWuETmykk73uEyeWFBYKCHWsO9sI+62O4Vf8Jkuj/cie 1NSJX8fkervfLrZSHBYhxLbL+actVEo00tiyZz8GnhgWx5faCY38D/k4Y/j5Vz99 7lUX/+fWHT3+lTL8ZZK7fOQWh6NQpI0wTP9KtWqfOUwMIbgFQPoxkP00TWRmdmPz WOwTObEf9ouTnjG9OZ20 -----END CERTIFICATE-----

### 인스턴스 ID 역할

실행된 각 인스턴스에는 ID를 나타내는 인스턴스 ID 역할이 있습니다. 인스턴스 ID 역할은 일종의 IAM 역할입니다. 인스턴스 ID 역할을 사용하도록 통합된 AWS 서비스 및 기능은 이를 사용하여 서비스에서 인스턴스를 식별할 수 있습니다.

인스턴스 ID 역할 보안 인증 정보는 /identity-credentials/ec2/security-credentials/ ec2-instance의 인스턴스 메타데이터 서비스(IMDS)에서 액세스할 수 있습니다. 보안 인증 정보는 AWS 임시 액세스 키 쌍과 세션 토큰으로 구성됩니다. 인스턴스 ID 역할을 사용하는 AWS 서비스에 대 한 AWS Sigv4 요청에 서명하는 데 사용됩니다. 보안 인증 정보는 인스턴스 ID 역할을 사용하는 서비스 또는 기능이 인스턴스에서 활성화되었는지 여부에 관계없이 인스턴스 메타데이터에 표시됩니다.

인스턴스 ID 역할은 인스턴스가 시작될 때 자동으로 생성되며, 역할 신뢰 정책 문서가 없으며, ID 또는 리소스 정책의 적용을 받지 않습니다.

### 지원되는 서비스

다음 AWS 서비스는 인스턴스 ID 역할을 사용합니다.

- Amazon EC2 — [EC2 Instance Connect](#page-898-0)는 인스턴스 ID 역할을 사용하여 Linux 인스턴스의 호스트 키를 업데이트합니다.
- Amazon GuardDuty [Runtime Monitoring은](https://docs.aws.amazon.com/guardduty/latest/ug/guardduty-eks-runtime-monitoring.html) 인스턴스 ID 역할을 사용하여 런타임 에이전트가 GuardDuty VPC 엔드포인트로 보안 원격 측정을 전송할 수 있도록 합니다.
- AWS Security Token Service(AWS STS) 인스턴스 ID 역할 보안 인증 정보를 AWS STS [GetCallerIdentity](https://docs.aws.amazon.com/STS/latest/APIReference/API_GetCallerIdentity.html) 작업과 함께 사용할 수 있습니다.
- AWS Systems Manager— [기본 호스트 관리 구성을](https://docs.aws.amazon.com/systems-manager/latest/userguide/managed-instances-default-host-management.html) 사용하는 경우 AWS Systems Manager는 인 스턴스 ID 역할에서 제공하는 ID를 사용하여 EC2 인스턴스를 등록합니다. 인스턴스를 식별한 후 Systems Manager는 사용자의 AWSSystemsManagerDefaultEC2InstanceManagementRole IAM 역할을 인스턴스에 전달할 수 있습니다.
인스턴스 ID 역할은 인스턴스 ID 역할과 통합되지 않으므로 다른 AWS 서비스 또는 기능과 함께 사용 할 수 없습니다.

인스턴스 ID 역할 ARN

인스턴스 ID 역할 ARN은 다음과 같은 형식을 사용합니다.

arn:*aws-partition*:iam::*account-number*:assumed-role/aws:ec2-instance/*instance-id*

예:

arn:*aws*:iam::*0123456789012*:assumed-role/aws:ec2-instance/*i-0123456789example*

ARN에 대한 자세한 내용은 IAM 사용 설명서의 [Amazon 리소스 이름\(ARN\)을](https://docs.aws.amazon.com/IAM/latest/UserGuide/reference-arns.html) 참조하세요.

# EC2 Linux 인스턴스 식별

애플리케이션이 EC2 인스턴스에서 실행 중인지 여부를 판단해야 할 수도 있습니다.

Windows 인스턴스 식별에 대한 자세한 내용은 Windows 인스턴스용 Amazon EC2 사용 설명서에서 [EC2 Windows 인스턴스 식별을](https://docs.aws.amazon.com/AWSEC2/latest/WindowsGuide/identify_ec2_instances.html) 참조하세요.

### 인스턴스 자격 증명 문서 검사

EC2 인스턴스를 식별하는 명확하고 암호화된 방법은 서명이 포함된 인스턴스 자격 증명 문서를 확인하세요. 이러한 문서는 라우팅할 수 없는 로컬 주소 http://169.254.169.254/latest/ dynamic/instance-identity/에서 모든 EC2 인스턴스에 대해 제공됩니다. 자세한 내용은 [인스](#page-1272-0) [턴스 자격 증명 문서](#page-1272-0) 섹션을 참조하세요.

# 시스템 UUID 검사

시스템 UUID를 가져와 UUID의 시작 8진수에 문자 "ec2" 또는 "EC2"가 있는지 찾을 수 있습니다. 시스 템이 EC2 인스턴스인지 확인하는 이 방법은 빠르지만 EC2 인스턴스가 아닌 시스템에도 이러한 문자 로 시작하는 UUID가 있을 가능성이 약간이라도 있기 때문에 부정확할 수 있습니다. 또한 에서 Amazon Linux 2를 사용하지 않는 경우 배포의 SMBIOS 구현은 리틀 엔디안 형식으로 UUID를 나타낼 수 있으 므로 "EC2" 문자는 EC2 시작 부분에 나타나지 않습니다.

Example : DMI에서 UUID 가져오기(HVM AMI만 해당)

데스크톱 관리 인터페이스(DMI)를 사용하여 UUID를 가져오려면 다음 명령을 사용합니다.

[ec2-user ~]\$ **sudo dmidecode --string system-uuid**

다음 출력 예에서 UUID가 "EC2"로 시작합니다. 이는 시스템이 아마도 EC2 인스턴스라는 것을 나타냅 니다.

EC2E1916-9099-7CAF-FD21-012345ABCDEF

다음 예시 출력에서 UUID는 리틀 엔디안 형식으로 표시됩니다.

45E12AEC-DCD1-B213-94ED-012345ABCDEF

또는 Nitro 시스템에 구축된 인스턴스의 경우 다음 명령을 사용할 수 있습니다.

[ec2-user ~]\$ **cat /sys/devices/virtual/dmi/id/board\_asset\_tag**

출력이 인스턴스 ID인 경우 다음 예시 출력과 같이 시스템은 EC2 인스턴스입니다.

i-0af01c0123456789a

Example : 하이퍼바이저에서 UUID 가져오기(PV AMI만 해당)

다음 명령을 사용하여 하이퍼바이저에서 UUID를 가져옵니다.

[ec2-user ~]\$ **cat /sys/hypervisor/uuid**

다음 출력 예에서 UUID가 "ec2"로 시작합니다. 이는 시스템이 아마도 EC2 인스턴스라는 것을 나타냅 니다.

ec2e1916-9099-7caf-fd21-012345abcdef

# 시스템 가상 머신 생성 식별자 검사

가상 머신 생성 식별자는 암호화 임의의 정수 식별자로 해석되는 128비트의 고유 버퍼로 구성됩니다. 가상 머신 생성 식별자를 검색하여 Amazon Elastic Compute Cloud 인스턴스를 식별할 수 있습니다. 생성 식별자는 ACPI 테이블 항목을 통해 인스턴스의 게스트 운영 체제 내에 노출됩니다. 머신을 복제 또는 복사하거나 [VM Import/Export](https://docs.aws.amazon.com/vm-import/latest/userguide/what-is-vmimport.html) 등을 통해 AWS로 가져오는 경우 값이 변경됩니다.

Example : Linux에서 가상 머신 생성 식별자 검색

다음과 같은 명령을 사용하여 Linux를 실행하는 인스턴스에서 가상 머신 생성 식별자를 검색할 수 있습 니다.

#### Amazon Linux 2

1. 필요하면 다음과 같은 명령을 사용하여 기존 소프트웨어 패키지를 업데이트합니다.

sudo yum update

2. 필요한 경우 다음과 같은 명령을 사용하여 busybox 패키지를 소싱합니다.

sudo curl https://www.rpmfind.net/linux/epel/next/8/Everything/x86\_64/Packages/ b/busybox-1.35.0-2.el8.next.x86\_64.rpm --output busybox.rpm

3. 필요한 경우 다음과 같은 명령을 사용하여 필수 구성 요소 패키지를 설치합니다.

sudo yum install busybox.rpm iasl -y

4. 다음과 같은 iasl 명령을 실행하여 ACPI 테이블에서 출력을 생산합니다.

sudo iasl -p ./SSDT2 -d /sys/firmware/acpi/tables/SSDT2

5. 다음과 같은 명령을 실행하여 iasl 명령의 출력을 검토합니다.

cat SSDT2.dsl

출력에서는 가상 머신 생성 식별자를 검색하는 데 필요한 주소 공간이 산출되어야 합니다.

```
Intel ACPI Component Architecture
ASL+ Optimizing Compiler/Disassembler version 20190509
Copyright (c) 2000 - 2019 Intel Corporation
File appears to be binary: found 32 non-ASCII characters, disassembling
Binary file appears to be a valid ACPI table, disassembling
Input file /sys/firmware/acpi/tables/SSDT2, Length 0x7B (123) bytes
ACPI: SSDT 0x0000000000000000 00007B (v01 AMAZON AMZNSSDT 00000001 AMZN 
 00000001)
Pass 1 parse of [SSDT]
Pass 2 parse of [SSDT]
Parsing Deferred Opcodes (Methods/Buffers/Packages/Regions)
```

```
Parsing completed
Disassembly completed
ASL Output: ./SSDT2.dsl - 1065 bytes
$
/* 
 * Intel ACPI Component Architecture 
 * AML/ASL+ Disassembler version 20190509 (64-bit version) 
  * Copyright (c) 2000 - 2019 Intel Corporation 
  * 
  * Disassembling to symbolic ASL+ operators 
 * 
  * Disassembly of /sys/firmware/acpi/tables/SSDT2, Tue Mar 29 16:15:14 2022 
 * 
  * Original Table Header: 
  * Signature "SSDT" 
  * Length 0x0000007B (123) 
  * Revision 0x01 
      Checksum 0xB8
  * OEM ID "AMAZON" 
  * OEM Table ID "AMZNSSDT" 
  * OEM Revision 0x00000001 (1) 
  * Compiler ID "AMZN" 
  * Compiler Version 0x00000001 (1) 
 */
DefinitionBlock ("", "SSDT", 1, "AMAZON", "AMZNSSDT", 0x00000001)
{ 
    Scope (\_SB) 
    { 
        Device (VMGN) 
        { 
            Name (_CID, "VM_Gen_Counter") // _CID: Compatible ID 
            Name (_DDN, "VM_Gen_Counter") // _DDN: DOS Device Name 
           Name (_HID, "AMZN0000") // _HID: Hardware ID
            Name (ADDR, Package (0x02) 
\{\hspace{.1cm} \} 0xFED01000, 
                Zero 
            }) 
        } 
    }
}
```
6. (선택 사항) 다음과 같은 명령으로 나머지 단계에 대한 터미널 권한을 승격합니다.

sudo -s

7. 다음과 같은 명령을 사용하여 이전에 수집한 주소 공간을 저장합니다.

VMGN\_ADDR=*0xFED01000*

8. 다음과 같은 명령을 사용하여 주소 공간을 반복하고 가상 머신 생성 식별자를 구축합니다.

for offset in 0x0 0x4 0x8 0xc; do busybox devmem \$((\$VMGN\_ADDR + \$offset)) | sed  $'s/0x//'$  | sed -z '\$ s/\n\$//' >> vmgenid; done

9. 다음과 같은 명령으로 출력 파일에서 가상 머신 생성 식별자를 검색합니다.

cat vmgenid ; echo

다음과 유사하게 출력되어야 합니다.

EC2F335D979132C4165896753E72BD1C

#### Ubuntu

1. 필요하면 다음과 같은 명령을 사용하여 기존 소프트웨어 패키지를 업데이트합니다.

sudo apt update

2. 필요한 경우 다음과 같은 명령을 사용하여 필수 구성 요소 패키지를 설치합니다.

sudo apt install busybox iasl -y

3. 다음과 같은 iasl 명령을 실행하여 ACPI 테이블에서 출력을 생산합니다.

sudo iasl -p ./SSDT2 -d /sys/firmware/acpi/tables/SSDT2

4. 다음과 같은 명령을 실행하여 iasl 명령의 출력을 검토합니다.

cat SSDT2.dsl

출력에서는 가상 머신 생성 식별자를 검색하는 데 필요한 주소 공간이 산출되어야 합니다.

```
Intel ACPI Component Architecture
ASL+ Optimizing Compiler/Disassembler version 20190509
Copyright (c) 2000 - 2019 Intel Corporation
File appears to be binary: found 32 non-ASCII characters, disassembling
Binary file appears to be a valid ACPI table, disassembling
Input file /sys/firmware/acpi/tables/SSDT2, Length 0x7B (123) bytes
ACPI: SSDT 0x0000000000000000 00007B (v01 AMAZON AMZNSSDT 00000001 AMZN 
 00000001)
Pass 1 parse of [SSDT]
Pass 2 parse of [SSDT]
Parsing Deferred Opcodes (Methods/Buffers/Packages/Regions)
Parsing completed
Disassembly completed
ASL Output: ./SSDT2.dsl - 1065 bytes
$
/* 
 * Intel ACPI Component Architecture 
 * AML/ASL+ Disassembler version 20190509 (64-bit version) 
  * Copyright (c) 2000 - 2019 Intel Corporation 
  * 
  * Disassembling to symbolic ASL+ operators 
 * 
  * Disassembly of /sys/firmware/acpi/tables/SSDT2, Tue Mar 29 16:15:14 2022 
 * 
  * Original Table Header: 
  * Signature "SSDT" 
  * Length 0x0000007B (123) 
  * Revision 0x01 
  * Checksum 0xB8 
  * OEM ID "AMAZON" 
  * OEM Table ID "AMZNSSDT" 
  * OEM Revision 0x00000001 (1) 
  * Compiler ID "AMZN" 
  * Compiler Version 0x00000001 (1) 
  */
DefinitionBlock ("", "SSDT", 1, "AMAZON", "AMZNSSDT", 0x00000001)
{ 
    Scope (\_SB) 
   \mathcal{L} Device (VMGN) 
\overline{\mathcal{L}}
```

```
 Name (_CID, "VM_Gen_Counter") // _CID: Compatible ID 
             Name (_DDN, "VM_Gen_Counter") // _DDN: DOS Device Name 
            Name ( HID, "AMZN0000") // HID: Hardware ID
            Name (ADDR, Package (0x02)
\{\hspace{.1cm} \} 0xFED01000, 
                  Zero 
             }) 
         } 
     }
}
```
5. (선택 사항) 다음과 같은 명령으로 나머지 단계에 대한 터미널 권한을 승격합니다.

sudo -s

6. 다음과 같은 명령을 사용하여 이전에 수집한 주소 공간을 저장합니다.

VMGN\_ADDR=*0xFED01000*

7. 다음과 같은 명령을 사용하여 주소 공간을 반복하고 가상 머신 생성 식별자를 구축합니다.

for offset in 0x0 0x4 0x8 0xc; do busybox devmem \$((\$VMGN\_ADDR + \$offset)) | sed  $'s/0x//'$  | sed -z '\$ s/\n\$//' >> vmgenid; done

8. 다음과 같은 명령으로 출력 파일에서 가상 머신 생성 식별자를 검색합니다.

cat vmgenid ; echo

다음과 유사하게 출력되어야 합니다.

EC2F335D979132C4165896753E72BD1C

# EC2 플릿 및 스팟 플릿

EC2 플릿 및 스팟 플릿은 AWS에서 인스턴스의 플릿 또는 그룹을 효과적으로 시작할 수 있도록 설계 되었습니다. 플릿의 각 인스턴스는 [시작 템플릿](#page-761-0) 또는 시작 시 수동으로 구성한 시작 파라미터 세트에 기반합니다.

플릿에서는 다음과 같은 기능과 이점을 제공합니다. 이 이점을 통해 여러 EC2 인스턴스에서 애플리케 이션을 실행할 때 비용 절감을 극대화하고 가용성과 성능을 최적화할 수 있습니다.

여러 인스턴스 유형 및 구매 옵션

한 번의 API 직접 호출에서 플릿은 여러 인스턴스 유형 및 구매 옵션(스팟 및 온디맨드 인스턴스)을 시작할 수 있으므로 스팟 인스턴스 사용을 통해 비용을 최적화할 수 있습니다. 플릿의 온디맨드 인 스턴스와 함께 사용하여 예약 인스턴스 및 절감형 플랜의 할인 혜택을 받을 수도 있습니다.

여러 가용 영역에서 인스턴스 분산

플릿은 고가용성을 위해 인스턴스를 여러 가용 영역에서 균등하게 자동으로 분산하려고 시도합니 다. 이를 통해 가용 영역을 사용할 수 없는 경우 복원성을 지원합니다.

스팟 인스턴스의 자동 교체

플릿에 스팟 인스턴스가 포함된 경우, 인스턴스 상태가 변경되어 스팟 인스턴스가 중단되거나 손상 된 경우 스팟 용량을 자동으로 교체하도록 요청할 수 있습니다. 또한 플릿은 용량 재조정을 통해 중 단될 위험이 높은 스팟 인스턴스를 모니터링하고 사전에 교체할 수 있습니다.

인스턴스 수명 주기 또는 조정 메커니즘의 측면을 관리하는 데 유연성이 필요한 경우 EC2 플릿이 적합 합니다. 스팟 플릿을 사용할 수도 있지만 계획된 투자가 없는 레거시 API이므로 사용하지 않는 것이 좋 습니다. 하지만 이미 스팟 플릿을 사용하고 있다면 계속 사용할 수 있습니다. 스팟 플릿과 EC2 플릿은 동일한 핵심 기능을 제공합니다.

**G** Tip

일반적으로 Amazon EC2 Auto Scaling을 사용하여 스팟 및 온디맨드 인스턴스 플릿을 시작하 는 것이 좋습니다. 플릿을 관리하는 데 사용할 수 있는 추가 기능을 제공하기 때문입니다. 추 가 기능 목록에는 스팟 및 온디맨드 인스턴스 모두에 대한 자동 상태 확인 교체, 애플리케이 션 기반 상태 확인, 애플리케이션 트래픽을 정상 인스턴스로 균등하게 분산하기 위한 Elastic Load Balancing과의 통합이 포함됩니다. Amazon ECS, Amazon EKS(자체 관리형 노드 그룹)

및 Amazon VPC Lattice와 같은 AWS 서비스를 사용할 때도 Auto Scaling을 사용할 수 있습니 다. 자세한 내용은 [Amazon EC2 Auto Scaling 사용 설명서](https://docs.aws.amazon.com/autoscaling/ec2/userguide/)를 참조하세요.

주제

- [EC2 플릿](#page-1340-0)
- [스팟 플릿](#page-1432-0)
- [Amazon EventBridge를 사용하여 플릿 이벤트 모니터링](#page-1514-0)
- [EC2 플릿 및 스팟 플릿 자습서](#page-1538-0)
- [EC2 플릿 및 스팟 플릿에 대한 구성 예제](#page-1555-0)
- [플릿 할당량](#page-1593-0)

# <span id="page-1340-0"></span>EC2 플릿

EC2 플릿에는 인스턴스의 플릿을 시작하기 위한 구성 정보가 있습니다. 한 번의 API 직접 호출에서 플 릿은 스팟 인스턴스, 온디맨드 인스턴스, 예약 인스턴스 및 절감형 플랜 구매 옵션을 함께 사용하여 여 러 가용 영역에서 여러 인스턴스 유형을 시작할 수 있습니다. EC2 집합을 사용하여 다음 작업을 수행 할 수 있습니다.

- 별도의 스팟 및 온디맨드 용량 목표 및 시간당 지불하려는 최대 금액 정의
- 애플리케이션에 가장 적합하게 작동하는 인스턴스 유형 지정
- 각 구매 옵션 내에서 Amazon EC2가 플릿 용량을 배포해야 하는 방법 지정

또한 플릿에 대해 지불할 시간당 최대 금액을 설정할 수 있으며, EC2 집합은 최대 금액에 도달할 때까 지 인스턴스를 실행합니다. 지불하려는 최대 금액에 도달하면 플릿은 목표 용량을 충족하지 않은 경우 에도 인스턴스 실행을 중지합니다.

EC2 집합은 요청에 지정된 목표 용량을 충족하는 데 필요한 수만큼 인스턴스를 시작하려고 시도합니 다. 시간당 총 최대 요금을 지정하면 지불하려는 최대 금액에 도달할 때까지 용량을 충족합니다. 스팟 인스턴스가 중단될 경우 플릿은 대상 스팟 용량을 유지하려고 시도할 수 있습니다. 자세한 내용은 [스팟](#page-500-0)  [인스턴스의 작동 방식](#page-500-0) 섹션을 참조하세요.

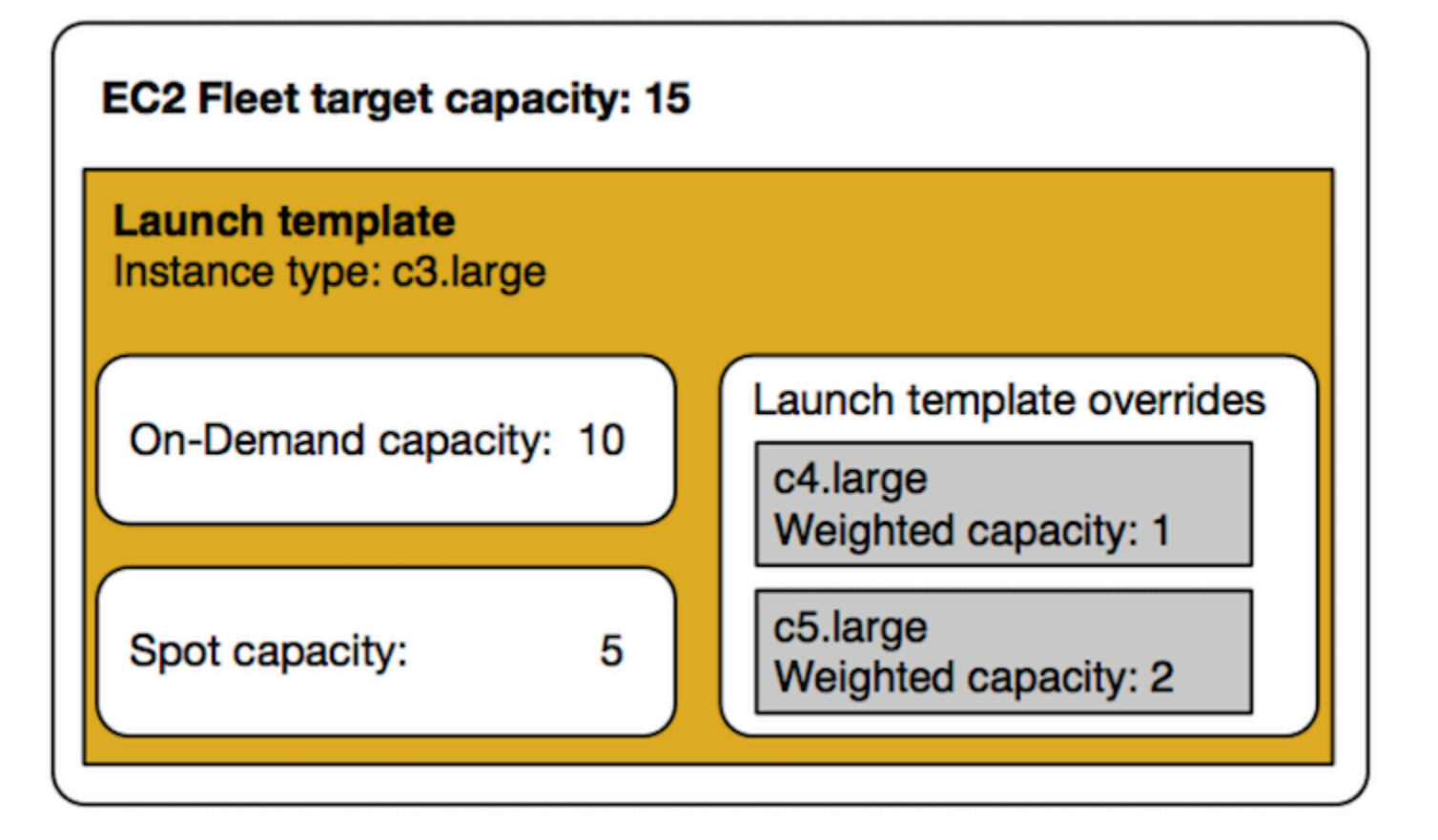

EC2 집합마다 인스턴스 유형 수를 무제한 지정할 수 있습니다. 스팟 및 온디맨드 구매 옵션을 둘 다 사 용하여 이 인스턴스 유형을 프로비저닝할 수 있습니다. 여러 가용 영역을 지정하고, 인스턴스마다 서로 다른 최대 스팟 가격을 지정하며, 플릿마다 추가 스팟 옵션을 선택할 수도 있습니다. 플릿이 시작되면 Amazon EC2가 지정된 옵션을 사용하여 용량을 프로비저닝합니다.

플릿이 실행되는 동안 Amazon EC2에서 가격 증가나 인스턴스 장애를 이유로 스팟 인스턴스를 회수하 는 경우 EC2 플릿은 해당 인스턴스를 사용자가 지정한 인스턴스 유형으로 대체하려고 시도할 수 있습 니다. 따라서 스팟 가격이 급증하는 동안 용량을 더 쉽게 다시 획득할 수 있습니다. 플릿마다 유연하고 탄력적인 리소싱 전략을 개발할 수 있습니다. 예를 들어 특정한 플릿에서 기본 용량은 저렴한 스팟 용 량(사용 가능한 경우)으로 보충된 온디맨드일 수 있습니다.

예약 인스턴스가 있고 플릿에 온디맨드 인스턴스를 지정하면 EC2 집합에서는 예약 인스턴스를 사용합 니다. 예를 들어 플릿에서 온디맨드 인스턴스를 c4.large로 지정하고 예약 인스턴스의 c4.large가 있으면 예약 인스턴스 요금을 수신합니다. 절감형 플랜을 사용하는 경우에도 마찬가지입니다.

EC2 집합을 사용해도 추가 요금이 부과되지 않으며 플릿이 시작되는 EC2 인스턴스에 대해서만 비용 을 지불합니다.

### 목차

- [EC2 집합 제한 사항](#page-1342-0)
- [성능 순간 확장 가능 인스턴스](#page-1342-1)
- [EC2 집합 요청 유형](#page-1343-0)
- [EC2 집합 구성 전략](#page-1369-0)
- [EC2 집합 작업](#page-1406-0)

### <span id="page-1342-0"></span>EC2 집합 제한 사항

EC2 집합에는 다음과 같은 제한이 적용됩니다.

- EC2 플릿은 [Amazon EC2 API](https://docs.aws.amazon.com/AWSEC2/latest/APIReference/API_CreateFleet.html), [AWS CLI](https://docs.aws.amazon.com/cli/latest/reference/ec2/create-fleet.html), [AWS SDK](https://docs.aws.amazon.com/AWSEC2/latest/APIReference/API_CreateFleet.html#API_CreateFleet_SeeAlso), [AWS CloudFormation을](https://docs.aws.amazon.com/AWSCloudFormation/latest/UserGuide/aws-resource-ec2-ec2fleet.html) 통해서만 사용 가능 합니다.
- EC2 플릿 요청을 AWS 리전으로 확장할 수 없습니다. 리전마다 따로 EC2 집합을 생성해야 합니다.
- EC2 집합 요청으로 동일한 가용 영역의 서로 다른 서브넷을 확장할 수 없습니다.

# <span id="page-1342-1"></span>성능 순간 확장 가능 인스턴스

[버스트 가능 성능 인스턴스 유형](#page-276-0)을 사용하여 스팟 인스턴스를 시작하고 CPU 크레딧 발생에 대한 유휴 시간 없이 즉시 짧은 기간 동안 버스트 가능 성능 스팟 인스턴스를 사용할 계획인 경우 [표준 모드로](#page-299-0) 시 작하여 높은 비용 지불을 방지하는 것이 좋습니다. 버스팅 가능 성능 스팟 인스턴스를 [무제한 모드로](#page-288-0) 시작하고 CPU를 즉시 버스트하는 경우 버스팅에 대한 잉여 크레딧을 소모하게 됩니다. 인스턴스를 짧 은 기간 동안 사용하는 경우 인스턴스에서 잉여 크레딧을 지불할 정도의 CPU 크레딧이 발생할 시간이 없습니다. 인스턴스를 종료할 때 잉여 크레딧에 대한 요금이 청구됩니다.

무제한 모드는 버스팅에 대한 CPU 크레딧이 발생할 정도로 인스턴스 실행이 긴 경우에만 버스팅 가능 성능 스팟 인스턴스에 적합합니다. 그렇지 않으면 잉여 크레딧 비용을 지불하면 버스트 가능 성능 스팟 인스턴스가 다른 인스턴스를 사용하는 것보다 비용이 많이 듭니다. 자세한 내용은 [무제한 모드 대 고정](#page-291-0)  [CPU 사용 시기](#page-291-0) 섹션을 참조하세요.

시작 크레딧은 효율적인 컴퓨팅 리소스를 제공하여 인스턴스를 구성함으로써 T2 인스턴스에 대한 생 산적인 최초 시작 환경을 제공하는 것을 목적으로 합니다. 새 시작 크레딧에 액세스하기 위한 T2 인스 턴스의 반복된 시작은 허용되지 않습니다. 지속적인 CPU가 필요한 경우 (일정 기간 동안 유휴 상태로 둠으로써) 크레딧을 얻고, T2 스팟 인스턴스에 [무제한 모드를](#page-288-0) 사용하거나 전용 CPU를 포함한 인스턴 스 유형을 사용할 수 있습니다.

# <span id="page-1343-0"></span>EC2 집합 요청 유형

EC2 집합에는 다음 세 가지 유형의 요청이 있습니다.

instant

요청 유형을 instant로 구성하면 EC2 집합이 원하는 용량을 얻기 위한 동기식 일회성 요청을 합 니다. API 응답에서 시작할 수 없는 인스턴스에 대한 오류와 함께 시작된 인스턴스를 반환합니다. 자세한 내용은 ['인스턴트' 유형의 EC2 플릿 사용](#page-1343-1) 섹션을 참조하세요.

request

요청 유형을 request로 구성하면 EC2 집합이 원하는 용량을 얻기 위한 비동기식 일회성 요청을 합니다. 그 뒤에 스팟 중단으로 인해 용량이 감소할 경우 플릿은 스팟 인스턴스를 보충하려고 하지 않으며 용량을 사용할 수 없는 경우 대체 스팟 용량에서 요청을 제출하지 않습니다.

maintain

(기본값) 요청 유형을 maintain으로 구성하면 EC2 집합은 원하는 용량을 얻기 위한 비동기식 요 청을 하고 중단된 모든 스팟 인스턴스를 자동으로 보충해 용량을 유지합니다.

세 가지 유형의 요청 모두에 할당 전략이 유익합니다. 자세한 내용은 [스팟 인스턴스를 위한 할당 전략](#page-1371-0) 섹션을 참조하세요.

<span id="page-1343-1"></span>'인스턴트' 유형의 EC2 플릿 사용

인스턴트 유형의 EC2 플릿은 원하는 용량을 시작하는 시도를 단 한 번만 하는 동기식 일회성 요청입니 다. API 응답에는 시작할 수 없는 인스턴스에 대한 오류와 함께 시작된 인스턴스가 나열됩니다. 인스턴 스 유형의 EC2 플릿을 사용하면 몇 가지 이점이 있으며, 이 문서에서는 그러한 이점을 설명합니다. 예 제 구성은 문서 끝 부분에 나와 있습니다.

EC2 인스턴스를 시작하기 위해 시작 전용 API가 필요한 워크로드의 경우 RunInstances API를 사용할 수 있습니다. 하지만 RunInstances를 사용할 경우 온디맨드 인스턴스 또는 스팟 인스턴스만 시작할 수 있으며 동일한 요청으로 둘 다 시작할 수는 없습니다. 또한 RunInstances를 사용하여 스팟 인스턴스를 시작할 경우 하나의 인스턴스 유형과 하나의 가용 영역으로 스팟 인스턴스 요청이 제한됩니다. 이는 단 일 스팟 용량 풀(인스턴스 유형과 가용 영역이 동일한 미사용 인스턴스의 집합)을 대상으로 합니다. 스 팟 용량 풀에 요청을 처리하기에 충분한 스팟 인스턴스 용량이 없는 경우 RunInstances 호출이 실패합 니다.

RunInstances를 사용하여 스팟 인스턴스를 시작하는 대신, type 파라미터를 instant로 설정하여 CreateFleet API를 사용하면 다음과 같은 이점을 얻을 수 있습니다.

- 한 번의 요청으로 온디맨드 인스턴스와 스팟 인스턴스를 모두 시작합니다. EC2 플릿은 온디맨드 인 스턴스, 스팟 인스턴스 또는 둘 모두를 시작할 수 있습니다. 스팟 인스턴스에 대한 요청은 요청의 시 간당 최대 가격이 현재 스팟 가격을 초과하고 사용 가능한 용량이 있으면 수행됩니다.
- 스팟 인스턴스의 가용성이 높아집니다. instant 유형의 EC2 플릿을 사용하여 [스팟 모범 사례에](https://docs.aws.amazon.com/AWSEC2/latest/UserGuide/spot-best-practices.html) 따 라 스팟 인스턴스를 시작하면 다음과 같은 이점이 있습니다.
	- 스팟 모범 사례: 인스턴스 유형 및 가용 영역에 대한 유연성 유지.

이점: 여러 인스턴스 유형 및 가용 영역을 지정하면 스팟 용량 풀 수가 늘어납니다. 이렇게 하면 스 팟 서비스에서 원하는 스팟 컴퓨팅 용량을 찾고 할당하게 될 가능성이 더 높아집니다. 일반적으로 각 워크로드에 대해 최소 10개의 인스턴스 유형을 유연하게 선택할 수 있어야 하고, 모든 가용 영 역이 VPC에 사용하도록 구성되어야 합니다.

• 스팟 모범 사례: price-capacity-optimized할당 전략 사용

이점: price-capacity-optimized 할당 전략은 가장 적합한 스팟 용량 풀에서 인스턴스를 식 별한 후 이 풀 중에서 가격이 가장 낮은 것에서 인스턴스를 자동으로 프로비저닝합니다. 스팟 인스 턴스 용량이 최적의 용량을 가진 풀에서 소싱되기 때문에 Amazon EC2에서 해당 용량을 다시 필 요로 하여 스팟 인스턴스가 중지될 가능성이 줄어듭니다.

• 더욱 다양한 기능 세트에 액세스할 수 있습니다. 시작 전용 API가 필요한 워크로드의 경우나 EC2 플릿이 인스턴스를 관리하도록 하지 않고 인스턴스의 수명 주기를 직접 관리하려는 경우, [RunInstances](https://docs.aws.amazon.com/AWSEC2/latest/APIReference/API_RunInstances.html) API 대신 instant 유형의 EC2 플릿을 사용합니다. 다음 예에서 보듯이 EC2 플릿은 RunInstances보다 다양한 기능 세트를 제공합니다. 다른 모든 워크로드의 경우, ELB 지원 애플리케 이션, 컨테이너화된 워크로드, 대기열 처리 작업 등 다양한 워크로드를 위한 보다 포괄적인 기능 세 트를 제공하는 Amazon EC2 Auto Scaling을 사용해야 합니다.

유형이 인스턴트인 EC2 플릿을 사용하여 인스턴스를 용량 블록으로 내보낼 수 있습니다. 자세한 내용 은 [자습서: 용량 블록으로 인스턴스 내보내기](#page-1550-0) 단원을 참조하십시오.

Amazon EC2 Auto Scaling 및 Amazon EMR과 같은 AWS 서비스는 인스턴트 유형의 EC2 플릿을 사용 하여 EC2 인스턴스를 시작합니다.

인스턴트 유형 EC2 플릿의 사전 조건

EC2 플릿 생성을 위한 사전 조건은 [EC2 집합 사전 조건](#page-1408-0) 섹션을 참조하세요.

인스턴트 EC2 플릿의 작동 방식

instant 유형의 EC2 플릿으로 작업할 때 발생하는 이벤트 순서는 다음과 같습니다.

- 1. [CreateFleet](https://docs.aws.amazon.com/AWSEC2/latest/APIReference/API_CreateFleet.html) 요청 유형을 instant로 구성합니다. 자세한 내용은 [EC2 집합 생성](#page-1416-0) 섹션을 참조하세 요. API 호출을 한 후에는 수정할 수 없습니다.
- 2. API 호출 시 EC2 플릿이 원하는 용량을 얻기 위한 동기식 일회성 요청을 합니다.
- 3. API 응답에는 시작할 수 없는 인스턴스에 대한 오류와 함께 시작된 인스턴스가 나열됩니다.
- 4. EC2 플릿을 설명하고, EC2 플릿과 연결된 인스턴스를 나열하고, EC2 플릿의 기록을 확인할 수 있 습니다.
- 5. 인스턴스가 시작되고 나면 [플릿 요청을 삭제](https://docs.aws.amazon.com/AWSEC2/latest/UserGuide/manage-ec2-fleet.html#delete-fleet)할 수 있습니다. 플릿 요청을 삭제할 때 연결된 인스턴 스를 종료하거나 실행 상태로 두도록 선택할 수도 있습니다.
- 6. 언제든지 인스턴스를 종료할 수 있습니다.

예제

다음 예에서는 다양한 사용 사례에서 instant 유형의 EC2 플릿을 사용하는 방법을 보여줍니다. EC2 CreateFleet API 파라미터 사용에 대한 자세한 내용은 Amazon EC2 API 참조에서 [CreateFleet을](https://docs.aws.amazon.com/AWSEC2/latest/APIReference/API_CreateFleet.html) 참조 하세요.

예제

- [예 1: 용량 최적화 할당 전략을 사용하여 여러 스팟 인스턴스 시작](#page-1346-0)
- [예 2: 용량 최적화 할당 전략을 사용하여 단일 스팟 인스턴스 시작](#page-1348-0)
- [예 3: 인스턴스 가중치를 사용하여 스팟 인스턴스 시작](#page-1349-0)
- [예 4: 단일 가용 영역 내에서 스팟 인스턴스 시작](#page-1352-0)
- [예 5: 단일 가용 영역 내에서 단일 인스턴스 유형의 스팟 인스턴스 시작](#page-1354-0)
- [예 6: 최소 목표 용량을 시작할 수 있는 경우에만 스팟 인스턴스 시작](#page-1355-0)
- [예 7: 단일 가용 영역에서 동일한 인스턴스 유형으로 최소 목표 용량을 시작할 수 있는 경우에만 스팟](#page-1357-0)  [인스턴스 시작](#page-1357-0)
- [예 8: 여러 시작 템플릿을 사용하여 인스턴스 시작](#page-1359-0)
- [예 9: 기본 온디맨드 인스턴스를 사용하여 스팟 인스턴스 시작](#page-1362-0)
- [예 10: 용량 예약 및 우선 순위별 할당 전략을 사용한 온디맨드 인스턴스를 기반으로 용량 최적화 할](#page-1363-0) [당 전략을 사용하여 스팟 인스턴스 시작](#page-1363-0)
- [예 11: capacity-optimized-prioritized 할당 전략을 사용하여 스팟 인스턴스 시작](#page-1367-0)

<span id="page-1346-0"></span>예 1: 용량 최적화 할당 전략을 사용하여 여러 스팟 인스턴스 시작

다음 예에서는 instant 유형의 EC2 플릿에 필요한 파라미터, 즉 시작 템플릿, 목표 용량, 기본 구매 옵션, 시작 템플릿 재정의를 지정합니다.

- 시작 템플릿은 시작 템플릿 이름과 버전 번호로 식별됩니다.
- 12개의 시작 템플릿 재정의는 각각 별도의 가용 영역에 있는 4개의 서로 다른 인스턴스 유형과 3개 의 서브넷을 지정합니다. 각 인스턴스 유형 및 서브넷 조합은 스팟 용량 풀을 정의하여 12개의 스팟 용량 풀을 생성합니다.
- 플릿의 목표 용량은 인스턴스 20개입니다.
- 기본 구매 옵션은 spot으로, 이 옵션을 사용하면 플릿은 시작하는 인스턴스의 수에 대한 최적의 용 량을 가진 스팟 용량 풀로 스팟 인스턴스 20개를 시작하려고 시도합니다.

```
{ 
     "SpotOptions": { 
          "AllocationStrategy": "capacity-optimized" 
     }, 
     "LaunchTemplateConfigs": [ 
       { 
           "LaunchTemplateSpecification":{ 
               "LaunchTemplateName":"ec2-fleet-lt1", 
              "Version":"$Latest" 
           }, 
           "Overrides":[ 
\{\hspace{.1cm} \} "InstanceType":"c5.large", 
                  "SubnetId":"subnet-fae8c380" 
              }, 
\{\hspace{.1cm} \} "InstanceType":"c5.large", 
                  "SubnetId":"subnet-e7188bab" 
              }, 
\{\hspace{.1cm} \} "InstanceType":"c5.large", 
                  "SubnetId":"subnet-49e41922" 
              }, 
\{\hspace{.1cm} \} "InstanceType":"c5d.large", 
                  "SubnetId":"subnet-fae8c380" 
              }, 
\{\hspace{.1cm} \}
```

```
 "InstanceType":"c5d.large", 
                  "SubnetId":"subnet-e7188bab" 
              }, 
              { 
                  "InstanceType":"c5d.large", 
                  "SubnetId":"subnet-49e41922" 
              }, 
\{\hspace{.1cm} \} "InstanceType":"m5.large", 
                  "SubnetId":"subnet-fae8c380" 
              }, 
              { 
                  "InstanceType":"m5.large", 
                  "SubnetId":"subnet-e7188bab" 
              }, 
              { 
                  "InstanceType":"m5.large", 
                  "SubnetId":"subnet-49e41922" 
              }, 
\{\hspace{.1cm} \} "InstanceType":"m5d.large", 
                  "SubnetId":"subnet-fae8c380" 
              }, 
\{\hspace{.1cm} \} "InstanceType":"m5d.large", 
                  "SubnetId":"subnet-e7188bab" 
              }, 
\{\hspace{.1cm} \} "InstanceType":"m5d.large", 
                  "SubnetId":"subnet-49e41922" 
              } 
           ] 
       } 
     ], 
     "TargetCapacitySpecification": { 
          "TotalTargetCapacity": 20, 
          "DefaultTargetCapacityType": "spot" 
     }, 
     "Type": "instant"
```
<span id="page-1348-0"></span>예 2: 용량 최적화 할당 전략을 사용하여 단일 스팟 인스턴스 시작

TotalTargetCapacity를 1로 설정하여 instant 유형의 여러 EC2 플릿에 대해 API 호출을 수행하면 한 번에 하나의 스팟 인스턴스를 최적의 용량으로 시작할 수 있습니다.

다음 예에서는 인스턴트 유형의 EC2 플릿에 필요한 파라미터, 즉 시작 템플릿, 목표 용량, 기본 구매 옵 션 및 시작 템플릿 재정의를 지정합니다. 시작 템플릿은 시작 템플릿 이름과 버전 번호로 식별됩니다. 12개의 시작 템플릿 재정의는 각각 별도의 가용 영역에 있는 4개의 서로 다른 인스턴스 유형과 3개의 서브넷을 사용합니다. 플릿의 목표 용량이 인스턴스 1개이고 기본 구매 옵션은 스팟입니다. 이 경우 플 릿이 용량 최적화 할당 전략에 따라 12개의 스팟 용량 풀 중 하나에서 스팟 인스턴스를 시작함으로써 최적의 용량 풀에서 스팟 인스턴스를 시작하려고 시도합니다.

```
{ 
     "SpotOptions": { 
          "AllocationStrategy": "capacity-optimized" 
     }, 
     "LaunchTemplateConfigs": [ 
        { 
           "LaunchTemplateSpecification":{ 
               "LaunchTemplateName":"ec2-fleet-lt1", 
               "Version":"$Latest" 
           }, 
           "Overrides":[ 
              { 
                  "InstanceType":"c5.large", 
                  "SubnetId":"subnet-fae8c380" 
              }, 
\{\hspace{.1cm} \} "InstanceType":"c5.large", 
                  "SubnetId":"subnet-e7188bab" 
              }, 
              { 
                  "InstanceType":"c5.large", 
                  "SubnetId":"subnet-49e41922" 
              }, 
\{\hspace{.1cm} \} "InstanceType":"c5d.large", 
                  "SubnetId":"subnet-fae8c380" 
              }, 
\{\hspace{.1cm} \} "InstanceType":"c5d.large", 
                  "SubnetId":"subnet-e7188bab" 
              },
```

```
\{\hspace{.1cm} \} "InstanceType":"c5d.large", 
                 "SubnetId":"subnet-49e41922" 
              }, 
\{\hspace{.1cm} \} "InstanceType":"m5.large", 
                  "SubnetId":"subnet-fae8c380" 
              }, 
\{\hspace{.1cm} \} "InstanceType":"m5.large", 
                 "SubnetId":"subnet-e7188bab" 
              }, 
\{\hspace{.1cm} \} "InstanceType":"m5.large", 
                 "SubnetId":"subnet-49e41922" 
              }, 
\{\hspace{.1cm} \} "InstanceType":"m5d.large", 
                 "SubnetId":"subnet-fae8c380" 
              }, 
\{\hspace{.1cm} \} "InstanceType":"m5d.large", 
                 "SubnetId":"subnet-e7188bab" 
              }, 
\{\hspace{.1cm} \} "InstanceType":"m5d.large", 
                 "SubnetId":"subnet-49e41922" 
 } 
           ] 
       } 
     ], 
     "TargetCapacitySpecification": { 
          "TotalTargetCapacity": 1, 
          "DefaultTargetCapacityType": "spot" 
     }, 
     "Type": "instant"
```
<span id="page-1349-0"></span>예 3: 인스턴스 가중치를 사용하여 스팟 인스턴스 시작

다음 예제에서는 인스턴스 가중치를 사용하는데, 이는 곧 인스턴스 시간이 기준이 아니라 단위 시간을 기준으로 한 가격이라는 의미입니다. 각 시작 구성에는 한 단위의 워크로드에 15GB의 메모리와 4개의 vCPU가 필요하다고 가정할 때 인스턴스에서 실행할 수 있는 워크로드 단위 수에 따라 서로 다른 인스

턴스 유형과 가중치가 나열됩니다. 예를 들어 m5.xlarge(vCPU 4개와 16GB 메모리)는 한 단위를 실행 할 수 있으며 가중치가 1이고, m5.2xlarge(vCPU 8개와 32GB 메모리)는 두 단위를 실행할 수 있으며 가중치가 2인 식입니다. 총 목표 용량은 40단위로 설정됩니다. 기본 구매 옵션은 스팟이며 할당 전략 은 용량 최적화입니다. 이 경우 용량 최적화 할당 전략에 따라 40개의 m5.xlarge(40 나누기 1), 20개의 m5.2xlarge(40 나누기 2), 10개의 m5.4xlarge(40 나누기 4), 5개의 m5.8xlarge(40 나누기 8) 또는 원하 는 용량까지 가중치가 적용된 인스턴스 유형의 조합이 사용됩니다.

자세한 내용은 [EC2 집합 인스턴스 가중치 부여](#page-1404-0) 섹션을 참조하세요.

```
{ 
    "SpotOptions":{ 
        "AllocationStrategy":"capacity-optimized" 
    }, 
    "LaunchTemplateConfigs":[ 
        { 
           "LaunchTemplateSpecification":{ 
               "LaunchTemplateName":"ec2-fleet-lt1", 
              "Version":"$Latest" 
           }, 
           "Overrides":[ 
              { 
                  "InstanceType":"m5.xlarge", 
                  "SubnetId":"subnet-fae8c380", 
                  "WeightedCapacity":1 
              }, 
\{\hspace{.1cm} \} "InstanceType":"m5.xlarge", 
                  "SubnetId":"subnet-e7188bab", 
                  "WeightedCapacity":1 
              }, 
\{\hspace{.1cm} \} "InstanceType":"m5.xlarge", 
                  "SubnetId":"subnet-49e41922", 
                  "WeightedCapacity":1 
              }, 
\{\hspace{.1cm} \} "InstanceType":"m5.2xlarge", 
                  "SubnetId":"subnet-fae8c380", 
                  "WeightedCapacity":2 
              }, 
\{\hspace{.1cm} \} "InstanceType":"m5.2xlarge", 
                  "SubnetId":"subnet-e7188bab",
```

```
 "WeightedCapacity":2 
              }, 
              { 
                  "InstanceType":"m5.2xlarge", 
                  "SubnetId":"subnet-49e41922", 
                  "WeightedCapacity":2 
              }, 
\{\hspace{.1cm} \} "InstanceType":"m5.4xlarge", 
                  "SubnetId":"subnet-fae8c380", 
                  "WeightedCapacity":4 
              }, 
              { 
                  "InstanceType":"m5.4xlarge", 
                  "SubnetId":"subnet-e7188bab", 
                  "WeightedCapacity":4 
              }, 
              { 
                  "InstanceType":"m5.4xlarge", 
                  "SubnetId":"subnet-49e41922", 
                  "WeightedCapacity":4 
              }, 
              { 
                  "InstanceType":"m5.8xlarge", 
                  "SubnetId":"subnet-fae8c380", 
                  "WeightedCapacity":8 
              }, 
\{\hspace{.1cm} \} "InstanceType":"m5.8xlarge", 
                  "SubnetId":"subnet-e7188bab", 
                  "WeightedCapacity":8 
              }, 
              { 
                  "InstanceType":"m5.8xlarge", 
                  "SubnetId":"subnet-49e41922", 
                  "WeightedCapacity":8 
              } 
          \mathbf{I} } 
    "TargetCapacitySpecification":{ 
       "TotalTargetCapacity":40, 
       "DefaultTargetCapacityType":"spot"
```
},

],

}

"Type":"instant"

<span id="page-1352-0"></span>예 4: 단일 가용 영역 내에서 스팟 인스턴스 시작

스팟 옵션 SingleAvailabilityZone을 true로 설정하여 단일 가용 영역에서 모든 인스턴스를 시작하도록 플릿을 구성할 수 있습니다.

12개의 시작 템플릿 재정의는 각각 별도의 가용 영역에 있는 서로 다른 인스턴스 유형과 서브넷을 사용 하지만 가중치가 적용된 용량은 동일합니다. 총 목표 용량은 인스턴스 20개이고, 기본 구매 옵션은 스 팟이며, 스팟 할당 전략은 용량 최적화입니다. EC2 플릿은 시작 사양을 사용하여 최적의 용량을 가진 스팟 용량 풀에서 단일 AZ의 스팟 인스턴스 20개를 모두 시작합니다.

```
{ 
     "SpotOptions": { 
          "AllocationStrategy": "capacity-optimized", 
          "SingleAvailabilityZone": true 
     }, 
     "LaunchTemplateConfigs": [ 
       { 
           "LaunchTemplateSpecification":{ 
               "LaunchTemplateName":"ec2-fleet-lt1", 
               "Version":"$Latest" 
           }, 
           "Overrides":[ 
              { 
                  "InstanceType":"c5.4xlarge", 
                  "SubnetId":"subnet-fae8c380" 
              }, 
\{\hspace{.1cm} \} "InstanceType":"c5.4xlarge", 
                  "SubnetId":"subnet-e7188bab" 
              }, 
\{\hspace{.1cm} \} "InstanceType":"c5.4xlarge", 
                  "SubnetId":"subnet-49e41922" 
              }, 
\{\hspace{.1cm} \} "InstanceType":"c5d.4xlarge", 
                  "SubnetId":"subnet-fae8c380" 
              }, 
\{\hspace{.1cm} \} "InstanceType":"c5d.4xlarge",
```

```
 "SubnetId":"subnet-e7188bab" 
              }, 
\{\hspace{.1cm} \} "InstanceType":"c5d.4xlarge", 
                 "SubnetId":"subnet-49e41922" 
              }, 
              { 
                 "InstanceType":"m5.4xlarge", 
                 "SubnetId":"subnet-fae8c380" 
              }, 
\{\hspace{.1cm} \} "InstanceType":"m5.4xlarge", 
                 "SubnetId":"subnet-e7188bab" 
              }, 
\{\hspace{.1cm} \} "InstanceType":"m5.4xlarge", 
                 "SubnetId":"subnet-49e41922" 
              }, 
              { 
                  "InstanceType":"m5d.4xlarge", 
                 "SubnetId":"subnet-fae8c380" 
              }, 
              { 
                 "InstanceType":"m5d.4xlarge", 
                 "SubnetId":"subnet-e7188bab" 
              }, 
\{\hspace{.1cm} \} "InstanceType":"m5d.4xlarge", 
                 "SubnetId":"subnet-49e41922" 
 } 
          \mathbf{I} } 
     ], 
     "TargetCapacitySpecification": { 
          "TotalTargetCapacity": 20, 
          "DefaultTargetCapacityType": "spot" 
     }, 
     "Type": "instant"
```
### <span id="page-1354-0"></span>예 5: 단일 가용 영역 내에서 단일 인스턴스 유형의 스팟 인스턴스 시작

SpotOptions SingleInstanceType을 true로 설정하고, SingleAvailabilityZone을 true로 설정하여 단일 가 용 영역에서 동일한 인스턴스 유형의 인스턴스를 모두 시작하도록 플릿을 구성할 수 있습니다.

12개의 시작 템플릿 재정의는 각각 별도의 가용 영역에 있는 서로 다른 인스턴스 유형과 서브넷을 사용 하지만 가중치가 적용된 용량은 동일합니다. 총 목표 용량은 인스턴스 20개이고, 기본 구매 옵션은 스 팟이며, 스팟 할당 전략은 용량 최적화입니다. EC2 플릿은 시작 사양을 사용하여 최적의 용량을 가진 스팟 인스턴스 풀에서 단일 AZ의 인스턴스 유형이 동일한 스팟 인스턴스 20개를 시작합니다.

```
{ 
     "SpotOptions": { 
          "AllocationStrategy": "capacity-optimized", 
          "SingleInstanceType": true, 
          "SingleAvailabilityZone": true 
     }, 
     "LaunchTemplateConfigs": [ 
        { 
           "LaunchTemplateSpecification":{ 
               "LaunchTemplateName":"ec2-fleet-lt1", 
               "Version":"$Latest" 
           }, 
           "Overrides":[ 
\{\hspace{.1cm} \} "InstanceType":"c5.4xlarge", 
                  "SubnetId":"subnet-fae8c380" 
              }, 
\{\hspace{.1cm} \} "InstanceType":"c5.4xlarge", 
                  "SubnetId":"subnet-e7188bab" 
              }, 
              { 
                  "InstanceType":"c5.4xlarge", 
                  "SubnetId":"subnet-49e41922" 
              }, 
\{\hspace{.1cm} \} "InstanceType":"c5d.4xlarge", 
                  "SubnetId":"subnet-fae8c380" 
              }, 
\{\hspace{.1cm} \} "InstanceType":"c5d.4xlarge", 
                  "SubnetId":"subnet-e7188bab" 
              },
```

```
\{\hspace{.1cm} \} "InstanceType":"c5d.4xlarge", 
                 "SubnetId":"subnet-49e41922" 
              }, 
\{\hspace{.1cm} \} "InstanceType":"m5.4xlarge", 
                  "SubnetId":"subnet-fae8c380" 
              }, 
\{\hspace{.1cm} \} "InstanceType":"m5.4xlarge", 
                 "SubnetId":"subnet-e7188bab" 
              }, 
\{\hspace{.1cm} \} "InstanceType":"m5.4xlarge", 
                 "SubnetId":"subnet-49e41922" 
              }, 
\{\hspace{.1cm} \} "InstanceType":"m5d.4xlarge", 
                 "SubnetId":"subnet-fae8c380" 
              }, 
\{\hspace{.1cm} \} "InstanceType":"m5d.4xlarge", 
                 "SubnetId":"subnet-e7188bab" 
              }, 
\{\hspace{.1cm} \} "InstanceType":"m5d.4xlarge", 
                 "SubnetId":"subnet-49e41922" 
 } 
           ] 
       } 
     ], 
     "TargetCapacitySpecification": { 
          "TotalTargetCapacity": 20, 
          "DefaultTargetCapacityType": "spot" 
     }, 
     "Type": "instant"
```
<span id="page-1355-0"></span>예 6: 최소 목표 용량을 시작할 수 있는 경우에만 스팟 인스턴스 시작

스팟 옵션 MinTargetCapacity를 한 번에 시작할 최소 목표 용량으로 설정함으로써 최소 목표 용량을 시 작할 수 있는 경우에만 인스턴스를 시작하도록 플릿을 구성할 수 있습니다.

12개의 시작 템플릿 재정의는 각각 별도의 가용 영역에 있는 서로 다른 인스턴스 유형과 서브넷을 사용 하지만 가중치가 적용된 용량은 동일합니다. 총 목표 용량과 최소 목표 용량이 모두 인스턴스 20개이 고, 기본 구매 옵션은 스팟이며, 스팟 할당 전략은 용량 최적화입니다. EC2 플릿은 20개의 인스턴스를 동시에 시작할 수 있는 경우에만 시작 템플릿 재정의를 사용하여 최적의 용량을 가진 스팟 용량 풀에서 20개의 스팟 인스턴스를 시작합니다.

```
{ 
     "SpotOptions": { 
          "AllocationStrategy": "capacity-optimized", 
          "MinTargetCapacity": 20 
     }, 
     "LaunchTemplateConfigs": [ 
       { 
           "LaunchTemplateSpecification":{ 
               "LaunchTemplateName":"ec2-fleet-lt1", 
               "Version":"$Latest" 
           }, 
           "Overrides":[ 
              { 
                  "InstanceType":"c5.4xlarge", 
                  "SubnetId":"subnet-fae8c380" 
              }, 
\{\hspace{.1cm} \} "InstanceType":"c5.4xlarge", 
                  "SubnetId":"subnet-e7188bab" 
              }, 
\{\hspace{.1cm} \} "InstanceType":"c5.4xlarge", 
                  "SubnetId":"subnet-49e41922" 
              }, 
\{\hspace{.1cm} \} "InstanceType":"c5d.4xlarge", 
                  "SubnetId":"subnet-fae8c380" 
              }, 
\{\hspace{.1cm} \} "InstanceType":"c5d.4xlarge", 
                  "SubnetId":"subnet-e7188bab" 
              }, 
\{\hspace{.1cm} \} "InstanceType":"c5d.4xlarge", 
                  "SubnetId":"subnet-49e41922" 
              }, 
\{\hspace{.1cm} \}
```

```
 "InstanceType":"m5.4xlarge", 
                  "SubnetId":"subnet-fae8c380" 
              }, 
\{\hspace{.1cm} \} "InstanceType":"m5.4xlarge", 
                 "SubnetId":"subnet-e7188bab" 
              }, 
\{\hspace{.1cm} \} "InstanceType":"m5.4xlarge", 
                 "SubnetId":"subnet-49e41922" 
              }, 
\{\hspace{.1cm} \} "InstanceType":"m5d.4xlarge", 
                  "SubnetId":"subnet-fae8c380" 
              }, 
\{\hspace{.1cm} \} "InstanceType":"m5d.4xlarge", 
                 "SubnetId":"subnet-e7188bab" 
              }, 
\{\hspace{.1cm} \} "InstanceType":"m5d.4xlarge", 
                 "SubnetId":"subnet-49e41922" 
 } 
          \mathbf{I} } 
     ], 
     "TargetCapacitySpecification": { 
          "TotalTargetCapacity": 20, 
          "DefaultTargetCapacityType": "spot" 
     }, 
     "Type": "instant"
```
<span id="page-1357-0"></span>예 7: 단일 가용 영역에서 동일한 인스턴스 유형으로 최소 목표 용량을 시작할 수 있는 경우에만 스팟 인스턴스 시작

스팟 옵션 MinTargetCapacity를 한 번에 시작할 최소 목표 용량으로 설정하고 SingleInstanceType 및 SingleAvailabilityZone 옵션을 사용함으로써 단일 가용 영역에서 단일 인스턴스 유형으로 최소 목표 용 량을 시작할 수 있는 경우에만 인스턴스를 시작하도록 플릿을 구성할 수 있습니다.

시작 템플릿을 재정의하는 12개의 시작 사양은 각각 별도의 가용 영역에 있는 서로 다른 인스턴 스 유형과 서브넷을 사용하지만 가중치가 적용된 용량은 동일합니다. 총 목표 용량과 최소 목표 용량이 모두 인스턴스 20개이고, 기본 구매 옵션은 스팟이며, 스팟 할당 전략은 용량 최적화이고,

SingleInstanceType과 SingleAvailabilityZone이 true입니다. EC2 플릿은 20개의 인스턴스를 동시에 시 작할 수 있는 경우에만 시작 사양을 사용하여 최적의 용량을 가진 스팟 용량 풀에서 단일 AZ의 인스턴 스 유형이 동일한 스팟 인스턴스 20개를 시작합니다.

```
{ 
     "SpotOptions": { 
          "AllocationStrategy": "capacity-optimized", 
          "SingleInstanceType": true, 
          "SingleAvailabilityZone": true, 
          "MinTargetCapacity": 20 
     }, 
     "LaunchTemplateConfigs": [ 
       { 
           "LaunchTemplateSpecification":{ 
              "LaunchTemplateName":"ec2-fleet-lt1", 
              "Version":"$Latest" 
           }, 
           "Overrides":[ 
\{\hspace{.1cm} \} "InstanceType":"c5.4xlarge", 
                  "SubnetId":"subnet-fae8c380" 
              }, 
\{\hspace{.1cm} \} "InstanceType":"c5.4xlarge", 
                  "SubnetId":"subnet-e7188bab" 
              }, 
\{\hspace{.1cm} \} "InstanceType":"c5.4xlarge", 
                  "SubnetId":"subnet-49e41922" 
              }, 
\{\hspace{.1cm} \} "InstanceType":"c5d.4xlarge", 
                  "SubnetId":"subnet-fae8c380" 
              }, 
              { 
                  "InstanceType":"c5d.4xlarge", 
                  "SubnetId":"subnet-e7188bab" 
              }, 
\{\hspace{.1cm} \} "InstanceType":"c5d.4xlarge", 
                  "SubnetId":"subnet-49e41922" 
              }, 
\{\hspace{.1cm} \}
```

```
 "InstanceType":"m5.4xlarge", 
                  "SubnetId":"subnet-fae8c380" 
              }, 
\{\hspace{.1cm} \} "InstanceType":"m5.4xlarge", 
                 "SubnetId":"subnet-e7188bab" 
              }, 
\{\hspace{.1cm} \} "InstanceType":"m5.4xlarge", 
                 "SubnetId":"subnet-49e41922" 
              }, 
\{\hspace{.1cm} \} "InstanceType":"m5d.4xlarge", 
                  "SubnetId":"subnet-fae8c380" 
              }, 
\{\hspace{.1cm} \} "InstanceType":"m5d.4xlarge", 
                 "SubnetId":"subnet-e7188bab" 
              }, 
\{\hspace{.1cm} \} "InstanceType":"m5d.4xlarge", 
                 "SubnetId":"subnet-49e41922" 
 } 
          ] 
       } 
     ], 
     "TargetCapacitySpecification": { 
         "TotalTargetCapacity": 20, 
         "DefaultTargetCapacityType": "spot" 
     }, 
     "Type": "instant"
```
<span id="page-1359-0"></span>예 8: 여러 시작 템플릿을 사용하여 인스턴스 시작

여러 시작 템플릿을 지정하여 인스턴스 유형 또는 인스턴스 유형 그룹에 따라 서로 다른 시작 사양으로 인스턴스를 시작하도록 플릿을 구성할 수 있습니다. 이 예에서는 인스턴스 유형에 따라 서로 다른 EBS 볼륨 크기를 원하며, 이는 시작 템플릿 ec2-fleet-lt-4xl, ec2-fleet-lt-9xl, ec2-fleet-lt-18xl에 구성되어 있습 니다.

이 예에서는 크기에 따라 3개의 인스턴스 유형에 3개의 서로 다른 시작 템플릿을 사용하고 있습 니다. 모든 시작 템플릿의 시작 사양 재정의에는 인스턴스 유형의 vCPU 수에 따라 인스턴스 가 중치를 사용합니다. 총 목표 용량은 144 단위이고, 기본 구매 옵션은 스팟이며, 스팟 할당 전략

은 용량 최적화입니다. EC2 플릿은 용량 최적화 할당 전략에 따라 시작 템플릿 ec2-fleet-4xl을 사 용하여 9개의 c5n.4xlarge(144 나누기 16)를 시작하거나, 시작 템플릿 ec2-fleet-9xl을 사용하여 4개의 c5n.9xlarge(144 나누기 36)를 시작하거나, 시작 템플릿 ec2-fleet-18xl을 사용하여 2개의 c5n.18xlarge(144 나누기 72)를 시작하거나, 원하는 용량까지 가중치가 적용된 인스턴스 유형의 조합 을 시작할 수 있습니다.

```
{ 
     "SpotOptions": { 
          "AllocationStrategy": "capacity-optimized" 
     }, 
     "LaunchTemplateConfigs": [ 
       { 
           "LaunchTemplateSpecification":{ 
              "LaunchTemplateName":"ec2-fleet-lt-18xl", 
              "Version":"$Latest" 
           }, 
           "Overrides":[ 
              { 
                  "InstanceType":"c5n.18xlarge", 
                  "SubnetId":"subnet-fae8c380", 
                  "WeightedCapacity":72 
              }, 
\{\hspace{.1cm} \} "InstanceType":"c5n.18xlarge", 
                  "SubnetId":"subnet-e7188bab", 
                  "WeightedCapacity":72 
              }, 
\{\hspace{.1cm} \} "InstanceType":"c5n.18xlarge", 
                  "SubnetId":"subnet-49e41922", 
                  "WeightedCapacity":72 
              } 
 ] 
       }, 
       { 
           "LaunchTemplateSpecification":{ 
              "LaunchTemplateName":"ec2-fleet-lt-9xl", 
              "Version":"$Latest" 
           }, 
           "Overrides":[ 
\{\hspace{.1cm} \} "InstanceType":"c5n.9xlarge", 
                  "SubnetId":"subnet-fae8c380",
```

```
 "WeightedCapacity":36 
              }, 
\{\hspace{.1cm} \} "InstanceType":"c5n.9xlarge", 
                  "SubnetId":"subnet-e7188bab", 
                  "WeightedCapacity":36 
              }, 
\{\hspace{.1cm} \} "InstanceType":"c5n.9xlarge", 
                  "SubnetId":"subnet-49e41922", 
                  "WeightedCapacity":36 
              } 
           ] 
       }, 
       { 
           "LaunchTemplateSpecification":{ 
              "LaunchTemplateName":"ec2-fleet-lt-4xl", 
              "Version":"$Latest" 
           }, 
           "Overrides":[ 
              { 
                  "InstanceType":"c5n.4xlarge", 
                  "SubnetId":"subnet-fae8c380", 
                  "WeightedCapacity":16 
              }, 
\{\hspace{.1cm} \} "InstanceType":"c5n.4xlarge", 
                  "SubnetId":"subnet-e7188bab", 
                  "WeightedCapacity":16 
              }, 
              { 
                  "InstanceType":"c5n.4xlarge", 
                  "SubnetId":"subnet-49e41922", 
                  "WeightedCapacity":16 
              } 
           ] 
       } 
     ], 
     "TargetCapacitySpecification": { 
          "TotalTargetCapacity": 144, 
          "DefaultTargetCapacityType": "spot" 
     }, 
     "Type": "instant"
```
}

### <span id="page-1362-0"></span>예 9: 기본 온디맨드 인스턴스를 사용하여 스팟 인스턴스 시작

다음 예제에서는 총 목표 용량인 인스턴스 20개를 플릿에 지정하고 목표 용량은 온디맨드 인스턴스 5 개로 지정합니다. 기본 구매 옵션은 스팟입니다. 지정한 대로 플릿은 온디맨드 인스턴스 5개를 시작 하지만 총 목표 용량을 충족하려면 인스턴스를 15개 더 시작해야 합니다. 차이에 대한 구매 옵션이 TotalTargetCapacity – OnDemandTargetCapacity = DefaultTargetCapacityType으로 계산되어 플릿이 용량 최적화 할당 전략에 따라 12개의 스팟 용량 풀 중 하나에서 15개의 스팟 인스턴스를 시작합니다.

```
{ 
     "SpotOptions": { 
          "AllocationStrategy": "capacity-optimized" 
     }, 
     "LaunchTemplateConfigs": [ 
       { 
           "LaunchTemplateSpecification":{ 
               "LaunchTemplateName":"ec2-fleet-lt1", 
               "Version":"$Latest" 
           }, 
           "Overrides":[ 
              { 
                  "InstanceType":"c5.large", 
                  "SubnetId":"subnet-fae8c380" 
              }, 
              { 
                  "InstanceType":"c5.large", 
                  "SubnetId":"subnet-e7188bab" 
              }, 
\{\hspace{.1cm} \} "InstanceType":"c5.large", 
                  "SubnetId":"subnet-49e41922" 
              }, 
\{\hspace{.1cm} \} "InstanceType":"c5d.large", 
                  "SubnetId":"subnet-fae8c380" 
              }, 
\{\hspace{.1cm} \} "InstanceType":"c5d.large", 
                  "SubnetId":"subnet-e7188bab" 
              }, 
\{\hspace{.1cm} \} "InstanceType":"c5d.large",
```

```
 "SubnetId":"subnet-49e41922" 
              }, 
\{\hspace{.1cm} \} "InstanceType":"m5.large", 
                 "SubnetId":"subnet-fae8c380" 
              }, 
              { 
                  "InstanceType":"m5.large", 
                  "SubnetId":"subnet-e7188bab" 
              }, 
\{\hspace{.1cm} \} "InstanceType":"m5.large", 
                 "SubnetId":"subnet-49e41922" 
              }, 
\{\hspace{.1cm} \} "InstanceType":"m5d.large", 
                 "SubnetId":"subnet-fae8c380" 
              }, 
\{\hspace{.1cm} \} "InstanceType":"m5d.large", 
                  "SubnetId":"subnet-e7188bab" 
              }, 
\{\hspace{.1cm} \} "InstanceType":"m5d.large", 
                 "SubnetId":"subnet-49e41922" 
 } 
           ] 
       } 
     ], 
     "TargetCapacitySpecification": { 
          "TotalTargetCapacity": 20, 
          "OnDemandTargetCapacity": 5, 
          "DefaultTargetCapacityType": "spot" 
     }, 
     "Type": "instant"
```
<span id="page-1363-0"></span>예 10: 용량 예약 및 우선 순위별 할당 전략을 사용한 온디맨드 인스턴스를 기반으로 용량 최적화 할당 전략을 사용하여 스팟 인스턴스 시작

용량 예약에 대한 사용 전략을 use-capacity-reservations-first로 설정하여 기본 목표 용량 유형이 스팟 인 온디맨드 인스턴스의 기반을 시작할 때 온디맨드 용량 예약부터 사용하도록 플릿을 구성할 수 있습

니다. 그리고 여러 인스턴스 풀에 미사용 용량 예약이 있는 경우, 선택한 온디맨드 할당 전략이 적용됩 니다. 이 예에서 온디맨드 할당 전략은 우선 순위별입니다.

이 예에서는 사용할 수 있는 미사용 용량 예약이 6개 있습니다. 이는 플릿의 목표 온디맨드 용량인 온디 맨드 인스턴스 10개보다 적습니다.

이 계정은 2개의 풀에 다음과 같은 미사용 용량 예약 6개를 가지고 있습니다. 각 풀의 용량 예약 수는 AvailableInstanceCount로 표시됩니다.

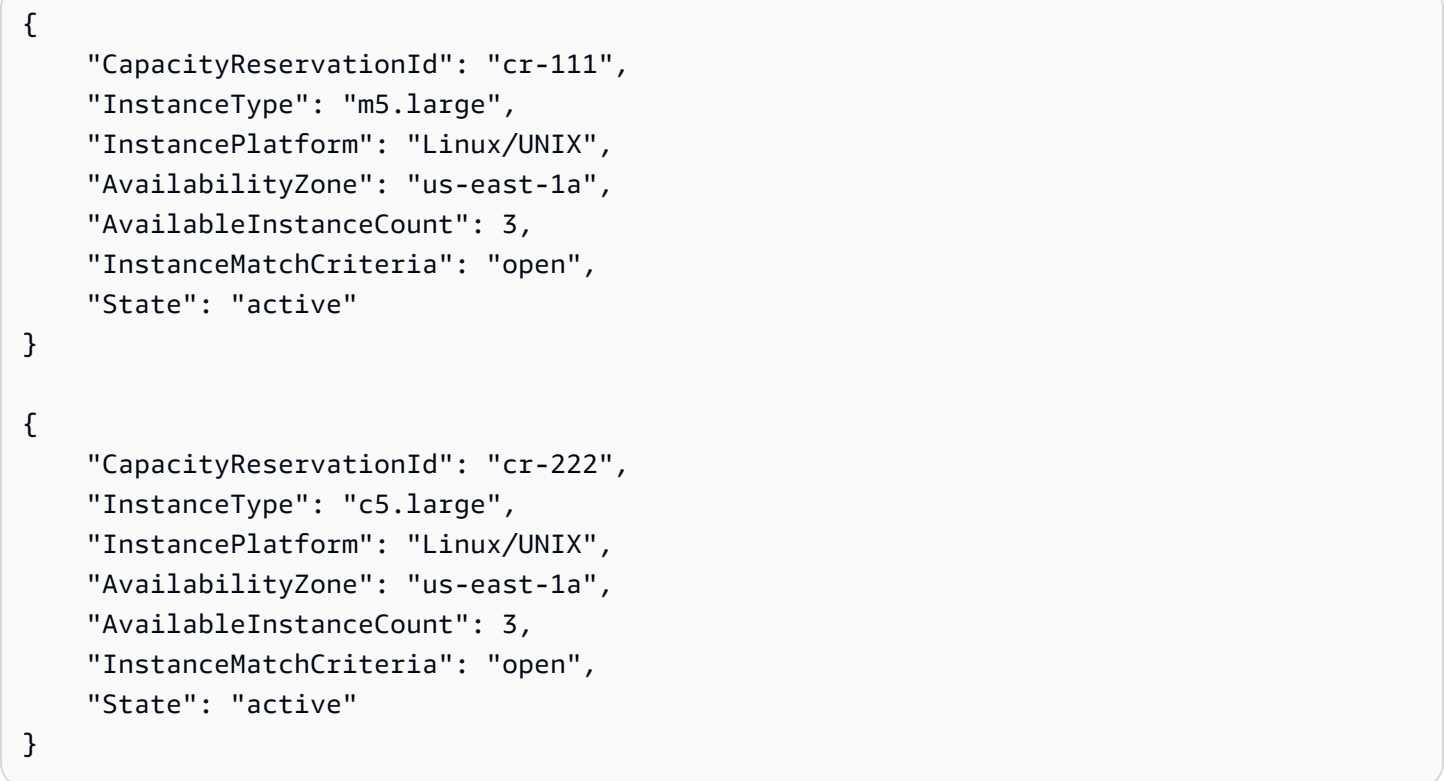

다음 플릿 구성에서는 이 예제와 관련된 구성만 보여 줍니다. 온디맨드 할당 전략은 우선 순위별이고, 용량 예약의 사용 전략은 use-capacity-reservations-first입니다. 스팟 할당 전략은 용량 최적화입니다. 총 목표 용량은 20이고, 온디맨드 목표 용량은 10이며, 기본 목표 용량 유형은 스팟입니다.

```
{ 
     "SpotOptions": { 
          "AllocationStrategy": "capacity-optimized" 
     }, 
     "OnDemandOptions":{ 
        "CapacityReservationOptions": { 
           "UsageStrategy": "use-capacity-reservations-first" 
        }, 
        "AllocationStrategy":"prioritized"
```

```
 }, 
     "LaunchTemplateConfigs": [ 
       { 
           "LaunchTemplateSpecification":{ 
              "LaunchTemplateName":"ec2-fleet-lt1", 
              "Version":"$Latest" 
           }, 
           "Overrides":[ 
\{\hspace{.1cm} \} "InstanceType":"c5.large", 
                  "SubnetId":"subnet-fae8c380", 
                  "Priority": 1.0 
              }, 
\{\hspace{.1cm} \} "InstanceType":"c5.large", 
                  "SubnetId":"subnet-e7188bab", 
                  "Priority": 2.0 
              }, 
              { 
                  "InstanceType":"c5.large", 
                  "SubnetId":"subnet-49e41922", 
                  "Priority": 3.0 
              }, 
\{\hspace{.1cm} \} "InstanceType":"c5d.large", 
                  "SubnetId":"subnet-fae8c380", 
                  "Priority": 4.0 
              }, 
              { 
                  "InstanceType":"c5d.large", 
                  "SubnetId":"subnet-e7188bab", 
                  "Priority": 5.0 
              }, 
\{\hspace{.1cm} \} "InstanceType":"c5d.large", 
                  "SubnetId":"subnet-49e41922", 
                  "Priority": 6.0 
              }, 
\{\hspace{.1cm} \} "InstanceType":"m5.large", 
                  "SubnetId":"subnet-fae8c380", 
                  "Priority": 7.0 
              }, 
\{\hspace{.1cm} \}
```

```
 "InstanceType":"m5.large", 
                  "SubnetId":"subnet-e7188bab", 
                  "Priority": 8.0 
              }, 
\{\hspace{.1cm} \} "InstanceType":"m5.large", 
                  "SubnetId":"subnet-49e41922", 
                  "Priority": 9.0 
              }, 
\{\hspace{.1cm} \} "InstanceType":"m5d.large", 
                  "SubnetId":"subnet-fae8c380", 
                  "Priority": 10.0 
              }, 
\{\hspace{.1cm} \} "InstanceType":"m5d.large", 
                  "SubnetId":"subnet-e7188bab", 
                  "Priority": 11.0 
              }, 
\{\hspace{.1cm} \} "InstanceType":"m5d.large", 
                  "SubnetId":"subnet-49e41922", 
                  "Priority": 12.0 
              } 
           ] 
       } 
     ], 
     "TargetCapacitySpecification": { 
          "TotalTargetCapacity": 20, 
          "OnDemandTargetCapacity": 10, 
          "DefaultTargetCapacityType": "spot" 
     }, 
     "Type": "instant"
```
이전 구성을 사용하여 인스턴트 플릿을 생성하면 목표 용량을 충족하기 위해 다음 20개의 인스턴스가 시작됩니다.

• us-east-1a의 c5.large 온디맨드 인스턴스 7개 – us-east-1a의 c5.large가 첫 번째 우선 순위이고 사용 가능한 미사용 c5.large 용량 예약은 3개입니다. 먼저 용량 예약을 사용하여 온디맨드 인스턴스 3개 를 시작하고, 온디맨드 할당 전략(이 예에서는 우선 순위별)에 따라 4개의 온디맨드 인스턴스를 추가 로 시작합니다.

- us-east-1a의 m5.large 온디맨드 인스턴스 3개 us-east-1a의 m5.large가 두 번째 우선 순위이고 사 용 가능한 미사용 c3.large 용량 예약은 3개입니다.
- 용량 최적화 할당 전략에 따라 최적의 용량을 가진 12개의 스팟 용량 풀 중 하나에서 10개의 스팟 인 스턴스를 시작합니다.

플릿이 시작된 후, [describe-capacity-reservations를](https://docs.aws.amazon.com/cli/latest/reference/ec2/describe-capacity-reservations.html) 실행하여 미사용 용량 예약이 몇 개나 남아 있는지 확인할 수 있습니다. 이 예에서는 c5.large 및 m5.large 용량 예약이 모두 사용되었음을 보여주는 다음 과 같은 응답이 나타납니다.

```
{ 
     "CapacityReservationId": "cr-111", 
     "InstanceType": "m5.large", 
     "AvailableInstanceCount": 0
} 
{ 
     "CapacityReservationId": "cr-222", 
     "InstanceType": "c5.large", 
     "AvailableInstanceCount": 0
}
```
<span id="page-1367-0"></span>예 11: capacity-optimized-prioritized 할당 전략을 사용하여 스팟 인스턴스 시작

다음 예에서는 인스턴트 유형의 EC2 플릿에 필요한 파라미터, 즉 시작 템플릿, 목표 용량, 기본 구매 옵 션 및 시작 템플릿 재정의를 지정합니다. 시작 템플릿은 시작 템플릿 이름과 버전 번호로 식별됩니다. 시작 템플릿을 재정의하는 12개의 시작 사양은 각각 별도의 가용 영역에 있는 4개의 서로 다른 인스턴 스 유형(우선 순위가 서로 다름)과 3개의 서브넷을 사용합니다. 플릿의 목표 용량이 20개의 인스턴스이 고 기본 구매 옵션은 스팟이므로, 플릿이 최선을 다해 우선 순위를 구현하지만 용량을 최우선으로 하는 capacity-optimized-prioritized 할당 전략에 따라 12개의 스팟 용량 풀 중 하나에서 20개의 스팟 인스턴 스를 시작하려고 시도합니다.

```
{ 
     "SpotOptions": { 
          "AllocationStrategy": "capacity-optimized-prioritized" 
     }, 
     "LaunchTemplateConfigs": [ 
       { 
           "LaunchTemplateSpecification":{ 
              "LaunchTemplateName":"ec2-fleet-lt1", 
              "Version":"$Latest"
```
```
 }, 
           "Overrides":[ 
              { 
                  "InstanceType":"c5.large", 
                  "SubnetId":"subnet-fae8c380", 
                  "Priority": 1.0 
              }, 
\{\hspace{.1cm} \} "InstanceType":"c5.large", 
                  "SubnetId":"subnet-e7188bab", 
                  "Priority": 1.0 
              }, 
              { 
                  "InstanceType":"c5.large", 
                  "SubnetId":"subnet-49e41922", 
                  "Priority": 1.0 
              }, 
              { 
                  "InstanceType":"c5d.large", 
                  "SubnetId":"subnet-fae8c380", 
                  "Priority": 2.0 
              }, 
\{\hspace{.1cm} \} "InstanceType":"c5d.large", 
                  "SubnetId":"subnet-e7188bab", 
                  "Priority": 2.0 
              }, 
\{\hspace{.1cm} \} "InstanceType":"c5d.large", 
                  "SubnetId":"subnet-49e41922", 
                  "Priority": 2.0 
              }, 
\{\hspace{.1cm} \} "InstanceType":"m5.large", 
                  "SubnetId":"subnet-fae8c380", 
                  "Priority": 3.0 
              }, 
              { 
                  "InstanceType":"m5.large", 
                  "SubnetId":"subnet-e7188bab", 
                  "Priority": 3.0 
              }, 
              { 
                  "InstanceType":"m5.large",
```

```
 "SubnetId":"subnet-49e41922", 
                  "Priority": 3.0 
              }, 
\{\hspace{.1cm} \} "InstanceType":"m5d.large", 
                  "SubnetId":"subnet-fae8c380", 
                  "Priority": 4.0 
              }, 
\{\hspace{.1cm} \} "InstanceType":"m5d.large", 
                  "SubnetId":"subnet-e7188bab", 
                  "Priority": 4.0 
              }, 
\{\hspace{.1cm} \} "InstanceType":"m5d.large", 
                  "SubnetId":"subnet-49e41922", 
                  "Priority": 4.0 
 } 
           ] 
       } 
     ], 
     "TargetCapacitySpecification": { 
          "TotalTargetCapacity": 20, 
          "DefaultTargetCapacityType": "spot" 
     }, 
     "Type": "instant"
}
```
# EC2 집합 구성 전략

EC2 집합은 온디맨드 인스턴스 및 스팟 인스턴스로 구성된 그룹입니다. EC2 플릿이 용량 블록 인스턴 스 그룹일 수도 있습니다.

온디맨드 인스턴스 및 스팟 인스턴스

EC2 집합은 집합 요청에서 지정한 목표 용량을 충족하는 데 필요한 인스턴스 수만큼 시작하려고 시도 합니다. 집합은 온디맨드 인스턴스 또는 스팟 인스턴스만으로 구성되거나 온디맨드 인스턴스 및 스팟 인스턴스의 조합으로 구성될 수 있습니다. 스팟 인스턴스에 대한 요청은 요청의 시간당 최대 가격이 현 재 스팟 가격을 초과하고 사용 가능한 용량이 있으면 수행됩니다. 스팟 인스턴스가 중단될 경우 플릿은 대상 용량을 유지하려고 시도합니다.

또한 플릿에 대해 지불할 시간당 최대 금액을 설정할 수 있으며, EC2 집합은 최대 금액에 도달할 때까 지 인스턴스를 실행합니다. 지불하려는 최대 금액에 도달하면 플릿은 목표 용량을 충족하지 않은 경우 에도 인스턴스 실행을 중지합니다.

스팟 용량 풀은 인스턴스 유형과 가용 영역이 동일한 미사용 EC2 인스턴스의 집합입니다. EC2 집합을 생성할때 인스턴스 유형, 가용 영역, 서브넷 및 최고 가격에 따라 달라지는 여러 시작 사양을 포함할 수 있습니다. 플릿은 요청에 포함된 시작 사양과 요청의 구성을 기반으로 요청을 이행하는 데 사용되는 스 팟 용량 풀을 선택합니다. 스팟 인스턴스는 선택한 풀에서 가져옵니다.

EC2 집합을 사용하면 코어나 인스턴스 수 또는 메모리 양을 기반으로 애플리케이션에 맞는 대량의 EC2 용량을 프로비저닝할 수 있습니다. 예를 들어 EC2 집합이 인스턴스 200개의 목표 용량을 시작하 도록 지정할 수 있습니다. 이 가운데 130개는 온디맨드 인스턴스이고 나머지는 스팟 인스턴스입니다.

#### 용량 블록 인스턴스

ML용 용량 블록을 사용하면 미래 날짜의 GPU 인스턴스를 예약하여 단기간의 기계 학습(ML) 워크로드 를 지원할 수 있습니다. 용량 블록에서 실행되는 인스턴스는 [Amazon EC2 UltraClusters](https://aws.amazon.com/ec2/ultraclusters) 내부에 자동으 로 서로 가깝게 배치됩니다. 용량 블록에 대한 자세한 내용은 [Capacity Blocks for ML을](https://docs.aws.amazon.com/AWSEC2/latest/UserGuide/ec2-capacity-blocks.html) 참조하세요.

적절한 구성 전략을 사용하여 요구에 맞는 EC2 집합을 생성하세요.

내용

- [EC2 플릿 계획](#page-1370-0)
- [스팟 인스턴스를 위한 할당 전략](#page-1371-0)
- [EC2 플릿에 대한 속성 기반 인스턴스 유형 선택](#page-1376-0)
- [온디맨드 백업을 위한 EC2 집합 구성](#page-1397-0)
- [용량 리밸런싱](#page-1399-0)
- [최고 가격 재정의](#page-1403-0)
- [지출 제어](#page-1403-1)
- [EC2 집합 인스턴스 가중치 부여](#page-1404-0)

### <span id="page-1370-0"></span>EC2 플릿 계획

EC2 집합을 계획할 때 다음을 수행하는 것이 좋습니다.

• 원하는 목표 용량의 동기 또는 비동기식 일회성 요청을 제출하는 EC2 집합을 생성할지 아니면 시간 경과에 따라 목표 용량을 유지하는 플릿을 생성할지 결정합니다. 자세한 내용은 [EC2 집합 요청 유형](#page-1343-0) 섹션을 참조하세요.

- 인스턴스 유형을 결정하고 애플리케이션 요건을 만족합니다.
- 스팟 인스턴스를 EC2 집합에 포함하려면 플릿을 생성하기 전에 [스팟 모범 사례를](https://aws.amazon.com/ec2/spot/getting-started/#bestpractices) 살펴보십시오. 가 능한 한 최저 가격으로 인스턴스를 프로비저닝할 수 있도록 플릿을 계획할 때 이 모범 사례를 사용하 세요.
- EC2 집합의 목표 용량을 결정합니다. 인스턴스 또는 사용자 지정 단위에서 목표 용량을 설정할 수 있습니다. 자세한 내용은 [EC2 집합 인스턴스 가중치 부여](#page-1404-0) 섹션을 참조하세요.
- EC2 집합 목표 용량 중에서 온디맨드 용량 및 스팟 용량이어야 하는 부분을 결정합니다. 온디맨드 용량이나 스팟 용량 또는 둘 다 0을 지정할 수 있습니다.
- 인스턴스 가중치를 사용하는 경우에는 단위당 가격을 결정합니다. 단위당 가격을 계산하려면 인스 턴스 시간당 가격을 이 인스턴스가 나타내는 단위 수(또는 가중치)로 나눕니다 인스턴스 가중치를 사 용하지 않는 경우 단위당 기본 가격은 인스턴스 시간당 가격입니다.
- 플릿에 대해 지불할 최대 시간당 금액을 결정하세요. 자세한 내용은 [지출 제어](#page-1403-1) 섹션을 참조하세요.
- EC2 집합의 가능한 옵션을 살펴봅니다. 플릿 파라미터에 대한 자세한 내용은 [AWS CLI 명령 레퍼런](https://docs.aws.amazon.com/cli/latest/reference/ec2/create-fleet.html) [스\(Command Reference\)](https://docs.aws.amazon.com/cli/latest/reference/ec2/create-fleet.html)의 create-fleet을 참조하세요. EC2 집합 구성 예제는 [EC2 집합 구성의 예](#page-1555-0) 섹션을 참조하세요.

# <span id="page-1371-0"></span>스팟 인스턴스를 위한 할당 전략

시작 구성은 EC2 플릿이 스팟 인스턴스를 시작할 수 있는 모든 스팟 용량 풀(인스턴스 유형, 가용 영 역)을 결정합니다. 하지만 인스턴스를 시작할 때 EC2 플릿은 지정한 할당 전략을 사용하여 가능한 풀 에서 특정 풀을 선택합니다.

#### **a** Note

[AMD SEV-SNP가](#page-1188-0) 켜진 상태에서 스팟 인스턴스를 시작하도록 구성하면 선택한 인스턴스 유형 의 [온디맨드 시간당 요금의](https://aws.amazon.com/ec2/pricing/on-demand/) 10% 에 해당하는 시간당 사용 요금이 추가로 부과됩니다. 할당 전 략에서 가격을 입력으로 사용하는 경우 EC2 플릿에는 이 추가 요금이 포함되지 않습니다. 스 팟 가격만 사용됩니다.

#### 할당 전략

스팟 인스턴스에는 다음 할당 전략 중 하나를 지정할 수 있습니다.

price-capacity-optimized (권장)

EC2 플릿은 시작하는 인스턴스의 수에 맞추어 용량 가용성이 가장 높은 풀을 가져옵니다. 즉, 가까 운 시일 내에 중단될 가능성이 가장 낮다고 판단되는 풀에서 스팟 인스턴스를 요청합니다. 그러면 EC2 플릿이 해당 풀에서 가장 가격이 낮은 스팟 인스턴스를 요청합니다.

price-capacity-optimized 할당 전략은 컨테이너화된 상태 비저장 애플리케이션, 마이크로 서비스, 웹 애플리케이션, 데이터 및 분석 작업, 배치 처리와 같은 대부분의 스팟 워크로드에 가장 적합합니다.

capacity-optimized

EC2 플릿은 시작하는 인스턴스의 수에 맞추어 용량 가용성이 가장 높은 풀을 가져옵니다. 즉, 가까 운 시일 내에 중단될 가능성이 가장 낮다고 판단되는 풀에서 스팟 인스턴스를 요청합니다. 선택적 으로 capacity-optimized-prioritized를 사용하여 플릿의 각 인스턴스 유형에 대해 우선 순 위를 설정할 수 있습니다.. EC2 플릿은 용량을 우선으로 최적화하지만 최선의 노력을 기준으로 인 스턴스 유형 우선 순위를 따릅니다.

스팟 인스턴스에서 요금은 시간이 지나면서 수요 및 공급의 장기 추세에 따라 서서히 변화하지만 용량은 실시간으로 변동합니다. capacity-optimized 전략은 실시간 용량 데이터를 기준으로 가장 가용성이 높은 풀을 예측하여 자동으로 스팟 인스턴스를 가장 가용성이 높은 풀로 시작합니 다. 이 전략은 작업 재시작 시 중단으로 인한 비용이 상대적으로 높을 수 있는 워크로드에 유용합니 다. 이 전략은 긴 지속적 통합(CI), 이미지 및 미디어 렌더링, 딥 러닝, 고성능 컴퓨팅(HPC)과 같이 작업 재시작 비용이 상대적으로 높을 수 있는 워크로드에 유용합니다. capacity-optimized 전 략은 중단을 줄일 수 있는 가능성을 제공함으로써 전체 워크로드 비용을 낮출 수 있습니다.

사용자는 capacity-optimized-prioritized 할당 전략과 우선 순위 파라미터를 사용하 여 우선 순위가 높은 순서에서 낮은 순서로 인스턴스 유형 우선 순위를 지정할 수 있습니다. 여 러 인스턴스 유형에 동일한 우선 순위를 설정할 수 있습니다. EC2 플릿은 용량을 우선으로 최적 화하지만 최선의 노력을 기준으로 인스턴스 유형 우선 순위를 따릅니다. 예를 들어 EC2 플릿에 서 최적 용량으로 프로비저닝하는 데 우선 순위가 큰 영향을 미치지 않을 수 있습니다. 이 옵션 은 중단 가능성을 최소화해야 하고 특정 인스턴스 유형에 대한 선호도가 중요한 워크로드에 적 합합니다. 우선 순위 사용은 플릿이 시작 템플릿을 사용하는 경우에만 지원됩니다. capacityoptimized-prioritized에 대한 우선 순위를 설정할 때 온디맨드 AllocationStrategy가 prioritized로 설정되어 있으면 온디맨드 인스턴스에도 동일한 우선 순위가 적용됩니다.

diversified

스팟 인스턴스는 모든 스팟 용량 풀에 걸쳐 분산됩니다.

lowest-price (권장되지 않음)

## **A** Warning

lowest-price 할당 전략은 스팟 인스턴스의 중단 위험이 가장 높기 때문에 권장하지 않 습니다.

스팟 인스턴스는 용량이 있는 최저 가격 풀에서 제공됩니다. 이는 기본 전략입니다. 하지만 pricecapacity-optimized 할당 전략을 지정하여 기본값을 재정의하는 것이 좋습니다.

가장 낮은 가격의 풀에 사용 가능한 용량이 없는 경우 스팟 인스턴스는 사용 가능한 용량이 있는 다 음으로 가장 낮은 가격의 풀에서 제공됩니다.

목표 용량을 이행하기 전에 풀에 용량이 부족해질 경우 EC2 플릿은 다음으로 가격이 낮은 풀에서 끌어와 요청을 계속 이행합니다. 목표 용량이 충족되었는지 확인하기 위해 여러 풀에서 스팟 인스 턴스를 받을 수도 있습니다.

이 전략은 인스턴스 가격만 고려하고 용량 가용성은 고려하지 않기 때문에 중단률이 높아질 수 있 습니다.

InstancePoolsToUseCount

대상 스팟 용량을 할당할 스팟 풀 수입니다. 스팟 할당 전략이 lowest-price로 설정된 경우에만 유효합니다. EC2 플릿에서 가격이 가장 낮은 스팟 풀을 선택하고 지정한 스팟 풀 수에 걸쳐 대상 스 팟 용량을 균등하게 할당합니다.

EC2 플릿은 가능한 한 지정한 풀 수에서 스팟 인스턴스를 끌어오려고 합니다. 목표 용량을 이행하 기 전에 풀에 스팟 용량이 부족해질 경우 EC2 플릿은 다음으로 가격이 낮은 풀에서 끌어와 요청을 계속 이행합니다. 목표 용량이 충족되도록 하기 위해 지정한 풀 수보다 많은 수의 스팟 인스턴스를 받게 될 수 있습니다. 마찬가지로 대부분의 풀에 스팟 용량이 없는 경우 지정한 풀 수보다 적은 수의 풀에서 전체 목표 용량을 받을 수 있습니다.

적합한 할당 전략 선택

적절한 스팟 할당 전략을 선택하여 사용 사례에 따라 플릿을 최적화할 수 있습니다. EC2 플릿은 항상 퍼블릭 온디맨드 가격을 기반으로 가장 가격이 낮은 인스턴스 유형을 온디맨드 인스턴스 목표 용량에 대해 선택하며, 스팟 인스턴스에 대해서는 할당 전략(price-capacity-optimized, capacityoptimized, diversified 또는 lowest-price)을 따릅니다.

#### 최저 가격과 용량 가용성의 균형

가장 가격이 낮은 스팟 용량 풀과 용량 가용성이 가장 높은 스팟 용량 풀 간의 균형을 맞추려면 price-capacity-optimized 할당 전략을 사용하는 것이 좋습니다. 이 전략은 풀 가격과 해당 풀에 있는 스팟 인스턴스의 용량 가용성을 기준으로 스팟 인스턴스를 요청할 풀을 결정합니다. 즉, 가격을 고려하는 동시에 가까운 시일 내에 중단될 가능성이 가장 낮다고 판단되는 풀에서 스팟 인스턴스를 요 청합니다.

플릿이 컨테이너화된 애플리케이션, 마이크로서비스, 웹 애플리케이션, 데이터 및 분석 작업, 배치 처 리 등 복원력이 뛰어난 상태 비저장 워크로드를 실행하는 경우, price-capacity-optimized 할당 전략을 사용하여 최적의 비용과 용량 가용성을 확보하세요.

플릿에서 작업 재시작 시 중단으로 인한 비용이 상대적으로 높을 수 있는 워크로드를 실행하는 경우, 애플리케이션이 중단되었을 때 해당 시점부터 다시 시작할 수 있도록 체크포인트를 구현해야 합니다. 체크포인트를 사용하면 가격이 가장 낮으면서 스팟 인스턴스 중단률도 낮은 풀에서 용량이 할당되므 로, price-capacity-optimized 할당 전략이 이러한 워크로드에도 적합하게 될 수 있습니다.

price-capacity-optimized 할당 전략을 사용하는 구성의 예는 [예제 11: price-capacity-optimized](#page-1573-0) [플릿에서 스팟 인스턴스 시작](#page-1573-0) 섹션을 참조하세요.

워크로드의 중단 비용이 높은 경우

비슷한 가격의 인스턴스 유형을 사용하는 워크로드를 실행하거나 중단 비용이 너무 높아 중단이 미미 하게 증가하는 데도 비용 절감 효과가 너무 적은 워크로드를 실행하는 경우, capacity-optimized 전략을 선택적으로 사용할 수 있습니다. 이 전략은 중단을 줄일 수 있는 가능성을 제공하는 가용성이 가장 높은 스팟 용량 풀에서 용량을 할당하므로, 전체 워크로드 비용을 낮출 수 있습니다. capacityoptimized 할당 전략을 사용하는 구성의 예는 [예제 9: 용량 최적화 플릿에서 스팟 인스턴스 시작](#page-1570-0) 섹 션을 참조하세요.

중단 가능성을 최소화해야 하지만 특정 인스턴스 유형을 우선적으로 사용해야 하는 경우, capacityoptimized-prioritized 할당 전략을 사용한 다음 사용할 인스턴스 유형의 순서를 가장 높은 우선 순위에서 가장 낮은 우선 순위로 설정하여 풀 우선 순위를 표현할 수도 있습니다. 구성 예제는 [예제 10:](#page-1571-0)  [용량 최적화 플릿에서 우선 순위를 사용하여 스팟 인스턴스 시작](#page-1571-0) 섹션을 참조하세요.

우선 순위 사용은 플릿이 시작 템플릿을 사용하는 경우에만 지원됩니다. 또한 capacityoptimized-prioritized에 대한 우선순위를 설정할 때 온디맨드 AllocationStrategy가 prioritized로 설정되어 있으면 온디맨드 인스턴스에도 동일한 우선순위가 적용됩니다.

시간이 유동적이고 용량 가용성이 중요하지 않은 워크로드의 경우

플릿이 작거나 짧은 시간 동안 실행될 경우, price-capacity-optimized를 사용하여 가용성을 고 려하면서 비용 절감 효과를 극대화할 수 있습니다.

플릿 규모가 크거나 장시간 실행되는 경우

플릿이 크거나 장시간 실행될 경우 diversified 전략을 사용하여 여러 풀에 걸쳐 스팟 인스턴스를 분산하여 플릿의 가용성을 높일 수 있습니다. 예를 들어 EC2 집합이 풀 10개와 인스턴스 100개의 목표 용량을 지정하면 플릿이 각 풀에서 스팟 인스턴스 10개를 시작합니다. 풀에서 스팟 가격이 최고 가격을 초과하는 경우, 플릿 중 10%만 영향을 받습니다. 이 전략을 사용하면 플릿이 시간이 지나면서 어느 한 풀에서 발생하는 스팟 가격의 상승에 덜 민감해집니다. diversified 전략 사용 시 EC2 집합은 [온디](https://aws.amazon.com/ec2/pricing/) [맨드 가격](https://aws.amazon.com/ec2/pricing/)보다 높거나 이 가격과 동일한 스팟 가격의 풀로 스팟 인스턴스를 시작하지 않습니다.

가격이 낮고 다각화된 플릿을 생성하려면 lowest-price와 함께 InstancePoolsToUseCount 전략을 사용하세요. 예를 들어 목표 용량이 10개의 스팟 인스턴스이고 2개의 스팟 용량 풀 (InstancePoolsToUseCount)을 지정할 경우, EC2 플릿은 가격이 가장 낮은 2개의 풀을 사용하여 스팟 용량을 충족합니다.

스팟 인스턴스를 할당할 스팟 용량 풀 수로써 낮은 수 또는 높은 수를 사용할 수 있습니다. 예를 들어 일 괄 처리를 실행하는 경우 대기열이 비용 절감 효과를 극대화하는 동시에 컴퓨팅 용량을 항상 확보할 수 있도록 스팟 용량 풀 수를 낮게(예: InstancePoolsToUseCount=2) 지정하는 것이 좋습니다. 웹 서 비스를 실행하는 경우 스팟 용량 풀을 일시적으로 사용할 수 없게 되었을 때 그 충격을 최소화할 수 있 도록 스팟 용량 풀 수를 높게(예: InstancePoolsToUseCount=10) 지정하는 것이 좋습니다.

EC2 플릿은 가능한 한 지정한 풀 수에서 스팟 인스턴스를 끌어오려고 합니다. 목표 용량을 이행하기 전에 풀에 스팟 용량이 부족해질 경우 EC2 플릿은 다음으로 가격이 낮은 풀에서 끌어와 요청을 계속 이행합니다. 목표 용량이 충족되도록 하기 위해 지정한 풀 수보다 많은 수의 스팟 인스턴스를 받게 될 수 있습니다. 마찬가지로 대부분의 풀에 스팟 용량이 없는 경우 지정한 풀 수보다 적은 수의 풀에서 전 체 목표 용량을 받을 수 있습니다.

목표 용량 유지

스팟 가격 또는 스팟 용량 풀의 가용 용량 변화로 인해 스팟 인스턴스가 종료된 후에는 maintain 유형 의 EC2 집합가 대체 스팟 인스턴스를 시작합니다. 이 할당 전략은 다음과 같이 대체 인스턴스를 시작 할 풀을 결정합니다.

• price-capacity-optimized 할당 전략을 사용하는 경우, 플릿은 스팟 인스턴스 용량 가용성이 가장 높은 풀에서 대체 인스턴스를 시작하면서 동시에 가격도 고려합니다. 즉, 용량 가용성이 높으면 서 가격이 가장 낮은 풀을 식별합니다.

- 할당 전략이 capacity-optimized인 경우, 플릿은 스팟 인스턴스 용량의 가용성이 가장 높은 풀 에서 대체 인스턴스를 시작합니다.
- 할당 전략이 diversified인 경우 플릿은 나머지 풀에 대체 스팟 인스턴스를 배포합니다.
- 할당 전략이 lowest-price인 경우, 플릿은 현재 스팟 가격이 가장 낮은 풀에서 대체 인스턴스를 시작합니다.
- 할당 전략으로써 lowest-price와 함께 InstancePoolsToUseCount를 사용하는 경우 플릿이 최저 가격의 스팟 용량 풀을 선택하여 지정된 스팟 용량 풀 수에 걸쳐 스팟 인스턴스를 시작합니다.

<span id="page-1376-0"></span>EC2 플릿에 대한 속성 기반 인스턴스 유형 선택

EC2 플릿을 생성할 때 플릿에서 온디맨드 인스턴스 및 스팟 인스턴스를 구성하기 위해 하나 이상의 인 스턴스 유형을 지정해야 합니다. 인스턴스 유형을 수동으로 지정하는 작업 대신 인스턴스에 있어야 하 는 속성을 지정하면 Amazon EC2는 해당 속성으로 모든 인스턴스 유형을 식별합니다. 이를 속성 기반 인스턴스 유형 선택이라고 합니다. 예를 들어 인스턴스에 필요한 최소 및 최대 vCPU 수를 지정할 수 있으며, EC2 플릿은 해당 vCPU 요구 사항을 충족하는 사용 가능한 인스턴스 유형을 사용하여 인스턴 스를 시작합니다.

속성 기반 인스턴스 유형 선택은 컨테이너 또는 웹 플릿 실행, 빅 데이터 처리, 지속적 통합 및 배포(CI/ CD) 도구 구현 등 사용할 인스턴스 유형을 유연하게 처리하는 워크로드 및 프레임워크에 이상적입니 다.

장점

속성 기반 인스턴스 유형을 선택하면 다음과 같은 이점이 있습니다.

- 쉽게 올바른 인스턴스 유형 사용 사용 가능한 인스턴스 유형이 너무 많기 때문에 워크로드에 적합 한 인스턴스 유형을 찾는 데 시간이 많이 걸릴 수 있습니다. 인스턴스 속성을 지정하면 인스턴스 유 형에는 워크로드에 필요한 속성이 자동으로 포함됩니다.
- 단순화된 구성 EC2 플릿에 대해 여러 인스턴스 유형을 수동으로 지정하려면 각 인스턴스 유형에 대해 별도의 시작 템플릿 재정의를 생성해야 합니다. 그러나 속성 기반 인스턴스 유형을 선택할 경우 여러 인스턴스 유형을 제공하려면 시작 템플릿 또는 시작 템플릿 재정의에서 인스턴스 속성만 지정 하면 됩니다.
- 새 인스턴스 유형의 자동 사용 인스턴스 유형이 아닌 인스턴스 속성을 지정하면 플릿이 릴리스될 때 새로운 세대의 인스턴스 유형을 사용하여 플릿의 구성을 '나중에 교정'할 수 있습니다.
- 인스턴스 유형 유연성 인스턴스 유형이 아닌 인스턴스 속성을 지정하면 EC2 플릿은 스팟 인스턴스 를 시작하기 위해 다양한 인스턴스 유형 중에서 선택할 수 있으며, 이때 [인스턴스 유형 유연성에 대](#page-497-0) [한 스팟 모범 사례를](#page-497-0) 따릅니다.

### 주제

- [속성 기반 인스턴스 유형 선택 작동 방법](#page-1377-0)
- [가격 보호](#page-1379-0)
- [고려 사항](#page-1381-0)
- [속성 기반 인스턴스 유형 선택으로 EC2 플릿 생성](#page-1382-0)
- [유효한 구성과 유효하지 않은 구성의 예](#page-1384-0)
- [지정한 속성을 가진 인스턴스 유형 미리 보기](#page-1392-0)

<span id="page-1377-0"></span>속성 기반 인스턴스 유형 선택 작동 방법

플릿 구성에서 속성 기반 인스턴스 유형 선택을 사용하려면 인스턴스 유형 목록을 인스턴스에 필요한 인스턴스 속성 목록으로 바꿉니다. EC2 플릿은 지정된 인스턴스 속성을 가진 사용 가능한 인스턴스 유 형에서 인스턴스를 시작합니다.

### 주제

- [인스턴스 속성 유형](#page-1377-1)
- [속성 기반 인스턴스 유형 선택을 구성하는 곳](#page-1377-2)
- [플릿을 프로비저닝할 때 EC2 플릿이 속성 기반 인스턴스 유형 선택을 사용하는 방법](#page-1378-0)

### <span id="page-1377-1"></span>인스턴스 속성 유형

컴퓨팅 요구 사항을 표현하기 위해 지정할 수 있는 다음과 같은 몇 가지 인스턴스 속성이 있습니다.

- vCPU 수 인스턴스당 최소 및 최대 vCPU 수입니다.
- 메모리 인스턴스당 최소 및 최대 메모리 GiB입니다.
- 로컬 스토리지 로컬 스토리지에 EBS를 사용할지 아니면 인스턴스 스토어 볼륨을 사용할지입니다.
- 성능 버스트 기능 T4g, T3a, T3 및 T2 유형을 포함한 T 인스턴스 패밀리를 사용할지 여부입니다.

각 속성 및 기본값에 대한 설명은 Amazon EC2 API Reference(Amazon EC2 API 레퍼런스)의 [InstanceRequirements](https://docs.aws.amazon.com/AWSEC2/latest/APIReference/API_InstanceRequirements.html)를 참조하세요.

<span id="page-1377-2"></span>속성 기반 인스턴스 유형 선택을 구성하는 곳

콘솔을 사용하는지 아니면 AWS CLI를 사용하는지에 따라 속성 기반 인스턴스 유형 선택에 대한 인스 턴스 속성을 다음과 같이 지정할 수 있습니다.

콘솔에서 다음 플릿 구성 요소에 인스턴스 속성을 지정할 수 있습니다.

• 시작 템플릿 및 플릿 요청의 시작 템플릿 참조에서

AWS CLI에서 다음 플릿 구성 요소 중 하나 또는 모두에 인스턴스 속성을 지정할 수 있습니다.

- 시작 템플릿 및 플릿 요청의 시작 템플릿 참조에서
- 시작 템플릿 재정의에서

다른 AMI를 사용하는 인스턴스를 혼합하려면 여러 시작 템플릿 재정의에서 인스턴스 속성을 지정할 수 있습니다. 예를 들어 다른 인스턴스 유형은 x86 및 ARM 기반 프로세서를 사용할 수 있습니다.

• 출시 사양에서

<span id="page-1378-0"></span>플릿을 프로비저닝할 때 EC2 플릿이 속성 기반 인스턴스 유형 선택을 사용하는 방법

EC2 플릿은 다음과 같은 방식으로 플릿을 프로비저닝합니다.

- EC2 플릿은 지정한 속성을 가진 인스턴스 유형을 식별합니다.
- EC2 플릿은 가격 보호를 사용하여 제외할 인스턴스 유형을 결정합니다.
- EC2 플릿은 인스턴스 유형이 일치하는 AWS 리전 또는 가용 영역을 기반으로 인스턴스 시작을 고려 할 용량 풀을 결정합니다.
- EC2 플릿은 지정된 할당 전략을 적용하여 인스턴스를 시작할 용량 풀을 결정합니다.

속성 기반 인스턴스 유형 선택은 플릿을 프로비저닝할 용량 풀을 선택하지 않습니다. 이는 할당 전략 의 작업입니다. 지정된 속성을 가진 인스턴스 유형이 많을 수 있으며 그 중 일부는 비용이 많이 들 수 있습니다. 스팟 및 온디맨드에 대한 기본 할당 전략 lowest-price에서는 EC2 플릿이 가장 저렴한 용량 풀에서 인스턴스를 시작하도록 보장합니다.

할당 전략을 지정하면 EC2 플릿은 지정된 할당 전략에 따라 인스턴스를 시작합니다.

- 스팟 인스턴스의 경우 속성 기반 인스턴스 유형 선택은 price-capacity-optimized, capacity-optimized 및 lowest-price 할당 전략을 지원합니다.
- 스팟 인스턴스의 경우 속성 기반 인스턴스 유형 선택은 lowest-price 할당 전략을 지원합니다.
- 지정된 인스턴스 속성을 가진 인스턴스 유형에 대한 용량이 없으면 인스턴스를 시작할 수 없으며 플 릿이 오류를 반환합니다.

### <span id="page-1379-0"></span>가격 보호

가격 보호는 EC2 플릿이 사용자가 지정한 속성에 적합하더라도 너무 비싼 인스턴스 유형을 사용하지 못하도록 방지하는 기능입니다. 가격 보호를 사용하려면 기준 금액을 설정합니다. 그런 다음, Amazon EC2가 해당 속성이 있는 인스턴스 유형을 선택하면 임계값 이상의 가격이 책정된 인스턴스 유형을 제 외합니다.

Amazon EC2가 기준 금액을 계산하는 방법은 다음과 같습니다.

- Amazon EC2는 먼저 속성과 일치하는 인스턴스 유형 중에서 가장 저렴한 인스턴스 유형을 식별합니 다.
- 그러면 Amazon EC2는 가격 보호 파라미터에 지정한 값(백분율로 표시)을 가져와 식별된 인스턴스 유형의 가격과 곱합니다. 결과는 기준 금액으로 사용되는 가격입니다.

온디맨드 인스턴스와 스팟 인스턴스에는 별도의 기준 금액이 있습니다.

속성 기반 인스턴스 유형 선택으로 플릿을 생성하면 기본적으로 가격 보호가 사용됩니다. 기본값을 유 지할 수도 있고 직접 지정할 수도 있습니다.

가격 보호를 끌 수도 있습니다. 가격 보호 기준이 없음을 나타내려면 999999와 같은 높은 백분율 값을 지정합니다.

### 주제

- [최저 가격의 인스턴스 유형을 식별하는 방법](#page-1379-1)
- [온디맨드 인스턴스 가격 보호](#page-1380-0)
- [스팟 인스턴스 가격 보호](#page-1380-1)
- [가격 보호 임계값 지정](#page-1381-1)

<span id="page-1379-1"></span>최저 가격의 인스턴스 유형을 식별하는 방법

Amazon EC2는 지정된 속성과 일치하는 인스턴스 유형 중 가격이 가장 낮은 인스턴스 유형을 식별하 여 기준 금액의 기준이 될 가격을 결정합니다. 이는 다음과 같은 방식으로 수행됩니다.

- 먼저 속성과 일치하는 현재 세대 C, M 또는 R 인스턴스 유형을 살펴봅니다. 일치하는 항목이 발견되 면 가격이 가장 낮은 인스턴스 유형을 식별합니다.
- 일치하는 항목이 없으면 속성과 일치하는 현재 세대 인스턴스 유형을 모두 찾습니다. 일치하는 항목 이 발견되면 가격이 가장 낮은 인스턴스 유형을 식별합니다.

• 일치하는 항목이 없으면 속성과 일치하는 이전 세대 인스턴스 유형을 찾아 가격이 가장 낮은 인스턴 스 유형을 식별합니다.

<span id="page-1380-0"></span>온디맨드 인스턴스 가격 보호

온디맨드 인스턴스 유형의 가격 보호 기준은 식별된 가격이 가장 낮은 온디맨드 인스턴스 유형 (OnDemandMaxPricePercentageOverLowestPrice)보다 높은 백분율로 계산됩니다. 지불할 의사 가 있는 비율을 더 높게 지정합니다. 이 파라미터를 지정하지 않으면 식별된 가격보다 20% 더 높은 가 격 보호 기준을 계산하는 데 기본값 20이 사용됩니다.

예를 들어 식별된 온디맨드 인스턴스 가격이 0.4271이고 25를 지정하는 경우 가격 기준 금액은 0.4271보다 25% 높습니다. 이는 0.4271 \* 1.25 = 0.533875로 계산됩니다. 계산된 가격은 온디맨드 인스턴스에 대해 지불할 의사가 있는 최대 가격이며, 이 예제에서 Amazon EC2는 비용이 0.533875를 초과하는 모든 온디맨드 인스턴스 유형을 제외합니다.

<span id="page-1380-1"></span>스팟 인스턴스 가격 보호

기본적으로 Amazon EC2는 다양한 인스턴스 유형 중에서 일관되게 선택할 수 있도록 최적의 스팟 인 스턴스 가격 보호를 자동으로 적용합니다. 가격 보호를 직접 수동으로 설정할 수도 있습니다. 하지만 Amazon EC2가 자동으로 수행하면 스팟 용량이 충족될 가능성을 높일 수 있습니다.

다음 옵션 중 하나를 사용하여 가격 보호를 수동으로 지정할 수 있습니다. 가격 보호를 수동으로 설정 하는 경우 첫 번째 옵션을 사용하는 것이 좋습니다.

• 식별된 최저 가격의 온디맨드 인스턴스 유형 비 율[MaxSpotPriceAsPercentageOfOptimalOnDemandPrice]

예를 들어 식별된 온디맨드 인스턴스 가격이 0.4271이고 60을 지정하는 경우 가격 기준 금액 은 0.4271의 60%입니다. 이는 0.4271 \* 0.60 = 0.25626으로 계산됩니다. 계산된 가격은 스팟 인스턴스에 대해 지불할 의사가 있는 최대 가격이며, 이 예제에서 Amazon EC2는 비용이 0.25626를 초과하는 모든 스팟 인스턴스 유형을 제외합니다.

• 식별된 최저 가격보다 높은 가격의 스팟 인스턴스 유형 비 율[SpotMaxPricePercentageOverLowestPrice]

예를 들어 식별된 스팟 인스턴스 유형 가격이 0.1808이고 25를 지정하는 경우 가격 기준 금액은 0.1808보다 25% 높습니다. 이는 0.1808 \* 1.25 = 0.226으로 계산됩니다. 계산된 가격은 스팟 인스턴스에 대해 지불할 의사가 있는 최대 가격이며, 이 예제에서 Amazon EC2는 비용이 0.266를 초과하는 모든 스팟 인스턴스 유형을 제외합니다. 스팟 가격은 변동될 수 있으므로 가격 보호 기준도 변동될 수 있으므로 이 파라미터를 사용하지 않는 것이 좋습니다.

<span id="page-1381-1"></span>가격 보호 임계값 지정

가격 보호 임계값 지정

EC2 플릿을 생성하는 동안 속성 기반 인스턴스 유형 선택을 위해 플릿을 구성하고 다음을 수행합니다.

- 온디맨드 인스턴스 가격 보호 임계값을 지정하려면 JSON 구성 파일의 InstanceRequirements 구조에서 OnDemandMaxPricePercentageOverLowestPrice에 대해 가격 보호 임계값을 백분 율로 입력합니다.
- 스팟 인스턴스 가격 보호 기준을 지정하려면 JSON 구성 파일의 InstanceRequirements 구조에 서 다음 파라미터 중 하나를 지정합니다.
	- MaxSpotPriceAsPercentageOfOptimalOnDemandPrice에 가격 보호 기준을 백분율로 입력 합니다.
	- SpotMaxPricePercentageOverLowestPrice에 가격 보호 기준을 백분율로 입력합니다.

플릿 생성에 대한 자세한 내용은 [속성 기반 인스턴스 유형 선택으로 EC2 플릿 생성](#page-1382-0) 섹션을 참조하세 요.

### **a** Note

EC2 플릿을 생성할 때 TargetCapacityUnitType을 vcpu 또는 memory-mib로 설정하면 가격 보호 임계값이 인스턴스당 가격 대신 vCPU당 또는 메모리당 가격을 기준으로 적용됩니 다.

<span id="page-1381-0"></span>고려 사항

• EC2 플릿에서 인스턴스 유형 또는 인스턴스 속성을 지정할 수 있지만 둘 다 동시에 지정할 수는 없 습니다.

CLI를 사용할 때 시작 템플릿 재정의가 시작 템플릿을 재정의합니다. 예를 들어 시작 템플릿에 인스 턴스 유형이 포함되어 있고 시작 템플릿 재정의에 인스턴스 속성이 포함되어 있는 경우 인스턴스 속 성으로 식별되는 인스턴스는 시작 템플릿의 인스턴스 유형을 재정의합니다.

- CLI를 사용하고 인스턴스 속성을 재정의로 지정할 때 가중치나 우선순위를 지정할 수도 없습니다.
- 요청 구성에서 최대 4개의 InstanceRequirements 구조를 지정할 수 있습니다.

<span id="page-1382-0"></span>속성 기반 인스턴스 유형 선택으로 EC2 플릿 생성

AWS CLI를 사용하여 속성 기반 인스턴스 유형 선택을 사용하도록 플릿을 구성할 수 있습니다.

속성 기반 인스턴스 유형 선택으로 EC2 플릿을 생성하려면(AWS CLI)

[create-fleet\(](https://docs.aws.amazon.com/cli/latest/reference/ec2/create-fleet.html)AWS CLI) 명령을 사용하여 EC2 플릿을 생성합니다. JSON 파일에 플릿 구성을 지정합니 다.

```
aws ec2 create-fleet \ 
     --region us-east-1 \ 
     --cli-input-json file://file_name.json
```

```
예제 file_name.json 파일
```
다음 예에는 속성 기반 인스턴스 유형 선택 방식을 사용하도록 EC2 플릿을 구성하는 파라미터가 포함 되어 있으며 그 뒤에 텍스트 설명이 나옵니다.

```
{ 
  "SpotOptions": { 
   "AllocationStrategy": "price-capacity-optimized" 
  }, 
  "LaunchTemplateConfigs": [{ 
   "LaunchTemplateSpecification": { 
    "LaunchTemplateName": "my-launch-template", 
    "Version": "1" 
   }, 
   "Overrides": [{ 
    "InstanceRequirements": { 
     "VCpuCount": { 
      "Min": 2
     }, 
     "MemoryMiB": { 
      "Min": 4
     }
    } 
   }] 
  }], 
  "TargetCapacitySpecification": { 
   "TotalTargetCapacity": 20, 
   "DefaultTargetCapacityType": "spot" 
  },
```
 "Type": "*instant*" }

속성 기반 인스턴스 유형 선택을 위한 속성은 InstanceRequirements 구조에 지정되어 있습니다. 이 예에서는 2개의 속성이 지정됩니다.

- VCpuCount vCPU가 최소 2개로 지정되었습니다. 최대값이 지정되지 않았으므로 최대 한도는 없 습니다.
- MemoryMiB 메모리가 최소 4MiB로 지정되었습니다. 최대값이 지정되지 않았으므로 최대 한도는 없습니다.

vCPU가 2개 이상이고 메모리가 4MiB 이상인 모든 인스턴스 유형이 식별됩니다. 단, [EC2 플릿에서 플](#page-1378-0) [릿을 제공](#page-1378-0)하는 경우 가격 보호 및 할당 전략에서 일부 인스턴스 유형이 제외될 수 있습니다.

지정 가능한 모든 속성의 목록과 설명은 Amazon EC2 API 참조에서 [InstanceRequirements를](https://docs.aws.amazon.com/AWSEC2/latest/APIReference/API_InstanceRequirements.html) 참조하 세요.

#### **a** Note

InstanceRequirements가 플릿 구성에 포함되어 있으면 InstanceType 및 WeightedCapacity는 제외되어야 하며 인스턴스 속성과 동시에 플릿 구성을 결정할 수 없습 니다.

JSON에는 다음 플릿 구성도 포함됩니다.

- "AllocationStrategy": "*price-capacity-optimized*" 플릿 내 스팟 인스턴스에 대한 할당 전략입니다.
- "LaunchTemplateName": "*my-launch-template*", "Version": "*1*" 시작 템플릿에 일 부 인스턴스 구성 정보가 포함되지만, 지정된 인스턴스 유형이 있으면 InstanceRequirements에 지정한 속성으로 대체됩니다.
- "TotalTargetCapacity": *20* 목표 용량은 스팟 인스턴스 20개입니다.
- "DefaultTargetCapacityType": "*spot*" 기본 용량은 스팟 인스턴스입니다.
- "Type": "*instant*" 플릿의 요청 유형이 instant입니다.

<span id="page-1384-0"></span>유효한 구성과 유효하지 않은 구성의 예

AWS CLI를 사용하여 EC2 플릿을 생성하려면 플릿 구성이 유효한지 확인해야 합니다. 다음 예에서는 유효한 구성과 유효하지 않은 구성을 보여줍니다.

다음을 포함하는 구성은 유효하지 않은 것으로 간주됩니다.

- 둘 다 InstanceRequirements 및 InstanceType인 단일 Overrides 구조
- 하나는 InstanceRequirements이고 다른 하나는 InstanceType인 2개의 Overrides 구조
- 동일한 LaunchTemplateSpecification 내에서 겹치는 속성 값을 갖는 2개의 InstanceRequirements 구조

구성의 예

- [유효한 구성: 재정의가 있는 단일 시작 템플릿](#page-1384-1)
- [유효한 구성: 여러 InstanceRequirements가 있는 단일 시작 템플릿](#page-1386-0)
- [유효한 구성: 각각 재정의가 있는 2개의 시작 템플릿](#page-1387-0)
- [유효한 구성: InstanceRequirements만 지정, 겹치는 속성 값 없음](#page-1388-0)
- [구성이 유효하지 않음: Overrides가 InstanceRequirements 및 InstanceType 포함](#page-1389-0)
- [구성이 유효하지 않음: 2개의 Overrides가 InstanceRequirements 및 InstanceType 포함](#page-1390-0)
- [구성이 유효하지 않음: 속성 값 겹침](#page-1391-0)

<span id="page-1384-1"></span>유효한 구성: 재정의가 있는 단일 시작 템플릿

다음 구성은 유효합니다. 여기에는 하나의 시작 템플릿과 하나의 InstanceRequirements 구조를 갖는 하나의 Overrides 구조가 포함됩니다. 예제 구성에 대한 텍스트 설명은 다음과 같습니다.

```
{ 
         "LaunchTemplateConfigs": [ 
         { 
              "LaunchTemplateSpecification": { 
                  "LaunchTemplateName": "My-launch-template", 
                  "Version": "1" 
\mathbb{R}, \mathbb{R} "Overrides": [ 
\overline{a} "InstanceRequirements": { 
                           "VCpuCount": { 
                                "Min": 2,
```

```
 "Max": 8 
\}, \{ "MemoryMib": { 
                        "Min": 0, 
                        "Max": 10240 
\}, \{ "MemoryGiBPerVCpu": { 
                        "Max": 10000 
\}, \{ "RequireHibernateSupport": true 
1 1 1 1 1 1 1
 } 
 ] 
       } 
    ], 
    "TargetCapacitySpecification": { 
       "TotalTargetCapacity": 5000, 
       "DefaultTargetCapacityType": "spot", 
       "TargetCapacityUnitType": "vcpu" 
 } 
    }
}
```
### **InstanceRequirements**

속성 기반 인스턴스 선택을 사용하려면 플릿 구성에 InstanceRequirements 구조를 포함하고 플릿 의 인스턴스에 대해 원하는 속성을 지정합니다.

앞의 예제에서 다음과 같은 인스턴스 속성이 지정됩니다.

- VCpuCount 인스턴스 유형에 최소 2개, 최대 8개의 vCPU가 있어야 합니다.
- MemoryMiB 인스턴스 유형에 최대 10,240MiB의 메모리가 있어야 합니다. 최소값 0은 최소 제한이 없음을 나타냅니다.
- MemoryGiBPerVCpu 인스턴스 유형에 vCPU당 최대 10,000GiB의 메모리가 있어야 합니다. Min 파라미터는 선택 항목입니다. 생략하면 최소 제한이 없음을 나타냅니다.

# **TargetCapacityUnitType**

TargetCapacityUnitType 파라미터는 목표 용량의 단위를 지정합니다. 이 예에서 목표 용량은 5000이고 목표 용량 단위 유형은 vcpu입니다. 이들은 함께 원하는 목표 용량 vCPU 5,000개를 지정합 니다. EC2 플릿은 플릿의 총 vCPU 수가 5,000개가 되도록 충분한 인스턴스를 시작합니다.

# <span id="page-1386-0"></span>유효한 구성: 여러 InstanceRequirements가 있는 단일 시작 템플릿

다음 구성은 유효합니다. 하나의 시작 템플릿과 2개의 InstanceRequirements 구조를 갖는 하나의 Overrides 구조가 포함됩니다. InstanceRequirements에 지정된 속성은 값이 겹치지 않기 때문 에 유효합니다. 첫 번째 InstanceRequirements 구조는 vCPU 0~2개의 VCpuCount를 지정하고 두 번째 InstanceRequirements 구조는 vCPU 4~8개를 지정합니다.

```
{ 
        "LaunchTemplateConfigs": [ 
\{\hspace{.1cm} \} "LaunchTemplateSpecification": { 
                  "LaunchTemplateName": "MyLaunchTemplate", 
                  "Version": "1" 
              }, 
               "Overrides": [ 
\overline{a} "InstanceRequirements": { 
                     "VCpuCount": { 
                         "Min": 0, 
                         "Max": 2 
\}, \{ "MemoryMiB": { 
                         "Min": 0 
 } 
1 1 1 1 1 1 1
              }, 
\overline{a} "InstanceRequirements": { 
                     "VCpuCount": { 
                         "Min": 4, 
                         "Max": 8 
\}, \{ "MemoryMiB": { 
                         "Min": 0 
 } 
1 1 1 1 1 1 1
 } 
 ] 
 } 
        ], 
        "TargetCapacitySpecification": { 
           "TotalTargetCapacity": 1, 
           "DefaultTargetCapacityType": "spot"
```
}

 } }

<span id="page-1387-0"></span>유효한 구성: 각각 재정의가 있는 2개의 시작 템플릿

다음 구성은 유효합니다. 각각 하나의 InstanceRequirements 구조를 포함하는 하나의 Overrides 구조가 있는 2개의 시작 템플릿이 포함됩니다. 이 구성은 동일한 플릿에서 arm 및 x86 아 키텍처 지원에 유용합니다.

```
{ 
        "LaunchTemplateConfigs": [ 
            { 
                "LaunchTemplateSpecification": { 
                   "LaunchTemplateName": "armLaunchTemplate", 
                   "Version": "1" 
                }, 
                "Overrides": [ 
\overline{a} "InstanceRequirements": { 
                       "VCpuCount": { 
                           "Min": 0, 
                           "Max": 2 
\},
                       "MemoryMiB": { 
                           "Min": 0 
 } 
 } 
                }, 
\overline{a} "LaunchTemplateSpecification": { 
                   "LaunchTemplateName": "x86LaunchTemplate", 
                   "Version": "1" 
                }, 
                "Overrides": [ 
\overline{a} "InstanceRequirements": { 
                       "VCpuCount": { 
                           "Min": 0, 
                           "Max": 2 
\},
                       "MemoryMiB": { 
                           "Min": 0
```

```
 } 
1 1 1 1 1 1 1
 } 
 ] 
 } 
      ], 
       "TargetCapacitySpecification": { 
          "TotalTargetCapacity": 1, 
          "DefaultTargetCapacityType": "spot" 
      } 
    }
}
```
# <span id="page-1388-0"></span>유효한 구성: **InstanceRequirements**만 지정, 겹치는 속성 값 없음

다음 구성은 유효합니다. 각각 시작 템플릿이 있고 InstanceRequirements 구조가 포함 된 Overrides 구조가 있는 2개의 LaunchTemplateSpecification 구조가 포함됩니 다. InstanceRequirements에 지정한 속성은 값이 겹치지 않기 때문에 유효합니다. 첫 번째 InstanceRequirements 구조는 vCPU 0~2개의 VCpuCount를 지정하고 두 번째 InstanceRequirements 구조는 vCPU 4~8개를 지정합니다.

```
{ 
        "LaunchTemplateConfigs": [ 
\{\hspace{.1cm} \} "LaunchTemplateSpecification": { 
                    "LaunchTemplateName": "MyLaunchTemplate", 
                    "Version": "1" 
                }, 
                "Overrides": [ 
\overline{a} "InstanceRequirements": { 
                        "VCpuCount": { 
                            "Min": 0, 
                            "Max": 2 
\},
                        "MemoryMiB": { 
                            "Min": 0 
 } 
 } 
 } 
. . . . . . . . . . . . . . . . <u>]</u>
            }, 
\{\hspace{.1cm} \}
```

```
 "LaunchTemplateSpecification": { 
                  "LaunchTemplateName": "MyOtherLaunchTemplate", 
                  "Version": "1" 
               }, 
               "Overrides": [ 
\overline{a} "InstanceRequirements": { 
                      "VCpuCount": { 
                          "Min": 4, 
                          "Max": 8 
\}, \{ "MemoryMiB": { 
                          "Min": 0 
 } 
1 1 1 1 1 1 1
 } 
 ] 
 } 
        ], 
        "TargetCapacitySpecification": { 
           "TotalTargetCapacity": 1, 
           "DefaultTargetCapacityType": "spot" 
        } 
    }
}
```
<span id="page-1389-0"></span>구성이 유효하지 않음: **Overrides**가 **InstanceRequirements** 및 **InstanceType** 포함

다음 구성은 유효하지 않습니다. Overrides 구조에 InstanceRequirements 및 InstanceType이 모두 포함됩니다. Overrides에서 InstanceRequirements 또는 InstanceType 중 하나를 지정할 수 있지만 둘 다 지정할 수는 없습니다.

```
{ 
          "LaunchTemplateConfigs": [ 
              { 
                   "LaunchTemplateSpecification": { 
                       "LaunchTemplateName": "MyLaunchTemplate", 
                       "Version": "1" 
                   }, 
                   "Overrides": [ 
\overline{\mathcal{L}} "InstanceRequirements": { 
                            "VCpuCount": {
```

```
 "Min": 0, 
                       "Max": 2 
\}, \{ "MemoryMiB": { 
                       "Min": 0 
 } 
1 1 1 1 1 1 1
             }, 
\overline{a} "InstanceType": "m5.large" 
 } 
 ] 
 } 
       ], 
       "TargetCapacitySpecification": { 
          "TotalTargetCapacity": 1, 
          "DefaultTargetCapacityType": "spot" 
       } 
    }
}
```
<span id="page-1390-0"></span>구성이 유효하지 않음: 2개의 **Overrides**가 **InstanceRequirements** 및 **InstanceType** 포함

다음 구성은 유효하지 않습니다. Overrides 구조에 InstanceRequirements 및 InstanceType이 모두 포함됩니다. InstanceRequirements 또는 InstanceType 중 하나를 지정 할 수 있지만 다른 Overrides 구조라고 하더라도 둘 다 지정할 수는 없습니다.

```
{ 
         "LaunchTemplateConfigs": [ 
\{\hspace{.1cm} \} "LaunchTemplateSpecification": { 
                      "LaunchTemplateName": "MyLaunchTemplate", 
                      "Version": "1" 
                  }, 
                  "Overrides": [ 
\overline{\mathcal{L}} "InstanceRequirements": { 
                          "VCpuCount": { 
                               "Min": 0, 
                               "Max": 2 
\},
                          "MemoryMiB": { 
                               "Min": 0
```

```
 } 
1999 1999 1999 1999 1999
 } 
 ] 
           }, 
\{\hspace{.1cm} \} "LaunchTemplateSpecification": { 
                  "LaunchTemplateName": "MyOtherLaunchTemplate", 
                  "Version": "1" 
               }, 
               "Overrides": [ 
\overline{a} "InstanceType": "m5.large" 
 } 
 ] 
 } 
        ], 
         "TargetCapacitySpecification": { 
           "TotalTargetCapacity": 1, 
           "DefaultTargetCapacityType": "spot" 
        } 
    }
}
```
<span id="page-1391-0"></span>구성이 유효하지 않음: 속성 값 겹침

다음 구성은 유효하지 않습니다. 2개의 InstanceRequirements 구조는 각각 "VCpuCount": {"Min": 0, "Max": 2}를 포함합니다. 이러한 속성의 값이 겹치므로 용량 풀이 중복됩니다.

```
{ 
         "LaunchTemplateConfigs": [ 
             { 
                 "LaunchTemplateSpecification": { 
                      "LaunchTemplateName": "MyLaunchTemplate", 
                      "Version": "1" 
                 }, 
                 "Overrides": [ 
\overline{\mathcal{L}} "InstanceRequirements": { 
                          "VCpuCount": { 
                              "Min": 0, 
                              "Max": 2 
\},
```

```
 "MemoryMiB": { 
                   "Min": 0 
 } 
\}, \{\{ "InstanceRequirements": { 
                  "VCpuCount": { 
                     "Min": 0, 
                     "Max": 2 
\}, \{ "MemoryMiB": { 
                     "Min": 0 
 } 
 } 
 } 
 } 
 ] 
 } 
      ], 
       "TargetCapacitySpecification": { 
         "TotalTargetCapacity": 1, 
         "DefaultTargetCapacityType": "spot" 
      } 
   }
}
```
<span id="page-1392-0"></span>지정한 속성을 가진 인스턴스 유형 미리 보기

[get-instance-types-from-instance-requirements](https://docs.aws.amazon.com/cli/latest/reference/ec2/get-instance-types-from-instance-requirements.html) AWS CLI 명령을 사용하여 지정한 속성과 일치하는 인 스턴스 유형을 미리 봅니다. 이 기능은 인스턴스를 시작하지 않고 요청 구성에서 지정할 속성을 계산할 때 특히 유용합니다. 이 명령은 사용 가능한 용량을 고려하지 않습니다.

AWS CLI로 속성을 지정하여 인스턴스 유형 목록 미리 보기

- 1. (선택 사항) 지정할 수 있는 모든 가능한 속성을 생성하려면 [get-instance-types-from-instance](https://docs.aws.amazon.com/cli/latest/reference/ec2/get-instance-types-from-instance-requirements.html)[requirements](https://docs.aws.amazon.com/cli/latest/reference/ec2/get-instance-types-from-instance-requirements.html) 명령과 --generate-cli-skeleton 파라미터를 사용합니다. 선택적으로 input
	- > *attributes.json*을 사용하여 출력을 파일로 지정하여 저장할 수 있습니다.

```
aws ec2 get-instance-types-from-instance-requirements \ 
     --region us-east-1 \ 
     --generate-cli-skeleton input > attributes.json
```
"DryRun": true,

# 예상 결과

{

```
 "ArchitectureTypes": [ 
         "i386" 
     ], 
     "VirtualizationTypes": [ 
          "hvm" 
     ], 
     "InstanceRequirements": { 
          "VCpuCount": { 
              "Min": 0, 
              "Max": 0 
         }, 
          "MemoryMiB": { 
              "Min": 0, 
              "Max": 0 
         }, 
          "CpuManufacturers": [ 
              "intel" 
         ], 
          "MemoryGiBPerVCpu": { 
              "Min": 0.0, 
              "Max": 0.0 
         }, 
          "ExcludedInstanceTypes": [ 
 "" 
         ], 
          "InstanceGenerations": [ 
              "current" 
         ], 
          "SpotMaxPricePercentageOverLowestPrice": 0, 
          "OnDemandMaxPricePercentageOverLowestPrice": 0, 
         "BareMetal": "included", 
          "BurstablePerformance": "included", 
         "RequireHibernateSupport": true, 
          "NetworkInterfaceCount": { 
              "Min": 0, 
              "Max": 0 
         }, 
          "LocalStorage": "included", 
          "LocalStorageTypes": [
```

```
 "hdd" 
          ], 
          "TotalLocalStorageGB": { 
              "Min": 0.0, 
              "Max": 0.0 
          }, 
          "BaselineEbsBandwidthMbps": { 
              "Min": 0, 
              "Max": 0 
          }, 
          "AcceleratorTypes": [ 
              "gpu" 
          ], 
          "AcceleratorCount": { 
              "Min": 0, 
              "Max": 0 
          }, 
          "AcceleratorManufacturers": [ 
              "nvidia" 
          ], 
          "AcceleratorNames": [ 
              "a100" 
          ], 
          "AcceleratorTotalMemoryMiB": { 
              "Min": 0, 
              "Max": 0 
          }, 
          "NetworkBandwidthGbps": { 
              "Min": 0.0, 
              "Max": 0.0 
          }, 
          "AllowedInstanceTypes": [ 
 "" 
          ] 
     }, 
     "MaxResults": 0, 
     "NextToken": ""
```
2. 이전 단계의 출력을 사용하여 JSON 구성 파일을 생성하고 다음과 같이 구성합니다.

}

# **a** Note

ArchitectureTypes, VirtualizationTypes, VCpuCount 및 MemoryMiB의 값을 입력해야 합니다. 다른 속성을 생략할 수 있으며 생략 시 기본값이 사용됩니다. 각 속성과 기본값에 대한 설명은 Amazon EC2 Command Line Reference(Amazon EC2 명령줄 레퍼런스)의 [get-instance-types-from-instance-requirements](https://docs.aws.amazon.com/cli/latest/reference/ec2/get-instance-types-from-instance-requirements.html)를 참조하세요.

- a. ArchitectureTypes에 대해 하나 이상의 프로세서 아키텍처 유형을 지정합니다.
- b. VirtualizationTypes에 대해 하나 이상의 가상화 유형을 지정합니다.
- c. VCpuCount에 대해 최소 및 최대 vCPU 수를 지정합니다. 최소 제한을 지정하지 않으려면 Min에 대해 0을 지정합니다. 최대 제한을 지정하지 않으려면 Max 파라미터를 생략합니다.
- d. MemoryMiB에 대해 최소 및 최대 메모리 양(MiB)을 지정합니다. 최소 제한을 지정하지 않으 려면 Min에 대해 0을 지정합니다. 최대 제한을 지정하지 않으려면 Max 파라미터를 생략합니 다.
- e. 선택적으로 하나 이상의 다른 속성을 지정하여 반환되는 인스턴스 유형 목록을 추가로 제한 할 수 있습니다.
- 3. JSON 파일에서 지정한 속성이 있는 인스턴스 유형을 미리 보려면 [get-instance-types-from](https://docs.aws.amazon.com/cli/latest/reference/ec2/get-instance-types-from-instance-requirements.html)[instance-requirements](https://docs.aws.amazon.com/cli/latest/reference/ec2/get-instance-types-from-instance-requirements.html) 명령을 사용하고 --cli-input-json 파라미터를 통해 JSON 파일의 이 름과 경로를 지정합니다. 필요에 따라 테이블 형식으로 표시되도록 출력 형식을 지정할 수 있습니 다.

```
aws ec2 get-instance-types-from-instance-requirements \ 
     --cli-input-json file://attributes.json \ 
     --output table
```
예제 *attributes.json* 파일

이 예에서는 필수 속성이 JSON 파일에 포함되어 있습니다. 이들은 ArchitectureTypes, VirtualizationTypes, VCpuCount 및 MemoryMiB입니다. 또한 선택적인 InstanceGenerations 속성도 포함되어 있습니다. 참고로 MemoryMiB에 대해 Max 값을 생략 하여 제한이 없음을 나타낼 수 있습니다.

{

"ArchitectureTypes": [

```
 "x86_64" 
     ], 
      "VirtualizationTypes": [ 
           "hvm" 
     ], 
      "InstanceRequirements": { 
           "VCpuCount": { 
               "Min": 4, 
               "Max": 6 
          }, 
          "MemoryMiB": { 
               "Min": 2048 
          }, 
          "InstanceGenerations": [ 
               "current" 
          ] 
     }
}
```
# 출력 예시

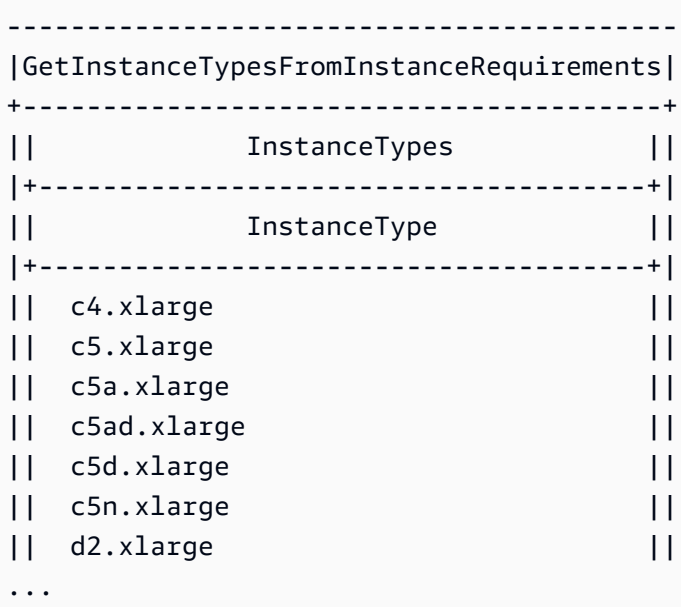

4. 필요에 맞는 인스턴스 유형을 식별한 후 플릿 요청을 구성할 때 사용할 수 있도록 사용한 인스턴스 속성을 기록해 둡니다.

# <span id="page-1397-0"></span>온디맨드 백업을 위한 EC2 집합 구성

중요한 뉴스 이벤트가 발생해서 조정이 필요한 뉴스 웹사이트나 게임 출시 시점과 같이 예상치 못하게 긴급히 조정을 해야 하는 경우, 선호하는 옵션에 충분한 가용 용량이 없으면 온디맨드 인스턴스의 대체 인스턴스 유형을 지정하는 것이 좋습니다. 예를 들어 c5.2xlarge 온디맨드 인스턴스를 선호하지만 가용 용량이 부족하다면 피크 로드 중에 c4.2xlarge 인스턴스를 몇 개 사용하고 싶은 경우가 있을 수 있습니다. 이 경우 EC2 집합은 c5.2xlarge 인스턴스를 사용하여 목표 용량을 모두 충족하려고 하지 만 용량이 부족하면 자동으로 c4.2xlarge 인스턴스를 시작하여 목표 용량을 충족합니다.

주제

- [온디맨드 용량에 대한 인스턴스 유형 우선순위 지정](#page-1397-1)
- [온디맨드 인스턴스에 용량 예약 사용](#page-1398-0)

<span id="page-1397-1"></span>온디맨드 용량에 대한 인스턴스 유형 우선순위 지정

EC2 플릿이 온디맨드 용량을 이행하려고 시도하는 경우 기본적으로 최저 가격의 인스턴스 유형을 먼 저 시작합니다. AllocationStrategy가 prioritized로 설정된 경우 EC2 집합가, 우선 순위를 통 해, 온디맨드 용량을 채우기 위해 먼저 사용할 인스턴스 유형을 결정합니다. 시작 템플릿 재정의에 우 선 순위를 할당하고 우선 순위가 가장 높은 것을 먼저 시작합니다.

예: 인스턴스 유형 우선순위

예를 들어, 서로 다른 인스턴스 유형을 각각 지닌 3개의 시작 템플릿 재정의를 구성했다고 가정해 보겠 습니다.

인스턴스 유형에 대한 온디맨드 요금 가격 범위. 다음은 이 예제에서 사용된 인스턴스 유형이며, 가격 이 가장 낮은 인스턴스 유형부터 가격 순서대로 나열되어 있습니다.

- m4.large 가장 낮은 가격
- m5.large
- m5a.large

우선순위를 사용해 순서를 결정하지 않는 경우 플릿은 가격이 가장 낮은 인스턴스 유형으로 시작하여 온디맨드 용량을 채웁니다.

하지만 가장 먼저 사용하려는 m5.large 예약 인스턴스를 사용하지 않았다고 가정해 보겠습니다. 다 음과 같이 인스턴스 유형이 우선순위에 따라 사용되도록 시작 템플릿 재정의 우선순위를 설정할 수 있 습니다.

- m5.large 우선순위 1
- m4.large 우선순위 2
- m5a.large 우선순위 3

<span id="page-1398-0"></span>온디맨드 인스턴스에 용량 예약 사용

온디맨드 용량 예약을 사용하면 특정 가용 영역의 온디맨드 인스턴스에 대해 원하는 기간만큼 컴퓨팅 용량을 예약할 수 있습니다. 먼저 온디맨드 인스턴스를 시작할 때 용량 예약을 사용하도록 EC2 플릿을 구성할 수 있습니다.

용량 예약은 open 또는 targeted로 구성됩니다. EC2 플릿은 다음과 같이 온디맨드 인스턴스를 open 또는 targeted 용량 예약으로 시작할 수 있습니다.

- 용량 예약이 open이면 일치하는 속성이 있는 온디맨드 인스턴스는 예약 용량으로 자동 실행됩니다.
- 용량 예약이 targeted이면 인스턴스를 예약 용량으로 실행하도록 대상을 구체적으로 지정해야 합 니다. 이 기능은 특정 용량 예약을 사용하거나 특정 용량 예약을 사용할 시기를 제어할 때 유용합니 다.

EC2 플릿의 targeted 용량 예약을 사용하는 경우, 목표 온디맨드 용량을 처리할 수 있는 충분한 용량 예약이 있어야 합니다. 그렇지 않으면 시작이 실패합니다. 시작 실패를 방지하려면 targeted 용량 예 약을 리소스 그룹에 추가한 후 리소스 그룹을 대상으로 지정합니다. 리소스 그룹에 충분한 용량 예약이 필요하지 않습니다. 목표 온디맨드 용량이 처리되기 전에 용량 예약이 부족하면 플릿이 나머지 목표 용 량을 일반 온디맨드 용량으로 시작할 수 있습니다.

EC2 플릿에서 용량 예약을 사용하려면

- 1. 플릿을 instant 유형으로 구성합니다. 다른 유형의 플릿에는 용량 예약을 사용할 수 없습니다.
- 2. 용량 예약에 대한 사용 전략을 use-capacity-reservations-first로 구성합니다.
- 3. 시작 템플릿의 용량 예약에서 열기(Open) 또는 그룹별 대상(Target by group)을 선택합니다. 그룹 별 대상(Target by group)을 선택한 경우 용량 예약 리소스 그룹 ID를 지정합니다.

플릿이 온디맨드 용량을 처리하려고 할 때 여러 인스턴스 풀에 일치하는 용량 예약이 사용되지 않는 것 으로 확인되면 온디맨드 할당 전략(lowest-price 또는 prioritized)에 따라 온디맨드 인스턴스를 시작할 풀을 결정합니다.

온디맨드 용량을 처리하기 위해 용량 예약를 사용하도록 플릿을 구성하는 방법의 예는 [EC2 집합 구성](#page-1555-0) [의 예](#page-1555-0) 섹션, 특히 예제 5~7을 참조하세요.

용량 예약 구성에 대한 자세한 내용은 [온디맨드 용량 예약](#page-651-0) 및 [온디맨드 용량 예약 FAQ를](https://aws.amazon.com/ec2/faqs/#On-Demand_Capacity_Reservation) 참조하세요.

# <span id="page-1399-0"></span>용량 리밸런싱

Amazon EC2에서 스팟 인스턴스의 중단 위험이 높아지고 있음을 알리는 리밸런싱 권고가 생성될 때 대체 스팟 인스턴스를 시작하도록 EC2 플릿을 구성할 수 있습니다. 용량 리밸런싱을 사용하면 실행 중 인 인스턴스가 Amazon EC2에 의해 중단되기 전에 미리 새 스팟 인스턴스로 플릿을 보강할 수 있으므 로 워크로드 가용성을 유지하는 데 도움이 됩니다. 자세한 내용은 [EC2 인스턴스 리밸런싱 권고](#page-544-0) 섹션을 참조하세요.

대체 스팟 인스턴스를 시작하도록 EC2 플릿을 구성하려면 [create-fleet\(](https://docs.aws.amazon.com/cli/latest/reference/ec2/create-fleet.html)AWS CLI) 명령과 MaintenanceStrategies 구조의 관련 파라미터를 사용합니다. 자세한 내용은 [시작 구성 예제](#page-1569-0)를 참 조하세요.

제한 사항

- 용량 재분배는 maintain 유형의 플릿에만 사용할 수 있습니다.
- 플릿이 실행 중인 경우 용량 리밸런싱 설정을 수정할 수 없습니다. 용량 리밸런싱 설정을 변경하려면 플릿을 삭제하고 새 플릿을 생성해야 합니다.

구성 옵션

EC2 플릿에 대한 ReplacementStrategy는 다음 두 값을 지원합니다.

launch-before-terminate

Amazon EC2는 새로운 대체 스팟 인스턴스가 시작된 후 리밸런싱 알림을 받는 스팟 인스턴스를 종 료합니다. launch-before-terminate를 지정하면 termination-delay에 대한 값도 함께 지 정해야 합니다. 새 대체 인스턴스가 시작된 후 Amazon EC2는 termination-delay 기간 동안 기 다린 다음 이전 인스턴스를 종료합니다. termination-delay에 대해 최소값은 120초(2분)이고 최대값은 7,200초(2시간)입니다.

인스턴스 종료 절차가 완료되는 데 걸리는 시간을 예측할 수 있는 경우에만 launch-beforeterminate를 사용하는 것이 좋습니다. 이렇게 하면 종료 절차가 완료된 후에만 이전 인스턴스가 종료됩니다. Amazon EC2는 termination-delay 전 2분 경고를 통해 기존 인스턴스를 중단할 수 있습니다.

중단 위험이 높은 교체 스팟 인스턴스를 피하기 위해 launch-before-terminate와 함께 lowest-price 할당 전략을 사용하지 않는 것이 좋습니다.

### launch

Amazon EC2는 기존 스팟 인스턴스에 대해 리밸런싱 알림이 전송될 때 대체 스팟 인스턴스를 시작 합니다. Amazon EC2는 리밸런싱 알림을 수신하는 인스턴스를 종료하지 않습니다. 이전 인스턴스 를 종료하거나 실행 중인 상태로 둘 수 있습니다. 두 인스턴스가 실행되는 동안에는 두 인스턴스에 대해 요금이 청구됩니다.

고려 사항

용량 리밸런싱을 위해 EC2 집합을 구성하는 경우 다음을 고려하세요.

요청에 가능한 한 많은 스팟 용량 풀 제공

여러 인스턴스 유형 및 가용 영역을 사용하도록 EC2 집합을 구성합니다. 이렇게 하면 다양한 스팟 용량 풀의 스팟 인스턴스를 유연하게 시작할 수 있습니다. 자세한 내용은 [인스턴스 유형 및 가용 영](#page-497-0) [역에 대한 유연성 유지](#page-497-0) 단원을 참조하십시오.

대체 스팟 인스턴스의 중단 위험 증가 방지

lowest-price 할당 전략을 사용하는 경우 교체 스팟 인스턴스가 중단될 위험이 커질 수 있습니 다. 이는 교체 스팟 인스턴스가 시작된 직후 중단될 가능성이 높더라도 Amazon EC2는 항상 그 순 간에 가용 용량이 있는 최저 가격의 풀에서 인스턴스를 시작하기 때문입니다. 중단 위험이 높아지 는 것을 피하기 위해 lowest-price 할당 전략을 사용하지 않는 것이 좋으며 대신 capacityoptimized 또는 capacity-optimized-prioritized 할당 전략을 권장합니다. 이러한 전략 을 통해 대체 스팟 인스턴스가 최적의 스팟 용량 풀에서 시작되므로 가까운 시일 내에 중단될 가능 성이 줄어듭니다. 자세한 내용은 [가격 및 용량 최적화 할당 전략 사용](#page-497-1) 단원을 참조하십시오.

Amazon EC2는 가용성이 동일하거나 더 나은 경우에만 새 인스턴스를 시작함

용량 리밸런싱의 목표 중 하나는 스팟 인스턴스의 가용성을 개선하는 것입니다. 기존 스팟 인스 턴스에 대한 리밸런싱 권장 사항이 있는 경우, Amazon EC2는 새 인스턴스가 기존 인스턴스와 동 일하거나 더 나은 가용성을 제공하는 경우에만 새 인스턴스를 시작합니다. 새 인스턴스의 중단 위 험이 기존 인스턴스보다 더 높은 경우 Amazon EC2는 새 인스턴스를 시작하지 않습니다. 하지만 Amazon EC2는 스팟 용량 풀을 계속 평가하여 가용성이 향상되면 새 인스턴스를 시작합니다.

Amazon EC2가 사전에 새 인스턴스를 시작하지 않은 채로 기존 인스턴스가 중단될 수 있습니다. 이 경우 Amazon EC2는 새 인스턴스가 중단될 위험이 높은지 여부에 관계없이 새 인스턴스를 시작하 려고 시도합니다.

#### 용량 리밸런싱은 스팟 인스턴스의 간섭 속도를 증가시키지 않음

용량 리밸런싱을 활성화하면 [스팟 인스턴스 중단 속도\(](#page-550-0)Amazon EC2가 용량을 회수해야 할 때 회수 되는 스팟 인스턴스의 수)가 증가하지 않습니다. 그러나 용량 리밸런싱에서 중단 위험이 있는 인스 턴스를 탐지할 경우, Amazon EC2가 즉시 새로운 인스턴스를 시작하려고 시도합니다. 위험한 인스 턴스가 중단된 후 Amazon EC2가 시작되기를 기다리면 새 인스턴스를 시작하는 것보다 더 많은 인 스턴스가 교체될 수 있습니다.

용량 리밸런싱을 활성화하면 더 많은 인스턴스를 교체하게 될 수도 있지만, 인스턴스가 중단되기 전까지 조치를 취할 시간 여유가 늘어나 미리 대비할 수 있어 도움이 됩니다. [스팟 인스턴스 중단 알](#page-558-0) [림](#page-558-0)이 오면 일반적으로 최대 2분 이내에 인스턴스를 적절히 종료해야 합니다. 용량 리밸런싱이 미리 새 인스턴스를 시작할 경우, 기존 프로세스에서 위험한 인스턴스를 완료하여 인스턴스 종료 절차를 시작할 기회가 커지므로 위험한 인스턴스에 새 작업이 예약되지 않도록 방지할 수 있습니다. 또한, 새로 시작한 인스턴스가 애플리케이션을 가져가도록 준비를 시작할 수도 있습니다. 용량 리밸런싱 에서 미리 인스턴스를 교체하기 때문에 적절한 연속성을 누릴 수 있습니다.

용량 리밸런싱을 사용할 때의 위험과 장점을 보여주는 이론적 예시로써 다음의 시나리오를 보여드 리겠습니다.

- 오후 2:00 인스턴스-A에 대한 리밸런싱 권고를 받고, Amazon EC2가 즉시 교체 인스턴스-B를 시작하려고 시도하므로 종료 절차를 시작할 시간이 마련됩니다.\*
- 오후 2:30 인스턴스-B에 대한 리밸런싱 권고를 받고 인스턴스-C로 교체하므로 종료 절차를 시 작할 시간이 마련됩니다.\*
- 오후 2:32 용량 리밸런싱을 활성화하지 않았고 인스턴스-A에 대한 스팟 인스턴스 간섭 알림을 오후 2:32에 받지 않은 경우, 조치를 취할 시간이 2분에 불과하지만 인스턴스-A는 이 시점까지 계 속 실행 중입니다.

\* launch-before-terminate를 지정한 경우, 교체 인스턴스가 실행된 후 Amazon EC2가 위험 한 인스턴스를 종료합니다.

Amazon EC2는 이행 용량이 목표 용량의 두 배가 되기 전까지 새 대체 스팟 인스턴스를 시작할 수 있 음

EC2 집합에 용량 리밸런싱이 구성된 경우 리밸런싱 권고를 수신하는 모든 스팟 인스턴스에 대해 새로운 대체 스팟 인스턴스를 시작합니다. 재분배 권고를 수신하는 스팟 인스턴스는 더 이상 이행 용량의 일부로 계산되지 않습니다. 대체 전략에 따라 Amazon EC2는 사전 구성된 종료 지연 후에 인스턴스를 종료하거나 실행 중인 상태로 둡니다. 그러면 인스턴스에서 [리밸런싱 작업](#page-545-0)을 수행할 수 있습니다.

플릿이 목표 용량의 두 배에 도달하면 대체 인스턴스 자체가 리밸런싱 권고를 수신하더라도 새 대 체 인스턴스의 시작이 중지됩니다.

예를 들어 100개의 스팟 인스턴스를 목표 용량으로 하는 EC2 집합을 생성할 수 있습니다. 모든 스 팟 인스턴스가 재분배 권고를 수신하고 Amazon EC2가 100개의 대체 스팟 인스턴스를 시작합니 다. 그러면 이행된 스팟 인스턴스의 수가 200으로 증가하여 목표 용량의 두 배가 됩니다. 대체 인스 턴스 중 일부는 리밸런싱 권고를 수신하지만, 플릿이 목표 용량의 두 배를 초과할 수 없기 때문에 더 이상 대체 인스턴스가 시작되지 않습니다.

인스턴스가 실행되는 동안에는 모든 인스턴스에 대해 요금이 청구됩니다. 재분배 권고를 수신하는 EC2 인스턴스를 종료하는 스팟 플릿을 구성하는 것이 좋음

용량 재분배를 위해 EC2 플릿을 구성하는 경우 인스턴스 종료 절차가 완료되는 데 걸리는 시간을 예측할 수 있는 경우에만 적절한 종료 지연으로 launch-before-terminate를 선택합니다. 이 렇게 하면 종료 절차가 완료된 후에만 이전 인스턴스가 종료됩니다.

재분배를 위해 권장되는 인스턴스를 직접 종료하도록 선택하는 경우 플릿의 스팟 인스턴스에 수신 되는 재분배 권고 신호를 모니터링하는 것이 좋습니다. 신호를 모니터링하면 Amazon EC2에서 중 단하기 전에 영향을 받는 인스턴스에 대해 [리밸런싱 작업](#page-545-0)을 신속하게 수행한 다음 수동으로 종료할 수 있습니다. 인스턴스를 종료하지 않으면 인스턴스가 실행되는 동안 계속 비용을 지불하게 됩니 다. Amazon EC2는 리밸런싱 권고를 수신하는 인스턴스를 자동으로 종료하지 않습니다.

Amazon EventBridge 또는 인스턴스 메타데이터를 사용하여 알림을 설정할 수 있습니다. 자세한 내 용은 [리밸런싱 권고 신호 모니터링](#page-545-1) 섹션을 참조하세요.

EC2 집합은 확장 또는 축소 중에 이행 용량을 계산할 때 리밸런싱 권고를 수신하는 인스턴스를 계산하 지 않음

EC2 집합에 용량 리밸런싱이 구성되어 있고 목표 용량을 축소 또는 확장으로 변경하는 경우 다음 과 같이 플릿은 리밸런싱으로 표시된 인스턴스를 이행 용량의 일부로 계산하지 않습니다.

• 스케일 인 – 원하는 목표 용량을 줄이는 경우 Amazon EC2는 원하는 용량에 도달할 때까지 리밸 런싱으로 표시되지 않은 인스턴스를 종료합니다. 리밸런싱으로 표시된 인스턴스는 이행 용량으 로 계산되지 않습니다.

예를 들어 스팟 인스턴스 100개의 목표 용량으로 EC2 플릿을 생성하는 경우 10개의 인스턴스에 서 리밸런싱 권고를 수신하면 Amazon EC2가 10개의 새로운 대체 인스턴스를 시작하므로 결과 적으로 이행 용량은 110개 인스턴스가 됩니다. 그런 다음 목표 용량을 50으로 줄이면(스케일 인) 이행 용량은 실제로 60개 인스턴스가 됩니다. Amazon EC2가 리밸런싱으로 표시된 10개 인스턴 스가 종료되지 않기 때문입니다. 이러한 인스턴스를 수동으로 종료하거나 실행 상태로 둘 수 있 습니다.

• 스케일 아웃 – 원하는 목표 용량을 늘리면 원하는 용량에 도달할 때까지 Amazon EC2가 새 인스 턴스를 시작합니다. 리밸런싱으로 표시된 인스턴스는 이행 용량으로 계산되지 않습니다.

예를 들어 스팟 인스턴스 100개의 목표 용량으로 EC2 플릿을 생성하는 경우 10개의 인스턴스에 서 리밸런싱 권고를 수신하면 플릿이 10개의 새로운 대체 인스턴스를 시작하므로 결과적으로 이 행 용량은 110개 인스턴스가 됩니다. 그런 다음 목표 용량을 200으로 늘리면(확장) 이행 용량은 실제로 210개 인스턴스가 됩니다. 플릿에서 리밸런싱으로 표시된 10개 인스턴스가 목표 용량의 일부로 계산되지 않기 때문입니다. 이러한 인스턴스를 수동으로 종료하거나 실행 상태로 둘 수 있습니다.

<span id="page-1403-0"></span>최고 가격 재정의

각 EC2 집합은 글로벌 최고 가격을 포함하거나 기본 가격(온디맨드 가격)을 사용할 수 있습니다 플릿 은 각 시작 사양의 기본 최고 가격으로 이 가격을 사용합니다.

하나 이상의 시작 사양에서 최고 가격을 선택적으로 지정할 수 있습니다. 이 가격은 시작 사양에 특정 한 것입니다. 시작 사양에 특정 가격이 포함되는 경우 EC2 집합은 글로벌 최고 가격 대신 이 최고 가격 을 사용합니다. 특정 최고 가격을 포함하지 않는 다른 시작 사양은 글로벌 최고 가격을 계속해서 사용 합니다.

<span id="page-1403-1"></span>지출 제어

EC2 집합은 TotalTargetCapacity 또는 MaxTotalPrice(지불할 최대 금액) 파라미터 중 하 나를 충족하면 인스턴스 실행을 중지합니다. 플릿에 대해 시간당 지불하는 금액을 관리하려면 MaxTotalPrice를 지정할 수 있습니다. 최대 총 가격에 도달하면 EC2 집합은 목표 용량을 충족하지 않은 경우에도 인스턴스 실행을 중지합니다.

다음 예제와 같이 이 작업을 두 가지 시나리오로 수행할 수 있습니다. 첫 번째 시나리오에서 EC2 집합 은 대상 용량을 충족했을 때 인스턴스 실행을 중지합니다. 두 번째 시나리오에서 EC2 집합은 지불할 최대 금액에 도달하면 인스턴스 실행을 중지합니다(MaxTotalPrice).

예: 대상 용량에 도달할 때 인스턴스 실행 중지

다음과 같은 m4.large 온디맨드 인스턴스 요청 시:

- 온디맨드 가격: 시간당 0.10 USD
- OnDemandTargetCapacity: 10
- MaxTotalPrice: 1.50 USD
EC2 집합은 온디맨드 인스턴스의 경우 최대 1.00 USD(10개 인스턴스 x 0.10 USD)가 MaxTotalPrice 1.50 USD를 초과하지 않기 때문에 10개의 온디맨드 인스턴스를 시작합니다.

예: 최대 총 가격에 도달할 때 인스턴스 실행 중지

다음과 같은 m4.large 온디맨드 인스턴스 요청 시:

- 온디맨드 가격: 시간당 0.10 USD
- OnDemandTargetCapacity: 10
- MaxTotalPrice: 0.80 USD

EC2 집합이 온디맨드 대상 용량(온디맨드 인스턴스 10개)을 시작하면 시간당 총 비용은 1.00 USD입 니다. 온디맨드 인스턴스의 MaxTotalPrice에 대해 지정된 금액(0.80 USD) 보다 높습니다. 지불할 금액보다 더 많은 지출을 방지하기 위해 EC2 집합은 8개의 온디맨드 인스턴스(온디맨드 대상 용량 미 만) 만 실행합니다. 더 많이 실행하면 온디맨드 인스턴스의 MaxTotalPrice를 초과할 수 있기 때문입 니다.

## EC2 집합 인스턴스 가중치 부여

EC2 집합을 생성할 때 각 인스턴스 유형이 애플리케이션의 성능에 기여할 수 있는 용량 단위를 정의할 수 있습니다. 인스턴스 가중치를 사용하여 각 시작 사양의 최대 가격을 조정할 수 있습니다.

기본적으로, 사용자가 지정하는 가격은 인스턴스 시간당 가격입니다. 인스턴스 가중치 기능을 사용할 때, 사용자가 지정하는 가격은 단위 시간당 가격입니다. 단위 시간당 가격은 인스턴스 유형에 따른 가 격을 인스턴스가 나타내는 유닛 수로 나누어 계산할 수 있습니다. EC2 플릿은 목표 용량을 인스턴스 가중치로 나누어 시작할 인스턴스의 수를 계산합니다. 결과가 정수가 아닌 경우 플릿은 결과를 다음 정 수로 반올림하므로 플릿 크기가 목표 용량을 밑돌지는 않습니다. 시작된 인스턴스의 용량이 요청된 목 표 용량을 초과하더라도 플릿은 시작 사양에 지정한 어떤 풀이든 선택할 수 있습니다.

다음 표에는 목표 용량이 10인 EC2 집합의 단위당 가격을 결정하기 위한 계산의 예가 있습니다.

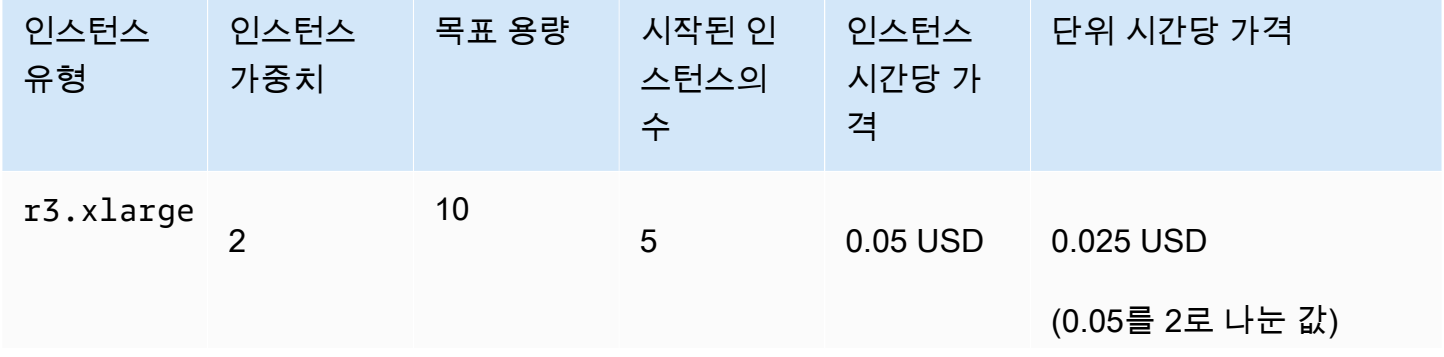

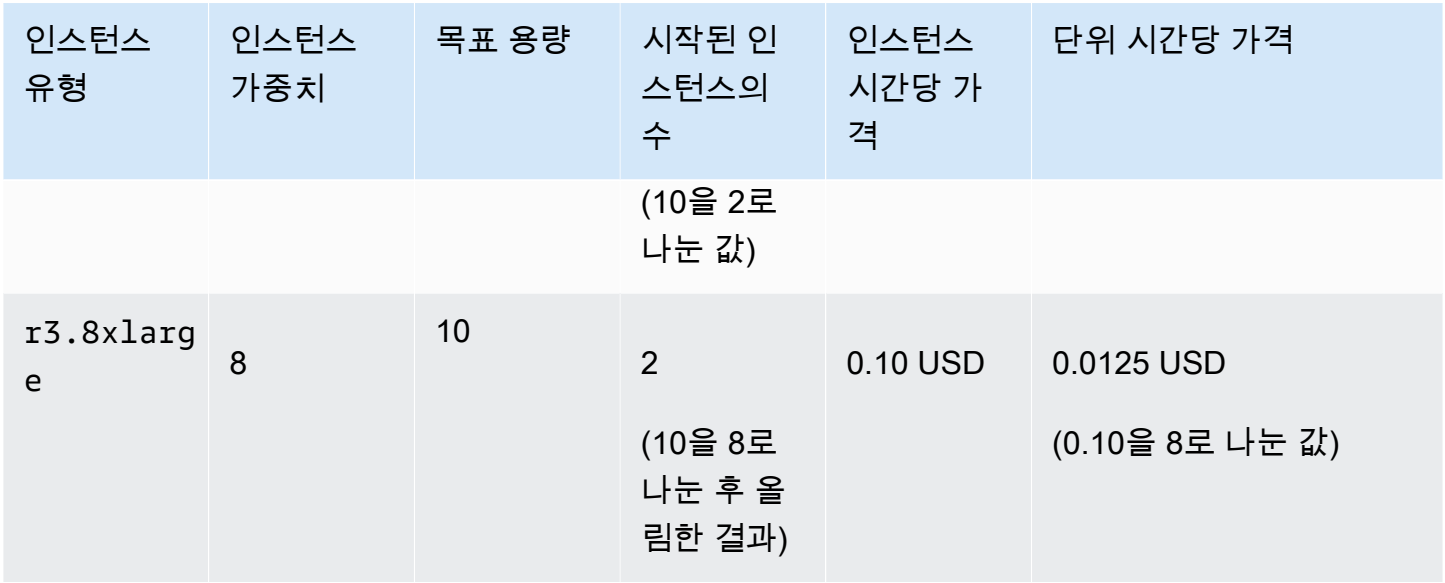

EC2 집합 인스턴스 가중치를 사용하여 다음과 같이 원하는 목표 용량을 이행 시점의 단위당 최저 가격 으로 풀에서 프로비저닝합니다.

- 1. EC2 집합의 목표 용량을 인스턴스(기본값) 또는 선택한 단위(예: 가상 CPU 수, 메모리, 스토리지 또는 처리량)로 설정합니다.
- 2. 단위당 가격을 설정합니다.
- 3. 목표 용량에 대해 인스턴스 유형이 나타내는 단위 수를 의미하는 가중치를 시작 사양마다 지정합 니다.

인스턴스 가중치 부여의 예

다음과 같은 구성의 EC2 집합 요청을 고려하세요.

- 목표 용량은 24
- 인스턴스 유형이 r3.2xlarge이고 가중치가 6인 시작 사양
- 인스턴스 유형이 c3.xlarge이고 가중치가 5인 시작 사양

가중치는 목표 용량에 대하여 인스턴스 유형이 나타내는 단위 수를 의미합니다. 첫 번째 시작 사양에서 단위당 최저 가격(인스턴스 시간당 r3.2xlarge의 가격을 6으로 나눈 값)을 제공하는 경우 EC2 집합 은 이 인스턴스 중 4개(24를 6으로 나눈 값)를 시작합니다.

두 번째 시작 사양에서 단위당 최저 가격(인스턴스 시간당 c3.xlarge에 대한 가격을 5로 나눈 값)을 제공하는 경우 EC2 집합은 이들 인스턴스 중 5개(24를 5로 나눈 결과를 올림한 값)를 시작합니다.

인스턴스 가중치 부여 및 할당 전략

다음과 같은 구성의 EC2 집합 요청을 고려하세요.

- 목표 용량 스팟 인스턴스 30개
- 인스턴스 유형이 c3.2xlarge이고 가중치가 8인 시작 사양
- 인스턴스 유형이 m3.xlarge이고 가중치가 8인 시작 사양
- 인스턴스 유형이 r3.xlarge이고 가중치가 8인 시작 사양

EC2 집합이 4개의 인스턴스(30을 8로 나눈 결과를 올림한 값)를 시작합니다. lowest-price 전략 사 용 시, 4개의 인스턴스는 전부 단위당 최저 가격을 제공하는 풀에서 가져옵니다. diversified 전략 사용 시 플릿은 풀 3개에서 각각 인스턴스 1개를 시작하고 풀 3개 중 어디에 있든 네 번째 인스턴스가 단위당 최저 가격을 제공합니다.

# EC2 집합 작업

EC2 집합 사용을 시작하려면 총 목표 용량, 온디맨드 용량, 스팟 용량, 인스턴스에 대한 하나 이상의 시 작 사양, 지불하려는 최고 가격을 포함하는 요청을 생성합니다. AMI, 인스턴스 유형, 서브넷 또는 가용 영역 및 하나 이상의 보안 그룹과 같이 인스턴스를 시작하기 위해 필릿에 필요한 정보를 정의하는 시작 템플릿을 플릿 요청에 포함해야 합니다. 인스턴스 유형, 서브넷, 가용 영역 및 지불하려는 최고 가격의 시작 사양 재정의를 지정할 수 있으며 가중치가 적용된 용량을 각 시작 사양 재정의에 할당할 수 있습 니다.

EC2 집합은 가용 용량이 있을 때 온디맨드 인스턴스를 시작하며, 최고 가격이 스팟 가격을 초과하고 가용 용량이 있을 때 스팟 인스턴스를 시작합니다.

플릿에 스팟 인스턴스가 포함되어 있으면 Amazon EC2에서 스팟 가격의 변화에 따라 플릿 목표 용량 을 유지하려고 할 수 있습니다.

maintain 또는 request 유형의 EC2 집합 요청은 요청이 만료되거나 삭제될 때까지 활성 상태로 유 지됩니다. maintain 또는 request 유형의 플릿을 삭제할 때 삭제로 인해 해당 플릿의 인스턴스가 종 료될지 여부를 지정할 수 있습니다. 그렇지 않으면 온디맨드 인스턴스는 사용자가 종료할 때까지 실행 되고 스팟 인스턴스는 중단되거나 사용자가 종료할 때까지 실행됩니다.

내용

- [EC2 집합 요청 상태](#page-1407-0)
- [EC2 집합 사전 조건](#page-1408-0)
- [EC2 집합 상태 확인](#page-1412-0)
- [EC2 집합 JSON 구성 파일 생성](#page-1413-0)
- [EC2 집합 생성](#page-1416-0)
- [EC2 집합 태깅](#page-1420-0)
- [EC2 플릿 설명](#page-1423-0)
- [EC2 집합 수정](#page-1426-0)
- [EC2 집합 삭제](#page-1427-0)

## <span id="page-1407-0"></span>EC2 집합 요청 상태

EC2 집합 요청은 다음 상태 중 하나일 수 있습니다.

submitted

EC2 집합 요청을 평가 중이며 Amazon EC2에서 목표 개수의 인스턴스를 시작하기 위해 준비 중입 니다. 온디맨드 인스턴스, 스팟 인스턴스 또는 둘 다를 요청에 포함할 수 있습니다. 요청이 플릿 제 한을 초과하면 즉시 해당 요청이 삭제됩니다.

#### active

EC2 집합 요청이 확인되었으며 Amazon EC2가 실행 중인 인스턴스를 목표 개수만큼 유지하려고 시도하고 있습니다. 요청은 수정하거나 삭제할 때까지 이 상태로 유지됩니다.

#### modifying

EC2 집합 요청을 수정하고 있습니다. 수정이 완전히 처리되거나 요청이 삭제될 때까지 요청이 이 상태로 유지됩니다. maintain 플릿 유형만 수정할 수 있습니다. 이 상태는 다른 요청 유형에는 적 용되지 않습니다.

deleted\_running

EC2 집합 요청이 삭제되었고 추가 인스턴스를 시작하지 않습니다. 수동으로 중단되거나 종료될 때 까지 기존 인스턴스가 계속 실행됩니다. 그 요청은 모든 인스턴스가 중단 또는 종료될 때까지 계속 이 상태로 유지됩니다. EC2 집합 요청이 삭제된 후에는 maintain 또는 request 유형의 EC2 집 합에서만 인스턴스를 실행할 수 있습니다. 삭제된 instant 플릿에서 인스턴스를 실행하는 것은 지원되지 않습니다. 이 상태는 instant 플릿에는 적용되지 않습니다.

deleted\_terminating

EC2 집합 요청이 삭제되었고 해당 인스턴스를 종료하는 중입니다. 그 요청은 모든 인스턴스가 종 료될 때까지 계속 이 상태로 유지됩니다.

#### deleted

EC2 집합이 삭제되고 실행 중인 인스턴스가 없습니다. 인스턴스가 종료되고 2일 후 요청이 삭제됩 니다.

# <span id="page-1408-0"></span>EC2 집합 사전 조건

EC2 집합을 생성하려면 다음 사전 조건이 갖춰져야 합니다.

- [시작 템플릿](#page-1408-1)
- [EC2 집합의 서비스 연결 역할](#page-1408-2)
- [암호화된 AMI 및 EBS 스냅샷에 사용할 고객 관리형 키에 대한 액세스 권한 부여](#page-1409-0)
- [EC2 플릿 사용자의 권한](#page-1410-0)

<span id="page-1408-1"></span>시작 템플릿

시작 템플릿에는 인스턴스 유형, 가용 영역, 지불하려는 최고 가격 등 시작할 인스턴스에 대한 정보가 포함됩니다. 자세한 내용은 [시작 템플릿에서 인스턴스 시작](#page-761-0) 섹션을 참조하세요.

#### <span id="page-1408-2"></span>EC2 집합의 서비스 연결 역할

AWSServiceRoleForEC2Fleet 역할은 EC2 플릿에 사용자 대신 인스턴스를 요청, 시작, 종료 및 태 깅할 수 있는 권한을 부여합니다. Amazon EC2는 이 서비스 연결 역할을 사용하여 다음 작업을 완료합 니다.

- ec2:RunInstances 인스턴스를 시작합니다.
- ec2:RequestSpotInstances 스팟 인스턴스 요청.
- ec2:TerminateInstances 인스턴스를 종료합니다.
- ec2:DescribeImages 스팟 인스턴스용 Amazon Machine Image(AMI)를 설명합니다.
- ec2:DescribeInstanceStatus 스팟 인스턴스의 상태를 설명합니다.
- ec2:DescribeSubnets 스팟 인스턴스용 서브넷에 대해 설명합니다.
- ec2:CreateTags EC2 집합, 인스턴스 및 볼륨에 태그를 추가합니다.

AWS CLI 또는 API를 사용하여 EC2 플릿을 생성하려면 먼저 이 역할이 있어야 합니다.

## **a** Note

instant EC2 집합에는 이 역할이 필요하지 않습니다.

역할을 생성하려면 다음과 같이 IAM 콘솔을 사용하세요.

EC2 집합에 대한 AWSServiceRoleForEC2Fleet 역할 생성

- 1. [https://console.aws.amazon.com/iam/에](https://console.aws.amazon.com/iam/)서 IAM 콘솔을 엽니다.
- 2. 탐색 창에서 역할(Roles)을 선택한 후 역할 생성(Create role)을 선택합니다.
- 3. 신뢰할 수 있는 유형의 엔터티 선택 페이지에서 다음을 수행합니다.
	- a. 신뢰할 수 있는 엔터티 유형에서 AWS 서비스를 선택합니다.
	- b. 사용 사례에서 서비스 또는 사용 사례로 EC2 플릿을 선택합니다.

**G** Tip

EC2 - 플릿을 선택해야 합니다. EC2를 선택하면 EC2 - 플릿 사용 사례가 사용 사례 목록에 나타나지 않습니다. EC2 - 플릿 사용 사례는 필요한 IAM 권한으로 정책을 자 동으로 생성하고 AWSServiceRoleForEC2Fleet을 역할 이름으로 제안합니다.

c. 다음을 선택합니다.

4. 권한 추가 페이지에서 다음을 선택합니다.

5. 이름 지정, 검토 및 생성 페이지에서 역할 생성을 선택합니다.

EC2 집합이 더 이상 필요 없으면 AWSServiceRoleForEC2Fleet 역할을 삭제하는 것이 좋습니다. 계정 에서 이 역할을 삭제한 후 다른 플릿을 생성하면 다시 역할을 만들 수 있습니다.

<span id="page-1409-0"></span>자세한 내용은 IAM 사용 설명서의 [서비스 연결 역할 사용을](https://docs.aws.amazon.com/IAM/latest/UserGuide/using-service-linked-roles.html) 참조하십시오.

암호화된 AMI 및 EBS 스냅샷에 사용할 고객 관리형 키에 대한 액세스 권한 부여

EC2 플릿에 [암호화된 AMI](#page-228-0) 또는 암호화된 Amazon EBS 스냅샷을 지정하고 암호화에 AWS KMS 키를 사용하는 경우 Amazon EC2에서 자동으로 인스턴스를 시작하려면 고객 관리형 키를 사용할 권한을 AWSServiceRoleForEC2Fleet 역할에 부여해야 합니다. 이렇게 하려면 다음 절차에 표시된 바와 같이 고객 관리형 키에 대한 권한 부여를 추가해야 합니다.

권한을 제공할 때 권한 부여는 키 정책을 대체합니다. 자세한 내용은 AWS Key Management Service 개발자 안내서에서 [권한 부여 사용](https://docs.aws.amazon.com/kms/latest/developerguide/grants.html) 및 [AWS KMS의 키 정책 사용을](https://docs.aws.amazon.com/kms/latest/developerguide/key-policies.html) 참조하세요.

AWSServiceRoleForEC2Fleet 역할에 고객 관리형 키를 사용할 수 있는 권한을 부여하려면

• [create-grant](https://docs.aws.amazon.com/cli/latest/reference/kms/create-grant.html) 명령을 사용하여 고객 관리형 키에 대한 권한 부여를 추가하고 허용된 작업을 수행 할 수 있는 권한이 부여된 보안 주체(AWSServiceRoleForEC2Fleet 서비스 연결 역할)를 지정합 니다. 고객 관리형 키는 key-id 파라미터와 고객 관리형 키의 ARN으로 지정됩니다. 보안 주체는 AWSServiceRoleForEC2Fleet 서비스 연결 역할의 grantee-principal 파라미터 및 ARN에 의 해 지정됩니다.

```
aws kms create-grant \ 
     --region us-east-1 \ 
     --key-id arn:aws:kms:us-
east-1:444455556666:key/1234abcd-12ab-34cd-56ef-1234567890ab \ 
    --grantee-principal arn:aws:iam::111122223333:role/AWSServiceRoleForEC2Fleet \
     --operations "Decrypt" "Encrypt" "GenerateDataKey" 
  "GenerateDataKeyWithoutPlaintext" "CreateGrant" "DescribeKey" "ReEncryptFrom" 
  "ReEncryptTo"
```
<span id="page-1410-0"></span>EC2 플릿 사용자의 권한

EC2 플릿을 생성하거나 관리하는 사용자에게 필요한 권한을 부여해야 합니다.

EC2 플릿에 대한 정책 생성

- 1. [https://console.aws.amazon.com/iam/에](https://console.aws.amazon.com/iam/)서 IAM 콘솔을 엽니다.
- 2. 탐색 창에서 정책을 선택합니다.
- 3. [Create policy]를 선택합니다.
- 4. 정책 생성 페이지에서 JSON 탭을 선택한 다음, 텍스트를 다음과 같이 바꾸고 정책 검토를 선택합 니다.

```
{ 
      "Version": "2012-10-17", 
      "Statement": [ 
          { 
               "Effect": "Allow", 
               "Action": [ 
                    "ec2:*"
```

```
 ], 
               "Resource": "*" 
          }, 
          { 
               "Effect": "Allow", 
               "Action": [ 
                  "iam:ListRoles", 
                  "iam:PassRole", 
                 "iam:ListInstanceProfiles" 
               ], 
               "Resource":"arn:aws:iam::123456789012:role/DevTeam*" 
          } 
     ]
}
```
ec2:\*는 모든 Amazon EC2 API 작업을 호출할 수 있는 사용자 권한을 부여합니다. 사용자를 특 정 Amazon EC2 API 작업으로 제한하려면 해당 작업을 대신 지정하세요.

사용자에는 기존 IAM 역할을 열거하는 iam:ListRoles 작업, EC2 집합 역할을 지정하는 iam:PassRole 작업 및 기존 인스턴스 프로파일을 열거하는 iam:ListInstanceProfiles 작 업을 호출할 수 있는 권한이 있어야 합니다.

(선택 사항) 사용자가 IAM 콘솔을 사용하여 역할 또는 인스턴스 프로파일을 생성할 수 있도록 하 려면 정책에 다음 작업도 추가해야 합니다.

- iam:AddRoleToInstanceProfile
- iam:AttachRolePolicy
- iam:CreateInstanceProfile
- iam:CreateRole
- iam:GetRole
- iam:ListPolicies
- 5. 정책 검토 페이지에 정책 이름과 설명을 입력한 다음 정책 생성을 선택합니다.
- 6. 액세스 권한을 제공하려면 사용자, 그룹 또는 역할에 권한을 추가하세요:
	- AWS IAM Identity Center의 사용자 및 그룹:

권한 세트를 생성합니다. AWS IAM Identity Center 사용 설명서의 [권한 세트 생성](https://docs.aws.amazon.com/singlesignon/latest/userguide/howtocreatepermissionset.html)의 지침을 따 르세요.

• ID 제공자를 통해 IAM에서 관리되는 사용자:

ID 페더레이션을 위한 역할을 생성합니다. IAM 사용 설명서의 [서드 파티 자격 증명 공급자의 역](https://docs.aws.amazon.com/IAM/latest/UserGuide/id_roles_create_for-idp.html) [할 만들기\(연합\)](https://docs.aws.amazon.com/IAM/latest/UserGuide/id_roles_create_for-idp.html)의 지침을 따르세요.

- IAM 사용자:
	- 사용자가 맡을 수 있는 역할을 생성합니다. IAM 사용 설명서에서 [IAM 사용자의 역할 생성의](https://docs.aws.amazon.com/IAM/latest/UserGuide/id_roles_create_for-user.html) 지침을 따르세요.
	- (권장되지 않음)정책을 사용자에게 직접 연결하거나 사용자를 사용자 그룹에 추가합니다. IAM 사용 설명서에서 [사용자\(콘솔\)에 권한 추가의](https://docs.aws.amazon.com/IAM/latest/UserGuide/id_users_change-permissions.html#users_change_permissions-add-console) 지침을 따르세요.

<span id="page-1412-0"></span>EC2 집합 상태 확인

EC2 집합은 분마다 플릿의 인스턴스 상태를 확인합니다. 인스턴스의 상태는 healthy 또는 unhealthy입니다.

EC2 집합은 Amazon EC2에서 제공하는 상태 확인을 사용하여 인스턴스의 상태를 판단합니다. 세 번 의 연속 상태 확인에서 인스턴스 상태 또는 시스템 상태가 unhealthy인 경우, 해당 인스턴스의 상태 는 impaired으로 확인됩니다. 자세한 내용은 [인스턴스 상태 확인](#page-1600-0) 섹션을 참조하세요.

플릿을 구성하여 비정상 스팟 인스턴스를 교체할 수 있습니다. ReplaceUnhealthyInstances를 true로 설정한 이후 스팟 인스턴스는 unhealthy로 보고될 때 교체됩니다. 플릿은 비정상 스팟 인스 턴스가 교체되는 동안 최대 몇 분간 목표 용량을 밑돌 수 있습니다.

요구 사항

- 상태 확인 교체는 목표 용량을 유지하는 EC2 집합(maintain 유형 플릿)에만 지원되지만 request 또는 instant 유형 플릿에서는 지원되지 않습니다.
- 상태 확인 교체는 스팟 인스턴스에 대해서만 지원됩니다. 이 기능은 온디맨드 인스턴스에 대해 지원 되지 않습니다.
- 비정상 인스턴스를 생성할 경우에만 이를 교체하도록 EC2 집합을 구성할 수 있습니다.
- 사용자는 ec2:DescribeInstanceStatus 작업을 호출할 권한이 있는 경우에만 상태 확인 대체 를 사용할 수 있습니다.

비정상 스팟 인스턴스를 교체하도록 EC2 집합을 구성하려면

- 1. EC2 집합 생성 단계를 따릅니다. 자세한 내용은 [EC2 집합 생성](#page-1416-0) 섹션을 참조하세요.
- 2. 비정상 스팟 인스턴스를 교체하도록 플릿을 구성하려면 JSON 파일에서 ReplaceUnhealthyInstances에 대해 true를 입력합니다.

# <span id="page-1413-0"></span>EC2 집합 JSON 구성 파일 생성

EC2 플릿 구성 파라미터의 전체 목록을 보려면 JSON 파일을 생성할 수 있습니다. 각 파라미터에 대한 설명은 AWS CLI 명령 레퍼런스의 [create-fleet을](https://docs.aws.amazon.com/cli/latest/reference/ec2/create-fleet.html) 참조하세요.

명령줄을 사용하여 가능한 모든 EC2 집합 파라미터가 포함된 JSON 파일을 생성하려면

• [create-fleet\(](https://docs.aws.amazon.com/cli/latest/reference/ec2/create-fleet.html)AWS CLI) 명령 및 --generate-cli-skeleton 파라미터를 사용하여 EC2 플릿 JSON 파일을 생성하고 파일에 출력을 향하게 하여 저장합니다.

```
aws ec2 create-fleet \ 
     --generate-cli-skeleton input > ec2createfleet.json
```

```
{ 
     "DryRun": true, 
     "ClientToken": "", 
     "SpotOptions": { 
         "AllocationStrategy": "capacity-optimized", 
         "MaintenanceStrategies": { 
              "CapacityRebalance": { 
                  "ReplacementStrategy": "launch" 
 } 
         }, 
         "InstanceInterruptionBehavior": "hibernate", 
         "InstancePoolsToUseCount": 0, 
         "SingleInstanceType": true, 
         "SingleAvailabilityZone": true, 
        "MinTargetCapacity": 0,
         "MaxTotalPrice": "" 
     }, 
     "OnDemandOptions": { 
         "AllocationStrategy": "prioritized", 
         "CapacityReservationOptions": { 
              "UsageStrategy": "use-capacity-reservations-first" 
         }, 
         "SingleInstanceType": true, 
         "SingleAvailabilityZone": true, 
        "MinTargetCapacity": 0,
         "MaxTotalPrice": "" 
     },
```

```
 "ExcessCapacityTerminationPolicy": "termination", 
    "LaunchTemplateConfigs": [ 
        { 
             "LaunchTemplateSpecification": { 
                 "LaunchTemplateId": "", 
                 "LaunchTemplateName": "", 
                 "Version": "" 
             }, 
             "Overrides": [ 
\overline{a} "InstanceType": "r5.metal", 
                     "MaxPrice": "", 
                     "SubnetId": "", 
                     "AvailabilityZone": "", 
                     "WeightedCapacity": 0.0, 
                     "Priority": 0.0, 
                     "Placement": { 
                         "AvailabilityZone": "", 
                         "Affinity": "", 
                         "GroupName": "", 
                         "PartitionNumber": 0, 
                         "HostId": "", 
                         "Tenancy": "dedicated", 
                         "SpreadDomain": "", 
                         "HostResourceGroupArn": "" 
                     }, 
                     "InstanceRequirements": { 
                         "VCpuCount": { 
                             "Min": 0, 
                             "Max": 0 
\}, \{ "MemoryMiB": { 
                             "Min": 0, 
                             "Max": 0 
\}, \{ "CpuManufacturers": [ 
                             "amd" 
, and the contract of \mathbf{I}, \mathbf{I} "MemoryGiBPerVCpu": { 
                             "Min": 0.0, 
                             "Max": 0.0 
\}, \{ "ExcludedInstanceTypes": [ 
 ""
```

```
, and the contract of \mathbf{I}, \mathbf{I} "InstanceGenerations": [ 
                              "previous" 
, and the contract of \mathbf{I}, \mathbf{I} "SpotMaxPricePercentageOverLowestPrice": 0, 
                          "OnDemandMaxPricePercentageOverLowestPrice": 0, 
                          "BareMetal": "included", 
                          "BurstablePerformance": "required", 
                          "RequireHibernateSupport": true, 
                          "NetworkInterfaceCount": { 
                              "Min": 0, 
                              "Max": 0 
\}, \{ "LocalStorage": "excluded", 
                          "LocalStorageTypes": [ 
                              "ssd" 
, and the contract of \mathbf{I}, \mathbf{I} "TotalLocalStorageGB": { 
                              "Min": 0.0, 
                              "Max": 0.0 
\}, \{ "BaselineEbsBandwidthMbps": { 
                              "Min": 0, 
                              "Max": 0 
\}, \{ "AcceleratorTypes": [ 
                              "inference" 
, and the contract of \mathbf{I}, \mathbf{I} "AcceleratorCount": { 
                              "Min": 0, 
                              "Max": 0 
\}, \{ "AcceleratorManufacturers": [ 
                              "amd" 
, and the contract of \mathbf{I}, \mathbf{I} "AcceleratorNames": [ 
                              "a100" 
, and the contract of \mathbf{I}, \mathbf{I} "AcceleratorTotalMemoryMiB": { 
                              "Min": 0, 
                              "Max": 0 
 } 
1 1 1 1 1 1 1
```
}

```
 ] 
         } 
     ], 
     "TargetCapacitySpecification": { 
         "TotalTargetCapacity": 0, 
         "OnDemandTargetCapacity": 0, 
         "SpotTargetCapacity": 0, 
         "DefaultTargetCapacityType": "on-demand", 
         "TargetCapacityUnitType": "memory-mib" 
     }, 
     "TerminateInstancesWithExpiration": true, 
     "Type": "instant", 
     "ValidFrom": "1970-01-01T00:00:00", 
     "ValidUntil": "1970-01-01T00:00:00", 
     "ReplaceUnhealthyInstances": true, 
     "TagSpecifications": [ 
         { 
             "ResourceType": "fleet", 
             "Tags": [ 
\overline{a} "Key": "", 
                      "Value": "" 
 } 
 ] 
         } 
     ], 
     "Context": ""
}
```
# <span id="page-1416-0"></span>EC2 집합 생성

EC2 플릿을 생성하려면 다음 파라미터만 지정하면 됩니다.

- LaunchTemplateId 또는 LaunchTemplateName 사용할 시작 템플릿을 지정합니다(인스턴스 유형, 가용 영역, 지불하려는 최고가 등 시작할 인스턴스에 대한 파라미터 포함).
- TotalTargetCapacity 플릿의 총 목표 용량을 지정합니다.
- DefaultTargetCapacityType 기본 구매 옵션이 온디맨드 또는 스팟인지 여부를 지정합니다.

시작 템플릿을 재정의하는 여러 시작 사양을 지정할 수 있습니다. 시작 사양은 인스턴스 유형, 가용 영 역, 서브넷, 최고 가격에 따라 달라질 수 있으며 다른 가중치 용량을 포함할 수 있습니다. 또는 인스턴스 에 있어야 하는 속성을 지정하면 Amazon EC2는 해당 속성으로 모든 인스턴스 유형을 식별합니다. 자 세한 내용은 [EC2 플릿에 대한 속성 기반 인스턴스 유형 선택](#page-1376-0) 섹션을 참조하세요.

파라미터를 지정하지 않으면 플릿은 파라미터에 기본값을 사용됩니다.

JSON 파일의 플릿 파라미터를 지정합니다. 자세한 내용은 [EC2 집합 JSON 구성 파일 생성](#page-1413-0) 단원을 참 조하십시오.

현재 콘솔에서 EC2 플릿 생성은 지원되지 않습니다.

EC2 플릿 생성(AWS CLI)

• [create-fleet\(](https://docs.aws.amazon.com/cli/latest/reference/ec2/create-fleet.html)AWS CLI) 명령을 사용하여 EC2 플릿을 생성하고 플릿 구성 파라미터를 포함하는 JSON 파일을 지정합니다.

**aws ec2 create-fleet --cli-input-json file://***file\_name.json*

구성 파일에 대한 예시는 [EC2 집합 구성의 예](#page-1555-0) 섹션을 참조하세요.

다음은 request 또는 maintain 유형의 플릿에 대한 예제 출력입니다.

```
{ 
     "FleetId": "fleet-12a34b55-67cd-8ef9-ba9b-9208dEXAMPLE"
}
```
다음은 목표 용량을 시작한 instant 유형의 플릿에 대한 예제 출력입니다.

```
{ 
   "FleetId": "fleet-12a34b55-67cd-8ef9-ba9b-9208dEXAMPLE", 
   "Errors": [], 
   "Instances": [ 
     { 
        "LaunchTemplateAndOverrides": { 
          "LaunchTemplateSpecification": { 
            "LaunchTemplateId": "lt-01234a567b8910abcEXAMPLE", 
            "Version": "1" 
          }, 
          "Overrides": { 
            "InstanceType": "c5.large", 
            "AvailabilityZone": "us-east-1a" 
          }
```

```
 }, 
        "Lifecycle": "on-demand", 
       "InstanceIds": [ 
          "i-1234567890abcdef0", 
          "i-9876543210abcdef9" 
       ], 
       "InstanceType": "c5.large", 
       "Platform": null 
     }, 
     { 
        "LaunchTemplateAndOverrides": { 
          "LaunchTemplateSpecification": { 
            "LaunchTemplateId": "lt-01234a567b8910abcEXAMPLE", 
            "Version": "1" 
          }, 
          "Overrides": { 
            "InstanceType": "c4.large", 
            "AvailabilityZone": "us-east-1a" 
          } 
       }, 
        "Lifecycle": "on-demand", 
        "InstanceIds": [ 
          "i-5678901234abcdef0", 
          "i-5432109876abcdef9" 
       ] 
   ]
}
```
다음은 시작되지 않은 인스턴스에 대한 오류와 함께 목표 용량의 일부를 시작한 instant 유형의 플릿 에 대한 예제 출력입니다.

```
{ 
   "FleetId": "fleet-12a34b55-67cd-8ef9-ba9b-9208dEXAMPLE", 
   "Errors": [ 
     { 
       "LaunchTemplateAndOverrides": { 
         "LaunchTemplateSpecification": { 
            "LaunchTemplateId": "lt-01234a567b8910abcEXAMPLE", 
           "Version": "1" 
         }, 
         "Overrides": { 
           "InstanceType": "c4.xlarge", 
            "AvailabilityZone": "us-east-1a",
```

```
 } 
        }, 
        "Lifecycle": "on-demand", 
        "ErrorCode": "InsufficientInstanceCapacity", 
        "ErrorMessage": "" 
     }, 
   ], 
   "Instances": [ 
     { 
        "LaunchTemplateAndOverrides": { 
          "LaunchTemplateSpecification": { 
            "LaunchTemplateId": "lt-01234a567b8910abcEXAMPLE", 
            "Version": "1" 
          }, 
          "Overrides": { 
            "InstanceType": "c5.large", 
            "AvailabilityZone": "us-east-1a" 
          } 
        }, 
        "Lifecycle": "on-demand", 
        "InstanceIds": [ 
          "i-1234567890abcdef0", 
          "i-9876543210abcdef9" 
        ] 
   ]
}
```
어떤 인스턴스도 시작하지 않은 instant 유형의 플릿에 대한 예제 출력입니다.

```
{ 
   "FleetId": "fleet-12a34b55-67cd-8ef9-ba9b-9208dEXAMPLE", 
   "Errors": [ 
     { 
       "LaunchTemplateAndOverrides": { 
          "LaunchTemplateSpecification": { 
            "LaunchTemplateId": "lt-01234a567b8910abcEXAMPLE", 
            "Version": "1" 
         }, 
          "Overrides": { 
            "InstanceType": "c4.xlarge", 
            "AvailabilityZone": "us-east-1a", 
         } 
       },
```

```
 "Lifecycle": "on-demand", 
        "ErrorCode": "InsufficientCapacity", 
       "ErrorMessage": "" 
     }, 
    \mathcal{L} "LaunchTemplateAndOverrides": { 
          "LaunchTemplateSpecification": { 
            "LaunchTemplateId": "lt-01234a567b8910abcEXAMPLE", 
            "Version": "1" 
          }, 
          "Overrides": { 
            "InstanceType": "c5.large", 
            "AvailabilityZone": "us-east-1a", 
          } 
       }, 
        "Lifecycle": "on-demand", 
        "ErrorCode": "InsufficientCapacity", 
       "ErrorMessage": "" 
     }, 
   ], 
   "Instances": []
}
```
<span id="page-1420-0"></span>EC2 집합 태깅

EC2 집합 요청을 쉽게 분류하고 관리할 수 있도록 사용자 지정 메타데이터로 이 요청에 태그를 지정할 수 있습니다. EC2 집합 요청을 만들 때 또는 만든 후 요청에 태그를 지정할 수 있습니다.

플릿 요청에 태그를 지정할 때 플릿에서 시작한 인스턴스 및 볼륨에는 태그가 자동으로 지정되지 않습 니다. 플릿에서 시작한 인스턴스 및 볼륨에 명시적으로 태그를 지정해야 합니다. 플릿 요청에만, 플릿 에서 시작한 인스턴스에만, 플릿에서 시작한 인스턴스에 연결된 볼륨에만, 또는 세 가지 모두에 태그를 할당하도록 선택할 수 있습니다.

**a** Note

instant 플릿 유형의 경우 온디맨드 인스턴스 및 스팟 인스턴스에 연결된 볼륨에 태그를 지 정할 수 있습니다. request 또는 maintain 플릿 유형의 경우 온디맨드 인스턴스에 연결된 볼륨에만 태그를 지정할 수 있습니다.

태그 작동 방식에 대한 자세한 내용은 [Amazon EC2 리소스 태깅](#page-2342-0) 섹션을 참조하세요.

## 사전 조건

사용자에게 리소스에 태그를 지정할 수 있는 권한을 부여합니다. 자세한 내용은 [예: 태그 리소스](#page-2099-0) 단원 을 참조하십시오.

사용자에게 리소스에 태그를 지정할 수 있는 권한 부여

다음을 포함하는 IAM 정책을 만듭니다.

- ec2:CreateTags 작업 사용자에게 태그 생성 권한이 부여됩니다.
- ec2:CreateFleet 작업 사용자에게 EC2 플릿 요청 생성 권한이 부여됩니다.
- Resource의 경우 "\*"를 지정하는 것이 좋습니다. 이를 통해 사용자는 모든 리소스 유형에 태그를 지정할 수 있습니다.

```
{ 
      "Version": "2012-10-17", 
      "Statement": [ 
          { 
               "Sid": "TagEC2FleetRequest", 
               "Effect": "Allow", 
               "Action": [ 
                    "ec2:CreateTags", 
                    "ec2:CreateFleet" 
               ], 
               "Resource": "*"
}
```
#### **A** Important

create-fleet 리소스에 대한 리소스 수준 권한은 현재 지원되지 않습니다. createfleet을 리소스로 지정하면 플릿에 태그를 지정하려고 할 때 승인되지 않은 예외가 발생합니 다. 다음 예에서는 정책을 설정하지 않는 방법을 보여 줍니다.

```
{ 
     "Effect": "Allow", 
     "Action": [ 
          "ec2:CreateTags", 
         "ec2:CreateFleet" 
     ], 
     "Resource": "arn:aws:ec2:us-east-1:111122223333:create-fleet/*"
```
}

액세스 권한을 제공하려면 사용자, 그룹 또는 역할에 권한을 추가하세요:

• AWS IAM Identity Center의 사용자 및 그룹:

권한 세트를 생성합니다. AWS IAM Identity Center 사용 설명서의 [권한 세트 생성](https://docs.aws.amazon.com/singlesignon/latest/userguide/howtocreatepermissionset.html)의 지침을 따르세 요.

• ID 제공자를 통해 IAM에서 관리되는 사용자:

ID 페더레이션을 위한 역할을 생성합니다. IAM 사용 설명서의 [서드 파티 자격 증명 공급자의 역할 만](https://docs.aws.amazon.com/IAM/latest/UserGuide/id_roles_create_for-idp.html) [들기\(연합\)의](https://docs.aws.amazon.com/IAM/latest/UserGuide/id_roles_create_for-idp.html) 지침을 따르세요.

- IAM 사용자:
	- 사용자가 맡을 수 있는 역할을 생성합니다. IAM 사용 설명서에서 [IAM 사용자의 역할 생성의](https://docs.aws.amazon.com/IAM/latest/UserGuide/id_roles_create_for-user.html) 지침 을 따르세요.
	- (권장되지 않음)정책을 사용자에게 직접 연결하거나 사용자를 사용자 그룹에 추가합니다. IAM 사 용 설명서에서 [사용자\(콘솔\)에 권한 추가](https://docs.aws.amazon.com/IAM/latest/UserGuide/id_users_change-permissions.html#users_change_permissions-add-console)의 지침을 따르세요.

새 EC2 집합 요청에 태그를 지정하려면

EC2 집합 요청 생성 시 요청에 태그를 지정하려면 플릿을 생성하는 데 사용되는 [JSON 파일에](#page-1413-0) 키-값 페어를 지정하십시오. ResourceType의 값은 fleet이어야 합니다. 다른 값을 지정하면 집합 요청이 실패합니다.

EC2 집합에서 시작한 인스턴스 및 볼륨에 태그를 지정하려면

플릿이 시작하는 해당 인스턴스 및 볼륨에 태그를 지정하려면 EC2 집합 요청에서 참조되는 [시작 템플](#page-771-0) [릿](#page-771-0)에서 태그를 지정하십시오.

**a** Note

request 또는 maintain 플릿 유형에서 시작한 스팟 인스턴스에 연결된 볼륨에는 태그를 지 정할 수 없습니다.

기존 EC2 플릿 요청, 인스턴스 및 볼륨에 태깅(AWS CLI)

# [create-tags](https://docs.aws.amazon.com/cli/latest/reference/ec2/create-tags.html) 명령을 사용하여 기존 리소스에 태그를 지정합니다.

```
aws ec2 create-tags \ 
     --resources fleet-12a34b55-67cd-8ef9-
ba9b-9208dEXAMPLE i-1234567890abcdef0 vol-1234567890EXAMPLE \ 
     --tags Key=purpose,Value=test
```
# <span id="page-1423-0"></span>EC2 플릿 설명

EC2 플릿 구성, EC2 플릿의 인스턴스 및 EC2 플릿의 이벤트 기록을 설명할 수 있습니다.

EC2 플릿 설명(AWS CLI)

[describe-fleets](https://docs.aws.amazon.com/cli/latest/reference/ec2/describe-fleets.html) 명령을 사용하여 EC2 집합을 설명합니다.

**aws ec2 describe-fleets**

#### **A** Important

플릿이 instant 유형인 경우 플릿 ID를 지정해야 합니다. 그렇지 않으면 플릿이 응답에 나타 나지 않습니다. 다음과 같이 --fleet-ids를 포함합니다.

**aws ec2 describe-fleets --fleet-ids** *fleet-8a22eee4-f489-ab02-06b8-832a7EXAMPLE*

```
{ 
     "Fleets": [ 
         { 
              "ActivityStatus": "fulfilled", 
              "CreateTime": "2022-02-09T03:35:52+00:00", 
              "FleetId": "fleet-364457cd-3a7a-4ed9-83d0-7b63e51bb1b7", 
              "FleetState": "active", 
              "ExcessCapacityTerminationPolicy": "termination", 
              "FulfilledCapacity": 2.0, 
              "FulfilledOnDemandCapacity": 0.0, 
              "LaunchTemplateConfigs": [ 
\overline{\mathcal{L}} "LaunchTemplateSpecification": {
```

```
 "LaunchTemplateName": "my-launch-template", 
                          "Version": "$Latest" 
1 1 1 1 1 1 1
 } 
             ], 
             "TargetCapacitySpecification": { 
                 "TotalTargetCapacity": 2, 
                 "OnDemandTargetCapacity": 0, 
                 "SpotTargetCapacity": 2, 
                 "DefaultTargetCapacityType": "spot" 
             }, 
             "TerminateInstancesWithExpiration": false, 
             "Type": "maintain", 
             "ReplaceUnhealthyInstances": false, 
             "SpotOptions": { 
                  "AllocationStrategy": "capacity-optimized", 
                 "InstanceInterruptionBehavior": "terminate" 
             }, 
             "OnDemandOptions": { 
                 "AllocationStrategy": "lowestPrice" 
 } 
         } 
    \mathbf{I}}
```
[describe-fleet-instances](https://docs.aws.amazon.com/cli/latest/reference/ec2/describe-fleet-instances.html) 명령을 사용하여 지정한 EC2 집합의 인스턴스를 설명합니다. 반환되는 실행 중 인스턴스 목록은 주기적으로 새로 고쳐지며 최신 상태가 아닐 수도 있습니다.

**aws ec2 describe-fleet-instances --fleet-id** *fleet-73fbd2ce-aa30-494c-8788-1cee4EXAMPLE*

```
{ 
     "ActiveInstances": [ 
          { 
              "InstanceId": "i-09cd595998cb3765e", 
              "InstanceHealth": "healthy", 
              "InstanceType": "m4.large", 
              "SpotInstanceRequestId": "sir-86k84j6p" 
         }, 
          { 
              "InstanceId": "i-09cf95167ca219f17", 
              "InstanceHealth": "healthy",
```

```
 "InstanceType": "m4.large", 
              "SpotInstanceRequestId": "sir-dvxi7fsm" 
         } 
     ], 
     "FleetId": "fleet-73fbd2ce-aa30-494c-8788-1cee4EXAMPLE"
}
```
[describe-fleet-history](https://docs.aws.amazon.com/cli/latest/reference/ec2/describe-fleet-history.html) 명령을 사용하여 지정한 시간 동안 지정한 EC2 집합의 기록을 설명합니다.

```
aws ec2 describe-fleet-history --fleet-id fleet-73fbd2ce-aa30-494c-8788-1cee4EXAMPLE --
start-time 2018-04-10T00:00:00Z
```

```
{ 
     "HistoryRecords": [ 
         { 
              "EventInformation": { 
                  "EventSubType": "submitted" 
              }, 
              "EventType": "fleetRequestChange", 
              "Timestamp": "2020-09-01T18:26:05.000Z" 
         }, 
         { 
              "EventInformation": { 
                  "EventSubType": "active" 
              }, 
              "EventType": "fleetRequestChange", 
              "Timestamp": "2020-09-01T18:26:15.000Z" 
         }, 
         { 
              "EventInformation": { 
                  "EventDescription": "t2.small, ami-07c8bc5c1ce9598c3, ...", 
                  "EventSubType": "progress" 
              }, 
              "EventType": "fleetRequestChange", 
              "Timestamp": "2020-09-01T18:26:17.000Z" 
         }, 
         { 
              "EventInformation": { 
                  "EventDescription": "{\"instanceType\":\"t2.small\", ...}", 
                  "EventSubType": "launched", 
                  "InstanceId": "i-083a1c446e66085d2"
```

```
 }, 
              "EventType": "instanceChange", 
              "Timestamp": "2020-09-01T18:26:17.000Z" 
         }, 
         \mathcal{L} "EventInformation": { 
                 "EventDescription": "{\"instanceType\":\"t2.small\", ...}",
                  "EventSubType": "launched", 
                  "InstanceId": "i-090db02406cc3c2d6" 
              }, 
              "EventType": "instanceChange", 
              "Timestamp": "2020-09-01T18:26:17.000Z" 
         } 
     ], 
     "FleetId": "fleet-73fbd2ce-aa30-494c-8788-1cee4EXAMPLE", 
     "LastEvaluatedTime": "1970-01-01T00:00:00.000Z", 
     "StartTime": "2018-04-09T23:53:20.000Z"
}
```
# <span id="page-1426-0"></span>EC2 집합 수정

submitted 또는 active 상태인 EC2 집합을 수정할 수 있습니다. 플릿을 수정할 때 플릿은 modifying 상태가 됩니다.

유형이 maintain인 EC2 집합만 수정할 수 있습니다. 유형이 request 또는 instant인 EC2 집합은 수정할 수 없습니다.

EC2 집합의 다음 파라미터를 수정할 수 있습니다.

- target-capacity-specification TotalTargetCapacity, OnDemandTargetCapacity 및 SpotTargetCapacity의 목표 용량을 늘리거나 줄입니다.
- excess-capacity-termination-policy EC2 집합의 총 목표 용량이 플릿의 현재 크기 보다 작아지면 실행 중인 인스턴스를 종료할지 여부입니다. 유효 값은 no-termination 및 termination입니다.

목표 용량을 늘리면 EC2 집합이 DefaultTargetCapacityType에 지정한 인스턴스 구입 옵션(온디 맨드 인스턴스 또는 스팟 인스턴스)에 따라 추가 인스턴스를 시작합니다.

DefaultTargetCapacityType이 spot이면 EC2 집합이 할당 전략에 따라 추가 스팟 인스턴스를 시작합니다. 할당 전략이 lowest-price이면 플릿이 요청에 있는 최저 가격의 스팟 용량 풀에서 인스 턴스를 시작합니다. 할당 전략이 diversified이면 플릿이 요청에 있는 풀에 인스턴스를 배포합니다.

목표 용량을 줄이면 EC2 집합이 새 목표 용량을 초과하는 모든 열린 요청을 삭제합니다. 플릿 크기가 새 목표 용량에 도달할 때까지 플릿이 인스턴스를 종료하도록 요청할 수 있습니다. 할당 전략이 lowest-price이면 플릿이 단위당 최고 가격의 인스턴스를 종료합니다. 할당 전략이 diversified이면 플릿이 풀 전체의 인스턴스를 종료합니다. 또는 EC2 집합이 플릿을 현재 크기로 유지하되 중단된 스팟 인스턴스나 사용자가 수동으로 종료하는 인스턴스를 교체하지 않도록 요청할 수 있습니다.

목표 용량이 줄어 EC2 플릿이 스팟 인스턴스를 종료하면 해당 인스턴스는 스팟 인스턴스 중단 공지를 받습니다.

EC2 플릿 수정(AWS CLI)

[modify-fleet](https://docs.aws.amazon.com/cli/latest/reference/ec2/modify-fleet.html) 명령을 사용하여 지정된 EC2 집합의 목표 용량을 업데이트합니다.

```
aws ec2 modify-fleet \ 
     --fleet-id fleet-73fbd2ce-aa30-494c-8788-1cee4EXAMPLE \ 
     --target-capacity-specification TotalTargetCapacity=20
```
목표 용량을 줄이고 플릿은 현재 크기로 유지하려는 경우 다음과 같이 이전의 명령을 수정할 수 있습니 다.

```
aws ec2 modify-fleet \ 
     --fleet-id fleet-73fbd2ce-aa30-494c-8788-1cee4EXAMPLE \ 
     --target-capacity-specification TotalTargetCapacity=10 \ 
     --excess-capacity-termination-policy no-termination
```
<span id="page-1427-0"></span>EC2 집합 삭제

EC2 집합이 더 이상 필요 없으면 삭제할 수 있습니다. 플릿을 삭제하면 플릿과 연결된 모든 스팟 요청 이 취소되어 새 스팟 인스턴스가 시작되지 않습니다.

EC2 플릿을 삭제하는 경우 해당 인스턴스도 모두 종료할지 여부를 지정해야 합니다. 여기에는 온디맨 드 인스턴스와 스팟 인스턴스가 모두 포함됩니다. instant 플릿의 경우, EC2 플릿은 플릿이 삭제될 때 인스턴스를 종료해야 합니다. 삭제된 instant 플릿에서 인스턴스를 실행하는 것은 지원되지 않습 니다.

플릿이 삭제되면 인스턴스가 종료되도록 지정할 경우 플릿이 deleted\_terminating 상태가 됩니 다. 그렇지 않으면 deleted\_running 상태가 되어 인스턴스가 중단되거나 수동으로 종료될 때까지 계속 실행됩니다.

## 제한 사항

- 단일 요청으로 instant 유형의 플릿을 25개까지 삭제할 수 있습니다.
- 단일 요청으로 maintain 또는 request 유형의 플릿을 100개까지 삭제할 수 있습니다.
- 위에서 지정한 대로 각 플릿 유형의 할당량을 초과하지 않는 경우 단일 요청으로 최대 125개의 플릿 을 삭제할 수 있습니다.
- 삭제할 플릿의 지정된 수를 초과하면 플릿이 삭제되지 않습니다.
- instant 플릿 삭제를 위한 단일 요청으로 최대 1,000개의 인스턴스를 종료할 수 있습니다.

EC2 플릿 삭제 및 해당 인스턴스 종료(AWS CLI)

[delete-fleets](https://docs.aws.amazon.com/cli/latest/reference/ec2/delete-fleets.html) 명령과 --terminate-instances 파라미터를 사용하여 지정된 EC2 플릿을 삭제하고 연결된 인스턴스를 종료합니다.

```
aws ec2 delete-fleets \ 
     --fleet-ids fleet-73fbd2ce-aa30-494c-8788-1cee4EXAMPLE \ 
     --terminate-instances
```
출력 예시

```
{ 
     "UnsuccessfulFleetDeletions": [], 
     "SuccessfulFleetDeletions": [ 
         \mathcal{L} "CurrentFleetState": "deleted_terminating", 
               "PreviousFleetState": "active", 
               "FleetId": "fleet-73fbd2ce-aa30-494c-8788-1cee4EXAMPLE" 
          } 
     ]
}
```
인스턴스 종료 없이 EC2 플릿 삭제(AWS CLI)

--no-terminate-instances 파라미터를 사용해 이전의 명령을 수정하여 연결된 인스턴스를 종료 하지 않고 지정된 EC2 플릿을 삭제할 수 있습니다.

**a** Note

--no-terminate-instances는 instant 플릿에 대해 지원되지 않습니다.

## **aws ec2 delete-fleets \ --fleet-ids** *fleet-73fbd2ce-aa30-494c-8788-1cee4EXAMPLE* **\ --no-terminate-instances**

## 출력 예시

```
{ 
     "UnsuccessfulFleetDeletions": [], 
     "SuccessfulFleetDeletions": [ 
          { 
              "CurrentFleetState": "deleted_running", 
              "PreviousFleetState": "active", 
              "FleetId": "fleet-4b8aaae8-dfb5-436d-a4c6-3dafa4c6b7dcEXAMPLE" 
          } 
    \mathbf{I}}
```
# 플릿 삭제 실패 시 문제 해결

EC2 집합가 삭제에 실패하는 경우 출력의 UnsuccessfulFleetDeletions에서 EC2 집합의 ID, 오 류 코드 및 오류 메시지를 반환합니다.

오류 코드는 다음과 같습니다.

- ExceededInstantFleetNumForDeletion
- fleetIdDoesNotExist
- fleetIdMalformed
- fleetNotInDeletableState
- NoTerminateInstancesNotSupported
- UnauthorizedOperation
- unexpectedError

**ExceededInstantFleetNumForDeletion** 문제 해결

단일 요청에서 25개 이상의 instant 플릿을 삭제하려고 하면 ExceededInstantFleetNumForDeletion 오류가 반환됩니다. 다음은 이 오류의 예제 출력입니다.

"UnsuccessfulFleetDeletions": [

{

```
 { 
            "FleetId": " fleet-5d130460-0c26-bfd9-2c32-0100a098f625", 
            "Error": { 
                    "Message": "Can't delete more than 25 instant fleets in a single 
  request.", 
                    "Code": "ExceededInstantFleetNumForDeletion" 
            } 
      }, 
      { 
             "FleetId": "fleet-9a941b23-0286-5bf4-2430-03a029a07e31", 
             "Error": { 
                    "Message": "Can't delete more than 25 instant fleets in a single 
  request.", 
                    "Code": "ExceededInstantFleetNumForDeletion" 
             } 
      } 
 . 
 . 
 . 
      ], 
      "SuccessfulFleetDeletions": []
}
```
# **NoTerminateInstancesNotSupported** 문제 해결

## 플릿을 삭제할 때 instant 플릿의 인스턴스를 종료하지 않도록 지정하면

NoTerminateInstancesNotSupported 오류가 반환됩니다. --no-terminate-instances는 instant 플릿에 대해 지원되지 않습니다. 다음은 이 오류의 예제 출력입니다.

```
{ 
         "UnsuccessfulFleetDeletions": [ 
\{\hspace{.1cm} \} "FleetId": "fleet-5d130460-0c26-bfd9-2c32-0100a098f625", 
                         "Error": { 
                                    "Message": "NoTerminateInstances option is not supported for 
  instant fleet", 
                                    "Code": "NoTerminateInstancesNotSupported" 
design and the state of the state of the state of the state of the state of the state of the state of the state
 } 
          ], 
          "SuccessfulFleetDeletions": []
```
# **UnauthorizedOperation** 문제 해결

# 인스턴스 종료 권한이 없는 경우 인스턴스를 종료해야 하는 플릿을 삭제할 때 UnauthorizedOperation 오류가 발생합니다. 다음은 오류 응답입니다.

```
<Response><Errors><Error><Code>UnauthorizedOperation</Code><Message>You are not 
  authorized to perform this 
operation. Encoded authorization failure message: VvuncIxj7Z_CPGNYXWqnuFV-
YjByeAU66Q9752NtQ-I3-qnDLWs6JLFd
KnSMMiq5s6cGqjjPtEDpsnGHzzyHasFHOaRYJpaDVravoW25azn6KNkUQQlFwhJyujt2dtNCdduJfrqcFYAjlEiRMkfDHt7
BHturzDK6A560Y2nDSUiMmAB1y9UNtqaZJ9SNe5sNxKMqZaqKtjRbk02RZu5V2vn9VMk6fm2aMVHbY9JhLvGypLcMUjtJ76
VPiU5v2s-
UgZ7h0p2yth6ysUdhlONg6dBYu8_y_HtEI54invCj4CoK0qawqzMNe6rcmCQHvtCxtXsbkgyaEbcwmrm2m01-
EMhekLFZeJLr
DtYOpYcEl4_nWFX1wtQDCnNNCmxnJZAoJvb3VMDYpDTsxjQv1PxODZuqWHs23YXWVywzgnLtHeRf2o4lUhGBw17mXsS07k7
PT9vrHtQiILor5VVTsjSPWg7edj__1rsnXhwPSu8gI48ZLRGrPQqFq0RmKO_QIE8N8s6NWzCK4yoX-9gDcheurOGpkprPIC
</Message></Error></Errors><RequestID>89b1215c-7814-40ae-a8db-41761f43f2b0</
RequestID></Response>
```
이 오류를 해결하려면 다음 예제와 같이 IAM 정책에 ec2:TerminateInstances 작업을 추가해야 합니다.

```
{ 
         "Version": "2012-10-17", 
         "Statement": [ 
\{\hspace{.1cm} \} "Sid": "DeleteFleetsAndTerminateInstances", 
                   "Effect": "Allow", 
                   "Action": [ 
                           "ec2:DeleteFleets" 
                           "ec2:TerminateInstances" 
 ], 
                   "Resource": "*" 
              } 
       \mathbf{I} }
```
# 스팟 플릿

스팟 플릿은 사용자가 지정한 기준에 따라 시작되는 스팟 인스턴스의 집합이며 선택적으로 온디맨드 인스턴스 집합입니다. 스팟 플릿은 사용자의 요구 사항을 충족하는 스팟 용량 풀을 선택하고 플릿에 대 한 목표 용량을 충족하는 스팟 인스턴스를 시작합니다. 기본적으로 스팟 집합은 플릿에서 스팟 인스턴 스가 종료된 후 교체 인스턴스를 시작하여 목표 용량을 유지하도록 설정되어 있습니다. 스팟 플릿을 인 스턴스가 종료된 후에는 유지되지 않는 일회성 요청으로 제출할 수도 있습니다. 스팟 플릿 요청에 온디 맨드 인스턴스 요청을 포함할 수 있습니다.

#### **a** Note

콘솔을 사용하여 스팟 인스턴스가 포함된 플릿을 생성하려는 경우 스팟 플릿 대신 Auto Scaling 그룹을 사용하는 것이 좋습니다. 자세한 설명은 Amazon EC2 Auto Scaling 사용자 가 이드의 [여러 인스턴스 타입 및 구매 옵션이 포함된 Auto Scaling 그룹](https://docs.aws.amazon.com/autoscaling/ec2/userguide/ec2-auto-scaling-mixed-instances-groups.html)을 참조하세요. AWS CLI을 사용하여 스팟 인스턴스가 포함된 플릿을 생성하려면 스팟 플릿 대신 Auto Scaling 그룹이나 EC2 플릿을 사용하는 것이 좋습니다. 스팟 플릿의 기반인 [RequestSpotFleet](https://docs.aws.amazon.com/AWSEC2/latest/APIReference/API_RequestSpotFleet.html) API는 계획된 투자가 없는 레거시 API입니다. 사용할 권장 API에 대한 자세한 내용은 [어느 스팟 요청 방법을 사용하는 것이 최선인가요?](#page-498-0) 섹 션을 참조하세요.

주제

- [스팟 플릿 요청 유형](#page-1432-0)
- [스팟 플릿 구성 전략](#page-1433-0)
- [스팟 플릿 작업](#page-1470-0)
- [스팟 플릿에 대한 CloudWatch 지표](#page-1502-0)
- [스팟 플릿의 자동 크기 조정](#page-1505-0)

# <span id="page-1432-0"></span>스팟 플릿 요청 유형

스팟 플릿 요청에는 다음 두 가지 유형이 있습니다.

request

요청 유형을 request로 구성하면 스팟 플릿이 원하는 용량을 얻기 위한 비동기식 일회성 요청을 합니다. 그 뒤에 스팟 중단으로 인해 용량이 감소할 경우 플릿은 스팟 인스턴스를 보충하려고 하지 않으며 용량을 사용할 수 없는 경우 대체 스팟 용량에서 요청을 제출하지 않습니다.

maintain

요청 유형을 maintain으로 구성하면 스팟 플릿은 원하는 용량을 얻기 위한 비동기식 요청을 하고 중단된 모든 스팟 인스턴스를 자동으로 보충해 용량을 유지합니다.

Amazon EC2 콘솔에서 요청 유형을 지정하려면 스팟 플릿 요청을 생성할 때 다음을 수행합니다.

- request 유형의 스팟 플릿을 생성하려면 목표 용량 유지(Maintain target capacity) 확인란을 선택 취소합니다.
- maintain 유형의 스팟 플릿을 생성하려면 목표 용량 유지(Maintain target capacity) 확인란을 선택 합니다.

자세한 내용은 [정의된 파라미터를 사용하여 스팟 플릿 요청 생성\(콘솔\)](#page-1483-0) 섹션을 참조하세요.

두 가지 유형의 요청 모두 할당 전략에 따른 이점을 얻을 수 있습니다. 자세한 내용은 [스팟 인스턴스를](#page-1434-0) [위한 할당 전략](#page-1434-0) 섹션을 참조하세요.

# <span id="page-1433-0"></span>스팟 플릿 구성 전략

스팟 플릿은 스팟 인스턴스와 선택적으로 온디맨드 인스턴스의 모음 또는 플릿입니다.

스팟 플릿은 사용자가 스팟 플릿 요청에 지정한 목표 용량을 충족하는 스팟 인스턴스 및 온디맨드 인스 턴스 수를 시작하려고 시도합니다. 스팟 인스턴스에 대한 요청은 요청에 지정된 최대 가격이 현재 스팟 가격을 초과하고 사용 가능한 용량이 있으면 수행됩니다. 스팟 인스턴스가 중단될 경우 스팟 플릿은 목 표 용량 플릿을 유지하려고 시도할 수도 있습니다.

또한 플릿에 대해 지불할 시간당 최대 금액을 설정할 수 있으며, 스팟 플릿은 최대 금액에 도달할 때까 지 인스턴스를 실행합니다. 지불하려는 최대 금액에 도달하면 플릿은 목표 용량을 충족하지 않은 경우 에도 인스턴스 실행을 중지합니다.

스팟 용량 풀은 동일한 인스턴스 유형(예: m5.large), 운영 체제, 가용 영역 및 네트워크 플랫폼을 가 지는 미사용 EC2 인스턴스의 세트입니다. 스팟 플릿 요청을 할 때 인스턴스 유형, AMI, 가용 영역 또는 서브넷에 따라 바뀌는 여러 시작 사양을 포함할 수 있습니다. 스팟 플릿은 요청에 포함된 시작 사양과 스팟 플릿 요청의 구성을 기반으로 스팟 플릿 요청을 이행하는 데 사용되는 스팟 용량 풀을 선택합니 다. 스팟 인스턴스는 선택한 풀에서 가져옵니다.

#### 내용

• [스팟 플릿 요청 계획](#page-1434-1)

- [스팟 인스턴스를 위한 할당 전략](#page-1434-0)
- [스팟 플릿에 대한 속성 기반 인스턴스 유형 선택](#page-1439-0)
- [스팟 플릿의 온디맨드](#page-1461-0)
- [용량 재조정](#page-1462-0)
- [스팟 가격 재정의](#page-1467-0)
- [지출 제어](#page-1467-1)
- [스팟 플릿 인스턴스 가중치 부여](#page-1468-0)

## <span id="page-1434-1"></span>스팟 플릿 요청 계획

스팟 플릿 요청을 생성하려면 그 전에 먼저 [스팟 모범 사례를](https://aws.amazon.com/ec2/spot/getting-started/#bestpractices) 살펴보는 것이 좋습니다. 특히 스팟 플릿 요청을 계획하여 원하는 인스턴스 유형을 최저 가격으로 프로비저닝하려면 이러한 모범 사례가 필요 합니다. 또한, 다음을 수행하는 것이 좋습니다.

- 원하는 목표 용량을 위한 일회성 요청을 제출하는 스팟 플릿을 생성할지, 아니면 시간 경과에 따라 목표 용량을 유지하는 스팟 플릿을 생성할지 여부를 결정합니다.
- 인스턴스 유형을 결정하고 애플리케이션 요건을 만족합니다.
- 스팟 플릿 요청의 목표 용량을 결정합니다. 인스턴스 또는 사용자 지정 단위에서 목표 용량을 설정할 수 있습니다. 자세한 내용은 [스팟 플릿 인스턴스 가중치 부여](#page-1468-0) 섹션을 참조하세요.
- 스팟 플릿 목표 용량 중에서 온디맨드 용량이어야 하는 부분을 결정합니다. 온디맨드 용량으로 0을 지정할 수 있습니다.
- 인스턴스 가중치를 사용하는 경우에는 단위당 가격을 결정합니다. 단위당 가격을 계산하려면 인스 턴스 시간당 가격을 이 인스턴스가 나타내는 단위 수(또는 가중치)로 나눕니다 인스턴스 가중치를 사 용하지 않는 경우 단위당 기본 가격은 인스턴스 시간당 가격입니다.
- 스팟 플릿 요청에 대해 가능한 옵션을 살펴봅니다. 자세한 내용은 AWS CLI 명령 참조에서 [request](https://docs.aws.amazon.com/cli/latest/reference/ec2/request-spot-fleet.html)[spot-fleet](https://docs.aws.amazon.com/cli/latest/reference/ec2/request-spot-fleet.html) 명령을 참조하세요. 추가 예제는 다음[\(스팟 플릿 구성의 예](#page-1575-0))을 참조하세요.

# <span id="page-1434-0"></span>스팟 인스턴스를 위한 할당 전략

시작 구성은 스팟 플릿이 스팟 인스턴스를 시작할 수 있는 모든 스팟 용량 풀(인스턴스 유형, 가용 영 역)을 결정합니다. 하지만 인스턴스를 시작할 때 스팟 플릿은 지정한 할당 전략을 사용하여 가능한 풀 에서 특정 풀을 선택합니다.

## **a** Note

[AMD SEV-SNP가](#page-1188-0) 켜진 상태에서 스팟 인스턴스를 시작하도록 구성하면 선택한 인스턴스 유형 의 [온디맨드 시간당 요금의](https://aws.amazon.com/ec2/pricing/on-demand/) 10% 에 해당하는 시간당 사용 요금이 추가로 부과됩니다. 할당 전 략에서 가격을 입력으로 사용하는 경우 스팟 플릿에는 이 추가 요금이 포함되지 않습니다. 스 팟 가격만 사용됩니다.

할당 전략

스팟 인스턴스에는 다음 할당 전략 중 하나를 지정할 수 있습니다.

priceCapacityOptimized (권장)

스팟 플릿은 시작하는 인스턴스의 수에 맞추어 용량 가용성이 가장 높은 풀을 가져옵니다. 즉, 가까 운 시일 내에 중단될 가능성이 가장 낮다고 판단되는 풀에서 스팟 인스턴스를 요청합니다. 그러면 스팟 플릿이 해당 풀에서 가장 가격이 낮은 스팟 인스턴스를 요청합니다.

priceCapacityOptimized 할당 전략은 컨테이너화된 상태 비저장 애플리케이션, 마이크로서비 스, 웹 애플리케이션, 데이터 및 분석 작업, 배치 처리와 같은 대부분의 스팟 워크로드에 가장 적합 합니다.

capacityOptimized

스팟 플릿은 시작하는 인스턴스의 수에 맞추어 용량 가용성이 가장 높은 풀을 가져옵니다. 즉, 가까 운 시일 내에 중단될 가능성이 가장 낮다고 판단되는 풀에서 스팟 인스턴스를 요청합니다. 선택적 으로 capacityOptimizedPrioritized를 사용하여 플릿의 각 인스턴스 유형에 대해 우선 순위 를 설정할 수 있습니다.. 스팟 플릿은 용량을 먼저 최적화하지만 최선의 노력을 기준으로 인스턴스 유형 우선 순위를 준수합니다.

스팟 인스턴스에서 요금은 시간이 지나면서 수요 및 공급의 장기 추세에 따라 서서히 변화하지만 용량은 실시간으로 변동합니다. capacityOptimized 전략은 실시간 용량 데이터를 기준으로 가 장 가용성이 높은 풀을 예측하여 자동으로 스팟 인스턴스를 가장 가용성이 높은 풀로 시작합니다. 이 전략은 작업 재시작 시 중단으로 인한 비용이 상대적으로 높을 수 있는 워크로드에 유용합니다. 이 전략은 긴 지속적 통합(CI), 이미지 및 미디어 렌더링, 딥 러닝, 고성능 컴퓨팅(HPC)과 같이 작업 재시작 비용이 상대적으로 높을 수 있는 워크로드에 유용합니다. capacityOptimized 전략은 중 단을 줄일 수 있는 가능성을 제공함으로써 전체 워크로드 비용을 낮출 수 있습니다.

사용자는 capacityOptimizedPrioritized 할당 전략과 우선 순위 파라미터를 사용하여 우선 순위가 높은 순서에서 낮은 순서로 인스턴스 유형 우선 순위를 지정할 수 있습니다. 여러 인스턴스

유형에 동일한 우선 순위를 설정할 수 있습니다. 스팟 플릿은 용량을 우선으로 최적화하지만 최선 의 노력을 기준으로 인스턴스 유형 우선 순위를 따릅니다. 예를 들어 스팟 플릿에서 최적 용량으로 프로비저닝하는 데 우선 순위가 큰 영향을 미치지 않을 수 있습니다. 이 옵션은 중단 가능성을 최소 화해야 하고 특정 인스턴스 유형에 대한 선호도가 중요한 워크로드에 적합합니다. 우선 순위 사용 은 플릿이 시작 템플릿을 사용하는 경우에만 지원됩니다. capacityOptimizedPrioritized에 대한 우선 순위를 설정할 때 온디맨드 AllocationStrategy가 prioritized로 설정되어 있으 면 온디맨드 인스턴스에도 동일한 우선 순위가 적용됩니다.

diversified

스팟 인스턴스는 모든 풀에 두루 분산됩니다.

lowestPrice (권장되지 않음)

#### **A** Warning

lowestPrice 할당 전략은 스팟 인스턴스의 중단 위험이 가장 높기 때문에 권장하지 않습 니다.

스팟 인스턴스는 용량이 있는 최저 가격 풀에서 제공됩니다. 이는 기본 전략입니다. 하지만 priceCapacityOptimized 할당 전략을 지정하여 기본값을 재정의하는 것이 좋습니다.

가장 낮은 가격의 풀에 사용 가능한 용량이 없는 경우 스팟 인스턴스는 사용 가능한 용량이 있는 다 음으로 가장 낮은 가격의 풀에서 제공됩니다.

목표 용량을 이행하기 전에 풀에 용량이 부족해질 경우 스팟 플릿은 다음으로 가격이 낮은 풀에서 끌어와 요청을 계속 이행합니다. 목표 용량이 충족되었는지 확인하기 위해 여러 풀에서 스팟 인스 턴스를 받을 수도 있습니다.

이 전략은 인스턴스 가격만 고려하고 용량 가용성은 고려하지 않기 때문에 중단률이 높아질 수 있 습니다.

InstancePoolsToUseCount

대상 스팟 용량을 할당할 스팟 풀 수입니다. 스팟 할당 전략이 lowestPrice로 설정된 경우에만 유 효합니다. 스팟 플릿에서 가격이 가장 낮은 스팟 풀을 선택하고 지정한 스팟 풀 수에 걸쳐 대상 스팟 용량을 균등하게 할당합니다.

스팟 플릿은 가능한 한 지정한 풀 수에서 스팟 인스턴스를 끌어오려고 합니다. 목표 용량을 이행하 기 전에 풀에 스팟 용량이 부족해질 경우 스팟 플릿은 다음으로 가격이 낮은 풀에서 끌어와 요청을 계속 이행합니다. 목표 용량이 충족되도록 하기 위해 지정한 풀 수보다 많은 수의 스팟 인스턴스를 받게 될 수 있습니다. 마찬가지로 대부분의 풀에 스팟 용량이 없는 경우 지정한 풀 수보다 적은 수의 풀에서 전체 목표 용량을 받을 수 있습니다.

적합한 할당 전략 선택

적절한 스팟 할당 전략을 선택하여 사용 사례에 따라 플릿을 최적화할 수 있습니다. 스팟 플릿은 항상 퍼블릭 온디맨드 가격을 기반으로 가장 가격이 낮은 인스턴스 유형을 온디맨드 인스턴스 목 표 용량에 대해 선택하며, 스팟 인스턴스에 대해서는 할당 전략(priceCapacityOptimized, capacityOptimized, diversified 또는lowestPrice)을 따릅니다.

최저 가격과 용량 가용성의 균형

가장 가격이 낮은 스팟 용량 풀과 용량 가용성이 가장 높은 스팟 용량 풀 간의 균형을 맞추려면 priceCapacityOptimized 할당 전략을 사용하는 것이 좋습니다. 이 전략은 풀 가격과 해당 풀에 있 는 스팟 인스턴스의 용량 가용성을 기준으로 스팟 인스턴스를 요청할 풀을 결정합니다. 즉, 가격을 고 려하는 동시에 가까운 시일 내에 중단될 가능성이 가장 낮다고 판단되는 풀에서 스팟 인스턴스를 요청 합니다.

플릿이 컨테이너화된 애플리케이션, 마이크로서비스, 웹 애플리케이션, 데이터 및 분석 작업, 배치 처 리 등 복원력이 뛰어난 상태 비저장 워크로드를 실행하는 경우, priceCapacityOptimized 할당 전 략을 사용하여 최적의 비용과 용량 가용성을 확보하세요.

플릿에서 작업 재시작 시 중단으로 인한 비용이 상대적으로 높을 수 있는 워크로드를 실행하는 경우, 애플리케이션이 중단되었을 때 해당 시점부터 다시 시작할 수 있도록 체크포인트를 구현해야 합니다. 체크포인트를 사용하면 가격이 가장 낮으면서 스팟 인스턴스 중단률도 낮은 풀에서 용량이 할당되므 로, priceCapacityOptimized 할당 전략이 이러한 워크로드에도 적합하게 될 수 있습니다.

priceCapacityOptimized 할당 전략을 사용하는 구성의 예는 [예제 10: 용량 최적화 플릿에서 우선](#page-1571-0)  [순위를 사용하여 스팟 인스턴스 시작](#page-1571-0) 섹션을 참조하세요.

#### 워크로드의 중단 비용이 높은 경우

비슷한 가격의 인스턴스 유형을 사용하는 워크로드를 실행하거나 중단 비용이 너무 높아 중단이 미미 하게 증가하는 데도 비용 절감 효과가 너무 적은 워크로드를 실행하는 경우, capacityOptimized 전략을 선택적으로 사용할 수 있습니다. 이 전략은 중단을 줄일 수 있는 가능성을 제공하는 가용 성이 가장 높은 스팟 용량 풀에서 용량을 할당하므로, 전체 워크로드 비용을 낮출 수 있습니다. capacityOptimized 할당 전략을 사용하는 구성의 예는 [예제 8: 대체 스팟 인스턴스를 시작하도록](#page-1569-0)  [용량 리밸런싱 구성](#page-1569-0) 섹션을 참조하세요.

중단 가능성을 최소화해야 하지만 특정 인스턴스 유형을 우선적으로 사용해야 하는 경우, capacityOptimizedPrioritized 할당 전략을 사용한 다음 사용할 인스턴스 유형의 순서를 가장 높은 우선 순위에서 가장 낮은 우선 순위로 설정하여 풀 우선 순위를 표현할 수도 있습니다. 구성 예제 는 [예제 9: 용량 최적화 플릿에서 스팟 인스턴스 시작](#page-1570-0) 섹션을 참조하세요.

우선 순위 사용은 플릿이 시작 템플릿을 사용하는 경우에만 지원됩니다. 또한 capacityOptimizedPrioritized에 대한 우선순위를 설정할 때 온디맨드 AllocationStrategy가 prioritized로 설정되어 있으면 온디맨드 인스턴스에도 동일한 우선순 위가 적용됩니다.

시간이 유동적이고 용량 가용성이 중요하지 않은 워크로드의 경우

플릿이 작거나 짧은 시간 동안 실행될 경우, priceCapacityOptimized를 사용하여 가용성을 고려 하면서 비용 절감 효과를 극대화할 수 있습니다.

플릿 규모가 크거나 장시간 실행되는 경우

플릿이 크거나 장시간 실행될 경우 diversified 전략을 사용하여 여러 풀에 걸쳐 스팟 인스턴스를 분산하여 플릿의 가용성을 높일 수 있습니다. 예를 들어 스팟 플릿이 풀 10개와 인스턴스 100개의 목표 용량을 지정하는 경우 플릿은 각 풀에서 스팟 인스턴스 10개를 시작합니다. 풀에서 스팟 가격이 최고 가격을 초과하는 경우, 플릿 중 10%만 영향을 받습니다. 이 전략을 사용하면 플릿이 시간이 지나면서 어느 한 풀에서 발생하는 스팟 가격의 상승에 덜 민감해집니다. diversified 전략 사용 시 스팟 플릿 은 [온디맨드 가격보](https://aws.amazon.com/ec2/pricing/)다 높거나 이 가격과 동일한 스팟 가격의 풀로 스팟 인스턴스를 시작하지 않습니다.

가격이 낮고 다각화된 플릿을 생성하려면 lowestPrice와 함께 InstancePoolsToUseCount 전략을 사용하세요. 예를 들어 목표 용량이 10개의 스팟 인스턴스이고 2개의 스팟 용량 풀 (InstancePoolsToUseCount)을 지정할 경우, 스팟 플릿은 가격이 가장 낮은 2개의 풀을 사용하여 스팟 용량을 충족합니다.

스팟 인스턴스를 할당할 스팟 용량 풀 수로써 낮은 수 또는 높은 수를 사용할 수 있습니다. 예를 들어 일 괄 처리를 실행하는 경우 대기열이 비용 절감 효과를 극대화하는 동시에 컴퓨팅 용량을 항상 확보할 수 있도록 스팟 용량 풀 수를 낮게(예: InstancePoolsToUseCount=2) 지정하는 것이 좋습니다. 웹 서 비스를 실행하는 경우 스팟 용량 풀을 일시적으로 사용할 수 없게 되었을 때 그 충격을 최소화할 수 있 도록 스팟 용량 풀 수를 높게(예: InstancePoolsToUseCount=10) 지정하는 것이 좋습니다.

스팟 플릿은 가능한 한 지정한 풀 수에서 스팟 인스턴스를 끌어오려고 합니다. 목표 용량을 이행하기 전에 풀에 스팟 용량이 부족해질 경우 스팟 플릿은 다음으로 가격이 낮은 풀에서 끌어와 요청을 계속 이행합니다. 목표 용량이 충족되도록 하기 위해 지정한 풀 수보다 많은 수의 스팟 인스턴스를 받게 될 수 있습니다. 마찬가지로 대부분의 풀에 스팟 용량이 없는 경우 지정한 풀 수보다 적은 수의 풀에서 전 체 목표 용량을 받을 수 있습니다.

#### 목표 용량 유지

스팟 가격 또는 스팟 용량 풀의 가용 용량 변화로 인해 스팟 인스턴스가 종료된 후 maintain 유형의 스팟 플릿은 대체 스팟 인스턴스를 시작합니다. 이 할당 전략은 다음과 같이 대체 인스턴스를 시작할 풀을 결정합니다.

- priceCapacityOptimized 할당 전략을 사용하는 경우, 플릿은 스팟 인스턴스 용량 가용성이 가 장 높은 풀에서 대체 인스턴스를 시작하면서 동시에 가격도 고려합니다. 즉, 용량 가용성이 높으면서 가격이 가장 낮은 풀을 식별합니다.
- 할당 전략이 capacityOptimized인 경우, 플릿은 스팟 인스턴스 용량의 가용성이 가장 높은 풀에 서 대체 인스턴스를 시작합니다.
- 할당 전략이 diversified인 경우 플릿은 나머지 풀에 대체 스팟 인스턴스를 배포합니다.
- 할당 전략이 lowestPrice인 경우, 플릿은 현재 스팟 가격이 가장 낮은 풀에서 대체 인스턴스를 시 작합니다.
- 할당 전략으로써 lowestPrice와 함께 InstancePoolsToUseCount를 사용하는 경우 플릿이 최 저 가격의 스팟 용량 풀을 선택하여 지정된 스팟 용량 풀 수에 걸쳐 스팟 인스턴스를 시작합니다.

<span id="page-1439-0"></span>스팟 플릿에 대한 속성 기반 인스턴스 유형 선택

스팟 플릿을 생성할 때 플릿에서 온디맨드 인스턴스 및 스팟 인스턴스를 구성하기 위해 하나 이상의 인 스턴스 유형을 지정해야 합니다. 인스턴스 유형을 수동으로 지정하는 작업 대신 인스턴스에 있어야 하 는 속성을 지정하면 Amazon EC2는 해당 속성으로 모든 인스턴스 유형을 식별합니다. 이를 속성 기반 인스턴스 유형 선택이라고 합니다. 예를 들어 인스턴스에 필요한 최소 및 최대 vCPU 수를 지정할 수 있으며, 스팟 플릿은 해당 vCPU 요구 사항을 충족하는 사용 가능한 인스턴스 유형을 사용하여 인스턴 스를 시작합니다.

속성 기반 인스턴스 유형 선택은 컨테이너 또는 웹 플릿 실행, 빅 데이터 처리, 지속적 통합 및 배포(CI/ CD) 도구 구현 등 사용할 인스턴스 유형을 유연하게 처리하는 워크로드 및 프레임워크에 이상적입니 다.

장점

속성 기반 인스턴스 유형을 선택하면 다음과 같은 이점이 있습니다.

• 쉽게 올바른 인스턴스 유형 사용 - 사용 가능한 인스턴스 유형이 너무 많기 때문에 워크로드에 적합 한 인스턴스 유형을 찾는 데 시간이 많이 걸릴 수 있습니다. 인스턴스 속성을 지정하면 인스턴스 유 형에는 워크로드에 필요한 속성이 자동으로 포함됩니다.
- 단순화된 구성 스팟 플릿에 대해 여러 인스턴스 유형을 수동으로 지정하려면 각 인스턴스 유형에 대해 별도의 시작 템플릿 재정의를 생성해야 합니다. 그러나 속성 기반 인스턴스 유형을 선택할 경우 여러 인스턴스 유형을 제공하려면 시작 템플릿 또는 시작 템플릿 재정의에서 인스턴스 속성만 지정 하면 됩니다.
- 새 인스턴스 유형의 자동 사용 인스턴스 유형이 아닌 인스턴스 속성을 지정하면 플릿이 릴리스될 때 새로운 세대의 인스턴스 유형을 사용하여 플릿의 구성을 '나중에 교정'할 수 있습니다.
- 인스턴스 유형 유연성 인스턴스 유형이 아닌 인스턴스 속성을 지정하면 스팟 플릿은 스팟 인스턴스 를 시작하기 위해 다양한 인스턴스 유형 중에서 선택할 수 있으며, 이때 [인스턴스 유형 유연성에 대](#page-497-0) [한 스팟 모범 사례를](#page-497-0) 따릅니다.

#### 주제

- [속성 기반 인스턴스 유형 선택 작동 방법](#page-1440-0)
- [가격 보호](#page-1442-0)
- [고려 사항](#page-1445-0)
- [속성 기반 인스턴스 유형 선택으로 스팟 플릿 생성](#page-1445-1)
- [유효한 구성과 유효하지 않은 구성의 예](#page-1448-0)
- [지정한 속성을 가진 인스턴스 유형 미리 보기](#page-1457-0)

<span id="page-1440-0"></span>속성 기반 인스턴스 유형 선택 작동 방법

플릿 구성에서 속성 기반 인스턴스 유형 선택을 사용하려면 인스턴스 유형 목록을 인스턴스에 필요한 인스턴스 속성 목록으로 바꿉니다. 스팟 플릿은 지정된 인스턴스 속성을 가진 사용 가능한 인스턴스 유 형에서 인스턴스를 시작합니다.

#### 주제

- [인스턴스 속성 유형](#page-1440-1)
- [속성 기반 인스턴스 유형 선택을 구성하는 곳](#page-1441-0)
- [플릿을 프로비저닝할 때 스팟 플릿이 속성 기반 인스턴스 유형 선택을 사용하는 방법](#page-1441-1)

### <span id="page-1440-1"></span>인스턴스 속성 유형

컴퓨팅 요구 사항을 표현하기 위해 지정할 수 있는 다음과 같은 몇 가지 인스턴스 속성이 있습니다.

- vCPU 수 인스턴스당 최소 및 최대 vCPU 수입니다.
- 메모리 인스턴스당 최소 및 최대 메모리 GiB입니다.

• 로컬 스토리지 - 로컬 스토리지에 EBS를 사용할지 아니면 인스턴스 스토어 볼륨을 사용할지입니다.

• 성능 버스트 기능 – T4g, T3a, T3 및 T2 유형을 포함한 T 인스턴스 패밀리를 사용할지 여부입니다.

각 속성 및 기본값에 대한 설명은 Amazon EC2 API Reference(Amazon EC2 API 레퍼런스)의 [InstanceRequirements](https://docs.aws.amazon.com/AWSEC2/latest/APIReference/API_InstanceRequirements.html)를 참조하세요.

<span id="page-1441-0"></span>속성 기반 인스턴스 유형 선택을 구성하는 곳

콘솔을 사용하는지 아니면 AWS CLI를 사용하는지에 따라 속성 기반 인스턴스 유형 선택에 대한 인스 턴스 속성을 다음과 같이 지정할 수 있습니다.

콘솔에서 다음 플릿 구성 요소 중 하나 또는 둘 다에 인스턴스 속성을 지정할 수 있습니다.

- 시작 템플릿 및 플릿 요청의 시작 템플릿 참조에서
- 플릿 요청에서

AWS CLI에서 다음 플릿 구성 요소 중 하나 또는 모두에 인스턴스 속성을 지정할 수 있습니다.

- 시작 템플릿 및 플릿 요청의 시작 템플릿 참조에서
- 시작 템플릿 재정의에서

다른 AMI를 사용하는 인스턴스를 혼합하려면 여러 시작 템플릿 재정의에서 인스턴스 속성을 지정할 수 있습니다. 예를 들어 다른 인스턴스 유형은 x86 및 ARM 기반 프로세서를 사용할 수 있습니다.

• 출시 사양에서

<span id="page-1441-1"></span>플릿을 프로비저닝할 때 스팟 플릿이 속성 기반 인스턴스 유형 선택을 사용하는 방법

스팟 플릿은 다음과 같은 방식으로 플릿을 프로비저닝합니다.

- 스팟 플릿은 지정한 속성을 가진 인스턴스 유형을 식별합니다.
- 스팟 플릿은 가격 보호를 사용하여 제외할 인스턴스 유형을 결정합니다.
- 스팟 플릿은 인스턴스 유형이 일치하는 AWS 리전 또는 가용 영역을 기반으로 인스턴스 시작을 고려 할 용량 풀을 결정합니다.
- 스팟 플릿은 지정된 할당 전략을 적용하여 인스턴스를 시작할 용량 풀을 결정합니다.

속성 기반 인스턴스 유형 선택은 플릿을 프로비저닝할 용량 풀을 선택하지 않습니다. 이는 할당 전략 의 작업입니다. 지정한 속성을 가진 인스턴스 유형이 많을 수 있으며 그 중 일부는 비용이 많이 들 수

있습니다. 스팟 및 온디맨드에 대한 기본 할당 전략 lowestPrice에서는 스팟 플릿이 가장 저렴한 용량 풀에서 인스턴스를 시작하도록 보장합니다.

할당 전략을 지정하면 스팟 플릿은 지정된 할당 전략에 따라 인스턴스를 시작합니다.

- 스팟 인스턴스의 경우 속성 기반 인스턴스 유형 선택은 capacityOptimizedPrioritized, capacityOptimized 및 lowestPrice 할당 전략을 지원합니다.
- 스팟 인스턴스의 경우 속성 기반 인스턴스 유형 선택은 lowestPrice 할당 전략을 지원합니다.
- 지정된 인스턴스 속성을 가진 인스턴스 유형에 대한 용량이 없으면 인스턴스를 시작할 수 없으며 플 릿이 오류를 반환합니다.

<span id="page-1442-0"></span>가격 보호

가격 보호는 스팟 플릿이 사용자가 지정한 속성에 적합하더라도 너무 비싼 인스턴스 유형을 사용하지 못하도록 방지하는 기능입니다. 가격 보호를 사용하려면 기준 금액을 설정합니다. 그런 다음, Amazon EC2가 해당 속성이 있는 인스턴스 유형을 선택하면 임계값 이상의 가격이 책정된 인스턴스 유형을 제 외합니다.

Amazon EC2가 기준 금액을 계산하는 방법은 다음과 같습니다.

- Amazon EC2는 먼저 속성과 일치하는 인스턴스 유형 중에서 가장 저렴한 인스턴스 유형을 식별합니 다.
- 그러면 Amazon EC2는 가격 보호 파라미터에 지정한 값(백분율로 표시)을 가져와 식별된 인스턴스 유형의 가격과 곱합니다. 결과는 기준 금액으로 사용되는 가격입니다.

온디맨드 인스턴스와 스팟 인스턴스에는 별도의 기준 금액이 있습니다.

속성 기반 인스턴스 유형 선택으로 플릿을 생성하면 기본적으로 가격 보호가 사용됩니다. 기본값을 유 지할 수도 있고 직접 지정할 수도 있습니다.

가격 보호를 끌 수도 있습니다. 가격 보호 기준이 없음을 나타내려면 999999와 같은 높은 백분율 값을 지정합니다.

주제

- [최저 가격의 인스턴스 유형을 식별하는 방법](#page-1443-0)
- [온디맨드 인스턴스 가격 보호](#page-1443-1)
- [스팟 인스턴스 가격 보호](#page-1443-2)
- [가격 보호 임계값 지정](#page-1444-0)

<span id="page-1443-0"></span>최저 가격의 인스턴스 유형을 식별하는 방법

Amazon EC2는 지정된 속성과 일치하는 인스턴스 유형 중 가격이 가장 낮은 인스턴스 유형을 식별하 여 기준 금액의 기준이 될 가격을 결정합니다. 이는 다음과 같은 방식으로 수행됩니다.

- 먼저 속성과 일치하는 현재 세대 C, M 또는 R 인스턴스 유형을 살펴봅니다. 일치하는 항목이 발견되 면 가격이 가장 낮은 인스턴스 유형을 식별합니다.
- 일치하는 항목이 없으면 속성과 일치하는 현재 세대 인스턴스 유형을 모두 찾습니다. 일치하는 항목 이 발견되면 가격이 가장 낮은 인스턴스 유형을 식별합니다.
- 일치하는 항목이 없으면 속성과 일치하는 이전 세대 인스턴스 유형을 찾아 가격이 가장 낮은 인스턴 스 유형을 식별합니다.

<span id="page-1443-1"></span>온디맨드 인스턴스 가격 보호

온디맨드 인스턴스 유형의 가격 보호 기준은 식별된 가격이 가장 낮은 온디맨드 인스턴스 유형 (OnDemandMaxPricePercentageOverLowestPrice)보다 높은 백분율로 계산됩니다. 지불할 의사 가 있는 비율을 더 높게 지정합니다. 이 파라미터를 지정하지 않으면 식별된 가격보다 20% 더 높은 가 격 보호 기준을 계산하는 데 기본값 20이 사용됩니다.

예를 들어 식별된 온디맨드 인스턴스 가격이 0.4271이고 25를 지정하는 경우 가격 기준 금액은 0.4271보다 25% 높습니다. 이는 0.4271 \* 1.25 = 0.533875로 계산됩니다. 계산된 가격은 온디맨드 인스턴스에 대해 지불할 의사가 있는 최대 가격이며, 이 예제에서 Amazon EC2는 비용이 0.533875를 초과하는 모든 온디맨드 인스턴스 유형을 제외합니다.

<span id="page-1443-2"></span>스팟 인스턴스 가격 보호

기본적으로 Amazon EC2는 다양한 인스턴스 유형 중에서 일관되게 선택할 수 있도록 최적의 스팟 인 스턴스 가격 보호를 자동으로 적용합니다. 가격 보호를 직접 수동으로 설정할 수도 있습니다. 하지만 Amazon EC2가 자동으로 수행하면 스팟 용량이 충족될 가능성을 높일 수 있습니다.

다음 옵션 중 하나를 사용하여 가격 보호를 수동으로 지정할 수 있습니다. 가격 보호를 수동으로 설정 하는 경우 첫 번째 옵션을 사용하는 것이 좋습니다.

• 식별된 최저 가격의 온디맨드 인스턴스 유형 비 율[MaxSpotPriceAsPercentageOfOptimalOnDemandPrice]

예를 들어 식별된 온디맨드 인스턴스 가격이 0.4271이고 60을 지정하는 경우 가격 기준 금액 은 0.4271의 60%입니다. 이는 0.4271 \* 0.60 = 0.25626으로 계산됩니다. 계산된 가격은 스팟 인스턴스에 대해 지불할 의사가 있는 최대 가격이며, 이 예제에서 Amazon EC2는 비용이 0.25626를 초과하는 모든 스팟 인스턴스 유형을 제외합니다.

• 식별된 최저 가격보다 높은 가격의 스팟 인스턴스 유형 비 율[SpotMaxPricePercentageOverLowestPrice]

예를 들어 식별된 스팟 인스턴스 유형 가격이 0.1808이고 25를 지정하는 경우 가격 기준 금액은 0.1808보다 25% 높습니다. 이는 0.1808 \* 1.25 = 0.226으로 계산됩니다. 계산된 가격은 스팟 인스턴스에 대해 지불할 의사가 있는 최대 가격이며, 이 예제에서 Amazon EC2는 비용이 0.266를 초과하는 모든 스팟 인스턴스 유형을 제외합니다. 스팟 가격은 변동될 수 있으므로 가격 보호 기준도 변동될 수 있으므로 이 파라미터를 사용하지 않는 것이 좋습니다.

<span id="page-1444-0"></span>가격 보호 임계값 지정

가격 보호 임계값 지정

스팟 플릿을 생성하는 동안 속성 기반 인스턴스 유형 선택을 위해 플릿을 구성하고 다음을 수행합니다.

• 콘솔

온디맨드 인스턴스 가격 보호 임계값을 지정하려면 추가 인스턴스 속성(Additional instance attribute)에서 온디맨드 가격 보호(On-demand price protection)를 선택한 다음 속성 추가(Add attribute)를 선택합니다. 온디맨드 가격 보호 백분율(On-Demand price protection percentage)에 가 격 보호 임계값을 백분율로 입력합니다.

스팟 인스턴스 가격 보호 임계값을 지정하려면 추가 인스턴스 속성(Additional instance attribute)에 서 스팟 가격 보호(Spot price protection)를 선택한 다음 속성 추가(Add attribute)를 선택합니다. 파라 미터를 선택하고 가격 보호 기준을 백분율로 입력합니다.

• AWS CLI

온디맨드 인스턴스 가격 보호 임계값을 지정하려면 JSON 구성 파일의 InstanceRequirements 구조에서 OnDemandMaxPricePercentageOverLowestPrice에 대해 가격 보호 임계값을 백분 율로 입력합니다.

스팟 인스턴스 가격 보호 기준을 지정하려면 JSON 구성 파일의 InstanceRequirements 구조에 서 다음 파라미터 중 하나를 지정합니다.

- MaxSpotPriceAsPercentageOfOptimalOnDemandPrice에 가격 보호 기준을 백분율로 입력 합니다.
- SpotMaxPricePercentageOverLowestPrice에 가격 보호 기준을 백분율로 입력합니다.

플릿 생성에 대한 자세한 내용은 [속성 기반 인스턴스 유형 선택으로 스팟 플릿 생성](#page-1445-1) 섹션을 참조하세 요.

### **a** Note

스팟 플릿을 생성할 때 총 목표 용량(Total target capacity) 유형을 vCPU(vCPUs) 또는 메 모리(MiB)(Memory (MiB))(콘솔)로 설정하거나 TargetCapacityUnitType을 vcpu 또는 memory-mib(AWS CLI)로 설정하면 가격 보호 임계값이 인스턴스당 가격 대신 vCPU당 또는 메모리당 가격을 기준으로 적용됩니다.

<span id="page-1445-0"></span>고려 사항

• 스팟 플릿에서 인스턴스 유형 또는 인스턴스 속성을 지정할 수 있지만 둘 다 동시에 지정할 수는 없 습니다.

CLI를 사용할 때 시작 템플릿 재정의가 시작 템플릿을 재정의합니다. 예를 들어 시작 템플릿에 인스 턴스 유형이 포함되어 있고 시작 템플릿 재정의에 인스턴스 속성이 포함되어 있는 경우 인스턴스 속 성으로 식별되는 인스턴스는 시작 템플릿의 인스턴스 유형을 재정의합니다.

- CLI를 사용하고 인스턴스 속성을 재정의로 지정할 때 가중치나 우선순위를 지정할 수도 없습니다.
- 요청 구성에서 최대 4개의 InstanceRequirements 구조를 지정할 수 있습니다.

<span id="page-1445-1"></span>속성 기반 인스턴스 유형 선택으로 스팟 플릿 생성

Amazon EC2 콘솔 또는 AWS CLI를 사용하여 속성 기반 인스턴스 유형 선택을 사용하도록 플릿을 구 성할 수 있습니다.

주제

- [콘솔을 사용하여 스팟 플릿 생성](#page-1445-2)
- [AWS CLI를 사용하여 스팟 플릿 생성](#page-1446-0)

<span id="page-1445-2"></span>콘솔을 사용하여 스팟 플릿 생성

속성 기반 인스턴스 유형 선택을 위해 스팟 플릿 구성(콘솔)

- 1. [https://console.aws.amazon.com/ec2/에](https://console.aws.amazon.com/ec2/)서 Amazon EC2 콘솔을 엽니다.
- 2. 탐색 창에서 스팟 요청(Spot Requests)을 선택한 다음 스팟 인스턴스 요청(Request Spot Instance)을 선택합니다.

3. 단계에 따라 스팟 플릿을 생성합니다. 자세한 내용은 [정의된 파라미터를 사용하여 스팟 플릿 요청](#page-1483-0) [생성\(콘솔\)](#page-1483-0) 단원을 참조하십시오.

스팟 플릿을 생성하는 동안 다음과 같이 속성 기반 인스턴스 유형 선택을 위해 플릿을 구성합니다.

- a. 인스턴스 유형 요구 사항(Instance type requirements)에서 컴퓨팅 요구 사항에 맞는 인스턴스 속성 지정(Specify instance attributes that match your compute requirements)을 선택합니다.
- b. vCPU(vCPUs)에 원하는 최소 및 최대 vCPU 수를 입력합니다. 무한을 지정하려면 최소 없음 (No minimum), 최대 없음(No maximum) 또는 둘 다 선택합니다.
- c. 메모리(GiB)(Memory (GiB))에 원하는 최소 및 최대 메모리 양을 입력합니다. 무한을 지정하려 면 최소 없음(No minimum), 최대 없음(No maximum) 또는 둘 다 선택합니다.
- d. (선택 사항) 추가 인스턴스 속성(Additional instance attributes)에서 필요에 따라 하나 이상의 속성을 지정하여 컴퓨팅 요구 사항을 더 자세히 표현할 수 있습니다. 각 추가 속성은 요청에 제약 조건을 추가합니다.
- e. (선택 사항) 지정한 속성을 가진 인스턴스 유형을 보려면 일치하는 인스턴스 유형 미리 보기 (Preview matching instance types)를 확장합니다.

<span id="page-1446-0"></span>AWS CLI를 사용하여 스팟 플릿 생성

속성 기반 인스턴스 유형 선택을 위해 스팟 플릿을 구성하려면(AWS CLI)

[request-spot-fleet](https://docs.aws.amazon.com/cli/latest/reference/ec2/request-spot-fleet.html)(AWS CLI) 명령을 사용하여 스팟 플릿을 생성합니다. JSON 파일에 플릿 구성을 지 정합니다.

```
aws ec2 request-spot-fleet \ 
     --region us-east-1 \ 
     --spot-fleet-request-config file://file_name.json
```
예제 *file\_name*.json 파일

다음 예에는 속성 기반 인스턴스 유형 선택 방식을 사용하도록 스팟 플릿을 구성하는 파라미터가 포함 되어 있으며 그 뒤에 텍스트 설명이 나옵니다.

```
{ 
  "AllocationStrategy": "priceCapacityOptimized", 
 "TargetCapacity": 20, 
 "Type": "request", 
  "LaunchTemplateConfigs": [{
```

```
 "LaunchTemplateSpecification": { 
    "LaunchTemplateName": "my-launch-template", 
    "Version": "1" 
   }, 
   "Overrides": [{ 
    "InstanceRequirements": { 
     "VCpuCount": { 
      "Min": 2
     }, 
     "MemoryMiB": { 
      "Min": 4
     }
    } 
   }] 
  }]
}
```
속성 기반 인스턴스 유형 선택을 위한 속성은 InstanceRequirements 구조에 지정되어 있습니다. 이 예에서는 2개의 속성이 지정됩니다.

- VCpuCount vCPU가 최소 2개로 지정되었습니다. 최대값이 지정되지 않았으므로 최대 한도는 없 습니다.
- MemoryMiB 메모리가 최소 4MiB로 지정되었습니다. 최대값이 지정되지 않았으므로 최대 한도는 없습니다.

vCPU가 2개 이상이고 메모리가 4MiB 이상인 모든 인스턴스 유형이 식별됩니다. 단, [스팟 플릿에서 플](#page-1441-1) [릿을 제공](#page-1441-1)하는 경우 가격 보호 및 할당 전략에서 일부 인스턴스 유형이 제외될 수 있습니다.

지정 가능한 모든 속성의 목록과 설명은 Amazon EC2 API 참조에서 [InstanceRequirements를](https://docs.aws.amazon.com/AWSEC2/latest/APIReference/API_InstanceRequirements.html) 참조하 세요.

### **a** Note

InstanceRequirements가 플릿 구성에 포함되어 있으면 InstanceType 및 WeightedCapacity는 제외되어야 하며 인스턴스 속성과 동시에 플릿 구성을 결정할 수 없습 니다.

JSON에는 다음 플릿 구성도 포함됩니다.

- "AllocationStrategy": "*priceCapacityOptimized*" 플릿 내 스팟 인스턴스에 대한 할당 전략입니다.
- "LaunchTemplateName": "*my-launch-template*", "Version": "*1*" 시작 템플릿에 일 부 인스턴스 구성 정보가 포함되지만, 지정된 인스턴스 유형이 있으면 InstanceRequirements에 지정한 속성으로 대체됩니다.
- "TargetCapacity": *20* 목표 용량은 스팟 인스턴스 20개입니다.
- "Type": "*request*" 플릿의 요청 유형이 request입니다.

<span id="page-1448-0"></span>유효한 구성과 유효하지 않은 구성의 예

AWS CLI를 사용하여 스팟 플릿을 생성하려면 플릿 구성이 유효한지 확인해야 합니다. 다음 예에서는 유효한 구성과 유효하지 않은 구성을 보여줍니다.

다음을 포함하는 구성은 유효하지 않은 것으로 간주됩니다.

- 둘 다 InstanceRequirements 및 InstanceType인 단일 Overrides 구조
- 하나는 InstanceRequirements이고 다른 하나는 InstanceType인 2개의 Overrides 구조
- 동일한 LaunchTemplateSpecification 내에서 겹치는 속성 값을 갖는 2개의 InstanceRequirements 구조

## 구성의 예

- [유효한 구성: 재정의가 있는 단일 시작 템플릿](#page-1448-1)
- [유효한 구성: 여러 InstanceRequirements가 있는 단일 시작 템플릿](#page-1450-0)
- [유효한 구성: 각각 재정의가 있는 2개의 시작 템플릿](#page-1451-0)
- [유효한 구성: InstanceRequirements만 지정, 겹치는 속성 값 없음](#page-1452-0)
- [구성이 유효하지 않음: Overrides가 InstanceRequirements 및 InstanceType 포함](#page-1454-0)
- [구성이 유효하지 않음: 2개의 Overrides가 InstanceRequirements 및 InstanceType 포함](#page-1455-0)
- [구성이 유효하지 않음: 속성 값 겹침](#page-1456-0)

<span id="page-1448-1"></span>유효한 구성: 재정의가 있는 단일 시작 템플릿

다음 구성은 유효합니다. 여기에는 하나의 시작 템플릿과 하나의 InstanceRequirements 구조를 갖는 하나의 Overrides 구조가 포함됩니다. 예제 구성에 대한 텍스트 설명은 다음과 같습니다.

```
 "SpotFleetRequestConfig": { 
        "AllocationStrategy": "lowestPrice", 
        "ExcessCapacityTerminationPolicy": "default", 
        "IamFleetRole": "arn:aws:iam::000000000000:role/aws-ec2-spot-fleet-tagging-
role", 
        "LaunchTemplateConfigs": [ 
        { 
            "LaunchTemplateSpecification": { 
                "LaunchTemplateName": "My-launch-template", 
                "Version": "1" 
                }, 
                "Overrides": [ 
\overline{a} "InstanceRequirements": { 
                        "VCpuCount": { 
                            "Min": 2, 
                            "Max": 8 
\}, \{ "MemoryMib": { 
                            "Min": 0, 
                            "Max": 10240 
\}, \{ "MemoryGiBPerVCpu": { 
                            "Max": 10000 
\}, \{ "RequireHibernateSupport": true 
1 1 1 1 1 1 1
 } 
            ] 
        } 
    ], 
        "TargetCapacity": 5000, 
           "OnDemandTargetCapacity": 0,
            "TargetCapacityUnitType": "vcpu" 
    }
}
```
## **InstanceRequirements**

속성 기반 인스턴스 선택을 사용하려면 플릿 구성에 InstanceRequirements 구조를 포함하고 플릿 의 인스턴스에 대해 원하는 속성을 지정합니다.

앞의 예제에서 다음과 같은 인스턴스 속성이 지정됩니다.

- VCpuCount 인스턴스 유형에 최소 2개, 최대 8개의 vCPU가 있어야 합니다.
- MemoryMiB 인스턴스 유형에 최대 10,240MiB의 메모리가 있어야 합니다. 최소값 0은 최소 제한이 없음을 나타냅니다.
- MemoryGiBPerVCpu 인스턴스 유형에 vCPU당 최대 10,000GiB의 메모리가 있어야 합니다. Min 파라미터는 선택 항목입니다. 생략하면 최소 제한이 없음을 나타냅니다.

### **TargetCapacityUnitType**

TargetCapacityUnitType 파라미터는 목표 용량의 단위를 지정합니다. 이 예에서 목표 용량은 5000이고 목표 용량 단위 유형은 vcpu입니다. 이들은 함께 원하는 목표 용량 vCPU 5,000개를 지정합 니다. 스팟 플릿은 플릿의 총 vCPU 수가 5,000개가 되도록 충분한 인스턴스를 시작합니다.

<span id="page-1450-0"></span>유효한 구성: 여러 InstanceRequirements가 있는 단일 시작 템플릿

다음 구성은 유효합니다. 하나의 시작 템플릿과 2개의 InstanceRequirements 구조를 갖는 하나의 Overrides 구조가 포함됩니다. InstanceRequirements에 지정된 속성은 값이 겹치지 않기 때문 에 유효합니다. 첫 번째 InstanceRequirements 구조는 vCPU 0~2개의 VCpuCount를 지정하고 두 번째 InstanceRequirements 구조는 vCPU 4~8개를 지정합니다.

```
{ 
     "SpotFleetRequestConfig": { 
         "AllocationStrategy": "lowestPrice", 
         "ExcessCapacityTerminationPolicy": "default", 
         "IamFleetRole": "arn:aws:iam::000000000000:role/aws-ec2-spot-fleet-tagging-
role", 
         "LaunchTemplateConfigs": [ 
             { 
                 "LaunchTemplateSpecification": { 
                     "LaunchTemplateName": "MyLaunchTemplate", 
                     "Version": "1" 
                 }, 
                 "Overrides": [ 
\overline{\mathcal{L}} "InstanceRequirements": { 
                         "VCpuCount": { 
                             "Min": 0, 
                             "Max": 2 
\},
                         "MemoryMiB": { 
                             "Min": 0 
 }
```

```
1 1 1 1 1 1 1
             }, 
\overline{a} "InstanceRequirements": { 
                   "VCpuCount": { 
                      "Min": 4, 
                      "Max": 8 
\}, \{ "MemoryMiB": { 
                      "Min": 0 
 } 
1 1 1 1 1 1 1
 } 
 ] 
 } 
       ], 
       "TargetCapacity": 1, 
      "OnDemandTargetCapacity": 0,
       "Type": "maintain" 
    }
}
```
<span id="page-1451-0"></span>유효한 구성: 각각 재정의가 있는 2개의 시작 템플릿

다음 구성은 유효합니다. 각각 하나의 InstanceRequirements 구조를 포함하는 하나의 Overrides 구조가 있는 2개의 시작 템플릿이 포함됩니다. 이 구성은 동일한 플릿에서 arm 및 x86 아 키텍처 지원에 유용합니다.

```
{ 
     "SpotFleetRequestConfig": { 
         "AllocationStrategy": "lowestPrice", 
         "ExcessCapacityTerminationPolicy": "default", 
         "IamFleetRole": "arn:aws:iam::000000000000:role/aws-ec2-spot-fleet-tagging-
role", 
         "LaunchTemplateConfigs": [ 
              { 
                  "LaunchTemplateSpecification": { 
                       "LaunchTemplateName": "armLaunchTemplate", 
                       "Version": "1" 
                  }, 
                  "Overrides": [ 
\overline{\mathcal{L}} "InstanceRequirements": {
```

```
 "VCpuCount": { 
                        "Min": 0, 
                        "Max": 2 
\}, \{ "MemoryMiB": { 
                        "Min": 0 
 } 
1 1 1 1 1 1 1
\qquad \qquad \text{ }\overline{a} "LaunchTemplateSpecification": { 
                 "LaunchTemplateName": "x86LaunchTemplate", 
                 "Version": "1" 
              }, 
              "Overrides": [ 
\overline{a} "InstanceRequirements": { 
                     "VCpuCount": { 
                        "Min": 0, 
                        "Max": 2 
\}, \{ "MemoryMiB": { 
                        "Min": 0 
 } 
1 1 1 1 1 1 1
 } 
 ] 
 } 
       ], 
       "TargetCapacity": 1, 
       "OnDemandTargetCapacity": 0, 
       "Type": "maintain" 
    }
}
```
<span id="page-1452-0"></span>유효한 구성: **InstanceRequirements**만 지정, 겹치는 속성 값 없음

다음 구성은 유효합니다. 각각 시작 템플릿이 있고 InstanceRequirements 구조가 포함 된 Overrides 구조가 있는 2개의 LaunchTemplateSpecification 구조가 포함됩니 다. InstanceRequirements에 지정한 속성은 값이 겹치지 않기 때문에 유효합니다. 첫 번째 InstanceRequirements 구조는 vCPU 0~2개의 VCpuCount를 지정하고 두 번째 InstanceRequirements 구조는 vCPU 4~8개를 지정합니다.

{

```
 "SpotFleetRequestConfig": { 
        "AllocationStrategy": "lowestPrice", 
        "ExcessCapacityTerminationPolicy": "default", 
        "IamFleetRole": "arn:aws:iam::000000000000:role/aws-ec2-spot-fleet-tagging-
role", 
        "LaunchTemplateConfigs": [ 
           { 
               "LaunchTemplateSpecification": { 
                   "LaunchTemplateName": "MyLaunchTemplate", 
                   "Version": "1" 
               }, 
               "Overrides": [ 
\overline{a} "InstanceRequirements": { 
                      "VCpuCount": { 
                          "Min": 0, 
                          "Max": 2 
\}, \{ "MemoryMiB": { 
                          "Min": 0 
 } 
1 1 1 1 1 1 1
 } 
 ] 
           }, 
\{\hspace{.1cm} \} "LaunchTemplateSpecification": { 
                   "LaunchTemplateName": "MyOtherLaunchTemplate", 
                   "Version": "1" 
               }, 
               "Overrides": [ 
\overline{a} "InstanceRequirements": { 
                      "VCpuCount": { 
                          "Min": 4, 
                          "Max": 8 
\}, \{ "MemoryMiB": { 
                          "Min": 0 
 } 
1 1 1 1 1 1 1
 }
```

```
 ] 
 } 
        ], 
        "TargetCapacity": 1, 
        "OnDemandTargetCapacity": 0, 
        "Type": "maintain" 
    }
}
```
<span id="page-1454-0"></span>구성이 유효하지 않음: **Overrides**가 **InstanceRequirements** 및 **InstanceType** 포함

다음 구성은 유효하지 않습니다. Overrides 구조에 InstanceRequirements 및 InstanceType이 모두 포함됩니다. Overrides에서 InstanceRequirements 또는 InstanceType 중 하나를 지정할 수 있지만 둘 다 지정할 수는 없습니다.

```
{ 
     "SpotFleetRequestConfig": { 
         "AllocationStrategy": "lowestPrice", 
         "ExcessCapacityTerminationPolicy": "default", 
         "IamFleetRole": "arn:aws:iam::000000000000:role/aws-ec2-spot-fleet-tagging-
role", 
         "LaunchTemplateConfigs": [ 
\{\hspace{.1cm} \} "LaunchTemplateSpecification": { 
                     "LaunchTemplateName": "MyLaunchTemplate", 
                     "Version": "1" 
                 }, 
                 "Overrides": [ 
\overline{\mathcal{L}} "InstanceRequirements": { 
                         "VCpuCount": { 
                             "Min": 0, 
                             "Max": 2 
\},
                         "MemoryMiB": { 
                             "Min": 0 
 } 
 } 
                 }, 
\overline{\mathcal{L}} "InstanceType": "m5.large" 
 } 
. . . . . . . . . . . . . . . . <u>]</u>
```

```
 } 
         ], 
         "TargetCapacity": 1, 
        "OnDemandTargetCapacity": 0,
         "Type": "maintain" 
     }
}
```
<span id="page-1455-0"></span>구성이 유효하지 않음: 2개의 **Overrides**가 **InstanceRequirements** 및 **InstanceType** 포함

다음 구성은 유효하지 않습니다. Overrides 구조에 InstanceRequirements 및 InstanceType이 모두 포함됩니다. InstanceRequirements 또는 InstanceType 중 하나를 지정 할 수 있지만 다른 Overrides 구조라고 하더라도 둘 다 지정할 수는 없습니다.

```
{ 
     "SpotFleetRequestConfig": { 
         "AllocationStrategy": "lowestPrice", 
         "ExcessCapacityTerminationPolicy": "default", 
         "IamFleetRole": "arn:aws:iam::000000000000:role/aws-ec2-spot-fleet-tagging-
role", 
         "LaunchTemplateConfigs": [ 
             { 
                 "LaunchTemplateSpecification": { 
                     "LaunchTemplateName": "MyLaunchTemplate", 
                     "Version": "1" 
                 }, 
                 "Overrides": [ 
\overline{\mathcal{L}} "InstanceRequirements": { 
                         "VCpuCount": { 
                             "Min": 0, 
                             "Max": 2 
\},
                         "MemoryMiB": { 
                             "Min": 0 
 } 
 } 
 } 
. . . . . . . . . . . . . . . . <u>]</u>
             }, 
\{\hspace{.1cm} \} "LaunchTemplateSpecification": { 
                     "LaunchTemplateName": "MyOtherLaunchTemplate",
```

```
 "Version": "1" 
               }, 
               "Overrides": [ 
\overline{a} "InstanceType": "m5.large" 
 } 
 ] 
 } 
        ], 
        "TargetCapacity": 1, 
       "OnDemandTargetCapacity": 0,
        "Type": "maintain" 
    }
}
```
<span id="page-1456-0"></span>구성이 유효하지 않음: 속성 값 겹침

다음 구성은 유효하지 않습니다. 2개의 InstanceRequirements 구조는 각각 "VCpuCount": {"Min": 0, "Max": 2}를 포함합니다. 이러한 속성의 값이 겹치므로 용량 풀이 중복됩니다.

```
{ 
       "SpotFleetRequestConfig": { 
            "AllocationStrategy": "lowestPrice", 
            "ExcessCapacityTerminationPolicy": "default", 
            "IamFleetRole": "arn:aws:iam::000000000000:role/aws-ec2-spot-fleet-tagging-
role", 
            "LaunchTemplateConfigs": [ 
                  { 
                        "LaunchTemplateSpecification": { 
                              "LaunchTemplateName": "MyLaunchTemplate", 
                              "Version": "1" 
                        }, 
                        "Overrides": [ 
\overline{a} "InstanceRequirements": { 
                                    "VCpuCount": { 
                                          "Min": 0, 
                                          "Max": 2 
\},
                                    "MemoryMiB": { 
                                          "Min": 0 
 } 
\mathbb{R}, \mathbb{R}, \mathbb{R}, \mathbb{R}, \mathbb{R}, \mathbb{R}, \mathbb{R}, \mathbb{R}, \mathbb{R}, \mathbb{R}, \mathbb{R}, \mathbb{R}, \mathbb{R}, \mathbb{R}, \mathbb{R}, \mathbb{R}, \mathbb{R}, \mathbb{R}, \mathbb{R}, \mathbb{R}, \mathbb{R}, \mathbb{R},
```

```
\{ "InstanceRequirements": { 
                  "VCpuCount": { 
                    "Min": 0, 
                    "Max": 2 
\}, \{ "MemoryMiB": { 
                    "Min": 0 
 } 
 } 
 } 
 } 
 ] 
 } 
      ], 
      "TargetCapacity": 1, 
      "OnDemandTargetCapacity": 0, 
      "Type": "maintain" 
   }
}
```
<span id="page-1457-0"></span>지정한 속성을 가진 인스턴스 유형 미리 보기

[get-instance-types-from-instance-requirements](https://docs.aws.amazon.com/cli/latest/reference/ec2/get-instance-types-from-instance-requirements.html) AWS CLI 명령을 사용하여 지정한 속성과 일치하는 인 스턴스 유형을 미리 봅니다. 이 기능은 인스턴스를 시작하지 않고 요청 구성에서 지정할 속성을 계산할 때 특히 유용합니다. 이 명령은 사용 가능한 용량을 고려하지 않습니다.

AWS CLI로 속성을 지정하여 인스턴스 유형 목록 미리 보기

1. (선택 사항) 지정할 수 있는 모든 가능한 속성을 생성하려면 [get-instance-types-from-instance](https://docs.aws.amazon.com/cli/latest/reference/ec2/get-instance-types-from-instance-requirements.html)[requirements](https://docs.aws.amazon.com/cli/latest/reference/ec2/get-instance-types-from-instance-requirements.html) 명령과 --generate-cli-skeleton 파라미터를 사용합니다. 선택적으로 input > *attributes.json*을 사용하여 출력을 파일로 지정하여 저장할 수 있습니다.

```
aws ec2 get-instance-types-from-instance-requirements \ 
     --region us-east-1 \ 
     --generate-cli-skeleton input > attributes.json
```
예상 결과

```
 "DryRun": true, 
 "ArchitectureTypes": [
```
{

```
 "i386" 
     ], 
     "VirtualizationTypes": [ 
          "hvm" 
     ], 
     "InstanceRequirements": { 
          "VCpuCount": { 
              "Min": 0, 
              "Max": 0 
         }, 
          "MemoryMiB": { 
              "Min": 0, 
              "Max": 0 
         }, 
          "CpuManufacturers": [ 
              "intel" 
         ], 
          "MemoryGiBPerVCpu": { 
              "Min": 0.0, 
              "Max": 0.0 
         }, 
          "ExcludedInstanceTypes": [ 
 "" 
         ], 
         "InstanceGenerations": [ 
              "current" 
         ], 
          "SpotMaxPricePercentageOverLowestPrice": 0, 
          "OnDemandMaxPricePercentageOverLowestPrice": 0, 
          "BareMetal": "included", 
          "BurstablePerformance": "included", 
          "RequireHibernateSupport": true, 
          "NetworkInterfaceCount": { 
              "Min": 0, 
              "Max": 0 
         }, 
          "LocalStorage": "included", 
          "LocalStorageTypes": [ 
              "hdd" 
         ], 
          "TotalLocalStorageGB": { 
              "Min": 0.0, 
              "Max": 0.0 
         },
```

```
 "BaselineEbsBandwidthMbps": { 
              "Min": 0, 
              "Max": 0 
          }, 
          "AcceleratorTypes": [ 
              "gpu" 
         ], 
          "AcceleratorCount": { 
              "Min": 0, 
              "Max": 0 
         }, 
          "AcceleratorManufacturers": [ 
              "nvidia" 
          ], 
          "AcceleratorNames": [ 
              "a100" 
          ], 
          "AcceleratorTotalMemoryMiB": { 
              "Min": 0, 
              "Max": 0 
         }, 
          "NetworkBandwidthGbps": { 
              "Min": 0.0, 
              "Max": 0.0 
          }, 
          "AllowedInstanceTypes": [ 
 "" 
          ] 
     }, 
     "MaxResults": 0, 
     "NextToken": ""
```
2. 이전 단계의 출력을 사용하여 JSON 구성 파일을 생성하고 다음과 같이 구성합니다.

## **a** Note

}

ArchitectureTypes, VirtualizationTypes, VCpuCount 및 MemoryMiB의 값을 입력해야 합니다. 다른 속성을 생략할 수 있으며 생략 시 기본값이 사용됩니다. 각 속성과 기본값에 대한 설명은 Amazon EC2 Command Line Reference(Amazon EC2 명령줄 레퍼런스)의 [get-instance-types-from-instance-requirements](https://docs.aws.amazon.com/cli/latest/reference/ec2/get-instance-types-from-instance-requirements.html)를 참조하세요.

- a. ArchitectureTypes에 대해 하나 이상의 프로세서 아키텍처 유형을 지정합니다.
- b. VirtualizationTypes에 대해 하나 이상의 가상화 유형을 지정합니다.
- c. VCpuCount에 대해 최소 및 최대 vCPU 수를 지정합니다. 최소 제한을 지정하지 않으려면 Min에 대해 0을 지정합니다. 최대 제한을 지정하지 않으려면 Max 파라미터를 생략합니다.
- d. MemoryMiB에 대해 최소 및 최대 메모리 양(MiB)을 지정합니다. 최소 제한을 지정하지 않으 려면 Min에 대해 0을 지정합니다. 최대 제한을 지정하지 않으려면 Max 파라미터를 생략합니 다.
- e. 선택적으로 하나 이상의 다른 속성을 지정하여 반환되는 인스턴스 유형 목록을 추가로 제한 할 수 있습니다.
- 3. JSON 파일에서 지정한 속성이 있는 인스턴스 유형을 미리 보려면 [get-instance-types-from](https://docs.aws.amazon.com/cli/latest/reference/ec2/get-instance-types-from-instance-requirements.html)[instance-requirements](https://docs.aws.amazon.com/cli/latest/reference/ec2/get-instance-types-from-instance-requirements.html) 명령을 사용하고 --cli-input-json 파라미터를 통해 JSON 파일의 이 름과 경로를 지정합니다. 필요에 따라 테이블 형식으로 표시되도록 출력 형식을 지정할 수 있습니 다.

```
aws ec2 get-instance-types-from-instance-requirements \ 
     --cli-input-json file://attributes.json \ 
     --output table
```
## 예제 *attributes.json* 파일

```
이 예에서는 필수 속성이 JSON 파일에 포함되어 있습니다. 이들은 ArchitectureTypes,
VirtualizationTypes, VCpuCount 및 MemoryMiB입니다. 또한 선택적인
InstanceGenerations 속성도 포함되어 있습니다. 참고로 MemoryMiB에 대해 Max 값을 생략
하여 제한이 없음을 나타낼 수 있습니다.
```

```
{ 
      "ArchitectureTypes": [ 
           "x86_64" 
     ], 
      "VirtualizationTypes": [ 
           "hvm" 
      ], 
      "InstanceRequirements": { 
           "VCpuCount": { 
               "Min": 4, 
               "Max": 6 
          },
```

```
 "MemoryMiB": { 
                "Min": 2048 
           }, 
           "InstanceGenerations": [ 
               "current" 
           ] 
     }
}
```
## 출력 예시

------------------------------------------ |GetInstanceTypesFromInstanceRequirements| +----------------------------------------+ || InstanceTypes || |+--------------------------------------+| || InstanceType || |+--------------------------------------+|  $||$  c4.xlarge  $||$  $||$  c5.xlarge  $||$ || c5a.xlarge ||  $||$  c5ad.xlarge  $||$  $||$  c5d.xlarge  $||$  $||$  c5n.xlarge  $||$  $||$  c6a.xlarge  $||$ ...

4. 필요에 맞는 인스턴스 유형을 식별한 후 플릿 요청을 구성할 때 사용할 수 있도록 사용한 인스턴스 속성을 기록해 둡니다.

# 스팟 플릿의 온디맨드

항상 인스턴스 용량을 사용할 수 있도록 스팟 플릿 요청에 온디맨드 용량에 대한 요청을 포함할 수 있 습니다. 스팟 플릿 요청에 원하는 목표 용량 및 해당 용량의 몇 %가 온디맨드 용량이어야 하는지를 지 정합니다. 잔고는 스팟 용량으로 구성됩니다. 스팟 용량은 가용 Amazon EC2 용량이 있고 용량이 가용 상태일 경우 시작됩니다. 예를 들어, 스팟 플릿 요청에 목표 용량을 10으로 지정하고 온디맨드 용량을 8로 지정하는 경우 Amazon EC2는 8개의 용량 단위를 온디맨드로 시작하고 2개(10-8=2)의 용량 단위 를 스팟으로 시작합니다.

온디맨드 용량에 대한 인스턴스 유형 우선순위 지정

스팟 플릿이 온디맨드 용량을 채우려고 시도하는 경우 기본적으로 최저 가격의 인스턴스 유형을 먼저 시작합니다. OnDemandAllocationStrategy가 prioritized로 설정된 경우 스팟 플릿은 온디맨 드 용량을 채우기 위해 먼저 사용할 인스턴스 유형을 우선순위를 사용하여 결정합니다.

시작 템플릿 재정의에 우선 순위를 할당하고 우선 순위가 가장 높은 것을 먼저 시작합니다.

예: 인스턴스 유형 우선순위

예를 들어, 서로 다른 인스턴스 유형을 각각 지닌 3개의 시작 템플릿 재정의를 구성했다고 가정해 보겠 습니다.

인스턴스 유형에 대한 온디맨드 요금 가격 범위. 다음은 이 예제에서 사용된 인스턴스 유형이며, 가장 저렴한 인스턴스 유형부터 가격 순서대로 나열되어 있습니다.

- m4.large 가장 저렴
- m5.large
- m5a.large

우선순위를 사용해 순서를 결정하지 않는 경우 플릿이 가장 저렴한 인스턴스 유형으로 시작하여 온디 맨드 용량을 채웁니다.

하지만 가장 먼저 사용하려는 m5.large 예약 인스턴스를 사용하지 않았다고 가정해 보겠습니다. 다 음과 같이 인스턴스 유형이 우선순위에 따라 사용되도록 시작 템플릿 재정의 우선순위를 설정할 수 있 습니다.

- m5.large 우선순위 1
- m4.large 우선순위 2
- m5a.large 우선순위 3

# 용량 재조정

Amazon EC2에서 스팟 인스턴스의 중단 위험이 높아지고 있음을 알리는 리밸런싱 권고가 생성될 때 대체 스팟 인스턴스를 시작하도록 스팟 플릿을 구성할 수 있습니다. 용량 리밸런싱을 사용하면 실행 중 인 인스턴스가 Amazon EC2에 의해 중단되기 전에 미리 새 스팟 인스턴스로 플릿을 보강할 수 있으므 로 워크로드 가용성을 유지하는 데 도움이 됩니다. 자세한 내용은 [EC2 인스턴스 리밸런싱 권고](#page-544-0) 섹션을 참조하세요.

대체 스팟 인스턴스를 시작하도록 스팟 플릿을 구성하려면 Amazon EC2 콘솔 또는 AWS CLI를 사용 할 수 있습니다.

- Amazon EC2 콘솔: 스팟 플릿을 생성할 때 [용량 리밸런싱(Capacity rebalance)] 확인란을 선택해야 합니다. 자세한 내용은 [정의된 파라미터를 사용하여 스팟 플릿 요청 생성\(콘솔\)](#page-1483-0)의 6.d 단계를 참조하 세요.
- AWS CLI: [request-spot-fleet](https://docs.aws.amazon.com/cli/latest/reference/ec2/request-spot-fleet.html) 명령과 SpotMaintenanceStrategies 구조의 관련 파라미터를 사 용합니다. 자세한 내용은 [시작 구성 예제를](#page-1587-0) 참조하세요.

제한 사항

- 용량 재분배는 maintain 유형의 플릿에만 사용할 수 있습니다.
- 플릿이 실행 중인 경우 용량 리밸런싱 설정을 수정할 수 없습니다. 용량 리밸런싱 설정을 변경하려면 플릿을 삭제하고 새 플릿을 생성해야 합니다.

구성 옵션

스팟 플릿에 대한 ReplacementStrategy는 다음 두 값을 지원합니다.

launch-before-terminate

Amazon EC2는 새로운 대체 스팟 인스턴스가 시작된 후 리밸런싱 알림을 받는 스팟 인스턴스를 종 료합니다. launch-before-terminate를 지정하면 termination-delay에 대한 값도 함께 지 정해야 합니다. 새 대체 인스턴스가 시작된 후 Amazon EC2는 termination-delay 기간 동안 기 다린 다음 이전 인스턴스를 종료합니다. termination-delay에 대해 최소값은 120초(2분)이고 최대값은 7,200초(2시간)입니다.

인스턴스 종료 절차가 완료되는 데 걸리는 시간을 예측할 수 있는 경우에만 launch-beforeterminate를 사용하는 것이 좋습니다. 이렇게 하면 종료 절차가 완료된 후에만 이전 인스턴스가 종료됩니다. Amazon EC2는 termination-delay 전 2분 경고를 통해 기존 인스턴스를 중단할 수 있습니다.

중단 위험이 높은 교체 스팟 인스턴스를 피하기 위해 launch-before-terminate와 함께 lowestPrice 할당 전략을 사용하지 않는 것이 좋습니다.

launch

Amazon EC2는 기존 스팟 인스턴스에 대해 리밸런싱 알림이 전송될 때 대체 스팟 인스턴스를 시작 합니다. Amazon EC2는 리밸런싱 알림을 수신하는 인스턴스를 종료하지 않습니다. 이전 인스턴스

를 종료하거나 실행 중인 상태로 둘 수 있습니다. 두 인스턴스가 실행되는 동안에는 두 인스턴스에 대해 요금이 청구됩니다.

고려 사항

용량 리밸런싱을 위해 스팟 플릿을 구성하는 경우 다음을 고려하세요.

요청에 가능한 한 많은 스팟 용량 풀 제공

여러 인스턴스 유형 및 가용 영역을 사용하도록 스팟 플릿을 구성합니다. 이렇게 하면 다양한 스팟 용량 풀의 스팟 인스턴스를 유연하게 시작할 수 있습니다. 자세한 내용은 [인스턴스 유형 및 가용 영](#page-497-0) [역에 대한 유연성 유지](#page-497-0) 단원을 참조하십시오.

대체 스팟 인스턴스의 중단 위험 증가 방지

lowestPrice 할당 전략을 사용하는 경우 교체 스팟 인스턴스가 중단될 위험이 커질 수 있습 니다. 이는 교체 스팟 인스턴스가 시작된 직후 중단될 가능성이 높더라도 Amazon EC2는 항 상 그 순간에 가용 용량이 있는 최저 가격의 풀에서 인스턴스를 시작하기 때문입니다. 중단 위 험이 높아지는 것을 피하기 위해 lowestPrice 할당 전략을 사용하지 않는 것이 좋으며 대신 capacityOptimized 또는 capacityOptimizedPrioritized 할당 전략을 권장합니다. 이러 한 전략을 통해 대체 스팟 인스턴스가 최적의 스팟 용량 풀에서 시작되므로 가까운 시일 내에 중단 될 가능성이 줄어듭니다. 자세한 내용은 [가격 및 용량 최적화 할당 전략 사용](#page-497-1) 단원을 참조하십시오.

Amazon EC2는 가용성이 동일하거나 더 나은 경우에만 새 인스턴스를 시작함

용량 리밸런싱의 목표 중 하나는 스팟 인스턴스의 가용성을 개선하는 것입니다. 기존 스팟 인스 턴스에 대한 리밸런싱 권장 사항이 있는 경우, Amazon EC2는 새 인스턴스가 기존 인스턴스와 동 일하거나 더 나은 가용성을 제공하는 경우에만 새 인스턴스를 시작합니다. 새 인스턴스의 중단 위 험이 기존 인스턴스보다 더 높은 경우 Amazon EC2는 새 인스턴스를 시작하지 않습니다. 하지만 Amazon EC2는 스팟 용량 풀을 계속 평가하여 가용성이 향상되면 새 인스턴스를 시작합니다.

Amazon EC2가 사전에 새 인스턴스를 시작하지 않은 채로 기존 인스턴스가 중단될 수 있습니다. 이 경우 Amazon EC2는 새 인스턴스가 중단될 위험이 높은지 여부에 관계없이 새 인스턴스를 시작하 려고 시도합니다.

용량 리밸런싱은 스팟 인스턴스의 간섭 속도를 증가시키지 않음

용량 리밸런싱을 활성화하면 [스팟 인스턴스 중단 속도\(](#page-550-0)Amazon EC2가 용량을 회수해야 할 때 회수 되는 스팟 인스턴스의 수)가 증가하지 않습니다. 그러나 용량 리밸런싱에서 중단 위험이 있는 인스 턴스를 탐지할 경우, Amazon EC2가 즉시 새로운 인스턴스를 시작하려고 시도합니다. 위험한 인스 턴스가 중단된 후 Amazon EC2가 시작되기를 기다리면 새 인스턴스를 시작하는 것보다 더 많은 인 스턴스가 교체될 수 있습니다.

용량 리밸런싱을 활성화하면 더 많은 인스턴스를 교체하게 될 수도 있지만, 인스턴스가 중단되기 전까지 조치를 취할 시간 여유가 늘어나 미리 대비할 수 있어 도움이 됩니다. [스팟 인스턴스 중단 알](#page-558-0) [림](#page-558-0)이 오면 일반적으로 최대 2분 이내에 인스턴스를 적절히 종료해야 합니다. 용량 리밸런싱이 미리 새 인스턴스를 시작할 경우, 기존 프로세스에서 위험한 인스턴스를 완료하여 인스턴스 종료 절차를 시작할 기회가 커지므로 위험한 인스턴스에 새 작업이 예약되지 않도록 방지할 수 있습니다. 또한, 새로 시작한 인스턴스가 애플리케이션을 가져가도록 준비를 시작할 수도 있습니다. 용량 리밸런싱 에서 미리 인스턴스를 교체하기 때문에 적절한 연속성을 누릴 수 있습니다.

용량 리밸런싱을 사용할 때의 위험과 장점을 보여주는 이론적 예시로써 다음의 시나리오를 보여드 리겠습니다.

- 오후 2:00 인스턴스-A에 대한 리밸런싱 권고를 받고, Amazon EC2가 즉시 교체 인스턴스-B를 시작하려고 시도하므로 종료 절차를 시작할 시간이 마련됩니다.\*
- 오후 2:30 인스턴스-B에 대한 리밸런싱 권고를 받고 인스턴스-C로 교체하므로 종료 절차를 시 작할 시간이 마련됩니다.\*
- 오후 2:32 용량 리밸런싱을 활성화하지 않았고 인스턴스-A에 대한 스팟 인스턴스 간섭 알림을 오후 2:32에 받지 않은 경우, 조치를 취할 시간이 2분에 불과하지만 인스턴스-A는 이 시점까지 계 속 실행 중입니다.

\* launch-before-terminate를 지정한 경우, 교체 인스턴스가 실행된 후 Amazon EC2가 위험 한 인스턴스를 종료합니다.

Amazon EC2는 이행 용량이 목표 용량의 두 배가 되기 전까지 새 대체 스팟 인스턴스를 시작할 수 있 음

스팟 플릿에 용량 리밸런싱이 구성된 경우 Amazon EC2는 리밸런싱 권고를 수신하는 모든 스팟 인 스턴스에 대해 새로운 대체 스팟 인스턴스를 시작합니다. 재분배 권고를 수신하는 스팟 인스턴스는 더 이상 이행 용량의 일부로 계산되지 않습니다. 대체 전략에 따라 Amazon EC2는 사전 구성된 종 료 지연 후에 인스턴스를 종료하거나 실행 중인 상태로 둡니다. 그러면 인스턴스에서 [리밸런싱 작](#page-545-0) [업](#page-545-0)을 수행할 수 있습니다.

플릿이 목표 용량의 두 배에 도달하면 대체 인스턴스 자체가 리밸런싱 권고를 수신하더라도 새 대 체 인스턴스의 시작이 중지됩니다.

예를 들어 100개의 스팟 인스턴스를 목표 용량으로 하는 스팟 플릿을 생성할 수 있습니다. 모든 스 팟 인스턴스가 재분배 권고를 수신하고 Amazon EC2가 100개의 대체 스팟 인스턴스를 시작합니 다. 그러면 이행된 스팟 인스턴스의 수가 200으로 증가하여 목표 용량의 두 배가 됩니다. 대체 인스 턴스 중 일부는 리밸런싱 권고를 수신하지만, 플릿이 목표 용량의 두 배를 초과할 수 없기 때문에 더 이상 대체 인스턴스가 시작되지 않습니다.

인스턴스가 실행되는 동안에는 모든 인스턴스에 대해 요금이 청구됩니다.

재분배 권고를 수신하는 스팟 인스턴스를 종료하는 스팟 플릿을 구성하는 것이 좋음

용량 재분배를 위해 스팟 플릿을 구성하는 경우 인스턴스 종료 절차가 완료되는 데 걸리는 시간을 예측할 수 있는 경우에만 적절한 종료 지연으로 launch-before-terminate를 선택합니다. 이 렇게 하면 종료 절차가 완료된 후에만 이전 인스턴스가 종료됩니다.

재분배를 위해 권장되는 인스턴스를 직접 종료하도록 선택하는 경우 플릿의 스팟 인스턴스에 수신 되는 재분배 권고 신호를 모니터링하는 것이 좋습니다. 신호를 모니터링하면 Amazon EC2에서 중 단하기 전에 영향을 받는 인스턴스에 대해 [리밸런싱 작업](#page-545-0)을 신속하게 수행한 다음 수동으로 종료할 수 있습니다. 인스턴스를 종료하지 않으면 인스턴스가 실행되는 동안 계속 비용을 지불하게 됩니 다. Amazon EC2는 리밸런싱 권고를 수신하는 인스턴스를 자동으로 종료하지 않습니다.

Amazon EventBridge 또는 인스턴스 메타데이터를 사용하여 알림을 설정할 수 있습니다. 자세한 내 용은 [리밸런싱 권고 신호 모니터링](#page-545-1) 섹션을 참조하세요.

스팟 플릿은 스케일 인 또는 아웃 중에 이행 용량을 계산할 때 리밸런싱 권고를 수신하는 인스턴스를 계산하지 않음

스팟 플릿에 용량 리밸런싱이 구성되어 있고 목표 용량을 축소 또는 확장으로 변경하는 경우 다음 과 같이 플릿은 리밸런싱으로 표시된 인스턴스를 이행 용량의 일부로 계산하지 않습니다.

• 스케일 인 – 원하는 목표 용량을 줄이는 경우 Amazon EC2는 원하는 용량에 도달할 때까지 리밸 런싱으로 표시되지 않은 인스턴스를 종료합니다. 리밸런싱으로 표시된 인스턴스는 이행 용량으 로 계산되지 않습니다.

예를 들어 스팟 인스턴스 100개의 목표 용량으로 스팟 플릿을 생성하는 경우 10개의 인스턴스에 서 리밸런싱 권고를 수신하면 Amazon EC2가 10개의 새로운 대체 인스턴스를 시작하므로 결과 적으로 이행 용량은 110개 인스턴스가 됩니다. 그런 다음 목표 용량을 50으로 줄이면(스케일 인) 이행 용량은 실제로 60개 인스턴스가 됩니다. Amazon EC2가 리밸런싱으로 표시된 10개 인스턴 스가 종료되지 않기 때문입니다. 이러한 인스턴스를 수동으로 종료하거나 실행 상태로 둘 수 있 습니다.

• 스케일 아웃 – 원하는 목표 용량을 늘리면 원하는 용량에 도달할 때까지 Amazon EC2가 새 인스 턴스를 시작합니다. 리밸런싱으로 표시된 인스턴스는 이행 용량으로 계산되지 않습니다.

예를 들어 스팟 인스턴스 100개의 목표 용량으로 스팟 플릿을 생성하는 경우 10개의 인스턴스에 서 리밸런싱 권고를 수신하면 Amazon EC2가 10개의 새로운 대체 인스턴스를 시작하므로 결과 적으로 이행 용량은 110개 인스턴스가 됩니다. 그런 다음 목표 용량을 200으로 늘리면(확장) 이 행 용량은 실제로 210개 인스턴스가 됩니다. 플릿에서 리밸런싱으로 표시된 10개 인스턴스가 목

표 용량의 일부로 계산되지 않기 때문입니다. 이러한 인스턴스를 수동으로 종료하거나 실행 상태 로 둘 수 있습니다.

스팟 가격 재정의

각 스팟 플릿 요청에 글로벌 최고가를 포함하거나 기본 가격(온디맨드 가격)을 사용할 수 있습니다 스 팟 플릿은 각 시작 사양의 기본 최고가로 이 가격을 사용합니다.

하나 이상의 시작 사양에서 최고 가격을 선택적으로 지정할 수 있습니다. 이 가격은 시작 사양에 특정 한 것입니다. 시작 사양에 특정 가격이 포함되는 경우 스팟 플릿은 글로벌 최고가 대신 이 최고가를 사 용합니다. 특정 최고 가격을 포함하지 않는 다른 시작 사양은 글로벌 최고 가격을 계속해서 사용합니 다.

지출 제어

스팟 플릿은 목표 용량 또는 지불할 최대 금액에 도달하면 인스턴스 실행을 중지합니다. 플릿에 대해 시간당 지불하는 금액을 관리하려면 스팟 인스턴스의 경우 SpotMaxTotalPrice, 온디맨드 인스턴스 의 경우 OnDemandMaxTotalPrice를 지정할 수 있습니다. 최대 총 가격에 도달하면 스팟 플릿은 목 표 용량을 충족하지 않은 경우에도 인스턴스 실행을 중지합니다.

다음 예제와 같이 이 작업을 두 가지 시나리오로 수행할 수 있습니다. 첫 번째 시나리오에서 스팟 플릿 은 목표 용량을 충족했을 때 인스턴스 실행을 중지합니다. 두 번째 시나리오에서 스팟 플릿은 지불할 최대 금액에 도달하면 인스턴스 실행을 중지합니다.

예: 대상 용량에 도달할 때 인스턴스 실행 중지

다음과 같은 m4.large 온디맨드 인스턴스 요청 시:

- 온디맨드 가격: 시간당 0.10 USD
- OnDemandTargetCapacity: 10
- OnDemandMaxTotalPrice: 1.50 USD

스팟 플릿은 최대 1.00 USD(10개 인스턴스 x 0.10 USD)가 OnDemandMaxTotalPrice 1.50 USD를 초과하지 않기 때문에 10개의 온디맨드 인스턴스를 시작합니다.

예: 최대 총 가격에 도달할 때 인스턴스 실행 중지

다음과 같은 m4.large 온디맨드 인스턴스 요청 시:

- 온디맨드 가격: 시간당 0.10 USD
- OnDemandTargetCapacity: 10
- OnDemandMaxTotalPrice: 0.80 USD

스팟 플릿이 온디맨드 목표 용량(온디맨드 인스턴스 10개)을 시작하면 시간당 총 비용은 1.00 USD입 니다. OnDemandMaxTotalPrice에 대해 지정된 금액(0.80 USD) 보다 높습니다. 지불할 금액보다 더 많은 지출을 방지하기 위해 스팟 플릿은 8개의 온디맨드 인스턴스(온디맨드 목표 용량 미만)만 실행합 니다. 더 많이 실행하면 OnDemandMaxTotalPrice를 초과할 수 있기 때문입니다.

## 스팟 플릿 인스턴스 가중치 부여

스팟 인스턴스의 플릿을 요청할 때 각 인스턴스 유형이 애플리케이션의 성능에 기여하는 용량 단위를 정의하고 인스턴스 가중치를 사용하여 적절히 각 스팟 용량 풀에 대한 최고 가격을 조정할 수 있습니 다.

기본적으로, 사용자가 지정하는 가격은 인스턴스 시간당 가격입니다. 인스턴스 가중치 기능을 사용할 때, 사용자가 지정하는 가격은 단위 시간당 가격입니다. 단위 시간당 가격은 인스턴스 유형에 따른 가 격을 인스턴스가 나타내는 유닛 수로 나누어 계산할 수 있습니다. 스팟 플릿은 목표 용량을 인스턴스 가중치로 나누어 시작할 스팟 인스턴스의 수를 계산합니다. 결과가 정수가 아닌 경우 스팟 플릿은 결과 를 다음 정수로 반올림하므로 플릿 크기가 목표 용량을 밑돌지는 않습니다. 시작된 인스턴스의 용량이 요청된 목표 용량을 초과하더라도 스팟 플릿은 시작 사양에 지정한 어떤 풀이든 선택할 수 있습니다.

다음 표에는 목표 용량이 10인 스팟 플릿 요청에서 단위당 가격을 결정하기 위한 계산 예제가 나와 있 습니다.

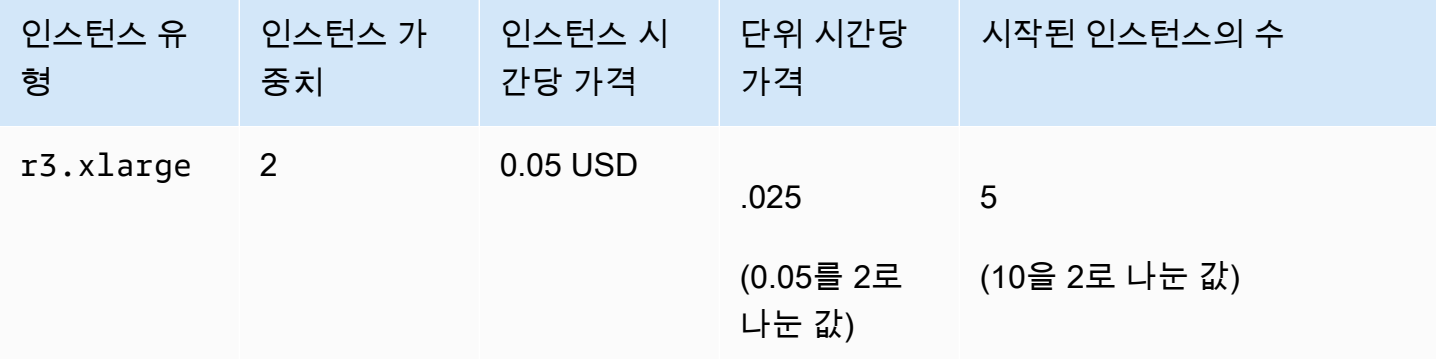

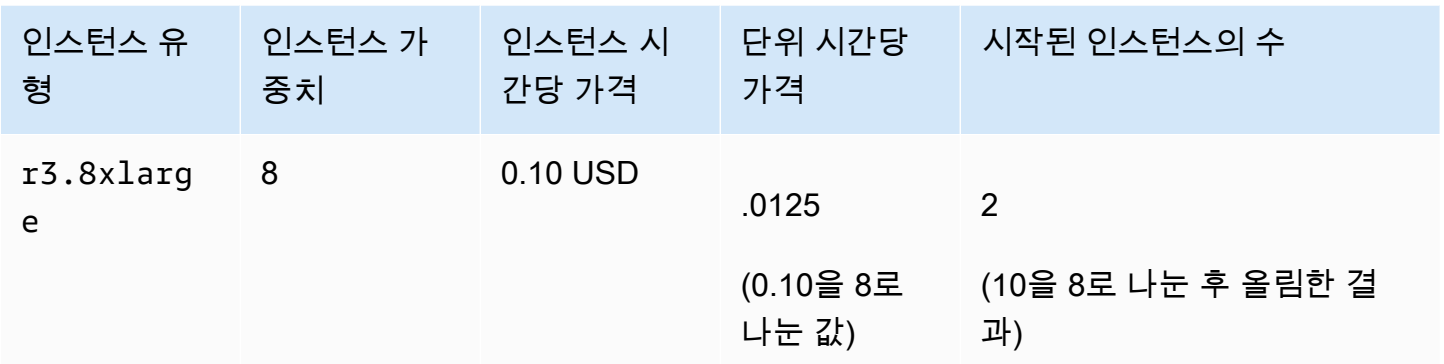

스팟 플릿 인스턴스 가중치를 사용하여 다음과 같이 원하는 목표 용량을 이행 시점의 단위당 최저 가격 으로 풀에서 프로비저닝합니다.

- 1. 스팟 플릿의 목표 용량을 인스턴스(기본값) 또는 선택한 단위(예: 가상 CPU 수, 메모리, 스토리지 또는 처리량)로 설정합니다.
- 2. 단위당 가격을 설정합니다.
- 3. 각 시작 구성을 위해, 목표 용량으로 접근하는 방향으로 인스턴스 유형이 나타내는 단위 수를 의미 하는 가중치를 지정합니다.

인스턴스 가중치 부여의 예

다음과 같은 구성의 스팟 플릿 요청을 고려하세요.

- 목표 용량은 24
- 인스턴스 유형이 r3.2xlarge이고 가중치가 6인 시작 사양
- 인스턴스 유형이 c3.xlarge이고 가중치가 5인 시작 사양

가중치는 목표 용량에 대하여 인스턴스 유형이 나타내는 단위 수를 의미합니다. 첫 번째 시작 사양에서 단위당 최저 가격(인스턴스 시간당 r3.2xlarge에 대한 가격을 6으로 나눈 값)을 제공하는 경우, 스팟 플릿은 이들 인스턴스 중 4개(24를 6으로 나눈 값)를 시작합니다.

두 번째 시작 사양에서 단위당 최저 가격(인스턴스 시간당 c3.xlarge에 대한 가격을 5로 나눈 값)을 제공하는 경우 스팟 플릿은 이들 인스턴스 중 5개(24를 5로 나눈 결과를 올림한 값)를 시작합니다.

인스턴스 가중치 부여 및 할당 전략

다음과 같은 구성의 스팟 플릿 요청을 고려하세요.

- 목표 용량은 30
- 인스턴스 유형이 c3.2xlarge이고 가중치가 8인 시작 사양
- 인스턴스 유형이 m3.xlarge이고 가중치가 8인 시작 사양
- 인스턴스 유형이 r3.xlarge이고 가중치가 8인 시작 사양

스팟 플릿이 4개의 인스턴스(30을 8로 나눈 결과를 올림한 값)를 시작합니다. lowestPrice 전략 사 용 시, 4개의 인스턴스는 전부 단위당 최저 가격을 제공하는 풀에서 가져옵니다. diversified 전략 사용 시 스팟 플릿은 3개의 풀 각각에서 1개의 인스턴스를 시작하고 어떤 풀에 있는 것이든 4번째 인스 턴스가 단위당 최저 가격을 제공합니다.

## 스팟 플릿 작업

스팟 플릿 사용을 시작하기 위해 목표 용량, 선택적 온디맨드 부분, 인스턴스에 대한 하나 이상의 시작 사양, 지불하려는 최고가를 포함하는 요청을 생성합니다. AMI, 인스턴스 유형, 서브넷 또는 가용 영역 및 하나 이상의 보안 그룹과 같이 인스턴스를 시작하기 위해 플릿에 필요한 정보를 정의하는 시작 사양 을 플릿 요청에 포함해야 합니다.

플릿에 스팟 인스턴스가 포함되어 있으면 Amazon EC2에서 스팟 가격의 변화에 따라 플릿 목표 용량 을 유지하려고 할 수 있습니다.

일회성 요청이 일단 제출되고 나면 이 요청의 목표 용량을 수정할 수 없습니다. 목표 용량을 변경하려 면 요청을 취소하고 새 요청을 제출합니다.

스팟 플릿 요청은 요청이 만료되거나 사용자가 요청을 취소할 때까지 활성 상태로 유지됩니다. 플릿 요 청을 취소할 때 요청 취소에서 해당 플릿의 스팟 인스턴스를 종료할지 여부를 지정할 수 있습니다.

### 내용

- [스팟 플릿 요청 상태](#page-1471-0)
- [스팟 플릿 상태 확인](#page-1471-1)
- [스팟 플릿 권한](#page-1472-0)
- [스팟 플릿 요청 생성](#page-1482-0)
- [스팟 플릿 태깅](#page-1488-0)
- [스팟 플릿 설명](#page-1498-0)
- [스팟 플릿 요청 수정](#page-1499-0)
- [스팟 플릿 요청 취소](#page-1500-0)

# <span id="page-1471-0"></span>스팟 플릿 요청 상태

스팟 플릿 요청은 다음 상태 중 하나일 수 있습니다.

- submitted 스팟 플릿 요청을 평가 중이며 Amazon EC2에서 목표 개수의 인스턴스를 시작하기 위 해 준비 중입니다. 요청이 스팟 플릿 제한을 초과하면 해당 요청이 즉시 취소됩니다.
- active 스팟 플릿이 확인되었으며 Amazon EC2가 실행 중인 스팟 인스턴스의 목표 개수를 유지 하려고 시도하고 있습니다. 그 요청은 수정 또는 취소될 때까지 계속 이 상태로 유지됩니다.
- modifying 스팟 플릿 요청을 수정하는 중입니다. 요청은 수정이 완전히 처리될 때까지 또는 스팟 플릿이 취소될 때까지 계속 이 상태로 유지됩니다. 일회성 request는 수정할 수 없으며, 이 상태가 이런 스팟 요청에 적용되지 않습니다.
- cancelled\_running 스팟 플릿이 취소되었고 추가 스팟 인스턴스가 시작되지 않습니다. 중단되 거나 종료될 때까지 기존 스팟 인스턴스가 계속 실행됩니다. 그 요청은 모든 인스턴스가 중단 또는 종료될 때까지 계속 이 상태로 유지됩니다.
- cancelled terminating 스팟 플릿이 취소되었고 스팟 인스턴스를 종료하는 중입니다. 그 요청 은 모든 인스턴스가 종료될 때까지 계속 이 상태로 유지됩니다.
- cancelled 스팟 플릿이 취소되었고 실행 중인 스팟 인스턴스가 없습니다. 스팟 플릿 요청은 인스 턴스 종료 2일 후에 삭제됩니다.

## <span id="page-1471-1"></span>스팟 플릿 상태 확인

스팟 플릿은 2분마다 플릿의 스팟 인스턴스 상태를 확인합니다. 인스턴스의 상태는 healthy 또는 unhealthy입니다.

스팟 플릿은 Amazon EC2에서 제공하는 상태 확인을 사용하여 인스턴스의 상태를 판단합니다. 세 번 의 연속 상태 확인에서 인스턴스 상태 또는 시스템 상태가 unhealthy인 경우, 해당 인스턴스의 상태 는 impaired로 확인됩니다. 자세한 내용은 [인스턴스 상태 확인](#page-1600-0) 단원을 참조하십시오.

플릿을 구성하여 비정상 스팟 인스턴스를 교체할 수 있습니다. 상태 확인 교체를 사용하도록 설정한 이 후 스팟 인스턴스는 unhealthy로 보고될 때 교체됩니다. 플릿은 비정상 스팟 인스턴스가 교체되는 동안 최대 몇 분간 목표 용량을 밑돌 수 있습니다.

요구 사항

• 상태 확인 대체는 목표 용량을 유지하는스팟 집합(maintain 유형 플릿)에만 지원되며 일회성 스팟 집합(request 유형 플릿)에는 지원되지 않습니다.

- 상태 확인 교체는 스팟 인스턴스에 대해서만 지원됩니다. 이 기능은 온디맨드 인스턴스에 대해 지원 되지 않습니다.
- 비정상 인스턴스를 생성할 경우에만 이를 교체하도록 스팟 플릿을 구성할 수 있습니다.
- 사용자는 ec2:DescribeInstanceStatus 작업을 호출할 권한이 있는 경우에만 상태 확인 대체 를 사용할 수 있습니다.

### Console

비정상 스팟 인스턴스를 교체하도록 스팟 플릿을 구성하려면

- 1. 스팟 플릿 생성 단계를 따릅니다. 자세한 내용은 [정의된 파라미터를 사용하여 스팟 플릿 요청](#page-1483-0) [생성\(콘솔\)](#page-1483-0) 섹션을 참조하세요.
- 2. 비정상 스팟 인스턴스를 교체하도록 플릿을 구성하려면 [상태 확인]에서 [비정상 인스턴스 교 체]를 선택합니다. 이 옵션을 활성화하려면 먼저 대상 용량 유지를 선택해야 합니다.

AWS CLI

AWS CLI를 사용하여 비정상 스팟 인스턴스를 교체하도록 스팟 플릿 구성

- 1. 스팟 플릿 생성 단계를 따릅니다. 자세한 내용은 [AWS CLI를 사용하여 스팟 플릿 생성](#page-1488-1) 섹션을 참조하세요.
- 2. 비정상 스팟 인스턴스를 교체하도록 플릿을 구성하려면 ReplaceUnhealthyInstances에 대해 true를 입력합니다.

# <span id="page-1472-0"></span>스팟 플릿 권한

사용자가 스팟 플릿을 생성하거나 관리하는 경우 필요한 권한을 부여해야 합니다.

Amazon EC2 콘솔을 사용하여 스팟 플릿을 생성하는 경우 AWSServiceRoleForEC2SpotFleet 및 AWSServiceRoleForEC2Spot이라는 서비스 연결 역할 2개와 스팟 플릿에 사용자 대신 리소스를 요 청, 시작, 종료 및 태깅할 수 있는 권한을 부여하는 aws-ec2-spot-fleet-tagging-role이라는 역 할이 생성됩니다. AWS CLI 또는 API를 사용하는 경우 이러한 역할이 존재하는지 확인해야 합니다.

다음 지침에 따라 필요한 권한을 부여하고 역할을 생성합니다.

### 사용 권한 및 역할

• [스팟 플릿의 사용자에게 권한 부여](#page-1473-0)

- [스팟 플릿의 서비스 연결 역할](#page-1476-0)
- [스팟 인스턴스에 대한 서비스 연결 역할](#page-1478-0)
- [스팟 플릿 태깅을 위한 IAM 역할](#page-1478-1)

<span id="page-1473-0"></span>스팟 플릿의 사용자에게 권한 부여

스팟 플릿을 생성하거나 관리하는 사용자에게 필요한 권한을 부여해야 합니다.

스팟 플릿에 대한 정책 생성

- 1. [https://console.aws.amazon.com/iam/에](https://console.aws.amazon.com/iam/)서 IAM 콘솔을 엽니다.
- 2. 탐색 창에서 정책을 선택한 후 정책 생성을 선택합니다.
- 3. 정책 생성 페이지에서 JSON을 선택하고 텍스트를 다음과 같이 바꿉니다.

```
{ 
     "Version": "2012-10-17", 
     "Statement": [ 
          { 
              "Effect": "Allow", 
              "Action": [ 
                   "ec2:RunInstances", 
                   "ec2:CreateTags", 
                   "ec2:RequestSpotFleet", 
                   "ec2:ModifySpotFleetRequest", 
                   "ec2:CancelSpotFleetRequests", 
                   "ec2:DescribeSpotFleetRequests", 
                   "ec2:DescribeSpotFleetInstances", 
                   "ec2:DescribeSpotFleetRequestHistory" 
              ], 
              "Resource": "*" 
         }, 
          { 
              "Effect": "Allow", 
              "Action": "iam:PassRole", 
              "Resource": "arn:aws:iam::*:role/aws-ec2-spot-fleet-tagging-role" 
         }, 
          { 
              "Effect": "Allow", 
              "Action": [ 
                   "iam:CreateServiceLinkedRole", 
                   "iam:ListRoles",
```

```
 "iam:ListInstanceProfiles" 
                 ], 
                 "Resource": "*" 
           } 
     \mathbf{1}}
```
위의 예제 정책은 사용자에게 대부분의 스팟 플릿 사용 사례에 필요한 권한을 부여합니다. 사용자 를 특정 API 작업으로 제한하려면 대신 해당 작업만 지정하세요.

필수 EC2 및 IAM API

다음 API가 정책에 포함되어야 합니다.

- ec2:RunInstances 스팟 플릿에서 인스턴스를 시작하는 데 필요합니다.
- ec2:CreateTags 스팟 플릿 요청, 인스턴스 또는 볼륨을 태깅하는 데 필요합니다.
- iam:PassRole 스팟 플릿 역할을 지정하는 데 필요합니다.
- iam:CreateServiceLinkedRole 서비스 연결 역할을 생성하는 데 필요합니다.
- iam:ListRoles 기존 IAM 역할을 열거하는 데 필요합니다.
- iam:ListInstanceProfiles 기존 인스턴스 프로파일을 열거하는 데 필요합니다.

### **A** Important

시작 사양 또는 시작 템플릿에서 IAM 인스턴스 프로파일에 대한 역할을 지정하는 경 우, 사용자에게 역할을 서비스에 전달할 수 있는 권한을 부여해야 합니다. 이를 위해 IAM 정책에 "arn:aws:iam::\*:role/*IamInstanceProfile-role*" 작업을 위한 iam:PassRole 리소스를 포함하세요. 자세한 내용은 IAM 사용 설명서에서 [사용자에게](https://docs.aws.amazon.com/IAM/latest/UserGuide/id_roles_use_passrole.html)  [AWS 서비스 역할을 전달할 수 있는 권한 부여를](https://docs.aws.amazon.com/IAM/latest/UserGuide/id_roles_use_passrole.html) 참조하세요.

### 스팟 플릿 API

필요에 따라 다음 스팟 플릿 API 작업을 정책에 추가합니다.

- ec2:RequestSpotFleet
- ec2:ModifySpotFleetRequest
- ec2:CancelSpotFleetRequests
- ec2:DescribeSpotFleetRequests
- ec2:DescribeSpotFleetInstances
- ec2:DescribeSpotFleetRequestHistory

선택적 IAM API

(선택 사항) 사용자가 IAM 콘솔을 사용하여 역할 또는 인스턴스 프로파일을 생성할 수 있도록 하 려면 정책에 다음 작업을 추가해야 합니다.

- iam:AddRoleToInstanceProfile
- iam:AttachRolePolicy
- iam:CreateInstanceProfile
- iam:CreateRole
- iam:GetRole
- iam:ListPolicies
- 4. 정책 검토를 선택합니다.
- 5. 정책 검토 페이지에 정책 이름과 설명을 입력한 다음 정책 생성을 선택합니다.
- 6. 액세스 권한을 제공하려면 사용자, 그룹 또는 역할에 권한을 추가하세요:
	- AWS IAM Identity Center의 사용자 및 그룹:

권한 세트를 생성합니다. AWS IAM Identity Center 사용 설명서의 [권한 세트 생성](https://docs.aws.amazon.com/singlesignon/latest/userguide/howtocreatepermissionset.html)의 지침을 따 르세요.

• ID 제공자를 통해 IAM에서 관리되는 사용자:

ID 페더레이션을 위한 역할을 생성합니다. IAM 사용 설명서의 [서드 파티 자격 증명 공급자의 역](https://docs.aws.amazon.com/IAM/latest/UserGuide/id_roles_create_for-idp.html) [할 만들기\(연합\)](https://docs.aws.amazon.com/IAM/latest/UserGuide/id_roles_create_for-idp.html)의 지침을 따르세요.

- IAM 사용자:
	- 사용자가 맡을 수 있는 역할을 생성합니다. IAM 사용 설명서에서 [IAM 사용자의 역할 생성의](https://docs.aws.amazon.com/IAM/latest/UserGuide/id_roles_create_for-user.html) 지침을 따르세요.
	- (권장되지 않음)정책을 사용자에게 직접 연결하거나 사용자를 사용자 그룹에 추가합니다. IAM 사용 설명서에서 [사용자\(콘솔\)에 권한 추가의](https://docs.aws.amazon.com/IAM/latest/UserGuide/id_users_change-permissions.html#users_change_permissions-add-console) 지침을 따르세요.
## 스팟 플릿의 서비스 연결 역할

Amazon EC2는 다른 AWS 서비스를 자동으로 호출하는 데 필요한 권한에 서비스 연결 역할을 사용합 니다. 서비스 연결 역할은 AWS 서비스에 직접 연결된 고유한 유형의 IAM 역할입니다. 연결된 서비스 만 서비스 연결 역할을 담당할 수 있으므로 서비스 연결 역할은 AWS 서비스로 권한을 위임하는 안전 한 방법을 제공합니다. 자세한 내용은 IAM 사용 설명서의 [서비스 연결 역할 사용](https://docs.aws.amazon.com/IAM/latest/UserGuide/using-service-linked-roles.html)을 참조하십시오.

Amazon EC2는 AWSServiceRoleForEC2Spot이라는 이름의 서비스 연결 역할을 사용하여 사용자 대 신 인스턴스를 시작하고 관리합니다.

#### **A** Important

스팟 플릿에서 [암호화된 AMI](#page-228-0) 또는 암호화된 Amazon EBS 스냅샷을 지정하는 경 우 Amazon EC2에서 자동으로 인스턴스를 시작하려면 CMK를 사용할 권한을 AWSServiceRoleForEC2SpotFleet 역할에 부여해야 합니다. 자세한 내용은 [암호화된 AMI 및](#page-1478-0)  [EBS 스냅샷에 사용할 CMK에 대한 액세스 권한 부여](#page-1478-0) 섹션을 참조하세요.

AWSServiceRoleForEC2SpotFleet에서 부여된 권한

Amazon EC2는 AWSServiceRoleForEC2SpotFleet을 사용하여 다음 작업을 완료합니다.

- ec2:RequestSpotInstances 스팟 인스턴스 요청
- ec2:RunInstances 인스턴스 시작
- ec2:TerminateInstances 인스턴스 종료
- ec2:DescribeImages 인스턴스에 대한 Amazon Machine Image(AMI) 설명
- ec2:DescribeInstanceStatus 인스턴스 상태 설명
- ec2:DescribeSubnets 인스턴스의 서브넷 설명
- ec2:CreateTags 스팟 플릿 요청, 인스턴스 및 볼륨에 태그 추가
- elasticloadbalancing:RegisterInstancesWithLoadBalancer 지정된 로드 밸런서에 지정된 인스턴스 추가
- elasticloadbalancing:RegisterTargets 지정된 대상 그룹에 지정된 대상 등록

서비스 연결 역할 생성

대부분의 상황에서는 서비스 연결 역할을 수동으로 생성할 필요가 없습니다. 사용자가 콘솔을 사용하 여 처음으로 스팟 플릿을 생성하면 Amazon EC2가 AWSServiceRoleForEC2SpotFleet 서비스 연결 역 할을 생성합니다.

Amazon EC2가 이 서비스 연결 역할을 지원하기 시작한 2017년 10월 이전에 활성 스팟 플릿 요청을 보유한 경우 Amazon EC2에는 사용자의 AWS 계정에 AWSServiceRoleForEC2SpotFleet 역할이 이미 생성되어 있습니다. 자세한 내용은 IAM 사용 설명서에서 [내 AWS 계정에 표시되는 새 역할을](https://docs.aws.amazon.com/IAM/latest/UserGuide/troubleshoot_roles.html#troubleshoot_roles_new-role-appeared) 참조하세 요.

AWS CLI 또는 API를 사용하여 스팟 플릿을 생성하는 경우 먼저 이 역할이 있는지 확인해야 합니다.

콘솔을 사용하여 AWSServiceRoleForEC2SpotFleet을 생성하려면

- 1. [https://console.aws.amazon.com/iam/에](https://console.aws.amazon.com/iam/)서 IAM 콘솔을 엽니다.
- 2. 탐색 창에서 역할을 선택합니다.
- 3. 역할 생성을 선택합니다.
- 4. 신뢰할 수 있는 엔터티 선택(Select trusted entity) 페이지에서 다음을 수행합니다.
	- a. 신뢰할 수 있는 엔터티 유형에서 AWS 서비스를 선택합니다.
	- b. 사용 사례에서 서비스 또는 사용 사례로 EC2를 선택합니다.
	- c. 사용 사례에서 EC2 스팟 플릿을 선택합니다.
	- d. 다음을 선택합니다.
- 5. 권한 추가 페이지에서 다음을 선택합니다.
- 6. 이름 지정, 검토 및 생성 페이지에서 역할 생성을 선택합니다.

AWS CLI를 사용하여 AWSServiceRoleForEC2SpotFleet을 생성하려면

다음과 같이 [create-service-linked-role](https://docs.aws.amazon.com/cli/latest/reference/iam/create-service-linked-role.html) 명령을 사용합니다.

aws iam create-service-linked-role --aws-service-name spotfleet.amazonaws.com

스팟 플릿이 더 이상 필요 없으면 AWSServiceRoleForEC2SpotFleet 역할을 삭제하는 것이 좋습니다. 계정에서 이 역할이 삭제된 후 콘솔을 사용하여 스팟 플릿을 요청하면 Amazon EC2가 다시 해당 역할 을 생성합니다. 자세한 내용은 IAM 사용 설명서의 [서비스 연결 역할 삭제를](https://docs.aws.amazon.com/IAM/latest/UserGuide/using-service-linked-roles.html#delete-service-linked-role) 참조하십시오.

<span id="page-1478-0"></span>암호화된 AMI 및 EBS 스냅샷에 사용할 CMK에 대한 액세스 권한 부여

스팟 플릿 요청에서 [암호화된 AMI](#page-228-0) 또는 암호화된 Amazon EBS 스냅샷을 지정하고 암호화에 고객 관 리형 키를 사용하는 경우 Amazon EC2에서 자동으로 인스턴스를 시작하려면 CMK를 사용할 권한을 AWSServiceRoleForEC2SpotFleet 역할에 부여해야 합니다. 이렇게 하려면 다음 절차에 표시된 바와 같이 CMK에 권한을 추가해야 합니다.

권한을 제공할 때 권한 부여는 키 정책을 대체합니다. 자세한 내용은 AWS Key Management Service 개발자 안내서에서 [권한 부여 사용](https://docs.aws.amazon.com/kms/latest/developerguide/grants.html) 및 [AWS KMS의 키 정책 사용을](https://docs.aws.amazon.com/kms/latest/developerguide/key-policies.html) 참조하세요.

CMK를 사용할 수 있도록 AWSServiceRoleForEC2SpotFleet 역할 권한을 부여하려면

• [create-grant](https://docs.aws.amazon.com/cli/latest/reference/kms/create-grant.html) 명령을 사용하여 CMK에 권한을 추가하고 허용된 작업을 수행할 수 있는 권한이 부여 된 보안 주체(AWSServiceRoleForEC2SpotFleet 서비스 연결 역할)를 지정합니다. CMK는 CMK의 key-id 파라미터 및 ARN에 의해 지정됩니다. 보안 주체는 AWSServiceRoleForEC2SpotFleet 서 비스 연결 역할의 grantee-principal 파라미터 및 ARN에 의해 지정됩니다.

```
aws kms create-grant \ 
     --region us-east-1 \ 
     --key-id arn:aws:kms:us-
east-1:444455556666:key/1234abcd-12ab-34cd-56ef-1234567890ab \ 
     --grantee-principal arn:aws:iam::111122223333:role/
AWSServiceRoleForEC2SpotFleet \ 
     --operations "Decrypt" "Encrypt" "GenerateDataKey" 
  "GenerateDataKeyWithoutPlaintext" "CreateGrant" "DescribeKey" "ReEncryptFrom" 
  "ReEncryptTo"
```
스팟 인스턴스에 대한 서비스 연결 역할

Amazon EC2는 AWSServiceRoleForEC2Spot이라는 이름의 서비스 연결 역할을 사용하여 사용자 대 신 스팟 인스턴스를 시작하고 관리합니다. 자세한 내용은 [스팟 인스턴스 요청에 대한 서비스 연결 역할](#page-509-0) 섹션을 참조하세요.

스팟 플릿 태깅을 위한 IAM 역할

aws-ec2-spot-fleet-tagging-role IAM 역할은 스팟 플릿 요청, 인스턴스 및 볼륨에 태깅할 수 있는 권한을 스팟 플릿에 부여합니다. 자세한 내용은 [스팟 플릿 태깅](#page-1488-0) 단원을 참조하십시오.

## **A** Important

플릿의 인스턴스를 태깅하고 목표 용량을 유지하기로 선택하면(스팟 플릿 요청은 maintain 유형) 사용자 설정 권한 차이로 인해 IamFleetRole은 플릿에서 인스턴스의 태그 지정 동 작이 일치하지 않을 수 있습니다. IamFleetRole에 CreateTags 권한이 없으면 플릿에서 시작한 일부 인스턴스에 태그가 지정되지 않을 수 있습니다. 이러한 불일치를 수정하는 동 안 플릿에서 시작한 모든 인스턴스에 태그가 지정되도록 하려면 aws-ec2-spot-fleettagging-role에 IamFleetRole 역할을 사용하는 것이 좋습니다. 또는 기존 역할을 사용하 려면 AmazonEC2SpotFleetTaggingRole AWS 관리형 정책을 기존 역할에 연결합니다. 그 렇지 않으면 기존 정책에 CreateTags 권한을 수동으로 추가해야 합니다.

## 스팟 플릿 태깅을 위한 IAM 역할을 생성하려면

- 1. [https://console.aws.amazon.com/iam/에](https://console.aws.amazon.com/iam/)서 IAM 콘솔을 엽니다.
- 2. 탐색 창에서 역할을 선택합니다.
- 3. 역할 생성을 선택합니다.
- 4. 신뢰할 수 있는 엔터티 선택 페이지의 신뢰할 수 있는 엔터티 유형(Trusted entity type) 아래에서 서비스(AWS service)를 선택합니다.
- 5. 사용 사례(Use case)의 기타 AWS 서비스 사용 사례(Use cases for other services)에서 EC2를 선 택한 다음 EC2 - 스팟 플릿 태깅(EC2 - Spot Fleet Tagging)을 선택합니다.
- 6. 다음을 선택합니다.
- 7. 권한 추가 페이지에서 다음을 선택합니다.
- 8. 이름, 검토 및 생성 페이지에서 역할 이름(Role name)에서 역할 이름을 입력합니다(예: **aws-ec2 spot-fleet-tagging-role**).
- 9. 페이지에서 정보를 검토한 다음 역할 생성(Create role)을 선택합니다.

교차 서비스 혼동된 대리인 방지

[혼동된 대리자 문제는](https://docs.aws.amazon.com/IAM/latest/UserGuide/confused-deputy.html) 작업을 수행할 권한이 없는 엔터티가 권한이 더 많은 엔터티에 작업을 수행하도 록 강요할 수 있는 보안 문제입니다. 리소스에 다른 서비스를 제공하는 스팟 플릿 권한을 제한하려면 aws-ec2-spot-fleet-tagging-role 신뢰 정책에서 [aws:SourceArn](https://docs.aws.amazon.com/IAM/latest/UserGuide/reference_policies_condition-keys.html#condition-keys-sourcearn) 및 [aws:SourceAccount](https://docs.aws.amazon.com/IAM/latest/UserGuide/reference_policies_condition-keys.html#condition-keys-sourceaccount) 글로벌 조건 컨텍스트 키를 사용하는 것이 좋습니다.

aws:SourceArn 및 aws:SourceAccount 조건 키 **aws-ec2-spot-fleet-tagging-role** 신뢰 정책 추가

- 1. [https://console.aws.amazon.com/iam/에](https://console.aws.amazon.com/iam/)서 IAM 콘솔을 엽니다.
- 2. 탐색 창에서 역할을 선택합니다.
- 3. 이전에 만든 aws-ec2-spot-fleet-tagging-role을 찾아 링크를 선택합니다(확인란 아님).
- 4. 요약(Summary)에서 신뢰 관계(Trust relationships) 탭을 선택한 후 신뢰 정책 편집(Edit trust policy)을 선택합니다.
- 5. JSON 문에 [혼동된 대리자 문제\(confused deputy problem\)를](https://docs.aws.amazon.com/IAM/latest/UserGuide/confused-deputy.html) 방지하는 aws:SourceAccount 및 aws:SourceArn 전역 조건 컨텍스트 키 등의 Condition 요소를 추가합니다.

```
"Condition": { 
       "ArnLike": { 
         "aws:SourceArn": "arn:aws:ec2:us-east-1:account_id:spot-fleet-request/sfr-
*"
       }, 
       "StringEquals": { 
         "aws:SourceAccount": "account_id" 
       }
```
#### **a** Note

aws:SourceArn 값에 계정 ID가 포함되고 두 전역 조건 컨텍스트 키를 사용하는 경우, aws:SourceAccount 값 및 aws:SourceArn 값의 계정은 동일한 정책 문에서 사용될 경우 반드시 같은 계정 ID를 사용해야 합니다.

## 최종 신뢰 정책은 다음과 같습니다.

```
{ 
   "Version": "2012-10-17", 
   "Statement": { 
     "Sid": "ConfusedDeputyPreventionExamplePolicy", 
     "Effect": "Allow", 
     "Principal": { 
       "Service": "spotfleet.amazonaws.com" 
     }, 
     "Action": "sts:AssumeRole", 
     "Condition": {
```

```
 "ArnLike": { 
          "aws:SourceArn": "arn:aws:ec2:us-east-1:account_id:spot-fleet-request/sfr-
*" 
       }, 
       "StringEquals": { 
          "aws:SourceAccount": "account_id" 
       } 
     } 
   }
}
```

```
6. 정책 업데이트(Update policy)를 선택합니다.
```
다음 표에는 다양한 정도의 특정성을 가진 aws-ec2-spot-fleet-tagging-role 범위를 제한하기 위해 aws:SourceArn에 대한 잠재적 값을 제공합니다.

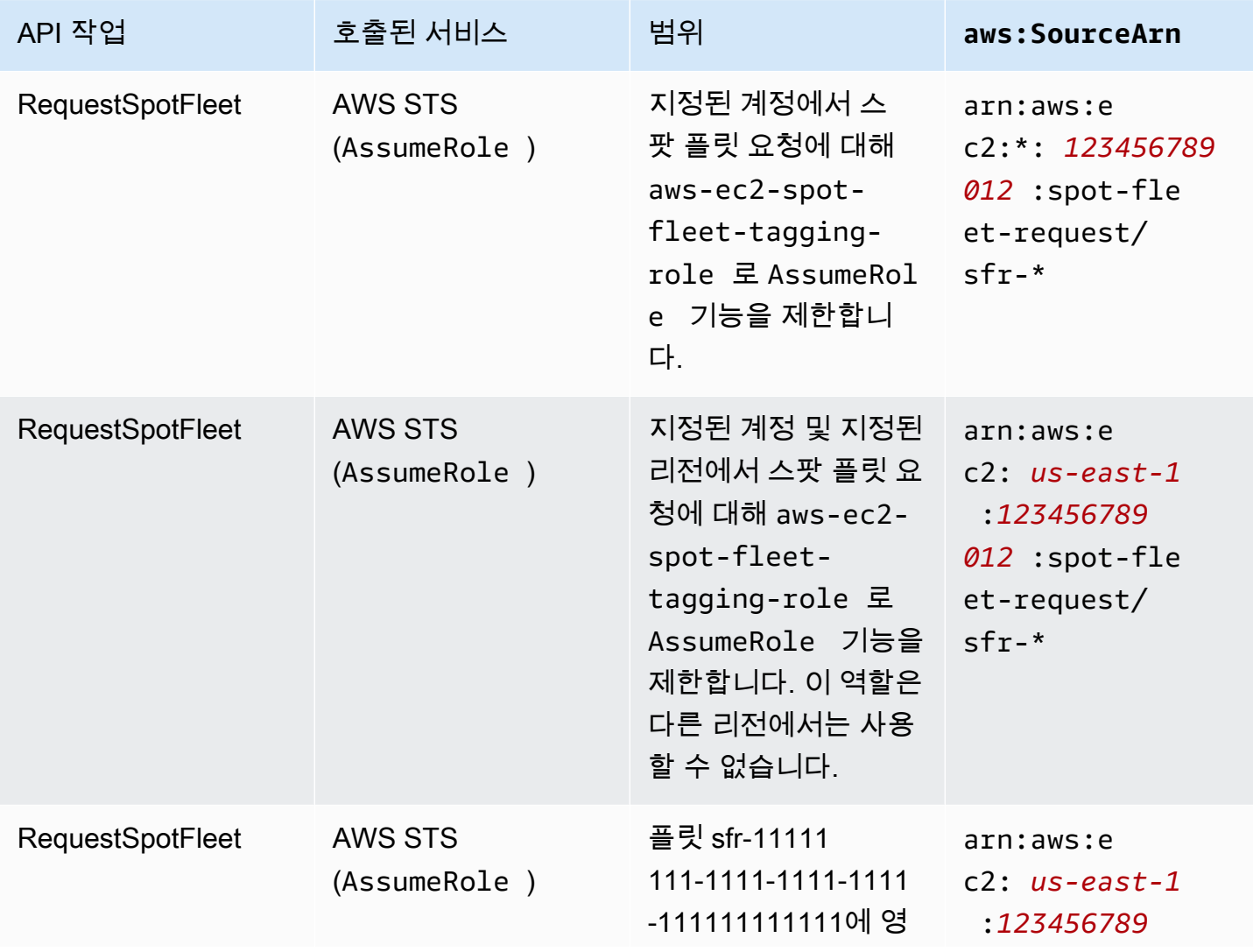

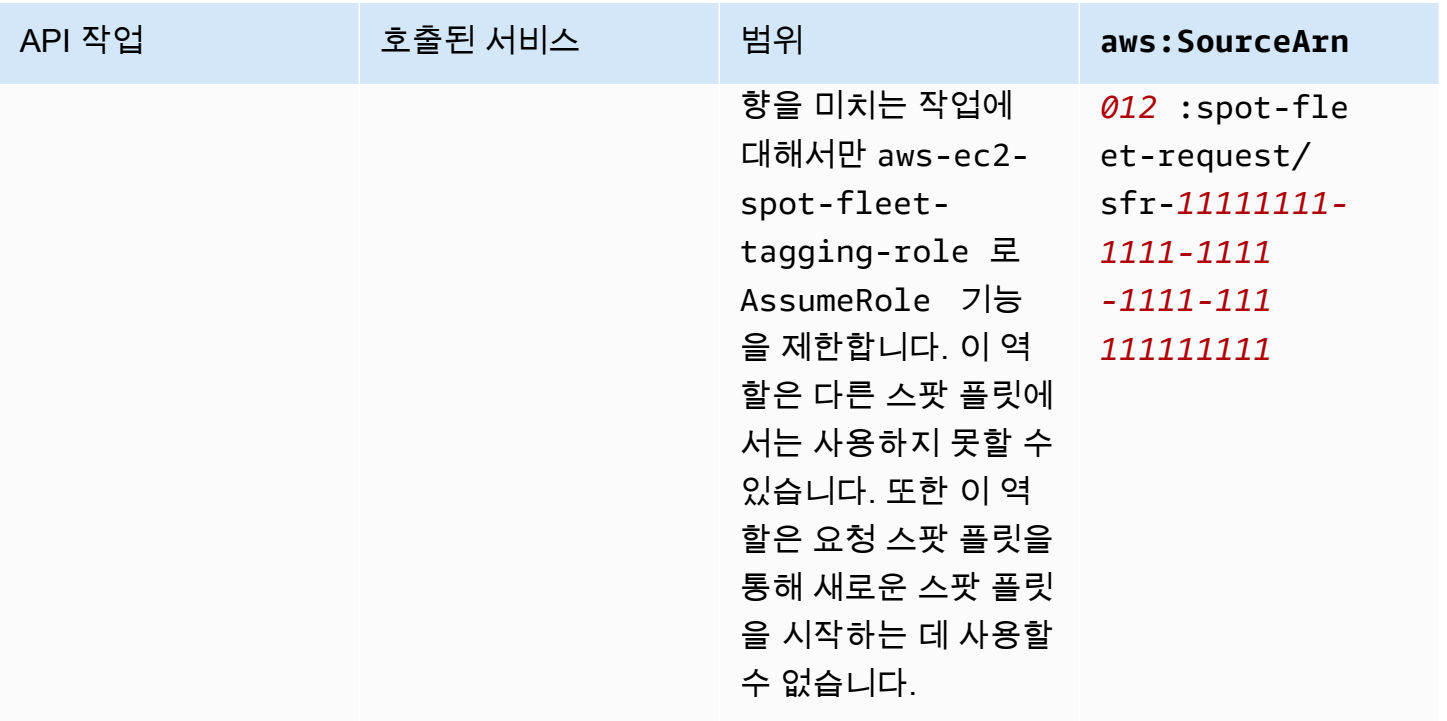

## 스팟 플릿 요청 생성

AWS Management Console을 사용하면 필요한 애플리케이션 또는 태스크와 최소 계산 사양을 선택 해 스팟 플릿 요청을 빠르게 생성할 수 있습니다. Amazon EC2는 스팟 모범 사례를 따르며 요구 사항 을 가장 잘 충족하는 플릿을 구성합니다. 자세한 내용은 [스팟 플릿 요청을 빠르게 생성\(콘솔\)](#page-1482-0) 섹션을 참 조하세요. 그렇지 않으면 어떠한 기본 설정이든 수정할 수 있습니다. 자세한 내용은 [정의된 파라미터를](#page-1483-0)  [사용하여 스팟 플릿 요청 생성\(콘솔\)](#page-1483-0) 및 [AWS CLI를 사용하여 스팟 플릿 생성](#page-1488-1) 섹션을 참조하세요.

## 스팟 플릿 생성을 위한 옵션

- [스팟 플릿 요청을 빠르게 생성\(콘솔\)](#page-1482-0)
- [정의된 파라미터를 사용하여 스팟 플릿 요청 생성\(콘솔\)](#page-1483-0)
- [AWS CLI를 사용하여 스팟 플릿 생성](#page-1488-1)

## <span id="page-1482-0"></span>스팟 플릿 요청을 빠르게 생성(콘솔)

다음 단계에 따라 빠르게 스팟 플릿 요청을 생성합니다.

권장되는 설정을 사용하여 스팟 플릿 요청을 생성하려면(콘솔)

- 1. [https://console.aws.amazon.com/ec2/에](https://console.aws.amazon.com/ec2/)서 Amazon EC2 콘솔을 엽니다.
- 2. 탐색 창에서 스팟 요청을 선택합니다.
- 3. 스팟을 처음 사용하는 경우 시작 페이지가 표시되면 시작하기를 선택합니다. 그렇지 않다면 스팟 인스턴스 요청을 선택합니다.
- 4. 시작 파라미터(Launch parameters) 아래에서 시작 파라미터 수동 구성(Manually configure launch parameters)을 선택합니다.
- 5. AMI에서 AMI를 선택합니다.
- 6. 목표 용량(Target capacity)의 총 목표 용량(Total target capacity)에 요청할 단위 수를 지정합니다. 단위 유형에서 인스턴스(Instances), vCPU(vCPUs) 또는 메모리(MiB)(Memory (MiB))를 선택할 수 있습니다.
- 7. 플릿 요청 한눈에 보기(Your fleet request at a glance)에서 플릿 구성을 검토하고 시작(Launch)을 선택합니다.

<span id="page-1483-0"></span>정의된 파라미터를 사용하여 스팟 플릿 요청 생성(콘솔)

정의한 파라미터를 사용하여 스팟 플릿을 생성할 수 있습니다.

정의된 파라미터를 사용하여 스팟 플릿 요청을 생성하려면(콘솔)

- 1. [https://console.aws.amazon.com/ec2/에](https://console.aws.amazon.com/ec2/)서 Amazon EC2 콘솔을 엽니다.
- 2. 탐색 창에서 스팟 요청을 선택합니다.
- 3. 스팟을 처음 사용하는 경우 시작 페이지가 표시되면 시작하기를 선택합니다. 그렇지 않다면 스팟 인스턴스 요청을 선택합니다.
- 4. 기타 시작 파라미터(Launch parameters)에서 다음을 수행합니다.
	- a. 스팟 콘솔에서 시작 파라미터를 정의하려면 시작 파라미터 수동 구성(Manually configure launch parameters)을 선택합니다.
	- b. AMI의 경우 AWS가 제공하는 기본 AMI 중 하나를 선택하거나 AMI 검색(Search for AMI)을 선 택하여 사용자 커뮤니티, AWS Marketplace 또는 자체 AMI를 사용합니다.

**a** Note

시작 파라미터에 지정된 AMI가 등록 취소되거나 비활성화된 경우 AMI에서 새 인스턴 스를 시작할 수 없습니다. 목표 용량을 유지하도록 설정된 플릿의 경우 목표 용량이 유지되지 않습니다.

c. (선택 사항) 키 페어 이름에서 기존 키 페어를 선택하거나 새로 생성합니다.

[기존 키 페어] 키 페어를 선택합니다.

[새 키 페어] 새 키 페어 생성(Create new key pair)을 선택하여 키 페어(Key Pairs) 페이지로 이동합니다. 마친 후에 스팟 요청(Spot Requests) 페이지로 돌아가고 목록을 새로 고칩니다.

- d. (선택 사항) 추가 시작 파라미터(Additional launch parameters)를 확장하고 다음을 수행합니 다.
	- i. (선택 사항) Amazon EBS 최적화를 사용하려면 EBS 최적화(EBS-optimized)에서 EBS 최적 인스턴스 시작(Launch EBS-optimized instances)을 선택합니다.
	- ii. (선택 사항) 인스턴스에 대해 임시 블록 수준 스토리지를 추가하려면 인스턴스 스토어에 대해 시작 시 연결을 선택합니다.
	- iii. (선택 사항) 스토리지를 추가하려면 새로운 볼륨 추가(Add new volume)를 선택하고 인스 턴스 유형에 따라 추가 인스턴스 스토어 볼륨이나 Amazon EBS 볼륨을 지정합니다.
	- iv. (선택 사항) 기본적으로 인스턴스에 대해 기본 모니터링 기능이 활성화됩니다. 세부 모니 터링을 사용하려면 모니터링(Monitoring)에서 CloudWatch 세부 모니터링 활성화(Enable CloudWatch detailed monitoring)를 선택합니다.
	- v. (선택 사항) 전용 스팟 인스턴스를 실행하려면 [테넌시(Tenancy)]에서 전용 전용 인스턴 스 실행(Dedicated - run a dedicated instance)]을 선택합니다.
	- vi. (선택 사항) 보안 그룹에 대해 하나 이상의 보안 그룹을 선택하거나 보안 그룹을 생성합니 다.

[기존 보안 그룹] 하나 이상의 보안 그룹을 선택합니다.

[새 보안 그룹] 새 보안 그룹 생성(Create new security group)을 선택하여 보안 그룹 (Security Groups) 페이지로 이동합니다. 마친 후에 스팟 요청(Spot Requests) 페이지로 돌아가고 목록을 새로 고칩니다.

- vii. (선택 사항) 인터넷에서 인스턴스에 연결할 수 있도록 하려면 IPv4 퍼블릭 IP 자동 할당에 대해 활성화를 선택합니다.
- viii. (선택 사항) IAM 역할로 스팟 인스턴스를 시작하려면 IAM 인스턴스 프로파일에서 역할을 선택합니다.
- ix. (선택 사항) 시작 스크립트를 실행하려면 해당 스크립트를 사용자 데이터에 복사합니다.
- x. (선택 사항) 태그를 추가하려면 태그 생성(Create tag)을 선택하고 해당 태그에 대한 키와 값을 입력한 다음 생성(Create)을 선택합니다. 각 태그에 대해 반복합니다.

각 태그에서 인스턴스와 스팟 플릿 요청에 같은 태그를 사용하여 태깅하려면 인스턴스 (Instance)와 플릿(Fleet)이 모두 선택되어 있는지 확인합니다. 플릿에서 시작한 인스턴 스만 태깅하려면 플릿(Fleet)을 선택 취소합니다. 스팟 플릿 요청만 태깅하려면 인스턴스 (Instance) 선택을 취소합니다.

- 5. (선택 사항) 추가 요청 세부 정보(Additional request details)에서 다음을 수행합니다.
	- a. 추가 요청 세부 정보를 검토합니다. 변경하려면 기본값 적용(Apply defaults)의 선택을 취소합 니다.
	- b. (선택 사항) IAM 플릿 역할(IAM fleet role)에서 기본 역할을 사용하거나 다른 역할을 선택할 수 있습니다. 역할을 변경한 후 기본 역할을 사용하려면 기본 역할 사용을 선택합니다.
	- c. (선택 사항) 최고 가격에서는 기본 최고 가격(온디맨드 가격)을 사용하거나 지불하고자 하는 최고 가격을 지정합니다. 최고 가격이 선택한 인스턴스 유형의 스팟 가격보다 낮으면 스팟 인 스턴스가 시작되지 않습니다.
	- d. (선택 사항) 특정 기간 동안만 유효한 요청을 생성하려면 요청 유효 시작 시간 및 요청 유효 종 료 시간(Request valid until)을 편집합니다.
	- e. (선택 사항) 기본적으로 스팟 플릿 요청 만료 시 스팟 인스턴스를 종료합니다. 요청 만료 후에 도 계속 실행하려면 요청 만료 시 인스턴스 종료(Terminate the instances when the request expires)를 선택 취소합니다.
	- f. (선택 사항) 로드 밸런서에 스팟 인스턴스를 등록하려면 하나 이상의 로드 밸런서에서 트래픽 수신을 선택하고 하나 이상의 Classic Load Balancer나 대상 그룹을 선택합니다.
- 6. 최소 컴퓨팅 단위(Minimum compute unit)에 대해 애플리케이션 또는 작업에 필요한 최소 하드 웨어 사양(vCPU, 메모리, 및 스토리지)으로 사양으로(as specs) 또는 인스턴스 유형으로(as an instance type)을 선택합니다.
	- 사양으로(as specs)에 대해 필요한 vCPU 수와 메모리 양을 지정합니다.
	- 인스턴스 유형으로(as an instance type)에 대해 기본 인스턴스 유형을 수락하거나 인스턴스 유 형 변경(Change instance type)을 선택하여 다른 인스턴스 유형을 선택합니다.
- 7. 목표 용량(Target capacity)에서 다음을 수행합니다.
	- a. 총 목표 용량(Total target capacity)에서 요청할 단위 수를 지정합니다. 단위 유형에서 인스턴 스(Instances), vCPU(vCPUs) 또는 메모리(MiB)(Memory (MiB))를 선택할 수 있습니다. 나중 에 용량을 추가할 수 있도록 목표 용량을 0으로 지정하려면 Maintain target capacity(목표 용 량 유지)를 선택합니다.
	- b. (선택 사항) 온디맨드 기반 용량 포함(Include On-Demand base capacity)에서 요청할 온디 맨드 단위 수를 지정합니다. 이 수는 [총 목표 용량(Total target capacity)]보다 작아야 합니다. Amazon EC2는 차이를 계산하고 스팟 단위에 요청할 차이를 할당합니다.

# **A** Important 선택적 온디맨드 용량을 지정하려면 먼저 시작 템플릿을 선택해야 합니다.

c. (선택 사항) 기본적으로 Amazon EC2는 스팟 인스턴스가 중단되면 스팟 인스턴스를 종료합 니다. 목표 용량을 유지하려면 목표 용량 유지(Maintain target capacity)를 선택합니다. 그런 다음, 스팟 인스턴스가 중단되면 Amazon EC2는 해당 스팟 인스턴스를 종료하거나 중지하거 나 최대 절전 모드로 전환합니다. 이를 위해 인터럽트 방식에서 해당 옵션을 선택합니다.

**a** Note

시작 파라미터에 지정된 AMI가 등록 취소되거나 비활성화된 경우 AMI에서 새 인스턴 스를 시작할 수 없습니다. 목표 용량을 유지하도록 설정된 플릿의 경우 목표 용량이 유지되지 않습니다.

- d. (선택 사항) 플릿의 기존 스팟 인스턴스에 대해 인스턴스 재분배 알림이 생성될 때 스팟 플릿 에서 대체 스팟 인스턴스를 시작할 수 있도록 하려면 용량 재분배(Capacity rebalance)를 선택 한 다음 인스턴스 대체 전략을 선택합니다. 종료 전 시작(Launch before terminate)을 선택하 는 경우 스팟 플릿이 이전 인스턴스를 종료하기 전의 지연 시간(초)을 지정합니다. 자세한 내 용은 [용량 재조정](#page-1462-0) 단원을 참조하십시오.
- e. (선택 사항) 플릿의 모든 스팟 인스턴스에 대해 시간당 지불하는 금액을 관리하려면 스팟 인스 턴스의 최대 비용 설정(Set maximum cost for Spot Instances)을 선택한 다음 시간당 지불할 최대 총 금액을 입력합니다. 최대 총 금액에 도달하면 스팟 플릿은 목표 용량을 충족하지 않은 경우에도 스팟 인스턴스 시작을 중지합니다. 자세한 내용은 [지출 제어](#page-1467-0) 단원을 참조하십시오.
- 8. 네트워크(Network)에서 다음을 수행합니다.
	- a. 네트워크에서 기존 VPC를 선택하거나 새로 생성합니다.

[기존 VPC] VPC를 선택합니다.

[새 VPC] Amazon VPC 콘솔로 이동하려면 새 VPC 생성을 선택합니다. 마친 후에 마법사로 돌아와 목록을 새로 고칩니다.

b. (선택 사항) [가용 영역(Availability Zone)]의 경우 AWS에서 스팟 인스턴스에 대한 가용 영역 을 자동으로 선택하도록 하거나 가용 영역을 하나 이상 지정합니다.

가용 영역에 두 개 이상의 서브넷이 있는 경우 서브넷에서 알맞은 서브넷을 선택합니다. 서브 넷을 추가하려면 새 서브넷 생성을 선택하여 Amazon VPC 콘솔로 이동합니다. 마친 후에 마 법사로 돌아와 목록을 새로 고칩니다.

- 9. 인스턴스 유형 요구 사항(Instance type requirements)에서 인스턴스 속성을 지정하고 Amazon EC2가 해당 속성으로 인스턴스 유형을 식별하도록 하거나 인스턴스 목록을 지정할 수 있습니다. 자세한 내용은 [스팟 플릿에 대한 속성 기반 인스턴스 유형 선택](#page-1439-0) 단원을 참조하십시오.
	- a. 컴퓨팅 요구 사항에 맞는 인스턴스 속성 지정(Specify instance attributes that match your compute requirements)을 선택하는 경우 다음과 같이 인스턴스 속성을 지정합니다.
		- i. vCPU(vCPUs)에 원하는 최소 및 최대 vCPU 수를 입력합니다. 무한을 지정하려면 최소 없음(No minimum), 최대 없음(No maximum) 또는 둘 다 선택합니다.
		- ii. 메모리(GiB)(Memory (GiB))에 원하는 최소 및 최대 메모리 양을 입력합니다. 무한을 지정 하려면 최소 없음(No minimum), 최대 없음(No maximum) 또는 둘 다 선택합니다.
		- iii. (선택 사항) 추가 인스턴스 속성(Additional instance attributes)에서 필요에 따라 하나 이상의 속성을 지정하여 컴퓨팅 요구 사항을 더 자세히 표현할 수 있습니다. 각 추가 속성은 요청에 추가 제약 조건을 추가합니다. 추가 속성을 생략할 수 있으며 생략 시 기본값이 사용됩니다. 각 속성과 기본값에 대한 설명은 Amazon EC2 Command Line Reference(Amazon EC2 명령줄 레퍼런스)의 [get-spot-placement-scores를](https://docs.aws.amazon.com/cli/latest/reference/ec2/get-spot-placement-scores.html) 참조하세요.
		- iv. (선택 사항) 지정한 속성을 가진 인스턴스 유형을 보려면 일치하는 인스턴스 유형 미리 보기(Preview matching instance types)를 확장합니다. 요청에 사용되는 인스턴스 유형 을 제외하려면 인스턴스를 선택한 다음 선택한 인스턴스 유형 제외(Exclude selected instance types)를 선택합니다.
	- b. 수동으로 인스턴스 유형 선택(Manually select instance types)을 선택하는 경우 스팟 플릿 은 기본 인스턴스 유형 목록을 제공합니다. 인스턴스 유형을 더 많이 선택하려면 인스턴 스 유형 추가(Add instance types)를 선택하고 요청에 사용할 인스턴스 유형을 선택한 다음 선택(Select)을 선택합니다. 인스턴스 유형을 삭제하려면 인스턴스 유형을 선택하고 삭제 (Delete)를 선택합니다.
- 10. 할당 전략(Allocation strategy)에서 필요에 맞는 전략을 선택합니다. 자세한 내용은 [스팟 인스턴스](#page-1434-0) [를 위한 할당 전략](#page-1434-0) 단원을 참조하십시오.
- 11. 플릿 요청 한눈에 보기(Your fleet request at a glance)에서 플릿 구성을 검토하고 필요한 경우 조 정합니다.
- 12. (선택 사항) AWS CLI용 시작 구성의 복사본을 다운로드하려면 JSON 구성을 선택합니다.
- 13. 시작을 선택합니다.

스팟 플릿 요청 유형은 fleet입니다. 요청이 이행되면 instance 유형의 요청이 추가되며, 그 상 태는 active이고 상황은 fulfilled입니다.

<span id="page-1488-1"></span>AWS CLI를 사용하여 스팟 플릿 생성

AWS CLI를 사용하여 스팟 플릿 요청 생성

• [request-spot-fleet](https://docs.aws.amazon.com/cli/latest/reference/ec2/request-spot-fleet.html) 명령을 사용하여 스팟 플릿 요청을 생성합니다.

**aws ec2 request-spot-fleet --spot-fleet-request-config file://***config.json*

구성 파일에 대한 예시는 [스팟 플릿 구성의 예](#page-1575-0) 섹션을 참조하세요.

다음은 예제 출력입니다.

{ "SpotFleetRequestId": "sfr-73fbd2ce-aa30-494c-8788-1cee4EXAMPLE" }

## <span id="page-1488-0"></span>스팟 플릿 태깅

스팟 플릿 요청을 쉽게 분류하고 관리할 수 있도록 사용자 지정 메타데이터로 이 요청을 태깅할 수 있 습니다. 스팟 플릿 요청을 생성할 때 또는 생성한 후 요청을 태깅할 수 있습니다. Amazon EC2 콘솔이 나 명령줄 도구를 사용하여 태그를 지정할 수 있습니다.

스팟 플릿 요청을 태깅할 때 스팟 플릿에서 시작한 인스턴스 및 볼륨은 자동으로 태깅되지 않습니다. 스팟 플릿에서 시작한 인스턴스 및 볼륨을 명시적으로 태깅해야 합니다. 스팟 플릿 요청에만, 플릿에서 시작한 인스턴스에만, 플릿에서 시작한 인스턴스에 연결된 볼륨에만, 또는 세 가지 모두에 태그를 할당 하도록 선택할 수 있습니다.

**a** Note

볼륨 태그는 온디맨드 인스턴스에 연결된 볼륨에 대해서만 지원됩니다. 스팟 인스턴스에 연결 된 볼륨에는 태그를 지정할 수 없습니다.

태그 작동 방식에 대한 자세한 내용은 [Amazon EC2 리소스 태깅](#page-2342-0) 섹션을 참조하세요.

#### 내용

- [전제 조건](#page-1489-0)
- [새로운 스팟 플릿 태깅](#page-1490-0)
- [새 스팟 플릿과 해당 플릿에서 시작되는 인스턴스 및 볼륨 태깅](#page-1492-0)
- [기존 스팟 플릿 태깅](#page-1495-0)
- [스팟 플릿 요청 태그 보기](#page-1496-0)

<span id="page-1489-0"></span>전제 조건

사용자에게 리소스에 태그를 지정할 수 있는 권한을 부여합니다. 자세한 내용은 [예: 태그 리소스](#page-2099-0) 단원 을 참조하십시오.

사용자에게 리소스에 태그를 지정할 수 있는 권한 부여

다음을 포함하는 IAM 정책을 생성합니다.

- ec2:CreateTags 작업 사용자에게 태그 생성 권한이 부여됩니다.
- ec2:RequestSpotFleet 작업 사용자에게 스팟 플릿 요청 생성 권한이 부여됩니다.
- Resource의 경우 "\*"를 지정해야 합니다. 이를 통해 사용자는 모든 리소스 유형에 태그를 지정할 수 있습니다.

```
{ 
      "Version": "2012-10-17", 
      "Statement": [ 
          { 
               "Sid": "TagSpotFleetRequest", 
               "Effect": "Allow", 
               "Action": [ 
                    "ec2:CreateTags", 
                    "ec2:RequestSpotFleet" 
               ], 
               "Resource": "*" 
          } 
     ]
}
```
#### A Important

spot-fleet-request 리소스에 대한 리소스 수준 권한은 현재 지원되지 않습니다. spotfleet-request을 리소스로 지정하면 플릿에 태그를 지정하려고 할 때 승인되지 않은 예외 가 발생합니다. 다음 예에서는 정책을 설정하지 않는 방법을 보여 줍니다.

```
{ 
     "Effect": "Allow", 
     "Action": [ 
         "ec2:CreateTags", 
         "ec2:RequestSpotFleet" 
     ], 
     "Resource": "arn:aws:ec2:us-east-1:111122223333:spot-fleet-request/*"
}
```
액세스 권한을 제공하려면 사용자, 그룹 또는 역할에 권한을 추가하세요:

• AWS IAM Identity Center의 사용자 및 그룹:

권한 세트를 생성합니다. AWS IAM Identity Center 사용 설명서의 [권한 세트 생성](https://docs.aws.amazon.com/singlesignon/latest/userguide/howtocreatepermissionset.html)의 지침을 따르세 요.

• ID 제공자를 통해 IAM에서 관리되는 사용자:

ID 페더레이션을 위한 역할을 생성합니다. IAM 사용 설명서의 [서드 파티 자격 증명 공급자의 역할 만](https://docs.aws.amazon.com/IAM/latest/UserGuide/id_roles_create_for-idp.html) [들기\(연합\)의](https://docs.aws.amazon.com/IAM/latest/UserGuide/id_roles_create_for-idp.html) 지침을 따르세요.

- IAM 사용자:
	- 사용자가 맡을 수 있는 역할을 생성합니다. IAM 사용 설명서에서 [IAM 사용자의 역할 생성의](https://docs.aws.amazon.com/IAM/latest/UserGuide/id_roles_create_for-user.html) 지침 을 따르세요.
	- (권장되지 않음)정책을 사용자에게 직접 연결하거나 사용자를 사용자 그룹에 추가합니다. IAM 사 용 설명서에서 [사용자\(콘솔\)에 권한 추가](https://docs.aws.amazon.com/IAM/latest/UserGuide/id_users_change-permissions.html#users_change_permissions-add-console)의 지침을 따르세요.

<span id="page-1490-0"></span>새로운 스팟 플릿 태깅

콘솔을 사용하여 새 스팟 플릿 요청을 태깅하려면

1. [정의된 파라미터를 사용하여 스팟 플릿 요청 생성\(콘솔\)의](#page-1483-0) 절차를 따르세요.

2. 태그를 추가하려면 추가 구성을 확장하고 새 태그 추가를 선택한 다음 태그의 키와 값을 입력합니 다. 각 태그에 대해 반복합니다.

각 태그에 대해 동일한 태그로 스팟 플릿 요청과 인스턴스를 태깅할 수 있습니다. 인스턴스와 요청 에 모두 태그를 지정하려면 Instance tags(인스턴스 태그)와 Fleet tags(플릿 태그)가 모두 선택되 어 있는지 확인합니다. 스팟 플릿 요청만 태깅하려면 [인스턴스 태그(Instance tags)]의 선택을 취 소합니다. 플릿에서 시작한 인스턴스에만 태그를 지정하려면 Fleet tags(플릿 태그) 선택을 취소합 니다.

3. 필수 필드를 입력하여 스팟 플릿 요청을 생성한 다음 [시작(Launch)]을 선택합니다. 자세한 내용은 [정의된 파라미터를 사용하여 스팟 플릿 요청 생성\(콘솔\)](#page-1483-0) 섹션을 참조하세요.

AWS CLI를 사용하여 새 스팟 플릿 요청에 태깅

스팟 플릿 요청을 생성할 때 태깅하려면 스팟 플릿 요청 구성을 다음과 같이 구성합니다.

- SpotFleetRequestConfig에서 스팟 플릿 요청에 대한 태그를 지정합니다.
- ResourceType에 spot-fleet-request을 지정합니다. 다른 값을 지정하면 플릿 요청이 실패합 니다.
- Tags에 대해 키-값 페어를 지정합니다. 둘 이상의 키-값 페어를 지정할 수 있습니다.

다음 예에서 스팟 플릿 요청은 Key=Environment 및 Value=Production, Key=Cost-Center 및 Value=123이라는 2개의 태그로 태깅됩니다.

```
{ 
     "SpotFleetRequestConfig": { 
         "AllocationStrategy": "lowestPrice", 
         "ExcessCapacityTerminationPolicy": "default", 
         "IamFleetRole": "arn:aws:iam::111122223333:role/aws-ec2-spot-fleet-tagging-
role", 
         "LaunchSpecifications": [ 
\{\hspace{.1cm} \} "ImageId": "ami-0123456789EXAMPLE", 
                  "InstanceType": "c4.large" 
 } 
         ], 
         "SpotPrice": "5", 
         "TargetCapacity": 2, 
         "TerminateInstancesWithExpiration": true, 
         "Type": "maintain",
```

```
 "ReplaceUnhealthyInstances": true, 
        "InstanceInterruptionBehavior": "terminate", 
        "InstancePoolsToUseCount": 1, 
        "TagSpecifications": [ 
\{\hspace{.1cm} \} "ResourceType": "spot-fleet-request", 
               "Tags": [ 
\{ "Key": "Environment", 
                      "Value":"Production" 
\}, \{\{ "Key": "Cost-Center", 
                      "Value":"123" 
1 1 1 1 1 1 1
 ] 
 } 
       \mathbf{I} }
}
```
<span id="page-1492-0"></span>새 스팟 플릿과 해당 플릿에서 시작되는 인스턴스 및 볼륨 태깅

AWS CLI를 사용하여 새 스팟 플릿 요청 및 해당 스팟 플릿이 시작하는 인스턴스 및 볼륨에 태깅

스팟 플릿 요청을 생성할 때 태깅하고 해당 스팟 플릿에서 시작할 때 인스턴스 및 볼륨을 태깅하려면 스팟 플릿 요청 구성을 다음과 같이 구성합니다.

스팟 플릿 요청 태그:

- SpotFleetRequestConfig에서 스팟 플릿 요청에 대한 태그를 지정합니다.
- ResourceType에 spot-fleet-request을 지정합니다. 다른 값을 지정하면 플릿 요청이 실패합 니다.
- Tags에 대해 키-값 페어를 지정합니다. 둘 이상의 키-값 페어를 지정할 수 있습니다.

인스턴스 태그:

- LaunchSpecifications의 인스턴스에 대한 태그를 지정합니다.
- ResourceType에 instance을 지정합니다. 다른 값을 지정하면 플릿 요청이 실패합니다.
- Tags에 대해 키-값 페어를 지정합니다. 둘 이상의 키-값 페어를 지정할 수 있습니다.

또는 스팟 플릿 요청에서 참조되는 [시작 템플릿에](#page-771-0)서 인스턴스에 대한 태그를 지정할 수 있습니다.

#### 볼륨 태그:

• 스팟 플릿 요청에서 참조되는 [시작 템플릿의](#page-771-0) 볼륨에 대한 태그를 지정합니다. LaunchSpecifications에서의 볼륨 태그 지정은 지원되지 않습니다.

다음 예에서 스팟 플릿 요청은 Key=Environment 및 Value=Production, Key=Cost-Center 및 Value=123이라는 2개의 태그로 태깅됩니다. 플릿에서 시작한 인스턴스는 스팟 플릿 요청의 태그 중 하 나와 동일한 Key=Cost-Center 및 Value=123 태그 1개로만 태깅됩니다.

```
{ 
    "SpotFleetRequestConfig": { 
        "AllocationStrategy": "lowestPrice", 
        "ExcessCapacityTerminationPolicy": "default", 
        "IamFleetRole": "arn:aws:iam::111122223333:role/aws-ec2-spot-fleet-tagging-
role", 
        "LaunchSpecifications": [ 
           { 
               "ImageId": "ami-0123456789EXAMPLE", 
               "InstanceType": "c4.large", 
               "TagSpecifications": [ 
\{ \} "ResourceType": "instance", 
                      "Tags": [ 
\{ "Key": "Cost-Center", 
                              "Value": "123" 
 } 
\blacksquare } 
 ] 
 } 
        ], 
        "SpotPrice": "5", 
        "TargetCapacity": 2, 
        "TerminateInstancesWithExpiration": true, 
        "Type": "maintain", 
        "ReplaceUnhealthyInstances": true, 
        "InstanceInterruptionBehavior": "terminate", 
        "InstancePoolsToUseCount": 1,
```

```
 "TagSpecifications": [ 
\{\hspace{.1cm} \} "ResourceType": "spot-fleet-request", 
             "Tags": [ 
\{ "Key": "Environment", 
                   "Value":"Production" 
\}, \{\{ "Key": "Cost-Center", 
                   "Value":"123" 
1 1 1 1 1 1 1
 ] 
 } 
       ] 
    }
}
```
AWS CLI를 사용하여 스팟 플릿에서 시작한 인스턴스에 태깅

플릿에서 시작되는 인스턴스를 태깅하려면 스팟 플릿 요청에서 참조되는 [시작 템플릿에](#page-771-0)서 태그를 지 정하거나 다음과 같이 스팟 플릿 요청 구성에서 태그를 지정할 수 있습니다.

- LaunchSpecifications의 인스턴스에 대한 태그를 지정합니다.
- ResourceType에 instance을 지정합니다. 다른 값을 지정하면 플릿 요청이 실패합니다.
- Tags에 대해 키-값 페어를 지정합니다. 둘 이상의 키-값 페어를 지정할 수 있습니다.

다음 예에서는 플릿에 의해 시작되는 인스턴스에 Key=Cost-Center 및 Value=123 태그가 지정되어 있 습니다.

```
{ 
     "SpotFleetRequestConfig": { 
         "AllocationStrategy": "lowestPrice", 
         "ExcessCapacityTerminationPolicy": "default", 
         "IamFleetRole": "arn:aws:iam::111122223333:role/aws-ec2-spot-fleet-tagging-
role", 
         "LaunchSpecifications": [ 
\{\hspace{.1cm} \} "ImageId": "ami-0123456789EXAMPLE", 
                  "InstanceType": "c4.large", 
                  "TagSpecifications": [
```

```
\{ "ResourceType": "instance", 
                    "Tags": [ 
\{ "Key": "Cost-Center", 
                          "Value": "123" 
 } 
\blacksquare1 1 1 1 1 1 1
 ] 
 } 
       ], 
       "SpotPrice": "5", 
       "TargetCapacity": 2, 
       "TerminateInstancesWithExpiration": true, 
       "Type": "maintain", 
       "ReplaceUnhealthyInstances": true, 
       "InstanceInterruptionBehavior": "terminate", 
       "InstancePoolsToUseCount": 1 
    }
}
```
AWS CLI를 사용하여 스팟 플릿에서 시작한 온디맨드 인스턴스에 연결된 볼륨에 태깅

플릿에서 생성하는 볼륨을 태깅하려면 스팟 플릿 요청에서 참조되는 [시작 템플릿에](#page-771-0)서 태그를 지정합 니다.

**a** Note

볼륨 태그는 온디맨드 인스턴스에 연결된 볼륨에 대해서만 지원됩니다. 스팟 인스턴스에 연결 된 볼륨에는 태그를 지정할 수 없습니다. LaunchSpecifications에서의 볼륨 태그 지정은 지원되지 않습니다.

<span id="page-1495-0"></span>기존 스팟 플릿 태깅

콘솔을 사용하여 기존 스팟 플릿 요청을 태깅하려면

스팟 플릿 요청을 생성한 후 콘솔을 사용하여 플릿 요청에 태그를 추가할 수 있습니다.

- 1. [https://console.aws.amazon.com/ec2/에](https://console.aws.amazon.com/ec2/)서 Amazon EC2 콘솔을 엽니다.
- 2. 탐색 창에서 스팟 요청을 선택합니다.

3. 스팟 플릿 요청을 선택합니다.

4. 태그 탭을 선택하고 태그 생성을 선택합니다.

AWS CLI를 사용하여 기존 스팟 플릿 요청에 태깅

[create-tags](https://docs.aws.amazon.com/cli/latest/reference/ec2/create-tags.html) 명령을 사용해 기존 리소스에 태그를 지정할 수 있습니다. 다음 예에서, 기존 스팟 플릿 요 청은 Key=purpose 및 Value=test로 태깅됩니다.

```
aws ec2 create-tags \ 
     --resources sfr-11112222-3333-4444-5555-66666EXAMPLE \ 
     --tags Key=purpose,Value=test
```
<span id="page-1496-0"></span>스팟 플릿 요청 태그 보기

콘솔을 사용하여 스팟 플릿 요청 태그를 보려면

- 1. [https://console.aws.amazon.com/ec2/에](https://console.aws.amazon.com/ec2/)서 Amazon EC2 콘솔을 엽니다.
- 2. 탐색 창에서 스팟 요청을 선택합니다.
- 3. 스팟 플릿 요청을 선택하고 [태그(Tags)] 탭을 선택합니다.

스팟 플릿 요청 태그를 설명하려면

[describe-tags](https://docs.aws.amazon.com/cli/latest/reference/ec2/describe-tags.html) 명령을 사용하여 지정된 리소스에 대한 태그를 표시합니다. 다음 예제에서는 지정된 스 팟 플릿 요청에 대한 태그를 설명합니다.

```
aws ec2 describe-tags \ 
     --filters "Name=resource-id,Values=sfr-11112222-3333-4444-5555-66666EXAMPLE"
```

```
{ 
     "Tags": [ 
          { 
              "Key": "Environment", 
              "ResourceId": "sfr-11112222-3333-4444-5555-66666EXAMPLE", 
              "ResourceType": "spot-fleet-request", 
              "Value": "Production" 
         }, 
          { 
              "Key": "Another key", 
              "ResourceId": "sfr-11112222-3333-4444-5555-66666EXAMPLE",
```

```
 "ResourceType": "spot-fleet-request", 
               "Value": "Another value" 
          } 
     ]
}
```
## 스팟 플릿 요청을 설명하여 스팟 플릿 요청의 태그를 볼 수도 있습니다.

[describe-spot-fleet-requests](https://docs.aws.amazon.com/cli/latest/reference/ec2/describe-spot-fleet-requests.html) 명령을 사용하여 지정된 스팟 플릿 요청의 구성을 볼 수 있습니다. 여기에 는 플릿 요청에 대해 지정된 태그가 모두 포함됩니다.

```
aws ec2 describe-spot-fleet-requests \ 
     --spot-fleet-request-ids sfr-11112222-3333-4444-5555-66666EXAMPLE
```

```
{ 
     "SpotFleetRequestConfigs": [ 
         { 
             "ActivityStatus": "fulfilled", 
             "CreateTime": "2020-02-13T02:49:19.709Z", 
             "SpotFleetRequestConfig": { 
                 "AllocationStrategy": "capacityOptimized", 
                 "OnDemandAllocationStrategy": "lowestPrice", 
                 "ExcessCapacityTerminationPolicy": "Default", 
                 "FulfilledCapacity": 2.0, 
                 "OnDemandFulfilledCapacity": 0.0, 
                 "IamFleetRole": "arn:aws:iam::111122223333:role/aws-ec2-spot-fleet-
tagging-role", 
                 "LaunchSpecifications": [ 
\{ \} "ImageId": "ami-0123456789EXAMPLE", 
                          "InstanceType": "c4.large" 
 } 
                 ], 
                 "TargetCapacity": 2, 
                 "OnDemandTargetCapacity": 0, 
                 "Type": "maintain", 
                 "ReplaceUnhealthyInstances": false, 
                 "InstanceInterruptionBehavior": "terminate" 
             }, 
             "SpotFleetRequestId": "sfr-11112222-3333-4444-5555-66666EXAMPLE", 
             "SpotFleetRequestState": "active", 
             "Tags": [ 
\overline{\mathcal{L}}
```

```
 "Key": "Environment", 
                     "Value": "Production" 
\qquad \qquad \text{ }\overline{a} "Key": "Another key", 
                     "Value": "Another value" 
 } 
             ] 
         } 
     ]
}
```
## 스팟 플릿 설명

스팟 플릿은 최고가가 스팟 가격을 초과하고 용량이 가용 상태일 때 스팟 인스턴스를 시작합니다. 스팟 인스턴스는 중단되거나 사용자가 직접 종료할 때까지 실행됩니다.

## 스팟 플릿 설명(콘솔)

- 1. [https://console.aws.amazon.com/ec2/에](https://console.aws.amazon.com/ec2/)서 Amazon EC2 콘솔을 엽니다.
- 2. 탐색 창에서 스팟 요청을 선택합니다.
- 3. 스팟 플릿 요청을 선택합니다. 구성 세부 정보를 보려면 설명을 선택합니다.
- 4. 스팟 플릿에 대한 스팟 인스턴스를 나열하려면 [인스턴스(Instances)]를 선택합니다.
- 5. 스팟 플릿에 대한 기록을 보려면 [기록(History)]을 선택합니다.

```
스팟 플릿 설명(AWS CLI)
```
[describe-spot-fleet-requests](https://docs.aws.amazon.com/cli/latest/reference/ec2/describe-spot-fleet-requests.html) 명령을 사용하여 스팟 플릿 요청을 설명합니다.

**aws ec2 describe-spot-fleet-requests**

[describe-spot-fleet-instances](https://docs.aws.amazon.com/cli/latest/reference/ec2/describe-spot-fleet-instances.html) 명령을 사용하여 지정된 스팟 플릿에 대한 스팟 인스턴스를 설명합니다.

```
aws ec2 describe-spot-fleet-instances \ 
     --spot-fleet-request-id sfr-73fbd2ce-aa30-494c-8788-1cee4EXAMPLE
```
[describe-spot-fleet-request-history](https://docs.aws.amazon.com/cli/latest/reference/ec2/describe-spot-fleet-request-history.html) 명령을 사용하여 지정된 스팟 플릿 요청에 대한 기록을 설명합니다.

```
aws ec2 describe-spot-fleet-request-history \ 
     --spot-fleet-request-id sfr-73fbd2ce-aa30-494c-8788-1cee4EXAMPLE \
```
 **--start-time 2015-05-18T00:00:00Z**

## 스팟 플릿 요청 수정

다음 태스크를 완료하기 위해 활성 스팟 플릿 요청을 수정할 수 있습니다.

- 목표 용량 및 온디맨드 부분을 늘립니다.
- 목표 용량 및 온디맨드 부분을 줄입니다.

#### **a** Note

일회성 스팟 플릿 요청은 수정할 수 없습니다. 스팟 플릿 요청을 생성할 때 [목표 용량 유지 (Maintain target capacity)]를 선택한 경우에만 스팟 플릿 요청을 수정할 수 있습니다.

목표 용량을 늘리면 스팟 플릿이 추가 스팟 인스턴스를 시작합니다. 온디맨드 부분을 늘리면 스팟 플릿 이 추가 온디맨드 인스턴스를 시작합니다.

목표 용량을 늘리면 스팟 플릿이 스팟 플릿 요청에 대한 할당 전략에 따라 추가 스팟 인스턴스를 시작 합니다. 할당 전략이 lowestPrice이면 스팟 플릿이 스팟 플릿 요청에 있는 최저 가격의 스팟 용량 풀 에서 인스턴스를 시작합니다. 할당 전략이 diversified이면 스팟 플릿이 스팟 플릿 요청에 있는 풀 에 인스턴스를 배포합니다.

목표 용량을 줄이면 스팟 플릿이 새 목표 용량을 초과하는 모든 열린 요청을 취소합니다. 플릿의 크 기가 새 목표 용량에 도달할 때까지 스팟 플릿에서 스팟 인스턴스를 종료하도록 요청할 수 있습니다. 할당 전략이 lowestPrice이면 스팟 플릿이 단위당 최고가의 인스턴스를 종료합니다. 할당 전략이 diversified이면 스팟 플릿이 풀 전체의 인스턴스를 종료합니다. 또는 스팟 플릿에서 플릿을 현재 크기로 유지하되 중단되거나 수동으로 종료한 스팟 인스턴스는 교체하지 않도록 요청할 수 있습니다.

목표 용량이 줄어 스팟 플릿이 인스턴스를 종료하면 해당 인스턴스는 스팟 인스턴스 중단 공지를 받습 니다.

스팟 플릿 요청을 수정하려면(콘솔)

- 1. [https://console.aws.amazon.com/ec2/에](https://console.aws.amazon.com/ec2/)서 Amazon EC2 콘솔을 엽니다.
- 2. 탐색 창에서 스팟 요청을 선택합니다.
- 3. 스팟 플릿 요청을 선택합니다.
- 4. 작업을 선택한 다음, Modify target capacity(목표 용량 수정)을 선택합니다.

5. 목표 용량 수정(Modify target capacity)에서 다음 작업을 수행하십시오.

- a. 새 목표 용량 및 온디맨드 부분을 입력합니다.
- b. (선택 사양) 목표 용량을 줄이지만 집합은 현재 크기로 유지하고자 한다면, 인스턴스 종료 선 택을 취소합니다.
- c. 제출을 선택합니다.

AWS CLI를 사용하여 스팟 플릿 요청 수정

[modify-spot-fleet-request](https://docs.aws.amazon.com/cli/latest/reference/ec2/modify-spot-fleet-request.html) 명령을 사용하여 지정된 스팟 플릿 요청의 목표 용량을 업데이트합니다.

```
aws ec2 modify-spot-fleet-request \ 
     --spot-fleet-request-id sfr-73fbd2ce-aa30-494c-8788-1cee4EXAMPLE \ 
     --target-capacity 20
```
다음과 같이 이전 명령을 수정하여 결과적으로 어떤 스팟 인스턴스도 종료하지 않고 지정된 스팟 플릿 의 목표 용량을 줄일 수 있습니다.

```
aws ec2 modify-spot-fleet-request \ 
     --spot-fleet-request-id sfr-73fbd2ce-aa30-494c-8788-1cee4EXAMPLE \ 
     --target-capacity 10 \ 
     --excess-capacity-termination-policy NoTermination
```
스팟 플릿 요청 취소

스팟 플릿이 더 이상 필요하지 않은 경우 스팟 플릿 요청을 취소할 수 있습니다. 플릿 요청을 취소하면 플릿과 연결된 모든 스팟 요청도 취소되어 새 스팟 인스턴스가 시작되지 않습니다.

스팟 플릿 요청을 취소하는 경우 해당 인스턴스도 모두 종료할지 여부를 지정해야 합니다. 여기에는 온 디맨드 인스턴스와 스팟 인스턴스가 모두 포함됩니다.

플릿 요청이 취소되면 인스턴스가 종료되도록 지정할 경우 플릿 요청이 cancelled\_terminating 상태가 됩니다. 인스턴스를 종료하지 않으면, 플릿 요청은 cancelled\_running 상태가 되고 인스턴 스는 중단되거나 사용자가 수동으로 종료하지 않는 한 계속 실행됩니다.

제한 사항

• 단일 요청으로 최대 100개의 플릿을 삭제할 수 있습니다. 지정된 수를 초과하면 플릿이 삭제되지 않 습니다.

스팟 플릿 요청을 취소하려면(콘솔)

- 1. [https://console.aws.amazon.com/ec2/에](https://console.aws.amazon.com/ec2/)서 Amazon EC2 콘솔을 엽니다.
- 2. 탐색 창에서 스팟 요청을 선택합니다.
- 3. 스팟 플릿 요청을 선택합니다.
- 4. 작업을 선택한 후, 요청 취소를 선택합니다.
- 5. 스팟 요청 취소 대화 상자에서 다음을 수행합니다.
	- a. 스팟 플릿 요청을 취소함과 동시에 연결된 인스턴스를 종료하려면 인스턴스 종료 확인란을 선택된 상태로 둡니다. 연결된 인스턴스를 종료하지 않고 스팟 플릿 요청을 취소하려면 인스 턴스 종료 확인란 선택을 취소합니다.
	- b. 확인을 선택합니다.

AWS CLI를 사용하여 스팟 플릿 요청 취소 및 해당 인스턴스 종료

[cancel-spot-fleet-requests](https://docs.aws.amazon.com/cli/latest/reference/ec2/cancel-spot-fleet-requests.html) 명령을 사용하여 지정된 스팟 플릿 요청을 취소하고 온디맨드 인스턴스와 스팟 인스턴스를 종료합니다.

```
aws ec2 cancel-spot-fleet-requests \ 
     --spot-fleet-request-ids sfr-73fbd2ce-aa30-494c-8788-1cee4EXAMPLE \ 
     --terminate-instances
```
출력 예시

```
{ 
     "SuccessfulFleetRequests": [ 
         { 
              "SpotFleetRequestId": "sfr-73fbd2ce-aa30-494c-8788-1cee4EXAMPLE", 
              "CurrentSpotFleetRequestState": "cancelled_terminating", 
              "PreviousSpotFleetRequestState": "active" 
         } 
     ], 
     "UnsuccessfulFleetRequests": []
}
```
AWS CLI를 사용하여 해당 인스턴스를 종료하지 않고 스팟 플릿 요청 취소

--no-terminate-instances 파라미터를 사용하여 이전 명령을 수정하여 온디맨드 인스턴스와 스 팟 인스턴스를 종료하지 않고 지정된 스팟 플릿 요청을 취소할 수 있습니다.

```
aws ec2 cancel-spot-fleet-requests \ 
     --spot-fleet-request-ids sfr-73fbd2ce-aa30-494c-8788-1cee4EXAMPLE \ 
     --no-terminate-instances
```
#### 출력 예시

```
{ 
     "SuccessfulFleetRequests": [ 
         { 
              "SpotFleetRequestId": "sfr-73fbd2ce-aa30-494c-8788-1cee4EXAMPLE", 
              "CurrentSpotFleetRequestState": "cancelled_running", 
              "PreviousSpotFleetRequestState": "active" 
         } 
     ], 
     "UnsuccessfulFleetRequests": []
}
```
스팟 플릿에 대한 CloudWatch 지표

Amazon EC2는 스팟 플릿 모니터링에 사용할 수 있는 Amazon CloudWatch 지표를 제공합니다.

#### **A** Important

정확성을 보장하기 위해, 이 측정치를 사용할 때는 세부 모니터링을 활성화하는 것이 좋습니 다. 자세한 내용은 [인스턴스에 대한 세부 모니터링 활성화 또는 비활성화](#page-1644-0) 섹션을 참조하세요.

CloudWatch가 제공하는 Amazon EC2 측정치에 대한 자세한 내용은 [CloudWatch를 사용하여 인스턴](#page-1642-0) [스 모니터링](#page-1642-0) 섹션을 참조하세요.

## 스팟 플릿 지표

AWS/EC2Spot 네임스페이스에는 다음과 같은 측정치와 플릿의 스팟 인스턴스에 대한 CloudWatch 지 표가 포함되어 있습니다. 자세한 내용은 [인스턴스 지표](#page-1647-0) 섹션을 참조하세요.

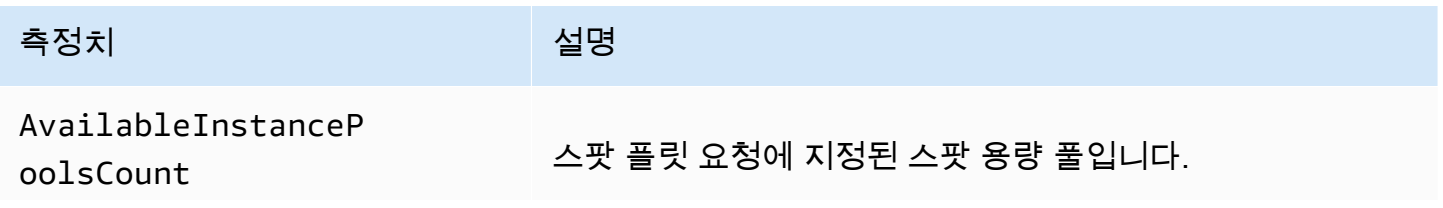

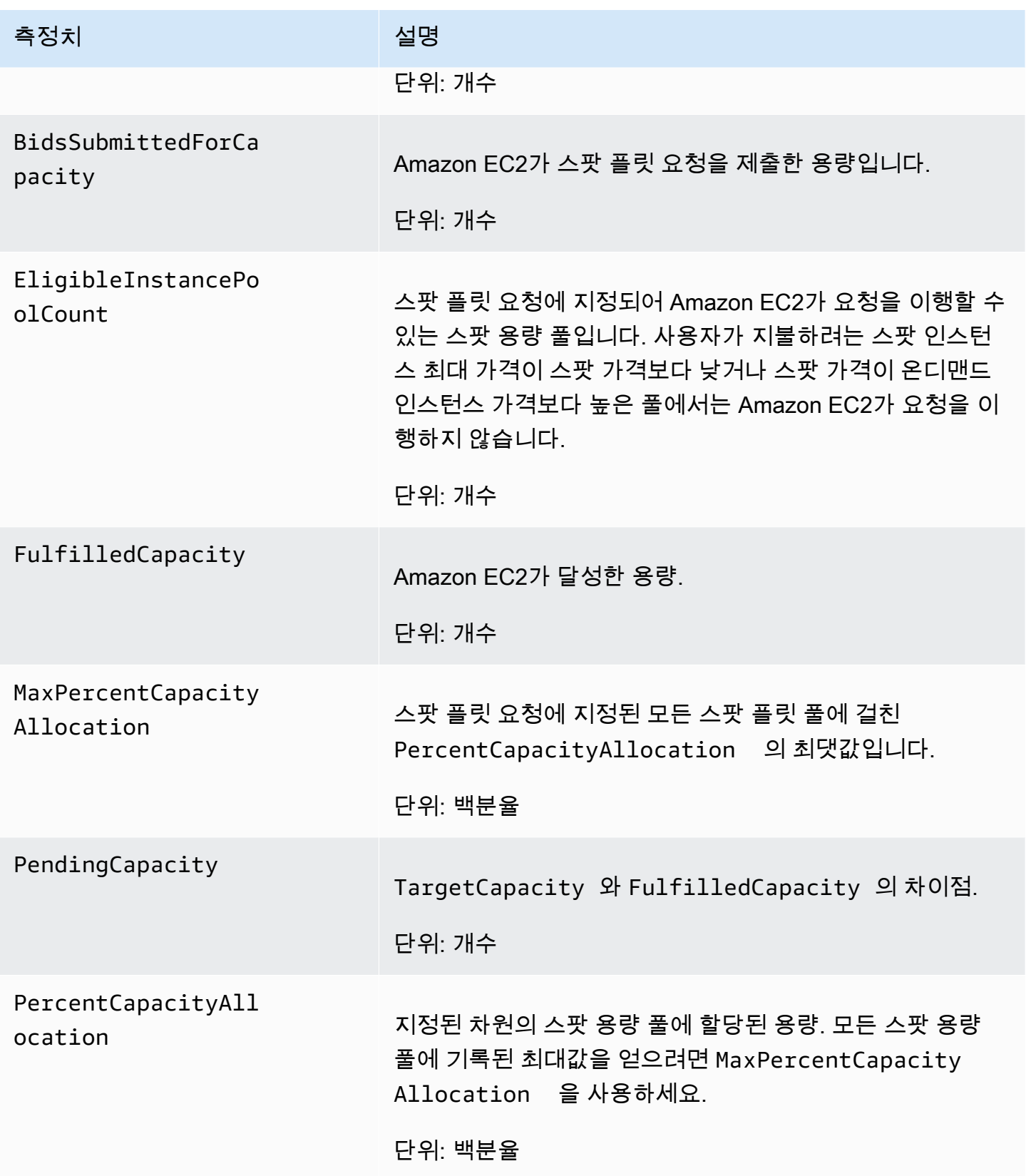

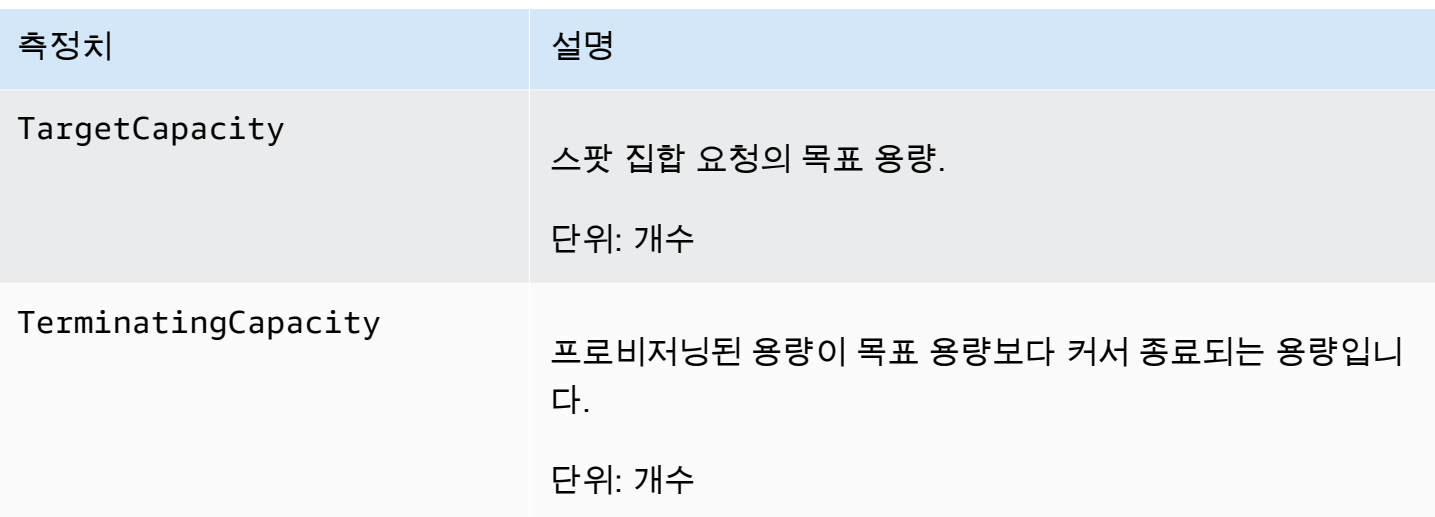

수치 측정 단위가 Count(수)인 경우, 가장 유용한 통계는 Average(평균)입니다.

스팟 플릿 차원

스팟 플릿에 대한 데이터를 필터링하려면 다음 차원을 사용합니다.

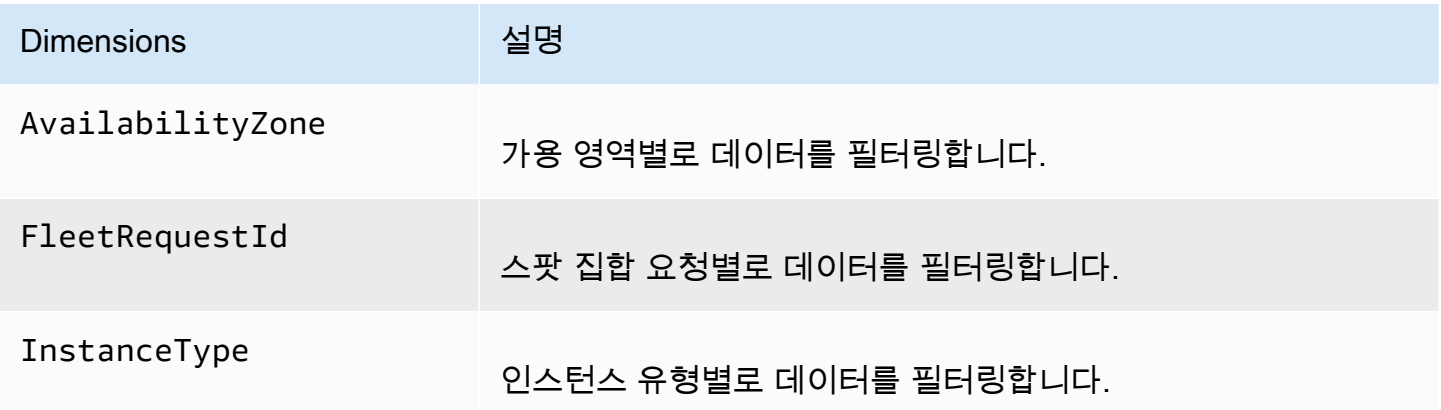

스팟 플릿에 대한 CloudWatch 지표 보기

Amazon CloudWatch 콘솔을 사용하여 스팟 플릿에 대한 CloudWatch 지표를 볼 수 있습니다. 이 측정 치들은 모니터링 그래프로 표시됩니다. 스팟 플릿이 활성 상태가 되면 이 그래프에 데이터 포인트가 표 시됩니다.

측정치는 먼저 네임스페이스별로 그룹화된 다음, 각 네임스페이스 내에서 다양한 차원 조합별로 그룹 화됩니다. 예를 들어 모든 스팟 플릿 지표를 보거나 스팟 플릿 요청 ID, 인스턴스 유형 또는 가용 영역별 로 그룹화된 스팟 플릿 지표를 볼 수 있습니다.

#### 스팟 플릿 지표를 보려면

- 1. [https://console.aws.amazon.com/cloudwatch/에](https://console.aws.amazon.com/cloudwatch/)서 CloudWatch 콘솔을 엽니다.
- 2. 탐색 창에서 지표를 선택합니다.
- 3. EC2 스팟 네임스페이스를 선택합니다.

#### **a** Note

EC2 스팟 네임스페이스가 표시되지 않는 경우 두 가지 이유가 있습니다. 스팟 플릿을 아 직 사용하지 않았습니다. 사용 중인 AWS 서비스만 Amazon CloudWatch에 지표를 보냅니 다. 또는 지난 2주 동안 스팟 플릿을 사용하지 않은 경우 네임스페이스가 나타나지 않습니 다.

- 4. (선택 사항) 측정치를 차원을 기준으로 필터링하려면 다음 중 하나를 선택하세요.
	- 플릿 요청 지표 스팟 플릿 요청으로 그룹화
	- 가용 영역별 스팟 플릿 요청 및 가용 영역으로 그룹화
	- 인스턴스 유형별 스팟 플릿 요청 및 인스턴스 유형으로 그룹화
	- 가용 영역/인스턴스 유형별 스팟 플릿 요청, 가용 영역 및 인스턴스 유형으로 그룹화
- 5. 측정치에 대한 데이터를 보려면 측정치 옆의 확인란을 선택합니다.

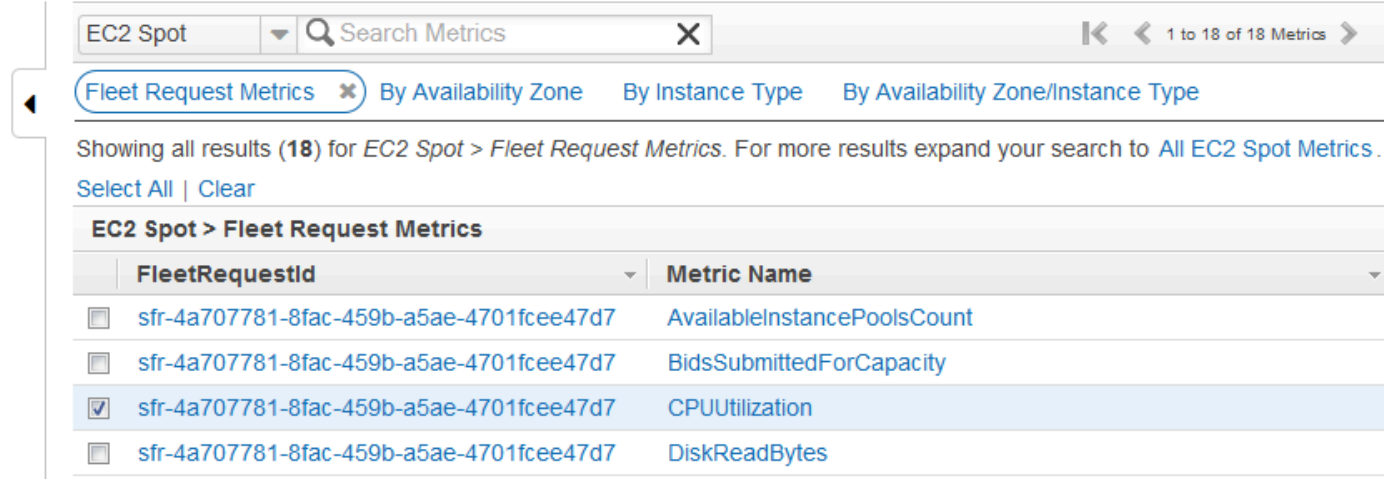

# 스팟 플릿의 자동 크기 조정

자동 크기 조정은 수요에 따라 스팟 플릿의 목표 용량을 자동으로 늘리거나 줄이는 기능입니다. 스팟 플릿은 선택 범위 내에서 하나 이상의 크기 조정 정책에 대한 응답으로 인스턴스 시작(확장) 또는 인스 턴스 종료(축소)를 수행할 수 있습니다.

스팟 플릿은 다음과 같은 유형의 자동 크기 조정을 지원합니다.

- [대상 추적 크기 조정](#page-1508-0)  특정 지표의 목표 값을 기준으로 플릿의 현재 용량을 늘리거나 줄입니다. 이 작업은 온도 조절기가 집안 온도를 유지하는 방식과 비슷합니다. — 사용자가 온도만 선택하면 나머 지는 온도 조절기가 알아서 합니다.
- [단계 크기 조정](#page-1509-0)  일련의 크기 조정 조절값(즉, 경보 위반의 크기에 따라 달라지는 단계 조절값)에 따 라 플릿의 현재 용량을 늘리거나 줄입니다.
- [예약 크기 조정](#page-1512-0)  날짜 및 시간을 기준으로 플릿의 현재 용량을 늘리거나 줄입니다.

[인스턴스 가중치](#page-1468-0)를 사용하는 경우 스팟 플릿에서 필요에 따라 목표 용량을 초과할 수 있다는 점에 주의 하세요. 이행된 용량은 부동 소수점 숫자일 수 있으나 목표 용량은 정수여야 하므로 스팟 플릿은 결과 를 다음 정수로 올립니다. 경보가 트리거되면 조정 정책의 결과를 확인할 때 이러한 동작을 고려해야 합니다. 예를 들어 목표 용량이 30, 이행된 용량이 30.1이고 조정 정책이 1을 뺀다고 가정하세요. 경보 가 트리거되면 자동 조정 프로세스가 30.1에서 1을 빼 29.1을 도출한 후 30으로 올리므로 조정 작업이 수행되지 않습니다. 또 다른 예로, 선택한 인스턴스의 가중치가 2, 4, 8이고 목표 용량이 10이지만 가중 치 2인 인스턴스를 사용할 수 없었기 때문에 스팟 플릿이 가중치 4와 8인 인스턴스를 프로비저닝하여 이행된 용량이 12가 되었다고 가정합니다. 조정 정책이 목표 용량을 20% 줄이고 경보가 트리거되면 자 동 조정 프로세스가 12에서 12\*0.2를 빼 9.6을 도출한 후 10으로 올리므로 조정 작업이 수행되지 않습 니다.

스팟 플릿에 대해 생성된 크기 조정 정책은 휴지 기간을 지원합니다. 이 기간은 이전 트리거 관련 조정 활동이 향후 조정 이벤트에 영향을 줄 수 있는 경우 조정 활동이 완료된 후의 시간(초)입니다. 확장 정 책의 경우, 휴지 기간이 진행되는 동안 휴지하기 시작한 이전 확장 이벤트에 의해 추가된 용량은 다음 확장에 대해 원하는 용량의 일부로 계산됩니다. 지속적이지만 과도하지는 않게 확장하기 위한 목적입 니다. 축소 정책의 경우, 휴지 기간은 만료될 때까지 후속 축소 요청을 차단하기 위해 사용됩니다. 보수 적으로 축소하여 애플리케이션의 가용성을 보호하기 위한 목적입니다. 그러나 축소 후 휴지 기간 동안 다른 경보가 확장 정책을 트리거하면 자동 조정은 확장 가능한 대상을 즉시 확장합니다.

인스턴스 측정치를 1분 주기로 조정하는 것이 좋습니다. 이렇게 하면 사용량 변동에 따른 응답 속도를 더욱 높일 수 있기 때문입니다. 주기를 5분으로 하면 응답 시간이 느려질 뿐만 아니라 오랜 시간이 지난 측정치 데이터를 기준으로 조정하게 됩니다. 인스턴스에 대한 측정치 데이터를 CloudWatch에 1분 동 안 전송하려면 특히 세부 모니터링을 활성화해야 합니다. 자세한 내용은 [인스턴스에 대한 세부 모니터](#page-1644-0) [링 활성화 또는 비활성화](#page-1644-0) 및 [정의된 파라미터를 사용하여 스팟 플릿 요청 생성\(콘솔\)](#page-1483-0) 섹션을 참조하세 요.

스팟 플릿 크기 조정 구성에 대한 자세한 내용은 다음 리소스를 참조하세요.

• AWS CLI 명령 참조의 [application-autoscaling](https://docs.aws.amazon.com/cli/latest/reference/application-autoscaling) 섹션

- [Application Auto Scaling API 참조](https://docs.aws.amazon.com/autoscaling/application/APIReference/)
- [Auto Scaling 애플리케이션 사용 설명서](https://docs.aws.amazon.com/autoscaling/application/userguide/)

## 스팟 플릿 자동 크기 조정에 필요한 IAM 권한

스팟 플릿의 자동 크기 조정은 Amazon EC2, Amazon CloudWatch 및 Application Auto Scaling API의 조합을 통해 수행됩니다. 스팟 플릿은 Amazon EC2를 통해 생성됩니다. CloudWatch는 경보를 생성합 니다. 크기 조정 정책은 Application Auto Scaling을 통해 생성됩니다.

플릿 크기 조정 설정에 액세스하는 사용자에게는 [스팟 플릿 및 Amazon EC2에 대한 IAM 권한에](#page-1473-0) 더해 동적 크기 조정을 지원하는 서비스에 대한 적절한 권한이 있어야 합니다. 사용자에게는 다음 예제 정책 에 나온 태스크를 수행할 수 있는 권한이 있어야 합니다.

```
{ 
     "Version": "2012-10-17", 
     "Statement": [ 
          { 
              "Effect": "Allow", 
              "Action": [ 
                   "application-autoscaling:*", 
                   "ec2:DescribeSpotFleetRequests", 
                   "ec2:ModifySpotFleetRequest", 
                   "cloudwatch:DeleteAlarms", 
                   "cloudwatch:DescribeAlarmHistory", 
                   "cloudwatch:DescribeAlarms", 
                   "cloudwatch:DescribeAlarmsForMetric", 
                   "cloudwatch:GetMetricStatistics", 
                   "cloudwatch:ListMetrics", 
                   "cloudwatch:PutMetricAlarm", 
                   "cloudwatch:DisableAlarmActions", 
                   "cloudwatch:EnableAlarmActions", 
                   "iam:CreateServiceLinkedRole", 
                   "sns:CreateTopic", 
                   "sns:Subscribe", 
                   "sns:Get*", 
                   "sns:List*" 
              ], 
              "Resource": "*" 
          } 
     ]
}
```
Application Auto Scaling API 호출에 대한 보다 세분화된 권한을 허용하는 고유한 IAM 정책을 만들 수 도 있습니다. 자세한 정보는 Application Auto Scaling 사용 설명서의 [인증 및 액세스 제어를](https://docs.aws.amazon.com/autoscaling/application/userguide/auth-and-access-control.html) 참조하십 시오.

Application Auto Scaling 서비스에는 스팟 플릿 및 CloudWatch 경보를 설명할 수 있는 권한과 사용자 대신 스팟 플릿 목표 용량을 수정할 수 있는 권한도 필요합니다. 스팟 플릿에 자동 크기 조정을 사용하 면 AWSServiceRoleForApplicationAutoScaling\_EC2SpotFleetRequest라는 서비스 연결 역할이 생성됩니다. 이 서비스 연결 역할은 정책에 대한 경보를 설명하고, 플릿의 현재 용량을 모니터 링하고, 플릿의 용량을 수정할 수 있는Application Auto Scaling 권한을 부여합니다. Application Auto Scaling의 관리형 스팟 플릿 역할은 원래 aws-ec2-spot-fleet-autoscale-role이었지만 더 이 상 필요하지 않습니다. 서비스 연결 역할은 Application Auto Scaling의 기본 역할입니다. 자세한 내용 은 Application Auto Scaling 사용 설명서의 [서비스 연결 역할](https://docs.aws.amazon.com/autoscaling/application/userguide/application-auto-scaling-service-linked-roles.html)을 참조하십시오.

## <span id="page-1508-0"></span>대상 추적 정책을 사용하여 스팟 플릿 크기 조정

대상 추적 조정 정책을 사용하는 경우 지표를 선택하고 목표 값을 설정합니다. 스팟 플릿은 크기 조정 정책을 트리거하고 지표 및 목표 값에 따라 크기 조정 조절값을 계산하는 CloudWatch 경보를 생성하 고 관리합니다. 조정 정책은 필요에 따라 용량을 추가하거나 제거하여 측정치를 지정한 목표 값으로, 혹은 목표 값에 가깝게 유지합니다. 대상 추적 조정 정책은 측정치를 목표 값에 가깝게 유지하는 것 외 에도 로드 패턴의 변화로 인한 측정치 변동에 따라 반응하여 플릿의 용량이 갑작스럽게 바뀌는 것을 최 소화합니다.

각각 다른 지표를 사용한다는 전제 하에 스팟 플릿에 대해 다수의 대상 추적 조정 정책을 생성할 수 있 습니다. 스팟 플릿은 최대 플릿 용량을 제공하는 정책에 따라 조정됩니다. 따라서 다양한 시나리오를 포괄하고 애플리케이션 워크로드를 처리하기에 충분한 용량을 항상 확보할 수 있습니다.

애플리케이션 가용성을 보장하기 위해 스팟 플릿은 측정치에 비례하여 가능한 신속하게 확장되지만, 축소는 점진적으로 이루어집니다.

목표 용량이 줄어 스팟 플릿이 인스턴스를 종료하면 해당 인스턴스는 스팟 인스턴스 중단 공지를 받습 니다.

스팟 플릿의 대상 추적 조정 정책에서 관리되는 CloudWatch 경보는 편집하거나 삭제하지 마세요. 대 상 추적 조정 정책을 삭제하면 스팟 플릿에서 경보가 자동으로 삭제됩니다.

제한 사항

스팟 플릿 요청에는 maintain 유형의 요청이 있어야 합니다. request 유형의 요청에는 자동 조정이 지원되지 않습니다.

대상 추적 조정 정책을 구성하려면(콘솔)

- 1. [https://console.aws.amazon.com/ec2/에](https://console.aws.amazon.com/ec2/)서 Amazon EC2 콘솔을 엽니다.
- 2. 탐색 창에서 스팟 요청을 선택합니다.
- 3. 스팟 플릿 요청을 선택한 후 [Auto Scaling]을 선택합니다.
- 4. 자동 조정이 구성되어 있지 않으면 구성을 선택합니다.
- 5. 다음 사이로 용량 조정(Scale capacity between)을 사용하여 플릿에 대한 최소 및 최대 용량을 설 정합니다. 자동 조정에서 최소 용량 미만이거나 최대 용량을 초과하는 플릿을 조정하지 않습니다.
- 6. [정책 이름(Policy name)]에 정책의 이름을 입력합니다.
- 7. 대상 지표를 선택합니다.
- 8. 측정치에 대한 대상 값을 입력합니다.
- 9. 휴지 기간의 경우 새 값(초)을 지정하거나 기본값을 유지합니다.
- 10. (선택 사항) 현재 구성에 따라 축소 정책 생성을 생략하려면 축소 비활성화(Disable scale-in)을 선 택합니다. 다른 구성을 사용하여 축소 정책을 생성할 수 있습니다.
- 11. 저장을 선택합니다.

#### AWS CLI를 사용하여 대상 추적 정책을 구성하려면

- 1. [register-scalable-target](https://docs.aws.amazon.com/cli/latest/reference/application-autoscaling/register-scalable-target.html) 명령을 사용하여 스팟 플릿 요청을 확장 가능한 대상으로 등록합니다.
- 2. [put-scaling-policy](https://docs.aws.amazon.com/cli/latest/reference/application-autoscaling/put-scaling-policy.html) 명령을 사용하여 조정 정책을 생성합니다.

## <span id="page-1509-0"></span>단계 크기 조정 정책을 사용하여 스팟 플릿 크기 조정

단계 조정 정책을 사용하여 조정 프로세스를 트리거하도록 CloudWatch 경보를 지정합니다. 예를 들어, CPU 사용률이 특정 레벨에 도달하면 확장하려는 경우 Amazon EC2에서 제공하는 CPUUtilization 측정치를 사용하여 경보를 생성합니다.

단계 조정 정책을 생성할 때 다음과 같은 조정 조절 유형 중 하나를 지정해야 합니다.

- 추가 지정된 수의 용량 단위 또는 현재 용량의 지정된 비율까지 플릿의 목표 용량을 늘립니다.
- 제거 지정된 수의 용량 단위 또는 현재 용량의 지정된 비율까지 플릿의 목표 용량을 줄입니다.
- 설정 플릿의 목표 용량을 지정된 수의 용량 단위로 설정합니다.

경보가 트리거되면 자동 조정 프로세스가 이행된 용량과 조정 정책을 사용하여 새로운 목표 용량을 계 산한 후 그에 따라 목표 용량을 업데이트합니다. 예를 들어 목표 용량과 이행된 용량이 10이고 조정 정

책이 1을 추가한다고 가정하세요. 경보가 트리거되면 자동 크기 조정 프로세스에서 10에 1을 추가하여 11이 되므로 스팟 플릿은 1개 인스턴스를 시작합니다.

목표 용량이 줄어 스팟 플릿이 인스턴스를 종료하면 해당 인스턴스는 스팟 인스턴스 중단 공지를 받습 니다.

제한 사항

스팟 플릿 요청에는 maintain 유형의 요청이 있어야 합니다. request 유형의 요청 또는 스팟 블록에 는 자동 조정이 지원되지 않습니다.

#### 필수 조건

- 어떤 CloudWatch 지표가 애플리케이션에 중요한지 생각하세요. AWS에서 제공하는 지표 또는 사용 자 지정 지표를 기반으로 CloudWatch 경보를 생성할 수 있습니다.
- 크기 조정 정책에 사용할 AWS 지표에 대한 CloudWatch 지표 수집이 지표를 제공하는 서비스에서 기본적으로 사용되지 않은 경우 지표 수집을 사용하도록 설정합니다.

CloudWatch 경보를 생성하려면

- 1. [https://console.aws.amazon.com/cloudwatch/에](https://console.aws.amazon.com/cloudwatch/)서 CloudWatch 콘솔을 엽니다.
- 2. 탐색 창에서 Alarms를 선택합니다.
- 3. 경보 생성을 선택합니다.
- 4. 지표 및 조건 지정(Specify metric and conditions) 페이지에서 지표 선택(Select metric)을 선택합 니다.
- 5. EC2 스팟(EC2 Spot), 플릿 요청 지표(Fleet Request Metrics)를 선택하고, 지표(예: TargetCapacity)를 선택한 다음 지표 선택(Select metric)을 선택합니다.

선택한 지표에 대한 그래프와 기타 정보가 표시된 Specify metric and conditions(지표 및 조건 지 정) 페이지가 나타납니다.

6. 기간에 대해 예를 들어 1분과 같은 경보에 대한 평가 기간을 선택합니다. 경보를 평가할 때 각 기간 이 하나의 데이터 포인트로 집계됩니다.

**a** Note

기간이 짧을수록 경보가 더 민감해집니다.

- 7. 조건에서 임계 조건을 정의하여 경보를 정의합니다. 예를 들어, 지표 값이 80% 이상일 때마다 경 보를 트리거하는 임계값을 정의할 수 있습니다.
- 8. 추가 구성에서 경고할 데이터포인트에 대해 알람을 트리거하는 ALARM 상태에 있어야 하는 데이 터포인트(평가 기간)의 수를 지정합니다. 예를 들어 1개의 평가 기간 또는 3개의 평가 기간 중 2개 입니다. 그러면 다수의 연속 기간이 위반되면 ALARM 상태가 되는 경보가 생성됩니다. 자세한 내 용은 Amazon CloudWatch 사용 설명서의 [경보 평가](https://docs.aws.amazon.com/AmazonCloudWatch/latest/monitoring/AlarmThatSendsEmail.html#alarm-evaluation)를 참조하세요.
- 9. Missing data treatment(누락된 데이터 처리)에서 옵션 중 하나를 선택합니다(또는 기본값인 Treat missing data as missing(누락된 데이터를 누락으로 처리)를 그대로 사용). 자세한 설명은 Amazon CloudWatch 사용자 가이드의 [CloudWatch 경보가 누락된 데이터를 처리하는 방법 구성을](https://docs.aws.amazon.com/AmazonCloudWatch/latest/monitoring/AlarmThatSendsEmail.html#alarms-and-missing-data) 참조하 세요.
- 10. 다음을 선택합니다.
- 11. (선택 사항) 조정 이벤트 알림을 수신하려면 알림에 대해 알림을 받는 Amazon SNS 주제를 선택하 거나 작성할 수 있습니다. 또는 지금 알림을 삭제하고 필요에 따라 나중에 추가할 수 있습니다.
- 12. 다음을 선택합니다.
- 13. 설명 추가에서 경보의 이름과 설명을 입력하고 다음을 선택하십시오.
- 14. 경보 생성을 선택합니다.

스팟 플릿에 대한 단계 크기 조정 정책을 구성하려면(콘솔)

- 1. [https://console.aws.amazon.com/ec2/에](https://console.aws.amazon.com/ec2/)서 Amazon EC2 콘솔을 엽니다.
- 2. 탐색 창에서 스팟 요청을 선택합니다.
- 3. 스팟 플릿 요청을 선택한 후 [Auto Scaling]을 선택합니다.
- 4. 자동 조정이 구성되어 있지 않으면 구성을 선택합니다.
- 5. 다음 사이로 용량 조정(Scale capacity between)을 사용하여 플릿에 대한 최소 및 최대 용량을 설 정합니다. 조정 정책에서는 최소 용량 미만이나 최대 용량을 초과하여 플릿을 조정하지 않습니다.
- 6. 조정 정책, 정책 유형에서 단계 조정 정책을 선택합니다.
- 7. 처음에 조정 정책에는 단계 조정 정책(ScaleUp 및 ScaleDown)이 포함되어 있습니다. 이러한 정책 을 완료하거나 정책 제거(Remove policy)를 선택하여 삭제할 수 있습니다. 또한 정책 추가를 선택 하여 정책을 추가할 수도 있습니다.
- 8. 정책을 정의하려면 다음을 수행합니다.
	- a. [정책 이름(Policy name)]에 정책의 이름을 입력합니다.
	- b. 정책 트리거에서 기존 경보를 선택하거나 새 경보 생성을 선택하여 Amazon CloudWatch 콘 솔을 열고 경보를 생성합니다.
c. 용량 수정에서 조정할 크기 및 단계 조정의 상한과 하한을 정의합니다. 특정 인스턴스 개수나 는 기존 플릿 크기의 백분율을 추가 또는 제거하거나 플릿을 정확한 크기로 설정할 수 있습니 다.

예를 들어 플릿의 용량을 30% 늘리는 단계 조정 정책을 생성하려면 Add를 선택하고 다음 필 드에 30을 입력한 후 percent를 선택합니다. 기본적으로 추가 정책의 하한은 경보 임계값이 고 상한은 양(+)의 무한대입니다. 기본적으로 제거 조정의 상한은 경보 임계값이고 하한은 음 (-)의 무한대입니다.

- d. (선택 사항) 다른 단계를 추가하려면 단계 추가를 선택합니다.
- e. 휴지 기간의 경우 새 값(초)을 지정하거나 기본값을 유지합니다.
- 9. Save(저장)를 선택합니다.

AWS CLI를 사용하여 스팟 플릿에 대한 단계 크기 조정 정책 구성

- 1. [register-scalable-target](https://docs.aws.amazon.com/cli/latest/reference/application-autoscaling/register-scalable-target.html) 명령을 사용하여 스팟 플릿 요청을 확장 가능한 대상으로 등록합니다.
- 2. [put-scaling-policy](https://docs.aws.amazon.com/cli/latest/reference/application-autoscaling/put-scaling-policy.html) 명령을 사용하여 조정 정책을 생성합니다.
- 3. [put-metric-alarm](https://docs.aws.amazon.com/cli/latest/reference/cloudwatch/put-metric-alarm.html) 명령을 사용하여 조정 정책을 트리거하는 경보를 생성합니다.

예약 크기 조정을 사용하여 스팟 플릿 크기 조정

일정을 기반으로 조정을 수행하면 수요에 따른 로드 변경에 맞게 애플리케이션을 조정할 수 있습니다. 예약 크기 조정을 사용하려면 스팟 플릿에서 특정 시간에 조정 작업을 수행하도록 하는 예약 작업을 생 성할 수 있습니다. 예약 작업을 생성할 때 기존 스팟 플릿, 크기 조정 활동이 발생해야 하는 시간, 최소 용량 및 최대 용량을 지정할 수 있습니다. 규모를 한 번만 조정하거나 반복되는 일정으로 조정하도록 예약된 작업을 생성할 수 있습니다.

이미 존재하는 스팟 집합에 대한 예약된 작업만 생성할 수 있습니다. 스팟 플릿을 생성하는 동시에 예 약 작업을 생성할 수는 없습니다.

제한 사항

스팟 플릿 요청에는 maintain 유형의 요청이 있어야 합니다. request 유형의 요청 또는 스팟 블록에 는 자동 조정이 지원되지 않습니다.

1회성 예약된 작업을 만들려면

1. [https://console.aws.amazon.com/ec2/에](https://console.aws.amazon.com/ec2/)서 Amazon EC2 콘솔을 엽니다.

- 2. 탐색 창에서 스팟 요청을 선택합니다.
- 3. 스팟 플릿 요청을 선택하고 화면 하단 근처의 [예약 크기 조정(Scheduled Scaling)] 탭을 선택합니 다.
- 4. 예약 작업 만들기(Create Scheduled Action)를 선택합니다.
- 5. 이름에서 예약된 작업의 이름을 지정합니다.
- 6. 최소 용량, 최대 용량 또는 두 가지 모두 입력합니다.
- 7. 반복에서 1회(Once)를 선택합니다.
- 8. (선택 사항) 시작 시간, 종료 시간 또는 두 가지 모두에 대해 날짜와 시간을 선택합니다.
- 9. 제출을 선택합니다.

### 반복되는 일정으로 조정하려면

- 1. [https://console.aws.amazon.com/ec2/에](https://console.aws.amazon.com/ec2/)서 Amazon EC2 콘솔을 엽니다.
- 2. 탐색 창에서 스팟 요청을 선택합니다.
- 3. 스팟 플릿 요청을 선택하고 화면 하단 근처의 [예약 크기 조정(Scheduled Scaling)] 탭을 선택합니 다.
- 4. [반복(Recurrence)]에서 사전 정의된 일정(예: [매일(Every day)]) 중 하나를 선택하거나 [사용자 지 정(Custom)]을 선택하고 cron 표현식을 입력합니다. 예약된 조정에서 지원하는 Cron 표현식에 대 한 자세한 내용은 Amazon CloudWatch Events 사용 설명서의 [Cron 표현식](https://docs.aws.amazon.com/AmazonCloudWatch/latest/events/ScheduledEvents.html#CronExpressions) 단원을 참조하십시오.
- 5. (선택 사항) 시작 시간, 종료 시간 또는 두 가지 모두에 대해 날짜와 시간을 선택합니다.
- 6. 제출을 선택합니다.

### 예약된 작업을 편집하려면

- 1. [https://console.aws.amazon.com/ec2/에](https://console.aws.amazon.com/ec2/)서 Amazon EC2 콘솔을 엽니다.
- 2. 탐색 창에서 스팟 요청을 선택합니다.
- 3. 스팟 플릿 요청을 선택하고 화면 하단 근처의 [예약 크기 조정(Scheduled Scaling)] 탭을 선택합니 다.
- 4. 예약된 작업을 선택한 다음, 작업, 편집을 선택합니다.
- 5. 필요한 변경을 수행하고 제출을 선택합니다.

### 예약된 작업을 삭제하려면

- 1. [https://console.aws.amazon.com/ec2/에](https://console.aws.amazon.com/ec2/)서 Amazon EC2 콘솔을 엽니다.
- 2. 탐색 창에서 스팟 요청을 선택합니다.
- 3. 스팟 플릿 요청을 선택하고 화면 하단 근처의 [예약 크기 조정(Scheduled Scaling)] 탭을 선택합니 다.
- 4. 예약된 작업을 선택한 다음, 작업, 삭제를 선택합니다.
- 5. 확인 메시지가 나타나면 삭제를 선택합니다.

AWS CLI를 사용하여 예약된 조정을 관리하려면

다음 명령을 사용합니다.

- [put-scheduled-action](https://docs.aws.amazon.com/cli/latest/reference/application-autoscaling/put-scheduled-action.html)
- [describe-scheduled-actions](https://docs.aws.amazon.com/cli/latest/reference/application-autoscaling/describe-scheduled-actions.html)
- [delete-scheduled-action](https://docs.aws.amazon.com/cli/latest/reference/application-autoscaling/delete-scheduled-action.html)

# Amazon EventBridge를 사용하여 플릿 이벤트 모니터링

EC2 플릿 또는 스팟 플릿 상태가 변경되면 플릿에서 알림을 보냅니다. 알림은 Amazon EventBridge로 전송되는 이벤트(이전의 Amazon CloudWatch Events) 형태로 제공됩니다. 이벤트는 최선의 작업을 기 반으로 발생됩니다.

Amazon EventBridge를 사용하면 이벤트에 대한 응답으로 프로그래밍 동작을 트리거하는 규칙을 생성 할 수 있습니다. 예를 들어 플릿 상태가 변경될 때 트리거되는 규칙과 플릿의 인스턴스가 종료될 때 트 리거되는 규칙의 두 가지 EventBridge 규칙을 생성할 수 있습니다. 플릿 상태가 변경되면 첫 번째 규칙 이 SNS 주제를 호출하여 사용자에게 이메일 알림을 보내도록 첫 번째 규칙을 구성할 수 있습니다. 인 스턴스가 종료되면 두 번째 규칙이 Lambda 함수를 호출하여 새 인스턴스를 시작하도록 두 번째 규칙 을 구성할 수 있습니다.

### 주제

- [EC2 집합 이벤트 유형](#page-1515-0)
- [스팟 플릿 이벤트 유형](#page-1521-0)
- [Amazon EventBridge 규칙 생성](#page-1527-0)

# <span id="page-1515-0"></span>EC2 집합 이벤트 유형

### **a** Note

maintain 및 request 유형의 플릿에서만 이벤트가 생성됩니다. instant 유형 플릿은 동기 식 일회성 요청을 제출하고 응답에서 플릿 상태를 즉시 알 수 있으므로 이벤트가 생성되지 않 습니다.

EC2 집합 이벤트 유형은 5가지입니다. 각 이벤트 유형에는 몇 가지 하위 유형이 있습니다.

이벤트는 JSON EventBridge 형식으로 전송됩니다. 다음과 같은 이벤트 필드는 규칙에 정의되어 작업 을 트리거하는 이벤트 패턴을 형성합니다.

"source": "aws.ec2fleet"

EC2 집합에서 시작된 이벤트를 식별합니다.

"detail-type": "*EC2 Fleet State Change*"

이벤트 유형을 식별합니다.

"detail": { "sub-type": "*submitted*" }

이벤트 하위 유형을 식별합니다.

이벤트 유형

- [EC2 플릿 상태 변경](#page-1515-1)
- [EC2 플릿 스팟 인스턴스 요청 변경](#page-1517-0)
- [EC2 플릿 인스턴스 변경](#page-1518-0)
- [EC2 플릿 정보](#page-1519-0)
- [EC2 플릿 오류](#page-1520-0)

## <span id="page-1515-1"></span>EC2 플릿 상태 변경

EC2 집합 상태가 변경될 때 EC2 집합은 EC2 Fleet State Change 이벤트를 Amazon EventBridge 로 전송합니다.

```
{ 
     "version": "0", 
     "id": "715ed6b3-b8fc-27fe-fad6-528c7b8bf8a2", 
     "detail-type": "EC2 Fleet State Change", 
     "source": "aws.ec2fleet", 
     "account": "123456789012", 
     "time": "2020-11-09T09:00:20Z", 
     "region": "us-east-1", 
     "resources": [ 
          "arn:aws:ec2:us-east-1:123456789012:fleet/fleet-598fb973-87b7-422d-
be4d-6b0809bfff0a" 
     ], 
     "detail": { 
          "sub-type": "active" 
     }
}
```
active

EC2 집합 요청이 확인되었으며 Amazon EC2가 실행 중인 인스턴스를 목표 개수만큼 유지하려고 시도하고 있습니다.

deleted

EC2 집합 요청이 삭제되었고 실행 중인 인스턴스가 없습니다. EC2 집합은 인스턴스가 종료되고 2 일 후에 삭제됩니다.

deleted\_running

EC2 집합 요청이 삭제되었고 추가 인스턴스를 시작하지 않습니다. 중단되거나 종료될 때까지 기존 인스턴스가 계속 실행됩니다. 그 요청은 모든 인스턴스가 중단 또는 종료될 때까지 계속 이 상태로 유지됩니다.

deleted\_terminating

EC2 집합 요청이 삭제되었고 해당 인스턴스를 종료하는 중입니다. 그 요청은 모든 인스턴스가 종 료될 때까지 계속 이 상태로 유지됩니다.

expired

EC2 집합 요청이 만료되었습니다. 요청이 TerminateInstancesWithExpiration 세트로 생성 된 경우 후속 terminated 이벤트는 인스턴스가 종료되었음을 나타냅니다.

modify\_in\_progress

EC2 집합 요청을 수정하고 있습니다. 그 요청은 수정이 완전히 처리될 때까지 계속 이 상태로 유지 됩니다.

modify\_succeeded

EC2 집합 요청이 수정되었습니다.

submitted

EC2 집합 요청을 평가 중이며 Amazon EC2에서 목표 개수의 인스턴스를 시작하기 위해 준비 중입 니다.

progress

EC2 집합 요청이 이행되는 중입니다.

<span id="page-1517-0"></span>EC2 플릿 스팟 인스턴스 요청 변경

플릿의 스팟 인스턴스 요청 상태가 변경될 때 EC2 집합은 EC2 Fleet Spot Instance Request Change 이벤트를 Amazon EventBridge로 보냅니다.

```
{ 
     "version": "0", 
     "id": "19331f74-bf4b-a3dd-0f1b-ddb1422032b9", 
     "detail-type": "EC2 Fleet Spot Instance Request Change", 
     "source": "aws.ec2fleet", 
     "account": "123456789012", 
     "time": "2020-11-09T09:00:05Z", 
     "region": "us-east-1", 
     "resources": [ 
         "arn:aws:ec2:us-east-1:123456789012:fleet/
fleet-83fd4e48-552a-40ef-9532-82a3acca5f10" 
     ], 
     "detail": { 
         "spot-instance-request-id": "sir-rmqske6h", 
         "description": "SpotInstanceRequestId sir-rmqske6h, PreviousState: 
  cancelled_running", 
         "sub-type": "cancelled" 
     }
```
active

}

스팟 인스턴스 요청이 이행되었으며 요청에 연결된 스팟 인스턴스가 있습니다.

cancelled

스팟 인스턴스 요청을 취소했거나 스팟 인스턴스 요청이 만료되었습니다.

disabled

스팟 인스턴스를 중지했습니다.

submitted

스팟 인스턴스 요청을 제출했습니다.

<span id="page-1518-0"></span>EC2 플릿 인스턴스 변경

플릿의 인스턴스가 상태가 변경될 때 EC2 집합은 EC2 Fleet Instance Change 이벤트를 Amazon EventBridge로 보냅니다.

```
{ 
     "version": "0", 
     "id": "542ce428-c8f1-0608-c015-e8ed6522c5bc", 
     "detail-type": "EC2 Fleet Instance Change", 
     "source": "aws.ec2fleet", 
     "account": "123456789012", 
     "time": "2020-11-09T09:00:23Z", 
     "region": "us-east-1", 
     "resources": [ 
         "arn:aws:ec2:us-east-1:123456789012:fleet/fleet-598fb973-87b7-422d-
be4d-6b0809bfff0a" 
     ], 
     "detail": { 
         "instance-id": "i-0c594155dd5ff1829", 
         "description": "{\"instanceType\":\"c5.large\",\"image\":\"ami-6057e21a\",
\"productDescription\":\"Linux/UNIX\",\"availabilityZone\":\"us-east-1d\"}", 
         "sub-type": "launched"
```
}

}

sub-type에 대해 가능한 값은 다음과 같습니다.

launched

새 인스턴스가 시작되었습니다.

terminated

인스턴스가 종료되었습니다.

termination\_notified

스케일 다운 중에 Amazon EC2에 의해 스팟 인스턴스가 종료될 때 플릿의 목표 용량이 감소(예: 목 표 용량 4에서 목표 용량 3으로)되었을 때 인스턴스 종료 알림이 전송되었습니다.

<span id="page-1519-0"></span>EC2 플릿 정보

이행 중에 오류가 발생할 때 EC2 집합은 EC2 Fleet Information 이벤트를 Amazon EventBridge 로 보냅니다. 정보 이벤트는 플릿에서 목표 용량을 이행하려는 시도를 차단하지 않습니다.

```
{ 
     "version": "0", 
     "id": "76529817-d605-4571-7224-d36cc1b2c0c4", 
     "detail-type": "EC2 Fleet Information", 
     "source": "aws.ec2fleet", 
     "account": "123456789012", 
     "time": "2020-11-09T08:17:07Z", 
     "region": "us-east-1", 
     "resources": [ 
         "arn:aws:ec2:us-east-1:123456789012:fleet/fleet-8becf5fe-
bb9e-415d-8f54-3fa5a8628b91" 
     ], 
     "detail": { 
         "description": "c4.xlarge, ami-0947d2ba12ee1ff75, Linux/UNIX, us-east-1a, 
  Spot price in either SpotFleetRequestConfigData or SpotFleetLaunchSpecification or 
  LaunchTemplate or LaunchTemplateOverrides is less than Spot market price $0.0619", 
         "sub-type": "launchSpecUnusable" 
     }
```
}

sub-type에 대해 가능한 값은 다음과 같습니다.

fleetProgressHalted

모든 시작 사양의 요금이 스팟 요금보다 낮기 때문에 모든 시작 사양의 요금이 유효하지 않습니다 (모든 시작 사양이 launchSpecUnusable 이벤트 생성). 스팟 요금이 변경되면 시작 사양이 유효 해질 수 있습니다.

launchSpecTemporarilyBlacklisted

구성이 유효하지 않으며 인스턴스 시작하려는 시도가 여러 번 실패했습니다. 자세한 내용은 이벤트 설명을 참조하세요.

launchSpecUnusable

시작 사양의 요금이 스팟 요금보다 낮기 때문에 시작 사양의 요금이 유효하지 않습니다.

registerWithLoadBalancersFailed

로드 밸런서에 인스턴스를 등록하지 못했습니다. 자세한 내용은 이벤트 설명을 참조하세요.

### <span id="page-1520-0"></span>EC2 플릿 오류

이행 중에 오류가 발생할 때 EC2 집합은 EC2 Fleet Error 이벤트를 Amazon EventBridge로 보냅 니다. 오류 이벤트는 플릿에서 목표 용량을 이행하려는 시도를 차단합니다.

```
{ 
     "version": "0", 
     "id": "69849a22-6d0f-d4ce-602b-b47c1c98240e", 
     "detail-type": "EC2 Fleet Error", 
     "source": "aws.ec2fleet", 
     "account": "123456789012", 
     "time": "2020-10-07T01:44:24Z", 
     "region": "us-east-1", 
     "resources": [ 
         "arn:aws:ec2:us-east-1:123456789012:fleet/fleet-9bb19bc6-60d3-4fd2-ae47-
d33e68eafa08" 
     ], 
     "detail": {
```

```
 "description": "m3.large, ami-00068cd7555f543d5, Linux/UNIX: IPv6 is not 
  supported for the instance type 'm3.large'. ", 
         "sub-type": "spotFleetRequestConfigurationInvalid" 
     }
}
```
### iamFleetRoleInvalid

EC2 플릿에 인스턴스를 시작하거나 종료하는 데 필요한 권한이 없습니다.

allLaunchSpecsTemporarilyBlacklisted

유효한 구성이 없으며 인스턴스를 시작하려는 시도가 여러 번 실패했습니다. 자세한 내용은 이벤트 설명을 참조하세요.

spotInstanceCountLimitExceeded

시작할 수 있는 스팟 인스턴스 수가 한도에 도달했습니다.

spotFleetRequestConfigurationInvalid

구성이 유효하지 않습니다. 자세한 내용은 이벤트 설명을 참조하세요.

# <span id="page-1521-0"></span>스팟 플릿 이벤트 유형

스팟 플릿 이벤트 유형은 5가지입니다. 각 이벤트 유형에는 몇 가지 하위 유형이 있습니다.

이벤트는 JSON EventBridge 형식으로 전송됩니다. 다음과 같은 이벤트 필드는 규칙에 정의되어 작업 을 트리거하는 이벤트 패턴을 형성합니다.

"source": "aws.ec2spotfleet"

스팟 플릿에서 시작된 이벤트를 식별합니다.

"detail-type": "*EC2 Spot Fleet State Change*"

이벤트 유형을 식별합니다.

"detail": { "sub-type": "*submitted*" }

이벤트 하위 유형을 식별합니다.

#### 이벤트 유형

- [EC2 스팟 플릿 상태 변경](#page-1522-0)
- [EC2 스팟 플릿 스팟 인스턴스 요청 변경](#page-1523-0)
- [EC2 스팟 플릿 인스턴스 변경](#page-1524-0)
- [EC2 스팟 플릿 정보](#page-1525-0)
- [EC2 스팟 플릿 오류](#page-1526-0)

## <span id="page-1522-0"></span>EC2 스팟 플릿 상태 변경

스팟 플릿의 상태가 변경될 때 스팟 플릿은 EC2 Spot Fleet State Change 이벤트를 Amazon EventBridge로 보냅니다.

다음은 이 이벤트의 예제 데이터입니다.

```
{ 
     "version": "0", 
     "id": "d1af1091-6cc3-2e24-203a-3b870e455d5b", 
     "detail-type": "EC2 Spot Fleet State Change", 
     "source": "aws.ec2spotfleet", 
     "account": "123456789012", 
     "time": "2020-11-09T08:57:06Z", 
     "region": "us-east-1", 
     "resources": [ 
         "arn:aws:ec2:us-east-1:123456789012:spot-fleet-request/sfr-4b6d274d-0cea-4b2c-
b3be-9dc627ad1f55" 
     ], 
     "detail": { 
         "sub-type": "submitted" 
     }
}
```
sub-type에 대해 가능한 값은 다음과 같습니다.

active

스팟 플릿 요청이 확인되었으며 Amazon EC2가 실행 중인 인스턴스의 목표 개수를 유지하려고 시 도하고 있습니다.

cancelled

스팟 플릿 요청이 취소되었고 실행 중인 인스턴스가 없습니다. 스팟 플릿은 인스턴스가 종료되고 2 일 후에 삭제됩니다.

#### cancelled\_running

스팟 플릿 요청이 취소되었고 추가 인스턴스를 시작하지 않습니다. 중단되거나 종료될 때까지 기존 인스턴스가 계속 실행됩니다. 그 요청은 모든 인스턴스가 중단 또는 종료될 때까지 계속 이 상태로 유지됩니다.

cancelled\_terminating

스팟 플릿 요청이 취소되었고 해당 인스턴스를 종료하는 중입니다. 그 요청은 모든 인스턴스가 종 료될 때까지 계속 이 상태로 유지됩니다.

expired

스팟 플릿 요청이 만료되었습니다. 요청이 TerminateInstancesWithExpiration 세트로 생성 된 경우 후속 terminated 이벤트는 인스턴스가 종료되었음을 나타냅니다.

modify\_in\_progress

스팟 집합 요청이 수정되고 있습니다. 그 요청은 수정이 완전히 처리될 때까지 계속 이 상태로 유지 됩니다.

modify\_succeeded

스팟 플릿 요청이 수정되었습니다.

submitted

스팟 플릿 요청을 평가 중이며 Amazon EC2에서 목표 개수의 인스턴스를 시작하기 위해 준비 중입 니다.

progress

스팟 플릿 요청이 이행되는 중입니다.

## <span id="page-1523-0"></span>EC2 스팟 플릿 스팟 인스턴스 요청 변경

스팟 플릿은 플릿의 스팟 인스턴스 요청 상태가 변경될 때 EC2 Spot Fleet Spot Instance Request Change 이벤트를 Amazon EventBridge로 보냅니다.

```
{ 
     "version": "0", 
     "id": "cd141ef0-14af-d670-a71d-fe46e9971bd2", 
     "detail-type": "EC2 Spot Fleet Spot Instance Request Change",
```

```
 "source": "aws.ec2spotfleet", 
     "account": "123456789012", 
     "time": "2020-11-09T08:53:21Z", 
     "region": "us-east-1", 
     "resources": [ 
         "arn:aws:ec2:us-east-1:123456789012:spot-fleet-request/sfr-
a98d2133-941a-47dc-8b03-0f94c6852ad1" 
     ], 
     "detail": { 
         "spot-instance-request-id": "sir-a2w9gc5h", 
         "description": "SpotInstanceRequestId sir-a2w9gc5h, PreviousState: 
  cancelled_running", 
         "sub-type": "cancelled" 
     }
}
```
active

스팟 인스턴스 요청이 이행되었으며 요청에 연결된 스팟 인스턴스가 있습니다.

cancelled

스팟 인스턴스 요청을 취소했거나 스팟 인스턴스 요청이 만료되었습니다.

disabled

스팟 인스턴스를 중지했습니다.

submitted

스팟 인스턴스 요청을 제출했습니다.

<span id="page-1524-0"></span>EC2 스팟 플릿 인스턴스 변경

플릿의 인스턴스가 상태가 변경될 때 스팟 플릿은 EC2 Spot Fleet Instance Change 이벤트를 Amazon EventBridge로 보냅니다.

```
{ 
     "version": "0", 
     "id": "11591686-5bd7-bbaa-eb40-d46529c2710f",
```

```
 "detail-type": "EC2 Spot Fleet Instance Change", 
     "source": "aws.ec2spotfleet", 
     "account": "123456789012", 
     "time": "2020-11-09T07:25:02Z", 
     "region": "us-east-1", 
     "resources": [ 
         "arn:aws:ec2:us-east-1:123456789012:spot-fleet-request/sfr-c8a764a4-bedc-4b62-
af9c-0095e6e3ba61" 
     ], 
     "detail": { 
         "instance-id": "i-08b90df1e09c30c9b", 
         "description": "{\"instanceType\":\"r4.2xlarge\",\"image\":
\"ami-032930428bf1abbff\",\"productDescription\":\"Linux/UNIX\",\"availabilityZone\":
\"us-east-1a\"}", 
         "sub-type": "launched" 
     }
}
```
launched

새 인스턴스가 시작되었습니다.

terminated

인스턴스가 종료되었습니다.

termination\_notified

스케일 다운 중에 Amazon EC2에 의해 스팟 인스턴스가 종료될 때 플릿의 목표 용량이 감소(예: 목 표 용량 4에서 목표 용량 3으로)되었을 때 인스턴스 종료 알림이 전송되었습니다.

## <span id="page-1525-0"></span>EC2 스팟 플릿 정보

이행 중에 오류가 발생할 때 스팟 플릿은 EC2 Spot Fleet Information 이벤트를 Amazon EventBridge로 보냅니다. 정보 이벤트는 플릿에서 목표 용량을 이행하려는 시도를 차단하지 않습니다.

다음은 이 이벤트의 예제 데이터입니다.

```
 "version": "0", 
 "id": "73a60f70-3409-a66c-635c-7f66c5f5b669", 
 "detail-type": "EC2 Spot Fleet Information",
```
{

```
 "source": "aws.ec2spotfleet", 
     "account": "123456789012", 
     "time": "2020-11-08T20:56:12Z", 
     "region": "us-east-1", 
     "resources": [ 
         "arn:aws:ec2:us-east-1:123456789012:spot-fleet-request/sfr-2531ea06-
af18-4647-8757-7d69c94971b1" 
     ], 
     "detail": { 
         "description": "r3.8xlarge, ami-032930428bf1abbff, Linux/UNIX, us-east-1a, Spot 
  bid price is less than Spot market price $0.5291", 
         "sub-type": "launchSpecUnusable" 
     }
}
```
fleetProgressHalted

모든 시작 사양의 요금이 스팟 요금보다 낮기 때문에 모든 시작 사양의 요금이 유효하지 않습니다 (모든 시작 사양이 launchSpecUnusable 이벤트 생성). 스팟 요금이 변경되면 시작 사양이 유효 해질 수 있습니다.

launchSpecTemporarilyBlacklisted

구성이 유효하지 않으며 인스턴스 시작하려는 시도가 여러 번 실패했습니다. 자세한 내용은 이벤트 설명을 참조하세요.

launchSpecUnusable

시작 사양의 요금이 스팟 요금보다 낮기 때문에 시작 사양의 요금이 유효하지 않습니다.

registerWithLoadBalancersFailed

로드 밸런서에 인스턴스를 등록하지 못했습니다. 자세한 내용은 이벤트 설명을 참조하세요.

### <span id="page-1526-0"></span>EC2 스팟 플릿 오류

이행 중에 오류가 발생할 때 스팟 플릿은 EC2 Spot Fleet Error 이벤트를 Amazon EventBridge로 보냅니다. 오류 이벤트는 플릿에서 목표 용량을 이행하려는 시도를 차단합니다.

```
 "version": "0", 
     "id": "10adc4e7-675c-643e-125c-5bfa1b1ba5d2", 
     "detail-type": "EC2 Spot Fleet Error", 
     "source": "aws.ec2spotfleet", 
     "account": "123456789012", 
     "time": "2020-11-09T06:56:07Z", 
     "region": "us-east-1", 
     "resources": [ 
         "arn:aws:ec2:us-east-1:123456789012:spot-fleet-request/
sfr-38725d30-25f1-4f30-83ce-2907c56dba17" 
     ], 
     "detail": { 
         "description": "r4.2xlarge, ami-032930428bf1abbff, Linux/UNIX: The 
  associatePublicIPAddress parameter can only be specified for the network interface 
 with DeviceIndex 0. ",
         "sub-type": "spotFleetRequestConfigurationInvalid" 
     }
}
```
iamFleetRoleInvalid

스팟 플릿에 인스턴스를 시작하거나 종료하는 데 필요한 권한이 없습니다.

allLaunchSpecsTemporarilyBlacklisted

유효한 구성이 없으며 인스턴스를 시작하려는 시도가 여러 번 실패했습니다. 자세한 내용은 이벤트 설명을 참조하세요.

spotInstanceCountLimitExceeded

시작할 수 있는 스팟 인스턴스 수가 한도에 도달했습니다.

spotFleetRequestConfigurationInvalid

구성이 유효하지 않습니다. 자세한 내용은 이벤트 설명을 참조하세요.

## <span id="page-1527-0"></span>Amazon EventBridge 규칙 생성

EC2 플릿 또는 스팟 플릿에 대한 상태 변경 알림이 생성되면 알림에 대한 이벤트가 Amazon EventBridge로 전송됩니다. EventBridge에서 규칙에 정의된 패턴과 일치하는 이벤트 패턴이 감지되는 경우 EventBridge는 규칙에 정의된 대상을 호출합니다.

EventBridge 규칙을 작성하고 이벤트 패턴이 규칙과 일치할 때 수행할 작업을 자동화할 수 있습니다.

#### 주제

- [EC2 플릿 이벤트를 모니터링하는 Amazon EventBridge 규칙 생성](#page-1528-0)
- [스팟 플릿 이벤트를 모니터링하는 Amazon EventBridge 규칙 생성](#page-1533-0)

## <span id="page-1528-0"></span>EC2 플릿 이벤트를 모니터링하는 Amazon EventBridge 규칙 생성

EC2 플릿에 대한 상태 변경 알림이 생성되면 알림에 대한 이벤트가 JSON 파일 형식으로 Amazon EventBridge로 전송됩니다. EventBridge 규칙을 작성하여 이벤트 패턴이 규칙과 일치할 때 수행할 작 업을 자동화할 수 있습니다. EventBridge에서 규칙에 정의된 패턴과 일치하는 이벤트 패턴이 감지되는 경우 EventBridge는 규칙에 정의된 대상을 호출합니다.

다음 필드는 규칙에 정의되는 이벤트 패턴을 형성합니다.

"source": "aws.ec2fleet"

EC2 집합에서 시작된 이벤트를 식별합니다.

"detail-type": "*EC2 Fleet State Change*"

이벤트 유형을 식별합니다.

"detail": { "sub-type": "*submitted*" }

이벤트 하위 유형을 식별합니다.

EC2 플릿 이벤트 목록 및 이벤트 데이터 예는 [the section called "EC2 집합 이벤트 유형"](#page-1515-0) 섹션을 참조 하세요.

예제

- [알림을 보내는 EventBridge 규칙 생성](#page-1528-1)
- [Lambda 함수를 트리거하는 EventBridge 규칙 생성](#page-1531-0)

<span id="page-1528-1"></span>알림을 보내는 EventBridge 규칙 생성

다음 예제에서는 Amazon EC2에서 EC2 플릿 상태 변경 알림이 생성될 때마다 이메일, 문자 메시지 또 는 모바일 푸시 알림을 보내는 EventBridge 규칙을 생성합니다. 이 예제의 신호는 규칙에 정의된 작업 을 트리거하는 EC2 Fleet State Change 이벤트로 생성됩니다.

EventBridge 규칙을 생성하기 전에 이메일, 문자 메시지 또는 모바일 푸시 알림에 대한 Amazon SNS 주제를 생성해야 합니다.

EC2 집합 상태가 변경될 때 알림을 보내는 EventBridge 규칙을 생성하려면

- 1. [https://console.aws.amazon.com/events/에](https://console.aws.amazon.com/events/)서 Amazon EventBridge 콘솔을 엽니다.
- 2. [규칙 생성(Create rule)]을 선택합니다.
- 3. 규칙 세부 정보 정의(Define rule detail)에 대해 다음을 수행하십시오:
	- a. 규칙의 이름을 입력하고 선택적으로 설명을 입력합니다.

규칙은 동일한 지역과 동일한 이벤트 버스의 다른 규칙과 동일한 이름을 가질 수 없습니다.

- b. 이벤트 버스(Event bus)에서 기본값(default)을 선택합니다. 계정의 AWS 서비스가 이벤트를 생성하면 항상 계정의 기본 이벤트 버스로 이동합니다.
- c. 규칙 타입(Rule type)에서 이벤트 패턴이 있는 규칙(Rule with an event pattern)을 생성합니 다.
- d. 다음을 선택합니다.
- 4. 이벤트 패턴 빌드(Build event pattern)에서 다음을 수행하십시오:
	- a. 이벤트 소스(Event source)에서 AWS 이벤트 또는 EventBridge 파트너 이벤트( events or EventBridge partner events)를 선택합니다.
	- b. 이벤트 패턴(Event pattern)의 경우 이 예에서는 EC2 Fleet Instance Change 이벤트와 일치하도록 다음 이벤트 패턴을 지정합니다.

```
{ 
  "source": ["aws.ec2fleet"], 
  "detail-type": ["EC2 Fleet Instance Change"]
}
```
이벤트 패턴을 추가하려면 다음과 같이 이벤트 패턴 양식(Event pattern form)을 선택하여 템 플릿을 사용하거나 사용자 정의 패턴(JSON 편집기)(Custom pattern (JSON editor))을 선택하 여 고유한 패턴을 지정할 수 있습니다.

- i. 템플릿을 사용하여 이벤트 패턴을 생성하려면 다음을 수행하세요.
	- A. 이벤트 패턴 양식(Event pattern form)을 선택합니다.
	- B. 이벤트 소스(Event source)에서 AWS 서비스(services)를 선택합니다.
	- C. AWS 서비스(Service)에서 EC2 플릿(EC2 Fleet)을 선택합니다.
- D. 이벤트 유형(Event type)에서 EC2 플릿 인스턴스 변경(EC2 Fleet Instance Change)을 선택합니다.
- E. 템플릿을 사용자 지정하려면 패턴 편집(Edit pattern)을 선택하고 예시 이벤트 패턴과 일치하도록 변경합니다.
- ii. (대안) 사용자 정의 이벤트 패턴을 지정하려면 다음을 수행하세요.
	- A. 사용자 정의 패턴(JSON 편집기)을 선택합니다.
	- B. 이벤트 패턴(Event pattern) 상자에서 이 예시의 이벤트 패턴을 추가합니다.
- c. 다음을 선택합니다.
- 5. 대상 선택(Select target(s))에서 다음을 수행합니다.
	- a. 대상 유형(Target types)에서 AWS 서비스(service)를 선택합니다.
	- b. 대상 선택(Select a target)에서 SNS 주제(SNS topic)를 선택하여 이벤트가 발생할 때 이메일, 문자 메시지 또는 모바일 푸시 알림을 보내도록 합니다.
	- c. [주제(Topic)]에서 기존 주제를 선택합니다. 먼저 Amazon SNS 콘솔을 사용하여 Amazon SNS 주제를 생성해야 합니다. 자세한 내용은 Amazon Simple Notification Service 개발자 안 내서에서 [A2P\(Application-to-Person\) 메시징에 Amazon SNS 사용을](https://docs.aws.amazon.com/sns/latest/dg/sns-user-notifications.html) 참조하세요.
	- d. (선택 사항) 추가 설정(Additional settings)에서 선택적으로 추가 설정을 구성할 수 있습니다. 자세한 설명은 Amazon EventBridge 사용자 가이드의 [Creating Amazon EventBridge rules](https://docs.aws.amazon.com/eventbridge/latest/userguide/eb-create-rule.html)  [that react to events\(](https://docs.aws.amazon.com/eventbridge/latest/userguide/eb-create-rule.html)이벤트에 응답하는 Amazon EventBridge 규칙 생성)(16단계)를 참조하세 요.
	- e. 다음을 선택합니다.
- 6. (선택 사항) 태그(Tags)에서 선택적으로 하나 이상의 태그를 규칙에 할당하고 다음(Next)을 선택 할 수 있습니다.
- 7. 검토 및 생성(Review and create)에서 다음을 수행합니다.
	- a. 규칙의 세부 정보를 검토하고 필요에 따라 수정합니다.
	- b. Create rule을 선택합니다.

자세한 내용은 Amazon EventBridge 사용 설명서에서 [Amazon EventBridge 규칙](https://docs.aws.amazon.com/eventbridge/latest/userguide/eb-rules.html) 및 [Amazon](https://docs.aws.amazon.com/eventbridge/latest/userguide/eb-event-patterns.html)  [EventBridge 이벤트 패턴을](https://docs.aws.amazon.com/eventbridge/latest/userguide/eb-event-patterns.html) 참조하세요.

<span id="page-1531-0"></span>Lambda 함수를 트리거하는 EventBridge 규칙 생성

다음 예제에서는 Amazon EC2에서 인스턴스가 시작되는 경우 EC2 플릿 인스턴스 변경 알림이 생성될 때마다 Lambda 함수를 트리거하는 EventBridge 규칙을 생성합니다. 이 예제의 신호는 규칙에서 정의 한 작업을 트리거하는 하위 유형 launched인 EC2 Fleet Instance Change 이벤트로 전송됩니 다.

EventBridge 규칙을 생성하기 전에 Lambda 함수를 생성해야 합니다.

EventBridge 규칙에서 사용 Lambda 함수 생성

- 1. [https://console.aws.amazon.com/lambda/에](https://console.aws.amazon.com/lambda/)서 AWS Lambda 콘솔을 엽니다.
- 2. 함수 생성(Create function)을 선택합니다.
- 3. 함수 이름을 입력하고 코드를 구성한 다음 [함수 생성(Create function)]을 선택합니다.

Lambda 사용에 대한 자세한 내용은 AWS Lambda 개발자 안내서에서 [콘솔을 사용하여 Lambda](https://docs.aws.amazon.com/lambda/latest/dg/getting-started-create-function.html)  [함수 생성](https://docs.aws.amazon.com/lambda/latest/dg/getting-started-create-function.html)을 참조하세요.

EC2 집합의 인스턴스 상태가 변경될 때 Lambda 함수를 트리거하는 EventBridge 규칙을 생성하려면

- 1. [https://console.aws.amazon.com/events/에](https://console.aws.amazon.com/events/)서 Amazon EventBridge 콘솔을 엽니다.
- 2. [규칙 생성(Create rule)]을 선택합니다.
- 3. 규칙 세부 정보 정의(Define rule detail)에 대해 다음을 수행하십시오:
	- a. 규칙의 이름을 입력하고 선택적으로 설명을 입력합니다.

규칙은 동일한 지역과 동일한 이벤트 버스의 다른 규칙과 동일한 이름을 가질 수 없습니다.

- b. 이벤트 버스(Event bus)에서 기본값(default)을 선택합니다. 계정의 AWS 서비스가 이벤트를 생성하면 항상 계정의 기본 이벤트 버스로 이동합니다.
- c. 규칙 타입(Rule type)에서 이벤트 패턴이 있는 규칙(Rule with an event pattern)을 생성합니 다.
- d. 다음을 선택합니다.
- 4. 이벤트 패턴 빌드(Build event pattern)에서 다음을 수행하십시오:
	- a. 이벤트 소스(Event source)에서 AWS 이벤트 또는 EventBridge 파트너 이벤트( events or EventBridge partner events)를 선택합니다.
	- b. 이벤트 패턴(Event pattern)의 경우 이 예에서는 EC2 Fleet Instance Change 이벤트 및 launched 하위 유형과 일치하도록 다음 이벤트 패턴을 지정합니다.

```
{ 
  "source": ["aws.ec2fleet"], 
  "detail-type": ["EC2 Fleet Instance Change"], 
  "detail": { 
    "sub-type": ["launched"]
}
```
이벤트 패턴을 추가하려면 다음과 같이 이벤트 패턴 양식(Event pattern form)을 선택하여 템 플릿을 사용하거나 사용자 정의 패턴(JSON 편집기)(Custom pattern (JSON editor))을 선택하 여 고유한 패턴을 지정할 수 있습니다.

- i. 템플릿을 사용하여 이벤트 패턴을 생성하려면 다음을 수행하세요.
	- A. 이벤트 패턴 양식(Event pattern form)을 선택합니다.
	- B. 이벤트 소스(Event source)에서 AWS 서비스(services)를 선택합니다.
	- C. AWS 서비스(Service)에서 EC2 플릿(EC2 Fleet)을 선택합니다.
	- D. 이벤트 유형(Event type)에서 EC2 플릿 인스턴스 변경(EC2 Fleet Instance Change)을 선택합니다.
	- E. 패턴 편집(Edit pattern)을 선택하고 예제 이벤트 패턴과 일치하도록 "detail": {"sub-type": ["launched"]를 추가합니다. 적절한 JSON 형식을 위해 앞의 대 괄호(]) 뒤에 쉼표(,)를 삽입합니다.
- ii. (대안) 사용자 정의 이벤트 패턴을 지정하려면 다음을 수행하세요.
	- A. 사용자 정의 패턴(JSON 편집기)을 선택합니다.
	- B. 이벤트 패턴(Event pattern) 상자에서 이 예시의 이벤트 패턴을 추가합니다.
- c. 다음을 선택합니다.
- 5. 대상 선택(Select target(s))에서 다음을 수행합니다.
	- a. 대상 유형(Target types)에서 AWS 서비스(service)를 선택합니다.
	- b. 대상 선택(Select a target)에서 SNS 주제(SNS topic)를 선택하여 이벤트가 발생할 때 이메일, 문자 메시지 또는 모바일 푸시 알림을 보내도록 합니다.
	- c. 주제(Target)에서 Lambda 함수(Lambda function)를 선택하고 함수(Function)에서 이벤트 발 생 시 응답을 위해 생성한 함수를 선택합니다.
- d. (옵션) 추가 설정(Additional settings)에서 선택적으로 추가 설정을 구성할 수 있습니다. 자세 한 설명은 Amazon EventBridge 사용자 가이드의 [Creating Amazon EventBridge rules that](https://docs.aws.amazon.com/eventbridge/latest/userguide/eb-create-rule.html) [react to events\(](https://docs.aws.amazon.com/eventbridge/latest/userguide/eb-create-rule.html)이벤트에 응답하는 Amazon EventBridge 규칙 생성)(16단계)를 참조하세요.
- e. 다음을 선택합니다.
- 6. (선택 사항) 태그(Tags)에서 선택적으로 하나 이상의 태그를 규칙에 할당하고 다음(Next)을 선택 할 수 있습니다.
- 7. 검토 및 생성(Review and create)에서 다음을 수행합니다.
	- a. 규칙의 세부 정보를 검토하고 필요에 따라 수정합니다.
	- b. Create rule을 선택합니다.

Lambda 함수를 생성하고, Lambda 함수를 실행하는 EventBridge 규칙을 생성하는 방법에 대한 자습서 는 AWS Lambda 개발자 안내서에서 [자습서: EventBridge를 사용하여 Amazon EC2 인스턴스의 상태](https://docs.aws.amazon.com/eventbridge/latest/userguide/log-ec2-instance-state.html) [로깅](https://docs.aws.amazon.com/eventbridge/latest/userguide/log-ec2-instance-state.html)을 참조하세요.

## <span id="page-1533-0"></span>스팟 플릿 이벤트를 모니터링하는 Amazon EventBridge 규칙 생성

스팟 플릿에 대한 상태 변경 알림이 생성되면 알림에 대한 이벤트가 JSON 파일 형식으로 Amazon EventBridge로 전송됩니다. EventBridge 규칙을 작성하여 이벤트 패턴이 규칙과 일치할 때 수행할 작 업을 자동화할 수 있습니다. EventBridge에서 규칙에 정의된 패턴과 일치하는 이벤트 패턴이 감지되는 경우 EventBridge는 규칙에 정의된 대상을 호출합니다.

다음 필드는 규칙에 정의되는 이벤트 패턴을 형성합니다.

"source": "aws.ec2spotfleet"

스팟 플릿에서 시작된 이벤트를 식별합니다.

"detail-type": "*EC2 Spot Fleet State Change*"

이벤트 유형을 식별합니다.

"detail": { "sub-type": "*submitted*" }

이벤트 하위 유형을 식별합니다.

스팟 플릿 이벤트 목록 및 이벤트 데이터 예는 [the section called "스팟 플릿 이벤트 유형"](#page-1521-0) 섹션을 참조 하세요.

예제

- [알림을 보내는 EventBridge 규칙 생성](#page-1528-1)
- [Lambda 함수를 트리거하는 EventBridge 규칙 생성](#page-1531-0)

#### 알림을 보내는 EventBridge 규칙 생성

다음 예제에서는 Amazon EC2에서 스팟 플릿 상태 변경 알림이 생성될 때마다 이메일, 문자 메시지 또 는 모바일 푸시 알림을 보내는 EventBridge 규칙을 생성합니다. 이 예제의 신호는 규칙에 정의된 작업 을 트리거하는 EC2 Spot Fleet State Change 이벤트로 생성됩니다. EventBridge 규칙을 생성하 기 전에 이메일, 문자 메시지 또는 모바일 푸시 알림에 대한 Amazon SNS 주제를 생성해야 합니다.

스팟 플릿 상태가 변경될 때 알림을 보내는 EventBridge 규칙을 생성하려면

- 1. [https://console.aws.amazon.com/events/에](https://console.aws.amazon.com/events/)서 Amazon EventBridge 콘솔을 엽니다.
- 2. [규칙 생성(Create rule)]을 선택합니다.
- 3. 규칙 세부 정보 정의(Define rule detail)에 대해 다음을 수행하십시오:
	- a. 규칙의 이름을 입력하고 선택적으로 설명을 입력합니다.

규칙은 동일한 지역과 동일한 이벤트 버스의 다른 규칙과 동일한 이름을 가질 수 없습니다.

- b. 이벤트 버스(Event bus)에서 기본값(default)을 선택합니다. 계정의 AWS 서비스가 이벤트를 생성하면 항상 계정의 기본 이벤트 버스로 이동합니다.
- c. 규칙 타입(Rule type)에서 이벤트 패턴이 있는 규칙(Rule with an event pattern)을 생성합니 다.
- d. 다음을 선택합니다.
- 4. 이벤트 패턴 빌드(Build event pattern)에서 다음을 수행하십시오:
	- a. 이벤트 소스(Event source)에서 AWS 이벤트 또는 EventBridge 파트너 이벤트( events or EventBridge partner events)를 선택합니다.
	- b. 이벤트 패턴(Event pattern)의 경우 이 예에서는 EC2 Spot Fleet Instance Change 이 벤트와 일치하도록 다음 이벤트 패턴을 지정합니다.

```
{ 
 "source": ["aws.ec2spotfleet"], 
  "detail-type": ["EC2 Spot Fleet Instance Change"]
}
```
이벤트 패턴을 추가하려면 다음과 같이 이벤트 패턴 양식(Event pattern form)을 선택하여 템 플릿을 사용하거나 사용자 정의 패턴(JSON 편집기)(Custom pattern (JSON editor))을 선택하 여 고유한 패턴을 지정할 수 있습니다.

- i. 템플릿을 사용하여 이벤트 패턴을 생성하려면 다음을 수행하세요.
	- A. 이벤트 패턴 양식(Event pattern form)을 선택합니다.
	- B. 이벤트 소스(Event source)에서 AWS 서비스(services)를 선택합니다.
	- C. AWS 서비스(Service)에서 EC2 스팟 플릿(EC2 Spot Fleet)을 선택합니다.
	- D. 이벤트 유형(Event type)에서 EC2 스팟 플릿 인스턴스 변경(EC2 Spot Fleet Instance Change)을 선택합니다.
	- E. 템플릿을 사용자 지정하려면 패턴 편집(Edit pattern)을 선택하고 예시 이벤트 패턴과 일치하도록 변경합니다.
- ii. (대안) 사용자 정의 이벤트 패턴을 지정하려면 다음을 수행하세요.
	- A. 사용자 정의 패턴(JSON 편집기)을 선택합니다.
	- B. 이벤트 패턴(Event pattern) 상자에서 이 예시의 이벤트 패턴을 추가합니다.
- c. 다음을 선택합니다.
- 5. 대상 선택(Select target(s))에서 다음을 수행합니다.
	- a. 대상 유형(Target types)에서 AWS 서비스(service)를 선택합니다.
	- b. 대상 선택(Select a target)에서 SNS 주제(SNS topic)를 선택하여 이벤트가 발생할 때 이메일, 문자 메시지 또는 모바일 푸시 알림을 보내도록 합니다.
	- c. [주제(Topic)]에서 기존 주제를 선택합니다. 먼저 Amazon SNS 콘솔을 사용하여 Amazon SNS 주제를 생성해야 합니다. 자세한 내용은 Amazon Simple Notification Service 개발자 안 내서에서 [A2P\(Application-to-Person\) 메시징에 Amazon SNS 사용을](https://docs.aws.amazon.com/sns/latest/dg/sns-user-notifications.html) 참조하세요.
	- d. (선택 사항) 추가 설정(Additional settings)에서 선택적으로 추가 설정을 구성할 수 있습니다. 자세한 설명은 Amazon EventBridge 사용자 가이드의 [Creating Amazon EventBridge rules](https://docs.aws.amazon.com/eventbridge/latest/userguide/eb-create-rule.html)  [that react to events\(](https://docs.aws.amazon.com/eventbridge/latest/userguide/eb-create-rule.html)이벤트에 응답하는 Amazon EventBridge 규칙 생성)(16단계)를 참조하세 요.
	- e. 다음을 선택합니다.
- 6. (선택 사항) 태그(Tags)에서 선택적으로 하나 이상의 태그를 규칙에 할당하고 다음(Next)을 선택 할 수 있습니다.
- 7. 검토 및 생성(Review and create)에서 다음을 수행합니다.
- a. 규칙의 세부 정보를 검토하고 필요에 따라 수정합니다.
- b. Create rule을 선택합니다.

자세한 내용은 Amazon EventBridge 사용 설명서에서 [Amazon EventBridge 규칙](https://docs.aws.amazon.com/eventbridge/latest/userguide/eb-rules.html) 및 [Amazon](https://docs.aws.amazon.com/eventbridge/latest/userguide/eb-event-patterns.html)  [EventBridge 이벤트 패턴을](https://docs.aws.amazon.com/eventbridge/latest/userguide/eb-event-patterns.html) 참조하세요.

Lambda 함수를 트리거하는 EventBridge 규칙 생성

다음 예제에서는 인스턴스 실행 시 Amazon EC2가 스팟 플릿 인스턴스 변경 알림을 보낼 때마다 Lambda 함수를 트리거하는 EventBridge 규칙을 만듭니다. 이 예제의 신호는 규칙에서 정의한 작업을 트리거하는 하위 유형 launched인 EC2 Spot Fleet Instance Change 이벤트로 전송됩니다.

EventBridge 규칙을 생성하기 전에 Lambda 함수를 생성해야 합니다.

EventBridge 규칙에서 사용 Lambda 함수 생성

- 1. [https://console.aws.amazon.com/lambda/에](https://console.aws.amazon.com/lambda/)서 AWS Lambda 콘솔을 엽니다.
- 2. 함수 생성(Create function)을 선택합니다.
- 3. 함수 이름을 입력하고 코드를 구성한 다음 [함수 생성(Create function)]을 선택합니다.

Lambda 사용에 대한 자세한 내용은 AWS Lambda 개발자 안내서에서 [콘솔을 사용하여 Lambda](https://docs.aws.amazon.com/lambda/latest/dg/getting-started-create-function.html)  [함수 생성](https://docs.aws.amazon.com/lambda/latest/dg/getting-started-create-function.html)을 참조하세요.

스팟 플릿의 인스턴스 상태가 변경될 때 Lambda 함수를 트리거하는 EventBridge 규칙을 생성하려면

- 1. [https://console.aws.amazon.com/events/에](https://console.aws.amazon.com/events/)서 Amazon EventBridge 콘솔을 엽니다.
- 2. [규칙 생성(Create rule)]을 선택합니다.
- 3. 규칙 세부 정보 정의(Define rule detail)에 대해 다음을 수행하십시오:
	- a. 규칙의 이름을 입력하고 선택적으로 설명을 입력합니다.

규칙은 동일한 지역과 동일한 이벤트 버스의 다른 규칙과 동일한 이름을 가질 수 없습니다.

- b. 이벤트 버스(Event bus)에서 기본값(default)을 선택합니다. 계정의 AWS 서비스가 이벤트를 생성하면 항상 계정의 기본 이벤트 버스로 이동합니다.
- c. 규칙 타입(Rule type)에서 이벤트 패턴이 있는 규칙(Rule with an event pattern)을 생성합니 다.
- d. 다음을 선택합니다.
- 4. 이벤트 패턴 빌드(Build event pattern)에서 다음을 수행하십시오:
	- a. 이벤트 소스(Event source)에서 AWS 이벤트 또는 EventBridge 파트너 이벤트( events or EventBridge partner events)를 선택합니다.
	- b. 이벤트 패턴(Event pattern)의 경우 이 예에서는 EC2 Spot Fleet Instance Change 이 벤트 및 launched 하위 유형과 일치하도록 다음 이벤트 패턴을 지정합니다.

```
{ 
  "source": ["aws.ec2spotfleet"], 
  "detail-type": ["EC2 Spot Fleet Instance Change"], 
  "detail": { 
    "sub-type": ["launched"]
}
```
이벤트 패턴을 추가하려면 다음과 같이 이벤트 패턴 양식(Event pattern form)을 선택하여 템 플릿을 사용하거나 사용자 정의 패턴(JSON 편집기)(Custom pattern (JSON editor))을 선택하 여 고유한 패턴을 지정할 수 있습니다.

- i. 템플릿을 사용하여 이벤트 패턴을 생성하려면 다음을 수행하세요.
	- A. 이벤트 패턴 양식(Event pattern form)을 선택합니다.
	- B. 이벤트 소스(Event source)에서 AWS 서비스(services)를 선택합니다.
	- C. AWS 서비스(Service)에서 EC2 스팟 플릿(EC2 Spot Fleet)을 선택합니다.
	- D. 이벤트 유형(Event type)에서 EC2 스팟 플릿 인스턴스 변경(EC2 Spot Fleet Instance Change)을 선택합니다.
	- E. 패턴 편집(Edit pattern)을 선택하고 예제 이벤트 패턴과 일치하도록 "detail": {"sub-type": ["launched"]를 추가합니다. 적절한 JSON 형식을 위해 앞의 대 괄호(]) 뒤에 쉼표(,)를 삽입합니다.
- ii. (대안) 사용자 정의 이벤트 패턴을 지정하려면 다음을 수행하세요.
	- A. 사용자 정의 패턴(JSON 편집기)을 선택합니다.
	- B. 이벤트 패턴(Event pattern) 상자에서 이 예시의 이벤트 패턴을 추가합니다.
- c. 다음을 선택합니다.
- 5. 대상 선택(Select target(s))에서 다음을 수행합니다.
	- a. 대상 유형(Target types)에서 AWS 서비스(service)를 선택합니다.
- b. 대상 선택(Select a target)에서 SNS 주제(SNS topic)를 선택하여 이벤트가 발생할 때 이메일, 문자 메시지 또는 모바일 푸시 알림을 보내도록 합니다.
- c. 주제(Target)에서 Lambda 함수(Lambda function)를 선택하고 함수(Function)에서 이벤트 발 생 시 응답을 위해 생성한 함수를 선택합니다.
- d. (옵션) 추가 설정(Additional settings)에서 선택적으로 추가 설정을 구성할 수 있습니다. 자세 한 설명은 Amazon EventBridge 사용자 가이드의 [Creating Amazon EventBridge rules that](https://docs.aws.amazon.com/eventbridge/latest/userguide/eb-create-rule.html) [react to events\(](https://docs.aws.amazon.com/eventbridge/latest/userguide/eb-create-rule.html)이벤트에 응답하는 Amazon EventBridge 규칙 생성)(16단계)를 참조하세요.
- e. 다음을 선택합니다.
- 6. (선택 사항) 태그(Tags)에서 선택적으로 하나 이상의 태그를 규칙에 할당하고 다음(Next)을 선택 할 수 있습니다.
- 7. 검토 및 생성(Review and create)에서 다음을 수행합니다.
	- a. 규칙의 세부 정보를 검토하고 필요에 따라 수정합니다.
	- b. Create rule을 선택합니다.

Lambda 함수를 생성하고, Lambda 함수를 실행하는 EventBridge 규칙을 생성하는 방법에 대한 자습서 는 AWS Lambda 개발자 안내서에서 [자습서: EventBridge를 사용하여 Amazon EC2 인스턴스의 상태](https://docs.aws.amazon.com/eventbridge/latest/userguide/log-ec2-instance-state.html) [로깅](https://docs.aws.amazon.com/eventbridge/latest/userguide/log-ec2-instance-state.html)을 참조하세요.

# EC2 플릿 및 스팟 플릿 자습서

다음 자습서에서는 EC2 플릿 및 스팟 플릿을 만드는 일반적인 프로세스를 안내합니다.

튜토리얼

- [자습서: 인스턴스 가중치를 부여한 EC2 집합 사용](#page-1538-0)
- [자습서: 기본 용량이 온디맨드인 EC2 집합 사용](#page-1542-0)
- [튜토리얼: 대상으로 지정된 용량 예약을 사용하여 온디맨드 인스턴스 시작](#page-1544-0)
- [자습서: 용량 블록으로 인스턴스 내보내기](#page-1550-0)
- [자습서: 인스턴스 가중치를 부여한 스팟 플릿 사용](#page-1552-0)

# <span id="page-1538-0"></span>자습서: 인스턴스 가중치를 부여한 EC2 집합 사용

이 자습서에서는 Example Corp이라는 가상의 회사를 통해 인스턴스 가중치를 사용하여 EC2 집합을 요청하는 프로세스를 설명합니다.

### 목표

제약 회사인 Example Corp은 암 퇴치 효과가 있는 화합물을 검출하는 데 Amazon EC2의 컴퓨팅 능력 을 사용하려고 합니다.

계획

Example Corp은 먼저 [스팟 모범 사례](https://aws.amazon.com/ec2/spot/getting-started/#bestpractices)를 살펴봅니다. 그런 다음 Example Corp이 EC2 집합에 대해 다 음과 같은 요구 사항을 결정합니다.

인스턴스 유형

Example Corp은 최소 60GB 메모리와 8개의 가상 CPU(vCPU)로 최적의 성능을 자랑하는 컴퓨팅 및 메모리 집약적 애플리케이션을 사용하고 있습니다. 하지만 최저 가격으로 이러한 애플리케이션 리소 스를 극대화하는 것이 목표입니다. 그 결과 다음 EC2 인스턴스 유형 중 하나가 이러한 요건에 적합할 것이라는 결정을 내립니다.

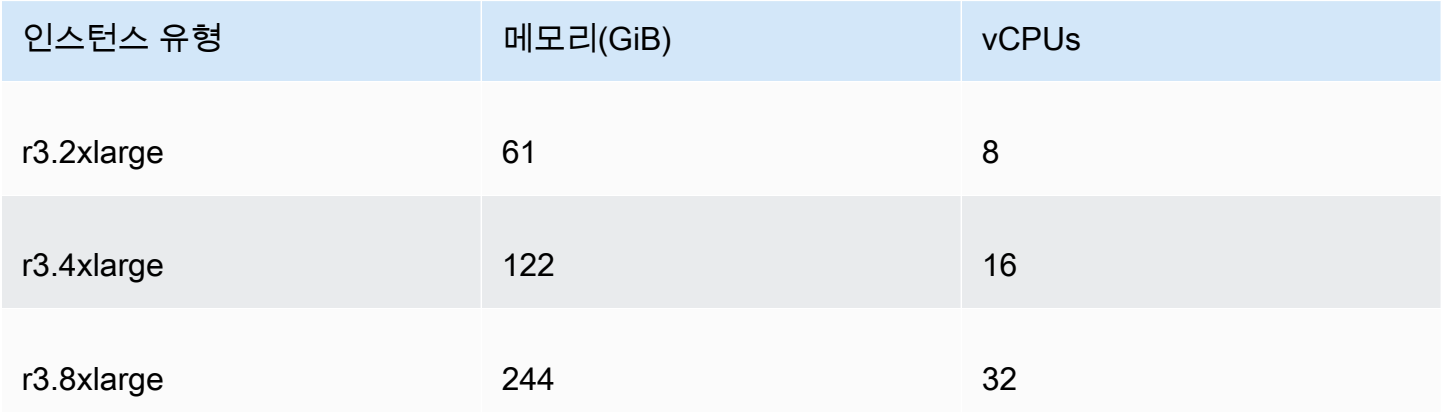

목표 용량 단위

인스턴스 가중치를 부여했을 때 목표 용량은 인스턴스 수(기본값) 또는 코어(vCPU), 메모리(GiB) 및 스 토리지(GB)와 같은 요소의 조합과 동일할 수 있습니다. 그래서 Example Corp은 단위 1개당 애플리케 이션의 기본 용량(RAM 60GB, vCPU 8개)을 고려하여 기본 용량의 20배가 요구에 적합하겠다고 결정 하고 그래서 EC2 집합 요청의 목표 용량을 20으로 설정합니다.

인스턴스 가중치

목표 용량이 결정되자 이제는 인스턴스 가중치를 계산합니다. 각 인스턴스 유형에 대한 인스턴스 가중 치를 계산하기 위해, 다음과 같이 목표 용량에 이르기 위해 필요한 각 인스턴스 유형의 단위를 결정합 니다.

- r3.2xlarge(61.0GB, 8 vCPU) = 단위 20개 중 1개
- r3.4xlarge(122.0GB, 16 vCPU) = 단위 20개 중 2개
- r3.8xlarge(244.0GB, 32 vCPU) = 단위 20개 중 4개

따라서 Example Corp은 EC2 집합 요청 시 1, 2 및 4의 인스턴스 가중치를 각 시작 구성에 할당합니다.

#### 단위 시간당 가격

Example Corp은 인스턴스 시간당 [온디맨드 가격](https://aws.amazon.com/ec2/pricing/)을 시작 가격으로 사용합니다. 그 밖에 최근 스팟 가격 을 사용하거나, 둘을 조합할 수도 있습니다. 단위 시간당 가격을 계산하려면 인스턴스 시간당 시작 가 격을 가중치로 나눕니다. 예:

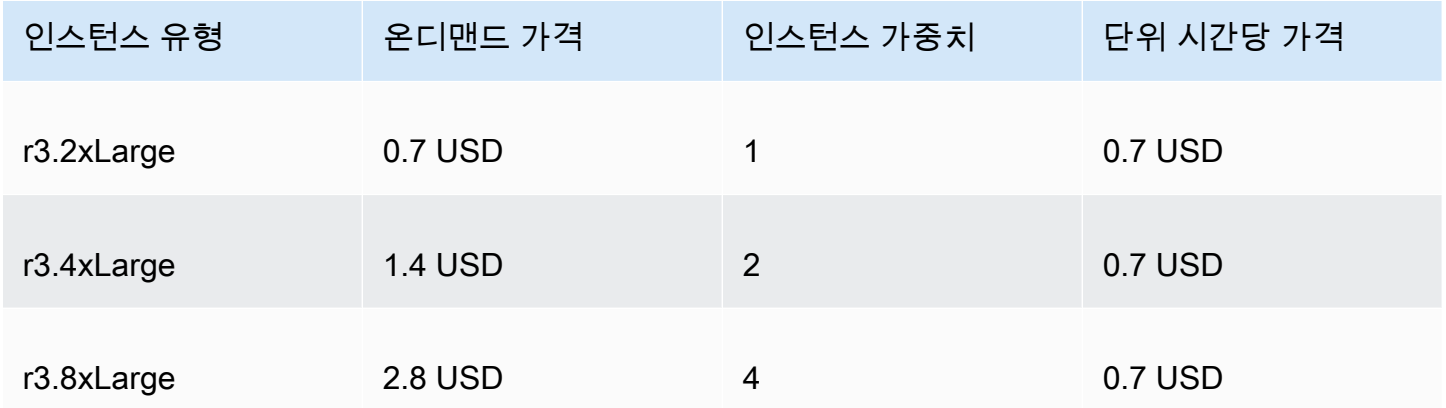

Example Corp은 단위 시간당 글로벌 가격으로 0.7 USD를 사용하기 때문에 세 가지 인스턴스 유형 모 두에서 경쟁력이 있습니다. 또한 r3.8xlarge 시작 사양에서 단위 시간당 글로벌 가격으로 0.7 USD 를, 단위 시간당 특정 가격으로 0.9 USD를 사용할 수도 있습니다.

### 권한 확인

Example Corp은 EC2 집합을 생성하기 전에 필요한 권한을 가진 IAM 역할이 있는지 확인합니다. 자세 한 내용은 [EC2 집합 사전 조건](#page-1408-0) 섹션을 참조하세요.

## 시작 템플릿 생성

그런 다음 Example Corp에서 시작 템플릿을 생성합니다. 시작 템플릿 ID는 다음 단계에서 사용됩니다. 자세한 내용은 [시작 템플릿 생성](#page-771-0) 섹션을 참조하세요.

# EC2 집합 생성

Example Corp은 EC2 집합에 대해 다음 구성으로 config.json 파일을 생성합니다. 다음 예제에서는 리소스 식별자를 사용자 고유의 리소스 식별자로 바꿉니다.

```
{ 
     "LaunchTemplateConfigs": [ 
         { 
             "LaunchTemplateSpecification": { 
                  "LaunchTemplateId": "lt-07b3bc7625cdab851", 
                 "Version": "1" 
             }, 
             "Overrides": [ 
\overline{a} "InstanceType": "r3.2xlarge", 
                      "SubnetId": "subnet-482e4972", 
                      "WeightedCapacity": 1 
                 }, 
\overline{a} "InstanceType": "r3.4xlarge", 
                      "SubnetId": "subnet-482e4972", 
                      "WeightedCapacity": 2 
                 }, 
\overline{a} "InstanceType": "r3.8xlarge", 
                      "MaxPrice": "0.90", 
                      "SubnetId": "subnet-482e4972", 
                      "WeightedCapacity": 4 
 } 
 ] 
         } 
     ], 
     "TargetCapacitySpecification": { 
         "TotalTargetCapacity": 20, 
         "DefaultTargetCapacityType": "spot" 
     }
}
```
Example Corp은 다음 [create-fleet](https://docs.aws.amazon.com/cli/latest/reference/ec2/create-fleet.html) 명령을 사용하여 EC2 집합을 생성합니다.

```
aws ec2 create-fleet \ 
     --cli-input-json file://config.json
```
자세한 내용은 [EC2 집합 생성](#page-1416-0) 단원을 참조하십시오.

### 이행

할당 전략에서는 스팟 용량 풀이 어느 스팟 인스턴스 풀에서 온 것인지 확인합니다.

lowest-price 전략(기본 전략)을 사용할 경우 스팟 인스턴스는 이행 시점에 단위당 최저 가격의 풀 에서 옵니다. 20단위의 용량을 제공하기 위해 EC2 집합이 r3.2xlarge 인스턴스 20개(20을 1로 나눈 값), r3.4xlarge 인스턴스 10개(20을 2로 나눈 값) 또는 r3.8xlarge 인스턴스 5개(20을 4로 나눈 값)를 시작합니다.

Example Corp에서 diversified 전략을 사용한 경우에는 스팟 인스턴스가 3개의 풀 전부에서 옵니 다. EC2 집합은 총 20개의 단위에 대해 r3.2xlarge 인스턴스 6개(6개 단위 제공), r3.4xlarge 인스 턴스 3개(6개 단위 제공), r3.8xlarge 인스턴스 2개(8개 단위 제공)를 시작합니다.

# <span id="page-1542-0"></span>자습서: 기본 용량이 온디맨드인 EC2 집합 사용

이 자습서에서는 ABC Online이라는 가상의 회사를 통해 기본 용량인 온디맨드와 스팟 용량(사용할 수 있는 경우)이 있는 EC2 집합를 요청하는 프로세스를 설명합니다.

### 목표

식당 배달 회사인 ABC Online은 EC2 인스턴스 유형 및 구매 옵션에 Amazon EC2 용량을 프로비저닝 하여 원하는 규모, 성능 및 비용을 달성하려고 합니다.

#### 계획

ABC Online은 피크 시간의 운영을 위해 고정 용량이 필요하지만 저렴한 가격으로 더 큰 용량을 이용하 고자 합니다. ABC Online은 EC2 집합에 대해 다음 요구 사항을 결정합니다.

- 온디맨드 인스턴스 용량 ABC Online은 온디맨드 인스턴스 15개가 있어야 피크 시간의 트래픽을 수 용할 수 있습니다.
- 스팟 인스턴스 용량 ABC Online은 저렴한 비용으로 스팟 인스턴스 5개를 프로비저닝하여 성능을 개선하려고 합니다.

### 권한 확인

ABC Online은 EC2 집합을 생성하기 전에 필요한 권한을 가진 IAM 역할이 있는지 확인합니다. 자세한 내용은 [EC2 집합 사전 조건](#page-1408-0) 섹션을 참조하세요.

## 시작 템플릿 생성

그런 다음 ABC Online에서 시작 템플릿을 생성합니다. 시작 템플릿 ID는 다음 단계에서 사용됩니다. 자세한 내용은 [시작 템플릿 생성](#page-771-0) 섹션을 참조하세요.

EC2 집합 생성

ABC Online은 EC2 집합에 대해 다음 구성으로 config.json 파일을 생성합니다. 다음 예제에서는 리소스 식별자를 사용자 고유의 리소스 식별자로 바꿉니다.

```
{ 
     "LaunchTemplateConfigs": [ 
        \{ "LaunchTemplateSpecification": { 
                  "LaunchTemplateId": "lt-07b3bc7625cdab851", 
                  "Version": "2" 
 } 
         } 
     ], 
     "TargetCapacitySpecification": { 
         "TotalTargetCapacity": 20, 
         "OnDemandTargetCapacity":15, 
         "DefaultTargetCapacityType": "spot" 
     }
}
```
ABC Online은 다음 [create-fleet](https://docs.aws.amazon.com/cli/latest/reference/ec2/create-fleet.html) 명령을 사용하여 EC2 집합을 생성합니다.

```
aws ec2 create-fleet \ 
     --cli-input-json file://config.json
```
자세한 내용은 [EC2 집합 생성](#page-1416-0) 단원을 참조하십시오.

## 이행

할당 전략에 따라 온디맨드 용량이 항상 충족되지만 사용 가능한 용량이 있는 경우 남아 있는 목표 용 량이 스팟으로 충족되도록 결정됩니다.

# <span id="page-1544-0"></span>튜토리얼: 대상으로 지정된 용량 예약을 사용하여 온디맨드 인스턴스 시작

이 자습서에서는 EC2 플릿이 targeted 용량 예약으로 온디맨드 인스턴스를 시작하기 위해 수행해야 하는 모든 단계를 안내합니다.

먼저 온디맨드 인스턴스를 시작할 때 targeted 온디맨드 용량 예약을 사용하도록 플릿을 구성하는 방법에 대해 학습합니다. 또한 총 온디맨드 목표 용량이 사용 가능한 미사용 용량 예약 수를 초과할 경 우 플릿이 지정된 할당 전략을 사용하여 나머지 목표 용량을 시작할 인스턴스 풀을 선택하도록 플릿을 구성하는 방법도 학습합니다.

EC2 플릿 구성

이 자습서에서 플릿 구성은 다음과 같습니다.

- 목표 용량: 온디맨드 인스턴스 10개
- 총 미사용 targeted 용량 예약: 6개(플릿의 온디맨드 목표 용량인 온디맨드 인스턴스 10개보다 적 음)
- 용량 예약 풀 수: 2개(us-east-1a 및 us-east-1b)
- 풀당 용량 예약 수: 3개
- 온디맨드 할당 전략: lowest-price(미사용 용량 예약 수가 온디맨드 목표 용량보다 적을 경우 플 릿에서 온디맨드 할당 전략을 기반으로 나머지 온디맨드 용량을 시작할 풀 결정)

lowest-price 할당 전략 대신 prioritized 할당 전략을 사용할 수도 있습니다.

온디맨드 인스턴스를 targeted 용량 예약으로 시작하려면 다음과 같이 여러 단계를 수행해야 합니다.

- [1단계: 용량 예약 생성](#page-1545-0)
- [2단계: 용량 예약 리소스 그룹 생성](#page-1545-1)
- [3단계: 용량 예약을 용량 예약 리소스 그룹에 추가](#page-1546-0)
- [\(선택 사항\) 4단계: 리소스 그룹에서 용량 예약 확인](#page-1546-1)
- [5단계: 용량 예약이 특정 리소스 그룹을 대상으로 하도록 지정하는 시작 템플리트 생성](#page-1547-0)
- [\(선택 사항\) 6단계: 시작 템플릿 설명](#page-1547-1)
- [7단계: EC2 플릿 생성](#page-1548-0)
- [\(선택사항\) 8단계: 나머지 미사용 용량 예약 수 확인](#page-1549-0)

## <span id="page-1545-0"></span>1단계: 용량 예약 생성

[create-capacity-reservation](https://docs.aws.amazon.com/cli/latest/reference/ec2/create-capacity-reservation.html) 명령을 사용하여 us-east-1a에 대해 용량 예약 3개, us-east-1b에 대 해 또 다른 용량 예약 3개를 생성합니다. 가용 영역을 제외하고 용량 예약의 다른 속성은 동일합니다.

**us-east-1a**의 용량 예약 3개

```
aws ec2 create-capacity-reservation \ 
     --availability-zone us-east-1a\ 
     --instance-type c5.xlarge\ 
     --instance-platform Linux/UNIX \ 
     --instance-count 3 \
```
--instance-match-criteria targeted

결과 용량 예약 ID의 예

cr-1234567890abcdef1

**us-east-1b**의 용량 예약 3개

```
aws ec2 create-capacity-reservation \ 
     --availability-zone us-east-1b\ 
     --instance-type c5.xlarge\ 
     --instance-platform Linux/UNIX \ 
     --instance-count 3 \ 
     --instance-match-criteria targeted
```
결과 용량 예약 ID의 예

cr-54321abcdef567890

## <span id="page-1545-1"></span>2단계: 용량 예약 리소스 그룹 생성

resource-groups 서비스 및 [create-group](https://docs.aws.amazon.com/cli/latest/reference/resource-groups/create-group.html) 명령을 사용하여 용량 예약 리소스 그룹을 생성합니다. 이 예제에서 리소스 그룹의 이름은 my-cr-group입니다. 리소스 그룹을 생성해야 하는 이유에 대한 자세 한 내용은 [온디맨드 인스턴스에 용량 예약 사용](#page-1398-0) 섹션을 참조하세요.

```
aws resource-groups create-group \ 
     --name my-cr-group \
```

```
 --configuration '{"Type":"AWS::EC2::CapacityReservationPool"}' 
  '{"Type":"AWS::ResourceGroups::Generic", "Parameters": [{"Name": "allowed-resource-
types", "Values": ["AWS::EC2::CapacityReservation"]}]}'
```
## <span id="page-1546-0"></span>3단계: 용량 예약을 용량 예약 리소스 그룹에 추가

resource-groups 서비스 및 [group-resources](https://docs.aws.amazon.com/cli/latest/reference/resource-groups/group-resources.html) 명령을 사용하여 1단계에서 생성한 용량 예약을 용량 예약 리소스 그룹에 추가합니다. 해당 ARN을 기준으로 온디맨드 용량 예약을 참조해야 합니다.

```
aws resource-groups group-resources \ 
     --group my-cr-group \ 
     --resource-arns \ 
       arn:aws:ec2:us-east-1:123456789012:capacity-reservation/cr-1234567890abcdef1 \ 
       arn:aws:ec2:us-east-1:123456789012:capacity-reservation/cr-54321abcdef567890
```
출력 예시

```
\{ "Failed": [], 
    "Succeeded": [ 
    "arn:aws:ec2:us-east-1:123456789012:capacity-reservation/cr-1234567890abcdef1", 
    "arn:aws:ec2:us-east-1:123456789012:capacity-reservation/cr-54321abcdef567890" 
   \mathbb{1}}
```
## <span id="page-1546-1"></span>(선택 사항) 4단계: 리소스 그룹에서 용량 예약 확인

resource-groups 서비스 및 [list-group-resources](https://docs.aws.amazon.com/cli/latest/reference/resource-groups/list-group-resources.html) 명령을 사용하여 선택적으로 리소스 그룹을 설명 하여 해당 용량 예약을 확인합니다.

aws resource-groups list-group-resources --group *my-cr-group*

출력 예시

```
{ 
     "ResourceIdentifiers": [ 
\overline{\mathcal{L}} "ResourceType": "AWS::EC2::CapacityReservation", 
              "ResourceArn": "arn:aws:ec2:us-east-1:123456789012:capacity-reservation/
cr-1234567890abcdef1" 
         },
```

```
 { 
             "ResourceType": "AWS::EC2::CapacityReservation", 
             "ResourceArn": "arn:aws:ec2:us-east-1:123456789012:capacity-reservation/
cr-54321abcdef567890" 
 } 
     ]
}
```
## <span id="page-1547-0"></span>5단계: 용량 예약이 특정 리소스 그룹을 대상으로 하도록 지정하는 시작 템플리트 생성

[Create-launch-template](https://docs.aws.amazon.com/cli/latest/reference/ec2/create-launch-template.html) 명령을 사용하여, 사용할 용량 예약을 지정할 시작 템플릿을 생성합니다. 이 예에서 플릿은 리소스 그룹에 추가된 targeted 용량 예약을 사용합니다. 따라서 시작 템플릿 데이터 는 용량 예약이 특정 리소스 그룹을 대상으로 하도록 지정합니다. 이 예제에서 시작 템플릿의 이름은 my-launch-template입니다.

```
aws ec2 create-launch-template \ 
     --launch-template-name my-launch-template \ 
     --launch-template-data \ 
         '{"ImageId": "ami-0123456789example", 
           "CapacityReservationSpecification": 
             {"CapacityReservationTarget": 
                 { "CapacityReservationResourceGroupArn": "arn:aws:resource-groups:us-
east-1:123456789012:group/my-cr-group" } 
 } 
         }'
```
<span id="page-1547-1"></span>(선택 사항) 6단계: 시작 템플릿 설명

## [describe-launch-template](https://docs.aws.amazon.com/cli/latest/reference/ec2/describe-launch-template.html) 명령을 사용하여, 구성을 확인할 시작 템플릿을 선택적으로 설명합니다.

aws ec2 describe-launch-template-versions --launch-template-name *my-launch-template*

출력 예시

```
{ 
     "LaunchTemplateVersions": [ 
         { 
              "LaunchTemplateId": "lt-01234567890example", 
              "LaunchTemplateName": "my-launch-template", 
              "VersionNumber": 1, 
              "CreateTime": "2021-01-19T20:50:19.000Z",
```
```
 "CreatedBy": "arn:aws:iam::123456789012:user/Admin", 
             "DefaultVersion": true, 
             "LaunchTemplateData": { 
                 "ImageId": "ami-0947d2ba12ee1ff75", 
                 "CapacityReservationSpecification": { 
                     "CapacityReservationTarget": { 
                         "CapacityReservationResourceGroupArn": "arn:aws:resource-
groups:us-east-1:123456789012:group/my-cr-group" 
1999 1999 1999 1999 1999
 } 
 } 
        } 
     ]
}
```
## 7단계: EC2 플릿 생성

시작할 인스턴스에 대한 구성 정보를 지정하는 EC2 플릿을 생성합니다. 다음 EC2 플릿 구성에서는 이 예제와 관련된 구성만 보여 줍니다. 시작 템플릿 my-launch-template은 5단계에서 생성한 시 작 템플릿입니다. 두 개의 인스턴스 풀이 있으며, 각각 인스턴스 유형(c5.xlarge)은 동일하지만 가 용 영역(us-east-1a 및 us-east-1b)은 다릅니다. 인스턴스 풀의 가격은 가용 영역이 아닌 리전에 대해 정의되기 때문에 동일합니다. 총 목표 용량은 10이고 기본 목표 용량 유형은 on-demand입니 다. 온디맨드 할당 전략은 lowest-price입니다. 용량 예약에 대한 사용 전략은 use-capacityreservations-first입니다.

**a** Note

플릿 유형은 instant여야 합니다. 다른 플릿 유형에서는 use-capacity-reservationsfirst를 지원하지 않습니다.

```
{ 
     "LaunchTemplateConfigs": [ 
        \{ "LaunchTemplateSpecification": { 
                  "LaunchTemplateName": "my-launch-template", 
                  "Version": "1" 
             }, 
              "Overrides": [ 
\overline{a} "InstanceType": "c5.xlarge",
```

```
 "AvailabilityZone": "us-east-1a" 
                }, 
\overline{a} "InstanceType": "c5.xlarge", 
                     "AvailabilityZone": "us-east-1b" 
 } 
 ] 
         } 
     ], 
     "TargetCapacitySpecification": { 
         "TotalTargetCapacity": 10, 
         "DefaultTargetCapacityType": "on-demand" 
     }, 
     "OnDemandOptions": { 
         "AllocationStrategy": "lowest-price", 
         "CapacityReservationOptions": { 
              "UsageStrategy": "use-capacity-reservations-first" 
          } 
     }, 
     "Type": "instant"
}
```
이전 구성을 사용하여 instant 플릿을 생성하면 목표 용량을 충족하기 위해 다음 10개의 인스턴스가 시작됩니다.

- 용량 예약은 먼저 다음과 같이 6개의 온디맨드 인스턴스를 시작하는 데 사용됩니다.
	- 3개의 온디맨드 인스턴스는 us-east-1a에서 3개의 c5.xlarge targeted 용량 예약으로 시작 됩니다.
	- 3개의 온디맨드 인스턴스는 us-east-1b에서 3개의 c5.xlarge targeted 용량 예약으로 시작 됩니다.
- 목표 용량을 충족하기 위해 4개의 추가 온디맨드 인스턴스가 온디맨드 할당 전략에 따라 일반 온디 맨드 용량으로 시작됩니다(이 예에서는 lowest-price). 그러나 풀의 가격이 동일하기 때문에(가용 영역이 아닌 리전별로 가격이 책정되기 때문에) 플릿은 나머지 4개의 온디맨드 인스턴스를 두 풀 중 하나로 시작합니다.

(선택사항) 8단계: 나머지 미사용 용량 예약 수 확인

플릿이 시작된 후, 선택적으로 [describe-capacity-reservations](https://docs.aws.amazon.com/cli/latest/reference/ec2/describe-capacity-reservations.html)를 실행하여 미사용 용량 예약이 몇 개나 남아 있는지 확인할 수 있습니다. 이 예에서는 모든 풀의 용량 예약이 모두 사용되었음을 보여 주는 다 음 응답이 나타납니다.

```
{ "CapacityReservationId": "cr-111", 
      "InstanceType": "c5.xlarge", 
      "AvailableInstanceCount": 0
} 
  { "CapacityReservationId": "cr-222", 
      "InstanceType": "c5.xlarge", 
      "AvailableInstanceCount": 0
}
```
# 자습서: 용량 블록으로 인스턴스 내보내기

이 자습서에서는 EC2 플릿에서 용량 블록으로 인스턴스를 내보내려면 수행해야 하는 단계를 안내합니 다. 용량 블록에 대한 자세한 내용은 [ML용 용량 블록](#page-709-0) 섹션을 참조하세요.

유형이 인스턴트인 EC2 플릿을 사용하여 인스턴스를 용량 블록으로 내보낼 수 있습니다. 자세한 내용 은 ['인스턴트' 유형의 EC2 플릿 사용](#page-1343-0) 단원을 참조하십시오.

대부분의 경우 EC2 플릿 요청의 목표 용량은 목표로 하는 용량 블록 예약의 가용 용량 이하여야 합니 다. 용량 블록 예약의 한도를 초과하는 목표 용량 요청은 충족되지 않습니다. 목표 용량 요청이 용량 블 록 예약 한도를 초과하면 용량 블록 예약 한도를 초과하는 용량에 대한 용량 부족 예외가 발생합니다.

**a** Note

용량 블록의 경우 EC2 플릿이 대체되어 원하는 목표 용량의 나머지에 대한 온디맨드 인스턴스 를 시작하지 않습니다.

가용 용량 블록 예약에서 요청된 목표 용량을 EC2 플릿에서 충족할 수 없으면 EC2 플릿에서는 최대한 많은 용량을 충족하고, 시작할 수 있었던 인스턴스를 반환합니다. 모든 인스턴스가 프로비저닝될 때까 지 EC2 플릿 직접 호출을 다시 반복할 수 있습니다.

EC2 플릿 요청 구성 후에는 용량 블록 예약 시작 날짜까지 기다려야 합니다. 아직 시작되지 않은 용량 블록으로 내보내도록 EC2 플릿에 요청하면 용량 부족 오류가 발생합니다.

용량 블록 예약이 활성화되면 EC2 플릿 API를 직접적으로 호출하고 선택한 파라미터에 따라 인스턴스 를 용량 블록에 프로비저닝할 수 있습니다. 용량 블록에서 실행 중인 인스턴스는 별도의 Amazon EC2 API 직접 호출을 통해 인스턴스를 중지 또는 종료할 때까지 또는 용량 블록 예약이 종료될 때 Amazon EC2에서 인스턴스를 종료할 때까지 계속 실행됩니다.

## 고려 사항

- 동일한 CreateFleet 요청의 여러 용량 블록은 지원되지 않습니다.
- capacity-block을 DefaultTargetCapacity로 설정하는 동안 OnDemandTargetCapacity 또는 SpotTargetCapacity를 사용하는 것도 지원되지 않습니다.
- DefaultTargetCapacityType이 capacity-block으로 설정되었으면 OnDemandOptions::CapacityReservationOptions를 제공할 수 없습니다. 예외가 발생합니 다.

시작 템플릿 생성

시작 템플릿 ID는 다음 단계에서 사용됩니다. 자세한 내용은 [시작 템플릿 생성](#page-771-0) 단원을 참조하십시오.

시작 템플릿을 구성하려면 InstanceMarketOptionsRequest의 경우 MarketType을 capacityblock으로 설정합니다. CapacityReservationID 파라미터를 설정하여 목표로 하는 용량 블록 예 약 ID를 지정합니다.

EC2 집합 생성

다음 EC2 플릿 구성으로 config.json 파일을 생성합니다. 다음 예제에서는 리소스 식별자를 사용자 고유의 리소스 식별자로 바꿉니다.

```
{ 
     "LaunchTemplateConfigs": [ 
\overline{\mathcal{L}} "LaunchTemplateSpecification": { 
                  "LaunchTemplateName": "CBR-launch-template", 
                  "Version": "1" 
              }, 
              "Overrides": [ 
\overline{a} "InstanceType": "p5.48xlarge", 
                       "AvailabilityZone": "us-east-1a" 
                  }, 
 ] 
          } 
     ], 
     "TargetCapacitySpecification": { 
          "TotalTargetCapacity": 10, 
          "DefaultTargetCapacityType": "capacity-block" 
     },
```
"Type": "instant"

다음 [create-fleet](https://docs.aws.amazon.com/cli/latest/reference/ec2/create-fleet.html) 명령을 사용합니다.

```
aws ec2 create-fleet \ 
      --cli-input-json file://config.json
```
자세한 내용은 [EC2 집합 생성](#page-1416-0) 단원을 참조하십시오.

# 자습서: 인스턴스 가중치를 부여한 스팟 플릿 사용

이 자습서에서는 Example Corp이라는 가상의 회사를 통해 인스턴스 가중치를 부여하여 스팟 플릿을 요청하는 프로세스를 설명합니다.

### 목표

}

제약 회사인 Example Corp은 암 퇴치 효과가 있는 화합물을 검출하는 데 Amazon EC2의 컴퓨팅 파워 를 사용하려고 합니다.

#### 계획

Example Corp은 먼저 [스팟 모범 사례](https://aws.amazon.com/ec2/spot/getting-started/#bestpractices)를 살펴봅니다. Example Corp은 스팟 플릿에 대한 다음 요구 사 항을 결정한 후

### 인스턴스 유형

Example Corp은 최소 60GB 메모리와 8개의 가상 CPU(vCPU)로 최적의 성능을 자랑하는 컴퓨팅 및 메모리 집약적 애플리케이션을 사용하고 있습니다. 하지만 최저 가격으로 이러한 애플리케이션 리소 스를 극대화하는 것이 목표입니다. 그 결과 다음 EC2 인스턴스 유형 중 하나가 이러한 요건에 적합할 것이라는 결정을 내립니다.

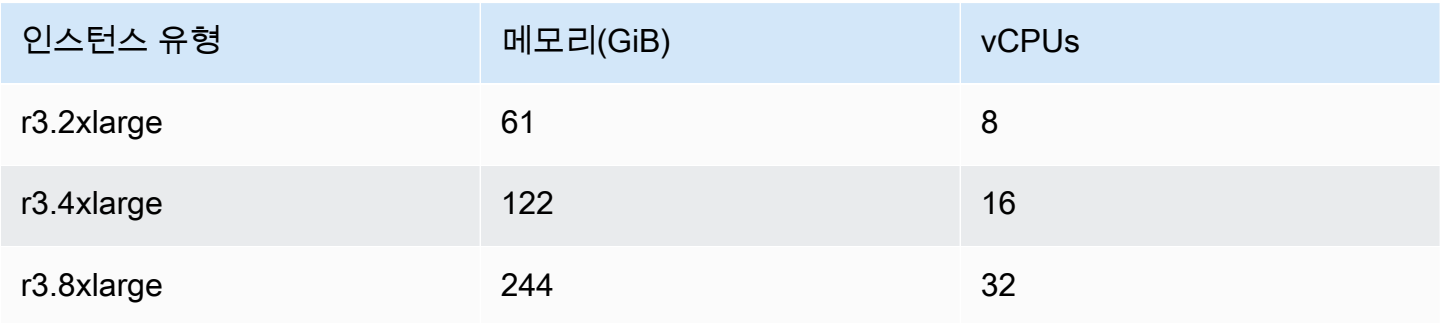

#### 목표 용량 단위

인스턴스 가중치를 부여했을 때 목표 용량은 인스턴스 수(기본값) 또는 코어(vCPU), 메모리(GiB) 및 스 토리지(GB)와 같은 요소의 조합과 동일할 수 있습니다. 그래서 Example Corp는 단위 1개당 애플리케 이션의 기본 용량(RAM 60GB, vCPU 8개)을 고려하여 기본 용량의 20배면 요구에 부응할 것이라고 결 정을 내립니다. 스팟 플릿 요청의 목표 용량을 20으로 설정합니다.

인스턴스 가중치

목표 용량이 결정되자 이제는 인스턴스 가중치를 계산합니다. 각 인스턴스 유형에 대한 인스턴스 가중 치를 계산하기 위해, 다음과 같이 목표 용량에 이르기 위해 필요한 각 인스턴스 유형의 단위를 결정합 니다.

- r3.2xlarge(61.0GB, 8 vCPU) = 단위 20개 중 1개
- r3.4xlarge(122.0GB, 16 vCPU) = 단위 20개 중 2개
- r3.8xlarge(244.0GB, 32 vCPU) = 단위 20개 중 4개

따라서 Example Corp은 스팟 플릿 요청에서 1, 2 및 4의 인스턴스 가중치를 각 시작 구성에 할당합니 다.

단위 시간당 가격

Example Corp은 인스턴스 시간당 [온디맨드 가격](https://aws.amazon.com/ec2/pricing/)을 시작 가격으로 사용합니다. 그 밖에 최근 스팟 가격 을 사용하거나, 둘을 조합할 수도 있습니다. 단위 시간당 가격을 계산하려면 인스턴스 시간당 시작 가 격을 가중치로 나눕니다. 예:

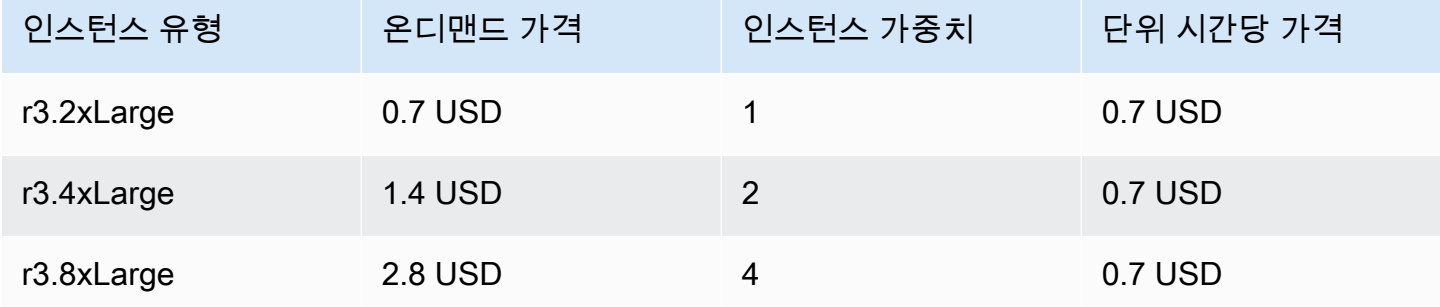

Example Corp은 단위 시간당 글로벌 가격으로 0.7 USD를 사용하기 때문에 세 가지 인스턴스 유형 모 두에서 경쟁력이 있습니다. 또한 r3.8xlarge 시작 사양에서 단위 시간당 글로벌 가격으로 0.7 USD 를, 단위 시간당 특정 가격으로 0.9 USD를 사용할 수도 있습니다.

## 권한 확인

Example Corp은 스팟 플릿 요청을 생성하기 전에 필요한 권한을 가진 IAM 역할이 있는지 확인합니다. 자세한 내용은 [스팟 플릿 권한](#page-1472-0) 섹션을 참조하세요.

요청 생성

Example Corp은 스팟 플릿 요청에 대해 다음 구성으로 config.json 파일을 생성합니다.

```
{ 
   "SpotPrice": "0.70", 
   "TargetCapacity": 20, 
   "IamFleetRole": "arn:aws:iam::123456789012:role/aws-ec2-spot-fleet-tagging-role", 
   "LaunchSpecifications": [ 
     { 
       "ImageId": "ami-1a2b3c4d", 
       "InstanceType": "r3.2xlarge", 
       "SubnetId": "subnet-482e4972", 
       "WeightedCapacity": 1 
     }, 
     { 
       "ImageId": "ami-1a2b3c4d", 
       "InstanceType": "r3.4xlarge", 
       "SubnetId": "subnet-482e4972", 
       "WeightedCapacity": 2 
     }, 
     { 
       "ImageId": "ami-1a2b3c4d", 
       "InstanceType": "r3.8xlarge", 
       "SubnetId": "subnet-482e4972", 
       "SpotPrice": "0.90", 
       "WeightedCapacity": 4 
     } 
   ]
}
```
Example Corp은 [request-spot-fleet](https://docs.aws.amazon.com/cli/latest/reference/ec2/request-spot-fleet.html) 명령을 사용하여 스팟 플릿 요청을 생성합니다.

```
aws ec2 request-spot-fleet --spot-fleet-request-config file://config.json
```
자세한 내용은 [스팟 플릿 요청 유형](#page-1432-0) 단원을 참조하십시오.

### 이행

할당 전략에서는 스팟 용량 풀이 어느 스팟 인스턴스 풀에서 온 것인지 확인합니다.

lowestPrice 전략(기본 전략)을 사용할 경우 스팟 인스턴스는 이행 시점에 단위당 최저 가격의 풀에 서 옵니다. 20단위의 용량을 제공하기 위해 스팟 플릿은 r3.2xlarge 인스턴스 20개(20을 1로 나눈 값), r3.4xlarge 인스턴스 10개(20을 2로 나눈 값) 또는 r3.8xlarge 인스턴스 5개(20을 4로 나눈 값)를 시작합니다.

Example Corp에서 diversified 전략을 사용한 경우에는 스팟 인스턴스가 3개의 풀 전부에서 옵니 다. 스팟 플릿은 총 20개의 단위에 대해 r3.2xlarge 인스턴스 6개(6개 단위 제공), r3.4xlarge 인 스턴스 3개(6개 단위 제공), r3.8xlarge 인스턴스 2개(8개 단위 제공)를 시작합니다.

# EC2 플릿 및 스팟 플릿에 대한 구성 예제

다음 예에서는 EC2 플릿 및 스팟 플릿을 만드는 데 사용할 수 있는 시작 구성을 보여 줍니다.

### 주제

- [EC2 집합 구성의 예](#page-1555-0)
- [스팟 플릿 구성의 예](#page-1575-0)

# <span id="page-1555-0"></span>EC2 집합 구성의 예

다음 예제에서는 [create-fleet](https://docs.aws.amazon.com/cli/latest/reference/ec2/create-fleet.html) 명령에 사용하여 EC2 집합을 생성할 수 있는 시작 구성을 보여줍니다. 플 릿 파라미터에 대한 자세한 내용은 AWS CLI 명령 레퍼런스의 [create-fleet을](https://docs.aws.amazon.com/cli/latest/reference/ec2/create-fleet.html) 참조하세요.

예제

- [예 1: 스팟 인스턴스를 기본 구입 옵션으로 시작](#page-1556-0)
- [예 2: 온디맨드 인스턴스를 기본 구입 옵션으로 시작](#page-1556-1)
- [예 3: 온디맨드 인스턴스를 기본 용량으로 시작](#page-1557-0)
- [예 4: lowest-price 할당 전략을 사용하여 스팟 인스턴스 시작](#page-1557-1)
- [예 5: 여러 용량 예약을 사용하여 온디맨드 인스턴스 시작](#page-1558-0)
- [예 6: 총 목표 용량이 미사용 용량 예약 수보다 많은 경우 용량 예약을 사용하여 온디맨드 인스턴스](#page-1562-0)  [시작](#page-1562-0)
- [예 7: 대상으로 지정된 용량 예약을 사용하여 온디맨드 인스턴스 시작](#page-1566-0)
- [예제 8: 대체 스팟 인스턴스를 시작하도록 용량 리밸런싱 구성](#page-1569-0)
- [예제 9: 용량 최적화 플릿에서 스팟 인스턴스 시작](#page-1570-0)
- [예제 10: 용량 최적화 플릿에서 우선 순위를 사용하여 스팟 인스턴스 시작](#page-1571-0)
- [예제 11: price-capacity-optimized 플릿에서 스팟 인스턴스 시작](#page-1573-0)
- [예제 12: 속성 기반 인스턴스 유형 선택 구성](#page-1574-0)

# <span id="page-1556-0"></span>예 1: 스팟 인스턴스를 기본 구입 옵션으로 시작

다음 예제에서는 EC2 집합에 필요한 최소한의 파라미터, 즉 시작 템플릿, 목표 용량 및 기본 구매 옵션 을 지정합니다. 시작 템플릿은 시작 템플릿 ID와 버전 번호로 식별됩니다. 플릿의 목표 용량은 인스턴 스 2개이고 기본 구입 옵션은 spot이므로 플릿이 스팟 인스턴스 2개를 시작합니다.

```
{ 
     "LaunchTemplateConfigs": [ 
         { 
              "LaunchTemplateSpecification": { 
                  "LaunchTemplateId": "lt-0e8c754449b27161c", 
                  "Version": "1" 
 } 
         } 
     ], 
     "TargetCapacitySpecification": { 
         "TotalTargetCapacity": 2, 
         "DefaultTargetCapacityType": "spot" 
     }
}
```
# <span id="page-1556-1"></span>예 2: 온디맨드 인스턴스를 기본 구입 옵션으로 시작

다음 예제에서는 EC2 집합에 필요한 최소한의 파라미터, 즉 시작 템플릿, 목표 용량 및 기본 구매 옵션 을 지정합니다. 시작 템플릿은 시작 템플릿 ID와 버전 번호로 식별됩니다. 플릿의 목표 용량은 인스턴 스 2개이고 기본 구입 옵션은 on-demand이므로 플릿이 온디맨드 인스턴스 2개를 시작합니다.

```
{ 
     "LaunchTemplateConfigs": [ 
          { 
              "LaunchTemplateSpecification": { 
                   "LaunchTemplateId": "lt-0e8c754449b27161c",
```

```
 "Version": "1" 
 } 
         } 
     ], 
     "TargetCapacitySpecification": { 
         "TotalTargetCapacity": 2, 
         "DefaultTargetCapacityType": "on-demand" 
     }
}
```
## <span id="page-1557-0"></span>예 3: 온디맨드 인스턴스를 기본 용량으로 시작

다음 예제에서는 총 목표 용량인 인스턴스 2개를 플릿에 지정하고 목표 용량은 온디맨드 인스턴스 1 개로 지정합니다. 기본 구매 옵션은 spot입니다. 지정한 대로 플릿은 온디맨드 인스턴스 1개를 시작 하지만 총 목표 용량을 충족하려면 인스턴스를 하나 더 시작해야 합니다. 차이에 대한 구매 옵션이 TotalTargetCapacity – OnDemandTargetCapacity = DefaultTargetCapacityType으로 계산되므로 플릿에서 스팟 인스턴스 1개를 시작합니다.

```
{ 
     "LaunchTemplateConfigs": [ 
          { 
               "LaunchTemplateSpecification": { 
                   "LaunchTemplateId": "lt-0e8c754449b27161c", 
                   "Version": "1" 
              } 
          } 
     ], 
     "TargetCapacitySpecification": { 
          "TotalTargetCapacity": 2, 
          "OnDemandTargetCapacity": 1, 
          "DefaultTargetCapacityType": "spot" 
     }
}
```
# <span id="page-1557-1"></span>예 4: **lowest-price** 할당 전략을 사용하여 스팟 인스턴스 시작

스팟 인스턴스의 할당 전략이 지정되어 있지 않으면 기본 할당 전략인 lowest-price가 사용됩니다. 다음 예제에서는 lowest-price 할당 전략을 사용합니다. 시작 템플릿을 재정의하고 서로 인스턴스 유형은 다르지만 가중치 용량과 서브넷이 동일한 시작 사양 3개가 있습니다. 총 목표 용량은 인스턴스

2개이고 기본 구매 옵션은 spot입니다. EC2 집합는 최저 가격이 지정된 시작 사양의 인스턴스 유형을 사용하여 스팟 인스턴스 2개를 시작합니다.

```
{ 
     "LaunchTemplateConfigs": [ 
         \{ "LaunchTemplateSpecification": { 
                   "LaunchTemplateId": "lt-0e8c754449b27161c", 
                   "Version": "1" 
 } 
   "Overrides": [ 
          { 
            "InstanceType": "c4.large", 
            "WeightedCapacity": 1, 
            "SubnetId": "subnet-a4f6c5d3" 
          }, 
          { 
            "InstanceType": "c3.large", 
            "WeightedCapacity": 1, 
            "SubnetId": "subnet-a4f6c5d3" 
          }, 
          { 
            "InstanceType": "c5.large", 
            "WeightedCapacity": 1, 
            "SubnetId": "subnet-a4f6c5d3" 
         } 
      \mathbf{I} } 
     ], 
     "TargetCapacitySpecification": { 
          "TotalTargetCapacity": 2, 
          "DefaultTargetCapacityType": "spot" 
     }
}
```
<span id="page-1558-0"></span>예 5: 여러 용량 예약을 사용하여 온디맨드 인스턴스 시작

용량 예약에 대한 사용 전략을 use-capacity-reservations-first로 설정하여 온디맨드 인스턴 스를 시작할 때 온디맨드 용량 예약부터 사용하도록 플릿을 구성할 수 있습니다. 이 예에서는 플릿이 목표 용량을 처리하는 데 필요한 용량 예약보다 많을 때 사용할 용량 예약을 선택하는 방법을 보여 줍 니다.

이 예에서 플릿 구성은 다음과 같습니다.

- 목표 용량: 온디맨드 인스턴스 12개
- 총 미사용 용량 예약: 15개(플릿의 목표 용량인 온디맨드 인스턴스 12개보다 많음)
- 용량 예약 풀 수: 3개(m5.large, m4.xlarge 및 m4.2xlarge)
- 풀당 용량 예약 수: 5개
- 온디맨드 할당 전략: lowest-price(여러 인스턴스 풀에 미사용 용량 예약이 여러 개 있는 경우 플 릿은 온디맨드 할당 전략에 따라 온디맨드 인스턴스를 시작할 풀 결정)

lowest-price 할당 전략 대신 prioritized 할당 전략을 사용할 수도 있습니다.

용량 예약

이 계정은 3개의 풀에 다음과 같은 미사용 용량 예약 15개를 가지고 있습니다. 각 풀의 용량 예약 수는 AvailableInstanceCount로 표시됩니다.

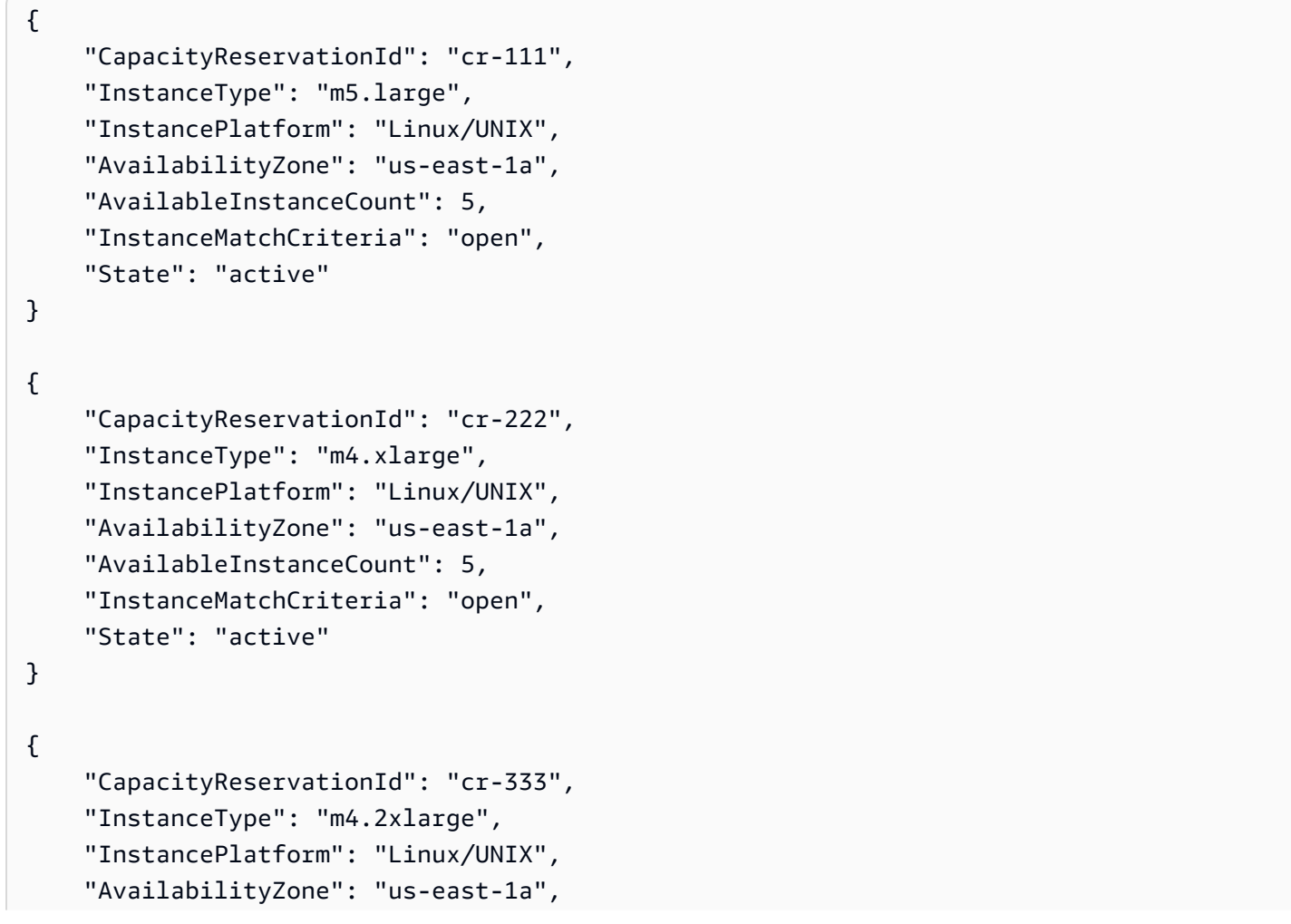

```
 "AvailableInstanceCount":5, 
 "InstanceMatchCriteria": "open", 
 "State": "active"
```
플릿 구성

}

다음 플릿 구성에서는 이 예제와 관련된 구성만 보여 줍니다. 총 목표 용량은 12이고, 기본 목표 용량 유형은 on-demand입니다. 온디맨드 할당 전략은 lowest-price입니다. 용량 예약에 대한 사용 전략 은 use-capacity-reservations-first입니다.

이 예에서 온디맨드 인스턴스 가격은 다음과 같습니다.

- m5.large 시간당 \$0.096
- m4.xlarge 시간당 \$0.20
- m4.2xlarge 시간당 \$0.40

```
a Note
```
플릿 유형은 instant여야 합니다. 다른 플릿 유형에서는 use-capacity-reservationsfirst를 지원하지 않습니다.

```
{ 
     "LaunchTemplateConfigs": [ 
         { 
             "LaunchTemplateSpecification": { 
                 "LaunchTemplateId": "lt-abc1234567example", 
                 "Version": "1" 
 } 
             "Overrides": [ 
\overline{a} "InstanceType": "m5.large", 
                   "AvailabilityZone": "us-east-1a", 
                   "WeightedCapacity": 1 
                 }, 
\overline{a} "InstanceType": "m4.xlarge", 
                   "AvailabilityZone": "us-east-1a", 
                   "WeightedCapacity": 1
```

```
 }, 
\overline{a} "InstanceType": "m4.2xlarge", 
                   "AvailabilityZone": "us-east-1a", 
                   "WeightedCapacity": 1 
 } 
 ] 
         } 
     ], 
     "TargetCapacitySpecification": { 
         "TotalTargetCapacity": 12, 
         "DefaultTargetCapacityType": "on-demand" 
     }, 
     "OnDemandOptions": { 
         "AllocationStrategy": "lowest-price" 
         "CapacityReservationOptions": { 
             "UsageStrategy": "use-capacity-reservations-first" 
         } 
     }, 
     "Type": "instant",
}
```
이전 구성을 사용하여 instant 플릿을 생성하면 목표 용량을 충족하기 위해 다음 12개의 인스턴스가 시작됩니다.

- us-east-1a의 m5.large 온디맨드 인스턴스 5개 us-east-1a의 m5.large가 최저가이며, 사 용 가능한 미사용 m5.large 용량 예약 5개
- us-east-1a의 m4.xlarge 온디맨드 인스턴스 5개 us-east-1a의 m4.xlarge가 최저가이며, 사 용 가능한 미사용 m4.xlarge 용량 예약 5개
- us-east-1a의 m4.2xlarge 온디맨드 인스턴스 2개 us-east-1a의 m4.2xlarge가 세 번째 최저 가이고 사용 가능한 미사용 m4.2xlarge 용량 예약은 5개이며, 그중 2개만 있으면 목표 용량 충족 가능

플릿이 시작된 후, [describe-capacity-reservations를](https://docs.aws.amazon.com/cli/latest/reference/ec2/describe-capacity-reservations.html) 실행하여 미사용 용량 예약이 몇 개나 남아 있 는지 확인할 수 있습니다. 이 예에서는 m5.large 및 m4.xlarge 용량 예약이 모두 사용되었고 m4.2xlarge 용량 예약 3개는 미사용 상태로 남아 있음을 보여주는 다음과 같은 응답이 나타납니다.

```
 "CapacityReservationId": "cr-111",
```
{

```
 "InstanceType": "m5.large", 
     "AvailableInstanceCount": 0
}
{ 
     "CapacityReservationId": "cr-222", 
     "InstanceType": "m4.xlarge", 
     "AvailableInstanceCount": 0
}
{ 
     "CapacityReservationId": "cr-333", 
     "InstanceType": "m4.2xlarge", 
     "AvailableInstanceCount": 3
}
```
<span id="page-1562-0"></span>예 6: 총 목표 용량이 미사용 용량 예약 수보다 많은 경우 용량 예약을 사용하여 온디맨 드 인스턴스 시작

용량 예약에 대한 사용 전략을 use-capacity-reservations-first로 설정하여 온디맨드 인스턴 스를 시작할 때 온디맨드 용량 예약부터 사용하도록 플릿을 구성할 수 있습니다. 이 예에서는 총 목표 용량이 사용 가능한 미사용 용량 예약 수를 초과할 때 온 디맨드 인스턴스를 시작할 인스턴스 풀을 플 릿이 선택하는 방법을 보여 줍니다.

이 예에서 플릿 구성은 다음과 같습니다.

- 목표 용량: 온디맨드 인스턴스 16개
- 총 미사용 용량 예약: 15개(플릿의 목표 용량인 온디맨드 인스턴스 16개보다 적음)
- 용량 예약 풀 수: 3개(m5.large, m4.xlarge 및 m4.2xlarge)
- 풀당 용량 예약 수: 5개
- 온디맨드 할당 전략: lowest-price(미사용 용량 예약 수가 온디맨드 목표 용량보다 적을 경우 플 릿에서 온디맨드 할당 전략을 기반으로 나머지 온디맨드 용량을 시작할 풀 결정)

lowest-price 할당 전략 대신 prioritized 할당 전략을 사용할 수도 있습니다.

용량 예약

이 계정은 3개의 풀에 다음과 같은 미사용 용량 예약 15개를 가지고 있습니다. 각 풀의 용량 예약 수는 AvailableInstanceCount로 표시됩니다.

{

```
 "CapacityReservationId": "cr-111", 
     "InstanceType": "m5.large", 
     "InstancePlatform": "Linux/UNIX", 
     "AvailabilityZone": "us-east-1a", 
     "AvailableInstanceCount": 5, 
     "InstanceMatchCriteria": "open", 
     "State": "active"
}
{ 
     "CapacityReservationId": "cr-222", 
     "InstanceType": "m4.xlarge", 
     "InstancePlatform": "Linux/UNIX", 
     "AvailabilityZone": "us-east-1a", 
     "AvailableInstanceCount": 5, 
     "InstanceMatchCriteria": "open", 
     "State": "active"
}
{ 
     "CapacityReservationId": "cr-333", 
     "InstanceType": "m4.2xlarge", 
     "InstancePlatform": "Linux/UNIX", 
     "AvailabilityZone": "us-east-1a", 
     "AvailableInstanceCount":5, 
     "InstanceMatchCriteria": "open", 
     "State": "active"
}
```
### 플릿 구성

다음 플릿 구성에서는 이 예제와 관련된 구성만 보여 줍니다. 총 목표 용량은 16이고 기본 목표 용량 유 형은 on-demand입니다. 온디맨드 할당 전략은 lowest-price입니다. 용량 예약에 대한 사용 전략은 use-capacity-reservations-first입니다.

이 예에서 온디맨드 인스턴스 가격은 다음과 같습니다.

- m5.large 시간당 0.096 USD
- m4.xlarge 시간당 0.20 USD
- m4.2xlarge 시간당 0.40 USD

### **a** Note

플릿 유형은 instant여야 합니다. 다른 플릿 유형에서는 use-capacity-reservationsfirst를 지원하지 않습니다.

```
{ 
     "LaunchTemplateConfigs": [ 
         { 
              "LaunchTemplateSpecification": { 
                  "LaunchTemplateId": "lt-0e8c754449b27161c", 
                  "Version": "1" 
 } 
              "Overrides": [ 
\overline{a} "InstanceType": "m5.large", 
                    "AvailabilityZone": "us-east-1a", 
                    "WeightedCapacity": 1 
                  }, 
\overline{a} "InstanceType": "m4.xlarge", 
                    "AvailabilityZone": "us-east-1a", 
                    "WeightedCapacity": 1 
                  }, 
\overline{a} "InstanceType": "m4.2xlarge", 
                    "AvailabilityZone": "us-east-1a", 
                    "WeightedCapacity": 1 
 } 
. . . . . . . . . . . . . . . . <u>]</u>
         } 
     ], 
     "TargetCapacitySpecification": { 
         "TotalTargetCapacity": 16, 
         "DefaultTargetCapacityType": "on-demand" 
     }, 
     "OnDemandOptions": { 
         "AllocationStrategy": "lowest-price" 
         "CapacityReservationOptions": { 
              "UsageStrategy": "use-capacity-reservations-first" 
         }
```
}

```
 }, 
 "Type": "instant",
```
이전 구성을 사용하여 instant 플릿을 생성한 후, 목표 용량을 충족하기 위해 다음 16개의 인스턴스 가 시작됩니다.

- us-east-1a의 m5.large 온디맨드 인스턴스 6개 us-east-1a의 m5.large가 최저가이며, 사 용 가능한 미사용 m5.large 용량 예약 5개 용량 예약은 먼저 5개의 온디맨드 인스턴스를 시작하 는 데 사용됩니다. 나머지 m4.xlarge 및 m4.2xlarge 용량 예약을 사용한 후, 목표 용량을 충족하 기 위해 추가 온디맨드 인스턴스가 온디맨드 할당 전략에 따라 시작됩니다(이 예에서는 lowestprice).
- us-east-1a의 m4.xlarge 온디맨드 인스턴스 5개 us-east-1a의 m4.xlarge가 두 번째 최저 가이며, 사용 가능한 미사용 m4.xlarge 용량 예약 5개
- us-east-1a의 m4.2xlarge 온디맨드 인스턴스 5개 us-east-1a의 m4.2xlarge가 세 번째 최 저가이며, 사용 가능한 미사용 m4.2xlarge 용량 예약 5개

플릿이 시작된 후, [describe-capacity-reservations를](https://docs.aws.amazon.com/cli/latest/reference/ec2/describe-capacity-reservations.html) 실행하여 미사용 용량 예약가 몇 개나 남아 있는지 확인할 수 있습니다. 이 예에서는 모든 풀의 용량 예약가 모두 사용되었음을 보여 주는 다음 응답이 나 타납니다.

```
{ 
     "CapacityReservationId": "cr-111", 
     "InstanceType": "m5.large", 
     "AvailableInstanceCount": 0
}
{ 
     "CapacityReservationId": "cr-222", 
     "InstanceType": "m4.xlarge", 
     "AvailableInstanceCount": 0
}
{ 
     "CapacityReservationId": "cr-333", 
     "InstanceType": "m4.2xlarge", 
     "AvailableInstanceCount": 0
}
```
## <span id="page-1566-0"></span>예 7: 대상으로 지정된 용량 예약을 사용하여 온디맨드 인스턴스 시작

용량 예약에 대한 사용 전략을 use-capacity-reservations-first로 설정하여 온디맨드 인스턴 스를 시작할 때 targeted 온디맨드 용량 예약부터 사용하도록 플릿을 구성할 수 있습니다. 이 예에서 는 온디맨드 인스턴스를 targeted 용량 예약으로 시작하는 방법을 보여 줍니다. 여기서 용량 예약의 속성은 가용 영역(us-east-1a 및 us-east-1b)을 제외하고 동일합니다. 또한 총 목표 용량이 사용 가능한 미사용 용량 예약 수를 초과할 때 온디맨드 인스턴스를 시작할 인스턴스 풀을 플릿이 선택하는 방법을 보여 줍니다.

이 예에서 플릿 구성은 다음과 같습니다.

- 목표 용량: 온디맨드 인스턴스 10개
- 총 미사용 targeted 용량 예약: 6개(플릿의 온디맨드 목표 용량인 온디맨드 인스턴스 10개보다 적 음)
- 용량 예약 풀 수: 2개(us-east-1a 및 us-east-1b)
- 풀당 용량 예약 수: 3개
- 온디맨드 할당 전략: lowest-price(미사용 용량 예약 수가 온디맨드 목표 용량보다 적을 경우 플 릿에서 온디맨드 할당 전략을 기반으로 나머지 온디맨드 용량을 시작할 풀 결정)

lowest-price 할당 전략 대신 prioritized 할당 전략을 사용할 수도 있습니다.

이 예제를 완료하기 위해 수행해야 하는 절차에 대한 시연은 [튜토리얼: 대상으로 지정된 용량 예약을](#page-1544-0)  [사용하여 온디맨드 인스턴스 시작](#page-1544-0) 섹션을 참조하세요.

#### 용량 예약

이 계정은 2개의 풀에 다음과 같은 미사용 용량 예약 6개를 가지고 있습니다. 이 예에서 풀은 가용 영역 에 따라 다릅니다. 각 풀의 용량 예약 수는 AvailableInstanceCount로 표시됩니다.

```
{ 
     "CapacityReservationId": "cr-111", 
     "InstanceType": "c5.xlarge", 
     "InstancePlatform": "Linux/UNIX", 
     "AvailabilityZone": "us-east-1a", 
     "AvailableInstanceCount": 3, 
     "InstanceMatchCriteria": "open", 
     "State": "active"
}
```

```
 "CapacityReservationId": "cr-222", 
 "InstanceType": "c5.xlarge", 
 "InstancePlatform": "Linux/UNIX", 
 "AvailabilityZone": "us-east-1b", 
 "AvailableInstanceCount": 3, 
 "InstanceMatchCriteria": "open", 
 "State": "active"
```
## 플릿 구성

}

{

다음 플릿 구성에서는 이 예제와 관련된 구성만 보여 줍니다. 총 목표 용량은 10이고 기본 목표 용량 유 형은 on-demand입니다. 온디맨드 할당 전략은 lowest-price입니다. 용량 예약에 대한 사용 전략은 use-capacity-reservations-first입니다.

이 예에서 us-east-1의 c5.xlarge에 대한 온디맨드 인스턴스 가격은 시간당 \$0.17입니다.

**a** Note

플릿 유형은 instant여야 합니다. 다른 플릿 유형에서는 use-capacity-reservationsfirst를 지원하지 않습니다.

```
{ 
     "LaunchTemplateConfigs": [ 
         { 
             "LaunchTemplateSpecification": { 
                 "LaunchTemplateName": "my-launch-template", 
                 "Version": "1" 
             }, 
             "Overrides": [ 
\overline{a} "InstanceType": "c5.xlarge", 
                    "AvailabilityZone": "us-east-1a" 
                }, 
\overline{a} "InstanceType": "c5.xlarge", 
                     "AvailabilityZone": "us-east-1b" 
 } 
 ] 
         }
```

```
 ], 
     "TargetCapacitySpecification": { 
          "TotalTargetCapacity": 10, 
          "DefaultTargetCapacityType": "on-demand" 
     }, 
     "OnDemandOptions": { 
          "AllocationStrategy": "lowest-price", 
          "CapacityReservationOptions": { 
               "UsageStrategy": "use-capacity-reservations-first" 
           } 
     }, 
     "Type": "instant"
}
```
이전 구성을 사용하여 instant 플릿을 생성하면 목표 용량을 충족하기 위해 다음 10개의 인스턴스가 시작됩니다.

- 용량 예약은 먼저 다음과 같이 6개의 온디맨드 인스턴스를 시작하는 데 사용됩니다.
	- 3개의 온디맨드 인스턴스는 us-east-1a에서 3개의 c5.xlarge targeted 용량 예약으로 시작 됩니다.
	- 3개의 온디맨드 인스턴스는 us-east-1b에서 3개의 c5.xlarge targeted 용량 예약으로 시작 됩니다.
- 목표 용량을 충족하기 위해 4개의 추가 온디맨드 인스턴스가 온디맨드 할당 전략에 따라 일반 온디 맨드 용량으로 시작됩니다(이 예에서는 lowest-price). 그러나 풀의 가격이 동일하기 때문에(가용 영역이 아닌 리전별로 가격이 책정되기 때문에) 플릿은 나머지 4개의 온디맨드 인스턴스를 두 풀 중 하나로 시작합니다.

플릿이 시작된 후, [describe-capacity-reservations를](https://docs.aws.amazon.com/cli/latest/reference/ec2/describe-capacity-reservations.html) 실행하여 미사용 용량 예약가 몇 개나 남아 있는지 확인할 수 있습니다. 이 예에서는 모든 풀의 용량 예약가 모두 사용되었음을 보여 주는 다음 응답이 나 타납니다.

```
{ 
     "CapacityReservationId": "cr-111", 
     "InstanceType": "c5.xlarge", 
     "AvailableInstanceCount": 0
}
{ 
     "CapacityReservationId": "cr-222", 
     "InstanceType": "c5.xlarge",
```
}

"AvailableInstanceCount": 0

## <span id="page-1569-0"></span>예제 8: 대체 스팟 인스턴스를 시작하도록 용량 리밸런싱 구성

다음 예제에서는 Amazon EC2에서 플릿의 스팟 인스턴스에 대한 리밸런싱 권고가 생성될 때 대 체 스팟 인스턴스를 시작하도록 EC2 플릿을 구성합니다. 스팟 인스턴스의 자동 대체를 구성하려 면 ReplacementStrategy에 launch-before-terminate를 지정합니다. 새 대체 스팟 인스턴 스가 시작되는 시점부터 이전 스팟 인스턴스가 자동으로 삭제될 때까지의 시간 지연을 구성하려면 termination-delay에 대해 초 단위로 값을 지정합니다. 자세한 내용은 [구성 옵션](#page-1399-0) 단원을 참조하십 시오.

**a** Note

이러한 절차가 완료된 후에만 이전 인스턴스가 종료되도록 인스턴스 종료 프로시저가 완료되 는 데 걸리는 시간을 예측할 수 있는 경우에만 launch-before-terminate를 사용하는 것 이 좋습니다. 두 인스턴스가 실행되는 동안에는 두 인스턴스에 대해 요금이 청구됩니다.

용량 리밸런싱 전략의 효과는 EC2 집합 요청에 지정된 스팟 용량 풀 수에 따라 달라집니다. 다양한 인스턴스 유형 및 가용 영역 세트로 플릿을 구성하고 AllocationStrategy에 대해 capacityoptimized를 지정하는 것이 좋습니다. 용량 리밸런싱에 대해 EC2 집합을 구성할 때 고려해야 할 사 항에 대한 자세한 내용은 [용량 리밸런싱](#page-1399-1) 섹션을 참조하세요.

```
{ 
      "ExcessCapacityTerminationPolicy": "termination", 
      "LaunchTemplateConfigs": [ 
          \{ "LaunchTemplateSpecification": { 
                    "LaunchTemplateName": "LaunchTemplate", 
                    "Version": "1" 
               }, 
                     "Overrides": [ 
\{ \} "InstanceType": "c3.large", 
                                  "WeightedCapacity": 1, 
                                   "Placement": { 
                                       "AvailabilityZone": "us-east-1a" 
 } 
\}, \}, \}, \}, \}, \}, \}, \}, \}, \}, \}, \}, \}, \}, \}, \}, \}, \}, \}, \}, \}, \}, \}, \}, \}, \}, \}, \}, \}, \}, \}, \}, \}, \}, \}, \}, \},
\{ \}
```

```
 "InstanceType": "c4.large", 
                               "WeightedCapacity": 1, 
                                "Placement": { 
                                    "AvailabilityZone": "us-east-1a" 
 } 
\}, \}, \}, \}, \}, \}, \}, \}, \}, \}, \}, \}, \}, \}, \}, \}, \}, \}, \}, \}, \}, \}, \}, \}, \}, \}, \}, \}, \}, \}, \}, \}, \}, \}, \}, \}, \},
\{\hspace{.1cm} \} "InstanceType": "c5.large", 
                               "WeightedCapacity": 1, 
                                "Placement": { 
                                    "AvailabilityZone": "us-east-1a" 
 } 
 } 
 ] 
            } 
     ], 
     "TargetCapacitySpecification": { 
          "TotalTargetCapacity": 5, 
          "DefaultTargetCapacityType": "spot" 
     }, 
     "SpotOptions": { 
          "AllocationStrategy": "capacity-optimized", 
          "MaintenanceStrategies": { 
              "CapacityRebalance": { 
                   "ReplacementStrategy": "launch-before-terminate", 
                  "TerminationDelay": "720" 
 } 
          } 
     }
}
```
## <span id="page-1570-0"></span>예제 9: 용량 최적화 플릿에서 스팟 인스턴스 시작

다음 예제에서는 용량을 최적화하는 스팟 할당 전략을 사용하여 EC2 플릿을 구성하는 방법을 보여줍 니다. 용량을 최적화하려면 AllocationStrategy를 capacity-optimized로 설정해야 합니다.

다음 예제에서는 3개의 시작 사양으로 3개의 스팟 용량 풀을 지정합니다. 목표 용량은 스팟 인스턴스 50개입니다. EC2 플릿은 시작하는 인스턴스의 수에 대한 최적의 용량을 가진 스팟 용량 풀로 스팟 인 스턴스 50개를 시작하려고 시도합니다.

```
{ 
     "SpotOptions": { 
          "AllocationStrategy": "capacity-optimized",
```

```
 }, 
      "LaunchTemplateConfigs": [ 
           { 
                "LaunchTemplateSpecification": { 
                     "LaunchTemplateName": "my-launch-template", 
                    "Version": "1" 
               }, 
                      "Overrides": [ 
\{\hspace{.1cm} \} "InstanceType": "r4.2xlarge", 
                                  "Placement": { 
                                       "AvailabilityZone": "us-west-2a" 
 }, 
\}, \}, \}, \}, \}, \}, \}, \}, \}, \}, \}, \}, \}, \}, \}, \}, \}, \}, \}, \}, \}, \}, \}, \}, \}, \}, \}, \}, \}, \}, \}, \}, \}, \}, \}, \}, \},
\{\hspace{.1cm} \} "InstanceType": "m4.2xlarge", 
                                  "Placement": { 
                                       "AvailabilityZone": "us-west-2b" 
 }, 
\}, \}, \}, \}, \}, \}, \}, \}, \}, \}, \}, \}, \}, \}, \}, \}, \}, \}, \}, \}, \}, \}, \}, \}, \}, \}, \}, \}, \}, \}, \}, \}, \}, \}, \}, \}, \},
\{\hspace{.1cm} \} "InstanceType": "c5.2xlarge", 
                                  "Placement": { 
                                       "AvailabilityZone": "us-west-2b" 
 } 
 } 
 ] 
 } 
      ], 
      "TargetCapacitySpecification": { 
               "TotalTargetCapacity": 50, 
               "DefaultTargetCapacityType": "spot" 
      }
}
```
<span id="page-1571-0"></span>예제 10: 용량 최적화 플릿에서 우선 순위를 사용하여 스팟 인스턴스 시작

다음 예제에서는 최선의 노력을 기준으로 우선 순위를 사용하는 동안 용량을 최적화하는 스팟 할당 전 략을 사용하여 EC2 플릿을 구성하는 방법을 보여줍니다.

capacity-optimized-prioritized 할당 전략을 사용할 때 Priority 파라미터를 사용하여 스 팟 인스턴스 풀의 우선순위를 지정할 수 있습니다. 여기서 숫자가 낮을수록 우선순위는 높습니다. 여러 스팟 용량 풀에 선호도가 동일한 경우 동일한 우선 순위를 설정해도 됩니다. 우선 순위가 설정되지 않 은 풀은 우선 순위 측면에서 마지막으로 고려됩니다.

스팟 용량 풀의 우선순위를 지정하려면 AllocationStrategy를 capacity-optimizedprioritized로 설정해야 합니다. EC2 플릿은 용량을 우선으로 최적화하지만 최선의 노력을 기준으 로 우선 순위를 따릅니다. 예를 들어 EC2 플릿에서 최적 용량으로 프로비저닝하는 데 우선 순위가 큰 영향을 미치지 않을 수 있습니다. 이 옵션은 중단 가능성을 최소화해야 하고 특정 인스턴스 유형에 대 한 선호도가 중요한 워크로드에 적합합니다.

다음 예제에서는 3개의 시작 사양으로 3개의 스팟 용량 풀을 지정합니다. 각 풀의 우선 순위가 지정되 며, 여기서 숫자가 낮을수록 우선 순위가 높습니다. 목표 용량은 스팟 인스턴스 50개입니다. EC2 플릿 은 가장 높은 우선 순위의 스팟 용량 풀로 50개의 스팟 인스턴스를 시작하려고 시도하지만 먼저 용량을 최적화합니다.

```
{ 
      "SpotOptions": { 
           "AllocationStrategy": "capacity-optimized-prioritized" 
           }, 
      "LaunchTemplateConfigs": [ 
           { 
                "LaunchTemplateSpecification": { 
                     "LaunchTemplateName": "my-launch-template", 
                     "Version": "1" 
                }, 
                       "Overrides": [ 
 { 
                                    "InstanceType": "r4.2xlarge", 
                                    "Priority": 1, 
                                    "Placement": { 
                                         "AvailabilityZone": "us-west-2a" 
\}, \{\}, \}, \}, \}, \}, \}, \}, \}, \}, \}, \}, \}, \}, \}, \}, \}, \}, \}, \}, \}, \}, \}, \}, \}, \{, \}, \{, \}, \{, \}, \{, \}, \{, \}, \{, \}, \{,
\{ \} "InstanceType": "m4.2xlarge", 
                                    "Priority": 2, 
                                    "Placement": { 
                                         "AvailabilityZone": "us-west-2b" 
\}, \{\}, \}, \}, \}, \}, \}, \}, \}, \}, \}, \}, \}, \}, \}, \}, \}, \}, \}, \}, \}, \}, \}, \}, \}, \}, \}, \}, \}, \}, \}, \}, \}, \}, \}, \}, \}, \},
\{ \} "InstanceType": "c5.2xlarge", 
                                    "Priority": 3,
```

```
 "Placement": { 
                                "AvailabilityZone": "us-west-2b" 
 } 
 } 
\sim 100 \sim 100 \sim 100 \sim 100 \sim 100 \sim 100 \sim } 
     ], 
     "TargetCapacitySpecification": { 
             "TotalTargetCapacity": 50, 
             "DefaultTargetCapacityType": "spot"
}
```
<span id="page-1573-0"></span>예제 11: price-capacity-optimized 플릿에서 스팟 인스턴스 시작

다음 예제에서는 용량과 가격을 모두 최적화하는 스팟 할당 전략을 사용하여 EC2 플릿을 구성하는 방 법을 보여줍니다. 가격을 고려하면서 용량을 최적화하려면 스팟 AllocationStrategy를 pricecapacity-optimized로 설정해야 합니다.

다음 예제에서는 3개의 시작 사양으로 3개의 스팟 용량 풀을 지정합니다. 목표 용량은 스팟 인스턴스 50개입니다. EC2 플릿은 시작하는 인스턴스의 수에 대한 최적의 용량을 가진 스팟 용량 풀로 스팟 인 스턴스 50개를 시작하는 동시에 가격이 가장 낮은 풀을 선택하려고 시도합니다.

```
{ 
     "SpotOptions": { 
         "AllocationStrategy": "price-capacity-optimized", 
         "MinTargetCapacity": 2, 
         "SingleInstanceType": true 
     }, 
     "OnDemandOptions": { 
         "AllocationStrategy": "lowest-price" 
     }, 
     "LaunchTemplateConfigs": [ 
         { 
              "LaunchTemplateSpecification": { 
                  "LaunchTemplateName": "my-launch-template", 
                  "Version": "1" 
             }, 
                   "Overrides": [ 
\{ \} "InstanceType": "r4.2xlarge", 
                              "Placement": { 
                                  "AvailabilityZone": "us-west-2a"
```

```
 }, 
\}, \}, \}, \}, \}, \}, \}, \}, \}, \}, \}, \}, \}, \}, \}, \}, \}, \}, \}, \}, \}, \}, \}, \}, \}, \}, \}, \}, \}, \}, \}, \}, \}, \}, \}, \}, \},
\{\hspace{.1cm} \} "InstanceType": "m4.2xlarge", 
                                   "Placement": { 
                                        "AvailabilityZone": "us-west-2b" 
 }, 
\}, \}, \}, \}, \}, \}, \}, \}, \}, \}, \}, \}, \}, \}, \}, \}, \}, \}, \}, \}, \}, \}, \}, \}, \}, \}, \}, \}, \}, \}, \}, \}, \}, \}, \}, \}, \},
\{\hspace{.1cm} \} "InstanceType": "c5.2xlarge", 
                                   "Placement": { 
                                        "AvailabilityZone": "us-west-2b" 
 } 
 } 
 ] 
 } 
      ], 
      "TargetCapacitySpecification": { 
           "TotalTargetCapacity": 50, 
           "OnDemandTargetCapacity":0, 
           "SpotTargetCapacity":50, 
           "DefaultTargetCapacityType": "spot" 
      }, 
      "Type": "instant"
}
```
<span id="page-1574-0"></span>예제 12: 속성 기반 인스턴스 유형 선택 구성

다음 예에서는 인스턴스 유형을 식별하는 데 속성 기반 인스턴스 유형 선택 방식을 사용하도록 EC2 플 릿을 구성하는 방법을 보여줍니다. 필요한 인스턴스 속성을 지정하려면 InstanceRequirements 구 조에서 해당 속성을 지정합니다.

다음 예제에서는 2개의 인스턴스 속성이 지정됩니다.

- VCpuCount vCPU가 최소 2개로 지정되었습니다. 최대값이 지정되지 않았으므로 최대 한도는 없 습니다.
- MemoryMiB 메모리가 최소 4MiB로 지정되었습니다. 최대값이 지정되지 않았으므로 최대 한도는 없습니다.

vCPU가 2개 이상이고 메모리가 4MiB 이상인 모든 인스턴스 유형이 식별됩니다. 단, [EC2 플릿에서 플](#page-1378-0) [릿을 제공](#page-1378-0)하는 경우 가격 보호 및 할당 전략에서 일부 인스턴스 유형이 제외될 수 있습니다.

## 지정 가능한 모든 속성의 목록과 설명은 Amazon EC2 API 참조에서 [InstanceRequirements를](https://docs.aws.amazon.com/AWSEC2/latest/APIReference/API_InstanceRequirements.html) 참조하 세요.

```
{ 
  "SpotOptions": { 
   "AllocationStrategy": "price-capacity-optimized" 
  }, 
  "LaunchTemplateConfigs": [{ 
   "LaunchTemplateSpecification": { 
    "LaunchTemplateName": "my-launch-template", 
    "Version": "1" 
   }, 
   "Overrides": [{ 
    "InstanceRequirements": { 
     "VCpuCount": { 
      "Min": 2
     }, 
     "MemoryMiB": { 
      "Min": 4
     }
    } 
   }] 
  }], 
  "TargetCapacitySpecification": { 
   "TotalTargetCapacity": 20, 
   "DefaultTargetCapacityType": "spot" 
  }, 
  "Type": "instant"
}
```
# <span id="page-1575-0"></span>스팟 플릿 구성의 예

다음 예제에서는 [request-spot-fleet](https://docs.aws.amazon.com/cli/latest/reference/ec2/request-spot-fleet.html) 명령과 함께 사용하여 스팟 플릿 요청을 생성할 수 있는 시작 구성 을 보여줍니다. 자세한 내용은 [스팟 플릿 요청 생성](#page-1482-0) 단원을 참조하십시오.

**a** Note

스팟 플릿의 경우 시작 템플릿 또는 시작 사양에 네트워크 인터페이스 ID를 지정할 수 없습니 다. 시작 템플릿 또는 시작 사양에서 NetworkInterfaceID 파라미터를 생략하세요.

예제

- [예 1: 리전에서 최저 가격의 가용 영역 또는 서브넷을 사용하여 스팟 인스턴스 시작](#page-1576-0)
- [예 2: 지정된 목록에서 최저 가격의 가용 영역 또는 서브넷을 사용하여 스팟 인스턴스 시작](#page-1577-0)
- [예 3: 지정된 목록에서 최저 가격의 인스턴스 유형을 사용하여 스팟 인스턴스 시작](#page-1579-0)
- [예 4. 요청에 대한 가격 재정의](#page-1580-0)
- [예제 5: 다각화된 할당 전략을 사용하여 스팟 플릿 시작](#page-1582-0)
- [예제 6: 인스턴스 가중치를 사용하여 스팟 플릿 시작](#page-1585-0)
- [예제 7: 온디맨드 용량으로 스팟 플릿 시작](#page-1586-0)
- [예제 8: 대체 스팟 인스턴스를 시작하도록 용량 리밸런싱 구성](#page-1587-0)
- [예제 9: 용량 최적화 플릿에서 스팟 인스턴스 시작](#page-1589-0)
- [예제 10: 용량 최적화 플릿에서 우선 순위를 사용하여 스팟 인스턴스 시작](#page-1590-0)
- [예제 11: priceCapacityOptimized 플릿에서 스팟 인스턴스 시작](#page-1591-0)
- [예제 12: 속성 기반 인스턴스 유형 선택 구성](#page-1592-0)

<span id="page-1576-0"></span>예 1: 리전에서 최저 가격의 가용 영역 또는 서브넷을 사용하여 스팟 인스턴스 시작

다음 예는 가용 영역이나 서브넷이 없는 단일 시작 사양을 지정합니다. 스팟 플릿은 기본 서브넷을 보 유한 최저 가격의 가용 영역에 있는 인스턴스를 시작합니다. 지불하는 가격이 온디맨드 가격을 초과하 지 않습니다.

```
{ 
   "TargetCapacity": 20, 
   "IamFleetRole": "arn:aws:iam::123456789012:role/aws-ec2-spot-fleet-tagging-role", 
   "LaunchSpecifications": [ 
      \{ "ImageId": "ami-1a2b3c4d", 
           "KeyName": "my-key-pair", 
           "SecurityGroups": [ 
\overline{a} "GroupId": "sg-1a2b3c4d" 
 } 
           ], 
           "InstanceType": "m3.medium", 
           "IamInstanceProfile": { 
                "Arn": "arn:aws:iam::123456789012:instance-profile/my-iam-role" 
           } 
       } 
  \mathbf{I}
```
# <span id="page-1577-0"></span>예 2: 지정된 목록에서 최저 가격의 가용 영역 또는 서브넷을 사용하여 스팟 인스턴스 시 작

다음 예는 가용 영역이나 서브넷은 다르지만 인스턴스 유형과 AMI는 같은 두 개의 시작 사양을 지정합 니다.

### 가용 영역

}

스팟 플릿은 지정한 최저 가격의 가용 영역에 있는 기본 서브넷에서 인스턴스를 시작합니다.

```
\mathcal{L} "TargetCapacity": 20, 
   "IamFleetRole": "arn:aws:iam::123456789012:role/aws-ec2-spot-fleet-tagging-role", 
   "LaunchSpecifications": [ 
       { 
            "ImageId": "ami-1a2b3c4d", 
            "KeyName": "my-key-pair", 
            "SecurityGroups": [ 
\overline{a} "GroupId": "sg-1a2b3c4d" 
 } 
            ], 
            "InstanceType": "m3.medium", 
            "Placement": { 
                "AvailabilityZone": "us-west-2a, us-west-2b" 
            }, 
            "IamInstanceProfile": { 
                "Arn": "arn:aws:iam::123456789012:instance-profile/my-iam-role" 
            } 
       } 
  \mathbf{I}}
```
#### 서브넷

기본 서브넷이나 기본이 아닌 서브넷을 지정할 수 있으며, 기본이 아닌 서브넷은 기본 VPC 또는 기본 이 아닌 VPC의 서브넷일 수 있습니다. 스팟 서비스는 최저 가격의 가용 영역에 있는 서브넷에서 인스 턴스를 시작합니다.

스팟 플릿 요청에서 동일한 가용 영역의 서로 다른 서브넷을 지정할 수 없습니다.

```
{ 
   "TargetCapacity": 20, 
   "IamFleetRole": "arn:aws:iam::123456789012:role/aws-ec2-spot-fleet-tagging-role", 
   "LaunchSpecifications": [ 
       { 
           "ImageId": "ami-1a2b3c4d", 
           "KeyName": "my-key-pair", 
           "SecurityGroups": [ 
\overline{a} "GroupId": "sg-1a2b3c4d" 
 } 
           ], 
           "InstanceType": "m3.medium", 
           "SubnetId": "subnet-a61dafcf, subnet-65ea5f08", 
           "IamInstanceProfile": { 
               "Arn": "arn:aws:iam::123456789012:instance-profile/my-iam-role" 
           } 
       } 
   ]
}
```
인스턴스가 기본 VPC로 시작되는 경우, 인스턴스는 기본적으로 퍼블릭 IPv4 주소를 받습니다. 인스턴 스가 기본이 아닌 VPC로 시작되는 경우, 인스턴스는 기본적으로 퍼블릭 IPv4 주소를 받지 않습니다. 시작 사양에서 네트워크 인터페이스를 사용하여 기본이 아닌 VPC에서 시작되는 인스턴스에 퍼블릭 IPv4 주소를 할당하세요. 네트워크 인터페이스를 지정할 때는 네트워크 인터페이스를 사용해 서브넷 ID 및 보안 그룹 ID를 반드시 포함시켜야 합니다.

```
 ... 
       { 
           "ImageId": "ami-1a2b3c4d", 
           "KeyName": "my-key-pair", 
           "InstanceType": "m3.medium", 
           "NetworkInterfaces": [ 
\overline{a} "DeviceIndex": 0, 
                   "SubnetId": "subnet-1a2b3c4d", 
                   "Groups": [ "sg-1a2b3c4d" ], 
                   "AssociatePublicIpAddress": true 
 } 
           ], 
           "IamInstanceProfile": { 
               "Arn": "arn:aws:iam::880185128111:instance-profile/my-iam-role"
```

```
 } 
         } 
 ...
```
# <span id="page-1579-0"></span>예 3: 지정된 목록에서 최저 가격의 인스턴스 유형을 사용하여 스팟 인스턴스 시작

다음 예는 인스턴스 유형은 다르지만 AMI와 가용 영역 또는 서브넷은 같은 두 개의 시작 구성을 지정합 니다. 스팟 플릿은 최저 가격으로 지정된 인스턴스 유형을 사용하여 인스턴스를 시작합니다.

가용 영역

```
{ 
   "TargetCapacity": 20, 
   "IamFleetRole": "arn:aws:iam::123456789012:role/aws-ec2-spot-fleet-tagging-role", 
   "LaunchSpecifications": [ 
       { 
            "ImageId": "ami-1a2b3c4d", 
            "SecurityGroups": [ 
\overline{a} "GroupId": "sg-1a2b3c4d" 
 } 
           ], 
            "InstanceType": "c5.4xlarge", 
            "Placement": { 
              "AvailabilityZone": "us-west-2b" 
           } 
       }, 
       { 
            "ImageId": "ami-1a2b3c4d", 
            "SecurityGroups": [ 
\overline{a} "GroupId": "sg-1a2b3c4d" 
 } 
            ], 
            "InstanceType": "r3.8xlarge", 
            "Placement": { 
                "AvailabilityZone": "us-west-2b" 
           } 
       } 
  \mathbf{I}}
```
### 서브넷

```
{ 
   "TargetCapacity": 20, 
   "IamFleetRole": "arn:aws:iam::123456789012:role/aws-ec2-spot-fleet-tagging-role", 
   "LaunchSpecifications": [ 
       { 
            "ImageId": "ami-1a2b3c4d", 
           "SecurityGroups": [ 
\overline{a} "GroupId": "sg-1a2b3c4d" 
 } 
           ], 
            "InstanceType": "c5.4xlarge", 
            "SubnetId": "subnet-1a2b3c4d" 
       }, 
      \mathcal{L} "ImageId": "ami-1a2b3c4d", 
           "SecurityGroups": [ 
\overline{a} "GroupId": "sg-1a2b3c4d" 
 } 
           ], 
           "InstanceType": "r3.8xlarge", 
            "SubnetId": "subnet-1a2b3c4d" 
       } 
   ]
}
```
<span id="page-1580-0"></span>예 4. 요청에 대한 가격 재정의

기본 최고 가격인 온디맨드 가격을 사용하는 것이 좋습니다. 원할 경우 플릿 요청에 대한 최고 가격과 개별 시작 사양에 대한 최고 가격을 지정할 수 있습니다.

다음 예제에서는 플릿 요청에 대한 최고 가격과 세 가지 시작 사양 중 두 개에 대한 최고 가격을 지정합 니다. 플릿 요청 대한 최고 가격은 최고 가격을 지정하지 않은 모든 시작 사양에 사용됩니다. 스팟 플릿 은 최저 가격으로 인스턴스 유형을 사용하여 인스턴스를 시작합니다.

가용 영역

```
{ 
   "SpotPrice": "1.00", 
   "TargetCapacity": 30, 
   "IamFleetRole": "arn:aws:iam::123456789012:role/aws-ec2-spot-fleet-tagging-role",
```

```
 "LaunchSpecifications": [ 
        { 
            "ImageId": "ami-1a2b3c4d", 
            "InstanceType": "c3.2xlarge", 
             "Placement": { 
                 "AvailabilityZone": "us-west-2b" 
            }, 
            "SpotPrice": "0.10" 
        }, 
        { 
            "ImageId": "ami-1a2b3c4d", 
             "InstanceType": "c3.4xlarge", 
            "Placement": { 
                 "AvailabilityZone": "us-west-2b" 
            }, 
            "SpotPrice": "0.20" 
        }, 
        { 
            "ImageId": "ami-1a2b3c4d", 
            "InstanceType": "c3.8xlarge", 
            "Placement": { 
                 "AvailabilityZone": "us-west-2b" 
            } 
        } 
     ]
}
```
## 서브넷

```
{ 
   "SpotPrice": "1.00", 
   "TargetCapacity": 30, 
   "IamFleetRole": "arn:aws:iam::123456789012:role/aws-ec2-spot-fleet-tagging-role", 
   "LaunchSpecifications": [ 
       { 
            "ImageId": "ami-1a2b3c4d", 
            "InstanceType": "c3.2xlarge", 
            "SubnetId": "subnet-1a2b3c4d", 
            "SpotPrice": "0.10" 
       }, 
       { 
            "ImageId": "ami-1a2b3c4d", 
            "InstanceType": "c3.4xlarge",
```

```
 "SubnetId": "subnet-1a2b3c4d", 
             "SpotPrice": "0.20" 
        }, 
        { 
             "ImageId": "ami-1a2b3c4d", 
            "InstanceType": "c3.8xlarge", 
             "SubnetId": "subnet-1a2b3c4d" 
        } 
   ]
}
```
## <span id="page-1582-0"></span>예제 5: 다각화된 할당 전략을 사용하여 스팟 플릿 시작

다음 예제에서는 diversified 할당 전략을 사용합니다. 시작 사양의 인스턴스 유형은 다르지만 AMI 와 가용 영역 또는 서브넷은 같습니다. 스팟 플릿은 3개의 시작 사양에 걸쳐 각 유형의 인스턴스가 10 개씩 있도록 30개의 인스턴스를 분산합니다. 자세한 내용은 [스팟 인스턴스를 위한 할당 전략](#page-1434-0) 섹션을 참 조하세요.

가용 영역

```
{ 
   "SpotPrice": "0.70", 
   "TargetCapacity": 30, 
   "AllocationStrategy": "diversified", 
   "IamFleetRole": "arn:aws:iam::123456789012:role/aws-ec2-spot-fleet-tagging-role", 
   "LaunchSpecifications": [ 
       { 
            "ImageId": "ami-1a2b3c4d", 
            "InstanceType": "c4.2xlarge", 
            "Placement": { 
                "AvailabilityZone": "us-west-2b" 
            } 
       }, 
       { 
            "ImageId": "ami-1a2b3c4d", 
            "InstanceType": "m3.2xlarge", 
            "Placement": { 
                "AvailabilityZone": "us-west-2b" 
            } 
       }, 
       { 
            "ImageId": "ami-1a2b3c4d", 
            "InstanceType": "r3.2xlarge",
```

```
 "Placement": { 
                  "AvailabilityZone": "us-west-2b" 
             } 
        } 
   ]
}
```
서브넷

```
{ 
     "SpotPrice": "0.70", 
     "TargetCapacity": 30, 
     "AllocationStrategy": "diversified", 
     "IamFleetRole": "arn:aws:iam::123456789012:role/aws-ec2-spot-fleet-tagging-role", 
     "LaunchSpecifications": [ 
          { 
              "ImageId": "ami-1a2b3c4d", 
              "InstanceType": "c4.2xlarge", 
              "SubnetId": "subnet-1a2b3c4d" 
         }, 
          { 
              "ImageId": "ami-1a2b3c4d", 
              "InstanceType": "m3.2xlarge", 
              "SubnetId": "subnet-1a2b3c4d" 
         }, 
          { 
              "ImageId": "ami-1a2b3c4d", 
              "InstanceType": "r3.2xlarge", 
              "SubnetId": "subnet-1a2b3c4d" 
         } 
     ]
}
```
특정 가용 영역 중단 시 EC2 용량이 스팟 요청을 수행할 확률을 늘리는 가장 좋은 방법은, 영역 간에 분 산하는 것입니다. 이 시나리오에서는 사용할 수 있는 각 가용 영역을 시작 사양에 포함합니다. 그리고 매번 같은 서브넷을 사용하는 대신 (각각 다른 영역에 매핑되는) 3개의 고유 서브넷을 사용합니다.

가용 영역

{

```
 "SpotPrice": "0.70", 
 "TargetCapacity": 30,
```
```
 "AllocationStrategy": "diversified", 
   "IamFleetRole": "arn:aws:iam::123456789012:role/aws-ec2-spot-fleet-tagging-role", 
   "LaunchSpecifications": [ 
       { 
            "ImageId": "ami-1a2b3c4d", 
            "InstanceType": "c4.2xlarge", 
            "Placement": { 
                 "AvailabilityZone": "us-west-2a" 
            } 
       }, 
       { 
            "ImageId": "ami-1a2b3c4d", 
            "InstanceType": "m3.2xlarge", 
            "Placement": { 
                 "AvailabilityZone": "us-west-2b" 
            } 
       }, 
       { 
            "ImageId": "ami-1a2b3c4d", 
            "InstanceType": "r3.2xlarge", 
            "Placement": { 
                "AvailabilityZone": "us-west-2c" 
            } 
       } 
   ]
}
```
## 서브넷

```
{ 
     "SpotPrice": "0.70", 
     "TargetCapacity": 30, 
     "AllocationStrategy": "diversified", 
     "IamFleetRole": "arn:aws:iam::123456789012:role/aws-ec2-spot-fleet-tagging-role", 
     "LaunchSpecifications": [ 
          { 
              "ImageId": "ami-1a2b3c4d", 
              "InstanceType": "c4.2xlarge", 
              "SubnetId": "subnet-1a2b3c4d" 
         }, 
          { 
              "ImageId": "ami-1a2b3c4d", 
              "InstanceType": "m3.2xlarge",
```

```
 "SubnetId": "subnet-2a2b3c4d" 
          }, 
          { 
               "ImageId": "ami-1a2b3c4d", 
               "InstanceType": "r3.2xlarge", 
               "SubnetId": "subnet-3a2b3c4d" 
          } 
     ]
}
```
예제 6: 인스턴스 가중치를 사용하여 스팟 플릿 시작

다음 예제에서는 인스턴스 가중치를 사용하는데, 이는 곧 가격이 인스턴스 시간당이 아니라 단위 시간 당 가격이라는 의미입니다. 각 시작 구성마다 다른 인스턴스 유형과 다른 가중치가 나열됩니다. 스팟 플릿은 단위 시간당 최저 가격의 인스턴스 유형을 선택합니다. 스팟 플릿은 목표 용량을 인스턴스 가중 치로 나누어 시작할 스팟 인스턴스의 수를 계산합니다. 결과가 정수가 아닌 경우 스팟 플릿은 결과를 다음 정수로 반올림하므로 플릿 크기가 목표 용량을 밑돌지는 않습니다.

r3.2xlarge 요청이 성공하면 스팟이 이들 인스턴스 중 4개를 프로비저닝합니다. 20을 6으로 나누면 총 3.33개의 인스턴스가 되는데, 이를 올림 처리하여 4개의 인스턴스가 됩니다.

c3.xlarge 요청이 성공하면 스팟이 이들 인스턴스 7개를 프로비저닝합니다. 20을 3으로 나누면 총 6.66개의 인스턴스가 되는데, 이를 올림 처리하여 7개의 인스턴스가 됩니다.

자세한 내용은 [스팟 플릿 인스턴스 가중치 부여](#page-1468-0) 섹션을 참조하세요.

가용 영역

```
{ 
   "SpotPrice": "0.70", 
   "TargetCapacity": 20, 
   "IamFleetRole": "arn:aws:iam::123456789012:role/aws-ec2-spot-fleet-tagging-role", 
   "LaunchSpecifications": [ 
       { 
            "ImageId": "ami-1a2b3c4d", 
            "InstanceType": "r3.2xlarge", 
            "Placement": { 
                "AvailabilityZone": "us-west-2b" 
            }, 
            "WeightedCapacity": 6
       }, 
       { 
            "ImageId": "ami-1a2b3c4d",
```

```
 "InstanceType": "c3.xlarge", 
            "Placement": { 
                 "AvailabilityZone": "us-west-2b" 
            }, 
            "WeightedCapacity": 3
        } 
     ]
}
```

```
서브넷
```

```
{ 
   "SpotPrice": "0.70", 
   "TargetCapacity": 20, 
   "IamFleetRole": "arn:aws:iam::123456789012:role/aws-ec2-spot-fleet-tagging-role", 
   "LaunchSpecifications": [ 
       { 
            "ImageId": "ami-1a2b3c4d", 
            "InstanceType": "r3.2xlarge", 
            "SubnetId": "subnet-1a2b3c4d", 
            "WeightedCapacity": 6
       }, 
       { 
            "ImageId": "ami-1a2b3c4d", 
            "InstanceType": "c3.xlarge", 
            "SubnetId": "subnet-1a2b3c4d", 
            "WeightedCapacity": 3
       } 
   ]
}
```
예제 7: 온디맨드 용량으로 스팟 플릿 시작

항상 인스턴스 용량을 사용할 수 있도록 스팟 플릿 요청에 온디맨드 용량에 대한 요청을 포함할 수 있 습니다. 용량이 있는 경우 온디맨드 요청이 항상 이행됩니다. 용량이 있고 가용 상태일 경우 목표 용량 의 잔고는 스팟으로 이행됩니다.

다음 예에서는 원하는 목표 용량을 10으로 지정합니다. 이 중 5는 온디맨드 용량이어야 합니다. 스 팟 용량은 지정되지 않습니다. 스팟 용량은 목표 용량에서 온디맨드 용량을 뺀 잔액으로 암시됩니다. Amazon EC2는 온디맨드로 5개의 용량 단위를 시작하고 사용 가능한 Amazon EC2 용량(10-5=5) 및 가용성이 있는 경우 5개의 용량 단위를 스팟으로 시작합니다.

### 자세한 내용은 [스팟 플릿의 온디맨드](#page-1461-0) 섹션을 참조하세요.

```
{ 
   "IamFleetRole": "arn:aws:iam::781603563322:role/aws-ec2-spot-fleet-tagging-role", 
   "AllocationStrategy": "lowestPrice", 
   "TargetCapacity": 10, 
   "SpotPrice": null, 
   "ValidFrom": "2018-04-04T15:58:13Z", 
   "ValidUntil": "2019-04-04T15:58:13Z", 
   "TerminateInstancesWithExpiration": true, 
   "LaunchSpecifications": [], 
   "Type": "maintain", 
   "OnDemandTargetCapacity": 5, 
   "LaunchTemplateConfigs": [ 
    \mathcal{L} "LaunchTemplateSpecification": { 
          "LaunchTemplateId": "lt-0dbb04d4a6cca5ad1", 
          "Version": "2" 
       }, 
        "Overrides": [ 
          { 
            "InstanceType": "t2.medium", 
            "WeightedCapacity": 1, 
            "SubnetId": "subnet-d0dc51fb" 
          } 
        ] 
     } 
   ]
}
```
### 예제 8: 대체 스팟 인스턴스를 시작하도록 용량 리밸런싱 구성

다음 예제에서는 Amazon EC2에서 플릿의 스팟 인스턴스에 대한 리밸런싱 권고가 생성될 때 대 체 스팟 인스턴스를 시작하도록 스팟 플릿을 구성합니다. 스팟 인스턴스의 자동 대체를 구성하려 면 ReplacementStrategy에 launch-before-terminate를 지정합니다. 새 대체 스팟 인스턴 스가 시작되는 시점부터 이전 스팟 인스턴스가 자동으로 삭제될 때까지의 시간 지연을 구성하려면 termination-delay에 대해 초 단위로 값을 지정합니다. 자세한 내용은 [구성 옵션](#page-1463-0) 단원을 참조하십 시오.

#### **a** Note

인스턴스 종료 절차가 완료되는 데 걸리는 시간을 예측할 수 있는 경우에만 launch-beforeterminate를 사용하는 것이 좋습니다. 이렇게 하면 종료 절차가 완료된 후에만 이전 인스턴 스가 종료됩니다. 두 인스턴스가 실행되는 동안에는 두 인스턴스에 대해 요금이 청구됩니다.

용량 리밸런싱 전략의 효과는 스팟 플릿 요청에 지정된 스팟 용량 풀 수에 따라 달라집니다. 다양한 인스턴스 유형 및 가용 영역 세트로 플릿을 구성하고 AllocationStrategy에 대해 capacityOptimized를 지정하는 것이 좋습니다. 용량 리밸런싱에 대해 스팟 플릿을 구성할 때 고려 해야 할 사항에 대한 자세한 내용은 [용량 재조정](#page-1462-0) 섹션을 참조하세요.

```
{ 
    "SpotFleetRequestConfig": { 
        "AllocationStrategy": "capacityOptimized", 
        "IamFleetRole": "arn:aws:iam::000000000000:role/aws-ec2-spot-fleet-tagging-
role", 
        "LaunchTemplateConfigs": [ 
\{\hspace{.1cm} \} "LaunchTemplateSpecification": { 
                  "LaunchTemplateName": "LaunchTemplate", 
                  "Version": "1" 
               }, 
                "Overrides": [ 
\{ \} "InstanceType": "c3.large", 
                        "WeightedCapacity": 1, 
                        "Placement": { 
                            "AvailabilityZone": "us-east-1a" 
 } 
\}, \{\{ \} "InstanceType": "c4.large", 
                        "WeightedCapacity": 1, 
                        "Placement": { 
                            "AvailabilityZone": "us-east-1a" 
 } 
\}, \{\{ \} "InstanceType": "c5.large", 
                        "WeightedCapacity": 1, 
                        "Placement": {
```

```
 "AvailabilityZone": "us-east-1a" 
 } 
 } 
 ] 
         } 
    ], 
        "TargetCapacity": 5, 
        "SpotMaintenanceStrategies": { 
           "CapacityRebalance": { 
               "ReplacementStrategy": "launch-before-terminate", 
               "TerminationDelay": "720" 
           } 
        } 
    }
}
```
# 예제 9: 용량 최적화 플릿에서 스팟 인스턴스 시작

다음 예제에서는 용량을 최적화하는 스팟 할당 전략을 사용하여 스팟 플릿을 구성하는 방법을 보여줍 니다. 용량을 최적화하려면 AllocationStrategy를 capacityOptimized로 설정해야 합니다.

다음 예제에서는 3개의 시작 사양으로 3개의 스팟 용량 풀을 지정합니다. 목표 용량은 스팟 인스턴스 50개입니다. 스팟 플릿은 시작하는 인스턴스의 수에 대한 최적의 용량을 가진 스팟 용량 풀로 스팟 인 스턴스 50개를 시작하려고 시도합니다.

```
{ 
      "TargetCapacity": "50", 
      "SpotFleetRequestConfig": { 
           "AllocationStrategy": "capacityOptimized", 
      }, 
      "LaunchTemplateConfigs": [ 
           { 
                 "LaunchTemplateSpecification": { 
                      "LaunchTemplateName": "my-launch-template", 
                      "Version": "1" 
                }, 
                       "Overrides": [ 
\{ \} "InstanceType": "r4.2xlarge", 
                                    "AvailabilityZone": "us-west-2a" 
\}, \}, \}, \}, \}, \}, \}, \}, \}, \}, \}, \}, \}, \}, \}, \}, \}, \}, \}, \}, \}, \}, \}, \}, \{, \}, \{, \}, \{, \}, \{, \}, \{, \}, \{, \}, \{,
\{ \} "InstanceType": "m4.2xlarge",
```
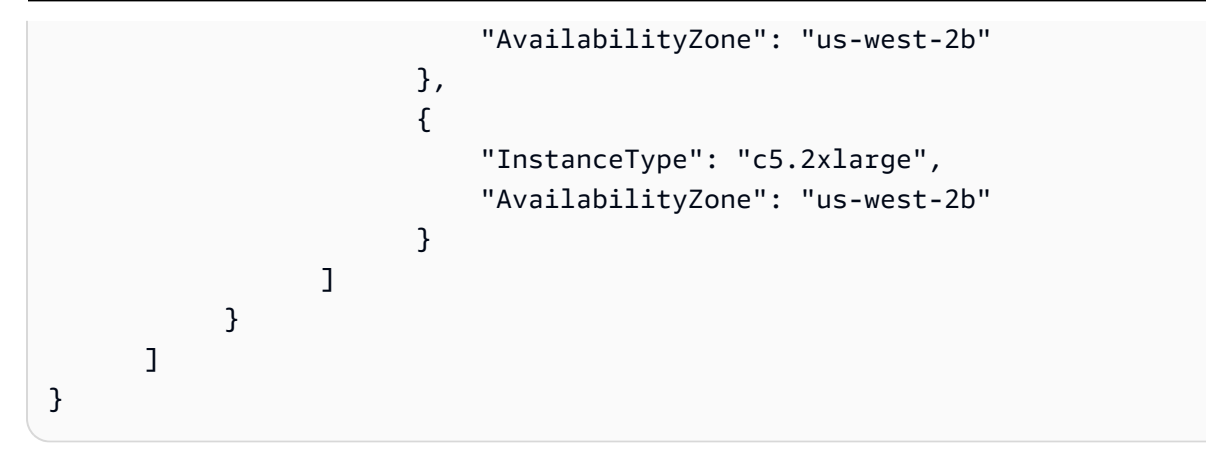

예제 10: 용량 최적화 플릿에서 우선 순위를 사용하여 스팟 인스턴스 시작

다음 예제에서는 최선의 노력을 기준으로 우선 순위를 사용하는 동안 용량을 최적화하는 스팟 할당 전 략을 사용하여 스팟 플릿을 구성하는 방법을 보여줍니다.

capacityOptimizedPrioritized 할당 전략을 사용할 때 Priority 파라미터를 사용하여 스팟 인스턴스 풀의 우선순위를 지정할 수 있습니다. 여기서 숫자가 낮을수록 우선순위는 높습니다. 여러 스 팟 용량 풀에 선호도가 동일한 경우 동일한 우선 순위를 설정해도 됩니다. 우선 순위가 설정되지 않은 풀은 우선 순위 측면에서 마지막으로 고려됩니다.

스팟 용량 풀의 우선순위를 지정하려면 AllocationStrategy를

capacityOptimizedPrioritized로 설정해야 합니다. 스팟 플릿은 용량을 우선으로 최적화하지 만 최선의 노력을 기준으로 우선 순위를 따릅니다. 예를 들어 스팟 플릿에서 최적 용량으로 프로비저닝 하는 데 우선 순위가 큰 영향을 미치지 않을 수 있습니다. 이 옵션은 중단 가능성을 최소화해야 하고 특 정 인스턴스 유형에 대한 선호도가 중요한 워크로드에 적합합니다.

다음 예제에서는 3개의 시작 사양으로 3개의 스팟 용량 풀을 지정합니다. 각 풀의 우선 순위가 지정되 며, 여기서 숫자가 낮을수록 우선 순위가 높습니다. 목표 용량은 스팟 인스턴스 50개입니다. 스팟 플릿 은 가장 높은 우선 순위의 스팟 용량 풀로 50개의 스팟 인스턴스를 시작하려고 시도하지만 먼저 용량을 최적화합니다.

```
{ 
     "TargetCapacity": "50", 
     "SpotFleetRequestConfig": { 
         "AllocationStrategy": "capacityOptimizedPrioritized" 
     }, 
     "LaunchTemplateConfigs": [ 
         { 
              "LaunchTemplateSpecification": { 
                  "LaunchTemplateName": "my-launch-template", 
                  "Version": "1"
```

```
 }, 
                         "Overrides": [ 
 { 
                                        "InstanceType": "r4.2xlarge", 
                                        "Priority": 1, 
                                        "AvailabilityZone": "us-west-2a" 
\}, \}, \}, \}, \}, \}, \}, \}, \}, \}, \}, \}, \}, \}, \}, \}, \}, \}, \}, \}, \}, \}, \}, \}, \}, \}, \}, \}, \}, \}, \}, \}, \}, \}, \}, \}, \},
\{\hspace{.1cm} \} "InstanceType": "m4.2xlarge", 
                                        "Priority": 2, 
                                        "AvailabilityZone": "us-west-2b" 
\}, \}, \}, \}, \}, \}, \}, \}, \}, \}, \}, \}, \}, \}, \}, \}, \}, \}, \}, \}, \}, \}, \}, \}, \}, \}, \}, \}, \}, \}, \}, \}, \}, \}, \}, \}, \},
\{\hspace{.1cm} \} "InstanceType": "c5.2xlarge", 
                                        "Priority": 3, 
                                        "AvailabilityZone": "us-west-2b" 
 } 
 ] 
 } 
           ]
}
```
예제 11: priceCapacityOptimized 플릿에서 스팟 인스턴스 시작

다음 예제에서는 용량과 가격을 모두 최적화하는 스팟 할당 전략을 사용하여 스팟 플릿을 구성하 는 방법을 보여줍니다. 가격을 고려하면서 용량을 최적화하려면 스팟 AllocationStrategy를 priceCapacityOptimized로 설정해야 합니다.

다음 예제에서는 3개의 시작 사양으로 3개의 스팟 용량 풀을 지정합니다. 목표 용량은 스팟 인스턴스 50개입니다. 스팟 플릿은 시작하는 인스턴스의 수에 대한 최적의 용량을 가진 스팟 용량 풀로 스팟 인 스턴스 50개를 시작하는 동시에 가격이 가장 낮은 풀을 선택하려고 시도합니다.

```
{ 
     "SpotFleetRequestConfig": { 
         "AllocationStrategy": "priceCapacityOptimized", 
         "OnDemandAllocationStrategy": "lowestPrice", 
         "ExcessCapacityTerminationPolicy": "default", 
         "IamFleetRole": "arn:aws:iam::111111111111:role/aws-ec2-spot-fleet-tagging-
role", 
         "LaunchTemplateConfigs": [ 
\{\hspace{.1cm} \} "LaunchTemplateSpecification": { 
                      "LaunchTemplateId": "lt-0123456789example",
```

```
 "Version": "1" 
                       }, 
                       "Overrides": [ 
\{ \} "InstanceType": "r4.2xlarge", 
                                       "AvailabilityZone": "us-west-2a" 
\}, \}, \}, \}, \}, \}, \}, \}, \}, \}, \}, \}, \}, \}, \}, \}, \}, \}, \}, \}, \}, \}, \}, \}, \}, \}, \}, \}, \}, \}, \}, \}, \}, \}, \}, \}, \},
\{ \} "InstanceType": "m4.2xlarge", 
                                       "AvailabilityZone": "us-west-2b" 
\}, \}, \}, \}, \}, \}, \}, \}, \}, \}, \}, \}, \}, \}, \}, \}, \}, \}, \}, \}, \}, \}, \}, \}, \}, \}, \}, \}, \}, \}, \}, \}, \}, \}, \}, \}, \},
\{ \} "InstanceType": "c5.2xlarge", 
                                       "AvailabilityZone": "us-west-2b" 
 } 
 ] 
 } 
            ], 
            "TargetCapacity": 50, 
            "Type": "request" 
      }
}
```
예제 12: 속성 기반 인스턴스 유형 선택 구성

다음 예에서는 인스턴스 유형을 식별하는 데 속성 기반 인스턴스 유형 선택 방식을 사용하도록 스팟 플 릿을 구성하는 방법을 보여줍니다. 필요한 인스턴스 속성을 지정하려면 InstanceRequirements 구 조에서 해당 속성을 지정합니다.

다음 예제에서는 2개의 인스턴스 속성이 지정됩니다.

- VCpuCount vCPU가 최소 2개로 지정되었습니다. 최대값이 지정되지 않았으므로 최대 한도는 없 습니다.
- MemoryMiB 메모리가 최소 4MiB로 지정되었습니다. 최대값이 지정되지 않았으므로 최대 한도는 없습니다.

vCPU가 2개 이상이고 메모리가 4MiB 이상인 모든 인스턴스 유형이 식별됩니다. 단, [스팟 플릿에서 플](#page-1441-0) [릿을 제공](#page-1441-0)하는 경우 가격 보호 및 할당 전략에서 일부 인스턴스 유형이 제외될 수 있습니다.

지정 가능한 모든 속성의 목록과 설명은 Amazon EC2 API 참조에서 [InstanceRequirements를](https://docs.aws.amazon.com/AWSEC2/latest/APIReference/API_InstanceRequirements.html) 참조하 세요.

```
{ 
  "AllocationStrategy": "priceCapacityOptimized", 
  "TargetCapacity": 20, 
  "Type": "request", 
  "LaunchTemplateConfigs": [{ 
   "LaunchTemplateSpecification": { 
    "LaunchTemplateName": "my-launch-template", 
    "Version": "1" 
   }, 
   "Overrides": [{ 
    "InstanceRequirements": { 
     "VCpuCount": { 
     "Min": 2
     }, 
     "MemoryMiB": { 
      "Min": 4
     }
    } 
   }] 
  }]
}
```
# 플릿 할당량

EC2 플릿 또는 스팟 플릿에서 시작되는 인스턴스에는 [스팟 인스턴스 한도](#page-583-0) 및 [볼륨 한도](#page-2231-0) 등의 일반적인 Amazon EC2 할당량(이전에는 한도라고 함)이 적용됩니다.

또한 다음과 같은 할당량이 적용됩니다.

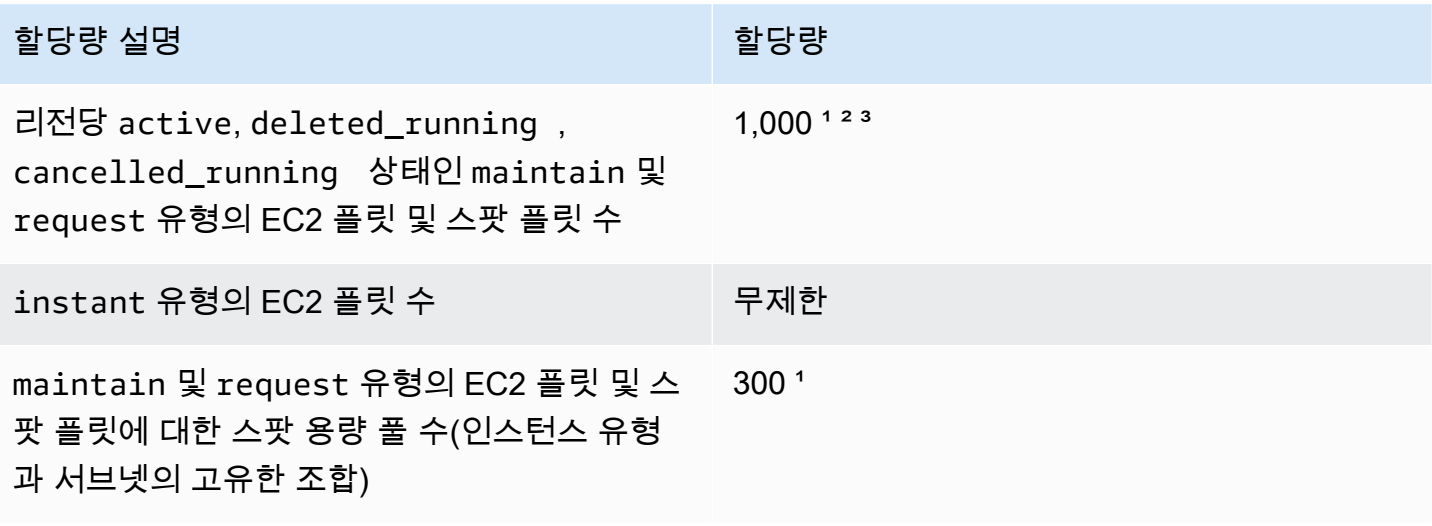

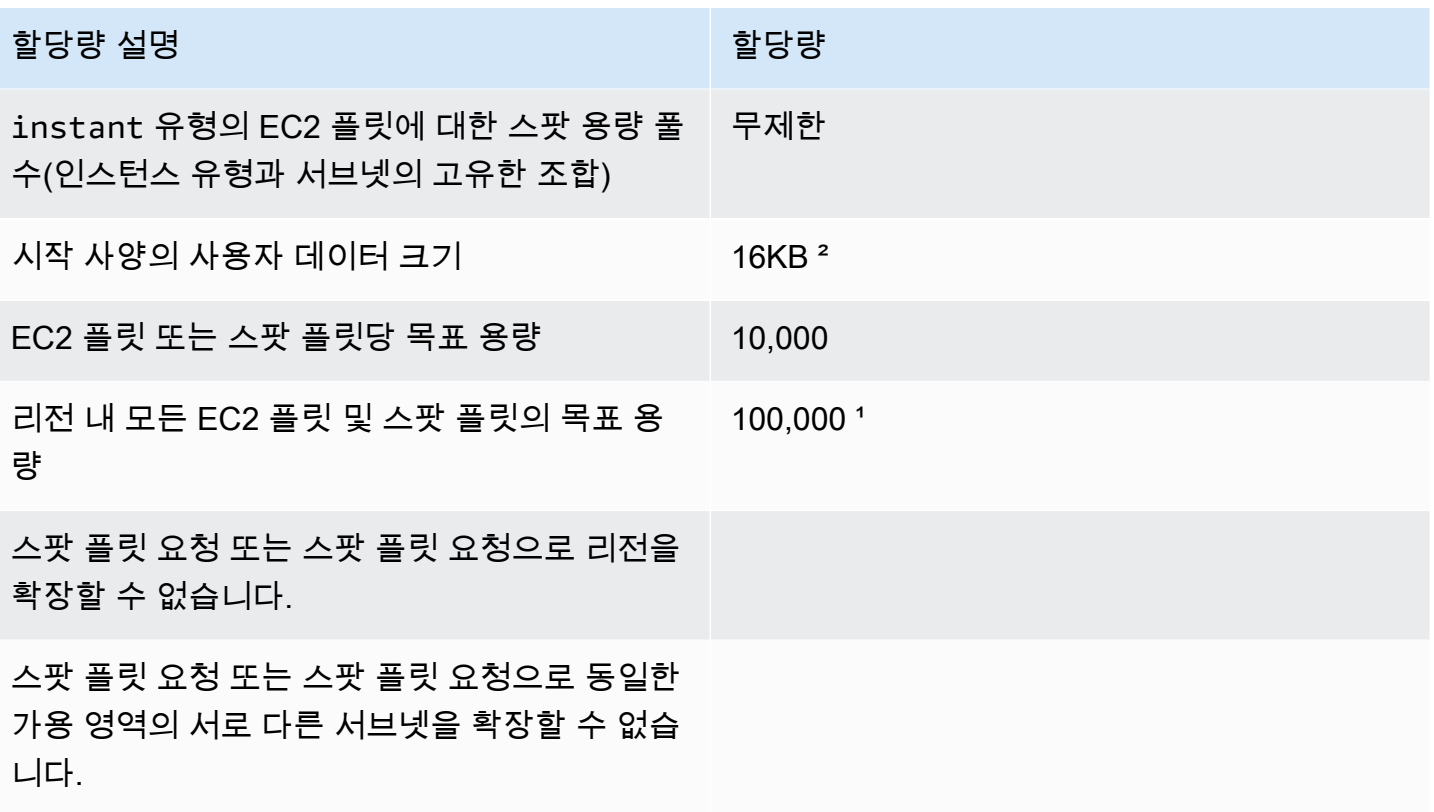

1 이러한 할당량은 사용자의 EC2 플릿 및 스팟 플릿 모두에 적용됩니다.

² 하드 할당량입니다. 사용자는 이러한 할당량의 증가를 요청할 수 없습니다.

³ EC2 플릿을 삭제하거나 스팟 플릿 요청을 취소한 후, 그리고 사용자가 요청을 삭제하거나 취소 시 플릿이 스팟 인스턴스를 종료하지 않아야 한다고 지정한 경우, 플릿 요청은 deleted\_running(EC2 플릿) 또는 cancelled\_running(스팟 플릿) 상태가 되고 인스턴스는 중단되거나 사용 자가 수동으로 종료하지 않는 한 계속 실행됩니다. 만약 인스턴스를 종료하면 플릿 요청은 deleted\_terminating(EC2 플릿) 또는 cancelled\_terminating(스팟 플릿) 상태가 되며 이러 한 할당량에 포함되지 않습니다. 자세한 내용은 [EC2 집합 삭제](#page-1427-0) 및 [스팟 플릿 요청 취소](#page-1500-0) 단원을 참조하 세요.

# 목표 용량의 할당량 증가 요청

목표 용량의 기본 할당량 이상이 필요한 경우 할당량 증가를 요청할 수 있습니다.

목표 용량의 할당량 증가 요청

- 1. AWS Support 센터 [사례 생성\(Create case\)](https://console.aws.amazon.com/support/home#/case/create?issueType=service-limit-increase&limitType=service-code-ec2-fleet) 양식을 엽니다.
- 2. 서비스 한도 증가(Service Limit increase)를 선택합니다.
- 3. 제한 유형(Limit type)에서 EC2 플릿(EC2 Fleet)을 선택합니다.
- 4. 리전에서 할당량 증가를 요청할 AWS 리전을 선택합니다.
- 5. 한도(Limit)에서, 증가시킬 할당량에 따라 플릿당 목표 플릿 용량(단위)(Target Fleet Capacity per Fleet (in units)) 또는 리전당 목표 플릿 용량(단위)(Target Fleet Capacity per Region (in units))을 선택합니다.
- 6. 새 한도 값(New limit value)에 새 할당량 값을 입력합니다.
- 7. 다른 할당량 증가를 요청하려면 다른 요청 추가(Add another request)를 선택하고 4~6단계를 반복 합니다.
- 8. 사용 사례 설명(Use case description)에서 할당량 증가를 요청하는 이유를 입력합니다.
- 9. 문의 옵션(Contact options)에서 선호하는 문의 언어와 문의 방법을 지정합니다.
- 10. 제출을 선택합니다.

# Amazon EC2 모니터링

모니터링은 Amazon Elastic Compute Cloud(Amazon EC2) 인스턴스 및 AWS 솔루션의 안정성, 가용 성 및 성능을 유지하는 데 있어서 중요한 부분입니다. 발생하는 다중 지점 실패를 보다 쉽게 디버깅할 수 있도록 AWS 솔루션의 모든 부분으로부터 모니터링 데이터를 수집해야 합니다. 그러나 Amazon EC2 모니터링을 시작하려면 먼저 다음을 포함하는 모니터링 계획을 생성해야 합니다.

- 모니터링의 목표
- 모니터링할 리소스
- 이러한 리소스를 모니터링하는 빈도
- 사용할 모니터링 도구
- 모니터링 작업을 수행할 사람
- 문제 발생 시 알려야 할 대상

모니터링 목표를 정의하고 모니터링 계획을 생성했으면, 다음 단계는 환경에서 Amazon EC2 성능 의 기준선을 설정하는 것입니다. 다양한 시간과 다양한 부하 조건에서 Amazon EC2 성능을 측정해 야 합니다. Amazon EC2를 모니터링할 때 수집한 모니터링 데이터의 기록을 저장해야 합니다. 현재 Amazon EC2 성능을 이 기록 데이터와 비교하면 일반적인 성능 패턴과 성능 이상을 식별하고 이를 해 결할 방법을 고안할 수 있습니다. 예를 들어, EC2 인스턴스에 대해 CPU 사용률, 디스크 I/O 및 네트워 크 사용률을 모니터링할 수 있습니다. 설정한 기준 이하로 성능이 떨어지면 인스턴스를 재구성하거나 최적화하여 CPU 사용률을 줄이거나 디스크 I/O를 개선하거나 네트워크 트래픽을 줄일 수 있습니다.

기준선을 설정하려면 최소한 다음 항목을 모니터링해야 합니다.

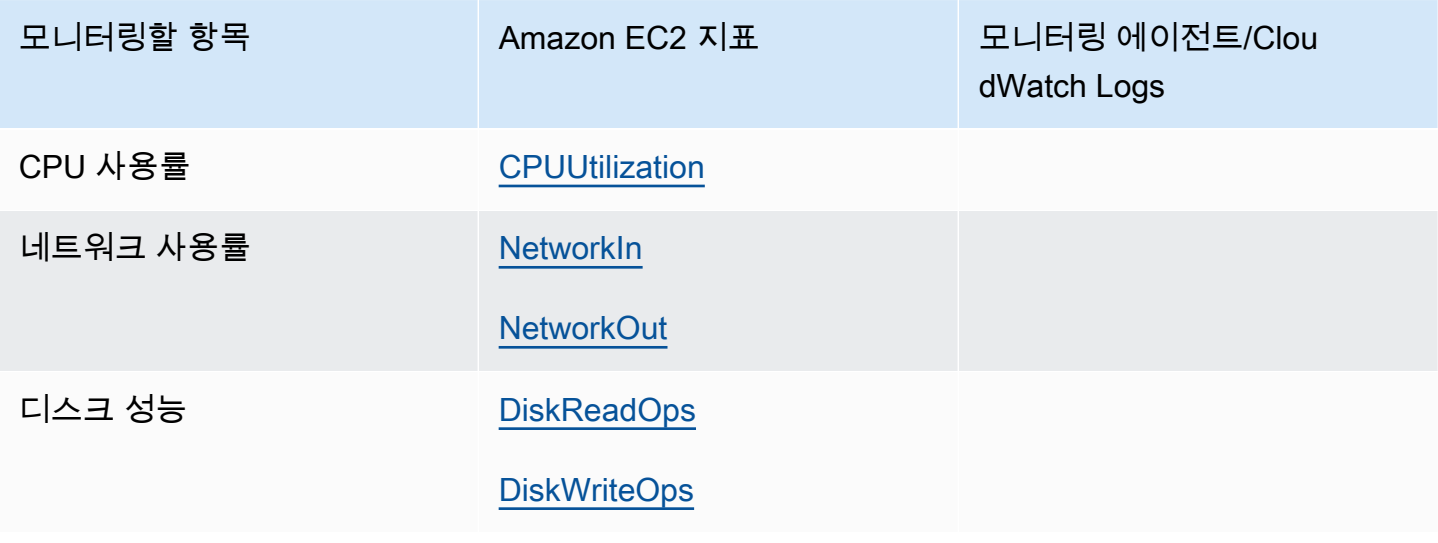

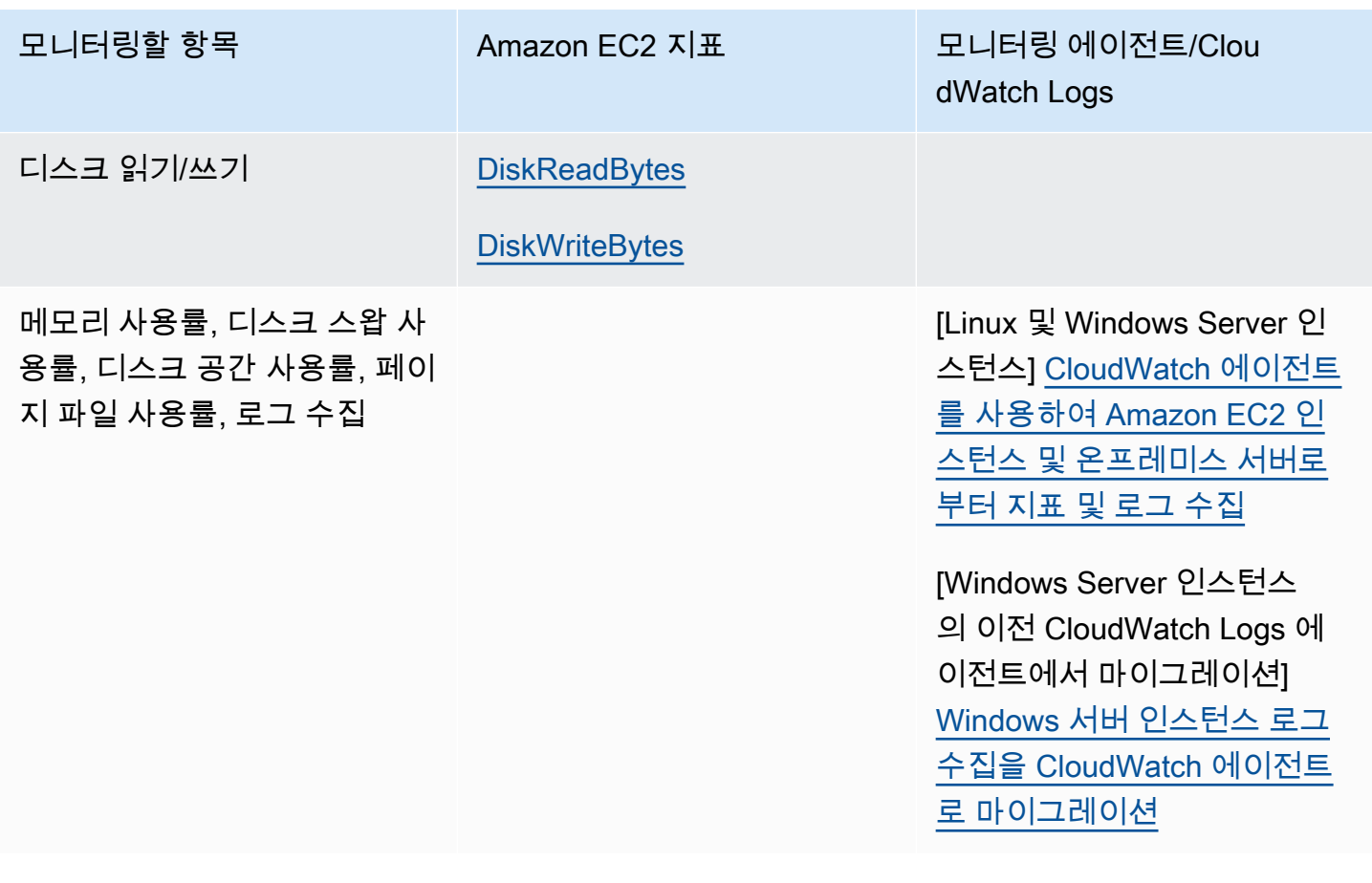

# 자동 및 수동 모니터링

AWS는 Amazon EC2를 모니터링하는 데 사용할 수 있는 다양한 도구를 제공합니다. 이들 도구 중에는 모니터링을 자동으로 수행하도록 구성할 수 있는 도구도 있지만, 수동 작업이 필요한 도구도 있습니다.

모니터링 도구

- [자동 모니터링 도구](#page-1597-0)
- [수동 모니터링 도구](#page-1599-0)

# <span id="page-1597-0"></span>자동 모니터링 도구

다음과 같은 자동 모니터링 도구를 사용하여 Amazon EC2를 관찰하고 문제 발생 시 보고를 받을 수 있 습니다.

• 시스템 상태 확인 - 인스턴스를 사용하는 데 필요한 AWS 시스템을 모니터링하여 올바르게 작동 중 인지 확인합니다. 이러한 확인에서는 복구 시 AWS 개입이 필요한 인스턴스 관련 문제를 찾아냅니 다. 시스템 상태 확인이 실패하는 경우, AWS에서 문제를 해결할 때까지 기다리거나, 인스턴스를 중 지했다가 다시 시작하거나 종료하고 교체하는 등의 방법으로 사용자가 문제를 직접 해결할 수도 있 습니다. 시스템 상태 확인이 실패하게 되는 문제의 예를 들면 다음과 같습니다.

- 네트워크 연결 끊김
- 시스템 전원 중단
- 물리적 호스트의 소프트웨어 문제
- 네트워크 연결성에 영향을 주는 물리적 호스트의 하드웨어 문제

자세한 내용은 [인스턴스 상태 확인](#page-1600-0) 섹션을 참조하세요.

- 인스턴스 상태 검사 개별 인스턴스에 대한 소프트웨어 및 네트워크 구성을 모니터링합니다. 이러 한 확인에서는 복구 시 사용자의 개입이 필요한 문제를 찾아냅니다. 인스턴스 상태 확인이 실패할 경 우 일반적으로 사용자는 인스턴스를 재부팅하거나 운영 체제를 수정하는 등의 방법으로 문제를 직 접 해결해야 합니다. 인스턴스 상태 확인이 실패하게 되는 문제의 예를 들면 다음과 같습니다.
	- 시스템 상태 확인 실패
	- 네트워크 구성 또는 시작 구성이 잘못됨
	- 메모리가 모두 사용됨
	- 파일 시스템 손상
	- 호환되지 않는 커널

자세한 내용은 [인스턴스 상태 확인](#page-1600-0) 섹션을 참조하세요.

- Amazon CloudWatch 경보 지정하는 기간 동안 단일 지표를 관찰하고 특정 기간 동안 지정된 임 계값을 기준으로 지표의 값에 따라 하나 이상의 작업을 수행합니다. 이 작업은 Amazon Simple Notification Service(Amazon SNS) 주제 또는 Amazon EC2 Auto Scaling 정책에 전송되는 알림입니 다. 경보는 지속적인 상태 변경에 대해서만 작업을 호출합니다. CloudWatch 경보는 특정 상태에 있 다는 이유만으로는 작업을 호출하지 않습니다. 상태가 변경되고 지정한 기간 동안 유지되어야 합니 다. 자세한 내용은 [CloudWatch를 사용하여 인스턴스 모니터링](#page-1642-0) 섹션을 참조하세요.
- Amazon EventBridge AWS 서비스를 자동화하여 시스템 이벤트에 자동으로 응답합니다. AWS 서 비스 이벤트는 거의 실시간으로 EventBridge에 전송되며, 전송된 이벤트가 사용자가 정의한 규칙과 일치할 경우 실행할 자동 작업을 지정할 수 있습니다. 자세한 내용은 [Amazon EventBridge란 무엇입](https://docs.aws.amazon.com/eventbridge/latest/userguide/what-is-amazon-eventbridge.html) [니까?를](https://docs.aws.amazon.com/eventbridge/latest/userguide/what-is-amazon-eventbridge.html) 참조하세요.
- Amazon CloudWatch Logs Amazon EC2 인스턴스, AWS CloudTrail 또는 기타 소스의 로그 파일 을 모니터링, 저장 및 액세스합니다. 자세한 내용은 [Amazon CloudWatch Logs 사용 설명서를](https://docs.aws.amazon.com/AmazonCloudWatch/latest/logs/) 참조 하세요.
- CloudWatch 에이전트 EC2 인스턴스와 온프레미스 서버의 호스트 및 게스트 모두에서 로그와 시 스템 수준 지표를 수집합니다. 자세한 내용은 Amazon CloudWatch 사용 설명서의 [CloudWatch 에이](https://docs.aws.amazon.com/AmazonCloudWatch/latest/monitoring/Install-CloudWatch-Agent.html) 자동 모니터링 도구

[전트를 사용하여 Amazon EC2 인스턴스 및 온프레미스 서버로부터 지표 및 로그 수집을](https://docs.aws.amazon.com/AmazonCloudWatch/latest/monitoring/Install-CloudWatch-Agent.html) 참조하세 요.

# <span id="page-1599-0"></span>수동 모니터링 도구

Amazon EC2 모니터링의 또 한 가지 중요한 부분은 모니터링 스크립트, 상태 확인 및 CloudWatch 경 보에 포함되지 않는 항목을 수동으로 모니터링해야 한다는 점입니다. Amazon EC2 및 CloudWatch 콘 솔 대시보드에서는 Amazon EC2 환경을 한 눈에 파악할 수 있습니다.

- Amazon EC2 대시보드는 다음 정보를 표시합니다.
	- 리전별 서비스 상태 및 예약된 이벤트
	- 인스턴스 상태
	- 상태 확인
	- 경보 상태
	- 인스턴스 측정치 세부 정보(탐색 창에서 인스턴스를 선택하고, 인스턴스를 선택한 다음 모니터링 탭 선택)
	- 볼륨 지표 정보(탐색 창에서 볼륨을 선택하고 볼륨을 선택한 다음 모니터링 탭 선택)
- Amazon CloudWatch 대시보드는 다음 정보를 표시합니다.
	- 현재 경보 및 상태
	- 경보 및 리소스 그래프
	- 서비스 상태

또한 CloudWatch를 사용하여 다음을 수행할 수 있습니다.

- Amazon EC2 모니터링 데이터를 그래프로 작성하여 문제를 해결하고 추세 파악
- 모든 AWS 리소스 지표 검색 및 찾아보기
- 문제에 대해 알려주는 경보 생성 및 편집
- 경보 및 AWS 리소스를 한눈에 파악할 수 있는 개요 정보 보기

# 모니터링 모범 사례

다음과 같은 모니터링 모범 사례를 이용하면 Amazon EC2 모니터링 작업을 보다 효과적으로 수행할 수 있습니다.

.<br>제로 확대되기 전에 작은 문제를 미리 방지하도록 모니터링 우선 순위를 지정하세요. フラ 1583

- 발생하는 경우 다중 지점 실패를 보다 쉽게 디버깅할 수 있도록 AWS 솔루션의 모든 부분에서 모니 터링 데이터를 수집하는 모니터링 계획을 생성하고 구현하세요. 모니터링 계획은 최소한 다음 질문 사항에 대한 해답을 제공해야 합니다.
	- 모니터링의 목표
	- 모니터링할 리소스
	- 이러한 리소스를 모니터링하는 빈도
	- 사용할 모니터링 도구
	- 모니터링 작업을 수행할 사람
	- 문제 발생 시 알려야 할 대상
- 모니터링 작업을 최대한 자동화하세요.
- EC2 인스턴스에서 로그 파일을 확인하세요.

# 인스턴스 상태 모니터링

인스턴스의 상태 확인과 예약된 이벤트 정보를 확인하면 인스턴스의 상태를 모니터링할 수 있습니다.

상태 확인은 Amazon EC2에서 실시하는 자동 확인 작업을 통해 정보를 제공합니다. 이러한 자동 검 사는 인스턴스에 영향을 미치는 특정 문제가 있을 때 이를 감지합니다. 상태 확인 정보는 Amazon CloudWatch에서 제공되는 데이터와 함께 각 인스턴스에 대한 세부적인 운영 정보를 시각적으로 제공 합니다.

인스턴스에서 예약된 특정 이벤트의 상태 또한 확인이 가능합니다. 이벤트 상태는 재부팅이나 만료 등 인스턴스에 대해 설정된 예정 활동에 대한 정보를 제공합니다. 또한 각 이벤트의 예약된 시작 시간과 종료 시간도 제공합니다.

목차

- [인스턴스 상태 확인](#page-1600-0)
- [인스턴스의 상태 변경 이벤트](#page-1608-0)
- [예약된 인스턴스 이벤트](#page-1611-0)

# <span id="page-1600-0"></span>인스턴스 상태 확인

인스턴스 상태 모니터링 작업은 Amazon EC2에서 인스턴스의 애플리케이션 실행에 지장을 줄 수 있는 문제를 발견했을 때 빠르게 확인할 수 있는 방법입니다. Amazon EC2는 실행 중인 모든 EC2 인스턴스

에서 자동 확인을 수행하여 하드웨어 및 소프트웨어 문제를 식별합니다. 이러한 상태 확인 결과를 토대 로 식별 가능한 특정 문제를 확인할 수 있습니다. 이벤트 상태 데이터는 Amazon EC2가 이미 각 인스 턴스 상태(pending, running, stopping 등)에 대해 제공하는 정보와 Amazon CloudWatch가 모니 터링하는 사용 지표(CPU 사용량, 네트워크 트래픽, 디스크 활동)를 보완합니다.

상태 확인은 1분마다 실행되며 통과 또는 실패 상태를 반환합니다. 모든 검사 결과가 통과인 경우 인스 턴스의 전체 상태는 정상으로 표시됩니다. 하나 이상의 검사 결과가 실패인 경우에는 인스턴스의 전체 상태가 손상됨으로 표시됩니다. 상태 확인은 Amazon EC2에 내장된 기능으로 비활성화하거나 삭제할 수 없습니다.

상태 확인이 실패하면 상태 확인에 대한 해당 CloudWatch 지표가 증가합니다. 자세한 내용은 [상](#page-1661-0) [태 확인 지표](#page-1661-0) 섹션을 참조하세요. 이러한 지표를 사용하여 상태 확인 결과를 기준으로 트리거되는 CloudWatch 경보를 생성할 수 있습니다. 예를 들어 특정 인스턴스의 상태 확인에서 실패 항목이 있을 때 알리는 경보를 생성할 수 있습니다. 자세한 내용은 [상태 확인 경보 생성 및 편집](#page-1606-0) 섹션을 참조하세요.

Amazon EC2 인스턴스를 모니터링하고 기본 문제로 인해 인스턴스가 손상된 경우 인스턴스를 자동으 로 복구하는 Amazon CloudWatch 경보를 생성할 수도 있습니다. 자세한 내용은 [인스턴스 복구](#page-865-0) 섹션을 참조하세요.

#### 목차

- [상태 확인 유형](#page-1601-0)
- [상태 확인 사용](#page-1604-0)

<span id="page-1601-0"></span>상태 확인 유형

상태 확인에는 세 가지 유형이 있습니다.

- [시스템 상태 확인](#page-1601-1)
- [인스턴스 상태 확인](#page-1602-0)
- [연결된 EBS 상태 확인](#page-1603-0)

#### <span id="page-1601-1"></span>시스템 상태 확인

시스템 상태 확인은 인스턴스가 실행되는 AWS 시스템을 모니터링합니다. 이러한 확인에서는 복구 시 AWS 개입이 필요한 인스턴스와 관련된 근본적인 문제를 찾아냅니다. 시스템 상태 확인이 실패한 경 우, AWS에서 문제를 해결할 때까지 기다리거나 문제를 직접 해결할 수 있습니다. Amazon EBS가 지 원하는 인스턴스의 경우, 직접 인스턴스를 중지한 후 시작할 수 있으며 대부분의 경우 이 인스턴스를

새 호스트로 마이그레이션합니다. 인스턴스 스토어 기반 Linux 인스턴스의 경우 인스턴스를 종료하고 교체할 수 있습니다. Windows 인스턴스의 경우 루트 볼륨은 Amazon EBS 볼륨이어야 합니다. 루트 볼 륨에는 인스턴스 스토어가 지원되지 않습니다. 인스턴스 스토어 볼륨은 일시적이며 인스턴스가 중지 되면 모든 데이터가 손실됩니다.

다음은 시스템 상태 확인의 실패 원인이 되는 몇 가지 문제의 예입니다.

- 네트워크 연결 끊김
- 시스템 전원 중단
- 물리적 호스트의 소프트웨어 문제
- 네트워크 연결성에 영향을 주는 물리적 호스트의 하드웨어 문제

시스템 상태 검사에 실패하면 [StatusCheckFailed\\_System](#page-1661-0) 지표가 증가합니다.

베어 메탈 인스턴스

베어 메탈 인스턴스의 운영 체제에서 다시 시작하는 경우 시스템 상태 확인에서 일시적으로 실패 상태 를 반환할 수 있습니다. 인스턴스를 사용할 수 있게 되면 시스템 상태 확인에서 통과 상태를 반환해야 합니다.

<span id="page-1602-0"></span>인스턴스 상태 확인

인스턴스 상태 검사 개별 인스턴스에 대한 소프트웨어 및 네트워크 구성을 모니터링합니다. Amazon EC2는 네트워크 인터페이스(NIC)로 주소 확인 프로토콜(ARP)을 전송하여 인스턴스의 상태를 확인합 니다. 이러한 확인에서는 복구 시 사용자의 개입이 필요한 문제를 찾아냅니다. 인스턴스 상태 확인이 실패할 경우에는 일반적으로 사용자가 인스턴스를 재부팅하거나 인스턴스 구성을 변경하는 등의 방법 으로 문제를 직접 해결해야 합니다.

다음은 인스턴스 상태 확인의 실패 원인이 되는 몇 가지 문제의 예입니다.

- 시스템 상태 확인 실패
- 잘못된 네트워킹 또는 스타트업 구성
- 메모리가 모두 사용됨
- 파일 시스템 손상
- 호환되지 않는 커널

인스턴스 상태 검사에 실패하면 [StatusCheckFailed\\_Instance](#page-1661-0) 지표가 증가합니다.

#### 베어 메탈 인스턴스

베어 메탈 인스턴스의 운영 체제에서 다시 시작하는 경우 인스턴스 상태 확인에서 일시적으로 실패 상 태를 반환할 수 있습니다. 인스턴스를 사용할 수 있게 되면 인스턴스 상태 확인에서 통과 상태를 반환 해야 합니다.

<span id="page-1603-0"></span>연결된 EBS 상태 확인

연결된 EBS 상태 확인은 인스턴스에 연결된 Amazon EBS 볼륨이 연결 가능하고 I/O 작업을 완료할 수 있는지 모니터링합니다. StatusCheckFailed\_AttachedEBS 지표는 인스턴스에 연결된 하나 이상 의 EBS 볼륨이 I/O 작업을 완료할 수 없는 경우 손상을 나타내는 이진 값입니다. 이러한 상태 확인은 컴퓨팅 또는 Amazon EBS 인프라의 근본적인 문제를 감지합니다. 연결된 EBS 상태 확인 지표가 실패 하면 AWS에서 문제가 해결될 때까지 기다리거나 영향을 받는 볼륨의 교체 또는 인스턴스 중지 후 재 시작 등의 조치를 취할 수 있습니다.

다음은 연결된 EBS 상태 확인의 실패 원인이 되는 몇 가지 문제의 예입니다.

- EBS 볼륨의 기반이 되는 스토리지 하위 시스템의 하드웨어 또는 소프트웨어 문제
- EBS 볼륨의 연결성에 영향을 주는 물리적 호스트의 하드웨어 문제
- 인스턴스와 EBS 볼륨 간의 연결 문제

StatusCheckFailed\_AttachedEBS 지표를 사용하여 워크로드의 복원성을 개선할 수 있습니다. 이 지표를 사용하여 상태 확인 결과를 기준으로 트리거되는 Amazon CloudWatch 경보를 생성할 수 있습 니다. 예를 들어, 장기간의 영향이 감지되면 보조 인스턴스 또는 가용 영역으로 장애 조치할 수 있습니 다. 아니면 EBS CloudWatch 지표를 사용하여 연결된 각 볼륨의 I/O 성능을 모니터링하여 손상된 볼 륨을 감지하고 교체할 수 있습니다. 워크로드가 인스턴스에 연결된 EBS 볼륨으로 I/O를 구동하지 않 고, 연결된 EBS 상태 확인에 장애가 있는 것으로 표시되는 경우, 인스턴스를 중지하고 시작하여 EBS 볼륨의 연결성에 영향을 미치는 물리적 호스트 문제를 해결할 수 있습니다. 자세한 내용은 [Amazon](https://docs.aws.amazon.com/ebs/latest/userguide/using_cloudwatch_ebs.html) [CloudWatch metrics for Amazon EBS](https://docs.aws.amazon.com/ebs/latest/userguide/using_cloudwatch_ebs.html)를 참조하세요.

#### **a** Note

- 연결된 EBS 상태 확인 지표는 Nitro 인스턴스에만 사용할 수 있습니다.
- StatusCheckFailed\_AttachedEBS 지표를 기반으로 [CloudWatch 경보를 생성하](https://docs.aws.amazon.com/AmazonCloudWatch/latest/monitoring/ConsoleAlarms.html)여 연 결된 EBS 상태 확인 지표를 모니터링할 수 있습니다. [describe-instance-status](https://docs.aws.amazon.com/cli/latest/reference/ec2/describe-instance-status.html) AWS CLI 명 령을 사용하여 이 상태 확인을 볼 수는 없습니다.

# <span id="page-1604-0"></span>상태 확인 사용

콘솔 및 명령줄 도구(예: AWS CLI)를 사용하여 상태 확인 작업을 사용할 수 있습니다.

주제

- [상태 확인 보기](#page-1604-1)
- [상태 확인 경보 생성 및 편집](#page-1606-0)

<span id="page-1604-1"></span>상태 확인 보기

상태 확인을 보려면 다음 방법 중 하나를 사용합니다.

Console

상태 확인 보기

- 1. [https://console.aws.amazon.com/ec2/에](https://console.aws.amazon.com/ec2/)서 Amazon EC2 콘솔을 엽니다.
- 2. 탐색 창에서 Instances(인스턴스)를 선택합니다.
- 3. 인스턴스(Instances) 페이지의 상태 검사(Status check) 열에는 각 인스턴스의 운영 상태가 목 록으로 표시됩니다.
- 4. 특정 인스턴스의 상태를 보려면 인스턴스를 선택하고 상태 및 경보 탭을 선택합니다.

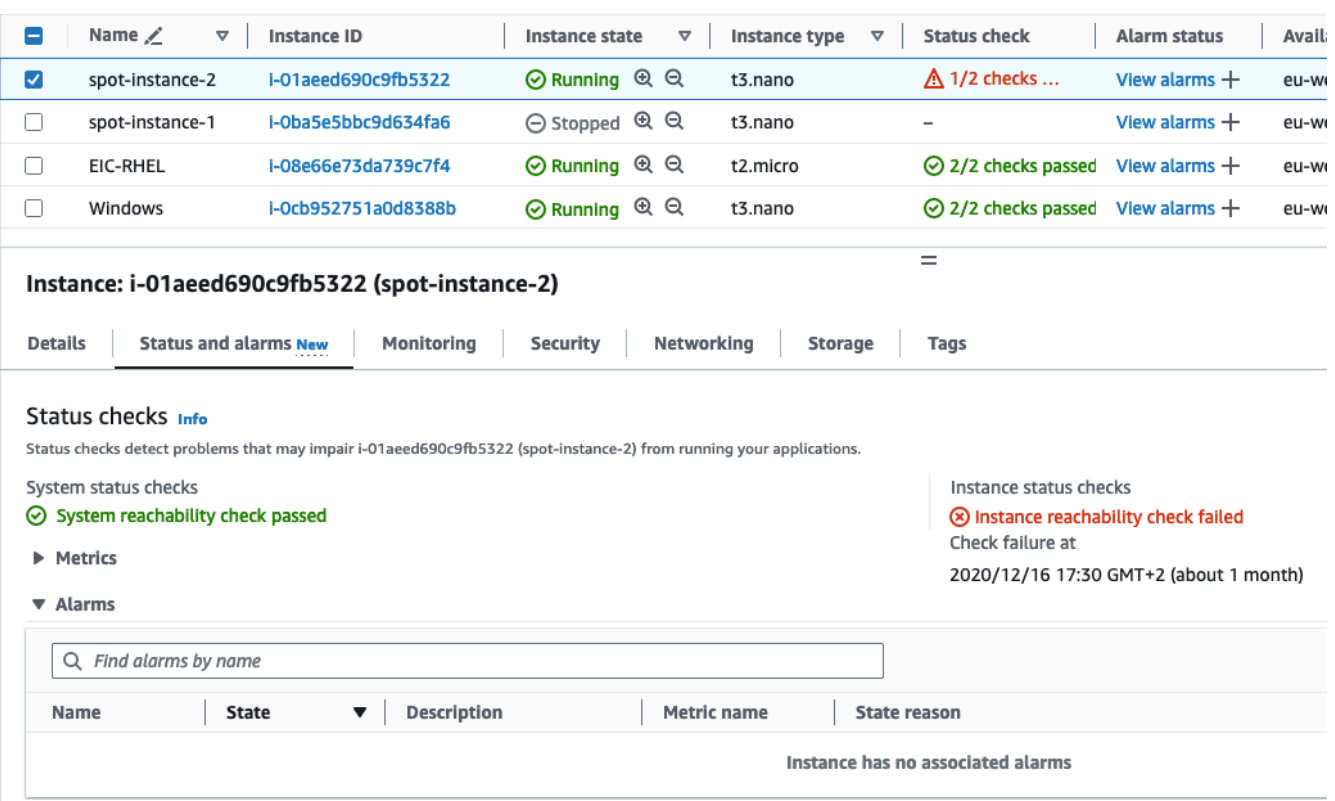

인스턴스 상태 확인이 실패할 경우에는 일반적으로 사용자가 인스턴스를 재부팅하거나 인스 턴스 구성을 변경하는 등의 방법으로 문제를 직접 해결해야 합니다. 시스템 또는 인스턴스 상 태 확인 실패 문제를 직접 해결하려면 [상태 확인에 실패한 인스턴스 문제 해결](#page-2405-0) 섹션을 참조하 세요.

- 5. 상태 확인에 대한 CloudWatch 지표를 검토하려면 상태 및 경보 탭에서 지표를 확장하여 다음 지표에 대한 그래프를 확인합니다.
	- 시스템에서 상태 확인 실패
	- 인스턴스에서 상태 확인 실패

자세한 내용은 [the section called "상태 확인 지표"](#page-1661-0) 단원을 참조하십시오.

Command line

[describe-instance-status](https://docs.aws.amazon.com/cli/latest/reference/ec2/describe-instance-status.html)(AWS CLI) 명령을 사용해 실행 중인 인스턴스의 상태 확인 결과를 확인할 수 있습니다.

모든 인스턴스 상태를 확인하려면 다음 명령을 사용합니다.

aws ec2 describe-instance-status

impaired로 표시된 인스턴스의 상태를 모두 확인하려면 다음 명령을 사용합니다.

```
aws ec2 describe-instance-status \ 
     --filters Name=instance-status.status,Values=impaired
```
단일 인스턴스의 상태를 확인하려면 다음 명령을 사용합니다.

```
aws ec2 describe-instance-status \ 
     --instance-ids i-1234567890abcdef0
```
또는 다음 명령을 사용합니다.

- [Get-EC2InstanceStatus\(](https://docs.aws.amazon.com/powershell/latest/reference/items/Get-EC2InstanceStatus.html)AWS Tools for Windows PowerShell)
- [DescribeInstanceStatus\(](https://docs.aws.amazon.com/AWSEC2/latest/APIReference/API_DescribeInstanceStatus.html)Amazon EC2 Query API)

상태 확인 실패로 표시된 인스턴스가 있는 경우, [상태 확인에 실패한 인스턴스 문제 해결](#page-2405-0) 섹션을 참 조하세요.

<span id="page-1606-0"></span>상태 확인 경보 생성 및 편집

[상태 확인 지표를](#page-1661-0) 사용하여 인스턴스에 실패한 상태 확인이 있을 때 알리는 CloudWatch 경보를 생성 할 수 있습니다.

다음 방법 중 하나를 사용하여 상태 확인 경보 생성:

Console

다음 절차에 따라 상태 확인에 실패할 때 이메일을 통해 알림을 전송하거나 인스턴스를 중지, 종료 또는 복구하는 경보를 구성합니다.

상태 확인 경보를 생성하는 방법

- 1. [https://console.aws.amazon.com/ec2/에](https://console.aws.amazon.com/ec2/)서 Amazon EC2 콘솔을 엽니다.
- 2. 탐색 창에서 인스턴스를 선택합니다.
- 3. 인스턴스를 선택하고, 상태 검사(Status Checks) 탭을 선택한 후 작업(Actions), 상태 검사 경보 생성(Create status check alarm)을 선택합니다.
- 4. [CloudWatch 경보 관리(Manage CloudWatch alarms)] 페이지의 [경보 추가 또는 편집(Add or edit alarm)]에서 [경보 생성(Create an alarm)]을 선택합니다.
- 5. 경보 알림(Alarm notification)에서 토글을 켜서 Amazon Simple Notification Service(Amazon SNS) 알림을 구성합니다. 기존 Amazon SNS 주제를 선택하거나 이름을 입력하여 새 주제를 생성합니다.

수신자 목록에 이메일 주소를 추가했거나 새 주제를 만든 경우 Amazon SNS에서는 각각의 새 주소로 가입 확인 이메일을 보냅니다. 모든 수신자는 각각 이메일에 포함된 링크를 선택하여 가입 여부를 확인해야 합니다. 경고 알림은 확인된 주소로만 전송됩니다.

- 6. 경보 작업(Alarm action)에서 토글을 켜서 경보가 트리거될 때 수행할 작업을 지정합니다. 작업 을 선택합니다.
- 7. [경보 임계값(Alarm thresholds)]에서 경보에 대한 지표와 기준을 선택합니다.

샘플 그룹화 기준(Group samples by)(평균(Average)) 및 샘플링할 데이터 유형(Type of data to sample)(상태 확인 실패: 모두(Status check failed:either))을 기본 설정으로 두거나 요구 사항 에 적합하게 변경할 수 있습니다.

[연속 기간(Consecutive Period)]에서 평가 주기의 개수를 설정하고 [기간(Period)]에서 경보가 실행되고 이메일 전송이 이루어지기 전에 적용할 평가 주기의 시간 단위를 설정합니다.

- 8. (선택 사항) 샘플 지표 데이터의 경우 대시보드에 추가를 선택합니다.
- 9. 생성(Create)을 선택합니다.

필요한 경우 인스턴스 상태 경보를 수정할 수 있습니다.

#### 상태 확인 경보를 편집하는 방법

- 1. [https://console.aws.amazon.com/ec2/에](https://console.aws.amazon.com/ec2/)서 Amazon EC2 콘솔을 엽니다.
- 2. 탐색 창에서 인스턴스를 선택합니다.
- 3. 인스턴스를 선택하고 작업, 모니터링, CloudWatch 경보 관리를 차례로 선택합니다.
- 4. [CloudWatch 경보 관리(Manage CloudWatch alarms)] 페이지의 [경보 추가 또는 편집(Add or edit alarm)]에서 [경보 편집(Edit an alarm)]을 선택합니다.
- 5. [경보 검색(Search for alarm)]에서 경보를 선택합니다.
- 6. 변경을 마치면 [업데이트(Update)]를 선택합니다.

#### Command line

다음은 인스턴스에서 연속으로 2주기 이상 인스턴스 검사 또는 시스템 상태 확인이 중단되면서 경 보가 발생하여 SNS 주제인 arn:aws:sns:us-west-2:111122223333:my-sns-topic에 대 한 알림 메시지를 게시하는 예제입니다. 사용된 CloudWatch 지표는 StatusCheckFailed입니다.

AWS CLI를 사용해 상태 확인 경보를 생성하려면

- 1. 기존의 SNS 주제를 선택하거나 새로운 주제를 생성합니다. 자세한 내용은 AWS Command Line Interface 사용 설명서에서 [Amazon SNS에서 AWS CLI 사용을](https://docs.aws.amazon.com/cli/latest/userguide/cli-sqs-queue-sns-topic.html) 참조하세요.
- 2. 아래와 같이 [list-metrics](https://docs.aws.amazon.com/cli/latest/reference/cloudwatch/list-metrics.html) 명령을 사용하여 Amazon EC2에 유효한 Amazon CloudWatch 지표를 확인합니다.

aws cloudwatch list-metrics --namespace AWS/EC2

3. 아래와 같이 [put-metric-alarm](https://docs.aws.amazon.com/cli/latest/reference/cloudwatch/put-metric-alarm.html) 명령을 사용하여 경보를 생성합니다.

```
aws cloudwatch put-metric-alarm \ 
     --alarm-name StatusCheckFailed-Alarm-for-i-1234567890abcdef0 \ 
     --metric-name StatusCheckFailed \ 
     --namespace AWS/EC2 \ 
     --statistic Maximum \ 
     --dimensions Name=InstanceId,Value=i-1234567890abcdef0 \ 
    --unit Count \setminus--period 300 \
     --evaluation-periods 2 \ 
    --threshold 1 \
     --comparison-operator GreaterThanOrEqualToThreshold \ 
     --alarm-actions arn:aws:sns:us-west-2:111122223333:my-sns-topic
```
기간은 Amazon CloudWatch 지표가 수집되는 시간 프레임(초)입니다. 이 예제에서는 60초와 5 분을 곱셈하여 300초를 사용합니다. 평가 기간은 지표 값을 임계값과 비교해야 하는 연속 기간 의 수입니다. 이 예제에서는 2를 사용합니다. 경보 작업은 경보가 트리거될 때 수행할 작업입니 다. 이 예제에서는 Amazon SNS를 사용해 이메일을 보낼 수 있도록 경보를 구성합니다.

# <span id="page-1608-0"></span>인스턴스의 상태 변경 이벤트

Amazon EC2는 인스턴스 상태가 변경되면 EC2 Instance State-change Notification 이벤 트를 Amazon EventBridge로 보냅니다.

### 다음은 이 이벤트의 예제 데이터입니다. 이 예제에서는 인스턴스가 pending 상태가 되었습니다.

```
{ 
    "id":"7bf73129-1428-4cd3-a780-95db273d1602", 
    "detail-type":"EC2 Instance State-change Notification", 
    "source":"aws.ec2", 
    "account":"123456789012", 
    "time":"2021-11-11T21:29:54Z", 
    "region":"us-east-1", 
    "resources":[ 
       "arn:aws:ec2:us-east-1:123456789012:instance/i-abcd1111" 
    ], 
    "detail":{ 
       "instance-id":"i-abcd1111", 
       "state":"pending" 
    }
}
```
state에 대해 가능한 값은 다음과 같습니다.

- pending
- running
- stopping
- stopped
- shutting-down
- terminated

인스턴스를 시작하면 pending 상태로 전환되고 나서 running 상태로 전환됩니다. 인스턴스를 중지하면 stopping 상태로 전환되고 나서 stopped 상태로 전환됩니다. 인스턴스를 종료하면 shutting-down 상태로 전환되고 나서 terminated 상태로 전환됩니다.

인스턴스 상태 변경 시 이메일 알림 받기

인스턴스 상태가 변경될 때 이메일 알림을 받으려면 Amazon SNS 주제를 생성한 다음 EC2 Instance State-change Notification 이벤트에 대한 EventBridge 규칙을 생성합니다.

#### SNS 주제를 생성하려면

1. <https://console.aws.amazon.com/sns/v3/home>에서 Amazon SNS 콘솔을 엽니다.

- 2. 탐색 창에서 주제를 선택합니다.
- 3. 주제 생성을 선택합니다.
- 4. 유형에서 표준을 선택합니다.
- 5. Name(이름)에 주제의 이름을 입력합니다.
- 6. 주제 생성을 선택합니다.
- 7. 구독 생성을 선택합니다.
- 8. 프로토콜에서 이메일을 선택합니다.
- 9. Endpoint(엔드포인트)에 알림을 받는 데 사용할 이메일 주소를 입력합니다.
- 10. 구독 생성을 선택합니다.
- 11. AWS Notification Subscription Confirmation이라는 제목의 이메일 메시지를 받게 됩니다. 지시에 따라 구독을 확인합니다.

EventBridge 규칙을 생성하려면

- 1. [https://console.aws.amazon.com/events/에](https://console.aws.amazon.com/events/)서 Amazon EventBridge 콘솔을 엽니다.
- 2. Create rule을 선택합니다.
- 3. Name(이름)에 규칙의 이름을 입력합니다.
- 4. 규칙 유형에서 이벤트 패턴이 있는 규칙을 선택합니다.
- 5. 다음을 선택합니다.
- 6. 이벤트 패턴(Event pattern)에서 다음을 수행하십시오:
	- a. 이벤트 소스(Event source)에서 AWS 서비스를 선택합니다.
	- b. AWS 서비스로 EC2를 선택합니다.
	- c. 이벤트 유형에서 EC2 인스턴스 상태 변경 알림을 선택합니다.
	- d. 기본적으로 모든 인스턴스의 상태 변경에 대한 알림을 보냅니다. 원하는 경우 특정 상태 또는 특정 인스턴스를 선택할 수 있습니다.
- 7. 다음을 선택합니다.
- 8. 다음과 같이 대상을 지정합니다.
	- a. 대상 타입(Target types)에서 AWS 서비스를 선택합니다.
	- b. 대상 선택에서 SNS 주제를 선택합니다.
	- c. Topic(주제)에서 이전 절차에서 생성한 SNS 주제를 선택합니다.
- 9. 다음을 선택합니다.

10. (선택 사항) 규칙에 태그를 추가합니다.

- 11. 다음을 선택합니다.
- 12. Create rule을 선택합니다.
- 13. 규칙을 테스트하려면 상태 변경을 시작합니다. 예를 들어 중지된 인스턴스를 시작하거나 실행 중 인 인스턴스를 중지하거나 인스턴스를 시작합니다. AWS Notification Message라는 제목의 이메 일 메시지를 받게 됩니다. 이메일 본문에는 이벤트 데이터가 포함되어 있습니다.

## <span id="page-1611-0"></span>예약된 인스턴스 이벤트

AWS는 재부팅, 중단/시작 또는 만료 등 여러 가지 인스턴스 이벤트를 예약할 수 있습니다. 이러한 이벤 트들은 자주 발생하지 않습니다. 예약된 이벤트의 영향을 받는 인스턴스가 존재하는 경우 AWS이(가) 해당 이벤트가 발생하기 전에 AWS 계정에 연동되어 있는 이메일 주소로 이메일을 전송합니다. 이메일 은 시작일과 종료일 등 이벤트에 대한 세부 정보를 제공합니다. 이벤트에 따라 이벤트 타이밍을 제어하 는 작업을 수행할 수 있습니다. AWS는 또한 Amazon CloudWatch Events를 사용하여 모니터링 및 관 리할 수 있는 AWS Health 이벤트를 보냅니다. CloudWatch를 사용한 AWS Health 이벤트 모니터링에 대한 자세한 내용은 [CloudWatch Events를 사용하여 AWS Health 이벤트 모니터링을](https://docs.aws.amazon.com/health/latest/ug/cloudwatch-events-health.html) 참조하세요.

예약된 이벤트는 AWS에서 관리되므로 인스턴스에 대한 이벤트를 예약할 수 없습니다. AWS에 의해 예약된 이벤트를 보고, 이메일 알림에서 태그를 포함하거나 제거하도록 예약된 이벤트 알림을 사용자 지정하고, 인스턴스가 재부팅, 만료 또는 중지되도록 예약된 경우 작업을 수행할 수 있습니다.

예약된 이벤트에 대한 세부 정보를 알 수 있도록 계정의 연락처 정보를 업데이트하려면 [계정 설정](https://console.aws.amazon.com/billing/home?#/account) 페이 지로 이동합니다.

**a** Note

인스턴스가 예약된 이벤트의 영향을 받고 Auto Scaling 그룹의 일부인 경우 Amazon EC2 Auto Scaling은 결국 상태 확인의 일부로 인스턴스를 대체하며, 추가 작업이 필요하지 않습니다. Amazon EC2 Auto Scaling에서 수행하는 상태 확인에 대한 자세한 내용은 Amazon EC2 Auto Scaling 사용 설명서의 [Auto Scaling 인스턴스에 대한 상태 확인을](https://docs.aws.amazon.com/autoscaling/ec2/userguide/ec2-auto-scaling-health-checks.html) 참조하세요.

내용

- [예약된 이벤트 유형](#page-1612-0)
- [예약된 이벤트 보기](#page-1612-1)
- [예약된 이벤트 알림 사용자 지정](#page-1616-0)
- [중지 또는 만료 예약된 인스턴스 작업](#page-1619-0)
- [재부팅 예약된 인스턴스 작업](#page-1620-0)
- [유지 관리 예약된 인스턴스 작업](#page-1622-0)
- [예약된 이벤트 다시 예약](#page-1623-0)
- [예약된 이벤트에 대한 이벤트 기간 정의](#page-1625-0)

## <span id="page-1612-0"></span>예약된 이벤트 유형

Amazon EC2에서는 예약된 시간에 이벤트가 발생하는 인스턴스에 대해 다음과 같은 유형의 이벤트를 생성할 수 있습니다.

- Instance stop(인스턴스 중지): 예약된 시간에 인스턴스가 중지됩니다. 인스턴스를 다시 시작하면 새 호스트로 마이그레이션됩니다. 이러한 유형은 Amazon EBS가 지원하는 인스턴스에만 적용됩니다.
- Instance retirement(인스턴스 만료): 예약된 시간에 인스턴스가 Amazon EBS에서 지원되는 경우 중 지되거나 인스턴스 스토어에서 지원되는 경우 종료됩니다.
- Instance reboot(인스턴스 재부팅): 예약된 시간에 인스턴스가 재부팅됩니다.
- System reboot(시스템 재부팅): 예약된 시간에 인스턴스의 호스트가 재부팅됩니다.
- System maintenance(시스템 유지 관리): 예약된 시간에 네트워크 또는 전력 유지 관리로 인스턴스 가 일시적인 영향을 받을 수 있습니다.

## <span id="page-1612-1"></span>예약된 이벤트 보기

예약된 이벤트에 대한 알림 메시지를 이메일로 받는 것 외에도, 다음 방법 중 하나를 이용해 예약된 이 벤트를 확인할 수 있습니다.

#### Console

인스턴스에 예약된 이벤트를 확인하는 방법

- 1. [https://console.aws.amazon.com/ec2/에](https://console.aws.amazon.com/ec2/)서 Amazon EC2 콘솔을 엽니다.
- 2. 대시보드에 예약된 이벤트 아래에 연결된 이벤트가 있는 모든 리소스가 표시됩니다.

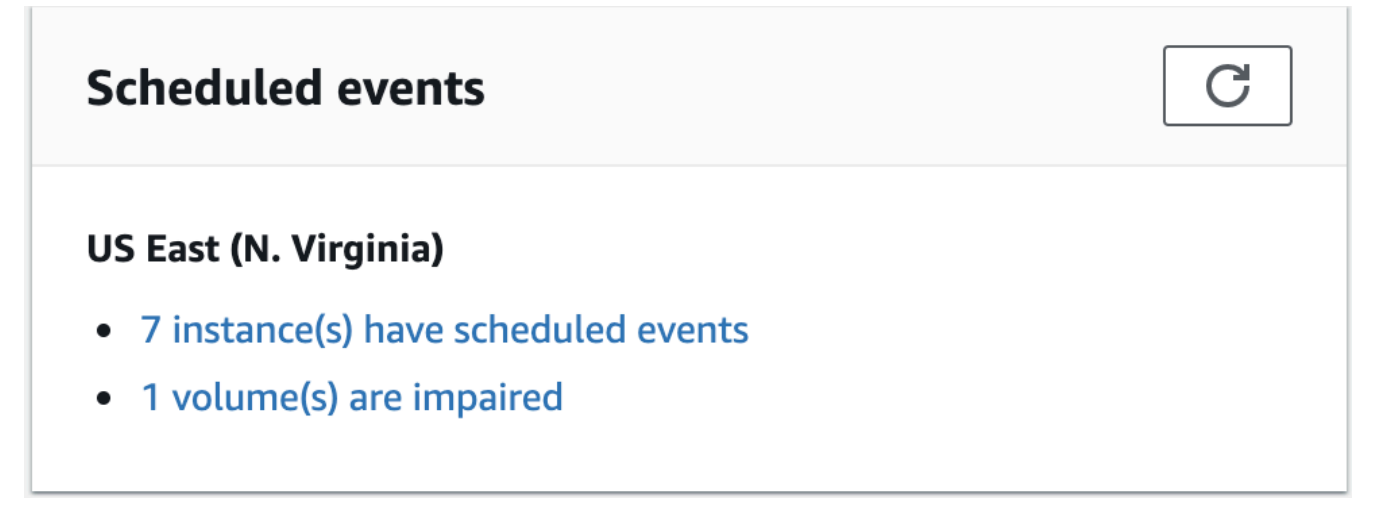

3. 자세한 내용은 탐색 창에서 이벤트를 선택하세요. 연결된 이벤트가 있는 모든 리소스가 표시됩 니다. 이벤트 유형, 리소스 유형 및 가용 영역 등의 특징을 기준으로 필터링할 수 있습니다.

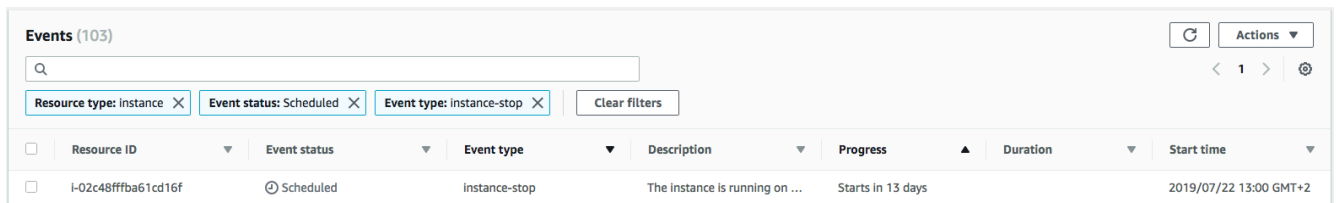

### AWS CLI

인스턴스에 예약된 이벤트를 확인하는 방법

[describe-instance-status](https://docs.aws.amazon.com/cli/latest/reference/ec2/describe-instance-status.html) 명령을 사용합니다.

```
aws ec2 describe-instance-status \ 
     --instance-id i-1234567890abcdef0 \ 
     --query "InstanceStatuses[].Events"
```
다음 예제 출력은 재부팅 이벤트를 보여줍니다.

```
\Gamma "Events": [ 
         { 
              "InstanceEventId": "instance-event-0d59937288b749b32", 
              "Code": "system-reboot", 
              "Description": "The instance is scheduled for a reboot", 
              "NotAfter": "2019-03-15T22:00:00.000Z", 
              "NotBefore": "2019-03-14T20:00:00.000Z",
```

```
 "NotBeforeDeadline": "2019-04-05T11:00:00.000Z" 
           } 
     ]
]
```
다음 예제 출력은 인스턴스 만료 이벤트를 표시합니다.

```
\Gamma "Events": [ 
          { 
               "InstanceEventId": "instance-event-0e439355b779n26", 
               "Code": "instance-stop", 
               "Description": "The instance is running on degraded hardware", 
               "NotBefore": "2015-05-23T00:00:00.000Z" 
          } 
     ]
\mathbf{I}
```
**PowerShell** 

AWS Tools for Windows PowerShell을 사용해 인스턴스에 예약된 이벤트를 확인하는 방법

다음 [Get-EC2InstanceStatus](https://docs.aws.amazon.com/powershell/latest/reference/items/Get-EC2InstanceStatus.html) 명령을 사용합니다.

PS C:\> **(Get-EC2InstanceStatus -InstanceId** *i-1234567890abcdef0***).Events**

다음 예제 출력은 인스턴스 만료 이벤트를 표시합니다.

Code : instance-stop Description : The instance is running on degraded hardware NotBefore : 5/23/2015 12:00:00 AM

Instance metadata

인스턴스 메타데이터를 사용해 인스턴스에 예약된 이벤트를 확인하는 방법

인스턴스 메타데이터 서비스 버전 2 또는 인스턴스 메타데이터 서비스 버전 1을 사용하여 [인스턴스](#page-1204-0) [메타데이터](#page-1204-0)에서 인스턴스에 대해 활성화된 유지 관리 이벤트 정보를 검색할 수 있습니다.

IMDSv2

[ec2-user ~]\$ **TOKEN=`curl -X PUT "http://169.254.169.254/latest/api/token" -H "Xaws-ec2-metadata-token-ttl-seconds: 21600"` \ && curl -H "X-aws-ec2-metadata-token: \$TOKEN" http://169.254.169.254/latest/metadata/events/maintenance/scheduled**

IMDSv1

[ec2-user ~]\$ **curl http://169.254.169.254/latest/meta-data/events/maintenance/ scheduled**

다음은 예약된 시스템 재부팅 이벤트에 관한 정보를 JSON 형식으로 표시하는 예제 출력입니다.

```
\Gamma { 
     "NotBefore" : "21 Jan 2019 09:00:43 GMT", 
     "Code" : "system-reboot", 
     "Description" : "scheduled reboot", 
     "EventId" : "instance-event-0d59937288b749b32", 
     "NotAfter" : "21 Jan 2019 09:17:23 GMT", 
     "State" : "active" 
   } 
]
```
인스턴스 메타데이터를 사용하여 인스턴스에 대해 완료되거나 취소된 이벤트 관련 이벤트 기록을 확인하는 방법

인스턴스 메타데이터 서비스 버전 2 또는 인스턴스 메타데이터 서비스 버전 1을 사용하여 [인스턴스](#page-1204-0) [메타데이터](#page-1204-0)에서 인스턴스에 대해 완료되거나 취소된 이벤트 관련 정보를 검색할 수 있습니다.

IMDSv2

[ec2-user ~]\$ **TOKEN=`curl -X PUT "http://169.254.169.254/latest/api/token" -H "Xaws-ec2-metadata-token-ttl-seconds: 21600"` \ && curl -H "X-aws-ec2-metadata-token: \$TOKEN" http://169.254.169.254/latest/metadata/events/maintenance/history**

IMDSv1

[ec2-user ~]\$ **curl http://169.254.169.254/latest/meta-data/events/maintenance/ history**

### 다음은 취소된 시스템 재부팅 이벤트와 완료된 시스템 재부팅 이벤트 관련 정보를 JSON 형식으로 표현하는 예제 출력입니다.

```
\Gamma { 
     "NotBefore" : "21 Jan 2019 09:00:43 GMT", 
     "Code" : "system-reboot", 
     "Description" : "[Canceled] scheduled reboot", 
     "EventId" : "instance-event-0d59937288b749b32", 
     "NotAfter" : "21 Jan 2019 09:17:23 GMT", 
     "State" : "canceled" 
   }, 
  \mathcal{L} "NotBefore" : "29 Jan 2019 09:00:43 GMT", 
     "Code" : "system-reboot", 
     "Description" : "[Completed] scheduled reboot", 
     "EventId" : "instance-event-0d59937288b749b32", 
     "NotAfter" : "29 Jan 2019 09:17:23 GMT", 
     "State" : "completed" 
   }
]
```
#### AWS Health

AWS Health Dashboard을(를) 사용하여 인스턴스에 영향을 줄 수 있는 이벤트에 대해 알아볼 수 있 습니다. AWS Health Dashboard는 미해결 문제, 예약된 변경, 기타 알림이라는 세 그룹으로 문제를 정리합니다. 예약된 변경 그룹에는 진행 중이거나 예정된 항목이 포함됩니다.

자세한 내용은 AWS Health 사용 설명서의 [AWS Health Dashboard 시작하기를](https://docs.aws.amazon.com/health/latest/ug/getting-started-health-dashboard.html) 참조하세요.

### <span id="page-1616-0"></span>예약된 이벤트 알림 사용자 지정

이메일 알림에 태그를 포함하도록 예약된 이벤트 알림을 사용자 지정할 수 있습니다. 이렇게 하면 영향 을 받는 리소스(인스턴스 또는 전용 호스트)를 더 쉽게 식별하고 다가오는 이벤트에 대한 작업의 우선 순위를 지정할 수 있습니다.

태그를 포함하도록 이벤트 알림을 사용자 지정할 때 다음을 포함하도록 선택할 수 있습니다.

- 영향을 받는 리소스와 연결된 모든 태그
- 영향을 받는 리소스와 연결된 특정 태그만

예를 들어 모든 인스턴스에 application, costcenter, project 및 owner 태그를 할당하는 경우, 이벤트 알림에 이러한 모든 태그를 포함하도록 선택하거나 이벤트 알림에 owner 및 project 태그만 표시하기 위해 이러한 태그만 포함하도록 선택할 수 있습니다.

포함할 태그를 선택하면 이벤트 알림에 영향을 받는 리소스와 연결된 리소스 ID(인스턴스 전용 호스트 ID 또는 ID)와 태그 키 및 값 페어가 포함됩니다.

Tasks

- [이벤트 알림에 태그 포함](#page-1617-0)
- [이벤트 알림에서 태그 제거](#page-1618-0)
- [이벤트 알림에 포함할 태그 보기](#page-1619-1)

<span id="page-1617-0"></span>이벤트 알림에 태그 포함

포함하도록 선택한 태그는 선택한 리전의 모든 리소스(인스턴스 및 전용 호스트)에 적용됩니다. 다른 지역에서 이벤트 알림을 사용자 지정하려면 먼저 필요한 리전을 선택한 후 다음 단계를 수행합니다.

다음 방법 중 하나를 사용하여 이벤트 알림에 태그를 포함할 수 있습니다.

**Console** 

이벤트 알림에 태그를 포함하려면

- 1. [https://console.aws.amazon.com/ec2/에](https://console.aws.amazon.com/ec2/)서 Amazon EC2 콘솔을 엽니다.
- 2. 탐색 창에서 [Events]를 선택합니다.
- 3. 작업, Manage event notifications(이벤트 알림 관리)를 선택합니다.
- 4. 이벤트 알림에 태그 포함을 켭니다.
- 5. 이벤트 알림에 포함할 태그에 따라 다음 중 하나를 수행합니다.
	- 영향을 받는 인스턴스 또는 전용 호스트와 연결된 모든 태그를 포함하려면 모든 태그 포 함을 선택합니다.
	- 포함할 태그를 선택하려면 포함할 태그 선택을 선택한 다음 태그 키를 선택하거나 입력합 니다.
- 6. Save(저장)를 선택합니다.

AWS CLI

이벤트 알림에 모든 태그를 포함하려면

[register-instance-event-notification-attributes](https://docs.aws.amazon.com/cli/latest/reference/ec2/register-instance-event-notification-attributes.html) AWS CLI 명령을 사용하고 IncludeAllTagsOfInstance 파라미터를 true로 설정합니다.

aws ec2 register-instance-event-notification-attributes \ --instance-tag-attribute "IncludeAllTagsOfInstance=true"

이벤트 알림에 특정 태그를 포함하려면

[register-instance-event-notification-attributes](https://docs.aws.amazon.com/cli/latest/reference/ec2/register-instance-event-notification-attributes.html) AWS CLI 명령을 사용하고 InstanceTagKeys 파라 미터를 사용하여 포함할 태그를 지정합니다.

```
aws ec2 register-instance-event-notification-attributes \ 
     --instance-tag-attribute 'InstanceTagKeys=["tag_key_1", "tag_key_2", 
  "tag_key_3"]'
```
<span id="page-1618-0"></span>이벤트 알림에서 태그 제거

다음 방법 중 하나를 사용하여 이벤트 알림에서 태그를 제거할 수 있습니다.

Console

이벤트 알림에서 태그를 제거하려면

- 1. [https://console.aws.amazon.com/ec2/에](https://console.aws.amazon.com/ec2/)서 Amazon EC2 콘솔을 엽니다.
- 2. 탐색 창에서 [Events]를 선택합니다.
- 3. 작업, Manage event notifications(이벤트 알림 관리)를 선택합니다.
- 4. 이벤트 알림에서 모든 태그를 제거하려면 이벤트 알림에 태그 포함을 끕니다.
- 5. 이벤트 알림에서 특정 태그를 제거하려면 해당 태그 키에 대해 X를 선택합니다.
- 6. Save(저장)를 선택합니다.

AWS CLI

이벤트 알림에서 모든 태그를 제거하려면

[deregister-instance-event-notification-attributes](https://docs.aws.amazon.com/cli/latest/reference/ec2/deregister-instance-event-notification-attributes.html) AWS CLI 명령을 사용하고 IncludeAllTagsOfInstance 파라미터를 false로 설정합니다.

aws ec2 deregister-instance-event-notification-attributes \

--instance-tag-attribute "IncludeAllTagsOfInstance=false"

### 이벤트 알림에서 특정 태그를 제거하려면

[deregister-instance-event-notification-attributes](https://docs.aws.amazon.com/cli/latest/reference/ec2/deregister-instance-event-notification-attributes.html) AWS CLI 명령을 사용하고 InstanceTagKeys 파 라미터를 사용하여 제거할 태그를 지정합니다.

```
aws ec2 deregister-instance-event-notification-attributes \ 
     --instance-tag-attribute 'InstanceTagKeys=["tag_key_1", "tag_key_2", 
  "tag_key_3"]'
```
<span id="page-1619-1"></span>이벤트 알림에 포함할 태그 보기

다음 방법 중 하나를 사용하여 이벤트 알림에 포함할 태그를 볼 수 있습니다.

Console

이벤트 알림에 포함할 태그를 보려면

- 1. [https://console.aws.amazon.com/ec2/에](https://console.aws.amazon.com/ec2/)서 Amazon EC2 콘솔을 엽니다.
- 2. 탐색 창에서 [Events]를 선택합니다.
- 3. 작업, Manage event notifications(이벤트 알림 관리)를 선택합니다.

AWS CLI

이벤트 알림에 포함할 태그를 보려면

[describe-instance-event-notification-attributes](https://docs.aws.amazon.com/cli/latest/reference/ec2/describe-instance-event-notification-attributes.html) AWS CLI 명령을 사용합니다.

aws ec2 describe-instance-event-notification-attributes

### <span id="page-1619-0"></span>중지 또는 만료 예약된 인스턴스 작업

AWS가 인스턴스의 기본 호스트에서 복구 불가능한 결함을 감지하면 인스턴스의 루트 디바이스 유형 에 따라 인스턴스의 중지 또는 종료를 예약합니다. 루트 디바이스가 EBS 볼륨이면 인스턴스 중단이 예 약됩니다. 그렇지 않고 루트 디바이스가 인스턴스 스토어 볼륨이면 인스턴스 종료가 예약됩니다. 자세 한 내용은 [인스턴스 만료](#page-861-0) 섹션을 참조하세요.
## A Important

인스턴스가 중단되거나 최대 절전 모드로 전환되거나 종료되면 인스턴스 스토어 볼륨에 저장 되었던 데이터는 모두 삭제됩니다. 여기에는 루트 디바이스가 EBS 볼륨인 인스턴스에 연결된 인스턴스 스토어 볼륨도 포함됩니다. 따라서 인스턴스 스토어 볼륨에서 나중에 필요한 데이터 는 인스턴스가 중단되거나 최대 절전 모드로 전환되거나 종료되기 전에 반드시 저장해야 합니 다.

## Amazon EBS에서 지원되는 인스턴스 작업

인스턴스가 예약 시간에 중단될 때까지 기다릴 수 있습니다. 또는 직접 인스턴스를 중지한 후 시작하여 새 호스트로 마이그레이션하는 것도 가능합니다. 인스턴스 중단과 중단 후 인스턴스 구성을 변경하는 방법에 대한 자세한 내용은 [Amazon EC2 인스턴스 중지 및 시작](#page-811-0)을 참조하세요.

예약된 인스턴스 중지 이벤트에 대한 응답으로 즉시 중지 및 시작을 자동화할 수 있습니다. 자세한 내 용은 AWS Health 사용 설명서에서 [Amazon EC2 인스턴스에 대한 작업 자동화를](https://docs.aws.amazon.com/health/latest/ug/cloudwatch-events-health.html#automating-instance-actions) 참조하세요.

인스턴스 스토어에서 지원되는 인스턴스 작업

인스턴스 종료 예약 시간 이전에 가장 최신 AMI에서 생성된 인스턴스로 대체하고 필요한 모든 정보를 대체 인스턴스로 마이그레이션하는 것이 권장됩니다. 작업 후에는 원본 인스턴스를 종료하거나 예약 시간에 종료될 때까지 기다리면 됩니다.

## 재부팅 예약된 인스턴스 작업

AWS에 업데이트 설치나 기본 호스트 유지 관리 등의 작업이 필요할 때는 인스턴스 또는 인스턴스의 기본 호스트가 재부팅되도록 예약할 수 있습니다. 적합한 특정 날짜 및 시간에 인스턴스가 재부팅되도 록 [대부분의 재부팅 이벤트를 다시 예약할](#page-1623-0) 수 있습니다.

### 재부팅 이벤트 유형 보기

다음 방법 중 하나를 사용하여 재부팅 이벤트가 인스턴스 재부팅인지 아니면 시스템 재부팅인지 확인 할 수 있습니다.

### **Console**

예약된 재부팅 이벤트 유형을 확인하는 방법

1. [https://console.aws.amazon.com/ec2/에](https://console.aws.amazon.com/ec2/)서 Amazon EC2 콘솔을 엽니다.

- 2. 탐색 창에서 [Events]를 선택합니다.
- 3. 필터 목록에서 리소스 유형: 인스턴스를 선택합니다.
- 4. 각 인스턴스의 이벤트 유형 열에서 값을 확인합니다. 값은 system-reboot 또는 instancereboot입니다.

#### AWS CLI

예약된 재부팅 이벤트 유형을 확인하는 방법

[describe-instance-status](https://docs.aws.amazon.com/cli/latest/reference/ec2/describe-instance-status.html) 명령을 사용합니다.

aws ec2 describe-instance-status \ --instance-id *i-1234567890abcdef0*

예약된 재부팅 이벤트의 경우 Code의 값은 system-reboot 또는 instance-reboot입니다. 다 음 예제 출력은 system-reboot 이벤트를 보여줍니다.

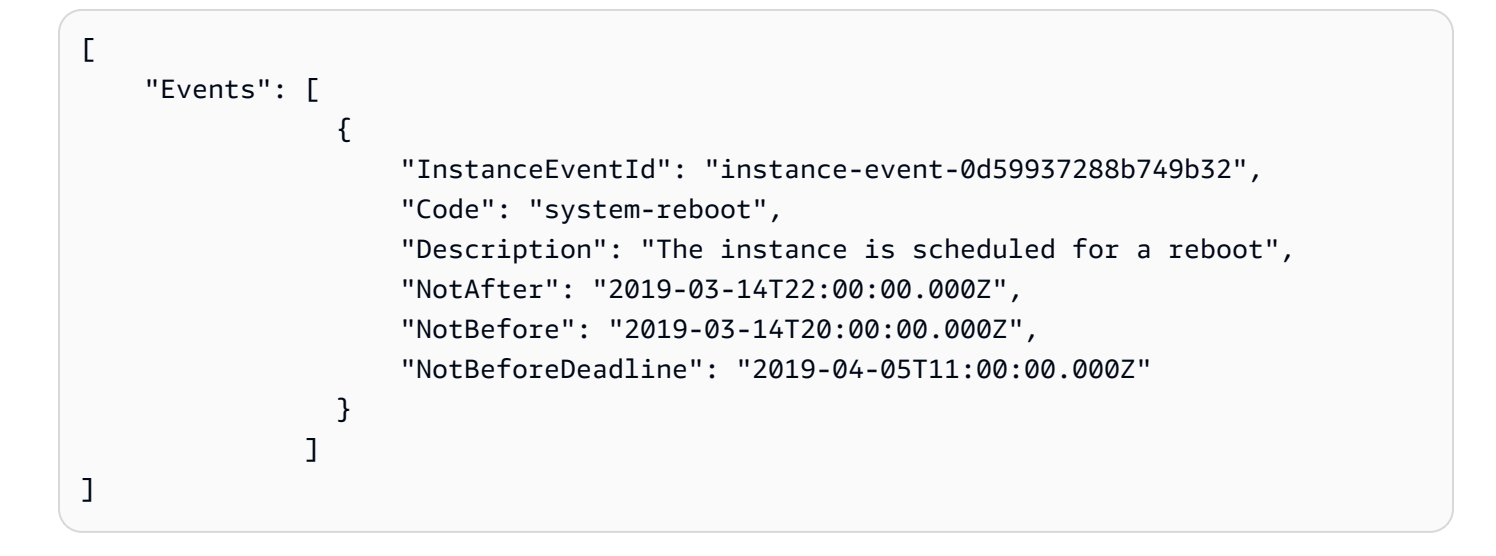

인스턴스 재부팅 작업

예약된 유지 관리 기간 내에 인스턴스 재부팅이 실행될 때까지 기다리거나, 적합한 특정 날짜 및 시간 으로 인스턴스 재부팅을 [다시 예약](#page-1623-0)하거나, 편리한 시간에 직접 인스턴스를 [재부팅](#page-850-0)할 수 있습니다.

인스턴스가 재부팅된 후 예약된 이벤트가 삭제되고 이벤트 설명이 업데이트됩니다. 기본 호스트에서 보류되었던 점검이 완료되면 부팅이 완전히 끝난 이후에 인스턴스를 다시 사용할 수 있습니다.

시스템 재부팅 작업

시스템은 직접 재부팅할 수 없습니다. 예약된 유지 관리 기간 내에 시스템이 재부팅될 때까지 기다리거 나, 적합한 날짜 및 시간으로 시스템 재부팅을 [다시 예약할](#page-1623-0) 수 있습니다. 시스템 재부팅은 보통 분 단위 로 완료됩니다. 시스템 재부팅이 발생한 후 인스턴스는 해당 IP 주소 및 DNS 이름을 그대로 유지하고 로컬 인스턴스 스토어 볼륨의 데이터가 보존됩니다. 시스템 재부팅이 완료되면 인스턴스에 예약된 이 벤트가 삭제되며, 인스턴스 소프트웨어가 예상대로 실행되는지 확인할 수 있습니다.

또는 인스턴스를 다른 시간에 유지 관리해야 하며 시스템 재부팅을 다시 예약할 수 없는 경우 Amazon EBS 지원 인스턴스를 중지한 후 시작하여 새 호스트로 마이그레이션하는 것이 가능합니다. 그러나 로 컬 인스턴스 스토어 볼륨에 저장된 데이터가 손실됩니다. 또한 예약된 시스템 재부팅 이벤트에 대한 응답으로 즉시 인스턴스 중지 및 시작을 자동화할 수 있습니다. 자세한 내용은 AWS Health 사용 설명 서에서 [EC2 인스턴스에 대한 작업 자동화를](https://docs.aws.amazon.com/health/latest/ug/cloudwatch-events-health.html#automating-instance-actions) 참조하세요. 인스턴스 스토어 지원 인스턴스의 경우 시스 템 재부팅을 다시 예약할 수 없는 경우 가장 최근 AMI에서 교체 인스턴스를 시작하고 예약된 유지 관리 기간 이전에 필요한 데이터를 모두 교체 인스턴스로 마이그레이션한 다음 원본 인스턴스를 종료할 수 있습니다.

유지 관리 예약된 인스턴스 작업

AWS에서 인스턴스의 기본 호스트를 유지 관리해야 하는 경우 인스턴스의 유지 관리가 예약됩니다. 유 지 관리 유형은 네트워크 유지 관리와 전력 유지 관리, 두 가지입니다.

네트워크 유지 관리 시에는 예약된 인스턴스의 네트워크 연결이 잠시 동안 끊어집니다. 유지 관리가 완 료되면 인스턴스의 네트워크 연결이 평소처럼 복구됩니다.

전력 유지 관리 시에는 예약된 인스턴스가 잠시 동안 오프라인 상태로 전환되었다가 재부팅됩니다. 재 부팅 이후에도 인스턴스의 모든 구성 설정은 그대로 유지됩니다.

약 몇 분 후에 인스턴스가 재부팅되면 애플리케이션이 정상적으로 작동하는지 확인하도록 합니다. 이 때 인스턴스에 더 이상 예약된 이벤트가 없거나, 있는 경우 예약된 이벤트가 [완료]로 표시됩니다. 인스 턴스 상태 설명을 새로 고치는 데 최대 1시간이 걸리는 경우도 있습니다. 완료된 유지 관리 이벤트는 Amazon EC2 콘솔 대시보드에 일주일까지 표시됩니다.

Amazon EBS에서 지원되는 인스턴스 작업

예약 시간에 유지 관리가 실행될 때까지 기다릴 수 있습니다. 또는 인스턴스를 중지한 후 시작하여 새 호스트로 마이그레이션하는 것도 가능합니다. 인스턴스 중단과 중단 후 인스턴스 구성을 변경하는 방 법에 대한 자세한 내용은 [Amazon EC2 인스턴스 중지 및 시작](#page-811-0)을 참조하세요.

예약된 유지 관리 이벤트에 대한 응답으로 즉시 중지 및 시작을 자동화할 수 있습니다. 자세한 내용은 AWS Health 사용 설명서에서 [EC2 인스턴스에 대한 작업 자동화를](https://docs.aws.amazon.com/health/latest/ug/cloudwatch-events-health.html#automating-instance-actions) 참조하세요.

인스턴스 스토어에서 지원되는 인스턴스 작업

예약 시간에 유지 관리가 실행될 때까지 기다릴 수 있습니다. 그 밖에 유지 관리 예약 기간에도 정상적 인 작업을 지속해야 할 경우에는 가장 최근 AMI에서 대체 인스턴스를 실행한 다음 예약 기간 이전에 필 요한 데이터를 모두 대체 인스턴스로 마이그레이션하고 원본 인스턴스를 종료할 수도 있습니다.

<span id="page-1623-0"></span>예약된 이벤트 다시 예약

이벤트가 적합한 특정 날짜와 시간에 발생하도록 다시 예약할 수 있습니다. 기한 날짜가 있는 이벤트만 다시 예약할 수 있습니다. [이벤트를 다시 예약할 때 제한 사항](#page-1624-0)이 더 있습니다.

다음 방법 중 하나를 사용하여 이벤트를 다시 예약할 수 있습니다.

Console

이벤트를 다시 예약하는 방법

- 1. [https://console.aws.amazon.com/ec2/에](https://console.aws.amazon.com/ec2/)서 Amazon EC2 콘솔을 엽니다.
- 2. 탐색 창에서 [Events]를 선택합니다.
- 3. 필터 목록에서 리소스 유형: 인스턴스를 선택합니다.
- 4. 하나 이상의 인스턴스를 선택한 다음 작업, Schedule event(이벤트 예약)를 선택합니다.

Deadline(기한) 값으로 표시되는 이벤트 기한이 있는 이벤트만 다시 예약할 수 있습니다. 선택 한 이벤트 중 하나에 기한 날짜가 없으면 작업, Schedule event(이벤트 예약)가 비활성화됩니 다.

- 5. New start time(새 시작 시간)에 이벤트에 대한 새 날짜 및 시간을 입력합니다. 새 날짜 및 시간 은 Event deadline(이벤트 기한) 이전이어야 합니다.
- 6. Save(저장)를 선택합니다.

업데이트된 이벤트 시작 시간이 콘솔에 반영되려면 1~2분이 걸릴 수 있습니다.

AWS CLI

이벤트를 다시 예약하는 방법

1. NotBeforeDeadline 값으로 표시되는 이벤트 기한이 있는 이벤트만 다시 예약할 수 있습니 다. [describe-instance-status](https://docs.aws.amazon.com/cli/latest/reference/ec2/describe-instance-status.html) 명령을 사용하여 NotBeforeDeadline 파라미터 값을 확인합니 다.

aws ec2 describe-instance-status \

--instance-id *i-1234567890abcdef0*

다음 예제 출력에서는 system-reboot에 값이 포함되므로 다시 예약할 수 있는 NotBeforeDeadline 이벤트를 보여줍니다.

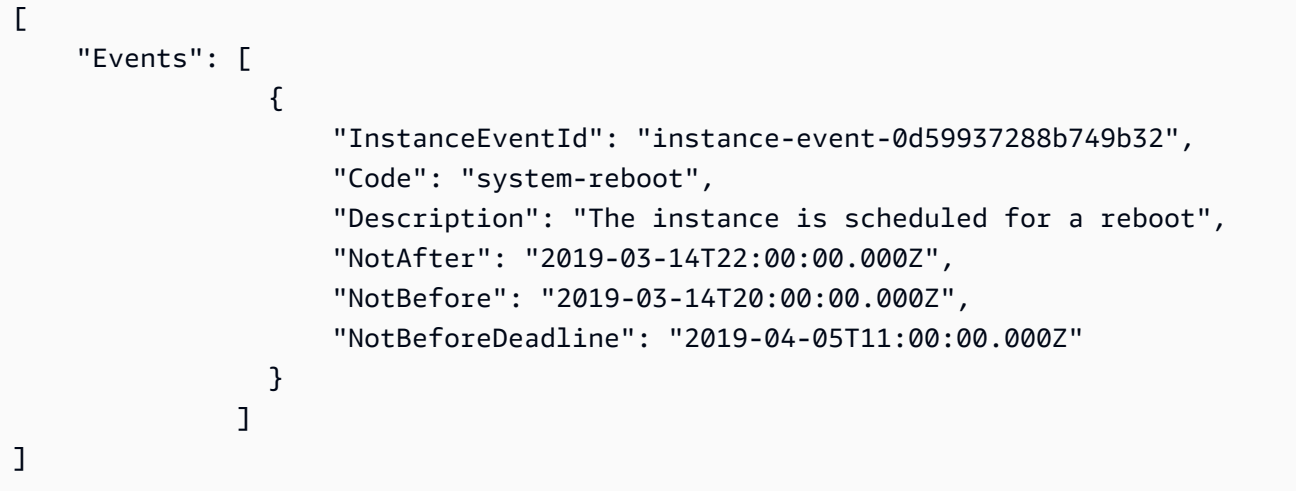

2. 이벤트를 다시 예약하려면 [modify-instance-event-start-time](https://docs.aws.amazon.com/cli/latest/reference/ec2/modify-instance-event-start-time.html) 명령을 사용합니다. notbefore 파라미터를 사용하여 새 이벤트 시작 시간을 지정합니다. 새 이벤트 시작 시간은 NotBeforeDeadline 이전이어야 합니다.

aws ec2 modify-instance-event-start-time \ --instance-id *i-1234567890abcdef0* \ --instance-event-id *instance-event-0d59937288b749b32* \ --not-before *2019-03-25T10:00:00.000*

[describe-instance-status](https://docs.aws.amazon.com/cli/latest/reference/ec2/describe-instance-status.html) 명령에서 업데이트된 not-before 파라미터 값을 반환하는 데 1~2 분이 걸릴 수 있습니다.

<span id="page-1624-0"></span>제한 사항

- 이벤트 기한이 있는 이벤트만 다시 예약할 수 있습니다. 이 이벤트는 이벤트 기한까지 다시 예약될 수 있습니다. 콘솔의 Deadline(기한) 열 및 NotBeforeDeadline의 AWS CLI 필드는 이벤트에 기한 이 있음을 나타냅니다.
- 아직 시작하지 않은 이벤트만 다시 예약할 수 있습니다. 콘솔의 시작 시간 열 및 NotBefore의 AWS CLI 필드는 이벤트 시작 시간을 나타냅니다. 다음 5분 내에 시작하도록 예약된 이벤트는 다시 예약할 수 없습니다.
- 새 이벤트 시작 시간은 현재 시간에서 최소 60분 내여야 합니다.

• 콘솔을 사용하여 여러 이벤트를 다시 예약하는 경우 이벤트 기한은 가장 이른 이벤트 기한의 이벤트 에 의해 결정됩니다.

예약된 이벤트에 대한 이벤트 기간 정의

Amazon EC2 인스턴스를 재부팅, 중지 또는 종료하는 예약된 이벤트에 대해 매주 반복되는 사용자 지 정 이벤트 기간을 정의할 수 있습니다. 하나 이상의 인스턴스를 이벤트 기간에 연결할 수 있습니다. 해 당 인스턴스에 대해 예약된 이벤트가 계획되면 AWS는 관련 이벤트 기간 내에 이벤트를 예약합니다.

이벤트 기간을 사용하여 워크로드가 적은 기간 동안 발생하는 이벤트 기간을 지정하여 워크로드 가용 성을 극대화할 수 있습니다. 또한 이벤트 기간을 내부 유지 관리 스케줄에 맞출 수도 있습니다.

시간 범위 세트를 지정하여 이벤트 기간을 정의합니다. 최소 시간 범위는 2시간입니다. 결합된 시간 범 위는 최소 4시간 이상이어야 합니다.

인스턴스 ID 또는 인스턴스 태그를 사용하여 하나 이상의 인스턴스를 이벤트 기간에 연결할 수 있습니 다. 호스트 ID를 사용하여 전용 호스트를 이벤트 기간에 연결할 수도 있습니다.

**A** Warning

이벤트 기간은 인스턴스를 중지, 재부팅 또는 종료하는 예약된 이벤트에만 적용할 수 있습니 다.

다음에는 이벤트 기간을 적용할 수 없습니다.

- 예약된 신속 이벤트 및 네트워크 유지 관리 이벤트.
- AutoRecovery 및 계획되지 않은 재부팅과 같은 예약되지 않은 유지 관리.

이벤트 기간 작업

- [고려 사항](#page-1626-0)
- [이벤트 기간 보기](#page-1626-1)
- [이벤트 기간 생성](#page-1629-0)
- [이벤트 기간 수정](#page-1634-0)
- [이벤트 기간 삭제](#page-1640-0)
- [이벤트 기간 태깅](#page-1641-0)

## <span id="page-1626-0"></span>고려 사항

- 모든 이벤트 기간 시간은 UTC입니다.
- 최소 주간 이벤트 기간은 4시간입니다.
- 이벤트 기간 내의 시간 범위는 각각 2시간 이상이어야 합니다.
- 하나의 대상 유형(인스턴스 ID, 전용 호스트 ID 또는 인스턴스 태그)만 이벤트 기간에 연결할 수 있습 니다.
- 대상(인스턴스 ID, 전용 호스트 ID 또는 인스턴스 태그)은 하나의 이벤트 기간에만 연결할 수 있습니 다.
- 이벤트 기간에는 최대 100개의 인스턴스 ID 또는 50개의 전용 호스트 ID 또는 50개의 인스턴스 태그 를 연결할 수 있습니다. 인스턴스 태그는 제한 없이 원하는 수의 인스턴스에 연결할 수 있습니다.
- AWS 리전당 최대 200개의 이벤트 기간을 생성할 수 있습니다.
- 이벤트 기간에 연결된 여러 인스턴스에서 예약된 이벤트가 동시에 발생할 수 있습니다.
- AWS가 이미 이벤트를 예약한 경우 이벤트 기간을 수정해도 예약된 이벤트의 시간은 변경되지 않습 니다. 이벤트에 기한 날짜가 있는 경우 [이벤트 스케줄을 조정할](#page-1623-0) 수 있습니다.
- 예약된 이벤트 이전에 인스턴스를 중지하고 시작할 수 있습니다. 그러면 인스턴스가 새 호스트로 마 이그레이션되며 예약된 이벤트가 더 이상 발생하지 않습니다.

<span id="page-1626-1"></span>이벤트 기간 보기

다음 방법 중 하나를 사용하여 이벤트 기간을 볼 수 있습니다.

## Console

이벤트 기간을 보는 방법

- 1. [https://console.aws.amazon.com/ec2/에](https://console.aws.amazon.com/ec2/)서 Amazon EC2 콘솔을 엽니다.
- 2. 탐색 창에서 [Events]를 선택합니다.
- 3. [작업(Actions)], [Windows 이벤트 관리(Manage event windows)]를 차례로 선택합니다.
- 4. 이벤트 기간을 선택하여 세부 정보를 봅니다.

AWS CLI

모든 이벤트 기간을 설명하는 방법

[describe-instance-event-windows](https://docs.aws.amazon.com/cli/latest/reference/ec2/describe-instance-event-windows.html) 명령을 사용합니다.

```
aws ec2 describe-instance-event-windows \ 
     --region us-east-1
```
### 예상 결과

```
{ 
     "InstanceEventWindows": [ 
          { 
              "InstanceEventWindowId": "iew-0abcdef1234567890", 
              "Name": "myEventWindowName", 
               "CronExpression": "* 21-23 * * 2,3", 
              "AssociationTarget": { 
                   "InstanceIds": [ 
                       "i-1234567890abcdef0", 
                       "i-0598c7d356eba48d7" 
                   ], 
                   "Tags": [], 
                   "DedicatedHostIds": [] 
              }, 
              "State": "active", 
              "Tags": [] 
          } 
          ... 
     ], 
     "NextToken": "9d624e0c-388b-4862-a31e-a85c64fc1d4a"
}
```
## 특정 이벤트 기간을 설명하는 방법

특정 이벤트 기간을 설명하려면 --instance-event-window-id 파라미터와 함께 [describe](https://docs.aws.amazon.com/cli/latest/reference/ec2/describe-instance-event-windows.html)[instance-event-windows](https://docs.aws.amazon.com/cli/latest/reference/ec2/describe-instance-event-windows.html) 명령을 사용합니다.

```
aws ec2 describe-instance-event-windows \ 
     --region us-east-1 \ 
     --instance-event-window-id iew-0abcdef1234567890
```
## 하나 이상의 필터와 일치하는 이벤트 기간을 설명하는 방법

--filters 파라미터와 함께 [describe-instance-event-windows](https://docs.aws.amazon.com/cli/latest/reference/ec2/describe-instance-event-windows.html) 명령을 사용합니다. 다음 예제에서 instance-id 필터는 지정된 인스턴스와 연결된 모든 이벤트 기간을 설명하는 데 사용됩니다.

필터를 사용하면 직접 일치를 수행합니다. 그러나 instance-id 필터는 다릅니다. 인스턴스 ID와 직접 일치하는 항목이 없으면 인스턴스 태그 또는 전용 호스트 ID(인스턴스가 전용 호스트에 있는 경우)와 같은 이벤트 기간과의 간접 연결로 폴백됩니다.

지원되는 필터 목록은 AWS CLI 참조에서 [describe-instance-event-windows](https://docs.aws.amazon.com/cli/latest/reference/ec2/describe-instance-event-windows.html)를 참조하세요.

```
aws ec2 describe-instance-event-windows \ 
     --region us-east-1 \ 
     --filters Name=instance-id,Values=i-1234567890abcdef0 \ 
     --max-results 100 \ 
     --next-token <next-token-value>
```
예상 결과

다음 예에서 인스턴스는 이벤트 기간과 연결된 전용 호스트에 있습니다.

```
{ 
     "InstanceEventWindows": [ 
         { 
              "InstanceEventWindowId": "iew-0dbc0adb66f235982", 
              "TimeRanges": [ 
\overline{\mathcal{L}} "StartWeekDay": "sunday", 
                      "StartHour": 2, 
                       "EndWeekDay": "sunday", 
                      "EndHour": 8 
 } 
              ], 
              "Name": "myEventWindowName", 
              "AssociationTarget": { 
                  "InstanceIds": [], 
                  "Tags": [], 
                  "DedicatedHostIds": [ 
                      "h-0140d9a7ecbd102dd" 
 ] 
              }, 
              "State": "active", 
              "Tags": [] 
         } 
    \mathbf{I}}
```
### <span id="page-1629-0"></span>이벤트 기간 생성

하나 이상의 이벤트 기간을 생성할 수 있습니다. 각 이벤트 기간에 대해 시간 블록을 하나 이상 지정합 니다. 예를 들어 매일 오전 4시에 2시간 동안 발생하는 시간 블록으로 이벤트 기간을 생성할 수 있습니 다. 또는 일요일 오전 2시~오전 4시 및 수요일 오전 3시~오전 5시에 발생하는 시간 블록으로 이벤트 기 간을 생성할 수도 있습니다.

이벤트 기간 제약 조건에 대한 자세한 내용은 이 주제의 앞부분에 있는 [고려 사항](#page-1626-0) 섹션을 참조하세요.

이벤트 기간은 사용자가 삭제할 때까지 매주 반복됩니다.

이벤트 기간을 생성하려면 다음 방법 중 하나를 사용합니다.

Console

이벤트 기간을 생성하는 방법

- 1. [https://console.aws.amazon.com/ec2/에](https://console.aws.amazon.com/ec2/)서 Amazon EC2 콘솔을 엽니다.
- 2. 탐색 창에서 [Events]를 선택합니다.
- 3. [작업(Actions)], [Windows 이벤트 관리(Manage event windows)]를 차례로 선택합니다.
- 4. [인스턴스 이벤트 기간 생성(Create instance event window)]을 선택합니다.
- 5. [이벤트 기간 이름(Event window name)]에 이벤트 기간을 설명하는 이름을 입력합니다.
- 6. [이벤트 기간 일정(Event window schedule)]에서 cron 일정 작성기를 사용하거나 시간 범위를 지정하여 이벤트 기간에서 시간 블록을 지정하도록 선택합니다.
	- [Cron 일정 작성기(Cron schedule builder)]를 선택한 경우 다음을 지정합니다.
		- 1. [요일(UTC)(Days (UTC))]에서 이벤트 기간이 발생하는 요일을 지정합니다.
		- 2. [시작 시간(UTC)(Start time (UTC))]에서 이벤트 기간이 시작되는 시간을 지정합니다.
		- 3. [지속 시간(Duration)]에서 이벤트 기간에 있는 시간 블록의 지속 시간을 지정합니다. 시간 블록당 최소 지속 시간은 2시간입니다. 이벤트 기간의 최소 지속 시간은 총 4시간 이상이 어야 합니다. 모든 시간은 협정 세계시(UTC)입니다.
	- [시간 범위(Time ranges)]를 선택한 경우 [새 시간 범위 추가(Add new time range)]를 선택하 고 시작 날짜 및 시간, 종료 날짜 및 시간을 지정합니다. 각 시간 범위에 대해 반복합니다. 시 간 범위당 최소 지속 시간은 2시간입니다. 결합된 모든 시간 범위의 최소 지속 시간은 총 4시 간 이상이어야 합니다.
- 7. (선택 사항) 인스턴스가 유지 관리를 위해 예약된 경우 연결된 이벤트 기간 동안 예약된 이벤트 가 발생하도록 [대상 세부 정보(Target details)]에서 하나 이상의 인스턴스를 이벤트 기간에 연

결합니다. 인스턴스 ID 또는 인스턴스 태그를 사용하여 하나 이상의 인스턴스를 이벤트 기간에 연결할 수 있습니다. 호스트 ID를 사용하여 전용 호스트를 이벤트 기간에 연결할 수 있습니다.

대상을 기간에 연결하지 않고 이벤트 기간을 생성할 수도 있습니다. 나중에 기간을 수정하여 하나 이상의 대상을 연결할 수 있습니다.

- 8. (선택 사항) [이벤트 기간 태그(Event window tags)]에서 [태그 추가(Add tag)]를 선택하고 해당 태그의 키와 값을 입력합니다. 각 태그에 대해 반복합니다.
- 9. [이벤트 기간 생성(Create event window)]을 선택합니다.

AWS CLI

AWS CLI를 사용하여 이벤트 기간을 생성하려면 먼저 이벤트 기간을 생성한 다음 하나 이상의 대상 을 이벤트 기간에 연결합니다.

이벤트 기간 생성

이벤트 기간을 생성할 때 일련의 시간 범위 또는 cron 표현식을 정의할 수 있지만 둘 다 정의할 수는 없습니다.

시간 범위로 이벤트 기간을 생성하는 방법

--time-range 파라미터와 함께 [create-instance-event-window](https://docs.aws.amazon.com/cli/latest/reference/ec2/create-instance-event-window.html) 명령을 사용합니다. --cronexpression 파라미터를 함께 지정할 수는 없습니다.

```
aws ec2 create-instance-event-window \ 
     --region us-east-1 \ 
     --time-range StartWeekDay=monday,StartHour=2,EndWeekDay=wednesday,EndHour=8 \ 
     --tag-specifications "ResourceType=instance-event-
window,Tags=[{Key=K1,Value=V1}]" \ 
     --name myEventWindowName
```

```
{ 
     "InstanceEventWindow": { 
          "InstanceEventWindowId": "iew-0abcdef1234567890", 
          "TimeRanges": [ 
\{\hspace{.1cm} \} "StartWeekDay": "monday", 
                   "StartHour": 2,
```

```
 "EndWeekDay": "wednesday", 
                 "EndHour": 8 
 } 
         ], 
         "Name": "myEventWindowName", 
         "State": "creating", 
         "Tags": [ 
             { 
                 "Key": "K1", 
                 "Value": "V1" 
 } 
         ] 
     }
}
```
cron 표현식으로 이벤트 기간을 생성하는 방법

--cron-expression 파라미터와 함께 [create-instance-event-window](https://docs.aws.amazon.com/cli/latest/reference/ec2/create-instance-event-window.html) 명령을 사용합니다. - time-range 파라미터를 함께 지정할 수는 없습니다.

```
aws ec2 create-instance-event-window \ 
    --region us-east-1 \ 
     --cron-expression "* 21-23 * * 2,3" \ 
     --tag-specifications "ResourceType=instance-event-
window,Tags=[{Key=K1,Value=V1}]" \
     --name myEventWindowName
```

```
{ 
     "InstanceEventWindow": { 
          "InstanceEventWindowId": "iew-0abcdef1234567890", 
          "Name": "myEventWindowName", 
          "CronExpression": "* 21-23 * * 2,3", 
          "State": "creating", 
          "Tags": [ 
              { 
                  "Key": "K1", 
                  "Value": "V1" 
              } 
 ] 
     }
```
}

<span id="page-1632-0"></span>이벤트 기간에 대상 연결

한 가지 유형의 대상(인스턴스 ID, 전용 호스트 ID 또는 인스턴스 태그)을 이벤트 기간에 연결할 수 있습니다.

인스턴스 태그를 이벤트 기간에 연결하는 방법

[associate-instance-event-window](https://docs.aws.amazon.com/cli/latest/reference/ec2/associate-instance-event-window.html) 명령을 사용하고 instance-event-window-id 파라미터를 지정하여 이벤트 기간을 지정합니다. 인스턴스 태그를 연결하려면 --association-target 파라 미터를 지정하고 파라미터 값으로 하나 이상의 태그를 지정합니다.

```
aws ec2 associate-instance-event-window \ 
     --region us-east-1 \ 
     --instance-event-window-id iew-0abcdef1234567890 \ 
     --association-target "InstanceTags=[{Key=k2,Value=v2},{Key=k1,Value=v1}]"
```

```
{ 
     "InstanceEventWindow": { 
          "InstanceEventWindowId": "iew-0abcdef1234567890", 
          "Name": "myEventWindowName", 
          "CronExpression": "* 21-23 * * 2,3", 
          "AssociationTarget": { 
              "InstanceIds": [], 
              "Tags": [ 
\overline{\mathcal{L}} "Key": "k2", 
                       "Value": "v2" 
                  }, 
\overline{\mathcal{L}} "Key": "k1", 
                       "Value": "v1" 
 } 
              ], 
              "DedicatedHostIds": [] 
         }, 
          "State": "creating" 
     }
}
```
## 하나 이상의 인스턴스를 이벤트 기간에 연결하는 방법

[associate-instance-event-window](https://docs.aws.amazon.com/cli/latest/reference/ec2/associate-instance-event-window.html) 명령을 사용하고 instance-event-window-id 파라미터를 지정하여 이벤트 기간을 지정합니다. 인스턴스를 연결하려면 --association-target 파라미터 를 지정하고 파라미터 값으로 하나 이상의 인스턴스 ID를 지정합니다.

```
aws ec2 associate-instance-event-window \ 
     --region us-east-1 \ 
     --instance-event-window-id iew-0abcdef1234567890 \ 
     --association-target "InstanceIds=i-1234567890abcdef0,i-0598c7d356eba48d7"
```
예상 결과

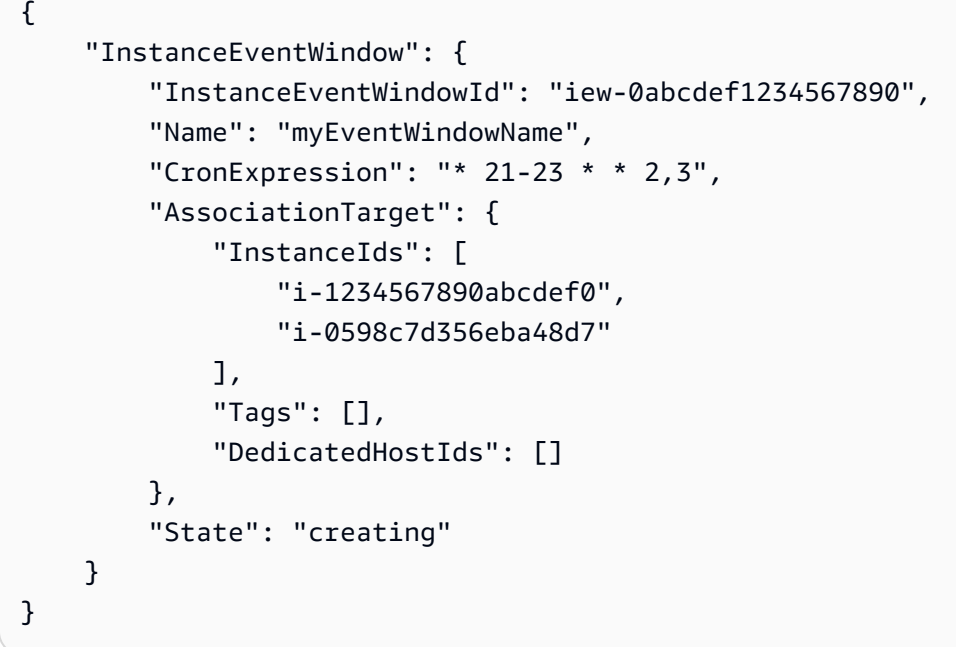

전용 호스트를 이벤트 기간에 연결하는 방법

[associate-instance-event-window](https://docs.aws.amazon.com/cli/latest/reference/ec2/associate-instance-event-window.html) 명령을 사용하고 instance-event-window-id 파라미터를 지정하여 이벤트 기간을 지정합니다. 전용 호스트를 연결하려면 --association-target 파라미 터를 지정하고 파라미터 값으로 하나 이상의 전용 호스트 ID를 지정합니다.

```
aws ec2 associate-instance-event-window \ 
     --region us-east-1 \ 
     --instance-event-window-id iew-0abcdef1234567890 \ 
     --association-target "DedicatedHostIds=h-029fa35a02b99801d"
```

```
{ 
     "InstanceEventWindow": { 
         "InstanceEventWindowId": "iew-0abcdef1234567890", 
         "Name": "myEventWindowName", 
         "CronExpression": "* 21-23 * * 2,3", 
         "AssociationTarget": { 
              "InstanceIds": [], 
              "Tags": [], 
              "DedicatedHostIds": [ 
                  "h-029fa35a02b99801d" 
 ] 
         }, 
         "State": "creating" 
     }
}
```
<span id="page-1634-0"></span>이벤트 기간 수정

ID를 제외한 이벤트 기간의 모든 필드를 수정할 수 있습니다. 예를 들어 일광 절약 시간이 시작될 때 이 벤트 기간 일정을 수정할 수 있습니다. 기존 이벤트 기간의 경우 대상을 추가하거나 제거할 수 있습니 다.

이벤트 기간을 수정하려면 다음 방법 중 하나를 사용합니다.

Console

이벤트 기간을 수정하는 방법

- 1. [https://console.aws.amazon.com/ec2/에](https://console.aws.amazon.com/ec2/)서 Amazon EC2 콘솔을 엽니다.
- 2. 탐색 창에서 [Events]를 선택합니다.
- 3. [작업(Actions)], [Windows 이벤트 관리(Manage event windows)]를 차례로 선택합니다.
- 4. 수정할 이벤트 기간을 선택한 후 [작업(Actions)], [인스턴스 이벤트 기간 수정(Modify instance event window)]을 차례로 선택합니다.
- 5. 이벤트 기가에서 필드를 수정한 후 [이벤트 기간 수정(Modify event window)]을 선택합니다.

AWS CLI

AWS CLI를 사용하여 이벤트 기간을 수정하려면, 시간 범위 또는 cron 표현식을 수정하고 하나 이 상의 대상을 이벤트 기간에 연결하거나 연결 해제할 수 있습니다.

이벤트 기간 시간 수정

이벤트 기간을 수정할 때 시간 범위 또는 cron 표현식을 수정할 수 있지만 둘 다 수정할 수는 없습니 다.

이벤트 기간의 시간 범위를 수정하는 방법

[modify-instance-event-window](https://docs.aws.amazon.com/cli/latest/reference/ec2/modify-instance-event-window.html) 명령을 사용하고 수정할 이벤트 기간을 지정합니다. --timerange 파라미터를 사용하여 시간 범위를 수정합니다. --cron-expression 파라미터를 함께 지 정할 수는 없습니다.

```
aws ec2 modify-instance-event-window \ 
     --region us-east-1 \ 
     --instance-event-window-id iew-0abcdef1234567890 \ 
     --time-range StartWeekDay=monday,StartHour=2,EndWeekDay=wednesday,EndHour=8
```

```
{ 
     "InstanceEventWindow": { 
          "InstanceEventWindowId": "iew-0abcdef1234567890", 
          "TimeRanges": [ 
              { 
                   "StartWeekDay": "monday", 
                   "StartHour": 2, 
                   "EndWeekDay": "wednesday", 
                   "EndHour": 8 
 } 
          ], 
          "Name": "myEventWindowName", 
          "AssociationTarget": { 
              "InstanceIds": [ 
                   "i-0abcdef1234567890", 
                   "i-0be35f9acb8ba01f0" 
              ], 
              "Tags": [], 
              "DedicatedHostIds": [] 
          }, 
          "State": "creating", 
          "Tags": [ 
              { 
                   "Key": "K1", 
                   "Value": "V1"
```
 } ] } }

## 이벤트 기간의 시간 범위 세트를 수정하는 방법

[modify-instance-event-window](https://docs.aws.amazon.com/cli/latest/reference/ec2/modify-instance-event-window.html) 명령을 사용하고 수정할 이벤트 기간을 지정합니다. --timerange 파라미터를 사용하여 시간 범위를 수정합니다. 하나의 호출에서 --cron-expression 파 라미터를 함께 지정할 수는 없습니다.

```
aws ec2 modify-instance-event-window \ 
     --region us-east-1 \ 
     --instance-event-window-id iew-0abcdef1234567890 \ 
     --time-range '[{"StartWeekDay": "monday", "StartHour": 2, "EndWeekDay": 
  "wednesday", "EndHour": 8}, 
    {"StartWeekDay": "thursday", "StartHour": 2, "EndWeekDay": "friday", 
  "EndHour": 8}]'
```

```
{ 
     "InstanceEventWindow": { 
          "InstanceEventWindowId": "iew-0abcdef1234567890", 
          "TimeRanges": [ 
\{\hspace{.1cm} \} "StartWeekDay": "monday", 
                   "StartHour": 2, 
                   "EndWeekDay": "wednesday", 
                   "EndHour": 8 
              }, 
\{\hspace{.1cm} \} "StartWeekDay": "thursday", 
                   "StartHour": 2, 
                   "EndWeekDay": "friday", 
                   "EndHour": 8 
              } 
          ], 
          "Name": "myEventWindowName", 
          "AssociationTarget": { 
               "InstanceIds": [ 
                   "i-0abcdef1234567890",
```

```
 "i-0be35f9acb8ba01f0" 
              ], 
              "Tags": [], 
              "DedicatedHostIds": [] 
          }, 
          "State": "creating", 
          "Tags": [ 
              { 
                   "Key": "K1", 
                   "Value": "V1" 
 } 
          ] 
     }
}
```
이벤트 기간의 cron 표현식을 수정하는 방법

[modify-instance-event-window](https://docs.aws.amazon.com/cli/latest/reference/ec2/modify-instance-event-window.html) 명령을 사용하고 수정할 이벤트 기간을 지정합니다. --cronexpression 파라미터터를 지정하여 cron 표현식을 수정합니다. --time-range 파라미터를 함 께 지정할 수는 없습니다.

```
aws ec2 modify-instance-event-window \ 
     --region us-east-1 \ 
     --instance-event-window-id iew-0abcdef1234567890 \ 
     --cron-expression "* 21-23 * * 2,3"
```

```
{ 
     "InstanceEventWindow": { 
          "InstanceEventWindowId": "iew-0abcdef1234567890", 
          "Name": "myEventWindowName", 
          "CronExpression": "* 21-23 * * 2,3", 
          "AssociationTarget": { 
              "InstanceIds": [ 
                   "i-0abcdef1234567890", 
                   "i-0be35f9acb8ba01f0" 
              ], 
              "Tags": [], 
              "DedicatedHostIds": [] 
          }, 
          "State": "creating",
```

```
 "Tags": [ 
\{\hspace{.1cm} \} "Key": "K1", 
                  "Value": "V1" 
 } 
         ] 
     }
}
```
이벤트 기간에 연결된 대상 수정

추가 대상을 이벤트 기간에 연결할 수 있습니다. 이벤트 기간에서 기존 대상의 연결을 해제할 수도 있습니다. 단, 한 가지 유형의 대상(인스턴스 ID, 전용 호스트 ID 또는 인스턴스 태그)만 이벤트 기간 에 연결할 수 있습니다.

추가 대상을 이벤트 기간에 연결하려면

대상을 이벤트 기간에 연결하는 방법에 대한 지침은 [Associate a target with an event window](#page-1632-0) 섹션 을 참조하세요.

이벤트 기간에서 인스턴스 태그를 연결 해제하는 방법

[disassociate-instance-event-window](https://docs.aws.amazon.com/cli/latest/reference/ec2/disassociate-instance-event-window.html) 명령을 사용하고 instance-event-window-id 파라미 터를 지정하여 이벤트 기간을 지정합니다. 인스턴스 태그를 연결 해제하려면 --associationtarget 파라미터를 지정하고 파라미터 값으로 하나 이상의 태그를 지정합니다.

```
aws ec2 disassociate-instance-event-window \ 
     --region us-east-1 \ 
     --instance-event-window-id iew-0abcdef1234567890 \ 
     --association-target "InstanceTags=[{Key=k2,Value=v2},{Key=k1,Value=v1}]"
```

```
{ 
     "InstanceEventWindow": { 
          "InstanceEventWindowId": "iew-0abcdef1234567890", 
          "Name": "myEventWindowName", 
          "CronExpression": "* 21-23 * * 2,3", 
          "AssociationTarget": { 
              "InstanceIds": [], 
              "Tags": [],
```

```
 "DedicatedHostIds": [] 
          }, 
          "State": "creating" 
     }
}
```
이벤트 기간에서 하나 이상의 인스턴스를 연결 해제하는 방법

[disassociate-instance-event-window](https://docs.aws.amazon.com/cli/latest/reference/ec2/disassociate-instance-event-window.html) 명령을 사용하고 instance-event-window-id 파라미터 를 지정하여 이벤트 기간을 지정합니다. 인스턴스를 연결 해제하려면 --association-target 파라미터를 지정하고 파라미터 값으로 하나 이상의 인스턴스 ID를 지정합니다.

```
aws ec2 disassociate-instance-event-window \ 
     --region us-east-1 \ 
     --instance-event-window-id iew-0abcdef1234567890 \ 
     --association-target "InstanceIds=i-1234567890abcdef0,i-0598c7d356eba48d7"
```
예상 결과

```
{ 
     "InstanceEventWindow": { 
          "InstanceEventWindowId": "iew-0abcdef1234567890", 
          "Name": "myEventWindowName", 
          "CronExpression": "* 21-23 * * 2,3", 
          "AssociationTarget": { 
              "InstanceIds": [], 
              "Tags": [], 
              "DedicatedHostIds": [] 
          }, 
          "State": "creating" 
     }
}
```
이벤트 기간에서 전용 호스트를 연결 해제하는 방법

[disassociate-instance-event-window](https://docs.aws.amazon.com/cli/latest/reference/ec2/disassociate-instance-event-window.html) 명령을 사용하고 instance-event-window-id 파라미 터를 지정하여 이벤트 기간을 지정합니다. 전용 호스트를 연결 해제하려면 --associationtarget 파라미터를 지정하고 파라미터 값으로 하나 이상의 전용 호스트 ID를 지정합니다.

```
aws ec2 disassociate-instance-event-window \ 
     --region us-east-1 \
```

```
 --instance-event-window-id iew-0abcdef1234567890 \ 
 --association-target DedicatedHostIds=h-029fa35a02b99801d
```
## 예상 결과

```
{ 
     "InstanceEventWindow": { 
          "InstanceEventWindowId": "iew-0abcdef1234567890", 
          "Name": "myEventWindowName", 
          "CronExpression": "* 21-23 * * 2,3", 
          "AssociationTarget": { 
              "InstanceIds": [], 
              "Tags": [], 
              "DedicatedHostIds": [] 
          }, 
          "State": "creating" 
     }
}
```
<span id="page-1640-0"></span>이벤트 기간 삭제

다음 방법 중 하나를 사용하여 이벤트 기간을 한 번에 하나씩 삭제할 수 있습니다.

Console

이벤트 기간을 삭제하는 방법

- 1. [https://console.aws.amazon.com/ec2/에](https://console.aws.amazon.com/ec2/)서 Amazon EC2 콘솔을 엽니다.
- 2. 탐색 창에서 [Events]를 선택합니다.
- 3. [작업(Actions)], [Windows 이벤트 관리(Manage event windows)]를 차례로 선택합니다.
- 4. 삭제할 이벤트 기간을 선택한 후 [작업(Actions)], [인스턴스 이벤트 기간 삭제(Delete instance event window)]를 차례로 선택합니다.
- 5. 메시지가 표시되면 **delete**를 입력한 후 삭제를 선택합니다.

AWS CLI

이벤트 기간을 삭제하는 방법

[delete-instance-event-window](https://docs.aws.amazon.com/cli/latest/reference/ec2/delete-instance-event-window.html) 명령을 사용하고 삭제할 이벤트 기간을 지정합니다.

```
aws ec2 delete-instance-event-window \ 
     --region us-east-1 \ 
     --instance-event-window-id iew-0abcdef1234567890
```
이벤트 기간을 강제 삭제하는 방법

현재 이벤트 기간이 대상과 연결되어 있는 경우 --force-delete 파라라미터를 사용합니다.

```
aws ec2 delete-instance-event-window \ 
     --region us-east-1 \ 
     --instance-event-window-id iew-0abcdef1234567890 \ 
     --force-delete
```
예상 결과

```
{ 
     "InstanceEventWindowState": { 
          "InstanceEventWindowId": "iew-0abcdef1234567890", 
          "State": "deleting" 
     }
}
```
<span id="page-1641-0"></span>이벤트 기간 태깅

이벤트 기간을 생성할 때 또는 생성한 후 이벤트 기간에 태깅할 수 있습니다.

이벤트 생성 시에 태깅하려면 [이벤트 기간 생성](#page-1629-0) 섹션을 참조하세요.

이벤트 기간에 태깅하려면 다음 방법 중 하나를 사용합니다.

Console

기존 이벤트 기간에 태그를 지정하는 방법

- 1. [https://console.aws.amazon.com/ec2/에](https://console.aws.amazon.com/ec2/)서 Amazon EC2 콘솔을 엽니다.
- 2. 탐색 창에서 [Events]를 선택합니다.
- 3. [작업(Actions)], [Windows 이벤트 관리(Manage event windows)]를 차례로 선택합니다.
- 4. 태깅할 이벤트 기간을 선택한 후 [작업(Actions)], [인스턴스 이벤트 기간 태그 관리(Manage instance event window tags)]를 차례로 선택합니다.

5. [태그 추가(Add tag)]를 선택하여 태그를 추가합니다. 각 태그에 대해 반복합니다.

6. Save(저장)를 선택합니다.

AWS CLI

기존 이벤트 기간에 태그를 지정하는 방법

[create-tags](https://docs.aws.amazon.com/cli/latest/reference/ec2/create-tags.html) 명령을 사용하여 기존 리소스에 태그를 지정합니다. 다음 예에서, 기존 이벤트 기간은 Key=purpose 및 Value=test로 태깅되어 있습니다.

```
aws ec2 create-tags \ 
     --resources iew-0abcdef1234567890 \ 
     --tags Key=purpose,Value=test
```
# CloudWatch를 사용하여 인스턴스 모니터링

Amazon EC2에서 원시 데이터를 수집하여 읽기 가능하며 실시간에 가까운 측정치로 처리하는 Amazon CloudWatch를 사용해 인스턴스를 모니터링할 수 있습니다. 이러한 통계는 15개월간 기록되 므로 기록 정보를 보고 웹 애플리케이션이나 서비스가 어떻게 실행되고 있는지 전체적으로 더 잘 파악 할 수 있습니다.

Amazon EC2는 기본적으로 측정치 데이터를 5분 동안 CloudWatch에 전송합니다. 인스턴스에 대한 측 정치 데이터를 CloudWatch에 1분 동안 전송하기 위해 해당 인스턴스에 대한 세부 모니터링을 활성화 할 수 있습니다. 자세한 내용은 [인스턴스에 대한 세부 모니터링 활성화 또는 비활성화](#page-1644-0) 섹션을 참조하세 요.

Amazon EC2 콘솔에는 Amazon CloudWatch의 원시 데이터를 기초로 하는 일련의 그래프가 표시됩니 다. 필요에 따라 콘솔의 그래프 대신에 Amazon CloudWatch에서 인스턴스 데이터를 얻는 것을 선호할 수도 있습니다.

Amazon CloudWatch 결제 및 비용 정보는 Amazon CloudWatch 사용 설명서의 [CloudWatch 결제 및](https://docs.aws.amazon.com/AmazonCloudWatch/latest/monitoring/cloudwatch_billing.html)  [비용](https://docs.aws.amazon.com/AmazonCloudWatch/latest/monitoring/cloudwatch_billing.html)을 참조하세요.

내용

- [Amazon EC2 인스턴스 경보](#page-1643-0)
- [인스턴스에 대한 세부 모니터링 활성화 또는 비활성화](#page-1644-0)
- [인스턴스에 사용 가능한 CloudWatch 지표 나열](#page-1646-0)
- [Amazon EC2 콘솔을 사용하여 CloudWatch 에이전트를 설치 및 구성하고 지표 추가](#page-1669-0)
- [인스턴스에 대한 지표 통계 가져오기](#page-1673-0)
- [인스턴스에 대한 그래프 지표](#page-1683-0)
- [인스턴스에 대해 CloudWatch 경보 만들기](#page-1684-0)
- [인스턴스를 중지, 종료, 재부팅 또는 복구하는 경보 만들기](#page-1685-0)

# <span id="page-1643-0"></span>Amazon EC2 인스턴스 경보

Amazon EC2 콘솔의 인스턴스 화면에서 인스턴스에 대한 Amazon CloudWatch 경보를 보고 생성할 수 있습니다.

다음 스크린샷은 인스턴스 화면에서 경보를 보고 생성하기 위한 콘솔 컨트롤(번호 1 및 2)을 나타냅니 다.

Instances  $(7)$  Info

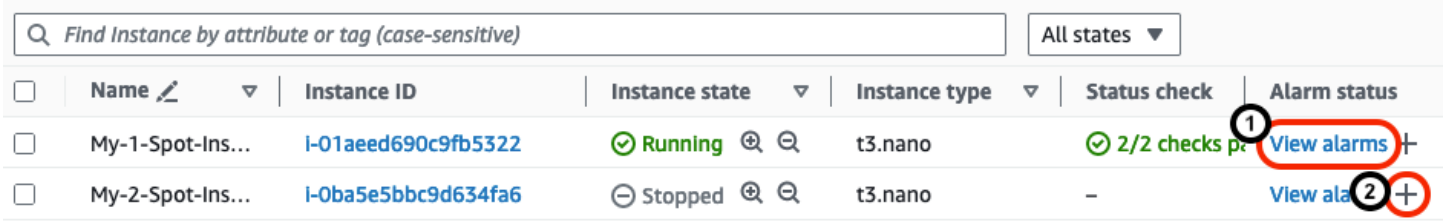

## 인스턴스 화면에서 경보 보기

인스턴스 화면에서 각 인스턴스의 경보를 볼 수 있습니다.

인스턴스 화면에서 인스턴스의 경보를 보는 방법

- 1. [https://console.aws.amazon.com/ec2/에](https://console.aws.amazon.com/ec2/)서 Amazon EC2 콘솔을 엽니다.
- 2. 탐색 창에서 Instances(인스턴스)를 선택합니다.
- 3. 인스턴스 테이블에서 선택한 인스턴스에 대해 경보 보기(위 스크린샷에서 번호가 1)를 선택합니 다.
- 4. *i-0123456789example*의 경보 세부 정보 창에서 경보 이름을 선택하여 CloudWatch 콘솔에서 경보를 확인합니다.

인스턴스 화면에서 경보 생성

인스턴스 화면에서 각 인스턴스에 대한 경보를 생성할 수 있습니다.

## 인스턴스 화면에서 인스턴스에 대한 경보를 생성하는 방법

- 1. [https://console.aws.amazon.com/ec2/에](https://console.aws.amazon.com/ec2/)서 Amazon EC2 콘솔을 엽니다.
- 2. 탐색 창에서 Instances(인스턴스)를 선택합니다.
- 3. 인스턴스 테이블에서 선택한 인스턴스에 대해 더하기 기호(위 스크린샷에서 번호가 2)를 선택합니 다.
- 4. CloudWatch 경보 관리 화면에서 경보를 생성합니다. 자세한 내용은 [인스턴스에 대해 CloudWatch](#page-1684-0) [경보 만들기](#page-1684-0) 단원을 참조하십시오.

# <span id="page-1644-0"></span>인스턴스에 대한 세부 모니터링 활성화 또는 비활성화

기본적으로 인스턴스는 기본 모니터링 기능이 활성화되어 있습니다. 세부 모니터링 활성화를 선택할 수 있습니다.

다음 표는 인스턴스에 대한 기본 모니터링과 세부 모니터링의 차이를 설명합니다.

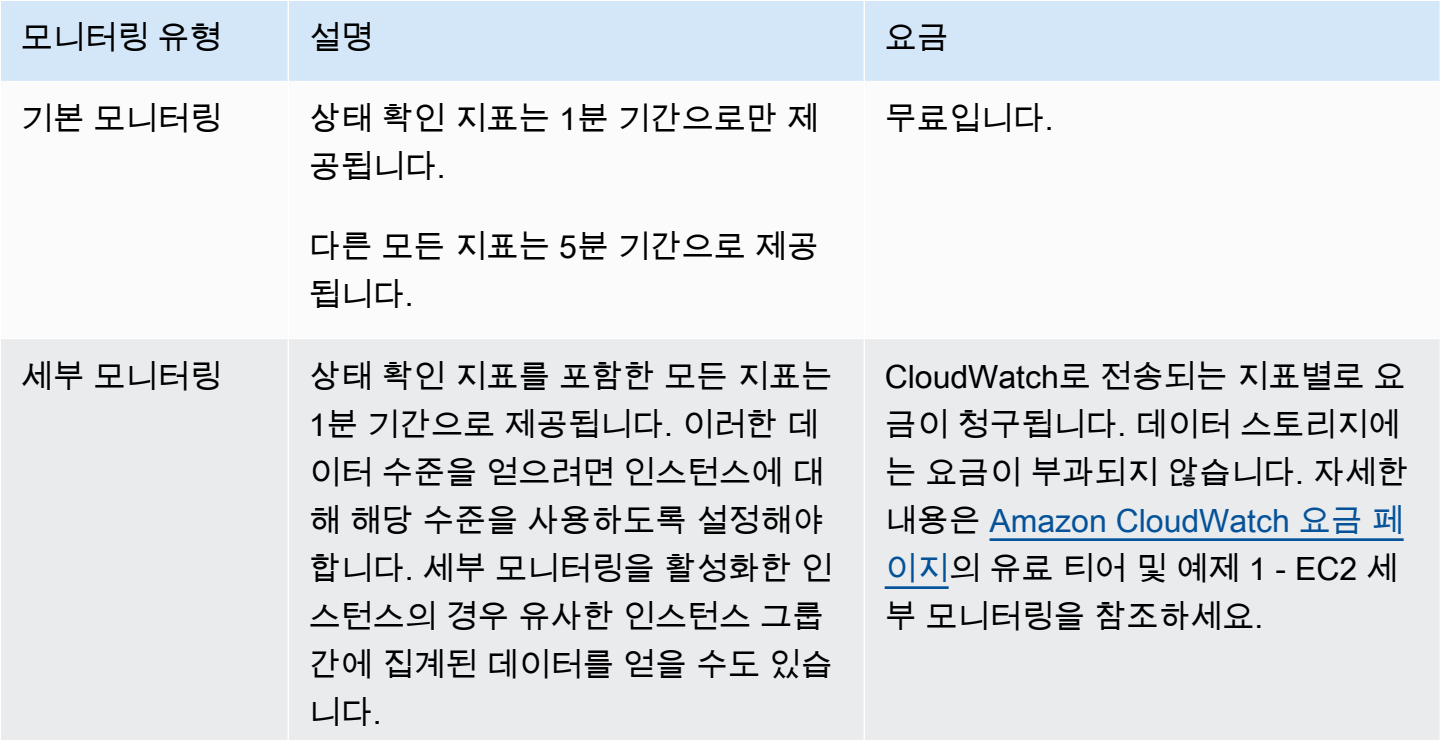

주제

- [필요한 IAM 권한](#page-1645-0)
- [세부 모니터링 활성화](#page-1645-1)

### • [세부 모니터링을 끄기](#page-1646-1)

## <span id="page-1645-0"></span>필요한 IAM 권한

인스턴스에 대한 세부 모니터링을 활성화하려면 사용자에게 [MonitorInstances](https://docs.aws.amazon.com/AWSEC2/latest/APIReference/API_MonitorInstances.html) API 작업을 사용할 권한 이 있어야 합니다. 인스턴스에 대한 세부 모니터링을 비활성화하려면 사용자에게 [UnmonitorInstances](https://docs.aws.amazon.com/AWSEC2/latest/APIReference/API_UnmonitorInstances.html) API 작업을 사용할 권한이 있어야 합니다.

### <span id="page-1645-1"></span>세부 모니터링 활성화

인스턴스를 시작할 때 또는 인스턴스가 실행 중이거나 중지된 후에 인스턴스에 대한 세부 모니터링 을 활성화할 수 있습니다. 인스턴스에 대한 세부 모니터링 기능을 활성화해도 인스턴스에 연결된 EBS 볼륨 모니터링에는 영향을 주지 않습니다. 자세한 내용은 [Amazon CloudWatch metrics for Amazon](https://docs.aws.amazon.com/ebs/latest/userguide/using_cloudwatch_ebs.html)  [EBS를](https://docs.aws.amazon.com/ebs/latest/userguide/using_cloudwatch_ebs.html) 참조하세요.

### Console

기존 인스턴스에 대한 세부 모니터링 활성화

- 1. [https://console.aws.amazon.com/ec2/에](https://console.aws.amazon.com/ec2/)서 Amazon EC2 콘솔을 엽니다.
- 2. 탐색 창에서 Instances(인스턴스)를 선택합니다.
- 3. 인스턴스를 선택하고 작업, 모니터링 및 문제 해결, 세부 모니터링 관리를 선택합니다.
- 4. 세부 모니터링 세부 정보 페이지에서 세부 모니터링에 대해 활성화 확인란을 선택합니다.
- 5. 저장(Save)을 선택합니다.

#### 인스턴스 시작 시 세부 모니터링을 활성화하려면

Amazon EC2 콘솔을 사용하여 인스턴스를 시작할 때 고급 세부 정보 아래에서 세부 CloudWatch 모니터링 확인란을 선택합니다.

### AWS CLI

기존 인스턴스에 대한 세부 모니터링 활성화

다음 [monitor-instances](https://docs.aws.amazon.com/cli/latest/reference/ec2/monitor-instances.html) 명령을 사용하여 지정된 인스턴스에 대한 세부 모니터링을 활성화합니다.

**aws ec2 monitor-instances --instance-ids** *i-1234567890abcdef0*

인스턴스 시작 시 세부 모니터링을 활성화하려면

--monitoring 플래그와 함께 [run-instances](https://docs.aws.amazon.com/cli/latest/reference/ec2/run-instances.html) 명령을 사용하여 세부 모니터링을 활성화합니다.

**aws ec2 run-instances --image-id** *ami-09092360* **--monitoring Enabled=true**...

<span id="page-1646-1"></span>세부 모니터링을 끄기

인스턴스를 시작할 때 또는 인스턴스가 실행 중이거나 중지된 후에 인스턴스에 대한 세부 모니터링을 끌 수 있습니다.

Console

세부 모니터링 끄기

- 1. [https://console.aws.amazon.com/ec2/에](https://console.aws.amazon.com/ec2/)서 Amazon EC2 콘솔을 엽니다.
- 2. 탐색 창에서 Instances(인스턴스)를 선택합니다.
- 3. 인스턴스를 선택하고 작업, 모니터링 및 문제 해결, 세부 모니터링 관리를 선택합니다.
- 4. 세부 모니터링 세부 정보 페이지에서 세부 모니터링에 대해 활성화 확인란을 선택 취소합니다.
- 5. 저장(Save)을 선택합니다.

AWS CLI

세부 모니터링 끄기

다음 [unmonitor-instances](https://docs.aws.amazon.com/cli/latest/reference/ec2/unmonitor-instances.html) 명령을 사용하여 지정된 인스턴스에 대한 세부 모니터링을 끕니다.

**aws ec2 unmonitor-instances --instance-ids** *i-1234567890abcdef0*

# <span id="page-1646-0"></span>인스턴스에 사용 가능한 CloudWatch 지표 나열

Amazon EC2는 측정치를 Amazon CloudWatch로 전송합니다. AWS Management Console, AWS CLI 또는 API를 사용하여 Amazon EC2가 CloudWatch로 전송하는 지표를 나열할 수 있습니다. 기본적으 로 각 데이터 요소는 인스턴스의 시작 시간 이후 5분간 활동을 다룹니다. 세부 모니터링을 활성화한 경 우 각 데이터 요소는 시작 시간부터 1분간 활동을 다룹니다. Minimum, Maximum, Average 통계의 경 우 EC2에서 제공하는 지표의 최소 세분화 수준은 1분입니다.

이 측정치에 대한 통계를 얻는 방법에 대한 자세한 내용은 [인스턴스에 대한 지표 통계 가져오기](#page-1673-0) 단원을 참조하세요.

## 목차

- [인스턴스 지표](#page-1647-0)
- [CPU 크레딧 지표](#page-1655-0)
- [전용 호스트 지표](#page-1657-0)
- [Nitro 기반 인스턴스용 Amazon EBS 지표](#page-1658-0)
- [상태 확인 지표](#page-1661-0)
- [트래픽 미러링 지표](#page-1663-0)
- [Auto Scaling 그룹 지표](#page-1663-1)
- [Amazon EC2 지표 차원](#page-1663-2)
- <u>[Amazon EC2 사용량 지표](#page-1664-0)</u>
- [콘솔을 사용하여 지표 나열](#page-1665-0)
- [AWS CLI를 사용하여 지표 나열](#page-1667-0)

## <span id="page-1647-0"></span>인스턴스 지표

AWS/EC2 네임스페이스에는 다음 인스턴스 지표가 포함되어 있습니다.

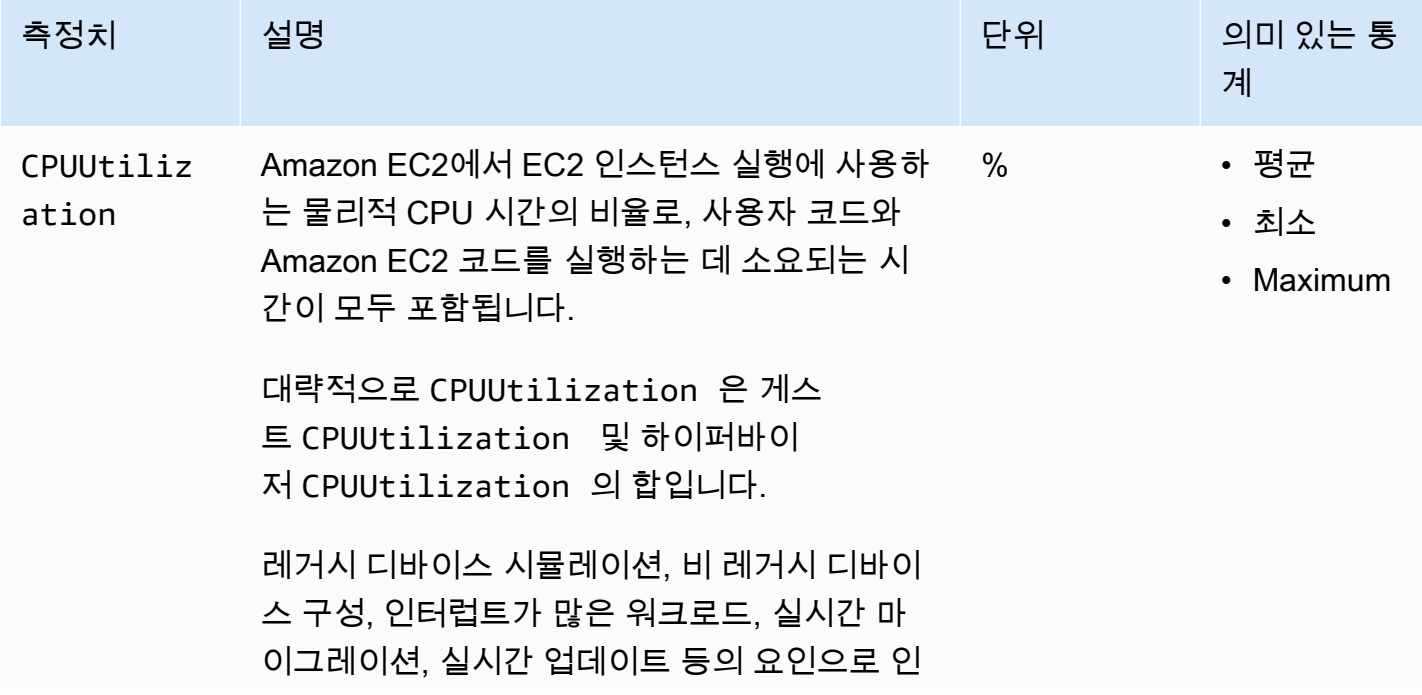

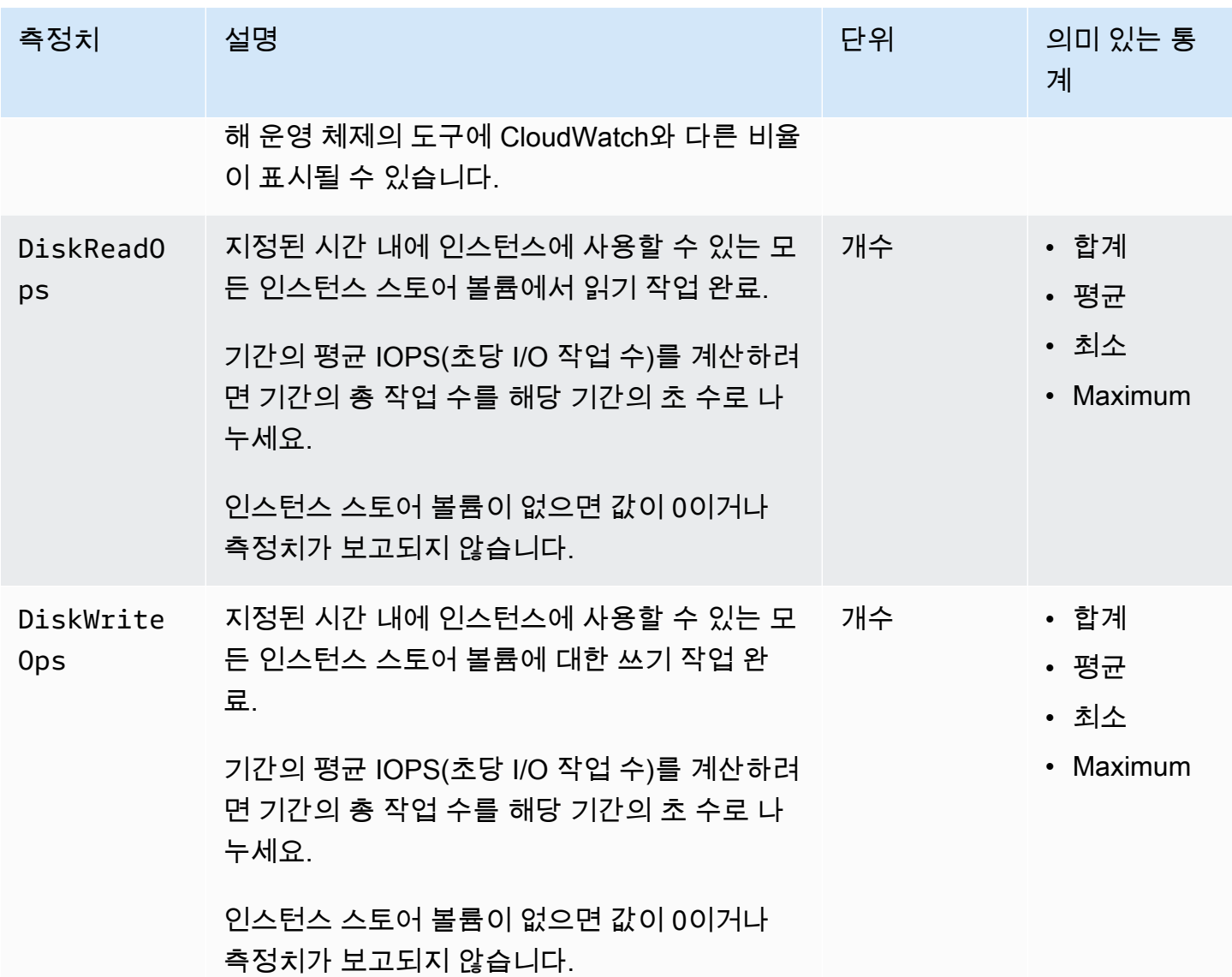

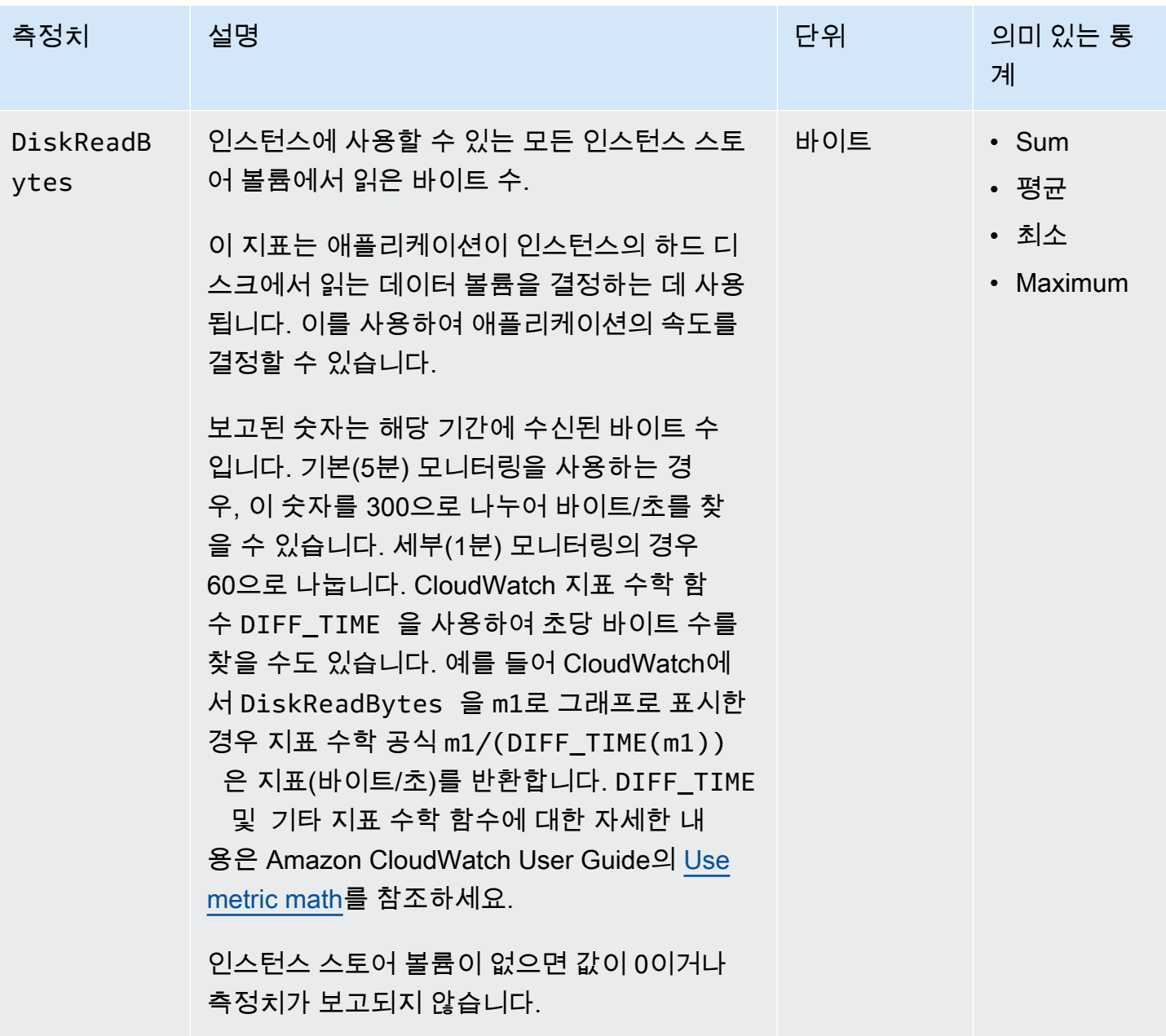

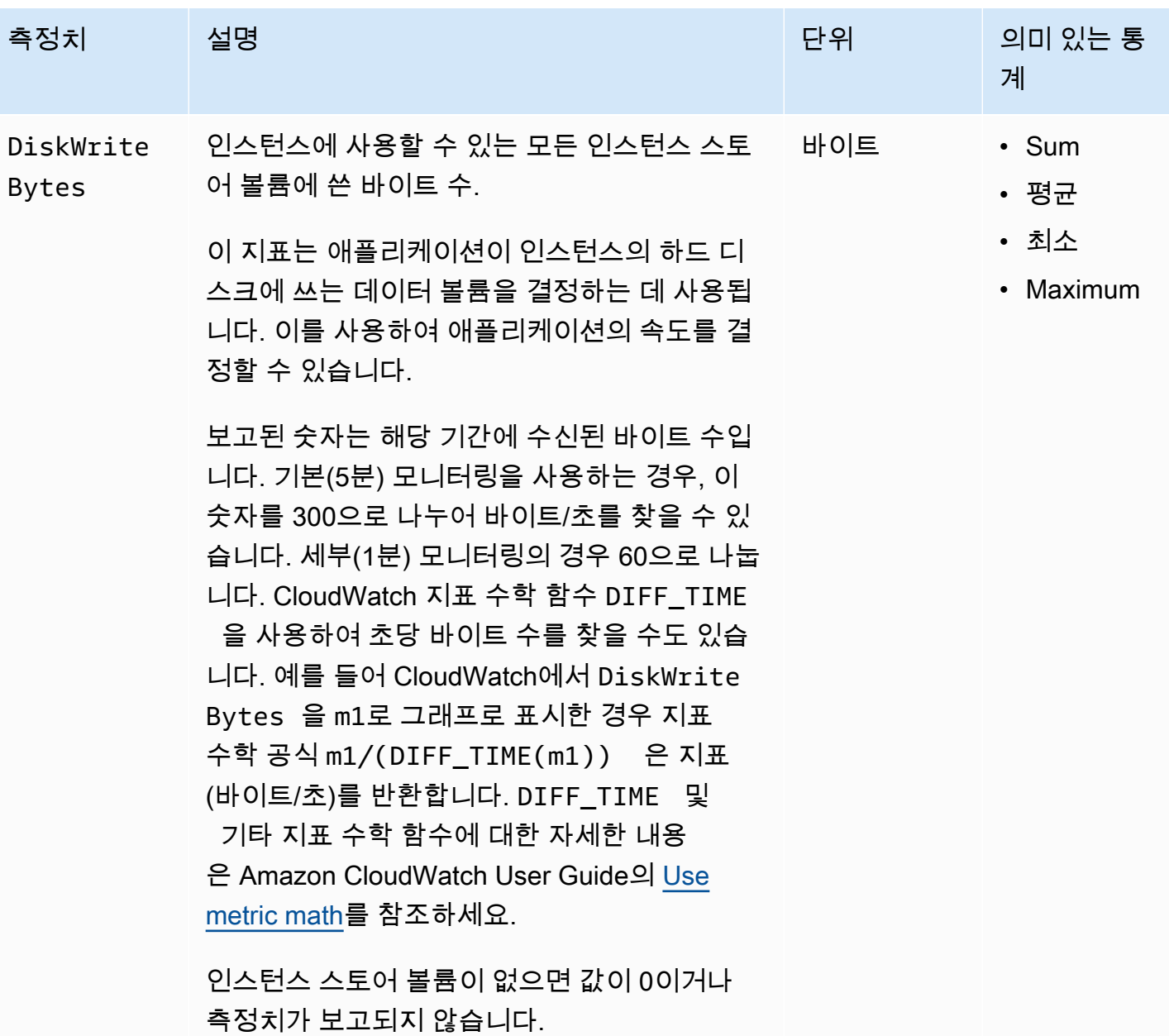

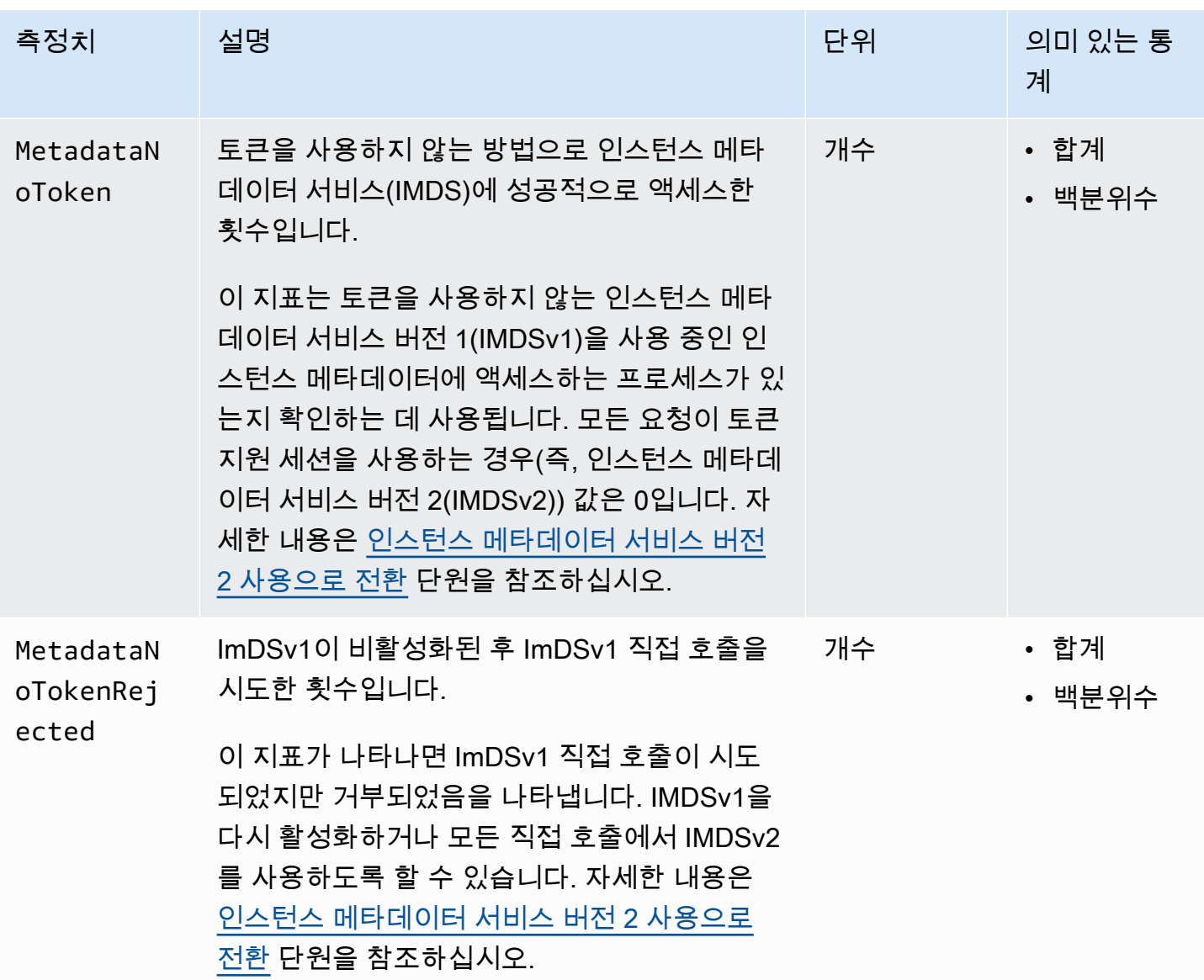

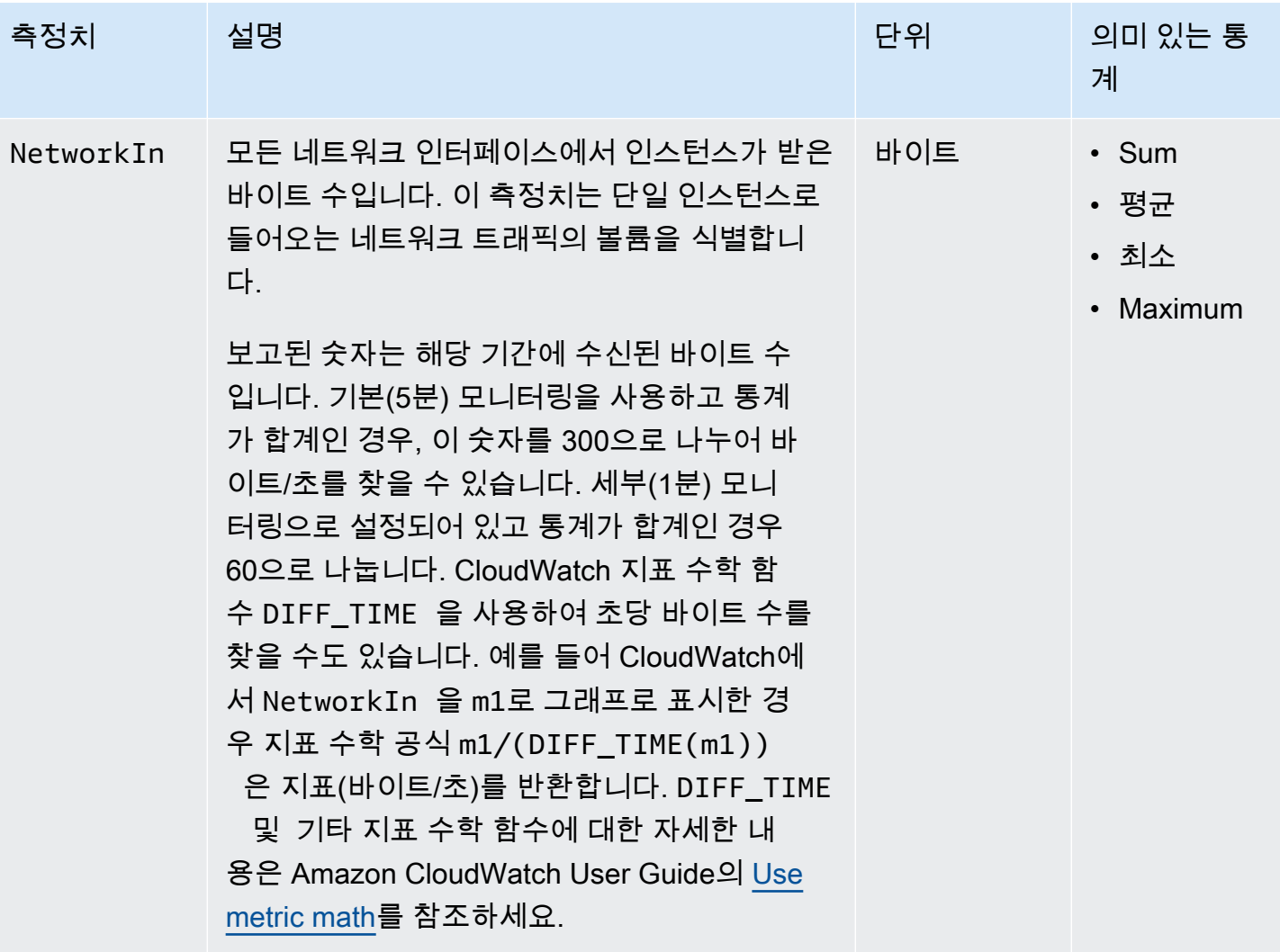

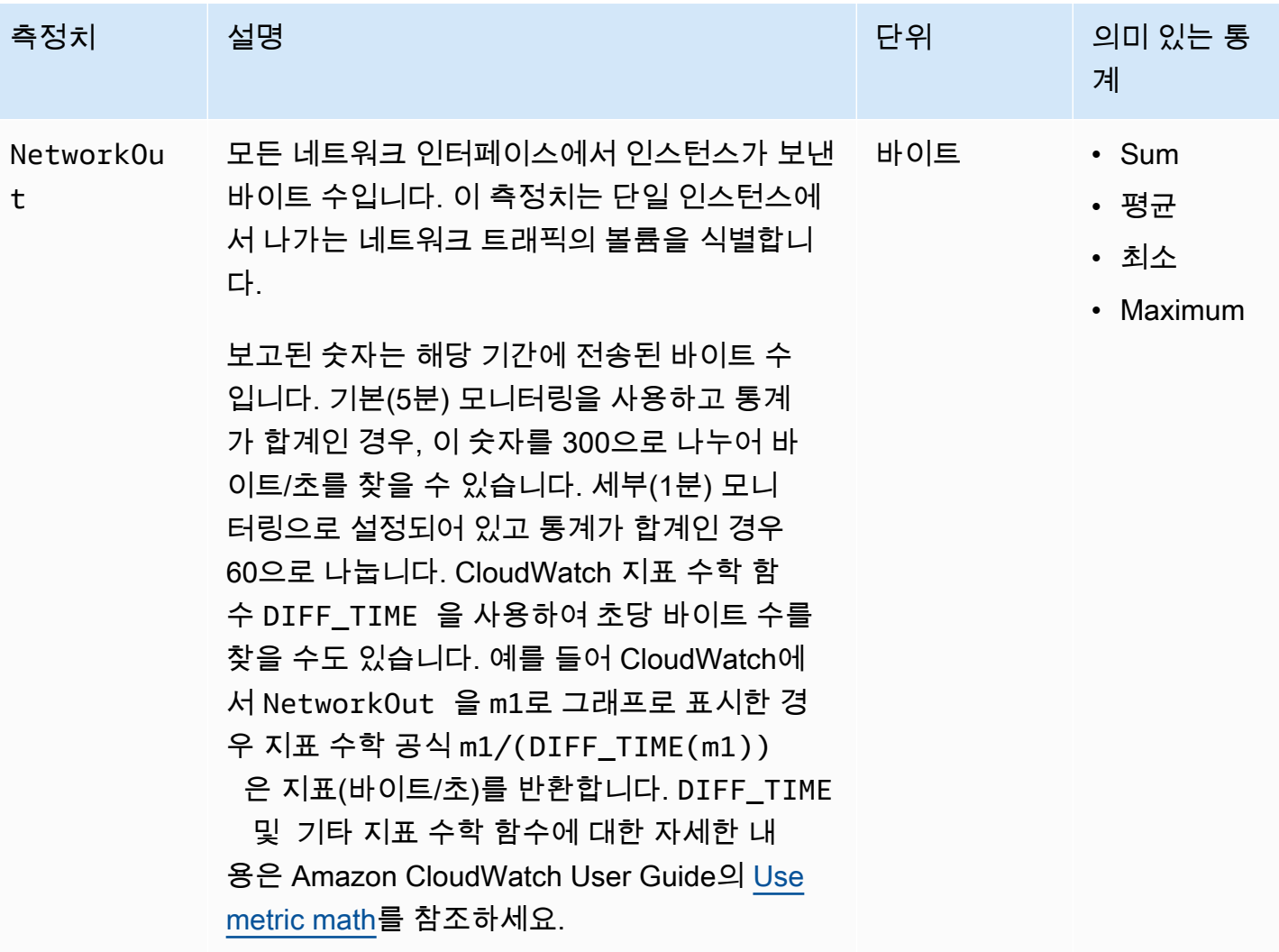

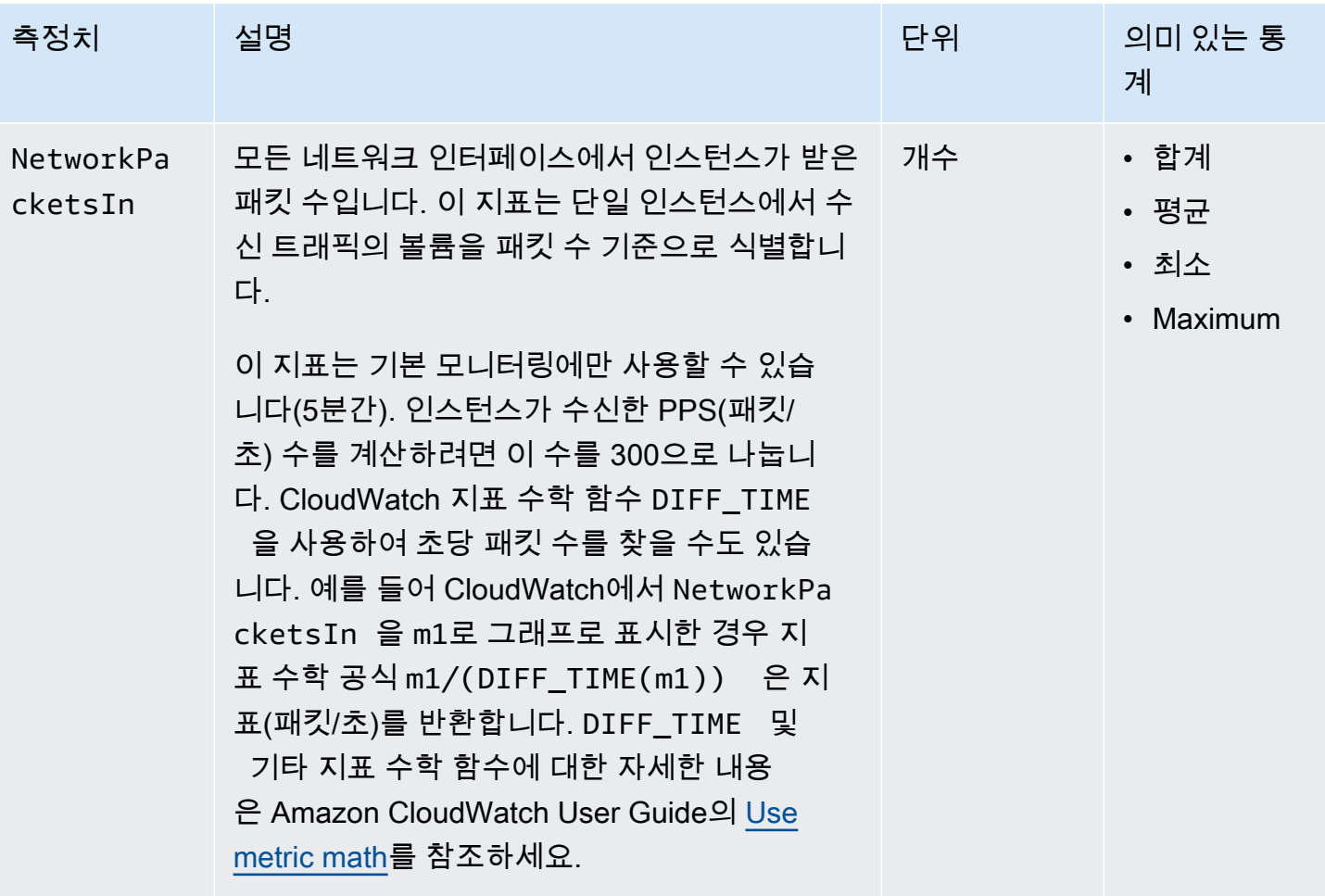

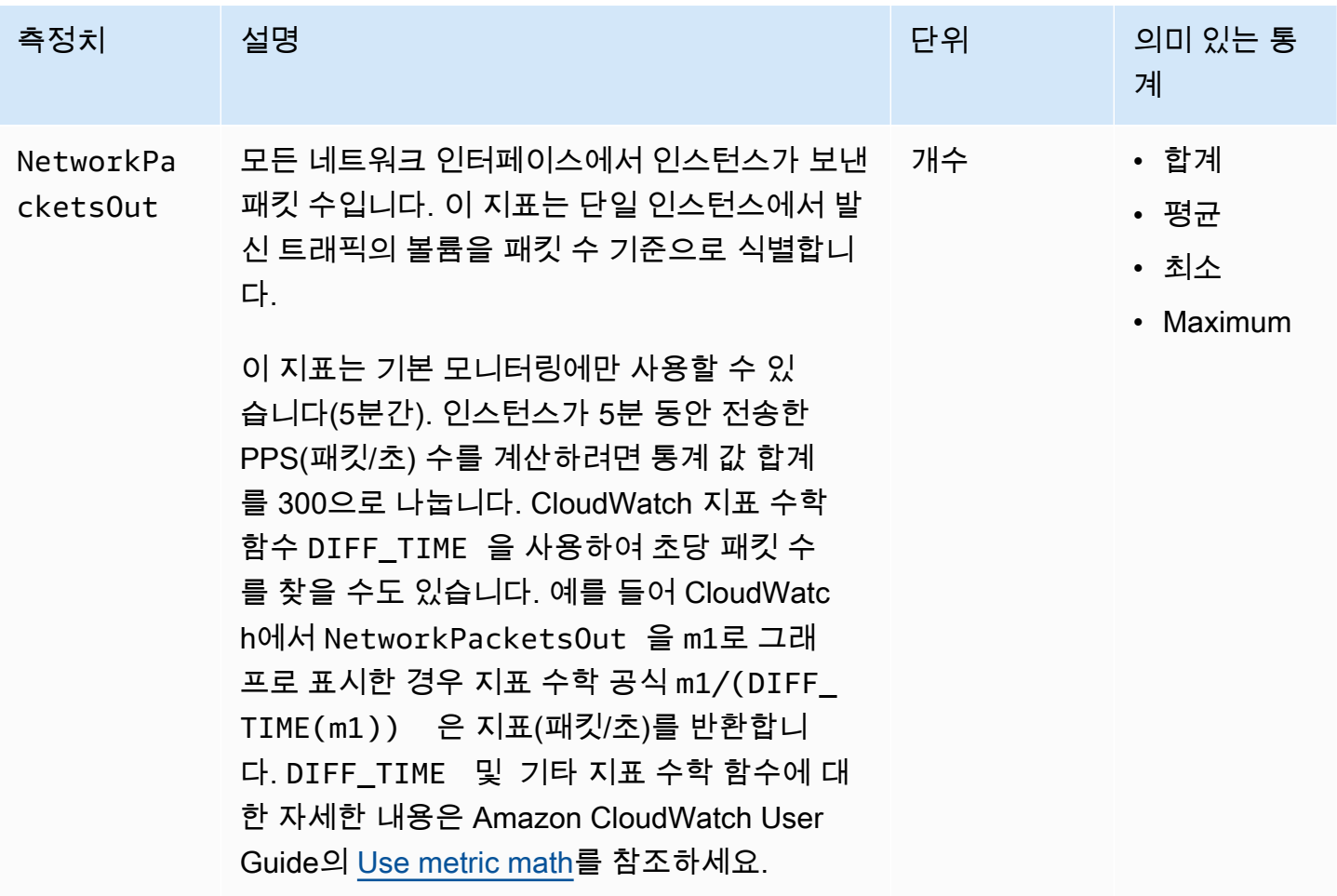

<span id="page-1655-0"></span>CPU 크레딧 지표

AWS/EC2 네임스페이스에는 <u>성능 순간 확장 가능 인스턴스</u>에 대한 다음 CPU 크레딧 지표가 포함되어 있습니다.

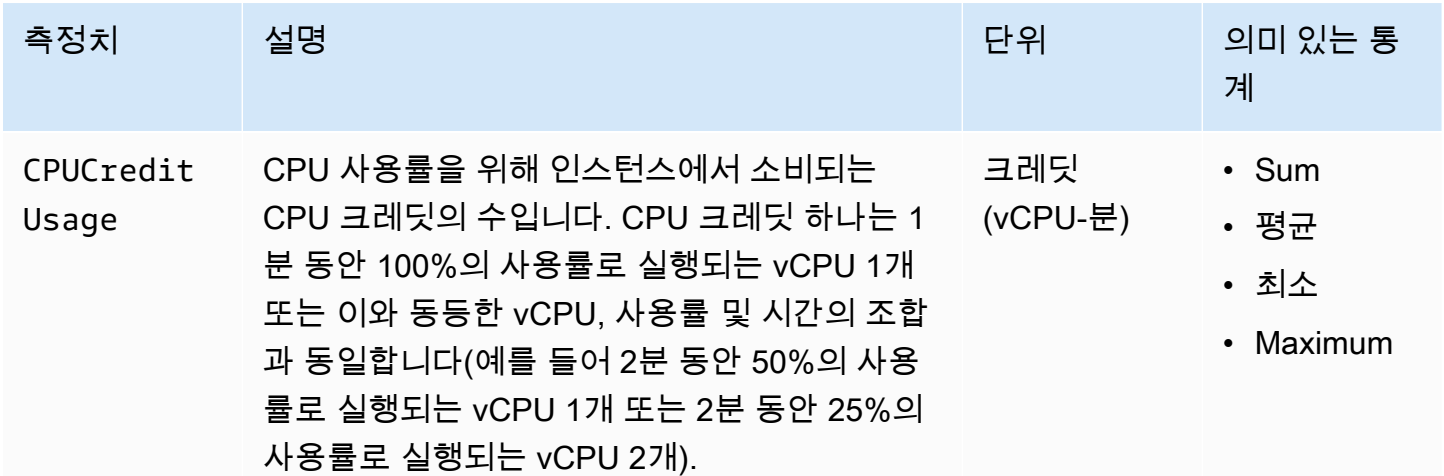
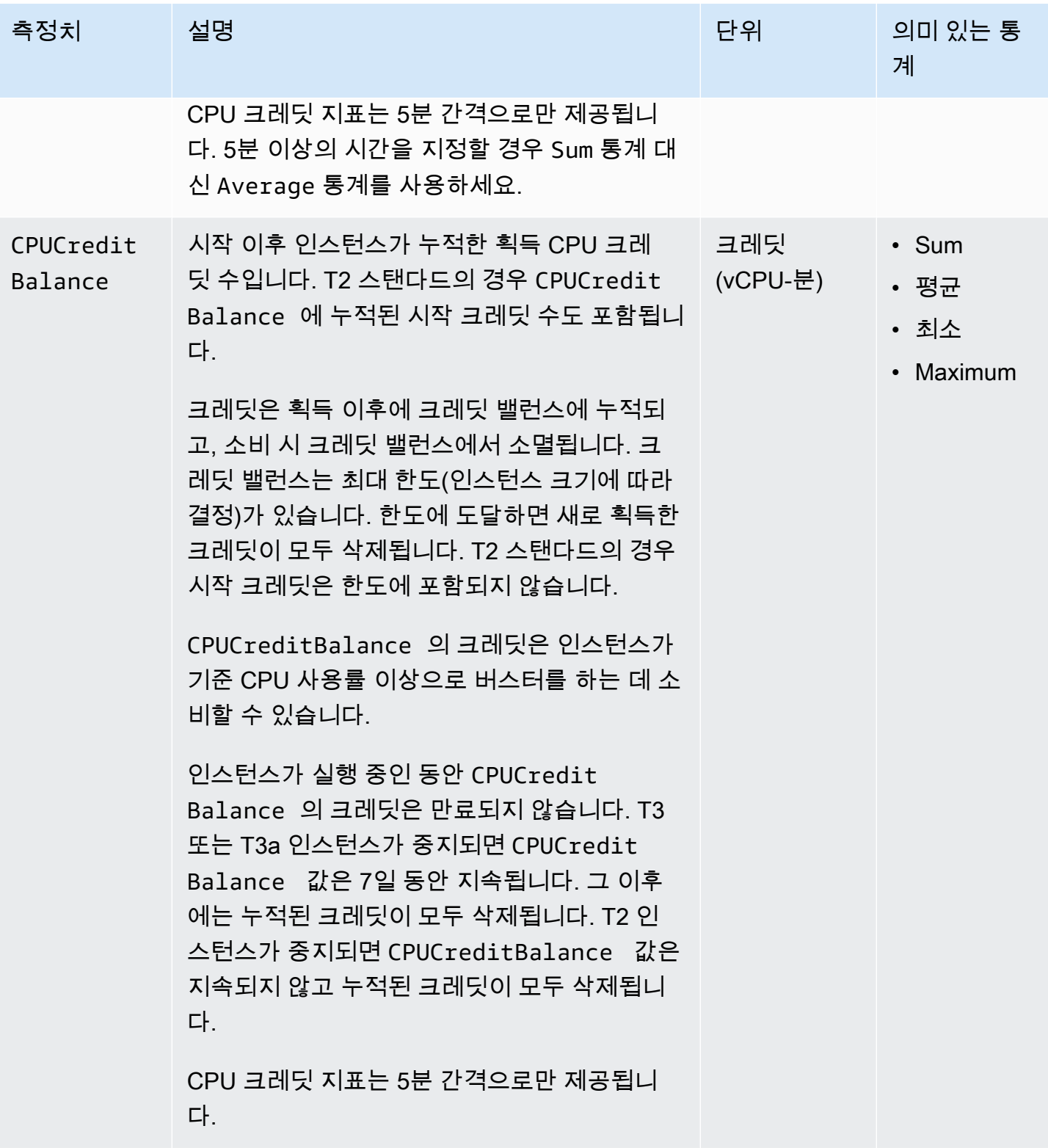

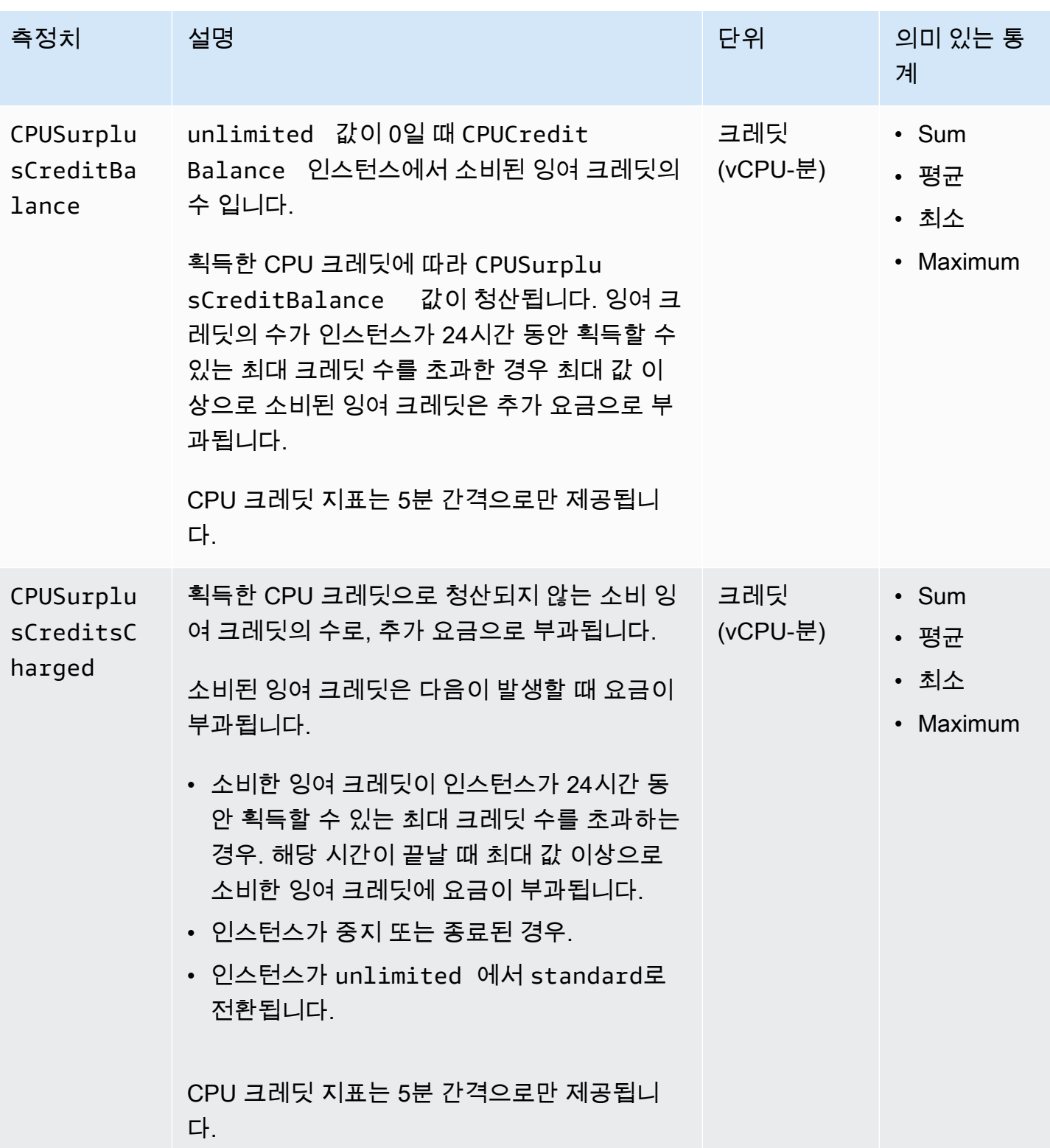

## 전용 호스트 지표

AWS/EC2 네임스페이스에는 다음과 같이 전용 호스트의 지표가 포함되어 있습니다.

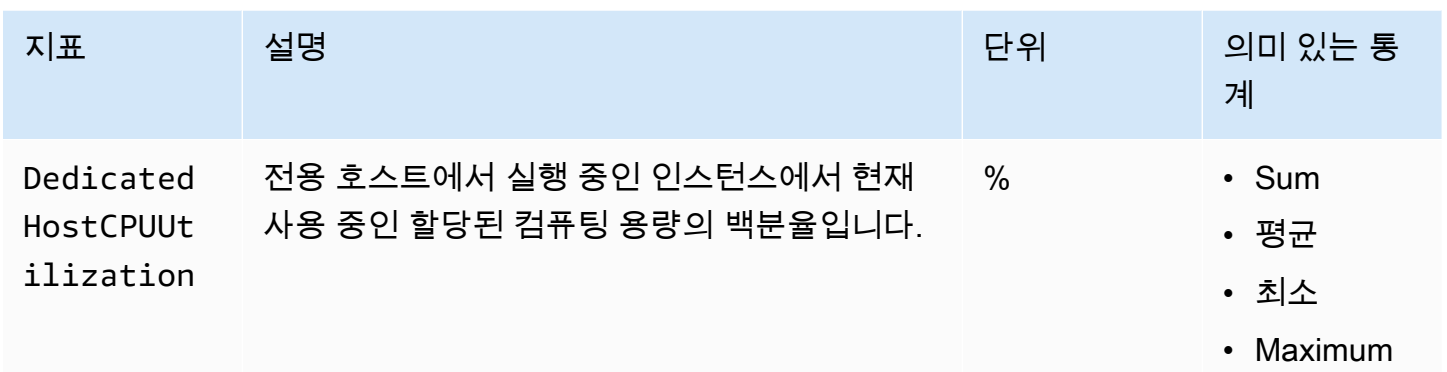

## Nitro 기반 인스턴스용 Amazon EBS 지표

AWS/EC2 네임스페이스에는 베어 메탈 인스턴스가 아닌 Nitro 기반 인스턴스에 연결된 볼륨에 대한 추 가 Amazon EBS 지표가 포함됩니다.

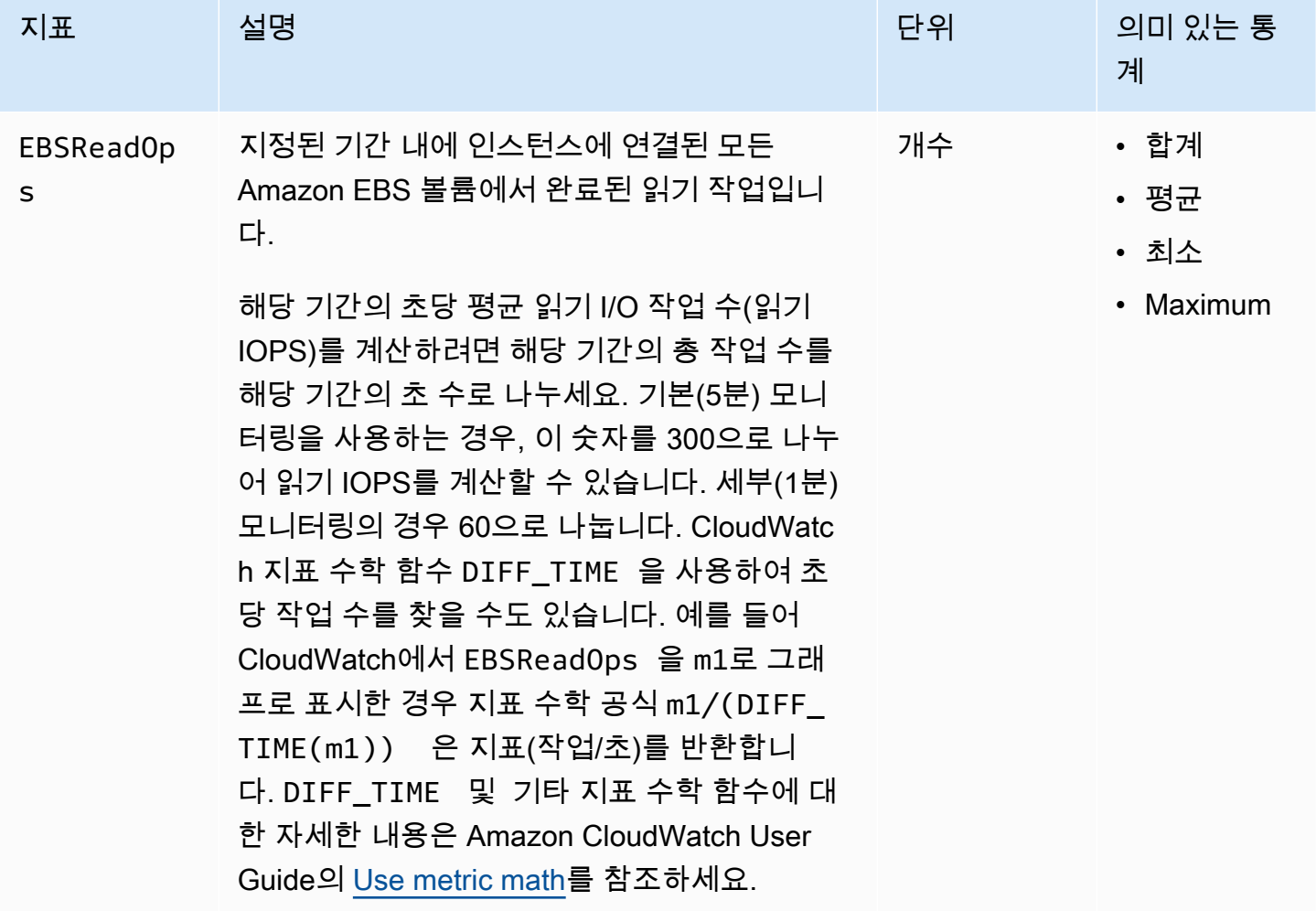

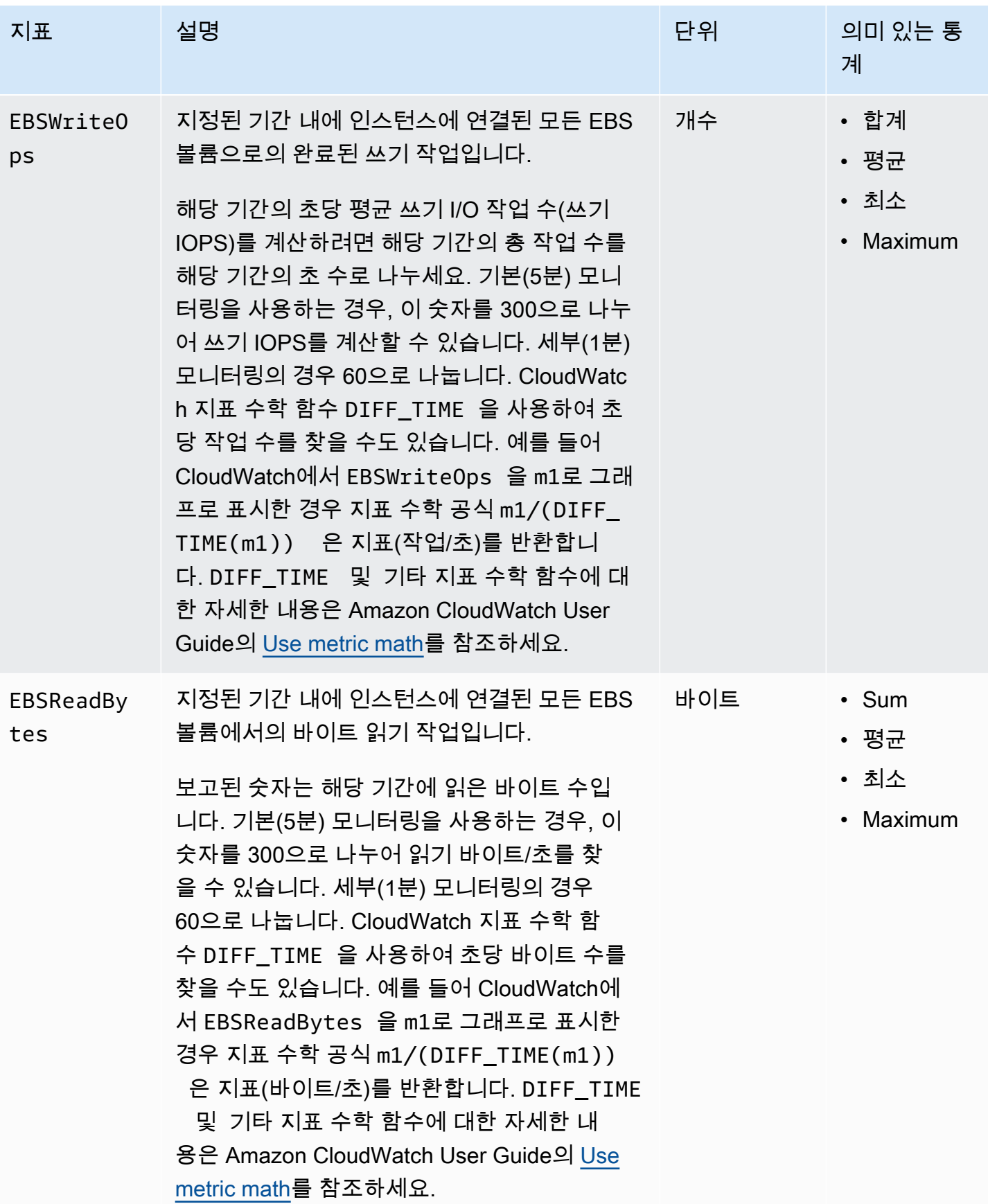

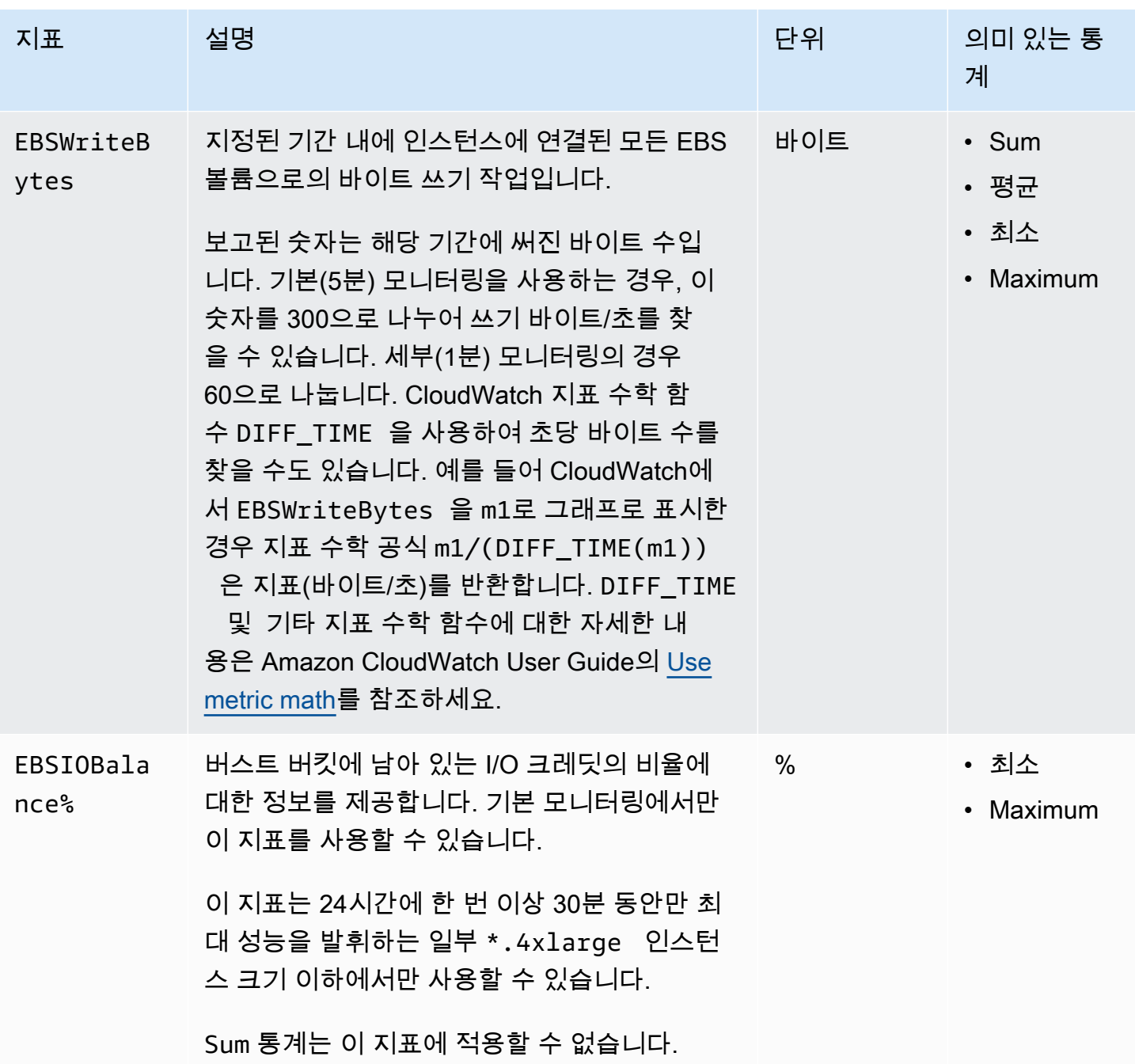

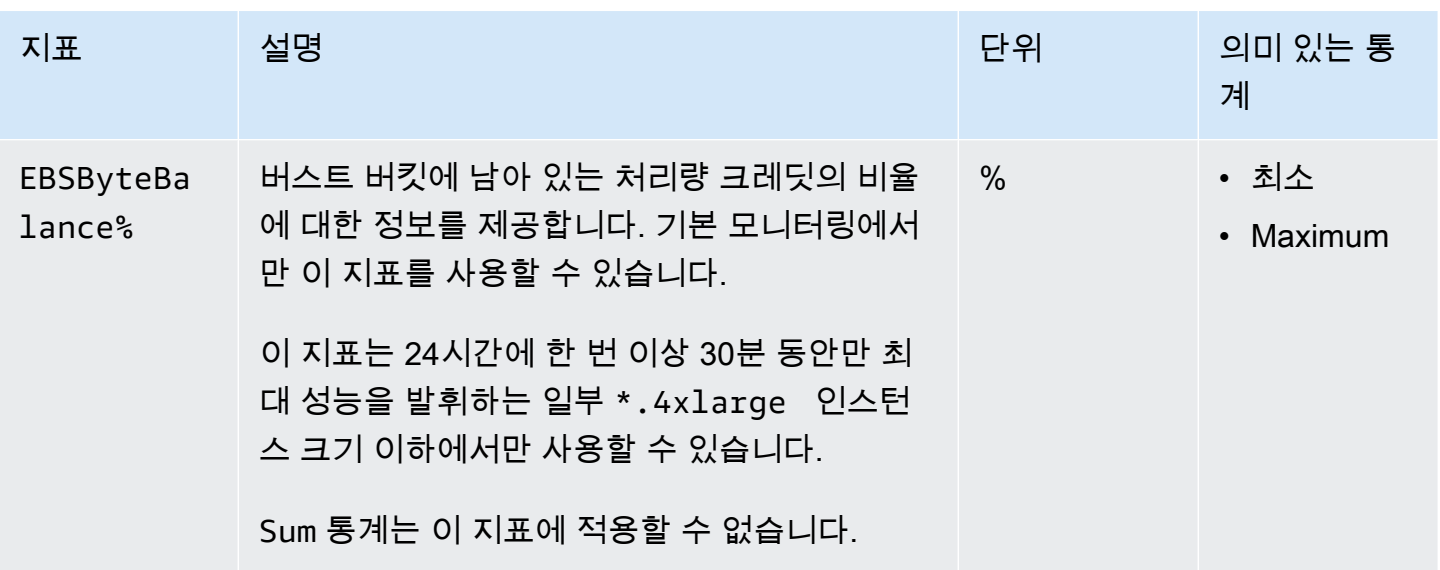

EBS 볼륨에 대해 제공되는 지표에 대한 자세한 내용은 Amazon EBS 사용 설명서의 [Metrics for](https://docs.aws.amazon.com/ebs/latest/userguide/using_cloudwatch_ebs.html#ebs-volume-metrics)  [Amazon EBS volumes](https://docs.aws.amazon.com/ebs/latest/userguide/using_cloudwatch_ebs.html#ebs-volume-metrics)를 참조하세요. 스팟 집합에 제공되는 측정치에 대한 자세한 내용은 [스팟 플릿에](#page-1502-0)  [대한 CloudWatch 지표](#page-1502-0) 단원을 참조하세요.

상태 확인 지표

기본적으로 시스템 상태 지표는 1분 주기로 무료로 사용할 수 있습니다. 새로 시작된 인스턴스의 경 우, 인스턴스에서 초기화 상태를 완료해야 상태 확인 지표 데이터를 얻을 수 있습니다(인스턴스가 running 상태로 시작되는 몇 분 내). EC2 상태 확인에 대한 자세한 내용은 [인스턴스 상태 확인](#page-1600-0) 단원을 참조하세요.

AWS/EC2 네임스페이스에는 다음과 같은 상태 확인 지표가 포함되어 있습니다.

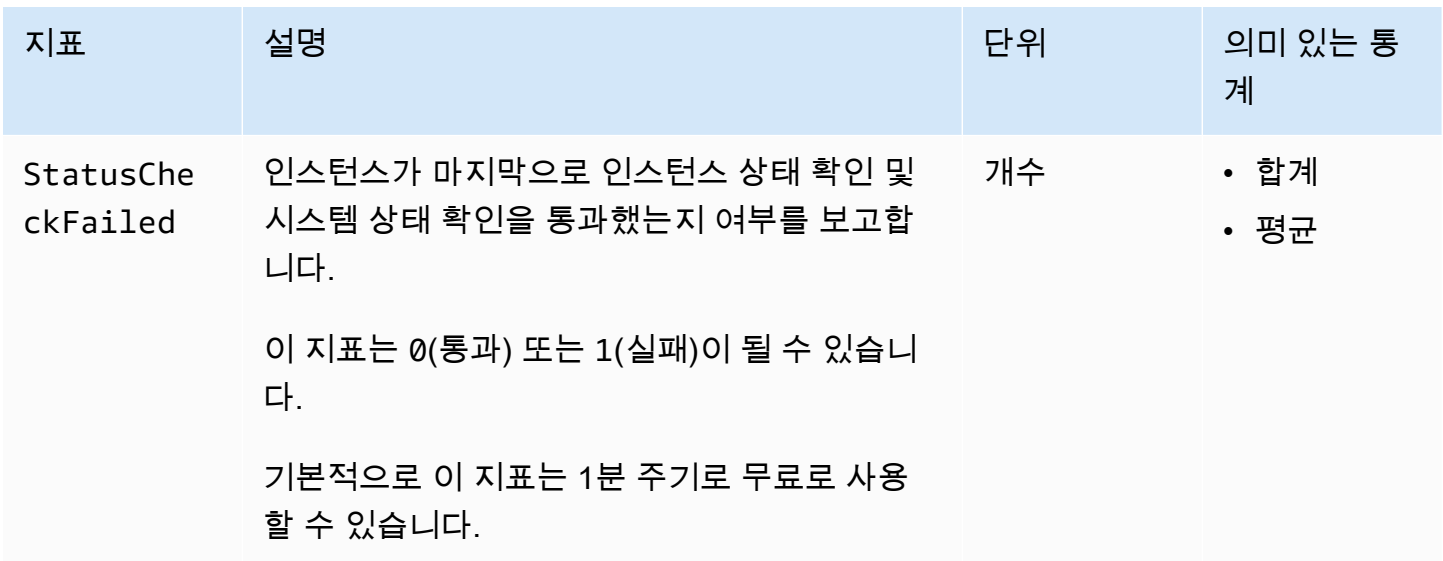

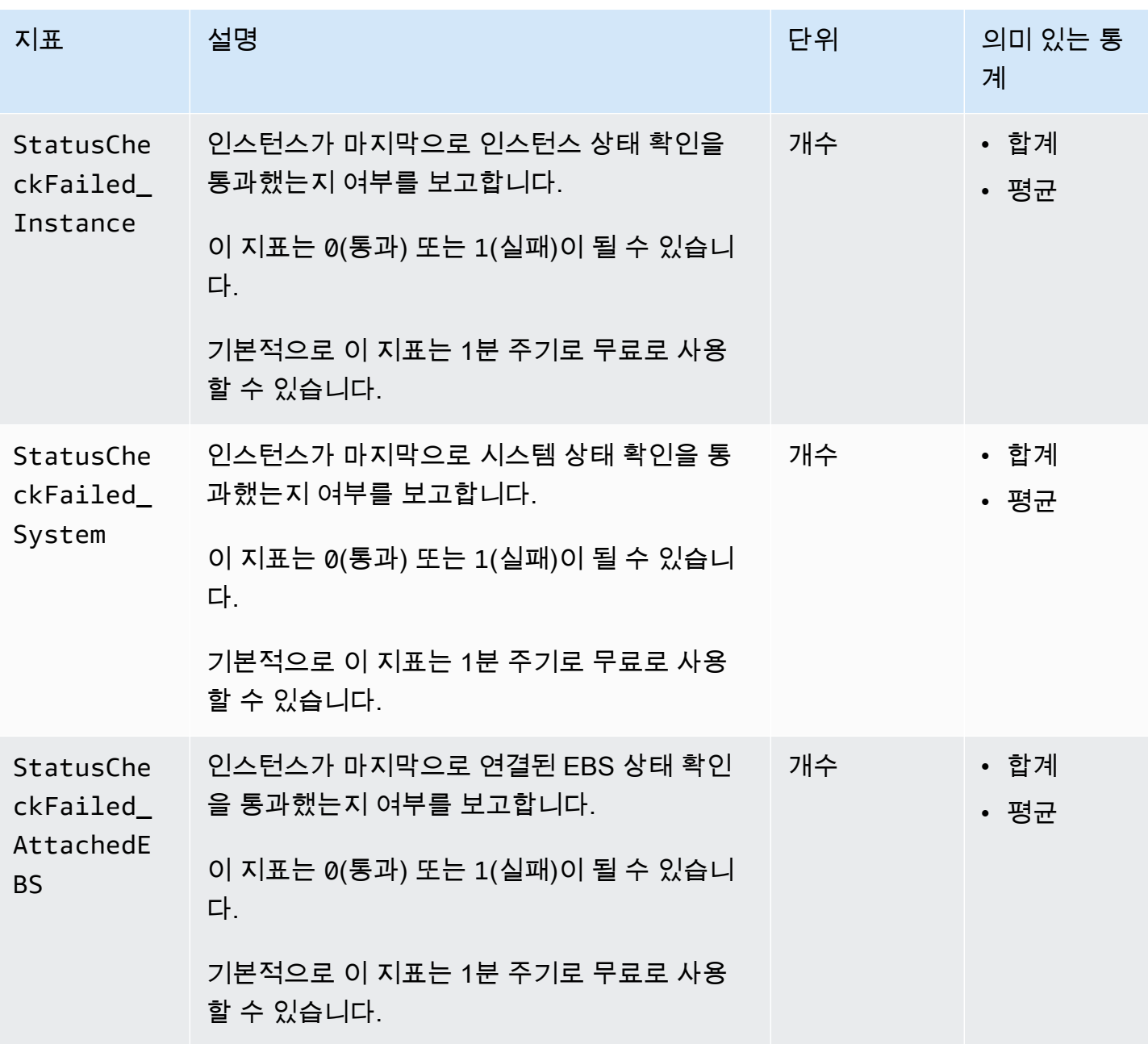

AWS/EBS 네임스페이스에는 다음과 같은 상태 확인 지표가 포함되어 있습니다.

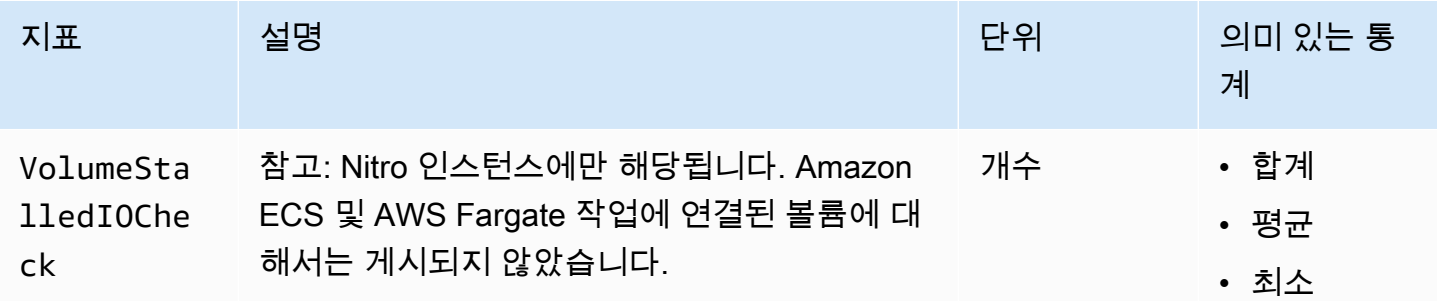

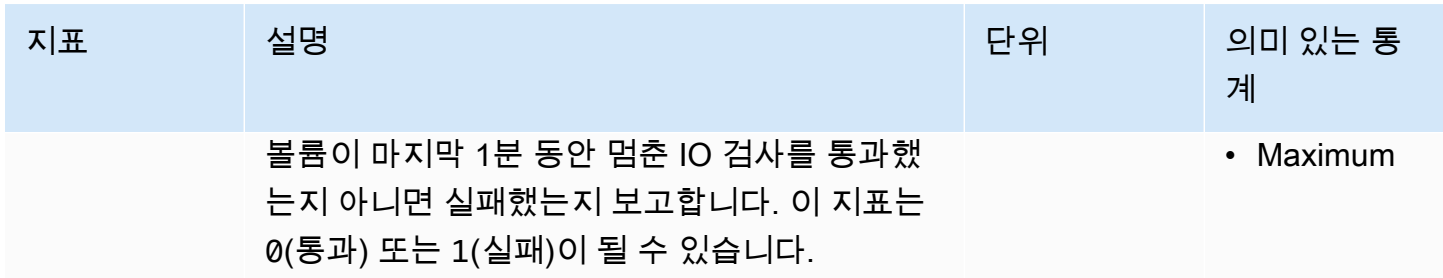

## 트래픽 미러링 지표

AWS/EC2 네임스페이스에는 미러링된 트래픽에 대한 지표가 포함됩니다. 자세한 내용은 Amazon VPC Traffic Mirroring 가이드의 [Amazon CloudWatch를 사용한 미러링된 트래픽 모니터링을](https://docs.aws.amazon.com/vpc/latest/mirroring/traffic-mirror-cloudwatch.html) 참조하세요.

## Auto Scaling 그룹 지표

AWS/AutoScaling 네임스페이스에는 Auto Scaling 그룹에 대한 지표가 포함됩니다. 자세한 내용은 Amazon EC2 Auto Scaling 사용 설명서에서 [Auto Scaling 그룹 및 인스턴스에 대한 CloudWatch 지표](https://docs.aws.amazon.com/autoscaling/ec2/userguide/ec2-auto-scaling-cloudwatch-monitoring.html)  [모니터링](https://docs.aws.amazon.com/autoscaling/ec2/userguide/ec2-auto-scaling-cloudwatch-monitoring.html)을 참조하세요.

Amazon EC2 지표 차원

다음 차원을 사용하여 이전 표에 나열된 지표를 구체화할 수 있습니다.

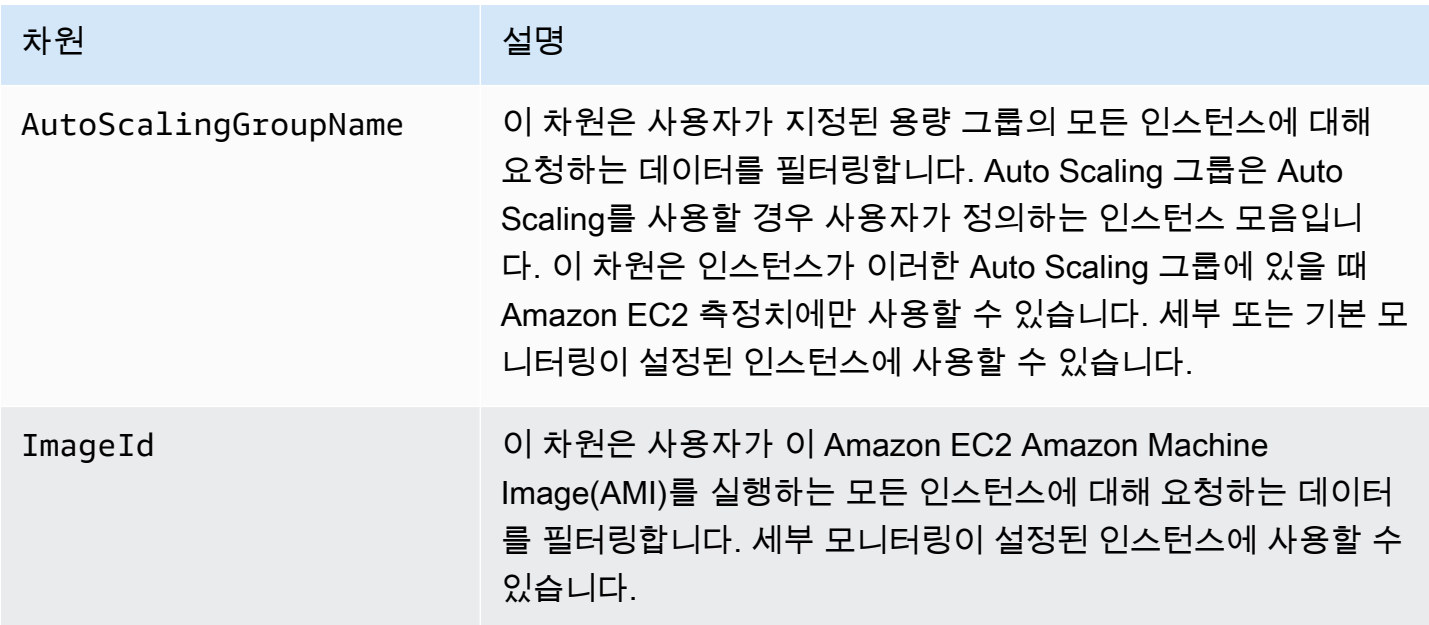

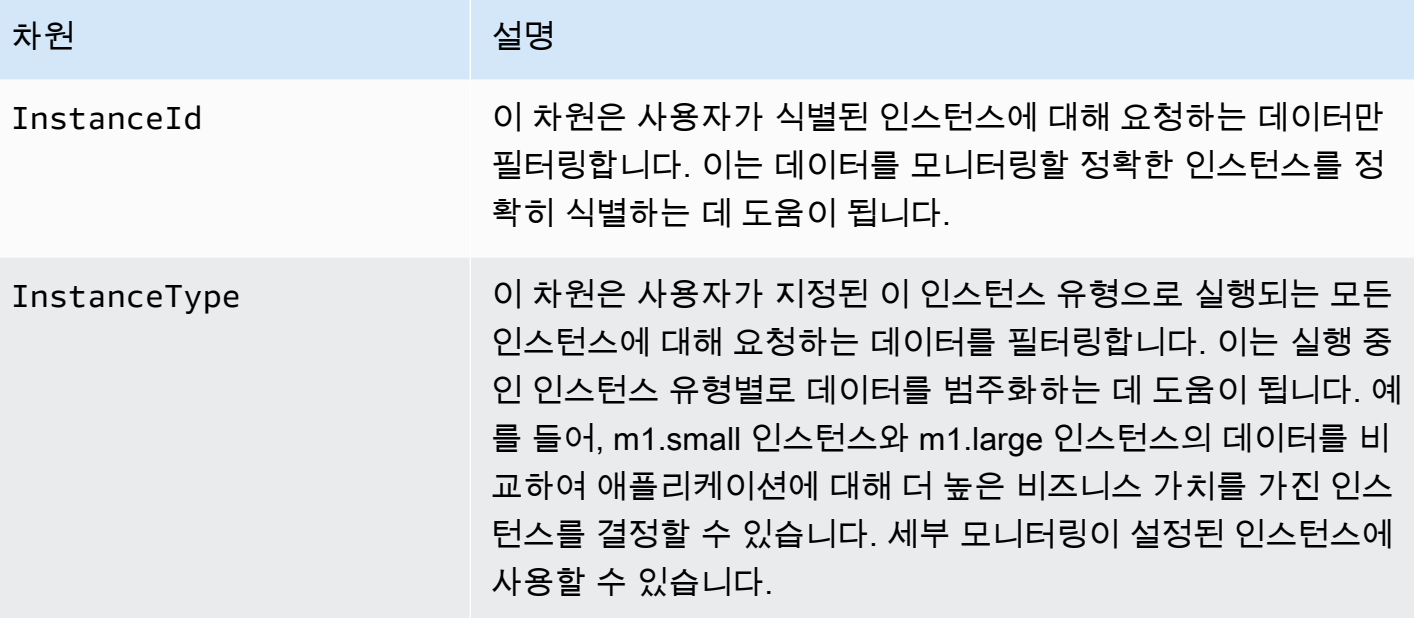

#### Amazon EC2 사용량 지표

CloudWatch 사용량 지표를 사용하여 계정의 리소스 사용량을 확인할 수 있습니다. 이러한 지표를 사 용하여 CloudWatch 그래프 및 대시보드에서 현재 서비스 사용량을 시각화합니다.

Amazon EC2 사용량 지표는 AWS Service Quotas에 해당합니다. 사용량이 서비스 할당량에 가까워 지면 경고하는 경보를 구성할 수 있습니다. CloudWatch Service Quotas 통합에 대한 자세한 내용은 Amazon CloudWatch 사용 설명서의 [AWS 사용량 지표를](https://docs.aws.amazon.com/AmazonCloudWatch/latest/monitoring/CloudWatch-Service-Quota-Integration.html) 참조하세요.

Amazon EC2는 AWS/Usage 네임스페이스에 다음 지표를 게시합니다.

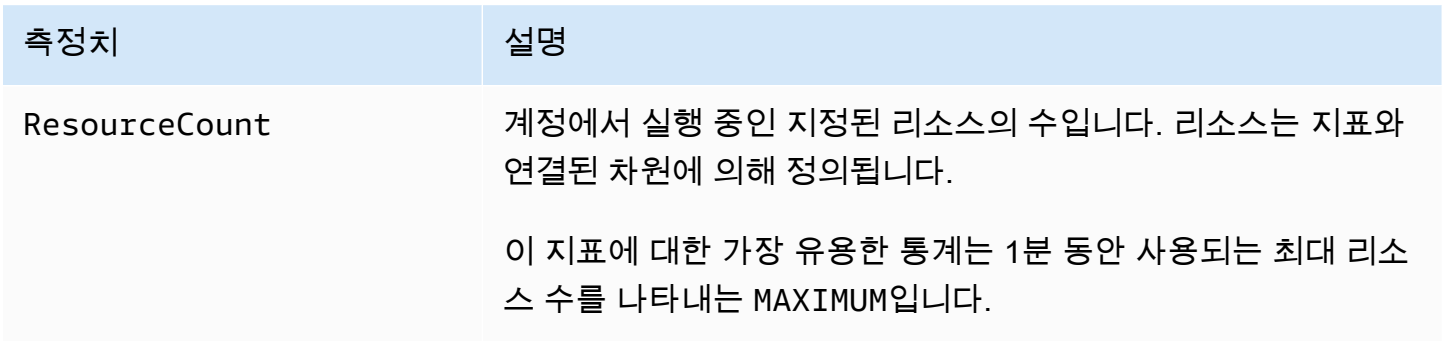

다음 차원은 Amazon EC2에 의해 게시되는 사용량 지표를 구체화하는 데 사용됩니다.

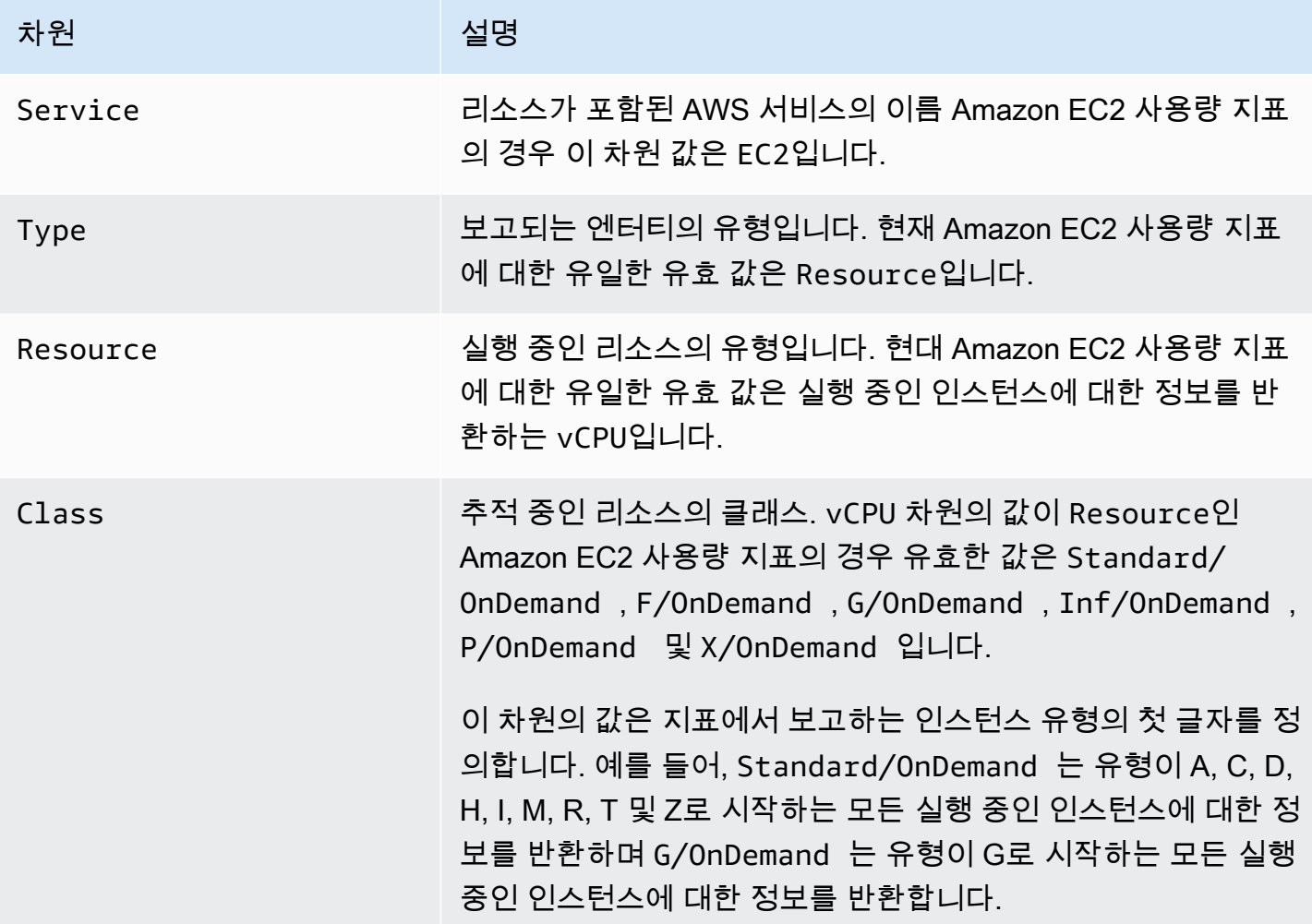

## 콘솔을 사용하여 지표 나열

지표는 먼저 네임스페이스별로 그룹화된 다음, 각 네임스페이스 내에서 다양한 차원 조합별로 그룹화 됩니다. 예를 들어, Amazon EC2에 의해 제공되는 모든 측정치나 인스턴스 ID, 인스턴스 유형, 이미지 (AMI) ID 또는 Auto Scaling 그룹별로 제공되는 측정치를 볼 수 있습니다.

범주별로 사용 가능한 측정치를 보려면(콘솔)

- 1. [https://console.aws.amazon.com/cloudwatch/에](https://console.aws.amazon.com/cloudwatch/)서 CloudWatch 콘솔을 엽니다.
- 2. 탐색 창에서 지표를 확장한 다음 모든 지표를 선택합니다.
- 3. EC2 측정치 네임스페이스를 선택합니다.

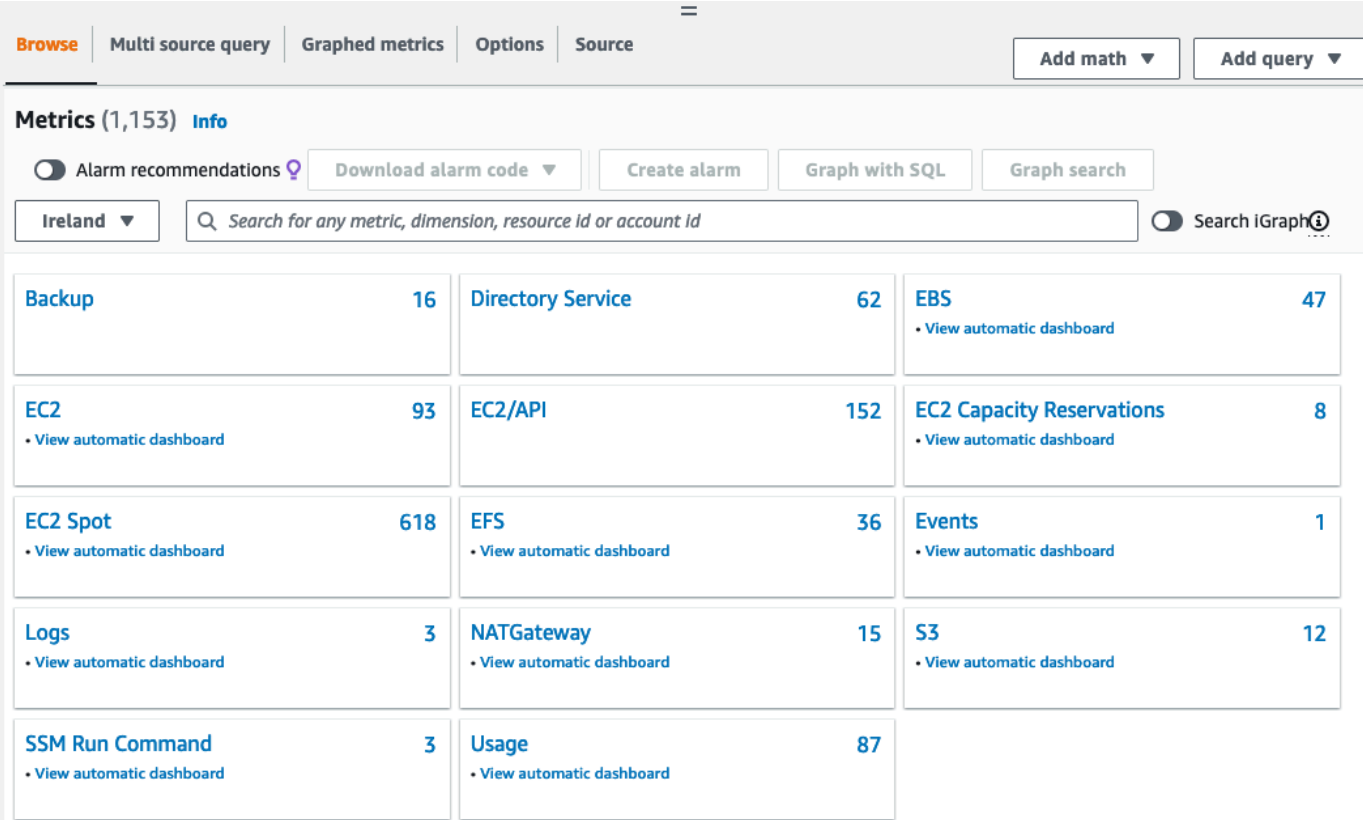

4. 지표 차원(예: 인스턴스별 지표)을 선택합니다.

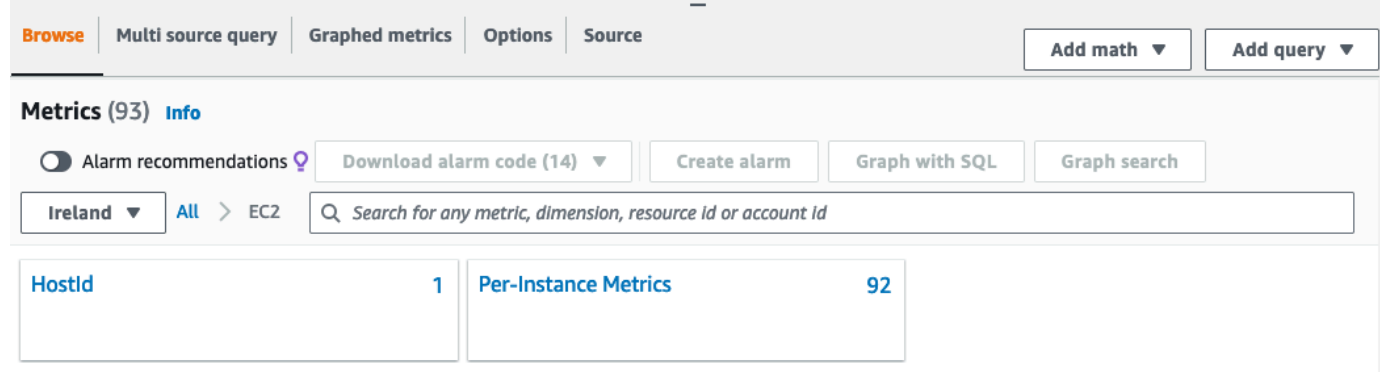

5. 지표를 정렬하려면 열 머리글을 사용합니다. 측정치를 그래프로 표시하려면 측정치 옆에 있는 확 인란을 선택합니다. 리소스로 필터링하려면 리소스 ID를 선택한 후 검색에 추가를 선택합니다. 지 표로 필터링하려면 지표 이름을 선택한 후 검색에 추가를 선택합니다.

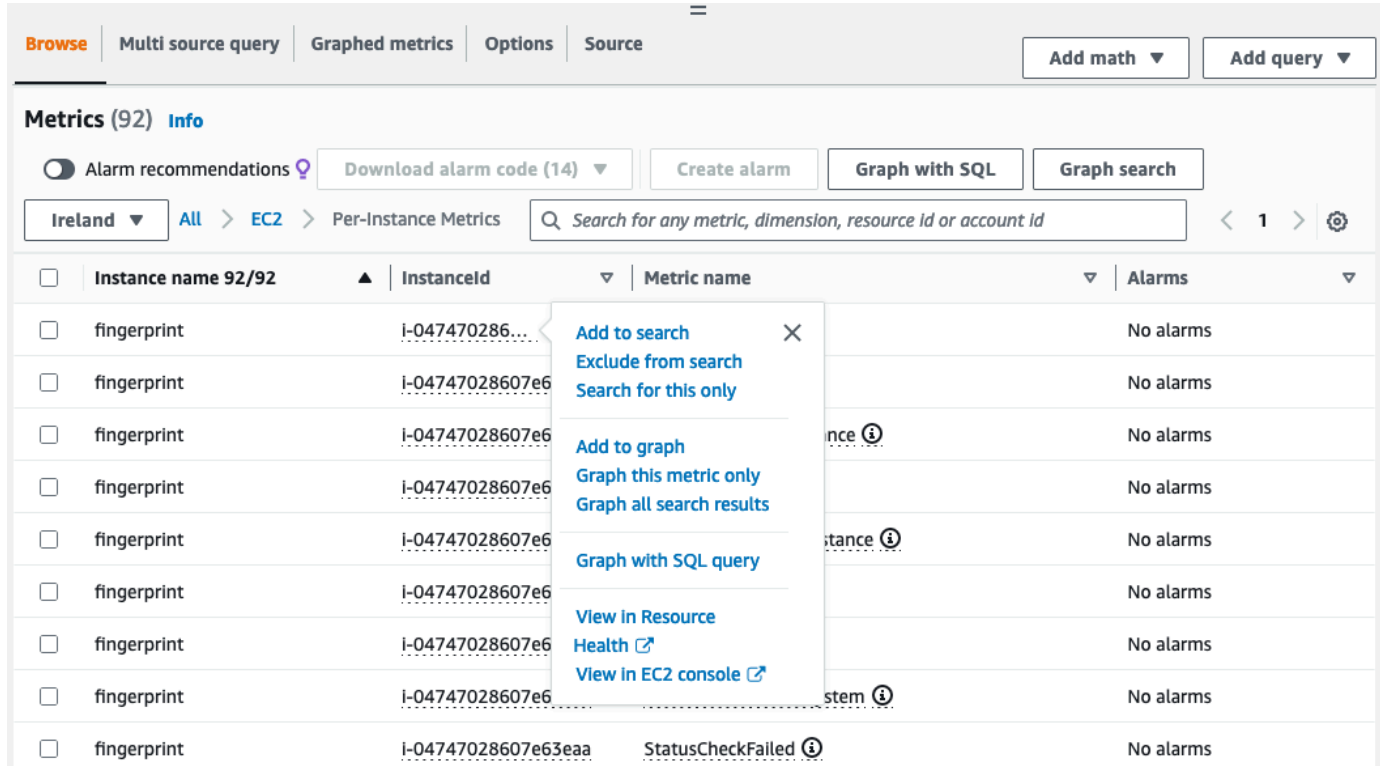

## AWS CLI를 사용하여 지표 나열

[list-metrics](https://docs.aws.amazon.com/cli/latest/reference/cloudwatch/list-metrics.html) 명령을 사용하여 인스턴스에 대한 CloudWatch 측정치를 나열합니다.

Amazon EC2의 모든 지표를 표시하려면(AWS CLI)

다음 예제는 Amazon EC2에 대한 모든 지표를 볼 수 있도록 AWS/EC2 네임스페이스를 지정합니다.

**aws cloudwatch list-metrics --namespace AWS/EC2**

### 다음은 예제 출력입니다.

```
{ 
   "Metrics": [ 
     { 
         "Namespace": "AWS/EC2", 
         "Dimensions": [ 
             { 
                  "Name": "InstanceId", 
                  "Value": "i-1234567890abcdef0" 
 }
```

```
 ], 
          "MetricName": "NetworkOut" 
     }, 
     { 
          "Namespace": "AWS/EC2", 
          "Dimensions": [ 
              { 
                   "Name": "InstanceId", 
                   "Value": "i-1234567890abcdef0" 
 } 
          ], 
          "MetricName": "CPUUtilization" 
     }, 
     { 
          "Namespace": "AWS/EC2", 
          "Dimensions": [ 
\{\hspace{.1cm} \} "Name": "InstanceId", 
                   "Value": "i-1234567890abcdef0" 
 } 
          ], 
          "MetricName": "NetworkIn" 
     }, 
      ... 
   ]
}
```
인스턴스에 대한 모든 측정치를 표시하려면(AWS CLI)

다음 예제는 지정한 인스턴스의 결과만 보도록 AWS/EC2 네임스페이스와 InstanceId 차원을 지정합 니다.

```
aws cloudwatch list-metrics --namespace AWS/EC2 --dimensions 
 Name=InstanceId,Value=i-1234567890abcdef0
```
모든 인스턴스에 대한 측정치를 나열하려면(AWS CLI)

다음 예제는 지정한 지표의 결과만 보도록 AWS/EC2 네임스페이스와 지표 이름을 지정합니다.

**aws cloudwatch list-metrics --namespace AWS/EC2 --metric-name** *CPUUtilization*

# Amazon EC2 콘솔을 사용하여 CloudWatch 에이전트를 설치 및 구성하고 지 표 추가

Amazon EC2 콘솔을 사용하여 CloudWatch 에이전트를 설치 및 구성하는 기능은 Amazon EC2의 베타 버전에서 제공되며, 변경 가능합니다.

기본적으로 Amazon CloudWatch는 Amazon EC2 인스턴스를 모니터링하기 위한 CPUUtilization 및 NetworkIn 등의 기본 지표를 제공합니다. 추가 지표를 수집하려면 EC2 인스턴스에 CloudWatch 에이전트를 설치한 다음 선택한 지표를 내보내도록 에이전트를 구성합니다. 모든 EC2 인스턴스에 CloudWatch 에이전트를 수동으로 설치하고 구성하는 대신 Amazon EC2 콘솔을 사용하여 이 작업을 대신 수행할 수 있습니다.

이 주제에서는 Amazon EC2 콘솔을 사용하여 인스턴스에 CloudWatch 에이전트를 설치하고 선택한 지표를 내보내도록 에이전트를 구성하는 방법을 설명합니다.

이 프로세스의 수동 단계는 Amazon CloudWatch 사용 설명서의 [AWS Systems Manager를 사용하여](https://docs.aws.amazon.com/AmazonCloudWatch/latest/monitoring/installing-cloudwatch-agent-ssm.html)  [CloudWatch 에이전트 설치를](https://docs.aws.amazon.com/AmazonCloudWatch/latest/monitoring/installing-cloudwatch-agent-ssm.html) 참조하세요. CloudWatch 에이전트에 대한 자세한 내용은 [CloudWatch](https://docs.aws.amazon.com/AmazonCloudWatch/latest/monitoring/Install-CloudWatch-Agent.html) [에이전트를 사용하여 지표, 로그 및 추적 수집](https://docs.aws.amazon.com/AmazonCloudWatch/latest/monitoring/Install-CloudWatch-Agent.html)을 참조하세요.

주제

- [필수 조건](#page-1669-0)
- [작동 방식](#page-1671-0)
- [비용](#page-1672-0)
- [CloudWatch 에이전트 설치 및 구성](#page-1672-1)

## <span id="page-1669-0"></span>필수 조건

{

Amazon EC2를 사용하여 CloudWatch 에이전트를 설치 및 구성하려면 이 섹션에 설명된 사용자 및 인 스턴스 사전 조건을 충족해야 합니다.

사용자 사전 조건

이 기능을 사용하려면 IAM 콘솔 사용자 또는 역할에 Amazon EC2를 사용하는 데 필요한 권한 및 다음 과 같은 IAM 권한이 있어야 합니다.

```
 "Version": "2012-10-17",
```

```
 "Statement": [ 
          { 
               "Effect": "Allow", 
               "Action": [ 
                    "ssm:GetParameter", 
                    "ssm:PutParameter" 
               ], 
               "Resource": "arn:aws:ssm:*:*:parameter/EC2-Custom-Metrics-*" 
          }, 
          { 
               "Effect": "Allow", 
               "Action": [ 
                    "ssm:SendCommand", 
                    "ssm:ListCommandInvocations", 
                    "ssm:DescribeInstanceInformation" 
               ], 
               "Resource": [ 
\mathbf{u} \star \mathbf{u} ] 
          }, 
          { 
               "Effect": "Allow", 
               "Action": [ 
                    "iam:GetInstanceProfile", 
                    "iam:SimulatePrincipalPolicy" 
               ], 
               "Resource": "*" 
          } 
     ]
}
```
인스턴스 사전 조건

- 인스턴스 상태: running
- 지원되는 운영 체제: Linux
- AWS Systems Manager Agent(SSM Agent): 설치되었습니다. SSM Agent에 대한 두 가지 참고 사 항:
	- SSM Agent는 AWS 및 신뢰할 수 있는 타사에서 제공하는 일부 Amazon Machine Image(AMI) 에 사전 설치되어 있습니다. 지원되는 AMI와 SSM Agent 설치 지침에 대한 자세한 내용은 AWS Systems Manager 사용 설명서의 [SSM Agent가 사전 설치된 Amazon Machine Image\(AMI\)를](https://docs.aws.amazon.com/systems-manager/latest/userguide/ami-preinstalled-agent.html) 참 조하세요.
- SSM Agent에서 문제가 발생하는 경우 AWS Systems Manager 사용 설명서의 [SSM Agent 문제](https://docs.aws.amazon.com/systems-manager/latest/userguide/troubleshooting-ssm-agent.html) [해결](https://docs.aws.amazon.com/systems-manager/latest/userguide/troubleshooting-ssm-agent.html)을 참조하세요.
- 인스턴스에 대한 IAM 권한: 인스턴스에 연결된 IAM 역할에 다음과 같은 AWS 관리형 정책을 추가해 야 합니다.
	- [AmazonSSMManagedInstanceCore](https://docs.aws.amazon.com/aws-managed-policy/latest/reference/AmazonSSMManagedInstanceCore.html) 인스턴스를 통해 Systems Manager를 사용하여 CloudWatch 에이전트를 설치 및 구성합니다.
	- [CloudWatchAgentServerPolicy](https://docs.aws.amazon.com/aws-managed-policy/latest/reference/CloudWatchAgentServerPolicy.html)  인스턴스를 통해 CloudWatch 에이전트를 사용하여 CloudWatch 에 데이터를 씁니다.

인스턴스에 IAM 권한을 추가하는 방법에 대한 자세한 내용은 IAM 사용 설명서의 [인스턴스 프로파일](https://docs.aws.amazon.com/IAM/latest/UserGuide/id_roles_use_switch-role-ec2_instance-profiles.html)  [사용](https://docs.aws.amazon.com/IAM/latest/UserGuide/id_roles_use_switch-role-ec2_instance-profiles.html)을 참조하세요.

#### <span id="page-1671-0"></span>작동 방식

Amazon EC2 콘솔을 사용하여 CloudWatch 에이전트를 설치하고 구성하려면 먼저 IAM 사용자 또는 역할, 그리고 지표를 추가하려는 인스턴스가 특정 사전 조건을 충족하는지 확인해야 합니다. 그런 다음 Amazon EC2 콘솔을 사용하여 선택한 인스턴스에 CloudWatch 에이전트를 설치하고 구성할 수 있습 니다.

먼저 [사전 조건을](#page-1669-0) 충족해야 합니다.

- 필수 IAM 권한 필요 시작하기 전에 콘솔 사용자 또는 역할에 이 기능을 사용하는 데 필요한 IAM 권 한이 있는지 확인합니다.
- 인스턴스 이 기능을 사용하려면 EC2 인스턴스가 Linux 인스턴스이고, SSM Agent가 설치되어 있 으며, 필요한 IAM 권한이 있고, 실행 중이어야 합니다.

그러면 [이 기능을 사용할](#page-1672-1) 수 있습니다.

- 1. 인스턴스 선택 Amazon EC2 콘솔에서 CloudWatch 에이전트를 설치하고 구성할 인스턴스를 선택 합니다. 그런 다음 CloudWatch 에이전트 구성을 선택하여 프로세스를 시작합니다.
- 2. SSM Agent 검증 Amazon EC2는 SSM Agent가 각 인스턴스에 설치되고 시작되었는지 확인합니 다. 이 검사에 실패한 모든 인스턴스는 프로세스에서 제외됩니다. SSM Agent는 이 프로세스 중에 인스턴스에서 작업을 수행하는 데 사용됩니다.
- 3. IAM 권한 검증 Amazon EC2는 각 인스턴스에 이 프로세스에 필요한 IAM 권한이 있는지 확인합니 다. 이 검사에 실패한 모든 인스턴스는 프로세스에서 제외됩니다. IAM 권한을 통해 CloudWatch 에

이전트는 인스턴스에서 지표를 수집하고 AWS Systems Manager와 통합하여 SSM Agent를 사용할 수 있습니다.

- 4. CloudWatch 에이전트 검증 Amazon EC2는 CloudWatch 에이전트가 각 인스턴스에 설치되어 실 행 중인지 확인합니다. 이 검사에 실패한 인스턴스가 있는 경우 Amazon EC2에서 CloudWatch 에이 전트를 설치하고 시작하도록 제안합니다. CloudWatch 에이전트는 이 프로세스가 완료되면 각 인스 턴스에서 선택한 지표를 수집합니다.
- 5. 지표 구성 선택 CloudWatch 에이전트가 인스턴스에서 내보낼 지표를 선택합니다. 선택한 후에는 Amazon EC2가 Parameter Store에 구성 파일을 저장하며, 이 파일은 프로세스가 완료될 때까지 여 기에 보관됩니다. Amazon EC2는 프로세스가 중단되지 않는 한 Parameter Store에서 구성 파일을 삭제합니다. 지표를 선택하지 않았지만 이전에 인스턴스에 지표를 추가한 경우 이 프로세스가 완료 되면 인스턴스에서 해당 지표가 제거됩니다.
- 6. CloudWatch 에이전트 구성 업데이트 Amazon EC2는 지표 구성을 CloudWatch 에이전트에 보냅 니다. 이 프로세스의 마지막 단계입니다. 성공하면 인스턴스가 선택한 지표에 대한 데이터를 내보낼 수 있으며 Amazon EC2는 Parameter Store에서 구성 파일을 삭제합니다.

#### <span id="page-1672-0"></span>비용

이 프로세스 중에 추가하는 지표는 사용자 지정 지표로 청구됩니다. CloudWatch 지표 요금에 대한 자 세한 내용은 [Amazon CloudWatch 요금을](https://aws.amazon.com/cloudwatch/pricing) 참조하세요.

## <span id="page-1672-1"></span>CloudWatch 에이전트 설치 및 구성

Amazon EC2 콘솔을 사용하여 CloudWatch 에이전트를 설치 및 구성하고 지표를 추가할 수 있습니다.

**a** Note

이 절차를 수행할 때마다 기존 CloudWatch 에이전트 구성을 덮어씁니다. 이전에 선택한 지표 를 선택하지 않으면 해당 지표가 인스턴스에서 제거됩니다.

Amazon EC2 콘솔을 사용하여 CloudWatch 에이전트 설치 및 구성하려면

- 1. [https://console.aws.amazon.com/ec2/에](https://console.aws.amazon.com/ec2/)서 Amazon EC2 콘솔을 엽니다.
- 2. 탐색 창에서 Instances(인스턴스)를 선택합니다.
- 3. CloudWatch 에이전트를 설치하고 구성할 인스턴스를 선택합니다.
- 4. 는 업데이트되고 완전히 패치된 Windows AMI를 Microsoft의 패치 화요일(매달 둘째 주 화요일)을 기준으로 5영업일 내에 제공합니다.

#### **1** Tip

이 기능은 일부 AWS 리전에서는 아직 사용할 수 없습니다. CloudWatch 에이전트 구성을 사용할 수 없는 경우 다른 리전을 사용해 보세요.

- 5. 프로세스의 각 단계에서 콘솔 텍스트를 읽은 후 다음을 선택합니다.
- 6. 프로세스를 완료하려면 마지막 단계에서 완료를 선택합니다.

# 인스턴스에 대한 지표 통계 가져오기

인스턴스에 대한 CloudWatch 측정치 통계를 볼 수 있습니다.

#### 목차

- [통계 개요](#page-1673-0)
- [특정 인스턴스에 대한 통계 가져오기](#page-1674-0)
- [여러 인스턴스의 통계 집계](#page-1677-0)
- [Auto Scaling 그룹별 통계 집계](#page-1680-0)
- [AMI별 집계 통계](#page-1681-0)

## <span id="page-1673-0"></span>통계 개요

통계는 지정한 기간에 걸친 지표 데이터 집계입니다. CloudWatch는 사용자 지정 데이터를 통해 제공 되었거나 다른 AWS 서비스에서 CloudWatch에 제공한 지표 데이터 요소를 기반으로 통계를 제공합니 다. 집계는 네임스페이스, 지표 이름, 차원 및 데이터 요소 측정 단위를 사용하여 지정한 기간에 대해 수 행됩니다. 다음 표에서는 사용 가능한 통계에 대해 설명합니다.

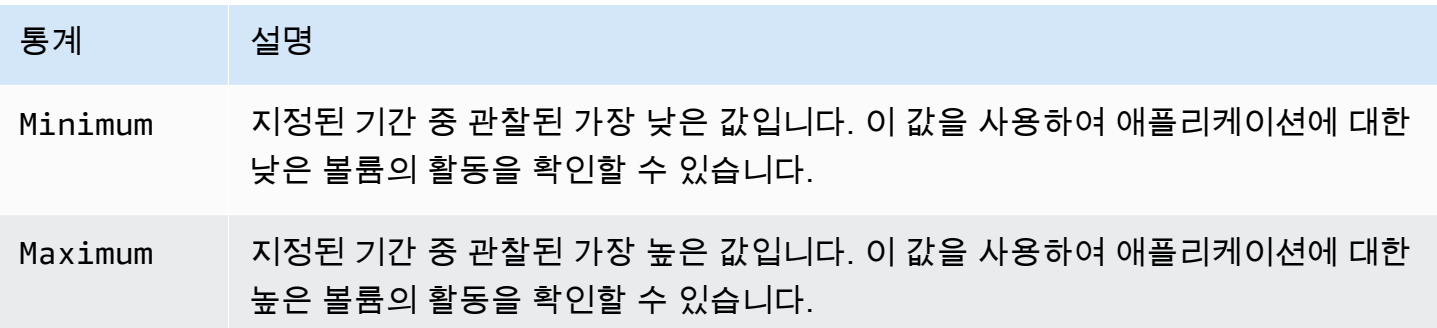

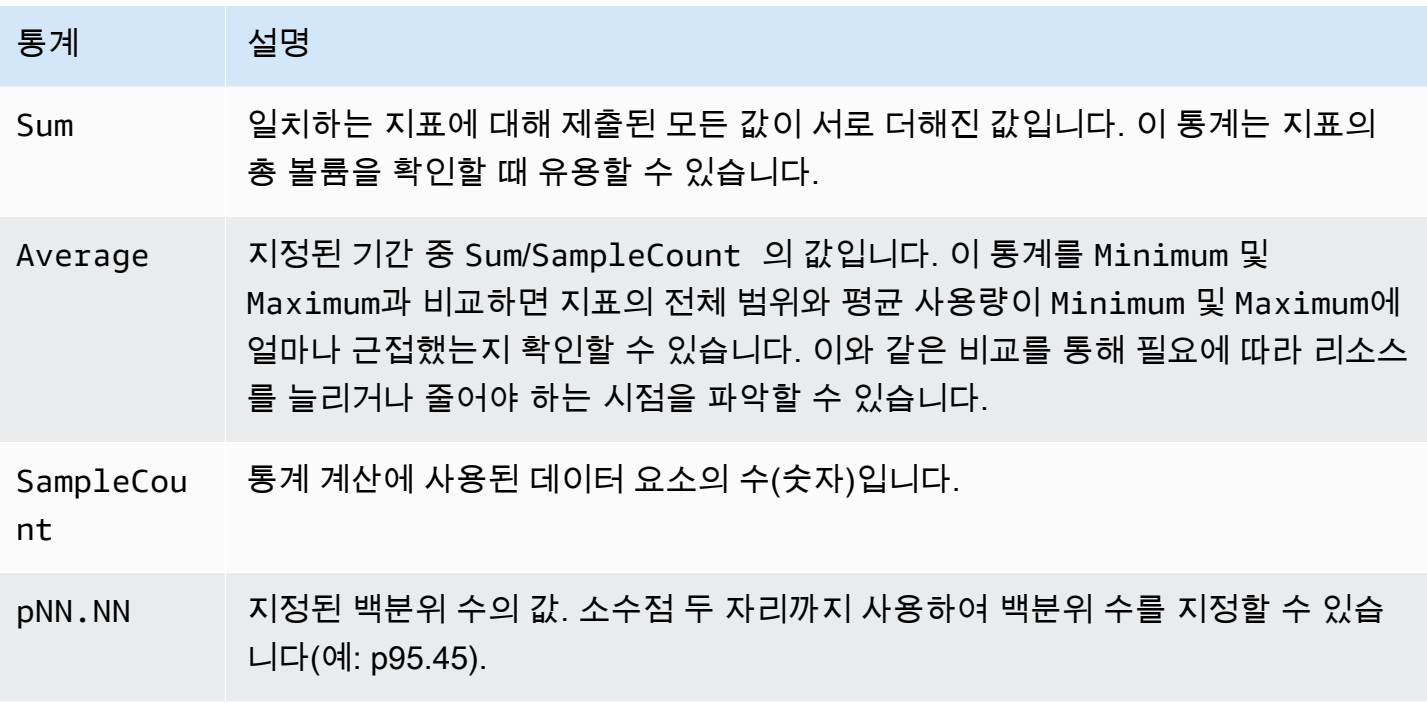

## <span id="page-1674-0"></span>특정 인스턴스에 대한 통계 가져오기

다음 예제는 AWS Management Console 또는 AWS CLI 명령을 사용하여 특정 EC2 인스턴스의 최대 CPU 사용률을 확인하는 방법을 보여 줍니다.

요구 사항

- 인스턴스의 ID가 필요합니다. 인스턴스 ID는 AWS Management Console이나 [describe-instances](https://docs.aws.amazon.com/cli/latest/reference/ec2/describe-instances.html) 명 령을 사용하여 확인할 수 있습니다.
- 기본적으로 기본 모니터링이 사용되지만 세부 모니터링을 사용하도록 설정할 수 있습니다. 자세한 내용은 [인스턴스에 대한 세부 모니터링 활성화 또는 비활성화](#page-1644-0) 섹션을 참조하세요.

특정 인스턴스에 대한 CPU 사용률을 표시하려면(콘솔)

- 1. [https://console.aws.amazon.com/cloudwatch/에](https://console.aws.amazon.com/cloudwatch/)서 CloudWatch 콘솔을 엽니다.
- 2. 탐색 창에서 [지표(Metrics)]를 선택합니다.
- 3. EC2 측정치 네임스페이스를 선택합니다.

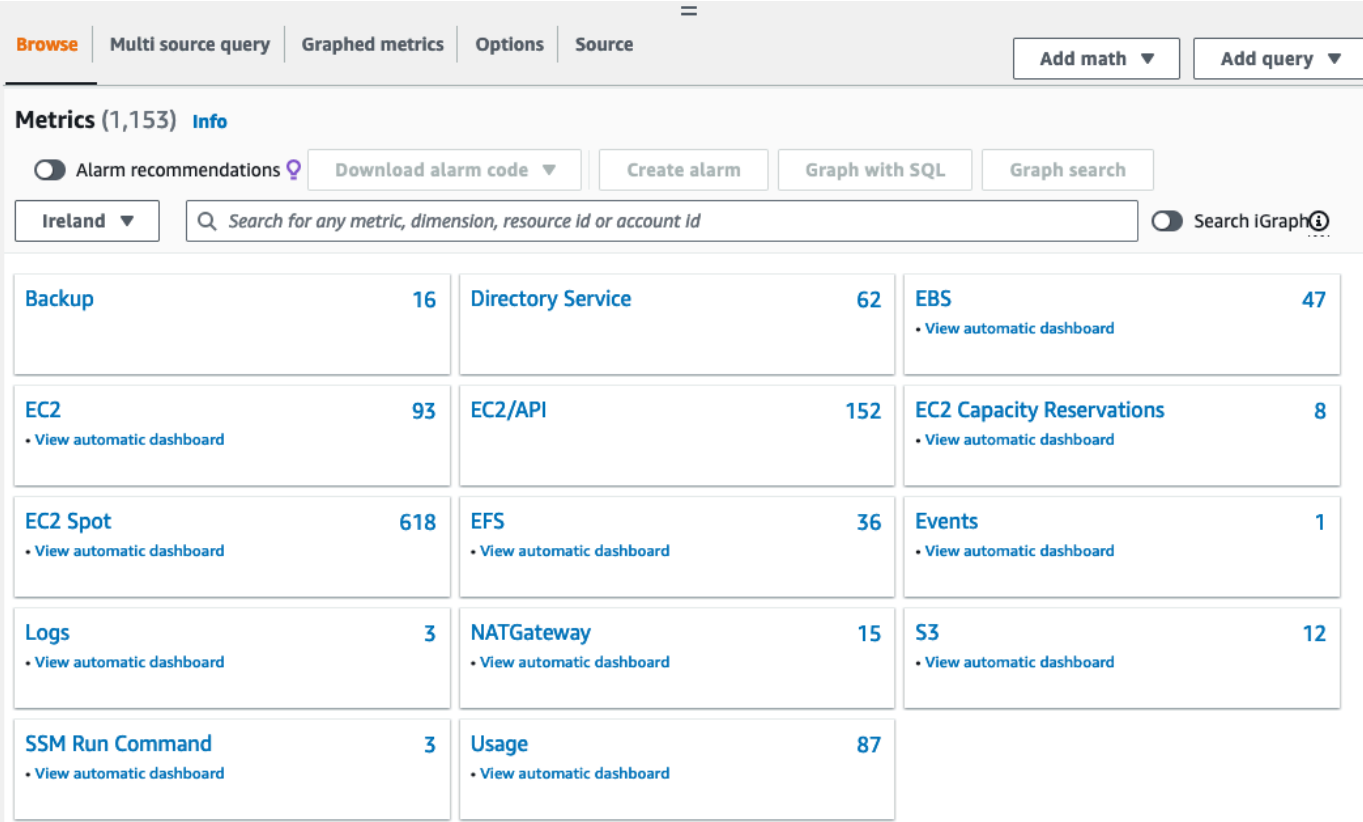

4. 인스턴스별 지표 차원을 선택합니다.

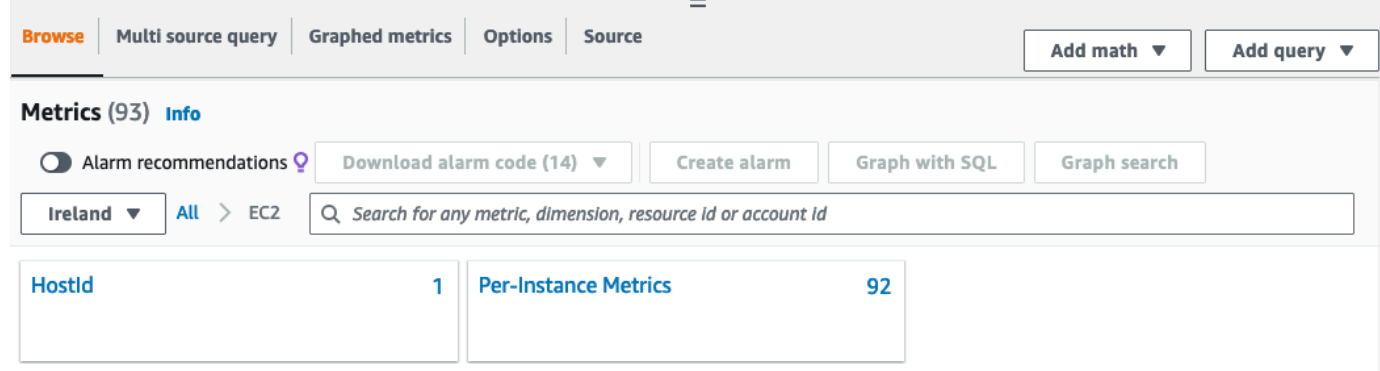

5. 검색 필드에 **CPUUtilization**을 입력하고 Enter를 누릅니다. 특정 인스턴스의 행을 선택합니다. 그러면 해당 인스턴스의 CPUUtilization 측정치 그래프가 표시됩니다. 그래프 이름을 지정하려면 연필 아이콘을 선택합니다. 시간 범위를 변경하려면 제공되는 값 중 하나를 선택하거나 사용자 지 정을 선택합니다.

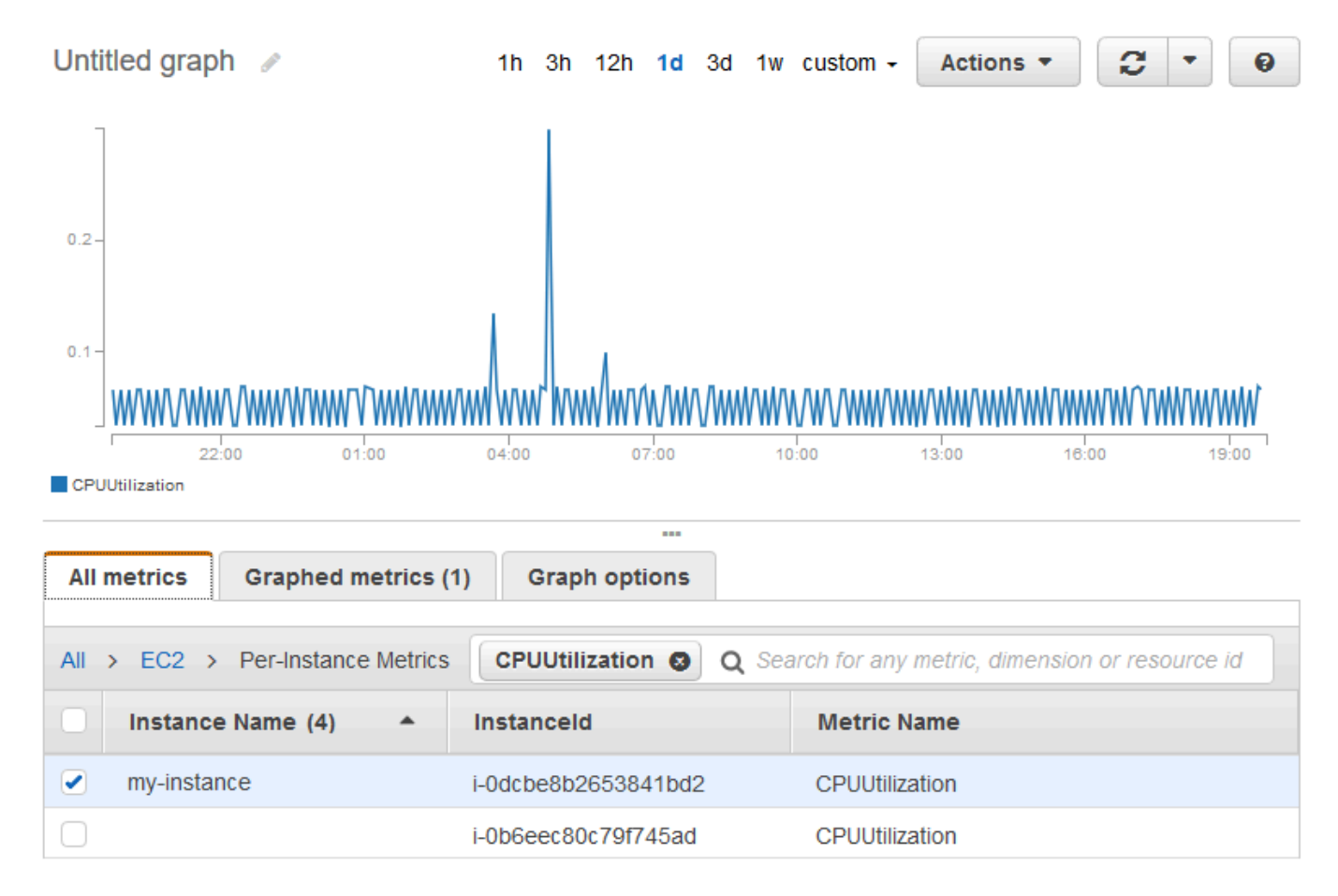

6. 측정치에 대한 통계 또는 기간을 변경하려면 그래프로 표시된 지표 탭을 선택합니다. 열 머리글이 나 개별 값을 선택한 후 다른 값을 선택합니다.

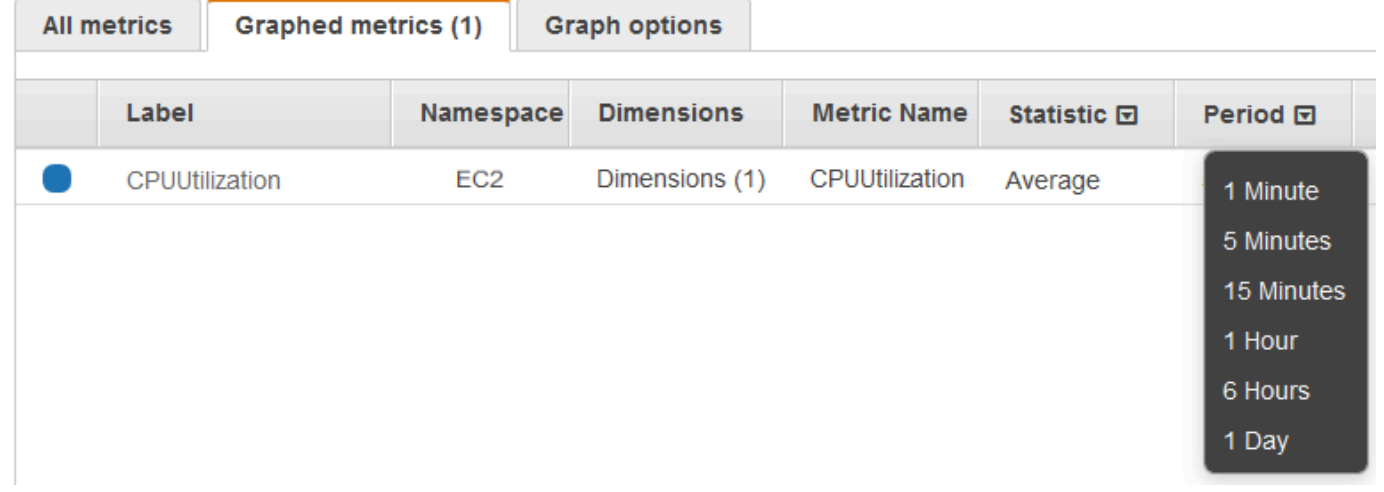

특정 인스턴스에 대한 CPU 사용률을 확인하려면(AWS CLI)

다음 [get-metric-statistics](https://docs.aws.amazon.com/cli/latest/reference/cloudwatch/get-metric-statistics.html) 명령을 사용하여, 지정된 기간 및 시간 간격을 사용하는 지정된 인스턴스의 CPUUtilization 측정치를 확인합니다.

```
aws cloudwatch get-metric-statistics --namespace AWS/EC2 --metric-name CPUUtilization 
 --period 3600 \
--statistics Maximum --dimensions Name=InstanceId,Value=i-1234567890abcdef0 \
--start-time 2022-10-18T23:18:00 --end-time 2022-10-19T23:18:00
```
다음은 예제 출력입니다. 각 값은 단일 EC2 인스턴스에 대한 최대 CPU 사용률을 나타냅니다.

```
{ 
      "Datapoints": [ 
          { 
               "Timestamp": "2022-10-19T00:18:00Z", 
               "Maximum": 0.33000000000000002, 
               "Unit": "Percent" 
          }, 
          { 
               "Timestamp": "2022-10-19T03:18:00Z", 
               "Maximum": 99.670000000000002, 
               "Unit": "Percent" 
          }, 
         \mathcal{L} "Timestamp": "2022-10-19T07:18:00Z", 
               "Maximum": 0.34000000000000002, 
               "Unit": "Percent" 
          }, 
          { 
               "Timestamp": "2022-10-19T12:18:00Z", 
               "Maximum": 0.34000000000000002, 
               "Unit": "Percent" 
          }, 
           ... 
      ], 
      "Label": "CPUUtilization"
}
```
## <span id="page-1677-0"></span>여러 인스턴스의 통계 집계

세부 모니터링이 활성화된 인스턴스에 대해서만 통계를 집계할 수 있습니다. 기본 모니터링을 사용하 는 인스턴스는 집계에 포함되지 않습니다. 인스턴스 간에 집계된 통계를 얻으려면 1분 기간의 데이터 를 제공하는 [세부 모니터링\(추가 비용 발생\)을 활성화해](#page-1645-0)야 합니다.

Amazon CloudWatch는 AWS 리전 전체의 데이터는 집계할 수 없습니다. 리전마다 지표가 완전히 분리 되어 있습니다.

이 예제는 세부 모니터링을 사용하여 EC2 인스턴스의 평균 CPU 사용량을 확인하는 방법을 보여 줍니 다. 지정된 차원이 없으므로 CloudWatch에서는 AWS/EC2 네임스페이스의 모든 차원에 대한 통계를 반 환합니다.

#### **A** Important

AWS 네임스페이스에서 모든 차원을 검색하는 기능은 Amazon CloudWatch에 게시한 사용자 지정 네임스페이스에 대해서는 작동하지 않습니다. 사용자 지정 네임스페이스를 사용하는 경 우 데이터 요소가 포함된 통계를 검색하려면 특정 데이터 요소와 연결된 전체 차원 세트를 지 정해야 합니다.

인스턴스 전반에 걸친 평균 CPU 사용률을 표시하려면(콘솔)

- 1. [https://console.aws.amazon.com/cloudwatch/에](https://console.aws.amazon.com/cloudwatch/)서 CloudWatch 콘솔을 엽니다.
- 2. 탐색 창에서 [지표(Metrics)]를 선택합니다.
- 3. EC2 네임스페이스를 선택한 후 전체 인스턴스를 선택합니다.
- 4. CPUUtilization을 포함하는 행을 선택합니다. 그러면 모든 EC2 인스턴스에 대한 지표 그래프가 표 시됩니다. 그래프 이름을 지정하려면 연필 아이콘을 선택합니다. 시간 범위를 변경하려면 제공되 는 값 중 하나를 선택하거나 사용자 지정을 선택합니다.

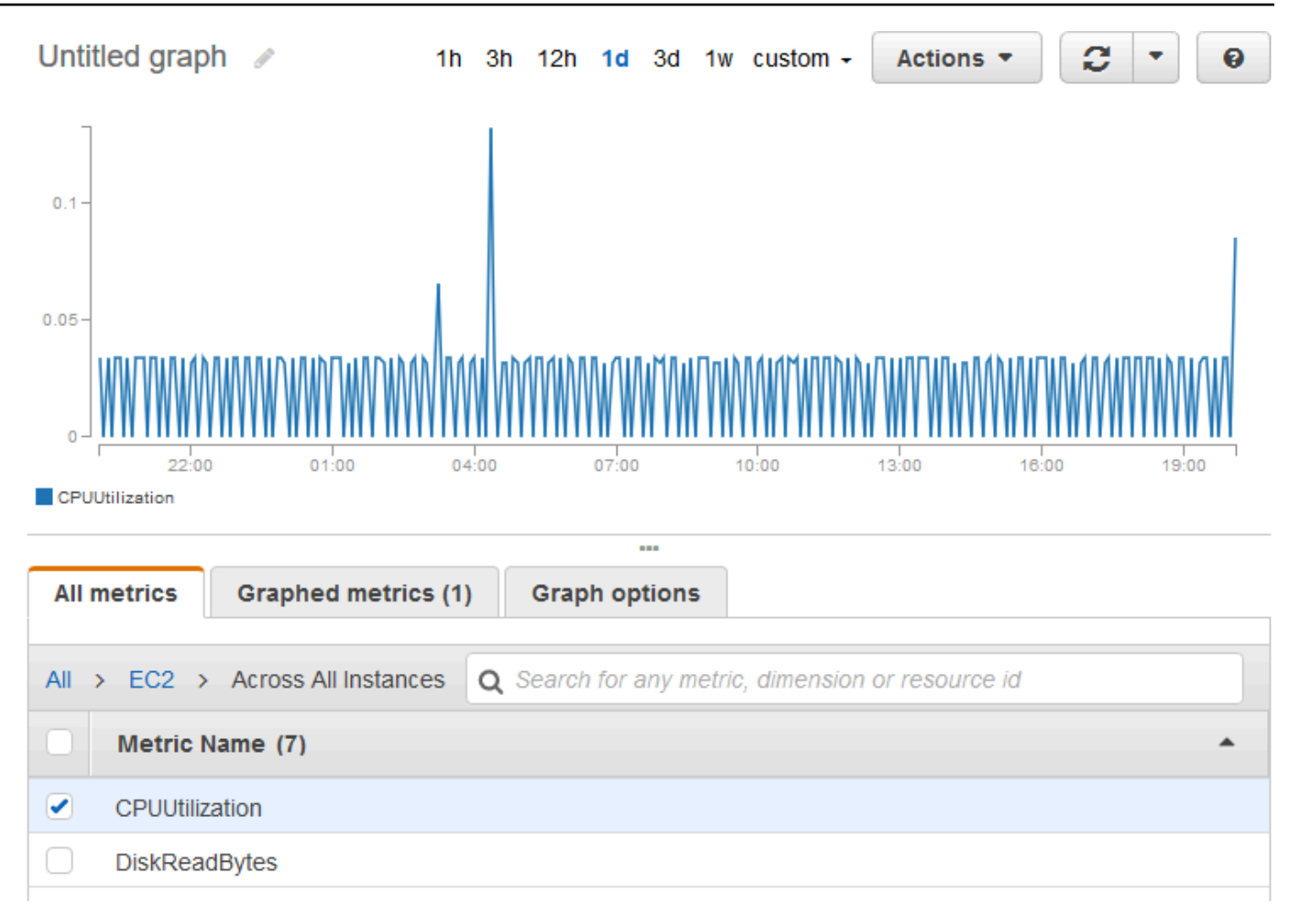

5. 측정치에 대한 통계 또는 기간을 변경하려면 그래프로 표시된 지표 탭을 선택합니다. 열 머리글이 나 개별 값을 선택한 후 다른 값을 선택합니다.

인스턴스 간 평균 CPU 사용률을 얻으려면(AWS CLI)

다음과 같이 [get-metric-statistics](https://docs.aws.amazon.com/cli/latest/reference/cloudwatch/get-metric-statistics.html) 명령을 사용하여 인스턴스에 대한 평균 CPUUtilization 측정치를 확인 합니다.

```
aws cloudwatch get-metric-statistics \ 
     --namespace AWS/EC2 \ 
     --metric-name CPUUtilization \ 
     --period 3600 --statistics "Average" "SampleCount" \ 
     --start-time 2022-10-11T23:18:00 \ 
     --end-time 2022-10-12T23:18:00
```
다음은 예제 출력입니다.

{

```
 "Datapoints": [ 
          { 
               "SampleCount": 238.0, 
               "Timestamp": "2022-10-12T07:18:00Z", 
               "Average": 0.038235294117647062, 
               "Unit": "Percent" 
          }, 
          { 
               "SampleCount": 240.0, 
               "Timestamp": "2022-10-12T09:18:00Z", 
               "Average": 0.16670833333333332, 
               "Unit": "Percent" 
          }, 
         \mathcal{L} "SampleCount": 238.0, 
               "Timestamp": "2022-10-11T23:18:00Z", 
               "Average": 0.041596638655462197, 
               "Unit": "Percent" 
          }, 
          ... 
     ], 
     "Label": "CPUUtilization"
}
```
#### <span id="page-1680-0"></span>Auto Scaling 그룹별 통계 집계

EC2 인스턴스에 대한 통계를 하나의 Auto Scaling 그룹에 집계할 수 있습니다. Amazon CloudWatch는 AWS 리전 전체의 데이터는 집계할 수 없습니다. 리전마다 지표가 완전히 분리되어 있습니다.

이 예제는 하나의 Auto Scaling 그룹에 대해 디스크에 기록되는 총 바이트 수를 확인하는 방법을 보여 줍니다. 이 값은 지정한 Auto Scaling 그룹의 모든 EC2 인스턴스에 대해 24시간 간격으로 1분 기간에 대해 계산됩니다.

Auto Scaling 그룹의 인스턴스에 대한 DiskWriteBytes를 보려면(콘솔)

- 1. [https://console.aws.amazon.com/cloudwatch/에](https://console.aws.amazon.com/cloudwatch/)서 CloudWatch 콘솔을 엽니다.
- 2. 탐색 창에서 [지표(Metrics)]를 선택합니다.
- 3. EC2 네임스페이스를 선택한 후 Auto Scaling 그룹별을 선택합니다.
- 4. DiskWriteBytes 측정치의 행과 특정 Auto Scaling 그룹을 선택합니다. 그러면 해당 Auto Scaling 그룹의 인스턴스에 대한 측정치 그래프가 표시됩니다. 그래프 이름을 지정하려면 연필 아이콘을

선택합니다. 시간 범위를 변경하려면 제공되는 값 중 하나를 선택하거나 사용자 지정을 선택합니 다.

5. 측정치에 대한 통계 또는 기간을 변경하려면 그래프로 표시된 지표 탭을 선택합니다. 열 머리글이 나 개별 값을 선택한 후 다른 값을 선택합니다.

```
Auto Scaling 그룹의 인스턴스에 대한 DiskWriteBytes를 표시하려면(AWS CLI)
```
다음과 같이 [get-metric-statistics](https://docs.aws.amazon.com/cli/latest/reference/cloudwatch/get-metric-statistics.html) 명령을 사용합니다.

```
aws cloudwatch get-metric-statistics --namespace AWS/EC2 --metric-name DiskWriteBytes 
  --period 360 \
--statistics "Sum" "SampleCount" --dimensions Name=AutoScalingGroupName,Value=my-asg --
start-time 2022-10-16T23:18:00 --end-time 2022-10-18T23:18:00
```
다음은 예제 출력입니다.

```
{ 
      "Datapoints": [ 
          { 
               "SampleCount": 18.0, 
               "Timestamp": "2022-10-19T21:36:00Z", 
               "Sum": 0.0, 
               "Unit": "Bytes" 
          }, 
          { 
               "SampleCount": 5.0, 
               "Timestamp": "2022-10-19T21:42:00Z", 
               "Sum": 0.0, 
               "Unit": "Bytes" 
          } 
      ], 
      "Label": "DiskWriteBytes"
}
```
#### <span id="page-1681-0"></span>AMI별 집계 통계

세부 모니터링이 활성화된 인스턴스에 대해 통계를 집계할 수 있습니다. 기본 모니터링을 사용하는 인 스턴스는 집계에 포함되지 않습니다. 인스턴스 간에 집계된 통계를 얻으려면 1분 기간의 데이터를 제 공하는 [세부 모니터링\(추가 비용 발생\)을 활성화해](#page-1645-0)야 합니다.

Amazon CloudWatch는 AWS 리전 전체의 데이터는 집계할 수 없습니다. 리전마다 지표가 완전히 분리 되어 있습니다.

이 예제는 특정 Amazon Machine Image(AMI)를 사용하는 모든 인스턴스의 평균 CPU 사용률을 확인 하는 방법을 보여 줍니다. 평균은 1일 기간의 60초 시간 간격에 대한 평균입니다.

AMI의 평균 CPU 사용률을 보려면(콘솔)

- 1. [https://console.aws.amazon.com/cloudwatch/에](https://console.aws.amazon.com/cloudwatch/)서 CloudWatch 콘솔을 엽니다.
- 2. 탐색 창에서 [지표(Metrics)]를 선택합니다.
- 3. EC2 네임스페이스를 선택한 후 이미지(AMI) ID별을 선택합니다.
- 4. CPUUtilization 측정치 행과 특정 AMI를 선택합니다. 그러면 지정한 AMI의 그래프가 표시됩니다. 그래프 이름을 지정하려면 연필 아이콘을 선택합니다. 시간 범위를 변경하려면 제공되는 값 중 하 나를 선택하거나 사용자 지정을 선택합니다.
- 5. 측정치에 대한 통계 또는 기간을 변경하려면 그래프로 표시된 지표 탭을 선택합니다. 열 머리글이 나 개별 값을 선택한 후 다른 값을 선택합니다.

이미지 ID에 대한 평균 CPU 사용률을 얻으려면(AWS CLI)

다음과 같이 [get-metric-statistics](https://docs.aws.amazon.com/cli/latest/reference/cloudwatch/get-metric-statistics.html) 명령을 사용합니다.

```
aws cloudwatch get-metric-statistics --namespace AWS/EC2 --metric-name CPUUtilization 
  --period 3600 \
--statistics Average --dimensions Name=ImageId,Value=ami-3c47a355 --start-
time 2022-10-10T00:00:00 --end-time 2022-10-11T00:00:00
```
다음은 예제 출력입니다. 각 값은 지정한 AMI를 실행 중인 EC2 인스턴스의 평균 CPU 사용률을 나타냅 니다.

```
{ 
     "Datapoints": [ 
          { 
              "Timestamp": "2022-10-10T07:00:00Z", 
              "Average": 0.041000000000000009, 
              "Unit": "Percent" 
          }, 
          { 
              "Timestamp": "2022-10-10T14:00:00Z", 
              "Average": 0.079579831932773085,
```

```
 "Unit": "Percent" 
          }, 
          { 
               "Timestamp": "2022-10-10T06:00:00Z", 
               "Average": 0.036000000000000011, 
               "Unit": "Percent" 
          }, 
          ... 
     ], 
     "Label": "CPUUtilization"
}
```
## 인스턴스에 대한 그래프 지표

인스턴스를 시작한 후 Amazon EC2 콘솔을 열고 [모니터링] 탭에서 인스턴스에 대한 모니터링 그래프 를 볼 수 있습니다. 각 그래프는 사용 가능한 Amazon EC2 측정치 중 하나를 기반으로 합니다.

다음과 같은 그래프를 사용할 수 있습니다.

- Average CPU Utilization (Percent)
- Average Disk Reads (Bytes)
- Average Disk Writes (Bytes)
- Maximum Network In (Bytes)
- Maximum Network Out (Bytes)
- Summary Disk Read Operations (Count)
- Summary Disk Write Operations (Count)
- Summary Status (Any)
- Summary Status Instance (Count)
- Summary Status System (Count)

측정치와 이러한 측정치가 그래프에 제공하는 데이터에 대한 자세한 내용은 [인스턴스에 사용 가능한](#page-1646-0)  [CloudWatch 지표 나열](#page-1646-0) 단원을 참조하세요.

CloudWatch 콘솔을 사용한 측정치 그래프

CloudWatch 콘솔을 사용하여 Amazon EC2 및 기타 AWS 서비스에서 생성한 지표 데이터의 그래프를 생성할 수도 있습니다. 자세한 내용은 Amazon CloudWatch 사용 설명서에서 [지표 그래프를](https://docs.aws.amazon.com/AmazonCloudWatch/latest/monitoring/graph_metrics.html) 참조하세 요.

# 인스턴스에 대해 CloudWatch 경보 만들기

인스턴스 중 하나에 대한 CloudWatch 지표를 모니터링하는 CloudWatch 경보를 생성할 수 있습니다. 지표가 지정된 임계값에 도달하면 CloudWatch에서 자동으로 알림을 보냅니다. Amazon EC2 콘솔이 나 CloudWatch 콘솔에 제공된 고급 옵션을 사용하여 CloudWatch 경보를 만들 수 있습니다.

CloudWatch 콘솔을 이용하여 경보 생성하기

구체적인 예시는 Amazon CloudWatch 사용 설명서의 [Amazon CloudWatch 경보 생성을](https://docs.aws.amazon.com/AmazonCloudWatch/latest/monitoring/AlarmThatSendsEmail.html) 참조하세요.

Amazon EC2 콘솔을 이용하여 경보 생성하기

- 1. [https://console.aws.amazon.com/ec2/에](https://console.aws.amazon.com/ec2/)서 Amazon EC2 콘솔을 엽니다.
- 2. 탐색 창에서 인스턴스를 선택합니다.
- 3. 인스턴스를 선택하고 [작업(Actions)], [모니터링 및 문제 해결(Monitor and troubleshoot)], [CloudWatch 경보 관리(Manage CloudWatch alarms)]를 선택합니다.
- 4. [CloudWatch 경보 관리(Manage CloudWatch alarms)] 세부 정보 페이지의 [경보 추가 또는 편집 (Add or edit alarm)]에서 [경보 생성(Create an alarm)]을 선택합니다.
- 5. 경보 알림의 경우 Amazon Simple Notification Service(SNS) 알림을 구성할지 여부를 선택합니다. 기존 Amazon SNS 주제를 입력하거나 이름을 입력하여 새 주제를 생성합니다.
- 6. 경보 작업의 경우 경보가 트리거될 때 수행할 작업을 지정할지 여부를 선택합니다. 목록에서 작업 을 선택합니다.
- 7. 경보 임계값에 대해 경보에 대한 지표와 기준을 선택합니다. 예를 들어, 5분 동안 CPU 사용률이 80%에 도달할 때 트리거되는 경보를 생성하려면 다음을 수행합니다.
	- a. 그룹 샘플링 기준(평균) 및 샘플링할 데이터 유형(CPU 사용률)에 대한 기본 설정을 그대로 유 지합니다.
	- b. 경보 시기에 대해 >=를 선택하고 백분율에 대해 **0.80**을 입력합니다.
	- c. 연속 기간에 **1**을 입력하고 기간에 5분을 선택합니다.
- 8. (선택 사항) 샘플 지표 데이터의 경우 대시보드에 추가를 선택합니다.
- 9. 생성(Create)을 선택합니다.

Amazon EC2 콘솔 또는 CloudWatch 콘솔에서 CloudWatch 경보 설정을 편집할 수 있습니다. 경보를 삭제하려는 경우 CloudWatch 콘솔에서 삭제할 수 있습니다. 자세한 내용은 Amazon CloudWatch 사용 설명서의 [CloudWatch 경보 편집 또는 삭제를](https://docs.aws.amazon.com/AmazonCloudWatch/latest/monitoring/Edit-CloudWatch-Alarm.html) 참조하세요.

# 인스턴스를 중지, 종료, 재부팅 또는 복구하는 경보 만들기

Amazon CloudWatch 경보 작업을 사용하면 인스턴스를 자동으로 중지, 종료, 재부팅 또는 복구하는 경 보를 만들 수 있습니다. 인스턴스를 더 이상 실행할 필요가 없을 때 중지 또는 종료 작업을 사용하여 비 용을 절약할 수 있습니다. 재부팅 및 복구 작업을 사용하면 시스템 장애가 발생할 경우 인스턴스를 자 동으로 재부팅하거나 새로운 하드웨어로 인스턴스를 복구할 수 있습니다.

#### **a** Note

Amazon CloudWatch 경보 결제 및 요금 정보는 Amazon CloudWatch 사용 설명서의 [CloudWatch 결제 및 비용](https://docs.aws.amazon.com/AmazonCloudWatch/latest/monitoring/cloudwatch_billing.html)을 참조하세요.

AWSServiceRoleForCloudWatchEvents는 AWS 서비스 연결 역할을 통해 사용자를 대신하여 경 보 작업을 수행할 수 있습니다. AWS Management Console, AWS CLI 또는 IAM API에서 처음으로 경 보를 생성하면 CloudWatch가 사용자를 대신해 서비스 연결 역할을 생성합니다.

인스턴스를 자동으로 중지하거나 종료해야 하는 경우는 매우 다양합니다. 예를 들어 일정 기간 동안 실 행한 다음 작업을 완료하는 일괄 급여 처리 작업 또는 과학적 컴퓨팅 작업 전용 인스턴스가 있을 수 있 습니다. 이러한 인스턴스를 유휴 상태로 유지하여 비용이 발생하도록 하는 대신 중지하거나 종료하면 비용을 절감할 수 있습니다. 경보 작업 중지와 종료 간의 주요 차이는 나중에 다시 실행해야 하는 경우 중지된 인스턴스는 쉽게 시작할 수 있고 동일한 인스턴스 ID 및 루트 볼륨을 유지할 수 있다는 점입니 다. 그러나 종료된 인스턴스를 시작할 수는 없습니다. 대신, 새 인스턴스를 시작해야 합니다. 인스턴스 가 중지되거나 종료되면 인스턴스 스토어 볼륨의 데이터가 손실됩니다.

Amazon CloudWatch에서 제공하는 기본 및 세부 모니터링 지표(AWS/EC2 네임스페이스)를 비롯한 인 스턴스 측정치당 Amazon EC2 및 InstanceId 값이 실행 중인 유효한 Amazon EC2 인스턴스를 참조 하는 경우 차원을 포함하는 모든 사용자 지정 지표에 대해 설정된 경보에 중지, 종료, 재부팅 또는 복구 작업을 추가할 수 있습니다.

#### 콘솔 지원

Amazon EC2 콘솔 또는 CloudWatch 콘솔을 사용하여 경보를 만들 수 있습니다. 이 문서의 절차는 Amazon EC2 콘솔을 사용합니다. CloudWatch 콘솔을 사용하는 절차는 Amazon CloudWatch 사용 설 명서의 [인스턴스를 중지, 종료, 재부팅 또는 복구하는 경보 생성](https://docs.aws.amazon.com/AmazonCloudWatch/latest/monitoring/UsingAlarmActions.html)을 참조하세요.

#### 권한

EC2 경보 작업을 수행하는 경보를 생성하거나 수정하려면 iam:CreateServiceLinkedRole이 있 어야 합니다. 서비스 역할은 서비스가 사용자를 대신하여 작업을 수행하는 것으로 가정하는 [IAM 역](https://docs.aws.amazon.com/IAM/latest/UserGuide/id_roles.html)

[할](https://docs.aws.amazon.com/IAM/latest/UserGuide/id_roles.html)입니다. IAM 관리자는 IAM 내에서 서비스 역할을 생성, 수정 및 삭제할 수 있습니다. 자세한 내용은 IAM 사용 설명서의 [역할을 생성하여 AWS 서비스에게 권한 위임](https://docs.aws.amazon.com/IAM/latest/UserGuide/id_roles_create_for-service.html)을 참조하세요.

#### 내용

- [Amazon CloudWatch 경보에 중지 작업 추가](#page-1686-0)
- [Amazon CloudWatch 경보에 종료 작업 추가](#page-1687-0)
- [Amazon CloudWatch 경보에 재부팅 작업 추가](#page-1688-0)
- [Amazon CloudWatch 경보에 복구 작업 추가](#page-1690-0)
- [Amazon CloudWatch 콘솔을 사용하여 경보 및 작업 기록 보기](#page-1692-0)
- [Amazon CloudWatch 경보 작업 시나리오](#page-1692-1)

<span id="page-1686-0"></span>Amazon CloudWatch 경보에 중지 작업 추가

특정 임계값에 도달한 경우 Amazon EC2 인스턴스를 중지하는 경보를 만들 수 있습니다. 예를 들어 개 발 또는 테스트 인스턴스를 실행한 후 종료하는 것을 잊을 수 있습니다. 24시간 동안 평균 CPU 사용률 이 10% 아래로 떨어지는 경우 즉, 유휴 상태로 더 이상 사용되지 않는 경우 트리거되는 경보를 만들 수 있습니다. 필요에 맞춰 임계값 및 기간을 조정할 수 있습니다. 또한 경보가 트리거되면 이메일을 받을 수 있도록 Amazon Simple Notification Service(Amazon SNS) 알림을 추가할 수 있습니다.

Amazon EBS 볼륨을 루트 디바이스로 사용하는 인스턴스는 중지하거나 종료할 수 있지만, 인스턴스 스토어를 루트 디바이스로 사용하는 인스턴스는 종료만 할 수 있습니다. 인스턴스가 종료되거나 중지 되면 인스턴스 스토어 볼륨의 데이터가 손실됩니다.

유휴 인스턴스를 중지하는 경보를 생성하려면(Amazon EC2 콘솔)

- 1. [https://console.aws.amazon.com/ec2/에](https://console.aws.amazon.com/ec2/)서 Amazon EC2 콘솔을 엽니다.
- 2. 탐색 창에서 인스턴스를 선택합니다.
- 3. 인스턴스를 선택하고 [작업(Actions)], [모니터링 및 문제 해결(Monitor and troubleshoot)], [CloudWatch 경보 관리(Manage CloudWatch alarms)]를 선택합니다.

또는 [경보 상태(Alarm status)] 열에서 더하기 기호

 $(\top$ 

를 선택해도 됩니다.

- 4. [CloudWatch 경보 관리(Manage CloudWatch alarms)] 페이지에서 다음을 수행합니다.
	- a. [경보 생성(Create an alarm)]을 선택합니다.
- b. 경보가 트리거될 때 이메일을 받으려면 [경보 알림(Alarm notification)]에 대해 기존 Amazon SNS 주제를 선택합니다. 먼저 Amazon SNS 콘솔을 사용하여 Amazon SNS 주제를 생 성해야 합니다. 자세한 내용은 Amazon Simple Notification Service 개발자 안내서에서 [A2P\(Application-to-Person\) 메시징에 Amazon SNS 사용](https://docs.aws.amazon.com/sns/latest/dg/sns-user-notifications.html)을 참조하세요.
- c. [경보 작업(Alarm action)]을 켜고 [중지(Stop)]를 선택합니다.
- d. [샘플 그룹화 기준(Group samples by)]과 [샘플링할 데이터 유형(Type of data to sample)] 에 대해 통계 및 지표를 선택합니다. 이 예에서는 [평균(Average)] 및 [CPU 사용률(CPU utilization)]을 선택합니다.
- e. [경보 시기(Alarm When)] 및 [백분율(Percent)]에서 지표 임계값을 지정합니다. 이 예에서는 >= 및 10%를 지정합니다.
- f. [연속 기간(Consecutive period)]과 [기간(Period)]에 대해 경보의 평가 기간을 지정합니다. 이 예에서는 [1] 연속 기간([5분(5 Minutes)])을 지정합니다.
- g. Amazon CloudWatch에서 자동으로 경보 이름이 생성됩니다. 이름을 변경하려면 [경보 이름 (Alarm name)]에 새 이름을 입력합니다. 경보 이름은 ASCII 문자만 포함해야 합니다.

# **a** Note 경보 구성은 경보를 만들기 전에 요구사항에 따라 조정하거나 나중에 편집할 수 있습 니다. 이러한 구성에는 메트릭, 임계값, 기간, 작업 및 알림 설정이 있습니다. 그러나 경보를 만든 후에는 경보 이름은 편집할 수 없습니다.

h. 생성(Create)을 선택합니다.

#### <span id="page-1687-0"></span>Amazon CloudWatch 경보에 종료 작업 추가

인스턴스에 대해 종료 보호가 비활성화되어 있는 경우에 한해서 특정 임계값에 도달한 경우 EC2 인스 턴스를 자동으로 종료하는 경보를 만들 수 있습니다. 예를 들어 인스턴스의 작업 완료 후 해당 인스턴 스가 다시 필요 없는 경우 인스턴스를 종료하려고 할 수 있습니다. 나중에 인스턴스를 사용하려는 경우 에는 종료하지 말고 중지해야 합니다. 인스턴스가 종료될 때 인스턴스 스토어 볼륨의 데이터가 손실됩 니다. 인스턴스 종료 방지 기능의 활성화/비활성화에 대한 자세한 내용은 [종료 방지 기능 활성화](#page-855-0) 섹션 을 참조하세요.

유휴 인스턴스를 종료하는 경보를 생성하려면(Amazon EC2 콘솔)

- 1. [https://console.aws.amazon.com/ec2/에](https://console.aws.amazon.com/ec2/)서 Amazon EC2 콘솔을 엽니다.
- 2. 탐색 창에서 인스턴스를 선택합니다.

3. 인스턴스를 선택하고 [작업(Actions)], [모니터링 및 문제 해결(Monitor and troubleshoot)], [CloudWatch 경보 관리(Manage CloudWatch alarms)]를 선택합니다.

또는 [경보 상태(Alarm status)] 열에서 더하기 기호

 $(\top$ 

를 선택해도 됩니다.

- 4. [CloudWatch 경보 관리(Manage CloudWatch alarms)] 페이지에서 다음을 수행합니다.
	- a. [경보 생성(Create an alarm)]을 선택합니다.
	- b. 경보가 트리거될 때 이메일을 받으려면 [경보 알림(Alarm notification)]에 대해 기존 Amazon SNS 주제를 선택합니다. 먼저 Amazon SNS 콘솔을 사용하여 Amazon SNS 주제를 생 성해야 합니다. 자세한 내용은 Amazon Simple Notification Service 개발자 안내서에서 [A2P\(Application-to-Person\) 메시징에 Amazon SNS 사용](https://docs.aws.amazon.com/sns/latest/dg/sns-user-notifications.html)을 참조하세요.
	- c. [경보 작업(Alarm action)]을 켜고 [종료(Terminate)]를 선택합니다.
	- d. [샘플 그룹화 기준(Group samples by)]과 [샘플링할 데이터 유형(Type of data to sample)] 에 대해 통계 및 지표를 선택합니다. 이 예에서는 [평균(Average)] 및 [CPU 사용률(CPU utilization)]을 선택합니다.
	- e. [경보 시기(Alarm When)] 및 [백분율(Percent)]에서 지표 임계값을 지정합니다. 이 예에서는 => 및 10%를 지정합니다.
	- f. [연속 기간(Consecutive period)]과 [기간(Period)]에 대해 경보의 평가 기간을 지정합니다. 이 예에서는 [24] 연속 기간([1시간(1 Hour)])을 지정합니다.
	- g. Amazon CloudWatch에서 자동으로 경보 이름이 생성됩니다. 이름을 변경하려면 [경보 이름 (Alarm name)]에 새 이름을 입력합니다. 경보 이름은 ASCII 문자만 포함해야 합니다.

#### **a** Note

경보 구성은 경보를 만들기 전에 요구사항에 따라 조정하거나 나중에 편집할 수 있습 니다. 이러한 구성에는 메트릭, 임계값, 기간, 작업 및 알림 설정이 있습니다. 그러나 경보를 만든 후에는 경보 이름은 편집할 수 없습니다.

h. 생성(Create)을 선택합니다.

<span id="page-1688-0"></span>Amazon CloudWatch 경보에 재부팅 작업 추가

Amazon EC2 인스턴스를 모니터링하고 인스턴스를 자동으로 재부팅하는 Amazon CloudWatch 경보 를 만들 수 있습니다. 재부팅 경보 작업은 인스턴스 상태 확인 오류(복구 경보 작업은 시스템 상태 확인 오류에 적합)에 권장됩니다. 인스턴스 재부팅은 운영 체제 재부팅과 같습니다. 대부분의 경우 인스턴스 를 재부팅하는 데는 몇 분 밖에 걸리지 않습니다. 인스턴스를 재부팅하는 경우 동일한 물리적 호스트에 남아 있으므로 퍼블릭 DNS 이름, 프라이빗 IP 주소 및 인스턴스 스토어 볼륨의 모든 데이터가 유지됩 니다.

인스턴스를 재부팅해도 인스턴스를 중지했다가 다시 시작할 때와는 달리 인스턴스 청구 기간(최소 1분 요금 포함)이 새로 시작되지 않습니다. 인스턴스가 재부팅될 때 인스턴스 스토어 볼륨의 데이터가 유지 됩니다. 재부팅 후 인스턴스 스토어 볼륨을 파일 시스템에 다시 탑재해야 합니다. 자세한 내용은 [인스](#page-850-0) [턴스 재부팅](#page-850-0) 단원을 참조하십시오.

#### **A** Important

재부팅과 복원 작업 간에 경합 상태가 발생하지 않도록 하려면 재부팅 경보와 복원 경보에 동 일한 평가 기간 값을 설정하지 마세요. 재부팅 경보를 각각 1분의 평가 기간 3회로 설정하는 것 이 좋습니다. 자세한 내용은 Amazon CloudWatch 사용 설명서의 [경보 평가를](https://docs.aws.amazon.com/AmazonCloudWatch/latest/monitoring/AlarmThatSendsEmail.html#alarm-evaluation) 참조하세요.

인스턴스를 재부팅하는 경보를 생성하려면(Amazon EC2 콘솔)

- 1. [https://console.aws.amazon.com/ec2/에](https://console.aws.amazon.com/ec2/)서 Amazon EC2 콘솔을 엽니다.
- 2. 탐색 창에서 인스턴스를 선택합니다.
- 3. 인스턴스를 선택하고 [작업(Actions)], [모니터링 및 문제 해결(Monitor and troubleshoot)], [CloudWatch 경보 관리(Manage CloudWatch alarms)]를 선택합니다.

또는 [경보 상태(Alarm status)] 열에서 더하기 기호

 $(\top$ 

를 선택해도 됩니다.

- 4. [CloudWatch 경보 관리(Manage CloudWatch alarms)] 페이지에서 다음을 수행합니다.
	- a. [경보 생성(Create an alarm)]을 선택합니다.
	- b. 경보가 트리거될 때 이메일을 받으려면 [경보 알림(Alarm notification)]에 대해 기존 Amazon SNS 주제를 선택합니다. 먼저 Amazon SNS 콘솔을 사용하여 Amazon SNS 주제를 생 성해야 합니다. 자세한 내용은 Amazon Simple Notification Service 개발자 안내서에서 [A2P\(Application-to-Person\) 메시징에 Amazon SNS 사용](https://docs.aws.amazon.com/sns/latest/dg/sns-user-notifications.html)을 참조하세요.
	- c. [경보 작업(Alarm action)]을 켜고 [재부팅(Reboot)]을 선택합니다.
- d. [샘플 그룹화 기준(Group samples by)]과 [샘플링할 데이터 유형(Type of data to sample)]에 대해 통계 및 지표를 선택합니다. 이 예에서는 [평균(Average)] 및 [상태 확인 실패: 인스턴스 (Status check failed: instance)]를 선택합니다.
- e. [연속 기간(Consecutive period)]과 [기간(Period)]에 대해 경보의 평가 기간을 지정합니다. 이 예에서는 [3] 연속 기간([5분(5 Minutes)])을 입력합니다.
- f. Amazon CloudWatch에서 자동으로 경보 이름이 생성됩니다. 이름을 변경하려면 [경보 이름 (Alarm name)]에 새 이름을 입력합니다. 경보 이름은 ASCII 문자만 포함해야 합니다.
- g. 생성(Create)을 선택합니다.

<span id="page-1690-0"></span>Amazon CloudWatch 경보에 복구 작업 추가

Amazon EC2 인스턴스를 모니터링하는 Amazon CloudWatch 경보를 만들 수 있습니다. 기본 하드웨 어 장애나 복구에 AWS 개입이 필요한 문제로 인해 인스턴스가 손상된 경우 해당 인스턴스를 자동으로 복구할 수 있습니다. 종료한 인스턴스는 복구할 수 없습니다. 복구된 인스턴스는 인스턴스 ID, 프라이 빗 IP 주소, 탄력적 IP 주소 및 모든 인스턴스 메타데이터를 포함하여 원본 인스턴스와 동일합니다.

CloudWatch은 복구 작업을 지원하지 않는 인스턴스에 대한 경보에 복구 작업을 추가할 수 없게 합니 다.

StatusCheckFailed\_System 경보가 트리거되고 복구 작업이 시작되는 경우 경보를 만들고 복구 작업을 연결할 때 선택한 Amazon SNS 주제별로 통지됩니다. 인스턴스 복구 중에 인스턴스를 재부팅 할 때 인스턴스가 마이그레이션되고 모든 인 메모리 데이터가 손실됩니다. 프로세스가 완료되면 해당 경보를 위해 구성해 둔 SNS 주제로 정보가 게시됩니다. 이 SNS 주제에 가입되어 있는 사람은 누구나 복구 시도 상태와 세부 지침이 포함된 이메일 알림을 받게 됩니다. 복구된 인스턴스에서 인스턴스를 재 부팅하라는 메시지가 나타납니다.

**a** Note

복구 작업은 StatusCheckFailed Instance가 아닌 StatusCheckFailed System을 통 해서만 사용할 수 있습니다.

다음과 같은 문제가 있을 경우 시스템 상태 확인이 실패할 수 있습니다.

- 네트워크 연결 끊김
- 시스템 전원 중단
- 물리적 호스트의 소프트웨어 문제

#### • 네트워크 연결성에 영향을 주는 물리적 호스트의 하드웨어 문제

복구 작업은 특정 특성을 충족하는 인스턴스에서만 지원됩니다. 자세한 내용은 [인스턴스 복구](#page-865-0) 단원을 참조하십시오.

인스턴스에 퍼블릭 IP 주소가 있는 경우 복구 후에도 해당 퍼블릭 IP 주소를 유지합니다.

**A** Important

재부팅과 복원 작업 간에 경합 상태가 발생하지 않도록 하려면 재부팅 경보와 복원 경보에 동 일한 평가 기간 값을 설정하지 마세요. 복구 경보는 각각 1분의 평가 기간 2회로 설정하는 것이 좋습니다. 자세한 내용은 Amazon CloudWatch 사용 설명서의 [경보 평가](https://docs.aws.amazon.com/AmazonCloudWatch/latest/monitoring/AlarmThatSendsEmail.html#alarm-evaluation)를 참조하세요.

인스턴스를 복구하는 경보를 생성하려면(Amazon EC2 콘솔)

- 1. [https://console.aws.amazon.com/ec2/에](https://console.aws.amazon.com/ec2/)서 Amazon EC2 콘솔을 엽니다.
- 2. 탐색 창에서 인스턴스를 선택합니다.
- 3. 인스턴스를 선택하고 [작업(Actions)], [모니터링 및 문제 해결(Monitor and troubleshoot)], [CloudWatch 경보 관리(Manage CloudWatch alarms)]를 선택합니다.

또는 [경보 상태(Alarm status)] 열에서 더하기 기호

```
(\top
```
를 선택해도 됩니다.

- 4. [CloudWatch 경보 관리(Manage CloudWatch alarms)] 페이지에서 다음을 수행합니다.
	- a. [경보 생성(Create an alarm)]을 선택합니다.
	- b. 경보가 트리거될 때 이메일을 받으려면 [경보 알림(Alarm notification)]에 대해 기존 Amazon SNS 주제를 선택합니다. 먼저 Amazon SNS 콘솔을 사용하여 Amazon SNS 주제를 생 성해야 합니다. 자세한 내용은 [Amazon Simple Notification Service 개발자 안내서](https://docs.aws.amazon.com/sns/latest/dg/sns-user-notifications.html)에서 A2P(Application-to-Person) 메시징에 Amazon SNS 사용을 참조하세요.

**a** Note

경보가 트리거될 때 이메일 알림을 수신하려면 사용자는 지정된 SNS 주제를 구독해 야 합니다. AWS 계정 루트 사용자는 SNS 주제가 지정되지 않았거나 루트 사용자가
지정된 SNS 주제를 구독하지 않더라도 자동 인스턴스 복구 작업이 발생하면 항상 이 메일 알림을 받습니다.

- c. [경보 작업(Alarm action)]을 켜고 [복구(Recover)]를 선택합니다.
- d. [샘플 그룹화 기준(Group samples by)]과 [샘플링할 데이터 유형(Type of data to sample)] 에 대해 통계 및 지표를 선택합니다. 이 예에서는 [평균(Average)] 및 [상태 확인 실패: 시스템 (Status check failed: system)]을 선택합니다.
- e. [연속 기간(Consecutive period)]과 [기간(Period)]에 대해 경보의 평가 기간을 지정합니다. 이 예에서는 [2] 연속 기간([5분(5 Minutes)])을 입력합니다.
- f. Amazon CloudWatch에서 자동으로 경보 이름이 생성됩니다. 이름을 변경하려면 [경보 이름 (Alarm name)]에 새 이름을 입력합니다. 경보 이름은 ASCII 문자만 포함해야 합니다.
- g. 생성(Create)을 선택합니다.

### Amazon CloudWatch 콘솔을 사용하여 경보 및 작업 기록 보기

Amazon CloudWatch 콘솔을 사용하여 경보 및 작업 기록을 볼 수 있습니다. Amazon CloudWatch는 지난 2주 간의 경보 및 작업 기록을 보관합니다.

트리거된 경보 및 작업 기록을 보려면(CloudWatch 콘솔)

- 1. [https://console.aws.amazon.com/cloudwatch/에](https://console.aws.amazon.com/cloudwatch/)서 CloudWatch 콘솔을 엽니다.
- 2. 탐색 창에서 Alarms를 선택합니다.
- 3. 경보를 선택합니다.
- 4. 세부 정보 탭에 최근 상태 변화가 시간 및 지표 값과 함께 표시됩니다.
- 5. 최신 기록 항목을 보려면 기록 탭을 선택합니다.

Amazon CloudWatch 경보 작업 시나리오

Amazon EC2 콘솔을 사용하여 특정 조건이 충족되면 Amazon EC2 인스턴스를 중지하거나 종료하는 경보 작업을 만들 수 있습니다. 경보 작업을 설정하는 콘솔 페이지의 다음 화면 캡처에서는 설정에 번 호가 표시되어 있습니다. 또한 적절한 작업을 만드는 데 도움이 되도록 시나리오의 설정에도 번호를 표 시했습니다.

#### New console

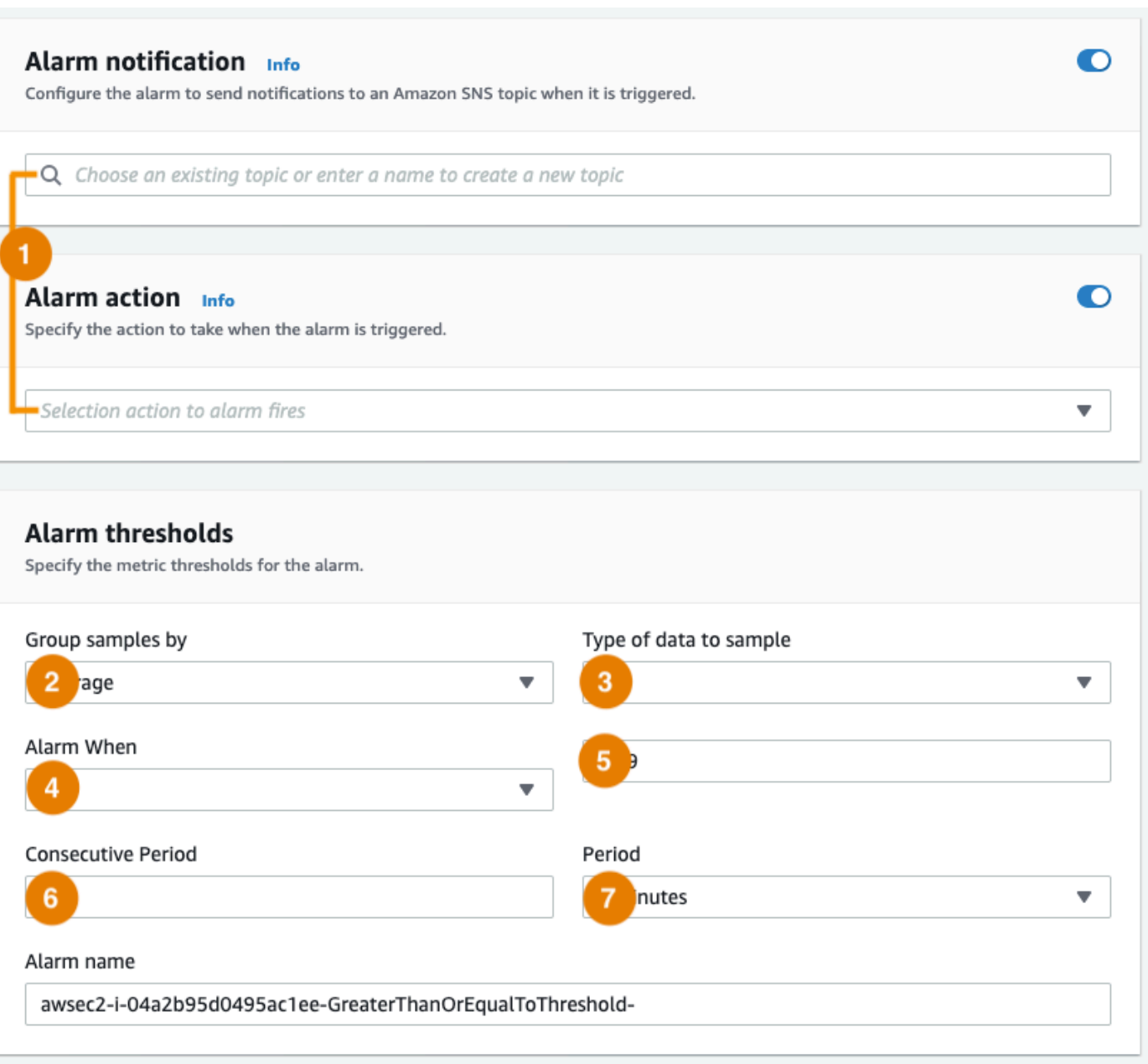

#### Old console

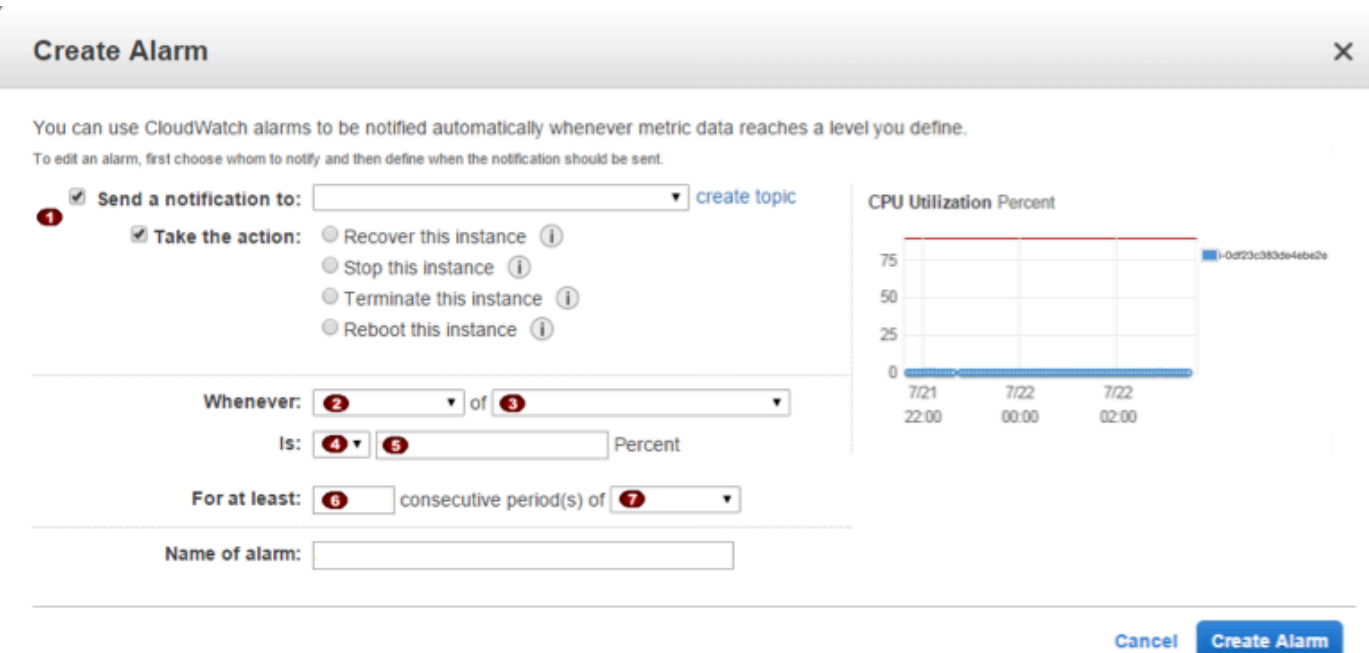

시나리오 1: 유휴 개발 및 테스트 인스턴스 중지

소프트웨어 개발 및 테스트에 사용된 인스턴스가 한 시간 이상 유휴 상태인 경우 중지하는 경보를 만듭 니다.

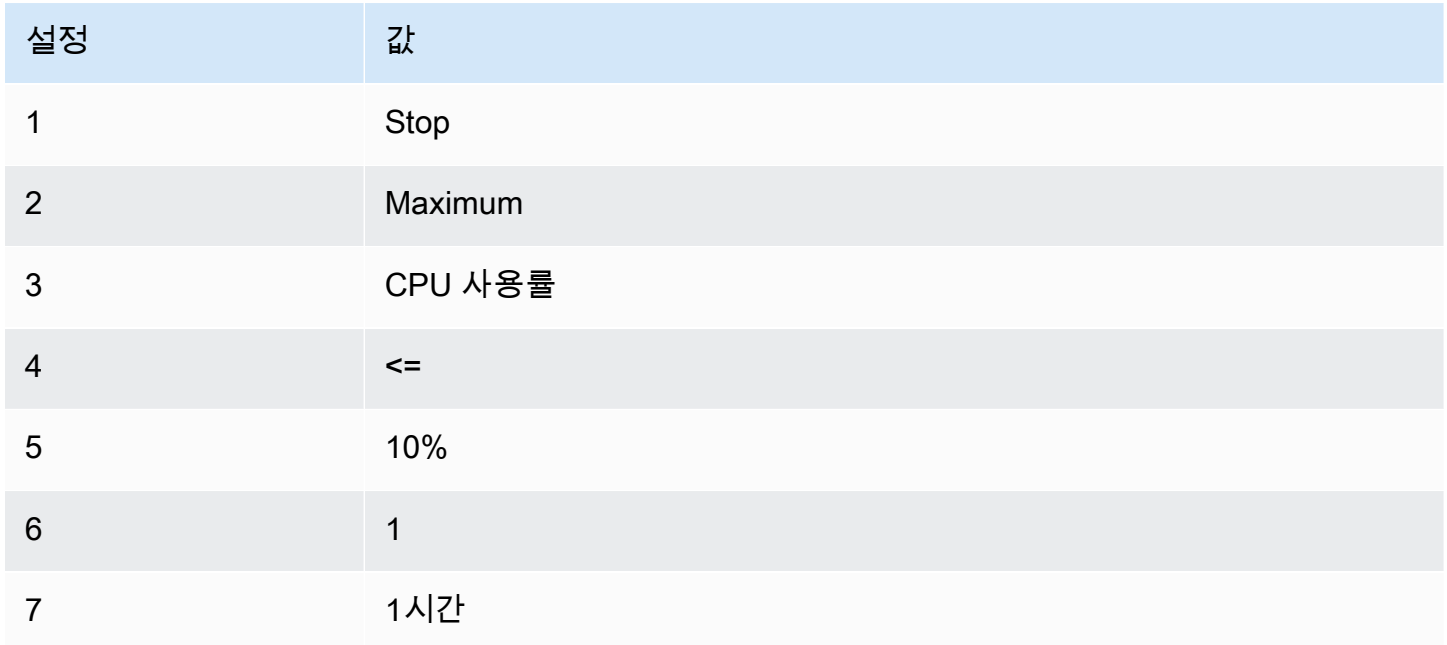

시나리오 2: 유휴 인스턴스 중지

인스턴스가 24시간 동안 유휴 상태인 경우 인스턴스를 중지하고 이메일을 보내는 경보를 만듭니다.

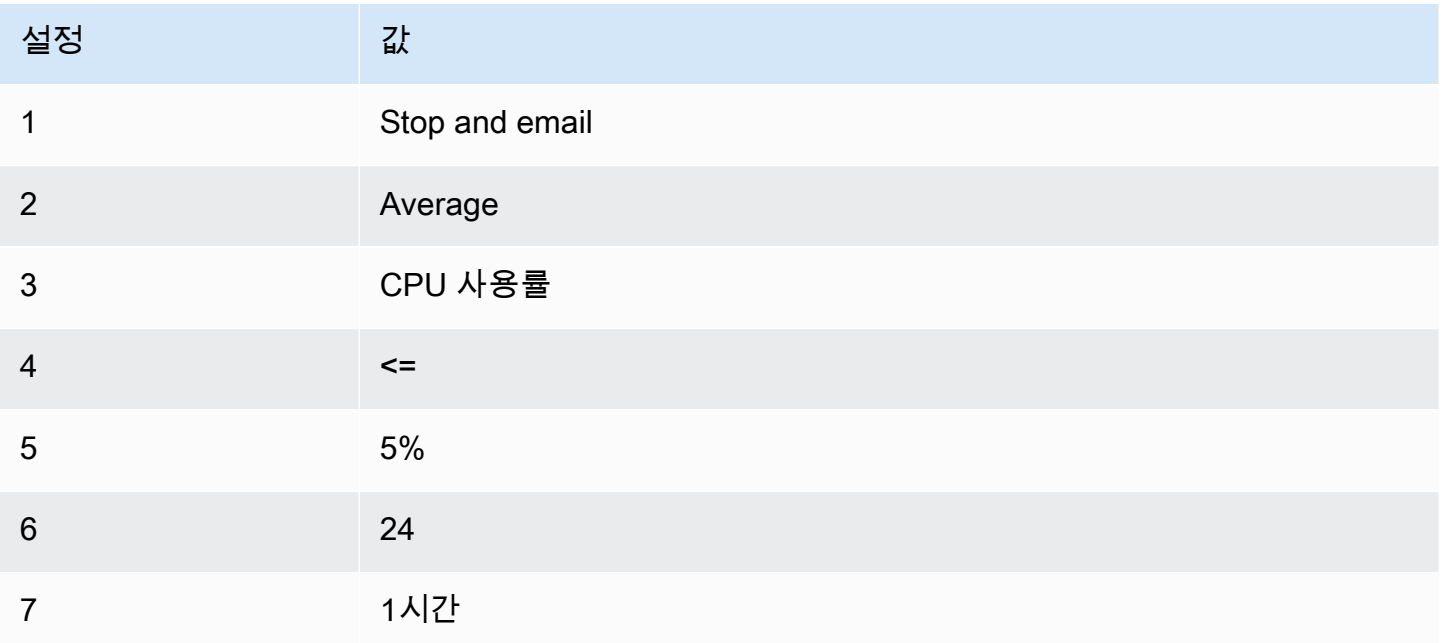

시나리오 3: 트래픽이 비정상적으로 높은 웹 서버에 대해 이메일 보내기

인스턴스가 일일 아웃바운드 네트워크 트래픽인 10GB를 초과하는 경우 이메일을 보내는 경보를 만듭 니다.

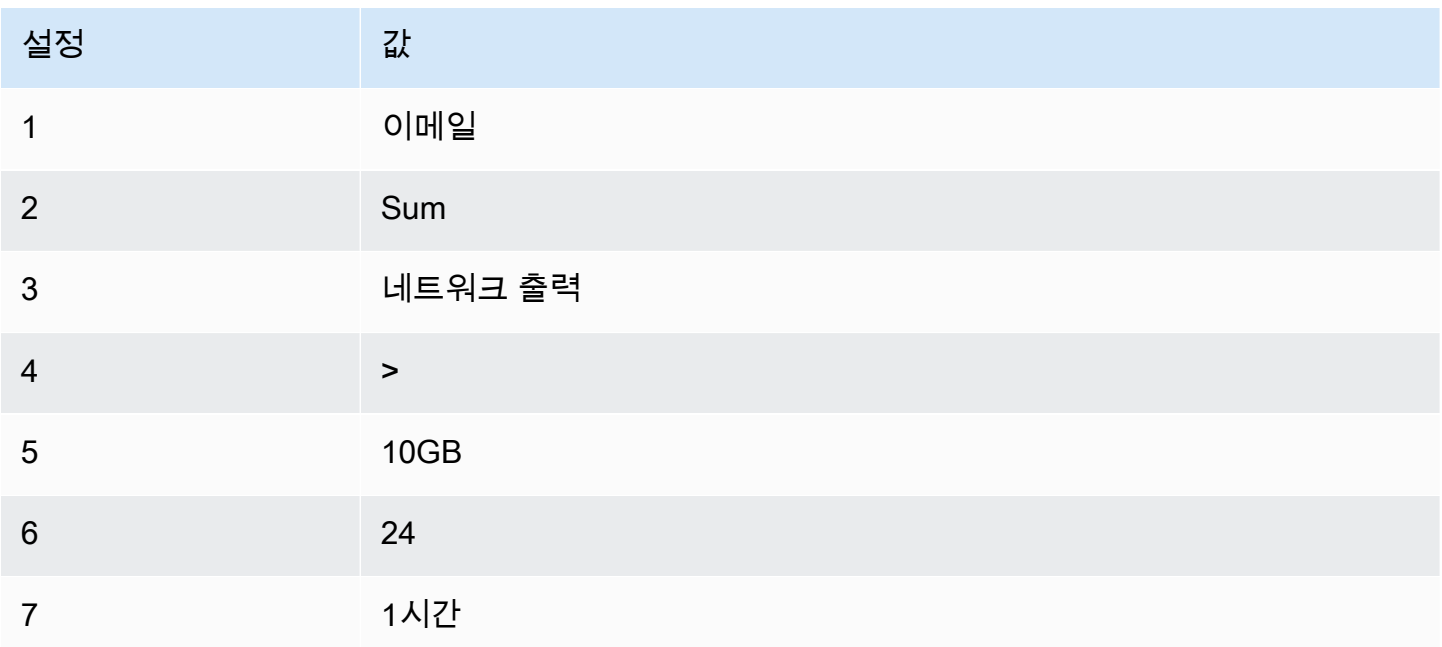

### 시나리오 4: 트래픽이 비정상적으로 높은 웹 서버 중지

아웃바운드 트래픽이 시간당 1GB를 초과하는 경우 인스턴스를 중지하고 문자 메시지(SMS)를 보내는 경보를 만듭니다.

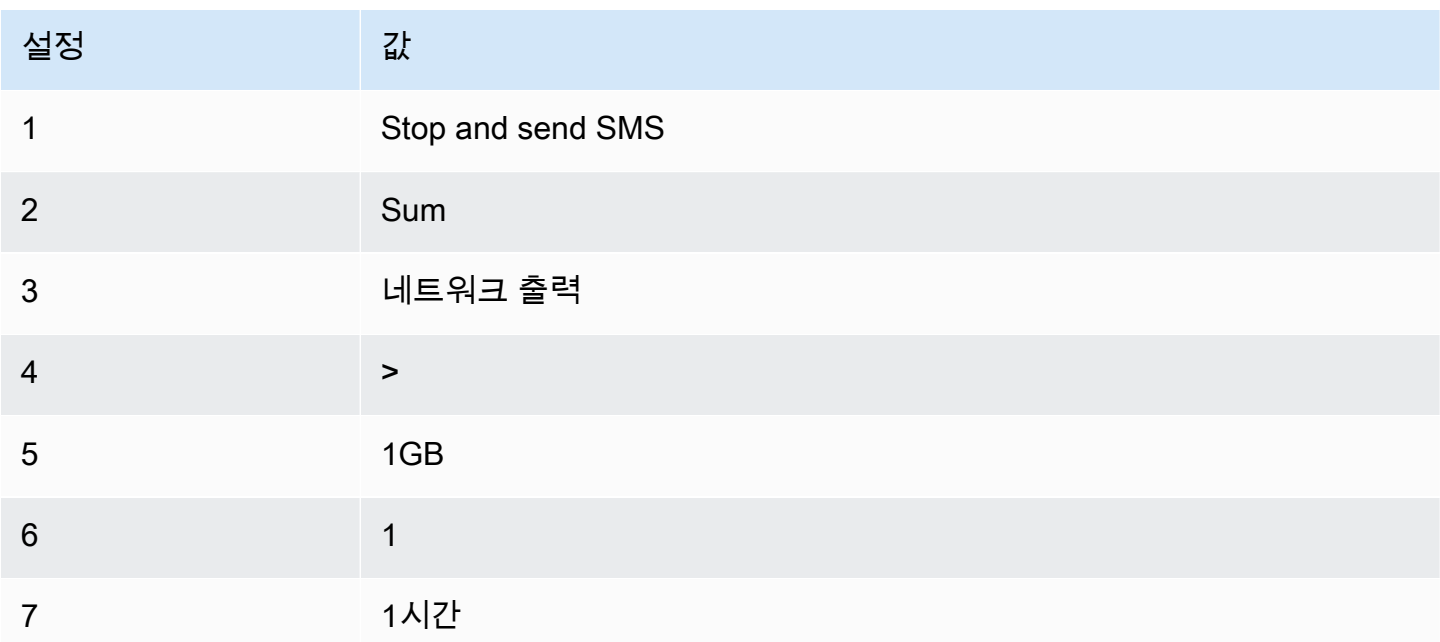

시나리오 5: 손상된 인스턴스 중지

5분 간격으로 수행된 연속 3회의 상태 확인에 실패한 인스턴스를 중지하는 경보를 만듭니다.

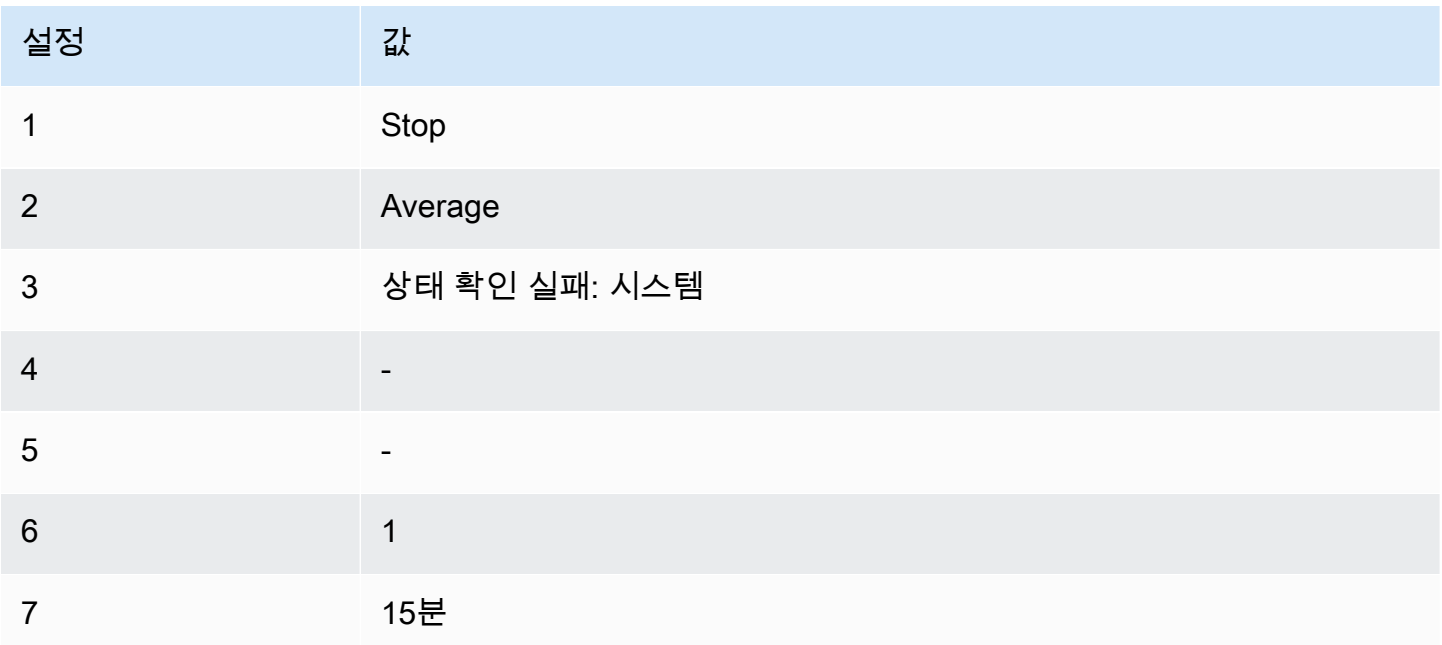

### 시나리오 6: 배치 처리 작업이 완료되면 인스턴스 종료

결과 데이터를 더 이상 보내지 않는 경우 일괄 작업을 실행하는 인스턴스를 종료하는 경보를 만듭니다.

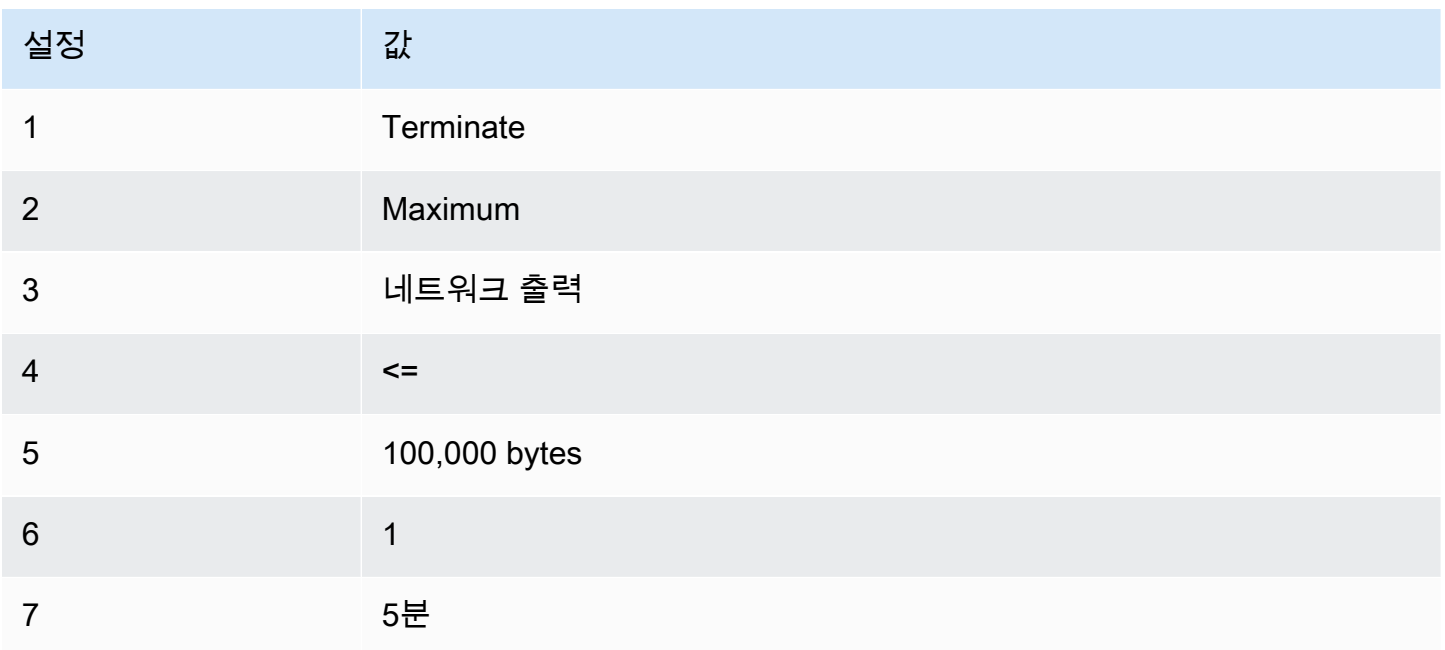

# EventBridge를 사용하여 Amazon EC2 자동화

Amazon EventBridge를 사용하여 AWS 서비스를 자동화하고 애플리케이션 가용성 문제나 리소스 변 경 등의 시스템 이벤트에 자동으로 대응할 수 있습니다. AWS 서비스의 이벤트는 거의 실시간으로 EventBridge로 전송됩니다. 관심 있는 이벤트와 이벤트가 규칙과 일치할 때 수행할 작업을 표시하는 규칙을 생성할 수 있습니다. 자동으로 트리거할 수 있는 태스크는 다음과 같습니다.

- AWS Lambda 함수 호출
- Amazon EC2 Run Command 호출
- Amazon Kinesis Data Streams로 이벤트 릴레이
- AWS Step Functions 상태 머신 활성화
- Amazon SNS 주제 알림
- Amazon SQS 대기열 생성

다음은 Amazon EC2에서 EventBridge를 사용하는 방법의 예입니다.

• 인스턴스가 실행 상태가 될 때마다 Lambda 함수를 활성화합니다.

- Amazon EBS 볼륨이 생성되거나 수정되면 Amazon SNS 주제에 알립니다.
- 다른 AWS 서비스에서 특정 이벤트 발생 시 Amazon EC2 Run Command를 사용하여 명령을 하나 이상의 Amazon EC2 인스턴스에 전송합니다.

자세한 내용은 [Amazon EventBridge 사용 설명서를](https://docs.aws.amazon.com/eventbridge/latest/userguide/) 참조하세요.

Amazon EC2 이벤트 유형

Amazon EC2는 다음 이벤트 유형을 지원합니다.

- [EC2 AMI 상태 변경](#page-235-0)
- [EC2 플릿 오류](#page-1520-0)
- [EC2 플릿 정보](#page-1519-0)
- [EC2 플릿 인스턴스 변경](#page-1518-0)
- [EC2 플릿 스팟 인스턴스 요청 변경](#page-1517-0)
- [EC2 플릿 상태 변경](#page-1515-0)
- [EC2 인스턴스 재분배 권장 사항](#page-546-0)
- [EC2 인스턴스 상태 변경 알림](#page-1608-0)
- [EC2 스팟 플릿 오류](#page-1526-0)
- [EC2 스팟 플릿 정보](#page-1525-0)
- [EC2 스팟 플릿 인스턴스 변경](#page-1524-0)
- [EC2 스팟 플릿 스팟 인스턴스 요청 변경](#page-1523-0)
- [EC2 스팟 플릿 상태 변경](#page-1522-0)
- [EC2 스팟 인스턴스 중단 경고](#page-559-0)
- [EC2 스팟 인스턴스 요청 이행](#page-544-0)
- [EC2 ODCR 사용률 부족 알림](#page-704-0)

Amazon EBS에서 지원하는 이벤트 유형에 대한 자세한 내용은 [EventBridge for Amazon EBS를](https://docs.aws.amazon.com/ebs/latest/userguide/ebs-cloud-watch-events.html) 참조 하세요.

# AWS CloudTrail을 사용하여 Amazon EC2 및 Amazon EBS API 호 출 로깅

Amazon EC2 및 Amazon EBS는 사용자, 역할 또는 AWS CloudTrail 서비스가 Amazon EC2 및 Amazon EBS에서 수행한 작업의 레코드를 제공하는 서비스인 AWS과 통합됩니다. CloudTrail은 콘솔 의 호출과 API에 대한 코드 호출을 포함하여 Amazon EC2 및 Amazon EBS에 대한 모든 API 호출을 이벤트로 캡처합니다. 추적을 생성하면, Amazon EC2 및 Amazon EBS 이벤트를 비롯하여 CloudTrail 이벤트를 Amazon S3 버킷으로 지속적으로 배포할 수 있습니다. 추적을 구성하지 않은 경우에도 CloudTrail 콘솔의 이벤트 기록에서 최신 이벤트를 볼 수 있습니다. CloudTrail에서 수집하는 정보를 사 용하여 Amazon EC2 및 Amazon EBS에 수행된 요청, 요청이 수행된 IP 주소, 요청을 수행한 사람, 요 청이 수행된 시간 및 추가 세부 정보를 확인할 수 있습니다.

CloudTrail에 대한 자세한 내용은 [AWS CloudTrail 사용 설명서를](https://docs.aws.amazon.com/awscloudtrail/latest/userguide/) 참조하세요.

### CloudTrail의 Amazon EC2 및 Amazon EBS 정보

CloudTrail은 계정 생성 시 AWS 계정에서 사용되도록 설정됩니다. Amazon EC2 및 Amazon EBS에 서 활동이 발생하면 해당 활동이 이벤트 기록의 다른 AWS 서비스 이벤트와 함께 CloudTrail 이벤트 에 기록됩니다. AWS 계정에서 최신 이벤트를 확인, 검색 및 다운로드할 수 있습니다. 자세한 내용은 [CloudTrail 이벤트 기록을 사용하여 이벤트 보기](https://docs.aws.amazon.com/awscloudtrail/latest/userguide/view-cloudtrail-events.html)를 참조하십시오.

Amazon EC2 및 Amazon EBS 이벤트를 비롯하여 AWS 계정의 이벤트를 지속적으로 기록하려면 추 적을 생성합니다. CloudTrail은 추적을 사용하여 Amazon S3 버킷으로 로그 파일을 전송할 수 있습니 다. 콘솔에서 추적을 생성하면 기본적으로 모든 AWS 리전에 추적이 적용됩니다. 추적은 AWS 파티션 에 있는 모든 리전의 이벤트를 로깅하고 지정된 Amazon S3 버킷으로 로그 파일을 전송합니다. 또는 CloudTrail 로그에서 수집된 이벤트 데이터를 추가 분석 및 처리하도록 다른 AWS서비스를 구성할 수 있습니다. 자세한 내용은 다음을 참조하세요.

- [AWS 계정에 대한 추적 생성](https://docs.aws.amazon.com/awscloudtrail/latest/userguide/cloudtrail-create-and-update-a-trail.html)
- [CloudTrail 로그와 AWS 서비스 통합](https://docs.aws.amazon.com/awscloudtrail/latest/userguide/cloudtrail-aws-service-specific-topics.html#cloudtrail-aws-service-specific-topics-integrations)
- [CloudTrail에 대한 Amazon SNS 알림 구성](https://docs.aws.amazon.com/awscloudtrail/latest/userguide/getting_notifications_top_level.html)
- [여러 리전에서 CloudTrail 로그 파일 수신](https://docs.aws.amazon.com/awscloudtrail/latest/userguide/receive-cloudtrail-log-files-from-multiple-regions.html) 및 [여러 계정에서 CloudTrail 로그 파일 수신](https://docs.aws.amazon.com/awscloudtrail/latest/userguide/cloudtrail-receive-logs-from-multiple-accounts.html)

모든 Amazon EC2 작업과 Amazon EBS 관리 작업은 CloudTrail에 의해 로깅되고 [Amazon EC2 API 참](https://docs.aws.amazon.com/AWSEC2/latest/APIReference/) [조](https://docs.aws.amazon.com/AWSEC2/latest/APIReference/)에 문서화됩니다. 예를 들어, [RunInstances](https://docs.aws.amazon.com/AWSEC2/latest/APIReference/API_RunInstances.html), [DescribeInstances](https://docs.aws.amazon.com/AWSEC2/latest/APIReference/API_DescribeInstances.html) 또는 [CreateImage](https://docs.aws.amazon.com/AWSEC2/latest/APIReference/API_CreateImage.html) 작업을 호출하면 CloudTrail 로그 파일에 항목이 생성됩니다.

모든 이벤트 및 로그 항목에는 요청을 생성한 사용자에 대한 정보가 들어 있습니다. 신원 정보를 이용 하면 다음을 쉽게 알아볼 수 있습니다.

- 요청을 루트 사용자로 했는지 아니면 IAM 사용자 자격 증명으로 했는지 여부.
- 역할 또는 페더레이션 사용자에 대한 임시 보안 자격 증명을 사용하여 요청이 생성되었는지 여부.
- 다른 AWS 서비스에서 요청했는지 여부.

자세한 내용은 [CloudTrail userIdentity 요소를](https://docs.aws.amazon.com/awscloudtrail/latest/userguide/cloudtrail-event-reference-user-identity.html) 참조하세요.

### Amazon EC2 및 Amazon EBS 로그 파일 항목 이해

추적이란 지정한 Amazon S3 버킷에 이벤트를 로그 파일로 입력할 수 있게 하는 구성입니다. CloudTrail 로그 파일에는 하나 이상의 로그 항목이 포함될 수 있습니다. 이벤트는 모든 소스의 단일 요청을 나타내며 요청된 작업, 작업 날짜와 시간, 요청 파라미터 등에 대한 정보를 포함하고 있습니다. CloudTrail 로그 파일은 퍼블릭 API 호출에 대한 순서 지정된 스택 추적이 아니기 때문에 특정 순서로 표시되지 않습니다.

다음 로그 파일 레코드는 사용자가 인스턴스를 종료했음을 보여 줍니다.

```
{ 
    "Records":[ 
      \{ "eventVersion":"1.03", 
           "userIdentity":{ 
              "type":"Root", 
              "principalId":"123456789012", 
              "arn":"arn:aws:iam::123456789012:root", 
              "accountId":"123456789012", 
              "accessKeyId":"AKIAIOSFODNN7EXAMPLE", 
              "userName":"user" 
           }, 
           "eventTime":"2016-05-20T08:27:45Z", 
           "eventSource":"ec2.amazonaws.com", 
           "eventName":"TerminateInstances", 
           "awsRegion":"us-west-2", 
           "sourceIPAddress":"198.51.100.1", 
           "userAgent":"aws-cli/1.10.10 Python/2.7.9 Windows/7botocore/1.4.1", 
           "requestParameters":{ 
              "instancesSet":{ 
                 "items":[{ 
                     "instanceId":"i-1a2b3c4d"
```

```
 }] 
 } 
          }, 
          "responseElements":{ 
             "instancesSet":{ 
                "items":[{ 
                   "instanceId":"i-1a2b3c4d", 
                   "currentState":{ 
                      "code":32, 
                      "name":"shutting-down" 
\}, \{ "previousState":{ 
                      "code":16, 
                      "name":"running" 
 } 
                }] 
 } 
          }, 
          "requestID":"be112233-1ba5-4ae0-8e2b-1c302EXAMPLE", 
          "eventID":"6e12345-2a4e-417c-aa78-7594fEXAMPLE", 
          "eventType":"AwsApiCall", 
          "recipientAccountId":"123456789012" 
      } 
   \mathbf{I}}
```
AWS CloudTrail을 사용하여 EC2 Instance Connect를 통해 연결하는 사용자 감사

AWS CloudTrail을 사용하여 EC2 Instance Connect를 통해 인스턴스에 연결하는 사용자를 감사합니 다.

AWS CloudTrail 콘솔을 사용하여 EC2 Instance Connect를 통한 SSH 활동을 감사하려면

- 1. AWS CloudTrail에서 <https://console.aws.amazon.com/cloudtrail/> 콘솔을 엽니다.
- 2. 올바른 리전에 있는지 확인합니다.
- 3. 탐색 창에서 Event history(이벤트 내역)를 선택합니다.
- 4. Filter(필터)에서 Event source(이벤트 소스), ec2-instance-connect.amazonaws.com을 선택합니 다.
- 5. (선택 사항) Time range(시간 범위)에서 시간 범위를 선택합니다.
- 6. Refresh events(새로 고침 이벤트) 아이콘을 선택합니다.
- 7. 이 페이지에는 [SendSSHPublicKey](https://docs.aws.amazon.com/ec2-instance-connect/latest/APIReference/API_SendSSHPublicKey.html) API 호출에 해당하는 이벤트가 표시됩니다. 화살표를 사용하 여 이벤트를 확장하면 SSH 연결을 만드는 데 사용된 사용자 이름, AWS 액세스 키 및 소스 IP 주소 와 같은 추가 세부 정보를 볼 수 있습니다.
- 8. 전체 이벤트 정보를 JSON 형식으로 표시하려면 View event(이벤트 보기)를 선택합니다. requestParameters 필드에는 SSH 연결을 만드는 데 사용된 대상 인스턴스 ID, OS 사용자 이름 및 퍼블릭 키가 포함되어 있습니다.

```
{ 
     "eventVersion": "1.05", 
     "userIdentity": { 
         "type": "IAMUser", 
         "principalId": "ABCDEFGONGNOMOOCB6XYTQEXAMPLE", 
         "arn": "arn:aws:iam::1234567890120:user/IAM-friendly-name", 
         "accountId": "123456789012", 
         "accessKeyId": "ABCDEFGUKZHNAW4OSN2AEXAMPLE", 
         "userName": "IAM-friendly-name", 
         "sessionContext": { 
             "attributes": { 
                  "mfaAuthenticated": "false", 
                  "creationDate": "2018-09-21T21:37:58Z"} 
         } 
     }, 
     "eventTime": "2018-09-21T21:38:00Z", 
     "eventSource": "ec2-instance-connect.amazonaws.com", 
     "eventName": "SendSSHPublicKey ", 
     "awsRegion": "us-west-2", 
     "sourceIPAddress": "123.456.789.012", 
     "userAgent": "aws-cli/1.15.61 Python/2.7.10 Darwin/16.7.0 botocore/1.10.60", 
     "requestParameters": { 
         "instanceId": "i-0123456789EXAMPLE", 
         "osUser": "ec2-user", 
         "SSHKey": { 
              "publicKey": "ssh-rsa ABCDEFGHIJKLMNO01234567890EXAMPLE" 
         } 
      }, 
     "responseElements": null, 
     "requestID": "1a2s3d4f-bde6-11e8-a892-f7ec64543add", 
     "eventID": "1a2w3d4r5-a88f-4e28-b3bf-30161f75be34", 
     "eventType": "AwsApiCall", 
     "recipientAccountId": "0987654321"
```
}

S3 버킷에서 CloudTrail 이벤트를 수집하도록 AWS 계정을 구성한 경우 프로그래밍 방식으로 정보를 다운로드하고 감사할 수 있습니다. 자세한 내용은 AWS CloudTrail 사용 설명서에서 [CloudTrail 로그 파일 가져오기 및 보기](https://docs.aws.amazon.com/awscloudtrail/latest/userguide/get-and-view-cloudtrail-log-files.html)를 참조하세요.

# Amazon EC2의 네트워킹

Amazon VPC를 사용하면 Virtual Private Cloud(VPC)라는 AWS 계정 전용 가상 네트워크로 Amazon EC2 인스턴스와 같은 AWS 리소스를 시작할 수 있습니다. 인스턴스를 시작할 때 VPC에서 서브넷을 선택할 수 있습니다. 인스턴스는 논리적 가상 네트워크 카드인 기본 네트워크 인터페이스로 구성됩니 다. 인스턴스는 서브넷의 IPv4 주소에서 기본 프라이빗 IP 주소를 수신하며, 이 주소는 기본 네트워크 인터페이스에 할당됩니다.

인스턴스가 Amazon의 퍼블릭 IP 주소 풀에서 퍼블릭 IP 주소를 수신하는지 여부를 제어할 수 있습니 다. 인스턴스의 퍼블릭 IP 주소는 인스턴스가 중지되거나 종료될 때까지만 인스턴스와 연결됩니다. 영 구 퍼블릭 IP 주소가 필요한 경우 AWS 계정에 탄력적 IP 주소를 할당하고 이를 인스턴스 또는 네트 워크 인터페이스에 연결할 수 있습니다. 탄력적 IP 주소는 사용자가 해제할 때까지 AWS 계정과 연결 되며, 필요한 경우 하나의 인스턴스에서 다른 이스턴스로 이동할 수 있습니다. 자신의 IP 주소 범위를 AWS 계정에 가져와서 주소 풀로 표시한 다음 주소 풀에서 탄력적 IP 주소를 할당할 수 있습니다.

네트워크 성능을 높이고 지연 시간을 줄이기 위해 배치 그룹으로 인스턴스를 시작할 수 있습니다. 향상 된 네트워킹을 사용하여 PPS(초당 패킷) 성능을 크게 높일 수 있습니다. 지원되는 인스턴스 유형에 연 결할 수 있는 네트워크 디바이스인 Elastic Fabric Adapter(EFA)를 사용하여 고성능 컴퓨팅 및 기계 학 습 애플리케이션을 가속화할 수 있습니다.

기능

- [리전 및 영역](#page-1705-0)
- [Amazon EC2 인스턴스 IP 주소 지정](#page-1723-0)
- [Amazon EC2 인스턴스 호스트 이름 유형](#page-1746-0)
- [Amazon EC2의 고유 IP 주소 가져오기\(BYOIP\)](#page-1752-0)
- [탄력적인 IP 주소](#page-1772-0)
- [탄력적 네트워크 인터페이스](#page-1790-0)
- [Amazon EC2 인스턴스 네트워크 대역폭](#page-1830-0)
- [Linux에서 향상된 네트워킹 사용](#page-1833-0)
- [Elastic Fabric Adapter](#page-1911-0)
- [Amazon EC2 인스턴스 토폴로지](#page-1990-0)
- [배치 그룹](#page-2008-0)
- [EC2 인스턴스에 대한 네트워크 MTU\(최대 전송 단위\)](#page-2034-0)
- [Virtual Private Cloud](#page-2039-0)

# <span id="page-1705-0"></span>리전 및 영역

Amazon EC2는 전 세계의 여러 곳에서 호스팅되고 있습니다. 이 위치는 AWS 리전, 가용 영역, Local Zones, AWS Outposts 및 Wavelength Zone으로 구성됩니다.

- 각 리전은 개별 지리 영역입니다.
- 가용 영역은 각 리전 내에 있는 여러 격리된 위치입니다.
- Local Zones에서는 최종 사용자에게 가까운 여러 위치에 컴퓨팅, 스토리지 등의 리소스를 배치할 수 있는 기능을 제공합니다.
- AWS Outposts는 네이티브 AWS 서비스, 인프라 및 운영 모델을 사실상 모든 데이터 센터, 코로케이 션 공간 또는 온프레미스 시설로 옮길 수 있습니다.
- Wavelength Zone을 사용하면 개발자는 5G 디바이스 및 최종 사용자에게 매우 짧은 지연 시간을 제 공하는 애플리케이션을 빌드할 수 있습니다. Wavelength는 표준 AWS 컴퓨팅 및 스토리지 서비스를 통신 사업자의 5G 네트워크 엣지에 배포합니다.

AWS은 최신 기술을 탑재한 고가용성 데이터 센터를 운영하고 있습니다. 드물기는 하지만 동일한 위치 에 있는 인스턴스의 가용성에 영향을 미치는 장애가 발생할 수도 있습니다. 장애의 영향을 받는 위치 한 곳에서 모든 인스턴스를 호스팅하면 인스턴스를 전혀 사용하지 못하게 될 수 있습니다.

[AWS Wavelength FAQ를](https://aws.amazon.com/wavelength/faqs/) 참조하면 어떤 배포가 가장 적합한지 판단하는 데 도움이 됩니다.

#### 내용

#### • [리전](#page-1705-1)

- [가용 영역](#page-1712-0)
- [Local Zones](#page-1716-0)
- [Wavelength Zone](#page-1718-0)
- [AWS Outposts](#page-1721-0)

### <span id="page-1705-1"></span>리전

각 리전은 다른 리전에서 격리되도록 설계되었습니다. 이를 통해 가장 강력한 내결함성 및 안정성을 달 성할 수 있습니다.

리소스를 볼 때 지정한 리전에 연결된 리소스만 표시됩니다. 리전이 서로 격리되어 있고 여러 리전에 리소스가 자동으로 복제되지 않기 때문입니다.

인스턴스를 시작할 때 동일한 리전에 있는 AMI를 선택해야 합니다. AMI가 다른 리전에 있는 경우 해당 AMI를 사용 중인 리전에 복사할 수 있습니다. 자세한 내용은 [AMI 복사](#page-186-0) 섹션을 참조하세요.

리전 간 데이터 전송 시 비용이 청구됩니다. 자세한 내용은 [Amazon EC2 요금 - 데이터 전송](https://aws.amazon.com/ec2/pricing/on-demand/#Data_Transfer)을 참조하 세요.

목차

- [사용 가능한 리전](#page-1706-0)
- [리전 및 엔드포인트](#page-1708-0)
- [리전 설명](#page-1708-1)
- [리전 표시 이름 가져오기](#page-1709-0)
- [리소스에 대한 리전 지정](#page-1710-0)

<span id="page-1706-0"></span>사용 가능한 리전

계정을 통해 자신이 사용할 수 있는 리전을 결정합니다.

- 하나의 AWS 계정 계정은 여러 개의 리전을 제공하므로 사용자는 자신의 요구 사항에 맞는 위치에서 Amazon EC2 인스턴스를 시작할 수 있습니다. 예를 들어 유럽의 고객들과 좀더 가까운 곳에 위치하 거나 또는 법적 요구사항을 준수하기 위해 유럽에 소재한 위치에서 인스턴스를 실행할 필요가 있을 수 있습니다.
- AWS GovCloud(미국 서부) 계정은 AWS GovCloud(미국 서부) 리전 및 AWS GovCloud(미국 동부) 리전에 액세스할 수 있습니다. 자세한 내용은 [AWS GovCloud \(US\)](https://aws.amazon.com/govcloud-us/) 단원을 참조하세요.
- Amazon AWS(중국) 계정은 오직 베이징 및 닝샤 리전에 대한 액세스 권한을 제공합니다. 자세한 내 용은 [중국 Amazon Web Services를](https://www.amazonaws.cn/about-aws/china/) 참조하세요.

다음 표에는 AWS 계정이 제공하는 리전이 나열되어 있습니다. AWS GovCloud (US) Regions 또는 중국 리전과 같은 AWS 계정의 추가 리전은 설명하거나 액세스할 수 없습니다. 2019년 3월 20일 이 후에 도입된 리전을 사용하려면 리전을 사용하도록 설정해야 합니다. 자세한 내용은 AWS Account Management 참조 안내서의 [계정에서 사용할 수 있는 AWS 리전 지정](https://docs.aws.amazon.com/accounts/latest/reference/manage-acct-regions.html)을 참조하세요.

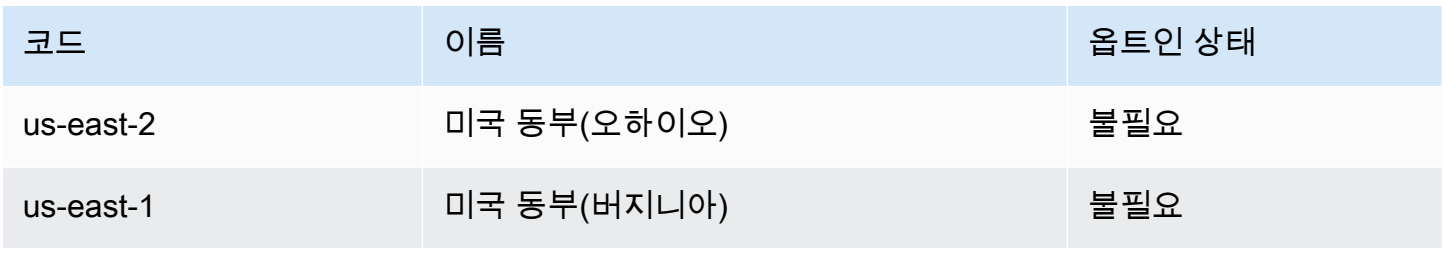

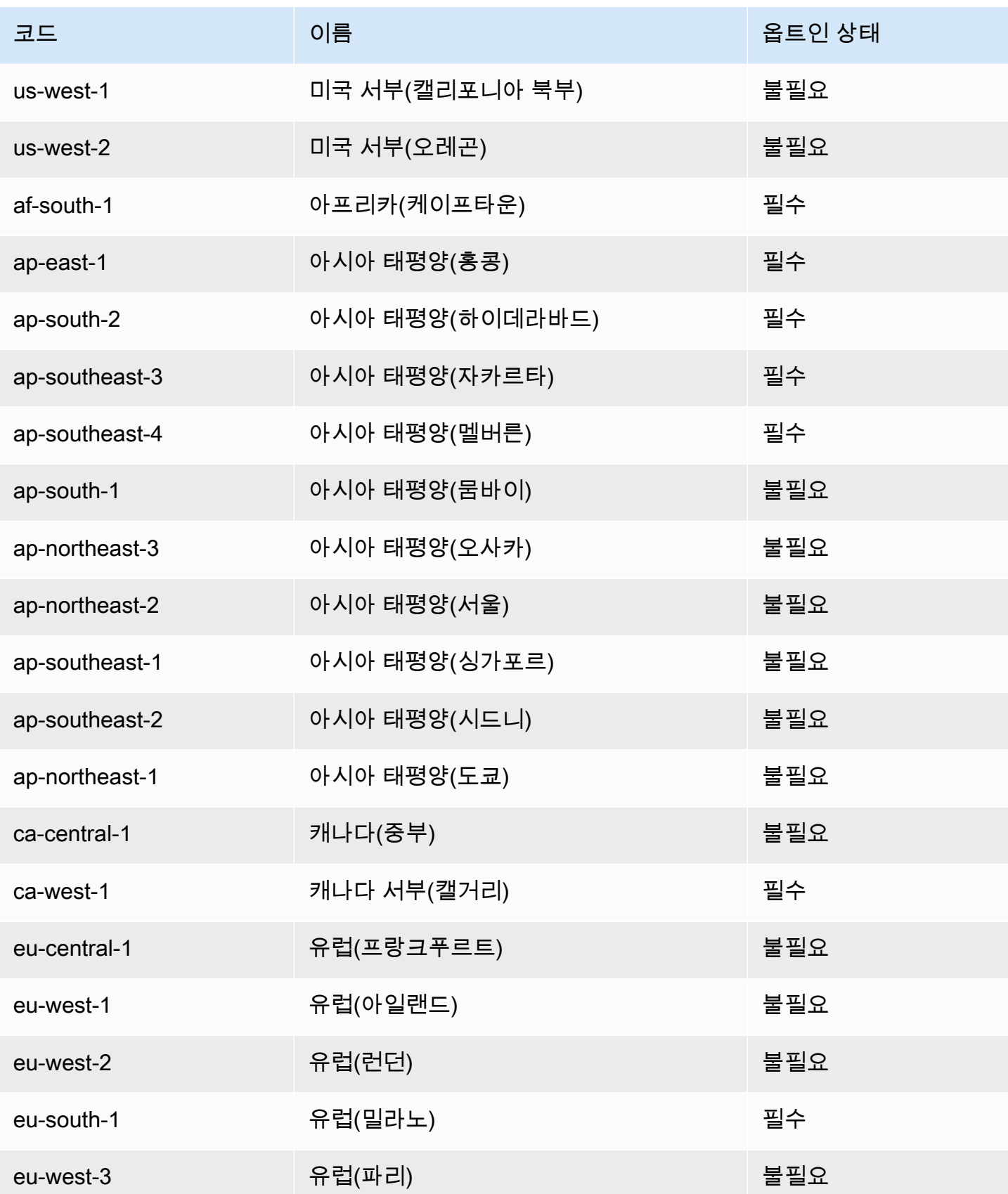

Amazon Elastic Compute Cloud Linux 인스턴스용 사용 설명서

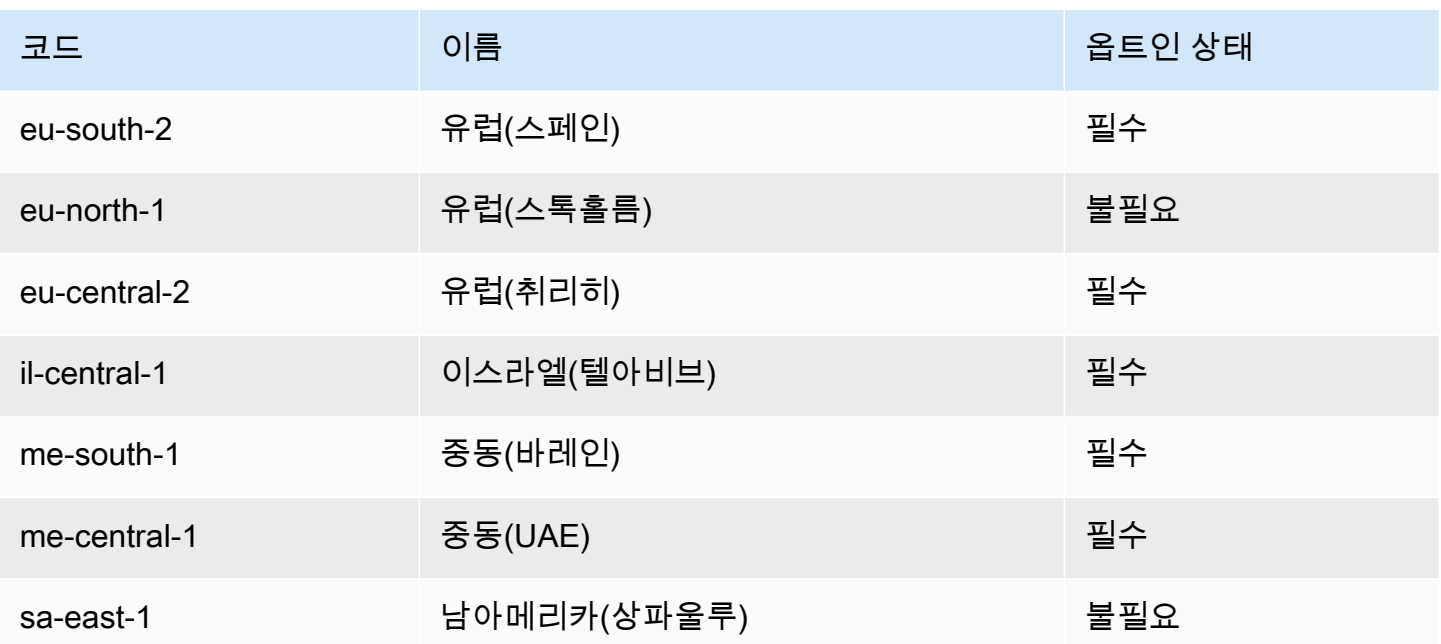

자세한 내용은 [AWS 글로벌 인프라를](https://aws.amazon.com/about-aws/global-infrastructure/) 참조하세요.

리전당 가용 영역의 수와 매핑은 AWS 계정 사이에서 다를 수 있습니다. 계정에서 사용 가능한 가용 영 역의 목록을 확인하려면 Amazon EC2 콘솔 또는 명령줄 인터페이스를 사용할 수 있습니다. 자세한 내 용은 [리전 설명](#page-1708-1) 단원을 참조하십시오.

### <span id="page-1708-0"></span>리전 및 엔드포인트

명령줄 인터페이스 또는 API 작업을 사용해서 인스턴스로 작업할 때는 리전 엔드포인트를 지정해야 합 니다. Amazon EC2의 리전과 엔드포인트에 대한 자세한 내용은 Amazon Web Services 일반 참조의 [Amazon EC2 엔드포인트 및 할당량을](https://docs.aws.amazon.com/general/latest/gr/ec2-service.html) 참조하세요.

AWS GovCloud(미국 서부)의 엔드포인트 및 프로토콜에 대한 자세한 내용은 AWS GovCloud (US) 사 용 설명서에서 [서비스 엔드포인트를](https://docs.aws.amazon.com/govcloud-us/latest/UserGuide/using-govcloud-endpoints.html) 참조하세요.

### <span id="page-1708-1"></span>리전 설명

Amazon EC2 콘솔 또는 명령줄 인터페이스를 사용하여 계정에서 어떤 리전을 사용할 수 있는지 확인 할 수 있습니다. 명령줄 인터페이스에 대한 자세한 내용은 [Amazon EC2 액세스](#page-21-0) 단원을 참조하세요.

### 콘솔을 사용하여 리전을 찾으려면

- 1. [https://console.aws.amazon.com/ec2/에](https://console.aws.amazon.com/ec2/)서 Amazon EC2 콘솔을 엽니다.
- 2. 탐색 모음에서 Regions(리전) 선택기를 선택합니다.

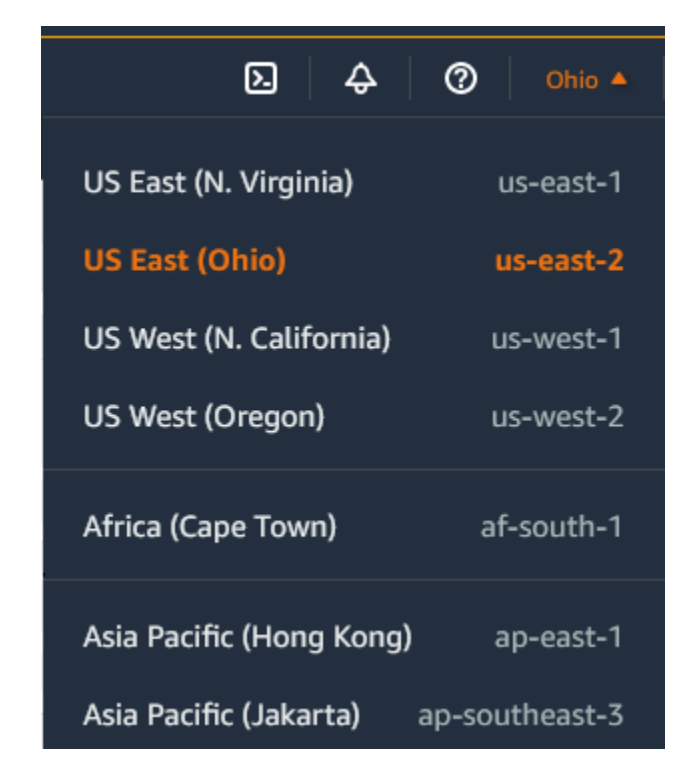

3. 선택한 리전의 EC2 리소스는 리소스 섹션의 EC2 대시보드에 표시됩니다.

AWS CLI를 사용하여 리전을 찾으려면

다음과 같이 [describe-regions](https://docs.aws.amazon.com/cli/latest/reference/ec2/describe-regions.html) 명령을 사용하여 계정의 리전을 설명합니다.

aws ec2 describe-regions

계정에서 비활성화된 모든 리전을 포함하여 모든 리전을 설명하려면 다음과 같이 --all-regions 옵 션을 추가하세요.

aws ec2 describe-regions --all-regions

<span id="page-1709-0"></span>리전 표시 이름 가져오기

AWS Systems Manager Parameter Store를 사용하여 리전의 표시 이름을 볼 수 있습니다. 다음 경로에 는 각 리전의 퍼블릭 파라미터가 있습니다.

/aws/service/global-infrastructure/regions/*region-code*

리전의 퍼블릭 파라미터는 다음을 포함합니다.

- /aws/service/global-infrastructure/regions/*region-code*/domain
- /aws/service/global-infrastructure/regions/*region-code*/geolocationCountry
- /aws/service/global-infrastructure/regions/*region-code*/geolocationRegion
- /aws/service/global-infrastructure/regions/*region-code*/longName
- /aws/service/global-infrastructure/regions/*region-code*/partition

longName 파라미터는 리전 표시 이름을 포함합니다. 다음 [get-parameters-by-path](https://docs.aws.amazon.com/cli/latest/reference/ssm/get-parameters-by-path.html) 명령은 afsouth-1 리전의 표시 이름을 반환합니다. --query 옵션을 이용하여 출력 범위를 리전의 이름으로 지정합니다. Linux에서는 쿼리 문자열을 작은따옴표로 묶어야 합니다. Windows 명령 프롬프트를 사용 하여 이 명령을 실행하려면 작은따옴표를 생략하거나 큰따옴표로 변경하세요.

Linux

```
aws ssm get-parameters-by-path \ 
     --path /aws/service/global-infrastructure/regions/af-south-1 \ 
     --query 'Parameters[?Name.contains(@,`longName`)].Value' \ 
     --output text
```
Windows

```
aws ssm get-parameters-by-path ^ 
     --path /aws/service/global-infrastructure/regions/af-south-1 ^ 
     --query "Parameters[?Name.contains(@,`longName`)].Value" ^ 
     --output text
```
출력의 예제는 다음과 같습니다.

Africa (Cape Town)

자세한 내용은 AWS Systems Manager 사용 설명서의 [퍼블릭 파라미터 작업을](https://docs.aws.amazon.com/systems-manager/latest/userguide/parameter-store-public-parameters.html) 참조하세요.

<span id="page-1710-0"></span>리소스에 대한 리전 지정

Amazon EC2 리소스를 생성할 때마다 리소스에 대한 리전을 지정할 수 있습니다. AWS Management Console 또는 명령줄을 사용하여 리소스에 대한 리전을 지정할 수 있습니다.

고려 사항

AWS 리소스는 일부 리전에서 사용할 수 없습니다. 인스턴스를 시작하기 전에 원하는 리전에서 필요한 리소스를 생성할 수 있는지 확인합니다.

콘솔을 사용하여 리소스에 대한 리전을 지정하려면

- 1. [https://console.aws.amazon.com/ec2/에](https://console.aws.amazon.com/ec2/)서 Amazon EC2 콘솔을 엽니다.
- 2. 탐색 모음에서 Regions(리전) 선택기를 선택한 다음 리전을 선택합니다.

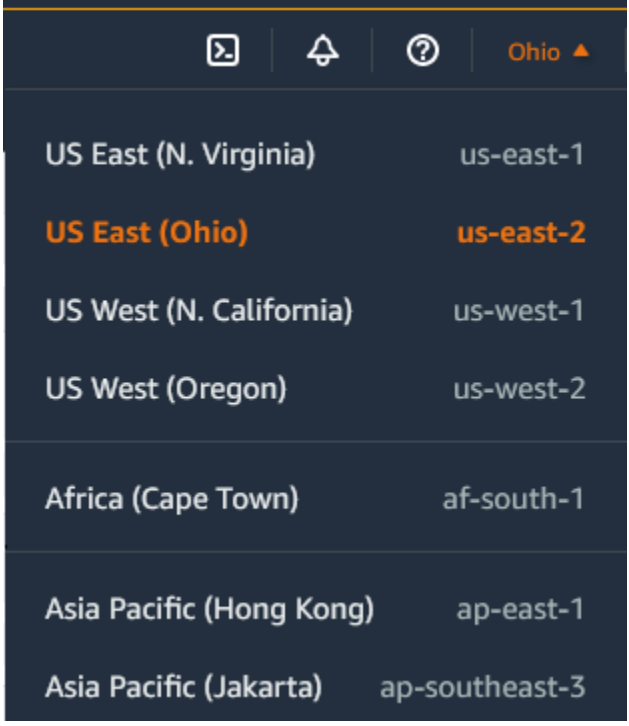

명령줄을 사용하여 기본 리전을 지정하려면

원하는 리전 엔드포인트로 환경 변수의 값을 설정할 수 있습니다(예: https://ec2.useast-2.amazonaws.com).

- AWS\_DEFAULT\_REGION (AWS CLI)
- Set-AWSDefaultRegion (AWS Tools for Windows PowerShell)

다른 방법으로는 --region(AWS CLI) 또는 -Region(AWS Tools for Windows PowerShell) 명령줄 옵션을 개별 명령에 포함해 사용하는 것이 있습니다. 예를 들면 --region us-east-2입니다.

Amazon EC2의 엔드포인트에 대한 자세한 내용은 AWS 일반 참조의 [Amazon EC2 엔드포인트 및 할](https://docs.aws.amazon.com/general/latest/gr/ec2-service.html) [당량](https://docs.aws.amazon.com/general/latest/gr/ec2-service.html)을 참조하세요.

# <span id="page-1712-0"></span>가용 영역

각 리전은 가용 영역이라고 알려진 격리된 위치를 여러 개 가지고 있습니다. 가용 영역의 코드는 리전 코드와 문자 식별자를 조합한 것입니다. 예를 들면 us-east-1a입니다.

인스턴스를 시작할 때 리전과 VPC(Virtual Private Cloud)를 선택한 다음 가용 영역 중 하나에서 직접 서브넷을 선택하거나 자동으로 서브넷이 선택되게 할 수 있습니다. 복수의 가용 영역에 걸쳐 인스턴스 를 배포했을 때 하나의 인스턴스에 장애가 발생한 경우에 대비하여, 다른 가용 영역의 인스턴스가 장애 가 발생한 인스턴스 관련 요청을 처리할 수 있도록 애플리케이션을 설계할 수 있습니다. 또한 탄력적 IP 주소를 사용하여 한 가용 영역에서 인스턴스의 장애가 발생한 경우 다른 가용 영역의 인스턴스로 주 소를 신속하게 매핑함으로써 인스턴스의 장애를 마스킹할 수 있습니다.

다음 다이어그램은 AWS 리전의 여러 가용 영역을 보여줍니다. 가용 영역 A와 가용 영역 B에는 각각 하나의 서브넷이 있고 각 서브넷에는 인스턴스가 있습니다. 가용 영역 C에는 서브넷이 없으므로 이 가 용 영역으로 인스턴스를 시작할 수 없습니다.

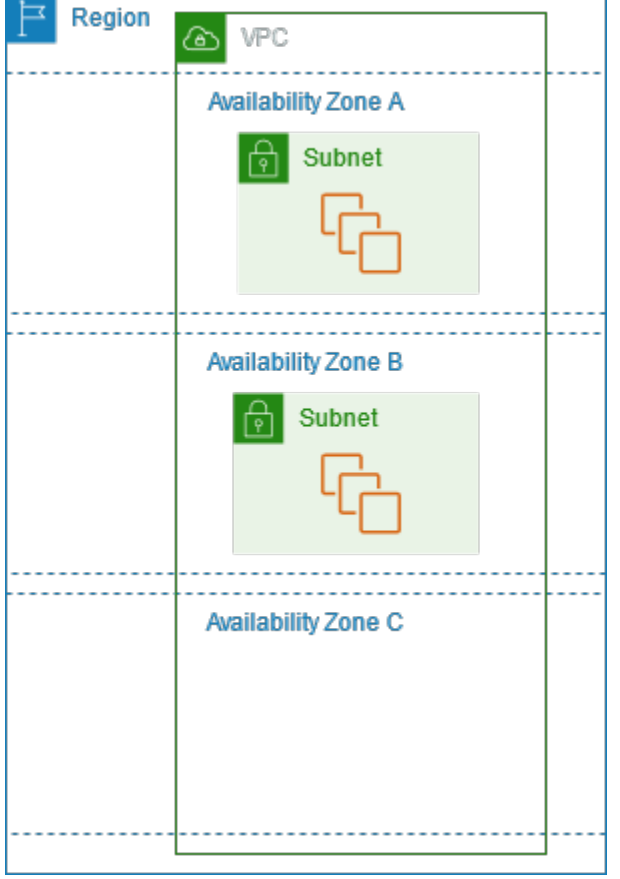

가용 영역이 시간에 따라 커지면서 가용 영역을 확장할 수 있는 역량 부족으로 인해 가용 영역이 제한 될 수 있습니다. 이런 문제가 생긴 경우 제한을 받는 가용 영역에서 인스턴스를 실행하지 못하도록 합 니다(해당 가용 영역에서 이미 인스턴스를 보유하고 있는 경우는 제외). 또 최종적으로는 새 계정에 대

해서는 가용 영역의 목록에서 제한을 받는 가용 영역을 제거하게 될 수도 있습니다. 따라서 어떤 리전 에 대해 한 계정에서 사용 가능한 가용 영역의 수는 다른 계정과 다를 수 있습니다.

#### 내용

- [AZ ID](#page-1713-0)
- [가용 영역 설명](#page-1714-0)
- [가용 영역에서 인스턴스 시작](#page-1714-1)
- [다른 가용 영역으로 인스턴스 마이그레이션](#page-1715-0)

### <span id="page-1713-0"></span>AZ ID

리전의 가용 영역에 걸쳐 리소스가 배포될 수 있도록 가장 오래된 리전에서 각 AWS 계정의 코드에 가 용 영역을 독립적으로 매핑합니다. 예를 들어 AWS 계정의 us-east-1a는 다른 AWS 계정에 대한 us-east-1a와 물리적 위치가 동일하지 않을 수 있습니다.

가용 영역을 매핑하는 리전을 포함한 모든 리전의 계정 전체에서 가용 영역을 조정하려면 가용 영역에 대한 고유하고 일관된 식별자인 AZ ID를 사용합니다. 예를 들어 use1-az1은 us-east-1 리전의 AZ ID이고, 모든 AWS 계정에서 물리적 위치가 동일합니다. 계정의 AZ ID를 보고 다른 계정의 리소스와 관 련된 리소스의 물리적 위치를 확인할 수 있습니다. 예를 들어 AZ ID가 use1-az2인 가용 영역의 서브 넷을 다른 계정과 공유하면 이 서브넷은 AZ ID가 use1-az2인 가용 영역의 계정에서 사용할 수 있습니 다.

다음 다이어그램은 가용 영역 코드를 AZ ID에 매핑하는 서로 다른 두 개의 계정을 보여줍니다.

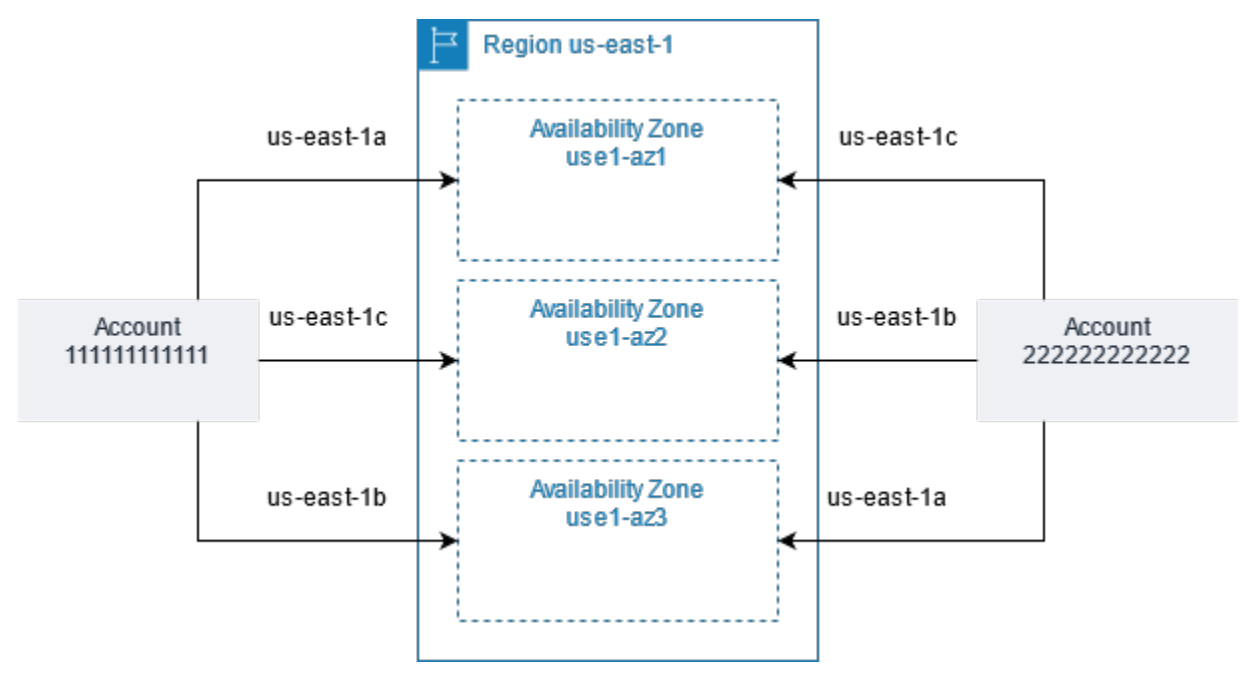

### <span id="page-1714-0"></span>가용 영역 설명

Amazon EC2 콘솔 또는 명령줄 인터페이스를 사용하여 계정에서 어떤 가용 영역을 사용할 수 있는지 확인할 수 있습니다. 명령줄 인터페이스에 대한 자세한 내용은 [Amazon EC2 액세스](#page-21-0) 단원을 참조하세 요.

콘솔을 사용하여 가용 영역을 찾으려면

- 1. [https://console.aws.amazon.com/ec2/에](https://console.aws.amazon.com/ec2/)서 Amazon EC2 콘솔을 엽니다.
- 2. 탐색 모음에서 Regions(리전) 선택기를 선택한 다음 리전을 선택합니다.
- 3. 탐색 창에서 EC2 대시보드를 선택합니다.
- 4. 서비스 상태(Service health) 창에 가용 영역이 나열됩니다.

AWS CLI를 사용하여 가용 영역을 찾으려면

• 다음과 같이 [describe-availability-zones](https://docs.aws.amazon.com/cli/latest/reference/ec2/describe-availability-zones.html) 명령을 사용하여 계정에 대해 활성화된 지정된 리전 내의 가 용 영역을 설명합니다.

**aws ec2 describe-availability-zones --region** *region-name*

• 다음과 같이 [describe-availability-zones](https://docs.aws.amazon.com/cli/latest/reference/ec2/describe-availability-zones.html) 명령을 사용하여 옵트인 상태에 관계없이 가용 영역을 설명 합니다.

**aws ec2 describe-availability-zones --all-availability-zones**

<span id="page-1714-1"></span>가용 영역에서 인스턴스 시작

인스턴스를 시작할 때 특정 고객과 가까운 곳에 인스턴스를 배치하거나 법률 또는 기타 요구 사항을 준 수할 수 있도록 적절한 리전을 선택합니다. 각각의 개별적인 가용 영역에서 인스턴스를 시작함으로써 단일 위치에서 장애가 발생할 경우 애플리케이션을 보호할 수 있습니다.

인스턴스를 시작할 때 상황에 따라 사용 중인 리전의 가용 영역을 지정할 수 있습니다. 가용 영역을 지 정하지 않으면 가용 영역이 자동으로 선택됩니다. 초기 인스턴스를 실행할 때는 기본 가용 영역을 그대 로 사용하는 것이 좋습니다. 이를 통해 시스템 상태 및 가용 용량에 따라 사용자에게 가장 알맞은 가용 영역을 선택할 수 있기 때문입니다. 추가 인스턴스를 시작하는 경우 새 인스턴스가 실행 중인 인스턴스 와 가까이 있거나 분리되어 있어야 하는 경우에만 가용 영역을 지정하세요.

### <span id="page-1715-0"></span>다른 가용 영역으로 인스턴스 마이그레이션

필요하다면 한 가용 영역에서 다른 가용 영역으로 인스턴스를 마이그레이션할 수 있습니다. 예를 들어 인스턴스의 인스턴스 유형을 수정하려고 하는데 현재 가용 영역에서 새 인스턴스 유형의 인스턴스를 시작할 수 없는 경우 새 인스턴스 유형에 대한 용량이 있는 가용 영역으로 인스턴스를 마이그레이션할 수 있습니다.

마이그레이션 프로세스는 다음과 같이 진행됩니다.

- 원래 인스턴스에서 AMI 생성
- 새 가용 영역에서 인스턴스 시작
- 다음 절차에 나오는 대로 새 인스턴스의 구성 업데이트

다른 가용 영역으로의 인스턴스 마이그레이션 방법

- 1. 인스턴스에서 AMI를 만듭니다. 이 절차는 인스턴스의 운영 체제 및 루트 디바이스 볼륨 유형에 따 라 달라집니다. 자세한 내용은 사용자의 운영 체제 및 루트 디바이스 볼륨에 대한 문서를 참조하세 요.
	- [Amazon EBS 기반 Linux AMI 생성](https://docs.aws.amazon.com/AWSEC2/latest/UserGuide/creating-an-ami-ebs.html)
	- [인스턴스 스토어 기반 Linux AMI 생성](https://docs.aws.amazon.com/AWSEC2/latest/UserGuide/creating-an-ami-instance-store.html)
	- [사용자 지정 Windows AMI 생성](https://docs.aws.amazon.com/AWSEC2/latest/WindowsGuide/Creating_EBSbacked_WinAMI.html)
- 2. 인스턴스의 프라이빗 IPv4 주소를 보존해야 할 경우, 현재 가용 영역에서 서브넷을 삭제한 후, 새 가용 영역에 기존 서브넷과 동일한 IPv4 주소 범위를 가지는 서브넷을 생성해야 합니다. 서브넷을 삭제하기 전에는 서브넷의 모든 인스턴스를 종료해야 합니다. 따라서 현재 서브넷의 모든 인스턴 스를 새 서브넷으로 이동하려면 서브넷의 모든 인스턴스에서 AMI를 생성해야 합니다.
- 3. 방금 전 생성한 AMI에서 인스턴스를 실행하고 새 가용 영역 또는 서브넷을 지정합니다. 원래 인스 턴스와 동일한 인스턴스 유형을 사용하거나 새로운 인스턴스 유형을 선택할 수 있습니다. 자세한 내용은 [가용 영역에서 인스턴스 시작](#page-1714-1) 섹션을 참조하세요.
- 4. 원래 인스턴스가 연결된 탄력적 IP 주소를 가지고 있는 경우 이를 새 인스턴스와 연결합니다. 자세 한 내용은 [탄력적 IP 주소 연결 해제](#page-1780-0) 섹션을 참조하세요.
- 5. 원래 인스턴스가 예약 인스턴스인 경우 예약에 대한 가용 영역을 변경합니다. 인스턴스 유형도 변 경한 경우는 예약에 대한 인스턴스 유형도 변경할 수 있습니다. 자세한 내용은 [수정 요청 제출](#page-477-0) 섹 션을 참조하세요.
- 6. (선택 사항) 원래 인스턴스를 종료합니다. 자세한 내용은 [인스턴스 종료](#page-854-0) 섹션을 참조하세요.

## <span id="page-1716-0"></span>Local Zones

Local Zone은 사용자와 지리적으로 근접한 AWS 리전의 확장입니다. Local Zones는 자체 연결을 통해 인터넷에 연결되며 AWS Direct Connect를 지원하므로 Local Zone에 생성된 리소스를 짧은 지연 시간 의 통신을 통해 로컬 사용자에게 제공할 수 있습니다. 자세한 내용은 AWS Local Zones 사용 설명서의 [What is AWS Local Zones?를](https://docs.aws.amazon.com/local-zones/latest/ug/what-is-aws-local-zones.html) 참조하세요.

로컬 영역에 대한 코드는 물리적 위치를 나타내는 식별자가 뒤에 붙는 리전 코드입니다. 로스앤젤레스 의 us-west-2-lax-1을 예로 들 수 있습니다.

다음 다이어그램에서는 AWS 리전 us-west-2, 가용 영역 2개, Local Zones 2개를 보여줍니다. VPC 는 가용 영역과 Local Zones 중 하나에 걸쳐 있습니다. VPC의 각 영역에는 하나의 서브넷이 있고 각 서 브넷에는 인스턴스가 있습니다.

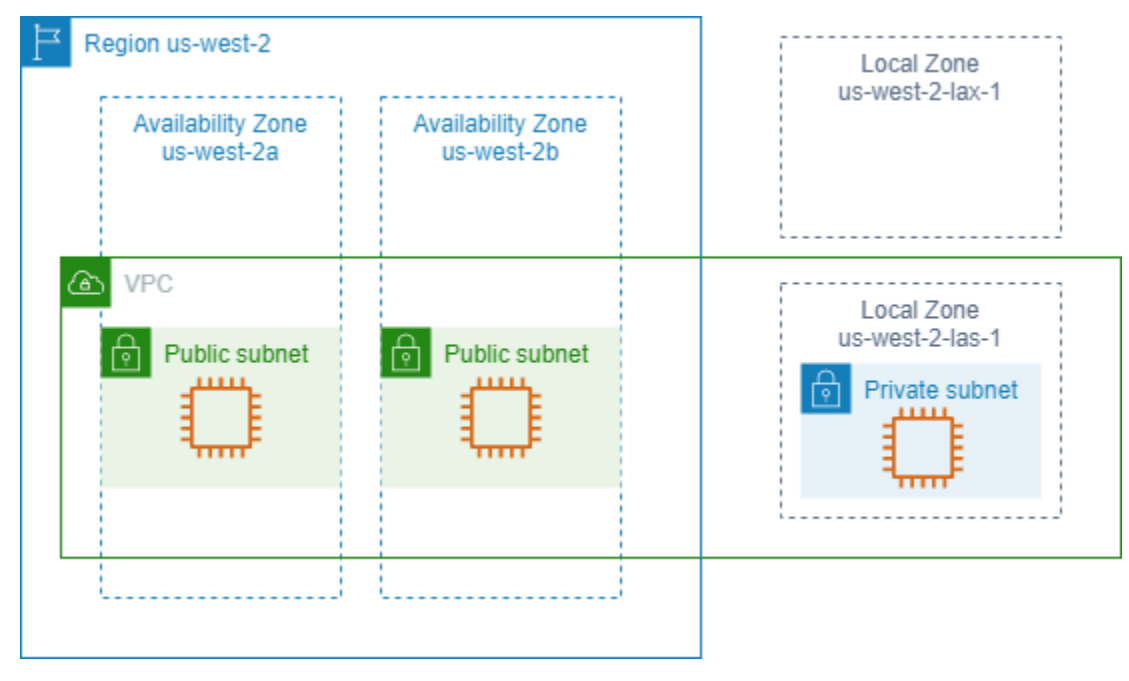

Local Zone을 사용하려면 먼저 사용하도록 설정해야 합니다. 자세한 내용은 [the section called "Local](#page-1717-0)  [Zones 옵트인"](#page-1717-0) 섹션을 참조하세요. 그런 다음 Local Zone에서 서브넷을 생성합니다. 마지막으로 애플 리케이션이 사용자에게 가까이 접근하도록 로컬 영역 서브넷에서 인스턴스 등의 리소스를 시작합니 다.

내용

- [사용 가능한 Local Zones](#page-1717-1)
- [Local Zones 옵트인](#page-1717-0)
- [Local Zone에서 인스턴스 시작](#page-1718-1)

### <span id="page-1717-1"></span>사용 가능한 Local Zones

Amazon EC2 콘솔 또는 명령줄 인터페이스를 사용하여 계정에서 어떤 로컬 영역을 사용할 수 있는지 확인할 수 있습니다. 전체 목록은 [AWS 로컬 영역 로케이션](https://aws.amazon.com/about-aws/global-infrastructure/localzones/locations/)을 참조하세요.

콘솔을 사용하여 Local Zones를 찾으려면

- 1. [https://console.aws.amazon.com/ec2/에](https://console.aws.amazon.com/ec2/)서 Amazon EC2 콘솔을 엽니다.
- 2. 탐색 모음에서 Regions(리전) 선택기를 선택한 다음 상위 리전을 선택합니다.
- 3. 탐색 창에서 EC2 대시보드를 선택합니다.
- 4. 페이지의 오른쪽 위 모서리에서 계정 속성, 영역을 선택합니다.

AWS CLI를 사용하여 Local Zones를 찾으려면

다음과 같이 [describe-availability-zones](https://docs.aws.amazon.com/cli/latest/reference/ec2/describe-availability-zones.html) 명령을 사용하여 활성화되지 않은 경우에도 지정된 리전의 모 든 로컬 영역을 설명합니다. 활성화한 로컬 영역만 설명하려면 --all-availability-zones 옵션 을 생략합니다.

```
aws ec2 describe-availability-zones --region region-name --filters Name=zone-
type,Values=local-zone --all-availability-zones
```
#### <span id="page-1717-0"></span>Local Zones 옵트인

리소스나 서비스에 대한 Local Zone을 지정하기 전에 Local Zones에 옵트인해야 합니다.

고려 사항

일부 리전에서 사용할 수 없는 AWS 리소스도 있습니다. 특정 Local Zone에서 인스턴스를 시작하기 전 에 원하는 리전 또는 Local Zones에 필요한 리소스를 생성할 수 있는지 확인합니다. 각 로컬 영역에서 지원되는 서비스 목록은 [AWS Local Zones 기능](https://aws.amazon.com/about-aws/global-infrastructure/localzones/features/)을 참조하세요.

#### 콘솔을 사용하여 Local Zones에 옵트인하려면

- 1. [https://console.aws.amazon.com/ec2/에](https://console.aws.amazon.com/ec2/)서 Amazon EC2 콘솔을 엽니다.
- 2. 페이지 왼쪽 상단 모서리에서 New EC2 Experience(새로운 EC2 환경)을 선택합니다. 이전 콘솔 환경에서는 이 작업을 완료할 수 없습니다.
- 3. 탐색 모음에서 Regions(리전) 선택기를 선택한 다음 상위 리전을 선택합니다.
- 4. 탐색 창에서 EC2 대시보드를 선택합니다.

5. 페이지의 오른쪽 위 모서리에서 계정 속성, 영역을 선택합니다.

- 6. 로컬 영역을 선택하고 작업 > 영역 관리 그룹를 선택합니다.
- 7. 옵트인 상태에서 활성화를 선택합니다.
- 8. 업데이트를 선택합니다.

AWS CLI를 사용하여 Local Zones에 옵트인하려면

[modify-availability-zone-group](https://docs.aws.amazon.com/cli/latest/reference/ec2/modify-availability-zone-group.html) 명령을 사용합니다.

<span id="page-1718-1"></span>Local Zone에서 인스턴스 시작

인스턴스를 시작할 때 로컬 영역에 있는 서브넷을 지정할 수 있습니다. 네트워크 경계 그룹의 IP 주소 도 할당합니다. 네트워크 경계 그룹은 AWS가 IP 주소를 알릴 때 사용하는 가용 영역, Local Zones 또 는 Wavelength Zone의 고유한 집합(예: us-west-2-lax-1a)입니다.

네트워크 경계 그룹에서 다음 IP 주소를 할당할 수 있습니다.

- Amazon에서 제공하는 탄력적 IPv4 주소
- Amazon 제공 IPv6 VPC 주소(로스앤젤레스 영역에서만 사용 가능)

로컬 영역에서 인스턴스를 시작하는 방법에 대한 자세한 내용은 AWS 로컬 영역 사용 설명서에서 [AWS 로컬 영역 시작하기](https://docs.aws.amazon.com/local-zones/latest/ug/getting-started.html)를 참조하세요.

### <span id="page-1718-0"></span>Wavelength Zone

AWS Wavelength을(를) 사용하면 개발자는 모바일 디바이스 및 최종 사용자에게 매우 짧은 지연 시간 을 제공하는 애플리케이션을 빌드할 수 있습니다. Wavelength는 표준 AWS 컴퓨팅 및 스토리지 서비 스를 통신 사업자의 5G 네트워크 엣지에 배포합니다. 개발자는 Virtual Private Cloud(VPC)를 하나 이 상의 Wavelength Zone으로 확장한 다음, Amazon EC2 인스턴스와 같은 AWS 리소스를 사용하여 매 우 짧은 지연 시간으로 리전의 AWS 서비스에 연결해야 하는 애플리케이션을 실행할 수 있습니다.

Wavelength Zone은 Wavelength 인프라가 배포된 통신 사업자 위치의 격리된 영역입니다. Wavelength Zone은 리전에 연결되어 있습니다. Wavelength Zone은 리전의 논리적 확장이며, 리전의 제어 플레인에 의해 관리됩니다.

Wavelength 영역에 대한 코드는 물리적 위치를 나타내는 식별자가 뒤에 붙는 리전 코드입니다. 보스턴 의 us-east-1-wl1-bos-wlz-1을 예로 들 수 있습니다.

다음 다이어그램에서는 AWS 리전 us-west-2, 가용 영역 2개, Wavelength 영역 1개를 보여줍니다. VPC는 가용 영역과 Wavelength 영역에 걸쳐 있습니다. VPC의 각 영역에는 하나의 서브넷이 있고 각 서브넷에는 인스턴스가 있습니다.

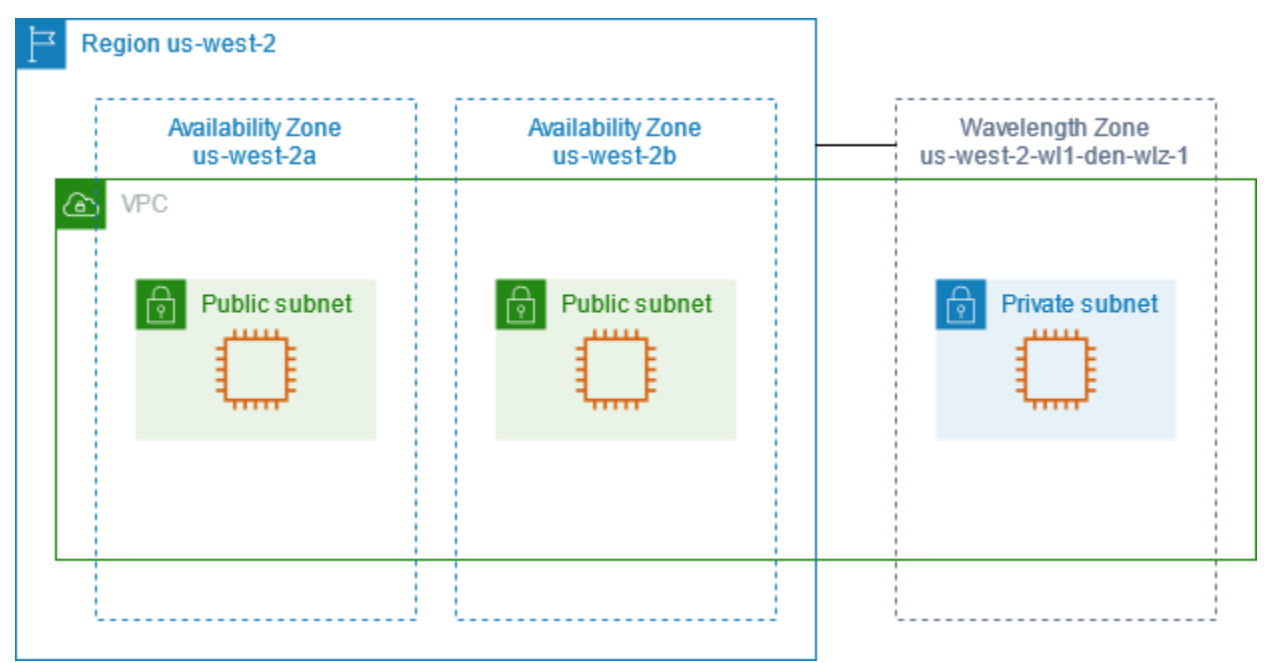

Wavelength Zone을 사용하려면 먼저 Wavelength Zone을 옵트인해야 합니다. 자세한 내용은 [the](#page-1720-0)  [section called "Wavelength Zone 활성화"](#page-1720-0) 섹션을 참조하세요. 그런 다음 Wavelength Zone에 서브넷을 생성합니다. 마지막으로 Wavelength Zone 서브넷에서 리소스를 실행하여 애플리케이션이 최종 사용 자와 더 가까워지도록 합니다.

Wavelength Zone은 일부 리전에서 사용할 수 없습니다. Wavelength Zone을 지원하는 리전에 대한 자 세한 내용은 AWS Wavelength 개발자 안내서의 [사용 가능한 Wavelength Zone](https://docs.aws.amazon.com/wavelength/latest/developerguide/wavelength-quotas.html#concepts-available-zones)을 참조하세요.

목차

- [Wavelength Zone 설명](#page-1719-0)
- [Wavelength Zone 활성화](#page-1720-0)
- [Wavelength Zone에서 인스턴스 시작](#page-1721-1)

<span id="page-1719-0"></span>Wavelength Zone 설명

Amazon EC2 콘솔 또는 명령줄 인터페이스를 사용하여 계정에서 어떤 Wavelength Zone을 사용할 수 있는지 확인할 수 있습니다. 명령줄 인터페이스에 대한 자세한 내용은 [Amazon EC2 액세스](#page-21-0) 단원을 참 조하세요.

콘솔을 사용하여 Wavelength Zone을 찾으려면

- 1. [https://console.aws.amazon.com/ec2/에](https://console.aws.amazon.com/ec2/)서 Amazon EC2 콘솔을 엽니다.
- 2. 탐색 모음에서 Regions(리전) 선택기를 선택한 다음 리전을 선택합니다.
- 3. 탐색 창에서 EC2 대시보드를 선택합니다.
- 4. 페이지의 오른쪽 위 모서리에서 계정 속성, 영역을 선택합니다.

AWS CLI를 사용하여 Wavelength Zone을 찾으려면

• 다음과 같이 [describe-availability-zones](https://docs.aws.amazon.com/cli/latest/reference/ec2/describe-availability-zones.html) 명령을 사용하여 계정에 대해 활성화된 지정된 리전 내의 Wavelength 영역을 설명합니다.

**aws ec2 describe-availability-zones --region** *region-name*

• 다음과 같이 [describe-availability-zones](https://docs.aws.amazon.com/cli/latest/reference/ec2/describe-availability-zones.html) 명령을 사용하여 옵트인 상태에 관계없이 Wavelength Zone 을 설명합니다.

**aws ec2 describe-availability-zones --all-availability-zones**

### <span id="page-1720-0"></span>Wavelength Zone 활성화

리소스 또는 서비스를 위한 Wavelength Zone을 지정하려면 먼저 Wavelength Zone에 옵트인해야 합 니다.

#### 고려 사항

• 일부 리전에서 사용할 수 없는 AWS 리소스도 있습니다. 특정 Wavelength Zone에서 인스턴스를 시 작하기 전에 원하는 리전 또는 Wavelength Zone에 필요한 리소스를 생성할 수 있는지 확인합니다.

콘솔을 사용하여 Wavelength Zone을 옵트인하려면

- 1. [https://console.aws.amazon.com/ec2/에](https://console.aws.amazon.com/ec2/)서 Amazon EC2 콘솔을 엽니다.
- 2. 페이지 왼쪽 상단 모서리에서 New EC2 Experience(새로운 EC2 환경)을 선택합니다. 이전 콘솔 환경에서는 이 작업을 완료할 수 없습니다.
- 3. 탐색 모음에서 Regions(리전) 선택기를 선택한 다음 리전을 선택합니다.
- 4. 탐색 창에서 EC2 대시보드를 선택합니다.

5. 페이지의 오른쪽 위 모서리에서 계정 속성, 영역을 선택합니다.

- 6. Wavelength 영역을 선택하고 작업 > 영역 관리 그룹를 선택합니다.
- 7. 옵트인 상태에서 활성화를 선택합니다.
- 8. 업데이트를 선택합니다.

AWS CLI를 사용하여 Wavelength Zone을 활성화하려면

<span id="page-1721-1"></span>[modify-availability-zone-group](https://docs.aws.amazon.com/cli/latest/reference/ec2/modify-availability-zone-group.html) 명령을 사용합니다.

### Wavelength Zone에서 인스턴스 시작

인스턴스를 시작할 때 Wavelength Zone에 있는 서브넷을 지정할 수 있습니다. 또한 네트워크 경계 그 룹에서 통신 사업자 IP 주소를 할당합니다. 네트워크 경계 그룹은 AWS가 IP 주소를 알리는 가용 영역, Local Zones 또는 Wavelength Zone의 고유한 집합(예: us-east-1-wl1-bos-wlz-1)입니다.

Wavelength Zone에서 인스턴스를 시작하는 방법에 대한 자세한 내용은 AWS Wavelength 개발자 안 내서의 [AWS Wavelength 시작하기를](https://docs.aws.amazon.com/wavelength/latest/developerguide/get-started-wavelength.html) 참조하세요.

### <span id="page-1721-0"></span>AWS Outposts

AWS Outposts은(는) AWS 인프라, 서비스, API 및 도구를 고객 온프레미스로 확장하는 완전관리형 서 비스입니다. AWS 관리형 인프라에 대한 로컬 액세스를 제공하는 AWS Outposts을(를) 통해 고객은 AWS 리전에서 사용하는 것과 동일한 프로그래밍 인터페이스를 사용해 온프레미스에서 애플리케이션 을 구축하고 실행할 수 있으며, 짧은 지연 시간과 로컬 데이터 처리가 필요한 경우에 로컬 컴퓨팅 및 스 토리지 리소스를 사용할 수 있습니다.

Outpost는 고객 사이트에 배포된 AWS의 컴퓨팅 및 스토리지 용량 풀입니다. AWS는 이 용량을 AWS 리전의 일부로 운영, 모니터링 및 관리합니다. AWS 리소스를 생성할 때 Outpost에 서브넷을 생성하고 해당 서브넷을 지정할 수 있습니다. Outpost 서브넷의 인스턴스는 프라이빗 IP 주소를 사용하여 AWS 리전의 다른 인스턴스와 통신합니다(모두 동일한 VPC에 있음).

다음 다이어그램에서는 AWS 리전 us-west-2, 가용 영역 2개, Outpost 1개를 보여줍니다. VPC는 가 용 영역과 Outpost에 걸쳐 있습니다. Outpost는 온프레미스 고객 데이터 센터에 있습니다. VPC의 각 영역에는 하나의 서브넷이 있고 각 서브넷에는 인스턴스가 있습니다.

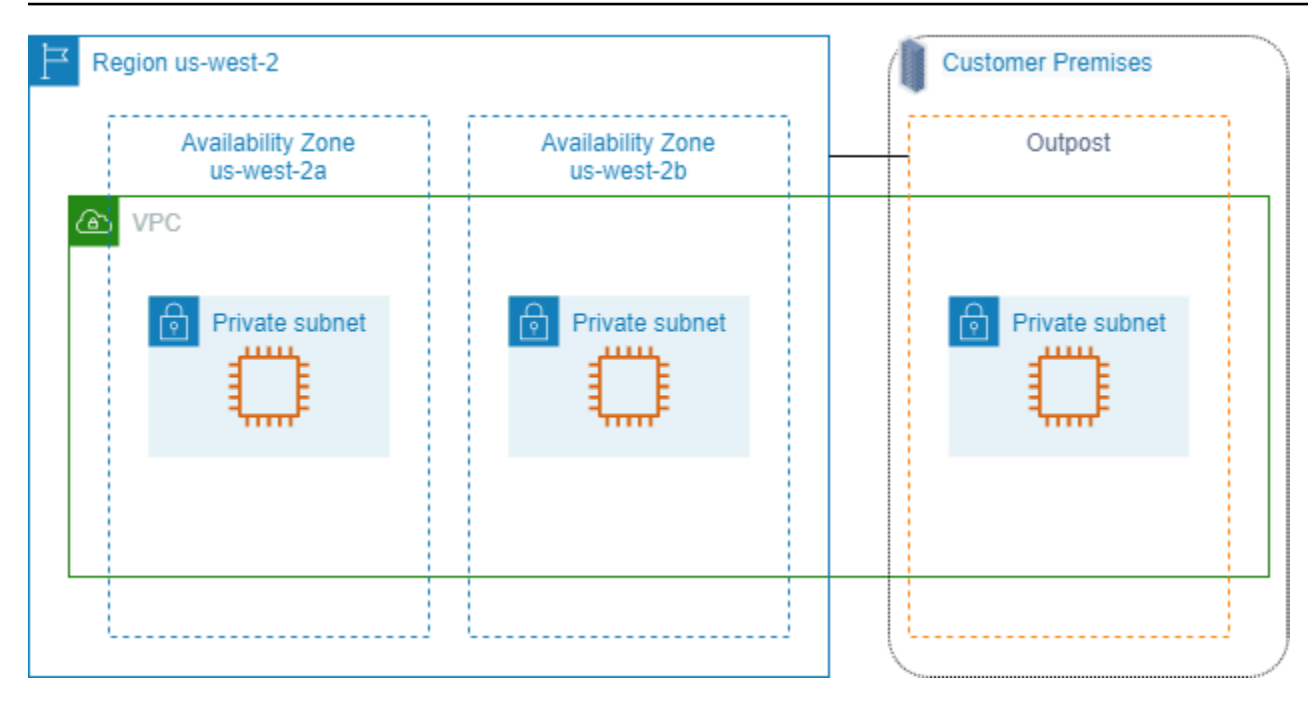

AWS Outposts를 사용하려면 Outposts를 만들고 Outposts 용량을 주문해야 합니다. Outposts 구성에 대한 자세한 내용은 [카탈로그를](https://aws.amazon.com/outposts/pricing/) 참조하세요. Outposts 장비를 설치한 후 Outpost에서 Amazon EC2 인 스턴스를 시작할 때 컴퓨팅 및 스토리지 용량을 사용할 수 있습니다.

Outposts에서 인스턴스 시작

생성한 Outposts 서브넷에서 EC2 인스턴스를 시작할 수 있습니다. 보안 그룹은 가용 영역 서브넷의 인 스턴스와 마찬가지로 Outposts 서브넷의 탄력적 네트워크 인터페이스가 있는 인스턴스에 대한 인바운 드 및 아웃바운드 트래픽을 제어합니다. Outposts 서브넷의 EC2 인스턴스에 연결하려면 가용 영역 서 브넷의 인스턴스와 마찬가지로 인스턴스를 시작할 때 키 페어를 지정할 수 있습니다.

Outpost 랙에서 인스턴스의 루트 볼륨은 30GiB 이하로 제한하는 것이 좋습니다. AMI 또는 인스턴스의 블록 디바이스 매핑에서 데이터 볼륨을 지정하여 추가 스토리지를 제공할 수 있습니다. 부팅 볼륨에서 사용되지 않는 블록을 트리밍하려면 AWS 파트너 네트워크 블로그에서 [Sparse EBS 볼륨 구축 방법](https://aws.amazon.com/blogs/apn/how-to-build-sparse-ebs-volumes-for-fun-and-easy-snapshotting/)을 참조하세요.

루트 볼륨에 대한 NVMe 제한 시간을 늘리는 것이 좋습니다. 자세한 내용은 [I/O operation timeout](https://docs.aws.amazon.com/ebs/latest/userguide/nvme-ebs-volumes.html#timeout-nvme-ebs-volumes)을 참 조하세요.

Outposts 생성 방법에 대한 자세한 내용은 AWS Outposts 사용 설명서의 [AWS Outposts 시작하기](https://docs.aws.amazon.com/outposts/latest/userguide/get-started-outposts.html)를 참조하세요.

### Outpost 랙에서 볼륨 생성

AWS Outposts는 랙 및 서버 폼 팩터를 제공합니다. Outpost 랙에 용량이 있으면 생성한 Outpost 서브 넷에 EBS 볼륨을 만들 수 있습니다. 볼륨을 만들 때 Outposts의 Amazon 리소스 이름(ARN)을 지정합 니다.

다음 [create-volume](https://docs.aws.amazon.com/cli/latest/reference/ec2/create-volume.html) 명령은 지정된 Outposts에 빈 50GB 볼륨을 만듭니다.

```
aws ec2 create-volume --availability-zone us-east-2a --outpost-arn arn:aws:outposts:us-
east-2:123456789012:outpost/op-03e6fecad652a6138 --size 50
```
Amazon EBS gp2 볼륨을 분리하지 않고 해당 볼륨의 크기를 동적으로 수정할 수 있습니다. 볼륨을 분 리하지 않고 수정하는 방법에 대한 자세한 내용은 [Request modifications to your EBS volumes를](https://docs.aws.amazon.com/ebs/latest/userguide/requesting-ebs-volume-modifications.html) 참조 하세요.

# <span id="page-1723-0"></span>Amazon EC2 인스턴스 IP 주소 지정

Amazon EC2와 Amazon VPC는 IPv4 및 IPv6 주소 지정 프로토콜을 모두 지원합니다. Amazon VPC는 IPv4 주소 지정 프로토콜을 사용하도록 기본 설정되어 있으며 이 동작은 비활성화할 수 없습니다. VPC 를 생성할 때 VPC에 IPv4 CIDR 블록(프라이빗 IPv4 주소)를 지정해야 합니다. IPv6 CIDR 블록을 VPC 에 할당하고 그 블록에 속한 IPv6 주소를 서브넷의 인스턴스에 할당할 수도 있습니다.

#### 내용

- [프라이빗 IPv4 주소](#page-1724-0)
- [퍼블릭 IPv4 주소](#page-1724-1)
- [탄력적 IP 주소\(IPv4\)](#page-1726-0)
- [IPv6 주소](#page-1726-1)
- [인스턴스에 대한 IPv4 주소 작업](#page-1727-0)
- [인스턴스에 대한 IPv6 주소 작업](#page-1730-0)
- [다중 IP 주소](#page-1733-0)
- [EC2 인스턴스 호스트 이름](#page-1745-0)
- [링크-로컬 주소](#page-1745-1)

## <span id="page-1724-0"></span>프라이빗 IPv4 주소

프라이빗 IPv4 주소는 인터넷을 통해 연결할 수 없는 IP 주소입니다. 프라이빗 IPv4 주소는 동일 VPC 에서 인스턴스 간의 통신을 위해 사용될 수 있습니다. 프라이빗 IPv4 주소의 표준 및 사양에 대한 자세 한 내용은 [RFC 1918](http://www.faqs.org/rfcs/rfc1918.html)을 참조하세요. DHCP를 사용하여 개인 IPv4 주소를 인스턴스에 할당합니다.

#### **a** Note

RFC 1918에 지정된 프라이빗 IPv4 주소 범위에 속하지 않는 공개적으로 라우팅 가능한 CIDR 블록을 사용하여 VPC를 생성할 수 있습니다. 하지만 이 설명서에서 프라이빗 IPv4 주소(또는 프라이빗 IP 주소)는 VPC의 IPv4 CIDR 범위 내에 있는 IP 주소를 말합니다.

VPC 서브넷은 다음 유형 중 하나일 수 있습니다.

- IPv4 전용 서브넷: 이러한 서브넷에는 IPv4 주소가 할당된 리소스만 생성할 수 있습니다.
- IPv6 전용 서브넷: 이러한 서브넷에는 IPv6 주소가 할당된 리소스만 생성할 수 있습니다.
- IPv4 및 IPv6 서브넷: 이러한 서브넷에는 IPv4 또는 IPv6 주소가 할당된 리소스만 생성할 수 있습니 다.

EC2 인스턴스를 IPv4 전용 또는 이중 스택(IPv4 및 IPv6) 서브넷에서 시작할 경우, 인스턴스는 서브넷 의 IPv4 주소 범위에서 기본 프라이빗 IP 주소를 수신합니다. 자세한 내용은 [Amazon VPC 사용 설명](https://docs.aws.amazon.com/vpc/latest/userguide/vpc-ip-addressing.html) [서](https://docs.aws.amazon.com/vpc/latest/userguide/vpc-ip-addressing.html)의 IP 주소 지정을 참조하세요. 인스턴스 시작 시 사용자가 기본 프라이빗 IP 주소를 지정하지 않으 면 사용자 서브넷 IPv4 범위 내의 IP 주소가 할당됩니다. 각 인스턴스는 기본 프라이빗 IPv4 주소가 할 당된 기본 네트워크 인터페이스(eth0)를 갖습니다. 또한, 사용자는 보조 프라이빗 IPv4 주소라는 추가 프라이빗 IPv4 주소를 지정할 수 있습니다. 기본 프라이빗 IP 주소와 달리, 보조 프라이빗 IP 주소는 한 인스턴스에서 다른 인스턴스로 재할당될 수 있습니다. 자세한 내용은 [다중 IP 주소](#page-1733-0) 섹션을 참조하세요.

프라이빗 IPv4 주소는 기본 주소인지 보조 주소인지와 관계없이 인스턴스가 중지되었다가 시작될 때 또는 최대 절전 모드로 전환되었다가 시작될 때 네트워크 인터페이스와 연결이 유지되고 인스턴스가 종료되면 릴리스됩니다.

### <span id="page-1724-1"></span>퍼블릭 IPv4 주소

퍼블릭 IP 주소는 인터넷을 통해 연결할 수 있는 IPv4 주소입니다. 퍼블릭 주소는 인스턴스와 인터넷의 상호 통신을 위해 사용될 수 있습니다.

기본 VPC에서 인스턴스를 시작할 때 기본적으로 퍼블릭 IP 주소가 할당됩니다. 기본 VPC가 아닌 VPC 로 인스턴스를 시작하는 경우 서브넷은 이 서브넷으로 시작되는 인스턴스가 퍼블릭 IPv4 주소 풀로부 터 퍼블릭 IP 주소를 부여받는지 여부를 결정하는 속성을 갖습니다. 기본적으로 기본 서브넷이 아닌 서 브넷에서 시작된 인스턴스에 퍼블릭 IP 주소가 할당되지 않습니다.

다음과 같이 인스턴스가 퍼블릭 IP 주소를 수신할지 여부를 제어할 수 있습니다.

- 서브넷의 퍼블릭 IP 주소 지정 속성 수정. 자세한 내용은 Amazon VPC 사용 설명서의 [서브넷의 퍼블](https://docs.aws.amazon.com/vpc/latest/userguide/modify-subnets.html#subnet-public-ip) [릭 IPv4 주소 지정 속성 수정을](https://docs.aws.amazon.com/vpc/latest/userguide/modify-subnets.html#subnet-public-ip) 참조하세요.
- 시작 시 퍼블릭 IP 주소 지정 기능을 활성화 또는 비활성화(서브넷의 퍼블릭 IP 주소 지정 속성 재정 의). 자세한 내용은 [인스턴스 시작 시 퍼블릭 IPv4 주소 할당](#page-1729-0) 단원을 참조하십시오.
- [네트워크 인터페이스와 연결된 IP 주소를 관리하](#page-1801-0)여 시작 후 인스턴스에서 퍼블릭 IP 주소 할당을 취 소할 수 있습니다.

퍼블릭 IP 주소는 Amazon의 퍼블릭 IPv4 주소 풀에서 사용자 인스턴스로 지정되고 AWS 계정과는 관 련이 없습니다. 인스턴스와 퍼블릭 IP 주소의 연결이 해제되면 해당 퍼블릭 IP 주소는 퍼블릭 IPv4 주 소 풀로 해제되지만 사용자가 해당 주소를 다시 사용할 수 없습니다.

다음과 같은 특정 경우에 인스턴스에서 퍼블릭 IP 주소를 해제하거나 새 인스턴스에 할당합니다.

- 인스턴스가 중지되거나 최대 절전 모드로 전환되거나 종료되면 인스턴스의 퍼블릭 IP 주소는 릴리스 됩니다. 중지되거나 최대 절전 모드로 전환된 인스턴스가 시작되면 새 퍼블릭 IP 주소가 할당됩니다.
- 탄력적 IP 주소를 인스턴스와 연결하는 경우 인스턴스의 퍼블릭 IP 주소가 릴리스됩니다. 사용자가 인스턴스에서 탄력적 IP 주소의 연결을 해제하면 새 퍼블릭 IP 주소가 할당됩니다.
- VPC 인스턴스의 퍼블릭 IP 주소가 해제되고 인스턴스에 1개 이상의 네트워크 인터페이스가 연결된 경우 새 퍼블릭 IP 주소가 할당되지 않습니다.
- 인스턴스의 퍼블릭 IP 주소가 릴리스된 가운데 탄력적 IP 주소와 연결된 보조 프라이빗 IP 주소를 보 유한 경우 인스턴스는 새 퍼블릭 IP 주소를 수신하지 않습니다.

필요에 따라 인스턴스 간에 연결할 수 있는 영구 퍼블릭 IP 주소가 필요한 경우 탄력적 IP 주소를 대신 하여 사용합니다.

동적 DNS를 사용하여 새 인스턴스의 퍼블릭 IP 주소에 기존 DNS 이름을 연결하는 경우 IP 주소가 인 터넷을 통해 전해지는 데 24시간까지 걸릴 수 있습니다. 따라서 종료된 인스턴스가 요청을 계속 받는 동안 새 인스턴스가 트래픽을 받지 못할 수 있습니다. 이 문제를 해결하려면 탄력적 IP 주소를 사용합 니다. 사용자는 고유 탄력적 IP 주소를 할당하고 인스턴스와 연결할 수 있습니다. 자세한 내용은 [탄력](#page-1772-0) [적인 IP 주소](#page-1772-0) 단원을 참조하십시오.

**a** Note

- AWS에서는 탄력적 IP 주소 및 실행 중인 인스턴스에 연결된 퍼블릭 IPv4 주소를 포함하여 모든 퍼블릭 IPv4 주소에 요금을 부과합니다. 자세한 내용은 [Amazon VPC 요금 페이지의](https://aws.amazon.com/vpc/pricing/) 퍼 블릭 IPv4 주소 탭을 참조하세요.
- 인스턴스가 동일 리전에 존재하는지 여부에 따라 퍼블릭 NAT IP 주소를 통해 다른 인스턴스 에 액세스하는 인스턴스에는 리전별 또는 인터넷 데이터 전송 비용이 청구됩니다.

### <span id="page-1726-0"></span>탄력적 IP 주소(IPv4)

탄력적 IP 주소는 사용자가 계정에 연결할 수 있는 퍼블릭 IPv4 주소입니다. 필요에 따라 인스턴스와 연결하거나 인스턴스에서 연결을 해제할 수 있으며, 릴리스할 때까지 계정에 할당되어 있습니다. 엘라 스틱 IP 주소 및 사용 방법에 대한 자세한 내용은 [탄력적인 IP 주소](#page-1772-0) 단원을 참조하세요.

<span id="page-1726-1"></span>IPv6에 대한 탄력적 IP 주소는 지원하지 않습니다.

### IPv6 주소

IPv6 CIDR 블록과 VPC를 연결하고 IPv6 CIDR 블록과 서브넷을 연결할 수도 있습니다. VPC에 대한 IPv6 CIDR 블록은 Amazon의 IPv6 주소 풀에서 자동으로 할당되므로 범위를 직접 선택할 수 없습니다. 자세한 내용은 Amazon VPC 사용 설명서에서 다음 주제를 참조하세요.

- [VPC 및 서브넷의 IP 주소 지정](https://docs.aws.amazon.com/vpc/latest/userguide/vpc-ip-addressing.html)
- [VPC에 IPv6 CIDR 블록 추가](https://docs.aws.amazon.com/vpc/latest/userguide/modify-vpcs.html#vpc-associate-ipv6-cidr)
- [서브넷에 IPv6 CIDR 블록 추가](https://docs.aws.amazon.com/vpc/latest/userguide/modify-subnets.html#subnet-associate-ipv6-cidr)

IPv6 주소는 전역적으로 고유하며 프라이빗으로 유지되거나 인터넷으로 접속하도록 구성할 수 있습니 다. IPv6 CIDR 블록이 VPC와 서브넷에 연결되어 있고 다음 중 하나가 true이면 인스턴스는 IPv6 주소 를 받습니다.

- 서브넷은 시작 중인 인스턴스에 IPv6 주소를 자동으로 할당하도록 구성됩니다. 자세한 내용은 [서브](https://docs.aws.amazon.com/vpc/latest/userguide/modify-subnets.html#subnet-ipv6) [넷의 IPv6 주소 지정 속성 수정을](https://docs.aws.amazon.com/vpc/latest/userguide/modify-subnets.html#subnet-ipv6) 참조하세요.
- 시작하는 동안 인스턴스에 IPv6 주소를 할당합니다.
- 시작 후 인스턴스의 기본 네트워크 인터페이스에 IPv6 주소를 할당합니다.

• 동일 서브넷에서 네트워크 인터페이스에 IPv6 주소를 할당하고 시작을 완료한 후에 인스턴스에 네 트워크 인터페이스를 연결합니다.

시작하는 과정에서 인스턴스가 IPv6 주소를 받는 경우, 해당 주소는 인스턴스의 주 네트워크 인터페이 스(eth0)와 연결됩니다. 다음 방법으로 인스턴스 기본 네트워크 인터페이스(eth0)에 대한 IPv6 주소를 관리할 수 있습니다.

- 네트워크 인터페이스에서 IPv6 주소를 할당 및 할당 해제합니다. 네트워크 인터페이스에 할당할 수 있는 IPv6 주소의 개수, 그리고 인스턴스에 연결할 수 있는 네트워크 인터페이스의 개수는 인스턴스 유형에 따라 달라집니다. 자세한 내용은 [인스턴스 유형별 네트워크 인터페이스당 IP 주소](#page-1794-0) 단원을 참 조하십시오.
- 기본 IPv6 주소를 활성화합니다. 기본 IPv6 주소를 사용하면 인스턴스나 ENI에 대한 트래픽 중단을 방지할 수 있습니다. 자세한 내용은 [네트워크 인터페이스 생성](#page-1796-0) 또는 [IP 주소 관리](#page-1801-0)을 참조하세요.

인스턴스를 중지했다가 시작할 때 또는 최대 절전 모드로 전환했다가 시작할 때에는 IPv6 주소가 지속 되다가 인스턴스를 종료하면 릴리스됩니다. IPv6 주소는 다른 네트워크 인터페이스에 할당되는 동안 에는 재할당할 수 없으므로 먼저 할당을 해제해야 합니다.

서브넷에 대한 라우팅을 제어하거나 보안 그룹 및 네트워크 ACL 규칙을 사용함으로써 인스턴스가 IPv6 주소를 통해 접속이 가능하도록 할지 여부를 제어할 수 있습니다. 자세한 내용은 Amazon VPC 사 용 설명서의 [인터네트워크 트래픽 개인 정보 보호를](https://docs.aws.amazon.com/IAM/latest/UserGuide/access.html) 참조하세요.

예약된 IPv6 주소 범위에 대한 자세한 정보는 [IANA IPv6 Special-Purpose Address Registry](http://www.iana.org/assignments/iana-ipv6-special-registry/iana-ipv6-special-registry.xhtml) 및 [RFC4291](https://tools.ietf.org/html/rfc4291)을 참조하세요.

### <span id="page-1727-0"></span>인스턴스에 대한 IPv4 주소 작업

인스턴스를 시작할 때 퍼블릭 IPv4 주소를 인스턴스에 할당할 수 있습니다. 인스턴스(Instances) 페이 지 또는 네트워크 인터페이스(Network Interfaces) 페이지를 통해 콘솔에서 인스턴스의 IPv4 주소를 볼 수 있습니다.

내용

- [IPv4 주소 보기](#page-1728-0)
- [인스턴스 시작 시 퍼블릭 IPv4 주소 할당](#page-1729-0)
## IPv4 주소 보기

Amazon EC2 콘솔을 사용하여 인스턴스의 퍼블릭 IPv4 주소와 프라이빗 IPv4 주소를 볼 수 있습니다. 또한, 사용자는 인스턴스 메타데이터를 사용하여 인스턴스 내에서 인스턴스의 퍼블릭 IPv4 및 프라이 빗 IPv4 주소를 결정할 수 있습니다. 자세한 내용은 [인스턴스 메타데이터 및 사용자 데이터](#page-1204-0) 섹션을 참 조하세요.

퍼블릭 IPv4 주소는 콘솔에서 네트워크 인터페이스의 속성으로 표시되지만 NAT를 통해 주 프라이빗 IPv4 주소와 매핑됩니다. 그러므로, 예를 들어 ifconfig(Linux) 또는 ipconfig(Windows)를 통해 인 스턴스 네트워크 카드의 속성을 확인하는 경우 퍼블릭 IPv4 주소는 표시되지 않습니다. 인스턴스에서 인스턴스의 퍼블릭 IPv4 주소를 확인하려면 인스턴스 메타데이터를 사용합니다.

콘솔을 사용하여 인스턴스의 IPv4 주소를 보려면

- 1. [https://console.aws.amazon.com/ec2/에](https://console.aws.amazon.com/ec2/)서 Amazon EC2 콘솔을 엽니다.
- 2. 탐색 창에서 [Instances]를 선택하고 인스턴스를 선택합니다.
- 3. 네트워킹 탭에서 다음 정보를 사용할 수 있습니다.
	- 퍼블릭 IPv4 주소 퍼블릭 IPv4 주소입니다. 탄력적 IP 주소를 인스턴스 또는 기본 네트워크 인터페이스와 연결한 경우 탄력적 IP 주소입니다.
	- 프라이빗 IPv4 주소 프라이빗 IPv4 주소입니다.
	- 보조 프라이빗 IPv4 주소 모든 보조 프라이빗 IPv4 주소입니다.
- 4. 자세한 정보를 보려면 네트워킹 탭에서 기본 네트워크 인터페이스의 ID를 선택하여 네트워크 인 터페이스 페이지를 연 다음, 네트워크 인터페이스의 ID를 선택하여 해당 세부 정보 페이지를 엽니 다.

명령줄을 사용하여 인스턴스의 IPv4 주소를 보려면

다음 명령 중 하나를 사용할 수 있습니다. 명령줄 인터페이스에 대한 자세한 내용은 [Amazon EC2 액세](#page-21-0) [스](#page-21-0) 섹션을 참조하세요.

- [describe-instances](https://docs.aws.amazon.com/cli/latest/reference/ec2/describe-instances.html) (AWS CLI)
- [Get-EC2Instance\(](https://docs.aws.amazon.com/powershell/latest/reference/items/Get-EC2Instance.html)AWS Tools for Windows PowerShell).

인스턴스 메타데이터를 이용하여 인스턴스의 IPv4 주소를 결정하려면

1. 인스턴스에 연결합니다. 자세한 내용은 [Linux 인스턴스에 연결합니다](#page-872-0) 단원을 참조하세요.

2. 다음 명령을 사용하여 프라이빗 IP 주소에 액세스합니다.

#### IMDSv2

```
[ec2-user ~]$ TOKEN=`curl -X PUT "http://169.254.169.254/latest/api/token" -H 
  "X-aws-ec2-metadata-token-ttl-seconds: 21600"` \
&& curl -H "X-aws-ec2-metadata-token: $TOKEN" http://169.254.169.254/latest/
meta-data/local-ipv4
```
IMDSv1

[ec2-user ~]\$ **curl http://169.254.169.254/latest/meta-data/local-ipv4**

3. 다음 명령을 사용하여 퍼블릭 IP 주소에 액세스합니다.

IMDSv2

```
[ec2-user ~]$ TOKEN=`curl -X PUT "http://169.254.169.254/latest/api/token" -H 
  "X-aws-ec2-metadata-token-ttl-seconds: 21600"` \
&& curl -H "X-aws-ec2-metadata-token: $TOKEN" http://169.254.169.254/latest/
meta-data/public-ipv4
```
IMDSv1

[ec2-user ~]\$ **curl http://169.254.169.254/latest/meta-data/public-ipv4**

인스턴스와 탄력적 IP 주소가 연결된 경우 반환된 값은 탄력적 IP 주소입니다.

## 인스턴스 시작 시 퍼블릭 IPv4 주소 할당

각 서브넷은 퍼블릭 IP 주소가 할당되는 서브넷에서 인스턴스를 시작할지 여부를 결정하는 속성을 갖 습니다. 기본적으로 기본이 아닌 서브넷의 이 속성은 false로 설정되고 기본 서브넷의 속성 값은 true입 니다. 인스턴스를 시작할 때 퍼블릭 IPv4 주소 지정 기능을 사용하여 인스턴스에 퍼블릭 IPv4 주소가 할당되는지 여부를 제어할 수도 있습니다. 서브넷의 IP 주소 지정 속성의 기본 동작을 재정의할 수 있 습니다. 퍼블릭 IPv4 주소는 Amazon의 퍼블릭 IPv4 주소 풀에서 할당되고 디바이스 색인이 eth0인 네 트워크 인터페이스에 할당됩니다. 이 기능은 인스턴스 시작 시점의 특정 조건에 따라 달라집니다.

## 고려 사항

- [네트워크 인터페이스와 연결된 IP 주소를 관리하](#page-1801-0)여 시작 후 인스턴스에서 퍼블릭 IP 주소 할당을 취 소할 수 있습니다. 퍼블릭 IPv4 주소에 대한 자세한 내용은 [퍼블릭 IPv4 주소](#page-1724-0) 섹션을 참조하세요.
- 네트워크 인터페이스를 두 개 이상 지정하면 퍼블릭 IP 주소를 자동 할당할 수 없습니다. 또한 eth0 에 대해 기존 네트워크 인터페이스를 지정하면 퍼블릭 IP 자동 할당 기능을 사용하여 서브넷 설정을 재정의할 수 없습니다.
- 시작 도중에 퍼블릭 IP 주소를 인스턴스에 할당하는지의 여부에 관계없이 시작 후에는 인스턴스와 탄력적 IP 주소를 연결할 수 있습니다. 자세한 내용은 [탄력적인 IP 주소](#page-1772-0) 단원을 참조하십시오. 또한, 사용자는 서브넷의 퍼블릭 IPv4 주소 지정 동작을 변경할 수 있습니다. 자세한 내용은 [서브넷의 퍼블](https://docs.aws.amazon.com/vpc/latest/userguide/modify-subnets.html#subnet-public-ip) [릭 IPv4 주소 지정 속성 수정을](https://docs.aws.amazon.com/vpc/latest/userguide/modify-subnets.html#subnet-public-ip) 참조하세요.

인스턴스 시작 시 콘솔을 사용하여 퍼블릭 IPv4 주소를 할당하려면

절차에 따라 [인스턴스를 시작하](#page-739-0)고 [Network Settings\(](#page-743-0)네트워크 설정)를 구성할 때 Auto-assign Public IP(퍼블릭 IP 자동 할당) 옵션을 선택합니다.

명령줄을 사용한 퍼블릭 IP 주소 지정 기능의 활성화 또는 비활성화 방법

다음 명령 중 하나를 사용할 수 있습니다. 명령줄 인터페이스에 대한 자세한 내용은 [Amazon EC2 액세](#page-21-0) [스](#page-21-0) 단원을 참조하세요.

- [run-instances](https://docs.aws.amazon.com/cli/latest/reference/ec2/run-instances.html) 명령(--associate-public-ip-address)에서 --no-associate-public-ipaddress 또는 AWS CLI 옵션을 사용합니다.
- [New-EC2Instance](https://docs.aws.amazon.com/powershell/latest/reference/items/New-EC2Instance.html) 명령(-AssociatePublicIp)에서 AWS Tools for Windows PowerShell 파라미 터를 사용합니다.

# 인스턴스에 대한 IPv6 주소 작업

인스턴스에 할당된 IPv6 주소를 보거나 인스턴스에 퍼블릭 IPv6 주소를 할당하거나 인스턴스에서 IPv6 주소 할당을 해제할 수 있습니다. 인스턴스 페이지 또는 네트워크 인터페이스 페이지를 통해 콘솔 에서 이러한 주소를 볼 수 있습니다.

## 목차

- [IPv6 주소 보기](#page-1731-0)
- [인스턴스에 IPv6 주소 할당](#page-1732-0)
- [인스턴스에서 IPv6 주소 할당 해제](#page-1732-1)

## <span id="page-1731-0"></span>IPv6 주소 보기

Amazon EC2 콘솔, AWS CLI 및 인스턴스 메타데이터를 사용하여 인스턴스의 IPv6 주소를 볼 수 있습 니다.

콘솔을 사용하여 인스턴스의 IPv6 주소를 보려면

- 1. [https://console.aws.amazon.com/ec2/에](https://console.aws.amazon.com/ec2/)서 Amazon EC2 콘솔을 엽니다.
- 2. 탐색 창에서 인스턴스를 선택합니다.
- 3. 인스턴스를 선택합니다.
- 4. 네트워킹 탭에서 IPv6 주소를 찾습니다.

명령줄을 사용하여 인스턴스의 IPv6 주소를 보려면

다음 명령 중 하나를 사용할 수 있습니다. 명령줄 인터페이스에 대한 자세한 내용은 [Amazon EC2 액세](#page-21-0) [스](#page-21-0) 섹션을 참조하세요.

- [describe-instances](https://docs.aws.amazon.com/cli/latest/reference/ec2/describe-instances.html) (AWS CLI)
- [Get-EC2Instance\(](https://docs.aws.amazon.com/powershell/latest/reference/items/Get-EC2Instance.html)AWS Tools for Windows PowerShell).

인스턴스 메타데이터를 사용하여 인스턴스의 IPv6 주소를 보려면

- 1. 인스턴스에 연결합니다. 자세한 내용은 [Linux 인스턴스에 연결합니다](#page-872-0) 단원을 참조하세요.
- 2. 다음 명령을 사용하여 IPv6 주소를 봅니다(http://169.254.169.254/latest/meta-data/ network/interfaces/macs/에서 MAC 주소를 가져올 수 있음).

IMDSv2

[ec2-user ~]\$ **TOKEN=`curl -X PUT "http://169.254.169.254/latest/api/token" -H "X-aws-ec2-metadata-token-ttl-seconds: 21600"` \ && curl -H "X-aws-ec2-metadata-token: \$TOKEN" http://169.254.169.254/latest/ meta-data/network/interfaces/macs/***mac-address***/ipv6s**

IMDSv1

[ec2-user ~]\$ **curl http://169.254.169.254/latest/meta-data/network/interfaces/ macs/***mac-address***/ipv6s**

## <span id="page-1732-0"></span>인스턴스에 IPv6 주소 할당

VPC와 서브넷에 연결된 IPv6 CIDR 블록이 있는 경우, 시작 중 또는 시작 후 인스턴스에 IPv6 주소를 할당할 수 있습니다. IPv6 주소는 서브넷의 IPv6 주소 범위에서 할당되고 디바이스 색인이 eth0인 네트 워크 인터페이스에 할당됩니다.

인스턴스 시작 시에 IPv6 주소를 할당하려면

절차에 따라 [인스턴스를 시작하](#page-739-0)고 [Network Settings\(](#page-743-0)네트워크 설정)를 구성할 때 Auto-assign IPv6 IP(IPv6 IP 자동 할당) 옵션을 선택합니다.

시작 후에 IPv6 주소를 할당하려면

- 1. [https://console.aws.amazon.com/ec2/에](https://console.aws.amazon.com/ec2/)서 Amazon EC2 콘솔을 엽니다.
- 2. 탐색 창에서 인스턴스를 선택합니다.
- 3. 인스턴스를 선택하고 작업, 네트워킹, IP 주소 관리를 차례로 선택합니다.
- 4. 네트워크 인터페이스를 확장합니다. IPv6 주소에서 새 IP 주소 할당을 선택합니다. 서브넷 범위에 속한 IPv6 주소를 입력하거나 Amazon에서 IPv6 주소를 자동으로 선택하도록 필드를 비워 둡니다.
- 5. 저장을 선택합니다.

명령줄을 사용하여 IPv6 주소를 할당하려면

다음 명령 중 하나를 사용할 수 있습니다. 명령줄 인터페이스에 대한 자세한 내용은 [Amazon EC2 액세](#page-21-0) [스](#page-21-0) 단원을 참조하세요.

- [run-instances](https://docs.aws.amazon.com/cli/latest/reference/ec2/run-instances.html)(--ipv6-addresses) 명령에서 AWS CLI 옵션을 사용합니다.
- [New-EC2Instance\(](https://docs.aws.amazon.com/powershell/latest/reference/items/New-EC2Instance.html)Ipv6Addresses) 명령에서 -NetworkInterface에 대한 AWS Tools for Windows PowerShell 속성을 사용합니다.
- [assign-ipv6-addresses](https://docs.aws.amazon.com/cli/latest/reference/ec2/assign-ipv6-addresses.html)(AWS CLI)
- [Register-EC2Ipv6AddressList](https://docs.aws.amazon.com/powershell/latest/reference/items/Register-EC2Ipv6AddressList.html)(AWS Tools for Windows PowerShell)

<span id="page-1732-1"></span>인스턴스에서 IPv6 주소 할당 해제

언제든지 인스턴스에서 IPv6 주소 할당을 해제할 수 있습니다.

콘솔을 사용하여 인스턴스에서 IPv6 주소 할당을 해제하려면

1. [https://console.aws.amazon.com/ec2/에](https://console.aws.amazon.com/ec2/)서 Amazon EC2 콘솔을 엽니다.

2. 탐색 창에서 인스턴스를 선택합니다.

- 3. 인스턴스를 선택하고 작업, 네트워킹, IP 주소 관리를 차례로 선택합니다.
- 4. 네트워크 인터페이스를 확장합니다. IPv6 주소에서 해당 IPv6 주소 옆의 할당 해제를 선택합니다.
- 5. 저장을 선택합니다.

명령줄을 사용하여 인스턴스에서 IPv6 주소 할당을 해제하려면

다음 명령 중 하나를 사용할 수 있습니다. 명령줄 인터페이스에 대한 자세한 내용은 [Amazon EC2 액세](#page-21-0) [스](#page-21-0) 단원을 참조하세요.

- [unassign-ipv6-addresses](https://docs.aws.amazon.com/cli/latest/reference/ec2/unassign-ipv6-addresses.html)(AWS CLI)
- [Unregister-EC2Ipv6AddressList\(](https://docs.aws.amazon.com/powershell/latest/reference/items/Unregister-EC2Ipv6AddressList.html)AWS Tools for Windows PowerShell).

# 다중 IP 주소

인스턴스에 다중 프라이빗 IPv4 및 IPv6 주소를 지정할 수 있습니다. 인스턴스에 지정할 수 있는 네트 워크 인터페이스 및 프라이빗 IPv4 및 IPv6 주소의 수는 인스턴스 유형에 의해 결정됩니다. 자세한 내 용은 [인스턴스 유형별 네트워크 인터페이스당 IP 주소](#page-1794-0) 섹션을 참조하세요.

다음을 수행하여 VPC 인스턴스에 다중 IP 주소를 할당할 수 있습니다.

- 단일 서버에서 다중 SSL 인증서를 사용하거나 특정 IP 주소에 각 인증서를 연결하여 단일 서버에 다 중 웹 사이트 호스팅.
- 각 네트워크 인터페이스에 다중 IP 주소가 있는 네트워크 어플라이언스(방화벽 또는 로드 밸런서 등) 운영.
- 대기 중인 인스턴스에 보조 IP 주소를 할당하여 인스턴스에서 오류가 발생한 경우 대기 인스턴스로 내부 트래픽 리디렉션.

#### 목차

- [다중 IP 주소 동작 방법](#page-1734-0)
- [다중 IPv4 주소 작업](#page-1735-0)
- [다중 IPv6 주소 작업](#page-1740-0)

## <span id="page-1734-0"></span>다중 IP 주소 동작 방법

다음 목록은 다중 IP 주소를 갖는 네트워크 인터페이스의 동작 방법을 설명합니다.

- 사용자는 모든 네트워크 인터페이스에 보조 프라이빗 IPv4 주소를 할당할 수 있습니다.
- 연결된 IPv6 CIDR 블록이 있는 서브넷의 네트워크 인터페이스에 다중 IPv6 주소를 할당할 수 있습 니다.
- 네트워크 인터페이스의 서브넷 IPv4 주소 CIDR 블록 범위 내에서 보조 IPv4를 선택해야 합니다.
- 네트워크 인터페이스의 서브넷 IPv6 CIDR 블록 범위 내에서 IPv6 주소를 선택해야 합니다.
- 보안 그룹을 개별 IP 주소가 아니라 네트워크 인터페이스와 연결합니다. 따라서 네트워크 인터페이 스에 지정한 각 IP 주소가 네트워크 인터페이스의 보안 그룹에 종속됩니다.
- 다중 IP 주소는 실행 중 또는 중지된 인스턴스에 연결된 네트워크 인터페이스에 할당되거나 할당되 지 않을 수 있습니다.
- 네트워크 인터페이스에 할당된 보조 프라이빗 IPv4 주소는 사용자가 명시적으로 허용한 경우 다른 네트워크 인터페이스로 재할당될 수 있습니다.
- IPv6 주소는 다른 네트워크 인터페이스에 재할당될 수 없습니다. 우선 기존 네트워크 인터페이스에 서 IPv6 주소의 할당을 해제해야 합니다.
- 명령줄 도구 또는 API를 이용하여 네트워크 인터페이스에 IP 주소를 여러 개 할당하는 경우 IP 주소 중 하나를 할당할 수 없으면 전체 작업이 실패하게 됩니다.
- 인스턴스에서 분리되거나 인스턴스에 연결되어도 기본 프라이빗 IPv4 주소, 보조 프라이빗 IPv4 주 소, 탄력적 IP 주소 및 IPv6 주소는 보조 네트워크 인터페이스에 연결 상태를 유지합니다.
- 기본 네트워크 인터페이스는 인스턴스에서 분리할 수 없지만 기본 네트워크 인터페이스의 보조 프 라이빗 IPv4 주소는 다른 네트워크 인터페이스로 재할당이 가능합니다.

다음 목록은 다중 IP 주소를 갖는 탄력적 IP 주소의 동작 방법을 설명합니다(IPv4만 해당).

- 각 프라이빗 IPv4 주소는 단일 탄력적 IP 주소로 연결될 수 있고 그 반대도 가능합니다.
- 보조 프라이빗 IPv4 주소가 다른 인터페이스로 재할당된 경우 보조 프라이빗 IPv4 주소와 탄력적 IP 주소는 연결 상태를 유지합니다.
- 보조 프라이빗 IPv4 주소가 인터페이스에서 할당이 해제된 경우 연결된 탄력적 IP 주소는 보조 프라 이빗 IPv4 주소에서 자동으로 할당이 해제됩니다.

# <span id="page-1735-0"></span>다중 IPv4 주소 작업

보조 프라이빗 IPv4 주소를 인스턴스에 할당하고 탄력적 IPv4 주소와 보조 프라이빗 IPv4 주소를 연결 하며, 보조 프라이빗 IPv4 주소의 할당을 해제할 수 있습니다.

### Tasks

- [보조 프라이빗 IPv4 주소 할당](#page-1735-1)
- [보조 프라이빗 IPv4 주소를 인식하도록 인스턴스 운영 체제 구성](#page-1738-0)
- [탄력적 IP 주소와 보조 프라이빗 IPv4 주소 연결](#page-1738-1)
- [보조 프라이빗 IPv4 주소 보기](#page-1739-0)
- [보조 프라이빗 IPv4 주소 할당 해제](#page-1740-1)

## <span id="page-1735-1"></span>보조 프라이빗 IPv4 주소 할당

사용자는 인스턴스 시작 시 또는 인스턴스가 실행된 다음 인스턴스의 네트워크 인터페이스에 보조 프 라이빗 IPv4 주소를 할당할 수 있습니다. 이 섹션에는 다음 절차가 포함됩니다.

- [인스턴스를 시작할 때 보조 프라이빗 IPv4 주소를 할당하려면](#page-1735-2)
- [명령줄을 이용하여 시작 중에 보조 IPv4 주소를 할당하려면](#page-1737-0)
- [네트워크 인터페이스에 보조 프라이빗 IPv4 주소를 할당하려면](#page-1737-1)
- [명령줄을 이용하여 기존 인스턴스에 보조 프라이빗 IPv4 주소를 할당합니다.](#page-1738-2)

<span id="page-1735-2"></span>New console

인스턴스를 시작할 때 보조 프라이빗 IPv4 주소를 할당하려면

- 1. [인스턴스 시작](#page-739-0) 절차를 따릅니다. [네트워크 설정에](#page-743-0)서 편집을 선택합니다.
- 2. VPC와 서브넷을 선택합니다.
- 3. 고급 네트워크 구성을 확장합니다.
- 4. 보조 IP에서 자동 할당을 선택하고 IP 주소 수를 입력하거나(Amazon이 자동으로 보조 IPv4 주 소 할당) 수동 할당을 선택하고 IPv4 주소를 입력합니다.
- 5. 나머지 단계를 완료하여 [인스턴스를 시작합니다](#page-739-0).

### Old console

인스턴스를 시작할 때 보조 프라이빗 IPv4 주소를 할당하려면

- 1. [https://console.aws.amazon.com/ec2/에](https://console.aws.amazon.com/ec2/)서 Amazon EC2 콘솔을 엽니다.
- 2. 인스턴스 시작을 선택합니다.
- 3. AMI를 선택하고 인스턴스 유형을 선택한 후 다음: 인스턴스 세부 정보 구성(Next: Configure Instance Details)을 선택합니다.
- 4. 인스턴스 세부 정보 구성 페이지의 네트워크에서 VPC를 선택하고 서브넷에서 서브넷을 선택 합니다.
- 5. 네트워크 인터페이스 섹션에서 다음을 수행하고 다음: 스토리지 추가(Next: Add Storage)를 선 택합니다.
	- 다른 네트워크 인터페이스를 추가하려면 디바이스 추가를 선택합니다. 콘솔을 사용하여 인 스턴스 시작 시 네트워크 인터페이스를 최대 두 개 지정할 수 있습니다. 인스턴스를 시작한 후 탐색 창에서 네트워크 인터페이스를 선택하여 네트워크 인터페이스를 추가합니다. 연결 가능한 총 네트워크 인터페이스의 수는 인스턴스 유형에 따라 다릅니다. 자세한 내용은 [인스](#page-1794-0) [턴스 유형별 네트워크 인터페이스당 IP 주소](#page-1794-0) 섹션을 참조하세요.

## **A** Important

두 번째 네트워크 인터페이스를 추가하면 시스템에서 더 이상 퍼블릭 IPv4 주소를 자동 할당할 수 없습니다. 기본 네트워크 인터페이스(eth0)에 탄력적 IP 주소를 할당 하지 않는 이상 IPv4를 통해 인스턴스에 연결할 수 없습니다. 시작 마법사를 완료한 후에는 탄력적 IP 주소를 할당할 수 있습니다. 자세한 내용은 [탄력적 IP 주소 작업](#page-1774-0) 섹 션을 참조하세요.

- 각 네트워크 인터페이스에 대해 보조 IP 주소에서 IP 추가를 선택한 후 서브넷 범위 내의 프 라이빗 IP 주소를 입력하거나, 기본 설정인 Auto-assign을 수락하여 Amazon의 주소 선택 을 허용합니다.
- 6. 다음 스토리지 추가 페이지에서 사용자는 볼륨을 지정하여 AMI에 의해 지정된 볼륨 옆에 인스 턴스(루트 디바이스 볼륨 등)를 연결한 다음 다음: 태그 추가(Next: Add Tags)를 선택합니다.
- 7. 태그 추가 페이지에서 인스턴스에 태그(예: 사용자에게 친숙한 이름)를 지정한 후 다음: 보안 그룹 구성(Next: Configure Security Group)을 선택합니다.
- 8. 보안 그룹 구성 페이지에서 기존 보안 그룹을 선택하거나 새 보안 그룹을 생성합니다. 검토 및 시작을 선택합니다.

9. 인스턴스 시작 검토 페이지에서 설정을 검토한 후 시작을 선택하여 키 페어를 선택하고 인스턴 스를 시작합니다. Amazon EC2를 처음 사용하며 아직 키 페어를 생성하지 않은 경우 키 페어를 생성하라는 메시지가 마법사에 표시됩니다.

### **A** Important

네트워크 인터페이스에 보조 프라이빗 IP 주소를 추가한 이후에는 인스턴스에 연결하고 인스턴스 자체에 보조 프라이빗 IP 주소를 구성해야 합니다. 자세한 내용은 [보조 프라이빗](#page-1738-0) [IPv4 주소를 인식하도록 인스턴스 운영 체제 구성](#page-1738-0) 섹션을 참조하세요.

<span id="page-1737-0"></span>명령줄을 이용하여 시작 중에 보조 IPv4 주소를 할당하려면

- 다음 명령 중 하나를 사용할 수 있습니다. 명령줄 인터페이스에 대한 자세한 내용은 [Amazon EC2](#page-21-0)  [액세스](#page-21-0) 단원을 참조하세요.
	- [run-instances](https://docs.aws.amazon.com/cli/latest/reference/ec2/run-instances.html) 명령에서 --secondary-private-ip-addresses 옵션(AWS CLI)
	- -NetworkInterface를 정의하고 [New-EC2Instance](https://docs.aws.amazon.com/powershell/latest/reference/items/New-EC2Instance.html) 명령(PrivateIpAddresses)과 함께 AWS Tools for Windows PowerShell 파라미터를 지정합니다.

<span id="page-1737-1"></span>네트워크 인터페이스에 보조 프라이빗 IPv4 주소를 할당하려면

- 1. [https://console.aws.amazon.com/ec2/에](https://console.aws.amazon.com/ec2/)서 Amazon EC2 콘솔을 엽니다.
- 2. 탐색 창에서 네트워크 인터페이스를 선택한 후 인스턴스의 네트워크 인터페이스를 선택합니다.
- 3. 작업, IP 주소 관리를 선택합니다.
- 4. 네트워크 인터페이스를 확장합니다. IPv4 주소에서 새 IP 주소 할당을 선택합니다.
- 5. 인스턴스의 서브넷 범위 내에 있는 특정 IPv4 주소를 입력합니다. 또는 필드를 공란으로 남기면 Amazon에서 IPv4 주소를 자동으로 선택합니다.
- 6. (선택 사항) 허용을 선택하여 보조 프라이빗 IP 주소가 이미 다른 네트워크 인터페이스에 할당된 경우 다시 할당되도록 허용합니다.
- 7. Save(저장)를 선택합니다.

대안으로, 사용자는 인스턴스에 보조 프라이빗 IPv4 주소를 할당할 수 있습니다. 탐색 창에서 인스턴 스를 선택하고 인스턴스를 선택한 후 작업, 네트워킹, IP 주소 관리를 차례로 선택합니다. 위의 단계와

마찬가지로 동일한 정보를 구성할 수 있습니다. IP 주소는 인스턴스에 대한 기본 네트워크 인터페이스 (eth0)에 할당됩니다.

<span id="page-1738-2"></span>명령줄을 이용하여 기존 인스턴스에 보조 프라이빗 IPv4 주소를 할당합니다.

- 다음 명령 중 하나를 사용할 수 있습니다. 명령줄 인터페이스에 대한 자세한 내용은 [Amazon EC2](#page-21-0)  [액세스](#page-21-0) 단원을 참조하세요.
	- [assign-private-ip-addresses](https://docs.aws.amazon.com/cli/latest/reference/ec2/assign-private-ip-addresses.html)(AWS CLI)
	- [Register-EC2PrivateIpAddress](https://docs.aws.amazon.com/powershell/latest/reference/items/Register-EC2PrivateIpAddress.html)(AWS Tools for Windows PowerShell)

<span id="page-1738-0"></span>보조 프라이빗 IPv4 주소를 인식하도록 인스턴스 운영 체제 구성

인스턴스에 보조 프라이빗 IPv4 주소를 할당한 이후에는 인스턴스에 운영 체제를 구성하여 보조 프라 이빗 IP 주소가 인식되어야 합니다.

- Amazon Linux를 사용하는 경우 ec2-net-utils 패키지로 이 단계를 수행할 수 있습니다. ec2-net-utils 는 인스턴스 실행 중에 사용자가 연결한 추가 네트워크 인터페이스를 구성하고 DHCP 임대가 갱 신되는 동안 보조 IPv4 주소를 새로 고침하며 관련이 있는 라우팅 규칙을 업데이트합니다. sudo service network restart 명령을 사용하여 인터페이스 목록을 즉시 새로 고친 다음, ip addr li를 사용하여 최신 목록을 볼 수 있습니다. 네트워크 구성을 수동으로 설정해야 하는 경우 ec2-netutils 패키지를 삭제하면 됩니다. 자세한 내용은 [Amazon Linux 2의 ec2-net-utils를 사용하여 네트워](#page-1807-0) [크 인터페이스 구성](#page-1807-0) 섹션을 참조하세요.
- 다른 Linux 배포판을 사용하는 경우 해당 Linux 배포판에서 제공된 문서를 참조하세요. 추가 네트워 크 인터페이스 및 보조 IPv4 주소 구성 정보를 검색합니다. 동일 네트워크에 있는 인스턴스에 인터페 이스가 1개 이상 있는 경우 라우팅 규칙을 사용하여 비대칭 라우팅으로 동작하는 것과 관련된 정보 를 검색합니다.

Windows 인스턴스에 대한 자세한 내용은 Windows 인스턴스용 Amazon EC2 사용 설명서의 [VPC에서](https://docs.aws.amazon.com/AWSEC2/latest/WindowsGuide/config-windows-multiple-ip.html)  [Windows 인스턴스에 보조 프라이빗 IP 주소 구성을](https://docs.aws.amazon.com/AWSEC2/latest/WindowsGuide/config-windows-multiple-ip.html) 참조하세요.

<span id="page-1738-1"></span>탄력적 IP 주소와 보조 프라이빗 IPv4 주소 연결

탄력적 IP 주소와 보조 프라이빗 IPv4 주소를 연결하려면

- 1. [https://console.aws.amazon.com/ec2/에](https://console.aws.amazon.com/ec2/)서 Amazon EC2 콘솔을 엽니다.
- 2. 탐색 창에서 탄력적 IP(Elastic IPs)를 선택합니다.
- 3. 탄력적 IP 주소의 확인란을 선택합니다.
- 4. 작업, 탄력적 IP 주소 연결을 선택합니다.
- 5. 리소스 유형에서 네트워크 인터페이스를 선택합니다. 네트워크 인터페이스를 선택한 다음, 프라 이빗 IP 주소 목록에서 보조 IP 주소를 선택합니다.
- 6. 네트워크 인터페이스에서 네트워크 인터페이스를 선택하고, 프라이빗 IP 주소 목록에서 보조 IP 주소를 선택합니다.
- 7. 프라이빗 IP 주소에서 보조 IP 주소를 선택합니다.
- 8. 연결(Associate)을 선택합니다.

명령줄을 이용하여 탄력적 IP 주소와 보조 프라이빗 IPv4 주소를 연결하려면

- 다음 명령 중 하나를 사용할 수 있습니다. 명령줄 인터페이스에 대한 자세한 내용은 [Amazon EC2](#page-21-0)  [액세스](#page-21-0) 단원을 참조하세요.
	- [associate-address](https://docs.aws.amazon.com/cli/latest/reference/ec2/associate-address.html)(AWS CLI)
	- [Register-EC2Address\(](https://docs.aws.amazon.com/powershell/latest/reference/items/Register-EC2Address.html)AWS Tools for Windows PowerShell)

<span id="page-1739-0"></span>보조 프라이빗 IPv4 주소 보기

네트워크 인터페이스에 할당된 프라이빗 IPv4 주소를 확인하려면

- 1. [https://console.aws.amazon.com/ec2/에](https://console.aws.amazon.com/ec2/)서 Amazon EC2 콘솔을 엽니다.
- 2. 탐색 창에서 네트워크 인터페이스(Network Interfaces)를 선택합니다.
- 3. 네트워크 인터페이스의 확인란을 선택합니다.
- 4. 세부 정보 탭의 IP 주소에서 프라이빗 IPv4 주소와 보조 프라이빗 IPv4 주소를 찾습니다.

인스턴스에 할당된 프라이빗 IPv4 주소를 확인하려면

- 1. [https://console.aws.amazon.com/ec2/에](https://console.aws.amazon.com/ec2/)서 Amazon EC2 콘솔을 엽니다.
- 2. 탐색 창에서 Instances(인스턴스)를 선택합니다.
- 3. 인스턴스에 대한 확인란을 선택합니다.
- 4. 네트워킹 탭의 네트워킹 세부 정보에서 프라이빗 IPv4 주소와 보조 프라이빗 IPv4 주소를 찾습니 다.

<span id="page-1740-1"></span>보조 프라이빗 IPv4 주소 할당 해제

보조 프라이빗 IPv4 주소가 더 이상 필요하지 않은 경우 인스턴스 또는 네트워크 인터페이스에서 해당 주소를 할당 해제할 수 있습니다. 보조 프라이빗 IPv4 주소가 네트워크 인터페이스에서 할당이 해제된 경우 탄력적 IP 주소(존재하는 경우)도 또한 연결이 해제됩니다.

인스턴스에서 보조 프라이빗 IPv4 주소의 할당을 해제하려면

- 1. [https://console.aws.amazon.com/ec2/에](https://console.aws.amazon.com/ec2/)서 Amazon EC2 콘솔을 엽니다.
- 2. 탐색 창에서 인스턴스를 선택합니다.
- 3. 인스턴스를 선택하고 작업, 네트워킹, IP 주소 관리를 선택합니다.
- 4. 네트워크 인터페이스를 확장합니다. IPv4 주소에서 할당을 해제할 IPv4 주소에 대해 할당 해제를 선택합니다.
- 5. Save(저장)를 선택합니다.

네트워크 인터페이스에서 보조 프라이빗 IPv4 주소의 할당을 해제하려면

- 1. [https://console.aws.amazon.com/ec2/에](https://console.aws.amazon.com/ec2/)서 Amazon EC2 콘솔을 엽니다.
- 2. 탐색 창에서 네트워크 인터페이스(Network Interfaces)를 선택합니다.
- 3. 네트워크 인터페이스를 선택하고 작업, IP 주소 관리를 선택합니다.
- 4. 네트워크 인터페이스를 확장합니다. IPv4 주소에서 할당을 해제할 IPv4 주소에 대해 할당 해제를 선택합니다.
- 5. Save(저장)를 선택합니다.

명령줄을 이용하여 보조 프라이빗 IPv4 주소의 할당을 해제하려면

- 다음 명령 중 하나를 사용할 수 있습니다. 명령줄 인터페이스에 대한 자세한 내용은 [Amazon EC2](#page-21-0)  [액세스](#page-21-0) 단원을 참조하세요.
	- [unassign-private-ip-addresses\(](https://docs.aws.amazon.com/cli/latest/reference/ec2/unassign-private-ip-addresses.html)AWS CLI)
	- [Unregister-EC2PrivateIpAddress\(](https://docs.aws.amazon.com/powershell/latest/reference/items/Unregister-EC2PrivateIpAddress.html)AWS Tools for Windows PowerShell)

<span id="page-1740-0"></span>다중 IPv6 주소 작업

다중 IPv6 주소를 인스턴스에 할당하고, 인스턴스에 할당된 IPv6 주소를 확인하며, 인스턴스에서 IPv6 주소 할당을 해제할 수 있습니다.

#### 목차

- [여러 IPv6 주소 할당](#page-1741-0)
- [IPv6 주소 보기](#page-1743-0)
- [IPv6 주소 할당 해제](#page-1744-0)

<span id="page-1741-0"></span>여러 IPv6 주소 할당

시작 중 또는 시작 후 인스턴스에 하나 이상의 IPv6 주소를 할당할 수 있습니다. 인스턴스에 IPv6 주소 를 할당하려면 인스턴스를 시작하는 VPC와 서브넷에 연결된 IPv6 CIDR 블록이 있어야 합니다.

New console

시작 중에 다중 IPv6 주소 할당

- 1. [인스턴스 시작](#page-739-0) 절차를 따릅니다. [네트워크 설정에](#page-743-0)서 편집을 선택합니다.
- 2. VPC와 서브넷을 선택합니다.
- 3. 고급 네트워크 구성을 확장합니다.
- 4. IPv6 IP에서 자동 할당을 선택하고 IP 주소 수를 입력하거나(Amazon이 자동으로 IPv6 주소 할 당) 수동 할당을 선택하고 IPv6 주소를 입력합니다.
- 5. 나머지 단계를 완료하여 [인스턴스를 시작합니다](#page-739-0).

Old console

시작 중에 다중 IPv6 주소 할당

- 1. [https://console.aws.amazon.com/ec2/에](https://console.aws.amazon.com/ec2/)서 Amazon EC2 콘솔을 엽니다.
- 2. 대시보드에서 [Launch Instance]를 선택합니다.
- 3. AMI를 선택하고 인스턴스 유형을 선택한 후 다음: 인스턴스 세부 정보 구성(Next: Configure Instance Details)을 선택합니다. IPv6를 지원하는 인스턴스 유형을 선택해야 합니다. 자세한 내 용은 [Amazon EC2 인스턴스 유형](#page-254-0) 섹션을 참조하세요.
- 4. 인스턴스 세부 정보 구성 페이지의 네트워크 목록에서 VPC를 선택한 다음 서브넷 목록에서 서 브넷을 선택합니다.
- 5. 네트워크 인터페이스 섹션에서 다음을 수행하고 다음: 스토리지 추가(Next: Add Storage)를 선 택합니다.
- 기본 네트워크 인터페이스(eth0)에 단일 IPv6 주소를 할당하려면 IPv6 IP에서 IP 추가를 선 택합니다. 보조 IPv6 주소를 추가하려면 IP 추가를 다시 선택합니다. 서브넷 범위에 속한 IPv6 주소를 직접 입력하거나, Amazon가 서브넷에 속한 IPv6 주소를 자동으로 선택하도록 기본 자동 할당 값을 그대로 둘 수 있습니다.
- 다른 네트워크 인터페이스를 추가하려면 디바이스 추가를 선택하고, 하나 이상의 IPv6 주소 를 네트워크 인터페이스에 추가하려면 단계를 반복합니다. 콘솔을 사용하여 인스턴스 시작 시 네트워크 인터페이스를 최대 두 개 지정할 수 있습니다. 인스턴스를 시작한 후 탐색 창에 서 네트워크 인터페이스를 선택하여 네트워크 인터페이스를 추가합니다. 연결 가능한 총 네 트워크 인터페이스의 수는 인스턴스 유형에 따라 다릅니다. 자세한 내용은 [인스턴스 유형별](#page-1794-0)  [네트워크 인터페이스당 IP 주소](#page-1794-0) 섹션을 참조하세요.
- 6. 마법사의 다음 단계를 수행하여 볼륨을 연결하고 인스턴스에 태그를 지정합니다.
- 7. 보안 그룹 구성 페이지에서 기존 보안 그룹을 선택하거나 새 보안 그룹을 생성합니다. IPv6를 통해 인스턴스에 연결할 수 있으려면 보안 그룹에 IPv6 주소로부터 액세스하도록 허용하는 규 칙이 있어야 합니다. 자세한 내용은 [다양한 사용 사례에 대한 보안 그룹 규칙](#page-2181-0) 섹션을 참조하세 요. [Review and Launch]를 선택합니다.
- 8. 인스턴스 시작 검토 페이지에서 설정을 검토한 후 시작을 선택하여 키 페어를 선택하고 인스턴 스를 시작합니다. Amazon EC2를 처음 사용하며 아직 키 페어를 생성하지 않은 경우 키 페어를 생성하라는 메시지가 마법사에 표시됩니다.

인스턴스 화면 Amazon EC2 콘솔을 사용하여 기존 인스턴스에 다중 IPv6 주소를 할당할 수 있습니다. 그러면 인스턴스의 기본 네트워크 인터페이스(eth0)에 IPv6 주소가 할당됩니다. 인스턴스에 특정 IPv6 주소를 할당하려면 IPv6 주소에 이미 다른 인스턴스나 네트워크 인터페이스가 할당되어 있어서는 안 됩니다.

기존 인스턴스에 다중 IPv6 주소를 할당하려면

- 1. [https://console.aws.amazon.com/ec2/에](https://console.aws.amazon.com/ec2/)서 Amazon EC2 콘솔을 엽니다.
- 2. 탐색 창에서 인스턴스를 선택합니다.
- 3. 인스턴스를 선택하고 작업, 네트워킹, IP 주소 관리를 선택합니다.
- 4. 네트워크 인터페이스를 확장합니다. IPv6 주소에서 추가할 IPv6 주소에 대해 새 IP 주소 할당을 선 택합니다. 서브넷 범위에 속한 IPv6 주소를 지정하거나, Amazon이 IPv6 주소를 자동으로 선택하 도록 필드를 비워 둡니다.
- 5. Save(저장)를 선택합니다.

또는 기존 네트워크 인터페이스에 다중 IPv6 주소를 할당할 수도 있습니다. 네트워크 인터페이스는 연 결된 IPv6 CIDR 블록이 있는 서브넷에서 생성되어야 합니다. 네트워크 인터페이스에 특정 IPv6 주소 를 할당하려면 IPv6 주소에 이미 다른 네트워크 인터페이스가 할당되어 있어서는 안 됩니다.

네트워크 인터페이스에 다중 IPv6 주소를 할당하려면

- 1. [https://console.aws.amazon.com/ec2/에](https://console.aws.amazon.com/ec2/)서 Amazon EC2 콘솔을 엽니다.
- 2. 탐색 창에서 네트워크 인터페이스(Network Interfaces)를 선택합니다.
- 3. 네트워크 인터페이스를 선택하고 작업, IP 주소 관리를 선택합니다.
- 4. 네트워크 인터페이스를 확장합니다. IPv6 주소에서 추가할 IPv6 주소에 대해 새 IP 주소 할당을 선 택합니다. 서브넷 범위에 속한 IPv6 주소를 지정하거나, Amazon이 IPv6 주소를 자동으로 선택하 도록 필드를 비워 둡니다.
- 5. Save(저장)를 선택합니다.

CLI 개요

다음 명령 중 하나를 사용할 수 있습니다. 명령줄 인터페이스에 대한 자세한 내용은 [Amazon EC2 액세](#page-21-0) [스](#page-21-0) 단원을 참조하세요.

- 시작 중에 IPv6 주소 할당:
	- [run-instances](https://docs.aws.amazon.com/cli/latest/reference/ec2/run-instances.html) 명령과 함께 --ipv6-addresses 또는 --ipv6-address-count 옵션을 사용합 니다. (AWS CLI)
	- -NetworkInterface를 정의하고 [New-EC2Instance](https://docs.aws.amazon.com/powershell/latest/reference/items/New-EC2Instance.html) 명령과 함께 Ipv6Addresses 또는 Ipv6AddressCount 파라미터를 지정합니다. (AWS Tools for Windows PowerShell).
- 네트워크 인터페이스에 IPv6 주소 할당:
	- [assign-ipv6-addresses](https://docs.aws.amazon.com/cli/latest/reference/ec2/assign-ipv6-addresses.html)(AWS CLI)
	- [Register-EC2Ipv6AddressList](https://docs.aws.amazon.com/powershell/latest/reference/items/Register-EC2Ipv6AddressList.html)(AWS Tools for Windows PowerShell)

<span id="page-1743-0"></span>IPv6 주소 보기

인스턴스 또는 네트워크 인터페이스에 대한 IPv6 주소를 확인할 수 있습니다.

인스턴스에 할당된 IPv6 주소를 확인하려면

- 1. [https://console.aws.amazon.com/ec2/에](https://console.aws.amazon.com/ec2/)서 Amazon EC2 콘솔을 엽니다.
- 2. 탐색 창에서 Instances(인스턴스)를 선택합니다.
- 3. 인스턴스의 확인란을 선택합니다.
- 4. 네트워킹 탭에서 IPv6 주소 필드를 찾습니다.

네트워크 인터페이스에 할당된 IPv6 주소를 확인하려면

- 1. [https://console.aws.amazon.com/ec2/에](https://console.aws.amazon.com/ec2/)서 Amazon EC2 콘솔을 엽니다.
- 2. 탐색 창에서 네트워크 인터페이스(Network Interfaces)를 선택합니다.
- 3. 네트워크 인터페이스의 확인란을 선택합니다.
- 4. 세부 정보 탭의 IP 주소에서 IPv6 주소 필드를 찾습니다.

### CLI 개요

다음 명령 중 하나를 사용할 수 있습니다. 명령줄 인터페이스에 대한 자세한 내용은 [Amazon EC2 액세](#page-21-0) [스](#page-21-0) 단원을 참조하세요.

- 인스턴스에 대한 IPv6 주소 확인:
	- [describe-instances](https://docs.aws.amazon.com/cli/latest/reference/ec2/describe-instances.html) (AWS CLI)
	- [Get-EC2Instance\(](https://docs.aws.amazon.com/powershell/latest/reference/items/Get-EC2Instance.html)AWS Tools for Windows PowerShell).
- 네트워크 인터페이스에 대한 IPv6 주소 확인:
	- [describe-network-interfaces](https://docs.aws.amazon.com/cli/latest/reference/ec2/describe-network-interfaces.html)(AWS CLI)
	- [Get-EC2NetworkInterface](https://docs.aws.amazon.com/powershell/latest/reference/items/Get-EC2NetworkInterface.html)(AWS Tools for Windows PowerShell)

## <span id="page-1744-0"></span>IPv6 주소 할당 해제

인스턴스의 기본 네트워크 인터페이스에서 IPv6 주소 할당을 해제하거나 네트워크 인터페이스에서 IPv6 주소 할당을 해제할 수 있습니다.

## 인스턴스에서 IPv6 주소 할당 해제

- 1. [https://console.aws.amazon.com/ec2/에](https://console.aws.amazon.com/ec2/)서 Amazon EC2 콘솔을 엽니다.
- 2. 탐색 창에서 Instances(인스턴스)를 선택합니다.
- 3. 인스턴스의 확인란을 선택하고 작업, 네트워킹, IP 주소 관리를 차례로 선택합니다.
- 4. 네트워크 인터페이스를 확장합니다. IPv6 주소에서 해당 IPv6 주소 옆의 할당 해제를 선택합니다.
- 5. Save(저장)를 선택합니다.

## 네트워크 인터페이스에 할당된 IPv6 주소를 해제하려면

- 1. [https://console.aws.amazon.com/ec2/에](https://console.aws.amazon.com/ec2/)서 Amazon EC2 콘솔을 엽니다.
- 2. 탐색 창에서 네트워크 인터페이스(Network Interfaces)를 선택합니다.
- 3. 네트워크 인터페이스의 확인란을 선택하고 작업, IP 주소 관리를 선택합니다.
- 4. 네트워크 인터페이스를 확장합니다. IPv6 주소에서 해당 IPv6 주소 옆의 할당 해제를 선택합니다.
- 5. Save(저장)를 선택합니다.

## CLI 개요

다음 명령 중 하나를 사용할 수 있습니다. 명령줄 인터페이스에 대한 자세한 내용은 [Amazon EC2 액세](#page-21-0) [스](#page-21-0) 단원을 참조하세요.

- [unassign-ipv6-addresses](https://docs.aws.amazon.com/cli/latest/reference/ec2/unassign-ipv6-addresses.html)(AWS CLI)
- [Unregister-EC2Ipv6AddressList\(](https://docs.aws.amazon.com/powershell/latest/reference/items/Unregister-EC2Ipv6AddressList.html)AWS Tools for Windows PowerShell).

# EC2 인스턴스 호스트 이름

EC2 인스턴스를 생성할 때 AWS는 해당 인스턴스에 대한 호스트 이름을 만듭니다. 호스트 이름 유형 및 AWS가 프로비저닝하는 방법에 대한 자세한 내용은 [Amazon EC2 인스턴스 호스트 이름 유형](#page-1746-0) 단원 을 참조하세요. Amazon은 Amazon이 제공한 호스트 이름을 IPv4 및 IPv6 주소로 변환하는 DNS 서버 를 제공합니다. Amazon DNS 서버는 사용자 VPC 네트워크 범위 +2의 범위에 위치합니다. 자세한 내 용을 알아보려면 Amazon VPC 사용 설명서의 [VPC에 대한 DNS 속성을](https://docs.aws.amazon.com/vpc/latest/userguide/vpc-dns.html) 참조하세요.

# 링크-로컬 주소

링크-로컬 주소는 잘 알려진 라우팅할 수 없는 IP 주소입니다. Amazon EC2는 링크-로컬 주소 공간의 주소를 사용하여 EC2 인스턴스에서만 액세스할 수 있는 서비스를 제공합니다. 이러한 서비스는 인스 턴스가 아닌 기본 호스트에서 실행됩니다. 이러한 서비스의 링크-로컬 주소에 액세스하면 Xen 하이퍼 바이저 또는 Nitro 컨트롤러와 통신합니다.

## 링크-로컬 주소 범위

- IPv4 169.254.0.0/16(169.254.0.0~169.254.255.255)
- IPv6 fe80::/10

## 링크-로컬 주소를 사용하여 액세스하는 서비스

- [인스턴스 메타데이터 서비스](#page-1237-0)
- [Amazon Route 53 Resolver\(](https://docs.aws.amazon.com/vpc/latest/userguide/vpc-dns.html#AmazonDNS)Amazon DNS 서버라고도 함)
- [Amazon Time Sync Service](#page-1007-0)

# <span id="page-1746-0"></span>Amazon EC2 인스턴스 호스트 이름 유형

이 섹션에서는 VPC 서브넷에서 인스턴스를 시작할 때 사용할 수 있는 Amazon EC2 인스턴스 게스트 OS 호스트 이름 유형에 대해 설명합니다.

호스트 이름은 네트워크의 EC2 인스턴스를 구분합니다. 예를 들어, 네트워크의 일부 또는 모든 인스턴 스와 통신하기 위해 스크립트를 실행하려는 경우 인스턴스의 호스트 이름을 사용할 수 있습니다.

## 내용

- [EC2 호스트 이름 유형](#page-1746-1)
- [리소스 이름 및 IP 이름이 표시되는 위치](#page-1748-0)
- [리소스 이름 또는 IP 이름 선택 결정 방법](#page-1750-0)
- [호스트 이름 유형 및 DNS 호스트 이름 구성 수정](#page-1750-1)

# <span id="page-1746-1"></span>EC2 호스트 이름 유형

EC2 인스턴스가 VPC에서 시작될 때 게스트 OS 호스트 이름에는 두 가지 호스트 이름 유형이 있습니 다.

- IP 이름(IP name): 레거시 이름 지정 체계로 인스턴스를 시작할 때 인스턴스의 프라이빗 IPv4 주소가 인스턴스의 호스트 이름에 포함됩니다. EC2 인스턴스의 수명 동안 IP 이름이 존재합니다. 프라이빗 DNS 호스트 이름으로 사용될 경우 프라이빗 IPv4 주소(A 레코드)만 반환합니다.
- 리소스 이름(Resource name): 인스턴스를 시작할 때 EC2 인스턴스 ID는 인스턴스의 호스트 이름에 포함됩니다. EC2 인스턴스의 수명 동안 리소스 이름이 존재합니다. 프라이빗 DNS 호스트 이름으로 사용되는 경우 프라이빗 IPv4 주소(A 레코드) 또는 IPv6 글로벌 유니캐스트 주소(AAAA 레코드)를 모 두 반환할 수 있습니다.

EC2 인스턴스 게스트 OS 호스트 이름 유형은 서브넷 설정에 따라 다릅니다.

- 인스턴스가 IPv4 전용 서브넷으로 시작되면 IP 이름 또는 리소스 이름 중 하나를 선택할 수 있습니 다.
- 인스턴스가 듀얼 스택(IPv4 + IPv6) 서브넷으로 시작되면 IP 이름 또는 리소스 이름 중 하나를 선택 할 수 있습니다.
- 인스턴스가 IPv6 전용 서브넷으로 시작되면 리소스 이름이 자동으로 사용됩니다.

### 내용

- [IP 이름](#page-1747-0)
- [리소스 이름](#page-1747-1)
- [IP 이름과 리소스 이름의 차이점](#page-1748-1)

## <span id="page-1747-0"></span>IP 이름

IP 이름(IP name)의 호스트 이름 유형(Hostname type)을 사용하여 EC2 인스턴스를 시작하면 게스트 OS 호스트 이름이 프라이빗 IPv4 주소를 사용하도록 구성됩니다.

- us-east-1의 인스턴스 형식: *private-ipv4-address*.ec2.internal
- 예제: *ip-10-24-34-0*.ec2.internal
- 다른 AWS 리전의 인스턴스의 형식: *private-ipv4-address.region*.compute.internal
- 예제: *ip-10-24-34-0.us-west-2*.compute.internal

## <span id="page-1747-1"></span>리소스 이름

IPv6 전용 서브넷에서 EC2 인스턴스를 시작할 때 리소스 이름(Resource name)의 호스트 이름 유형 (Hostname type)이 기본적으로 선택됩니다. IPv4 전용 또는 듀얼 스택(IPv4 + IPv6) 서브넷에서 인스턴 스를 시작할 때 리소스 이름(Resource name)이 선택할 수 있는 옵션입니다. 인스턴스를 시작한 후에 호스트 이름 구성을 관리할 수 있습니다. 자세한 내용은 [호스트 이름 유형 및 DNS 호스트 이름 구성 수](#page-1750-1) [정](#page-1750-1) 단원을 참조하십시오.

리소스 이름(Resource name)의 호스트 이름 유형(Hostname type)으로 EC2 인스턴스를 시작하면 게 스트 OS 호스트 이름이 EC2 인스턴스 ID를 사용하도록 구성됩니다.

- us-east-1의 인스턴스 형식: *ec2-instance-id*.ec2.internal
- 예제: *i-0123456789abcdef*.ec2.internal
- 다른 AWS 리전의 인스턴스의 형식: *ec2-instance-id.region*.compute.internal

• 예제: *i-0123456789abcdef.us-west-2*.compute.internal

## <span id="page-1748-1"></span>IP 이름과 리소스 이름의 차이점

IP 이름과 리소스 이름에 대한 DNS 쿼리가 공존하여 이전 버전과의 호환성을 보장하고 호스트 이름의 IP 기반 이름 지정에서 리소스 기반 이름 지정으로 마이그레이션할 수 있습니다. IP 이름 기반 프라이 빗 DNS 호스트 이름의 경우 인스턴스에 대한 DNS A 레코드 쿼리가 응답할지 여부를 구성할 수 없습 니다. DNS A 레코드 쿼리는 게스트 OS 호스트 이름 설정과 관계없이 항상 응답합니다. 반면 리소스 이 름 기반 프라이빗 DNS 호스트 이름의 경우 인스턴스에 대한 DNS A 및/또는 DNS AAAA 쿼리에 응답 할지 여부를 구성할 수 있습니다. 인스턴스를 시작하거나 서브넷을 수정할 때 응답 동작을 구성합니다. 자세한 내용은 [호스트 이름 유형 및 DNS 호스트 이름 구성 수정](#page-1750-1) 단원을 참조하십시오.

# <span id="page-1748-0"></span>리소스 이름 및 IP 이름이 표시되는 위치

이 섹션에서는 EC2 콘솔에서 호스트 이름 유형 리소스 이름과 IP 이름이 표시되는 위치에 대해 설명합 니다.

### 내용

- [EC2 인스턴스를 생성하는 곳](#page-1748-2)
- [기존 EC2 인스턴스의 세부 정보를 볼 때](#page-1749-0)

## <span id="page-1748-2"></span>EC2 인스턴스를 생성하는 곳

EC2 인스턴스를 생성할 때 선택한 서브넷 유형에 따라 리소스 이름(Resource name)의 호스트 이름 유 형(Hostname type)을 사용할 수 있거나, 선택되어 수정할 수 없을 수도 있습니다. 이 섹션에서는 호스 트 이름 유형 리소스 이름과 IP 이름이 표시되는 시나리오를 설명합니다.

## 시나리오 1

마법사에서 EC2 인스턴스를 생성하고[\(새 인스턴스 시작 마법사를 사용하여 인스턴스 시작](#page-738-0) 참조) 세부 정보를 구성할 때 IPv6 전용으로 구성한 서브넷을 선택합니다.

이 경우 리소스 이름(Resource name)의 호스트 이름 유형(Hostname type)이 자동으로 선택되며 수 정할 수 없습니다. IP 이름 IPv4(A 레코드) DNS 요청 사용 설정(Enable IP name IPv4 (A record) DNS requests)의 DNS 호스트 이름(DNS Hostname) 옵션 및 리소스 기반 IPv4(A 레코드) DNS 요청 사용 설정(Enable resource-based IPv4 (A record) DNS requests)이 자동으로 선택 해제되고 수정할 수 없 습니다. 리소스 기반 IPv6 (AAAA 레코드) DNS 요청 사용 설정(Enable resource-based IPv6 (AAAA

record) DNS requests)이 기본적으로 선택되지만 수정할 수 있습니다. 이 옵션을 선택하면 리소스 이 름에 대한 DNS 요청은 이 EC2 인스턴스의 IPv6 주소(AAAA 레코드)로 확인됩니다.

시나리오 2

마법사에서 EC2 인스턴스를 만들고[\(새 인스턴스 시작 마법사를 사용하여 인스턴스 시작](#page-738-0) 참조) 세부 정 보를 구성할 때 IPv4 CIDR 블록 또는 IPv4 및 IPv6 CIDR 블록('이중 스택')으로 구성된 서브넷을 선택 합니다.

이 경우, IP 이름 IPv4(A 레코드) DNS 요청 사용 설정(Enable IP name IPv4 (A record) DNS requests)이 자동으로 선택되며, 변경할 수 없습니다. 즉, IP 이름에 대한 요청은 이 EC2 인스턴스의 IPv4 주소(A 레코드)로 확인됩니다.

이 옵션은 기본적으로 서브넷 구성을 사용하지만 서브넷 설정에 따라 이 인스턴스에 대한 옵션을 수정 할 수 있습니다.

- 호스트 이름 유형(Hostname type): EC2 인스턴스의 게스트 OS 호스트 이름을 리소스 이름으로 지 정할 것인지 아니면 IP 이름으로 지정할 것인지 결정합니다. 기본값은 IP 이름(IP name)입니다.
- 리소스 기반 IPV4(A 레코드) DNS 요청 활성화(Enable resource-based IPV4 (A record) DNS requests): 리소스 이름에 대한 요청이 이 EC2 인스턴스의 프라이빗 IPv4 주소(A 레코드)로 확인되 는지 여부를 결정합니다. 이 옵션은 기본적으로 설정되어 있지 않습니다.
- 리소스 기반 IPv6(AAAA 레코드) DNS 요청 활성화(Enable resource-based IPv6 (AAAA record) DNS requests): 리소스 이름에 대한 요청이 이 EC2 인스턴스의 IPv6 주소(AAAA 레코드)로 확인되 는지 여부를 결정합니다. 이 옵션은 기본적으로 설정되어 있지 않습니다.

<span id="page-1749-0"></span>기존 EC2 인스턴스의 세부 정보를 볼 때

EC2 인스턴스에 대한 세부 정보(Details) 탭에서 기존 EC2 인스턴스의 호스트 이름 값을 확인할 수 있 습니다.

- 호스트 이름 유형(Hostname type): IP 이름 또는 리소스 이름 형식의 호스트 이름입니다.
- 프라이빗 IP DNS 이름(IPv4에만 해당)(Private IP DNS name (IPv4 only)): 항상 인스턴스의 프라이 빗 IPv4 주소로 확인되는 IP 이름입니다.
- 프라이빗 리소스 DNS 이름(Private resource DNS name): 이 인스턴스에 대해 선택한 DNS 레코드 로 확인할 수 있는 리소스 이름입니다.
- 프라이빗 리소스 DNS 이름 응답(Answer private resource DNS name): 리소스 이름은 IPv4(A), IPv6(AAAA) 또는 IPv4 및 IPv6(A 및 AAAA) DNS 레코드로 확인됩니다.

또한 SSH를 통해 EC2 인스턴스에 직접 연결하고 hostname 명령을 입력하면 호스트 이름이 IP 이름 또는 리소스 이름 형식으로 표시됩니다.

# <span id="page-1750-0"></span>리소스 이름 또는 IP 이름 선택 결정 방법

EC2 인스턴스를 시작할 때[\(새 인스턴스 시작 마법사를 사용하여 인스턴스 시작](#page-738-0) 참조) 리소스 이름 (Resource name)의 호스트 이름 유형(Hostname type)을 선택하면 EC2 인스턴스가 리소스 이름 형식 의 호스트 이름으로 시작됩니다. 이 경우 이 EC2 인스턴스의 DNS 레코드는 리소스 이름을 가리킬 수 도 있습니다. 따라서 호스트 이름이 인스턴스의 IPv4 주소, IPv6 주소 또는 IPv4 및 IPv6 주소로 확인되 는지 여부를 유연하게 선택할 수 있습니다. 향후 IPv6를 사용할 계획이거나 현재 듀얼 스택 서브넷을 사용하는 경우, 리소스 이름(Resource name)의 호스트 이름 유형(Hostname type)을 사용하여 DNS 레 코드 자체를 변경하지 않고 인스턴스의 호스트 이름에 대한 DNS 확인을 변경할 수 있습니다. 리소스 이름을 사용하면 EC2 인스턴스에서 IPv4 및 IPv6 DNS 확인을 추가 및 제거할 수 있습니다.

대신 IP 이름(IP name)의 호스트 이름 유형(Hostname type)을 선택하고 이를 DNS 호스트 이름으로 사 용하면 인스턴스의 IPv4 주소로만 확인됩니다. 인스턴스에 연결된 IPv4 주소와 IPv6 주소가 모두 있더 라도 인스턴스의 IPv6 주소로 확인되지 않습니다.

# <span id="page-1750-1"></span>호스트 이름 유형 및 DNS 호스트 이름 구성 수정

이 섹션의 단계에 따라 서브넷 또는 EC2 인스턴스가 시작된 후 서브넷 또는 EC2 인스턴스에 대한 호 스트 이름 유형과 DNS 호스트 이름 구성을 수정합니다.

### 내용

- [서브넷](#page-1750-2)
- [EC2 인스턴스](#page-1751-0)

## <span id="page-1750-2"></span>서브넷

VPC 콘솔에서 서브넷을 선택하고 작업(Actions), 서브넷 설정 편집(Edit subnet settings)을 선택하여 서브넷 구성을 수정합니다.

#### **a** Note

서브넷 설정을 변경해도 서브넷에서 이미 시작된 EC2 인스턴스의 구성은 변경되지 않습니다.

• 호스트 이름 유형: 서브넷에서 시작된 EC2 인스턴스의 게스트 OS 호스트 이름의 기본 설정을 리소 스 이름으로 지정할지 아니면 IP 이름으로 지정할지 결정합니다.

- DNS 호스트 IPv4(A 레코드) 요청 사용 설정(Enable DNS hostname IPv4 (A record) requests): 리소 스 이름에 대한 DNS 요청/쿼리가 이 EC2 인스턴스의 프라이빗 IPv4 주소(A 레코드)로 확인되는지 여부를 결정합니다.
- DNS 호스트 IPv6(AAAA 레코드) 요청 활성화: 리소스 이름에 대한 DNS 요청/쿼리가 이 EC2 인스턴 스의 IPv6 주소(AAAA 레코드)로 확인되는지 여부를 결정합니다.

<span id="page-1751-0"></span>EC2 인스턴스

이 섹션의 단계에 따라 EC2 인스턴스의 호스트 이름 유형 및 DNS 호스트 이름 구성을 수정합니다.

#### **A** Important

- 리소스 기반 이름 지정을 게스트 OS 호스트 이름으로 사용(Use resource based naming as guest OS hostname) 설정을 변경하려면 먼저 인스턴스를 중지해야 합니다. DNS 호스트 이 름 IPv4(A 레코드) 요청에 응답 또는 DNS 호스트 이름 IPv6(AAAA 레코드) 요청에 응답 설정 을 변경하려면 인스턴스를 중지할 필요가 없습니다.
- 비 EBS 지원 EC2 인스턴스 유형에 대한 설정을 수정하려면 인스턴스를 중지할 수 없습니 다. 인스턴스를 종료하고 원하는 호스트 이름 유형 및 DNS 호스트 이름 구성을 사용하여 새 인스턴스를 시작해야 합니다.

EC2 인스턴스에 대한 호스트 이름 유형 및 DNS 호스트 이름 구성 수정

- 1. [https://console.aws.amazon.com/ec2/에](https://console.aws.amazon.com/ec2/)서 Amazon EC2 콘솔을 엽니다.
- 2. 리소스 기반 이름 지정을 게스트 OS 호스트 이름으로 사용(Use resource based naming as guest OS hostname) 설정을 변경하려면 먼저 EC2 인스턴스를 중지합니다. 그렇지 않은 경우 이 단계를 건너뜁니다.

인스턴스를 중지하려면 인스턴스를 선택하고 인스턴스 상태(Instance state), 인스턴스 중지(Stop instance)를 차례로 선택합니다.

- 3. 인스턴스를 선택한 다음 작업, 인스턴스 설정, 리소스 기반 이름 지정 옵션 변경을 차례로 선택합 니다.
	- 리소스 기반 이름 지정을 게스트 OS 호스트 이름으로 사용: EC2 인스턴스의 게스트 OS 호스트 이름을 리소스 이름으로 지정할지 아니면 IP 이름으로 지정할지 결정합니다.
- DNS 호스트 IPv4(A 레코드) 요청에 응답(Answer DNS hostname IPv4 (A record) requests): 리 소스 이름에 대한 DNS 요청/쿼리가 이 EC2 인스턴스의 프라이빗 IPv4 주소로 확인되는지 여부 를 결정합니다.
- DNS 호스트 IPv6(AAAA 레코드) 요청에 응답: 리소스 이름에 대한 DNS 요청/쿼리가 이 EC2 인 스턴스의 IPv6 주소(AAAA 레코드)로 확인되는지 여부를 결정합니다.
- 4. Save(저장)를 선택합니다.
- 5. 인스턴스를 중지한 후 다시 시작할 수 있습니다.

# Amazon EC2의 고유 IP 주소 가져오기(BYOIP)

온프레미스 네트워크에서 공개적으로 라우팅 가능한 모든 IPv4 또는 IPv6 주소 범위의 일부 또는 전부 를 AWS 계정으로 가져올 수 있습니다. 주소 범위를 계속해서 제어할 수 있으며 AWS를 통해 인터넷에 주소 범위를 알릴 수 있습니다. 주소 범위를 AWS로 가져오면 이러한 주소가 AWS 계정에 주소 풀로 나 타납니다.

BYOIP를 사용할 수 있는 리전 목록은 [리전별 가용성](#page-1772-1) 섹션을 참조하세요.

Windows 인스턴스에 대한 BYOIP 정보를 보려면 Amazon EC2 - Windows 인스턴스용 사용 설명서의 [Amazon EC2의 고유 IP 주소 가져오기\(BYOIP\)](https://docs.aws.amazon.com/AWSEC2/latest/WindowsGuide/ec2-byoip.html) 페이지로 전환하세요.

## **a** Note

- 이 페이지의 단계에서는 Amazon EC2에서만 사용할 IP 주소 범위를 가져오는 방법에 대해 설명합니다.
- AWS Global Accelerator에서 사용할 자체 IP 주소 범위를 가져오는 방법은 AWS Global Accelerator 개발자 안내서에서 [자체 IP 주소 가져오기\(BYOIP\)를](https://docs.aws.amazon.com/global-accelerator/latest/dg/using-byoip.html) 참조하세요.
- Amazon VPC IP Address Manager와 함께 사용할 고유한 IP 주소 범위를 가져오려면 Amazon VPC IPAM 사용 설명서에서 [튜토리얼: IPAM으로 IP 주소 가져오기를](https://docs.aws.amazon.com/vpc/latest/ipam/tutorials-byoip-ipam.html) 참조하세요.

## 내용

- [BYOIP 정의](#page-1753-0)
- [요구 사항 및 할당량](#page-1753-1)
- [BYOIP 주소 범위에 대한 온보딩 사전 조건](#page-1754-0)
- [BYOIP 온보딩](#page-1762-0)
- [주소 범위 관련 작업](#page-1766-0)
- [BYOIP 검증](#page-1768-0)
- [리전별 가용성](#page-1772-1)
- [로컬 영역 가용성](#page-1772-2)
- [자세히 알아보기](#page-1772-3)

# <span id="page-1753-0"></span>BYOIP 정의

- X.509 자체 서명 인증서 네트워크 내에서 데이터를 암호화하고 인증하는 데 가장 일반적으로 사용 되는 인증서 표준입니다. RDAP 레코드에서 IP 공간에 대한 제어를 검증하기 위해 AWS에서 사용하 는 인증서입니다. X.509 인증서에 대한 자세한 내용은 [RFC 3280을](https://datatracker.ietf.org/doc/html/rfc3280) 참조하세요
- Autonomous System Number(ASN) IP 접두사 그룹을 정의하는 글로벌 고유 식별자로, 명확하게 정의된 단일 라우팅 정책을 유지 관리하는 하나 이상의 네트워크 운영자에 의해 실행됩니다.
- 리전 인터넷 레지스트리(RIR) 전 세계의 한 리전 내에서 IP 주소 및 ASN의 할당, 등록을 관리하는 조직입니다.
- RDAP(Registry Data Access Protocol) RIR 내에서 현재 등록 데이터를 쿼리하는 읽기 전용 프로토 콜입니다. 쿼리된 RIR 데이터베이스 내의 항목을 "RDAP 레코드"라고 합니다. 특정 레코드 유형은 RIR 제공 메커니즘을 통해 고객이 업데이트해야 합니다. 이러한 레코드는 AWS에서 쿼리하여 RIR 의 주소 공간 제어를 확인합니다.
- ROA(Route Origin Authorization) 고객이 특정 자율 시스템에서 IP 알림을 인증하기 위해 RIR에 서 생성한 객체입니다. 개요는 ARIN 웹 사이트의 [Route Origin Authorizations \(ROAs\)](https://www.arin.net/resources/manage/rpki/roa_request/)(ROA(Route Origin Authorization))를 참조하세요.
- 로컬 인터넷 레지스트리(LIR) 고객을 위해 RIR에서 IP 주소 블록을 할당하는 인터넷 서비스 제공업 체와 같은 조직입니다.

# <span id="page-1753-1"></span>요구 사항 및 할당량

- 주소 범위는 리전 인터넷 레지스트리(RIR)에 등록되어 있어야 합니다. 지리적 리전과 관련된 모든 정 책은 RIR을 참조하세요. BYOIP는 현재 미국 인터넷 번호 등록 협회(ARIN), Réseaux IP Européens Network Coordination Centre(RIPE) 또는 아시아 태평양 지역 네트워크 정보센터(APNIC) 등록을 지 원합니다. 주소 범위를 기업 또는 기관에 등록해야 하며 개인에게는 등록할 수 없습니다.
- 가져올 수 있는 가장 구체적인 IPv4 주소 범위는 /24입니다.
- 가져올 수 있는 가장 구체적인 IPv6 주소 범위는 공개적으로 알려지는 CIDR의 경우 /48이고, [공개적](#page-1764-0) [으로 알려지지 않는](#page-1764-0) CIDR의 경우 /56입니다.
- 공개적으로 알려지지 않은 CIDR 범위에는 ROA가 필요하지 않지만 RDAP 레코드는 여전히 업데이 트해야 합니다.
- 한 번에 하나의 AWS 리전으로 각 주소 범위를 가져올 수 있습니다.
- AWS 리전당 총 5개의 BYOIP IPv4 및 IPv6 주소 범위를 AWS 계정으로 가져올 수 있습니다. Service Quotas 콘솔을 사용하여 BYOIP CIDR에 대한 할당량을 조정할 수는 없지만, AWS 일반 참조의 [AWS 서비스 할당량에](https://docs.aws.amazon.com/general/latest/gr/aws_service_limits.html) 설명된 대로 AWS 지원 센터에 문의하여 할당량 증가를 요청할 수 있습니다.
- Amazon VPC IP Address Manager(IPAM)를 사용하고 IPAM을 AWS Organizations과 통합하지 않는 한 AWS RAM을 사용하여 IP 주소 범위를 다른 계정과 공유할 수 없습니다. 자세한 내용은 Amazon VPC IPAM 사용 설명서의 [AWS Organizations와 IPAM 통합](https://docs.aws.amazon.com/vpc/latest/ipam/enable-integ-ipam.html)을 참조하세요.
- IP 주소 범위의 주소에는 명확한 기록이 있어야 합니다. 당사는 IP 주소 범위의 평판을 조사할 수 있 으며, 좋지 않은 평판이 있거나 악의적인 동작과 연관된 IP 주소가 포함될 경우 IP 주소 범위를 거부 할 권리를 보유합니다.
- 리전 인터넷 레지스트리(RIR) 시스템이 구성되기 전에 IANA(인터넷 할당 번호 기관)의 중앙 레지스 트리에서 배포한 IPv4 주소 스페이스인 레거시 주소 스페이스에는 여전히 해당 ROA 객체가 필요합 니다.
- LIR의 경우 수동 프로세스를 사용하여 레코드를 업데이트하는 것이 일반적입니다. LIR에 따라 배포 하는 데 며칠이 걸릴 수 있습니다.
- 큰 CIDR 블록에는 단일 ROA 객체와 RDAP 레코드가 필요합니다. 단일 객체와 레코드를 사용하여 여러 AWS 리전에서도 해당 범위에서 AWS로 여러 개의 작은 CIDR 블록을 가져올 수 있습니다.
- BYOIP는 Wavelength 영역 또는 AWS Outposts에서 지원되지 않습니다.
- RADb 또는 기타 IRR에서 BYOIP를 수동으로 변경하지 마세요. BYOIP에서 RADb를 자동으로 업데 이트합니다. BYOIP ASN 등을 수동으로 변경하면 BYOIP 프로비저닝 작업에 실패하게 됩니다.
- 사용하여 AWS로 IPv4 주소 범위를 가져오면 첫 번째 주소(네트워크 주소)와 마지막 주소(브로드캐 스트 주소)를 포함하여 범위 내의 IP 주소를 모두 사용할 수 있습니다.

# <span id="page-1754-0"></span>BYOIP 주소 범위에 대한 온보딩 사전 조건

BYOIP에 대한 온보딩 프로세스는 3개의 하위 단계를 포함하는 2단계로 이루어집니다. 이러한 단계는 다음 다이어그램에 설명된 단계에 해당합니다. 이 설명서에는 수동 단계가 포함되어 있지만 RIR에서 이러한 단계를 지원하는 관리형 서비스를 제공할 수 있습니다.

준비 단계

1. [프라이빗 키를 생성하](#page-1756-0)고 이를 사용하여 인증 목적으로 자체 서명된 X.509 인증서를 생성합니다. 이 인증서는 프로비저닝 단계에서만 사용됩니다.

RIR 구성 단계

2. RDAP 레코드 주석에 [자체 서명된 인증서를 업로드합](#page-1761-0)니다.

3. [RIR에서 ROA 개체 생성.](#page-1761-1) ROA는 원하는 주소 범위, 주소 범위를 알릴 수 있는 자율 시스템 번호 (ASN) 및 RIR의 리소스 퍼블릭 키 인프라(RPKI)에 등록할 만료 날짜를 정의합니다.

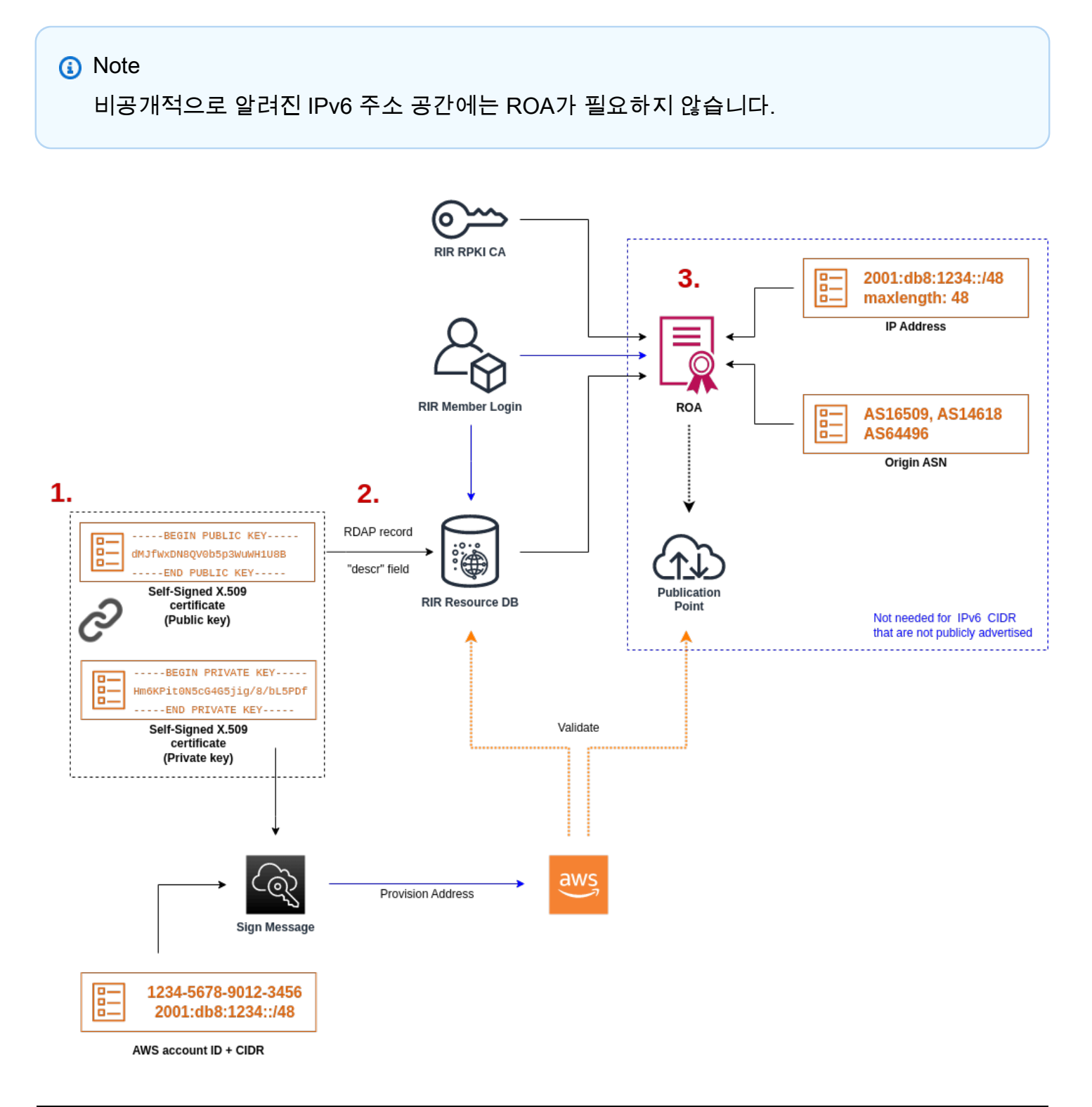

여러 불연속 주소 범위를 가져오려면 각 주소 범위에 대해 이 프로세스를 반복해야 합니다. 그러나 연 속 블록을 여러 AWS 리전에 걸쳐 분할하는 경우 준비 및 RIR 구성 단계를 반복할 필요가 없습니다.

주소 범위를 가져오더라도 이전에 가져온 주소 범위에는 영향을 주지 않습니다.

#### **A** Important

주소 범위를 온보딩하기 전에 다음 사전 조건을 완료하세요. 이 섹션의 작업을 수행하려면 Linux 터미널이 필요하며, Linux, [AWS CloudShell](https://docs.microsoft.com/en-us/windows/wsl/about) 또는 [Windows Subsystem for Linux](https://docs.microsoft.com/en-us/windows/wsl/about)를 사용 하여 수행할 수 있습니다.

## <span id="page-1756-0"></span>1. 프라이빗 키 생성 및 X.509 인증서 생성

다음 절차에 따라 자체 서명된 X.509 인증서를 생성하여 RIR의 RDAP 레코드에 추가합니다. 이 키 페 어는 RIR로 주소 범위를 인증하는 데 사용됩니다. openssl 명령에는 OpenSSL 버전 1.0.2 이상이 필요 합니다.

다음 명령을 복사하고 자리 표시자 값(색상이 있는 기울임꼴 텍스트)만 바꿉니다.

이 절차는 프라이빗 RSA 키의 암호화 및 액세스 시 암호 필수 사용에 대한 모범 사례를 따릅니다.

1. 다음과 같이 표시된 대로 RSA 2048비트 프라이빗 키를 생성합니다.

\$ openssl genpkey -aes256 -algorithm RSA -pkeyopt rsa\_keygen\_bits:2048 -out private-key.pem

-aes256 파라미터는 프라이빗 키 암호화에 사용되는 알고리즘을 지정합니다. 이 명령은 암호 설 정 프롬프트를 포함한 다음 출력을 반환합니다.

......+++ .+++ Enter PEM pass phrase: *xxxxxxx* Verifying - Enter PEM pass phrase: *xxxxxxx*

다음 명령을 사용하여 키를 검사할 수 있습니다.

\$ openssl pkey -in private-key.pem -text

다음과 유사한 암호 프롬프트와 키 내용이 반환됩니다.

Enter pass phrase for private-key.pem: *xxxxxxx* -----BEGIN PRIVATE KEY-----

MIIEvgIBADANBgkqhkiG9w0BAQEFAASCBKgwggSkAgEAAoIBAQDFBXHRI4HVKAhh 3seiciooizCRTbJe1+YsxNTja4XyKypVGIFWDGhZs44FCHlPOOSVJ+NqP74w96oM 7DPS3xo9kaQyZBFn2YEp2EBq5vf307KHNRmZZUmkn0zHOSEpNmY2fMxISBxewlxR FAniwmSd/8TDvHJMY9FvAIvWuTsv5l0tJKk+a91K4+tO3UdDR7Sno5WXExfsBrW3 g1ydo3TBsx8i5/YiVOcNApy7ge2/FiwY3aCXJB6r6nuF6H8mRgI4r4vkMRsOlAhJ DnZPNeweboo+K3Q3lwbgbmOKD/z9svk8N/+hUTBtIX0fRtbG+PLIw3xWRHGrMSn2 BzsPVuDLAgMBAAECggEACiJUj2hfJkKv47Dc3es3Zex67A5uDVjXmxfox2Xhdupn fAcNqAptV6fXt0SPUNbhUxbBKNbshoJGufFwXPli1SXnpzvkdU4Hyco4zgbhXFsE RNYjYfOGzTPwdBLpNMB6k3Tp4RHse6dNrlH0jDhpioL8cQEBdBJyVF5X0wymEbmV mC0jgH/MxsBAPWW6ZKicg9ULMlWiAZ3MRAZPjHHgpYkAAsUWKAbCBwVQcVjGO59W jfZjzTX5pQtVVH68ruciH88DTZCwjCkjBhxg+OIkJBLE5wkh82jIHSivZ63flwLw z+E0+HhELSZJrn2MY6Jxmik3qNNUOF/Z+3msdj2luQKBgQDjwlC/3jxp8zJy6P8o JQKv7TdvMwUj4VSWOHZBHLv4evJaaia0uQjIo1UDa8AYitqhX1NmCCehGH8yuXj/ v6V3CzMKDkmRr1NrONnSz5QsndQ04Z6ihAQlPmJ96g4wKtgoC7AYpyP0g1a+4/sj b1+o3YQI4pD/F71c+qaztH7PRwKBgQDdc23yNmT3+Jyptf0fKjEvONK+xwUKzi9c L/OzBq5yOIC1Pz2T85gOe1i8kwZws+xlpG6uBT6lmIJELd0k59FyupNu4dPvX5SD 6GGqdx4jk9KvI74usGeOBohmF0phTHkrWKBxXiyT0oS8zjnJlEn8ysIpGgO28jjr LpaHNZ/MXQKBgQDfLNcnS0LzpsS2aK0tzyZU8SMyqVHOGMxj7quhneBq2T6FbiLD T9TVlYaGNZ0j71vQaLI19qOubWymbautH0Op5KV8owdf4+bf1/NJaPIOzhDUSIjD Qo01WW31Z9XDSRhKFTnWzmCjBdeIcajyzf10YKsycaAW9lItu8aBrMndnQKBgQDb nNp/JyRwqjOrNljk7DHEs+SD39kHQzzCfqd+dnTPv2sc06+cpym3yulQcbokULpy fmRo3bin/pvJQ3aZX/Bdh9woTXqhXDdrrSwWInVYMQPyPk8f/D9mIOJp5FUWMwHD U+whIZSxsEeE+jtixlWtheKRYkQmzQZXbWdIhYyI3QKBgD+F/6wcZ85QW8nAUykA 3WrSIx/3cwDGdm4NRGct8ZOZjTHjiy9ojMOD1L7iMhRQ/3k3hUsin5LDMp/ryWGG x4uIaLat40kiC7T4I66DM7P59euqdz3w0PD+VU+h7GSivvsFDdySUt7bNK0AUVLh dMJfWxDN8QV0b5p3WuWH1U8B

-----END PRIVATE KEY----- Private-Key: (2048 bit)

modulus:

 00:c5:05:71:d1:23:81:d5:28:08:61:de:c7:a2:72: 2a:28:8b:30:91:4d:b2:5e:d7:e6:2c:c4:d4:e3:6b: 85:f2:2b:2a:55:18:81:56:0c:68:59:b3:8e:05:08: 79:4f:38:e4:95:27:e3:6a:3f:be:30:f7:aa:0c:ec: 33:d2:df:1a:3d:91:a4:32:64:11:67:d9:81:29:d8: 40:6a:e6:f7:f7:d3:b2:87:35:19:99:65:49:a4:9f: 4c:c7:39:21:29:36:66:36:7c:cc:48:48:1c:5e:c2: 5c:51:14:09:e2:c2:64:9d:ff:c4:c3:bc:72:4c:63: d1:6f:00:8b:d6:b9:3b:2f:e6:5d:2d:24:a9:3e:6b: dd:4a:e3:eb:4e:dd:47:43:47:b4:a7:a3:95:97:13: 17:ec:06:b5:b7:83:5c:9d:a3:74:c1:b3:1f:22:e7: f6:22:54:e7:0d:02:9c:bb:81:ed:bf:16:2c:18:dd:

Amazon Elastic Compute Cloud Linux 인스턴스용 사용 설명서

 a0:97:24:1e:ab:ea:7b:85:e8:7f:26:46:02:38:af: 8b:e4:31:1b:0e:94:08:49:0e:76:4f:35:ec:1e:6e: 8a:3e:2b:74:37:97:06:e0:6e:63:8a:0f:fc:fd:b2: f9:3c:37:ff:a1:51:30:6d:21:7d:1f:46:d6:c6:f8: f2:c8:c3:7c:56:44:71:ab:31:29:f6:07:3b:0f:56: e0:cb publicExponent: 65537 (0x10001) privateExponent: 0a:22:54:8f:68:5f:26:42:af:e3:b0:dc:dd:eb:37: 65:ec:7a:ec:0e:6e:0d:58:d7:9b:17:e8:c7:65:e1: 76:ea:67:7c:07:0d:a8:0a:6d:57:a7:d7:b7:44:8f: 50:d6:e1:53:16:c1:28:d6:ec:86:82:46:b9:f1:70: 5c:f9:62:d5:25:e7:a7:3b:e4:75:4e:07:c9:ca:38: ce:06:e1:5c:5b:04:44:d6:23:61:f3:86:cd:33:f0: 74:12:e9:34:c0:7a:93:74:e9:e1:11:ec:7b:a7:4d: ae:51:f4:8c:38:69:8a:82:fc:71:01:01:74:12:72: 54:5e:57:d3:0c:a6:11:b9:95:98:2d:23:80:7f:cc: c6:c0:40:3d:65:ba:64:a8:9c:83:d5:0b:32:55:a2: 01:9d:cc:44:06:4f:8c:71:e0:a5:89:00:02:c5:16: 28:06:c2:07:05:50:71:58:c6:3b:9f:56:8d:f6:63: cd:35:f9:a5:0b:55:54:7e:bc:ae:e7:22:1f:cf:03: 4d:90:b0:8c:29:23:06:1c:60:f8:e2:24:24:12:c4: e7:09:21:f3:68:c8:1d:28:af:67:ad:df:97:02:f0: cf:e1:34:f8:78:44:2d:26:49:ae:7d:8c:63:a2:71: 9a:29:37:a8:d3:54:38:5f:d9:fb:79:ac:76:3d:a5: b9 prime1: 00:e3:c2:50:bf:de:3c:69:f3:32:72:e8:ff:28:25: 02:af:ed:37:6f:33:05:23:e1:54:96:38:76:41:1c: bb:f8:7a:f2:5a:6a:26:b4:b9:08:c8:a3:55:03:6b: c0:18:8a:da:a1:5f:53:66:08:27:a1:18:7f:32:b9: 78:ff:bf:a5:77:0b:33:0a:0e:49:91:af:53:6b:38: d9:d2:cf:94:2c:9d:d4:34:e1:9e:a2:84:04:25:3e: 62:7d:ea:0e:30:2a:d8:28:0b:b0:18:a7:23:f4:83: 56:be:e3:fb:23:6f:5f:a8:dd:84:08:e2:90:ff:17: bd:5c:fa:a6:b3:b4:7e:cf:47 prime2: 00:dd:73:6d:f2:36:64:f7:f8:9c:a9:b5:fd:1f:2a: 31:2f:38:d2:be:c7:05:0a:ce:2f:5c:2f:f3:b3:06: ae:72:38:80:b5:3f:3d:93:f3:98:0e:7b:58:bc:93: 06:70:b3:ec:65:a4:6e:ae:05:3e:a5:98:82:44:2d: dd:24:e7:d1:72:ba:93:6e:e1:d3:ef:5f:94:83:e8: 61:aa:77:1e:23:93:d2:af:23:be:2e:b0:67:8e:06: 88:66:17:4a:61:4c:79:2b:58:a0:71:5e:2c:93:d2:

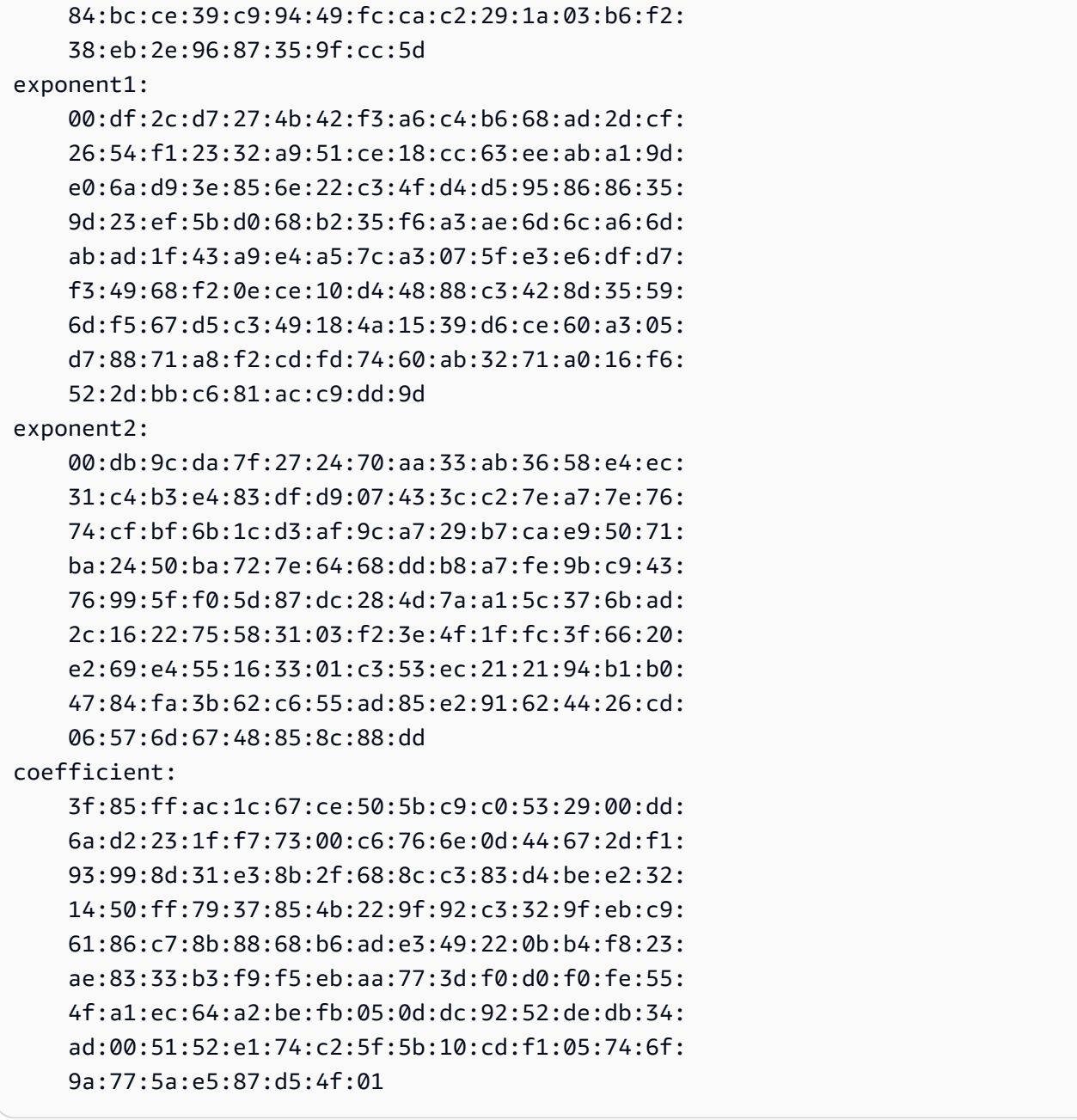

프라이빗 키를 사용하지 않을 때는 안전한 위치에 보관하세요.

2. 이전 단계에서 생성한 프라이빗 키를 사용하여 X.509 인증서를 생성합니다. 이 예제에서 인증서는 365일이 지나면 만료되므로, 이 기간이 지난 후에는 신뢰할 수 없습니다. 따라서 만료 날짜를 적절 하게 설정해야 합니다. 인증서는 프로비전 프로세스 기간 동안만 유효해야 합니다. 프로비저닝 단 계가 완료된 후 RIR 기록에서 인증서를 제거할 수 있습니다. tr -d "\n" 명령은 출력에서 줄 바 꿈 문자를 제거합니다. 메시지가 표시되면 일반 이름을 제공해야 하지만 다른 필드는 비워 둘 수 있습니다.

```
$ openssl req -new -x509 -key private-key.pem -days 365 | tr -d "\n" > 
 certificate.pem
```
결과로 다음과 유사한 출력이 반환됩니다.

```
Enter pass phrase for private-key.pem: xxxxxxx
You are about to be asked to enter information that will be incorporated
into your certificate request.
What you are about to enter is what is called a Distinguished Name or a DN.
There are quite a few fields but you can leave some blank
For some fields there will be a default value,
If you enter '.', the field will be left blank.
-----
Country Name (2 letter code) []:
State or Province Name (full name) []:
Locality Name (eg, city) []:
Organization Name (eg, company) []:
Organizational Unit Name (eg, section) []:
Common Name (eg, fully qualified host name) []:example.com
Email Address []:
```
**a** Note

AWS 프로비저닝에는 일반 이름이 필요하지 않습니다. 내부 또는 퍼블릭 도메인 이름일 수 있습니다.

다음 명령을 사용하여 인증서를 검사할 수 있습니다.

\$ cat certificate.pem

출력은 줄 바꿈이 없는 긴 PEM 인코딩 문자로, -----BEGIN CERTIFICATE----- 접두사가 있 고 -----END CERTIFICATE-----가 뒤에 나옵니다.

## <span id="page-1761-0"></span>2. RIR의 RDAP 레코드에 X.509 인증서 업로드

RIR에 대한 RDAP 레코드에 이전에 생성한 인증서를 추가합니다. 인코딩된 부분 앞과 뒤에 ----- BEGIN CERTIFICATE----- 및 -----END CERTIFICATE----- 문자열을 포함해야 합니다. 이 모 든 내용은 하나의 긴 줄에 있어야 합니다. RDAP를 업데이트하는 절차는 RIR에 따라 다릅니다.

- ARIN의 경우 [계정 관리자 포털을](https://account.arin.net/public/secure/dashboard) 사용하여 주소 범위를 나타내는 "네트워크 정보" 개체의 "공개 주 석" 섹션에 인증서를 추가하세요. 조직의 주석 섹션에 추가하지 마세요.
- RIPE의 경우 주소 범위를 나타내는 "inetnum" 또는 "inet6num" 개체에 새 "descr" 필드로 인증서를 추가합니다. 대체로 [RIPE 데이터베이스 포털의](https://apps.db.ripe.net/db-web-ui/myresources/overview) "내 리소스" 섹션에서 찾을 수 있습니다. 조직의 주석 섹션이나 위 개체의 "비고" 필드에 추가하지 마세요.
- APNIC의 경우 이메일을 통해 인증서를 [helpdesk@apnic.net](mailto:helpdesk@apnic.net)로 전송하여 주소 범위의 "설명" 필드에 수동으로 추가합니다. IP 주소의 APNIC 공인 연락처를 사용하여 이메일을 전송합니다.

아래 프로비저닝 단계가 완료된 후 RIR 기록에서 인증서를 제거할 수 있습니다.

<span id="page-1761-1"></span>3. RIR에 ROA 객체 생성

ROA 객체를 생성하여 현재 주소 범위를 알리도록 권한을 부여받은 ASN뿐만 아니라 Amazon ASN 16509 및 14618이 주소 범위를 알리도록 권한을 부여합니다. AWS GovCloud (US) Regions의 경우 16509 및 14618 대신 ASN 8987을 승인하세요. 가져올 CIDR의 크기로 최대 길이를 설정해야 합니다. 가져올 수 있는 가장 구체적인 IPv4 접두사는 /24입니다. 가져올 수 있는 가장 구체적인 IPv6 주소 범위 는 공개적으로 알려지는 CIDR의 경우 /48이고, 공개적으로 알려지지 않는 CIDR의 경우 /56입니다.

**A** Important

Amazon VPC IP Address Manager(IPAM)에 대한 ROA 객체를 생성하는 경우 ROA를 생성할 때 IPv4 CIDR에 대해 IP 주소 접두사의 최대 길이를 /24로 설정해야 합니다. IPv6 CIDR의 경 우 알릴 수 있는 풀에 해당 CIDR을 추가하면 IP 주소 접두사의 최대 길이는 /48여야 합니다. 이렇게 하면 퍼블릭 IP 주소를 AWS 리전 전체에 걸쳐 충분히 유연하게 분할할 수 있습니다. IPAM은 사용자가 설정한 최대 길이를 적용합니다. IPAM에 대한 BYOIP 주소와 관련한 자세한 내용은 Amazon VPC IPAM 사용 설명서의 [자습서: BYOIP 주소 CIDR을 IPAM으로](https://docs.aws.amazon.com/vpc/latest/ipam/tutorials-byoip-ipam.html) 단원을 참 조하세요.

Amazon이 ROA를 사용할 수 있을 때까지 최대 24시간이 걸릴 수 있습니다. 자세한 내용은 RIR에 문의 하세요.

- ARIN - [ROA 요청](https://www.arin.net/resources/rpki/roarequest.html)
- RIPE [ROA 관리](https://www.ripe.net/manage-ips-and-asns/resource-management/certification/resource-certification-roa-management)
- APNIC — [라우팅 관리](https://www.apnic.net/wp-content/uploads/2017/01/route-roa-management-guide.pdf)

온프레미스 워크로드에서 AWS로 광고를 마이그레이션하는 경우 Amazon의 ASN에 대한 ROA를 생성 하기 전에 기존 ASN에 대한 ROA를 생성해야 합니다. 그렇지 않으면 기존 라우팅 및 광고에 영향을 줄 수 있습니다.

#### **A** Important

Amazon에서 IP 주소 범위를 알린 후 이후에도 알리려면 Amazon ASN에서 ROA는 위의 지침 을 준수해야 합니다. ROA가 유효하지 않거나 위의 규정을 준수하지 않는 경우 Amazon은 IP 주소 범위에 대한 알림을 중단할 권리를 보유합니다.

### **a** Note

비공개적으로 알려진 IPv6 주소 공간에는 이 단계가 필요하지 않습니다.

# <span id="page-1762-0"></span>BYOIP 온보딩

BYOIP의 온보딩 프로세스에는 필요에 따라 다음과 같은 태스크가 있습니다.

#### 주제

- [AWS에서 공개적으로 알려진 주소 범위 프로비저닝](#page-1762-1)
- [공개적으로 알려지지 않는 IPv6 주소 범위 프로비저닝](#page-1764-0)
- [AWS을\(를\) 통해 주소 범위 알리기](#page-1765-0)
- [주소 범위 프로비저닝 취소](#page-1766-1)

<span id="page-1762-1"></span>AWS에서 공개적으로 알려진 주소 범위 프로비저닝

AWS에서 사용할 수 있도록 주소 범위를 프로비저닝하는 경우 주소 범위를 제어하고 있는지 확인하고 Amazon에 해당 주소 범위를 알릴 수 있는 권한을 부여하고 있는 것입니다. 또한 서명된 권한 부여 메 시지를 통해 주소 범위를 제어하고 있음을 확인합니다. 이 메시지는 X.509 인증서로 RDAP 레코드를

업데이트할 때 사용한 자체 서명 X.509 키 페어로 서명됩니다. AWS에서는 암호화 방식으로 서명된 권 한 부여 메시지를 RIR에 제출해야 합니다. RIR은 RDAP에 추가된 인증서를 기준으로 서명을 인증하고 ROA를 기준으로 권한 부여 세부 정보를 확인합니다.

주소 범위를 프로비저닝하려면

1. 메시지 작성

일반 텍스트 권한 부여 메시지를 작성합니다. 메시지 형식은 다음과 같으며, 여기서 날짜는 메시지 의 만료 날짜입니다.

1|aws|*account*|*cidr*|*YYYYMMDD*|SHA256|RSAPSS

계정 번호, 주소 범위 및 만료 날짜를 해당하는 값으로 바꾸어 다음과 같은 메시지를 생성합니다.

text\_message="1|aws|0123456789AB|198.51.100.0/24|20211231|SHA256|RSAPSS"

형태가 비슷한 ROA 메시지와 혼동해서는 안 됩니다.

2. 메시지 서명

이전에 생성한 프라이빗 키를 사용하여 일반 텍스트 메시지에 서명합니다. 이 명령에 의해 반환된 서명은 다음 단계에서 사용해야 하는 긴 문자열입니다.

**A** Important

이 명령을 복사하여 붙여넣는 것이 좋습니다. 메시지 내용을 제외하고 값을 수정하거나 바 꾸지 마세요.

signed\_message=\$( echo -n \$text\_message | openssl dgst -sha256 -sigopt rsa\_padding\_mode:pss -sigopt rsa\_pss\_saltlen:-1 -sign private-key.pem -keyform PEM | openssl base64 | tr -- '+=/' '-\_~' | tr -d "\n")

3. 주소 프로비저닝

주소 범위를 프로비저닝하려면 AWS CLI [provision-byoip-cidr](https://docs.aws.amazon.com/cli/latest/reference/ec2/provision-byoip-cidr.html) 명령을 사용합니다. --cidrauthorization-context 옵션은 이전에 생성한 메시지 및 서명 문자열을 사용합니다.
#### **A** Important

[AWS CLI 구성](https://docs.aws.amazon.com/cli/latest/userguide/cli-configure-quickstart.html) Default region name과 다른 경우 BYOIP 범위를 프로비저닝해야 하 는 AWS 리전을 지정해야 합니다.

```
aws ec2 provision-byoip-cidr --cidr address-range --cidr-authorization-context 
 Message="$text_message",Signature="$signed_message" --region us-east-1
```
주소 범위 프로비저닝은 비동기 작업이므로, 호출이 즉시 반환되지만 주소 범위는 상태가 pending-provision에서 provisioned로 변경되어야 사용할 준비가 된 것입니다.

4. 진행률 모니터링

대부분의 프로비저닝은 2시간 내에 완료되지만 공개적으로 알려진 범위에 대한 프로비저닝 프로 세스를 완료하려면 최대 1주가 걸릴 수 있습니다. 진행률을 모니터링하려면 이 예제에서와 같이 [describe-byoip-cidrs](https://docs.aws.amazon.com/cli/latest/reference/ec2/describe-byoip-cidrs.html) 명령을 사용합니다.

aws ec2 describe-byoip-cidrs --max-results 5 --region *us-east-1*

프로비저닝 중에 문제가 발생하고 상태가 failed-provision으로 전환되면 문제가 해결된 후 provision-byoip-cidr 명령을 다시 실행해야 합니다.

## 공개적으로 알려지지 않는 IPv6 주소 범위 프로비저닝

기본적으로 주소 범위는 인터넷에 공개적으로 알려지도록 프로비저닝됩니다. 공개적으로 알려지지 않는 IPv6 주소 범위를 프로비저닝할 수 있습니다. 공개적으로 알릴 수 없는 라우팅의 경우 프로비저 닝 프로세스는 일반적으로 몇 분 이내에 완료됩니다. 비공개 주소 범위의 IPv6 CIDR 블록을 VPC와 연결하는 경우 IPv6 CIDR은 [AWS Direct Connect,](https://docs.aws.amazon.com/directconnect/latest/UserGuide/Welcome.html) [AWS Site-to-Site VPN](https://docs.aws.amazon.com/vpn/latest/s2svpn/VPC_VPN.html) 또는 [Amazon VPC Transit](https://docs.aws.amazon.com/vpc/latest/tgw/what-is-transit-gateway.html)  [Gateway](https://docs.aws.amazon.com/vpc/latest/tgw/what-is-transit-gateway.html)와 같이 IPv6를 지원하는 하이브리드 연결 옵션을 통해서만 액세스할 수 있습니다.

ROA는 비공개 주소 범위를 프로비저닝하는 데 필요하지 않습니다.

#### **A** Important

• 프로비저닝 중에 주소 범위를 공개적으로 알릴지 여부만 지정할 수 있습니다. 알리기 상태를 나중에 변경할 수는 없습니다.

• Amazon VPC는 [고유 로컬 주소\(](https://en.wikipedia.org/wiki/Unique_local_address)ULA) CIDR을 지원하지 않습니다. 모든 VPC에는 고유한 IPv6 CIDR이 있어야 합니다. 두 VPC는 IPv6 CIDR 범위가 같으면 안 됩니다.

공개적으로 알려지지 않는 IPv6 주소 범위를 프로비저닝하려면 다음 [provision-byoip-cidr](https://docs.aws.amazon.com/cli/latest/reference/ec2/provision-byoip-cidr.html) 명령을 사용 합니다.

aws ec2 provision-byoip-cidr --cidr *address-range* --cidr-authorization-context Message="\$text\_message",Signature="\$signed\_message" --no-publicly-advertisable - region *us-east-1*

# AWS을(를) 통해 주소 범위 알리기

주소 범위가 프로비저닝되면 알릴 준비가 된 것입니다. 프로비저닝한 정확한 주소 범위를 알려야 합니 다. 프로비저닝한 주소 범위의 일부만 알릴 수 없습니다.

공개적으로 알려지지 않는 IPv6 주소 범위를 프로비저닝한 경우 이 단계를 완료할 필요가 없습니다.

AWS을 통해 알리기 전에 다른 위치에서 주소 범위 또는 그 범위의 일부분 알리기를 중지하는 것이 좋 습니다. 다른 위치에서 IP 주소 범위 또는 그 일부분 알리기를 계속하면 당사가 해당 주소 범위를 안정 적으로 지원하지 못하거나 문제를 제대로 해결하지 못할 수 있습니다. 특히, 해당 주소 범위 또는 그 일 부분으로의 트래픽이 당사 네트워크로 들어오는지 보장할 수 없습니다.

가동 중지 시간을 최소화하기 위해 주소를 알리기 전에 주소 풀의 주소를 사용하도록 AWS 리소스를 구성하고, 동시에 현재 위치에서 주소 알리기를 중지한 다음 AWS을(를) 통해 주소 알리기를 시작할 수 있습니다. 주소 풀의 탄력적 IP 주소 할당에 대한 자세한 내용은 [탄력적 IP 주소 할당](#page-1775-0) 섹션을 참조하세 요.

제한 사항

- 매번 다른 주소 범위를 지정하더라도 최소 10초마다 advertise-byoip-cidr 명령을 실행할 수 있습니 다.
- 매번 다른 주소 범위를 지정하더라도 최소 10초마다 withdraw-byoip-cidr 명령을 실행할 수 있습니 다.

주소 범위를 알리려면 다음 [provision-byoip-cidr](https://docs.aws.amazon.com/cli/latest/reference/ec2/advertise-byoip-cidr.html) 명령을 사용합니다.

aws ec2 advertise-byoip-cidr --cidr *address-range* --region *us-east-1*

주소 범위 알리기를 중지하려면 다음 [withdraw-byoip-cidr](https://docs.aws.amazon.com/cli/latest/reference/ec2/withdraw-byoip-cidr.html) 명령을 사용합니다.

aws ec2 withdraw-byoip-cidr --cidr *address-range* --region *us-east-1*

## 주소 범위 프로비저닝 취소

AWS에서 주소 범위 사용을 중지하려면 먼저 탄력적 IP 주소를 해제하고 여전히 주소 풀에서 할당된 IPv6 CIDR 블록의 연결을 해제합니다. 그런 다음 주소 범위 알리기를 중지하고 마지막으로 주소 범위 프로비저닝을 취소하세요.

주소 범위의 일부에 대해 프로비저닝을 취소할 수는 없습니다. AWS에서 보다 구체적인 주소 범위를 사용하려면 전체 주소 범위의 프로비저닝을 취소하고 보다 구체적인 주소 범위를 프로비저닝하세요.

(IPv4) 각 탄력적 IP 주소를 해제하려면 다음 [release-address](https://docs.aws.amazon.com/cli/latest/reference/ec2/release-address.html) 명령을 사용합니다.

```
aws ec2 release-address --allocation-id eipalloc-12345678abcabcabc --region us-east-1
```
(IPv6) IPv6 CIDR 블록의 연결을 해제하려면 다음 [disassociate-vpc-cidr-block](https://docs.aws.amazon.com/cli/latest/reference/ec2/disassociate-vpc-cidr-block.html) 명령을 사용합니다.

```
aws ec2 disassociate-vpc-cidr-block --association-id vpc-cidr-assoc-12345abcd1234abc1
  --region us-east-1
```
주소 범위 알리기를 중지하려면 다음 [withdraw-byoip-cidr](https://docs.aws.amazon.com/cli/latest/reference/ec2/withdraw-byoip-cidr.html) 명령을 사용합니다.

aws ec2 withdraw-byoip-cidr --cidr *address-range* --region *us-east-1*

주소 범위 프로비저닝을 취소하려면 다음 [deprovision-byoip-cidr](https://docs.aws.amazon.com/cli/latest/reference/ec2/deprovision-byoip-cidr.html) 명령을 사용합니다.

aws ec2 deprovision-byoip-cidr --cidr *address-range* --region *us-east-1*

주소 범위의 프로비저닝을 해제하는 데 최대 하루가 걸릴 수 있습니다.

# 주소 범위 관련 작업

계정에서 프로비저닝한 IPv4 및 IPv6 주소 범위를 보고 사용할 수 있습니다.

IPv4 주소 범위

IPv4 주소 풀에서 탄력적 IP 주소를 생성하여 AWS 리소스(예: EC2 인스턴스, NAT 게이트웨이, Network Load Balancer)와 함께 사용할 수 있습니다.

계정에서 프로비저닝한 IPv4 주소 풀에 대한 정보를 보려면 다음 [describe-public-ipv4-pools](https://docs.aws.amazon.com/cli/latest/reference/ec2/describe-public-ipv4-pools.html) 명령을 사 용합니다.

aws ec2 describe-public-ipv4-pools --region *us-east-1*

IPv4 주소 풀에서 탄력적 IP 주소를 생성하려면 [assign-address](https://docs.aws.amazon.com/cli/latest/reference/ec2/allocate-address.html) 명령을 사용합니다. --publicipv4-pool 옵션을 사용하여 describe-byoip-cidrs에서 반환된 주소 풀의 ID를 지정할 수 있습 니다. 또는 --address 옵션을 사용하여 프로비저닝한 주소 범위에서 주소를 지정할 수 있습니다.

IPv6 주소 범위

계정에서 프로비저닝한 IPv6 주소 풀에 대한 정보를 보려면 다음 [describe-ipv6-pools](https://docs.aws.amazon.com/cli/latest/reference/ec2/describe-ipv6-pools.html) 명령을 사용합니 다.

aws ec2 describe-ipv6-pools --region *us-east-1*

VPC를 생성하고 IPv6 주소 풀에서 IPv6 CIDR을 지정하려면 다음 [create-vpc](https://docs.aws.amazon.com/cli/latest/reference/ec2/create-vpc.html) 명령을 사용합니다. Amazon이 IPv6 주소 풀에서 IPv6 CIDR을 선택하도록 하려면 --ipv6-cidr-block 옵션을 생략합 니다.

```
aws ec2 create-vpc --cidr-block 10.0.0.0/16 --ipv6-cidr-block ipv6-cidr --ipv6-
pool pool-id --region us-east-1
```
IPv6 주소 풀의 IPv6 CIDR 블록을 VPC와 연결하려면 다음 [associate-vpc-cidr-block](https://docs.aws.amazon.com/cli/latest/reference/ec2/associate-vpc-cidr-block.html) 명령을 사용합니 다. Amazon이 IPv6 주소 풀에서 IPv6 CIDR을 선택하도록 하려면 --ipv6-cidr-block 옵션을 생략 합니다.

aws ec2 associate-vpc-cidr-block --vpc-id *vpc-123456789abc123ab* --ipv6-cidr-block *ipv6 cidr* --ipv6-pool *pool-id* --region *us-east-1*

VPC 및 연결된 IPv6 주소 풀에 대한 정보를 보려면 [describe-vpcs](https://docs.aws.amazon.com/cli/latest/reference/ec2/describe-vpcs.html) 명령을 사용합니다. 특정 IPv6 주소 풀에서 연결된 IPv6 CIDR 블록에 대한 정보를 보려면 다음 [get-associated-ipv6-pool-cidrs](https://docs.aws.amazon.com/cli/latest/reference/ec2/get-associated-ipv6-pool-cidrs.html) 명령을 사용 합니다.

```
aws ec2 get-associated-ipv6-pool-cidrs --pool-id pool-id --region us-east-1
```
VPC에서 IPv6 CIDR 블록의 연결을 해제하면 해당 블록이 IPv6 주소 풀로 다시 해제됩니다.

# BYOIP 검증

1. 자체 서명된 x.509 키 페어 검증

whois 명령을 통해 인증서가 업로드되었고 유효한지 검증합니다.

ARIN의 경우 whois -h whois.arin.net r + *2001:0DB8:6172::/48*을 사용하여 주소 범 위에 대한 RDAP 레코드를 조회합니다. 명령 출력에서 NetRange(네트워크 범위)에 대한 Public Comments 섹션을 확인합니다. 인증서는 주소 범위에 대한 Public Comments 섹션에 추가되어야 합니다.

다음 명령을 사용하여 인증서가 포함된 Public Comments를 검사할 수 있습니다.

whois -h whois.arin.net r + *2001:0DB8:6172::/48* | grep Comments | grep BEGIN

그러면 다음과 유사한 키 내용이 포함된 출력이 반환됩니다.

Public Comments:

-----BEGIN CERTIFICATE-----

MIID1zCCAr+gAwIBAgIUBkRPNSLrPqbRAFP8RDAHSP+I1TowDQYJKoZIhvcNAQE LBQAwezELMAkGA1UEBhMCTloxETAPBgNVBAgMCEF1Y2tsYW5kMREwDwYDVQQHDA hBdWNrbGFuZDEcMBoGA1UECgwTQW1hem9uIFdlYiBTZXJ2aWNlczETMBEGA1UEC wwKQllPSVAgRGVtbzETMBEGA1UEAwwKQllPSVAgRGVtbzAeFw0yMTEyMDcyMDI0 NTRaFw0yMjEyMDcyMDI0NTRaMHsxCzAJBgNVBAYTAk5aMREwDwYDVQQIDAhBdWN rbGFuZDERMA8GA1UEBwwIQXVja2xhbmQxHDAaBgNVBAoME0FtYXpvbiBXZWIgU2 VydmljZXMxEzARBgNVBAsMCkJZT0lQIERlbW8xEzARBgNVBAMMCkJZT0lQIERlb W8wggEiMA0GCSqGSIb3DQEBAQUAA4IBDwAwggEKAoIBAQCfmacvDp0wZ0ceiXXc R/q27mHI/U5HKt7SST4X2eAqufR9wXkfNanAEskgAseyFypwEEQr4CJijI/5hp9 prh+jsWHWwkFRoBRR9FBtwcU/45XDXLga7D3stsI5QesHVRwOaXUdprAnndaTug mDPkD0vrl475JWDSIm+PUxGWLy+60aBqiaZq35wU/x+wXlAqBXg4MZK2KoUu27k Yt2zhmy0S7Ky+oRfRJ9QbAiSu/RwhQbh5Mkp1ZnVIc7NqnhdeIW48QaYjhMlUEf xdaqYUinzz8KpjfADZ4Hvqj9jWZ/eXo/9b2rGlHWkJsbhr0VEUyAGu1bwkgcdww 3A7NjOxQbAgMBAAGjUzBRMB0GA1UdDgQWBBStFyujN6SYBr2glHpGt0XGF7GbGT AfBgNVHSMEGDAWgBStFyujN6SYBr2glHpGt0XGF7GbGTAPBgNVHRMBAf8EBTADA QH/MA0GCSqGSIb3DQEBCwUAA4IBAQBX6nn6YLhz521lfyVfxY0t6o3410bQAeAF 08ud+ICtmQ4IO4A4B7zV3zIVYr0clrOOaFyLxngwMYN0XY5tVhDQqk4/gmDNEKS Zy2QkX4Eg0YUWVzOyt6fPzjOvJLcsqc1hcF9wySL507XQz76Uk5cFypBOzbnk35 UkWrzA9KK97cXckfIESgK/k1N4ecwxwG6VQ8mBGqVpPpey+dXpzzzv1iBKN/VY4 ydjgH/LBfdTsVarmmy2vtWBxwrqkFvpdhSGCvRDl/qdO/GIDJi77dmZWkh/ic90 MNk1f38gs1jrCj8lThoar17Uo9y/Q5qJIsoNPyQrJRzqFU9F3FBjiPJF -----END CERTIFICATE-----

RIPE의 경우 whois -r -h whois.ripe.net *2001:0DB8:7269::/48*을 사용하여 주소 범위 에 대한 RDAP 레코드를 조회합니다. 명령 출력에서 inetnum 객체(네트워크 범위)에 대한 descr 섹션을 확인합니다. 인증서는 주소 범위에 대한 새 descr 필드로 추가되어야 합니다.

다음 명령을 사용하여 인증서가 포함된 descr를 검사할 수 있습니다.

whois -r -h whois.ripe.net *2001:0DB8:7269::/48* | grep descr | grep BEGIN

그러면 다음과 유사한 키 내용이 포함된 출력이 반환됩니다.

descr:

-----BEGIN CERTIFICATE-----MIID1zCCAr+gAwIBAgIUBkRPNSLrPqbRAFP8 RDAHSP+I1TowDQYJKoZIhvcNAQELBQAwezELMAkGA1UEBhMCTloxETAPBgNVBAg MCEF1Y2tsYW5kMREwDwYDVQQHDAhBdWNrbGFuZDEcMBoGA1UECgwTQW1hem9uIF dlYiBTZXJ2aWNlczETMBEGA1UECwwKQllPSVAgRGVtbzETMBEGA1UEAwwKQllPS VAgRGVtbzAeFw0yMTEyMDcyMDI0NTRaFw0yMjEyMDcyMDI0NTRaMHsxCzAJBgNV BAYTAk5aMREwDwYDVQQIDAhBdWNrbGFuZDERMA8GA1UEBwwIQXVja2xhbmQxHDA aBgNVBAoME0FtYXpvbiBXZWIgU2VydmljZXMxEzARBgNVBAsMCkJZT0lQIERlbW 8xEzARBgNVBAMMCkJZT0lQIERlbW8wggEiMA0GCSqGSIb3DQEBAQUAA4IBDwAwg gEKAoIBAQCfmacvDp0wZ0ceiXXcR/q27mHI/U5HKt7SST4X2eAqufR9wXkfNanA EskgAseyFypwEEQr4CJijI/5hp9prh+jsWHWwkFRoBRR9FBtwcU/45XDXLga7D3 stsI5QesHVRwOaXUdprAnndaTugmDPkD0vrl475JWDSIm+PUxGWLy+60aBqiaZq 35wU/x+wXlAqBXg4MZK2KoUu27kYt2zhmy0S7Ky+oRfRJ9QbAiSu/RwhQbh5Mkp 1ZnVIc7NqnhdeIW48QaYjhMlUEfxdaqYUinzz8KpjfADZ4Hvqj9jWZ/eXo/9b2r GlHWkJsbhr0VEUyAGu1bwkgcdww3A7NjOxQbAgMBAAGjUzBRMB0GA1UdDgQWBBS tFyujN6SYBr2glHpGt0XGF7GbGTAfBgNVHSMEGDAWgBStFyujN6SYBr2glHpGt0 XGF7GbGTAPBgNVHRMBAf8EBTADAQH/MA0GCSqGSIb3DQEBCwUAA4IBAQBX6nn6Y Lhz521lfyVfxY0t6o3410bQAeAF08ud+ICtmQ4IO4A4B7zV3zIVYr0clrOOaFyL xngwMYN0XY5tVhDQqk4/gmDNEKSZy2QkX4Eg0YUWVzOyt6fPzjOvJLcsqc1hcF9 wySL507XQz76Uk5cFypBOzbnk35UkWrzA9KK97cXckfIESgK/k1N4ecwxwG6VQ8 mBGqVpPpey+dXpzzzv1iBKN/VY4ydjgH/LBfdTsVarmmy2vtWBxwrqkFvpdhSGC vRDl/qdO/GIDJi77dmZWkh/ic90MNk1f38gs1jrCj8lThoar17Uo9y/Q5qJIsoN PyQrJRzqFU9F3FBjiPJF -----END CERTIFICATE-----

APNIC의 경우 whois -h whois.apnic.net *2001:0DB8:6170::/48*을 사용하여 BYOIP 주 소 범위에 대한 RDAP 레코드를 조회합니다. 명령 출력에서 inetnum 객체(네트워크 범위)에 대한 remarks 섹션을 확인합니다. 인증서는 주소 범위에 대한 새 remarks 필드로 추가되어야 합니다.

다음 명령을 사용하여 인증서가 포함된 remarks를 검사할 수 있습니다.

whois -h whois.apnic.net *2001:0DB8:6170::/48* | grep remarks | grep BEGIN

그러면 다음과 유사한 키 내용이 포함된 출력이 반환됩니다.

#### remarks:

-----BEGIN CERTIFICATE-----

MIID1zCCAr+gAwIBAgIUBkRPNSLrPqbRAFP8RDAHSP+I1TowDQYJKoZIhvcNAQE LBQAwezELMAkGA1UEBhMCTloxETAPBgNVBAgMCEF1Y2tsYW5kMREwDwYDVQQHDA hBdWNrbGFuZDEcMBoGA1UECgwTQW1hem9uIFdlYiBTZXJ2aWNlczETMBEGA1UEC wwKQllPSVAgRGVtbzETMBEGA1UEAwwKQllPSVAgRGVtbzAeFw0yMTEyMDcyMDI0 NTRaFw0yMjEyMDcyMDI0NTRaMHsxCzAJBgNVBAYTAk5aMREwDwYDVQQIDAhBdWN rbGFuZDERMA8GA1UEBwwIQXVja2xhbmQxHDAaBgNVBAoME0FtYXpvbiBXZWIgU2 VydmljZXMxEzARBgNVBAsMCkJZT0lQIERlbW8xEzARBgNVBAMMCkJZT0lQIERlb W8wggEiMA0GCSqGSIb3DQEBAQUAA4IBDwAwggEKAoIBAQCfmacvDp0wZ0ceiXXc R/q27mHI/U5HKt7SST4X2eAqufR9wXkfNanAEskgAseyFypwEEQr4CJijI/5hp9 prh+jsWHWwkFRoBRR9FBtwcU/45XDXLga7D3stsI5QesHVRwOaXUdprAnndaTug mDPkD0vrl475JWDSIm+PUxGWLy+60aBqiaZq35wU/x+wXlAqBXg4MZK2KoUu27k Yt2zhmy0S7Ky+oRfRJ9QbAiSu/RwhQbh5Mkp1ZnVIc7NqnhdeIW48QaYjhMlUEf xdaqYUinzz8KpjfADZ4Hvqj9jWZ/eXo/9b2rGlHWkJsbhr0VEUyAGu1bwkgcdww 3A7NjOxQbAgMBAAGjUzBRMB0GA1UdDgQWBBStFyujN6SYBr2glHpGt0XGF7GbGT AfBgNVHSMEGDAWgBStFyujN6SYBr2glHpGt0XGF7GbGTAPBgNVHRMBAf8EBTADA QH/MA0GCSqGSIb3DQEBCwUAA4IBAQBX6nn6YLhz521lfyVfxY0t6o3410bQAeAF 08ud+ICtmQ4IO4A4B7zV3zIVYr0clrOOaFyLxngwMYN0XY5tVhDQqk4/gmDNEKS Zy2QkX4Eg0YUWVzOyt6fPzjOvJLcsqc1hcF9wySL507XQz76Uk5cFypBOzbnk35 UkWrzA9KK97cXckfIESgK/k1N4ecwxwG6VQ8mBGqVpPpey+dXpzzzv1iBKN/VY4 ydjgH/LBfdTsVarmmy2vtWBxwrqkFvpdhSGCvRDl/qdO/GIDJi77dmZWkh/ic90 MNk1f38gs1jrCj8lThoar17Uo9y/Q5qJIsoNPyQrJRzqFU9F3FBjiPJF -----END CERTIFICATE-----

### 2. ROA 객체 생성 검증

RIPEstat Data API를 사용하여 ROA 객체가 성공적으로 생성되었는지 확인합니다. Amazon ASN 16509 및 14618과 현재 주소 범위를 알리도록 승인된 ASN에 대해 주소 범위를 테스트해야 합니다.

다음 명령을 사용하여 주소 범위가 있는 여러 Amazon ASN의 ROA 객체를 검사할 수 있습니다.

curl --location --request GET "https://stat.ripe.net/data/rpki-validation/data.json? resource=*ASN*&prefix=*CIDR*

이 예제 출력에서 응답의 결과는 Amazon ASN 16509에 대해 "status": "valid"입니다. 이는 주소 범위에 대한 ROA 객체가 성공적으로 생성되었음을 나타냅니다.

{

```
 "messages": [], 
     "see_also": [], 
     "version": "0.3", 
     "data_call_name": "rpki-validation", 
     "data_call_status": "supported", 
     "cached": false, 
     "data": { 
          "validating_roas": [ 
              { 
                   "origin": "16509", 
                   "prefix": "2001:0DB8::/32", 
                   "max_length": 48, 
                   "validity": "valid" 
              }, 
              { 
                   "origin": "14618", 
                   "prefix": "2001:0DB8::/32", 
                   "max_length": 48, 
                   "validity": "invalid_asn" 
              }, 
              { 
                   "origin": "64496", 
                   "prefix": "2001:0DB8::/32", 
                   "max_length": 48, 
                   "validity": "invalid_asn" 
              } 
          ], 
          "status": "valid", 
          "validator": "routinator", 
          "resource": "16509", 
          "prefix": "2001:0DB8::/32" 
     }, 
     "query_id": "20230224152430-81e6384e-21ba-4a86-852a-31850787105f", 
     "process_time": 58, 
     "server_id": "app116", 
     "build_version": "live.2023.2.1.142", 
     "status": "ok", 
     "status_code": 200, 
     "time": "2023-02-24T15:24:30.773654"
}
```
 $"$ unknown $"$  상태는 주소 범위에 대한 ROA 객체가 생성되지 않았음을 나타냅니다.  $"$ inva $1$ id\_asn $"$ 상태는 주소 범위에 대한 ROA 객체가 성공적으로 생성되지 않았음을 나타냅니다.

# 리전별 가용성

BYOIP 기능은 현재 중국 리전을 제외한 모든 상용 [AWS 리전에](https://aws.amazon.com/about-aws/global-infrastructure/regions_az/)서 사용할 수 있습니다.

# 로컬 영역 가용성

[Local Zone](https://docs.aws.amazon.com/local-zones/latest/ug/how-local-zones-work.html)은 사용자와 지리적으로 근접한 AWS 리전의 확장입니다. 로컬 영역은 '네트워크 경계 그 룹'으로 그룹화됩니다. AWS에서 네트워크 경계 그룹은 AWS에서 퍼블릭 IP 주소를 알리는 가용 영역 (AZ), 로컬 영역 또는 Wavelength 영역의 모음입니다. 로컬 영역은 AWS 네트워크와 해당 영역의 리소 스에 액세스하는 고객 사이에서 지연 시간 또는 물리적 거리를 최소화하기 위해 AWS 리전의 AZ와 다 른 네트워크 경계 그룹을 보유할 수 있습니다.

--network-border-group 옵션을 사용하여 BYOIPv4 주소 범위를 프로비저닝하고 다음 로컬 영역 네트워크 경계 그룹에 알릴 수 있습니다.

- us-east-1-dfw-2
- us-west-2-lax-1
- us-west-2-phx-2

로컬 영역을 활성화한 경우([로컬 영역 활성화](https://docs.aws.amazon.com/local-zones/latest/ug/getting-started.html#getting-started-find-local-zone) 참조) BYOIPv4 CIDR을 프로비저닝하고 알릴 때 로컬 영 역에 대한 네트워크 경계 그룹을 선택할 수 있습니다. EIP와 연결된 AWS 리소스는 동일한 네트워크 경계 그룹에 있어야 하므로 네트워크 경계 그룹을 신중하게 선택하세요.

#### **a** Note

지금은 로컬 영역에서 BYOIPv6 주소 범위를 프로비저닝하거나 알릴 수 없습니다.

# 자세히 알아보기

자세한 내용은 AWS 온라인 테크 톡 [Deep Dive on Bring Your Own IP를](https://pages.awscloud.com/Deep-Dive-on-Bring-Your-Own-IP_1024-NET_OD.html) 참조하세요.

# 탄력적인 IP 주소

탄력적 IP 주소는 동적 클라우드 컴퓨팅을 위해 고안된 정적 IPv4 주소입니다. 탄력적 IP 주소는 AWS 계정에 할당되며 릴리스할 때까지 할당된 상태로 유지됩니다. 탄력적 IP 주소를 사용하면 주소를 계정 의 다른 인스턴스에 신속하게 다시 매핑하여 인스턴스나 소프트웨어의 오류를 마스킹할 수 있습니다. 또는 도메인이 인스턴스를 가리키도록 도메인에 대한 DNS 레코드에 탄력적 IP 주소를 지정할 수 있습 니다. 자세한 내용은 도메인 등록 기관의 설명서 또는 Amazon Linux 2 사용 설명서의 [Amazon Linux 2](https://docs.aws.amazon.com/linux/al2/ug/dynamic-dns.html)  [인스턴스에 동적 DNS 설정](https://docs.aws.amazon.com/linux/al2/ug/dynamic-dns.html)을 참조하십시오.

탄력적 IP 주소는 인터넷에서 연결 가능한 퍼블릭 IPv4 주소입니다. 인스턴스에 퍼블릭 IPv4 주소가 없 는 경우 탄력적 IP 주소를 인스턴스에 연결하여 인터넷 통신을 활성화할 수 있습니다. 예를 들어 로컬 컴퓨터에서 인스턴스에 연결할 수 있습니다.

#### 내용

- [탄력적 IP 주소 요금](#page-1773-0)
- [탄력적 IP 주소 기본 사항](#page-1773-1)
- [탄력적 IP 주소 작업](#page-1774-0)
- [탄력적 IP 주소 할당량](#page-1789-0)

# <span id="page-1773-0"></span>탄력적 IP 주소 요금

AWS에서는 탄력적 IP 주소 및 실행 중인 인스턴스에 연결된 퍼블릭 IPv4 주소를 포함하여 모든 퍼블 릭 IPv4 주소에 요금을 부과합니다. 자세한 내용은 [Amazon VPC 요금 페이지](https://aws.amazon.com/vpc/pricing/)의 퍼블릭 IPv4 주소 탭을 참조하세요.

# <span id="page-1773-1"></span>탄력적 IP 주소 기본 사항

탄력적 IP 주소의 기본 특성은 다음과 같습니다.

- 탄력적 IP 주소는 정적이며 시간이 지남에 따라 변경되지 않습니다.
- 탄력적 IP 주소는 특정 리전에서만 사용할 수 있으며 다른 리전으로 이전할 수 없습니다.
- IPv4 주소의 Amazon 풀 또는 AWS 계정으로 가져온 사용자 지정 IPv4 주소 풀에서 탄력적 IP 주소 를 할당할 수 있습니다.
- 탄력적 IP 주소를 사용하려면 먼저 계정에 주소를 할당한 후 인스턴스 또는 네트워크 인터페이스와 연결합니다.
- 탄력적 IP 주소를 인스턴스와 연결하면 해당 인스턴스의 기본 네트워크 인터페이스와도 연결됩니다. 탄력적 IP 주소를 인스턴스에 연결된 네트워크 인터페이스와 연결하면 해당 인스턴스와도 연결됩니 다.
- 탄력적 IP 주소를 인스턴스 또는 기본 네트워크 인터페이스와 연결하면, 인스턴스의 퍼블릭 IPv4 주 소(있는 경우)는 Amazon의 퍼블릭 IPv4 주소 풀로 다시 릴리스됩니다. 퍼블릭 IPv4 주소를 재사용할

수 없으며, 퍼블릭 IPv4 주소를 탄력적 IP 주소로 변환할 수 없습니다. 자세한 내용은 [퍼블릭 IPv4 주](#page-1724-0) [소](#page-1724-0) 섹션을 참조하세요.

- 탄력적 IP 주소는 리소스에서 연결 해제했다가 다른 리소스와 다시 연결할 수 있습니다. 예기치 않은 동작을 방지하려면 변경하기 전에 기존 연결에 이름이 지정된 리소스에 대한 모든 활성 연결이 닫혀 있는지 확인합니다. 탄력적 IP 주소를 다른 리소스에 연결한 후 새로 연결된 리소스에 대한 연결을 다시 열 수 있습니다.
- 연결 해제한 탄력적 IP 주소는 명시적으로 릴리스할 때까지 계정에 할당되어 있습니다. 인스턴스 와의 연결 여부와 관계없이 계정의 모든 탄력적 IP 주소에 대해 요금이 부과됩니다. 자세한 내용은 [Amazon VPC 요금 페이지의](https://aws.amazon.com/vpc/pricing/) 퍼블릭 IPv4 주소 탭을 참조하세요.
- 탄력적 IP 주소를 이전에 퍼블릭 IPv4 주소가 있던 인스턴스와 연결하면 인스턴스의 퍼블릭 DNS 호 스트 이름이 탄력적 IP 주소에 맞게 변경됩니다.
- Amazon은 퍼블릭 DNS 호스트 이름을 인스턴스 네트워크 외부에서는 인스턴스의 퍼블릭 IPv4 주소 또는 탄력적 IP 주소로 변환하고, 인스턴스 네트워크 내부에서는 인스턴스의 프라이빗 IPv4 주소로 변환합니다.
- AWS 계정으로 가져온 IP 주소 풀에서 탄력적 IP 주소를 할당하는 경우 해당 IP 주소는 탄력적 IP 주 소 한도에 포함되지 않습니다. 자세한 내용은 [탄력적 IP 주소 할당량](#page-1789-0) 섹션을 참조하세요.
- 탄력적 IP 주소를 할당할 때 탄력적 IP 주소를 네트워크 경계 그룹에 연결할 수 있습니다. 이는 CIDR 블록을 공고하는 위치입니다. 네트워크 경계 그룹을 설정하면 CIDR 블록이 이 그룹으로 제한됩니 다. 네트워크 경계 그룹을 지정하지 않으면 리전(예: us-west-2)의 모든 가용 영역을 포함하는 경계 그룹이 설정됩니다.
- 탄력적 IP 주소는 특정 네트워크 경계 그룹에서만 사용할 수 있습니다.

# <span id="page-1774-0"></span>탄력적 IP 주소 작업

다음 섹션에서는 탄력적 IP 주소를 이용한 작업 방법에 대해 살펴보겠습니다.

### 작업

- [탄력적 IP 주소 할당](#page-1775-0)
- [탄력적 IP 주소 설명](#page-1777-0)
- [탄력적 IP 주소 태그](#page-1777-1)
- [인스턴스 또는 네트워크 인터페이스에 탄력적 IP 주소 연결](#page-1778-0)
- [탄력적 IP 주소 연결 해제](#page-1780-0)
- [탄력적 IP 주소 전송](#page-1780-1)
- [탄력적 IP 주소 릴리스](#page-1785-0)
- [탄력적 IP 주소 복구](#page-1786-0)
- [이메일 애플리케이션에 역방향 DNS 사용](#page-1786-1)

## <span id="page-1775-0"></span>탄력적 IP 주소 할당

퍼블릭 IPv4 주소의 Amazon 풀 또는 AWS 계정으로 가져온 사용자 지정 IP 주소 풀에서 탄력적 IP 주소를 할당할 수 있습니다. AWS 계정으로 고유한 IP 주소 범위 가져오기에 대한 자세한 내용은 [Amazon EC2의 고유 IP 주소 가져오기\(BYOIP\)](#page-1752-0) 섹션을 참조하세요.

다음 방법 중 하나를 사용하여 탄력적 IP 주소를 할당할 수 있습니다.

#### Console

#### 탄력적 IP 주소를 할당하려면

- 1. [https://console.aws.amazon.com/ec2/에](https://console.aws.amazon.com/ec2/)서 Amazon EC2 콘솔을 엽니다.
- 2. 탐색 창에서 [네트워크 및 보안], [탄력적 IP]를 선택합니다.
- 3. Allocate Elastic IP address(탄력적 IP 주소 할당)를 선택합니다.
- 4. (선택 사항) 탄력적 IP 주소(EIP)를 할당할 때는 EIP를 할당할 네트워크 경계 그룹을 선택합 니다. 네트워크 경계 그룹은 AWS가 퍼블릭 IP 주소를 알리는 가용 영역, Local Zone 또는 Wavelength Zone의 집합입니다. Local Zone 및 Wavelength Zone은 AWS 네트워크와 해당 영 역의 리소스에 액세스하는 고객 간의 지연 시간 또는 물리적 거리를 최소화하기 위해 리전의 AZ와 다른 네트워크 경계 그룹을 가질 수 있습니다.

#### **A** Important

EIP와 연결될 AWS 리소스와 동일한 네트워크 경계 그룹에 EIP를 할당해야 합니다. 한 네트워크 경계 그룹의 EIP는 해당 네트워크 경계 그룹의 영역에서만 광고될 수 있으며 다른 네트워크 경계 그룹이 나타내는 다른 영역에서는 광고될 수 없습니다.

Local Zone 또는 Wavelength Zone을 활성화한 경우(자세한 내용은 [Local Zone 활성화](https://docs.aws.amazon.com/local-zones/latest/ug/getting-started.html#getting-started-find-local-zone) 또는 [Wavelength Zone 활성화](https://docs.aws.amazon.com/wavelength/latest/developerguide/get-started-wavelength.html#enable-zone-group) 참조) AZ, Local Zone 또는 Wavelength Zone에 대한 네트워크 경계 그룹을 선택할 수 있습니다. EIP와 연결된 AWS 리소스는 동일한 네트워크 경계 그룹에 있어 야 하므로 네트워크 경계 그룹을 신중하게 선택하세요. EC2 콘솔을 사용하여 가용 영역, Local Zone 또는 Wavelength Zone이 속한 네트워크 경계 그룹을 볼 수 있습니다[\(Local Zones](https://docs.aws.amazon.com/AWSEC2/latest/UserGuide/using-regions-availability-zones.html#concepts-local-zones) 참조).

일반적으로 한 리전의 모든 가용 영역은 동일한 네트워크 경계 그룹에 속하지만 Local Zone 또 는 Wavelength Zone은 별도의 자체 네트워크 경계 그룹에 속합니다.

Local Zone 또는 Wavelength Zone이 활성화되지 않은 경우 EIP를 할당하면 해당 리전의 모든 AZ를 나타내는 네트워크 경계 그룹(예:us-west-2)이 미리 정의되어 있으며 변경할 수 없습니 다. 즉, 이 네트워크 경계 그룹에 할당한 EIP는 현재 속한 리전의 모든 AZ에 광고됩니다.

- 5. 퍼블릭 IPv4 주소 풀에서 다음 중 하나를 선택합니다.
	- [Amazon의 IP 주소 풀(Amazon's pool of IPv4 addresses)]—IPv4 주소를 Amazon의 IPv4 주 소 풀에서 할당하려는 경우.
	- AWS 계정으로 가져오는 퍼블릭 IPv4 주소 AWS 계정으로 가져온 IP 주소 풀에서 IPv4 주 소를 할당하려는 경우. IP 주소 풀이 없는 경우에는 이 옵션을 사용할 수 없습니다.
	- [고객 소유 IPv4 주소 풀(Customer owned pool of IPv4 addresses)] AWS Outpost를 통 해 사용할 온프레미스 네트워크에서 생성된 풀에서 IPv4 주소를 할당하려는 경우. AWS Outposts가 없는 경우 이 옵션이 비활성화됩니다.
- 6. (선택) 태그를 추가하거나 제거할 수 있습니다.

[태그 추가] 새 태그 추가를 선택하고 다음을 수행합니다.

- 키에서 키 이름을 입력합니다.
- 값에 키 값을 입력합니다.

[태그 제거] 태그의 키와 값 오른쪽에 있는 제거를 선택합니다.

7. [Allocate]를 선택합니다.

AWS CLI

탄력적 IP 주소 할당

[allocate-address](https://docs.aws.amazon.com/cli/latest/reference/ec2/allocate-address.html) AWS CLI 명령을 사용합니다.

## **PowerShell**

탄력적 IP 주소를 할당하려면

[New-EC2Address](https://docs.aws.amazon.com/powershell/latest/reference/items/New-EC2Address.html) AWS Tools for Windows PowerShell 명령을 사용합니다.

# <span id="page-1777-0"></span>탄력적 IP 주소 설명

다음 방법 중 하나를 사용하여 탄력적 IP 주소를 설명할 수 있습니다.

Console

## 탄력적 IP 주소를 설명하려면

- 1. [https://console.aws.amazon.com/ec2/에](https://console.aws.amazon.com/ec2/)서 Amazon EC2 콘솔을 엽니다.
- 2. 탐색 창에서 [Elastic IPs]를 선택합니다.
- 3. 보려는 탄력적 IP 주소를 선택하고 작업, 세부 정보 보기를 선택합니다.

AWS CLI

탄력적 IP 주소를 설명하려면

[describe-addresses](https://docs.aws.amazon.com/cli/latest/reference/ec2/describe-addresses.html) AWS CLI 명령을 사용합니다.

**PowerShell** 

탄력적 IP 주소를 설명하려면

[Get-EC2Address](https://docs.aws.amazon.com/powershell/latest/reference/items/Get-EC2Address.html) AWS Tools for Windows PowerShell 명령을 사용합니다.

## <span id="page-1777-1"></span>탄력적 IP 주소 태그

탄력적 IP 주소에 사용자 지정 태그를 할당하여 용도, 소유자, 환경 등 다양한 방식으로 주소를 분류할 수 있습니다. 그러면 할당한 사용자 지정 태그를 기반으로 특정 탄력적 IP 주소를 빠르게 찾을 수 있습 니다.

탄력적 IP 주소 태그를 사용한 비용 할당 추적은 지원되지 않습니다.

다음 방법 중 하나를 사용하여 탄력적 IP 주소에 태그를 지정할 수 있습니다.

Console

탄력적 IP 주소를 태그하려면

- 1. [https://console.aws.amazon.com/ec2/에](https://console.aws.amazon.com/ec2/)서 Amazon EC2 콘솔을 엽니다.
- 2. 탐색 창에서 [Elastic IPs]를 선택합니다.
- 3. 태그를 지정할 탄력적 IP 주소를 선택하고 작업, 세부 정보 보기를 선택합니다.
- 4. 태그 섹션에서 태그 관리를 선택합니다.
- 5. 태그 키 및 값 페어를 지정합니다.
- 6. (선택 사항) 태그 추가를 선택하여 태그를 추가합니다.
- 7. 저장을 선택합니다.

#### AWS CLI

탄력적 IP 주소를 태그하려면

[create-tags](https://docs.aws.amazon.com/cli/latest/reference/ec2/create-tags.html) AWS CLI 명령을 사용합니다.

aws ec2 create-tags --resources *eipalloc-12345678* --tags Key=*Owner*,Value=*TeamA*

**PowerShell** 

탄력적 IP 주소를 태그하려면

[New-EC2Tag](https://docs.aws.amazon.com/powershell/latest/reference/items/New-EC2Tag.html) AWS Tools for Windows PowerShell 명령을 사용합니다.

New-EC2Tag 명령에는 탄력적 IP 주소 태그에 사용할 키-값 페어를 지정하는 Tag 파라미터가 필요 합니다. 다음 명령은 Tag 파라미터를 생성합니다.

```
PS C:\> $tag = New-Object Amazon.EC2.Model.Tag
 PS C:\> $tag.Key = "Owner"
 PS C:\> $tag.Value = "TeamA"
```
PS C:\> New-EC2Tag -Resource *eipalloc-12345678* -Tag \$tag

# <span id="page-1778-0"></span>인스턴스 또는 네트워크 인터페이스에 탄력적 IP 주소 연결

인스턴스와 탄력적 IP 주소를 연결하여 인터넷과 통신을 활성화하는 경우 인스턴스가 퍼블릭 서브넷에 위치해야 합니다. 자세한 내용은 [Amazon VPC 사용 설명서](https://docs.aws.amazon.com/vpc/latest/userguide/VPC_Internet_Gateway.html)의 인터넷 게이트웨이를 참조하세요.

다음 방법 중 하나를 사용하여 탄력적 IP 주소를 인스턴스 또는 네트워크 인터페이스에 연결할 수 있습 니다.

#### Console

인스턴스와 엘라스틱 IP 주소를 연결하려면

- 1. [https://console.aws.amazon.com/ec2/에](https://console.aws.amazon.com/ec2/)서 Amazon EC2 콘솔을 엽니다.
- 2. 탐색 창에서 [Elastic IPs]를 선택합니다.
- 3. 연결할 탄력적 IP 주소를 선택하고 작업, 탄력적 IP 주소 연결을 선택합니다.
- 4. 리소스 유형에서 인스턴스를 선택합니다.
- 5. 예를 들어 탄력적 IP 주소를 연결할 인스턴스를 선택합니다. 텍스트를 입력하여 특정 인스턴스 를 검색할 수도 있습니다.
- 6. (선택 사항) 프라이빗 IP 주소에 탄력적 IP 주소를 연결할 프라이빗 IP 주소를 지정합니다.
- 7. 연결(Associate)을 선택합니다.

네트워크 인터페이스와 탄력적 IP 주소를 연결하려면

- 1. [https://console.aws.amazon.com/ec2/에](https://console.aws.amazon.com/ec2/)서 Amazon EC2 콘솔을 엽니다.
- 2. 탐색 창에서 [Elastic IPs]를 선택합니다.
- 3. 연결할 탄력적 IP 주소를 선택하고 작업, 탄력적 IP 주소 연결을 선택합니다.
- 4. [Resource type(리소스 유형)]에서 Network interface(네트워크 인터페이스)을 선택합니다.
- 5. 네트워크 인터페이스에서 탄력적 IP 주소를 연결할 네트워크 인터페이스를 선택합니다. 텍스 트를 입력하여 특정 네트워크 인터페이스를 검색할 수도 있습니다.
- 6. (선택 사항) 프라이빗 IP 주소에 탄력적 IP 주소를 연결할 프라이빗 IP 주소를 지정합니다.
- 7. 연결(Associate)을 선택합니다.

AWS CLI

탄력적 IP 주소를 연결하려면

[associate-address](https://docs.aws.amazon.com/cli/latest/reference/ec2/associate-address.html) AWS CLI 명령을 사용합니다.

#### **PowerShell**

탄력적 IP 주소를 연결하려면

[Register-EC2Address](https://docs.aws.amazon.com/powershell/latest/reference/items/Register-EC2Address.html) AWS Tools for Windows PowerShell 명령을 사용합니다.

# <span id="page-1780-0"></span>탄력적 IP 주소 연결 해제

언제든지 인스턴스 또는 네트워크 인터페이스에서 탄력적 IP 주소의 연결을 해제할 수 있습니다. 탄력 적 IP 주소의 연결을 해제한 후 다른 리소스와 다시 연결할 수 있습니다.

다음 방법 중 하나를 사용하여 탄력적 IP 주소의 연결을 해제할 수 있습니다.

Console

탄력적 IP 주소의 연결을 해제하고 다시 연결하려면

- 1. [https://console.aws.amazon.com/ec2/에](https://console.aws.amazon.com/ec2/)서 Amazon EC2 콘솔을 엽니다.
- 2. 탐색 창에서 [Elastic IPs]를 선택합니다.
- 3. 연결을 해제할 탄력적 IP 주소를 선택하고 작업, 탄력적 IP 주소 연결 해제를 선택합니다.
- 4. 연결 해제를 선택합니다.

AWS CLI

엘라스틱 IP 주소를 연결 해제하려면

[disassociate-address](https://docs.aws.amazon.com/cli/latest/reference/ec2/disassociate-address.html) AWS CLI 명령을 사용합니다.

PowerShell

엘라스틱 IP 주소를 연결 해제하려면

[Unregister-EC2Address](https://docs.aws.amazon.com/powershell/latest/reference/items/Unregister-EC2Address.html) AWS Tools for Windows PowerShell 명령을 사용합니다.

<span id="page-1780-1"></span>탄력적 IP 주소 전송

이 섹션에서는 하나의 AWS 계정에서 다른 계정으로 탄력적 IP 주소를 전송하는 방법을 설명합니다. 탄력적 IP 주소 전송은 다음 상황에서 유용할 수 있습니다.

- 조직 구조 조정 탄력적 IP 주소 전송을 사용하여 워크로드를 하나의 AWS 계정에서 다른 계정으로 빠르게 이동합니다. 새 탄력적 IP 주소가 보안 그룹 및 NACL의 허용 목록에 추가될 때까지 기다리지 않아도 됩니다.
- 중앙 집중식 보안 관리 중앙 집중식 AWS 보안 계정을 사용하여 보안 규정 준수를 위해 검증된 탄 력적 IP 주소를 추적하고 전송합니다.
- 재해 복구 탄력적 IP 주소 전송을 사용하여 긴급 상황 동안 공용 인터넷 워크로드의 IP를 신속하게 다시 매핑합니다.

탄력적 IP 주소 전송에는 요금이 부과되지 않습니다.

#### Tasks

- [탄력적 IP 주소 전송 활성화](#page-1781-0)
- [탄력적 IP 주소 전송 비활성화](#page-1783-0)
- [전송된 탄력적 IP 주소 수락](#page-1783-1)

## <span id="page-1781-0"></span>탄력적 IP 주소 전송 활성화

이 섹션에서는 전송된 탄력적 IP 주소를 수락하는 방법을 설명합니다. 전송을 위한 탄력적 IP 주소 활 성화와 관련해 다음과 같은 제한 사항에 유의하세요.

- 모든 AWS 계정(소스 계정)의 탄력적 IP 주소를 동일한 AWS 리전의 다른 AWS 계정(전송 계정)으로 전송할 수 있습니다.
- 탄력적 IP 주소를 전송할 때 AWS 계정 간에 2단계 핸드셰이크가 발생합니다. 소스 계정에서 전송이 시작되면 전송 계정은 7일 내에 탄력적 IP 주소 전송을 수락해야 합니다. 이 7일 동안 소스 계정은 대 기 중인 전송을 볼 수 있습니다(예: AWS 콘솔에서 보거나 [describe-address-transfers](https://docs.aws.amazon.com/cli/latest/reference/ec2/describe-address-transfers.html) AWS CLI 명령 사용). 7일이 지나면 전송이 만료되고 탄력적 IP 주소의 소유권이 소스 계정으로 반환됩니다.
- 수락된 전송은 전송이 수락된 후 3일 동안 소스 계정에서 볼 수 있습니다(예: AWS 콘솔에서 보거나 [describe-address-transfers](https://docs.aws.amazon.com/cli/latest/reference/ec2/describe-address-transfers.html) AWS CLI 명령 사용).
- AWS에서는 보류 중인 탄력적 IP 주소 전송 요청에 대해 전송 계정에 알리지 않습니다. 소스 계정의 소유자는 반드시 수락해야 하는 탄력적 IP 주소 전송 요청이 있음을 전송 계정 소유자에게 알려야 합 니다.
- 전송되는 탄력적 IP 주소와 연결된 모든 태그는 전송이 완료된 후에 재설정됩니다.
- AWS 계정에 가져온 퍼블릭 IPv4 주소 풀(일반적으로 고유 IP 주소 가져오기(BYOIP) 주소 풀이라고 함)에서 할당된 탄력적 IP 주소는 전송할 수 없습니다.
- 역방향 DNS 레코드가 연결되어 있는 탄력적 IP 주소를 전송하려고 할 경우 전송 프로세스를 시작할 수 있지만, 연결된 DNS 레코드가 제거될 때까지 전송 계정이 전송을 수락할 수 없습니다.
- AWS Outposts를 활성화하고 구성한 경우 고객 소유의 IP 주소 풀(COIP)에서 탄력적 IP 주소를 할당 했을 수 있습니다. CoIP에서 할당된 탄력적 IP 주소는 전송할 수 없습니다. 하지만 AWS RAM을 사 용하여 다른 계정과 CoIP를 공유할 수 있습니다. 자세한 내용은 AWS Outposts 사용 설명서에서 [고](https://docs.aws.amazon.com/outposts/latest/userguide/routing.html#ip-addressing) [객 소유 IP 주소](https://docs.aws.amazon.com/outposts/latest/userguide/routing.html#ip-addressing)를 참조하세요.
- Amazon VPC IPAM을 사용하여 AWS Organizations의 조직 내 계정으로 탄력적 IP 주소 전송을 추 적할 수 있습니다. 자세한 내용은 [IP 주소 기록 보기](https://docs.aws.amazon.com/vpc/latest/ipam/view-history-cidr-ipam.html)를 참조하세요. 그러나 탄력적 IP 주소가 조직 외 부의 AWS 계정으로 전송되는 경우 탄력적 IP 주소에 대한 IPAM 감사 기록은 손실됩니다.

소스 계정으로 이 단계를 수행해야 합니다.

#### Console

탄력적 IP 주소 전송 활성화

- 1. 소스 AWS 계정을 사용하고 있는지 확인합니다.
- 2. [https://console.aws.amazon.com/ec2/에](https://console.aws.amazon.com/ec2/)서 Amazon EC2 콘솔을 엽니다.
- 3. 탐색 창에서 탄력적 IP(Elastic IPs)를 선택합니다.
- 4. 전송을 활성화할 탄력적 IP 주소를 하나 이상 선택하고 Actions(작업), Enable transfer(전송 활 성화)를 선택합니다.
- 5. 탄력적 IP 주소를 여러 개 전송하는 경우 Transfer type(전송 유형) 옵션이 표시됩니다. 다음 옵 션 중 하나를 선택합니다:
	- 탄력적 IP 주소를 단일 AWS 계정으로 전송하려는 경우 Single account(단일 계정)를 선택합 니다.
	- 탄력적 IP 주소를 여러 AWS 계정으로 전송하려는 경우 Multiple accounts(다중 계정)를 선택 합니다.
- 6. Transfer account ID(전송 계정 ID)에 탄력적 IP 주소를 전송하려는 AWS 계정의 ID를 입력합니 다.
- 7. 텍스트 상자에 **enable**을 입력하여 전송을 확인합니다.
- 8. 제출을 선택합니다.
- 9. 전송을 수락하려면 [전송된 탄력적 IP 주소 수락](#page-1783-1) 섹션을 참조하세요. 전송을 비활성화하려면 [탄](#page-1783-0) [력적 IP 주소 전송 비활성화](#page-1783-0) 섹션을 참조하세요.
- AWS CLI

탄력적 IP 주소 전송 활성화

[enable-address-transfer](https://docs.aws.amazon.com/cli/latest/reference/ec2/enable-address-transfer.html) 명령을 사용합니다.

#### **PowerShell**

탄력적 IP 주소 전송 활성화

[Enable-EC2AddressTransfer](https://docs.aws.amazon.com/powershell/latest/reference/items/Enable-EC2AddressTransfer.html) 명령을 사용합니다.

<span id="page-1783-0"></span>탄력적 IP 주소 전송 비활성화

이 섹션에서는 탄력적 IP 전송을 활성화한 후 이를 비활성화하는 방법을 설명합니다.

전송을 활성화한 소스 계정으로 다음 단계를 수행해야 합니다.

Console

탄력적 IP 주소 전송 비활성화

- 1. 소스 AWS 계정을 사용하고 있는지 확인합니다.
- 2. [https://console.aws.amazon.com/ec2/에](https://console.aws.amazon.com/ec2/)서 Amazon EC2 콘솔을 엽니다.
- 3. 탐색 창에서 탄력적 IP(Elastic IPs)를 선택합니다.
- 4. 탄력적 IP의 리소스 목록에서 Transfer status(전송 상태) 열을 표시하는 속성이 활성화되어 있 는지 확인합니다.
- 5. Transfer status(전송 상태)가 Pending(보류 중)인 탄력적 IP 주소를 하나 이상 선택하고 Actions(작업), Disable transfer(전송 비활성화)를 선택합니다.
- 6. 텍스트 상자에 **disable**을 입력하여 확인합니다.
- 7. 제출을 선택합니다.

#### AWS CLI

탄력적 IP 주소 전송 비활성화

[disable-address-transfer](https://docs.aws.amazon.com/cli/latest/reference/ec2/disable-address-transfer.html) 명령을 사용합니다.

#### **PowerShell**

탄력적 IP 주소 전송 비활성화

[Disable-EC2AddressTransfer](https://docs.aws.amazon.com/powershell/latest/reference/items/Disable-EC2AddressTransfer.html) 명령을 사용합니다.

<span id="page-1783-1"></span>전송된 탄력적 IP 주소 수락

이 섹션에서는 전송된 탄력적 IP 주소를 수락하는 방법을 설명합니다.

탄력적 IP 주소를 전송할 때 AWS 계정 간에 2단계 핸드셰이크가 발생합니다. 소스 계정에서 전송이 시 작되면 전송 계정은 7일 내에 탄력적 IP 주소 전송을 수락해야 합니다. 이 7일 동안 소스 계정은 대기

중인 전송을 볼 수 있습니다(예: AWS 콘솔에서 보거나 [describe-address-transfers](https://docs.aws.amazon.com/cli/latest/reference/ec2/describe-address-transfers.html) AWS CLI 명령 사 용). 7일이 지나면 전송이 만료되고 탄력적 IP 주소의 소유권이 소스 계정으로 반환됩니다.

전송을 수락할 때 발생할 수 있는 다음 예외 사항과 이에 대한 해결 방법을 참고하세요.

- AddressLimitExceed: 전송 계정이 탄력적 IP 주소 할당량을 초과한 경우, 소스 계정에서 탄력적 IP 주소 전송을 활성화할 수 있지만 전송 계정이 전송을 수락하려고 하면 이 예외가 발생합니다. 기본적 으로 모든 AWS 계정은 리전당 탄력적 IP 주소 5개로 제한됩니다. 한도 증가에 대한 지침은 [탄력적](#page-1789-0) [IP 주소 할당량](#page-1789-0) 섹션을 참조하세요.
- InvalidTransfer.addressCustomPtrSet: 귀하 또는 조직 내 다른 사용자가 귀하가 전송하려는 탄력적 IP 주소를 역방향 DNS 조회를 사용하도록 구성한 경우, 소스 계정에서 탄력적 IP 주소 전송을 활성 화할 수 있지만 전송 계정이 전송을 수락하려고 하면 이 예외가 발생합니다. 이 문제를 해결하기 위 해서는 소스 계정에서 탄력적 IP 주소의 DNS 레코드를 제거해야 합니다. 자세한 내용은 [이메일 애플](#page-1786-1) [리케이션에 역방향 DNS 사용](#page-1786-1) 단원을 참조하십시오.
- InvalidTransfer.addressAssociated: 탄력적 IP 주소가 ENI 또는 EC2 인스턴스와 연결된 경우, 소스 계정에서 탄력적 IP 주소 전송을 활성화할 수 있지만 전송 계정이 전송을 수락하려고 하면 이 예외가 발생합니다. 이 문제를 해결하기 위해서는 탄력적 IP 주소의 연결을 해제해야 합니다. 자세한 내용은 [탄력적 IP 주소 연결 해제](#page-1780-0) 단원을 참조하십시오.

기타 예외 사항은 [AWS Support에 문의하세요.](https://aws.amazon.com/contact-us/)

전송 계정으로 이 단계를 수행해야 합니다.

### Console

탄력적 IP 주소 전송 수락

- 1. 전송 계정을 사용 중인지 확인합니다.
- 2. [https://console.aws.amazon.com/ec2/에](https://console.aws.amazon.com/ec2/)서 Amazon EC2 콘솔을 엽니다.
- 3. 탐색 창에서 탄력적 IP(Elastic IPs)를 선택합니다.
- 4. Actions(작업), Accept transfer(전송 수락)를 선택합니다.
- 5. 전송을 수락하면 전송 중인 탄력적 IP 주소와 연결된 태그가 탄력적 IP 주소로 전송되지 않습니 다. 수락하려는 탄력적 IP 주소의 Name(이름) 태그를 정의하려는 경우 Create a tag with a key of 'Name' and a value that you specify('Name' 키와 지정한 값으로 태그 생성)를 선택합니다.
- 6. 전송할 탄력적 IP 주소를 입력합니다.
- 7. 전송된 탄력적 IP 주소를 여러 개 수락 중인 경우 Add address(주소 추가)를 선택하여 추가 탄 력적 IP 주소를 입력합니다.

8. 제출을 선택합니다.

AWS CLI

탄력적 IP 주소 전송 수락

[accept-address-transfer](https://docs.aws.amazon.com/cli/latest/reference/ec2/accept-address-transfer.html) 명령을 사용합니다.

**PowerShell** 

탄력적 IP 주소 전송 수락

[Approve-EC2AddressTransfer](https://docs.aws.amazon.com/powershell/latest/reference/items/Approve-EC2AddressTransfer.html) 명령을 사용합니다.

## <span id="page-1785-0"></span>탄력적 IP 주소 릴리스

탄력적 IP 주소가 더 이상 필요하지 않으면 다음 방법 중 하나를 사용하여 해제하는 것이 좋습니다. 해 제할 주소는 현재 EC2 인스턴스, NAT 게이트웨이 또는 Network Load Balancer와 같은 AWS 리소스에 연결되어 있지 않아야 합니다.

#### **a** Note

탄력적 IP(EIP) 주소의 역방향 DNS 설정에 대한 AWS 지원을 문의한 경우 역방향 DNS를 설정 할 수 있지만, 탄력적 IP 주소는 AWS 지원에 의해 잠겨 있어서 해제할 수 없습니다. 탄력적 IP 주소를 해제하려면 [AWS Support](https://console.aws.amazon.com/support/home#/)에 문의하세요. 탄력적 IP 주소 잠금이 해제되면 탄력적 IP 주 소를 해제할 수 있습니다.

#### Console

탄력적 IP 주소를 해제합니다

- 1. [https://console.aws.amazon.com/ec2/에](https://console.aws.amazon.com/ec2/)서 Amazon EC2 콘솔을 엽니다.
- 2. 탐색 창에서 [Elastic IPs]를 선택합니다.
- 3. 해제할 탄력적 IP 주소를 선택하고 작업, 탄력적 IP 주소 해제를 선택합니다.
- 4. 릴리스를 선택합니다.

AWS CLI

탄력적 IP 주소를 해제합니다

#### [release-address](https://docs.aws.amazon.com/cli/latest/reference/ec2/release-address.html) AWS CLI 명령을 사용합니다.

### **PowerShell**

엘라스틱 IP 주소를 해제합니다

[Remove-EC2Address](https://docs.aws.amazon.com/powershell/latest/reference/items/Remove-EC2Address.html) AWS Tools for Windows PowerShell 명령을 사용합니다.

## <span id="page-1786-0"></span>탄력적 IP 주소 복구

탄력적 IP 주소를 릴리스한 경우 해당 주소를 복구할 수 있습니다. 다음 규칙이 적용됩니다.

- 탄력적 IP 주소가 다른 AWS 계정에 할당되었거나, 탄력적 IP 주소 한도를 초과하는 경우에는 탄력 적 IP 주소를 복구할 수 없습니다.
- 탄력적 IP 주소와 연결된 태그는 복구할 수 있습니다.
- Amazon EC2 API 또는 명령줄 도구만을 사용하여 탄력적 IP 주소를 복구할 수 있습니다.

#### AWS CLI

탄력적 IP 주소를 복구하려면

다음과 같이 [allocate-address](https://docs.aws.amazon.com/cli/latest/reference/ec2/allocate-address.html) AWS CLI 명령을 사용하고, --address 파라미터를 사용하여 IP 주 소를 지정합니다.

aws ec2 allocate-address --domain vpc --address *203.0.113.3*

**PowerShell** 

탄력적 IP 주소를 복구하려면

다음과 같이 [New-EC2Address](https://docs.aws.amazon.com/powershell/latest/reference/items/New-EC2Address.html) AWS Tools for Windows PowerShell 명령을 사용하고 -Address 파라미터를 사용하여 IP 주소를 지정합니다.

PS C:\> New-EC2Address -Address *203.0.113.3* -Domain vpc -Region *us-east-1*

## <span id="page-1786-1"></span>이메일 애플리케이션에 역방향 DNS 사용

인스턴스에서 제3자에게 이메일을 보내려는 경우 하나 이상의 탄력적 IP 주소를 프로비저닝하고 이메 일을 보내는 데 사용하는 탄력적 IP 주소에 정적 역방향 DNS 레코드를 할당하는 것이 좋습니다. 이렇

게 하면 일부 스팸 방지 조직에서 이메일에 스팸 플래그를 지정하는 것을 방지할 수 있습니다. AWS는 ISP 및 인터넷 스팸 방지 조직과 협력하여 이러한 주소에서 보내는 이메일에 스팸으로 플래그가 지정 될 가능성을 줄이고 있습니다.

고려 사항

- 역방향 DNS 레코드를 생성하기 전에 탄력적 IP 주소를 가리키는 정방향 DNS 레코드(레코드 유형 A)를 설정해야 합니다.
- 역방향 DNS 레코드가 탄력적 IP 주소와 연결되어 있는 경우 탄력적 IP 주소는 사용자 계정에 고정됩 니다. 따라서 계정에서 탄력적 IP 주소를 해제하려면 해당 레코드를 제거해야 합니다.
- AWS GovCloud (US) Region

콘솔 또는 AWS CLI를 사용하여 역방향 DNS 레코드를 생성할 수 없습니다. AWS가 정적 역방향 DNS 레코드를 할당해야 합니다. [역방향 DNS 및 이메일 전송 제한 제거 요청을](https://console.aws.amazon.com/support/contacts?#/rdns-limits) 개설하고 탄력적 IP 주소와 역방향 DNS 레코드를 제공하세요.

역방향 DNS 레코드 생성

역방향 DNS 레코드를 생성하려면 원하는 방법과 일치하는 탭을 선택합니다.

Console

- 1. [https://console.aws.amazon.com/ec2/에](https://console.aws.amazon.com/ec2/)서 Amazon EC2 콘솔을 엽니다.
- 2. 탐색 창에서 [탄력적 IP(Elastic IPs)]를 선택합니다.
- 3. 탄력적 IP 주소를 선택하고 [작업], [역방향 DNS 업데이트]를 선택합니다.
- 4. 역방향 DNS 도메인 이름(Reverse DNS domain name)에 도메인 이름을 입력합니다.
- 5. **update**를 입력하여 확인합니다.
- 6. 업데이트(Update)를 선택합니다.

AWS CLI

다음 예와 같이 AWS CLI에서 [modify-address-attribute](https://docs.aws.amazon.com/cli/latest/reference/ec2/modify-address-attribute.html) 명령을 사용합니다.

```
aws ec2 modify-address-attribute --allocation-id eipalloc-abcdef01234567890 --
domain-name example.com
{ 
     "Addresses": [
```

```
 { 
              "PublicIp": "192.0.2.0", 
              "AllocationId": "eipalloc-abcdef01234567890", 
              "PtrRecord": "example.net." 
              "PtrRecordUpdate": { 
                   "Value": "example.com.", 
                   "Status": "PENDING" 
          } 
     ]
}
```
## 역방향 DNS 레코드 제거

역방향 DNS 레코드를 제거하려면 원하는 방법과 일치하는 탭을 선택합니다.

Console

- 1. [https://console.aws.amazon.com/ec2/에](https://console.aws.amazon.com/ec2/)서 Amazon EC2 콘솔을 엽니다.
- 2. 탐색 창에서 [탄력적 IP(Elastic IPs)]를 선택합니다.
- 3. 탄력적 IP 주소를 선택하고 [작업], [역방향 DNS 업데이트]를 선택합니다.
- 4. 역방향 DNS 도메인 이름(Reverse DNS domain name)에서 도메인 이름을 지웁니다.
- 5. **update**를 입력하여 확인합니다.
- 6. 업데이트(Update)를 선택합니다.

AWS CLI

다음 예와 같이 AWS CLI에서 [reset-address-attribute](https://docs.aws.amazon.com/cli/latest/reference/ec2/reset-address-attribute.html) 명령을 사용합니다.

```
aws ec2 reset-address-attribute --allocation-id eipalloc-abcdef01234567890 --
attribute domain-name
{ 
     "Addresses": [ 
         { 
              "PublicIp": "192.0.2.0", 
              "AllocationId": "eipalloc-abcdef01234567890", 
              "PtrRecord": "example.com." 
              "PtrRecordUpdate": { 
                  "Value": "example.net.", 
                  "Status": "PENDING"
```
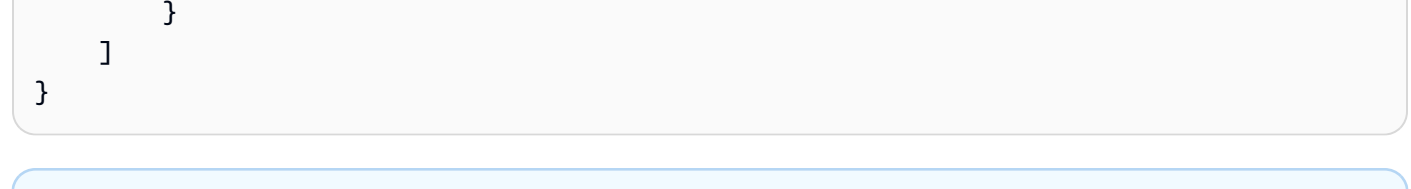

## **a** Note

명령을 실행할 때 다음과 같은 오류가 수신되면 지원을 위해 AWS Support에 [이메일 전송](https://aws.amazon.com/forms/ec2-email-limit-rdns-request) [제한 제거 요청을](https://aws.amazon.com/forms/ec2-email-limit-rdns-request) 제출할 수 있습니다.

할당 ID가 있는 주소는 계정에 잠겨 있으므로 해제할 수 없습니다.

# <span id="page-1789-0"></span>탄력적 IP 주소 할당량

퍼블릭(IPv4) 인터넷 주소는 흔치 않은 퍼블릭 리소스이기 때문에 기본적으로 모든 AWS 계정은 리전 당 5개의 탄력적 IP 주소가 할당됩니다. 인스턴스 장애 시 주소를 다른 인스턴스로 다시 매핑하는 기능 이 필요할 때는 탄력적 IP 주소를 주로 사용하고, 다른 모든 노드 간 통신에는 [DNS 호스트 이름을](https://docs.aws.amazon.com/vpc/latest/userguide/vpc-dns.html#vpc-dns-hostnames) 사용 하는 것이 좋습니다.

사용 중인 탄력적 IP 주소 수를 확인하려면

Amazon EC2 콘솔([https://console.aws.amazon.com/ec2/\)](https://console.aws.amazon.com/ec2/)을 열고 탐색 창에서 [탄력적 IP(Elastic IPs)] 를 선택합니다.

탄력적 IP 주소에 대한 현재 계정 할당량 확인

- 1. [https://console.aws.amazon.com/servicequotas/에](https://console.aws.amazon.com/servicequotas/)서 Service Quotas 콘솔을 엽니다.
- 2. 탐색 모음(화면 상단)에서 리전을 선택합니다.
- 3. 대시보드에서 Amazon Elastic Compute Cloud(Amazon EC2)를 선택합니다.

Amazon Elastic Compute Cloud(Amazon EC2)가 대시보드에 나열되지 않은 경우 AWS 서비스를 선택하고 검색 필드에 **EC2**를 입력한 다음 Amazon Elastic Compute Cloud(Amazon EC2)를 선택 합니다.

4. Amazon EC2 서비스 할당량 페이지의 검색 필드에 **IP**를 입력합니다. 제한은 EC2-VPC 탄력적 IP입니다. 자세한 내용을 보려면 제한을 선택하세요.

아키텍처에서 추가 탄력적 IP 주소를 보증한다고 생각되면 Service Quotas 콘솔에서 직접 할당량 증가 를 요청할 수 있습니다. 할당량 증가를 요청하려면 계정 수준에서 증가 요청을 선택합니다. 자세한 내 용은 [Amazon EC2 서비스 할당량](#page-2364-0) 단원을 참조하십시오.

# 탄력적 네트워크 인터페이스

탄력적 네트워크 인터페이스는 VPC에서 가상 네트워크 카드를 나타내는 논리적 네트워킹 구성 요소 입니다. 여기에는 다음 속성이 포함될 수 있습니다.

- VPC의 IPv4 주소 범위 중 기본 프라이빗 IPv4 주소
- VPC의 IPv6 주소 범위 중 기본 IPv6 주소
- VPC의 IPv4 주소 범위 중 하나 이상의 보조 프라이빗 IPv4 주소
- 프라이빗 IPv4 주소당 한 개의 탄력적 IP 주소(IPv4)
- 한 개의 퍼블릭 IPv4 주소
- 한 개 이상의 IPv6 주소
- 하나 이상의 보안 그룹
- MAC 주소
- 원본/대상 확인 플래그
- 설명

네트워크 인터페이스를 생성 및 구성하고 동일한 가용 영역의 인스턴스에 연결할 수 있습니다. 계정에 는 사용자가 다른 리소스 및 서비스를 사용할 수 있도록 AWS 서비스가 생성하고 관리하는 요청자 관 리 네트워크 인터페이스가 있을 수도 있습니다. 이러한 네트워크 인터페이스는 사용자가 직접 관리할 수 없습니다. 자세한 내용은 [요청자 관리 네트워크 인터페이스](#page-1812-0) 섹션을 참조하세요.

이 AWS 리소스를 AWS Management Console 및 Amazon EC2 API에서는 네트워크 인터페이스라고 합니다. 따라서 이 설명서에서는 "탄력적 네트워크 인터페이스" 대신 "네트워크 인터페이스"를 사용합 니다. 이 설명서에서 "네트워크 인터페이스"라는 용어는 항상 "탄력적 네트워크 인터페이스"를 의미합 니다.

## 목차

- [네트워크 인터페이스 기본 사항](#page-1791-0)
- [네트워크 카드](#page-1793-0)
- [인스턴스 유형별 네트워크 인터페이스당 IP 주소](#page-1794-0)
- [네트워크 인터페이스 작업](#page-1795-0)
- [네트워크 인터페이스 구성 모범 사례](#page-1806-0)
- [네트워크 인터페이스 시나리오](#page-1809-0)
- [요청자 관리 네트워크 인터페이스](#page-1812-0)

## • [Amazon EC2 네트워크 인터페이스에 접두사 할당](#page-1813-0)

# <span id="page-1791-0"></span>네트워크 인터페이스 기본 사항

네트워크 인터페이스를 만들고, 인스턴스에 연결하고, 인스턴스에서 분리한 후 다른 인스턴스에 연결 할 수 있습니다. 인스턴스에 연결하거나 분리한 후 다른 인스턴스에 다시 연결하면 네트워크 인터페이 스의 속성이 해당 네트워크 인터페이스를 따릅니다. 네트워크 인터페이스를 인스턴스 간에 이동하면 네트워크 트래픽이 새 인스턴스로 리디렉션됩니다.

기본 네트워크 인터페이스

각 인스턴스는 기본 네트워크 인터페이스라는 기본 네트워크 인터페이스를 갖습니다. 주 네트워크 인 터페이스는 인스턴스에서 분리할 수 없습니다. 추가 네트워크 인터페이스를 만들고 연결할 수 있습니 다. 사용 가능한 최대 네트워크 인터페이스 수는 인스턴스 유형에 따라 다릅니다. 자세한 내용은 [인스](#page-1794-0) [턴스 유형별 네트워크 인터페이스당 IP 주소](#page-1794-0) 섹션을 참조하세요.

네트워크 인터페이스용 퍼블릭 IPv4 주소

VPC에서 모든 서브넷은 해당 서브넷에서 생성된(따라서 인스턴스가 그 서브넷으로 시작된) 네트워크 인터페이스가 퍼블릭 IPv4 주소에 할당될 것인지 결정하는 수정 가능한 속성을 갖습니다. 자세한 내 용은 Amazon VPC 사용 설명서의 [서브넷 설정을](https://docs.aws.amazon.com/vpc/latest/userguide/configure-subnets.html#subnet-settings) 참조하세요. 퍼블릭 IPv4 주소는 Amazon의 퍼블릭 IPv4 주소 풀에서 할당됩니다. 인스턴스를 시작하면 생성된 기본 네트워크 인터페이스에 IP 주소가 할 당됩니다.

네트워크 인터페이스를 생성할 때 네트워크 인터페이스는 서브넷에서 퍼블릭 IPv4 주소 지정 속성을 상속합니다. 이후에 서브넷의 퍼블릭 IPv4 주소 지정 속성을 수정하면 네트워크 인터페이스는 처음 생 성될 때 적용된 설정을 그대로 유지합니다. 인스턴스를 시작하고 기존 네트워크 인터페이스를 기본 네 트워크 인터페이스로 지정하는 경우 퍼블릭 IPv4 주소 속성은 이 네트워크 인터페이스에 의해 결정됩 니다.

자세한 내용은 [퍼블릭 IPv4 주소](#page-1724-0) 섹션을 참조하세요.

네트워크 인터페이스의 탄력적 IP 주소

탄력적 IP 주소가 있는 경우 이 주소를 네트워크 인터페이스의 프라이빗 IPv4 주소 중 하나와 연결할 수 있습니다. 한 탄력적 IP 주소를 각 프라이빗 IPv4 주소와 연결할 수 있습니다.

탄력적 IP 주소를 네트워크 인터페이스에서 연결 해제하면 주소 풀로 반환할 수 있습니다. 네트워크 인 터페이스는 서브넷에서 고유하므로 다른 서브넷이나 VPC의 인스턴스와 탄력적 IP 주소를 연결하는 방법은 이 방법뿐입니다.

### 네트워크 인터페이스용 IPv6 주소

IPv6 CIDR 블록을 VPC 및 서브넷에 연결하고 서브넷 범위에 속하는 하나 이상의 IPv6 주소를 네트워 크 인터페이스에 할당할 수 있습니다. 각 IPv6 주소는 하나의 네트워크 인터페이스에 할당할 수 있습니 다.

모든 서브넷은 해당 서브넷에서 생성된(따라서 인스턴스가 그 서브넷으로 시작된) 네트워크 인터페이 스가 서브넷 범위에 속하는 IPv6 주소에 자동으로 할당될 것인지 결정하는 수정 가능한 속성을 갖습니 다. 자세한 내용은 Amazon VPC 사용 설명서의 [서브넷 설정을](https://docs.aws.amazon.com/vpc/latest/userguide/configure-subnets.html#subnet-settings) 참조하세요. 인스턴스를 시작하면 생성 된 기본 네트워크 인터페이스에 IPv6 주소가 할당됩니다.

자세한 내용은 [IPv6 주소](#page-1726-0) 단원을 참조하십시오.

Prefix Delegation

Prefix Delegation 접두사는 인스턴스와 연결된 네트워크 인터페이스에 자동 또는 수동으로 할당하기 위해 할당하는 예약된 프라이빗 IPv4 또는 IPv6 CIDR 범위입니다. 위임된 접두사를 사용하면 IP 주소 범위를 단일 접두사로 할당하여 서비스를 더 빠르게 시작할 수 있습니다.

#### 종료 동작

인스턴스에 연결된 네트워크 인터페이스의 종료 동작을 설정할 수 있습니다. 연결된 인스턴스를 종료 할 때 네트워크 인터페이스를 자동으로 삭제할지를 지정할 수 있습니다.

#### 원본/대상 확인

원본/대상 확인을 활성화 또는 비활성화할 수 있습니다. 이를 통해 인스턴스가 수신되는 트래픽의 원본 또는 대상인지 확인할 수 있습니다. 원본/대상 확인은 기본적으로 활성화됩니다. 인스턴스에서 네트워 크 주소 변환, 라우팅 또는 방화벽과 같은 서비스를 실행하는 경우 소스/대상 확인을 비활성화해야 합 니다.

IP 트래픽 모니터링

네트워크 인터페이스에서 VPC 흐름 로그를 활성화하여 네트워크 인터페이스로 주고 받는 IP 트래픽 에 대한 정보를 캡처합니다. 흐름 로그를 생성하고 난 다음 Amazon CloudWatch Logs의 데이터를 확 인하고 가져올 수 있습니다. 자세한 내용은 [Amazon VPC 사용 설명서의](https://docs.aws.amazon.com/vpc/latest/userguide/flow-logs.html) VPC 흐름 로그를 참조하세요.

#### 자동 퍼블릭 IPv4 주소 할당

네트워크 인터페이스로 퍼블릭 IPv4 주소의 자동 할당을 활성화하거나 비활성화할 수 있습니다. 이 옵 션은 모든 네트워크 인터페이스에 활성화할 수 있지만 기본 네트워크 인터페이스(eth0)에만 적용됩니 다. 자세한 내용은 [IP 주소 관리](#page-1801-0) 단원을 참조하십시오.

# <span id="page-1793-0"></span>네트워크 카드

네트워크 카드가 여러 개인 인스턴스는 100Gbps 이상의 대역폭 기능과 향상된 패킷 속도 성능을 포함 하여 더 높은 네트워크 성능을 제공합니다. 각 네트워크 인터페이스는 네트워크 카드에 연결됩니다. 기 본 네트워크 인터페이스는 네트워크 카드 인덱스 0에 할당되어야 합니다.

여러 네트워크 카드를 지원하는 인스턴스를 시작할 때 Elastic Fabric Adapter(EFA)(EFA)를 활성화하 면 모든 네트워크 카드를 사용할 수 있습니다. 네트워크 카드당 최대 1개의 EFA를 할당할 수 있습니다. EFA는 네트워크 인터페이스 수 계산에 포함됩니다.

다음 인스턴스는 여러 네트워크 카드를 지원합니다. 다른 모든 인스턴스 유형은 하나의 네트워크 카드 를 지원합니다.

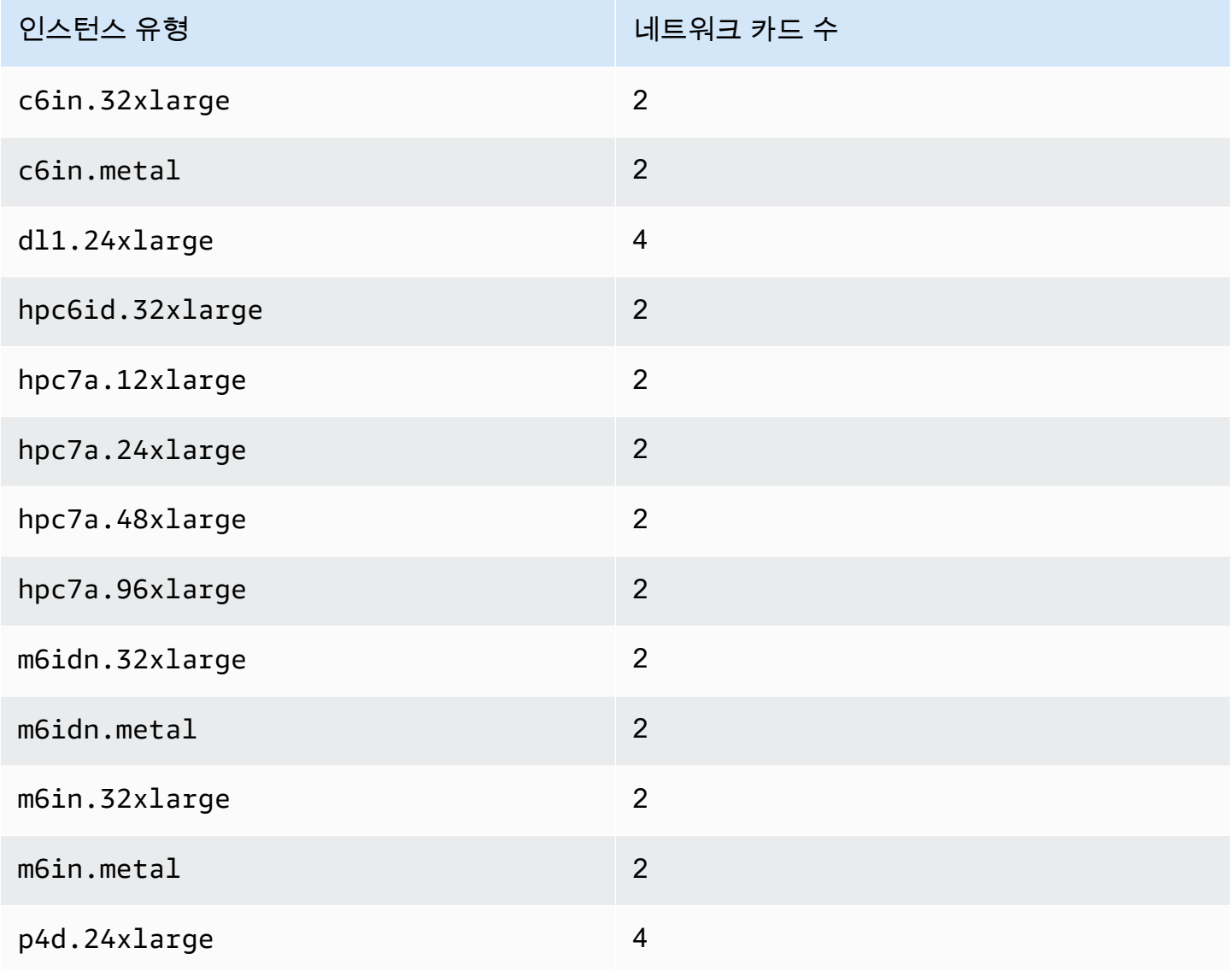

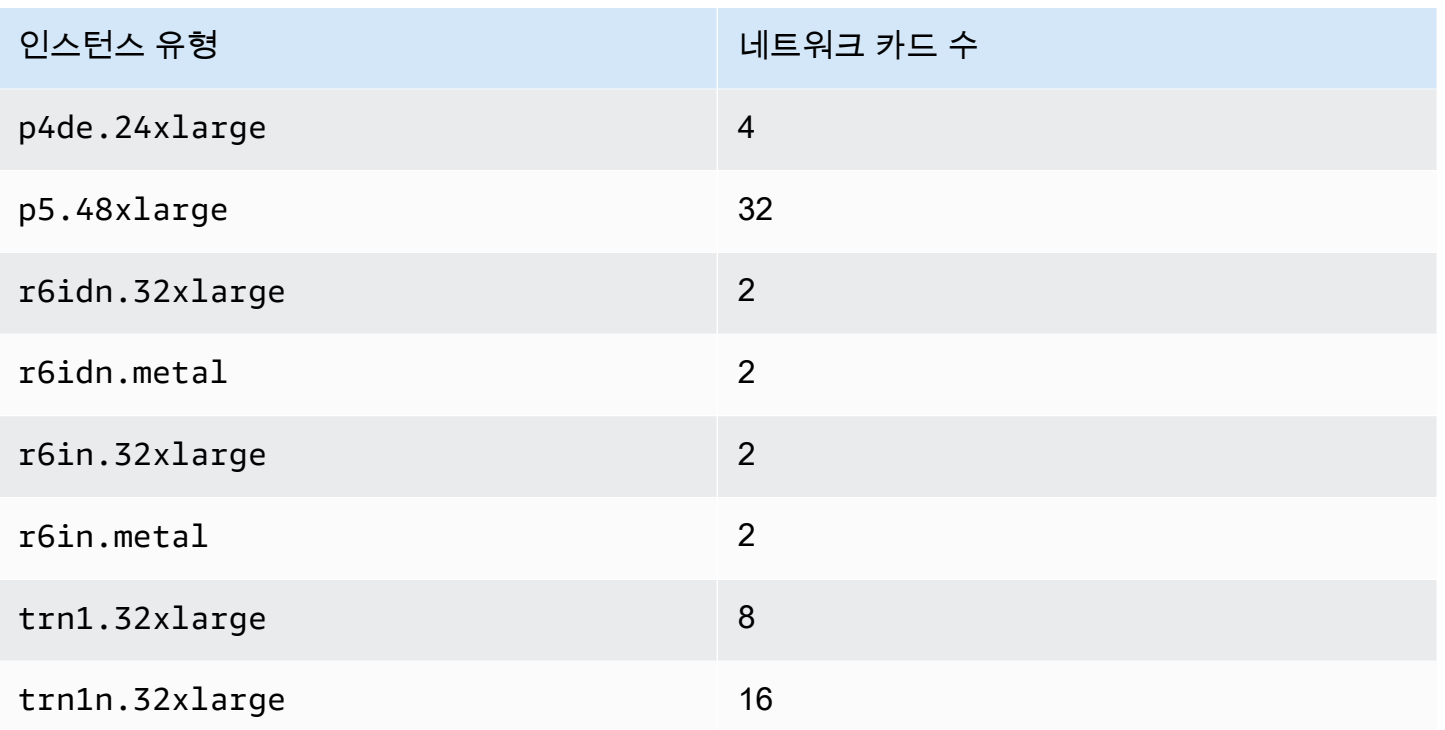

# <span id="page-1794-0"></span>인스턴스 유형별 네트워크 인터페이스당 IP 주소

각 인스턴스 유형은 최대 네트워크 인터페이스 수, 네트워크 인터페이스당 최대 프라이빗 IPv4 주소, 네트워크 인터페이스당 최대 IPv6 주소 수를 지원합니다. IPv6 주소 제한은 네트워크 인터페이스당 프 라이빗 IPv4 주소 제한과 별개입니다. 모든 인스턴스 유형이 IPv6 주소 지정을 지원하는 것은 아닙니 다.

사용 가능한 네트워크 인터페이스

Amazon EC2 인스턴스 유형 안내서에서는 각 인스턴스 유형에 사용할 수 있는 네트워크 인터페이스에 대한 정보를 제공합니다. 자세한 내용은 다음을 참조하십시오.

- [네트워크 사양 범용](https://docs.aws.amazon.com/ec2/latest/instancetypes/gp.html#gp_network)
- [네트워크 사양 컴퓨팅 최적화](https://docs.aws.amazon.com/ec2/latest/instancetypes/co.html#co_network)
- [네트워크 사양 메모리 최적화](https://docs.aws.amazon.com/ec2/latest/instancetypes/mo.html#mo_network)
- [네트워크 사양 스토리지 최적화](https://docs.aws.amazon.com/ec2/latest/instancetypes/so.html#so_network)
- [네트워크 사양 가속 컴퓨팅](https://docs.aws.amazon.com/ec2/latest/instancetypes/ac.html#ac_network)
- [네트워크 사양 고성능 컴퓨팅](https://docs.aws.amazon.com/ec2/latest/instancetypes/hpc.html#hpc_network)
- [네트워크 사양 이전 세대](https://docs.aws.amazon.com/ec2/latest/instancetypes/gp.html#pg_network)

## AWS CLI를 사용하여 네트워크 인터페이스 정보를 검색하는 방법

[describe-instance-type](https://docs.aws.amazon.com/cli/latest/reference/ec2/describe-instance-types.html) AWS CLI 명령을 사용하여 지원되는 네트워크 인터페이스 및 인터페이스당 IP 주소와 같은 인스턴스 유형 관련 정보를 표시할 수 있습니다. 다음 예시에서는 모든 C5 인스턴스에 대 해 이 정보를 표시합니다.

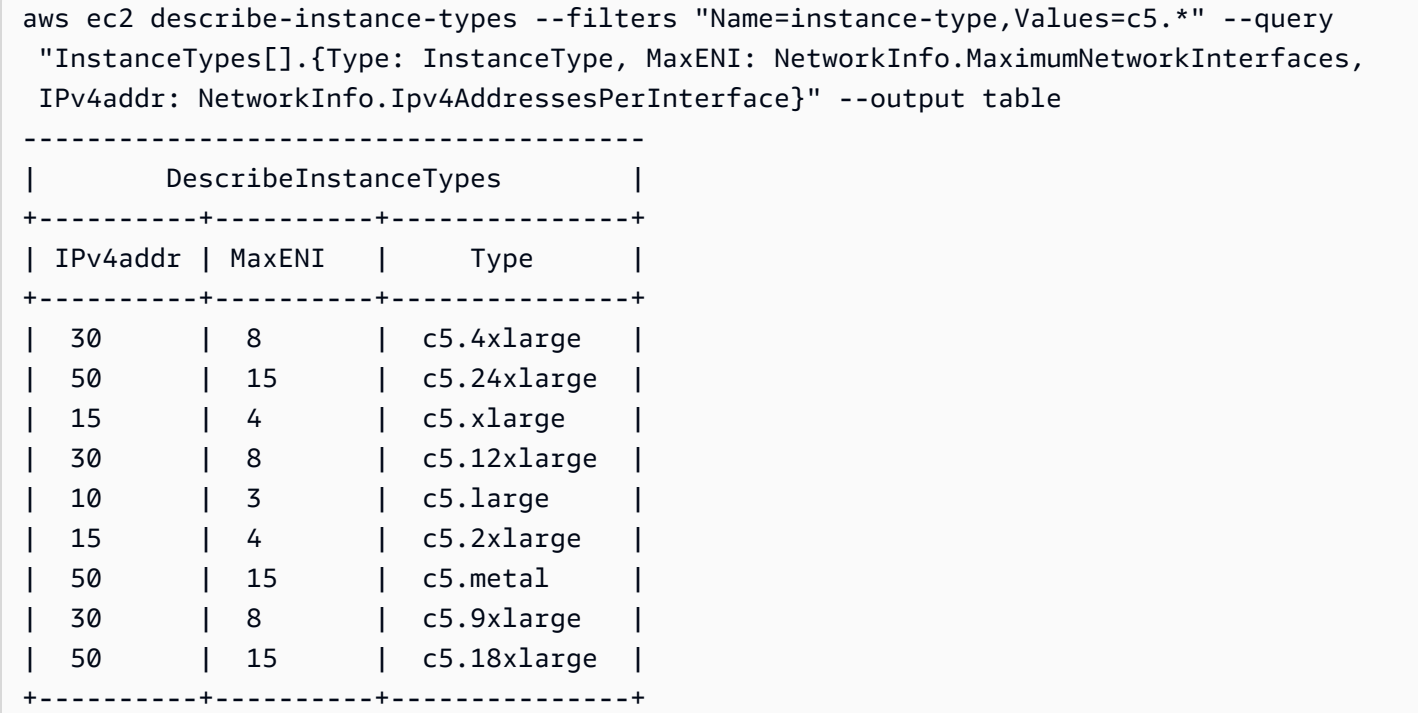

# <span id="page-1795-0"></span>네트워크 인터페이스 작업

Amazon EC2 콘솔 또는 명령줄을 사용하여 네트워크 인터페이스 작업을 수행할 수 있습니다.

### 목차

- [네트워크 인터페이스 생성](#page-1796-0)
- [네트워크 인터페이스 세부 정보 보기](#page-1797-0)
- [인스턴스에 네트워크 인터페이스 연결](#page-1798-0)
- [인스턴스에서 네트워크 인터페이스 분리](#page-1800-0)
- [IP 주소 관리](#page-1801-0)
- [네트워크 인터페이스 속성 수정](#page-1803-0)
- [태그 추가 또는 편집](#page-1805-0)
- [네트워크 인터페이스 삭제](#page-1806-1)

# <span id="page-1796-0"></span>네트워크 인터페이스 생성

서브넷에서 네트워크 인터페이스를 생성할 수 있습니다. 네트워크 인터페이스는 일단 생성되고 나면 다른 서브넷으로 옮길 수 없습니다. 네트워크 인터페이스는 동일한 가용 영역의 인스턴스에 연결해야 합니다.

## 콘솔을 사용하여 네트워크 인터페이스를 생성하려면

- 1. [https://console.aws.amazon.com/ec2/에](https://console.aws.amazon.com/ec2/)서 Amazon EC2 콘솔을 엽니다.
- 2. 탐색 창에서 네트워크 인터페이스(Network Interfaces)를 선택합니다.
- 3. 네트워크 인터페이스 생성을 선택합니다.
- 4. (선택 사항) 설명에 설명적인 이름을 입력합니다.
- 5. 서브넷에서 서브넷을 선택합니다. 다음 단계에서 사용할 수 있는 옵션은 선택한 서브넷 유형(IPv4 전용, IPv6 전용 또는 이중 스택 (IPv4 및 IPv6))에 따라 달라집니다.
- 6. 프라이빗 IPv4 주소에 대해 다음 중 하나를 수행합니다.
	- 자동 할당을 선택하여 Amazon EC2가 서브넷에서 IPv4 주소를 선택하도록 허용합니다.
	- 사용자 지정을 선택하고 서브넷에서 선택한 IPv4 주소를 입력합니다.
- 7. (IPv6 주소가 있는 서브넷에만 해당) IPv6 주소에서 다음 중 하나를 수행합니다.
	- 네트워크 인터페이스에 IPv6 주소를 할당하지 않으려는 경우 없음을 선택합니다.
	- 자동 할당을 선택하여 Amazon EC2가 서브넷에서 IPv6 주소를 선택하도록 허용합니다.
	- 사용자 지정을 선택하고 서브넷에서 선택한 IPv6 주소를 입력합니다.
- 8. (선택 사항) 듀얼 스택 또는 IPv6 전용 서브넷에서 네트워크 인터페이스를 생성하는 경우 기본 IPv6 IP를 할당할 수 있습니다. 이렇게 하면 네트워크 인터페이스에 기본 IPv6 글로벌 유니캐스트 주소(GUA)가 할당됩니다. 기본 IPv6 주소를 할당하면 인스턴스나 ENI에 대한 트래픽 중단을 방지 할 수 있습니다. 이 ENI가 연결될 인스턴스가 변경되지 않는 IPv6 주소를 사용하는 경우 활성화를 선택하세요. AWS은(는) 인스턴스에 연결된 ENI와 연결된 IPv6 주소를 기본 IPv6 주소로 자동 할 당합니다. IPv6 GUA 주소를 기본 IPv6로 활성화한 후에는 비활성화할 수 없습니다. IPv6 GUA 주 소를 기본 IPv6로 활성화하면 인스턴스가 종료되거나 네트워크 인터페이스가 분리될 때까지 첫 번째 IPv6 GUA가 기본 IPv6 주소로 설정됩니다. 인스턴스에 연결된 ENI와 연결된 IPv6 주소가 여 러 개 있고 기본 IPv6 주소를 활성화한 경우 ENI와 연결된 첫 번째 IPv6 GUA 주소가 기본 IPv6 주 소가 됩니다.
- 9. (선택 사항) Elastic Fabric Adapter(EFA)를 생성하려면 Elastic Fabric Adapter(EFA),활성화를 선 택합니다.
- 10. (선택 사항) 고급 설정에서 유휴 연결 추적 제한 시간에 대해 기본 유휴 연결 제한 시간을 수정합니 다. 이러한 옵션에 대한 자세한 내용은 [유휴 연결 추적 제한 시간](#page-2167-0) 섹션을 참조하세요.
- TCP 설정 제한 시간: 설정된 상태의 유휴 TCP 연결에 대한 제한 시간(초)입니다. 최솟값: 60초. 최댓값: 43만 2,000초(5일). 기본값: 43만 2,000초. 권장값: 43만 2,000초 미만.
- UDP 제한 시간: 단일 방향 또는 단일 요청-응답 트랜잭션의 트래픽만 확인한 유휴 UDP 흐름의 제한 시간(초)입니다. 최솟값: 30초. 최댓값: 60초. 기본값: 30초.
- UDP 스트림 제한 시간: 둘 이상의 요청-응답 트랜잭션을 확인한 스트림으로 분류된 유휴 UDP 흐름의 제한 시간(초)입니다. 최솟값: 60초. 최댓값: 180초(3분) 기본값: 180초
- 11. 보안 그룹에서 하나 이상의 보안 그룹을 선택합니다.
- 12. (선택 사항) 각 태그에 대해 [새 태그 추가(Add new tag)]를 선택하고 태그 키와 선택적 태그 값을 입력합니다.
- 13. 네트워크 인터페이스 생성을 선택합니다.

명령줄을 사용하여 네트워크 인터페이스를 생성하려면

다음 명령 중 하나를 사용할 수 있습니다. 명령줄 인터페이스에 대한 자세한 내용은 [Amazon EC2 액세](#page-21-0) [스](#page-21-0) 단원을 참조하세요.

- [create-network-interface](https://docs.aws.amazon.com/cli/latest/reference/ec2/create-network-interface.html)(AWS CLI)
- [New-EC2NetworkInterface\(](https://docs.aws.amazon.com/powershell/latest/reference/items/New-EC2NetworkInterface.html)AWS Tools for Windows PowerShell)

<span id="page-1797-0"></span>네트워크 인터페이스 세부 정보 보기

계정에서 모든 네트워크 인스턴스를 볼 수 있습니다.

콘솔을 사용하여 네트워크 인터페이스를 설명하려면

- 1. [https://console.aws.amazon.com/ec2/에](https://console.aws.amazon.com/ec2/)서 Amazon EC2 콘솔을 엽니다.
- 2. 탐색 창에서 네트워크 인터페이스(Network Interfaces)를 선택합니다.
- 3. 네트워크 인터페이스에 대한 세부 정보 페이지를 보려면 네트워크 인터페이스의 ID를 선택합니 다. 또는 네트워크 인터페이스 페이지를 떠나지 않고 정보를 보려면 네트워크 인터페이스의 확인 란을 선택합니다.

명령줄을 사용하여 네트워크 인터페이스를 설명하려면

다음 명령 중 하나를 사용할 수 있습니다. 명령줄 인터페이스에 대한 자세한 내용은 [Amazon EC2 액세](#page-21-0) [스](#page-21-0) 단원을 참조하세요.

- [describe-network-interfaces](https://docs.aws.amazon.com/cli/latest/reference/ec2/describe-network-interfaces.html)(AWS CLI)
- [Get-EC2NetworkInterface](https://docs.aws.amazon.com/powershell/latest/reference/items/Get-EC2NetworkInterface.html)(AWS Tools for Windows PowerShell)

## 명령줄을 사용하여 네트워크 인터페이스 속성을 설명하려면

다음 명령 중 하나를 사용할 수 있습니다. 명령줄 인터페이스에 대한 자세한 내용은 [Amazon EC2 액세](#page-21-0) [스](#page-21-0) 단원을 참조하세요.

- [describe-network-interface-attribute\(](https://docs.aws.amazon.com/cli/latest/reference/ec2/describe-network-interface-attribute.html)AWS CLI)
- [Get-EC2NetworkInterfaceAttribute\(](https://docs.aws.amazon.com/powershell/latest/reference/items/Get-EC2NetworkInterfaceAttribute.html)AWS Tools for Windows PowerShell)

<span id="page-1798-0"></span>인스턴스에 네트워크 인터페이스 연결

Amazon EC2 콘솔의 [인스턴스(Instances)] 또는 [네트워크 인터페이스(Network Interfaces)] 페이지를 사용하여 네트워크 인터페이스와 동일한 가용 영역의 인스턴스에 네트워크 인터페이스를 연결할 수 있습니다. 또는 [인스턴스를 시작](#page-738-0)할 때 기존 네트워크 인터페이스를 지정할 수 있습니다.

#### **A** Important

IPv6 전용 서브넷의 EC2 인스턴스의 경우 보조 네트워크 인터페이스를 인스턴스에 연결하면 두 번째 네트워크 인터페이스의 프라이빗 DNS 호스트 이름이 인스턴스의 첫 번째 네트워크 인 터페이스에서 첫 번째 IPv6 주소로 확인됩니다. EC2 인스턴스 프라이빗 DNS 호스트 이름에 대한 자세한 내용은 [Amazon EC2 인스턴스 호스트 이름 유형](#page-1746-0) 단원을 참조하세요.

VPC 인스턴스의 퍼블릭 IP 주소가 해제되는 경우 인스턴스에 두 개 이상의 네트워크 인터페이스가 연 결되어 있으면 새 퍼블릭 IPv4 주소를 받을 수 없습니다. 퍼블릭 IPv4 주소의 동작에 대한 자세한 내용 은 [퍼블릭 IPv4 주소](#page-1724-0) 섹션을 참조하세요.

#### Instances page

[인스턴스(Instances)] 페이지를 사용하여 인스턴스에 네트워크 인터페이스를 연결하려면

- 1. [https://console.aws.amazon.com/ec2/에](https://console.aws.amazon.com/ec2/)서 Amazon EC2 콘솔을 엽니다.
- 2. 탐색 창에서 Instances(인스턴스)를 선택합니다.
- 3. 인스턴스에 대한 확인란을 선택합니다.
- 4. 작업, 네트워킹, 네트워크 인터페이스 연결을 차례로 선택합니다.
- 5. VPC를 선택합니다. 보조 네트워크 인터페이스를 인스턴스에 연결하는 경우 네트워크 인터페 이스는 인스턴스와 동일한 VPC 또는 사용자가 소유한 다른 VPC(네트워크 인터페이스가 인스 턴스와 동일한 가용 영역에 있는 서브넷에 있는 한)에 있을 수 있습니다. 그러면 네트워킹 및 보 안 구성이 서로 다른 여러 VPC 사이에 다중 홈 인스턴스를 만들 수 있습니다.
- 6. 네트워크 인터페이스를 선택합니다. 인스턴스가 여러 네트워크 카드를 지원하는 경우 네트워 크 카드를 선택할 수 있습니다.
- 7. 연결을 선택합니다.

Network Interfaces page

네트워크 인터페이스(Network Interfaces) 페이지를 사용하여 네트워크 인터페이스를 인스턴스에 연결하려면

- 1. [https://console.aws.amazon.com/ec2/에](https://console.aws.amazon.com/ec2/)서 Amazon EC2 콘솔을 엽니다.
- 2. 탐색 창에서 네트워크 인터페이스(Network Interfaces)를 선택합니다.
- 3. 네트워크 인터페이스의 확인란을 선택합니다.
- 4. [작업], [연결]을 선택합니다.
- 5. 인스턴스를 선택합니다. 인스턴스가 여러 네트워크 카드를 지원하는 경우 네트워크 카드를 선 택할 수 있습니다.
- 6. 연결을 선택합니다.

명령줄 사용하여 인스턴스에 네트워크 인터페이스를 연결하려면

다음 명령 중 하나를 사용할 수 있습니다. 명령줄 인터페이스에 대한 자세한 내용은 [Amazon EC2 액세](#page-21-0) [스](#page-21-0) 단원을 참조하세요.

### **a** Note

[attach-network-interface](https://awscli.amazonaws.com/v2/documentation/api/latest/reference/ec2/attach-network-interface.html) AWS CLI 명령을 사용하여 위치한 VPC는 다르지만 가용 영역은 동 일한 네트워크 인터페이스를 인스턴스에 연결할 수 있습니다. 이 작업은 AWS Management Console을 사용하여 수행할 수 없습니다.

- [attach-network-interface\(](https://docs.aws.amazon.com/cli/latest/reference/ec2/attach-network-interface.html)AWS CLI)
- [Add-EC2NetworkInterface](https://docs.aws.amazon.com/powershell/latest/reference/items/Add-EC2NetworkInterface.html)(AWS Tools for Windows PowerShell)
# <span id="page-1800-0"></span>인스턴스에서 네트워크 인터페이스 분리

Amazon EC2 콘솔의 인스턴스 또는 네트워크 인터페이스 페이지를 사용하면 언제든지 EC2 인스턴스 에 연결된 보조 네트워크 인터페이스를 분리할 수 있습니다.

Elastic Load Balancing 로드 밸런서, Lambda 함수, WorkSpace 또는 NAT 게이트웨이와 같은 다른 서 비스에서 리소스에 연결된 네트워크 인터페이스를 분리하려고 하면, 리소스에 액세스할 권한이 없다 는 오류가 발생합니다. 네트워크 인터페이스에 연결된 리소스를 생성한 서비스를 찾으려면 네트워크 인터페이스에 대한 설명을 확인하세요. 리소스를 삭제하면 해당 네트워크 인터페이스가 삭제됩니다.

Instances page

Instances 페이지를 사용하여 인스턴스에서 네트워크 인터페이스를 분리하려면

- 1. [https://console.aws.amazon.com/ec2/에](https://console.aws.amazon.com/ec2/)서 Amazon EC2 콘솔을 엽니다.
- 2. 탐색 창에서 Instances(인스턴스)를 선택합니다.
- 3. 인스턴스에 대한 확인란을 선택합니다. 네트워킹 탭의 네트워크 인터페이스섹션을 확인하여 네트워크 인터페이스가 인스턴스에 보조 네트워크 인터페이스로 연결되어 있는지 알아봅니다.
- 4. 작업, 네트워킹, 네트워크 인터페이스 분리를 차례로 선택합니다.
- 5. 네트워크 인터페이스를 선택하고 분리를 선택합니다.

#### Network Interfaces page

네트워크 인터페이스 페이지를 사용하여 인스턴스에서 네트워크 인터페이스를 분리하려면

- 1. [https://console.aws.amazon.com/ec2/에](https://console.aws.amazon.com/ec2/)서 Amazon EC2 콘솔을 엽니다.
- 2. 탐색 창에서 네트워크 인터페이스(Network Interfaces)를 선택합니다.
- 3. 네트워크 인터페이스의 확인란을 선택합니다. [세부 정보] 탭의 [인스턴스 세부 정보] 섹션을 확 인하여 네트워크 인터페이스가 인스턴스에 보조 네트워크 인터페이스로 연결되어 있는지 알아 봅니다.
- 4. [작업], [삭제]를 선택합니다.
- 5. 확인 메시지가 나타나면 [Detach]를 선택합니다.
- 6. 네트워크 인터페이스가 인스턴스에서 분리되지 않으면 [강제 분리], [활성화]를 선택하고 다시 시도합니다. 분리 강제는 최후의 수단으로만 사용하는 것이 좋습니다. 강제 분리하면 인스턴스 를 다시 시작할 때까지 동일한 인덱스에 다른 네트워크 인터페이스가 연결되지 않을 수 있습니 다. 또한 인스턴스를 다시 시작할 때까지 네트워크 인터페이스가 분리되었음을 인스턴스 메타 데이터에 반영되지 않게 할 수 있습니다.

### 명령줄을 사용하여 네트워크 인터페이스를 분리하려면

다음 명령 중 하나를 사용할 수 있습니다. 명령줄 인터페이스에 대한 자세한 내용은 [Amazon EC2 액세](#page-21-0) [스](#page-21-0) 단원을 참조하세요.

- [detach-network-interface](https://docs.aws.amazon.com/cli/latest/reference/ec2/detach-network-interface.html)(AWS CLI)
- [Dismount-EC2NetworkInterface\(](https://docs.aws.amazon.com/powershell/latest/reference/items/Dismount-EC2NetworkInterface.html)AWS Tools for Windows PowerShell)

## IP 주소 관리

네트워크 인터페이스에 대해 다음 IP 주소를 관리할 수 있습니다.

- 프라이빗 IPv4 주소당 한 개의 탄력적 IP 주소
- IPv4 주소
- IPv6 주소
- 기본 IPv6 주소

콘솔을 사용하여 네트워크 인터페이스의 탄력적 IP 주소를 관리하려면

- 1. [https://console.aws.amazon.com/ec2/에](https://console.aws.amazon.com/ec2/)서 Amazon EC2 콘솔을 엽니다.
- 2. 탐색 창에서 네트워크 인터페이스(Network Interfaces)를 선택합니다.
- 3. 네트워크 인터페이스의 확인란을 선택합니다.
- 4. 탄력적 IP 주소를 연결하려면 다음을 수행합니다.
	- a. [작업], [주소 연결]을 선택합니다.
	- b. [주소]에서 [탄력적 IP 주소]를 선택합니다.
	- c. [프라이빗 IP 주소]에 대해 탄력적 IP 주소와 연결할 프라이빗 IPv4 주소를 선택합니다.
	- d. (선택 사항) 네트워크 인터페이스가 현재 다른 인스턴스 또는 네트워크 인터페이스와 연결되 어 있는 경우 [탄력적 IP 주소를 재연결하도록 허용]을 선택합니다.
	- e. Associate(연결)를 선택합니다.
- 5. 탄력적 IP 주소를 연결 해제하려면 다음을 수행합니다.
	- a. [작업(Actions)], [주소 연결 해제(Disassociate address)]를 선택합니다.
	- b. [주소]에서 [탄력적 IP 주소]를 선택합니다.
	- c. 연결 해제를 선택합니다.

콘솔을 사용하여 네트워크 인터페이스의 IPv4 및 IPv6 주소를 관리하려면

- 1. [https://console.aws.amazon.com/ec2/에](https://console.aws.amazon.com/ec2/)서 Amazon EC2 콘솔을 엽니다.
- 2. 탐색 창에서 네트워크 인터페이스(Network Interfaces)를 선택합니다.
- 3. 네트워크 인터페이스를 선택합니다.
- 4. [작업], [IP 주소 관리]를 선택합니다.
- 5. 네트워크 인터페이스를 확장합니다.
- 6. [IPv4 주소]에서 필요에 따라 IP 주소를 수정합니다. IPv4 주소를 할당하려면 [새 IP 주소 할당 (Assign new IP address)]을 선택한 다음 서브넷 범위에서 IPv4 주소를 지정하거나 AWS가 자동으 로 선택하도록 합니다. IPv4 주소 할당을 해제하려면 주소 옆에 있는 할당 해제(Unassign)를 선택 합니다.
- 7. 네트워크 인터페이스에 퍼블릭 IPv4 주소를 할당하거나 할당 해제하려면 퍼블릭 IP 자동 할당을 선택합니다. 이 옵션은 모든 네트워크 인터페이스에 활성화하거나 비활성화할 수 있지만 기본 네 트워크 인터페이스(eth0)에만 적용됩니다.
- 8. [IPv6 주소]에서 필요에 따라 IP 주소를 수정합니다. IPv6 주소를 할당하려면 [새 IP 주소 할당 (Assign new IP address)]을 선택한 다음 서브넷 범위에서 IPv6 주소를 지정하거나 AWS가 자동으 로 선택하도록 합니다. IPv6 주소 할당을 해제하려면 주소 옆에 있는 할당 해제(Unassign)를 선택 합니다.
- 9. (선택 사항) 듀얼 스택 또는 IPv6 전용 서브넷에서 네트워크 인터페이스를 수정하는 경우 기본 IPv6 IP를 할당할 수 있습니다. 기본 IPv6 주소를 할당하면 인스턴스나 ENI에 대한 트래픽 중단을 방지할 수 있습니다. 이 ENI가 연결될 인스턴스가 변경되지 않는 IPv6 주소를 사용하는 경우 활 성화를 선택하세요. AWS은(는) 인스턴스에 연결된 ENI와 연결된 IPv6 주소를 기본 IPv6 주소로 자동 할당합니다. IPv6 GUA 주소를 기본 IPv6로 활성화한 후에는 비활성화할 수 없습니다. IPv6 GUA 주소를 기본 IPv6로 활성화하면 인스턴스가 종료되거나 네트워크 인터페이스가 분리될 때까 지 첫 번째 IPv6 GUA가 기본 IPv6 주소로 설정됩니다. 인스턴스에 연결된 ENI와 연결된 IPv6 주 소가 여러 개 있고 기본 IPv6 주소를 활성화한 경우 ENI와 연결된 첫 번째 IPv6 GUA 주소가 기본 IPv6 주소가 됩니다.
- 10. Save(저장)를 선택합니다.

AWS CLI를 사용하여 네트워크 인터페이스의 IP 주소를 관리하려면

다음 명령 중 하나를 사용할 수 있습니다. 명령줄 인터페이스에 대한 자세한 내용은 [Amazon EC2 액세](#page-21-0) [스](#page-21-0) 단원을 참조하세요.

• [assign-ipv6-addresses](https://docs.aws.amazon.com/cli/latest/reference/ec2/assign-ipv6-addresses.html)

- [associate-address](https://docs.aws.amazon.com/cli/latest/reference/ec2/associate-address.html)
- [disassociate-address](https://docs.aws.amazon.com/cli/latest/reference/ec2/disassociate-address.html)
- [unassign-ipv6-addresses](https://docs.aws.amazon.com/cli/latest/reference/ec2/unassign-ipv6-addresses.html)

Tools for Windows PowerShell을 사용하여 네트워크 인터페이스의 IP 주소를 관리하려면

다음 명령 중 하나를 사용할 수 있습니다.

- [Register-EC2Address](https://docs.aws.amazon.com/powershell/latest/reference/items/Register-EC2Address.html)
- [Register-EC2Ipv6AddressList](https://docs.aws.amazon.com/powershell/latest/reference/items/Register-EC2Ipv6AddressList.html)
- [Unregister-EC2Address](https://docs.aws.amazon.com/powershell/latest/reference/items/Unregister-EC2Address.html)
- [Unregister-EC2Ipv6AddressList](https://docs.aws.amazon.com/powershell/latest/reference/items/Unregister-EC2Ipv6AddressList.html)

네트워크 인터페이스 속성 수정

다음 네트워크 인터페이스 속성을 변경할 수 있습니다.

- [설명](#page-1803-0)
- [보안 그룹](#page-1803-1)
- [종료 시 삭제](#page-1804-0)
- [원본/대상 확인](#page-1804-1)

<span id="page-1803-0"></span>콘솔을 사용하여 네트워크 인터페이스에 대한 설명을 변경하려면

- 1. [https://console.aws.amazon.com/ec2/에](https://console.aws.amazon.com/ec2/)서 Amazon EC2 콘솔을 엽니다.
- 2. 탐색 창에서 네트워크 인터페이스(Network Interfaces)를 선택합니다.
- 3. 네트워크 인터페이스의 확인란을 선택합니다.
- 4. [작업], [설명 변경]을 선택합니다.
- 5. [설명]에 규칙에 대한 설명을 입력합니다.
- <span id="page-1803-1"></span>6. 저장을 선택합니다.

콘솔을 사용하여 네트워크 인터페이스의 보안 그룹을 변경하려면

- 1. [https://console.aws.amazon.com/ec2/에](https://console.aws.amazon.com/ec2/)서 Amazon EC2 콘솔을 엽니다.
- 2. 탐색 창에서 네트워크 인터페이스(Network Interfaces)를 선택합니다.
- 3. 네트워크 인터페이스의 확인란을 선택합니다.
- 4. [작업], [보안 그룹 변경]을 선택합니다.
- 5. [보안 그룹 변경]에서 사용할 보안 그룹을 선택하고 [저장]을 선택합니다.

동일한 VPC에 대해 보안 그룹 및 네트워크 인터페이스를 생성해야 합니다. 다른 서비스(예: Elastic Load Balancing)가 소유한 인터페이스의 보안 그룹을 변경하려면 해당 서비스를 통해 보안 그룹을 변경합니다.

<span id="page-1804-0"></span>콘솔을 사용하여 네트워크 인터페이스의 종료 동작을 변경하려면

- 1. [https://console.aws.amazon.com/ec2/에](https://console.aws.amazon.com/ec2/)서 Amazon EC2 콘솔을 엽니다.
- 2. 탐색 창에서 네트워크 인터페이스(Network Interfaces)를 선택합니다.
- 3. 네트워크 인터페이스의 확인란을 선택합니다.
- 4. [작업], [종료 방식 변경]을 선택합니다.
- 5. [종료 시 삭제], [활성화]를 선택한 다음 [저장]을 선택하거나 지웁니다.

<span id="page-1804-1"></span>콘솔을 사용하여 네트워크 인터페이스에 대한 원본/대상 확인을 변경하려면

- 1. [https://console.aws.amazon.com/ec2/에](https://console.aws.amazon.com/ec2/)서 Amazon EC2 콘솔을 엽니다.
- 2. 탐색 창에서 네트워크 인터페이스(Network Interfaces)를 선택합니다.
- 3. 네트워크 인터페이스의 확인란을 선택합니다.
- 4. [작업], [원본/대상 확인 변경(Change source/dest check)]을 선택합니다.
- 5. [원본/대상 확인(Source/destination check)], [활성화]를 선택한 다음 [저장]을 선택하거나 지웁니 다.

### 유휴 연결 추적 제한 시간 변경

1. [https://console.aws.amazon.com/ec2/에](https://console.aws.amazon.com/ec2/)서 Amazon EC2 콘솔을 엽니다.

- 2. 탐색 창에서 네트워크 인터페이스(Network Interfaces)를 선택합니다.
- 3. 네트워크 인터페이스의 확인란을 선택합니다.
- 4. 작업, 연결 제한 시간 수정을 선택합니다.
- 5. 유휴 연결 추적 제한 시간 수정 이러한 옵션에 대한 자세한 내용은 [유휴 연결 추적 제한 시간](#page-2167-0) 섹션 을 참조하세요.
	- TCP 설정 제한 시간: 설정된 상태의 유휴 TCP 연결에 대한 제한 시간(초)입니다. 최솟값: 60초. 최댓값: 43만 2,000초(5일). 기본값: 43만 2,000초. 권장값: 43만 2,000초 미만.
	- UDP 제한 시간: 단일 방향 또는 단일 요청-응답 트랜잭션의 트래픽만 확인한 유휴 UDP 흐름의 제한 시간(초)입니다. 최솟값: 30초. 최댓값: 60초. 기본값: 30초.
	- UDP 스트림 제한 시간: 둘 이상의 요청-응답 트랜잭션을 확인한 스트림으로 분류된 유휴 UDP 흐름의 제한 시간(초)입니다. 최솟값: 60초. 최댓값: 180초(3분) 기본값: 180초
- 6. Save(저장)를 선택합니다.

명령줄을 사용하여 네트워크 인터페이스 속성을 수정하려면

다음 명령 중 하나를 사용할 수 있습니다. 명령줄 인터페이스에 대한 자세한 내용은 [Amazon EC2 액세](#page-21-0) [스](#page-21-0) 단원을 참조하세요.

- [modify-network-interface-attribute\(](https://docs.aws.amazon.com/cli/latest/reference/ec2/modify-network-interface-attribute.html)AWS CLI)
- [Edit-EC2NetworkInterfaceAttribute](https://docs.aws.amazon.com/powershell/latest/reference/items/Edit-EC2NetworkInterfaceAttribute.html)(AWS Tools for Windows PowerShell)

### 태그 추가 또는 편집

태그는 네트워크 인터페이스에 추가할 수 있는 메타데이터입니다. 태그는 개인적인 정보이므로 해 당 계정에만 표시됩니다. 각 태그는 키와 값(선택 사항)으로 구성됩니다. 태그에 대한 자세한 내용은 [Amazon EC2 리소스 태깅](#page-2342-0) 단원을 참조하세요.

콘솔을 사용하여 네트워크 인터페이스에 대한 태그를 추가하거나 편집하려면

- 1. [https://console.aws.amazon.com/ec2/에](https://console.aws.amazon.com/ec2/)서 Amazon EC2 콘솔을 엽니다.
- 2. 탐색 창에서 네트워크 인터페이스(Network Interfaces)를 선택합니다.
- 3. 네트워크 인터페이스의 확인란을 선택합니다.
- 4. [태그] 탭에서 [태그 관리]를 선택합니다.
- 5. 생성할 각 태그에 대해 [새 태그 추가]를 클릭하고 키와 선택적 값을 입력합니다. 완료되면 저장을 선택합니다.

#### 명령줄을 사용하여 네트워크 인터페이스에 대한 태그를 추가 또는 편집하려면

다음 명령 중 하나를 사용할 수 있습니다. 명령줄 인터페이스에 대한 자세한 내용은 [Amazon EC2 액세](#page-21-0) [스](#page-21-0) 단원을 참조하세요.

- [create-tags](https://docs.aws.amazon.com/cli/latest/reference/ec2/create-tags.html)(AWS CLI)
- [New-EC2Tag\(](https://docs.aws.amazon.com/powershell/latest/reference/items/New-EC2Tag.html)AWS Tools for Windows PowerShell)

### 네트워크 인터페이스 삭제

네트워크 인터페이스를 삭제하면 인터페이스와 연결된 모든 속성이 해제되고 다른 인스턴스에서 사용 할 수 있도록 프라이빗 IP 주소나 탄력적 IP 주소가 해제됩니다.

사용 중인 네트워크 인터페이스는 삭제할 수 없습니다. 먼저 [네트워크 인터페이스를 분리해](#page-1800-0)야 합니다.

콘솔을 사용하여 네트워크 인터페이스를 삭제하려면

- 1. [https://console.aws.amazon.com/ec2/에](https://console.aws.amazon.com/ec2/)서 Amazon EC2 콘솔을 엽니다.
- 2. 탐색 창에서 네트워크 인터페이스(Network Interfaces)를 선택합니다.
- 3. 네트워크 인터페이스에 대한 확인란을 선택한 후 [작업], [삭제]를 선택합니다.
- 4. 확인 메시지가 나타나면 삭제를 선택합니다.

명령줄을 사용하여 네트워크 인터페이스를 삭제하려면

다음 명령 중 하나를 사용할 수 있습니다. 명령줄 인터페이스에 대한 자세한 내용은 [Amazon EC2 액세](#page-21-0) [스](#page-21-0) 단원을 참조하세요.

- [delete-network-interface\(](https://docs.aws.amazon.com/cli/latest/reference/ec2/delete-network-interface.html)AWS CLI)
- [Remove-EC2NetworkInterface\(](https://docs.aws.amazon.com/powershell/latest/reference/items/Remove-EC2NetworkInterface.html)AWS Tools for Windows PowerShell)

# 네트워크 인터페이스 구성 모범 사례

- 실행 중 상태(핫 연결), 중지 상태(웜 연결) 또는 시작 중 상태(콜드 연결)의 인터페이스에 네트워크 인터페이스를 연결할 수 있습니다.
- 인스턴스가 실행 중이거나 중지된 경우 보조 네트워크 인터페이스를 분리할 수 있습니다. 하지만 기 본 네트워크 인터페이스는 분리할 수 없습니다.
- 인스턴스가 동일한 가용 영역과 VPC에 있지만 서로 다른 서브넷에 있는 경우 보조 네트워크 인터페 이스를 한 인스턴스에서 다른 인스턴스로 이동할 수 있습니다.
- CLI, API 또는 SDK에서 인스턴스를 시작할 때 기본 네트워크 인터페이스 및 추가 네트워크 인터페 이스를 지정할 수 있습니다.
- 여러 네트워크 인터페이스를 포함하는 Amazon Linux 또는 Windows Server 인스턴스를 시작하면 인스턴스의 운영 체제에서 인터페이스, 프라이빗 IPv4 주소 및 라우팅 테이블이 자동으로 구성됩니 다.
- 추가 네트워크 인터페이스의 웜 또는 핫 연결을 사용하려면 수동으로 두 번째 인터페이스를 열고 프 라이빗 IPv4 주소를 구성하고 그에 따라 라우팅 테이블을 수정해야 할 수 있습니다. Amazon Linux 또는 Windows Server를 실행하는 인스턴스는 웜 또는 핫 연결을 자동으로 인식하여 자체적으로 구 성됩니다.
- 이중 홈 인스턴스로 송/수신되는 네트워크 대역폭을 높이거나 두 배로 늘리기 위해 인스턴스에 다른 네트워크 인터페이스를 연결(예: NIC 팀 구성)할 수는 없습니다.
- 동일한 서브넷에서 2개 이상의 네트워크 인터페이스를 인스턴스에 연결하면 비대칭 라우팅과 같은 네트워킹 문제가 발생할 수 있습니다. 가능한 한 기본 네트워크 인터페이스에서 보조 프라이빗 IPv4 주소를 대신 사용하세요.

Amazon Linux 2의 ec2-net-utils를 사용하여 네트워크 인터페이스 구성

**a** Note

AL2023의 경우 amazon-ec2-net-utils 패키지는 /run/systemd/network 디렉터리에 인터페이스별 구성을 생성합니다. 자세한 정보는 Amazon Linux 2023 사용 설명서의 [네트워](https://docs.aws.amazon.com/linux/al2023/ug/networking-service.html) [킹 서비스](https://docs.aws.amazon.com/linux/al2023/ug/networking-service.html)를 참조하세요.

Amazon Linux 2 AMI에는 AWS에 의해 설치된 ec2-net-utils라는 추가 스크립트가 포함되어 있을 수 있습니다. 이러한 스크립트는 네트워크 인터페이스의 구성을 선택적으로 구성합니다. 이 스크립트는 Amazon Linux 2 전용입니다.

아직 설치되어 있지 않으면 다음 명령을 사용하여 Amazon Linux 2에 패키지를 설치합니다. 설치되어 있고 추가 업데이트가 가능한 경우에는 업데이트합니다.

\$ **yum install ec2-net-utils**

다음 구성 요소는 ec2-net-utils의 일부입니다.

udev 규칙(/etc/udev/rules.d)

실행 중인 인스턴스에 연결, 분리 또는 다시 연결될 때 네트워크 인터페이스를 식별하며 핫플러그 스크립트(53-ec2-network-interfaces.rules)가 실행되도록 합니다. MAC 주소를 드라이브 이름(75-persistent-net-generator.rules, 여기서 70-persistent-net.rules를 생성) 에 매핑합니다.

핫플러그 스크립트

DHCP에서 사용하기에 적합한 인터페이스 구성 파일을 생성합니다(/etc/sysconfig/ network-scripts/ifcfg-ethN). 또한 라우팅 구성 파일도 생성합니다(/etc/sysconfig/ network-scripts/route-ethN).

DHCP 스크립트

네트워크 인터페이스에서 새 DHCP 임대를 수신할 때마다 이 스크립트는 인스턴스 메타데이터에 탄력적 IP 주소를 쿼리합니다. 각 탄력적 IP 주소마다 라우팅 정책 데이터베이스에 규칙을 추가하여 해당 주소의 아웃바운드 트래픽에 올바른 네트워크 인터페이스가 사용되도록 합니다. 또한 각 프라 이빗 IP 주소를 네트워크 인터페이스에 부 주소로 추가합니다.

ec2ifup ethN (/usr/sbin/)

표준 ifup의 기능을 확장합니다. 이 스크립트는 구성 파일 ifcfg-ethN 및 route-ethN을 다시 쓴 후 ifup을 실행합니다.

ec2ifdown ethN (/usr/sbin/)

표준 ifdown의 기능을 확장합니다. 이 스크립트는 라우팅 정책 데이터베이스에서 네트워크 인터페 이스 관련 규칙을 모두 제거한 후 ifdown을 실행합니다.

ec2ifscan (/usr/sbin/)

구성되지 않은 네트워크 인터페이스가 있는지 확인하고 이러한 인터페이스를 구성합니다.

이 스크립트는 ec2-net-utils의 초기 릴리스에서는 사용할 수 없습니다.

ec2-net-utils에서 생성된 구성 파일을 나열하려면 다음 명령을 사용합니다.

\$ **ls -l /etc/sysconfig/network-scripts/\*-eth?**

자동화를 비활성화하려는 경우 EC2SYNC=no를 해당 ifcfg-ethN 파일에 추가할 수 있습니다. 예를 들어, 다음 명령을 사용하여 eth1 인터페이스에 대한 자동화를 사용하지 않도록 설정합니다.

#### \$ **sed -i -e 's/^EC2SYNC=yes/EC2SYNC=no/' /etc/sysconfig/network-scripts/ifcfg-eth1**

#### 자동화를 완전히 사용하지 않으려면 다음 명령을 사용하여 패키지를 제거할 수 있습니다.

\$ **yum remove ec2-net-utils**

# 네트워크 인터페이스 시나리오

다음을 수행하려는 경우 여러 네트워크 인터페이스를 하나의 인스턴스에 연결하면 유용합니다.

- 관리 네트워크 생성
- Virtual Private Cloud(VPC)에서 네트워크 및 보안 어플라이언스를 사용합니다.
- 별도의 서브넷에 워크로드/역할이 있는 이중 홈 인스턴스 생성
- 저예산 고가용성 솔루션 생성

### 관리 네트워크 생성

이 시나리오에서는 다음과 같은 기준 및 설정에 따라 네트워크 인터페이스로 관리 네트워크를 생성하 는 방법을 설명합니다(아래 이미지 참조).

기준

- 인스턴스(eth0)의 기본 네트워크 인터페이스에서는 퍼블릭 트래픽을 처리합니다.
- 인스턴스(eth1)의 보조 네트워크 인터페이스에서는 백엔드 관리 트래픽을 처리합니다. 더 제한적인 액세스 제어가 있는 별도의 서브넷에 연결되며, 기본 네트워크 인터페이스와 동일한 가용 영역 내에 있습니다.

#### 설정

- 로드 밸런서 뒤에 있을 수도 있고 그렇지 않을 수도 있는 기본 네트워크 인터페이스에는 인터넷에서 서버에 액세스할 수 있는 연결된 보안 그룹이 있습니다. 예를 들면 0.0.0.0/0 또는 로드 밸런서의 TCP 포트 80 및 443이 허용됩니다.
- 보조 네트워크 인터페이스에는 다음과 같은 위치 중 하나에서 시작된 SSH 액세스만 허용되는 연결 된 보안 그룹이 있습니다.
	- VPC 내부 또는 인터넷에서 허용되는 IP 주소 범위입니다.
	- 기본 네트워크 인터페이스와 동일한 AZ 내의 프라이빗 서브넷입니다.

### • 가상 프라이빗 게이트웨이입니다.

#### **a** Note

장애 조치 기능을 유지하려면 네트워크 인터페이스에서 유입 트래픽에 대해 보조 프라이빗 IPv4 사용을 고려해 보세요. 인스턴스 장애 발생 시 인터페이스 및/또는 보조 프라이빗 IPv4 주 소를 스탠바이 인스턴스로 이동할 수 있습니다.

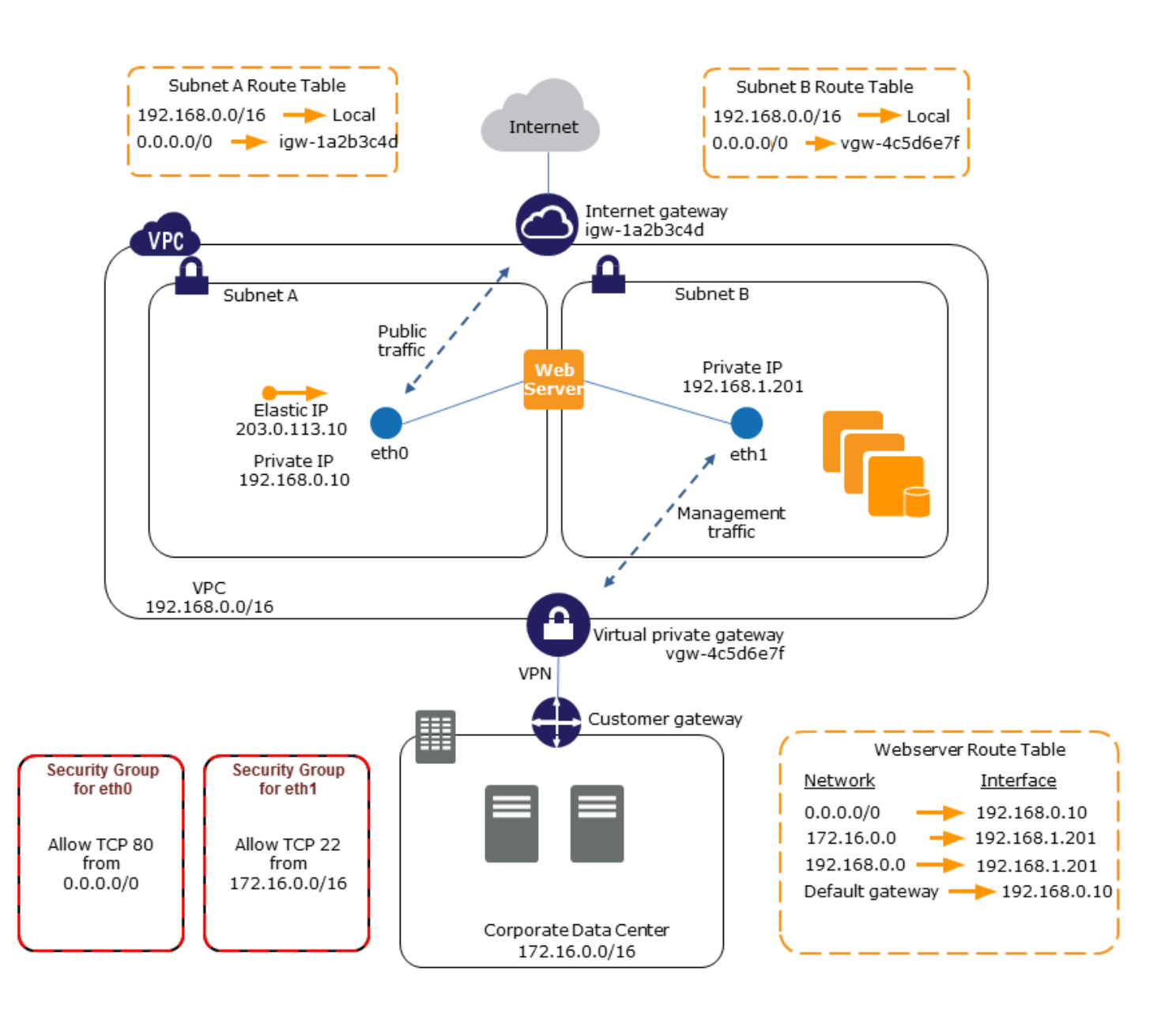

# VPC에서 네트워크 및 보안 어플라이언스 사용

로드 밸런서, 네트워크 주소 변환(NAT) 서버 및 프록시 서버와 같은 일부 네트워크 및 보안 어플라이언 스는 여러 네트워크 인터페이스로 구성하는 것이 좋습니다. 이러한 유형의 애플리케이션을 실행하는 부 네트워크 인터페이스를 생성 및 연결한 후 이 추가 인터페이스를 고유의 퍼블릭 및 프라이빗 IP 주 소, 보안 그룹 및 원본/대상 확인으로 구성할 수 있습니다.

### 워크로드/역할이 개별 서브넷에 지정된 이중 홈 인스턴스 생성

애플리케이션 서버가 있는 중간 티어 네트워크에 연결되는 각각의 웹 서버에 네트워크 인터페이스를 배치할 수 있습니다. 애플리케이션 서버를 데이터베이스 서버가 있는 백엔드 네트워크(서브넷)에 이중 홈 상태로 연결할 수 있습니다. 이중 홈 인스턴스를 통한 라우팅 네트워크 패킷 대신 각 이중 홈 인스턴 스가 프런트 엔드에서 요청을 수신 및 처리하고, 백엔드에 대한 연결을 초기화한 다음 백엔드 네트워크 의 서버에 요청을 보냅니다.

## 동일한 계정 내 개별 VPC의 워크로드/역할로 이중 홈 인스턴스 만들기

하나의 VPC에서 EC2 인스턴스를 시작하고 다른 VPC(단, 가용 영역은 동일)의 보조 ENI를 인스턴스에 연결할 수 있습니다. 그러면 네트워킹 및 보안 구성이 서로 다른 여러 VPC 사이에 다중 홈 인스턴스를 만들 수 있습니다. AWS 계정이 서로 다르면 여러 VPC 사이에 다중 홈 인스턴스를 만들 수 없습니다.

다음과 같은 사용 사례에서는 여러 VPC 사이에 이중 홈 인스턴스를 사용할 수 있습니다.

- 함께 피어링할 수 없는 두 VPC 간 CIDR 중첩 해결: VPC의 보조 CIDR를 활용하여 겹치지 않는 두 IP 범위 간 통신을 인스턴스에 허용할 수 있습니다.
- 단일 계정 내 여러 VPC 연결: 일반적으로 VPC 경계로 구분되는 개별 리소스 간 통신이 활성화됩니 다.

저예산 고가용성 솔루션 생성

특정 기능을 제공하는 인스턴스 중 하나에 장애가 발생할 경우 서비스를 신속하게 복구하기 위해 관련 네트워크 인터페이스를 동일한 역할로 미리 구성된 대체 또는 핫 스탠바이 인스턴스에 연결할 수 있습 니다. 예를 들어, 데이터베이스 인스턴스 또는 NAT 인스턴스와 같은 중요한 서비스에 대한 기본 또는 보조 네트워크 인터페이스로 네트워크 인터페이스를 사용할 수 있습니다. 인스턴스가 작동하지 않는 경우 사용자 또는 사용자를 대신하는 실행 중인 코드는 네트워크 인터페이스를 핫 스탠바이 인스턴스 에 연결할 수 있습니다. 인터페이스에서 프라이빗 IP 주소, 탄력적 IP 주소 및 MAC 주소를 관리하므로 네트워크 인터페이스를 대체 인스턴스에 연결하자마자 네트워크 트래픽이 스탠바이 인스턴스로 전달 되기 시작합니다. 인스턴스에 장애가 발생한 시간과 네트워크 인터페이스가 대기 인스턴스에 연결되

는 시간 사이에 잠시 연결이 끊기지만 라우팅 테이블 또는 DNS 서버에 대해 어떠한 변경도 수행할 필 요가 없습니다.

# 요청자 관리 네트워크 인터페이스

요청자 관리형 네트워크 인터페이스는 AWS 서비스가 사용자를 대신하여 VPC에 생성하는 네트워 크 인터페이스입니다. 네트워크 인터페이스는 Amazon RDS의 DB 인스턴스, NAT 게이트웨이, AWS PrivateLink의 인터페이스 VPC 엔드포인트 등의 다른 서비스에 대한 리소스와 연결됩니다.

고려 사항

- 계정에서 요청자 관리형 네트워크 인터페이스를 볼 수 있습니다. 태그를 추가하거나 제거할 수 있지 만, 요청자 관리형 네트워크 인터페이스의 기타 속성은 변경할 수 없습니다.
- 요청자 관리형 네트워크 인터페이스는 분리할 수 없습니다.
- 요청자 관리형 네트워크 인터페이스와 연결된 리소스를 삭제하면 AWS 서비스에서 네트워크 인터 페이스를 분리하고 삭제합니다. 서비스가 네트워크 인터페이스를 분리했지만 삭제하지 않은 경우 분리된 네트워크 인터페이스를 삭제할 수 있습니다.

콘솔을 사용하여 요청자 관리 네트워크 인터페이스를 보려면

- 1. [https://console.aws.amazon.com/ec2/에](https://console.aws.amazon.com/ec2/)서 Amazon EC2 콘솔을 엽니다.
- 2. 탐색 창에서 네트워크 및 보안(Network & Security) 네트워크 인터페이스(Network Interfaces)를 선택합니다.
- 3. 네트워크 인터페이스의 ID를 선택하여 세부 정보 페이지를 엽니다.
- 4. 다음은 네트워크 인터페이스의 용도를 결정하는 데 사용할 수 있는 주요 필드입니다.
	- 설명(Description): 인터페이스를 생성한 AWS 서비스에서 제공하는 설명입니다. "VPC 엔드포 인트 인터페이스 vpce 089f2123488812123"을 예로 들 수 있습니다.
	- 요청자 관리형(Requester-managed): 네트워크 인터페이스가 AWS에서 관리되는지 여부를 나 타냅니다.
	- 요청자 ID(Requester ID): 네트워크 인터페이스를 생성한 보안 주체 또는 서비스의 별칭 또는 AWS 계정 ID입니다. 네트워크 인터페이스를 생성한 경우, 사용자의 AWS 계정 ID입니다. 그렇 지 않으면 다른 보안 주체 또는 서비스가 생성했습니다.

AWS CLI를 사용하여 요청자 관리형 네트워크 인터페이스 보기

다음과 같이 [describe-network-interfaces](https://docs.aws.amazon.com/cli/latest/reference/ec2/describe-network-interfaces.html) 명령을 사용합니다.

aws ec2 describe-network-interfaces --filters Name=requester-managed,Values=true

다음은 네트워크 인터페이스의 용도를 결정하는 데 사용할 수 있는 주요 필드(Description 및 InterfaceType)를 보여주는 예제 출력입니다.

```
{ 
      ... 
     "Description": "VPC Endpoint Interface vpce-089f2123488812123", 
 ... 
     "InterfaceType": "vpc_endpoint", 
 ... 
     "NetworkInterfaceId": "eni-0d11e3ccd2c0e6c57", 
     ... 
     "RequesterId": "727180483921", 
     "RequesterManaged": true, 
     ...
}
```
Tools for Windows PowerShell을 사용하여 요청자 관리형 네트워크 인터페이스 보기

다음과 같이 [Get-EC2NetworkInterface](https://docs.aws.amazon.com/powershell/latest/reference/items/Get-EC2NetworkInterface.html) cmdlet을 사용합니다.

Get-EC2NetworkInterface -Filter @{ Name="requester-managed"; Values="true" }

다음은 네트워크 인터페이스의 용도를 결정하는 데 사용할 수 있는 주요 필드(Description 및 InterfaceType)를 보여주는 예제 출력입니다.

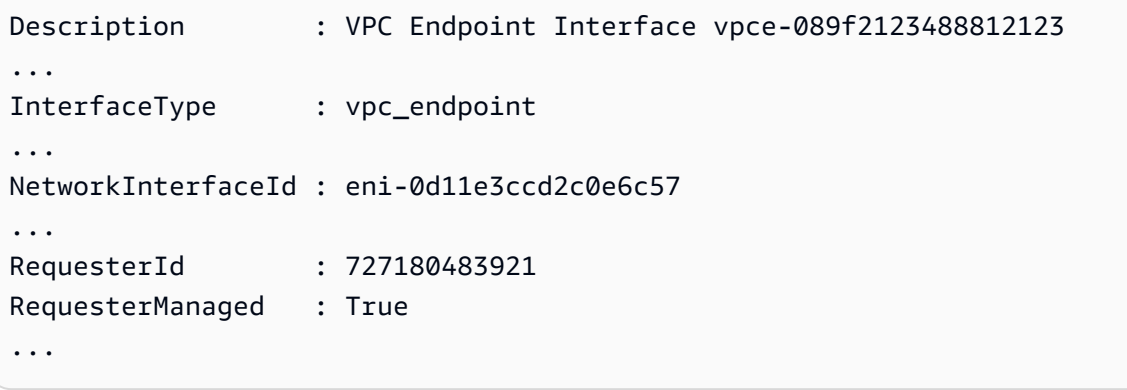

# Amazon EC2 네트워크 인터페이스에 접두사 할당

프라이빗 IPv4 또는 IPv6 CIDR 범위를 자동 또는 수동으로 네트워크 인터페이스에 할당할 수 있습니 다. 접두사를 할당하면 인스턴스에 여러 IP 주소가 필요한 컨테이너 및 네트워킹 애플리케이션을 포함

하여 애플리케이션을 확장하고 관리할 수 있습니다. IPv4 및 IPv6 주소에 대한 자세한 내용은 [Amazon](#page-1723-0)  [EC2 인스턴스 IP 주소 지정](#page-1723-0) 섹션을 참조하세요.

다음과 같은 할당 옵션을 사용할 수 있습니다.

- 자동 할당(Automatic assignment) AWS가 VPC 서브넷의 IPv4 또는 IPv6 CIDR 블록에서 접두사를 선택하고 네트워크 인터페이스에 할당합니다.
- 수동 할당(Manual Assignment) 사용자가 VPC 서브넷의 IPv4 또는 IPv6 CIDR 블록에서 접두사를 지정하고, AWS는 접두사를 네트워크 인터페이스에 할당하기 전에 접두사가 다른 리소스에 할당되 지 않았는지 확인합니다.

접두사를 할당하면 다음과 같은 이점이 있습니다.

- 네트워크 인터페이스에서 IP 주소 수 증가 접두사를 사용하면 개별 IP 주소가 아닌 IP 주소 블록을 할당합니다. 이렇게 하면 네트워크 인터페이스의 IP 주소 수가 늘어납니다.
- 컨테이너에 대한 VPC 관리 간소화 컨테이너 애플리케이션의 각 컨테이너는 고유한 IP 주소가 필요 합니다. 인스턴스에 접두사를 할당하면 개별 IP 할당을 위해 Amazon EC2 API를 호출할 필요 없이 컨테이너를 시작하고 종료할 수 있으므로 VPC 관리가 간소화됩니다.

#### 내용

- [접두사 할당 기본 사항](#page-1814-0)
- [접두사에 대한 고려 사항 및 제한 사항](#page-1815-0)
- [접두사 사용](#page-1815-1)

# <span id="page-1814-0"></span>접두사 할당 기본 사항

- 새 네트워크 인터페이스나 기존 네트워크 인터페이스에 접두사를 할당할 수 있습니다.
- 접두사를 사용하려면 네트워크 인터페이스에 접두사를 할당하고 네트워크 인터페이스를 인스턴스 에 연결한 다음, 운영 체제를 구성합니다.
- 접두사를 지정하는 옵션을 선택할 때는 접두사는 다음 요구 사항을 반드시 충족해야 합니다.
	- 지정할 수 있는 IPv4 접두사는 /28입니다.
	- 지정할 수 있는 IPv6 접두사는 /80입니다.
	- 접두사는 네트워크 인터페이스의 서브넷 CIDR에 있으며 서브넷의 기존 리소스에 할당된 다른 접 두사 또는 IP 주소와 겹치지 않습니다.
- 기본 네트워크 인터페이스나 보조 네트워크 인터페이스에 접두사를 할당할 수 있습니다.
- 접두사가 할당된 네트워크 인터페이스에 탄력적 IP 주소를 할당할 수 있습니다.
- 할당된 접두사의 IP 주소 부분에 탄력적 IP 주소를 할당할 수도 있습니다.
- 인스턴스의 프라이빗 DNS 호스트 이름을 기본 프라이빗 IPv4 주소로 확인합니다.
- 접두사의 주소를 포함하여 네트워크 인터페이스에 각 프라이빗 IPv4 주소를 다음과 같은 형식을 사 용하여 할당합니다.
	- us-east-1 리전

*ip-private-ipv4-address*.ec2.internal

• 기타 모든 리전

*ip-private-ipv4-address*.*region*.compute.internal

### <span id="page-1815-0"></span>접두사에 대한 고려 사항 및 제한 사항

접두사를 사용할 때는 다음 사항을 고려하세요.

- 접두사가 있는 네트워크 인터페이스는 [AWS Nitro 시스템에 구축된 인스턴스](https://docs.aws.amazon.com/ec2/latest/instancetypes/ec2-nitro-instances.html)에서 지원됩니다.
- 네트워크 인터페이스의 접두사는 IPv6 주소 및 프라이빗 IPv4 주소로 제한됩니다.
- 네트워크 인터페이스에 할당할 수 있는 IP 주소의 최대 개수는 인스턴스 유형에 따라 다릅니다. 네 트워크 인터페이스에 할당하는 각 접두사는 하나의 IP 주소로 계산됩니다. 예를 들어 c5.large 인 스턴스에는 네트워크 인터페이스당 10 개의 IPv4 주소 제한이 있습니다. 이 인스턴스의 각 네트워크 인터페이스에는 기본 IPv4 주소가 있습니다. 네트워크 인터페이스에 보조 IPv4 주소가 없는 경우 네 트워크 인터페이스에 최대 9개의 접두사를 할당할 수 있습니다. 네트워크 인터페이스에 할당한 각 추가 IPv4 주소의 경우 네트워크 인터페이스에 접두사를 하나 더 적게 할당할 수 있습니다. 자세한 내용은 [인스턴스 유형별 네트워크 인터페이스당 IP 주소](#page-1794-0) 단원을 참조하십시오.
- 접두사는 원본/대상 확인에 포함됩니다.

# <span id="page-1815-1"></span>접두사 사용

다음과 같이 네트워크 인터페이스에 접두사를 사용할 수 있습니다.

#### Tasks

- [네트워크 인터페이스 생성 중에 접두사 할당](#page-1816-0)
- [기존 네트워크 인터페이스에 접두사 할당](#page-1823-0)
- [접두사가 있는 네트워크 인터페이스에 대한 운영 체제 구성](#page-1826-0)
- [네트워크 인터페이스에 할당된 접두사 보기](#page-1827-0)
- [네트워크 인터페이스에서 접두사 제거](#page-1829-0)

<span id="page-1816-0"></span>네트워크 인터페이스 생성 중에 접두사 할당

자동 할당 옵션을 사용하는 경우 서브넷에서 IP 주소 블록을 예약할 수 있습니다. AWS는 이 블록에서 접두사를 선택합니다. 자세한 내용은 Amazon VPC 사용 설명서의 [서브넷 CIDR 예약을](https://docs.aws.amazon.com/vpc/latest/userguide/subnet-cidr-reservation.html) 참조하세요.

네트워크 인터페이스를 생성한 후에는 [attach-network-interface](https://docs.aws.amazon.com/cli/latest/reference/ec2/attach-network-interface.html) AWS CLI 명령을 사용하여 네트워크 인터페이스를 인스턴스에 연결합니다. 접두사가 있는 네트워크 인터페이스와 작동하도록 운영 체제를 구성해야 합니다. 자세한 내용은 [접두사가 있는 네트워크 인터페이스에 대한 운영 체제 구성](#page-1826-0) 단원을 참 조하십시오.

Tasks

- [네트워크 인터페이스 생성 중에 자동 접두사 할당](#page-1816-1)
- [네트워크 인터페이스 생성 중에 특정 접두사 할당](#page-1819-0)

<span id="page-1816-1"></span>네트워크 인터페이스 생성 중에 자동 접두사 할당

다음 방법 중 하나를 사용하여 네트워크 인터페이스를 생성하는 중에 자동 접두사를 할당할 수 있습니 다.

Console

네트워크 인터페이스 생성 중에 자동 접두사를 할당하려면

- 1. [https://console.aws.amazon.com/ec2/에](https://console.aws.amazon.com/ec2/)서 Amazon EC2 콘솔을 엽니다.
- 2. 탐색 창에서 네트워크 인터페이스(Network Interfaces)를 선택한 후 네트워크 인터페이스 생성 (Create network interface)을 선택합니다.
- 3. 네트워크 인터페이스에 대한 설명을 지정하고 네트워크 인터페이스를 생성할 서브넷을 선택한 다음 프라이빗 IPv4 및 IPv6 주소를 구성합니다.
- 4. 고급 설정(Advanced settings)을 열고 다음 중 하나를 수행합니다.
	- a. IPv4 접두사를 자동으로 할당하려면 IPv4 접두사 위임(IPv4 prefix delegation)을 선택하 고 자동 할당(Auto-assign)을 선택합니다. 그런 다음 할당할 접두사 수를 IPv4 접두사 수 (Number of IPv4 prefixes)에 지정합니다.

b. IPv6 접두사를 자동으로 할당하려면 IPv6 접두사 위임(IPv6 prefix delegation)을 선택하 고 자동 할당(Auto-assign)을 선택합니다. 그런 다음 할당할 접두사 수를 IPv6 접두사 수 (Number of IPv6 prefixes)에 지정합니다.

# **a** Note IPv6 접두사 위임(IPv6 prefix delegation)은 선택한 서브넷이 IPv6에 대해 사용되 는 경우에만 표시됩니다.

- 5. 필요한 경우 네트워크 인터페이스와 연결할 보안 그룹을 선택하고 리소스 태그를 할당합니다.
- 6. 네트워크 인터페이스 생성을 선택합니다.

AWS CLI

네트워크 인터페이스 생성 중에 자동 IPv4 접두사를 할당하려면

[create-network-interface](https://docs.aws.amazon.com/cli/latest/reference/ec2/create-network-interface.html) 명령을 사용하여 --ipv4-prefix-count를 AWS에서 할당하려는 접두 사 수로 설정합니다. 다음 예제에서 AWS는 1 접두사를 할당합니다.

```
$ aws ec2 create-network-interface \
--subnet-id subnet-047cfed18eEXAMPLE \
--description "IPv4 automatic example" \
--ipv4-prefix-count 1
```
출력 예시

```
{ 
     "NetworkInterface": { 
         "AvailabilityZone": "us-west-2a", 
         "Description": "IPv4 automatic example", 
         "Groups": [ 
\{\hspace{.1cm} \} "GroupName": "default", 
                  "GroupId": "sg-044c2de2c4EXAMPLE" 
 } 
         ], 
         "InterfaceType": "interface", 
         "Ipv6Addresses": [], 
         "MacAddress": "02:98:65:dd:18:47", 
         "NetworkInterfaceId": "eni-02b80b4668EXAMPLE",
```

```
 "OwnerId": "123456789012", 
         "PrivateIpAddress": "10.0.0.62", 
         "PrivateIpAddresses": [ 
\{\hspace{.1cm} \} "Primary": true, 
                  "PrivateIpAddress": "10.0.0.62" 
 } 
         ], 
         "Ipv4Prefixes": [ 
\{\hspace{.1cm} \} "Ipv4Prefix": "10.0.0.208/28" 
 } 
         ], 
         "RequesterId": "AIDAIV5AJI5LXF5XXDPCO", 
         "RequesterManaged": false, 
         "SourceDestCheck": true, 
         "Status": "pending", 
         "SubnetId": "subnet-047cfed18eEXAMPLE", 
         "TagSet": [], 
         "VpcId": "vpc-0e12f52b21EXAMPLE" 
     }
}
```
## 네트워크 인터페이스 생성 중에 자동 IPv6 접두사를 할당하려면

[create-network-interface](https://docs.aws.amazon.com/cli/latest/reference/ec2/create-network-interface.html) 명령을 사용하여 --ipv6-prefix-count를 AWS에서 할당하려는 접두 사 수로 설정합니다. 다음 예제에서 AWS는 1 접두사를 할당합니다.

```
$ aws ec2 create-network-interface \
--subnet-id subnet-047cfed18eEXAMPLE \
--description "IPv6 automatic example" \
--ipv6-prefix-count 1
```
출력 예시

```
{ 
     "NetworkInterface": { 
          "AvailabilityZone": "us-west-2a", 
          "Description": "IPv6 automatic example", 
          "Groups": [ 
              { 
                   "GroupName": "default",
```

```
 "GroupId": "sg-044c2de2c4EXAMPLE" 
 } 
         ], 
         "InterfaceType": "interface", 
         "Ipv6Addresses": [], 
         "MacAddress": "02:bb:e4:31:fe:09", 
         "NetworkInterfaceId": "eni-006edbcfa4EXAMPLE", 
         "OwnerId": "123456789012", 
         "PrivateIpAddress": "10.0.0.73", 
         "PrivateIpAddresses": [ 
\{\hspace{.1cm} \} "Primary": true, 
                 "PrivateIpAddress": "10.0.0.73" 
 } 
         ], 
         "Ipv6Prefixes": [ 
\{\hspace{.1cm} \} "Ipv6Prefix": "2600:1f13:fc2:a700:1768::/80" 
 } 
         ], 
         "RequesterId": "AIDAIV5AJI5LXF5XXDPCO", 
         "RequesterManaged": false, 
         "SourceDestCheck": true, 
         "Status": "pending", 
         "SubnetId": "subnet-047cfed18eEXAMPLE", 
         "TagSet": [], 
         "VpcId": "vpc-0e12f52b21EXAMPLE" 
     }
```
<span id="page-1819-0"></span>네트워크 인터페이스 생성 중에 특정 접두사 할당

다음 방법 중 하나를 사용하여 네트워크 인터페이스를 생성하는 중에 특정 접두사를 할당할 수 있습니 다.

Console

}

네트워크 인터페이스 생성 중에 특정 접두사를 할당하려면

- 1. [https://console.aws.amazon.com/ec2/에](https://console.aws.amazon.com/ec2/)서 Amazon EC2 콘솔을 엽니다.
- 2. 탐색 창에서 네트워크 인터페이스(Network Interfaces)를 선택한 후 네트워크 인터페이스 생성 (Create network interface)을 선택합니다.
- 3. 네트워크 인터페이스에 대한 설명을 지정하고 네트워크 인터페이스를 생성할 서브넷을 선택한 다음 프라이빗 IPv4 및 IPv6 주소를 구성합니다.
- 4. 고급 설정(Advanced settings)을 열고 다음 중 하나를 수행합니다.
	- a. 특정 IPv4 접두사를 할당하려면 IPv4 접두사 위임(IPv4 prefix delegation)을 선택하고 사용 자 지정(Custom)을 선택합니다. 그런 다음 새 접두사 추가(Add new prefix)를 선택하고 사 용할 접두사를 입력합니다.
	- b. 특정 IPv6 접두사를 할당하려면 IPv6 접두사 위임(IPv6 prefix delegation)을 선택하고 사용 자 지정(Custom)을 선택합니다. 그런 다음 새 접두사 추가(Add new prefix)를 선택하고 사 용할 접두사를 입력합니다.

**a** Note

IPv6 접두사 위임(IPv6 prefix delegation)은 선택한 서브넷이 IPv6에 대해 사용되 는 경우에만 표시됩니다.

- 5. 필요한 경우 네트워크 인터페이스와 연결할 보안 그룹을 선택하고 리소스 태그를 할당합니다.
- 6. 네트워크 인터페이스 생성을 선택합니다.

AWS CLI

네트워크 인터페이스 생성 중에 특정 IPv4 접두사를 할당하려면

[create-network-interface](https://docs.aws.amazon.com/cli/latest/reference/ec2/create-network-interface.html) 명령을 사용하여 --ipv4-prefixes를 접두사로 설정합니다. AWS는 이 범위에서 IP 주소를 선택합니다. 다음 예제에서 접두사 CIDR은 10.0.0.208/28입니다.

```
$ aws ec2 create-network-interface \ 
     --subnet-id subnet-047cfed18eEXAMPLE \ 
     --description "IPv4 manual example" \ 
     --ipv4-prefixes Ipv4Prefix=10.0.0.208/28
```
출력 예시

{

```
 "NetworkInterface": { 
             "AvailabilityZone": "us-west-2a", 
             "Description": "IPv4 manual example", 
             "Groups": [ 
\overline{a}
```

```
 "GroupName": "default", 
                     "GroupId": "sg-044c2de2c4EXAMPLE" 
 } 
             ], 
             "InterfaceType": "interface", 
             "Ipv6Addresses": [], 
             "MacAddress": "02:98:65:dd:18:47", 
             "NetworkInterfaceId": "eni-02b80b4668EXAMPLE", 
             "OwnerId": "123456789012", 
             "PrivateIpAddress": "10.0.0.62", 
             "PrivateIpAddresses": [ 
\overline{a} "Primary": true, 
                     "PrivateIpAddress": "10.0.0.62" 
 } 
             ], 
             "Ipv4Prefixes": [ 
\overline{a} "Ipv4Prefix": "10.0.0.208/28" 
 } 
             ], 
             "RequesterId": "AIDAIV5AJI5LXF5XXDPCO", 
             "RequesterManaged": false, 
             "SourceDestCheck": true, 
             "Status": "pending", 
             "SubnetId": "subnet-047cfed18eEXAMPLE", 
             "TagSet": [], 
             "VpcId": "vpc-0e12f52b21EXAMPLE" 
        } 
    }
```
네트워크 인터페이스 생성 중에 특정 IPv6 접두사를 할당하려면

[create-network-interface](https://docs.aws.amazon.com/cli/latest/reference/ec2/create-network-interface.html) 명령을 사용하여 --ipv6-prefixes를 접두사로 설정 합니다. AWS는 이 범위에서 IP 주소를 선택합니다. 다음 예제에서 접두사 CIDR은 2600:1f13:fc2:a700:1768::/80입니다.

```
$ aws ec2 create-network-interface \ 
     --subnet-id subnet-047cfed18eEXAMPLE \ 
     --description "IPv6 manual example" \ 
     --ipv6-prefixes Ipv6Prefix=2600:1f13:fc2:a700:1768::/80
```

```
Amazon Elastic Compute Cloud Linux 인스턴스용 사용 설명서
```
# 출력 예시

{

```
 "AvailabilityZone": "us-west-2a", 
             "Description": "IPv6 automatic example", 
             "Groups": [ 
\overline{a} "GroupName": "default", 
                     "GroupId": "sg-044c2de2c4EXAMPLE" 
 } 
            ], 
            "InterfaceType": "interface", 
            "Ipv6Addresses": [], 
            "MacAddress": "02:bb:e4:31:fe:09", 
            "NetworkInterfaceId": "eni-006edbcfa4EXAMPLE", 
             "OwnerId": "123456789012", 
             "PrivateIpAddress": "10.0.0.73", 
            "PrivateIpAddresses": [ 
\overline{a} "Primary": true, 
                     "PrivateIpAddress": "10.0.0.73" 
 } 
            ], 
             "Ipv6Prefixes": [ 
\overline{a} "Ipv6Prefix": "2600:1f13:fc2:a700:1768::/80" 
 } 
            ], 
             "RequesterId": "AIDAIV5AJI5LXF5XXDPCO", 
            "RequesterManaged": false, 
            "SourceDestCheck": true, 
            "Status": "pending", 
            "SubnetId": "subnet-047cfed18eEXAMPLE", 
            "TagSet": [], 
            "VpcId": "vpc-0e12f52b21EXAMPLE" 
        } 
    }
```
"NetworkInterface": {

<span id="page-1823-0"></span>기존 네트워크 인터페이스에 접두사 할당

접두사를 할당한 후에는 [attach-network-interface](https://docs.aws.amazon.com/cli/latest/reference/ec2/attach-network-interface.html) AWS CLI 명령을 사용하여 인스턴스에 네트워크 인 터페이스를 연결합니다. 접두사가 있는 네트워크 인터페이스와 작동하도록 운영 체제를 구성해야 합 니다. 자세한 내용은 [접두사가 있는 네트워크 인터페이스에 대한 운영 체제 구성](#page-1826-0) 단원을 참조하십시오.

Tasks

- [기존 네트워크 인터페이스에 자동 접두사 할당](#page-1823-1)
- [기존 네트워크 인터페이스에 특정 접두사 할당](#page-1825-0)

<span id="page-1823-1"></span>기존 네트워크 인터페이스에 자동 접두사 할당

다음 방법 중 하나를 사용하여 기존 네트워크 인터페이스에 자동 접두사를 할당할 수 있습니다.

Console

기존 네트워크 인터페이스에 자동 접두사를 할당하려면

- 1. [https://console.aws.amazon.com/ec2/에](https://console.aws.amazon.com/ec2/)서 Amazon EC2 콘솔을 엽니다.
- 2. 탐색 창에서 네트워크 인터페이스(Network Interfaces)를 선택합니다.
- 3. 접두사를 할당할 네트워크 인터페이스를 선택하고 작업(Actions), 접두사 관리(Manage prefixes를 선택합니다.
- 4. IPv4 접두사를 자동으로 할당하려면 IPv4 접두사 위임(IPv4 prefix delegation)을 선택하고 자 동 할당(Auto-assign)을 선택합니다. 그런 다음 할당할 접두사 수를 IPv4 접두사 수(Number of IPv4 prefixes)에 지정합니다.
- 5. IPv6 접두사를 자동으로 할당하려면 IPv6 접두사 위임(IPv6 prefix delegation)을 선택하고 자 동 할당(Auto-assign)을 선택합니다. 그런 다음 할당할 접두사 수를 IPv6 접두사 수(Number of IPv6 prefixes)에 지정합니다.

**a** Note

IPv6 접두사 위임(IPv6 prefix delegation)은 선택한 서브넷이 IPv6에 대해 사용되는 경 우에만 표시됩니다.

6. Save(저장)를 선택합니다.

#### AWS CLI

[assign-ipv6-addresses](https://docs.aws.amazon.com/cli/latest/reference/ec2/assign-ipv6-addresses.html) 명령을 사용하여 IPv6 접두사를 할당하고 [assign-private-ip-address](https://docs.aws.amazon.com/cli/latest/reference/ec2/assign-private-ip-addresses.html) 명령을 사용하여 IPv4 접두사를 기존 네트워크 인터페이스에 할당할 수 있습니다.

기존 네트워크 인터페이스에 자동 IPv4 접두사를 할당하려면

[assign-private-ip-address](https://docs.aws.amazon.com/cli/latest/reference/ec2/assign-private-ip-addresses.html) 명령을 사용하여 --ipv4-prefix-count를 AWS에서 할당하려는 접 두사 수로 설정합니다. 다음 예제에서 AWS는 1 IPv4 접두사를 할당합니다.

```
$ aws ec2 assign-private-ip-addresses \
--network-interface-id eni-081fbb4095EXAMPLE \
--ipv4-prefix-count 1
```
출력 예시

```
{ 
      "NetworkInterfaceId": "eni-081fbb4095EXAMPLE", 
      "AssignedIpv4Prefixes": [ 
          { 
                "Ipv4Prefix": "10.0.0.176/28" 
          } 
    \mathbf{I}}
```
기존 네트워크 인터페이스에 자동 IPv6 접두사를 할당하려면

[assign-ipv6-addresses](https://docs.aws.amazon.com/cli/latest/reference/ec2/assign-ipv6-addresses.html) 명령을 사용하여 --ipv6-prefix-count를 AWS에서 할당하려는 접두사 수로 설정합니다. 다음 예제에서 AWS는 1 IPv6 접두사를 할당합니다.

```
$ aws ec2 assign-ipv6-addresses \
--network-interface-id eni-00d577338cEXAMPLE \
--ipv6-prefix-count 1
```
출력 예시

```
{ 
     "AssignedIpv6Prefixes": [ 
          "2600:1f13:fc2:a700:18bb::/80" 
     ], 
     "NetworkInterfaceId": "eni-00d577338cEXAMPLE"
```
<span id="page-1825-0"></span>기존 네트워크 인터페이스에 특정 접두사 할당

다음 방법 중 하나를 사용하여 기존 네트워크 인터페이스에 특정 접두사를 할당할 수 있습니다.

Console

}

기존 네트워크 인터페이스에 특정 접두사를 할당하려면

- 1. [https://console.aws.amazon.com/ec2/에](https://console.aws.amazon.com/ec2/)서 Amazon EC2 콘솔을 엽니다.
- 2. 탐색 창에서 네트워크 인터페이스(Network Interfaces)를 선택합니다.
- 3. 접두사를 할당할 네트워크 인터페이스를 선택하고 작업(Actions), 접두사 관리(Manage prefixes를 선택합니다.
- 4. 특정 IPv4 접두사를 할당하려면 IPv4 접두사 위임(IPv4 prefix delegation)을 선택하고 사용자 지정(Custom)을 선택합니다. 그런 다음 새 접두사 추가(Add new prefix)를 선택하고 사용할 접 두사를 입력합니다.
- 5. 특정 IPv6 접두사를 할당하려면 IPv6 접두사 위임(IPv6 prefix delegation)을 선택하고 사용자 지정(Custom)을 선택합니다. 그런 다음 새 접두사 추가(Add new prefix)를 선택하고 사용할 접 두사를 입력합니다.

**a** Note

IPv6 접두사 위임(IPv6 prefix delegation)은 선택한 서브넷이 IPv6에 대해 사용되는 경 우에만 표시됩니다.

6. Save(저장)를 선택합니다.

#### AWS CLI

기존 네트워크 인터페이스에 특정 IPv4 접두사 할당

[assign-private-ip-address](https://docs.aws.amazon.com/cli/latest/reference/ec2/assign-private-ip-addresses.html) 명령을 사용하여 --ipv4-prefixes를 접두사로 설정합니다. AWS는 이 범위에서 IPv4 주소를 선택합니다. 다음 예제에서 접두사 CIDR은 10.0.0.208/28입니다.

```
$ aws ec2 assign-private-ip-addresses \
--network-interface-id eni-081fbb4095EXAMPLE \
--ipv4-prefixes 10.0.0.208/28
```
#### 출력 예시

```
{ 
      "NetworkInterfaceId": "eni-081fbb4095EXAMPLE", 
      "AssignedIpv4Prefixes": [ 
          { 
               "Ipv4Prefix": "10.0.0.208/28" 
          } 
    \mathbf{I}}
```
#### 기존 네트워크 인터페이스에 특정 IPv6 접두사 할당

[assign-ipv6-addresses](https://docs.aws.amazon.com/cli/latest/reference/ec2/assign-ipv6-addresses.html) 명령을 사용하여 --ipv6-prefixes를 접두사로 설정합 니다. AWS는 이 범위에서 IPv6 주소를 선택합니다. 다음 예제에서 접두사 CIDR은 2600:1f13:fc2:a700:18bb::/80입니다.

```
$ aws ec2 assign-ipv6-addresses \
--network-interface-id eni-00d577338cEXAMPLE \
--ipv6-prefixes 2600:1f13:fc2:a700:18bb::/80
```
출력 예시

```
{ 
     "NetworkInterfaceId": "eni-00d577338cEXAMPLE", 
     "AssignedIpv6Prefixes": [ 
          { 
              "Ipv6Prefix": "2600:1f13:fc2:a700:18bb::/80" 
          } 
     ]
}
```
<span id="page-1826-0"></span>접두사가 있는 네트워크 인터페이스에 대한 운영 체제 구성

Amazon Linux AMI는 AWS에서 설치한 추가 스크립트(ec2-net-utils)를 포함할 수 있습니다. 이러 한 스크립트는 네트워크 인터페이스의 구성을 선택적으로 구성합니다. 이 스크립트는 Amazon Linux 전용입니다.

Amazon Linux를 사용하지 않는 경우 Kubernetes 플러그인에 CNI(컨테이너 네트워크 인터페이스)를 사용합니다. 또는 Docker를 사용하여 컨테이너를 관리하려면 dockerd를 수행합니다.

## <span id="page-1827-0"></span>네트워크 인터페이스에 할당된 접두사 보기

### 다음 방법 중 하나를 사용하여 네트워크 인터페이스에 할당된 접두사를 볼 수 있습니다.

#### Console

### 기존 네트워크 인터페이스에 할당된 자동 접두사를 보려면

- 1. [https://console.aws.amazon.com/ec2/에](https://console.aws.amazon.com/ec2/)서 Amazon EC2 콘솔을 엽니다.
- 2. 탐색 창에서 네트워크 인터페이스(Network Interfaces)를 선택합니다.
- 3. 접두사를 볼 네트워크 인터페이스를 선택하고 세부 정보(Details) 탭을 선택합니다.
- 4. IPv4 접두사 위임(IPv4 Prefix Delegation) 필드에 할당된 IPv4 접두사가 나열되고 IPv6 접두사 위임(IPv6 Prefix Delegation) 필드에 할당된 IPv6 접두사가 나열됩니다.

#### AWS CLI

[describe-network-interfaces](https://docs.aws.amazon.com/cli/latest/reference/ec2/describe-network-interfaces.html) AWS CLI 명령을 사용하여 네트워크 인터페이스에 할당된 접두사를 볼 수 있습니다.

\$ aws ec2 describe-network-interfaces

#### 출력 예시

```
{ 
     "NetworkInterfaces": [ 
         { 
             "AvailabilityZone": "us-west-2a", 
             "Description": "IPv4 automatic example", 
             "Groups": [ 
\overline{a} "GroupName": "default", 
                      "GroupId": "sg-044c2de2c4EXAMPLE" 
 } 
             ], 
             "InterfaceType": "interface", 
             "Ipv6Addresses": [], 
             "MacAddress": "02:98:65:dd:18:47", 
             "NetworkInterfaceId": "eni-02b80b4668EXAMPLE", 
             "OwnerId": "123456789012", 
             "PrivateIpAddress": "10.0.0.62", 
             "PrivateIpAddresses": [
```

```
\overline{a} "Primary": true, 
                     "PrivateIpAddress": "10.0.0.62" 
 } 
            ], 
             "Ipv4Prefixes": [ 
\overline{a} "Ipv4Prefix": "10.0.0.208/28" 
 } 
            ], 
             "Ipv6Prefixes": [], 
            "RequesterId": "AIDAIV5AJI5LXF5XXDPCO", 
            "RequesterManaged": false, 
            "SourceDestCheck": true, 
            "Status": "available", 
            "SubnetId": "subnet-05eef9fb78EXAMPLE", 
            "TagSet": [], 
            "VpcId": "vpc-0e12f52b2146bf252" 
        }, 
        { 
            "AvailabilityZone": "us-west-2a", 
             "Description": "IPv6 automatic example", 
             "Groups": [ 
\overline{a} "GroupName": "default", 
                    "GroupId": "sg-044c2de2c411c91b5" 
 } 
            ], 
            "InterfaceType": "interface", 
            "Ipv6Addresses": [], 
            "MacAddress": "02:bb:e4:31:fe:09", 
            "NetworkInterfaceId": "eni-006edbcfa4EXAMPLE", 
             "OwnerId": "123456789012", 
             "PrivateIpAddress": "10.0.0.73", 
            "PrivateIpAddresses": [ 
\overline{a} "Primary": true, 
                    "PrivateIpAddress": "10.0.0.73" 
 } 
            ], 
             "Ipv4Prefixes": [], 
             "Ipv6Prefixes": [ 
\overline{a} "Ipv6Prefix": "2600:1f13:fc2:a700:1768::/80"
```

```
 } 
             ], 
             "RequesterId": "AIDAIV5AJI5LXF5XXDPCO", 
             "RequesterManaged": false, 
             "SourceDestCheck": true, 
             "Status": "available", 
             "SubnetId": "subnet-05eef9fb78EXAMPLE", 
             "TagSet": [], 
             "VpcId": "vpc-0e12f52b21EXAMPLE" 
         } 
     ]
}
```
<span id="page-1829-0"></span>네트워크 인터페이스에서 접두사 제거

다음 방법 중 하나를 사용하여 네트워크 인터페이스에서 접두사를 제거할 수 있습니다.

Console

네트워크 인터페이스에서 접두사를 제거하려면

- 1. [https://console.aws.amazon.com/ec2/에](https://console.aws.amazon.com/ec2/)서 Amazon EC2 콘솔을 엽니다.
- 2. 탐색 창에서 네트워크 인터페이스(Network Interfaces)를 선택합니다.
- 3. 접두사를 제거할 네트워크 인터페이스를 선택하고 작업(Actions), 접두사 관리(Manage prefixes를 선택합니다.
- 4. 다음 중 하나를 수행하십시오.
	- 할당된 접두사를 모두 제거하려면 IPv4 접두사 위임(IPv4 prefix delegation) 및 IPv6 접두사 위임(IPv6 prefix delegation)을 선택하고 할당하지 않음(Do not assign)을 선택합니다.
	- 할당된 특정 접두사를 제거하려면 IPv4 접두사 위임(IPv4 prefix delegation) 또는 IPv6 접두 사 위임(IPv6 prefix delegation)을 선택하고 사용자 지정(Custom)을 선택한 다음 제거할 접 두사 옆에 있는 할당 해제(Unassign)를 선택합니다.

#### **a** Note

IPv6 접두사 위임(IPv6 prefix delegation)은 선택한 서브넷이 IPv6에 대해 사용되는 경 우에만 표시됩니다.

5. Save(저장)를 선택합니다.

#### AWS CLI

[unassign-ipv6-addresses](https://docs.aws.amazon.com/cli/latest/reference/ec2/unassign-ipv6-addresses.html) 명령을 사용하여 IPv6 접두사를 제거하고 [unassign-private-ip-address](https://docs.aws.amazon.com/cli/latest/reference/ec2/unassign-private-ip-addresses.html) 명 령을 사용하여 기존 네트워크 인터페이스에서 IPv4 접두사를 제거합니다.

네트워크 인터페이스에서 IPv4 접두사를 제거하려면

[unassign-private-ip-address](https://docs.aws.amazon.com/cli/latest/reference/ec2/unassign-private-ip-addresses.html) 명령을 사용하고 --ipv4-prefix를 제거하려는 주소로 설정합니다.

\$ aws ec2 unassign-private-ip-addresses \ --network-interface-id *eni-081fbb4095EXAMPLE* \ --ipv4-prefixes *10.0.0.176/28*

네트워크 인터페이스에서 IPv6 접두사를 제거하려면

[unassign-ipv6-addresses](https://docs.aws.amazon.com/cli/latest/reference/ec2/unassign-ipv6-addresses.html) 명령을 사용하고 --ipv6-prefix를 제거하려는 주소로 설정합니다.

\$ aws ec2 unassign-ipv6-addresses \ --network-interface-id *eni-00d577338cEXAMPLE* \ --ipv6-prefix *2600:1f13:fc2:a700:18bb::/80*

# Amazon EC2 인스턴스 네트워크 대역폭

인스턴스 대역폭 사양은 인스턴스의 인바운드 트래픽과 아웃바운드 트래픽에 모두 적용됩니다. 예를 들어 인스턴스가 최대 10Gbps의 대역폭을 지정하는 경우 이는 인바운드 트래픽에 대해 최대 10Gbps 의 대역폭과 아웃바운드 트래픽에 대해 최대 10Gbps의 대역폭이 있음을 의미합니다. EC2 인스턴스에 서 사용 가능한 네트워크 대역폭은 다음과 같이 몇 가지 요인에 따라 달라집니다.

#### 다중 흐름 트래픽

인스턴스에 사용할 수 있는 총 다중 흐름 트래픽의 대역폭은 트래픽의 대상에 따라 다릅니다.

- 리전 내 인스턴스에 사용 가능한 전체 네트워크 대역폭을 트래픽에 활용할 수 있습니다.
- 다른 리전, 인터넷 게이트웨이, Direct Connect 또는 로컬 게이트웨이(LGW)로 최소 32개의 vCPU 가 탑재된 현재 세대 인스턴스에 사용 가능한 네트워크 대역폭의 최대 50%를 트래픽에 활용할 수 있 습니다. vCPU가 32개 미만인 현재 세대 인스턴스의 대역폭은 5Gbps로 제한됩니다.

#### 단일 흐름 트래픽

단일 흐름 트래픽의 기준 대역폭은 인스턴스가 동일한 [클러스터 배치 그룹에](#page-2009-0) 없을 때 5Gbps로 제한됩 니다. 지연 시간을 줄이고 단일 흐름 대역폭을 늘리려면 다음 중 하나를 시도해 보세요.

- 클러스터 배치 그룹을 사용하여 동일한 배치 그룹 내의 인스턴스에 대해 최대 10Gbps의 대역폭을 확보할 수 있습니다.
- 다중 경로 TCP(MPTCP)로 두 엔드포인트 간에 여러 경로를 설정하여 더 높은 대역폭을 확보합니다.
- 동일한 서브넷 내의 적격 인스턴스에 대해 해당 인스턴스 간에 최대 25Gbps를 확보하도록 ENA Express를 구성합니다.

# 사용 가능한 인스턴스 대역폭

인스턴스의 사용 가능한 네트워크 대역폭은 인스턴스가 보유한 vCPU 수에 따라 달라집니다. 예를 들 어,m5.8xlarge 인스턴스는 32개의 vCPU 및 10Gbps의 네트워크 대역폭을 보유하고 m5.16xlarge 인스턴스는 64개의 vCPU 및 20Gbps의 네트워크 대역폭을 보유합니다. 하지만 초당 패킷 수 또는 추 적된 연결 수와 같은 인스턴스 수준의 네트워크 허용량을 초과하는 경우 인스턴스에서 이러한 대역폭 을 달성하지 못할 수 있습니다. 트래픽에 활용할 수 있는 대역폭의 양은 vCPU 수와 대상에 따라 다릅 니다. 예를 들어 m5.16xlarge 인스턴스에는 64개의 vCPU가 있으므로 리전의 다른 인스턴스로 전송 되는 트래픽은 전체 가용 대역폭(20Gbps)을 활용할 수 있습니다. 하지만 다른 리전의 다른 인스턴스로 전송되는 트래픽에는 가용 대역폭의 50%(10Gbps)만 활용할 수 있습니다.

일반적으로 vCPU가 16개 이하인 인스턴스(크기: 4xlarge 이하)는 지정된 대역폭을 '최대' 보유하는 것으로 문서화됩니다(예: '최대 10Gbps'). 이러한 인스턴스에는 기준 대역폭이 있습니다. 추가 요구 사 항을 충족하려면 네트워크 I/O 크레딧 메커니즘을 통해 기준 대역폭을 초과하여 확장할 수 있습니다. 인스턴스는 인스턴스 크기에 따라 일반적으로 5분에서 60분까지 제한된 시간 동안 버스트 대역폭을 사 용할 수 있습니다.

인스턴스는 시작할 때 최대 개수의 네트워크 I/O 크레딧을 받습니다. 인스턴스가 네트워크 I/O 크레딧 을 모두 사용할 경우 기준 대역폭으로 돌아갑니다. 실행 중인 인스턴스는 기준 대역폭보다 적은 네트워 크 대역폭을 사용할 때마다 네트워크 I/O 크레딧을 얻습니다. 중지된 인스턴스는 네트워크 I/O 크레딧 을 얻지 못합니다. 버스트 대역폭은 공유 리소스이므로 인스턴스에 사용 가능한 크레딧이 있더라도 인 스턴스 버스트는 가능한 범위에서 최대한 지원됩니다.

인바운드 트래픽과 아웃바운드 트래픽에 별도의 네트워크 I/O 크레딧 버킷이 있습니다.

#### 기본 및 버스트 네트워크 성능

Amazon EC2 인스턴스 유형 안내서에서는 각 인스턴스 유형의 네트워크 성능과 버스트 대역폭을 사 용할 수 있는 인스턴스의 사용 가능한 기준 네트워크 대역폭에 대해 설명합니다. 자세한 내용은 다음을 참조하십시오.

- [네트워크 사양 범용](https://docs.aws.amazon.com/ec2/latest/instancetypes/gp.html#gp_network)
- [네트워크 사양 컴퓨팅 최적화](https://docs.aws.amazon.com/ec2/latest/instancetypes/co.html#co_network)
- [네트워크 사양 메모리 최적화](https://docs.aws.amazon.com/ec2/latest/instancetypes/mo.html#mo_network)
- [네트워크 사양 스토리지 최적화](https://docs.aws.amazon.com/ec2/latest/instancetypes/so.html#so_network)
- [네트워크 사양 가속 컴퓨팅](https://docs.aws.amazon.com/ec2/latest/instancetypes/ac.html#ac_network)
- [네트워크 사양 고성능 컴퓨팅](https://docs.aws.amazon.com/ec2/latest/instancetypes/hpc.html#hpc_network)
- [네트워크 사양 이전 세대](https://docs.aws.amazon.com/ec2/latest/instancetypes/gp.html#pg_network)

#### AWS CLI를 사용하여 네트워크 성능을 보려면

[describe-instance-types](https://docs.aws.amazon.com/cli/latest/reference/ec2/describe-instance-types.html) AWS CLI 명령을 사용하여 인스턴스 유형에 대한 정보를 표시할 수 있습니다. 다음 예에서는 모든 C5 인스턴스에 대한 네트워크 성능 정보를 표시합니다.

aws ec2 describe-instance-types --filters "Name=instance-type,Values=c5.\*" --query "InstanceTypes[].[InstanceType, NetworkInfo.NetworkPerformance, NetworkInfo.NetworkCards[0].BaselineBandwidthInGbps]" --output table --------------------------------------------- | DescribeInstanceTypes | +--------------+--------------------+-------+ | c5.4xlarge | Up to 10 Gigabit | 5.0 | | c5.xlarge | Up to 10 Gigabit | 1.25 | | c5.12xlarge | 12 Gigabit | 12.0 | | c5.24xlarge | 25 Gigabit | 25.0 | | c5.metal | 25 Gigabit | 25.0 | | c5.9xlarge | 12 Gigabit | 12.0 | | c5.2xlarge | Up to 10 Gigabit | 2.5 | | c5.large | Up to 10 Gigabit | 0.75 | | c5.18xlarge | 25 Gigabit | 25.0 | +--------------+--------------------+-------+

# 인스턴스 대역폭 모니터링

CloudWatch 지표를 사용하여 인스턴스 네트워크 대역폭과 송수신 패킷을 모니터링할 수 있습니다. Elastic Network Adapter(ENA) 드라이버에서 제공하는 네트워크 성능 지표를 사용하여 트래픽이 Amazon EC2 인스턴스 수준에서 정의한 네트워크 허용량을 초과하는 시기를 모니터링할 수 있습니다.

Amazon EC2에서 1분 또는 5분 기간을 사용하여 인스턴스에 대한 지표 데이터를 CloudWatch로 전송 할지 여부를 구성할 수 있습니다. CloudWatch 인스턴스 지표와 달리 네트워크 성능 지표에는 허용량 이 초과되었고 패킷이 삭제되었다고 표시될 수 있습니다. 네트워크 리소스 수요에 단기 스파이크(마이 크로버스트)가 발생하지만 CloudWatch 지표가 이러한 마이크로초 스파이크를 반영하도록 충분히 세 분화되지 않은 경우 이러한 현상이 발생할 수 있습니다.

자세히 알아보기

- [인스턴스 지표](#page-1647-0)
- [네트워크 성능 지표](#page-1878-0)

# Linux에서 향상된 네트워킹 사용

향상된 네트워킹에서는 [지원되는 인스턴스 유형](#page-1834-0)에서 단일 루트 I/O 가상화(SR-IOV)를 사용하여 고 성능 네트워킹 기능을 제공합니다. SR-IOV는 기존 가상 네트워크 인터페이스에 비해 높은 I/O 성능 및 낮은 CPU 사용률을 제공하는 디바이스 가상화 방법입니다. 향상된 네트워킹을 통해 대역폭과 PPS(Packet Per Second) 성능이 높아지고, 인스턴스 간 지연 시간이 지속적으로 낮아집니다. 향상된 네트워킹 사용에 따르는 추가 요금은 없습니다.

각 인스턴스 유형에 대해 지원되는 네트워크 속도에 대한 자세한 내용은 [Amazon EC2 인스턴스 유](https://aws.amazon.com/ec2/instance-types) [형](https://aws.amazon.com/ec2/instance-types)을 참조하세요.

#### 목차

- [향상된 네트워킹 지원](#page-1834-0)
- [인스턴스에서 향상된 네트워킹 기능 활성화](#page-1834-1)
- [Linux 인스턴스에서 Elastic Network Adapter\(ENA\)를 통한 향상된 네트워킹 사용](#page-1834-2)
- [Linux 인스턴스에서 ENA Express를 사용하여 네트워크 성능 개선](#page-1848-0)
- [Linux 인스턴스에서 인텔 82599 VF 인터페이스를 통해 향상된 네트워킹을 사용하도록 설정합니다.](#page-1869-0)
- [운영 체제 최적화](#page-1878-1)
- [EC2 인스턴스의 네트워크 성능 모니터링](#page-1878-0)
- [Elastic Network Adapter\(ENA\) 문제 해결](#page-1887-0)
- [Linux 기반 Amazon EC2 인스턴스의 네트워크 지연 시간 개선](#page-1900-0)
- [성능 튜닝을 위한 Nitro 시스템 고려 사항](#page-1904-0)

# <span id="page-1834-0"></span>향상된 네트워킹 지원

T2 인스턴스를 제외한 모든 현재 세대 인스턴스 유형은 향상된 네트워킹을 지원합니다.

다음 메커니즘 중 하나를 사용하여 향상된 네트워킹을 활성화할 수 있습니다.

ENA(Elastic Network Adapter)

탄력적 네트워크 어댑터(ENA)는 지원되는 인스턴스 유형에 대해 최대 100Gbps의 네트워크 속도 를 지원합니다.

[AWS Nitro 시스템에 구축된 인스턴스는](https://docs.aws.amazon.com/ec2/latest/instancetypes/ec2-nitro-instances.html) 모두 네트워킹 개선을 위해 ENA를 사용합니다. 또한 H1, G3, m4.16xlarge, P2, P3, P3dn, R4와 같은 Xen 인스턴스 유형에서도 ENA를 지원합니다. intel 82599 Virtual Function(VF) 인터페이스

intel 82599 Virtual Function 인터페이스는 지원되는 인스턴스 유형에 대해 최대 10Gbps의 네트워 크 속도를 지원합니다.

C3, C4, D2, I2, M4(m4.16xlarge 제외) 및 R3 인스턴스 유형은 향상된 네트워킹을 위해 Intel 82599 VF 인터페이스를 사용합니다.

# <span id="page-1834-1"></span>인스턴스에서 향상된 네트워킹 기능 활성화

인스턴스 유형에서 향상된 네트워킹을 위해 ENA를 지원하는 경우 [Linux 인스턴스에서 Elastic](#page-1834-2)  [Network Adapter\(ENA\)를 통한 향상된 네트워킹 사용](#page-1834-2)의 절차를 따르세요.

인스턴스 유형에서 향상된 네트워킹을 위해 intel 82599 VF 인터페이스를 지원하는 경우 [Linux 인스턴](#page-1869-0) [스에서 인텔 82599 VF 인터페이스를 통해 향상된 네트워킹을 사용하도록 설정합니다.의](#page-1869-0) 절차를 따르 세요.

<span id="page-1834-2"></span>Linux 인스턴스에서 Elastic Network Adapter(ENA)를 통한 향상된 네트워킹 사용

Amazon EC2는 ENA(Elastic Network Adapter)를 통해 향상된 네트워킹을 제공합니다. 향상된 네트워 킹을 사용하려면 필수 ENA 모듈을 설치하고 ENA 지원을 활성화해야 합니다.

### 내용

- [요구 사항](#page-1835-0)
- [향상된 네트워킹 성능](#page-1835-1)
- [향상된 네트워킹 기능 활성화 여부 테스트](#page-1836-0)
- [Amazon Linux AMI에서 향상된 네트워킹 활성화](#page-1839-0)
- [Ubuntu에서 향상된 네트워킹 활성화](#page-1840-0)
- [Linux에서 향상된 네트워킹 활성화](#page-1842-0)
- [DKMS를 사용하여 Ubuntu에서 향상된 네트워킹 활성화](#page-1845-0)
- [드라이버 릴리스 정보](#page-1848-1)
- [문제 해결](#page-1848-2)

# <span id="page-1835-0"></span>요구 사항

ENA를 사용하여 향상된 네트워킹을 준비하려면 인스턴스를 다음과 같이 설정하세요.

- [AWS Nitro 시스템에 구축된 인스턴스를](https://docs.aws.amazon.com/ec2/latest/instancetypes/ec2-nitro-instances.html) 시작합니다.
- 지원되는 Linux 커널 버전과 지원 배포판을 사용하여 인스턴스를 시작합니다. 그러면 인스턴스에 대 해 향상된 ENA 네트워킹이 자동으로 활성화됩니다. 자세한 내용은 [ENA Linux Kernel Driver 릴리스](https://github.com/amzn/amzn-drivers/blob/master/kernel/linux/ena/RELEASENOTES.md)  [정보](https://github.com/amzn/amzn-drivers/blob/master/kernel/linux/ena/RELEASENOTES.md)를 참조하세요.
- 인스턴스가 인터넷에 연결되어 있는지 확인합니다.
- AWS Management Console에서 [AWS CloudShell을](https://console.aws.amazon.com/cloudshell)(를) 사용하거나 선택한 컴퓨터에 [AWS CLI](https://docs.aws.amazon.com/cli/latest/userguide/cli-chap-getting-set-up.html) 또 는 [AWS Tools for Windows PowerShell을](https://docs.aws.amazon.com/powershell/latest/userguide/)(를) 설치하고 구성합니다(로컬 데스크톱/노트북 권장). 자 세한 내용은 [Amazon EC2 액세스](#page-21-0) 또는 [AWS CloudShell 사용 설명서를](https://docs.aws.amazon.com/cloudshell/latest/userguide/welcome.html) 참조하세요. Amazon EC2 콘솔에서는 향상된 네트워킹을 관리할 수 없습니다.
- 인스턴스에 보존해야 할 중요한 데이터가 있는 경우 인스턴스에서 AMI를 만들어 데이터를 백업해야 합니다. 커널 및 커널 모듈 업데이트 외에도 enaSupport 속성을 활성화하면 호환되지 않는 인스턴 스나 운영 체제에 접속할 수 없게 됩니다. 최신 백업을 확보하면 이 경우에도 데이터를 보존할 수 있 습니다.

# <span id="page-1835-1"></span>향상된 네트워킹 성능

다음 설명서에는 ENA 향상된 네트워킹을 지원하는 인스턴스 유형의 네트워크 성능이 요약되어 있습 니다.
- [가속 컴퓨팅 인스턴스의 네트워크 사양](https://docs.aws.amazon.com/ec2/latest/instancetypes/ac.html#ac_network)
- [컴퓨팅 최적화 인스턴스의 네트워크 사양](https://docs.aws.amazon.com/ec2/latest/instancetypes/co.html#co_network)
- [범용 인스턴스의 네트워크 사양](https://docs.aws.amazon.com/ec2/latest/instancetypes/gp.html#gp_network)
- [고성능 컴퓨팅 인스턴스의 네트워크 사양](https://docs.aws.amazon.com/ec2/latest/instancetypes/hpc.html#hpc_network)
- [메모리 최적화 인스턴스의 네트워크 사양](https://docs.aws.amazon.com/ec2/latest/instancetypes/mo.html#mo_network)
- [스토리지 최적화 인스턴스의 네트워크 사양](https://docs.aws.amazon.com/ec2/latest/instancetypes/so.html#so_network)

<span id="page-1836-0"></span>향상된 네트워킹 기능 활성화 여부 테스트

다음 AMI에는 필수 ENA 모듈이 포함되어 있으며 ENA 지원이 활성화되어 있습니다.

- AL2023년
- Amazon Linux 2
- Amazon Linux AMI 2018.03 이상
- Ubuntu 14.04 이상(linux-aws 커널 포함)

#### a Note

Ubuntu 18.04 이상(linux-aws 커널 포함)이 필요한 AWS Graviton 기반 인스턴스 유형

- Red Hat Enterprise Linux 7.4 이상
- SUSE Linux Enterprise Server 12 SP2 이상
- CentOS 7.4.1708 이상
- FreeBSD 11.1 이상
- Debian GNU/Linux 9 이상

향상된 네트워킹 기능이 활성화되었는지를 알아보려면 인스턴스에 ena 모듈 가 설치되어 있는지, 그 리고 enaSupport 속성이 설정되어 있는지를 확인해야 합니다. 인스턴스에서 두 조건을 충족하는 경 우 ethtool -i eth*n* 명령을 사용했을 때 해당 모듈이 네트워크 인터페이스에서 사용 중이라고 표시됩니 다.

#### 커널 모듈(ena)

ena 모듈이 설치되어 있는지 확인하려면 다음 예와 같이 modinfo 명령을 사용합니다.

[ec2-user ~]\$ **modinfo ena** filename: /lib/modules/4.14.33-59.37.amzn2.x86\_64/kernel/drivers/amazon/net/ena/ ena.ko version: 1.5.0g license: GPL description: Elastic Network Adapter (ENA) author: Amazon.com, Inc. or its affiliates srcversion: 692C7C68B8A9001CB3F31D0 alias: pci:v00001D0Fd0000EC21sv\*sd\*bc\*sc\*i\* alias: pci:v00001D0Fd0000EC20sv\*sd\*bc\*sc\*i\* alias: pci:v00001D0Fd00001EC2sv\*sd\*bc\*sc\*i\* alias: pci:v00001D0Fd00000EC2sv\*sd\*bc\*sc\*i\* depends: retpoline: Y intree: Y name: ena ...

위 Amazon Linux 사례에는 ena 모듈이 설치되어 있습니다.

ubuntu:~\$ **modinfo ena** ERROR: modinfo: could not find module ena

위 Ubuntu 인스턴스에서는 모듈이 설치되어 있지 않으므로 먼저 모듈을 설치해야 합니다. 자세한 내용 은 [Ubuntu에서 향상된 네트워킹 활성화](#page-1840-0) 섹션을 참조하세요.

인스턴스 속성(enaSupport)

다음 명령 중 하나를 사용하여 인스턴스에 향상된 네트워킹 enaSupport 속성 세트가 있는지 확인할 수 있습니다. 속성이 설정되었으면 true가 반환됩니다.

• [describe-instances](https://docs.aws.amazon.com/cli/latest/reference/ec2/describe-instances.html) (AWS CLI/AWS CloudShell)

**aws ec2 describe-instances --instance-ids** *instance\_id* **--query "Reservations[].Instances[].EnaSupport"**

• [Get-EC2Instance\(](https://docs.aws.amazon.com/powershell/latest/reference/items/Get-EC2Instance.html)Windows PowerShell용 도구)

**(Get-EC2Instance -InstanceId** *instance-id***).Instances.EnaSupport**

#### 이미지 속성(enaSupport)

다음 명령 중 하나를 사용하여 AMI에 향상된 네트워킹 enaSupport 속성이 설정되어 있는지 확인할 수 있습니다. 속성이 설정되었으면 true가 반환됩니다.

• [describe-images](https://docs.aws.amazon.com/cli/latest/reference/ec2/describe-images.html) (AWS CLI/AWS CloudShell)

**aws ec2 describe-images --image-id** *ami\_id* **--query "Images[].EnaSupport"**

• [Get-EC2Image\(](https://docs.aws.amazon.com/powershell/latest/reference/items/Get-EC2Image.html)Windows PowerShell용 도구)

**(Get-EC2Image -ImageId** *ami\_id***).EnaSupport**

네트워크 인터페이스 드라이버

다음 명령과 확인하고자 하는 인터페이스 이름을 사용하여 해당 인터페이스에서 ena 모듈이 사용되고 있는지를 확인할 수 있습니다. 단일 인터페이스를 사용하는 경우(기본 설정), eth0으로 표시됩니다. 운 영 체제가 [예측 가능한 네트워크 이름을](#page-1843-0) 지원하는 경우 이는 ens5와 같은 이름일 수 있습니다.

다음 예시에서는 vif가 드라이버로 표시되어, ena 모듈이 로드되지 않았습니다.

```
[ec2-user ~]$ ethtool -i eth0
driver: vif
version:
firmware-version:
bus-info: vif-0
supports-statistics: yes
supports-test: no
supports-eeprom-access: no
supports-register-dump: no
supports-priv-flags: no
```
이 예제의 경우, ena 모듈이 이미 설치되었고 최소 버전 요건을 충족하는 것을 알 수 있습니다. 이 인스 턴스는 향상된 네트워킹이 올바르게 구성된 상태입니다.

[ec2-user ~]\$ **ethtool -i** *eth0* driver: ena version: 1.5.0g firmware-version: expansion-rom-version: bus-info: 0000:00:05.0 supports-statistics: yes supports-test: no

supports-eeprom-access: no supports-register-dump: no supports-priv-flags: no

#### Amazon Linux AMI에서 향상된 네트워킹 활성화

Amazon Linux 2 및 최신 버전의 Amazon Linux AMI에는 ENA가 설치된 향상된 네트워킹에 필요 한 모듈이 포함되어 있으며 ENA 지원이 활성화되어 있습니다. 따라서 지원되는 인스턴스 유형에서 Amazon Linux의 HVM 버전을 사용하여 인스턴스를 시작하면, 확장 네트워크 기능이 이미 해당 인스턴 스에서 활성화된 상태입니다. 자세한 내용은 [향상된 네트워킹 기능 활성화 여부 테스트](#page-1836-0) 섹션을 참조하 세요.

구형 Amazon Linux AMI를 사용하여 인스턴스를 시작했는데 아직 확장 네트워크 기능이 활성화되어 있지 않다면 다음 절차에 따라 확장 네트워크를 활성화할 수 있습니다.

Amazon Linux AMI에서 향상된 네트워킹을 활성화하려면

- 1. 인스턴스에 연결합니다.
- 2. 인스턴스 상에서 다음 명령을 사용하여 인스턴스를 ena를 포함한 최신 커널과 커널 모듈로 업데 이트합니다.

[ec2-user ~]\$ **sudo yum update**

- 3. 로컬 컴퓨터에서 Amazon EC2 콘솔을 사용하거나 [reboot-instances\(](https://docs.aws.amazon.com/cli/latest/reference/ec2/reboot-instances.html)AWS CLI) 또는 [Restart-](https://docs.aws.amazon.com/powershell/latest/reference/items/Restart-EC2Instance.html)[EC2Instance\(](https://docs.aws.amazon.com/powershell/latest/reference/items/Restart-EC2Instance.html)AWS Tools for Windows PowerShell) 명령 중 하나를 사용하여 인스턴스를 재부팅 합니다.
- 4. 인스턴스에 다시 연결하고 ena에서 modinfo ena 명령을 사용하여 [향상된 네트워킹 기능 활성화](#page-1836-0)  [여부 테스트](#page-1836-0) 모듈이 설치되어 있고 최소 권장 버전 요건을 충족하는지를 확인합니다.
- 5. [EBS 지원 인스턴스] 로컬 컴퓨터에서 Amazon EC2 콘솔을 사용하거나 [stop-instances](https://docs.aws.amazon.com/cli/latest/reference/ec2/stop-instances.html)(AWS CLI) 또는 [Stop-EC2Instance\(](https://docs.aws.amazon.com/powershell/latest/reference/items/Stop-EC2Instance.html)AWS Tools for Windows PowerShell) 명령 중 하나를 사용하여 인스턴스 를 중지합니다. 인스턴스를 AWS OpsWorks에서 관리할 경우 AWS OpsWorks 콘솔에서 인스턴스 를 중지해야 인스턴스 상태가 동기화됩니다.

[인스턴스 스토어 지원 인스턴스] 속성을 수정하기 위해 인스턴스를 중지할 수 없습니다. 그 대신 이 절차[\(Amazon Linux AMI에서 향상된 네트워킹을 활성화하려면\(인스턴스 스토어 지원 인스턴](#page-1840-1) [스\)\)](#page-1840-1)로 넘어가세요.

6. 사용자의 로컬 컴퓨터에서 다음 명령 중 하나를 사용하여 확장 네트워크 속성을 활성화합니다.

• [modify-instance-attribute](https://docs.aws.amazon.com/cli/latest/reference/ec2/modify-instance-attribute.html) (AWS CLI)

```
aws ec2 modify-instance-attribute --instance-id instance_id --ena-support
```
• [Edit-EC2InstanceAttribute\(](https://docs.aws.amazon.com/powershell/latest/reference/items/Edit-EC2InstanceAttribute.html)Windows PowerShell용 도구)

**Edit-EC2InstanceAttribute -InstanceId** *instance-id* **-EnaSupport \$true**

- 7. (선택 사항) 의 설명에 따라 인스턴스에서 AMI를 생성합니다[Amazon EBS-backed Linux AMI 생성](#page-133-0) 생성된 AMI는 인스턴스의 향상된 네트워킹 enaSupport 속성을 상속합니다. 따라서 이 AMI를 사 용하여 기본적으로 향상된 네트워킹 기능이 활성화된 상태로 다른 인스턴스를 시작할 수 있습니 다.
- 8. 로컬 컴퓨터에서 Amazon EC2 콘솔을 사용하거나 [start-instances](https://docs.aws.amazon.com/cli/latest/reference/ec2/start-instances.html)(AWS CLI) 또는 [Start-](https://docs.aws.amazon.com/powershell/latest/reference/items/Start-EC2Instance.html)[EC2Instance\(](https://docs.aws.amazon.com/powershell/latest/reference/items/Start-EC2Instance.html)AWS Tools for Windows PowerShell) 명령 중 하나를 사용하여 인스턴스를 시작합 니다. 인스턴스를 AWS OpsWorks에서 관리할 경우 AWS OpsWorks 콘솔에서 인스턴스를 시작해 야 인스턴스 상태가 동기화됩니다.
- 9. 인스턴스에 연결하고 ena에서 ethtool -i eth*n* 명령을 사용하여 [향상된 네트워킹 기능 활성화 여부](#page-1836-0) [테스트](#page-1836-0) 모듈이 설치되어 있고 네트워크 인터페이스에 로드되었는지 확인합니다.

향상된 네트워킹을 활성화한 이후에 인스턴스에 연결할 수 없는 경우 [Elastic Network](#page-1887-0)  [Adapter\(ENA\) 문제 해결](#page-1887-0) 단원을 참조하세요.

Amazon Linux AMI에서 향상된 네트워킹을 활성화하려면(인스턴스 스토어 지원 인스턴스)

이전 절차에서 인스턴스를 중지한 단계까지 진행합니다. [인스턴스 스토어 기반 Linux AMI 생성에](#page-140-0) 설명 된 것처럼 새 AMI를 생성하고, AMI를 등록할 때 향상된 네트워킹 속성을 활성화합니다.

<span id="page-1840-1"></span>• [register-image](https://docs.aws.amazon.com/cli/latest/reference/ec2/register-image.html) (AWS CLI)

**aws ec2 register-image --ena-support ...**

• [Register-EC2Image](https://docs.aws.amazon.com/powershell/latest/reference/items/Register-EC2Image.html) (AWS Tools for Windows PowerShell)

**Register-EC2Image -EnaSupport \$true ...**

# <span id="page-1840-0"></span>Ubuntu에서 향상된 네트워킹 활성화

최신 Ubuntu HVM AMI에는 ENA가 설치된 향상된 네트워킹에 필요한 모듈이 포함되어 있으며 ENA 지 원이 활성화되어 있습니다. 따라서 지원되는 인스턴스 유형에서 최신 Ubuntu HVM AMI를 사용하여 인 스턴스를 시작하면, 확장 네트워크 기능이 이미 해당 인스턴스에서 활성화된 상태입니다. 자세한 내용 은 [향상된 네트워킹 기능 활성화 여부 테스트](#page-1836-0) 섹션을 참조하세요.

이전의 AMI를 사용하여 인스턴스를 시작했고 확장 네트워킹 기능이 활성화되어 있지 않은 경우에는 linux-aws 커널 패키지를 설치하여 최신 확장 네트워킹 드라이버를 가져오고 필요한 속성을 업데이 트할 수 있습니다.

**linux-aws** 커널 패키지를 설치하려면(Ubuntu 16.04 이상)

Ubuntu 16.04와 18.04는 Ubuntu 사용자 지정 커널(linux-aws 커널 패키지)과 함께 제공됩니다. 다른 커널을 사용하려면 [AWS Support](https://console.aws.amazon.com/support)에 문의하세요.

**linux-aws** 커널 패키지를 설치하려면(Ubuntu Trusty 14.04)

- 1. 인스턴스에 연결합니다.
- 2. 패키지 캐시와 패키지를 업데이트합니다.

ubuntu:~\$ **sudo apt-get update && sudo apt-get upgrade -y linux-aws**

**A** Important

업데이트 과정에서 grub 설치 메시지가 표시되는 경우, /dev/xvda를 사용하여 grub을 설치하고 /boot/grub/menu.lst의 현재 버전을 유지하도록 선택합니다.

3. [EBS 지원 인스턴스] 로컬 컴퓨터에서 Amazon EC2 콘솔을 사용하거나 [stop-instances](https://docs.aws.amazon.com/cli/latest/reference/ec2/stop-instances.html)(AWS CLI) 또는 [Stop-EC2Instance\(](https://docs.aws.amazon.com/powershell/latest/reference/items/Stop-EC2Instance.html)AWS Tools for Windows PowerShell) 명령 중 하나를 사용하여 인스턴스 를 중지합니다. 인스턴스를 AWS OpsWorks에서 관리할 경우 AWS OpsWorks 콘솔에서 인스턴스 를 중지해야 인스턴스 상태가 동기화됩니다.

[인스턴스 스토어 지원 인스턴스] 속성을 수정하기 위해 인스턴스를 중지할 수 없습니다. 그 대신 이 절차[\(Ubuntu에서 확장 네트워킹 기능을 사용하려면\(인스턴스 스토어 지원 인스턴스\)](#page-1842-0))로 넘어 가세요.

- 4. 사용자의 로컬 컴퓨터에서 다음 명령 중 하나를 사용하여 확장 네트워크 속성을 활성화합니다.
	- [modify-instance-attribute](https://docs.aws.amazon.com/cli/latest/reference/ec2/modify-instance-attribute.html) (AWS CLI)

```
aws ec2 modify-instance-attribute --instance-id instance_id --ena-support
```
• [Edit-EC2InstanceAttribute\(](https://docs.aws.amazon.com/powershell/latest/reference/items/Edit-EC2InstanceAttribute.html)Windows PowerShell용 도구)

#### **Edit-EC2InstanceAttribute -InstanceId** *instance-id* **-EnaSupport \$true**

- 5. (선택 사항) 의 설명에 따라 인스턴스에서 AMI를 생성합니다[Amazon EBS-backed Linux AMI 생성](#page-133-0) 생성된 AMI는 인스턴스의 향상된 네트워킹 enaSupport 속성을 상속합니다. 따라서 이 AMI를 사 용하여 기본적으로 향상된 네트워킹 기능이 활성화된 상태로 다른 인스턴스를 시작할 수 있습니 다.
- 6. 로컬 컴퓨터에서 Amazon EC2 콘솔을 사용하거나 [start-instances](https://docs.aws.amazon.com/cli/latest/reference/ec2/start-instances.html)(AWS CLI) 또는 [Start-](https://docs.aws.amazon.com/powershell/latest/reference/items/Start-EC2Instance.html)[EC2Instance\(](https://docs.aws.amazon.com/powershell/latest/reference/items/Start-EC2Instance.html)AWS Tools for Windows PowerShell) 명령 중 하나를 사용하여 인스턴스를 시작합 니다. 인스턴스를 AWS OpsWorks에서 관리할 경우 AWS OpsWorks 콘솔에서 인스턴스를 시작해 야 인스턴스 상태가 동기화됩니다.

Ubuntu에서 확장 네트워킹 기능을 사용하려면(인스턴스 스토어 지원 인스턴스)

이전 절차에서 인스턴스를 중지한 단계까지 진행합니다. [인스턴스 스토어 기반 Linux AMI 생성에](#page-140-0) 설명 된 것처럼 새 AMI를 생성하고, AMI를 등록할 때 향상된 네트워킹 속성을 활성화합니다.

<span id="page-1842-0"></span>• [register-image](https://docs.aws.amazon.com/cli/latest/reference/ec2/register-image.html) (AWS CLI)

**aws ec2 register-image --ena-support ...**

• [Register-EC2Image](https://docs.aws.amazon.com/powershell/latest/reference/items/Register-EC2Image.html) (AWS Tools for Windows PowerShell)

**Register-EC2Image -EnaSupport \$true ...**

Linux에서 향상된 네트워킹 활성화

Red Hat Enterprise Linux, SUSE Linux Enterprise Server 및 CentOS용 최신 AMI에는 ENA가 포함된 향상된 네트워킹에 필요한 모듈이 포함되어 있으며 ENA 지원이 활성화되어 있습니다. 따라서 지원되 는 인스턴스 유형에 최신 AMI를 사용하여 인스턴스를 시작하면 향상된 네트워킹이 이미 해당 인스턴 스에서 활성화된 상태입니다. 자세한 내용은 [향상된 네트워킹 기능 활성화 여부 테스트](#page-1836-0) 섹션을 참조하 세요.

다음 절차는 Amazon Linux AMI 또는 Ubuntu를 제외한 다른 Linux 배포판에서 향상된 네트워킹을 활 성화하는 일반적인 방법입니다. 명령 구문, 파일 위치 또는 패키지와 도구 지원을 비롯한 자세한 내용 은 해당 Linux 배포판 설명서를 참조하세요.

Linux에서 향상된 네트워킹을 활성화하려면

- 1. 인스턴스에 연결합니다.
- 2. 의 GitHub에서 인스턴스의 ena 모듈에 대한 소스 코드를 복제합니다.[.https://github.com/amzn/](https://github.com/amzn/amzn-drivers)  [amzn-drivers](https://github.com/amzn/amzn-drivers) (SUSE Linux Enterprise Server 12 SP2 이상에는 기본적으로 ENA 2.02가 포함되므 로 ENA 드라이버를 다운로드하고 컴파일할 필요가 없습니다. SUSE Linux Enterprise Server 12 SP2 이상의 경우 원하는 드라이버 버전을 스톡 커널에 추가하기 위한 요청을 제출해야 합니다.)

**git clone https://github.com/amzn/amzn-drivers**

- 3. 인스턴스에 ena 모듈을 컴파일하고 설치합니다. 이러한 단계는 Linux 배포판에 따라 달라집니다. Red Hat Enterprise Linux에서 모듈을 컴파일하는 방법에 대한 자세한 내용은 [RHEL을 실행하는](https://repost.aws/knowledge-center/install-ena-driver-rhel-ec2/)  [Amazon EC2 Instance에서 강화된 네트워크 지원을 받기 위해 최신 ENS 드라이버를 설치하려면](https://repost.aws/knowledge-center/install-ena-driver-rhel-ec2/)  [어떻게 해야 합니까?](https://repost.aws/knowledge-center/install-ena-driver-rhel-ec2/)를 참조하세요.
- 4. 모듈 종속성을 갱신하려면 sudo depmod 명령을 실행합니다.
- 5. 인스턴스에서 initramfs를 업데이트하여 부팅 시 새 모듈이 로드되도록 합니다. 예를 들어 배포 에서 dracut을 지원하는 경우 다음 명령을 사용할 수 있습니다.

**dracut -f -v**

- <span id="page-1843-0"></span>6. 시스템이 예측 가능한 네트워크 인터페이스 이름을 기본으로 사용하는지 확인합니다. 사용하는 systemd 또는 udev 버전이 197 이상인 시스템에서는 이더넷 디바이스의 이름 변경이 가능해 단일 네트워크 인터페이스가 아닌 경우에도 eth0 이름이 할당될 수 있습니다. 이에 따라 인스턴스 연 결에 문제가 발생할 수 있습니다. 자세한 내용과 다른 구성 옵션을 보려면 freedesktop.org 웹 사이 트에서 [예측 가능한 네트워크 인터페이스 이름을](https://www.freedesktop.org/wiki/Software/systemd/PredictableNetworkInterfaceNames/) 참조하세요.
	- a. RPM 기반 시스템에서는 다음 명령을 사용하여 systemd 또는 udev 버전을 확인할 수 있습니 다.

```
rpm -qa | grep -e '^systemd-[0-9]\+\|^udev-[0-9]\+'
systemd-208-11.el7_0.2.x86_64
```
위의 Red Hat Enterprise Linux 7 예제에서, systemd 버전은 208이므로, 해당 네트워크 인터 페이스 이름을 비활성화해야 합니다.

b. net.ifnames=0의 GRUB\_CMDLINE\_LINUX 줄에 /etc/default/grub 옵션을 추가하여 예측 가능한 네트워크 인터페이스 이름을 비활성화합니다.

**sudo sed -i '/^GRUB\\_CMDLINE\\_LINUX/s/\"\$/\ net\.ifnames\=0\"/' /etc/default/ grub**

c. GRUB 구성 파일을 재구축합니다.

**sudo grub2-mkconfig -o /boot/grub2/grub.cfg**

7. [EBS 지원 인스턴스] 로컬 컴퓨터에서 Amazon EC2 콘솔을 사용하거나 [stop-instances](https://docs.aws.amazon.com/cli/latest/reference/ec2/stop-instances.html)(AWS CLI) 또는 [Stop-EC2Instance\(](https://docs.aws.amazon.com/powershell/latest/reference/items/Stop-EC2Instance.html)AWS Tools for Windows PowerShell) 명령 중 하나를 사용하여 인스턴스 를 중지합니다. 인스턴스를 AWS OpsWorks에서 관리할 경우 AWS OpsWorks 콘솔에서 인스턴스 를 중지해야 인스턴스 상태가 동기화됩니다.

[인스턴스 스토어 지원 인스턴스] 속성을 수정하기 위해 인스턴스를 중지할 수 없습니다. 그 대신 이 절차[\(Linux에서 향상된 네트워킹을 사용하려면\(인스턴스 스토어 지원 인스턴스\)\)](#page-1845-0)로 넘어가세 요.

- 8. 사용자의 로컬 컴퓨터에서 다음 명령 중 하나를 사용하여 확장 네트워크 enaSupport 속성을 활 성화합니다.
	- [modify-instance-attribute](https://docs.aws.amazon.com/cli/latest/reference/ec2/modify-instance-attribute.html) (AWS CLI)

**aws ec2 modify-instance-attribute --instance-id** *instance\_id* **--ena-support**

• [Edit-EC2InstanceAttribute\(](https://docs.aws.amazon.com/powershell/latest/reference/items/Edit-EC2InstanceAttribute.html)Windows PowerShell용 도구)

**Edit-EC2InstanceAttribute -InstanceId** *instance-id* **-EnaSupport \$true**

9. (선택 사항) 의 설명에 따라 인스턴스에서 AMI를 생성합니다[Amazon EBS-backed Linux AMI 생성](#page-133-0) 생성된 AMI는 인스턴스의 향상된 네트워킹 enaSupport 속성을 상속합니다. 따라서 이 AMI를 사 용하여 기본적으로 향상된 네트워킹 기능이 활성화된 상태로 다른 인스턴스를 시작할 수 있습니 다.

인스턴스 운영 체제에 /etc/udev/rules.d/70-persistent-net.rules 파일이 있는 경 우 AMI 생성 전에 이 파일을 삭제해야 합니다. 이 파일에 원본 인스턴스의 이더넷 어댑터에 대한 MAC 주소가 포함되어 있습니다. 이 파일로 다른 인스턴스가 부팅되면 운영 체제에서 디바이스를 찾지 못하고, eth0이 실패하여 부팅 문제가 발생할 수 있습니다. 이 파일은 다음 부팅 주기에 생성 되고 AMI에서 시작된 모든 인스턴스가 자체 버전의 파일을 생성합니다.

10. 로컬 컴퓨터에서 Amazon EC2 콘솔을 사용하거나 [start-instances](https://docs.aws.amazon.com/cli/latest/reference/ec2/start-instances.html)(AWS CLI) 또는 [Start-](https://docs.aws.amazon.com/powershell/latest/reference/items/Start-EC2Instance.html)[EC2Instance\(](https://docs.aws.amazon.com/powershell/latest/reference/items/Start-EC2Instance.html)AWS Tools for Windows PowerShell) 명령 중 하나를 사용하여 인스턴스를 시작합 니다. 인스턴스를 AWS OpsWorks에서 관리할 경우 AWS OpsWorks 콘솔에서 인스턴스를 시작해 야 인스턴스 상태가 동기화됩니다.

11. (선택 사항) 인스턴스에 연결하여 모듈의 설치 여부를 확인합니다.

향상된 네트워킹을 활성화한 이후에 인스턴스에 연결할 수 없는 경우 [Elastic Network](#page-1887-0)  [Adapter\(ENA\) 문제 해결](#page-1887-0) 단원을 참조하세요.

Linux에서 향상된 네트워킹을 사용하려면(인스턴스 스토어 지원 인스턴스)

이전 절차에서 인스턴스를 중지한 단계까지 진행합니다. [인스턴스 스토어 기반 Linux AMI 생성에](#page-140-0) 설명 된 것처럼 새 AMI를 생성하고, AMI를 등록할 때 향상된 네트워킹 속성을 활성화합니다.

<span id="page-1845-0"></span>• [register-image](https://docs.aws.amazon.com/cli/latest/reference/ec2/register-image.html) (AWS CLI)

**aws ec2 register-image --ena-support ...**

• [Register-EC2Image](https://docs.aws.amazon.com/powershell/latest/reference/items/Register-EC2Image.html) (AWS Tools for Windows PowerShell)

**Register-EC2Image -EnaSupport ...**

DKMS를 사용하여 Ubuntu에서 향상된 네트워킹 활성화

이 방법은 테스트 및 피드백 목적으로만 사용됩니다. 프로덕션 배포에 사용하기 위한 것이 아닙니다. 프로덕션 배포는 [Ubuntu에서 향상된 네트워킹 활성화](#page-1840-0)를 참조하세요.

**A** Important

DKMS를 사용하면 구독에 대한 지원 계약이 무효화됩니다. 프로덕션 배포에는 사용할 수 없습 니다.

Ubuntu에서 ENA를 사용하여 향상된 네트워킹 기능을 활성화하려면(EBS 지원 인스턴스)

- 1. [Ubuntu에서 향상된 네트워킹 활성화의](#page-1840-0) 1과 2단계를 따르세요.
- 2. 커널 모듈을 컴파일하도록 build-essential 패키지를 설치하고 커널을 업데이트할 때마다 dkms 모듈이 다시 빌드되도록 ena 패키지를 설치합니다.

ubuntu:~\$ **sudo apt-get install -y build-essential dkms**

3. 의 GitHub에서 인스턴스의 ena 모듈에 대한 소스를 복제합니다..[https://github.com/amzn/amzn](https://github.com/amzn/amzn-drivers)[drivers](https://github.com/amzn/amzn-drivers)

ubuntu:~\$ **git clone https://github.com/amzn/amzn-drivers**

4. amzn-drivers 패키지를 /usr/src/ 디렉터리로 이동하여 DKMS에서 커널이 업데이트될 때마 다 파일을 찾아 빌드할 수 있도록 합니다. 디렉터리 이름에 소스 코드의 버전 번호(릴리스 정보에 서 현재 버전 번호 확인 가능)를 추가합니다. 예를 들어 1.0.0 버전은 아래 예시와 같이 표시됩니 다.

ubuntu:~\$ **sudo mv amzn-drivers /usr/src/amzn-drivers-1.0.0**

5. ena 버전을 대체하여 다음 값을 사용하여 DKMS 구성 파일을 생성합니다.

파일을 생성합니다.

ubuntu:~\$ **sudo touch /usr/src/amzn-drivers-1.0.0/dkms.conf**

파일을 수정하고 다음 값을 추가합니다.

```
ubuntu:~$ sudo vim /usr/src/amzn-drivers-1.0.0/dkms.conf
PACKAGE_NAME="ena"
PACKAGE_VERSION="1.0.0"
CLEAN="make -C kernel/linux/ena clean"
MAKE="make -C kernel/linux/ena/ BUILD_KERNEL=${kernelver}"
BUILT_MODULE_NAME[0]="ena"
BUILT_MODULE_LOCATION="kernel/linux/ena"
DEST_MODULE_LOCATION[0]="/updates"
DEST_MODULE_NAME[0]="ena"
AUTOINSTALL="yes"
```
6. DKMS를 사용하여 인스턴스에 ena 모듈을 추가 및 빌드하고 설치합니다.

모듈을 DKMS에 추가합니다.

ubuntu:~\$ **sudo dkms add -m amzn-drivers -v 1.0.0**

dkms 명령을 사용하여 모듈을 빌드합니다.

ubuntu:~\$ **sudo dkms build -m amzn-drivers -v 1.0.0**

dkms를 사용하여 모듈을 설치합니다.

ubuntu:~\$ **sudo dkms install -m amzn-drivers -v 1.0.0**

7. 부팅 시 올바른 모듈이 로드되도록 initramfs를 다시 빌드합니다.

ubuntu:~\$ **sudo update-initramfs -u -k all**

8. ena의 modinfo ena 명령을 사용하여 [향상된 네트워킹 기능 활성화 여부 테스트](#page-1836-0) 모듈이 설치되어 있는지 확인합니다.

```
ubuntu:~$ modinfo ena
filename: /lib/modules/3.13.0-74-generic/updates/dkms/ena.ko
version: 1.0.0
license: GPL
description: Elastic Network Adapter (ENA)
author: Amazon.com, Inc. or its affiliates
srcversion: 9693C876C54CA64AE48F0CA
alias: pci:v00001D0Fd0000EC21sv*sd*bc*sc*i*
alias: pci:v00001D0Fd0000EC20sv*sd*bc*sc*i*
alias: pci:v00001D0Fd00001EC2sv*sd*bc*sc*i*
alias: pci:v00001D0Fd00000EC2sv*sd*bc*sc*i*
depends:
vermagic: 3.13.0-74-generic SMP mod_unload modversions
parm: debug:Debug level (0=none,...,16=all) (int)
parm: push_mode:Descriptor / header push mode (0=automatic,1=disable,3=enable) 
     0 - Automatically choose according to device capability (default) 
     1 - Don't push anything to device memory 
     3 - Push descriptors and header buffer to device memory (int)
parm: enable_wd:Enable keepalive watchdog (0=disable,1=enable,default=1) (int)
parm: enable_missing_tx_detection:Enable missing Tx completions. (default=1) 
 (int)
parm: numa_node_override_array:Numa node override map 
 (array of int)
parm: numa_node_override:Enable/Disable numa node override (0=disable) 
 (int)
```
9. [Ubuntu에서 향상된 네트워킹 활성화의](#page-1840-0) 3단계를 계속하세요.

# 드라이버 릴리스 정보

Linux ENA 드라이버 버전에 대한 자세한 내용은 [ENA Linux 커널 드라이버 릴리스 정보를](https://github.com/amzn/amzn-drivers/blob/master/kernel/linux/ena/RELEASENOTES.md) 참조하세요.

## 문제 해결

문제 해결 정보는 [Elastic Network Adapter\(ENA\) 문제 해결](#page-1887-0)를 참조하세요.

# Linux 인스턴스에서 ENA Express를 사용하여 네트워크 성능 개선

ENA Express는 AWS Scalable Reliable Datagram(SRD) 기술로 구동됩니다. SRD는 동적 라우팅을 사용하여 스루풋을 늘리고 테일 지연 시간을 최소화하는 고성능 네트워크 전송 프로토콜입니다. ENA Express를 사용하면 동일한 가용 영역에 있는 두 EC2 인스턴스 간에 통신할 수 있습니다.

ENA Express의 이점

- 서브넷 내에서 단일 흐름에 사용할 수 있는 최대 대역폭을 5Gbps에서 25Gbps로 집계 인스턴스 제 한까지 늘립니다.
- 특히 네트워크 부하가 높은 기간 동안, EC2 인스턴스 간 네트워크 트래픽의 테일 지연 시간을 줄입 니다.
- 혼잡한 네트워크 경로를 감지하고 피합니다.
- 수신 측의 패킷 재정렬 작업이나 필요한 대부분의 재전송 작업과 같은 일부 작업을 네트워크 계층에 서 직접 처리합니다. 따라서 애플리케이션 계층을 다른 작업에 사용할 수 있습니다.

**a** Note

애플리케이션이 초당 많은 양의 패킷을 송수신하고 대부분의 시간, 특히 네트워크에 정체가 없 는 기간 동안 지연 시간을 최적화해야 하는 경우 [향상된 네트워킹이](#page-1833-0) 네트워크에 더 적합할 수 있습니다.

네트워크 트래픽이 적은 시간 동안 패킷이 ENA Express를 사용하면 패킷 지연 시간(수십 마이크로 초)이 약간 증가할 수 있습니다. 이 시간 동안 특정 네트워크 성능 특성을 우선시하는 애플리케이션은 ENA Express를 통해 다음과 같은 이점을 얻을 수 있습니다.

• 프로세스는 동일한 가용 영역 내 5Gbps~25Gbps의 늘어난 최대 단일 흐름 대역폭부터 최대 집계 인 스턴스 제한까지 이점을 누릴 수 있습니다. 예를 들어, 특정 인스턴스 유형이 최대 12.5Gbps를 지원 하는 경우 단일 흐름 대역폭도 12.5Gbps로 제한됩니다.

• 더 오래 실행되는 프로세스의 경우 네트워크 정체 기간 동안 테일 지연 시간이 감소해야 합니다.

• 네트워크 응답 시간에 대해 보다 원활하고 표준적인 배포에 따른 이점이 있습니다.

Linux Windows 인스턴스의 사전 조건

ENA Express가 효과적으로 작동할 수 있도록 인스턴스의 다음 설정을 업데이트합니다.

• 인스턴스에서 점보 프레임을 사용하는 경우, 다음 명령을 실행하여 최대 전송 단위(MTU)를 8900으 로 설정합니다.

[ec2-user ~]\$ **sudo ip link set dev** *eth0* **mtu** *8900*

• 다음과 같이 수신기(Rx) 링 크기를 늘립니다.

[ec2-user ~]\$ **ethtool -G** *device* **rx 8192**

- ENA Express 대역폭을 최대화하려면 다음과 같이 TCP 대기열 제한을 구성합니다.
	- 1. TCP 작은 대기열 제한을 1MB 이상으로 설정합니다. 이렇게 하면 소켓에서 전송을 위해 대기열 에 등록되는 데이터 양이 증가합니다.

sudo sh -c 'echo *1048576* > /proc/sys/net/ipv4/tcp\_limit\_output\_bytes'

2. eth 디바이스에서 바이트 대기열 제한이 Linux 배포에 대해 활성화되어 있는 경우 비활성화합니 다. 이렇게 하면 장치 대기열에 전송을 위해 등록되는 데이터가 증가합니다.

sudo sh -c 'for txq in /sys/class/net/*eth0*/queues/tx-\*; do echo max > \${txq}/ byte\_queue\_limits/limit\_min; done'

**a** Note

Amazon Linux 배포용 ENA 드라이버는 기본적으로 바이트 대기열 제한을 비활성화합 니다.

### ENA Express의 작동 방식

ENA Express는 AWS Scalable Reliable Datagram(SRD) 기술로 구동됩니다. 각 네트워크 흐름의 패킷 을 서로 다른 AWS 네트워크 경로에 분산하고, 혼잡 징후가 감지되면 분포를 동적으로 조정합니다. 또 한 수신 측에서 패킷 재정렬을 관리합니다.

ENA Express가 의도한 대로 네트워크 트래픽을 관리하려면, 전송 및 수신 인스턴스와 해당 인스턴스 간 통신이 다음 요구 사항을 모두 충족해야 합니다.

- 전송 인스턴스 유형과 수신 인스턴스 유형이 모두 지원되어야 합니다. 자세한 내용은 [ENA Express](#page-1851-0) [를 지원하는 인스턴스 유형](#page-1851-0) 표를 참조하세요.
- 전송 인스턴스와 수신 인스턴스 모두에 ENA Express가 구성되어 있어야 합니다. 구성에 차이가 있 는 경우, 트래픽이 표준 ENA 전송으로 기본 설정되는 상황이 발생할 수 있습니다. 다음 시나리오는 이 경우에 어떤 일이 발생하는지 보여줍니다.

시나리오: 구성의 차이

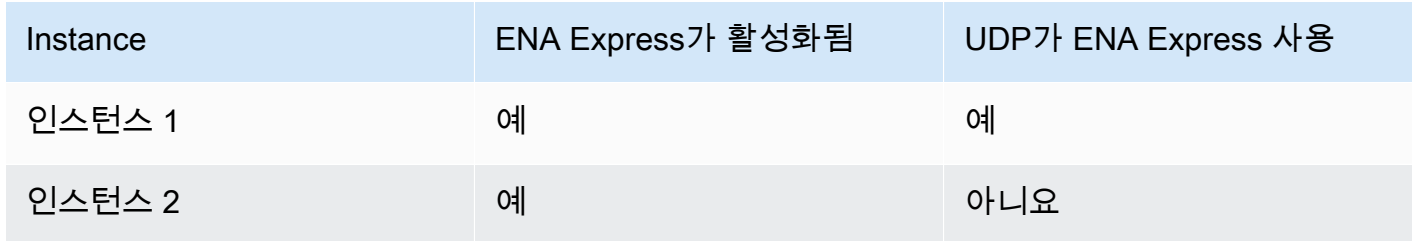

이 경우 두 인스턴스 모두에 ENA Express가 활성화되어 있으므로 두 인스턴스 간의 TCP 트래픽에 ENA Express를 사용할 수 있습니다. 하지만 인스턴스 중 하나는 UDP 트래픽에 ENA Express를 사 용하지 않으므로, UDP를 통한 이 두 인스턴스 간의 통신에는 표준 ENA 전송이 사용됩니다.

- 전송 인스턴스와 수신 인스턴스가 동일한 가용 영역에서 실행되어야 합니다.
- 인스턴스 간 네트워크 경로에 미들웨어 박스가 포함되지 않아야 합니다. ENA Express는 현재 미들 웨어 박스를 지원하지 않습니다.
- 최대 대역폭 잠재력을 활용하려면 드라이버 버전 2.2.9 이상을 사용합니다.
- 지표를 생성하려면 드라이버 버전 2.8 이상을 사용합니다.

요구 사항이 하나라도 충족되지 않을 경우, 인스턴스는 표준 TCP/UDP 프로토콜을 사용하지만 SRD 없이 통신합니다.

인스턴스 네트워크 드라이버가 최적의 성능을 발휘하도록 구성되었는지 확인하려면, ENA 드라이버 에 대한 권장 모범 사례를 검토하세요. 이러한 모범 사례는 ENA Express에도 적용됩니다. 자세한 내용

은 GitHub 웹 사이트에서 [ENA Linux Driver Best Practices and Performance Optimization Guide](https://github.com/amzn/amzn-drivers/blob/master/kernel/linux/ena/ENA_Linux_Best_Practices.rst)(ENA Linux 드라이버 모범 사례 및 성능 최적화 가이드)를 참조하세요.

### **a** Note

Amazon EC2는 인스턴스와 연결(attachment)로서 해당 인스턴스에 연결된 네트워크 인터페 이스 간의 관계를 참조합니다. ENA Express 설정이 이 연결에 적용됩니다. 네트워크 인터페 이스가 인스턴스에서 분리되면, 이 연결은 더 이상 존재하지 않으며 해당 연결에 적용된 ENA Express 설정도 더 이상 적용되지 않습니다. 네트워크 인터페이스가 남아 있을 수 있지만, 인스 턴스가 종료될 때도 마찬가지입니다.

# <span id="page-1851-0"></span>ENA Express를 지원하는 인스턴스 유형

다음 탭에서는 ENA Express를 지원하는 인스턴스 유형을 보여줍니다.

General purpose

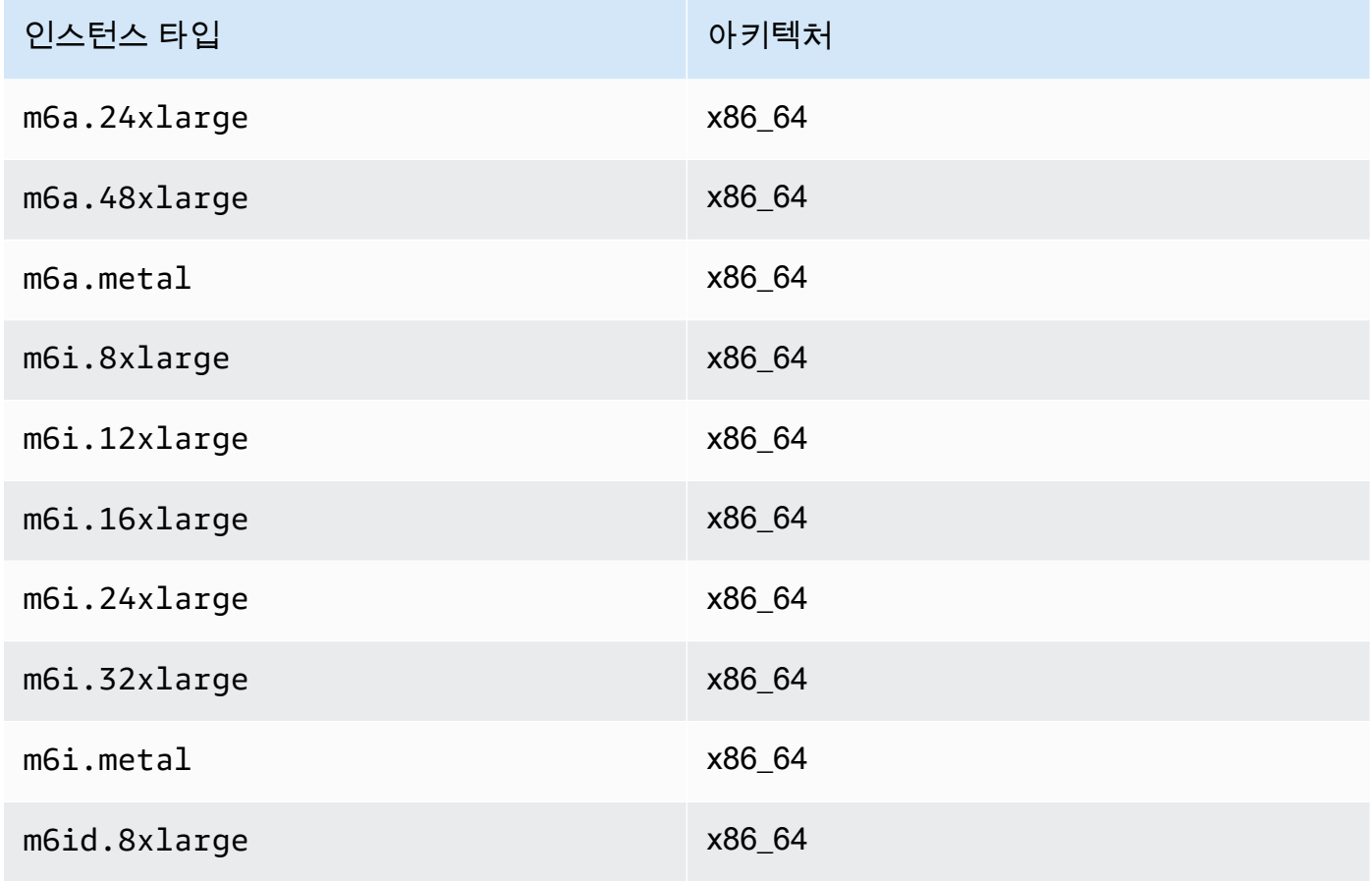

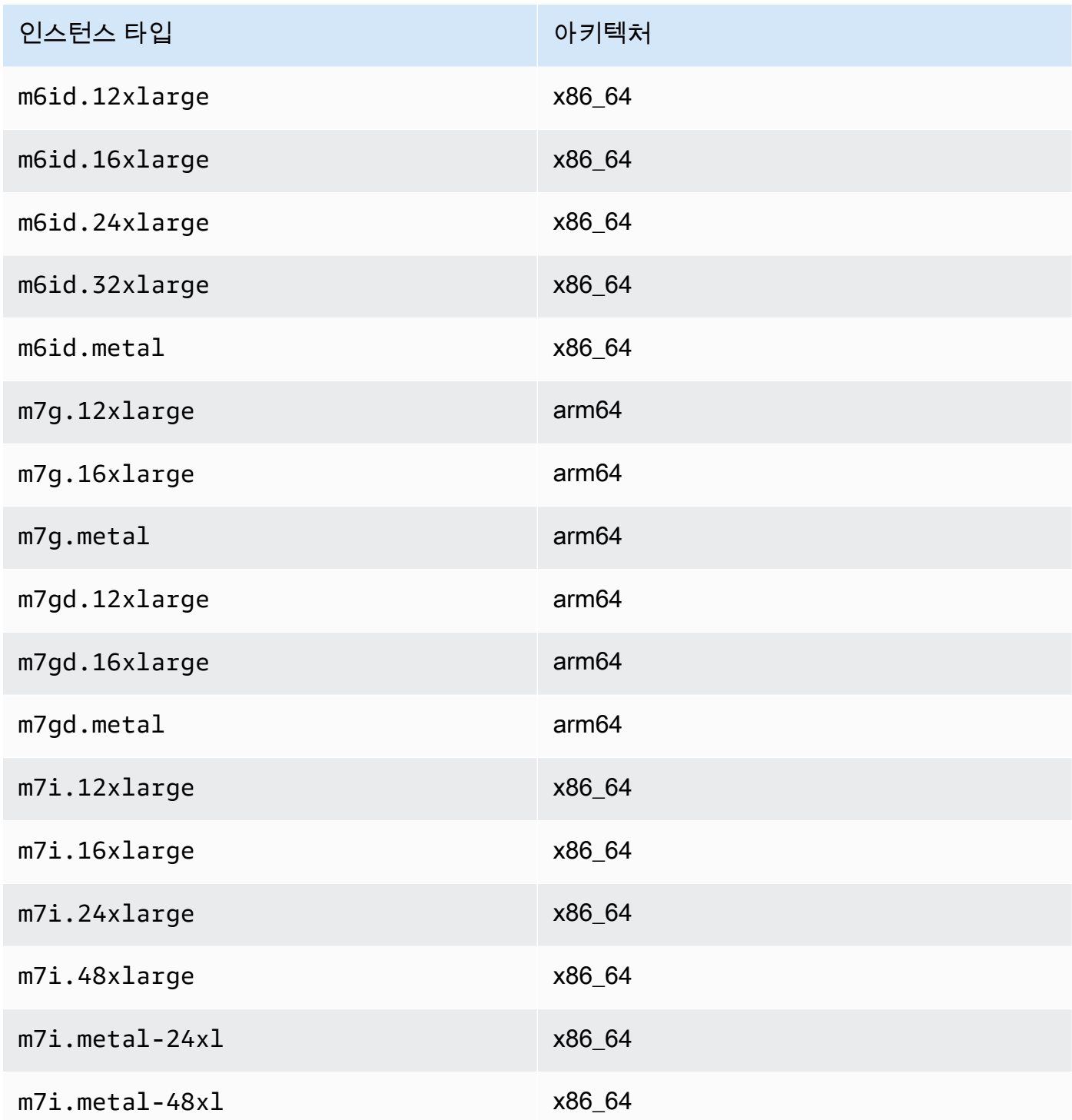

#### Compute optimized

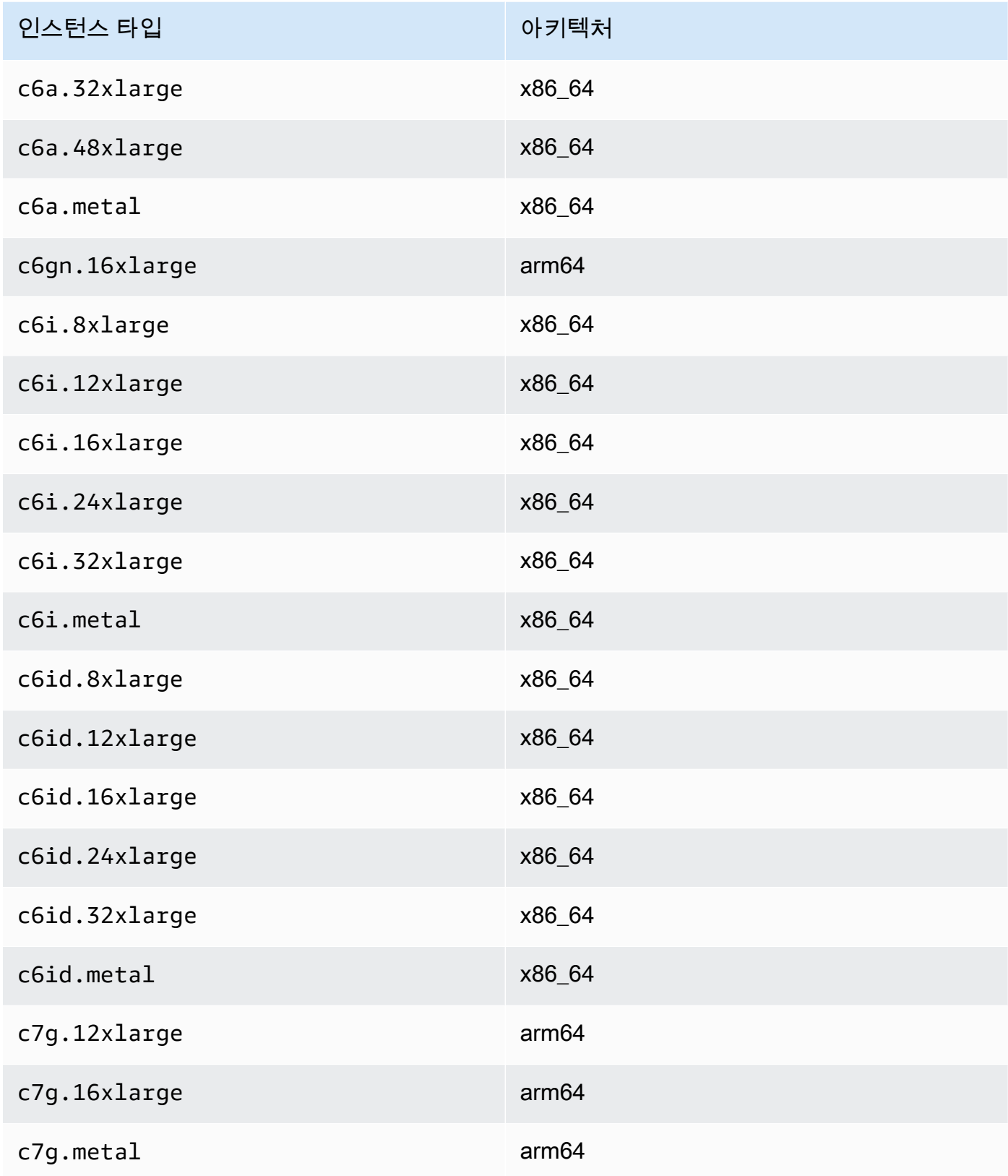

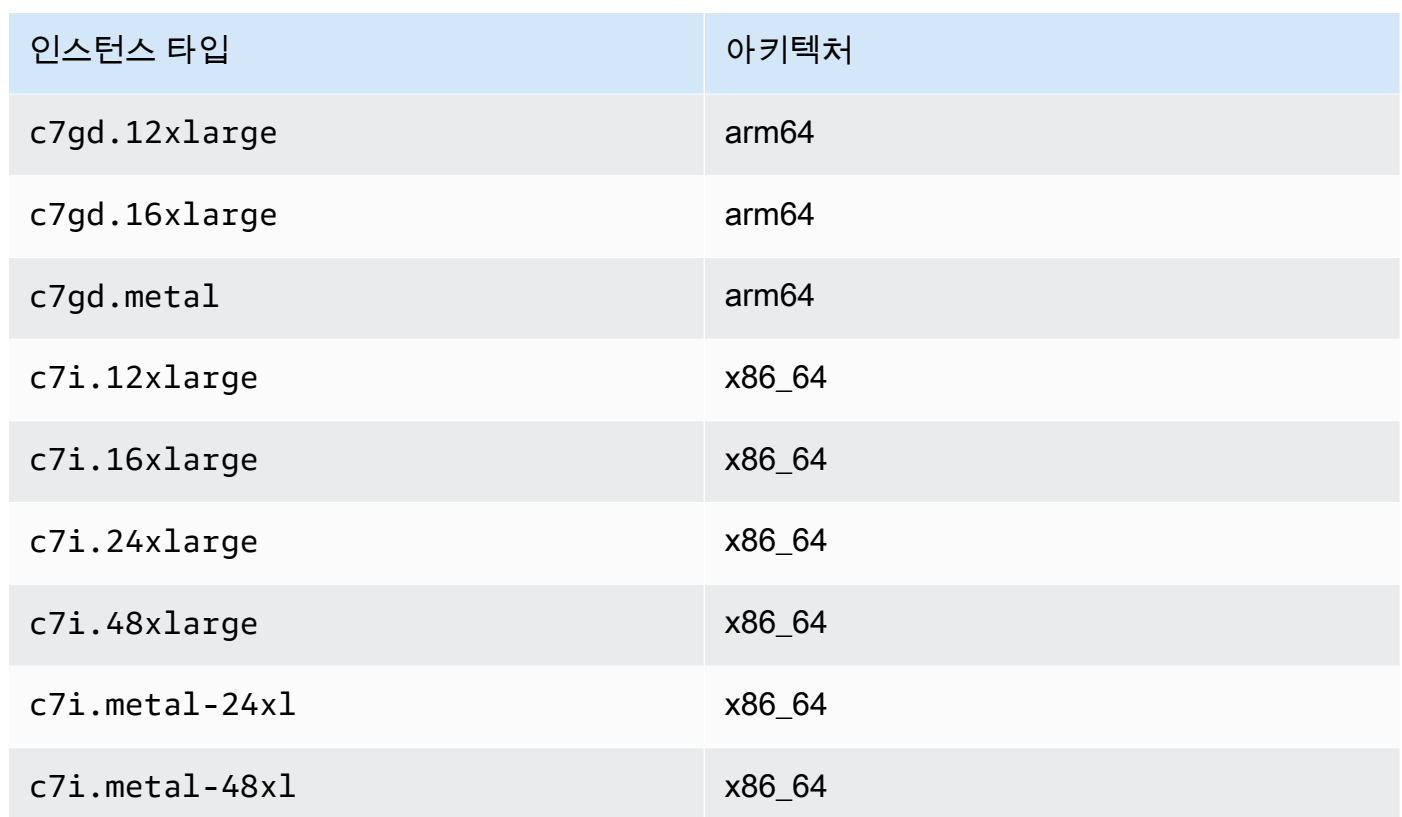

## Memory optimized

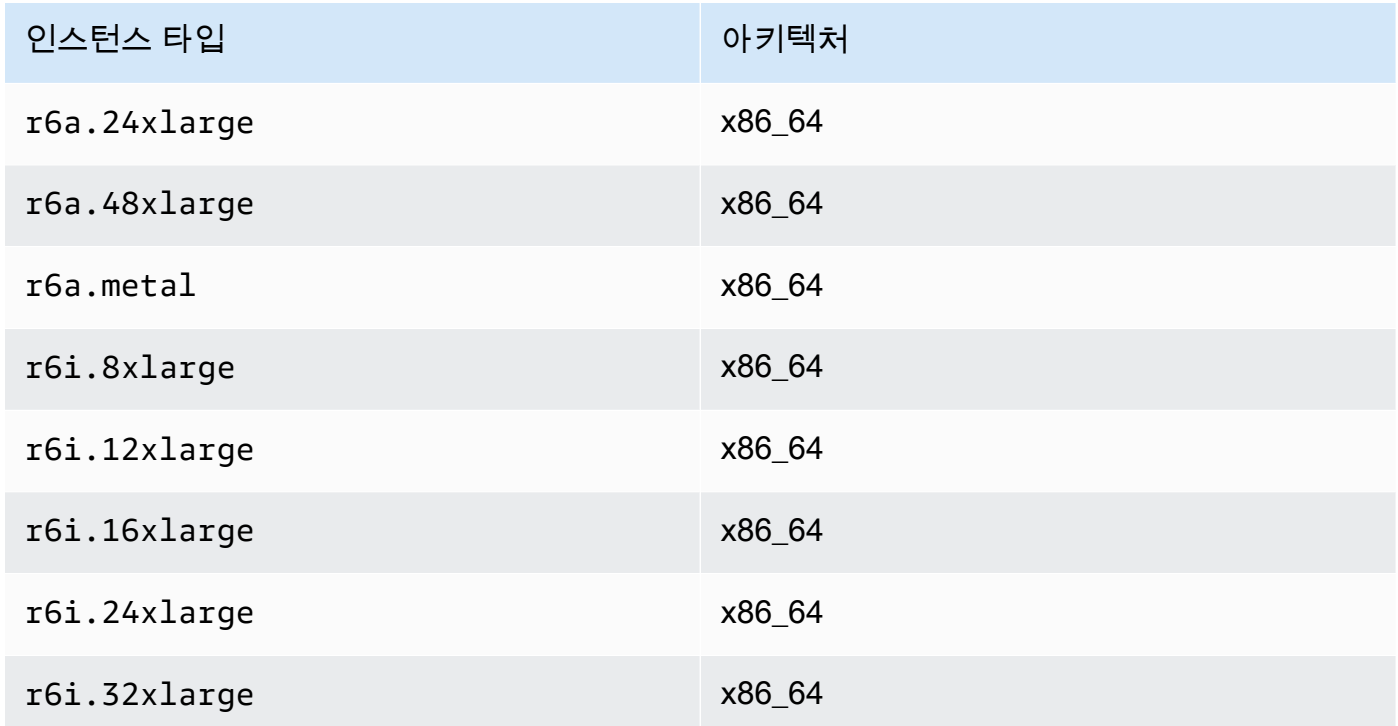

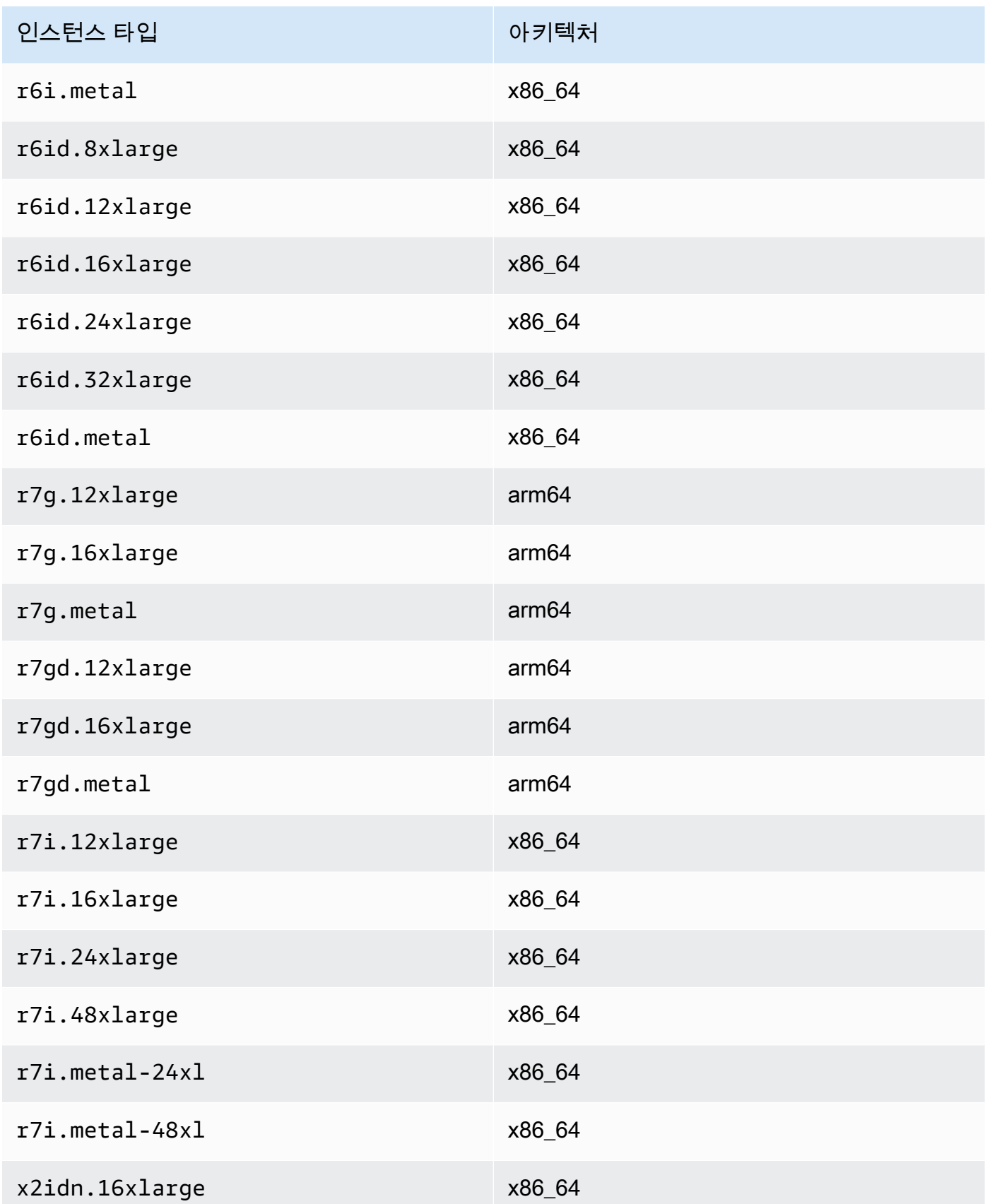

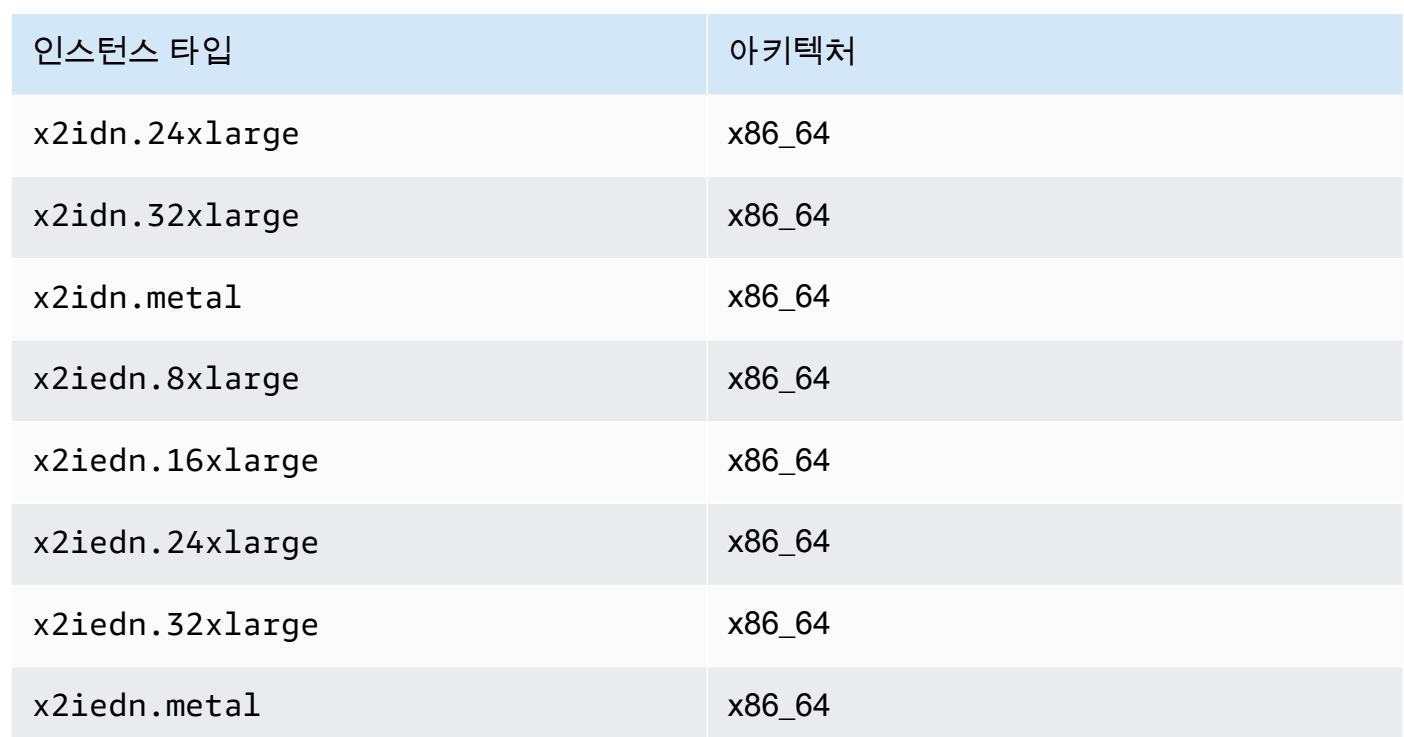

# Accelerated computing

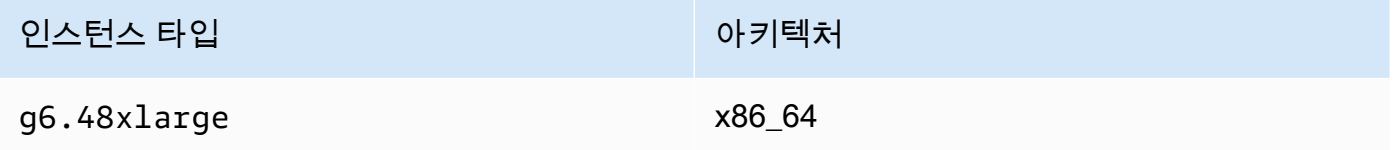

# Storage optimized

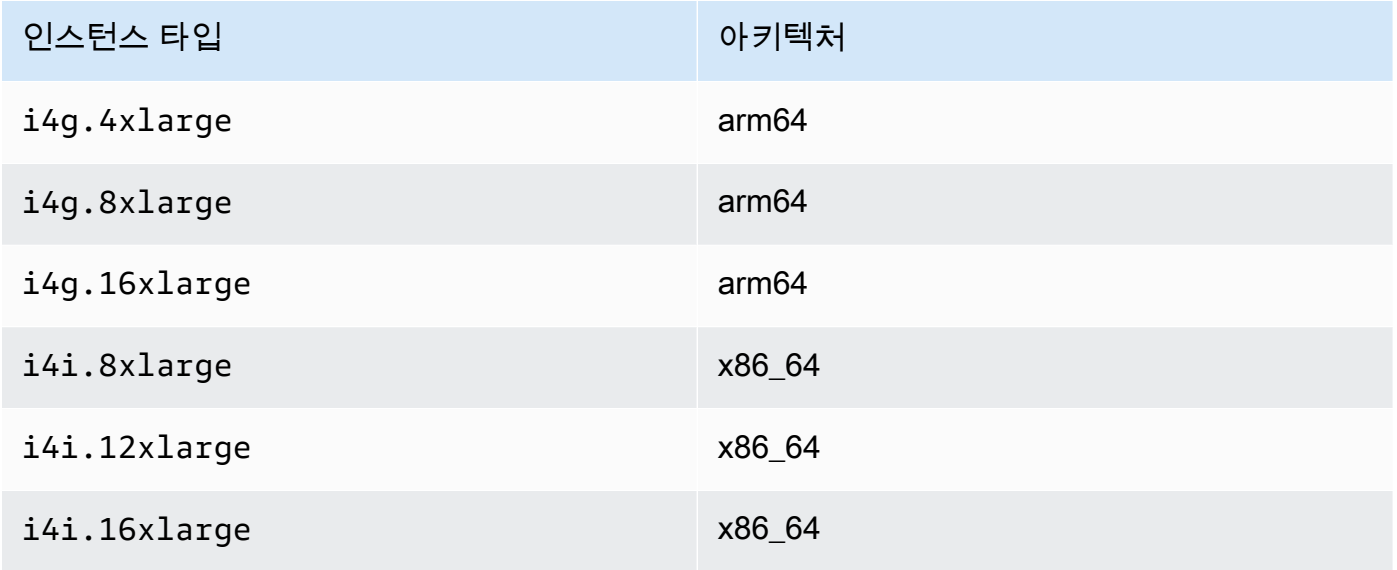

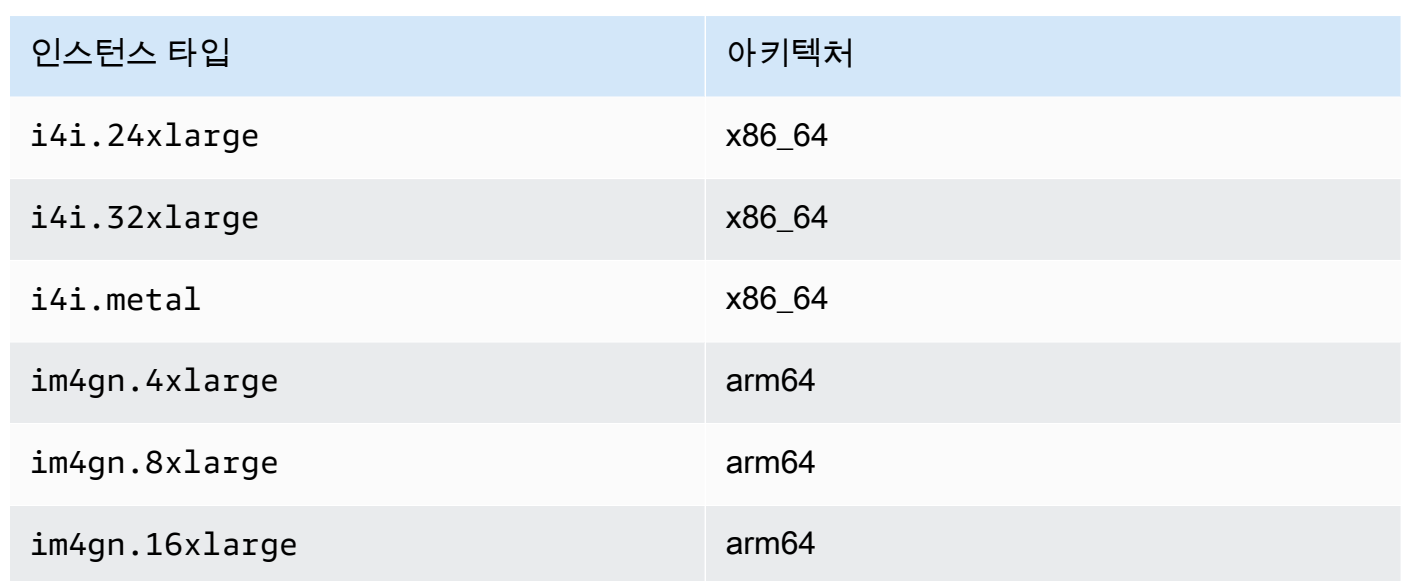

ENA Express 설정 나열 및 보기

이 섹션에서는 AWS Management Console 또는 AWS CLI에서 ENA Express 정보를 나열하고 보는 방 법을 설명합니다. 자세한 내용을 보려면 사용할 방법에 해당하는 탭을 선택하세요.

Console

이 탭에서는 현재 ENA Express 설정에 대한 정보를 찾고 AWS Management Console에서 인스턴 스 유형의 지원 여부를 확인하는 방법을 설명합니다.

인스턴스 유형 지원 보기

- 1. [https://console.aws.amazon.com/ec2/에](https://console.aws.amazon.com/ec2/)서 Amazon EC2 콘솔을 엽니다.
- 2. 왼쪽 탐색 창에서 Instance types(인스턴스 유형)를 선택합니다.
- 3. 해당 인스턴스의 세부 정보를 보려면 인스턴스 유형을 선택합니다. Instance type(인스턴스 유 형) 링크를 선택하여 세부 정보 페이지를 열거나, 목록 왼쪽의 확인란을 선택하여 페이지 하단 의 세부 정보 창에서 세부 정보를 볼 수 있습니다.
- 4. Networking(네트워킹) 탭 또는 세부 정보 페이지의 해당 섹션에서 ENA Express support(ENA Express 지원)에는 해당 인스턴스 유형이 이 기능을 지원하는지 여부를 나타내는 true 또는 false 값이 표시됩니다.

네트워크 인터페이스 목록에서 설정 보기

1. [https://console.aws.amazon.com/ec2/에](https://console.aws.amazon.com/ec2/)서 Amazon EC2 콘솔을 엽니다.

- 2. 탐색 창에서 Network interfaces(네트워크 인터페이스)를 선택합니다.
- 3. 해당 인스턴스의 세부 정보를 보려면 네트워크 인터페이스를 선택합니다. Network interface ID(네트워크 인터페이스 ID) 링크를 선택하여 세부 정보 페이지를 열거나, 목록 왼쪽의 확인란 을 선택하여 페이지 하단의 세부 정보 창에서 세부 정보를 볼 수 있습니다.
- 4. Details(세부 정보) 탭 또는 세부 정보 페이지의 Network interface attachment(네트워크 인터페 이스 연결) 섹션에서 ENA Express 및 ENA Express UDP의 설정을 검토합니다.

인스턴스에서 설정 보기

- 1. [https://console.aws.amazon.com/ec2/에](https://console.aws.amazon.com/ec2/)서 Amazon EC2 콘솔을 엽니다.
- 2. 왼쪽 탐색 창에서 인스턴스를 선택합니다.
- 3. 해당 인스턴스의 세부 정보를 보려면 인스턴스를 선택합니다. Instance ID(인스턴스 ID) 링크를 선택하여 세부 정보 페이지를 열거나, 목록 왼쪽의 확인란을 선택하여 페이지 하단의 세부 정 보 창에서 세부 정보를 볼 수 있습니다.
- 4. Networking(네트워킹) 탭의 Network interfaces(네트워크 인터페이스) 섹션에서 오른쪽으로 스 크롤하여 ENA Express 및 ENA Express UDP의 설정을 검토합니다.

AWS CLI

이 탭에서는 현재 ENA Express 설정에 대한 정보를 찾고 AWS CLI에서 인스턴스 유형의 지원 여부 를 확인하는 방법을 설명합니다.

인스턴스 유형 설명

특정 인스턴스 유형의 인스턴스 유형 설정에 대한 자세한 내용을 보려면 AWS CLI에서 [describe](https://awscli.amazonaws.com/v2/documentation/api/latest/reference/ec2/describe-instance-types.html)[instance-types](https://awscli.amazonaws.com/v2/documentation/api/latest/reference/ec2/describe-instance-types.html) 명령을 실행하고, 인스턴스 유형을 다음과 같이 바꿉니다.

```
[ec2-user ~]$ aws ec2 describe-instance-types --instance-types m6i.metal
{
"InstanceTypes": [
\{ "InstanceType": "m6i.metal", 
  "CurrentGeneration": true, 
  ... 
  }, 
  "NetworkInfo": { 
 ... 
   "EnaSrdSupported": true 
  },
```
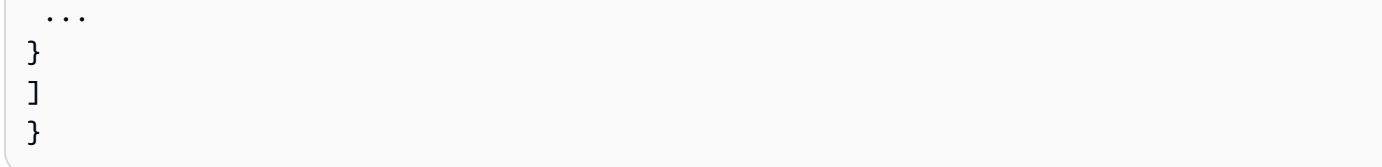

### 인스턴스 설명

지정된 인스턴스의 ENA Express 구성에 대한 자세한 내용을 보려면 다음과 같이 AWS CLI에서 [describe-instances](https://awscli.amazonaws.com/v2/documentation/api/latest/reference/ec2/describe-instances.html) 명령을 실행합니다. 이 명령 예제는 --instance-ids 파라미터로 지정된 실 행 중인 각 인스턴스에 연결된 네트워크 인터페이스의 ENA Express 구성 목록을 반환합니다.

```
[ec2-user ~]$ aws ec2 describe-instances --instance-
ids i-1234567890abcdef0 i-0598c7d356eba48d7 --query 'Reservations[*].Instances[*].
[InstanceId, NetworkInterfaces[*].Attachment.EnaSrdSpecification]'[ 
 \Gamma\Gamma "i-1234567890abcdef0", 
   \Gamma { 
       "EnaSrdEnabled": true, 
       "EnaSrdUdpSpecification": { 
        "EnaSrdUdpEnabled": false 
      } 
     } 
    ] 
   ] 
  ], 
 \Gamma\Gamma "i-0598c7d356eba48d7", 
   \Gamma { 
       "EnaSrdEnabled": true, 
       "EnaSrdUdpSpecification": { 
        "EnaSrdUdpEnabled": false 
      } 
     } 
    ] 
   ] 
 \mathbf{I}]
```
네트워크 인터페이스 설명

네트워킹 인터페이스의 ENA Express 설정에 대한 자세한 내용을 보려면 다음과 같이 AWS CLI에 서 [describe-network-interfaces](https://awscli.amazonaws.com/v2/documentation/api/latest/reference/ec2/describe-network-interfaces.html) 명령을 실행합니다.

```
[ec2-user ~]$ aws ec2 describe-network-interfaces
\{"NetworkInterfaces": [
{ 
  "Association": { 
   ....IPs, DNS... 
 }, 
  "Attachment": { 
   "AttachTime": "2022-11-17T09:04:28+00:00", 
   "AttachmentId": "eni-attach-0ab1c23456d78e9f0", 
   "DeleteOnTermination": true, 
   "DeviceIndex": 0, 
   "NetworkCardIndex": 0, 
   "InstanceId": "i-1234567890abcdef0", 
   "InstanceOwnerId": "111122223333", 
   "Status": "attached", 
   "EnaSrdSpecification": { 
    "EnaSrdEnabled": true, 
    "EnaSrdUdpSpecification": { 
     "EnaSrdUdpEnabled": true 
    } 
  } 
  }, 
  ... 
  "NetworkInterfaceId": "eni-1234567890abcdef0", 
  "OwnerId": "111122223333", 
  ...
}
]
}
```
#### **PowerShell**

이 탭에서는 현재 ENA Express 설정에 대한 정보를 찾고 PowerShell을 사용하여 인스턴스 유형의 지원 여부를 확인하는 방법을 설명합니다.

인스턴스 유형 설명

특정 인스턴스 유형의 인스턴스 유형 설정에 대한 자세한 내용을 보려면 Tools for PowerShell을 사 용하여 [Get-EC2InstanceType Cmdlet](https://docs.aws.amazon.com/powershell/latest/reference/items/Get-EC2InstanceType.html)을 실행합니다. 이때 인스턴스 유형을 다음과 같이 바꿉니다.

```
PS C:\> Get-EC2InstanceType -InstanceType m6i.metal | `
Select-Object ` 
     InstanceType, 
     CurrentGeneration, 
     @{Name = 'EnaSrdSupported'; Expression = { $_.NetworkInfo.EnaSrdSupported } } | 
 `
Format-List
InstanceType : m6i.metal
CurrentGeneration : True
EnaSrdSupported : True
```
ENA Express가 활성화된 경우 값 True가 반환됩니다.

네트워크 인터페이스 설명

네트워킹 인터페이스의 ENA Express 설정에 대한 자세한 내용을 보려면 Tools for PowerShell을 사용하여 [Get-EC2NetworkInterface Cmdlet을](https://docs.aws.amazon.com/powershell/latest/reference/items/Get-EC2NetworkInterface.html) 다음과 같이 실행합니다.

```
PS C:\> Get-EC2NetworkInterface -NetworkInterfaceId eni-0d1234e5f6a78901b | `
Select-Object ` 
     Association, 
     NetworkInterfaceId, 
     OwnerId, 
     @{Name = 'AttachTime'; Expression = { $_.Attachment.AttachTime } }, 
     @{Name = 'AttachmentId'; Expression = { $_.Attachment.AttachmentId } }, 
     @{Name = 'DeleteOnTermination'; Expression = 
  { $_.Attachment.DeleteOnTermination } }, 
     @{Name = 'NetworkCardIndex'; Expression = { $_.Attachment.NetworkCardIndex } }, 
     @{Name = 'InstanceId'; Expression = { $_.Attachment.InstanceId } }, 
     @{Name = 'InstanceOwnerId'; Expression = { $_.Attachment.InstanceOwnerId } }, 
     @{Name = 'Status'; Expression = { $_.Attachment.Status } }, 
     @{Name = 'EnaSrdEnabled'; Expression = 
  { $_.Attachment.EnaSrdSpecification.EnaSrdEnabled } }, 
     @{Name = 'EnaSrdUdpEnabled'; Expression = 
  { $_.Attachment.EnaSrdSpecification.EnaSrdUdpSpecification.EnaSrdUdpEnabled } }
Association : 
NetworkInterfaceId : eni-0d1234e5f6a78901b
OwnerId : 111122223333
AttachTime : 6/11/2022 1:13:11 AM
AttachmentId : eni-attach-0d1234e5f6a78901b
DeleteOnTermination : True
```
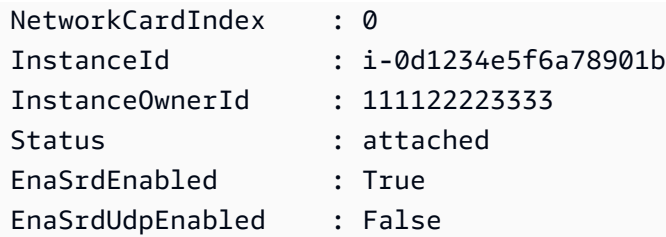

### ENA Express 설정 구성

추가 소프트웨어를 설치하지 않고도 지원되는 EC2 인스턴스 유형에 대해 ENA Express를 구성할 수 있습니다.

이 섹션에서는 AWS Management Console 또는 AWS CLI에서 ENA Express를 구성하는 방법을 설명 합니다. 자세한 내용을 보려면 사용할 방법에 해당하는 탭을 선택하세요.

Console

이 탭에서는 인스턴스에 연결된 네트워크 인터페이스의 ENA Express 설정을 관리하는 방법을 설 명합니다.

네트워크 인터페이스 목록에서 ENA Express 관리

- 1. [https://console.aws.amazon.com/ec2/에](https://console.aws.amazon.com/ec2/)서 Amazon EC2 콘솔을 엽니다.
- 2. 탐색 창에서 Network interfaces(네트워크 인터페이스)를 선택합니다.
- 3. 인스턴스에 연결된 네트워크 인터페이스를 선택합니다. Network interface ID(네트워크 인터페 이스 ID) 링크를 선택하여 세부 정보 페이지를 열거나, 목록 왼쪽의 확인란을 선택할 수 있습니 다.
- 4. 페이지 오른쪽 상단의 Action(작업) 메뉴에서 Manage ENA Express(ENA Express 관리)를 선 택합니다. 그러면 선택한 네트워크 인터페이스 ID와 현재 설정이 표시되어 있는 Manage ENA Express(ENA Express 관리) 대화 상자가 열립니다.

**a** Note

선택한 네트워크 인터페이스가 인스턴스에 연결되지 않은 경우 이 작업은 메뉴에 나타 나지 않습니다.

- 5. ENA Express를 사용하려면 Enable(활성화) 확인란을 선택합니다.
- 6. ENA Express가 활성화되면 UDP 설정을 구성할 수 있습니다. ENA Express UDP를 사용하려 면 Enable(활성화) 확인란을 선택합니다.

7. 설정을 저장하려면 Save(저장)를 선택합니다.

인스턴스 목록에서 ENA Express 관리

- 1. [https://console.aws.amazon.com/ec2/에](https://console.aws.amazon.com/ec2/)서 Amazon EC2 콘솔을 엽니다.
- 2. 왼쪽 탐색 창에서 인스턴스를 선택합니다.
- 3. 관리할 인스턴스를 선택합니다. Instance ID(인스턴스 ID)를 선택하여 세부 정보 페이지를 열거 나, 목록 왼쪽의 확인란을 선택할 수 있습니다.
- 4. 인스턴스에 대해 구성할 Network interface(네트워크 인터페이스)를 선택합니다.
- 5. 페이지 오른쪽 상단의 Action(작업) 메뉴에서 Manage ENA Express(ENA Express 관리)를 선 택합니다.
- 6. 인스턴스에 연결된 네트워크 인터페이스에 대해 ENA Express를 구성하려면 Network interface(네트워크 인터페이스) 목록에서 해당 인터페이스를 선택합니다.
- 7. 선택한 네트워크 인터페이스 연결에 ENA Express를 사용하려면 Enable(활성화) 확인란을 선 택합니다.
- 8. ENA Express가 활성화되면 UDP 설정을 구성할 수 있습니다. ENA Express UDP를 사용하려 면 Enable(활성화) 확인란을 선택합니다.
- 9. 설정을 저장하려면 Save(저장)를 선택합니다.

EC2 인스턴스에 네트워크 인터페이스를 연결할 때 ENA Express 구성

- 1. [https://console.aws.amazon.com/ec2/에](https://console.aws.amazon.com/ec2/)서 Amazon EC2 콘솔을 엽니다.
- 2. 탐색 창에서 Network interfaces(네트워크 인터페이스)를 선택합니다.
- 3. 인스턴스에 연결되지 않은 네트워크 인터페이스(Status(상태)가 Available(사용 가능)인 네트워 크 인터페이스)를 선택합니다. Network interface ID(네트워크 인터페이스 ID) 링크를 선택하여 세부 정보 페이지를 열거나, 목록 왼쪽의 확인란을 선택할 수 있습니다.
- 4. 연결할 Instance(인스턴스)를 선택합니다.
- 5. 인스턴스에 네트워크 인터페이스를 연결한 후 ENA Express를 사용하려면 Enable(활성화) 확 인란을 선택합니다.
- 6. ENA Express가 활성화되면 UDP 설정을 구성할 수 있습니다. ENA Express UDP를 사용하려 면 Enable(활성화) 확인란을 선택합니다.
- 7. 네트워크 인터페이스를 인스턴스에 연결하고 ENA Express 설정을 저장하려면 Attach(연결)를 선택합니다.

#### AWS CLI

이 탭에서는 AWS CLI에서 ENA Express 설정을 구성하는 방법을 설명합니다.

네트워크 인터페이스를 연결할 때 ENA Express 구성

네트워크 인터페이스를 인스턴스에 연결할 때 ENA Express를 구성하려면 다음 예와 같이 AWS CLI에서 [attach-network-interface](https://awscli.amazonaws.com/v2/documentation/api/latest/reference/ec2/attach-network-interface.html) 명령을 실행합니다.

예 1: TCP 트래픽에 ENA Express를 사용하고 UDP 트래픽에는 사용 안 함

이 예에서는 EnaSrdEnabled를 true로 구성하고 EnaSrdUdpEnabled가 기본적으로 false로 설정 되도록 합니다.

```
[ec2-user ~]$ aws ec2 attach-network-interface --network-interface-
id eni-0123f4567890a1b23 --instance-id i-0f1a234b5cd67e890 --device-index 1 --ena-
srd-specification 'EnaSrdEnabled=true'
\{"AttachmentId": "eni-attach-012c3d45e678f9012"
}
```
예 2: TCP 트래픽과 UDP 트래픽 모두에 ENA Express 사용

이 예에서는 EnaSrdEnabled와 EnaSrdUdpEnabled를 모두 true로 구성합니다.

```
[ec2-user ~]$ aws ec2 attach-network-interface --network-interface-
id eni-0123f4567890a1b23 --instance-id i-0f1a234b5cd67e890 --device-index 1 --ena-
srd-specification 
  'EnaSrdEnabled=true,EnaSrdUdpSpecification={EnaSrdUdpEnabled=true}'
{
"AttachmentId": "eni-attach-012c3d45e678f9012"
}
```
네트워크 인터페이스 연결의 ENA Express 설정 업데이트

인스턴스에 연결된 네트워크 인터페이스의 ENA Express 설정을 업데이트하려면 다음 예와 같이 AWS CLI에서 [modify-network-interface-attribute](https://awscli.amazonaws.com/v2/documentation/api/latest/reference/ec2/modify-network-interface-attribute.html) 명령을 실행합니다.

예 1: TCP 트래픽에 ENA Express를 사용하고 UDP 트래픽에는 사용 안 함

```
이 예에서는 EnaSrdEnabled를 true로 구성하고, 이전에 설정하지 않은 경우
EnaSrdUdpEnabled가 기본적으로 false로 설정되도록 합니다.
```
[ec2-user ~]\$ **aws ec2 modify-network-interface-attribute --network-interfaceid** *eni-0123f4567890a1b23* **--ena-srd-specification 'EnaSrdEnabled=true'**

예 2: TCP 트래픽과 UDP 트래픽 모두에 ENA Express 사용

이 예에서는 EnaSrdEnabled와 EnaSrdUdpEnabled를 모두 true로 구성합니다.

```
[ec2-user ~]$ aws ec2 modify-network-interface-attribute --
network-interface-id eni-0123f4567890a1b23 --ena-srd-specification 
  'EnaSrdEnabled=true,EnaSrdUdpSpecification={EnaSrdUdpEnabled=true}'
```
예 3: UDP 트래픽의 ENA Express 사용 중지

이 예에서는 EnaSrdUdpEnabled를 false로 구성합니다.

```
[ec2-user ~]$ aws ec2 modify-network-interface-attribute --
network-interface-id eni-0123f4567890a1b23 --ena-srd-specification 
  'EnaSrdUdpSpecification={EnaSrdUdpEnabled=false}'
```
PowerShell

이 탭에서는 PowerShell을 사용하여 ENA Express 설정을 구성하는 방법을 설명합니다.

네트워크 인터페이스를 연결할 때 ENA Express 구성

네트워킹 인터페이스에 대한 ENA Express 설정을 구성하려면 다음 예와 같이 Tools for PowerShell을 사용하여 [Add-EC2NetworkInterface Cmdlet을](https://docs.aws.amazon.com/powershell/latest/reference/items/Add-EC2NetworkInterface.html) 실행합니다.

예 1: TCP 트래픽에 ENA Express를 사용하고 UDP 트래픽에는 사용 안 함

이 예에서는 EnaSrdEnabled를 true로 구성하고 EnaSrdUdpEnabled가 기본적으로 false로 설정 되도록 합니다.

```
PS C:\> Add-EC2NetworkInterface `
-NetworkInterfaceId eni-0123f4567890a1b23 `
-InstanceId i-0f1a234b5cd67e890 `
-DeviceIndex 1 `
-EnaSrdSpecification_EnaSrdEnabled $true
```
eni-attach-012c3d45e678f9012

예 2: TCP 트래픽과 UDP 트래픽 모두에 ENA Express 사용

이 예에서는 EnaSrdEnabled와 EnaSrdUdpEnabled를 모두 true로 구성합니다.

```
PS C:\> Add-EC2NetworkInterface `
-NetworkInterfaceId eni-0123f4567890a1b23 `
-InstanceId i-0f1a234b5cd67e890 `
-DeviceIndex 1 `
-EnaSrdSpecification_EnaSrdEnabled $true `
-EnaSrdUdpSpecification_EnaSrdUdpEnabled $true
```
eni-attach-012c3d45e678f9012

네트워크 인터페이스 연결의 ENA Express 설정 업데이트

인스턴스에 연결된 네트워크 인터페이스의 ENA Express 설정을 업데이트하려면 다음 예와 같이 Tools for PowerShell에서 [Add-EC2NetworkInterface Cmdlet](https://docs.aws.amazon.com/powershell/latest/reference/items/Edit-EC2NetworkInterfaceAttribute.html) 명령을 실행합니다.

예 1: TCP 트래픽에 ENA Express를 사용하고 UDP 트래픽에는 사용 안 함

이 예에서는 EnaSrdEnabled를 true로 구성하고, 이전에 설정하지 않은 경우 EnaSrdUdpEnabled가 기본적으로 false로 설정되도록 합니다.

```
PS C:\> Edit-EC2NetworkInterfaceAttribute `
-NetworkInterfaceId eni-0123f4567890a1b23 `
-EnaSrdSpecification_EnaSrdEnabled $true ; 
Get-EC2NetworkInterface -NetworkInterfaceId eni-0123f4567890a1b23 | `
Select-Object ` 
     NetworkInterfaceId, 
     @{Name = 'EnaSrdEnabled'; Expression = 
  { $_.Attachment.EnaSrdSpecification.EnaSrdEnabled }}, 
     @{Name = 'EnaSrdUdpEnabled'; Expression = 
  { $_.Attachment.EnaSrdSpecification.EnaSrdUdpSpecification.EnaSrdUdpEnabled }} | `
Format-List
NetworkInterfaceId : eni-0123f4567890a1b23
EnaSrdEnabled : True
EnaSrdUdpEnabled : False
```
예 2: TCP 트래픽과 UDP 트래픽 모두에 ENA Express 사용

이 예에서는 EnaSrdEnabled와 EnaSrdUdpEnabled를 모두 true로 구성합니다.

```
PS C:\> Edit-EC2NetworkInterfaceAttribute `
-NetworkInterfaceId eni-0123f4567890a1b23 `
```

```
-EnaSrdSpecification_EnaSrdEnabled $true `
-EnaSrdSpecification_EnaSrdUdpSpecification_EnaSrdUdpEnabled $true ;
Get-EC2NetworkInterface -NetworkInterfaceId eni-0123f4567890a1b23 | `
Select-Object ` 
     NetworkInterfaceId, 
     @{Name = 'EnaSrdEnabled'; Expression = 
  { $_.Attachment.EnaSrdSpecification.EnaSrdEnabled }}, 
     @{Name = 'EnaSrdUdpEnabled'; Expression = 
  { $_.Attachment.EnaSrdSpecification.EnaSrdUdpSpecification.EnaSrdUdpEnabled }} | `
Format-List
NetworkInterfaceId : eni-0123f4567890a1b23
EnaSrdEnabled : True
EnaSrdUdpEnabled : True
```
예 3: UDP 트래픽의 ENA Express 사용 중지

이 예에서는 EnaSrdUdpEnabled를 false로 구성합니다.

```
PS C:\> Edit-EC2NetworkInterfaceAttribute `
-NetworkInterfaceId eni-0123f4567890a1b23 `
-EnaSrdSpecification_EnaSrdUdpSpecification_EnaSrdUdpEnabled $false ; 
Get-EC2NetworkInterface -NetworkInterfaceId eni-0123f4567890a1b23 | `
Select-Object ` 
     NetworkInterfaceId, 
     @{Name = 'EnaSrdEnabled'; Expression = 
  { $_.Attachment.EnaSrdSpecification.EnaSrdEnabled }}, 
     @{Name = 'EnaSrdUdpEnabled'; Expression = 
  { $_.Attachment.EnaSrdSpecification.EnaSrdUdpSpecification.EnaSrdUdpEnabled }} | `
Format-List
NetworkInterfaceId : eni-0123f4567890a1b23
EnaSrdEnabled : True
EnaSrdUdpEnabled : False
```
# EC2 인스턴스를 시작할 때 ENA Express 구성

AWS Management Console에서 인스턴스를 시작할 때 다음 방법 중 하나를 사용하여 AMI에 대해 ENA Express를 구성할 수 있습니다.

• 인스턴스 시작 마법사로 인스턴스를 시작할 때 AMI에 대해 ENA Express를 구성할 수 있습니다. 구 성 세부 정보는 인스턴스 시작 마법사의 [네트워크 설정](#page-743-0)에서 고급 네트워크 구성을 참조하세요.

• 시작 템플릿을 사용할 때 AMI에 대해 ENA Express를 구성할 수 있습니다. 시작 템플릿 구성에 대한 자세한 내용은 시작 템플릿에 대한 [네트워크 설정에](#page-775-0)서 고급 네트워크 구성을 참조하세요.

Linux 인스턴스의 ENA Express 성능 모니터링

전송 인스턴스와 수신 인스턴스 모두에서 네트워크 인터페이스 연결에 대해 ENA Express를 활성화한 후에는 ENA Express 지표를 사용하여 인스턴스에서 SRD 기술이 제공하는 성능 개선의 이점을 최대 한 활용할 수 있습니다.

ENA Express의 필터링된 지표 목록을 보려면 네트워크 인터페이스(이 예에서는 eth0으로 표시됨)에 대해 다음 ethtool 명령을 실행합니다.

```
[ec2-user ~]$ ethtool -S eth0 | grep ena_srd
NIC statistics: 
  ena_srd_mode: 0 
  ena_srd_tx_pkts: 0 
  ena_srd_eligible_tx_pkts: 0 
  ena_srd_rx_pkts: 0 
  ena_srd_resource_utilization: 0
```
인스턴스의 ENA Express 설정 확인

인스턴스의 네트워크 인터페이스 연결에 대한 현재 ENA Express 설정을 확인하려면 ethtool 명령을 실행하여 ENA Express 지표를 나열하고 ena\_srd\_mode 지표 값을 기록해 둡니다. 값은 다음과 같습 니다.

- 0 = ENA Express 꺼짐, UDP 꺼짐
- 1 = ENA Express 켜짐, UDP 꺼짐
- 2 = ENA Express 꺼짐, UDP 켜짐

**a** Note

ENA Express가 원래 활성화되어 있고, UDP가 ENA Express를 사용하도록 구성된 경우에만 이렇게 나타납니다. UDP 트래픽에 대한 이전 값이 유지됩니다.

• 3 = ENA Express 켜짐, UDP 켜짐

인스턴스에서 네트워크 인터페이스 연결에 대해 ENA Express를 활성화하면, 전송 인스턴스가 수 신 인스턴스와의 통신을 시작하고 SRD는 ENA Express가 전송 인스턴스와 수신 인스턴스 모두에

서 작동하는지 감지합니다. ENA Express가 작동 중인 경우 통신에 SRD 전송이 사용될 수 있습니다. ENA Express가 작동하지 않는 경우 통신이 표준 ENA 전송으로 폴백됩니다. 패킷 전송에 SRD가 사 용되는지 확인하려면, 일정 기간 동안 전송된 SRD 패킷 수(ena\_srd\_tx\_pkts 지표)와 적격 패킷 수 (ena\_srd\_eligible\_tx\_pkts 지표)를 비교해보면 됩니다.

ena\_srd\_resource\_utilization 지표를 사용하여 SRD 리소스 사용률을 모니터링할 수 있습니 다. 인스턴스의 SRD 리소스가 거의 소진되면 인스턴스를 스케일 아웃해야 할 시점이 되었음을 알 수 있습니다.

ENA Express 지표에 대한 자세한 내용은 [ENA Express의 지표](#page-1881-0) 섹션을 참조하세요.

Linux 인스턴스의 ENA Express 설정에 대한 성능 튜닝

최적의 ENA Express 성능을 위해 Linux 인스턴스 구성을 확인하려면 Amazon GitHub 리포지토리에서 사용 가능한 다음 스크립트를 실행할 수 있습니다.

<https://github.com/amzn/amzn-ec2-ena-utilities/blob/main/ena-express/check-ena-express-settings.sh>

이 스크립트는 일련의 테스트를 실행하고 권장 및 필수 구성 변경을 모두 제안합니다.

Linux 인스턴스에서 인텔 82599 VF 인터페이스를 통해 향상된 네트워킹을 사용하도록 설정합니다.

Amazon EC2에서는 Intel ixgbevf 드라이버를 사용하는 Intel 82599 VF 인터페이스를 통해 향상된 네 트워킹 기능을 제공합니다.

#### 내용

- [요구 사항](#page-1869-0)
- [향상된 네트워킹 기능 활성화 여부 테스트](#page-1870-0)
- [Amazon Linux에서 향상된 네트워킹 활성화](#page-1872-0)
- [Ubuntu에서 향상된 네트워킹 활성화](#page-1874-0)
- [다른 Linux 배포에서 향상된 네트워킹 활성화](#page-1875-0)
- [연결 문제 해결](#page-1878-0)

# <span id="page-1869-0"></span>요구 사항

intel 82599 VF 인터페이스를 사용하여 향상된 네트워킹을 준비하려면 인스턴스를 다음과 같이 설정하 세요.

- C3, C4, D2, I2, M4(m4.16xlarge 제외) 및 R3의 지원되는 인스턴스 유형에서 선택합니다.
- 2.6.32 버전 이상의 Linux 커널을 사용하는 HVM AMI에서 인스턴스를 시작합니다. 최신 Amazon Linux HVM AMI에는 향상된 네트워킹에 요구되는 모듈이 설치되어 있으며 필요한 속성 세트를 갖추 고 있습니다. 따라서 현재 Amazon Linux HVM AMI를 사용하여 Amazon EBS 지원, 향상된 네트워킹 을 지원하는 인스턴스를 시작하는 경우 인스턴스에 대해 향상된 네트워킹을 사용하도록 이미 설정 되어 있습니다.

**A** Warning

향상된 네트워킹 기능은 HVM 인스턴스에서만 지원됩니다. PV 인스턴스에서 향상된 네트워 킹 기능을 활성화하면 인스턴스 접속이 불가능해질 수 있습니다. 올바른 모듈과 모듈 버전을 사용하지 않고 속성을 설정하는 경우에도 인스턴스 접속이 불가능해질 수 있습니다.

- 인스턴스가 인터넷에 연결되어 있는지 확인합니다.
- AWS Management Console에서 [AWS CloudShell을](https://console.aws.amazon.com/cloudshell)(를) 사용하거나 선택한 컴퓨터에 [AWS CLI](https://docs.aws.amazon.com/cli/latest/userguide/cli-chap-getting-set-up.html) 또 는 [AWS Tools for Windows PowerShell을](https://docs.aws.amazon.com/powershell/latest/userguide/)(를) 설치하고 구성합니다(로컬 데스크톱/노트북 권장). 자 세한 내용은 [Amazon EC2 액세스](#page-21-0) 또는 [AWS CloudShell 사용 설명서를](https://docs.aws.amazon.com/cloudshell/latest/userguide/welcome.html) 참조하세요. Amazon EC2 콘솔에서는 향상된 네트워킹을 관리할 수 없습니다.
- 인스턴스에 보존해야 할 중요한 데이터가 있는 경우 인스턴스에서 AMI를 만들어 데이터를 백업해야 합니다. 커널 및 커널 모듈 업데이트 외에도 sriovNetSupport 속성을 활성화하면 호환되지 않는 인스턴스나 운영 체제에 접속할 수 없게 됩니다. 최신 백업을 확보하면 이 경우에도 데이터를 보존할 수 있습니다.

<span id="page-1870-0"></span>향상된 네트워킹 기능 활성화 여부 테스트

ixgbevf모듈 가 인스턴스에 설치되어 있고 sriovNetSupport 속성이 설정된 경우 intel 82599 VF 인터페이스를 사용하는 향상된 네트워킹이 활성화됩니다.

인스턴스 속성(sriovNetSupport)

다음 명령 중 하나를 사용하여 인스턴스에 향상된 네트워킹 sriovNetSupport 속성 세트가 있는지 확인할 수 있습니다.

AWS CLI

[describe-instance-attribute](https://docs.aws.amazon.com/cli/latest/reference/ec2/describe-instance-attribute.html) (AWS CLI/AWS CloudShell)

**aws ec2 describe-instance-attribute --instance-id** *instance\_id* **--attribute sriovNetSupport**

**PowerShell** 

[Get-EC2InstanceAttribute](https://docs.aws.amazon.com/powershell/latest/reference/items/Get-EC2InstanceAttribute.html) (AWS Tools for Windows PowerShell)

```
Get-EC2InstanceAttribute -InstanceId instance-id -Attribute sriovNetSupport
```
속성이 설정되지 않으면 SriovNetSupport는 비어 있습니다. 속성이 설정된 경우 다음 예제 출력과 같이 값이 간단합니다.

```
"SriovNetSupport": { 
  "Value": "simple"
},
```
이미지 속성(sriovNetSupport)

다음 명령 중 하나를 사용하여 AMI에 향상된 네트워킹 sriovNetSupport 속성 세트가 있는지 확인 할 수 있습니다.

AWS CLI

[describe-images](https://docs.aws.amazon.com/cli/latest/reference/ec2/describe-images.html) (AWS CLI/AWS CloudShell)

```
aws ec2 describe-images --image-id ami_id --query "Images[].SriovNetSupport"
```
PowerShell

[Get-EC2Image](https://docs.aws.amazon.com/powershell/latest/reference/items/Get-EC2Image.html) (AWS Tools for Windows PowerShell)

**(Get-EC2Image -ImageId** *ami-id***).SriovNetSupport**

속성이 설정되지 않으면 SriovNetSupport는 비어 있습니다. 속성이 설정된 경우 값은 간단합니다.

네트워크 인터페이스 드라이버

다음 명령을 사용하여 특정 인터페이스에서 모듈이 사용되고 있는지 확인할 수 있습니다. 여기서 확인 하고자 하는 인터페이스 이름을 대체합니다. 단일 인터페이스를 사용하는 경우(기본 설정), eth0으로
표시됩니다. 운영 체제가 [예측 가능한 네트워크 이름](#page-1876-0)을 지원하는 경우 이는 ens5와 같은 이름일 수 있 습니다.

다음 예시에서는 vif가 드라이버로 표시되어, ixgbevf 모듈이 로드되지 않았습니다.

```
[ec2-user ~]$ ethtool -i eth0
driver: vif
version:
firmware-version:
bus-info: vif-0
supports-statistics: yes
supports-test: no
supports-eeprom-access: no
supports-register-dump: no
supports-priv-flags: no
```
이 예제에서는 ixgbevf 모듈이 로드됩니다 이 인스턴스는 향상된 네트워킹이 올바르게 구성된 상태 입니다.

[ec2-user ~]\$ **ethtool -i** *eth0* driver: ixgbevf version: 4.0.3 firmware-version: N/A bus-info: 0000:00:03.0 supports-statistics: yes supports-test: yes supports-eeprom-access: no supports-register-dump: yes supports-priv-flags: no

Amazon Linux에서 향상된 네트워킹 활성화

최신 Amazon Linux HVM AMI에는 향상된 네트워킹에 요구되는 ixgbevf 모듈이 설치되어 있으며 필 요한 sriovNetSupport 속성 세트를 갖추고 있습니다. 따라서 현재 Amazon Linux HVM AMI를 사용 하여 인스턴스 유형을 시작하는 경우 인스턴스에 대해 확장 네트워크 기능이 이미 활성화되어 있습니 다. 자세한 내용은 [향상된 네트워킹 기능 활성화 여부 테스트](#page-1870-0) 섹션을 참조하세요.

구형 Amazon Linux AMI를 사용하여 인스턴스를 시작했는데 아직 확장 네트워크 기능이 활성화되어 있지 않다면 다음 절차에 따라 확장 네트워크를 활성화할 수 있습니다.

### **A** Warning

향상된 네트워킹 속성을 활성화한 다음에는 다시 비활성화할 수 없습니다.

### 향상된 네트워킹을 활성화하려면

- 1. 인스턴스 연결 후.
- 2. 인스턴스 상에서 다음 명령을 사용하여 인스턴스를 ixgbevf를 포함한 최신 커널과 커널 모듈로 업데이트합니다.

[ec2-user ~]\$ **sudo yum update**

- 3. 로컬 컴퓨터에서 Amazon EC2 콘솔을 사용하거나 [reboot-instances\(](https://docs.aws.amazon.com/cli/latest/reference/ec2/reboot-instances.html)AWS CLI) 또는 [Restart-](https://docs.aws.amazon.com/powershell/latest/reference/items/Restart-EC2Instance.html)[EC2Instance\(](https://docs.aws.amazon.com/powershell/latest/reference/items/Restart-EC2Instance.html)AWS Tools for Windows PowerShell) 명령 중 하나를 사용하여 인스턴스를 재부팅 합니다.
- 4. 인스턴스에 다시 연결하고 ixgbevf에서 modinfo ixgbevf 명령을 사용하여 [향상된 네트워킹 기능](#page-1870-0) [활성화 여부 테스트](#page-1870-0) 모듈이 설치되어 있고 최소 권장 버전 요건을 충족하는지를 확인합니다.
- 5. [EBS 지원 인스턴스] 로컬 컴퓨터에서 Amazon EC2 콘솔을 사용하거나 [stop-instances](https://docs.aws.amazon.com/cli/latest/reference/ec2/stop-instances.html)(AWS CLI) 또는 [Stop-EC2Instance\(](https://docs.aws.amazon.com/powershell/latest/reference/items/Stop-EC2Instance.html)AWS Tools for Windows PowerShell) 명령 중 하나를 사용하여 인스턴스 를 중지합니다. 인스턴스를 AWS OpsWorks에서 관리할 경우 AWS OpsWorks 콘솔에서 인스턴스 를 중지해야 인스턴스 상태가 동기화됩니다.

[인스턴스 스토어 지원 인스턴스] 속성을 수정하기 위해 인스턴스를 중지할 수 없습니다. 그 대신 이 절차[\(향상된 네트워킹 기능을 활성화하려면\(인스턴스 스토어 지원 인스턴스\)](#page-1874-0))로 넘어가세요.

6. 사용자의 로컬 컴퓨터에서 다음 명령 중 하나를 사용하여 확장 네트워크 속성을 활성화합니다.

AWS CLI

[modify-instance-attribute](https://docs.aws.amazon.com/cli/latest/reference/ec2/modify-instance-attribute.html) (AWS CLI/AWS CloudShell)

**aws ec2 modify-instance-attribute --instance-id** *instance\_id* **--sriov-net-support simple**

### PowerShell

[Edit-EC2InstanceAttribute](https://docs.aws.amazon.com/powershell/latest/reference/items/Edit-EC2InstanceAttribute.html) (AWS Tools for Windows PowerShell)

**Edit-EC2InstanceAttribute -InstanceId** *instance\_id* **-SriovNetSupport "simple"**

- 7. (선택 사항) [Amazon EBS-backed Linux AMI 생성](#page-133-0) 의 설명에 따라 인스턴스에서 AMI를 생성합니 다. 생성된 AMI는 인스턴스의 확장 네트워크 속성을 상속합니다. 따라서 이 AMI를 사용하여 기본 적으로 향상된 네트워킹 기능이 활성화된 상태로 다른 인스턴스를 시작할 수 있습니다.
- 8. 로컬 컴퓨터에서 Amazon EC2 콘솔을 사용하거나 [start-instances](https://docs.aws.amazon.com/cli/latest/reference/ec2/start-instances.html)(AWS CLI) 또는 [Start-](https://docs.aws.amazon.com/powershell/latest/reference/items/Start-EC2Instance.html)[EC2Instance\(](https://docs.aws.amazon.com/powershell/latest/reference/items/Start-EC2Instance.html)AWS Tools for Windows PowerShell) 명령 중 하나를 사용하여 인스턴스를 시작합 니다. 인스턴스를 AWS OpsWorks에서 관리할 경우 AWS OpsWorks 콘솔에서 인스턴스를 시작해 야 인스턴스 상태가 동기화됩니다.
- 9. 인스턴스에 연결하고 ixgbevf에서 ethtool -i eth*n* 명령을 사용하여 [향상된 네트워킹 기능 활성화](#page-1870-0) [여부 테스트](#page-1870-0) 모듈이 설치되어 있고 네트워크 인터페이스에 로드되었는지 확인합니다.

<span id="page-1874-0"></span>향상된 네트워킹 기능을 활성화하려면(인스턴스 스토어 지원 인스턴스)

이전 절차에서 인스턴스를 중지한 단계까지 진행합니다. [인스턴스 스토어 기반 Linux AMI 생성에](#page-140-0) 설명 된 것처럼 새 AMI를 생성하고, AMI를 등록할 때 향상된 네트워킹 속성을 활성화합니다.

AWS CLI

[register-image](https://docs.aws.amazon.com/cli/latest/reference/ec2/register-image.html) (AWS CLI/AWS CloudShell)

**aws ec2 register-image --sriov-net-support simple ...**

PowerShell

[Register-EC2Image](https://docs.aws.amazon.com/powershell/latest/reference/items/Register-EC2Image.html) (AWS Tools for Windows PowerShell)

**Register-EC2Image -SriovNetSupport "simple" ...**

Ubuntu에서 향상된 네트워킹 활성화

시작하기 전에 인스턴스에서 [향상된 네트워킹이 이미 활성화되어 있는지 확인합](#page-1870-0)니다.

최신 빠른 시작 Ubuntu HVM AMI에는 향상된 네트워킹을 위한 필수 드라이버가 포함되어 있습니다. ixgbevf 버전 2.16.4 이하를 사용하는 경우 linux-aws 커널 패키지를 설치하여 최신 향상된 네트워 킹 드라이버를 가져올 수 있습니다.

다음 절차는 Ubuntu 인스턴스에서 ixgbevf 모듈을 컴파일하는 일반적인 방법입니다.

### **linux-aws** 커널 패키지를 설치하려면

- 1. 인스턴스에 연결합니다.
- 2. 패키지 캐시와 패키지를 업데이트합니다.

ubuntu:~\$ **sudo apt-get update && sudo apt-get upgrade -y linux-aws**

### **A** Important

업데이트 과정에서 grub 설치 메시지가 표시되는 경우, /dev/xvda를 사용하여 grub을 설치하고 /boot/grub/menu.lst의 현재 버전을 유지하도록 선택합니다.

## 다른 Linux 배포에서 향상된 네트워킹 활성화

시작하기 전에 인스턴스에서 [향상된 네트워킹이 이미 활성화되어 있는지 확인합](#page-1870-0)니다. 최신 빠른 시작 HVM AMI에는 향상된 네트워킹을 위한 필수 드라이버가 포함되어 있으므로 추가 단계를 수행할 필요 가 없습니다.

다음 절차는 Amazon Linux 또는 Ubuntu를 제외한 다른 Linux 배포판에서 intel 82599 VF 인터페이스 를 사용하여 향상된 네트워킹을 활성화해야 하는 경우에 사용되는 일반적인 방법입니다. 명령 구문과 파일 위치, 패키지 및 도구 지원을 비롯한 자세한 내용은 사용 Linux 배포판의 전용 문서를 참조하세요.

Linux에서 향상된 네트워킹을 활성화하려면

- 1. 인스턴스에 연결합니다.
- 2. Sourceforge에서 인스턴스 ixgbevf 모듈의 소스 다운로드: [https://sourceforge.net/projects/](https://sourceforge.net/projects/e1000/files/ixgbevf%20stable/)  [e1000/files/ixgbevf%20stable/.](https://sourceforge.net/projects/e1000/files/ixgbevf%20stable/)

2.14.2 버전을 포함하여 2.16.4 이전의 ixgbevf 버전은 Ubuntu 일부 버전을 포함한 일부 Linux 배 포판에서 제대로 빌드되지 않습니다.

3. 인스턴스에 ixgbevf 모듈을 컴파일하고 설치합니다.

### **A** Warning

현재 사용 중인 커널을 기준으로 ixgbevf 모듈을 컴파일한 다음 새 커널에 맞게 드라이 버를 재구축하지 않고 커널 업그레이드를 진행하면, 다음번 재부팅에서 시스템이 배포 버 전의 ixgbevf 모듈로 돌아갈 수 있습니다. 이 경우 배포 버전이 향상된 네트워킹과 호환 되지 않으면 시스템에 접속하지 못하는 결과가 발생할 수 있습니다.

- 4. 모듈 종속성을 갱신하려면 sudo depmod 명령을 실행합니다.
- 5. 인스턴스에서 initramfs를 업데이트하여 부팅 시 새 모듈이 로드되도록 합니다.
- <span id="page-1876-0"></span>6. 시스템이 예측 가능한 네트워크 인터페이스 이름을 기본으로 사용하는지 확인합니다. 사용하는 systemd 또는 udev 버전이 197 이상인 시스템에서는 이더넷 디바이스의 이름 변경이 가능해 단일 네트워크 인터페이스가 아닌 경우에도 eth0 이름이 할당될 수 있습니다. 이에 따라 인스턴스 연 결에 문제가 발생할 수 있습니다. 자세한 내용과 다른 구성 옵션을 보려면 freedesktop.org 웹 사이 트에서 [예측 가능한 네트워크 인터페이스 이름을](https://www.freedesktop.org/wiki/Software/systemd/PredictableNetworkInterfaceNames/) 참조하세요.
	- a. RPM 기반 시스템에서는 다음 명령을 사용하여 systemd 또는 udev 버전을 확인할 수 있습니 다.

[ec2-user ~]\$ **rpm -qa | grep -e '^systemd-[0-9]\+\|^udev-[0-9]\+'** systemd-208-11.el7\_0.2.x86\_64

위의 Red Hat Enterprise Linux 7 예제에서, systemd 버전은 208이므로, 해당 네트워크 인터 페이스 이름을 비활성화해야 합니다.

b. net.ifnames=0의 GRUB\_CMDLINE\_LINUX 줄에 /etc/default/grub 옵션을 추가하여 예측 가능한 네트워크 인터페이스 이름을 비활성화합니다.

[ec2-user ~]\$ **sudo sed -i '/^GRUB\\_CMDLINE\\_LINUX/s/\"\$/\ net\.ifnames\=0\"/' / etc/default/grub**

c. GRUB 구성 파일을 재구축합니다.

[ec2-user ~]\$ **sudo grub2-mkconfig -o /boot/grub2/grub.cfg**

7. [EBS 지원 인스턴스] 로컬 컴퓨터에서 Amazon EC2 콘솔을 사용하거나 [stop-instances](https://docs.aws.amazon.com/cli/latest/reference/ec2/stop-instances.html)(AWS CLI/ AWS CloudShell) 또는 [Stop-EC2Instance](https://docs.aws.amazon.com/powershell/latest/reference/items/Stop-EC2Instance.html) (AWS Tools for Windows PowerShell) 명령 중 하나를 사용하여 인스턴스를 중지합니다. 인스턴스를 AWS OpsWorks에서 관리할 경우 AWS OpsWorks 콘솔에서 인스턴스를 중지해야 인스턴스 상태가 동기화됩니다.

[인스턴스 스토어 지원 인스턴스] 속성을 수정하기 위해 인스턴스를 중지할 수 없습니다. 그 대신 이 절차[\(향상된 네트워킹 기능을 사용하려면\(인스턴스 스토어 지원 인스턴스\)](#page-1877-0))로 넘어가세요.

8. 사용자의 로컬 컴퓨터에서 다음 명령 중 하나를 사용하여 확장 네트워크 속성을 활성화합니다.

### AWS CLI

[modify-instance-attribute](https://docs.aws.amazon.com/cli/latest/reference/ec2/modify-instance-attribute.html) (AWS CLI/AWS CloudShell)

**aws ec2 modify-instance-attribute --instance-id** *instance\_id* **--sriov-net-support simple**

PowerShell

[Edit-EC2InstanceAttribute](https://docs.aws.amazon.com/powershell/latest/reference/items/Edit-EC2InstanceAttribute.html) (AWS Tools for Windows PowerShell)

**Edit-EC2InstanceAttribute -InstanceId** *instance\_id* **-SriovNetSupport "simple"**

9. (선택 사항) 의 설명에 따라 인스턴스에서 AMI를 생성합니다[Amazon EBS-backed Linux AMI 생성](#page-133-0) 생성된 AMI는 인스턴스의 확장 네트워크 속성을 상속합니다. 따라서 이 AMI를 사용하여 기본적으 로 향상된 네트워킹 기능이 활성화된 상태로 다른 인스턴스를 시작할 수 있습니다.

인스턴스 운영 체제에 /etc/udev/rules.d/70-persistent-net.rules 파일이 있는 경 우 AMI 생성 전에 이 파일을 삭제해야 합니다. 이 파일에 원본 인스턴스의 이더넷 어댑터에 대한 MAC 주소가 포함되어 있습니다. 이 파일로 다른 인스턴스가 부팅되면 운영 체제에서 디바이스를 찾지 못하고, eth0이 실패하여 부팅 문제가 발생할 수 있습니다. 이 파일은 다음 부팅 주기에 생성 되고 AMI에서 시작된 모든 인스턴스가 자체 버전의 파일을 생성합니다.

- 10. 로컬 컴퓨터에서 Amazon EC2 콘솔을 사용하거나 [start-instances](https://docs.aws.amazon.com/cli/latest/reference/ec2/start-instances.html)(AWS CLI) 또는 [Start-](https://docs.aws.amazon.com/powershell/latest/reference/items/Start-EC2Instance.html)[EC2Instance\(](https://docs.aws.amazon.com/powershell/latest/reference/items/Start-EC2Instance.html)AWS Tools for Windows PowerShell) 명령 중 하나를 사용하여 인스턴스를 시작합 니다. 인스턴스를 AWS OpsWorks에서 관리할 경우 AWS OpsWorks 콘솔에서 인스턴스를 시작해 야 인스턴스 상태가 동기화됩니다.
- 11. (선택 사항) 인스턴스에 연결하여 모듈의 설치 여부를 확인합니다.

<span id="page-1877-0"></span>향상된 네트워킹 기능을 사용하려면(인스턴스 스토어 지원 인스턴스)

이전 절차에서 인스턴스를 중지한 단계까지 진행합니다. [인스턴스 스토어 기반 Linux AMI 생성에](#page-140-0) 설명 된 것처럼 새 AMI를 생성하고, AMI를 등록할 때 향상된 네트워킹 속성을 활성화합니다.

AWS CLI

[register-image](https://docs.aws.amazon.com/cli/latest/reference/ec2/register-image.html) (AWS CLI/AWS CloudShell)

**aws ec2 register-image --sriov-net-support simple ...**

### **PowerShell**

[Register-EC2Image](https://docs.aws.amazon.com/powershell/latest/reference/items/Register-EC2Image.html) (AWS Tools for Windows PowerShell)

**Register-EC2Image -SriovNetSupport "simple" ...**

## 연결 문제 해결

향상된 네트워킹 기능을 활성화하는 도중 연결이 해제된 경우, 커널이 ixgbevf 모듈과 호환되지 않아 발생한 문제일 수 있습니다. 사용 중인 Linux 배포판과 함께 제공되는 ixgbevf 모듈 버전을 설치하여 인스턴스에 사용해 보십시오.

PV 또는 AMI 인스턴스에서 향상된 네트워킹 기능을 활성화하면 인스턴스 접속이 불가능해질 수 있습 니다.

자세한 내용은 [EC2 인스턴스에서 향상된 네트워킹을 켜고 구성하려면 어떻게 해야 합니까?](https://repost.aws/knowledge-center/enable-configure-enhanced-networking/)를 참조하 세요.

## 운영 체제 최적화

향상된 네트워킹을 지원하는 인스턴스에서 네트워크 성능을 최대화하려는 경우 기본 운영 체제 구 성을 수정해야 할 수도 있습니다. 자세한 내용은 GitHub의 [ENA Linux Driver Best Practices and](https://github.com/amzn/amzn-drivers/blob/master/kernel/linux/ena/ENA_Linux_Best_Practices.rst) [Performance Optimization Guide\(](https://github.com/amzn/amzn-drivers/blob/master/kernel/linux/ena/ENA_Linux_Best_Practices.rst)ENA Linux 드라이버 모범 사례 및 성능 최적화 가이드)를 참조하세 요.

# EC2 인스턴스의 네트워크 성능 모니터링

Elastic Network Adapter(ENA) 드라이버는 드라이버가 활성화된 인스턴스의 네트워크 성능 지표를 게 시합니다. 이러한 지표를 사용하여 인스턴스 성능 문제를 해결하고, 워크로드에 적합한 인스턴스 크기 를 선택하며, 조정 작업을 사전 예방적으로 계획하고, 애플리케이션을 벤치마킹하여 인스턴스의 가용 성능을 최대화할지 여부를 결정할 수 있습니다.

Amazon EC2는 인스턴스 수준에서 네트워크 최대값을 정의하여 인스턴스 크기 전반에 걸쳐 일관된 네 트워크 성능을 제공하는 등 고품질 네트워킹 환경을 보장합니다. AWS는 각 인스턴스에 대해 다음에 대한 최대값을 제공합니다.

• 대역폭 기능 - 각 EC2 인스턴스에는 인스턴스 유형 및 크기에 따라 집계 인바운드 및 아웃바운드 트래픽에 대한 최대 대역폭이 있습니다. 일부 인스턴스는 네트워크 I/O 크레딧 메커니즘을 사용하 여 평균 대역폭 사용률을 기준으로 네트워크 대역폭을 할당합니다. Amazon EC2에는 AWS Direct Connect 및 인터넷에 대한 트래픽에도 최대 대역폭이 있습니다. 자세한 내용은 [Amazon EC2 인스턴](#page-1830-0) [스 네트워크 대역폭](#page-1830-0) 단원을 참조하십시오.

- 초당 패킷(PPS) 성능 각 EC2 인스턴스에는 인스턴스 유형 및 크기에 따라 최대 PPS 성능이 있습 니다.
- 연결 추적 보안 그룹은 설정된 각 연결을 추적하여 반환 패킷이 예상대로 전달되는지 확인합니다. 인스턴스당 추적할 수 있는 최대 연결 수가 있습니다. 자세한 내용은 [보안 그룹 연결 추적](#page-2165-0) 섹션을 참 조하세요.
- 링크-로컬 서비스 액세스 Amazon EC2는 DNS 서비스, Instance Metadata Service 및 Amazon Time Sync Service와 같은 서비스에 대한 트래픽에 대해 네트워크 인터페이스당 최대 PPS를 제공 합니다.

인스턴스의 네트워크 트래픽이 최대값을 초과하면 AWS은(는) 네트워크 패킷을 대기열에 넣은 다음 삭 제하여 최대값을 초과하는 트래픽을 처리합니다. 네트워크 성능 지표를 사용하여 트래픽이 최대값을 초과하는 시기를 모니터링할 수 있습니다. 이러한 지표는 네트워크 트래픽에 미치는 영향과 가능한 네 트워크 성능 문제를 실시간으로 알려줍니다.

### 내용

- [요구 사항](#page-1879-0)
- [ENA 드라이버에 대한 지표](#page-1880-0)
- [Linux 인스턴스에 대한 네트워크 성능 지표 보기](#page-1881-0)
- [ENA Express의 지표](#page-1881-1)
- [ENA용 DPDK 드라이버를 통한 네트워크 성능 지표](#page-1884-0)
- [FreeBSD를 실행하는 인스턴스의 지표](#page-1886-0)

## <span id="page-1879-0"></span>요구 사항

Linux 인스턴스에는 다음 요구 사항이 적용됩니다.

• ENA 드라이버 버전 2.2.10 이상을 설치합니다. 설치된 버전을 확인하려면 ethtool 명령을 사용합니 다. 다음 예에서는 버전이 최소 요구 사항을 충족합니다.

[ec2-user ~]\$ **ethtool -i eth0 | grep version** version: 2.2.10

ENA 드라이버를 업그레이드하려면 [향상된 네트워킹을](#page-1834-0) 참조하세요.

- 이러한 지표를 Amazon CloudWatch로 가져오려면 CloudWatch 에이전트를 설치합니다. 자세한 내 용은 Amazon CloudWatch 사용 설명서의 [네트워크 성능 지표 수집을](https://docs.aws.amazon.com/AmazonCloudWatch/latest/monitoring/CloudWatch-Agent-network-performance.html) 참조하세요.
- conntrack\_allowance\_available 지표를 지원하려면 ENA 드라이버 버전 2.8.1을 설치하세요.

<span id="page-1880-0"></span>ENA 드라이버에 대한 지표

ENA 드라이버는 인스턴스에 다음과 같은 지표를 실시간으로 전달합니다. 마지막 드라이버 재설정 이 후 각 네트워크 인터페이스에서 대기열에 추가되거나 손실된 누적 패킷 수를 제공합니다.

Linux 인스턴스, FreeBSD 인스턴스 및 DPDK 환경에서 사용할 수 있는 지표는 다음과 같습니다.

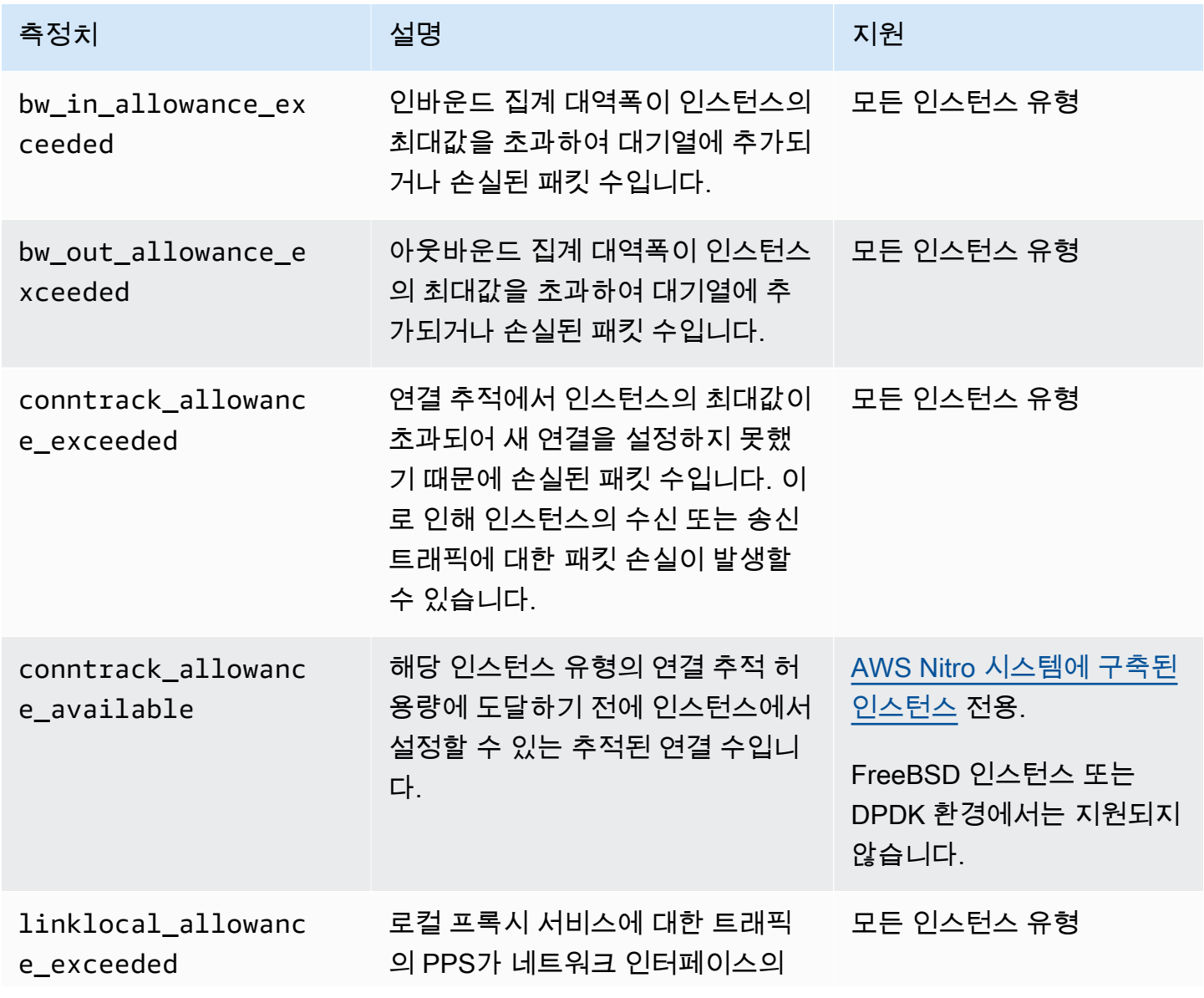

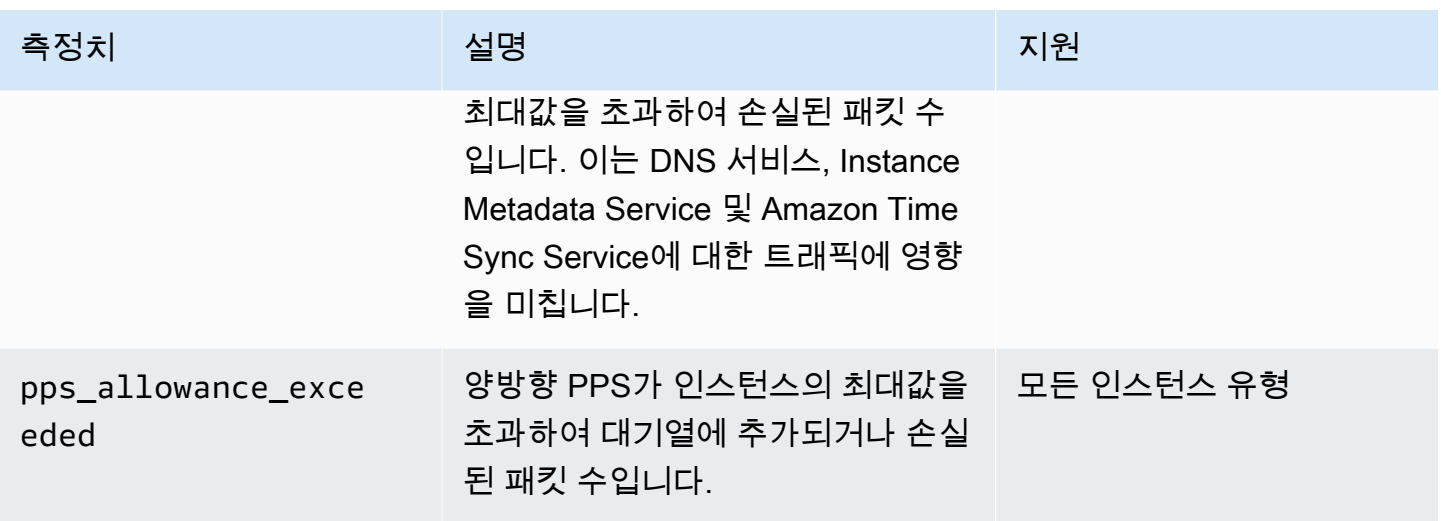

<span id="page-1881-0"></span>Linux 인스턴스에 대한 네트워크 성능 지표 보기

자주 사용하는 도구에 지표를 게시하여 지표 데이터를 시각화할 수 있습니다. 예를 들어 CloudWatch 에이전트를 사용하여 Amazon CloudWatch에 지표를 게시할 수 있습니다. 이 에이전트를 사용하면 개 별 지표를 선택하고 게시를 제어할 수 있습니다.

ethtool을 사용하여 다음과 같이 eth0과 같은 각 네트워크 인터페이스에 대한 지표를 검색할 수도 있습 니다.

[ec2-user ~]\$ **ethtool -S** *eth0* bw\_in\_allowance\_exceeded: 0 bw\_out\_allowance\_exceeded: 0 pps\_allowance\_exceeded: 0 conntrack\_allowance\_exceeded: 0 linklocal\_allowance\_exceeded: 0 conntrack\_allowance\_available: 136812

### <span id="page-1881-1"></span>ENA Express의 지표

ENA Express는 AWS Scalable Reliable Datagram(SRD) 기술로 구동됩니다. SRD는 동적 라우팅을 사용하여 스루풋을 늘리고 테일 지연 시간을 최소화하는 고성능 네트워크 전송 프로토콜입니다. ENA Express 지표를 사용하면 인스턴스가 SRD 기술을 통해 제공되는 성능 개선의 이점을 최대한 활용하 도록 보장할 수 있습니다. 예를 들면 다음과 같습니다.

- 리소스를 평가하여 추가로 SRD 연결을 설정할 용량이 충분한지 확인합니다.
- 적절한 전송 패킷의 SRD 사용을 방해하는 잠재적 문제가 있는 위치를 식별합니다.
- 인스턴스에서 SRD를 사용하는 전송 트래픽의 비율을 계산합니다.
- 인스턴스에서 SRD를 사용하는 수신 트래픽의 비율을 계산합니다.

### **a** Note

지표를 생성하려면 드라이버 버전 2.8 이상을 사용합니다.

Linux 기반 인스턴스에 대해 ethtool 명령을 실행하여 다음과 같은 ENA Express 지표를 사용할 수 있습 니다.

- ena\_srd\_mode 어떤 ENA Express 기능이 활성화되어 있는지 설명합니다. 값은 다음과 같습니다.
	- 0 = ENA Express 꺼짐, UDP 꺼짐
	- 1 = ENA Express 켜짐, UDP 꺼짐
	- 2 = ENA Express 꺼짐, UDP 켜짐

### **a** Note

ENA Express가 원래 활성화되어 있고, UDP가 ENA Express를 사용하도록 구성된 경우에 만 이렇게 나타납니다. UDP 트래픽에 대한 이전 값이 유지됩니다.

- 3 = ENA Express 켜짐, UDP 켜짐
- ena\_srd\_eligible\_tx\_pkts 다음과 같이, 일정 기간 동안 전송된 네트워크 패킷 중 적합성에 대한 SRD 요구 사항을 충족하는 네트워크 패킷의 수입니다.
	- 전송 인스턴스 유형과 수신 인스턴스 유형이 모두 지원되어야 합니다. 자세한 내용은 [ENA](#page-1851-0)  [Express를 지원하는 인스턴스 유형](#page-1851-0) 표를 참조하세요.
	- 전송 인스턴스와 수신 인스턴스 모두에 ENA Express가 구성되어 있어야 합니다.
	- 전송 인스턴스와 수신 인스턴스가 동일한 가용 영역에서 실행되어야 합니다.
	- 인스턴스 간 네트워크 경로에 미들웨어 박스가 포함되지 않아야 합니다. ENA Express는 현재 미 들웨어 박스를 지원하지 않습니다.

**a** Note

ENA Express 적합성 지표는 소스 및 대상 요구 사항과 두 엔드포인트 간의 네트워크를 보여 줍니다. 이미 카운팅되었더라도 적격 패킷이 적합하지 않을 수 있습니다. 예를 들어 적격 패

킷이 최대 전송 단위(MTU) 한도를 초과하는 경우, 해당 패킷이 적격 패킷으로 카운터에 반영 되더라도 표준 ENA 전송으로 폴백됩니다.

- ena\_srd\_tx\_pkts 일정 기간 동안 전송한 SRD 패킷의 수입니다.
- ena\_srd\_rx\_pkts 일정 기간 동안 수신한 SRD 패킷의 수입니다.
- ena\_srd\_resource\_utilization 동시 SRD 연결에 허용된 최대 메모리 사용률 중 인스턴스 에 사용된 비율입니다.

ENA Express의 필터링된 지표 목록을 보려면 네트워크 인터페이스(이 예에서는 eth0으로 표시됨)에 대해 다음 ethtool 명령을 실행합니다.

[ec2-user ~]\$ **ethtool -S** *eth0* **| grep ena\_srd** NIC statistics: ena\_srd\_mode: 0 ena\_srd\_tx\_pkts: 0 ena\_srd\_eligible\_tx\_pkts: 0 ena\_srd\_rx\_pkts: 0 ena\_srd\_resource\_utilization: 0

송신 트래픽(전송 패킷)

송신 트래픽이 예상대로 SRD를 사용하는지 확인하려면, 일정 기간 동안 전송된 SRD 패킷 수 (ena\_srd\_eligible\_tx\_pkts)와 SRD 적격 패킷 수(ena\_srd\_tx\_pkts)를 비교합니다.

적격 패킷 수와 전송된 SRD 패킷 수 간의 큰 차이는 리소스 사용률 문제로 인해 발생하는 경우가 많습 니다. 인스턴스에 연결된 네트워크 카드가 최대 리소스를 모두 사용하거나 패킷이 MTU 한도를 초과하 면, 적격 패킷이 SRD를 통해 전송되지 않으며 표준 ENA 전송으로 폴백해야 합니다. 라이브 마이그레 이션이나 라이브 서버 업데이트 중에도 패킷에서 이러한 차이가 발생할 수 있습니다. 근본 원인을 파악 하려면 추가적인 문제 해결 프로세스가 필요합니다.

**a** Note

적격 패킷 수와 SRD 패킷 수 간의 사소한 차이는 무시해도 됩니다. 예를 들어 인스턴스가 SRD 트래픽을 전송하기 위해 다른 인스턴스에 연결할 때 이 문제가 발생할 수 있습니다.

일정 기간 동안 총 송신 트래픽 중 SRD를 사용한 트래픽의 비율을 확인하려면, 전송된 SRD 패킷 수 (ena\_srd\_tx\_pkts)를 해당 기간 동안 인스턴스에 전송된 총 패킷 수(NetworkPacketOut)와 비교 합니다.

### 수신 트래픽(수신 패킷)

SRD를 사용한 수신 트래픽의 비율을 확인하려면, 일정 기간 동안 수신된 SRD 패킷 수 (ena\_srd\_rx\_pkts)를 해당 기간 동안 인스턴스에 수신된 총 패킷 수(NetworkPacketIn)와 비교합 니다.

### 리소스 사용률

리소스 사용률은 일정 시간에 단일 인스턴스가 보유할 수 있는 동시 SRD 연결 수를 기준으로 합니다. 리소스 사용률 지표(ena\_srd\_resource\_utilization)는 인스턴스의 현재 사용률을 추적합니다. 사용률이 100%에 가까워지면 성능 문제가 발생할 수 있습니다. ENA Express가 SRD에서 표준 ENA 전송으로 폴백되므로 패킷이 손실될 가능성이 커집니다. 높은 리소스 사용률은 인스턴스를 스케일 아 웃하여 네트워크 성능을 개선해야 할 때임을 나타내는 징후입니다.

### **a** Note

인스턴스의 네트워크 트래픽이 최대값을 초과하면 AWS은(는) 네트워크 패킷을 대기열에 넣은 다음 삭제하여 최대값을 초과하는 트래픽을 처리합니다.

**Persistence** 

송신 및 수신 지표는 인스턴스에 대해 ENA Express가 활성화되어 있는 동안 누적됩니다. ENA Express가 비활성화되면 지표 누적이 중단되지만, 인스턴스가 실행되는 동안에는 계속 유지됩니다. 인 스턴스가 재부팅 또는 종료되거나 네트워크 인터페이스가 인스턴스에서 분리되면 지표가 재설정됩니 다.

### <span id="page-1884-0"></span>ENA용 DPDK 드라이버를 통한 네트워크 성능 지표

ENA 드라이버 버전 2.2.0 이상은 네트워크 지표 보고를 지원합니다. DPDK 20.11에는 ENA 드라이버 2.2.0이 포함되어 있으며 이 기능을 지원하는 최초의 DPDK 버전입니다.

예제 애플리케이션을 사용하여 DPDK 통계를 볼 수 있습니다. 예제 애플리케이션의 대화형 버전을 시 작하려면 다음 명령을 실행합니다.

./app/dpdk-testpmd -- -i

이 대화형 세션 내에서 포트에 대한 확장된 통계를 검색하는 명령을 입력할 수 있습니다. 다음 예제 명 령은 포트 0에 대한 통계를 검색합니다.

show port xstats 0

다음은 DPDK 예제 애플리케이션과의 대화형 세션에 대한 예입니다.

```
[root@ip-192.0.2.0 build]# ./app/dpdk-testpmd -- -i 
         EAL: Detected 4 lcore(s) 
         EAL: Detected 1 NUMA nodes 
         EAL: Multi-process socket /var/run/dpdk/rte/mp_socket 
         EAL: Selected IOVA mode 'PA' 
         EAL: Probing VFIO support... 
        EAL: Invalid NUMA socket, default to 0
         EAL: Invalid NUMA socket, default to 0 
         EAL: Probe PCI driver: net_ena (1d0f:ec20) device: 0000:00:06.0
(socket 0) 
         EAL: No legacy callbacks, legacy socket not created 
         Interactive-mode selected 
        Port 0: link state change event
        testpmd: create a new mbuf pool <mb_pool_0>: n=171456,
size=2176, socket=0 
         testpmd: preferred mempool ops selected: ring_mp_mc 
         Warning! port-topology=paired and odd forward ports number, the
last port will pair with itself. 
         Configuring Port 0 (socket 0) 
         Port 0: 02:C7:17:A2:60:B1 
         Checking link statuses... 
         Done 
         Error during enabling promiscuous mode for port 0: Operation
not supported - ignore 
         testpmd> show port xstats 0 
         ###### NIC extended statistics for port 0 
         rx_good_packets: 0 
         tx_good_packets: 0 
         rx_good_bytes: 0 
         tx_good_bytes: 0 
         rx_missed_errors: 0 
         rx_errors: 0 
         tx_errors: 0 
         rx_mbuf_allocation_errors: 0 
         rx_q0_packets: 0 
         rx_q0_bytes: 0
```
 rx\_q0\_errors: 0 tx\_q0\_packets: 0 tx q0 bytes: 0 wd\_expired: 0 dev\_start: 1 dev stop: 0 tx\_drops: 0 bw\_in\_allowance\_exceeded: 0 bw out allowance exceeded: 0 pps allowance exceeded: 0 conntrack\_allowance\_exceeded: 0 linklocal allowance exceeded: 0 rx\_q0\_cnt: 0 rx\_q0\_bytes: 0 rx\_q0\_refill\_partial: 0 rx\_q0\_bad\_csum: 0 rx\_q0\_mbuf\_alloc\_fail: 0 rx\_q0\_bad\_desc\_num: 0 rx\_q0\_bad\_req\_id: 0 tx\_q0\_cnt: 0 tx q0 bytes: 0 tx\_q0\_prepare\_ctx\_err: 0 tx\_q0\_linearize: 0 tx\_q0\_linearize\_failed: 0 tx q0 tx poll: 0 tx\_q0\_doorbells: 0 tx\_q0\_bad\_req\_id: 0 tx q0 available desc: 1023 testpmd>

예제 애플리케이션 및 확장 통계 검색에 이 애플리케이션을 사용하는 방법에 대한 자세한 내용은 DPDK 설명서의 [Testpmd 애플리케이션 사용 설명서를](https://doc.dpdk.org/guides/testpmd_app_ug/) 참조하세요.

## <span id="page-1886-0"></span>FreeBSD를 실행하는 인스턴스의 지표

버전 2.3.0부터 ENA FreeBSD 드라이버는 FreeBSD를 실행하는 인스턴스에 대한 네트워크 성능 지 표 수집을 지원합니다. FreeBSD 지표 수집을 활성화하려면 다음 커밋을 입력하고 *interval*을 1에서 3600 사이의 값으로 설정합니다. FreeBSD 지표를 수집하는 빈도(초)를 지정합니다.

sysctl dev.ena.*network\_interface*.eni\_metrics.sample\_interval=*interval*

예를 들어 다음 명령은 10초마다 네트워크 인터페이스 1에서 FreeBSD 지표를 수집하도록 드라이버를 설정합니다.

sysctl dev.ena.1.eni\_metrics.sample\_interval=10

FreeBSD 지표 수집을 끄려면 앞의 명령을 실행하고 *interval*을 0으로 지정하면 됩니다.

FreeBSD 지표를 수집한 후에는 다음 명령을 실행하여 수집된 지표의 최신 세트를 검색할 수 있습니다.

sysctl dev.ena.*network\_interface*.eni\_metrics

# Elastic Network Adapter(ENA) 문제 해결

ENA(Elastic Network Adapter)는 운영 체제의 상태를 향상하고 예기치 못한 하드웨어 동작이나 오류로 인한 장기적 중단 가능성을 줄이도록 설계되었습니다. ENA 아키텍처는 디바이스 또는 드라이버 장애 가 시스템에 영향을 주지 않도록 최대한 보호합니다. 이 주제에서는 ENA에 대한 문제 해결 정보를 제 공합니다.

인스턴스에 연결할 수 없는 경우 [연결 문제 해결](#page-1888-0) 섹션에서 시작하세요.

6세대 인스턴스 유형으로 마이그레이션한 후 성능 저하가 발생하는 경우 [지식 센터의 최대 네트워크](https://repost.aws/knowledge-center/migrate-to-gen6-ec2-instance/)  [성능을 얻으려면 EC2 인스턴스를 6세대 인스턴스로 마이그레이션하기 전에 어떤 작업이 필요한가](https://repost.aws/knowledge-center/migrate-to-gen6-ec2-instance/) [요?를](https://repost.aws/knowledge-center/migrate-to-gen6-ec2-instance/) 참조하세요.

인스턴스에 연결할 수 있는 경우 이 주제의 이후 섹션에서 다루는 장애 탐지 및 복구 메커니즘을 사용 하여 진단 정보를 수집할 수 있습니다.

#### 목차

- [연결 문제 해결](#page-1888-0)
- [연결 유지 메커니즘](#page-1889-0)
- [레지스터 읽기 시간 초과](#page-1890-0)
- [Statistics](#page-1891-0)
- [syslog의 드라이버 오류 로그](#page-1897-0)
- [최적이 아닌 구성 알림](#page-1899-0)

## <span id="page-1888-0"></span>연결 문제 해결

향상된 네트워킹 기능을 활성화하는 도중 연결이 해제된 경우, 인스턴스의 현재 실행 중인 커널이 ena 모듈과 호환되지 않아 발생한 문제일 수 있습니다. 이 문제는 dkms가 없거나 dkms.conf 파일이 잘못 구성된 특정 커널 버전용 모듈을 설치한 이후에 인스턴스 커널이 업데이트된 경우에 발생할 수 있습니 다. 부팅 시 로드되는 인스턴스 커널에서 ena 모듈을 올바르게 설치하지 않는 경우 인스턴스에서 네트 워크 어댑터를 인식하지 못하여 인스턴스에 접속할 수 없습니다.

PV 또는 AMI 인스턴스에서 향상된 네트워킹 기능을 활성화하면 인스턴스 접속이 불가능해질 수도 있 습니다.

ENA를 사용하여 향상된 네트워킹을 활성화한 이후에 인스턴스에 접속할 수 없는 경우 인스턴스에 대 한 enaSupport 속성을 비활성화할 수 있습니다. 그러면 스톡 네트워크 어댑터로 대체하여 사용됩니 다.

ENA를 사용하여 향상된 네트워킹을 비활성화하려면(EBS 기반 인스턴스)

1. 로컬 컴퓨터에서 Amazon EC2 콘솔을 사용하거나 [stop-instances\(](https://docs.aws.amazon.com/cli/latest/reference/ec2/stop-instances.html)AWS CLI) 또는 [Stop-](https://docs.aws.amazon.com/powershell/latest/reference/items/Stop-EC2Instance.html)[EC2Instance\(](https://docs.aws.amazon.com/powershell/latest/reference/items/Stop-EC2Instance.html)AWS Tools for Windows PowerShell) 명령 중 하나를 사용하여 인스턴스를 중지합 니다. 인스턴스를 AWS OpsWorks에서 관리할 경우 AWS OpsWorks 콘솔에서 인스턴스를 중지해 야 인스턴스 상태가 동기화됩니다.

**A** Important

인스턴스 스토어 지원 인스턴스를 사용할 때는 인스턴스를 중지할 수 없습니다. 이 경우, [ENA를 사용하여 향상된 네트워킹을 비활성화하려면\(인스턴스 스토어 지원 인스턴스\)](#page-1889-1) 단 계로 넘어갑니다.

- 2. 로컬 컴퓨터에서 다음 명령을 사용하여 확장 네트워크 속성을 비활성화합니다.
	- [modify-instance-attribute](https://docs.aws.amazon.com/cli/latest/reference/ec2/modify-instance-attribute.html)(AWS CLI)

\$ **aws ec2 modify-instance-attribute --instance-id** *instance\_id* **--no-ena-support**

3. 로컬 컴퓨터에서 Amazon EC2 콘솔을 사용하거나 [start-instances](https://docs.aws.amazon.com/cli/latest/reference/ec2/start-instances.html)(AWS CLI) 또는 [Start-](https://docs.aws.amazon.com/powershell/latest/reference/items/Start-EC2Instance.html)[EC2Instance\(](https://docs.aws.amazon.com/powershell/latest/reference/items/Start-EC2Instance.html)AWS Tools for Windows PowerShell) 명령 중 하나를 사용하여 인스턴스를 시작합 니다. 인스턴스를 AWS OpsWorks에서 관리할 경우 AWS OpsWorks 콘솔에서 인스턴스를 시작해 야 인스턴스 상태가 동기화됩니다.

4. (선택 사항) 인스턴스에 연결한 후 ena의 단계에 따라 현재 커널 버전으로 [Linux 인스턴스에서](#page-1834-0) [Elastic Network Adapter\(ENA\)를 통한 향상된 네트워킹 사용](#page-1834-0) 모듈을 다시 설치해 보십시오.

<span id="page-1889-1"></span>ENA를 사용하여 향상된 네트워킹을 비활성화하려면(인스턴스 스토어 지원 인스턴스)

인스턴스 스토어 지원 인스턴스를 사용 중인 경우 [인스턴스 스토어 기반 Linux AMI 생성에](#page-140-0) 설명된 대 로 새 AMI를 만듭니다. AMI를 등록할 때 향상된 네트워킹 enaSupport 속성을 비활성화해야 합니다.

• [register-image\(](https://docs.aws.amazon.com/cli/latest/reference/ec2/register-image.html)AWS CLI)

\$ **aws ec2 register-image --no-ena-support ...**

• [Register-EC2Image](https://docs.aws.amazon.com/powershell/latest/reference/items/Register-EC2Image.html)(AWS Tools for Windows PowerShell)

C:\> **Register-EC2Image -EnaSupport \$false ...**

<span id="page-1889-0"></span>연결 유지 메커니즘

ENA 디바이스는 고정된 속도(일반적으로 1초당 한 번)로 연결 유지 이벤트를 게시합니다. ENA 드라이 버는 감시 메커니즘을 구현하여 이러한 연결 유지 메시지가 있는지를 확인합니다. 메시지가 있으면 감 시를 다시 강화하고, 그렇지 않으면 드라이버에서 디바이스에 오류가 발생한 것으로 간주하고 다음을 수행합니다.

- 현재 통계를 syslog에 덤프
- ENA 디바이스 초기화
- ENA 드라이버 상태 초기화

위 초기화 절차로 인해 잠시 동안 일부 트래픽 손실이 발생할 수 있지만(TCP 연결을 통해 복구 가능) 사용자에게는 영향을 주지 않아야 합니다.

ENA 디바이스는 연결 유지 알림을 전송하지 않아 디바이스 초기화 절차를 간접적으로 요청할 수도 있 습니다(예: 복구할 수 없는 구성을 로드한 이후에 ENA 디바이스의 상태를 알 수 없는 경우).

다음은 나머지 절차에 대한 예제입니다.

[18509.800135] ena 0000:00:07.0 eth1: Keep alive watchdog timeout. *// The watchdog process initiates a reset* [18509.815244] ena 0000:00:07.0 eth1: Trigger reset is on

```
[18509.825589] ena 0000:00:07.0 eth1: tx_timeout: 0 // The driver logs the current 
 statistics
[18509.834253] ena 0000:00:07.0 eth1: io_suspend: 0
[18509.842674] ena 0000:00:07.0 eth1: io_resume: 0
[18509.850275] ena 0000:00:07.0 eth1: wd_expired: 1
[18509.857855] ena 0000:00:07.0 eth1: interface_up: 1
[18509.865415] ena 0000:00:07.0 eth1: interface_down: 0
[18509.873468] ena 0000:00:07.0 eth1: admin_q_pause: 0
[18509.881075] ena 0000:00:07.0 eth1: queue_0_tx_cnt: 0
[18509.888629] ena 0000:00:07.0 eth1: queue_0_tx_bytes: 0
[18509.895286] ena 0000:00:07.0 eth1: queue_0_tx_queue_stop: 0
.......
........
[18511.280972] ena 0000:00:07.0 eth1: free uncompleted tx skb qid 3 idx 0x7 // At the 
 end of the down process, the driver discards incomplete packets.
[18511.420112] [ENA_COM: ena_com_validate_version] ena device version: 0.10 //The 
 driver begins its up process
[18511.420119] [ENA_COM: ena_com_validate_version] ena controller version: 0.0.1 
 implementation version 1
[18511.420127] [ENA_COM: ena_com_admin_init] ena_defs : Version:[b9692e8] Build date 
  [Wed Apr 6 09:54:21 IDT 2016]
[18512.252108] ena 0000:00:07.0: Device watchdog is Enabled
[18512.674877] ena 0000:00:07.0: irq 46 for MSI/MSI-X
[18512.674933] ena 0000:00:07.0: irq 47 for MSI/MSI-X
[18512.674990] ena 0000:00:07.0: irq 48 for MSI/MSI-X
[18512.675037] ena 0000:00:07.0: irq 49 for MSI/MSI-X
[18512.675085] ena 0000:00:07.0: irq 50 for MSI/MSI-X
[18512.675141] ena 0000:00:07.0: irq 51 for MSI/MSI-X
[18512.675188] ena 0000:00:07.0: irq 52 for MSI/MSI-X
[18512.675233] ena 0000:00:07.0: irq 53 for MSI/MSI-X
[18512.675279] ena 0000:00:07.0: irq 54 for MSI/MSI-X
[18512.772641] [ENA_COM: ena_com_set_hash_function] Feature 10 isn't supported
[18512.772647] [ENA_COM: ena_com_set_hash_ctrl] Feature 18 isn't supported
[18512.775945] ena 0000:00:07.0: Device reset completed successfully // The reset 
 process is complete
```
<span id="page-1890-0"></span>레지스터 읽기 시간 초과

ENA 아키텍처는 MMIO(Memory Mapped I/O) 읽기 작업의 제한된 사용을 제안합니다. ENA 디바이스 드라이버는 초기화 절차 중에만 MMIO 레지스터에 액세스합니다.

dmesg 출력으로 제공되는 드라이버 로그에 읽기 작업 실패가 표시되는 경우 호환되지 않거나 잘못 컴 파일된 드라이버, 사용 중인 하드웨어 디바이스 또는 하드웨어 장애가 원인일 수 있습니다.

읽기 작업 실패를 나타내는 자주 끊기는 로그 항목을 문제로 간주해서는 안 됩니다. 이 경우 드라이버 에서는 읽기 작업을 다시 시도합니다. 읽기 실패가 포함된 로그 항목이 잇따라 나타날 경우 드라이버 또는 하드웨어 문제를 나타냅니다.

다음은 시간 초과로 인한 읽기 작업 실패를 나타내는 드라이버 로그 항목의 예시입니다.

```
[ 47.113698] [ENA_COM: ena_com_reg_bar_read32] reading reg failed for timeout. 
 expected: req id[1] offset[88] actual: req id[57006] offset[0]  
[ 47.333715] [ENA_COM: ena_com_reg_bar_read32] reading reg failed for timeout. 
 expected: req id[2] offset[8] actual: req id[57007] offset[0]  
[ 47.346221] [ENA_COM: ena_com_dev_reset] Reg read32 timeout occurred
```
### <span id="page-1891-0"></span>**Statistics**

네트워크 성능이 저하되거나 지연 시간 문제가 발생할 경우 디바이스 통계를 불러온 후 확인해야 합니 다. 다음과 같이 ethtool을 사용하여 이러한 통계를 가져올 수 있습니다.

```
[ec2-user ~]$ ethtool -S ethN
NIC statistics: 
tx timeout: 0
  suspend: 0 
  resume: 0 
 wd expired: 0
  interface_up: 1 
  interface_down: 0 
 admin q pause: 0
  bw_in_allowance_exceeded: 0 
  bw_out_allowance_exceeded: 0 
 pps_allowance_exceeded: 0
  conntrack_allowance_available: 450878 
  conntrack_allowance_exceeded: 0 
 linklocal allowance exceeded: 0
  queue_0_tx_cnt: 4329 
  queue_0_tx_bytes: 1075749 
  queue_0_tx_queue_stop: 0 
  ...
```
다음은 명령 출력 파라미터입니다.

tx\_timeout: *N*

Netdev 감시가 활성화된 횟수입니다.

suspend: *N*

드라이버가 일시 중지 작업을 수행한 횟수입니다.

resume: *N*

드라이버가 다시 시작 작업을 수행한 횟수입니다.

wd\_expired: *N*

드라이버가 이전 3초 동안 연결 유지 이벤트를 수신하지 못한 횟수입니다.

interface\_up: *N*

ENA 인터페이스가 표시된 횟수입니다.

interface\_down: *N*

ENA 인터페이스가 중단된 횟수입니다.

admin\_q\_pause: *N*

실행 중인 상태의 관리 대기열을 찾지 못한 횟수입니다.

bw\_in\_allowance\_exceeded: *N*

인바운드 집계 대역폭이 인스턴스의 최대값을 초과하여 대기열에 추가되거나 손실된 패킷 수입니 다.

bw\_out\_allowance\_exceeded: *N*

아웃바운드 집계 대역폭이 인스턴스의 최대값을 초과하여 대기열에 추가되거나 손실된 패킷 수입 니다.

pps\_allowance\_exceeded: *N*

양방향 PPS가 인스턴스의 최대값을 초과하여 대기열에 추가되거나 손실된 패킷 수입니다.

conntrack\_allowance\_available: *N*

해당 인스턴스 유형의 연결 추적 허용량에 도달하기 전에 인스턴스에서 설정할 수 있는 추적된 연 결 수입니다. Nitro 기반 인스턴스에 대해서만 사용 가능합니다. FreeBSD 인스턴스 또는 DPDK 환 경에서는 지원되지 않습니다.

conntrack\_allowance\_exceeded: *N*

연결 추적에서 인스턴스의 최대값이 초과되어 새 연결을 설정하지 못했기 때문에 손실된 패킷 수입 니다. 이로 인해 인스턴스의 수신 또는 송신 트래픽에 대한 패킷 손실이 발생할 수 있습니다.

linklocal\_allowance\_exceeded: *N*

로컬 프록시 서비스에 대한 트래픽의 PPS가 네트워크 인터페이스의 최대값을 초과하여 손실된 패 킷 수입니다. 이는 DNS 서비스, Instance Metadata Service 및 Amazon Time Sync Service에 대한 트래픽에 영향을 미칩니다.

queue\_*N*\_tx\_cnt: *N*

이 대기열의 전송된 패킷 수입니다.

queue\_*N*\_tx\_bytes: *N*

이 대기열의 전송된 바이트 수입니다.

queue\_*N*\_tx\_queue\_stop: *N*

대기열 *N*이 꽉 차서 중지된 횟수입니다.

queue\_*N*\_tx\_queue\_wakeup: *N*

대기열 *N*이 중지되었다가 재개된 횟수입니다.

queue\_*N*\_tx\_dma\_mapping\_err: *N*

직접 메모리 액세스 오류 수입니다. 이 값이 0이 아니면 시스템 리소스가 부족한 것입니다. queue\_*N*\_tx\_linearize: *N*

이 대기열에 대해 SKB 선형화가 시도된 횟수입니다.

queue\_*N*\_tx\_linearize\_failed: *N*

이 대기열에 대해 SKB 선형화가 실패한 횟수입니다.

queue\_*N*\_tx\_napi\_comp: *N*

napi 핸들러가 이 대기열에 대해 napi\_complete을 호출한 횟수입니다.

queue\_*N*\_tx\_tx\_poll: *N*

napi 핸들러가 이 대기열에 대해 예약된 횟수입니다.

queue\_*N*\_tx\_doorbells: *N*

이 대기열의 전송 도어벨 수입니다.

queue\_*N*\_tx\_prepare\_ctx\_err: *N*

이 대기열에 대해 ena\_com\_prepare\_tx가 실패한 횟수입니다.

queue\_*N*\_tx\_bad\_req\_id: *N*

이 대기열에 유효하지 않은 req\_id입니다. 유효한 req\_id는 0, -queue\_size, -1입니다.

queue\_*N*\_tx\_llq\_buffer\_copy: *N*

헤더 크기가 이 대기열의 llq 항목보다 큰 패킷 수입니다.

queue\_*N*\_tx\_missed\_tx: *N*

이 대기열에 대해 완료되지 않은 상태로 남은 패킷 수입니다.

queue\_*N*\_tx\_unmask\_interrupt: *N*

이 대기열에 대해 tx 인터럽트가 마스크되지 않은 횟수입니다.

queue\_*N*\_rx\_cnt: *N*

이 대기열에 대해 수신된 패킷 수입니다.

queue\_*N*\_rx\_bytes: *N*

이 대기열에 대해 수신된 바이트 수입니다.

queue\_*N*\_rx\_rx\_copybreak\_pkt: *N*

rx 대기열이 이 대기열의 rx\_copybreak 패킷 크기보다 작은 패킷을 수신한 횟수입니다.

queue\_*N*\_rx\_csum\_good: *N*

체크섬이 확인되었고 이 대기열에 대해 올바른 패킷을 rx 대기열이 수신한 횟수입니다.

queue\_*N*\_rx\_refil\_partial: *N*

드라이버가 rx 대기열의 빈 부분을 이 대기열에 대한 버퍼로 리필하는 데 실패한 횟수입니다. 이 값 이 0이 아니면 메모리 리소스가 부족한 것입니다.

queue\_*N*\_rx\_bad\_csum: *N*

rx 대기열에 이 대기열에 대한 잘못된 체크섬이 포함된 횟수입니다(rx 체크섬 오프로드가 지원되는 경우에만 해당).

queue\_*N*\_rx\_page\_alloc\_fail: *N*

이 대기열에 대해 페이지 할당이 실패한 횟수입니다. 이 값이 0이 아니면 메모리 리소스가 부족한 것입니다.

queue\_*N*\_rx\_skb\_alloc\_fail: *N*

이 대기열에 대해 SKB 할당이 실패한 횟수입니다. 이 값이 0이 아니면 시스템 리소스가 부족한 것 입니다.

queue\_*N*\_rx\_dma\_mapping\_err: *N*

직접 메모리 액세스 오류 수입니다. 이 값이 0이 아니면 시스템 리소스가 부족한 것입니다.

queue\_*N*\_rx\_bad\_desc\_num: *N*

패킷당 버퍼가 너무 많습니다. 이 값이 0이 아니면 매우 작은 버퍼가 사용되는 것입니다.

queue\_*N*\_rx\_bad\_req\_id: *N*

이 대기열의 req\_id가 유효하지 않습니다. 유효한 req\_id는 [0, queue\_size - 1 ]입니다.

queue\_*N*\_rx\_empty\_rx\_ring: *N*

이 대기열에 대해 rx 대기열이 빈 횟수입니다.

queue\_*N*\_rx\_csum\_unchecked: *N*

이 대기열에 대해 체크섬이 확인되지 않은 패킷을 rx 대기열이 받은 횟수입니다.

queue\_*N*\_rx\_xdp\_aborted: *N*

XDP 패킷이 XDP\_ABORT로 분류된 횟수입니다.

queue\_*N*\_rx\_xdp\_drop: *N*

XDP 패킷이 XDP\_DROP으로 분류된 횟수입니다.

queue\_*N*\_rx\_xdp\_pass: *N*

XDP 패킷이 XDP\_PASS로 분류된 횟수입니다.

queue\_*N*\_rx\_xdp\_tx: *N*

XDP 패킷이 XDP\_TX로 분류된 횟수입니다.

queue\_*N*\_rx\_xdp\_invalid: *N*

패킷에 대한 XDP 반환 코드가 올바르지 않았던 횟수입니다.

queue\_*N*\_rx\_xdp\_redirect: *N*

XDP 패킷이 XDP\_REDIRECT로 분류된 횟수입니다.

queue\_*N*\_xdp\_tx\_cnt: *N*

이 대기열의 전송된 패킷 수입니다.

queue\_*N*\_xdp\_tx\_bytes: *N*

이 대기열의 전송된 바이트 수입니다.

queue\_*N*\_xdp\_tx\_queue\_stop: *N*

이 대기열이 가득 차서 중지된 횟수입니다.

queue\_*N*\_xdp\_tx\_queue\_wakeup: *N*

이 대기열이 중지되었다가 재개된 횟수입니다.

queue\_*N*\_xdp\_tx\_dma\_mapping\_err: *N*

직접 메모리 액세스 오류 수입니다. 이 값이 0이 아니면 시스템 리소스가 부족한 것입니다.

queue\_*N*\_xdp\_tx\_linearize: *N*

이 대기열에 대해 XDP 버퍼 선형화가 시도된 횟수입니다.

queue\_*N*\_xdp\_tx\_linearize\_failed: *N*

이 대기열에 대해 XDP 버퍼 선형화가 실패한 횟수입니다.

queue\_*N*\_xdp\_tx\_napi\_comp: *N*

napi 핸들러가 이 대기열에 대해 napi\_complete를 호출한 횟수입니다.

queue\_*N*\_xdp\_tx\_tx\_poll: *N*

napi 핸들러가 이 대기열에 대해 예약된 횟수입니다.

queue\_*N*\_xdp\_tx\_doorbells: *N*

이 대기열의 전송 도어벨 수입니다.

queue\_*N*\_xdp\_tx\_prepare\_ctx\_err: *N*

이 대기열에 대해 ena\_com\_prepare\_tx가 실패한 횟수입니다. 이 값은 항상 0이어야 합니다. 그렇지 않은 경우 드라이버 로그를 참조하세요.

queue\_*N*\_xdp\_tx\_bad\_req\_id: *N*

이 대기열의 req\_id가 유효하지 않습니다. 유효한 req\_id는 [0, queue\_size - 1 ]입니다.

queue\_*N*\_xdp\_tx\_llq\_buffer\_copy: *N*

이 대기열에 대해 llq 버퍼 복사를 사용하여 헤더를 복사한 패킷 수입니다.

queue\_*N*\_xdp\_tx\_missed\_tx: *N*

tx 대기열 항목이 이 대기열의 완료 제한 시간을 놓친 횟수입니다.

queue\_*N*\_xdp\_tx\_unmask\_interrupt: *N*

이 대기열에 대해 tx 인터럽트가 마스크되지 않은 횟수입니다.

ena\_admin\_q\_aborted\_cmd: *N*

중단된 관리 명령 수입니다. 이러한 상황은 일반적으로 자동 복구 절차 중에 발생합니다.

ena\_admin\_q\_submitted\_cmd: *N*

관리 대기열 초인종 수입니다.

ena\_admin\_q\_completed\_cmd: *N*

관리 대기열 완료 횟수입니다.

ena\_admin\_q\_out\_of\_space: *N*

드라이버가 새 관리 명령을 시도했지만 대기열이 꽉 찬 횟수입니다.

ena\_admin\_q\_no\_completion: *N*

드라이버가 명령에 대한 관리 완료를 가져오지 못한 횟수입니다.

<span id="page-1897-0"></span>syslog의 드라이버 오류 로그

ENA 드라이버는 시스템 부팅 중에 syslog에 메시지를 기록합니다. 문제가 발생한 경우 이 로그를 조사 하여 오류를 확인할 수 있습니다. 다음은 시스템 부팅 중에 ENA 드라이버가 syslog에 기록한 정보와 선택 메시지에 대한 일부 주석의 예시입니다.

```
Jun 3 22:37:46 ip-172-31-2-186 kernel: [ 478.416939] [ENA_COM: 
  ena_com_validate_version] ena device version: 0.10
Jun 3 22:37:46 ip-172-31-2-186 kernel: [ 478.420915] [ENA_COM: 
 ena_com_validate_version] ena controller version: 0.0.1 implementation version 1
Jun 3 22:37:46 ip-172-31-2-186 kernel: [ 479.256831] ena 0000:00:03.0: Device 
 watchdog is Enabled
Jun 3 22:37:46 ip-172-31-2-186 kernel: [ 479.672947] ena 0000:00:03.0: creating 8 io 
  queues. queue size: 1024
```

```
Jun 3 22:37:46 ip-172-31-2-186 kernel: [ 479.680885] [ENA_COM: 
  ena_com_init_interrupt_moderation] Feature 20 isn't supported // Interrupt moderation 
 is not supported by the device
Jun 3 22:37:46 ip-172-31-2-186 kernel: [ 479.691609] [ENA_COM: 
  ena_com_get_feature_ex] Feature 10 isn't supported // RSS HASH function configuration 
  is not supported by the 
 device
Jun 3 22:37:46 ip-172-31-2-186 kernel: [ 479.694583] [ENA_COM: 
  ena_com_get_feature_ex] Feature 18 isn't supported //RSS HASH input source 
 configuration is not supported by the device
Jun 3 22:37:46 ip-172-31-2-186 kernel: [ 479.697433] [ENA_COM: 
 ena_com_set_host_attributes] Set host attribute isn't supported
Jun 3 22:37:46 ip-172-31-2-186 kernel: [ 479.701064] ena 0000:00:03.0 (unnamed 
net device) (uninitialized): Cannot set host attributes
Jun 3 22:37:46 ip-172-31-2-186 kernel: [ 479.704917] ena 0000:00:03.0: Elastic 
 Network Adapter (ENA) found at mem f3000000, mac addr 02:8a:3c:1e:13:b5 Queues 8
Jun 3 22:37:46 ip-172-31-2-186 kernel: [ 480.805037] EXT4-fs (xvda1): re-mounted. 
 Opts: (null)
Jun 3 22:37:46 ip-172-31-2-186 kernel: [ 481.025842] NET: Registered protocol family 
  10
```
무시할 수 있는 오류는 무엇입니까?

시스템 오류 로그에 표시되는 다음 경고는 ENA에 대해 무시해도 됩니다.

호스트 속성 설정이 지원되지 않음

호스트 속성은 이 디바이스에 대해 지원되지 않습니다.

rx 대기열에 대해 버퍼를 할당하지 못함

복구할 수 있는 오류이며 오류가 발생된 시점에 메모리 부족 문제가 발생했을 수 있습니다. 기능 *X*가 지원되지 않음

참조된 함수는 ENA에서 지원되지 않습니다. 가능한 *X* 값은 다음과 같습니다.

- **10**: RSS 해시 함수 구성은 이 디바이스에 대해 지원되지 않습니다.
- **12**: RSS 간접 테이블 구성은 이 디바이스에 대해 지원되지 않습니다.
- **18**: RSS 해시 입력 구성은 이 디바이스에 대해 지원되지 않습니다.
- **20**: 인터럽트 조절은 이 디바이스에 대해 지원되지 않습니다.
- **27**: ENA(Elastic Network Adapter) 드라이버가 snmpd로부터의 이더넷 기능 폴링을 지원하지 않 습니다.

AENQ를 구성하지 못함

ENA가 AENQ 구성을 지원하지 않습니다.

지원되지 않는 AENQ 이벤트를 설정하려고 시도

이 오류는 ENA에서 지원되지 않는 AENQ 이벤트 그룹을 설정하려고 시도했음을 나타냅니다.

### <span id="page-1899-0"></span>최적이 아닌 구성 알림

ENA 디바이스는 드라이버에서 변경할 수 있는 최적이 아닌 구성 설정을 탐지합니다. 디바이스는 ENA 드라이버에 알리고 콘솔에 경고를 기록합니다. 다음 예는 경고 메시지의 형식을 보여줍니다.

Sub-optimal configuration notification code: 1. Refer to AWS ENA documentation for additional details and mitigation options.

다음 목록은 최적이 아닌 구성 결과에 대한 알림 코드 세부 정보와 권장 조치를 보여줍니다.

#### • 코드 **1**: 넓은 LLQ 구성을 갖춘 ENA Express는 권장되지 않습니다

ENA Express ENI는 넓은 LLQ로 구성되어 있습니다. 해당 구성은 최적이 아니며 ENA Express의 성 능에 영향을 미칠 수 있습니다. ENA Express ENI를 사용할 때는 다음과 같이 넓은 LLQ 설정을 비활 성화하는 것이 좋습니다.

**sudo rmmod ena && sudo modprobe ena force\_large\_llq\_header=0**

ENA Express의 최적 구성에 대한 자세한 내용은 [Linux 인스턴스에서 ENA Express를 사용하여 네](#page-1848-0) [트워크 성능 개선을](#page-1848-0) 참조하세요.

### • 코드 **2**: Tx 대기열 깊이가 최적이 아닌 ENA Express ENI는 권장되지 않음

ENA Express ENI가 최적이 아닌 Tx 대기열 깊이로 구성되어 있습니다. 해당 구성은 ENA Express의 성능에 영향을 미칠 수 있습니다. ENA Express ENI를 사용하는 경우 다음과 같이 모든 Tx 대기열을 네트워크 인터페이스의 최댓값으로 확장하는 것이 좋습니다.

다음 ethtool 명령을 실행하여 LLQ 크기를 조정할 수 있습니다. 넓은 LLQ를 제어, 쿼리 및 활성화하 는 방법에 대한 자세한 내용은 Amazon Drivers GitHub 리포지토리의 ENA 설명서에서 Linux 커널 드 라이버에 대한 [Large Low-Latency Queue \(Large LLQ\)](https://github.com/amzn/amzn-drivers/tree/master/kernel/linux/ena#large-low-latency-queue-large-llq) 주제를 참조하세요.

**ethtool -g** *interface*

### 최대 깊이로 Tx 대기열 설정:

**ethtool -G** *interface* **tx** *depth*

ENA Express의 최적 구성에 대한 자세한 내용은 [Linux 인스턴스에서 ENA Express를 사용하여 네](#page-1848-0) [트워크 성능 개선을](#page-1848-0) 참조하세요.

• 코드 **3**: 일반 LLQ 크기 및 Tx 패킷 트래픽을 사용하는 ENA에서 헤더 지원 최대 크기를 초과함

기본적으로 ENA LLQ는 Tx 패킷 헤더 크기를 최대 96바이트까지 지원합니다. 패킷 헤더 크기가 96 바이트보다 크면 패킷이 삭제됩니다. 이 문제를 완화하려면 지원되는 Tx 패킷 헤더 크기를 최대 224 바이트로 늘리는 넓은 LLQ를 활성화하는 것이 좋습니다.

하지만 넓은 LLQ를 활성화하면 최대 Tx 링 크기가 1,000개 항목에서 512개 항목으로 줄어듭니다. 넓은 LLQ는 모든 Nitro v4 이상의 인스턴스 유형에서 기본적으로 활성화됩니다.

- Nitro v4 인스턴스 유형에서 기본 최대 넓은 LLQ Tx 링 크기는 512개 항목이며, 변경할 수 없습니 다.
- Nitro v5 인스턴스 유형에서 기본 넓은 LLQ Tx 링 크기는 512개 항목이며, 최대 1,000개까지 늘릴 수 있습니다.

다음 ethtool 명령을 실행하여 LLQ 크기를 조정할 수 있습니다. 넓은 LLQ를 제어, 쿼리 및 활성화하 는 방법에 대한 자세한 내용은 Amazon Drivers GitHub 리포지토리의 ENA 설명서에서 Linux 커널 드 라이버에 대한 [Large Low-Latency Queue \(Large LLQ\)](https://github.com/amzn/amzn-drivers/tree/master/kernel/linux/ena#large-low-latency-queue-large-llq) 주제를 참조하세요.

Tx 대기열의 최대 깊이 찾기:

**ethtool -g** *interface*

최대 깊이로 Tx 대기열 설정:

**ethtool -G** *interface* **tx** *depth*

# Linux 기반 Amazon EC2 인스턴스의 네트워크 지연 시간 개선

네트워크 지연 시간은 데이터 패킷이 소스에서 대상으로 전송되는 데 걸리는 시간입니다. 네트워크를 통해 데이터를 전송하는 애플리케이션에서 긍정적인 사용자 경험을 제공하려면 적시에 응답해야 합니 다. 네트워크 지연 시간이 길면 다음과 같은 다양한 문제가 발생할 수 있습니다.

- 느린 웹 페이지 로드 시간
- 비디오 스트리밍 지연
- 온라인 리소스에 액세스하기가 어려움

이 섹션에서는 Linux에서 실행되는 Amazon EC2 인스턴스의 네트워크 지연 시간을 개선하기 위해 취 할 수 있는 단계를 간략하게 설명합니다. 최적의 지연 시간을 실현하려면 다음에서 설명하는 단계에 따 라 인스턴스, 커널 및 ENA 드라이버 설정을 구성하세요. 추가 구성 지침은 GitHub의 [ENA Linux Driver](https://github.com/amzn/amzn-drivers/blob/master/kernel/linux/ena/ENA_Linux_Best_Practices.rst) [Best Practices and Performance Optimization Guide](https://github.com/amzn/amzn-drivers/blob/master/kernel/linux/ena/ENA_Linux_Best_Practices.rst)(ENA Linux 드라이버 모범 사례 및 성능 최적화 가이드)를 참조하세요.

### **a** Note

단계와 설정은 특정 네트워크 하드웨어, 인스턴스를 시작한 AMI, 애플리케이션 사용 사례에 따 라 조금씩 다를 수 있습니다. 변경하기 전에 네트워크 성능을 철저히 테스트하고 모니터링하여 원하는 결과를 얻을 수 있는지 확인하세요.

네트워크 홉 줄이기

데이터 패킷이 라우터 간을 이동할 때 거치는 각 홉은 네트워크 지연 시간을 늘립니다. 일반적으로 트 래픽은 여러 홉을 거쳐 대상에 도달합니다. Amazon EC2 인스턴스의 네트워크 홉을 줄이는 방법은 다 음 두 가지가 있습니다.

- 클러스터 배치 그룹 - [클러스터 배치 그룹을](#page-2009-0) 지정하면 Amazon EC2가 더 엄격한 패킹을 통해 물리적 으로 동일한 가용 영역(AZ) 내에서 서로 가까이에 있는 인스턴스를 시작합니다. 그룹 내 인스턴스가 물리적으로 가깝기 때문에 고속 연결을 활용할 수 있고, 지연 시간이 짧아지면서 단일 흐름 처리량이 높아집니다.
- 전용 호스트 [전용 호스트](#page-585-0)는 고객 전용 물리적 서버입니다. 전용 호스트를 사용하면 여러 인스턴스 를 동일한 물리적 서버에서 실행할 수 있습니다. 동일한 전용 호스트에서 실행되는 인스턴스 간의 통 신은 추가 네트워크 홉 없이 이루어질 수 있습니다.

Linux 커널 구성

Linux 커널 구성은 네트워크 지연 시간을 늘리거나 줄일 수 있습니다. 지연 시간 최적화 목표를 달성하 려면 워크로드의 특정 요구 사항에 따라 Linux 커널 구성을 미세 조정하는 것이 중요합니다.

Linux 커널에는 네트워크 지연 시간을 줄이는 데 도움이 될 만한 많은 구성 옵션이 있습니다. 가장 큰 영향을 미치는 옵션은 다음과 같습니다.

• 사용 중 폴링 모드 활성화 - 사용 중 폴링 모드는 네트워크 수신 경로의 지연 시간을 줄입니다. 사용 중 폴링 모드를 활성화하면 소켓 계층 코드가 네트워크 디바이스의 수신 대기열을 직접 폴링할 수 있 습니다. 비지 폴링의 단점은 긴밀한 루프에서 새 데이터를 폴링할 때 호스트의 CPU 사용량이 증가한 다는 것입니다. 모든 인터페이스의 패킷 대기 시간을 마이크로초 단위로 제어하는 두 가지 글로벌 설 정이 있습니다.

busy\_read

소켓 읽기의 지연 시간이 짧은 사용 중 폴링 제한 시간입니다. 이는 소켓 계층이 디바이스 대기열 의 패킷을 읽을 때까지 대기하는 시간을 마이크로초 단위로 제어합니다. sysctl 명령을 사용하여 이 기능을 전역적으로 활성화하려면 Linux Kernel 조직에서 50마이크로초의 값을 사용하는 것이 좋습니다. 자세한 내용은 Linux 커널 사용자 및 관리자 안내서의 [busy\\_read](https://www.kernel.org/doc/html/v5.19/admin-guide/sysctl/net.html?highlight=busy_read)를 참조하세요.

\$ **sudo sysctl -w net.core.busy\_read=***50*

busy\_poll

폴링 및 선택의 지연 시간이 짧은 사용 중 폴링 제한 시간입니다. 이는 이벤트를 대기하는 시간을 마이크로초 단위로 제어합니다. 권장 값은 50~100마이크로초이며 폴링하는 소켓 수에 따라 다릅 니다. 소켓을 더 많이 추가하면 시간이 증가합니다.

\$ **sudo sysctl -w net.core.busy\_poll=***50*

• CPU 성능 상태(C 상태) 구성 - C 상태는 비활성 상태일 때 코어가 전환되는 절전 수준을 제어합니 다. C 상태를 제어하여 시스템의 지연 시간과 성능 조합을 미세 조정할 수 있습니다. C 상태 심화에 서 CPU는 기본적으로 '비활동 상태'이며 다시 활성 상태로 전환될 때까지 요청에 응답할 수 없습니 다. 코어가 절전 상태에 진입하기 위해서는 시간이 소요되고 비록 한 코어가 절전 중이면 다른 코어 는 더 많은 가용 온도로 더 높은 주파수로 동작할 수 있지만 절전 중인 코어가 다시 정상 상태로 돌아 와 작업을 수행하는 데는 시간이 소요됩니다.

예를 들어, 네트워크 패킷 중단을 처리하는 코어가 비활동 상태인 경우 인터럽트 처리가 지연될 수 있습니다. C 상태 심화를 사용하지 않도록 시스템을 구성할 수 있습니다. 이 구성을 사용하여 프로세 서 반응 지연 시간을 줄일 수 있지만, Turbo Boost를 위해 다른 코어에서 사용할 수 있는 여유 용량이 줄어듭니다.

C 상태 심화를 제한하면 프로세서 반응 지연 시간을 줄일 수 있습니다. 자세한 내용은 Amazon Linux 2 사용 설명서의 [C 상태 심화 제한을 통한 고성능 및 저지연 시간을](https://docs.aws.amazon.com/linux/al2/ug/processor_state_control.html#c-states) 참조하세요.

### ENA 드라이버 구성

ENA 네트워크 드라이버는 인스턴스와 네트워크 간의 통신을 가능케 합니다. 이 드라이버는 네트워크 패킷을 처리하고 네트워크 스택이나 Nitro Card로 전달합니다. 네트워크 패킷이 수신되면 CPU가 소프 트웨어에 이벤트에 대해 알릴 수 있도록 Nitro Card가 인터럽트를 생성합니다.

#### 인터럽트

인터럽트는 디바이스 또는 애플리케이션이 프로세서로 보내는 신호입니다. 인터럽트는 프로세서에 이벤트가 발생했거나 즉각적인 주의가 필요한 조건에 해당함을 알립니다. 인터럽트는 네트워크 인 터페이스에서의 데이터 수신, 하드웨어 이벤트 처리, 다른 디바이스의 요청 처리 등 시간에 민감한 작업을 처리할 수 있습니다.

### 인터럽트 조정

인터럽트 조정은 인터럽트를 집계하거나 지연시켜 디바이스에서 생성하는 인터럽트의 수를 줄이는 기술입니다. 인터럽트 조정의 목적은 대량의 인터럽트 처리에 따른 오버헤드를 줄여 시스템 성능을 개선하는 것입니다. 인터럽트가 너무 많으면 CPU 사용량이 증가하여 처리량에 부정적인 영향을 미 치고, 인터럽트가 너무 적으면 지연 시간이 증가합니다.

### 동적 인터럽트 조정

동적 인터럽트 조정은 현재 시스템 부하 및 트래픽 패턴에 따라 인터럽트 비율을 동적으로 조정하 는 개선된 형태의 인터럽트 조정입니다. 인터럽트 오버헤드와 초당 패킷 수 또는 대역폭 감소 사이 의 균형을 맞추는 것을 목표로 합니다.

#### **a** Note

동적 인터럽트 조정은 일부 AMI에서 기본적으로 활성화되어 있으며, 모든 AMI에서 활성화 또는 비활성화할 수 있습니다.

네트워크 지연 시간을 최소화하려면 인터럽트 조정을 비활성화해야 할 수 있습니다. 하지만 이 경우 인 터럽트 처리의 오버헤드가 증가할 수도 있습니다. 지연 시간을 줄이는 것과 오버헤드를 최소화하는 것 사이에서 적절한 균형을 찾는 것이 중요합니다. ethtool 명령은 인터럽트 조정을 구성하는 데 도움이 될 수 있습니다. 기본적으로 rx-usecs는 20으로 설정되고 tx-usecs는 64로 설정됩니다.

현재 인터럽트 수정 구성을 가져오려면 다음 명령을 사용합니다.

\$ **ethtool -c** *interface* **| egrep "rx-usecs:|tx-usecs:|Adaptive RX"** Adaptive RX: on TX: off rx-usecs: 20 tx-usecs: 64

인터럽트 조정 및 동적 인터럽트 조정을 비활성화하려면 다음 명령을 사용합니다.

\$ **sudo ethtool -C** *interface* **adaptive-rx off rx-usecs 0 tx-usecs 0**

# 성능 튜닝을 위한 Nitro 시스템 고려 사항

Nitro 시스템은 우수한 성능과 고가용성, 철저한 보안을 지원하기 위해 AWS가 구축한 하드웨어 및 소 프트웨어 구성 요소의 모음입니다. Nitro System은 가상화 오버헤드를 없애고 호스트 하드웨어에 대한 모든 액세스 권한이 필요한 워크로드를 지원하는 베어 메탈과 유사한 기능을 제공합니다. 자세한 내용 은 [AWS Nitro 시스템을](https://aws.amazon.com/ec2/nitro/) 참조하세요.

현재 세대의 모든 EC2 인스턴스 유형은 EC2 Nitro Card에서 네트워크 패킷 처리를 수행합니다. 이 주 제에서는 Nitro Card에서 높은 수준의 패킷 처리, 패킷 처리 성능에 영향을 미치는 네트워크 아키텍처 및 구성의 일반적인 측면, Nitro 기반 인스턴스의 최대 성능을 얻기 위해 취할 수 있는 조치에 대해 다룹 니다.

Nitro Card는 Virtual Private Cloud(VPC)에 필요한 인터페이스와 같은 모든 입출력(I/O) 인터페이스를 처리합니다. 네트워크를 통해 정보를 송수신하는 모든 구성 요소에서 Nitro Card는 고객 워크로드가 실 행되는 시스템 메인 보드와 물리적으로 분리된 I/O 트래픽을 위한 독립형 컴퓨팅 디바이스 역할을 합니 다.

Nitro Card의 네트워크 패킷 흐름

Nitro 시스템에 구축된 EC2 인스턴스에는 초당 패킷 수(PPS) 처리량 속도로 측정할 때 더 빠른 패킷 처 리를 지원하는 하드웨어 가속 기능이 있습니다. Nitro Card가 새 흐름에 대한 초기 평가를 수행하면 보 안 그룹, 액세스 제어 목록, 라우팅 테이블 항목 등 흐름의 모든 패킷에 대해 동일한 정보가 저장됩니다. 동일한 흐름에 대해 추가 패킷을 처리할 때 저장된 정보를 사용하여 해당 패킷의 오버헤드를 줄일 수 있습니다.

연결 속도는 초당 연결 수(CPS) 지표로 측정됩니다. 새로 연결할 때마다 추가 처리 오버헤드가 필요하 며, 이 오버헤드는 워크로드 용량 추정에 포함되어야 합니다. 워크로드를 설계할 때는 CPS와 PPS 지 표를 모두 고려하는 것이 중요합니다.

### 연결 설정 방법

Nitro 기반 인스턴스와 다른 엔드포인트 간에 연결이 설정되면 Nitro Card는 두 엔드포인트 간에 전송 또는 수신되는 첫 번째 패킷의 전체 흐름을 평가합니다. 동일한 흐름의 후속 패킷의 경우 일반적으로 전체 재평가가 필요하지 않습니다. 하지만 예외는 있습니다. 예외에 대한 자세한 내용은 [하드웨어 가속](#page-1909-0) [을 사용하지 않는 패킷](#page-1909-0) 섹션을 참조하세요.

다음 속성은 두 엔드포인트와 두 엔드포인트 간 패킷 흐름을 정의합니다. 이 다섯 가지 속성을 합쳐서 5 튜플 흐름이라고 합니다.

- 소스 IP
- 원본 포트
- 목적지 IP
- 대상 포트
- 통신 프로토콜

패킷 흐름의 방향을 수신(인바운드) 및 송신(아웃바운드)이라고 합니다. 다음은 포괄적인 네트워크 패 킷 흐름을 요약한 개괄적인 설명입니다.

- 수신 Nitro Card가 인바운드 네트워크 패킷을 처리할 때 상태 저장 방화벽 규칙 및 액세스 제어 목 록을 기준으로 패킷을 평가합니다. 연결을 추적하고, 측정하며, 필요에 따라 기타 작업을 수행합니 다. 그런 다음, 패킷을 호스트 CPU의 대상으로 전달합니다.
- 송신 Nitro Card가 아웃바운드 네트워크 패킷을 처리할 때 원격 인터페이스 대상을 찾고, 다양한 VPC 기능을 평가하au, 속도 제한을 적용하고, 적용되는 기타 작업을 수행합니다. 그런 다음, 패킷을 네트워크의 다음 홉 대상으로 전달합니다.

최적의 성능을 위한 설계

Nitro 시스템의 성능 기능을 활용하려면 네트워크 처리 요구 사항을 이해하고, 이러한 요구 사항이 Nitro 리소스의 워크로드에 어떤 영향을 미치는지 이해해야 합니다. 그러면 네트워크 환경에 맞는 최적 의 성능을 지원하도록 설계할 수 있습니다. 인프라 설정 및 애플리케이션 워크로드 설계와 구성은 패킷 처리 및 연결 속도 모두에 영향을 미칠 수 있습니다. 예를 들어 DNS 서비스, 방화벽 또는 가상 라우터 와 같이 애플리케이션의 연결 설정 비율이 높으면 연결이 설정된 후에만 적용되는 하드웨어 가속을 활 용할 기회가 줄어듭니다.

워크로드를 간소화하고 네트워크 성능을 개선하도록 애플리케이션 및 인프라 설정을 구성할 수 있습 니다. 그러나 모든 패킷이 가속에 적합한 것은 아닙니다. Nitro 시스템은 새 연결과 가속에 적합하지 않 은 패킷에 대해 전체 네트워크 흐름을 사용합니다.

이 섹션의 나머지 부분에서는 패킷 흐름이 최대한 가속 경로 내에서 진행되도록 보장하는 애플리케이 션 및 인프라 설계 고려 사항에 초점을 맞춥니다.

고려 사항

인스턴스의 네트워크 트래픽을 구성할 때는 PPS 성능에 영향을 미칠 수 있는 여러 측면을 고려해야 합 니다. 흐름이 설정된 후에는 정기적으로 수신되거나 송신되는 대부분의 패킷이 가속에 적합할 수 있습 니다. 그러나 인프라 설계 및 패킷 흐름이 프로토콜 표준을 계속 충족하도록 하기 위한 예외가 존재합 니다.

Nitro Card를 최대한 활용하려면 인프라 및 애플리케이션에 대한 다음 구성 세부 정보의 장단점을 신중 하게 고려해야 합니다.

인프라 고려 사항

인프라 구성은 패킷 흐름과 처리 효율성에 영향을 미칠 수 있습니다. 다음 목록에는 중요한 몇 가지 고 려 사항이 나와 있습니다.

네트워크 인터페이스 워크로드 구성

보안 그룹은 연결 추적을 사용해 인스턴스에서 송수신되는 트래픽에 대한 정보를 추적합니다. 트래 픽이 한 네트워크 인터페이스를 통해 인스턴스로 수신되고 다른 네트워크 인터페이스를 통해 송신 되는 비대칭 라우팅을 사용하면 흐름을 추적하는 경우 인스턴스에서 달성할 수 있는 최고 성능을 줄일 수 있습니다. 보안 그룹에 대한 연결 추적이 활성화된 경우 비대칭 라우팅 토폴로지를 사용하 지 않는 것이 좋습니다. 보안 그룹 연결 추적, 추적되지 않은 연결 및 자동 추적된 연결에 대한 자세 한 내용은 [보안 그룹 연결 추적](#page-2165-0) 섹션을 참조하세요.

### 네트워크 드라이버

네트워크 드라이버는 정기적으로 업데이트 및 릴리스됩니다. 오래된 드라이버인 경우 성능이 크게 저하될 수 있습니다. 최신 패치를 사용하고 최신 세대 드라이버에서만 사용할 수 있는 가속 경로 기 능과 같은 성능 개선 기능을 활용할 수 있도록 드라이버를 최신 상태로 유지합니다. 이전 드라이버 는 가속 경로 기능을 지원하지 않습니다.

**a** Note

가속 경로 기능을 활용하려면 인스턴스에 최신 ENA 드라이버를 설치하는 것이 좋습니다.

Linux 인스턴스: ENA Linux 드라이버 2.2.9 이상. Amazon 드라이버 GitHub 리포지토리에 서 ENA Linux 드라이버를 설치하거나 업데이트하려면 readme 파일의 [Driver compilation](https://github.com/amzn/amzn-drivers/tree/master/kernel/linux/ena#driver-compilation) 섹션을 참조하세요. Windows 인스턴스: ENA Windows 드라이버 2.0.0 이상. ENA Windows 드라이버를 설치하

거나 업데이트하려면 [Elastic Network Adapter\(ENA\) 드라이버 설치 또는 업그레이드를](https://docs.aws.amazon.com/AWSEC2/latest/WindowsGuide/enhanced-networking-ena.html#ena-adapter-driver-install-upgrade-win) 참 조하세요.

엔드포인트 간 거리

동일한 가용 영역에 있는 두 인스턴스 간의 연결은 애플리케이션 계층에서 TCP 윈도우 기능(지정 된 시점에 전송할 수 있는 데이터의 양을 결정함)의 결과로 리전 간 연결보다 초당 더 많은 패킷을 처리할 수 있습니다. 인스턴스 간 거리가 멀면 지연 시간이 늘어나고 엔드포인트에서 처리할 수 있 는 패킷 수가 줄어듭니다.

애플리케이션 설계 고려 사항

애플리케이션 설계 및 구성에는 처리 효율성에 영향을 줄 수 있는 여러 측면이 있습니다. 다음 목록에 는 중요한 몇 가지 고려 사항이 나와 있습니다.

패킷 크기

패킷 크기가 클수록 인스턴스가 네트워크에서 송수신할 수 있는 데이터의 처리량이 증가할 수 있습 니다. 패킷 크기가 작을수록 패킷 처리 속도가 증가할 수 있지만 패킷 수가 PPS 허용치를 초과할 경 우 얻을 수 있는 최대 대역폭이 줄어들 수 있습니다.

패킷 크기가 네트워크 홉의 최대 전송 단위(MTU)를 초과하는 경우 경로를 따라 라우터에서 패킷을 조각화할 수 있습니다. 그 결과 패킷 조각은 예외로 간주되며, 표준 속도(가속화되지 않음)로 처리 됩니다. 이로 인해 성능이 달라질 수 있습니다. Amazon EC2는 9001바이트의 점보 프레임을 지원 하지만 모든 서비스가 이를 지원하는 것은 아닙니다. MTU를 구성할 때 토폴로지를 평가하는 것이 좋습니다.

프로토콜 절충

TCP와 같은 신뢰할 수 있는 프로토콜은 UDP와 같은 신뢰할 수 없는 프로토콜보다 오버헤드가 더 큽니다. UDP 전송 프로토콜은 오버헤드가 낮고 네트워크 처리가 단순화되므로 PPS 속도는 높지 만 패킷 전달의 안정성이 떨어질 수 있습니다. 애플리케이션에 안정적인 패킷 전송이 중요하지 않 은 경우 UDP를 사용하는 것이 좋습니다.
#### 마이크로 버스팅

마이크로 버스팅은 트래픽이 균등하게 분배되지 않고 짧은 시간 동안 허용량을 초과할 때 발생합니 다. 일반적으로 마이크로초 단위로 발생합니다.

예를 들어 인스턴스에서 최대 10Gbps를 전송할 수 있고, 애플리케이션이 0.5초 안에 10Gb 전체를 전송한다고 가정합니다. 이 마이크로 버스팅은 처음 0.5초 동안 허용량을 초과하고 나머지 0.5초 동 안 아무 것도 남기지 않습니다. 1초 동안 10Gb를 전송했지만 처음 0.5초의 허용량 때문에 패킷이 삭제되거나 대기 상태가 될 수 있습니다.

Linux Traffic Control과 같은 네트워크 스케줄러를 사용하면 처리량을 조절하고 마이크로 버스팅으 로 인해 패킷이 대기 상태가 되거나 삭제되는 것을 방지할 수 있습니다.

#### 흐름 수

단일 흐름은 최대 10Gbps를 지원하는 클러스터 배치 그룹 내에 있지 않거나 최대 25Gbps를 지원 하는 ENA Express를 사용하는 경우가 아니면 5Gbps로 제한됩니다.

마찬가지로 Nitro Card는 단일 흐름을 사용하는 것보다 여러 흐름에서 더 많은 패킷을 처리할 수 있 습니다. 인스턴스당 최대 패킷 처리 속도를 달성하려면 총 대역폭이 100Gbps 이상인 인스턴스에서 최소 100개의 흐름을 사용하는 것이 좋습니다. 총 대역폭 용량이 증가하면 최대 처리 속도를 달성 하는 데 필요한 흐름 수도 증가합니다. 벤치마킹은 네트워크에서 최고 속도를 달성하는 데 필요한 구성을 결정하는 데 도움이 됩니다.

Elastic Network Adapter(ENA) 대기열 수

기본적으로 최대 ENA 대기열 수는 인스턴스 크기 및 유형에 따라 네트워크 인터페이스에 할당됩니 다. 대기열 수를 줄이면 달성 가능한 최대 PPS 속도를 줄일 수 있습니다. 최고 성능을 위해 기본 대 기열 할당을 사용하는 것이 좋습니다.

Linux의 경우 네트워크 인터페이스는 기본적으로 최대값으로 구성됩니다. 데이터 영역 개발 키트 (DPDK) 기반 애플리케이션의 경우 사용 가능한 최대 대기열 수를 구성하는 것이 좋습니다.

#### 특성 처리 오버헤드

트래픽 미러링 및 ENA Express와 같은 특성은 처리 오버헤드를 증가시켜 절대 패킷 처리 성능을 감소시킬 수 있습니다. 특성 사용을 제한하거나 특성을 비활성화하여 패킷 처리 속도를 높일 수 있 습니다.

연결 추적으로 상태 유지

보안 그룹은 연결 추적을 사용해 인스턴스에서 송수신되는 트래픽에 대한 정보를 저장합니다. 연결 추적은 네트워크 트래픽의 개별 흐름에 규칙을 적용하여 해당 트래픽의 허용 또는 거부를 결정합니 다. Nitro Card는 흐름 추적을 사용하여 흐름의 상태를 유지 관리합니다. 더 많은 보안 그룹 규칙이 적용되면 흐름을 평가하는 데 더 많은 작업이 필요합니다.

**a** Note

모든 트래픽 흐름을 추적하지는 않습니다. [추적되지 않는 연결에](#page-2166-0)서 보안 그룹 규칙이 구성 된 경우 유효한 응답 경로가 여러 개 있을 때 대칭 라우팅을 보장하기 위해 자동으로 추적되 는 연결을 제외하고는 추가 작업이 필요하지 않습니다.

하드웨어 가속을 사용하지 않는 패킷

모든 패킷이 하드웨어 가속을 이용할 수 있는 것은 아닙니다. 이러한 예외를 처리하려면 네트워크 흐름 의 상태를 보장하는 데 필요한 일부 처리 오버헤드가 수반됩니다. 네트워크 흐름은 프로토콜 표준을 안 정적으로 충족하고, VPC 설계의 변경 사항을 준수하며, 허용된 대상으로만 패킷을 라우팅해야 합니다. 하지만 오버헤드로 인해 성능이 저하됩니다.

패킷 조각

애플리케이션 고려 사항에서 언급한 바와 같이, 네트워크 MTU를 초과하는 패킷으로 인해 발생하는 패킷 조각은 예외로 처리되며 하드웨어 가속을 활용할 수 없습니다.

유휴 연결

연결이 제한 시간에 도달하지 않았더라도 한동안 연결에 활동이 없으면 시스템에서 우선순위를 낮 출 수 있습니다. 연결 우선순위가 낮아진 후에 데이터가 수신된 경우 다시 연결하려면 시스템에서 이를 예외로 처리해야 합니다.

연결을 관리하기 위해 연결 추적 제한 시간을 사용하여 유휴 연결을 종료할 수 있습니다. 또한 TCP Keepalive를 사용하여 유휴 연결을 열린 상태로 유지할 수 있습니다. 자세한 내용은 [유휴 연결 추적](#page-2167-0) [제한 시간](#page-2167-0) 단원을 참조하십시오.

VPC 변형

보안 그룹, 라우팅 테이블, 액세스 제어 목록에 대한 모든 업데이트를 처리 경로에서 재평가하여 라 우팅 항목과 보안 그룹 규칙이 여전히 예상대로 적용되는지 확인해야 합니다.

ICMP 플로우

ICMP(인터넷 제어 메시지 프로토콜)는 네트워크 장치가 네트워크 통신 문제를 진단하는 데 사용하 는 네트워크 계층 프로토콜입니다. 이러한 패킷은 항상 전체 흐름을 사용합니다.

### Nitro 시스템의 네트워크 성능 극대화

최상의 결과를 얻으려면 설계 결정을 내리거나 인스턴스의 네트워크 설정을 조정하기 전에 다음 단계 를 수행하는 것이 좋습니다.

1. [고려 사항](#page-1906-0) 검토를 통해 성능 개선을 위해 수행할 수 있는 작업의 장단점을 이해합니다.

#### **a** Note

인스턴스 구성에 대한 추가 고려 사항 및 모범 사례는 다음을 참조하세요. Linux 인스턴스: GitHub 웹 사이트의 [ENA Linux Driver Best Practices and Performance](https://github.com/amzn/amzn-drivers/blob/master/kernel/linux/ena/ENA_Linux_Best_Practices.rst)  [Optimization Guide](https://github.com/amzn/amzn-drivers/blob/master/kernel/linux/ena/ENA_Linux_Best_Practices.rst). Windows 인스턴스: [네트워크 인터페이스 구성 모범 사례](https://docs.aws.amazon.com/AWSEC2/latest/WindowsGuide/best-practices-for-configuring-network-interfaces.html).

2. 최대 활성 흐름 수로 워크로드를 벤치마킹하여 애플리케이션 성능의 기준선을 결정합니다. 성능 기 준선을 통해 특히 스케일 업 또는 스케일 아웃을 계획하는 경우 설정 또는 애플리케이션 설계의 변 화를 테스트하여 어떤 고려 사항이 가장 큰 영향을 미치는지 파악할 수 있습니다.

다음 목록에는 시스템 요구 사항에 따라 PPS 성능을 조정하기 위해 수행할 수 있는 작업이 포함되어 있습니다.

- 두 인스턴스 간 물리적 거리를 줄입니다. 송신 및 수신 인스턴스가 동일한 가용 영역에 있거나 클러 스터 배치 그룹을 사용하는 경우 패킷이 한 엔드포인트에서 다른 엔드포인트로 이동하는 데 필요한 홉 수를 줄일 수 있습니다.
- [추적되지 않는 연결를](#page-2166-0) 사용합니다.
- 네트워크 트래픽에 UDP 프로토콜을 사용합니다.
- 총 대역폭이 100Gbps 이상인 EC2 인스턴스의 경우 100개 이상의 개별 흐름에 워크로드를 분산하여 Nitro Card 전체에 작업을 고르게 분산합니다.

Linux 인스턴스에서 성능 모니터링

Linux 인스턴스에서 Ethtool 지표를 사용하여 대역폭, 패킷 속도, 연결 추적과 같은 인스턴스 네트워킹 성능 지표를 모니터링할 수 있습니다. 자세한 내용은 [EC2 인스턴스의 네트워크 성능 모니터링](#page-1878-0) 단원을 참조하십시오.

# Elastic Fabric Adapter

Elastic Fabric Adapter(EFA)는 Amazon EC2 인스턴스에 연결하여 고성능 컴퓨팅(HPC) 및 기계 학습 애플리케이션의 속도를 높일 수 있는 네트워크 디바이스입니다. EFA를 사용하면 AWS 클라우드가 제 공하는 확장성, 유연성 및 탄력성으로 온프레미스 HPC 클러스터의 애플리케이션 성능을 달성할 수 있 습니다.

EFA는 전통적으로 클라우드 기반 HPC 시스템에서 사용하는 TCP 전송보다 지연율이 낮고 일정하며 더 높은 처리량을 제공합니다. 또한 대규모 HPC 및 기계 학습 애플리케이션에서 중요한 인스턴스 간 통신 성능을 확장합니다. 이는 기존 AWS 네트워크 인프라에서 작업하도록 최적화되어 애플리케이션 요구량에 따라 크기를 변경합니다.

EFA는 Libfabric 1.7.0 이상과 통합되며 HPC 애플리케이션을 위한 Open MPI 5 이상 및 인텔 MPI 2019 업데이트 5와 기계 학습 애플리케이션을 위한 NCCL(Nvidia Collective Communications Library)을 지 원합니다.

### **a** Note

Windows 인스턴스에서는 EFAs에서 제공하는 OS 우회 기능을 지원하지 않습니다. EFA 를 Windows 인스턴스에 연결한 경우 인스턴스는 추가적인 EFA 기능이 없는 ENA(Elastic Network Adapter)로 작동합니다.

### 목차

- [EFA 기본 사항](#page-1912-0)
- [지원되는 인터페이스 및 라이브러리](#page-1913-0)
- [지원되는 인스턴스 유형](#page-1913-1)
- [지원되는 운영 체제](#page-1914-0)
- [EFA 제한 사항](#page-1915-0)
- [EFA 요금](#page-1916-0)
- [P5 인스턴스 및 EFA 시작하기](#page-1916-1)
- [EFA 및 MPI 시작하기](#page-1920-0)
- [EFA 및 NCCL 시작하기](#page-1936-0)
- [EFA 작업](#page-1974-0)
- [EFA 모니터링](#page-1977-0)
- [체크섬을 사용하여 EFA 설치 프로그램 확인](#page-1978-0)

# <span id="page-1912-0"></span>EFA 기본 사항

EFA는 추가 기능이 있는 ENA(Elastic Network Adapter)입니다. 따라서 추가적인 OS 우회 기능을 포함 한 모든 ENA의 기능을 제공합니다. OS 우회는 HPC 및 기계 학습 애플리케이션이 네트워크 인터페이 스 하드웨어와 직접 통신하도록 하는 액세스 모델로서 낮은 지연율과 신뢰성 높은 전송 기능을 제공합 니다.

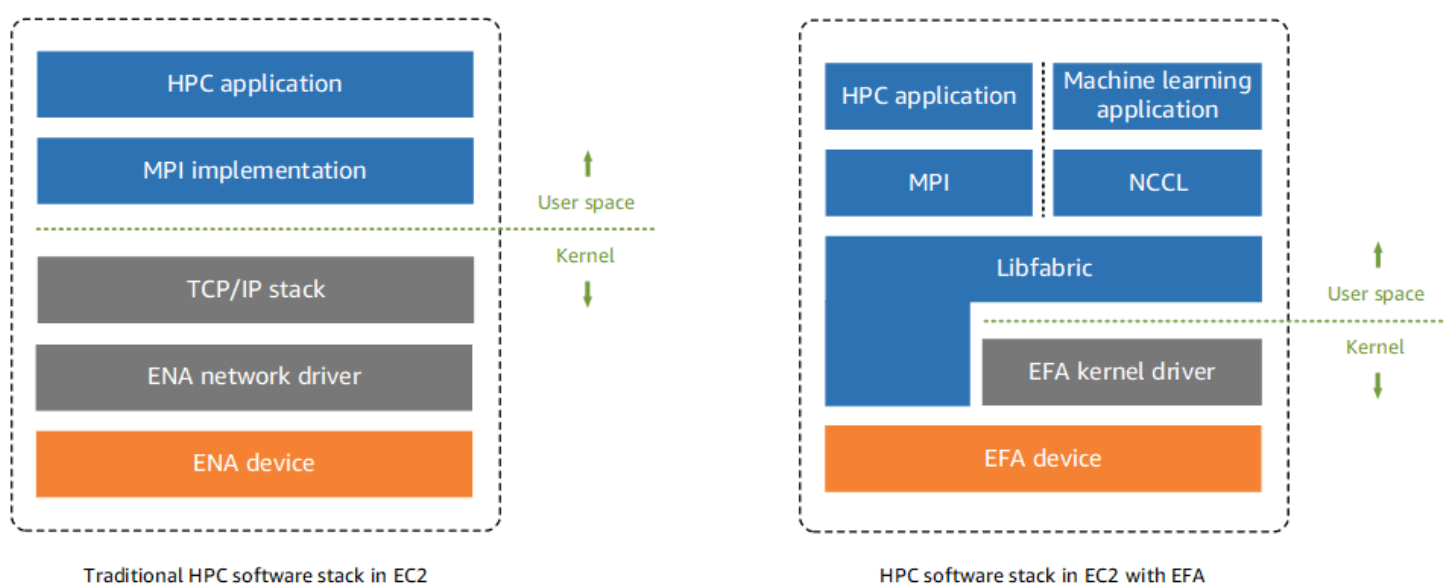

기존의 HPC 애플리케이션은 시스템의 네트워크 전송 인터페이스에 MPI(Message Passing Interface) 를 사용했습니다. AWS 클라우드에서 MPI를 사용하는 애플리케이션 인터페이스를 의미하며 이는 인 스턴스 간 네트워크 통신을 위해 운영 체제의 TCP/IP 스택과 ENA 디바이스 드라이버를 사용한다는 의 미입니다.

EFA에서 HPC 애플리케이션은 Libfabric API에 MPI 또는 NCCL 인터페이스를 사용합니다. Libfabric API는 운영 체제 커널을 우회하여 EFA 디바이스와 직접 통신을 통해 네트워크에 패킷을 전송합니다. 이는 오버헤드를 줄이고 HPC 애플리케이션이 더욱 효율적으로 실행되도록 합니다.

**a** Note

Libfabric은 OFI(OpenFabrics Interface) 프레임워크의 핵심 구성 요소로서 OFI의 사용자 공간 API를 정의하고 내보냅니다. 자세한 내용은 [Libfabric OpenFabrics](https://ofiwg.github.io/libfabric/) 웹 사이트를 참조하세요.

# EFAs 및 ENA 간의 차이점

Elastic Network Adapter(ENA)는 VPC 네트워킹을 지원하는 데 필요한 기존 IP 네트워킹 기능을 제공 합니다. EFA는 ENA와 동일한 모든 기존 IP 네트워킹 기능을 제공하는 것에 더해 OS 바이패스 기능도 지원합니다. OS 우회는 HPC 및 기계 학습 애플리케이션이 운영 체제 커널을 우회하여 EFA 디바이스 와 직접 통신할 수 있도록 합니다.

# <span id="page-1913-0"></span>지원되는 인터페이스 및 라이브러리

EFA는 다음 인터페이스 및 라이브러리를 지원합니다.

- Open MPI 5 이상
- Graviton에는 Open MPI 4.0 이상이 선호됩니다.
- 인텔 MPI 2019 업데이트 5 이상
- NCCL(Nvidia Collective Communications Library) 2.4.2 이상

# <span id="page-1913-1"></span>지원되는 인스턴스 유형

다음 인스턴스 유형은 EFAs를 지원합니다.

- 범용: m5dn.24xlarge | m5dn.metal | m5n.24xlarge | m5n.metal | m5zn.12xlarge | m5zn.metal | m6a.48xlarge | m6a.metal | m6i.32xlarge | m6i.metal | m6id.32xlarge | m6id.metal | m6idn.32xlarge | m6idn.metal | m6in.32xlarge | m6in.metal | m7a.48xlarge | m7a.metal-48xl | m7g.16xlarge | m7g.metal | m7gd.16xlarge | m7gd.metal | m7i.48xlarge | m7i.metal-48xl
- 컴퓨팅 최적화: c5n.9xlarge | c5n.18xlarge | c5n.metal | c6a.48xlarge | c6a.metal | c6gn.16xlarge | c6i.32xlarge | c6i.metal | c6id.32xlarge | c6id.metal | c6in.32xlarge | c6in.metal | c7a.48xlarge | c7a.metal-48xl | c7g.16xlarge | c7g.metal | c7gd.16xlarge | c7gd.metal | c7gn.16xlarge | c7gn.metal | c7i.48xlarge | c7i.metal-48xl
- 메모리 최적화: r5dn.24xlarge | r5dn.metal | r5n.24xlarge | r5n.metal | r6a.48xlarge | r6a.metal | r6i.32xlarge | r6i.metal | r6idn.32xlarge | r6idn.metal | r6in.32xlarge | r6in.metal | r6id.32xlarge | r6id.metal | r7a.48xlarge | r7a.metal-48xl | r7g.16xlarge | r7g.metal | r7gd.16xlarge | r7gd.metal | r7i.48xlarge | r7i.metal-48xl | r7iz.32xlarge | r7iz.metal-32xl | x2idn.32xlarge | x2idn.metal | x2iedn.32xlarge | x2iedn.metal | x2iezn.12xlarge | x2iezn.metal
- 스토리지 최적화: i3en.12xlarge | i3en.24xlarge | i3en.metal | i4g.16xlarge | i4i.32xlarge | i4i.metal | im4gn.16xlarge
- 가속 컴퓨팅: dl1.24xlarge | dl2q.24xlarge | g4dn.8xlarge | g4dn.12xlarge | g4dn.16xlarge | g4dn.metal | g5.8xlarge | g5.12xlarge | g5.16xlarge | g5.24xlarge | g5.48xlarge | g6.8xlarge | g6.12xlarge | g6.16xlarge | g6.24xlarge | g6.48xlarge | gr6.8xlarge | inf1.24xlarge | p3dn.24xlarge | p4d.24xlarge | p4de.24xlarge | p5.48xlarge | trn1.32xlarge | trn1n.32xlarge | vt1.24xlarge
- 고성능 컴퓨팅: hpc6a.48xlarge | hpc6id.32xlarge | hpc7a.12xlarge | hpc7a.24xlarge | hpc7a.48xlarge | hpc7a.96xlarge | hpc7g.4xlarge | hpc7g.8xlarge | hpc7g.16xlarge

특정 리전에서 EFA를 지원하는 사용 가능한 인스턴스 유형 확인

사용 가능한 인스턴스 유형은 리전마다 다릅니다. 리전에서 EFA를 지원하는 사용 가능한 인스턴 스 유형을 확인하려면 [describe-instance-types](https://docs.aws.amazon.com/cli/latest/reference/ec2/describe-instance-types.html) 명령을 --region 파라미터와 함께 사용합니다. EFA를 지원하는 인스턴스 유형으로 결과 범위를 지정하려면 --filters 파라미터를 포함하고 InstanceType 값으로 출력 범위를 지정하려면 --query 파라미터를 포함합니다.

aws ec2 describe-instance-types --region *us-east-1* --filters Name=network-info.efasupported,Values=true --query "InstanceTypes[\*].[InstanceType]" --output text | sort

# <span id="page-1914-0"></span>지원되는 운영 체제

다음 운영 체제는 인텔/AMD x86 기반 인스턴스 유형이 포함된 EFA를 지원합니다.

- Amazon Linux 2023
- Amazon Linux 2
- CentOS 7
- RHEL 7, 8 및 9
- Debian 10 및 11
- Rocky Linux 8과 9
- Ubuntu 20.04와 22.04
- SUSE Linux Enterprise 15 SP2 이상
- OpenSUSE Leap 15.4 이상

### **a** Note

Ubuntu 20.04는 dl1.24xlarge 인스턴스와 함께 사용할 때 피어 다이렉트 지원을 지원합니 다.

다음 운영 체제는 Arm 기반(Graviton) 인스턴스 유형이 포함된 EFA를 지원합니다.

- Amazon Linux 2023
- Amazon Linux 2
- RHEL 8/9 및 Rocky Linux 8/9
- Debian 10 및 11
- Ubuntu 20.04와 22.04
- SUSE Linux Enterprise 15 SP2 이상

# <span id="page-1915-0"></span>EFA 제한 사항

EFA에는 다음과 같은 제한 사항이 있습니다.

- 모든 P4d 및 P5 인스턴스 유형은 NVIDIA GPUDirect 원격 직접 메모리 액세스(RDMA)를 지원합니 다.
- P4d/P4de/DL1 인스턴스와 다른 인스턴스 유형 간의 EFA 트래픽은 현재 지원되지 않습니다.
- [여러 네트워크 카드를 지원하는 인스턴스 유형은](#page-1793-0) 네트워크 카드당 하나의 EFA로 구성할 수 있습니 다. 지원되는 다른 모든 인스턴스 유형은 인스턴스당 하나의 EFA만 지원합니다.
- c7g.16xlarge, m7g.16xlarge 및 r7g.16xlarge 전용 인스턴스 및 전용 호스트의 경우 EFA 연 결 시 지원되지 않습니다.
- EFA OS 우회 트래픽은 단일 서브넷으로 제한됩니다. 즉 EFA 트래픽은 서브넷 간 전송이 불가능합 니다. EFA의 일반 IP 트래픽은 서브넷 간 전송이 가능합니다.
- EFA OS 우회 트래픽은 라우팅되지 않습니다. EFA의 일반 IP 트래픽은 라우팅이 가능합니다.
- EFA은 보안 그룹 자체 내의 모든 인바운드 및 아웃바운드 트래픽을 허용하는 보안 그룹에 구성되어 야 합니다.
- EFA는 AWS [Outposts](https://docs.aws.amazon.com/outposts/index.html)에서 지원되지 않습니다.

## <span id="page-1916-0"></span>EFA 요금

EFA는 추가 비용 없이 지원되는 모든 인스턴스에서 활성화할 수 있는 선택적 Amazon EC2 네트워킹 기능으로 사용할 수 있습니다.

<span id="page-1916-1"></span>P5 인스턴스 및 EFA 시작하기

P5 인스턴스는 다중 EFA 인터페이스를 사용하여 3200Gbps의 네트워킹 대역폭을 제공합니다. P5 인 스턴스는 네트워크 카드 32개를 지원합니다. P5 인스턴스 시작하기에 대한 자세한 내용은 [P5 인스턴](#page-1069-0) [스 시작하기](#page-1069-0) 섹션을 참조하세요.

네트워크 카드당 하나의 EFA 네트워크 인터페이스를 정의하는 것이 좋습니다. 시작 시 이러한 인터페 이스를 구성하려면 다음 설정을 사용하는 것이 좋습니다.

• 네트워크 인터페이스 0에 대해서는 장치 디바이스 인덱스 0을 지정합니다.

• 네트워크 인터페이스 1~31에 대해서는 장치 디바이스 인덱스 1을 지정합니다.

Amazon EC2 콘솔을 사용하는 경우 인스턴스 시작 마법사의 네트워크 설정 섹션에서 편집을 선택합니 다. 고급 네트워크 구성을 확장하고 네트워크 인터페이스 추가를 선택하여 필요한 수의 네트워크 인터 페이스를 추가합니다. 각 네트워크 인터페이스에서 EFA에 대해 활성화를 선택합니다. 기본 네트워크 인터페이스를 제외한 모든 네트워크 인터페이스에서 디바이스 인덱스에 1을 지정합니다. 필요에 따라 나머지 설정을 구성합니다.

AWS CLI를 사용하는 경우 [run-instances](https://docs.aws.amazon.com/cli/latest/reference/ec2/run-instances.html) 명령을 실행하고 --network-interfaces에 필요한 네 트워크 인터페이스 수를 지정합니다. 각 네트워크 인터페이스에서 InterfaceType에 efa를 지 정합니다. 기본 네트워크 인터페이스에서 NetworkCardIndex 및 DeviceIndex에 0을 지정합니 다. 나머지 네트워크 인터페이스에서 NetworkCardIndex에 1~31 사이의 고유한 값을 지정하고 DeviceIndex에 1을 지정합니다.

다음 예제 명령 코드 조각은 32개의 EFA 네트워크 인터페이스가 포함된 요청을 보여줍니다.

```
$ aws --region $REGION ec2 run-instances \ 
  --instance-type p5.48xlarge \ 
--count 1 \setminus --key-name key_pair_name \ 
  --image-id ami_id \ 
  --network-interfaces 
  "NetworkCardIndex=0,DeviceIndex=0,Groups=security_group_id,SubnetId=subnet_id,InterfaceType=efa" 
 \setminus
```

```
 "NetworkCardIndex=1,DeviceIndex=1,Groups=security_group_id,SubnetId=subnet_id,InterfaceType=efa" 
\setminus "NetworkCardIndex=2,DeviceIndex=1,Groups=security_group_id,SubnetId=subnet_id,InterfaceType=efa" 
\lambda"NetworkCardIndex=3,DeviceIndex=1,Groups=security_group_id,SubnetId=subnet_id,InterfaceType=ef
\setminus"NetworkCardIndex=4,DeviceIndex=1,Groups=security_group_id,SubnetId=subnet_id,InterfaceType=ef
\setminus"NetworkCardIndex=5,DeviceIndex=1,Groups=security_group_id,SubnetId=subnet_id,InterfaceType=ef
\setminus"NetworkCardIndex=6,DeviceIndex=1,Groups=security_group_id,SubnetId=subnet_id,InterfaceType=ef
\lambda "NetworkCardIndex=7,DeviceIndex=1,Groups=security_group_id,SubnetId=subnet_id,InterfaceType=efa" 
 \ 
 "NetworkCardIndex=8,DeviceIndex=1,Groups=security_group_id,SubnetId=subnet_id,InterfaceType=efa" 
\setminus"NetworkCardIndex=9,DeviceIndex=1,Groups=security_group_id,SubnetId=subnet_id,InterfaceType=ef
\setminus "NetworkCardIndex=10,DeviceIndex=1,Groups=security_group_id,SubnetId=subnet_id,InterfaceType=efa" 
\setminus "NetworkCardIndex=11,DeviceIndex=1,Groups=security_group_id,SubnetId=subnet_id,InterfaceType=efa" 
\setminus "NetworkCardIndex=12,DeviceIndex=1,Groups=security_group_id,SubnetId=subnet_id,InterfaceType=efa" 
\setminus "NetworkCardIndex=13,DeviceIndex=1,Groups=security_group_id,SubnetId=subnet_id,InterfaceType=efa" 
\setminus "NetworkCardIndex=14,DeviceIndex=1,Groups=security_group_id,SubnetId=subnet_id,InterfaceType=efa" 
\Delta
```

```
 "NetworkCardIndex=15,DeviceIndex=1,Groups=security_group_id,SubnetId=subnet_id,InterfaceType=efa" 
\setminus "NetworkCardIndex=16,DeviceIndex=1,Groups=security_group_id,SubnetId=subnet_id,InterfaceType=efa" 
\setminus "NetworkCardIndex=17,DeviceIndex=1,Groups=security_group_id,SubnetId=subnet_id,InterfaceType=efa" 
\setminus "NetworkCardIndex=18,DeviceIndex=1,Groups=security_group_id,SubnetId=subnet_id,InterfaceType=efa" 
\setminus "NetworkCardIndex=19,DeviceIndex=1,Groups=security_group_id,SubnetId=subnet_id,InterfaceType=efa" 
\setminus "NetworkCardIndex=20,DeviceIndex=1,Groups=security_group_id,SubnetId=subnet_id,InterfaceType=efa" 
\lambda "NetworkCardIndex=21,DeviceIndex=1,Groups=security_group_id,SubnetId=subnet_id,InterfaceType=efa" 
 \ 
 "NetworkCardIndex=22,DeviceIndex=1,Groups=security_group_id,SubnetId=subnet_id,InterfaceType=efa" 
\setminus "NetworkCardIndex=23,DeviceIndex=1,Groups=security_group_id,SubnetId=subnet_id,InterfaceType=efa" 
\setminus "NetworkCardIndex=24,DeviceIndex=1,Groups=security_group_id,SubnetId=subnet_id,InterfaceType=efa" 
\setminus "NetworkCardIndex=25,DeviceIndex=1,Groups=security_group_id,SubnetId=subnet_id,InterfaceType=efa" 
\setminus "NetworkCardIndex=26,DeviceIndex=1,Groups=security_group_id,SubnetId=subnet_id,InterfaceType=efa" 
\setminus "NetworkCardIndex=27,DeviceIndex=1,Groups=security_group_id,SubnetId=subnet_id,InterfaceType=efa" 
\setminus "NetworkCardIndex=28,DeviceIndex=1,Groups=security_group_id,SubnetId=subnet_id,InterfaceType=efa" 
\Delta
```

```
 "NetworkCardIndex=29,DeviceIndex=1,Groups=security_group_id,SubnetId=subnet_id,InterfaceType=efa" 
\setminus "NetworkCardIndex=30,DeviceIndex=1,Groups=security_group_id,SubnetId=subnet_id,InterfaceType=efa" 
\setminus "NetworkCardIndex=31,DeviceIndex=1,Groups=security_group_id,SubnetId=subnet_id,InterfaceType=efa"
...
```
시작 템플릿을 사용하는 경우 시작 템플릿에 필요한 네트워크 인터페이스 수를 지정합니다. 각 네트워크 인터페이스에서 InterfaceType에 efa를 지정합니다. 기본 네트워크 인터페이스에 서 NetworkCardIndex 및 DeviceIndex에 0을 지정합니다. 나머지 네트워크 인터페이스에서 NetworkCardIndex에 1~31 사이의 고유한 값을 지정하고 DeviceIndex에 1을 지정합니다. 다음 코드 조각은 사용 가능한 32개의 네트워크 인터페이스 중 3개의 네트워크 인터페이스를 사용하는 예를 보여줍니다.

```
"NetworkInterfaces":[
{ 
   "NetworkCardIndex":0, 
   "DeviceIndex":0, 
   "InterfaceType": "efa", 
   "AssociatePublicIpAddress":false, 
   "Groups":[ 
     "security_group_id" 
   ], 
   "DeleteOnTermination":true
},
{ 
   "NetworkCardIndex": 1, 
   "DeviceIndex": 1, 
   "InterfaceType": "efa", 
   "AssociatePublicIpAddress":false, 
   "Groups":[ 
     "security_group_id" 
   ], 
   "DeleteOnTermination":true
},
\{ "NetworkCardIndex": 2, 
   "DeviceIndex": 1, 
   "InterfaceType": "efa",
```

```
 "AssociatePublicIpAddress":false, 
   "Groups":[ 
     "security_group_id" 
   ], 
   "DeleteOnTermination":true
}
...
```
두 개 이상의 네트워크 인터페이스가 있는 P5 인스턴스를 시작할 때 퍼블릭 IP 주소를 자동 할당할 수 없습니다. 하지만 시작한 후 인터넷 연결을 위해 기본 네트워크 인터페이스(NetworkCardIndex=0, DeviceIndex=0)에 탄력적 IP 주소를 연결할 수 있습니다. Ubuntu 20.04 이상 버전과 Amazon Linux 2 이상 버전 모두 위에서 권장한 대로 인스턴스를 시작할 경우 인터넷 트래픽에 기본 네트워크 인터페이 스를 사용하도록 구성됩니다.

# <span id="page-1920-0"></span>EFA 및 MPI 시작하기

이 자습서는 HPC 워크로드를 위한 MPI 지원 인스턴스와 EFA를 시작하는 데 도움이 됩니다. 이 자습서 에서는 다음 단계를 수행합니다.

#### 목차

- [1단계: EFA를 사용한 보안 그룹 준비](#page-1921-0)
- [2단계: 임시 인스턴스 시작](#page-1922-0)
- [3단계: EFA 소프트웨어 설치](#page-1923-0)
- [4단계: \(선택 사항\) Open MPI 5 활성화](#page-1926-0)
- [5단계: \(선택 사항\) 인텔 MPI 설치](#page-1928-0)
- [6단계: ptrace 보호 비활성화](#page-1931-0)
- [7단계. 설치 확인](#page-1932-0)
- [8단계: HPC 애플리케이션 설치](#page-1933-0)
- [9단계: EFA 지원 AMI 생성](#page-1933-1)
- [10단계: 클러스터 배치 그룹으로 EFA 지원 인스턴스 시작](#page-1933-2)
- [11단계: 임시 인스턴스 종료](#page-1935-0)
- [12단계: 암호 없는 SSH 활성화](#page-1935-1)

### <span id="page-1921-0"></span>1단계: EFA를 사용한 보안 그룹 준비

EFA에는 보안 그룹 자체 내의 모든 인바운드 및 아웃바운드 트래픽을 허용하는 보안 그룹이 필요합 니다. 다음 절차에서는 자체적으로 들어오고 나가는 모든 인바운드 및 아웃바운드 트래픽을 허용하고 SSH 연결을 위해 모든 IPv4 주소의 인바운드 SSH 트래픽을 허용하는 보안 그룹을 생성합니다.

### **A** Important

이 보안 그룹은 테스트 목적으로만 사용됩니다. 프로덕션 환경에서는 컴퓨터의 IP 주소 또는 로컬 네트워크의 IP 주소 범위와 같이 연결하려는 IP 주소로부터의 트래픽만 허용하는 인바운 드 SSH 규칙을 생성하는 것이 좋습니다.

다른 시나리오는 [다양한 사용 사례에 대한 보안 그룹 규칙](#page-2181-0) 섹션을 참조하세요.

### EFA 사용 보안 그룹을 생성하려면

- 1. [https://console.aws.amazon.com/ec2/에](https://console.aws.amazon.com/ec2/)서 Amazon EC2 콘솔을 엽니다.
- 2. 탐색 창에서 보안 그룹(Security Groups)을 선택한 다음, 보안 그룹 생성(Create security group)을 선택합니다.
- 3. 보안 그룹 생성(Create security group) 창에서 다음을 수행합니다.
	- a. 보안 그룹 이름의 경우 EFA-enabled security group과 같은 보안 그룹의 고유한 이름 을 입력합니다.
	- b. (선택 사항) 설명에 보안 그룹에 대한 간략한 설명을 입력합니다.
	- c. VPC에서는 EFA 사용 인스턴스를 시작하려는 VPC를 선택합니다.
	- d. 보안 그룹 생성을 선택합니다.
- 4. 생성한 보안 그룹을 선택하고 세부 정보(Details) 탭에서 보안 그룹 ID(Security group ID)를 복사합 니다.
- 5. 보안 그룹을 선택한 상태에서 작업(Actions), 인바운드 규칙 편집(Edit inbound rules)을 선택한 후 다음을 수행합니다.
	- a. [Add another rule]을 선택합니다.
	- b. 유형(Type)에서 모든 트래픽(All traffic)을 선택합니다.
	- c. 소스 유형(Source type)에서 사용자 지정(Custom)을 선택하고 복사한 보안 그룹 ID를 필드에 붙여넣습니다.
	- d. 규칙 추가를 선택합니다.
- e. Type(유형)에서 SSH를 선택합니다.
- f. 소스 유형(Source type)에서 어디서나 IPv4(Anywhere IPv4)를 선택합니다.
- g. 규칙 저장을 선택합니다.
- 6. 보안 그룹을 선택한 상태에서 작업(Actions), 아웃바운드 규칙 편집(Edit outbound rules)을 선택한 후 다음을 수행합니다.
	- a. [Add another rule]을 선택합니다.
	- b. 유형(Type)에서 모든 트래픽(All traffic)을 선택합니다.
	- c. 대상 유형(Destination type)에서 사용자 지정(Custom)을 선택하고 복사한 보안 그룹 ID를 필 드에 붙여넣습니다.
	- d. 규칙 저장을 선택합니다.

<span id="page-1922-0"></span>2단계: 임시 인스턴스 시작

EFA 소프트웨어 구성 요소를 설치하고 구성하는 데 사용할 수 있는 임시 인스턴스를 실행합니다. 이 인스턴스를 사용해 EFA를 사용한 AMI을 생성하여 EFA를 사용한 인스턴스를 실행할 수 있습니다.

임시 인스턴스를 실행합니다.

- 1. [https://console.aws.amazon.com/ec2/에](https://console.aws.amazon.com/ec2/)서 Amazon EC2 콘솔을 엽니다.
- 2. 탐색 창에서 Instances(인스턴스)를 선택한 다음에 Launch Instances(인스턴스 시작)를 선택하여 새 인스턴스 시작 마법사를 엽니다.
- 3. (선택 사항)이름 및 태그(Name and tags) 섹션에서 인스턴스의 이름(예: EFA-instance)을 제공 합니다. 이름은 인스턴스에 리소스 태그(Name=*EFA-instance*)로 할당됩니다.
- 4. Application and OS Images(애플리케이션 및 OS 이미지) 섹션에서 [지원되는 운영 체제](#page-1914-0) 중 하나에 해당하는 AMI를 선택합니다.
- 5. 인스턴스 유형(Instance type) 섹션에서 [지원되는 인스턴스 유형\(supported instance type\)](#page-1913-1)을 선택 합니다.
- 6. 키 페어(Key pair) 섹션에서 인스턴스에 사용할 키 페어를 선택합니다.
- 7. 네트워크 설정(Network settings) 섹션에서 편집(Edit)을 선택하고 다음과 같이 수행합니다.
	- a. 서브넷(Subnet)에서 인스턴스를 시작할 서브넷을 선택합니다. 서브넷을 선택하지 않으면 EFA에 대해 인스턴스를 활성화할 수 없습니다.
	- b. 방화벽(보안 그룹)의 경우 기존 보안 그룹 선택(Select existing security group)을 선택한 다음 에 이전 단계에서 생성한 보안 그룹을 선택합니다.
- c. 고급 네트워크 구성(Advanced network configuration) 섹션을 확장하고 Elastic Fabric Adapter의 경우 사용(Enable)을 선택합니다.
- 8. 스토리지(Storage) 섹션에서 필요에 따라 볼륨을 구성합니다.
- 9. 오른쪽의 요약(Summary) 패널에서 인스턴스 시작(Launch instance)을 선택합니다.

<span id="page-1923-0"></span>3단계: EFA 소프트웨어 설치

임시 인스턴스에서 EFA를 지원하는 데 필요한 EFA 사용 커널, EFA 드라이버, Libfabric 및 Open MPI 스택을 설치합니다.

이 단계는 EFA를 Open MPI에서 사용할지, Intel MPI에서 사용할지 또는 Open MPI 및 Intel MPI에서 사용할지에 따라 다릅니다.

EFA 소프트웨어를 설치하려면

- 1. 시작한 인스턴스에 연결합니다. 자세한 내용은 [Linux 인스턴스에 연결합니다](#page-872-0) 단원을 참조하십시 오.
- 2. 모든 소프트웨어 패키지가 최신 상태로 업데이트되어 있는지 확인하기 위해, 인스턴스에서 퀵 소 프트웨어 업데이트를 실행합니다. 이 프로세스는 몇 분 정도 걸릴 수 있습니다.
	- Amazon Linux 2023, Amazon Linux 2, RHEL 7/8/9, CentOS 7, Rocky Linux 8/9

\$ sudo yum update -y

• Ubuntu 20.04/22.04와 Debian 10/11

\$ sudo apt-get update && sudo apt-get upgrade -y

• SUSE Linux Enterprise

\$ sudo zypper update -y

- 3. 인스턴스를 재부팅하고 다시 연결합니다.
- 4. EFA 소프트웨어 설치 파일을 다운로드합니다. 소프트웨어 설치 파일은 압축 tarball(.tar.gz) 파 일로 패키징되어 있습니다. 최신 안정 버전을 다운로드하려면 다음 명령을 사용하십시오.

\$ curl -O https://efa-installer.amazonaws.com/aws-efa-installer-1.32.0.tar.gz

또한 위의 명령에서 버전 번호를 latest로 바꾸면 최신 버전을 얻을 수 있습니다.

5. (선택 사항) EFA tarball(.tar.gz) 파일의 신뢰성 및 무결성을 확인합니다.

이 작업을 수행하여 소프트웨어 게시자의 자격 증명을 확인하고 파일이 게시된 이후 변경되거나 손상되지 않았는지 확인하는 것이 좋습니다. tarball 파일을 확인하지 않으려면 이 단계를 건너뜁 니다.

#### **a** Note

또는 MD5 또는 SHA256 체크섬을 대신 사용하여 tarball 파일을 확인하려면 [체크섬을 사](#page-1978-0) [용하여 EFA 설치 프로그램 확인](#page-1978-0) 섹션을 참조하세요.

a. 퍼블릭 GPG 키를 다운로드하고 키 링으로 가져옵니다.

\$ wget https://efa-installer.amazonaws.com/aws-efa-installer.key && gpg - import aws-efa-installer.key

명령에서 키 값이 반환됩니다. 다음 단계에서 필요하므로 키 값을 기록해 둡니다.

b. GPG 키의 지문을 확인합니다. 다음 명령을 실행하고 이전 단계의 키 값을 지정합니다.

\$ gpg --fingerprint *key\_value*

명령에서 4E90 91BC BB97 A96B 26B1 5E59 A054 80B1 DD2D 3CCC와 동일한 지문 이 반환되어야 합니다. 지문이 일치하지 않으면 EFA 설치 스크립트를 실행하지 말고 AWS Support에 문의하세요.

c. 서명 파일을 다운로드하고 EFA tarball 파일의 서명을 확인합니다.

\$ wget https://efa-installer.amazonaws.com/aws-efa-installer-1.32.0.tar.gz.sig && gpg --verify ./aws-efa-installer-1.32.0.tar.gz.sig

다음은 출력의 예입니다.

gpg: Signature made Wed 29 Jul 2020 12:50:13 AM UTC using RSA key ID DD2D3CCC gpg: **Good signature** from "Amazon EC2 EFA <ec2-efa-maintainers@amazon.com>" gpg: WARNING: This key is not certified with a trusted signature! gpg: There is no indication that the signature belongs to the owner.

**Primary key fingerprint: 4E90 91BC BB97 A96B 26B1 5E59 A054 80B1 DD2D 3CCC**

결과에 Good signature가 있고 이전 단계에서 반환된 지문과 지문이 일치하면 다음 단계 로 진행합니다. 그렇지 않은 경우 EFA 설치 스크립트를 실행하지 말고 AWS Support에 문의 하세요.

6. 압축 .tar.gz 파일에서 파일을 추출하고 추출된 디렉터리로 이동하십시오.

\$ tar -xf aws-efa-installer-1.32.0.tar.gz && cd aws-efa-installer

7. EFA 소프트웨어를 설치합니다. 사용 사례에 따라 다음 중 하나를 수행합니다.

### **a** Note

EFA는 SUSE 리눅스에서 NVIDIA GPUDirect를 지원하지 않습니다. SUSE Linux를 사용 하는 경우 kmod 설치를 방지하려면 --skip-kmod 옵션을 추가로 지정해야 합니다. 기본 적으로 SUSE Linux는 트리 외부 커널 모듈을 허용하지 않습니다.

Open MPI and Intel MPI

Open MPI 및 Intel MPI에서 EFA를 사용하려는 경우 Libfabric 및 Open MPI와 함께 EFA 소프 트웨어를 설치해야 하며, 5단계: Intel MPI 설치를 완료해야 합니다.

Libfabric 및 Open MPI와 함께 EFA 소프트웨어를 설치하려면 다음 명령을 실행합니다.

EFA 1.30.0부터 Open MPI 4 및 Open MPI 5 모두 기본적으로 설치됩니다. 설치하려 는 Open MPI 버전을 선택적으로 지정할 수 있습니다. Open MPI 4만 설치하려면 - mpi=openmpi4를 포함합니다. Open MPI 5만 설치하려면 --mpi=openmpi5를 포함 합니다. 둘 다 설치하려면 --mpi 옵션을 생략합니다.

```
$ sudo ./efa_installer.sh -y
```
Libfabric이 /opt/amazon/efa에 설치됩니다. Open MPI 4가 /opt/amazon/openmpi에 설 치됩니다. Open MPI 5가 /opt/amazon/openmpi5에 설치됩니다.

**a** Note

Open MPI only

Open MPI에서만 EFA를 사용하려는 경우 Libfabric 및 Open MPI와 함께 EFA 소프트웨어를 설 치해야 하며, 5단계: Intel MPI 설치를 건너뛰어야 합니다. Libfabric 및 Open MPI와 함께 EFA 소프트웨어를 설치하려면 다음 명령을 실행합니다.

**a** Note

EFA 1.30.0부터 Open MPI 4 및 Open MPI 5 모두 기본적으로 설치됩니다. 설치하려 는 Open MPI 버전을 선택적으로 지정할 수 있습니다. Open MPI 4만 설치하려면 - mpi=openmpi4를 포함합니다. Open MPI 5만 설치하려면 --mpi=openmpi5를 포함 합니다. 둘 다 설치하려면 --mpi 옵션을 생략합니다.

\$ sudo ./efa\_installer.sh -y

Libfabric이 /opt/amazon/efa에 설치됩니다. Open MPI 4가 /opt/amazon/openmpi에 설 치됩니다. Open MPI 5가 /opt/amazon/openmpi5에 설치됩니다.

Intel MPI only

Intel MPI에서만 EFA를 사용하려는 경우 Libfabric 및 Open MPI 없이 EFA 소프트웨어를 설치 할 수 있습니다. 이 경우 Intel MPI는 임베디드 Libfabric을 사용합니다. 이렇게 하려면 5단계: Intel MPI 설치를 완료해야 합니다.

Libfabric 및 Open MPI없이 EFA 소프트웨어를 설치하려면 다음 명령을 실행합니다.

\$ sudo ./efa\_installer.sh -y --minimal

8. EFA 설치 프로그램에서 인스턴스를 재부팅하라는 메시지를 표시하면 인스턴스를 재부팅한 다음 인스턴스에 다시 연결합니다. 그렇지 않으면 인스턴스에서 로그아웃한 다음 다시 로그인하여 설 치를 완료합니다.

<span id="page-1926-0"></span>4단계: (선택 사항) Open MPI 5 활성화

**a** Note

Open MPI 5를 사용하려는 경우에만 이 단계를 수행합니다.

EFA 1.30.0부터 Open MPI 4 및 Open MPI 5 모두 기본적으로 설치됩니다. 또는 Open MPI 4 또는 Open MPI 5만 설치하도록 선택할 수도 있습니다.

3단계: EFA 소프트웨어 설치에서 Open MPI 5를 설치하기로 선택한 후 이를 사용하려는 경우 다음 단 계를 수행하여 활성화해야 합니다.

Open MPI 5를 활성화하는 방법

1. Open MPI 5를 PATH 환경 변수에 추가합니다.

\$ module load openmpi5

2. Open MPI 5를 사용할 수 있도록 활성화했는지 확인합니다.

\$ which mpicc

이 명령은 Open MPI 5 설치 디렉터리(/opt/amazon/openmpi5)를 반환해야 합니다.

3. (선택 사항) 인스턴스가 시작될 때마다 Open MPI 5가 PATH 환경 변수에 추가되도록 하려면 다음 을 수행합니다.

bash shell

module load openmpi5를 /home/*username*/.bashrc 및 / home/*username*/.bash\_profile에 추가합니다.

csh and tcsh shells

module load openmpi5을 /home/*username*/.cshrc에 추가합니다.

PATH 환경 변수에서 Open MPI 5를 제거해야 하는 경우 다음 명령을 실행하고 쉘 시작 스크립트에서 명령을 제거합니다.

\$ module unload openmpi5

# <span id="page-1928-0"></span>5단계: (선택 사항) 인텔 MPI 설치

### **A** Important

Intel MPI를 사용하려는 경우에만 이 단계를 수행하세요. Open MPI만 사용하려면 이 단계를 건 너뜁니다.

Intel MPI에는 추가 설치 및 환경 변수 구성이 필요합니다.

전제 조건

다음 단계를 수행하는 사용자가 sudo 권한을 가지고 있는지 확인하세요.

### Intel MPI를 설치하려면

- 1. 인텔 MPI 설치 스크립트를 다운로드하려면 다음을 수행하세요.
	- a. [인텔 웹 사이트를](https://www.intel.com/content/www/us/en/developer/articles/tool/oneapi-standalone-components.html#mpi) 방문합니다.
	- b. 웹 페이지의 인텔 MPI 라이브러리(Intel MPI Library) 섹션에서 Intel MPI Library for Linux 오 프라인(Offline) 설치 관리자에 대한 링크를 선택합니다.
- 2. 이전 단계에서 다운로드한 설치 스크립트를 실행합니다.

\$ sudo bash *installation\_script\_name*.sh

- 3. 설치 관리자에서 수락 및 설치(Accept & install)를 선택합니다.
- 4. 인텔 개선 프로그램을 읽고 적절한 옵션을 선택한 다음 설치 시작(Begin Installation)을 선택합니 다.
- 5. 설치가 완료되면 [닫기(Close)]를 선택합니다.
- 6. 기본적으로 인텔 MPI는 임베디드(내부) Libfabric을 사용합니다. 대신 EFA 설치 프로그램과 함께 제공되는 Libfabric을 사용하도록 인텔 MPI를 구성할 수 있습니다. 일반적으로 EFA 설치 프로그램 은 인텔 MPI보다 최신 버전의 Libfabric과 함께 제공됩니다. EFA 설치 프로그램과 함께 제공되는 Libfabric이 인텔 MPI보다 성능이 더 좋은 경우도 있습니다. EFA 설치 프로그램과 함께 제공되는 Libfabric을 사용하도록 인텔 MPI를 구성하려면 셸에 따라 다음 중 하나를 수행합니다.

bash shells

/home/*username*/.bashrc 및 /home/*username*/.bash\_profile에 다음 명령문을 추가 합니다.

export I MPI OFI LIBRARY INTERNAL=0

csh and tcsh shells

/home/*username*/.cshrc에 다음 명령문을 추가합니다.

setenv I\_MPI\_OFI\_LIBRARY\_INTERNAL 0

7. 셸 스크립트에 다음 source 명령을 추가하여 설치 디렉터리에서 vars.sh 스크립트를 가져와 인 스턴스가 시작될 때마다 컴파일러 환경을 설정합니다. 셸에 따라 다음 중 하나를 수행합니다.

bash shells

/home/*username*/.bashrc 및 /home/*username*/.bash\_profile에 다음 명령문을 추가 합니다.

source /opt/intel/oneapi/mpi/latest/env/vars.sh

csh and tcsh shells

/home/*username*/.cshrc에 다음 명령문을 추가합니다.

source /opt/intel/oneapi/mpi/latest/env/vars.csh

8. 기본적으로 잘못된 구성으로 인해 EFA를 사용할 수 없는 경우 인텔 MPI는 기본적으로 TCP/IP 네 트워크 스택을 사용하므로 애플리케이션 성능이 느려질 수 있습니다. I\_MPI\_OFI\_PROVIDER를 efa로 설정하여 이를 방지할 수 있습니다. 그러면 EFA를 사용할 수 없는 경우 인텔 MPI가 다음 오 류와 함께 실패합니다.

```
Abort (XXXXXX) on node 0 (rank 0 in comm 0): Fatal error in PMPI_Init: OtherMPI
  error,
MPIR_Init_thread (XXX)........: 
MPID_Init (XXXX)..............:
MPIDI_OFI_mpi_init_hook (XXXX):
open_fabric (XXXX)............:
find_provider (XXXX)..........:
OFI fi_getinfo() failed (ofi_init.c:2684:find_provider:
```
셸에 따라 다음 중 하나를 수행합니다.

#### bash shells

/home/*username*/.bashrc 및 /home/*username*/.bash\_profile에 다음 명령문을 추가 합니다.

export I\_MPI\_OFI\_PROVIDER=efa

csh and tcsh shells

/home/*username*/.cshrc에 다음 명령문을 추가합니다.

setenv I\_MPI\_OFI\_PROVIDER efa

9. 기본적으로 인텔 MPI는 디버깅 정보를 인쇄하지 않습니다. 디버깅 정보를 제어하기 위해 다양한 세부 사항 수준을 지정할 수 있습니다. 가능한 값(제공하는 세부 정보의 양순으로)은 0(기본값), 1, 2, 3, 4, 5입니다. 레벨 1 이상은 libfabric version과 libfabric provider를 인쇄합니다. libfabric version을 사용하여 인텔 MPI가 내부 Libfabric을 사용하고 있는지 아니면 EFA 설 치 프로그램과 함께 제공되는 Libfabric을 사용하고 있는지 확인합니다. 내부 Libfabric을 사용하는 경우 버전에 impi가 접미사로 붙습니다. libfabric provider를 사용하여 인텔 MPI가 EFA를 사용하고 있는지 아니면 TCP/IP 네트워크를 사용하고 있는지 확인합니다. EFA를 사용하고 있는 경우 값은 efa입니다. TCP/IP를 사용하고 있는 경우 값은 tcp;ofi\_rxm입니다.

디버깅 정보를 활성화하려면 셸에 따라 다음 중 하나를 수행합니다.

bash shells

/home/*username*/.bashrc 및 /home/*username*/.bash\_profile에 다음 명령문을 추가 합니다.

export I\_MPI\_DEBUG=*value*

csh and tcsh shells

/home/*username*/.cshrc에 다음 명령문을 추가합니다.

setenv I\_MPI\_DEBUG *value*

10. 기본적으로 인텔 MPI는 노드 내 통신을 위해 운영 체제의 공유 메모리(shm)를 사용하고 노드 간 통신에만 Libfabric(ofi)을 사용합니다. 일반적으로 이 구성은 최상의 성능을 제공합니다. 그러나 경우에 따라 인텔 MPI shm 패브릭으로 인해 특정 애플리케이션이 무기한 중단될 수 있습니다.

이 문제를 해결하려면 인텔 MPI가 노드 내 통신과 노드 간 통신 모두에 Libfabric을 사용하도록 합 니다. 이렇게 하려면 셸에 따라 다음 중 하나를 수행합니다.

bash shells

/home/*username*/.bashrc 및 /home/*username*/.bash\_profile에 다음 명령문을 추가 합니다.

export I\_MPI\_FABRICS=ofi

csh and tcsh shells

/home/*username*/.cshrc에 다음 명령문을 추가합니다.

setenv I\_MPI\_FABRICS ofi

#### **a** Note

EFA Libfabric 제공업체는 노드 내 통신을 위해 운영 체제의 공유 메모리를 사용합니다. 즉, I\_MPI\_FABRICS를 of i로 설정하면 기본 shm: of i 구성과 유사한 성능을 얻을 수 있 습니다.

11. 인스턴스에서 로그아웃한 후 다시 로그인합니다.

<span id="page-1931-0"></span>Intel MPI를 더 이상 사용하지 않으려면 셸 시작 스크립트에서 환경 변수를 제거하세요.

6단계: ptrace 보호 비활성화

HPC 애플리케이션의 성능을 향상시키기 위해 Libfabric에서는 프로세스가 동일한 인스턴스에서 실행 중일 때 프로세스 간 통신에 인스턴스의 로컬 메모리를 사용합니다.

공유 메모리 기능은 ptrace 보호에서 지원되지 않는 CMA(Cross Memory Attach)를 사용합니다. Ubuntu와 같이 기본적으로 ptrace 보호가 활성화되어 있는 Linux 배포 버전을 사용하는 경우 이를 비활

성화해야 합니다. Linux 배포 버전에 ptrace 보호가 기본적으로 활성화되어 있지 않으면 이 단계를 건 너뜁니다.

ptrace 보호를 비활성화하려면

다음 중 하나를 수행하세요.

• 테스트 목적으로 ptrace 보호를 일시적으로 비활성화하려면 다음 명령을 실행하세요.

\$ sudo sysctl -w kernel.yama.ptrace\_scope=0

• ptrace 보호를 영구적으로 비활성화하려면 kernel.yama.ptrace\_scope = 0을 /etc/ sysctl.d/10-ptrace.conf에 추가하고 인스턴스를 재부팅합니다.

<span id="page-1932-0"></span>7단계. 설치 확인

설치 성공 확인

1. 다음 명령을 실행하여 MPI가 성공적으로 설치되었는지 확인:

\$ which mpicc

- Open MPI의 경우 반환되는 경로에 /opt/amazon/가 포함됩니다.
- Intel MPI의 경우 반환되는 경로에 /opt/intel/이 포함됩니다. 예상한 출력이 나오지 않는 경 우 Intel MPI vars.sh 스크립트를 소싱했는지 확인합니다.
- 2. EFA 소프트웨어 구성 요소와 Libfabric 가 성공적으로 설치되었는지 확인하려면 다음 명령을 실행 합니다.

\$ fi\_info -p efa -t FI\_EP\_RDM

이 명령은 Libfabric EFA 인스턴스에 대한 정보를 반환합니다. 다음은 해당 명령 출력을 보여주는 예제입니다.

```
provider: efa 
     fabric: EFA-fe80::94:3dff:fe89:1b70 
     domain: efa_0-rdm 
     version: 2.0 
     type: FI_EP_RDM 
     protocol: FI_PROTO_EFA
```
## <span id="page-1933-0"></span>8단계: HPC 애플리케이션 설치

임시 인스턴스에 HPC 애플리케이션을 설치합니다. 설치 절차는 HPC 애플리케이션에 따라 다릅니다. 자세한 내용은 Amazon Linux 2 사용 설명서의 [AL2 인스턴스의 소프트웨어 관리를](https://docs.aws.amazon.com/linux/al2/ug/managing-software.html) 참조하십시오.

### **a** Note

설치 지침은 HPC 애플리케이션의 설명서를 참조하세요.

<span id="page-1933-1"></span>9단계: EFA 지원 AMI 생성

필수 소프트웨어 구성 요소를 설치한 뒤 AMI를 사용하여 EFA 사용 인스턴스를 재사용하고 시작합니 다.

임시 인스턴스에서 AMI를 생성하려면

- 1. [https://console.aws.amazon.com/ec2/에](https://console.aws.amazon.com/ec2/)서 Amazon EC2 콘솔을 엽니다.
- 2. 탐색 창에서 Instances(인스턴스)를 선택합니다.
- 3. 생성한 임시 인스턴스를 선택하고 [작업(Actions)], [이미지(Image)], [이미지 생성(Create image)] 을 선택합니다.
- 4. [이미지 생성(Create image)]에서 다음을 수행합니다.
	- a. [이미지 이름(Image name)]에 AMI를 설명하는 이름을 입력합니다.
	- b. (선택 사항) [이미지 설명(Image description)]에 AMI의 용도에 대한 간략한 설명을 입력합니 다.
	- c. 이미지 생성(Create image)을 선택합니다.
- 5. 탐색 창에서 AMI를 선택합니다.
- 6. 목록에서 생성한 AMI를 찾습니다. 상태가 pending에서 available로 바뀔 때까지 기다린 후 다 음 단계를 계속합니다.

<span id="page-1933-2"></span>10단계: 클러스터 배치 그룹으로 EFA 지원 인스턴스 시작

7단계에서 생성한 EFA이 지원되는 AMI를 사용한 클러스터 배치 그룹과 1단계에서 생성한 EFA를 지 원하는 보안 그룹에 EFA를 사용한 인스턴스를 시작합니다.

### **a** Note

- 클러스터 placementgroup으로 EFA 지원 인스턴스를 시작할 필요는 없습니다. 그러나 EFA 가 지원되는 인스턴스를 클러스터 배치 그룹에서 실행하면 단일 가용 영역의 지연율이 낮은 그룹 인스턴스를 시작하기 때문에 권장합니다.
- 클러스터 인스턴스를 확장할 때 용량을 사용할 수 있도록 하려면 클러스터 배치 그룹에 대한 용량 예약을 생성할 수 있습니다. 자세한 내용은 [클러스터 배치 그룹의 용량 예약](#page-671-0) 단원을 참 조하십시오.

임시 인스턴스를 실행합니다.

- 1. [https://console.aws.amazon.com/ec2/에](https://console.aws.amazon.com/ec2/)서 Amazon EC2 콘솔을 엽니다.
- 2. 탐색 창에서 Instances(인스턴스)를 선택한 다음에 Launch Instances(인스턴스 시작)를 선택하여 새 인스턴스 시작 마법사를 엽니다.
- 3. (선택 사항)이름 및 태그(Name and tags) 섹션에서 인스턴스의 이름(예: EFA-instance)을 제공 합니다. 이름은 인스턴스에 리소스 태그(Name=*EFA-instance*)로 할당됩니다.
- 4. 애플리케이션 및 OS 이미지(Application and OS Images) 섹션에서 내 AMI(My AMIs)를 선택한 다 음에 이전 단계에서 생성한 AMI를 선택합니다.
- 5. 인스턴스 유형(Instance type) 섹션에서 [지원되는 인스턴스 유형\(supported instance type\)](#page-1913-1)을 선택 합니다.
- 6. 키 페어(Key pair) 섹션에서 인스턴스에 사용할 키 페어를 선택합니다.
- 7. 네트워크 설정(Network settings) 섹션에서 편집(Edit)을 선택하고 다음과 같이 수행합니다.
	- a. 서브넷(Subnet)에서 인스턴스를 시작할 서브넷을 선택합니다. 서브넷을 선택하지 않으면 EFA에 대해 인스턴스를 활성화할 수 없습니다.
	- b. 방화벽(보안 그룹)의 경우 기존 보안 그룹 선택(Select existing security group)을 선택한 다음 에 이전 단계에서 생성한 보안 그룹을 선택합니다.
	- c. 고급 네트워크 구성(Advanced network configuration) 섹션을 확장하고 Elastic Fabric Adapter의 경우 사용(Enable)을 선택합니다.
- 8. (선택 사항) 스토리지(Storage) 섹션에서 필요에 따라 볼륨을 구성합니다.
- 9. 고급 세부 정보(Advanced details) 섹션에서 배치 그룹 이름(Placement group name)의 경우 인스 턴스를 시작할 클러스터 배치 그룹을 선택합니다. 새 클러스터 배치 그룹을 생성해야 하는 경우 새 배치 그룹 생성(Create new placement group)을 선택합니다.

10. 오른쪽의 요약(Summary) 패널에서 인스턴스 개수(Number of instances)의 경우 시작하려는 EFA 사용 인스턴스 개수를 입력한 다음에 인스턴스 시작(Launch instance)을 선택합니다.

### <span id="page-1935-0"></span>11단계: 임시 인스턴스 종료

이 단계에서는 시작한 임시 인스턴스가 더 이상 필요하지 않습니다. 추가 요금이 발생하지 않도록 해당 인스턴스를 종료할 수 있습니다.

### 임시 인스턴스 종료

- 1. [https://console.aws.amazon.com/ec2/에](https://console.aws.amazon.com/ec2/)서 Amazon EC2 콘솔을 엽니다.
- 2. 탐색 창에서 Instances(인스턴스)를 선택합니다.
- 3. 생성한 임시 인스턴스를 선택하고 작업(Actions), 인스턴스 상태(Instance state), 인스턴스 종료 (Terminate instance)를 선택합니다.
- 4. 확인 메시지가 나타나면 종료(Terminate)를 선택합니다.

### <span id="page-1935-1"></span>12단계: 암호 없는 SSH 활성화

클러스터의 모든 인스턴스에서 실행하도록 애플리케이션을 활성화하려면 리더 노드에서 멤버 노드로 의 암호 없는 SSH 액세스를 사용해야 합니다. 리더 노드는 애플리케이션을 실행할 인스턴스입니다. 클 러스터의 나머지 인스턴스는 멤버 노드입니다,

클러스터의 인스턴스 간에 암호 없는 SSH를 사용하려면

- 1. 클러스터의 인스턴스 1개를 리더 노드로 선택하고 연결합니다.
- 2. strictHostKeyChecking을 비활성화하고 리더 노드에서 ForwardAgent를 활성화합니다. 원 하는 텍스트 편집기를 사용하여 ~/.ssh/config를 열고 다음을 추가합니다.

```
Host * 
     ForwardAgent yes
Host * 
     StrictHostKeyChecking no
```
3. RSA 키 페어 생성:

\$ ssh-keygen -t rsa -N "" -f ~/.ssh/id\_rsa

키 페어는 \$HOME/.ssh/ 디렉터리에 생성됩니다.

4. 리더 노드에서 프라이빗 키의 사용 권한을 변경합니다.

\$ chmod 600 ~/.ssh/id\_rsa chmod 600 ~/.ssh/config

- 5. 원하는 텍스트 편집기를 사용하여 ~/.ssh/id\_rsa.pub를 열고 키를 추가합니다.
- 6. 클러스터의 각 멤버 노드에 대해 다음을 수행합니다.
	- a. 인스턴스에 연결합니다.
	- b. 원하는 텍스트 편집기를 사용하여 ~/.ssh/authorized\_keys를 열고 앞에서 복사한 퍼블 릭 키를 추가합니다.
- 7. 암호 없는 SSH가 예상대로 작동하는지 테스트하려면 리더 노드에 연결하고 다음 명령을 실행합 니다.

\$ ssh *member\_node\_private\_ip*

키 또는 암호를 입력하라는 메시지가 표시되지 않은 상태에서 멤버 노드에 연결해야 합니다.

## <span id="page-1936-0"></span>EFA 및 NCCL 시작하기

NVIDIA Collective Communications Library(NCCL)는 단일 노드 또는 여러 노드에서 여러 GPU를 위한 표준 집합적 통신 루틴의 라이브러입니다. NCCL은 EFA, Libfabric 및 MPI와 함께 사용하여 다양한 기 계 학습 워크로드를 지원할 수 있습니다. 자세한 내용은 [NCCL](https://developer.nvidia.com/nccl) 웹 사이트를 참조하세요.

**a** Note

- EFA와 함께 사용하는 NCCL은 p3dn.24xlarge, p4d.24xlarge 및 p5.48xlarge에서만 지원됩니다.
- NCCL 2.4.2 이상만 EFA에서 지원됩니다.

다음 자습서는 기계 학습 워크로드를 위한 NCCL 지원 인스턴스 클러스터와 EFA를 시작하는 데 도움 이 됩니다.

- [기준 AMI 사용](#page-1937-0)
- [AWS 딥 러닝 AMI 사용](#page-1965-0)

EFA 및 NCCL 시작하기 1920

### <span id="page-1937-0"></span>기준 AMI 사용

다음 단계는 [지원되는 기반 운영 체제](#page-1914-0) 중 하나의 AMI를 사용하여 Elastic Fabric Adapter를 시작하는 데 도움이 됩니다.

### **a** Note

- p3dn.24xlarge, p4d.24xlarge 및 p5.48xlarge 인스턴스 유형만 지원됩니다.
- Only Amazon Linux 2, RHEL 7/8/9, CentOS 7, Rocky Linux 8/9, Ubuntu 20.04/22.04 기본 AMI만 지원됩니다.

### 내용

- [1단계: EFA를 사용한 보안 그룹 준비](#page-1937-1)
- [2단계: 임시 인스턴스 시작](#page-1939-0)
- [3단계: Nvidia GPU 드라이버, Nvidia CUDA 툴킷 및 cuDNN 설치](#page-1940-0)
- [4단계: GDRCopy 설치](#page-1952-0)
- [5단계: EFA 소프트웨어 설치](#page-1953-0)
- [6단계: NCCL 설치](#page-1956-0)
- [7단계: aws-ofi-nccl 플러그인 설치](#page-1957-0)
- [8단계: NCCL 테스트 설치](#page-1958-0)
- [9단계: EFA 및 NCCL 구성 테스트](#page-1958-1)
- [10단계: 기계 학습 애플리케이션 설치](#page-1960-0)
- [11단계: EFA 및 NCCL 지원 AMI 생성](#page-1960-1)
- [12단계: 임시 인스턴스 종료](#page-1961-0)
- [13단계: 클러스터 배치 그룹에 EFA 및 NCCL 지원 인스턴스 시작](#page-1961-1)
- [14단계: 암호 없는 SSH 활성화](#page-1964-0)

### <span id="page-1937-1"></span>1단계: EFA를 사용한 보안 그룹 준비

EFA에는 보안 그룹 자체 내의 모든 인바운드 및 아웃바운드 트래픽을 허용하는 보안 그룹이 필요합 니다. 다음 절차에서는 자체적으로 들어오고 나가는 모든 인바운드 및 아웃바운드 트래픽을 허용하고 SSH 연결을 위해 모든 IPv4 주소의 인바운드 SSH 트래픽을 허용하는 보안 그룹을 생성합니다.

#### A Important

이 보안 그룹은 테스트 목적으로만 사용됩니다. 프로덕션 환경에서는 컴퓨터의 IP 주소 또는 로컬 네트워크의 IP 주소 범위와 같이 연결하려는 IP 주소로부터의 트래픽만 허용하는 인바운 드 SSH 규칙을 생성하는 것이 좋습니다.

다른 시나리오는 [다양한 사용 사례에 대한 보안 그룹 규칙](#page-2181-0) 섹션을 참조하세요.

### EFA 사용 보안 그룹을 생성하려면

- 1. [https://console.aws.amazon.com/ec2/에](https://console.aws.amazon.com/ec2/)서 Amazon EC2 콘솔을 엽니다.
- 2. 탐색 창에서 보안 그룹(Security Groups)을 선택한 다음, 보안 그룹 생성(Create security group)을 선택합니다.
- 3. 보안 그룹 생성(Create security group) 창에서 다음을 수행합니다.
	- a. 보안 그룹 이름의 경우 EFA-enabled security group과 같은 보안 그룹의 고유한 이름 을 입력합니다.
	- b. (선택 사항) 설명에 보안 그룹에 대한 간략한 설명을 입력합니다.
	- c. VPC에서는 EFA 사용 인스턴스를 시작하려는 VPC를 선택합니다.
	- d. 보안 그룹 생성을 선택합니다.
- 4. 생성한 보안 그룹을 선택하고 세부 정보(Details) 탭에서 보안 그룹 ID(Security group ID)를 복사합 니다.
- 5. 보안 그룹을 선택한 상태에서 작업(Actions), 인바운드 규칙 편집(Edit inbound rules)을 선택한 후 다음을 수행합니다.
	- a. [Add another rule]을 선택합니다.
	- b. 유형(Type)에서 모든 트래픽(All traffic)을 선택합니다.
	- c. 소스 유형(Source type)에서 사용자 지정(Custom)을 선택하고 복사한 보안 그룹 ID를 필드에 붙여넣습니다.
	- d. 규칙 추가를 선택합니다.
	- e. Type(유형)에서 SSH를 선택합니다.
	- f. 소스 유형(Source type)에서 어디서나 IPv4(Anywhere IPv4)를 선택합니다.
	- g. 규칙 저장을 선택합니다.
- 6. 보안 그룹을 선택한 상태에서 작업(Actions), 아웃바운드 규칙 편집(Edit outbound rules)을 선택한 후 다음을 수행합니다.
	- a. [Add another rule]을 선택합니다.
	- b. 유형(Type)에서 모든 트래픽(All traffic)을 선택합니다.
	- c. 대상 유형(Destination type)에서 사용자 지정(Custom)을 선택하고 복사한 보안 그룹 ID를 필 드에 붙여넣습니다.
	- d. 규칙 저장을 선택합니다.

<span id="page-1939-0"></span>2단계: 임시 인스턴스 시작

EFA 소프트웨어 구성 요소를 설치하고 구성하는 데 사용할 수 있는 임시 인스턴스를 실행합니다. 이 인스턴스를 사용해 EFA를 사용한 AMI을 생성하여 EFA를 사용한 인스턴스를 실행할 수 있습니다.

임시 인스턴스를 실행합니다.

- 1. [https://console.aws.amazon.com/ec2/에](https://console.aws.amazon.com/ec2/)서 Amazon EC2 콘솔을 엽니다.
- 2. 탐색 창에서 Instances(인스턴스)를 선택한 다음에 Launch Instances(인스턴스 시작)를 선택하여 새 인스턴스 시작 마법사를 엽니다.
- 3. (선택 사항)이름 및 태그(Name and tags) 섹션에서 인스턴스의 이름(예: EFA-instance)을 제공 합니다. 이름은 인스턴스에 리소스 태그(Name=*EFA-instance*)로 할당됩니다.
- 4. Application and OS Images(애플리케이션 및 OS 이미지) 섹션에서 [지원되는 운영 체제](#page-1914-0) 중 하나에 해당하는 AMI를 선택합니다.
- 5. 인스턴스 유형 섹션에서 p3dn.24xlarge, p4d.24xlarge 또는 p5.48xlarge를 선택합니다.
- 6. 키 페어(Key pair) 섹션에서 인스턴스에 사용할 키 페어를 선택합니다.
- 7. 네트워크 설정(Network settings) 섹션에서 편집(Edit)을 선택하고 다음과 같이 수행합니다.
	- a. 서브넷(Subnet)에서 인스턴스를 시작할 서브넷을 선택합니다. 서브넷을 선택하지 않으면 EFA에 대해 인스턴스를 활성화할 수 없습니다.
	- b. 방화벽(보안 그룹)의 경우 기존 보안 그룹 선택(Select existing security group)을 선택한 다음 에 이전 단계에서 생성한 보안 그룹을 선택합니다.
	- c. 고급 네트워크 구성(Advanced network configuration) 섹션을 확장하고 Elastic Fabric Adapter의 경우 사용(Enable)을 선택합니다.
- 8. 스토리지(Storage) 섹션에서 필요에 따라 볼륨을 구성합니다.

#### **a** Note

Nvidia CUDA 도구 키트에 사용할 10~20GiB의 스토리지를 추가로 프로비저닝해야 합니 다. 스토리지를 충분히 프로비저닝하지 않으면 Nvidia 드라이버 및 CUDA 도구 키트를 설 치하려고 할 때 insufficient disk space오류가 발생합니다.

9. 오른쪽의 요약(Summary) 패널에서 인스턴스 시작(Launch instance)을 선택합니다.

<span id="page-1940-0"></span>3단계: Nvidia GPU 드라이버, Nvidia CUDA 툴킷 및 cuDNN 설치

Amazon Linux 2

Nvidia GPU 드라이버 및 Nvidia CUDA 툴킷 및 cuDNN을 설치하려면

1. 모든 소프트웨어 패키지가 최신 상태로 업데이트되어 있는지 확인하기 위해, 인스턴스에서 퀵 소프트웨어 업데이트를 실행합니다.

\$ sudo yum upgrade -y && sudo reboot

인스턴스가 재부팅되면 다시 연결합니다.

2. Nvidia GPU 드라이버 및 Nvidia CUDA 도구 키트를 설치하는 데 필요한 유틸리티를 설치합니 다.

\$ sudo yum groupinstall 'Development Tools' -y

- 3. nouveau 오픈 소스 드라이버를 사용 중단합니다.
	- a. 현재 실행 중인 커널의 버전에 필요한 유틸리티와 커널 헤더 패키지를 설치합니다.

```
$ sudo yum install -y wget kernel-devel-$(uname -r) kernel-headers-$(uname -
r)
```
b. nouveau를 /etc/modprobe.d/blacklist.conf 거부 목록 파일에 추가합니다.

```
$ cat << EOF | sudo tee --append /etc/modprobe.d/blacklist.conf
blacklist vga16fb
blacklist nouveau
blacklist rivafb
blacklist nvidiafb
```
blacklist rivatv EOF

c. grub 파일에 GRUB CMDLINE LINUX="rdblacklist=nouveau"를 추가하고 Grub 구 성을 다시 구축합니다.

\$ echo 'GRUB\_CMDLINE\_LINUX="rdblacklist=nouveau"' | sudo tee -a /etc/ default/grub \ && sudo grub2-mkconfig -o /boot/grub2/grub.cfg

- 4. 인스턴스를 재부팅하고 다시 연결합니다.
- 5. 필요한 리포지토리 준비
	- a. DKMS용 EPEL 리포지토리를 설치하고 Linux 배포에 대한 선택적 리포지토리를 사용하도 록 설정합니다.

\$ sudo yum install -y https://dl.fedoraproject.org/pub/epel/epel-releaselatest-7.noarch.rpm

b. CUDA 리포지토리 퍼블릭 GPG 키를 설치합니다.

\$ distribution='rhel7'

c. CUDA 네트워크 리포지토리를 설정하고 리포지토리 캐시를 업데이트합니다.

```
$ ARCH=\$( /bin/arch ) \ \&& sudo yum-config-manager --add-repo http://developer.download.nvidia.com/
compute/cuda/repos/$distribution/${ARCH}/cuda-$distribution.repo \
&& sudo yum clean expire-cache
```
- d. (커널 버전 5.10에만 해당) 커널 버전 5.10과 함께 Amazon Linux 2를 사용하는 경우에만 이 단계를 수행합니다. 커널 버전 4.12와 함께 Amazon Linux 2를 사용하는 경우 다음 단계 를 건너뜁니다. 커널 버전을 확인하려면 uname -r을 실행합니다.
	- i. /etc/dkms/nvidia.conf라는 이름의 Nvidia 드라이버 구성 파일을 생성합니다.

```
$ sudo mkdir -p /etc/dkms \
&& echo "MAKE[0]=\"'make' -j2 module SYSSRC=\${kernel_source_dir} 
  IGNORE_XEN_PRESENCE=1 IGNORE_PREEMPT_RT_PRESENCE=1 IGNORE_CC_MISMATCH=1 
  CC=/usr/bin/gcc10-gcc\"" | sudo tee /etc/dkms/nvidia.conf
```
ii. (p4d.24xlarge 및 p5.48xlarge만 해당) Nvidia 드라이버 구성 파일을 복사합니 다.

\$ sudo cp /etc/dkms/nvidia.conf /etc/dkms/nvidia-open.conf

- 6. Nvidia GPU 드라이버, Nvidia CUDA 도구 키트 및 cuDNN을 설치합니다.
	- p3dn.24xlarge

```
$ sudo yum clean all \setminus&& sudo yum -y install kmod-nvidia-latest-dkms nvidia-driver-latest-dkms \
&& sudo yum -y install cuda-drivers-fabricmanager cuda libcudnn8-devel
```
• p4d.24xlarge 및 p5.48xlarge

```
$ sudo yum clean all \setminus&& sudo yum -y install kmod-nvidia-open-dkms nvidia-driver-latest-dkms \
&& sudo yum -y install cuda-drivers-fabricmanager cuda libcudnn8-devel
```
- 7. 인스턴스를 재부팅하고 다시 연결합니다.
- 8. (p4d.24xlarge 및 p5.48xlarge만 해당) Nvidia Fabric Manager 서비스를 시작하고 인스턴 스가 시작될 때 자동으로 시작되는지 확인합니다. Nvidia 패브릭 관리자는 NV 스위치 관리에 필요합니다.

```
$ sudo systemctl enable nvidia-fabricmanager && sudo systemctl start nvidia-
fabricmanager
```
- 9. 인스턴스가 시작될 때마다 CUDA 경로가 설정되는지 확인합니다.
	- bash 셸의 경우 /home/*username*/.bashrc 및 /home/*username*/.bash\_profile에 다음 명령문을 추가합니다.

```
export PATH=/usr/local/cuda/bin:$PATH
export LD_LIBRARY_PATH=/usr/local/cuda/lib64:/usr/local/cuda/extras/CUPTI/
lib64:$LD_LIBRARY_PATH
```
• tcsh 셸의 경우 /home/*username*/.cshrc에 다음 명령문을 추가합니다.

```
setenv PATH=/usr/local/cuda/bin:$PATH
```
setenv LD\_LIBRARY\_PATH=/usr/local/cuda/lib64:/usr/local/cuda/extras/CUPTI/ lib64:\$LD\_LIBRARY\_PATH

10. Nvidia GPU 드라이버가 작동하는지 확인하려면 다음 명령을 실행합니다.

\$ nvidia-smi -q | head

명령을 실행하면 Nvidia GPU, Nvidia GPU 드라이버 및 Nvidia CUDA 도구 키트에 대한 정보가 반환되어야 합니다.

#### CentOS 7

Nvidia GPU 드라이버 및 Nvidia CUDA 툴킷 및 cuDNN을 설치하려면

1. 모든 소프트웨어 패키지가 최신 상태로 업데이트되어 있는지 확인하기 위해, 인스턴스에서 퀵 소프트웨어 업데이트를 실행합니다.

\$ sudo yum upgrade -y && sudo reboot

인스턴스가 재부팅되면 다시 연결합니다.

2. Nvidia GPU 드라이버 및 Nvidia CUDA 도구 키트를 설치하는 데 필요한 유틸리티를 설치합니 다.

```
$ sudo yum groupinstall 'Development Tools' -y \
&& sudo yum install -y tar bzip2 make automake pciutils elfutils-libelf-devel 
  libglvnd-devel iptables firewalld vim bind-utils
```
- 3. Nvidia GPU 드라이버를 사용하려면, 우선 nouveau 오픈 소스 드라이버를 비활성화해야 합니 다.
	- a. 현재 실행 중인 커널의 버전에 필요한 유틸리티와 커널 헤더 패키지를 설치합니다.

```
$ sudo yum install -y wget kernel-devel-$(uname -r) kernel-headers-$(uname -
r)
```
b. nouveau를 /etc/modprobe.d/blacklist.conf 거부 목록 파일에 추가합니다.

```
$ cat << EOF | sudo tee --append /etc/modprobe.d/blacklist.conf
blacklist vga16fb
blacklist nouveau
```
```
blacklist rivafb
blacklist nvidiafb
blacklist rivatv
EOF
```
c. 원하는 텍스트 편집기를 사용하여 /etc/default/grub를 열고 다음을 추가합니다.

GRUB\_CMDLINE\_LINUX="rdblacklist=nouveau"

d. Grub 구성을 다시 빌드합니다.

```
$ sudo grub2-mkconfig -o /boot/grub2/grub.cfg
```
- 4. 인스턴스를 재부팅하고 다시 연결합니다.
- 5. Nvidia GPU 드라이버, Nvidia CUDA 도구 키트 및 cuDNN을 설치합니다.
	- a. DKMS용 EPEL 리포지토리를 설치하고 Linux 배포에 대한 선택적 리포지토리를 사용하도 록 설정합니다.

\$ sudo yum install -y https://dl.fedoraproject.org/pub/epel/epel-releaselatest-7.noarch.rpm

b. CUDA 리포지토리 퍼블릭 GPG 키를 설치합니다.

\$ distribution='rhel7'

c. CUDA 네트워크 리포지토리를 설정하고 리포지토리 캐시를 업데이트합니다.

```
$ ARCH=\$( /bin/arch ) \ \ (&& sudo yum-config-manager --add-repo http://developer.download.nvidia.com/
compute/cuda/repos/$distribution/${ARCH}/cuda-$distribution.repo \
&& sudo yum clean expire-cache
```
d. NVIDIA, CUDA 드라이버 및 cuDNN을 설치합니다.

```
$ sudo yum clean all \setminus&& sudo yum -y install cuda-drivers-fabricmanager cuda libcudnn8-devel
```
6. 인스턴스를 재부팅하고 다시 연결합니다.

7. (p4d.24xlarge 및 p5.48xlarge만 해당) Nvidia Fabric Manager 서비스를 시작하고 인스턴 스가 시작될 때 자동으로 시작되는지 확인합니다. Nvidia 패브릭 관리자는 NV 스위치 관리에 필요합니다.

\$ sudo systemctl start nvidia-fabricmanager \ && sudo systemctl enable nvidia-fabricmanager

- 8. 인스턴스가 시작될 때마다 CUDA 경로가 설정되는지 확인합니다.
	- bash 셸의 경우 /home/*username*/.bashrc 및 /home/*username*/.bash\_profile에 다음 명령문을 추가합니다.

```
export PATH=/usr/local/cuda/bin:$PATH
export LD_LIBRARY_PATH=/usr/local/cuda/lib64:/usr/local/cuda/extras/CUPTI/
lib64:$LD_LIBRARY_PATH
```
• tcsh 셸의 경우 /home/*username*/.cshrc에 다음 명령문을 추가합니다.

```
setenv PATH=/usr/local/cuda/bin:$PATH
setenv LD_LIBRARY_PATH=/usr/local/cuda/lib64:/usr/local/cuda/extras/CUPTI/
lib64:$LD_LIBRARY_PATH
```
9. Nvidia GPU 드라이버가 작동하는지 확인하려면 다음 명령을 실행합니다.

\$ nvidia-smi -q | head

명령을 실행하면 Nvidia GPU, Nvidia GPU 드라이버 및 Nvidia CUDA 도구 키트에 대한 정보가 반환되어야 합니다.

RHEL 7/8/9 and Rocky Linux 8/9

Nvidia GPU 드라이버 및 Nvidia CUDA 툴킷 및 cuDNN을 설치하려면

1. 모든 소프트웨어 패키지가 최신 상태로 업데이트되어 있는지 확인하기 위해, 인스턴스에서 퀵 소프트웨어 업데이트를 실행합니다.

\$ sudo yum upgrade -y && sudo reboot

인스턴스가 재부팅되면 다시 연결합니다.

2. Nvidia GPU 드라이버 및 Nvidia CUDA 도구 키트를 설치하는 데 필요한 유틸리티를 설치합니 다.

```
$ sudo yum groupinstall 'Development Tools' -y
```
- 3. Nvidia GPU 드라이버를 사용하려면, 우선 nouveau 오픈 소스 드라이버를 비활성화해야 합니 다.
	- a. 현재 실행 중인 커널의 버전에 필요한 유틸리티와 커널 헤더 패키지를 설치합니다.

```
$ sudo yum install -y wget kernel-devel-$(uname -r) kernel-headers-$(uname -
r)
```
b. nouveau를 /etc/modprobe.d/blacklist.conf 거부 목록 파일에 추가합니다.

```
$ cat << EOF | sudo tee --append /etc/modprobe.d/blacklist.conf
blacklist vga16fb
blacklist nouveau
blacklist rivafb
blacklist nvidiafb
blacklist rivatv
EOF
```
c. 원하는 텍스트 편집기를 사용하여 /etc/default/grub를 열고 다음을 추가합니다.

GRUB\_CMDLINE\_LINUX="rdblacklist=nouveau"

d. Grub 구성을 다시 빌드합니다.

\$ sudo grub2-mkconfig -o /boot/grub2/grub.cfg

- 4. 인스턴스를 재부팅하고 다시 연결합니다.
- 5. Nvidia GPU 드라이버, Nvidia CUDA 도구 키트 및 cuDNN을 설치합니다.
	- a. DKMS용 EPEL 리포지토리를 설치하고 Linux 배포에 대한 선택적 리포지토리를 사용하도 록 설정합니다.
		- RHEL 7

```
$ sudo yum install -y https://dl.fedoraproject.org/pub/epel/epel-release-
latest-7.noarch.rpm
```
• RHEL 8 및 Rocky Linux 8/9

\$ sudo yum install -y https://dl.fedoraproject.org/pub/epel/epel-releaselatest-8.noarch.rpm

• RHEL 9

\$ sudo yum install -y https://dl.fedoraproject.org/pub/epel/epel-releaselatest-9.noarch.rpm

b. CUDA 리포지토리 퍼블릭 GPG 키를 설치합니다.

\$ distribution=\$(. /etc/os-release;echo \$ID`rpm -E "%{?rhel}%{?fedora}"`)

c. CUDA 네트워크 리포지토리를 설정하고 리포지토리 캐시를 업데이트합니다.

```
$ ARCH=$( /bin/arch ) \ \&& sudo yum-config-manager --add-repo http://developer.download.nvidia.com/
compute/cuda/repos/$distribution/${ARCH}/cuda-$distribution.repo \
&& sudo yum clean expire-cache
```
d. NVIDIA, CUDA 드라이버 및 cuDNN을 설치합니다.

```
$ sudo yum clean all \
&& sudo yum -y install cuda-drivers-fabricmanager cuda libcudnn8-devel
```
- 6. 인스턴스를 재부팅하고 다시 연결합니다.
- 7. (p4d.24xlarge 및 p5.48xlarge만 해당) Nvidia Fabric Manager 서비스를 시작하고 인스턴 스가 시작될 때 자동으로 시작되는지 확인합니다. Nvidia 패브릭 관리자는 NV 스위치 관리에 필요합니다.

\$ sudo systemctl start nvidia-fabricmanager \ && sudo systemctl enable nvidia-fabricmanager

- 8. 인스턴스가 시작될 때마다 CUDA 경로가 설정되는지 확인합니다.
	- bash 셸의 경우 /home/*username*/.bashrc 및 /home/*username*/.bash\_profile에 다음 명령문을 추가합니다.

export PATH=/usr/local/cuda/bin:\$PATH

export LD\_LIBRARY\_PATH=/usr/local/cuda/lib64:/usr/local/cuda/extras/CUPTI/ lib64:\$LD\_LIBRARY\_PATH

• tcsh 셸의 경우 /home/*username*/.cshrc에 다음 명령문을 추가합니다.

```
setenv PATH=/usr/local/cuda/bin:$PATH
setenv LD_LIBRARY_PATH=/usr/local/cuda/lib64:/usr/local/cuda/extras/CUPTI/
lib64:$LD_LIBRARY_PATH
```
9. Nvidia GPU 드라이버가 작동하는지 확인하려면 다음 명령을 실행합니다.

\$ nvidia-smi -q | head

명령을 실행하면 Nvidia GPU, Nvidia GPU 드라이버 및 Nvidia CUDA 도구 키트에 대한 정보가 반환되어야 합니다.

Ubuntu 20.04/22.04

Nvidia GPU 드라이버 및 Nvidia CUDA 툴킷 및 cuDNN을 설치하려면

1. 모든 소프트웨어 패키지가 최신 상태로 업데이트되어 있는지 확인하기 위해, 인스턴스에서 퀵 소프트웨어 업데이트를 실행합니다.

\$ sudo apt-get update && sudo apt-get upgrade -y

2. Nvidia GPU 드라이버 및 Nvidia CUDA 도구 키트를 설치하는 데 필요한 유틸리티를 설치합니 다.

\$ sudo apt-get update && sudo apt-get install build-essential -y

- 3. Nvidia GPU 드라이버를 사용하려면, 우선 nouveau 오픈 소스 드라이버를 비활성화해야 합니 다.
	- a. 현재 실행 중인 커널의 버전에 필요한 유틸리티와 커널 헤더 패키지를 설치합니다.

\$ sudo apt-get install -y gcc make linux-headers-\$(uname -r)

b. nouveau를 /etc/modprobe.d/blacklist.conf 거부 목록 파일에 추가합니다.

\$ cat << EOF | sudo tee --append /etc/modprobe.d/blacklist.conf

```
blacklist vga16fb
blacklist nouveau
blacklist rivafb
blacklist nvidiafb
blacklist rivatv
EOF
```
c. 원하는 텍스트 편집기를 사용하여 /etc/default/grub를 열고 다음을 추가합니다.

GRUB\_CMDLINE\_LINUX="rdblacklist=nouveau"

d. Grub 구성을 다시 빌드합니다.

\$ sudo update-grub

- 4. 인스턴스를 재부팅하고 다시 연결합니다.
- 5. CUDA 리포지토리를 추가하고 Nvidia GPU 드라이버, NVIDIA CUDA 도구 키트 및 cuDNN을 설치합니다.
	- p3dn.24xlarge

```
$ sudo apt-key adv --fetch-keys http://developer.download.nvidia.com/compute/
machine-learning/repos/ubuntu2004/x86_64/7fa2af80.pub \
&& wget -O /tmp/deeplearning.deb http://developer.download.nvidia.com/compute/
machine-learning/repos/ubuntu2004/x86_64/nvidia-machine-learning-repo-
ubuntu2004_1.0.0-1_amd64.deb \
&& sudo dpkg -i /tmp/deeplearning.deb \
&& wget -O /tmp/cuda.pin https://developer.download.nvidia.com/compute/cuda/
repos/ubuntu2004/x86_64/cuda-ubuntu2004.pin \
&& sudo mv /tmp/cuda.pin /etc/apt/preferences.d/cuda-repository-pin-600 \
&& sudo apt-key adv --fetch-keys https://developer.download.nvidia.com/
compute/cuda/repos/ubuntu2004/x86_64/3bf863cc.pub \
&& sudo add-apt-repository 'deb http://developer.download.nvidia.com/compute/
cuda/repos/ubuntu2004/x86_64/ /' \
&& sudo apt update \
&& sudo apt install nvidia-dkms-535 \
&& sudo apt install -o Dpkg::Options::='--force-overwrite' cuda-drivers-535 
  cuda-toolkit-12-3 libcudnn8 libcudnn8-dev -y
```
• p4d.24xlarge 및 p5.48xlarge

\$ sudo apt-key adv --fetch-keys http://developer.download.nvidia.com/compute/ machine-learning/repos/ubuntu2004/x86\_64/7fa2af80.pub \ && wget -O /tmp/deeplearning.deb http://developer.download.nvidia.com/compute/ machine-learning/repos/ubuntu2004/x86\_64/nvidia-machine-learning-repoubuntu2004  $1.0.0-1$  amd64.deb \ && sudo dpkg -i /tmp/deeplearning.deb \ && wget -O /tmp/cuda.pin https://developer.download.nvidia.com/compute/cuda/ repos/ubuntu2004/x86\_64/cuda-ubuntu2004.pin \ && sudo mv /tmp/cuda.pin /etc/apt/preferences.d/cuda-repository-pin-600 \ && sudo apt-key adv --fetch-keys https://developer.download.nvidia.com/ compute/cuda/repos/ubuntu2004/x86\_64/3bf863cc.pub \ && sudo add-apt-repository 'deb http://developer.download.nvidia.com/compute/ cuda/repos/ubuntu2004/x86\_64/ /' \ && sudo apt update \ && sudo apt install nvidia-kernel-open-535 \ && sudo apt install -o Dpkg::Options::='--force-overwrite' cuda-drivers-535 cuda-toolkit-12-3 libcudnn8 libcudnn8-dev -y

- 6. 인스턴스를 재부팅하고 다시 연결합니다.
- 7. (p4d.24xlarge 및 p5.48xlarge만 해당) Nvidia Fabric Manager를 설치합니다.
	- a. 이전 단계에서 설치한 Nvidia 커널 모듈의 버전과 일치하는 Nvidia Fabric Manager 버전을 설치해야 합니다.

다음 명령을 실행하여 Nvidia 커널 모듈의 버전을 확인합니다.

\$ cat /proc/driver/nvidia/version | grep "Kernel Module"

출력의 예제는 다음과 같습니다.

NVRM version: NVIDIA UNIX x86\_64 Kernel Module **450**.42.01 Tue Jun 15 21:26:37 UTC 2021

위 예제에서 커널 모듈의 메이저 버전 450이 설치되었습니다. 즉, Nvidia Fabric Manager 버전 450을 설치해야 합니다.

b. Nvidia Fabric Manager를 설치합니다. 다음 명령을 실행하고 이전 단계에서 식별된 메이 저 버전을 지정합니다.

\$ sudo apt install -o Dpkg::Options::='--force-overwrite' nvidiafabricmanager-*major\_version\_number*

예를 들어, 커널 모듈의 메이저 버전 450이 설치된 경우 다음 명령을 사용하여 일치하는 버전의 Nvidia Fabric Manager를 설치합니다.

```
$ sudo apt install -o Dpkg::Options::='--force-overwrite' nvidia-
fabricmanager-450
```
c. 서비스를 시작하고 인스턴스가 시작될 때 서비스가 자동으로 시작되는지 확인합니다. Nvidia 패브릭 관리자는 NV 스위치 관리에 필요합니다.

\$ sudo systemctl start nvidia-fabricmanager && sudo systemctl enable nvidiafabricmanager

- 8. 인스턴스가 시작될 때마다 CUDA 경로가 설정되는지 확인합니다.
	- bash 셸의 경우 /home/*username*/.bashrc 및 /home/*username*/.bash\_profile에 다음 명령문을 추가합니다.

```
export PATH=/usr/local/cuda/bin:$PATH
export LD_LIBRARY_PATH=/usr/local/cuda/lib64:/usr/local/cuda/extras/CUPTI/
lib64:$LD_LIBRARY_PATH
```
• tcsh 셸의 경우 /home/*username*/.cshrc에 다음 명령문을 추가합니다.

```
setenv PATH=/usr/local/cuda/bin:$PATH
setenv LD_LIBRARY_PATH=/usr/local/cuda/lib64:/usr/local/cuda/extras/CUPTI/
lib64:$LD_LIBRARY_PATH
```
9. Nvidia GPU 드라이버가 작동하는지 확인하려면 다음 명령을 실행합니다.

\$ nvidia-smi -q | head

명령을 실행하면 Nvidia GPU, Nvidia GPU 드라이버 및 Nvidia CUDA 도구 키트에 대한 정보가 반환되어야 합니다.

4단계: GDRCopy 설치

GDRCopy를 설치하여 Libfabric의 성능을 향상합니다. GDRCopy에 관한 자세한 내용은 [GDRCopy 리](https://github.com/NVIDIA/gdrcopy) [포지토리](https://github.com/NVIDIA/gdrcopy)를 참조하세요.

Amazon Linux 2, CentOS 7, RHEL 7/8/9, and Rocky Linux 8/9

GDRCopy 설치 방법

1. 필요한 종속 항목을 설치합니다.

\$ sudo yum -y install dkms rpm-build make check check-devel subunit subunitdevel

2. GDRCopy 패키지를 다운로드하여 압축을 풉니다.

\$ wget https://github.com/NVIDIA/gdrcopy/archive/refs/tags/v2.4.tar.gz \ && tar xf v2.4.tar.gz ; cd gdrcopy-2.4/packages

3. GDRCopy RPM 패키지를 빌드합니다.

\$ CUDA=/usr/local/cuda ./build-rpm-packages.sh

4. GDRCopy RPM 패키지를 설치합니다.

```
$ sudo rpm -Uvh gdrcopy-kmod-2.4-1dkms.noarch*.rpm \
&& sudo rpm -Uvh gdrcopy-2.4-1.x86 64*.rpm \
&& sudo rpm -Uvh gdrcopy-devel-2.4-1.noarch*.rpm
```
Ubuntu 20.04/22.04

GDRCopy 설치 방법

1. 필요한 종속 항목을 설치합니다.

\$ sudo apt -y install build-essential devscripts debhelper check libsubunit-dev fakeroot pkg-config dkms

2. GDRCopy 패키지를 다운로드하여 압축을 풉니다.

\$ wget https://github.com/NVIDIA/gdrcopy/archive/refs/tags/v2.4.tar.gz \

```
&& tar xf v2.4.tar.gz \
&& cd gdrcopy-2.4/packages
```
3. GDRCopy RPM 패키지를 빌드합니다.

\$ CUDA=/usr/local/cuda ./build-deb-packages.sh

4. GDRCopy RPM 패키지를 설치합니다.

```
$ sudo dpkg -i gdrdrv-dkms_2.4-1_amd64.*.deb \
&& sudo dpkg -i libgdrapi 2.4-1 amd64.*.deb \setminus&& sudo dpkg -i gdrcopy-tests 2.4-1 amd64.*.deb \
&& sudo dpkg -i gdrcopy_2.4-1_amd64.*.deb
```
5단계: EFA 소프트웨어 설치

임시 인스턴스에서 EFA를 지원하는 데 필요한 EFA 사용 커널, EFA 드라이버, Libfabric 및 Open MPI 스택을 설치합니다.

EFA 소프트웨어를 설치하려면

- 1. 시작한 인스턴스에 연결합니다. 자세한 내용은 [Linux 인스턴스에 연결합니다](#page-872-0) 단원을 참조하십시 오.
- 2. EFA 소프트웨어 설치 파일을 다운로드합니다. 소프트웨어 설치 파일은 압축 tarball(.tar.gz) 파 일로 패키징되어 있습니다. 최신 안정 버전을 다운로드하려면 다음 명령을 사용하십시오.

\$ curl -O https://efa-installer.amazonaws.com/aws-efa-installer-1.32.0.tar.gz

또한 위의 명령에서 버전 번호를 latest로 바꾸면 최신 버전을 얻을 수 있습니다.

3. (선택 사항) EFA tarball(.tar.gz) 파일의 신뢰성 및 무결성을 확인합니다.

이 작업을 수행하여 소프트웨어 게시자의 자격 증명을 확인하고 파일이 게시된 이후 변경되거나 손상되지 않았는지 확인하는 것이 좋습니다. tarball 파일을 확인하지 않으려면 이 단계를 건너뜁 니다.

#### **a** Note

또는 MD5 또는 SHA256 체크섬을 대신 사용하여 tarball 파일을 확인하려면 [체크섬을 사](#page-1978-0) [용하여 EFA 설치 프로그램 확인](#page-1978-0) 섹션을 참조하세요.

a. 퍼블릭 GPG 키를 다운로드하고 키 링으로 가져옵니다.

```
$ wget https://efa-installer.amazonaws.com/aws-efa-installer.key && gpg --
import aws-efa-installer.key
```
명령에서 키 값이 반환됩니다. 다음 단계에서 필요하므로 키 값을 기록해 둡니다.

b. GPG 키의 지문을 확인합니다. 다음 명령을 실행하고 이전 단계의 키 값을 지정합니다.

\$ gpg --fingerprint *key\_value*

명령에서 4E90 91BC BB97 A96B 26B1 5E59 A054 80B1 DD2D 3CCC와 동일한 지문 이 반환되어야 합니다. 지문이 일치하지 않으면 EFA 설치 스크립트를 실행하지 말고 AWS Support에 문의하세요.

c. 서명 파일을 다운로드하고 EFA tarball 파일의 서명을 확인합니다.

\$ wget https://efa-installer.amazonaws.com/aws-efa-installer-1.32.0.tar.gz.sig && gpg --verify ./aws-efa-installer-1.32.0.tar.gz.sig

다음은 출력의 예입니다.

gpg: Signature made Wed 29 Jul 2020 12:50:13 AM UTC using RSA key ID DD2D3CCC gpg: **Good signature** from "Amazon EC2 EFA <ec2-efa-maintainers@amazon.com>" gpg: WARNING: This key is not certified with a trusted signature! gpg: There is no indication that the signature belongs to the owner. **Primary key fingerprint: 4E90 91BC BB97 A96B 26B1 5E59 A054 80B1 DD2D 3CCC**

결과에 Good signature가 있고 이전 단계에서 반환된 지문과 지문이 일치하면 다음 단계 로 진행합니다. 그렇지 않은 경우 EFA 설치 스크립트를 실행하지 말고 AWS Support에 문의 하세요.

4. 압축 .tar.gz 파일에서 파일을 추출하고 추출된 디렉터리로 이동하십시오.

\$ tar -xf aws-efa-installer-1.32.0.tar.gz && cd aws-efa-installer

5. EFA 소프트웨어 설치 스크립트를 실행합니다.

#### **a** Note

EFA 1.30.0부터 Open MPI 4 및 Open MPI 5 모두 기본적으로 설치됩니다. Open MPI 5가 필요하지 않은 경우 Open MPI 4만 설치하는 것이 좋습니다. 다음 명령은 Open MPI 4만 설치합니다. Open MPI 4 및 Open MPI 5를 설치하려면 --mpi=openmpi4를 제거합니다.

\$ sudo ./efa\_installer.sh -y --mpi=openmpi4

Libfabric은 /opt/amazon/efa 디렉터리에 설치되는 반면, Open MPI는 /opt/amazon/ openmpi 디렉터리에 설치됩니다.

- 6. EFA 설치 프로그램에서 인스턴스를 재부팅하라는 메시지를 표시하면 인스턴스를 재부팅한 다음 인스턴스에 다시 연결합니다. 그렇지 않으면 인스턴스에서 로그아웃한 다음 다시 로그인하여 설 치를 완료합니다.
- 7. EFA 소프트웨어 구성 요소가 성공적으로 설치되었는지 확인합니다.

\$ fi\_info -p efa -t FI\_EP\_RDM

이 명령은 Libfabric EFA 인스턴스에 대한 정보를 반환합니다. 다음은 해당 명령 출력을 보여주는 예제입니다.

• p3dn.24xlarge 및 단일 네트워크 인터페이스

```
provider: efa
fabric: EFA-fe80::94:3dff:fe89:1b70
domain: efa_0-rdm
version: 2.0
type: FI_EP_RDM
protocol: FI_PROTO_EFA
```
• p4d.24xlarge 및 p5.48xlarge와 여러 네트워크 인터페이스

```
provider: efa
```

```
fabric: EFA-fe80::c6e:8fff:fef6:e7ff
domain: efa_0-rdm
version: 111.0
type: FI_EP_RDM
protocol: FI_PROTO_EFA
provider: efa
fabric: EFA-fe80::c34:3eff:feb2:3c35
domain: efa_1-rdm
version: 111.0
type: FI_EP_RDM
protocol: FI_PROTO_EFA
provider: efa
fabric: EFA-fe80::c0f:7bff:fe68:a775
domain: efa_2-rdm
version: 111.0
type: FI_EP_RDM
protocol: FI_PROTO_EFA
provider: efa
fabric: EFA-fe80::ca7:b0ff:fea6:5e99
domain: efa_3-rdm
version: 111.0
type: FI_EP_RDM
protocol: FI_PROTO_EFA
```
6단계: NCCL 설치

NCCL을 설치합니다. NCCL에 대한 자세한 내용은 [NCCL 리포지토리를](https://github.com/NVIDIA/nccl) 참조하세요.

NCCL을 설치하려면

1. /opt 디렉터리로 이동합니다.

\$ cd /opt

2. 공식 NCCL 리포지토리를 인스터스에 복제하고 복제된 로컬 리포지토리로 이동합니다.

\$ sudo git clone https://github.com/NVIDIA/nccl.git && cd nccl

3. NCCL을 빌드 및 설치하고 CUDA 설치 디렉터리를 지정합니다.

\$ sudo make -j src.build CUDA\_HOME=/usr/local/cuda

7단계: aws-ofi-nccl 플러그인 설치

aws-ofi-nccl 플러그인은 NCCL의 연결 지향 전송 API를 Libfabric의 연결 없는 안정적인 인터페이스에 매핑합니다. 이렇게 하면 NCCL 기반 애플리케이션을 실행하면서 Libfabric을 네트워크 공급자로 사용 할 수 있습니다. aws-ofi-nccl 플러그인에 대한 자세한 내용은 [aws-ofi-nccl 리포지토리를](https://github.com/aws/aws-ofi-nccl) 참조하세요.

aws-ofi-nccl 플러그인을 설치하려면

1. 홈 디렉터리로 이동합니다.

\$ cd \$HOME

- 2. (Amazon Linux 2 및 Ubuntu만 해당) 필요한 유틸리티를 설치합니다.
	- Amazon Linux 2

```
$ sudo yum install hwloc-devel
```
• Ubuntu 20.04

```
$ sudo apt-get install libhwloc-dev
```
3. aws-ofi-nccl 플러그인 파일을 다운로드합니다. 파일은 압축 tarball(.tar.gz) 파일로 패키징되어 있습니다.

```
$ wget https://github.com/aws/aws-ofi-nccl/releases/download/v1.9.1-aws/aws-ofi-
nccl-1.9.1-aws.tar.gz
```
4. 압축 .tar.gz 파일에서 파일을 추출하고 추출된 디렉터리로 이동합니다.

\$ tar -xf aws-ofi-nccl-1.9.1-aws.tar.gz && cd aws-ofi-nccl-1.9.1-aws

5. make 파일을 생성하려면 configure 스크립트를 실행하고 MPI, Libfabric, NCCL 및 CUDA 설치 디렉터리를 지정합니다.

```
$ ./configure --prefix=/opt/aws-ofi-nccl --with-mpi=/opt/amazon/openmpi \
--with-libfabric=/opt/amazon/efa \
--with-cuda=/usr/local/cuda \
--enable-platform-aws
```
6. Open MPI 디렉터리를 PATH 변수에 추가합니다.

\$ export PATH=/opt/amazon/openmpi/bin/:\$PATH

7. aws-ofi-nccl 플러그인을 설치합니다.

\$ make && sudo make install

8단계: NCCL 테스트 설치

NCCL 테스트를 설치합니다. NCCL 테스트를 통해 NCCL이 올바르게 설치되었는지와 예상대로 작동 하는지 확인할 수 있습니다. NCCL 테스트에 대한 자세한 내용은 [nccl-tests 리포지토리를](https://github.com/NVIDIA/nccl-tests) 참조하세요.

#### NCCL 테스트를 설치하려면

1. 홈 디렉터리로 이동합니다.

\$ cd \$HOME

2. 공식 nccl-tests 리포지토리를 인스터스에 복제하고 복제된 로컬 리포지토리로 이동합니다.

\$ git clone https://github.com/NVIDIA/nccl-tests.git && cd nccl-tests

- 3. Libfabric 디렉터리를 LD\_LIBRARY\_PATH 변수에 추가합니다.
	- Amazon Linux, Amazon Linux 2, RHEL, Rocky Linux 8/9 및 CentOS

\$ export LD\_LIBRARY\_PATH=*/opt/amazon/efa/lib64*:\$LD\_LIBRARY\_PATH

• Ubuntu

\$ export LD\_LIBRARY\_PATH=*/opt/amazon/efa/lib*:\$LD\_LIBRARY\_PATH

4. NCCL 테스트를 설치하고 MPI, NCCL 및 CUDA 설치 디렉터리를 지정합니다.

\$ make MPI=1 MPI\_HOME=*/opt/amazon/openmpi* NCCL\_HOME=*/opt/nccl/build* CUDA\_HOME=*/usr/ local/cuda*

## 9단계: EFA 및 NCCL 구성 테스트

테스트를 실행하여 임시 인스턴스가 EFA 및 NCCL에 대해 올바르게 구성되었는지 확인합니다.

## EFA 및 NCCL 구성을 테스트하려면

1. 테스트를 실행할 호스트를 지정하는 호스트 파일을 생성합니다. 다음 명령은 인스턴스 자체에 대 한 참조를 포함하는 my-hosts라는 호스트 파일을 생성합니다.

IMDSv2

[ec2-user ~]\$ **TOKEN=`curl -X PUT "http://169.254.169.254/latest/api/token" -H "X-aws-ec2-metadata-token-ttl-seconds: 21600"` \ && curl -H "X-aws-ec2-metadata-token: \$TOKEN" –v http://169.254.169.254/latest/ meta-data/local-ipv4 >> my-hosts**

IMDSv1

[ec2-user ~]\$ **curl http://169.254.169.254/latest/meta-data/local-ipv4 >> myhosts**

- 2. 테스트를 실행하고 호스트 파일(--hostfile) 및 사용할 GPU 수(-n)를 지정합니다. 다음 명령은 인스턴스 자체의 8개 GPU에서 all\_reduce\_perf 테스트를 실행하고 다음 환경 변수를 지정합 니다.
	- FI\_EFA\_USE\_DEVICE\_RDMA=1 (p4d.24xlarge만 해당) 단방향 및 양방향 전송을 위해 디 바이스의 RDMA 기능을 사용합니다.
	- NCCL\_DEBUG=INFO 세부 디버깅 출력을 사용합니다. 또한 VERSION을 지정하여 테스트 시작 시 NCCL 버전만 인쇄하거나 WARN을 지정하여 오류 메시지만 수신할 수 있습니다.

NCCL 테스트 알고리즘에 대한 자세한 내용은 공식 nccl-tests 리포지토리에서 [NCCL Tests](https://github.com/NVIDIA/nccl-tests/blob/master/README.md)  [README](https://github.com/NVIDIA/nccl-tests/blob/master/README.md)를 참조하세요.

• p3dn.24xlarge

```
$ /opt/amazon/openmpi/bin/mpirun \ 
     -x LD_LIBRARY_PATH=/opt/nccl/build/lib:/usr/local/cuda/lib64:/opt/amazon/efa/
lib:/opt/amazon/openmpi/lib:/opt/aws-ofi-nccl/lib:$LD_LIBRARY_PATH \ 
     -x NCCL_DEBUG=INFO \ 
    --hostfile my-hosts -n 8 -N 8 \setminus--mca pml ^cm --mca btl tcp,self --mca btl_tcp_if_exclude lo,docker0 --bind-
to none \ 
     $HOME/nccl-tests/build/all_reduce_perf -b 8 -e 1G -f 2 -g 1 -c 1 -n 100
```
• p4d.24xlarge 및 p5.48xlarge

```
$ /opt/amazon/openmpi/bin/mpirun \ 
     -x FI_EFA_USE_DEVICE_RDMA=1 \ 
     -x LD_LIBRARY_PATH=/opt/nccl/build/lib:/usr/local/cuda/lib64:/opt/amazon/efa/
lib:/opt/amazon/openmpi/lib:/opt/aws-ofi-nccl/lib:$LD_LIBRARY_PATH \ 
     -x NCCL_DEBUG=INFO \ 
    --hostfile my-hosts -n 8 -N 8 \setminus--mca pml ^cm --mca btl tcp,self --mca btl_tcp_if_exclude lo,docker0 --bind-
to none \ 
     $HOME/nccl-tests/build/all_reduce_perf -b 8 -e 1G -f 2 -g 1 -c 1 -n 100
```
## 3. NCCL\_DEBUG 로그가 인쇄될 때 EFA가 NCCL의 기본 공급자로 활성화되어 있는지 확인할 수 있습 니다.

ip-192-168-2-54:14:14 [0] NCCL INFO NET/OFI Selected Provider is efa\*

p4d.24xlarge 인스턴스를 사용할 때 다음과 같은 추가 정보가 표시됩니다.

ip-192-168-2-54:14:14 [0] NCCL INFO NET/OFI Running on P4d platform, Setting NCCL\_TOPO\_FILE environment variable to /home/ec2-user/install/plugin/share/awsofi-nccl/xml/p4d-24xl-topo.xml

10단계: 기계 학습 애플리케이션 설치

기계 학습 애플리케이션을 임시 인스턴스에 설치합니다. 설치 절차는 기계 학습 애플리케이션에 따라 다릅니다. Linux 인스턴스에 소프트웨어를 설치하는 데 대한 자세한 내용은 [Amazon Linux 2 인스턴스](https://docs.aws.amazon.com/linux/al2/ug/managing-software.html) [에서 소프트웨어 관리를](https://docs.aws.amazon.com/linux/al2/ug/managing-software.html) 참조하세요.

**a** Note

설치 지침은 기계 학습 애플리케이션의 설명서를 참조하세요.

11단계: EFA 및 NCCL 지원 AMI 생성

필수 소프트웨어 구성 요소를 설치한 뒤 AMI를 사용하여 EFA 사용 인스턴스를 재사용하고 시작합니 다.

임시 인스턴스에서 AMI를 생성하려면

- 1. [https://console.aws.amazon.com/ec2/에](https://console.aws.amazon.com/ec2/)서 Amazon EC2 콘솔을 엽니다.
- 2. 탐색 창에서 Instances(인스턴스)를 선택합니다.
- 3. 생성한 임시 인스턴스를 선택하고 [작업(Actions)], [이미지(Image)], [이미지 생성(Create image)] 을 선택합니다.
- 4. [이미지 생성(Create image)]에서 다음을 수행합니다.
	- a. [이미지 이름(Image name)]에 AMI를 설명하는 이름을 입력합니다.
	- b. (선택 사항) [이미지 설명(Image description)]에 AMI의 용도에 대한 간략한 설명을 입력합니 다.
	- c. 이미지 생성(Create image)을 선택합니다.
- 5. 탐색 창에서 AMI를 선택합니다.
- 6. 목록에서 생성한 AMI를 찾습니다. 상태가 pending에서 available로 바뀔 때까지 기다린 후 다 음 단계를 계속합니다.

12단계: 임시 인스턴스 종료

이 단계에서는 시작한 임시 인스턴스가 더 이상 필요하지 않습니다. 추가 요금이 발생하지 않도록 해당 인스턴스를 종료할 수 있습니다.

## 임시 인스턴스 종료

- 1. [https://console.aws.amazon.com/ec2/에](https://console.aws.amazon.com/ec2/)서 Amazon EC2 콘솔을 엽니다.
- 2. 탐색 창에서 Instances(인스턴스)를 선택합니다.
- 3. 생성한 임시 인스턴스를 선택하고 작업(Actions), 인스턴스 상태(Instance state), 인스턴스 종료 (Terminate instance)를 선택합니다.
- 4. 확인 메시지가 나타나면 종료(Terminate)를 선택합니다.

13단계: 클러스터 배치 그룹에 EFA 및 NCCL 지원 인스턴스 시작

앞서 생성한 EFA 사용 AMI 및 EFA 사용 보안 그룹을 사용하여 클러스터 배치 그룹으로 EFA 및 NCCL 사용 인스턴스를 시작합니다.

## **a** Note

- 클러스터 placementgroup으로 EFA 지원 인스턴스를 시작할 필요는 없습니다. 그러나 EFA 가 지원되는 인스턴스를 클러스터 배치 그룹에서 실행하면 단일 가용 영역의 지연율이 낮은 그룹 인스턴스를 시작하기 때문에 권장합니다.
- 클러스터 인스턴스를 확장할 때 용량을 사용할 수 있도록 하려면 클러스터 배치 그룹에 대한 용량 예약을 생성할 수 있습니다. 자세한 내용은 [클러스터 배치 그룹의 용량 예약](#page-671-0) 단원을 참 조하십시오.

#### New console

임시 인스턴스를 실행합니다.

- 1. [https://console.aws.amazon.com/ec2/에](https://console.aws.amazon.com/ec2/)서 Amazon EC2 콘솔을 엽니다.
- 2. 탐색 창에서 Instances(인스턴스)를 선택한 다음에 Launch Instances(인스턴스 시작)를 선택하 여 새 인스턴스 시작 마법사를 엽니다.
- 3. (선택 사항)이름 및 태그(Name and tags) 섹션에서 인스턴스의 이름(예: EFA-instance)을 제 공합니다. 이름은 인스턴스에 리소스 태그(Name=*EFA-instance*)로 할당됩니다.
- 4. 애플리케이션 및 OS 이미지(Application and OS Images) 섹션에서 내 AMI(My AMIs)를 선택한 다음에 이전 단계에서 생성한 AMI를 선택합니다.
- 5. 인스턴스 유형(Instance type) 섹션에서.p3dn.24xlarge 또는 p4d.24xlarge를 선택합니다
- 6. 키 페어(Key pair) 섹션에서 인스턴스에 사용할 키 페어를 선택합니다.
- 7. 네트워크 설정(Network settings) 섹션에서 편집(Edit)을 선택하고 다음과 같이 수행합니다.
	- a. 서브넷(Subnet)에서 인스턴스를 시작할 서브넷을 선택합니다. 서브넷을 선택하지 않으면 EFA에 대해 인스턴스를 활성화할 수 없습니다.
	- b. 방화벽(보안 그룹)의 경우 기존 보안 그룹 선택(Select existing security group)을 선택한 다음에 이전 단계에서 생성한 보안 그룹을 선택합니다.
	- c. 고급 네트워크 구성(Advanced network configuration) 섹션을 확장하고 Elastic Fabric Adapter의 경우 사용(Enable)을 선택합니다.
- 8. (선택 사항) 스토리지(Storage) 섹션에서 필요에 따라 볼륨을 구성합니다.
- 9. 고급 세부 정보(Advanced details) 섹션에서 배치 그룹 이름(Placement group name)의 경우 인 스턴스를 시작할 클러스터 배치 그룹을 선택합니다. 새 클러스터 배치 그룹을 생성해야 하는 경우 새 배치 그룹 생성(Create new placement group)을 선택합니다.

10. 오른쪽의 요약(Summary) 패널에서 인스턴스 개수(Number of instances)의 경우 시작하려는 EFA 사용 인스턴스 개수를 입력한 다음에 인스턴스 시작(Launch instance)을 선택합니다.

#### Old console

## 클러스터 배치 그룹으로 EFA 및 NCCL 사용 인스턴스를 시작하려면

- 1. [https://console.aws.amazon.com/ec2/에](https://console.aws.amazon.com/ec2/)서 Amazon EC2 콘솔을 엽니다.
- 2. 인스턴스 시작을 선택합니다.
- 3. [AMI 선택(Choose an AMI)] 페이지에서 [내 AMI(My AMIs)]를 선택하고 앞서 생성한 AMI를 찾 은 다음 [선택(Select)]을 선택합니다.
- 4. 인스턴스 유형 선택 페이지에서 p3dn.24xlarge와 다음: 인스턴스 세부 정보 구성을 차례대로 선택합니다.
- 5. [Configure Instance Details] 페이지에서 다음을 수행합니다.
	- a. [인스턴스 수(Number of instances)]에 시작하려는 EFA 및 NCCL 사용 인스턴스 수를 입 력합니다.
	- b. 네트워크 및 서브넷에서 인스턴스를 시작할 VPC와 서브넷을 선택합니다.
	- c. 배치 그룹에서 배치 그룹에 인스턴스를 추가를 선택합니다.
	- d. 배치 그룹 이름에서 새 배치 그룹에 추가를 선택한 다음 배치 그룹을 설명하는 이름을 입 력합니다. 배치 그룹 전략에서 클러스터를 선택합니다.
	- e. EFA에서 활성화를 선택합니다.
	- f. 네트워크 인터페이스 항목의 디바이스 eth0에서 새 네트워크 인터페이스를 선택합니다. 하나의 기본 IPv4 주소와 하나 이상의 보조 IPv4 주소를 입력할 수도 있습니다. 연결된 IPv6 CIDR 블록이 있는 서브넷에서 인스턴스를 시작하는 경우 기본 IPv6 주소 및 하나 이 상의 보조 IPv6 주소를 지정할 수도 있습니다.
	- g. 다음: 스토리지 추가를 선택합니다.
- 6. [스토리지 추가(Add Storage)] 페이지에서 인스턴스에 연결할 볼륨과 AMI에서 지정한 볼륨(예: 루트 디바이스 볼륨)을 지정합니다. 다음: 태그 추가를 선택합니다.
- 7. 태그 추가 페이지에서 사용자에게 친숙한 이름 등의 인스턴스 태그를 지정한 후 다음: 보안 그 룹 구성(Next: Configure Security Group)을 선택합니다.
- 8. 보안 그룹 구성 페이지의 보안 그룹 할당에서 기존 보안 그룹 선택을 선택한 다음 앞에서 생성 한 보안 그룹을 선택합니다.
- 9. [검토 및 시작(Review and Launch)]를 선택합니다.

10. 인스턴스 시작 검토 페이지에서 설정을 검토한 후 시작을 선택하여 키 페어를 선택하고 인스턴 스를 시작합니다.

14단계: 암호 없는 SSH 활성화

클러스터의 모든 인스턴스에서 실행하도록 애플리케이션을 활성화하려면 리더 노드에서 멤버 노드로 의 암호 없는 SSH 액세스를 사용해야 합니다. 리더 노드는 애플리케이션을 실행할 인스턴스입니다. 클 러스터의 나머지 인스턴스는 멤버 노드입니다,

클러스터의 인스턴스 간에 암호 없는 SSH를 사용하려면

- 1. 클러스터의 인스턴스 1개를 리더 노드로 선택하고 연결합니다.
- 2. strictHostKeyChecking을 비활성화하고 리더 노드에서 ForwardAgent를 활성화합니다. 원 하는 텍스트 편집기를 사용하여 ~/.ssh/config를 열고 다음을 추가합니다.

```
Host * 
     ForwardAgent yes
Host * 
     StrictHostKeyChecking no
```
3. RSA 키 페어 생성:

```
$ ssh-keygen -t rsa -N "" -f ~/.ssh/id_rsa
```
키 페어는 \$HOME/.ssh/ 디렉터리에 생성됩니다.

4. 리더 노드에서 프라이빗 키의 사용 권한을 변경합니다.

```
$ chmod 600 ~/.ssh/id_rsa
chmod 600 ~/.ssh/config
```
- 5. 원하는 텍스트 편집기를 사용하여 ~/.ssh/id\_rsa.pub를 열고 키를 추가합니다.
- 6. 클러스터의 각 멤버 노드에 대해 다음을 수행합니다.
	- a. 인스턴스에 연결합니다.
	- b. 원하는 텍스트 편집기를 사용하여 ~/.ssh/authorized\_keys를 열고 앞에서 복사한 퍼블 릭 키를 추가합니다.
- 7. 암호 없는 SSH가 예상대로 작동하는지 테스트하려면 리더 노드에 연결하고 다음 명령을 실행합 니다.

#### \$ ssh *member\_node\_private\_ip*

키 또는 암호를 입력하라는 메시지가 표시되지 않은 상태에서 멤버 노드에 연결해야 합니다.

# AWS 딥 러닝 AMI 사용

아래 단계는 다음 AWS 딥 러닝 AMI 중 하나로 시작하는 데 도움이 됩니다.

- 딥 러닝 AMI(Amazon Linux 2)
- 딥 러닝 AMI(Ubuntu 20.04)

자세한 내용은 [AWS Deep Learning AMI 사용 설명서](https://docs.aws.amazon.com/dlami/latest/devguide/what-is-dlami.html)를 참조하세요.

#### **a** Note

p3dn.24xlarge 및 p4d.24xlarge 인스턴스 유형만 지원됩니다.

#### 목차

- [1단계: EFA를 사용한 보안 그룹 준비](#page-1965-0)
- [2단계: 임시 인스턴스 시작](#page-1967-0)
- [3단계: EFA 및 NCCL 구성 테스트](#page-1968-0)
- [4단계: 기계 학습 애플리케이션 설치](#page-1970-0)
- [5단계: EFA 및 NCCL 지원 AMI 생성](#page-1970-1)
- [6단계: 임시 인스턴스 종료](#page-1970-2)
- [7단계: 클러스터 배치 그룹에 EFA 및 NCCL 지원 인스턴스 시작](#page-1971-0)
- [8단계: 암호 없는 SSH 사용](#page-1973-0)

<span id="page-1965-0"></span>1단계: EFA를 사용한 보안 그룹 준비

EFA에는 보안 그룹 자체 내의 모든 인바운드 및 아웃바운드 트래픽을 허용하는 보안 그룹이 필요합 니다. 다음 절차에서는 자체적으로 들어오고 나가는 모든 인바운드 및 아웃바운드 트래픽을 허용하고 SSH 연결을 위해 모든 IPv4 주소의 인바운드 SSH 트래픽을 허용하는 보안 그룹을 생성합니다.

#### A Important

이 보안 그룹은 테스트 목적으로만 사용됩니다. 프로덕션 환경에서는 컴퓨터의 IP 주소 또는 로컬 네트워크의 IP 주소 범위와 같이 연결하려는 IP 주소로부터의 트래픽만 허용하는 인바운 드 SSH 규칙을 생성하는 것이 좋습니다.

다른 시나리오는 [다양한 사용 사례에 대한 보안 그룹 규칙](#page-2181-0) 섹션을 참조하세요.

## EFA 사용 보안 그룹을 생성하려면

- 1. [https://console.aws.amazon.com/ec2/에](https://console.aws.amazon.com/ec2/)서 Amazon EC2 콘솔을 엽니다.
- 2. 탐색 창에서 보안 그룹(Security Groups)을 선택한 다음, 보안 그룹 생성(Create security group)을 선택합니다.
- 3. 보안 그룹 생성(Create security group) 창에서 다음을 수행합니다.
	- a. 보안 그룹 이름의 경우 EFA-enabled security group과 같은 보안 그룹의 고유한 이름 을 입력합니다.
	- b. (선택 사항) 설명에 보안 그룹에 대한 간략한 설명을 입력합니다.
	- c. VPC에서는 EFA 사용 인스턴스를 시작하려는 VPC를 선택합니다.
	- d. 보안 그룹 생성을 선택합니다.
- 4. 생성한 보안 그룹을 선택하고 세부 정보(Details) 탭에서 보안 그룹 ID(Security group ID)를 복사합 니다.
- 5. 보안 그룹을 선택한 상태에서 작업(Actions), 인바운드 규칙 편집(Edit inbound rules)을 선택한 후 다음을 수행합니다.
	- a. [Add another rule]을 선택합니다.
	- b. 유형(Type)에서 모든 트래픽(All traffic)을 선택합니다.
	- c. 소스 유형(Source type)에서 사용자 지정(Custom)을 선택하고 복사한 보안 그룹 ID를 필드에 붙여넣습니다.
	- d. 규칙 추가를 선택합니다.
	- e. Type(유형)에서 SSH를 선택합니다.
	- f. 소스 유형(Source type)에서 어디서나 IPv4(Anywhere IPv4)를 선택합니다.
	- g. 규칙 저장을 선택합니다.
- 6. 보안 그룹을 선택한 상태에서 작업(Actions), 아웃바운드 규칙 편집(Edit outbound rules)을 선택한 후 다음을 수행합니다.
	- a. [Add another rule]을 선택합니다.
	- b. 유형(Type)에서 모든 트래픽(All traffic)을 선택합니다.
	- c. 대상 유형(Destination type)에서 사용자 지정(Custom)을 선택하고 복사한 보안 그룹 ID를 필 드에 붙여넣습니다.
	- d. 규칙 저장을 선택합니다.

<span id="page-1967-0"></span>2단계: 임시 인스턴스 시작

EFA 소프트웨어 구성 요소를 설치하고 구성하는 데 사용할 수 있는 임시 인스턴스를 실행합니다. 이 인스턴스를 사용해 EFA를 사용한 AMI을 생성하여 EFA를 사용한 인스턴스를 실행할 수 있습니다.

임시 인스턴스를 실행합니다.

- 1. [https://console.aws.amazon.com/ec2/에](https://console.aws.amazon.com/ec2/)서 Amazon EC2 콘솔을 엽니다.
- 2. 탐색 창에서 Instances(인스턴스)를 선택한 다음에 Launch Instances(인스턴스 시작)를 선택하여 새 인스턴스 시작 마법사를 엽니다.
- 3. (선택 사항)이름 및 태그(Name and tags) 섹션에서 인스턴스의 이름(예: EFA-instance)을 제공 합니다. 이름은 인스턴스에 리소스 태그(Name=*EFA-instance*)로 할당됩니다.
- 4. 애플리케이션 및 OS 이미지(Application and OS Images) 섹션에서 지원되는 AWS Deep Learning AMI 버전 25.0 이상을 선택합니다.
- 5. 인스턴스 유형(Instance type) 섹션에서.p3dn.24xlarge 또는 p4d.24xlarge를 선택합니다
- 6. 키 페어(Key pair) 섹션에서 인스턴스에 사용할 키 페어를 선택합니다.
- 7. 네트워크 설정(Network settings) 섹션에서 편집(Edit)을 선택하고 다음과 같이 수행합니다.
	- a. 서브넷(Subnet)에서 인스턴스를 시작할 서브넷을 선택합니다. 서브넷을 선택하지 않으면 EFA에 대해 인스턴스를 활성화할 수 없습니다.
	- b. 방화벽(보안 그룹)의 경우 기존 보안 그룹 선택(Select existing security group)을 선택한 다음 에 이전 단계에서 생성한 보안 그룹을 선택합니다.
	- c. 고급 네트워크 구성(Advanced network configuration) 섹션을 확장하고 Elastic Fabric Adapter의 경우 사용(Enable)을 선택합니다.
- 8. 스토리지(Storage) 섹션에서 필요에 따라 볼륨을 구성합니다.

**a** Note

Nvidia CUDA 도구 키트에 사용할 10~20GiB의 스토리지를 추가로 프로비저닝해야 합니 다. 스토리지를 충분히 프로비저닝하지 않으면 Nvidia 드라이버 및 CUDA 도구 키트를 설 치하려고 할 때 insufficient disk space오류가 발생합니다.

9. 오른쪽의 요약(Summary) 패널에서 인스턴스 시작(Launch instance)을 선택합니다.

<span id="page-1968-0"></span>3단계: EFA 및 NCCL 구성 테스트

테스트를 실행하여 임시 인스턴스가 EFA 및 NCCL에 대해 올바르게 구성되었는지 확인합니다.

EFA 및 NCCL 구성을 테스트하려면

1. 테스트를 실행할 호스트를 지정하는 호스트 파일을 생성합니다. 다음 명령은 인스턴스 자체에 대 한 참조를 포함하는 my-hosts라는 호스트 파일을 생성합니다.

IMDSv2

```
[ec2-user ~]$ TOKEN=`curl -X PUT "http://169.254.169.254/latest/api/token" -H 
  "X-aws-ec2-metadata-token-ttl-seconds: 21600"` \
&& curl -H "X-aws-ec2-metadata-token: $TOKEN" –v http://169.254.169.254/latest/
meta-data/local-ipv4 >> my-hosts
```
IMDSv1

[ec2-user ~]\$ **curl http://169.254.169.254/latest/meta-data/local-ipv4 >> myhosts**

- 2. 테스트를 실행하고 호스트 파일(--hostfile) 및 사용할 GPU 수(-n)를 지정합니다. 다음 명령은 인스턴스 자체의 8개 GPU에서 all\_reduce\_perf 테스트를 실행하고 다음 환경 변수를 지정합 니다.
	- FI\_EFA\_USE\_DEVICE\_RDMA=1 (p4d.24xlarge만 해당) 단방향 및 양방향 전송을 위해 디 바이스의 RDMA 기능을 사용합니다.
	- NCCL\_DEBUG=INF0 세부 디버깅 출력을 사용합니다. 또한 VERSION을 지정하여 테스트 시작 시 NCCL 버전만 인쇄하거나 WARN을 지정하여 오류 메시지만 수신할 수 있습니다.

NCCL 테스트 알고리즘에 대한 자세한 내용은 공식 nccl-tests 리포지토리에서 [NCCL Tests](https://github.com/NVIDIA/nccl-tests/blob/master/README.md)  [README](https://github.com/NVIDIA/nccl-tests/blob/master/README.md)를 참조하세요.

• p3dn.24xlarge

```
$ /opt/amazon/openmpi/bin/mpirun \ 
     -x LD_LIBRARY_PATH=/opt/nccl/build/lib:/usr/local/cuda/lib64:/opt/amazon/efa/
lib:/opt/amazon/openmpi/lib:/opt/aws-ofi-nccl/lib:$LD_LIBRARY_PATH \ 
     -x NCCL_DEBUG=INFO \ 
    --hostfile my-hosts -n 8 -N 8 \setminus--mca pml ^cm --mca btl tcp, self --mca btl_tcp_if_exclude lo,docker0 --bind-
to none \ 
     $HOME/nccl-tests/build/all_reduce_perf -b 8 -e 1G -f 2 -g 1 -c 1 -n 100
```
• p4d.24xlarge

```
$ /opt/amazon/openmpi/bin/mpirun \ 
     -x FI_EFA_USE_DEVICE_RDMA=1 \ 
     -x LD_LIBRARY_PATH=/opt/nccl/build/lib:/usr/local/cuda/lib64:/opt/amazon/efa/
lib:/opt/amazon/openmpi/lib:/opt/aws-ofi-nccl/lib:$LD_LIBRARY_PATH \ 
     -x NCCL_DEBUG=INFO \ 
    --hostfile my-hosts -n 8 -N 8 \setminus --mca pml ^cm --mca btl tcp,self --mca btl_tcp_if_exclude lo,docker0 --bind-
to none \ 
     $HOME/nccl-tests/build/all_reduce_perf -b 8 -e 1G -f 2 -g 1 -c 1 -n 100
```
3. NCCL\_DEBUG 로그가 인쇄될 때 EFA가 NCCL의 기본 공급자로 활성화되어 있는지 확인할 수 있습 니다.

ip-192-168-2-54:14:14 [0] NCCL INFO NET/OFI Selected Provider is efa\*

p4d.24xlarge 인스턴스를 사용할 때 다음과 같은 추가 정보가 표시됩니다.

ip-192-168-2-54:14:14 [0] NCCL INFO NET/OFI Running on P4d platform, Setting NCCL\_TOPO\_FILE environment variable to /home/ec2-user/install/plugin/share/awsofi-nccl/xml/p4d-24xl-topo.xml

<span id="page-1970-0"></span>4단계: 기계 학습 애플리케이션 설치

기계 학습 애플리케이션을 임시 인스턴스에 설치합니다. 설치 절차는 기계 학습 애플리케이션에 따라 다릅니다. Linux 인스턴스에 소프트웨어를 설치하는 데 대한 자세한 내용은 [Amazon Linux 2 인스턴스](https://docs.aws.amazon.com/linux/al2/ug/managing-software.html) [에서 소프트웨어 관리를](https://docs.aws.amazon.com/linux/al2/ug/managing-software.html) 참조하세요.

#### **a** Note

설치 지침은 기계 학습 애플리케이션의 설명서를 참조하세요.

<span id="page-1970-1"></span>5단계: EFA 및 NCCL 지원 AMI 생성

필수 소프트웨어 구성 요소를 설치한 뒤 AMI를 사용하여 EFA 사용 인스턴스를 재사용하고 시작합니 다.

임시 인스턴스에서 AMI를 생성하려면

- 1. [https://console.aws.amazon.com/ec2/에](https://console.aws.amazon.com/ec2/)서 Amazon EC2 콘솔을 엽니다.
- 2. 탐색 창에서 Instances(인스턴스)를 선택합니다.
- 3. 생성한 임시 인스턴스를 선택하고 [작업(Actions)], [이미지(Image)], [이미지 생성(Create image)] 을 선택합니다.
- 4. [이미지 생성(Create image)]에서 다음을 수행합니다.
	- a. [이미지 이름(Image name)]에 AMI를 설명하는 이름을 입력합니다.
	- b. (선택 사항) [이미지 설명(Image description)]에 AMI의 용도에 대한 간략한 설명을 입력합니 다.
	- c. 이미지 생성(Create image)을 선택합니다.
- 5. 탐색 창에서 AMI를 선택합니다.
- 6. 목록에서 생성한 AMI를 찾습니다. 상태가 pending에서 available로 바뀔 때까지 기다린 후 다 음 단계를 계속합니다.

<span id="page-1970-2"></span>6단계: 임시 인스턴스 종료

이 단계에서는 시작한 임시 인스턴스가 더 이상 필요하지 않습니다. 추가 요금이 발생하지 않도록 해당 인스턴스를 종료할 수 있습니다.

## 임시 인스턴스 종료

- 1. [https://console.aws.amazon.com/ec2/에](https://console.aws.amazon.com/ec2/)서 Amazon EC2 콘솔을 엽니다.
- 2. 탐색 창에서 Instances(인스턴스)를 선택합니다.
- 3. 생성한 임시 인스턴스를 선택하고 작업(Actions), 인스턴스 상태(Instance state), 인스턴스 종료 (Terminate instance)를 선택합니다.
- 4. 확인 메시지가 나타나면 종료(Terminate)를 선택합니다.

<span id="page-1971-0"></span>7단계: 클러스터 배치 그룹에 EFA 및 NCCL 지원 인스턴스 시작

앞서 생성한 EFA 사용 AMI 및 EFA 사용 보안 그룹을 사용하여 클러스터 배치 그룹으로 EFA 및 NCCL 사용 인스턴스를 시작합니다.

#### **a** Note

- 클러스터 placementgroup으로 EFA 지원 인스턴스를 시작할 필요는 없습니다. 그러나 EFA 가 지원되는 인스턴스를 클러스터 배치 그룹에서 실행하면 단일 가용 영역의 지연율이 낮은 그룹 인스턴스를 시작하기 때문에 권장합니다.
- 클러스터 인스턴스를 확장할 때 용량을 사용할 수 있도록 하려면 클러스터 배치 그룹에 대한 용량 예약을 생성할 수 있습니다. 자세한 내용은 [클러스터 배치 그룹의 용량 예약](#page-671-0) 단원을 참 조하십시오.

#### New console

임시 인스턴스를 실행합니다.

- 1. [https://console.aws.amazon.com/ec2/에](https://console.aws.amazon.com/ec2/)서 Amazon EC2 콘솔을 엽니다.
- 2. 탐색 창에서 Instances(인스턴스)를 선택한 다음에 Launch Instances(인스턴스 시작)를 선택하 여 새 인스턴스 시작 마법사를 엽니다.
- 3. (선택 사항)이름 및 태그(Name and tags) 섹션에서 인스턴스의 이름(예: EFA-instance)을 제 공합니다. 이름은 인스턴스에 리소스 태그(Name=*EFA-instance*)로 할당됩니다.
- 4. 애플리케이션 및 OS 이미지(Application and OS Images) 섹션에서 내 AMI(My AMIs)를 선택한 다음에 이전 단계에서 생성한 AMI를 선택합니다.
- 5. 인스턴스 유형(Instance type) 섹션에서.p3dn.24xlarge 또는 p4d.24xlarge를 선택합니다
- 6. 키 페어(Key pair) 섹션에서 인스턴스에 사용할 키 페어를 선택합니다.
- 7. 네트워크 설정(Network settings) 섹션에서 편집(Edit)을 선택하고 다음과 같이 수행합니다.
	- a. 서브넷(Subnet)에서 인스턴스를 시작할 서브넷을 선택합니다. 서브넷을 선택하지 않으면 EFA에 대해 인스턴스를 활성화할 수 없습니다.
	- b. 방화벽(보안 그룹)의 경우 기존 보안 그룹 선택(Select existing security group)을 선택한 다음에 이전 단계에서 생성한 보안 그룹을 선택합니다.
	- c. 고급 네트워크 구성(Advanced network configuration) 섹션을 확장하고 Elastic Fabric Adapter의 경우 사용(Enable)을 선택합니다.
- 8. (선택 사항) 스토리지(Storage) 섹션에서 필요에 따라 볼륨을 구성합니다.
- 9. 고급 세부 정보(Advanced details) 섹션에서 배치 그룹 이름(Placement group name)의 경우 인 스턴스를 시작할 클러스터 배치 그룹을 선택합니다. 새 클러스터 배치 그룹을 생성해야 하는 경우 새 배치 그룹 생성(Create new placement group)을 선택합니다.
- 10. 오른쪽의 요약(Summary) 패널에서 인스턴스 개수(Number of instances)의 경우 시작하려는 EFA 사용 인스턴스 개수를 입력한 다음에 인스턴스 시작(Launch instance)을 선택합니다.

## Old console

## 클러스터 배치 그룹으로 EFA 및 NCCL 사용 인스턴스를 시작하려면

- 1. [https://console.aws.amazon.com/ec2/에](https://console.aws.amazon.com/ec2/)서 Amazon EC2 콘솔을 엽니다.
- 2. 인스턴스 시작을 선택합니다.
- 3. [AMI 선택(Choose an AMI)] 페이지에서 [내 AMI(My AMIs)]를 선택하고 앞서 생성한 AMI를 찾 은 다음 [선택(Select)]을 선택합니다.
- 4. 인스턴스 유형 선택 페이지에서 p3dn.24xlarge와 다음: 인스턴스 세부 정보 구성을 차례대로 선택합니다.
- 5. [Configure Instance Details] 페이지에서 다음을 수행합니다.
	- a. [인스턴스 수(Number of instances)]에 시작하려는 EFA 및 NCCL 사용 인스턴스 수를 입 력합니다.
	- b. 네트워크 및 서브넷에서 인스턴스를 시작할 VPC와 서브넷을 선택합니다.
	- c. 배치 그룹에서 배치 그룹에 인스턴스를 추가를 선택합니다.
	- d. 배치 그룹 이름에서 새 배치 그룹에 추가를 선택한 다음 배치 그룹을 설명하는 이름을 입 력합니다. 배치 그룹 전략에서 클러스터를 선택합니다.
	- e. EFA에서 활성화를 선택합니다.
- f. 네트워크 인터페이스 항목의 디바이스 eth0에서 새 네트워크 인터페이스를 선택합니다. 하나의 기본 IPv4 주소와 하나 이상의 보조 IPv4 주소를 입력할 수도 있습니다. 연결된 IPv6 CIDR 블록이 있는 서브넷에서 인스턴스를 시작하는 경우 기본 IPv6 주소 및 하나 이 상의 보조 IPv6 주소를 지정할 수도 있습니다.
- g. 다음: 스토리지 추가를 선택합니다.
- 6. [스토리지 추가(Add Storage)] 페이지에서 인스턴스에 연결할 볼륨과 AMI에서 지정한 볼륨(예: 루트 디바이스 볼륨)을 지정합니다. 다음: 태그 추가를 선택합니다.
- 7. 태그 추가 페이지에서 사용자에게 친숙한 이름 등의 인스턴스 태그를 지정한 후 다음: 보안 그 룹 구성(Next: Configure Security Group)을 선택합니다.
- 8. 보안 그룹 구성 페이지의 보안 그룹 할당에서 기존 보안 그룹 선택을 선택한 다음 앞에서 생성 한 보안 그룹을 선택합니다.
- 9. [검토 및 시작(Review and Launch)]를 선택합니다.
- 10. 인스턴스 시작 검토 페이지에서 설정을 검토한 후 시작을 선택하여 키 페어를 선택하고 인스턴 스를 시작합니다.

<span id="page-1973-0"></span>8단계: 암호 없는 SSH 사용

클러스터의 모든 인스턴스에서 실행하도록 애플리케이션을 활성화하려면 리더 노드에서 멤버 노드로 의 암호 없는 SSH 액세스를 사용해야 합니다. 리더 노드는 애플리케이션을 실행할 인스턴스입니다. 클 러스터의 나머지 인스턴스는 멤버 노드입니다,

클러스터의 인스턴스 간에 암호 없는 SSH를 사용하려면

- 1. 클러스터의 인스턴스 1개를 리더 노드로 선택하고 연결합니다.
- 2. strictHostKeyChecking을 비활성화하고 리더 노드에서 ForwardAgent를 활성화합니다. 원 하는 텍스트 편집기를 사용하여 ~/.ssh/config를 열고 다음을 추가합니다.

```
Host * 
     ForwardAgent yes
Host * 
     StrictHostKeyChecking no
```
3. RSA 키 페어 생성:

```
$ ssh-keygen -t rsa -N "" -f ~/.ssh/id_rsa
```
키 페어는 \$HOME/.ssh/ 디렉터리에 생성됩니다.

4. 리더 노드에서 프라이빗 키의 사용 권한을 변경합니다.

```
$ chmod 600 ~/.ssh/id_rsa
chmod 600 ~/.ssh/config
```
- 5. 원하는 텍스트 편집기를 사용하여 ~/.ssh/id\_rsa.pub를 열고 키를 추가합니다.
- 6. 클러스터의 각 멤버 노드에 대해 다음을 수행합니다.
	- a. 인스턴스에 연결합니다.
	- b. 원하는 텍스트 편집기를 사용하여 ~/.ssh/authorized\_keys를 열고 앞에서 복사한 퍼블 릭 키를 추가합니다.
- 7. 암호 없는 SSH가 예상대로 작동하는지 테스트하려면 리더 노드에 연결하고 다음 명령을 실행합 니다.

\$ ssh *member\_node\_private\_ip*

키 또는 암호를 입력하라는 메시지가 표시되지 않은 상태에서 멤버 노드에 연결해야 합니다.

# EFA 작업

Amazon EC2에서 다른 의 탄력적 네트워크 인터페이스처럼 EFA를 생성하고 사용하고 관리할 수 있습 니다. 그러나 탄력적 네트워크 인터페이스와 달리 EFAs는 실행 중인 상태에서 인스턴스에 연결하거나 연결 해제할 수 없습니다.

EFA 요구 사항

EFA를 사용하려면 다음을 수행하여야 합니다.

- [지원되는 인스턴스 유형](#page-1913-0) 중 하나를 선택합니다.
- [지원되는 운영 체제](#page-1914-0) 중 하나의 AMI를 사용합니다.
- EFA 소프트웨어 구성 요소를 설치합니다. 자세한 내용은 [3단계: EFA 소프트웨어 설치](#page-1923-0) 및 [5단계: \(선](#page-1928-0) [택 사항\) 인텔 MPI 설치](#page-1928-0) 단원을 참조하세요.
- 보안 그룹 자체 내의 모든 인바운드 및 아웃바운드 트래픽을 허용하는 보안 그룹을 사용합니다. 자세 한 내용은 [1단계: EFA를 사용한 보안 그룹 준비](#page-1921-0) 섹션을 참조하세요.

목차

• [EFA 생성](#page-1975-0)

- [중지된 인스턴스에 EFA 연결](#page-1976-0)
- [인스턴스를 시작할 때 EFA 연결](#page-1976-1)
- [시작 템플릿에 EFA 추가](#page-1976-2)
- [EFA에 대한 IP 주소 관리](#page-1977-0)
- [EFA의 보안 그룹 변경](#page-1977-1)
- [EFA 분리](#page-1977-2)
- [EFAs 보기](#page-1977-3)
- [EFA 삭제](#page-1977-4)

# <span id="page-1975-0"></span>EFA 생성

VPC의 서브넷에 EFA를 생성할 수 있습니다. EFA는 일단 생성되고 나면 다른 서브넷으로 옮길 수 없 으며 동일 가용 영역의 인스턴스에만 네트워크 인터페이스를 연결할 수 있습니다.

콘솔을 사용하여 새로운 EFA를 생성하려면

- 1. [https://console.aws.amazon.com/ec2/에](https://console.aws.amazon.com/ec2/)서 Amazon EC2 콘솔을 엽니다.
- 2. 탐색 창에서 네트워크 인터페이스(Network Interfaces)를 선택합니다.
- 3. 네트워크 인터페이스 생성을 선택합니다.
- 4. 설명에 EFA를 설명하는 이름을 입력합니다.
- 5. 서브넷에서 EFA를 생성하려는 서브넷을 선택합니다.
- 6. 프라이빗 IP에 기본 프라이빗 IPv4 주소를 입력합니다. IPv4 주소를 지정하지 않는 경우 선택한 서 브넷 내에서 사용 가능한 프라이빗 IPv4 주소가 선택됩니다.
- 7. (IPv6 전용) 연결된 IPv6 CIDR 블록이 있는 서브넷을 선택한 경우, 옵션으로 IPv6 IP 필드에서 IPv6 주소를 지정할 수 있습니다.
- 8. 보안 그룹에서 하나 이상의 보안 그룹을 선택합니다.
- 9. EFA에서 활성화를 선택합니다.
- 10. [Yes, Create]를 선택합니다.

AWS CLI를 사용하여 새로운 EFA를 생성하려면

다음 예제에서와 같이 [create-network-interface](https://docs.aws.amazon.com/cli/latest/reference/ec2/create-network-interface.html) 명령을 사용하고 interface-type에서 efa을 지정 합니다.

```
aws ec2 create-network-interface --subnet-id subnet-01234567890 --
description example_efa --interface-type efa
```
# <span id="page-1976-0"></span>중지된 인스턴스에 EFA 연결

stopped 상태에 있는 지원되는 모든 인스턴스에 EFA를 연결할 수 있습니다. running 상태인 인스턴 스에는 EFA를 연결할 수 없습니다. 지원되는 인스턴스 유형에 대한 자세한 내용은 [지원되는 인스턴스](#page-1913-0)  [유형](#page-1913-0)를 참조하세요.

네트워크 인터페이스를 인스턴스에 연결하는 방법을 사용해 EFA를 연결할 수 있습니다. 자세한 내용 은 [인스턴스에 네트워크 인터페이스 연결](#page-1798-0) 섹션을 참조하세요.

<span id="page-1976-1"></span>인스턴스를 시작할 때 EFA 연결

인스턴스를 시작할 때 기존 EFA를 연결하려면(AWS CLI)

다음 예제에서와 같이 [run-instances](https://docs.aws.amazon.com/cli/latest/reference/ec2/run-instances.html) 명령을 사용하고 NetworkInterfaceId에서 EFA의 ID를 입력합니 다.

```
aws ec2 run-instances --image-id ami_id --count 1 --instance-
type c5n.18xlarge --key-name my_key_pair --network-interfaces 
 DeviceIndex=0,NetworkInterfaceId=efa_id,Groups=sg_id,SubnetId=subnet_id
```
인스턴스를 시작할 때 새 EFA를 연결하려면(AWS CLI)

다음 예제에서와 같이 [run-instances](https://docs.aws.amazon.com/cli/latest/reference/ec2/run-instances.html) 명령을 사용하고 InterfaceType에 대해 efa를 지정합니다.

```
aws ec2 run-instances --image-id ami_id --count 1 --instance-
type c5n.18xlarge --key-name my_key_pair --network-interfaces 
  DeviceIndex=0,InterfaceType=efa,Groups=sg_id,SubnetId=subnet_id
```
<span id="page-1976-2"></span>시작 템플릿에 EFA 추가

EFA 지원 인스턴스 시작에 필요한 구성 정보가 포함된 시작 템플릿을 생성할 수 있습니다. EFA 지원 시작 템플릿을 생성하려면 새 시작 템플릿을 생성하고 지원되는 인스턴스 유형과 EFA 지원 AMI, EFA 지원 보안 그룹을 지정합니다. 자세한 내용은 [EFA 및 MPI 시작하기](#page-1920-0) 단원을 참조하십시오.

시작 템플릿을 활용하여 다른 AWS 서비스(예: [AWS Batch](https://docs.aws.amazon.com/batch/latest/userguide/what-is-batch.html) 또는 [AWS ParallelCluster](https://docs.aws.amazon.com/parallelcluster/latest/ug/what-is-aws-parallelcluster.html))와 함께 EFA 사 용 인스턴스를 시작할 수 있습니다.

시작 템플릿 생성에 대한 자세한 내용은 [시작 템플릿 생성](#page-771-0) 섹션을 참조하세요.

## <span id="page-1977-0"></span>EFA에 대한 IP 주소 관리

EFA에 연결된 IP 주소를 변경할 수 있습니다. 탄력적 IP 주소가 있는 경우 EFA에 연결할 수 있습니다. EFA가 연결된 IPv6 CIDR 블록이 있는 서브넷에 프로비저닝된 경우 EFA에 하나 이상의 IPv6 주소를 할당할 수 있습니다.

탄력적 네트워크 인터페이스에 IP 주소를 할당하는 것과 동일한 방법을 사용하여 EFA에 유동 IP(IPv4) 및 IPv6 주소를 할당할 수 있습니다. 자세한 내용은 [IP 주소 관리를](#page-1801-0) 참조하세요.

<span id="page-1977-1"></span>EFA의 보안 그룹 변경

EFA과 연결된 보안 그룹을 변경할 수 있습니다. OS 우회 기능을 사용하기 위해 EFA는 보안 그룹 자체 내의 모든 인바운드 및 아웃바운드 트래픽을 허용하는 보안 그룹에 구성되어야 합니다.

탄력적 네트워크 인터페이스와 연결된 보안 그룹을 변경한 것과 동일한 방법을 사용하여 EFA에 연결 된 보안 그룹을 변경할 수 있습니다. 자세한 내용은 [보안 그룹 변경을](#page-1803-0) 참조하세요.

#### <span id="page-1977-2"></span>EFA 분리

인스턴스에서 EFA을 분리하려면 먼저 인스턴스를 정지해야 합니다. 실행 중인 인스턴스에서 EFA의 연결을 중단시킬 수 없습니다.

탄력적 네트워크 인터페이스를 인스턴스에서 연결 중단하는 방법을 사용해 EFA를 연결 중단할 있습니 다. 자세한 내용은 [인스턴스에서 네트워크 인터페이스 분리](#page-1800-0) 섹션을 참조하세요.

#### <span id="page-1977-3"></span>EFAs 보기

계정의 모든 EFAs를 볼 수 있습니다.

탄력적 네트워크 인터페이스를 볼 때와 동일한 방법으로 EFAs를 확인합니다. 자세한 내용은 [네트워크](#page-1797-0) [인터페이스 세부 정보 보기](#page-1797-0) 섹션을 참조하세요.

#### <span id="page-1977-4"></span>EFA 삭제

EFA을 제거하려면 먼저 인스턴스에서 분리하여야 합니다. 인스턴스에 연결된 상태에서 EFA를 제거할 수 없습니다.

탄력적 네트워크 인터페이스 제거와 동일한 방법으로 EFAs를 제거합니다. 자세한 내용은 [네트워크 인](#page-1806-0) [터페이스 삭제](#page-1806-0) 섹션을 참조하세요.

# EFA 모니터링

다음 기능을 사용해 Elastic Fabric Adapter(EFA)의 성능을 모니터링할 수 있습니다.

## Amazon VPC 흐름 로그

Amazon VPC 플로우 로그를 생성하여 EFA로 들어오고 나가는 트래픽에 대한 세부 정보를 캡처할 수 있습니다. 플로우 로그 데이터를 Amazon CloudWatch Logs 및 Amazon S3로 게시할 수 있습니다. 플 로우 로그를 생성한 다음 선택된 대상의 데이터를 가져와 확인할 수 있습니다. 자세한 내용은 Amazon VPC 사용 설명서의 [VPC 흐름 로그를](https://docs.aws.amazon.com/vpc/latest/userguide/flow-logs.html) 참조하세요.

탄력적 네트워크 인터페이스에 플로우 로그를 생성한 것과 동일한 방법으로 EFA에 플로우 로그를 생 성할 수 있습니다. 자세한 내용은 Amazon VPC 사용 설명서의 [플로우 로그 생성을](https://docs.aws.amazon.com/vpc/latest/userguide/working-with-flow-logs.html#create-flow-log) 참조하세요.

다음 예제에서와 같이 플로우 로그 항목에서 EFA 트래픽은 MAC 주소 유형인 srcAddress와 destAddress으로 식별됩니다.

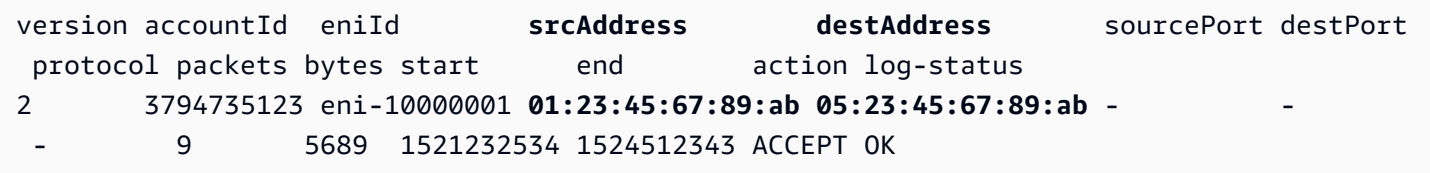

## Amazon CloudWatch

Amazon CloudWatch는 EFAs를 실시간으로 모니터링할 수 있는 지표를 제공합니다. 지표를 수집 및 추적하고, 사용자 지정 대시보드를 생성할 수 있으며, 지정된 지표가 지정한 임계값에 도달하면 사용 자에게 알리거나 조치를 취하도록 경보를 설정할 수 있습니다. 자세한 내용은 [CloudWatch를 사용하여](#page-1642-0) [인스턴스 모니터링](#page-1642-0) 섹션을 참조하세요.

# <span id="page-1978-0"></span>체크섬을 사용하여 EFA 설치 프로그램 확인

필요에 따라 MD5 또는 SHA256 체크섬을 사용하여 EFA tarball(.tar.gz 파일)을 확인할 수 있습니다. 이 작업을 수행하여 소프트웨어 게시자의 자격 증명을 확인하고 애플리케이션이 게시된 이후 변경되거나 손상되지 않았는지 확인하는 것이 좋습니다.

## tarball을 확인하려면

MD5 체크섬에 md5sum 유틸리티를 사용하거나 SHA256 체크섬에 sha256sum 유틸리티를 사용하고 tarball 파일 이름을 지정합니다. tarball 파일을 저장한 디렉터리에서 명령을 실행해야 합니다.

• MD5

\$ md5sum *tarball\_filename.tar.gz*

• SHA256

\$ sha256sum *tarball\_filename.tar.gz*

명령은 다음 형식으로 체크섬 값을 반환해야 합니다.

*checksum\_value tarball\_filename.tar.gz*

명령에서 반환한 체크섬 값을 아래 표에 제공된 체크섬 값과 비교합니다. 체크섬이 일치하면 설치 스 크립트를 실행하는 것이 안전합니다. 체크섬이 일치하지 않으면 설치 스크립트를 실행하지 말고 AWS Support에 문의하세요.

예를 들어, 다음 명령은 SHA256 체크섬을 사용하여 EFA 1.9.4 tarball을 확인합니다.

\$ sha256sum aws-efa-installer-1.9.4.tar.gz

1009b5182693490d908ef0ed2c1dd4f813cc310a5d2062ce9619c4c12b5a7f14 aws-efainstaller-1.9.4.tar.gz

다음 표에는 최신 버전의 EFA에 대한 체크섬이 나열되어 있습니다.

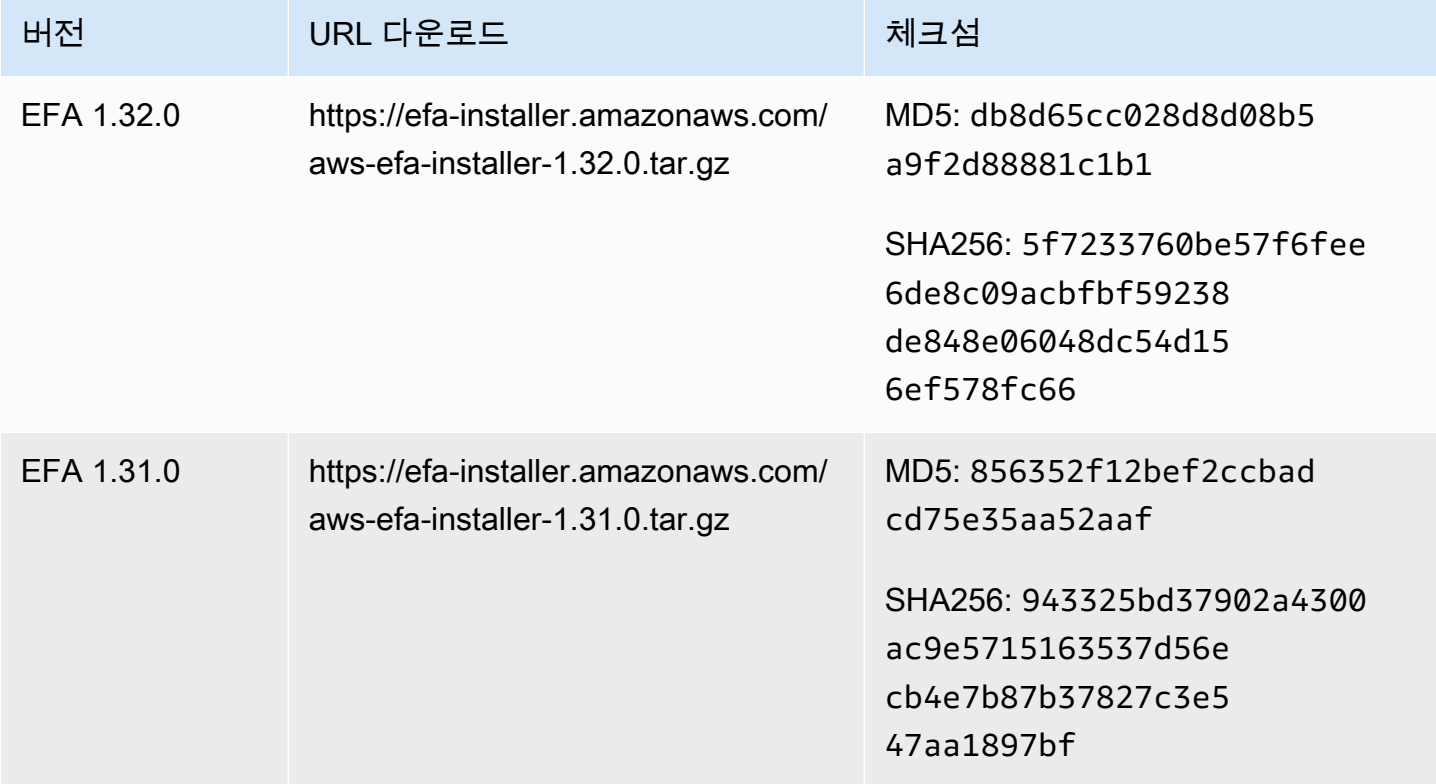
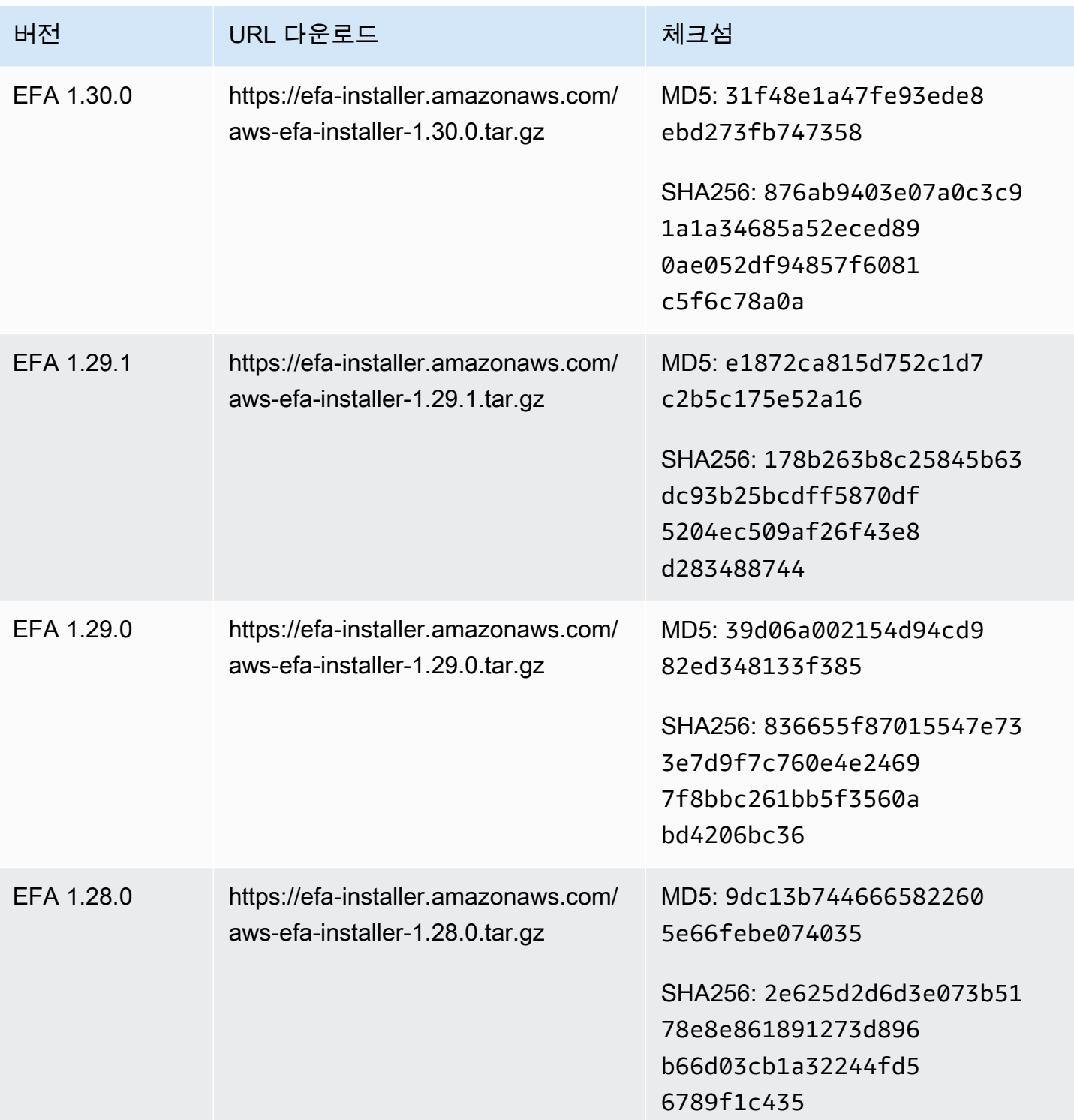

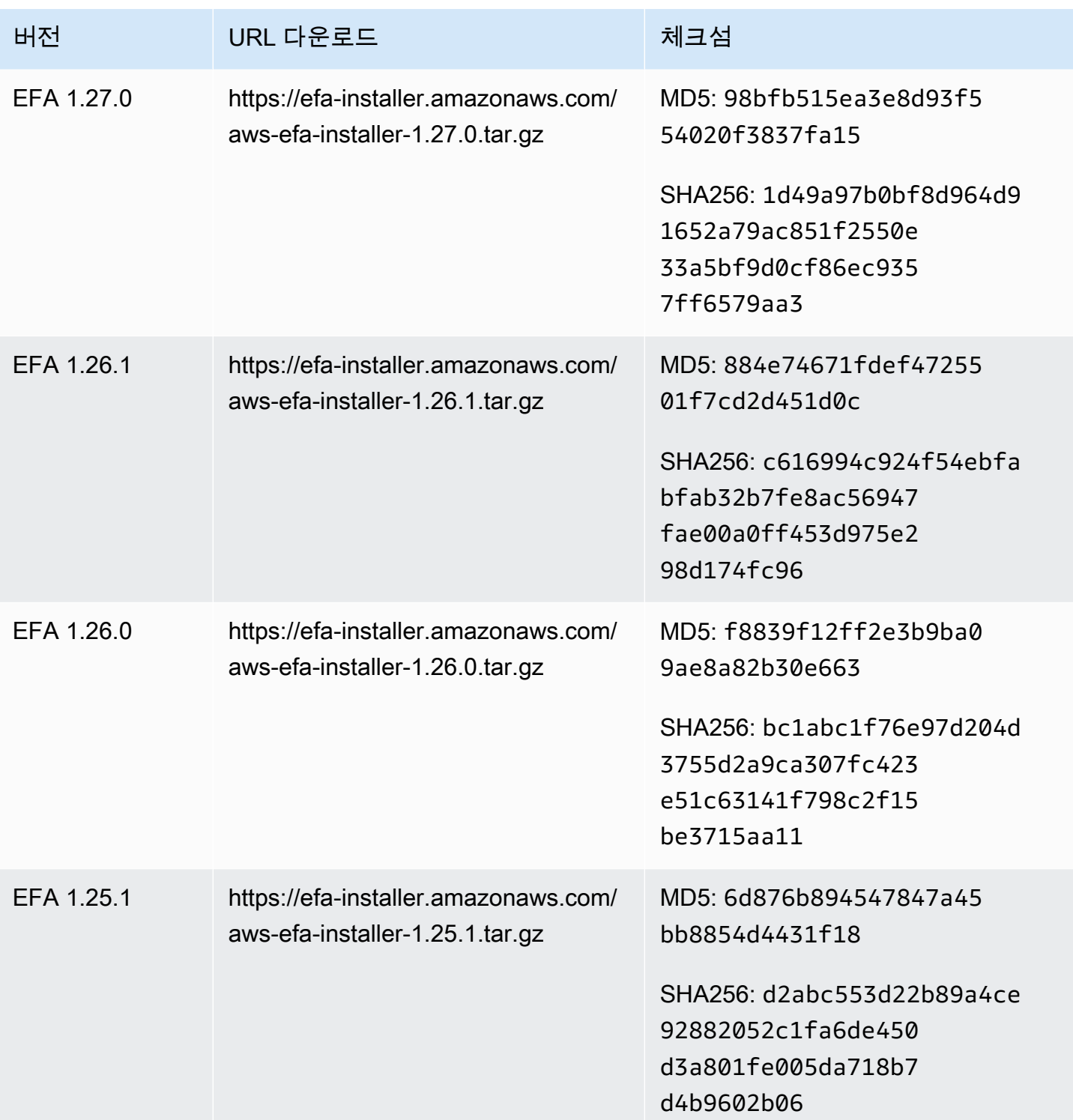

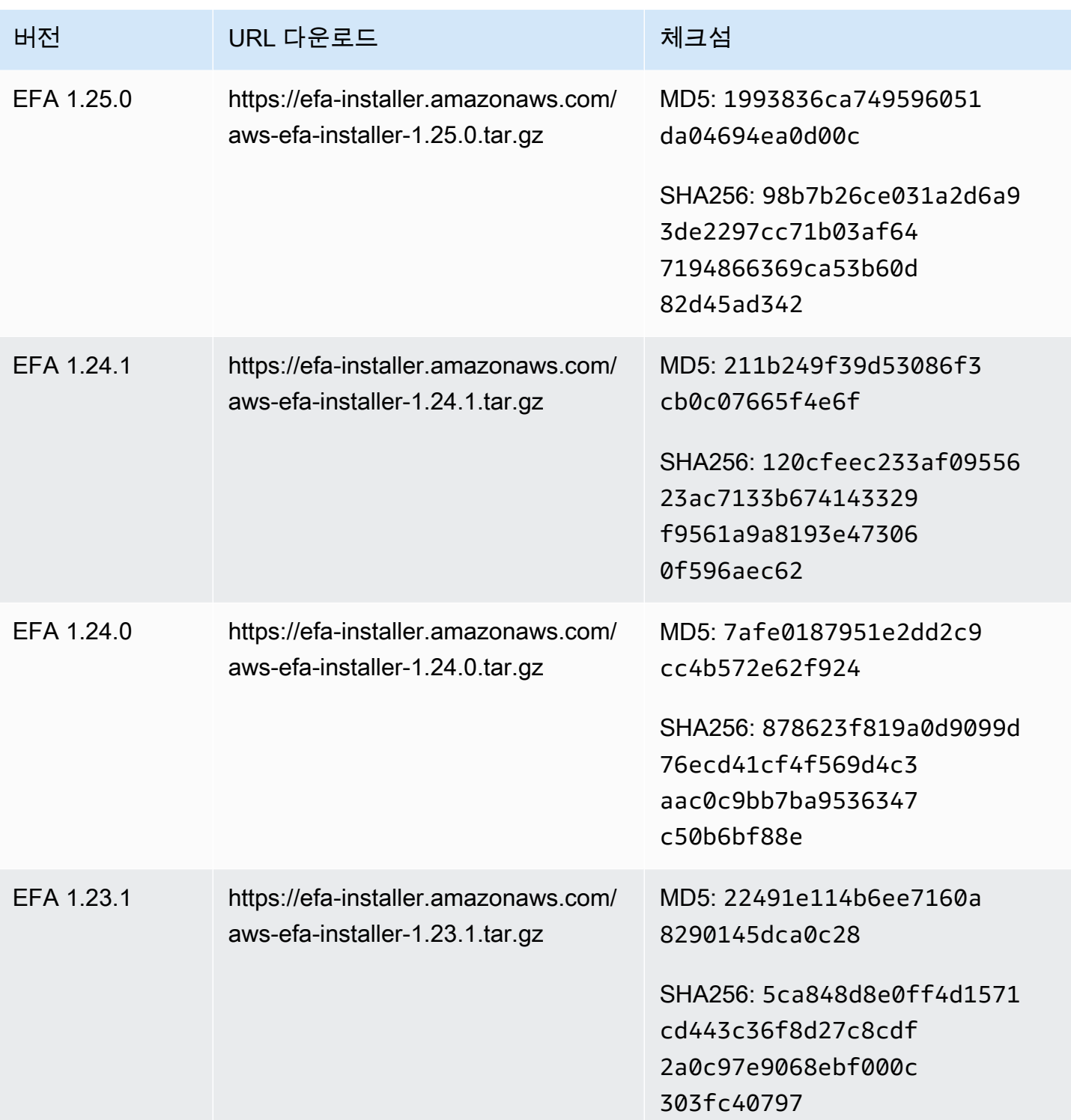

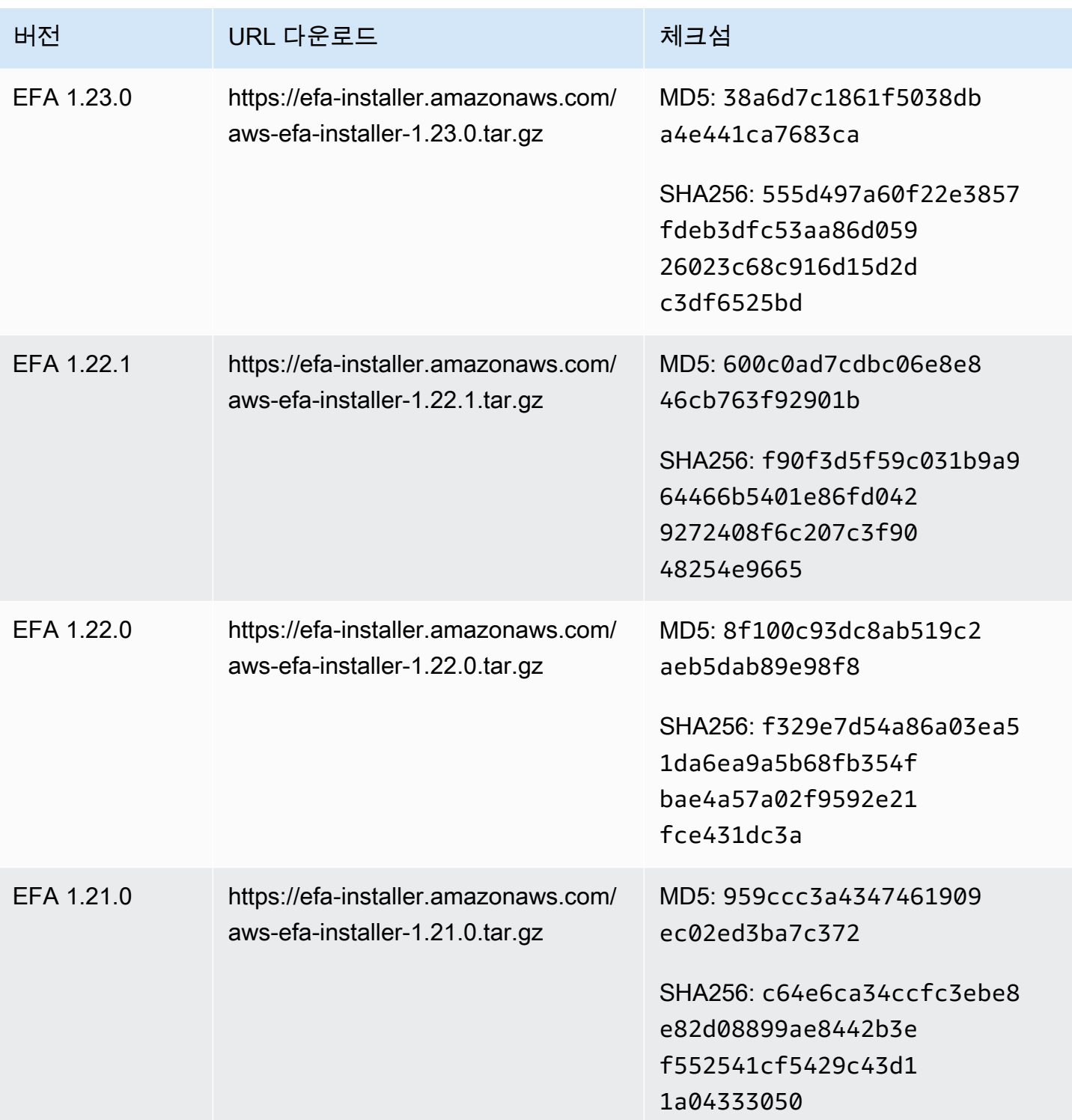

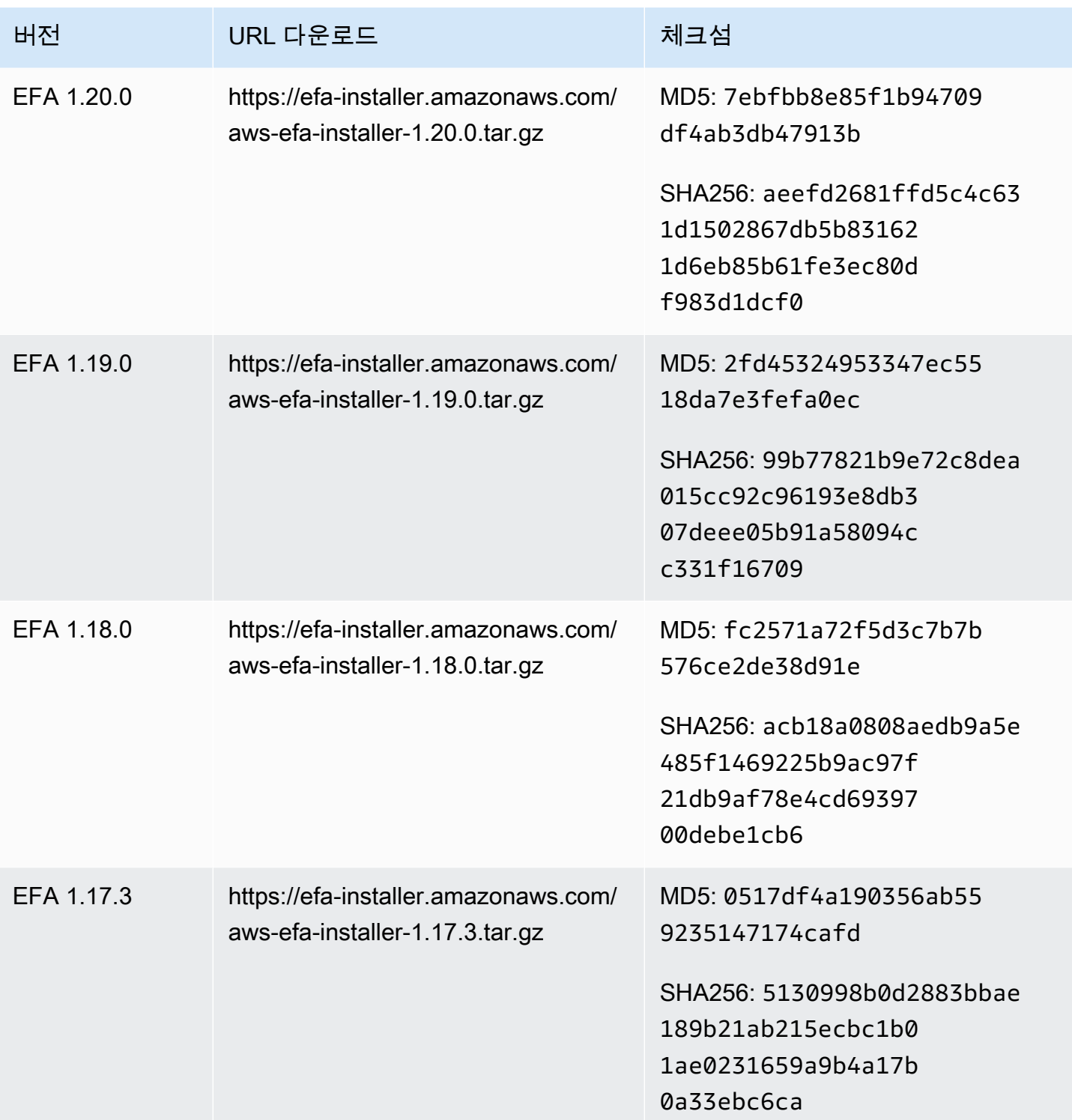

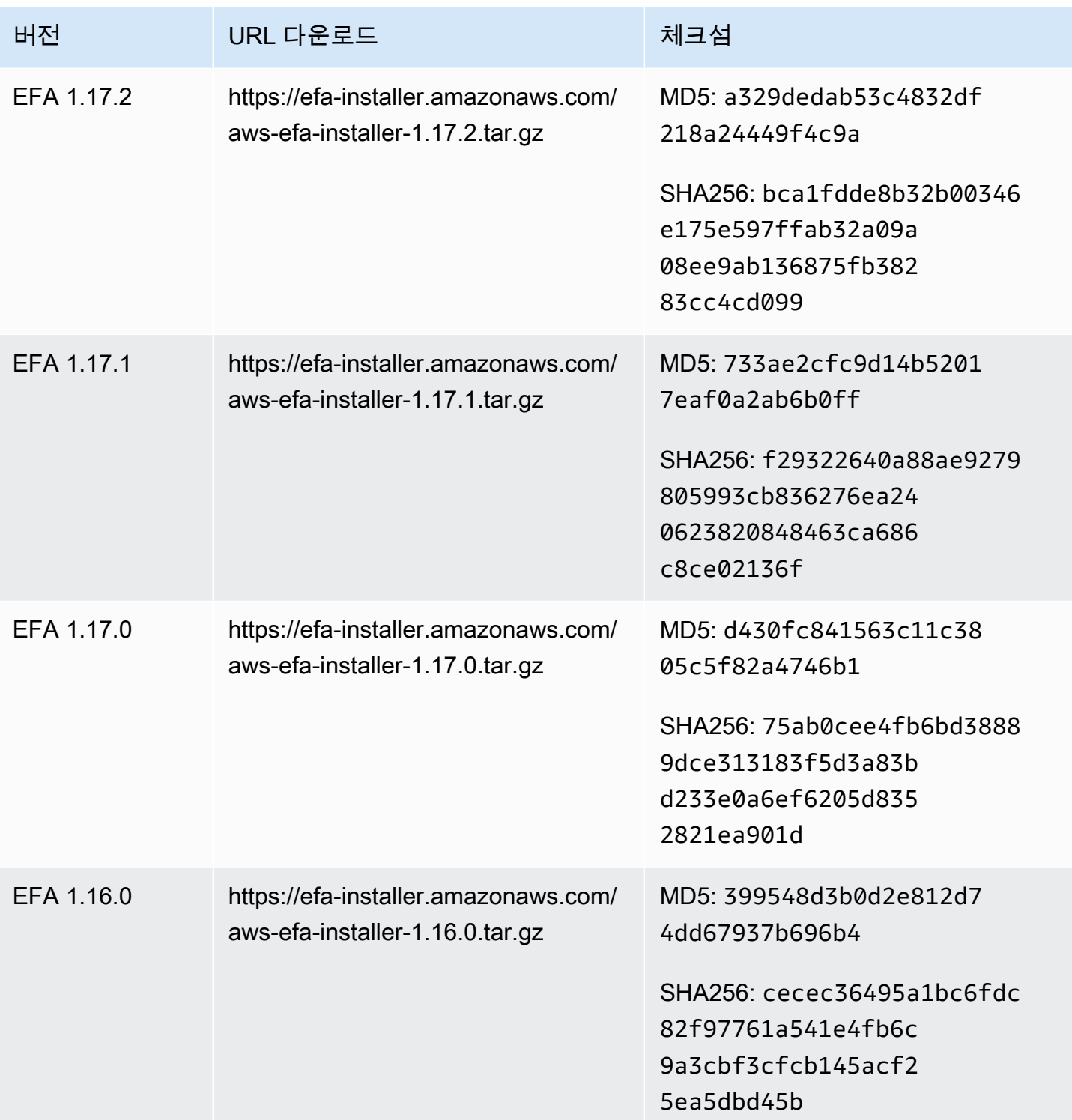

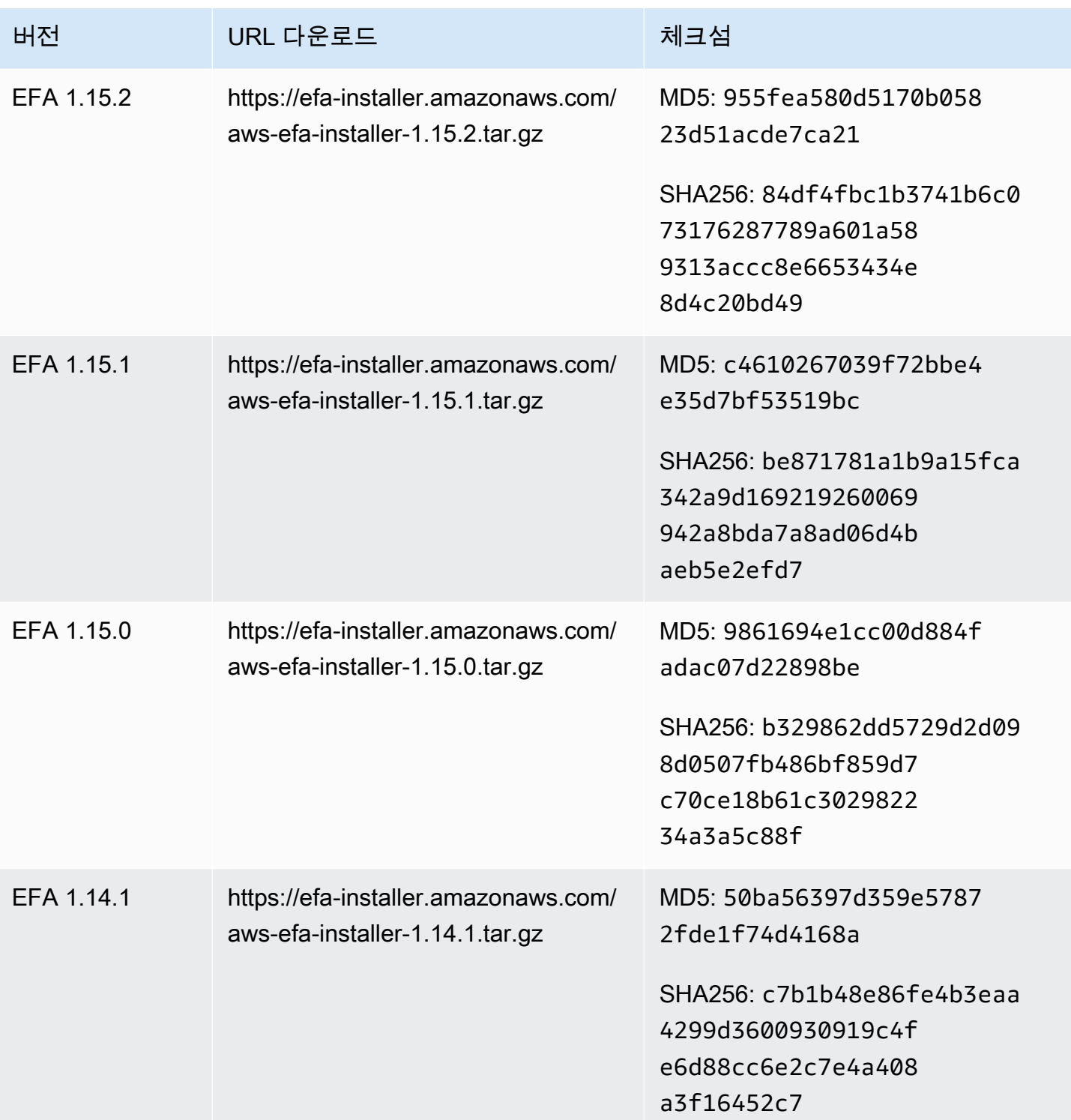

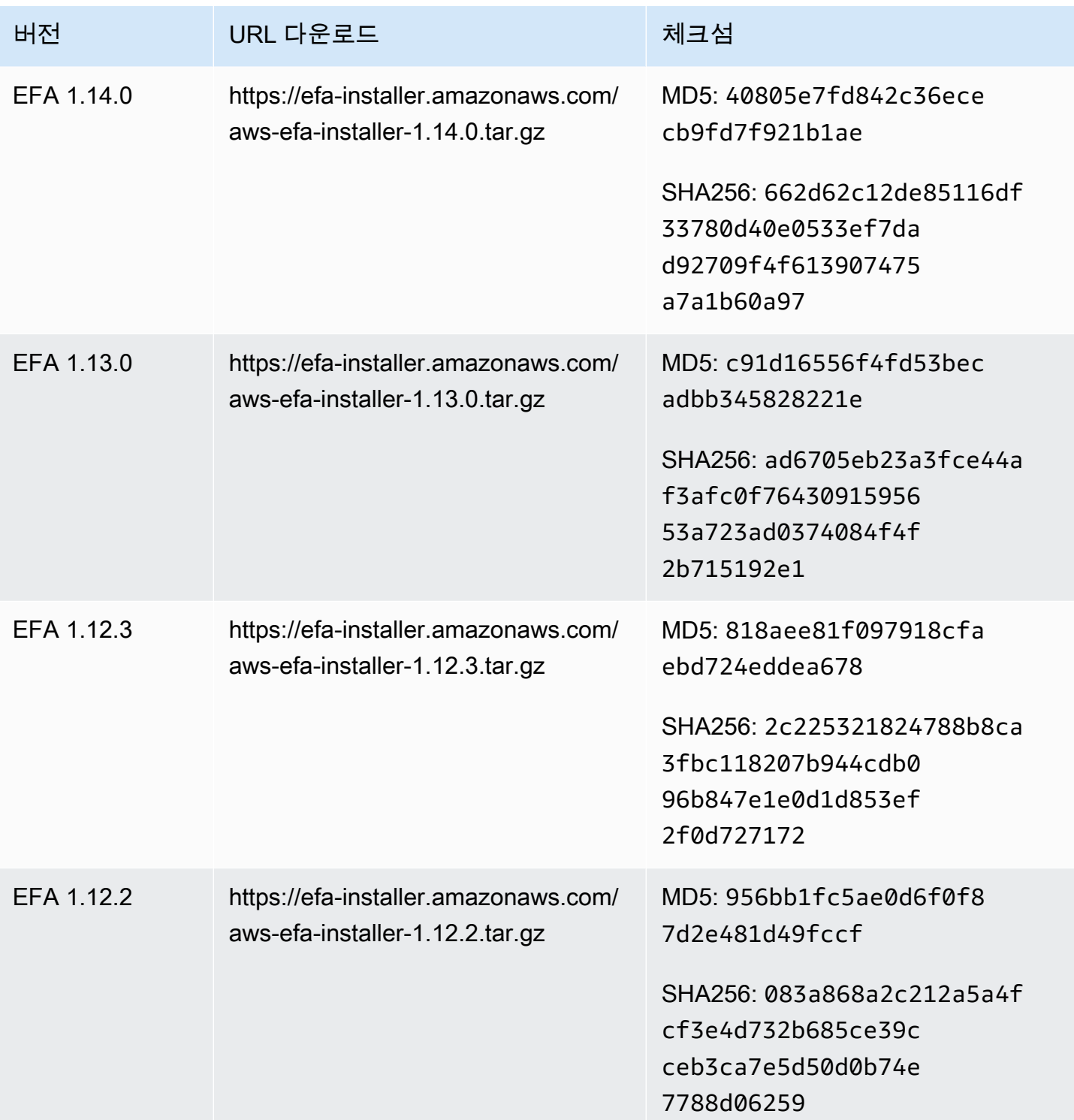

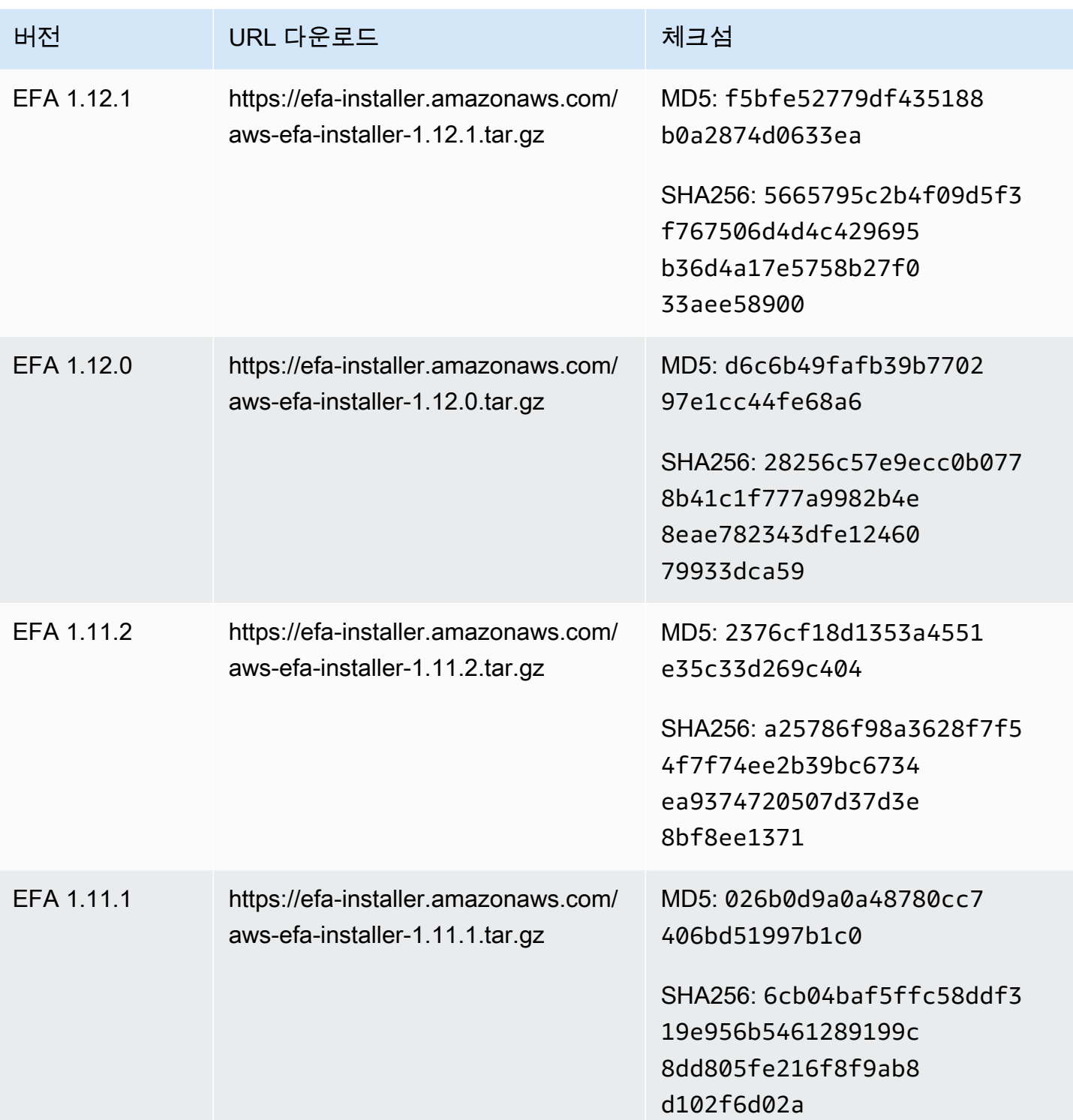

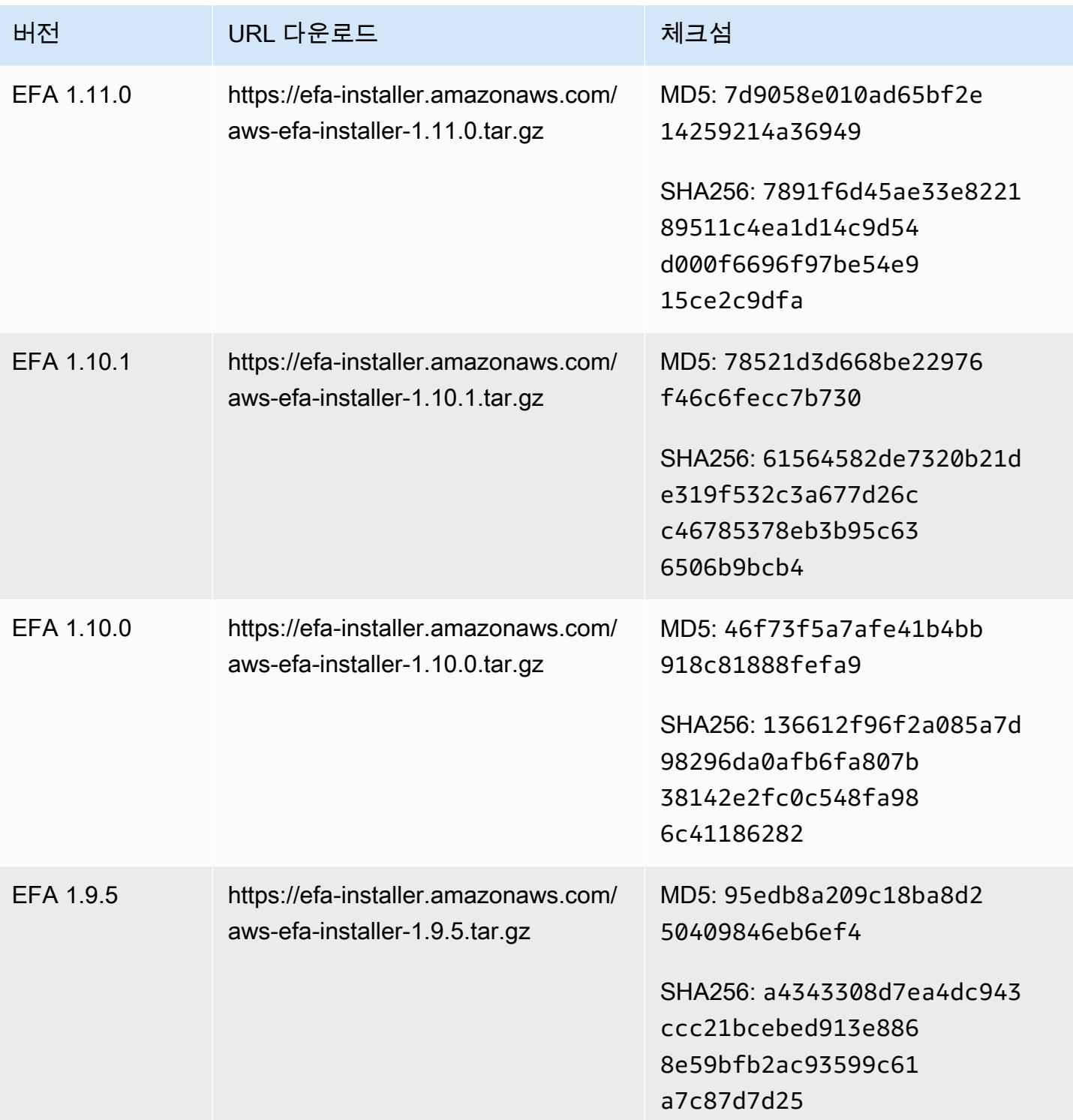

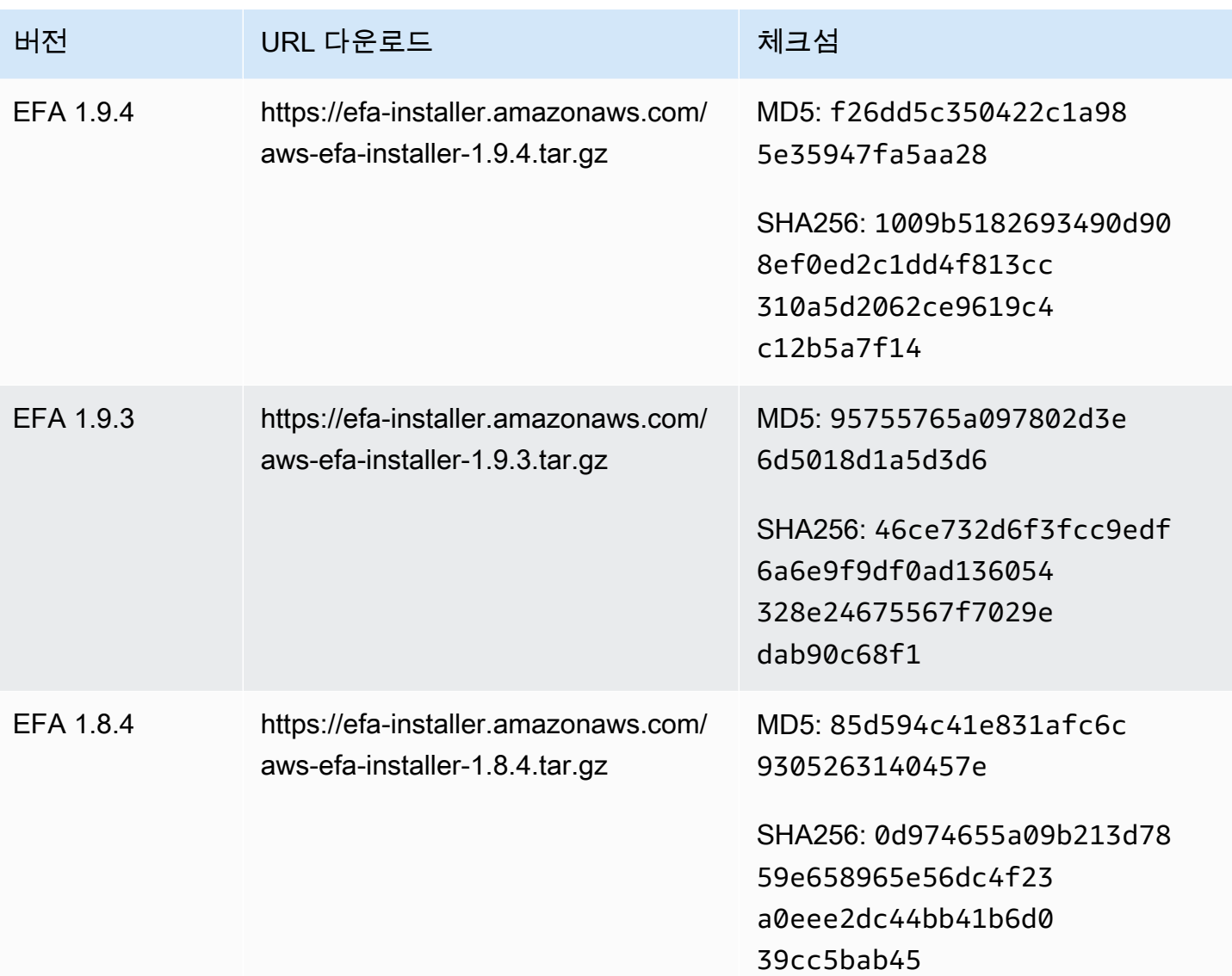

# Amazon EC2 인스턴스 토폴로지

인스턴스 토폴로지를 설명하면 인스턴스 간 상대적 근접성의 계층 보기를 제공합니다. 이 정보를 사용 하여 고성능 컴퓨팅(HPC) 및 기계 학습(ML) 컴퓨팅 인프라를 대규모로 관리하는 동시에 작업 배치를 최적화할 수 있습니다. HPC 및 ML 작업은 지연 시간과 처리량에 민감합니다. 인스턴스 토폴로지를 사 용하여 인스턴스의 위치를 감지한 다음, 이 정보로 물리적으로 서로 더 가까운 인스턴스에서 HPC 및 ML 작업을 실행하여 최적화할 수 있습니다.

인스턴스 토폴로지를 사용하여 기존 인스턴스의 위치를 감지할 수 있지만 기존 인스턴스와 물리적으 로 가까운 곳에서 새 인스턴스를 시작하도록 선택하는 데 인스턴스 토폴로지를 사용할 수 없습니다. 인 스턴스 배치에 영향을 주려면 [클러스터 배치 그룹의 용량 예약을](#page-671-0) 사용합니다.

#### 요금

인스턴스 토폴로지를 설명하는 데 추가 비용은 들지 않습니다.

#### 내용

- [인스턴스 토폴로지 작동 방식](#page-1991-0)
- [인스턴스 토폴로지의 사전 조건](#page-1995-0)
- [Amazon EC2 인스턴스 토폴로지 예](#page-1997-0)

# <span id="page-1991-0"></span>인스턴스 토폴로지 작동 방식

모든 EC2 인스턴스는 노드 세트에 연결됩니다. 노드 세트는 3개의 네트워크 노드로 구성되며, 각 노드 는 AWS 네트워크의 서로 다른 계층을 나타냅니다. 네트워크 계층은 3개 이상의 계층으로 구성된 계층 구조로 정렬됩니다. 노드 세트는 이 계층 구조의 하향식 뷰를 제공하며, 맨 아래 계층은 인스턴스에 가 장 가깝게 연결되어 있습니다.

노드 세트에 대한 정보를 인스턴스 토폴로지라고 합니다.

다음 다이어그램은 인스턴스 토폴로지를 이해하는 데 사용할 수 있는 시각적 표현을 제공합니다. 네 트워크 노드는 NN1~NN7로 식별됩니다. 숫자 i, ii, iii는 네트워크 계층을 식별합니다. 숫자 1, 2, 3, 4는 EC2 인스턴스를 식별합니다. 인스턴스는 iii로 식별되는 하단 계층의 노드에 연결됩니다. 둘 이상의 인 스턴스가 동일한 노드에 연결할 수 있습니다.

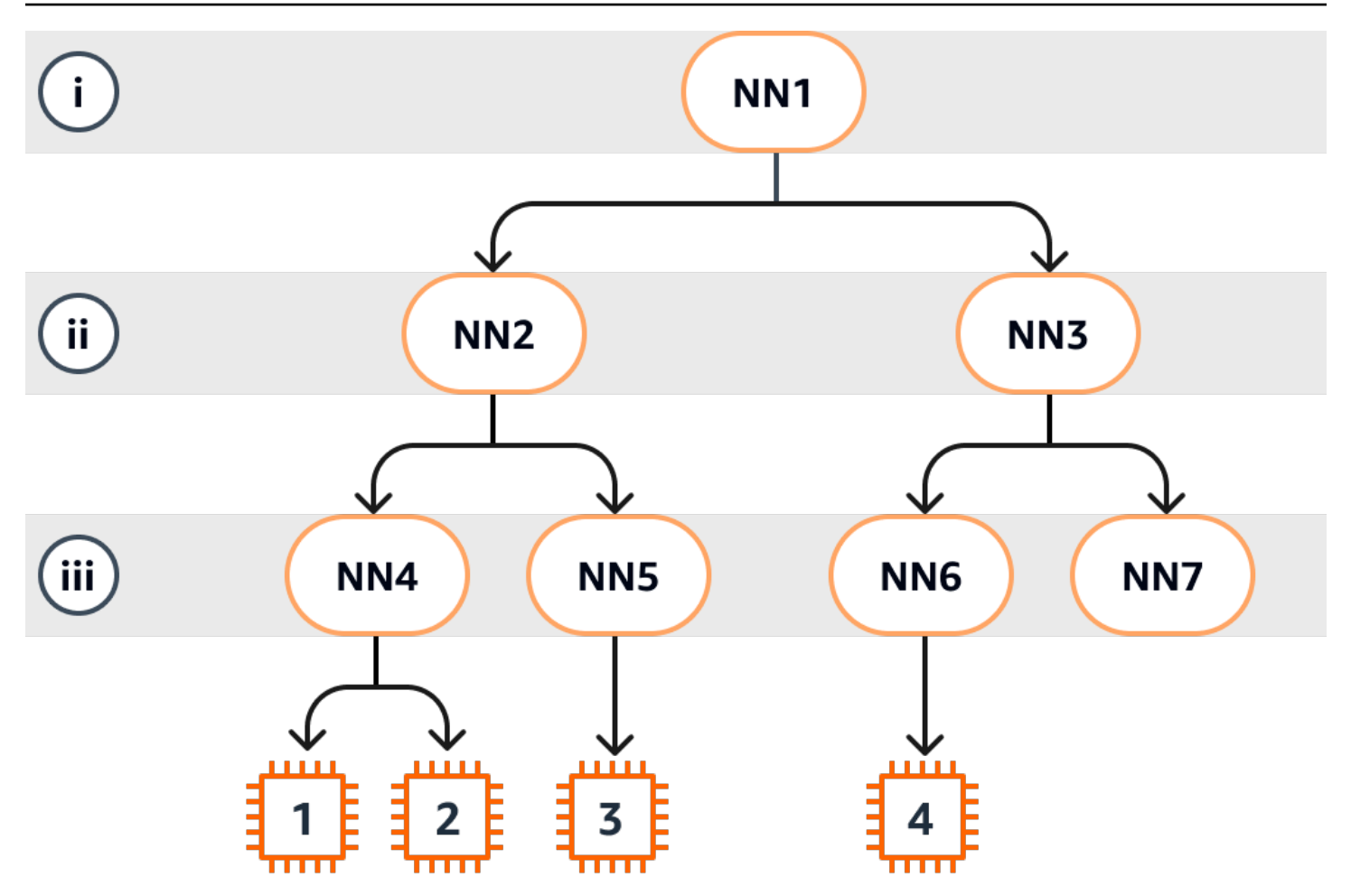

이 예제에서는 다음이 적용됩니다.

- 인스턴스 1은 계층 iii의 네트워크 노드 4(NN4)에 연결됩니다. 이 예제에서 NN4는 계층 ii의 네트워크 노드 2(NN2)에 연결되고, NN2는 네트워크 계층의 최상위인 계층 i의 네트워크 노드 1(NN1)에 연결 됩니다. 네트워크 노드 세트는 상위 계층에서 하위 계층까지 계층적으로 표현되는 NN1, NN2, NN4 로 구성됩니다.
- 인스턴스 2는 네트워크 노드 4(NN4)에도 연결됩니다. 인스턴스 1과 인스턴스 2는 동일한 네트워크 노드 세트(NN1, NN2, NN4)를 공유합니다.
- 인스턴스 3은 네트워크 노드 5(NN5)에 연결됩니다. NN5는 NN2에 연결되고 NN2는 NN1에 연결됩 니다. 인스턴스 3의 네트워크 노드 세트는 NN1, NN2, NN5입니다.
- 인스턴스 4는 네트워크 노드 6(NN6)에 연결됩니다. 네트워크 노드 세트는 NN1, NN3, NN6입니다.

인스턴스 1, 2, 3의 근접성을 고려할 때 인스턴스 1과 2는 동일한 네트워크 노드(NN4)에 연결되기 때문 에 서로 더 가깝고, 인스턴스 3은 다른 네트워크 노드(NN5)에 연결되기 때문에 더 멀리 떨어져 있습니 다.

이 다이어그램에 있는 모든 인스턴스의 근접성을 고려할 때 인스턴스 1, 2, 3은 네트워크 노드 세트에 서 NN2를 공유하므로 인스턴스 4보다 서로 더 가깝습니다.

일반적으로 두 인스턴스에 연결된 네트워크 노드가 같으면 인스턴스 1과 2의 경우처럼 이러한 인스 턴스는 물리적으로 서로 가깝습니다. 또한 네트워크 노드 간 홉 수가 적을수록 인스턴스는 서로 더 가 까워집니다. 예를 들어, 인스턴스 1과 인스턴스 3은 인스턴스 4와 공통으로 사용하는 네트워크 노드 (NN1)보다 공통 네트워크 노드(NN2)에 대한 홉 수가 적기 때문에 인스턴스 4보다 서로 더 가깝습니다.

이 예제에서는 네트워크 노드 7(NN7)에서 실행되는 인스턴스가 없으므로 API 출력에 NN7이 포함되지 않습니다.

### 출력을 해석하는 방법

[DescribeInstanceTopology](https://docs.aws.amazon.com/AWSEC2/latest/APIReference/API_DescribeInstanceTopology.html) API를 사용하여 인스턴스 토폴로지 정보를 가져옵니다. 출력에서는 인스턴 스의 기본 네트워크 토폴로지에 대한 계층 보기를 제공합니다.

다음 예제 출력은 위 다이어그램에 있는 4개 인스턴스의 네트워크 토폴로지 정보에 해당합니다. 이 예 제의 목적을 위해 예제 출력에 설명이 포함되어 있습니다.

출력의 다음 정보에 유의해야 합니다.

- NetworkNodes는 인스턴스의 네트워크 노드 세트를 설명합니다.
- 각 네트워크 노드 세트에서 네트워크 노드는 위에서 아래의 계층적 순서로 나열됩니다.
- 인스턴스에 연결된 네트워크 노드는 목록의 마지막 네트워크 노드(맨 아래 계층)입니다.
- 어떤 인스턴스가 서로 가까운지 알아보려면 먼저 맨 아래 계층에서 공통 네트워크 노드를 찾습니다. 하위 계층에 공통 네트워크 노드가 없는 경우 상위 계층에서 공통 네트워크 노드를 찾습니다.

다음 예제 출력에서 i-1111111111example과 i-2222222222example은 맨 아래 계층에 공통된 네트워크 노드 nn-4444444444example이 있기 때문에 이 예제의 다른 인스턴스에 비해 서로 가장 가깝게 위치합니다.

```
{ 
     "Instances": [ 
         { 
             "InstanceId": "i-1111111111example", //Corresponds to instance 1 
             "InstanceType": "p4d.24xlarge", 
             "GroupName": "ML-group", 
             "NetworkNodes": [ 
                "nn-1111111111example", //Corresponds to NN1 in layer i
               "nn-22222222222example", //Corresponds to NN2 in layer ii
```

```
 "nn-4444444444example" //Corresponds to NN4 in layer iii - 
 bottom layer, connected to the instance 
            ], 
            "ZoneId": "usw2-az2", 
            "AvailabilityZone": "us-west-2a" 
       }, 
        { 
            "InstanceId": "i-2222222222example", //Corresponds to instance 2 
            "InstanceType": "p4d.24xlarge", 
            "NetworkNodes": [ 
               "nn-11111111111example", //Corresponds to NN1 - layer i
                "nn-2222222222example", //Corresponds to NN2 - layer ii 
                "nn-4444444444example" //Corresponds to NN4 - layer iii - 
 connected to instance 
           ], 
            "ZoneId": "usw2-az2", 
            "AvailabilityZone": "us-west-2a" 
       }, 
        { 
            "InstanceId": "i-3333333333example", //Corresponds to instance 3 
            "InstanceType": "trn1.32xlarge", 
            "NetworkNodes": [ 
                "nn-1111111111example", //Corresponds to NN1 - layer i 
                "nn-2222222222example", //Corresponds to NN2 - layer ii 
                "nn-5555555555example" //Corresponds to NN5 - layer iii - 
 connected to instance 
           ], 
            "ZoneId": "usw2-az2", 
            "AvailabilityZone": "us-west-2a" 
        }, 
        { 
            "InstanceId": "i-444444444example", //Corresponds to instance 4 
            "InstanceType": "trn1.2xlarge", 
            "NetworkNodes": [ 
                "nn-1111111111example", //Corresponds to NN1 - layer i 
                "nn-3333333333example", //Corresponds to NN3 - layer ii 
                "nn-6666666666example" //Corresponds to NN6 - layer iii - 
 connected to instance 
            ], 
            "ZoneId": "usw2-az2", 
           "AvailabilityZone": "us-west-2a" 
        } 
    ], 
    "NextToken": "SomeEncryptedToken"
```
#### }

## 제한 사항

다음과 같은 제한이 적용됩니다.

- 인스턴스는 running 상태여야 합니다.
- 각 인스턴스 토폴로지 뷰는 계정별로 고유합니다.
- AWS Management Console에서는 인스턴스 토폴로지 보기를 지원하지 않습니다.

# <span id="page-1995-0"></span>인스턴스 토폴로지의 사전 조건

인스턴스의 인스턴스 토폴로지를 설명하기 전에 인스턴스가 다음 요구 사항을 충족하는지 확인합니 다.

인스턴스 토폴로지를 설명하기 위한 요구 사항

- [AWS 리전](#page-1995-1)
- [인스턴스 타입](#page-1995-2)
- [인스턴스 상태](#page-1996-0)
- [IAM 권한](#page-1996-1)

<span id="page-1995-1"></span>AWS 리전

지원되는 AWS 리전:

- 미국 동부(버지니아 북부), 미국 동부(오하이오), 미국 서부(캘리포니아 북부), 미국 서부(오레곤)
- 아시아 태평양(서울), 아시아 태평양(도쿄)
- 캐나다(중부)
- 유럽(프랑크푸르트), 유럽(아일랜드), 유럽(스톡홀름)

<span id="page-1995-2"></span>인스턴스 타입

지원되는 인스턴스 유형

- hpc6a.48xlarge | hpc6id.32xlarge | hpc7a.12xlarge | hpc7a.24xlarge | hpc7a.48xlarge | hpc7a.96xlarge | hpc7g.4xlarge | hpc7g.8xlarge | hpc7g.16xlarge
- p3dn.24xlarge | p4d.24xlarge | p4de.24xlarge | p5.48xlarge
- trn1.2xlarge | trn1.32xlarge | trn1n.32xlarge

특정 리전에서 사용 가능한 인스턴스 유형 확인

사용 가능한 인스턴스 유형은 리전마다 다릅니다. 리전에서 인스턴스 유형을 사용할 수 있는지 확인하 려면 --region 파라미터와 함께 [describe-instance-types-offerings](https://docs.aws.amazon.com/cli/latest/reference/ec2/describe-instance-type-offerings.html) 명령을 사용합니다. 관심 있는 인 스턴스 패밀리 또는 인스턴스 유형으로 결과 범위를 지정하려면 --filters 파라미터를 포함하고, 출 력 범위를 InstanceType 값으로 지정하려면 --query 파라미터를 포함합니다.

```
aws ec2 describe-instance-type-offerings \ 
     --region us-east-2 \ 
     --filters 'Name=instance-type, Values=trn1*' \ 
     --query 'InstanceTypeOfferings[].InstanceType'
```
예상 결과

```
\Gamma "trn1.2xlarge", 
      "trn1.32xlarge", 
      "trn1n.32xlarge"
]
```
<span id="page-1996-0"></span>인스턴스 상태

인스턴스는 running 상태여야 합니다. 다른 상태에 있는 인스턴스의 인스턴스 토폴로지 정보는 가져 올 수 없습니다.

<span id="page-1996-1"></span>IAM 권한

IAM 자격 증명(사용자, 사용자 그룹, 역할)에는 다음 IAM 권한이 필요합니다.

• ec2:DescribeInstanceTopology

# <span id="page-1997-0"></span>Amazon EC2 인스턴스 토폴로지 예

[describe-instance-topology](https://docs.aws.amazon.com/cli/latest/reference/ec2/describe-instance-topology.html) CLI 명령을 사용하여 EC2 인스턴스의 인스턴스 토폴로지를 설명할 수 있 습니다.

파라미터나 필터 없이 describe-instance-topology 명령을 사용하면 지정된 리전에서 이 명령 에 지원되는 인스턴스 유형과 일치하는 모든 인스턴스가 응답에 포함됩니다. --region 파라미터를 포함하거나 기본 리전을 설정하여 리전을 지정할 수 있습니다. 기본 리전 설정에 대한 자세한 내용은 [리소스에 대한 리전 지정](#page-1710-0) 섹션을 참조하세요.

지정된 인스턴스 ID 또는 배치 그룹 이름과 일치하는 인스턴스를 반환하는 파라미터를 포함할 수 있습 니다. 지정된 인스턴스 유형이나 인스턴스 패밀리와 일치하는 인스턴스 또는 지정된 가용 영역 또는 로 컬 영역의 인스턴스를 반환하는 필터를 포함할 수도 있습니다. 단일 파라미터 또는 필터나 파라미터와 필터 조합을 포함할 수 있습니다.

출력은 기본적으로 페이지당 최대 20개의 인스턴스로 페이지가 매겨집니다. --max-results 파라미 터를 사용하여 페이지당 최대 100개의 인스턴스를 지정할 수 있습니다.

자세한 내용은 AWS CLI 명령 레퍼런스의 [describe-instance-topology](https://docs.aws.amazon.com/cli/latest/reference/ec2/describe-instance-topology.html) 섹션을 참조하세요.

필요한 권한

인스턴스 토폴로지를 설명하려면 다음 권한이 필요합니다.

• ec2:DescribeInstanceTopology

예제

- [예제 1 파라미터 또는 필터 없음](#page-1998-0)
- [예제 2 인스턴스 유형 필터](#page-1999-0)
	- [예제 2a 지정된 인스턴스 유형에 대한 정확히 일치 필터](#page-1999-1)
	- [예제 2b 인스턴스 패밀리의 와일드카드 필터](#page-2000-0)
	- [예제 2c 조합된 인스턴스 패밀리와 정확히 일치 필터](#page-2001-0)
- [예제 3 zone-id 필터](#page-2002-0)
	- [예제 3a 가용 영역 필터](#page-2002-1)
	- [예제 3b 로컬 영역 필터](#page-2003-0)
	- [예제 3c 조합된 가용 영역과 로컬 영역 필터](#page-2004-0)
- [예제 4 조합된 인스턴스 유형 필터와 zone-id 필터](#page-2005-0)
- [예제 5 배치 그룹 이름 파라미터](#page-2006-0)
- [예 6: 인스턴스 ID](#page-2007-0)

## <span id="page-1998-0"></span>예제 1 - 파라미터 또는 필터 없음

모든 인스턴스의 인스턴스 토폴로지 설명

파라미터나 필터를 지정하지 않고 [describe-instance-topology](https://docs.aws.amazon.com/cli/latest/reference/ec2/describe-instance-topology.html) CLI 명령을 사용합니다.

```
aws ec2 describe-instance-topology --region us-west-2
```
응답은 이 API에 대해 지원되는 인스턴스 유형과 일치하는 인스턴스만 반환합니다. 인스턴스는 서로 다른 가용 영역, 로컬 영역(ZoneId) 및 배치 그룹(GroupName)에 있을 수 있습니다. 인스턴스가 배치 그룹에 없으면 GroupName 필드가 출력에 표시되지 않습니다. 다음 예제 출력에서는 배치 그룹에 하 나의 인스턴스만 있습니다.

```
{ 
     "Instances": [ 
          { 
              "InstanceId": "i-1111111111example", 
              "InstanceType": "p4d.24xlarge", 
              "GroupName": "my-ml-cpg", 
              "NetworkNodes": [ 
                   "nn-1111111111example", 
                   "nn-2222222222example", 
                   "nn-3333333333example" 
              ], 
              "ZoneId": "usw2-az2", 
              "AvailabilityZone": "us-west-2a" 
          }, 
          { 
              "InstanceId": "i-2222222222example", 
              "InstanceType": "p4d.24xlarge", 
              "NetworkNodes": [ 
                   "nn-1111111111example", 
                   "nn-2222222222example", 
                   "nn-3333333333example" 
              ], 
              "ZoneId": "usw2-az2", 
              "AvailabilityZone": "us-west-2a"
```
},

```
 { 
              "InstanceId": "i-3333333333example", 
              "InstanceType": "trn1.32xlarge", 
              "NetworkNodes": [ 
                   "nn-1212121212example", 
                   "nn-1211122211example", 
                   "nn-1311133311example" 
              ], 
              "ZoneId": "usw2-az4", 
              "AvailabilityZone": "us-west-2d" 
         }, 
          { 
              "InstanceId": "i-444444444example", 
              "InstanceType": "trn1.2xlarge", 
              "NetworkNodes": [ 
                   "nn-1111111111example", 
                   "nn-5434334334example", 
                   "nn-1235301234example" 
              ], 
              "ZoneId": "usw2-az2", 
              "AvailabilityZone": "us-west-2a" 
         } 
     ], 
     "NextToken": "SomeEncryptedToken"
}
```
# <span id="page-1999-0"></span>예제 2 - 인스턴스 유형 필터

지정된 인스턴스 유형(정확히 일치)을 기준으로 필터링하거나 인스턴스 패밀리(와일드카드 사용)를 기 준으로 필터링할 수 있습니다. 지정된 인스턴스 유형 필터와 인스턴스 패밀리 필터를 조합할 수도 있습 니다.

<span id="page-1999-1"></span>예제 2a - 지정된 인스턴스 유형에 대한 정확히 일치 필터

지정된 인스턴스 유형과 일치하는 모든 인스턴스의 인스턴스 토폴로지 설명

instance-type 필터와 함께 [describe-instance-topology](https://docs.aws.amazon.com/cli/latest/reference/ec2/describe-instance-topology.html) CLI 명령을 사용합니다. 이 예제에서는 trn1n.32xlarge 인스턴스에 대해 출력이 필터링됩니다. 응답은 지정된 인스턴스 유형과 일치하는 인스턴스만 반환합니다.

```
aws ec2 describe-instance-topology \ 
     --region us-west-2 \
```

```
 --filters Name=instance-type,Values=trn1n.32xlarge
```
#### 출력 예시

```
{ 
     "Instances": [ 
          { 
              "InstanceId": "i-2222222222example", 
              "InstanceType": "trn1n.32xlarge", 
              "NetworkNodes": [ 
                   "nn-1111111111example", 
                   "nn-2222222222example", 
                   "nn-3333333333example" 
              ], 
              "ZoneId": "usw2-az2", 
              "AvailabilityZone": "us-west-2a" 
          } 
     ], 
     "NextToken": "SomeEncryptedToken"
}
```
<span id="page-2000-0"></span>예제 2b - 인스턴스 패밀리의 와일드카드 필터

인스턴스 패밀리와 일치하는 모든 인스턴스의 인스턴스 토폴로지 설명

instance-type 필터와 함께 [describe-instance-topology](https://docs.aws.amazon.com/cli/latest/reference/ec2/describe-instance-topology.html) CLI 명령을 사용합니다. 이 예제에서는 trn1\* 인스턴스에 대해 출력이 필터링됩니다. 응답은 지정된 인스턴스 유형과 일치하는 인스턴스만 반환합니다.

```
aws ec2 describe-instance-topology \ 
     --region us-west-2 \ 
     --filters Name=instance-type,Values=trn1*
```

```
{ 
     "Instances": [ 
          { 
               "InstanceId": "i-2222222222example", 
              "InstanceType": "trn1n.32xlarge", 
              "NetworkNodes": [ 
                   "nn-1111111111example",
```

```
 "nn-2222222222example", 
                   "nn-3333333333example" 
              ], 
              "ZoneId": "usw2-az2", 
              "AvailabilityZone": "us-west-2a" 
          }, 
          { 
              "InstanceId": "i-3333333333example", 
              "InstanceType": "trn1.32xlarge", 
              "NetworkNodes": [ 
                   "nn-1212121212example", 
                   "nn-1211122211example", 
                   "nn-1311133311example" 
              ], 
              "ZoneId": "usw2-az4", 
              "AvailabilityZone": "us-west-2d" 
          }, 
          { 
              "InstanceId": "i-444444444example", 
              "InstanceType": "trn1.2xlarge", 
               "NetworkNodes": [ 
                   "nn-1111111111example", 
                   "nn-5434334334example", 
                   "nn-1235301234example" 
              ], 
              "ZoneId": "usw2-az2", 
              "AvailabilityZone": "us-west-2a" 
          } 
     ], 
     "NextToken": "SomeEncryptedToken"
}
```
<span id="page-2001-0"></span>예제 2c - 조합된 인스턴스 패밀리와 정확히 일치 필터

인스턴스 패밀리 또는 지정된 인스턴스 유형과 일치하는 모든 인스턴스의 인스턴스 토폴로지 설명

instance-type 필터와 함께 [describe-instance-topology](https://docs.aws.amazon.com/cli/latest/reference/ec2/describe-instance-topology.html) CLI 명령을 사용합니다. 이 예제에서는 pd4d\* 또는 trn1n.32xlarge 인스턴스에 대해 출력이 필터링됩니다. 응답은 지정된 필터와 일치하 는 인스턴스를 반환합니다.

```
aws ec2 describe-instance-topology \ 
     --region us-west-2 \ 
     --filters "Name=instance-type,Values=p4d*,trn1n.32xlarge"
```
## 출력 예시

```
{ 
     "Instances": [ 
         \mathcal{L} "InstanceId": "i-1111111111example", 
               "InstanceType": "p4d.24xlarge", 
               "GroupName": "ML-group", 
               "NetworkNodes": [ 
                   "nn-1111111111example", 
                   "nn-2222222222example", 
                   "nn-3333333333example" 
              ], 
               "ZoneId": "usw2-az2", 
               "AvailabilityZone": "us-west-2a" 
          }, 
         \mathcal{L} "InstanceId": "i-2222222222example", 
               "InstanceType": "trn1n.32xlarge", 
               "NetworkNodes": [ 
                   "nn-1111111111example", 
                   "nn-2222222222example", 
                   "nn-4343434343example" 
              ], 
               "ZoneId": "usw2-az2", 
               "AvailabilityZone": "us-west-2a" 
          } 
     ], 
     "NextToken": "SomeEncryptedToken"
}
```
## <span id="page-2002-0"></span>예제 3 - zone-id 필터

zone-id 필터를 사용하여 가용 영역 또는 로컬 영역을 기준으로 필터링할 수 있습니다. 가용 영역 필 터와 로컬 영역 필터를 조합할 수도 있습니다.

<span id="page-2002-1"></span>예제 3a - 가용 영역 필터

지정된 가용 영역과 일치하는 모든 인스턴스의 인스턴스 토폴로지 설명

zone-id 필터와 함께 [describe-instance-topology](https://docs.aws.amazon.com/cli/latest/reference/ec2/describe-instance-topology.html) CLI 명령을 사용합니다. 이 예제에서는 가용 영역 ID use1-az1에 대해 출력이 필터링됩니다. 응답은 지정된 가용 영역과 일치하는 인스턴스만 반환합 니다.

```
aws ec2 describe-instance-topology \ 
     --region us-east-1 \ 
     --filters Name=zone-id,Values=use1-az1
```
#### 출력 예시

```
{ 
     "Instances": [ 
          { 
              "InstanceId": "i-2222222222example", 
              "InstanceType": "trn1n.32xlarge", 
              "NetworkNodes": [ 
                   "nn-1111111111example", 
                   "nn-2222222222example", 
                   "nn-3214313214example" 
              ], 
              "ZoneId": "use1-az1", 
              "AvailabilityZone": "us-east-1a" 
          } 
     ], 
     "NextToken": "SomeEncryptedToken"
}
```
<span id="page-2003-0"></span>예제 3b - 로컬 영역 필터

지정된 로컬 영역과 일치하는 모든 인스턴스의 인스턴스 토폴로지 설명

zone-id 필터와 함께 [describe-instance-topology](https://docs.aws.amazon.com/cli/latest/reference/ec2/describe-instance-topology.html) CLI 명령을 사용합니다. 이 예제에서는 로컬 영역 ID use1-atl2-az1에 대해 출력이 필터링됩니다. 응답은 지정된 로컬 영역과 일치하는 인스턴스만 반환합니다.

```
aws ec2 describe-instance-topology \ 
     --region us-east-1 \ 
     --filters Name=zone-id,Values=use1-atl2-az1
```

```
{ 
     "Instances": [ 
          { 
               "InstanceId": "i-1111111111example", 
               "InstanceType": "p4d.24xlarge",
```

```
 "GroupName": "ML-group", 
               "NetworkNodes": [ 
                   "nn-1111111111example", 
                   "nn-2222222222example", 
                   "nn-3333333333example" 
              ], 
              "ZoneId": "use1-atl2-az1", 
              "AvailabilityZone": "us-east-1-atl-2a" 
          } 
     ], 
     "NextToken": "SomeEncryptedToken"
}
```
<span id="page-2004-0"></span>예제 3c - 조합된 가용 영역과 로컬 영역 필터

지정된 가용 영역 또는 로컬 영역과 일치하는 모든 인스턴스의 인스턴스 토폴로지 설명

zone-id 필터와 함께 [describe-instance-topology](https://docs.aws.amazon.com/cli/latest/reference/ec2/describe-instance-topology.html) CLI 명령을 사용합니다. 이 예제에서는 가용 영역 ID use1-az1과 로컬 영역 ID use1-atl2-az1에 대해 출력이 필터링됩니다. 응답은 지정된 필터와 일치하는 인스턴스를 반환합니다.

```
aws ec2 describe-instance-topology \ 
     --region us-east-1 \ 
     --filters Name=zone-id,Values=use1-az1,use1-atl2-az1
```

```
{ 
     "Instances": [ 
          { 
             "InstanceId": "i-11111111111example",
              "InstanceType": "p4d.24xlarge", 
              "GroupName": "ML-group", 
              "NetworkNodes": [ 
                   "nn-1111111111example", 
                   "nn-2222222222example", 
                   "nn-3333333333example" 
              ], 
              "ZoneId": "use1-atl2-az1", 
              "AvailabilityZone": "us-east-1-atl-2a" 
         }, 
          { 
              "InstanceId": "i-2222222222example",
```

```
 "InstanceType": "trn1n.32xlarge", 
               "NetworkNodes": [ 
                   "nn-1111111111example", 
                   "nn-2222222222example", 
                   "nn-3214313214example" 
              ], 
              "ZoneId": "use1-az1", 
              "AvailabilityZone": "us-east-1a" 
          } 
     ], 
     "NextToken": "SomeEncryptedToken"
}
```
<span id="page-2005-0"></span>예제 4 - 조합된 인스턴스 유형 필터와 zone-id 필터

단일 명령으로 모든 필터를 조합할 수 있습니다.

지정된 인스턴스 유형, 인스턴스 패밀리, 가용 영역 또는 로컬 영역과 일치하는 모든 인스턴스의 인스 턴스 토폴로지 설명

instance-type 및 zone-id 필터와 함께 [describe-instance-topology](https://docs.aws.amazon.com/cli/latest/reference/ec2/describe-instance-topology.html) CLI 명령을 사용합니다. 이 예제에서는 p4d\* 인스턴스 패밀리, trn1n.32xlarge 인스턴스 유형, use1-az1 가용 영역 ID 및 use1-atl2-az1 로컬 영역 ID에 대해 출력이 필터링됩니다. 응답은 us-east-1a 또는 us-east-1 atl-2a 영역의 p4d\* 또는 trn1n.32xlarge 인스턴스와 일치하는 인스턴스를 반환합니다.

```
aws ec2 describe-instance-topology \ 
     --region us-east-1 \ 
     --filters "Name=instance-type,Values=p4d*,trn1n.32xlarge" "Name=zone-
id,Values=use1-az1,use1-atl2-az1"
```

```
{ 
     "Instances": [ 
          { 
              "InstanceId": "i-1111111111example", 
              "InstanceType": "p4d.24xlarge", 
              "GroupName": "ML-group", 
              "NetworkNodes": [ 
                   "nn-1111111111example", 
                   "nn-2222222222example", 
                   "nn-3333333333example"
```

```
 ], 
               "ZoneId": "use1-atl2-az1", 
               "AvailabilityZone": "us-east-1-atl-2a" 
          }, 
         \mathcal{L} "InstanceId": "i-2222222222example", 
               "InstanceType": "trn1n.32xlarge", 
               "NetworkNodes": [ 
                   "nn-1111111111example", 
                   "nn-2222222222example", 
                   "nn-3214313214example" 
               ], 
               "ZoneId": "use1-az1", 
               "AvailabilityZone": "us-east-1a" 
          } 
     ], 
     "NextToken": "SomeEncryptedToken"
}
```
## <span id="page-2006-0"></span>예제 5 - 배치 그룹 이름 파라미터

```
지정된 배치 그룹에 있는 모든 인스턴스의 인스턴스 토폴로지 설명
```
group-names 파라미터와 함께 [describe-instance-topology](https://docs.aws.amazon.com/cli/latest/reference/ec2/describe-instance-topology.html) CLI 명령을 사용합니다. 다음 예제에서는 인스턴스가 ML-group 또는 HPC-group 배치 그룹에 속할 수 있습니다. 응답은 배치 그룹 중 하나에 있는 인스턴스를 반환합니다.

```
aws ec2 describe-instance-topology \ 
     --region us-west-2 \ 
     --group-names ML-group HPC-group
```

```
{ 
     "Instances": [ 
          { 
              "InstanceId": "i-1111111111example", 
              "InstanceType": "p4d.24xlarge", 
              "GroupName": "ML-group", 
              "NetworkNodes": [ 
                   "nn-1111111111example", 
                   "nn-2222222222example",
```

```
 "nn-3333333333example" 
              ], 
               "ZoneId": "usw2-az2", 
               "AvailabilityZone": "us-west-2a" 
          }, 
          { 
               "InstanceId": "i-2222222222example", 
               "InstanceType": "trn1n.32xlarge", 
               "GroupName": "HPC-group", 
               "NetworkNodes": [ 
                   "nn-1111111111example", 
                   "nn-2222222222example", 
                   "nn-3214313214example" 
              ], 
               "ZoneId": "usw2-az2", 
               "AvailabilityZone": "us-west-2a" 
          } 
     ], 
     "NextToken": "SomeEncryptedToken"
}
```
<span id="page-2007-0"></span>예 6: 인스턴스 ID

지정된 인스턴스의 인스턴스 토폴로지 설명

--instance-ids 파라미터와 함께 [describe-instance-topology](https://docs.aws.amazon.com/cli/latest/reference/ec2/describe-instance-topology.html) CLI 명령을 사용합니다. 응답은 지정 된 인스턴스 ID와 일치하는 인스턴스를 반환합니다.

```
aws ec2 describe-instance-topology \ 
     --region us-west-2 \ 
     --instance-ids i-1111111111example i-2222222222example
```

```
{ 
     "Instances": [ 
          { 
              "InstanceId": "i-1111111111example", 
              "InstanceType": "p4d.24xlarge", 
              "GroupName": "ML-group", 
              "NetworkNodes": [ 
                   "nn-1111111111example", 
                   "nn-2222222222example",
```

```
 "nn-3333333333example" 
              ], 
               "ZoneId": "usw2-az2", 
               "AvailabilityZone": "us-west-2a" 
          }, 
         \mathcal{L} "InstanceId": "i-2222222222example", 
               "InstanceType": "trn1n.32xlarge", 
               "GroupName": "HPC-group", 
               "NetworkNodes": [ 
                   "nn-1111111111example", 
                   "nn-2222222222example", 
                   "nn-3214313214example" 
              ], 
               "ZoneId": "usw2-az2", 
               "AvailabilityZone": "us-west-2a" 
          } 
     ], 
     "NextToken": "SomeEncryptedToken"
}
```
# 배치 그룹

워크로드 요구 사항을 충족하기 위해 상호 의존적인 EC2 인스턴스 그룹을 배치 그룹으로 시작하여 배 치에 영향을 미칠 수 있습니다.

워크로드의 유형에 따라 다음 배치 전략 중 하나를 사용하여 배치 그룹을 생성할 수 있습니다.

- 클러스터 인스턴스를 가용 영역 안에 서로 근접하게 패킹합니다. 이 전략은 워크로드가 고성능 컴 퓨팅(HPC) 애플리케이션에서 일반적인 긴밀히 결합된 노드 간 통신에 필요한 낮은 지연 시간의 네 트워크 성능을 달성할 수 있습니다.
- 파티션 인스턴스를 논리적 파티션에 분산해, 한 파티션에 있는 인스턴스 그룹이 다른 파티션의 인 스턴스 그룹과 기본 하드웨어를 공유하지 않게 합니다. 이 전략은 일반적으로 Hadoop, Cassandra, Kafka 등 대규모의 분산 및 복제된 워크로드에 필요합니다.
- 분산 소규모의 인스턴스 그룹을 다른 기본 하드웨어로 분산하여 상호 관련 오류를 줄입니다.

배치 그룹은 선택 사항입니다. 인스턴스를 배치 그룹으로 시작하지 않으면 EC2는 모든 인스턴스가 기 본 하드웨어 전반에 분산되어 상호 관련 오류를 최소화하는 방식으로 인스턴스를 배치하려고 합니다.

배치 그룹 생성은 무료입니다.

# 배치 전략

다음 배치 전략 중 하나를 사용하여 배치 그룹을 생성할 수 있습니다.

배치 전략:

- [클러스터 배치 그룹](#page-2009-0)
- [파티션 배치 그룹](#page-2010-0)
- [분산형 배치 그룹](#page-2011-0)

<span id="page-2009-0"></span>클러스터 배치 그룹

클러스터 배치 그룹은 단일 가용 영역 내에 있는 인스턴스의 논리적 그룹입니다. 클러스터 배치 그룹은 동일한 리전의 피어링된 가상 프라이빗 네트워크(VPC)에 걸쳐 적용될 수 있습니다. 동일한 클러스터 배치 그룹의 인스턴스는 TCP/IP 트래픽에 더 높은 흐름당 처리량 제한을 제공하며 네트워크의 동일한 높은 양방향 대역폭 세그먼트에 배치됩니다.

다음 이미지는 클러스터 배치 그룹에 배치되는 인스턴스를 보여줍니다.

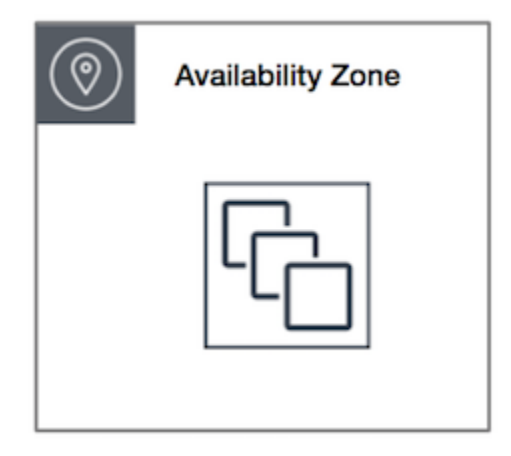

클러스터 배치 그룹은 짧은 네트워크 지연 시간, 높은 네트워크 처리량 또는 둘 다의 이점을 활용할 수 있는 애플리케이션에 권장됩니다. 또한 대부분의 네트워크 트래픽이 그룹 내 인스턴스 간에 전송되는 경우에도 권장됩니다. 배치 그룹에 가장 짧은 지연 시간과 가장 높은 초당 패킷 네트워크 성능을 제공 하려면 향상된 네트워킹을 지원하는 인스턴스 유형을 선택하세요. 자세한 내용은 [향상된 네트워킹을](#page-1833-0) 참조하세요.

다음과 같은 방법으로 인스턴스를 시작하는 것이 좋습니다.

- 단일 시작 요청을 사용하여 배치 그룹에 필요한 수의 인스턴스를 시작합니다.
- 배치 그룹의 모든 인스턴스에 동일한 인스턴스 유형을 사용합니다.

나중에 배치 그룹에 인스턴스를 더 추가하거나 배치 그룹에서 두 가지 이상의 인스턴스 유형을 시작하 려고 하면 용량 부족 오류가 발생할 가능성이 커집니다.

배치 그룹의 인스턴스를 중지한 후 다시 시작하면 인스턴스가 계속 배치 그룹에서 실행됩니다. 그러나 인스턴스에 대해 용량이 부족한 경우 시작에 실패합니다.

이미 인스턴스를 실행한 배치 그룹의 인스턴스를 시작할 때 용량 오류가 발생하는 경우, 배치 그룹의 모든 인스턴스를 중지하고 시작한 후 다시 실행해 보세요. 인스턴스를 시작하면 요청한 모든 인스턴스 를 수용할 용량이 있는 하드웨어로 인스턴스가 마이그레이션될 수 있습니다.

<span id="page-2010-0"></span>파티션 배치 그룹

파티션 배치 그룹은 애플리케이션에 대한 상관 관계가 있는 하드웨어 장애 가능성을 줄이는 데 도움이 됩니다. 파티션 배치 그룹을 사용하는 경우 Amazon EC2는 각 그룹을 파티션이라고 하는 논리 세그먼 트로 나눕니다. Amazon EC2는 배치 그룹 내 각 파티션에 자체 랙 세트가 있는지 확인합니다. 각 랙은 자체 네트워크 및 전원이 있습니다. 배치 그룹 내 두 파티션이 동일한 랙을 공유하지 않으므로 애플리 케이션 내 하드웨어 장애의 영향을 격리시킬 수 있습니다.

다음 이미지는 단일 가용 영역에 있는 파티션 배치 그룹을 시각적으로 간단하게 표현한 것입니다. 여기 서는 세 개의 파티션인 파티션 1, 파티션 2 및 파티션 3이 있는 파티션 배치 그룹에 배치된 인스턴스를 보여줍니다. 각 파티션은 여러 인스턴스로 구성됩니다. 각 파티션에 있는 인스턴스는 다른 파티션에 있 는 인스턴스와 랙을 공유하지 않기 때문에 단일 하드웨어 장애의 영향을 관련 파티션으로만 국한할 수 있습니다.

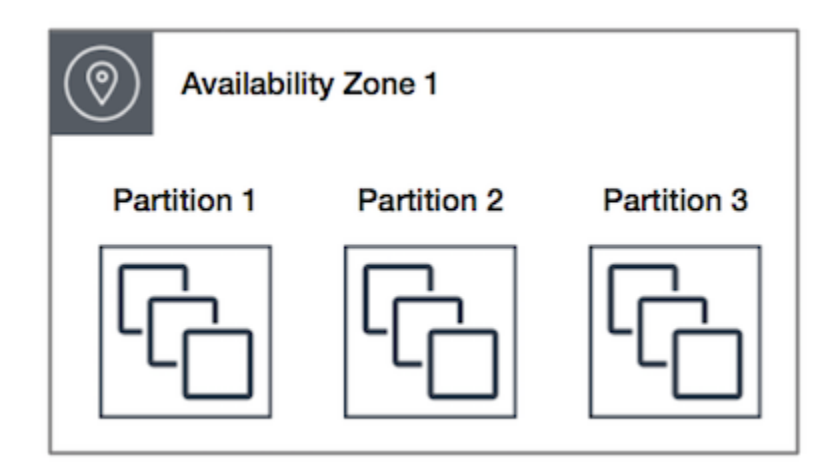

파티션 배치 그룹은 HDFS, HBase, Cassandra 같은 대규모 분산 및 복제 워크로드를 별개의 랙으로 분 산해 배포하는 데 사용될 수 있습니다. 인스턴스를 파티션 배치 그룹으로 시작하면 Amazon EC2는 사 용자가 지정한 수의 파티션에 인스턴스를 균일하게 배포합니다. 인스턴스를 특정 파티션으로 시작하 면 인스턴스가 배치되는 위치에 대한 제어를 강화할 수도 있습니다.

파티션 배치 그룹은 동일한 리전의 여러 가용 영역에서 파티션을 가질 수 있습니다. 파티션 배치 그룹 은 가용 영역당 파티션을 최대 7개까지 가질 수 있습니다. 파티션 배치 그룹에서 실행할 수 있는 인스턴 스 숫자는 계정 제한의 적용을 받습니다.

또한 파티션 배치 그룹은 파티션 확인 기능도 제공합니다. 어떤 인스턴스가 어떤 파티션에 있는지 확인 할 수 있습니다. 이 정보를 HDFS, HBase, Cassandra와 같은 토폴로지 인식 애플리케이션과 공유할 수 있습니다. 이러한 애플리케이션은 이 정보를 이용하여 데이터 가용성 및 내구성을 높이기 위한 데이터 복제 결정을 지능적으로 수립합니다.

파티션 배치 그룹에서 하나의 인스턴스를 시작할 때 요청을 이행하기에 충분한 고유 하드웨어가 없으 면 요청이 실패합니다. Amazon EC2는 시간이 지남에 따라 개별 하드웨어를 추가로 제공하므로 나중 에 다시 요청을 시도할 수 있습니다.

<span id="page-2011-0"></span>분산형 배치 그룹

분산형 배치 그룹은 각각 고유한 하드웨어에 배치된 인스턴스 그룹입니다.

서로 떨어져 있어야 하는 중요 인스턴스의 수가 적은 애플리케이션에서는 분산형 배치 그룹이 권장됩 니다. 분산형 레벨 배치 그룹에서 인스턴스를 시작하면 인스턴스가 동일한 장비를 공유할 때 장애가 동 시에 발생할 수 있는 위험이 줄어듭니다. 분산형 레벨 배치 그룹은 별개의 하드웨어에 대한 액세스를 제공하기 때문에 시간 경과에 따라 인스턴스를 시작하거나 인스턴스 유형을 혼합할 때 적합합니다.

분산된 배치 그룹에서 인스턴스를 시작할 때 요청을 이행하기에 충분한 고유 하드웨어가 없으면 요청 이 실패합니다. Amazon EC2는 시간이 지남에 따라 개별 하드웨어를 추가로 제공하므로 나중에 다시 요청을 시도할 수 있습니다. 배치 그룹은 랙 또는 호스트 간에 인스턴스를 분산시킬 수 있습니다. 랙 레 벨 분산 배치 그룹은 AWS 리전과 AWS Outposts에서 사용할 수 있습니다. 호스트 레벨 분산 배치 그룹 은 AWS Outposts에서만 사용할 수 있습니다.

랙 레벨 분산 배치 그룹

다음 이미지는 분산형 배치 그룹에 배치되는 단일 가용 영역에 있는 인스턴스 7개를 보여줍니다. 7개의 인스턴스가 7개의 서로 다른 랙에 배치되며, 랙마다 자체 네트워크 및 전원이 있습니다.

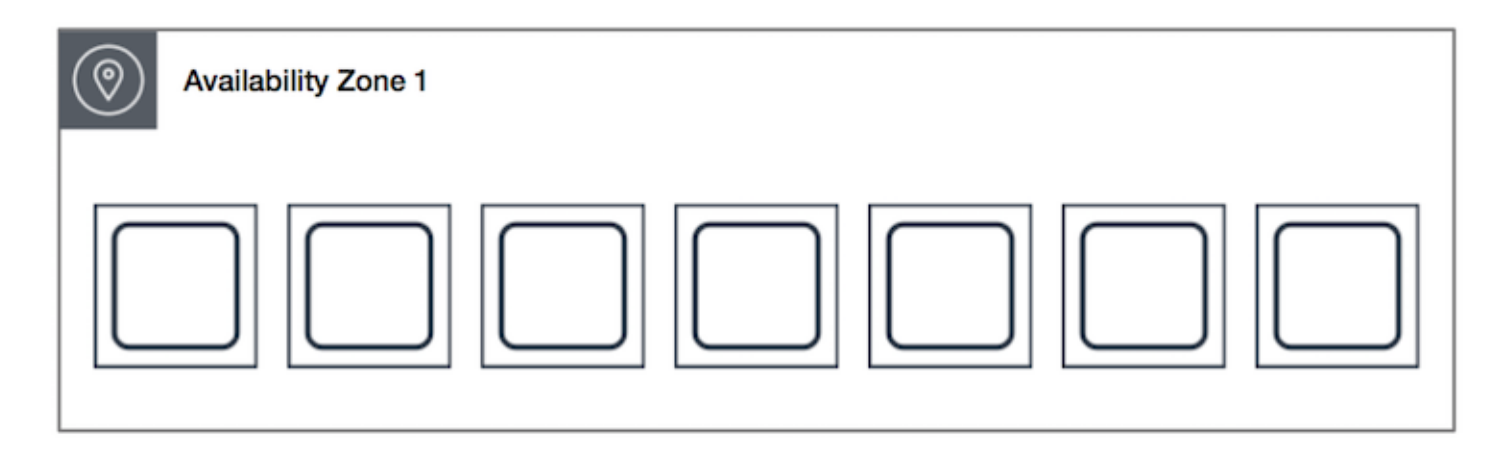

랙 레벨 분산 배치 그룹은 동일한 리전의 여러 가용 영역에 적용될 수 있습니다. 리전에서 랙 레벨 분산 배치 그룹은 그룹당 가용 영역별로 최대 7개의 실행 중인 인스턴스를 가질 수 있습니다. Oposts를 사용 하면 랙 레벨 분산 배치 그룹은 Outpost 배포에 있는 랙 수만큼의 인스턴스를 보유할 수 있습니다.

#### 호스트 레벨 분산형 배치 그룹

호스트 레벨 분산 배치 그룹은 AWS Outposts에서만 사용할 수 있습니다. 호스트 레벨 분산 배치 그 룹은 Outpost 배포에 있는 호스트의 개수만큼의 인스턴스를 보유할 수 있습니다. 자세한 내용은 [the](#page-2033-0)  [section called "AWS Outposts에서의 배치 그룹"](#page-2033-0) 단원을 참조하십시오.

## 배치 그룹 규칙 및 제한 사항

#### 주제

- [일반 규칙 및 제한 사항](#page-2012-0)
- [클러스터 배치 그룹 규칙 및 제한 사항](#page-2013-0)
- [파티션 배치 그룹 규칙 및 제한 사항](#page-2014-0)
- [분산형 배치 그룹 규칙 및 제한 사항](#page-2014-1)

#### <span id="page-2012-0"></span>일반 규칙 및 제한 사항

배치 그룹을 사용하기 전에 다음 규칙에 유의해야 합니다.

- 각 리전에서 계정당 최대 500개의 배치 그룹을 생성할 수 있습니다.
- 배치 그룹에 지정하는 이름은 해당 리전의 AWS 계정 내에서 고유해야 합니다.
- 여러 배치 그룹을 병합할 수는 없습니다.
- 인스턴스는 한 번에 하나의 배치 그룹에서 시작될 수 있습니다. 여러 배치 그룹으로 확장될 수 없습 니다.
- [온디맨드 용량 예약](#page-654-0) 및 [영역 예약 인스턴스는](#page-430-0) 가용 영역의 EC2 인스턴스에 용량을 예약할 수 있도록 지원합니다. 인스턴스를 시작할 때 인스턴스 속성이 온디맨드 용량 예약 또는 영역 예약 인스턴스에 서 지정한 속성과 일치하면 인스턴스는 예약 용량을 자동으로 사용합니다. 이는 인스턴스를 배치 그 룹으로 시작하는 경우에도 마찬가지입니다.

인스턴스를 클러스터 배치 그룹으로 시작하려는 경우 클러스터 배치 그룹에서 명시적으로 용량을 예약하는 것이 좋습니다. [지정된 클러스터 배치 그룹에서 온디맨드 용량 예약](#page-671-0)을 생성하여 이 작업을 수행할 수 있습니다. 온디맨드 용량 예약을 사용하면 이런 방식으로 용량을 예약할 수 있지만 영역별 예약 인스턴스는 배치 그룹에서 명시적으로 용량을 예약할 수 없기 때문에 동일한 방식으로 용량을 예약할 수 없습니다.

- 배치 그룹에서는 전용 호스트를 시작할 수 없습니다.
- 배치 그룹에서는 인터럽트 시 중지하거나 최대 절전 모드로 전환하도록 구성된 스팟 인스턴스를 시 작할 수 없습니다.

<span id="page-2013-0"></span>클러스터 배치 그룹 규칙 및 제한 사항

클러스터 배치 그룹에는 다음 규칙이 적용됩니다.

- 다음 인스턴스 유형이 지원됩니다.
	- [성능 버스트 가능](#page-276-0) 인스턴스(예: T2), [Mac1 인스턴스](#page-325-0) 및 M7i-flex 인스턴스를 제외한 현재 세대 인스 터스.
	- A1, C3, C4, I2, M4, R3 및 R4와 같은 이전 세대 인스턴스.
- 클러스터 배치 그룹은 여러 가용 영역을 포괄할 수 없습니다.
- 두 인스턴스의 속도가 느려지면 한 클러스터 배치 그룹에 있는 두 인스턴스 간에 트래픽의 최대 네트 워크 처리 속도도 느려집니다. 많은 양을 처리해야 하는 애플리케이션의 경우, 요구 사항을 충족하는 네트워크 연결을 지원하는 인스턴스 유형을 선택하세요.
- 향상된 네트워킹을 지원하는 인스턴스에는 다음 규칙이 적용됩니다.
	- 클러스터 배치 그룹 내부의 인스턴스는 단일 흐름 트래픽에 최대 10Gbps를 사용할 수 있습니다. 클러스터 배치 그룹 외부의 인스턴스는 단일 흐름 트래픽에 최대 5Gbps를 사용할 수 있습니다.
	- 동일한 리전 내에서 퍼블릭 IP 주소 공간이나 VPC 엔드포인트를 통해 Amazon S3 버킷과 주고받 는 트래픽은 사용 가능한 인스턴스 집계 대역폭을 전부 사용할 수 있습니다.
- 하나의 클러스터 배치 그룹으로 여러 인스턴스 유형을 시작할 수 있습니다. 그러나 이렇게 하면 시작 에 성공하는 데 필요한 용량이 원활하게 제공될 가능성이 낮아집니다. 클러스터 배치 그룹의 모든 인 스턴스에 동일한 인스턴스 유형을 사용하는 것이 좋습니다.
- 인터넷으로 가는 네트워크 트래픽과 AWS Direct Connect 연결을 통해 온프레미스 리소스로 가는 네 트워크 트래픽은 클러스터 배치 그룹의 경우 5Gbps로 제한됩니다.

### <span id="page-2014-0"></span>파티션 배치 그룹 규칙 및 제한 사항

파티션 배치 그룹에는 다음 규칙이 적용됩니다.

- 파티션 배치 그룹은 가용 영역당 파티션을 최대 7개까지 지원합니다. 파티션 배치 그룹에서 실행할 수 있는 인스턴스 숫자는 계정 제한의 적용을 받습니다.
- 인스턴스가 파티션 배치 그룹으로 시작되는 경우 Amazon EC2는 전체 파티션에 인스턴스를 균일하 게 배포하려고 시도합니다. Amazon EC2는 전체 파티션에 걸친 인스턴스의 균일한 배포를 보장하지 않습니다.
- 전용 인스턴스가 있는 파티션 배치 그룹은 파티션을 최대 2개까지 가질 수 있습니다.
- 용량 예약은 파티션 배치 그룹의 용량을 예약하지 않습니다.

<span id="page-2014-1"></span>분산형 배치 그룹 규칙 및 제한 사항

분산형 배치 그룹에는 다음 규칙이 적용됩니다.

- 랙 분산형 배치 그룹은 각 그룹의 가용 영역당 실행 인스턴스를 최대 7개까지 지원합니다. 예를 들어 가용 영역이 3개인 리전에서는 그룹에서 총 21개의 실행 인스턴스를 실행할 수 있습니다(영역당 7 개). 동일한 가용 영역과 동일한 분산 배치 그룹에서 여덟 번째 인스턴스를 시작하면 그 인스턴스는 시작되지 않습니다. 가용 영역에 인스턴스가 8개 이상 있어야 하며, 분산 배치 그룹을 여러 개 사용 하는 것이 좋습니다. 여러 분산 배치 그룹을 사용해도 인스턴스가 그룹 간에 분산된다고 보장할 수는 없지만, 각 그룹에 분산함으로써 특정 종류의 실패로 인한 영향을 제한할 수는 있습니다.
- 분산형 배치 그룹은 전용 인스턴스에서 지원되지 않습니다.
- 호스트 레벨 분산형 배치 그룹은 AWS Outposts의 배치 그룹에서만 지원됩니다. 호스트 레벨 분산 배치 그룹은 Outpost 배포에 있는 호스트의 개수만큼의 인스턴스를 보유할 수 있습니다.
- 리전에서 랙 레벨 분산 배치 그룹은 그룹당 가용 영역별로 최대 7개의 실행 중인 인스턴스를 가질 수 있습니다. AWS Outposts를 사용하면 랙 레벨 분산 배치 그룹은 Outpost 배포에 있는 랙 수만큼의 인 스턴스를 보유할 수 있습니다.
- 용량 예약은 스프레드 배치 그룹의 용량을 예약하지 않습니다.

# 배치 그룹 작업

#### 내용

- [배치 그룹 생성](#page-2015-0)
- [배치 그룹 정보 보기](#page-2016-0)
- [배치 그룹 태깅](#page-2018-0)
- [배치 그룹으로 인스턴스 시작](#page-2021-0)
- [배치 그룹의 인스턴스 설명](#page-2022-0)
- [인스턴스의 배치 그룹 변경](#page-2024-0)
- [배치 그룹에서 인스턴스 제거](#page-2025-0)
- [배치 그룹 삭제](#page-2026-0)

## <span id="page-2015-0"></span>배치 그룹 생성

다음 방법 중 하나를 사용하여 배치 그룹을 생성할 수 있습니다.

Console

콘솔을 사용하여 배치 그룹을 생성하려면

- 1. [https://console.aws.amazon.com/ec2/에](https://console.aws.amazon.com/ec2/)서 Amazon EC2 콘솔을 엽니다.
- 2. 탐색 창에서 배치 그룹을 선택합니다.
- 3. 배치 그룹 생성을 선택합니다.
- 4. 그룹의 이름을 지정합니다.
- 5. 그룹의 배치 전략을 선택합니다.
	- 분산형(Spread)을 선택한 경우, 분산 레벨을 선택합니다.
		- 랙 제한 없음
		- 호스트 Outposts에만 해당
	- 파티션을 선택하는 경우 그룹 내 파티션 수를 선택합니다.
- 6. 배치 그룹에 태깅하려면 태그 추가(Add tag)를 선택한 다음 키와 값을 입력합니다. 추가하려는 각 추가 태그에 대해 다른 태그 추가(Add another tag)를 선택합니다.
- 7. 그룹 생성을 선택합니다.
### AWS CLI

## AWS CLI를 사용하여 배치 그룹을 생성하려면

[create-placement-group](https://docs.aws.amazon.com/cli/latest/reference/ec2/create-placement-group.html) 명령을 사용합니다. 다음 예제에서는 my-cluster 배치 전략을 사용하는 cluster라는 배치 그룹을 생성한 후 키가 purpose이고 값이 production인 태그를 적용합니다.

```
aws ec2 create-placement-group \ 
     --group-name my-cluster \ 
     --strategy cluster \ 
     --tag-specifications 'ResourceType=placement-
group,Tags={Key=purpose,Value=production}'
```
AWS CLI를 사용하여 파티션 배치 그룹을 생성하려면

[create-placement-group](https://docs.aws.amazon.com/cli/latest/reference/ec2/create-placement-group.html) 명령을 사용합니다. --strategy 값을 사용하여 partition 파라미터를 지정하고, 원하는 파티션 수를 사용하여 --partition-count 파라미터를 지정합니다. 이 예제에 서 파티션 배치 그룹은 이름이 HDFS-Group-A이며 파티션 5개로 생성됩니다.

```
aws ec2 create-placement-group \ 
     --group-name HDFS-Group-A \ 
     --strategy partition \ 
     --partition-count 5
```
**PowerShell** 

AWS Tools for Windows PowerShell를 사용하여 배치 그룹을 생성하려면

[New-EC2PlacementGroup](https://docs.aws.amazon.com/powershell/latest/reference/items/New-EC2PlacementGroup.html) 명령을 사용합니다.

<span id="page-2016-0"></span>배치 그룹 정보 보기

다음 방법 중 하나를 사용하여 모든 배치 그룹과 배치 그룹에 대한 정보를 볼 수 있습니다.

### Console

하나 이상의 배치 그룹에 대한 정보를 보려면 다음 작업을 수행합니다.

- 1. [https://console.aws.amazon.com/ec2/에](https://console.aws.amazon.com/ec2/)서 Amazon EC2 콘솔을 엽니다.
- 2. 탐색 창의 네트워크 및 보안 아래에서 배치 그룹을 선택합니다.

3. 배치 그룹 표에서는 각 배치 그룹에 대해 다음 정보를 볼 수 있습니다.

- 그룹 이름 배치 그룹에 지정한 이름입니다.
- 그룹 ID 배치 그룹의 ID입니다.
- 전략 배치 그룹의 배치 전략입니다.
- 상태 배치 그룹의 상태입니다.
- 파티션 파티션 수입니다. 전략이 파티션인 경우에만 유효합니다.
- 그룹 ARN 배치 그룹의 Amazon 리소스 이름(ARN)입니다.

**AWS CLI** 

모든 배치 그룹을 설명하려면 다음 작업을 수행합니다.

[describe-placement-groups](https://docs.aws.amazon.com/cli/latest/reference/ec2/describe-placement-groups.html) AWS CLI 명령을 사용합니다.

aws ec2 describe-placement-groups

응답의 예

```
{ 
     "PlacementGroups": [ 
          { 
              "GroupName": "my-cluster-pg", 
              "State": "available", 
              "Strategy": "cluster", 
              "GroupId": "pg-0123456789example", 
              "GroupArn": "arn:aws:ec2:eu-west-1:111111111111:placement-group/my-
cluster-pg" 
          }, 
              ... 
      ]
}
```
## 특정 배치 그룹을 설명하려면

[describe-placement-groups](https://docs.aws.amazon.com/cli/latest/reference/ec2/describe-placement-groups.html) AWS CLI 명령을 사용합니다. --group-id 또는 --group-name 파 라미터 중 하나를 지정할 수 있습니다.

배치 그룹 ID 지정:

aws ec2 describe-placement-groups --group-id *pg-0123456789example*

## 배치 그룹 이름 지정:

```
aws ec2 describe-placement-groups --group-name my-cluster-pg
```
응답의 예

```
{ 
     "PlacementGroups": [ 
         { 
              "GroupName": "my-cluster-pg", 
              "State": "available", 
              "Strategy": "cluster", 
              "GroupId": "pg-0123456789example", 
              "GroupArn": "arn:aws:ec2:eu-west-1:111111111111:placement-group/my-
cluster-pg" 
 } 
    \mathbf{I}}
```
## 배치 그룹 태깅

기존 배치 그룹을 분류하고 관리할 수 있도록 사용자 지정 메타데이터로 태그를 지정할 수 있습니다. 태그 작동 방식에 대한 자세한 내용은 [Amazon EC2 리소스 태깅](#page-2342-0) 단원을 참조하세요.

배치 그룹에 태그를 지정하면 배치 그룹으로 시작되는 인스턴스에는 자동으로 태그가 지정되지 않습 니다. 배치 그룹으로 시작되는 인스턴스에 명시적으로 태그를 지정해야 합니다. 자세한 내용은 [인스턴](#page-2353-0) [스 시작 시 태그 추가](#page-2353-0) 단원을 참조하십시오.

다음 방법 중 하나를 사용하여 태그를 보고 추가하고 삭제할 수 있습니다.

#### Console

기존 배치 그룹의 태그를 보거나 추가 또는 삭제하려면

- 1. [https://console.aws.amazon.com/ec2/에](https://console.aws.amazon.com/ec2/)서 Amazon EC2 콘솔을 엽니다.
- 2. 탐색 창에서 배치 그룹을 선택합니다.
- 3. 배치 그룹을 선택한 다음 작업, 태그 관리를 선택합니다.

4. 태그 관리 화면에는 배치 그룹에 할당된 모든 태그가 표시됩니다.

- 태그를 추가하려면 태그 추가를 선택한 다음 태그 키와 값을 입력합니다. 배치 그룹당 최대 50개의 태그를 추가할 수 있습니다. 자세한 내용은 [태그 제한](#page-2348-0) 섹션을 참조하세요.
- 태그를 삭제하려면 삭제할 태그 옆에 있는 제거를 선택합니다.
- 5. Save(저장)를 선택합니다.

AWS CLI

배치 그룹 태그를 보려면

[describe-tags](https://docs.aws.amazon.com/cli/latest/reference/ec2/describe-tags.html) 명령을 사용하여 지정된 리소스에 대한 태그를 표시합니다. 다음 예제에서는 모든 배 치 그룹의 태그를 설명합니다.

```
aws ec2 describe-tags \ 
     --filters Name=resource-type,Values=placement-group
```

```
{ 
     "Tags": [ 
         \{ "Key": "Environment", 
               "ResourceId": "pg-0123456789EXAMPLE", 
               "ResourceType": "placement-group", 
               "Value": "Production" 
          }, 
         \mathcal{L} "Key": "Environment", 
               "ResourceId": "pg-9876543210EXAMPLE", 
               "ResourceType": "placement-group", 
               "Value": "Production" 
          } 
    \mathbf{I}}
```
[describe-tags](https://docs.aws.amazon.com/cli/latest/reference/ec2/describe-tags.html) 명령을 사용하면 해당 ID를 지정하여 배치 그룹의 태그를 볼 수도 있습니다. 다음 예 제에서는 pg-0123456789EXAMPLE에 대한 태그를 설명합니다.

```
aws ec2 describe-tags \
```

```
 --filters Name=resource-id,Values=pg-0123456789EXAMPLE
```

```
{ 
     "Tags": [ 
          { 
              "Key": "Environment", 
              "ResourceId": "pg-0123456789EXAMPLE", 
               "ResourceType": "placement-group", 
              "Value": "Production" 
          } 
     ]
}
```
## 배치 그룹을 설명하여 배치 그룹의 태그를 볼 수도 있습니다.

[describe-placement-groups](https://docs.aws.amazon.com/cli/latest/reference/ec2/describe-placement-groups.html) 명령을 사용하여 배치 그룹에 대해 지정된 모든 태그를 포함하는 지정 된 배치 그룹의 구성을 표시합니다.

```
aws ec2 describe-placement-groups \ 
     --group-name my-cluster
```

```
{ 
     "PlacementGroups": [ 
         { 
             "GroupName": "my-cluster", 
             "State": "available", 
             "Strategy": "cluster", 
             "GroupId": "pg-0123456789EXAMPLE", 
             "Tags": [ 
\overline{a} "Key": "Environment", 
                     "Value": "Production" 
 } 
 ] 
         } 
    \mathbf{I}}
```
AWS CLI를 사용하여 기존 배치 그룹에 태그를 지정하려면

[create-tags](https://docs.aws.amazon.com/cli/latest/reference/ec2/create-tags.html) 명령을 사용해 기존 리소스에 태그를 지정할 수 있습니다. 다음 예에서는 기존 배치 그 룹에 Key=Cost-Center 및 Value=CC-123이 태깅됩니다.

```
aws ec2 create-tags \
```

```
 --resources pg-0123456789EXAMPLE \ 
 --tags Key=Cost-Center,Value=CC-123
```
AWS CLI를 사용하여 배치 그룹에서 태그를 삭제하려면

[delete-tags](https://docs.aws.amazon.com/cli/latest/reference/ec2/delete-tags.html) 명령을 사용하여 기존 리소스에서 태그를 삭제할 수 있습니다. 예제는 AWS CLI 명령 레퍼런스에서 [예제](https://docs.aws.amazon.com/cli/latest/reference/ec2/delete-tags.html#examples)를 참조하세요.

#### **PowerShell**

배치 그룹 태그를 보려면

[Get-EC2Tag](https://docs.aws.amazon.com/powershell/latest/reference/items/Get-EC2Tag.html) 명령을 사용합니다.

특정 배치 그룹의 태그를 설명하려면

[Get-EC2PlacementGroup](https://docs.aws.amazon.com/powershell/latest/reference/items/Get-EC2PlacementGroup.html) 명령을 사용합니다.

기존의 배치 그룹에 태그를 지정하려면

[New-EC2Tag](https://docs.aws.amazon.com/powershell/latest/reference/items/New-EC2Tag.html) 명령을 사용합니다.

배치 그룹에서 태그를 삭제하려면

[Remove-EC2Tag](https://docs.aws.amazon.com/powershell/latest/reference/items/Remove-EC2Tag.html) 명령을 사용합니다.

배치 그룹으로 인스턴스 시작

[배치 그룹 규칙 및 제한 사항이 충족되](#page-2012-0)는 경우 다음 방법 중 하나를 사용하여 인스턴스를 배치 그룹으 로 시작할 수 있습니다.

Console

인스턴스를 배치 그룹으로 시작하는 방법

- 1. [https://console.aws.amazon.com/ec2/에](https://console.aws.amazon.com/ec2/)서 Amazon EC2 콘솔을 엽니다.
- 2. EC2 콘솔 대시보드의 시작 인스턴스 상자에서 인스턴스 시작을 선택합니다. 다음에 주의하여 안내에 따라 양식을 작성하세요.
	- 인스턴스 유형(Instance type)에서 배치 그룹으로 실행할 인스턴스 유형을 선택합니다.
	- 요약(Summary) 상자의 인스턴스 수(Number of instances)에서, 나중에 배치 그룹에 인스턴 스를 추가하지 못할 수 있으므로 인스턴스 수에 이 배치 그룹에서 필요한 총 인스턴스 수를 입력합니다.

• 고급 세부 정보(Advanced details)의 배치 그룹 이름(Placement group name)에서 신규 또는 기존 배치 그룹에 인스턴스를 추가하도록 선택할 수 있습니다. 파티션 전략이 있는 배치 그 룹을 선택한 경우, 대상 파티션(Target partition)에서 인스턴스를 시작할 파티션을 선택합니 다.

AWS CLI

인스턴스를 배치 그룹으로 시작하는 방법

[run-instances](https://docs.aws.amazon.com/cli/latest/reference/ec2/run-instances.html) 명령을 사용하고 --placement "GroupName = *my-cluster*" 파라미터를 사용 해 배치 그룹 이름을 지정합니다. 이 예제에서 배치 그룹의 이름은 my-cluster입니다.

aws ec2 run-instances --placement "GroupName = *my-cluster*"

AWS CLI를 사용하여 인스턴스를 파티션 배치 그룹의 특정 파티션으로 시작하려면

[run-instances](https://docs.aws.amazon.com/cli/latest/reference/ec2/run-instances.html) 명령어를 이용하고 --placement "GroupName = *HDFS-Group-A*, PartitionNumber = *3*" 파라미터를 이용해 배치 그룹 이름과 파티션을 지정하세요. 이 예제에 서 파티션 배치 그룹은 이름이 HDFS-Group-A이며 파티션 숫자는 3개입니다.

aws ec2 run-instances --placement "GroupName = *HDFS-Group-A*, PartitionNumber = *3*"

PowerShell

AWS Tools for Windows PowerShell를 사용하여 인스턴스를 배치 그룹으로 시작하려면

[New-EC2Instance](https://docs.aws.amazon.com/powershell/latest/reference/items/New-EC2Instance.html) 명령을 사용하고 -Placement\_GroupName 파라미터를 사용해 배치 그룹 이름 을 지정합니다.

## 배치 그룹의 인스턴스 설명

다음 방법 중 하나를 사용하여 인스턴스의 배치 정보를 볼 수 있습니다. AWS CLI를 사용하여 파티션 번호별로 파티션 배치 그룹을 필터링할 수도 있습니다.

Console

인스턴스의 배치 그룹 및 파티션 번호를 보는 방법

- 1. [https://console.aws.amazon.com/ec2/에](https://console.aws.amazon.com/ec2/)서 Amazon EC2 콘솔을 엽니다.
- 2. 탐색 창에서 인스턴스를 선택합니다.
- 3. 인스턴스를 선택합니다.
- 4. [세부 정보(Details)] 탭의 [호스트 및 배치 그룹(Host and placement group)]에서 [배치 그룹 (Placement group)]을 찾습니다. 인스턴스가 배치 그룹에 없다면, 필드는 빈칸으로 표시됩니 다. 그렇지 않으면 배치 그룹 이름의 이름이 포함됩니다. 배치 그룹이 파티션 배치 그룹이면 파 티션 번호에 인스턴스의 파티션 번호가 포함됩니다.

AWS CLI

파티션 배치 그룹의 인스턴스에 대한 파티션 번호를 확인하는 방법

[describe-instances](https://docs.aws.amazon.com/cli/latest/reference/ec2/describe-instances.html) 명령어를 이용하고 --instance-id 파라미터를 지정합니다.

```
aws ec2 describe-instances --instance-id i-0123a456700123456
```
응답에는 배치 정보가 포함되며, 이 정보는 인스턴스의 배치 그룹 이름과 파티션 숫자를 포함합니 다.

```
"Placement": { 
      "AvailabilityZone": "us-east-1c", 
      "GroupName": "HDFS-Group-A", 
      "PartitionNumber": 3, 
      "Tenancy": "default"
}
```
## 특정 파티션 배치 그룹 및 파티션 번호의 인스턴스를 필터링하는 방법

[describe-instances](https://docs.aws.amazon.com/cli/latest/reference/ec2/describe-instances.html) 명령어를 사용하고 --filters 및 placement-group-name 필터를 이용해 placement-partition-number 파라미터를 지정합니다. 이 예제에서 파티션 배치 그룹은 이름 이 HDFS-Group-A이며 파티션 숫자는 7개입니다.

```
aws ec2 describe-instances --filters "Name = placement-group-name, Values = HDFS-
Group-A" "Name = placement-partition-number, Values = 7"
```
응답은 지정된 배치 그룹에 있는 지정된 파티션의 인스턴스를 모두 나열합니다. 다음은 반환된 인 스턴스에 대한 인스턴스 ID, 인스턴스 유형과 배치 정보만 표시하는 출력 예시입니다.

```
"Instances": [ 
\overline{a} "InstanceId": "i-0a1bc23d4567e8f90",
```

```
 "InstanceType": "r4.large", 
\}, \{ "Placement": { 
                        "AvailabilityZone": "us-east-1c", 
                       "GroupName": "HDFS-Group-A", 
                       "PartitionNumber": 7, 
                       "Tenancy": "default" 
1 1 1 1 1 1 1
\overline{a} "InstanceId": "i-0a9b876cd5d4ef321", 
                    "InstanceType": "r4.large", 
\}, \{ "Placement": { 
                        "AvailabilityZone": "us-east-1c", 
                        "GroupName": "HDFS-Group-A", 
                       "PartitionNumber": 7, 
                       "Tenancy": "default" 
1 1 1 1 1 1 1
              ],
```
# <span id="page-2024-0"></span>인스턴스의 배치 그룹 변경

다음과 같이 인스턴스의 배치 그룹을 변경할 수 있습니다.

- 기존 인스턴스를 배치 그룹으로 이동
- 한 배치 그룹에서 다른 배치 그룹으로 인스턴스 이동

인스턴스를 이동하기 전에 인스턴스가 stopped 상태여야 합니다.

## Console

인스턴스를 배치 그룹으로 이동하는 방법

- 1. [https://console.aws.amazon.com/ec2/에](https://console.aws.amazon.com/ec2/)서 Amazon EC2 콘솔을 엽니다.
- 2. 탐색 창에서 Instances(인스턴스)를 선택합니다.
- 3. 인스턴스를 선택하고 인스턴스 상태, 인스턴스 중지를 차례로 선택합니다.
- 4. 인스턴스를 선택한 상태에서 작업, 인스턴스 설정, 인스턴스 배치 수정을 차례로 선택합니다.
- 5. 배치 그룹에서 인스턴스를 이동할 배치 그룹을 선택합니다.
- 6. Save(저장)를 선택합니다.

### AWS CLI

인스턴스를 배치 그룹으로 이동하는 방법

- 1. [stop-instances](https://docs.aws.amazon.com/cli/latest/reference/ec2/stop-instances.html) 명령을 사용하여 인스턴스를 중지합니다.
- 2. [modify-instance-placement](https://docs.aws.amazon.com/cli/latest/reference/ec2/modify-instance-placement.html) 명령을 사용하고 인스턴스를 이동할 배치 그룹의 이름을 지정합니 다.

```
aws ec2 modify-instance-placement \ 
     --instance-id i-0123a456700123456 \ 
     --group-name MySpreadGroup
```
3. [start-instances](https://docs.aws.amazon.com/cli/latest/reference/ec2/start-instances.html) 명령을 사용하여 인스턴스를 시작합니다.

### **PowerShell**

AWS Tools for Windows PowerShell를 사용하여 인스턴스를 배치 그룹으로 이동하려면

- 1. [Stop-EC2Instance](https://docs.aws.amazon.com/powershell/latest/reference/items/Stop-EC2Instance.html) 명령을 사용하여 인스턴스를 중지합니다.
- 2. [Edit-EC2InstancePlacement](https://docs.aws.amazon.com/powershell/latest/reference/items/Edit-EC2InstancePlacement.html) 명령을 사용하고 인스턴스가 이동할 배치 그룹의 이름을 지정합 니다.
- 3. [Start-EC2Instance](https://docs.aws.amazon.com/powershell/latest/reference/items/Start-EC2Instance.html) 명령을 사용하여 인스턴스를 중지합니다.

<span id="page-2025-0"></span>배치 그룹에서 인스턴스 제거

다음 방법 중 하나를 사용하여 배치 그룹에서 인스턴스를 제거할 수 있습니다.

배치 그룹에서 인스턴스를 제거하기 전에 인스턴스가 stopped 상태여야 합니다.

### Console

배치 그룹에서 인스턴스를 제거하는 방법

- 1. [https://console.aws.amazon.com/ec2/에](https://console.aws.amazon.com/ec2/)서 Amazon EC2 콘솔을 엽니다.
- 2. 탐색 창에서 Instances(인스턴스)를 선택합니다.

3. 인스턴스를 선택하고 인스턴스 상태, 인스턴스 중지를 차례로 선택합니다.

- 4. 인스턴스를 선택한 상태에서 작업, 인스턴스 설정, 인스턴스 배치 수정을 차례로 선택합니다.
- 5. 배치 그룹에 대해 없음을 선택합니다.
- 6. Save(저장)를 선택합니다.

### AWS CLI

배치 그룹에서 인스턴스를 제거하는 방법

- 1. [stop-instances](https://docs.aws.amazon.com/cli/latest/reference/ec2/stop-instances.html) 명령을 사용하여 인스턴스를 중지합니다.
- 2. [modify-instance-placement](https://docs.aws.amazon.com/cli/latest/reference/ec2/modify-instance-placement.html) 명령을 사용하고 배치 그룹 이름에 대해 빈 문자열을 지정합니다.

```
aws ec2 modify-instance-placement \ 
     --instance-id i-0123a456700123456 \ 
     --group-name ""
```
3. [start-instances](https://docs.aws.amazon.com/cli/latest/reference/ec2/start-instances.html) 명령을 사용하여 인스턴스를 시작합니다.

### **PowerShell**

AWS Tools for Windows PowerShell를 사용하여 배치 그룹에서 인스턴스를 제거하려면

- 1. [Stop-EC2Instance](https://docs.aws.amazon.com/powershell/latest/reference/items/Stop-EC2Instance.html) 명령을 사용하여 인스턴스를 중지합니다.
- 2. [Edit-EC2InstancePlacement](https://docs.aws.amazon.com/powershell/latest/reference/items/Edit-EC2InstancePlacement.html) 명령을 사용하고 배치 그룹 이름에 대해 빈 문자열을 지정합니다.
- 3. [Start-EC2Instance](https://docs.aws.amazon.com/powershell/latest/reference/items/Start-EC2Instance.html) 명령을 사용하여 인스턴스를 중지합니다.

배치 그룹 삭제

대체해야 하거나 더 이상 필요하지 않은 배치 그룹을 삭제할 수 있습니다. 다음 방법 중 하나를 사용하 여 배치 그룹을 삭제할 수 있습니다.

전제 조건

배치 그룹을 삭제하려면 배치 그룹에 인스턴스가 없어야 합니다. 배치 그룹에서 시작한 모든 인스턴스 를 [종료](#page-854-0)하거나 인스턴스를 다른 배치 그룹으로 [이동하](#page-2024-0)거나 인스턴스를 배치 그룹에서 [제거](#page-2025-0)할 수 있습 니다.

### Console

배치 그룹을 삭제하는 방법

- 1. [https://console.aws.amazon.com/ec2/에](https://console.aws.amazon.com/ec2/)서 Amazon EC2 콘솔을 엽니다.
- 2. 탐색 창에서 배치 그룹을 선택합니다.
- 3. 배치 그룹을 선택하고 작업, 삭제를 선택합니다.
- 4. 확인 메시지가 나타나면 **Delete**를 입력한 다음 삭제를 선택합니다.

AWS CLI

배치 그룹을 삭제하는 방법

[delete-placement-group](https://docs.aws.amazon.com/cli/latest/reference/ec2/delete-placement-group.html) 명령을 사용하고 배치 그룹 이름을 지정하여 배치 그룹을 삭제합니다. 이 예제에서 배치 그룹의 이름은 my-cluster입니다.

aws ec2 delete-placement-group --group-name *my-cluster*

**PowerShell** 

AWS Tools for Windows PowerShell를 사용하여 배치 그룹을 삭제하려면 다음을 수행합니다.

[Remove-EC2PlacementGroup](https://docs.aws.amazon.com/powershell/latest/reference/items/Remove-EC2PlacementGroup.html) 명령을 사용하여 배치 그룹을 삭제합니다.

# 배치 그룹 공유

배치 그룹 공유를 통해 개별 AWS 계정이 소유한 상호 의존적인 인스턴스의 배치에 영향을 미칠 수 있 습니다. 여러 AWS 계정 간에 또는 조직 내에서 배치 그룹을 공유할 수 있습니다. 공유 배치 그룹으로 인스턴스를 시작할 수 있습니다.

배치 그룹 소유자는 배치 그룹을 다음과 공유할 수 있습니다.

- 조직 내부 또는 외부의 특정 AWS 계정
- 조직 내부의 조직 단위
- 전체 조직

### **a** Note

배치 그룹을 공유하려는 AWS 계정의 IAM 정책에 다음과 같은 권한이 있어야 합니다.

- ec2:PutResourcePolicy
- ec2:DeleteResourcePolicy

## 주제

- [규칙 및 제한 사항](#page-2028-0)
- [여러 가용 영역에서 공유](#page-2029-0)
- [배치 그룹 공유](#page-2029-1)
- [공유 배치 그룹 식별](#page-2030-0)
- [공유 배치 그룹으로 인스턴스 시작](#page-2030-1)
- [공유 배치 그룹 공유 해제](#page-2032-0)

# <span id="page-2028-0"></span>규칙 및 제한 사항

사용자가 배치 그룹을 공유하거나 다른 사람이 사용자와 배치 그룹을 공유하는 경우 다음 규칙과 제한 사항이 적용됩니다.

- 배치 그룹을 공유하려면 전용 호스트를 AWS 계정에 소유하고 있어야 합니다. 사용자와 공유된 배치 그룹은 공유할 수 없습니다.
- 파티션 또는 분산형 배치 그룹을 공유할 경우 배치 그룹 한도는 변경되지 않습니다. 공유 파티션 배 치 그룹은 가용 영역당 실행 인스턴스를 최대 7개까지 지원하며, 공유 분산형 배치 그룹은 가용 영역 당 실행 인스턴스를 최대 7개까지 지원합니다.
- 배치 그룹을 조직 또는 조직 내 조직 단위와 공유하려면 AWS Organizations와의 공유를 활성화해야 합니다. 자세한 내용은 [AWS 리소스 공유](https://docs.aws.amazon.com/ram/latest/userguide/getting-started-sharing.html)를 참조하세요.
- 공유 배치 그룹에서 사용자가 소유한 인스턴스를 관리할 책임은 사용자에게 있습니다.
- 공유 배치 그룹과 연결되어 있지만 사용자가 소유하지 않은 인스턴스 및 용량 예약은 보거나 수정할 수 없습니다.

# <span id="page-2029-0"></span>여러 가용 영역에서 공유

리전의 가용 영역에 걸쳐 리소스가 배포될 수 있도록 각 계정의 이름에 가용 영역을 독립적으로 매핑합 니다. 이로 인해 계정 전체에서 가용 영역 이름의 차이가 발생할 수 있습니다. 예를 들어 AWS 계정의 us-east-1a 가용 영역은 다른 AWS 계정에 대한 us-east-1a로 위치가 동일하지 않을 수 있습니다.

계정과 관련된 전용 호스트의 위치를 확인하려면 가용 영역 ID(AZ ID)를 사용해야 합니다. 가용 영역 ID는 모든 AWS 계정에서 가용 영역의 고유하고 일관된 식별자입니다. 예를 들어, use1-az1은 useast-1 리전의 가용 영역 ID이고 모든 AWS 계정에서 동일한 위치입니다.

계정에 속한 가용 영역의 가용 영역 ID를 보려면

- 1. [https://console.aws.amazon.com/ramAWS RAM에서](https://console.aws.amazon.com/ram/) 콘솔을 엽니다.
- 2. 현재 리전의 가용 영역 ID는 오른쪽 패널에 있는 Your AZ ID(AZ ID)에 표시됩니다.

<span id="page-2029-1"></span>배치 그룹 공유

배치 그룹을 공유하려면 리소스 공유에 추가해야 합니다. 리소스 공유는 여러 AWS 계정에서 리소스를 공유할 수 있게 해주는 AWS RAM 리소스입니다. 리소스 공유는 공유할 리소스와 공유 대상 소비자를 지정합니다.

AWS Organizations에서 조직에 속해 있고 조직 내에서 공유가 활성화된 경우, 공유 배치 그룹에 대한 액세스 권한이 조직의 소비자에게 부여됩니다.

배치 그룹이 조직 외부의 AWS 계정과 공유되는 경우, AWS 계정 소유자는 리소스 공유에 참여하라는 초대를 받게 됩니다. 해당 소유자는 초대를 수락한 후 공유 배치 그룹에 액세스할 수 있습니다.

[https://console.aws.amazon.com/ram](https://console.aws.amazon.com/ram/) 또는 AWS CLI를 사용하여 여러 AWS 계정에서 배치 그룹을 공 유할 수 있습니다.

### AWS RAM console

[https://console.aws.amazon.com/ram을](https://console.aws.amazon.com/ram/) 사용하여, 소유한 배치 그룹을 공유하려면 [리소스 공유 생](https://docs.aws.amazon.com/ram/latest/userguide/working-with-sharing-create.html) [성](https://docs.aws.amazon.com/ram/latest/userguide/working-with-sharing-create.html)을 참조하세요.

AWS CLI

소유한 배치 그룹을 공유하려면 [create-resource-share](https://docs.aws.amazon.com/cli/latest/reference/ram/create-resource-share.html) 명령을 사용합니다.

## <span id="page-2030-0"></span>공유 배치 그룹 식별

배치 그룹의 Amazon 리소스 이름(ARN)에는 배치 그룹을 소유한 계정의 12자리 계정 ID가 포함되어 있습니다. 계정 ID를 사용하여 사용자와 공유되는 배치 그룹의 소유자를 식별할 수 있습니다.

다음 방법 중 하나를 사용하여 배치 그룹 ARN을 찾을 수 있습니다. 자세한 내용은 [배치 그룹 정보 보기](#page-2016-0) 단원을 참조하십시오.

Amazon EC2 console

공유 배치 그룹 식별

- 1. [https://console.aws.amazon.com/ec2/에](https://console.aws.amazon.com/ec2/)서 Amazon EC2 콘솔을 엽니다.
- 2. 탐색 창의 네트워크 및 보안 아래에서 배치 그룹을 선택합니다.
- 3. 배치 그룹 테이블에 사용자가 소유하고 사용자와 공유된 모든 배치 그룹이 나열됩니다. 그룹 ARN 열에는 배치 그룹 ARN이 표시됩니다.

그룹 ARN 열이 표시되지 않으면 오른쪽 위 모서리에서 설정  $($   $)$ 

을 선택하고 그룹 ARN을 켠 다음, 확인을 선택합니다.

AWS CLI

공유 배치 그룹 식별

[describe-placement-groups](https://docs.aws.amazon.com/cli/latest/reference/ec2/describe-placement-groups.html) 명령을 사용하여 사용자가 소유하고 사용자와 공유된 모든 배치 그룹을 나열합니다. 응답에서 GroupId 파라미터는 배치 그룹의 ARN을 표시합니다.

<span id="page-2030-1"></span>공유 배치 그룹으로 인스턴스 시작

**A** Important

AWS CLI를 사용하여 공유 배치 그룹에서 인스턴스를 시작할 때 GroupId 파라미터를 사용하 여 배치 그룹 ID를 지정해야 합니다.

공유하는 배치 그룹의 소유자인 경우에만 배치 그룹 이름을 사용할 수 있습니다. AWS 계정 간에 배치 그룹 이름이 충돌하는 것을 방지하려면 배치 그룹 ID를 사용하는 것이 좋습니다.

Amazon EC2 콘솔의 배치 그룹 화면에서 또는 explain-[describe-placement-groups](https://docs.aws.amazon.com/cli/latest/reference/ec2/describe-placement-groups.html) AWS CLI 명 령을 사용하여 배치 그룹의 ID를 찾을 수 있습니다. 자세한 내용은 [배치 그룹 정보 보기](#page-2016-0) 단원을 참조하 십시오.

### Console

공유 배치 그룹으로 인스턴스 시작

- 1. 절차에 따라 [인스턴스를 시작하](#page-739-0)되 다음 단계를 완료하여 배치 그룹 설정을 지정할 때까지 인스 턴스를 시작하지 마세요.
- 2. 인스턴스 유형(Instance type)에서 지원되는 인스턴스 유형을 선택합니다. 자세한 내용은 [배치](#page-2012-0) [그룹 규칙 및 제한 사항](#page-2012-0) 단원을 참조하십시오.
- 3. 고급 세부 정보를 확장하고 다음과 같이 배치 그룹 설정을 구성합니다.
	- a. 배치 그룹에서 사용자와 공유된 배치 그룹을 선택합니다.

### **a** Note

동일한 이름의 배치 그룹이 있는 경우 배치 그룹 ID를 확인하여 올바른 배치 그룹 을 선택했는지 확인합니다.

- b. 파티션 전략이 있는 배치 그룹을 선택한 경우, 대상 파티션에서 인스턴스를 시작할 파티션 을 선택합니다.
- 4. 요약 패널에서 다음을 수행합니다.
	- a. 나중에 배치 그룹에 인스턴스를 추가하지 못할 수 있으므로 인스턴스 개수에 이 배치 그룹 에서 필요한 총 인스턴스 개수를 입력합니다.
	- b. 인스턴스 구성을 검토하고 인스턴스 시작을 선택합니다.

자세한 내용은 [새 인스턴스 시작 마법사를 사용하여 인스턴스 시작](#page-738-0) 단원을 참조하십시오.

### AWS CLI

공유 배치 그룹으로 인스턴스를 시작하려면

[run-instances](https://docs.aws.amazon.com/cli/latest/reference/ec2/run-instances.html) 명령을 사용하고 공유 배치 그룹의 배치 그룹 ID를 지정합니다.

aws ec2 run-instances —-placement "GroupId = *pg-0123456789example*"

## 인스턴스를 파티션 배치 그룹의 특정 파티션으로 시작하려면

[run-instances](https://docs.aws.amazon.com/cli/latest/reference/ec2/run-instances.html) 명령을 사용하고 공유 배치 그룹의 배치 그룹 ID와 파티션 번호를 지정합니다.

aws ec2 run-instances —-placement "GroupId = *pg-0123456789example*, PartitionNumber  $= 3"$ 

### **a** Tip

VPC 피어링을 사용하여 개별 AWS 계정이 소유한 인스턴스를 연결하고 공유 클러스터 배치 그룹이 제공하는 지연 시간의 이점을 누릴 수 있습니다. 자세한 내용은 [VPC 피어링이란?](https://docs.aws.amazon.com/vpc/latest/peering/what-is-vpc-peering.html)을 참 조하세요.

# <span id="page-2032-0"></span>공유 배치 그룹 공유 해제

배치 그룹 소유자는 언제든지 공유 배치 그룹을 공유 해제할 수 있습니다.

공유된 배치 그룹을 공유 해제할 경우 다음 변경 사항이 적용됩니다.

- 배치 그룹이 공유된 AWS 계정이 더 이상 인스턴스를 시작하거나 용량을 예약할 수 없습니다.
- 공유 배치 그룹에서 실행 중이었던 인스턴스는 배치 그룹과의 연결이 끊어지지만 AWS 계정에서는 정상적으로 계속 실행됩니다.
- 공유 배치 그룹에 용량 예약이 있었던 경우 배치 그룹과의 연결이 끊어지지만 AWS 계정에서는 계속 액세스할 수 있습니다.

다음 방법 중 하나를 사용하여 공유 배치 그룹을 공유 해제할 수 있습니다.

### AWS RAM console

[https://console.aws.amazon.com/ram을](https://console.aws.amazon.com/ram/) 사용하여 공유 배치 그룹을 공유 해제하려면 [리소스 공유](https://docs.aws.amazon.com/ram/latest/userguide/working-with-sharing-delete.html)  [삭제](https://docs.aws.amazon.com/ram/latest/userguide/working-with-sharing-delete.html)를 참조하세요.

### AWS CLI

AWS Command Line Interface를 사용하여 공유 배치 그룹을 공유 해제하려면 [disassociate](https://docs.aws.amazon.com/cli/latest/reference/ram/disassociate-resource-share.html)[resource-share](https://docs.aws.amazon.com/cli/latest/reference/ram/disassociate-resource-share.html) 명령을 사용합니다.

# AWS Outposts에서의 배치 그룹

AWS Outposts은 AWS 인프라, 서비스, API 및 도구를 고객 온프레미스로 확장하는 완전관리형 서 비스입니다. AWS 관리형 인프라에 대한 로컬 액세스를 제공하는 AWS Outposts을(를) 통해 고객은 AWS 리전에서 사용하는 것과 동일한 프로그래밍 인터페이스를 사용해 온프레미스에서 애플리케이션 을 구축하고 실행할 수 있으며, 짧은 지연 시간과 로컬 데이터 처리가 필요한 경우에 로컬 컴퓨팅 및 스 토리지 리소스를 사용할 수 있습니다.

Outpost는 고객 사이트에 배포된 AWS의 컴퓨팅 및 스토리지 용량 풀입니다. AWS는 이 용량을 AWS 리전의 일부로 운영, 모니터링 및 관리합니다.

계정에 생성한 Outposts에서 배치 그룹을 생성할 수 있습니다. 이렇게 하면 사이트의 Outposts에서 기 본 하드웨어에 인스턴스를 분산시킬 수 있습니다. 일반 가용 영역에서 배치 그룹을 생성하고 사용하는 것과 동일한 방식으로 Outposts에서 배치 그룹을 생성하고 사용합니다. Outpost에 분산 전략이 있는 배치 그룹을 생성할 때, 배치 그룹이 호스트나 랙에 인스턴스를 분산하도록 선택할 수 있습니다. 호스 트 간에 인스턴스를 분산하면 단일 랙 Outpost로 분산 전략을 사용할 수 있습니다.

고려 사항

- 랙 레벨 분산 배치 그룹은 Outpost 배포에 있는 랙 수만큼의 인스턴스를 보유할 수 있습니다.
- 호스트 레벨 분산 배치 그룹은 Outpost 배포에 있는 호스트의 개수만큼의 인스턴스를 보유할 수 있 습니다.

## 전제 조건

사이트에 Outpost가 설치되어 있어야 합니다. 자세한 내용은 AWS Outposts 사용 설명서에서 [Outposts 생성 및 Outposts 용량 주문을](https://docs.aws.amazon.com/outposts/latest/userguide/order-outpost-capacity.html) 참조하세요.

Outpost에서 배치 그룹 사용

- 1. Outposts에서 서브넷을 생성합니다. 자세한 내용은 AWS Outposts 사용 설명서에서 [서브넷 생](https://docs.aws.amazon.com/outposts/latest/userguide/launch-instance.html#create-subnet) [성](https://docs.aws.amazon.com/outposts/latest/userguide/launch-instance.html#create-subnet)을 참조하세요.
- 2. Outpost의 연결된 리전에 배치 그룹을 생성합니다. 분산 전략을 사용하여 배치 그룹을 만드는 경 우, 호스트 또는 랙 레벨 분산을 선택하여 그룹이 Outpost의 기본 하드웨어에 인스턴스를 분산하 는 방법을 결정할 수 있습니다. 자세한 내용은 [the section called "배치 그룹 생성"](#page-2015-0) 단원을 참조하십 시오.
- 3. 배치 그룹으로 인스턴스 시작 서브넷(Subnet)에서 1단계에 생성한 서브넷을 선택하고, 배치 그룹 이름(Placement group name)에서 2단계에 생성한 배치 그룹을 선택합니다. 자세한 내용은 AWS Outposts 사용 설명서에서 [Outposts에서 인스턴스 시작을](https://docs.aws.amazon.com/outposts/latest/userguide/launch-instance.html#launch-instances) 참조하세요.

# EC2 인스턴스에 대한 네트워크 MTU(최대 전송 단위)

네트워크 연결의 MTU(최대 전송 단위)는 연결을 통해 전달할 수 있는 허용되는 최대 크기의 패킷 크기 (바이트)입니다. 연결의 MTU가 클수록 하나의 패킷으로 전달할 수 있는 데이터의 양이 늘어납니다. 이 더넷 프레임은 패킷 또는 전송 중인 실제 데이터와 이를 둘러싼 네트워크 오버헤드 정보로 구성됩니다.

이더넷 프레임은 여러 가지 형식으로 제공될 수 있으며, 가장 일반적인 형식은 표준 이더넷 v2 프레임 형식입니다. 대부분의 인터넷에서 지원되는 최대 이더넷 패킷 크기인 1500MTU를 지원합니다. 인스턴 스의 지원되는 최대 MTU는 인스턴스 유형에 따라 다릅니다.

Wavelength Zone에 있는 인스턴스에는 다음과 같은 규칙이 적용됩니다.

- 동일한 Wavelength Zone에 있는 VPC 내에서 한 인스턴스에서 다른 인스턴스로 이동하는 트래픽의 MTU는 1,300입니다.
- Wavelength Zone 내에서 통신사 IP를 사용하는 인스턴스에서 다른 인스턴스로 이동하는 트래픽의 MTU는 1,500입니다.
- Wavelength Zone과 퍼블릭 IP 주소를 사용하는 지역 간에 한 인스턴스에서 다른 인스턴스로 이동하 는 트래픽의 MTU는 1500입니다.
- Wavelength Zone과 프라이빗 IP 주소를 사용하는 지역 간에 한 인스턴스에서 다른 인스턴스로 이동 하는 트래픽의 MTU는 1300입니다.

Outposts에 있는 인스턴스에는 다음과 같은 규칙이 적용됩니다.

• Outposts의 인스턴스에서 리전의 인스턴스로 이동하는 트래픽의 MTU는 1,300입니다.

Windows 인스턴스에 대한 네트워크 MTU 정보를 보려면 Windows 인스턴스용 Amazon EC2 사용 설 명서 가이드에서 [EC2 인스턴스에 대한 네트워크 MTU\(최대 전송 단위\)로](https://docs.aws.amazon.com/AWSEC2/latest/WindowsGuide/network_mtu.html) 이동하세요.

## 목차

- [점보 프레임\(9001 MTU\)](#page-2035-0)
- [경로 MTU 검색](#page-2036-0)
- [두 호스트 간 경로 MTU 확인](#page-2037-0)
- [Linux 인스턴스에서 MTU 확인 및 설정](#page-2037-1)
- [문제 해결](#page-2039-0)

# <span id="page-2035-0"></span>점보 프레임(9001 MTU)

점보 프레임에서는 패킷당 페이로드 크기를 늘려 1500바이트 이상의 데이터가 허용됩니다. 그 결과, 패킷 오버헤드에 해당하지 않는 패킷의 비율의 늘어납니다. 같은 양의 사용 가능한 데이터를 보내더라 도 더 적은 수의 패킷만 있으면 됩니다. 단, 다음과 같은 경우에는 트래픽의 MTU가 최대 1,500으로 제 한됩니다.

- 인터넷 게이트웨이를 통한 트래픽
- 리전 간 VPC 피어링 연결을 통한 트래픽
- VPN 연결을 통한 트래픽
- 지정된 AWS 리전 EC2-Classic 외부의 트래픽

패킷이 1500바이트인 경우, 단편화되거나 IP 헤더에 Don't Fragment 플래그가 설정된 경우 삭제됩 니다.

인터넷 트래픽이나 VPC를 벗어나는 트래픽에 점보 프레임을 사용할 때는 주의가 필요합니다. 중간 시 스템에서 패킷이 단편화되면서 트래픽이 느려지기 때문입니다. VPC 내에서 점보 프레임을 사용하고 VPC 외부의 느린 트래픽에는 사용하지 않으려면 라우팅을 기준으로 MTU 크기를 구성하거나, MTU 크 기와 라우팅을 달리하여 다수의 탄력적 네트워크 인터페이스를 사용할 수도 있습니다.

그러나 클러스터 배치 그룹 내부에 함께 배치된 인스턴스의 경우, 점보 프레임이 최고의 네트워크 처리 속도를 달성하는 데 도움을 주므로 사용이 권장됩니다. 자세한 내용은 [배치 그룹](#page-2008-0) 섹션을 참조하세요.

AWS Direct Connect를 통한 VPC와 온프레미스 네트워크 간의 트래픽에 점보 프레임을 사용할 수 있 습니다. 자세한 내용과 점보 프레임 기능 확인 방법은 AWS Direct Connect 사용 설명서에서 [네트워크](https://docs.aws.amazon.com/directconnect/latest/UserGuide/set-jumbo-frames-vif.html)  [MTU 설정](https://docs.aws.amazon.com/directconnect/latest/UserGuide/set-jumbo-frames-vif.html)을 참조하세요.

모든 Amazon EC2 인스턴스 유형은 1500MTU를 지원하고 모든 현재 세대 인스턴스 유형은 점보 프레 임을 지원합니다. A1, C3, I2, M3 및 R3와 같은 이전 세대 인스턴스 유형은 점보 프레임을 지원합니다.

지원되는 MTU 크기에 대한 자세한 내용은 다음을 참조하세요.

- NAT 게이트웨이의 경우 Amazon VPC 사용 설명서에서 [NAT 게이트웨이 기본 사항을](https://docs.aws.amazon.com/vpc/latest/userguide/vpc-nat-gateway.html#nat-gateway-basics) 참조하세요.
- 전송 게이트웨이의 경우 Amazon VPC Transit Gateways 사용 설명서에서 [MTU를](https://docs.aws.amazon.com/vpc/latest/tgw/transit-gateway-quotas.html#mtu-quota) 참조하세요.
- 로컬 영역의 경우 AWS 로컬 영역 사용 설명서에서 [Considerations를](https://docs.aws.amazon.com/local-zones/latest/ug/how-local-zones-work.html#considerations) 참조하세요.

# <span id="page-2036-0"></span>경로 MTU 검색

경로 MTU 검색(PMTUD)을 사용하여 두 디바이스 간의 경로 MTU를 확인할 수 있습니다. 경로 MTU는 발신 호스트와 수신 호스트 간의 경로에서 지원되는 최대 패킷 사이즈입니다. 두 호스트 간의 네트워크 MTU 크기에 차이가 있는 경우 PMTUD를 사용하면 수신 호스트가 ICMP 메시지로 발신 호스트에 응답 할 수 있습니다. 이 ICMP 메시지는 발신 호스트가 네트워크 경로를 따라 최저 MTU 크기를 사용하고 요청을 재전송하도록 지시합니다. 이러한 협상이 없으면 수신 호스트가 허용할 수 없을 만큼 요청이 너 무 많아져서 패킷 손실이 발생할 수 있습니다.

IPv4의 경우 호스트가 수신 호스트의 MTU 또는 경로를 따르는 디바이스의 MTU보다 큰 패킷을 전 송하는 경우 수신 호스트 또는 디바이스가 패킷을 삭제한 다음 Destination Unreachable: Fragmentation Needed and Don't Fragment was Set(유형 3, 코드 4)과 같은 ICMP 메시지 를 반환합니다. 이렇게 하면 전송 호스트에 페이로드를 여러 개의 작은 패킷으로 분할한 다음 다시 전 송하도록 지시합니다.

IPv6 프로토콜은 네트워크의 조각화를 지원하지 않습니다. 호스트가 수신 호스트의 MTU 또는 경로를 따르는 디바이스의 MTU보다 큰 패킷을 전송하는 경우 수신 호스트 또는 디바이스가 패킷을 삭제한 다 음 ICMPv6 Packet Too Big (PTB)(유형 2)과 같은 ICMP 메시지를 반환합니다. 이렇게 하면 전송 호스트에 페이로드를 여러 개의 작은 패킷으로 분할한 다음 다시 전송하도록 지시합니다.

NAT 게이트웨이 및 로드 밸런서와 같은 일부 구성 요소를 통한 연결은 [자동으로 추적됩](#page-2166-0)니다. 이것은 아웃바운드 연결 시도에 대해 [보안 그룹 추적이](#page-2165-0) 자동으로 활성화된다는 의미입니다. 연결이 자동으로 추적되거나 보안 그룹 규칙이 인바운드 ICMP 트래픽을 허용하는 경우 PMTUD 응답을 받을 수 있습니 다.

서브넷에 대한 ICMP 트래픽을 거부하는 네트워크 액세스 제어 목록 항목이 있는 경우와 같이 보안 그 룹 수준에서 트래픽이 허용되는 경우에도 ICMP 트래픽을 차단할 수 있습니다.

**A** Important

경로 MTU 검색에서는 일부 라우터에서 점보 프레임이 삭제되지 않도록 보장하지 않습니다. VPC의 인터넷 게이트웨이는 패킷을 최대 1,500바이트까지만 전송합니다. 인터넷 트래픽에는 1,500MTU 패킷이 권장됩니다.

# <span id="page-2037-0"></span>두 호스트 간 경로 MTU 확인

tracepath 명령(여러 Linux 배포에서 기본적으로 사용할 수 있는 iputils 패키지의 일부로,에서 다운 로드하고 설치할 수 있는 Amazon Linux 포함)을 사용하여 두 호스트 사이에 경로 MTU를 확인할 수 있 습니다.

tracepath를 사용하여 경로 MTU를 확인하려면

다음 명령을 사용하여 EC2 인스턴스와 다른 호스트 간의 경로 MTU를 확인합니다. DNS 이름 또는 IP 주소를 대상으로 사용할 수 있습니다. 대상이 다른 EC2 인스턴스인 경우에는 보안 그룹에서 인바운드 UDP 트래픽을 허용하는지 확인합니다. 이 예제에서는 EC2 인스턴스와 amazon.com 간의 경로 MTU 를 확인합니다.

```
[ec2-user ~]$ tracepath amazon.com
 1?: [LOCALHOST] pmtu 9001 
 1: ip-172-31-16-1.us-west-1.compute.internal (172.31.16.1) 0.187ms pmtu 1500 
 1: no reply 
 2: no reply 
 3: no reply 
 4: 100.64.16.241 (100.64.16.241) 0.574ms 
 5: 72.21.222.221 (72.21.222.221) 84.447ms asymm 21 
 6: 205.251.229.97 (205.251.229.97) 79.970ms asymm 19 
 7: 72.21.222.194 (72.21.222.194) 96.546ms asymm 16 
 8: 72.21.222.239 (72.21.222.239) 79.244ms asymm 15 
 9: 205.251.225.73 (205.251.225.73) 91.867ms asymm 16
...
31: no reply 
    Too many hops: pmtu 1500 
     Resume: pmtu 1500
```
이 예제에서 경로 MTU는 1500입니다.

# <span id="page-2037-1"></span>Linux 인스턴스에서 MTU 확인 및 설정

일부 인스턴스는 점보 프레임을 사용하도록 구성되어 있는 반면, 표준 프레임 크기를 사용하도록 구성 된 인스턴스도 있습니다. VPC 내의 네트워크 트래픽에 점보 프레임을 사용하거나, 인터넷 트래픽에 표 준 프레임을 사용할 수 있습니다. 어떤 사용 사례이든 인스턴스가 예상대로 동작하는지 확인하는 것이 좋습니다. 이 섹션의 절차를 사용하여 네트워크 인터페이스의 MTU 설정을 확인하고 필요한 경우 수정 할 수 있습니다.

Linux 인스턴스에서 MTU 설정을 확인하려면

다음 ip 명령을 사용하여 현재 MTU 값을 확인할 수 있습니다. 기본 네트워크 인터페이스가 eth0이 아 닌 경우 eth0를 네트워크 인터페이스로 교체합니다.

[ec2-user ~]\$ **ip link show** *eth0* 2: eth0: <BROADCAST,MULTICAST,UP,LOWER\_UP> *mtu 9001* qdisc pfifo\_fast state UP mode DEFAULT group default qlen 1000 link/ether 02:90:c0:b7:9e:d1 brd ff:ff:ff:ff:ff:ff

**a** Note

예제 출력에서 *mtu 9001*은 이 인스턴스가 점보 프레임을 사용함을 나타냅니다.

Linux 인스턴스에서 MTU 값을 설정하려면

1. ip 명령을 사용하여 MTU 값을 설정할 수 있습니다. 다음 명령은 원하는 MTU 값을 1500으로 설정 하지만, 9001을 대신 사용할 수도 있습니다.

[ec2-user ~]\$ **sudo ip link set dev** *eth0* **mtu** *1500*

- 2. (선택 사항) 재부팅 후에 네트워크 MTU 설정을 유지하려면 운영 체제 유형을 기반으로 다음 구성 파일을 수정하세요.
	- Amazon Linux 2의 경우, /etc/sysconfig/network-scripts/ifcfg-*eth0* 파일에 다음 줄을 추가합니다.

```
MTU=1500
```
/etc/dhcp/dhclient.conf 파일에 다음 줄을 추가합니다.

```
request subnet-mask, broadcast-address, time-offset, routers, domain-name, 
  domain-search, domain-name-servers, host-name, nis-domain, nis-servers, ntp-
servers;
```
• Amazon Linux AMI의 경우, 다음 줄을 /etc/dhcp/dhclient-eth0.conf 파일에 추가합니 다.

```
interface "eth0" {
supersede interface-mtu 1500;
```
}

- 다른 Linux 배포의 경우, 해당 설명서를 참조하세요.
- 3. (선택 사항) 인스턴스를 재부팅하고 MTU 설정이 올바른지 확인합니다.

# <span id="page-2039-0"></span>문제 해결

점보 프레임을 사용할 때 EC2 인스턴스와 Amazon Redshift 클러스터 사이에 연결 문제가 발생할 경 우 Amazon Redshift 클러스터 관리 가이드의 [쿼리가 중단되거나, 간혹 클러스터까지 전송되지 않습니](https://docs.aws.amazon.com/redshift/latest/mgmt/connecting-drop-issues.html) [다](https://docs.aws.amazon.com/redshift/latest/mgmt/connecting-drop-issues.html)를 참조하세요.

# Virtual Private Cloud

Amazon Virtual Private Cloud(Amazon VPC)를 사용하면 AWS 클라우드 안에서 논리적으로 격리된 자 체 영역에 virtual private cloud 또는 VPC라고 하는 가상 네트워크를 정의할 수 있습니다. Amazon EC2 인스턴스와 같은 AWS 리소스를 VPC의 서브넷으로 실행할 수 있습니다. VPC는 고객의 자체 데이터 센터에서 운영하는 기존 네트워크와 매우 유사하지만 AWS의 확장 가능한 인프라를 사용한다는 이점 을 제공합니다. 해당 IP 주소 범위를 선택하고, 서브넷을 만든 후 라우팅 테이블, 네트워크 게이트웨이 및 보안 설정을 구성하여 VPC를 구성할 수 있습니다. VPC의 인스턴스를 인터넷 또는 자체 데이터 센 터에 연결합니다.

# 기본 VPC

AWS 계정이 생성되면 각 리전에서 기본 VPC가 생성됩니다. 기본 VPC는 이미 구성되어 즉시 사용할 수 있는 VPC입니다. 예를 들어 각 기본 VPC의 각 가용 영역에 대한 기본 서브넷이 VPC에 연결된 인터 넷 게이트웨이가 있으며, 모든 트래픽(0.0.0.0/0)을 인터넷 게이트웨이로 보내는 경로가 기본 라우팅 테 이블에 있습니다. 또는 자체 VPC를 생성하고 필요에 맞게 구성할 수 있습니다.

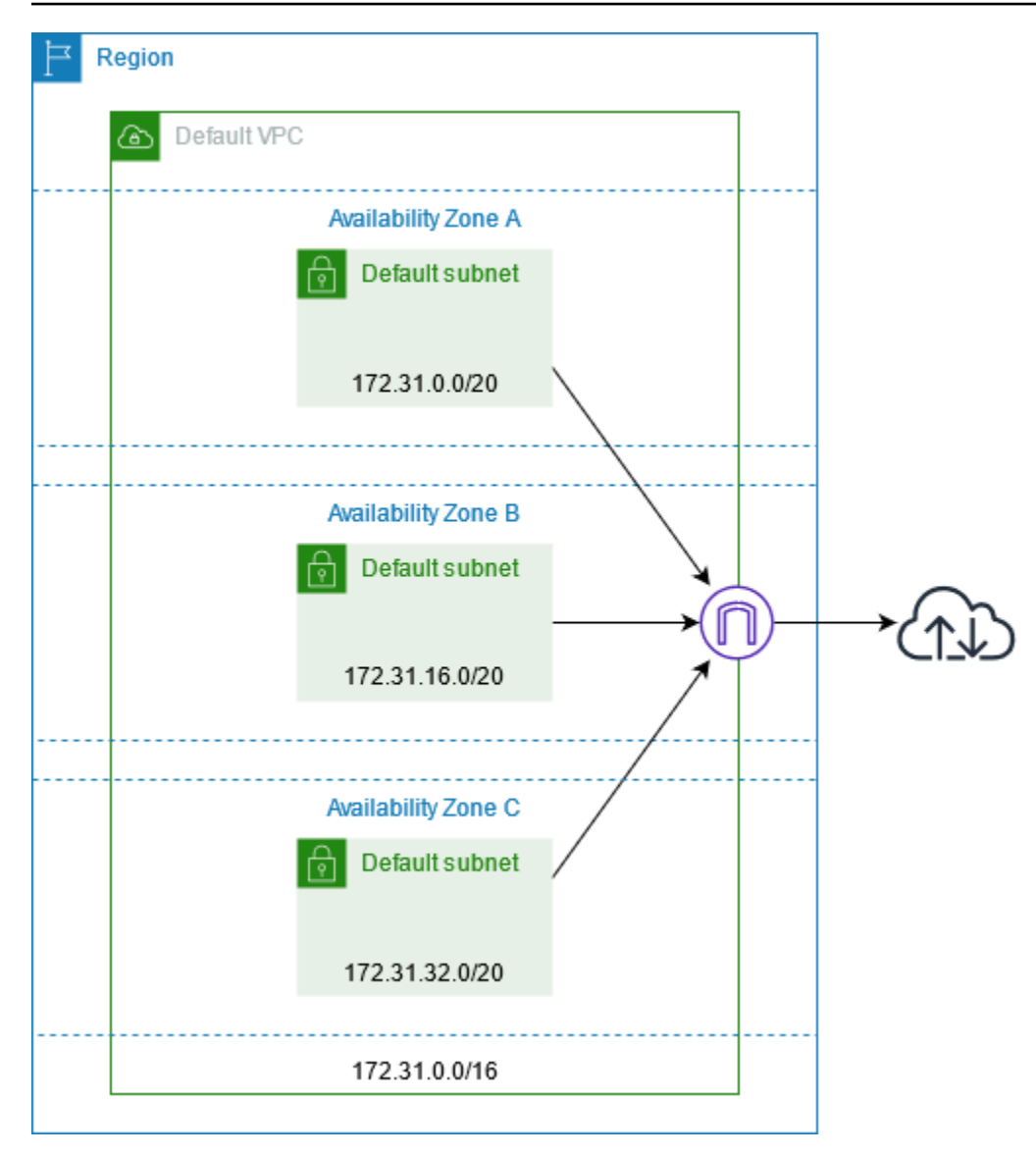

# 추가 VPC 생성

다음 절차를 사용하여 필요한 서브넷, 게이트웨이 및 라우팅 구성으로 VPC를 생성합니다.

# VPC를 생성하려면

- 1. <https://console.aws.amazon.com/vpc/>에서 Amazon VPC 콘솔을 엽니다.
- 2. VPC 생성을 선택합니다.
- 3. 생성할 리소스(Resources to create)에서 VPC 등(VPC and more)을 선택합니다.
- 4. Name tag auto-generation(이름 태그 자동 생성)에 VPC의 이름을 입력합니다.
- 5. IPv4 CIDR block(IPv4 CIDR 블록)에 애플리케이션 또는 네트워크에 필요한 CIDR 블록을 입력하 거나 기본 제안 사항을 유지합니다.
- 6. 고가용성 보장을 위해 여러 가용 영역에서 인스턴스를 시작할 수 있도록 Number of Availability Zones(가용 영역 수)에서 2를 선택합니다.
- 7. 인터넷에서 인스턴스에 액세스할 수 있어야 하는 경우 다음 중 하나를 수행합니다.
	- 인스턴스가 퍼블릭 서브넷에 있을 수 있는 경우 Number of public subnets(퍼블릭 서브넷 수) 에 대해 0이 아닌 값을 선택합니다. DNS options(DNS 옵션)에서 두 옵션을 모두 선택된 상태 로 둡니다. 지금 또는 나중에 선택적으로 프라이빗 서브넷을 추가할 수 있습니다.
	- 인스턴스가 프라이빗 서브넷에 있어야 하는 경우 Number of public subnets(퍼블릭 서브 넷 수)에서 0을 선택합니다. Number of private subnets(프라이빗 서브넷 수)에서 필요에 따 라 숫자를 선택합니다(가능한 값은 가용 영역당 1개 또는 2개의 프라이빗 서브넷에 해당). 두 가용 영역의 인스턴스가 가용 영역에서 상당한 양의 트래픽을 보내거나 받는 경우 NAT gateways(NAT 게이트웨이)에서 1 per AZ(AZ당 1개)를 선택합니다. 그렇지 않으면 In 1 AZ(1 개의 AZ에서)를 선택하고 NAT 게이트웨이와 동일한 가용 영역에서 교차 영역 트래픽을 보내 거나 받는 인스턴스를 시작합니다.
- 8. Customize subnet CIDR blocks(서브넷 CIDR 블록 사용자 지정)를 확장합니다. 각 서브넷에 대 한 CIDR 블록을 입력하거나 기본 제안 사항을 그대로 사용합니다. 자세한 내용을 알아보려면 Amazon VPC 사용 설명서의 [서브넷 CIDR 블록을](https://docs.aws.amazon.com/vpc/latest/userguide/subnet-sizing.html) 참조하세요.
- 9. 선택 사항에 따라 생성될 VPC 리소스를 표시하는 Preview(미리 보기) 창을 검토합니다.
- 10. VPC 생성을 선택합니다.

# 인스턴스에서 인터넷에 액세스

기본 VPC의 기본 서브넷으로 시작된 인스턴스는 기본 VPC가 퍼블릭 IP 주소와 DNS 호스트 이름을 할당하도록 구성되어 있고 기본 라우팅 테이블은 VPC 연결된 인터넷 게이트웨이에 대한 경로로 구성 되므로 인터넷에 액세스할 수 있습니다.

기본이 아닌 서브넷과 VPC에서 시작하는 인스턴스의 경우 다음 중 하나를 수행하여 이러한 서브넷에 서 시작하는 인스턴스가 인터넷에 액세스할 수 있는지 확인할 수 있습니다.

- 인터넷 게이트웨이를 구성합니다. 자세한 내용은 Amazon VPC 사용 설명서의 [인터넷 게이트웨이를](https://docs.aws.amazon.com/vpc/latest/userguide/VPC_Internet_Gateway.html) [사용한 인터넷 연결을](https://docs.aws.amazon.com/vpc/latest/userguide/VPC_Internet_Gateway.html) 참조하세요.
- 퍼블릭 NAT 게이트웨이를 구성합니다. 자세한 내용은 Amazon VPC 사용 설명서에서 [프라이빗 서](https://docs.aws.amazon.com/vpc/latest/userguide/nat-gateway-scenarios.html#public-nat-internet-access) [브넷에서 인터넷 액세스를](https://docs.aws.amazon.com/vpc/latest/userguide/nat-gateway-scenarios.html#public-nat-internet-access) 참조하세요.

# 공유 서브넷

EC2 인스턴스를 공유 VPC 서브넷으로 시작할 경우 다음 사항에 유의하세요.

- 참가자는 공유 서브넷 ID를 지정하여 공유 서브넷에서 인스턴스를 실행할 수 있습니다. 참가자는 자 신이 지정하는 모든 보안 그룹 또는 네트워크 인터페이스를 소유해야 합니다.
- 참가자는 공유 서브넷에서 만든 인스턴스를 시작, 중지, 종료하고 설명할 수 있습니다. 참가자는 공 유 서브넷에서 VPC 소유자가 만든 인스턴스를 시작, 중지, 종료하거나 설명할 수 없습니다.
- VPC 소유자는 공유 서브넷에서 참가자들이 만든 인스턴스를 시작, 중지, 종료하고 설명할 수 없습니 다.
- 참가자는 EC2 Instance Connect 엔드포인트를 사용하여 공유 서브넷의 인스턴스에 연결할 수 있 습니다. 참가자는 공유 서브넷에 EC2 Instance Connect 엔드포인트를 생성해야 합니다. 참가자는 VPC 소유자가 공유 서브넷에서 생성한 EC2 인스턴스 연결 엔드포인트를 사용할 수 없습니다.

자세한 내용은 Amazon VPC 사용 설명서의 [다른 계정과 VPC 공유하기](https://docs.aws.amazon.com/vpc/latest/userguide/vpc-sharing.html)를 참조하십시오.

# IPv6 전용 서브넷

IPv6 전용 서브넷에서 시작된 EC2 인스턴스는 IPv6 주소를 수신하지만 IPv4 주소는 수신하지 않습니 다. IPv6 전용 서브넷으로 시작하는 모든 인스턴스는 [AWS Nitro 시스템에 구축된 인스턴스](https://docs.aws.amazon.com/ec2/latest/instancetypes/ec2-nitro-instances.html)여야 합니 다.

# Amazon EC2의 보안

AWS는 클라우드 보안을 가장 중요하게 생각합니다. AWS 고객은 보안에 가장 보안에 민감한 조직의 요구 사항에 부합하도록 구축된 데이터 센터 및 네트워크 아키텍처의 혜택을 누릴 수 있습니다.

보안은 AWS와 사용자의 공동 책임입니다. [공동 책임 모델은](https://aws.amazon.com/compliance/shared-responsibility-model/) 이 사항을 클라우드의 보안 및 클라우드 내 보안으로 설명합니다.

- 클라우드의 보안: AWS는 AWS 클라우드에서 AWS 서비스를 실행하는 인프라를 보호할 책임이 있 습니다. AWS는 안전하게 사용할 수 있는 서비스 또한 제공합니다. 타사 감사자는 [AWS 규정 준수 프](https://aws.amazon.com/compliance/programs/) [로그램](https://aws.amazon.com/compliance/programs/)의 일환으로 보안 효과를 정기적으로 테스트하고 검증합니다. Amazon EC2에 적용되는 규정 준수 프로그램에 대한 자세한 내용은 [규정 준수 프로그램의 범위에 속하는 AWS 서비스를](https://aws.amazon.com/compliance/services-in-scope/) 참조하세 요.
- 클라우드 내부의 보안 고객의 책임에는 다음 영역이 포함됩니다.
	- VPC 및 보안 그룹을 구성하는 등의 작업을 통해 인스턴스에 대한 네트워크 액세스를 제어합니다. 자세한 내용은 [네트워크 트래픽 제어](#page-2045-0) 섹션을 참조하세요.
	- 인스턴스 연결에 사용되는 자격 증명을 관리합니다.
	- 업데이트 및 보안 패치를 포함하여 게스트 운영 체제에 배포된 게스트 운영 체제 및 소프트웨어를 관리합니다. 자세한 내용은 [Amazon EC2의 업데이트 관리](#page-2190-0) 섹션을 참조하세요.
	- 인스턴스에 연결된 IAM 역할 및 해당 역할과 연결된 권한을 구성합니다. 자세한 내용은 [Amazon](#page-2124-0)  [EC2의 IAM 역할](#page-2124-0) 섹션을 참조하세요.

이 설명서는 Amazon EC2를 사용할 때 공동 책임 모델을 적용하는 방법을 이해하는 데 도움이 됩니다. 보안 및 규정 준수 목표에 맞게 Amazon EC2를 구성하는 방법을 보여줍니다. 또한 Amazon EC2 리소 스를 모니터링하고 보호하는 데 도움이 되는 다른 AWS 서비스를 사용하는 방법을 알아봅니다.

### 목차

- [Amazon EC2의 인프라 보안](#page-2044-0)
- [Amazon EC2의 복원성](#page-2046-0)
- [Amazon EC2의 데이터 보호](#page-2047-0)
- [Amazon EC2의 자격 증명 및 액세스 관리](#page-2051-0)
- [Amazon EC2 키 페어 및 Amazon EC2 인스턴스](#page-2140-0)
- [Linux 인스턴스에 대한 Amazon EC2 Amazon 보안 그룹](#page-2161-0)
- [인터페이스 VPC 엔드포인트를 사용하여 Amazon EC2에 액세스](#page-2188-0)
- [Amazon EC2의 업데이트 관리](#page-2190-0)
- [Amazon EC2의 규정 준수 확인](#page-2190-1)
- [NitroTPM](#page-2191-0)

# <span id="page-2044-0"></span>Amazon EC2의 인프라 보안

관리형 서비스인 Amazon Elastic Compute Cloud는 AWS 글로벌 네트워크 보안으로 보호됩니다. AWS 보안 서비스와 AWS의 인프라 보호 방법에 대한 자세한 내용은 [AWS클라우드 보안](https://aws.amazon.com/security/)을 참조 하세요. 인프라 보안에 대한 모범 사례를 사용하여 AWS 환경을 설계하려면 보안 원칙 AWS Well‐ Architected Framework의 [인프라 보호를](https://docs.aws.amazon.com/wellarchitected/latest/security-pillar/infrastructure-protection.html) 참조하세요.

AWS에서 게시한 API 호출을 사용하여 네트워크를 통해 Amazon EC2에 액세스합니다. 고객은 다음을 지원해야 합니다.

- 전송 계층 보안(TLS) TLS 1.2는 필수이며 TLS 1.3을 권장합니다.
- DHE(Ephemeral Diffie-Hellman) 또는 ECDHE(Elliptic Curve Ephemeral Diffie-Hellman)와 같은 완전 전송 보안(PFS)이 포함된 암호 제품군 Java 7 이상의 최신 시스템은 대부분 이러한 모드를 지원합니 다.

또한 요청은 액세스 키 ID 및 IAM 주체와 관련된 비밀 액세스 키를 사용하여 서명해야 합니다. 또는 [AWS Security Token Service\(](https://docs.aws.amazon.com/STS/latest/APIReference/Welcome.html)AWS STS)를 사용하여 임시 보안 인증을 생성하여 요청에 서명할 수 있 습니다.

자세한 내용은 보안 부문 - AWS Well-Architected 프레임워크의 [인프라 보호를](https://docs.aws.amazon.com/wellarchitected/latest/security-pillar/infrastructure-protection.html) 참조하세요.

# 네트워크 격리

Virtual Private Cloud(VPC)는 AWS 클라우드에서 논리적으로 격리된 고유한 영역의 가상 네트워크입 니다. 별도의 VPC를 사용하여 워크로드별 또는 조직체별로 인프라를 격리합니다.

서브넷은 VPC의 IP 주소 범위입니다. 인스턴스를 시작할 때 VPC의 서브넷에서 인스턴스를 시작합니 다. 서브넷을 사용하여 단일 VPC 내의 애플리케이션 티어(예: 웹, 애플리케이션 및 데이터베이스)를 격 리합니다. 인터넷에서 직접 액세스하면 안 되는 경우 프라이빗 서브넷을 인스턴스에 사용합니다.

프라이빗 IP 주소를 사용하여 VPC에서 Amazon EC2 API를 호출하려면 AWS PrivateLink을(를) 사용 합니다. 자세한 내용은 [인터페이스 VPC 엔드포인트를 사용하여 Amazon EC2에 액세스](#page-2188-0) 단원을 참조하 십시오.

# 물리적 호스트에서 격리

동일한 물리적 호스트에 있는 다양한 EC2 인스턴스는 개별 물리적 호스트에 있는 것처럼 서로 격리됩 니다. 하이퍼바이저는 CPU와 메모리를 격리하며, 인스턴스에는 원시 디스크 디바이스에 대한 액세스 대신 가상화된 디스크가 제공됩니다.

인스턴스를 중지하거나 종료하면 인스턴스에 할당된 메모리는 새 인스턴스에 할당되기 전에 하이퍼바 이저에서 스크러빙(0으로 설정)되며 스토리지의 모든 블록은 재설정됩니다. 이 방법으로 데이터가 의 도하지 않게 다른 인스턴스에 노출되지 않도록 보호합니다.

네트워크 MAC 주소는 AWS 네트워크 인프라에서 인스턴스에 동적으로 할당됩니다. IP 주소는 AWS 네트워크 인프라에서 인스턴스에 동적으로 할당되거나, 인증된 API 요청을 통해 EC2 관리자가 할당합 니다. AWS 네트워크에서 인스턴스는 할당된 MAC 및 IP 주소에서만 트래픽을 전송할 수 있습니다. 그 렇지 않으면 트래픽이 끊어집니다.

기본적으로 인스턴스는 특정하게 주소 지정되지 않은 트래픽을 수신할 수 없습니다. 인스턴스에서 NAT(Network Address Translation), 라우팅 또는 방화벽 서비스를 실행해야 하는 경우 네트워크 인터 페이스에 대한 소스/대상 확인을 비활성화할 수 있습니다.

<span id="page-2045-0"></span>네트워크 트래픽 제어

EC2 인스턴스의 네트워크 트래픽을 제어하기 위해 다음 옵션을 고려해 보세요.

- [보안 그룹](#page-2161-0)을 사용하여 인스턴스에 대한 액세스를 제한합니다. 예를 들어, 기업 네트워크의 주소 범위 에서만 트래픽을 허용할 수 있습니다.
- 인터넷에서 직접 액세스하면 안 되는 경우 프라이빗 서브넷을 인스턴스에 사용합니다. 프라이빗 서 브넷에 있는 인스턴스에서 인터넷에 액세스하려면 Bastion Host 또는 NAT 게이트웨이를 사용합니 다.
- AWS Virtual Private Network 또는 AWS Direct Connect를 사용하여 원격 네트워크에서 VPC로 프라 이빗 연결을 설정합니다. 자세한 내용은 [네트워크-Amazon VPC 연결 옵션을](https://docs.aws.amazon.com/whitepapers/latest/aws-vpc-connectivity-options/network-to-amazon-vpc-connectivity-options.html) 참조하세요.
- [VPC 흐름 로그](https://docs.aws.amazon.com/vpc/latest/userguide/flow-logs.html)를 사용하여 인스턴스에 도달하는 트래픽을 모니터링합니다.
- [GuardDuty Malware Protection을](https://docs.aws.amazon.com/guardduty/latest/ug/malware-protection.html) 사용하여 인스턴스에서 워크로드를 손상시키고 리소스를 악의적 인 용도로 재사용하며 이터에 대한 무단으로 액세스할 수 있는 악성 소프트웨어를 나타내는 의심스 러운 동작을 식별합니다.
- [GuardDuty Runtime Monitoring](https://docs.aws.amazon.com/guardduty/latest/ug/runtime-monitoring.html)을 사용하여 인스턴스에 대한 잠재적 위협을 식별하고 이에 대응합니 다. 자세한 내용은 [How Runtime Monitoring works with Amazon EC2 instances를](https://docs.aws.amazon.com/guardduty/latest/ug/how-runtime-monitoring-works-ec2.html) 참조하세요.
- [AWS Security Hub](https://docs.aws.amazon.com/securityhub/latest/userguide/), [Reachability Analyzer](https://docs.aws.amazon.com/vpc/latest/reachability/) 또는 [Network Access Analyzer를](https://docs.aws.amazon.com/vpc/latest/network-access-analyzer/) 사용하여 인스턴스에서 의도하지 않은 네트워크 액세스를 검사합니다.
- [EC2 Instance Connect를](#page-898-0) 사용하여 SSH 키를 공유하고 관리할 필요 없이 SSH(Secure Shell)를 통해 인스턴스에 연결합니다.
- [AWS Systems Manager Session Manager를](https://docs.aws.amazon.com/systems-manager/latest/userguide/session-manager.html) 사용하여 인바운드 SSH 포트를 열고 SSH 키를 관리하 는 대신 원격으로 인스턴스에 액세스합니다.
- [AWS Systems Manager Run Command](https://docs.aws.amazon.com/systems-manager/latest/userguide/execute-remote-commands.html)를 사용하여 인바운드 SSH 포트를 열고 SSH 키를 관리하는 대신 공통 관리 작업을 자동화합니다.

Amazon VPC는 게이트웨이, 프록시 서버, 네트워크 모니터링 옵션과 같은 추가 네트워크 보안 제어를 지원합니다. 자세한 내용은 Amazon VPC 사용 설명서의 [네트워크 트래픽 제어를](https://docs.aws.amazon.com/vpc/latest/userguide/infrastructure-security.html#control-network-traffic) 참조하세요.

# <span id="page-2046-0"></span>Amazon EC2의 복원성

AWS 글로벌 인프라는 AWS 리전 및 가용 영역을 중심으로 구축됩니다. 리전은 물리적으로 분리되고 격리된 다수의 가용 영역을 제공하며, 이러한 영역은 짧은 지연 시간, 높은 처리량 및 높은 중복성을 갖 춘 네트워크를 통해 연결되어 있습니다. 가용 영역을 사용하면 중단 없이 영역 간에 자동으로 장애 극 복 조치가 이루어지는 애플리케이션 및 데이터베이스를 설계하고 운영할 수 있습니다. 가용 영역은 기 존의 단일 또는 다중 데이터 센터 인프라보다 가용성, 내결함성, 확장성이 뛰어납니다.

더 먼 지역적 거리를 두고 데이터 또는 애플리케이션을 복제해야 하는 경우 AWS Local Zones를 사용 하세요. AWS Local Zone은 사용자와 지리적으로 근접한 AWS 리전의 확장입니다. Local Zones는 인 터넷에 대한 자체 연결을 가지고 있으며 AWS Direct Connect를 지원합니다. 모든 AWS 리전과 마찬가 지로 AWS Local Zones는 다른 AWS 영역과 완벽히 격리되어 있습니다.

AWS Local Zones에서 데이터나 애플리케이션을 복제해야 하는 경우 AWS에서는 다음 영역 중 하나 를 장애 조치 영역으로 사용하는 것이 좋습니다.

- 다른 로컬 영역
- 상위 영역이 아닌 리전의 가용 영역입니다. [describe-availability-zones](https://docs.aws.amazon.com/cli/latest/reference/ec2/describe-availability-zones.html) 명령을 사용하여 상위 영역을 볼 수 있습니다.

AWS 리전 및 가용 영역에 대한 자세한 내용은 [AWS 글로벌 인프라를](https://aws.amazon.com/about-aws/global-infrastructure/) 참조하십시오.

AWS 글로벌 인프라 외에도 Amazon EC2는 데이터 복원력을 지원하기 위해 다음과 같은 기능을 제공 합니다.

- 리전 간 AMI 복사
- 리전 간 EBS 스냅샷 복사
- Amazon Data Lifecycle Manager를 사용하여 EBS-backed AMI 자동화
- Amazon Data Lifecycle Manager를 사용하여 EBS 스냅샷 자동화
- Amazon EC2 Auto Scaling을 사용하여 플릿의 상태 및 가용성 유지 관리
- Elastic Load Balancing을 사용하여 단일 가용 영역 또는 여러 가용 영역의 여러 인스턴스 간에 수신 트래픽 분산

# <span id="page-2047-0"></span>Amazon EC2의 데이터 보호

AWS [공동 책임 모델](https://aws.amazon.com/compliance/shared-responsibility-model/)은 Amazon Elastic Compute Cloud의 데이터 보호에 적용됩니다. 이 모델에서 설 명하는 것처럼 AWS는 모든 AWS 클라우드를 실행하는 글로벌 인프라를 보호할 책임이 있습니다. 사 용자는 인프라에서 호스팅되는 콘텐츠를 관리해야 합니다. 사용하는 AWS 서비스의 보안 구성과 관리 작업에 대한 책임도 사용자에게 있습니다. 데이터 프라이버시에 대한 자세한 내용은 [데이터 프라이버](https://aws.amazon.com/compliance/data-privacy-faq) [시 FAQ를](https://aws.amazon.com/compliance/data-privacy-faq) 참조하세요. 유럽의 데이터 보호에 대한 자세한 내용은 AWS 보안 블로그에서 [AWS 공동 책](https://aws.amazon.com/blogs/security/the-aws-shared-responsibility-model-and-gdpr/) [임 모델 및 GDPR](https://aws.amazon.com/blogs/security/the-aws-shared-responsibility-model-and-gdpr/) 블로그 게시물을 참조하세요.

데이터를 보호하려면 AWS 계정보안 인증 정보를 보호하고 AWS IAM Identity Center또는 AWS Identity and Access Management(IAM)를 통해 개별 사용자 계정을 설정하는 것이 좋습니다. 이렇게 하 면 개별 사용자에게 자신의 직무를 충실히 이행하는 데 필요한 권한만 부여됩니다. 또한 다음과 같은 방법으로 데이터를 보호하는 것이 좋습니다.

- 각 계정에 멀티 팩터 인증 설정(MFA)을 사용하세요.
- SSL/TLS를 사용하여 AWS 리소스와 통신하세요. TLS 1.2는 필수이며 TLS 1.3를 권장합니다.
- AWS CloudTrail로 API 및 사용자 활동 로깅을 설정하세요.
- AWS 암호화 솔루션을 AWS 서비스 내의 모든 기본 보안 컨트롤과 함께 사용하세요.
- Amazon S3에 저장된 민감한 데이터를 검색하고 보호하는 데 도움이 되는 Amazon Macie와 같은 고 급 관리형 보안 서비스를 사용하세요.
- 명령줄 인터페이스 또는 API를 통해 AWS에 액세스할 때 FIPS 140-2 검증된 암호화 모듈이 필 요한 경우, FIPS 엔드포인트를 사용합니다. 사용 가능한 FIPS 엔드포인트에 대한 자세한 내용은 [FIPS\(Federal Information Processing Standard\) 140-2](https://aws.amazon.com/compliance/fips/)를 참조하세요.

고객의 이메일 주소와 같은 기밀 정보나 중요한 정보는 태그나 이름 필드와 같은 자유 양식 필드에 입 력하지 않는 것이 좋습니다. 여기에는 Amazon EC2 또는 기타 AWS 서비스에서 콘솔, API, AWS CLI 또는 AWS SDK를 사용하여 작업하는 경우가 포함됩니다. 이름에 사용되는 태그 또는 자유 형식 텍스 트 필드에 입력하는 모든 데이터는 청구 또는 진단 로그에 사용될 수 있습니다. 외부 서버에 URL을 제 공할 때 해당 서버에 대한 요청을 검증하기 위해 보안 인증 정보를 URL에 포함시켜서는 안 됩니다.

### 주제

- [Amazon EBS 데이터 보안](#page-2048-0)
- [저장 중 암호화](#page-2048-1)
- [전송 중 암호화](#page-2049-0)

# <span id="page-2048-0"></span>Amazon EBS 데이터 보안

Amazon EBS 볼륨은 포맷되지 않은 원시 블록 디바이스로 제공됩니다. 이러한 디바이스는 EBS 인프 라에서 생성되는 논리적 디바이스이며 Amazon EBS 서비스는 고객이 사용하거나 재사용하기 전에 디 바이스가 논리적으로 비어 있는지(즉, 원시 블록이 0이 되거나 암호화된 의사 난수 데이터를 포함하는 지) 확인합니다.

DoD 5220.22-M(국가 산업 보안 프로그램 운영 매뉴얼) 또는 NIST 800-88(미디어 삭제 지침)에 자세히 설명된 것과 같이 사용 후, 사용 전 또는 사용 전후에 특정 방법을 사용하여 모든 데이터를 지워야 하는 절차가 있는 경우 Amazon EBS에서 해당 작업을 수행할 수 있습니다. 해당 블록 수준 활동은 Amazon EBS 서비스 내의 기본 스토리지 미디어에 반영됩니다.

# <span id="page-2048-1"></span>저장 중 암호화

### EBS 볼륨

Amazon EBS 암호화는 EBS 볼륨과 스냅샷에 대한 암호화 솔루션입니다. 이는 AWS KMS keys을(를) 사용합니다. 자세한 내용은 Amazon EBS 사용 설명서의 [Amazon EBS encryption을](https://docs.aws.amazon.com/ebs/latest/userguide/ebs-encryption.html) 참조하세요.

### 인스턴스 스토어 볼륨

인스턴스의 하드웨어 모듈에 구현된 XTS-AES-256 암호를 사용하여 NVMe 인스턴스 스토어 볼륨의 데이터를 암호화합니다. 로컬로 연결된 NVMe 스토리지 디바이스에 기록된 데이터를 암호화하는 데 사용되는 키는 고객별 및 볼륨별입니다. 키는 AWS 직원이 액세스할 수 없는 하드웨어 모듈에 의해 생 성되고 그 안에만 상주합니다. 인스턴스가 중지되거나 종료되면 암호화 키가 손상되어 복구가 불가능 해집니다. 이 암호화를 비활성화할 수 없으며, 사용자 자신의 암호화 키를 제공할 수 없습니다.

H1, D3 및 D3en 인스턴스의 HDD 인스턴스 스토어 볼륨에 저장되는 데이터는 XTS-AES-256 및 일회 용 키를 사용하여 암호화됩니다.

인스턴스를 중지하거나 최대 절전 모드로 전환하거나 종료하면 인스턴스 스토어 볼륨의 모든 스토리 지 블록이 재설정됩니다. 따라서 다른 인스턴스의 인스턴스 스토어를 통해 데이터를 액세스할 수 없습 니다.

### 메모리

메모리 암호화는 다음 인스턴스에서 활성화됩니다.

- AWS Graviton 프로세서가 탑재된 인스턴스. AWS Graviton2, AWS Graviton3 및 AWS Graviton3E 는 상시 메모리 암호화를 지원합니다. 암호화 키는 호스트 시스템 내에서 안전하게 생성되고 호스 트 시스템을 벗어나지 않으며 호스트를 재부팅하거나 전원을 끌 때 삭제됩니다. 자세한 내용은 [AWS](https://aws.amazon.com/ec2/graviton)  [Graviton 프로세서를](https://aws.amazon.com/ec2/graviton) 참조하세요.
- 3세대 인텔 제온 스케일러블 프로세서(Ice Lake)가 있는 인스턴스(예: M6i 인스턴스)와 4세대 인텔 제온 스케일러블 프로세서(Sapphire Rapids)가 있는 인스턴스(예: M7i 인스턴스)입니다. 이 프로세 서는 인텔 전체 메모리 암호화(TME)를 사용한 상시 메모리 암호화를 지원합니다.
- 3세대 AMD EPYC 프로세서(Milan)가 있는 인스턴스(예: M6a 인스턴스)와 4세대 AMD EPYC 프로 세서(Genoa)가 있는 인스턴스(예: M7a 인스턴스)입니다. 이러한 프로세서에서는 AMD SME(Secure Memory Encryption)를 사용하는 상시 메모리 암호화를 지원합니다. 3세대 AMD EPYC 프로세서 (Milan)가 있는 인스턴스에서는 AMD Secure Encrypted Virtualization-Secure Nested Paging(SEV-SNP)도 지원합니다.

# <span id="page-2049-0"></span>전송 중 암호화

물리적 계층에서의 암호화

AWS 글로벌 네트워크를 통해 AWS 리전으로 흐르는 모든 데이터는 AWS 보안 시설을 떠나기 전에 물 리적 계층에서 자동으로 암호화됩니다. AZ 간에 전송되는 모든 트래픽은 암호화됩니다. 이 섹션에 나 열된 암호화 계층을 비롯한 추가 암호화 계층은 추가적인 보호 기능을 제공할 수 있습니다.

Amazon VPC 피어링 및 전송 게이트웨이 리전 간 피어링에서 제공하는 암호화

Amazon VPC 피어링 및 전송 게이트웨이 피어링을 사용하는 모든 리전 간 트래픽은 리전을 종료하면 자동으로 대량 암호화됩니다. 앞서 이 섹션에서 설명한 것처럼 AWS 보안 시설에서 나가기 전에 모든 트래픽에 대한 추가 암호화 계층이 물리적 계층에서 자동으로 제공됩니다.

인스턴스 간 암호화

AWS는 모든 유형의 EC2 인스턴스 간 보안 프라이빗 연결을 제공합니다. 또한 일부 인스턴스 유형은 기본 Nitro 시스템 하드웨어의 오프로드 기능을 사용하여 인스턴스 간 전송 중 트래픽을 자동으로 암호 화합니다. 이 암호화는 256비트 암호화와 함께 관련 데이터로 인증된 암호화(AEAD) 알고리즘을 사용 합니다. 네트워크 성능에는 영향을 미치지 않습니다. 인스턴스 간에 이러한 전송 중 트래픽 암호화를 추가로 지원하려면 다음 요구 사항을 충족해야 합니다.

- 이러한 인스턴스는 다음 인스턴스 유형을 사용합니다.
	- 범용: M5dn, M5n, M5zn, M6a, M6i, M6id, M6idn, M6in, M7a, M7g, M7gd, M7i, M7i-flex
	- 컴퓨팅 최적화: C5a, C5ad, C5n, C6a, C6gn, C6i, C6id, C6in, C7a, C7g, C7gd, C7gn, C7i, C7iflex
	- 메모리 최적화: R5dn, R5n, R6a, R6i, R6idn, R6in, R6id, R7a, R7g, R7gd, R7i, R7iz, U-3tb1, U-6tb1, U-9tb1, U-12tb1, U-18tb1, U-24tb1, X2idn, X2iedn, X2iezn
	- 스토리지 최적화: D3, D3en, I3en, I4g, I4i, Im4gn, Is4gen
	- 가속 컴퓨팅: DL1, DL2q, G4ad, G4dn, G5, G6, Gr6, Inf1, Inf2, P3dn, P4d, P4de, P5, Trn1, Trn1n, VT1
	- 고성능 컴퓨팅: Hpc6a, Hpc6id, Hpc7a, Hpc7g
- 인스턴스가 동일한 리전에 있습니다.
- 인스턴스가 동일한 VPC 또는 피어링된 VPC에 있으며, 트래픽이 로드 밸런서나 전송 게이트웨이 같 은 가상 네트워크 디바이스 또는 서비스를 통과하지 않습니다.

앞서 이 섹션에서 설명한 것처럼 AWS 보안 시설에서 나가기 전에 모든 트래픽에 대한 추가 암호화 계 층이 물리적 계층에서 자동으로 제공됩니다.

AWS CLI를 사용하여 인스턴스 간에 전송 중인 트래픽을 암호화하는 인스턴스 유형을 보려면

다음 [describe-instance-types](https://docs.aws.amazon.com/cli/latest/reference/ec2/describe-instance-types.html) 명령을 사용합니다.

```
aws ec2 describe-instance-types \ 
    --filters Name=network-info.encryption-in-transit-supported,Values=true \
     --query "InstanceTypes[*].[InstanceType]" \ 
     --output text | sort
```
AWS Outposts로의 암호화

Outposts는 AWS 홈 리전에 대한 서비스 링크라는 특정 네트워크 연결을 생성하고 선택적으로 사용자 가 지정한 VPC 서브넷에 대한 프라이빗 연결을 생성합니다. 이러한 연결을 통한 모든 트래픽은 완전히 암호화됩니다. 자세한 내용은 AWS Outposts 사용 설명서에서 [서비스 링크를 통한 연결](https://docs.aws.amazon.com/outposts/latest/userguide/region-connectivity.html#service-links) 및 [전송 중 암](https://docs.aws.amazon.com/outposts/latest/userguide/data-protection.html#encryption-transit) [호화](https://docs.aws.amazon.com/outposts/latest/userguide/data-protection.html#encryption-transit)를 참조하세요.

원격 액세스 암호화

SSH는 Linux 인스턴스에 대한 원격 액세스를 위한 보안 통신 채널을 직접 또는 EC2 인스턴스 연결을 통해 제공합니다. AWS Systems Manager Session Manager 및 Run Command를 사용하는 인스턴스 에 대한 원격 액세스는 TLS 1.2를 사용하여 암호화되며, 연결을 생성하기 위한 요청은 [SigV4를](https://docs.aws.amazon.com/general/latest/gr/signature-version-4.html) 사용하 여 서명되고 [AWS Identity and Access Management에](https://docs.aws.amazon.com/IAM/latest/UserGuide/introduction.html) 의해 인증 및 권한 부여됩니다.

전송 계층 보안(TLS)과 같은 암호화 프로토콜을 사용하여 클라이언트와 Amazon EC2 인스턴스 간에 전송 중인 민감한 데이터를 암호화할 책임은 사용자에게 있습니다.

# <span id="page-2051-0"></span>Amazon EC2의 자격 증명 및 액세스 관리

보안 자격 증명은 AWS의 서비스에서 사용자를 식별하고 Amazon EC2 리소스와 같은 AWS 리 소스의 제한 없는 사용을 허가하는 데 사용됩니다. Amazon EC2 및 AWS Identity and Access Management(IAM)의 기능을 사용하면 보안 자격 증명을 공유하지 않고도 다른 사용자, 서비스 및 애플 리케이션에 Amazon EC2 리소스 사용을 허가할 수 있습니다. IAM을 사용하여 다른 사용자가 AWS 계 정의 리소스를 사용하는 방법을 제어하고 보안 그룹을 사용하여 Amazon EC2 인스턴스에 대한 액세스 를 제어할 수 있습니다. Amazon EC2 리소스의 전체 사용 또는 제한 사용을 허가할 수 있습니다.

IAM을 사용하는 AWS 리소스를 보안하기 위한 모범 사례의 경우 [IAM 모범 사례](https://docs.aws.amazon.com/IAM/latest/UserGuide/best-practices.html)를 참조하세요.

## 내용

- [인스턴스에 대한 네트워크 액세스](#page-2051-1)
- [Amazon EC2 권한 속성](#page-2051-2)
- [IAM 및 Amazon EC2](#page-2052-0)
- [Amazon EC2에 대한 IAM 정책](#page-2053-0)
- [Amazon Elastic Compute Cloud용 AWS 관리형 정책](#page-2122-0)
- [Amazon EC2의 IAM 역할](#page-2124-0)

# <span id="page-2051-1"></span>인스턴스에 대한 네트워크 액세스

보안 그룹은 하나 이상의 인스턴스에 도달하도록 허용되는 트래픽을 제어하는 방화벽 역할을 합니다. 인스턴스를 시작할 때 하나 이상의 보안 그룹을 할당합니다. 각 보안 그룹에는 인스턴스의 트래픽을 제 어하는 규칙을 추가합니다. 언제든지 보안 그룹에 대한 규칙을 수정할 수 있습니다. 새 규칙은 보안 그 룹이 할당된 모든 인스턴스에 자동으로 적용됩니다.

자세한 내용은 [보안 그룹 규칙](#page-2163-0) 단원을 참조하십시오.

# <span id="page-2051-2"></span>Amazon EC2 권한 속성

조직에는 여러 개의 AWS 계정이 있을 수 있습니다. Amazon EC2에서는 Amazon Machine Image(AMI) 및 Amazon EBS 스냅샷을 사용할 수 있는 추가 AWS 계정을 지정할 수 있습니다. 이러한
권한은 AWS 계정 수준으로만 적용되며, 지정된 AWS 계정에 속한 특정 사용자의 권한을 제한할 수는 없습니다. 지정한 AWS 계정의 모든 사용자가 AMI 또는 스냅샷을 사용할 수 있습니다.

각 AMI에는 AMI에 액세스할 수 있는 LaunchPermission 계정을 제어하는 AWS 속성이 있습니다. 자세한 내용은 [AMI를 퍼블릭으로 설정](#page-98-0) 섹션을 참조하세요.

각 Amazon EBS 스냅샷에는 스냅샷을 사용할 수 있는 AWS 계정을 제어하는 createVolumePermission 속성이 있습니다. 자세한 내용은 Amazon EBS 사용 설명서의 [Share an](https://docs.aws.amazon.com/ebs/latest/userguide/ebs-modifying-snapshot-permissions.html) [Amazon EBS snapshot](https://docs.aws.amazon.com/ebs/latest/userguide/ebs-modifying-snapshot-permissions.html)을 참조하세요.

# IAM 및 Amazon EC2

IAM을 사용하여 다음을 수행할 수 있습니다.

- AWS 계정의 사용자와 그룹 생성
- AWS 계정의 사용자 각각에 고유한 보안 자격 증명 할당
- 작업 수행 시 각 사용자의 AWS 리소스 사용 권한 제어
- 다른 AWS 계정의 사용자와 AWS 리소스 공유
- AWS 계정에 적용할 규칙 생성 및 규칙을 관리할 사용자나 서비스 규정
- 엔터프라이즈의 기존 자격 증명을 사용해 AWS 리소스를 사용하는 작업 권한 허용

IAM과 Amazon EC2를 함께 사용하면 조직 내 사용자별로 특정 Amazon EC2 API 작업을 사용하여 태 스크를 수행할 수 있는지 여부와 특정 AWS 리소스를 사용할 수 있는지 여부를 제어할 수 있습니다.

이 항목에서는 다음과 같은 의문 사항을 해결해 줍니다.

- IAM에서 그룹과 사용자를 생성하려면 어떻게 해야 하나요?
- 정책을 생성하려면 어떻게 해야 하나요?
- IAM에서 작업을 수행하려면 어떠한 Amazon EC2 정책이 필요한가요?
- Amazon EC2에서 작업을 수행할 수 있는 권한을 부여하려면 어떻게 해야 하나요?
- Amazon EC2의 특정 리소스에 대해 작업을 수행할 수 있는 권한을 부여하려면 어떻게 해야 하나요?

# 사용자, 그룹 및 역할 생성

AWS 계정에 대한 사용자 및 그룹을 생성한 다음 필요한 권한을 할당할 수 있습니다. 가장 좋은 방법은 사용자가 IAM 역할을 수임하여 권한을 획득하는 것입니다. AWS 계정에 대한 사용자와 그룹을 설정하 는 방법에 대한 자세한 내용은 [Amazon EC2 사용 설정을](https://docs.aws.amazon.com/AWSEC2/latest/UserGuide/get-set-up-for-amazon-ec2.html) 참조하세요.

[IAM 역할은](https://docs.aws.amazon.com/IAM/latest/UserGuide/id_roles.html) 계정에 생성할 수 있는, 특정 권한을 지닌 IAM 자격 증명입니다. IAM 역할은 AWS에서 자 격 증명으로 할 수 있는 것과 없는 것을 결정하는 권한 정책을 갖춘 AWS 자격 증명이라는 점에서 IAM 사용자와 유사합니다. 그러나 역할은 한 사람하고만 연관되지 않고 해당 역할이 필요한 사람이라면 누 구든지 맡을 수 있어야 합니다. 또한 역할에는 그와 연관된 암호 또는 액세스 키와 같은 표준 장기 자격 증명이 없습니다. 대신에 역할을 맡은 사람에게는 해당 역할 세션을 위한 임시 보안 자격 증명이 제공 됩니다. IAM 역할을 생성하고 해당 역할에 대한 권한을 부여하는 방법에 대한 자세한 내용은 [Amazon](https://docs.aws.amazon.com/AWSEC2/latest/UserGuide/iam-roles-for-amazon-ec2.html)  [EC2의 IAM 역할](https://docs.aws.amazon.com/AWSEC2/latest/UserGuide/iam-roles-for-amazon-ec2.html)을 참조하세요.

관련 주제

IAM에 대한 자세한 내용은 다음을 참조하세요.

- [Amazon EC2에 대한 IAM 정책](#page-2053-0)
- [Amazon EC2의 IAM 역할](#page-2124-0)
- [AWS Identity and Access Management\(IAM\)](https://aws.amazon.com/iam)
- [IAM 사용 설명서](https://docs.aws.amazon.com/IAM/latest/UserGuide/)

# <span id="page-2053-0"></span>Amazon EC2에 대한 IAM 정책

기본적으로 사용자에게는 Amazon EC2 리소스를 생성 또는 수정하거나 Amazon EC2 API, Amazon EC2 콘솔 또는 CLI를 사용하여 태스크를 수행할 권한이 없습니다. 사용자에게 리소스 생성 또는 수정 및 태스크 수행을 허용하려면 사용자에게 필요한 특정 리소스 및 API 작업을 사용할 권한을 부여하는 IAM 정책을 생성하고, 해당 권한을 필요로 하는 사용자, 그룹 또는 IAM 역할에 정책을 연결해야 합니 다.

사용자, 사용자 그룹 또는 역할에 정책을 연결하면 지정된 리소스에 대해 지정된 태스크를 수행할 권한 이 허용되거나 거부됩니다. IAM 정책에 대한 자세한 내용은 IAM 사용 설명서의 [IAM의 정책 및 권한을](https://docs.aws.amazon.com/IAM/latest/UserGuide/access_policies.html) 참조하세요. 사용자 지정 IAM 정책 관리 및 생성에 대한 자세한 내용은 [IAM 정책 관리](https://docs.aws.amazon.com/IAM/latest/UserGuide/ManagingPolicies.html)를 참조하세요.

시작하기

IAM 정책은 하나 이상의 Amazon EC2 작업을 사용할 권한을 허용하거나 거부해야 합니다. 또한 작업 에 사용할 수 있는 리소스를 지정해야 합니다. 모든 리소스일 수도 있고, 경우에 따라서는 특정 리소스 일 수도 있습니다. 또한 정책은 리소스에 적용할 조건을 포함할 수 있습니다.

Amazon EC2에서는 리소스 수준 권한을 부분적으로 지원합니다. 즉, 일부 EC2 API 작업의 경우에는 사용자가 해당 작업에 사용할 수 있는 리소스를 별도로 지정할 수 없습니다. 대신 사용자에게 해당 작 업에 대해 모든 리소스 작업을 할 수 있도록 허용해야 합니다.

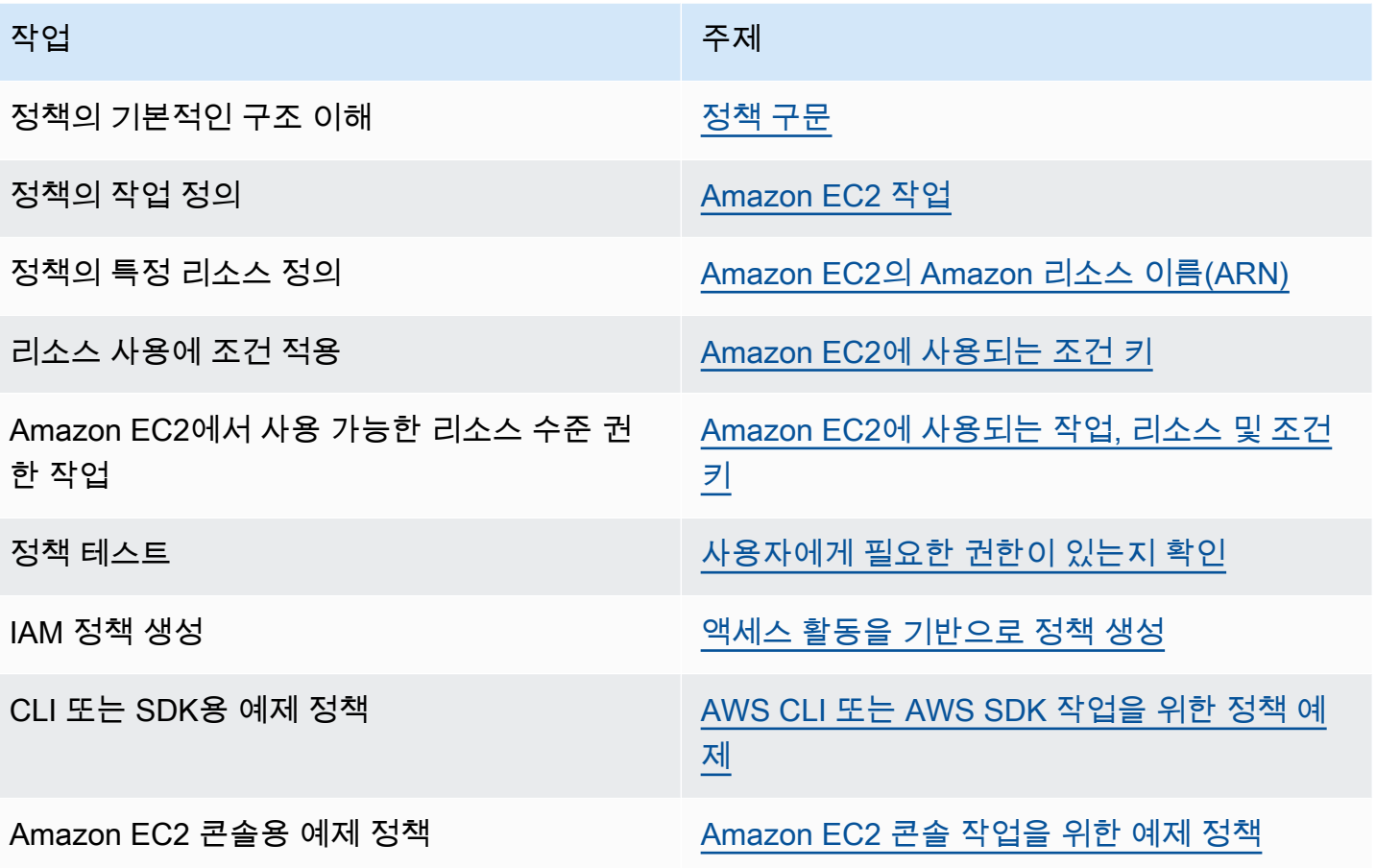

# 사용자, 그룹 및 역할에 권한 부여

다음은 요구 사항을 충족하는 경우 활용할 수 있는 일부 AWS 관리형 정책의 예제입니다.

- PowerUserAccess
- ReadOnlyAccess
- AmazonEC2FullAccess
- AmazonEC2ReadOnlyAccess

Amazon EC2에서 사용할 수 있는 AWS 관리형 정책에 대한 자세한 내용은 [Amazon Elastic Compute](https://docs.aws.amazon.com/AWSEC2/latest/UserGuide/security-iam-awsmanpol.html)  [Cloud용 AWS 관리형 정책을](https://docs.aws.amazon.com/AWSEC2/latest/UserGuide/security-iam-awsmanpol.html) 참조하세요.

액세스 권한을 제공하려면 사용자, 그룹 또는 역할에 권한을 추가하세요:

• AWS IAM Identity Center의 사용자 및 그룹:

권한 세트를 생성합니다. AWS IAM Identity Center 사용 설명서의 [권한 세트 생성](https://docs.aws.amazon.com/singlesignon/latest/userguide/howtocreatepermissionset.html)의 지침을 따르세 요.

• ID 제공자를 통해 IAM에서 관리되는 사용자:

ID 페더레이션을 위한 역할을 생성합니다. IAM 사용 설명서의 [서드 파티 자격 증명 공급자의 역할 만](https://docs.aws.amazon.com/IAM/latest/UserGuide/id_roles_create_for-idp.html) [들기\(연합\)의](https://docs.aws.amazon.com/IAM/latest/UserGuide/id_roles_create_for-idp.html) 지침을 따르세요.

- IAM 사용자:
	- 사용자가 맡을 수 있는 역할을 생성합니다. IAM 사용 설명서에서 [IAM 사용자의 역할 생성의](https://docs.aws.amazon.com/IAM/latest/UserGuide/id_roles_create_for-user.html) 지침 을 따르세요.
	- (권장되지 않음)정책을 사용자에게 직접 연결하거나 사용자를 사용자 그룹에 추가합니다. IAM 사 용 설명서에서 [사용자\(콘솔\)에 권한 추가](https://docs.aws.amazon.com/IAM/latest/UserGuide/id_users_change-permissions.html#users_change_permissions-add-console)의 지침을 따르세요.

정책 구조

다음 항목에서는 IAM 정책의 구조에 대해 설명합니다.

#### 목차

- [정책 구문](#page-2055-0)
- [Amazon EC2 작업](#page-2056-0)
- [Amazon EC2 API 작업에 지원되는 리소스 수준 권한](#page-2057-1)
- [Amazon EC2의 Amazon 리소스 이름\(ARN\)](#page-2057-0)
- [Amazon EC2에 사용되는 조건 키](#page-2059-0)
- [사용자에게 필요한 권한이 있는지 확인](#page-2065-0)

<span id="page-2055-0"></span>정책 구문

IAM 정책은 하나 이상의 문으로 구성된 JSON 문서입니다. 각 명령문의 구조는 다음과 같습니다.

```
{ 
   "Statement":[{ 
     "Effect":"effect", 
     "Action":"action", 
     "Resource":"arn", 
     "Condition":{ 
        "condition":{ 
          "key":"value"
```
 } } } ] }

명령문을 이루는 요소는 다양합니다.

- 효과(Effect): 효과(effect)는 Allow 또는 Deny일 수 있습니다. 기본적으로 사용자에게는 리소스 및 API 작업을 사용할 권한이 없으므로 모든 요청이 거부됩니다. 명시적 허용은 기본 설정을 무시합니 다. 명시적 거부는 모든 허용을 무시합니다.
- Action: action은 권한을 부여하거나 거부할 특정 API 작업입니다. 작업을 지정하는 방법에 대한 자세 한 내용은 [Amazon EC2 작업](#page-2056-0) 단원을 참조하십시오.
- 리소스: 작업의 영향을 받는 리소스입니다. 일부 Amazon EC2 API 작업의 경우 작업이 생성하거나 수정할 수 있는 리소스를 정책에 구체적으로 포함할 수 있습니다. Amazon 리소스 이름(ARN)을 사 용하거나 명령문이 모든 리소스에 적용됨을 표시하는 와일드카드(\*)를 사용하여 리소스를 지정합니 다. 자세한 내용은 [Amazon EC2 API 작업에 지원되는 리소스 수준 권한](#page-2057-1) 섹션을 참조하세요.
- Condition: Condition은 선택 사항으로서 정책이 적용되는 시점을 제어하는 데 사용할 수 있습니다. Amazon EC2에 조건을 지정하는 방법에 대한 자세한 내용은 [Amazon EC2에 사용되는 조건 키](#page-2059-0) 섹션 을 참조하세요.

정책에 대한 자세한 내용은 IAM 사용 설명서의 [IAM JSON 정책 참조를](https://docs.aws.amazon.com/IAM/latest/UserGuide/reference_policies.html) 참조하세요. Amazon EC2용 IAM 정책 명령문 예제는 [AWS CLI 또는 AWS SDK 작업을 위한 정책 예제](#page-2070-0) 섹션을 참조하세요.

<span id="page-2056-0"></span>Amazon EC2 작업

IAM 정책 명령문에는 IAM을 지원하는 모든 서비스의 모든 API 작업을 지정할 수 있습니다. Amazon EC2의 경우 ec2: 접두사와 함께 API 작업 이름을 사용합니다. 예를 들면 ec2:RunInstances 및 ec2:CreateImage 등입니다.

명령문 하나에 여러 작업을 지정하려면 다음과 같이 쉼표로 구분합니다.

"Action": ["ec2:*action1*", "ec2:*action2*"]

와일드카드를 사용하여 여러 작업을 지정할 수도 있습니다. 예를 들어 다음과 같이 이름이 "Describe"로 시작되는 모든 작업을 지정할 수 있습니다.

```
"Action": "ec2:Describe*"
```
**a** Note

현재 Amazon EC2 Describe\* API 작업은 리소스 수준 권한을 지원하지 않습니다. Amazon EC2용 리소스 수준 권한에 대한 자세한 내용은 [Amazon EC2에 대한 IAM 정책](#page-2053-0) 섹션을 참조하 세요.

모든 Amazon EC2 API 작업을 지정하려면 다음과 같이 \* 와일드카드를 사용합니다.

"Action": "ec2:\*"

Amazon EC2 작업 목록을 보려면 서비스 권한 부여 참조에서 [Amazon EC2에서 정의한 작업을](https://docs.aws.amazon.com/service-authorization/latest/reference/list_amazonec2.html#amazonec2-actions-as-permissions) 참조하 세요.

<span id="page-2057-1"></span>Amazon EC2 API 작업에 지원되는 리소스 수준 권한

리소스 수준 권한이란 사용자가 작업을 수행할 수 있는 리소스를 지정하는 기능을 말합니다. Amazon EC2는 리소스 수준 권한을 부분적으로 지원합니다. 즉, 필요 조건을 지정하거나 사용 가능한 특정 리 소스를 지정하여 사용자가 특정 Amazon EC2 작업을 사용할 수 있는지 여부를 제어할 수 있습니다. 예 를 들어 사용자에게 인스턴스 시작 권한을 부여하면서 특정 유형 또는 특정 AMI만 사용하도록 제한할 수 있습니다.

IAM 정책 설명에서 리소스를 지정하려면 Amazon 리소스 이름(ARN)을 사용합니다. ARN 값을 지정하 는 방법에 대한 자세한 정보는 [Amazon EC2의 Amazon 리소스 이름\(ARN\)](#page-2057-0) 섹션을 참조하세요. API 작 업이 개별 ARN을 지원하지 않는 경우 와일드카드(\*)를 사용하여 모든 리소스가 작업의 영향을 받을 수 있도록 지정해야 합니다.

리소스 수준 권한을 지원하는 Amazon EC2 API 작업과, 정책에서 사용할 수 있는 ARN 및 조건 키를 식별하는 테이블을 보려면 [Amazon EC2에 사용되는 작업, 리소스 및 조건 키를](https://docs.aws.amazon.com/service-authorization/latest/reference/list_amazonec2.html) 참조하세요.

Amazon EC2 API 작업에 사용하는 IAM 정책에는 태그 기반의 리소스 수준 권한을 적용할 수 있습니 다. 이를 통해 사용자가 생성, 수정 또는 사용할 수 있는 리소스를 더욱 정확하게 제어할 수 있습니다. 자세한 내용은 [생성 시 리소스 태깅에 대한 권한 부여](#page-2066-0) 섹션을 참조하세요.

<span id="page-2057-0"></span>Amazon EC2의 Amazon 리소스 이름(ARN)

각 IAM 정책 명령문은 ARN을 사용하여 지정한 리소스에 적용됩니다.

ARN의 일반적인 구문은 다음과 같습니다.

#### arn:aws:[*service*]:[*region*]:[*account-id*]:*resourceType*/*resourcePath*

#### service

서비스(예: ec2)입니다.

#### region

리소스의 리전(예: us-east-1)입니다.

#### account-id

AWS 계정 ID이며 하이픈은 제외합니다(예: 123456789012).

resourceType

리소스의 유형(예: instance)입니다.

#### resourcePath

리소스를 식별하는 경로입니다. 경로에 \* 와일드카드를 사용할 수 있습니다.

예를 들어 명령문에서 다음과 같이 ARN을 사용하여 특정 인스턴스(i-1234567890abcdef0)를 나타 낼 수 있습니다.

"Resource": "arn:aws:ec2:us-east-1:123456789012:instance/i-1234567890abcdef0"

다음과 같이 \* 와일드카드를 사용하여 특정 계정에 속하는 모든 인스턴스를 지정할 수도 있습니다.

"Resource": "arn:aws:ec2:us-east-1:123456789012:instance/\*"

다음과 같이 \* 와일드카드를 사용하여 특정 계정에 속하는 모든 Amazon EC2 리소스를 지정할 수도 있 습니다.

"Resource": "arn:aws:ec2:us-east-1:123456789012:\*"

모든 리소스를 지정해야 하거나 특정 API 작업이 ARN을 지원하지 않는 경우 다음과 같이 Resource 요소에 \* 와일드카드를 사용합니다.

```
"Resource": "*"
```
다양한 Amazon EC2 API 작업에는 여러 리소스가 관여합니다. 예를 들어, AttachVolume은 Amazon EBS 볼륨을 인스턴스에 연결하므로 사용자에게 볼륨 사용 권한과 인스턴스 사용 권한이 있어야 합니 다. 단일 명령문에서 여러 리소스를 지정하려면 다음과 같이 각 ARN을 쉼표로 구분합니다.

"Resource": ["arn1", "arn2"]

Amazon EC2 리소스에 대한 ARN 목록은 [Amazon EC2에서 정의한 리소스 유형](https://docs.aws.amazon.com/service-authorization/latest/reference/list_amazonec2.html#amazonec2-resources-for-iam-policies)을 참조하세요.

<span id="page-2059-0"></span>Amazon EC2에 사용되는 조건 키

정책 명령문에서 정책이 적용되는 시점을 제어하는 조건을 지정할 수 있습니다. 각 조건에는 하나 이상 의 키-값 쌍이 포함됩니다. 조건 키는 대/소문자를 구분하지 않습니다. AWS 전체 범위 조건 키 및 추가 적인 서비스별 조건 키가 정의되어 있습니다.

Amazon EC2에 대한 서비스별 조건 키 목록은 [Amazon EC2의 조건 키를](https://docs.aws.amazon.com/service-authorization/latest/reference/list_amazonec2.html#amazonec2-policy-keys) 참조하세요. Amazon EC2는 AWS 전체 범위 조건 키도 구현합니다. 자세한 내용은 IAM 사용 설명서의 [모든 요청에서 사용 가능한](https://docs.aws.amazon.com/IAM/latest/UserGuide/reference_policies_variables.html#policy-vars-infoallreqs) [정보](https://docs.aws.amazon.com/IAM/latest/UserGuide/reference_policies_variables.html#policy-vars-infoallreqs)를 참조하세요.

IAM 정책에 조건 키를 사용하려면 Condition 명령문을 사용합니다. 예를 들어 다음 정책은 사용자 에게 임의의 보안 그룹에 대한 인바운드 및 아웃바운드 규칙을 추가하고 제거하는 권한을 부여합니다. ec2:Vpc 조건 키를 사용하여 특정 VPC의 보안 그룹에서만 이러한 작업을 수행할 수 있도록 지정합니 다.

```
{
"Version": "2012-10-17", 
   "Statement":[{ 
     "Effect":"Allow", 
     "Action": [ 
        "ec2:AuthorizeSecurityGroupIngress", 
        "ec2:AuthorizeSecurityGroupEgress", 
        "ec2:RevokeSecurityGroupIngress", 
        "ec2:RevokeSecurityGroupEgress"], 
      "Resource": "arn:aws:ec2:region:account:security-group/*", 
       "Condition": { 
          "StringEquals": { 
            "ec2:Vpc": "arn:aws:ec2:region:account:vpc/vpc-11223344556677889" 
         } 
       } 
     } 
   ]
}
```
여러 조건을 지정하거나 조건 하나에 여러 키를 지정하는 경우 논리적 AND 연산을 적용하여 평가합니 다. 조건 하나에서 키 하나에 여러 값을 지정하면 논리적 OR 연산자를 적용하여 조건을 평가합니다. 모 든 조건이 충족되어야 권한이 부여됩니다.

조건을 지정할 때 자리표시자를 사용할 수도 있습니다. 자세한 내용은 IAM 사용 설명서의 [IAM 정책 요](https://docs.aws.amazon.com/IAM/latest/UserGuide/PolicyVariables.html) [소: 변수 및 태그](https://docs.aws.amazon.com/IAM/latest/UserGuide/PolicyVariables.html) 섹션을 참조하세요.

#### **A** Important

여러 조건 키들이 하나의 리소스에 딸려 있고, 일부 API 작업은 다수의 리소스를 사용합니다. 조건 키로 정책을 작성하는 경우에는 설명의 Resource 요소를 이용해 조건 키가 적용되는 리 소스를 지정하십시오. 그렇게 하지 않으면, 조건 키가 해당되지 않는 리소스에 대해서는 조건 검사가 실패하여 정책이 사용자로 하여금 작업을 전혀 수행하지 못하게 막을 수도 있습니다. 리소스를 지정하고 싶지 않거나 다수의 API 작업을 포함하도록 정책의 Action 요소를 작성했 다면, 반드시 ...IfExists 조건 유형을 이용해 조건 키가 그것을 사용하지 않는 리소스에 대 해서는 무시되도록 해야 합니다. 자세한 내용은 IAM 사용 설명서의 [...IfExists 조건](https://docs.aws.amazon.com/IAM/latest/UserGuide/reference_policies_elements.html#Conditions_IfExists) 단원을 참조 하십시오.

모든 Amazon EC2 작업은 aws:RequestedRegion 및 ec2:Region 조건 키를 지원합니다. 자세한 내용은 [예: 특정 리전에 대한 액세스 제한](#page-2071-0) 단원을 참조하십시오.

#### **ec2:SourceInstanceARN** 조건 키

ec2:SourceInstanceARN 조건 키는 요청이 이루어진 인스턴스의 ARN을 지정하는 조건에 사용 할 수 있습니다. 이는 AWS 전체 범위 조건 키이며 서비스에 특정하지 않습니다. 정책 예제는 [Amazon](https://docs.aws.amazon.com/IAM/latest/UserGuide/reference_policies_examples_ec2_volumes-instance.html) [EC2: EC2 인스턴스에 볼륨을 연결 또는 분리](https://docs.aws.amazon.com/IAM/latest/UserGuide/reference_policies_examples_ec2_volumes-instance.html) 및 [예: 특정 인스턴스에서 다른 AWS 서비스의 리소스를](#page-2104-0) [보는 것을 허용](#page-2104-0) 섹션을 참조하세요. ec2:SourceInstanceARN 키는 명령문에서 Resource 요소에 대한 ARN을 채우는 변수로 사용할 수 없습니다.

Amazon EC2용 예제 정책 명령문은 [AWS CLI 또는 AWS SDK 작업을 위한 정책 예제](#page-2070-0) 섹션을 참조하세 요.

## **ec2:Attribute** 조건 키

ec2:Attribute 조건 키는 리소스의 속성으로 액세스를 필터링하는 조건에 사용할 수 있습니다. 조 건 키는 문자열 또는 정수와 같은 기본 데이터 유형의 속성만 지원하거나 [ModifyImageAttribute](https://docs.aws.amazon.com/AWSEC2/latest/APIReference/API_ModifyImageAttribute.html) API 작 업의 Description 또는 ImdsSupport 객체와 같이 Value 속성만 있는 복합 [AttributeValue](https://docs.aws.amazon.com/AWSEC2/latest/APIReference/API_AttributeValue.html) 개체를 지원합 니다.

## A Important

조건 키는 [ModifyImageAttribute](https://docs.aws.amazon.com/AWSEC2/latest/APIReference/API_ModifyImageAttribute.html) API 작업의 LaunchPermission 객체와 같이 여러 속성을 가진 복합 객체에 사용할 수 없습니다.

예를 들어 다음 정책은 ec2:Attribute/Description 조건 키를 사용하여 ModifyImageAttribute API 작업의 복잡한 Description 객체에 의한 액세스를 필터링합니다. 조건 키는 이미지의 설명을 Production 또는 Development로 수정하는 요청만 허용합니다.

```
{ 
   "Version": "2012-10-17", 
   "Statement": [ 
     { 
        "Effect": "Allow", 
        "Action": "ec2:ModifyImageAttribute", 
        "Resource": "arn:aws:ec2:us-east-1::image/ami-*", 
        "Condition": { 
          "StringEquals": { 
             "ec2:Attribute/Description": [ 
               "Production", 
               "Development" 
            \mathbf{I} } 
        } 
     } 
   ]
}
```
다음 예제 정책은 ec2:Attribute 조건 키를 사용하여 ModifyImageAttribute API 작업의 기본 Attribute 속성으로 액세스를 필터링합니다. 조건 키는 이미지 설명을 수정하려는 모든 요청을 거부합 니다.

```
{ 
   "Version": "2012-10-17", 
   "Statement": [ 
     { 
       "Effect": "Deny", 
       "Action": "ec2:ModifyImageAttribute", 
       "Resource": "arn:aws:ec2:us-east-1::image/ami-*", 
       "Condition": {
```

```
 "StringEquals": { 
              "ec2:Attribute": "Description" 
           } 
        } 
      } 
   ]
}
```
### **ec2:ResourceID** 조건 키

지정된 API 작업과 함께 다음 ec2:*Resource*ID 조건 키를 사용하는 경우 조건 키 값은 API 작업에 의 해 생성되는 결과 리소스를 지정하는 데 사용됩니다. ec2:*Resource*ID 조건 키는 API 요청에 지정된 소스 리소스를 지정하는 데 사용할 수 없습니다. 지정된 API와 함께 다음 ec2:*Resource*ID 조건 키 중 하나를 사용하는 경우 항상 와일드카드(\*)를 지정해야 합니다. 다른 값을 지정하는 경우 조건은 런 타임 중에 항상 \*(으)로 해석됩니다. 예를 들어 CopyImage API와 함께 ec2:ImageId 조건 키를 사용 하려면 다음과 같이 조건 키를 지정해야 합니다.

```
{ 
   "Version": "2012-10-17", 
   "Statement": [ 
    \left\{ \right. "Effect": "Allow", 
        "Action": "ec2:CopyImage", 
        "Resource": "arn:aws:ec2:us-east-1::image/ami-*", 
        "Condition": { 
           "StringEquals": { 
             ec2:ImageID": "*"
          } 
        } 
      } 
   ]
}
```
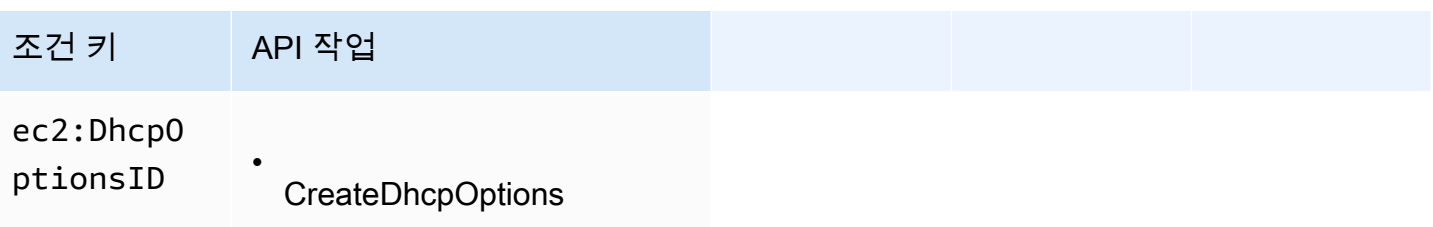

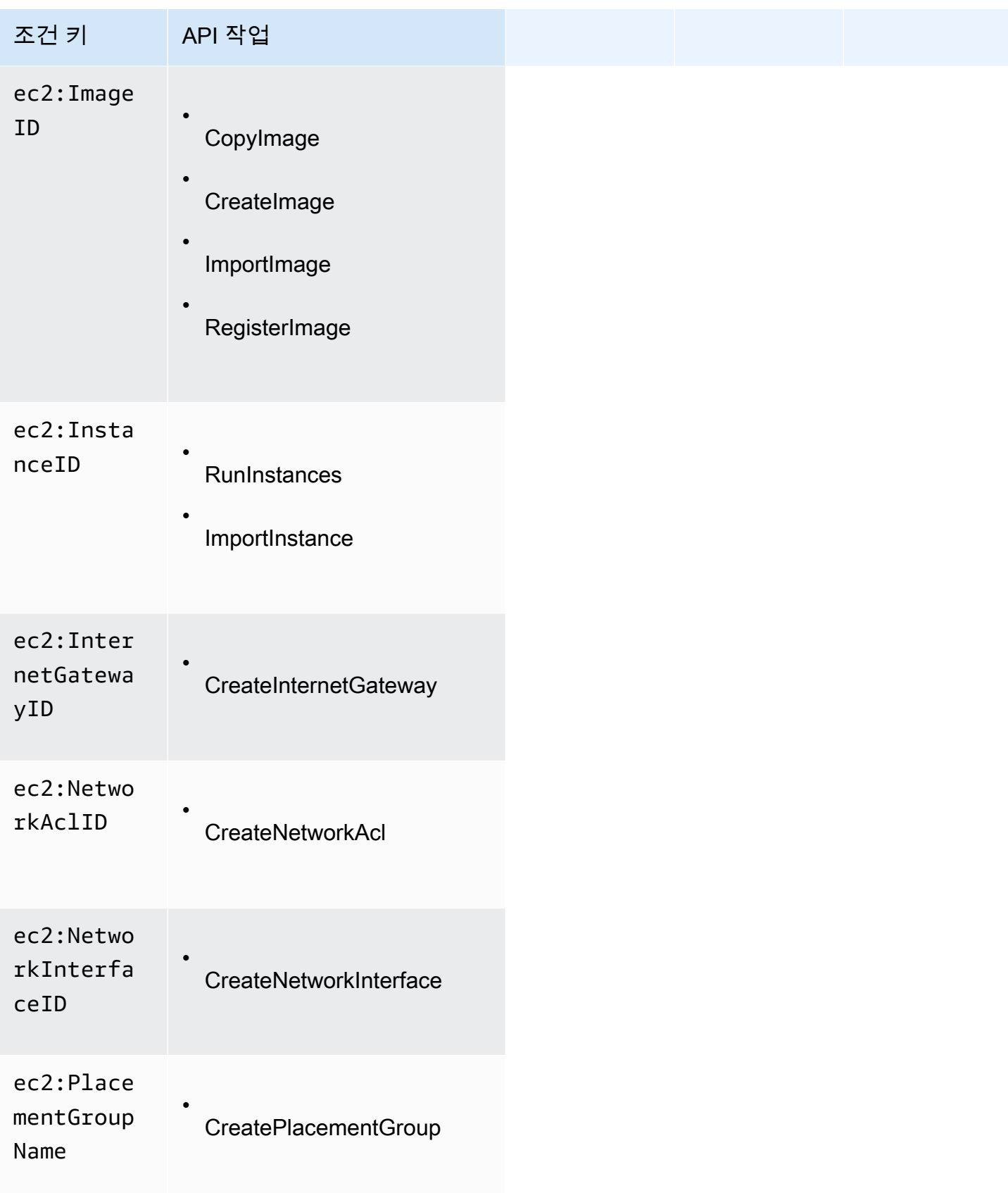

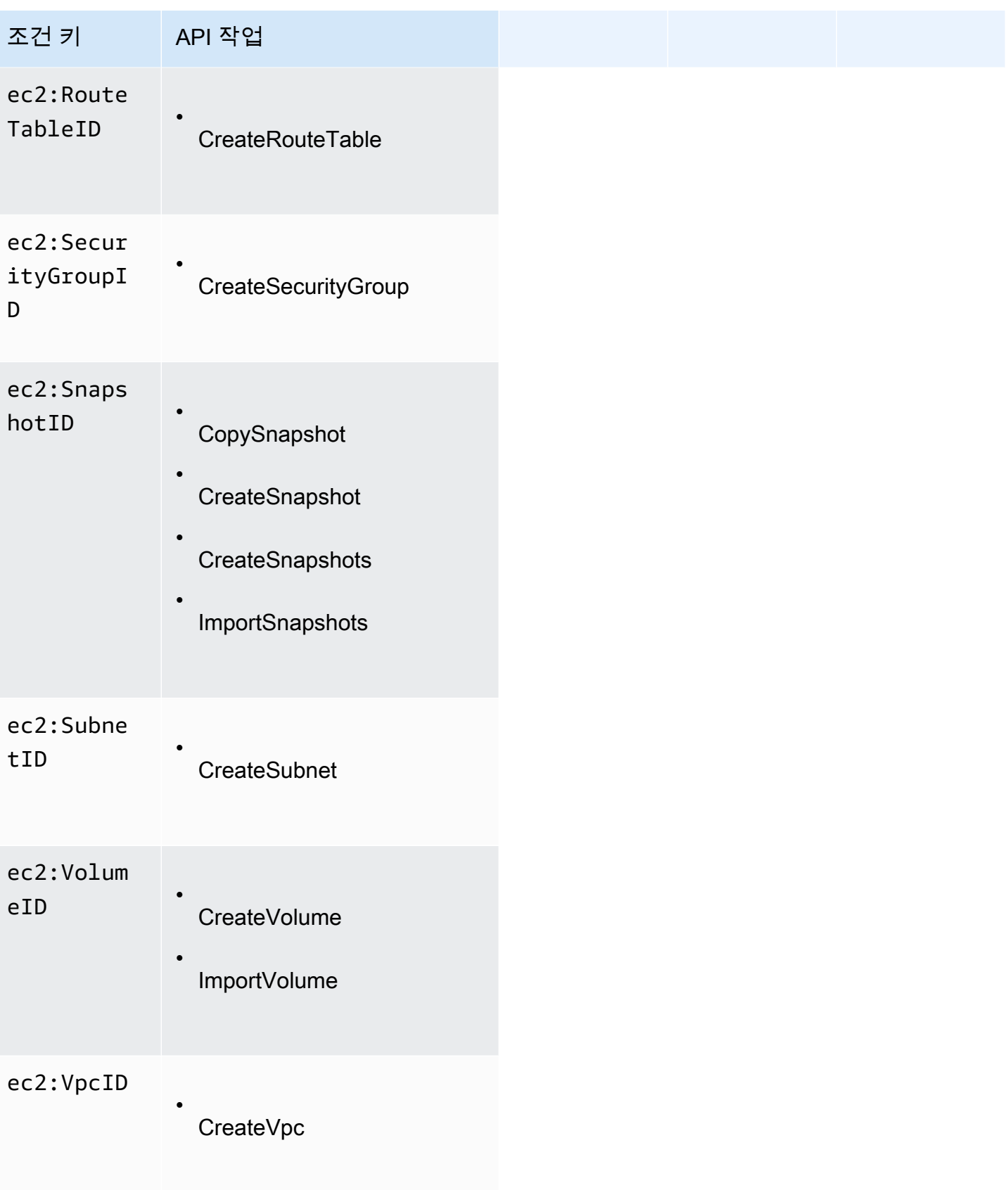

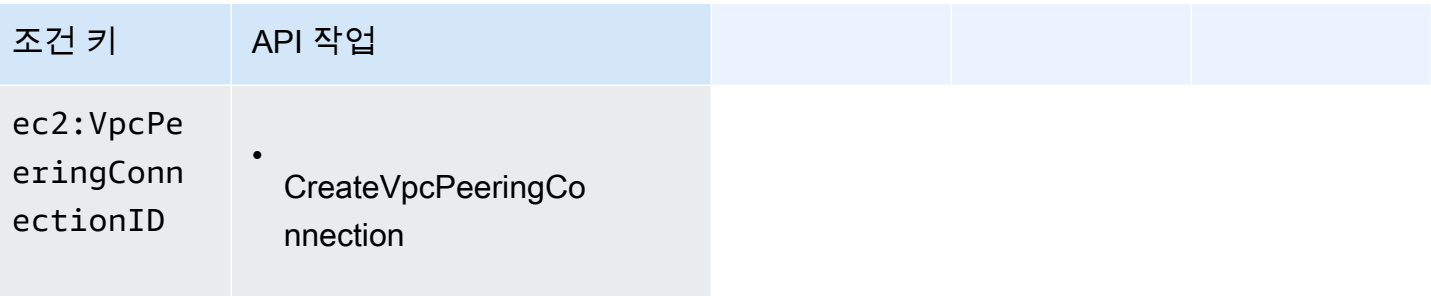

이러한 API 작업에는 ec2:*Resource*ID 조건 키를 사용하지 않는 것이 좋습니다. 대신 특정 리소스 ID 를 기준으로 액세스를 필터링해야 하는 경우 다음과 같이 Resource 정책 요소를 사용하여 필터링하 는 것이 좋습니다.

```
{ 
   "Version": "2012-10-17", 
   "Statement": [ 
    \mathcal{L} "Effect": "Allow", 
        "Action": "ec2:CopyImage", 
        "Resource": "arn:aws:ec2:us-east-1::image/ami-01234567890abcdef"
     } 
   ]
}
```
<span id="page-2065-0"></span>사용자에게 필요한 권한이 있는지 확인

IAM 정책을 생성한 후에는 사용자에게 필요한 특정 API 작업 및 리소스를 사용할 권한이 제대로 부여 되는지를 확인한 후에 정책을 실무에 적용하는 것이 좋습니다.

우선 테스트용으로 사용자를 생성하고 앞서 생성한 IAM 정책을 연결하여 사용자를 테스트합니다. 그 런 다음 테스트 사용자 자격으로 요청을 수행합니다.

테스트 중인 Amazon EC2 작업에서 리소스를 생성하거나 수정하는 경우 DryRun 파라미터를 사 용하여 요청을 제출하거나 AWS CLI 명령을 --dry-run 옵션과 함께 실행해야 합니다. 이렇게 하 면 호출 시 권한 부여 확인은 완료되지만 작업은 완료되지 않습니다. 예를 들어 인스턴스를 실제 로 종료하지 않고 사용자가 특정 인스턴스를 종료할 수 있는지 여부를 확인할 수 있습니다. 테스트 사용자에게 필요한 권한이 있는 경우 요청 시 DryRunOperation이 반환되고, 그렇지 않은 경우 UnauthorizedOperation이 반환됩니다.

정책이 사용자에게 정상적으로 권한을 부여하지 못하거나 권한을 과도하게 부여하는 경우, 원하는 결 과가 나올 때까지 정책을 조정하고 다시 테스트할 수 있습니다.

## A Important

변경된 정책이 전파되어 효력을 발휘하려면 몇 분이 걸릴 수 있습니다. 따라서 정책을 업데이 트한 경우 5분간 기다린 후에 테스트하는 것이 좋습니다.

요청 시 권한 부여 확인에 실패하면 진단 정보가 포함된 인코딩 메시지가 반환됩니다. DecodeAuthorizationMessage 작업을 사용하여 메시지를 디코딩할 수 있습니다. 자세한 내용 은 AWS Security Token Service API 참조의 [DecodeAuthorizationMessage와](https://docs.aws.amazon.com/STS/latest/APIReference/API_DecodeAuthorizationMessage.html) AWS CLI 명령 참조의 [decode-authorization-message를](https://docs.aws.amazon.com/cli/latest/reference/sts/decode-authorization-message.html) 참조하세요.

<span id="page-2066-0"></span>생성 시 리소스 태깅에 대한 권한 부여

일부 리소스 생성 Amazon EC2 API 작업에서는 리소스를 생성할 때 태그를 지정할 수 있습니다. 리소 스 태그를 사용하여 속성 기반 제어(ABAC)를 구현할 수 있습니다. 자세한 내용은 [리소스에 태그 지정](#page-2344-0) 및 [리소스 태그를 사용하여 EC2 리소스에 대한 액세스 제어](#page-2069-0) 섹션을 참조하세요.

사용자가 생성 시 리소스에 태그를 지정할 수 있으려면 리소스를 생성하는 작업을 사용할 권한이 있어 야 합니다(예: ec2:RunInstances 또는 ec2:CreateVolume). 리소스 생성 작업에서 태그가 지정되 면 Amazon은 ec2:CreateTags 작업에서 추가 권한 부여를 수행해 사용자에게 태그를 생성할 권한 이 있는지 확인합니다. 따라서 사용자는 ec2:CreateTags 작업을 사용할 명시적 권한도 가지고 있어 야 합니다.

ec2:CreateTags 작업에 대한 IAM 정책 정의에서 Condition 조건 키와 함께 ec2:CreateAction 요소를 사용하여 리소스를 만드는 작업에 태그 지정 권한을 부여합니다.

다음 예제의 정책은 사용자가 인스턴스를 시작하고 시작 도중 인스턴스와 볼륨에 임의의 태그를 적용 하는 것을 허용합니다. 사용자는 기존 리소스에 태그를 지정할 수 없습니다(ec2:CreateTags 작업을 직접 호출할 수 없습니다).

```
{ 
   "Statement": [ 
      { 
        "Effect": "Allow", 
        "Action": [ 
            "ec2:RunInstances" 
        ], 
        "Resource": "*" 
      },
```

```
 { 
        "Effect": "Allow", 
        "Action": [ 
            "ec2:CreateTags" 
        ], 
        "Resource": "arn:aws:ec2:region:account:*/*", 
        "Condition": { 
           "StringEquals": { 
                 "ec2:CreateAction" : "RunInstances" 
             } 
         } 
     } 
  \mathbf{I}}
```
마찬가지로 다음 정책은 사용자가 볼륨을 생성하고 볼륨 생성 도중 볼륨에 임의의 태그를 적용하는 것 을 허용합니다. 사용자는 기존 리소스에 태그를 지정할 수 없습니다(ec2:CreateTags 작업을 직접 호출할 수 없습니다).

```
{ 
   "Statement": [ 
     { 
        "Effect": "Allow", 
        "Action": [ 
           "ec2:CreateVolume" 
        ], 
        "Resource": "*" 
     }, 
     { 
        "Effect": "Allow", 
        "Action": [ 
           "ec2:CreateTags" 
        ], 
        "Resource": "arn:aws:ec2:region:account:*/*", 
        "Condition": { 
           "StringEquals": { 
                "ec2:CreateAction" : "CreateVolume" 
             } 
         } 
     } 
   ]
}
```
ec2:CreateTags 작업은 리소스 생성 작업 도중 태그가 적용되는 경우에만 평가됩니다. 따라서 리소 스를 생성할 권한이 있는 사용자(태그 지정 조건은 없다고 가정)는 요청에서 태그가 지정되지 않은 경 우, ec2:CreateTags 작업을 사용할 권한이 필요하지 않습니다. 하지만 사용자가 태그를 사용하여 리소스 생성을 시도하는 경우, 사용자에게 ec2:CreateTags 작업을 사용할 권한이 없다면 요청은 실 패합니다.

시작 템플릿에 태그가 제공되는 경우 ec2:CreateTags 작업도 평가됩니다. 정책 예제는 [시작 템플릿](#page-2086-0) [의 태그](#page-2086-0)을 참조하세요.

특정 태그에 대한 액세스 제어

IAM 정책의 Condition 요소에 추가 조건을 사용하여 리소스에 적용할 수 있는 태그 키와 값을 제어 할 수 있습니다.

앞 섹션의 예제에 다음 조건 키를 사용할 수 있습니다.

- aws:RequestTag: 특정 태그 키 또는 태그 키 및 값이 요청에 존재해야 함을 표시. 요청에서 다른 태그도 지정할 수 있습니다.
	- 특정한 태그와 키 및 가치의 조합을 적용하려면(예를 들어 태그 StringEquals=cost-center: 를 적용하려면) cc123 조건 연산자와 함께 사용하십시오.

"StringEquals": { "aws:RequestTag/cost-center": "cc123" }

• 요청에서 특정 태그 키를 적용하려면(예를 들어 태그 키 StringLike:를 적용하려면) purpose 조건 연산자와 함께 사용하십시오.

"StringLike": { "aws:RequestTag/purpose": "\*" }

- aws:TagKeys: 요청에서 사용되는 태그 키를 적용.
	- 요청 시 지정하려면 ForAllValues 변경자와 함께 특정 태그 키를 적용하십시오(요청에서 태 그가 지정되면 특정 태그 키만 허용되고 다른 태그는 허용되지 않습니다). 예를 들어 태그 키 environment 또는 cost-center가 허용됩니다.

"ForAllValues:StringEquals": { "aws:TagKeys": ["environment","cost-center"] }

• 요청에서 지정된 태그 키 중 최소한 1개의 존재를 적용하려면 ForAnyValue 변경자와 함께 사용 하십시오. 예를 들어 요청:에 태그 키 environment 또는 webserver 중 최소한 1개가 존재해야 합니다.

"ForAnyValue:StringEquals": { "aws:TagKeys": ["environment","webserver"] }

이들 조건 키는 ec2:CreateTags 및 ec2:DeleteTags 작업뿐 아니라 태그 지정을 지원하는 리소 스 생성 작업에 적용될 수 있습니다. Amazon EC2 API 작업에서 태그 지정을 지원하는지 알아보려면 [Amazon EC2에 사용되는 작업, 리소스 및 조건 키를](https://docs.aws.amazon.com/service-authorization/latest/reference/list_amazonec2.html) 참조하세요.

사용자가 리소스를 생성할 때 강제로 태그를 지정하도록 하려면 리소스 생성 작업에 서aws:RequestTag 조건 키 또는 aws:TagKeys 조건 키를 ForAnyValue 변경자와 함께 사용해야 합니다. 이때 사용자가 리소스 생성 시 태그를 지정하지 않으면 ec2:CreateTags 작업이 평가되지 않습니다.

조건의 경우 조건 키는 대소문자를 구분하지 않고 조건 값은 대소문자를 구분합니다. 따라서 태그 키의 대소문자 구별을 설정하려면 태그 키가 조건의 값으로 지정된 aws:TagKeys 조건 키를 사용합니다.

예제 IAM 정책은 [AWS CLI 또는 AWS SDK 작업을 위한 정책 예제](#page-2070-0) 섹션을 참조하세요. 다중 값 조건에 대한 자세한 내용은 IAM 사용 설명서의 [다중 키 값을 테스트하는 조건 생성](https://docs.aws.amazon.com/IAM/latest/UserGuide/reference_policies_multi-value-conditions.html) 단원을 참조하십시오.

<span id="page-2069-0"></span>리소스 태그를 사용하여 EC2 리소스에 대한 액세스 제어

사용자에게 EC2 리소스 사용 권한을 부여하는 IAM 정책을 생성할 때 정책의 Condition 요소에 태그 정보를 포함시키면 태그를 기반으로 액세스를 제어할 수 있습니다. 이를 속성 기반 액세스 제어(ABAC) 라고 합니다. ABAC를 통해 사용자는 수정, 사용 또는 삭제할 수 있는 리소스를 더욱 정확하게 제어할 수 있습니다. 자세한 내용은 [AWS용 ABAC란 무엇입니까?](https://docs.aws.amazon.com/IAM/latest/UserGuide/introduction_attribute-based-access-control.html) 단원을 참조하세요.

예를 들어 사용자가 인스턴스를 종료할 수 있도록 허용하지만 인스턴스에 environment=production 태그가 있는 경우 작업을 거부하는 정책을 만들 수 있습니다. 이렇게 하 려면 aws:ResourceTag 조건 키를 사용하여 리소스에 연결된 태그를 기반으로 리소스에 대한 액세 스를 허용하거나 거부합니다.

"StringEquals": { "aws:ResourceTag/environment": "production" }

Amazon EC2 API 작업에서 aws:ResourceTag 조건 키를 사용한 액세스 제어를 지원하는지 알아보 려면 [Amazon EC2에 사용되는 작업, 리소스 및 조건 키](https://docs.aws.amazon.com/service-authorization/latest/reference/list_amazonec2.html)를 참조하세요. Describe 작업은 리소스 수준 권한을 지원하지 않기 때문에 조건 없이 별도의 명령문에 지정해야 합니다.

예제 IAM 정책은 [AWS CLI 또는 AWS SDK 작업을 위한 정책 예제](#page-2070-0) 섹션을 참조하세요.

태그를 기준으로 리소스에 대한 사용자 액세스를 허용 또는 거부하는 경우 동일한 리소스에서 태그를 추가 또는 제거할 수 있도록 사용자를 명시적으로 거부할 것을 고려해야 합니다. 그렇지 않으면 사용자 가 제한을 피해 태그를 수정하여 리소스에 대한 액세스 권한을 얻을 수 있습니다.

## <span id="page-2070-0"></span>AWS CLI 또는 AWS SDK 작업을 위한 정책 예제

IAM 정책을 사용하여 사용자에게 Amazon EC2에 필요한 권한을 부여해야 합니다. 다음 예제는 사용자 에게 있는 Amazon EC2 관련 권한을 제어하는 데 사용할 수 있는 정책 명령문을 보여 줍니다. 이러한 정책은 AWS CLI 또는 AWS SDK를 통한 요청에 맞게 설계되었습니다. 자세한 내용은 IAM 사용 설명 서의 [IAM 정책 생성](https://docs.aws.amazon.com/IAM/latest/UserGuide/access_policies_create.html)을 참조하세요. Amazon EC2 콘솔 작업과 관련된 예제 정책은 [Amazon EC2 콘솔](#page-2111-0)  [작업을 위한 예제 정책](#page-2111-0) 섹션을 참조하세요. Amazon VPC와 관련된 IAM 정책의 예는 [Amazon VPC에](https://docs.aws.amazon.com/vpc/latest/userguide/security-iam.html) [대한 Identity and Access Management를](https://docs.aws.amazon.com/vpc/latest/userguide/security-iam.html) 참조하세요.

다음 예제에서는 자신의 정보로 각각의 *### ## ## ###*를 바꿉니다.

예제

- [예: 읽기 전용 액세스](#page-2070-1)
- [예: 특정 리전에 대한 액세스 제한](#page-2071-0)
- [인스턴스 작업](#page-2072-0)
- [인스턴스 시작\(RunInstances\)](#page-2074-0)
- [스팟 인스턴스 작업](#page-2091-0)
- [예: 예약 인스턴스 작업](#page-2098-0)
- [예: 태그 리소스](#page-2099-0)
- [예: IAM 역할 작업](#page-2102-0)
- [예: 라우팅 테이블 작업](#page-2103-0)
- [예: 특정 인스턴스에서 다른 AWS 서비스의 리소스를 보는 것을 허용](#page-2104-0)
- [예: 시작 템플릿 작업](#page-2105-0)
- [인스턴스 메타데이터 작업](#page-2106-0)
- [Amazon EBS 볼륨 및 스냅샷 작업](#page-2110-0)

<span id="page-2070-1"></span>예: 읽기 전용 액세스

다음 정책은 이름이 Describe로 시작되는 모든 Amazon EC2 API 작업을 사용할 권한을 부여합니 다. Resource 요소에 와일드카드가 사용되었으므로 사용자가 이러한 API 작업에 모든 리소스를 지정 할 수 있습니다. API 작업이 리소스 수준 권한을 지원하지 않는 경우에도 \* 와일드카드가 필요합니다.

Amazon EC2 API 작업에 사용할 수 있는 ARN에 대한 자세한 내용은 [Amazon EC2에 사용되는 작업,](https://docs.aws.amazon.com/service-authorization/latest/reference/list_amazonec2.html) [리소스 및 조건 키를](https://docs.aws.amazon.com/service-authorization/latest/reference/list_amazonec2.html) 참조하세요.

다른 명령문으로 해당 권한을 부여하지 않는 경우 리소스에 대해 작업을 수행할 권한은 부여되지 않습 니다. 해당 API 작업을 사용할 권한은 기본적으로 거부됩니다.

```
{ 
     "Version": "2012-10-17", 
    "Statement": [ 
      { 
        "Effect": "Allow", 
        "Action": "ec2:Describe*", 
        "Resource": "*" 
     } 
   \mathbf{I}}
```
<span id="page-2071-0"></span>예: 특정 리전에 대한 액세스 제한

다음 정책은 유럽(프랑크푸르트) 리전이 아닌 경우 모든 Amazon EC2 API 작업을 사용할 수 있는 사용자 권한을 거부합니다. 모든 Amazon EC2 API 작업에서 지원하는 전역 조건 키 aws:RequestedRegion을 사용합니다.

```
{ 
   "Version":"2012-10-17", 
   "Statement": [ 
         { 
        "Effect": "Deny", 
        "Action": "ec2:*", 
        "Resource": "*", 
        "Condition": { 
           "StringNotEquals": { 
             "aws:RequestedRegion": "eu-central-1" 
          } 
        } 
      } 
  \mathbf{I}}
```
또는 Amazon EC2에 고유하고 모든 Amazon EC2 API 작업에서 지원하는 조건 키 ec2:Region을 사 용할 수 있습니다.

```
{ 
   "Version":"2012-10-17", 
   "Statement": [ 
        \left\{ \right. "Effect": "Deny", 
         "Action": "ec2:*", 
         "Resource": "*", 
         "Condition": { 
           "StringNotEquals": { 
              "ec2:Region": "eu-central-1" 
           } 
        } 
      } 
   ]
}
```
## <span id="page-2072-0"></span>인스턴스 작업

```
예제:
```
- [예제: 모든 인스턴스를 실행, 중지, 시작 및 종료](#page-2072-1)
- [예제: 모든 인스턴스를 설명할 수 있지만 특정 인스턴스만 중지, 시작 및 종료](#page-2073-0)

<span id="page-2072-1"></span>예제: 모든 인스턴스를 실행, 중지, 시작 및 종료

다음 정책은 사용자에게 Action 요소에 지정된 API 작업을 사용할 권한을 부여합니다. Resource 요소에 \* 와일드카드가 사용되었으므로 사용자가 이러한 API 작업에 모든 리소스를 지정할 수 있습니 다. API 작업이 리소스 수준 권한을 지원하지 않는 경우에도 \* 와일드카드가 필요합니다. Amazon EC2 API 작업에 사용할 수 있는 ARN에 대한 자세한 내용은 [Amazon EC2에 사용되는 작업, 리소스 및 조건](https://docs.aws.amazon.com/service-authorization/latest/reference/list_amazonec2.html) [키](https://docs.aws.amazon.com/service-authorization/latest/reference/list_amazonec2.html)를 참조하세요.

다른 명령문으로 해당 권한을 부여하지 않는 경우 다른 API 작업을 사용할 권한은 부여되지 않습니다. 해당 API 작업을 사용할 권한은 기본적으로 거부됩니다.

```
{ 
    "Version": "2012-10-17", 
    "Statement": [ 
     { 
        "Effect": "Allow", 
        "Action": [ 
          "ec2:DescribeInstances",
```
 "ec2:DescribeImages", "ec2:DescribeKeyPairs", "ec2:DescribeSecurityGroups", "ec2:DescribeAvailabilityZones", "ec2:RunInstances", "ec2:TerminateInstances", "ec2:StopInstances", "ec2:StartInstances" ], "Resource": "\*" } ] }

<span id="page-2073-0"></span>예제: 모든 인스턴스를 설명할 수 있지만 특정 인스턴스만 중지, 시작 및 종료

다음 정책은 모든 인스턴스를 설명하고, 인스턴스 i-1234567890abcdef0 및 i-0598c7d356eba48d7 만 시작 및 중지하고, 리소스 태그가 "미국 동부(버지니아 북부) 지역"인 us-east-1의 인스턴스 (purpose=test)만 종료하도록 허용합니다.

첫 번째 명령문의 Resource 요소에 \* 와일드카드가 사용되었으므로 사용자가 작업에 모든 리소 스를 지정할 수 있습니다. 여기에서는 모든 인스턴스를 나열할 수 있습니다. API 작업(여기에서는 ec2:DescribeInstances)이 리소스 수준 권한을 지원하지 않는 경우에도 \* 와일드카드가 필요합니 다. Amazon EC2 API 작업에 사용할 수 있는 ARN에 대한 자세한 내용은 [Amazon EC2에 사용되는 작](https://docs.aws.amazon.com/service-authorization/latest/reference/list_amazonec2.html) [업, 리소스 및 조건 키를](https://docs.aws.amazon.com/service-authorization/latest/reference/list_amazonec2.html) 참조하세요.

두 번째 명령문의 StopInstances 및 StartInstances 작업에는 리소스 수준 권한이 사용되었습니 다. Resource 요소의 ARN에 의해 특정 인스턴스가 지정되었습니다.

세 번째 명령문은 지정된 AWS 계정에 속하는 미국 동부(버지니아 북부) 리전(us-east-1)에서 "purpose=test" 태그가 있는 모든 인스턴스를 종료할 수 있도록 합니다. Condition 요소는 정책 명령문 적용 시에 평가됩니다.

```
{ 
    "Version": "2012-10-17", 
    "Statement": [ 
   \mathcal{F} "Effect": "Allow", 
        "Action": "ec2:DescribeInstances", 
        "Resource": "*" 
    },
```

```
 { 
        "Effect": "Allow", 
        "Action": [ 
          "ec2:StopInstances", 
          "ec2:StartInstances" 
        ], 
        "Resource": [ 
          "arn:aws:ec2:us-east-1:account-id:instance/i-1234567890abcdef0", 
          "arn:aws:ec2:us-east-1:account-id:instance/i-0598c7d356eba48d7" 
       ] 
     }, 
    \mathcal{L} "Effect": "Allow", 
        "Action": "ec2:TerminateInstances", 
        "Resource": "arn:aws:ec2:us-east-1:account-id:instance/*", 
        "Condition": { 
           "StringEquals": { 
               "aws:ResourceTag/purpose": "test" 
           } 
        } 
    } 
    ]
}
```
# <span id="page-2074-0"></span>인스턴스 시작(RunInstances)

[RunInstances](https://docs.aws.amazon.com/AWSEC2/latest/APIReference/API_RunInstances.html) API 작업은 하나 이상의 온디맨드 인스턴스 또는 하나 이상의 스팟 인스턴스를 시작합 니다. RunInstances는 AMI를 필요로 하며 인스턴스를 생성합니다. 사용자는 요청에 키 페어와 보안 그룹을 지정할 수 있습니다. VPC로 시작하는 경우 서브넷을 입력 받아 네트워크 인터페이스를 생성합 니다. Amazon EBS 지원 AMI에서 시작하면 볼륨이 생성됩니다. 따라서 사용자가 이러한 Amazon EC2 리소스를 사용할 권한을 가지고 있어야 합니다. 사용자가 RunInstances에서 선택적 파라미터를 지 정하도록 요구하거나 사용자가 파라미터에 특정 값을 사용하도록 제한하는 정책 명령문을 생성할 수 있습니다.

인스턴스를 시작하는 데 필요한 리소스 수준 권한에 대한 자세한 내용은 [Amazon EC2에 사용되는 작](https://docs.aws.amazon.com/service-authorization/latest/reference/list_amazonec2.html) [업, 리소스 및 조건 키를](https://docs.aws.amazon.com/service-authorization/latest/reference/list_amazonec2.html) 참조하세요.

기본적으로는 사용자에게 생성된 인스턴스를 설명, 시작, 중지 또는 종료할 권한이 없습니다. 사용자에 게 결과 인스턴스를 관리할 권한을 부여하는 방법 중 하나는 각 인스턴스에 대한 특정 태그를 생성하고 해당 태그를 갖는 인스턴스를 관리하도록 허용하는 명령문을 생성하는 것입니다. 자세한 내용은 [인스](#page-2072-0) [턴스 작업](#page-2072-0) 섹션을 참조하세요.

## 리소스

- [AMI](#page-2075-0)
- [인스턴스 유형](#page-2076-0)
- [서브넷](#page-2078-0)
- [EBS 볼륨](#page-2079-0)
- [Tags](#page-2080-0)
- [시작 템플릿의 태그](#page-2086-0)
- [탄력적 GPU](#page-2087-0)
- [시작 템플릿](#page-2088-0)

## <span id="page-2075-0"></span>AMI

다음 정책은 사용자가 지정된 AMI(ami-9e1670f7 및 ami-45cf5c3c)만 사용하여 인스턴스를 시작 하도록 허용합니다. 다른 명령문에서 해당 권한을 부여하지 않는 경우 다른 AMI를 사용하여 인스턴스 를 시작할 수 없습니다.

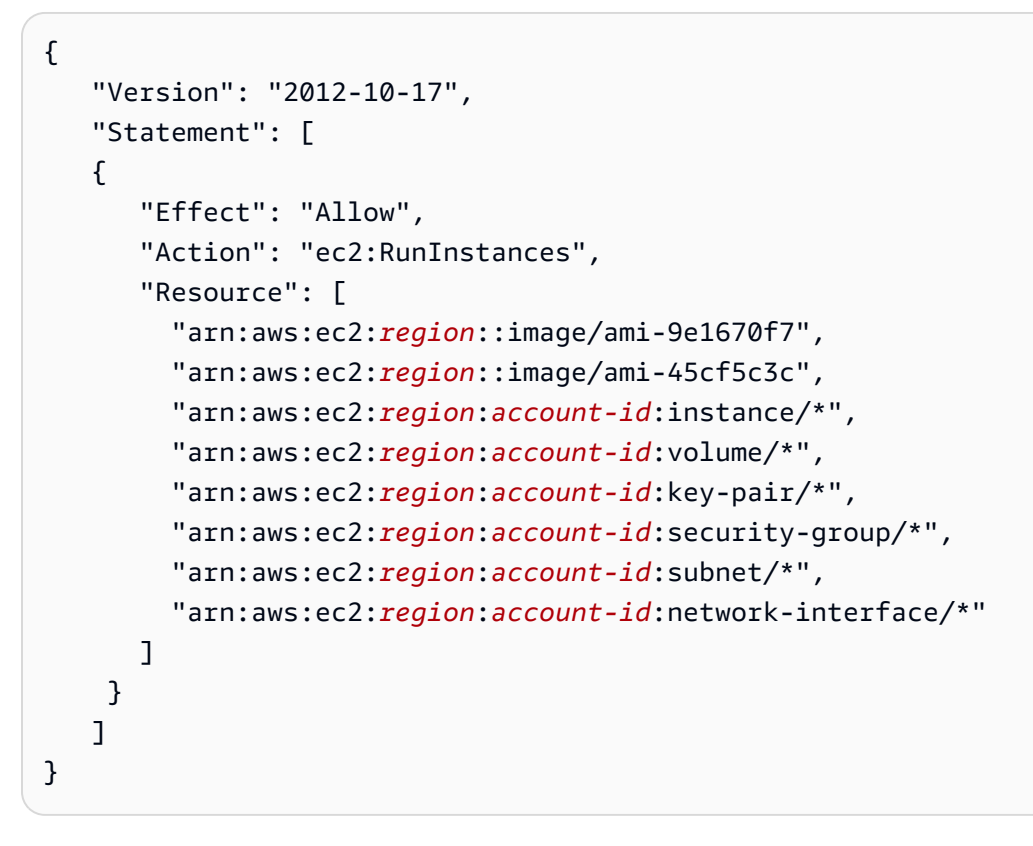

또는 다음 정책으로 사용자가 Amazon 소유의 모든 AMI 또는 신뢰할 수 있고 확인된 특정 파트너에 서 인스턴스를 시작하도록 허용할 수 있습니다. 첫 번째 명령문의 Condition 요소는 ec2:Owner가

# amazon인지 여부를 테스트합니다. 다른 명령문에서 해당 권한을 부여하지 않는 경우 다른 AMI를 사용 하여 인스턴스를 시작할 수 없습니다.

```
{ 
    "Version": "2012-10-17", 
    "Statement": [ 
\overline{\mathcal{E}} "Effect": "Allow", 
        "Action": "ec2:RunInstances", 
        "Resource": [ 
           "arn:aws:ec2:region::image/ami-*" 
        ], 
        "Condition": { 
           "StringEquals": { 
               "ec2:Owner": "amazon" 
           } 
        } 
    }, 
    { 
        "Effect": "Allow", 
        "Action": "ec2:RunInstances", 
        "Resource": [ 
           "arn:aws:ec2:region:account-id:instance/*", 
           "arn:aws:ec2:region:account-id:subnet/*", 
           "arn:aws:ec2:region:account-id:volume/*", 
           "arn:aws:ec2:region:account-id:network-interface/*", 
           "arn:aws:ec2:region:account-id:key-pair/*", 
           "arn:aws:ec2:region:account-id:security-group/*" 
           ] 
        } 
   \mathbb{I}}
```
<span id="page-2076-0"></span>인스턴스 유형

다음 정책은 사용자가 t2.micro 및 t2.small 인스턴스 유형만 사용하여 인스턴스를 시 작하도록 허용하므로 비용 통제에 도움이 됩니다. 첫 번째 명령문의 Condition 요소에서 ec2:InstanceType이 t2.micro 또는 t2.small인지 여부를 테스트하므로 더욱 큰 인스턴스는 시 작할 수 없습니다.

```
 "Version": "2012-10-17",
```
{

```
 "Statement": [ 
          { 
       "Effect": "Allow", 
       "Action": "ec2:RunInstances", 
       "Resource": [ 
           "arn:aws:ec2:region:account-id:instance/*" 
       ], 
       "Condition": { 
           "StringEquals": { 
              "ec2:InstanceType": ["t2.micro", "t2.small"] 
           } 
       } 
    }, 
    { 
       "Effect": "Allow", 
       "Action": "ec2:RunInstances", 
       "Resource": [ 
           "arn:aws:ec2:region::image/ami-*", 
           "arn:aws:ec2:region:account-id:subnet/*", 
           "arn:aws:ec2:region:account-id:network-interface/*", 
           "arn:aws:ec2:region:account-id:volume/*", 
           "arn:aws:ec2:region:account-id:key-pair/*", 
           "arn:aws:ec2:region:account-id:security-group/*" 
           ] 
       } 
    ]
}
```
또는 t2.micro 및 t2.small 인스턴스 유형을 제외한 모든 인스턴스를 시작할 수 있는 사용자 권한 을 거부하는 정책을 생성할 수 있습니다.

```
{ 
    "Version": "2012-10-17", 
    "Statement": [ 
          { 
       "Effect": "Deny", 
       "Action": "ec2:RunInstances", 
       "Resource": [ 
           "arn:aws:ec2:region:account-id:instance/*" 
       ], 
       "Condition": { 
           "StringNotEquals": { 
              "ec2:InstanceType": ["t2.micro", "t2.small"]
```

```
 } 
       } 
    }, 
    { 
       "Effect": "Allow", 
       "Action": "ec2:RunInstances", 
       "Resource": [ 
           "arn:aws:ec2:region::image/ami-*", 
           "arn:aws:ec2:region:account-id:network-interface/*", 
           "arn:aws:ec2:region:account-id:instance/*", 
           "arn:aws:ec2:region:account-id:subnet/*", 
           "arn:aws:ec2:region:account-id:volume/*", 
           "arn:aws:ec2:region:account-id:key-pair/*", 
           "arn:aws:ec2:region:account-id:security-group/*" 
           ] 
       } 
    ]
}
```
## <span id="page-2078-0"></span>서브넷

다음 정책은 사용자가 지정된 서브넷(subnet-*12345678*)만 사용하여 인스턴스를 시작하도록 허용합 니다. 다른 명령문에서 해당 권한을 부여하지 않는 경우 그룹에서 다른 서브넷으로 인스턴스를 시작할 수 없습니다.

```
{ 
    "Version": "2012-10-17", 
    "Statement": [ 
    \{ "Effect": "Allow", 
       "Action": "ec2:RunInstances", 
       "Resource": [ 
          "arn:aws:ec2:region:account-id:subnet/subnet-12345678", 
          "arn:aws:ec2:region:account-id:network-interface/*", 
          "arn:aws:ec2:region:account-id:instance/*", 
          "arn:aws:ec2:region:account-id:volume/*", 
          "arn:aws:ec2:region::image/ami-*", 
          "arn:aws:ec2:region:account-id:key-pair/*", 
          "arn:aws:ec2:region:account-id:security-group/*" 
      \mathbf{I} } 
   \mathbf{I}}
```
또는 다른 서브넷으로 인스턴스를 시작할 수 있는 사용자 권한을 거부하는 정책을 생성할 수 있습니다. 명령문에서 subnet-*12345678* 서브넷이 지정된 경우를 제외하고 네트워크 인터페이스를 생성할 권 한을 거부하면 됩니다. 이러한 거부는 다른 서브넷으로 인스턴스를 시작하도록 허용할 목적으로 생성 된 다른 정책을 모두 무시합니다.

```
{ 
    "Version": "2012-10-17", 
    "Statement": [ 
           { 
        "Effect": "Deny", 
        "Action": "ec2:RunInstances", 
        "Resource": [ 
           "arn:aws:ec2:region:account-id:network-interface/*" 
        ], 
        "Condition": { 
           "ArnNotEquals": { 
              "ec2:Subnet": "arn:aws:ec2:region:account-id:subnet/subnet-12345678" 
           } 
       } 
    }, 
   \{ "Effect": "Allow", 
        "Action": "ec2:RunInstances", 
        "Resource": [ 
           "arn:aws:ec2:region::image/ami-*", 
           "arn:aws:ec2:region:account-id:network-interface/*", 
           "arn:aws:ec2:region:account-id:instance/*", 
           "arn:aws:ec2:region:account-id:subnet/*", 
           "arn:aws:ec2:region:account-id:volume/*", 
           "arn:aws:ec2:region:account-id:key-pair/*", 
           "arn:aws:ec2:region:account-id:security-group/*" 
          \mathbb{I} } 
    ]
}
```
## <span id="page-2079-0"></span>EBS 볼륨

다음 정책은 인스턴스의 EBS 볼륨이 암호화된 경우에만 사용자가 인스턴스를 시작하는 것을 허용합 니다. 사용자는 암호화된 스냅샷을 사용하여 생성된 AMI에서 인스턴스를 시작하여 루트 볼륨이 암호 화되도록 해야 합니다. 시작 도중 사용자가 인스턴스에 연결하는 추가적 볼륨도 암호화되어야 합니다. {

```
 "Version": "2012-10-17", 
     "Statement": [ 
\overline{a} "Effect": "Allow", 
             "Action": "ec2:RunInstances", 
             "Resource": [ 
                  "arn:aws:ec2:*:*:volume/*" 
             ], 
             "Condition": { 
                  "Bool": { 
                      "ec2:Encrypted": "true" 
 } 
 } 
         }, 
         { 
             "Effect": "Allow", 
             "Action": "ec2:RunInstances", 
             "Resource": [ 
                  "arn:aws:ec2:*::image/ami-*", 
                  "arn:aws:ec2:*:*:network-interface/*", 
                  "arn:aws:ec2:*:*:instance/*", 
                  "arn:aws:ec2:*:*:subnet/*", 
                  "arn:aws:ec2:*:*:key-pair/*", 
                 "arn:aws:ec2:*:*:security-group/*" 
 ] 
         } 
    \mathbf{I}}
```
#### <span id="page-2080-0"></span>Tags

생성 시 인스턴스에 태그 지정

다음 정책은 사용자가 인스턴스를 시작하고 생성 중에 인스턴스에 태그를 지정하는 것을 허용합니다. 태그를 적용하는 리소스 생성 작업의 경우, 사용자가 CreateTags 작업을 사용할 권한을 가지고 있어 야 합니다. 두 번째 문은 ec2:CreateAction 조건 키를 사용하여 사용자가 RunInstances의 컨텍 스트에 한해 인스턴스의 태그만을 생성하는 것을 허용합니다. 사용자는 기존의 리소스에 태그를 지정 할 수 없으며, RunInstances 요청을 사용하여 볼륨에 태그를 지정할 수 없습니다.

자세한 내용은 [생성 시 리소스 태깅에 대한 권한 부여](#page-2066-0) 섹션을 참조하세요.

```
{ 
   "Version": "2012-10-17", 
   "Statement": [ 
     { 
        "Effect": "Allow", 
        "Action": [ 
            "ec2:RunInstances" 
        ], 
        "Resource": "*" 
     }, 
    \mathcal{L} "Effect": "Allow", 
        "Action": [ 
            "ec2:CreateTags" 
        ], 
        "Resource": "arn:aws:ec2:us-east-1:account-id:instance/*", 
        "Condition": { 
            "StringEquals": { 
                "ec2:CreateAction" : "RunInstances" 
            } 
         } 
     } 
   ]
}
```
생성 시 인스턴스 및 볼륨에 특정 태그를 사용하여 태그 지정

다음 정책에는 태그 aws:RequestTag 및 RunInstances를 사용하여 environment=production에 의해 생성되는 인스턴스와 볼륨에 사용자가 태그를 지정해야 하는 purpose=webserver 조건 키가 포함됩니다. 사용자가 이 특정 키들을 전달하지 않거나 태그를 전혀 지정하지 않으면 요청은 실패합니다.

```
{ 
   "Version": "2012-10-17", 
   "Statement": [ 
    { 
       "Effect": "Allow", 
       "Action": [ 
           "ec2:RunInstances" 
       ], 
        "Resource": [ 
           "arn:aws:ec2:region::image/*",
```

```
 "arn:aws:ec2:region:account-id:subnet/*", 
           "arn:aws:ec2:region:account-id:network-interface/*", 
           "arn:aws:ec2:region:account-id:security-group/*", 
           "arn:aws:ec2:region:account-id:key-pair/*" 
       ] 
     }, 
     { 
       "Effect": "Allow", 
       "Action": [ 
           "ec2:RunInstances" 
       ], 
       "Resource": [ 
            "arn:aws:ec2:region:account-id:volume/*", 
            "arn:aws:ec2:region:account-id:instance/*" 
       ], 
       "Condition": { 
           "StringEquals": { 
               "aws:RequestTag/environment": "production" , 
               "aws:RequestTag/purpose": "webserver" 
            } 
        } 
     }, 
     { 
       "Effect": "Allow", 
       "Action": [ 
           "ec2:CreateTags" 
       ], 
       "Resource": "arn:aws:ec2:region:account-id:*/*", 
       "Condition": { 
           "StringEquals": { 
               "ec2:CreateAction" : "RunInstances" 
 } 
        } 
     } 
   ]
}
```
생성 시 인스턴스 및 볼륨에 하나 이상의 특정 태그를 사용하여 태그 지정

다음 정책은 ForAnyValue 조건에서 aws:TagKeys 변경자를 사용하여 요청에서 적어도 하나의 태그 가 지정되어야 하고 태그에 키 environment 또는 webserver가 포함되어야 함을 표시합니다. 태그 는 인스턴스와 볼륨에 모두 적용되어야 합니다. 요청에서 어떤 태그 값도 지정할 수 있습니다.

```
{ 
   "Version": "2012-10-17", 
   "Statement": [ 
    { 
        "Effect": "Allow", 
       "Action": [ 
           "ec2:RunInstances" 
       ], 
        "Resource": [ 
           "arn:aws:ec2:region::image/*", 
           "arn:aws:ec2:region:account-id:subnet/*", 
           "arn:aws:ec2:region:account-id:network-interface/*", 
           "arn:aws:ec2:region:account-id:security-group/*", 
           "arn:aws:ec2:region:account-id:key-pair/*" 
       ] 
     }, 
     { 
        "Effect": "Allow", 
        "Action": [ 
            "ec2:RunInstances" 
       ], 
        "Resource": [ 
            "arn:aws:ec2:region:account-id:volume/*", 
            "arn:aws:ec2:region:account-id:instance/*" 
       ], 
        "Condition": { 
            "ForAnyValue:StringEquals": { 
                 "aws:TagKeys": ["environment","webserver"] 
            } 
        } 
     }, 
     { 
        "Effect": "Allow", 
        "Action": [ 
            "ec2:CreateTags" 
       ], 
        "Resource": "arn:aws:ec2:region:account-id:*/*", 
        "Condition": { 
            "StringEquals": { 
                 "ec2:CreateAction" : "RunInstances" 
            } 
         } 
     }
```
}

 $\mathbf{I}$ 

### 인스턴스를 생성할 때 태그를 지정하는 경우 특정 태그를 사용해야 함

다음 정책에서는 요청에서 태그를 지정할 필요가 없지만 지정하는 경우, 태그는 purpose=test여야 합니다. 다른 어떤 태그도 허용되지 않습니다. 사용자는 RunInstances 요청에서 태그 지정 가능한 어떤 리소스에도 태그를 적용할 수 있습니다.

```
{ 
   "Version": "2012-10-17", 
   "Statement": [ 
    \left\{ \right. "Effect": "Allow", 
        "Action": [ 
            "ec2:RunInstances" 
        ], 
        "Resource": "*" 
     }, 
     { 
        "Effect": "Allow", 
        "Action": [ 
            "ec2:CreateTags" 
        ], 
        "Resource": "arn:aws:ec2:region:account-id:*/*", 
        "Condition": { 
            "StringEquals": { 
                "aws:RequestTag/purpose": "test", 
                "ec2:CreateAction" : "RunInstances" 
             }, 
             "ForAllValues:StringEquals": { 
                  "aws:TagKeys": "purpose" 
             } 
         } 
     } 
   ]
}
```
## RunInstances의 경우 생성 시 호출자가 태그를 지정할 수 없도록 하려면

```
 "Version": "2012-10-17", 
     "Statement": [ 
          { 
              "Sid": "AllowRun", 
              "Effect": "Allow", 
              "Action": [ 
                   "ec2:RunInstances" 
              ], 
              "Resource": [ 
                   "arn:aws:ec2:us-east-1::image/*", 
                   "arn:aws:ec2:us-east-1:*:subnet/*", 
                   "arn:aws:ec2:us-east-1:*:network-interface/*", 
                   "arn:aws:ec2:us-east-1:*:security-group/*", 
                   "arn:aws:ec2:us-east-1:*:key-pair/*", 
                   "arn:aws:ec2:us-east-1:*:volume/*", 
                   "arn:aws:ec2:us-east-1:*:instance/*", 
                   "arn:aws:ec2:us-east-1:*:spot-instances-request/*" 
              ] 
          }, 
          { 
              "Sid": "VisualEditor0", 
              "Effect": "Deny", 
              "Action": "ec2:CreateTags", 
              "Resource": "*" 
          } 
     ]
}
```
spot-instances-request에 대해서만 특정 태그를 허용합니다. 여기서도 예외적인 비일관성이 적용됩 니다. 일반적인 상황에서는 태그를 지정하지 않으면 인증되지 않습니다. spot-instances-request의 경 우 spot-instances-request 태그가 없으면 이 정책이 평가되지 않으므로 태그가 지정되지 않은 Spot on Run 요청이 성공합니다.

```
{ 
      "Version": "2012-10-17", 
      "Statement": [ 
          { 
               "Sid": "AllowRun", 
               "Effect": "Allow", 
               "Action": [ 
                    "ec2:RunInstances" 
               ],
```

```
 "Resource": [ 
                  "arn:aws:ec2:us-east-1::image/*", 
                  "arn:aws:ec2:us-east-1:*:subnet/*", 
                  "arn:aws:ec2:us-east-1:*:network-interface/*", 
                  "arn:aws:ec2:us-east-1:*:security-group/*", 
                  "arn:aws:ec2:us-east-1:*:key-pair/*", 
                  "arn:aws:ec2:us-east-1:*:volume/*", 
                  "arn:aws:ec2:us-east-1:*:instance/*", 
 ] 
         }, 
        \mathcal{L} "Sid": "VisualEditor0", 
             "Effect": "Allow", 
             "Action": "ec2:RunInstances", 
             "Resource": "arn:aws:ec2:us-east-1:*:spot-instances-request/*", 
             "Condition": { 
                  "StringEquals": { 
                      "aws:RequestTag/environment": "production" 
 } 
             } 
         } 
     ]
}
```
# <span id="page-2086-0"></span>시작 템플릿의 태그

아래 예제에서 사용자는 특정 시작 템플릿(lt-09477bcd97b0d310e)을 사용하는 경우에만 인스턴스 를 시작할 수 있습니다. ec2:IsLaunchTemplateResource 조건 키는 사용자가 시작 템플릿에 지정 된 모든 리소스를 재정의할 수 없도록 합니다. 이 명령문의 두 번째 부분은 사용자가 생성 시 인스턴스 에 태그를 지정하도록 허용합니다. 이 부분은 시작 템플릿의 인스턴스에 대해 태그가 지정되어 있는 경 우에 반드시 필요합니다.

```
{ 
   "Version": "2012-10-17", 
   "Statement": [ 
    { 
       "Effect": "Allow", 
       "Action": "ec2:RunInstances", 
       "Resource": "*", 
       "Condition": { 
           "ArnLike": { 
               "ec2:LaunchTemplate": "arn:aws:ec2:region:account-id:launch-template/
lt-09477bcd97b0d310e"
```

```
 }, 
             "Bool": { 
                "ec2:IsLaunchTemplateResource": "true" 
             } 
         } 
     }, 
     { 
        "Effect": "Allow", 
        "Action": [ 
           "ec2:CreateTags" 
        ], 
        "Resource": "arn:aws:ec2:region:account-id:instance/*", 
        "Condition": { 
            "StringEquals": { 
                "ec2:CreateAction" : "RunInstances" 
             } 
         } 
     } 
   ]
}
```
<span id="page-2087-0"></span>탄력적 GPU

다음 정책에서 사용자는 인스턴스를 시작하고 탄력적 GPU를 지정하여 인스턴스에 연결합니다. 사용 자는 모든 지역에서 인스턴스를 시작할 수 있지만 us-east-2 지역에서 시작 작업 동안 탄력적 GPU 만 연결할 수 있습니다.

ec2:ElasticGpuType 조건 키는 인스턴스가 eg1.medium 또는 eg1.large 탄력적 GPU 유형을 사용하는지 확인합니다.

```
{ 
     "Version": "2012-10-17", 
     "Statement": [ 
\overline{\mathcal{L}} "Effect": "Allow", 
               "Action": [ 
                    "ec2:RunInstances" 
               ], 
               "Resource": [ 
                    "arn:aws:ec2:*:account-id:elastic-gpu/*" 
               ], 
               "Condition": { 
                    "StringEquals": {
```
```
 "ec2:Region": "us-east-2", 
                               "ec2:ElasticGpuType": [ 
                                     "eg1.medium", 
                                     "eg1.large" 
\sim 100 \sim 100 \sim 100 \sim 100 \sim 100 \sim 100 \sim 100 \sim 100 \sim 100 \sim 100 \sim 100 \sim 100 \sim 100 \sim 100 \sim 100 \sim 100 \sim 100 \sim 100 \sim 100 \sim 100 \sim 100 \sim 100 \sim 100 \sim 100 \sim 
 } 
                   } 
             }, 
             { 
                   "Effect": "Allow", 
                   "Action": "ec2:RunInstances", 
                   "Resource": [ 
                         "arn:aws:ec2:*::image/ami-*", 
                         "arn:aws:ec2:*:account-id:network-interface/*", 
                         "arn:aws:ec2:*:account-id:instance/*", 
                         "arn:aws:ec2:*:account-id:subnet/*", 
                         "arn:aws:ec2:*:account-id:volume/*", 
                         "arn:aws:ec2:*:account-id:key-pair/*", 
                         "arn:aws:ec2:*:account-id:security-group/*" 
                   ] 
             } 
       ]
}
```
# 시작 템플릿

아래 예제에서 사용자는 특정 시작 템플릿(lt-09477bcd97b0d310e)을 사용하는 경우에만 인스턴스 를 시작할 수 있습니다. 사용자는 RunInstances 작업에서 파라미터를 지정하여 시작 템플릿의 모든 파라미터를 재정의할 수 있습니다.

```
{ 
   "Version": "2012-10-17", 
   "Statement": [ 
          { 
       "Effect": "Allow", 
       "Action": "ec2:RunInstances", 
       "Resource": "*", 
       "Condition": { 
           "ArnLike": { 
               "ec2:LaunchTemplate": "arn:aws:ec2:region:account-id:launch-template/
lt-09477bcd97b0d310e" 
 } 
        }
```
 ] }

}

아래 예제에서 사용자는 시작 템플릿을 사용하는 경우에만 인스턴스를 시작할 수 있습니다. 정책은 ec2:IsLaunchTemplateResource 조건 키를 사용하여 사용자가 시작 템플릿의 기존 ARN을 재정 의하지 못하도록 합니다.

```
{ 
   "Version": "2012-10-17", 
   "Statement": [ 
          \{ "Effect": "Allow", 
        "Action": "ec2:RunInstances", 
        "Resource": "*", 
        "Condition": { 
           "ArnLike": { 
                "ec2:LaunchTemplate": "arn:aws:ec2:region:account-id:launch-template/*" 
            }, 
            "Bool": { 
                "ec2:IsLaunchTemplateResource": "true" 
            } 
        } 
     } 
   ]
}
```
아래 예제는 사용자가 시작 템플릿을 사용하는 경우에만 인스턴스를 시작하도록 허용하는 정책입니 다. 사용자는 요청 시 서브넷 및 네트워크 인터페이스 파라미터를 재정의할 수 없으며, 시작 템플릿에 서만 이러한 파라미터들을 지정할 수 있습니다. 이 명령문의 첫 번째 부분은 [NotResource](https://docs.aws.amazon.com/IAM/latest/UserGuide/reference_policies_elements_notresource.html) 요소를 사용 하여 서브넷 및 네트워크 인터페이스를 제외한 다른 모든 리소스를 허용합니다. 이 명령문의 두 번째 부분은 시작 템플릿에서 나온 경우에만 서브넷 및 네트워크 인터페이스 리소스를 허용합니다.

```
{ 
   "Version": "2012-10-17", 
   "Statement": [ 
         { 
       "Effect": "Allow", 
       "Action": "ec2:RunInstances", 
       "NotResource": ["arn:aws:ec2:region:account-id:subnet/*", 
                         "arn:aws:ec2:region:account-id:network-interface/*" ], 
       "Condition": {
```

```
 "ArnLike": { 
               "ec2:LaunchTemplate": "arn:aws:ec2:region:account-id:launch-template/*" 
 } 
        } 
     }, 
    { 
       "Effect": "Allow", 
       "Action": "ec2:RunInstances", 
       "Resource": ["arn:aws:ec2:region:account-id:subnet/*", 
                      "arn:aws:ec2:region:account-id:network-interface/*" ], 
       "Condition": { 
           "ArnLike": { 
               "ec2:LaunchTemplate": "arn:aws:ec2:region:account-id:launch-template/*" 
            }, 
            "Bool": { 
               "ec2:IsLaunchTemplateResource": "true" 
            } 
        } 
     } 
  \mathbf{I}}
```
아래 예제는 시작 템플릿을 사용하고 있고 시작 템플릿에 Purpose=Webservers 태그가 있는 경우에 만 인스턴스를 시작할 수 있도록 허용합니다. 사용자는 RunInstances 작업의 어떤 시작 템플릿 파라 미터도 재정의할 수 없습니다.

```
{ 
   "Version": "2012-10-17", 
   "Statement": [ 
         \{ "Effect": "Allow", 
       "Action": "ec2:RunInstances", 
       "NotResource": "arn:aws:ec2:region:account-id:launch-template/*", 
       "Condition": { 
           "ArnLike": { 
               "ec2:LaunchTemplate": "arn:aws:ec2:region:account-id:launch-template/*" 
           }, 
           "Bool": { 
               "ec2:IsLaunchTemplateResource": "true" 
            } 
        } 
     }, 
     {
```

```
 "Effect": "Allow", 
       "Action": "ec2:RunInstances", 
       "Resource": "arn:aws:ec2:region:account-id:launch-template/*", 
        "Condition": { 
         "StringEquals": { 
             "aws:ResourceTag/Purpose": "Webservers" 
         } 
        } 
      } 
   ]
}
```
### 스팟 인스턴스 작업

RunInstances 작업을 사용하여 스팟 인스턴스 요청을 생성하고 생성 시 스팟 인스턴스 요청을 태깅할 수 있습니다. RunInstances에 대해 지정할 리소스는 spot-instances-request입니다.

spot-instances-request 리소스는 다음과 같이 IAM 정책에서 평가됩니다.

- 생성 시 스팟 인스턴스 요청을 태깅하지 않으면 Amazon EC2가 RunInstances 문에서 spotinstances-request 리소스를 평가하지 않습니다.
- 생성 시 스팟 인스턴스 요청을 태깅하면 Amazon EC2가 RunInstances 문에서 spot-instancesrequest 리소스를 평가합니다.

따라서 spot-instances-request 리소스의 경우 IAM 정책에 다음 규칙이 적용됩니다.

- RunInstances를 사용하여 스팟 인스턴스 요청을 생성하고 생성 시 스팟 인스턴스 요청을 태깅하지 않으려는 경우 spot-instances-request 리소스를 명시적으로 허용할 필요가 없습니다. 호출이 성공합니다.
- RunInstances를 사용하여 스팟 인스턴스 요청을 생성하고 생성 시 스팟 인스턴스 요청을 태깅하려 는 경우 RunInstances allow 문에 spot-instances-request 리소스를 포함해야 합니다. 그러지 않으면 호출이 실패합니다.
- RunInstances를 사용하여 스팟 인스턴스 요청을 생성하고 생성 시 스팟 인스턴스 요청을 태깅하려 는 경우 CreateTags allow 문에서 spot-instances-request 리소스 또는 \* 와일드카드를 지정 해야 합니다. 그러지 않으면 호출이 실패합니다.

RunInstances 또는 RequestSpotInstances를 사용하여 스팟 인스턴스를 요청할 수 있습니다. 다음 예 제 IAM 정책은 RunInstances를 사용하여 스팟 인스턴스를 요청할 때만 적용됩니다.

### 예: RunInstances를 사용한 스팟 인스턴스 요청

다음 정책은 사용자가 RunInstances 작업을 사용하여 스팟 인스턴스를 요청할 수 있도록 허용합니다. RunInstances에서 생성되는 spot-instances-request 리소스는 스팟 인스턴스를 요청합니다.

### **a** Note

RunInstances를 사용하여 스팟 인스턴스 요청을 생성할 때 생성 시 스팟 인스턴스 요청을 태깅 하지 않으려는 경우 Resource 목록에서 spot-instances-request를 생략할 수 있습니다. 생성 시 스팟 인스턴스 요청을 태깅하지 않으면 Amazon EC2가 RunInstances 문에서 spotinstances-request 리소스를 평가하지 않기 때문입니다.

```
{ 
     "Version": "2012-10-17", 
     "Statement": [ 
         { 
              "Sid": "AllowRun", 
              "Effect": "Allow", 
              "Action": [ 
                  "ec2:RunInstances" 
              ], 
              "Resource": [ 
                  "arn:aws:ec2:us-east-1::image/*", 
                  "arn:aws:ec2:us-east-1:*:subnet/*", 
                  "arn:aws:ec2:us-east-1:*:network-interface/*", 
                  "arn:aws:ec2:us-east-1:*:security-group/*", 
                  "arn:aws:ec2:us-east-1:*:key-pair/*", 
                  "arn:aws:ec2:us-east-1:*:volume/*", 
                  "arn:aws:ec2:us-east-1:*:instance/*", 
                  "arn:aws:ec2:us-east-1:*:spot-instances-request/*" 
 ] 
         } 
    \mathbf{I}}
```
**A** Warning

지원되지 않음 – 예: 사용자에게 RunInstances를 사용하여 스팟 인스턴스를 요청할 수 있는 권 한 거부

spot-instances-request 리소스에는 다음 정책이 지원되지 않습니다.

다음 정책은 사용자에게 온디맨드 인스턴스를 시작할 수 있는 권한을 부여하지만 사용자에 게 스팟 인스턴스를 요청할 수 있는 권한은 거부합니다. RunInstances에서 생성되는 spotinstances-request 리소스는 스팟 인스턴스를 요청하는 리소스입니다. 두 번째 문은 spot-instances-request 리소스에 대한 RunInstances 작업을 거부합니다. 그러나 생 성 시 스팟 인스턴스 요청을 태깅하지 않으면 Amazon EC2가 RunInstances 문에서 spotinstances-request 리소스를 평가하지 않으므로 이 조건은 지원되지 않습니다.

```
{ 
     "Version": "2012-10-17", 
     "Statement": [ 
         \mathcal{L} "Sid": "AllowRun", 
              "Effect": "Allow", 
              "Action": [ 
                   "ec2:RunInstances" 
              ], 
              "Resource": [ 
                   "arn:aws:ec2:us-east-1::image/*", 
                   "arn:aws:ec2:us-east-1:*:subnet/*", 
                   "arn:aws:ec2:us-east-1:*:network-interface/*", 
                   "arn:aws:ec2:us-east-1:*:security-group/*", 
                   "arn:aws:ec2:us-east-1:*:key-pair/*", 
                   "arn:aws:ec2:us-east-1:*:volume/*", 
                   "arn:aws:ec2:us-east-1:*:instance/*" 
 ] 
         }, 
         \mathcal{L} "Sid": "DenySpotInstancesRequests - NOT SUPPORTED - DO NOT USE!", 
              "Effect": "Deny", 
              "Action": "ec2:RunInstances", 
              "Resource": "arn:aws:ec2:us-east-1:*:spot-instances-request/*" 
         } 
     ]
}
```
예: 생성 시 스팟 인스턴스 요청 태깅

다음 정책은 사용자가 인스턴스 시작 중에 생성된 모든 리소스에 태그를 지정할 수 있도록 허용합니다. 첫 번째 문은 RunInstances에서 나열된 리소스를 생성할 수 있도록 허용합니다. RunInstances에서 생 성되는 spot-instances-request 리소스는 스팟 인스턴스를 요청하는 리소스입니다. 두 번째 문은 \* 와일드카드를 지정하여 인스턴스 시작 시 리소스가 생성될 때 모든 리소스에 태그를 지정하는 것을 허용합니다.

#### **a** Note

생성 시 스팟 인스턴스 요청을 태깅하면 Amazon EC2가 RunInstances 문에서 spotinstances-request 리소스를 평가합니다. 따라서 RunInstances 작업의 경우 spotinstances-request 리소스를 명시적으로 허용해야 합니다. 그러지 않으면 호출이 실패합 니다.

```
{ 
     "Version": "2012-10-17", 
     "Statement": [ 
          { 
              "Sid": "AllowRun", 
              "Effect": "Allow", 
              "Action": [ 
                   "ec2:RunInstances" 
              ], 
              "Resource": [ 
                   "arn:aws:ec2:us-east-1::image/*", 
                   "arn:aws:ec2:us-east-1:*:subnet/*", 
                   "arn:aws:ec2:us-east-1:*:network-interface/*", 
                   "arn:aws:ec2:us-east-1:*:security-group/*", 
                   "arn:aws:ec2:us-east-1:*:key-pair/*", 
                   "arn:aws:ec2:us-east-1:*:volume/*", 
                   "arn:aws:ec2:us-east-1:*:instance/*", 
                   "arn:aws:ec2:us-east-1:*:spot-instances-request/*" 
              ] 
          }, 
          { 
              "Sid": "TagResources", 
              "Effect": "Allow", 
              "Action": "ec2:CreateTags", 
              "Resource": "*" 
          } 
     ]
}
```
예: 스팟 인스턴스 요청에 대한 생성 시 태깅 거부

다음 정책은 사용자에게 인스턴스 시작 중에 생성된 리소스에 태그를 지정할 수 있는 권한을 거부합니 다.

첫 번째 문은 RunInstances에서 나열된 리소스를 생성할 수 있도록 허용합니다. RunInstances에서 생성되는 spot-instances-request 리소스는 스팟 인스턴스를 요청하는 리소스입니다. 두 번 째 문은 \* 와일드카드를 제공하여 인스턴스 시작 시 리소스가 생성될 때 모든 리소스에 태그를 지정 하는 것을 거부합니다. 생성 시 spot-instances-request 또는 다른 리소스에 태그를 지정하면 RunInstances 호출이 실패합니다.

```
{ 
     "Version": "2012-10-17", 
     "Statement": [ 
          { 
               "Sid": "AllowRun", 
               "Effect": "Allow", 
               "Action": [ 
                   "ec2:RunInstances" 
              ], 
               "Resource": [ 
                   "arn:aws:ec2:us-east-1::image/*", 
                   "arn:aws:ec2:us-east-1:*:subnet/*", 
                   "arn:aws:ec2:us-east-1:*:network-interface/*", 
                   "arn:aws:ec2:us-east-1:*:security-group/*", 
                   "arn:aws:ec2:us-east-1:*:key-pair/*", 
                   "arn:aws:ec2:us-east-1:*:volume/*", 
                   "arn:aws:ec2:us-east-1:*:instance/*", 
                   "arn:aws:ec2:us-east-1:*:spot-instances-request/*" 
              ] 
          }, 
          { 
               "Sid": "DenyTagResources", 
               "Effect": "Deny", 
               "Action": "ec2:CreateTags", 
               "Resource": "*" 
          } 
    \mathbf{I}}
```
#### **A** Warning

지원되지 않음 - 예: 특정 태그가 할당된 경우에만 스팟 인스턴스 요청을 생성하는 것을 허용 spot-instances-request 리소스에는 다음 정책이 지원되지 않습니다.

다음 정책은 요청이 특정 태그로 태깅된 경우에만 RunInstances에 스팟 인스턴스 요청을 생성 할 수 있는 권한을 부여합니다.

첫 번째 문은 RunInstances에서 나열된 리소스를 생성할 수 있도록 허용합니다.

두 번째 문은 요청에 environment=production 태그가 있는 경우에만 사용자에게 스팟 인 스턴스 요청을 생성할 수 있는 권한을 부여합니다. 이 조건이 RunInstances에서 생성된 다른 리소스에 적용되는 경우 태그를 지정하지 않으면 Unauthenticated 오류가 발생합니다. 그 러나 스팟 인스턴스 요청에 태그가 지정되지 않은 경우 Amazon EC2는 RunInstances 문에서 spot-instances-request 리소스를 평가하지 않으므로 RunInstances에서 태깅되지 않은 스팟 인스턴스 요청이 생성됩니다.

사용자가 스팟 인스턴스 요청을 태깅하는 경우 Amazon EC2는 RunInstances 문에서 spotinstances-request 리소스를 평가하기 때문에 environment=production 이외의 다른 태그를 지정하면 Unauthenticated 오류가 발생합니다.

```
{ 
     "Version": "2012-10-17", 
     "Statement": [ 
         { 
              "Sid": "AllowRun", 
              "Effect": "Allow", 
              "Action": [ 
                  "ec2:RunInstances" 
              ], 
              "Resource": [ 
                  "arn:aws:ec2:us-east-1::image/*", 
                  "arn:aws:ec2:us-east-1:*:subnet/*", 
                  "arn:aws:ec2:us-east-1:*:network-interface/*", 
                  "arn:aws:ec2:us-east-1:*:security-group/*", 
                  "arn:aws:ec2:us-east-1:*:key-pair/*", 
                  "arn:aws:ec2:us-east-1:*:volume/*", 
                  "arn:aws:ec2:us-east-1:*:instance/*" 
             \mathbf{I} }, 
         { 
              "Sid": "RequestSpotInstancesOnlyIfTagIs_environment=production - NOT 
  SUPPORTED - DO NOT USE!", 
              "Effect": "Allow", 
              "Action": "ec2:RunInstances", 
              "Resource": "arn:aws:ec2:us-east-1:*:spot-instances-request/*", 
              "Condition": { 
                  "StringEquals": { 
                       "aws:RequestTag/environment": "production"
```

```
 } 
 } 
         }, 
         { 
             "Sid": "TagResources", 
             "Effect": "Allow", 
             "Action": "ec2:CreateTags", 
             "Resource": "*" 
         } 
    \mathbf{1}}
```
예: 특정 태그가 할당된 경우 스팟 인스턴스 요청을 생성하는 것을 거부

다음 정책은 요청이 environment=production으로 태깅된 경우 RunInstances에 스팟 인스턴스 요 청을 생성할 수 있는 권한을 거부합니다.

첫 번째 문은 RunInstances에서 나열된 리소스를 생성할 수 있도록 허용합니다.

두 번째 문은 요청에 environment=production 태그가 있는 경우 사용자에게 스팟 인스턴 스 요청을 생성할 수 있는 권한을 거부합니다. environment=production을 태그로 지정하면 Unauthenticated 오류가 발생합니다. 다른 태그를 지정하거나 태그를 지정하지 않으면 스팟 인스 턴스 요청이 생성됩니다.

```
{ 
     "Version": "2012-10-17", 
     "Statement": [ 
         { 
              "Sid": "AllowRun", 
              "Effect": "Allow", 
              "Action": [ 
                  "ec2:RunInstances" 
              ], 
              "Resource": [ 
                  "arn:aws:ec2:us-east-1::image/*", 
                  "arn:aws:ec2:us-east-1:*:subnet/*", 
                  "arn:aws:ec2:us-east-1:*:network-interface/*", 
                  "arn:aws:ec2:us-east-1:*:security-group/*", 
                  "arn:aws:ec2:us-east-1:*:key-pair/*", 
                  "arn:aws:ec2:us-east-1:*:volume/*",
```

```
 "arn:aws:ec2:us-east-1:*:instance/*", 
                  "arn:aws:ec2:us-east-1:*:spot-instances-request/*" 
             ] 
         }, 
        \mathcal{L} "Sid": "DenySpotInstancesRequests", 
              "Effect": "Deny", 
              "Action": "ec2:RunInstances", 
              "Resource": "arn:aws:ec2:us-east-1:*:spot-instances-request/*", 
              "Condition": { 
                  "StringEquals": { 
                      "aws:RequestTag/environment": "production" 
 } 
 } 
         }, 
         { 
              "Sid": "TagResources", 
              "Effect": "Allow", 
              "Action": "ec2:CreateTags", 
              "Resource": "*" 
         } 
     ]
}
```
예: 예약 인스턴스 작업

다음 정책에서는 계정에서 예약 인스턴스를 확인, 수정 및 구입할 수 있는 권한을 사용자에게 부여합니 다.

개별 예약 인스턴스에 대해서는 리소스 수준 권한을 설정할 수 없습니다. 이 정책은 사용자들이 계정의 모든 예약 인스턴스에 액세스할 수 있음을 뜻합니다.

Resource 요소에서는 와일드카드(\*)를 사용하여 사용자가 해당 작업에서 모든 리소스를 지정할 수 있 음을 나타냅니다. 이 경우 사용자는 계정의 모든 예약 인스턴스를 나열하고 수정할 수 있습니다. 계정 자격 증명을 사용해 예약 인스턴스를 구매할 수도 있습니다. API 작업이 리소스 수준 권한을 지원하지 않는 경우에도 \* 와일드카드가 필요합니다.

```
{ 
    "Version": "2012-10-17", 
    "Statement": [ 
     { 
        "Effect": "Allow", 
        "Action": [
```

```
 "ec2:DescribeReservedInstances", 
          "ec2:ModifyReservedInstances", 
          "ec2:PurchaseReservedInstancesOffering", 
          "ec2:DescribeAvailabilityZones", 
          "ec2:DescribeReservedInstancesOfferings" 
       ], 
        "Resource": "*" 
     } 
    ]
}
```
사용자에게 계정의 예약 인스턴스를 확인 및 수정하도록 허용하되 새 예약 인스턴스를 구매할 수는 없 게 하려면

```
{ 
   "Version": "2012-10-17", 
    "Statement": [ 
     { 
        "Effect": "Allow", 
        "Action": [ 
          "ec2:DescribeReservedInstances", 
          "ec2:ModifyReservedInstances", 
          "ec2:DescribeAvailabilityZones" 
        ], 
        "Resource": "*" 
     } 
   ]
}
```
예: 태그 리소스

다음 정책은 태그에 키 CreateTags 및 값 environment이 포함된 경우에만 사용자가 production 작업을 사용하여 인스턴스에 태그를 적용하는 것을 허용합니다. 다른 어떤 태그도 사용할 수 없으며, 사용자는 다른 어떤 리소스 유형에도 태그를 지정할 수 없습니다.

```
{ 
     "Version": "2012-10-17", 
     "Statement": [ 
\overline{a} "Effect": "Allow", 
              "Action": [
```

```
 "ec2:CreateTags" 
             ], 
             "Resource": "arn:aws:ec2:region:account-id:instance/*", 
             "Condition": { 
                 "StringEquals": { 
                      "aws:RequestTag/environment": "production" 
 } 
             } 
         } 
     ]
}
```
다음 정책은 키가 owner이고 값이 username인 태그를 이미 가진 태그 지정 가능 리소스에 태그를 지 정하는 것을 허용합니다. 또한 사용자는 요청에서 키가 anycompany:environment-type이고 값이 test 또는 prod인 태그를 지정해야 합니다. 사용자는 요청에서 추가 태그를 지정할 수 있습니다.

```
{ 
     "Version": "2012-10-17", 
     "Statement": [ 
\overline{a} "Effect": "Allow", 
              "Action": [ 
                  "ec2:CreateTags" 
              ], 
              "Resource": "arn:aws:ec2:region:account-id:*/*", 
              "Condition": { 
                  "StringEquals": { 
                      "aws:RequestTag/anycompany:environment-type": ["test","prod"], 
                      "aws:ResourceTag/owner": "${aws:username}" 
 } 
             } 
         } 
    \mathbf{I}}
```
사용자가 리소스의 특정 태그를 삭제하는 것을 허용하는 IAM 정책을 만들 수 있습니다. 예를 들어 요청 에서 지정된 태그 키가 environment 또는 cost-center인 경우, 다음 정책은 사용자가 볼륨의 태그 를 삭제하는 것을 허용합니다. 태그에는 어떤 값도 지정할 수 있지만 태그 키는 지정된 키 중 하나와 일 치해야 합니다.

#### **a** Note

리소스를 삭제하면 리소스에 지정되어 있는 모든 태그도 함께 삭제됩니다. 사용자는 ec2:DeleteTags 작업을 사용할 권한이 없어도 태그가 지정된 리소스를 삭제할 수 있습니 다 . 삭제 작업을 수행할 권한만 있으면 됩니다.

```
\{ "Version": "2012-10-17", 
   "Statement": [ 
        \left\{ \right. "Effect": "Allow", 
        "Action": "ec2:DeleteTags", 
        "Resource": "arn:aws:ec2:us-east-1:account-id:volume/*", 
        "Condition": { 
          "ForAllValues:StringEquals": { 
             "aws:TagKeys": ["environment","cost-center"] 
          } 
        } 
     } 
   ]
}
```
이 정책은 키가 owner이고 값이 username인 키로 리소스에 태그가 지정된 경우에 한해 어떤 리소스 에서든 environment=prod 태그만 삭제하는 것을 허용합니다. 사용자는 리소스의 다른 어떤 태그도 삭제할 수 없습니다.

```
{ 
   "Version": "2012-10-17", 
   "Statement": [ 
       { 
       "Effect": "Allow", 
        "Action": [ 
          "ec2:DeleteTags" 
       ], 
        "Resource": "arn:aws:ec2:region:account-id:*/*", 
        "Condition": { 
          "StringEquals": { 
            "aws:RequestTag/environment": "prod", 
            "aws:ResourceTag/owner": "${aws:username}" 
          },
```

```
 "ForAllValues:StringEquals": { 
             "aws:TagKeys": ["environment"] 
          } 
        } 
      } 
   ]
}
```
예: IAM 역할 작업

다음 정책을 통해 사용자는 department=test 태그가 있는 인스턴스에 IAM 역할을 연결, 교체 및 분 리할 수 있습니다. IAM 역할을 교체하거나 분리하려면 연결 ID가 필요하기 때문에 정책은 사용자에게 ec2:DescribeIamInstanceProfileAssociations 작업을 사용할 수 있는 권한도 부여합니다.

사용자가 인스턴스에 역할을 전달하기 위해서는 iam:PassRole 작업을 사용할 수 있는 권한이 있어 야 합니다.

```
{ 
   "Version": "2012-10-17", 
   "Statement": [ 
     { 
       "Effect": "Allow", 
       "Action": [ 
          "ec2:AssociateIamInstanceProfile", 
          "ec2:ReplaceIamInstanceProfileAssociation", 
          "ec2:DisassociateIamInstanceProfile" 
       ], 
       "Resource": "arn:aws:ec2:us-east-1:account-id:instance/*", 
       "Condition": { 
          "StringEquals": { 
            "aws:ResourceTag/department":"test" 
         } 
       } 
     }, 
     { 
       "Effect": "Allow", 
       "Action": "ec2:DescribeIamInstanceProfileAssociations", 
       "Resource": "*" 
     }, 
     { 
       "Effect": "Allow", 
       "Action": "iam:PassRole", 
       "Resource": "arn:aws:iam::account-id:role/DevTeam*"
```
 ] }

}

다음 정책을 통해 사용자는 모든 인스턴스에 IAM 역할을 연결하거나 교체할 수 있습니다. 사용자는 이 름이 TestRole-로 시작하는 IAM 역할만 연결하거나 교체할 수 있습니다. iam:PassRole 작업의 경 우, 인스턴스 프로파일이 아닌 IAM 역할의 이름을 지정하십시오(이름이 다른 경우). 자세한 내용은 [인](#page-2126-0) [스턴스 프로파일](#page-2126-0) 섹션을 참조하세요.

```
{ 
     "Version": "2012-10-17", 
     "Statement": [ 
          { 
              "Effect": "Allow", 
               "Action": [ 
                   "ec2:AssociateIamInstanceProfile", 
                   "ec2:ReplaceIamInstanceProfileAssociation" 
              ], 
               "Resource": "*" 
          }, 
          { 
               "Effect": "Allow", 
              "Action": "ec2:DescribeIamInstanceProfileAssociations", 
               "Resource": "*" 
          }, 
          { 
               "Effect": "Allow", 
               "Action": "iam:PassRole", 
               "Resource": "arn:aws:iam::account-id:role/TestRole-*" 
          } 
     ]
}
```
예: 라우팅 테이블 작업

다음 정책은 VPC vpc-ec43eb89에만 연결된 라우팅 테이블의 경로에 대해 사용자가 추가, 제거 및 바꾸기 작업을 수행할 수 있도록 허용합니다. ec2:Vpc 조건 키에 대한 VPC를 지정하려면 VPC의 전 체 ARN을 지정해야 합니다.

```
 "Version": "2012-10-17", 
 "Statement": [
```
{

```
\overline{a} "Effect": "Allow", 
              "Action": [ 
                  "ec2:DeleteRoute", 
                  "ec2:CreateRoute", 
                  "ec2:ReplaceRoute" 
              ], 
              "Resource": [ 
                  "arn:aws:ec2:region:account-id:route-table/*" 
              ], 
              "Condition": { 
                  "StringEquals": { 
                      "ec2:Vpc": "arn:aws:ec2:region:account-id:vpc/vpc-ec43eb89" 
 } 
             } 
         } 
     ]
}
```
예: 특정 인스턴스에서 다른 AWS 서비스의 리소스를 보는 것을 허용

다음은 IAM 역할에 연결할 수 있는 정책의 예제입니다. 이 정책은 인스턴스가 다양한 AWS 서비스에서 리소스를 확인하도록 허용합니다. ec2:SourceInstanceARN 조건 키를 사용하여 요청이 이루어진 인스턴스가 i-093452212644b0dd6 인스턴스가 되도록 지정합니다. 동일한 IAM 역할이 다른 인스턴 스와 연결된 경우에는 다른 인스턴스에서 이러한 작업을 수행할 수 없습니다.

ec2:SourceInstanceARN 키는 AWS 전체 범위 조건 키이므로 Amazon EC2뿐 아니라 다른 서비스 작업에 사용할 수 있습니다.

```
{ 
     "Version": "2012-10-17", 
     "Statement": [ 
\overline{a} "Effect": "Allow", 
             "Action": [ 
                  "ec2:DescribeVolumes", 
                  "s3:ListAllMyBuckets", 
                  "dynamodb:ListTables", 
                  "rds:DescribeDBInstances" 
             ], 
             "Resource": [ 
 "*" 
             ],
```

```
 "Condition": { 
                "ArnEquals": { 
                   "ec2:SourceInstanceARN": "arn:aws:ec2:region:account-id:instance/
i-093452212644b0dd6" 
 } 
 } 
        } 
    ]
}
```
예: 시작 템플릿 작업

아래 정책은 특정 시작 템플릿(lt-*09477bcd97b0d3abc*)에서만 시작 템플릿 버전을 생성하고 시작 템플릿을 수정할 수 있도록 허용합니다. 사용자는 다른 시작 템플릿은 사용할 수 없습니다.

```
{ 
   "Version": "2012-10-17", 
   "Statement": [ 
   \{ "Action": [ 
          "ec2:CreateLaunchTemplateVersion", 
          "ec2:ModifyLaunchTemplate" 
        ], 
        "Effect": "Allow", 
        "Resource": "arn:aws:ec2:region:account-id:launch-template/lt-09477bcd97b0d3abc" 
     } 
  \mathbf{I}}
```
아래 정책은 시작 템플릿에 Purpose=Testing 태그가 지정되어 있는 경우에 모든 시작 템플릿 및 시 작 템플릿 버전을 삭제할 수 있도록 허용합니다.

```
{ 
   "Version": "2012-10-17", 
   "Statement": [ 
        { 
       "Action": [ 
          "ec2:DeleteLaunchTemplate", 
          "ec2:DeleteLaunchTemplateVersions" 
       ], 
       "Effect": "Allow", 
       "Resource": "arn:aws:ec2:region:account-id:launch-template/*",
```

```
 "Condition": { 
          "StringEquals": { 
             "aws:ResourceTag/Purpose": "Testing" 
          } 
        } 
     } 
   ]
}
```
인스턴스 메타데이터 작업

다음 정책은 사용자가 인스턴스 메타데이터 서비스 버전 2(IMDSv2)를 사용하여 [인스턴스 메타데이](#page-1204-0) [터](#page-1204-0)만 검색할 수 있도록 합니다. 다음 정책 4개를 결합하여 명령문 4개를 가진 정책 하나로 만들 수 있습 니다. 정책이 하나로 결합되면 이 정책을 서비스 제어 정책(SCP)으로 사용할 수 있습니다. 이 정책은 기존 IAM 정책에 적용한 deny 정책(기존 권한 취소 및 제한)이나 계정, 조직 단위(OU) 또는 전체 조직 에서 전역적으로 적용되는 SCP와 똑같이 원활하게 적용됩니다.

**a** Note

보안 주체에 RunInstances로 인스턴스를 시작할 수 있는 권한을 제공하는 정책과 함께 다음 RunInstances 메타데이터 옵션 정책을 사용해야 합니다. 또한 보안 주체에 RunInstances 권 한이 없으면 인스턴스를 시작할 수 없습니다. 자세한 내용은 [인스턴스 작업](#page-2072-0) 및 [인스턴스 시작](#page-2074-0) [\(RunInstances\)](#page-2074-0)의 정책을 참조하세요.

#### **A** Important

Auto Scaling 그룹을 사용할 때 모든 새 인스턴스에서 IMDSv2를 사용해야 하는 경우 Auto Scaling 그룹에서 시작 템플릿을 사용해야 합니다. Auto Scaling 그룹이 시작 템플릿을 사용하는 경우 새 Auto Scaling 그룹이 생성될 때 IAM 보안 주체의 ec2:RunInstances 권한이 확인됩니다. 또한 새 시작 템플릿이나 새 버전의 시작 템 플릿을 사용하도록 기존 Auto Scaling 그룹이 업데이트될 때도 확인됩니다. RunInstances에 대한 IAM 보안 주체의 IMDSv1 사용에 대한 제한은 시작 템플릿을 사용하 는 Auto Scaling 그룹이 생성 또는 업데이트될 때에만 확인됩니다. Latest 또는 Default 시 작 템플릿을 사용하도록 구성된 Auto Scaling 그룹의 경우 새 버전의 시작 템플릿을 생성할 때 권한이 확인되지 않습니다. 권한을 확인하려면 특정 버전의 시작 템플릿을 사용하도록 Auto Scaling 그룹을 구성해야 합니다.

Auto Scaling 그룹에서 시작한 인스턴스에 대해 IMDSv2를 사용하도록 하려면 다음과 같은 추 가 단계가 필요합니다.

- 1. 생성되는 새 보안 주체에 대해 IAM 권한 경계 또는 서비스 제어 정책(SCP)을 사용하여 조직 의 모든 계정에 대해 시작 구성의 사용을 비활성화합니다. Auto Scaling 그룹 권한이 있는 기 존 IAM 보안 주체의 경우 이 조건 키로 연결된 정책을 업데이트합니다. 시작 구성의 사용을 비활성화하려면 값이 "autoscaling:LaunchConfigurationName"로 지정된 null 조 건 키를 사용하여 관련 SCP, 권한 경계 또는 IAM 정책을 생성하거나 수정합니다.
- 2. 새 시작 템플릿의 경우 시작 템플릿에서 인스턴스 메타데이터 옵션을 구성합니다. 기존 시 작 템플릿의 경우 새 버전의 시작 템플릿을 만들고 새 버전에서 인스턴스 메타데이터 옵션 을 구성합니다.
- 3. 보안 주체에게 시작 템플릿을 사용할 권한을 부여하는 정책에서 \$latest를 지정하여 \$default 및 "autoscaling:LaunchTemplateVersionSpecified": "true"의 연결을 제한합니다. 특정 버전의 시작 템플릿으로 사용을 제한하면 인스턴스 메타데이터 옵션이 구성된 버전을 사용하여 새 인스턴스가 시작되도록 할 수 있습니다. 자세한 내용은 Amazon EC2 Auto Scaling API 참조의 [LaunchTemplateSpecification](https://docs.aws.amazon.com/autoscaling/ec2/APIReference/API_LaunchTemplateSpecification.html), 특히 Version 파라 미터를 참조하십시오.
- 4. 시작 구성을 사용하는 Auto Scaling 그룹의 경우 시작 구성을 시작 템플릿으로 바꿉니다. 자 세한 내용은 Amazon EC2 Auto Scaling 사용 설명서의 [시작 구성을 시작 템플릿으로 바꾸](https://docs.aws.amazon.com/autoscaling/ec2/userguide/replace-launch-config.html) [기](https://docs.aws.amazon.com/autoscaling/ec2/userguide/replace-launch-config.html)를 참조하십시오.
- 5. 시작 템플릿을 사용하는 Auto Scaling 그룹의 경우 인스턴스 메타데이터 옵션이 구성된 새 시작 템플릿을 사용하거나 인스턴스 메타데이터 옵션이 구성된 현재 시작 템플릿의 새 버전 을 사용해야 합니다. 자세한 내용은 AWS CLI 명령 참조에서 [update-auto-scaling-group을](https://docs.aws.amazon.com/cli/latest/reference/autoscaling/update-auto-scaling-group.html) 참조하세요.

예제:

- [IMDSv2의 사용 요구](#page-2108-0)
- [IMDSv2 옵트아웃 거부](#page-2108-1)
- [최대 홉 제한 지정](#page-2109-0)
- [인스턴스 메타데이터 옵션을 수정할 수 있는 사용자 제한](#page-2109-1)
- [IMDSv2에서 역할 자격 증명을 검색하도록 요구](#page-2110-0)

### <span id="page-2108-0"></span>IMDSv2의 사용 요구

다음 정책에서는 IMDSv2("ec2:MetadataHttpTokens": "required"로 표시) 사용을 요구하 도록 인스턴스도 옵트인되지 않으면 RunInstances API를 호출할 수 없도록 지정합니다. 인스턴스가 IMDSv2를 요구하도록 지정하지 않으면 RunInstances API를 호출할 때 UnauthorizedOperation 오류가 발생합니다.

```
{ 
     "Version": "2012-10-17", 
     "Statement": [ 
\overline{a} "Sid": "RequireImdsV2", 
              "Effect": "Deny", 
              "Action": "ec2:RunInstances", 
              "Resource": "arn:aws:ec2:*:*:instance/*", 
              "Condition": { 
                  "StringNotEquals": { 
                      "ec2:MetadataHttpTokens": "required" 
 } 
             } 
         } 
    \mathbf{I}}
```
### <span id="page-2108-1"></span>IMDSv2 옵트아웃 거부

다음 정책은 ModifyInstanceMetadataOptions API를 호출할 수 없으며 IMDsv1 또는 IMDsv2 옵 션의 허용을 지정합니다. ModifyInstanceMetadataOptions API를 호출한다면 HttpTokens 속 성은 required로 설정해야 합니다.

```
{ 
     "Version": "2012-10-17", 
     "Statement": [{ 
          "Sid": "DenyIMDSv1HttpTokensModification", 
          "Effect": "Deny", 
          "Action": "ec2:ModifyInstanceMetadataOptions", 
          "Resource": "arn:aws:ec2:*:*:instance/*", 
          "Condition": { 
              "StringNotEquals": { 
                  "ec2:Attribute/HttpTokens": "required" 
              }, 
              "Null": {
```
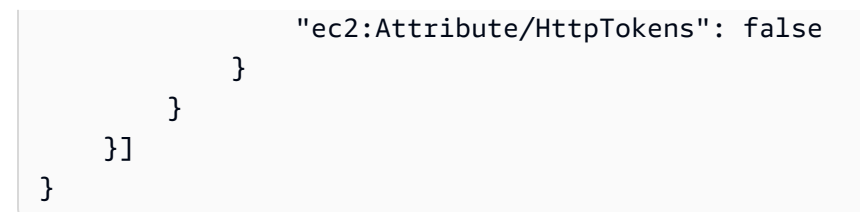

<span id="page-2109-0"></span>최대 홉 제한 지정

다음 정책은 홉 제한도 지정하지 않으면(홉 제한은 3을 초과할 수 없음) RunInstances API를 호출할 수 없도록 지정합니다. 그렇게 하지 않으면 RunInstances API를 호출할 때 UnauthorizedOperation 오류가 발생합니다.

```
{ 
     "Version": "2012-10-17", 
     "Statement": [ 
\overline{a} "Sid": "MaxImdsHopLimit", 
             "Effect": "Deny", 
             "Action": "ec2:RunInstances", 
            "Resource": "arn:aws:ec2:*:*:instance/*",
             "Condition": { 
                 "NumericGreaterThan": { 
                     "ec2:MetadataHttpPutResponseHopLimit": "3" 
 } 
 } 
         } 
    \mathbf{I}}
```
### <span id="page-2109-1"></span>인스턴스 메타데이터 옵션을 수정할 수 있는 사용자 제한

다음 정책은 ec2-imds-admins 역할을 가진 사용자만 인스턴스 메타데이터 옵션을 변경할 수 있 도록 허용합니다. ec2-imds-admins 역할이 아닌 보안 주체가 ModifyInstanceMetadataOptions API를 호출하려고 하면 UnauthorizedOperation 오류가 발생합니다. 이 명령문 을 사용하여 ModifyInstanceMetadataOptions API 사용을 제어할 수 있습니다. 지금은 ModifyInstanceMetadataOptions API의 세부적인 액세스 제어(조건)가 없습니다.

```
{ 
     "Version": "2012-10-17", 
     "Statement": [ 
\overline{a}
```

```
 "Sid": "AllowOnlyImdsAdminsToModifySettings", 
             "Effect": "Deny", 
             "Action": "ec2:ModifyInstanceMetadataOptions", 
             "Resource": "*", 
             "Condition": { 
                "StringNotLike": { 
                    "aws:PrincipalARN": "arn:aws:iam::*:role/ec2-imds-admins" 
 } 
 } 
        } 
    ]
}
```
<span id="page-2110-0"></span>IMDSv2에서 역할 자격 증명을 검색하도록 요구

다음 정책은 이 정책이 역할에 적용되고, EC2 서비스가 이 역할을 맡으며, 그 결과로 생긴 자격 증명이 요청에 서명하는 데 사용되며, IMDSv2에서 검색한 EC2 역할 자격 증명으로 요청에 서명해야 한다고 지정합니다. 그렇게 하지 않으면 모든 API 호출에서 UnauthorizedOperation 오류가 발생합니다. 이 명령문/정책은 일반적으로 적용됩니다. EC2 역할 자격 증명으로 요청에 서명하지 않으면 요청은 아 무 효과가 없습니다.

```
{ 
     "Version": "2012-10-17", 
     "Statement": [ 
\overline{a} "Sid": "RequireAllEc2RolesToUseV2", 
             "Effect": "Deny", 
             "Action": "*", 
             "Resource": "*", 
              "Condition": { 
                  "NumericLessThan": { 
                      "ec2:RoleDelivery": "2.0" 
 } 
             } 
         } 
     ]
}
```
#### Amazon EBS 볼륨 및 스냅샷 작업

Amazon EBS 볼륨 및 스냅샷 작업에 관한 정책 예는 [Identity-based policy examples for Amazon](https://docs.aws.amazon.com/ebs/latest/userguide/security_iam_id-based-policy-examples.html)  [EBS를](https://docs.aws.amazon.com/ebs/latest/userguide/security_iam_id-based-policy-examples.html) 참조하세요.

# Amazon EC2 콘솔 작업을 위한 예제 정책

IAM 정책을 사용하여 사용자에게 Amazon EC2에 필요한 권한을 부여해야 합니다. IAM 콘솔에서 Amazon EC2 정책을 사용하여 특정 리소스를 조회하고 관련 작업을 수행할 권한을 부여할 수 있습니 다. 이전 섹션의 예제 정책을 사용할 수 있지만 해당 정책은 AWS CLI 또는 AWS SDK를 통한 요청에 맞게 설계되었습니다. 자세한 내용은 IAM 사용 설명서의 [AWS CLI 또는 AWS SDK 작업을 위한 정책](#page-2070-0) [예제](#page-2070-0) 및 [IAM 정책 생성을](https://docs.aws.amazon.com/IAM/latest/UserGuide/access_policies_create.html) 참조하세요.

콘솔에서는 추가적인 API 작업을 통해 해당 기능을 구현하므로 이러한 정책이 예상과 다르게 작동할 수 있습니다. 예를 들어 DescribeVolumes API 작업만 사용할 권한을 갖는 경우 콘솔에서 볼륨을 조 회하려고 하면 오류가 발생합니다. 이 섹션에서는 콘솔의 특정 부분을 사용하도록 허용하는 정책을 보 여 줍니다. Amazon EC2 콘솔용 정책을 생성하는 방법에 대한 자세한 내용은 AWS 보안 블로그 게시 물 [Granting Users Permission to Work in the Amazon EC2 Console](https://aws.amazon.com/blogs/security/granting-users-permission-to-work-in-the-amazon-ec2-console/)을 참조하세요.

**G** Tip

콘솔에서 작업을 수행하는 데 필요한 API 작업을 파악하려는 경우 AWS CloudTrail 등의 서비 스를 사용할 수 있습니다. 자세한 내용은 [AWS CloudTrail 사용 설명서](https://docs.aws.amazon.com/awscloudtrail/latest/userguide/)를 참조하십시오. 정책 에서 특정 리소스를 생성하거나 수정할 권한을 부여하지 않는 경우 콘솔에 진단 정보가 포함된 인코딩 메시지가 표시됩니다. AWS STS의 [DecodeAuthorizationMessage](https://docs.aws.amazon.com/STS/latest/APIReference/API_DecodeAuthorizationMessage.html) API 작업이나 AWS CLI의 [decode-authorization-message](https://docs.aws.amazon.com/cli/latest/reference/sts/decode-authorization-message.html) 명령을 사용하여 메시지를 디코딩할 수 있습니다.

예제

- [예: 읽기 전용 액세스](#page-2111-0)
- [예: EC2 시작 인스턴스 마법사 사용](#page-2113-0)
- [예: 보안 그룹 작업](#page-2117-0)
- [예: 탄력적 IP 주소 작업](#page-2120-0)
- [예: 예약 인스턴스 작업](#page-2121-0)

<span id="page-2111-0"></span>예: 읽기 전용 액세스

사용자가 Amazon EC2 콘솔에서 모든 리소스를 조회하도록 허용하려면 다음 예제와 같은 정책을 사용 합니다. [예: 읽기 전용 액세스.](#page-2070-1) 다른 명령문에서 해당 권한을 부여하지 않는 경우 이러한 리소스에 대해 작업을 수행하거나 새 리소스를 생성할 수는 없습니다.

인스턴스, AMI 및 스냅샷 조회

리소스 중 일부에 대한 읽기 전용 액세스를 제공할 수도 있습니다. 이렇게 하려면 ec2:Describe API 작업에서 \* 와일드카드를 구체적인 리소스별 ec2:Describe 작업으로 대체합니다. 다음 정 책은 사용자가 Amazon EC2 콘솔에서 모든 인스턴스, AMI 및 스냅샷을 조회하도록 허용합니다. ec2:DescribeTags 작업에서는 사용자가 퍼블릭 AMI를 조회할 수 있습니다. 콘솔에 퍼블릭 AMI를 표시하려면 태그 지정 정보가 필요하지만 사용자가 프라이빗 AMI만 조회하도록 하려면 이 작업을 제 거할 수도 있습니다.

```
{ 
    "Version": "2012-10-17", 
    "Statement": [{ 
        "Effect": "Allow", 
        "Action": [ 
           "ec2:DescribeInstances", 
           "ec2:DescribeImages", 
           "ec2:DescribeTags", 
           "ec2:DescribeSnapshots" 
        ], 
        "Resource": "*" 
    } 
    ]
}
```
#### **a** Note

Amazon EC2 ec2:Describe\* API 작업은 리소스별 권한을 지원하지 않으므로 사용자가 콘솔에서 조회할 수 있는 리소스를 개별적으로 제어할 수는 없습니다. 따라서 위 명령문의 Resource 요소에 \* 와일드카드가 필요합니다. Amazon EC2 API 작업에 사용할 수 있는 ARN 에 대한 자세한 내용은 [Amazon EC2에 사용되는 작업, 리소스 및 조건 키](https://docs.aws.amazon.com/service-authorization/latest/reference/list_amazonec2.html)를 참조하세요.

## 인스턴스 및 CloudWatch 측정치 조회

다음 정책은 사용자로 하여금 인스턴스 페이지의 모니터링 탭에 있는 CloudWatch 경보 및 지표뿐만 아니라 Amazon EC2 콘솔의 인스턴스까지도 조회할 수 있도록 허용합니다. Amazon EC2 콘솔에서는 CloudWatch API를 사용하여 경보와 지표를 표시하므로 사용자 에게 cloudwatch:DescribeAlarms, cloudwatch:DescribeAlarmsForMetric, cloudwatch:ListMetrics, cloudwatch:GetMetricStatistics 및 cloudwatch:GetMetricData 작업을 사용하는 권한을 부여해야 합니다.

{

```
 "Version": "2012-10-17", 
    "Statement": [{ 
       "Effect": "Allow", 
       "Action": [ 
           "ec2:DescribeInstances", 
           "ec2:DescribeInstanceTypes", 
           "cloudwatch:DescribeAlarms", 
           "cloudwatch:DescribeAlarmsForMetric", 
           "cloudwatch:ListMetrics", 
           "cloudwatch:GetMetricStatistics", 
           "cloudwatch:GetMetricData" 
       ], 
       "Resource": "*" 
    } 
    ]
}
```
<span id="page-2113-0"></span>예: EC2 시작 인스턴스 마법사 사용

Amazon EC2 시작 인스턴스 마법사는 인스턴스를 구성하고 시작하는 옵션이 있는 화면입니다. 사용자 가 마법사의 옵션을 사용할 수 있도록 정책에 API 작업 사용 권한이 포함되어야 합니다. 해당 작업 사 용 권한이 정책에 포함되지 않으면 마법사의 일부 항목이 제대로 로드되지 않고 사용자가 시작을 완료 할 수 없습니다.

기본 시작 인스턴스 마법사 액세스

성공적으로 시작을 완료하려면 사용자에게 ec2:RunInstances API 작업 및 최소한 다음과 같은 API 작업 사용 권한을 부여해야 합니다.

- ec2:DescribeImages: AMI를 조회하고 선택합니다.
- ec2:DescribeInstanceTypes: 인스턴스 유형을 조회하고 선택합니다.
- ec2:DescribeVpcs: 사용 가능한 네트워크 옵션을 조회합니다.
- ec2:DescribeSubnets: 선택한 VPC에 대한 모든 사용 가능한 서브넷을 조회합니다.
- ec2:DescribeSecurityGroups 또는 ec2:CreateSecurityGroup: 기존 보안 그룹을 조회하 고 선택하거나 새로 생성합니다.
- ec2:DescribeKeyPairs 또는 ec2:CreateKeyPair: 기존 키 페어를 선택하거나 새로 생성합니 다.
- ec2:AuthorizeSecurityGroupIngress: 인바운드 규칙을 추가합니다.

```
{ 
     "Version": "2012-10-17", 
     "Statement": [ 
          { 
               "Effect": "Allow", 
               "Action": [ 
                   "ec2:DescribeInstances", 
                   "ec2:DescribeImages", 
                   "ec2:DescribeInstanceTypes", 
                   "ec2:DescribeKeyPairs", 
                   "ec2:DescribeVpcs", 
                   "ec2:DescribeSubnets", 
                   "ec2:DescribeSecurityGroups", 
                   "ec2:CreateSecurityGroup", 
                   "ec2:AuthorizeSecurityGroupIngress", 
                   "ec2:CreateKeyPair" 
              ], 
               "Resource": "*" 
          }, 
          { 
               "Effect": "Allow", 
               "Action": "ec2:RunInstances", 
               "Resource": "*" 
          } 
     ]
}
```
정책에 API 작업을 추가하여 다음과 같이 사용자에게 더 많은 옵션을 제공할 수 있습니다.

- ec2:DescribeAvailabilityZones: 특정 가용 영역을 조회하고 선택합니다.
- ec2:DescribeNetworkInterfaces: 선택한 서브넷의 기존 네트워크 인터페이스를 조회하고 선 택합니다.
- VPC 보안 그룹에 아웃바운드 규칙을 추가하려면 ec2:AuthorizeSecurityGroupEgress API 작업 사용 권한이 부여되어야 합니다. 기존 규칙을 수정 또는 삭제하려면 관련 ec2:RevokeSecurityGroup\* API 작업 사용 권한이 부여되어야 합니다.
- ec2:CreateTags: 에 의해 생성된 리소스에 태그 지정.RunInstances 자세한 내용은 [생성 시 리](#page-2066-0) [소스 태깅에 대한 권한 부여](#page-2066-0) 단원을 참조하십시오. 이 작업을 사용할 권한이 없는 사용자가 시작 인 스턴스 마법사의 태그 지정 페이지에서 태그를 지정하려 시도하는 경우, 시작은 실패합니다.

# **A** Important

인스턴스를 시작하는 동안 Name(이름)을 지정하면 태그가 생성되고 ec2:CreateTags 작 업이 필요합니다. 사용자에게 ec2:CreateTags 작업을 사용할 수 있는 권한을 부여하면 aws:ResourceTag 조건 키를 사용하여 다른 리소스의 사용을 제한하지 못할 수 있으므로 주의해야 합니다. 사용자가 ec2:CreateTags 작업을 사용할 수 있는 권한을 부여받으면 리 소스의 태그를 변경하여 제한을 우회할 수 있습니다. 자세한 내용은 [리소스 태그를 사용하여](#page-2069-0)  [EC2 리소스에 대한 액세스 제어](#page-2069-0) 단원을 참조하십시오.

• AMI을 선택하는 데 Systems Manager 파라미터를 사용하려면 정책에 ssm:DescribeParameters 및 ssm:GetParameters를 추가해야 합니다. ssm:DescribeParameters는 사용자에게 Systems Manager 파라미터를 보고 선택할 수 있는 권한을 부여하며, ssm:GetParameters는 사 용자에게 Systems Manager 파라미터의 값을 가져올 수 있는 권한을 부여합니다. 특정 Systems Manager 파라미터에 대한 액세스를 제한할 수도 있습니다. 자세한 내용은 이 섹션의 뒷부분에 있는 특정 Systems Manager 파라미터에 대한 액세스 제한을 참조하세요.

현재 Amazon EC2 Describe\* API 작업은 리소스별 권한을 지원하지 않으므로 사용자가 시 작 인스턴스 마법사에서 조회할 수 있는 리소스를 개별적으로 제한할 수는 없습니다. 그러나 ec2:RunInstances API 작업에 리소스별 권한을 적용하여 사용자가 인스턴스를 시작하는 데 사용 가능한 리소스를 제한할 수 있습니다. 사용자가 사용 권한이 없는 옵션을 선택하면 시작에 실패합니다.

특정 인스턴스 유형, 서브넷 및 리전에 대한 액세스 제한

다음 정책은 Amazon이 소유한 AMI를 사용하여 t2.micro 인스턴스를 시작하되 특정 서브넷 (subnet-1a2b3c4d)으로만 시작하도록 허용합니다. 사용자는 sa-east-1 리전에서만 시작할 수 있 습니다. 사용자가 다른 리전을 선택하거나 시작 인스턴스 마법사에서 다른 인스턴스 유형, AMI 또는 서 브넷을 선택하면 시작에 실패합니다.

첫 번째 명령문은 위 예제에 설명된 대로 사용자가 시작 인스턴스 마법사에서 옵션을 조회할 권한을 부 여합니다. 두 번째 명령문은 ec2:RunInstances 작업에서 네트워크 인터페이스, 볼륨, 키 페어, 보안 그룹 및 서브넷 리소스를 사용할 권한을 부여합니다. 이 권한은 인스턴스를 VPC로 시작하는 데 필요합 니다. ec2:RunInstances 작업 사용에 대한 자세한 내용은 [인스턴스 시작\(RunInstances\)](#page-2074-0) 섹션을 참 조하세요. 세 번째, 네 번째 명령문은 각각 인스턴스 및 AMI 리소스 사용 권한을 부여하지만 인스턴스 가 t2.micro 인스턴스이고 AMI가 Amazon 또는 신뢰할 수 있고 검증된 특정 파트너의 소유인 경우로 한정합니다.

```
 "Version": "2012-10-17", 
 "Statement": [{ 
    "Effect": "Allow", 
    "Action": [ 
       "ec2:DescribeInstances", 
       "ec2:DescribeImages", 
       "ec2:DescribeInstanceTypes", 
       "ec2:DescribeKeyPairs", 
       "ec2:CreateKeyPair", 
       "ec2:DescribeVpcs", 
       "ec2:DescribeSubnets", 
       "ec2:DescribeSecurityGroups", 
       "ec2:CreateSecurityGroup", 
       "ec2:AuthorizeSecurityGroupIngress" 
 ], 
 "Resource": "*" 
 }, 
 { 
    "Effect": "Allow", 
    "Action":"ec2:RunInstances", 
    "Resource": [ 
       "arn:aws:ec2:sa-east-1:111122223333:network-interface/*", 
       "arn:aws:ec2:sa-east-1:111122223333:volume/*", 
       "arn:aws:ec2:sa-east-1:111122223333:key-pair/*", 
       "arn:aws:ec2:sa-east-1:111122223333:security-group/*", 
       "arn:aws:ec2:sa-east-1:111122223333:subnet/subnet-1a2b3c4d" 
    ] 
 }, 
 { 
    "Effect": "Allow", 
    "Action": "ec2:RunInstances", 
    "Resource": [ 
       "arn:aws:ec2:sa-east-1:111122223333:instance/*" 
    ], 
    "Condition": { 
       "StringEquals": { 
           "ec2:InstanceType": "t2.micro" 
       } 
    } 
 }, 
 { 
    "Effect": "Allow", 
    "Action": "ec2:RunInstances", 
    "Resource": [
```

```
 "arn:aws:ec2:sa-east-1::image/ami-*" 
        ], 
        "Condition": { 
            "StringEquals": { 
                "ec2:Owner": "amazon" 
            } 
        } 
    } 
    ]
}
```
특정 시스템 관리자 파라미터에 대한 액세스 제한

다음 정책은 특정 이름의 Systems Manager 파라미터를 사용할 수 있는 액세스 권한을 부여합니다.

첫 번째 문은 시작 인스턴스 마법사에서 AMI를 선택할 때 Systems Manager 파라미터를 볼 수 있는 권 한을 사용자에게 부여합니다. 두 번째 문은 사용자에게 prod-\*라는 이름이 지정된 파라미터만 사용할 수 있는 권한을 부여합니다.

```
{ 
    "Version": "2012-10-17", 
    "Statement": [{ 
        "Effect": "Allow", 
        "Action": [ 
           "ssm:DescribeParameters" 
        ], 
        "Resource": "*" 
    }, 
    { 
        "Effect": "Allow", 
        "Action": [ 
            "ssm:GetParameters" 
        ], 
       "Resource": "arn:aws:ssm:us-east-2:123456123:parameter/prod-*" 
    } 
   \mathbf{I}}
```
<span id="page-2117-0"></span>예: 보안 그룹 작업

보안 그룹 조회와 규칙의 추가 및 삭제

다음 정책은 사용자가 Amazon EC2 콘솔에서 보안 그룹을 조회하고 인바운드 및 아웃바운드 규칙을 추가 및 제거하며 Department=Test 태그가 있는 기존 보안 그룹에 대한 규칙 설명을 나열하고 수정 할 권한을 부여합니다.

첫 번째 명령문에서 ec2:DescribeTags 작업은 사용자가 콘솔에서 태그를 조회하도록 허용하므로 사용자가 수정 가능한 보안 그룹을 쉽게 식별할 수 있습니다.

```
{ 
    "Version": "2012-10-17", 
    "Statement": [{ 
        "Effect": "Allow", 
        "Action": [ 
           "ec2:DescribeSecurityGroups", 
           "ec2:DescribeSecurityGroupRules", 
           "ec2:DescribeTags" 
       ], 
       "Resource": "*" 
     }, 
     { 
        "Effect": "Allow", 
        "Action": [ 
           "ec2:AuthorizeSecurityGroupIngress", 
           "ec2:RevokeSecurityGroupIngress", 
           "ec2:AuthorizeSecurityGroupEgress", 
           "ec2:RevokeSecurityGroupEgress", 
           "ec2:ModifySecurityGroupRules", 
           "ec2:UpdateSecurityGroupRuleDescriptionsIngress", 
           "ec2:UpdateSecurityGroupRuleDescriptionsEgress" 
       ], 
        "Resource": [ 
           "arn:aws:ec2:region:111122223333:security-group/*" 
       ], 
        "Condition": { 
           "StringEquals": { 
               "aws:ResourceTag/Department": "Test" 
           } 
       } 
    }, 
    { 
        "Effect": "Allow", 
        "Action": [ 
           "ec2:ModifySecurityGroupRules" 
       ],
```

```
 "Resource": [ 
           "arn:aws:ec2:region:111122223333:security-group-rule/*" 
       ] 
    }
]}
```
보안 그룹 생성 대화 상자 작업

사용자가 Amazon EC2 콘솔에서 보안 그룹 생성 대화 상자를 사용하도록 허용하는 정책을 생성할 수 있습니다. 이 대화 상자를 사용하려면 최소한 다음과 같은 API 작업 사용 권한을 부여해야 합니다.

- ec2:CreateSecurityGroup: 새 보안 그룹을 생성합니다.
- ec2:DescribeVpcs: VPC 목록에서 기존 VPC의 목록을 조회합니다.

이 권한이 있으면 사용자가 새 보안 그룹을 생성할 수 있지만 규칙을 추가할 수는 없습니다. 보안 그룹 생성 대화 상자에서 규칙 관련 작업을 수행하려면 정책에 다음 API 작업을 추가합니다.

- ec2:AuthorizeSecurityGroupIngress: 인바운드 규칙을 추가합니다.
- ec2:AuthorizeSecurityGroupEgress: VPC 보안 그룹에 아웃바운드 규칙을 추가합니다.
- ec2:RevokeSecurityGroupIngress: 기존 인바운드 규칙을 수정하거나 삭제합니다. 이 권한은 사용자가 콘솔에서 새로 복사 기능을 사용하도록 허용하려는 경우에 유용합니다. 이 기능은 보안 그 룹 생성 대화 상자를 열고 선택한 보안 그룹과 같은 규칙을 미리 입력합니다.
- ec2:RevokeSecurityGroupEgress: VPC 보안 그룹의 아웃바운드 규칙을 수정하거나 삭제합니 다. 이 권한은 모든 아웃바운드 트래픽을 허용하는 기본 아웃바운드 규칙을 사용자가 수정 또는 삭제 하도록 허용하는 데 유용합니다.
- ec2:DeleteSecurityGroup: 잘못된 규칙을 저장할 수 없도록 합니다. 콘솔에서 먼저 보안 그룹 을 만든 후 지정된 규칙을 추가합니다. 규칙이 잘못된 경우 작업이 실패하고 콘솔이 보안 그룹을 삭 제하려고 합니다. 사용자는 보안 그룹 생성 대화 상자에 남아 있기 때문에 잘못된 규칙을 수정한 후 보안 그룹을 다시 생성해 볼 수 있습니다. 이 API 작업은 필수적이지는 않지만 해당 사용 권한을 부 여하지 않으면 사용자가 잘못된 규칙이 포함된 보안 그룹을 생성하려고 할 때 규칙이 없는 보안 그룹 이 생성되며, 사용자가 이후에 규칙을 추가해야 합니다.
- ec2:UpdateSecurityGroupRuleDescriptionsIngress: 수신(인바운드) 보안 그룹 규칙에 대 한 설명을 추가하거나 업데이트합니다.
- ec2:UpdateSecurityGroupRuleDescriptionsEgress: 발신(아웃바운드) 보안 그룹 규칙에 대한 설명을 추가하거나 업데이트합니다.
- ec2:ModifySecurityGroupRules: 보안 그룹 규칙을 수정하려면

• ec2:DescribeSecurityGroupRules: 보안 그룹 규칙을 나열하려면

다음 정책은 보안 그룹 생성 대화 상자를 사용하고 특정 VPC(vpc-1a2b3c4d)에 연결된 보안 그룹에 인바운드 및 아웃바운드 규칙을 생성할 권한을 부여합니다. 사용자는 VPC의 보안 그룹을 생성할 수 있 지만 규칙을 추가할 수는 없습니다. 마찬가지로 VPC vpc-1a2b3c4d에 연결되지 않은 기존 보안 그 룹에는 규칙을 추가할 수는 없습니다. 또한 콘솔에서 모든 보안 그룹을 조회할 권한이 부여됩니다. 따 라서 사용자가 인바운드 규칙을 추가할 수 있는 보안 그룹을 쉽게 식별할 수 있습니다. 또한 이 정책은 VPC vpc-1a2b3c4d에 연결된 보안 그룹을 삭제할 권한을 부여합니다.

```
{ 
    "Version": "2012-10-17", 
    "Statement": [{ 
        "Effect": "Allow", 
        "Action": [ 
          "ec2:DescribeSecurityGroups", 
          "ec2:CreateSecurityGroup", 
          "ec2:DescribeVpcs" 
        ], 
       "Resource": "*" 
     }, 
    \mathcal{L} "Effect": "Allow", 
        "Action": [ 
          "ec2:DeleteSecurityGroup", 
          "ec2:AuthorizeSecurityGroupIngress", 
          "ec2:AuthorizeSecurityGroupEgress" 
        ], 
        "Resource": "arn:aws:ec2:region:111122223333:security-group/*", 
        "Condition":{ 
           "ArnEquals": { 
               "ec2:Vpc": "arn:aws:ec2:region:111122223333:vpc/vpc-1a2b3c4d" 
           } 
        } 
     } 
    ]
}
```
<span id="page-2120-0"></span>예: 탄력적 IP 주소 작업

사용자가 Amazon EC2 콘솔에서 탄력적 IP 주소를 볼 수 있도록 하려면 사용자에게 ec2:DescribeAddresses 작업을 사용할 수 있는 권한을 부여해야 합니다.

사용자에게 탄력적 IP 주소 관련 작업을 허용하려면 정책에 다음 작업을 추가합니다.

- ec2:AllocateAddress: 탄력적 IP 주소를 할당합니다.
- ec2:ReleaseAddress: 탄력적 IP 주소를 해제합니다.
- ec2:AssociateAddress: 인스턴스 또는 네트워크 인터페이스에 탄력적 IP 주소를 연결합니다.
- ec2:DescribeNetworkInterfaces 및 ec2:DescribeInstances: 주소 연결 화면에서 작업합 니다. 탄력적 IP 주소를 연결할 수 있는 네트워크 인터페이스나 가용 인스턴스가 화면에 표시됩니다.
- ec2:DisassociateAddress: 인스턴스 또는 네트워크 인터페이스에서 탄력적 IP 주소를 분리합 니다.

다음 정책을 통해 사용자는 탄력적 IP 주소를 확인하고 인스턴스에 할당, 연결할 수 있습니다. 사용자 는 탄력적 IP 주소를 네트워크 인터페이스에 연결하거나 탄력적 IP 주소 연결을 끊거나 릴리스할 수 없 습니다.

```
{ 
     "Version": "2012-10-17", 
     "Statement": [ 
         \{ "Effect": "Allow", 
               "Action": [ 
                   "ec2:DescribeAddresses", 
                   "ec2:AllocateAddress", 
                   "ec2:DescribeInstances", 
                   "ec2:AssociateAddress" 
               ], 
               "Resource": "*" 
          } 
     ]
}
```
<span id="page-2121-0"></span>예: 예약 인스턴스 작업

다음 정책은 사용자가 계정의 예약 인스턴스를 보고 수정할 수 있을 뿐만 아니라 AWS Management Console에서 새 예약 인스턴스를 구매할 수 있도록 허용합니다.

이 정책을 통해 사용자는 계정의 모든 예약 인스턴스 및 온디맨드 인스턴스를 볼 수 있습니다. 개별 예 약 인스턴스에 대해서는 리소스 수준 권한을 설정할 수 없습니다.

```
 "Version": "2012-10-17",
```
{

```
 "Statement": [{ 
       "Effect": "Allow", 
       "Action": [ 
           "ec2:DescribeReservedInstances", 
           "ec2:ModifyReservedInstances", 
           "ec2:PurchaseReservedInstancesOffering", 
           "ec2:DescribeInstances", 
           "ec2:DescribeInstanceTypes", 
           "ec2:DescribeAvailabilityZones", 
           "ec2:DescribeReservedInstancesOfferings" 
       ], 
       "Resource": "*" 
    } 
    ]
}
```
ec2:DescribeAvailabilityZones 작업은 Amazon EC2 콘솔이 예약 인스턴스를 구매할 수 있는 가용 영역에 대한 정보를 표시하도록 하는 데 필수적입니다. ec2:DescribeInstances 작업은 필수 적이지는 않지만 사용자가 계정에서 인스턴스를 보고, 정확한 사양에 맞추기 위해 예약을 구매할 수 있 도록 해줍니다.

API 작업을 조정해 사용자 액세스를 제한할 수 있습니다. 예를 들어 ec2:DescribeInstances와 ec2:DescribeAvailabilityZones를 제거하면 사용자가 읽기 전용 액세스 권한만을 갖게 됩니다.

# Amazon Elastic Compute Cloud용 AWS 관리형 정책

사용자, 그룹 또는 역할에 권한을 추가할 때 정책을 직접 작성하는 것보다 AWS관리형 정책을 사용하 는 것이 더욱 편리합니다. 팀에 필요한 권한만 제공하는 [IAM 고객 관리형 정책을 생성하](https://docs.aws.amazon.com/IAM/latest/UserGuide/access_policies_create-console.html)려면 시간과 전 문 지식이 필요합니다. 빨리 시작하려면 AWS관리형 정책을 사용할 수 있습니다. 이러한 정책은 일반 적인 사용 사례에 적용되며 AWS계정에서 사용할 수 있습니다. AWS 관리형 정책에 대한 자세한 정보 는 IAM 사용 설명서에서 [AWS관리형 정책](https://docs.aws.amazon.com/IAM/latest/UserGuide/access_policies_managed-vs-inline.html#aws-managed-policies)을 참조하세요.

AWS 서비스 유지 관리 및 AWS관리형 정책 업데이트입니다. AWS 관리형 정책에서는 권한을 변경할 수 없습니다. 서비스에서 때때로 추가 권한을 AWS 관리형 정책에 추가하여 새로운 기능을 지원합니 다. 이 타입의 업데이트는 정책이 연결된 모든 보안 인증(사용자, 그룹 및 역할)에 적용됩니다. 서비스 는 새로운 기능이 시작되거나 새 태스크를 사용할 수 있을 때 AWS 관리형 정책에 업데이트됩니다. 서 비스는 AWS관리형 정책에서 권한을 제거하지 않기 때문에 정책 업데이트로 인해 기존 권한이 손상되 지 않습니다.

또한 AWS는 여러 서비스의 직무에 대한 관리형 정책을 지원합니다. 예를 들어 ReadOnlyAccess라는 이름의 AWS 관리형 정책은 모든 AWS 서비스 및 리소스에 대한 읽기 전용 액세스 권한을 제공합니다. 서비스에서 새 기능을 시작하면 AWS가 새 작업 및 리소스에 대한 읽기 전용 권한을 추가합니다. 직무 정책의 목록과 설명은 IAM 사용 설명서의 [직무에 관한 AWS 관리형 정책을](https://docs.aws.amazon.com/IAM/latest/UserGuide/access_policies_job-functions.html) 참조하세요.

### AWS 관리형 정책: AmazonEC2FullAccess

AmazonEC2FullAccess 정책을 IAM 자격 증명에 연결할 수 있습니다. 이 정책은 Amazon EC2에 대 한 전체 액세스를 허용하는 권한을 부여합니다.

이 정책의 권한을 보려면 AWS 관리형 정책 참조의 [AmazonEC2FullAccess](https://docs.aws.amazon.com/aws-managed-policy/latest/reference/AmazonEC2FullAccess.html)를 참조하세요.

AWS 관리형 정책: AmazonEC2ReadOnlyAccess

AmazonEC2ReadOnlyAccess 정책을 IAM 자격 증명에 연결할 수 있습니다. 이 정책은 Amazon EC2 대한 읽기 전용 액세스를 허용하는 권한을 부여합니다.

이 정책의 권한을 보려면 AWS 관리형 정책 참조의 [AmazonEC2ReadOnlyAccess](https://docs.aws.amazon.com/aws-managed-policy/latest/reference/AmazonEC2ReadOnlyAccess.html)를 참조하세요.

AWS 관리형 정책: AWSEC2CapacityReservationFleetRolePolicy

이 정책은 AWSServiceRoleForEC2CapacityReservationFleet이라는 서비스 연결 역할에 연결되어 용 량 예약이 사용자를 대신하여 용량 예약을 생성, 수정 및 취소할 수 있도록 합니다. 자세한 내용은 [용량](#page-699-0)  [예약 플릿의 서비스 연결 역할](#page-699-0)을 참조하세요.

이 정책의 권한을 보려면 AWS 관리형 정책 참조의 [AWSEC2CapacityReservationFleetRolePolicy를](https://docs.aws.amazon.com/aws-managed-policy/latest/reference/AWSEC2CapacityReservationFleetRolePolicy.html) 참조하세요.

# AWS 관리형 정책: AWSEC2FleetServiceRolePolicy

이 정책은 AWSServiceRoleForEC2Fleet이라는 서비스 연결 역할에 연결되어 EC2 플릿이 사용자를 대신하여 인스턴스를 요청, 시작, 종료 및 태깅할 수 있도록 합니다. 자세한 내용은 [EC2 집합의 서비스](#page-1408-0)  [연결 역할](#page-1408-0) 단원을 참조하십시오.

이 정책의 권한을 보려면 AWS 관리형 정책 참조의 [AWSEC2FleetServiceRolePolicy를](https://docs.aws.amazon.com/aws-managed-policy/latest/reference/AWSEC2FleetServiceRolePolicy.html) 참조하세요.

AWS 관리형 정책: AWSEC2SpotFleetServiceRolePolicy

이 정책은 AWSServiceRoleForEC2SpotFleet이라는 서비스 연결 역할에 연결되어 스팟 플릿이 사용자 를 대신하여 인스턴스를 시작하고 관리할 수 있도록 합니다. 자세한 내용은 [스팟 플릿의 서비스 연결](#page-1476-0)  [역할](#page-1476-0) 단원을 참조하십시오.

이 정책의 권한을 보려면 AWS 관리형 정책 참조의 [AWSEC2SpotFleetServiceRolePolicy](https://docs.aws.amazon.com/aws-managed-policy/latest/reference/AWSEC2SpotFleetServiceRolePolicy.html)를 참조하세 요.
## AWS 관리형 정책: AWSEC2SpotServiceRolePolicy

이 정책은 AWSServiceRoleForEC2Spot이라는 서비스 연결 역할에 연결되어 Amazon EC2가 사용자 를 대신하여 스팟 인스턴스를 시작하고 관리할 수 있도록 합니다. 자세한 내용은 [스팟 인스턴스 요청에](#page-509-0)  [대한 서비스 연결 역할](#page-509-0) 단원을 참조하십시오.

이 정책의 권한을 보려면 AWS 관리형 정책 참조의 [AWSEC2SpotServiceRolePolicy를](https://docs.aws.amazon.com/aws-managed-policy/latest/reference/AWSEC2SpotServiceRolePolicy.html) 참조하세요.

AWS 관리형 정책: Ec2InstanceConnectEndpoint

이 정책은 AWSServiceRoleForEC2InstanceConnect라는 서비스 연결 역할에 연결되어 EC2 Instance Connect 엔드포인트에서 자동으로 작업을 수행하도록 지원합니다. 자세한 내용은 [EC2 Instance](#page-956-0)  [Connect 엔드포인트에 대한 서비스 연결 역할](#page-956-0) 단원을 참조하십시오.

이 정책의 권한을 보려면 AWS 관리형 정책 참조의 [Ec2InstanceConnectEndpoint를](https://docs.aws.amazon.com/aws-managed-policy/latest/reference/Ec2InstanceConnectEndpoint.html) 참조하세요.

AWS 관리형 정책에 대한 Amazon EC2 업데이트

이 서비스가 이러한 변경 내용을 추적하기 시작한 이후부터 Amazon EC2의 AWS 관리형 정책 업데이 트에 대한 세부 정보를 봅니다.

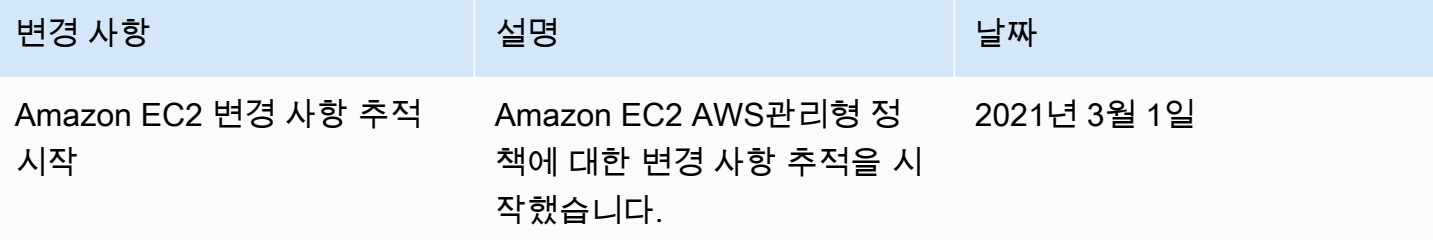

## Amazon EC2의 IAM 역할

애플리케이션은 AWS 자격 증명으로 API 요청에 서명해야 합니다. 따라서 애플리케이션 개발자는 EC2 인스턴스에서 실행되는 인스턴스의 자격 증명을 관리할 전략을 수립해야 합니다. 예를 들어 AWS 자격 증명을 인스턴스에 안전하게 배포하여 다른 사용자로부터 보호하는 한편 해당 인스턴스의 애플 리케이션이 자격 증명을 사용하여 요청에 서명하도록 할 수 있습니다. 그러나 각 인스턴스에 자격 증 명을 안전하게 배포하기란 쉽지 않으며, 스팟 인스턴스와 같이 AWS에서 자동으로 생성하는 인스턴스 또는 Auto Scaling 그룹의 인스턴스에 대해서는 특히 어렵습니다. 또한 AWS 자격 증명을 교체할 때 각 인스턴스의 자격 증명을 업데이트할 수 있어야 합니다.

### **a** Note

Amazon EC2 워크로드의 경우 아래 설명된 방법을 사용하여 세션 자격 증명을 검색하는 것 이 좋습니다. 이러한 자격 증명을 사용하면 sts:AssumeRole을 사용하여 인스턴스와 이미 연결된 동일한 역할을 맡을 필요 없이 워크로드에서 AWS API 요청을 수행할 수 있습니다. ABAC(속성 기반 액세스 제어)에 대한 세션 태그를 전달하거나 역할의 권한을 추가로 제한하기 위해 세션 정책을 전달해야 하는 경우가 아니면 이러한 역할 수임 호출은 동일한 임시 역할 세 션 자격 증명의 새 세트를 생성하므로 불필요합니다. 워크로드가 역할을 사용하여 자체적으로 수임하는 경우 해당 역할이 자체적으로 수임하 도록 명시적으로 허용하는 신뢰 정책을 생성해야 합니다. 신뢰 정책을 생성하지 않으면 AccessDenied 오류가 발생합니다. 자세한 내용을 알아보려면 IAM 사용 설명서의 [역할 신뢰](https://docs.aws.amazon.com/IAM/latest/UserGuide/roles-managingrole-editing-console.html#roles-managingrole_edit-trust-policy) [정책 수정](https://docs.aws.amazon.com/IAM/latest/UserGuide/roles-managingrole-editing-console.html#roles-managingrole_edit-trust-policy)을 참조하세요.

애플리케이션이 사용하는 보안 자격 증명을 직접 관리할 필요 없이 인스턴스의 애플리케이션에서 안 전하게 API 요청을 전송할 수 있도록 IAM 역할을 설계했습니다. AWS 자격 증명을 생성하고 배포하는 대신 다음과 같이 IAM 역할을 사용하여 API 요청 전송 권한을 위임할 수 있습니다.

1. IAM 역할 생성.

- 2. 역할을 수행할 수 있는 계정 또는 AWS 서비스를 정의합니다.
- 3. 역할을 수행하면서 애플리케이션이 사용할 수 있는 API 작업 및 리소스를 정의합니다.
- 4. 인스턴스를 시작할 때 역할을 지정하거나, 기존 인스턴스에 역할을 연결합니다.
- 5. 애플리케이션에서 임시 자격 증명 세트를 검색하여 사용하도록 합니다.

예를 들어 IAM 역할을 사용하여 인스턴스에서 실행되며 Amazon S3의 버킷을 사용해야 하는 애플리케 이션에 해당 권한을 부여할 수 있습니다. JSON 형식으로 정책을 생성하여 IAM 역할에 권한을 지정할 수 있습니다. 이 방법은 사용자를 대상으로 정책을 생성할 때와 비슷합니다. 역할을 변경하면 모든 인 스턴스에 변경 내용이 전파됩니다.

#### **a** Note

Amazon EC2 IAM 역할 보안 인증에는 역할에 구성된 최대 세션 기간이 적용되지 않습니다. 자 세한 내용을 알아보려면 IAM 사용 설명서의 [IAM 역할 사용](https://docs.aws.amazon.com/IAM/latest/UserGuide/id_roles_use.html)을 참조하세요.

IAM 역할을 생성할 때, 애플리케이션에 필요한 특정 API 호출에 대한 액세스를 제한하는 최소 권한 IAM 정책을 연결합니다.

인스턴스에 하나의 IAM 역할만 연결할 수 있지만, 여러 인스턴스에 동일한 역할을 연결할 수는 있습니 다. IAM 역할 생성 및 사용에 대한 자세한 내용은 IAM 사용 설명서에서 [역할을](https://docs.aws.amazon.com/IAM/latest/UserGuide/WorkingWithRoles.html) 참조하십시오.

IAM 정책에 리소스 수준 권한을 적용하여 사용자가 인스턴스에 IAM 역할을 연결, 교체 또는 분리할 수 있는 권한을 제어할 수 있습니다. 자세한 내용은 [Amazon EC2 API 작업에 지원되는 리소스 수준 권한](#page-2057-0) 및 다음 예제: [예: IAM 역할 작업](#page-2102-0) 섹션을 참조하세요.

#### 목차

- [인스턴스 프로파일](#page-2126-0)
- [인스턴스 메타데이터에서 보안 자격 증명 검색](#page-2126-1)
- [사용자에게 IAM 역할을 인스턴스에 전달할 수 있는 권한 부여](#page-2128-0)
- [IAM 역할 작업](#page-2129-0)

## <span id="page-2126-0"></span>인스턴스 프로파일

Amazon EC2에서는 인스턴스 프로파일을 IAM 역할의 컨테이너로 사용합니다. IAM 콘솔을 사용하여 IAM 역할을 생성하면 인스턴스 프로파일이 자동으로 생성되고 해당 역할과 동일한 이름이 지정됩니 다. Amazon EC2 콘솔을 사용하여 IAM 역할로 인스턴스를 시작하거나 인스턴스에 IAM 역할을 연결하 는 경우 인스턴스 프로파일 이름 목록을 기반으로 역할을 선택합니다.

AWS CLI, API 또는 AWS SDK를 사용하여 역할을 생성하면 역할과 인스턴스 프로파일이 별개의 작업 으로 생성되며 이름은 각각 다를 수 있습니다. AWS CLI, API 또는 AWS SDK를 사용하여 IAM 역할로 인스턴스를 시작하거나 인스턴스에 IAM 역할을 연결하는 경우 인스턴스 프로파일 이름을 지정합니다.

인스턴스 프로파일은 하나의 IAM 역할만 포함할 수 있습니다. 이 한도는 늘릴 수 없습니다.

<span id="page-2126-1"></span>자세한 내용은 IAM 사용 설명서에서 [인스턴스 프로파일](https://docs.aws.amazon.com/IAM/latest/UserGuide/instance-profiles.html)을 참조하십시오.

## 인스턴스 메타데이터에서 보안 자격 증명 검색

인스턴스의 애플리케이션은 인스턴스 메타데이터 항목 iam/security-credentials/role-name에 서 역할이 제공하는 보안 자격 증명을 검색합니다. 역할에 연결된 보안 자격 증명을 통해 역할에 정의 한 작업 및 리소스에 대한 권한이 애플리케이션에 부여됩니다. 이러한 보안 자격 증명은 임시로 발급되 며 자동으로 교체됩니다. 이전 자격 증명이 만료되기 최소 5분 전에 새 자격 증명이 제공됩니다.

## **A** Warning

IAM 역할과 함께 인스턴스 메타데이터를 사용하는 서비스를 사용하는 경우 서비스에서 사용 자 대신 HTTP 호출을 수행할 때 자격 증명이 노출되지 않도록 주의하세요. 자격 증명이 노출될 수 있는 서비스 유형은 HTTP 프록시, HTML/CSS 검증 서비스, XML 포함을 지원하는 XML 프 로세서 등입니다.

다음 명령은 IAM라는 s3access 역할의 보안 자격 증명을 검색합니다.

IMDSv2

```
[ec2-user ~]$ TOKEN=`curl -X PUT "http://169.254.169.254/latest/api/token" -H "X-
aws-ec2-metadata-token-ttl-seconds: 21600"` \
&& curl -H "X-aws-ec2-metadata-token: $TOKEN" http://169.254.169.254/latest/meta-
data/iam/security-credentials/s3access
```
IMDSv1

[ec2-user ~]\$ **curl http://169.254.169.254/latest/meta-data/iam/security-credentials/ s3access**

다음은 예제 출력입니다.

```
{ 
   "Code" : "Success", 
   "LastUpdated" : "2012-04-26T16:39:16Z", 
   "Type" : "AWS-HMAC", 
   "AccessKeyId" : "ASIAIOSFODNN7EXAMPLE", 
   "SecretAccessKey" : "wJalrXUtnFEMI/K7MDENG/bPxRfiCYEXAMPLEKEY", 
   "Token" : "token", 
   "Expiration" : "2017-05-17T15:09:54Z"
}
```
인스턴스에서 실행되는 애플리케이션, AWS CLI 및 Tools for Windows PowerShell 명령의 경우, 임 시 보안 자격 증명을 명시적으로 받지 않아도 됩니다. AWS SDK, AWS CLI 및 Tools for Windows PowerShell이 EC2 인스턴스 메타데이터 서비스에서 자동으로 자격 증명을 받아 사용하기 때문입니 다. 임시 보안 자격 증명을 사용하여 인스턴스 외부로 호출하려면(예: IAM 정책 테스트) 액세스 키, 보 안 키 및 세션 토큰을 제공해야 합니다. 자세한 내용은 IAM 사용 설명서에서 [임시 보안 자격 증명을 사](https://docs.aws.amazon.com/IAM/latest/UserGuide/id_credentials_temp_use-resources.html) [용하여 AWS 리소스에 대한 액세스 요청을](https://docs.aws.amazon.com/IAM/latest/UserGuide/id_credentials_temp_use-resources.html) 참조하세요.

인스턴스 메타데이터에 대한 자세한 내용은 [인스턴스 메타데이터 및 사용자 데이터](#page-1204-0) 섹션을 참조하세 요. 인스턴스 메타데이터 IP 주소에 대한 자세한 내용은 [인스턴스 메타데이터 검색](#page-1237-0) 섹션을 참조하세요.

<span id="page-2128-0"></span>사용자에게 IAM 역할을 인스턴스에 전달할 수 있는 권한 부여

사용자가 IAM 역할로 인스턴스를 시작하거나 기존 인스턴스에 IAM 역할을 연결하거나 대체할 수 있도 록 하려면 다음 API 작업을 사용할 권한을 사용자에게 부여해야 합니다.

- iam:PassRole
- ec2:AssociateIamInstanceProfile
- ec2:ReplaceIamInstanceProfileAssociation

예를 들어 다음 IAM 정책은 사용자에게 IAM 역할로 인스턴스를 시작하거나, AWS CLI를 사용하여 기 존 인스턴스의 IAM 역할을 연결 또는 교체할 수 있는 권한을 부여합니다.

**a** Note

사용자에게 모든 역할에 대한 액세스 권한을 부여하는 정책을 원하는 경우, 정책에서 리소스를 \*로 지정합니다. 단, [최소 권한](https://docs.aws.amazon.com/IAM/latest/UserGuide/best-practices.html#grant-least-privilege) 원칙을 모범 사례로 고려해야 합니다.

```
{ 
   "Version": "2012-10-17", 
   "Statement": [ 
    \{ "Effect": "Allow", 
       "Action": [ 
           "ec2:RunInstances", 
           "ec2:AssociateIamInstanceProfile", 
           "ec2:ReplaceIamInstanceProfileAssociation" 
       ], 
       "Resource": "*" 
     }, 
     { 
       "Effect": "Allow", 
       "Action": "iam:PassRole", 
       "Resource": "arn:aws:iam::123456789012:role/DevTeam*"
```
 ] }

}

Amazon EC2 콘솔을 사용하여 IAM 역할로 인스턴스를 시작하거나, 기존 인스 턴스의 IAM 역할을 연결 또는 교체할 수 있는 권한을 부여하려면, 사용자에게 iam:ListInstanceProfiles, iam:PassRole, ec2:AssociateIamInstanceProfile 및 ec2:ReplaceIamInstanceProfileAssociation을 사용할 권한과 필요한 다른 권한을 부여해야 합니다. 예제 정책은 [Amazon EC2 콘솔 작업을 위한 예제 정책](#page-2111-0) 섹션을 참조하세요.

## <span id="page-2129-0"></span>IAM 역할 작업

IAM 역할을 만들고 시작 도중 또는 후에 인스턴스에 연결할 수 있습니다. 인스턴스에 대한 IAM 역할을 교체하거나 분리할 수도 있습니다.

## 목차

- [IAM 역할 생성](#page-2129-1)
- [IAM 역할로 인스턴스 시작](#page-2132-0)
- [IAM 역할을 인스턴스에 연결](#page-2135-0)
- [IAM 역할 바꾸기](#page-2136-0)
- [IAM 역할 분리](#page-2138-0)
- [액세스 활동을 기반으로 IAM 역할에 대한 정책 생성](#page-2140-0)

<span id="page-2129-1"></span>IAM 역할 생성

특정 역할로 인스턴스를 시작하거나 인스턴스에 연결하려면 우선 IAM 역할을 생성해야 합니다.

Console

IAM 콘솔을 사용하여 IAM 역할을 생성하려면 다음을 수행합니다.

- 1. [https://console.aws.amazon.com/iam/에](https://console.aws.amazon.com/iam/)서 IAM 콘솔을 엽니다.
- 2. 탐색 창에서 역할을 선택한 후 역할 생성을 선택합니다.
- 3. 신뢰할 수 있는 엔티티 선택 페이지에서 AWS 서비스를 선택하고 EC2 사용 사례를 선택합니 다. 다음을 선택합니다.
- 4. 권한 추가페이지에서 인스턴스가 필요로 하는 리소스에 대한 액세스 권한을 부여하는 정책을 선택합니다. 다음을 선택합니다.

5. 이름 지정, 검토 및 생성 페이지에 역할의 이름과 설명을 입력합니다. 필요에 따라 역할에 태그 를 추가합니다. 역할 생성을 선택합니다.

Command line

다음 예제에서는 IAM 역할이 Amazon S3 버킷을 사용하도록 허용하는 정책을 사용하여 이 역할을 만듭니다.

IAM 역할과 인스턴스 프로파일을 생성하려면(AWS CLI)

1. 다음 트러스트 정책을 생성하고 ec2-role-trust-policy.json이라는 텍스트 파일로 저 장합니다.

```
{ 
   "Version": "2012-10-17", 
   "Statement": [ 
     { 
       "Effect": "Allow", 
       "Principal": { "Service": "ec2.amazonaws.com"}, 
       "Action": "sts:AssumeRole" 
     } 
   ]
}
```
2. s3access 역할을 만들고 [create-role](https://docs.aws.amazon.com/cli/latest/reference/iam/create-role.html) 명령을 사용하여 생성한 신뢰 정책을 지정합니다.

```
aws iam create-role \ 
     --role-name s3access \ 
     --assume-role-policy-document file://ec2-role-trust-policy.json
```
응답의 예

```
{ 
     "Role": { 
         "AssumeRolePolicyDocument": { 
              "Version": "2012-10-17", 
              "Statement": [ 
\overline{a} "Action": "sts:AssumeRole", 
                      "Effect": "Allow", 
                      "Principal": {
```

```
 "Service": "ec2.amazonaws.com" 
1999 1999 1999 1999 1999
 } 
 ] 
        }, 
        "RoleId": "AROAIIZKPBKS2LEXAMPLE", 
        "CreateDate": "2013-12-12T23:46:37.247Z", 
         "RoleName": "s3access", 
        "Path": "/", 
        "Arn": "arn:aws:iam::123456789012:role/s3access" 
    }
}
```
3. 액세스 정책을 생성하고 ec2-role-access-policy.json이라는 텍스트 파일로 저장합니 다. 예를 들어 이 정책은 인스턴스에서 실행되는 애플리케이션에 Amazon S3 관리 권한을 부여 합니다.

```
{ 
   "Version": "2012-10-17", 
   "Statement": [ 
     { 
        "Effect": "Allow", 
        "Action": ["s3:*"], 
        "Resource": ["*"] 
      } 
  \mathbf{I}}
```
4. [put-role-policy](https://docs.aws.amazon.com/cli/latest/reference/iam/put-role-policy.html) 명령을 사용하여 액세스 정책을 역할에 연결합니다.

```
aws iam put-role-policy \ 
     --role-name s3access \ 
     --policy-name S3-Permissions \ 
     --policy-document file://ec2-role-access-policy.json
```
5. [create-instance-profile](https://docs.aws.amazon.com/cli/latest/reference/iam/create-instance-profile.html) 명령을 사용하여 s3access-profile라는 인스턴스 프로파일을 만듭 니다.

```
aws iam create-instance-profile --instance-profile-name s3access-profile
```
응답의 예

```
{ 
     "InstanceProfile": { 
         "InstanceProfileId": "AIPAJTLBPJLEGREXAMPLE", 
         "Roles": [], 
          "CreateDate": "2013-12-12T23:53:34.093Z", 
         "InstanceProfileName": "s3access-profile", 
         "Path": "/", 
         "Arn": "arn:aws:iam::123456789012:instance-profile/s3access-profile" 
     }
}
```
6. s3access 인스턴스 프로파일에 s3access-profile 역할을 추가합니다.

```
aws iam add-role-to-instance-profile \ 
     --instance-profile-name s3access-profile \ 
     --role-name s3access
```
또는 다음 AWS Tools for Windows PowerShell 명령을 사용합니다.

- [New-IAMRole](https://docs.aws.amazon.com/powershell/latest/reference/items/New-IAMRole.html)
- [Register-IAMRolePolicy](https://docs.aws.amazon.com/powershell/latest/reference/items/Register-IAMRolePolicy.html)
- [New-IAMInstanceProfile](https://docs.aws.amazon.com/powershell/latest/reference/items/New-IAMInstanceProfile.html)

<span id="page-2132-0"></span>IAM 역할로 인스턴스 시작

IAM 역할을 생성한 후 인스턴스를 시작하면서 해당 역할을 연결할 수 있습니다.

**A** Important

IAM 역할을 생성한 후 권한이 전파되기까지 몇 초가 걸릴 수 있습니다. 특정 역할로 인스턴스 를 처음 시작하려는 시도가 실패할 경우 몇 초간 기다린 후에 다시 시도해 보세요. 자세한 내용 을 알아보려면 IAM 사용 설명서의 [IAM 역할 문제 해결](https://docs.aws.amazon.com/IAM/latest/UserGuide/RolesTroubleshooting.html)을 참조하세요.

#### New console

IAM 역할로 인스턴스를 시작하려면(콘솔)

- 1. [인스턴스 시작](#page-739-0) 절차를 따릅니다.
- 2. Advanced details(고급 세부 정보)를 확장하고 IAM instance profile(IAM 인스턴스 프로파일)에 대해 생성한 IAM 역할을 선택합니다.

**a** Note

IAM 역할 생성 시 생성된 인스턴스 프로파일 이름이 IAM instance profile(IAM 인스턴 스 프로파일) 목록에 표시됩니다. 콘솔을 사용하여 IAM 역할을 생성한 경우 인스턴스 프로파일이 자동으로 생성되어 역할과 동일한 이름이 지정된 상태입니다. AWS CLI, API 또는 AWS SDK를 사용하여 IAM 역할을 생성한 경우 인스턴스 프로파일의 이름이 다를 수 있습니다.

- 3. 인스턴스에 필요한 기타 세부 정보를 구성하거나 기본값을 수락하고 키 페어를 선택합니다. 인 스턴스 시작 마법사의 필드에 대한 자세한 내용을 알아보려면 [정의된 파라미터를 사용하여 인](#page-739-1) [스턴스 시작](#page-739-1) 섹션을 참조하세요.
- 4. Summary(요약) 패널에서 인스턴스 구성을 검토한 다음 Launch instance(인스턴스 시작)를 선 택합니다.
- 5. 애플리케이션에서 Amazon EC2 API 작업을 사용하는 경우 인스턴스에 제공된 AWS 보안 자 격 증명을 검색하고 이를 사용하여 요청에 서명합니다. AWS SDK는 이 작업을 자동으로 수행 합니다.

IMDSv2

[ec2-user ~]\$ **TOKEN=`curl -X PUT "http://169.254.169.254/latest/api/token" -H "X-aws-ec2-metadata-token-ttl-seconds: 21600"` \ && curl -H "X-aws-ec2-metadata-token: \$TOKEN" http://169.254.169.254/latest/ meta-data/iam/security-credentials/***role\_name*

IMDSv1

[ec2-user ~]\$ **curl http://169.254.169.254/latest/meta-data/iam/securitycredentials/***role\_name*

#### Old console

IAM 역할로 인스턴스를 시작하려면(콘솔)

- 1. [https://console.aws.amazon.com/ec2/에](https://console.aws.amazon.com/ec2/)서 Amazon EC2 콘솔을 엽니다.
- 2. 대시보드에서 인스턴스 시작을 선택합니다.
- 3. AMI와 인스턴스 유형을 선택한 후 다음: 인스턴스 세부 정보 구성(Next: Configure Instance Details)을 선택합니다.
- 4. 인스턴스 세부 정보 구성(Configure Instance Details) 페이지의 IAM 역할에서 생성한 IAM 역할 을 선택합니다.

## **a** Note

IAM 역할 생성 시 생성된 인스턴스 프로파일 이름이 IAM 역할 목록에 표시됩니다. 콘 솔을 사용하여 IAM 역할을 생성한 경우 인스턴스 프로파일이 자동으로 생성되어 역할 과 동일한 이름이 지정된 상태입니다. AWS CLI, API 또는 AWS SDK를 사용하여 IAM 역할을 생성한 경우 인스턴스 프로파일의 이름이 다를 수 있습니다.

- 5. 기타 세부 정보를 구성하고 지침에 따라 마법사의 나머지 절차를 완료하거나, 검토 후 시작을 선택하여 기본 설정을 수락하고 인스턴스 시작 검토 페이지로 바로 이동합니다.
- 6. 설정을 검토한 다음 시작을 선택하여 키 페어를 선택하고 인스턴스를 시작합니다.
- 7. 애플리케이션에서 Amazon EC2 API 작업을 사용하는 경우 인스턴스에 제공된 AWS 보안 자 격 증명을 검색하고 이를 사용하여 요청에 서명합니다. AWS SDK는 이 작업을 자동으로 수행 합니다.

IMDSv2

```
[ec2-user ~]$ TOKEN=`curl -X PUT "http://169.254.169.254/latest/api/token" -H 
  "X-aws-ec2-metadata-token-ttl-seconds: 21600"` \
&& curl -H "X-aws-ec2-metadata-token: $TOKEN" http://169.254.169.254/latest/
meta-data/iam/security-credentials/role_name
```
IMDSv1

[ec2-user ~]\$ **curl http://169.254.169.254/latest/meta-data/iam/securitycredentials/***role\_name*

#### Command line

AWS CLI를 사용하여 시작 중 인스턴스와 역할을 연결할 수 있습니다. 명령에 인스턴스 프로파일을 지정해야 합니다.

IAM 역할로 인스턴스를 시작하는 방법(AWS CLI)

1. [run-instances](https://docs.aws.amazon.com/cli/latest/reference/ec2/run-instances.html) 명령을 사용하여 인스턴스 프로파일을 사용하는 인스턴스를 시작합니다. 다음 예제에서는 인스턴스 프로파일과 함께 인스턴스를 시작하는 방법을 보여 줍니다.

```
aws ec2 run-instances \ 
     --image-id ami-11aa22bb \ 
     --iam-instance-profile Name="s3access-profile" \ 
     --key-name my-key-pair \ 
     --security-groups my-security-group \ 
     --subnet-id subnet-1a2b3c4d
```
또는 [New-EC2Instance](https://docs.aws.amazon.com/powershell/latest/reference/items/New-EC2Instance.html) Tools for Windows PowerShell 명령을 사용합니다.

2. 애플리케이션에서 Amazon EC2 API 작업을 사용하는 경우 인스턴스에 제공된 AWS 보안 자 격 증명을 검색하고 이를 사용하여 요청에 서명합니다. AWS SDK는 이 작업을 자동으로 수행 합니다.

**curl http://169.254.169.254/latest/meta-data/iam/security-credentials/***role\_name*

<span id="page-2135-0"></span>IAM 역할을 인스턴스에 연결

IAM 역할을 역할이 없는 인스턴스에 연결하려면, 인스턴스가 stopped 또는 running 상태에 있어야 합니다.

Console

IAM 역할을 인스턴스에 연결하려면

- 1. [https://console.aws.amazon.com/ec2/에](https://console.aws.amazon.com/ec2/)서 Amazon EC2 콘솔을 엽니다.
- 2. 탐색 창에서 Instances(인스턴스)를 선택합니다.
- 3. 인스턴스를 선택하고 [작업(Actions)], [보안(Security)], [IAM 역할 수정(Modify IAM role)]을 선 택합니다.
- 4. 인스턴스에 연결할 IAM 역할을 선택한 후 적용(Save)을 선택합니다.

#### Command line

IAM 역할을 인스턴스에 연결하려면(AWS CLI)

1. 필요한 경우 인스턴스를 설명하여 역할을 연결할 인스턴스의 ID를 가져옵니다.

```
aws ec2 describe-instances
```
2. [associate-iam-instance-profile](https://docs.aws.amazon.com/cli/latest/reference/ec2/associate-iam-instance-profile.html) 명령을 사용하여 인스턴스 프로파일을 지정하여 인스턴스에 IAM 역할을 연결합니다. 인스턴스 프로파일의 Amazon 리소스 이름(ARN) 또는 이름을 사용할 수 있습니다.

```
aws ec2 associate-iam-instance-profile \ 
     --instance-id i-1234567890abcdef0 \ 
     --iam-instance-profile Name="TestRole-1"
```
응답의 예

```
{ 
     "IamInstanceProfileAssociation": { 
         "InstanceId": "i-1234567890abcdef0", 
          "State": "associating", 
          "AssociationId": "iip-assoc-0dbd8529a48294120", 
          "IamInstanceProfile": { 
              "Id": "AIPAJLNLDX3AMYZNWYYAY", 
              "Arn": "arn:aws:iam::123456789012:instance-profile/TestRole-1" 
         } 
     }
}
```
또는 다음 Tools for Windows PowerShell 명령을 사용합니다.

- [Get-EC2Instance](https://docs.aws.amazon.com/powershell/latest/reference/items/Get-EC2Instance.html)
- [Register-EC2IamInstanceProfile](https://docs.aws.amazon.com/powershell/latest/reference/items/Register-EC2IamInstanceProfile.html)

<span id="page-2136-0"></span>IAM 역할 바꾸기

IAM 역할이 이미 연결된 인스턴스의 IAM 역할을 교체하려면, 인스턴스는 running 상태에 있어야 합 니다. 기존 인스턴스를 먼저 분리하지 않고 인스턴스에 대한 IAM 역할을 변경하려는 경우 이 작업을 수 행할 수 있습니다. 예를 들어 인스턴스에서 실행 중인 애플리케이션에서 수행된 API 작업이 중단되지 않도록 하기 위해 이 작업을 수행할 수 있습니다.

Console

인스턴스에서 IAM 역할을 대체하려면

- 1. [https://console.aws.amazon.com/ec2/에](https://console.aws.amazon.com/ec2/)서 Amazon EC2 콘솔을 엽니다.
- 2. 탐색 창에서 Instances(인스턴스)를 선택합니다.
- 3. 인스턴스를 선택하고 [작업(Actions)], [보안(Security)], [IAM 역할 수정(Modify IAM role)]을 선 택합니다.
- 4. 인스턴스에 연결할 IAM 역할을 선택한 후 적용(Save)을 선택합니다.

Command line

인스턴스의 IAM 역할을 바꾸려면(AWS CLI)

1. 필요한 경우 IAM 인스턴스 프로파일 연결을 설명하여 교체할 IAM 인스턴스 프로파일의 연결 ID를 가져옵니다.

aws ec2 describe-iam-instance-profile-associations

2. [replace-iam-instance-profile-association](https://docs.aws.amazon.com/cli/latest/reference/ec2/replace-iam-instance-profile-association.html) 명령을 사용하여 기존 인스턴스 프로파일에 대한 연 결 ID와 교체할 인스턴스 프로파일의 ARN 또는 이름을 지정하여 IAM 인스턴스 프로파일을 교 체합니다.

```
aws ec2 replace-iam-instance-profile-association \ 
     --association-id iip-assoc-0044d817db6c0a4ba \ 
     --iam-instance-profile Name="TestRole-2"
```
응답의 예

```
{ 
     "IamInstanceProfileAssociation": { 
         "InstanceId": "i-087711ddaf98f9489", 
         "State": "associating", 
         "AssociationId": "iip-assoc-09654be48e33b91e0", 
         "IamInstanceProfile": { 
              "Id": "AIPAJCJEDKX7QYHWYK7GS",
```
"Arn": "arn:aws:iam::123456789012:instance-profile/TestRole-2"

 } }

}

또는 다음 Tools for Windows PowerShell 명령을 사용합니다.

- [Get-EC2IamInstanceProfileAssociation](https://docs.aws.amazon.com/powershell/latest/reference/items/Get-EC2IamInstanceProfileAssociation.html)
- [Set-EC2IamInstanceProfileAssociation](https://docs.aws.amazon.com/powershell/latest/reference/items/Set-EC2IamInstanceProfileAssociation.html)

<span id="page-2138-0"></span>IAM 역할 분리

실행 중이거나 중지된 인스턴스에서 IAM 역할을 분리할 수 있습니다.

Console

인스턴스에서 IAM 역할을 분리하려면

- 1. [https://console.aws.amazon.com/ec2/에](https://console.aws.amazon.com/ec2/)서 Amazon EC2 콘솔을 엽니다.
- 2. 탐색 창에서 Instances(인스턴스)를 선택합니다.
- 3. 인스턴스를 선택하고 [작업(Actions)], [보안(Security)], [IAM 역할 수정(Modify IAM role)]을 선 택합니다.
- 4. IAM 역할(IAM role)에서 IAM 역할 없음(No IAM Role)을 선택합니다. 저장을 선택합니다.
- 5. 확인 대화 상자에서 분리(Detach)를 입력하고 분리(Detach)를 선택합니다.

Command line

인스턴스에서 IAM 역할을 분리하려면(AWS CLI)

1. 필요한 경우 [describe-iam-instance-profile-associations를](https://docs.aws.amazon.com/cli/latest/reference/ec2/describe-iam-instance-profile-associations.html) 사용하여 IAM 인스턴스 프로파일 연 결을 설명하고 분리할 IAM 인스턴스 프로파일의 연결 ID를 가져옵니다.

aws ec2 describe-iam-instance-profile-associations

응답의 예

{

```
 "IamInstanceProfileAssociations": [ 
         { 
             "InstanceId": "i-088ce778fbfeb4361", 
             "State": "associated", 
             "AssociationId": "iip-assoc-0044d817db6c0a4ba", 
             "IamInstanceProfile": { 
                 "Id": "AIPAJEDNCAA64SSD265D6", 
                 "Arn": "arn:aws:iam::123456789012:instance-profile/TestRole-2" 
 } 
         } 
     ]
}
```
2. [disassociate-iam-instance-profile명](https://docs.aws.amazon.com/cli/latest/reference/ec2/disassociate-iam-instance-profile.html)령을 사용하여 연결 ID를 사용 중인 IAM 인스턴스 프로파 일을 분리합니다.

aws ec2 disassociate-iam-instance-profile --association-id *iipassoc-0044d817db6c0a4ba*

응답의 예

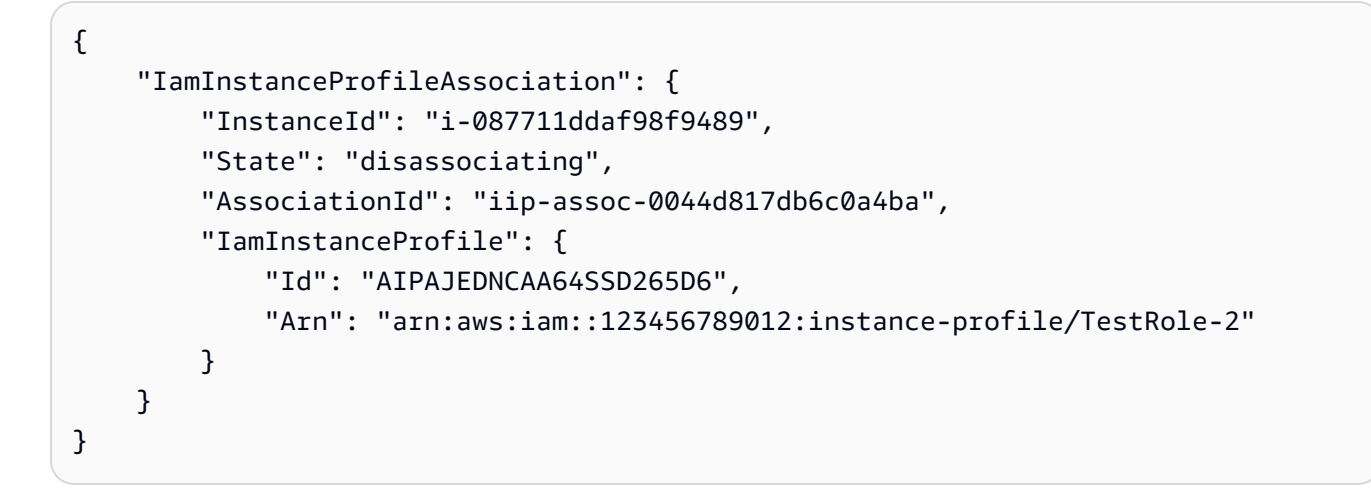

또는 다음 Tools for Windows PowerShell 명령을 사용합니다.

- [Get-EC2IamInstanceProfileAssociation](https://docs.aws.amazon.com/powershell/latest/reference/items/Get-EC2IamInstanceProfileAssociation.html)
- [Unregister-EC2IamInstanceProfile](https://docs.aws.amazon.com/powershell/latest/reference/items/Unregister-EC2IamInstanceProfile.html)

## <span id="page-2140-0"></span>액세스 활동을 기반으로 IAM 역할에 대한 정책 생성

애플리케이션에 대한 IAM 역할을 처음 생성하는 경우 간혹 필요 이상의 권한을 부여하게 될 수 있습니 다. 프로덕션 환경에서 애플리케이션을 시작하기 전에 IAM 역할에 대한 액세스 활동을 기반으로 IAM 정책을 생성할 수 있습니다. IAM Access Analyzer는 사용자의 AWS CloudTrail 로그를 검토하고 지정 된 날짜 범위에 역할에 의해 사용된 권한이 포함된 정책 템플릿을 생성합니다. 템플릿을 사용하여 세분 화된 권한을 가진 관리형 정책을 생성한 다음 IAM 역할에 연결할 수 있습니다. 이렇게 하면 특정 사용 사례에 따라 역할이 AWS 리소스와 상호 작용하는 데 필요한 권한만 부여할 수 있습니다. 이는 [최소 권](https://docs.aws.amazon.com/IAM/latest/UserGuide/best-practices.html#grant-least-privilege) [한 부여](https://docs.aws.amazon.com/IAM/latest/UserGuide/best-practices.html#grant-least-privilege) 모범 사례를 준수하는 데 도움이 됩니다. 자세한 내용은 IAM 사용 설명서에서 [액세스 활동을](https://docs.aws.amazon.com/IAM/latest/UserGuide/access_policies_generate-policy.html) [기반으로 정책 생성을](https://docs.aws.amazon.com/IAM/latest/UserGuide/access_policies_generate-policy.html) 참조하세요.

# Amazon EC2 키 페어 및 Amazon EC2 인스턴스

퍼블릭 키와 프라이빗 키로 구성되는 키 페어는 Amazon EC2 인스턴스에 연결할 때 자격 증명 입증 에 사용하는 보안 자격 증명 집합입니다. Linux 인스턴스의 경우 프라이빗 키를 사용하여 인스턴스에 SSH로 안전하게 연결할 수 있습니다. Windows 인스턴스의 경우 인스턴스에 연결할 때 사용하는 관리 자 암호를 복호화하려면 프라이빗 키가 필요합니다.

Amazon EC2는 퍼블릭 키를 인스턴스에 저장하며, 다음 다이어그램과 같이 프라이빗 키는 사용자가 저장합니다. 프라이빗 키를 소유하는 사람은 누구나 키 페어를 사용하는 인스턴스에 연결할 수 있으므 로 보안 위치에 프라이빗 키를 저장해야 합니다.

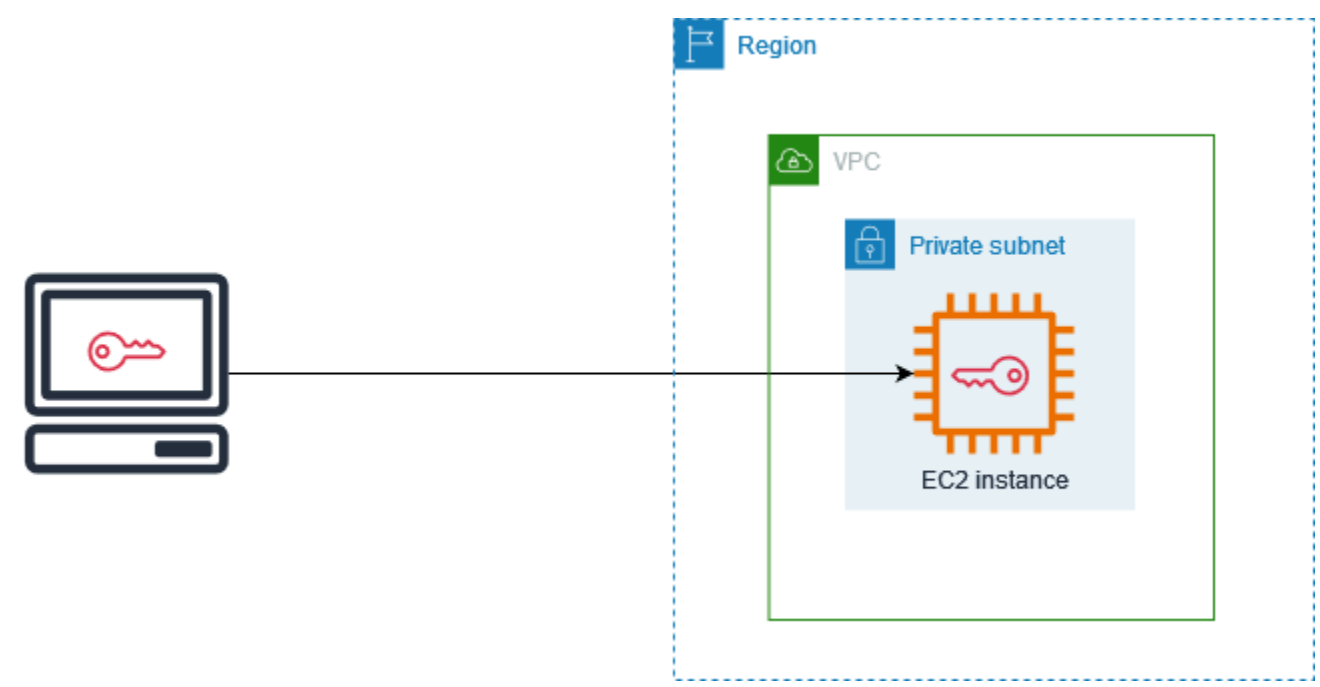

인스턴스를 시작할 때 [키 페어를 지정할](#page-743-0) 수 있습니다. SSH를 사용하여 인스턴스에 연결하려는 경우 키 페어를 지정해야 합니다. 보안 관리 방식에 따라 모든 인스턴스에 대해 동일한 키 페어를 지정하거나

다른 키 페어를 지정할 수 있습니다. 인스턴스가 처음 부팅될 때 시작 시 지정한 퍼블릭 키가 Linux 인 스턴스에 있는 ~/.ssh/authorized\_keys 내 항목에 배치됩니다. SSH를 사용하여 Linux 인스턴스 에 연결할 때 로그인하려면 퍼블릭 키에 해당하는 프라이빗 키를 지정해야 합니다. 인스턴스에 연결하 는 방법에 대한 자세한 내용은 [Linux 인스턴스에 연결합니다](#page-872-0) 섹션을 참조하세요.

## **A** Important

Amazon EC2에는 프라이빗 키의 사본이 보관되지 않으므로, 프라이빗 키를 분실하면 이를 복 구할 방법이 전혀 없습니다. 그러나 분실된 프라이빗 키를 사용하는 인스턴스에 연결하는 방법 은 여전히 있을 수 있습니다. 자세한 정보는 [프라이빗 키를 분실했습니다. 내 Linux 인스턴스에](#page-2392-0) [연결하려면 어떻게 해야 하나요?](#page-2392-0) 섹션 참조

키 페어의 대안으로 [AWS Systems Manager Session Manager를](https://docs.aws.amazon.com/systems-manager/latest/userguide/session-manager.html) 사용하여 대화형 원클릭 브라우저 기 반 셸 또는 AWS Command Line Interface(AWS CLI)로 인스턴스에 연결할 수 있습니다.

## 내용

- [Amazon EC2 인스턴스에 대한 키 페어 생성](#page-2141-0)
- [키 페어 태깅](#page-2148-0)
- [키 페어 설명](#page-2150-0)
- [키 페어 삭제](#page-2156-0)
- [인스턴스에 대한 퍼블릭 키 추가 또는 제거](#page-2157-0)
- [키 페어의 지문 확인](#page-2159-0)

## <span id="page-2141-0"></span>Amazon EC2 인스턴스에 대한 키 페어 생성

Amazon EC2를 사용하여 키 페어를 생성하거나 서드 파티 도구를 사용하여 키 페어를 생성한 후에 Amazon EC2로 가져올 수 있습니다.

Amazon EC2는 Linux 인스턴스용 ED25519 및 2,048비트 SSH-2 RSA 키를 지원합니다. Amazon EC2 는 Windows 인스턴스용 2048비트 SSH-2 RSA 키를 지원합니다. ED25519 키는 Windows 인스턴스에 서 지원되지 않습니다.

키 페어를 생성한 후 SSH를 사용하여 Linux 인스턴스에 연결하는 단계의 경우 [Linux 인스턴스에 연](https://docs.aws.amazon.com/AWSEC2/latest/UserGuide/connect-to-linux-instance.html) [결](https://docs.aws.amazon.com/AWSEC2/latest/UserGuide/connect-to-linux-instance.html)을 참조하세요.

### 내용

- [Amazon EC2를 사용하여 키 페어 생성](#page-2142-0)
- [AWS CloudFormation을 사용하여 키 페어 생성](#page-2144-0)
- [서드 파티 도구를 사용하여 키 페어를 생성하고 Amazon EC2로 퍼블릭 키 가져오기](#page-2146-0)

## <span id="page-2142-0"></span>Amazon EC2를 사용하여 키 페어 생성

Amazon EC2 사용하여 키 페어를 생성할 때 퍼블릭 키는 Amazon EC2에 저장되며 프라이빗 키는 사 용자가 저장합니다.

리전당 최대 5,000개의 키 페어를 생성할 수 있습니다. 증가를 요청하려면 지원 케이스를 생성합니다. 자세한 내용을 알아보려면 [AWS Support 사용 설명서](https://docs.aws.amazon.com/awssupport/latest/user/case-management.html#creating-a-support-case)의 지원 사례 만들기를 참조하세요.

### Console

### Amazon EC2를 사용하여 키 페어를 생성하려면

- 1. [https://console.aws.amazon.com/ec2/에](https://console.aws.amazon.com/ec2/)서 Amazon EC2 콘솔을 엽니다.
- 2. 탐색 창의 [Network & Security]에서 [Key Pairs]를 선택합니다.
- 3. Create key pair(키 페어 생성)를 선택합니다.
- 4. 이름에 키 페어를 설명하는 이름을 입력합니다. Amazon EC2는 사용자가 키 이름으로 지정한 이름에 퍼블릭 키를 연결합니다. 키 이름에는 최대 255자의 ASCII 문자를 포함할 수 있습니다. 선행 또는 후행 공백을 포함할 수 없습니다.
- 5. 키 페어 유형(Key pair type)에서 RSA 또는 ED25519를 선택합니다.
- 6. 프라이빗 키 파일 형식(Private key file format)에서 프라이빗 키를 저장할 형식을 선택합니 다. OpenSSH에서 사용할 수 있는 형식으로 프라이빗 키를 저장하려면 pem을 선택합니다. PuTTY에서 사용할 수 있는 형식으로 프라이빗 키를 저장하려면 ppk를 선택합니다.
- 7. 퍼블릭 키에 태그를 추가하려면 태그 추가(Add tag)를 선택하고 해당 태그의 키와 값을 입력합 니다. 각 태그에 대해 반복합니다.
- 8. 키 페어 생성(Create key pair)를 선택합니다.
- 9. 브라우저에서 프라이빗 키 파일이 자동으로 다운로드됩니다. 기본 파일 이름은 키 페어의 이름 으로 지정한 이름이며, 파일 이름 확장자는 선택한 파일 형식에 따라 결정됩니다. 안전한 장소 에 프라이빗 키 파일을 저장합니다.

## **A** Important

이때가 사용자가 프라이빗 키 파일을 저장할 수 있는 유일한 기회입니다.

10. macOS 또는 Linux 컴퓨터에서 SSH 클라이언트를 사용하여 Linux 인스턴스에 연결할 계획이 면 사용자만 프라이빗 키 파일을 읽을 수 있도록 다음 명령으로 해당 권한을 설정합니다.

**chmod 400** *key-pair-name***.pem**

이러한 권한을 설정하지 않으면 이 키 페어를 사용하여 인스턴스에 연결할 수 없습니다. 자세 한 내용은 [오류: 보호되지 않는 프라이빗 키 파일](#page-2386-0) 단원을 참조하십시오.

AWS CLI

Amazon EC2를 사용하여 키 페어를 생성하려면

1. 다음과 같이 [create-key-pair](https://docs.aws.amazon.com/cli/latest/reference/ec2/create-key-pair.html) 명령을 사용하여 키 페어를 생성하고 프라이빗 키를 .pem 파일에 저장합니다.

--key-name에 퍼블릭 키의 이름을 지정합니다. 이 이름에는 최대 255자의 ASCII 문자를 사 용할 수 있습니다.

--key-type에 rsa 또는 ed25519를 지정합니다. --key-type 파라미터를 포함하지 않을 경우 기본적으로 rsa 키가 생성됩니다. ED25519 키는 Windows 인스턴스에서 지원되지 않습 니다.

--key-format에서 pem 또는 ppk를 지정합니다. --key-format 파라미터를 포함하지 않을 경우 기본적으로 pem 파일이 생성됩니다.

--query "KeyMaterial"은 프라이빗 키 구성 요소를 출력에 인쇄합니다.

--output text > *my-key-pair.pem*은 특정 확장자가 있는 파일에 프라이빗 키 구성 요 소를 저장합니다. 확장자는 .pem 또는 .ppk 중 하나일 수 있습니다. 프라이빗 키는 퍼블릭 키 이름과 다른 이름을 가질 수 있지만, 사용상의 편의를 위해 동일한 이름을 사용합니다.

```
aws ec2 create-key-pair \ 
     --key-name my-key-pair \ 
     --key-type rsa \ 
     --key-format pem \ 
     --query "KeyMaterial" \ 
     --output text > my-key-pair.pem
```
2. macOS 또는 Linux 컴퓨터에서 SSH 클라이언트를 사용하여 Linux 인스턴스에 연결할 계획이 면 사용자만 프라이빗 키 파일을 읽을 수 있도록 다음 명령으로 해당 권한을 설정합니다.

**chmod 400** *key-pair-name***.pem**

이러한 권한을 설정하지 않으면 이 키 페어를 사용하여 인스턴스에 연결할 수 없습니다. 자세 한 내용은 [오류: 보호되지 않는 프라이빗 키 파일](#page-2386-0) 단원을 참조하십시오.

**PowerShell** 

Amazon EC2를 사용하여 키 페어를 생성하려면

다음과 같이 [New-EC2KeyPair](https://docs.aws.amazon.com/powershell/latest/reference/items/New-EC2KeyPair.html) AWS Tools for Windows PowerShell 명령을 사용하여 키를 생성하 고 생성한 키를 .pem 또는 .ppk 파일에 저장합니다.

-KeyName에 퍼블릭 키의 이름을 지정합니다. 이 이름에는 최대 255자의 ASCII 문자를 사용할 수 있습니다.

-KeyType에 rsa 또는 ed25519를 지정합니다. -KeyType 파라미터를 포함하지 않을 경우 기본 적으로 rsa 키가 생성됩니다. ED25519 키는 Windows 인스턴스에서 지원되지 않습니다.

-KeyFormat에서 pem 또는 ppk를 지정합니다. -KeyFormat 파라미터를 포함하지 않을 경우 기 본적으로 pem 파일이 생성됩니다.

KeyMaterial은 프라이빗 키 구성 요소를 출력에 인쇄합니다.

Out-File -Encoding ascii -FilePath *C:\path\my-key-pair*.pem은 특정 확장자가 있는 파일에 프라이빗 키 구성 요소를 저장합니다. 확장자는 .pem 또는 .ppk일 수 있습니다. 프라 이빗 키는 퍼블릭 키 이름과 다른 이름을 가질 수 있지만, 사용상의 편의를 위해 동일한 이름을 사용 합니다.

PS C:\> (New-EC2KeyPair -KeyName "*my-key-pair*" -KeyType "*rsa*" -KeyFormat "*pem*").KeyMaterial | Out-File -Encoding ascii -FilePath *C:\path\my-key-pair*.pem

<span id="page-2144-0"></span>AWS CloudFormation을 사용하여 키 페어 생성

AWS CloudFormation을 사용하여 새 키 페어를 생성하면 프라이빗 키가 AWS Systems Manager 파라 미터 스토어에 저장됩니다. 다음은 파라미터 이름의 형식입니다.

/ec2/keypair/*key\_pair\_id*

자세한 내용을 알아보려면 AWS Systems Manager 사용 설명서의 [AWS Systems Manager Parameter](https://docs.aws.amazon.com/systems-manager/latest/userguide/systems-manager-parameter-store.html)  [Store를](https://docs.aws.amazon.com/systems-manager/latest/userguide/systems-manager-parameter-store.html) 참조하세요.

AWS CloudFormation을 사용하여 키 페어를 생성하려면

1. 템플릿에서 [AWS::EC2::KeyPair](https://docs.aws.amazon.com/AWSCloudFormation/latest/UserGuide/aws-resource-ec2-keypair.html) 리소스를 사용합니다.

```
Resources: 
   NewKeyPair: 
     Type: 'AWS::EC2::KeyPair' 
     Properties: 
        KeyName: new-key-pair
```
2. 다음과 같이 [describe-key-pairs](https://docs.aws.amazon.com/cli/latest/reference/ec2/describe-key-pairs.html) 명령을 사용하여 키 페어의 ID를 가져옵니다.

```
aws ec2 describe-key-pairs --filters Name=key-name,Values=new-key-pair --query 
  KeyPairs[*].KeyPairId --output text
```
출력의 예제는 다음과 같습니다.

key-05abb699beEXAMPLE

3. 다음과 같이 [get-parameter](https://docs.aws.amazon.com/cli/latest/reference/ssm/get-parameter.html) 명령을 사용하여 키의 파라미터를 가져오고 키 구성 요소를 .pem 파 일에 저장합니다.

```
aws ssm get-parameter --name /ec2/keypair/key-05abb699beEXAMPLE --with-decryption 
  --query Parameter.Value --output text > new-key-pair.pem
```
필수 IAM 권한

AWS CloudFormation이 사용자를 대신하여 파라미터 스토어 파라미터를 관리할 수 있도록 하려면 AWS CloudFormation 또는 사용자가 수임하는 IAM 역할에 다음 권한이 있어야 합니다.

- ssm:PutParameter 이 프라이빗 키 구성 요소에 대한 파라미터를 생성할 수 있는 권한을 부여합 니다.
- ssm:DeleteParameter 프라이빗 키 구성 요소를 저장하는 데 사용된 파라미터를 삭제할 권한을 부여합니다. 이 권한은 AWS CloudFormation에서 키 페어를 가져왔거나 생성했는지에 관계없이 필 요합니다.

AWS CloudFormation은 키 페어를 생성할 때만 파라미터를 생성하고 키 페어를 가져올 때는 파라미터 를 생성하지 않지만, 스택에 의해 생성되거나 가져온 키 페어를 삭제할 때 AWS CloudFormation은 권 한 확인을 수행하여 사용자에게 파라미터를 삭제할 권한이 있는지 확인합니다. AWS CloudFormation 은 사용자 계정의 파라미터와 일치하지 않는 조작된 파라미터 이름을 사용하여 필요한 권한을 테스트 합니다. 따라서 AccessDeniedException 오류 메시지에 조작된 파라미터 이름이 표시될 수 있습니 다.

<span id="page-2146-0"></span>서드 파티 도구를 사용하여 키 페어를 생성하고 Amazon EC2로 퍼블릭 키 가져오기

Amazon EC2를 사용하여 키 페어를 생성하는 대신에 서드 파티 도구를 사용하여 RSA 또는 ED25519 키 페어를 생성한 다음에 Amazon EC2로 퍼블릭 키를 가져올 수 있습니다.

키 페어에 대한 요구 사항

• 지원되는 유형: RSA 및 ED25519. Amazon EC2는 DSA 키를 허용하지 않습니다.

#### **a** Note

ED25519 키는 Windows 인스턴스에서 지원되지 않습니다.

- 지원되는 형식:
	- OpenSSH 퍼블릭 키 형식(~/.ssh/authorized\_keys 형식). EC2 Instance Connect API를 사 용하는 동안 SSH를 사용하여 연결하는 경우 SSH2 형식도 지원됩니다.
	- SSH 프라이빗 키 파일 형식은 PEM 또는 PPK이어야 함
	- (RSA만 해당) Base64 인코딩 DER 형식
	- (RSA만 해당) [RFC 4716에](https://www.ietf.org/rfc/rfc4716.txt) 지정된 SSH 퍼블릭 키 파일 형식
- 지원되는 길이: 1024, 2048, 4096 EC2 Instance Connect API를 사용하는 동안 SSH를 사용하여 연 결하는 경우 지원되는 길이는 2048 및 4096입니다.

타사 도구를 이용한 키 페어 만들기

1. 타사 도구로 원하는 키 페어를 생성합니다. 예를 들어 ssh-keygen(표준 OpenSSH 설치 시 제공되 는 도구)을 사용할 수 있습니다. 또는 Java, Ruby, Python 등 각종 프로그래밍 언어에서 제공하는 표준 라이브러리를 사용하여 RSA 또는 ED25519 키 페어를 만들어도 됩니다.

#### **A** Important

프라이빗 키는 PEM 또는 PPK 형식이어야 합니다. 예를 들어 ssh-keygen -m PEM을 사 용하여 PEM 형식으로 OpenSSH 키를 생성합니다.

- 2. 퍼블릭 키는 로컬 파일에 저장합니다. 예를 들면 ~/.ssh/my-key-pair.pub입니다. 이 파일의 파일 이름 확장자는 중요하지 않습니다.
- 3. 프라이빗 키를 확장자가 .pem 또는 .ppk인 로컬 파일에 저장합니다. 예: ~/.ssh/my-keypair.pem 또는 ~/.ssh/my-key-pair.ppk.

#### **A** Important

프라이빗 키 파일을 안전한 장소에 저장합니다. 인스턴스를 시작할 때 퍼블릭 키의 이름을 제공하고, 인스턴스에 연결할 때마다 해당 프라이빗 키를 제공해야 합니다.

키 페어를 만든 후 다음 방법 중 하나를 사용하여 퍼블릭 키를 Amazon EC2로 가져옵니다.

#### Console

## Amazon EC2로 퍼블릭 키를 가져오려면

- 1. [https://console.aws.amazon.com/ec2/에](https://console.aws.amazon.com/ec2/)서 Amazon EC2 콘솔을 엽니다.
- 2. 탐색 창에서 [Key Pairs]를 선택합니다.
- 3. 키 페어 가져오기를 선택합니다.
- 4. [이름(Name)]에 퍼블릭 키를 설명하는 이름을 입력합니다. 이름에는 최대 255자의 ASCII 문자 를 포함할 수 있습니다. 선행 또는 후행 공백을 포함할 수 없습니다.

EC2 콘솔에서 인스턴스에 연결할 때 콘솔은 프라이빗 키 파일의 이름으로 이 이름을 제안합니다.

- 5. 찾아보기를 선택하여 퍼블릭 키를 탐색하고 선택하거나 퍼블릭 키의 내용을 퍼블릭 키 내용 필 드에 붙여 넣습니다.
- 6. 키 페어 가져오기를 선택합니다.
- 7. 가져온 퍼블릭 키가 키 페어 목록에 나타나는지 확인합니다.

**a** Note

## AWS CLI

Amazon EC2로 퍼블릭 키를 가져오려면

[import-key-pair](https://docs.aws.amazon.com/cli/latest/reference/ec2/import-key-pair.html) AWS CLI명령을 사용합니다.

키 페어를 성공적으로 가져왔는지 확인하려면

[describe-key-pairs](https://docs.aws.amazon.com/cli/latest/reference/ec2/describe-key-pairs.html) AWS CLI명령을 사용합니다.

## **PowerShell**

Amazon EC2로 퍼블릭 키를 가져오려면

[Import-EC2KeyPair](https://docs.aws.amazon.com/powershell/latest/reference/items/Import-EC2KeyPair.html) AWS Tools for Windows PowerShell명령을 사용합니다.

키 페어를 성공적으로 가져왔는지 확인하려면

[Get-EC2KeyPair](https://docs.aws.amazon.com/powershell/latest/reference/items/Get-EC2KeyPair.html) AWS Tools for Windows PowerShell명령을 사용합니다.

## <span id="page-2148-0"></span>키 페어 태깅

Amazon EC2를 사용하여 생성하거나 Amazon EC2로 가져온 키 페어를 손쉽게 분류하고 관리하기 위해 사용자 지정 메타데이터로 태그를 지정할 수 있습니다. 태그 작동 방식에 대한 자세한 내용은 [Amazon EC2 리소스 태깅](#page-2342-0) 섹션을 참조하세요.

Console

키 페어의 태그를 보거나 추가하거나 삭제하는 방법

- 1. [https://console.aws.amazon.com/ec2/에](https://console.aws.amazon.com/ec2/)서 Amazon EC2 콘솔을 엽니다.
- 2. 탐색 창에서 [Key Pairs]를 선택합니다.
- 3. 퍼블릭 키를 선택한 다음 [작업(Actions)], [태그 관리(Manage tags)]를 선택합니다.
- 4. [태그 관리(Manage tags)] 페이지에는 퍼블릭 키에 할당된 모든 태그가 표시됩니다.
	- 태그를 추가하려면 태그 추가를 선택한 다음 태그 키와 값을 입력합니다. 키당 최대 50개의 태그를 추가할 수 있습니다. 자세한 내용은 [태그 제한](#page-2348-0) 섹션을 참조하세요.
	- 태그를 삭제하려면 삭제할 태그 옆의 [제거(Remove)]를 선택합니다.
- 5. Save(저장)를 선택합니다.

### AWS CLI

## 키 페어의 태그를 보는 방법

[describe-tags](https://docs.aws.amazon.com/cli/latest/reference/ec2/describe-tags.html) AWS CLI명령을 사용합니다. 다음 예제에서는 모든 퍼블릭 키의 태그를 설명합니다.

```
$ aws ec2 describe-tags --filters "Name=resource-type,Values=key-pair"
```

```
{ 
     "Tags": [ 
     { 
          "Key": "Environment", 
          "ResourceId": "key-0123456789EXAMPLE", 
          "ResourceType": "key-pair", 
          "Value": "Production" 
     }, 
     { 
          "Key": "Environment", 
          "ResourceId": "key-9876543210EXAMPLE", 
          "ResourceType": "key-pair", 
          "Value": "Production" 
     }]
}
```
### 특정 키 페어의 태그를 설명하는 방법

[describe-key-pairs](https://docs.aws.amazon.com/cli/latest/reference/ec2/describe-key-pairs.html) AWS CLI명령을 사용합니다.

\$ aws ec2 describe-key-pairs --key-pair-ids *key-0123456789EXAMPLE*

```
{ 
     "KeyPairs": [ 
     { 
          "KeyName": "MyKeyPair", 
          "KeyFingerprint": 
  "1f:51:ae:28:bf:89:e9:d8:1f:25:5d:37:2d:7d:b8:ca:9f:f5:f1:6f", 
          "KeyPairId": "key-0123456789EXAMPLE", 
          "Tags": [ 
          { 
              "Key": "Environment", 
              "Value": "Production" 
          }]
```
}]

}

## 키 페어에 태그를 지정하는 방법

[create-tags](https://docs.aws.amazon.com/cli/latest/reference/ec2/create-tags.html) AWS CLI명령을 사용합니다. 다음 예제에서는 퍼블릭 키에 Key=Cost-Center 및 Value=CC-123 태그가 지정됩니다.

\$ aws ec2 create-tags --resources *key-0123456789EXAMPLE* --tags Key=*Cost-Center*,Value=*CC-123*

키 쌍에서 태그를 삭제하려면

[delete-tags](https://docs.aws.amazon.com/cli/latest/reference/ec2/delete-tags.html) AWS CLI명령을 사용합니다. 예제는 AWS CLI 명령 레퍼런스에서 [예제](https://docs.aws.amazon.com/cli/latest/reference/ec2/delete-tags.html#examples)를 참조하세요. **PowerShell** 

키 페어의 태그를 보는 방법

[Get-EC2Tag](https://docs.aws.amazon.com/powershell/latest/reference/items/Get-EC2Tag.html) 명령을 사용합니다.

특정 키 페어의 태그를 설명하는 방법

[Get-EC2KeyPair](https://docs.aws.amazon.com/powershell/latest/reference/items/Get-EC2KeyPair.html) 명령을 사용합니다.

키 페어에 태그를 지정하는 방법

[New-EC2Tag](https://docs.aws.amazon.com/powershell/latest/reference/items/New-EC2Tag.html) 명령을 사용합니다.

키 쌍에서 태그를 삭제하려면

[Remove-EC2Tag](https://docs.aws.amazon.com/powershell/latest/reference/items/Remove-EC2Tag.html) 명령을 사용합니다.

## <span id="page-2150-0"></span>키 페어 설명

Amazon EC2에 저장된 키 페어를 설명할 수 있습니다. 퍼블릭 키 구성 요소를 검색하고 시작 시 지정 되었던 공개 키를 식별할 수도 있습니다.

#### 주제

- [키 페어 설명](#page-2151-0)
- [퍼블릭 키 구성 요소 검색](#page-2152-0)
- [시작 시 지정된 퍼블릭 키 식별](#page-2155-0)

## <span id="page-2151-0"></span>키 페어 설명

Amazon EC2 저장된 퍼블릭 키에 대한 정보를 볼 수 있으며, 이러한 정보에는 퍼블릭 키 이름, ID, 키 유형, 지문, 퍼블릭 키 구성 요소, 키가 Amazon EC2에서 생성된 날짜 및 시간(UTC 표준 시간대. 키가 서드 파티 도구에 의해 생성된 경우에는 키를 Amazon EC2로 가져온 날짜 및 시간), 퍼블릭 키와 연결 된 모든 태그가 포함됩니다.

Amazon EC2 콘솔 또는 AWS CLI를 사용하여 퍼블릭 키에 대한 정보를 볼 수 있습니다.

Console

퍼블릭 키에 대한 정보를 보는 방법

- 1. [https://console.aws.amazon.com/ec2/에](https://console.aws.amazon.com/ec2/)서 Amazon EC2 콘솔을 엽니다.
- 2. 왼쪽 탐색에서 키 페어(Key Pairs)를 선택합니다.
- 3. 키 페어(Key pairs) 테이블에서 각 퍼블릭 키에 대한 정보를 볼 수 있습니다.

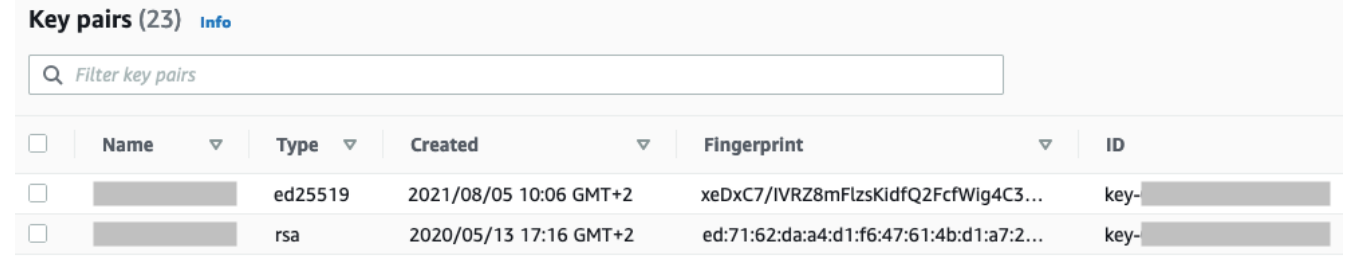

4. 퍼블릭 키의 태그를 보려면 키 옆에 있는 확인란을 선택한 다음에 작업(Actions), 태그 관리 (Manage tags)를 선택합니다.

AWS CLI

퍼블릭 키를 설명하려면

[describe-key-pairs](https://docs.aws.amazon.com/cli/latest/reference/ec2/describe-key-pairs.html) 명령을 사용하여 --key-names 파라미터를 지정합니다.

aws ec2 describe-key-pairs --key-names *key-pair-name*

출력 예시

```
{ 
      "KeyPairs": [ 
\overline{\mathcal{L}} "KeyPairId": "key-0123456789example",
```

```
 "KeyFingerprint": 
  "1f:51:ae:28:bf:89:e9:d8:1f:25:5d:37:2d:7d:b8:ca:9f:f5:f1:6f", 
              "KeyName": "key-pair-name", 
              "KeyType": "rsa", 
              "Tags": [], 
              "CreateTime": "2022-04-28T11:37:26.000Z" 
         } 
     ]
}
```
또한, --key-names 대신에 --key-pair-ids 파라미터를 지정하여 퍼블릭 키를 식별할 수도 있 습니다.

aws ec2 describe-key-pairs --key-pair-ids *key-0123456789example*

출력에서 퍼블릭 키 구성 요소를 보려면 --include-public-key 파라미터를 지정해야 합니다.

aws ec2 describe-key-pairs --key-names *key-pair-name* --include-public-key

출력 예: 출력에서 PublicKey 필드에는 퍼블릭 키 구성 요소가 포함되어 있습니다.

```
{ 
     "KeyPairs": [ 
          { 
              "KeyPairId": "key-0123456789example", 
              "KeyFingerprint": 
  "1f:51:ae:28:bf:89:e9:d8:1f:25:5d:37:2d:7d:b8:ca:9f:f5:f1:6f", 
              "KeyName": "key-pair-name", 
              "KeyType": "rsa", 
              "Tags": [], 
              "PublicKey": "ssh-ed25519 
  AAAAC3NzaC1lZDI1NTE5AAAAIIj7azlDjVHAsSxgcpCRZ3oWnTm0nAFM64y9jd22ioI/ my-key-pair", 
              "CreateTime": "2022-04-28T11:37:26.000Z" 
         } 
     ]
}
```
<span id="page-2152-0"></span>퍼블릭 키 구성 요소 검색

다양한 메서드를 사용하여 퍼블릭 키 구성 요소에 액세스할 수 있습니다. 로컬 컴퓨터의 일치 하는 프라이빗 키 또는 퍼블릭 키를 사용하여 시작된 인스턴스의 인스턴스 메타데이터 또는

authorized\_keys 파일에서 또는 describe-key-pairs AWS CLI 명령을 사용하여 퍼블릭 키 구 성 요소를 검색할 수 있습니다.

다음과 같은 방법 중 하나를 사용하여 퍼블릭 키 구성 자료를 검색합니다.

From the private key

프라이빗 키에서 퍼블릭 키 구성 요소를 검색하려면

로컬 Linux 또는 macOS 컴퓨터에서 ssh-keygen 명령을 사용하여 키 페어의 퍼블릭 키를 검색할 수 있습니다. 프라이빗 키(.pem 파일)를 다운로드한 경로를 지정합니다.

**ssh-keygen -y -f /***path\_to\_key\_pair***/***my-key-pair.pem*

이 명령은 다음 예제와 같이 퍼블릭 키를 반환합니다.

ssh-rsa AAAAB3NzaC1yc2EAAAADAQABAAABAQClKsfkNkuSevGj3eYhCe53pcjqP3maAhDFcvBS7O6V hz2ItxCih+PnDSUaw+WNQn/mZphTk/a/gU8jEzoOWbkM4yxyb/wB96xbiFveSFJuOp/d6RJhJOI0iBXr lsLnBItntckiJ7FbtxJMXLvvwJryDUilBMTjYtwB+QhYXUMOzce5Pjz5/i8SeJtjnV3iAoG/cQk+0FzZ qaeJAAHco+CY/5WrUBkrHmFJr6HcXkvJdWPkYQS3xqC0+FmUZofz221CBt5IMucxXPkX4rWi+z7wB3Rb BQoQzd8v7yeb7OzlPnWOyN0qFU0XA246RA8QFYiCNYwI3f05p6KLxEXAMPLE

명령이 실패하는 경우 다음 명령을 실행하여 사용자 자신만 볼 수 있도록 프라이빗 키 페어 파일에 대한 권한이 변경되어 있는지 확인합니다.

**chmod 400** *key-pair-name***.pem**

From the instance metadata

인스턴스 메타데이터 서비스 버전 2 또는 인스턴스 메타데이터 서비스 버전 1을 사용하여 인스턴스 메타데이터에서 퍼블릭 키를 검색할 수 있습니다.

**a** Note

인스턴스에 연결하는 데 사용하는 키 페어를 변경하면 새 퍼블릭 키가 표시되도록 인스턴 스 메타데이터가 Amazon EC2에서 업데이트되지 않습니다. 인스턴스를 시작할 때 지정한 키 페어의 퍼블릭 키가 인스턴스 메타데이터에 계속 표시됩니다.

인스턴스 메타데이터에서 퍼블릭 키 구성 요소를 검색하려면

#### 인스턴스의 다음과 같은 명령 중 하나를 사용합니다.

#### IMDSv2

[ec2-user ~]\$ **TOKEN=`curl -X PUT "http://169.254.169.254/latest/api/token" -H "Xaws-ec2-metadata-token-ttl-seconds: 21600"` \ && curl -H "X-aws-ec2-metadata-token: \$TOKEN" http://169.254.169.254/latest/metadata/public-keys/0/openssh-key**

#### IMDSv1

[ec2-user ~]\$ **curl http://169.254.169.254/latest/meta-data/public-keys/0/openssh-key**

### 출력 예시

ssh-rsa AAAAB3NzaC1yc2EAAAADAQABAAABAQClKsfkNkuSevGj3eYhCe53pcjqP3maAhDFcvBS7O6V hz2ItxCih+PnDSUaw+WNQn/mZphTk/a/gU8jEzoOWbkM4yxyb/wB96xbiFveSFJuOp/d6RJhJOI0iBXr lsLnBItntckiJ7FbtxJMXLvvwJryDUilBMTjYtwB+QhYXUMOzce5Pjz5/i8SeJtjnV3iAoG/cQk+0FzZ qaeJAAHco+CY/5WrUBkrHmFJr6HcXkvJdWPkYQS3xqC0+FmUZofz221CBt5IMucxXPkX4rWi+z7wB3Rb BQoQzd8v7yeb7OzlPnWOyN0qFU0XA246RA8QFYiCNYwI3f05p6KLxEXAMPLE key-pair-name

인스턴스 메타데이터에 대한 자세한 내용은 [인스턴스 메타데이터 검색](#page-1237-0) 섹션을 참조하세요.

### From the instance

Linux 인스턴스가 시작될 때 키 페어를 지정하면 인스턴스가 처음 부팅될 때 퍼블릭 키의 콘텐츠가 ~/.ssh/authorized\_keys 내 항목의 인스턴스에 배치됩니다.

인스턴스에서 퍼블릭 키 구성 요소를 검색하려면

- 1. [인스턴스에 연결합니다](#page-872-0).
- 2. 터미널 창에서 자주 사용하는 텍스트 편집기를 사용하여 authorized\_keys 파일(예: vim 또 는 nano)을 엽니다.

[ec2-user ~]\$ **nano ~/.ssh/authorized\_keys**

퍼블릭 키와 이 키 페어의 이름이 표시된 authorized\_keys 파일이 열립니다. 다음은 이름이 *key-pair-name*인 키 페어에 대한 예시 항목입니다.

ssh-rsa AAAAB3NzaC1yc2EAAAADAQABAAABAQClKsfkNkuSevGj3eYhCe53pcjqP3maAhDFcvBS7O6V hz2ItxCih+PnDSUaw+WNQn/mZphTk/a/gU8jEzoOWbkM4yxyb/wB96xbiFveSFJuOp/d6RJhJOI0iBXr lsLnBItntckiJ7FbtxJMXLvvwJryDUilBMTjYtwB+QhYXUMOzce5Pjz5/i8SeJtjnV3iAoG/cQk+0FzZ qaeJAAHco+CY/5WrUBkrHmFJr6HcXkvJdWPkYQS3xqC0+FmUZofz221CBt5IMucxXPkX4rWi+z7wB3Rb BQoQzd8v7yeb7OzlPnWOyN0qFU0XA246RA8QFYiCNYwI3f05p6KLxEXAMPLE *key-pair-name*

From describe-key-pairs

**describe-key-pairs**AWS CLI 명령에서 퍼블릭 키 구성 요소 검색

[describe-key-pairs](https://docs.aws.amazon.com/cli/latest/reference/ec2/describe-key-pairs.html) 명령을 사용하고 --key-names 파라미터를 지정하여 퍼블릭 키를 식별합니다. 출력에 퍼블릭 키 구성 요소를 포함하려면 --include-public-key 파라미터를 지정합니다.

```
aws ec2 describe-key-pairs --key-names key-pair-name --include-public-key
```
출력 예: 출력에서 PublicKey 필드에는 퍼블릭 키 구성 요소가 포함되어 있습니다.

```
{ 
     "KeyPairs": [ 
         { 
              "KeyPairId": "key-0123456789example", 
              "KeyFingerprint": 
  "1f:51:ae:28:bf:89:e9:d8:1f:25:5d:37:2d:7d:b8:ca:9f:f5:f1:6f", 
              "KeyName": "key-pair-name", 
              "KeyType": "rsa", 
              "Tags": [], 
              "PublicKey": "ssh-ed25519 
  AAAAC3NzaC1lZDI1NTE5AAAAIIj7azlDjVHAsSxgcpCRZ3oWnTm0nAFM64y9jd22ioI/ my-key-pair", 
              "CreateTime": "2022-04-28T11:37:26.000Z" 
         } 
     ]
}
```
또한, --key-names 대신에 --key-pair-ids 파라미터를 지정하여 퍼블릭 키를 식별할 수도 있 습니다.

aws ec2 describe-key-pairs --key-pair-ids *key-0123456789example* --include-public-key

<span id="page-2155-0"></span>시작 시 지정된 퍼블릭 키 식별

인스턴스를 시작할 때 퍼블릭 키를 지정하면 인스턴스를 통해 퍼블릭 키 이름이 기록됩니다.

시작 시 지정되었던 퍼블릭 키를 식별하려면

- 1. [https://console.aws.amazon.com/ec2/에](https://console.aws.amazon.com/ec2/)서 Amazon EC2 콘솔을 엽니다.
- 2. 탐색 창에서 인스턴스(Instances)를 선택한 다음 인스턴스를 선택합니다.
- 3. 세부 정보 탭의 인스턴스 세부 정보 아래 시작 시 할당된 키 페어 필드에 인스턴스를 시작할 때 지 정한 퍼블릭 키의 이름이 표시됩니다.

**a** Note

인스턴스의 퍼블릭 키를 변경하거나 퍼블릭 키를 추가하더라도 시작 시 할당된 키 페어 필드의 값은 변경되지 않습니다.

## <span id="page-2156-0"></span>키 페어 삭제

키 페어를 삭제할 수 있습니다. 그러면 Amazon EC2에 저장된 퍼블릭 키가 제거됩니다. 퍼블릭 키를 삭제해도 대응하는 프라이빗 키는 삭제되지 않습니다.

다음과 같은 방법을 사용하여 퍼블릭 키를 삭제하면 키 페어를 [생성하](#page-2142-0)거나 [가져올](#page-2146-0) 때 Amazon EC2에 저장한 퍼블릭 키만 삭제됩니다. 퍼블릭 키를 삭제하면 퍼블릭 키를 추가한 인스턴스의 퍼블릭 키는 인 스턴스를 시작했을 때 또는 나중에 제거되지 않습니다. 로컬 컴퓨터의 프라이빗 키도 삭제되지 않습니 다. 프라이빗 키(.pem) 파일이 그대로 있으면 Amazon EC2에서 삭제한 퍼블릭 키를 사용하여 시작한 인스턴스에 계속 연결할 수 있습니다.

**A** Important

Auto Scaling 그룹을 사용 중인 경우(예: Elastic Beanstalk 환경에서) 연결된 시작 템플릿 또 는 시작 구성에 삭제하려는 퍼블릭 키가 지정되지 않았는지 확인하세요. Amazon EC2 Auto Scaling은 비정상 인스턴스가 감지될 경우 대체 인스턴스를 시작합니다. 그러나 퍼블릭 키를 찾을 수 없으면 인스턴스가 시작되지 않습니다. 자세한 내용은 Amazon EC2 Auto Scaling 사 용 설명서에서 [시작 템플릿을](https://docs.aws.amazon.com/autoscaling/ec2/userguide/LaunchTemplates.html) 참조하세요.

Console

Amazon EC2의 퍼블릭 키를 삭제하려면

1. [https://console.aws.amazon.com/ec2/에](https://console.aws.amazon.com/ec2/)서 Amazon EC2 콘솔을 엽니다.

- 2. 탐색 창에서 [Key Pairs]를 선택합니다.
- 3. 삭제할 키 페어를 선택하고 Actions(작업), Delete(삭제)를 차례로 선택합니다.
- 4. 확인 필드에 Delete를 입력한 다음 삭제를 선택합니다.

AWS CLI

Amazon EC2의 퍼블릭 키를 삭제하려면

[delete-key-pair](https://docs.aws.amazon.com/cli/latest/reference/ec2/delete-key-pair.html) AWS CLI명령을 사용합니다.

**PowerShell** 

Amazon EC2의 퍼블릭 키를 삭제하려면

[Remove-EC2KeyPair](https://docs.aws.amazon.com/powershell/latest/reference/items/Remove-EC2KeyPair.html) AWS Tools for Windows PowerShell명령을 사용합니다.

## <span id="page-2157-0"></span>인스턴스에 대한 퍼블릭 키 추가 또는 제거

프라이빗 키를 분실한 경우 키 페어를 사용하는 모든 인스턴스에 대한 액세스 권한도 사라집니다. 시작 시 지정한 키 페어와 다른 키 페어를 사용하여 인스턴스에 연결하는 방법에 대한 자세한 내용 은 [프라이빗 키를 분실했습니다를](#page-2392-0) 참조하세요.

인스턴스를 시작할 때 [키 페어를 지정할](#page-743-0) 수 있습니다. 시작 시 키 페어를 지정하면 인스턴스가 처음 부 팅될 때 퍼블릭 키 구성 요소가 ~/ .ssh/authorized\_keys 내 항목의 Linux 인스턴스에 배치됩니다.

인스턴스에서 새 퍼블릭 키를 추가하거나 인스턴스의 퍼블릭 키를 대체(기존 퍼블릭 키 삭제 및 새 퍼 블릭 키 추가)하여 인스턴스의 기본 시스템 계정에 액세스하는 데 사용되는 키 페어를 변경할 수 있습 니다. 인스턴스에서 모든 퍼블릭 키를 제거할 수도 있습니다. 키 페어를 추가하거나 교체하려면 인스턴 스에 연결할 수 있어야 합니다.

다음과 같은 이유로 키 페어를 추가하거나 바꿀 수 있습니다.

- 조직 내 사용자가 별도의 키 페어를 사용하여 시스템 사용자에게 액세스해야 하는 경우 인스턴스에 퍼블릭 키 페어를 추가할 수 있습니다.
- 프라이빗 키(.pem 파일)의 복사본을 보유하고 있는 누군가의 인스턴스 연결을 차단하려는 경우(예: 퇴사자) 인스턴스의 퍼블릭 키를 삭제하고 새 키로 교체할 수 있습니다.

• 인스턴스에서 Linux AMI 생성하는 경우 퍼블릭 키 구성 요소가 인스턴스에서 AMI로 복사됩니다. AMI에서 인스턴스를 시작하는 경우 새 인스턴스에 원본 인스턴스의 키 페어가 포함됩니다. 프라이 빗 키가 있는 사용자가 새 인스턴스에 연결할 수 없도록 AMI를 생성하기 전에 원본 인스턴스에서 퍼 블릭 키를 제거할 수 있습니다.

다음 절차를 사용하여 기본 사용자(예: ec2-user)의 키 페어를 수정합니다. 인스턴스에 사용자를 추 가하는 방법에 대한 자세한 내용은 인스턴스에 대한 운영 체제 설명서를 참조하세요.

키 페어를 추가 또는 교체하는 방법

- 1. [Amazon EC2 콘솔](#page-2142-0) 또는 [타사 도구를](#page-2146-0) 사용하여 새 키 페어를 만듭니다.
- 2. 새 키 페어에서 퍼블릭 키를 검색합니다. 자세한 내용은 [퍼블릭 키 구성 요소 검색](#page-2152-0) 섹션을 참조하 세요.
- 3. 기존 프라이빗 키를 사용하여 [인스턴스에 연결합](#page-872-0)니다.
- 4. 원하는 텍스트 편집기를 사용하여 인스턴스에서 .ssh/authorized\_keys 파일을 엽니다. 새 키 페어의 퍼블릭 키 정보를 기존 퍼블릭 키 정보 아래에 붙여넣습니다. 파일을 선택합니다.
- 5. 인스턴스 연결을 해제하고 새 프라이빗 키 파일을 사용하여 인스턴스에 연결할 수 있는지 테스트 합니다.
- 6. (선택 사항) 기존 키 페어를 교체하는 경우 인스턴스에 연결하고 .ssh/authorized\_keys 파일 에서 원래 키 페어의 퍼블릭 키 정보를 삭제합니다.

**A** Important

Auto Scaling 그룹을 사용 중인 경우 교체하려는 키 페어가 시작 템플릿 또는 시작 구성에 지정 되지 않았는지 확인합니다. Amazon EC2 Auto Scaling은 비정상 인스턴스가 감지될 경우 대체 인스턴스를 시작합니다. 그러나 키 페어를 찾지 못하면 인스턴스 시작이 실패합니다. 자세한 내용은 Amazon EC2 Auto Scaling 사용 설명서에서 [시작 템플릿을](https://docs.aws.amazon.com/autoscaling/ec2/userguide/LaunchTemplates.html) 참조하세요.

인스턴스에서 퍼블릭 키를 제거하려면

- 1. [인스턴스에 연결합니다](#page-872-0).
- 2. 원하는 텍스트 편집기를 사용하여 인스턴스에서 .ssh/authorized\_keys 파일을 엽니다. 퍼블 릭 키 정보를 삭제한 후 파일을 저장합니다.

## **A** Warning

인스턴스에서 모든 퍼블릭 키를 제거하고 인스턴스 연결을 끊은 후에는 AMI에서 다른 로그인 방법이 제공되지 않으면 다시 연결할 수 없습니다.

# <span id="page-2159-0"></span>키 페어의 지문 확인

키 페어의 지문을 확인하려면 Amazon EC2 콘솔의 키 페어 페이지에 표시되거나 [describe-key](https://docs.aws.amazon.com/cli/latest/reference/ec2/describe-key-pairs.html)[pairs](https://docs.aws.amazon.com/cli/latest/reference/ec2/describe-key-pairs.html) 명령으로 반환된 지문을 로컬 컴퓨터에서 프라이빗 키를 사용하여 생성한 지문과 비교하세요. 이 지문들은 일치해야 합니다.

Amazon EC2가 지문을 계산할 때 Amazon EC2는 = 문자를 사용하여 지문에 패딩을 추가할 수 있습니 다. ssh-keygen 등의 다른 도구는 이 패딩을 생략할 수 있습니다.

키 페어의 지문이 아닌 EC2 인스턴스의 지문을 확인하려고 하는 경우에는 [인스턴스 지문 가져오기](#page-876-0)를 참조하세요.

지문 계산 방법

Amazon EC2는 서로 다른 해시 함수를 사용하여 RSA 및 ED25519 키 페어의 지문을 계산합니다. 또한 RSA 키 페어의 경우 Amazon EC2는 키 페어가 Amazon EC2에서 생성되었는지 아니면 Amazon EC2 로 가져왔는지에 따라 서로 다른 해시 함수를 사용하여 지문을 다르게 계산합니다.

다음 표에는 Amazon EC2에서 생성하여 Amazon EC2로 가져오는 RSA 및 ED25519 키 페어의 지문 을 계산하는 데 사용되는 해시 함수가 나열되어 있습니다.

지문을 계산하는 데 사용되는 해시 함수

| 키 페어 소스          | RSA 키 페어         | ED25519 키 페어   |
|------------------|------------------|----------------|
| Amazon EC2에서 생성  | SHA-1            | <b>SHA-256</b> |
| Amazon EC2로 가져오기 | MD5 <sup>1</sup> | <b>SHA-256</b> |

Amazon EC2로 퍼블릭 RSA 키를 가져오면 지문은 MD5 해시 함수를 통해 계산됩니다. 이 방식은 서드 파티 도구를 사용했든지 Amazon EC2를 사용하여 생성한 기존 프라이빗 키에서 새 퍼블릭 키를 생성 했든지, 키 페어를 생성한 방법과 상관없이 동일합니다.
## 서로 다른 리전에서 동일한 키 페어를 사용하는 경우

동일한 키 페어를 사용하여 다른 AWS 리전의 인스턴스에 연결하려는 경우, 퍼블릭 키를 사용할 모든 리전으로 가져와야 합니다. Amazon EC2를 사용하여 키 페어를 생성하는 경우 퍼블릭 키를 다른 리전 으로 가져올 수 있도록 [퍼블릭 키 구성 요소 검색할](#page-2152-0) 수 있습니다.

**a** Note

Amazon EC2를 사용하여 RSA 키 페어를 생성한 다음 Amazon EC2 프라이빗 키에서 퍼블릭 키를 생성하는 경우, 가져온 퍼블릭 키의 지문은 원래 퍼블릭 키와 다릅니다. 이유는 Amazon EC2를 사용하여 생성된 원래 RSA 키의 지문이 SHA-1 해시 함수를 사용하여 계산되고, 가져 온 RSA 키의 지문은 MD5 해시 함수를 사용하여 계산되기 때문입니다.

ED25519 키 페어의 경우 지문은 동일한 SHA-256 해시 함수가 지문 계산에 사용되기 때문에 Amazon EC2에서 생성했는지 또는 Amazon EC2로 가져왔는지와 관계없이 동일합니다.

프라이빗 키에서 지문 생성

다음 명령 중 하나를 사용하여 로컬 머신의 프라이빗 키에서 지문을 생성합니다.

Windows 로컬 컴퓨터를 사용 중인 경우 Linux용 Windows 하위 시스템(WSL)을 사용하여 다음 명령을 실행할 수 있습니다. [Windows 10 설치 가이드](https://docs.microsoft.com/en-us/windows/wsl/install-win10)의 지침을 이용하여 WSL과 Linux 배포를 설치하십시오. 지침 속 사례는 Linux의 Ubuntu 배포를 설치하는 것이지만, 다른 배포의 설치에도 활용할 수 있습니다. 변경 사항을 적용하려면 컴퓨터를 다시 시작하라는 안내가 표시됩니다.

• Amazon EC2를 사용하여 키 페어를 만든 경우

다음 예제와 같이 OpenSSL 도구를 사용하여 지문을 생성합니다.

RSA 키 페어의 경우:

openssl pkcs8 -in *path\_to\_private\_key* -inform PEM -outform DER -topk8 -nocrypt | openssl sha1 -c

ED25519 키 페어의 경우:

ssh-keygen -l -f *path\_to\_private\_key*

• (RSA 키 페어만 해당) 퍼블릭 키를 Amazon EC2로 가져온 경우

예를 들어, 타사 도구를 사용하거나 Amazon EC2로 생성된 기존 프라이빗 키에서 새 퍼블릭 키를 생 성하여 키 페어를 생성한 방법에 관계없이 이 절차를 따를 수 있습니다.

다음 예제와 같이 OpenSSL 도구를 사용하여 지문을 생성합니다.

openssl rsa -in *path\_to\_private\_key* -pubout -outform DER | openssl md5 -c

• OpenSSH 7.8 이상을 사용하여 OpenSSH 키 페어를 생성하고 Amazon EC2로 퍼블릭 키를 가져온 경우

다음 예제와 같이 ssh-keygen을 사용하여 지문을 생성합니다.

RSA 키 페어의 경우:

ssh-keygen -ef *path\_to\_private\_key* -m PEM | openssl rsa -RSAPublicKey\_in -outform DER | openssl md5 -c

ED25519 키 페어의 경우:

ssh-keygen -l -f *path\_to\_private\_key*

## Linux 인스턴스에 대한 Amazon EC2 Amazon 보안 그룹

보안 그룹은 EC2 인스턴스에 대한 수신 및 발신 트래픽을 제어하는 가상 방화벽 역할을 합니다. 인바 운드 규칙은 인스턴스로 들어오는 트래픽을 제어하고 아웃바운드 규칙은 인스턴스에서 나가는 트래픽 을 제어합니다. 인스턴스를 시작할 때 하나 이상의 보안 그룹을 지정할 수 있습니다. 보안 그룹을 지정 하지 않을 경우 Amazon EC2에서 VPC에 대한 기본 보안 그룹이 사용됩니다. 연결된 인스턴스에서 트 래픽을 주고 받을 수 있도록 하는 규칙을 각 보안 그룹에 추가할 수 있습니다. 언제든지 보안 그룹에 대 한 규칙을 수정할 수 있습니다. 새 규칙 및 수정된 규칙은 보안 그룹에 연결된 모든 인스턴스에 자동으 로 적용됩니다. Amazon EC2는 트래픽이 인스턴스에 도달하도록 허용할지 여부를 결정할 때 인스턴스 와 연결된 모든 보안 그룹에서 모든 규칙을 평가합니다.

다음 다이어그램은 서브넷, 인터넷 게이트웨이 및 보안 그룹이 있는 VPC를 보여줍니다. 서브넷에 EC2 인스턴스가 포함되어 있습니다. 보안 그룹이 인스턴스에 할당되어 있습니다. 인스턴스에 연결되는 트 래픽은 보안 그룹 규칙에서 허용되는 트래픽이 유일합니다. 예를 들어, 네트워크에서 SSH 트래픽을 허 용하는 규칙이 보안 그룹에 포함된 경우 SSH를 사용하여 컴퓨터에서 인스턴스로 연결할 수 있습니다.

할당된 리소스에서 모든 트래픽을 허용하는 규칙이 보안 그룹에 포함된 경우 각 인스턴스는 다른 인스 턴스에서 전송된 모든 트래픽을 수신할 수 있습니다.

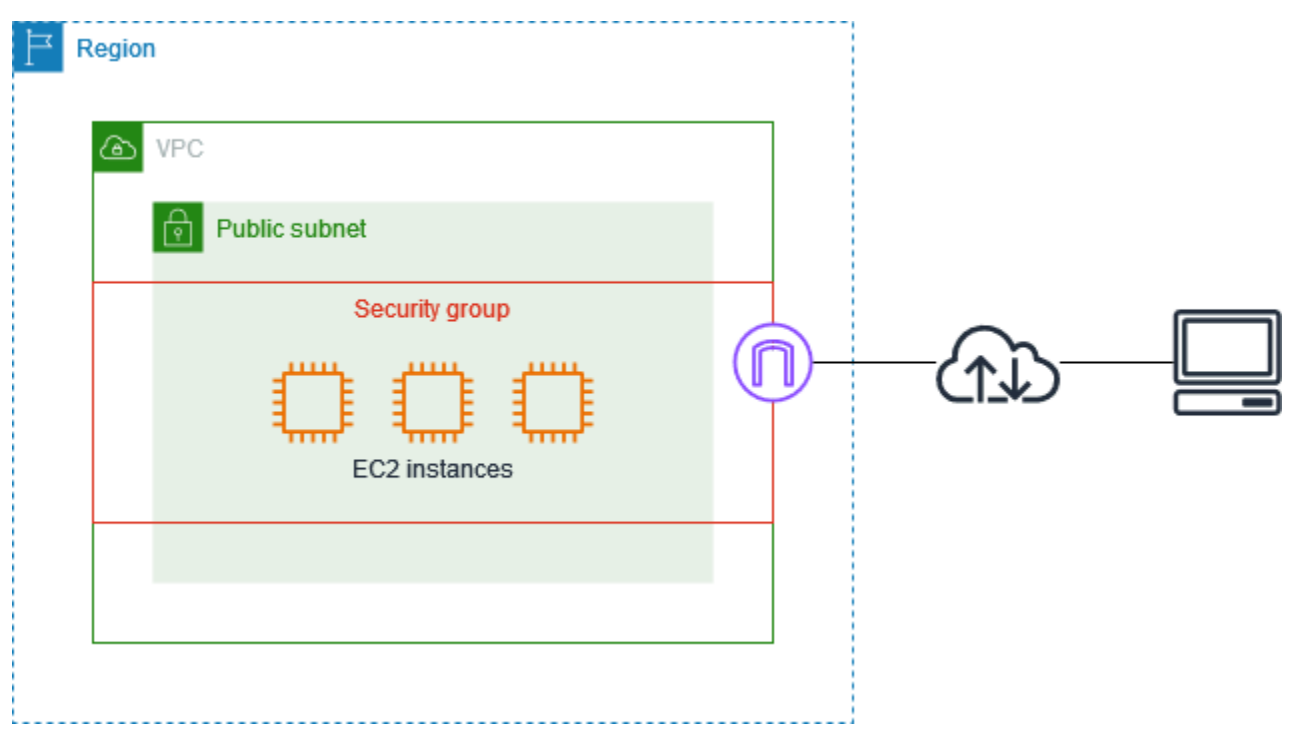

인스턴스를 시작한 이후에는 해당 보안 그룹을 변경할 수 없습니다. 보안 그룹은 네트워크 인터페이스 와 연결됩니다. 인스턴스의 보안 그룹을 변경하면 기본 네트워크 인터페이스(eth0)와 연결된 보안 그룹 이 변경됩니다. 자세한 내용은 [인스턴스의 보안 그룹 변경](#page-2180-0) 단원을 참조하십시오. 다른 네트워크 인터페 이스와 연결된 보안 그룹을 변경할 수도 있습니다. 자세한 내용은 [네트워크 인터페이스 속성 수정](#page-1803-0) 섹션 을 참조하세요.

보안은 AWS와 사용자의 공동 책임입니다. 자세한 내용은 [Amazon EC2의 보안](#page-2043-0) 섹션을 참조하세요. AWS에서는 인스턴스의 보안을 유지하기 위한 도구 중 하나로 보안 그룹을 제공하며, 사용자는 보안 요구 사항에 맞게 보안 그룹을 구성해야 합니다. 보안 그룹으로 완전히 충족되지 않는 요구 사항이 있 는 경우 보안 그룹을 사용하면서 인스턴스에 대한 자체 방화벽을 유지합니다.

Windows 인스턴스에 대한 트래픽을 허용하려는 경우 Windows 인스턴스용 Amazon EC2 사용 설명 서의 [Windows 인스턴스에 대한 Amazon EC2 보안 그룹](https://docs.aws.amazon.com/AWSEC2/latest/WindowsGuide/using-network-security.html)을 참조하십시오.

보안 그룹을 사용해도 추가 요금이 부과되지 않습니다.

#### 내용

- [보안 그룹 규칙](#page-2163-0)
- [보안 그룹 연결 추적](#page-2165-0)
- [기본 및 사용자 지정 보안 그룹](#page-2169-0)
- [보안 그룹 작업](#page-2171-0)
- [다양한 사용 사례에 대한 보안 그룹 규칙](#page-2181-0)

## <span id="page-2163-0"></span>보안 그룹 규칙

보안 그룹의 규칙은 보안 그룹과 연결된 인스턴스에 도달할 수 있는 인바운드 트래픽과 인스턴스에서 나갈 수 있는 아웃바운드 트래픽을 제어합니다.

다음은 보안 그룹 규칙의 특징입니다.

- 기본적으로 보안 그룹은 모든 아웃바운드 트래픽을 허용하는 아웃바운드 규칙을 포함합니다. 이러 한 규칙을 삭제할 수 있습니다. Amazon EC2에서는 기본적으로 포트 25의 트래픽을 차단합니다. 자 세한 내용은 [포트 25를 사용하여 전송되는 이메일 관련 제한](#page-2366-0) 섹션을 참조하세요.
- 보안 그룹 규칙은 항상 허용적입니다. 따라서 액세스를 거부하는 규칙을 생성할 수 없습니다.
- 보안 그룹 규칙을 사용하면 프로토콜과 포트 번호를 기준으로 트래픽을 필터링할 수 있습니다.
- 보안 그룹은 상태가 저장됩니다. 사용자가 인스턴스에서 요청을 전송하면 해당 요청의 응답 트래픽 은 인바운드 보안 그룹 규칙에 관계없이 인바운드 흐름이 허용됩니다. VPC 보안 그룹의 경우, 허용 된 인바운드 트래픽에 대한 응답은 아웃바운드 규칙에 관계없이 아웃바운드 흐름이 허용됩니다. 자 세한 내용은 [보안 그룹 연결 추적](#page-2165-0) 섹션을 참조하세요.
- 언제든지 규칙을 추가하고 제거할 수 있습니다. 변경 내용은 보안 그룹과 연결된 인스턴스에 자동으 로 적용됩니다.

일부 규칙 변경 사항이 미치는 효과는 트래픽의 추적 방법에 따라 다를 수 있습니다. 자세한 내용은 [보안 그룹 연결 추적](#page-2165-0) 섹션을 참조하세요.

• 여러 보안 그룹을 인스턴스와 연결할 경우 각 보안 그룹의 규칙이 유효하게 결합된 단일 규칙 세트가 생성됩니다. Amazon EC2는 이 규칙 세트를 사용하여 액세스를 허용할지 여부를 결정합니다.

인스턴스에 여러 보안 그룹을 할당할 수 있습니다. 따라서 한 인스턴스에 수백 개의 규칙이 적용될 수 있습니다. 이로 인해 인스턴스에 액세스할 때 문제가 발생할 수 있습니다. 규칙을 최대한 간략하 게 만드는 것이 좋습니다.

**a** Note

보안 그룹은 'VPC+2 IP 주소'(Amazon Route 53 개발자 안내서의 [Amazon Route 53 Resolver](https://docs.aws.amazon.com/Route53/latest/DeveloperGuide/resolver.html) [란 무엇인가요?](https://docs.aws.amazon.com/Route53/latest/DeveloperGuide/resolver.html) 참조) 또는 'AmazonProvidedDNS'(Amazon Virtual Private Cloud 사용 설명서 의 [DHCP 옵션 세트로 작업](https://docs.aws.amazon.com/vpc/latest/userguide/DHCPOptionSet.html) 참조)라고도 하는 Route 53 Resolver와의 DNS 요청을 차단할 수

없습니다. Route 53 Resolver를 통해 DNS 요청을 필터링하려면 Route 53 Resolver DNS 방화 벽을 활성화하면 됩니다(Amazon Route 53 개발자 안내서의 [Route 53 Resolver DNS 방화벽](https://docs.aws.amazon.com/Route53/latest/DeveloperGuide/resolver-dns-firewall.html) 참조).

각 규칙에 대해 다음을 지정합니다.

• 이름: 보안 그룹의 이름입니다(예: "my-security-group").

이름의 최대 길이는 255자입니다. 허용되는 문자는 a-z, A-Z, 0-9, 공백 및 .\_-:/()#,@[]+=;{}!\$\*. 이름에 후행 공백이 포함되어 있으면 이름을 저장할 때 공백을 자릅니다. 예를 들어 이름에 "테스트 보안 그 룹 "을 입력하면 "테스트 보안 그룹"으로 저장됩니다.

- 프로토콜: 허용할 프로토콜. 가장 일반적인 프로토콜은 6(TCP), 17(UDP) 및 1(ICMP)입니다.
- 포트 범위: TCP, UDP 또는 사용자 지정 프로토콜의 경우 허용할 포트의 범위. 단일 포트 번호(예: 22) 또는 포트 번호의 범위(예: 7000-8000)를 지정할 수 있습니다.
- ICMP 유형 및 코드: ICMP의 경우, ICMP 유형과 코드. 예를 들어 ICMP 에코 요청에 대해 유형 8을 사용하고 ICMPv6 에코 요청에 대해 유형 128을 입력합니다.
- 소스 또는 대상: 허용할 트래픽에 대한 소스(인바운드 규칙) 또는 대상(아웃바운드 규칙)입니다. 다음 중 하나를 지정하세요.
	- 단일 IPv4 주소. /32 접두사 길이를 사용해야 합니다. 예: 203.0.113.1/32.
	- 단일 IPv6 주소. /128 접두사 길이를 사용해야 합니다. 예: 2001:db8:1234:1a00::123/128.
	- CIDR 블록 표기법으로 표시된 IPv4 주소의 범위. 예를 들면 203.0.113.0/24입니다.
	- CIDR 블록 표기법으로 표시된 IPv6 주소의 범위. 예를 들면 2001:db8:1234:1a00::/64입니 다.
	- 접두사 목록의 ID. 예를 들면 pl-1234abc1234abc123입니다. 자세한 내용은 Amazon VPC 사 용 설명서의 [접두사 목록을](https://docs.aws.amazon.com/vpc/latest/userguide/managed-prefix-lists.html) 참조하세요.
	- 보안 그룹의 ID입니다(여기에서는 지정된 보안 그룹이라고 함). 예를 들어, 현재 보안 그룹, 동일한 VPC의 보안 그룹 또는 피어링된 VPC에 대한 보안 그룹이 해당됩니다. 이렇게 하면 지정된 보안 그룹과 연결된 리소스의 프라이빗 IP 주소를 기반으로 하는 트래픽이 허용됩니다. 이 작업은 지정 된 보안 그룹의 규칙을 현재 보안 그룹에 추가하지 않습니다.
- (선택 사항) 설명: 나중에 쉽게 식별할 수 있도록 규칙에 대한 설명을 입력할 수 있습니다. 설명 길이 는 최대 255자입니다. 허용되는 문자는 a-z, A-Z, 0-9, 공백 및 .\_-:/()#,@[]+=;{}!\$\*입니다.

보안 그룹 규칙을 생성하면 AWS에서는 규칙에 고유한 ID가 할당됩니다. API 또는 CLI를 사용하여 규 칙을 수정하거나 삭제할 때 규칙의 ID를 사용할 수 있습니다.

보안 그룹을 규칙의 소스 또는 대상으로 지정할 경우 규칙은 보안 그룹과 연결된 모든 인스턴스에 영향 을 줍니다. 유입 트래픽은 퍼블릭 IP 주소 또는 탄력적 IP 주소가 아닌 원본 보안 그룹과 연결된 인스턴 스의 프라이빗 IP 주소를 기반으로 허용됩니다. IP 주소에 대한 자세한 내용은 [Amazon EC2 인스턴스](#page-1723-0) [IP 주소 지정](#page-1723-0) 주제를 참조하세요. 보안 그룹 규칙이 동일한 VPC 또는 피어 VPC에서 삭제된 보안 그룹 을 참조하거나 VPC 피어링 연결이 삭제된 피어 VPC의 보안 그룹을 참조하는 경우 규칙은 기한 경과로 표시됩니다. 자세한 내용은 Amazon VPC Peering Guide의 [무효 보안 그룹 규칙으로 작업](https://docs.aws.amazon.com/vpc/latest/peering/vpc-peering-security-groups.html#vpc-peering-stale-groups) 섹션을 참조 하세요.

특정 포트에 대한 규칙이 여러 개 있는 경우 Amazon EC2는 최대 허용 규칙을 적용합니다. 예를 들어, IP 주소 203.0.113.1의 TCP 포트 22(SSH) 액세스를 허용하는 규칙과 모든 사용자의 TCP 포트 22 액 세스를 허용하는 규칙이 있는 경우 모든 사용자가 TCP 포트 22에 액세스할 수 있습니다.

규칙을 추가, 업데이트 또는 제거할 때 변경 사항은 보안 그룹과 연결된 모든 인스턴스에 자동으로 적 용됩니다.

## <span id="page-2165-0"></span>보안 그룹 연결 추적

보안 그룹은 연결 추적을 사용해 인스턴스가 송수신하는 트래픽에 대한 정보를 추적합니다. 규칙은 트 래픽의 연결 상태를 기반으로 적용되어 해당 트래픽을 허용 또는 거부할지 결정합니다. 이 방법을 사용 하면 보안 그룹의 상태가 유지됩니다. 인바운드 트래픽에 대한 응답은 아웃바운드 보안 그룹 규칙에 관 계없이 인스턴스에서 나가도록 허용되며 반대의 경우도 마찬가지입니다.

예를 들어 홈 컴퓨터에서 인스턴스에 대해 netcat 또는 유사한 명령과 같은 명령을 시작하고, 인바운드 보안 그룹 규칙에서 ICMP 트래픽을 허용한다고 가정하겠습니다. 연결에 대한 정보(포트 정보 포함)가 추적됩니다. 명령에 대한 인스턴스의 응답 트래픽은 새로운 요청이 아니라 설정된 연결로 추적되며, 아 웃바운드 보안 그룹 규칙이 아웃바운드 ICMP 트래픽을 제한하더라도 인스턴스에서 나가도록 허용됩 니다.

TCP, UDP 또는 ICMP 이외의 프로토콜에 대해서는 IP 주소와 프로토콜 번호만 추적됩니다. 인스턴스 에서 다른 호스트로 트래픽이 전송되고, 600초 이내에 동일한 트래픽 유형이 호스트에서 인스턴스로 전송되는 경우 인스턴스에 대한 보안 그룹에서는 인바운드 보안 그룹 규칙과 관계없이 해당 트래픽이 수락됩니다. 해당 트래픽이 원본 트래픽에 대한 응답 트래픽으로 간주되어 보안 그룹에서 수락됩니다.

보안 그룹 규칙을 변경하면 추적된 연결이 즉시 중단되지 않습니다. 기존 연결 시간이 초과할 때까지 보안 그룹에서 패킷이 계속 허용됩니다. 트래픽이 즉시 중단되거나 추적 상태와 관계없이 모든 트래픽 에 방화벽 규칙이 적용되도록 서브넷의 네트워크 ACL을 사용할 수 있습니다. 네트워크 ACL은 상태 비 저장이므로 자동으로 응답 트래픽을 허용하지 않습니다. 어느 방향이든 트래픽이 차단되는 네트워크 ACL을 추가하면 기존 연결이 끊어집니다. 자세한 내용은 Amazon VPC 사용 설명서의 [네트워크 ACL](https://docs.aws.amazon.com/vpc/latest/userguide/vpc-network-acls.html) 섹션을 참조하세요.

### **a** Note

보안 그룹은 'VPC+2 IP 주소'(Amazon Route 53 개발자 안내서의 [Amazon Route 53 Resolver](https://docs.aws.amazon.com/Route53/latest/DeveloperGuide/resolver.html) [란 무엇인가요?](https://docs.aws.amazon.com/Route53/latest/DeveloperGuide/resolver.html) 참조) 또는 'AmazonProvidedDNS'(Amazon Virtual Private Cloud 사용 설 명서의 [DHCP 옵션 세트로 작업](https://docs.aws.amazon.com/vpc/latest/userguide/DHCPOptionSet.html) 참조)라고도 하는 Route 53 Resolver에서 들어오고 나가는 DNS 트래픽에 영향을 미치지 않습니다. Route 53 Resolver를 통해 DNS 요청을 필터링하려 면 Route 53 Resolver DNS 방화벽을 활성화하면 됩니다(Amazon Route 53 개발자 안내서의 [Route 53 Resolver DNS 방화벽](https://docs.aws.amazon.com/Route53/latest/DeveloperGuide/resolver-dns-firewall.html) 참조).

## 추적되지 않는 연결

모든 트래픽 흐름이 추적되지는 않습니다. 모든 트래픽(0.0.0.0/0 또는 ::/0)에 대한 TCP 또는 UDP 흐름 이 보안 그룹 규칙에서 허용되고 포트(0-65535)에 대한 모든 응답 트래픽(0.0.0.0/0 또는 ::/0)이 허용되 는 해당 규칙이 다른 방향에 있는 경우에는 [자동으로 추적되는 연결의](#page-2166-0) 일부가 아니면 트래픽 흐름이 추 적되지 않습니다. 추적되지 않는 흐름에 대한 응답 트래픽은 추적 정보가 아니라 응답 트래픽이 허용되 는 인바운드 또는 아웃바운드 규칙에 따라 허용됩니다.

흐름을 허용하는 규칙이 제거 또는 수정될 경우 추적되지 않는 트래픽 흐름이 즉시 중단됩니다. 예를 들어 열린 (0.0.0.0/0) 아웃바운드 규칙이 있고 인스턴스에 대한 모든 (0.0.0.0/0) 인바운드 SSH(TCP 포 트 22) 트래픽을 허용하는 규칙을 제거하거나 연결이 더 이상 허용되지 않도록 수정할 경우 인스턴스 에 대한 기존 SSH 연결이 즉시 삭제됩니다. 이전에 연결이 추적되지 않았으므로 변경으로 인해 연결이 끊어집니다. 반면에 처음에 SSH 연결이 허용되는(즉, 연결이 추적되었음) 더 좁은 범위의 인바운드 규 칙이 있지만 현재 SSH 클라이언트의 주소에서 새 연결이 더는 허용되지 않도록 해당 규칙을 변경하는 경우 기존 SSH 연결은 추적되므로 중단되지 않습니다.

## <span id="page-2166-0"></span>자동으로 추적되는 연결

다음을 통해 이루어진 연결은 보안 그룹 구성에 추적하도록 별도로 설정되어 있지 않더라도 자동으로 추적됩니다. 유효한 회신 경로가 여러 개 있을 수 있으므로 대칭 라우팅이 확보되도록 이러한 연결을 추적해야 합니다.

- 외부 전용 인터넷 게이트웨이
- Gateway Load Balancer
- Global Accelerator 액셀러레이터
- NAT 게이트웨이
- Network Firewall 방화벽 엔드포인트
- Network Load Balancers
- AWS PrivateLink(인터페이스 VPC 엔드포인트)
- Transit Gateway Attachment
- AWS Lambda(Hyperplane 탄력적 네트워크 인터페이스)

### 제한

Amazon EC2는 인스턴스당 추적할 수 있는 최대 연결 수를 정의합니다. 최대값에 도달하면 새 연결을 설정할 수 없기 때문에 전송하거나 수신하는 패킷이 삭제됩니다. 이 경우 패킷을 전송하고 수신하는 애 플리케이션이 제대로 통신할 수 없습니다. conntrack\_allowance\_available 네트워크 성능 지표 를 사용하여 해당 인스턴스 유형에 대해 여전히 사용 가능한 추적된 연결 수를 확인합니다.

인스턴스의 네트워크 트래픽이 추적할 수 있는 최대 연결 수를 초과하여 패킷이 삭제되었는지 여부를 확인하려면 conntrack\_allowance\_exceeded 네트워크 성능 지표를 사용합니다. 자세한 내용은 [EC2 인스턴스의 네트워크 성능 모니터링](#page-1878-0) 단원을 참조하십시오.

탄력적 로드 밸런싱을 통해 인스턴스당 추적할 수 있는 최대 연결 수를 초과할 경우 로드 밸런서에 등 록된 인스턴스의 수 또는 로드 밸런서에 등록된 인스턴스의 크기를 조정하는 것이 좋습니다.

### 유휴 연결 추적 제한 시간

보안 그룹은 설정된 각 연결을 추적하여 반환 패킷이 예상대로 전달되는지 확인합니다. 인스턴스당 추 적할 수 있는 최대 연결 수가 있습니다. 유휴 상태로 유지되는 연결은 연결 추적 소진으로 이어져 연결 이 추적되지 않고 패킷이 삭제될 수 있습니다. 탄력적 네트워크 인터페이스에서 유휴 연결 추적에 대한 제한 시간을 설정할 수 있습니다.

**a** Note

이 기능은 [AWS Nitro 시스템에 구축된 인스턴스에](https://docs.aws.amazon.com/ec2/latest/instancetypes/ec2-nitro-instances.html)서만 사용할 수 있습니다.

구성 가능한 세 가지 제한 시간이 있습니다.

- TCP 설정 제한 시간: 설정된 상태의 유휴 TCP 연결에 대한 제한 시간(초)입니다. 최솟값: 60초. 최댓 값: 43만 2,000초(5일). 기본값: 43만 2,000초. 권장값: 43만 2,000초 미만.
- UDP 제한 시간: 단일 방향 또는 단일 요청-응답 트랜잭션의 트래픽만 확인한 유휴 UDP 흐름의 제한 시간(초)입니다. 최솟값: 30초. 최댓값: 60초. 기본값: 30초.

• UDP 스트림 제한 시간: 둘 이상의 요청-응답 트랜잭션을 확인한 스트림으로 분류된 유휴 UDP 흐름 의 제한 시간(초)입니다. 최솟값: 60초. 최댓값: 180초(3분) 기본값: 180초

다음과 같은 경우에 기본 제한 시간을 수정해야 할 수 있습니다.

- [???](#page-1878-0)Amazon EC2 네트워크 성능 지표를 사용하여 추적된 연결을 모니터링하는 경우 conntrack\_allowance\_exceeded 및 conntrack\_allowance\_available 지표를 사용하면 삭제된 패킷 과 추적된 연결 사용률을 모니터링하여 스케일 업 또는 아웃 작업을 통해 EC2 인스턴스 용량을 사 전에 관리하여 패킷을 삭제하기 전에 네트워크 연결 수요를 충족할 수 있습니다. EC2 인스턴스에서 conntrack\_allowance\_exceeded 삭제가 관찰되는 경우 부적절한 클라이언트 또는 네트워크 미들 박 스로 인해 발생하는 오래된 TCP/UDP 세션을 설명하기 위해 더 낮은 TCP 설정 제한 시간을 설정하 는 것이 도움이 될 수 있습니다.
- 일반적으로 로드 밸런서 또는 방화벽에는 60~90분 범위의 TCP 설정 유휴 제한 시간이 있습니다. 네 트워크 방화벽과 같은 어플라이언스에서 매우 많은 수(10만 개 이상)의 연결을 처리할 것으로 예상 되는 워크로드를 실행하는 경우 EC2 네트워크 인터페이스에서 유사한 제한 시간을 구성하는 것이 좋습니다.
- DNS, SIP, SNMP, Syslog, Radius 및 UDP를 주로 사용하여 요청을 처리하는 기타 서비스와 같이 연 결 수가 많은 워크로드를 실행하는 경우 'UDP-Stream' 제한 시간을 60초로 설정하면 기존 용량의 규 모/성능이 향상되고 그레이 페일(gray failure)이 발생하지 않습니다.
- 네트워크 로드 밸런서(NLB)와 Elastic Load Balancer(ELB)를 통한 TCP/UDP 연결의 경우 모든 연결 이 추적됩니다. TCP 흐름의 유휴 제한 시간 값은 350초이고 UDP 흐름은 120초이며 인터페이스 수 준 제한 시간 값에 따라 다릅니다. ELB/NLB의 기본값보다 제한 시간에 대한 유연성을 더 높이기 위 해 네트워크 인터페이스 수준에서 제한 시간을 구성할 수 있습니다.

다음 작업을 수행할 때 연결 추적 제한 시간을 구성할 수 있는 옵션이 있습니다.

- [네트워크 인터페이스 생성](#page-1796-0)
- [네트워크 인터페이스 속성 수정](#page-1803-0)
- [EC2 인스턴스 시작](#page-743-0)
- [EC2 인스턴스 시작 템플릿 생성](#page-775-0)

예

다음 예제의 보안 그룹에는 TCP 및 ICMP 트래픽이 허용되는 인바운드 규칙과 모든 아웃 바운드 트래 픽이 허용되는 아웃 바운드 규칙이 있습니다.

### 인바운드

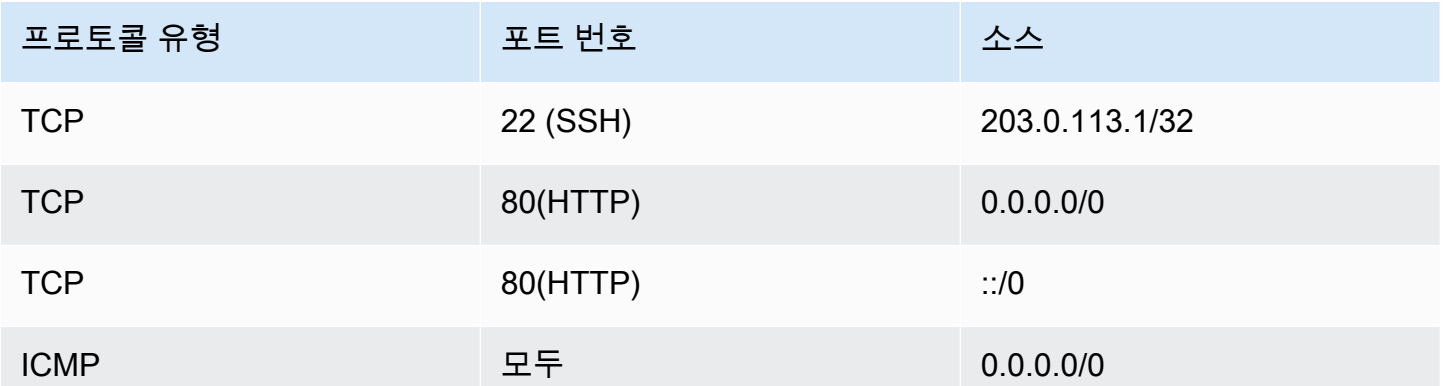

아웃바운드

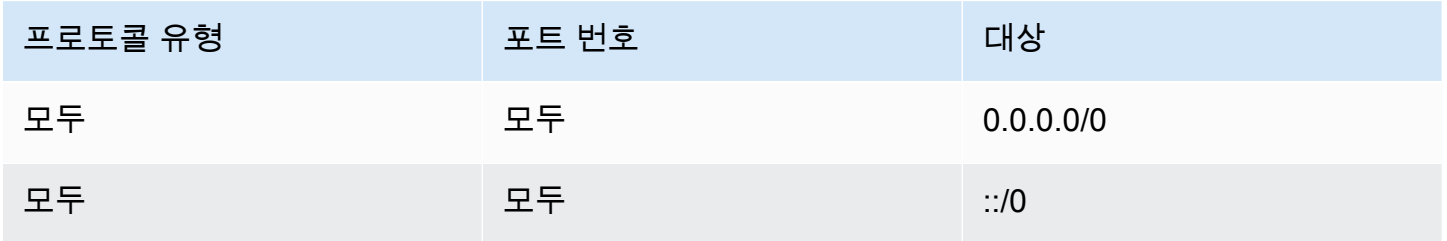

인스턴스 또는 네트워크 인터페이스에 대한 직접 네트워크 연결에서는 추적 동작이 다음과 같습니다.

- 인바운드 규칙에서 모든 IP 주소(0.0.0.0/0)가 아니라 203.0.113.1/32의 트래픽만 허용되므로 포트 22(SSH)의 인바운드 및 아웃바운드 TCP 트래픽이 추적됩니다.
- 인바운드 및 아웃바운드 규칙에서 모든 TCP 트래픽이 허용되므로 포트 80(HTTP)의 인바운드 및 아 웃바운드 TCP 트래픽이 추적되지 않습니다.
- ICMP 트래픽은 항상 추적됩니다.

IPv4 트래픽에 대한 아웃바운드 규칙을 제거하는 경우 포트 80(HTTP)의 트래픽을 포함하여 모든 인바 운드 및 아웃바운드 IPv4 트래픽이 추적됩니다. IPv6 트래픽에 대한 아웃바운드 규칙을 제거하는 경우 IPv6 트래픽에 동일하게 적용됩니다.

## <span id="page-2169-0"></span>기본 및 사용자 지정 보안 그룹

AWS 계정에 각 리전의 기본 VPC에 대한 기본 보안 그룹이 자동으로 생성됩니다. 인스턴스를 시작할 때 보안 그룹을 지정하지 않을 경우 VPC에 대해 인스턴스는 기본 보안 그룹과 자동으로 연결됩니다. 인스턴스에서 기본 보안 그룹을 사용하지 않도록 하려면 고유한 사용자 지정 보안 그룹을 생성하고 인 스턴스를 시작할 때 해당 보안 그룹을 지정합니다.

#### 내용

- [기본 보안 그룹](#page-2170-0)
- [사용자 지정 보안 그룹](#page-2171-1)

## <span id="page-2170-0"></span>기본 보안 그룹

각 VPC는 기본 보안 그룹과 함께 제공됩니다. 기본 보안 그룹을 사용하는 대신 특정 인스턴스 또는 인 스턴스 그룹에 대한 보안 그룹을 만드는 것이 좋습니다. 그러나 인스턴스를 시작할 때 보안 그룹을 지 정하지 않은 경우 인스턴스는 VPC에 대한 기본 보안 그룹과 연결됩니다.

기본 보안 그룹의 이름은 "default"입니다. 기본 보안 그룹에 대한 기본 규칙은 다음과 같습니다.

#### 인바운드

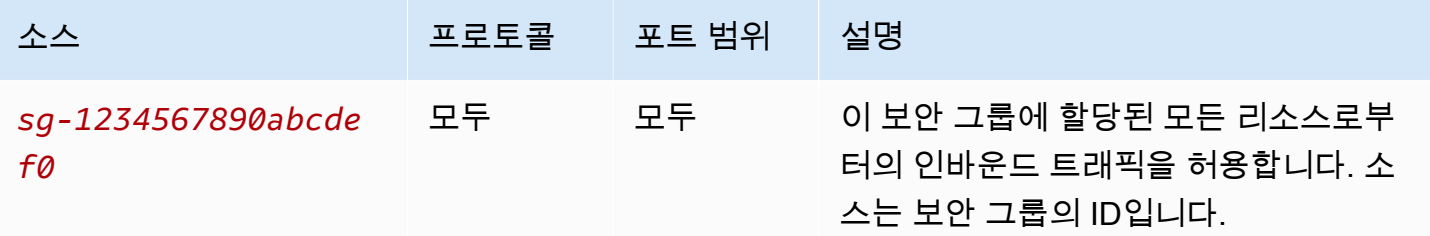

#### 아웃바운드

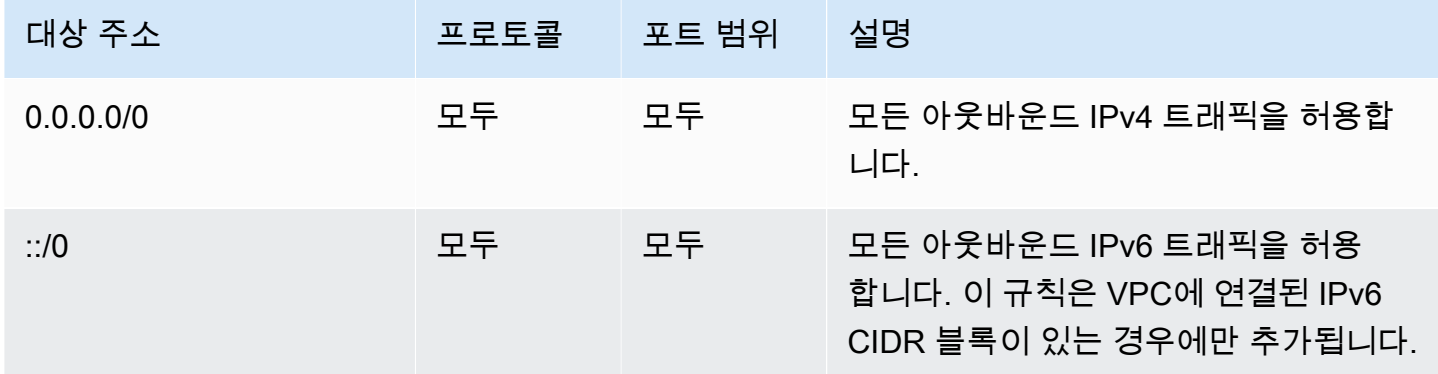

#### 기본 보안 그룹 기본 사항

- 기본 보안 그룹에 대한 규칙을 변경할 수 있습니다.
- 기본 보안 그룹을 삭제할 수 없습니다. 기본 보안 그룹을 삭제하려고 하면 Client.CannotDelete라는 오류 코드가 반환됩니다.

### <span id="page-2171-1"></span>사용자 지정 보안 그룹

인스턴스가 수행하는 다양한 역할(예: 웹 서버, 데이터베이스 서버)을 반영하는 여러 보안 그룹을 생성 할 수 있습니다.

보안 그룹을 생성할 때 이름과 설명을 제공해야 합니다. 보안 그룹의 이름과 설명은 최대 255자이며 다 음과 같은 문자로 제한됩니다.

a-z, A-Z, 0-9, 공백 및 .\_-:/()#,@[]+=&;{}!\$\*

보안 그룹 이름은 sg-로 시작할 수 없습니다. 보안 그룹 이름은 VPC 내에서 고유해야 합니다.

다음은 생성하는 보안 그룹의 기본 규칙입니다.

- 인바운드 트래픽을 허용 안 함
- 모든 아웃바운드 트래픽을 허용합니다

보안 그룹을 생성한 후 연결된 인스턴스에 도달할 인바운드 트래픽의 유형을 반영하도록 인바운드 규 칙을 변경할 수 있습니다. 아웃바운드 규칙도 변경할 수 있습니다.

보안 그룹에 추가할 수 있는 규칙에 대한 자세한 내용은 [다양한 사용 사례에 대한 보안 그룹 규칙](#page-2181-0) 섹션 을 참조하세요.

### <span id="page-2171-0"></span>보안 그룹 작업

인스턴스를 시작할 때 인스턴스에 보안 그룹을 할당할 수 있습니다. 규칙을 추가하거나 제거하면 해당 보안 그룹을 할당한 모든 인스턴스에 변경 내용이 자동으로 적용됩니다. 자세한 내용은 [인스턴스에 보](#page-2180-1) [안 그룹 할당](#page-2180-1) 섹션을 참조하세요.

인스턴스를 시작한 이후에는 해당 보안 그룹을 변경할 수 없습니다. 자세한 내용은 [인스턴스의 보안 그](#page-2180-0) [룹 변경](#page-2180-0) 섹션을 참조하세요.

Amazon EC2 콘솔 및 명령줄 도구를 사용하여 보안 그룹과 보안 그룹 규칙을 생성하고 보고 업데이트 하고 삭제할 수 있습니다.

#### 작업

- [보안 그룹 생성](#page-2172-0)
- [보안 그룹 복사](#page-2173-0)
- [보안 그룹 보기](#page-2173-1)
- [보안 그룹에 규칙 추가](#page-2174-0)
- [보안 그룹 규칙 업데이트](#page-2177-0)
- [보안 그룹에서 규칙 삭제](#page-2178-0)
- [보안 그룹 삭제](#page-2179-0)
- [인스턴스에 보안 그룹 할당](#page-2180-1)
- [인스턴스의 보안 그룹 변경](#page-2180-0)

#### <span id="page-2172-0"></span>보안 그룹 생성

인스턴스의 기본 보안 그룹을 사용할 수 있지만 직접 그룹을 생성하여 시스템에서 인스턴스에 지정되 는 다른 역할을 반영할 수 있습니다.

기본적으로 처음에 새 보안 그룹에는 인스턴스에서 나가는 모든 트래픽을 허용하는 아웃바운드 규칙 만 적용됩니다. 인바운드 트래픽을 사용하거나 아웃바운드 트래픽을 제한하려면 규칙을 추가해야 합 니다.

보안 그룹은 보안 그룹이 생성된 VPC에서만 사용할 수 있습니다.

Console

#### 보안 그룹을 생성하는 방법

- 1. [https://console.aws.amazon.com/ec2/에](https://console.aws.amazon.com/ec2/)서 Amazon EC2 콘솔을 엽니다.
- 2. 탐색 창에서 [Security Groups]를 선택합니다.
- 3. 보안 그룹 생성을 선택합니다.
- 4. Basic details(기본 세부 정보) 섹션에서 다음을 수행합니다.
	- a. 보안 그룹의 설명이 포함된 이름과 간단한 설명을 입력합니다. 보안 그룹을 생성한 후에 는 편집할 수 없습니다. 이름 및 설명의 길이는 최대 255자입니다. 허용되는 문자는 a~z, A~Z, 0~9, 공백 및 .\_-:/()#,@[]+=&;{}!\$\*입니다.
	- b. VPC에서 VPC를 선택합니다.
- 5. 보안 그룹 규칙을 지금 추가하거나 나중에 추가할 수 있습니다. 자세한 내용은 [보안 그룹에 규](#page-2174-0) [칙 추가](#page-2174-0) 섹션을 참조하세요.
- 6. 태그를 지금 추가하거나 나중에 추가할 수 있습니다. 태그를 추가하려면 새 태그 추가(Add new tag)를 선택한 다음 태그 키와 값을 입력합니다.
- 7. 보안 그룹 생성을 선택합니다.

#### Command line

보안 그룹을 생성하는 방법

다음 명령 중 하나를 사용합니다.

- [create-security-group](https://docs.aws.amazon.com/cli/latest/reference/ec2/create-security-group.html)(AWS CLI)
- [New-EC2SecurityGroup\(](https://docs.aws.amazon.com/powershell/latest/reference/items/New-EC2SecurityGroup.html)AWS Tools for Windows PowerShell)

### <span id="page-2173-0"></span>보안 그룹 복사

기존 보안 그룹의 복사본을 생성하여 새 보안 그룹을 만들 수 있습니다. 보안 그룹을 복사하면 원래 보 안 그룹과 동일한 인바운드 및 아웃바운드 규칙을 사용하여 복사본이 생성됩니다. 원래 보안 그룹이 VPC에 있는 경우 다른 보안 그룹을 지정하지 않는 한 동일한 VPC에 복사본이 생성됩니다.

복사본은 새 고유 보안 그룹 ID를 받게 되므로 별도로 이름을 지정해야 합니다. 설명을 추가할 수도 있 습니다.

보안 그룹을 한 리전에서 다른 리전으로 복사할 수 없습니다.

Amazon EC2 콘솔을 사용하여 보안 그룹의 복사본을 생성할 수 있습니다.

#### 보안 그룹을 복사하려면

- 1. [https://console.aws.amazon.com/ec2/에](https://console.aws.amazon.com/ec2/)서 Amazon EC2 콘솔을 엽니다.
- 2. 탐색 창에서 보안 그룹을 선택합니다.
- 3. 복사할 보안 그룹을 선택하고 작업, Copy to new security group(새 보안 그룹에 복사)을 선택합니 다.
- 4. 이름과 설명(선택 사항)을 지정하고 필요한 경우 VPC 및 보안 그룹 규칙을 변경합니다.
- 5. 생성(Create)을 선택합니다.

#### <span id="page-2173-1"></span>보안 그룹 보기

다음 방법 중 하나를 사용하여 보안 그룹에 대한 정보를 볼 수 있습니다.

#### Console

#### 보안 그룹을 보려면

1. [https://console.aws.amazon.com/ec2/에](https://console.aws.amazon.com/ec2/)서 Amazon EC2 콘솔을 엽니다.

- 2. 탐색 창에서 보안 그룹을 선택합니다.
- 3. 보안 그룹이 나열됩니다. 인바운드 및 아웃바운드 규칙을 포함하여 특정 보안 그룹에 대한 세 부 정보를 보려면 보안 그룹 ID 열에서 해당 ID를 선택합니다.

Command line

보안 그룹을 보려면

다음 명령 중 하나를 사용합니다.

- [describe-security-groups](https://docs.aws.amazon.com/cli/latest/reference/ec2/describe-security-groups.html)(AWS CLI)
- [describe-security-group-rules](https://docs.aws.amazon.com/cli/latest/reference/ec2/describe-security-group-rules.html)(AWS CLI)
- [Get-EC2SecurityGroup](https://docs.aws.amazon.com/powershell/latest/reference/items/Get-EC2SecurityGroup.html)(AWS Tools for Windows PowerShell)

#### Amazon EC2 Global View

Amazon EC2 Global View를 사용하여, AWS 계정이 사용되는 모든 리전의 보안 그룹을 볼 수 있습 니다. 자세한 내용은 [Amazon EC2 Global View](#page-2339-0) 단원을 참조하십시오.

### <span id="page-2174-0"></span>보안 그룹에 규칙 추가

보안 그룹에 규칙을 추가할 경우 보안 그룹과 연결된 인스턴스에 새 규칙이 자동으로 적용됩니다. 규칙 이 적용되기 전에 약간의 지연이 있을 수 있습니다. 자세한 내용은 [다양한 사용 사례에 대한 보안 그룹](#page-2181-0) [규칙](#page-2181-0) 및 [보안 그룹 규칙](#page-2163-0) 섹션을 참조하세요.

#### Console

보안 그룹에 인바운드 규칙을 추가하려면

- 1. [https://console.aws.amazon.com/ec2/에](https://console.aws.amazon.com/ec2/)서 Amazon EC2 콘솔을 엽니다.
- 2. 탐색 창에서 보안 그룹을 선택합니다.
- 3. 보안 그룹을 선택하고 [작업(Actions)], [인바운드 규칙 편집(Edit inbound rules)]을 선택합니다.
- 4. 각 규칙에 대해 규칙 추가(Add rule)를 선택하고 다음을 수행합니다.
	- a. 유형(Type)에서 허용할 프로토콜 유형을 선택합니다.
		- 사용자 지정 TCP 또는 사용자 지정 UDP에 허용할 포트 범위를 입력해야 합니다. 예를 들면 0-99입니다.
- 사용자 지정 ICMP의 경우 프로토콜에서 ICMP 유형을 선택해야 합니다. 포트 범위는 자 동으로 구성됩니다. 예를 들어,ping 명령을 허용하려면 프로토콜에서 에코 요청을 선택 합니다.
- 다른 유형에 대해 프로토콜과 포트 범위가 구성됩니다.
- b. 트래픽을 허용하려면 [소스(Source)]에서 다음 중 하나를 수행합니다.
	- [사용자 지정(Custom)]을 선택한 다음 CIDR 표기법의 IP 주소, CIDR 블록, 다른 보안 그 룹 또는 접두사 목록을 입력합니다.
	- 지정된 프로토콜의 모든 트래픽이 인스턴스에 도달하도록 허용하려면 [위치 무관 (Anywhere)]을 선택합니다. 이 옵션은 0.0.0.0/0 IPv4 CIDR 블록을 자동으로 소스로 추 가합니다. 보안 그룹이 IPv6을 사용하도록 설정된 VPC에 있는 경우 이 옵션은 자동으 로 ::/0 IPv6 CIDR 블록에 대한 규칙을 추가합니다.

#### **A** Warning

위치 무관(Anywhere)을 선택하면 모든 IPv4 및 IPv6 주소가 지정된 프로토콜을 사용하여 인스턴스에 액세스할 수 있습니다. 포트 22(SSH) 또는 3389(RDP)에 대한 규칙을 추가하는 경우 특정 IP 주소 또는 주소 범위만 인스턴스에 액세스하 도록 승인해야 합니다.

- 로컬 컴퓨터의 퍼블릭 IPv4 주소에서 들어오는 인바운드 트래픽만 허용하려면 내 IP를 선택합니다.
- c. 필요한 경우 설명에 규칙에 대한 간단한 설명을 지정합니다.
- 5. 변경 사항 미리 보기(Preview changes), 규칙 저장(Save rules)을 선택합니다.

보안 그룹에 아웃바운드 규칙을 추가하려면

- 1. [https://console.aws.amazon.com/ec2/에](https://console.aws.amazon.com/ec2/)서 Amazon EC2 콘솔을 엽니다.
- 2. 탐색 창에서 보안 그룹을 선택합니다.
- 3. 보안 그룹을 선택하고 [작업(Actions)], [아웃바운드 규칙 편집(Edit outbound rules)]을 선택합 니다.
- 4. 각 규칙에 대해 규칙 추가(Add rule)를 선택하고 다음을 수행합니다.
	- a. 유형(Type)에서 허용할 프로토콜 유형을 선택합니다.
- 사용자 지정 TCP 또는 사용자 지정 UDP에 허용할 포트 범위를 입력해야 합니다. 예를 들면 0-99입니다.
- 사용자 지정 ICMP의 경우 프로토콜에서 ICMP 유형을 선택해야 합니다. 포트 범위는 자 동으로 구성됩니다.
- 다른 유형에 대해 프로토콜과 포트 범위가 자동으로 구성됩니다.
- b. 대상에서 다음 중 하나를 수행합니다.
	- 사용자 지정을 선택한 다음 CIDR 표기법의 IP 주소, CIDR 블록, 다른 보안 그룹 또는 아 웃바운드 트래픽을 허용할 접두사 목록을 입력합니다.
	- 모든 IP 주소에 대한 아웃바운드 트래픽을 허용하려면 위치 무관을 선택합니다. 이 옵션 은 0.0.0.0/0 IPv4 CIDR 블록을 자동으로 대상으로 추가합니다.

보안 그룹이 IPv6을 사용하도록 설정된 VPC에 있는 경우 이 옵션은 자동으로 ::/0 IPv6 CIDR 블록에 대한 규칙을 추가합니다.

- 로컬 컴퓨터의 퍼블릭 IPv4 주소로 나가는 아웃바운드 트래픽만 허용하려면 내 IP를 선 택합니다.
- c. (선택 사항) [설명(Description)]에서 규칙에 대한 간단한 설명을 지정합니다.
- 5. Preview changes(변경 사항 미리 보기), 확인을 선택합니다.

#### Command line

보안 그룹에 규칙을 추가하려면

다음 명령 중 하나를 사용합니다.

- [authorize-security-group-ingress](https://docs.aws.amazon.com/cli/latest/reference/ec2/authorize-security-group-ingress.html)(AWS CLI)
- [Grant-EC2SecurityGroupIngress](https://docs.aws.amazon.com/powershell/latest/reference/items/Grant-EC2SecurityGroupIngress.html)(AWS Tools for Windows PowerShell)

보안 그룹에 하나 이상의 송신 규칙을 추가하려면

다음 명령 중 하나를 사용합니다.

- [authorize-security-group-egress](https://docs.aws.amazon.com/cli/latest/reference/ec2/authorize-security-group-egress.html)(AWS CLI)
- [Grant-EC2SecurityGroupEgress](https://docs.aws.amazon.com/powershell/latest/reference/items/Grant-EC2SecurityGroupEgress.html)(AWS Tools for Windows PowerShell)

## <span id="page-2177-0"></span>보안 그룹 규칙 업데이트

다음 방법 중 하나를 사용하여 보안 그룹 규칙을 업데이트할 수 있습니다. 업데이트된 규칙은 보안 그 룹과 연결된 모든 인스턴스에 자동으로 적용됩니다.

Console

콘솔을 사용하여 기존 보안 그룹의 프로토콜, 포트 범위 또는 소스/목적지를 수정하면 콘솔은 기존 규칙을 삭제하고 새 규칙을 추가합니다.

보안 그룹 규칙을 업데이트하려면

- 1. [https://console.aws.amazon.com/ec2/에](https://console.aws.amazon.com/ec2/)서 Amazon EC2 콘솔을 엽니다.
- 2. 탐색 창에서 보안 그룹을 선택합니다.
- 3. 보안 그룹을 선택합니다.
- 4. 인바운드 트래픽에 대한 규칙을 업데이트하려면 [작업(Actions)], [인바운드 규칙 편집 (Edit inbound rules)]을 선택하고, 아웃바운드 트래픽에 대한 규칙을 업데이트하려면 [작업 (Actions)], [아웃바운드 규칙 편집(Edit outbound rules)]을 선택합니다.
- 5. 필요에 따라 규칙을 업데이트합니다.
- 6. Preview changes(변경 사항 미리 보기), 확인을 선택합니다.

보안 그룹 규칙에 태깅하려면

- 1. [https://console.aws.amazon.com/ec2/에](https://console.aws.amazon.com/ec2/)서 Amazon EC2 콘솔을 엽니다.
- 2. 탐색 창에서 보안 그룹을 선택합니다.
- 3. 보안 그룹을 선택합니다.
- 4. 인바운드 규칙 또는 아웃바운드 규칙 탭에서 해당 규칙의 확인란을 선택한 다음 태그 관리를 선택합니다.
- 5. [태그 관리(Manage tags)] 페이지에는 해당 규칙에 할당된 모든 태그가 표시됩니다. 태그를 추 가하려면 태그 추가(Add tag)를 선택한 다음 태그 키와 값을 입력합니다. 태그를 삭제하려면 삭 제할 태그 옆에 있는 제거(Remove)를 선택합니다.
- 6. Save changes(변경 사항 저장)를 선택합니다.

#### Command line

Amazon EC2 API 또는 명령줄 도구를 사용하여 기존 규칙의 프로토콜, 포트 범위, 소스 및 대상을 수정할 수 없습니다. 대신 기존 규칙을 삭제하고 새 규칙을 추가해야 합니다. 그러나 기존 규칙에 대 한 설명을 업데이트할 수 있습니다.

규칙을 업데이트하려면

다음 명령을 사용합니다.

• [modify-security-group-rules](https://docs.aws.amazon.com/cli/latest/reference/ec2/modify-security-group-rules.html)(AWS CLI)

기존 인바운드 규칙에 대한 설명을 업데이트하려면

다음 명령 중 하나를 사용합니다.

- [update-security-group-rule-descriptions-ingress](https://docs.aws.amazon.com/cli/latest/reference/ec2/update-security-group-rule-descriptions-ingress.html)(AWS CLI)
- [Update-EC2SecurityGroupRuleIngressDescription\(](https://docs.aws.amazon.com/powershell/latest/reference/items/Update-EC2SecurityGroupRuleIngressDescription.html)AWS Tools for Windows PowerShell)

기존 아웃바운드 규칙에 대한 설명을 업데이트하려면

다음 명령 중 하나를 사용합니다.

- [update-security-group-rule-descriptions-egress\(](https://docs.aws.amazon.com/cli/latest/reference/ec2/update-security-group-rule-descriptions-egress.html)AWS CLI)
- [Update-EC2SecurityGroupRuleEgressDescription\(](https://docs.aws.amazon.com/powershell/latest/reference/items/Update-EC2SecurityGroupRuleEgressDescription.html)AWS Tools for Windows PowerShell)

보안 그룹 규칙에 태깅하려면

다음 명령 중 하나를 사용합니다.

- [create-tags](https://docs.aws.amazon.com/cli/latest/reference/ec2/create-tags.html)(AWS CLI)
- [New-EC2Tag\(](https://docs.aws.amazon.com/powershell/latest/reference/items/New-EC2Tag.html)AWS Tools for Windows PowerShell)

<span id="page-2178-0"></span>보안 그룹에서 규칙 삭제

보안 그룹에서 규칙을 삭제할 경우 보안 그룹과 연결된 인스턴스에 해당 변경 내용이 자동으로 적용됩 니다.

다음 방법 중 하나를 사용하여 보안 그룹에서 규칙을 삭제할 수 있습니다.

#### Console

#### 보안 그룹 규칙을 삭제하려면

- 1. [https://console.aws.amazon.com/ec2/에](https://console.aws.amazon.com/ec2/)서 Amazon EC2 콘솔을 엽니다.
- 2. 탐색 창에서 보안 그룹을 선택합니다.
- 3. 업데이트할 보안 그룹을 선택하고 작업을 선택한 다음, 인바운드 규칙을 제거하려면 인바운드 규칙 편집을, 아웃바운드 규칙을 제거하려면 아웃바운드 규칙 편집을 선택합니다.
- 4. 삭제할 규칙 오른쪽에 있는 [삭제(Delete)] 버튼을 선택합니다.
- 5. 규칙 저장을 선택합니다. 또는 변경 사항 미리 보기를 선택하여 변경 내용을 검토한 다음 확 인을 선택합니다.

Command line

보안 그룹에서 하나 이상의 수신 규칙을 제거하려면

다음 명령 중 하나를 사용합니다.

- [revoke-security-group-ingress\(](https://docs.aws.amazon.com/cli/latest/reference/ec2/revoke-security-group-ingress.html)AWS CLI)
- [Revoke-EC2SecurityGroupIngress\(](https://docs.aws.amazon.com/powershell/latest/reference/items/Revoke-EC2SecurityGroupIngress.html)AWS Tools for Windows PowerShell)

보안 그룹에서 하나 이상의 송신 규칙을 제거하려면

다음 명령 중 하나를 사용합니다.

- [revoke-security-group-egress](https://docs.aws.amazon.com/cli/latest/reference/ec2/revoke-security-group-egress.html)(AWS CLI)
- [Revoke-EC2SecurityGroupEgress\(](https://docs.aws.amazon.com/powershell/latest/reference/items/Revoke-EC2SecurityGroupEgress.html)AWS Tools for Windows PowerShell)

### <span id="page-2179-0"></span>보안 그룹 삭제

인스턴스와 연결된 보안 그룹과 기본 보안 그룹은 삭제할 수 없습니다. 같은 VPC에 있는 다른 보안 그 룹의 규칙에서 참조하는 보안 그룹도 삭제할 수 없습니다. 자체 규칙 중 하나에서 보안 그룹이 참조하 는 경우 보안 그룹을 삭제하려면 해당 규칙을 삭제해야 합니다.

#### Console

보안 그룹을 삭제하려면

- 1. [https://console.aws.amazon.com/ec2/에](https://console.aws.amazon.com/ec2/)서 Amazon EC2 콘솔을 엽니다.
- 2. 탐색 창에서 보안 그룹을 선택합니다.
- 3. 보안 그룹을 선택한 다음 작업, 보안 그룹 삭제를 선택합니다.
- 4. 확인 메시지가 나타나면 삭제를 선택합니다.

Command line

보안 그룹을 삭제하려면

다음 명령 중 하나를 사용합니다.

- [delete-security-group\(](https://docs.aws.amazon.com/cli/latest/reference/ec2/delete-security-group.html)AWS CLI)
- [Remove-EC2SecurityGroup\(](https://docs.aws.amazon.com/powershell/latest/reference/items/Remove-EC2SecurityGroup.html)AWS Tools for Windows PowerShell)

## <span id="page-2180-1"></span>인스턴스에 보안 그룹 할당

인스턴스를 시작할 때 하나 이상의 보안 그룹을 인스턴스에 할당할 수 있습니다. 시작 템플릿에서 하나 이상의 보안 그룹을 지정할 수도 있습니다. 보안 그룹은 시작 템플릿을 사용하여 시작된 모든 인스턴스 에 할당됩니다.

- 인스턴스를 시작할 때 인스턴스에 보안 그룹을 할당하려면 [정의된 파라미터를 사용하여 인스턴스](#page-739-0) [시작](#page-739-0)(새 콘솔) 또는 [6단계: 보안 그룹 구성\(](#page-760-0)이전 콘솔)의 [네트워크 설정](#page-743-0) 섹션을 참조하세요.
- 시작 템플릿에서 보안 그룹을 지정하려면 [파라미터에서 시작 템플릿 생성의](#page-772-0) [네트워크 설정](#page-775-0) 섹션을 참조하세요.

### <span id="page-2180-0"></span>인스턴스의 보안 그룹 변경

인스턴스를 시작한 후 보안 그룹을 추가하거나 제거하여 해당 보안 그룹을 변경할 수 있습니다.

요구 사항

- 인스턴스는 running 또는 stopped 상태여야 합니다.
- 보안 그룹은 VPC에 고유합니다. 보안 그룹을 생성한 VPC에서 시작된 인스턴스 하나 이상에 보안 그 룹을 할당할 수 있습니다.

#### Console

인스턴스에 대한 보안 그룹 변경

- 1. [https://console.aws.amazon.com/ec2/에](https://console.aws.amazon.com/ec2/)서 Amazon EC2 콘솔을 엽니다.
- 2. 탐색 창에서 Instances(인스턴스)를 선택합니다.
- 3. 인스턴스를 선택한 다음 [작업(Actions)], [보안(Security)], [보안 그룹 변경(Change security groups)]을 선택합니다.
- 4. 연결된 보안 그룹에서는 목록에서 보안 그룹을 선택하고 보안 그룹 추가를 선택합니다.

이미 연결된 보안 그룹을 제거하려면 보안 그룹의 제거를 선택합니다.

5. Save(저장)를 선택합니다.

Command line

인스턴스에 대한 보안 그룹 변경

다음 명령 중 하나를 사용합니다.

- [modify-instance-attribute](https://docs.aws.amazon.com/cli/latest/reference/ec2/modify-instance-attribute.html)(AWS CLI)
- [Edit-EC2InstanceAttribute\(](https://docs.aws.amazon.com/powershell/latest/reference/items/Edit-EC2InstanceAttribute.html)AWS Tools for Windows PowerShell)

## <span id="page-2181-0"></span>다양한 사용 사례에 대한 보안 그룹 규칙

보안 그룹을 생성하고 보안 그룹과 연결된 인스턴스의 역할을 반영하는 규칙을 추가합니다. 예를 들어 웹 서버로 구성된 인스턴스에는 인바운드 HTTP 및 HTTPS 액세스를 허용하는 보안 그룹 규칙이 필요 합니다. 마찬가지로 데이터베이스 인스턴스에는 데이터베이스 유형에 대한 액세스(예: MySQL의 경우 포트 3306을 통한 액세스)를 허용하는 규칙이 필요합니다.

다음은 특정한 종류의 액세스에 대해 보안 그룹에 추가할 수 있는 규칙의 종류를 예로 든 것입니다.

예제:

- [웹 서버 규칙](#page-2182-0)
- [데이터베이스 서버 규칙](#page-2182-1)
- [컴퓨터에서 인스턴스 연결에 대한 규칙](#page-2184-0)
- [보안 그룹이 동일한 인스턴스에서 인스턴스에 대한 연결 규칙](#page-2184-1)
- [Ping/ICMP 규칙](#page-2185-0)
- [DNS 서버 규칙](#page-2186-0)
- [Amazon EFS 규칙](#page-2186-1)
- [Elastic Load Balancing 규칙](#page-2187-0)
- [VPC 피어링 규칙](#page-2187-1)

## <span id="page-2182-0"></span>웹 서버 규칙

다음 인바운드 규칙에서는 임의의 IP 주소로부터 HTTP 및 HTTPS 액세스를 허용합니다. VPC가 IPv6 용으로 활성화되면 IPv6 주소에서 인바운드 HTTP 및 HTTPS 트래픽을 제어하기 위한 규칙을 추가할 수 있습니다.

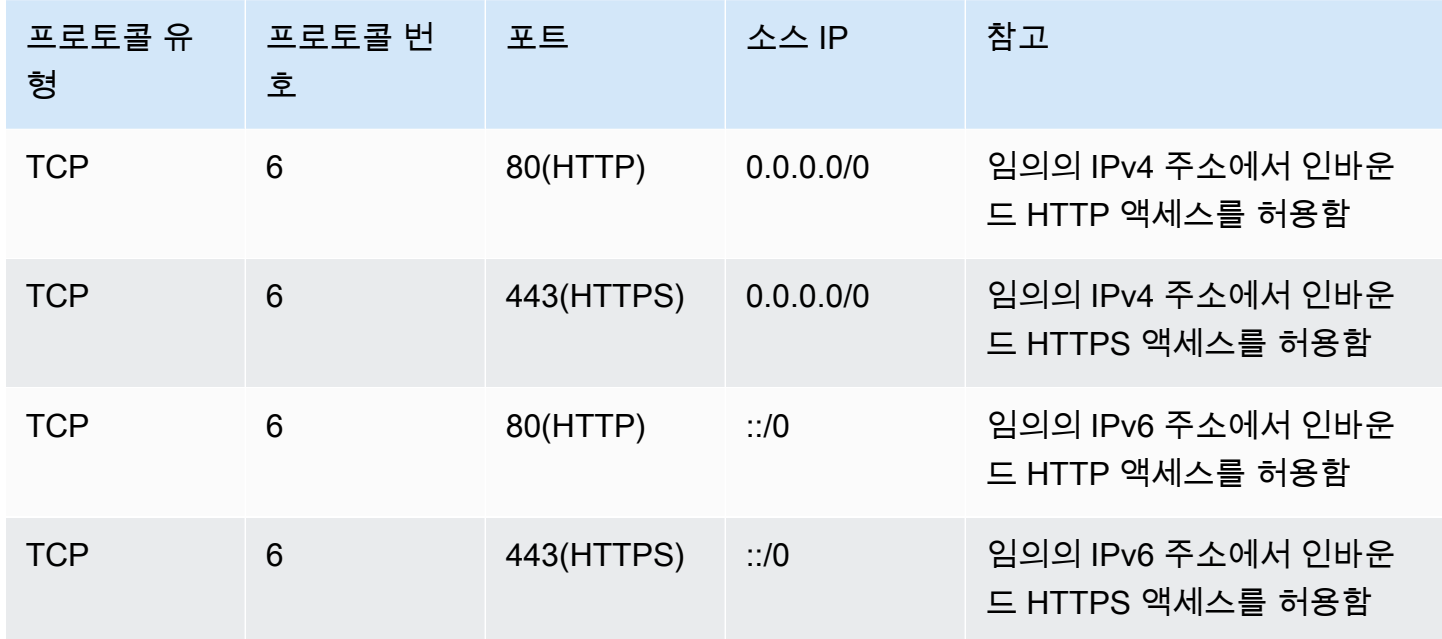

<span id="page-2182-1"></span>데이터베이스 서버 규칙

다음의 인바운드 규칙은 인스턴스에서 실행 중인 데이터베이스의 유형에 따라 데이터베이스 액세스 를 위해 추가할 수 있는 규칙을 예로 든 것입니다. Amazon RDS DB 인스턴스에 대한 자세한 내용은 [Amazon RDS 사용 설명서](https://docs.aws.amazon.com/AmazonRDS/latest/UserGuide/)를 참조하세요.

원본 IP의 경우 다음 중 하나를 지정합니다.

• 로컬 네트워크의 특정 IP 주소 또는 IP 주소 범위(CIDR 블록 표기법)

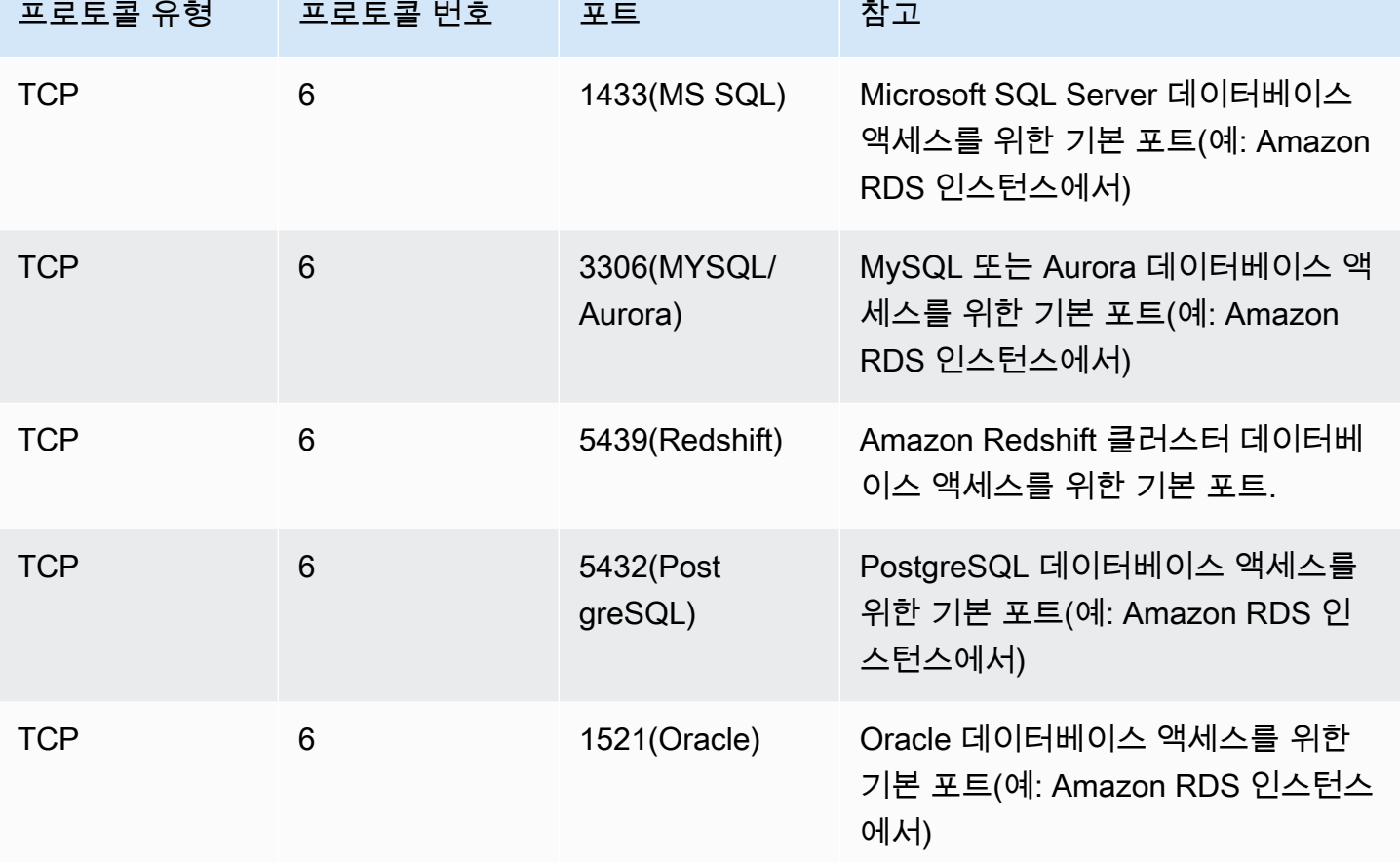

선택적으로 데이터베이스 서버의 아웃바운드 트래픽을 제한할 수 있습니다. 예를 들어 소프트웨어 업 데이트를 위해 인터넷 액세스를 허용하지만 다른 모든 종류의 트래픽은 제한할 수 있습니다. 먼저 모든 아웃바운드 트래픽을 허용하는 기본 아웃바운드 규칙을 제거해야 합니다.

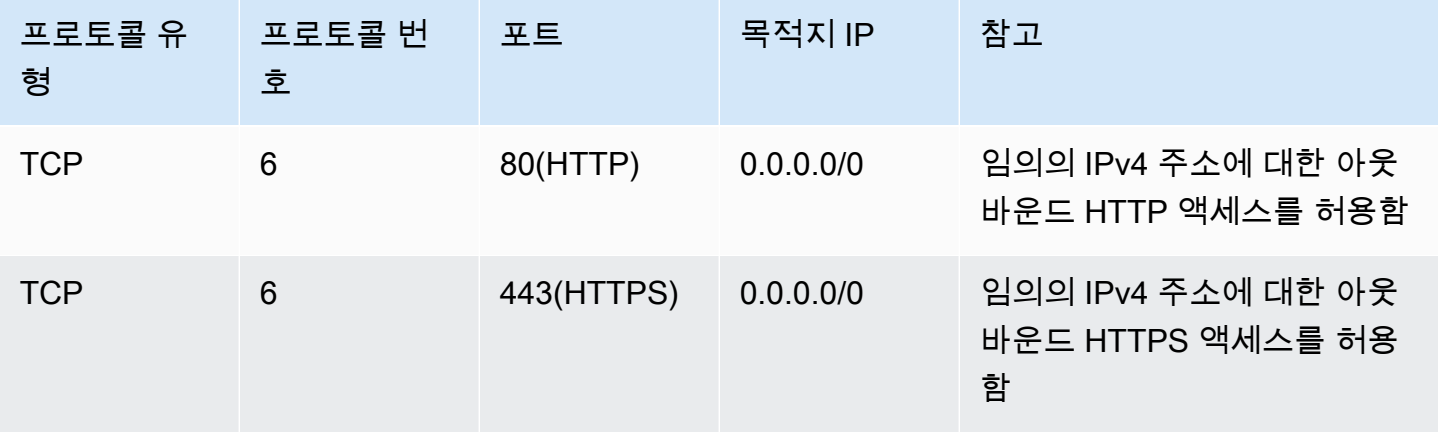

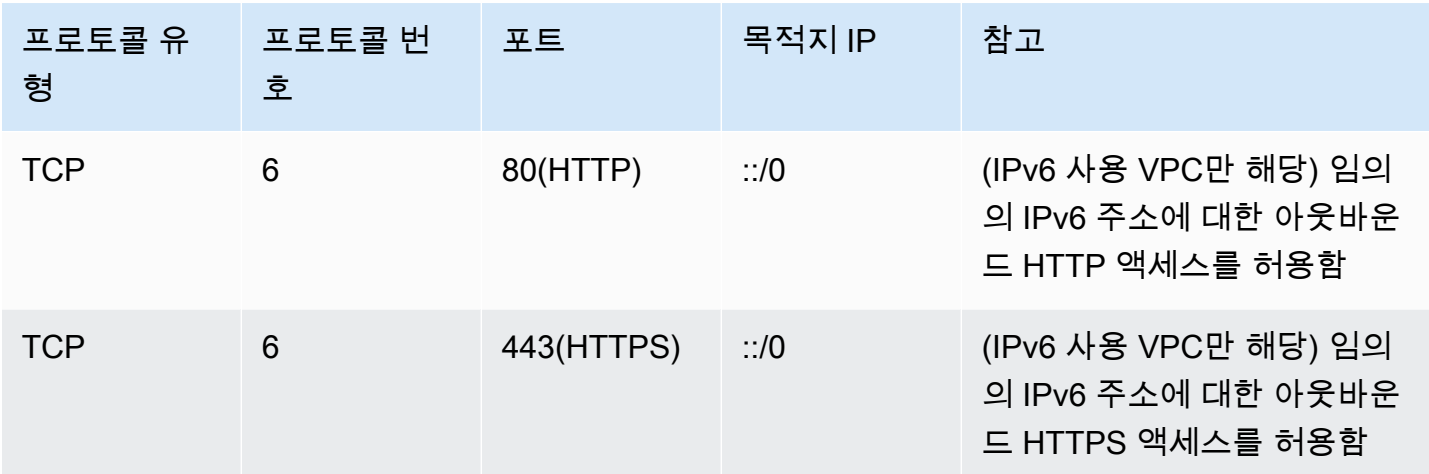

## <span id="page-2184-0"></span>컴퓨터에서 인스턴스 연결에 대한 규칙

인스턴스에 연결하려면 보안 그룹에 SSH 액세스(Linux 인스턴스) 또는 RDP 액세스(Windows 인스턴 스)를 허용하는 인바운드 규칙이 있어야 합니다.

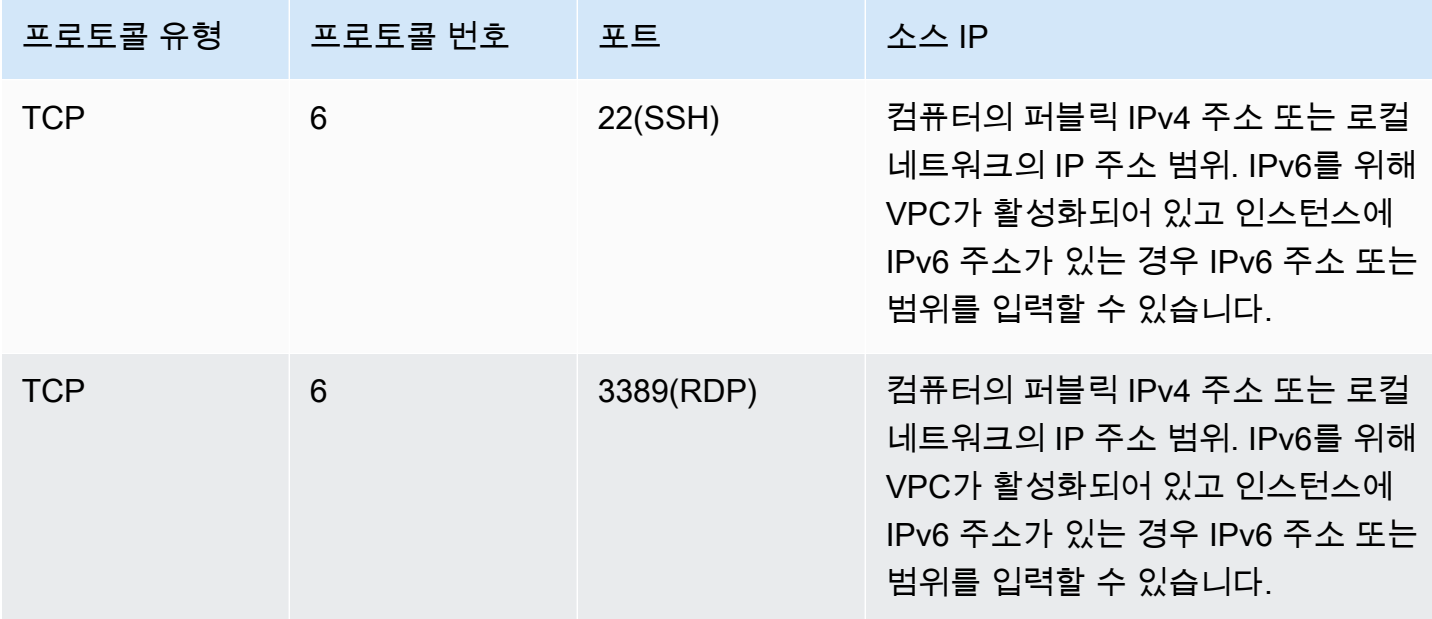

## <span id="page-2184-1"></span>보안 그룹이 동일한 인스턴스에서 인스턴스에 대한 연결 규칙

같은 보안 그룹과 연결된 여러 인스턴스가 서로 통신할 수 있게 하려면 이에 대한 규칙을 명시적으로 추가해야 합니다.

#### **a** Note

미들박스 어플라이언스를 통해 서로 다른 서브넷에 있는 두 인스턴스 간의 트래픽을 전달하도 록 경로를 구성하는 경우 두 인스턴스에 대한 보안 그룹이 인스턴스 간에 트래픽이 흐르도록 허용해야 합니다. 각 인스턴스의 보안 그룹은 다른 인스턴스의 프라이빗 IP 주소 또는 다른 인 스턴스가 포함된 서브넷의 CIDR 범위를 소스로 참조해야 합니다. 다른 인스턴스의 보안 그룹 을 소스로 참조하면 인스턴스 간에 트래픽이 흐를 수 없습니다.

다음 표에서는 연결된 인스턴스가 서로 통신할 수 있도록 하기 위한 보안 그룹의 인바운드 규칙을 설명 합니다. 이 규칙에서는 모든 유형의 트래픽을 허용합니다.

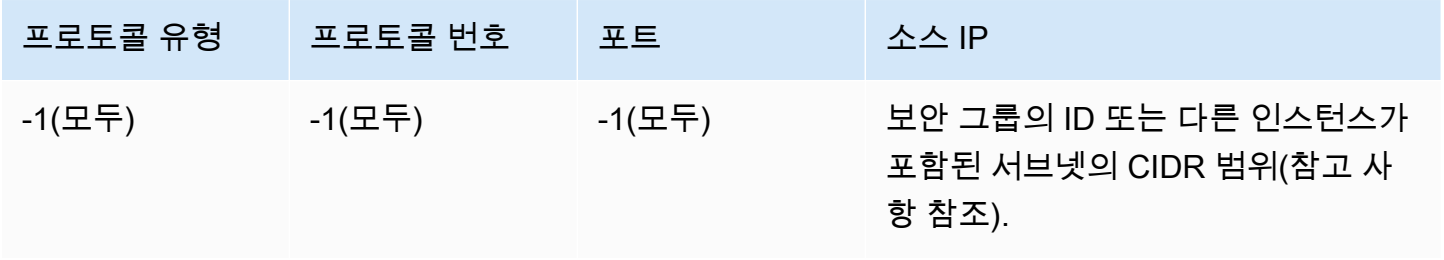

## <span id="page-2185-0"></span>Ping/ICMP 규칙

ping 명령은 ICMP 트래픽의 한 유형입니다. 인스턴스를 ping하려면 다음과 같은 인바운드 ICMP 규칙 중 하나를 추가해야 합니다.

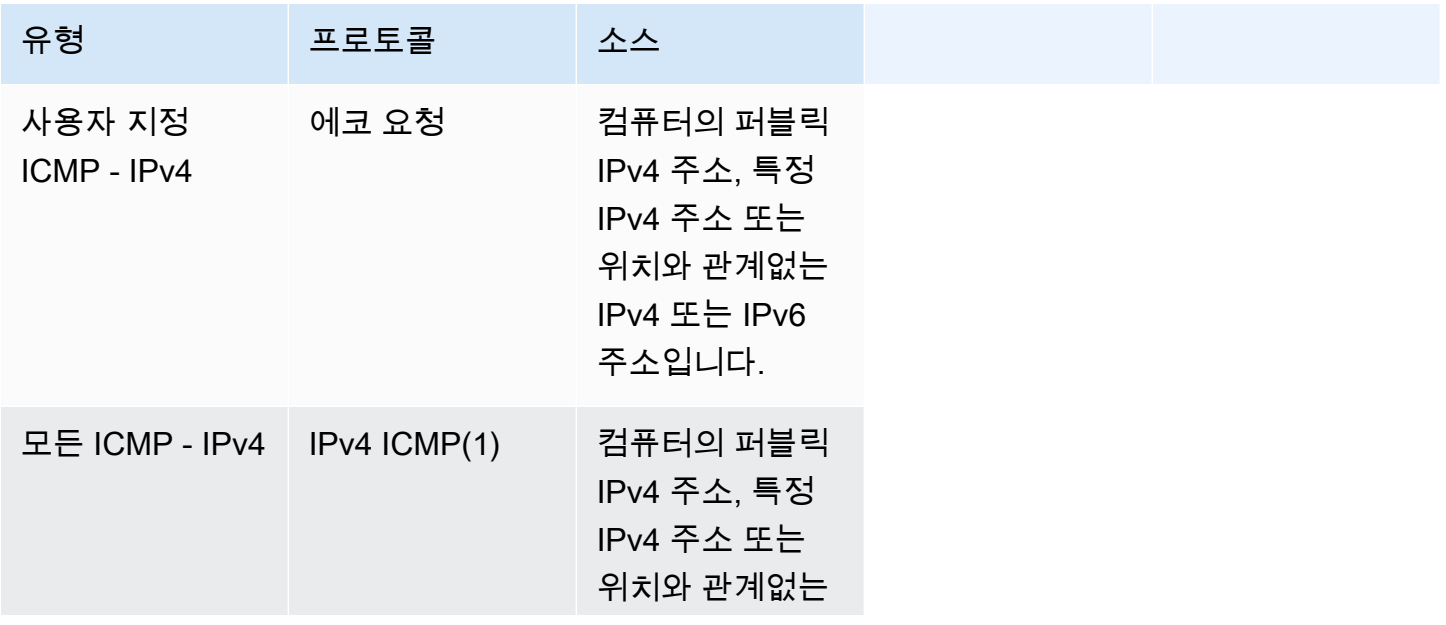

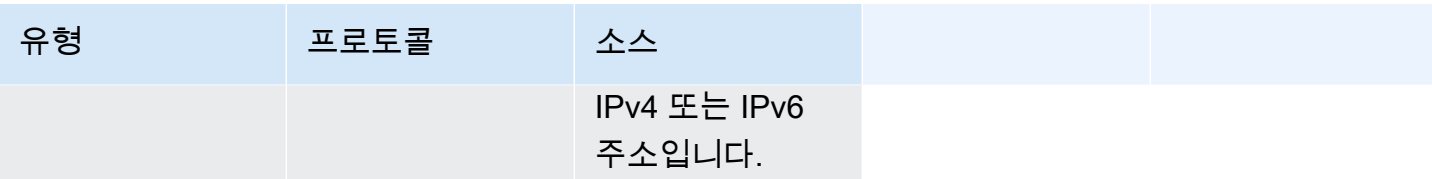

ping6 명령을 사용하여 인스턴스에 대한 IPv6 주소를 ping하려면 다음 인바운드 ICMPv6 규칙을 추가 해야 합니다.

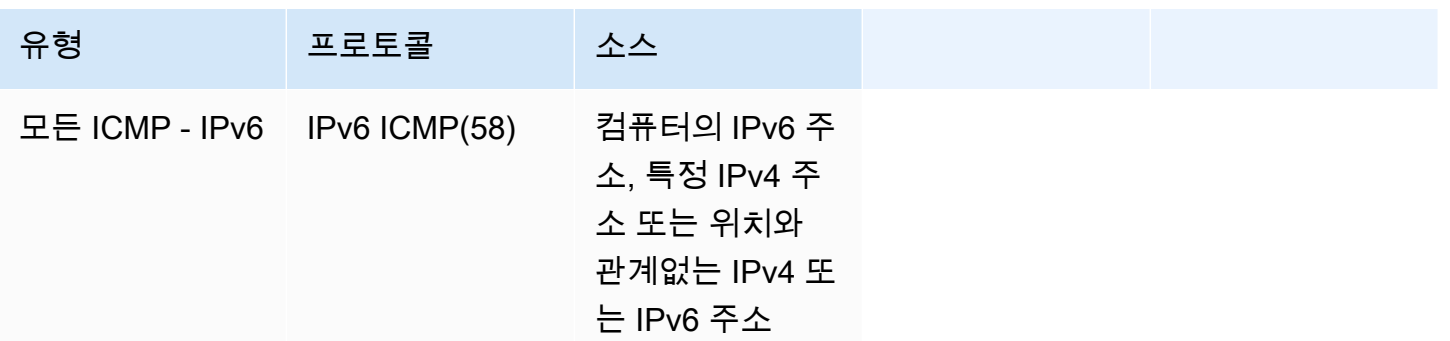

<span id="page-2186-0"></span>DNS 서버 규칙

EC2 인스턴스를 DNS 서버로 설정한 경우 TCP 및 UDP 트래픽이 포트 53을 통해 DNS 서버에 연결할 수 있는지 확인해야 합니다.

원본 IP의 경우 다음 중 하나를 지정합니다.

- 네트워크의 IP 주소 또는 IP 주소 범위(CIDR 블록 표기법)
- 네트워크에서 DNS 서버로의 액세스를 필요로 하는 인스턴스 세트에 대한 보안 그룹의 ID

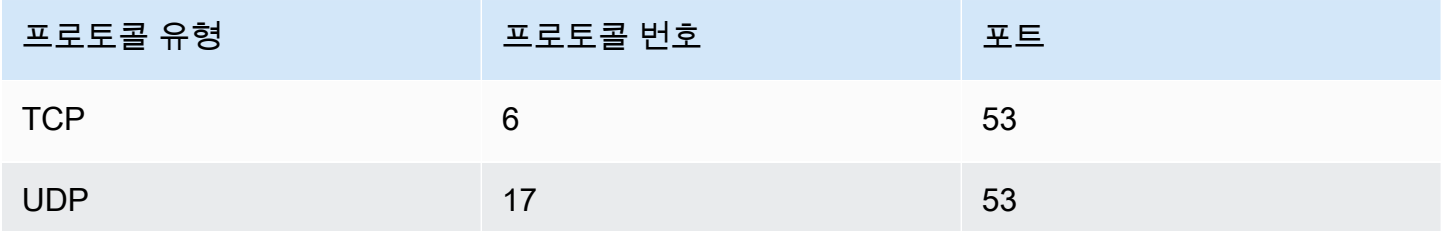

## <span id="page-2186-1"></span>Amazon EFS 규칙

Amazon EC2 인스턴스에서 Amazon EFS 파일 시스템을 사용하려면 Amazon EFS 마운트 대상과 연 결되는 보안 그룹이 NFS 프로토콜을 통한 트래픽 전송을 허용해야 합니다.

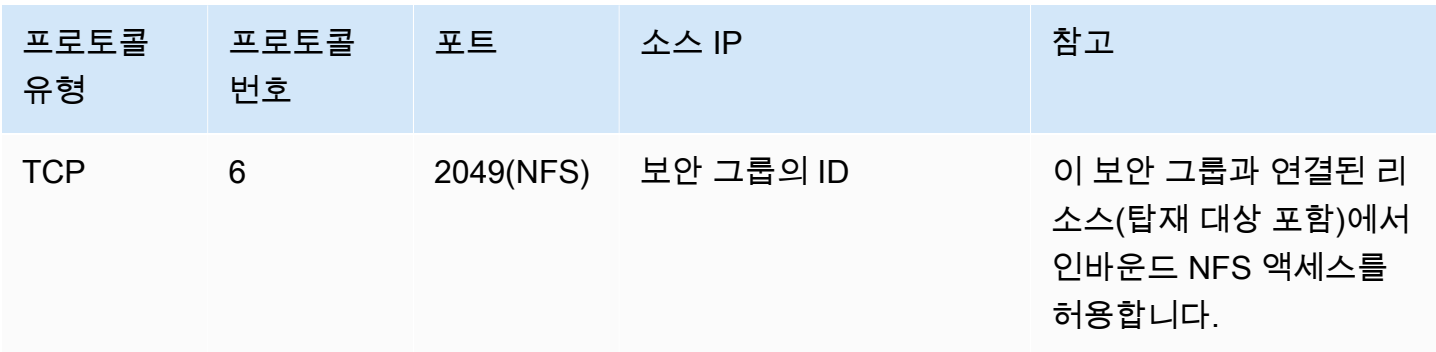

Amazon EFS 파일 시스템을 Amazon EC2 인스턴스에 마운트하려면 인스턴스에 연결해야 합니다. 따 라서 인스턴스와 연결되는 보안 그룹은 로컬 컴퓨터 또는 로컬 네트워크의 인바운드 SSH 트래픽을 허 용하는 규칙이 필요합니다.

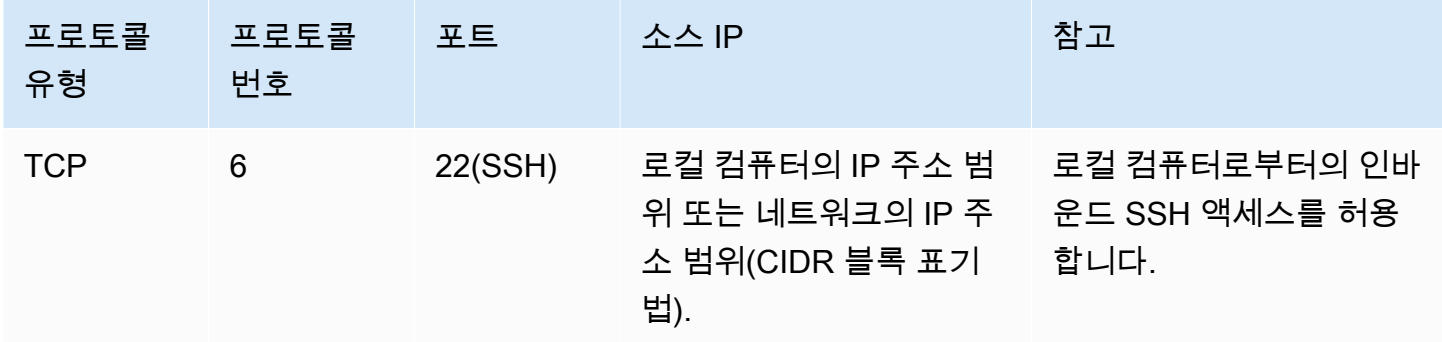

## <span id="page-2187-0"></span>Elastic Load Balancing 규칙

로드 밸런서를 사용하고 있는 경우 로드 밸런서에 연결된 보안 그룹은 인스턴스 또는 대상과 통신 을 허용하는 규칙을 보유해야 합니다. 자세한 내용은 Classic Load Balancer 사용 설명서의 [Classic](https://docs.aws.amazon.com/elasticloadbalancing/latest/classic/elb-security-groups.html)  [Load Balancer에 대한 보안 그룹 구성과](https://docs.aws.amazon.com/elasticloadbalancing/latest/classic/elb-security-groups.html) Application Load Balancer 사용 설명서의 [Application Load](https://docs.aws.amazon.com/elasticloadbalancing/latest/application/load-balancer-update-security-groups.html)  [Balancer에 대한 보안 그룹](https://docs.aws.amazon.com/elasticloadbalancing/latest/application/load-balancer-update-security-groups.html)을 참조하십시오.

### <span id="page-2187-1"></span>VPC 피어링 규칙

피어링된 VPC의 보안 그룹을 참조하도록 VPC 보안 그룹의 인바운드 또는 아웃바운드 규칙을 업데이 트할 수 있습니다. 그렇게 하면 피어링된 VPC의 참조 보안 그룹과 연결된 인스턴스 간에 트래픽을 주 고받을 수 있습니다. VPC 피어링을 위한 보안 그룹을 구성하는 방법에 대한 자세한 내용은 [피어 VPC](https://docs.aws.amazon.com/vpc/latest/peering/vpc-peering-security-groups.html) [그룹을 참조하도록 보안 그룹 업데이트](https://docs.aws.amazon.com/vpc/latest/peering/vpc-peering-security-groups.html)를 참조하세요.

# 인터페이스 VPC 엔드포인트를 사용하여 Amazon EC2에 액세스

VPC와 Amazon EC2 간에 프라이빗 연결을 생성하여 VPC의 보안 태세를 향상시킬 수 있습니다. 인터 넷 게이트웨이, NAT 디바이스, VPN 연결 또는 AWS Direct Connect 연결을 사용하지 않고 VPC에 있 는 것처럼 Amazon EC2에 액세스할 수 있습니다. VPC의 인스턴스는 Amazon EC2와 통신하는 데 퍼 블릭 IP 주소가 필요하지 않습니다.

자세한 정보는 AWS PrivateLink 가이드의 [AWS PrivateLink를 통해 AWS 서비스에 액세스를](https://docs.aws.amazon.com/vpc/latest/privatelink/vpce-interface.html) 참조하세 요.

#### 내용

- [인터페이스 VPC 엔드포인트 생성](#page-2188-0)
- [엔드포인트 정책 생성](#page-2188-1)

## <span id="page-2188-0"></span>인터페이스 VPC 엔드포인트 생성

다음 서비스 이름을 사용하여 Amazon EC2에 대한 인터페이스 엔드포인트를 생성합니다.

• com.amazonaws.*region*.ec2 - Amazon EC2 API 작업에 대한 엔드포인트를 생성합니다.

자세한 정보는 AWS PrivateLink 가이드의 [인터페이스 VPC 엔드포인트를 사용하여 AWS 서비스에 액](https://docs.aws.amazon.com/vpc/latest/userguide/vpce-interface.html#create-interface-endpoint) [세스](https://docs.aws.amazon.com/vpc/latest/userguide/vpce-interface.html#create-interface-endpoint)를 참조하세요.

## <span id="page-2188-1"></span>엔드포인트 정책 생성

엔드포인트 정책은 인터페이스 엔드포인트에 연결할 수 있는 IAM 리소스입니다. 기본 엔드포인트 정 책을 사용하면 인터페이스 엔드포인트를 통해 Amazon EC2 API에 대한 전체 액세스를 허용합니다. VPC에서 Amazon EC2 API에 허용되는 액세스를 제어하려면 사용자 지정 엔드포인트 정책을 인터페 이스 엔드포인트에 연결합니다.

엔드포인트 정책은 다음 정보를 지정합니다.

- 작업을 수행할 수 있는 보안 주체.
- 수행할 수 있는 작업.
- 작업을 수행할 수 있는 리소스

#### **A** Important

Amazon EC2에 대한 인터페이스 VPC 엔드포인트에 기본값이 아닌 정책이 적용되면 RequestLimitExceeded 실패와 같은 특정 API 요청 실패가 AWS CloudTrail 또는 Amazon CloudWatch에 로깅되지 않을 수 있습니다.

자세한 정보는 AWS PrivateLink 가이드의 [엔드포인트 정책을 사용하여 서비스에 대한 액세스 제어](https://docs.aws.amazon.com/vpc/latest/privatelink/vpc-endpoints-access.html)를 참조하세요.

다음 예는 암호화되지 않은 볼륨을 생성하거나 암호화되지 않은 볼륨으로 인스턴스를 시작할 수 있는 권한을 거부하는 VPC 엔드포인트 정책을 보여 줍니다. 또한 이 정책 예에서는 다른 모든 Amazon EC2 작업을 수행할 수 있는 권한을 부여합니다.

```
{ 
     "Version": "2012-10-17", 
     "Statement": [ 
     { 
          "Action": "ec2:*", 
          "Effect": "Allow", 
          "Resource": "*", 
          "Principal": "*" 
     }, 
     { 
          "Action": [ 
               "ec2:CreateVolume" 
          ], 
          "Effect": "Deny", 
          "Resource": "*", 
          "Principal": "*", 
          "Condition": { 
               "Bool": { 
                    "ec2:Encrypted": "false" 
               } 
          } 
     }, 
     { 
          "Action": [ 
               "ec2:RunInstances" 
          ], 
          "Effect": "Deny", 
          "Resource": "*",
```

```
 "Principal": "*", 
         "Condition": { 
             "Bool": { 
                 "ec2:Encrypted": "false" 
 } 
         } 
     }]
}
```
# Amazon EC2의 업데이트 관리

EC2 인스턴스에서 운영 체제와 애플리케이션을 정기적으로 패치, 업데이트 및 보호하는 것이 좋습니 다. [AWS Systems Manager Patch Manager를](https://docs.aws.amazon.com/systems-manager/latest/userguide/systems-manager-patch.html) 사용하여 운영 체제와 애플리케이션 모두에 대해 보안 관련 업데이트를 설치하는 프로세스를 자동화할 수 있습니다.

Auto Scaling 그룹의 EC2 인스턴스의 경우 [AWS-PatchAsgInstance](https://docs.aws.amazon.com/systems-manager-automation-runbooks/latest/userguide/automation-aws-patchasginstance.html) 런북을 사용하여 패치가 진행 중인 인스턴스가 대체되는 것을 방지할 수 있습니다. 또는 자동 업데이트 서비스를 사용하거나, 애플리케이 션 공급업체에서 제공하는 업데이트를 설치하기 위한 권장 프로세스를 사용할 수 있습니다.

AWS Windows AMI의 최신 업데이트를 보려면 AWS Windows AMI 참조의 [Windows AMI version](https://docs.aws.amazon.com/ec2/latest/windows-ami-reference/ec2-windows-ami-version-history.html) [history](https://docs.aws.amazon.com/ec2/latest/windows-ami-reference/ec2-windows-ami-version-history.html)를 참조하세요.

# Amazon EC2의 규정 준수 확인

AWS 서비스가 특정 규정 준수 프로그램의 범위에 포함되는지 알아보려면 [규정 준수 프로그램 제공 범](https://aws.amazon.com/compliance/services-in-scope/) [위 내 AWS 서비스](https://aws.amazon.com/compliance/services-in-scope/)를 참조하고 관심 있는 규정 준수 프로그램을 선택하십시오. 일반적인 정보는 [AWS](https://aws.amazon.com/compliance/programs/) [규정 준수 프로그램을](https://aws.amazon.com/compliance/programs/) 참조하십시오.

AWS Artifact를 사용하여 제3자 감사 보고서를 다운로드할 수 있습니다. 자세한 내용은 [AWS Artifact에](https://docs.aws.amazon.com/artifact/latest/ug/downloading-documents.html) [서 보고서 다운로드를](https://docs.aws.amazon.com/artifact/latest/ug/downloading-documents.html) 참조하십시오.

AWS 서비스 사용 시 규정 준수 책임은 데이터의 민감도, 회사의 규정 준수 목표 및 관련 법률과 규정에 따라 결정됩니다.AWS에서는 규정 준수를 지원할 다음과 같은 리소스를 제공합니다.

- [보안 및 규정 준수 빠른 시작 안내서](https://aws.amazon.com/quickstart/?awsf.filter-tech-category=tech-category%23security-identity-compliance)  이 배포 안내서에서는 아키텍처 고려 사항에 대해 설명하고 보 안 및 규정 준수에 중점을 둔 기본 AWS환경을 배포하기 위한 단계를 제공합니다.
- [Architecting for HIPAA Security and Compliance on Amazon Web Services\(Amazon Web Services](https://docs.aws.amazon.com/whitepapers/latest/architecting-hipaa-security-and-compliance-on-aws/welcome.html) [에서 HIPAA 보안 및 규정 준수 기술 백서 설계\)](https://docs.aws.amazon.com/whitepapers/latest/architecting-hipaa-security-and-compliance-on-aws/welcome.html) - 이 백서는 기업에서 AWS를 사용하여 HIPAA를 준 수하는 애플리케이션을 만드는 방법을 설명합니다.

**a** Note

모든 AWS 서비스에 HIPAA 자격이 있는 것은 아닙니다. 자세한 내용은 [HIPAA 적격 서비스](https://aws.amazon.com/compliance/hipaa-eligible-services-reference/) [참조](https://aws.amazon.com/compliance/hipaa-eligible-services-reference/)를 참조하십시오.

- [AWS 규정 준수 리소스](https://aws.amazon.com/compliance/resources/) 고객 조직이 속한 산업 및 위치에 적용될 수 있는 워크북 및 가이드 컬렉션 입니다.
- [AWS 고객 규정 준수 가이드](https://d1.awsstatic.com/whitepapers/compliance/AWS_Customer_Compliance_Guides.pdf)  규정 준수의 관점에서 공동 책임 모델을 이해합니다. 이 가이드에서는 AWS 서비스를 보호하기 위한 모범 사례를 요약하고 여러 프레임워크(미국 표준 기술 연구소(NIST), 결제 카드 산업 보안 표준 위원회(PCI), 국제 표준화기구(ISO) 등)에서 보안 제어에 대한 지침을 매핑 합니다.
- AWS Config 개발자 가이드의 [규칙을 사용하여 리소스 평가](https://docs.aws.amazon.com/config/latest/developerguide/evaluate-config.html) AWS Config 서비스는 내부 사례, 산업 지침 및 규제에 대한 리소스 구성의 준수 상태를 평가합니다.
- [AWS Security Hub](https://docs.aws.amazon.com/securityhub/latest/userguide/what-is-securityhub.html) 이 AWS 서비스는 AWS 내의 보안 상태에 대한 포괄적인 보기를 제공합니다. Security Hub는 보안 제어를 사용하여 AWS리소스를 평가하고 보안 업계 표준 및 모범 사례에 대한 규정 준수를 확인합니다. 지원되는 서비스 및 제어 목록은 [Security Hub 제어 참조](https://docs.aws.amazon.com/securityhub/latest/userguide/securityhub-controls-reference.html)를 참조하십시오.
- [AWS Audit Manager](https://docs.aws.amazon.com/audit-manager/latest/userguide/what-is.html)  이 AWS 서비스는 AWS 사용을 지속해서 감사하여 위험을 관리하고 규정 및 업계 표준을 준수하는 방법을 간소화할 수 있도록 지원합니다.

## NitroTPM

NitroTPM(Nitro Trusted Platform Module)은 [AWS Nitro System](https://aws.amazon.com/ec2/nitro/)에서 제공하는 가상 디바이스로서 [TPM](https://trustedcomputinggroup.org/resource/trusted-platform-module-2-0-a-brief-introduction/)  [2.0 사양을](https://trustedcomputinggroup.org/resource/trusted-platform-module-2-0-a-brief-introduction/) 준수합니다. 인스턴스를 인증하는 데 사용되는 아티팩트(예: 암호, 인증서 또는 암호화 키) 를 안전하게 저장합니다. NitroTPM은 키를 생성하여 암호화 기능(예: 해시, 서명, 암호화 및 암호 해독) 에 사용할 수 있습니다.

NitroTPM은 부트로더와 운영 체제가 모든 부팅 바이너리의 암호화 해시를 생성하여 NitroTPM 내부 플 랫폼 구성 레지스터(PCR)의 이전 값과 결합하는 프로세스인 측정된 부팅을 제공합니다. 측정된 부팅 을 사용하면 NitroTPM에서 서명된 PCR 값을 가져와서 이를 사용하여 원격 엔터티에 인스턴스 부팅 소 프트웨어의 무결성을 입증할 수 있습니다. 이를 원격 증명이라고 합니다.

NitroTPM을 사용하면 키 및 암호에 특정 PCR 값으로 태그를 지정할 수 있으므로 PCR 값 즉, 인스턴스 무결성이 변경되면 절대 액세스할 수 없습니다. 이러한 특수한 형태의 조건부 액세스 권한을 밀봉 및 밀봉 해제라고 합니다. [BitLocker](https://docs.microsoft.com/en-us/windows/security/information-protection/bitlocker/bitlocker-overview)와 같은 운영 체제 기술은 NitroTPM을 사용하여 드라이브 암호 해독 키를 밀봉합니다. 따라서 운영 체제가 올바르게 부팅되어 정상 작동이 확인된 상태일 경우에만 드라이 브의 암호를 해독할 수 있습니다.

NitroTPM을 사용하려면 NitroTPM 지원을 위해 구성된 [Amazon Machine Image\(](#page-43-0)AMI)를 선택한 다음, AMI를 사용하여 [AWS Nitro 시스템에 구축된 인스턴스를](https://docs.aws.amazon.com/ec2/latest/instancetypes/ec2-nitro-instances.html) 시작해야 합니다. Amazon의 미리 구축된 AMI 중 하나를 선택하거나 직접 생성할 수 있습니다.

비용

NitroTPM 사용에 대한 추가 비용은 없습니다. 사용하는 기본 리소스에 대해서만 비용을 지불합니다.

주제

- [고려 사항](#page-2192-0)
- [Linux 인스턴스를 시작하기 위한 사전 조건](#page-2193-0)
- [NitroTPM 지원을 위한 Linux AMI 생성](#page-2194-0)
- [AMI가 NitroTPM에 대해 사용 설정되어 있는지 확인](#page-2194-1)
- [인스턴스에서 NitroTPM 사용 설정 또는 사용 중지](#page-2196-0)
- [인스턴스의 퍼블릭 인증 키 검색](#page-2197-0)

# <span id="page-2192-0"></span>고려 사항

NitroTPM 사용 시 다음 사항을 고려하세요.

- NitroTPM 기반 키로 암호화된 BitLocker 볼륨은 원본 인스턴스에서만 사용할 수 있습니다.
- NitroTPM 상태는 [Amazon EBS 스냅샷에](https://docs.aws.amazon.com/ebs/latest/userguide/ebs-snapshots.html) 포함되지 않습니다.
- NitroTPM 상태는 [VM 가져오기/내보내기](https://docs.aws.amazon.com/vm-import/latest/userguide/) 이미지에 포함되지 않습니다.
- NitroTPM 지원은 AMI를 생성할 때 tpm-support 파라미터의 v2.0 값을 지정하여 사용 설정할 수 있습니다. AMI를 사용하여 인스턴스를 시작한 후에는 인스턴스의 속성을 수정할 수 없습니다. NitroTPM을 사용하는 인스턴스는 [ModifyInstanceAttribute](https://docs.aws.amazon.com/AWSEC2/latest/APIReference/API_ModifyInstanceAttribute.html) API를 지원하지 않습니다.
- AMI는 Amazon EC2 콘솔이 아니라 AWS CLI를 통해 [RegisterImage](https://docs.aws.amazon.com/AWSEC2/latest/APIReference/API_RegisterImage.html) API를 사용하여 구성된 NitroTPM에서만 생성할 수 있습니다.
- NitroTPM은 Outposts에서 지원되지 않습니다.
- NitroTPM은 로컬 영역 또는 Wavelength 영역에서 지원되지 않습니다.

# <span id="page-2193-0"></span>Linux 인스턴스를 시작하기 위한 사전 조건

NitroTPM을 사용 설정하여 Linux 인스턴스를 시작하려면 다음 사전 조건이 갖춰져야 합니다. Windows 인스턴스를 시작하기 위한 사전 조건에 대해 알아보려면, Windows 인스턴스용 Amazon EC2 사용 설 명서의 [Windows 인스턴스를 시작하기 위한 사전 조건을](https://docs.aws.amazon.com/AWSEC2/latest/WindowsGuide/enable-nitrotpm-prerequisites.html) 참조하세요.

#### AMI

NitroTPM이 활성화된 AMI가 필요합니다.

현재 NitroTPM이 사용 설정된 Amazon Linux AMI가 없습니다. 지원 AMI를 사용하려면 자체 Linux AMI에서 여러 구성 단계를 수행해야 합니다. 자세한 내용은 [NitroTPM 지원을 위한 Linux AMI 생성](#page-2194-0) 단원을 참조하십시오.

#### 운영 체제

AMI에는 TPM 2.0 CRB(Command Response Buffer) 드라이버가 있는 운영 체제가 포함되어야 합 니다. Amazon Linux 2와 같은 최신 운영 체제에는 TPM 2.0 CRB 드라이버가 포함됩니다.

인스턴스 유형

지원되는 가상화 인스턴스 유형:

- 범용: M5, M5a, M5ad, M5d, M5dn, M5n, M5zn, M6a, M6i, M6id, M6idn, M6in, M7a, M7i, M7iflex, T3, T3a
- 컴퓨팅 최적화: C5, C5a, C5ad, C5d, C5n, C6a, C6i, C6id, C6in, C7a, C7i, C7i-flex
- 메모리 최적화: R5, R5a, R5ad, R5b, R5d, R5dn, R5n, R6a, R6i, R6idn, R6in, R6id, R7a, R7i, R7iz, X2idn, X2iedn, X2iezn, z1d
- 스토리지 최적화: D3, D3en, I3en, I4i
- 가속 컴퓨팅: G4dn, G5, G6, Gr6, Inf1, Inf2
- 고성능 컴퓨팅: Hpc6a, Hpc6id

지원되지 않음: Graviton 기반 인스턴스, Xen 인스턴스, Mac 인스턴스, 베어 메탈 인스턴스 UEFI 부팅 모드

NitroTPM에서는 인스턴스가 UEFI 부트 모드로 가동되어야 합니다. 이를 위해 AMI이 UEFI 부트 모 드로 구성되어야 합니다. 자세한 내용은 [UEFI 보안 부팅](#page-71-0) 단원을 참조하십시오.

## <span id="page-2194-0"></span>NitroTPM 지원을 위한 Linux AMI 생성

AMI를 등록할 때 NitroTPM 지원을 위해 Linux AMI를 구성합니다. NitroTPM 지원은 나중에 구성할 수 없습니다.

NitroTPM 지원을 위해 사전 구성된 Windows AMI의 목록은 Windows 인스턴스를 위한 Amazon EC2 사용 설명서의 [Windows 인스턴스를 시작하기 위한 필수 조건을](https://docs.aws.amazon.com/AWSEC2/latest/WindowsGuide/enable-nitrotpm-prerequisites.html) 참조하세요.

NitroTPM 지원을 위해 Linux AMI 등록

- 1. 필요한 Linux AMI를 사용하여 임시 인스턴스를 시작합니다.
- 2. 인스턴스가 running 상태에 도달하면 인스턴스의 루트 볼륨 스냅샷을 생성합니다.
- 3. 새 AMI를 등록합니다. [register-image](https://docs.aws.amazon.com/cli/latest/reference/ec2/register-image.html) 명령을 사용합니다. --tpm-support에 v2.0을 지정합니 다. --boot-mode에 uefi을 지정합니다. 그리고 이전 단계에서 생성한 스냅샷을 사용하여 루트 볼륨에 대한 블록 디바이스 매핑을 지정합니다.

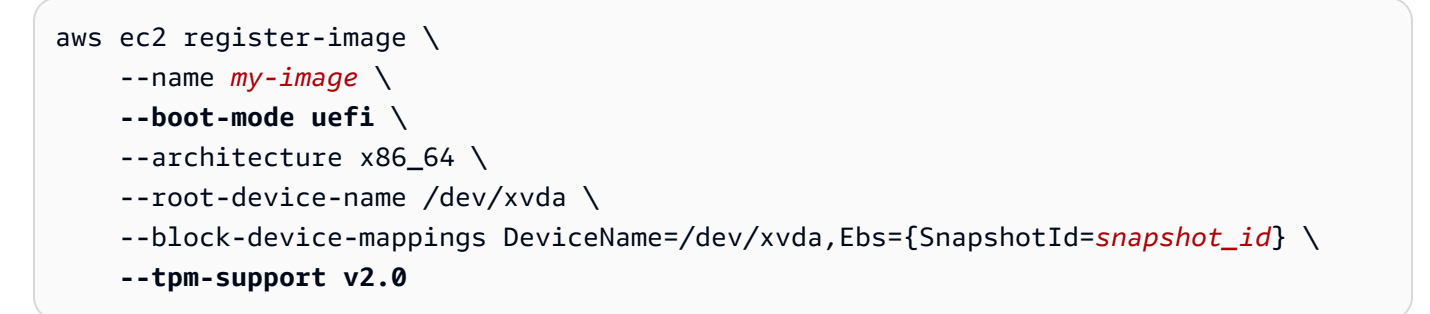

예상 결과

```
{
"ImageId": "ami-0123456789example"
}
```
4. 1단계에서 시작한 임시 인스턴스가 더 이상 필요하지 않은 경우 해당 인스턴스를 종료합니다.

## <span id="page-2194-1"></span>AMI가 NitroTPM에 대해 사용 설정되어 있는지 확인

describe-images 또는 describe-image-attributes 중 하나를 사용하여 AMI가 NitroTPM에 대해 사용 설정되어 있는지 확인합니다.

**describe-images**를 사용하여 AMI가 NitroTPM에 대해 사용 설정되어 있는지 확인

[describe-images](https://docs.aws.amazon.com/cli/latest/reference/ec2/describe-images.html) 명령을 사용하여 AMI ID를 지정합니다.

aws ec2 describe-images --image-ids *ami-0123456789example*

AMI에 대해 NitroTPM이 사용 설정된 경우 "TpmSupport": "v2.0"이 출력에 표시됩니다.

```
{ 
      "Images": [ 
            { 
            ... 
            "BootMode": "uefi", 
            ... 
            "TpmSupport": "v2.0"
           } 
      ]
}
```
**describe-image-attribute**를 사용하여 AMI가 NitroTPM에 대해 사용 설정되어 있는지 확인

[describe-image-attribute](https://docs.aws.amazon.com/cli/latest/reference/ec2/describe-image-attribute.html) 명령을 사용하여 attribute 파라미터를 tpmSupport 값으로 지정합니다.

```
a Note
  describe-image-attribute를 호출하려면 AMI 소유자여야 합니다.
```

```
aws ec2 describe-image-attribute \ 
     --region us-east-1 \ 
     --image-id ami-0123456789example \ 
     --attribute tpmSupport
```
AMI에 대해 NitroTPM이 사용 설정된 경우 TpmSupport의 값은 "v2.0"입니다. describe-imageattribute는 요청에 지정된 속성만 반환합니다.

```
{ 
     "ImageId": "ami-0123456789example", 
     "TpmSupport": { 
          "Value": "v2.0" 
     }
}
```
# 인스턴스에서 NitroTPM 사용 설정 또는 사용 중지

NitroTPM 지원이 사용 설정된 AMI에서 인스턴스를 시작하면 NitroTPM이 사용 설정된 상태로 인스턴 스가 시작됩니다. NitroTPM 사용을 중지하도록 인스턴스를 구성할 수 있습니다. 인스턴스가 NitroTPM 에 대해 사용 설정되어 있는지 확인할 수 있습니다.

주제

- [NitroTPM이 사용 설정된 상태로 인스턴스 시작](#page-2196-0)
- [인스턴스에서 NitroTPM 사용 중지](#page-2196-1)
- [인스턴스 내에서 NitroTPM에 액세스할 수 있는지 확인](#page-2196-2)

<span id="page-2196-0"></span>NitroTPM이 사용 설정된 상태로 인스턴스 시작

[필수 구성 요소를](#page-2193-0) 사용하여 인스턴스를 시작하는 경우 NitroTPM이 인스턴스에서 자동으로 활성화됩니 다. 시작 시 인스턴스에서만 NitroTPM을 사용 설정할 수 있습니다. 인스턴스 시작에 대한 자세한 정보 는 [인스턴스 시작](#page-735-0) 섹션을 참조하세요.

<span id="page-2196-1"></span>인스턴스에서 NitroTPM 사용 중지

NitroTPM이 사용 설정된 상태로 인스턴스를 시작하면 인스턴스에 대해 NitroTPM을 사용 중지할 수 없습니다. 그러나 다음 도구를 통해 인스턴스에서 TPM 2.0 디바이스 드라이버를 비활성화하여, NitroTPM 사용을 중지하도록 운영 체제를 구성할 수 있습니다.

• Linux의 경우 tpm-tools를 사용합니다.

디바이스 드라이버 사용 중지에 대한 자세한 정보는 운영 체제 설명서를 참조하세요.

<span id="page-2196-2"></span>인스턴스 내에서 NitroTPM에 액세스할 수 있는지 확인

AWS CLI를 사용하여 인스턴스가 NitroTPM 지원에 대해 사용 설정되어 있는지 확인

[describe-instances](https://docs.aws.amazon.com/cli/latest/reference/ec2/describe-instances.html) AWS CLI 명령을 사용하여 인스턴스 ID를 지정합니다. 현재 Amazon EC2 콘솔에 는 TpmSupport 필드가 표시되지 않습니다.

aws ec2 describe-instances --instance-ids *i-0123456789example*

인스턴스에서 NitroTPM 지원이 사용 설정된 경우 "TpmSupport": "v2.0"이 출력에 표시됩니다.

```
"Instances": { 
              "InstanceId":"0123456789example", 
              "InstanceType":"c5.large", 
 ... 
               "BootMode": "uefi", 
              "TpmSupport": "v2.0"
               ... 
 }
```
인스턴스의 퍼블릭 인증 키 검색

AWS CLI를 사용하여 언제든지 인스턴스의 퍼블릭 암호화 키를 안전하게 검색할 수 있습니다.

인스턴스의 퍼블릭 인증 키를 검색하는 방법

[get-instance-tpm-ek-pub](https://docs.aws.amazon.com/cli/latest/reference/ec2/get-instance-tpm-ek-pub.html) AWS CLI 명령을 사용합니다.

예 1

예를 들어, 다음 예제 명령은 i-01234567890abcdef 인스턴스에 대해 rsa-2048 퍼블릭 인증 키 (tpmt 형식)를 가져옵니다.

```
$ aws ec2 get-instance-tpm-ek-pub \
--instance-id i-01234567890abcdef \
--key-format tpmt \ 
--key-type rsa-2048
```
다음은 출력 예제입니다.

```
{ 
     "InstanceId": "i-01234567890abcdef", 
     "KeyFormat": "tpmt", 
     "KeyType": "rsa-2048", 
     "KeyValue": "AAEACwADALIAIINxl2dEhLEXAMPLEUal1yT9UtduBlILZPKh2hszFGmqAAYAgABDA 
     EXAMPLEAAABAOiRd7WmgtdGNoV1h/AxmW+CXExblG8pEUfNm0LOLiYnEXAMPLERqApiFa/UhvEYqN4 
     Z7jKMD/usbhsQaAB1gKA5RmzuhSazHQkax7EXAMPLEzDthlS7HNGuYn5eG7qnJndRcakS+iNxT8Hvf 
     0S1ZtNuItMs+Yp4SO6aU28MT/JZkOKsXIdMerY3GdWbNQz9AvYbMEXAMPLEPyHfzgVO0QTTJVGdDxh 
     vxtXCOu9GYf0crbjEXAMPLEd4YTbWdDdgOKWF9fjzDytJSDhrLAOUctNzHPCd/92l5zEXAMPLEOIFA 
     Ss50C0/802c17W2pMSVHvCCa9lYCiAfxH/vYKovAAE="
```
}

예제 2

## 예를 들어, 다음 예제 명령은 i-01234567890abcdef 인스턴스에 대해 rsa-2048 퍼블릭 인증 키 (der 형식)를 가져옵니다.

```
$ aws ec2 get-instance-tpm-ek-pub \
--instance-id i-01234567890abcdef \
--key-format der \ 
--key-type rsa-2048
```
다음은 출력 예제입니다.

```
{ 
     "InstanceId": "i-01234567890abcdef", 
     "KeyFormat": "der", 
     "KeyType": "rsa-2048", 
     "KeyValue": "MIIBIjANBgEXAMPLEw0BAQEFAAOCAQ8AMIIBCgKCAQEA6JF3taEXAMPLEXWH8DGZb4 
     JcTFuUbykRR82bQs4uJifaKSOv5NGoEXAMPLEG8Rio3hnuMowP+6xuGxBoAHWAoDlGbO6FJrMdEXAMP 
     LEnYUHvMO2GVLsc0a5ifl4buqcmd1FxqRL6I3FPwe9/REXAMPLE0yz5inhI7ppTbwxP8lmQ4qxch0x6 
     tjcZ1Zs1DP0EXAMPLERUYLQ/Id/OBU7RBNMlUZ0PGG/G1cI670Zh/RytuOdx9iEXAMPLEtZ0N2A4pYX 
     1+PMPK0lIOGssA5Ry03Mc8J3/3aXnOD2/ASRQ4gUBKznQLT/zTZEXAMPLEJUe8IJr2VgKIB/Ef+9gqi 
     8AAQIDAQAB"
}
```
.<br>퍼블릭 인증 키 검색 2182

# Amazon EC2 인스턴스의 스토리지 옵션

Amazon EC2는 고객의 상황에 맞춰 유연하고 비용대비 효율적이며 사용이 쉬운 데이터 스토리지 옵션 을 제공합니다. 각 옵션은 성능과 내구성이 조합되어 고유하게 구성됩니다. 이러한 스토리지 옵션은 독 립적으로 또는 요구 사항에 맞춰 조합하여 사용할 수 있습니다.

#### [Amazon EBS](https://docs.aws.amazon.com/ebs/latest/userguide/)

Amazon EBS는 인스턴스와 연결하고 분리할 수 있는 내구성이 뛰어난 블록 수준 스토리지 볼륨을 제공합니다. 여러 EBS 볼륨을 하나의 인스턴스에 연결할 수 있습니다. EBS 볼륨은 연결된 인스턴 스의 수명과 독립적으로 유지됩니다. EBS 볼륨을 암호화할 수 있습니다. 데이터의 백업 사본을 유 지하기 위해 EBS 볼륨에서 스냅샷을 생성할 수 있습니다. 스냅샷은 Amazon S3에 저장됩니다. 스 냅샷에서 EBS 볼륨을 생성할 수 있습니다.

#### [인스턴스 스토어](#page-2201-0)

인스턴스 스토어는 인스턴스에 블록 수준의 임시 스토리지를 제공합니다. 인스턴스 스토어 볼륨의 수, 크기 및 유형은 인스턴스 유형과 인스턴스 크기에 따라 결정됩니다. 인스턴스 스토어에 저장된 데이터는 연관 인스턴스의 수명 기간 동안에0000 유지되고, 해당 인스턴스를 중단하거나 최대 절 전 모드로 전환하거나 종료하면 인스턴스 스토어 볼륨의 데이터가 손실됩니다.

#### [Amazon EFS](#page-2221-0)

Amazon EFS는 Amazon EC2에서 사용할 수 있는 확장 가능한 파일 스토리지를 제공합니다. EFS 파일 시스템을 만든 후 파일 시스템을 마운트하도록 인스턴스를 구성할 수 있습니다. 하나의 EFS 파일 시스템을 여러 인스턴스에서 실행하는 워크로드 및 애플리케이션에 대한 공통 데이터 소스로 사용할 수 있습니다.

#### [Amazon S3](#page-2219-0)

Amazon S3를 활용하면 저렴하지만 신뢰성이 있는 데이터 스토리지 인프라에 액세스할 수 있습니 다. S3은 언제든지 Amazon EC2 내 또는 웹의 어디서나 원하는 데이터의 양을 저장하고 가져올 수 있게 해주어 웹 규모의 컴퓨팅 작업을 쉽게수행할 수 있도록 설계되었습니다. 예를 들어 Amazon S3를 사용하여 데이터 및 애플리케이션의 백업 복사본을 저장할 수 있습니다. Amazon EC2는 Amazon S3를 사용하여 EBS 스냅샷과 인스턴스 스토어 지원 AMI를 저장합니다.

#### [Amazon FSx](#page-2225-0)

Amazon FSx를 사용하면 클라우드에서 기능이 풍부한 고성능 파일 시스템을 시작, 실행 및 확장 할 수 있습니다. Amazon FSx는 광범위한 워크로드를 지원하는 완전관리형 서비스입니다. Lustre, NetApp ONTAP, OpenZFS 및 Windows File Server와 같이 널리 사용되는 파일 시스템 중에서 선 택할 수 있습니다.

### 다음 그림은 이러한 스토리지 옵션과 인스턴스 간의 관계를 보여줍니다.

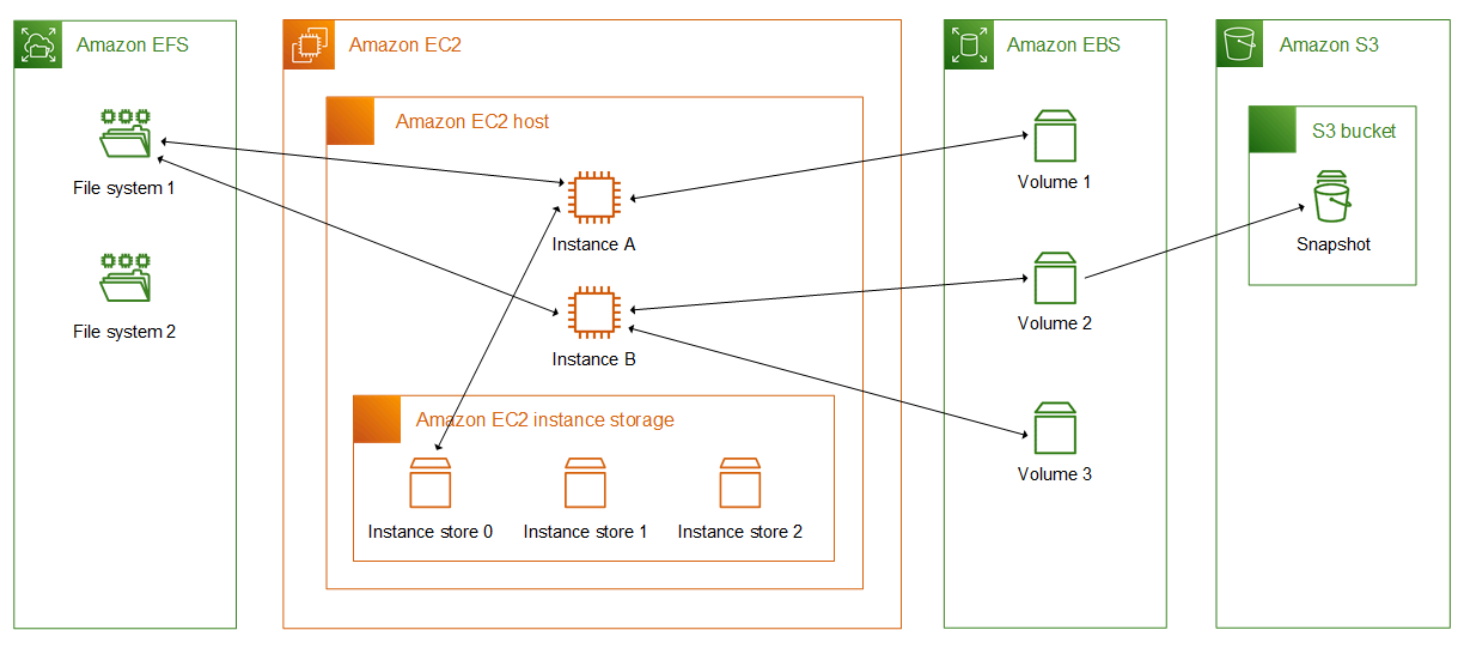

스토리지 요금

[AWS 요금을](https://aws.amazon.com/pricing/) 열고 AWS 제품 요금으로 스크롤한 후 스토리지를 선택합니다. 스토리지 제품을 선택하 여 해당 요금 페이지를 엽니다.

# Amazon EC2와 함께 Amazon EBS 사용

Amazon Elastic Block Store(Amazon EBS)에서는 Amazon Elastic Compute Cloud(Amazon EC2) 인 스턴스와 함께 사용할 수 있는 확장 가능한 고성능 블록 스토리지 리소스를 제공합니다. Amazon EBS 를 사용해 다음과 같은 블록 스토리지 리소스를 생성하고 관리할 수 있습니다.

- Amazon EBS 볼륨 Amazon EC2 인스턴스에 연결하는 스토리지 볼륨입니다. 볼륨을 인스턴스에 연결하면 블록 스토리지를 사용할 때와 같은 방식으로 사용할 수 있습니다. 인스턴스는 로컬 드라이 브에서와 마찬가지로 볼륨과 상호 작용할 수 있습니다.
- Amazon EBS 스냅샷 볼륨 자체와 관계없이 지속되는 Amazon EBS 볼륨의 특정 시점 백업입니다. Amazon EBS 볼륨의 데이터를 백업하는 스냅샷을 생성할 수 있습니다. 그러면 언제든지 해당 스냅 샷에서 새 볼륨을 복원할 수 있습니다.

시작 중에 Amazon EBS 볼륨을 생성하여 인스턴스에 연결할 수 있으며, 시작 후 언제라도 EBS 볼륨을 생성하여 인스턴스에 연결할 수 있습니다. 생성 후 언제라도 볼륨에서 스냅샷을 생성할 수 있습니다.

볼륨 및 스냅샷 작업에 대한 자세한 내용은 [Amazon EBS 사용 설명서](https://docs.aws.amazon.com/ebs/latest/userguide/what-is-ebs.html)를 참조하세요.

# <span id="page-2201-0"></span>Amazon EC2 인스턴스 스토어

인스턴스 스토어는 인스턴스에 블록 수준의 임시 스토리지를 제공합니다. 스토리지는 호스트 컴퓨터 에 물리적으로 연결된 디스크에 위치합니다. 인스턴스 스토어는 버퍼, 캐시, 스크래치 데이터, 기타 임 시 콘텐츠와 같이 자주 변경되는 정보의 임시 저장에 적합합니다. 또한 로드 밸런싱된 웹 서버 풀과 같 은 인스턴스 플릿 전체에 복제하는 임시 데이터를 저장하는 데 사용할 수도 있습니다.

하나 이상의 인스턴스 스토어 볼륨으로 구성된 인스턴스 스토어는 블록 디바이스로 표시됩니다. 인스 턴스 스토어의 크기는 물론 사용 가능한 디바이스의 수는 인스턴스 유형과 인스턴스 크기에 따라 다릅 니다. 자세한 내용은 [인스턴스 스토어 볼륨](#page-2204-0) 단원을 참조하십시오.

인스턴스 스토어 볼륨의 가상 디바이스는 [ephemeral[0-23]]입니다. 인스턴스 스토어 볼륨 1개를 지원하는 인스턴스 유형은 ephemeral0를 갖습니다. 둘 이상의 인스턴스 스토어 볼륨을 지원하는 인 스턴스 유형에는 ephemeral0, ephemeral1 등이 있습니다.

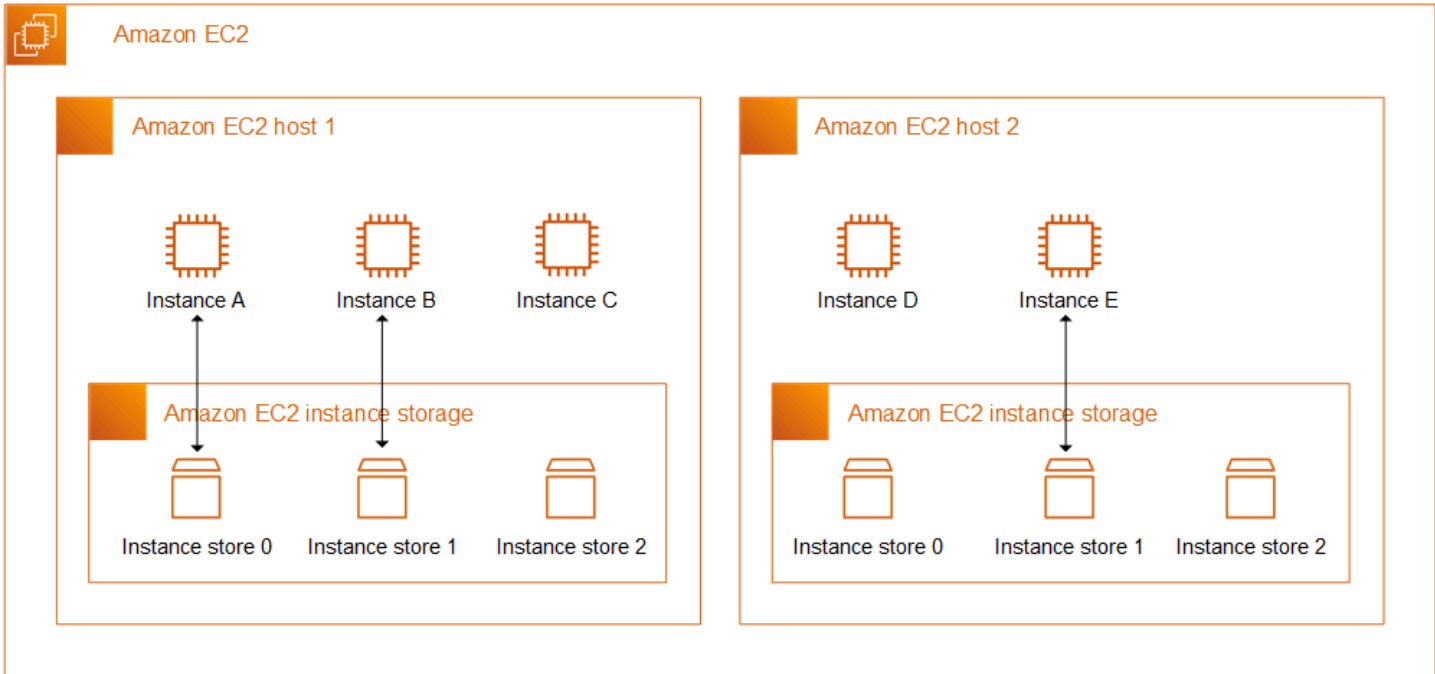

인스턴스 스토어 요금

인스턴스 스토어 볼륨은 인스턴스의 사용 요금의 일부로 포함됩니다.

내용

- [인스턴스 스토어 볼륨 및 데이터 수명](#page-2202-0)
- [인스턴스 스토어 볼륨](#page-2204-0)
- [EC2 인스턴스에 인스턴스 스토어 볼륨 추가](#page-2206-0)
- [SSD 인스턴스 스토어 볼륨](#page-2211-0)
- [인스턴스 스토리지 스왑 볼륨](#page-2214-0)
- [인스턴스 스토어 볼륨의 디스크 성능 최적화](#page-2218-0)

# <span id="page-2202-0"></span>인스턴스 스토어 볼륨 및 데이터 수명

인스턴스 스토어 볼륨의 수, 크기 및 유형은 인스턴스 유형과 인스턴스 크기에 따라 결정됩니다. 자세 한 내용은 [인스턴스 스토어 볼륨](#page-2204-0) 단원을 참조하십시오.

인스턴스 스토어 볼륨은 인스턴스 시작 시에만 연결됩니다. 시작 후에는 인스턴스 스토어 볼륨을 연결 할 수 없습니다. 하나의 인스턴스에서 인스턴스 스토어 볼륨을 분리하고 다른 인스턴스에 연결할 수 없 습니다.

인스턴스 스토어 볼륨은 연결된 인스턴스의 수명 기간 동안에만 존재합니다. 연결된 인스턴스의 수명 기간이 지난 후에도 유지되도록 인스턴스 스토어 볼륨을 구성할 수 없습니다.

인스턴스를 재부팅해도 인스턴스 스토어 볼륨의 데이터는 유지됩니다. 그러나 인스턴스가 중지 또는 종료되거나 최대 절전 모드로 전환된 경우에는 데이터가 유지되지 않습니다. 인스턴스가 중지 또는 종 료되거나 최대 절전 모드로 전환되면 인스턴스 스토어 볼륨의 모든 블록이 암호화된 방식으로 지워집 니다.

그러므로 중요한 장기 데이터의 경우 인스턴스 스토어 볼륨에 의존하지 마세요. 인스턴스 수명 기 간이 지난 후에도 인스턴스 스토어 볼륨에 저장된 데이터를 유지해야 하는 경우 Amazon EBS 볼륨, Amazon S3 버킷 또는 Amazon EFS 파일 시스템과 같은 보다 영구적인 스토리지에 해당 데이터를 수 동으로 복사해야 합니다.

인스턴스의 수명 기간 동안 데이터가 유지되지 않는 몇 가지 이벤트가 있습니다. 다음 표에서는 가상화 인스턴스와 베어 메탈 인스턴스 모두에 대해 특정 이벤트 동안 인스턴스 스토어 볼륨의 데이터가 유지 되는지 여부를 보여줍니다.

Event The Term of The Contract Term of The Oriental House of The Oriental House of The Oriental House of The O

사용자 시작 인스턴스 수명 주기 이벤트

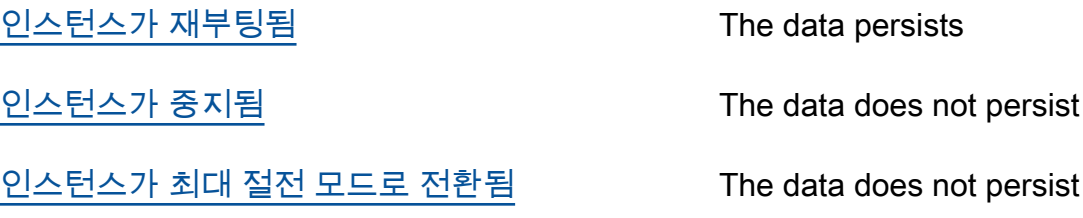

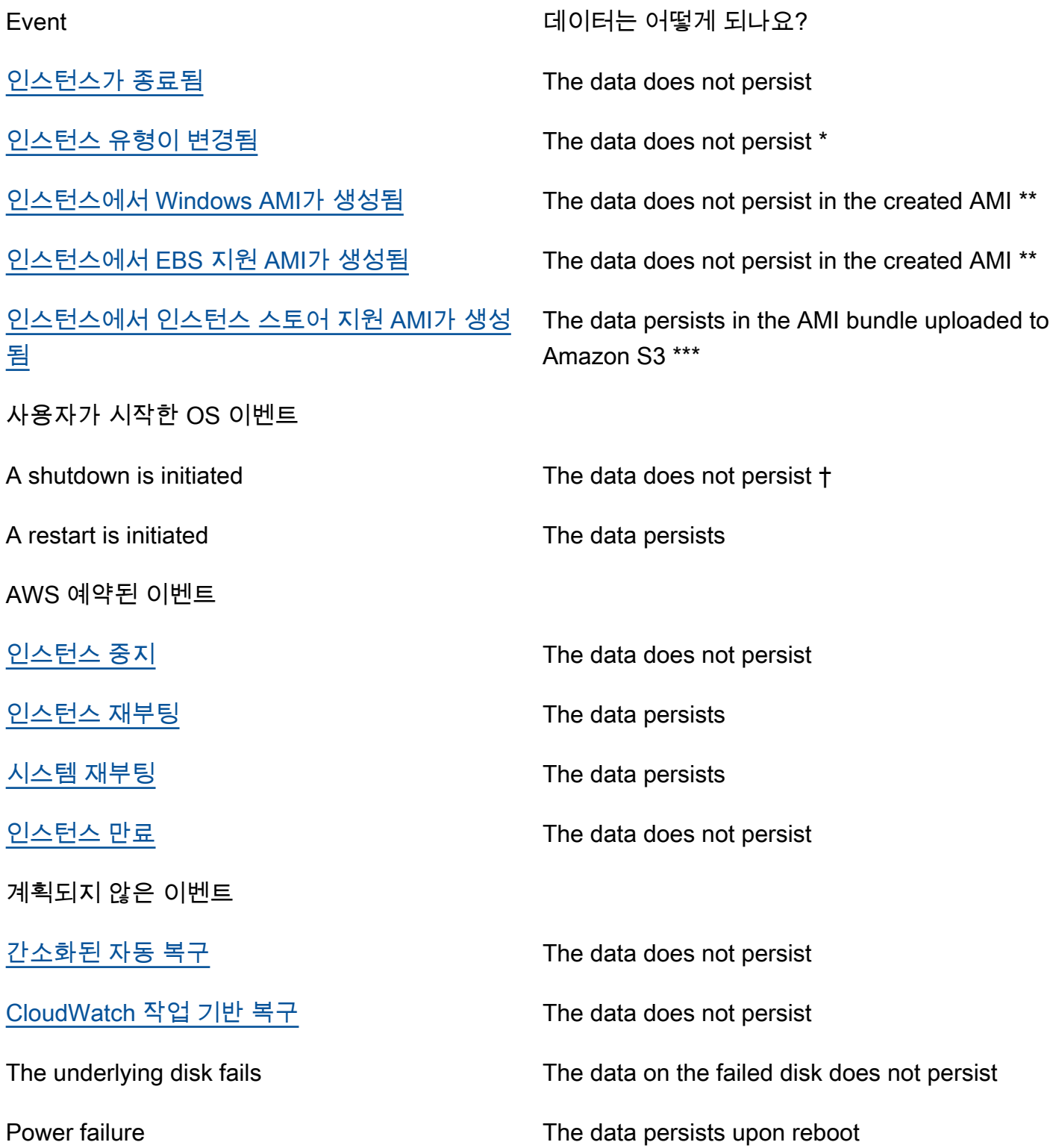

\* 새 인스턴스 유형이 인스턴스 스토어를 지원하는 경우 인스턴스는 새 인스턴스 유형에서 지원하는 인 스턴스 스토어 볼륨 수를 가져오지만 데이터는 새 인스턴스로 전송되지 않습니다. 새 인스턴스 유형이 인스턴스 스토어를 지원하지 않는 경우 인스턴스는 인스턴스 스토어 볼륨을 가져오지 않습니다.

\*\* 데이터는 EBS 지원 AMI에 포함되지 않으며 해당 AMI에서 시작된 인스턴스에 연결된 인스턴스 스토 어 볼륨에도 포함되지 않습니다.

\*\*\* 데이터는 Amazon S3에 업로드되는 AMI 번들에 포함됩니다. 해당 AMI에서 인스턴스를 시작하면 인스턴스는 AMI가 생성될 때 포함된 데이터와 함께 AMI에 번들된 인스턴스 스토어 볼륨을 가져옵니 다.

† 종료 방지 및 중지 방지는 인스턴스의 운영 체제를 통해 시작된 종료로 인한 인스턴스 중지 또는 종료 로부터 인스턴스를 보호하지 않습니다. 인스턴스 스토어 볼륨에 저장된 데이터는 인스턴스 중지 및 종 료 이벤트 모두에서 유지되지 않습니다.

# <span id="page-2204-0"></span>인스턴스 스토어 볼륨

인스턴스 스토어 볼륨의 수, 크기 및 유형은 인스턴스 유형과 인스턴스 크기에 따라 결정됩니다. M6, C6, R6 등의 일부 인스턴스 유형은 인스턴스 스토어 볼륨을 지원하지 않지만, M5d, C6gd, R6gd 등 의 다른 인스턴스 유형은 인스턴스 스토어 볼륨을 지원합니다. 인스턴스 유형에서 지원하는 것보다 많은 인스턴스 스토어 볼륨을 인스턴스에 연결할 수 없습니다. 인스턴스 스토어 볼륨을 지원하는 인 스턴스 유형의 경우 인스턴스 스토어 볼륨의 수와 크기는 인스턴스 크기에 따라 다릅니다. 예를 들 어 m5d.large는 75GB 인스턴스 스토어 볼륨 1개를 지원하고 m5d.24xlarge는 900GB 인스턴스 스 토어 볼륨 4개를 지원합니다.

NVMe 인스턴스 스토어 볼륨이 있는 인스턴스 유형의 경우 지원되는 모든 인스턴스 스토어 볼륨이 시 작 시 인스턴스에 자동으로 연결됩니다. C1, C3, M1, M2, M3, R3, D2, H1, I2, X1, X1e 등의 비 NVMe 인스턴스 스토어 볼륨이 있는 인스턴스 유형의 경우 시작 시 연결할 인스턴스 스토어 볼륨에 대한 블록 디바이스 매핑을 수동으로 지정해야 합니다. 그런 다음 인스턴스가 시작된 후 [연결된 인스턴스 스토어](#page-2210-0) [볼륨을 사용하려면 먼저 볼륨을 포맷하고 탑재해](#page-2210-0)야 합니다. 인스턴스를 시작한 후에는 인스턴스 스토 어 볼륨을 연결할 수 없습니다.

일부 인스턴스 유형은 NVMe 또는 SATA 기반 솔리드 스테이트 드라이브(SSD)를 사용하고 다른 인스 턴스 유형은 SATA 기반 하드 디스크 드라이브(HDD)를 사용합니다. SSD는 매우 짧은 지연 시간과 뛰 어난 임의 I/O 성능을 제공하지만 인스턴스 종료 시 데이터를 유지할 필요가 없거나 내결함성 아키텍처 를 활용할 수 있습니다. 자세한 내용은 [SSD 인스턴스 스토어 볼륨](#page-2211-0) 단원을 참조하십시오.

NVMe 인스턴스 스토어 볼륨 및 일부 HDD 인스턴스 스토어 볼륨의 데이터는 저장 시 암호화됩니다. 자세한 내용은 [Amazon EC2의 데이터 보호](#page-2047-0) 단원을 참조하십시오.

#### NVMe 인스턴스 스토어 볼륨

Amazon EC2 인스턴스 유형 안내서에는 지원되는 각 인스턴스 유형에서 사용 가능한 인스턴스 스토어 볼륨의 수량, 크기, 유형 및 성능 최적화가 나와 있습니다. 자세한 내용은 다음을 참조하십시오.

- [인스턴스 스토어 사양 범용](https://docs.aws.amazon.com/ec2/latest/instancetypes/gp.html#gp_instance-store)
- [인스턴스 스토어 사양 컴퓨팅 최적화](https://docs.aws.amazon.com/ec2/latest/instancetypes/co.html#co_instance-store)
- [인스턴스 스토어 사양 메모리 최적화](https://docs.aws.amazon.com/ec2/latest/instancetypes/mo.html#mo_instance-store)
- [인스턴스 스토어 사양 스토리지 최적화](https://docs.aws.amazon.com/ec2/latest/instancetypes/so.html#so_instance-store)
- [인스턴스 스토어 사양 가속 컴퓨팅](https://docs.aws.amazon.com/ec2/latest/instancetypes/ac.html#ac_instance-store)
- [인스턴스 스토어 사양 고성능 컴퓨팅](https://docs.aws.amazon.com/ec2/latest/instancetypes/hpc.html#hpc_instance-store)
- [인스턴스 스토어 사양 이전 세대](https://docs.aws.amazon.com/ec2/latest/instancetypes/gp.html#pg_instance-store)

#### AWS CLI를 사용하여 인스턴스 스토어 볼륨 정보를 검색하는 방법

[describe-instance-types](https://docs.aws.amazon.com/cli/latest/reference/ec2/describe-instance-types.html) AWS CLI 명령을 사용하여 인스턴스 스토어 볼륨 등의 인스턴스 유형에 대한 정보를 표시할 수 있습니다. 다음 예에서는 인스턴스 스토어 볼륨이 있는 모든 R5 인스턴스에 대한 인 스턴스 스토리지의 총 크기를 표시합니다.

```
aws ec2 describe-instance-types \ 
     --filters "Name=instance-type,Values=r5*" "Name=instance-storage-
supported,Values=true" \ 
     --query "InstanceTypes[].[InstanceType, InstanceStorageInfo.TotalSizeInGB]" \ 
     --output table
```
출력 예시

```
---------------------------
| DescribeInstanceTypes |
+----------------+--------+
| r5ad.24xlarge | 3600 |
| r5ad.12xlarge | 1800 |
| r5dn.8xlarge | 1200 |
| r5ad.8xlarge | 1200 |
| r5ad.large | 75 |
| r5d.4xlarge | 600 | 
   . . .
| r5dn.2xlarge | 300 |
  | r5d.12xlarge | 1800 |
```

```
+----------------+--------+
```
다음 예에서는 지정된 인스턴스 유형에 대한 전체 인스턴스 스토리지 세부 정보를 표시합니다.

```
aws ec2 describe-instance-types \ 
     --filters "Name=instance-type,Values=r5d.4xlarge" \ 
     --query "InstanceTypes[].InstanceStorageInfo"
```
예제 출력은 이 인스턴스 유형에 두 개의 300GB NVMe SSD 볼륨이 있고 총 600GB의 인스턴스 스토 리지가 있음을 보여줍니다.

```
\Gamma { 
          "TotalSizeInGB": 600, 
          "Disks": [ 
               { 
                   "SizeInGB": 300, 
                   "Count": 2, 
                   "Type": "ssd" 
 } 
          ], 
          "NvmeSupport": "required" 
     }
]
```
# <span id="page-2206-0"></span>EC2 인스턴스에 인스턴스 스토어 볼륨 추가

NVMe 인스턴스 스토어 볼륨이 있는 인스턴스 유형의 경우 지원되는 모든 인스턴스 스토어 볼륨이 시 작 시 인스턴스에 자동으로 연결됩니다. 자동으로 열거되고 인스턴스 시작 시 디바이스 이름이 할당됩 니다.

C1, C3, M1, M2, M3, R3, D2, H1, I2, X1, X1e 등의 비 NVMe 인스턴스 스토어 볼륨이 있는 인스턴스 유형의 경우 시작 시 연결할 인스턴스 스토어 볼륨에 대한 블록 디바이스 매핑을 수동으로 지정해야 합 니다. 블록 디바이스 매핑은 인스턴스 시작 요청 또는 인스턴스 시작에 사용되는 AMI에서 지정할 수 있 습니다. 블록 디바이스 매핑에는 디바이스 이름과 매핑된 볼륨이 포함됩니다. 자세한 내용은 [블록 디바](#page-2257-0) [이스 매핑](#page-2257-0) 섹션을 참조하세요.

#### A Important

시작할 때만 인스턴스에 인스턴스 스토어 볼륨을 연결할 수 있습니다. 인스턴스를 실행한 이후 에는 인스턴스 스토어 볼륨을 연결할 수 없습니다.

인스턴스를 실행한 후에는 인스턴스에 대한 인스턴스 스토어 볼륨이 사용하기에 앞서 포맷되고 마운 트되었는지 확인해야 합니다. 인스턴스 스토어 지원 인스턴스의 루트 볼륨은 기본적으로 마운트됩니 다.

루트 볼륨에 대한 고려 사항

블록 디바이스 매핑은 항상 인스턴스에 대한 루트 볼륨을 지정합니다. 루트 볼륨은 Amazon EBS 볼륨 또는 인스턴스 스토어 볼륨 중 하나입니다. 루트 볼륨은 자동으로 마운트됩니다. 루트 볼륨에 대한 인 스턴스 스토어 볼륨이 있는 인스턴스의 경우, 볼륨의 크기는 AMI에 따라 다르지만 최대 크기는 10GB 입니다. 자세한 내용은 [루트 디바이스 스토리지](#page-46-0) 단원을 참조하십시오.

#### 내용

- [AMI에 인스턴스 스토어 볼륨 추가](#page-2207-0)
- [인스턴스에 비 NVME 인스턴스 스토어 볼륨 추가](#page-2209-0)
- [인스턴스 스토어 볼륨을 인스턴스에서 사용 가능하도록 만들기](#page-2210-0)

### <span id="page-2207-0"></span>AMI에 인스턴스 스토어 볼륨 추가

인스턴스 스토어 볼륨을 포함하는 블록 디바이스 매핑으로 AMI를 생성할 수 있습니다.

인스턴스 스토어 볼륨 블록 디바이스 매핑을 지정하는 AMI를 사용하여 비 NVMe 인스턴스 스토어 볼 륨을 지원하는 인스턴스를 시작하는 경우 인스턴스에 인스턴스 스토어 볼륨이 포함됩니다. AMI의 인 스턴스 스토어 볼륨 블록 디바이스 매핑 수가 인스턴스에 사용 가능한 인스턴스 스토어 볼륨 수를 초과 하면 추가 인스턴스 스토어 볼륨 블록 디바이스 매핑이 무시됩니다.

인스턴스 스토어 볼륨 블록 디바이스 매핑을 지정하는 AMI를 사용하여 NVMe 인스턴스 스토어 볼륨을 지원하는 인스턴스를 시작하면 인스턴스 스토어 볼륨 블록 디바이스 매핑이 무시됩니다. NVMe 인스 턴스 스토어 볼륨을 지원하는 인스턴스는 인스턴스 시작 요청 및 AMI에 지정된 블록 디바이스 매핑에 관계없이 지원되는 모든 인스턴스 스토어 볼륨을 가져옵니다.

고려 사항

- M3 인스턴스의 경우 AMI가 아닌 인스턴스의 블록 디바이스 매핑에 인스턴스 스토어 볼륨을 지정합 니다. Amazon EC2가 AMI의 인스턴스 스토어 볼륨 블록 디바이스 매핑을 무시할 수 있습니다.
- 인스턴스를 실행할 때 AMI 블록 디바이스 매핑에서 지정된 비 NVMe 인스턴스 스토어 볼륨을 생략 하거나 인스턴스 스토어 볼륨을 추가할 수 있습니다.

New console

콘솔을 사용하여 Amazon EBS 지원 AMI에 인스턴스 스토어 볼륨을 추가하려면

- 1. [https://console.aws.amazon.com/ec2/에](https://console.aws.amazon.com/ec2/)서 Amazon EC2 콘솔을 엽니다.
- 2. 탐색 창에서 인스턴스를 선택하고 인스턴스를 선택합니다.
- 3. 작업(Actions), 이미지 및 템플릿(Image and templates), 이미지 생성(Create image)을 차례로 선택합니다.
- 4. [이미지 생성(Create image)] 페이지에서 이미지 이름 및 설명을 입력합니다.
- 5. 추가할 각 인스턴스 스토어 볼륨에서 [볼륨 추가(Add volume)]를 선택한 다음 [볼륨 유형 (Volume type)]에서 인스턴스 스토어 볼륨을 선택하고 [디바이스(Device)]에서 디바이스 이름 을 선택합니다. (자세한 내용은 [Linux 인스턴스의 디바이스 이름](#page-2254-0) 섹션을 참조하세요.) 사용할 수 있는 인스턴스 스토어 볼륨의 개수는 인스턴스 유형에 따라 다릅니다. NVMe 인스턴스 스토 어 볼륨이 있는 인스턴스의 경우, 이러한 볼륨의 디바이스 매핑은 운영 체제가 볼륨을 열거하 는 순서에 따라 다릅니다.
- 6. 이미지 생성(Create image)을 선택합니다.

AWS CLI

명령줄을 사용하여 AMI에 인스턴스 스토어 볼륨을 추가하려면

다음 명령 중 하나를 사용할 수 있습니다. 명령줄 인터페이스에 대한 자세한 내용은 [Amazon EC2](#page-21-0)  [액세스](#page-21-0) 단원을 참조하세요.

- [create-image](https://docs.aws.amazon.com/cli/latest/reference/ec2/create-image.html) 또는 [register-image](https://docs.aws.amazon.com/cli/latest/reference/ec2/register-image.html)(AWS CLI)
- [New-EC2Image](https://docs.aws.amazon.com/powershell/latest/reference/items/New-EC2Image.html) 및 [Register-EC2Image\(](https://docs.aws.amazon.com/powershell/latest/reference/items/Register-EC2Image.html)AWS Tools for Windows PowerShell)

# <span id="page-2209-0"></span>인스턴스에 비 NVME 인스턴스 스토어 볼륨 추가

비 NVMe 인스턴스 스토어 볼륨을 지원하는 인스턴스를 시작할 때 연결할 인스턴스 스토어 볼륨에 대 한 블록 디바이스 매핑을 지정해야 합니다. 블록 디바이스 매핑은 인스턴스 시작 요청 또는 인스턴스 시작에 사용되는 AMI에서 지정해야 합니다.

AMI에 인스턴스 스토어 볼륨에 대한 블록 디바이스 매핑이 포함된 경우 AMI에 포함된 것보다 더 많은 인스턴스 스토어 볼륨이 필요한 경우가 아니면 인스턴스 시작 요청에서 블록 디바이스 매핑을 지정할 필요가 없습니다.

AMI에 인스턴스 스토어 볼륨에 대한 블록 디바이스 매핑이 포함되지 않은 경우 인스턴스 시작 요청에 서 블록 디바이스 매핑을 지정해야 합니다.

#### 고려 사항

• M3 인스턴스의 경우, 인스턴스의 블록 디바이스 매핑에서 지정하지 않더라도 인스턴스 스토어 볼륨 을 받을 수 있습니다.

인스턴스 시작 요청에서 블록 디바이스 매핑을 지정하려면 다음 방법 중 하나를 사용하세요.

#### Amazon EC2 console

- 1. [https://console.aws.amazon.com/ec2/에](https://console.aws.amazon.com/ec2/)서 Amazon EC2 콘솔을 엽니다.
- 2. 대시보드에서 인스턴스 시작을 선택합니다.
- 3. 애플리케이션 및 OS 이미지(Application and OS Images) 섹션에서 사용할 AMI를 선택합니다.
- 4. 스토리지 구성 섹션의 인스턴스 스토어 볼륨 섹션에는 인스턴스에 연결할 수 있는 인스턴스 스 토어 볼륨이 나열되어 있습니다. 사용할 수 있는 인스턴스 스토어 볼륨의 개수는 인스턴스 유 형에 따라 다릅니다.
- 5. 연결할 각 인스턴스 스토어 볼륨에 대해 디바이스 이름에서 사용할 디바이스 이름을 선택합니 다.
- 6. 필요에 따라 나머지 인스턴스 설정을 구성한 다음 인스턴스 시작을 선택합니다.

Command line

해당 옵션과 함께 다음 옵션 명령 중 하나를 사용할 수 있습니다.

• [run-instances](https://docs.aws.amazon.com/cli/latest/reference/ec2/run-instances.html)(AWS CLI)를 사용한 --block-device-mappings

• [New-EC2Instance\(](https://docs.aws.amazon.com/powershell/latest/reference/items/New-EC2Instance.html)AWS Tools for Windows PowerShell)를 사용한 -BlockDeviceMapping

### <span id="page-2210-0"></span>인스턴스 스토어 볼륨을 인스턴스에서 사용 가능하도록 만들기

연결된 인스턴스 스토어 볼륨으로 인스턴스를 시작한 후에 먼저 볼륨을 마운트해야 볼륨에 액세스할 수 있습니다.

Linux 인스턴스의 경우 많은 인스턴스 스토어 볼륨이 ext3 파일 시스템으로 사전 포맷됩니다. SSD 기 반 인스턴스 스토리지 볼륨(TRIM 명령 지원)은 어떤 파일 시스템으로도 사전 포맷되지 않습니다. 그러 나 인스턴스를 시작한 후 볼륨을 원하는 파일 시스템으로 포맷할 수 있습니다. 자세한 내용은 [인스턴](#page-2214-1) [스 스토어 볼륨 TRIM 지원](#page-2214-1) 단원을 참조하십시오. Windows 인스턴스의 경우 인스턴스 스토어 볼륨을 NTFS 파일 시스템으로 다시 포맷합니다.

인스턴스에서 인스턴스 스토어 디바이스를 사용할 수 있는지의 여부는 인스턴스 메타데이터를 사용하 여 확인할 수 있습니다. 자세한 내용은 [인스턴스 스토어 볼륨용 인스턴스 블록 디바이스 매핑 보기](#page-2268-0) 섹 션을 참조하세요.

Linux 인스턴스의 경우 다음 절차에서 설명한 대로 인스턴스 스토어 볼륨을 보고 마운트할 수 있습니 다.

Linux에서 인스턴스 스토어 볼륨을 사용 가능하게 만들려면

- 1. SSH 클라이언트를 사용하여 인스턴스에 연결합니다. 자세한 내용은 [Linux 인스턴스에 연결합니](#page-872-0) [다](#page-872-0) 단원을 참조하십시오.
- 2. df -h 명령을 사용하여 포맷되고 마운트된 볼륨을 봅니다.

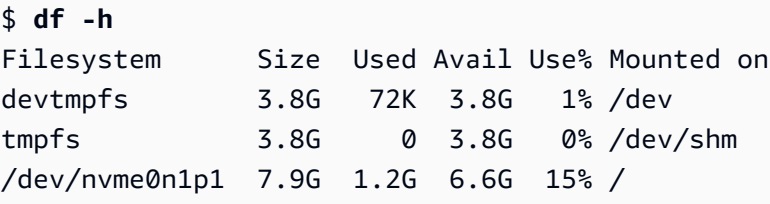

3. lsblk를 사용하여 시작 시에 매핑되지 않았지만 포맷되고 마운트된 볼륨을 봅니다.

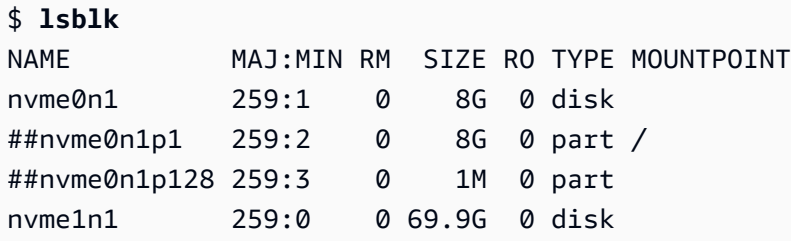

4. 매핑된 인스턴스 스토어 볼륨만 포맷하고 마운트하려면 다음을 수행합니다.

a. mkfs 명령을 사용하여 디바이스에서 파일 시스템을 생성합니다.

\$ **sudo mkfs -t xfs** */dev/nvme1n1*

b. mkdir 명령을 사용하여 디바이스를 마운트할 디렉터리를 생성합니다.

```
$ sudo mkdir /data
```
c. mount 명령을 사용하여 새로 생성한 디렉터리에 디바이스를 마운트합니다.

\$ **sudo mount** */dev/nvme1n1 /data*

재부팅 후 연결된 볼륨을 자동으로 탑재하는 방법에 대한 자세한 내용은 Amazon EBS 사용 설명서의 [재부팅 후 연결된 볼륨 자동으로 탑재를](https://docs.aws.amazon.com/ebs/latest/userguide/ebs-using-volumes.html#ebs-mount-after-reboot) 참조하세요.

## <span id="page-2211-0"></span>SSD 인스턴스 스토어 볼륨

Linux의 SSD 인스턴스 스토어 볼륨에 최상의 IOPS 성능을 보장하려면 Amazon Linux의 최신 버전을 사용하거나 커널 버전이 3.8 이상인 기타 Linux AMI를 사용하는 것이 좋습니다. 커널 버전이 3.8 이상 인 Linux AMI를 사용하지 않는 경우 사용자의 인스턴스는 해당 인스턴스 유형에 제공되는 최대 IOPS 성능을 달성할 수 없습니다.

다른 인스턴스 스토어 볼륨과 마찬가지로 인스턴스 시작 시 인스턴스에 대한 SSD 인스턴스 스토어 볼 륨을 매핑해야 합니다. SSD 인스턴스 볼륨의 데이터는 연결된 인스턴스의 수명 기간 동안만 지속됩니 다. 자세한 내용은 [EC2 인스턴스에 인스턴스 스토어 볼륨 추가](#page-2206-0) 섹션을 참조하세요.

### NVMe SSD 볼륨

일부 인스턴스는 NVMe(Non-Volatile Memory Express) SSD(Solid State Drive) 인스턴스 스토어 볼륨 을 제공합니다. 인스턴스 유형별로 지원되는 인스턴스 스토어 볼륨 유형에 대한 자세한 내용은 [인스턴](#page-2204-0) [스 스토어 볼륨](#page-2204-0) 섹션을 참조하세요.

NVMe 볼륨에 액세스하려면 NVMe 드라이버가 설치되어 있어야 합니다. 다음 AMI가 이 요구 사항을 충족합니다.

- AL2023년
- Amazon Linux 2
- Amazon Linux AMI 2018.03 이상
- Ubuntu 14.04 이상(linux-aws 커널 포함)

#### **a** Note

Ubuntu 18.04 이상(linux-aws 커널 포함)이 필요한 AWS Graviton 기반 인스턴스 유형

- Red Hat Enterprise Linux 7.4 이상
- SUSE Linux Enterprise Server 12 SP2 이상
- CentOS 7.4.1708 이상
- FreeBSD 11.1 이상
- Debian GNU/Linux 9 이상
- Bottlerocket

인스턴스에 연결한 후 lspci 명령을 사용하여 NVMe 디바이스를 나열할 수 있습니다. 다음은 4개의 NVMe 디바이스를 지원하는 i3.8xlarge 인스턴스의 예제 출력입니다.

```
[ec2-user ~]$ lspci
00:00.0 Host bridge: Intel Corporation 440FX - 82441FX PMC [Natoma] (rev 02)
00:01.0 ISA bridge: Intel Corporation 82371SB PIIX3 ISA [Natoma/Triton II]
00:01.1 IDE interface: Intel Corporation 82371SB PIIX3 IDE [Natoma/Triton II]
00:01.3 Bridge: Intel Corporation 82371AB/EB/MB PIIX4 ACPI (rev 01)
00:02.0 VGA compatible controller: Cirrus Logic GD 5446
00:03.0 Ethernet controller: Device 1d0f:ec20
00:17.0 Non-Volatile memory controller: Device 1d0f:cd01
00:18.0 Non-Volatile memory controller: Device 1d0f:cd01
00:19.0 Non-Volatile memory controller: Device 1d0f:cd01
00:1a.0 Non-Volatile memory controller: Device 1d0f:cd01
00:1f.0 Unassigned class [ff80]: XenSource, Inc. Xen Platform Device (rev 01)
```
지원되는 운영 체제를 사용하지만 NVMe 디바이스가 보이지 않는 경우 다음 명령을 사용하여 NVMe 모듈이 로드되었는지 확인하세요.

• Amazon Linux, Amazon Linux 2, Ubuntu 14/16, Red Hat Enterprise Linux, SUSE Linux Enterprise Server, CentOS 7

\$ **lsmod | grep nvme**

nvme 48813 0

Amazon Elastic Compute Cloud Linux 인스턴스용 사용 설명서

• Ubuntu 18

\$ **cat /lib/modules/\$(uname -r)/modules.builtin | grep nvme** s/nvme/host/nvme-core.ko kernel/drivers/nvme/host/nvme.ko kernel/drivers/nvmem/nvmem\_core.ko

NVMe 볼륨은 NVMe 1.0e 사양을 준수합니다. NVMe 볼륨에 NVMe 명령을 사용할 수 있습니다. Amazon Linux에서는 nvme-cli 명령을 사용하여 리포지토리에서 yum install 패키지를 설치할 수 있 습니다. 지원되는 다른 Linux 버전에서는 nvme-cli 패키지가 이미지에 제공되지 않은 경우 다운로드 할 수 있습니다.

인스턴스 하드웨어 모듈에 구현된 XTS-AES-256 블록 암호를 사용하여 NVMe 인스턴스 스토리지의 데이터를 암호화합니다. 하드웨어 모듈을 사용하여 암호화 키를 생성하며, 암호화 키는 각 NVMe 인스 턴스 스토리지 디바이스에 고유합니다. 인스턴스가 중지되거나 종료되면 모든 암호화 키가 손상되어 복구가 불가능해집니다. 이 암호화를 비활성화할 수 없으며, 사용자 자신의 암호화 키를 제공할 수 없 습니다.

### 비 NVMe SSD 볼륨

C3, I2, M3, R3, X1 인스턴스는 비 NVMe SSD를 사용하여 높은 랜덤 I/O 성능을 제공하는 인스턴스 스 토어 볼륨을 지원합니다. 인스턴스 유형별로 지원되는 인스턴스 스토어 볼륨에 대한 자세한 내용은 [인](#page-2204-0) [스턴스 스토어 볼륨](#page-2204-0) 섹션을 참조하세요.

## SSD 기반 인스턴스 스토어 볼륨 I/O 성능

인스턴스에 대한 SSD 기반 인스턴스 스토어 볼륨에 데이터가 있는 경우, 달성 가능한 쓰기 IOPS의 수 는 감소합니다. 이는 SSD 컨트롤러가 가용 공간을 찾고 기존 데이터를 다시 쓰고 미사용 공간을 삭제 하여 다시 쓸 수 있는 공간을 마련하기 위해 추가적인 작업을 해야 하기 때문입니다. 이러한 폐영역 회 수 과정은 SSD에 대한 내부 쓰기 작업이 증폭되는 결과를 낳게 되며, 이런 결과는 사용자 쓰기 작업에 대한 SSD 쓰기 작업의 비로 표현됩니다. 이러한 성능 감소는 쓰기 작업이 4096바이트의 배수들 또는 4096바이트 경계에 정렬되지 않은 상태로 수행되는 경우에 더 심해질 수 있습니다. 정렬되지 않은 바 이트를 소량으로 쓰기 작업하는 경우, SSD 컨트롤러는 쓰려는 부분의 주변 데이터를 읽고 그 결과도 새 위치에 저장해야 합니다. 이런 패턴으로 인해 쓰기 작업이 크게 증폭되고 지연 시간 증가와 I/O 성능 의 급격한 감소를 초래합니다.

SSD 컨트롤러는 여러 전략을 사용해서 쓰기 작업 증폭의 영향을 감쇄할 수 있습니다. 그 중 하나의 전 력은 SSD 인스턴스 스토리지에 예약 공간을 마련해서 SSD 컨트롤러가 쓰기 작업에 사용 가능한 공간 을 보다 효율적으로 관리할 수 있게 하는 것입니다. 이를 오버-프로비저닝이라고 합니다. 인스턴스에 제공된 SSD 기반 인스턴스 스토어 볼륨은 오버프로비저닝을 위한 예약 공간을 가지고 있지 않습니다. 쓰기 작업 증폭의 영향 감쇄를 위해 최소한 볼륨의 10%를 파티션 처리되지 않은 상태로 두어서 SSD 컨트롤러가 이를 오버프로비저닝에 사용할 수 있도록 하는 것이 좋습니다. 그러면 사용할 수 있는 스토 리지는 줄어들지만, 디스크를 전체 용량에 가깝게 사용하더라도 성능은 향상됩니다.

TRIM을 지원하는 인스턴스 스토어 볼륨의 경우, TRIM 명령을 사용하여 작성한 데이터가 더 이상 필요 하지 않음을 SSD 컨트롤러에 알릴 수 있습니다. 이를 통해 컨트롤러에 더 많은 여유 공간이 제공되므 로 쓰기 작업 증폭을 줄이고 성능을 향상시킬 수 있습니다. 자세한 내용은 [인스턴스 스토어 볼륨 TRIM](#page-2214-1) [지원](#page-2214-1) 단원을 참조하십시오.

#### <span id="page-2214-1"></span>인스턴스 스토어 볼륨 TRIM 지원

일부 인스턴스 유형은 TRIM이 포함된 SSD 볼륨을 지원합니다. 자세한 내용은 [인스턴스 스토어 볼륨](#page-2204-0) 섹션을 참조하세요.

TM을 지원하는 인스턴스 스토어 볼륨은 인스턴스에 할당되기 전 완전히 트리밍(trimming)됩니다. 이러 한 볼륨은 인스턴스가 실행될 때 파일 시스템으로 포맷되지 않으므로, 마운트 후 사용하기 전 사용자가 해당 볼륨을 포맷해야 합니다. 이러한 볼륨에 액세스하는 속도를 높이려면 볼륨을 포맷할 때 TRIM 작 업을 건너뛰어야 합니다.

TRIM을 지원하는 인스턴스 스토어 볼륨을 사용할 경우 TRIM 명령을 사용하여 작성한 데이터가 더 이 상 필요하지 않음을 SSD 컨트롤러에 통지할 수 있습니다. 이를 통해 컨트롤러에 더 많은 여유 공간이 제공되므로 쓰기 작업 증폭을 줄이고 성능을 향상시킬 수 있습니다. Linux에서는 fstrim 명령을 사용 하여 주기적 TRIM을 활성화합니다.

## <span id="page-2214-0"></span>인스턴스 스토리지 스왑 볼륨

Linux에서 스왑 공간은 물리적으로 할당된 것보다 더 큰 메모리가 시스템에 필요할 때 사용될 수 있습 니다. 스왑 공간이 활성화되면 Linux 시스템은 물리 메모리에서 자주 사용되지 않는 메모리 페이지를 스왑 공간(기존 파일 시스템의 스왑 파일 또는 전용 파티션)으로 스왑하고 고속 액세스가 필요한 메모 리 페이지용으로 해당 공간을 해제합니다.

**a** Note

메모리 페이징용으로 스왑 공간을 사용하는 것은 RAM을 사용하는 것보다 빠르거나 효율적이 지 않습니다. 워크로드가 메모리를 스왑 공간으로 정기적으로 페이징하는 경우 큰 RAM 용량

을 갖는 대형 인스턴스 유형으로 마이그레이션할 것을 고려해야 합니다. 자세한 내용은 [인스턴](#page-267-0) [스 유형 변경](#page-267-0) 섹션을 참조하세요.

c1.medium 및 m1.small 인스턴스 유형에는 작업 가능한 물리적 메모리의 양이 제한되어 있으며, 시 작 시간에 Linux AMIs용 가상 메모리의 역할을 할 수 있는 900MiB의 스왑 볼륨이 부여됩니다. Linux 커 널에서는 이 스왑 공간을 루트 디바이스의 파티션으로 간주하지만 이 공간은 루트 디바이스 유형에 상 관없이 실제로는 별도의 인스턴스 스토어 볼륨입니다.

Amazon Linux는 이 스왑 공간을 자동으로 활성화 및 사용하지만 사용자의 AMI에서 이 스왑 공간을 인 식 및 사용하기 위해서는 추가적인 몇 단계가 필요합니다. 인스턴스에서 스왑 공간이 사용되는지를 확 인하려면 swapon -s 명령을 사용합니다.

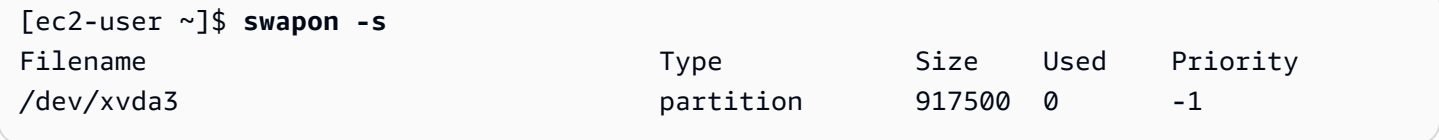

위 인스턴스에서는 900MiB의 스왑 볼륨이 연결 및 활성화되었습니다. 이 명령을 수행했는데 스왑 볼륨 이 표시되지 않는 경우 디바이스에서 스왑 공간을 활성화해야 합니다. lsblk 명령을 사용하여 가용 디스 크를 확인합니다.

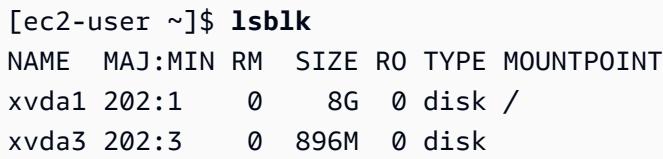

여기에서 인스턴스는 스왑 볼륨 xvda3를 사용할 수 있지만 해당 볼륨은 활성화되지 않은 상태입니다 (MOUNTPOINT 필드가 공란임). swapon 명령을 사용하면 스왑 볼륨을 활성화할 수 있습니다.

**a** Note

/dev/를 사용하여 디바이스 이름 앞에 lsblk를 추가해야 합니다. 사용자 디바이스는 sda3, sde3, 또는 xvde3 등으로 다르게 명명할 수 있습니다. 아래 명령에서 시스템의 디바이스 이름 을 사용합니다.

[ec2-user ~]\$ **sudo swapon /dev/xvda3**

### 이제 lsblk 및 swapon -s 출력에 스왑 공간이 표시되어야 합니다.

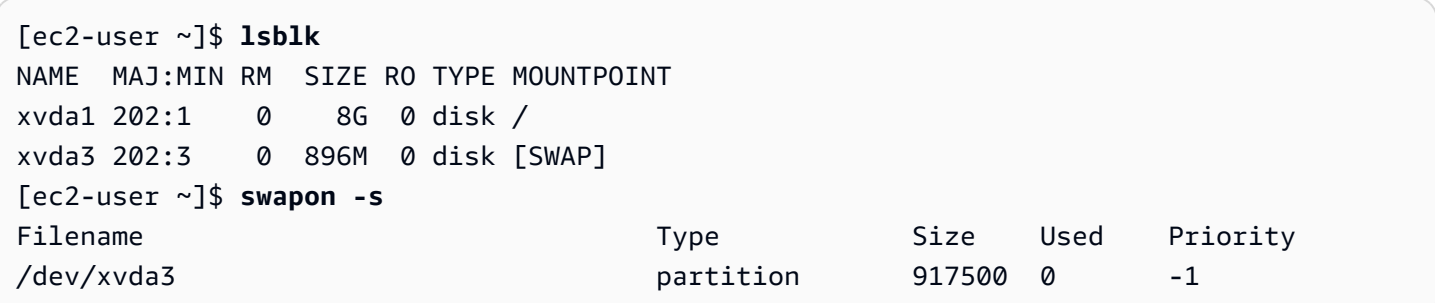

또한 /etc/fstab 파일을 편집하여 부팅 시마다 이 스왑 공간이 자동 활성화되도록 설정해야 합니다.

[ec2-user ~]\$ **sudo vim /etc/fstab**

/etc/fstab 파일에 다음 명령을 추가합니다(시스템의 스왑 디바이스 이름 사용):

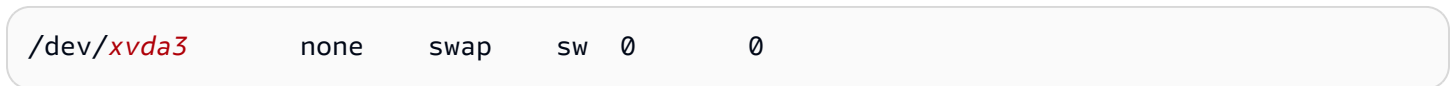

인스턴스 스토어 볼륨을 스왑 공간으로 사용하려면

모든 인스턴스 스토어 볼륨은 스왑 공간으로 사용될 수 있습니다. 예를 들어, m3.medium 인스턴스 유 형은 스왑 공간으로 적당한 4GB SSD 인스턴스 스토어 볼륨이 포함됩니다. 사용자의 인스턴스 스토어 볼륨이 훨씬 큰(예: 350GB) 경우 해당 볼륨을 4-8GB의 작은 스왑 파티션으로 나누고 나머지는 데이터 볼륨으로 사용할 수 있습니다.

**a** Note

이 절차는 인스턴스 스토리지를 지원하는 인스턴스 유형에만 적용됩니다. 지원되는 인스턴스 유형의 목록은 [인스턴스 스토어 볼륨](#page-2204-0) 섹션을 참조하세요.

<span id="page-2216-0"></span>1. 인스턴스에 연결된 블록 디바이스 목록을 확인하여 인스턴스 스토어 볼륨에 사용할 디바이스 이 름을 얻습니다.

[ec2-user ~]\$ **lsblk -p** NAME MAJ:MIN RM SIZE RO TYPE MOUNTPOINT /dev/xvdb 202:16 0 4G 0 disk /media/ephemeral0 /dev/xvda1 202:1 0 8G 0 disk /

이 예제에서 인스턴스 스토어 볼륨은 /dev/xvdb입니다. Amazon Linux 인스턴스이기 때문에 인 스턴스 스토어 볼륨은 포맷된 후 /media/ephemeral0에 마운트됩니다. 모든 Linux 운영 체제에 서 이러한 과정이 자동으로 수행되는 것은 아닙니다.

2. (선택 사항) 인스턴스 스토어 볼륨이 마운트되면(MOUNTPOINT 명령 출력에 lsblk로 목록 표시) 다 음 명령으로 마운트를 해제합니다.

[ec2-user ~]\$ **sudo umount /dev/xvdb**

<span id="page-2217-0"></span>3. mkswap 명령으로 디바이스에 Linux 스왑 영역을 설정합니다.

[ec2-user ~]\$ **sudo mkswap /dev/xvdb** mkswap: /dev/xvdb: warning: wiping old ext3 signature. Setting up swapspace version 1, size = 4188668 KiB no label, UUID=b4f63d28-67ed-46f0-b5e5-6928319e620b

4. 새 스왑 공간을 활성화합니다.

```
[ec2-user ~]$ sudo swapon /dev/xvdb
```
<span id="page-2217-1"></span>5. 새 스왑 공간이 사용 중인지 확인합니다.

```
[ec2-user ~]$ swapon -s
Filename Type Size Used Priority
/dev/xvdb partition 4188668 0 -1
```
6. /etc/fstab 파일을 편집하여 부팅 시마다 이 스왑 공간이 자동 활성화되도록 설정합니다.

[ec2-user ~]\$ **sudo vim /etc/fstab**

/etc/fstab 파일에 /dev/xvdb(또는 /dev/sdb) 항목이 있는 경우 아래 라인과 일치하도록 변 경합니다. 이 디바이스에 대한 항목이 없는 경우 /etc/fstab 파일에 다음 라인을 추가합니다(시 스템의 스왑 디바이스 이름 사용):

/dev/*xvdb* none swap sw 0 0

### **A** Important

인스턴스가 중단되거나 최대 절전 모드로 전환되면 인스턴스 스토어 볼륨 데이터가 손실 됩니다. 여기에는 [Step 3에](#page-2217-0)서 생성한 인스턴스 스토어 스왑 공간 포맷도 포함됩니다. 따라 서 인스턴스 스토어 스왑 공간을 사용하도록 구성한 인스턴스를 중단했다가 다시 시작할 경우에는 새로운 인스턴스 스토어 볼륨에서 [Step 1](#page-2216-0)부터 [Step 5](#page-2217-1)까지 반복해야 합니다.

# <span id="page-2218-0"></span>인스턴스 스토어 볼륨의 디스크 성능 최적화

Amazon EC2가 디스크를 가상화하는 방식으로 인해, 일부 인스턴스 스토어 볼륨의 특정 위치에서 첫 번째 쓰기는 이후의 쓰기보다 느리게 수행됩니다. 대부분 애플리케이션의 경우 인스턴스 수명 주기 동 안 이 비용을 나누어 내는 것이 가능합니다. 그러나 높은 디스크 성능이 필요하다면 모든 드라이브 위 치에 한 번 쓰기를 수행하여 드라이브를 초기화한 후 프로덕션에 사용하는 것이 좋습니다.

**a** Note

직접 연결 SSD(Solid State Drive) 및 TRIM 지원을 사용하는 일부 인스턴스 유형은 초기화 없 이 실행 시점에 최고 성능을 제공합니다. 각 인스턴스 유형의 인스턴스 스토어에 대한 자세한 내용은 [인스턴스 스토어 볼륨](#page-2204-0) 섹션을 참조하세요.

지연 시간 또는 처리량에 대한 높은 유연성이 필요한 경우 Amazon EBS 사용을 권장합니다.

인스턴스 스토어 볼륨을 초기화하려면 초기화할 스토어(예: dd 또는 /dev/sdb)에 따라 다음 /dev/ nvme1n1 명령을 사용합니다.

**a** Note

이 명령을 수행하기 전 드라이브 마운트를 해제해야 합니다. 초기화에는 시간이 오래 소요될 수 있습니다(엑스트라 라지 인스턴스의 경우 약 8시간).

인스턴스 스토어 볼륨을 초기화하려면 m1.large, m1.xlarge, c1.xlarge, m2.xlarge, m2.2xlarge 및 m2.4xlarge 인스턴스 유형에서 다음 명령을 사용합니다.

dd if=/dev/zero of=/dev/sdb bs=1M

dd if=/dev/zero of=/dev/sdc bs=1M dd if=/dev/zero of=/dev/sdd bs=1M dd if=/dev/zero of=/dev/sde bs=1M

전체 인스턴스 스토어 볼륨에서 동시에 초기화를 수행하려면 다음 명령을 사용합니다.

dd if=/dev/zero bs=1M|tee /dev/sdb|tee /dev/sdc|tee /dev/sde > /dev/sdd

RAID에 드라이브를 구성하면 전체 드라이브 위치에 쓰기가 되어 초기화를 수행할 수 있습니다. 소프트 웨어 기반 RAID를 구성하는 경우 최소 재구성 속도를 변경해야 합니다.

echo \$((30\*1024)) > /proc/sys/dev/raid/speed\_limit\_min

# 파일 스토리지

클라우드 파일 스토리지는 공유 파일 시스템을 통해 서버와 애플리케이션에 데이터에 대한 액세스를 제공하도록 클라우드에 데이터를 저장하는 방법입니다. 이러한 호환성 덕분에 클라우드 파일 스토리 지는 공유 파일 시스템을 사용하는 워크로드에 적합하며 코드 변경 없이 간단하게 통합할 수 있습니다.

블록 스토리지를 기본 사양으로 사용하며 확장성이 없거나 데이터 보호를 위한 중복성이 거의 없는 컴 퓨팅 인스턴스에 있는 단일 노드 파일 서버에서 직접 클러스터링하는 솔루션 및 완전 관리형 솔루션 에 이르는 다양한 파일 스토리지 솔루션이 존재합니다. 다음 내용에서는 Linux에서 사용할 수 있도록 AWS가 제공하는 스토리지 서비스 중 일부를 소개합니다.

목차

- [Amazon EC2와 함께 Amazon S3 사용](#page-2219-0)
- [Amazon EC2와 함께 Amazon EFS 사용](#page-2221-0)
- [Amazon EC2와 함께 Amazon FSx 사용](#page-2225-0)
- [Amazon EC2와 함께 Amazon File Cache 사용](#page-2231-0)

# <span id="page-2219-0"></span>Amazon EC2와 함께 Amazon S3 사용

Amazon Simple Storage Service(Amazon S3)는 업계 최고의 확장성, 데이터 가용성, 보안 및 성능을 제공하는 객체 스토리지 서비스입니다. Amazon S3를 사용하여 Amazon EC2 인스턴스 또는 인터넷을 통해 데이터 레이크, 웹 사이트, 백업 및 빅 데이터 분석과 같은 다양한 사용 사례에 대해 원하는 양의 데이터를 저장하고 검색할 수 있습니다. 자세한 내용은 [Amazon S3란 무엇인가?를](https://docs.aws.amazon.com/AmazonS3/latest/userguide/Welcome.html) 참조하세요

객체는 Amazon S3에 저장되는 기본 개체입니다. Amazon S3에 저장된 모든 객체는 버킷에 저장됩 니다. 버킷은 Amazon S3 네임스페이스를 최상위 수준에서 구성하며 해당 스토리지를 담당하는 계 정을 식별합니다. Amazon S3 버킷은 인터넷 도메인 이름과 유사합니다. 버킷에 저장된 객체는 고 유의 키 값을 가지고 있으며 URL을 사용해서 검색할 수 있습니다. 예를 들어, 키 값이 /photos/ mygarden.jpg인 객체는 DOC-EXAMPLE-BUCKET1 버킷에 저장되며, 다음 URL을 사용하여 주 소를 지정할 수 있습니다. https://DOC-EXAMPLE-BUCKET1.s3.amazonaws.com/photos/ mygarden.jpg 자세한 내용은 [Amazon S3 작동 방식](https://docs.aws.amazon.com/AmazonS3/latest/userguide/Welcome.html#CoreConcepts)을 참조하세요.

사용 예제:

스토리지에 있어 Amazon S3의 이점을 고려하여 이 서비스를 사용해서 EC2 인스턴스에 사용할 파일 및 데이터 세트를 저장하는 경우가 있을 수 있습니다. Amazon S3 및 인스턴스 간에 데이터를 주고 받 는 방법은 여러가지가 있습니다. 아래 설명한 예뿐만 아니라 여러 사람들이 작성한 다양한 도구가 있 으며, 이를 사용해서 컴퓨터 또는 인스턴스에서 Amazon S3의 데이터에 액세스할 수 있습니다. 흔하게 사용하는 방법 중 일부가 AWS 포럼에서 논의되고 있습니다.

권한을 부여받은 경우, 다음 방법 중 하나를 사용해서 Amazon S3 및 인스턴스로 또는 인스턴스로부터 파일을 복사할 수 있습니다.

GET 또는 wget

**a** Note

이 메서드는 퍼블릭 객체에만 적용됩니다. 객체가 퍼블릭이 아닌 경우 ERROR 403: Forbidden 메시지가 표시됩니다. 이 오류가 발생하는 경우 Amazon S3 콘솔, AWS CLI, AWS API, AWS SDK 또는 AWS Tools for Windows PowerShell을 사용해야 하며, 필요한 권한 이 있어야 합니다. 자세한 내용은 Amazon S3 사용 설명서에서 [Amazon S3의 자격 증명 및 액](https://docs.aws.amazon.com/AmazonS3/latest/userguide/s3-access-control.html) [세스 관리](https://docs.aws.amazon.com/AmazonS3/latest/userguide/s3-access-control.html) 및 [객체 다운로드](https://docs.aws.amazon.com/AmazonS3/latest/userguide/download-objects.html)를 참조하세요.

wget 유틸리티는 Amazon S3에서 퍼블릭 객체를 다운로드할 수 있도록 허용하는 HTTP 및 FTP 클 라이언트입니다. 이는 Amazon Linux 및 대부분의 기타 배포판에서 기본적으로 설치되어 있으며, Windows에서 다운로드할 수 있습니다. Amazon S3 객체를 다운로드하려면 다운로드할 객체의 URL로 해당 부분을 대체하여 다음 명령을 사용합니다.

[ec2-user ~]\$ **wget https://***my\_bucket***.s3.amazonaws.com/***path-to-file*

AWS Command Line Interface

AWS Command Line Interface(AWS CLI)는 AWS 서비스를 관리하는 통합 도구입니다. 사용자는 AWS CLI를 통해 인증하고 Amazon S3에서 제한되는 항목을 다운로드하고 다른 항목을 업로드할 수 도 있습니다. 이 도구의 설치 및 구성 등에 대한 자세한 내용은 [AWS Command Line Interface 세부 정](https://aws.amazon.com/cli/) [보 페이지](https://aws.amazon.com/cli/) 단원을 참조하십시오.

aws s3 cp 명령은 Unix cp 명령과 비슷합니다. Amazon S3에서 인스턴스로 파일을 복사하거나, 인스턴 스에서 Amazon S3로 파일을 복사하거나, 하나의 Amazon S3 위치에서 다른 위치로 파일을 복사할 수 도 있습니다.

다음 명령을 사용해서 Amazon S3에서 인스턴스로 객체를 복사합니다.

[ec2-user ~]\$ **aws s3 cp s3://***my\_bucket***/***my\_folder***/***my\_file.ext my\_copied\_file.ext*

다음 명령을 사용해서 인스턴스에서 Amazon S3로 객체를 복사합니다.

[ec2-user ~]\$ **aws s3 cp** *my\_copied\_file.ext* **s3://***my\_bucket***/***my\_folder***/***my\_file.ext*

aws s3 sync 명령은 전체 Amazon S3 버킷을 로컬 디렉터리 위치에 동기화할 수 있습니다. 이는 데이 터 세트를 다운로드하고 로컬 사본을 원격 세트에 따라 최신으로 유지하는 데 도움이 될 수 있습니다. Amazon S3 버킷에서 적절한 권한을 보유한 경우, 작업이 완료되면 소스와 대상의 위치를 바꿔 입력해 명령을 실행해서 로컬 디렉터리를 클라우드로 푸시할 수 있습니다.

다음 명령을 사용해서 전체 Amazon S3 버킷을 사용자의 로컬 디렉터리로 다운로드할 수 있습니다.

[ec2-user ~]\$ **aws s3 sync s3://***remote\_S3\_bucket local\_directory*

Amazon S3 API

개발자라면 API를 사용해서 Amazon S3의 데이터에 액세스할 수 있습니다. 이런 API를 사용해서 애플 리케이션 개발을 지원하고 이를 다른 API 및 SDK와 통합할 수 있습니다. 자세한 내용은 Amazon S3 사 용 설명서의 [AWS SDK를 사용한 Amazon S3 코드 예제](https://docs.aws.amazon.com/AmazonS3/latest/userguide/service_code_examples.html)를 참조하십시오.

# <span id="page-2221-0"></span>Amazon EC2와 함께 Amazon EFS 사용

**a** Note

Amazon EFS는 Windows 인스턴스에서 지원되지 않습니다.

Amazon EFS는 Amazon EC2에서 사용할 수 있는 확장 가능한 파일 스토리지를 제공합니다. 하나의 EFS 파일 시스템을 여러 인스턴스에서 실행하는 워크로드 및 애플리케이션에 대한 공통 데이터 소스 로 사용할 수 있습니다. 자세한 내용은 [Amazon Elastic File System 제품 페이지를](https://aws.amazon.com/efs/) 참조하세요.

이 자습서에서는 인스턴스 시작 중 Amazon EFS 빠른 생성 마법사를 사용하여 Amazon EFS 파일 시 스템을 생성하고 연결하는 방법을 보여줍니다. Amazon EFS 콘솔을 사용하여 파일 시스템을 생성하 는 방법에 대한 자습서를 알아보려면 Amazon Elastic File System User Guide(Amazon Elastic File System 사용 설명서)의 [Getting started with Amazon Elastic File System](https://docs.aws.amazon.com/efs/latest/ug/getting-started.html)(Amazon Elastic File System 시작하기)을 참조하세요.

#### **a** Note

EFS Quick Create를 사용하여 EFS 파일 시스템을 생성하는 경우 파일 시스템은 다음과 같은 서비스 권장 설정으로 생성됩니다.

- [자동 백업 활성화](https://docs.aws.amazon.com/efs/latest/ug/awsbackup.html)
- 선택한 VPC의 [각 기본 서브넷에 대상을 탑재합](https://docs.aws.amazon.com/efs/latest/ug/manage-fs-access.html)니다.
- [범용 성능 모드](https://docs.aws.amazon.com/efs/latest/ug/performance.html#performancemodes)
- [버스팅 처리량 모드](https://docs.aws.amazon.com/efs/latest/ug/performance.html#throughput-modes)
- Amazon EFS용 기본 키를 사용하여 [저장 데이터 암호화 활성화\(](https://docs.aws.amazon.com/efs/latest/ug/encryption-at-rest.html)aws/ elasticfilesystem)
- 30일 정책으로 [Amazon EFS 수명 주기 관리 활성화](https://docs.aws.amazon.com/efs/latest/ug/lifecycle-management-efs.html)

#### Tasks

- [Amazon EFS Quick Create를 사용하여 EFS 파일 시스템 생성](#page-2222-0)
- [EFS 파일 시스템 테스트](#page-2224-0)
- [EFS 파일 시스템 삭제](#page-2225-1)

<span id="page-2222-0"></span>Amazon EFS Quick Create를 사용하여 EFS 파일 시스템 생성

Amazon EC2 [인스턴스 시작 마법사의](#page-738-0) Amazon EFS Quick Create 기능을 사용하여 인스턴스를 시작 할 때 EFS 파일 시스템을 생성하고 인스턴스에 탑재할 수 있습니다.

Amazon EFS Quick Create를 사용하여 EFS 파일 시스템을 생성하려면

1. [https://console.aws.amazon.com/ec2/에](https://console.aws.amazon.com/ec2/)서 Amazon EC2 콘솔을 엽니다.

- 2. 인스턴스 시작을 선택합니다.
- 3. (선택 사항) Name and tags(이름 및 태그) 아래의 Name(이름)에 인스턴스를 식별하는 이름을 입 력합니다.
- 4. Application and OS Images (Amazon Machine Image)(애플리케이션 및 OS 이미지(Amazon Machine Image))에서 Linux 운영 체제를 선택한 다음 Amazon Machine Image (AMI)(Amazon Machine Image(AMI))에 대해 Linux AMI를 선택합니다.
- 5. Instance type(인스턴스 유형)에서 Instance type(인스턴스 유형)에서 인스턴스 유형을 선택하거나 기본값을 유지합니다.
- 6. (선택 사항) 키 페어(로그인)(Key pair (login)) 아래의 키 페어 이름(Key pair name)에서 기존 키 페 어를 선택하거나 새로 생성합니다.
- 7. Network settings(네트워크 설정)에서 Edit(편집)(오른쪽)을 선택한 다음 Subnet(서브넷)에서 서브 넷을 선택합니다.

#### **a** Note

EFS 파일 시스템을 추가하려면 먼저 서브넷을 선택해야 합니다.

- 8. Configure storage(스토리지 구성)에서 Edit(편집)(오른쪽 하단)을 선택한 후 다음을 수행합니다.
	- a. 파일 시스템에서 EFS가 선택되었는지 확인한 다음, 새 공유 파일 시스템 생성을 선택합니다.
	- b. 파일 시스템 이름에 Amazon EFS 파일 시스템의 이름을 입력하고 파일 시스템 생성을 선택합 니다.
	- c. 탑재 지점에서 사용자 지정 탑재 지점을 지정하거나 기본값을 유지합니다.
	- d. 파일 시스템에 대한 액세스를 활성화하려면 Automatically create and attach security groups(보안 그룹 자동 생성 및 연결)를 선택합니다. 이 확인란을 선택하면 다음 보안 그룹이 자동으로 생성되어 파일 시스템의 인스턴스 및 탑재 대상에 연결됩니다.
		- 인스턴스 보안 그룹 NFS 2049 포트를 통한 트래픽을 허용하지만 인바운드 규칙은 포함하 지 않는 아웃바운드 규칙을 포함합니다.
		- 파일 시스템 탑재 대상 보안 그룹 위에서 설명한 인스턴스 보안 그룹에서 NFS 2049 포트 를 통한 트래픽을 허용하는 인바운드 규칙과 NFS 2049 포트를 통한 트래픽을 허용하는 아 웃바운드 규칙을 포함합니다.

### **a** Note

또는 보안 그룹을 수동으로 생성하고 연결할 수 있습니다. 보안 그룹을 수동으로 만들 고 연결하려면 Automatically create and attach the required security groups(자동으로 필요한 보안 그룹 생성 및 연결)을 선택 취소합니다.

e. 인스턴스가 시작될 때 공유 파일 시스템을 자동으로 탑재하려면 Automatically mount shared file system by attaching required user data script(필수 사용자 데이터 스크립트를 연결하 여 공유 파일 시스템 자동 탑재)를 선택합니다. 자동으로 생성된 사용자 데이터를 보려면 Advanced details(고급 세부 정보)를 확장하고 User data(사용자 데이터)까지 아래로 스크롤 합니다.

#### **a** Note

이 확인란을 선택하기 전에 사용자 데이터를 추가한 경우 자동으로 생성된 사용자 데 이터가 원래 사용자 데이터를 덮어씁니다.

- 9. 필요에 따라 다른 인스턴스 구성 설정을 구성합니다.
- 10. Summary(요약) 패널에서 인스턴스 구성을 검토한 다음 Launch instance(인스턴스 시작)를 선택 합니다. 자세한 내용은 [새 인스턴스 시작 마법사를 사용하여 인스턴스 시작](#page-738-0) 단원을 참조하십시오.

<span id="page-2224-0"></span>EFS 파일 시스템 테스트

인스턴스에 연결하여 지정한 디렉터리(예: /mnt/efs)에 해당 파일 시스템이 탑재되었는지 확인할 수 있 습니다.

파일 시스템이 마운트되었는지 확인하려면

- 1. 인스턴스에 연결합니다. 자세한 내용은 [Linux 인스턴스에 연결합니다](#page-872-0) 단원을 참조하십시오.
- 2. 인스턴스의 터미널 창에서 df -T 명령을 실행하여 EFS 파일 시스템이 탑재되었는지 확인합니다.

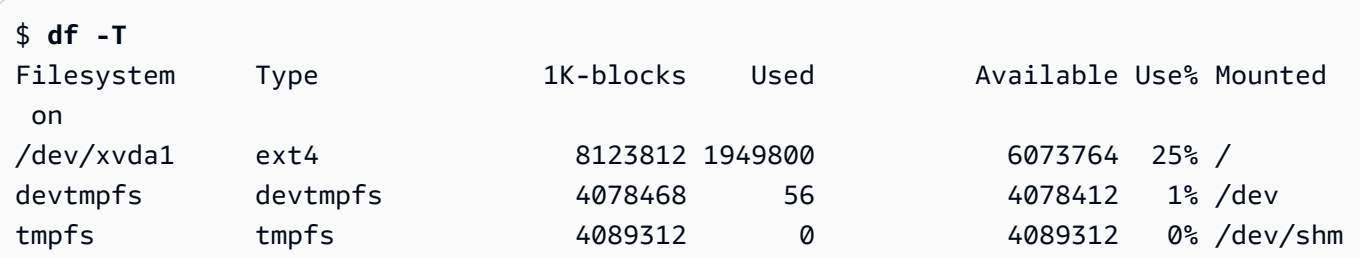

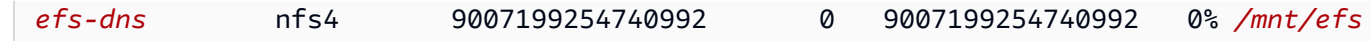

예제 출력에 나와 있는 파일 시스템 이름 *efs-dns*의 형식은 다음과 같습니다.

*file-system-id*.efs.*aws-region*.amazonaws.com:/

- 3. (선택 사항) 인스턴스의 파일 시스템에서 파일을 하나 생성한 후 또 다른 인스턴스에서 해당 파일 이 보이는지 확인합니다.
	- a. 인스턴스에서 다음 명령을 실행하여 파일을 생성합니다.

\$ **sudo touch** */mnt/efs***/test-file.txt**

b. 다른 인스턴스에서 다음 명령을 실행하여 파일을 봅니다.

```
$ ls /mnt/efs
test-file.txt
```
<span id="page-2225-1"></span>EFS 파일 시스템 삭제

파일 시스템이 더 이상 필요하지 않으면 삭제할 수 있습니다.

#### 파일 시스템을 삭제하려면

- 1. Amazon Elastic File System 콘솔([https://console.aws.amazon.com/efs/\)](https://console.aws.amazon.com/efs/)을 엽니다.
- 2. 삭제한 파일 시스템을 선택합니다.
- 3. 작업, 파일 시스템 삭제를 차례로 선택합니다.
- 4. 확인 메시지가 표시되면 파일 시스템 ID를 입력하고 파일 시스템 삭제(Delete file system)를 선택 합니다.

# <span id="page-2225-0"></span>Amazon EC2와 함께 Amazon FSx 사용

Amazon FSx 서비스 패밀리에서는 인기 있는 상용 및 오픈 소스 파일 시스템에서 제공되는 공유 스토 리지를 쉽게 시작하고 실행하며 크기를 조정할 수 있습니다. 새로운 인스턴스 시작 마법사를 사용하여 시작 시 다음과 같은 Amazon FSx 파일 시스템 유형을 자동으로 Amazon EC2 인스턴스에 연결할 수 있습니다.

- Amazon FSx for NetApp ONTAP에서는 NetApp ONTAP의 인기 있는 데이터 액세스 및 관리 기능과 함께 AWS 클라우드의 완전관리형 공유 스토리지가 제공됩니다.
- Amazon FSx for OpenZFS에서는 인기 있는 OpenZFS 파일 시스템에서 제공되는 비용 효율적인 완 전관리형 공유 스토리지가 제공됩니다.

**a** Note

- 이 기능은 새로운 인스턴스 시작 마법사에서만 사용할 수 있습니다. 자세한 내용은 [새 인스](#page-738-0) [턴스 시작 마법사를 사용하여 인스턴스 시작](#page-738-0) 섹션을 참조하세요.
- Amazon FSx for Windows File Server 및 Amazon FSx for Lustre 파일 시스템은 시작 시 탑 재할 수 없습니다. 이러한 파일 시스템은 시작 후 수동으로 탑재해야 합니다.

이전에 생성한 기존 파일 시스템이 탑재되도록 선택하거나 시작 시 인스턴스에 탑재되는 새 파일 시스 템을 생성할 수 있습니다.

주제

- [보안 그룹 및 사용자 데이터 스크립트](#page-2226-0)
- [시작 시 Amazon FSx 파일 시스템 탑재](#page-2229-0)

<span id="page-2226-0"></span>보안 그룹 및 사용자 데이터 스크립트

인스턴스 시작 마법사를 사용하여 Amazon FSx 파일 시스템을 인스턴스에 탑재할 때 파일 시스템에 대한 액세스를 활성화하는 데 필요한 보안 그룹이 자동으로 생성되어 연결되는지 여부와 파일 시스템 을 탑재하여 사용할 수 있도록 만드는 데 필요한 사용자 데이터 스크립트가 자동으로 포함되는지 여부 를 선택할 수 있습니다.

주제

- [보안 그룹](#page-2226-1)
- [사용자 데이터 스크립트](#page-2229-1)

<span id="page-2226-1"></span>보안 그룹

파일 시스템에 대한 액세스를 활성화하는 데 필요한 보안 그룹이 자동으로 생성되도록 선택하면 하나 는 인스턴스에 연결되고 다른 하나는 파일 시스템에 연결되는 2개의 보안 그룹이 인스턴스 시작 마법

사를 통해 생성되고 연결됩니다. 보안 그룹 요구 사항에 대한 자세한 내용은 [Amazon VPC로 FSx for](https://docs.aws.amazon.com/fsx/latest/ONTAPGuide/limit-access-security-groups.html)  [ONTAP 파일 시스템 액세스 제어](https://docs.aws.amazon.com/fsx/latest/ONTAPGuide/limit-access-security-groups.html) 섹션과 [Amazon VPC로 FSx for OpenZFS 파일 시스템 액세스 제어](https://docs.aws.amazon.com/fsx/latest/OpenZFSGuide/limit-access-security-groups.html) 섹션을 참조하세요.

생성되어 인스턴스에 연결된 보안 그룹에 Name=instance-sg-*1* 태그를 추가합니다. 태그의 값은 Amazon FSx 파일 시스템에 대한 보안 그룹이 인스턴스 시작 마법사를 통해 생성될 때마다 자동으로 증분됩니다.

보안 그룹에는 다음과 같은 출력 규칙이 포함되지만 인바운드 규칙은 포함되지 않습니다.

아웃바운드 규칙

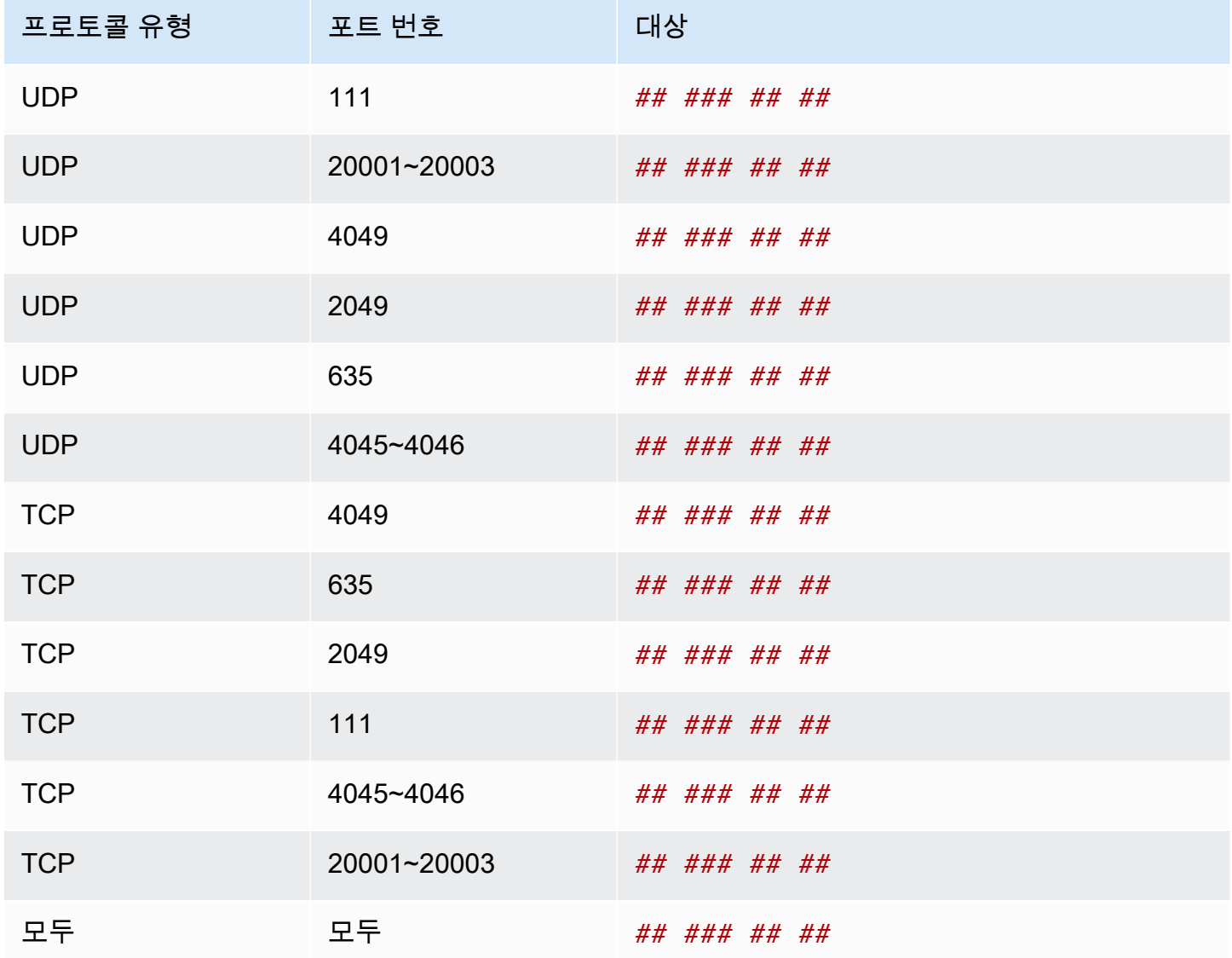

생성되어 파일 시스템에 연결된 보안 그룹에는 Name=fsx-sg-*1* 태그가 지정됩니다. 태그의 값은 Amazon FSx 파일 시스템에 대한 보안 그룹이 인스턴스 시작 마법사를 통해 생성될 때마다 자동으로 증분됩니다.

보안 그룹에는 다음 규칙이 포함됩니다.

인바운드 규칙

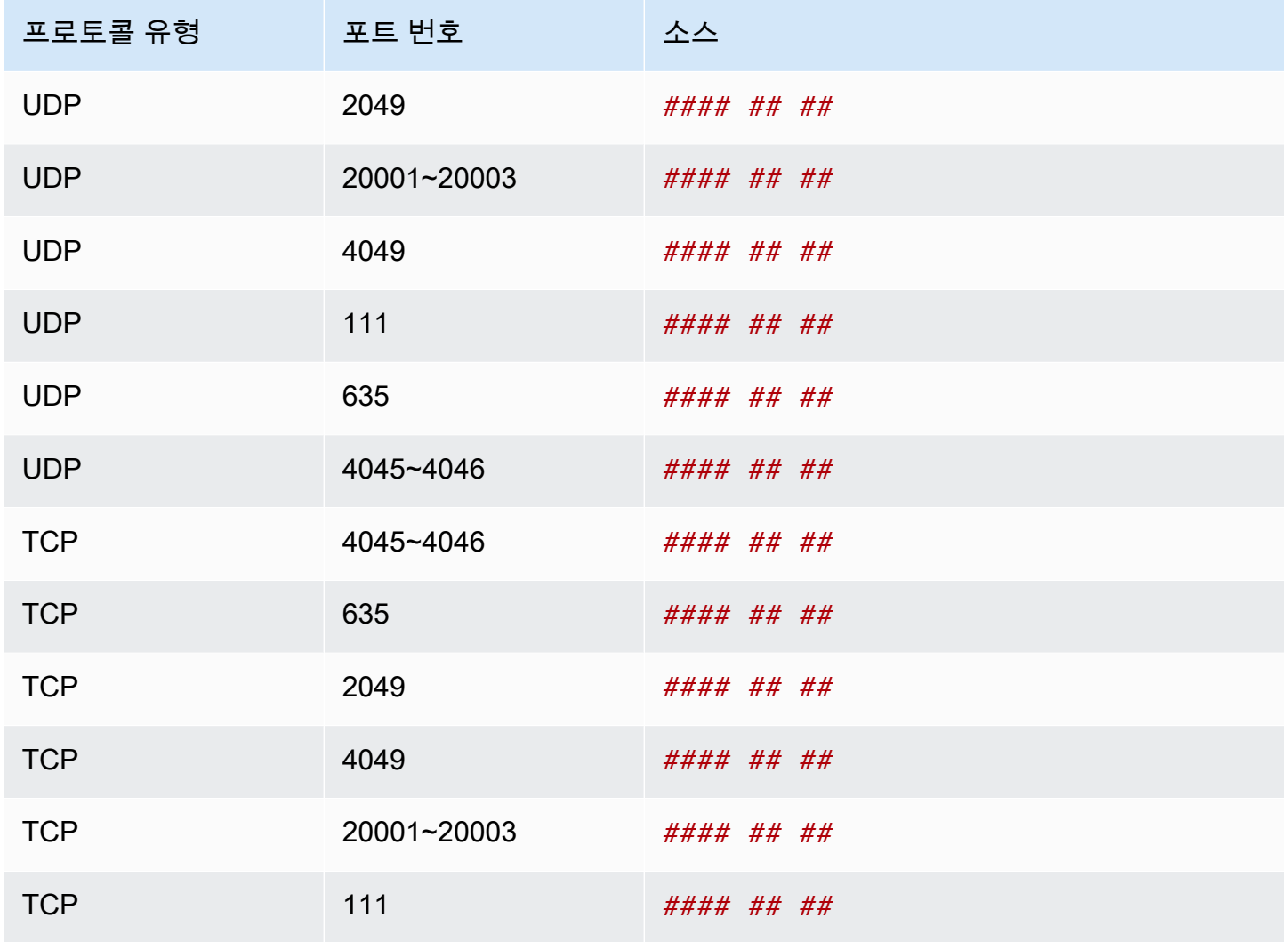

아웃바운드 규칙

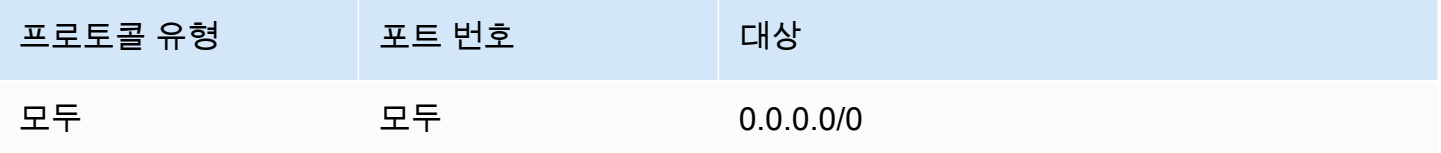

<span id="page-2229-1"></span>사용자 데이터 스크립트

사용자 데이터 스크립트가 자동으로 연결되도록 선택하면 인스턴스 시작 마법사를 통해 다음과 같은 사용자 데이터가 인스턴스에 추가됩니다. 이 스크립트에서는 인스턴스가 다시 시작될 때마다 파일 시 스템이 자동으로 다시 탑재되도록 이 스크립트를 통해 필요한 패키지를 설치하고, 파일 시스템을 탑재 하고, 인스턴스 설정을 업데이트할 수 있습니다.

```
#cloud-config
package_update: true
package_upgrade: true
runcmd:
- yum install -y nfs-utils
- apt-get -y install nfs-common
- svm_id_1=svm_id
- file_system_id_1=file_system_id
- vol_path_1=/vol1
- fsx_mount_point_1=/mnt/fsx/fs1
- mkdir -p "${fsx_mount_point_1}"
- if [ -z "$svm_id_1" ]; then printf "\n${file_system_id_1}.fsx.eu-
north-1.amazonaws.com:/${vol_path_1} ${fsx_mount_point_1} nfs4 
 nfsvers=4.1,rsize=1048576,wsize=1048576,hard,timeo=600,retrans=2,noresvport,_netdev 
  0 0\n" >> /etc/fstab; else printf "\n${svm_id_1}.${file_system_id_1}.fsx.eu-
north-1.amazonaws.com:/${vol_path_1} ${fsx_mount_point_1} nfs4 
 nfsvers=4.1,rsize=1048576,wsize=1048576,hard,timeo=600,retrans=2,noresvport,_netdev 0 
 0\n" >> /etc/fstab; fi
- retryCnt=15; waitTime=30; while true; do mount -a -t nfs4 defaults; if [ $? = 0 ] ||
  [ $retryCnt -lt 1 ]; then echo File system mounted successfully; break; fi; echo File 
  system not available, retrying to mount.; ((retryCnt--)); sleep $waitTime; done;
```
<span id="page-2229-0"></span>시작 시 Amazon FSx 파일 시스템 탑재

시작 시 신규 또는 기존 Amazon FSx 파일 시스템을 탑재하려면

- 1. [https://console.aws.amazon.com/ec2/에](https://console.aws.amazon.com/ec2/)서 Amazon EC2 콘솔을 엽니다.
- 2. 탐색 창에서 인스턴스(Instances)를 선택한 다음에 인스턴스 시작(Launch instance)을 선택하여 인스턴스 시작 마법사를 엽니다.
- 3. 애플리케이션 및 OS 이미지(Application and OS Images) 섹션에서 사용할 AMI를 선택합니다.
- 4. 인스턴스 유형(Instance type) 섹션에서 인스턴스 유형을 선택합니다.
- 5. 키 페어(Key pair) 섹션에서 기존 키 페어를 선택하거나 새로 하나를 생성합니다.
- 6. 네트워크 설정(Network settings) 섹션에서 다음을 수행합니다.
- a. 편집을 선택합니다.
- b. 기존 파일 시스템을 탑재하려면 서브넷(Subnet)의 경우 파일 시스템의 기본 설정 서브넷을 선 택합니다. 성능을 최적화하려면 파일 시스템의 기본 설정 서브넷과 동일한 가용 영역에서 인 스턴스를 시작하는 것이 좋습니다.

새 파일 시스템을 생성하여 인스턴스에 탑재하려면 서브넷(Subnet)의 경우 인스턴스를 시작 할 서브넷을 선택합니다.

**A** Important

새로운 인스턴스 시작 마법사에서 Amazon FSx 기능을 사용하려면 서브넷을 선택해 야 합니다. 서브넷을 선택하지 않으면 기존 파일 시스템을 탑재하거나 새 파일 시스템 을 생성할 수 없습니다.

- 7. 스토리지(Storage) 섹션에서 다음을 수행합니다.
	- a. 필요에 따라 볼륨을 구성합니다.
	- b. 파일 시스템(File systems) 섹션을 확장하여 FSx를 선택합니다.
	- c. 공유 파일 시스템 추가(Add shared file system)를 선택합니다.
	- d. 파일 시스템(File system)의 경우 탑재할 파일 시스템을 선택합니다.

#### **a** Note

선택한 리전의 계정에 있는 모든 Amazon FSx for NetApp ONTAP 및 Amazon FSx for OpenZFS 파일 시스템이 목록에 표시됩니다.

- e. 파일 시스템에 대한 액세스를 활성화하는 데 필요한 보안 그룹이 자동으로 생성되어 연결 되도록 하려면 자동으로 보안 그룹 생성 및 연결(Automatically create and attach security groups)을 선택합니다. 보안 그룹을 수동으로 생성하려면 확인란의 선택을 취소합니다. 자세 한 내용은 [보안 그룹](#page-2226-1) 단원을 참조하십시오.
- f. 파일 시스템을 탑재하는 데 필요한 사용자 데이터 스크립트가 자동으로 첨부되도록 하려면 필요한 사용자 데이터 스크립트를 첨부하여 자동으로 공유 파일 시스템 탑재(Automatically mount shared file system by attaching required user data script)를 선택합니다. 사용자 데이 터 스크립트를 수동으로 제공하려면 확인란의 선택을 취소합니다. 자세한 내용은 [사용자 데](#page-2229-1) [이터 스크립트](#page-2229-1) 단원을 참조하십시오.
- 8. 고급(Advanced) 섹션에서 필요에 따라 추가 인스턴스 설정을 구성합니다.

### 9. 시작을 선택합니다.

# <span id="page-2231-0"></span>Amazon EC2와 함께 Amazon File Cache 사용

Amazon File Cache는 데이터 저장 위치에 관계없이 파일 데이터를 처리하는 데 사용되는 완전 관리형 고속 캐시입니다.AWS Amazon File Cache는 온프레미스 파일 시스템, AWS 파일 시스템 및 Amazon Simple Storage Service(S3) 버킷에 저장된 데이터를 위한 임시 고성능 스토리지 위치 역할을 합니다. 이 기능을 사용하면 통합 보기를 통해 빠른 속도(1밀리초 미만의 지연 시간과 높은 처리량)로 AWS의 파일 기반 애플리케이션에 분산된 데이터 세트를 사용할 수 있습니다. 자세한 내용은 [What is Amazon](https://docs.aws.amazon.com/fsx/latest/FileCacheGuide/what-is.html) [File Cache?를](https://docs.aws.amazon.com/fsx/latest/FileCacheGuide/what-is.html) 참조하세요.

오픈 소스 Lustre 클라이언트를 사용하여 Amazon EC2 인스턴스에서 캐시에 액세스할 수 있습니다. Amazon EC2 인스턴스는 네트워킹이 VPC 내의 서브넷 전체에 대한 액세스를 허용하는 경우 동일한 Amazon Virtual Private Cloud(VPC) 내의 다른 가용 영역에서 캐시에 액세스할 수 있습니다. 캐시를 탑 재한 후에는 로컬 파일 시스템을 사용할 때와 마찬가지로 파일과 디렉터리를 사용할 수 있습니다.

시작하려면 [Amazon File Cache 시작하기](https://docs.aws.amazon.com/fsx/latest/FileCacheGuide/getting-started.html)를 참조하세요.

# 인스턴스 볼륨 제한

인스턴스에 연결할 수 있는 Amazon EBS 볼륨의 최대 수는 인스턴스 유형 및 인스턴스 크기에 따라 달 라집니다. 인스턴스에 연결할 볼륨의 수를 고려할 때는 I/O 대역폭 증가 또는 스토리지 용량 증가의 필 요성 여부를 고려해야 합니다.

대역폭 및 용량 비교

일관되고 예측 가능한 대역폭이 필요한 사용 사례에서는 Amazon EBS에 최적화된 인스턴스(범용 SSD 볼륨 또는 프로비저닝된 IOPS SSD 볼륨 포함)를 사용합니다. 성능을 극대화하려면 볼륨에 프로 비저닝한 IOPS와 인스턴스 유형에 사용 가능한 대역폭을 일치시키세요.

RAID 구성의 경우 볼륨이 8개보다 큰 배열은 I/O 오버헤드가 증가하여 성능이 저하될 수 있습니다. 따 라서 개별 애플리케이션의 성능을 테스트한 다음 필요에 따라 조정하세요.

주제

- [Nitro 시스템에 구축된 인스턴스의 볼륨 제한](#page-2232-0)
- [Xen 기반 인스턴스의 볼륨 제한](#page-2234-0)
# Nitro 시스템에 구축된 인스턴스의 볼륨 제한

### 주제

- [전용 Amazon EBS 볼륨 제한](#page-2232-0)
- [공유 Amazon EBS 볼륨 제한](#page-2233-0)

## <span id="page-2232-0"></span>전용 Amazon EBS 볼륨 제한

다음 Nitro 인스턴스 유형에는 인스턴스 크기에 따라 달라지는 전용 Amazon EBS 볼륨 제한이 있습니 다. 제한은 다른 디바이스 연결과 공유되지 않습니다. 즉, NVMe 인스턴스 스토어 볼륨 및 네트워크 인 터페이스와 같은 연결된 디바이스 수에 관계없이 볼륨 연결 제한까지 Amazon EBS 볼륨을 원하는 만 큼 연결할 수 있습니다.

- 범용: M7a, M7i, M7i-flex
- 컴퓨팅 최적화: C7a, C7i
- 메모리 최적화: R7a, R7i, R7iz

전용 볼륨 한도를 지원하는 이러한 인스턴스 유형의 경우 볼륨 한도는 인스턴스 크기에 따라 달라집니 다. 다음 표는 각 인스턴스 크기에 따른 제한을 보여줍니다.

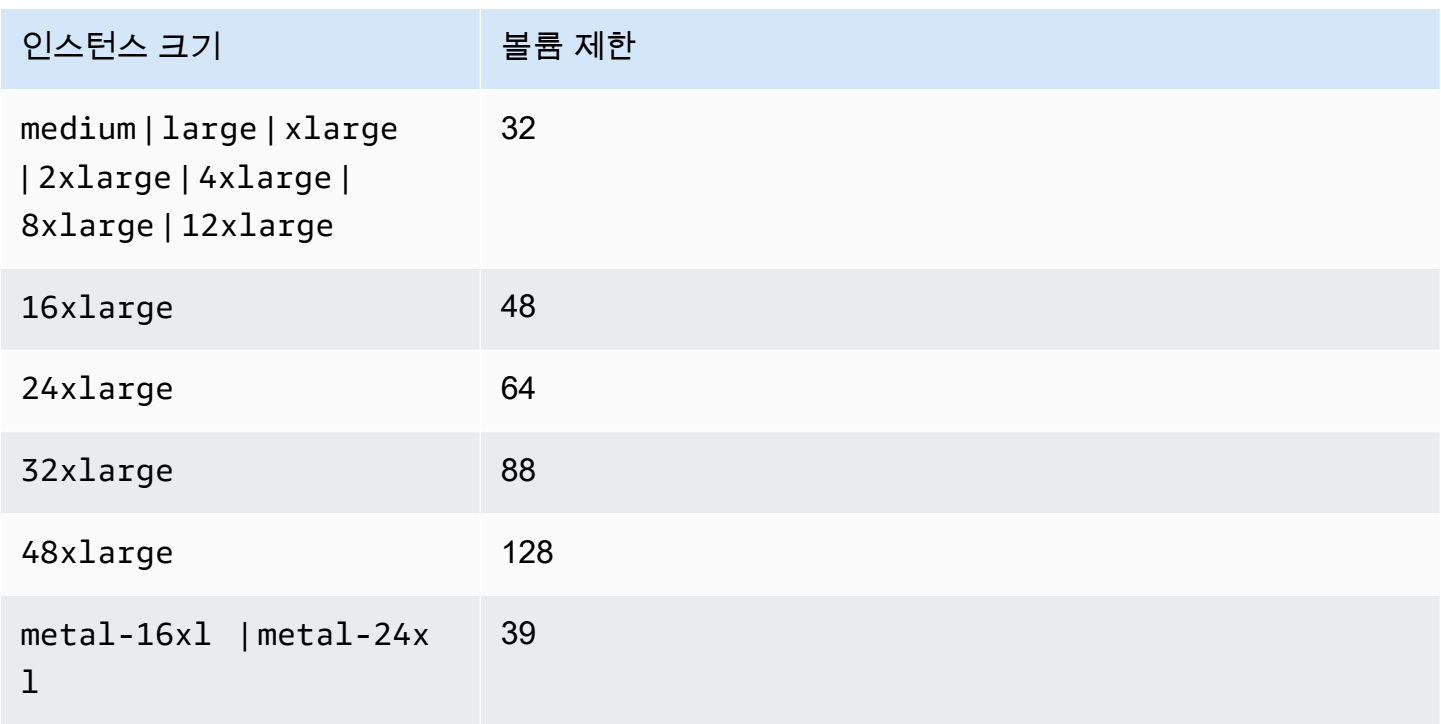

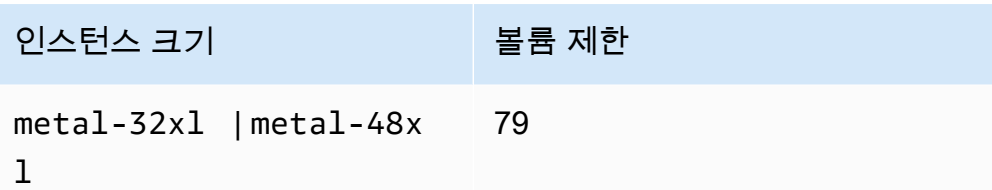

### <span id="page-2233-0"></span>공유 Amazon EBS 볼륨 제한

다른 모든 Nitro 인스턴스 유형([전용 Amazon EBS 볼륨 제한에](#page-2232-0) 나열되지 않음)에는 Amazon EBS 볼륨, 네트워크 인터페이스, NVMe 인스턴스 스토어 볼륨 간에 공유되는 볼륨 연결 한도가 있습니다. 해당 제 한에서 연결된 네트워크 인터페이스 및 NVMe 인스턴스 스토어 볼륨 수를 제외한 만큼 Amazon EBS 볼륨을 연결할 수 있습니다. 모든 인스턴스에는 네트워크 인터페이스가 하나 이상 있어야 하며 NVMe 인스턴스 스토어 볼륨은 시작 시 자동으로 연결된다는 점에 유의하세요.

이러한 인스턴스는 대부분 최대 28개의 연결을 지원합니다. 예를 들어 m5.xlarge 인스턴스에 추가 네트워크 인터페이스 연결이 없는 경우 최대 27개의 EBS 볼륨을 연결할 수 있습니다(볼륨 제한 28개 - 네트워크 인터페이스 1개). m5.xlarge 인스턴스에 2개의 추가 네트워크 인터페이스가 있는 경우 최 대 25개의 EBS 볼륨을 연결할 수 있습니다(볼륨 제한 28개 - 네트워크 인터페이스 3개). 마찬가지로 1 개의 NVMe 인스턴스 스토어 볼륨이 있는 m5d.xlarge 인스턴스에 2개의 추가 네트워크 인터페이스 가 있는 경우 최대 24개의 EBS 볼륨을 연결할 수 있습니다 (볼륨 제한 28개 - 네트워크 인터페이스 3개 - NVMe 인스턴스 스토어 볼륨 1개).

공유 볼륨 한도가 있는 인스턴스 유형의 경우 다음과 같은 예외가 적용됩니다.

- DL2q 인스턴스는 최대 19개의 EBS 볼륨을 지원합니다.
- 대부분의 베어 메탈 인스턴스는 최대 31개의 EBS 볼륨을 지원합니다.
- 고용량 메모리 가상화 인스턴스는 최대 27개의 EBS 볼륨을 지원합니다.
- 고용량 베어 메탈 인스턴스는 최대 19개의 EBS 볼륨을 지원합니다.
- inf1.xlarge 및 inf1.2xlarge 인스턴스는 최대 26개의 EBS 볼륨을 지원합니다.
- inf1.6xlarge 인스턴스는 최대 23개의 EBS 볼륨을 지원합니다.
- mac1.metal 인스턴스는 최대 16개의 EBS 볼륨을 지원합니다.
- mac2.metal, mac2-m2.metal 및 mac2-m2pro.metal 인스턴스는 최대 10개의 EBS 볼륨을 지 원합니다.
- inf1.24xlarge 인스턴스는 최대 11개의 EBS 볼륨을 지원합니다.
- g5.48xlarge 인스턴스는 최대 9개의 EBS 볼륨을 지원합니다.
- d3.8xlarge 및 d3en.12xlarge 인스턴스는 최대 3개의 EBS 볼륨을 지원합니다.
- 가속 컴퓨팅 인스턴스의 경우 연결된 액셀러레이터는 공유 볼륨 제한에 포함됩니다. 예를 들어 공유 볼륨 제한이 28개, GPU 8개 및 NVMe 인스턴스 스토어 볼륨이 8개인 p4d.24xlarge 인스턴스에는 최대 11개의 Amazon EBS 볼륨을 연결할 수 있습니다(볼륨 제한 28개 - 네트워크 인터페이스 1개 - GPU 8개 - NVMe 인스턴스 스토어 볼륨 8개).

## Xen 기반 인스턴스의 볼륨 제한

Xen 기반 Linux 인스턴스에 볼륨을 40개 이상 연결하면 부팅 오류가 발생할 수 있습니다. 이 개수에는 루트 볼륨과 함께 연결된 모든 인스턴스 스토어 볼륨 및 Amazon EBS 볼륨이 포함됩니다.

볼륨이 많은 인스턴스에서 부팅 문제가 발생하는 경우 인스턴스를 중지하고 부팅 프로세스에 필요하 지 않은 볼륨을 분리하고 인스턴스를 실행한 다음 인스턴스가 실행된 후 해당 볼륨을 다시 연결하세요.

#### **A** Important

Xen 기반 Linux 인스턴스에 볼륨을 40개 이상 연결하는 것은 최선의 노력을 기울인 경우에만 제공되며 보장되지 않습니다.

# Amazon EC2 인스턴스 루트 볼륨

인스턴스를 시작하면 해당 인스턴스에 대한 루트 볼륨이 생성됩니다. 루트 볼륨에는 인스턴스를 부팅 하는 데 사용되는 이미지가 있습니다. 인스턴스마다 단일 루트 볼륨이 있습니다. 인스턴스를 시작할 때 또는 실행한 후에 인스턴스에 스토리지 볼륨을 추가할 수 있습니다.

루트 볼륨용으로 특정 디바이스 이름을 예약합니다. 자세한 내용은 [Linux 인스턴스의 디바이스 이름](#page-2254-0) 단 원을 참조하십시오.

목차

- [루트 볼륨 유형](#page-2235-0)
- [루트 볼륨 유형에 따른 AMI 선택](#page-2237-0)
- [인스턴스의 루트 디바이스 유형 확인](#page-2238-0)
- [루트 볼륨이 지속되도록 변경](#page-2239-0)
- [루트 볼륨의 초기 크기 변경](#page-2243-0)
- [EC2 인스턴스 루트 볼륨 바꾸기](#page-2244-0)

# <span id="page-2235-0"></span>루트 볼륨 유형

인스턴스 스토어 지원 AMI 또는 Amazon EBS 지원하는 AMI에서 인스턴스를 시작할 수 있습니다. AMI 설명에는 AMI의 유형이 포함되며, 설명 중간에 루트 디바이스가 ebs(Amazon EBS 지원) 또는 instance store(인스턴스 스토어 지원)로 언급됩니다. 각 AMI 유형별로 수행할 수 있는 작업이나 기능이 달라지기 때문에 이 차이점을 아는 것이 중요합니다. 해당 차이점에 대한 자세한 내용은 [루트](#page-46-0)  [디바이스 스토리지](#page-46-0)을 참조하십시오. 이러한 인스턴스는 시작 속도가 더 빠르고 영구 스토리지를 사용 하므로 Amazon EBS 지원 AMI를 사용하는 것이 좋습니다.

### Amazon EBS 지원 인스턴스

루트 볼륨에 Amazon EBS를 사용하는 인스턴스에는 자동으로 Amazon EBS 볼륨이 연결됩니다. Amazon EBS 지원 인스턴스를 시작하면 사용하는 AMI가 참조하는 각 Amazon EBS 스냅샷에 대한 Amazon EBS 볼륨이 생성됩니다. 인스턴스 유형에 따라 다른 Amazon EBS 볼륨이나 인스턴스 스토어 볼륨을 사용할 수도 있습니다.

Amazon EBS 지원 인스턴스는 중지한 후 다시 시작해도 연결된 볼륨에 저장된 데이터에 아무런 영향 이 없습니다. Amazon EBS 지원 인스턴스가 중지 상태일 때 다양한 인스턴스 및 볼륨 관련 태스크를 수행할 수 있습니다. 예를 들어 인스턴스의 속성을 수정하거나, 인스턴스의 크기를 변경하거나, 사용하 는 커널을 업데이트하거나, 디버깅 등의 목적으로 루트 볼륨을 실행 중인 다른 인스턴스에 연결할 수 있습니다. 자세한 내용은 [Amazon EBS volumes를](https://docs.aws.amazon.com/ebs/latest/userguide/ebs-volumes.html) 참조하세요.

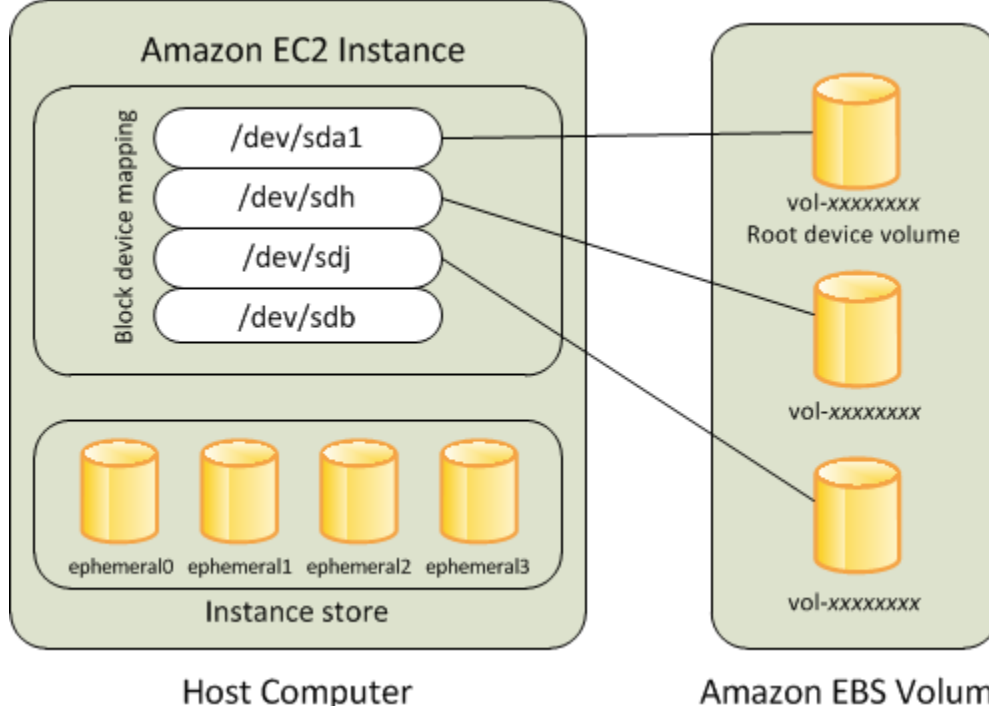

**Amazon EBS Volumes** 

### 제한 사항

#### st1 또는 sc1 EBS 볼륨은 루트 볼륨으로 사용할 수 없습니다.

### 인스턴스 실패

Amazon EBS 지원 인스턴스에서 장애가 발생할 경우 다음 방법 중 하나로 세션을 복원할 수 있습니다.

- 중지 후 다시 시작합니다(먼저 이 방법 시도).
- 모든 관련 볼륨의 스냅샷을 자동으로 생성하고 새 AMI를 생성합니다. 자세한 내용은 [Amazon EBS](#page-133-0)[backed Linux AMI 생성](#page-133-0) 섹션을 참조하세요.
- 다음 단계에 따라 볼륨에 새 인스턴스를 연결합니다.
	- 1. 루트 볼륨의 스냅샷을 생성합니다.
	- 2. 스냅샷을 사용하여 새 AMI를 등록합니다.
	- 3. 새 AMI에서 새 인스턴스를 시작합니다.
	- 4. 나머지 Amazon EBS 볼륨을 이전 인스턴스에서 분리합니다.
	- 5. Amazon EBS 볼륨을 새 인스턴스에 다시 연결합니다.

인스턴스 스토어 지원 인스턴스

루트 볼륨에 인스턴스 스토어를 사용하는 인스턴스는 하나 이상의 인스턴스 스토어 볼륨을 자동으로 사용할 수 있으며, 이러한 볼륨 중 하나가 루트 볼륨 역할을 합니다. 인스턴스가 시작되면 인스턴스를 부팅하는 데 사용된 이미지가 루트 볼륨으로 복사됩니다. 인스턴스 유형에 따라 다른 인스턴스 스토어 볼륨을 사용할 수도 있습니다.

인스턴스 스토어 볼륨의 모든 데이터는 인스턴스가 실행되는 동안 유지되지만, 인스턴스가 종료되거 나(인스턴스 스토어 지원 인스턴스는 중지 작업을 지원하지 않음) 장애가 발생하면(예: 기본 드라이브 에 문제가 있는 경우) 데이터가 삭제됩니다. 자세한 내용은 [Amazon EC2 인스턴스 스토어](#page-2201-0) 단원을 참조 하십시오.

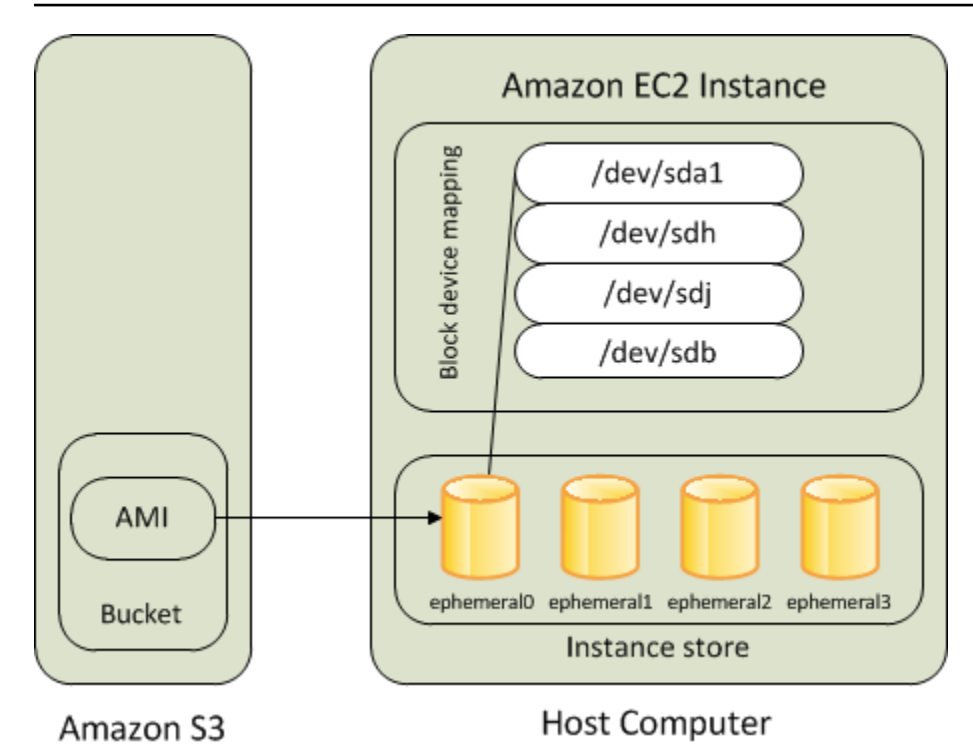

### 요구 사항

인스턴스 유형 C3, D2, I2, M3 및 R3만 루트 볼륨으로 인스턴스 스토어 볼륨을 지원합니다.

인스턴스 실패

인스턴스 스토어가 지원하는 인스턴스는 종료되거나 장애가 발생할 경우 복원이 불가능합니다. Amazon EC2 인스턴스 스토어가 지원하는 인스턴스를 사용하려는 경우 여러 가용 영역의 인스턴스 스 토어로 데이터를 분산하는 것이 좋습니다. 또한 인스턴스 스토어 볼륨의 중요한 데이터를 정기적으로 영구 스토리지로 백업해야 합니다.

# <span id="page-2237-0"></span>루트 볼륨 유형에 따른 AMI 선택

인스턴스를 시작할 때 지정하는 AMI가 인스턴스의 루트 디바이스 볼륨 유형을 결정합니다. 다음 방법 중 하나를 사용하여 루트 디바이스 유형별 AMI를 볼 수 있습니다.

Console

콘솔을 사용하여 Amazon EBS 지원 AMI를 선택하려면 다음을 수행합니다.

- 1. Amazon EC2 콘솔을 엽니다.
- 2. 탐색 창에서 AMI를 선택합니다.
- 3. 필터 목록에서 퍼블릭 이미지 등의 이미지 유형을 선택합니다. 검색 창에서 플랫폼을 선택하 고 Amazon Linux 등의 운영 체제를 선택한 후 루트 디바이스 유형을 선택하고 루트 볼륨 유형 (ebs)을 선택합니다.
- 4. (선택 사항) 결정에 도움이 되는 추가 정보를 얻으려면 기본 설정 아이콘을 선택하고 표시할 열 을 전환한 후 확인을 선택합니다.
- 5. AMI를 선택하고 AMI ID를 메모해 둡니다.

콘솔을 사용하여 인스턴스 스토어 지원 AMI를 선택하려면 다음을 수행합니다.

- 1. Amazon EC2 콘솔을 엽니다.
- 2. 탐색 창에서 AMI를 선택합니다.
- 3. 필터 목록에서 퍼블릭 이미지 등의 이미지 유형을 선택합니다. 검색 창에서 플랫폼을 선택하 고 Amazon Linux 등의 운영 체제를 선택한 후 루트 디바이스 유형을 선택하고 루트 볼륨 유형 (instance-store)을 선택합니다.
- 4. (선택 사항) 결정에 도움이 되는 추가 정보를 얻으려면 기본 설정 아이콘을 선택하고 표시할 열 을 전환한 후 확인을 선택합니다.
- 5. AMI를 선택하고 AMI ID를 메모해 둡니다.

#### AWS CLI

명령줄을 사용하여 AMI의 루트 디바이스 볼륨 유형을 확인하려면 다음을 수행합니다.

다음 명령 중 하나를 사용할 수 있습니다. 명령줄 인터페이스에 대한 자세한 내용은 [Amazon EC2](#page-21-0)  [액세스](#page-21-0) 단원을 참조하세요.

- [describe-images](https://docs.aws.amazon.com/cli/latest/reference/ec2/describe-images.html)(AWS CLI)
- [Get-EC2Image](https://docs.aws.amazon.com/powershell/latest/userguide/pstools-ec2-get-amis.html#pstools-ec2-get-image) (AWS Tools for Windows PowerShell)

## <span id="page-2238-0"></span>인스턴스의 루트 디바이스 유형 확인

#### Console

콘솔을 사용해 인스턴스의 루트 디바이스 유형을 확인하는 방법

- 1. [https://console.aws.amazon.com/ec2/에](https://console.aws.amazon.com/ec2/)서 Amazon EC2 콘솔을 엽니다.
- 2. 탐색 창에서 인스턴스를 선택하고 인스턴스를 선택합니다.
- 3. 스토리지 탭의 루트 디바이스 세부 정보에서 루트 디바이스 유형의 값을 다음과 같이 확인합니 다.
	- 값이 EBS이면 Amazon EBS 지원 인스턴스입니다.
	- 값이 INSTANCE-STORE이면 인스턴스 스토어 지원 인스턴스입니다.

AWS CLI

명령줄을 사용해 인스턴스의 루트 디바이스 유형을 확인하는 방법

다음 명령 중 하나를 사용할 수 있습니다. 명령줄 인터페이스에 대한 자세한 내용은 [Amazon EC2](#page-21-0)  [액세스](#page-21-0) 섹션을 참조하세요.

- [describe-instances](https://docs.aws.amazon.com/cli/latest/reference/ec2/describe-instances.html) (AWS CLI)
- [Get-EC2InstanceA](https://docs.aws.amazon.com/powershell/latest/reference/items/Get-EC2Instance.html)WS Tools for Windows PowerShell

# <span id="page-2239-0"></span>루트 볼륨이 지속되도록 변경

기본적으로 Amazon EBS에서 지원하는 AMI의 루트 볼륨은 인스턴스 종료 시 삭제됩니다. 인스턴스가 종료된 후에도 볼륨이 지속되도록 기본 동작을 변경할 수 있습니다. 기본 동작을 변경하려면 블록 디바 이스 매핑을 사용하여 DeleteOnTermination 속성을 false로 설정합니다.

작업

- [인스턴스 시작 중 루트 볼륨이 지속되도록 구성](#page-2239-1)
- [기존 인스턴스에서 루트 볼륨이 지속되도록 구성](#page-2241-0)
- [루트 볼륨이 지속되도록 구성되었는지 확인](#page-2242-0)

### <span id="page-2239-1"></span>인스턴스 시작 중 루트 볼륨이 지속되도록 구성

Amazon EC2 콘솔이나 명령줄 도구를 사용하여 인스턴스를 시작할 때 루트 볼륨이 유지되도록 구성할 수 있습니다.

Console

#### 콘솔을 사용하여 인스턴스를 시작할 때 루트 볼륨이 지속되도록 구성하려면

1. [https://console.aws.amazon.com/ec2/에](https://console.aws.amazon.com/ec2/)서 Amazon EC2 콘솔을 엽니다.

- 2. 탐색 창에서 인스턴스를 선택한 후 인스턴스 시작을 선택합니다.
- 3. Amazon Machine Image(AMI)를 선택하고 인스턴스 유형을 선택한 후 키 페어를 선택하고 네 트워크 설정을 구성합니다.
- 4. 스토리지 구성에서 고급을 선택합니다.
- 5. 루트 볼륨을 확장합니다.
- 6. 종료 시 삭제에서 예를 선택합니다.
- 7. 인스턴스 구성을 마치면 인스턴스 시작을 선택합니다.

AWS CLI

AWS CLI를 사용하여 인스턴스를 시작할 때 루트 볼륨이 지속되도록 구성하려면

[run-instances](https://docs.aws.amazon.com/cli/latest/reference/ec2/run-instances.html) 명령을 사용하고 DeleteOnTermination 속성을 false로 설정하는 블록 디바이 스 매핑을 포함합니다.

```
$ aws ec2 run-instances --block-device-mappings file://mapping.json ...other 
  parameters...
```
mapping.json에서 다음을 지정합니다.

```
\Gamma { 
           "DeviceName": "/dev/sda1", 
           "Ebs": { 
                "DeleteOnTermination": false 
           } 
      }
]
```
Tools for Windows PowerShell

Tools for Windows PowerShell을 사용하여 인스턴스를 시작할 때 루트 볼륨이 지속되도록 구성하 려면

[New-EC2Instance](https://docs.aws.amazon.com/powershell/latest/reference/items/New-EC2Instance.html) 명령을 사용하고 DeleteOnTermination 속성을 false로 설정하는 블록 디 바이스 매핑을 포함합니다.

C:\> \$ebs = New-Object Amazon.EC2.Model.EbsBlockDevice

```
C:\> $ebs.DeleteOnTermination = $false
C:\> $bdm = New-Object Amazon.EC2.Model.BlockDeviceMapping
C:\> $bdm.DeviceName = "dev/xvda"
C:\> $bdm.Ebs = $ebs
C:\> New-EC2Instance -ImageId ami-0abcdef1234567890 -BlockDeviceMapping 
  $bdm ...other parameters...
```
<span id="page-2241-0"></span>기존 인스턴스에서 루트 볼륨이 지속되도록 구성

명령줄 도구만 사용하여 실행 중인 인스턴스에 대해 루트 볼륨이 지속되도록 구성할 수 있습니다.

AWS CLI

AWS CLI를 사용하여 기존 인스턴스에서 루트 볼륨이 지속되도록 구성하려면

DeleteOnTermination 속성을 false로 설정하는 블록 디바이스 매핑과 함께 [modify-instance](https://docs.aws.amazon.com/cli/latest/reference/ec2/modify-instance-attribute.html)[attribute](https://docs.aws.amazon.com/cli/latest/reference/ec2/modify-instance-attribute.html) 명령을 사용합니다.

```
aws ec2 modify-instance-attribute --instance-id i-1234567890abcdef0 --block-device-
mappings file://mapping.json
```
mapping.json에서 다음을 지정합니다.

```
\Gamma { 
           "DeviceName": "/dev/xvda", 
           "Ebs": { 
                "DeleteOnTermination": false 
           } 
      }
]
```
Tools for Windows PowerShell

AWS Tools for Windows PowerShell를 사용하여 기존 인스턴스에서 루트 볼륨이 지속되도록 구성 하려면

DeleteOnTermination 속성을 false로 설정하는 블록 디바이스 매핑과 함께 [Edit-](https://docs.aws.amazon.com/powershell/latest/reference/items/Edit-EC2InstanceAttribute.html)[EC2InstanceAttribute](https://docs.aws.amazon.com/powershell/latest/reference/items/Edit-EC2InstanceAttribute.html) 명령을 사용합니다.

C:\> **\$ebs = New-Object Amazon.EC2.Model.EbsInstanceBlockDeviceSpecification**

```
C:\> $ebs.DeleteOnTermination = $false
C:\> $bdm = New-Object Amazon.EC2.Model.InstanceBlockDeviceMappingSpecification
C:\> $bdm.DeviceName = "/dev/xvda"
C:\> $bdm.Ebs = $ebs
C:\> Edit-EC2InstanceAttribute -InstanceId i-1234567890abcdef0 -BlockDeviceMapping 
  $bdm
```
<span id="page-2242-0"></span>루트 볼륨이 지속되도록 구성되었는지 확인

Amazon EC2 콘솔이나 명령줄 도구를 사용하여 루트 볼륨이 지속되도록 구성되어 있는지 확인할 수 있습니다.

**Console** 

Amazon EC2 콘솔을 사용하여 루트 볼륨이 지속되도록 구성되어 있는지 확인하려면

- 1. [https://console.aws.amazon.com/ec2/에](https://console.aws.amazon.com/ec2/)서 Amazon EC2 콘솔을 엽니다.
- 2. 탐색 창에서 인스턴스를 선택한 후 해당 인스턴스를 선택합니다.
- 3. 스토리지 탭의 블록 디바이스에서 루트 볼륨에 대한 항목을 찾습니다. 종료 시 삭제가 No인 경 우 볼륨이 지속되도록 구성된 것입니다.

AWS CLI

AWS CLI를 사용하여 루트 볼륨이 지속되도록 구성되었는지 확인하려면

[describe-instances](https://docs.aws.amazon.com/cli/latest/reference/ec2/describe-instances.html) 명령을 사용하여 DeleteOnTermination 응답 요소의 BlockDeviceMappings 속성이 false로 설정되어 있는지 확인합니다.

\$ **aws ec2 describe-instances --instance-id** *i-1234567890abcdef0*

```
... 
     "BlockDeviceMappings": [ 
     { 
         "DeviceName": "/dev/sda1", 
         "Ebs": { 
              "Status": "attached", 
              "DeleteOnTermination": false, 
              "VolumeId": "vol-1234567890abcdef0", 
              "AttachTime": "2013-07-19T02:42:39.000Z"
```
 } ...

Tools for Windows PowerShell

}

AWS Tools for Windows PowerShell를 사용하여 루트 볼륨이 지속되도록 구성되었는지 확인하려 면

[Get-EC2Instance를](https://docs.aws.amazon.com/powershell/latest/reference/items/Get-EC2Instance.html) 사용하여 DeleteOnTermination 응답 요소의 BlockDeviceMappings 속 성이 false로 설정되어 있는지 확인합니다.

C:\> **(Get-EC2Instance -InstanceId ii-1234567890abcdef0).Instances.BlockDeviceMappings.Ebs**

# <span id="page-2243-0"></span>루트 볼륨의 초기 크기 변경

기본적으로 루트 볼륨의 크기는 스냅샷의 크기에 따라 결정됩니다. 다음과 같이 인스턴스의 블록 디바 이스 매핑을 사용하여 루트 볼륨의 초기 크기를 늘릴 수 있습니다.

- 1. [AMI 블록 디바이스 매핑에서 EBS 볼륨 보기에](#page-2263-0) 설명된 대로 AMI에 지정된 루트 볼륨의 디바이스 이 름을 확인합니다.
- 2. AMI 블록 디바이스 매핑에 지정된 스냅샷의 크기를 확인합니다.
- 3. [인스턴스를 시작할 때 블록 디바이스 매핑 업데이트](#page-2264-0)에 설명된 대로 스냅샷 크기보다 큰 볼륨 크기를 지정하고 인스턴스 블록 디바이스 매핑을 사용하여 루트 볼륨의 크기를 재정의합니다.

예를 들어 인스턴스 블록 디바이스 매핑에 대한 다음 항목은 루트 볼륨 /dev/xvda의 크기를 100GiB 로 늘립니다. 스냅샷 ID는 AMI 블록 디바이스 매핑에 이미 지정되어 있으므로 인스턴스 블록 디바이스 매핑에서 스냅샷 ID를 생략해도 됩니다.

```
{ 
     "DeviceName": "/dev/xvda", 
     "Ebs": { 
        "VolumeSize": 100 
     }
}
```
자세한 내용은 [블록 디바이스 매핑](#page-2257-0) 단원을 참조하십시오.

# <span id="page-2244-0"></span>EC2 인스턴스 루트 볼륨 바꾸기

Amazon EC2를 사용하면 다음을 유지하면서 실행 중인 인스턴스의 루트 Amazon EBS 볼륨을 바꿀 수 있습니다.

- 인스턴스 스토어 볼륨에 저장된 데이터 인스턴스 스토어 볼륨은 루트 볼륨이 복원된 후에도 인스턴 스에 연결된 상태로 유지됩니다.
- 데이터(루트가 아닌) Amazon EBS 볼륨에 저장된 데이터 루트가 아닌 Amazon EBS 볼륨은 루트 볼륨이 복원된 후에도 인스턴스에 연결된 상태로 유지됩니다.
- 네트워크 구성 모든 네트워크 인터페이스는 인스턴스에 연결된 상태로 유지되며 IP 주소, 식별 자, 첨부 파일 ID를 유지합니다. 인스턴스를 사용할 수 있게 되면 보류 중인 모든 네트워크 트래픽이 플러시됩니다. 또한 인스턴스는 동일한 물리적 호스트에 유지되므로 퍼블릭 및 프라이빗 IP 주소와 DNS 이름을 유지합니다.
- IAM 정책 IAM 프로필 및 인스턴스와 연결된 정책(예: 태그 기반 정책)은 유지되고 적용됩니다.

주제

- [어떻게 작동하나요?](#page-2244-1)
- [루트 볼륨 교체](#page-2250-0)
- [루트 볼륨 교체 작업 보기](#page-2252-0)

<span id="page-2244-1"></span>어떻게 작동하나요?

인스턴스의 루트 볼륨을 바꾸면 다음 방법 중 하나로 새(대체) 루트 볼륨이 복원됩니다.

- 초기 시작 상태로 볼륨이 인스턴스 시작 시 초기 상태로 복원됩니다. 자세한 내용은 [시작 상태로 루](#page-2247-0) [트 볼륨 복원](#page-2247-0) 단원을 참조하십시오.
- 현재 루트 볼륨과 동일한 계보의 스냅샷에서 루트 볼륨 손상 또는 게스트 운영 체제 네트워크 구성 오류와 같은 문제를 수정할 수 있습니다. 자세한 내용은 [스냅샷을 사용하여 루트 볼륨 바꾸기](#page-2248-0) 단원을 참조하십시오.
- 인스턴스와 키 속성이 동일한 AMI에서 운영 체제 및 애플리케이션 패치 또는 업그레이드를 수행할 수 있습니다. 자세한 내용은 [AMI를 사용하여 루트 볼륨 바꾸기](#page-2248-1) 단원을 참조하십시오.

원래 루트 볼륨이 인스턴스에서 분리되고 새 루트 볼륨이 해당 위치에 있는 인스턴스에 연결됩니다. 인 스턴스의 블록 디바이스 매핑은 대체 루트 볼륨의 ID를 반영하도록 업데이트됩니다. 루트 볼륨 대체 프

로세스가 완료된 후 원래 루트 볼륨을 유지할지 여부를 선택할 수 있습니다. 대체 프로세스가 완료된 후 원래 루트 볼륨을 삭제하도록 선택하면 원래 루트 볼륨이 자동으로 삭제되어 복구할 수 없게 됩니 다. 프로세스가 완료된 후 원래 루트 볼륨을 유지하도록 선택하면 볼륨이 계정에 프로비저닝된 상태로 유지됩니다. 더 이상 필요하지 않은 볼륨은 수동으로 삭제해야 합니다.

루트 볼륨 대체 작업이 실패하면 인스턴스가 재부팅되고 원래 루트 볼륨은 인스턴스에 연결된 상태로 유지됩니다.

루트 볼륨 대체에 대한 고려 사항

- 인스턴스는 running 상태여야 합니다.
- 프로세스 중에 인스턴스가 자동으로 재부팅됩니다. 재부팅 중에는 메모리(RAM)의 내용이 지워집니 다. 수동 재부팅은 필요하지 않습니다.
- 루트 볼륨이 인스턴스 스토어 볼륨이면 교체할 수 없습니다. Amazon EBS 루트 볼륨이 있는 인스턴 스만 지원됩니다.
- 모든 가상화된 인스턴스 유형과 EC2 Mac 베어 메탈 인스턴스의 루트 볼륨을 바꿀 수 있습니다. 다른 모든 베어 메탈 인스턴스 유형은 지원되지 않습니다.
- 인스턴스의 이전 루트 볼륨과 동일한 계보에 속하는 모든 스냅샷을 사용할 수 있습니다.
- 현재 리전에서 계정에 기본적으로 Amazon EBS 암호화가 활성화되어 있는 경우 루트 볼륨 대체 작 업으로 생성된 대체 루트 볼륨은 지정된 스냅샷이나 지정된 AMI의 루트 볼륨의 암호화 상태에 관계 없이 항상 암호화됩니다.
- 다음 표에는 가능한 암호화 결과가 요약되어 있습니다.

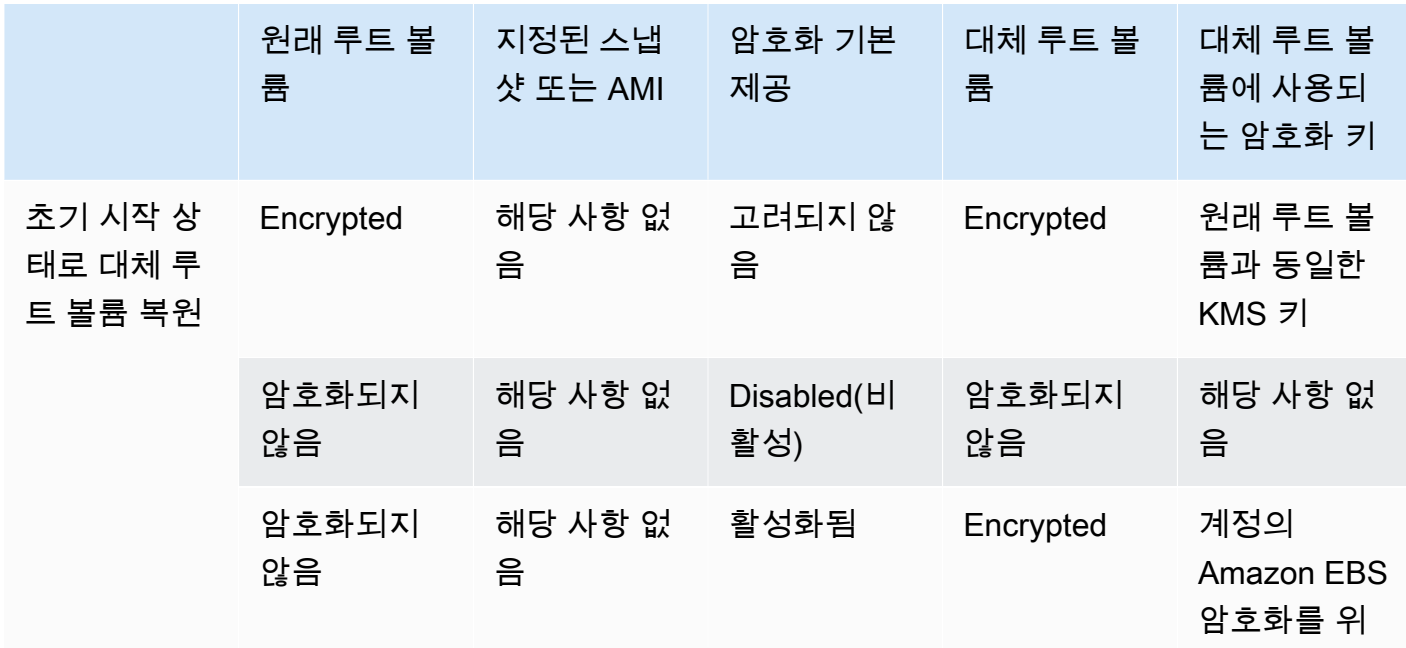

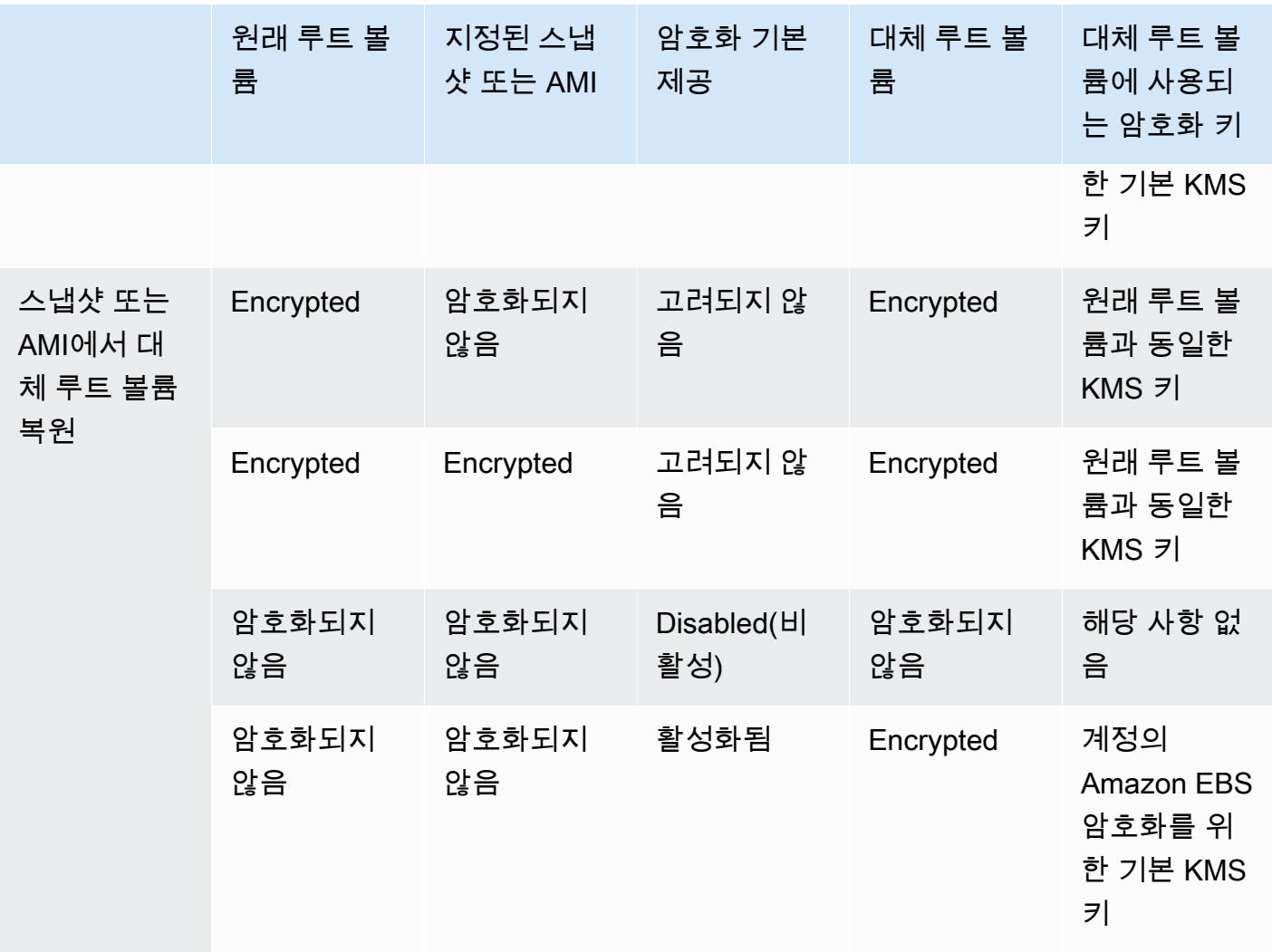

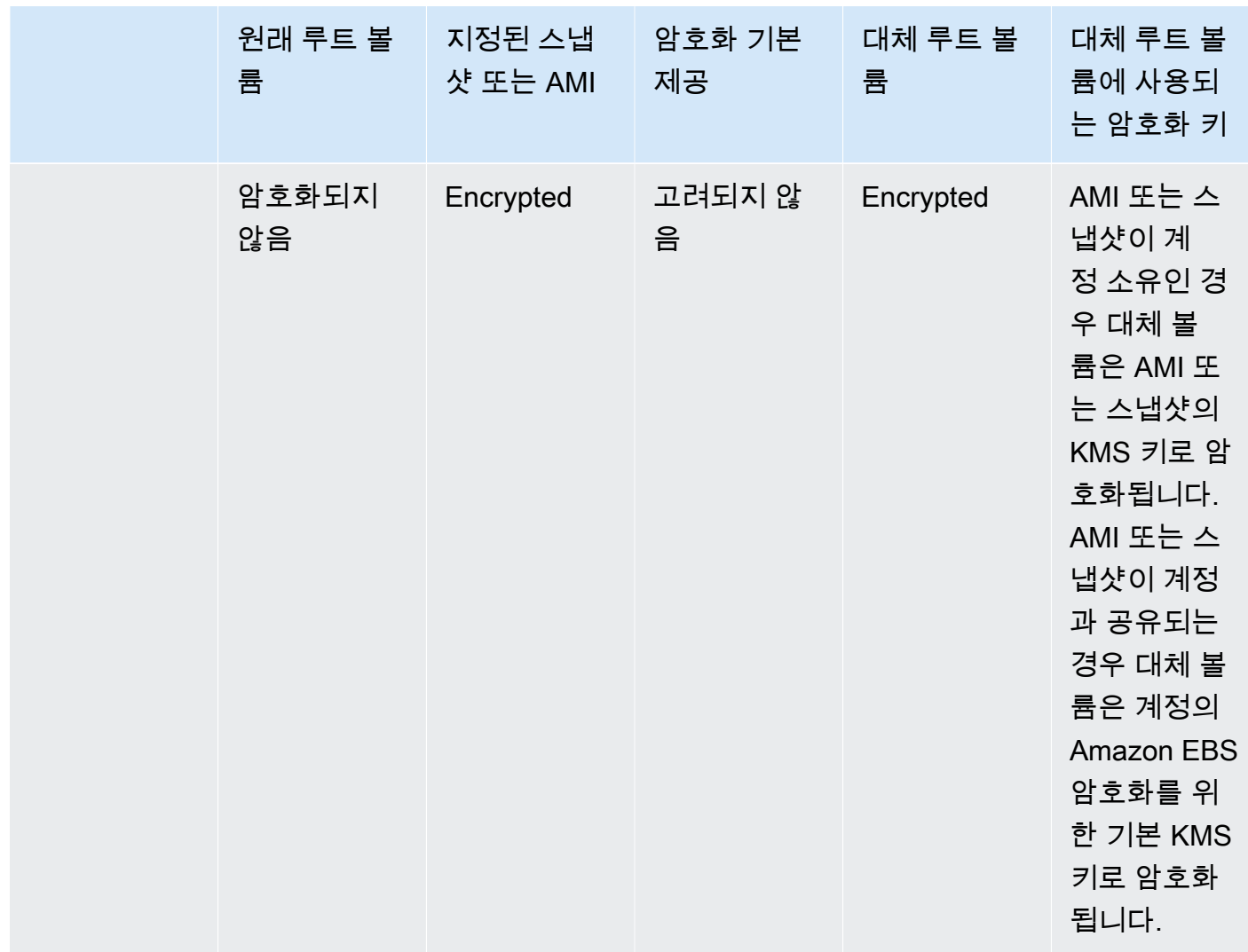

#### 주제

- [시작 상태로 루트 볼륨 복원](#page-2247-0)
- [스냅샷을 사용하여 루트 볼륨 바꾸기](#page-2248-0)
- [AMI를 사용하여 루트 볼륨 바꾸기](#page-2248-1)

<span id="page-2247-0"></span>시작 상태로 루트 볼륨 복원

인스턴스의 루트 볼륨을 원래 루트 볼륨의 시작 상태로 복원된 대체 루트 볼륨으로 대체하는 루트 볼륨 대체를 수행할 수 있습니다. 대체 볼륨은 인스턴스 시작 중 원래 볼륨을 생성하는 데 사용된 스냅샷에 서 자동으로 복원됩니다.

대체 루트 볼륨은 원래 루트 볼륨과 동일한 유형, 크기 및 종료 시 삭제 속성을 갖습니다.

<span id="page-2248-0"></span>스냅샷을 사용하여 루트 볼륨 바꾸기

인스턴스의 루트 볼륨을 특정 스냅샷으로 복원된 대체 볼륨으로 대체하는 루트 볼륨 대체를 수행할 수 있습니다. 이를 통해 인스턴스의 루트 볼륨을 해당 루트 볼륨에서 이전에 생성한 특정 스냅샷으로 복원 할 수 있습니다.

대체 루트 볼륨은 원래 루트 볼륨과 동일한 유형, 크기 및 종료 시 삭제 속성을 갖습니다.

스냅샷 사용 시 고려 사항

- 인스턴스의 현재 루트 볼륨과 동일한 계보에 속하는 스냅샷만 사용할 수 있습니다.
- 루트 볼륨의 스냅샷을 사용하여 생성된 스냅샷 복사본은 사용할 수 없습니다.
- 루트 볼륨을 성공적으로 바꾼 후에도 원래 루트 볼륨에서 가져온 스냅샷을 사용하여 새(대체) 루트 볼륨을 바꿀 수 있습니다.

<span id="page-2248-1"></span>AMI를 사용하여 루트 볼륨 바꾸기

소유한 AMI, 공유된 AMI 또는 AMI를 사용하여 루트 볼륨 대체를 수행할 수 있습니다. AMI는 인스턴스 와 동일한 제품 코드, 결제 정보, 아키텍처 유형 및 가상화 유형을 가져야 합니다.

ENA 또는 sriov-net에 대해 인스턴스가 활성화된 경우 이러한 기능을 지원하는 AMI를 사용해야 합니 다. ENA 또는 sriov-net에 대해 인스턴스가 활성화되지 않은 경우 해당 기능에 대한 지원이 포함되지 않은 AMI를 선택하거나 ENA 또는 sriov-net를 지원하는 AMI를 선택할 경우 지원을 자동으로 추가할 수 있습니다.

NitroTPM에 대해 인스턴스가 활성화된 경우 NitroTPM이 활성화된 AMI를 사용해야 합니다. 선택한 AMI와 상관없이 인스턴스가 이에 적절하게 구성되지 않은 경우 NitroTPM 지원이 활성화되지 않습니 다.

인스턴스가 AMI의 부팅 모드를 지원하는 한, 인스턴스와 다른 부팅 모드의 AMI를 선택할 수 있습니다. 인스턴스에서 부팅 모드를 지원하지 않는 경우 요청이 실패합니다. 인스턴스에서 부팅 모드를 지원하 는 경우 새 부팅 모드가 인스턴스에 전파되고 그에 따라 해당 UEFI 데이터가 업데이트됩니다. 부팅 순 서를 수동으로 수정하거나 프라이빗 UEFI 보안 부팅 키를 추가하여 프라이빗 커널 모듈을 로드한 경우 루트 볼륨 대체 중 변경 사항이 손실됩니다.

대체 루트 볼륨은 원래 루트 볼륨과 동일한 볼륨 유형 및 종료 시 삭제 속성을 가지며, AMI 루트 볼륨 블록 디바이스 매핑의 크기를 가져옵니다.

**a** Note

AMI의 루트 볼륨 블록 디바이스 매핑의 크기는 원래 루트 볼륨의 크기보다 크거나 같아야 합니 다. AMI의 루트 볼륨 블록 디바이스 매핑 크기가 원래 루트 볼륨의 크기보다 작으면 요청이 실 패합니다.

루트 볼륨 대체 작업이 완료된 후 콘솔, AWS CLI 또는 AWS SDK를 사용하여 인스턴스를 설명할 때 다 음과 같은 새로운 정보와 업데이트된 정보가 반영됩니다.

- 새 AMI ID
- 루트 볼륨의 새 볼륨 ID
- 업데이트된 부팅 모드 구성(AMI에 의해 변경된 경우)
- 업데이트된 NitroTPM 구성(AMI에 의해 활성화된 경우)
- 업데이트된 ENA 구성(AMI에 의해 활성화된 경우)
- 업데이트된 sriov-net 구성(AMI에 의해 활성화된 경우)

새 AMI ID는 인스턴스 메타데이터에도 반영됩니다.

AMI 사용 시 고려 사항:

- 여러 블록 디바이스 매핑이 있는 AMI를 사용하는 경우 AMI의 루트 볼륨만 사용됩니다. 루트가 아닌 다른 볼륨은 무시됩니다.
- AMI 및 관련 루트 볼륨 스냅샷에 대한 권한이 있는 경우에만 이 기능을 사용할 수 있습니다. AWS Marketplace AMI에서는 이 기능을 사용할 수 없습니다.
- 인스턴스에 제품 코드가 없는 경우에만 제품 코드 없이 AMI를 사용할 수 있습니다.
- AMI의 루트 볼륨 블록 디바이스 매핑의 크기는 원래 루트 볼륨의 크기보다 크거나 같아야 합니다. AMI의 루트 볼륨 블록 디바이스 매핑 크기가 원래 루트 볼륨의 크기보다 작으면 요청이 실패합니다.
- 인스턴스에 대한 인스턴스 ID 문서는 자동으로 업데이트됩니다.
- 인스턴스가 NitroTPM을 지원하는 경우 인스턴스의 NitroTPM 데이터가 재설정되고 새 키가 생성됩 니다.

## <span id="page-2250-0"></span>루트 볼륨 교체

인스턴스의 루트 볼륨을 바꾸면 루트 볼륨 대체 작업이 생성됩니다. 루트 볼륨 대체 작업을 사용하여 대체 프로세스의 진행 상황과 결과를 모니터링할 수 있습니다. 자세한 내용은 [루트 볼륨 교체 작업 보](#page-2252-0) [기](#page-2252-0) 단원을 참조하십시오.

다음 방법 중 하나를 사용하여 인스턴스의 루트 볼륨을 교체할 수 있습니다.

#### **a** Note

Amazon EC2 콘솔을 사용하는 경우 이 기능은 새 콘솔에서만 사용할 수 있습니다.

#### New console

#### 루트 볼륨을 교체하는 방법

- 1. [https://console.aws.amazon.com/ec2/에](https://console.aws.amazon.com/ec2/)서 Amazon EC2 콘솔을 엽니다.
- 2. 탐색 창에서 인스턴스를 선택합니다.
- 3. 루트 볼륨을 교체할 인스턴스를 선택하고 작업, 모니터링 및 문제 해결, 루트 볼륨 교체를 선택 합니다.

#### **a** Note

선택한 인스턴스가 running 상태가 아니면 루트 볼륨 교체 작업이 비활성화됩니다.

- 4. 루트 볼륨 교체 화면에서 다음 중 하나를 수행합니다.
	- 대체 루트 볼륨을 초기 시작 상태로 복원하려면 스냅샷을 선택하지 않고 Create replacement task(대체 작업 생성)를 선택합니다.
	- 대체 루트 볼륨을 특정 스냅샷으로 복원하려면 Snapshot(스냅샷)에서 사용할 스냅샷을 선택 한 다음 Create replacement task(대체 작업 생성)를 선택합니다.
	- AMI를 사용하여 대체 루트 볼륨을 복원하려면 AMI에서 사용할 AMI를 선택한 다음 Create replacement task(대체 작업 생성)를 선택합니다.
- 5. 대체 작업이 완료된 후 원래 루트 볼륨을 삭제하려면 Delete replaced root volume(대체된 루트 볼륨 삭제)을 선택합니다.

AWS CLI

#### 시작 상태로 대체 루트 볼륨 복원

[create-replace-root-volume-task](https://docs.aws.amazon.com/cli/latest/reference/ec2/create-replace-root-volume-task.html) 명령을 사용합니다. --instance-id에 대해 루트 볼륨을 대체할 인스턴스의 ID를 지정합니다. --snapshot-id 및 --image-id 파라미터를 생략합니다. 원래 루 트 볼륨을 바꾼 후 삭제하려면 --delete-replaced-root-volume을 포함하고 true를 지정합 니다.

```
$ aws ec2 create-replace-root-volume-task \
--instance-id i-1234567890abcdef0 \
--delete-replaced-root-volume true
```
대체 루트 볼륨을 특정 스냅샷으로 복원

[create-replace-root-volume-task](https://docs.aws.amazon.com/cli/latest/reference/ec2/create-replace-root-volume-task.html) 명령을 사용합니다. --instance-id에 대해 루트 볼륨을 대체할 인스턴스의 ID를 지정합니다. --snapshot-id에 대해 사용할 스냅샷의 ID를 지정합니다. 원래 루 트 볼륨을 바꾼 후 삭제하려면 --delete-replaced-root-volume을 포함하고 true를 지정합 니다.

```
$ aws ec2 create-replace-root-volume-task \
--instance-id i-1234567890abcdef0 \
--snapshot-id snap-9876543210abcdef0 \
--delete-replaced-root-volume true
```
### AMI를 사용하여 대체 루트 볼륨 복원

[create-replace-root-volume-task](https://docs.aws.amazon.com/cli/latest/reference/ec2/create-replace-root-volume-task.html) 명령을 사용합니다. --instance-id에 대해 루트 볼륨을 대체할 인스턴스의 ID를 지정합니다. --image-id에 대해 사용할 AMI의 ID를 지정합니다. 원래 루트 볼륨 을 바꾼 후 삭제하려면 --delete-replaced-root-volume을 포함하고 true를 지정합니다.

```
$ aws ec2 create-replace-root-volume-task \
--instance-id i-01234567890abcdef \
--image-id ami-09876543210abcdef \
--delete-replaced-root-volume true
```
Tools for Windows PowerShell

시작 상태로 대체 루트 볼륨 복원

[New-EC2ReplaceRootVolumeTask](https://docs.aws.amazon.com/powershell/latest/reference/items/New-EC2ReplaceRootVolumeTask.html) 명령을 사용합니다. -InstanceId에 대해 루트 볼륨을 대체할 인스턴스의 ID를 지정합니다. -SnapshotId 및 -ImageId 파라미터를 생략합니다. 원래 루트 볼 륨을 바꾼 후 삭제하려면 -DeleteReplacedRootVolume을 포함하고 \$true를 지정합니다.

PS C:\> New-EC2ReplaceRootVolumeTask -InstanceId *i-1234567890abcdef0* - DeleteReplacedRootVolume \$true

대체 루트 볼륨을 특정 스냅샷으로 복원

[New-EC2ReplaceRootVolumeTask](https://docs.aws.amazon.com/powershell/latest/reference/items/New-EC2ReplaceRootVolumeTask.html) 명령을 사용합니다. --InstanceId에 대해 루트 볼륨을 대체 할 인스턴스의 ID를 지정합니다. -SnapshotId에 대해 사용할 스냅샷의 ID를 지정합니다. 원래 루 트 볼륨을 바꾼 후 삭제하려면 -DeleteReplacedRootVolume을 포함하고 \$true를 지정합니다.

PS C:\> New-EC2ReplaceRootVolumeTask -InstanceId *i-1234567890abcdef0* - SnapshotId *snap-9876543210abcdef0* -DeleteReplacedRootVolume \$true

AMI를 사용하여 대체 루트 볼륨 복원

[New-EC2ReplaceRootVolumeTask](https://docs.aws.amazon.com/powershell/latest/reference/items/New-EC2ReplaceRootVolumeTask.html) 명령을 사용합니다. -InstanceId에 대해 루트 볼륨을 대체할 인스턴스의 ID를 지정합니다. -ImageId에 대해 사용할 AMI의 ID를 지정합니다. 원래 루트 볼륨을 바꾼 후 삭제하려면 -DeleteReplacedRootVolume을 포함하고 \$true를 지정합니다.

PS C:\> New-EC2ReplaceRootVolumeTask -InstanceId *i-1234567890abcdef0* - ImageId *ami-09876543210abcdef* -DeleteReplacedRootVolume \$true

<span id="page-2252-0"></span>루트 볼륨 교체 작업 보기

인스턴스의 루트 볼륨을 바꾸면 루트 볼륨 대체 작업이 생성됩니다. 루트 볼륨 교체 태스크는 프로세스 중 다음 상태로 전환됩니다.

- pending 교체 볼륨이 생성되고 있습니다.
- in-progress 원래 볼륨이 분리되고 교체 볼륨이 연결되고 있습니다.
- succeeded 교체 볼륨이 인스턴스에 성공적으로 연결되었으며 인스턴스를 사용할 수 있습니다.
- failing 교체 작업이 실패 중에 있습니다.
- failed 대체 작업이 실패했지만 원래 루트 볼륨은 여전히 연결되어 있습니다.
- failing-detached 대체 작업이 실패하는 중이며 인스턴스에 연결된 루트 볼륨이 없을 수 있습 니다.

• failed-detached - 대체 작업이 실패했으며 인스턴스에 연결된 루트 볼륨이 없습니다.

#### 다음 방법 중 하나를 사용하여 인스턴스에 대한 루트 볼륨 교체 작업을 볼 수 있습니다.

#### **a** Note

Amazon EC2 콘솔을 사용하는 경우 이 기능은 새 콘솔에서만 사용할 수 있습니다.

**Console** 

루트 볼륨 교체 작업을 보는 방법

- 1. [https://console.aws.amazon.com/ec2/에](https://console.aws.amazon.com/ec2/)서 Amazon EC2 콘솔을 엽니다.
- 2. 탐색 창에서 인스턴스를 선택합니다.
- 3. 루트 볼륨 교체 작업을 볼 인스턴스를 선택한 후 스토리지 탭을 선택합니다.
- 4. 스토리지 탭에서 최근 루트 볼륨 교체 작업을 확장합니다.

AWS CLI

#### 루트 볼륨 교체 작업의 상태를 보는 방법

[describe-replace-root-volume-tasks](https://docs.aws.amazon.com/cli/latest/reference/ec2/describe-replace-root-volume-tasks.html) 명령을 사용하고 보려는 루트 볼륨 교체 작업의 ID를 지정합니 다.

```
$ aws ec2 describe-replace-root-volume-tasks \
--replace-root-volume-task-ids replacevol-1234567890abcdef0
```

```
{ 
   "ReplaceRootVolumeTasks": [ 
   { 
     "ReplaceRootVolumeTaskId": "replacevol-1234567890abcdef0", 
     "InstanceId": "i-1234567890abcdef0", 
     "TaskState": "succeeded", 
     "StartTime": "2020-11-06 13:09:54.0", 
     "CompleteTime": "2020-11-06 13:10:14.0", 
     "SnapshotId": "snap-01234567890abcdef", 
     "DeleteReplacedRootVolume": "True" 
   }]
```
}

또는 인스턴스를 기준으로 결과를 필터링할 instance-id 필터를 지정합니다.

```
$ aws ec2 describe-replace-root-volume-tasks \
--filters Name=instance-id,Values=i-1234567890abcdef0
```
Tools for Windows PowerShell

루트 볼륨 교체 작업의 상태를 보는 방법

[Get-EC2ReplaceRootVolumeTask](https://docs.aws.amazon.com/powershell/latest/reference/items/Get-EC2ReplaceRootVolumeTask.html) 명령을 사용하고 보려는 루트 볼륨 대체 작업의 ID를 지정합니 다.

PS C:\> Get-EC2ReplaceRootVolumeTask - ReplaceRootVolumeTaskIds *replacevol-1234567890abcdef0*

또는 인스턴스를 기준으로 결과를 필터링할 instance-id 필터를 지정합니다.

PS C:\> Get-EC2ReplaceRootVolumeTask -Filters @{Name = 'instance-id'; Values = '*i-1234567890abcdef0*'} | Format-Table

# <span id="page-2254-0"></span>Linux 인스턴스의 디바이스 이름

볼륨을 인스턴스에 연결할 때 해당 볼륨에 대한 디바이스 이름을 포함합니다. 이 디바이스 이름은 Amazon EC2에서 사용합니다. 인스턴스의 블록 디바이스 드라이버는 볼륨이 마운트될 때 실제 볼륨 이름을 할당하고 할당된 이름은 Amazon EC2에서 사용하는 이름과 다를 수 있습니다.

인스턴스에 지원할 수 있는 볼륨의 수는 운영 체제에 따라 결정됩니다. 자세한 내용은 [인스턴스 볼륨](#page-2231-0)  [제한](#page-2231-0) 섹션을 참조하세요.

목차

- [사용 가능한 디바이스 이름](#page-2255-0)
- [디바이스 이름 고려 사항](#page-2256-0)

Windows 인스턴스의 디바이스 이름에 대한 자세한 내용은 Windows 인스턴스용 Amazon EC2 사용 설명서의 [Windows 인스턴스에서의 디바이스 이름 지정](https://docs.aws.amazon.com/AWSEC2/latest/WindowsGuide/device_naming.html) 단원을 참조하십시오.

# <span id="page-2255-0"></span>사용 가능한 디바이스 이름

Linux 인스턴스에서는 반가상화(PV) 및 하드웨어 가상 머신(HVM)과 같은 두 가지 유형의 가상화를 사 용할 수 있습니다. 인스턴스의 가상화 유형은 인스턴스를 시작할 때 사용된 AMI에 의해 결정됩니다. 모 든 인스턴스 유형이 HVM AMI를 지원합니다. 이전 세대의 일부 인스턴스 유형은 PV AMI를 지원합니 다. 인스턴스의 가상화 유형에 따라 사용 가능하며 권장되는 디바이스 이름이 다르기 때문에 AMI의 가 상화 유형에 주의해야 합니다. 자세한 내용은 [Linux AMI 가상화 유형](#page-50-0) 섹션을 참조하세요.

다음 표는 블록 디바이스 매핑에서 또는 EBS 볼륨에 연결 시 지정할 수 있는 사용 가능한 디바이스 이 름을 나열합니다.

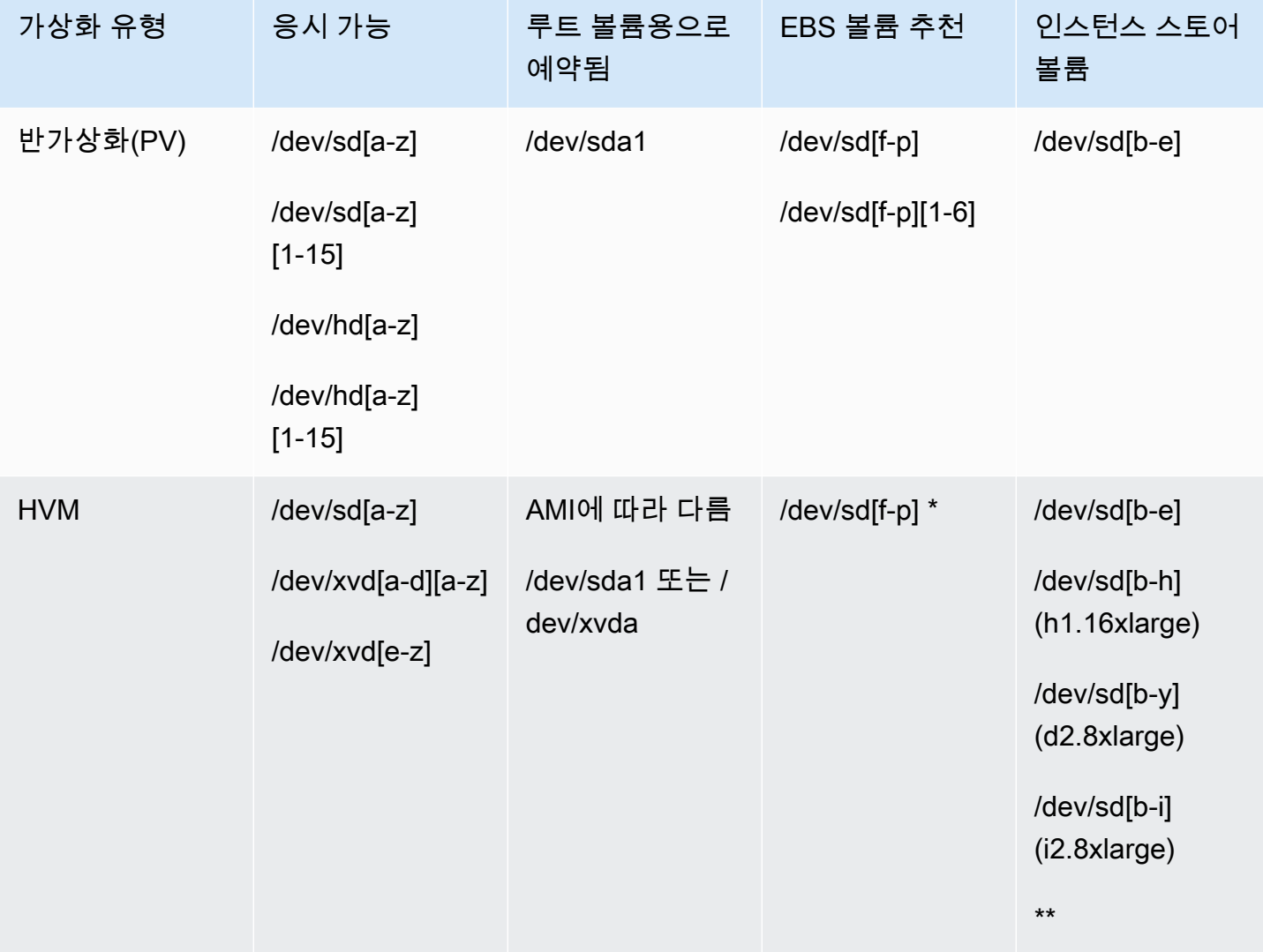

\* 블록 디바이스 매핑에서 NVMe EBS 볼륨에 대해 사용자가 지정하는 디바이스 이름은 NVMe 디바이 스 이름(/dev/nvme[0-26]n1)을 이용해 바뀝니다. 블록 디바이스 드라이버는 블록 디바이스 매핑에 서 볼륨에 대해 지정한 순서와는 다른 순서로 NVMe 디바이스 이름을 할당할 수 있습니다.

\*\* NVMe 인스턴스 스토어 볼륨은 자동으로 열거되고 NVMe 디바이스 이름이 할당됩니다.

인스턴스 스토어 볼륨에 대한 자세한 내용은 [Amazon EC2 인스턴스 스토어](#page-2201-0) 섹션을 참조하세요. EBS 디바이스를 식별하는 방법을 포함하여 NVMe EBS 볼륨(Nitro 기반 인스턴스)에 대한 자세한 내용은 Amazon EBS 사용 설명서의 [Amazon EBS and NVMe를](https://docs.aws.amazon.com/ebs/latest/userguide/nvme-ebs-volumes.html) 참조하세요.

# <span id="page-2256-0"></span>디바이스 이름 고려 사항

디바이스 이름을 선택할 때는 다음 사항에 주의하세요.

- 인스턴스 스토어 볼륨을 연결할 때 사용된 디바이스 이름을 사용하여 EBS 볼륨을 연결할 수 있지만, 이러한 경우 예기치 않은 동작이 발생할 수 있으므로 수행하지 않는 것이 좋습니다.
- 인스턴스의 NVMe 인스턴스 스토어 볼륨의 수는 인스턴스의 크기에 따라 다릅니다. NVMe 인스턴스 스토어 볼륨은 자동으로 열거되고NVMe 디바이스 이름(/dev/nvme[0-26]n1)가 할당됩니다.
- 커널의 블록 디바이스 드라이버에 따라 디바이스는 사용자가 지정한 것과는 다른 이름에 연결될 수 있습니다. 예를 들어 /dev/sdh라는 디바이스 이름을 지정할 경우 디바이스 이름이 /dev/xvdh 또 는 /dev/hdh로 바뀔 수 있습니다. 대부분의 경우 뒤에 오는 문자는 그대로 유지됩니다. Red Hat Enterprise Linux의 일부 버전과 CentOS와 같은 Red Hat Enterprise Linux의 변형 버전에서는 뒤에 오는 문자가 변경될 수 있습니다(즉 /dev/sda가 /dev/xvde로 바뀔 수 있음). 이 경우 각 디바이스 이름에서 뒤에 오는 문자는 같은 수로 늘어납니다. 예를 들어 /dev/sdb 이름을 /dev/xvdf로 바꾼 경우 /dev/sdc 이름이 /dev/xvdg로 바뀝니다. Amazon Linux에서는 이름이 바뀐 디바이스에 사 용자가 지정한 이름에 대한 심볼 링크가 생성됩니다. 운영 체제가 다를 경우 다르게 작동할 수 있습 니다.
- HVM AMI는 루트 디바이스용으로 예약된 /dev/sda1 그리고 /dev/sda2를 제외하고는 디바이스 이름에 후행 번호 사용을 지원하지 않습니다. /dev/sda2을 사용하는 것이 가능하지만 HVM 인스턴 스와 함께 이 디바이스 매핑을 사용하지 않는 것이 좋습니다.
- PV AMI를 사용할 때 후행 숫자가 있거나 없는 동일한 디바이스 문자를 공유하는 볼륨은 연결할 수 없습니다. 예를 들어, 볼륨을 /dev/sdc로 연결한 다음 다른 볼륨을 /dev/sdc1에 연결하면 인스턴 스에서는 /dev/sdc만을 볼 수 있습니다. 디바이스 이름 끝에 숫자를 사용하려면 기본 문자가 동일 한 모든 디바이스 이름의 끝에 숫자를 사용해야 합니다(/dev/sdc1, /dev/sdc2, /dev/sdc3 등).
- 일부 사용자 지정 커널은 사용을 /dev/sd[f-p] 또는 /dev/sd[f-p][1-6]으로 제한하는 제약 조건이 있을 수 있습니다. /dev/sd[q-z] 또는 /dev/sd[q-z][1-6]을 사용하는 데 문제가 있을 경우 /dev/sd[f-p] 또는 /dev/sd[f-p][1-6]으로 전환해 보십시오.

선택한 디바이스 이름을 지정하기 전에 해당 이름을 사용할 수 있는지 확인하세요. 그렇지 않으면 디 바이스 이름이 이미 사용 중이라는 오류가 발생합니다. 예를 들어 Linux에서는 lsblk 명령을 사용하 여 디스크 디바이스 및 탑재 지점을 확인할 수 있습니다. Windows에서는 디스크 관리 유틸리티 또는 diskpart 명령을 사용할 수 있습니다.

# <span id="page-2257-0"></span>블록 디바이스 매핑

시작한 각 인스턴스에는 연결된 루트 디바이스 볼륨(Amazon EBS 볼륨 또는 인스턴스 스토어 볼륨)이 있습니다. 블록 디바이스 매핑을 사용하면 실행될 때 인스턴스에 연결할 추가 EBS 볼륨 또는 인스턴스 스토어 볼륨을 지정할 수 있습니다. 또한 실행 중인 인스턴스에 추가 EBS 볼륨을 더 연결할 수도 있습 니다. 그러나 블록 디바이스 매핑을 사용하여 인스턴스가 시작되었을 때 볼륨을 연결하는 방식으로만 인스턴스에 인스턴스 스토어 볼륨을 연결할 수 있습니다.

루트 디바이스 볼륨에 대한 자세한 내용은 [루트 볼륨이 지속되도록 변경](#page-2239-0) 섹션을 참조하세요.

#### 목차

- [블록 디바이스 매핑의 개념](#page-2257-1)
- [AMI 블록 디바이스 매핑](#page-2261-0)
- [인스턴스 블록 디바이스 매핑](#page-2264-1)

## <span id="page-2257-1"></span>블록 디바이스 매핑의 개념

블록 디바이스는 바이트 또는 비트(블록) 단위로 순차적으로 데이터를 이동시키는 스토리지 디바이스 입니다. 이러한 디바이스는 임의 액세스를 지원하고 일반적으로 버퍼 I/O를 사용합니다. 예를 들어 하 드 디스크, CD-ROM 드라이브 및 플래시 드라이브 등이 있습니다. 블록 디바이스는 컴퓨터에 물리적으 로 장착될 수 있고 그렇지 않은 경우 컴퓨터에 물리적으로 장착된 것처럼 임의 액세스가 가능합니다.

Amazon EC2가 지원하는 두 가지 블록 디바이스 유형:

- 인스턴스 스토어 볼륨(기본 하드웨어가 인스턴스의 호스트 컴퓨터에 물리적으로 장착된 가상 디바 이스)
- EBS 볼륨(원격 스토리지 디바이스)

블록 디바이스 매핑은 인스턴스에 연결할 블록 디바이스(인스턴스 볼륨 및 EBS 볼륨)를 정의합니다. AMI 생성 시 블록 디바이스 매핑을 지정하면 AMI에서 실행되는 모든 인스턴스가 해당 매핑을 사용할 수 있습니다. 아니면, 인스턴스 생성 시 블록 디바이스 매핑을 지정하여 이 매핑이 인스턴스가 실행된 AMI에서 지정된 매핑을 재정의하도록 할 수 있습니다. 인스턴스 유형에서 지원되는 모든 NVMe 인스 턴스 스토어 볼륨이 인스턴스 시작 시 자동으로 열거되고 디바이스 이름이 할당됩니다. 따라서 블록 디 바이스 매핑에 이를 포함하는 것은 효과가 없습니다.

목차

- [블록 디바이스 매핑 항목](#page-2258-0)
- [블록 디바이스 매핑 인스턴스 스토어 경고](#page-2259-0)
- [블록 디바이스 매핑 예제](#page-2259-1)
- [운영 체제에서 디바이스 사용 방법](#page-2260-0)

## <span id="page-2258-0"></span>블록 디바이스 매핑 항목

블록 디바이스 매핑을 생성할 때 인스턴스에 연결할 각 블록 디바이스에 다음 정보를 지정합니다.

• Amazon EC2 내에서 사용되는 디바이스 이름 볼륨을 마운트할 때 인스턴스용 블록 디바이스 드라이 버가 실제 볼륨 이름을 할당합니다. 할당된 이름이 Amazon EC2에서 권장하는 이름과 다를 수 있습 니다. 자세한 내용은 [Linux 인스턴스의 디바이스 이름](#page-2254-0) 섹션을 참조하세요.

인스턴스 스토어 볼륨의 경우 다음 정보도 지정합니다.

• 가상 디바이스: ephemeral[0-23]. 그러나 이러한 볼륨의 개수 및 크기는 인스턴스 유형에 따라 다 른 인스턴스에서 사용 가능한 인스턴스 스토어 볼륨을 초과하지 않아야 합니다.

NVMe 인스턴스 스토어 볼륨의 경우 다음 정보도 적용됩니다.

• 이러한 볼륨은 자동으로 열거되고 디바이스 이름이 할당되므로 블록 디바이스 매핑에 이를 포함하 는 것은 효과가 없습니다.

EBS 볼륨의 경우 다음 정보도 지정합니다.

- 블록 디바이스를 생성하기 위해 사용하는 스냅샷 ID(snap-xxxxxxxx). 볼륨 크기를 지정하는 경우 이 값은 선택 사항입니다. 보관된 스냅샷의 ID를 지정할 수 없습니다.
- GiB 단위의 볼륨 크기입니다. 지정된 크기는 지정된 스냅샷 크기 이상이어야 합니다.
- 인스턴스 종료 시 볼륨 삭제 여부(true 또는 false). 기본값은 루트 디바이스 볼륨은 true이고 연 결된 볼륨은 false입니다 AMI를 생성하면 그 블록 디바이스 매핑이 인스턴스에서 이 설정을 내려 받습니다. 인스턴스를 시작하면 AMI에서 이 설정을 내려 받습니다.
- 볼륨 유형입니다. 범용 SSD의 경우 gp2 및 gp3, 프로비저닝된 IOPS SSD의 경우 io1 및 io2, 처리 량 최적화 HDD의 경우 st1, 콜드 HDD의 경우 sc1, 마그네틱의 경우 standard일 수 있습니다.
- 볼륨이 지원하는 초당 입력/출력 작업 수(IOPS). (io1 및 io2 볼륨에만 사용됩니다.)

<span id="page-2259-0"></span>블록 디바이스 매핑 인스턴스 스토어 경고

블록 디바이스 매핑에 인스턴스 스토어 볼륨이 있는 AMIs에서 인스턴스를 시작하는 경우 고려해야 할 몇 가지 경고 사항이 있습니다.

- 일부 인스턴스 유형은 다른 인스턴스보다 인스턴스 스토어 볼륨이 더 있거나 어떤 인스턴스 유형은 인스턴스 스토어 볼륨이 아예 없을 수도 있습니다. 인스턴스 볼륨이 1개의 인스턴스 스토어 볼륨을 지원하는 데 AMI에 2개의 인스턴스 스토어 볼륨이 있는 경우 인스턴스는 1개의 인스턴스 스토어 볼 륨으로 실행됩니다.
- 인스턴스 스토어 볼륨은 실행 시에만 매핑될 수 있습니다. 인스턴스 스토어 볼륨이 없는 인스턴스 (t2.micro 등)는 중지할 수 없으므로 해당 인스턴스를 인스턴스 스토어 볼륨을 지원하는 유형으로 변경한 다음 인스턴스 스토어 볼륨이 있는 인스턴스를 다시 시작합니다. 그러나 인스턴스에서 AMI 를 생성하고 인스턴스 스토어 볼륨을 지원하는 인스턴스 유형에서 실행한 다음 그러한 인스턴스 스 토어 볼륨을 인스턴스로 매핑하는 것은 가능합니다.
- 인스턴스 스토어 볼륨이 있는 매핑된 인스턴스를 실행한 다음 인스턴스를 중지하고 인스턴스 스토 어 볼륨의 개수가 적은 인스턴스 유형으로 변경한 후 다시 시작한 경우 인스턴스 메타데이터에는 처 음 실행된 인스턴스 스토어 볼륨 매핑이 계속해서 표시됩니다. 그러나 그러한 인스턴스에서는 해당 인스턴스 유형에서 지원되는 최대 인스턴스 스토어 볼륨 갯수만 사용할 수 있습니다.

#### **a** Note

인스턴스가 중지되면 인스턴스 스토어 볼륨의 모든 데이터가 손실됩니다.

• 실행 시의 인스턴스 스토어 용량에 따라 실행 시 지정되지 않는 경우 M3 인스턴스는 실행되는 AMI 인스턴스 스토어 블록 디바이스 매핑을 무시할 수 있습니다. 실행하려는 AMI에 AMI 매핑 인스턴스 스토어 볼륨이 있는 경우 실행 시 인스턴스 스토어 블록 디바이스 매핑을 지정해야 인스턴스가 실행 될 때 인스턴스 스토어 볼륨을 사용할 수 있습니다.

### <span id="page-2259-1"></span>블록 디바이스 매핑 예제

이 그림은 EBS 기반 인스턴스의 블록 디바이스 매핑 예제를 보여줍니다. /dev/sdb를 ephemeral0으로 매핑하고 두 개의 EBS 볼륨을 각각 /dev/sdh 및 /dev/sdj로 매핑합니다. 또한 여기에서 루트 디바이스 볼륨인 EBS 볼륨은 /dev/sda1입니다.

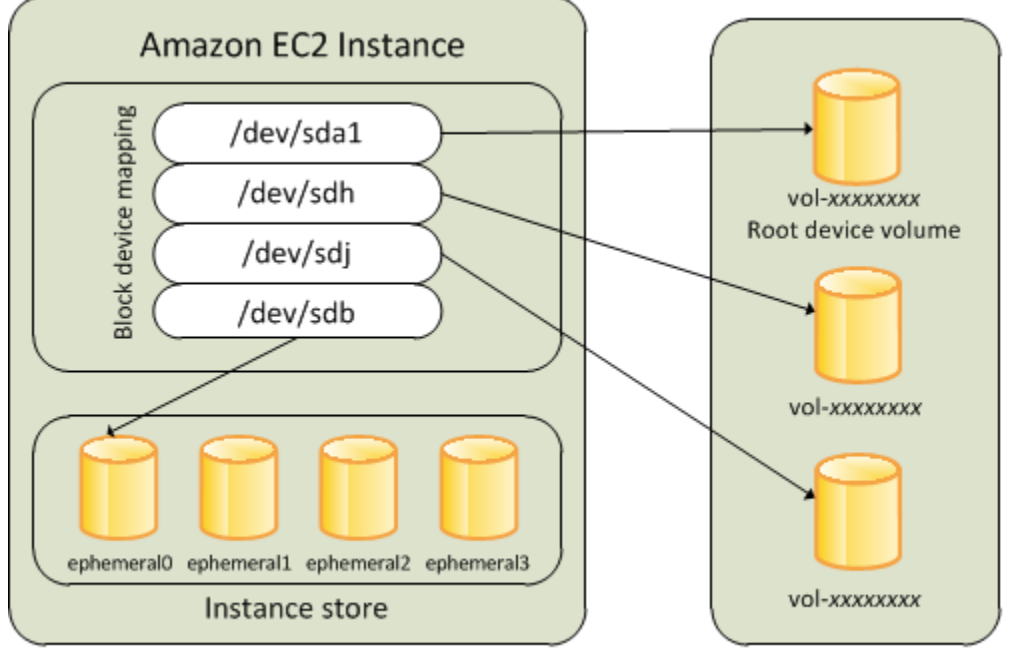

**Host Computer** 

**Amazon EBS Volumes** 

이 예제 블록 디바이스 매핑에서는 이 주제와 관련된 예제 명령어 및 API가 사용되었습니다. [AMI용 블](#page-2261-1) [록 디바이스 매핑 지정](#page-2261-1) 및 [인스턴스를 시작할 때 블록 디바이스 매핑 업데이트에](#page-2264-0)서 블록 디바이스 매핑 을 생성하는 API와 예제 명령을 확인할 수 있습니다.

<span id="page-2260-0"></span>운영 체제에서 디바이스 사용 방법

/dev/sdh 및 xvdh 등의 디바이스 이름은 Amazon EC2에서 블록 디바이스를 나타내는 이름으로 사 용됩니다. Amazon EC2에서 블록 디바이스 매핑은 EC2 인스턴스를 연결하는 블록 디바이스를 지정하 는 데 사용됩니다. 블록 디바이스가 인스턴스에 연결되면 운영 체제에 마운트되어야 사용자가 해당 스 토리지 디바이스에 액세스할 수 있습니다. 블록 디바이스가 인스턴스에서 분리되면 운영 체제에서 마 운트가 해제되고 사용자는 더 이상 해당 스토리지 디바이스에 액세스할 수 없습니다.

Linux 인스턴스의 경우 블록 디바이스 매핑에 지정된 디바이스 이름은 인스턴스가 처음 부팅될 때 해 당하는 블록 디바이스로 매핑됩니다. 인스턴스 유형에 따라 어느 인스턴스 스토어 볼륨이 포맷되고 기 본 마운트될지가 결정됩니다. 사용자는 인스턴스 유형에 따라 사용 가능한 인스턴스 스토어 볼륨을 초 과하지 않는 범위 내에서 실행 시 인스턴스 스토어 볼륨을 추가로 마운트할 수 있습니다. 자세한 내용 은 [Amazon EC2 인스턴스 스토어](#page-2201-0) 섹션을 참조하세요. 인스턴스용 블록 디바이스 드라이버에 따라 볼 륨 포맷 및 마운트 시 어느 디바이스가 사용될지가 결정됩니다.

# <span id="page-2261-0"></span>AMI 블록 디바이스 매핑

각 AMI에는 AMI에서 시작될 때 인스턴스로 연결될 블록 디바이스를 지정하는 블록 디바이스 매핑이 있습니다. AMI에 추가 블록 디바이스를 추가하려면 고유 AMI를 생성해야 합니다.

### 목차

- [AMI용 블록 디바이스 매핑 지정](#page-2261-1)
- [AMI 블록 디바이스 매핑에서 EBS 볼륨 보기](#page-2263-0)

## <span id="page-2261-1"></span>AMI용 블록 디바이스 매핑 지정

두 가지 방법으로 AMI를 생성할 때 루트 디바이스 볼륨과 볼륨을 지정할 수 있습니다. 인스턴스에서 AMI를 생성하기 전 실행 중인 인스턴스에 볼륨을 이미 연결한 경우 AMI용 블록 디바이스 매핑에는 동 일한 해당 볼륨이 포함됩니다. EBS 볼륨에서 기존 데이터는 새 스냅샷에 저장되고 블록 디바이스 매핑 에 새로운 이 스냅샷이 지정됩니다. 인스턴스 스토어 볼륨의 경우 데이터는 보존되지 않습니다.

EBS 기반 AMI의 경우 블록 디바이스 매핑을 사용하여 EBS 볼륨 및 인스턴스 스토어 볼륨을 추가할 수 있습니다. 인스턴스 스토어 지원 AMI의 경우 이미지를 등록할 때 이미지 매니페스트 파일에서 블록 디 바이스 매핑 항목을 수정하여 인스턴스 스토어 볼륨만 추가할 수 있습니다.

**a** Note

M3 인스턴스의 경우 실행 시 인스턴스에 대한 블록 디바이스 매핑에 인스턴스 스토어 볼륨을 반드시 지정해야 합니다. M3 인스턴스 실행 시 인스턴스 스토어 볼륨이 인스턴스 블록 디바이 스 매핑으로 지정되지 않으면 AMI용 블록 디바이스 매핑에 지정된 인스턴스 스토어 볼륨이 무 시될 수 있습니다.

콘솔을 사용하여 AMI에 볼륨을 추가하려면

- 1. Amazon EC2 콘솔을 엽니다.
- 2. 탐색 창에서 인스턴스를 선택합니다.
- 3. 인스턴스를 선택하고 [작업(Actions)], [이미지 및 템플릿(Image and templates)], [이미지 생성 (Create image)]을 선택합니다.
- 4. 이미지의 이름과 설명을 입력합니다.
- 5. [인스턴스 볼륨(Instance volumes)] 아래에 인스턴스 볼륨이 나타납니다. 다른 볼륨을 추가하려면 [볼륨 추가(Add volume)]를 선택합니다.
- 6. [볼륨 유형(Volume type)]에서 볼륨 유형을 선택합니다. [디바이스(Device)]에서 디바이스 이름을 선택합니다. EBS 볼륨의 경우 스냅샷, 볼륨 크기, 볼륨 유형, IOPS 및 암호화 상태와 같은 추가 세 부 정보를 지정할 수 있습니다.
- 7. 이미지 생성(Create image)을 선택합니다.

명령줄을 사용하여 AMI에 볼륨을 추가하려면

[create-image](https://docs.aws.amazon.com/cli/latest/reference/ec2/create-image.html) AWS CLI 명령을 사용하여 EBS 지원 AMI에 블록 디바이스 매핑을 지정합니다. [register](https://docs.aws.amazon.com/cli/latest/reference/ec2/register-image.html)[image](https://docs.aws.amazon.com/cli/latest/reference/ec2/register-image.html) AWS CLI 명령을 사용하여 인스턴스 스토어 지원 AMI에 블록 디바이스 매핑을 지정합니다.

--block-device-mappings 파라미터를 사용하여 블록 디바이스 매핑을 지정합니다. JSON으로 인 코딩된 인수는 명령 줄에서 직접 제공하거나 파일 참조로 제공할 수 있습니다.

```
--block-device-mappings [mapping, ...]
--block-device-mappings [file://mapping.json]
```
인스턴스 스토어 볼륨을 추가하려면 다음 매핑을 사용합니다.

```
\left\{ \right. "DeviceName": "/dev/sdf", 
      "VirtualName": "ephemeral0"
}
```
비어 있는 100GiB gp2 볼륨을 추가하려면 다음 매핑을 사용합니다.

```
{ 
     "DeviceName": "/dev/sdg", 
     "Ebs": { 
        "VolumeSize": 100 
     }
}
```
스냅샷 기반 EBS 볼륨을 추가하려면 다음 매핑을 사용합니다.

```
{ 
     "DeviceName": "/dev/sdh", 
     "Ebs": { 
        "SnapshotId": "snap-xxxxxxxx" 
     }
```
#### }

#### 디바이스에 대한 매핑을 생략하려면 다음 매핑을 사용합니다.

```
{ 
     "DeviceName": "/dev/sdj", 
     "NoDevice": ""
}
```
또는 다음 명령(-BlockDeviceMapping)과 함께 AWS Tools for Windows PowerShell 파라미터를 사 용할 수 있습니다.

- [New-EC2Image](https://docs.aws.amazon.com/powershell/latest/reference/items/New-EC2Image.html)
- [Register-EC2Image](https://docs.aws.amazon.com/powershell/latest/reference/items/Register-EC2Image.html)

<span id="page-2263-0"></span>AMI 블록 디바이스 매핑에서 EBS 볼륨 보기

AMI의 블록 디바이스 매핑에서 EBS 볼륨을 쉽게 확인할 수 있습니다.

콘솔을 사용하여 AMI용 EBS 볼륨을 확인하려면

- 1. Amazon EC2 콘솔을 엽니다.
- 2. 탐색 창에서 AMI를 선택합니다.
- 3. 필터 목록에서 EBS 이미지를 선택하여 EBS 지원 AMI 목록을 가져옵니다.
- 4. 원하는 AMI를 선택한 후 세부 정보 탭을 확인합니다. 루트 디바이스에서 최소한으로 사용 가능한 정보는 다음과 같습니다.
	- 루트 디바이스 유형 (ebs)
	- 루트 디바이스 이름(예: /dev/sda1)
	- 블록 디바이스(예: /dev/sda1=snap-1234567890abcdef0:8:true)

AMI가 블록 디바이스 매핑을 사용하여 추가 EBS 볼륨으로 생성된 경우 블록 디바이스 필드에 해 당 추가 볼륨에 대한 매핑도 표시됩니다. (이 화면에는 인스턴스 스토어 볼륨이 표시되지 않습니 다.)

명령줄을 사용하여 AMI의 EBS 볼륨을 보려면

[describe-images](https://docs.aws.amazon.com/cli/latest/reference/ec2/describe-images.html)(AWS CLI) 명령 또는 [Get-EC2Image](https://docs.aws.amazon.com/powershell/latest/reference/items/Get-EC2Image.html)(AWS Tools for Windows PowerShell) 명령을 사 용하여 AMI용 블록 디바이스 매핑에 EBS 볼륨을 표시합니다.

# <span id="page-2264-1"></span>인스턴스 블록 디바이스 매핑

기본적으로, 사용자가 실행한 인스턴스에는 인스턴스가 실행된 AMI의 블록 디바이스 매핑에 지정된 모든 스토리지 디바이스가 포함됩니다. 인스턴스 실행 시 해당 인스턴스에 대한 블록 디바이스 매핑을 변경하면 해당 업데이트는 AMI의 블록 디바이스 매핑을 덮어 쓰거나 병합됩니다.

#### 제한 사항

- 루트 볼륨에서는 다음 항목만 수정할 수 있습니다. 볼륨 크기, 볼륨 유형 및 종료 시 삭제 여부 플래 그.
- EBS 볼륨을 수정할 때 크기는 줄일 수 없습니다. 그러므로 AMI의 블록 디바이스 매핑에서 지정된 스 냅샷과 크기가 같거나 큰 스냅샷을 지정해야 합니다.

#### 목차

- [인스턴스를 시작할 때 블록 디바이스 매핑 업데이트](#page-2264-0)
- [실행 중인 인스턴스의 블록 디바이스 매핑 업데이트](#page-2266-0)
- [인스턴스 블록 디바이스 매핑에서 EBS 볼륨 보기](#page-2267-0)
- [인스턴스 스토어 볼륨용 인스턴스 블록 디바이스 매핑 보기](#page-2268-0)

<span id="page-2264-0"></span>인스턴스를 시작할 때 블록 디바이스 매핑 업데이트

실행 시 인스턴스에 EBS 볼륨 및 인스턴스 스토어 볼륨을 추가할 수 있습니다. 인스턴스의 블록 디바 이스 매핑을 업데이트해도 인스턴스가 실행된 AMI의 블록 디바이스 매핑이 영구적으로 변경되는 것은 아님에 주의하세요.

콘솔을 사용하여 인스턴스에 볼륨을 추가하려면

- 1. Amazon EC2 콘솔을 엽니다.
- 2. 대시보드에서 [Launch Instance]를 선택합니다.
- 3. [Amazon Machine Image(AMI) 선택(Choose an Amazon Machine Image(AMI))] 페이지에서 사용 할 AMI를 선택하고 선택을 선택합니다.
- 4. 마법사 안내에 따라 인스턴스 유형 선택 및 인스턴스 세부 정보 구성 설정을 완료합니다.
- 5. 스토리지 추가 페이지에서 루트 볼륨, EBS 볼륨 및 인스턴스 스토어 볼륨을 다음과 같이 수정할 수 있습니다.
	- 루트 볼륨 크기를 변경하려면 유형 열 아래에 있는 루트 볼륨으로 이동한 후 크기 필드를 변경합 니다.
	- 인스턴스를 실행하는 데 사용된 AMI의 블록 디바이스 매핑에서 지정된 EBS 볼륨을 표시하지 않으려면 해당 볼륨을 찾아 Delete 아이콘을 클릭합니다.
	- EBS 볼륨을 추가하려면 새 볼륨 추가(Add New Volume)를 선택하고 유형(Type) 목록에서 EBS를 선택한 다음 필드(디바이스(Device), 스냅샷(Snapshot) 등)를 입력합니다.
	- 인스턴스가 실행된 AMI의 블록 디바이스 매핑에서 지정된 인스턴스 스토어 볼륨을 표시하지 않 으려면 해당 볼륨으로 이동한 다음 삭제 아이콘을 선택합니다.
	- 인스턴스 스토어 볼륨을 추가하려면, 새 볼륨 추가를 선택하고, 유형 목록에서 인스턴스 스토 어를 선택한 후 디바이스에서 디바이스 이름을 선택합니다.
- 6. 나머지 마법사 페이지를 완료한 다음 시작을 선택합니다.

AWS CLI를 사용하여 인스턴스에 볼륨을 추가하려면

[run-instances](https://docs.aws.amazon.com/cli/latest/reference/ec2/run-instances.html) AWS CLI 명령을 --block-device-mappings 옵션과 함께 사용하여 시작 시 인스턴 스에 블록 디바이스 매핑을 지정합니다.

예를 들어, EBS 기반 AMI가 다음 블록 디바이스 매핑을 지정한다고 가정하면,

- /dev/sdb=ephemeral0
- /dev/sdh=snap-1234567890abcdef0
- /dev/sdj=:100

이 AMI에서 시작된 인스턴스에 /dev/sdj가 연결되지 않게 하려면 다음 매핑을 사용합니다.

```
{ 
     "DeviceName": "/dev/sdj", 
     "NoDevice": ""
}
```
/dev/sdh의 크기를 300GiB로 늘리려면, 다음 매핑을 지정합니다. 디바이스 이름을 지정하면 볼륨을 식별하는 데 충분하므로 /dev/sdh에 스냅샷 ID를 지정할 필요가 없음에 유의하십시오.

{

```
 "DeviceName": "/dev/sdh", 
     "Ebs": { 
        "VolumeSize": 300 
     }
}
```
인스턴스 시작 시 루트 볼륨의 크기를 늘리려면 먼저 해당 AMI ID를 가진 [describe-images](https://docs.aws.amazon.com/cli/latest/reference/ec2/describe-images.html)를 호출하여 루트 볼륨의 디바이스 이름을 확인합니다. 예를 들면 "RootDeviceName": "/dev/xvda"입니다. 루트 볼륨의 크기를 재정의하려면 AMI에서 사용하는 루트 디바이스의 디바이스 이름과 새 볼륨 크기 를 지정합니다.

```
{ 
     "DeviceName": "/dev/xvda", 
     "Ebs": { 
        "VolumeSize": 100 
     }
}
```
추가 인스턴스 스토어 볼륨 /dev/sdc를 연결하려면 다음 매핑을 지정합니다. 다중 인스턴스 스토어 볼륨을 지원하지 않는 인스턴스 유형의 경우 이 매핑은 영향을 미치지 않습니다. 인스턴스가 NVMe 인 스턴스 스토어 볼륨을 지원하는 경우 해당 볼륨이 자동으로 열거되고 NVMe 디바이스 이름이 할당됩 니다.

```
{ 
     "DeviceName": "/dev/sdc", 
     "VirtualName": "ephemeral1"
}
```
AWS Tools for Windows PowerShell를 사용하여 인스턴스에 볼륨을 추가하려면

[New-EC2Instance](https://docs.aws.amazon.com/powershell/latest/reference/items/New-EC2Instance.html) 명령(-BlockDeviceMapping)에서 AWS Tools for Windows PowerShell 파라미 터를 사용합니다.

<span id="page-2266-0"></span>실행 중인 인스턴스의 블록 디바이스 매핑 업데이트

[modify-instance-attribute](https://docs.aws.amazon.com/cli/latest/reference/ec2/modify-instance-attribute.html) AWS CLI 명령을 사용하여 실행 중인 인스턴스의 블록 디바이스 매핑을 업데 이트할 수 있습니다. 이 속성을 변경하기 전에 인스턴스를 중지할 필요는 없습니다.

**aws ec2 modify-instance-attribute --instance-id i-***1a2b3c4d* **--block-device-mappings file://mapping.json**

### 예를 들어, 인스턴스 종료 시 루트 볼륨을 유지하려면 mapping.json에서 다음을 지정합니다.

```
\lfloor { 
      "DeviceName": "/dev/sda1", 
      "Ebs": { 
        "DeleteOnTermination": false 
     } 
   }
]
```
또는 [Edit-EC2InstanceAttribute](https://docs.aws.amazon.com/powershell/latest/reference/items/Edit-EC2InstanceAttribute.html) 명령(-BlockDeviceMapping)과 함께 AWS Tools for Windows PowerShell 파라미터를 사용할 수 있습니다.

### <span id="page-2267-0"></span>인스턴스 블록 디바이스 매핑에서 EBS 볼륨 보기

인스턴스에 매핑된 EBS 볼륨을 쉽게 확인할 수 있습니다.

#### **a** Note

2009-10-31 API 릴리스 이전에 실행된 인스턴스의 경우 AWS은(는) 블록 디바이스 매핑을 표 시할 수 없습니다. 반드시 해당 볼륨을 분리 후 다시 연결해야 AWS이(가) 블록 디바이스 매핑 을 표시할 수 있습니다.

콘솔을 사용하여 인스턴스의 EBS 볼륨을 보려면

- 1. Amazon EC2 콘솔을 엽니다.
- 2. 탐색 창에서 인스턴스를 선택합니다.
- 3. 검색 상자에 루트 디바이스 유형을 입력한 후 [EBS]를 선택합니다. 이렇게 하면 EBS 기반 인스턴 스 목록이 표시됩니다.
- 4. 원하는 인스턴스를 선택한 후 [스토리지(Storage) 탭에 표시되는 세부 정보를 확인합니다. 루트 디 바이스에서 최소한으로 사용 가능한 정보는 다음과 같습니다.
	- 루트 디바이스 유형(예: EBS)
	- 루트 디바이스 이름(예: /dev/xvda)
	- 블록 디바이스(예: /dev/xvda, /dev/sdf 및 /dev/sdj)
인스턴스가 블록 디바이스 매핑을 사용하여 추가 EBS 볼륨으로 시작된 경우 [블록 디바이스 (Block devices)] 아래에 나타납니다. 인스턴스 스토어 볼륨은 이 탭에 나타나지 않습니다.

5. EBS 볼륨에 대한 추가 정보를 표시하려면 볼륨 ID를 선택하여 볼륨 페이지로 이동합니다.

#### 명령줄을 사용하여 인스턴스의 EBS 볼륨을 보려면

[describe-instances](https://docs.aws.amazon.com/cli/latest/reference/ec2/describe-instances.html)(AWS CLI) 명령 또는 [Get-EC2Instance](https://docs.aws.amazon.com/powershell/latest/reference/items/Get-EC2Instance.html)(AWS Tools for Windows PowerShell) 명령 을 사용하여 인스턴스용 블록 디바이스 매핑에 EBS 볼륨을 표시합니다.

인스턴스 스토어 볼륨용 인스턴스 블록 디바이스 매핑 보기

인스턴스에 대한 블록 디바이스 매핑을 볼 때 인스턴스 스토어 볼륨이 아닌 EBS 볼륨만 확인할 수 있 습니다. 인스턴스의 인스턴스 스토어 볼륨을 보는 방법은 볼륨 유형에 따라 다릅니다.

NVMe 인스턴스 스토어 볼륨

NVMe 명령줄 패키지, [nvme-cli](https://github.com/linux-nvme/nvme-cli)를 사용하여 블록 디바이스 매핑의 NVMe 인스턴스 스토어 볼륨을 쿼리 합니다. 인스턴스에 패키지를 다운로드하고 설치한 후 다음 명령을 실행합니다.

[ec2-user ~]\$ sudo nvme list

다음은 인스턴스의 출력 예입니다. [모델(Model)] 열의 텍스트는 볼륨이 EBS 볼륨인지 아니면 인스턴 스 스토어 볼륨인지를 나타냅니다. 이 예에서는 /dev/nvme1n1 및 /dev/nvme2n1이 모두 인스턴스 스토어 볼륨입니다.

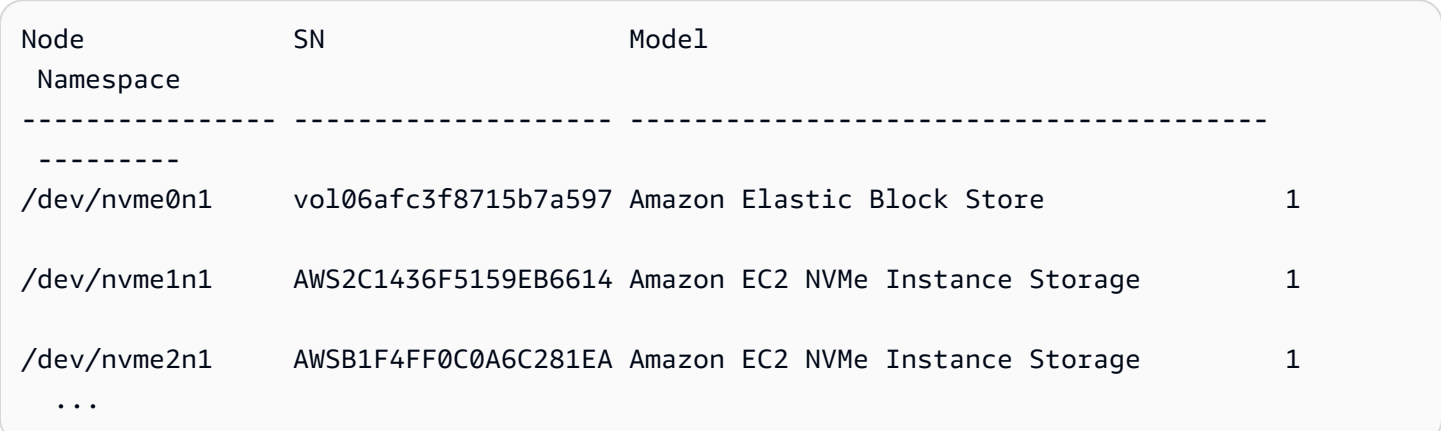

HDD 또는 SSD 인스턴스 스토어 볼륨

인스턴스 메타데이터를 사용하여 블록 디바이스 매핑에 있는 HDD 또는 SSD 인스턴스 스토어 볼륨을 쿼리할 수 있습니다. NVMe 인스턴스 스토어 볼륨은 포함되지 않습니다.

전체 인스턴스 메타데이터를 요청하기 위한 기본 URI는 http://169.254.169.254/latest/입니 다. 자세한 내용은 [인스턴스 메타데이터 및 사용자 데이터](#page-1204-0) 섹션을 참조하세요.

우선, 실행 중인 인스턴스에 연결합니다. 인스턴스에서 이 쿼리를 사용하여 블록 디바이스 매핑을 가져 옵니다.

IMDSv2

```
[ec2-user ~]$ TOKEN=`curl -X PUT "http://169.254.169.254/latest/api/token" -H "X-
aws-ec2-metadata-token-ttl-seconds: 21600"` \
&& curl -H "X-aws-ec2-metadata-token: $TOKEN" http://169.254.169.254/latest/meta-
data/block-device-mapping/
```
IMDSv1

```
[ec2-user ~]$ curl http://169.254.169.254/latest/meta-data/block-device-mapping/
```
인스턴스에 대한 블록 디바이스 이름이 응답으로 제공됩니다. 예를 들어 인스턴스 스토어 지원 m1.small 인스턴스에 대한 출력은 다음과 같습니다.

ami ephemeral0 root swap

인스턴스에서 보이는 것과 같이 ami 디바이스가 루트 디바이스입니다. 인스턴스 스토어 볼륨의 이름 은 ephemeral[0-23]]입니다. swap 디바이스는 페이지 파일용입니다. 또한, EBS 볼륨을 매핑한 경 우 ebs1, ebs2 등으로 표시됩니다.

블록 디바이스 매핑 내 개별 블록 디바이스에 대한 세부 정보를 확인하려면 여기에서와 같이 이전 쿼리 에 이름을 추가합니다.

IMDSv2

```
[ec2-user ~]$ TOKEN=`curl -X PUT "http://169.254.169.254/latest/api/token" -H "X-
aws-ec2-metadata-token-ttl-seconds: 21600"` \
```
**&& curl -H "X-aws-ec2-metadata-token: \$TOKEN" http://169.254.169.254/latest/metadata/block-device-mapping/ephemeral0**

IMDSv1

[ec2-user ~]\$ **curl http://169.254.169.254/latest/meta-data/block-device-mapping/ ephemeral0**

인스턴스 유형은 인스턴스에 사용 가능한 인스턴스 스토어 볼륨 수를 결정합니다. 블록 디바이스 매핑 에 있는 인스턴스 스토어 볼륨 수가 인스턴스에 사용 가능한 인스턴스 스토어 볼륨 수를 초과한 경우 추가 볼륨이 무시됩니다. 인스턴스에 대한 인스턴스 스토어 볼륨을 확인하려면 lsblk 명령을 실행합니 다. 각 인스턴스 유형에서 지원되는 인스턴스 스토어 볼륨 수를 알아보려면 [인스턴스 스토어 볼륨](#page-2204-0) 섹션 을 참조하세요.

# 찢긴 쓰기 방지

찢긴 쓰기 방지는 데이터 복원력에 부정적인 영향을 미치지 않으면서 I/O 집약적인 관계형 데이터베 이스 워크로드의 성능을 개선하고 지연 시간을 줄이도록 설계된 AWS의 블록 스토리지 기능입니다. MySQL, MariaDB 등, InnoDB 또는 XtraDB를 데이터베이스 엔진으로 사용하는 관계형 데이터베이스 는 찢긴 쓰기 방지 기능의 이점을 누릴 수 있습니다.

일반적으로 스토리지 디바이스의 전원 장애 원자성보다 큰 페이지를 사용하는 관계형 데이터베이스는 데이터 로깅 메커니즘을 사용하여 쓰기가 끊어지지 않도록 보호합니다. MariaDB와 MySQL은 데이터 테이블에 데이터를 쓰기 전에 이중 쓰기 버퍼 파일을 사용하여 데이터를 기록합니다. 쓰기 트랜잭션 도 중 발생하는 운영 체제 충돌이나 전원 손실로 인해 쓰기가 불완전하거나 손상된 경우, 데이터베이스는 이중 쓰기 버퍼에서 데이터를 복구할 수 있습니다. 이중 쓰기 버퍼에 쓰는 것과 관련한 추가 I/O 오버헤 드는 데이터베이스 성능과 애플리케이션 지연 시간에 영향을 미치며 초당 처리할 수 있는 트랜잭션 수 를 줄입니다. 이중 쓰기 버퍼에 대한 자세한 내용은 [MariaDB](https://mariadb.com/kb/en/innodb-doublewrite-buffer/) 및 [MySQL](https://dev.mysql.com/doc/refman/5.7/en/innodb-doublewrite-buffer.html) 설명서를 참조하세요.

찢긴 쓰기 방지 기능을 사용하면 데이터가 전부 또는 전무 쓰기 트랜잭션을 통해 스토리지에 쓰여지므 로 이중 쓰기 버퍼를 사용할 필요가 없습니다. 따라서 쓰기 트랜잭션 중에 운영 체제가 충돌하거나 전 원이 유실될 경우 데이터의 일부 또는 손상된 데이터가 스토리지에 기록되지 않습니다. 워크로드의 복 원력을 저하시키지 않으면서 초당 처리되는 트랜잭션 수를 최대 30% 늘리고, 쓰기 지연 시간을 최대 50% 줄일 수 있습니다.

# 요금

찢긴 쓰기 방지 기능을 사용하는 데 따른 추가 비용은 없습니다.

# <span id="page-2271-0"></span>지원되는 블록 크기 및 블록 경계 정렬

찢긴 쓰기 방지 기능은 4KiB, 8KiB 및 16KiB 데이터 블록에 대한 쓰기 작업을 지원합니다. 데이터 블록 시작 논리적 블록 주소(LBA)는 4KiB, 8KiB 또는 16KiB의 각 블록 경계 크기에 맞게 정렬되어야 합니다. 예를 들어 16KiB 쓰기 작업의 경우 데이터 블록 시작 LBA를 16KiB의 블록 경계 크기로 정렬해야 합니 다.

다음 표에는 스토리지 및 인스턴스 유형별로 지원되는 블록 크기가 나와 있습니다.

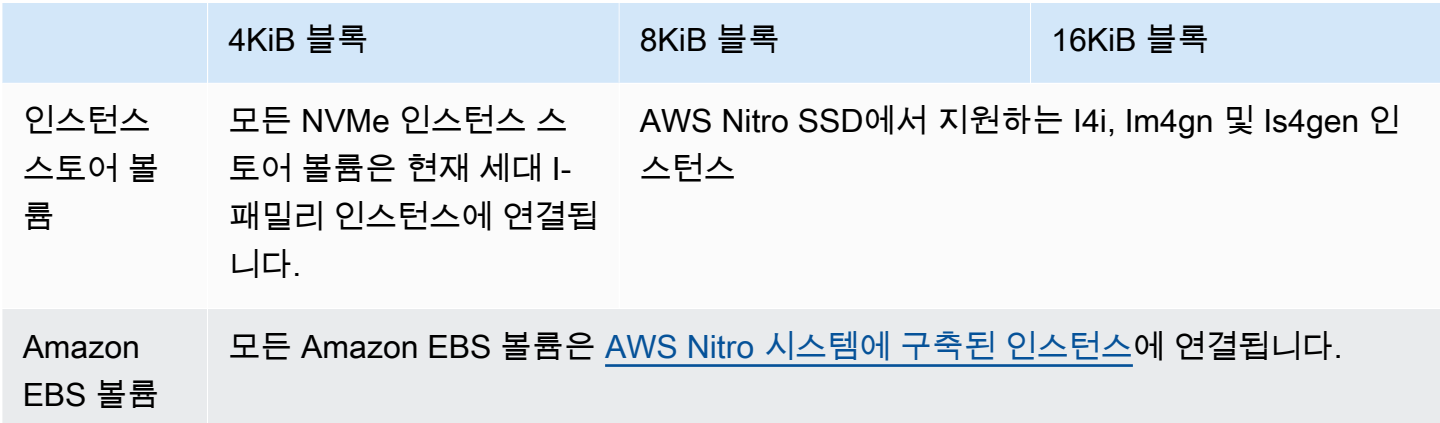

인스턴스와 볼륨이 찢긴 쓰기 방지 기능을 지원하는지 확인하려면, 쿼리를 통해 해당 인스턴스가 찢긴 쓰기 방지 및 기타 세부 정보(예: 지원되는 블록 및 경계 크기)를 지원하는지 확인합니다. 자세한 내용 은 [찢긴 쓰기 방지 지원 및 구성 확인](#page-2272-0) 단원을 참조하십시오.

# 요구 사항

찢긴 쓰기 방지 기능이 제대로 작동하려면 I/O 작업이 NTWPU, NTWGU, NTWBU 필드에 지정된 크기, 정 렬 및 경계 요구 사항을 충족해야 합니다. 디바이스에 제출되기 전에, 특정 스토리지 하위 시스템(파일 시스템, LVM, RAID 등)이 블록 병합, 분할 또는 블록 주소 재배치를 비롯한 스토리지 스택의 I/O 속성 을 수정하지 않도록 운영 체제를 구성해야 합니다.

찢긴 쓰기 방지는 다음 구성을 사용하여 테스트되었습니다.

- 필요한 블록 크기를 지원하는 인스턴스 유형 및 스토리지 유형
- 커널 버전 5.10 이상을 사용하는 Amazon Linux 2
- bigalloc이 활성화되어 있고 클러스터 크기가 16KiB인 ext4와 최신 ext4 유틸리티(e2fsprogs 1.46.5 이상)
- Linux 커널 버퍼 캐시를 우회하는 0\_DIRECT 파일 액세스 모드

**a** Note

MySQL 및 MariaDB 워크로드에 대해 I/O 병합을 비활성화할 필요는 없습니다.

# <span id="page-2272-0"></span>찢긴 쓰기 방지 지원 및 구성 확인

인스턴스와 볼륨이 찢긴 쓰기 방지를 지원하는지 확인하고 찢긴 쓰기 방지 정보가 포함된 NVMe 네임 스페이스 공급업체별 데이터를 보려면 다음 명령을 사용합니다.

\$ sudo nvme id-ns -v *device\_name*

**a** Note

이 명령은 공급업체별 정보를 ASCII 해석과 함께 16진수로 반환합니다. 출력을 읽고 구문 분석 할 수 있는 ebsnvme-id와 유사한 도구를 애플리케이션에 빌드해야 할 수도 있습니다.

예를 들어 다음 명령은 /dev/nvme1n1의 찢긴 쓰기 방지 정보가 포함된 NVMe 네임스페이스 공급업 체별 데이터를 반환합니다.

\$ sudo nvme id-ns -v /dev/nvme1n1

인스턴스와 볼륨이 찢긴 쓰기 방지를 지원하는 경우, NVMe 네임스페이스 공급업체별 데이터에 다음 과 같은 AWS 찢긴 쓰기 방지 정보가 반환됩니다.

#### **a** Note

다음 표의 바이트는 NVMe 네임스페이스 공급업체별 데이터의 시작 부분으로부터의 오프셋 (바이트)을 나타냅니다.

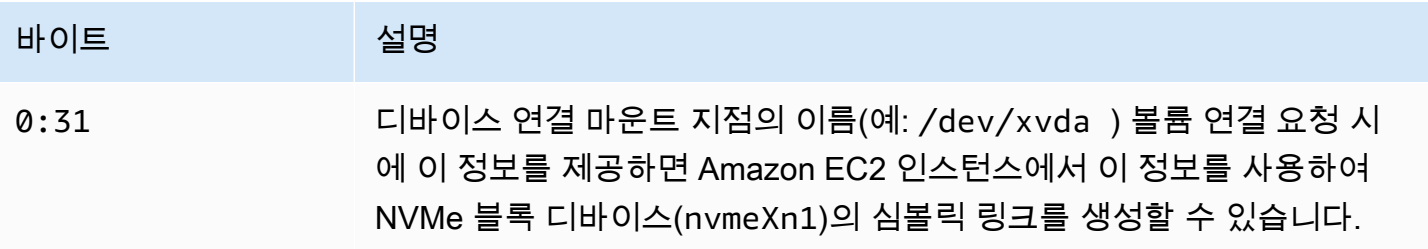

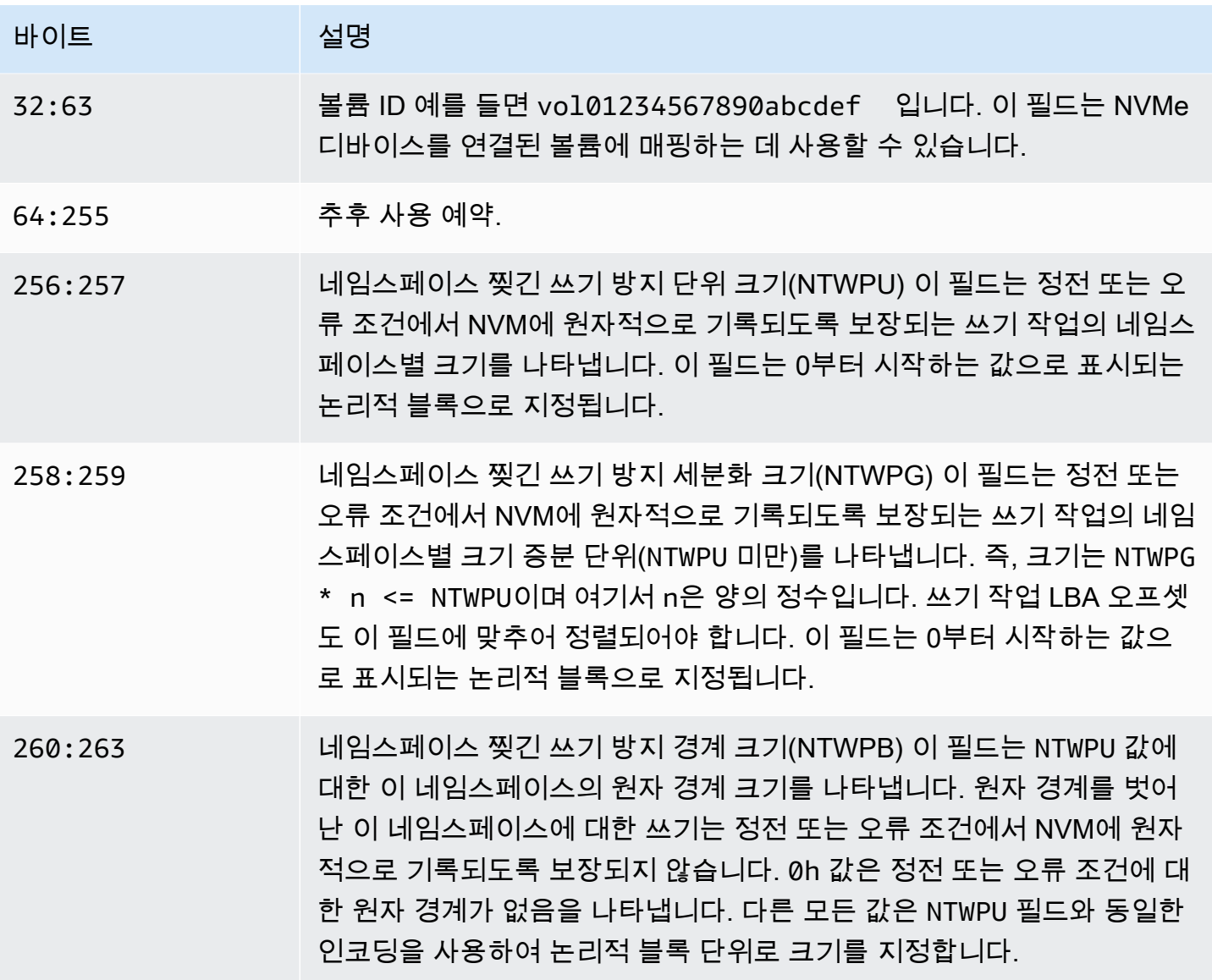

# 찢긴 쓰기 방지를 위한 소프트웨어 스택 구성

찢긴 쓰기 방지 기능은 [지원되는 볼륨을 사용한 지원되는 인스턴스 유형에](#page-2271-0)서 기본적으로 활성화됩니 다. 볼륨 또는 인스턴스의 찢긴 쓰기 방지를 활성화하기 위해 추가 설정을 활성화할 필요는 없습니다.

**a** Note

찢긴 쓰기 방지를 지원하지 않는 워크로드의 성능에는 영향을 미치지 않습니다. 이러한 워크로 드는 변경할 필요가 없습니다.

찢긴 쓰기 방지를 지원하지만 이 기능을 사용하도록 구성되지 않은 워크로드는 이중 쓰기 버퍼 를 계속 사용하며 성능상의 이점을 얻지 못합니다.

이중 쓰기 버퍼를 비활성화하고 찢긴 쓰기 방지 기능을 사용하도록 MySQL 또는 MariaDB 소프트웨어 스택을 구성하려면 다음 단계를 완료합니다.

1. BigAlloc 옵션을 사용하여 ext4 파일 시스템을 사용하도록 볼륨을 구성하고, 클러스터 크기를 4KiB, 8KiB 또는 16KiB로 설정합니다. 클러스터 크기가 4KiB, 8KiB 또는 16KiB인 BigAlloc을 사용 하면 파일 시스템이 해당 경계에 맞춰 파일을 할당합니다.

\$ mkfs.ext4 -O bigalloc -C *4096|8192|16384 device\_name*

#### **a** Note

MySQL 및 MariaDB의 경우, -C 16384를 사용하여 데이터베이스 페이지 크기가 일치하 도록 해야 합니다. 할당 세분화 수준을 페이지 크기의 배수가 아닌 값으로 설정하면, 할당 되는 스토리지 디바이스의 찢긴 쓰기 방지 경계와 일치하지 않을 수 있습니다.

 $O||\cdot$ 

\$ mkfs.ext4 -O bigalloc -C 16384 /dev/nvme1n1

2. 0\_DIRECT 플러싱 메서드를 사용하도록 InnoDB를 구성하고 InnoDB 이중 쓰기를 끕니다. 원하 는 텍스트 편집기를 사용하여 /etc/my.cnf을 열고, 다음과 같이 innodb\_flush\_method 및 innodb\_doublewrite 파라미터를 업데이트합니다.

innodb\_flush\_method=O\_DIRECT innodb\_doublewrite=0

#### **A** Important

Logical Volume Manager(LVM) 또는 기타 스토리지 가상화 계층을 사용하는 경우, 볼륨의 시 작 오프셋이 16KiB의 배수로 맞추어져 있는지 확인합니다. 이는 스토리지 가상화 계층에서 사 용하는 메타데이터 헤더 및 슈퍼블록을 고려하여 기반 NVMe 스토리지를 기준으로 합니다. LVM 물리적 볼륨에 오프셋을 추가하면 파일 시스템 할당과 NVMe 디바이스의 오프셋 간에 정 렬이 잘못되어 찢긴 쓰기 방지가 무효화될 수 있습니다. 자세한 내용은 [Linux 매뉴얼 페이지에](https://man7.org/linux/man-pages/man8/pvcreate.8.html) 서 --dataalignmentoffset 섹션을 참조하세요.

# 리소스 및 태그

Amazon EC2는 사용자가 생성하여 사용할 수 있는 서로 다른 리소스를 제공합니다. 이러한 리소스에 는 이미지, 인스턴스, 볼륨 및 스냅샷 등이 있습니다. 리소스를 생성하면 리소스에 고유 리소스 ID가 할 당됩니다.

일부 리소스에는 사용자가 정의하는 값으로 태그를 붙일 수 있어 쉽게 정리하고 식별할 수 있습니다.

다음 주제에서는 리소스와 태그에 대한 설명과 이를 이용한 작업 방법에 대해 살펴보겠습니다.

내용

- [휴지통](#page-2275-0)
- [리소스 위치](#page-2329-0)
- [리소스 ID](#page-2330-0)
- [리소스 나열 및 필터링](#page-2330-1)
- [Amazon EC2 Global View](#page-2339-0)
- [Amazon EC2 리소스 태깅](#page-2342-0)
- [Amazon EC2 서비스 할당량](#page-2364-0)
- [Amazon EC2 사용 보고서](#page-2366-0)

# <span id="page-2275-0"></span>휴지통

휴지통은 실수로 삭제된 Amazon EBS 스냅샷과 EBS 지원 AMI를 복원할 수 있는 데이터 복구 기능입 니다. 휴지통을 사용할 때 리소스가 삭제되면 영구적으로 삭제되기 전에 지정한 기간 동안 휴지통에 보 관됩니다.

보존 기간이 만료되기 전에 언제든지 휴지통에서 리소스를 복원할 수 있습니다. 휴지통에서 리소스를 복원하면 해당 리소스가 휴지통에서 제거되며 계정에서 해당 유형의 다른 리소스를 사용하는 것과 동 일한 방식으로 리소스를 사용할 수 있습니다. 보존 기간이 만료되고 리소스가 복원되지 않으면 휴지통 에서 리소스가 영구적으로 삭제되고 더 이상 복원할 수 없습니다.

휴지통을 사용하면 우발적인 삭제로부터 비즈니스 크리티컬 데이터를 보호하여 비즈니스 연속성을 보 장하는 데 도움이 됩니다.

주제

- [어떻게 작동하나요?](#page-2276-0)
- [지원되는 리소스](#page-2277-0)
- [고려 사항](#page-2277-1)
- [할당량](#page-2280-0)
- [관련 서비스](#page-2280-1)
- [요금](#page-2281-0)
- [필수 IAM 권한](#page-2281-1)
- [보존 규칙 작업](#page-2286-0)
- [휴지통의 리소스 작업](#page-2300-0)
- [휴지통 모니터링](#page-2310-0)

<span id="page-2276-0"></span>어떻게 작동하나요?

휴지통을 사용하려면 리소스를 보호하려는 AWS 리전의 보존 규칙을 생성해야 합니다. 보존 규칙은 다 음을 지정합니다.

- 보호할 리소스 유형
- 삭제 시 휴지통에 보관할 리소스
- 리소스가 영구적으로 삭제되기 전에 휴지통에 리소스를 보관할 보존 기간

휴지통을 사용하면 다음과 같은 2가지 유형의 보존 규칙을 생성할 수 있습니다.

- 태그 수준 보존 규칙 이 보존 규칙은 리소스 태그를 사용하여 휴지통에 보관할 리소스를 식별합니 다. 각 보존 규칙에 대해 하나 이상의 태그 키 및 값 페어를 지정합니다. 보존 규칙에 지정된 태그 키 및 값 페어 중 하나 이상으로 태깅된 지정된 유형의 리소스는 삭제 시 자동으로 휴지통에 보관됩니 다. 태그에 따라 계정의 특정 리소스를 보호하려면 이 유형의 보존 규칙을 사용합니다.
- 리전 수준 보존 규칙 리전 수준 보존 규칙에는 지정된 리소스 태그가 없습니다. 리소스에 태그가 지 정되지 않은 경우에도 규칙이 생성된 리전에서 지정된 유형의 모든 리소스에 적용됩니다. 특정 리전 에서 특정 유형의 모든 리소스를 보호하려면 이 유형의 보존 규칙을 사용합니다.

리소스가 휴지통에 있는 동안에는 언제든지 사용을 위해 복원할 수 있습니다.

리소스는 다음 중 하나가 발생할 때까지 휴지통에 남아 있습니다.

- 사용을 위해 수동으로 복원합니다. 휴지통에서 리소스를 복원하면 리소스가 휴지통에서 제거되고 즉시 사용할 수 있습니다. 계정에서 해당 유형의 다른 리소스와 동일한 방식으로 복원된 리소스를 사 용할 수 있습니다.
- 보존 기간이 만료됩니다. 보존 기간이 만료되고 리소스가 휴지통에서 복원되지 않은 경우 리소스는 휴지통에서 영구적으로 삭제되고 더 이상 보거나 복원할 수 없습니다.

<span id="page-2277-0"></span>지원되는 리소스

휴지통은 다음과 같은 리소스 유형을 지원합니다.

• Amazon EBS 스냅샷

#### **A** Important

휴지통 보존 규칙은 아카이브 스토리지 티어의 아카이빙된 스냅샷에도 적용됩니다. 보존 규 칙과 일치하는 아카이빙된 스냅샷을 삭제하면 보존 규칙에 정의된 기간 동안 해당 스냅샷이 휴지통에 보존됩니다. 아카이빙된 스냅샷은 휴지통에 있는 동안 아카이빙된 스냅샷에 대한 요금으로 청구됩니다.

• Amazon EBS 지원 Amazon Machine Image(AMI)

**a** Note

보존 규칙은 비활성화된 AMI에도 적용됩니다.

<span id="page-2277-1"></span>고려 사항

휴지통 및 보존 규칙 작업 시 다음 고려 사항이 적용됩니다.

일반적인 고려 사항

#### **A** Important

첫 번째 보존 규칙을 생성할 때 규칙이 활성화되고 리소스 보관이 시작되는 데 최대 30분이 소요될 수 있습니다. 첫 번째 보존 규칙을 생성한 후 후속 보존 규칙이 활성화되고 거의 즉시 리소스를 보관하기 시작합니다.

•

- 리소스가 삭제 시 하나 이상의 보존 규칙과 일치하는 경우 보존 기간이 가장 긴 보존 규칙이 우선합 니다.
- 휴지통에서 수동으로 리소스를 삭제할 수 없습니다. 보존 기간이 만료되면 리소스가 자동으로 삭제 됩니다.
- 리소스가 휴지통에 있는 동안에는 리소스를 보거나 복원하거나 해당 태그를 수정할 수만 있습니다. 리소스를 다른 방식으로 사용하려면 먼저 리소스를 복원해야 합니다.
- AWS Backup 또는 Amazon Data Lifecycle Manager와 같은 AWS 서비스가 보존 규칙과 일치하는 리소스를 삭제하면 해당 리소스는 휴지통에 의해 자동으로 유지됩니다.
- 리소스를 휴지통으로 보내면 다음과 같은 시스템 생성 태그가 리소스에 할당됩니다.
	- 태그 키 aws:recycle-bin:resource-in-bin
	- 태그 값 true

이 태그는 수동으로 편집하거나 삭제할 수 없습니다. 리소스가 휴지통에서 복원되면 태그가 자동으 로 제거됩니다.

스냅샷에 대한 고려 사항

#### **A** Important

•

AMI 및 연결된 스냅샷에 대한 보존 규칙이 있는 경우 스냅샷의 보존 기간을 AMI의 보존 기간 과 같거나 더 길게 설정합니다. 이렇게 하면 AMI를 복구할 수 없게 되므로 AMI 자체를 삭제 하기 전에 휴지통에서 AMI와 연결된 스냅샷을 삭제하지 않습니다.

- 스냅샷이 삭제될 때 빠른 스냅샷 복원을 사용하도록 설정하면 스냅샷이 휴지통으로 이동된 직후 빠 른 스냅샷 복원이 자동으로 비활성화됩니다.
	- 스냅샷에 대해 빠른 스냅샷 복원이 비활성화되기 전에 스냅샷을 복원하면 빠른 스냅샷 복원은 활 성화된 상태로 유지됩니다.
	- 빠른 스냅샷 복원이 비활성화된 후 스냅샷을 복원하면 빠른 스냅샷 복원은 비활성화된 상태로 유 지됩니다. 필요한 경우 빠른 스냅샷 복원을 수동으로 다시 활성화해야 합니다.
- 공유된 스냅샷을 삭제하면 스냅샷이 휴지통으로 이동될 때 자동으로 공유 해제됩니다. 스냅샷을 복 원하면 이전 공유 권한이 모두 자동으로 복원됩니다.
- AWS Backup과 같은 다른 AWS 서비스에서 생성한 스냅샷이 휴지통으로 보내지고 나중에 해당 스 냅샷을 휴지통에서 복원하는 경우, 스냅샷을 생성한 AWS 서비스에서 더 이상 스냅샷을 관리하지 않 습니다. 더 이상 필요하지 않은 경우 스냅샷을 수동으로 삭제해야 합니다.

#### AMI에 대한 고려 사항

• Amazon EBS 지원 AMI만 지원됩니다.

#### **A** Important

•

AMI 및 연결된 스냅샷에 대한 보존 규칙이 있는 경우 스냅샷의 보존 기간을 AMI의 보존 기간 과 같거나 더 길게 설정합니다. 이렇게 하면 AMI를 복구할 수 없게 되므로 AMI 자체를 삭제 하기 전에 휴지통에서 AMI와 연결된 스냅샷을 삭제하지 않습니다.

- 공유된 AMI를 삭제하면 AMI가 휴지통으로 이동될 때 자동으로 공유 해제됩니다. AMI를 복원하면 이 전 공유 권한이 모두 자동으로 복원됩니다.
- 휴지통에서 AMI를 복원하려면 먼저 휴지통에서 연결된 모든 스냅샷을 복원하고 available 상태인 지 확인해야 합니다.
- AMI와 연결된 스냅샷이 휴지통에서 삭제되면 AMI는 더 이상 복구할 수 없습니다. 보존 기간이 만료 되면 AMI가 삭제됩니다.
- AWS Backup 등의 다른 AWS 서비스에서 생성한 AMI가 휴지통으로 보내지고 나중에 해당 AMI를 휴지통에서 복원하는 경우 AMI를 생성한 AWS 서비스에서 더 이상 AMI를 관리하지 않습니다. 더 이 상 필요하지 않은 경우 마지막 AMI를 수동으로 삭제해야 합니다.

Amazon Data Lifecycle Manager 스냅샷 정책에 대한 고려 사항

- 보존 규칙과 일치하는 스냅샷을 Amazon Data Lifecycle Manager에서 삭제하면 해당 스냅샷은 휴지 통에 의해 자동으로 유지됩니다.
- 정책의 보존 임계값에 도달하면 Amazon Data Lifecycle Manager가 스냅샷을 삭제하고 휴지통으로 보내고 사용자가 휴지통에서 스냅샷을 수동으로 복원하는 경우 더 이상 필요하지 않을 때 해당 스냅 샷을 수동으로 삭제해야 합니다. Amazon Data Lifecycle Manager는 더 이상 스냅샷을 관리하지 않 습니다.
- 정책에 의해 생성된 스냅샷을 수동으로 삭제하고 정책의 보존 임계값에 도달했을 때 해당 스냅샷이 휴지통에 있는 경우 Amazon Data Lifecycle Manager는 스냅샷을 삭제하지 않습니다. Amazon Data Lifecycle Manager는 휴지통에 저장된 스냅샷을 관리하지 않습니다.

정책의 보존 임계값에 도달하기 전에 스냅샷이 휴지통에서 복원되는 경우 정책의 보존 임계값에 도 달하면 Amazon Data Lifecycle Manager가 스냅샷을 삭제합니다.

정책의 보존 임계값에 도달한 후 스냅샷이 휴지통에서 복원되면 Amazon Data Lifecycle Manager가 더 이상 스냅샷을 삭제하지 않습니다. 더 이상 필요하지 않은 스냅샷은 수동으로 삭제해야 합니다.

AWS Backup 고려 사항

• AWS Backup이 보존 규칙과 일치하는 스냅샷을 삭제하면 해당 스냅샷은 휴지통에 의해 자동으로 유 지됩니다.

아카이빙된 스냅샷 고려 사항

• 휴지통 보존 규칙은 아카이브 스토리지 티어의 아카이빙된 스냅샷에도 적용됩니다. 보존 규칙과 일 치하는 아카이빙된 스냅샷을 삭제하면 보존 규칙에 정의된 기간 동안 해당 스냅샷이 휴지통에 보존 됩니다.

아카이빙된 스냅샷은 휴지통에 있는 동안 아카이빙된 스냅샷에 대한 요금으로 청구됩니다.

즉, 최소 아카이브 기간인 90일 전에 아카이빙된 스냅샷을 보존 규칙에 따라 휴지통에서 삭제하면 남 은 일수에 대한 요금이 청구됩니다. 자세한 내용은 Amazon EBS 사용 설명서의 [Archived snapshot](https://docs.aws.amazon.com/ebs/latest/userguide/snapshot-archive.html#snapshot-archive-pricing)  [pricing and billing을](https://docs.aws.amazon.com/ebs/latest/userguide/snapshot-archive.html#snapshot-archive-pricing) 참조하세요.

휴지통에 있는 아카이빙된 스냅샷을 사용하려면 먼저 휴지통에서 스냅샷을 복구한 다음에 아카이브 티어에서 표준 티어로 복원해야 합니다.

# <span id="page-2280-0"></span>할당량

다음 할당량이 휴지통에 적용됩니다.

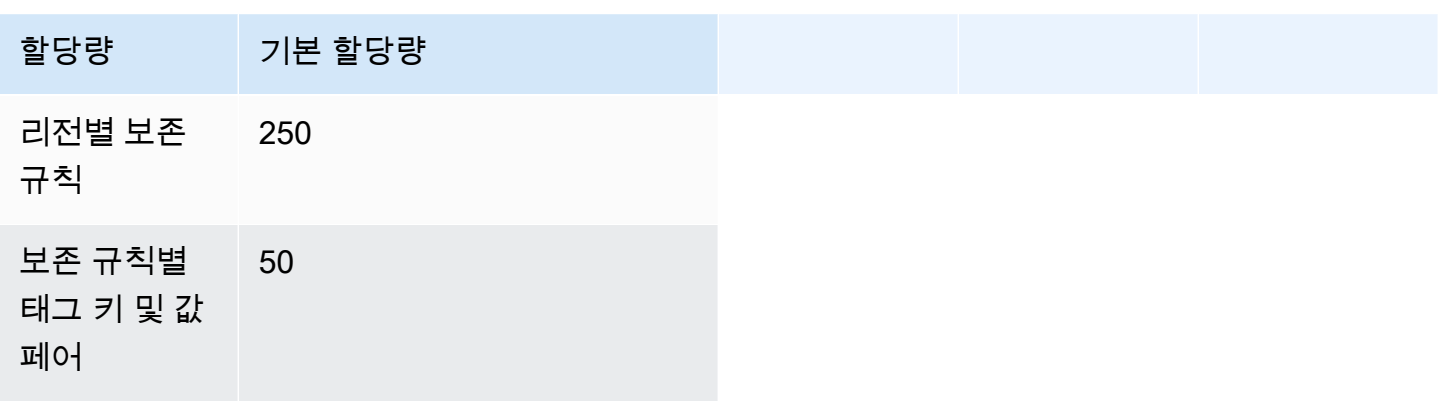

<span id="page-2280-1"></span>관련 서비스

휴지통은 다음과 같은 서비스와 함께 작동합니다.

• AWS CloudTrail - 휴지통에서 발생하는 이벤트를 기록할 수 있습니다. 자세한 내용은 [AWS](#page-2314-0) [CloudTrail을 사용하여 휴지통 모니터링](#page-2314-0) 단원을 참조하십시오.

# <span id="page-2281-0"></span>요금

휴지통의 리소스에는 표준 요금이 청구됩니다. 휴지통 및 보존 규칙 사용에 따른 추가 요금은 없습니 다. 자세한 내용은 [Amazon EBS 요금을](https://aws.amazon.com/ebs/pricing/) 참조하세요.

#### **a** Note

일부 리소스는 보존 기간이 만료되어 영구적으로 삭제된 후에도 잠시 동안 휴지통 콘솔이나 AWS CLI와 API 출력에 계속 나타날 수 있습니다. 이러한 리소스에 대해서는 요금이 청구되지 않습니다. 보존 기간이 만료되는 즉시 청구가 중지됩니다.

AWS Billing and Cost Management를 사용할 때 비용 추적 및 할당 목적으로 AWS가 생성한 다음 비용 할당 태그를 사용할 수 있습니다.

- 키: aws:recycle-bin:resource-in-bin
- 값: true

자세한 내용은 AWS Billing and Cost Management 사용 설명서의 [AWS에서 생성되는 비용 할당 태](https://docs.aws.amazon.com/awsaccountbilling/latest/aboutv2/aws-tags.html) [그](https://docs.aws.amazon.com/awsaccountbilling/latest/aboutv2/aws-tags.html)를 참조하세요.

# <span id="page-2281-1"></span>필수 IAM 권한

기본적으로 사용자는 휴지통, 보존 규칙 또는 휴지통에 있는 리소스로 작업할 수 있는 권한이 없습니 다. 사용자가 이러한 리소스로 작업하도록 허용하려면 특정 리소스 및 API 작업을 사용할 권한을 부여 하는 IAM 정책을 생성해야 합니다. 정책이 생성되면 사용자, 그룹 또는 역할에 권한을 추가해야 합니 다.

주제

- [휴지통 및 보존 규칙 작업을 위한 권한](#page-2282-0)
- [휴지통의 리소스 작업을 위한 권한](#page-2283-0)
- [휴지통에 사용되는 조건 키](#page-2283-1)

# <span id="page-2282-0"></span>휴지통 및 보존 규칙 작업을 위한 권한

휴지통과 보존 규칙을 사용하려면 사용자에게 다음 권한이 필요합니다.

- rbin:CreateRule
- rbin:UpdateRule
- rbin:GetRule
- rbin:ListRules
- rbin:DeleteRule
- rbin:TagResource
- rbin:UntagResource
- rbin:ListTagsForResource
- rbin:LockRule
- rbin:UnlockRule

휴지통 콘솔을 사용하려면 사용자에게 tag:GetResources 권한이 필요합니다.

다음은 콘솔 사용자의 tag:GetResources 권한을 포함하는 IAM 정책의 예입니다. 일부 권한이 필요 하지 않은 경우 정책에서 권한을 제거할 수 있습니다.

```
{ 
     "Version": "2012-10-17", 
     "Statement": [{ 
          "Effect": "Allow", 
          "Action": [ 
               "rbin:CreateRule", 
               "rbin:UpdateRule", 
               "rbin:GetRule", 
               "rbin:ListRules", 
               "rbin:DeleteRule", 
              "rbin:TagResource", 
              "rbin:UntagResource", 
              "rbin:ListTagsForResource", 
               "rbin:LockRule", 
               "rbin:UnlockRule",
               "tag:GetResources" 
          ],
```
}

 "Resource": "\*" }]

액세스 권한을 제공하려면 사용자, 그룹 또는 역할에 권한을 추가하세요:

• AWS IAM Identity Center의 사용자 및 그룹:

권한 세트를 생성합니다. AWS IAM Identity Center 사용 설명서의 [권한 세트 생성](https://docs.aws.amazon.com/singlesignon/latest/userguide/howtocreatepermissionset.html)의 지침을 따르세 요.

• ID 제공자를 통해 IAM에서 관리되는 사용자:

ID 페더레이션을 위한 역할을 생성합니다. IAM 사용 설명서의 [서드 파티 자격 증명 공급자의 역할 만](https://docs.aws.amazon.com/IAM/latest/UserGuide/id_roles_create_for-idp.html) [들기\(연합\)의](https://docs.aws.amazon.com/IAM/latest/UserGuide/id_roles_create_for-idp.html) 지침을 따르세요.

- IAM 사용자:
	- 사용자가 맡을 수 있는 역할을 생성합니다. IAM 사용 설명서에서 [IAM 사용자의 역할 생성의](https://docs.aws.amazon.com/IAM/latest/UserGuide/id_roles_create_for-user.html) 지침 을 따르세요.
	- (권장되지 않음)정책을 사용자에게 직접 연결하거나 사용자를 사용자 그룹에 추가합니다. IAM 사 용 설명서에서 [사용자\(콘솔\)에 권한 추가](https://docs.aws.amazon.com/IAM/latest/UserGuide/id_users_change-permissions.html#users_change_permissions-add-console)의 지침을 따르세요.

<span id="page-2283-0"></span>휴지통의 리소스 작업을 위한 권한

휴지통의 리소스 작업에 필요한 IAM 권한에 대한 자세한 내용은 다음을 참조하세요.

- [휴지통의 스냅샷 작업을 위한 권한](#page-2301-0)
- [휴지통의 AMI 작업을 위한 권한](#page-2306-0)

<span id="page-2283-1"></span>휴지통에 사용되는 조건 키

휴지통은 IAM 정책의 Condition 요소에서 정책 설명이 적용되는 조건을 제어하는 데 사용할 수 있는 다음의 조건 키를 정의합니다. 자세한 내용은 IAM 사용 설명서의 [IAM JSON 정책 요소: 조건](https://docs.aws.amazon.com/IAM/latest/UserGuide/reference_policies_elements_condition.html)을 참조하 세요.

주제

- [rbin:Request/ResourceType 조건 키](#page-2284-0)
- [rbin:Attribute/ResourceType 조건 키](#page-2285-0)

#### <span id="page-2284-0"></span>**rbin:Request/ResourceType** 조건 키

이 rbin:Request/ResourceType 조건 키는 ResourceType 요청 파라미터에 지정된 값을 기반으 로 [CreateRule](https://docs.aws.amazon.com/recyclebin/latest/APIReference/API_CreateRule.html) 및 [ListRules](https://docs.aws.amazon.com/recyclebin/latest/APIReference/API_ListRules.html) 요청에 대한 액세스를 필터링하는 데 사용될 수 있습니다.

예제 1 - CreateRule

다음 샘플 IAM 정책은 ResourceType 요청 파라미터에 지정된 값이 EBS\_SNAPSHOT 또는 EC2\_IMAGE일 때만 IAM 보안 주체가 CreateRule 요청을 하도록 허용합니다. 이렇게 하면 보안 주체가 스냅샷 및 AMI에 대해서만 새 보존 규칙을 생성할 수 있습니다.

```
{ 
     "Version" : "2012-10-17", 
     "Statement" : [ 
         { 
              "Effect" : "Allow", 
              "Action" :[ 
                  "rbin:CreateRule" 
              ], 
              "Resource" : "*", 
              "Condition" : { 
                  "StringEquals" : { 
                       "rbin:Request/ResourceType" : ["EBS_SNAPSHOT", "EC2_IMAGE"] 
 } 
              } 
         } 
     ]
}
```
예제 2 - ListRules

다음 샘플 IAM 정책은 ResourceType 요청 파라미터에 지정된 값이 EBS\_SNAPSHOT일 때만 IAM 보 안 주체가 ListRules 요청을 하도록 허용합니다. 이렇게 하면 보안 주체가 스냅샷에 대해서만 보존 규칙 을 나열할 수 있으며 다른 리소스 유형에 대한 보존 규칙을 나열할 수 없습니다.

```
{ 
     "Version" : "2012-10-17", 
     "Statement" : [ 
          { 
               "Effect" : "Allow", 
               "Action" :[ 
                    "rbin:ListRules"
```

```
 ], 
             "Resource" : "*", 
             "Condition" : { 
                 "StringEquals" : { 
                      "rbin:Request/ResourceType" : "EBS_SNAPSHOT" 
 } 
             } 
         } 
     ]
}
```
### <span id="page-2285-0"></span>**rbin:Attribute/ResourceType** 조건 키

이 rbin:Attribute/ResourceType 조건 키는 보존 규칙의 ResourceType 속성 값을 기준으 로 [DeleteRule,](https://docs.aws.amazon.com/recyclebin/latest/APIReference/API_DeleteRule.html) [GetRule](https://docs.aws.amazon.com/recyclebin/latest/APIReference/API_GetRule.html), [UpdateRule](https://docs.aws.amazon.com/recyclebin/latest/APIReference/API_UpdateRule.html), [LockRule,](https://docs.aws.amazon.com/recyclebin/latest/APIReference/API_LockRule.html) [UnlockRule,](https://docs.aws.amazon.com/recyclebin/latest/APIReference/API_UnlockRule.html) [TagResource,](https://docs.aws.amazon.com/recyclebin/latest/APIReference/API_TagResource.html) [UntagResource](https://docs.aws.amazon.com/recyclebin/latest/APIReference/API_UntagResource.html) 및 [ListTagsForResource](https://docs.aws.amazon.com/recyclebin/latest/APIReference/API_ListTagsForResource.html) 요청에 대한 액세스를 필터링하는 데 사용될 수 있습니다.

예제 1 - UpdateRule

다음 샘플 IAM 정책은 요청된 보존 규칙의 ResourceType 속성이 EBS\_SNAPSHOT 또는 EC2\_IMAGE일 때만 IAM 보안 주체가 UpdateRule 요청을 하도록 허용합니다. 이렇게 하면 보안 주체 가 스냅샷 및 AMI에 대해서만 보존 규칙을 업데이트할 수 있습니다.

```
{ 
     "Version" : "2012-10-17", 
     "Statement" : [ 
         \{ "Effect" : "Allow", 
              "Action" :[ 
                   "rbin:UpdateRule" 
              ], 
              "Resource" : "*", 
              "Condition" : { 
                   "StringEquals" : { 
                       "rbin:Attribute/ResourceType" : ["EBS_SNAPSHOT", "EC2_IMAGE"] 
 } 
              } 
          } 
    \mathbf{I}}
```
#### 예제 2 - DeleteRule

다음 샘플 IAM 정책은 요청된 보존 규칙의 ResourceType 속성이 EBS\_SNAPSHOT일 때만 IAM 보안 주체가 DeleteRule 요청을 하도록 허용합니다. 이렇게 하면 보안 주체가 스냅샷에 대해서만 보존 규칙 을 삭제할 수 있습니다.

```
{ 
     "Version" : "2012-10-17", 
     "Statement" : [ 
          { 
              "Effect" : "Allow", 
              "Action" :[ 
                   "rbin:DeleteRule" 
              ], 
              "Resource" : "*", 
              "Condition" : { 
                   "StringEquals" : { 
                       "rbin:Attribute/ResourceType" : "EBS_SNAPSHOT" 
 } 
              } 
          } 
    \mathbf{I}}
```
<span id="page-2286-0"></span>보존 규칙 작업

휴지통을 사용하려면 리소스를 보호하려는 AWS 리전의 보존 규칙을 생성해야 합니다. 보존 규칙은 다 음을 지정합니다.

- 보호할 리소스 유형
- 삭제 시 휴지통에 보관할 리소스
- 리소스가 영구적으로 삭제되기 전에 휴지통에 리소스를 보관할 보존 기간

휴지통을 사용하면 다음과 같은 2가지 유형의 보존 규칙을 생성할 수 있습니다.

• 태그 수준 보존 규칙 - 이 보존 규칙은 리소스 태그를 사용하여 휴지통에 보관할 리소스를 식별합니 다. 각 보존 규칙에 대해 하나 이상의 태그 키 및 값 페어를 지정합니다. 보존 규칙에 지정된 태그 키 및 값 페어 중 하나 이상으로 태깅된 지정된 유형의 리소스는 삭제 시 자동으로 휴지통에 보관됩니 다. 태그에 따라 계정의 특정 리소스를 보호하려면 이 유형의 보존 규칙을 사용합니다.

• 리전 수준 보존 규칙 - 리전 수준 보존 규칙에는 지정된 리소스 태그가 없습니다. 리소스에 태그가 지 정되지 않은 경우에도 규칙이 생성된 리전에서 지정된 유형의 모든 리소스에 적용됩니다. 특정 리전 에서 특정 유형의 모든 리소스를 보호하려면 이 유형의 보존 규칙을 사용합니다.

보존 규칙을 생성하면 기준과 일치하는 리소스가 삭제된 후 지정된 보존 기간 동안 휴지통에 자동으로 보존됩니다.

#### 주제

- [보존 규칙 생성](#page-2287-0)
- [휴지통 보존 규칙 보기](#page-2291-0)
- [보존 규칙 업데이트](#page-2292-0)
- [보존 규칙 잠금](#page-2293-0)
- [보존 규칙 잠금 해제](#page-2295-0)
- [태그 보존 규칙](#page-2296-0)
- [보존 규칙 태그 보기](#page-2297-0)
- [보존 규칙에서 태그 제거](#page-2298-0)
- [휴지통 보존 규칙 삭제](#page-2299-0)

## <span id="page-2287-0"></span>보존 규칙 생성

보존 규칙을 생성할 때 다음 필수 파라미터를 지정해야 합니다.

- 보존 규칙으로 보호할 리소스 유형.
- 보존 규칙으로 보호할 리소스. 태그 수준 및 리전 수준에서 보존 규칙을 생성할 수 있습니다.
	- 태그 수준 보존 규칙을 생성하려면 보호할 리소스를 식별하는 리소스 태그를 지정합니다. 규칙당 최대 50개의 태그를 지정하고 최대 5개의 보존 규칙에만 동일한 태그 키 및 값 페어를 추가할 수 있습니다.
	- 리전 수준 보존 규칙을 생성하려면 태그 키 및 값 페어를 지정하지 않습니다. 이 경우 지정된 유형 의 모든 리소스가 보호됩니다.
- 삭제 후 휴지통에 리소스를 보존할 기간. 기간은 최대 1년(365일)까지 가능합니다.

다음 파라미터를 지정할 수도 있습니다.

• 보존 규칙의 선택적 이름. 이름은 최대 255자입니다.

• 보존 규칙에 대한 선택적 설명입니다. 설명은 최대 255자입니다.

#### **a** Note

보존 규칙 설명에 개인 식별 정보, 기밀 정보 또는 민감한 정보를 포함하지 않는 것이 좋습니 다.

• 보존 규칙을 식별하고 구성하는 데 도움이 되는 선택적 보존 규칙 태그. 각 규칙에 최대 50개의 태그 를 할당할 수 있습니다.

생성 시에 보존 규칙을 잠글 수도 있습니다. 보존 규칙을 생성할 때 잠금을 설정할 경우, 잠금 해제 지연 기간(7일~30일)도 지정해야 합니다. 보존 규칙은 명시적으로 잠그지 않는 한 기본적으로 잠금 해제된 상태로 유지됩니다.

보존 규칙은 해당 규칙이 생성된 리전에서만 작동합니다. 다른 리전에서 휴지통을 사용하려면 해당 리 전에서 추가 보존 규칙을 생성해야 합니다.

다음 방법 중 하나를 사용하여 휴지통 보존 규칙을 생성할 수 있습니다.

#### Recycle Bin console

#### 보존 규칙 생성

- 1. [https://console.aws.amazon.com/rbin/home/에](https://console.aws.amazon.com/rbin/home/)서 휴지통 콘솔을 엽니다.
- 2. 탐색 창에서 Retention rules(보존 규칙)를 선택한 후 Create retention rule(보존 규칙 생성)을 선택합니다.
- 3. 규칙 세부 정보(Rule details) 섹션에서 다음을 수행합니다.
	- a. (선택 사항) 보존 규칙 이름(Retention rule name)에 보존 규칙에 대한 설명이 포함된 이름 을 입력합니다.
	- b. (선택 사항) 보존 규칙 설명(Retention rule description)에서 보존 규칙에 대한 간략한 설명 을 입력합니다.
- 4. 규칙 설정(Rule settings) 섹션에서 다음을 수행합니다.
	- a. 리소스 유형(Resource type)에서 보호할 보존 규칙에 대한 리소스 유형을 선택합니다. 보 존 규칙은 이 유형의 리소스만 휴지통에 보관합니다.
	- b. 다음 중 하나를 수행하십시오.
- 리전에 있는 지정된 유형의 삭제된 모든 리소스와 일치하는 리전 수준 보존 규칙을 생성 하려면 모든 리소스에 적용(Apply to all resources)을 선택합니다. 이 보존 규칙은 지정 된 유형의 삭제된 모든 리소스를 휴지통에 보관합니다. 태그가 없는 리소스도 마찬가지 입니다.
- 태그 수준 보존 규칙을 생성하려면 일치시킬 리소스 태그(Resource tags to match)에 휴 지통에 보관할 지정된 유형의 리소스를 식별하는 데 사용할 태그 키 및 값 페어를 입력 합니다. 지정된 태그 키 및 값 페어 중 하나 이상이 있는 지정된 유형의 리소스만 보존 규 칙에 의해 보관됩니다.
- c. 보존 기간(Retention period)에 보존 규칙이 휴지통에 리소스를 보관할 기간(일)을 입력합 니다.
- 5. (선택 사항) 보존 규칙을 잠그려면 Rule lock settings(규칙 잠금 설정)에서 Lock(잠금)을 선택한 다음 Unlock delay period(잠금 해제 지연 기간)에 잠금 해제 지연 기간을 일 단위로 지정합니 다. 잠긴 보존 규칙은 수정하거나 삭제할 수 없습니다. 규칙을 수정하거나 삭제하려면 먼저 규 칙을 잠금 해제한 다음, 잠금 해제 지연 기간이 만료될 때까지 기다려야 합니다. 자세한 내용은 [보존 규칙 잠금](#page-2293-0) 단원을 참조하세요.

보존 규칙을 잠금 해제된 상태로 두려면 Rule lock settings(규칙 잠금 설정)에서 Unlock(잠금 해제)를 선택한 상태로 둡니다. 잠금 해제된 보존 규칙은 언제든지 수정하거나 삭제할 수 있습 니다. 자세한 내용은 [보존 규칙 잠금 해제](#page-2295-0) 단원을 참조하십시오.

- 6. (선택 사항) 태그(Tags) 섹션에서 다음을 수행합니다.
	- 사용자 정의 태그를 사용하여 규칙에 태그를 지정하려면 태그 추가(Add tag)를 선택한 다 음 태그 키 및 값 페어를 입력합니다.
- 7. 보존 규칙 생성(Create retention rule)을 선택합니다.

AWS CLI

보존 규칙 생성

[create-route](https://docs.aws.amazon.com/cli/latest/reference/rbin/create-rule.html) AWS CLI 명령을 사용합니다. --retention-period에 대해 삭제된 스냅샷을 휴지 통에 보관할 기간(일)을 지정합니다. --resource-type에 대해 EBS\_SNAPSHOT(스냅샷의 경우) 또는 EC2\_IMAGE(AMI의 경우)를 지정합니다. 태그 수준 보존 규칙을 생성하려면 --resourcetags에 대해 보존할 스냅샷을 식별하는 데 사용할 태그를 지정합니다. 리전 수준 보존 규칙을 생성 하려면 --resource-tags를 생략합니다. 보존 규칙을 잠그려면 --lock-configuration을 포 함하고 잠금 해제 지연 기간을 일 단위로 지정합니다.

```
$ aws rbin create-rule \
--retention-period RetentionPeriodValue=number_of_days,RetentionPeriodUnit=DAYS \
--resource-type EBS_SNAPSHOT|EC2_IMAGE \
--description "rule_description" \
--lock-configuration 
  'UnlockDelay={UnlockDelayUnit=DAYS,UnlockDelayValue=unlock_delay_in_days}' \
--resource-tags ResourceTagKey=tag_key,ResourceTagValue=tag_value
```
예 1

다음 예제 명령은 삭제된 모든 스냅샷을 7일 동안 보존하는 잠금 해제된 리전 수준 보존 규칙을 생 성합니다.

```
$ aws rbin create-rule \
--retention-period RetentionPeriodValue=7, RetentionPeriodUnit=DAYS \
--resource-type EBS_SNAPSHOT \
--description "Match all snapshots"
```
예제 2

다음 예제 명령은 purpose=production으로 태그가 지정된 삭제된 스냅샷을 7일 동안 보존하는 태그 수준 규칙을 생성합니다.

```
$ aws rbin create-rule \
--retention-period RetentionPeriodValue=7, RetentionPeriodUnit=DAYS \
--resource-type EBS_SNAPSHOT \
--description "Match snapshots with a specific tag" \
--resource-tags ResourceTagKey=purpose,ResourceTagValue=production
```
#### 예 3

다음 예제 명령은 삭제된 모든 스냅샷을 7일 동안 보존하는 잠긴 리전 수준 보존 규칙을 생성합니 다. 보존 규칙은 7일의 잠금 해제 지연 기간으로 잠깁니다.

```
$ aws rbin create-rule \
--retention-period RetentionPeriodValue=7, RetentionPeriodUnit=DAYS \
--resource-type EBS_SNAPSHOT \
--description "Match all snapshots" \
--lock-configuration 'UnlockDelay={UnlockDelayUnit=DAYS,UnlockDelayValue=7}'
```
### <span id="page-2291-0"></span>휴지통 보존 규칙 보기

다음 방법 중 하나를 사용하여 휴지통 보존 규칙을 볼 수 있습니다.

Recycle Bin console

보존 규칙 보기

- 1. [https://console.aws.amazon.com/rbin/home/에](https://console.aws.amazon.com/rbin/home/)서 휴지통 콘솔을 엽니다.
- 2. 탐색 창에서 Retention rules(보존 규칙)를 선택합니다.
- 3. 그리드에는 선택한 리전에 대한 모든 보존 규칙이 나열됩니다. 특정 보존 규칙에 대한 자세한 정보를 확인하려면 그리드에서 해당 규칙을 선택합니다.

AWS CLI

모든 보존 규칙 보기

[list-rules](https://docs.aws.amazon.com/cli/latest/reference/rbin/list-rules.html) AWS CLI 명령을 사용하고 --resource-type에 대해 EBS\_SNAPSHOT(스냅샷의 경우) 또는 EC2\_IMAGE(AMI의 경우)를 지정합니다.

\$ aws rbin list-rules --resource-type *EBS\_SNAPSHOT|EC2\_IMAGE*

예

다음 예제 명령은 스냅샷을 보관하는 모든 보존 규칙을 나열합니다.

\$ aws rbin list-rules --resource-type EBS\_SNAPSHOT

특정 보존 규칙에 대한 정보 보기

[get-rule](https://docs.aws.amazon.com/cli/latest/reference/rbin/get-rule.html) AWS CLI 명령을 사용합니다.

\$ aws rbin get-rule --identifier *rule\_ID*

예

다음 예제 명령은 보존 규칙 pwxIkFcvge4에 대한 정보를 제공합니다.

\$ aws rbin get-rule --identifier pwxIkFcvge4

## <span id="page-2292-0"></span>보존 규칙 업데이트

잠금 해제된 보존 규칙의 설명, 리소스 태그 및 보존 기간은 생성 후 언제든지 업데이트할 수 있습니다. 보존 규칙이 잠금 해제된 경우에도 보존 규칙의 리소스 유형이나 잠금 해제 지연 기간은 업데이트할 수 없습니다.

잠긴 보존 규칙은 어떤 식으로도 업데이트할 수 없습니다. 잠긴 보존 규칙을 수정해야 하는 경우 먼저 잠금을 해제하고 잠금 해제 지연 기간이 만료될 때까지 기다려야 합니다.

잠긴 보존 규칙의 잠금 해제 지연 기간을 수정해야 하는 경우 보존 규칙을 [잠금 해제](#page-2295-0)하고 현재 잠금 해 제 지연 기간이 만료될 때까지 기다려야 합니다. 잠금 해제 지연 기간이 만료되면 [보존 규칙을 다시 잠](#page-2293-0) [그고](#page-2293-0) 새 잠금 해제 지연 기간을 지정해야 합니다.

#### **a** Note

보존 규칙 설명에 개인 식별 정보, 기밀 정보 또는 민감한 정보를 포함하지 않는 것이 좋습니다.

보존 규칙을 업데이트한 후에는 보존되는 새 리소스에만 변경 사항이 적용됩니다. 변경 사항은 이전에 휴지통으로 이동된 리소스에는 영향을 주지 않습니다. 예를 들어 보존 규칙의 보존 기간을 업데이트하 면 그 후에 삭제되는 스냅샷만 새 보존 기간 동안 보존됩니다. 업데이트 전에 휴지통으로 이동된 스냅 샷은 이전 보존 기간 동안 계속 보존됩니다.

다음 방법 중 하나를 사용하여 보존 규칙을 업데이트할 수 있습니다.

Recycle Bin console

보존 규칙 업데이트

- 1. [https://console.aws.amazon.com/rbin/home/에](https://console.aws.amazon.com/rbin/home/)서 휴지통 콘솔을 엽니다.
- 2. 탐색 창에서 Retention rules(보존 규칙)를 선택합니다.
- 3. 그리드에서 업데이트할 보존 규칙을 선택하고 작업(Actions), 보존 규칙 편집(Edit retention rule)을 선택합니다.
- 4. 규칙 세부 정보(Rule details) 섹션에서 필요에 따라 보존 규칙 이름(Retention rule name)과 보 존 규칙 설명(Retention rule description)을 업데이트합니다.
- 5. 규칙 설정(Rule settings) 섹션에서 필요에 따라 리소스 유형(Resource type), 일치시킬 리소스 태그(Resource tags to match) 및 보존 기간(Retention period)을 업데이트합니다.
- 6. 태그(Tags) 섹션에서 필요에 따라 보존 규칙 태그를 추가하거나 제거합니다.

7. 보존 규칙 저장(Save retention rule)을 선택합니다.

AWS CLI

보존 규칙 업데이트

[update-rule](https://docs.aws.amazon.com/cli/latest/reference/rbin/update-rule.html) AWS CLI 명령을 사용합니다. --identifier의 경우 업데이트할 보존 규칙의 ID를 지 정합니다. --resource-types의 경우 EBS\_SNAPSHOT(스냅샷의 경우) 또는 EC2\_IMAGE(AMI의 경우)를 지정합니다.

```
$ aws rbin update-rule \
--identifier rule_ID \
--retention-period RetentionPeriodValue=number_of_days,RetentionPeriodUnit=DAYS \
--resource-type EBS_SNAPSHOT|EC2_IMAGE \
--description "rule_description"
```
예

다음 예제 명령은 보존 규칙 6lsJ2Fa9nh9를 업데이트하여 모든 스냅샷을 7일 동안 보존하고 관 련 설명을 업데이트합니다.

```
$ aws rbin update-rule \
--identifier 6lsJ2Fa9nh9 \
--retention-period RetentionPeriodValue=7, RetentionPeriodUnit=DAYS \
--resource-type EBS_SNAPSHOT \
--description "Retain for three weeks"
```
## <span id="page-2293-0"></span>보존 규칙 잠금

휴지통을 사용하면 언제든지 리전 수준의 보존 규칙을 잠글 수 있습니다.

**a** Note

태그 수준 보존 규칙은 잠글 수 없습니다.

잠긴 보존 규칙은 필요한 IAM 권한이 있는 사용자라도 수정하거나 삭제할 수 없습니다. 보존 규칙을 잠 그면 실수로 인한 또는 악의적인 수정과 삭제를 방지할 수 있습니다.

보존 규칙을 잠글 때 잠금 해제 지연 기간을 지정해야 합니다. 이 기간은 보존 규칙을 잠금 해제한 후 수 정 또는 삭제할 수 있게 되기까지 기다려야 하는 기간입니다. 잠금 해제 지연 기간 동안에는 보존 규칙 을 수정하거나 삭제할 수 없습니다. 잠금 해제 지연 기간이 만료된 후에만 보존 규칙을 수정하거나 삭 제할 수 있습니다.

보존 규칙을 잠근 후에는 잠금 해제 지연 기간을 변경할 수 없습니다. 계정 권한이 침해된 경우 잠금 해 제 지연 기간을 통해 보안 위협을 탐지하고 대응할 추가 시간을 확보할 수 있습니다. 이 기간은 보안 침 해를 식별하고 대응하는 데 걸리는 시간보다 길어야 합니다. 적절한 기간을 설정하려면 이전 보안 인시 던트와 계정 침해 인시던트를 식별하고 해결하는 데 필요한 시간을 검토하면 됩니다.

Amazon EventBridge 규칙을 사용하여 보존 규칙 잠금 상태 변경을 알리는 것이 좋습니다. 자세한 내용 은 [Amazon EventBridge를 사용하여 휴지통 모니터링](#page-2310-1) 단원을 참조하십시오.

#### 고려 사항

- 리전 수준 보존 규칙만 잠글 수 있습니다.
- 잠금이 해제된 보존 규칙은 언제든지 잠글 수 있습니다.
- 잠금 해제 지연 기간은 7~30일이어야 합니다.
- 잠금 해제 지연 기간 동안 보존 규칙을 다시 잠글 수 있습니다. 보존 규칙을 다시 잠그면 잠금 해제 지 연 기간이 재설정됩니다.

다음 방법 중 하나를 사용하여 리전 수준 보존 규칙을 잠글 수 있습니다.

Recycle Bin console

보존 규칙을 잠그려면

- 1. [https://console.aws.amazon.com/rbin/home/에](https://console.aws.amazon.com/rbin/home/)서 휴지통 콘솔을 엽니다.
- 2. 탐색 패널에서 보존 규칙(Retention rules)을 선택합니다.
- 3. 그리드에서 잠글 잠금 해제된 보존 규칙을 선택하고 Actions(작업), Edit retention rule lock(보 존 규칙 잠금 편집)을 선택합니다.
- 4. 보존 규칙 잠금 편집 화면에서 Lock(잠금)을 선택한 다음 Unlock delay period(잠금 해제 지연 기간)에 잠금 해제 지연 기간을 일 단위로 지정합니다.
- 5. I acknowledge that locking the retention rule will prevent it from being modified or deleted(보 존 규칙을 잠그면 수정 또는 삭제할 수 없음을 알고 있습니다) 확인란을 선택한 다음 Save(저 장)를 선택합니다.

#### AWS CLI

#### 잠금 해제된 보존 규칙을 잠그려면

[lock-rule](https://docs.aws.amazon.com/cli/latest/reference/rbin/lock-rule.html) AWS CLI 명령을 사용합니다. --identifier에 잠글 보존 규칙의 ID를 지정합니다. - lock-configuration에 잠금 해제 지연 기간을 일 단위로 지정합니다.

```
$ aws rbin lock-rule \
--identifier rule_ID \
--lock-configuration 
  'UnlockDelay={UnlockDelayUnit=DAYS,UnlockDelayValue=number_of_days}'
```
#### 예

다음 예제 명령은 보존 규칙 6lsJ2Fa9nh9를 잠그고 잠금 해제 지연 기간을 15일로 설정합니다.

```
$ aws rbin lock-rule \
--identifier 6lsJ2Fa9nh9 \
--lock-configuration 'UnlockDelay={UnlockDelayUnit=DAYS,UnlockDelayValue=15}'
```
### <span id="page-2295-0"></span>보존 규칙 잠금 해제

잠긴 보존 규칙은 수정하거나 삭제할 수 없습니다. 잠긴 보존 규칙을 수정해야 하는 경우 먼저 잠금을 해제해야 합니다. 보존 규칙을 잠금 해제한 후에는 잠금 해제 지연 기간이 만료될 때까지 기다렸다가 수정하거나 삭제해야 합니다. 잠금 해제 지연 기간 동안에는 보존 규칙을 수정하거나 삭제할 수 없습니 다.

잠금 해제된 보존 규칙은 필요한 IAM 권한이 있는 사용자가 언제든지 수정 및 삭제할 수 있습니다. 보 존 규칙을 잠금 해제하면 실수로 인한 또는 악의적인 수정 및 삭제에 노출될 수 있습니다.

고려 사항

- 잠금 해제 지연 기간 동안 보존 규칙을 다시 잠글 수 있습니다.
- 잠금 해제 지연 기간이 만료된 후에는 보존 규칙을 다시 잠글 수 있습니다.
- 잠금 해제 지연 기간은 우회할 수 없습니다.
- 초기에 잠근 후에는 잠금 해제 지연 기간을 변경할 수 없습니다.

Amazon EventBridge 규칙을 사용하여 보존 규칙 잠금 상태 변경을 알리는 것이 좋습니다. 자세한 내용 은 [Amazon EventBridge를 사용하여 휴지통 모니터링](#page-2310-1) 단원을 참조하십시오.

다음 방법 중 하나를 사용하여 잠긴 리전 수준 보존 규칙을 잠금 해제할 수 있습니다.

Recycle Bin console

보존 규칙을 잠금 해제하려면

- 1. [https://console.aws.amazon.com/rbin/home/에](https://console.aws.amazon.com/rbin/home/)서 휴지통 콘솔을 엽니다.
- 2. 탐색 패널에서 보존 규칙(Retention rules)을 선택합니다.
- 3. 그리드에서 잠금 해제할 잠긴 보존 규칙을 선택하고 Actions(작업), Edit retention rule lock(보 존 규칙 잠금 편집)을 선택합니다.
- 4. 보존 규칙 잠금 편집 화면에서 Unlock(잠금 해제)를 선택한 다음 Save(저장)을 선택합니다.

AWS CLI

잠긴 보존 규칙을 잠금 해제하려면

[unlock-rule](https://docs.aws.amazon.com/cli/latest/reference/rbin/unlock-rule.html) AWS CLI 명령을 사용합니다. --identifier에 잠금 해제할 보존 규칙의 ID를 지정합 니다.

```
$ aws rbin unlock-rule \
--identifier rule_ID
```
예

다음 예제 명령은 보존 규칙 6lsJ2Fa9nh9를 잠금 해제합니다.

\$ aws rbin unlock-rule \ --identifier 6lsJ2Fa9nh9

### <span id="page-2296-0"></span>태그 보존 규칙

보관 규칙에 사용자 정의 태그를 할당하여 용도, 소유자 또는 환경과 같은 다양한 방식으로 분류할 수 있습니다. 그러면 할당한 사용자 정의 태그를 기반으로 특정 보존 규칙을 효율적으로 찾을 수 있습니 다.

다음 방법 중 하나로 보존 규칙에 태그를 할당할 수 있습니다.

#### Recycle Bin console

보존 규칙에 태그 지정

- 1. [https://console.aws.amazon.com/rbin/home/에](https://console.aws.amazon.com/rbin/home/)서 휴지통 콘솔을 엽니다.
- 2. 탐색 창에서 Retention rules(보존 규칙)를 선택합니다.
- 3. 태그를 지정할 보존 규칙을 선택하고 태그(Tags) 탭을 선택한 다음 태그 관리(Manage tags)를 선택합니다.
- 4. 태그 추가를 선택합니다. 키(Key)에 태그 키를 입력합니다. 값(Value)에 태그 값을 입력합니다.
- 5. 저장(Save)을 선택합니다.

#### AWS CLI

보존 규칙에 태그 지정

[tag-resource](https://docs.aws.amazon.com/cli/latest/reference/rbin/tag-resource.html) AWS CLI 명령을 사용합니다. --resource-arn에 대해 태그를 지정할 보존 규칙의 Amazon 리소스 이름(ARN)을 지정하고, --tags에 대해 태그 키 및 값 페어를 지정합니다.

```
$ aws rbin tag-resource \
--resource-arn retention_rule_arn \
--tags key=tag_key,value=tag_value
```
예

다음 예제 명령은 보관 규칙 arn:aws:rbin:us-east-1:123456789012:rule/ nOoSBBtItF3에 태그 purpose=production을 지정합니다.

```
$ aws rbin tag-resource \setminus--resource-arn arn:aws:rbin:us-east-1:123456789012:rule/nOoSBBtItF3 \
--tags key=purpose,value=production
```
### <span id="page-2297-0"></span>보존 규칙 태그 보기

다음 방법 중 하나를 사용하여 보존 규칙에 할당된 태그를 볼 수 있습니다.

#### Recycle Bin console

보존 규칙에 대한 태그 보기

- 1. [https://console.aws.amazon.com/rbin/home/에](https://console.aws.amazon.com/rbin/home/)서 휴지통 콘솔을 엽니다.
- 2. 탐색 창에서 Retention rules(보존 규칙)를 선택합니다.
- 3. 태그를 볼 보존 규칙을 선택하고 태그(Tags) 탭을 선택합니다.

#### AWS CLI

보존 규칙에 할당된 태그 보기

[list-tags-for-resource](https://docs.aws.amazon.com/cli/latest/reference/rbin/list-tags-for-resource.html) AWS CLI 명령을 사용합니다. --resource-arn에 대해 보존 규칙의 ARN을 지정합니다.

```
$ aws rbin list-tags-for-resource \
--resource-arn retention_rule_arn
```
예

다음 예제 명령은 보존 규칙 arn:aws:rbin:us-east-1:123456789012:rule/ nOoSBBtItF3에 대한 태그를 나열합니다.

```
$ aws rbin list-tags-for-resource \
--resource-arn arn:aws:rbin:us-east-1:123456789012:rule/nOoSBBtItF3
```
<span id="page-2298-0"></span>보존 규칙에서 태그 제거

다음 방법 중 하나를 사용하여 보존 규칙에서 태그를 제거할 수 있습니다.

#### Recycle Bin console

보존 규칙에서 태그 제거

- 1. [https://console.aws.amazon.com/rbin/home/에](https://console.aws.amazon.com/rbin/home/)서 휴지통 콘솔을 엽니다.
- 2. 탐색 창에서 Retention rules(보존 규칙)를 선택합니다.
- 3. 태그를 제거할 보존 규칙을 선택하고 태그(Tags) 탭을 선택한 다음 태그 관리(Manage tags)를 선택합니다.
- 4. 제거할 태그 옆에 있는 제거(Remove)를 선택합니다.

5. 저장(Save)을 선택합니다.

```
AWS CLI
```
보존 규칙에서 태그 제거

[untag-resource](https://docs.aws.amazon.com/cli/latest/reference/rbin/untag-resource.html) AWS CLI 명령을 사용합니다. --resource-arn에 대해 보존 규칙의 ARN을 지정 합니다. --tagkeys에 대해 제거할 태그의 태그 키를 지정합니다.

```
$ aws rbin untag-resource \
--resource-arn retention_rule_arn \
--tagkeys tag_key
```
예

다음 예제 명령은 보관 규칙 arn:aws:rbin:us-east-1:123456789012:rule/ nOoSBBtItF3에서 태그 키가 purpose인 태그를 제거합니다.

```
$ aws rbin untag-resource \
--resource-arn arn:aws:rbin:us-east-1:123456789012:rule/n0oSBBtItF3 \
--tagkeys purpose
```
## <span id="page-2299-0"></span>휴지통 보존 규칙 삭제

언제든지 보존 규칙을 삭제할 수 있습니다. 보존 규칙을 삭제하면 새 리소스가 삭제된 후 더 이상 휴지 통에 유지되지 않습니다. 보존 규칙이 삭제되기 전에 휴지통으로 이동된 리소스는 보존 규칙에 정의된 보존 기간에 따라 휴지통에 계속 보관됩니다. 기간이 만료되면 리소스가 휴지통에서 영구적으로 삭제 됩니다.

다음 방법 중 하나를 사용하여 보존 규칙을 삭제할 수 있습니다.

Recycle Bin console

```
보존 규칙 삭제
```
- 1. [https://console.aws.amazon.com/rbin/home/에](https://console.aws.amazon.com/rbin/home/)서 휴지통 콘솔을 엽니다.
- 2. 탐색 창에서 Retention rules(보존 규칙)를 선택합니다.
- 3. 그리드에서 삭제할 보존 규칙을 선택하고 작업(Actions), 보존 규칙 삭제(Delete retention rule)를 선택합니다.

4. 메시지가 표시되면 확인 메시지를 입력하고 보존 규칙 삭제(Delete retention rule)를 선택합니 다.

#### AWS CLI

보존 규칙 삭제

[delete-rule](https://docs.aws.amazon.com/cli/latest/reference/rbin/delete-rule.html) AWS CLI 명령을 사용합니다. --identifier에 대해 삭제할 보존 규칙의 ID를 지정합 니다.

\$ aws rbin delete-rule --identifier *rule\_ID*

예

다음 예제 명령은 보존 규칙 6lsJ2Fa9nh9를 삭제합니다.

\$ aws rbin delete-rule --identifier 6lsJ2Fa9nh9

# <span id="page-2300-0"></span>휴지통의 리소스 작업

휴지통은 다음과 같은 리소스 유형을 지원합니다.

- Amazon EBS 스냅샷
- Amazon EBS 지원 Amazon Machine Image(AMI)

#### Tasks

- [휴지통에서 스냅샷 복구](#page-2300-1)
- [휴지통에서 AMI 복구](#page-2305-0)

### <span id="page-2300-1"></span>휴지통에서 스냅샷 복구

휴지통은 실수로 삭제된 Amazon EBS 스냅샷과 EBS 지원 AMI를 복원할 수 있는 데이터 복구 기능입 니다. 휴지통을 사용할 때 리소스가 삭제되면 영구적으로 삭제되기 전에 지정한 기간 동안 휴지통에 보 관됩니다.

보존 기간이 만료되기 전에 언제든지 휴지통에서 리소스를 복원할 수 있습니다. 휴지통에서 리소스를 복원하면 해당 리소스가 휴지통에서 제거되며 계정에서 해당 유형의 다른 리소스를 사용하는 것과 동

일한 방식으로 리소스를 사용할 수 있습니다. 보존 기간이 만료되고 리소스가 복원되지 않으면 휴지통 에서 리소스가 영구적으로 삭제되고 더 이상 복원할 수 없습니다.

휴지통의 스냅샷에는 계정의 일반 스냅샷과 동일한 요금이 청구됩니다. 휴지통 및 보존 규칙 사용에 따 른 추가 요금은 없습니다. 자세한 내용은 [Amazon EBS 요금을](https://aws.amazon.com/ebs/pricing/) 참조하세요.

자세한 내용은 [휴지통](#page-2275-0) 단원을 참조하십시오.

주제

- [휴지통의 스냅샷 작업을 위한 권한](#page-2301-0)
- [휴지통의 스냅샷 보기](#page-2303-0)
- [휴지통에서 스냅샷 복원](#page-2304-0)

<span id="page-2301-0"></span>휴지통의 스냅샷 작업을 위한 권한

기본적으로 사용자는 휴지통에 있는 스냅샷으로 작업할 권한이 없습니다. 사용자가 이러한 리소스로 작업하도록 허용하려면 특정 리소스 및 API 작업을 사용할 권한을 부여하는 IAM 정책을 생성해야 합니 다. 정책이 생성되면 사용자, 그룹 또는 역할에 권한을 추가해야 합니다.

휴지통에 있는 스냅샷을 보고 복구하려면 사용자에게 다음과 같은 권한이 있어야 합니다.

- ec2:ListSnapshotsInRecycleBin
- ec2:RestoreSnapshotFromRecycleBin

휴지통의 스냅샷에 대한 태그를 관리하려면 사용자에게 다음과 같은 추가 권한이 필요합니다.

- ec2:CreateTags
- ec2:DeleteTags

휴지통 콘솔을 사용하려면 사용자에게 ec2:DescribeTags 권한이 필요합니다.

다음은 예시 IAM 정책입니다. 여기에는 콘솔 사용자에 대한 ec2:DescribeTags 권한이 포함되며 태 그 관리를 위한 ec2:CreateTags 및 ec2:DeleteTags 권한이 포함됩니다. 권한이 필요하지 않은 경우 정책에서 권한을 제거할 수 있습니다.

```
 "Version": "2012-10-17",
```
{

```
 "Statement": [ 
       \sqrt{ } "Effect": "Allow", 
           "Action": [ 
                "ec2:ListSnapshotsInRecycleBin", 
                "ec2:RestoreSnapshotFromRecycleBin" 
          ], 
           "Resource": "*" 
        }, 
        { 
           "Effect": "Allow", 
           "Action": [ 
                "ec2:CreateTags", 
                "ec2:DeleteTags", 
                "ec2:DescribeTags" 
           ], 
           "Resource": "arn:aws:ec2:Region:account-id:snapshot/*" 
        }, 
     \mathbf{I}}
```
액세스 권한을 제공하려면 사용자, 그룹 또는 역할에 권한을 추가하세요:

• AWS IAM Identity Center의 사용자 및 그룹:

권한 세트를 생성합니다. AWS IAM Identity Center 사용 설명서의 [권한 세트 생성](https://docs.aws.amazon.com/singlesignon/latest/userguide/howtocreatepermissionset.html)의 지침을 따르세 요.

• ID 제공자를 통해 IAM에서 관리되는 사용자:

ID 페더레이션을 위한 역할을 생성합니다. IAM 사용 설명서의 [서드 파티 자격 증명 공급자의 역할 만](https://docs.aws.amazon.com/IAM/latest/UserGuide/id_roles_create_for-idp.html) [들기\(연합\)의](https://docs.aws.amazon.com/IAM/latest/UserGuide/id_roles_create_for-idp.html) 지침을 따르세요.

- IAM 사용자:
	- 사용자가 맡을 수 있는 역할을 생성합니다. IAM 사용 설명서에서 [IAM 사용자의 역할 생성의](https://docs.aws.amazon.com/IAM/latest/UserGuide/id_roles_create_for-user.html) 지침 을 따르세요.
	- (권장되지 않음)정책을 사용자에게 직접 연결하거나 사용자를 사용자 그룹에 추가합니다. IAM 사 용 설명서에서 [사용자\(콘솔\)에 권한 추가](https://docs.aws.amazon.com/IAM/latest/UserGuide/id_users_change-permissions.html#users_change_permissions-add-console)의 지침을 따르세요.

휴지통을 사용하는 데 필요한 권한에 대한 자세한 내용은 [휴지통 및 보존 규칙 작업을 위한 권한](#page-2282-0) 섹션 을 참조하세요.

#### <span id="page-2303-0"></span>휴지통의 스냅샷 보기

스냅샷이 휴지통에 있는 동안 다음과 같은 제한된 정보를 볼 수 있습니다.

- 스냅샷의 ID입니다.
- 스냅샷 설명입니다.
- 스냅샷이 생성된 볼륨의 ID입니다.
- 스냅샷이 삭제되고 휴지통에 들어간 날짜 및 시간입니다.
- 보존 기간이 만료되는 날짜 및 시간입니다. 이때 스냅샷은 휴지통에서 영구적으로 삭제됩니다.

다음 방법 중 하나를 사용하여 휴지통의 스냅샷을 볼 수 있습니다.

Recycle Bin console

콘솔을 사용하여 휴지통의 스냅샷 보기

- 1. [https://console.aws.amazon.com/rbin/home/에](https://console.aws.amazon.com/rbin/home/)서 휴지통 콘솔을 엽니다.
- 2. 탐색 창에서 Recycle Bin(휴지통)을 선택합니다.
- 3. 그리드에는 현재 휴지통에 있는 모든 스냅샷이 나열됩니다. 특정 스냅샷에 대한 세부 정보 를 확인하려면 그리드에서 해당 스냅샷을 선택한 다음 작업(Actions), 세부 정보 보기(View details)를 선택합니다.

AWS CLI

AWS CLI를 사용하여 휴지통의 스냅샷 보기

[list-snapshots-in-recycle-bin](https://docs.aws.amazon.com/cli/latest/reference/ec2/list-snapshots-in-recycle-bin.html) AWS CLI 명령을 사용합니다. 특정 스냅샷을 보려면 --snapshotid 옵션을 포함합니다. 또는 휴지통의 모든 스냅샷을 보려면 --snapshot-id 옵션을 생략합니다.

\$ aws ec2 list-snapshots-in-recycle-bin --snapshot-id *snapshot\_id*

예를 들어 다음 명령은 휴지통에 있는 스냅샷 snap-01234567890abcdef에 대한 정보를 반환합 니다.

\$ aws ec2 list-snapshots-in-recycle-bin --snapshot-id snap-01234567890abcdef

출력 예제:
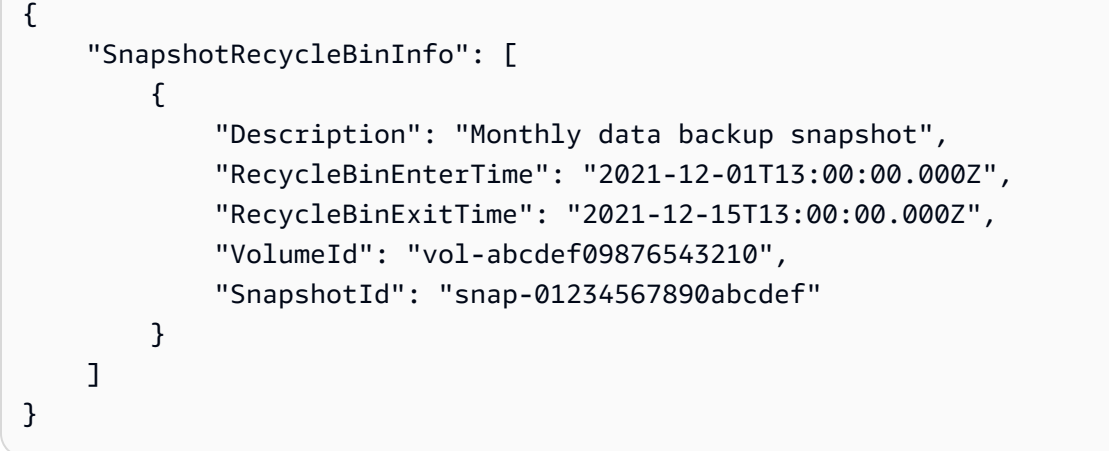

#### 휴지통에서 스냅샷 복원

스냅샷이 휴지통에 있는 동안에는 어떤 식으로도 사용할 수 없습니다. 스냅샷을 사용하려면 먼저 복원 해야 합니다. 휴지통에서 스냅샷을 복원하면 스냅샷을 즉시 사용할 수 있으며 휴지통에서 스냅샷이 제 거됩니다. 계정의 다른 스냅샷을 사용하는 것과 동일한 방식으로 복원된 스냅샷을 사용할 수 있습니다.

다음 방법 중 하나를 사용하여 휴지통에서 스냅샷을 복원할 수 있습니다.

Recycle Bin console

콘솔을 사용하여 휴지통에서 스냅샷 복원

- 1. [https://console.aws.amazon.com/rbin/home/에](https://console.aws.amazon.com/rbin/home/)서 휴지통 콘솔을 엽니다.
- 2. 탐색 창에서 Recycle Bin(휴지통)을 선택합니다.
- 3. 그리드에는 현재 휴지통에 있는 모든 스냅샷이 나열됩니다. 복원할 스냅샷을 선택한 다음 복구 (Recover)를 선택합니다.
- 4. 메시지가 나타나면 복구(Recover)를 선택합니다.

#### AWS CLI

AWS CLI를 사용하여 휴지통에서 삭제된 스냅샷 복원

[restore-snapshot-from-recycle-bin](https://docs.aws.amazon.com/cli/latest/reference/ec2/restore-snapshot-from-recycle-bin.html) AWS CLI 명령을 사용합니다. --snapshot-id에 대해 복원할 스냅샷의 ID를 지정합니다.

\$ aws ec2 restore-snapshot-from-recycle-bin --snapshot-id *snapshot\_id*

### 예를 들어 다음 명령은 휴지통에서 스냅샷 snap-01234567890abcdef를 복원합니다.

\$ aws ec2 restore-snapshot-from-recycle-bin --snapshot-id snap-01234567890abcdef

#### 출력 예제:

```
{ 
     "SnapshotId": "snap-01234567890abcdef", 
     "Description": "Monthly data backup snapshot", 
     "Encrypted": false, 
     "OwnerId": "111122223333", 
     "Progress": "100%", 
     "StartTime": "2021-12-01T13:00:00.000000+00:00", 
     "State": "recovering", 
     "VolumeId": "vol-ffffffff", 
     "VolumeSize": 30
}
```
## 휴지통에서 AMI 복구

휴지통은 실수로 삭제된 Amazon EBS 스냅샷과 EBS 지원 AMI를 복원할 수 있는 데이터 복구 기능입 니다. 휴지통을 사용할 때 리소스가 삭제되면 영구적으로 삭제되기 전에 지정한 기간 동안 휴지통에 보 관됩니다.

보존 기간이 만료되기 전에 언제든지 휴지통에서 리소스를 복원할 수 있습니다. 휴지통에서 리소스를 복원하면 해당 리소스가 휴지통에서 제거되며 계정에서 해당 유형의 다른 리소스를 사용하는 것과 동 일한 방식으로 리소스를 사용할 수 있습니다. 보존 기간이 만료되고 리소스가 복원되지 않으면 휴지통 에서 리소스가 영구적으로 삭제되고 더 이상 복원할 수 없습니다.

휴지통의 AMI에는 추가 요금이 발생하지 않습니다.

자세한 내용은 [휴지통](#page-2275-0) 단원을 참조하십시오.

#### 주제

- [휴지통의 AMI 작업을 위한 권한](#page-2306-0)
- [휴지통의 AMI 보기](#page-2307-0)
- [휴지통에서 AMI 복원](#page-2309-0)

<span id="page-2306-0"></span>휴지통의 AMI 작업을 위한 권한

기본적으로 사용자는 휴지통에 있는 AMI로 작업할 권한이 없습니다. 사용자가 이러한 리소스로 작업 하도록 허용하려면 특정 리소스 및 API 작업을 사용할 권한을 부여하는 IAM 정책을 생성해야 합니다. 정책이 생성되면 사용자, 그룹 또는 역할에 권한을 추가해야 합니다.

휴지통에 있는 AMI를 보고 복구하려면 사용자에게 다음과 같은 권한이 있어야 합니다.

- ec2:ListImagesInRecycleBin
- ec2:RestoreImageFromRecycleBin

휴지통의 AMI에 대한 태그를 관리하려면 사용자에게 다음과 같은 추가 권한이 필요합니다.

- ec2:CreateTags
- ec2:DeleteTags

휴지통 콘솔을 사용하려면 사용자에게 ec2:DescribeTags 권한이 필요합니다.

다음은 예시 IAM 정책입니다. 여기에는 콘솔 사용자에 대한 ec2:DescribeTags 권한이 포함되며 태 그 관리를 위한 ec2:CreateTags 및 ec2:DeleteTags 권한이 포함됩니다. 권한이 필요하지 않은 경우 정책에서 권한을 제거할 수 있습니다.

```
{ 
     "Version": "2012-10-17", 
     "Statement": [ 
        { 
          "Effect": "Allow", 
          "Action": [ 
               "ec2:ListImagesInRecycleBin", 
               "ec2:RestoreImageFromRecycleBin" 
          ], 
          "Resource": "*" 
        }, 
        { 
          "Effect": "Allow", 
          "Action": [ 
               "ec2:CreateTags", 
               "ec2:DeleteTags", 
               "ec2:DescribeTags" 
          ], 
          "Resource": "arn:aws:ec2:Region::image/*"
```
 } ]

}

액세스 권한을 제공하려면 사용자, 그룹 또는 역할에 권한을 추가하세요:

• AWS IAM Identity Center의 사용자 및 그룹:

권한 세트를 생성합니다. AWS IAM Identity Center 사용 설명서의 [권한 세트 생성](https://docs.aws.amazon.com/singlesignon/latest/userguide/howtocreatepermissionset.html)의 지침을 따르세 요.

• ID 제공자를 통해 IAM에서 관리되는 사용자:

ID 페더레이션을 위한 역할을 생성합니다. IAM 사용 설명서의 [서드 파티 자격 증명 공급자의 역할 만](https://docs.aws.amazon.com/IAM/latest/UserGuide/id_roles_create_for-idp.html) [들기\(연합\)의](https://docs.aws.amazon.com/IAM/latest/UserGuide/id_roles_create_for-idp.html) 지침을 따르세요.

- IAM 사용자:
	- 사용자가 맡을 수 있는 역할을 생성합니다. IAM 사용 설명서에서 [IAM 사용자의 역할 생성의](https://docs.aws.amazon.com/IAM/latest/UserGuide/id_roles_create_for-user.html) 지침 을 따르세요.
	- (권장되지 않음)정책을 사용자에게 직접 연결하거나 사용자를 사용자 그룹에 추가합니다. IAM 사 용 설명서에서 [사용자\(콘솔\)에 권한 추가](https://docs.aws.amazon.com/IAM/latest/UserGuide/id_users_change-permissions.html#users_change_permissions-add-console)의 지침을 따르세요.

휴지통을 사용하는 데 필요한 권한에 대한 자세한 내용은 [휴지통 및 보존 규칙 작업을 위한 권한](#page-2282-0) 섹션 을 참조하세요.

<span id="page-2307-0"></span>휴지통의 AMI 보기

AMI가 휴지통에 있는 동안 다음과 같은 제한된 AMI 정보를 볼 수 있습니다.

- AMI의 이름, 설명 및 고유 ID
- AMI가 삭제되고 휴지통에 들어간 날짜 및 시간
- 보존 기간이 만료되는 날짜 및 시간입니다. 이때 AMI는 영구적으로 삭제됩니다.

다음 방법 중 하나를 사용하여 휴지통의 AMI를 볼 수 있습니다.

Recycle Bin console

콘솔을 사용하여 휴지통의 AMI 보기

1. [console.aws.amazon.com/rbin/home/](https://console.aws.amazon.com/rbin/home/)에서 휴지통 콘솔을 엽니다.

- 2. 탐색 창에서 Recycle Bin(휴지통)을 선택합니다.
- 3. 그리드에는 현재 휴지통에 있는 모든 리소스가 나열됩니다. 특정 AMI에 대한 세부 정보를 확인 하려면 그리드에서 해당 AMI를 선택한 다음 작업(Actions), 세부 정보 보기(View details)를 선 택합니다.

#### AWS CLI

AWS CLI를 사용하여 휴지통의 삭제된 AMI 보기

[list-images-in-recycle-bin](https://docs.aws.amazon.com/cli/latest/reference/ec2/list-images-in-recycle-bin.html) AWS CLI 명령을 사용합니다. 특정 AMI를 보려면 --image-id 옵션을 포함하고 보려는 AMI의 ID를 지정합니다. 단일 요청에 최대 20개의 ID를 지정할 수 있습니다.

휴지통의 모든 AMI를 보려면 --image-id 옵션을 생략합니다. --max-items에 대한 값을 지정하 지 않으면 명령은 기본적으로 페이지당 1,000개의 항목을 반환합니다. 자세한 내용은 Amazon EC2 API Reference(Amazon EC2 API 레퍼런스)의 [Pagination\(](https://docs.aws.amazon.com/AWSEC2/latest/APIReference/Query-Requests.html#api-pagination)페이지네이션)을 참조하세요.

```
$ aws ec2 list-images-in-recycle-bin --image-id ami_id
```
예를 들어 다음 명령은 휴지통에 있는 AMI ami-01234567890abcdef에 대한 정보를 반환합니다.

\$ aws ec2 list-images-in-recycle-bin --image-id ami-01234567890abcdef

출력 예제:

```
{ 
     "Images": [ 
          { 
               "ImageId": "ami-0f740206c743d75df", 
              "Name": "My AL2 AMI", 
              "Description": "My Amazon Linux 2 AMI", 
              "RecycleBinEnterTime": "2021-11-26T21:04:50+00:00", 
              "RecycleBinExitTime": "2022-03-06T21:04:50+00:00" 
          } 
    \mathbf{I}}
```
#### **A** Important

다음 오류가 발생하면 AWS CLI 버전을 업데이트해야 할 수 있습니다. 자세한 내용은 [명령](https://docs.aws.amazon.com/cli/latest/userguide/cli-chap-troubleshooting.html#tshoot-install-not-found) [을 찾을 수 없음 오류](https://docs.aws.amazon.com/cli/latest/userguide/cli-chap-troubleshooting.html#tshoot-install-not-found)를 참조하세요.

aws.exe: error: argument operation: Invalid choice, valid choices are: ...

#### <span id="page-2309-0"></span>휴지통에서 AMI 복원

AMI가 휴지통에 있는 동안에는 AMI를 사용할 수 없습니다. AMI를 사용하려면 먼저 복원해야 합니다. 휴지통에서 AMI를 복원하면 AMI를 즉시 사용할 수 있으며 휴지통에서 AMI가 제거됩니다. 계정의 다른 AMI를 사용하는 것과 동일한 방식으로 복원된 AMI를 사용할 수 있습니다.

다음 방법 중 하나를 사용하여 휴지통에서 AMI를 복원할 수 있습니다.

Recycle Bin console

콘솔을 사용하여 휴지통에서 AMI 복원

- 1. [console.aws.amazon.com/rbin/home/](https://console.aws.amazon.com/rbin/home/)에서 휴지통 콘솔을 엽니다.
- 2. 탐색 창에서 Recycle Bin(휴지통)을 선택합니다.
- 3. 그리드에는 현재 휴지통에 있는 모든 리소스가 나열됩니다. 복원할 AMI를 선택하고 복구 (Recover)를 선택합니다.
- 4. 메시지가 나타나면 복구(Recover)를 선택합니다.

AWS CLI

AWS CLI를 사용하여 휴지통에서 삭제된 AMI 복원

[restore-image-from-recycle-bin](https://docs.aws.amazon.com/cli/latest/reference/ec2/restore-image-from-recycle-bin.html) AWS CLI 명령을 사용합니다. --image-id에 대해 복원할 AMI의 ID를 지정합니다.

\$ aws ec2 restore-image-from-recycle-bin --image-id *ami\_id*

예를 들어 다음 명령은 휴지통에서 AMI ami-01234567890abcdef를 복원합니다.

\$ aws ec2 restore-image-from-recycle-bin --image-id ami-01234567890abcdef

명령은 성공 시 출력을 반환하지 않습니다.

### **A** Important

다음 오류가 발생하면 AWS CLI 버전을 업데이트해야 할 수 있습니다. 자세한 내용은 [명령](https://docs.aws.amazon.com/cli/latest/userguide/cli-chap-troubleshooting.html#tshoot-install-not-found) [을 찾을 수 없음 오류](https://docs.aws.amazon.com/cli/latest/userguide/cli-chap-troubleshooting.html#tshoot-install-not-found)를 참조하세요.

aws.exe: error: argument operation: Invalid choice, valid choices are: ...

# 휴지통 모니터링

다음 기능을 사용해 휴지통을 모니터링할 수 있습니다.

### 주제

- [Amazon EventBridge를 사용하여 휴지통 모니터링](#page-2310-0)
- [AWS CloudTrail을 사용하여 휴지통 모니터링](#page-2314-0)

## <span id="page-2310-0"></span>Amazon EventBridge를 사용하여 휴지통 모니터링

휴지통은 보존 규칙에 따라 수행된 작업에 대한 이벤트를 Amazon EventBridge로 전송합니다. EventBridge에서는 이러한 이벤트에 대한 응답으로 프로그래밍 작업을 시작하는 규칙을 설정할 수 있습니다. 예를 들어 보존 규칙이 잠금 해제되고 해당 보존 규칙이 잠금 해제 지연 기간에 접어들면, 이메일로 알림을 보내는 EventBridge 규칙을 생성할 수 있습니다. 자세한 내용은 [이벤트에 응답하는](https://docs.aws.amazon.com/eventbridge/latest/userguide/eb-create-rule.html) [Amazon EventBridge 규칙 생성](https://docs.aws.amazon.com/eventbridge/latest/userguide/eb-create-rule.html)을 참조하세요.

EventBridge의 이벤트는 JSON 객체로 표현됩니다. 이 이벤트에 고유한 필드는 JSON 객체의 detail 섹션에 포함되어 있습니다. event 필드에는 이벤트 이름이 포함됩니다. result 필드에는 이벤트를 시작한 작업의 완료 상태가 포함됩니다. 자세한 내용은 Amazon EventBridge 사용 설명서의 [Amazon](https://docs.aws.amazon.com/eventbridge/latest/userguide/eb-event-patterns.html) [EventBridge 이벤트 패턴을](https://docs.aws.amazon.com/eventbridge/latest/userguide/eb-event-patterns.html) 참조하세요.

Amazon EventBridge에 대한 자세한 내용은 Amazon EventBridge 사용 설명서에서 [Amazon](https://docs.aws.amazon.com/eventbridge/latest/userguide/eb-what-is.html)  [EventBridge란 무엇입니까?](https://docs.aws.amazon.com/eventbridge/latest/userguide/eb-what-is.html)를 참조하세요.

### 이벤트

- [RuleLocked](#page-2311-0)
- [RuleChangeAttempted](#page-2311-1)
- [RuleUnlockScheduled](#page-2312-0)
- [RuleUnlockingNotice](#page-2313-0)
- [RuleUnlocked](#page-2313-1)

<span id="page-2311-0"></span>RuleLocked

다음은 보존 규칙이 성공적으로 잠겼을 때 휴지통에서 생성되는 이벤트의 예입니다. 이 이벤트는 CreateRule 및 LockRule 요청을 통해 생성될 수 있습니다. 이벤트를 생성한 API가 api-name 필드에 기록됩니다.

```
{ 
   "version": "0", 
   "id": "exampleb-b491-4cf7-a9f1-bf370example", 
   "detail-type": "Recycle Bin Rule Locked", 
   "source": "aws.rbin", 
   "account": "123456789012", 
   "time": "2022-08-10T16:37:50Z", 
   "region": "us-west-2", 
   "resources": [ 
     "arn:aws:rbin:us-west-2:123456789012:rule/a12345abcde" 
   ], 
   "detail": 
  \mathcal{L} "detail-version": " 1.0.0", 
     "rule-id": "a12345abcde", 
     "rule-description": "locked account level rule", 
     "unlock-delay-period": "30 days", 
     "api-name": "CreateRule" 
   }
}
```
#### <span id="page-2311-1"></span>RuleChangeAttempted

다음은 잠긴 규칙을 수정하거나 삭제하려는 시도가 실패할 경우 휴지통에서 생성하는 이벤트의 예입 니다. 이 이벤트는 DeleteRule 및 UpdateRule 요청을 통해 생성될 수 있습니다. 이벤트를 생성한 API가 api-name 필드에 기록됩니다.

```
{ 
   "version": "0", 
   "id": "exampleb-b491-4cf7-a9f1-bf370example", 
   "detail-type": "Recycle Bin Rule Change Attempted", 
   "source": "aws.rbin",
```

```
 "account": "123456789012", 
   "time": "2022-08-10T16:37:50Z", 
   "region": "us-west-2", 
   "resources": [ 
     "arn:aws:rbin:us-west-2:123456789012:rule/a12345abcde" 
   ], 
   "detail": 
  \mathcal{L} "detail-version": " 1.0.0", 
     "rule-id": "a12345abcde", 
     "rule-description": "locked account level rule", 
     "unlock-delay-period": "30 days", 
     "api-name": "DeleteRule" 
   } 
}
```
#### <span id="page-2312-0"></span>RuleUnlockScheduled

다음은 보존 규칙이 잠금 해제되고 잠금 해제 지연 기간이 시작될 때 휴지통에서 생성되는 이벤트의 예 입니다.

```
{ 
   "version": "0", 
   "id": "exampleb-b491-4cf7-a9f1-bf370example", 
   "detail-type": "Recycle Bin Rule Unlock Scheduled", 
   "source": "aws.rbin", 
   "account": "123456789012", 
   "time": "2022-08-10T16:37:50Z", 
   "region": "us-west-2", 
   "resources": [ 
     "arn:aws:rbin:us-west-2:123456789012:rule/a12345abcde" 
   ], 
   "detail": 
  \left\{ \right. "detail-version": " 1.0.0", 
     "rule-id": "a12345abcde", 
     "rule-description": "locked account level rule", 
     "unlock-delay-period": "30 days", 
     "scheduled-unlock-time": "2022-09-10T16:37:50Z", 
   } 
}
```
#### <span id="page-2313-0"></span>RuleUnlockingNotice

다음은 보존 규칙이 잠금 해제 지연 기간 내에 있는 동안 잠금 해제 지연 기간이 만료되기 전날까지 휴 지통에서 매일 생성되는 이벤트의 예입니다.

```
{ 
   "version": "0", 
   "id": "exampleb-b491-4cf7-a9f1-bf370example", 
   "detail-type": "Recycle Bin Rule Unlocking Notice", 
   "source": "aws.rbin", 
   "account": "123456789012", 
   "time": "2022-08-10T16:37:50Z", 
   "region": "us-west-2", 
   "resources": [ 
     "arn:aws:rbin:us-west-2:123456789012:rule/a12345abcde" 
   ], 
   "detail": 
  \{ "detail-version": " 1.0.0", 
     "rule-id": "a12345abcde", 
     "rule-description": "locked account level rule", 
     "unlock-delay-period": "30 days", 
     "scheduled-unlock-time": "2022-09-10T16:37:50Z" 
   } 
}
```
#### <span id="page-2313-1"></span>RuleUnlocked

다음은 보존 규칙의 잠금 해제 지연 기간이 만료되어 보존 규칙을 수정하거나 삭제할 수 있을 때 휴지 통에서 생성되는 이벤트의 예입니다.

```
{ 
   "version": "0", 
   "id": "exampleb-b491-4cf7-a9f1-bf370example", 
   "detail-type": "Recycle Bin Rule Unlocked", 
   "source": "aws.rbin", 
   "account": "123456789012", 
   "time": "2022-08-10T16:37:50Z", 
   "region": "us-west-2", 
   "resources": [ 
     "arn:aws:rbin:us-west-2:123456789012:rule/a12345abcde" 
   ], 
   "detail":
```

```
 { 
     "detail-version": " 1.0.0", 
     "rule-id": "a12345abcde", 
     "rule-description": "locked account level rule", 
     "unlock-delay-period": "30 days", 
     "scheduled-unlock-time": "2022-09-10T16:37:50Z" 
   } 
}
```
## <span id="page-2314-0"></span>AWS CloudTrail을 사용하여 휴지통 모니터링

휴지통 서비스는 AWS CloudTrail과 통합됩니다. CloudTrail은 사용자, 역할 또는 AWS 서비스가 수행 한 작업의 기록을 제공합니다. CloudTrail은 휴지통에서 수행되는 모든 API 호출을 이벤트로 캡처합 니다. 추적을 생성하는 경우 CloudTrail 이벤트를 Amazon Simple Storage Service(Amazon S3) 버킷 으로 지속적으로 전송할 수 있습니다. 추적을 구성하지 않은 경우에도 CloudTrail 콘솔의 [이벤트 기록 (Event history)]에서 최신 관리 이벤트를 볼 수 있습니다. CloudTrail에서 수집한 정보를 사용하여 휴지 통에 수행된 요청, 요청이 수행된 IP 주소, 요청을 수행한 사람, 요청이 수행된 시간 및 추가 세부 정보 를 확인할 수 있습니다.

CloudTrail에 대한 자세한 내용은 [AWS CloudTrail 사용 설명서를](https://docs.aws.amazon.com/awscloudtrail/latest/userguide/) 참조하십시오.

CloudTrail의 휴지통 정보

CloudTrail은 계정 생성 시 AWS계정에서 사용되도록 설정됩니다. 지원되는 이벤트 활동이 휴지통에서 발생하면 해당 활동이 이벤트 기록(Event history)의 다른 AWS 서비스 이벤트와 함께 CloudTrail 이벤 트에 기록됩니다. AWS 계정에서 최신 이벤트를 확인, 검색 및 다운로드할 수 있습니다. 자세한 내용은 [CloudTrail 이벤트 기록을 사용하여 이벤트 보기](https://docs.aws.amazon.com/awscloudtrail/latest/userguide/view-cloudtrail-events.html)에서 참조하세요.

휴지통에 대한 이벤트를 포함하여 AWS 계정에 이벤트를 지속적으로 기록하려면 추적을 생성합니다. 추적은 CloudTrail이 S3 버킷으로 로그 파일을 전송할 수 있도록 합니다. 콘솔에서 추적을 생성하면 기본적으로 모든 AWS 리전에 추적이 적용됩니다. 추적은 AWS 파티션에 있는 모든 리전의 이벤트를 로깅하고 지정된 S3 버킷으로 로그 파일을 전송합니다. 이에 더해, CloudTrail 로그에서 수집된 이벤 트 데이터를 추가 분석 및 처리하도록 다른 AWS 서비스를 구성할 수 있습니다. 자세한 내용은 [AWS](https://docs.aws.amazon.com/awscloudtrail/latest/userguide/cloudtrail-create-and-update-a-trail.html) [CloudTrail 사용 설명서](https://docs.aws.amazon.com/awscloudtrail/latest/userguide/cloudtrail-create-and-update-a-trail.html)의 추적 생성 개요를 참조하세요.

### 지원되는 API 작업

휴지통의 경우 CloudTrail을 사용하여 다음 API 작업을 관리 이벤트로 기록할 수 있습니다.

- CreateRule
- UpdateRule
- GetRules
- ListRule
- DeleteRule
- TagResource
- UntagResource
- ListTagsForResource
- LockRule
- UnlockRule

관리 이벤트 로깅에 대한 자세한 내용은 CloudTrail 사용 설명서의 [추적에 대한 관리 이벤트 로깅을](https://docs.aws.amazon.com/awscloudtrail/latest/userguide/logging-management-events-with-cloudtrail.html) 참 조하세요.

자격 증명 정보

모든 이벤트 및 로그 항목에는 요청을 생성한 사용자에 대한 정보가 들어 있습니다. 신원 정보를 이용 하면 다음을 쉽게 알아볼 수 있습니다.

- 요청을 루트 사용자로 했는지 사용자 보안 인증으로 했는지 여부.
- 역할 또는 연동 사용자를 위한 임시 보안 인증으로 요청을 생성하였는지.
- 다른 AWS 서비스에서 요청했는지.

자세한 내용은 [CloudTrail userIdentityElement를](https://docs.aws.amazon.com/awscloudtrail/latest/userguide/cloudtrail-event-reference-user-identity.html) 참조하세요.

휴지통 로그 파일 항목 이해

추적이란 지정한 S3 버킷에 이벤트를 로그 파일로 입력할 수 있도록 하는 구성입니다. CloudTrail 로그 파일에는 하나 이상의 로그 항목이 포함될 수 있습니다. 이벤트는 모든 소스로부터의 단일 요청을 나타 내며 요청 작업, 작업 날짜와 시간, 요청 파라미터 등에 대한 정보가 들어 있습니다. CloudTrail 로그 파 일은 퍼블릭 API 직접 호출의 주문 스택 트레이스가 아니므로 특정 순서로 표시되지 않습니다.

다음은 CloudTrail 로그 항목의 예제입니다.

**CreateRule** 

```
{ 
   "eventVersion": "1.08", 
   "userIdentity": { 
     "type": "AssumedRole",
```

```
 "principalId": "123456789012", 
    "arn": "arn:aws:iam::123456789012:root", 
    "accountId": "123456789012", 
    "accessKeyId": "AKIAIOSFODNN7EXAMPLE", 
    "sessionContext": { 
      "sessionIssuer": { 
        "type": "Role", 
        "principalId": "123456789012", 
        "arn": "arn:aws:iam::123456789012:role/Admin", 
        "accountId": "123456789012", 
        "userName": "Admin" 
      }, 
      "webIdFederationData": {}, 
      "attributes": { 
        "mfaAuthenticated": "false", 
        "creationDate": "2021-08-02T21:43:38Z" 
      } 
    } 
 }, 
  "eventTime": "2021-08-02T21:45:22Z", 
  "eventSource": "rbin.amazonaws.com", 
  "eventName": "CreateRule", 
  "awsRegion": "us-west-2", 
  "sourceIPAddress": "123.123.123.123", 
  "userAgent": "aws-cli/1.20.9 Python/3.6.14 
 Linux/4.9.230-0.1.ac.224.84.332.metal1.x86_64 botocore/1.21.9", 
 "requestParameters": { 
    "retentionPeriod": { 
      "retentionPeriodValue": 7, 
      "retentionPeriodUnit": "DAYS" 
    }, 
    "description": "Match all snapshots", 
    "resourceType": "EBS_SNAPSHOT" 
 }, 
  "responseElements": { 
    "identifier": "jkrnexample" 
 }, 
 "requestID": "ex0577a5-amc4-pl4f-ef51-50fdexample", 
  "eventID": "714fafex-2eam-42pl-913e-926d4example", 
  "readOnly": false, 
 "eventType": "AwsApiCall", 
  "managementEvent": true, 
  "eventCategory": "Management", 
  "recipientAccountId": "123456789012",
```

```
 "tlsDetails": { 
     "tlsVersion": "TLSv1.2", 
     "cipherSuite": "ECDHE-RSA-AES128-GCM-SHA256", 
     "clientProvidedHostHeader": "rbin.us-west-2.amazonaws.com" 
   }
}
```
## **GetRule**

```
{ 
   "eventVersion": "1.08", 
   "userIdentity": { 
     "type": "AssumedRole", 
     "principalId": "123456789012", 
     "arn": "arn:aws:iam::123456789012:root", 
     "accountId": "123456789012", 
     "accessKeyId": "AKIAIOSFODNN7EXAMPLE", 
     "sessionContext": { 
       "sessionIssuer": { 
          "type": "Role", 
          "principalId": "123456789012", 
          "arn": "arn:aws:iam::123456789012:role/Admin", 
         "accountId": "123456789012", 
          "userName": "Admin" 
       }, 
       "webIdFederationData": {}, 
       "attributes": { 
         "mfaAuthenticated": "false", 
         "creationDate": "2021-08-02T21:43:38Z" 
       } 
     } 
   }, 
   "eventTime": "2021-08-02T21:45:33Z", 
   "eventSource": "rbin.amazonaws.com", 
   "eventName": "GetRule", 
   "awsRegion": "us-west-2", 
   "sourceIPAddress": "123.123.123.123", 
   "userAgent": "aws-cli/1.20.9 Python/3.6.14 
  Linux/4.9.230-0.1.ac.224.84.332.metal1.x86_64 botocore/1.21.9", 
   "requestParameters": { 
     "identifier": "jkrnexample" 
   }, 
   "responseElements": null,
```

```
 "requestID": "ex0577a5-amc4-pl4f-ef51-50fdexample", 
   "eventID": "714fafex-2eam-42pl-913e-926d4example", 
   "readOnly": true, 
   "eventType": "AwsApiCall", 
   "managementEvent": true, 
   "eventCategory": "Management", 
   "recipientAccountId": "123456789012", 
   "tlsDetails": { 
     "tlsVersion": "TLSv1.2", 
     "cipherSuite": "ECDHE-RSA-AES128-GCM-SHA256", 
     "clientProvidedHostHeader": "rbin.us-west-2.amazonaws.com" 
   }
}
```

```
ListRules
```

```
{ 
   "eventVersion": "1.08", 
   "userIdentity": { 
     "type": "AssumedRole", 
     "principalId": "123456789012", 
     "arn": "arn:aws:iam::123456789012:root", 
     "accountId": "123456789012", 
     "accessKeyId": "AKIAIOSFODNN7EXAMPLE", 
     "sessionContext": { 
       "sessionIssuer": { 
         "type": "Role", 
         "principalId": "123456789012", 
         "arn": "arn:aws:iam::123456789012:role/Admin", 
         "accountId": "123456789012", 
         "userName": "Admin" 
       }, 
       "webIdFederationData": {}, 
       "attributes": { 
         "mfaAuthenticated": "false", 
         "creationDate": "2021-08-02T21:43:38Z" 
       } 
     } 
   }, 
   "eventTime": "2021-08-02T21:44:37Z", 
   "eventSource": "rbin.amazonaws.com", 
   "eventName": "ListRules", 
   "awsRegion": "us-west-2",
```

```
 "sourceIPAddress": "123.123.123.123", 
   "userAgent": "aws-cli/1.20.9 Python/3.6.14 
  Linux/4.9.230-0.1.ac.224.84.332.metal1.x86_64 botocore/1.21.9", 
   "requestParameters": { 
     "resourceTags": [ 
       { 
         "resourceTagKey": "test", 
         "resourceTagValue": "test" 
       } 
     ] 
   }, 
   "responseElements": null, 
   "requestID": "ex0577a5-amc4-pl4f-ef51-50fdexample", 
   "eventID": "714fafex-2eam-42pl-913e-926d4example", 
   "readOnly": true, 
   "eventType": "AwsApiCall", 
   "managementEvent": true, 
   "eventCategory": "Management", 
   "recipientAccountId": "123456789012", 
   "tlsDetails": { 
     "tlsVersion": "TLSv1.2", 
     "cipherSuite": "ECDHE-RSA-AES128-GCM-SHA256", 
     "clientProvidedHostHeader": "rbin.us-west-2.amazonaws.com" 
   }
}
```
**UpdateRule** 

```
{ 
   "eventVersion": "1.08", 
   "userIdentity": { 
     "type": "AssumedRole", 
     "principalId": "123456789012", 
     "arn": "arn:aws:iam::123456789012:root", 
     "accountId": "123456789012", 
     "accessKeyId": "AKIAIOSFODNN7EXAMPLE", 
     "sessionContext": { 
       "sessionIssuer": { 
          "type": "Role", 
          "principalId": "123456789012", 
          "arn": "arn:aws:iam::123456789012:role/Admin", 
          "accountId": "123456789012", 
          "userName": "Admin"
```

```
 }, 
       "webIdFederationData": {}, 
       "attributes": { 
         "mfaAuthenticated": "false", 
         "creationDate": "2021-08-02T21:43:38Z" 
       } 
     } 
   }, 
   "eventTime": "2021-08-02T21:46:03Z", 
   "eventSource": "rbin.amazonaws.com", 
   "eventName": "UpdateRule", 
   "awsRegion": "us-west-2", 
   "sourceIPAddress": "123.123.123.123", 
   "userAgent": "aws-cli/1.20.9 Python/3.6.14 
  Linux/4.9.230-0.1.ac.224.84.332.metal1.x86_64 botocore/1.21.9", 
   "requestParameters": { 
     "identifier": "jkrnexample", 
     "retentionPeriod": { 
       "retentionPeriodValue": 365, 
       "retentionPeriodUnit": "DAYS" 
     }, 
     "description": "Match all snapshots", 
     "resourceType": "EBS_SNAPSHOT" 
   }, 
   "responseElements": null, 
   "requestID": "ex0577a5-amc4-pl4f-ef51-50fdexample", 
   "eventID": "714fafex-2eam-42pl-913e-926d4example", 
   "readOnly": false, 
   "eventType": "AwsApiCall", 
   "managementEvent": true, 
   "eventCategory": "Management", 
   "recipientAccountId": "123456789012", 
   "tlsDetails": { 
     "tlsVersion": "TLSv1.2", 
     "cipherSuite": "ECDHE-RSA-AES128-GCM-SHA256", 
     "clientProvidedHostHeader": "rbin.us-west-2.amazonaws.com" 
   }
}
```
#### **DeleteRule**

{

```
 "eventVersion": "1.08",
```

```
 "userIdentity": { 
    "type": "AssumedRole", 
    "principalId": "123456789012", 
    "arn": "arn:aws:iam::123456789012:root", 
    "accountId": "123456789012", 
    "accessKeyId": "AKIAIOSFODNN7EXAMPLE", 
    "sessionContext": { 
      "sessionIssuer": { 
        "type": "Role", 
        "principalId": "123456789012", 
        "arn": "arn:aws:iam::123456789012:role/Admin", 
        "accountId": "123456789012", 
        "userName": "Admin" 
      }, 
      "webIdFederationData": {}, 
      "attributes": { 
        "mfaAuthenticated": "false", 
        "creationDate": "2021-08-02T21:43:38Z" 
      } 
    } 
  }, 
  "eventTime": "2021-08-02T21:46:25Z", 
  "eventSource": "rbin.amazonaws.com", 
  "eventName": "DeleteRule", 
 "awsRegion": "us-west-2", 
  "sourceIPAddress": "123.123.123.123", 
  "userAgent": "aws-cli/1.20.9 Python/3.6.14 
 Linux/4.9.230-0.1.ac.224.84.332.metal1.x86_64 botocore/1.21.9", 
  "requestParameters": { 
    "identifier": "jkrnexample" 
 }, 
  "responseElements": null, 
  "requestID": "ex0577a5-amc4-pl4f-ef51-50fdexample", 
  "eventID": "714fafex-2eam-42pl-913e-926d4example", 
  "readOnly": false, 
  "eventType": "AwsApiCall", 
  "managementEvent": true, 
  "eventCategory": "Management", 
  "recipientAccountId": "123456789012", 
  "tlsDetails": { 
    "tlsVersion": "TLSv1.2", 
    "cipherSuite": "ECDHE-RSA-AES128-GCM-SHA256", 
    "clientProvidedHostHeader": "rbin.us-west-2.amazonaws.com" 
 }
```
}

#### **TagResource**

{

```
 "eventVersion": "1.08", 
 "userIdentity": { 
    "type": "AssumedRole", 
    "principalId": "123456789012", 
    "arn": "arn:aws:iam::123456789012:root", 
    "accountId": "123456789012", 
    "accessKeyId": "AKIAIOSFODNN7EXAMPLE", 
    "sessionContext": { 
      "sessionIssuer": { 
        "type": "Role", 
        "principalId": "123456789012", 
        "arn": "arn:aws:iam::123456789012:role/Admin", 
        "accountId": "123456789012", 
        "userName": "Admin" 
      }, 
      "webIdFederationData": {}, 
      "attributes": { 
        "mfaAuthenticated": "false", 
        "creationDate": "2021-10-22T21:38:34Z" 
      } 
    } 
 }, 
  "eventTime": "2021-10-22T21:43:15Z", 
 "eventSource": "rbin.amazonaws.com", 
  "eventName": "TagResource", 
  "awsRegion": "us-west-2", 
  "sourceIPAddress": "123.123.123.123", 
  "userAgent": "aws-cli/1.20.26 Python/3.6.14 
 Linux/4.9.273-0.1.ac.226.84.332.metal1.x86_64 botocore/1.21.26", 
  "requestParameters": { 
    "resourceArn": "arn:aws:rbin:us-west-2:123456789012:rule/ABCDEF01234", 
    "tags": [ 
      { 
        "key": "purpose", 
        "value": "production" 
      } 
   \mathbf{I} },
```

```
 "responseElements": null, 
   "requestID": "examplee-7962-49ec-8633-795efexample", 
   "eventID": "example4-6826-4c0a-bdec-0bab1example", 
   "readOnly": false, 
   "eventType": "AwsApiCall", 
   "managementEvent": true, 
   "eventCategory": "Management", 
   "recipientAccountId": "123456789012", 
   "tlsDetails": { 
     "tlsVersion": "TLSv1.2", 
     "cipherSuite": "ECDHE-RSA-AES128-GCM-SHA256", 
     "clientProvidedHostHeader": "rbin.us-west-2.amazonaws.com" 
   }
}
```
#### **UntagResource**

```
{ 
   "eventVersion": "1.08", 
   "userIdentity": { 
     "type": "AssumedRole", 
     "principalId": "123456789012", 
     "arn": "arn:aws:iam::123456789012:root", 
     "accountId": "123456789012", 
     "accessKeyId": "AKIAIOSFODNN7EXAMPLE", 
     "sessionContext": { 
       "sessionIssuer": { 
         "type": "Role", 
         "principalId": "123456789012", 
          "arn": "arn:aws:iam::123456789012:role/Admin", 
         "accountId": "123456789012", 
         "userName": "Admin" 
       }, 
       "webIdFederationData": {}, 
       "attributes": { 
         "mfaAuthenticated": "false", 
          "creationDate": "2021-10-22T21:38:34Z" 
       } 
     } 
   }, 
   "eventTime": "2021-10-22T21:44:16Z", 
   "eventSource": "rbin.amazonaws.com", 
   "eventName": "UntagResource",
```

```
 "awsRegion": "us-west-2", 
   "sourceIPAddress": "123.123.123.123", 
   "userAgent": "aws-cli/1.20.26 Python/3.6.14 
  Linux/4.9.273-0.1.ac.226.84.332.metal1.x86_64 botocore/1.21.26", 
   "requestParameters": { 
     "resourceArn": "arn:aws:rbin:us-west-2:123456789012:rule/ABCDEF01234", 
     "tagKeys": [ 
       "purpose" 
     ] 
   }, 
   "responseElements": null, 
   "requestID": "example7-6c1e-4f09-9e46-bb957example", 
   "eventID": "example6-75ff-4c94-a1cd-4d5f5example", 
   "readOnly": false, 
   "eventType": "AwsApiCall", 
   "managementEvent": true, 
   "eventCategory": "Management", 
   "recipientAccountId": "123456789012", 
   "tlsDetails": { 
     "tlsVersion": "TLSv1.2", 
     "cipherSuite": "ECDHE-RSA-AES128-GCM-SHA256", 
     "clientProvidedHostHeader": "rbin.us-west-2.amazonaws.com" 
   }
}
```
### **ListTagsForResource**

```
{ 
   "eventVersion": "1.08", 
   "userIdentity": { 
     "type": "AssumedRole", 
     "principalId": "123456789012", 
     "arn": "arn:aws:iam::123456789012:root", 
     "accountId": "123456789012", 
     "accessKeyId": "AKIAIOSFODNN7EXAMPLE", 
     "sessionContext": { 
       "sessionIssuer": { 
         "type": "Role", 
          "principalId": "123456789012", 
         "arn": "arn:aws:iam::123456789012:role/Admin", 
         "accountId": "123456789012", 
         "userName": "Admin" 
       },
```

```
 "webIdFederationData": {}, 
       "attributes": { 
         "mfaAuthenticated": "false", 
         "creationDate": "2021-10-22T21:38:34Z" 
       } 
     } 
   }, 
   "eventTime": "2021-10-22T21:42:31Z", 
   "eventSource": "rbin.amazonaws.com", 
   "eventName": "ListTagsForResource", 
   "awsRegion": "us-west-2", 
   "sourceIPAddress": "123.123.123.123", 
   "userAgent": "aws-cli/1.20.26 Python/3.6.14 
  Linux/4.9.273-0.1.ac.226.84.332.metal1.x86_64 botocore/1.21.26", 
   "requestParameters": { 
     "resourceArn": "arn:aws:rbin:us-west-2:123456789012:rule/ABCDEF01234" 
   }, 
   "responseElements": null, 
   "requestID": "example8-10c7-43d4-b147-3d9d9example", 
   "eventID": "example2-24fc-4da7-a479-c9748example", 
   "readOnly": true, 
   "eventType": "AwsApiCall", 
   "managementEvent": true, 
   "eventCategory": "Management", 
   "recipientAccountId": "123456789012", 
   "tlsDetails": { 
     "tlsVersion": "TLSv1.2", 
     "cipherSuite": "ECDHE-RSA-AES128-GCM-SHA256", 
     "clientProvidedHostHeader": "rbin.us-west-2.amazonaws.com" 
   }
}
```
## **LockRule**

```
{ 
   "eventVersion": "1.08", 
   "userIdentity": { 
     "type": "AssumedRole", 
     "principalId": "123456789012", 
     "arn": "arn:aws:iam::123456789012:root", 
     "accountId": "123456789012", 
     "accessKeyId": "AKIAIOSFODNN7EXAMPLE", 
     "sessionContext": {
```

```
 "sessionIssuer": { 
        "type": "Role", 
       "principalId": "123456789012", 
        "arn": "arn:aws:iam::123456789012:role/Admin", 
       "accountId": "123456789012", 
       "userName": "Admin" 
     }, 
     "webIdFederationData": {}, 
     "attributes": { 
       "creationDate": "2022-10-25T00:45:11Z", 
       "mfaAuthenticated": "false" 
     } 
   } 
 }, 
 "eventTime": "2022-10-25T00:45:19Z", 
 "eventSource": "rbin.amazonaws.com", 
 "eventName": "LockRule", 
 "awsRegion": "us-west-2", 
 "sourceIPAddress": "123.123.123.123", 
 "userAgent": "python-requests/2.25.1", 
 "requestParameters": { 
   "identifier": "jkrnexample", 
   "lockConfiguration": { 
     "unlockDelay": { 
       "unlockDelayValue": 7, 
       "unlockDelayUnit": "DAYS" 
     } 
   } 
 }, 
 "responseElements": { 
   "identifier": "jkrnexample", 
   "description": "", 
   "resourceType": "EBS_SNAPSHOT", 
   "retentionPeriod": { 
     "retentionPeriodValue": 7, 
     "retentionPeriodUnit": "DAYS" 
   }, 
   "resourceTags": [], 
   "status": "available", 
   "lockConfiguration": { 
     "unlockDelay": { 
       "unlockDelayValue": 7, 
       "unlockDelayUnit": "DAYS" 
     }
```

```
 }, 
     "lockState": "locked" 
   }, 
   "requestID": "ex0577a5-amc4-pl4f-ef51-50fdexample", 
   "eventID": "714fafex-2eam-42pl-913e-926d4example", 
   "readOnly": false, 
   "eventType": "AwsApiCall", 
   "managementEvent": true, 
   "recipientAccountId": "123456789012", 
   "eventCategory": "Management", 
   "tlsDetails": { 
     "tlsVersion": "TLSv1.2", 
     "cipherSuite": "ECDHE-RSA-AES128-GCM-SHA256", 
     "clientProvidedHostHeader": "rbin.us-west-2.amazonaws.com" 
  }
}
```
### **UnlockRule**

```
{ 
   "eventVersion": "1.08", 
   "userIdentity": { 
     "type": "AssumedRole", 
     "principalId": "123456789012", 
     "arn": "arn:aws:iam::123456789012:root", 
     "accountId": "123456789012", 
     "accessKeyId": "AKIAIOSFODNN7EXAMPLE", 
     "sessionContext": { 
       "sessionIssuer": { 
          "type": "Role", 
         "principalId": "123456789012", 
         "arn": "arn:aws:iam::123456789012:role/Admin", 
         "accountId": "123456789012", 
         "userName": "Admin" 
       }, 
       "webIdFederationData": {}, 
       "attributes": { 
         "creationDate": "2022-10-25T00:45:11Z", 
         "mfaAuthenticated": "false" 
       } 
     } 
   }, 
   "eventTime": "2022-10-25T00:46:17Z",
```

```
 "eventSource": "rbin.amazonaws.com", 
   "eventName": "UnlockRule", 
   "awsRegion": "us-west-2", 
   "sourceIPAddress": "123.123.123.123", 
   "userAgent": "python-requests/2.25.1", 
   "requestParameters": { 
     "identifier": "jkrnexample" 
   }, 
   "responseElements": { 
     "identifier": "jkrnexample", 
     "description": "", 
     "resourceType": "EC2_IMAGE", 
     "retentionPeriod": { 
       "retentionPeriodValue": 7, 
       "retentionPeriodUnit": "DAYS" 
     }, 
     "resourceTags": [], 
     "status": "available", 
     "lockConfiguration": { 
       "unlockDelay": { 
          "unlockDelayValue": 7, 
         "unlockDelayUnit": "DAYS" 
       } 
     }, 
     "lockState": "pending_unlock", 
     "lockEndTime": "Nov 1, 2022, 12:46:17 AM" 
   }, 
   "requestID": "ex0577a5-amc4-pl4f-ef51-50fdexample", 
   "eventID": "714fafex-2eam-42pl-913e-926d4example", 
   "readOnly": false, 
   "eventType": "AwsApiCall", 
   "managementEvent": true, 
   "recipientAccountId": "123456789012", 
   "eventCategory": "Management", 
   "tlsDetails": { 
     "tlsVersion": "TLSv1.2", 
     "cipherSuite": "ECDHE-RSA-AES128-GCM-SHA256", 
     "clientProvidedHostHeader": "rbin.us-west-2.amazonaws.com" 
   }
}
```
# 리소스 위치

Amazon EC2 리소스는 상주하는 AWS 리전 또는 가용 영역에서만 사용됩니다.

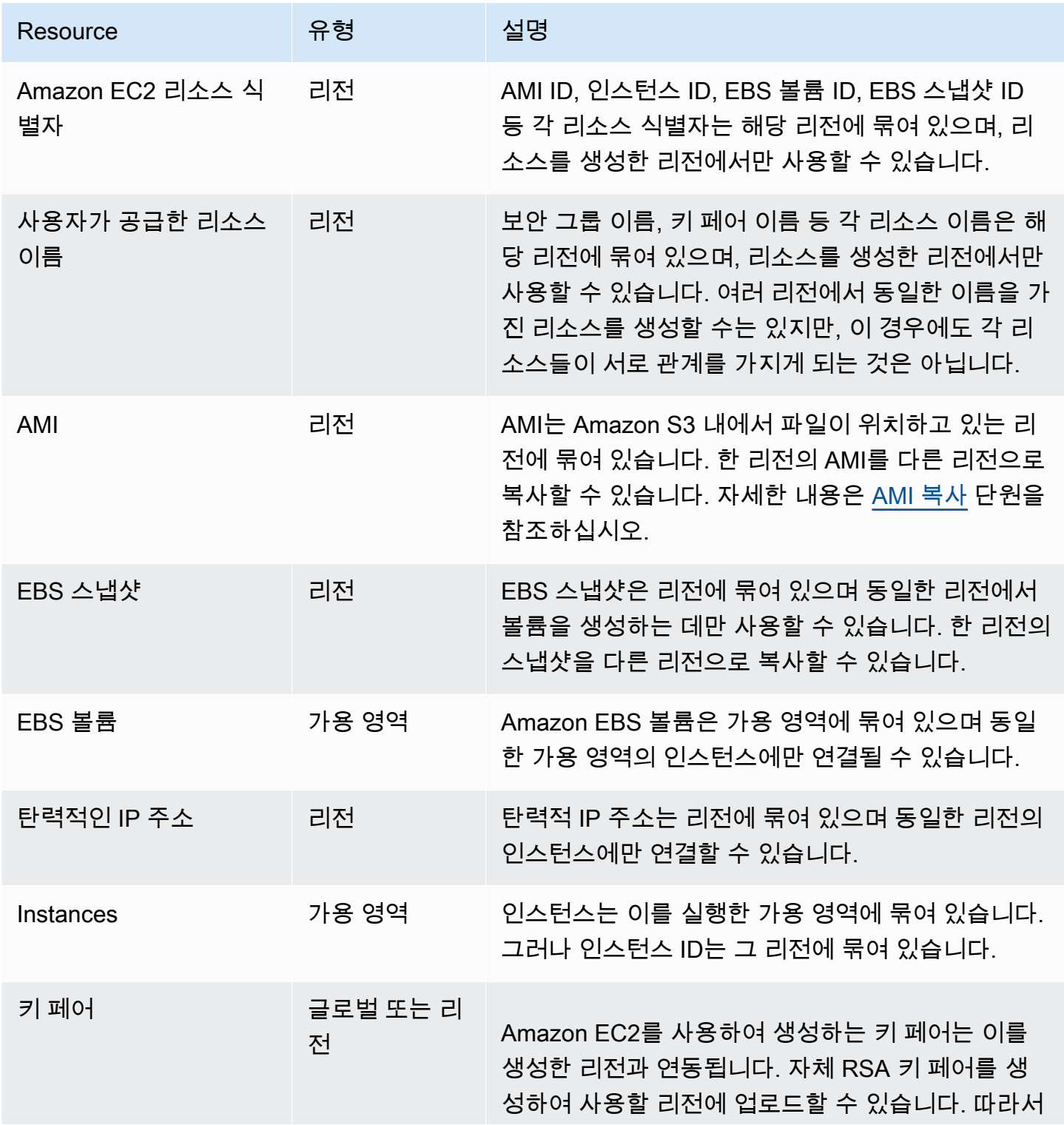

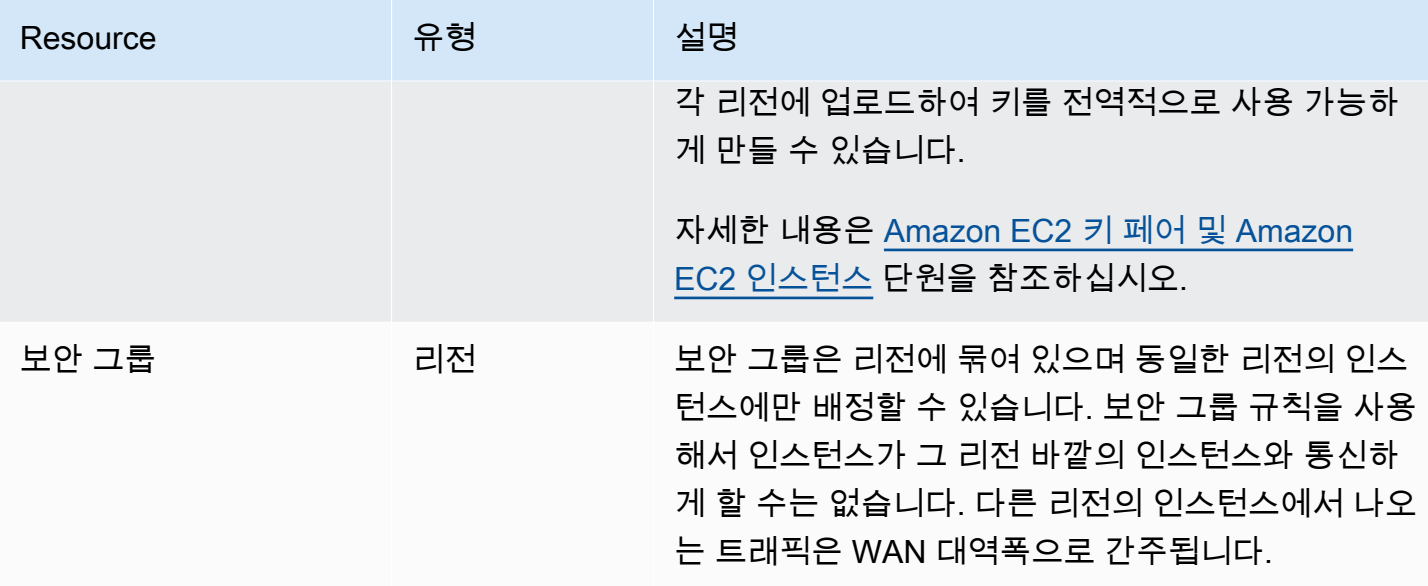

# 리소스 ID

리소스가 생성되면 각 리소스마다 고유 리소스 ID가 할당됩니다. 리소스 ID는 리소스 식별자(예: 스냅 샷은 snap) 다음에 하이픈과 고유한 문자와 숫자 조합이 오는 형식을 갖습니다.

AMI ID, 인스턴스 ID, EBS 볼륨 ID, EBS 스냅샷 ID 등 각 리소스 식별자는 해당 리전에 묶여 있으며, 리 소스를 생성한 리전에서만 사용할 수 있습니다.

리소스 ID를 사용하여 Amazon EC2 콘솔에서 리소스를 확인할 수 있습니다. 명령줄 도구 또는 Amazon EC2 API를 사용하여 Amazon EC2로 작업할 경우 특정 명령의 리소스 ID가 필요합니다. 예를 들어, [stop-instances](https://docs.aws.amazon.com/cli/latest/reference/ec2/stop-instances.html) AWS CLI 명령을 사용하여 인스턴스를 중지할 경우 명령에 인스턴스 ID를 지정해 야 합니다.

리소스 ID 길이

2016년 1월 이전에는 특정 리소스 유형의 새로 생성된 리소스에 할당된 ID가 하이픈 뒤에 8 자(예: i-1a2b3c4d)를 사용했습니다. 2016년 1월부터 2018년 6월까지 하이픈 뒤에 17자(예: i-1234567890abcdef0)를 사용하도록 이러한 리소스 유형의 ID를 변경했습니다. 계정이 생성된 시 기에 따라 짧은 ID를 가진 일부 기존 리소스가 있을 수 있지만 새 리소스는 더 긴 ID를 받게 됩니다.

# 리소스 나열 및 필터링

Amazon EC2 콘솔을 사용하여 리소스의 유형 목록을 얻을 수 있습니다. 사용자는 해당 명령 또는 API 작업을 이용하여 리소스의 각 유형 목록을 획득할 수 있습니다. 리소스가 많은 경우에 결과를 필터링하 여 특정 기준에 부합하는 리소스만 포함시키거나 제외할 수 있습니다.

#### 목차

- [콘솔을 사용하여 리소스 나열 및 필터링](#page-2331-0)
- [CLI 및 API를 사용하여 나열 및 필터링](#page-2336-0)
- [Amazon EC2 Global View를 사용하여 리전 간 리소스 보기](#page-2339-0)

# <span id="page-2331-0"></span>콘솔을 사용하여 리소스 나열 및 필터링

### 목차

- [콘솔을 사용하여 리소스 나열](#page-2331-1)
- [콘솔을 사용하여 리소스 필터링](#page-2331-2)
	- [지원되는 필터](#page-2332-0)

## <span id="page-2331-1"></span>콘솔을 사용하여 리소스 나열

사용자는 콘솔을 이용하여 자주 사용하는 Amazon EC2 리소스의 유형 목록을 확인할 수 있습니다. 추 가 리소스를 확인하려면 명령줄 인터페이스 또는 API 작업을 사용합니다.

콘솔을 이용하여 EC2 리소스를 목록화하려면

- 1. [https://console.aws.amazon.com/ec2/에](https://console.aws.amazon.com/ec2/)서 Amazon EC2 콘솔을 엽니다.
- 2. 탐색 창에서 리소스 유형에 해당하는 옵션을 선택합니다. 예를 들어, 인스턴스를 나열하려면 인스 턴스(Instances)를 선택합니다.

이 페이지에는 선택한 리소스 유형의 모든 리소스가 표시됩니다.

## <span id="page-2331-2"></span>콘솔을 사용하여 리소스 필터링

리소스 목록을 필터링하려면

- 1. 탐색 창에서 리소스 유형(예: [인스턴스])을 선택합니다.
- 2. 검색 필드를 선택합니다.
- 3. 목록에서 필터를 선택합니다.
- 4. 연산자를 선택합니다(예: =(같음)(= (Equals)). 일부 속성에는 선택할 수 있는 연산자가 더 많습니 다. 모든 화면에서 운영자 선택을 지원하는 것은 아닙니다.
- 5. 필터 값을 선택합니다.

6. 선택한 필터를 편집하려면 필터 토큰(파란색 상자)을 선택하고 필요한 내용을 편집한 다음 적용 (Apply)을 선택합니다. 모든 화면에서 선택한 필터 편집을 지원하는 것은 아닙니다.

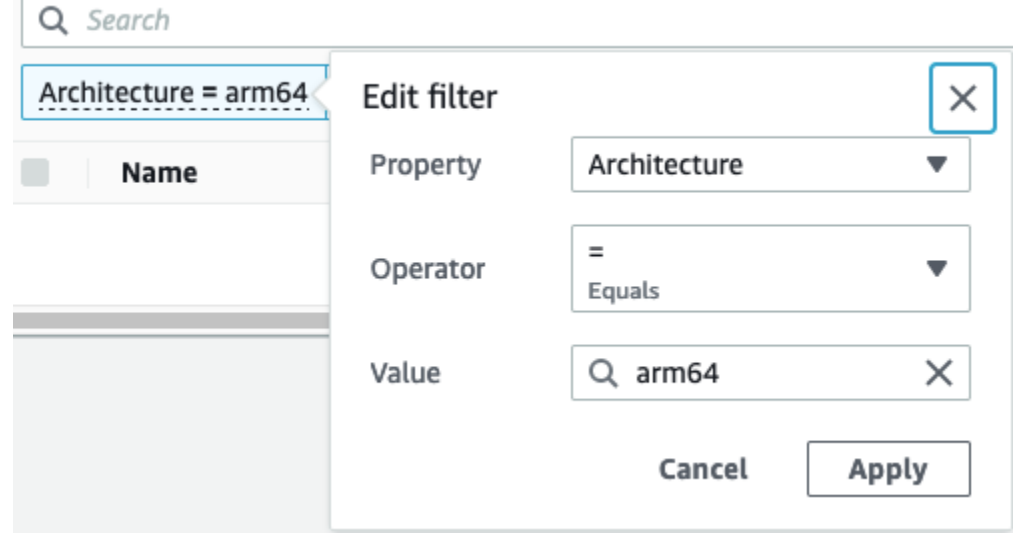

7. 작업을 마쳤으면 필터를 제거합니다.

<span id="page-2332-0"></span>지원되는 필터

Amazon EC2 콘솔은 두 가지 유형의 필터링을 지원합니다.

- API 필터링은 서버 측에서 발생합니다. 필터링은 API 호출에 적용되어 서버에서 반환되는 리소스 수 를 줄일 수 있습니다. 대규모 리소스 집합을 빠르게 필터링할 수 있으며 서버와 브라우저 간의 데이 터 전송 시간과 비용을 줄일 수 있습니다. API 필터링은 =(같음) 및 :(포함) 연산자를 지원하며 항상 대소문자를 구분합니다.
- 클라이언트 필터링은 클라이언트 측에서 발생합니다. 브라우저에서 이미 사용 가능한 데이터(즉, API에서 이미 반환된 데이터)를 필터링할 수 있습니다. 클라이언트 필터링은 API 필터와 함께 작동 하여 브라우저에서 더 작은 데이터 세트로 필터링합니다. 또한 =(같음) 및 :(포함) 연산자, 클라이언 트 필터링은 >=(크거나 같음) 및 부정(역) 연산자(예:!=(같지 않음))와 같은 범위 연산자를 지원할 수 도 있습니다.

Amazon EC2 콘솔에서는 다음과 같은 유형의 검색을 지원합니다.

키워드로 검색

키워드로 검색은 검색할 속성이나 태그 키를 지정하지 않고도 리소스의 모든 속성이나 태그에서 값 을 검색할 수 있는 자유 텍스트 검색입니다.

**a** Note

모든 키워드 검색은 클라이언트 필터링을 사용합니다.

키워드로 검색하려면 검색하려는 키워드를 검색 필드에 입력 또는 붙여넣기한 다음 Enter를 누릅니 다. 예를 들어 123을 검색하면 IP 주소, 인스턴스 ID, VPC ID 또는 AMI ID 또는 이름과 같은 태그에 123이 있는 모든 인스턴스가 일치합니다. 자유 텍스트 검색에서 예기치 않은 일치 항목이 반환되는 경우 추가 필터를 적용하세요.

속성으로 검색

속성으로 검색하면 모든 리소스에서 특정 속성을 검색할 수 있습니다.

**a** Note

속성 검색은 선택한 속성에 따라 API 필터링 또는 클라이언트 필터링을 사용합니다. 속성 검색을 수행할 때 그에 따라 속성이 그룹화됩니다.

예를 들어, 모든 인스턴스에 대한 인스턴스 상태 속성을 검색하여 stopped 상태에 있는 인스턴스 만 반환할 수 있습니다. 방법:

- 1. 인스턴스 화면의 검색 필드에 Instance state를 입력합니다. 문자를 입력하면 인스턴스 상 태에 대해 API 필터 및 클라이언트 필터의 두 가지 필터 유형이 표시됩니다.
- 2. 서버 측에서 검색하려면 API 필터 아래 인스턴스 상태를 선택합니다. 클라이언트 측에서 검색하 려면 클라이언트 필터 아래 인스턴스 상태(클라이언트)를 선택합니다.

선택한 속성에 사용할 수 있는 연산자 목록이 나타납니다.

3. =(같음) 연산자를 선택합니다.

선택한 속성 및 연산자에 사용할 수 있는 값 목록이 나타납니다.

4. 목록에서 중지됨(Stopped)을 선택합니다.

태그로 검색

태그로 검색하면 현재 표시된 테이블의 리소스를 태그 키 또는 태그 값으로 필터링할 수 있습니다.

태그 검색은 기본 설정 창의 설정에 따라 API 필터링 또는 클라이언트 필터링 중 하나를 사용합니 다.

태그에 대한 API 필터링 보장

- 1. 기본 설정(Preferences) 창을 엽니다.
- 2. 정규 표현식 일치 사용(Use regular expression matching) 확인란을 선택 취소합니다. 이 확인 란을 선택하면 클라이언트 필터링이 수행됩니다.
- 3. 대소문자 구분 일치 사용(Use case sensitive matching) 확인란을 선택합니다. 이 확인란을 선 택 해제하면 클라이언트 필터링이 수행됩니다.
- 4. 확인을 선택합니다.

태그별로 검색할 때 다음 값을 사용할 수 있습니다.

- (비어 있음)((empty)) 지정된 태그 키는 있지만 태그 값은 없는 모든 리소스를 찾습니다.
- 모든 값(All values) 지정된 태그 키와 임의의 태그 값을 가진 모든 리소스를 찾습니다.
- 태그 없음(Not tagged) 지정된 태그 키가 없는 모든 리소스를 찾습니다.
- 표시된 값 지정된 태그 키와 지정된 태그 값을 가진 모든 리소스를 찾습니다.

다음 기법을 사용하여 검색을 향상시키거나 구체화할 수 있습니다.

역검색

역검색을 통해, 지정된 값과 일치하지 않는 리소스를 검색할 수 있습니다. 인스턴스(Instances) 및 AMI 화면에서, 역 검색은 !=(같지 않음) 또는 !:(포함하지 않음) 연산자를 선택한 다음 값을 선택하여 수행됩니다. 다른 화면에서 역검색은 검색 키워드 앞에 느낌표(!)를 붙여 수행됩니다.

**a** Note

역검색은 클라이언트 필터의 키워드 검색 및 속성 검색에서만 지원됩니다. API 필터에 대한 속성 검색에서는 지원되지 않습니다.

예를 들어, 모든 인스턴스의 인스턴스 상태 속성을 검색하여 terminated 상태의 모든 인스턴스를 제외할 수 있습니다. 방법:

- 1. 인스턴스 화면의 검색 필드에 Instance state를 입력합니다. 문자를 입력하면 인스턴스 상 태에 대해 API 필터 및 클라이언트 필터의 두 가지 필터 유형이 표시됩니다.
- 2. 클라이언트 필터(Client filters) 아래 인스턴스 상태(클라이언트)(Instance state (client))를 선택합 니다. 역검색은 클라이언트 필터에서만 지원됩니다.

선택한 속성에 사용할 수 있는 연산자 목록이 나타납니다.

3. !=(같지 않음)을 선택한 다음 종료(terminated)를 선택합니다.

인스턴스 상태 속성을 기준으로 인스턴스를 필터링하려면 인스턴스 상태 열의 검색 아이콘  $(\mathcal{A})$ 

을 사용할 수도 있습니다. 더하기 기호(+)의 검색 아이콘은 해당 속성에 부합하는 모든 인스턴스를 표시합니다. 빼기 기호(-)의 검색 아이콘은 해당 속성에 부합하는 모든 인스턴스를 제외합니다.

다음은 역검색을 사용한 다른 예제입니다. launch-wizard-1라는 보안 그룹이 할당되지 않은 모든 인스턴스를 나열하려면 클라이언트 필터(Client filters)에서 보안 그룹 이름(Security group name) 속성으로 검색하여 !=을 선택한 다음 검색 창에서 launch-wizard-1을 입력합니다.

부분 검색

부분 검색을 사용하면 부분 문자열 값을 검색할 수 있습니다. 부분 검색을 수행하려면 검색할 키 워드의 일부만 입력합니다. 인스턴스(Instances) 및 AMI 화면에서 부분 검색은 오직 :(포함) 연산 자를 사용하여 수행할 수 있습니다. 다른 화면에서는 클라이언트 필터 속성을 선택하고 검색할 키 워드의 일부만 즉시 입력할 수 있습니다. 예를 들어, 인스턴스 유형(Instance type) 화면에서 모든 t2.micro, t2.small 및 t2.medium 인스턴스를 검색하려면 인스턴스 유형(Instance Type) 속성 으로 검색하고 키워드로 t2를 입력합니다.

#### 정규식 검색

정규식 검색을 사용하려면 기본 창에서 정규식 일치 사용(Use regular expression matching)을 선택 해야 합니다.

필드의 값이 특정 패턴에 맞아야 하는 경우 정규식을 유용하게 활용할 수 있습니다. 예를 들어, s로 시작하는 값을 검색하려면 ^s를 검색합니다. xyz로 끝나는 값을 검색하려면 xyz\$를 검색합니다. 또는 뒤에 하나 이상의 문자가 오는 숫자로 시작하는 값을 검색하려면 [0-9]+.\*를 검색합니다.

**a** Note

정규식 검색은 클라이언트 필터에 대한 키워드 검색 및 속성 검색에서만 지원됩니다. API 필터에 대한 속성 검색에서는 지원되지 않습니다.

#### 대소문자 구분 검색

대소문자 구분 검색을 사용하려면 기본 설정(Preferences) 창에서 대소문자 구분 일치 사용(Use case sensitive matching) 확인란을 선택합니다. 대소문자를 구분하는 기본 설정은 클라이언트 및 태그 필터에만 적용됩니다.

#### **a** Note

API 필터는 항상 대소문자를 구분합니다.

와일드카드 검색

0개 이상의 문자와 일치시키려면 \* 와일드카드를 사용합니다. 0개 또는 1개 이상의 문자와 일치시 키려면 ? 와일드카드를 사용합니다. 예를 들어, prod, prods 및 production 값이 있는 데이터 세 트가 있는 경우 prod\* 검색은 모든 값과 일치하지만 prod?는 prod와 prods와만 일치합니다. 리 터럴 값을 사용하려면 백슬래시(\)로 이스케이프합니다. 예를 들어, "prod\\*"는 prod\*와 일치합니 다.

**a** Note

와일드카드 검색은 API 필터에 대한 속성 및 태그 검색에서만 지원됩니다. 클라이언트 필터 에 대한 키워드 검색 및 속성 및 태그 검색에서는 지원되지 않습니다.

검색 결합

일반적으로 동일한 속성을 가진 여러 필터는 OR을 사용하여 자동으로 조인됩니다. 예를 들어, Instance State : Running 및 Instance State : Stopped를 검색하면 실행 중이거나 중지된 모든 인스턴스가 반환됩니다. AND를 사용하여 검색을 조인하려면 여러 다른 속성을 검색합 니다. 예를 들어 Instance State : Running 및 Instance Type : c4.large를 검색하면 c4.large 유형이면서 실행 중인 상태의 인스턴스만 반환됩니다.

## <span id="page-2336-0"></span>CLI 및 API를 사용하여 나열 및 필터링

각 리소스 유형에는 사용자가 해당 유형의 리소스를 목록화하기 위해 사용하는 해당 CLI 명령 및 API 작업이 있습니다. 결과 리소스 목록은 길이가 길 수 있기 때문에 결과를 필터링하여 특정 기준에 부합 하는 리소스만 포함시키는 것이 더 빠르고 유용할 수 있습니다.

#### 필터링 고려 사항

- 단일 요청에서 여러 필터와 여러 필터 값을 지정할 수 있습니다.
- 또한 필터 값과 함께 와일드카드를 사용할 수 있습니다. 별표(\*)는 0개 이상의 문자에 해당하고 물음 표(?)는 0개 또는 1개의 문자에 해당합니다.
- 필터 값은 대소문자를 구분합니다.
- 검색에는 와이드카드 문자의 리터럴 값이 포함될 수 있고 문자 앞에 백슬래시를 사용하면 벗어날 수 있습니다. 예를 들어, \\*amazon\?\\ 값은 리터럴 문자열 \*amazon?\을 검색합니다.

지원되는 필터

각 Amazon EC2 리소스에 대해 지원되는 필터를 보려면 다음 설명서를 참조하세요.

- AWS CLI: [AWS CLI 명령 참조-Amazon EC2의](https://docs.aws.amazon.com/cli/latest/reference/ec2/index.html) describe 명령
- Tools for Windows PowerShell: [AWS Tools for PowerShell Cmdlet 참조-Amazon EC2의](https://docs.aws.amazon.com/powershell/latest/reference/items/EC2_cmdlets.html) Get 명령
- Query API: [Amazon EC2 API 참조의](https://docs.aws.amazon.com/AWSEC2/latest/APIReference/) Describe API 작업

Example 예: 단일 필터 지정

[describe-instances](https://docs.aws.amazon.com/cli/latest/reference/ec2/describe-instances.html)를 사용하여 Amazon EC2 인스턴스를 나열할 수 있습니다. 필터가 없으면 응답에는 모든 리소스에 대한 정보가 포함됩니다. 다음 명령을 사용하여 출력에 실행 중인 인스턴스만 포함할 수 있습니다.

aws ec2 describe-instances --filters Name=instance-state-name,Values=running

실행 중인 인스턴스의 인스턴스 ID만 나열하려면 다음과 같이 --query 파라미터를 추가합니다.

aws ec2 describe-instances --filters Name=instance-state-name, Values=running --query "Reservations[\*].Instances[\*].InstanceId" --output text

다음은 예제 출력입니다.

- i-0ef1f57f78d4775a4
- i-0626d4edd54f1286d
- i-04a636d18e83cfacb

Example 예: 여러 필터 또는 필터 값 지정

여러 필터 또는 여러 필터 값을 지정하는 경우, 리소스는 결과에 포함할 모든 필터와 일치해야 합니다.

다음 명령을 사용하여 유형이 m5.large 또는 m5d.large인 모든 인스턴스를 나열할 수 있습니다.

aws ec2 describe-instances --filters Name=instance-type,Values=m5.large,m5d.large

다음 명령을 사용하여 유형이 t2.micro인 중지된 모든 인스턴스를 나열할 수 있습니다.

aws ec2 describe-instances --filters Name=instance-state-name,Values=stopped Name=instance-type,Values=t2.micro

Example 예: 필터 값에 와일드카드 사용

[describe-snapshots](https://docs.aws.amazon.com/cli/latest/reference/ec2/describe-snapshots.html)를 사용하여 EBS 스냅샷을 설명할 때 database 필터에 대한 필터 값으로 description를 지정하면 명령은 설명이 "database"인 스냅샷만 반환합니다.

aws ec2 describe-snapshots --filters Name=description,Values=database

\* 와일드카드는 0개 이상의 문자와 일치합니다. \*database\*를 필터 값으로 지정하는 경우 명령은 설 명에 database라는 단어가 포함된 스냅샷만 반환합니다.

aws ec2 describe-snapshots --filters Name=description,Values=\*database\*

? 와일드카드는 정확히 1개 문자와 일치합니다. database?를 필터 값으로 지정하는 경우 명령은 설 명이 "database"이거나 "database" 뒤에 한 문자가 있는 스냅샷만 반환합니다.

aws ec2 describe-snapshots --filters Name=description,Values=database?

database????를 지정하면 명령은 설명에 "database" 뒤에 최대 4개 문자가 있는 스냅샷만 반환합니 다. "database" 뒤에 5개 이상의 문자가 있는 설명은 제외됩니다.

aws ec2 describe-snapshots --filters Name=description,Values=database????

Example 예: 날짜를 기준으로 필터링

AWS CLI를 사용하면 JMESPath를 통해 표현식을 사용하여 결과를 필터링할 수 있습니다. 예를 들어, 다음 [describe-snapshots](https://docs.aws.amazon.com/cli/latest/reference/ec2/describe-snapshots.html) 명령은 지정된 날짜(*2020-03-31*로 표시) 이전에 AWS 계정 계정에서 생성

된 모든 스냅샷의 ID(*123456789012*로 표시)를 표시합니다. 소유자를 지정하지 않으면 모든 퍼블릭 스냅샷이 결과에 포함됩니다.

```
aws ec2 describe-snapshots --filters Name=owner-id,Values=123456789012 --query 
  "Snapshots[?(StartTime<='2020-03-31')].[SnapshotId]" --output text
```
다음 명령은 지정된 날짜 범위에 생성된 모든 스냅샷의 ID를 표시합니다.

```
aws ec2 describe-snapshots --filters Name=owner-id,Values=123456789012 --query 
  "Snapshots[?(StartTime>='2019-01-01') && (StartTime<='2019-12-31')].[SnapshotId]" --
output text
```
### 태그를 기준으로 필터링

태그에 따라 리소스 목록을 필터링하는 방법에 대한 예는 [명령줄을 사용하여 태그 작업](#page-2355-0) 단원을 참조하 십시오.

## <span id="page-2339-0"></span>Amazon EC2 Global View를 사용하여 리전 간 리소스 보기

Amazon EC2 Global View를 사용하면 Amazon EC2 및 Amazon VPC 리소스를 단일 AWS 리전에 서, 또는 단일 콘솔에서 동시에 여러 리전에서 보고 검색할 수 있습니다. 자세한 내용은 [Amazon EC2](#page-2339-1)  [Global View](#page-2339-1) 단원을 참조하십시오.

# <span id="page-2339-1"></span>Amazon EC2 Global View

Amazon EC2 Global View를 사용하면 일부 Amazon EC2 및 Amazon VPC 리소스를 단일 콘솔에서 단 일 AWS 리전에 사용하거나 여러 리전에 걸쳐 사용할 수 있습니다. 또한 Amazon EC2 Global View는 여러 리전에서 특정 리소스 또는 특정 리소스 유형을 동시에 검색할 수 있는 전역 검색 기능을 제공합 니다.

Amazon EC2 Global View에서는 어떤 식으로든 리소스를 수정할 수 없습니다.

지원되는 리소스

Amazon EC2 글로벌 뷰를 사용하면 AWS 계정이 활성화된 모든 리전에서 다음 리소스에 대한 글로벌 요약을 볼 수 있습니다.

- Auto Scaling 그룹
- DHCP 옵션 세트
- 외부 전용 인터넷 게이트웨이
- 탄력적 IP
- 엔드포인트 서비스
- 인스턴스
- 인터넷 게이트웨이
- 관리형 접두사 목록
- NAT 게이트웨이
- 네트워크 ACL
- 네트워크 인터페이스
- 라우팅 테이블
- 보안 그룹
- 서브넷
- 볼륨
- VPC
- VPC 엔드포인트
- VPC 피어링 연결

필요한 권한

사용자에게 다음과 같은 Amazon EC2 Global View 사용 권한이 있어야 합니다.

```
{ 
   "Version": "2012-10-17", 
   "Statement": [ 
   { 
     "Effect": "Allow", 
     "Action": [ 
     "autoscaling:DescribeAutoScalingGroups", 
     "ec2:DescribeRegions", 
     "ec2:DescribeDhcpOptions", 
     "ec2:DescribeEgressOnlyInternetGateways", 
     "ec2:DescribeAddresses", 
     "ec2:DescribeVpcEndpointServices", 
     "ec2:DescribeInstances", 
     "ec2:DescribeInternetGateways", 
     "ec2:DescribePrefixLists", 
     "ec2:DescribeNatGateways",
```

```
 "ec2:DescribeNetworkAcls", 
     "ec2:DescribeNetworkInterfaces", 
     "ec2:DescribeRouteTables", 
     "ec2:DescribeSecurityGroups", 
     "ec2:DescribeSubnets", 
     "ec2:DescribeVolumes", 
     "ec2:DescribeVpcs", 
     "ec2:DescribeVpcEndpoints", 
     "ec2:DescribeVpcPeeringConnections" 
   ], 
   "Resource": "*" 
   }]
}
```
#### Amazon EC2 Global View를 사용하려면

[https://console.aws.amazon.com/ec2globalview/home에](https://console.aws.amazon.com/ec2globalview/home)서 Amazon EC2 Global View 콘솔을 엽니다.

#### **A** Important

Firefox의 프라이빗 창을 사용하여 Amazon EC2 Global View에 액세스할 수 없습니다.

콘솔은 다음 구성 요소로 이루어져 있습니다.

- 리전 탐색기(Region explorer) 이 탭에는 다음 섹션이 포함되어 있습니다.
	- 요약 모든 리전의 리소스에 대한 전반적인 개요를 제공합니다.

활성화된 리전은 AWS 계정이 사용된 리전의 수를 나타냅니다. 나머지 필드는 현재 해당 리전 에 있는 리소스의 수를 나타냅니다. 모든 리전에서 해당 유형의 리소스를 보려면 링크 중 하나 를 선택합니다. 예를 들어 인스턴스(Instances) 레이블 아래의 링크가 10개 리전의 29개(29 in 10 Regions)인 경우 현재 10개 리전에 29개의 인스턴스가 있음을 나타냅니다. 29개 인스턴스의 전체 목록을 보려면 링크를 선택합니다.

• 리소스 리전 수 - 모든 AWS 리전(계정이 사용되지 않은 리전 포함)을 나열하고 각 리전의 각 리소 스 유형에 대한 합계를 제공합니다.

해당 리전에 있는 모든 유형의 모든 리소스를 보려면 리전 이름을 선택합니다. 예를 들어 해당 리 전의 모든 VPC, 서브넷, 인스턴스, 보안 그룹, 볼륨 및 Auto Scaling 그룹을 보려면 아프리카(케이 프타운) af-south-1(Africa(Cape Town) af-south-1)을 선택합니다. 또는 리전을 선택하고 선택한 리 전의 리소스 보기(View resources for selected Region)를 선택합니다.

특정 리전에 있는 특정 유형의 리소스만 보려면 해당 리전의 해당 리소스 유형에 대한 값을 선택 합니다. 예를 들어 해당 리전의 인스턴스만 보려면 아프리카(케이프타운) af-south-1(Africa (Cape Town) af-south-1)의 인스턴스에 대한 값을 선택합니다.

• 전역 검색(Global search) - 이 탭에서는 단일 리전 또는 여러 리전의 특정 리소스 또는 특정 리소스 유형을 검색할 수 있습니다. 또한 특정 리소스에 대한 세부 정보를 볼 수 있습니다.

리소스를 검색하려면 그리드 앞의 필드에 검색 기준을 입력합니다. 리전, 리소스 유형 및 리소스에 할당된 태그를 기준으로 검색할 수 있습니다.

특정 리소스에 대한 세부 정보를 보려면 그리드에서 해당 리소스를 선택합니다. 리소스의 리소스 ID 를 선택하여 해당 콘솔에서 리소스를 열 수도 있습니다. 예를 들어 인스턴스 ID를 선택하여 Amazon EC2 콘솔에서 인스턴스를 열거나, 서브넷 ID를 선택하여 Amazon VPC 콘솔에서 서브넷을 엽니다.

#### **G** Tip

특정 리전 또는 리소스 유형만 사용하는 경우 해당 리전 및 리소스 유형만 표시하도록 Amazon EC2 Global View를 사용자 지정할 수 있습니다. 표시된 리전 및 리소스 유형을 사용자 지정하 려면 탐색 패널에서 설정을 선택한 다음 리소스 및 리전 탭에서 Amazon EC2 Global View에 표시하지 않으려는 리전 및 리소스 유형을 선택합니다.

# Amazon EC2 리소스 태깅

고유 메타데이터를 태그의 형태로 각 리소스에 배정하면 인스턴스, 이미지 및 기타 Amazon EC2 리소 스를 쉽게 관리할 수 있습니다. 태그를 사용하면 용도, 소유자 또는 환경을 기준으로 하는 등 AWS 리소 스를 다양한 방식으로 분류할 수 있습니다. 이 기능은 동일 유형의 리소스가 많을 때 유용합니다. 지정 한 태그에 따라 특정 리소스를 빠르게 식별할 수 있습니다. 이 주제에서는 태그를 설명하고 태그를 생 성하는 방법을 보여 줍니다.

#### **A** Warning

태그 키 및 해당 값은 다양한 API 호출에 의해 반환됩니다. DescribeTags에 대한 액세스를 거부해도 다른 API가 반환한 태그에 대한 액세스는 자동으로 거부되지 않습니다. 민감한 데이 터를 태그에 포함하지 않는 것이 가장 좋습니다.

목차

- [태그 기본 사항](#page-2343-0)
- [리소스에 태그 지정](#page-2344-0)
- [태그 제한](#page-2348-0)
- [태그 및 액세스 관리](#page-2349-0)
- [결제를 위한 리소스 태깅](#page-2349-1)
- [콘솔을 사용하여 태그 작업](#page-2350-0)
- [명령줄을 사용하여 태그 작업](#page-2355-0)
- [인스턴스 메타데이터의 인스턴스 태그 작업](#page-2359-0)
- [CloudFormation을 사용하여 리소스에 태그 추가](#page-2363-0)

## <span id="page-2343-0"></span>태그 기본 사항

태그는 AWS 리소스에 할당하는 레이블입니다. 각 태그는 사용자가 정의하는 키와 선택적 값으로 구성 됩니다.

태그를 사용하면 용도, 소유자 또는 환경을 기준으로 하는 등 AWS 리소스를 다양한 방식으로 분류할 수 있습니다. 예를 들어, 계정의 Amazon EC2 인스턴스에 대해 각 인스턴스의 소유자나 스택 수준을 추적하는 데 도움이 되는 태그 세트를 정의할 수 있습니다.

다음 다이어그램은 태그 지정 방식을 설명합니다. —이 예에서는 두 가지 태그, 즉 Owner라는 키가 있 는 태그 하나와 Stack이라는 키가 있는 태그 하나를 각 인스턴스에 배정했습니다. 또한 각 태그에는 연결된 값이 있습니다.

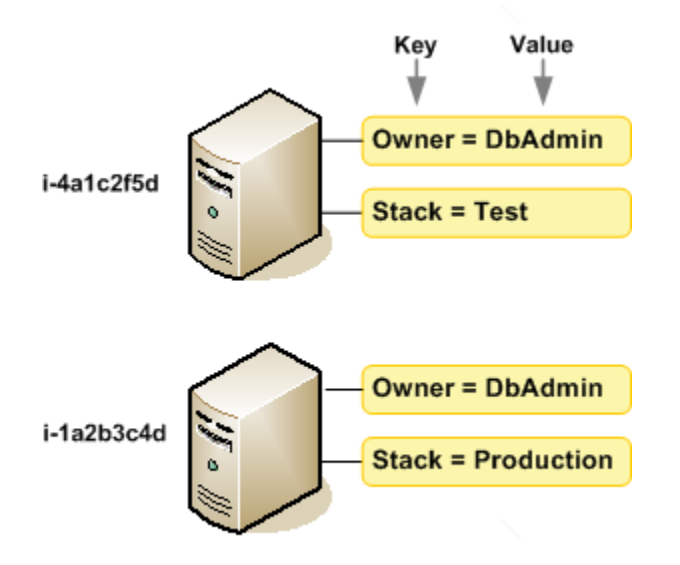

각 리소스 유형에 대한 요건을 충족하는 태그 키 세트를 고안하는 것이 좋습니다. 일관된 태그 키 세트 를 사용하면 리소스를 보다 쉽게 관리할 수 있습니다. 추가하는 태그에 따라 리소스를 검색하고 필터 링할 수 있습니다. 효과적인 리소스 태깅 전략을 구현하는 방법에 관한 자세한 내용은 [태깅 모범 사례](https://docs.aws.amazon.com/whitepapers/latest/tagging-best-practices/tagging-best-practices.html)  [AWS 백서를](https://docs.aws.amazon.com/whitepapers/latest/tagging-best-practices/tagging-best-practices.html) 참조하세요.

태그는 Amazon EC2에는 의미가 없으며 엄격하게 문자열로 해석됩니다. 또한 태그는 리소스에 자동으 로 배정되지 않습니다. 태그 키와 값을 편집할 수 있으며 언제든지 리소스에서 태그를 제거할 수 있습 니다. 태그의 값을 빈 문자열로 설정할 수 있지만 태그의 값을 Null로 설정할 수는 없습니다. 해당 리소 스에 대해 키가 기존 태그와 동일한 태그를 추가하는 경우 새 값이 이전 값을 덮어씁니다. 리소스를 삭 제하면 리소스 태그도 삭제됩니다.

#### **a** Note

리소스를 삭제한 후에도 해당 태그가 콘솔, API 및 CLI 출력에 잠시 동안 표시될 수 있습니다. 이러한 태그는 리소스에서 서서히 연결이 해제되고 영구적으로 삭제됩니다.

# <span id="page-2344-0"></span>리소스에 태그 지정

계정에 이미 존재하는 대부분의 Amazon EC2 리소스에 태그를 지정할 수 있습니다. 다음 [표에](#page-2345-0)는 태깅 을 지원하는 리소스가 나와 있습니다.

Amazon EC2 콘솔을 사용하는 경우, 관련 리소스 화면에서 태그 탭을 사용하여 리소스에 태그를 적용 하거나 AWS Resource Groups 콘솔에서 태그 편집기를 사용할 수 있습니다. 일부 리소스 화면을 사용 하면 리소스를 생성할 때 리소스에 대해 태그를 지정할 수 있습니다. 예를 들어 Name의 키가 있는 태그 와 지정하는 값이 있습니다. 대부분의 경우, 콘솔은 리소스 생성 직후(리소스 생성 중이 아니라) 태그를 적용합니다. 콘솔은 Name 태그에 따라 리소스를 조직할 수도 있지만 이 태그는 Amazon EC2 서비스에 대한 의미가 없습니다.

Amazon EC2 API, AWS CLI 또는 AWS SDK를 사용하는 경우 CreateTags EC2 API 작업을 사용하 여 기존 리소스에 태그를 적용할 수 있습니다. 또한 일부 리소스 생성 작업에서는 리소스 생성 시 리소 스의 태그를 지정할 수 있습니다. 리소스 생성 도중 태그를 적용할 수 없는 경우, 리소스 생성 프로세스 가 롤백됩니다. 이는 태그를 사용하여 리소스가 생성되거나 아예 리소스가 생성되지 않도록 하고 언제 든 태그 지정되지 않은 리소스가 남지 않게 합니다. 생성 시 리소스에 태그를 지정하면 리소스 생성 후 사용자 지정 태그 지정 스크립트를 실행할 필요가 없습니다. 사용자가 생성 시 리소스 태그를 지정할 수 있도록 하는 방법에 대한 자세한 내용은 [생성 시 리소스 태깅에 대한 권한 부여](#page-2066-0) 섹션을 참조하세요.

다음 표는 태깅할 수 있는 Amazon EC2 리소스와 Amazon EC2 API, AWS CLI 또는 AWS SDK를 사용 하여 생성 시 태깅할 수 있는 리소스를 설명합니다.

## <span id="page-2345-0"></span>Amazon EC2 리소스 태그 지정 지원

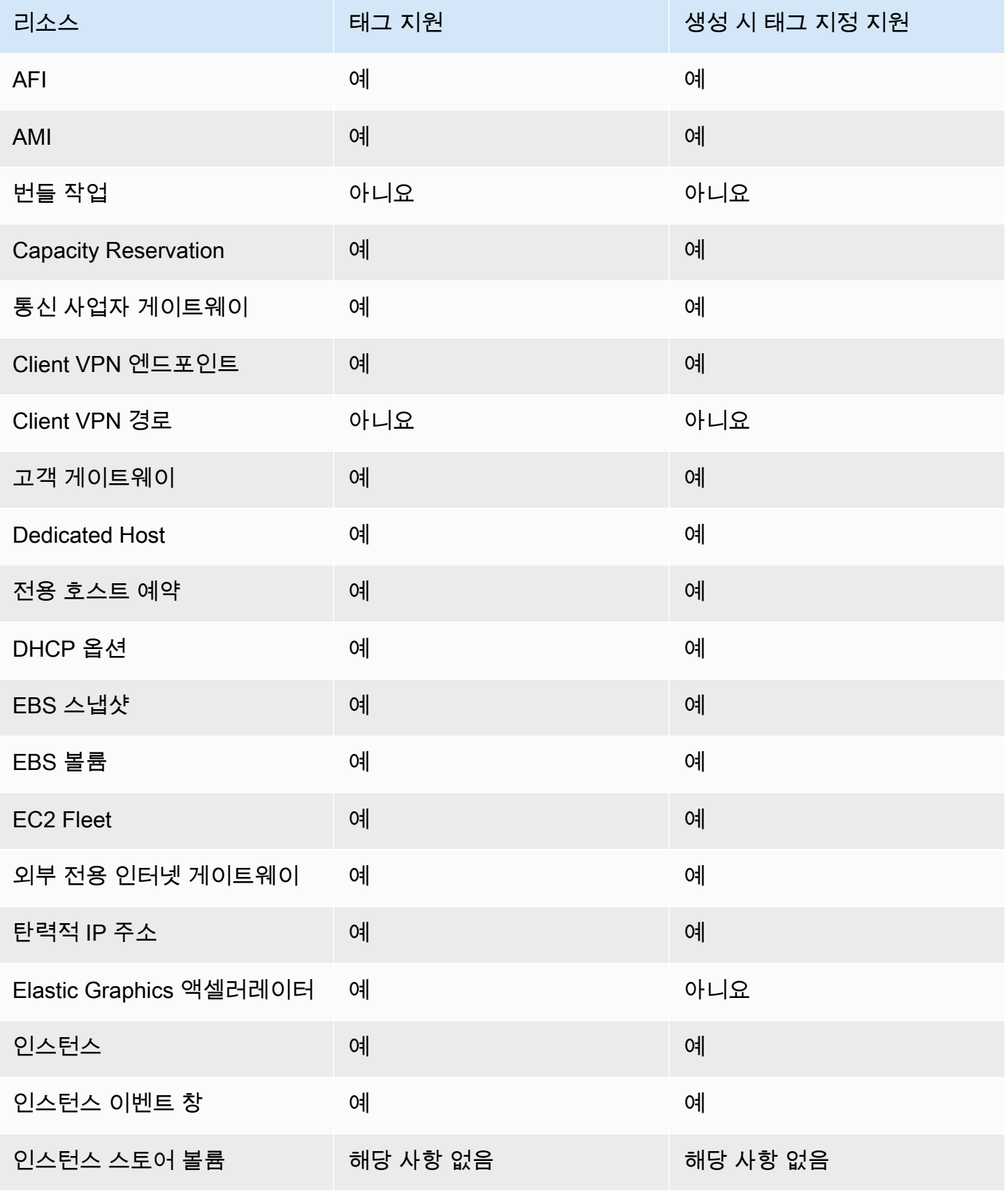

Amazon Elastic Compute Cloud Compute Cloud

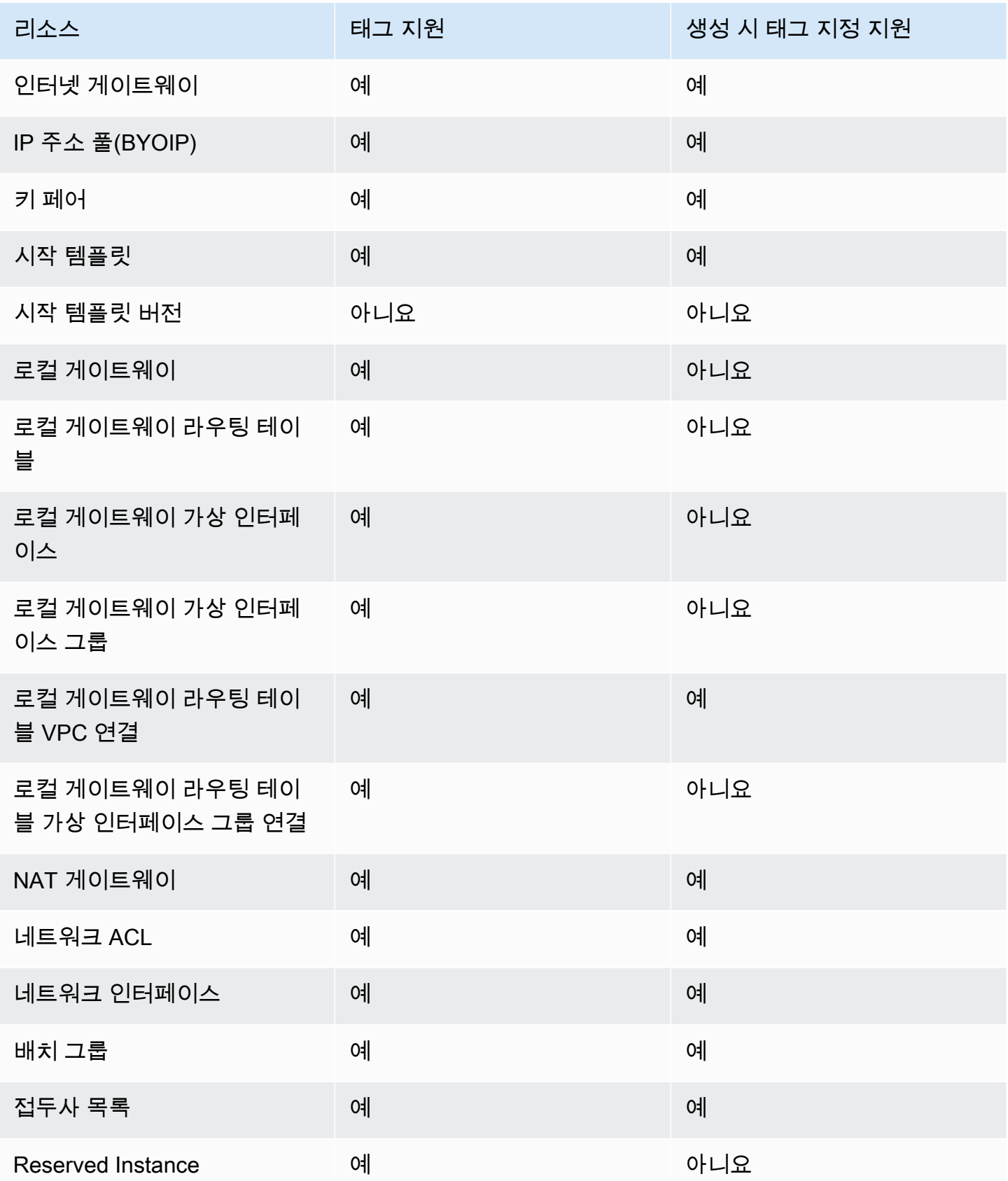

Amazon Elastic Compute Cloud Compute Cloud

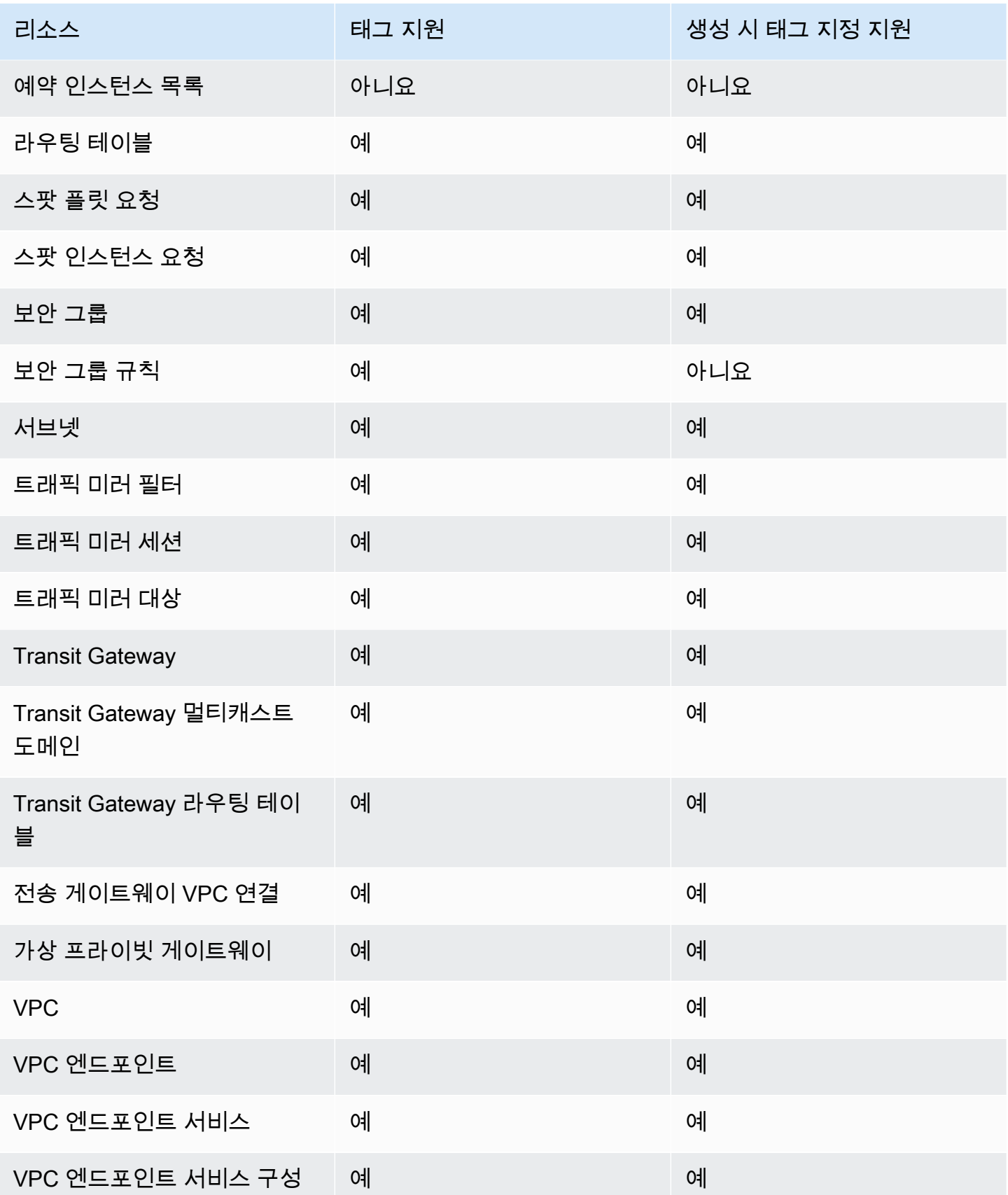

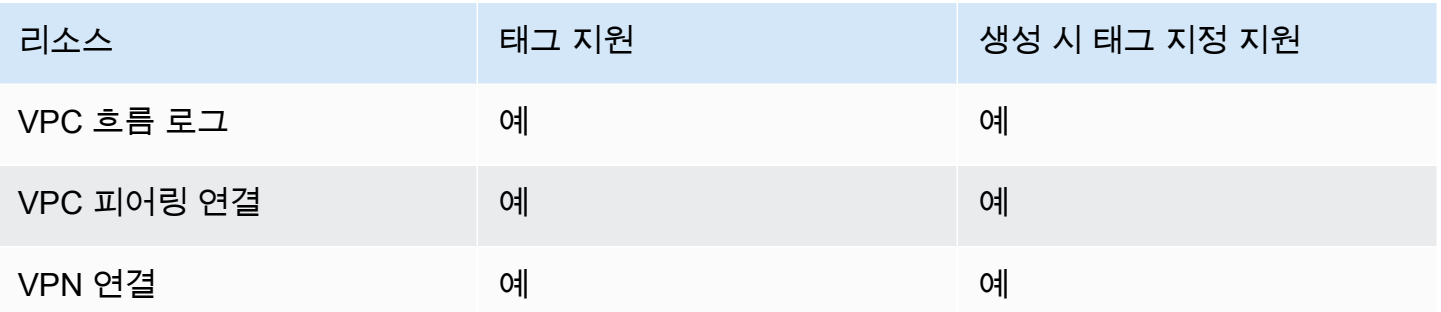

Amazon EC2 콘솔에서 Amazon EC2 [인스턴스 시작 마법사를](#page-740-0) 사용하여 생성할 때 인스턴스, 볼륨, 탄 력적 그래픽, 네트워크 인터페이스 및 스팟 인스턴스 요청에 태그를 지정할 수 있습니다. 볼륨 화면을 사용하여 생성 시 EBS 볼륨에 태그를 지정하거나 스냅샷 화면을 사용하여 EBS 스냅샷에 태그를 지정 할 수 있습니다. 또는 리소스를 만들 때 리소스 생성 Amazon EC2 API(예: [RunInstances\)](https://docs.aws.amazon.com/AWSEC2/latest/APIReference/API_RunInstances.html)를 사용하여 태그를 적용하십시오.

생성 시 태그를 지원하는 Amazon EC2 API 작업에 IAM 정책의 태그 기반 리소스 수준 권한을 적용하 여 생성 시 리소스에 태그를 지정할 수 있는 사용자와 그룹을 세밀하게 제어할 수 있습니다. 리소스를 생성하면 태그가 즉시 적용되기 때문에 생성 단계부터 리소스를 적절하게 보호할 수 있습니다. 따라서 태그를 기반으로 리소스 사용을 제어하는 리소스 권한이 즉시 발효됩니다.— 이에 따라 더욱 정확한 리 소스 추적 및 보고가 가능합니다. 새 리소스에서 태그 지정 사용을 적용하고 리소스에서 어떤 태그 키 와 값이 설정되는지 제어할 수 있습니다.

IAM 정책에서 CreateTags 및 DeleteTags Amazon EC2 API 작업에 리소스 수준 권한을 적용하여 기존 리소스에서 어떤 태그 키와 값이 설정되는지 제어할 수도 있습니다. 자세한 내용은 [예: 태그 리소](#page-2099-0) [스](#page-2099-0) 섹션을 참조하세요.

결제를 위한 리소스 태깅에 대한 자세한 내용은 AWS Billing 사용 설명서에서 [비용 할당 태그 사용을](https://docs.aws.amazon.com/awsaccountbilling/latest/aboutv2/cost-alloc-tags.html) 참조하세요.

## <span id="page-2348-0"></span>태그 제한

태그에 적용되는 기본 제한은 다음과 같습니다.

- 리소스당 최대 태그 수 50개
- 각 리소스에 대해 각 태그 키는 고유하며 하나의 값만 가질 수 있습니다.
- 최대 키 길이 UTF-8 형식의 유니코드 문자 128자
- 최대 값 길이 UTF-8 형식의 유니코드 문자 256자
- 허용되는 문자
- EC2는 태그에 모든 문자를 사용할 수 있지만, 다른 AWS 서비스에는 제한이 적용되기도 합니다. 모든 AWS 서비스에서 허용되는 문자는 UTF-8로 표현할 수 있는 문자(a-z, A-Z), 숫자(0-9) 및 공 백과 특수 문자(+ - = . \_ : / @)입니다.
- 인스턴스 메타데이터에서 인스턴스 태그를 활성화하면 인스턴스 태그 키는 문자(a-z, A-Z), 숫자 (0-9) 및 + - = . , \_ : @ 문자만 사용할 수 있습니다. 인스턴스 태그 키에는 공백 또는 /가 포 함될 수 없으며, .(마침표 1개), ..(마침표 2개) 또는 \_index만으로 구성될 수 없습니다. 자세한 내용은 [인스턴스 메타데이터의 인스턴스 태그 작업](#page-2359-0) 단원을 참조하십시오.
- 태그 키와 값은 대/소문자를 구분합니다.
- aws: 접두사는 AWS용으로 예약되어 있습니다. 태그에 이 접두사가 있는 태그 키가 있는 경우 태그 의 키 또는 값을 편집하거나 삭제할 수 없습니다. aws: 접두사가 지정된 태그는 리소스당 태그 수 제 한에 포함되지 않습니다.

태그에만 기초하여 리소스를 종료, 중지 또는 삭제할 수 없습니다. 리소스 식별자를 지정해야 합니다. 예를 들어 DeleteMe라는 태그 키로 태그를 지정한 스냅샷을 삭제하려면 해당 스냅샷의 리소스 식별 자(예: DeleteSnapshots)를 지정하여 snap-1234567890abcdef0 작업을 사용해야 합니다.

퍼블릭 또는 공유 리소스에 태그를 지정할 경우 할당하는 태그는 사용자의 AWS 계정에만 사용할 수 있으며 다른 AWS 계정은 해당 태그에 액세스할 수 없습니다. 공유 리소스에 대한 태그 기반 액세스 제 어의 경우 각 AWS 계정은 리소스에 대한 액세스를 제어하기 위해 자체 태그 세트를 할당해야 합니다.

모든 리소스에 태그를 지정할 수는 없습니다. 자세한 내용은 [Amazon EC2 리소스 태그 지정 지원](#page-2345-0) 섹션 을 참조하세요.

## <span id="page-2349-0"></span>태그 및 액세스 관리

AWS Identity and Access Management(IAM)를 사용하는 경우 AWS 계정에서 태그를 생성, 편집 또는 삭제할 수 있는 권한이 있는 사용자를 제어할 수 있습니다. 자세한 내용은 [생성 시 리소스 태깅에 대한](#page-2066-0) [권한 부여](#page-2066-0) 섹션을 참조하세요.

리소스 태그를 사용하여 속성 기반 제어(ABAC)를 구현할 수도 있습니다. 리소스에 대한 태그를 기반으 로 작업을 허용하는 IAM 정책을 생성할 수 있습니다. 자세한 내용은 [리소스 태그를 사용하여 EC2 리소](#page-2069-0) [스에 대한 액세스 제어](#page-2069-0) 섹션을 참조하세요.

## <span id="page-2349-1"></span>결제를 위한 리소스 태깅

또한 태그를 사용하여 비용 구조를 반영하도록 AWS 청구서를 구성할 수 있습니다. 이렇게 하려면 가 입하여 태그 키 값이 포함된 AWS 계정 청구서를 가져옵니다. 태그를 사용한 비용 할당 보고서 설정에 대한 자세한 내용은 AWS Billing 사용 설명서에서 [월간 비용 할당 보고서를](https://docs.aws.amazon.com/awsaccountbilling/latest/aboutv2/configurecostallocreport.html) 참조하세요. 결합된 리소스 의 비용을 확인하려면 태그 키 값을 동일한 리소스에 따라 결제 정보를 구성할 수 있습니다. 예를 들어, 특정 애플리케이션 이름으로 여러 리소스에 태그를 지정한 다음 결제 정보를 구성하여 여러 서비스에 걸친 해당 애플리케이션의 총 비용을 볼 수 있습니다. 자세한 내용은 AWS Billing 사용 설명서에서 [비](https://docs.aws.amazon.com/awsaccountbilling/latest/aboutv2/cost-alloc-tags.html) [용 할당 태그 사용을](https://docs.aws.amazon.com/awsaccountbilling/latest/aboutv2/cost-alloc-tags.html) 참조하세요.

#### **a** Note

방금 보고서를 활성화한 경우, 24시간 후에 이번 달의 데이터를 볼 수 있습니다.

비용 할당 태그는 비용에 기여하는 리소스를 나타낼 수 있지만, 리소스를 삭제하거나 비활성화한다고 해서 비용이 항상 절감되는 것은 아닙니다. 예를 들어, 원본 데이터가 포함된 스냅샷을 삭제하더라도 다른 스냅샷에서 참조하는 스냅샷 데이터는 보존됩니다. 자세한 내용은 AWS Billing 사용 설명서에서 [Amazon Elastic Block Store 볼륨 및 스냅샷](https://docs.aws.amazon.com/awsaccountbilling/latest/aboutv2/checklistforunwantedcharges.html#checkebsvolumes)을 참조하세요.

#### **a** Note

태그된 탄력적 IP 주소는 비용 할당 보고서에 나타나지 않습니다.

## <span id="page-2350-0"></span>콘솔을 사용하여 태그 작업

Amazon EC2 콘솔을 사용하여 개별 리소스의 태그를 표시하고 한 번에 한 리소스의 태그를 적용하거 나 제거할 수 있습니다.

AWS Resource Groups 콘솔의 태그 편집기를 사용하여 모든 리전에 있는 모든 Amazon EC2 리소스 의 태그를 표시할 수 있습니다. 리소스와 리소스 유형별로 태그를 볼 수 있으며, 지정된 태그와 연결되 어 있는 리소스 유형을 볼 수 있습니다. 한 번에 여러 리소스 및 여러 리소스 유형의 태그를 적용하거나 제거할 수 있습니다. 태그 편집기는 태그를 생성하고 관리하는 중앙 통합 방식을 제공합니다. 자세한 내용을 알아보려면 [AWS 리소스 태깅 사용 설명서](https://docs.aws.amazon.com/tag-editor/latest/userguide/tagging.html)를 참조하세요.

Tasks

- [태그 표시](#page-2351-0)
- [개별 리소스의 태그 추가 및 삭제](#page-2352-0)
- [여러 리소스의 태그 추가 및 삭제](#page-2352-1)
- [인스턴스 시작 시 태그 추가](#page-2353-0)

#### • [태그를 기준으로 리소스 목록 필터링](#page-2355-1)

#### <span id="page-2351-0"></span>태그 표시

Amazon EC2 콘솔에 개별 리소스의 태그를 표시할 수 있습니다. 모든 리소스의 태그를 표시하려면 AWS Resource Groups 콘솔의 태그 편집기를 사용하세요.

#### 개별 리소스의 태그 표시

Amazon EC2 콘솔에서 리소스 관련 페이지를 선택하면 이러한 리소스의 목록이 표시됩니다. 예를 들 어, 탐색 창에서 인스턴스를 선택하는 경우 콘솔에 Amazon EC2 인스턴스가 표시됩니다. 이러한 목록 중 하나(예: 인스턴스)에서 리소스를 선택하는 경우 해당 리소스에서 태그를 지원하면 관련 태그를 보 고 관리할 수 있습니다. 대부분의 리소스 페이지에서 태그(Tags) 탭을 선택하여 태그를 볼 수 있습니 다.

키가 동일한 태그의 값을 모두 표시하는 새 열을 리소스 목록에 추가할 수 있습니다. 이 열을 사용하여 태그를 기준으로 리소스 목록을 정렬하고 필터링할 수 있습니다.

#### New console

리소스에 새 열을 추가하여 태그를 표시하는 방법

- 1. EC2 콘솔에서 화면의 오른쪽 상단 모서리에 있는 기본 설정 기어 모양 아이콘을 선택합니다.
- 2. 기본 설정 대화 상자의 태그 열(왼쪽 아래)에서 태그 키를 하나 이상 선택한 다음 확인을 선택 합니다.

#### Old console

리소스에 새 열을 추가하여 태그를 표시하는 방법에는 두 가지가 있습니다.

- 태그 탭에서 열 표시를 선택합니다. 새 열이 콘솔에 추가됩니다.
- 열 표시/숨기기 기어 모양 아이콘을 선택하고 열 표시/숨기기 대화 상자의 태그 키에서 태그 키를 선택합니다.

여러 리소스에 대한 태그 표시

[AWS Resource Groups 콘솔에](https://console.aws.amazon.com/resource-groups/tag-editor/)서 태그 편집기를 사용하여 여러 리소스에 태그를 표시할 수 있습니다. 자세한 내용을 알아보려면 [AWS 리소스 태깅 사용 설명서를](https://docs.aws.amazon.com/tag-editor/latest/userguide/tagging.html) 참조하세요.

<span id="page-2352-0"></span>개별 리소스의 태그 추가 및 삭제

리소스 페이지에서 개별 리소스에 대한 태그를 직접 관리할 수 있습니다.

개별 리소스에 태그를 추가하려면

- 1. [https://console.aws.amazon.com/ec2/에](https://console.aws.amazon.com/ec2/)서 Amazon EC2 콘솔을 엽니다.
- 2. 탐색 모음에서 태깅할 리소스가 있는 리전을 선택합니다. 자세한 내용은 [리소스 위치](#page-2329-0) 단원을 참조 하십시오.
- 3. 탐색 창에서 리소스 유형(예: [인스턴스])을 선택합니다.
- 4. 리소스 목록에서 리소스를 선택하고 태그 탭을 선택합니다.
- 5. 태그 관리를 선택한 다음 새 태그 추가를 선택합니다. 해당 태그의 키와 값을 입력합니다. 추가할 각 추가 태그에 대해 새 태그 추가를 다시 선택합니다. 태그 추가가 완료되면 저장을 선택합니다.

개별 리소스에서 태그를 삭제하려면

- 1. [https://console.aws.amazon.com/ec2/에](https://console.aws.amazon.com/ec2/)서 Amazon EC2 콘솔을 엽니다.
- 2. 탐색 모음에서 태그를 제거할 리소스가 있는 리전을 선택합니다. 자세한 내용은 [리소스 위치](#page-2329-0) 단원 을 참조하십시오.
- 3. 탐색 창에서 리소스 유형(예: 인스턴스)을 선택합니다.
- 4. 리소스 목록에서 리소스를 선택하고 태그 탭을 선택합니다.
- 5. 태그 관리를 선택합니다. 제거할 태그 각각에 대해 제거를 선택합니다. 태그 제거를 마쳤으면 저 장을 선택합니다.

<span id="page-2352-1"></span>여러 리소스의 태그 추가 및 삭제

여러 리소스에 태그를 추가하는 방법

- 1. AWS 리소스 그룹 콘솔[\(https://console.aws.amazon.com/resource-groups/tag-editor\)](https://console.aws.amazon.com/resource-groups/tag-editor)에서 태그 편 집기를 엽니다.
- 2. 리전에서 태그를 지정할 리소스가 있는 리전을 하나 이상 선택합니다.
- 3. 리소스 유형에서 태그를 지정할 리소스 유형(예: AWS::EC2::Instance)을 선택합니다.
- 4. 리소스 검색을 선택합니다.
- 5. 리소스 검색 결과에서 태그를 지정할 각 리소스 옆의 확인란을 선택합니다.

6. 선택한 리소스 태그 관리를 선택합니다.

7. 선택한 모든 리소스의 태그 편집에서 태그 추가를 선택한 다음 새 태그 키와 값을 입력합니다. 추 가할 각 추가 태그에 대해 태그 추가(Add tag)를 다시 선택합니다.

#### **a** Note

태그 키가 기존 태그와 동일한 새 태그를 추가하는 경우 새 태그가 기존 태그를 덮어씁니 다.

- 8. 변경 사항 검토 및 적용을 선택합니다.
- 9. Apply changes to all selected(모든 선택 항목에 변경 사항 적용)를 선택합니다.

여러 리소스에서 태그를 제거하는 방법

- 1. AWS 리소스 그룹 콘솔[\(https://console.aws.amazon.com/resource-groups/tag-editor\)](https://console.aws.amazon.com/resource-groups/tag-editor)에서 태그 편 집기를 엽니다.
- 2. 리전에서 태그를 제거할 리소스가 있는 리전을 선택합니다.
- 3. 리소스 유형에서 태그를 제거할 리소스 유형(예: AWS::EC2::Instance)을 선택합니다.
- 4. 리소스 검색을 선택합니다.
- 5. 리소스 검색 결과에서 태그를 제거할 각 리소스 옆의 확인란을 선택합니다.
- 6. 선택한 리소스 태그 관리를 선택합니다.
- 7. 선택한 모든 리소스의 태그 편집에서 제거할 태그 옆에 있는 태그 제거를 선택합니다.
- 8. 변경 사항 검토 및 적용을 선택합니다.
- 9. Apply changes to all selected(모든 선택 항목에 변경 사항 적용)를 선택합니다.

<span id="page-2353-0"></span>인스턴스 시작 시 태그 추가

New console

인스턴스 시작 마법사를 사용하여 태그를 추가하려면

- 1. 탐색 모음에서 인스턴스를 시작할 지역을 선택합니다. 일부 Amazon EC2 리소스는 리전 간에 공유될 수 있지만 그렇지 않은 리소스도 있으므로 잘 선택해야 합니다. 요구 사항을 충족하는 리전을 선택합니다. 자세한 내용은 [리소스 위치](#page-2329-0) 섹션을 참조하세요.
- 2. 인스턴스 시작을 선택합니다.

3. Name and tags(이름 및 태그) 아래에서 인스턴스를 설명하는 이름을 입력하고 태그를 지정할 수 있습니다.

인스턴스 이름은 태그이며, 여기서 키는 이름이고 값은 사용자가 지정하는 이름입니다. 인스턴 스, 볼륨, 탄력적 그래픽 및 네트워크 인터페이스에 태그를 지정할 수 있습니다. 스팟 인스턴스 의 경우 스팟 인스턴스 요청만 태깅할 수 있습니다.

인스턴스 이름과 추가 태그를 지정하는 것은 선택 사항입니다.

- 이름(Name)에 인스턴스를 설명하는 이름을 입력합니다. 이름을 지정하지 않으면 인스턴스 를 시작할 때 자동으로 생성되는 ID로 인스턴스를 식별할 수 있습니다.
- 태그를 추가하려면 추가 태그 추가(Add additional tags)를 선택합니다. 태그 추가(Add tag)를 선택한 다음 키와 값을 입력하고 태그를 지정할 리소스 유형을 선택합니다. 추가할 각 추가 태그에 대해 태그 추가(Add tag)를 다시 선택합니다.
- 4. Application and OS Images (Amazon Machine Image)(애플리케이션 및 OS 이미지(Amazon Machine Image))에서 인스턴스의 운영 체제(OS)와 AMI를 선택합니다. 자세한 내용은 [애플리](#page-740-1) [케이션 및 OS 이미지\(Amazon Machine Image\)](#page-740-1) 단원을 참조하십시오.
- 5. (선택 사항) 키 페어(로그인)(Key pair (login)) 아래의 키 페어 이름(Key pair name)에서 기존 키 페어를 선택하거나 새로 생성합니다.
- 6. 다른 모든 필드는 기본값으로 두거나 원하는 인스턴스 구성에 해당하는 값을 선택합니다. 필드 에 대한 자세한 내용은 [정의된 파라미터를 사용하여 인스턴스 시작](#page-739-0) 단원을 참조하십시오.
- 7. Summary(요약) 패널에서 설정을 검토한 다음 Launch instance(인스턴스 시작)를 선택합니다.

Old console

인스턴스 시작 마법사를 사용하여 태그를 추가하려면

- 1. 탐색 모음에서 인스턴스를 시작할 지역을 선택합니다. 일부 Amazon EC2 리소스는 리전 간에 공유될 수 있지만 그렇지 않은 리소스도 있으므로 잘 선택해야 합니다. 요구 사항을 충족하는 리전을 선택합니다. 자세한 내용은 [리소스 위치](#page-2329-0) 섹션을 참조하세요.
- 2. 인스턴스 시작을 선택합니다.
- 3. [Amazon Machine Image(AMI) 선택(Choose an Amazon Machine Image (AMI))] 페이지에서 는 Amazon Machine Image(AMI)라고 불리는 일련의 기본 구성들을 목록으로 표시합니다. 사 용할 AMI를 선택하고 선택을 선택합니다. 자세한 내용은 [Linux AMI 찾기](#page-86-0) 섹션을 참조하세요.
- 4. 인스턴스 세부 정보 구성 페이지에서 필요에 따라 인스턴스 설정을 구성하고 다음: 스토리지 추가(Next: Add Storage)를 선택합니다.
- 5. 스토리지 추가 페이지에서 인스턴스에 대한 추가 스토리지 볼륨을 지정할 수 있습니다. 모두 마쳤으면 다음: 태그 추가(Next: Add Tags)를 선택합니다.
- 6. 태그 추가 페이지에서 인스턴스나 볼륨 또는 이 둘의 태그를 지정합니다. 태그 추가를 선택하 여 리소스에 한 개 이상의 태그를 인스턴스에 추가할 수 있습니다. 모두 마쳤으면 다음: 보안 그 룹 구성(Next: Configure Security Group)을 선택합니다.
- 7. 보안 그룹 구성 페이지에서 소유하는 기존 보안 그룹 중 하나를 선택하거나 마법사를 통해 새 보안 그룹을 생성합니다. 작업을 마치면 검토 후 시작(Review and Launch)을 선택합니다.
- 8. 설정을 검토합니다. 선택한 항목에 만족하면 시작을 선택합니다. 기존 키 페어를 선택하거나 새 키 페어를 생성하고, 승인 확인란을 선택하고 인스턴스 시작을 선택합니다.

## <span id="page-2355-1"></span>태그를 기준으로 리소스 목록 필터링

하나 이상의 태그 키와 태그 값에 따라 리소스 목록을 필터링할 수 있습니다.

Amazon EC2 콘솔에서 태그를 기준으로 리소스 목록을 필터링하는 방법

- 1. [https://console.aws.amazon.com/ec2/에](https://console.aws.amazon.com/ec2/)서 Amazon EC2 콘솔을 엽니다.
- 2. 탐색 창에서 리소스 유형(예: [인스턴스])을 선택합니다.
- 3. 검색 필드를 선택합니다.
- 4. 목록의 태그에서 태그 키를 선택합니다.
- 5. 목록에서 해당 태그 값을 선택합니다.
- 6. 작업을 마쳤으면 필터를 제거합니다.

Amazon EC2 콘솔에서의 필터 사용에 관한 자세한 내용은 [리소스 나열 및 필터링](#page-2330-0) 섹션을 참조하세요.

태그 편집기를 사용하여 여러 리전의 여러 리소스를 태그별로 필터링하는 방법

AWS 리소스 그룹 콘솔에서 태그 편집기를 사용하여 여러 리전의 여러 리소스를 태그별로 필터링할 수 있습니다. 자세한 내용은 AWS 리소스 태깅 사용 설명서의 [태그를 지정할 리소스 찾기](https://docs.aws.amazon.com/tag-editor/latest/userguide/find-resources-to-tag.html)를 참조하세요.

# <span id="page-2355-0"></span>명령줄을 사용하여 태그 작업

create 명령에 대한 태그 사양 매개변수를 사용하여 생성 시 여러 EC2 리소스에 태그를 추가할 수 있습 니다. 리소스에 대한 describe 명령을 사용하여 리소스에 대한 태그를 볼 수 있습니다. 다음 명령을 사 용하여 기존 리소스에 대한 태그를 추가, 업데이트 또는 삭제할 수도 있습니다.

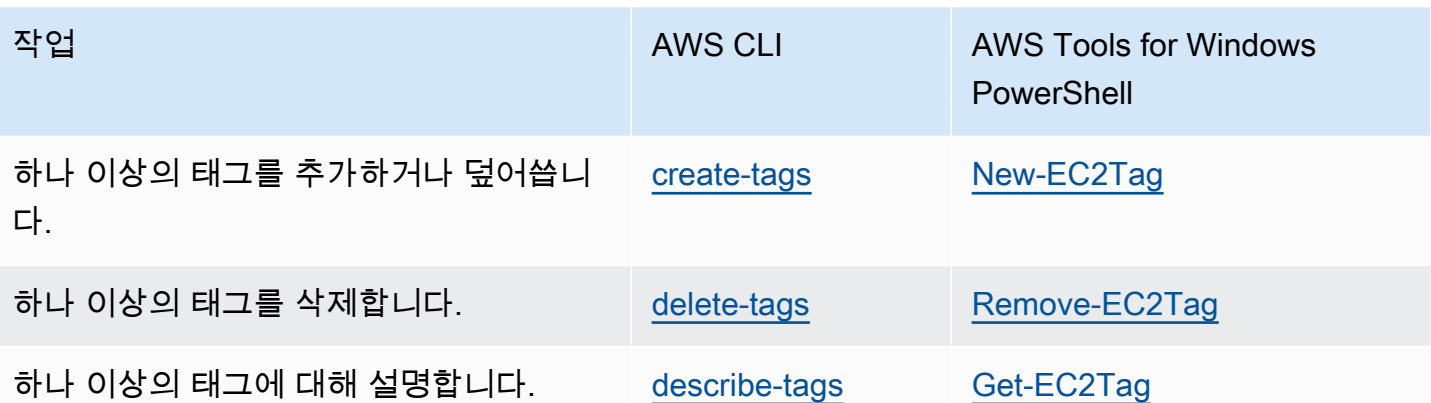

작업

- [리소스 생성 시 태그 추가](#page-2356-0)
- [기존 리소스에 태그 추가](#page-2357-0)
- [태깅된 리소스 설명](#page-2359-1)

<span id="page-2356-0"></span>리소스 생성 시 태그 추가

다음 예제는 리소스를 생성할 때 태그를 적용하는 방법을 보여 줍니다.

**a** Note

JSON 형식의 파라미터를 명령줄에 입력하는 방법은 운영 체제에 따라 다릅니다.

- Linux, macOS, Unix 및 Windows PowerShell에서는 작은 따옴표(')를 사용하여 JSON 데이 터 구조를 묶습니다.
- Windows Windows 명령줄에서 명령을 사용할 때 작은따옴표를 사용하지 마세요.

자세한 내용은 [AWS CLI에 대한 파라미터 값 지정](https://docs.aws.amazon.com/cli/latest/userguide/cli-using-param.html)을 참조하십시오.

Example 예제: 인스턴스를 시작하고 인스턴스와 볼륨에 태그 적용

다음 [run-instances](https://docs.aws.amazon.com/cli/latest/reference/ec2/run-instances.html) 명령은 인스턴스를 시작하고 키가 **webserver**이고 값이 **production**인 태그를 인스턴스에 적용합니다. 또한 이 명령은 생성되는 EBS 볼륨(이 경우에는 루트 볼륨)에 키가 **costcenter**이고 값이 **cc123**인 태그를 적용합니다.

```
aws ec2 run-instances \
```

```
 --image-id ami-abc12345 \ 
   --count 1 \setminus --instance-type t2.micro \ 
    --key-name MyKeyPair \ 
    --subnet-id subnet-6e7f829e \ 
    --tag-specifications 
 'ResourceType=instance,Tags=[{Key=webserver,Value=production}]' 
 'ResourceType=volume,Tags=[{Key=cost-center,Value=cc123}]'
```
시작 중에 인스턴스와 볼륨에 동일한 태그 키와 값을 적용할 수 있습니다. 다음 명령은 인스턴스를 시 작하고 키가 **cost-center**이고 값이 **cc123**인 태그를 인스턴스와 생성되는 일체의 EBS 볼륨에 적용 합니다.

```
aws ec2 run-instances \ 
     --image-id ami-abc12345 \ 
    --count 1 \setminus --instance-type t2.micro \ 
     --key-name MyKeyPair \ 
     --subnet-id subnet-6e7f829e \ 
     --tag-specifications 'ResourceType=instance,Tags=[{Key=cost-center,Value=cc123}]' 
  'ResourceType=volume,Tags=[{Key=cost-center,Value=cc123}]'
```
Example 예제: 볼륨 생성 및 태그 적용

다음 [create-volume](https://docs.aws.amazon.com/cli/latest/reference/ec2/create-volume.html) 명령은 볼륨을 생성하고 2개의 태그(**purpose=production** 및 **costcenter=cc123**)를 적용합니다.

```
aws ec2 create-volume \ 
     --availability-zone us-east-1a \ 
     --volume-type gp2 \ 
    -size 80 \
     --tag-specifications 'ResourceType=volume,Tags=[{Key=purpose,Value=production},
{Key=cost-center,Value=cc123}]'
```
<span id="page-2357-0"></span>기존 리소스에 태그 추가

```
다음 예제에서는 create-tags 명령을 사용하여 기존 리소스에 태그를 추가하는 방법을 보여줍니다.
```
Example 예제: 리소스에 태그 추가

이 예제에서는 지정된 이미지에 **Stack=production** 태그를 추가하거나 태그 키가 **Stack**인 AMI의 기존 태그를 덮어씁니다. 이 명령이 성공하면 출력이 반환되지 않습니다.

```
aws ec2 create-tags \ 
     --resources ami-78a54011 \ 
     --tags Key=Stack,Value=production
```
Example 예제: 여러 리소스에 태그 추가

이 예제에서는 AMI와 인스턴스에 대해 두 개의 태그를 추가(또는 덮어쓰기)합니다. 태그 중 하나에 값 이 없는 키(**webserver**)만 포함되어 있습니다(값을 빈 문자열로 설정). 다른 태그는 키(**stack**)와 값 (**Production**)으로 구성됩니다. 이 명령이 성공하면 출력이 반환되지 않습니다.

```
aws ec2 create-tags \ 
     --resources ami-1a2b3c4d i-1234567890abcdef0 \ 
     --tags Key=webserver,Value= Key=stack,Value=Production
```
Example 예제: 특수 문자에 태그 추가

이 예제에서는 **[Group]=test** 태그를 인스턴스에 추가합니다. 대괄호(**[** 및 **]**)는 이스케이프해야 하 는 특수 문자입니다.

Linux 또는 OS X를 사용하는 경우 특수 문자를 이스케이프하려면 특수 문자가 있는 요소를 큰 따옴표 (**"**)로 묶은 다음 전체 키 및 값 구조를 작은 따옴표(**'**)로 묶으십시오.

```
aws ec2 create-tags \ 
     --resources i-1234567890abcdef0 \ 
     --tags 'Key="[Group]",Value=test'
```
Windows를 사용하는 경우 특수 문자를 이스케이프하려면 다음과 같이 특수 문자가 있는 요소를 큰 따 옴표(")로 묶은 다음 각 큰 따옴표 문자 앞에 백슬래시(**\**)를 붙입니다.

```
aws ec2 create-tags ^ 
     --resources i-1234567890abcdef0 ^ 
     --tags Key=\"[Group]\",Value=test
```
Windows PowerShell을 사용하는 경우 특수 문자를 이스케이프하려면 다음과 같이 특수 문자가 있는 값을 큰 따옴표(**"**)로 묶고 각 큰 따옴표 문자 앞에 백슬래시(**\**)를 붙인 다음 전체 키 및 값 구조를 작은 따옴표(**'**)로 묶습니다.

```
aws ec2 create-tags ` 
     --resources i-1234567890abcdef0 `
```
--tags 'Key=\"*[Group]*\",Value=*test*'

## <span id="page-2359-1"></span>태깅된 리소스 설명

다음 예제에서는 [describe-instances](https://docs.aws.amazon.com/cli/latest/reference/ec2/describe-instances.html) 필터를 사용하여 특정 태그를 가진 인스턴스를 보는 방법을 보여 줍니다. 모든 EC2 describe 명령은 이 구문을 사용하여 단일 리소스 유형에서 태그별로 필터링합니다. 또는 [describe-tags](https://docs.aws.amazon.com/cli/latest/reference/ec2/describe-tags.html) 명령을 사용하여 EC2 리소스 유형에서 태그별로 필터링할 수 있습니다.

Example 예제: 지정된 태그 키를 가진 인스턴스에 대한 설명 제공

다음 명령은 태그 값과 상관없이 **Stack** 태그를 가진 인스턴스에 대한 설명을 제공합니다.

```
aws ec2 describe-instances \ 
     --filters Name=tag-key,Values=Stack
```
Example 예제: 지정된 태그를 가진 인스턴스에 대한 설명 제공

다음 명령은 **Stack=production** 태그를 가진 인스턴스에 대한 설명을 제공합니다.

```
aws ec2 describe-instances \ 
     --filters Name=tag:Stack,Values=production
```
Example 예제: 지정된 태그 값을 가진 인스턴스에 대한 설명 제공

다음 명령은 태그 키와 상관없이 값이 **production**인 태그를 가진 인스턴스에 대한 설명을 제공합니 다.

```
aws ec2 describe-instances \ 
     --filters Name=tag-value,Values=production
```
Example 예제: 지정된 태그를 가진 모든 EC2 리소스에 대한 설명 제공

다음 명령은 **Stack=Test** 태그가 있는 모든 EC2 리소스에 대해 설명합니다.

```
aws ec2 describe-tags \ 
     --filters Name=key,Values=Stack Name=value,Values=Test
```
## <span id="page-2359-0"></span>인스턴스 메타데이터의 인스턴스 태그 작업

인스턴스 메타데이터에서 인스턴스의 태그에 액세스할 수 있습니다. 인스턴스 메타데이터에서 태그에 액세스하면 더 이상 DescribeInstances 또는 DescribeTags API 호출을 사용하여 태그 정보를

검색할 필요가 없습니다. 그러면 초당 API 트랜잭션이 줄어들고 제어하는 인스턴스 수에 따라 태그 검 색이 확장될 수 있습니다. 또한 인스턴스에서 실행 중인 로컬 프로세스는 인스턴스 메타데이터에서 직 접 인스턴스의 태그 정보를 볼 수 있습니다.

기본적으로 태그는 인스턴스 메타데이터에서 사용할 수 없으므로 액세스를 명시적으로 허용해야 합니 다. 인스턴스 시작 시 또는 실행 중이거나 중지된 인스턴스에서 시작 후 액세스를 허용할 수 있습니다. 시작 템플릿에서 이를 지정하여 태그에 대한 액세스를 허용할 수도 있습니다. 템플릿을 사용하여 시작 된 인스턴스는 인스턴스 메타데이터의 태그에 대한 액세스를 허용합니다.

인스턴스 태그를 추가하거나 제거하면 인스턴스가 실행되는 동안 인스턴스를 중지했다가 시작할 필요 없이 인스턴스 메타데이터가 업데이트됩니다.

주제

- [인스턴스 메타데이터의 태그에 대한 액세스 허용](#page-2360-0)
- [인스턴스 메타데이터의 태그에 대한 액세스 해제](#page-2361-0)
- [인스턴스 메타데이터의 태그에 대한 액세스가 허용되는지 확인](#page-2362-0)
- [인스턴스 메타데이터에서 태그 검색](#page-2363-1)

<span id="page-2360-0"></span>인스턴스 메타데이터의 태그에 대한 액세스 허용

기본적으로 인스턴스 메타데이터의 인스턴스 태그에 액세스할 수 없습니다. 각 인스턴스에 대해 다음 방법 중 하나를 사용하여 액세스를 명시적으로 허용해야 합니다.

콘솔을 사용하여 인스턴스 메타데이터의 태그에 대한 액세스 허용

- 1. [https://console.aws.amazon.com/ec2/에](https://console.aws.amazon.com/ec2/)서 Amazon EC2 콘솔을 엽니다.
- 2. 탐색 창에서 Instances(인스턴스)를 선택합니다.
- 3. 인스턴스를 선택한 다음 작업(Actions), 인스턴스 설정(Instance settings), 인스턴스 메타데이터의 태그 허용(Allow tags in instance metadata)을 선택합니다.
- 4. 인스턴스 메타데이터의 태그에 대한 액세스를 허용하려면 허용(Allow) 확인란을 선택합니다.
- 5. Save(저장)를 선택합니다.

AWS CLI를 사용하여 시작 시 인스턴스 메타데이터의 태그에 대한 액세스 허용

[run-instances](https://docs.aws.amazon.com/cli/latest/reference/ec2/run-instances.html) 명령을 사용하고 InstanceMetadataTags를 enabled로 설정합니다.

aws ec2 run-instances \

```
 --image-id ami-0abcdef1234567890 \ 
     --instance-type c3.large \ 
 ... 
     --metadata-options "InstanceMetadataTags=enabled"
```
AWS CLI를 사용하여 실행 중이거나 중지된 인스턴스의 인스턴스 메타데이터의 태그에 대한 액세스 허용

[modify-instance-metadata-options](https://docs.aws.amazon.com/cli/latest/reference/ec2/modify-instance-metadata-options.html) 명령을 사용하고 --instance-metadata-tags를 enabled로 설정합니다.

```
aws ec2 modify-instance-metadata-options \ 
     --instance-id i-123456789example \ 
     --instance-metadata-tags enabled
```
<span id="page-2361-0"></span>인스턴스 메타데이터의 태그에 대한 액세스 해제

인스턴스 메타데이터의 인스턴스 태그에 대한 액세스를 해제하려면 다음 방법 중 하나를 사용합니다. 기본적으로 해제되어 있기 때문에 시작 시 인스턴스 메타데이터의 인스턴스 태그에 대한 액세스를 해 제할 필요가 없습니다.

콘솔을 사용하여 인스턴스 메타데이터의 태그에 대한 액세스 해제

- 1. [https://console.aws.amazon.com/ec2/에](https://console.aws.amazon.com/ec2/)서 Amazon EC2 콘솔을 엽니다.
- 2. 탐색 창에서 Instances(인스턴스)를 선택합니다.
- 3. 인스턴스를 선택한 다음 작업(Actions), 인스턴스 설정(Instance settings), 인스턴스 메타데이터의 태그 허용(Allow tags in instance metadata)을 선택합니다.
- 4. 인스턴스 메타데이터의 태그에 대한 액세스를 해제하려면 허용(Allow) 확인란 선택을 취소합니다.
- 5. Save(저장)를 선택합니다.

AWS CLI를 사용하여 인스턴스 메타데이터의 태그에 대한 액세스 해제

[modify-instance-metadata-options](https://docs.aws.amazon.com/cli/latest/reference/ec2/modify-instance-metadata-options.html) 명령을 사용하고 --instance-metadata-tags를 disabled로 설정합니다.

```
aws ec2 modify-instance-metadata-options \ 
     --instance-id i-123456789example \ 
     --instance-metadata-tags disabled
```
### <span id="page-2362-0"></span>인스턴스 메타데이터의 태그에 대한 액세스가 허용되는지 확인

각 인스턴스별로 Amazon EC2 콘솔 또는 AWS CLI를 사용하여 인스턴스 메타데이터의 인스턴스 태그 에 대한 액세스가 허용되는지 여부를 확인할 수 있습니다.

콘솔을 사용하여 인스턴스 메타데이터의 태그에 대한 액세스가 허용되는지 확인하려면

- 1. [https://console.aws.amazon.com/ec2/에](https://console.aws.amazon.com/ec2/)서 Amazon EC2 콘솔을 엽니다.
- 2. 탐색 창에서 인스턴스를 선택한 다음 인스턴스를 선택합니다.
- 3. Details(세부 정보) 탭에서 Allow tags in instance metadata(인스턴스 메타데이터의 태그 허 용) 필드를 선택합니다. 값이 Enabled인 경우 인스턴스 메타데이터의 태그가 허용됩니다. 값이 Disabled인 경우 인스턴스 메타데이터의 태그가 허용되지 않습니다.

AWS CLI를 사용하여 인스턴스 메타데이터의 태그에 대한 액세스가 허용되는지 확인하려면

[describe-instances](https://docs.aws.amazon.com/cli/latest/reference/ec2/describe-instances.html) 명령을 사용하여 인스턴스 ID를 지정합니다.

```
aws ec2 describe-instances \ 
     --instance-ids i-1234567890abcdef0
```
다음 예제 출력은 공간을 아끼기 위해 잘렸습니다. "InstanceMetadataTags" 파라미터는 인스턴스 메타데이터의 태그가 허용되는지 여부를 나타냅니다. 값이 enabled인 경우 인스턴스 메타데이터의 태그가 허용됩니다. 값이 disabled인 경우 인스턴스 메타데이터의 태그가 허용되지 않습니다.

```
{ 
     "Reservations": [ 
         { 
              "Groups": [], 
              "Instances": [ 
\overline{a} "AmiLaunchIndex": 0, 
                       "ImageId": "ami-0abcdef1234567890", 
                       "InstanceId": "i-1234567890abcdef0", 
    ... 
    "MetadataOptions": { 
    "State": "applied", 
    "HttpTokens": "optional", 
    "HttpPutResponseHopLimit": 1, 
    "HttpEndpoint": "enabled", 
    "HttpProtocolIpv6": "disabled",
```

```
 "InstanceMetadataTags": "enabled"
 }, 
 ...
```
## <span id="page-2363-1"></span>인스턴스 메타데이터에서 태그 검색

인스턴스 메타데이터에서 인스턴스 태그가 허용되는 경우 인스턴스 메타데이터에서 tags/ instance 범주에 액세스할 수 있습니다. 인스턴스 메타데이터에서 태그를 검색하는 방법에 대한 예 는 [인스턴스에 대한 인스턴스 태그 가져오기](#page-1247-0) 섹션을 참조하세요.

<span id="page-2363-0"></span>CloudFormation을 사용하여 리소스에 태그 추가

Amazon EC2 리소스 유형에서는 Tags 또는 TagSpecifications 속성을 사용하여 태그를 지정합니 다.

다음 예에서는 Tags 속성을 사용하여 [AWS::EC2::Instance에](https://docs.aws.amazon.com/AWSCloudFormation/latest/UserGuide/aws-properties-ec2-instance.html) **Stack=Production** 태그를 추가합니 다.

Example 예: YAML 태그

Tags: - Key: "Stack" Value: "Production"

Example 예: JSON 태그

```
"Tags": [ 
     \{ "Key": "Stack", 
            "Value": "Production" 
      }
\mathbf{I}
```
다음 예에서는 **Stack=Production** 속성을 사용하여 [AWS::EC2::LaunchTemplate](https://docs.aws.amazon.com/AWSCloudFormation/latest/UserGuide/aws-properties-ec2-launchtemplate-launchtemplatedata.html) [LaunchTemplateData에](https://docs.aws.amazon.com/AWSCloudFormation/latest/UserGuide/aws-properties-ec2-launchtemplate-launchtemplatedata.html) TagSpecifications 태그를 추가합니다.

Example 예: YAML TagSpecifications

```
TagSpecifications: 
   - ResourceType: "instance" 
     Tags: 
     - Key: "Stack"
```
Value: "Production"

Example 예: JSON TagSpecifications

```
"TagSpecifications": [ 
    \{ "ResourceType": "instance", 
          "Tags": [ 
\{\hspace{.1cm} \} "Key": "Stack", 
                   "Value": "Production" 
 } 
          ] 
     }
\mathbf{I}
```
# <span id="page-2364-0"></span>Amazon EC2 서비스 할당량

Amazon EC2는 사용자가 사용할 수 있는 서로 다른 리소스를 제공합니다. 이러한 리소스로는 이미 지, 인스턴스, 볼륨 및 스냅샷이 있습니다. AWS 계정을(를) 생성하면 이러한 리소스에 대한 기본 할당 량(제한이라고도 함)이 리전별로 설정됩니다. 예를 들어 한 리전에서 시작할 수 있는 최대 인스턴스 수 가 있습니다. 따라서 예를 들어, 미국 서부(오레곤) 리전에서 인스턴스를 시작하려는 경우 해당 요청으 로 인해 사용량이 해당 리전의 최대 인스턴스 수를 초과하지 않아야 합니다.

Service Quotas 콘솔은 AWS 서비스에 대한 할당량을 보고 관리할 수 있으며 사용하는 많은 리소스에 대한 할당량 증가를 요청할 수 있는 중앙 위치입니다. 제공되는 할당량 정보를 사용하여 AWS 인프라 를 관리하세요. 실제로 필요할 시점보다 미리 할당량 증가를 요청하도록 계획하세요.

자세한 내용은 Amazon Web Services 일반 참조의 [Amazon EC2 endpoints and quotas](https://docs.aws.amazon.com/general/latest/gr/ec2-service.html) 및 [Amazon](https://docs.aws.amazon.com/general/latest/gr/ebs-service.html) [EBS endpoints and quotas를](https://docs.aws.amazon.com/general/latest/gr/ebs-service.html) 참조하세요.

## 현재 할당량 보기

Service Quotas 콘솔을 사용하여 각 리전에 대한 할당량을 볼 수 있습니다.

Service Quotas 콘솔을 사용하여 현재 할당량 보기

- 1. <https://console.aws.amazon.com/servicequotas/home/services/ec2/quotas/>에서 Service Quotas 콘솔을 엽니다.
- 2. 탐색 모음(화면 상단)에서 리전을 선택합니다.

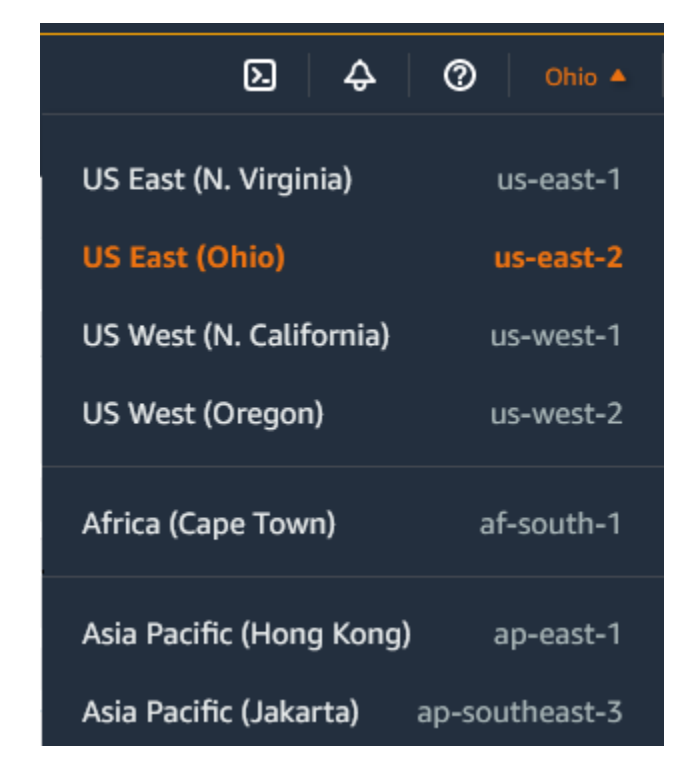

- 3. 필터 필드를 사용하여 리소스 이름별로 목록을 필터링합니다. 예를 들어, 온디맨드 인스턴스의 할 당량을 찾으려면 **On-Demand**을(를) 입력합니다.
- 4. 자세한 정보를 보려면 할당량 이름을 선택하여 할당량에 대한 세부 정보 페이지를 엽니다.

# 증가 요청

각 리전에 대해 할당량 증가 요청을 할 수 있습니다.

Service Quotas 콘솔을 사용하여 증가 요청

- 1. <https://console.aws.amazon.com/servicequotas/home/services/ec2/quotas/>에서 Service Quotas 콘솔을 엽니다.
- 2. 탐색 모음(화면 상단)에서 리전을 선택합니다.
- 3. 필터 필드를 사용하여 리소스 이름별로 목록을 필터링합니다. 예를 들어, 온디맨드 인스턴스의 할 당량을 찾으려면 **On-Demand**을(를) 입력합니다.
- 4. 할당량을 조정할 수 있는 경우 할당량을 선택한 다음 할당량 증가 요청을 선택합니다.
- 5. 할당량 값 변경에 새 할당량 값을 입력합니다.
- 6. 요청을 선택합니다.
- 7. 콘솔에서 보류 중이거나 최근에 해결된 요청을 보려면 탐색 창에서 대시보드를 선택합니다. 보류 중인 요청의 경우 요청 상태를 선택하여 요청 접수증을 엽니다. 요청의 초기 상태는 Pending(보류

중)입니다. 상태가 할당량 요청됨으로 변경되면 AWS Support의 케이스 번호가 표시됩니다. 이 케 이스 번호를 선택하여 요청의 티켓을 엽니다.

AWS CLI 또는 SDK를 사용하여 할당량 증가를 요청하는 방법을 비롯한 자세한 내용은 Service Quotas 사용 설명서의 [할당량 증가 요청](https://docs.aws.amazon.com/servicequotas/latest/userguide/request-quota-increase.html)을 참조하세요.

## 포트 25를 사용하여 전송되는 이메일 관련 제한

모든 인스턴스에서 Amazon EC2는 기본적으로 포트 25를 통해 퍼블릭 IP 주소로 아웃바운드 트래픽을 제한합니다. 이 제한을 제거하도록 요청할 수 있습니다. 자세한 내용은 에서 [Amazon EC2 인스턴스 또](https://repost.aws/knowledge-center/ec2-port-25-throttle) [는 Lamda 함수에서 포트 25와 관련한 제한을 없애려면 어떻게 해야 하나요?를](https://repost.aws/knowledge-center/ec2-port-25-throttle) 참조하세요.

**a** Note

이 제한은 포트 25를 통해 다음으로 전송되는 아웃바운드 트래픽에는 적용되지 않습니다.

- 원래 네트워크 인터페이스가 있는 VPC의 기본 CIDR 블록에 있는 IP 주소입니다.
- [RFC 1918,](https://datatracker.ietf.org/doc/html/rfc1918) [RFC 6598](https://datatracker.ietf.org/doc/html/rfc6598) 및 [RFC 4193에](https://datatracker.ietf.org/doc/html/rfc4193) 정의된 CIDR의 IP 주소입니다.

# Amazon EC2 사용 보고서

AWS는 EC2 인스턴스의 비용 및 사용, 예약 인스턴스의 사용을 분석할 수 있는 AWS Cost Explorer라 는 무료 보고 도구를 제공합니다. 지난 12개월까지의 데이터를 볼 수 있고 향후 3개월 동안의 지출을 예상할 수 있습니다. Cost Explorer를 사용하면 시간 경과에 따라 AWS 리소스에 지출하는 금액의 패턴 을 보고, 추가 질의가 필요한 영역을 식별하며, 비용을 이해하는 데 사용할 수 있는 추세를 알아볼 수 있 습니다. 또한 데이터의 시간 범위를 지정하고 일별 또는 월별 시간 데이터를 볼 수도 있습니다.

Cost Explorer를 사용할 경우 사용자가 답변을 할 수 있는 질문 중 일부 예는 다음과 같습니다.

- 각 인스턴스 유형의 인스턴스에 얼마나 비용을 지출하고 있습니까?
- 특정 부서가 인스턴스를 사용하고 있는 시간은 어느 정도입니까?
- 가용 영역에 걸차 사용자의 인스턴스 사용이 어떻게 분포되어 있습니까?
- 내 인스턴스 사용량은 AWS 계정 전체에 어떻게 분산되나요?
- 예약 인스턴스를 얼마나 잘 사용하고 있습니까?
- 예약 인스턴스를 통해 비용을 절약하고 있습니까?

보고서 저장을 포함하여 Cost Explorer에서 보고서 작업에 대한 자세한 내용은 AWS Cost Management 사용 설명서의 [AWS Cost Explorer로 비용 분석을](https://docs.aws.amazon.com/awsaccountbilling/latest/aboutv2/cost-explorer-what-is.html) 참조하세요.

# 프리 티어 사용량 추적

AWS 고객이 된 지 12개월 미만이고 AWS 프리 티어 사용량 한도를 초과하지 않는 경우 요금 발생 없 이 Amazon EC2를 사용할 수 있습니다. 과금 문제를 방지하려면 프리 티어 사용량을 추적하는 것이 중 요합니다. 프리 티어 한도를 초과하면 표준 종량 과금제에 따라 요금이 부과됩니다.

#### **a** Note

12개월 이상 AWS 고객인 경우 더 이상 프리 티어 사용 자격이 없으며 다음 절차에 설명된 EC2 프리 티어 상자가 표시되지 않습니다.

### 프리 티어 사용량 추적

- 1. [https://console.aws.amazon.com/ec2/에](https://console.aws.amazon.com/ec2/)서 Amazon EC2 콘솔을 엽니다.
- 2. 탐색 창에서 EC2 대시보드를 선택합니다.
- 3. EC2 프리 티어 상자(오른쪽 상단)를 찾습니다.

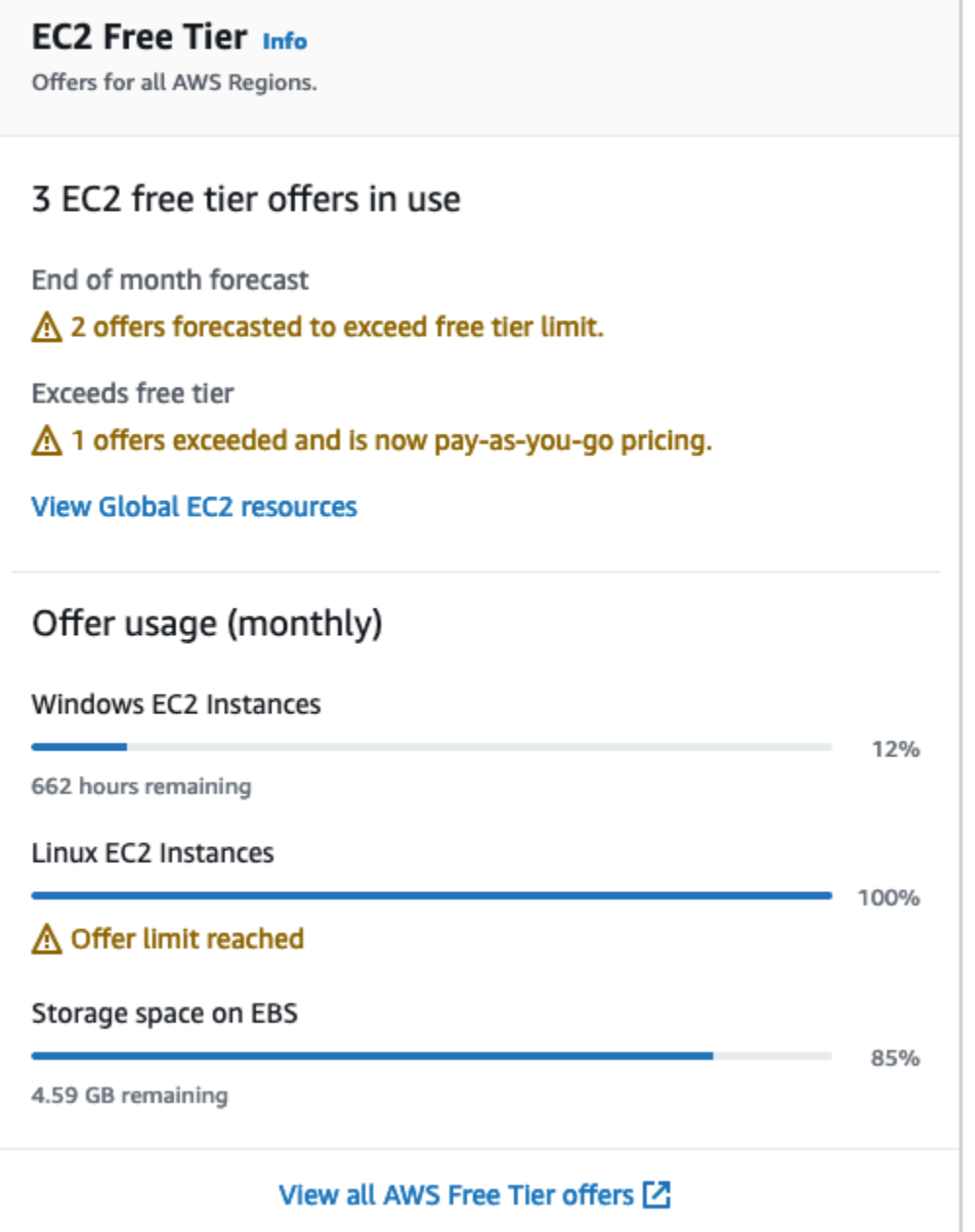

- 4. EC2 프리 티어 상자에서 다음과 같이 프리 티어 사용량을 확인합니다.
	- 사용 중인 EC2 프리 티어 혜택에서 다음 경고에 유의합니다.
		- 월말 예측 현재 사용 패턴을 계속하면 이번 달에 요금이 발생한다는 경고입니다.
		- 프리 티어 초과 프리 티어 한도를 초과했으며 이미 요금이 발생하고 있다는 경고입니다.
	- 혜택 사용량(월별)에서 Linux 인스턴스, Windows 인스턴스 및 EBS 스토리지의 사용량에 유의 합니다. 백분율은 이번 달에 사용한 프리 티어 한도를 나타냅니다. 100%이면 추가 사용에 대한 요금이 발생합니다.

**a** Note

이 정보는 인스턴스를 생성한 후에만 표시됩니다. 그러나 사용 정보는 실시간으로 업데 이트되지 않고 하루에 세 번 업데이트됩니다.

- 5. 추가 요금이 발생하지 않도록 하려면 현재 요금이 발생하고 있거나 프리 티어 한도 사용량을 초과 할 경우 요금이 발생하는 리소스를 모두 삭제합니다.
	- 인스턴스 삭제 지침을 보려면 이 자습서의 다음 단계로 이동합니다.
	- 다른 리전에 요금이 발생할 수 있는 리소스가 있는지 확인하려면 EC2 프리 티어 상자에서 글로 벌 EC2 리소스 보기를 선택하여 EC2 글로벌 뷰를 엽니다. 자세한 내용은 [Amazon EC2 Global](#page-2339-0) [View](#page-2339-0) 단원을 참조하십시오.
- 6. AWS 프리 티어의 모든 AWS 서비스에 대한 리소스 사용량을 보려면 EC2 프리 티어 상자 하단에 서 모든 AWS 프리 티어 혜택 보기를 선택합니다. 자세한 내용은 AWS 결제 사용 설명서의 [AWS](https://docs.aws.amazon.com/awsaccountbilling/latest/aboutv2/billing-free-tier.html)  [프리 티어 사용을](https://docs.aws.amazon.com/awsaccountbilling/latest/aboutv2/billing-free-tier.html) 참조하세요.

# EC2 인스턴스 문제 해결

다음 문서는 인스턴스 관련 문제를 해결하는 데 도움이 됩니다.

#### 목차

- [인스턴스 시작 문제 해결](#page-2370-0)
- [인스턴스 연결 문제 해결](#page-2376-0)
- [인스턴스 중지 문제 해결](#page-2399-0)
- [인스턴스 종료 문제 해결](#page-2403-0)
- [상태 확인에 실패한 인스턴스 문제 해결](#page-2405-0)
- [연결할 수 없는 인스턴스 문제 해결](#page-2435-0)
- [잘못된 볼륨에서 부팅](#page-2440-0)
- [Linux용 EC2Rescue 사용](#page-2441-0)
- [Linux 인스턴스용 EC2 직렬 콘솔](#page-2455-0)
- [진단 인터럽트 보내기\(고급 사용자용\)](#page-2484-0)

Windows 인스턴스와 관련하여 추가 도움이 필요한 경우 Windows 인스턴스용 Amazon EC2 사용 설 명서의 [Windows 인스턴스 문제 해결을](https://docs.aws.amazon.com/AWSEC2/latest/WindowsGuide/troubleshooting-windows-instances.html) 참조하세요.

# <span id="page-2370-0"></span>인스턴스 시작 문제 해결

다음 문제 때문에 인스턴스를 시작할 수 없습니다.

시작 문제

- [잘못된 디바이스 이름](#page-2371-0)
- [인스턴스 제한 초과됨](#page-2371-1)
- [부족한 인스턴스 용량](#page-2372-0)
- [요청된 구성이 현재 지원되지 않습니다. 지원되는 구성은 설명서를 참조하세요.](#page-2373-0)
- [인스턴스 즉시 종료](#page-2373-1)
- [권한 부족](#page-2375-0)

# <span id="page-2371-0"></span>잘못된 디바이스 이름

## 설명

새 인스턴스를 시작하려고 할 때 Invalid device name *device\_name* 오류가 발생합니다.

## 원인

인스턴스를 시작하려고 할 때 이 오류가 발생하면 요청에서 하나 이상의 볼륨에 대해 지정된 디바이스 이름에 잘못된 디바이스 이름이 있는 것입니다. 가능한 원인은 다음과 같습니다.

- 선택한 AMI에서 디바이스 이름을 사용 중일 수 있습니다.
- 디바이스 이름이 루트 볼륨용으로 예약되어 있을 수 있습니다.
- 요청에서 다른 볼륨에 디바이스 이름을 사용할 수 있습니다.
- 디바이스 이름이 운영 체제에 유효하지 않을 수 있습니다.

## **Solution**

#### 문제 해결

• 선택한 AMI에서 디바이스 이름이 사용되지 않았는지 확인합니다. 다음 명령을 실행하여 AMI에서 사 용하는 디바이스 이름을 확인합니다.

\$ aws ec2 describe-images --image-id *ami\_id* --query 'Images[\*].BlockDeviceMappings[].DeviceName'

- 루트 볼륨용으로 예약된 디바이스 이름을 사용하고 있지 않은지 확인합니다. 자세한 내용은 [사용 가](#page-2255-0) [능한 디바이스 이름](#page-2255-0) 단원을 참조하십시오.
- 요청에 지정된 각 볼륨에 고유한 디바이스 이름이 있는지 확인합니다.
- 지정한 디바이스 이름이 올바른 형식인지 확인하세요. 자세한 내용은 [사용 가능한 디바이스 이름](#page-2255-0) 단 원을 참조하십시오.

# <span id="page-2371-1"></span>인스턴스 제한 초과됨

## 설명

새 인스턴스를 시작하려 할 때 혹은 중지된 인스턴스를 다시 시작하려 할 때 InstanceLimitExceeded 오류가 발생합니다.

### 원인

새 인스턴스를 시작하거나 중지된 인스턴스를 다시 시작하려 할 때 InstanceLimitExceeded 오류 가 발생하면, 한 리전에서 시작할 수 있는 인스턴스 제한에 도달한 것입니다. AWS 계정을 생성할 때 지 역별로 실행할 수 있는 인스턴스의 기본 제한이 설정됩니다.

#### **Solution**

리전을 기준으로 인스턴스 한도 증가를 요청할 수 있습니다. 자세한 내용은 [Amazon EC2 서비스 할당](#page-2364-0) [량](#page-2364-0) 단원을 참조하십시오.

# <span id="page-2372-0"></span>부족한 인스턴스 용량

## 설명

새 인스턴스를 시작하려 할 때 혹은 중지된 인스턴스를 다시 시작하려 할 때 InsufficientInstanceCapacity 오류가 발생합니다.

#### 원인

인스턴스를 시작하거나 중지된 인스턴스를 다시 시작하려 할 때 이 오류가 발생하면 현재 AWS에 요청 을 이행할 만큼 충분한 가용 온디맨드 용량이 없는 것입니다.

#### **Solution**

다음에 따라 문제를 해결하세요.

- 몇 분 정도 기다린 후 다시 요청을 제출합니다. 용량은 자주 변할 수 있습니다.
- 인스턴스 수가 줄어든 새 요청을 제출하세요. 예를 들어 단일 요청을 통해 인스턴스 15개를 시작하는 경우 인스턴스 5개에 대해 요청 3개 또는 인스턴스 1개 대신 요청 15개를 시도합니다.
- 인스턴스를 시작하고 있는 경우 가용 영역을 지정하지 않고 새 요청을 제출하세요.
- 인스턴스를 시작하고 있는 경우 이후의 단계에서 크기를 조정할 수 있는 다른 인스턴스 유형을 사용 하여 새 요청을 제출하세요. 자세한 내용은 [인스턴스 유형 변경](#page-267-0) 단원을 참조하십시오.
- 클러스터 배치 그룹으로 인스턴스를 시작한 경우 용량 부족 오류가 발생할 수 있습니다. 자세한 내용 은 [배치 그룹 작업](#page-2015-0) 단원을 참조하십시오.

# <span id="page-2373-0"></span>요청된 구성이 현재 지원되지 않습니다. 지원되는 구성은 설명서를 참조하세 요.

## 설명

지원되지 않는 인스턴스 구성으로 새 인스턴스를 시작하려고 하면 Unsupported 오류가 발생합니다.

### 원인

오류 메시지에서 추가 세부 정보를 확인할 수 있습니다. 예를 들어 지정된 리전 또는 가용 영역에서 인 스턴스 유형 또는 인스턴스 구매 옵션이 지원되지 않을 수 있습니다.

#### **Solution**

다른 인스턴스 구성을 시도합니다. 요구 사항에 맞는 인스턴스 유형을 검색하려면 [Amazon EC2 인스](#page-258-0) [턴스 유형 찾기](#page-258-0) 섹션을 참조하세요.

# <span id="page-2373-1"></span>인스턴스 즉시 종료

### 설명

인스턴스가 pending 상태에서 terminated 상태로 전환됩니다.

## 원인

인스턴스가 즉시 종료되는 이유에는 다음과 같이 몇 가지가 있습니다.

- EBS 볼륨 제한을 초과했습니다. 자세한 내용은 [인스턴스 볼륨 제한](#page-2231-0) 단원을 참조하십시오.
- EBS 스냅샷이 손상되었습니다.
- 루트 EBS 볼륨이 암호화되었는데 사용자는 암호 해독을 위하여 KMS 키에 액세스할 권한이 없습니 다.
- AMI에 대한 블록 디바이스 매핑에 지정된 스냅샷이 암호화되었는데 사용자가 암호 해독을 위해 KMS 키에 액세스할 권한이 없거나 복원된 볼륨을 암호화하기 위해 KMS 키에 액세스할 수 없습니 다.
- 인스턴스를 시작하는 데 사용한 인스턴스 스토어 지원 AMI에 필수 부분(image.part.xx 파일).

자세한 내용을 알아보려면 다음 방법 중 하나를 사용하여 종료 이유를 확인하세요.

#### Amazon EC2 콘솔을 사용해서 종료 이유를 파악하는 방법

- 1. [https://console.aws.amazon.com/ec2/에](https://console.aws.amazon.com/ec2/)서 Amazon EC2 콘솔을 엽니다.
- 2. 탐색 창에서 인스턴스를 선택하고 인스턴스를 선택합니다.
- 3. 첫 번째 탭에서 상태 전환 이유(State transition reason) 옆에 나온 이유를 확인합니다.

AWS Command Line Interface을 사용해서 종료 이유를 파악하는 방법

1. [describe-instances](https://docs.aws.amazon.com/cli/latest/reference/ec2/describe-instances.html) 명령을 사용하여 인스턴스 ID를 지정합니다.

```
aws ec2 describe-instances --instance-id instance_id
```
2. 명령으로 반환된 JSON 응답을 검토하고 StateReason 응답 요소의 값을 확인합니다.

다음 코드 블록은 StateReason 응답 요소의 예를 보여 줍니다.

```
"StateReason": { 
   "Message": "Client.VolumeLimitExceeded: Volume limit exceeded", 
   "Code": "Server.InternalError"
},
```
AWS CloudTrail을 사용해서 종료 이유를 파악하는 방법

자세한 내용은 AWS CloudTrail 사용 설명서에서 [CloudTrail 이벤트 기록을 사용하여 이벤트 보기](https://docs.aws.amazon.com/awscloudtrail/latest/userguide/view-cloudtrail-events.html)를 참 조하세요.

**Solution** 

종료 이유에 따라 다음 작업 중 하나를 수행합니다.

- **Client.VolumeLimitExceeded: Volume limit exceeded** 사용되지 않는 볼륨을 삭제합 니다. 볼륨 제한을 늘리도록 [요청을 제출할](https://console.aws.amazon.com/support/home#/case/create?issueType=service-limit-increase&limitType=service-code-ebs) 수 있습니다.
- **Client.InternalError: Client error on launch** 볼륨 복호화 및 암호화에 사용되 는 AWS KMS keys에 액세스하는 데 필요한 권한이 있는지 확인합니다. 자세한 내용은 AWS Key Management Service 개발자 안내서에서 [AWS KMS의 키 정책 사용을](https://docs.aws.amazon.com/kms/latest/developerguide/key-policies.html) 참조하세요.

# <span id="page-2375-0"></span>권한 부족

## 설명

새 인스턴스를 시작하려고 할 때 "*errorMessage*": "You are not authorized to perform this operation." 오류가 발생하고 시작이 실패합니다.

원인

인스턴스를 시작하려고 할 때 이 오류가 발생하는 경우 인스턴스를 시작하는 데 필요한 IAM 권한이 없 는 것입니다.

다음과 같은 권한이 누락된 것일 수 있습니다.

- ec2:RunInstances
- iam:PassRole

다른 권한이 필요할 수도 있습니다. 인스턴스를 시작하는 데 필요한 권한 목록은 [예: EC2 시작 인스턴](#page-2113-0) [스 마법사 사용](#page-2113-0) 및 [인스턴스 시작\(RunInstances\)](#page-2074-0) 아래에서 예제 IAM 정책을 참조하세요.

#### **Solution**

문제 해결

- IAM 사용자로 요청을 하는 경우, 다음과 같은 권한이 있는지 확인합니다.
	- 와일드카드 리소스("\*")가 포함된 ec2:RunInstances
	- 역할 ARN과 일치하는 리소스가 포함된 iam:PassRole(예: arn:aws:iam::999999999999:role/ExampleRoleName)
- 이와 같은 권한이 없는 경우 IAM 역할 또는 사용자와 연결된 [IAM 정책을 편집하](https://docs.aws.amazon.com/IAM/latest/UserGuide/access_policies_manage-edit.html)여 누락된 필수 권한 을 추가하세요.

문제가 해결되지 않고 시작 실패 오류가 계속 발생하는 경우 오류에 포함된 권한 부여 실패 메시지를 디코딩할 수 있습니다. 디코딩된 메시지에는 IAM 정책에서 누락된 권한이 포함되어 있습니다. 자세한 내용은 [EC2 인스턴스 시작 중에 "UnauthorizedOperation" 오류가 발생한 후 권한 부여 실패 메시지를](https://repost.aws/knowledge-center/ec2-not-auth-launch)  [디코딩하는 방법](https://repost.aws/knowledge-center/ec2-not-auth-launch)을 참조하세요.
# 인스턴스 연결 문제 해결

다음 정보와 일반적인 오류는 Linux 인스턴스 연결 문제를 해결하는 데 도움이 될 수 있습니다.

Windows 인스턴스 연결 문제를 해결하려면 Amazon EC2 - Windows 인스턴스용 사용 설명서의 [Windows 인스턴스 문제 해결을](https://docs.aws.amazon.com/AWSEC2/latest/WindowsGuide/troubleshooting-windows-instances.html) 참조하세요.

#### 연결 문제 및 오류

- [연결 문제의 일반적인 원인](#page-2376-0)
- [인스턴스 연결 중 오류 발생: 연결 시간 초과](#page-2378-0)
- [오류: 키를 로드할 수 없습니다... 예상: 모든 개인 키](#page-2381-0)
- [오류: 서버에서 사용자 키를 인식하지 못함](#page-2382-0)
- [오류: 사용 권한이 거부되었거나 \[인스턴스\] 포트 22에 의해 연결이 닫힘](#page-2384-0)
- [오류: 보호되지 않는 프라이빗 키 파일](#page-2386-0)
- [오류: 프라이빗 키는 '-----BEGIN RSA PRIVATE KEY-----'로 시작하고 '-----END RSA PRIVATE](#page-2388-0)  [KEY-----'로 끝나야 합니다.](#page-2388-0)
- [오류: 서버에서 키 거부 또는 지원되는 인증 방법이 없음](#page-2388-1)
- [인스턴스를 ping할 수 없음](#page-2389-0)
- [오류: 서버에서 예기치 않게 네트워크 연결을 차단함](#page-2390-0)
- [오류: EC2 Instance Connect에 대한 호스트 키 유효성 검사 실패](#page-2390-1)
- [EC2 Instance Connect를 사용하여 Ubuntu 인스턴스에 연결할 수 없음](#page-2392-0)
- [프라이빗 키를 분실했습니다. 내 Linux 인스턴스에 연결하려면 어떻게 해야 하나요?](#page-2392-1)

## <span id="page-2376-0"></span>연결 문제의 일반적인 원인

다음 태스크를 정확하게 수행했는지 확인하여 인스턴스 연결 문제 해결을 시작하는 것이 좋습니다.

#### 인스턴스의 사용자 이름 확인

사용자 계정의 사용자 이름 또는 인스턴스를 시작하는 데 사용한 AMI의 기본 사용자 이름을 사용하 여 인스턴스에 연결할 수 있습니다.

• 사용자 계정의 사용자 이름을 가져옵니다.

사용자 계정을 생성하는 방법에 대한 자세한 내용은 [Linux 인스턴스에서 사용자 관리](#page-1000-0) 섹션을 참 조하세요.

#### • 인스턴스를 시작하는 데 사용한 AMI의 기본 사용자 이름을 가져옵니다.

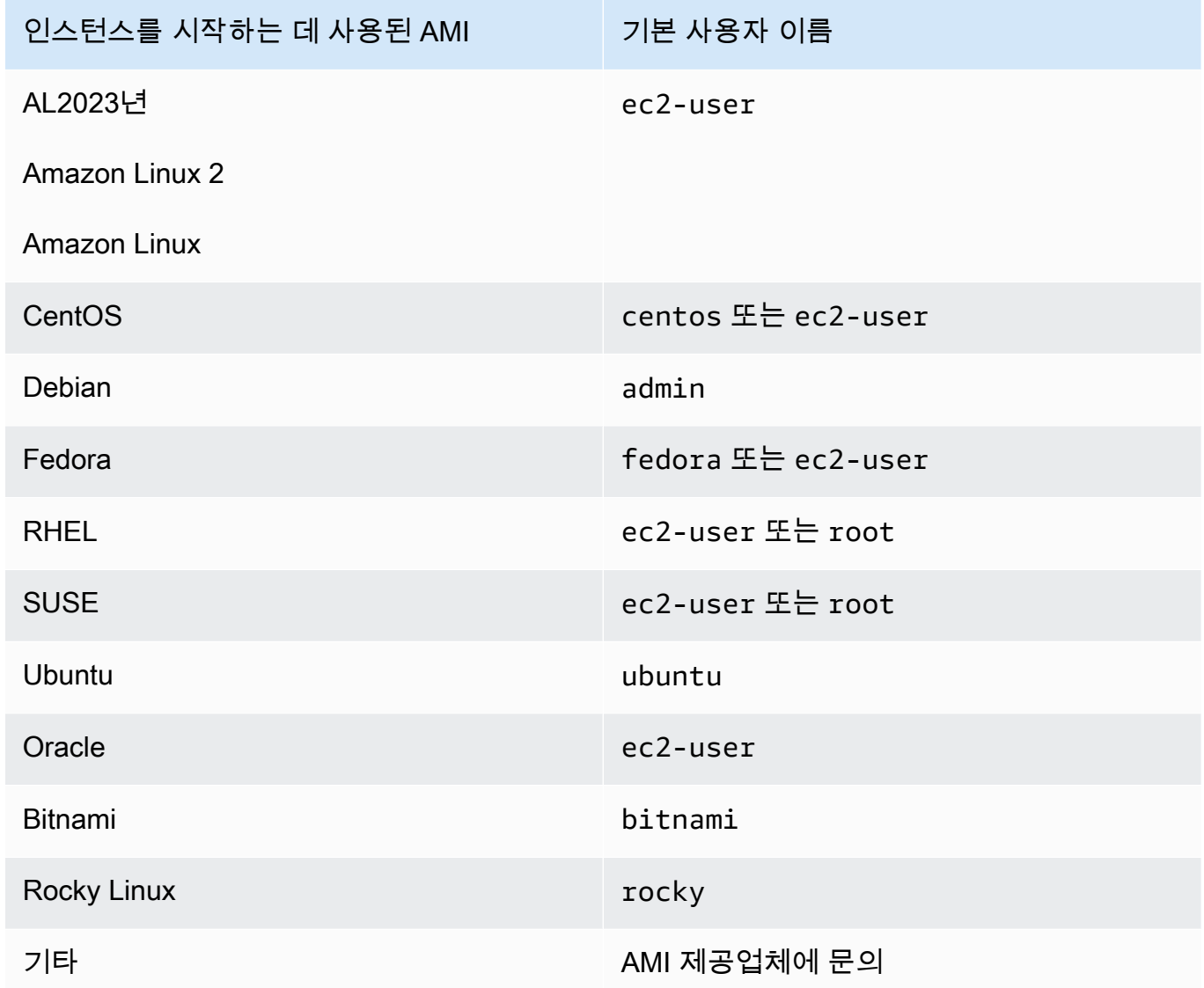

보안 그룹 규칙이 트래픽을 허용하는지 확인

인스턴스와 연관된 보안 그룹이 IP 주소로부터 들어오는 SSH 트래픽을 허용하는지 확인하세요. VPC의 기본 보안 그룹은 기본적으로 수신 SSH 트래픽을 허용하지 않습니다. 인스턴스 시작 마 법사가 생성한 보안 그룹은 기본적으로 SSH 트래픽을 활성화합니다. Linux 인스턴스에 인바운드 SSH 트래픽에 대한 규칙을 추가하는 단계는 [컴퓨터에서 인스턴스 연결에 대한 규칙](#page-2184-0) 섹션을 참조하 세요. 확인 단계는 [인스턴스 연결 중 오류 발생: 연결 시간 초과](#page-2378-0) 섹션을 참조하세요.

인스턴스가 준비되었는지 확인

인스턴스를 시작한 후, 연결할 수 있도록 인스턴스가 준비될 때까지 몇 분 정도 걸릴 수 있습니다. 인스턴스가 실행 중이고 상태 검사를 통과했는지 확인합니다.

- 1. [https://console.aws.amazon.com/ec2/에](https://console.aws.amazon.com/ec2/)서 Amazon EC2 콘솔을 엽니다.
- 2. 탐색 창에서 인스턴스를 선택한 다음 인스턴스를 선택합니다.
- 3. 다음을 확인합니다.
	- a. [인스턴스 상태(Instance state)] 열에서 인스턴스가 running 상태인지 확인합니다.
	- b. [상태 확인(Status Check)] 열에서 인스턴스가 두 가지 상태 확인을 통과했는지 확인합니 다.

연결에 필요한 모든 사전 조건을 충족했는지 확인

연결에 필요한 모든 정보가 있는지 확인합니다. 자세한 내용은 [Linux 인스턴스에 연결합니다](#page-872-0) 단원 을 참조하십시오.

SSH, EC2 Instance Connect, OpenSSH, PuTTY 등의 연결 유형별 사전 조건은 다음 옵션을 참조 하세요.

Linux 또는 macOS X

로컬 컴퓨터 운영 체제가 Linux 또는 macOS X인 경우 다음 연결 옵션에 대한 특정 사전 조건을 확 인하세요.

- [SSH 클라이언트](#page-878-0)
- [EC2 Instance Connect](#page-898-0)
- [AWS Systems Manager Session Manager](https://docs.aws.amazon.com/systems-manager/latest/userguide/session-manager.html)

**Windows** 

로컬 컴퓨터 운영 체제가 Windows인 경우 다음 연결 옵션에 대한 특정 사전 조건을 확인하세요.

- [OpenSSH](#page-882-0)
- [PuTTY](#page-885-0)
- [AWS Systems Manager Session Manager](https://docs.aws.amazon.com/systems-manager/latest/userguide/session-manager.html)
- [Windows Subsystem for Linux](#page-893-0)

## <span id="page-2378-0"></span>인스턴스 연결 중 오류 발생: 연결 시간 초과

인스턴스에 연결하려고 할 때 Network error: Connection timed out 또는 Error connecting to [instance], reason: -> Connection timed out: connect라는 오류 메시지가 표시되면 다음과 같이 합니다.

보안 그룹 규칙을 확인합니다.

로컬 컴퓨터의 퍼블릭 IPv4 주소에서 들어오는 인바운드 트래픽을 적절한 포트로 허용하는 보안 그룹 규칙이 필요합니다.

- 1. [https://console.aws.amazon.com/ec2/에](https://console.aws.amazon.com/ec2/)서 Amazon EC2 콘솔을 엽니다.
- 2. 탐색 창에서 인스턴스(Instances)를 선택한 다음 인스턴스를 선택합니다.
- 3. 콘솔 페이지 아래쪽에 있는 보안(Security) 탭의 인바운드 규칙(Inbound rules)에서 선택한 인스턴 스에 적용되는 규칙 목록을 확인합니다.
	- Linux 인스턴스: 로컬 컴퓨터에서 포트 22(SSH)로의 트래픽을 허용하는 규칙이 있는지 확인합 니다.
	- Windows 인스턴스: 로컬 컴퓨터에서 포트 3389(RDP)로의 트래픽을 허용하는 규칙이 있는지 확인합니다.

보안 그룹에 로컬 컴퓨터에서 들어오는 인바운드 트래픽을 허용하는 규칙이 없을 경우 보안 그룹 에 규칙을 추가합니다. 자세한 내용은 [컴퓨터에서 인스턴스 연결에 대한 규칙](#page-2184-0) 단원을 참조하십시 오.

4. 인바운드 트래픽을 허용하는 규칙은 소스(Source) 필드를 확인합니다. 값이 단일 IP 주소이고 IP 주소가 고정적이지 않으면 컴퓨터를 다시 시작할 때마다 새 IP 주소가 할당됩니다. 그러면 컴퓨터 의 IP 주소 트래픽이 규칙에 포함되지 않습니다. 컴퓨터가 회사 네트워크에 있거나 인터넷 서비스 제공업체(ISP)를 통해 연결하는 경우 IP 주소가 고정되지 않거나 컴퓨터를 다시 시작할 때마다 컴 퓨터 IP 주소가 동적으로 변경될 수 있습니다. 보안 그룹 규칙에서 소스(Source)에 단일 IP 주소를 지정하는 대신 로컬 컴퓨터에서 들어오는 인바운드 트래픽을 허용하려면 클라이언트 컴퓨터에서 사용하는 IP 주소의 범위를 지정합니다.

보안 그룹 규칙에 대한 자세한 내용은 Amazon VPC 사용 설명서의 [보안 그룹 규칙을](https://docs.aws.amazon.com/vpc/latest/userguide/security-group-rules.html) 참조하세요.

서브넷의 라우팅 테이블을 확인합니다.

VPC 외부로 지정된 모든 트래픽을 VPC의 인터넷 게이트웨이로 보내는 경로가 필요합니다.

- 1. [https://console.aws.amazon.com/ec2/에](https://console.aws.amazon.com/ec2/)서 Amazon EC2 콘솔을 엽니다.
- 2. 탐색 창에서 인스턴스를 선택한 다음 인스턴스를 선택합니다.
- 3. [네트워킹(Networking)] 탭에서 [VPC ID] 및 [서브넷 ID(Subnet ID)]의 값을 기록합니다.
- 4. <https://console.aws.amazon.com/vpc/>에서 Amazon VPC 콘솔을 엽니다.
- 5. 탐색 창에서 [Internet Gateways]를 선택합니다. VPC에 인터넷 게이트웨이가 연결되어 있는지 확 인합니다. 그렇지 않은 경우 [인터넷 게이트웨이 생성(Create internet gateway)]을 선택하고 인 터넷 게이트웨이의 이름을 입력한 다음 [인터넷 게이트웨이 생성(Create internet gateway)]을 선 택합니다. 그런 다음 생성한 인터넷 게이트웨이에 대해 [작업(Actions)], [VPC에 연결(Attach to VPC)]을 선택하고, VPC를 선택한 다음 [인터넷 게이트웨이 연결(Attach internet gateway)]을 선택 하여 VPC에 연결합니다.
- 6. 탐색 창에서 서브넷을 선택한 후 해당 서브넷을 선택합니다.
- 7. [라우팅 테이블(Route table)] 탭에서 대상 위치로 0.0.0.0/0 경로가 있으며, VPC의 대상으로 해 당 인터넷 게이트웨이가 있는지 확인합니다. IPv6 주소를 이용해 인스턴스에 연결하는 경우 인터 넷 게이트웨이를 가리키는 모든 IPv6 트래픽(::/0)에 대한 경로가 있는지 확인합니다. 그렇지 않 으면 다음을 수행하십시오.
	- a. 라우팅 테이블의 ID(rtb-xxxxxxxx)를 선택해 해당 라우팅 테이블로 이동합니다.
	- b. 라우팅 탭에서 라우팅 편집을 선택합니다. 라우팅 추가를 선택하고 대상 위치로 0.0.0.0/0을, 대상으로 인터넷 게이트웨이를 사용합니다. IPv6의 경우 라우팅 추가를 선택 하고 대상 위치로 ::/0을, 대상으로 인터넷 게이트웨이를 사용합니다.
	- c. 라우팅 저장을 선택합니다.

네트워크 ACL(액세스 제어 목록)을 검사하여 서브넷 유무를 확인하십시오.

네트워크 ACL이 포트 22(Linux 인스턴스의 경우) 또는 포트 3389(Windows 인스턴스의 경우)에서 로 컬 IP 주소로부터 전송되는 트래픽을 허용해야 합니다. 또한 임시 포트(1024~65535)로의 아웃바운드 트래픽도 허용해야 합니다.

- 1. <https://console.aws.amazon.com/vpc/>에서 Amazon VPC 콘솔을 엽니다.
- 2. 탐색 창에서 서브넷(Subnets)을 선택합니다.
- 3. 서브넷을 선택합니다.
- 4. [네트워크 ACL(Network ACL)] 탭의 [인바운드 규칙(Inbound rules)]에서 규칙이 컴퓨터의 필수 포 트에서 트래픽을 허용하는지 확인합니다. 허용하지 않을 경우 트래픽을 차단하는 규칙을 삭제하 거나 수정합니다.
- 5. [아웃바운드 규칙(Outbound rules)] 탭에서 규칙이 임시 포트에서 컴퓨터로의 트래픽을 허용하는 지 확인합니다. 허용하지 않을 경우 트래픽을 차단하는 규칙을 삭제하거나 수정합니다.

컴퓨터가 회사 네트워크에 있는 경우

네트워크 관리자에게 내부 방화벽이 해당 컴퓨터의 포트 22(Linux 인스턴스) 또는 포트 3389(Windows 인스턴스)로부터의 트래픽을 허용하는지 여부를 문의합니다.

컴퓨터에 방화벽이 있을 경우 이 방화벽에서 해당 컴퓨터의 포트 22(Linux 인스턴스) 또는 포트 3389(Windows 인스턴스)로부터의 트래픽을 허용하는지 확인합니다.

인스턴스에 퍼블릭 IPv4 주소가 있는지 확인합니다.

퍼블릭 IP 주소가 없을 경우 인스턴스와 탄력적 IP 주소를 연결할 수 있습니다. 자세한 내용은 [탄력적](#page-1772-0) [인 IP 주소](#page-1772-0) 섹션을 참조하세요.

인스턴스에서 CPU 부하를 확인합니다. 서버 과부하가 발생했을 수 있습니다.

AWS에서는 Amazon CloudWatch 지표 및 인스턴스 상태 등과 같은 데이터를 자동으로 제공하므로, 이 러한 정보를 사용하여 인스턴스에 대한 CPU 로드를 확인하고 필요할 경우 로드 처리 방법을 조정할 수 있습니다. 자세한 내용은 [CloudWatch를 사용하여 인스턴스 모니터링](#page-1642-0) 섹션을 참조하세요.

- 부하가 가변적이면 [Auto Scaling](https://aws.amazon.com/autoscaling/) 및 [Elastic Load Balancing을](https://aws.amazon.com/elasticloadbalancing/) 사용하여 인스턴스를 자동으로 확장하 거나 축소할 수 있습니다.
- 부하가 꾸준히 증가하는 경우 더 큰 인스턴스 유형으로 전환할 수 있습니다. 자세한 내용은 [인스턴스](#page-267-0)  [유형 변경](#page-267-0) 섹션을 참조하세요.

IPv6 주소를 사용해 인스턴스에 연결하려면 다음을 확인합니다.

- 서브넷은 IPv6 트래픽(::/0)을 인터넷 게이트웨이로 이어주는 경로가 있는 라우팅 테이블과 연결되 어야 합니다.
- 보안 그룹 규칙은 로컬 IPv6 주소의 인바운드 트래픽을 적절한 포트(Linux의 경우 22, Windows의 경 우 3389)로 허용해야 합니다.
- 네트워크 ACL 규칙은 인바운드 및 아웃바운드 IPv6 트래픽을 허용해야 합니다.
- 이전 AMI에서 인스턴스를 시작한 경우, DHCPv6에 맞게 구성되지 않을 수 있습니다(IPv6 주소가 네 트워크 인터페이스에서 자동으로 인식되지 않음). 자세한 내용을 알아보려면 Amazon VPC 사용 설 명서의 [인스턴스에서 IPv6 구성하기를](https://docs.aws.amazon.com/vpc/latest/userguide/vpc-migrate-ipv6.html#vpc-migrate-ipv6-dhcpv6) 참조하세요.
- 로컬 컴퓨터에 IPv6 주소가 있고 IPv6를 사용하도록 컴퓨터를 구성해야 합니다.

### <span id="page-2381-0"></span>오류: 키를 로드할 수 없습니다... 예상: 모든 개인 키

인스턴스에 연결하여 오류 메시지 unable to load key ... Expecting: ANY PRIVATE KEY를 수신하려고 할 때 프라이빗 키가 저장된 파일이 잘못 구성되었습니다. 프라이빗 키 파일은 .pem으로 끝날 경우에도 여전히 잘못 구성될 수 있습니다. 인증서가 누락된 이유로 프라이빗 키 파일 이 잘못 구성될 수 있습니다.

프라이빗 키 파일이 잘못 구성된 경우, 다음 단계에 따라 오류를 해결하십시오.

1. 새 키 페어를 생성합니다. 자세한 내용은 [Amazon EC2를 사용하여 키 페어 생성](#page-2142-0) 단원을 참조하십 시오.

**a** Note 또는 타사 도구를 사용해 새 키 페어를 만들 수 있습니다. 자세한 내용은 [서드 파티 도구를](#page-2146-0)  [사용하여 키 페어를 생성하고 Amazon EC2로 퍼블릭 키 가져오기](#page-2146-0) 단원을 참조하십시오.

- 2. 새 키 페어를 인스턴스에 추가합니다. 자세한 내용은 [프라이빗 키를 분실했습니다. 내 Linux 인스](#page-2392-1) [턴스에 연결하려면 어떻게 해야 하나요?](#page-2392-1) 섹션을 참조하세요.
- 3. 새 키 페어를 사용하여 인스턴스에 연결합니다.

## <span id="page-2382-0"></span>오류: 서버에서 사용자 키를 인식하지 못함

SSH를 사용하여 인스턴스에 연결하는 경우

• 연결 시 ssh -vvv를 사용하여 자세한 디버깅 정보를 확인합니다.

ssh -vvv -i *path/key-pair-name*.pem *instance-username*@*ec2-203-0-113-25.compute-1.amazonaws.com*

다음 샘플 출력은 서버에서 인식하지 못하는 키를 사용하여 인스턴스에 연결하려 했는지를 확인하 는 방법을 보여 줍니다.

open/ANT/myusername/.ssh/known\_hosts). debug2: bits set: 504/1024 debug1: ssh\_rsa\_verify: signature correct debug2: kex\_derive\_keys debug2: set\_newkeys: mode 1 debug1: SSH2\_MSG\_NEWKEYS sent debug1: expecting SSH2\_MSG\_NEWKEYS debug2: set\_newkeys: mode 0 debug1: SSH2\_MSG\_NEWKEYS received debug1: Roaming not allowed by server debug1: SSH2\_MSG\_SERVICE\_REQUEST sent

debug2: service\_accept: ssh-userauth debug1: SSH2\_MSG\_SERVICE\_ACCEPT received debug2: key: boguspem.pem ((nil)) debug1: Authentications that can continue: publickey debug3: start over, passed a different list publickey debug3: preferred gssapi-keyex,gssapi-with-mic,publickey,keyboardinteractive,password debug3: authmethod\_lookup publickey debug3: remaining preferred: keyboard-interactive,password debug3: authmethod\_is\_enabled publickey debug1: Next authentication method: publickey debug1: Trying private key: boguspem.pem debug1: read PEM private key done: type RSA debug3: sign\_and\_send\_pubkey: RSA 9c:4c:bc:0c:d0:5c:c7:92:6c:8e:9b:16:e4:43:d8:b2 debug2: we sent a publickey packet, wait for reply debug1: Authentications that can continue: publickey debug2: we did not send a packet, disable method debug1: No more authentication methods to try. Permission denied (publickey).

#### PuTTY를 사용하여 인스턴스에 연결하는 경우

• 프라이빗 키(.pem) 파일이 PuTTY(.ppk)에서 인식하는 형식으로 변환되었는지 확인합니다. 프라이 빗 키 변환에 대한 자세한 내용은 [PuTTY를 사용하여 Windows에서 Linux 인스턴스에 연결](#page-885-0) 섹션을 참조하세요.

**a** Note

PuTTYgen에서 프라이빗 키 파일을 불러온 후 생성이 아니라 Save Private Key(프라이빗 키 저장)를 선택합니다.

• AMI에 적합한 사용자 이름을 사용하여 연결하고 있는지 확인합니다. PuTTY Configuration(PuTTY 구성) 창에서 호스트 이름 상자에 사용자 이름을 입력합니다.

인스턴스를 시작하는 데 사용된 AMI 기본 사용자 이름 AL2023년 Amazon Linux 2 ec2-user

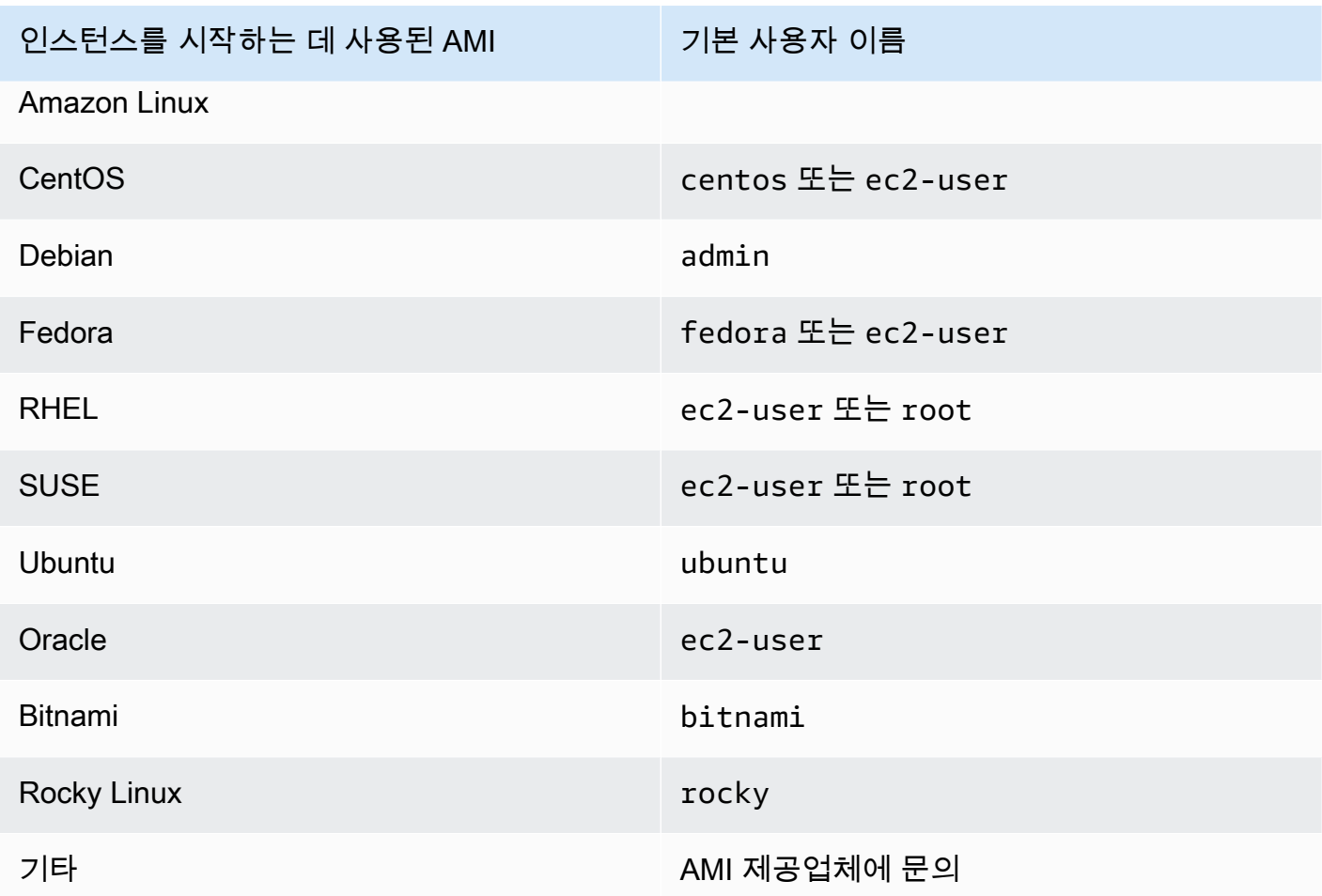

• 해당 포트로의 인바운드 트래픽을 허용할 인바운드 보안 그룹 규칙이 있는지 확인합니다. 자세한 내 용은 [컴퓨터에서 인스턴스 연결에 대한 규칙](#page-2184-0) 단원을 참조하십시오.

# <span id="page-2384-0"></span>오류: 사용 권한이 거부되었거나 [인스턴스] 포트 22에 의해 연결이 닫힘

SSH를 사용하여 인스턴스에 연결할 때 Host key not found in [directory], Permission denied (publickey), Authentication failed, permission denied, 또는 Connection closed by [instance] port 22 오류 중 하나가 발생하는 경우 AMI에 적합한 사용자 이름을 사 용하여 연결하고 있는지, 그리고 인스턴스에 대한 올바른 프라이빗 키(.pem)) 파일을 지정했는지 확인 합니다.

적합한 사용자 이름은 다음과 같습니다.

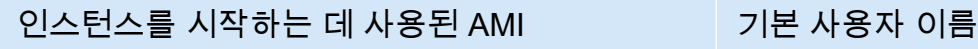

AL2023년 ec2-user

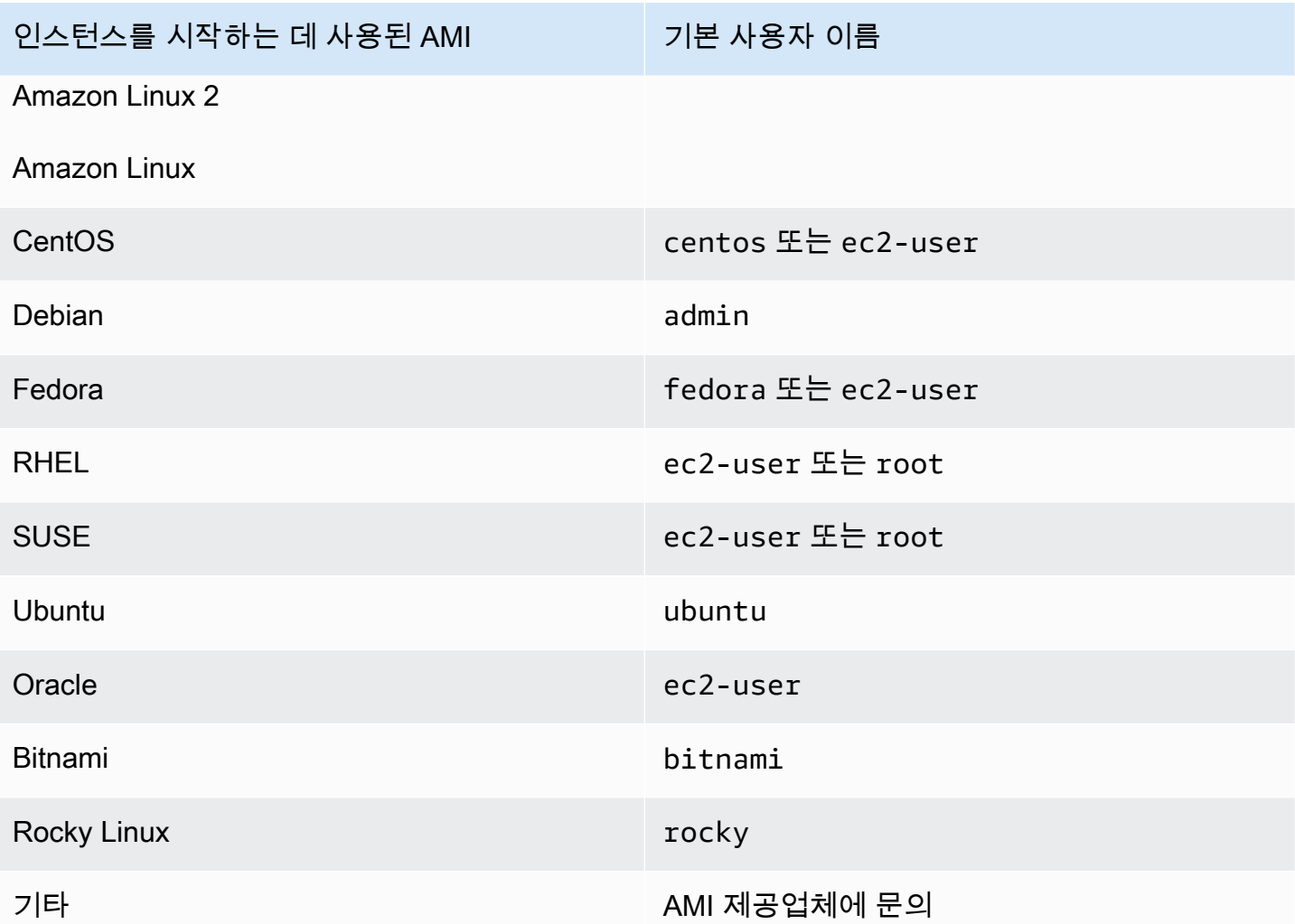

예를 들어 SSH 클라이언트를 사용하여 Amazon Linux 인스턴스에 연결하려면 다음 명령을 사용합니 다.

ssh -i */path/key-pair-name*.pem *instance-username*@*ec2-203-0-113-25.compute-1.amazonaws.com*

인스턴스를 시작할 때 선택한 키 페어에 해당하는 프라이빗 키를 사용하고 있는지 확인합니다.

- 1. [https://console.aws.amazon.com/ec2/에](https://console.aws.amazon.com/ec2/)서 Amazon EC2 콘솔을 엽니다.
- 2. 탐색 창에서 [인스턴스(Instances)]를 선택한 다음 인스턴스를 선택합니다.
- 3. [세부 정보(Details)] 탭의 [인스턴스 세부 정보(Instance details)]에서 [키 페어 이름(Key pair name)]의 값을 확인합니다.
- 4. 인스턴스를 시작할 때 키 페어를 지정하지 않은 경우 인스턴스를 종료하고 새 인스턴스를 시작하 여 키 페어를 지정할 수 있습니다. 이 인스턴스가 사용하던 인스턴스이지만 해당 키 페어의 .pem

파일이 없을 경우 키 페어를 새 것으로 바꿀 수 있습니다. 자세한 내용은 [프라이빗 키를 분실했습](#page-2392-1) [니다. 내 Linux 인스턴스에 연결하려면 어떻게 해야 하나요?](#page-2392-1) 섹션을 참조하세요.

고유한 키 페어를 만든 경우 키 생성기가 RSA 키를 만들도록 설정되어 있는지 확인합니다. DSA 키는 허용되지 않습니다.

Permission denied (publickey) 오류가 반환되고 위의 어느 것도 적용되지 않는 경우(예를 들 어, 전에는 연결할 수 있었지만), 인스턴스의 홈 디렉토리에서의 권한이 변경되었을 수 있습니다. / home/*instance-user-name*/.ssh/authorized\_keys에 대한 권한은 소유자로만 제한되어야 합 니다.

인스턴스에서 권한을 확인하려면

- 1. 인스턴스를 중지하고 루트 볼륨을 분리합니다. 자세한 내용은 [Amazon EC2 인스턴스 중지 및 시](#page-811-0) [작](#page-811-0) 단원을 참조하십시오.
- 2. 현재의 인스턴스와 동일한 가용 영역에서 임시 인스턴스를 시작하고(현재의 인스턴스에 사용한 것과 비슷하거나 동일한 AMI 사용) 루트 볼륨을 임시 인스턴스에 연결합니다.
- 3. 임시 인스턴스에 연결하고 마운트 지점을 생성한 후 연결한 볼륨을 마운트합니다.
- 4. 임시 인스턴스에서 연결된 볼륨의 /home/*instance-user-name*/ 디렉토리의 권한을 확인합니 다. 필요하다면 다음과 같이 권한을 조정합니다.

[ec2-user ~]\$ **chmod 600** *mount\_point***/home/***instance-user-name***/.ssh/authorized\_keys**

[ec2-user ~]\$ **chmod 700** *mount\_point***/home/***instance-user-name***/.ssh**

[ec2-user ~]\$ **chmod 700** *mount\_point***/home/***instance-user-name*

- 5. 볼륨을 마운트 해제하고 임시 인스턴스에서 분리한 다음 원본 인스턴스에 다시 연결합니다. 루트 볼륨에 올바른 이름을 지정해야 합니다(예: /dev/xvda).
- 6. 인스턴스를 시작합니다. 더 이상 필요하지 않은 경우, 임시 인스턴스를 종료할 수 있습니다.

### <span id="page-2386-0"></span>오류: 보호되지 않는 프라이빗 키 파일

다른 사용자의 읽기 및 쓰기 작업으로부터 프라이빗 키 파일을 보호해야 합니다. 프라이빗 키를 본인 이외의 다른 모든 사람이 읽거나 쓸 수 있는 경우 SSH는 키를 무시하고 다음과 같은 경고 메시지를 표 시합니다.

@@@@@@@@@@@@@@@@@@@@@@@@@@@@@@@@@@@@@@@@@@@@@@@@@@@@@@@@@@@ @ WARNING: UNPROTECTED PRIVATE KEY FILE! @ @@@@@@@@@@@@@@@@@@@@@@@@@@@@@@@@@@@@@@@@@@@@@@@@@@@@@@@@@@@ Permissions *0777* for '*.ssh/my\_private\_key.pem*' are too open. It is required that your private key files are NOT accessible by others. This private key will be ignored. bad permissions: ignore key: .ssh/my\_private\_key.pem Permission denied (publickey).

인스턴스에 로그인할 때 이와 비슷한 메시지가 표시되면 오류 메시지의 첫 줄을 살펴보고 인 스턴스에 올바른 퍼블릭 키를 사용하고 있는지 확인합니다. 위의 예에서는 프라이빗 키 .ssh/ my\_private\_key.pem 및 파일 권한 0777이 사용되어 모든 사람에게 이 파일에 대한 읽기 또는 쓰기 가 허용됩니다. 이 권한 수준은 전혀 보호되지 않는 수준이므로 SSH에서는 이 키를 무시합니다.

macOS 또는 Linux에서 연결하는 경우 프라이빗 키 파일 경로를 대체하는 다음 명령을 실행하여 이 오 류를 해결합니다.

[ec2-user ~]\$ **chmod 0400** *.ssh/my\_private\_key.pem*

Windows에서 연결하는 경우 로컬 컴퓨터에서 다음 단계를 수행합니다.

- 1. .pem 파일로 이동합니다.
- 2. .pem 파일을 마우스 오른쪽 버튼으로 클릭하고 [속성(Properties)]을 선택합니다.
- 3. 보안 탭을 선택합니다.
- 4. [고급(Advanced)]을 선택합니다.
- 5. 파일의 소유자인지 확인합니다. 그렇지 않은 경우 소유자를 사용자 이름으로 변경합니다.
- 6. [상속 비활성화(Disable inheritance)] 및 [이 객체에서 상속된 모든 권한 제거(Remove all inherited permissions from this object)]를 선택합니다.
- 7. [추가(Add)], [보안 주체 선택(Select a principal)]을 차례로 선택하고 사용자 이름을 입력한 다음 [확인(OK)]을 선택합니다.
- 8. [권한 항목(Permission Entry)] 창에서 [읽기(Read)] 권한을 부여하고 [확인(OK)]을 선택합니다.
- 9. 적용(Apply)을 클릭하여 모든 설정이 저장되었는지 확인합니다.
- 10. [확인(OK)]을 선택하여 [고급 보안 설정(Advanced Security Settings)] 창을 닫습니다.
- 11. [확인(OK)]을 선택하여 [속성(Properties)] 창을 닫습니다.
- 12. Windows에서 SSH를 통해 Linux 인스턴스에 연결할 수 있어야 합니다.

Windows 명령 프롬프트 창에서 다음 명령을 실행합니다.

- 1. 명령 프롬프트에서 .pem 파일의 파일 경로 위치로 이동합니다.
- 2. 다음 명령을 실행하여 명시적 사용 권한을 재설정하고 제거합니다.

icacls.exe **\$path** /reset

3. 다음 명령을 실행하여 현재 사용자에게 읽기 권한을 부여합니다.

icacls.exe **\$path** /GRANT:R "**\$(\$env:USERNAME):(R)**"

4. 다음 명령을 실행하여 상속을 비활성화하고 상속된 사용 권한을 제거합니다.

icacls.exe **\$path** /inheritance:r

5. Windows에서 SSH를 통해 Linux 인스턴스에 연결할 수 있어야 합니다.

<span id="page-2388-0"></span>오류: 프라이빗 키는 '-----BEGIN RSA PRIVATE KEY-----'로 시작하고 '----- END RSA PRIVATE KEY-----'로 끝나야 합니다.

ssh-keygen과 같은 타사 도구를 사용하여 RSA 키 페어를 생성하는 경우 OpenSSH 키 형식으로 프라 이빗 키가 생성됩니다. 인스턴스에 연결할 때 암호를 해독하기 위해 OpenSSH 형식의 프라이빗 키를 사용하면 Private key must begin with "-----BEGIN RSA PRIVATE KEY-----" and end with "-----END RSA PRIVATE KEY-----" 오류가 발생합니다.

이 오류를 해결하려면 프라이빗 키가 PEM 형식이어야 합니다. 다음 명령을 사용하여 PEM 형식의 프 라이빗 키를 생성합니다.

ssh-keygen -m PEM

### <span id="page-2388-1"></span>오류: 서버에서 키 거부 또는 지원되는 인증 방법이 없음

PuTTY를 사용하여 인스턴스에 연결하고 Error: Server refused our key(오류: 서버에서 키 거부) 또는 Error: No supported authentication methods available(오류: 지원되는 인증 방법이 없음) 중 하나가 발 생하면 AMI에 적합한 사용자 이름으로 연결했는지 확인하십시오. PuTTY Configuration(PuTTY 구성) 창에서 사용자 이름에 사용자 이름을 입력합니다.

적합한 사용자 이름은 다음과 같습니다.

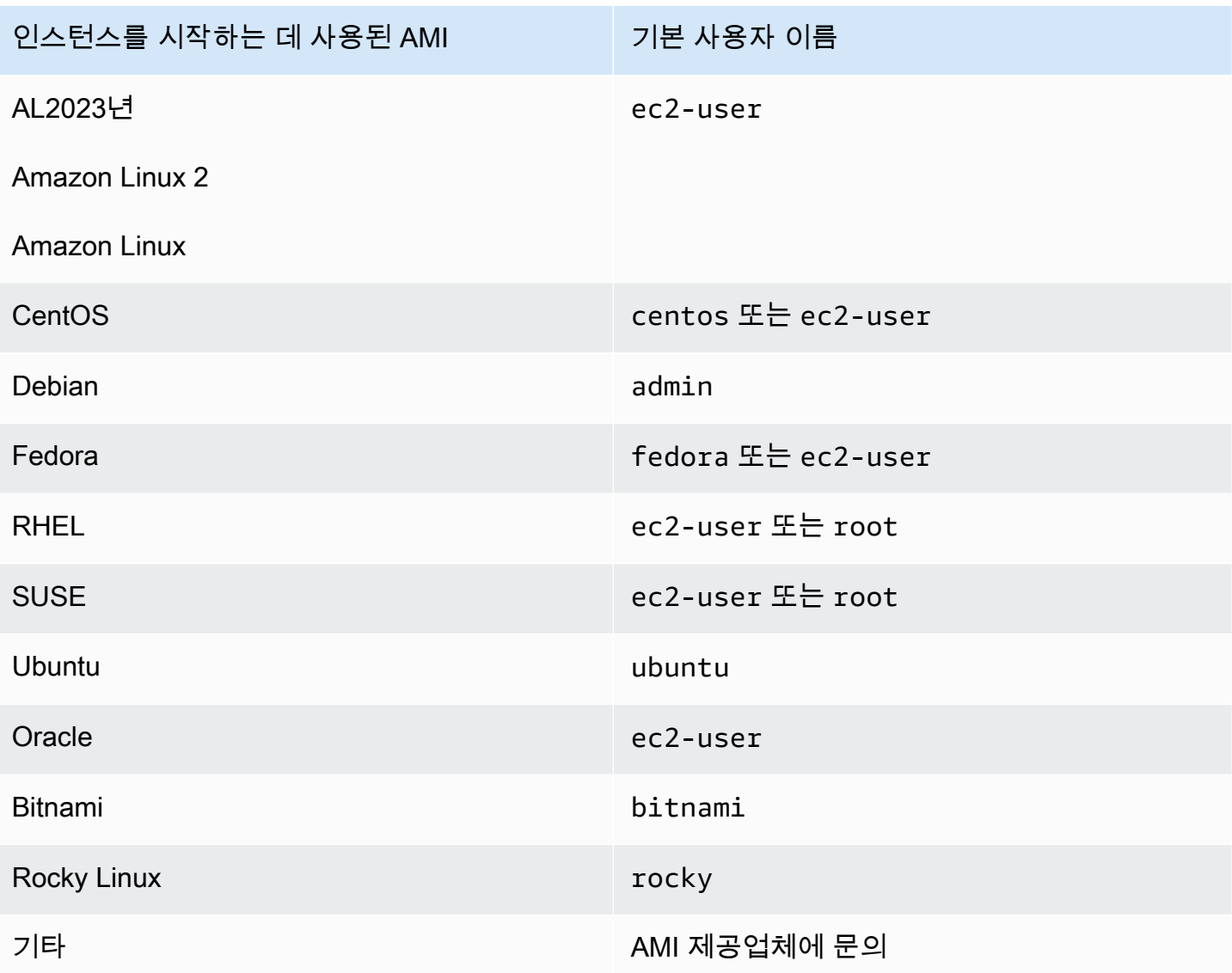

다음 사항도 확인해야 합니다.

- PuTTY의 최신 버전을 사용하고 있습니다. 자세한 내용은 [PuTTY 웹 페이지를](https://www.chiark.greenend.org.uk/~sgtatham/putty/) 참조하세요.
- 프라이빗 키(.pem) 파일이 PuTTY(.ppk)에서 인식하는 형식으로 변환되었습니다. 프라이빗 키 변환 에 대한 자세한 내용은 [PuTTY를 사용하여 Windows에서 Linux 인스턴스에 연결](#page-885-0) 섹션을 참조하세요.

## <span id="page-2389-0"></span>인스턴스를 ping할 수 없음

ping 명령은 일종의 ICMP 트래픽입니다. 따라서 인스턴스를 ping할 수 없는 경우, 인바운드 보안 그룹 규칙에서 모든 소스, 즉 컴퓨터 또는 명령을 실행하는 인스턴스에서 오는 Echo Request 메시지에 대 한 ICMP 트래픽을 허용하는지 확인합니다.

인스턴스에서 ping 명령을 실행할 수 없는 경우, 아웃바운드 보안 그룹 규칙에서 모든 대상, 즉 ping을 시도 중인 호스트에 보내는 Echo Request 메시지에 대한 ICMP 트래픽을 허용하는지 확인합니다.

Ping 명령은 방화벽에 의해 차단되거나 네트워크 지연 또는 하드웨어 문제로 인해 시간 초과될 수도 있습니다. 추가 문제 해결에 대한 도움말은 로컬 네트워크 또는 시스템 관리자에게 문의해야 합니다.

### <span id="page-2390-0"></span>오류: 서버에서 예기치 않게 네트워크 연결을 차단함

PuTTY를 사용하여 인스턴스에 연결할 때 "Server unexpectedly closed network connection.(서버에 서 예기치 않게 네트워크 연결을 차단했습니다.)"라는 오류가 발생하는 경우 연결이 끊어지지 않도록 PuTTY 구성의 연결 페이지에서 keepalives를 활성화했는지 확인합니다. 일부 서버는 지정된 기간 내 데이터를 수신하지 않을 때 클라이언트의 연결을 끊습니다. keepalives 간격을 59초로 설정합니다.

keepalives를 활성화한 후에도 문제가 계속 발생하는 경우 PuTTY 구성의 연결 페이지에서 Nagle 알고 리즘을 비활성화합니다.

### <span id="page-2390-1"></span>오류: EC2 Instance Connect에 대한 호스트 키 유효성 검사 실패

인스턴스 호스트 키를 교체할 경우 새 호스트 키가 AWS의 신뢰할 수 있는 호스트 키 데이터베이스에 자동으로 업로드되지 않습니다. 이로 인해 EC2 Instance Connect 브라우저 기반 클라이언트를 사용하 여 인스턴스에 연결하려고 하면 호스트 키 유효성 검사가 실패하고 인스턴스에 연결할 수 없게 됩니다.

이 오류를 해결하려면 새 호스트 키를 EC2 Instance Connect에 업로드하는 인스턴스에서 eic\_harvest\_hostkeys 스크립트를 실행해야 합니다. 스크립트는 /opt/aws/bin/(Amazon Linux 2 인스턴스) 및 /usr/share/ec2-instance-connect/(Ubuntu 인스턴스)에 있습니다.

#### Amazon Linux 2

Amazon Linux 2 인스턴스에서 호스트 키 유효성 검사 실패 오류를 해결하려면

1. SSH를 사용하여 인스턴스에 연결합니다.

EC2 Instance Connect CLI를 사용하여 연결하거나, 인스턴스를 시작할 때 인스턴스에 할당된 SSH 키 페어와 인스턴스를 시작할 때 사용한 AMI의 기본 사용자 이름을 사용하여 연결할 수 있습니다. Amazon Linux 2의 경우, 기본 사용자 이름은 ec2-user입니다.

예를 들어 인스턴스가 Amazon Linux 2를 사용하여 시작되었고 인스턴스의 퍼블릭 DNS 이름이 ec2-a-b-c-d.us-west-2.compute.amazonaws.com이고 키 페어가 my\_ec2\_private\_key.pem인 경우 다음 명령을 사용하여 인스턴스에 SSH를 추가합니다.

\$ **ssh -i** *my\_ec2\_private\_key***.pem** *ec2-user***@***ec2-a-b-c-d.uswest-2.compute.amazonaws.com*

인스턴스 연결에 대한 자세한 내용은 [SSH를 사용하여 Linux 또는 macOS에서 Linux 인스턴스](#page-878-0) [에 연결](#page-878-0) 주제를 참조하십시오.

2. 다음 폴더로 이동합니다.

[ec2-user ~]\$ cd /opt/aws/bin/

3. 인스턴스에서 다음 명령을 실행합니다.

[ec2-user ~]\$ ./eic\_harvest\_hostkeys

호출이 성공하면 출력이 표시되지 않습니다.

이제 EC2 Instance Connect 브라우저 기반 클라이언트를 사용하여 인스턴스에 연결할 수 있습 니다.

#### Ubuntu

Ubuntu 인스턴스에서 호스트 키 유효성 검사 실패 오류를 해결하려면

1. SSH를 사용하여 인스턴스에 연결합니다.

EC2 Instance Connect CLI를 사용하여 연결하거나, 인스턴스를 시작할 때 인스턴스에 할당된 SSH 키 페어와 인스턴스를 시작할 때 사용한 AMI의 기본 사용자 이름을 사용하여 연결할 수 있습니다. Ubuntu의 기본 사용자 이름은 ubuntu입니다.

예를 들어 인스턴스가 Ubuntu를 사용하여 시작되었고 인스턴스의 퍼블릭 DNS 이 름이 ec2-a-b-c-d.us-west-2.compute.amazonaws.com이고 키 페어가 my\_ec2\_private\_key.pem인 경우 다음 명령을 사용하여 인스턴스에 SSH를 추가합니다.

```
$ ssh -i my_ec2_private_key.pem ubuntu@ec2-a-b-c-d.us-
west-2.compute.amazonaws.com
```
인스턴스 연결에 대한 자세한 내용은 [SSH를 사용하여 Linux 또는 macOS에서 Linux 인스턴스](#page-878-0) [에 연결](#page-878-0) 주제를 참조하십시오.

2. 다음 폴더로 이동합니다.

[ec2-user ~]\$ cd /usr/share/ec2-instance-connect/

3. 인스턴스에서 다음 명령을 실행합니다.

[ec2-user ~]\$ ./eic\_harvest\_hostkeys

호출이 성공하면 출력이 표시되지 않습니다.

이제 EC2 Instance Connect 브라우저 기반 클라이언트를 사용하여 인스턴스에 연결할 수 있습 니다.

### <span id="page-2392-0"></span>EC2 Instance Connect를 사용하여 Ubuntu 인스턴스에 연결할 수 없음

EC2 Instance Connect를 사용하여 Ubuntu 인스턴스에 연결하고 연결을 시도할 때 오류가 발생하는 경 우, 다음 정보를 사용하여 문제를 해결할 수 있습니다.

가능한 원인

인스턴스의 ec2-instance-connect 패키지가 최신 버전이 아닙니다.

#### 솔루션

인스턴스의 ec2-instance-connect 패키지를 다음과 같이 최신 버전으로 업데이트합니다.

- 1. EC2 Instance Connect 이외의 방법을 사용하여 인스턴스에 [연결합](#page-872-0)니다.
- 2. 인스턴스에 다음 명령을 사용하여 ec2-instance-connect 패키지를 최신 버전으로 업데이트 합니다.

apt update && apt upgrade

<span id="page-2392-1"></span>프라이빗 키를 분실했습니다. 내 Linux 인스턴스에 연결하려면 어떻게 해야 하나요?

EBS 기반 인스턴스용 프라이빗 키를 분실하는 경우 인스턴스에 대한 액세스 권한을 다시 얻을 수 있습 니다. 인스턴스를 중지하고, 루트 볼륨을 분리한 후 다른 인스턴스에 데이터 볼륨으로 연결하고, 새 퍼 블릭 키로 authorized\_keys 파일을 수정하고, 해당 볼륨을 원본 인스턴스로 되돌린 뒤 인스턴스를

다시 시작합니다. 인스턴스 시작, 연결, 중지에 대한 자세한 내용은 [인스턴스 수명 주기에](#page-729-0)서 확인하십 시오.

이 절차는 EBS 루트 볼륨이 있는 인스턴스에만 지원됩니다. 루트 디바이스가 인스턴스 스토어 볼륨인 경우 이 절차를 사용하여 인스턴스에 대한 액세스 권한을 다시 얻을 수 없습니다. 인스턴스에 연결하려 면 프라이빗 키가 있어야 합니다. 인스턴스의 루트 디바이스 유형을 확인하려면 Amazon EC2 콘솔을 열고 인스턴스를 선택한 다음 인스턴스를 선택하고 스토리지 탭을 선택한 다음 루트 디바이스 세부 정 보 섹션에서 루트 디바이스 유형 값을 확인합니다.

이때 값은 EBS 또는 INSTANCE-STORE입니다.

다음 단계 외에도 프라이빗 키를 분실한 경우 Linux 인스턴스에 연결하는 다른 방법도 있습니다. 자세 한 내용은 [처음 시작한 후 SSH 키 페어를 분실한 경우 Amazon EC2 인스턴스에 연결하려면 어떻게 해](https://repost.aws/knowledge-center/user-data-replace-key-pair-ec2/) [야 합니까?를](https://repost.aws/knowledge-center/user-data-replace-key-pair-ec2/) 참조하세요.

키 페어가 다른 EBS 지원 인스턴스에 연결하는 단계

- [1단계: 새 키 페어 생성](#page-2393-0)
- [2단계: 원본 인스턴스와 루트 볼륨에 대한 정보 가져오기](#page-2393-1)
- [3단계: 원본 인스턴스 중지](#page-2394-0)
- [4단계: 임시 인스턴스 시작](#page-2394-1)
- [5단계: 원본 인스턴스에서 루트 볼륨을 분리하고 임시 인스턴스에 연결](#page-2395-0)
- [6단계: 임시 인스턴스에 마운트된 원본 볼륨의 authorized\\_keys에 새 퍼블릭 키 추가](#page-2396-0)
- [7단계: 임시 인스턴스에서 원본 볼륨을 마운트 해제하고 분리한 다음 원본 인스턴스에 다시 연결](#page-2398-0)
- [8단계: 새 키 페어를 사용하여 원본 인스턴스에 연결](#page-2399-0)
- [9단계: 정리](#page-2399-1)

<span id="page-2393-0"></span>1단계: 새 키 페어 생성

새 키 페어는 Amazon EC2 콘솔이나 타사 도구를 사용해 만들 수 있습니다. 새 키 페어의 이름을 잃어 버린 프라이빗 키와 동일하게 지정하려면 먼저 기존 키 페어를 삭제해야 합니다. 새 키 페어 생성에 대 한 자세한 내용은 [Amazon EC2를 사용하여 키 페어 생성](#page-2142-0) 또는 [서드 파티 도구를 사용하여 키 페어를](#page-2146-0) [생성하고 Amazon EC2로 퍼블릭 키 가져오기](#page-2146-0) 단원을 참조하십시오.

#### <span id="page-2393-1"></span>2단계: 원본 인스턴스와 루트 볼륨에 대한 정보 가져오기

이 절차를 완료하는 데 필요한 다음 정보를 기록해 둡니다.

#### 원래 인스턴스에 대한 정보를 가져오려면

- 1. [https://console.aws.amazon.com/ec2/에](https://console.aws.amazon.com/ec2/)서 Amazon EC2 콘솔을 엽니다.
- 2. 탐색 창에서 인스턴스를 선택한 후 연결할 인스턴스를 선택합니다. (이후의 내용에서는 이를 원본 인스턴스라고 지칭함)
- 3. [세부 정보(Details)] 탭에서 인스턴스 ID와 AMI ID를 기록합니다.
- 4. [네트워킹(Networking)] 탭에서 가용 영역을 기록합니다.
- 5. [스토리지(Storage)] 탭의 [루트 디바이스 이름(Root device name)] 아래에서 루트 볼륨의 디바이 스 이름(예: /dev/xvda)을 기록합니다. 그런 다음 [블록 디바이스(Block devices)]에서 이 디바이 스 이름을 찾아 볼륨 ID(예: vol-0a1234b5678c910de)를 기록합니다.

#### <span id="page-2394-0"></span>3단계: 원본 인스턴스 중지

인스턴스 상태, 인스턴스 중지를 차례로 선택합니다. 이 옵션이 비활성화되어 있으면 해당 인스턴스가 이미 중지되었거나 해당 루트 디바이스가 인스턴스 스토어 볼륨인 것입니다.

#### **A** Warning

인스턴스를 중지하면 인스턴스 스토어 볼륨의 데이터가 삭제됩니다. 인스턴스 스토어 볼륨의 데이터를 유지하려면 영구 스토리지에 백업하세요.

<span id="page-2394-1"></span>4단계: 임시 인스턴스 시작

#### New console

임시 인스턴스를 실행합니다.

- 1. 탐색 창에서 Instances(인스턴스)를 선택한 후 Launch instances(인스턴스 시작)를 선택합니 다.
- 2. 이름 및 태그(Name and tags) 섹션에서 이름(Name)에 임시(Temporary)를 입력합니다.
- 3. 애플리케이션 및 OS 이미지(Application and OS Images) 섹션에서 원본 인스턴스를 시작하는 데 사용한 것과 동일한 AMI를 선택합니다. 이 AMI가 표시되지 않는 경우 중지된 인스턴스에서 사용 가능한 AMI를 만들 수 있습니다. 자세한 내용은 [Amazon EBS-backed Linux AMI 생성](#page-133-0) 단 원을 참조하십시오.
- 4. 인스턴스 유형(Instance type) 섹션에서 기본 인스턴스 유형을 유지합니다.
- 5. 키 페어(Key pair) 섹션의 키 페어 이름(Key pair name)에서 사용할 기존 키 페어를 선택하거나 새로 하나 생성합니다.
- 6. 네트워크 설정(Network settings) 섹션에서 편집(Edit)을 선택한 다음 서브넷(Subnet)에 대해 원 본 인스턴스와 동일한 가용 영역에 있는 서브넷을 선택합니다.
- 7. 요약(Summary) 패널에서 시작(Launch)을 선택합니다.

#### Old console

[인스턴스 시작(Launch instances)]을 선택한 후 Launch Wizard를 사용하여 다음 옵션으로 임시 인 스턴스를 시작합니다.

- AMI 선택 페이지에서, 원본 인스턴스를 시작할 때와 같은 AMI를 선택합니다. 이 AMI가 표시되 지 않는 경우 중지된 인스턴스에서 사용 가능한 AMI를 만들 수 있습니다. 자세한 내용은 [Amazon](#page-133-0)  [EBS-backed Linux AMI 생성](#page-133-0) 단원을 참조하십시오.
- 인스턴스 유형 선택 페이지에서 마법사에 의해 자동 선택된 기본 인스턴스 유형을 그대로 유지합 니다.
- 인스턴스 세부 정보 구성 페이지에서 원본 인스턴스와 동일한 가용 영역을 지정합니다. VPC에서 인스턴스를 시작하는 경우 가용 영역에서 서브넷을 선택합니다.
- 태그 추가 페이지에서 인스턴스에 Name=Temporary 태그를 추가하여 임시 인스턴스임을 표시 합니다.
- 검토 페이지에서 시작을 선택합니다. 1단계에서 생성한 키 페어를 선택한 다음 인스턴스 시작 (Launch Instances)을 선택합니다.

### <span id="page-2395-0"></span>5단계: 원본 인스턴스에서 루트 볼륨을 분리하고 임시 인스턴스에 연결

- 1. 탐색 창에서 [볼륨(Volumes)]을 선택하고 원본 인스턴스에 대한 루트 디바이스 볼륨을 선택합니다 (전 단계에서 기록한 볼륨 ID). Actions(작업), Detach volume(볼륨 분리)를 선택하고 Detach(분리) 를 선택합니다. 볼륨이 available 상태가 될 때까지 기다리십시오. (새로 고침 아이콘을 클릭해 야 할 수도 있습니다.)
- 2. 해당 볼륨을 선택한 상태에서 Actions(작업)을 선택한 후 Attach volume(볼륨 연결)을 선택합니다. 임시 인스턴스의 인스턴스 ID를 선택하고 Device name(디바이스 이름)에서 지정된 디바이스(예: /dev/sdf)를 기록한 후 Attach volume(볼륨 연결)을 선택합니다.

#### **a** Note

AWS Marketplace AMI에서 원본 인스턴스를 시작했고 볼륨에 AWS Marketplace 코드가 포함되어 있는 경우 볼륨을 연결하기 전에 먼저 임시 인스턴스를 중지해야 합니다.

<span id="page-2396-0"></span>6단계: 임시 인스턴스에 마운트된 원본 볼륨의 **authorized\_keys**에 새 퍼블릭 키 추 가

- 1. 임시 인스턴스에 연결합니다.
- 2. 임시 인스턴스에서 인스턴스에 연결한 볼륨을 마운트해야 해당 파일 시스템에 액세스할 수 있 습니다. 예를 들어 디바이스 이름이 /dev/sdf인 경우 다음 명령을 사용하여 볼륨을 /mnt/ tempvol로 마운트합니다.

<span id="page-2396-1"></span>**a** Note

디바이스 이름은 인스턴스에서 다르게 표시될 수 있습니다. 예를 들면 /dev/sdf로 탑재 된 디바이스가 인스턴스에서는 /dev/xvdf로 표시되기도 합니다. Red Hat 중 일부 버전 (CentOS 등 변형 버전 포함)은 후행 문자가 4자씩 늘어나기도 하며, 이 경우 /dev/sd*f*가 /dev/xvd*k*로 변경됩니다.

a. lsblk 명령을 사용하면 볼륨이 파티셔닝됐는지 여부를 확인할 수 있습니다.

[ec2-user ~]\$ **lsblk** NAME MAJ:MIN RM SIZE RO TYPE MOUNTPOINT xvda 202:0 0 8G 0 disk ##xvda1 202:1 0 8G 0 part / xvdf 202:80 0 101G 0 disk ##xvdf1 202:81 0 101G 0 part xvdg 202:96 0 30G 0 disk

위 예에서 /dev/xvda 및 /dev/xvdf는 파티션 볼륨이고, /dev/xvdg는 파티션 볼륨이 아 닙니다. 볼륨이 파티셔닝된 경우 이후의 단계에서는 원시 디바이스(/dev/xvdf1)) 대신에 파티션(/dev/xvdf)을 마운트해야 합니다.

b. 임시 디렉터리를 만들어 볼륨을 마운트합니다.

[ec2-user ~]\$ **sudo mkdir /mnt/tempvol**

- c. 임시 탑재 지점에 볼륨(또는 파티션)을 탑재하되, 이전에 인식된 볼륨 이름이나 디바이스 이름 을 사용합니다. 필요한 명령은 사용자 운영 체제의 파일 시스템에 따라 다릅니다. 디바이스 이 름은 인스턴스에서 다르게 표시될 수 있습니다. 자세한 내용은 6단계의 [note](#page-2396-1) 섹션을 참조하십 시오.
	- Amazon Linux, Ubuntu 및 Debian

[ec2-user ~]\$ **sudo mount /dev/***xvdf1* **/mnt/tempvol**

• Amazon Linux 2, CentOS, SUSE Linux 12, RHEL 7.x

[ec2-user ~]\$ **sudo mount -o nouuid /dev/***xvdf1* **/mnt/tempvol**

**a** Note

파일 시스템이 손상되었다는 오류가 발생한다면, 다음 명령을 실행해 fsck 유틸리티를 사 용하여 파일 시스템을 확인하고 문제를 해결하십시오.

[ec2-user ~]\$ **sudo fsck /dev/***xvdf1*

3. 임시 인스턴스에서 다음 명령을 사용하여 마운팅된 볼륨의 authorized\_keys를 임시 인스턴스 에 대한authorized\_keys의 새로운 퍼블릭 키로 업데이트합니다.

#### **A** Important

다음 예는 Amazon Linux 사용자 이름 ec2-user를 사용합니다. Ubuntu 인스턴스의 경우 ubuntu처럼 다른 사용자 이름으로 바꿔야 할 수 있습니다.

[ec2-user ~]\$ **cp .ssh/authorized\_keys /mnt/tempvol/home/***ec2-user***/.ssh/ authorized\_keys**

이렇게 복사가 완료됐다면 다음 단계로 넘어갑니다.

(선택 사항) 사용자가 /mnt/tempvol에서 파일을 편집할 권한이 없다면 sudo를 사용하여 파일을 업데이트한 후 이 파일에 대한 권한을 확인해야 원본 인스턴스에 로그인할 수 있는지 여부를 확실 하게 알 수 있습니다. 파일에 대한 권한을 확인하려면 다음 명령을 사용하세요.

[ec2-user ~]\$ **sudo ls -l /mnt/tempvol/home/ec2-user/.ssh** total 4 -rw------- 1 *222 500* 398 Sep 13 22:54 authorized\_keys

이 예시에서 출력을 보면 *222*가 사용자 ID이고 *500*이 그룹 ID입니다. 그런 다음 sudo를 사용하여 실패한 복사 명령을 다시 실행합니다.

[ec2-user ~]\$ **sudo cp .ssh/authorized\_keys /mnt/tempvol/home/***ec2-user***/.ssh/ authorized\_keys**

권한이 변경되었는지 확인하려면 다음 명령을 다시 실행합니다.

[ec2-user ~]\$ **sudo ls -l /mnt/tempvol/home/***ec2-user***/.ssh**

사용자 ID와 그룹 ID가 변경되었다면 다음 명령을 사용하여 해당 항목을 복구합니다.

[ec2-user ~]\$ **sudo chown** *222:500* **/mnt/tempvol/home/***ec2-user***/.ssh/authorized\_keys**

<span id="page-2398-0"></span>7단계: 임시 인스턴스에서 원본 볼륨을 마운트 해제하고 분리한 다음 원본 인스턴스에 다시 연결

1. 임시 인스턴스에서 연결된 볼륨을 마운트 해제해야 이 볼륨을 원본 인스턴스에 다시 연결할 수 있 습니다. 예를 들어 다음 명령을 사용하면 /mnt/tempvol에서 볼륨을 탑재 해제할 수 있습니다.

[ec2-user ~]\$ **sudo umount /mnt/tempvol**

2. 임시 인스턴스에서 볼륨 분리(이전 단계에서 탑재 해제한 볼륨): Amazon EC2 콘솔의 탐색 창에서 Volumes(볼륨)를 선택하고 원본 인스턴스의 루트 디바이스 볼륨을 선택하고(이전 단계에서 기록 한 볼륨 ID 참조) Actions(작업), Detach volume(볼륨 분리)를 선택한 다음 Detach(분리)를 선택합 니다. 볼륨이 available 상태가 될 때까지 기다리십시오. (새로 고침 아이콘을 클릭해야 할 수도 있습니다.)

3. 볼륨을 원본 인스턴스에 다시 연결: 볼륨을 선택한 상태에서 Actions(작업), Attach volume(볼륨 연 결)을 선택합니다. 원본 인스턴스의 인스턴스 ID를 선택하고, 앞서 [2단계에](#page-2393-1)서 원래 루트 디바이스 연결을 위해 메모한 디바이스 이름(/dev/sda1 또는 /dev/xvda)을 지정한 뒤 Attach volume(볼 륨 연결)을 선택합니다.

#### **A** Important

원래 연결과 동일한 디바이스 이름을 지정하지 않으면 원본 인스턴스를 시작할 수 없습니 다. Amazon EC2는 sda1 또는 /dev/xvda에서 루트 디바이스 볼륨을 찾습니다.

### <span id="page-2399-0"></span>8단계: 새 키 페어를 사용하여 원본 인스턴스에 연결

원래 인스턴스를 선택하고 인스턴스 상태, 인스턴스 시작을 차례로 선택합니다. 인스턴스가 running 상태로 진입했다면 새 키 페어에 대한 프라이빗 키 파일을 사용하여 해당 인스턴스에 연결할 수 있습니 다.

#### **G** Note

새 키 페어와 해당 프라이빗 키 파일의 이름이 원래 키 페어의 이름과 다른 경우 인스턴스에 연 결할 때 새 프라이빗 키 파일의 이름을 지정해야 합니다.

### <span id="page-2399-1"></span>9단계: 정리

(선택 사항) 임시 인스턴스를 더 이상 사용하지 않는 경우 해당 인스턴스는 종료해도 됩니다. 임시 인스 턴스를 선택하고 인스턴스 상태(Instance State), 인스턴스 종료(Terminate instance)를 차례로 선택합 니다.

## 인스턴스 중지 문제 해결

Amazon EBS 인스턴스를 중지한 후 이 인스턴스가 stopping 상태로 멈춰 있는 것 같이 보일 경우 기 본 호스트 컴퓨터에 문제가 있을 수 있습니다.

인스턴스가 stopping 상태 또는 running를 제외한 다른 상태에 있는 동안에는 인스턴스 사용 요금 이 부과되지 않습니다. 인스턴스가 running 상태인 경우 인스턴스 사용량에 대해서만 요금이 부과됩 니다.

## 인스턴스 강제 중지

인스턴스의 콘솔 또는 AWS CLI 사용을 강제로 중단합니다.

#### **a** Note

인스턴스가 stopping 상태에 있는 동안에만 인스턴스를 통해 콘솔 사용을 강제로 중지할 수 있습니다. 인스턴스가 shutting-down 및 terminated 이외의 상태에 있는 동안 인스턴스 를 통해 AWS CLI 사용을 강제로 중지할 수 있습니다.

#### Console

#### 콘솔을 사용하여 인스턴스를 강제로 중지하려면

- 1. [https://console.aws.amazon.com/ec2/에](https://console.aws.amazon.com/ec2/)서 Amazon EC2 콘솔을 엽니다.
- 2. 탐색 창에서 인스턴스를 선택하고 멈춘 인스턴스를 선택합니다.
- 3. 인스턴스 상태(Instance state), 인스턴스 강제 중지(Force stop instance), 중지(Stop)를 선택합 니다.

인스턴스 강제 중지(Force stop instance)는 인스턴스가 stopping 상태일 때만 콘솔에서 사용 할 수 있습니다. 인스턴스가 다른 상태인 경우(shutting-down 및 terminated 제외) AWS CLI를 사용하여 인스턴스를 강제로 중지할 수 있습니다.

AWS CLI

AWS CLI를 사용하여 인스턴스를 강제 중지하려면

다음과 같이 [stop-instances](https://docs.aws.amazon.com/cli/latest/reference/ec2/stop-instances.html) 명령과 --force 옵션을 사용합니다.

aws ec2 stop-instances --instance-ids *i-0123ab456c789d01e* --force

10분 후에도 인스턴스가 중지되지 않는 경우 [AWS re:Post에](https://repost.aws/) 도움을 요청하는 글을 게시하세요. 해결 방법을 신속히 찾아내려면 인스턴스 ID를 포함하고 자신이 이미 수행했던 단계에 대해 설명하세요. 지 원 플랜이 있는 경우에는 [지원 센터에](https://console.aws.amazon.com/support/home#/)서 기술 지원 사례를 요청할 수 있습니다.

## 대체 인스턴스 생성

[AWS re:Post](https://repost.aws/) 또는 [지원 센터의](https://console.aws.amazon.com/support/home#/) 도움을 기다리는 동안 문제 해결을 시도하려면 대체 인스턴스를 생성 합니다. 중지된 인스턴스의 AMI를 생성하고 새로운 AMI를 사용하여 새 인스턴스를 시작합니다.

#### **A** Important

인스턴스 상태 확인 시 AMI가 손상된 OS의 정확한 복제본을 복사하므로 [시스템 상태 확인만](#page-1600-0) 등록하는 경우 대체 인스턴스를 생성하는 것이 좋습니다. 상태 메시지를 확인한 후 AMI를 생성 하고, 새 AMI를 사용하여 새 인스턴스를 시작합니다.

Console

콘솔을 사용하여 대체 인스턴스를 생성하려면

- 1. [https://console.aws.amazon.com/ec2/에](https://console.aws.amazon.com/ec2/)서 Amazon EC2 콘솔을 엽니다.
- 2. 탐색 창에서 인스턴스를 선택하고 멈춘 인스턴스를 선택합니다.
- 3. 작업(Actions), 이미지 및 템플릿(Image and templates), 이미지 생성(Create image)을 차례로 선택합니다.
- 4. 이미지 생성(Create image) 페이지에서 다음을 수행합니다.
	- a. AMI 이름 및 설명을 입력합니다.
	- b. 재부팅 안 함을 선택합니다.
	- c. 이미지 생성을 선택합니다.

자세한 내용은 [인스턴스에서 Linux AMI 생성](#page-135-0) 섹션을 참조하세요.

- 5. AMI에서 새로운 인스턴스를 시작하고 새로운 인스턴스가 작동하는지 확인합니다.
- 6. 멈춰 있는 인스턴스를 선택하고 [작업(Actions)], [인스턴스 상태(Instance state)], [인스턴스 종 료(Terminate instance)]를 차례로 선택합니다. 또한 인스턴스가 종료 중 상태로 멈추는 경우 Amazon EC2에서 몇 시간 내에 해당 인스턴스를 자동으로 종료합니다.

#### AWS CLI

#### CLI를 사용하여 대체 인스턴스를 생성하려면

1. [create-image](https://docs.aws.amazon.com/cli/latest/reference/ec2/create-image.html)(AWS CLI) 명령 및 다음 --no-reboot 옵션을 사용하여 멈춰 있는 인스턴스에 서 AMI를 생성합니다.

aws ec2 create-image --instance-id *i-0123ab456c789d01e* --name *"AMI"* - description *"AMI for replacement instance"* --no-reboot

2. [run-instances](https://docs.aws.amazon.com/cli/latest/reference/ec2/run-instances.html)(AWS CLI) 명령을 다음과 같이 사용하여 AMI에서 새 인스턴스를 시작합니다.

aws ec2 run-instances --image-id *ami-1a2b3c4d* --count 1 --instance-type *c3.large* --key-name *MyKeyPair* --security-groups *MySecurityGroup*

- 3. 새로운 인스턴스가 작동 중인지 확인합니다.
- 4. [terminate-instances\(](https://docs.aws.amazon.com/cli/latest/reference/ec2/terminate-instances.html)AWS CLI) 명령을 다음과 같이 멈춰 있는 인스턴스를 종료합니다.

aws ec2 terminate-instances --instance-ids *i-1234567890abcdef0*

이전 절차에 설명된 대로 AMI를 만들 수 없으면 다음과 같이 대체 인스턴스를 설정할 수 있습니다.

(대안) 콘솔을 사용하여 대체 인스턴스를 생성하려면

- 1. 인스턴스를 선택하고 설명, 블록 디바이스를 선택합니다. 각 볼륨을 선택하고 볼륨 ID를 기록합니 다. 어느 볼륨이 루트 볼륨인지 적어두어야 합니다.
- 2. 탐색 창에서 볼륨을 선택합니다. 인스턴스에 해당하는 각 볼륨을 선택하고 작업, 스냅샷 생성을 차 례로 선택합니다.
- 3. 탐색 창에서 스냅샷(Snapshots)를 선택합니다. 방금 만든 스냅샷을 선택한 후 작업, 볼륨 생성을 선택합니다.
- 4. 멈춰 있는 인스턴스와 동일한 운영 체제에서 인스턴스를 시작합니다. 루트 볼륨의 볼륨 ID와 디바 이스 이름을 적어둡니다.
- 5. 탐색 창에서 인스턴스(Instances)를 선택하고 방금 시작한 인스턴스를 선택한 다음 인스턴스 상태 (Instance state), 인스턴스 중지(Stop instance)를 차례로 선택합니다.
- 6. 탐색 창에서 볼륨을 선택하고 중지된 인스턴스의 루트 볼륨을 선택한 후, 작업, 볼륨 분리를 선택 합니다.
- 7. 멈춰 있는 인스턴스에서 만든 루트 볼륨을 선택하고 작업(Actions), 볼륨 연결(Attach Volume)을 선택한 후, 이 볼륨을 새 인스턴스에 루트 볼륨으로 연결합니다(기록해 놓은 디바이스 이름 사용). 루트 이외의 다른 추가 볼륨을 인스턴스에 연결합니다.
- 8. 탐색 창에서 인스턴스를 선택하고 대체 인스턴스를 선택합니다. 인스턴스 상태, 인스턴스 시작을 차례로 선택합니다. 인스턴스가 작동 중인지 확인합니다.
- 9. 멈춘 인스턴스를 선택하고 인스턴스 상태, 인스턴스 종료를 차례로 선택합니다. 또한 인스턴스가 종료 중 상태로 멈추는 경우 Amazon EC2에서 몇 시간 내에 해당 인스턴스를 자동으로 종료합니 다.

## 인스턴스 종료 문제 해결

인스턴스가 running 상태에 있지 않은 동안에는 인스턴스 사용 요금이 부과되지 않습니다. 다시 말해 서, 인스턴스를 종료할 때 인스턴스의 상태가 shutting-down으로 변경되는 즉시 해당 인스턴스에 대한 요금 발생이 중지되는 것입니다.

### 인스턴스 즉시 종료

몇 가지 문제로 인해 인스턴스가 시작 시 즉시 종료될 수 있습니다. 자세한 정보는 [인스턴스 즉시 종료](#page-2373-0) 섹션을 참조하세요.

### 지연된 인스턴스 종료

인스턴스가 몇 분 이상 shutting-down 상태로 유지되는 경우 인스턴스에 의해 실행 중인 종료 스크 립트로 인한 지연이 발생했을 수 있습니다.

또 한 가지 예상 원인은 기본 호스트 컴퓨터 관련 문제입니다. 인스턴스가 몇 시간 동안 shuttingdown 상태로 유지되는 경우 Amazon EC2는 해당 인스턴스를 멈춰 있는 인스턴스로 간주하여 강제로 종료합니다.

인스턴스가 종료 중 상태로 멈춰 있는 것처럼 보이며 이 상태로 몇 시간 이상이 경과된 경우 [AWS](https://repost.aws/) [re:Post에](https://repost.aws/) 도움을 요청하는 글을 게시하십시오. 해결 방법을 신속히 찾아내려면 인스턴스 ID를 포함하 고 자신이 이미 수행했던 단계에 대해 설명하세요. 지원 플랜이 있는 경우에는 [지원 센터](https://console.aws.amazon.com/support/home#/)에서 기술 지 원 사례를 요청할 수 있습니다.

# 종료된 인스턴스가 계속 표시됨

인스턴스를 종료한 후에도 인스턴스는 잠깐 동안 콘솔에서 표시된 후 삭제됩니다. 상태가 terminated로 표시됩니다. 몇 시간이 지난 후에도 해당 항목이 삭제되지 않으면 Support에 문의하세 요.

## 오류: 인스턴스가 종료되지 않을 수 있습니다. 'disableApiTermination' 인스 턴스 특성 수정

인스턴스를 종료하려고 할 때 The instance *instance\_id* may not be terminated. Modify its 'disableApiTermination' instance attribute 오류 메시지가 표시되면 해당 인스턴스에 종료 방지 기능이 활성화되었음을 나타냅니다. 종료 방지 기능은 인스턴스가 실수로 종료 되는 것을 방지합니다. 자세한 내용은 [종료 방지 기능 활성화](#page-855-0) 섹션을 참조하세요.

인스턴스를 종료하려면 먼저 종료 방지 기능을 비활성화해야 합니다.

Amazon EC2 콘솔을 사용하여 종료 보호를 비활성화하려면 인스턴스를 선택한 다음 작업, 인스턴스 설정, 종료 방지 기능 변경을 선택합니다.

AWS CLI를 사용하여 종료 방지 기능을 비활성화하려면 다음 명령을 실행합니다.

\$ aws ec2 modify-instance-attribute --instance-id *instance\_id* --no-disable-apitermination

### 인스턴스가 자동으로 시작되거나 종료됨

일반적으로 다음과 같은 동작은 사용자가 Amazon EC2 Auto Scaling, EC2 플릿 또는 스팟 플릿을 사 용하여 정의한 기준에 따라 컴퓨팅 리소스의 크기를 자동으로 조정했음을 의미합니다.

- 인스턴스를 종료하면 새 인스턴스가 자동으로 시작됩니다.
- 인스턴스를 시작하면 인스턴스 중 하나가 자동으로 종료됩니다.
- 인스턴스를 중지하면 인스턴스가 종료되고 새 인스턴스가 자동으로 시작됩니다.

자동 크기 조정을 중지하려면 [Amazon EC2 Auto Scaling 사용 설명서](https://docs.aws.amazon.com/autoscaling/latest/userguide/), [EC2 플릿](#page-1340-0) 또는 [스팟 플릿 요청](#page-1482-0)  [생성](#page-1482-0) 섹션을 참조하세요.

# 상태 확인에 실패한 인스턴스 문제 해결

다음 정보는 인스턴스가 상태 점검에 실패할 경우 문제의 문제 해결에 도움이 될 수 있습니다. 먼저 애 플리케이션에 문제가 있는지 여부를 결정합니다. 인스턴스에서 애플리케이션이 예상대로 실행되고 있 지 않은지 확인하면 상태 점검 정보와 시스템 로그를 검토합니다.

상태 확인이 실패하게 될 수 있는 문제의 예시는 [인스턴스 상태 확인](#page-1600-1) 섹션을 참조하세요.

#### 목차

- [상태 점검 정보 검토](#page-2406-0)
- [시스템 로그 검색](#page-2407-0)
- [Linux 기반 인스턴스의 시스템 로그 오류 문제 해결](#page-2407-1)
- [메모리 부족: 프로세스 중지](#page-2408-0)
- [ERROR: mmu\\_update failed\(메모리 관리 업데이트 실패\)](#page-2409-0)
- [I/O 오류\(블록 디바이스 장애\)](#page-2410-0)
- [I/O ERROR: neither local nor remote disk\(분산된 블록 디바이스 손상\)](#page-2412-0)
- [request\\_module: runaway loop modprobe\(이전 Linux 버전에서 레거시 커널 modprobe 반복\)](#page-2413-0)
- ["FATAL: kernel too old" 및 "fsck: No such file or directory while trying to open /dev"\(커널과 AMI 불](#page-2414-0) [일치\)](#page-2414-0)
- ["FATAL: Could not load /lib/modules" 또는 "BusyBox"\(커널 모듈 누락\)](#page-2415-0)
- [ERROR Invalid kernel\(EC2 커널이 호환되지 않음\)](#page-2417-0)
- [fsck: No such file or directory while trying to open... \(파일 시스템을 찾을 수 없음\)](#page-2418-0)
- [파일 시스템 마운트 관련 일반 오류\(마운트 실패\)](#page-2420-0)
- [VFS: Unable to mount root fs on unknown-block\(루트 파일 시스템 불일치\)](#page-2423-0)
- [Error: Unable to determine major/minor number of root device... \(루트 파일 시스템/디바이스 불일](#page-2424-0) [치\)](#page-2424-0)
- [XENBUS: Device with no driver...](#page-2425-0)
- [... days without being checked, check forced\(파일 시스템 검사 필요\)](#page-2427-0)
- [fsck died with exit status... \(디바이스 누락\)](#page-2427-1)
- [GRUB 프롬프트\(grubdom>\)](#page-2428-0)
- Bringing up interface eth0: Device eth0 has different MAC address than expected, ignoring(eth0  $2^{\text{I}}$ [터페이스를 가져오는 중: eth0 디바이스의 MAC 주소가 틀려서 무시합니다\). \(하드 코딩된 MAC 주](#page-2431-0) [소\)](#page-2431-0)
- [Unable to load SELinux Policy. Machine is in enforcing mode. Halting now\(SELinux 정책을 가져올](#page-2433-0)  [수 없습니다. 시스템이 강제 실행 모드입니다. 중단됩니다\). \(잘못된 SELinux 구성\)](#page-2433-0)
- [XENBUS: Timeout connecting to devices\(Xenbus 시간 초과\)](#page-2434-0)

# <span id="page-2406-0"></span>상태 점검 정보 검토

Amazon EC2 콘솔을 사용하여 손상된 인스턴스를 찾아내려면

- 1. [https://console.aws.amazon.com/ec2/에](https://console.aws.amazon.com/ec2/)서 Amazon EC2 콘솔을 엽니다.
- 2. 탐색 창에서 인스턴스(Instances)를 선택한 다음 인스턴스를 선택합니다.
- 3. 세부 정보 창에서 상태 및 경보를 선택하여 모든 시스템 상태 검사 및 인스턴스 상태 검사에 대한 개별 결과를 확인합니다.

시스템 상태 확인이 실패한 경우 다음 옵션 중 하나를 시도할 수 있습니다.

- 인스턴스 복구 경보를 만듭니다. 자세한 내용은 [인스턴스를 중지, 종료, 재부팅 또는 복구하는 경보](#page-1685-0)  [만들기](#page-1685-0) 섹션을 참조하세요.
- 인스턴스 유형을 [AWS Nitro 시스템에 구축된 인스턴스로](https://docs.aws.amazon.com/ec2/latest/instancetypes/ec2-nitro-instances.html) 변경하면 필수 ENA 및 NVMe 드라이버가 없는 인스턴스에서 마이그레이션한 경우 상태 점검이 실패합니다. 자세한 내용은 [인스턴스 유형 변](#page-271-0) [경을 위한 호환성](#page-271-0) 섹션을 참조하세요.
- Amazon EBS 지원 AMI를 사용하는 인스턴스의 경우, 인스턴스를 중지했다가 다시 시작합니다.
- 인스턴스 스토어 스토리지 AMI를 사용하는 인스턴스의 경우 해당 인스턴스를 종료한 후 대체 인스 턴스를 시작합니다.
- Amazon EC2에서 문제를 해결할 때까지 기다립니다.
- 문제를 [AWSre:Post에](https://repost.aws/) 게시합니다.
- 인스턴스가 Auto Scaling 그룹에 있는 경우, Amazon EC2 Auto Scaling 서비스가 자동으로 교체 인 스턴스를 시작합니다. 자세한 내용은 Amazon EC2 Auto Scaling 사용 설명서의 [Auto Scaling 인스턴](https://docs.aws.amazon.com/autoscaling/ec2/userguide/healthcheck.html) [스에 대한 상태 점검](https://docs.aws.amazon.com/autoscaling/ec2/userguide/healthcheck.html) 섹션을 참조하세요.
- 시스템 로그를 검색하여 오류가 있는지 검토합니다.

## <span id="page-2407-0"></span>시스템 로그 검색

인스턴스 상태 검사가 실패할 경우 인스턴스를 재부팅하여 시스템 로그를 검색할 수 있습니다. 이 로그 를 확인하여 문제 해결에 도움이 될 수 있는 오류를 밝혀 낼 수 있습니다. 재부팅하면 로그에서 필요 없 는 정보가 지워집니다.

인스턴스를 재부팅하고 시스템 로그를 검색하려면

- 1. [https://console.aws.amazon.com/ec2/에](https://console.aws.amazon.com/ec2/)서 Amazon EC2 콘솔을 엽니다.
- 2. 탐색 창에서 인스턴스를 선택하고 인스턴스를 선택합니다.
- 3. [인스턴스 상태(Instance state)], [인스턴스 재부팅(Reboot instance)]을 차례로 선택합니다. 인스 턴스가 재부팅되는 데 몇 분 정도 걸릴 수 있습니다.
- 4. 문제가 계속되는지 확인합니다. 경우에 따라 재부팅으로 문제가 해결될 수도 있습니다.
- 5. 인스턴스가 running 상태가 되면 [작업(Actions)], [모니터링 및 문제 해결(Monitor and troubleshoot)], [시스템 로그 가져오기(Get system log)]를 차례로 선택합니다.
- 6. 화면에 표시되는 로그를 검토한 후 아래에 나와 있는 시스템 오류 구문 목록을 참조하여 문제를 해 결합니다.
- 7. 문제가 해결되지 않으면 해당 문제를 [AWS re:Post](https://repost.aws/)에 게시할 수 있습니다.

### <span id="page-2407-1"></span>Linux 기반 인스턴스의 시스템 로그 오류 문제 해결

Linux 기반 인스턴스가 인스턴스 액세스 검사와 같은 인스턴스 상태 확인에 실패한 경우, 위의 단계에 따라 시스템 로그를 가져왔는지 확인합니다. 다음 목록에는 일반적인 시스템 로그 오류와 각 오류에 대 한 문제를 해결하기 위해 수행할 수 있는 권장 조치가 나와 있습니다.

#### 메모리 오류

- [메모리 부족: 프로세스 중지](#page-2408-0)
- [ERROR: mmu\\_update failed\(메모리 관리 업데이트 실패\)](#page-2409-0)

#### 디바이스 오류

- [I/O 오류\(블록 디바이스 장애\)](#page-2410-0)
- [I/O ERROR: neither local nor remote disk\(분산된 블록 디바이스 손상\)](#page-2412-0)

#### 커널 오류

- request module: runaway loop modprobe(이전 Linux 버전에서 레거시 커널 modprobe 반복)
- ["FATAL: kernel too old" 및 "fsck: No such file or directory while trying to open /dev"\(커널과 AMI 불](#page-2414-0) [일치\)](#page-2414-0)
- ["FATAL: Could not load /lib/modules" 또는 "BusyBox"\(커널 모듈 누락\)](#page-2415-0)
- [ERROR Invalid kernel\(EC2 커널이 호환되지 않음\)](#page-2417-0)

#### 파일 시스템 오류

- [fsck: No such file or directory while trying to open... \(파일 시스템을 찾을 수 없음\)](#page-2418-0)
- [파일 시스템 마운트 관련 일반 오류\(마운트 실패\)](#page-2420-0)
- [VFS: Unable to mount root fs on unknown-block\(루트 파일 시스템 불일치\)](#page-2423-0)
- [Error: Unable to determine major/minor number of root device... \(루트 파일 시스템/디바이스 불일](#page-2424-0) [치\)](#page-2424-0)
- [XENBUS: Device with no driver...](#page-2425-0)
- [... days without being checked, check forced\(파일 시스템 검사 필요\)](#page-2427-0)
- [fsck died with exit status... \(디바이스 누락\)](#page-2427-1)

#### 운영 체제 오류

- [GRUB 프롬프트\(grubdom>\)](#page-2428-0)
- Bringing up interface eth0: Device eth0 has different MAC address than expected, ignoring(eth0  $2^{\text{I}}$ [터페이스를 가져오는 중: eth0 디바이스의 MAC 주소가 틀려서 무시합니다\). \(하드 코딩된 MAC 주](#page-2431-0) [소\)](#page-2431-0)
- [Unable to load SELinux Policy. Machine is in enforcing mode. Halting now\(SELinux 정책을 가져올](#page-2433-0)  [수 없습니다. 시스템이 강제 실행 모드입니다. 중단됩니다\). \(잘못된 SELinux 구성\)](#page-2433-0)
- [XENBUS: Timeout connecting to devices\(Xenbus 시간 초과\)](#page-2434-0)

### <span id="page-2408-0"></span>메모리 부족: 프로세스 중지

메모리 부족 오류는 아래 표시된 것과 비슷한 시스템 로그 항목으로 표시됩니다.

[115879.769795] *Out of memory: kill process* 20273 (httpd) score 1285879 or a child

[115879.769795] Killed process 1917 (php-cgi) vsz:467184kB, anonrss:101196kB, file-rss:204kB

## 예상 원인

메모리가 모두 사용됨

### 권장 조치

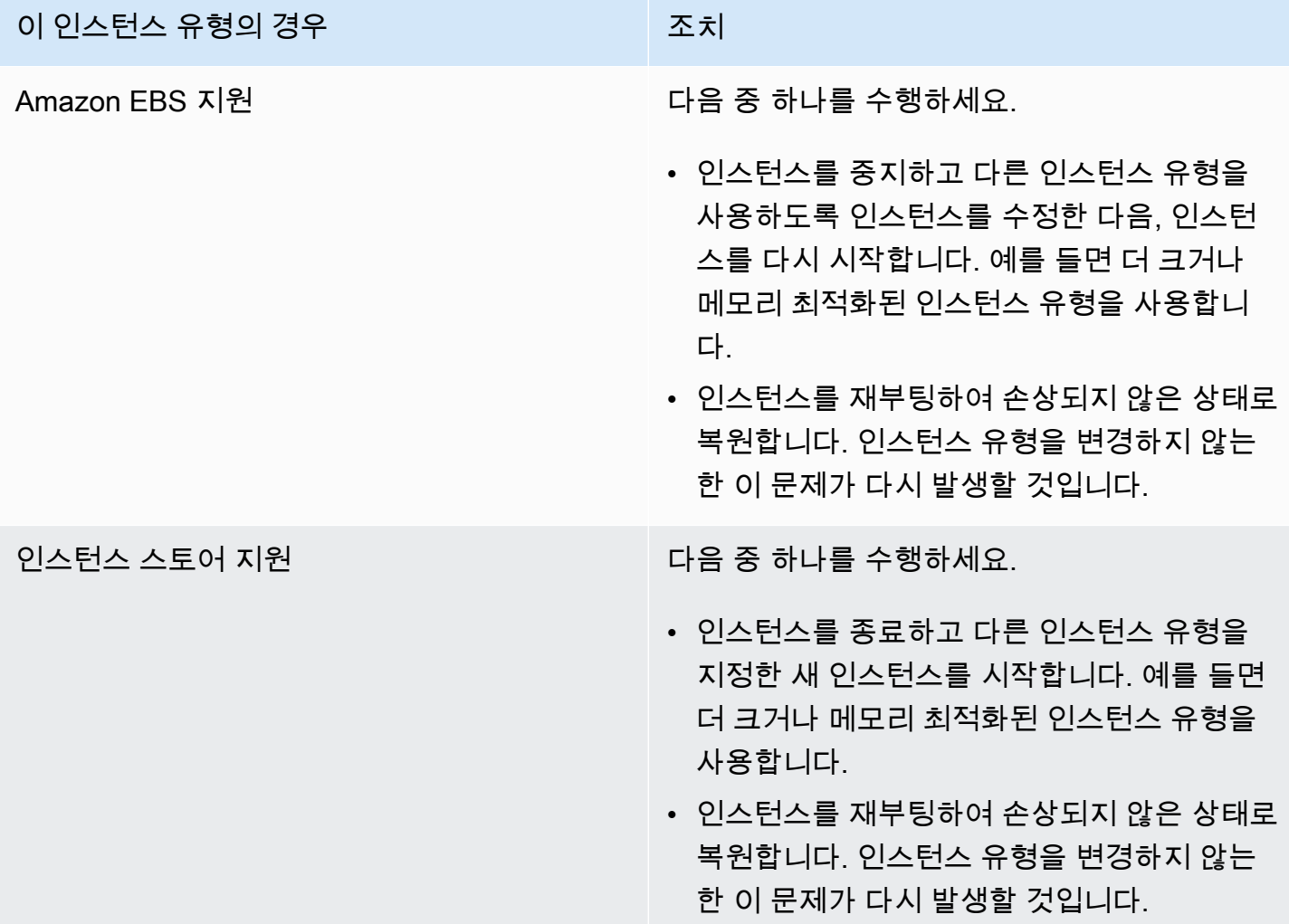

## <span id="page-2409-0"></span>ERROR: mmu\_update failed(메모리 관리 업데이트 실패)

메모리 관리 업데이트 실패는 다음과 비슷한 시스템 로그 항목으로 표시됩니다.

...

Press `ESC' to enter the menu... 0 [H[J Booting 'Amazon Linux 2011.09 (2.6.35.14-95.38.amzn1.i686)'

root (hd0)

Filesystem type is ext2fs, using whole disk

kernel /boot/vmlinuz-2.6.35.14-95.38.amzn1.i686 root=LABEL=/ console=hvc0 LANG=

en\_US.UTF-8 KEYTABLE=us

initrd /boot/initramfs-2.6.35.14-95.38.amzn1.i686.img

*ERROR: mmu\_update failed with rc=-22*

예상 원인

Amazon Linux 관련 문제

권장 조치

<span id="page-2410-0"></span>문제를 [개발자 포럼에](https://forums.aws.amazon.com/) 게시하거나, [AWS Support](https://aws.amazon.com/premiumsupport/)에 문의하세요.

I/O 오류(블록 디바이스 장애)

입/출력 오류는 다음 예와 비슷한 시스템 로그 항목으로 표시됩니다.

```
[9943662.053217] end_request: I/O error, dev sde, sector 52428288
[9943664.191262] end_request: I/O error, dev sde, sector 52428168
[9943664.191285] Buffer I/O error on device md0, logical block 209713024
[9943664.191297] Buffer I/O error on device md0, logical block 209713025
[9943664.191304] Buffer I/O error on device md0, logical block 209713026
[9943664.191310] Buffer I/O error on device md0, logical block 209713027
[9943664.191317] Buffer I/O error on device md0, logical block 209713028
[9943664.191324] Buffer I/O error on device md0, logical block 209713029
[9943664.191332] Buffer I/O error on device md0, logical block 209713030
[9943664.191339] Buffer I/O error on device md0, logical block 209713031
[9943664.191581] end_request: I/O error, dev sde, sector 52428280
[9943664.191590] Buffer I/O error on device md0, logical block 209713136
[9943664.191597] Buffer I/O error on device md0, logical block 209713137
[9943664.191767] end_request: I/O error, dev sde, sector 52428288
```
[9943664.191970] end\_request: I/O error, dev sde, sector 52428288 [9943664.192143] end\_request: I/O error, dev sde, sector 52428288 [9943664.192949] end\_request: I/O error, dev sde, sector 52428288 [9943664.193112] end\_request: I/O error, dev sde, sector 52428288 [9943664.193266] end\_request: I/O error, dev sde, sector 52428288 ...

### 예상 원인

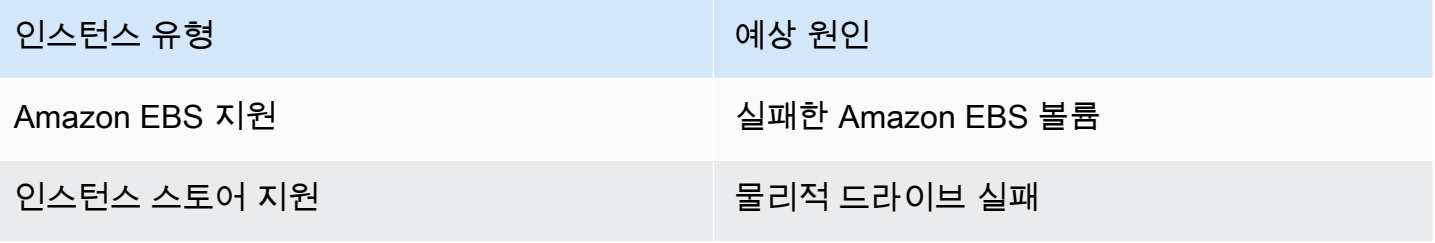

### 권장 조치

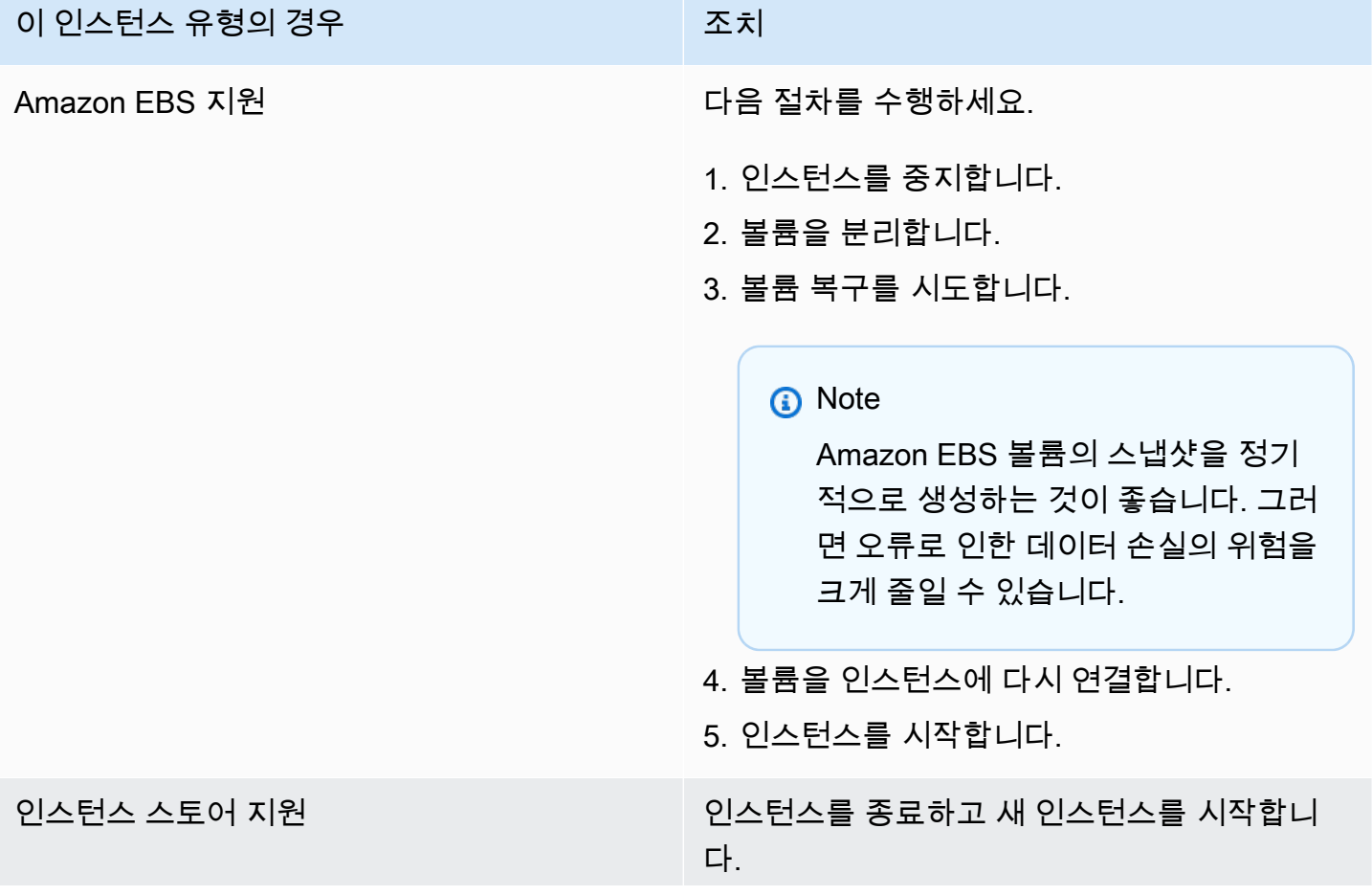
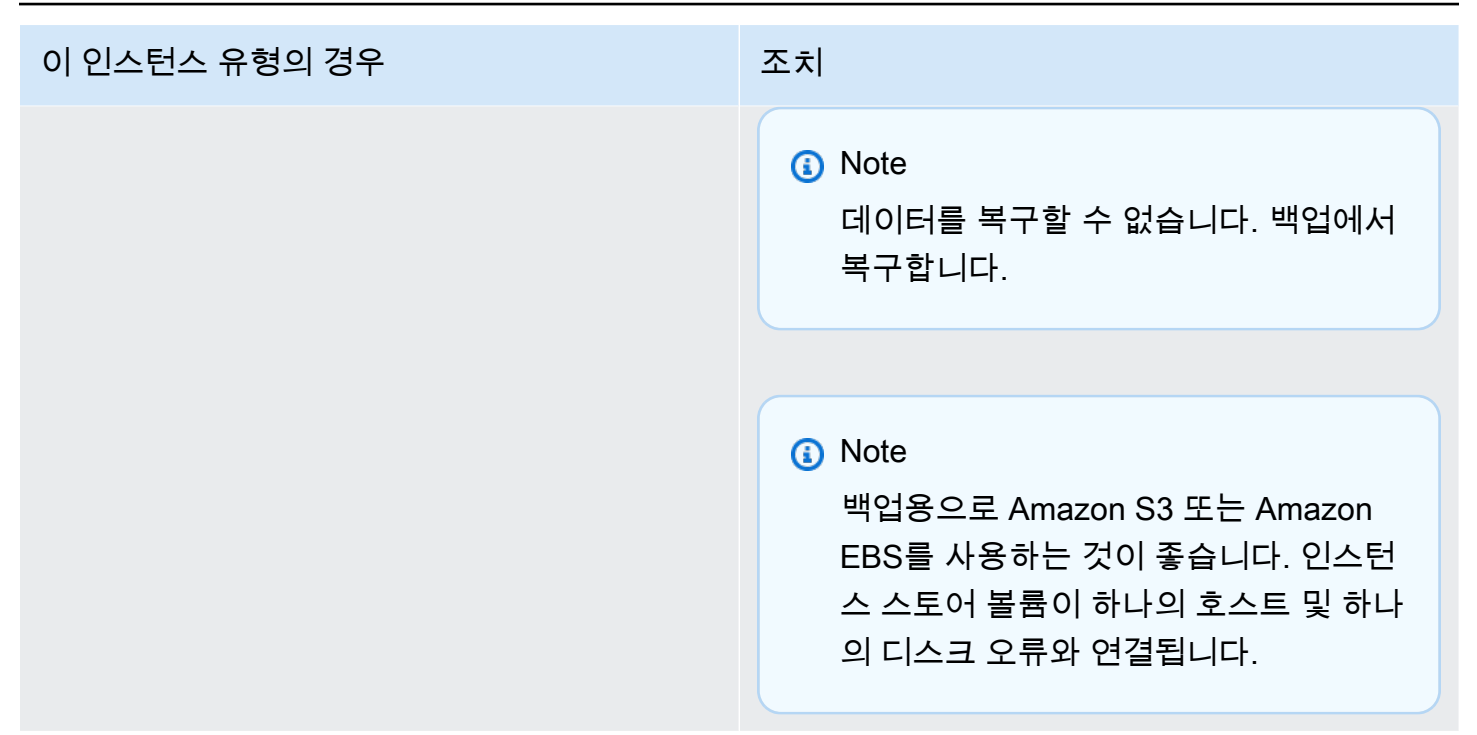

# I/O ERROR: neither local nor remote disk(분산된 블록 디바이스 손상)

디바이스에 대한 입/출력 오류는 다음 예와 비슷한 시스템 로그 항목으로 표시됩니다.

```
...
block drbd1: Local IO failed in request_timer_fn. Detaching...
Aborting journal on device drbd1-8.
block drbd1: IO ERROR: neither local nor remote disk
Buffer I/O error on device drbd1, logical block 557056
lost page write due to I/O error on drbd1
JBD2: I/O error detected when updating journal superblock for drbd1-8.
```
예상 원인

인스턴스 유형 제작 기업 기업 기업 기업 이 예상 원인

Amazon EBS 지원 Amazon EBS 볼륨

인스턴스 유형 예상 원인

인스턴스 스토어 지원 물리 프리스 프리즈 물리적 드라이브 실패

권장 조치

인스턴스를 종료하고 새 인스턴스를 시작합니다.

Amazon EBS 지원 인스턴스의 경우 해당 인스턴스로부터 이미지를 만들어서 최근 스냅샷에서 데이터 를 복구할 수 있습니다. 스냅샷 이후에 추가된 데이터는 복구할 수 없습니다.

request\_module: runaway loop modprobe(이전 Linux 버전에서 레거시 커널 modprobe 반복)

이 상태는 아래 표시된 것과 비슷한 시스템 로그로 표시됩니다. 불안정하거나 이전 Linux 커널(예: 2.6.16-xenU)을 사용하면 시작 시 무한 반복 상태가 발생합니다.

Linux version *2.6.16-xenU* (builder@xenbat.amazonsa) (gcc version 4.0.1 20050727 (Red Hat 4.0.1-5)) #1 SMP Mon May 28 03:41:49 SAST 2007 BIOS-provided physical RAM map: Xen: 0000000000000000 - 0000000026700000 (usable) 0MB HIGHMEM available. ... *request\_module: runaway loop modprobe binfmt-464c* request\_module: runaway loop modprobe binfmt-464c request\_module: runaway loop modprobe binfmt-464c request\_module: runaway loop modprobe binfmt-464c request\_module: runaway loop modprobe binfmt-464c

### 권장 조치

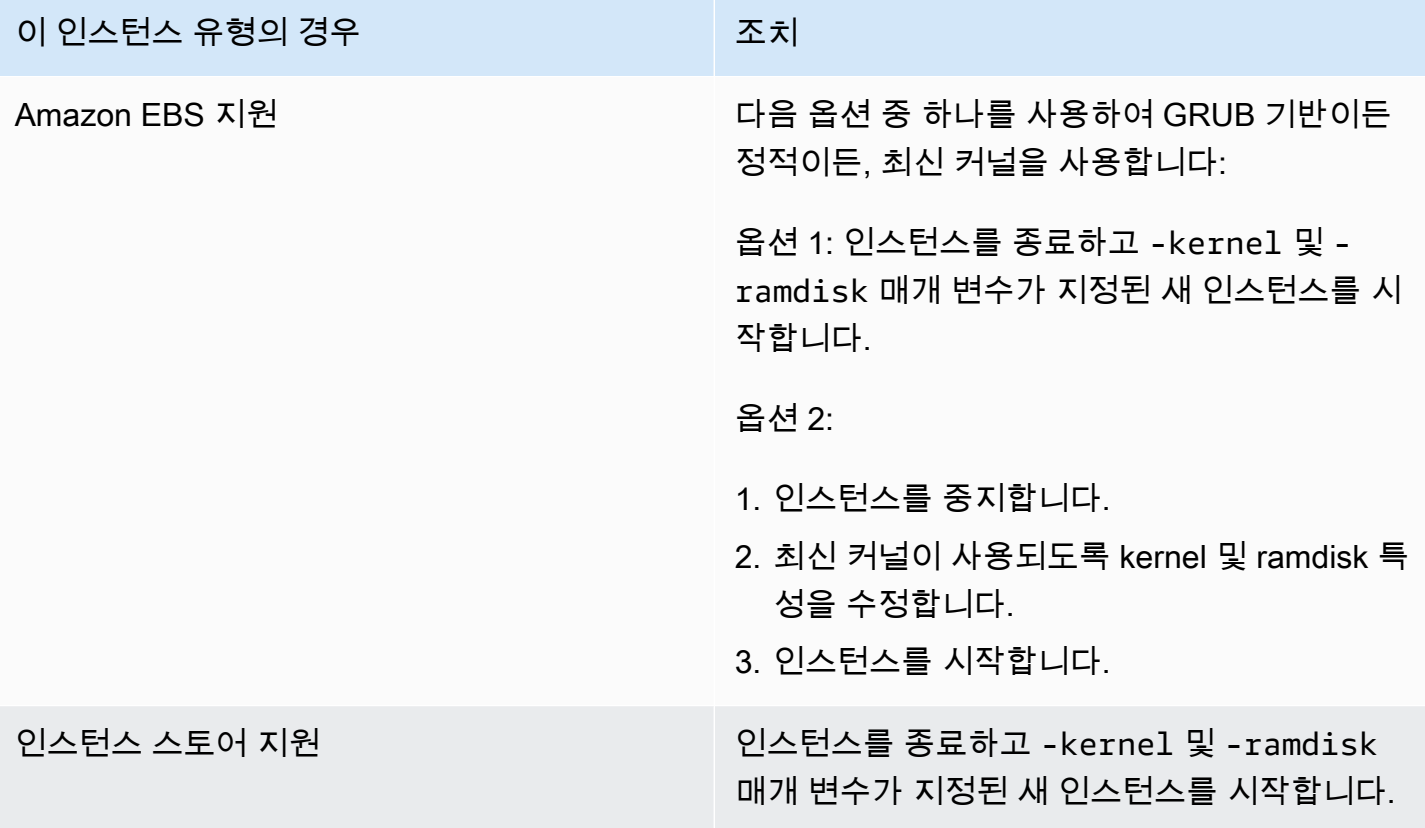

"FATAL: kernel too old" 및 "fsck: No such file or directory while trying to open /dev"(커널과 AMI 불일치)

이 상태는 아래 표시된 것과 비슷한 시스템 로그로 표시됩니다.

```
Linux version 2.6.16.33-xenU (root@dom0-0-50-45-1-a4-ee.z-2.aes0.internal) 
(gcc version 4.1.1 20070105 (Red Hat 4.1.1-52)) #2 SMP Wed Aug 15 17:27:36 SAST 2007
...
FATAL: kernel too old
Kernel panic - not syncing: Attempted to kill init!
```
예상 원인

kernel과 userland가 호환되지 않습니다.

### 권장 조치

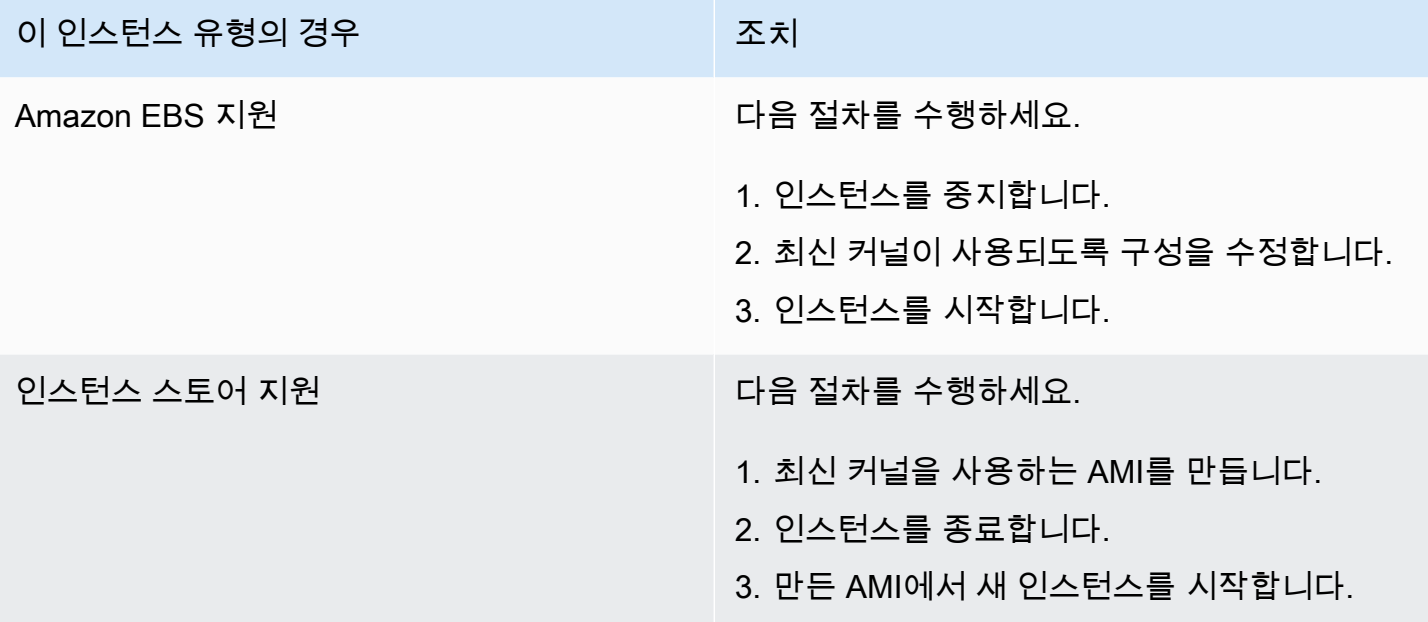

# "FATAL: Could not load /lib/modules" 또는 "BusyBox"(커널 모듈 누락)

이 상태는 아래 표시된 것과 비슷한 시스템 로그로 표시됩니다.

```
[ 0.370415] Freeing unused kernel memory: 1716k freed 
Loading, please wait...
WARNING: Couldn't open directory /lib/modules/2.6.34-4-virtual: No such file or 
  directory
FATAL: Could not open /lib/modules/2.6.34-4-virtual/modules.dep.temp for writing: No 
  such file or directory
FATAL: Could not load /lib/modules/2.6.34-4-virtual/modules.dep: No such file or 
  directory
Couldn't get a file descriptor referring to the console
Begin: Loading essential drivers... ...
FATAL: Could not load /lib/modules/2.6.34-4-virtual/modules.dep: No such file or 
  directory
FATAL: Could not load /lib/modules/2.6.34-4-virtual/modules.dep: No such file or 
  directory
Done.
Begin: Running /scripts/init-premount ...
Done.
Begin: Mounting root file system... ...
Begin: Running /scripts/local-top ...
Done.
```

```
Begin: Waiting for root file system... ...
Done.
Gave up waiting for root device. Common problems: 
  - Boot args (cat /proc/cmdline) 
    - Check rootdelay= (did the system wait long enough?) 
    - Check root= (did the system wait for the right device?) 
  - Missing modules (cat /proc/modules; ls /dev)
FATAL: Could not load /lib/modules/2.6.34-4-virtual/modules.dep: No such file or 
  directory
FATAL: Could not load /lib/modules/2.6.34-4-virtual/modules.dep: No such file or 
  directory
ALERT! /dev/sda1 does not exist. Dropping to a shell!
BusyBox v1.13.3 (Ubuntu 1:1.13.3-1ubuntu5) built-in shell (ash)
Enter 'help' for a list of built-in commands.
(initramfs)
```
### 예상 원인

이 문제는 다음 상태 중 하나 이상으로 인해 발생할 수 있습니다.

- ramdisk가 없습니다.
- ramdisk에 올바른 모듈이 없습니다.
- Amazon EBS 루트 볼륨이 /dev/sda1로 올바르게 연결되지 않았습니다.

### 권장 조치

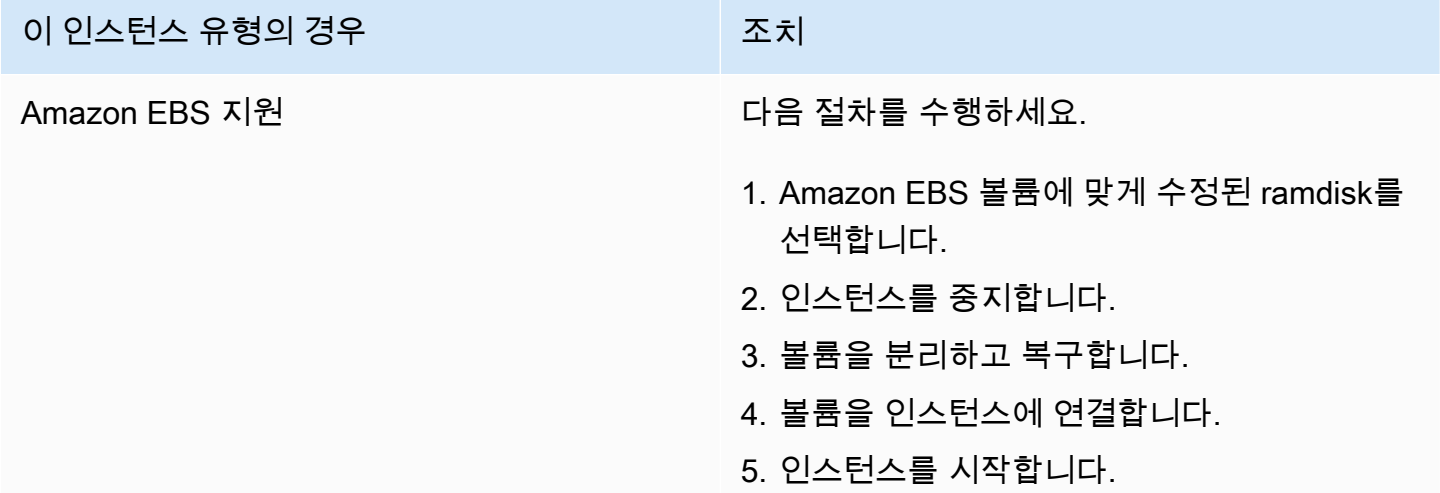

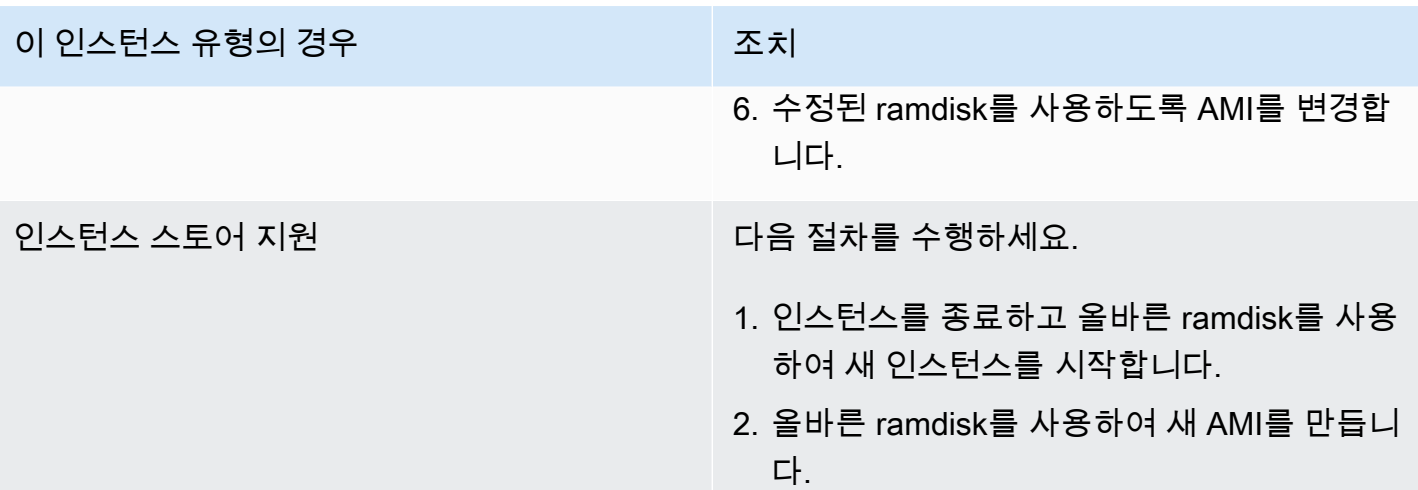

# ERROR Invalid kernel(EC2 커널이 호환되지 않음)

이 상태는 아래 표시된 것과 비슷한 시스템 로그로 표시됩니다.

```
...
root (hd0) 
  Filesystem type is ext2fs, using whole disk
kernel /vmlinuz root=/dev/sda1 ro
initrd /initrd.img
ERROR Invalid kernel: elf_xen_note_check: ERROR: Will only load images 
built for the generic loader or Linux images
xc_dom_parse_image returned -1
Error 9: Unknown boot failure 
   Booting 'Fallback' 
root (hd0) 
  Filesystem type is ext2fs, using whole disk
kernel /vmlinuz.old root=/dev/sda1 ro
Error 15: File not found
```
# 예상 원인

이 문제는 다음 상태 중 하나 또는 두 가지 모두로 인해 발생할 수 있습니다.

- 제공된 커널이 GRUB에서 지원되지 않습니다.
- 대체 커널이 존재하지 않습니다.

# 권장 조치

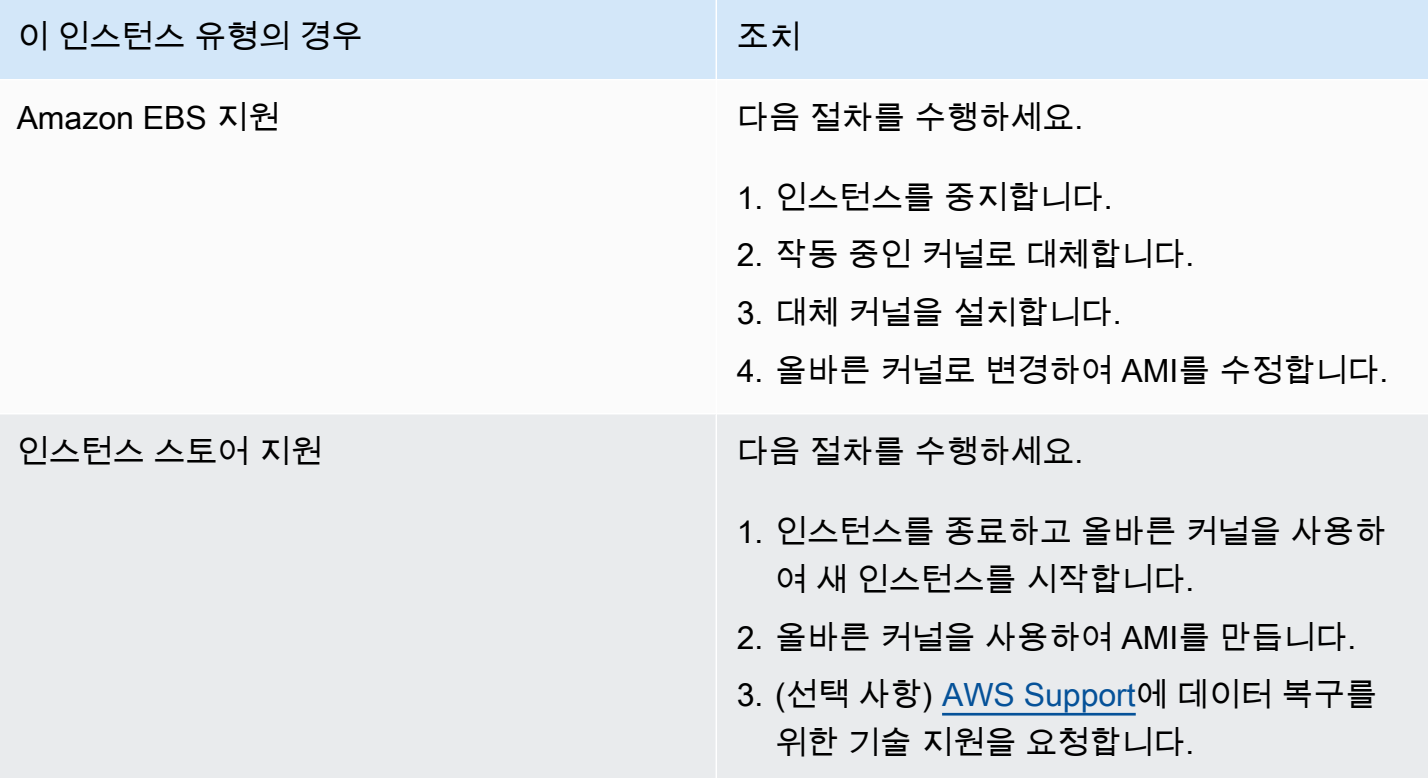

fsck: No such file or directory while trying to open... (파일 시스템을 찾을 수 없음)

이 상태는 아래 표시된 것과 비슷한 시스템 로그로 표시됩니다.

```
 Welcome to Fedora 
   Press 'I' to enter interactive startup.
Setting clock : Wed Oct 26 05:52:05 EDT 2011 [ OK ]
Starting udev: [ OK ]
```
Setting hostname localhost: [ OK ]

Amazon Elastic Compute Cloud Linux 인스턴스용 사용 설명서

```
No devices found
Setting up Logical Volume Management: File descriptor 7 left open 
   No volume groups found
[ OK ]
Checking filesystems
Checking all file systems.
[\frac{\sin\frac{3}{2}x}{\sin\frac{3}{2}x} (1) -- \frac{1}{3} fsck.ext3 -a \frac{1}{\cos\frac{3}{2}x}/dev/sda1: clean, 82081/1310720 files, 2141116/2621440 blocks
[/sbin/fsck.ext3 (1) -- /mnt/dbbackups] fsck.ext3 -a /dev/sdh 
fsck.ext3: No such file or directory while trying to open /dev/sdh
/dev/sdh: 
The superblock could not be read or does not describe a correct ext2
filesystem. If the device is valid and it really contains an ext2
filesystem (and not swap or ufs or something else), then the superblock
is corrupt, and you might try running e2fsck with an alternate superblock: 
     e2fsck -b 8193 <device>
[FAILED]
*** An error occurred during the file system check.
*** Dropping you to a shell; the system will reboot
*** when you leave the shell.
Give root password for maintenance
(or type Control-D to continue):
```
### 예상 원인

- ramdisk 파일 시스템 정의 /etc/fstab에 버그가 있습니다.
- /etc/fstab에서 파일 시스템 정의가 잘못 구성되었습니다.
- 드라이브 누락/실패

### 권장 조치

이 인스턴스 유형의 경우 조치

Amazon EBS 지원 다음 적 다음 절차를 수행하세요.

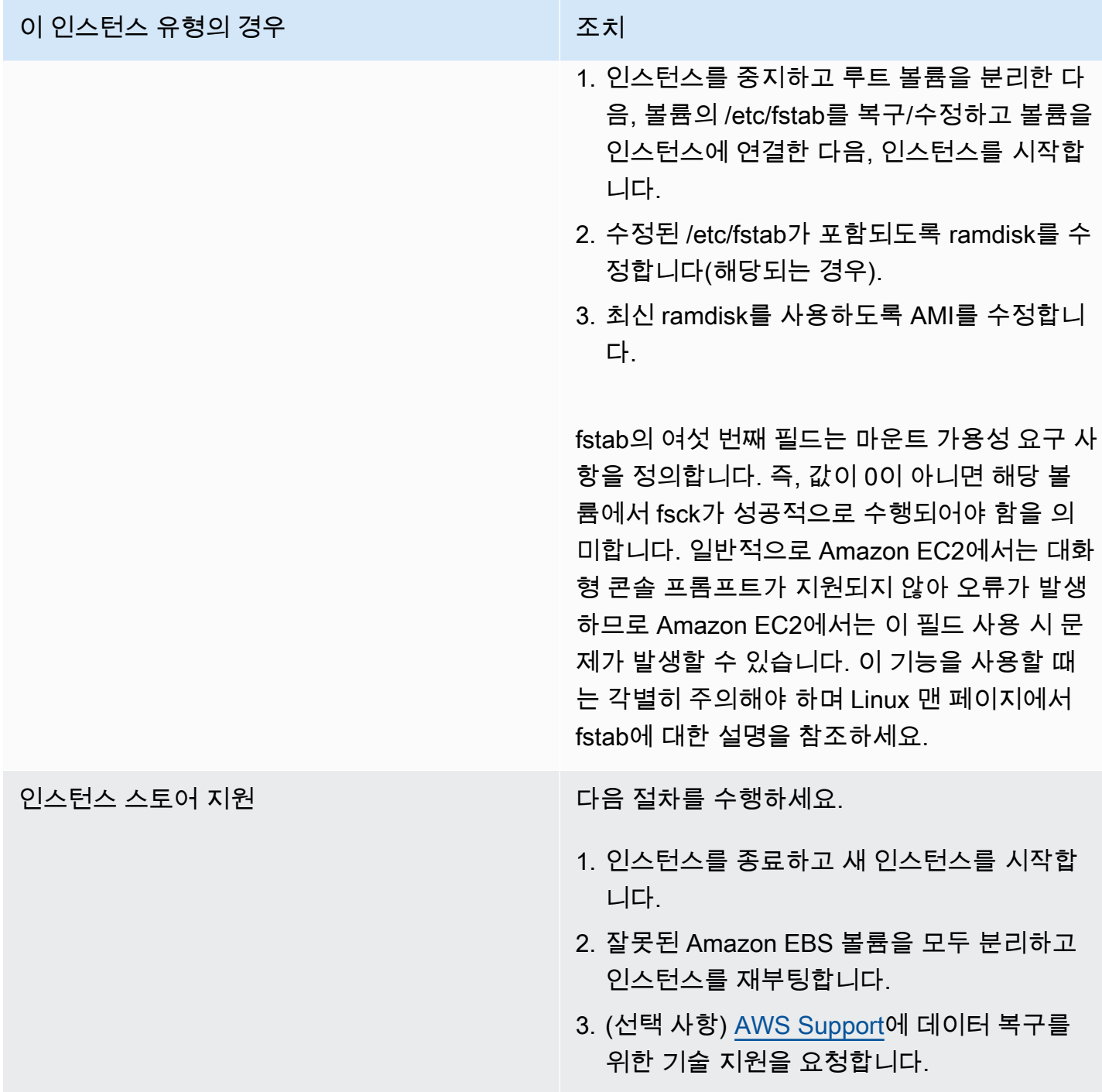

# 파일 시스템 마운트 관련 일반 오류(마운트 실패)

이 상태는 아래 표시된 것과 비슷한 시스템 로그로 표시됩니다.

Loading xenblk.ko module xen-vbd: registered block device major 8 Loading ehci-hcd.ko module Loading ohci-hcd.ko module Loading uhci-hcd.ko module USB Universal Host Controller Interface driver v3.0 Loading mbcache.ko module Loading jbd.ko module Loading ext3.ko module Creating root device. Mounting root filesystem. kjournald starting. Commit interval 5 seconds EXT3-fs: mounted filesystem with ordered data mode. Setting up other filesystems. Setting up new root fs no fstab.sys, mounting internal defaults Switching to new root and running init. unmounting old /dev unmounting old /proc unmounting old /sys mountall:/proc: unable to mount: Device or resource busy mountall:/proc/self/mountinfo: No such file or directory mountall: root filesystem isn't mounted

init: mountall main process (221) terminated with status 1

### *General error mounting filesystems*.

A maintenance shell will now be started. CONTROL-D will terminate this shell and re-try. Press enter for maintenance (or type Control-D to continue):

# 예상 원인

인스턴스 유형 제작 기업 기업 기업 기업 이 예상 원인

Amazon EBS 지원

- Amazon EBS 볼륨 분리 또는 실패.
- 파일 시스템 손상.

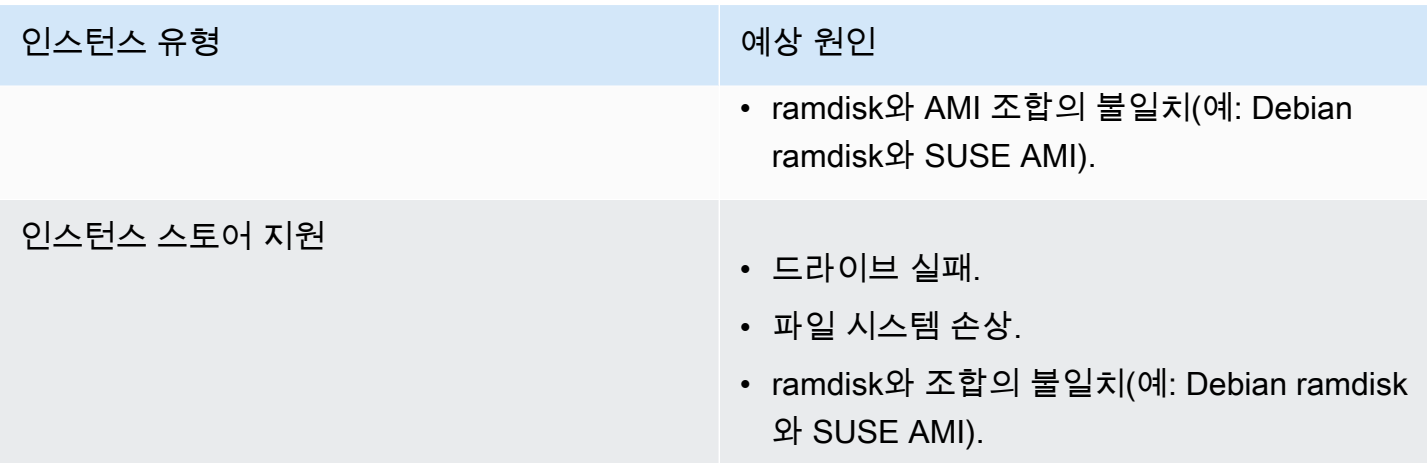

# 권장 조치

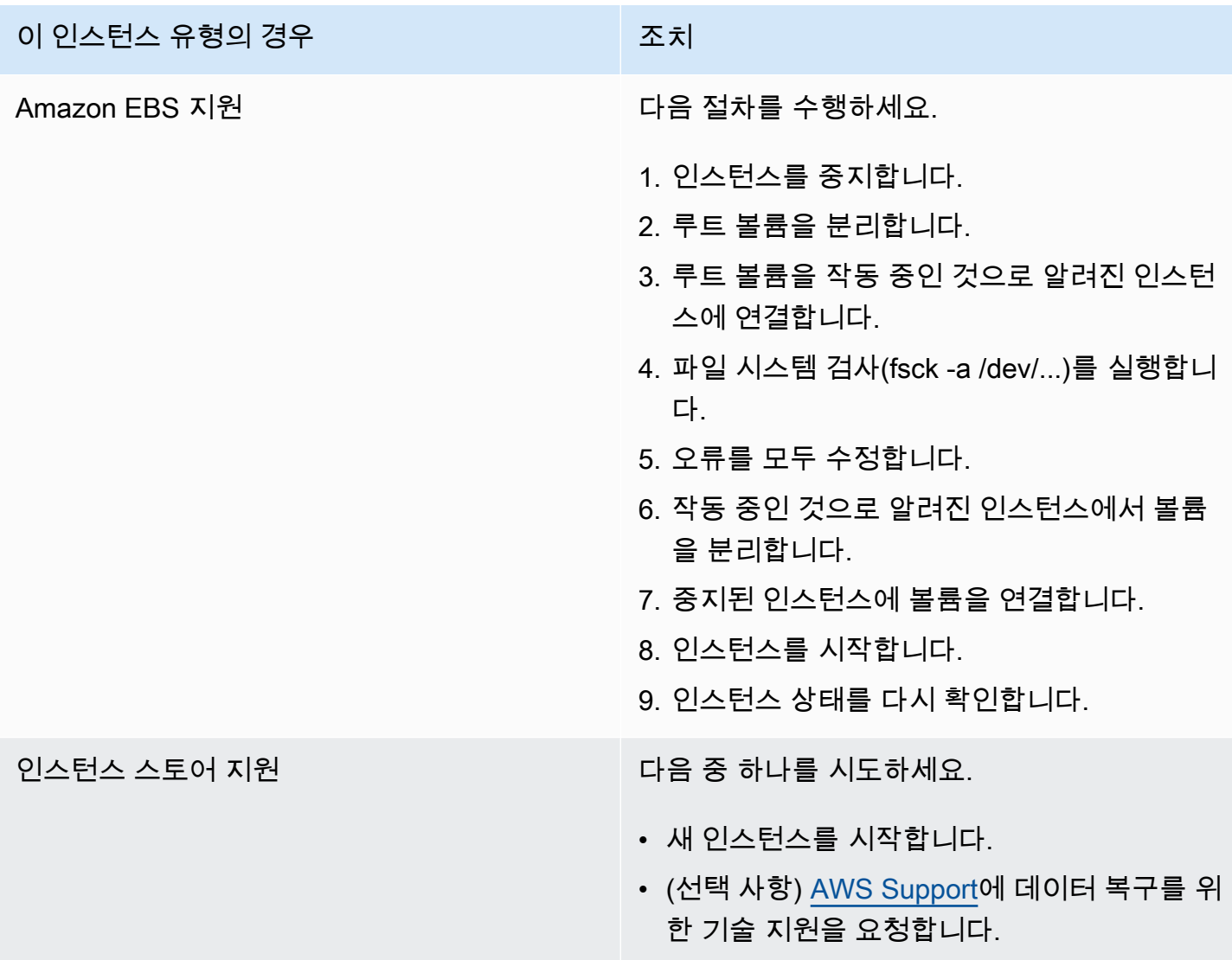

# VFS: Unable to mount root fs on unknown-block(루트 파일 시스템 불일치)

이 상태는 아래 표시된 것과 비슷한 시스템 로그로 표시됩니다.

```
Linux version 2.6.16-xenU (builder@xenbat.amazonsa) (gcc version 4.0.1 
  20050727 (Red Hat 4.0.1-5)) #1 SMP Mon May 28 03:41:49 SAST 2007
...
Kernel command line: root=/dev/sda1 ro 4
...
Registering block device major 8
...
Kernel panic - not syncing: VFS: Unable to mount root fs on unknown-block(8,1)
```
예상 원인

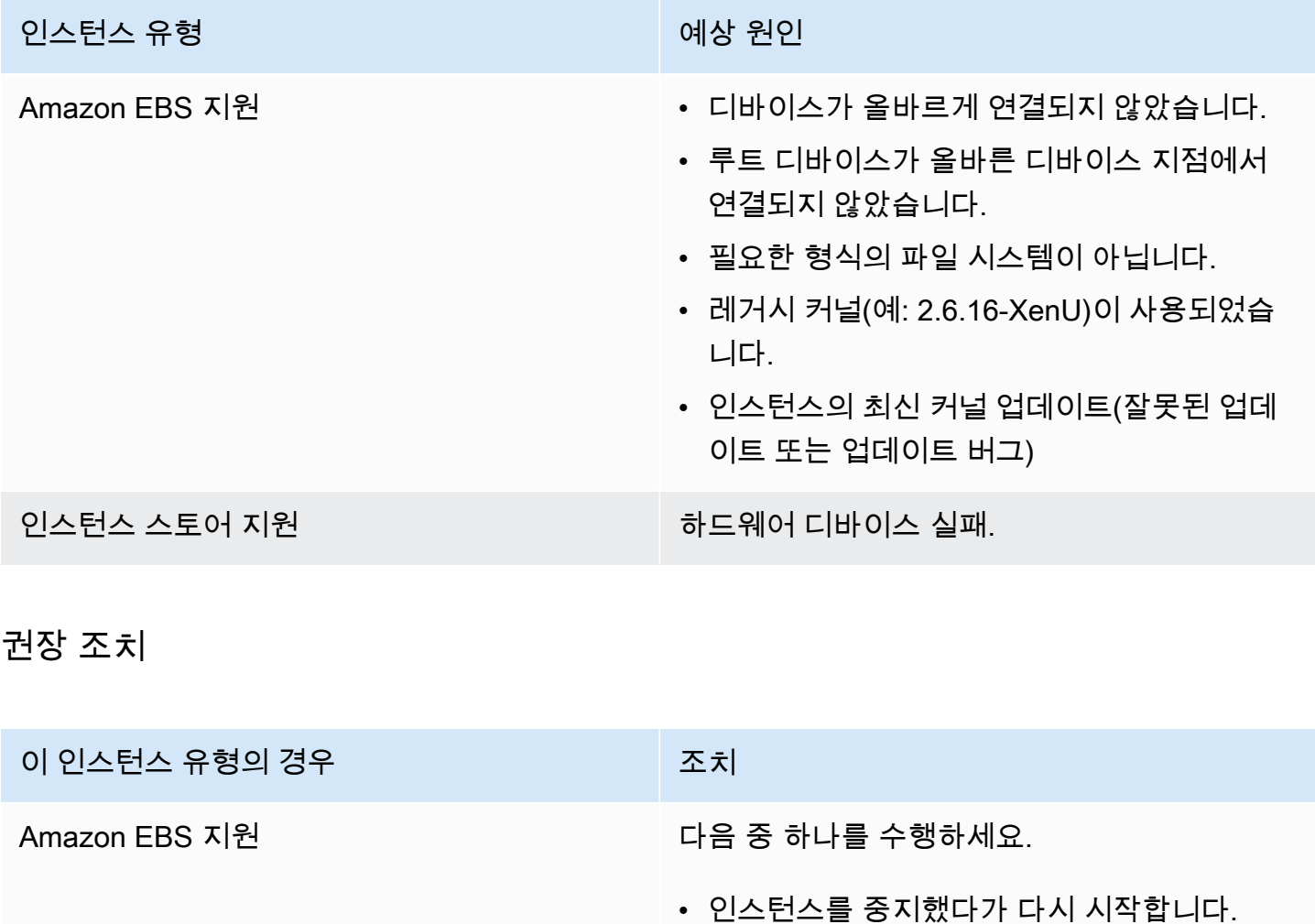

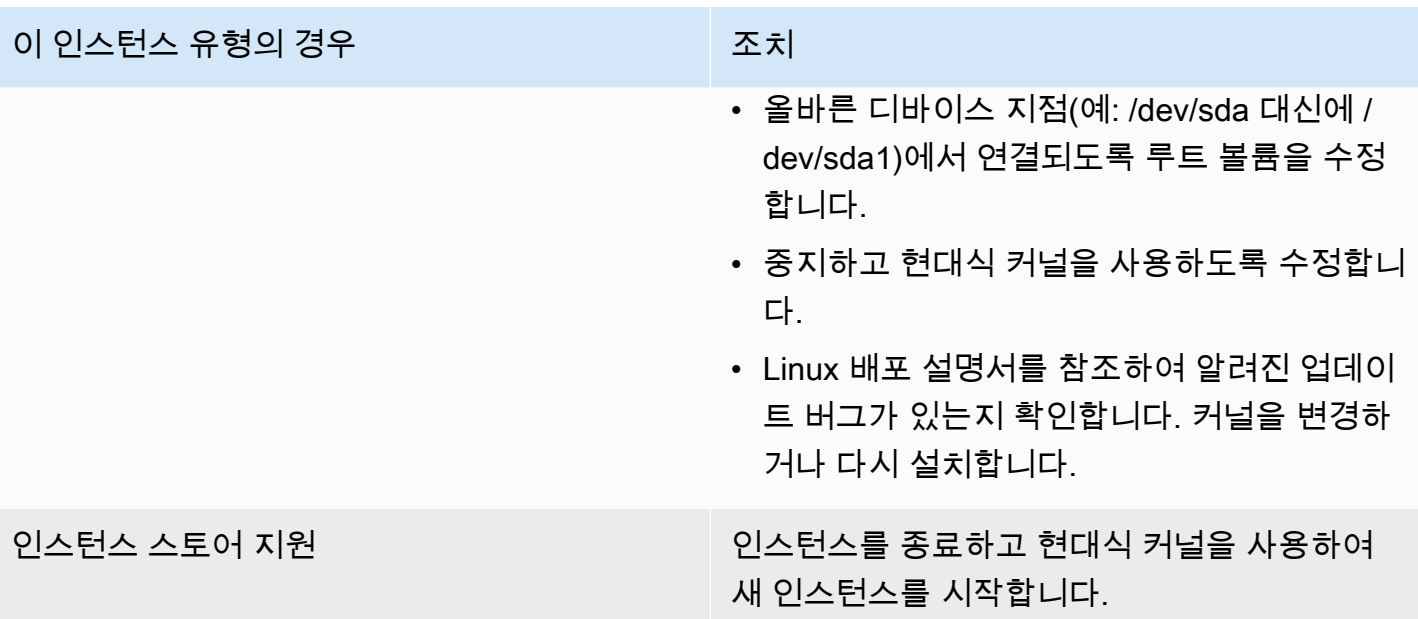

# Error: Unable to determine major/minor number of root device... (루트 파일 시스템/디바이스 불일치)

이 상태는 아래 표시된 것과 비슷한 시스템 로그로 표시됩니다.

```
...
XENBUS: Device with no driver: device/vif/0
XENBUS: Device with no driver: device/vbd/2048
drivers/rtc/hctosys.c: unable to open rtc device (rtc0)
Initializing network drop monitor service
Freeing unused kernel memory: 508k freed
:: Starting udevd...
done.
:: Running Hook [udev]
:: Triggering uevents...<30>udevd[65]: starting version 173
done.
Waiting 10 seconds for device /dev/xvda1 ...
Root device '/dev/xvda1' doesn't exist. Attempting to create it.
ERROR: Unable to determine major/minor number of root device '/dev/xvda1'.
You are being dropped to a recovery shell 
     Type 'exit' to try and continue booting
sh: can't access tty; job control turned off
[ramfs /]#
```
# 예상 원인

- 가상 블록 디바이스 드라이버가 없거나 잘못 구성되었습니다.
- 디바이스 열거형이 충돌합니다(sda와 xvda 또는 sda1 대신 sda).
- 잘못된 인스턴스 커널을 선택했습니다.

### 권장 조치

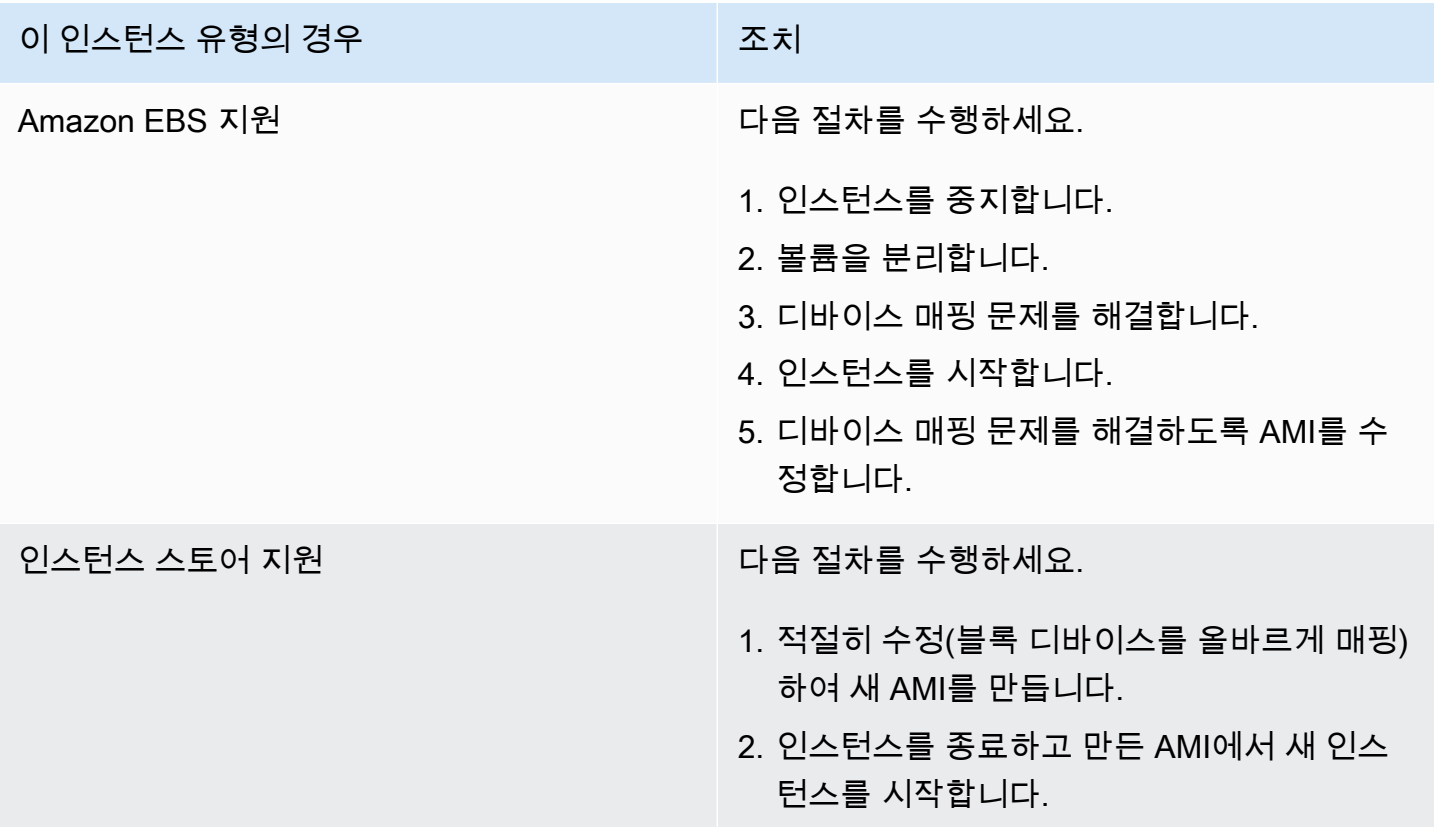

# XENBUS: Device with no driver...

이 상태는 아래 표시된 것과 비슷한 시스템 로그로 표시됩니다.

XENBUS: Device with no driver: device/vbd/2048 drivers/rtc/hctosys.c: unable to open rtc device (rtc0) Initializing network drop monitor service Freeing unused kernel memory: 508k freed :: Starting udevd... done.

```
:: Running Hook [udev]
:: Triggering uevents...<30>udevd[65]: starting version 173
done.
Waiting 10 seconds for device /dev/xvda1 ...
Root device '/dev/xvda1' doesn't exist. Attempting to create it.
ERROR: Unable to determine major/minor number of root device '/dev/xvda1'.
You are being dropped to a recovery shell 
     Type 'exit' to try and continue booting
sh: can't access tty; job control turned off
[ramfs /]#
```
# 예상 원인

- 가상 블록 디바이스 드라이버가 없거나 잘못 구성되었습니다.
- 디바이스 열거형이 충돌합니다(sda와 xvda).
- 잘못된 인스턴스 커널을 선택했습니다.

### 권장 조치

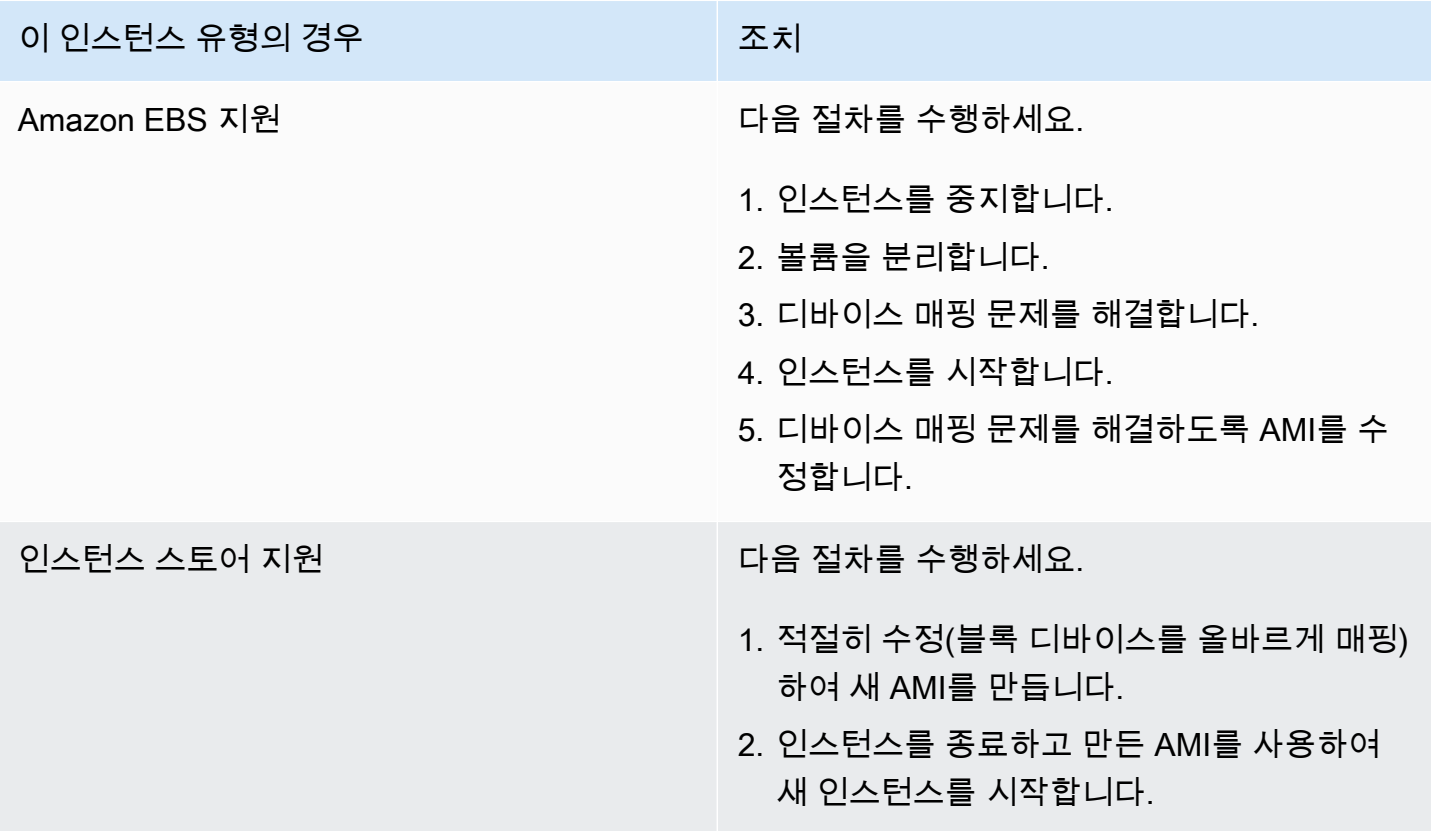

# ... days without being checked, check forced(파일 시스템 검사 필요)

이 상태는 아래 표시된 것과 비슷한 시스템 로그로 표시됩니다.

... Checking filesystems Checking all file systems.  $[\text{c} / \text{sbin}/\text{fsck}.\text{ext3}$  (1) --  $\text{c} / \text{fck}.\text{ext3}$  -a  $\text{dev}/\text{sdal}$ /dev/sda1 has gone 361 *days without being checked, check forced*

예상 원인

파일 시스템 검사 시간이 경과되었습니다. 파일 시스템 검사가 강제 실행 중입니다.

권장 조치

- 파일 시스템 검사가 완료될 때까지 기다립니다. 파일 시스템 검사는 루트 파일 시스템의 크기에 따라 오래 걸릴 수도 있습니다.
- tune2fs 또는 파일 시스템에 적합한 도구를 사용하여 파일 시스템 검사(fsck) 적용을 제거하도록 파 일 시스템을 수정합니다.

fsck died with exit status... (디바이스 누락)

이 상태는 아래 표시된 것과 비슷한 시스템 로그로 표시됩니다.

```
Cleaning up ifupdown....
Loading kernel modules...done.
...
Activating lvm and md swap...done.
Checking file systems...fsck from util-linux-ng 2.16.2
/sbin/fsck.xfs: /dev/sdh does not exist
fsck died with exit status 8
[31mfailed (code 8).[39;49m
```
예상 원인

- Ramdisk에서 누락된 드라이브를 찾고 있습니다.
- 파일 시스템 일관성 검사가 강제 실행되었습니다.
- 드라이브 실패 또는 분리

<sup>...</sup> days without being checked, check forced(파일 시스템 검사 필요) 2411

## 권장 조치

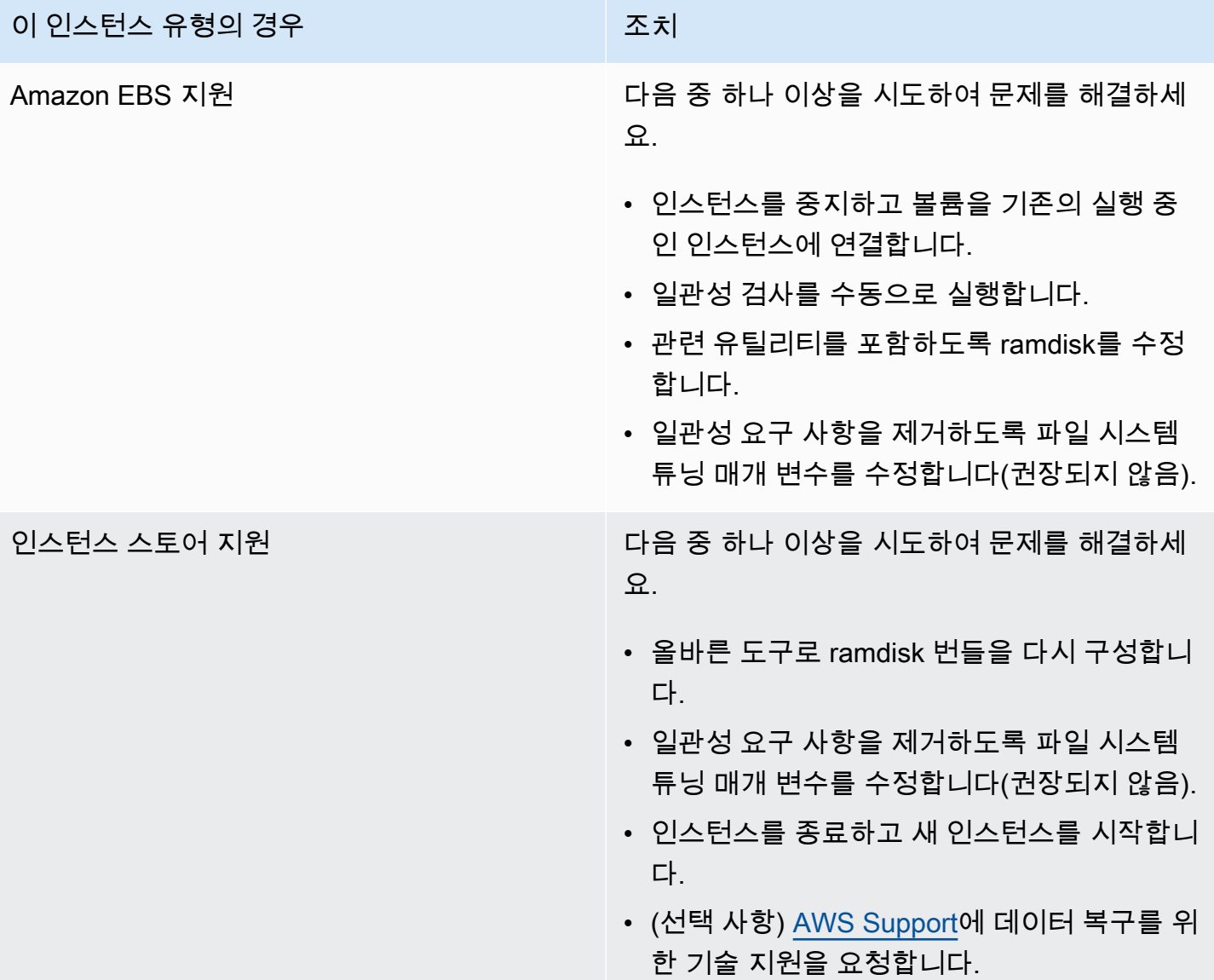

# GRUB 프롬프트(grubdom>)

이 상태는 아래 표시된 것과 비슷한 시스템 로그로 표시됩니다.

 GNU GRUB version 0.97 (629760K lower / 0K upper memory) [ Minimal BASH-like line editing is supported. For

the first word, TAB lists possible command

```
 completions. Anywhere else TAB lists the possible 
 completions of a device/filename. ]
```
# 예상 원인

*grubdom>* 

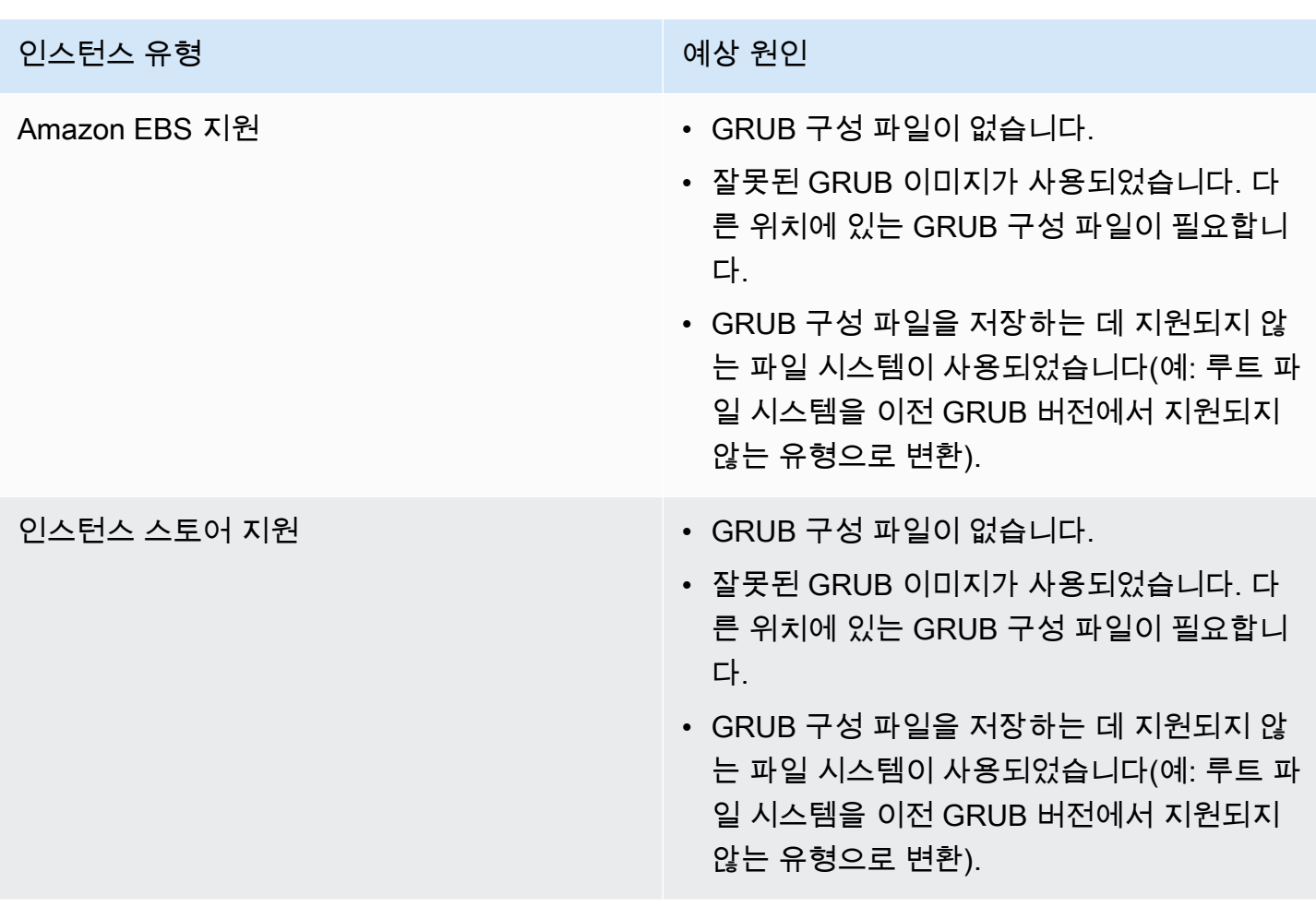

# 권장 조치

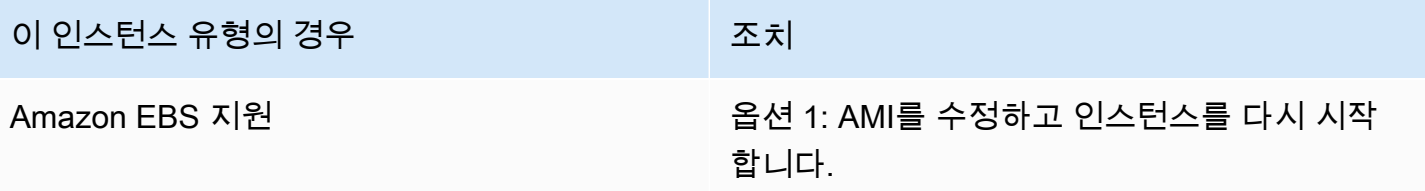

### 이 인스턴스 유형의 경우 조치

- 1. 표준 위치(/boot/grub/menu.lst)에서 GRUB 구 성 파일을 만들도록 원본 AMI를 수정합니다.
- 2. GRUB 버전에서 기본 파일 시스템 유형을 지 원하는지 확인하고 필요할 경우 GRUB을 업 그레이드합니다.
- 3. 적합한 GRUB 이미지(hd0-첫 번째 드라이브 또는 hd00 – 첫 번째 드라이브, 첫 번째 파티 션)를 선택합니다.
- 4. 인스턴스를 종료하고 만든 AMI를 사용하여 새 인스턴스를 시작합니다.

옵션 2: 기존 인스턴스 수정:

- 1. 인스턴스를 중지합니다.
- 2. 루트 파일 시스템을 분리합니다.
- 3. 루트 파일 시스템을 작동하는 것으로 알려진 인스턴스에 연결합니다.
- 4. 파일 시스템을 마운트합니다.
- 5. GRUB 구성 파일을 만듭니다.
- 6. GRUB 버전에서 기본 파일 시스템 유형을 지 원하는지 확인하고 필요할 경우 GRUB을 업 그레이드합니다.
- 7. 파일 시스템을 분리합니다.
- 8. 원래 인스턴스에 연결합니다.
- 9. 적합한 GRUB 이미지(첫 번째 디스크 또는 첫 번째 디스크의 첫 번째 파티션)를 사용하도록 커널 속성을 수정합니다.

10.인스턴스를 시작합니다.

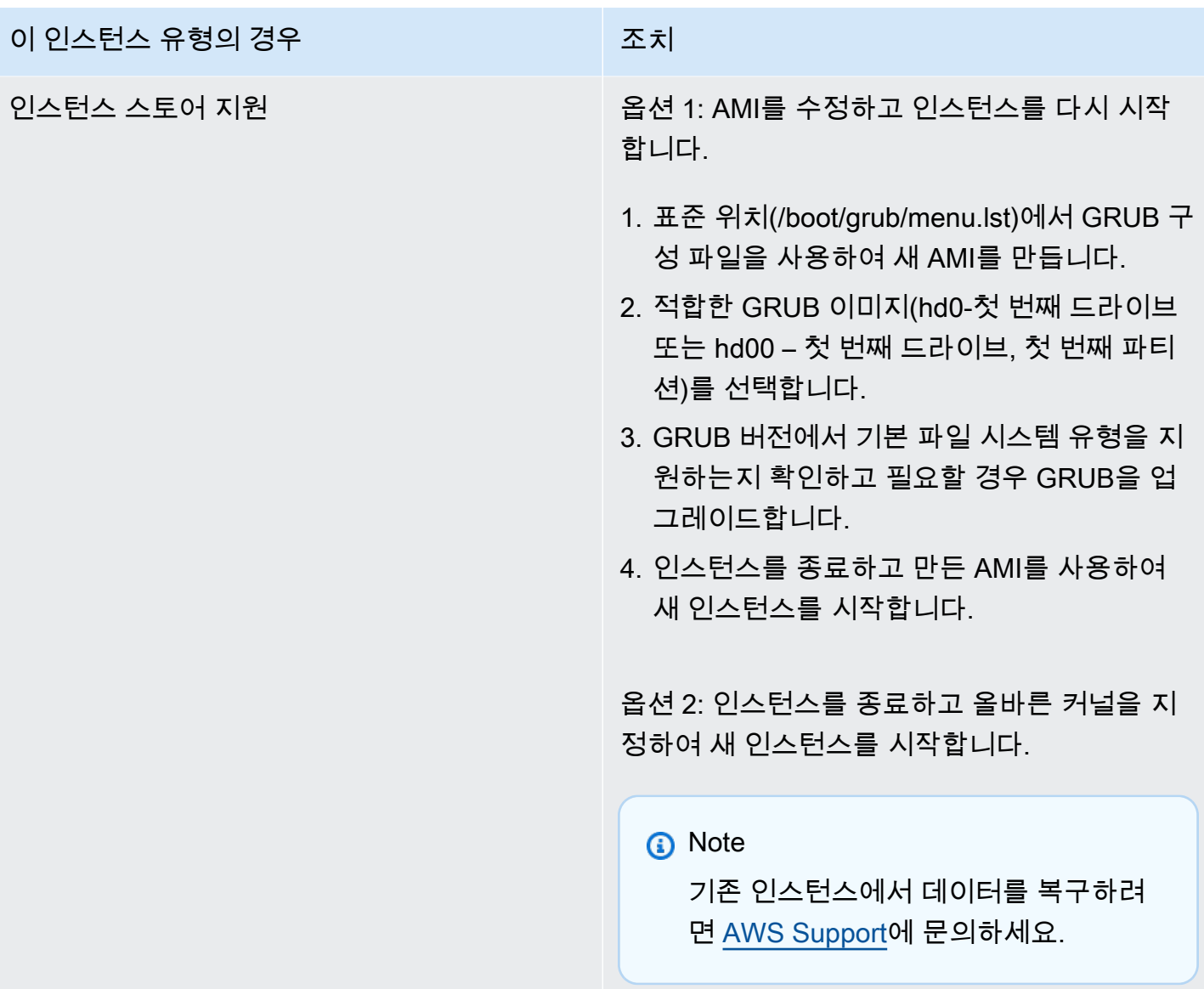

Bringing up interface eth0: Device eth0 has different MAC address than expected, ignoring(eth0 인터페이스를 가져오는 중: eth0 디바이스의 MAC 주소가 틀려서 무시합니다). (하드 코딩된 MAC 주소)

이 상태는 아래 표시된 것과 비슷한 시스템 로그로 표시됩니다.

... Bringing up loopback interface: [ OK ] *Bringing up interface eth0: Device eth0 has different MAC address than expected, ignoring.*

### *[FAILED]*

Starting auditd: [ OK ]

# 예상 원인

AMI 구성에 하드 코딩된 인터페이스 MAC이 있습니다.

### 권장 조치

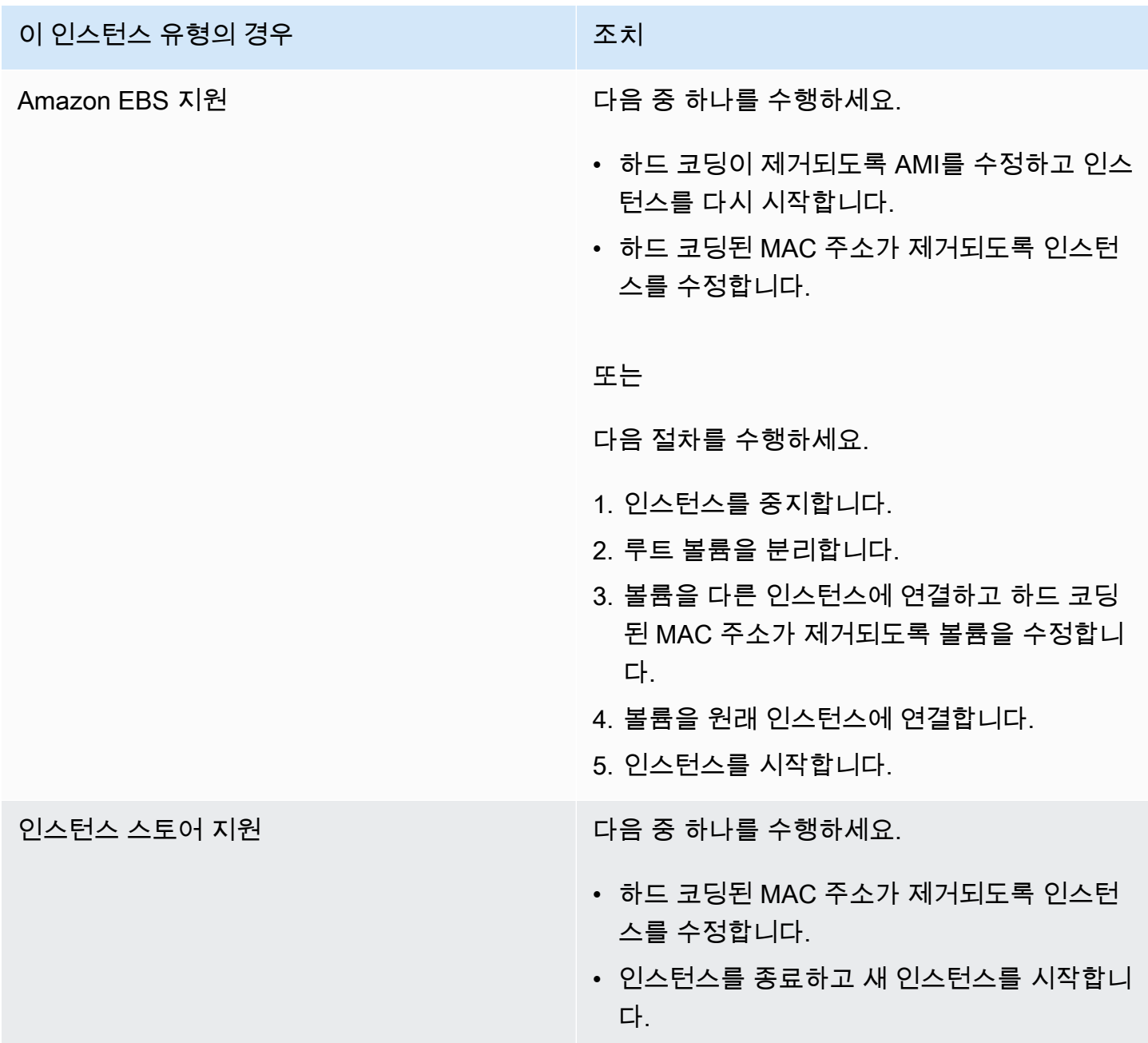

Unable to load SELinux Policy. Machine is in enforcing mode. Halting now(SELinux 정책을 가져올 수 없습니다. 시스템이 강제 실행 모드입니다. 중단됩니다). (잘못된 SELinux 구성)

이 상태는 아래 표시된 것과 비슷한 시스템 로그로 표시됩니다.

audit(1313445102.626:2): enforcing=1 old\_enforcing=0 auid=4294967295 *Unable to load SELinux Policy. Machine is in enforcing mode. Halting now. Kernel panic - not syncing: Attempted to kill init!*

예상 원인

SELinux가 오류 상태에서 활성화되었습니다.

- 제공된 커널이 GRUB에서 지원되지 않습니다.
- 대체 커널이 존재하지 않습니다.

# 권장 조치

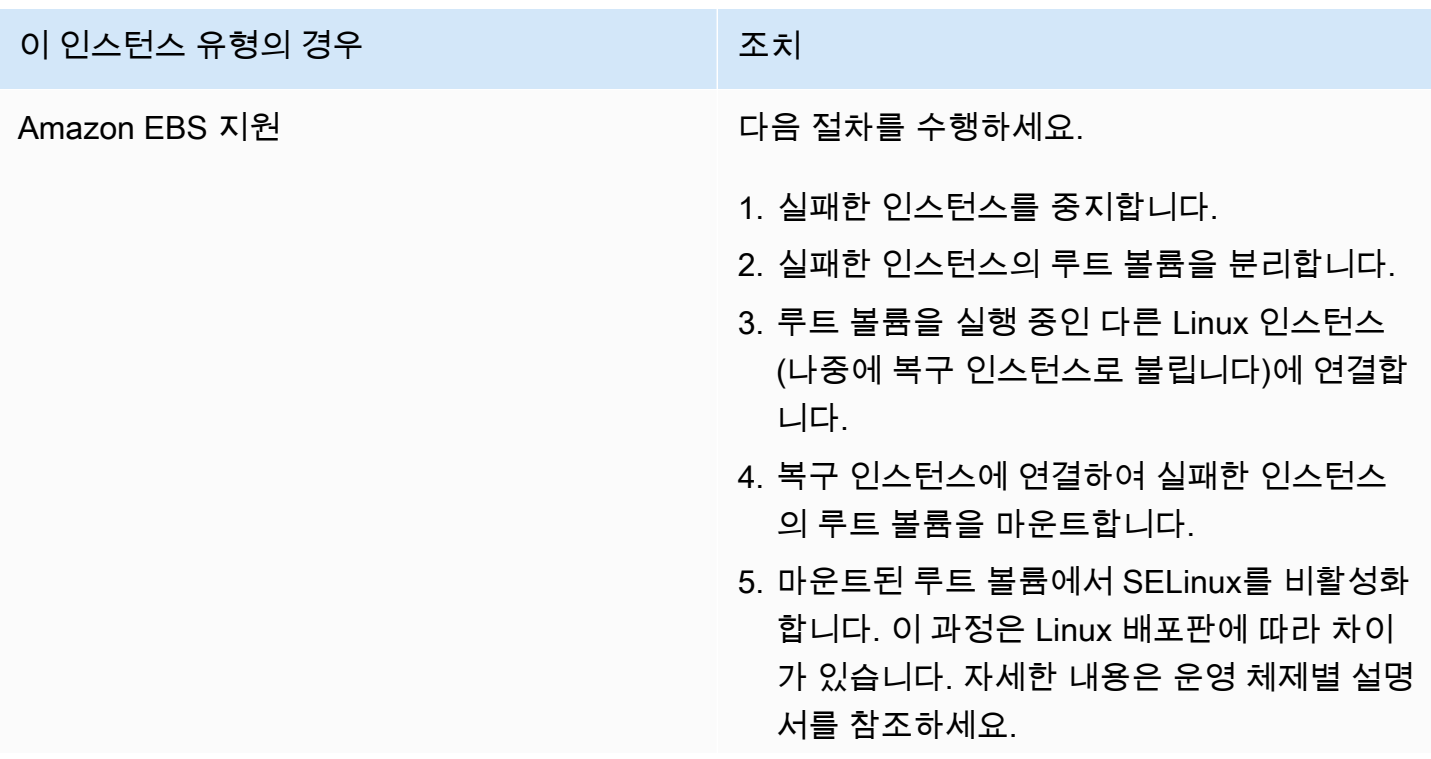

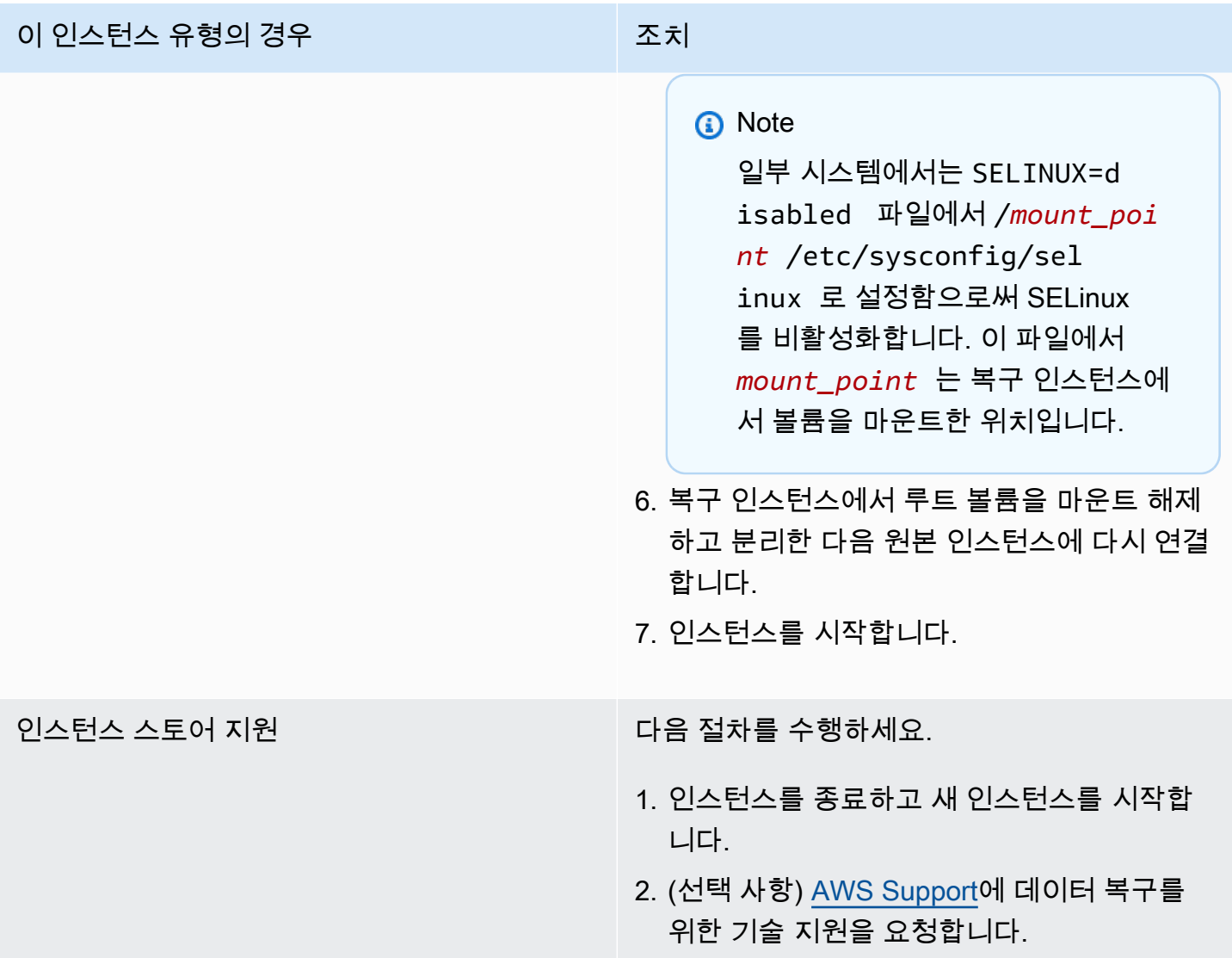

XENBUS: Timeout connecting to devices(Xenbus 시간 초과)

이 상태는 아래 표시된 것과 비슷한 시스템 로그로 표시됩니다.

```
Linux version 2.6.16-xenU (builder@xenbat.amazonsa) (gcc version 4.0.1 
20050727 (Red Hat 4.0.1-5)) #1 SMP Mon May 28 03:41:49 SAST 2007
...
XENBUS: Timeout connecting to devices!
...
Kernel panic - not syncing: No init found. Try passing init= option to kernel.
```
# 예상 원인

- 블록 디바이스가 인스턴스에 연결되어 있지 않습니다.
- 이 인스턴스에 오래된 인스턴스 커널이 사용되고 있습니다.

### 권장 조치

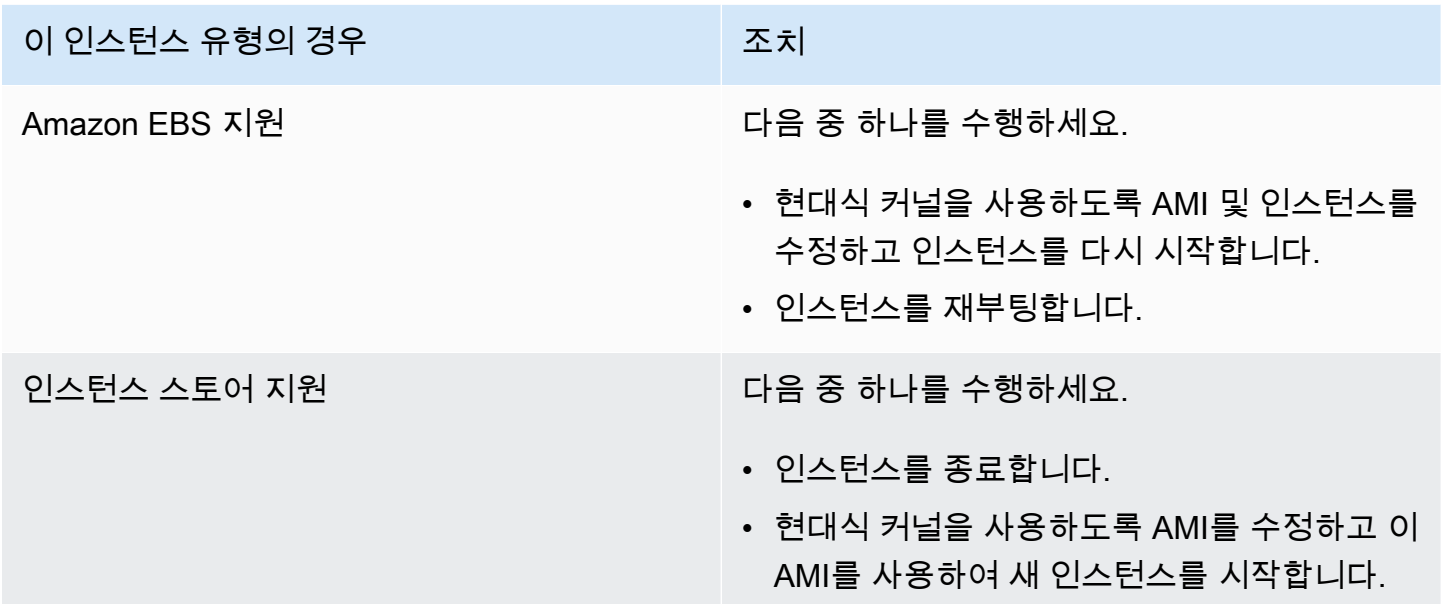

# 연결할 수 없는 인스턴스 문제 해결

다음 방법을 사용하여 연결할 수 없는 Linux 인스턴스의 문제를 해결할 수 있습니다. 연결할 수 없는 Windows 인스턴스 문제 해결에 대한 자세한 내용은 Windows용 EC2 사용 설명서에서 [연결할 수 없는](https://docs.aws.amazon.com/AWSEC2/latest/WindowsGuide/troubleshoot-unreachable-instance.html)  [인스턴스 문제 해결을](https://docs.aws.amazon.com/AWSEC2/latest/WindowsGuide/troubleshoot-unreachable-instance.html) 참조하세요.

### 내용

- [인스턴스 재부팅](#page-2436-0)
- [인스턴스 콘솔 출력](#page-2436-1)
- [연결할 수 없는 인스턴스의 스크린샷 캡처](#page-2437-0)
- [호스트 컴퓨터 실패 시 인스턴스 복구](#page-2439-0)

# <span id="page-2436-0"></span>인스턴스 재부팅

연결할 수 없게 된 인스턴스를 재부팅하는 기능도 문제 해결과 일반 인스턴스 관리용으로 유용합니다.

Reset 버튼을 눌러서 컴퓨터를 재설정할 수 있게 되는 즉시, Amazon EC2 콘솔, CLI 또는 API를 사용 하여 EC2 인스턴스를 재설정할 수 있습니다. 자세한 내용은 [인스턴스 재부팅](#page-850-0) 단원을 참조하십시오.

# <span id="page-2436-1"></span>인스턴스 콘솔 출력

콘솔 출력은 문제 진단을 위한 유용한 도구입니다. 인스턴스가 종료되거나 SSH 데몬을 시작하기 전에 연결할 수 없게 되는 서비스 구성 문제 또는 커널 문제를 해결하는 데 특히 유용합니다.

Linux/Unix 인스턴스의 경우, 컴퓨터에 연결된 물리적 컴퓨터에 일반적으로 표시되는 정확한 콘솔 출력 이 인스턴스 콘솔 출력에 표시됩니다. 콘솔 출력은 인스턴스 전환 상태(시작, 중지, 재부팅 및 종료) 직 후에 게시된 버퍼링된 정보를 반환합니다. 게시된 출력은 지속적으로 업데이트되지 않습니다. 최대값 일 것 같을 때만 업데이트됩니다.

옵션으로 인스턴스 수명 주기 동안 언제든지 최신 직렬 콘솔 출력을 검색할 수 있습니다. 이 옵션은 [AWS Nitro 시스템에 구축된 인스턴스에](https://docs.aws.amazon.com/ec2/latest/instancetypes/ec2-nitro-instances.html)서만 지원됩니다. Amazon EC2 콘솔에서는 지원하지 않습니 다.

**a** Note

게시된 출력의 최근 64 KB만 저장되며, 마지막 게시 후 1시간 이상의 분량이 제공되는 셈입니 다.

인스턴스 소유자만 콘솔 출력에 액세스할 수 있습니다.

다음 방법 중 하나를 사용하여 콘솔 출력을 가져옵니다.

Console

콘솔 출력을 가져오려면

- 1. [https://console.aws.amazon.com/ec2/에](https://console.aws.amazon.com/ec2/)서 Amazon EC2 콘솔을 엽니다.
- 2. 왼쪽 탐색 창에서 인스턴스를 선택합니다.
- 3. 인스턴스를 선택하고 작업, 모니터링 및 문제 해결, 시스템 로그 가져오기를 차례로 선택합니 다.

### Command line

콘솔 출력을 가져오려면

다음 명령 중 하나를 사용할 수 있습니다. 명령줄 인터페이스에 대한 자세한 내용은 [Amazon EC2](#page-21-0)  [액세스](#page-21-0) 섹션을 참조하세요.

- [get-console-output](https://docs.aws.amazon.com/cli/latest/reference/ec2/get-console-output.html)(AWS CLI)
- [Get-EC2ConsoleOutput\(](https://docs.aws.amazon.com/powershell/latest/reference/items/Get-EC2ConsoleOutput.html)AWS Tools for Windows PowerShell)

일반 시스템 로그 오류에 대한 자세한 내용은 [Linux 기반 인스턴스의 시스템 로그 오류 문제 해결](#page-2407-0) 섹션 을 참조하세요.

# <span id="page-2437-0"></span>연결할 수 없는 인스턴스의 스크린샷 캡처

SSH를 통해 인스턴스에 연결할 수 없는 경우 인스턴스의 스크린샷을 캡처하여 이미지로 볼 수 있습니 다. 이미지에는 인스턴스의 상태에 관한 가시성이 제공되므로 더 빠르게 문제를 해결할 수 있습니다.

인스턴스가 실행 중이거나 인스턴스가 중단된 후에 스크린샷을 생성할 수 있습니다. 이미지는 JPG 형 식으로 생성되며, 100KB보다 크지 않습니다. 스크린샷의 데이터 전송 비용은 따로 들지 않습니다.

제한 사항

이 기능은 다음에서 지원되지 않습니다.

- 베어 메탈 인스턴스(\*.metal 유형의 인스턴스)
- 인스턴스가 NVIDIA GRID 드라이버를 사용하고 있음
- [ARM 기반 Graviton 프로세서로 구동되는 인스턴스](https://aws.amazon.com/ec2/graviton/#EC2_Instances_Powered_by_AWS_Graviton_Processors)
- AWS Outposts의 Windows 인스턴스

지원되는 리전

이 기능은 다음 리전에서 사용 가능합니다.

- US East (N. Virginia) Region
- US East (Ohio) Region
- US West (N. California) Region
- US West (Oregon) Region
- 아프리카(케이프타운) 리전
- Asia Pacific (Hong Kong) Region
- 아시아 태평양(하이데라바드) 리전
- Asia Pacific (Jakarta) Region
- Asia Pacific (Melbourne) Region
- Asia Pacific (Mumbai) Region
- Asia Pacific (Osaka) Region
- Asia Pacific (Seoul) Region
- 아시아 태평양(싱가포르) 리전
- 아시아 태평양(시드니) 리전
- 아시아 태평양(도쿄) 리전
- 캐나다(중부) 리전
- 캐나다 서부(캘거리) 리전
- 중국(베이징) 리전
- 중국(닝샤) 리전
- Europe (Frankfurt) Region
- 유럽(아일랜드) 리전
- Europe (London) Region
- 유럽(밀라노) 리전
- Europe (Paris) Region
- 유럽(스페인) 리전
- Europe (Stockholm) Region
- 유럽(취리히) 리전
- Israel (Tel Aviv) Region
- South America (São Paulo) Region
- Middle East (Bahrain) Region
- Middle East (UAE) Region

### **Console**

### 인스턴스의 스크린샷을 가져오는 방법

1. [https://console.aws.amazon.com/ec2/에](https://console.aws.amazon.com/ec2/)서 Amazon EC2 콘솔을 엽니다.

- 2. 왼쪽 탐색 창에서 인스턴스를 선택합니다.
- 3. 캡처할 인스턴스를 선택합니다.
- 4. [작업(Actions)], [모니터링 및 문제 해결(Monitor and troubleshoot)], [인스턴스 스크린샷 가져 오기(Get instance screenshot)]를 선택합니다.
- 5. [다운로드(Download)]를 선택하거나 이미지를 마우스 오른쪽 버튼으로 클릭하여 다운로드하 고 저장합니다.

Command line

인스턴스 스크린샷을 캡처하는 방법

다음 명령 중 하나를 사용할 수 있습니다. 반환되는 내용은 base64-encoded입니다. 명령줄 인터페 이스에 대한 자세한 내용은 [Amazon EC2 액세스](#page-21-0) 섹션을 참조하세요.

- [get-console-screenshot\(](https://docs.aws.amazon.com/cli/latest/reference/ec2/get-console-screenshot.html)AWS CLI)
- [GetConsoleScreenshot](https://docs.aws.amazon.com/AWSEC2/latest/APIReference/API_GetConsoleScreenshot.html)(Amazon EC2 Query API)

# <span id="page-2439-0"></span>호스트 컴퓨터 실패 시 인스턴스 복구

기본 호스트 컴퓨터 하드웨어와 관련하여 복구할 수 없는 문제가 발생한 경우 AWS는 인스턴스 중지 이벤트를 예약할 수 있습니다. 이러한 이벤트가 발생하기 전에 이메일을 통해 알림이 전달됩니다.

실패한 호스트 컴퓨터에서 실행 중인 Amazon EBS 지원 인스턴스를 복구하려면

- 1. 인스턴스 스토어 볼륨의 중요 데이터를 Amazon EBS 또는 Amazon S3으로 백업합니다.
- 2. 인스턴스를 중지합니다.
- 3. 인스턴스를 시작합니다.
- 4. 중요 데이터를 복원합니다.

자세한 내용은 [Amazon EC2 인스턴스 중지 및 시작](#page-811-0) 섹션을 참조하세요.

실패한 호스트 컴퓨터에서 실행 중인 인스턴스 스토어 지원 인스턴스를 복구하려면

- 1. 인스턴스에서 AMI를 만듭니다.
- 2. 이미지를 Amazon S3으로 업로드합니다.
- 3. 중요 데이터를 Amazon EBS 또는 Amazon S3으로 백업합니다.

4. 인스턴스를 종료합니다.

- 5. AMI에서 새 인스턴스를 시작합니다.
- 6. 중요 데이터를 새 인스턴스로 모두 복원합니다.

자세한 내용은 [인스턴스 스토어 기반 Linux AMI 생성](#page-140-0) 단원을 참조하십시오.

# 잘못된 볼륨에서 부팅

/dev/xvda 또는 /dev/sda에 연결된 볼륨이 아닌 다른 볼륨이 인스턴스의 루트 볼륨이 되는 경우가 있을 수 있습니다. 이 상황은 다른 인스턴스의 루트 볼륨이나 루트 볼륨의 스냅샷에서 생성된 볼륨을 기존 루트 볼륨의 인스턴스에 연결한 경우에 발생할 수 있습니다.

이 문제는 Linux의 첫 번째 ramdisk의 작동 방식 때문에 야기됩니다. 보통 /에서 /etc/fstab 로 정의 된 볼륨을 선택하게 되는데, 일부 배포에서는 이를 볼륨 파티션에 연결된 레이블로 확인합니다. 특히 / etc/fstab의 내용이 다음과 같을 수 있습니다.

```
LABEL=/ / ext4 defaults.noatime 1 1
tmpfs /dev/shm tmpfs defaults 0 0
devpts /dev/pts devpts gid=5,mode=620 0 0 
sysfs /sys sysfs defaults 0 0
proc /proc proc defaults 0 0
```
이때 두 볼륨의 레이블을 확인한 경우 두 볼륨 모두 / 레이블을 포함하는 것을 볼 수 있습니다.

```
[ec2-user ~]$ sudo e2label /dev/xvda1
/
[ec2-user ~]$ sudo e2label /dev/xvdf1
/
```
이 예에서, 처음에 부팅 대상으로 의도했던 /dev/xvdf1 볼륨 대신에 /dev/xvda1이 ramdisk 실행 후 인스턴스가 부팅되는 루트 디바이스가 될 수 있습니다. 이 문제를 해결하려면 동일한 e2label 명령 을 사용하여 부팅 볼륨이 되게 하지 않으려는 볼륨의 레이블을 변경합니다.

경우에 따라 /etc/fstab에서 UUID를 지정하면 이 문제를 해결할 수 있습니다. 하지만 두 볼륨 모 두 동일한 스냅샷에서 생성된 경우 또는 두 번째 스냅샷이 기본 볼륨에서 생성된 경우에는 두 볼륨이 UUID를 공유합니다.

[ec2-user ~]\$ **sudo blkid**

```
/dev/xvda1: LABEL="/" UUID=73947a77-ddbe-4dc7-bd8f-3fe0bc840778 TYPE="ext4" 
  PARTLABEL="Linux" PARTUUID=d55925ee-72c8-41e7-b514-7084e28f7334 
/dev/xvdf1: LABEL="old/" UUID=73947a77-ddbe-4dc7-bd8f-3fe0bc840778 TYPE="ext4" 
  PARTLABEL="Linux" PARTUUID=d55925ee-72c8-41e7-b514-7084e28f7334
```
연결된 ext4 볼륨의 레이블을 변경하려면

1. e2label 명령을 사용하여 볼륨의 레이블을 /가 아닌 다른 레이블로 변경합니다.

```
[ec2-user ~]$ sudo e2label /dev/xvdf1 old/
```
2. 볼륨에 새 레이블이 지정되었는지 확인합니다.

```
[ec2-user ~]$ sudo e2label /dev/xvdf1
old/
```
연결된 xfs 볼륨의 레이블을 변경하려면

• xfs\_admin 명령을 사용하여 볼륨의 레이블을 /가 아닌 다른 레이블로 변경합니다.

```
[ec2-user ~]$ sudo xfs_admin -L old/ /dev/xvdf1
writing all SBs
new label = "old/"
```
그림과 같이 볼륨 라벨을 변경한 후 인스턴스를 재부팅하면 인스턴스 부팅 시 첫 번째 ramdisk에서 올 바른 볼륨을 선택하게 할 수 있습니다.

### A Important

볼륨에 연결한 새 레이블을 분리한 후 다른 인스턴스에 연결하여 루트 볼륨으로 사용하려면 위 의 절차를 다시 수행하고 볼륨 레이블을 다시 원래 값으로 돌려야 합니다. 이렇게 하지 않으면 ramdisk가 / 레이블을 가진 볼륨을 찾을 수 없기 때문에 다른 인스턴스가 부팅되지 않습니다.

# Linux용 EC2Rescue 사용

Linux용 EC2Rescue는 100개 이상의 Amazon EC2 Linux 인스턴스에서 실행이 가능하고 모듈 라이 브러리를 사용하여 일반 문제를 진단하고 해결하는 사용하기 쉬운 오픈 소스 도구입니다. Linux용

EC2Rescue에 대한 몇 가지 일반화된 사용 사례로는 syslog 및 패키지 관리자 로그 수집, 리소스 사용 률 데이터 수집, 문제가 알려진 커널 파라미터 및 일반 OpenSSH 문제 진단/해결이 있습니다.

AWSSupport-TroubleshootSSH Runbook은 Linux용 EC2Rescue를 설치한 다음 이 도구를 사용하 여 SSH를 통한 Linux 시스템에 대한 원격 연결을 방해하는 일반적인 문제를 확인하거나 수정하려고 합니다. 자세한 내용을 보고 이 자동화를 실행하려면 [AWS Support-TroubleshootSSH를](https://docs.aws.amazon.com/systems-manager/latest/userguide/automation-awssupport-troubleshootssh.html) 참조하세요.

Windows 인스턴스를 사용하는 경우 [Windows Server용 EC2Rescue를](https://docs.aws.amazon.com/AWSEC2/latest/WindowsGuide/Windows-Server-EC2Rescue.html) 참조하세요.

내용

- [Linux용 EC2Rescue 설치](#page-2442-0)
- [Linux용 EC2Rescue 작업](#page-2446-0)
- [EC2Rescue 모듈 개발](#page-2449-0)

<span id="page-2442-0"></span>Linux용 EC2Rescue 설치

다음 사전 조건을 충족하는 Amazon EC2 Linux 인스턴스에 Linux용 EC2Rescue 도구를 설치할 수 있 습니다.

사전 조건

- 지원되는 운영 체제:
	- Amazon Linux 2
	- Amazon Linux 2016.09+
	- SUSE Linux Enterprise Server 12+
	- RHEL 7+
	- Ubuntu 16.04+
- 소프트웨어 요구 사항:
	- Python 2.7.9+ 또는 3.2+

AWSSupport-TroubleshootSSH Runbook은 Linux용 EC2Rescue를 설치한 다음 이 도구를 사용하 여 SSH를 통한 Linux 시스템에 대한 원격 연결을 방해하는 일반적인 문제를 확인하거나 수정하려고 합니다. 자세한 내용을 보고 이 자동화를 실행하려면 [AWS Support-TroubleshootSSH를](https://docs.aws.amazon.com/systems-manager/latest/userguide/automation-awssupport-troubleshootssh.html) 참조하세요.

시스템에 필수 Python 버전이 있다면 표준 빌드를 설치할 수 있습니다. 없다면 Python의 최소 사본이 포함된 번들링된 빌드를 설치할 수 있습니다.

### 표준 빌드를 설치하려면

1. 작동하는 Linux 인스턴스에서 [Linux용 EC2Rescue](https://s3.amazonaws.com/ec2rescuelinux/ec2rl.tgz) 도구를 다운로드합니다.

**curl -O https://s3.amazonaws.com/ec2rescuelinux/ec2rl.tgz**

- 2. (선택 사항) 계속 진행하기 전에 Linux용 EC2Rescue 설치 파일의 서명을 확인할 수 있습니다. 자 세한 내용은 [\(선택 사항\) Linux용 EC2Rescue의 서명 확인](#page-2443-0) 섹션을 참조하세요.
- 3. sha256 해시 파일 다운로드:

**curl -O https://s3.amazonaws.com/ec2rescuelinux/ec2rl.tgz.sha256**

4. tarball의 무결성 확인:

**sha256sum -c ec2rl.tgz.sha256**

5. tarball의 압축을 풉니다.

**tar -xzvf ec2rl.tgz**

6. 도움말 파일을 나열하여 설치를 확인합니다.

```
cd ec2rl-<version_number>
./ec2rl help
```
번들링된 빌드를 설치하려면

<span id="page-2443-0"></span>다운로드 링크 및 제한 사항 목록은 GitHub에서 [Linux용 EC2Rescue를](https://github.com/awslabs/aws-ec2rescue-linux/blob/master/README.md) 참조하세요.

(선택 사항) Linux용 EC2Rescue의 서명 확인

다음은 Linux 기반 운영 체제용 Linux용 EC2Rescue 패키지의 유효성을 확인하는 권장 절차입니다.

인터넷에서 애플리케이션을 다운로드할 때 소프트웨어 게시자의 자격 증명을 인증하고 애플리케이션 이 게시된 후 변경되거나 손상되지 않았는지 확인하는 것이 좋습니다. 이를 통해 바이러스나 기타 악성 코드가 포함된 애플리케이션 버전을 설치하는 것을 방지할 수 있습니다.

이 섹션의 절차를 수행한 후에 Linux용 EC2Rescue용 소프트웨어가 변경되거나 손상된 것을 발견한 경우 설치 파일을 실행하지 마세요. 대신 Amazon Web Services에 문의하세요.

Linux 기반 운영 체제용 Linux용 EC2Rescue 파일은 보안 디지털 서명을 위한 Pretty Good Privacy 표 준의 오픈 소스 구현(OpenPGP)인 GnuPG를 사용하여 서명됩니다. GnuPG(GPG라고도 함)는 디지털 서명을 통해 확인한 후 인증 및 무결성을 제공합니다. AWS는 다운로드된 Linux용 EC2Rescue 패키 지를 확인할 수 있도록 퍼블릭 키 및 서명을 게시합니다. PGP 및 GnuPG(GPG)에 대한 자세한 내용은 <http://www.gnupg.org>를 참조하세요.

첫 번째 단계는 소프트웨어 게시자와 신뢰를 구축하는 것입니다. 소프트웨어 게시자의 퍼블릭 키를 다 운로드하고, 퍼블릭 키의 소유자가 정당한 소유자인지 확인한 다음, 퍼블릭 키를 키링에 추가합니다. 키링은 알려진 퍼블릭 키의 모음입니다. 퍼블릭 키의 신뢰성을 설정한 후, 이를 사용하여 애플리케이션 의 서명을 확인할 수 있습니다.

### Tasks

- [GPG 도구 설치](#page-2444-0)
- [퍼블릭 키 인증 및 가져오기](#page-2445-0)
- [패키지의 서명 확인](#page-2445-1)

### <span id="page-2444-0"></span>GPG 도구 설치

Linux 또는 Unix 운영 체제를 사용하는 경우 일반적으로 GPG 도구가 이미 설치되어 있을 수 있습니다. 시스템에 도구가 설치되어 있는지 테스트하려면 명령 프롬프트에 gpg2를 입력합니다. GPG 도구가 설 치되어 있는 경우, GPG 명령 프롬프트가 표시됩니다. GPG 도구가 설치되어 있지 않은 경우 명령을 찾 을 수 없다는 오류가 표시됩니다. 리포지토리에서 GnuPG 패키지를 설치할 수 있습니다.

Debian 기반 Linux에서 GPG 도구를 설치하려면

• 터미널에서 다음 명령을 실행합니다.

**apt-get install gnupg2**

Red Hat 기반 Linux에서 GPG 도구를 설치하려면

• 터미널에서 다음 명령을 실행합니다.

**yum install gnupg2**

### <span id="page-2445-0"></span>퍼블릭 키 인증 및 가져오기

프로세스의 다음 단계는 Linux용 EC2Rescue 퍼블릭 키를 인증하고 이를 신뢰할 수 있는 키로 GPG 인 증 키에 추가하는 것입니다.

Linux용 EC2Rescue 퍼블릭 키를 인증하고 가져오려면

1. 명령 프롬프트에서 다음 명령을 사용하여 퍼블릭 GPG 빌드 키의 사본을 받습니다.

**curl -O https://s3.amazonaws.com/ec2rescuelinux/ec2rl.key**

2. ec2rl.key를 저장한 디렉터리의 명령 프롬프트에서 다음 명령을 사용하여 Linux용 EC2Rescue 퍼블릭 키를 인증 키로 가져옵니다.

**gpg2 --import ec2rl.key**

이 명령은 다음과 같은 결과를 반환합니다.

```
gpg: /home/ec2-user/.gnupg/trustdb.gpg: trustdb created
gpg: key 2FAE2A1C: public key "ec2autodiag@amazon.com <EC2 Rescue for Linux>" 
 imported
gpg: Total number processed: 1
gpg: imported: 1 (RSA: 1)
```
<span id="page-2445-1"></span>패키지의 서명 확인

GPG 도구를 설치하고, Linux용 EC2Rescue 퍼블릭 키를 인증 및 가져오고, Linux용 EC2Rescue 퍼블 릭 키가 신뢰할 수 있는지 확인하면 Linux용 EC2Rescue 설치 스크립트의 서명을 확인할 준비가 된 것 입니다.

Linux용 EC2Rescue 설치 스크립트 서명을 확인하려면

1. 명령 프롬프트에서 다음 명령을 실행하여 설치 스크립트용 서명 파일을 다운로드합니다.

**curl -O https://s3.amazonaws.com/ec2rescuelinux/ec2rl.tgz.sig**

2. ec2rl.tgz.sig 및 Linux용 EC2Rescue 설치 파일을 저장한 디렉터리의 명령 프롬프트에서 다 음 명령을 실행하여 서명을 확인합니다. 두 파일이 모두 있어야 합니다.

**gpg2 --verify ./ec2rl.tgz.sig**

출력은 다음과 같아야 합니다.

gpg: Signature made Thu 12 Jul 2018 01:57:51 AM UTC using RSA key ID 6991ED45 gpg: Good signature from "ec2autodiag@amazon.com <EC2 Rescue for Linux>" gpg: WARNING: This key is not certified with a trusted signature! gpg: There is no indication that the signature belongs to the owner. Primary key fingerprint: E528 BCC9 0DBF 5AFA 0F6C C36A F780 4843 2FAE 2A1C Subkey fingerprint: 966B 0D27 85E9 AEEC 1146 7A9D 8851 1153 6991 ED45

출력에 Good signature from "ec2autodiag@amazon.com <EC2 Rescue for Linux>" 문구가 포함된 경우 서명을 확인했고 Linux용 EC2Rescue 설치 스크립트 실행을 계속할 수 있음을 의미합니다.

출력에 BAD signature 문구가 포함된 경우, 절차를 올바르게 수행했는지 확인합니다. 계속해서 이 응답을 받게 되면 Amazon Web Services에 문의하고 이전에 다운로드한 설치 파일을 실행하지 마세요.

다음은 표시될 수 있는 경고에 대한 세부 정보입니다.

- WARNING: This key is not certified with a trusted signature! There is no indication that the signature belongs to the owner.이는 사용자가 Linux용 EC2Rescue에 대한 신뢰할 수 있는 퍼블릭 키를 소유하고 있다는 개인적인 신뢰 수준을 가리킬 뿐입니다. Amazon Web Services 사무실을 방 문하여 직접 키를 받는 것이 이상적입니다. 그러나 대부분의 경우 웹 사이트에서 다운로드합니다. 이 경우 웹 사이트는 Amazon Web Services 웹 사이트입니다.
- gpg2: no ultimately trusted keys found. 이는 사용자(또는 사용자가 신뢰하는 다른 사용자)가 특정 키 를 "궁극적으로 신뢰"하지 않음을 뜻합니다.

자세한 내용은 [http://www.gnupg.org를](http://www.gnupg.org) 참조하세요.

<span id="page-2446-0"></span>Linux용 EC2Rescue 작업

다음은 이 도구를 사용하여 시작할 때 수행할 수 있는 일반적인 작업입니다.

Tasks

• [실행 Linux용 EC2Rescue](#page-2447-0)

- [결과 업로드](#page-2448-0)
- [백업 생성](#page-2448-1)
- [지원 받기](#page-2448-2)

# <span id="page-2447-0"></span>실행 Linux용 EC2Rescue

다음 예제에 표시된 대로 Linux용 EC2Rescue를 실행할 수 있습니다.

Example 예: 모든 모듈 실행

모든 모듈을 실행하려면 다음과 같이 옵션 없이 Linux용 EC2Rescue를 실행하세요.

### **./ec2rl run**

일부 모듈에는 루트 액세스가 필요합니다. 루트 사용자가 아니라면 다음과 같이 sudo를 사용하여 이 모듈을 실행하세요.

**sudo ./ec2rl run**

Example 예: 특정 모듈 실행

특정 모듈만 실행하려면 --only-modules 파라미터를 사용하세요.

**./ec2rl run --only-modules=***module\_name* **--***arguments*

예를 들어 이 명령에서는 다음과 같이 dig 모듈을 실행하여 amazon.com 도메인을 쿼리합니다.

**./ec2rl run --only-modules=dig --domain=amazon.com**

Example 예: 결과 확인

다음과 같이 /var/tmp/ec2rl에서 결과를 확인할 수 있습니다.

**cat /var/tmp/ec2rl/***logfile\_location*

예를 들어 다음과 같이 dig 모듈의 로그 파일을 확인합니다.

**cat /var/tmp/ec2rl/2017-05-11T15\_39\_21.893145/mod\_out/run/dig.log**
## 결과 업로드

AWS Support에서 S3 버킷에서 산출한 결과를 요청하거나 이 결과를 공유하도록 요청한 경우 Linux용 EC2Rescue CLI 도구를 사용하여 이 결과를 업로드합니다. Linux용 EC2Rescue 명령의 출력에는 사용 해야 할 명령이 포함되어야 합니다.

Example 예: AWS Support에 결과 업로드

**./ec2rl upload --upload-directory=/var/tmp/ec2rl/2017-05-11T15\_39\_21.893145 --supporturl="***URLProvidedByAWSSupport***"**

Example 예: 결과를 S3 버킷에 업로드

```
./ec2rl upload --upload-directory=/var/tmp/ec2rl/2017-05-11T15_39_21.893145 --
presigned-url="YourPresignedS3URL"
```
Amazon S3에 대해 미리 서명된 URL 생성에 대한 자세한 내용은 [미리 서명된 URL을 사용하여 객체](https://docs.aws.amazon.com/AmazonS3/latest/dev/PresignedUrlUploadObject.html) [업로드](https://docs.aws.amazon.com/AmazonS3/latest/dev/PresignedUrlUploadObject.html)를 참조하세요.

백업 생성

다음 명령을 사용하여 인스턴스, 하나 이상의 볼륨 또는 특정 디바이스 ID에 대한 백업을 생성합니다.

Example 예: Amazon Machine Image(AMI)를 사용하여 인스턴스 백업

**./ec2rl run --backup=ami**

Example 예: 인스턴스와 연결된 모든 볼륨을 백업

**./ec2rl run --backup=allvolumes**

Example 예: 특정 볼륨 백업

**./ec2rl run --backup=***volumeID*

### 지원 받기

Linux용 EC2Rescue에는 사용 가능한 각 명령에 대한 정보와 구문을 제공하는 도움말 파일이 포함되 어 있습니다.

Example 예: 일반적인 도움말 표시

**./ec2rl help**

Example 예: 사용 가능한 모듈 나열

**./ec2rl list**

Example 예: 특정 모듈에 대한 도움말 표시

**./ec2rl help** *module\_name*

예를 들어 다음 명령을 사용하여 dig 모듈에 대한 도움말 파일을 표시합니다.

**./ec2rl help dig**

## EC2Rescue 모듈 개발

모듈은 데이터 직렬화 표준인 YAML로 작성됩니다. 모듈의 YAML 파일은 모듈과 모듈의 속성을 나타 내는 단일 문서로 구성됩니다.

## 모듈 속성 추가

다음 표에는 사용 가능한 모듈 속성이 나열되어 있습니다.

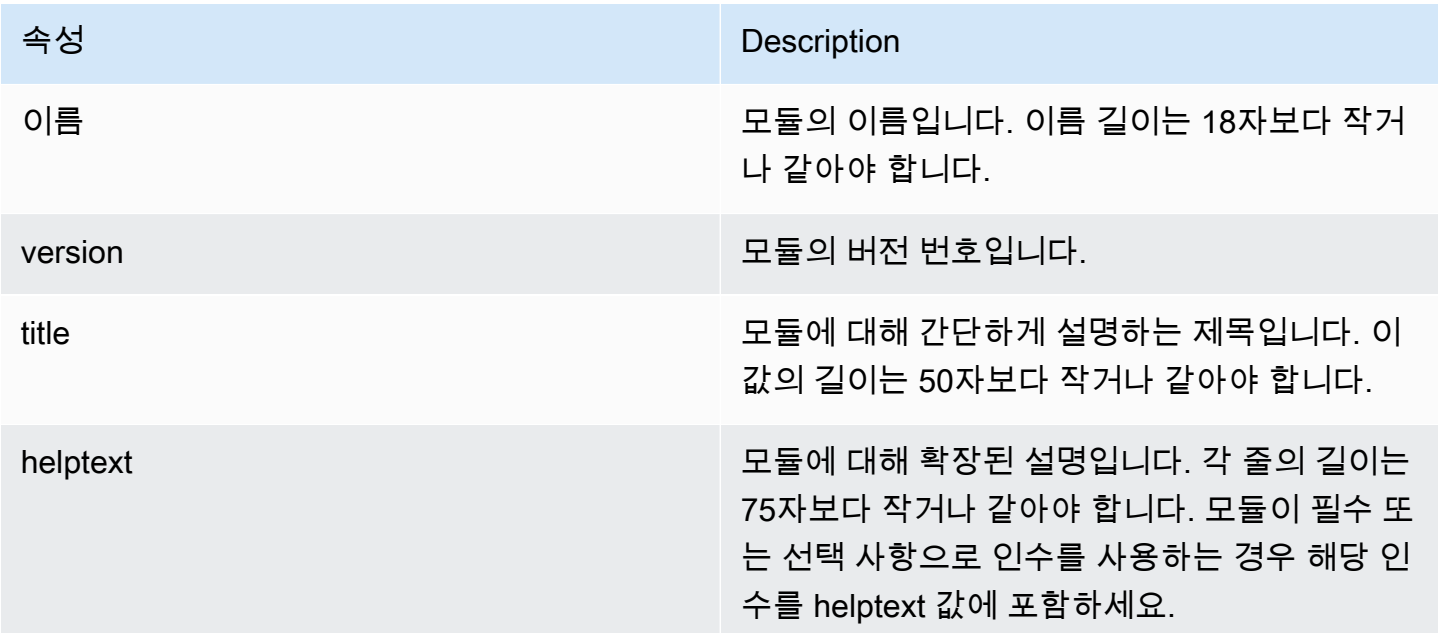

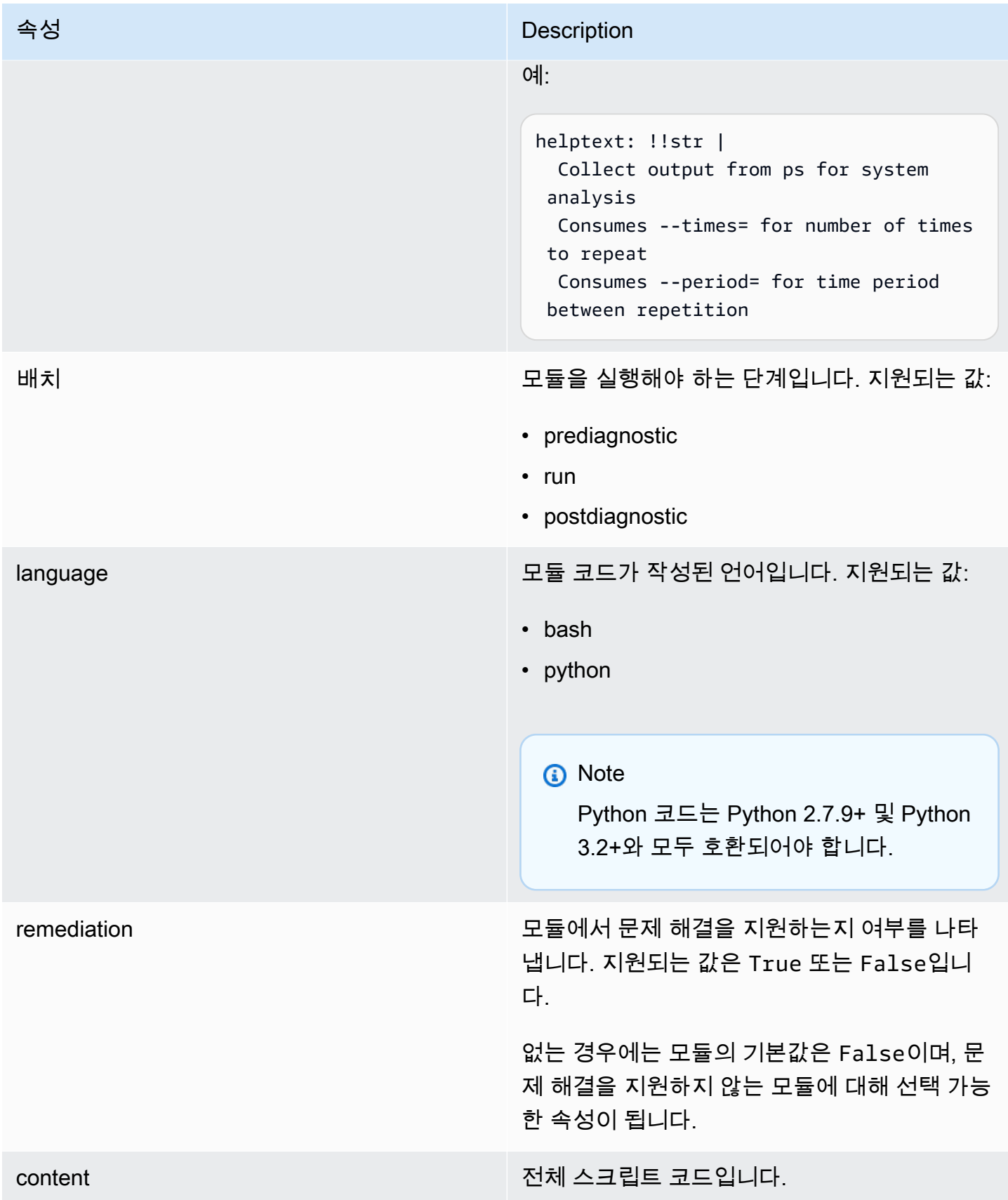

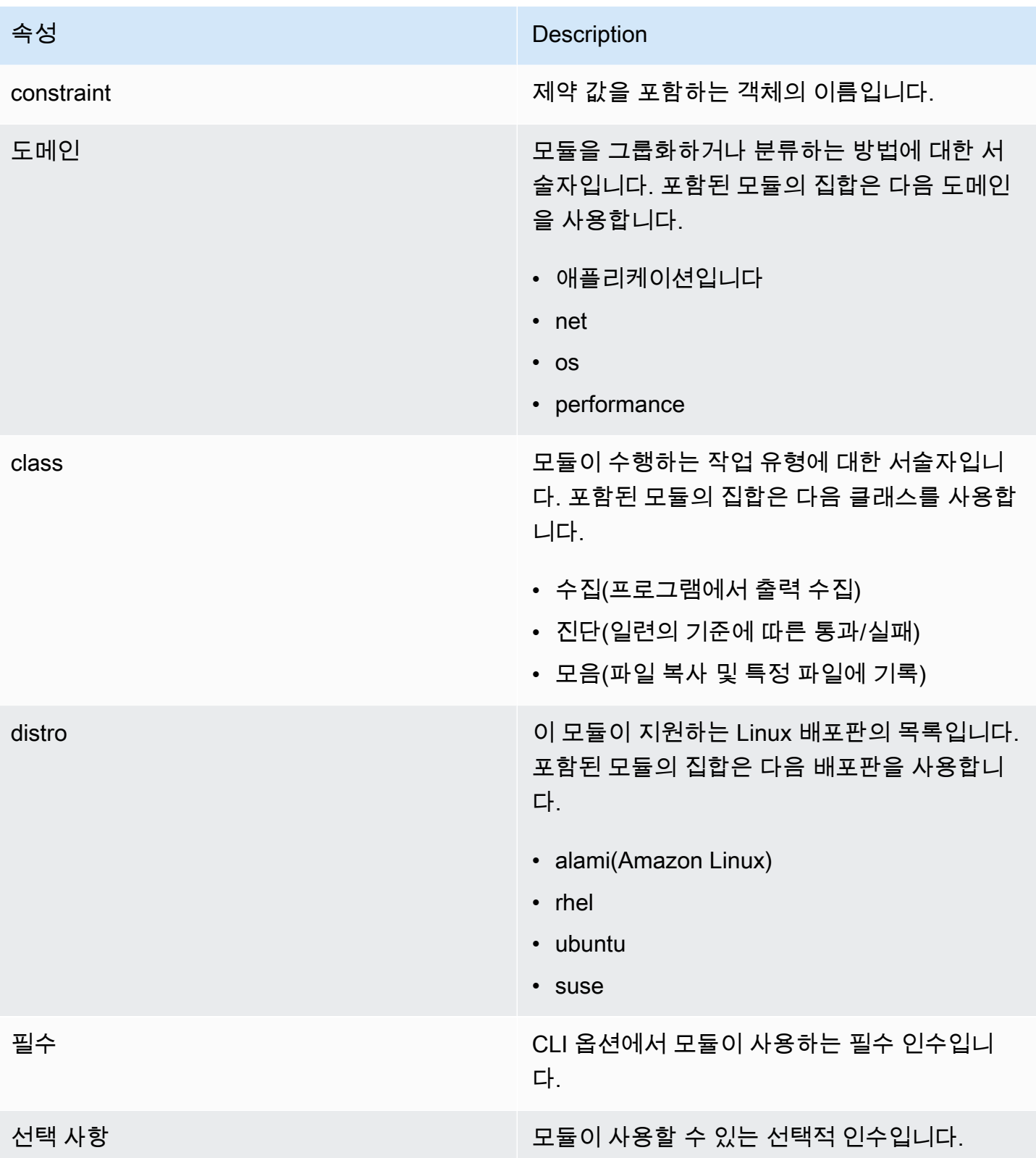

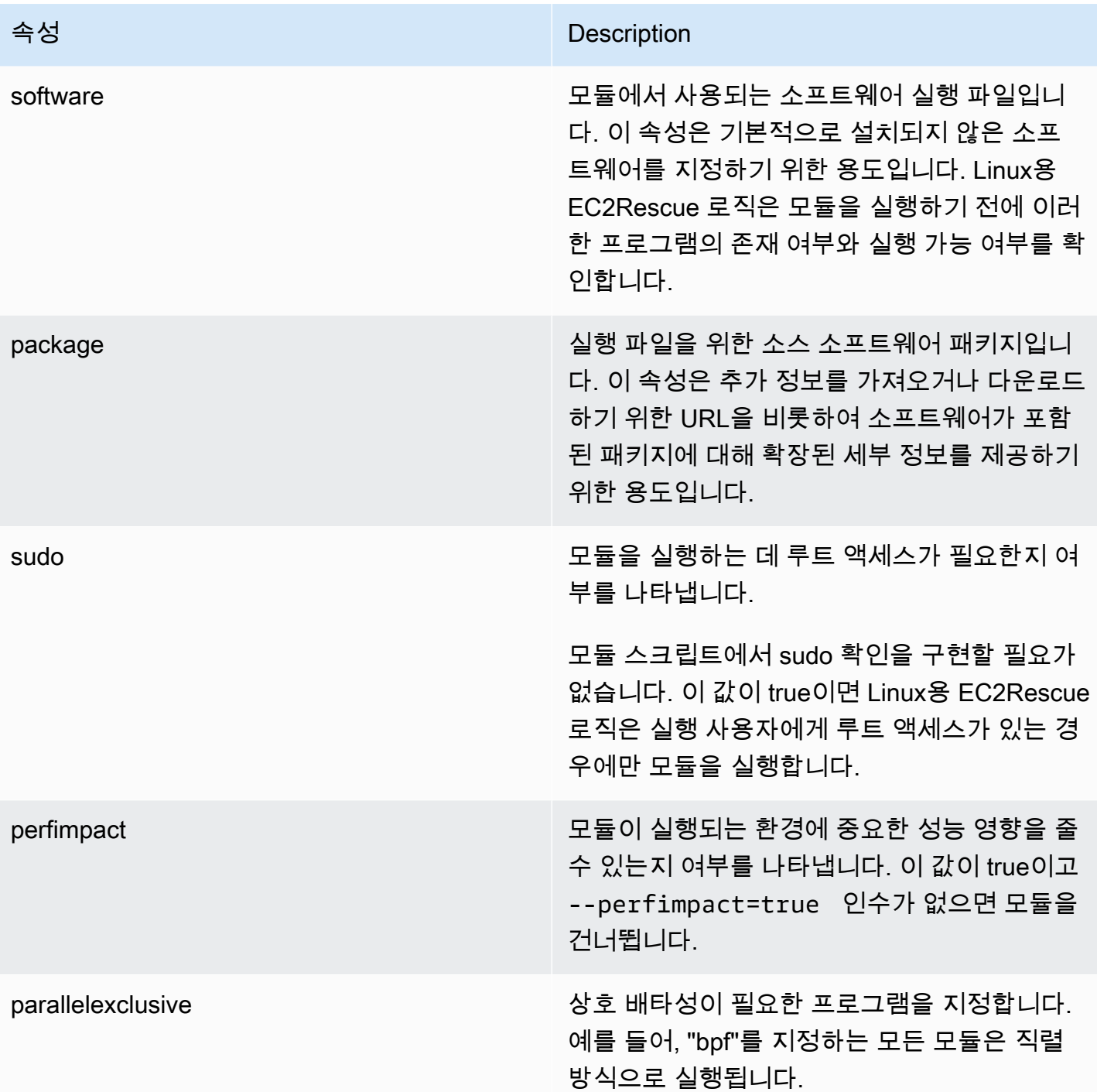

# 환경 변수 추가

다음 표에는 사용 가능한 환경 변수가 나열되어 있습니다.

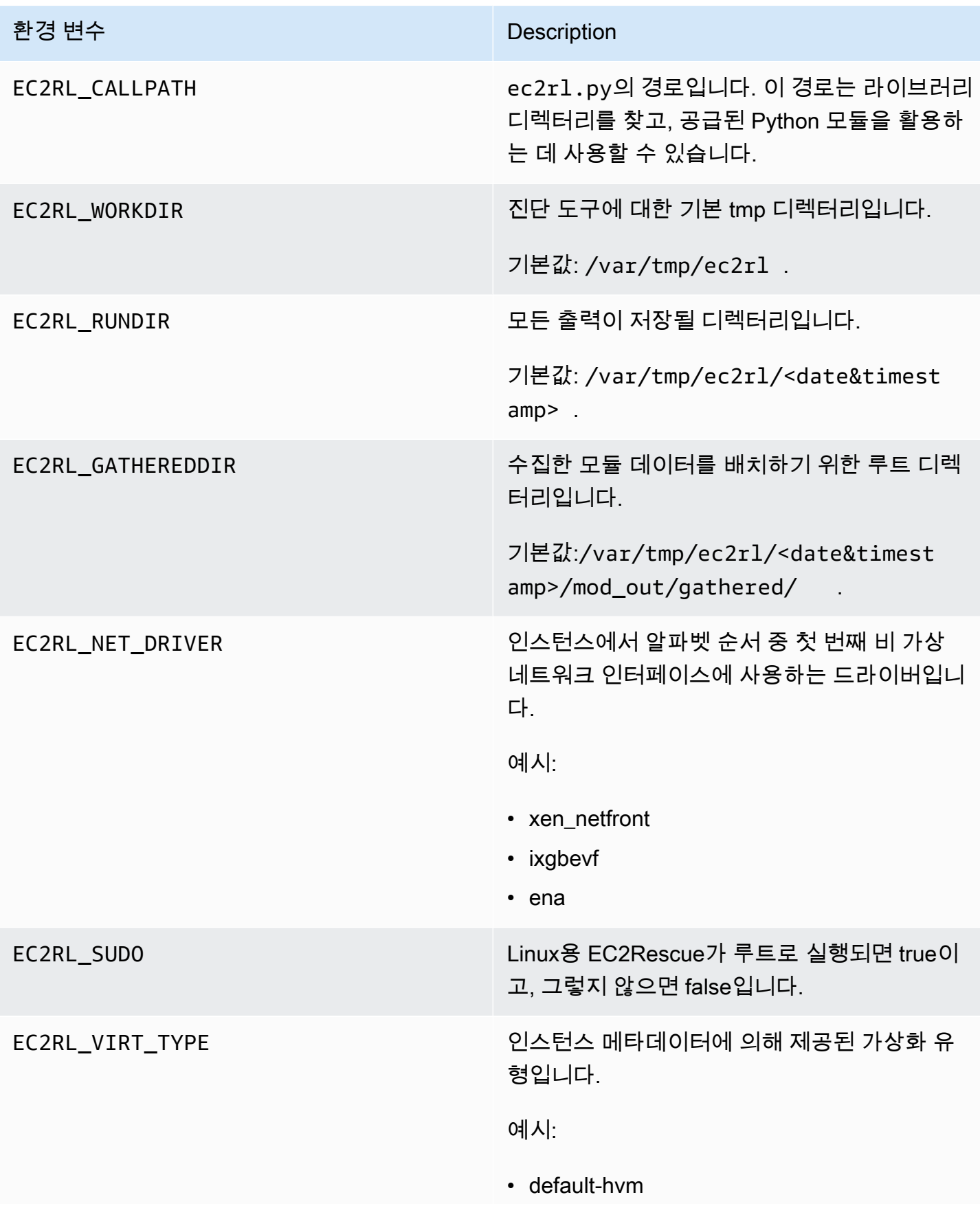

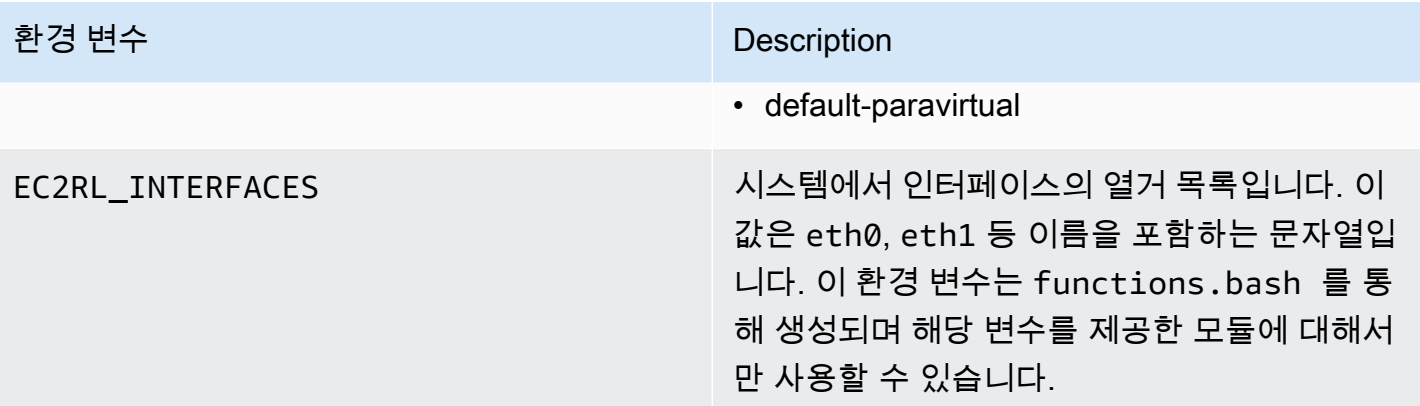

## YAML 구문 사용

모듈 YAML 파일을 생성할 때 다음 사항을 고려해야 합니다.

- 삼중 하이픈(---)은 문서의 명시적 시작을 나타냅니다.
- !ec2rlcore.module.Module 태그는 데이터 스트림에서 객체를 생성할 때 호출할 생성자를 YAML 구문 분석기에 알려줍니다. module.py 파일 내부에서 생성자를 찾을 수 있습니다.
- !!str 태그는 데이터 유형을 확인하지 않고 대신 콘텐츠를 문자열 리터럴로 해석하도록 YAML 구 문 분석기에 지시합니다.
- 파이프 문자(|)는 값이 리터럴 방식의 스칼라임을 YAML 구문 분석기에 알려줍니다. 이 경우 구문 분 석기에는 모든 공백이 포함됩니다. 이는 들여쓰기 및 줄 바꿈 문자가 유지되므로 모듈에 중요합니다.
- YAML 표준 들여쓰기는 공백 2개이며, 다음 예에서 확인할 수 있습니다. 스크립트에 대해 표준 들여 쓰기(Python의 경우 공백 4개)를 유지한 다음, 모듈 파일 내에서 전체 콘텐츠를 공백 2개로 들여쓰기 해야 합니다.

예제 모듈

예제(mod.d/ps.yaml):

```
--- !ec2rlcore.module.Module
# Module document. Translates directly into an almost-complete Module object
name: !!str ps
path: !!str
version: !!str 1.0
title: !!str Collect output from ps for system analysis
helptext: !!str |
   Collect output from ps for system analysis 
   Requires --times= for number of times to repeat
```

```
 Requires --period= for time period between repetition
placement: !!str run
package: 
   - !!str
language: !!str bash
content: !!str | 
   #!/bin/bash 
   error_trap() 
   { 
       printf "%0.s=" {1..80} 
       echo -e "\nERROR: "$BASH_COMMAND" exited with an error on line ${BASH_LINENO[0]}" 
       exit 0 
   } 
   trap error_trap ERR 
   # read-in shared function 
   source functions.bash 
   echo "I will collect ps output from this $EC2RL_DISTRO box for $times times every 
  $period seconds." 
   for i in $(seq 1 $times); do 
       ps auxww 
       sleep $period 
   done
constraint: 
   requires_ec2: !!str False 
   domain: !!str performance 
   class: !!str collect 
   distro: !!str alami ubuntu rhel suse 
   required: !!str period times 
   optional: !!str 
   software: !!str 
   sudo: !!str False 
   perfimpact: !!str False 
   parallelexclusive: !!str
```
# Linux 인스턴스용 EC2 직렬 콘솔

EC2 직렬 콘솔을 사용하면 Amazon EC2 인스턴스의 직렬 포트에 액세스하고 이 포트를 사용하여 부 팅, 네트워크 구성 및 기타 문제를 해결할 수 있습니다. 직렬 콘솔은 인스턴스에서 네트워킹 기능 없이 사용할 수 있습니다. 직렬 콘솔을 사용하면 키보드와 모니터가 인스턴스의 직렬 포트에 직접 연결된 것 처럼 인스턴스에 명령을 입력할 수 있습니다. 직렬 콘솔 세션은 인스턴스를 재부팅하고 중지하는 동안 지속됩니다. 재부팅할 때는 처음부터 모든 부팅 메시지를 볼 수 있습니다.

직렬 콘솔에 대한 액세스는 기본적으로 제공되지 않습니다. 조직에서 계정에 직렬 콘솔에 대한 액세스 권한을 부여하고, 사용자에게 직렬 콘솔 액세스 권한을 부여하는 IAM 정책을 구성해야 합니다. 인스턴 스 ID, 리소스 태그 및 기타 IAM 레버를 사용하여 세분화된 수준에서 직렬 콘솔 액세스를 제어할 수 있 습니다. 자세한 내용은 [EC2 직렬 콘솔에 대한 액세스 구성](#page-2462-0) 섹션을 참조하세요.

직렬 콘솔에는 EC2 콘솔 또는 AWS CLI를 사용하여 액세스할 수 있습니다.

직렬 콘솔은 추가 비용 없이 제공됩니다.

Windows 인스턴스를 사용하는 경우 Windows 인스턴스용 Amazon EC2 사용 설명서에서 [Windows 인](https://docs.aws.amazon.com/AWSEC2/latest/WindowsGuide/ec2-serial-console.html) [스턴스용 EC2 직렬 콘솔](https://docs.aws.amazon.com/AWSEC2/latest/WindowsGuide/ec2-serial-console.html)을 참조하세요.

주제

- [필수 조건](#page-2456-0)
- [EC2 직렬 콘솔에 대한 액세스 구성](#page-2462-0)
- [EC2 직렬 콘솔에 연결](#page-2471-0)
- [EC2 직렬 콘솔 연결 해제](#page-2480-0)
- [EC2 직렬 콘솔을 사용하여 Linux 인스턴스 문제 해결](#page-2480-1)

# <span id="page-2456-0"></span>필수 조건

EC2 직렬 콘솔에 연결하고 문제 해결을 위해 선택한 도구를 사용하려면 다음 사전 요구 사항을 충족해 야 합니다.

- [AWS 리전](#page-2457-0)
- [Wavelength 영역 및 AWS Outposts](#page-2457-1)
- [로컬 영역](#page-2457-2)
- [인스턴스 타입](#page-2457-3)
- [액세스 권한 부여](#page-2457-4)
- [브라우저 기반 클라이언트 지원](#page-2457-5)
- [인스턴스 상태](#page-2457-6)
- [Amazon EC2 Systems Manager](#page-2458-0)
- [sshd 서버](#page-2458-1)
- [선택한 문제 해결 도구 구성](#page-2458-2)

## <span id="page-2457-0"></span>AWS 리전

캐나다 서부(캘거리)를 제외한 모든 AWS 리전에서 지원됩니다.

<span id="page-2457-1"></span>Wavelength 영역 및 AWS Outposts

지원하지 않음.

## <span id="page-2457-2"></span>로컬 영역

모든 로컬 영역에서 지원됩니다.

<span id="page-2457-3"></span>인스턴스 타입

## 지원되는 인스턴스 유형

- Nitro 시스템에 구축된 모든 가상화된 인스턴스에 대해 지원됩니다.
- 다음을 제외한 모든 베어 메탈 인스턴스에 대한 인자:
	- 범용: a1.metal, mac1.metal, mac2.metal
	- 액셀러레이티드 컴퓨팅: g5g.metal
	- 메모리 최적화: u-6tb1.metal, u-9tb1.metal, u-12tb1.metal, u-18tb1.metal, u-24tb1.metal

<span id="page-2457-4"></span>액세스 권한 부여

EC2 직렬 콘솔에 대한 액세스 권한을 부여하는 구성 작업을 완료해야 합니다. 자세한 내용은 [EC2 직](#page-2462-0) [렬 콘솔에 대한 액세스 구성](#page-2462-0) 단원을 참조하십시오.

## <span id="page-2457-5"></span>브라우저 기반 클라이언트 지원

[브라우저 기반 클라이언트를 사용하](#page-2471-1)여 직렬 콘솔에 연결하려면 브라우저가 WebSocket을 지원해야 합 니다. 브라우저가 WebSocket을 지원하지 않는 경우 [자체 키 및 SSH 클라이언트를 사용하](#page-2472-0)여 직렬 콘 솔에 연결합니다.

## <span id="page-2457-6"></span>인스턴스 상태

running여야 합니다.

인스턴스가 pending, stopping, stopped, shutting-down 또는 terminated 상태인 경우 직렬 콘솔에 연결할 수 없습니다.

<span id="page-2458-0"></span>인스턴스 상태에 대한 자세한 내용은 [인스턴스 수명 주기](#page-729-0) 섹션을 참조하세요.

### Amazon EC2 Systems Manager

인스턴스에서 Amazon EC2 Systems Manager를 사용하는 경우 SSM Agent 버전 3.0.854.0 이상을 인 스턴스에 설치해야 합니다. SSM Agent에 대한 자세한 내용은 AWS Systems Manager 사용 설명서에 서 [SSM Agent 작업](https://docs.aws.amazon.com/systems-manager/latest/userguide/ssm-agent.html)을 참조하세요.

<span id="page-2458-1"></span>sshd 서버

인스턴스에 sshd 서버를 설치하거나 실행할 필요는 없습니다.

### <span id="page-2458-2"></span>선택한 문제 해결 도구 구성

직렬 콘솔을 통해 Linux 인스턴스 문제를 해결하려면 GRUB 또는 SysRq를 사용할 수 있습니다. 이러 한 도구를 사용하려면 먼저 도구를 사용할 모든 인스턴스에서 구성 단계를 수행해야 합니다.

Windows에서 선택한 문제 해결 도구를 구성하기 위한 지침은 Windows 인스턴스용 Amazon EC2 사 용 설명서의 [선택한 문제 해결 도구 구성을](https://docs.aws.amazon.com/AWSEC2/latest/WindowsGuide/ec2-serial-console-prerequisites.html#sc-prereqs-configure-troubleshooting-tool) 참조하세요.

#### 도구

- [GRUB 구성](#page-2458-3)
- [SysRq 구성](#page-2461-0)

<span id="page-2458-3"></span>GRUB 구성

직렬 콘솔을 통해 GRUB을 사용하려면 먼저 직렬 콘솔을 통해 GRUB을 사용하도록 인스턴스를 구성 해야 합니다.

GRUB을 구성하려면 인스턴스를 시작할 때 사용된 AMI에 따라 다음 절차 중 하나를 선택합니다.

Amazon Linux 2

Amazon Linux 2 인스턴스에서 GRUB을 구성하려면

- 1. [Linux 인스턴스에 연결합니다](#page-872-0)
- 2. /etc/default/grub에서 다음 옵션을 추가하거나 변경합니다.
	- GRUB\_TIMEOUT=1을 설정합니다.
	- 추가 GRUB\_TERMINAL="console serial".

• 추가 GRUB SERIAL COMMAND="serial --speed=115200".

다음은 /etc/default/grub의 예제입니다. 시스템 설정에 따라 구성을 변경해야 할 수 있습 니다.

GRUB\_CMDLINE\_LINUX\_DEFAULT="console=tty0 console=ttyS0,115200n8 net.ifnames=0 biosdevname=0 nvme\_core.io\_timeout=4294967295 rd.emergency=poweroff rd.shell=0" GRUB\_TIMEOUT=1 GRUB\_DISABLE\_RECOVERY="true" GRUB\_TERMINAL="console serial" GRUB\_SERIAL\_COMMAND="serial --speed=115200"

3. 다음 명령을 실행하여 업데이트된 구성을 적용합니다.

[ec2-user ~]\$ **sudo grub2-mkconfig -o /boot/grub2/grub.cfg**

### Ubuntu

Ubuntu 인스턴스에서 GRUB을 구성하려면

- 1. [인스턴스에 연결합니다](#page-872-0).
- 2. /etc/default/grub.d/50-cloudimg-settings.cfg에서 다음 옵션을 추가하거나 변 경합니다.
	- GRUB\_TIMEOUT=1을 설정합니다.
	- 추가 GRUB\_TIMEOUT\_STYLE=menu.
	- 추가 GRUB TERMINAL="console serial".
	- GRUB\_HIDDEN\_TIMEOUT를 제거합니다.
	- 추가 GRUB\_SERIAL\_COMMAND="serial --speed=115200".

다음은 /etc/default/grub.d/50-cloudimg-settings.cfg의 예제입니다. 시스템 설 정에 따라 구성을 변경해야 할 수 있습니다.

# Cloud Image specific Grub settings for Generic Cloud Images # CLOUD\_IMG: This file was created/modified by the Cloud Image build process

# Set the recordfail timeout

GRUB\_RECORDFAIL\_TIMEOUT=0

```
# Do not wait on grub prompt
GRUB_TIMEOUT=1
GRUB_TIMEOUT_STYLE=menu
# Set the default commandline
GRUB_CMDLINE_LINUX_DEFAULT="console=tty1 console=ttyS0 
 nvme_core.io_timeout=4294967295"
# Set the grub console type
GRUB_TERMINAL="console serial"
GRUB_SERIAL_COMMAND="serial --speed 115200"
```
3. 다음 명령을 실행하여 업데이트된 구성을 적용합니다.

[ec2-user ~]\$ **sudo update-grub**

RHEL

RHEL 인스턴스에서 GRUB을 구성하려면

- 1. [인스턴스에 연결합니다](#page-872-0).
- 2. /etc/default/grub에서 다음 옵션을 추가하거나 변경합니다.
	- GRUB\_TERMINAL\_OUTPUT를 제거합니다.
	- 추가 GRUB\_TERMINAL="console serial".
	- 추가 GRUB SERIAL COMMAND="serial --speed=115200".

다음은 /etc/default/grub의 예제입니다. 시스템 설정에 따라 구성을 변경해야 할 수 있습 니다.

```
GRUB_TIMEOUT=1
GRUB_DISTRIBUTOR="$(sed 's, release .*$,,g' /etc/system-release)"
GRUB_DEFAULT=saved
GRUB_DISABLE_SUBMENU=true
GRUB_CMDLINE_LINUX="console=tty0 console=ttyS0,115200n8 net.ifnames=0 
  rd.blacklist=nouveau nvme_core.io_timeout=4294967295 crashkernel=auto"
GRUB_DISABLE_RECOVERY="true"
GRUB_ENABLE_BLSCFG=true
```
GRUB\_TERMINAL="console serial" GRUB\_SERIAL\_COMMAND="serial --speed=115200"

3. 다음 명령을 실행하여 업데이트된 구성을 적용합니다.

[ec2-user ~]\$ **sudo grub2-mkconfig -o /boot/grub2/grub.cfg**

#### CentOS

CentOS AMI를 사용하여 시작되는 인스턴스의 경우 GRUB은 기본적으로 직렬 콘솔에 대해 구성됩 니다.

다음은 /etc/default/grub의 예제입니다. 시스템 설정에 따라 구성이 다를 수 있습니다.

```
GRUB_TIMEOUT=1
GRUB_DISTRIBUTOR="$(sed 's, release .*$,,g' /etc/system-release)"
GRUB_DEFAULT=saved
GRUB_DISABLE_SUBMENU=true
GRUB_TERMINAL="serial console"
GRUB_SERIAL_COMMAND="serial --speed=115200"
GRUB_CMDLINE_LINUX="console=tty0 crashkernel=auto console=ttyS0,115200"
GRUB_DISABLE_RECOVERY="true"
```
<span id="page-2461-0"></span>SysRq 구성

SysRq를 구성하려면 현재 부팅 주기에 대해 SysRq 명령을 활성화합니다. 구성을 영구적으로 만들려 면 후속 부팅에 대해서도 SysRq 명령을 활성화할 수 있습니다.

현재 부팅 주기에 대해 모든 SysRq 명령을 활성화하려면

- 1. [인스턴스에 연결합니다](#page-872-0).
- 2. 다음 명령을 실행합니다.

[ec2-user ~]\$ **sudo sysctl -w kernel.sysrq=1**

**a** Note

이 설정은 다음 재부팅 시 지워집니다.

## 후속 부팅에 대해 모든 SysRq 명령을 활성화하려면

1. /etc/sysctl.d/99-sysrq.conf 파일을 생성하고 자주 사용하는 편집기에서 엽니다.

[ec2-user ~]\$ **sudo vi /etc/sysctl.d/99-sysrq.conf**

2. 다음 행을 추가합니다.

kernel.sysrq=1

3. 인스턴스를 재부팅하여 변경 사항을 적용합니다.

[ec2-user ~]\$ **sudo reboot**

- 4. login 프롬프트에서 [이전에 설정한](#page-2470-0) 암호 기반 사용자의 사용자 이름을 입력한 다음 Enter 키를 누 릅니다.
- 5. Password 프롬프트에서 암호를 입력한 다음 Enter 키를 누릅니다.

## <span id="page-2462-0"></span>EC2 직렬 콘솔에 대한 액세스 구성

직렬 콘솔에 대한 액세스를 구성하려면 계정 수준에서 직렬 콘솔 액세스 권한을 부여한 다음 사용자에 게 액세스 권한을 부여하는 IAM 정책을 구성해야 합니다. 또한 사용자가 직렬 콘솔을 사용하여 문제를 해결할 수 있도록 모든 인스턴스에서 암호 기반 사용자를 구성해야 합니다.

시작하기 전에 [필수 조건을](#page-2456-0) 확인하세요.

주제

- [EC2 직렬 콘솔에 대한 액세스 수준](#page-2462-1)
- [EC2 직렬 콘솔에 대한 계정 액세스 관리](#page-2463-0)
- [EC2 직렬 콘솔 액세스에 대한 IAM 정책 구성](#page-2467-0)
- [OS 사용자 암호 설정](#page-2470-0)

## <span id="page-2462-1"></span>EC2 직렬 콘솔에 대한 액세스 수준

기본적으로 계정 수준에서는 Serial 콘솔에 액세스할 수 없습니다. 계정 수준에서 Serial 콘솔에 대한 액 세스 권한을 명시적으로 부여해야 합니다. 자세한 내용은 [EC2 직렬 콘솔에 대한 계정 액세스 관리](#page-2463-0) 섹 션을 참조하세요.

서비스 제어 정책(SCP)을 사용하여 조직 내의 직렬 콘솔에 대한 액세스를 허용할 수 있습니다. 그런 다 음 IAM 정책을 사용하여 액세스를 제어함으로써 사용자 수준에서 세분화된 액세스를 제어할 수 있습 니다. SCP와 IAM 정책을 조합하여 사용하면 직렬 콘솔에 대한 액세스를 다양한 수준에서 제어할 수 있 습니다.

조직 수준

서비스 제어 정책(SCP)을 사용하여 조직 내 멤버 계정에 대한 직렬 콘솔 액세스를 허용할 수 있습 니다. SCP에 대한 자세한 내용은 AWS Organizations 사용 설명서에서 [서비스 제어 정책을](https://docs.aws.amazon.com/organizations/latest/userguide/orgs_manage_policies_scps.html) 참조하 세요.

인스턴스 수준

IAM PrincipalTag 및 ResourceTag 구성을 사용하고 인스턴스 ID로 인스턴스를 지정하여 직렬 콘솔 액세스 정책을 구성할 수 있습니다. 자세한 내용은 [EC2 직렬 콘솔 액세스에 대한 IAM 정책 구성](#page-2467-0) 섹 션을 참조하세요.

사용자 수준

지정된 사용자가 SSH 퍼블릭 키를 특정 인스턴스의 직렬 콘솔 서비스로 푸시할 수 있는 권한을 허 용하거나 거부하는 IAM 정책을 구성하여 사용자 수준에서 액세스를 구성할 수 있습니다. 자세한 내 용은 [EC2 직렬 콘솔 액세스에 대한 IAM 정책 구성](#page-2467-0) 섹션을 참조하세요.

OS 수준

게스트 OS 수준에서 사용자 암호를 설정할 수 있습니다. 이렇게 하면 일부 사용 사례에서 직렬 콘 솔에 대한 액세스를 제공할 수 있습니다. 그러나 로그를 모니터링하는 경우에는 암호 기반 사용자 가 필요하지 않습니다. 자세한 내용은 [OS 사용자 암호 설정](#page-2470-0) 섹션을 참조하세요.

<span id="page-2463-0"></span>EC2 직렬 콘솔에 대한 계정 액세스 관리

기본적으로 계정 수준에서는 Serial 콘솔에 액세스할 수 없습니다. 계정 수준에서 Serial 콘솔에 대한 액 세스 권한을 명시적으로 부여해야 합니다.

주제

- [사용자에게 계정 액세스 관리 권한 부여](#page-2464-0)
- [직렬 콘솔에 대한 계정 액세스 상태 보기](#page-2464-1)
- [직렬 콘솔에 대한 계정 액세스 권한 부여](#page-2465-0)
- [직렬 콘솔에 대한 계정 액세스 거부](#page-2466-0)

<span id="page-2464-0"></span>사용자에게 계정 액세스 관리 권한 부여

사용자가 EC2 직렬 콘솔에 대한 계정 액세스를 관리할 수 있도록 허용하려면 필요한 IAM 권한을 부여 해야 합니다.

다음 정책은 계정 상태를 보고 EC2 직렬 콘솔에 대한 계정 액세스를 허용 및 차단할 수 있는 권한을 부 여합니다.

```
{ 
     "Version": "2012-10-17", 
     "Statement": [ 
          { 
               "Effect": "Allow", 
               "Action": [ 
                   "ec2:GetSerialConsoleAccessStatus", 
                   "ec2:EnableSerialConsoleAccess", 
                   "ec2:DisableSerialConsoleAccess" 
               ], 
               "Resource": "*" 
          } 
     ]
}
```
<span id="page-2464-1"></span>자세한 내용은 IAM 사용 설명서에서 [IAM 정책 생성을](https://docs.aws.amazon.com/IAM/latest/UserGuide/access_policies_create.html) 참조하세요.

직렬 콘솔에 대한 계정 액세스 상태 보기

직렬 콘솔에 대한 계정 액세스 상태를 보려면(콘솔)

- 1. [https://console.aws.amazon.com/ec2/에](https://console.aws.amazon.com/ec2/)서 Amazon EC2 콘솔을 엽니다.
- 2. 왼쪽 탐색 창에서 [EC2 대시보드(EC2 Dashboard)]를 선택합니다.
- 3. [계정 속성(Account attributes)]에서 [EC2 직렬 콘솔(EC2 Serial Console)]을 선택합니다.

[EC2 직렬 콘솔 액세스(EC2 Serial Console access)] 필드는 계정 액세스 상태가 [허용(Allowed)] 인지 [차단(Prevented)]인지를 나타냅니다.

다음 스크린샷은 EC2 직렬 콘솔 사용이 차단된 계정을 보여줍니다.

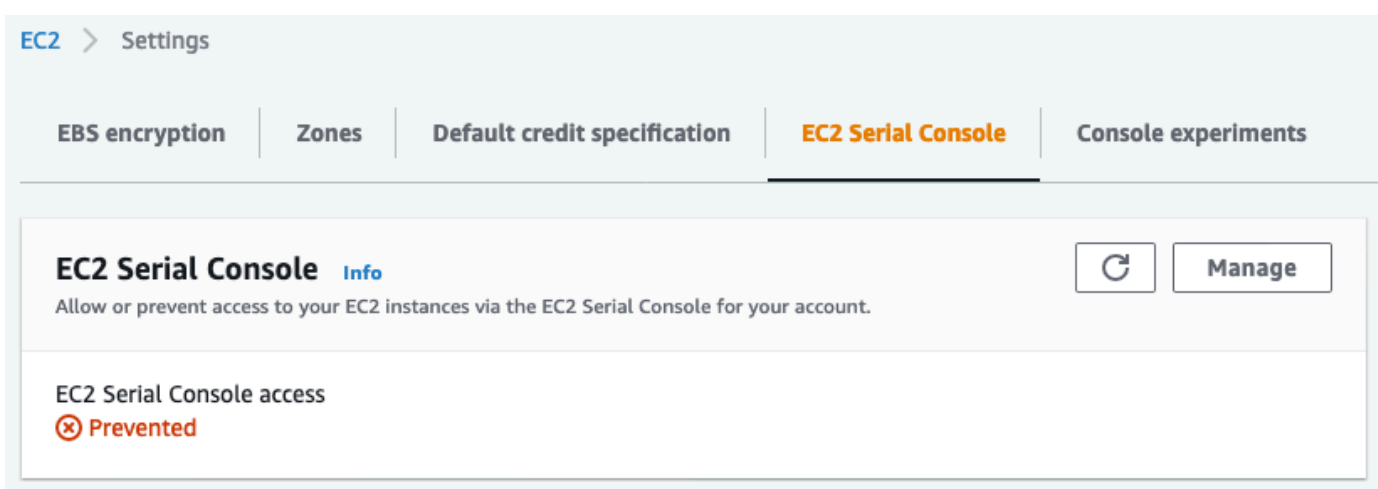

직렬 콘솔에 대한 계정 액세스 상태를 보려면(AWS CLI)

직렬 콘솔에 대한 계정 액세스 상태를 보려면 [get-serial-console-access-status](https://docs.aws.amazon.com/cli/latest/reference/ec2/get-serial-console-access-status.html) 명령을 사용합니다.

aws ec2 get-serial-console-access-status --region *us-east-1*

다음 출력에서 true는 직렬 콘솔에 대한 계정 액세스가 허용되었음을 나타냅니다.

```
{ 
     "SerialConsoleAccessEnabled": true
}
```
<span id="page-2465-0"></span>직렬 콘솔에 대한 계정 액세스 권한 부여

직렬 콘솔에 대한 계정 액세스를 부여하려면(콘솔)

- 1. [https://console.aws.amazon.com/ec2/에](https://console.aws.amazon.com/ec2/)서 Amazon EC2 콘솔을 엽니다.
- 2. 왼쪽 탐색 창에서 [EC2 대시보드(EC2 Dashboard)]를 선택합니다.
- 3. 계정 속성(Account attributes)에서 EC2 직렬 콘솔(EC2 Serial Console)을 선택합니다.
- 4. 관리를 선택합니다.
- 5. 계정에 있는 모든 인스턴스의 EC2 직렬 콘솔에 대한 액세스를 허용하려면 [허용(Allow)] 확인란을 선택합니다.
- 6. 업데이트를 선택합니다.

직렬 콘솔에 대한 계정 액세스 권한을 부여하려면(AWS CLI)

직렬 콘솔에 대한 계정 액세스를 허용하려면 [enable-serial-console-access](https://docs.aws.amazon.com/cli/latest/reference/ec2/enable-serial-console-access.html) 명령을 사용합니다.

aws ec2 enable-serial-console-access --region *us-east-1*

다음 출력에서 true는 직렬 콘솔에 대한 계정 액세스가 허용되었음을 나타냅니다.

{ "SerialConsoleAccessEnabled": true }

<span id="page-2466-0"></span>직렬 콘솔에 대한 계정 액세스 거부

직렬 콘솔에 대한 계정 액세스를 거부하려면(콘솔)

- 1. [https://console.aws.amazon.com/ec2/에](https://console.aws.amazon.com/ec2/)서 Amazon EC2 콘솔을 엽니다.
- 2. 왼쪽 탐색 창에서 [EC2 대시보드(EC2 Dashboard)]를 선택합니다.
- 3. 계정 속성(Account attributes)에서 EC2 직렬 콘솔(EC2 Serial Console)을 선택합니다.
- 4. 관리를 선택합니다.
- 5. 계정에 있는 모든 인스턴스의 EC2 직렬 콘솔에 대한 액세스를 차단하려면 [허용(Allow)] 확인란을 선택 취소합니다.
- 6. 업데이트를 선택합니다.

직렬 콘솔에 대한 계정 액세스를 거부하려면(AWS CLI)

직렬 콘솔에 대한 계정 액세스를 차단하려면 [disable-serial-console-access](https://docs.aws.amazon.com/cli/latest/reference/ec2/disable-serial-console-access.html) 명령을 사용합니다.

aws ec2 disable-serial-console-access --region *us-east-1*

다음 출력에서 false는 직렬 콘솔에 대한 계정 액세스가 거부되었음을 나타냅니다.

"SerialConsoleAccessEnabled": false

{

## <span id="page-2467-0"></span>EC2 직렬 콘솔 액세스에 대한 IAM 정책 구성

기본적으로 사용자는 직렬 콘솔에 액세스할 수 없습니다. 조직은 사용자에게 필요한 액세스 권한을 부 여하는 IAM 정책을 구성해야 합니다. 자세한 내용은 IAM 사용 설명서에서 [IAM 정책 생성](https://docs.aws.amazon.com/IAM/latest/UserGuide/access_policies_create.html)을 참조하세 요.

직렬 콘솔 액세스의 경우 ec2-instance-connect:SendSerialConsoleSSHPublicKey 작업이 포함된 JSON 정책 문서를 생성합니다. 이 작업은 사용자에게 직렬 콘솔 서비스에 퍼블릭 키를 푸시하 여 직렬 콘솔 세션을 시작할 수 있는 권한을 부여합니다. 특정 EC2 인스턴스로 액세스를 제한하는 것 이 좋습니다. 그렇지 않으면 이 권한이 있는 모든 사용자가 모든 EC2 인스턴스의 직렬 콘솔에 연결할 수 있습니다.

예제 IAM 정책

- [직렬 콘솔에 대한 액세스를 명시적으로 허용](#page-2467-1)
- [직렬 콘솔에 대한 액세스를 명시적으로 거부](#page-2468-0)
- [리소스 태그를 사용하여 직렬 콘솔에 대한 액세스 제어](#page-2469-0)

<span id="page-2467-1"></span>직렬 콘솔에 대한 액세스를 명시적으로 허용

기본적으로는 누구도 직렬 콘솔에 액세스할 수 없습니다. 직렬 콘솔에 대한 액세스 권한을 부여하려면 액세스를 명시적으로 허용하는 정책을 구성해야 합니다. 특정 인스턴스로 액세스를 제한하는 정책을 구성하는 것이 좋습니다.

다음 정책은 인스턴스 ID로 식별되는 특정 인스턴스의 직렬 콘솔에 대한 액세스를 허용합니다.

DescribeInstances, DescribeInstanceTypes 및 GetSerialConsoleAccessStatus 작업은 리소스 수준 권한을 지원하지 않으므로 이러한 작업에 대해 \*(별표)로 표시된 모든 리소스를 지정해야 합니다.

```
{ 
     "Version": "2012-10-17", 
     "Statement": [ 
          { 
              "Sid": "AllowDescribeInstances", 
              "Effect": "Allow", 
              "Action": [ 
                   "ec2:DescribeInstances", 
                   "ec2:DescribeInstanceTypes", 
                   "ec2:GetSerialConsoleAccessStatus"
```

```
 ], 
                "Resource": "*" 
          }, 
          { 
               "Sid": "AllowinstanceBasedSerialConsoleAccess", 
               "Effect": "Allow", 
               "Action": [ 
                   "ec2-instance-connect:SendSerialConsoleSSHPublicKey" 
               ], 
               "Resource": "arn:aws:ec2:region:account-id:instance/i-0598c7d356eba48d7" 
          } 
    \mathbf{I}}
```
<span id="page-2468-0"></span>직렬 콘솔에 대한 액세스를 명시적으로 거부

다음 IAM 정책은 \*(별표)로 표시된 모든 인스턴스의 직렬 콘솔에 대한 액세스를 허용하고 인스턴스 ID 로 식별되는 특정 인스턴스의 직렬 콘솔에 대한 액세스를 명시적으로 거부합니다.

```
{ 
     "Version": "2012-10-17", 
     "Statement": [ 
          { 
              "Sid": "AllowSerialConsoleAccess", 
              "Effect": "Allow", 
              "Action": [ 
                   "ec2-instance-connect:SendSerialConsoleSSHPublicKey", 
                   "ec2:DescribeInstances", 
                   "ec2:DescribeInstanceTypes", 
                   "ec2:GetSerialConsoleAccessStatus" 
              ], 
              "Resource": "*" 
         }, 
          { 
              "Sid": "DenySerialConsoleAccess", 
              "Effect": "Deny", 
              "Action": [ 
                   "ec2-instance-connect:SendSerialConsoleSSHPublicKey" 
              ], 
              "Resource": "arn:aws:ec2:region:account-id:instance/i-0598c7d356eba48d7" 
         } 
     ]
}
```
<span id="page-2469-0"></span>리소스 태그를 사용하여 직렬 콘솔에 대한 액세스 제어

리소스 태그를 사용하여 인스턴스의 직렬 콘솔에 대한 액세스를 제어할 수 있습니다.

속성 기반 액세스 제어는 사용자 및 AWS 리소스에 연결할 수 있는 태그를 기반으로 권한을 정의하는 권한 부여 전략입니다. 예를 들어, 다음 정책은 인스턴스의 리소스 태그와 보안 주체의 태그에 동일한 SerialConsole 태그 키 값이 포함되는 경우에만 사용자가 인스턴스에 대한 직렬 콘솔 연결을 시작 하는 것을 허용합니다.

태그를 사용하여 AWS 리소스에 대한 액세스를 제어하는 방법에 대한 자세한 내용은 IAM 사용 설명 서에서 [AWS 리소스에 대한 액세스 제어를](https://docs.aws.amazon.com/IAM/latest/UserGuide/access_tags.html#access_tags_control-resources) 참조하세요.

DescribeInstances, DescribeInstanceTypes 및 GetSerialConsoleAccessStatus 작업은 리소스 수준 권한을 지원하지 않으므로 이러한 작업에 대해 \*(별표)로 표시된 모든 리소스를 지정해야 합니다.

```
{ 
     "Version": "2012-10-17", 
     "Statement": [ 
         { 
              "Sid": "AllowDescribeInstances", 
              "Effect": "Allow", 
              "Action": [ 
                  "ec2:DescribeInstances", 
                  "ec2:DescribeInstanceTypes", 
                  "ec2:GetSerialConsoleAccessStatus" 
             ], 
              "Resource": "*" 
         }, 
         { 
              "Sid": "AllowTagBasedSerialConsoleAccess", 
              "Effect": "Allow", 
              "Action": [ 
                  "ec2-instance-connect:SendSerialConsoleSSHPublicKey" 
             ], 
              "Resource": "arn:aws:ec2:region:account-id:instance/*", 
              "Condition": { 
                  "StringEquals": { 
                      "aws:ResourceTag/SerialConsole": 
  "${aws:PrincipalTag/SerialConsole}" 
 } 
 }
```
}

 ] }

### <span id="page-2470-0"></span>OS 사용자 암호 설정

직렬 콘솔에는 암호 없이 연결할 수 있습니다. 그러나 인스턴스 문제 해결을 위해 직렬 콘솔을 사용하 는 경우에는 인스턴스에 암호 기반 OS 사용자가 있어야 합니다.

루트 사용자를 포함하여 모든 OS 사용자의 암호를 설정할 수 있습니다. 루트 사용자는 모든 파일을 수 정할 수 있지만 각 OS 사용자는 제한된 권한을 가질 수 있습니다.

직렬 콘솔을 사용할 모든 인스턴스에 대해 사용자 암호를 설정해야 합니다. 각 인스턴스에 대해 한 번 만 수행하면 됩니다.

**a** Note

다음 지침은 AWS가 제공한 AMI를 사용하여 인스턴스를 시작한 경우에만 적용됩니다. 기본적 으로 AWS가 제공한 AMI는 암호 기반 사용자로 구성되지 않기 때문입니다. 이미 루트 사용자 암호가 구성되어 있는 AMI를 사용하여 인스턴스를 시작한 경우 이 지침을 건너뛸 수 있습니다.

### OS 사용자 암호를 설정하려면

- 1. [인스턴스에 연결합니다](#page-872-0). EC2 직렬 콘솔 연결 방법을 제외한 모든 방법으로 인스턴스에 연결할 수 있습니다.
- 2. 사용자의 암호를 설정하려면 passwd 명령을 사용합니다. 다음 예제에서 사용자는 root입니다.

[ec2-user ~]\$ **sudo passwd root**

다음은 예제 출력입니다.

Changing password for user root. New password:

- 3. New password 프롬프트에서 새 암호를 입력합니다.
- 4. 프롬프트에서 암호를 다시 입력합니다.

# <span id="page-2471-0"></span>EC2 직렬 콘솔에 연결

Amazon EC2 콘솔 또는 SSH를 통해 EC2 인스턴스의 직렬 콘솔에 연결할 수 있습니다. 직렬 콘솔에 연결한 후에는 직렬 콘솔을 사용하여 부팅, 네트워크 구성 및 기타 문제를 해결할 수 있습니다. 문제 해 결에 대한 자세한 내용은 [EC2 직렬 콘솔을 사용하여 Linux 인스턴스 문제 해결](#page-2480-1) 섹션을 참조하세요.

### 고려 사항

- 인스턴스당 하나의 활성 직렬 콘솔 연결만 지원됩니다.
- 일반적으로 직렬 콘솔 연결은 연결을 해제하지 않는 한 1시간 동안 지속됩니다. 그러나 시스템 유지 관리 중에는 Amazon EC2에서 직렬 콘솔 세션 연결을 해제합니다.
- 직렬 콘솔에서 연결을 끊은 후 새 세션을 허용하려면 세션을 삭제하는 데 30초가 걸립니다.
- Linux: ttyS0에 지원되는 직렬 콘솔 포트
- 직렬 콘솔에 연결하는 경우 인스턴스 처리량이 약간 저하될 수 있습니다.

### 주제

- [브라우저 기반 클라이언트를 사용하여 연결](#page-2471-1)
- [자체 키 및 SSH 클라이언트를 사용하여 연결](#page-2472-0)
- [EC2 직렬 콘솔 엔드포인트 및 지문](#page-2474-0)

### <span id="page-2471-1"></span>브라우저 기반 클라이언트를 사용하여 연결

브라우저 기반 클라이언트를 사용하여 EC2 인스턴스의 직렬 콘솔에 연결할 수 있습니다. Amazon EC2 콘솔에서 인스턴스를 선택하고 직렬 콘솔에 연결하도록 선택하면 됩니다. 브라우저 기반 클라이 언트에서 사용 권한이 처리되고 성공적으로 연결됩니다.

EC2 직렬 콘솔은 대부분의 브라우저에서 작동하며 키보드 및 마우스 입력을 지원합니다.

연결하기 전에 [사전 요구 사항](#page-2456-0)을 충족하는지 확인합니다.

브라우저 기반 클라이언트를 사용하여 인스턴스의 직렬 포트에 연결하려면(Amazon EC2 콘솔)

- 1. [https://console.aws.amazon.com/ec2/에](https://console.aws.amazon.com/ec2/)서 Amazon EC2 콘솔을 엽니다.
- 2. 탐색 창에서 Instances(인스턴스)를 선택합니다.
- 3. 인스턴스를 선택하고 작업(Actions), 모니터링 및 문제 해결(Monitor and troubleshoot), EC2 직렬 콘솔(EC2 Serial Console), 연결(Connect)을 선택합니다.

또는 인스턴스를 선택하고 연결(Connect), EC2 직렬 콘솔(EC2 Serial Console), 연결(Connect)을 선택합니다.

브라우저 내 터미널 창이 열립니다.

4. Enter(입력) 키를 누릅니다. 로그인 프롬프트가 반환되면 직렬 콘솔에 연결된 것입니다.

화면이 검은색으로 유지되면 다음 정보를 사용하여 직렬 콘솔 연결 문제를 해결할 수 있습니다.

- 직렬 콘솔에 대한 액세스를 구성했는지 확인합니다. 자세한 내용은 [EC2 직렬 콘솔에 대한 액세](#page-2462-0) [스 구성](#page-2462-0) 섹션을 참조하세요.
- SysRq를 사용하여 직렬 콘솔에 연결합니다. SysRq에서는 브라우저 기반 클라이언트를 통해 연 결할 필요가 없습니다. 자세한 내용은 [SysRq를 사용하여 Linux 인스턴스 문제 해결](#page-2482-0) 섹션을 참조 하세요.
- getty를 다시 시작합니다. 인스턴스에 대한 SSH 액세스 권한이 있는 경우 SSH를 사용하여 인스 턴스에 연결하고 다음 명령을 사용하여 getty를 다시 시작합니다.

[ec2-user ~]\$ **sudo systemctl restart serial-getty@ttyS0**

- 인스턴스를 재부팅합니다. SysRq, EC2 콘솔 또는 AWS CLI를 사용하여 인스턴스를 재부팅할 수 있습니다. 자세한 내용은 [SysRq를 사용하여 Linux 인스턴스 문제 해결](#page-2482-0) 또는 [인스턴스 재부팅](#page-850-0) 섹션을 참조하세요.
- 5. login 프롬프트에서 [이전에 설정한](#page-2470-0) 암호 기반 사용자의 사용자 이름을 입력한 다음 Enter 키를 누 릅니다.
- 6. Password 프롬프트에서 암호를 입력한 다음 Enter 키를 누릅니다.

이제 인스턴스에 로그인되었고 직렬 콘솔을 사용하여 문제 해결을 수행할 수 있습니다.

<span id="page-2472-0"></span>자체 키 및 SSH 클라이언트를 사용하여 연결

자체 SSH 키를 사용하면서 직렬 콘솔 API를 사용하여 선택한 SSH 클라이언트의 인스턴스에 연결할 수 있습니다. 이렇게 하면 직렬 콘솔 기능을 활용하여 퍼블릭 키를 인스턴스로 푸시할 수 있습니다.

연결하기 전에 [사전 요구 사항](#page-2456-0)을 충족하는지 확인합니다.

SSH를 사용하여 인스턴스의 직렬 콘솔에 연결하려면

1. SSH 퍼블릭 키를 인스턴스로 푸시하여 직렬 콘솔 세션 시작

[send-serial-console-ssh-public-key](https://docs.aws.amazon.com/cli/latest/reference/ec2-instance-connect/send-serial-console-ssh-public-key.html) 명령을 사용하여 SSH 퍼블릭 키를 인스턴스에 푸시합니다. 이 렇게 하면 직렬 콘솔 세션이 시작됩니다.

이 인스턴스에 대해 직렬 콘솔 세션이 이미 시작된 경우 한 번에 하나의 세션만 열 수 있기 때문에 명령이 실패합니다. 직렬 콘솔에서 연결을 끊은 후 새 세션을 허용하려면 세션을 삭제하는 데 30초 가 걸립니다.

```
$ aws ec2-instance-connect send-serial-console-ssh-public-key \ 
     --instance-id i-001234a4bf70dec41EXAMPLE \ 
     --serial-port 0 \ 
     --ssh-public-key file://my_key.pub \ 
     --region us-east-1
```
2. 프라이빗 키를 사용하여 직렬 콘솔에 연결

직렬 콘솔 서비스에서 퍼블릭 키를 제거하기 전에 ssh 명령을 사용하여 직렬 콘솔에 연결합니다. 키는 60초 후에 제거됩니다.

퍼블릭 키에 해당하는 프라이빗 키를 사용합니다.

사용자 이름 형식은 인스턴스 ID와 포트 0으로 구성되는 instance-id.port0입니다. 다음 예에 서 사용자 이름은 i-001234a4bf70dec41EXAMPLE.port0입니다.

직렬 콘솔 서비스의 엔드포인트는 각 리전마다 다릅니다. 각 리전의 엔드포인트는 [EC2 직렬 콘솔](#page-2474-0)  [엔드포인트 및 지문](#page-2474-0) 표를 참조하세요. 다음 예에서 직렬 콘솔 서비스는 us-east-1 리전에 있습니 다.

```
$ ssh -i my_key i-001234a4bf70dec41EXAMPLE.port0@serial-console.ec2-instance-
connect.us-east-1.aws
```
#### 3. (선택 사항) 지문 확인

직렬 콘솔에 처음 연결하면 지문을 확인하라는 메시지가 표시됩니다. 직렬 콘솔 지문을 표시된 지문과 비교하여 확인할 수 있습니다. 이들 지문이 일치하지 않으면 누군가가 "메시지 가로채기 (man-in-the-middle)" 공격을 시도하고 있는 것일 수 있습니다. 일치하는 경우 직렬 콘솔에 안심하 고 연결할 수 있습니다.

다음 지문은 us-east-1 리전의 직렬 콘솔 서비스에 대한 것입니다. 각 리전의 지문은 [EC2 직렬 콘](#page-2474-0) [솔 엔드포인트 및 지문](#page-2474-0) 섹션을 참조하세요.

SHA256:dXwn5ma/xadVMeBZGEru5l2gx+yI5LDiJaLUcz0FMmw

### **a** Note

지문은 직렬 콘솔에 처음 연결할 때만 나타납니다.

4. Enter(입력) 키를 누릅니다. 프롬프트가 반환되면 직렬 콘솔에 연결된 것입니다.

화면이 검은색으로 유지되면 다음 정보를 사용하여 직렬 콘솔 연결 문제를 해결할 수 있습니다.

- 직렬 콘솔에 대한 액세스를 구성했는지 확인합니다. 자세한 내용은 [EC2 직렬 콘솔에 대한 액세](#page-2462-0) [스 구성](#page-2462-0) 섹션을 참조하세요.
- SysRq를 사용하여 직렬 콘솔에 연결합니다. SysRq에서는 SSH를 통해 연결할 필요가 없습니 다. 자세한 내용은 [SysRq를 사용하여 Linux 인스턴스 문제 해결](#page-2482-0) 섹션을 참조하세요.
- getty를 다시 시작합니다. 인스턴스에 대한 SSH 액세스 권한이 있는 경우 SSH를 사용하여 인스 턴스에 연결하고 다음 명령을 사용하여 getty를 다시 시작합니다.

[ec2-user ~]\$ **sudo systemctl restart serial-getty@ttyS0**

- 인스턴스를 재부팅합니다. SysRq, EC2 콘솔 또는 AWS CLI를 사용하여 인스턴스를 재부팅할 수 있습니다. 자세한 내용은 [SysRq를 사용하여 Linux 인스턴스 문제 해결](#page-2482-0) 또는 [인스턴스 재부팅](#page-850-0) 섹션을 참조하세요.
- 5. login 프롬프트에서 [이전에 설정한](#page-2470-0) 암호 기반 사용자의 사용자 이름을 입력한 다음 Enter 키를 누 릅니다.
- 6. Password 프롬프트에서 암호를 입력한 다음 Enter 키를 누릅니다.

이제 인스턴스에 로그인되었고 직렬 콘솔을 사용하여 문제 해결을 수행할 수 있습니다.

<span id="page-2474-0"></span>EC2 직렬 콘솔 엔드포인트 및 지문

다음은 EC2 직렬 콘솔의 서비스 엔드포인트 및 지문입니다. 프로그래밍 방식으로 인스턴스의 직렬 콘 솔에 연결하려면 EC2 직렬 콘솔 엔드포인트를 사용하세요. EC2 직렬 콘솔 엔드포인트 및 지문은 각 AWS 리전에 대해 고유합니다.

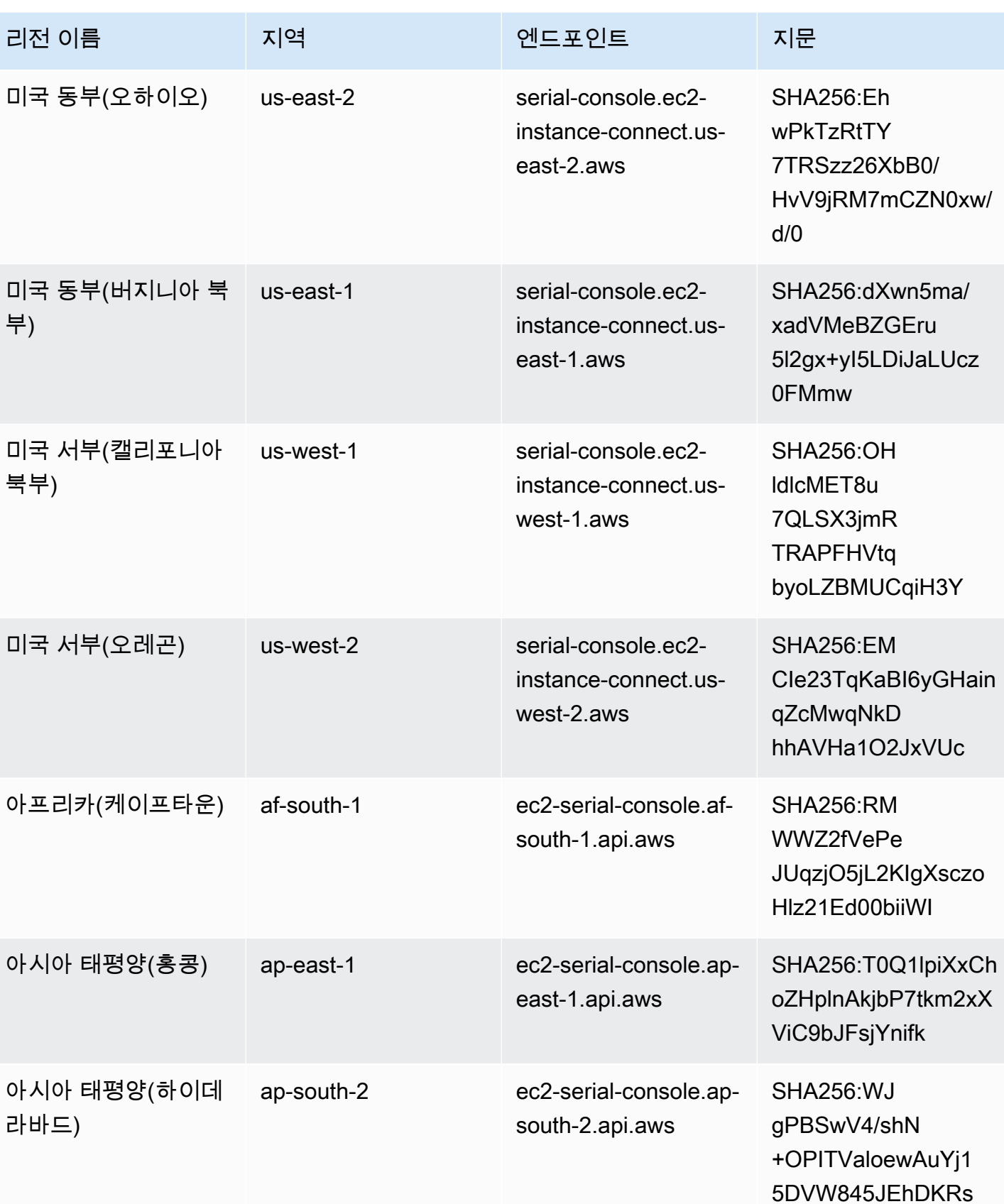

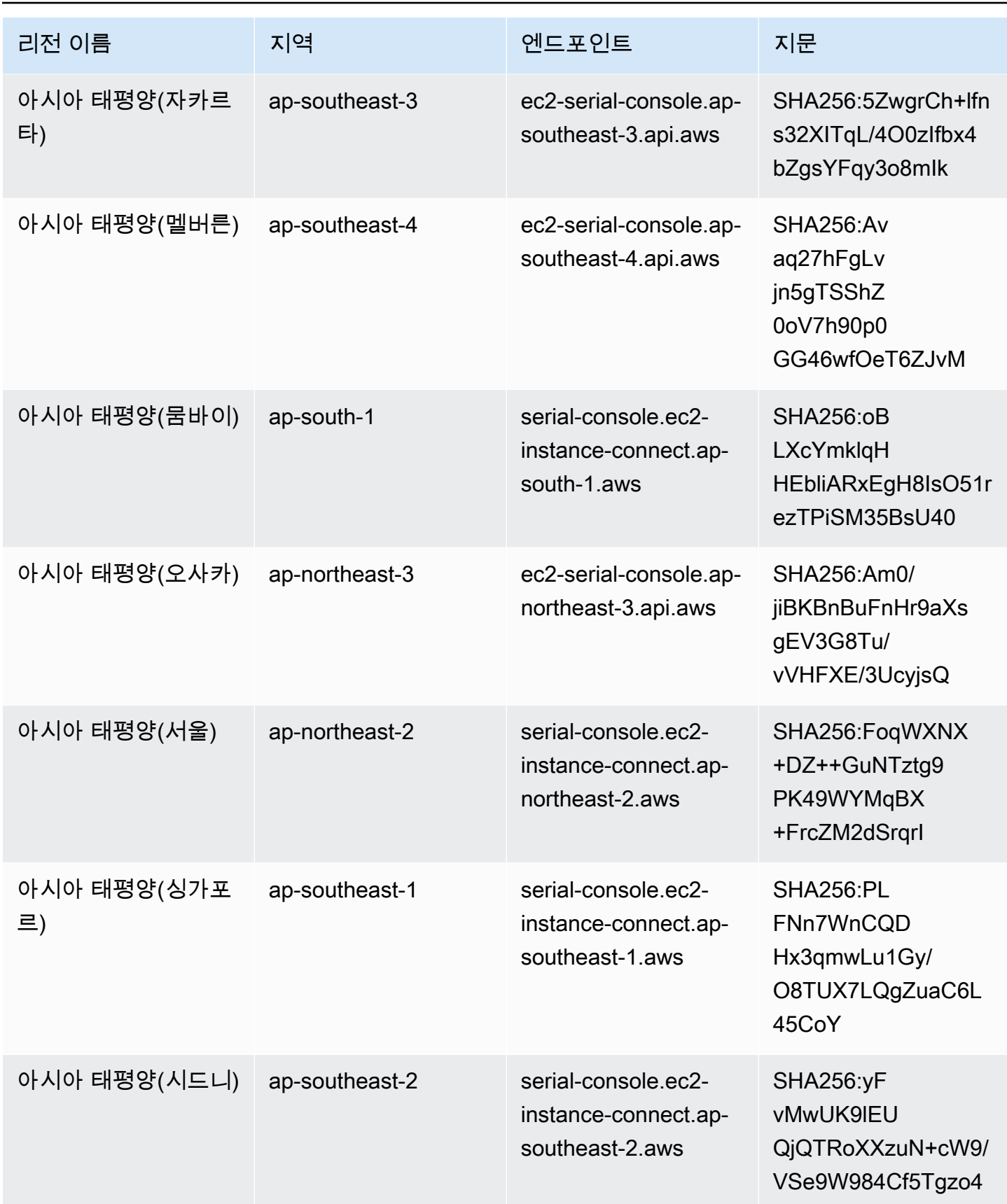

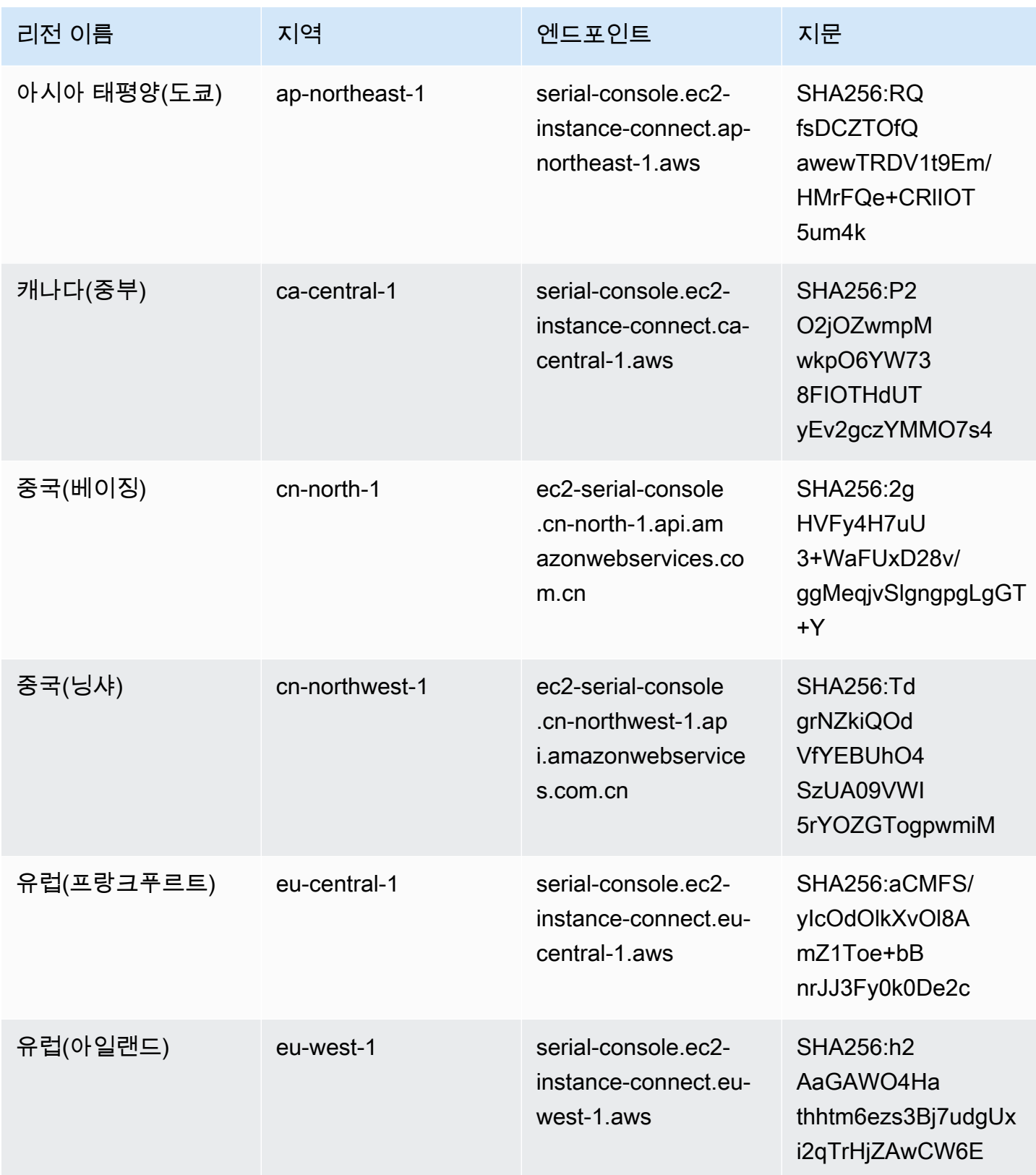

Amazon Elastic Compute Cloud Compute Cloud

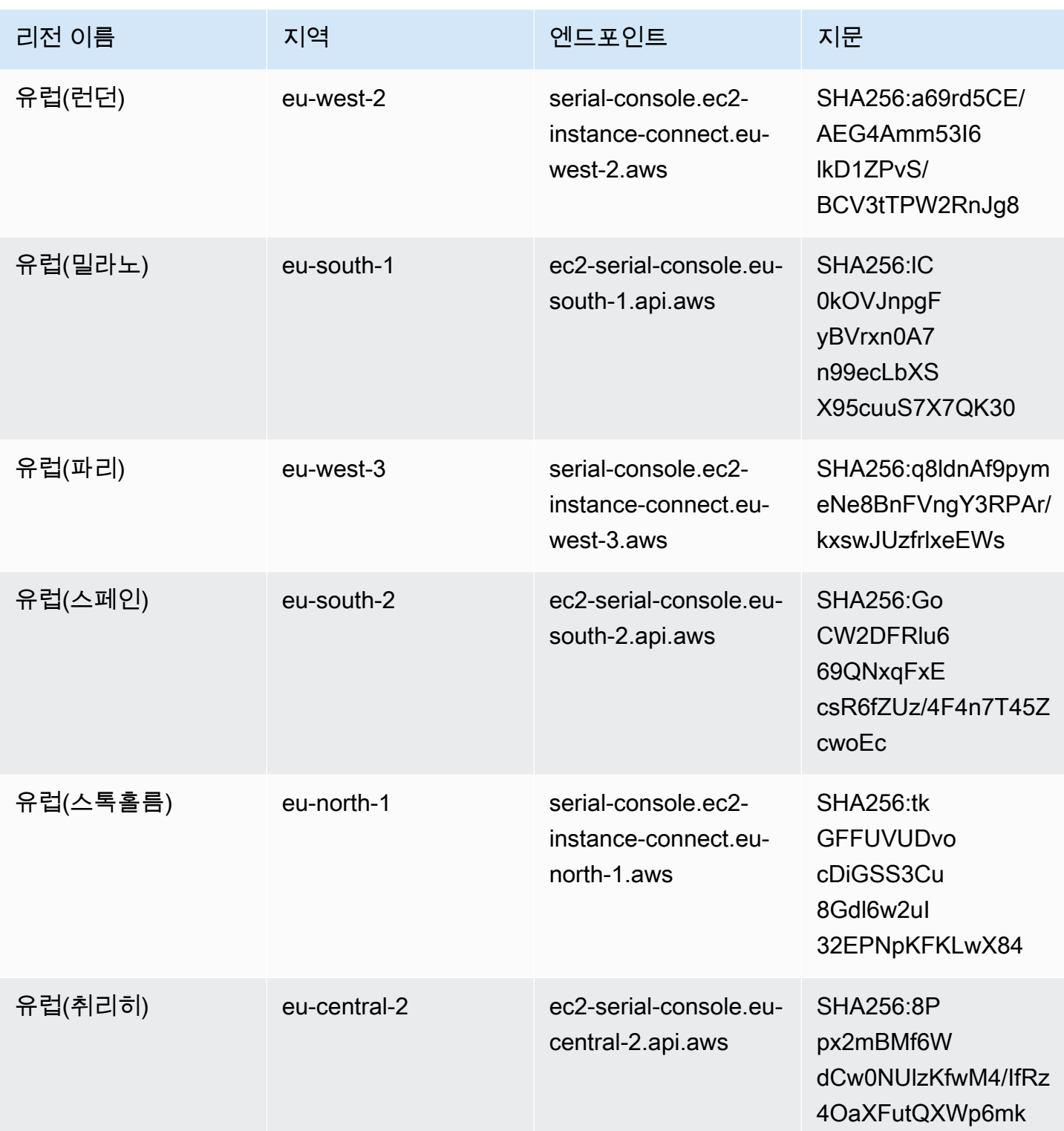

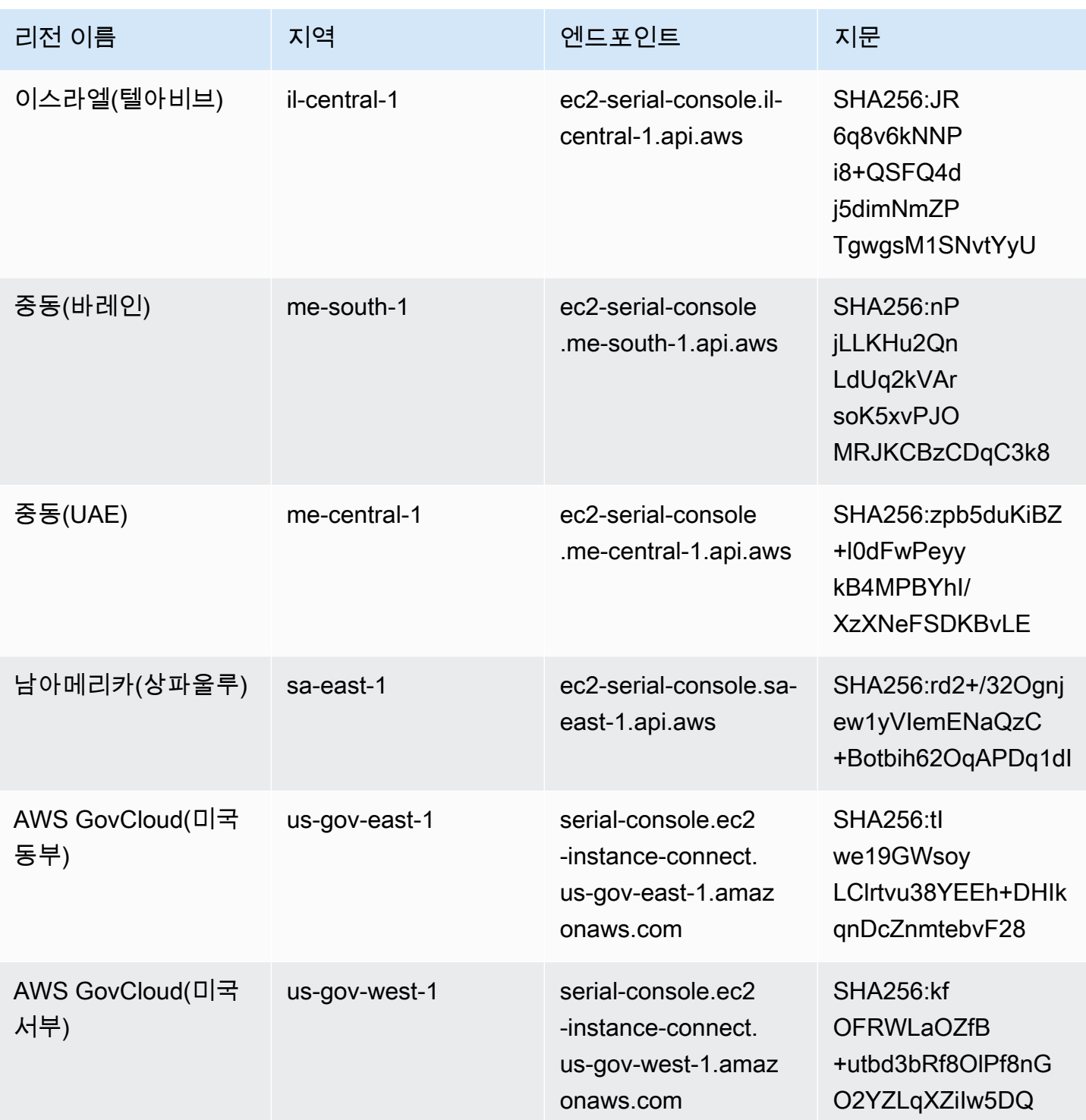

## <span id="page-2480-0"></span>EC2 직렬 콘솔 연결 해제

인스턴스의 EC2 직렬 콘솔에 더 이상 연결할 필요가 없으면 연결을 해제할 수 있습니다. 직렬 콘솔과 의 연결을 해제해도 인스턴스에서 실행 중인 모든 쉘 세션은 계속 실행됩니다. 쉘 세션을 종료하려면 직렬 콘솔과의 연결을 해제하기 전에 쉘 세션을 종료해야 합니다.

고려 사항

- 일반적으로 직렬 콘솔 연결은 연결을 해제하지 않는 한 1시간 동안 지속됩니다. 그러나 시스템 유지 관리 중에는 Amazon EC2에서 직렬 콘솔 세션 연결을 해제합니다.
- 직렬 콘솔에서 연결을 끊은 후 새 세션을 허용하려면 세션을 삭제하는 데 30초가 걸립니다.

직렬 콘솔과의 연결을 해제하는 방법은 클라이언트에 따라 다릅니다.

브라우저 기반 클라이언트

직렬 콘솔 연결을 해제하려면 직렬 콘솔 브라우저 내 터미널 창을 닫습니다.

표준 OpenSSH 클라이언트

직렬 콘솔 연결을 해제하려면 다음 명령을 사용하여 SSH 연결을 종료합니다. 새 줄 바로 다음에 이 명 령을 실행해야 합니다.

\$ **~.**

SSH 연결을 닫는 데 사용하는 명령은 사용 중인 SSH 클라이언트에 따라 다를 수 있습니다.

## <span id="page-2480-1"></span>EC2 직렬 콘솔을 사용하여 Linux 인스턴스 문제 해결

EC2 직렬 콘솔을 사용하면 인스턴스의 직렬 포트에 연결하여 부팅, 네트워크 구성 및 기타 문제를 해 결할 수 있습니다.

시작하기 전에 [필수 조건을](#page-2456-0) 확인하세요.

주제

- [GRUB을 사용하여 Linux 인스턴스 문제 해결](#page-2481-0)
- [SysRq를 사용하여 Linux 인스턴스 문제 해결](#page-2482-0)

Windows 인스턴스 문제 해결에 대한 자세한 내용은 Windows 인스턴스용 Amazon EC2 사용 설명 서에서 [EC2 직렬 콘솔을 사용하여 Windows 인스턴스 문제 해결을](https://docs.aws.amazon.com/AWSEC2/latest/WindowsGuide/troubleshoot-using-serial-console.html) 참조하세요.

## <span id="page-2481-0"></span>GRUB을 사용하여 Linux 인스턴스 문제 해결

GNU GRUB(GNU GRand Unified Bootloader의 약어, 일반적으로 GRUB이라고 함)은 대부분의 Linux 운영 체제에 대한 기본 부트 로더입니다. GRUB 메뉴에서 부팅할 커널을 선택하거나 메뉴 항목을 수정 하여 커널 부팅 방법을 변경할 수 있습니다. 이는 장애가 발생한 인스턴스의 문제를 해결할 때 유용할 수 있습니다.

부팅 프로세스 중에 GRUB 메뉴가 표시됩니다. 이 메뉴는 일반 SSH를 통해 액세스할 수 없으며 EC2 직렬 콘솔을 통해 액세스할 수 있습니다.

GRUB을 사용하려면 먼저 직렬 콘솔에 대한 액세스 권한 부여 및 GRUB 구성을 포함하는 [필수 조건을](#page-2456-0) 완료했는지 확인하세요.

#### GRUB 사용

GRUB이 구성되면 직렬 콘솔에 연결하고 reboot 명령을 사용하여 인스턴스를 재부팅합니다. 재부팅하 는 동안 GRUB 메뉴가 표시됩니다. GRUB 메뉴가 나타나면 아무 키나 눌러 부팅 프로세스를 중지합니 다. 그러면 GRUB 메뉴와 상호 작용할 수 있습니다.

#### 주제

- [단일 사용자 모드](#page-2481-1)
- [응급 모드](#page-2482-1)

<span id="page-2481-1"></span>단일 사용자 모드

단일 사용자 모드는 낮은 실행 수준에서 커널을 부팅합니다. 예를 들어 파일 시스템을 탑재하지만 네트 워크를 활성화하지 않음으로써 인스턴스를 수정하는 데 필요한 유지 관리를 수행할 수 있는 기회를 제 공합니다.

단일 사용자 모드로 부팅하려면

- 1. 인스턴스의 직렬 콘솔에 [연결합](#page-2471-0)니다.
- 2. 다음 명령을 사용하여 인스턴스를 재부팅하세요.

[ec2-user ~]\$ **sudo reboot**

- 3. 재부팅하는 동안 GRUB 메뉴가 나타나면 아무 키나 눌러 부팅 프로세스를 중지합니다.
- 4. GRUB 메뉴에서 화살표 키를 사용하여 부팅할 커널을 선택하고 키보드에서 e 키를 누릅니다.
- 5. 화살표 키를 사용하여 커널이 있는 줄에 커서를 놓습니다. 이 줄은 인스턴스를 시작할 때 사용된 AMI에 따라 linux 또는 linux16으로 시작됩니다. Ubuntu의 경우 두 줄이 linux로 시작되며 다 음 단계에서 수정해야 합니다.
- 6. 줄 끝에 single 단어를 추가합니다.

다음은 Amazon Linux 2의 예제입니다.

linux /boot/vmlinuz-4.14.193-149.317.amzn2.aarch64 root=UUID=d33f9c9a-\ dadd-4499-938d-ebbf42c3e499 ro console=tty0 console=ttyS0,115200n8 net.ifname\ s=0 biosdevname=0 nvme\_core.io\_timeout=4294967295 rd.emergency=poweroff rd.she\ ll=0 single

- 7. Ctrl+X 키를 눌러 단일 사용자 모드로 부팅합니다.
- 8. login 프롬프트에서 [이전에 설정한](#page-2470-0) 암호 기반 사용자의 사용자 이름을 입력한 다음 Enter 키를 누 릅니다.
- 9. Password 프롬프트에서 암호를 입력한 다음 Enter 키를 누릅니다.

<span id="page-2482-1"></span>응급 모드

응급 모드는 커널이 가능한 가장 낮은 실행 수준에서 실행된다는 점을 제외하면 단일 사용자 모드와 유 사합니다.

응급 모드로 부팅하려면 이전 섹션의 [단일 사용자 모드](#page-2481-1)단계를 따르되 6단계에서 emergency 단어 대 신 single 단어를 추가합니다.

## <span id="page-2482-0"></span>SysRq를 사용하여 Linux 인스턴스 문제 해결

"매직 SysRq"라고도 하는 시스템 요청(SysRq) 키를 사용하면 셸 외부에서 커널에 직접 명령을 전송할 수 있습니다. 커널은 수행하는 작업과 관계없이 응답합니다. 예를 들어 인스턴스가 응답을 중지한 경우 SysRq 키를 사용하여 커널에 충돌 또는 재부팅을 지시할 수 있습니다. 자세한 내용은 Wikipedia에서 [Magic SysRq key를](https://en.wikipedia.org/wiki/Magic_SysRq_key) 참조하세요.

SysRq를 사용하려면 먼저 직렬 콘솔에 대한 액세스 권한 부여 및 SysRq 구성을 포함하는 [필수 조건](#page-2456-0)을 완료했는지 확인하세요.

SysRq 사용

EC2 직렬 콘솔 브라우저 기반 클라이언트 또는 SSH 클라이언트에서 SysRq 명령을 사용할 수 있습니 다. 중단 요청을 보내는 명령은 클라이언트마다 다릅니다.

SysRq를 사용하려면 사용 중인 클라이언트에 따라 다음 절차 중 하나를 선택합니다.

Browser-based client

직렬 콘솔 브라우저 기반 클라이언트에서 SysRq를 사용하려면

- 1. 인스턴스의 직렬 콘솔에 [연결합](#page-2471-0)니다.
- 2. 중단 요청을 보내려면 CTRL+0(영)을 누릅니다. 키보드가 지원하는 경우 Pause 또는 Break 키 를 사용하여 중단 요청을 보낼 수도 있습니다.

[ec2-user ~]\$ **CTRL+0**

3. SysRq 명령을 실행하려면 키보드에서 필요한 명령에 해당하는 키를 누릅니다. 예를 들어 SysRq 명령 목록을 표시하려면 h 키를 누릅니다.

```
[ec2-user ~]$ h
```
h 명령은 다음과 비슷한 결과를 출력합니다.

```
[ 1169.389495] sysrq: HELP : loglevel(0-9) reboot(b) crash(c) terminate-all-
tasks(e) memory-full-oom-kill(f) kill-all-tasks(i) thaw-filesystems
(j) sak(k) show-backtrace-all-active-cpus(l) show-memory-usage(m) nice-all-RT-
tasks(n) poweroff(o) show-registers(p) show-all-timers(q) unraw(r
) sync(s) show-task-states(t) unmount(u) show-blocked-tasks(w) dump-ftrace-
buffer(z)
```
SSH client

SSH 클라이언트에서 SysRq를 사용하려면

- 1. 인스턴스의 직렬 콘솔에 [연결합](#page-2471-0)니다.
- 2. 중단 요청을 보내려면 ~B(물결표 다음에 대문자 B)를 누릅니다.

[ec2-user ~]\$ **~B**

3. SysRq 명령을 실행하려면 키보드에서 필요한 명령에 해당하는 키를 누릅니다. 예를 들어 SysRq 명령 목록을 표시하려면 h 키를 누릅니다.

[ec2-user ~]\$ **h**
h 명령은 다음과 비슷한 결과를 출력합니다.

[ 1169.389495] sysrq: HELP : loglevel(0-9) reboot(b) crash(c) terminate-alltasks(e) memory-full-oom-kill(f) kill-all-tasks(i) thaw-filesystems (j) sak(k) show-backtrace-all-active-cpus(l) show-memory-usage(m) nice-all-RTtasks(n) poweroff(o) show-registers(p) show-all-timers(q) unraw(r ) sync(s) show-task-states(t) unmount(u) show-blocked-tasks(w) dump-ftrace $buffer(z)$ 

#### **G** Note

중단 요청을 보내는 데 사용하는 명령은 사용 중인 SSH 클라이언트에 따라 다를 수 있 습니다.

## 진단 인터럽트 보내기(고급 사용자용)

### **A** Warning

진단 인터럽트를 고급 사용자를 대상으로 하는 기능입니다. 잘못 사용하면 인스턴스에 부정적 인 영향을 줄 수 있습니다. 진단 인터럽트를 인스턴스에 전송하면 인스턴스가 고장 나거나 재 부팅될 수 있으며 이는 데이터 손실로 이어질 수 있습니다.

연결할 수 없거나 응답이 없는 Linux 인스턴스에 진단 인터럽트를 보내 커널 패닉을 수동으로 트리거 할 수 있습니다.

Linux 운영 체제는 일반적으로 커널 패닉이 발생할 때 충돌하고 재부트됩니다. 운영 체제의 특정 동작 은 해당 구성에 따라 다릅니다. 커널 패닉을 사용하여 인스턴스의 운영 체제 커널이 크래시 덤프 파일 생성과 같은 작업을 수행하도록 할 수도 있습니다. 그런 다음 크래시 덤프 파일의 정보를 사용하여 근 본 원인 분석을 수행하고 인스턴스를 디버그할 수 있습니다.

크래시 덤프 데이터는 인스턴스 자체에서 운영 체제에 의해 로컬로 생성됩니다.

인스턴스에 진단 인터럽트를 전송하기 전에 운영 시스템에 대한 문서를 읽고 필요한 구성을 변경하시 기를 권장합니다.

#### 목차

- [지원되는 인스턴스 유형](#page-2485-0)
- [필수 조건](#page-2485-1)
- [진단 인터럽트 보내기](#page-2488-0)

### <span id="page-2485-0"></span>지원되는 인스턴스 유형

진단 인터럽트는 AWS Graviton 프로세서에서 제공되는 경우를 제외한 모든 Nitro 기반 인스턴스 유형 에서 지원됩니다. 자세한 내용은 [AWS Nitro 시스템에 구축된 인스턴스](https://docs.aws.amazon.com/ec2/latest/instancetypes/ec2-nitro-instances.html) 및 [AWS Graviton](https://aws.amazon.com/ec2/graviton/)을 참조하세 요.

### <span id="page-2485-1"></span>필수 조건

진단 인터럽트를 사용하기 전에 인스턴스의 운영 체제를 구성해야 합니다. 이는 커널 패닉이 발생할 때 필요한 조치가 수행되도록 합니다.

커널 패닉이 발생할 때 크래시 덤프를 생성하도록 Amazon Linux 2를 구성하려면

- 1. 인스턴스에 연결합니다.
- 2. kexec 및 kdump를 설치합니다.

[ec2-user ~]\$ sudo yum install kexec-tools -y

3. 보조 커널에 적절한 양의 메모리를 예약하도록 커널을 구성하세요. 예약할 메모리 크기는 인 스턴스의 사용 가능한 총 메모리에 따라 다릅니다. 원하는 텍스트 편집기를 사용하여 /etc/ default/grub 파일을 열고, GRUB\_CMDLINE\_LINUX\_DEFAULT로 시작하는 줄을 찾은 다음 crashkernel 매개 변수를 다음 형식으로 추가하세요: crashkernel=*memory\_to\_reserve* 예를 들어 160MB를 예약하려면 grub 파일을 다음과 같이 수정합니다.

```
GRUB_CMDLINE_LINUX_DEFAULT="crashkernel=160M console=tty0 console=ttyS0,115200n8 
 net.ifnames=0 biosdevname=0 nvme_core.io_timeout=4294967295 rd.emergency=poweroff 
 rd.shell=0"
GRUB_TIMEOUT=0
GRUB_DISABLE_RECOVERY="true"
```
- 4. 변경 내용을 저장하고 grub 파일을 닫습니다.
- 5. GRUB2 구성 파일을 재구축합니다.

[ec2-user ~]\$ sudo grub2-mkconfig -o /boot/grub2/grub.cfg

6. Intel 및 AMD 프로세서 기반의 인스턴스에서 send-diagnostic-interrupt 명령은 알 수 없는 NMI(Non-Maskable Interrupt)를 인스턴스에 보냅니다. 알 수 없는 NMI를 수신하면 커널이 충돌하 도록 구성해야합니다. 원하는 텍스트 편집기를 사용하여 /etc/sysctl.conf 파일을 열고 다음 을 추가합니다.

kernel.unknown\_nmi\_panic=1

- 7. 재부팅하고 인스턴스에 다시 연결하세요.
- 8. 커널이 올바른 crashkernel 매개 변수로 부팅되었는지 확인하세요.

\$ grep crashkernel /proc/cmdline

다음 예제 출력은 구성 성공을 나타냅니다.

```
BOOT_IMAGE=/boot/vmlinuz-4.14.128-112.105.amzn2.x86_64 root=UUID=a1e1011e-
e38f-408e-878b-fed395b47ad6 ro crashkernel=160M console=tty0 console=ttyS0,115200n8 
 net.ifnames=0 biosdevname=0 nvme_core.io_timeout=4294967295 rd.emergency=poweroff 
 rd.shell=0
```
9. kdump 서비스가 실행 중인지 확인합니다.

[ec2-user ~]\$ systemctl status kdump.service

다음 예제 출력은 kdump 서비스가 실행 중인 경우의 결과를 보여줍니다.

```
kdump.service - Crash recovery kernel arming 
  Loaded: loaded (/usr/lib/systemd/system/kdump.service; enabled; vendor preset:
 enabled) 
   Active: active (exited) since Fri 2019-05-24 23:29:13 UTC; 22s ago 
  Process: 2503 ExecStart=/usr/bin/kdumpctl start (code=exited, status=0/SUCCESS) 
 Main PID: 2503 (code=exited, status=0/SUCCESS)
```
**a** Note

기본적으로 크래시 덤프 파일은 /var/crash/에 저장됩니다. 위치를 변경하려면 원하는 텍스 트 편집기를 사용하여 /etc/kdump.conf 파일을 수정하세요.

커널 패닉이 발생할 때 크래시 덤프를 생성하도록 Amazon Linux를 구성하려면

- 1. 인스턴스에 연결합니다.
- 2. kexec 및 kdump를 설치합니다.

[ec2-user ~]\$ sudo yum install kexec-tools -y

3. 보조 커널에 적절한 양의 메모리를 예약하도록 커널을 구성하세요. 예약할 메모리 크기는 인스턴 스의 사용 가능한 총 메모리에 따라 다릅니다.

\$ sudo grubby --args="crashkernel=*memory\_to\_reserve*" --update-kernel=ALL

예를 들어, 크래시 커널을 위해 160MB를 예약하려면 다음 명령을 사용하세요.

```
$ sudo grubby --args="crashkernel=160M" --update-kernel=ALL
```
4. Intel 및 AMD 프로세서 기반의 인스턴스에서 send-diagnostic-interrupt 명령은 알 수 없는 NMI(Non-Maskable Interrupt)를 인스턴스에 보냅니다. 알 수 없는 NMI를 수신하면 커널이 충돌하 도록 구성해야합니다. 원하는 텍스트 편집기를 사용하여 /etc/sysctl.conf 파일을 열고 다음 을 추가합니다.

kernel.unknown\_nmi\_panic=1

- 5. 재부팅하고 인스턴스에 다시 연결하세요.
- 6. 커널이 올바른 crashkernel 매개 변수로 부팅되었는지 확인하세요.

\$ grep crashkernel /proc/cmdline

다음 예제 출력은 구성 성공을 나타냅니다.

root=LABEL=/ console=tty1 console=ttyS0 selinux=0 nvme\_core.io\_timeout=4294967295 LANG=en\_US.UTF-8 KEYTABLE=us **crashkernel=160M**

7. kdump 서비스가 실행 중인지 확인합니다.

[ec2-user ~]\$ sudo service kdump status

서비스가 실행 중이면 명령이 Kdump is operational 응답을 반환합니다.

**a** Note

기본적으로 크래시 덤프 파일은 /var/crash/에 저장됩니다. 위치를 변경하려면 원하는 텍스 트 편집기를 사용하여 /etc/kdump.conf 파일을 수정하세요.

SUSE Linux Enterprise, Ubuntu 또는 Red Hat Enterprise Linux를 구성하려면

Intel 및 AMD 프로세서 기반의 인스턴스에서 send-diagnostic-interrupt 명령은 알 수 없는 NMI(Non-Maskable Interrupt)를 인스턴스에 보냅니다. 알 수 없는 NMI를 수신하면 운영 체제의 구성 파일을 조정하여 커널이 충돌하도록 구성해야 합니다. 커널이 충돌하도록 구성하는 방법에 대한 자세 한 내용은 운영 체제에 대한 설명서를 참조하세요.

- [SUSE Linux Enterprise](https://www.suse.com/support/kb/doc/?id=3374462)
- [Ubuntu](https://ubuntu.com/server/docs/kernel-crash-dump)
- [Red Hat Enterprise Linux \(RHEL\)](https://access.redhat.com/solutions/6038)

<span id="page-2488-0"></span>진단 인터럽트 보내기

필요한 구성 변경을 완료하면 AWS CLI 또는 Amazon EC2 API를 사용하여 인스턴스에 진단 인터럽트 를 보낼 수 있습니다.

인스턴스에 진단 인터럽트를 보내는 방법(AWS CLI)

[send-diagnostic-interrupt](https://docs.aws.amazon.com/cli/latest/reference/ec2/send-diagnostic-interrupt.html) 명령을 사용하고 인스턴스 ID를 지정하세요.

aws ec2 send-diagnostic-interrupt --instance-id *i-1234567890abcdef0*

# 관련 정보

다음 표에는 이 서비스를 이용할 때 참조할 수 있는 관련 리소스가 나와 있습니다.

AWS의 Linux

- [AWS의 Linux](https://aws.amazon.com/linux/) AWS의 최신 Linux 기반 운영 체제 포트폴리오입니다.
- [EC2 Image Builder](https://docs.aws.amazon.com/imagebuilder/latest/userguide/what-is-image-builder.html) 특정 IT 표준을 충족하는 소프트웨어 설정으로 사전 설치 및 사전 구성되는 안 전한 최신 사용자 지정 서버 이미지의 생성, 관리 및 배포를 자동화합니다.

개발자 자습서

- [Amazon EC2에 웹 애플리케이션 배포](https://aws.amazon.com/getting-started/guides/deploy-webapp-ec2/?ref=docs_id=ec2l1) AWS CDK를 사용하여 Amazon EC2 인스턴스를 생성하고 인스턴스에 웹 애플리케이션을 배포합니다.
- [AWS Backup을 사용하여 Amazon EC2 백업 및 복원](https://aws.amazon.com/getting-started/hands-on/amazon-ec2-backup-and-restore-using-aws-backup/?ref=docs_id=ec2l1) Amazon EC2 인스턴스의 온디맨드 백업을 생성한 다음에 Amazon EC2 인스턴스를 백업할 백업 계획을 생성하는 방법을 알아봅니다.
- [Amazon Elastic Container Service, Docker 및 Amazon EC2로 모놀리스 애플리케이션을 마이크로](https://aws.amazon.com/getting-started/hands-on/break-monolith-app-microservices-ecs-docker-ec2/?ref=docs_id=ec2l1) [서비스로 나누기](https://aws.amazon.com/getting-started/hands-on/break-monolith-app-microservices-ecs-docker-ec2/?ref=docs_id=ec2l1) – 모놀리식 node.js 애플리케이션을 Docker 컨테이너에 배포한 다음에 가동 중지 시간 없이 애플리케이션을 마이크로서비스로 분리합니다.

AWS re:Post

[AWS re:Post](https://repost.aws/) – 크라우드 소싱을 거쳐 전문가가 검토한 기술적 질문에 대한 답변을 제공하는 AWS 관 리형 Q&A(질의응답) 서비스입니다.

요금

[Amazon EC2 요금](https://aws.amazon.com/ec2/pricing) - Amazon EC2의 요금 정보입니다.

일반 AWS 리소스

AWS로 작업할 때 다음과 같은 일반 리소스가 도움이 될 수 있습니다.

- [교육 및 워크숍](https://aws.amazon.com/training/course-descriptions/)  역할 기반의 과정 및 전문 과정은 물론 자습형 실습에 대한 링크를 통해 AWS 기술 을 연마하고 실무에 도움이 되는 경험을 쌓을 수 있습니다.
- [AWS 개발자 센터](https://aws.amazon.com/developer/?ref=docs_id=res1)  자습서를 살펴보고, 도구를 다운로드하고, AWS 개발자 이벤트에 대해 알아보세 요.
- [AWS 개발자 도구](https://aws.amazon.com/developer/tools/?ref=docs_id=res1)  AWS 애플리케이션을 개발 및 관리하기 위한 개발자 도구, SDK, IDE 도구 키트 및 명령줄 도구 링크입니다.
- [시작하기 리소스 센터](https://aws.amazon.com/getting-started/?ref=docs_id=res1)  AWS 계정을(를) 설정하고 AWS 커뮤니티에 가입하고 첫 번째 애플리케이션 을 시작하는 방법을 알아보세요.
- [실습 자습서](https://aws.amazon.com/getting-started/hands-on/?ref=docs_id=res1) 단계별 자습서에 따라 AWS에서 첫 번째 애플리케이션을 시작하세요.
- [AWS 백서](https://aws.amazon.com/whitepapers/)  AWS 솔루션 아키텍트 또는 기타 기술 전문가가 아키텍처, 보안 및 경제 등의 주제에 대 해 작성한 포괄적 AWS 기술 백서 목록의 링크입니다.
- [AWS Support 센터](https://console.aws.amazon.com/support/home#/)  AWS Support 사례를 생성하고 관리할 수 있는 허브입니다. 또한 포럼, 기술 FAQ, 서비스 상태 및 AWS Trusted Advisor 등의 기타 유용한 자료에 대한 링크가 있습니다.
- [AWS Support](https://aws.amazon.com/premiumsupport/)  클라우드에서 1대 1로 애플리케이션을 구축 및 실행하도록 지원하는 빠른 응답 지원 채널인 AWS Support에 대한 정보가 포함된 기본 웹 페이지입니다.
- [문의처](https://aws.amazon.com/contact-us/) AWS 결제, 계정, 이벤트, 침해 및 기타 문제에 대해 문의할 수 있는 중앙 연락 창구입니다.
- [AWS 사이트 약관](https://aws.amazon.com/terms/)  저작권 및 상표, 사용자 계정, 라이선스 및 사이트 액세스와 기타 주제에 대한 세 부 정보입니다.

## <span id="page-2491-0"></span>문서 기록

다음 표에서는 2019년 이후의 Amazon EC2 설명서에 대한 중요 추가 사항을 설명합니다. 사용자로부 터 받은 의견을 수렴하기 위해 설명서가 자주 업데이트됩니다.

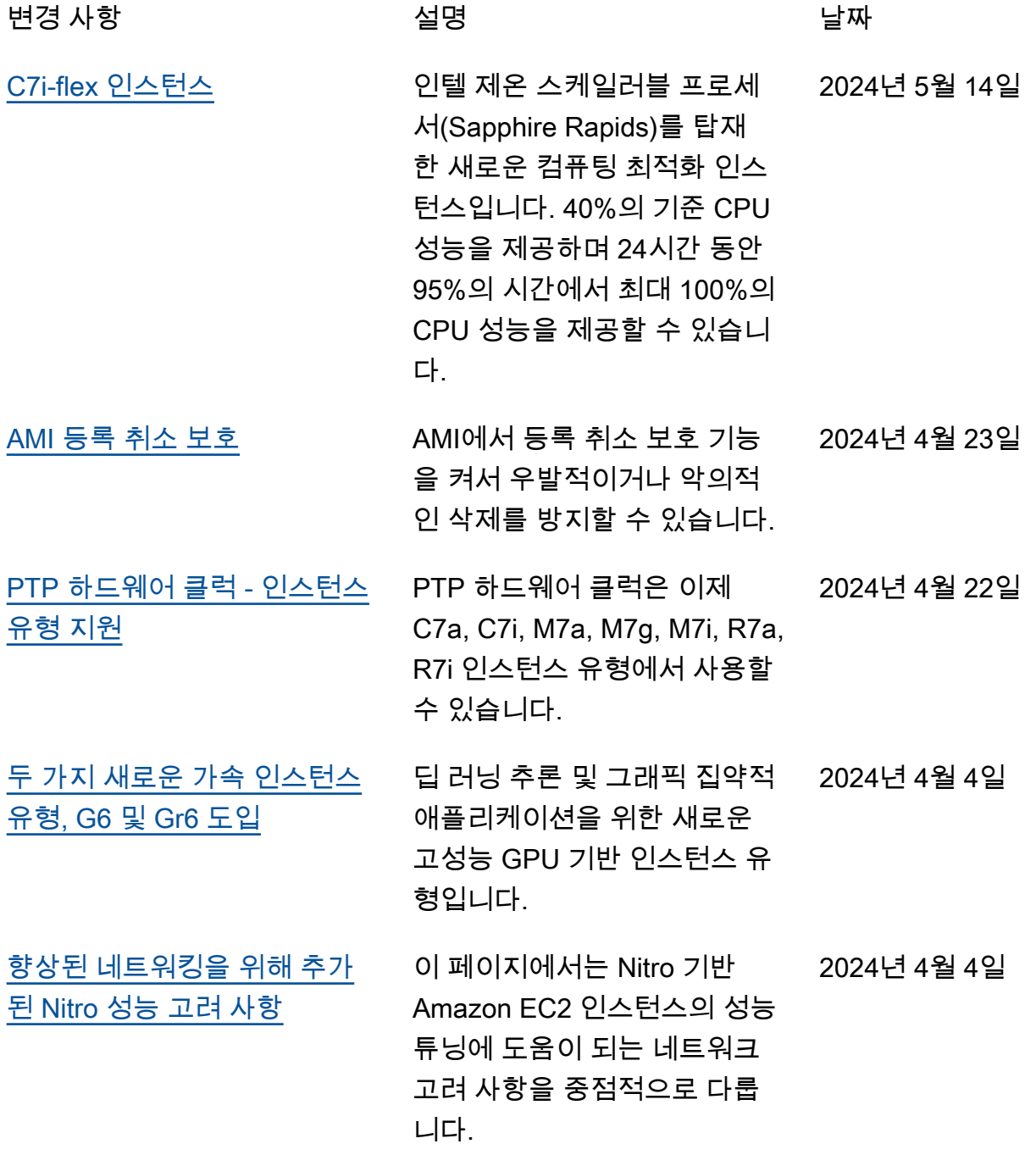

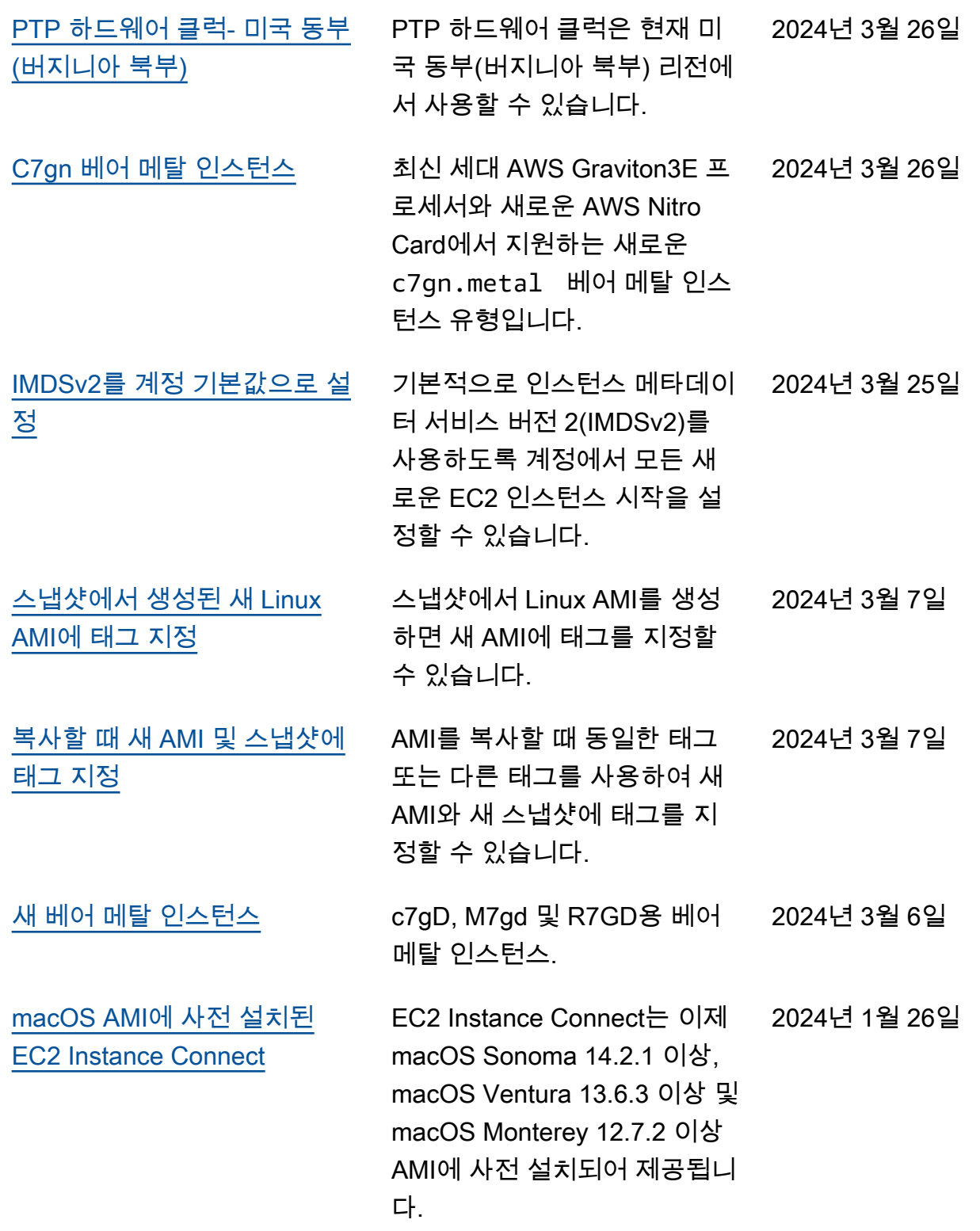

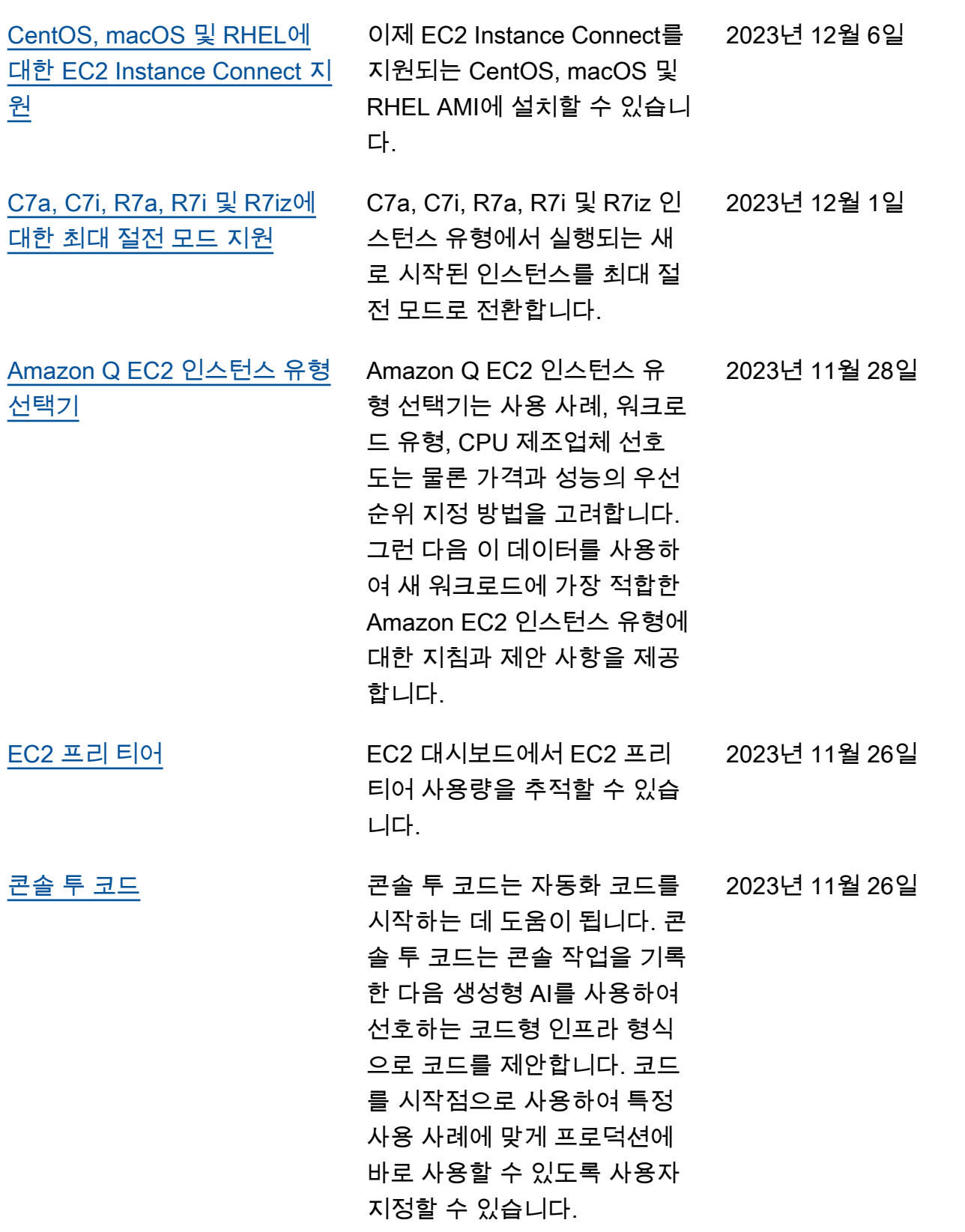

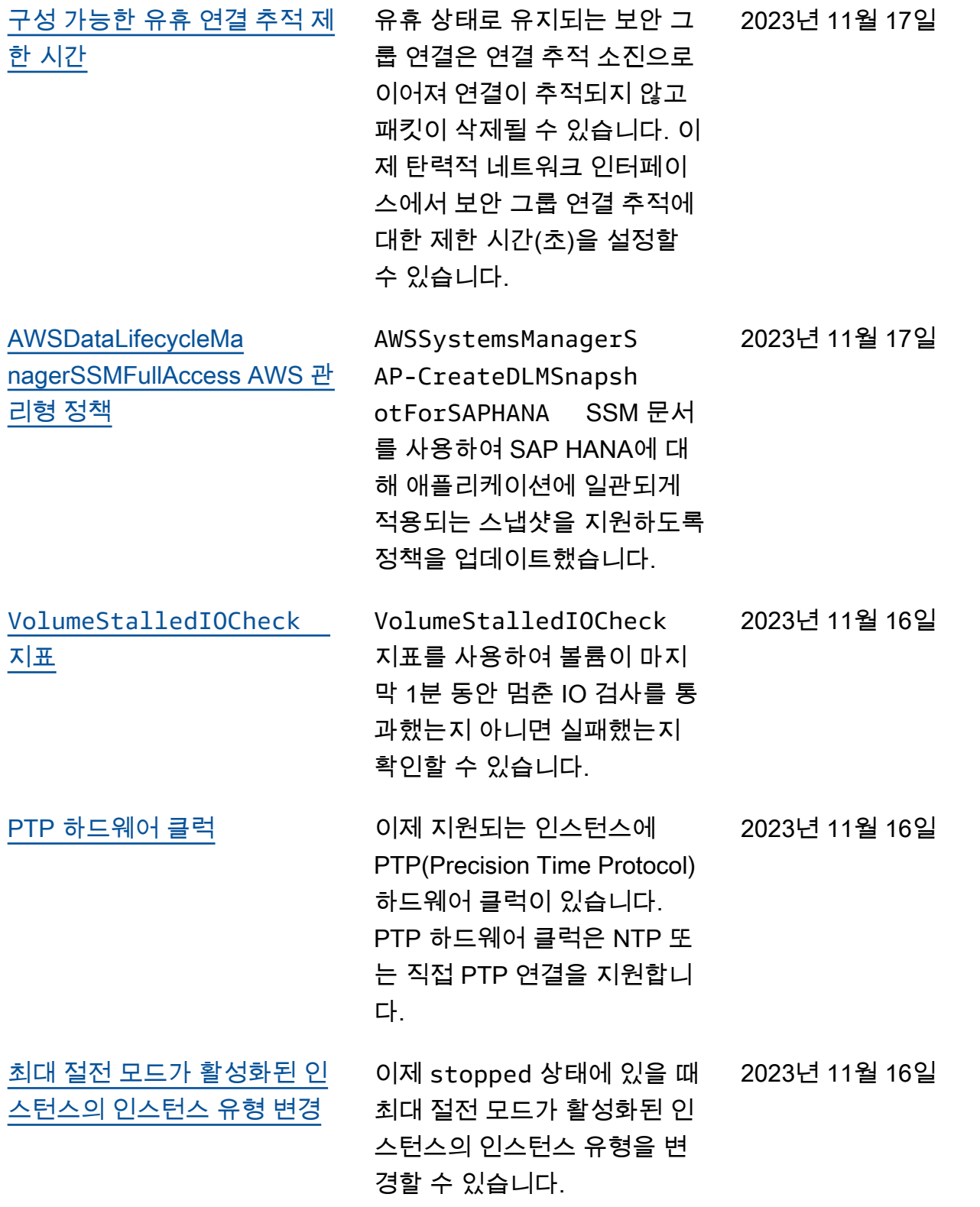

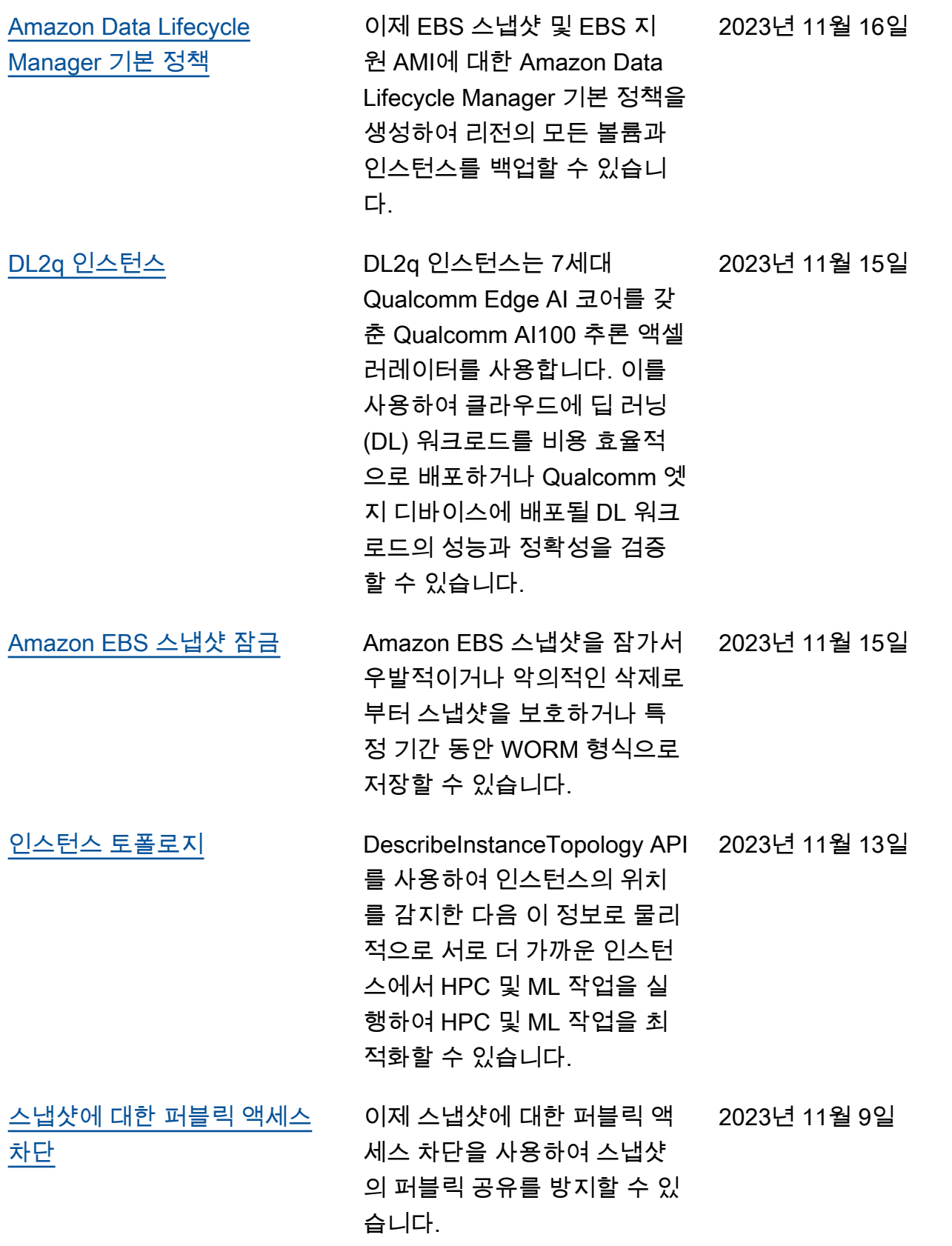

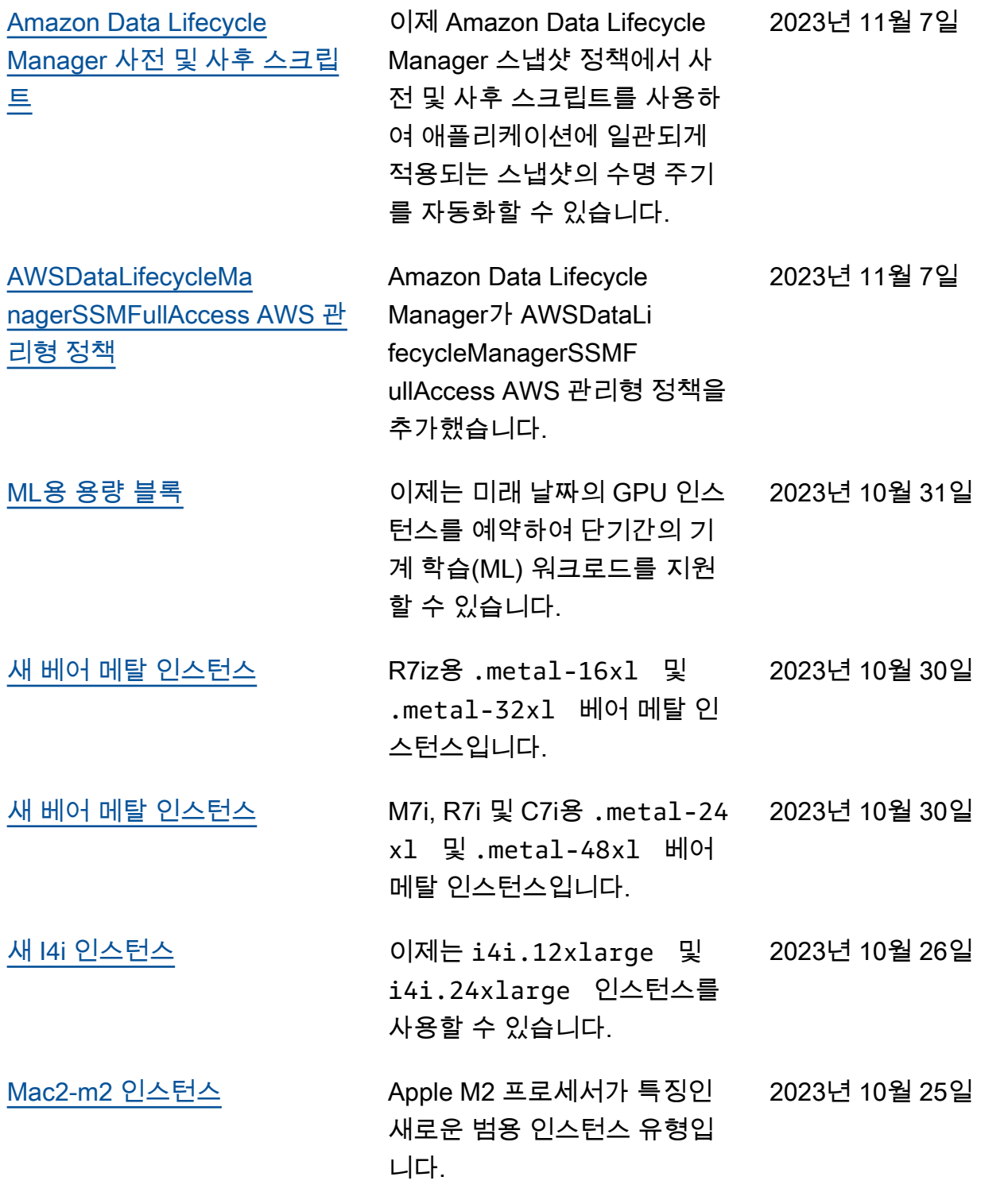

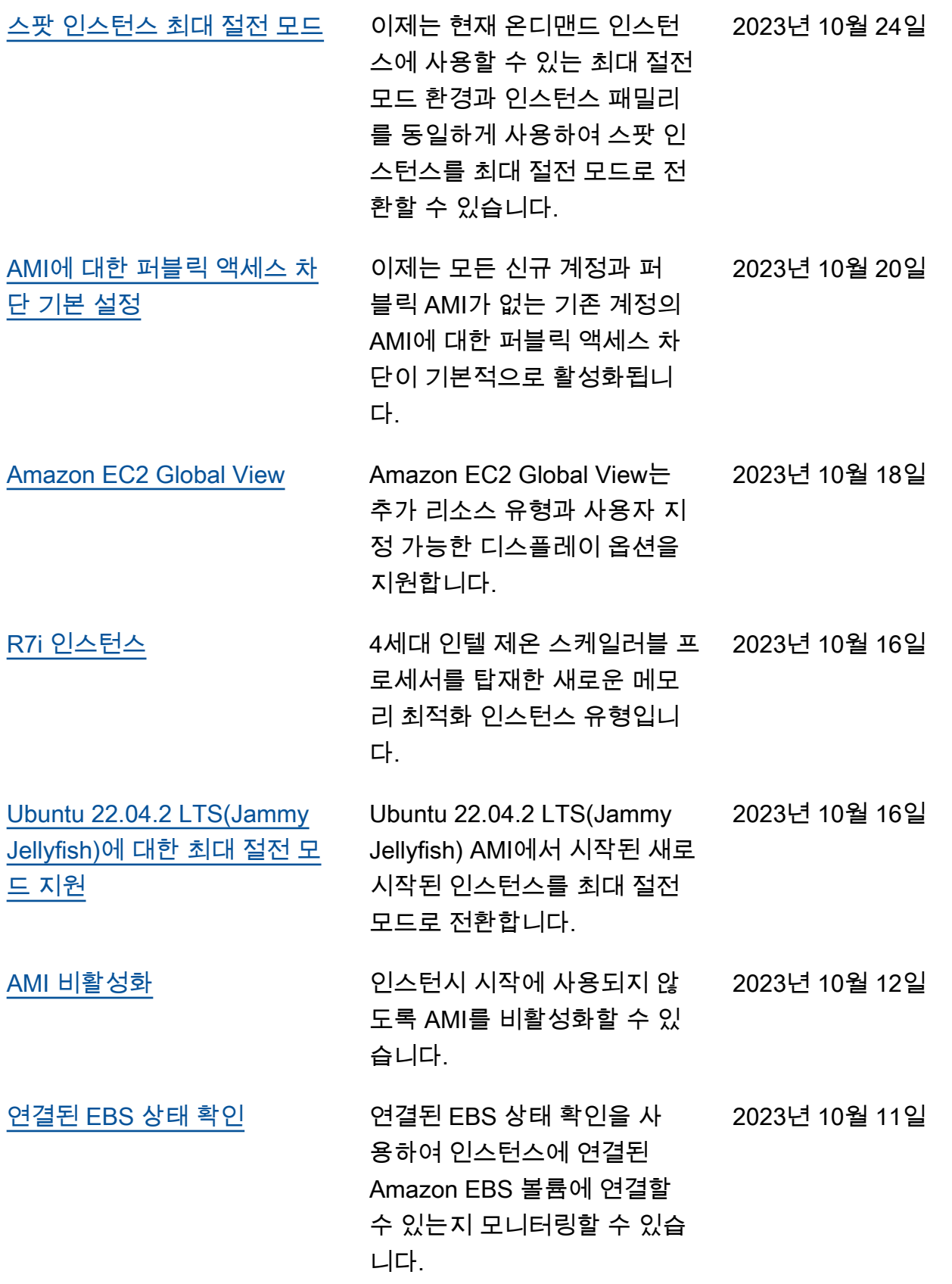

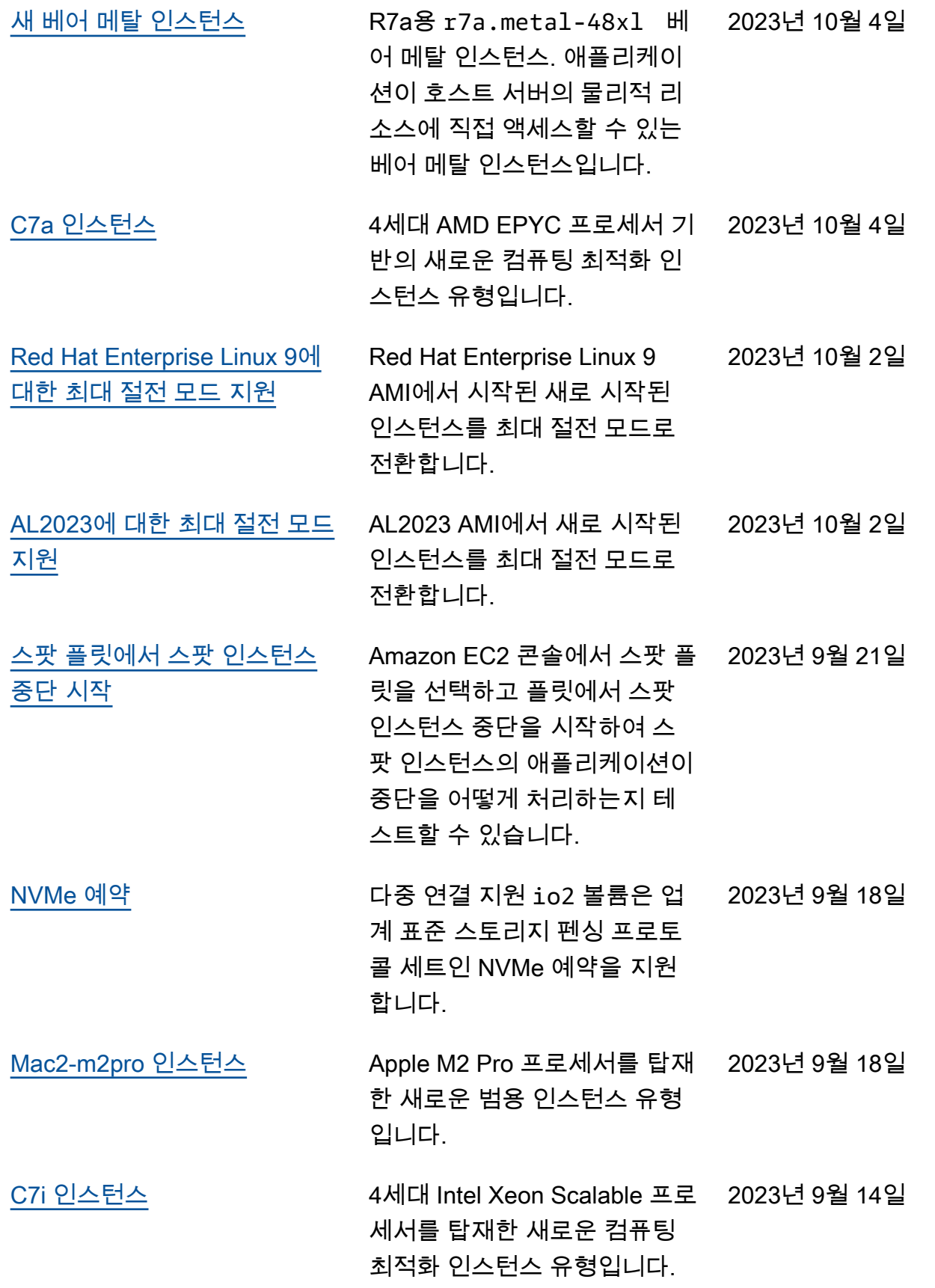

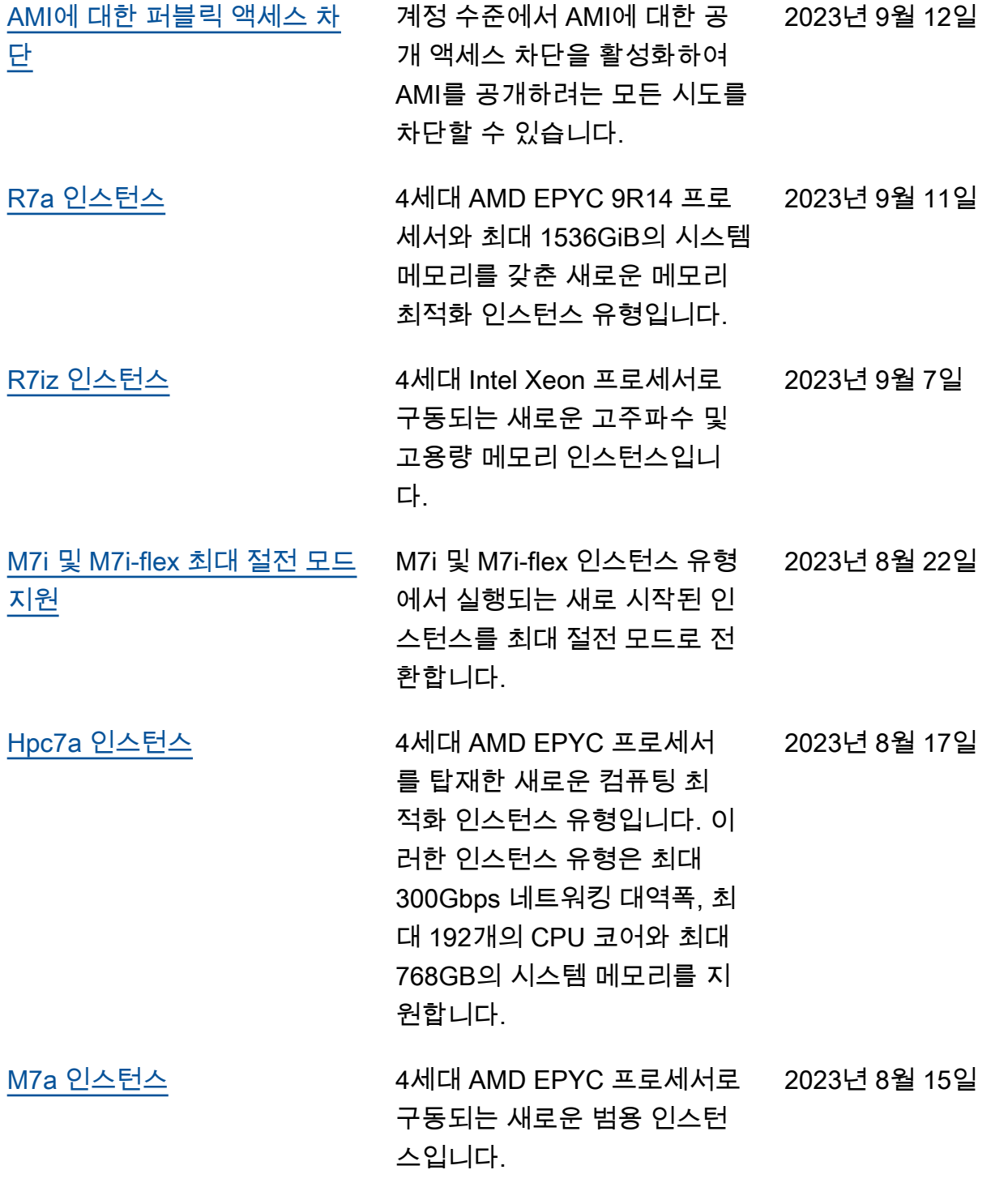

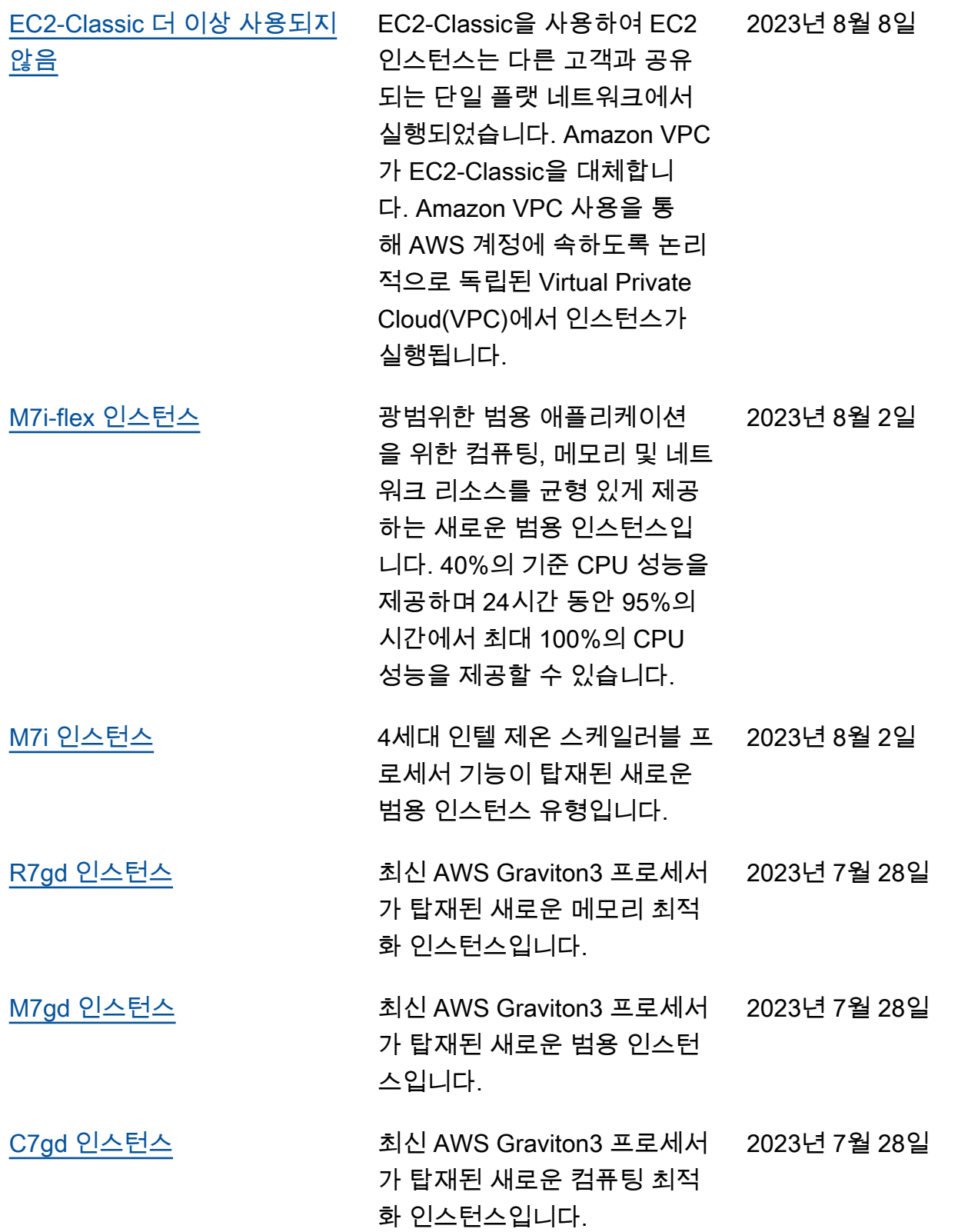

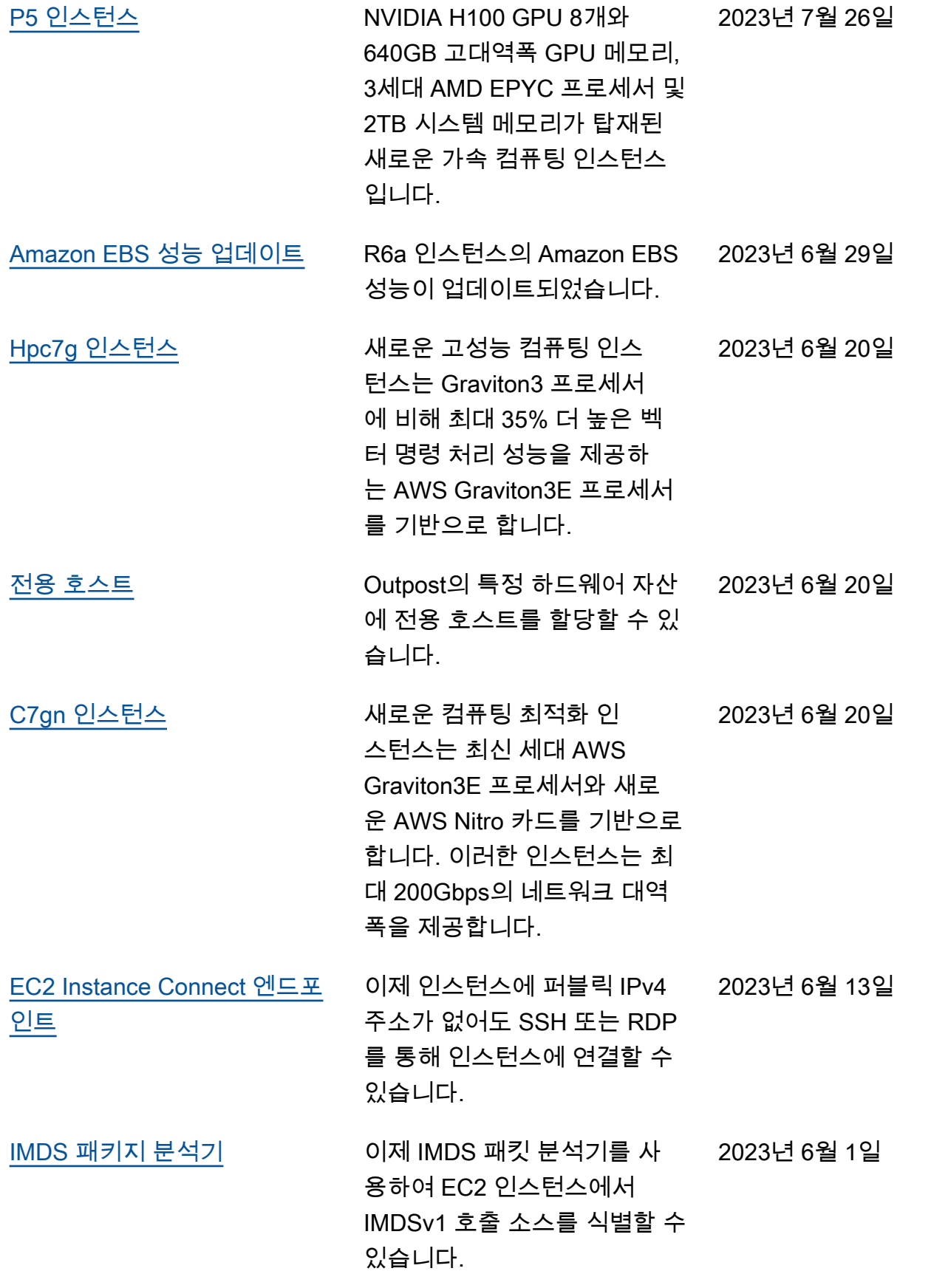

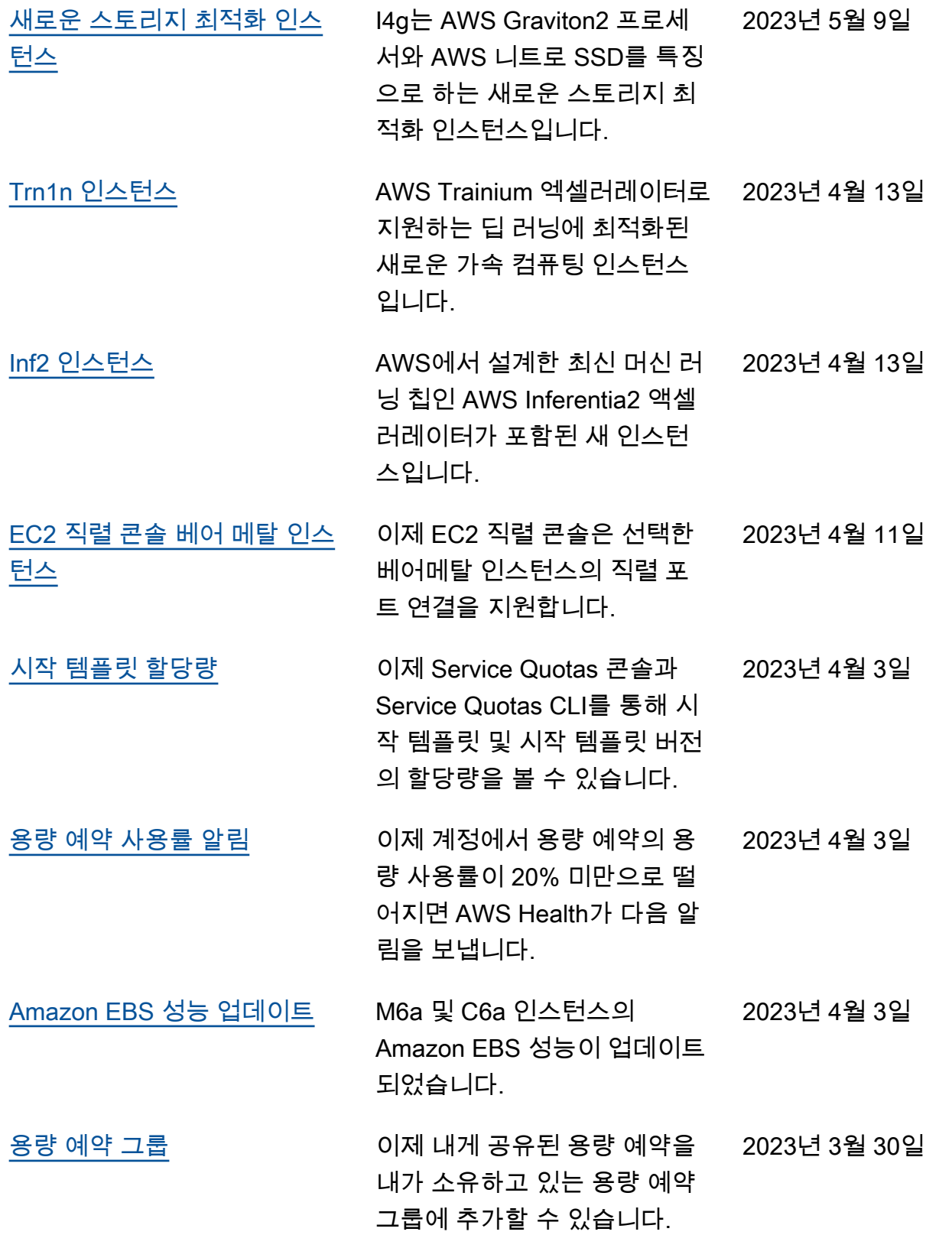

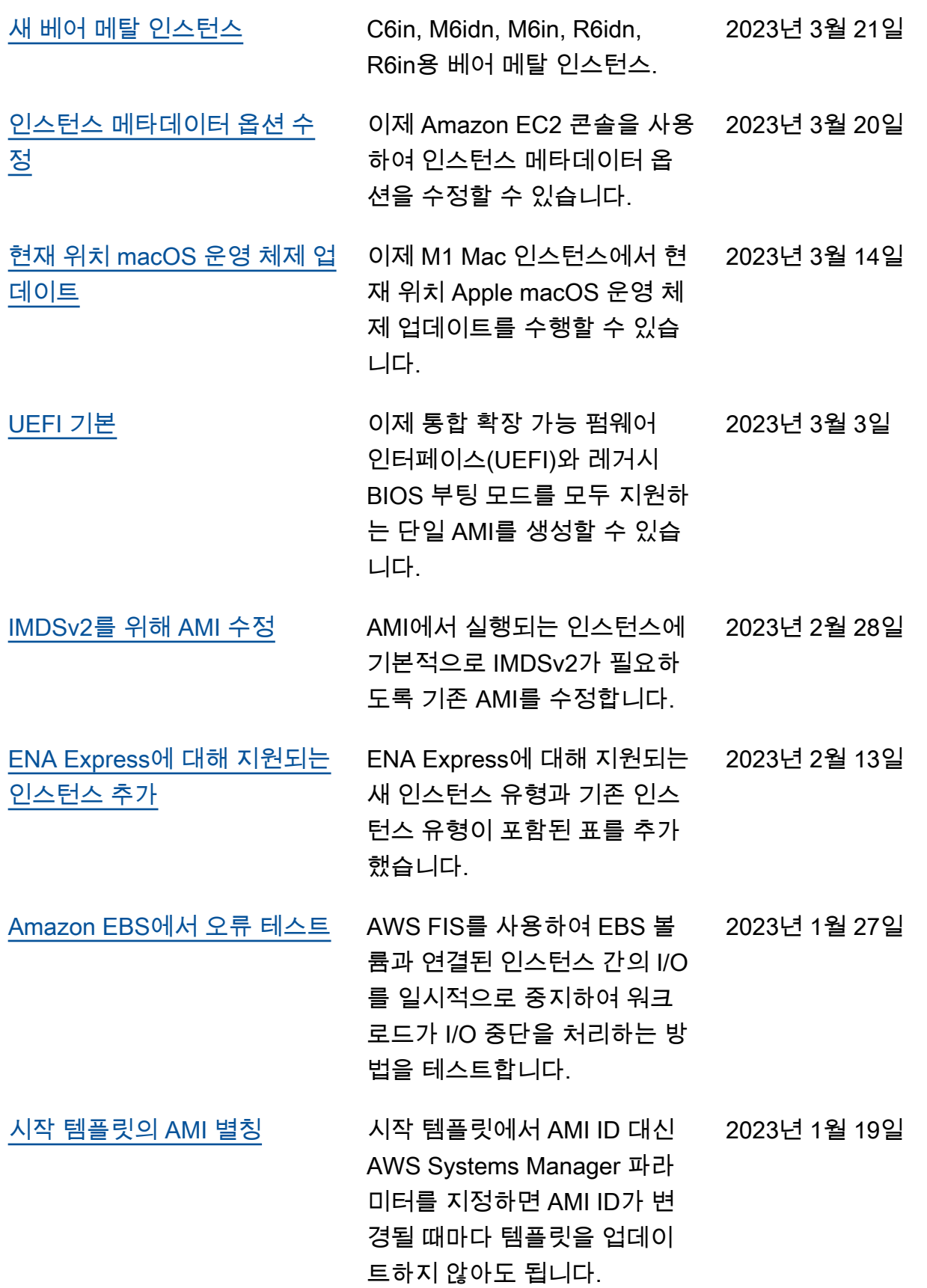

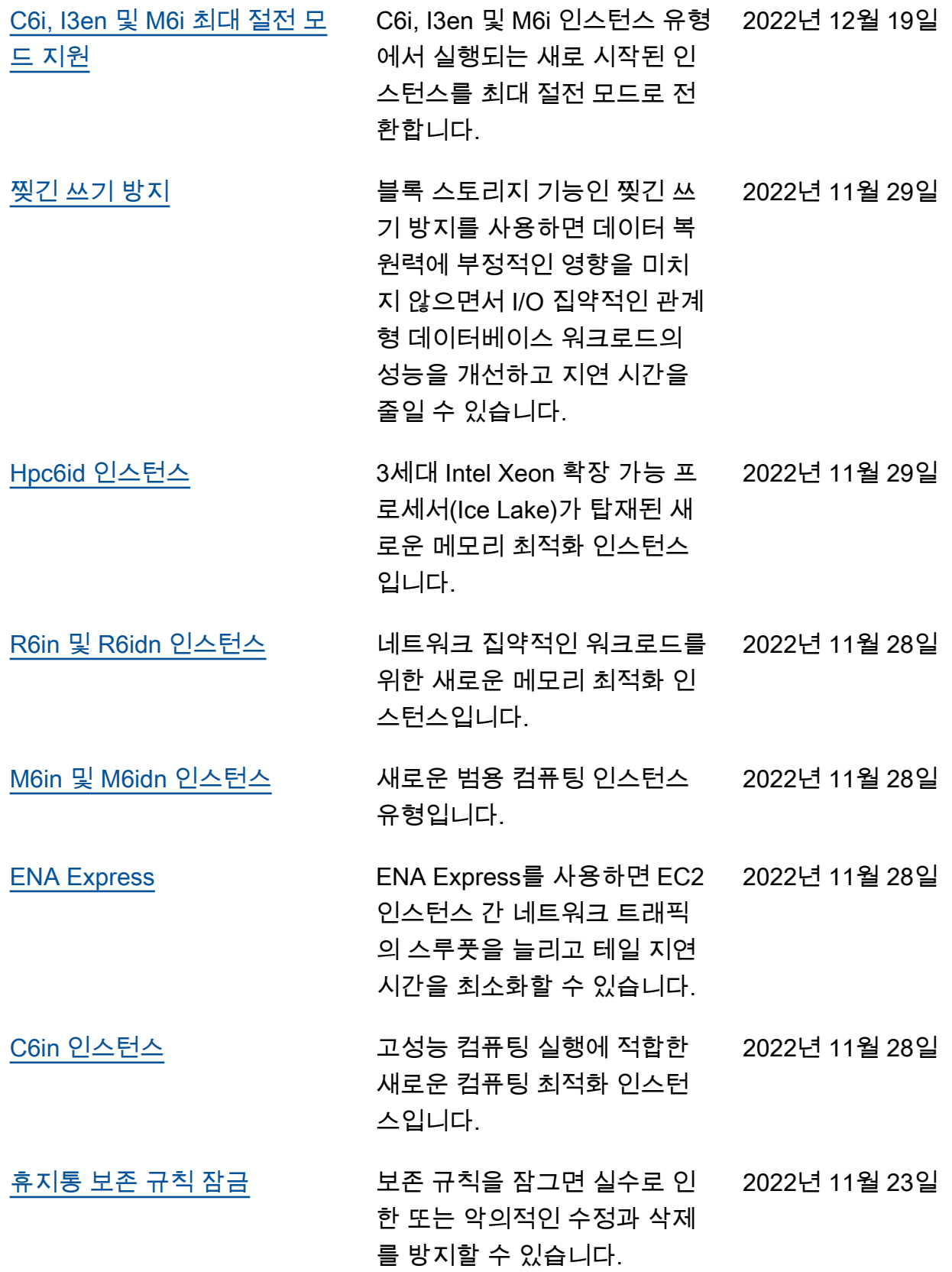

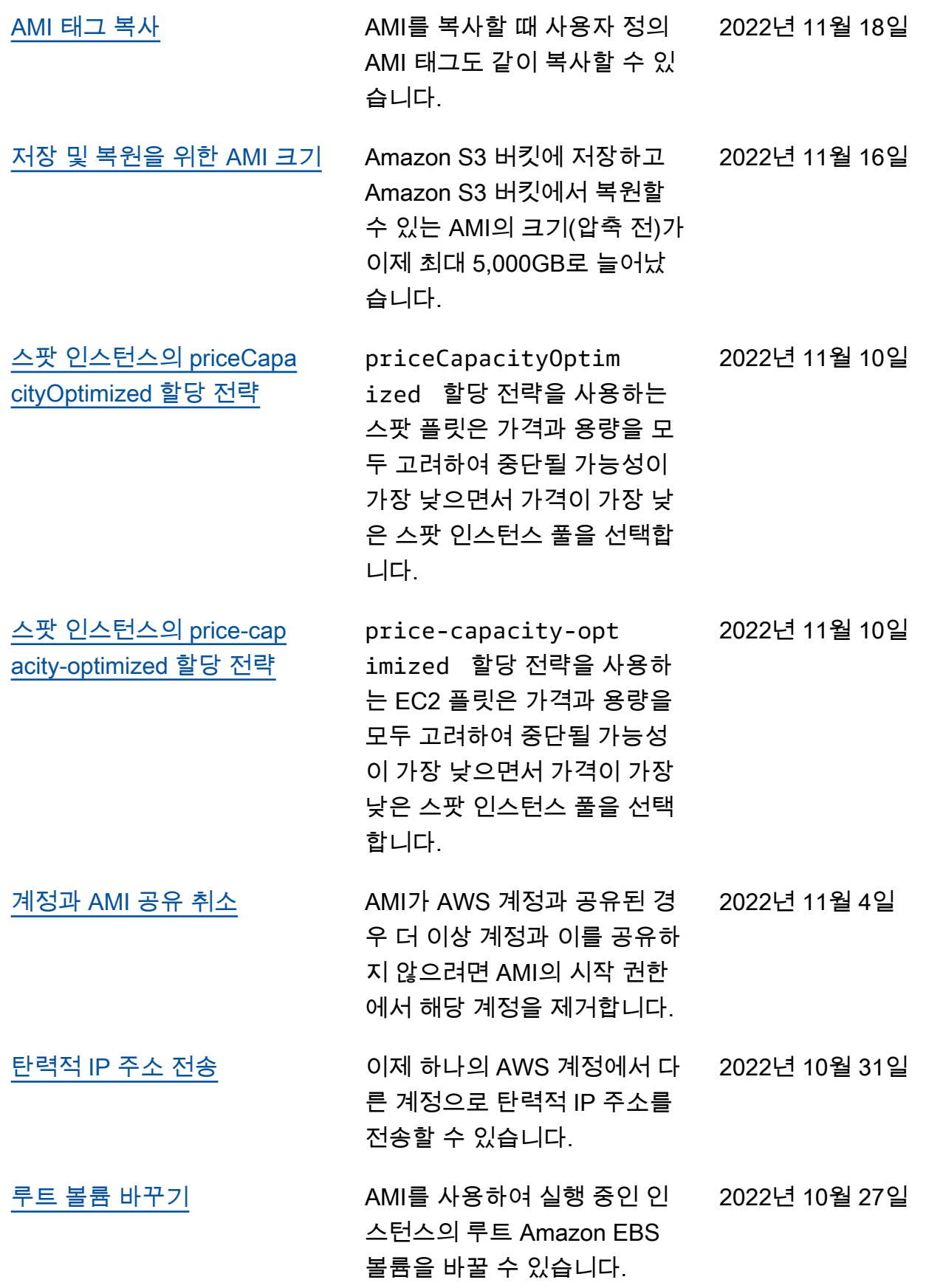

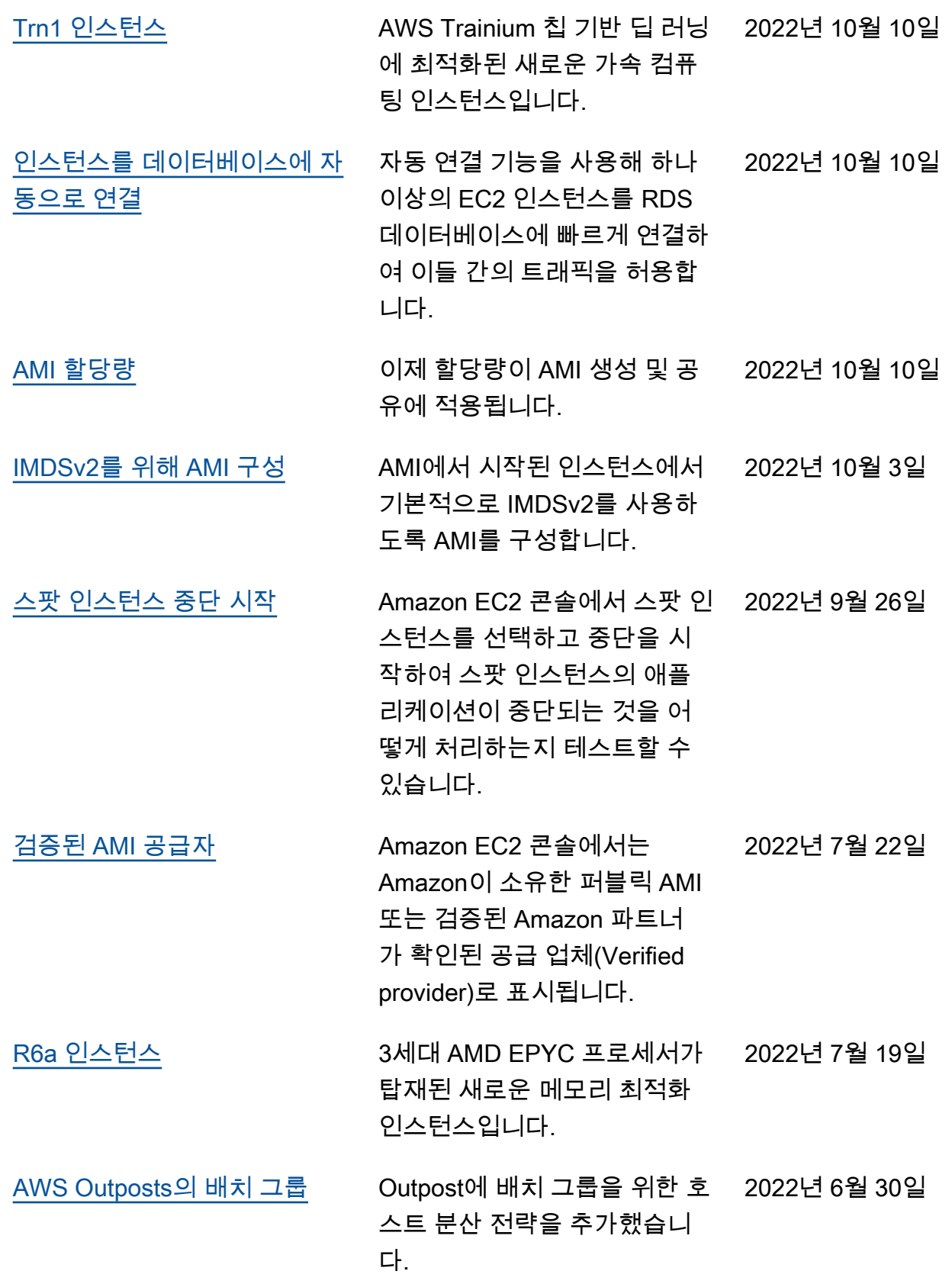

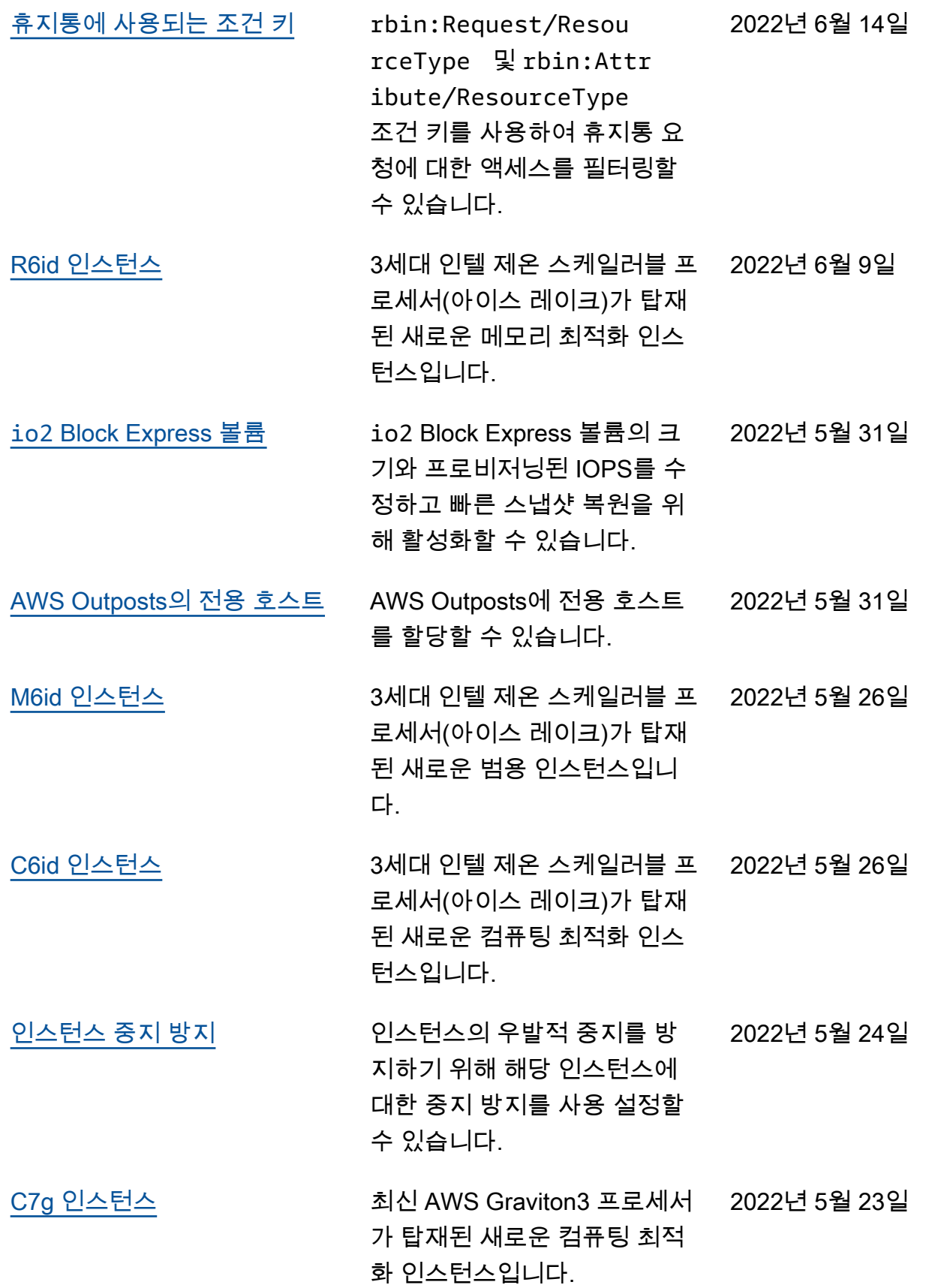

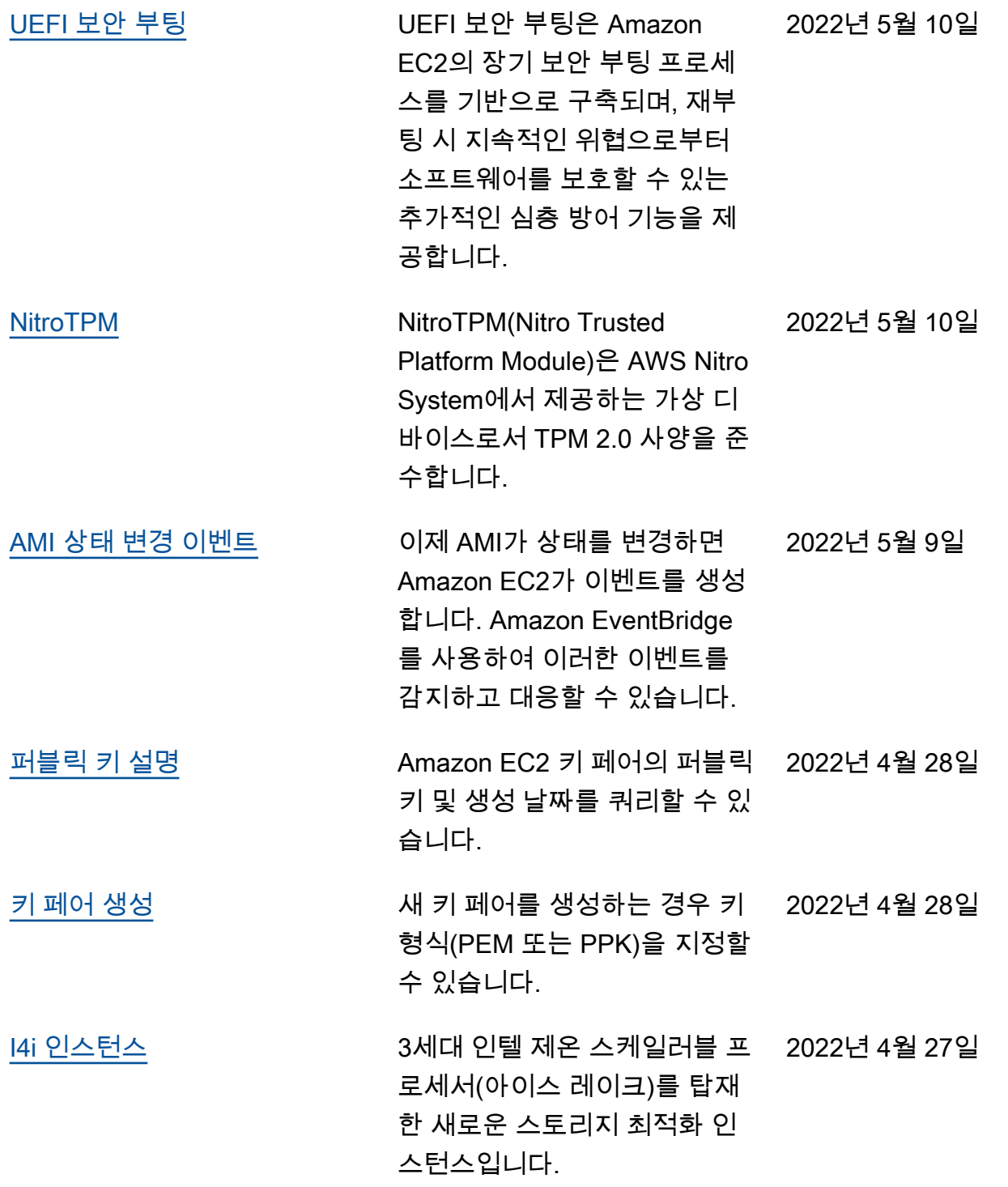

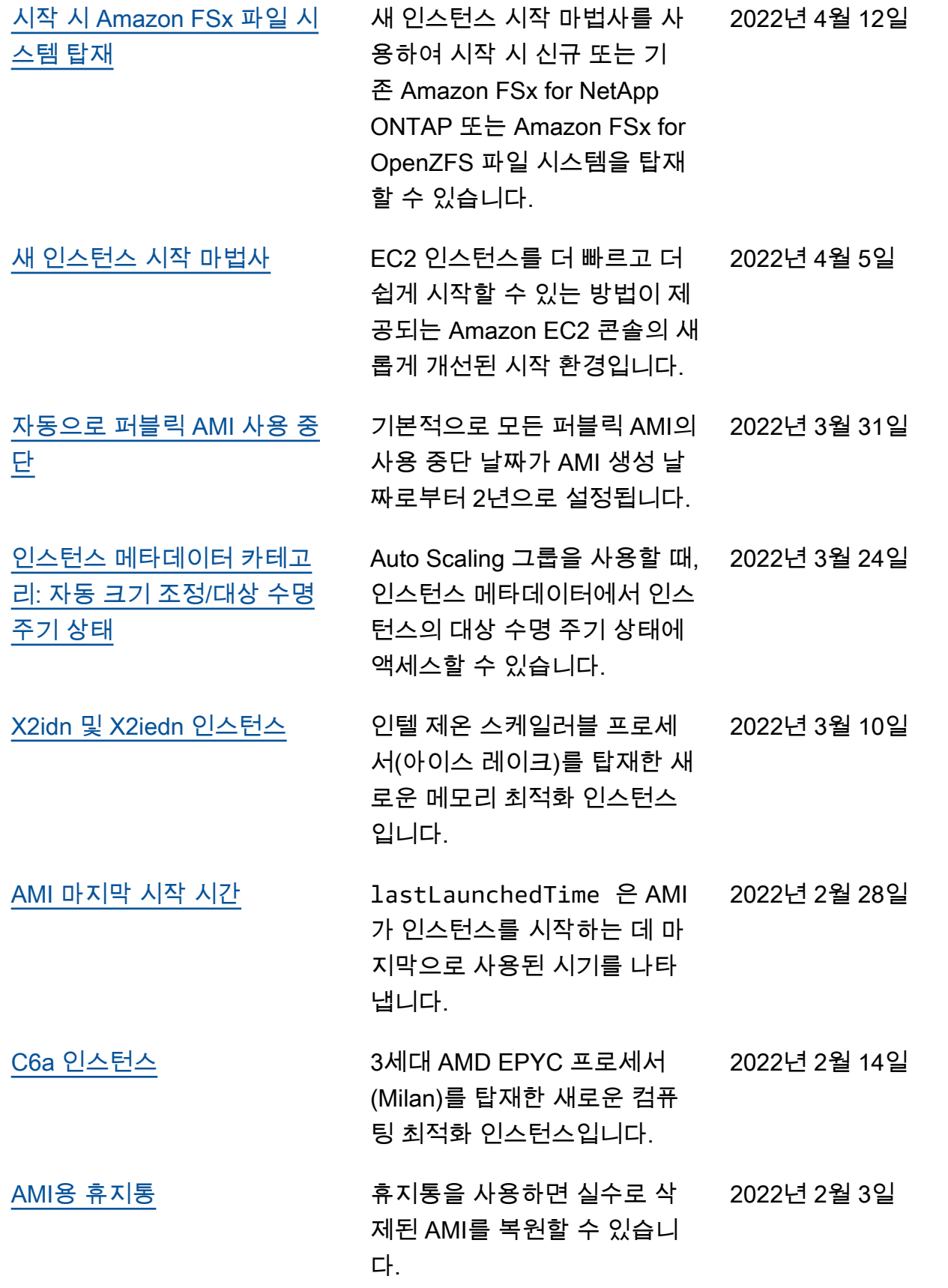

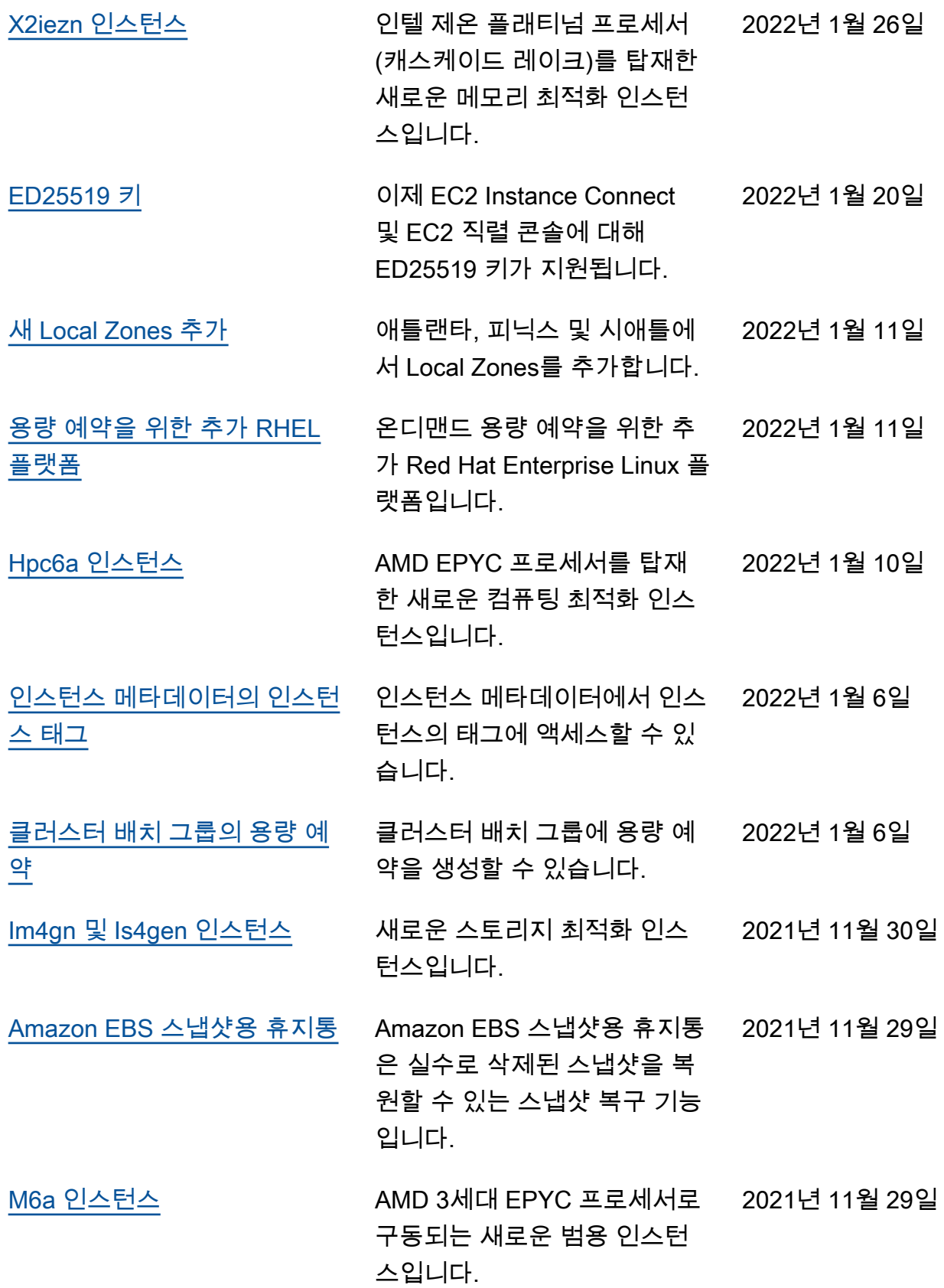

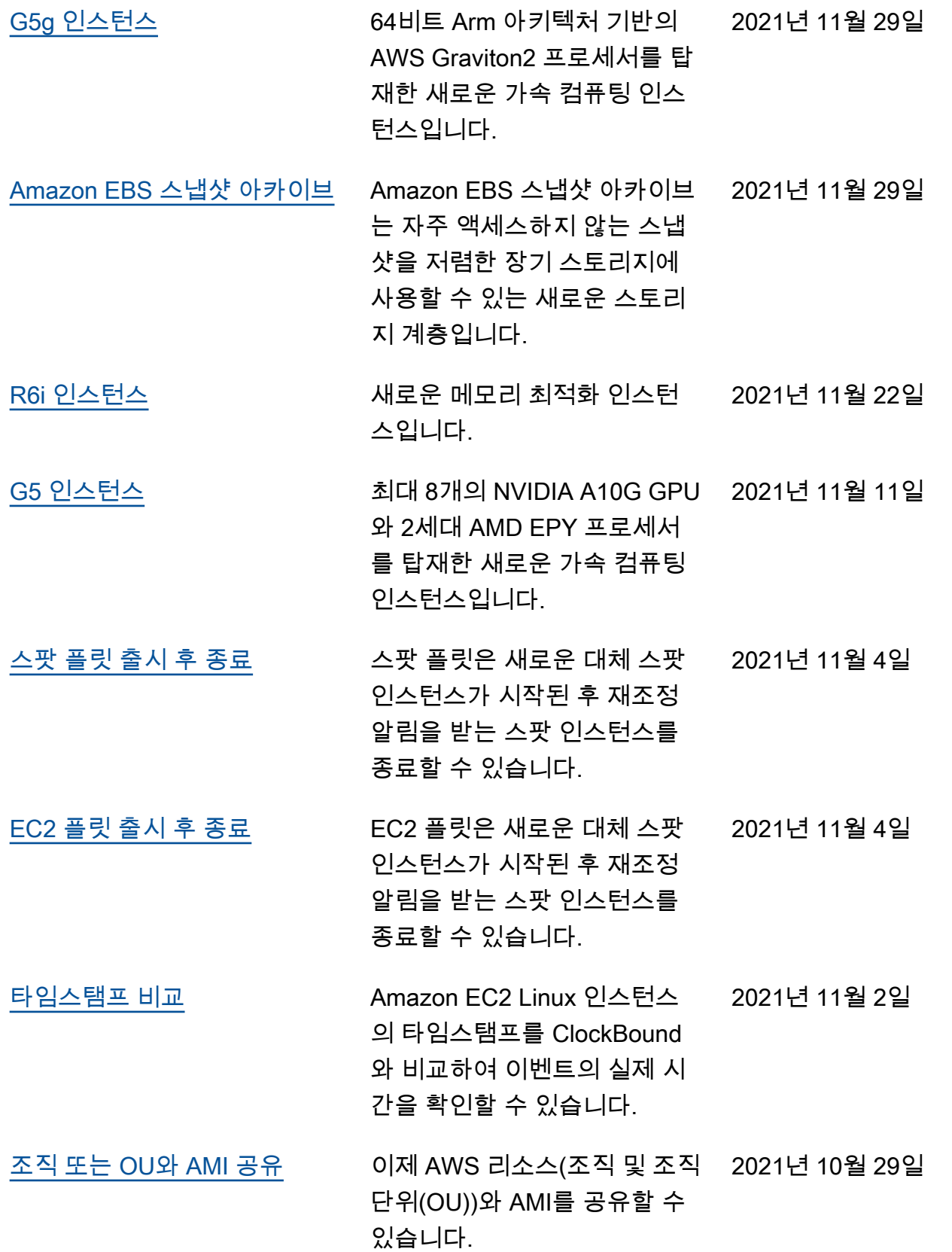

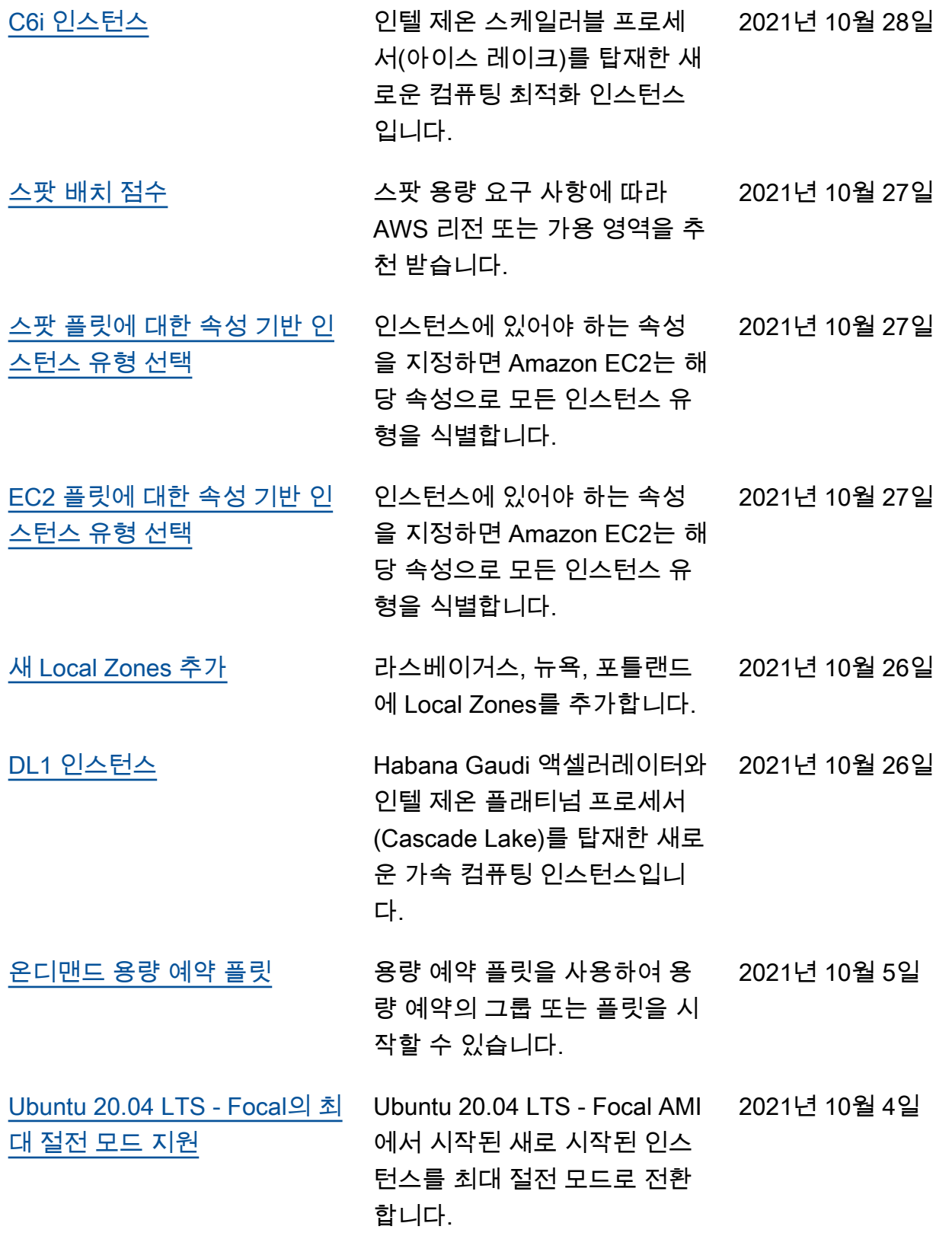

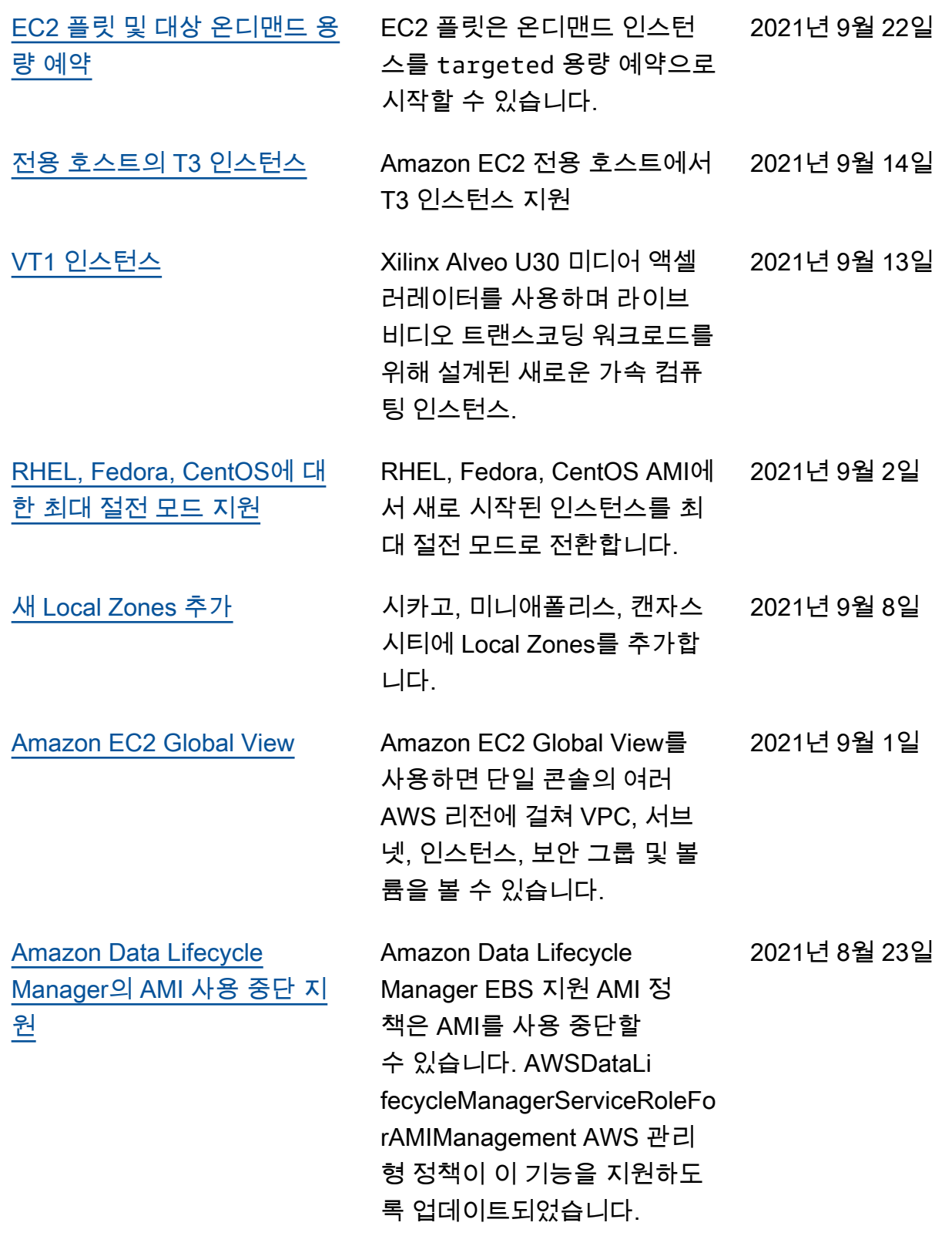

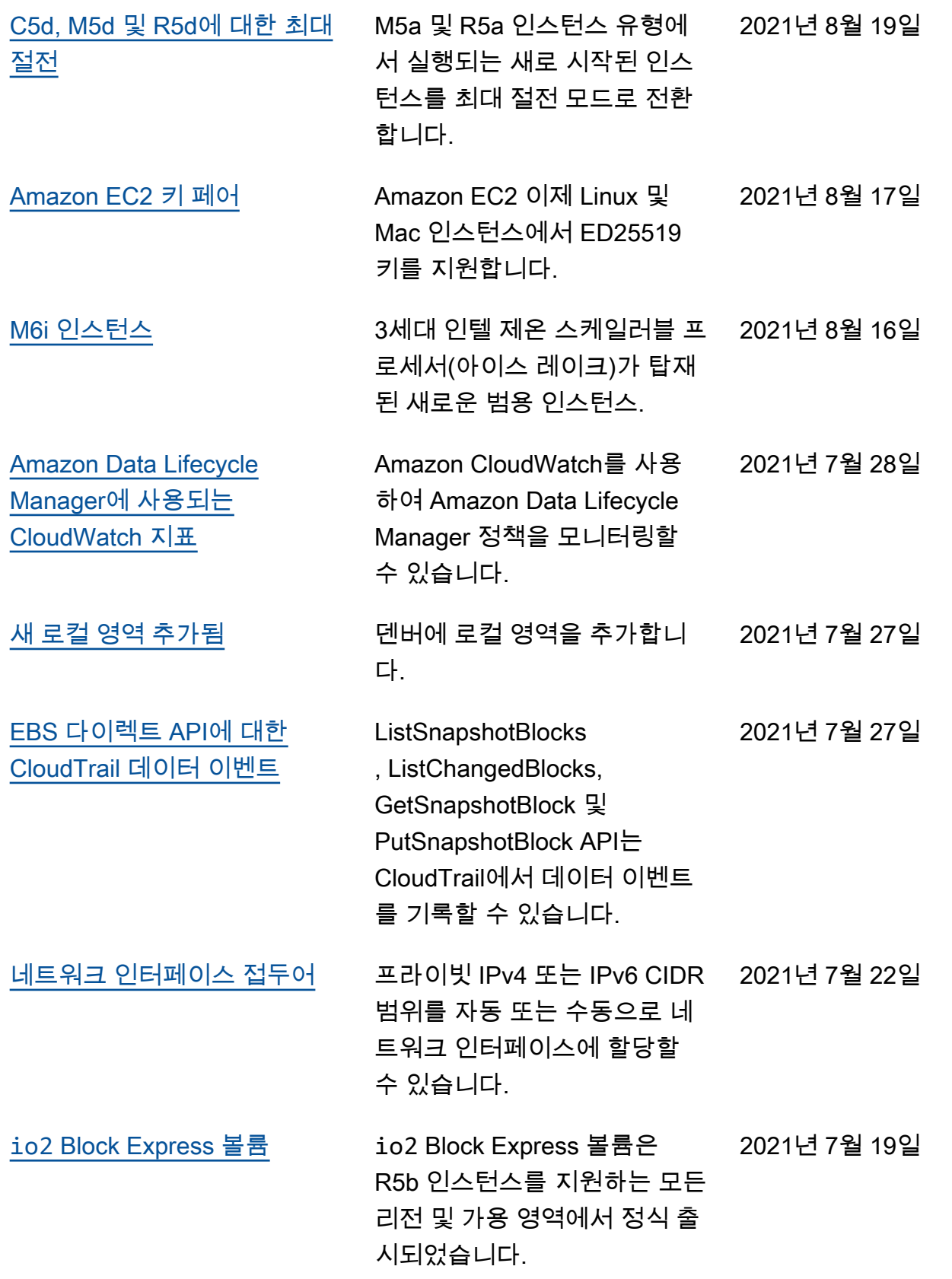

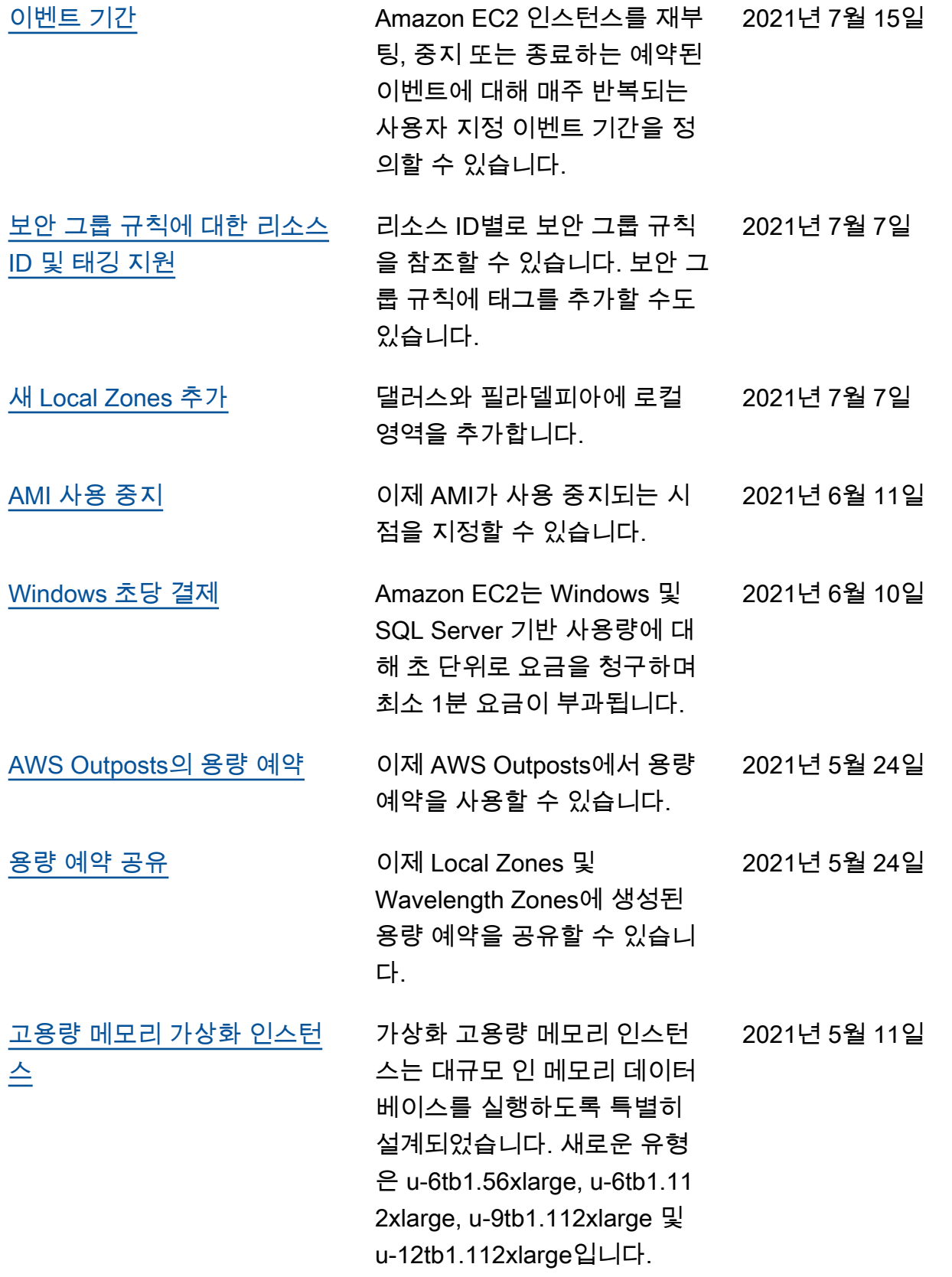

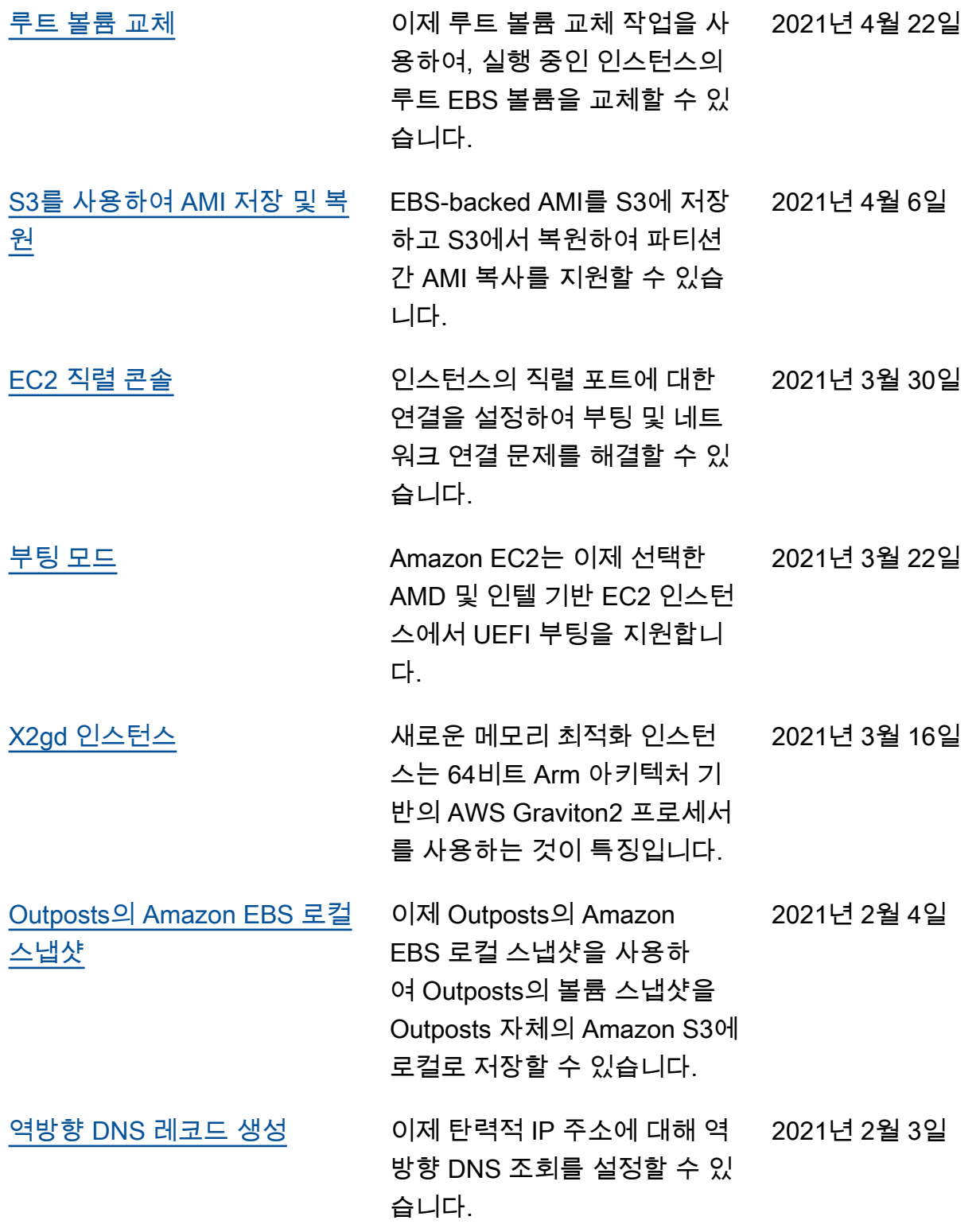

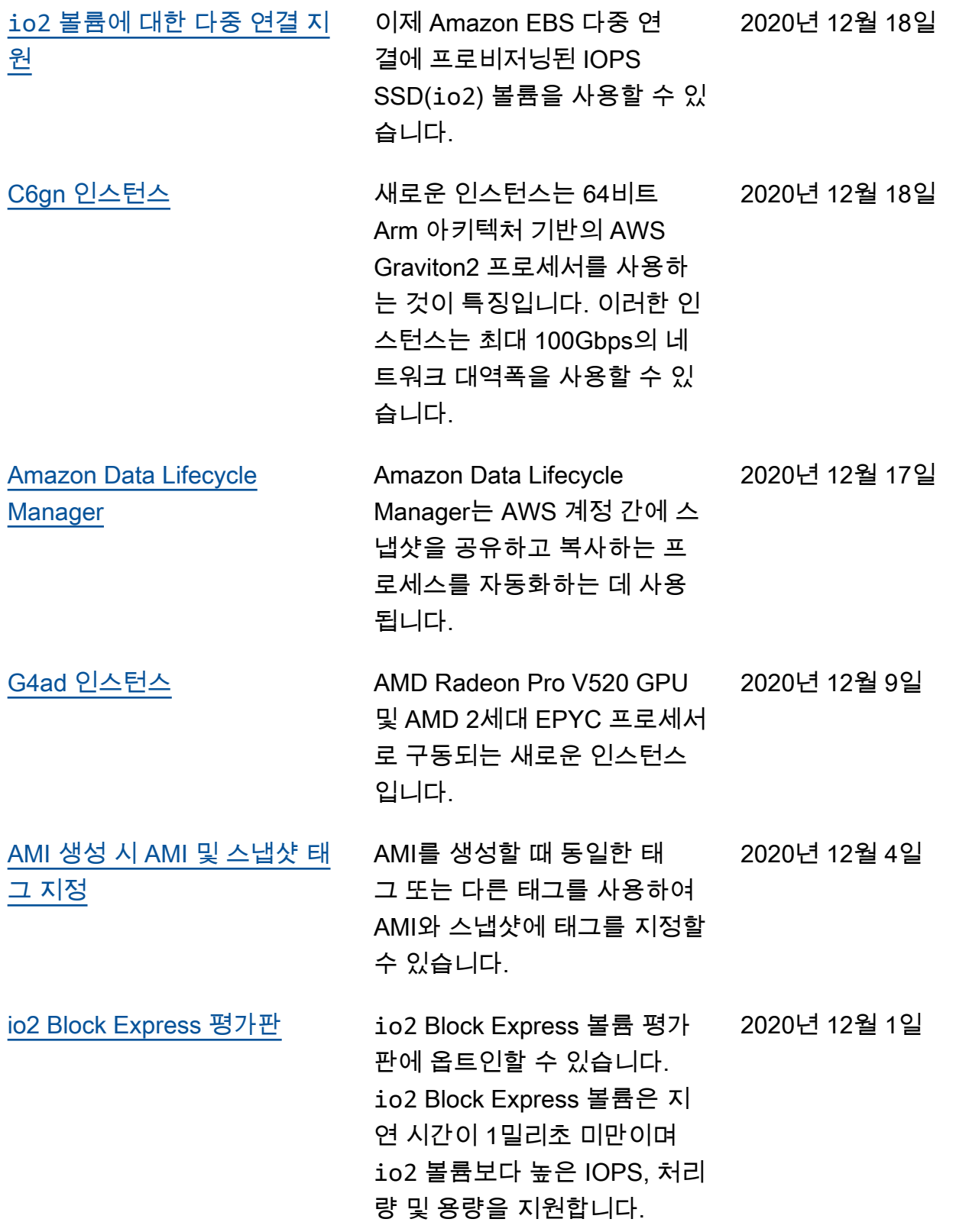

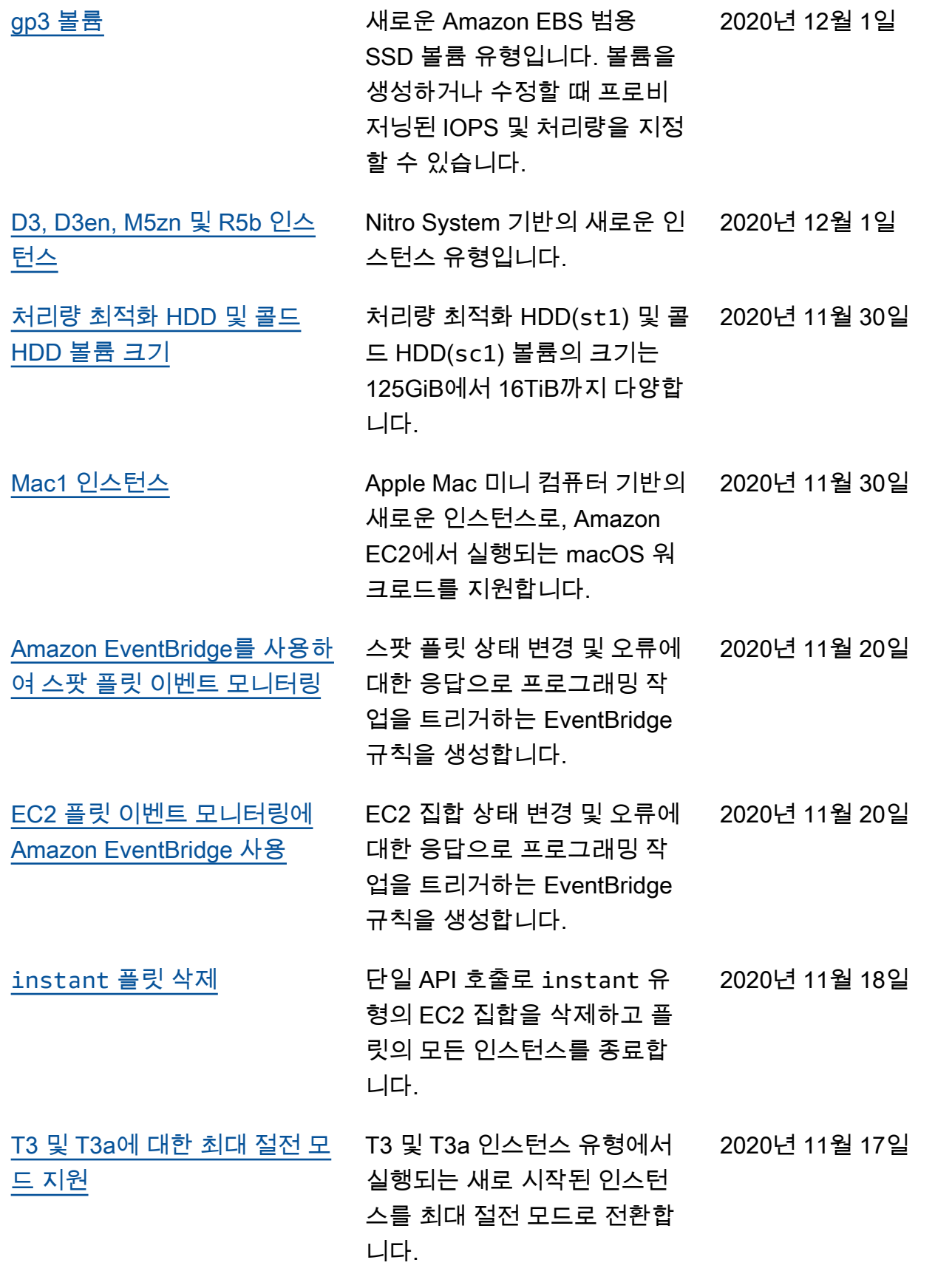

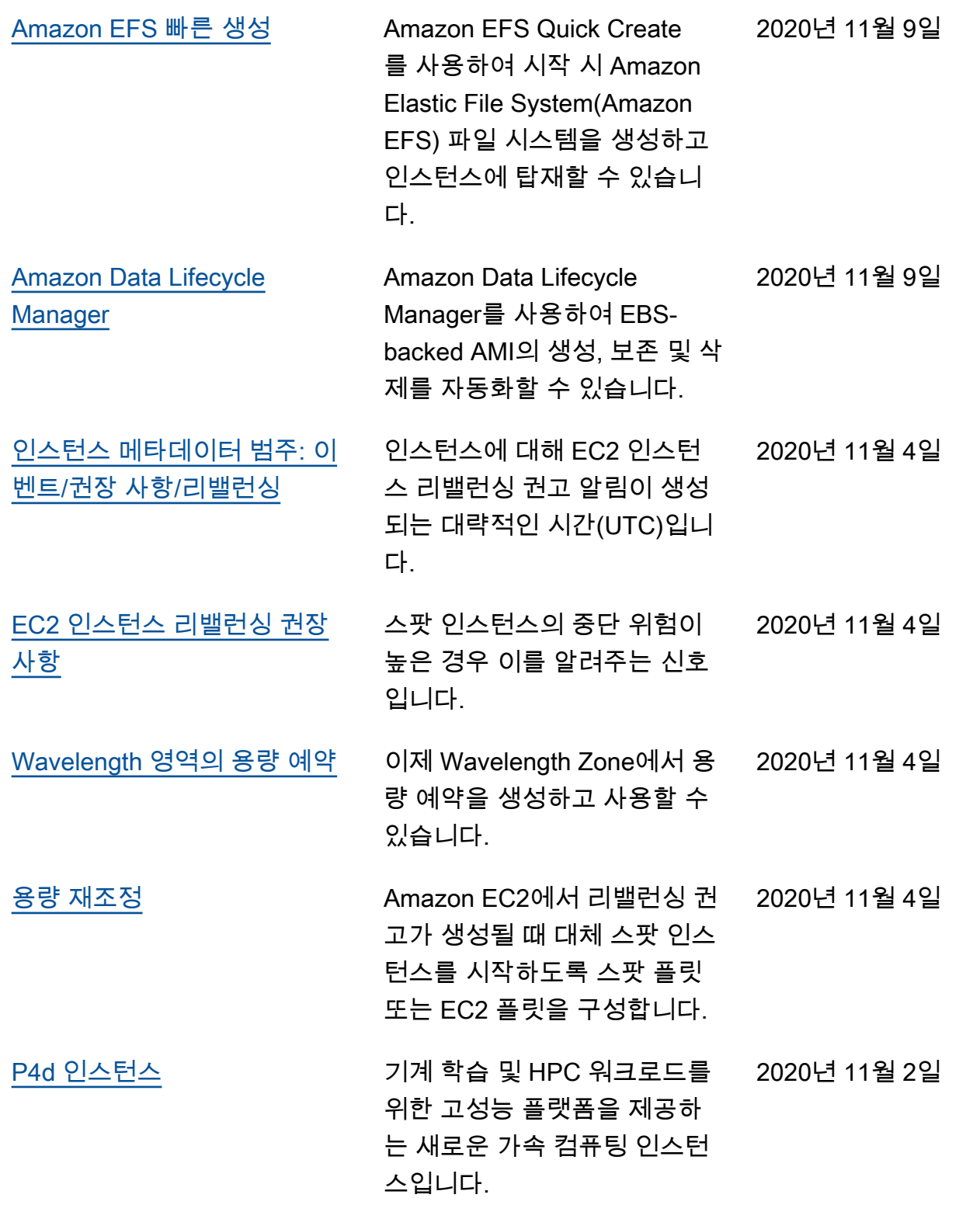
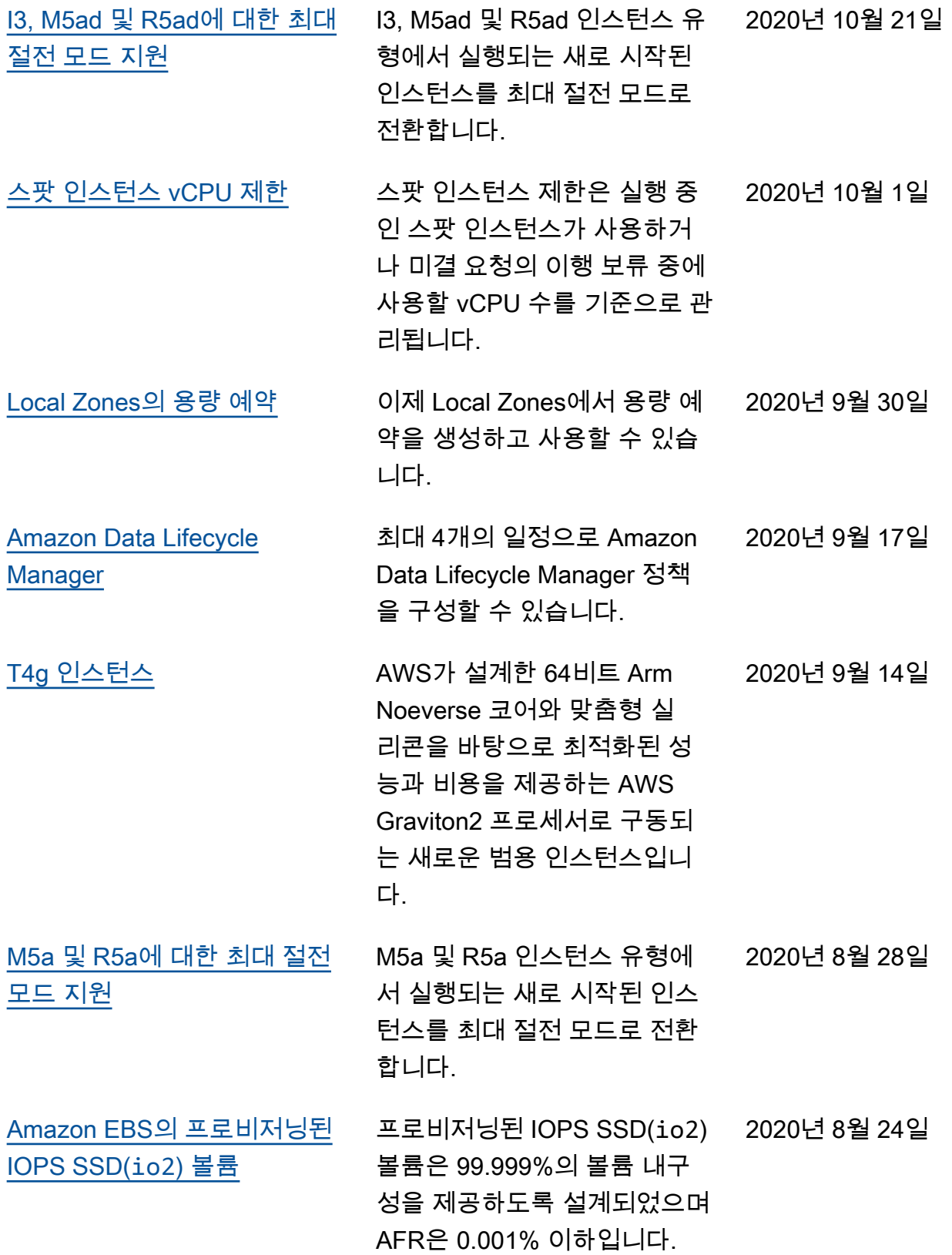

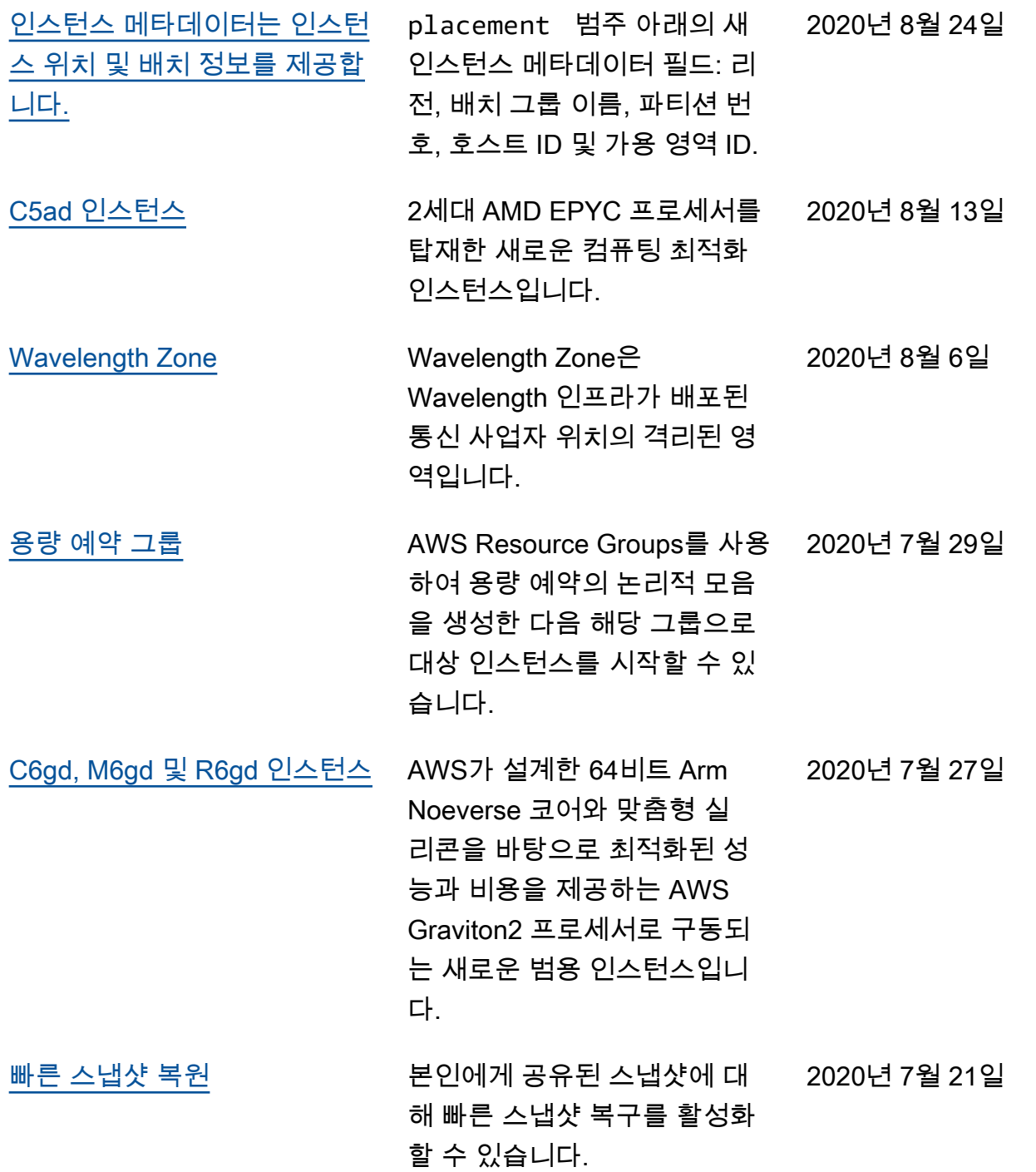

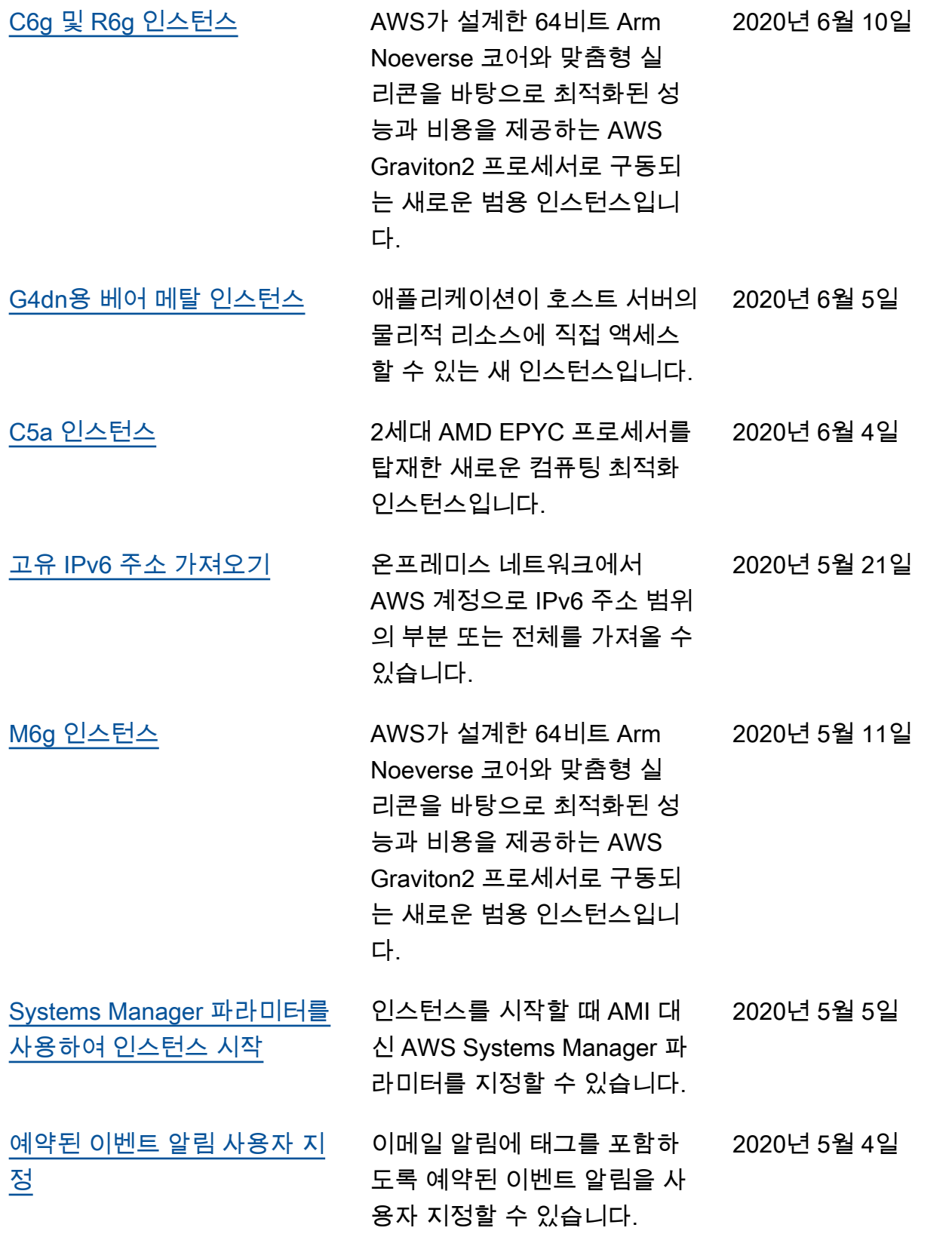

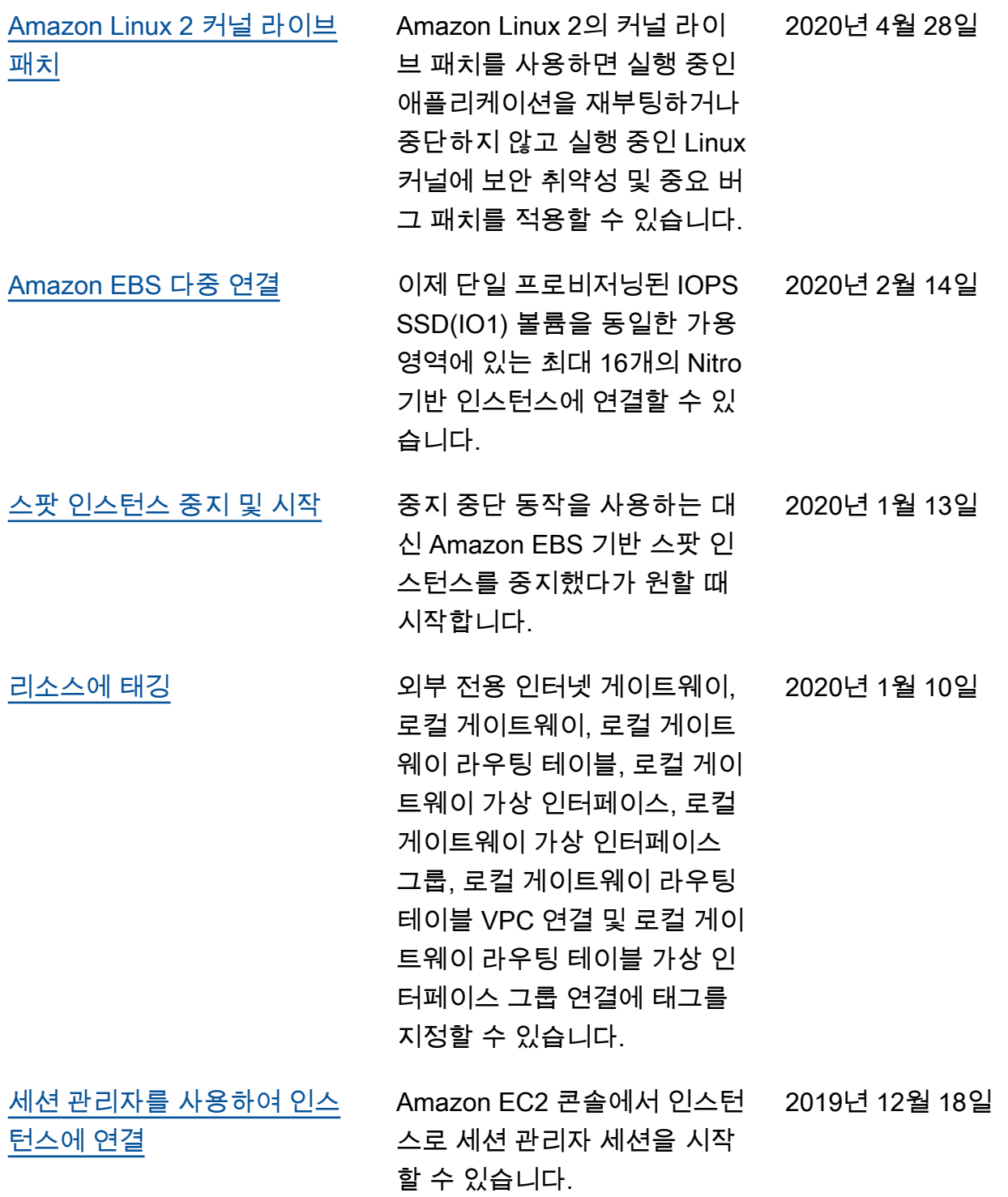

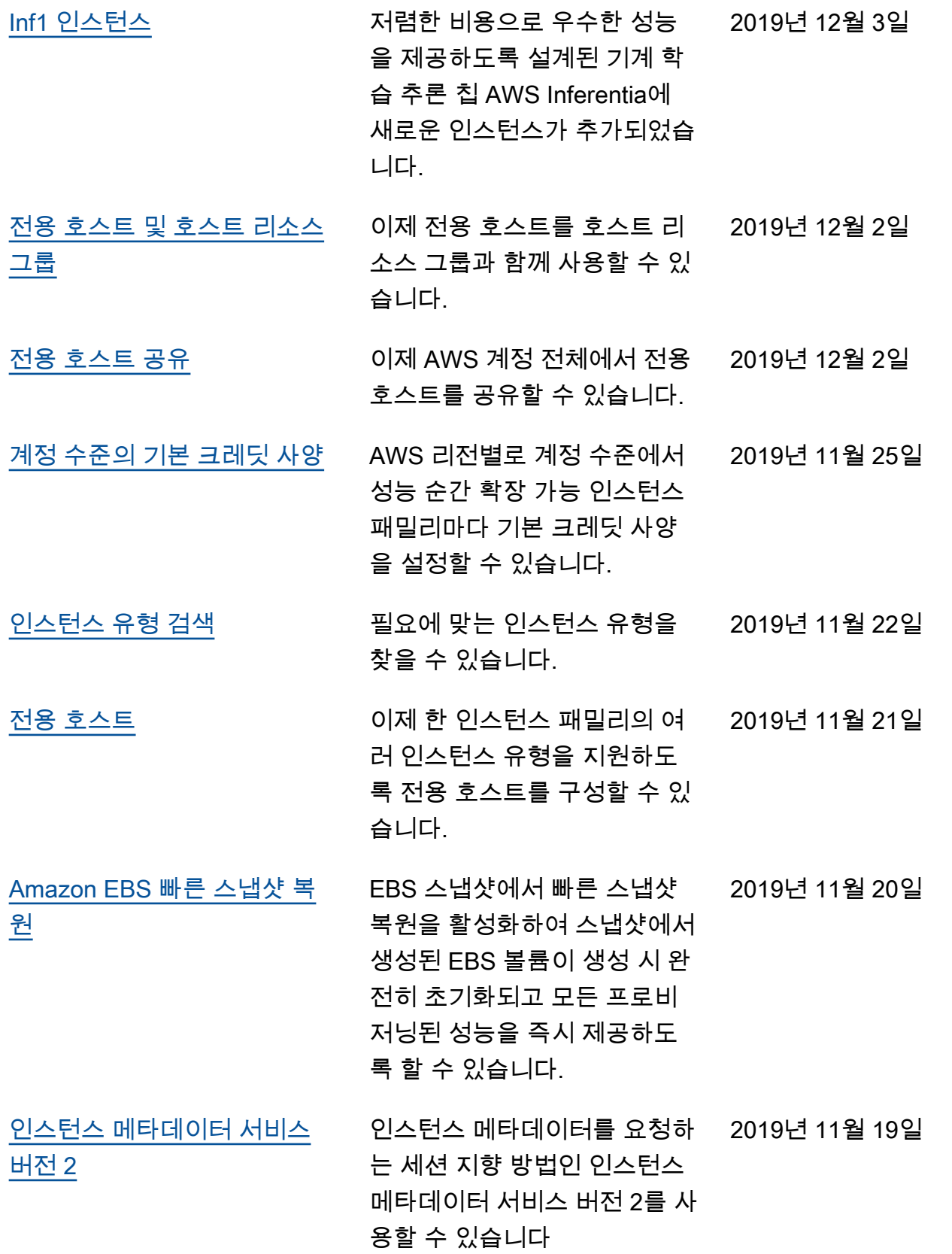

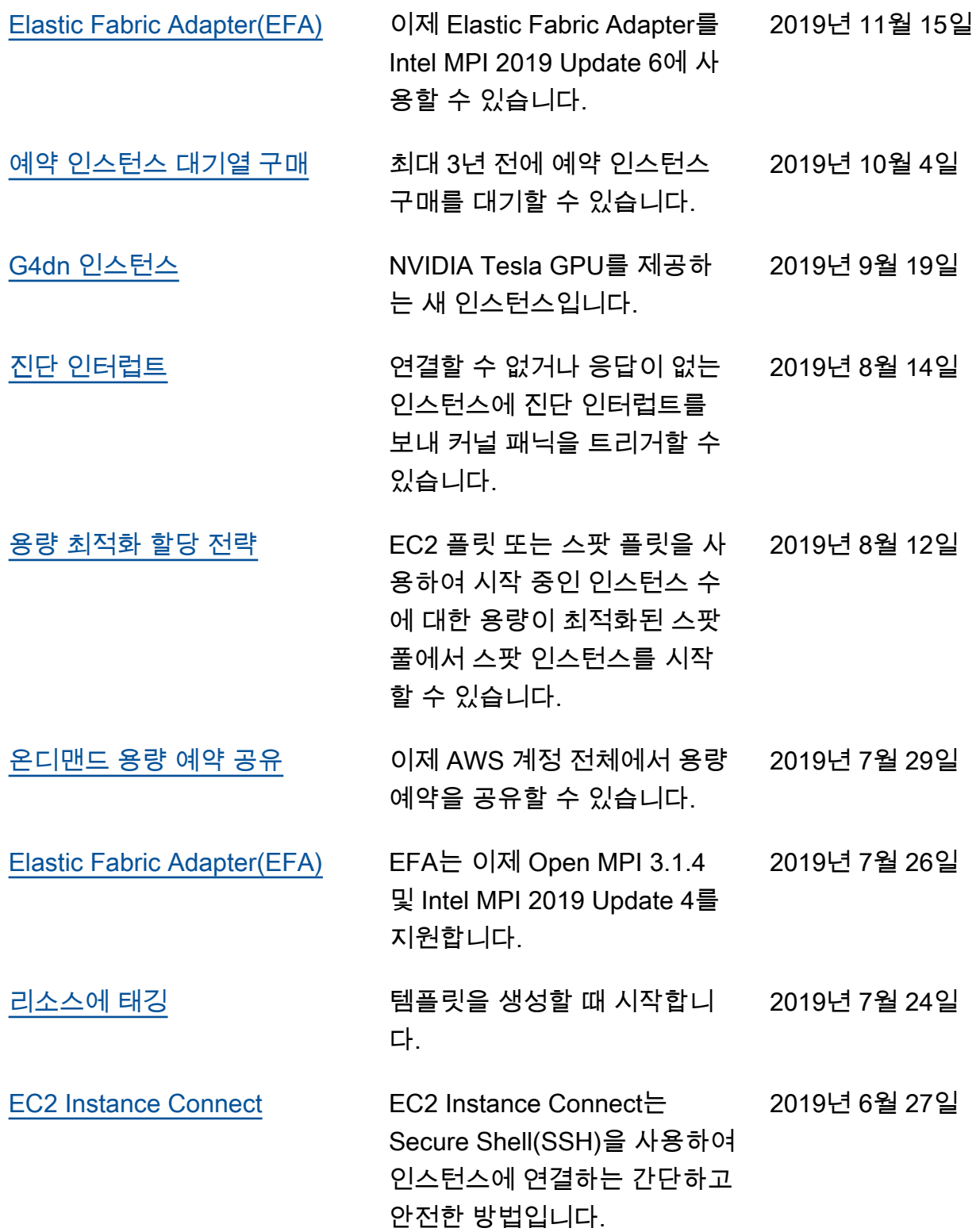

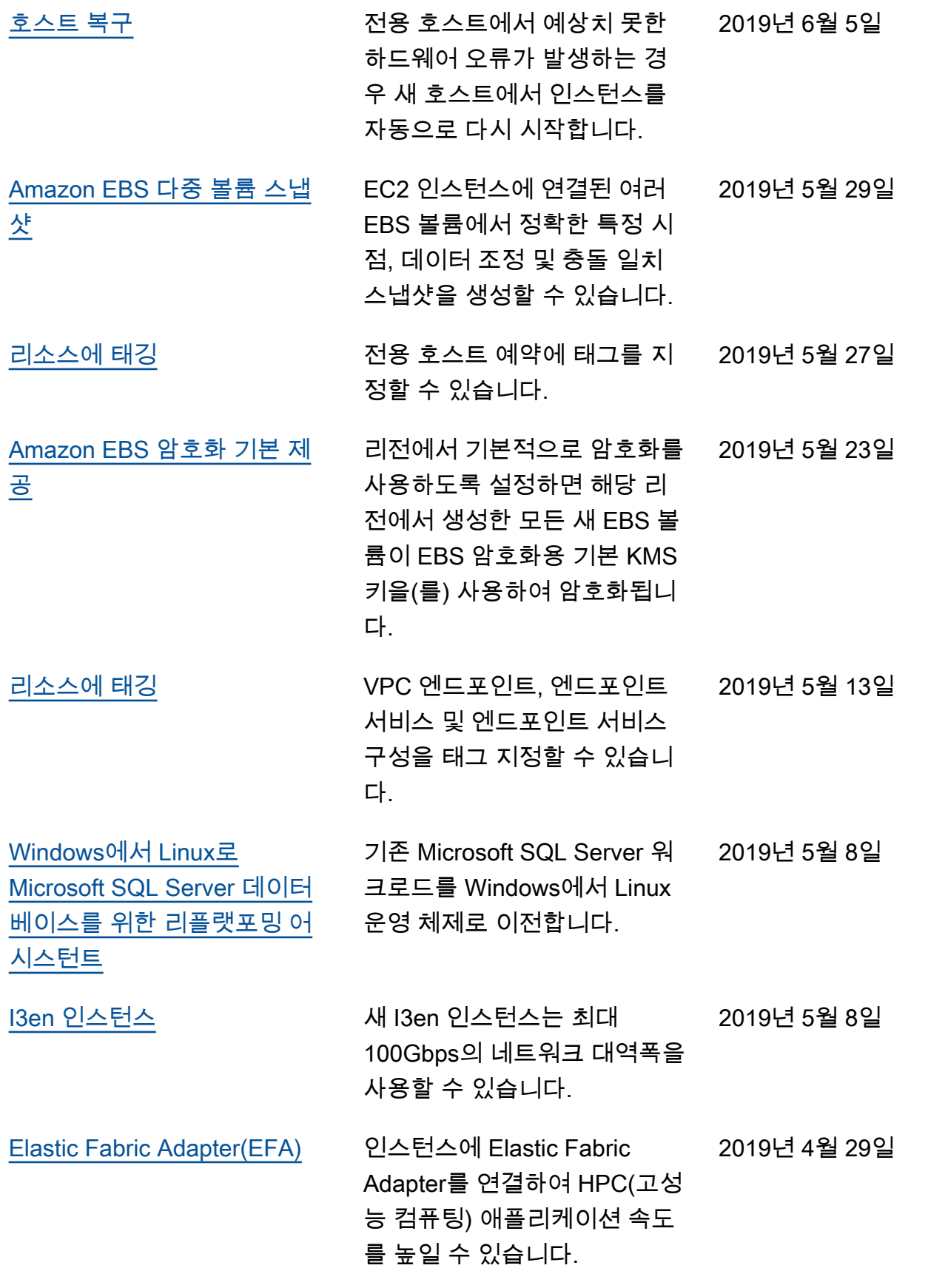

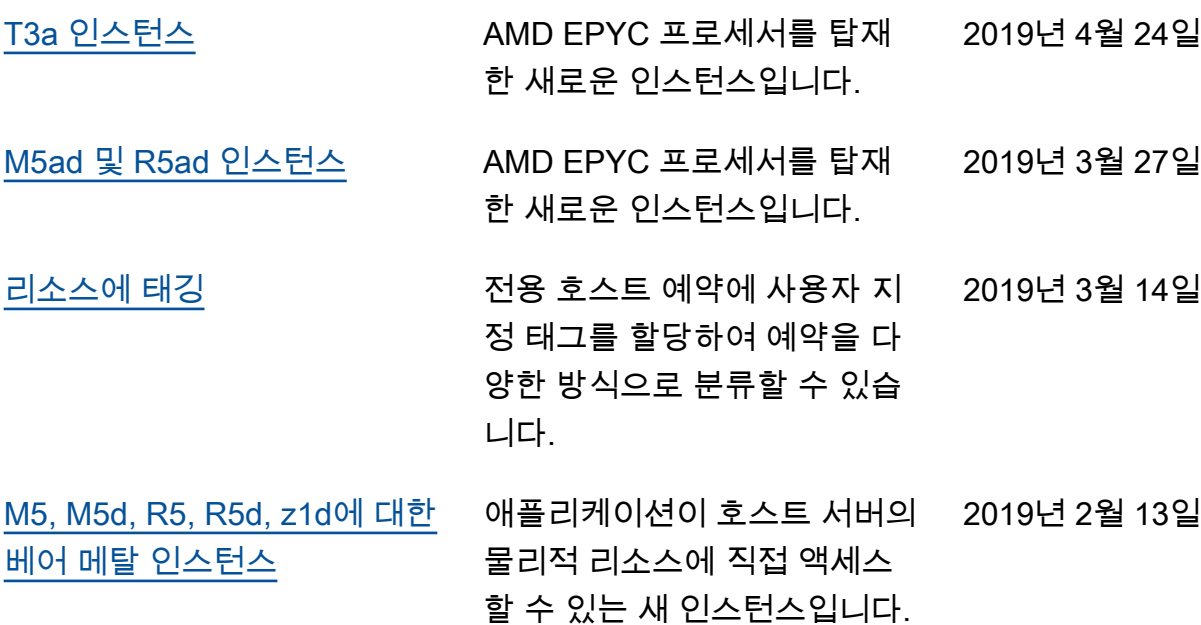

## 지난 몇 년의 기록

다음 표에서는 2018년 및 이전 몇 년의 Amazon EC2 설명서에 대한 중요 추가 사항을 설명합니다.

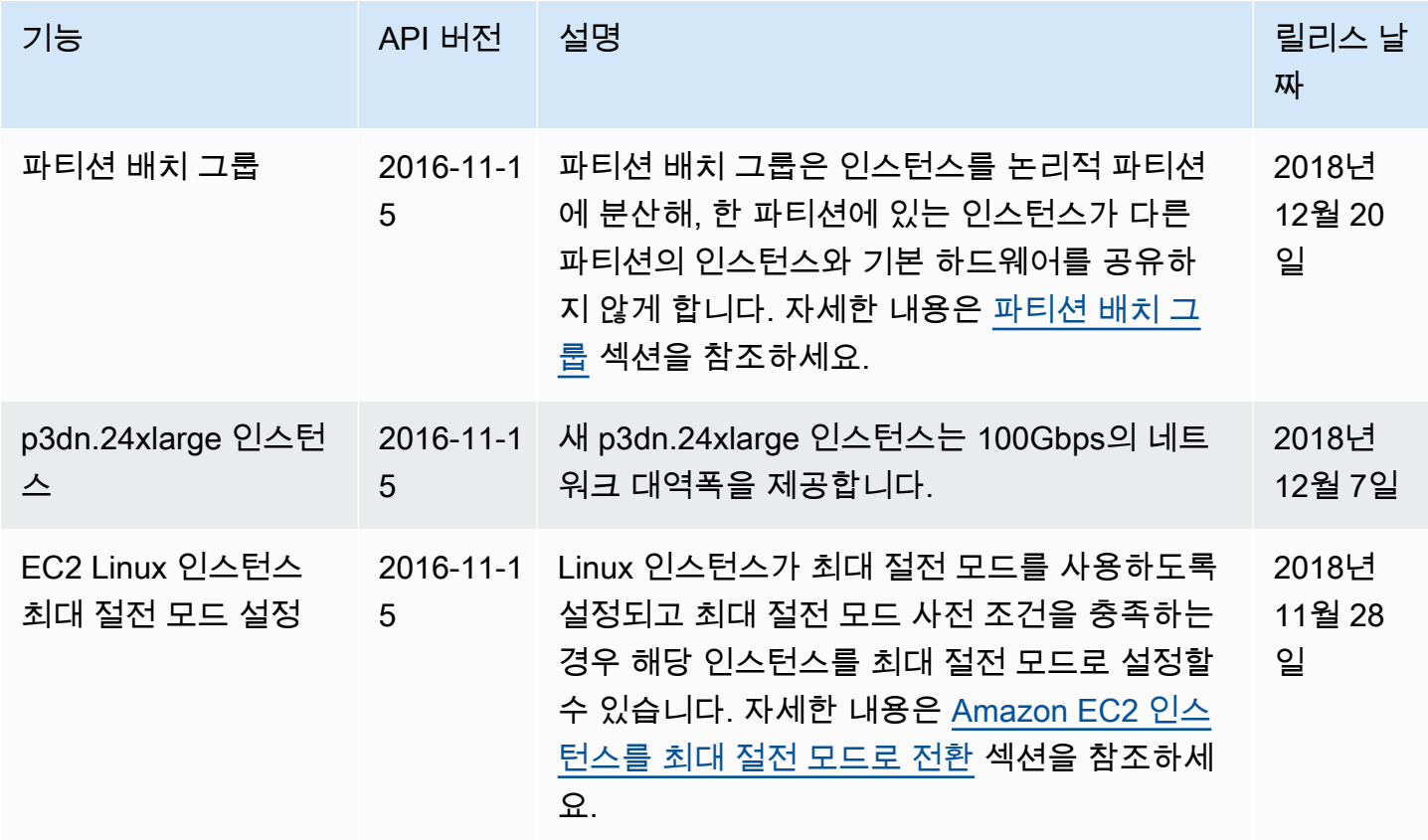

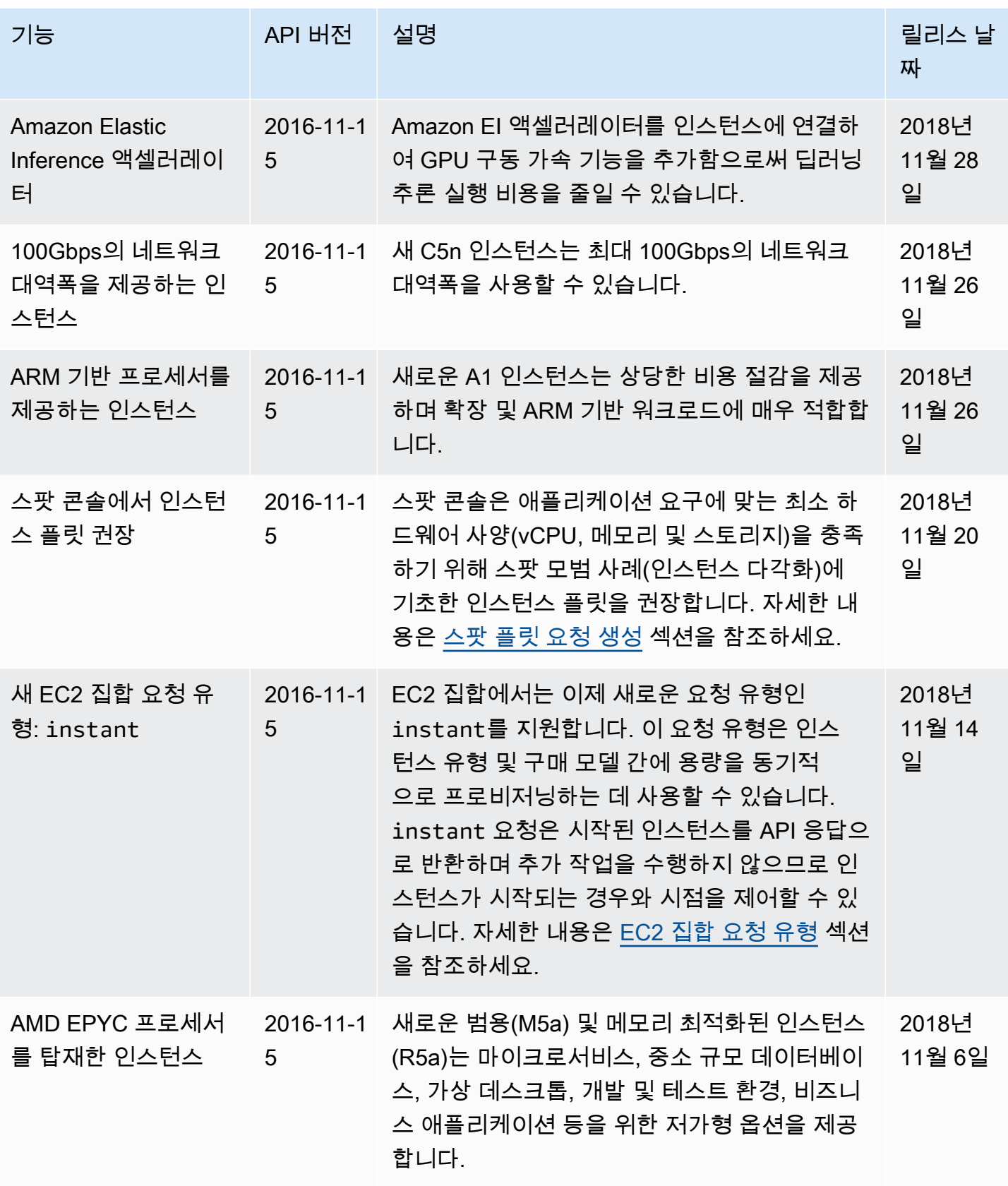

Amazon Elastic Compute Cloud Compute Cloud

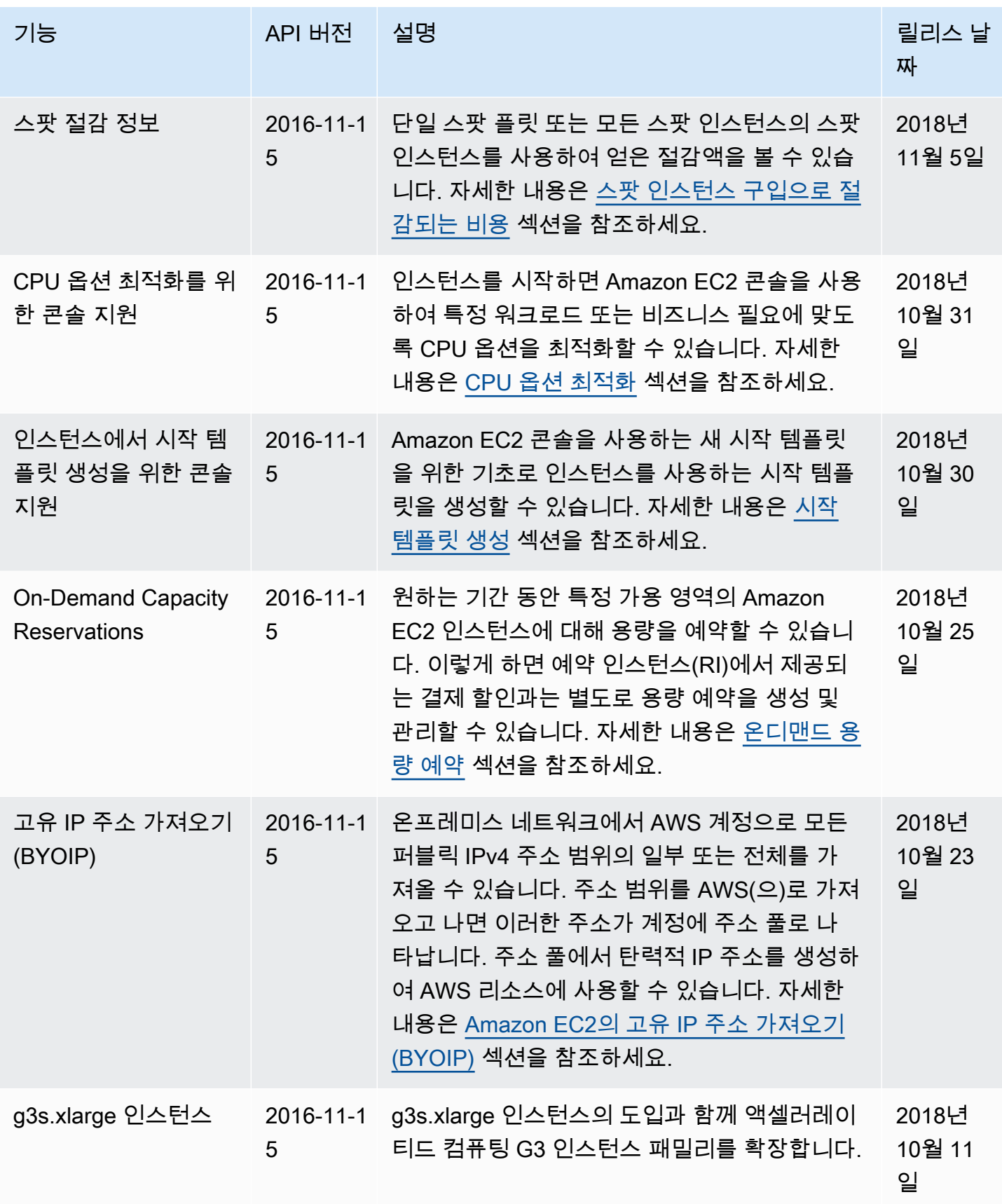

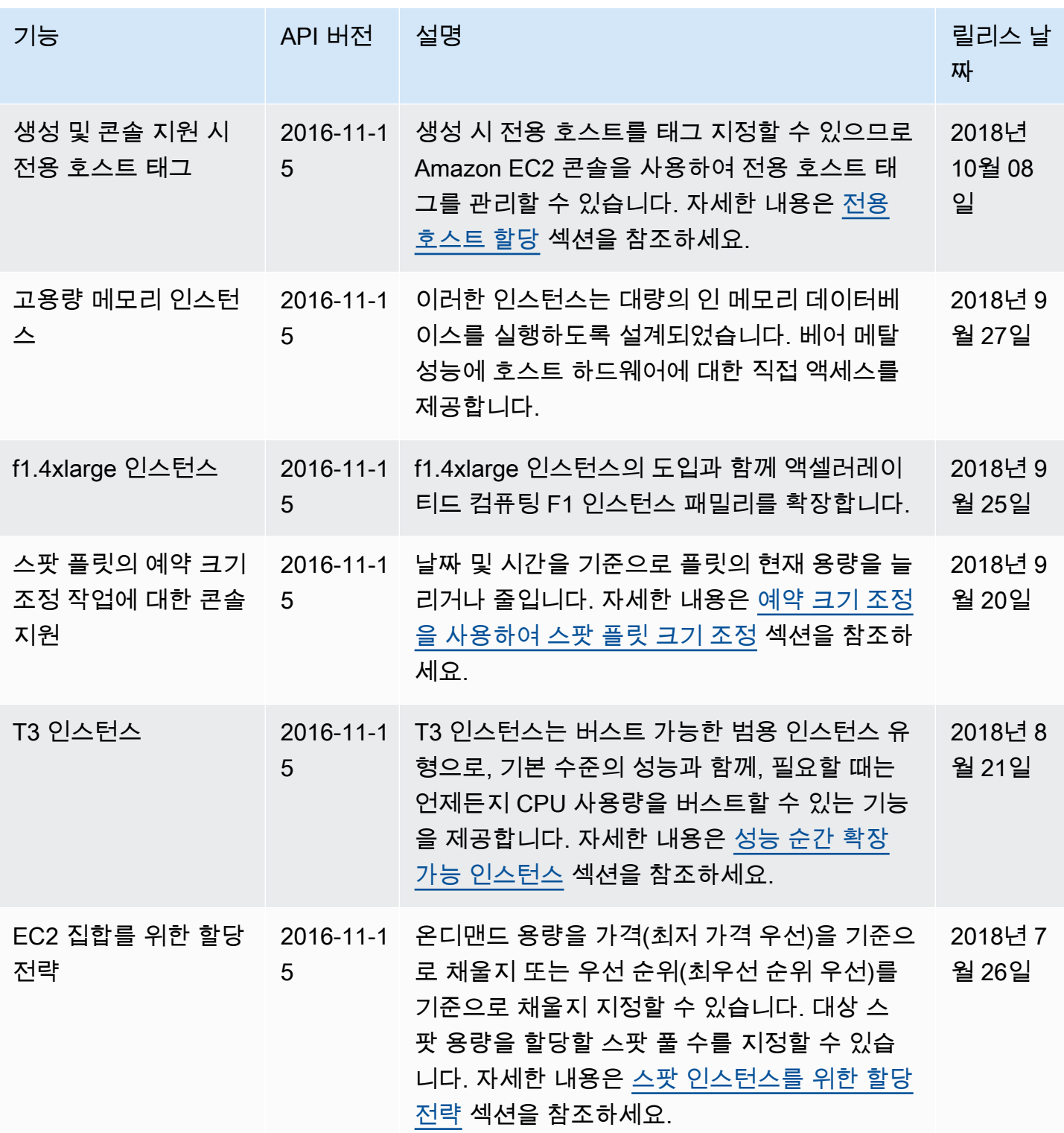

지난 몇 년의 기록 2515

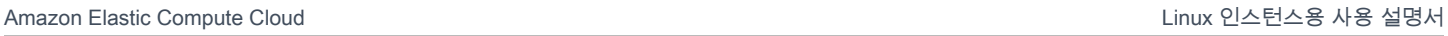

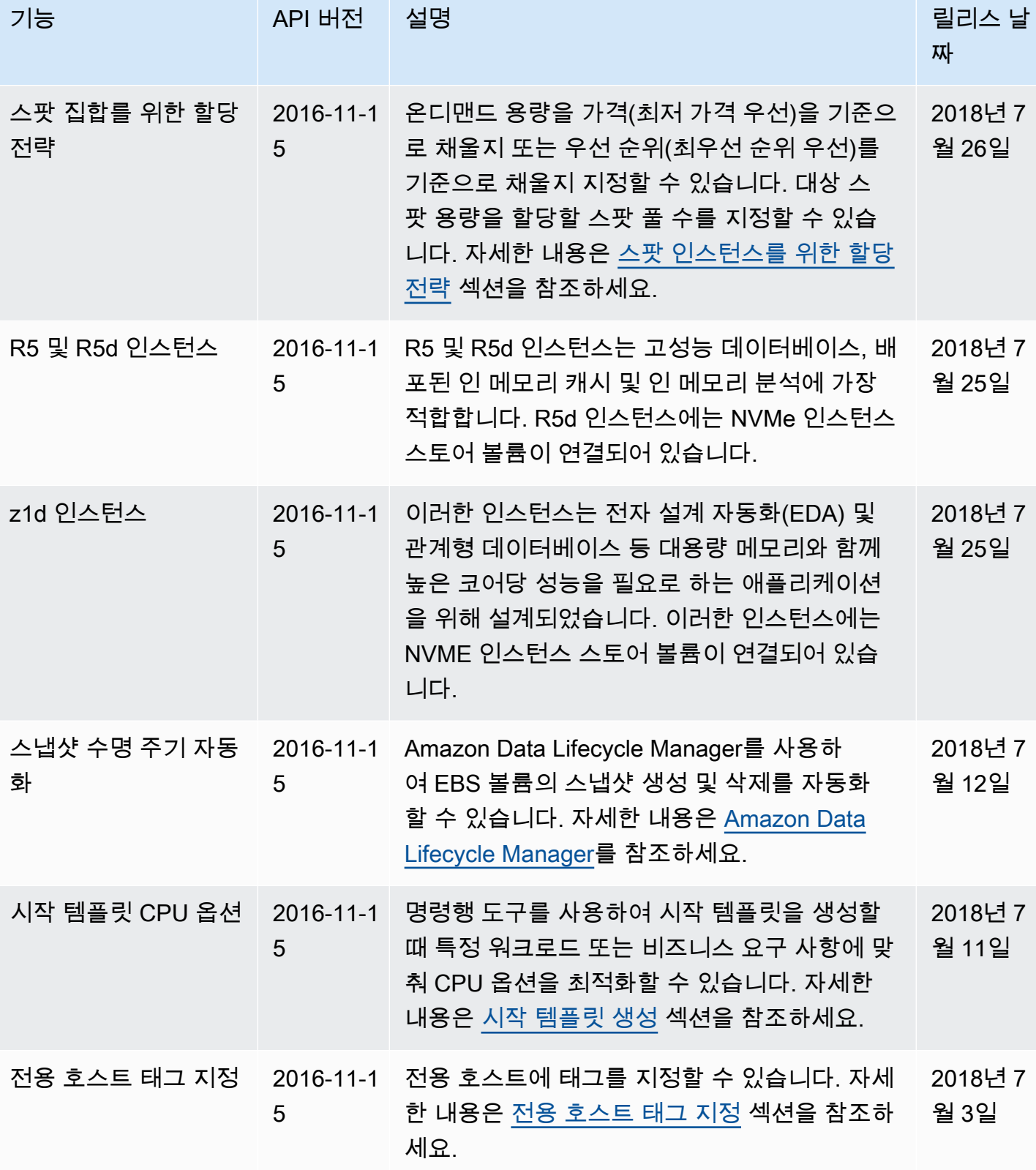

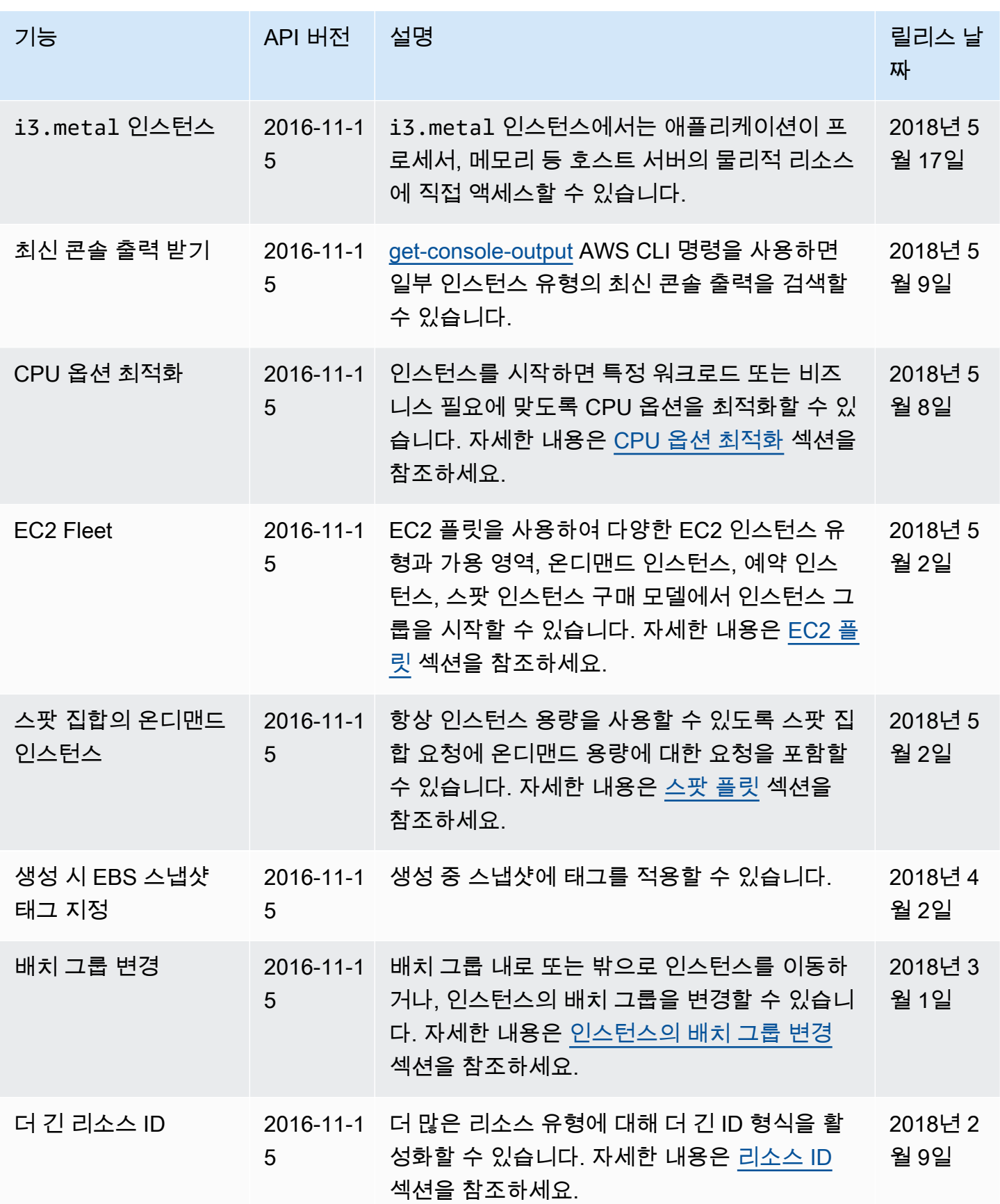

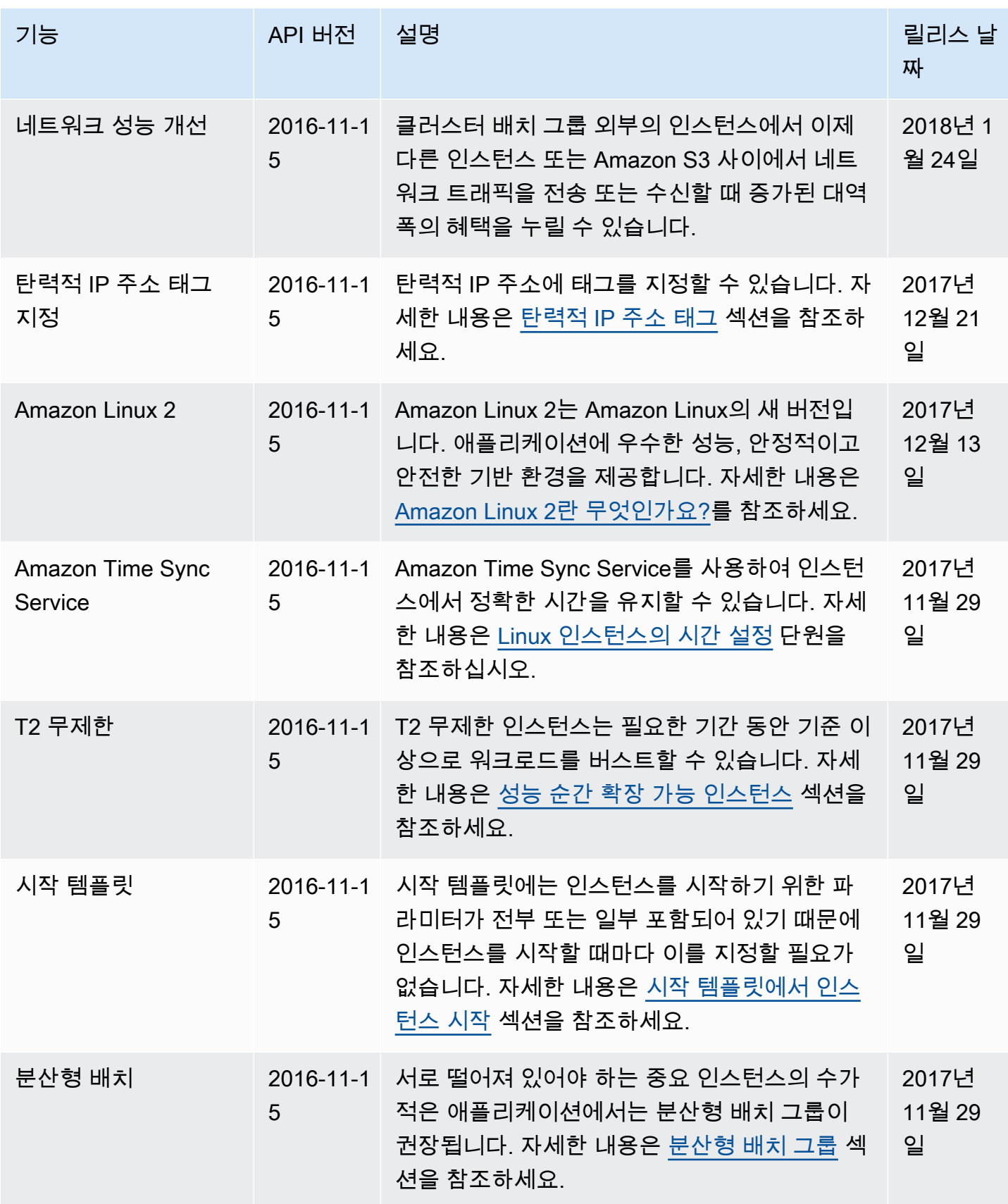

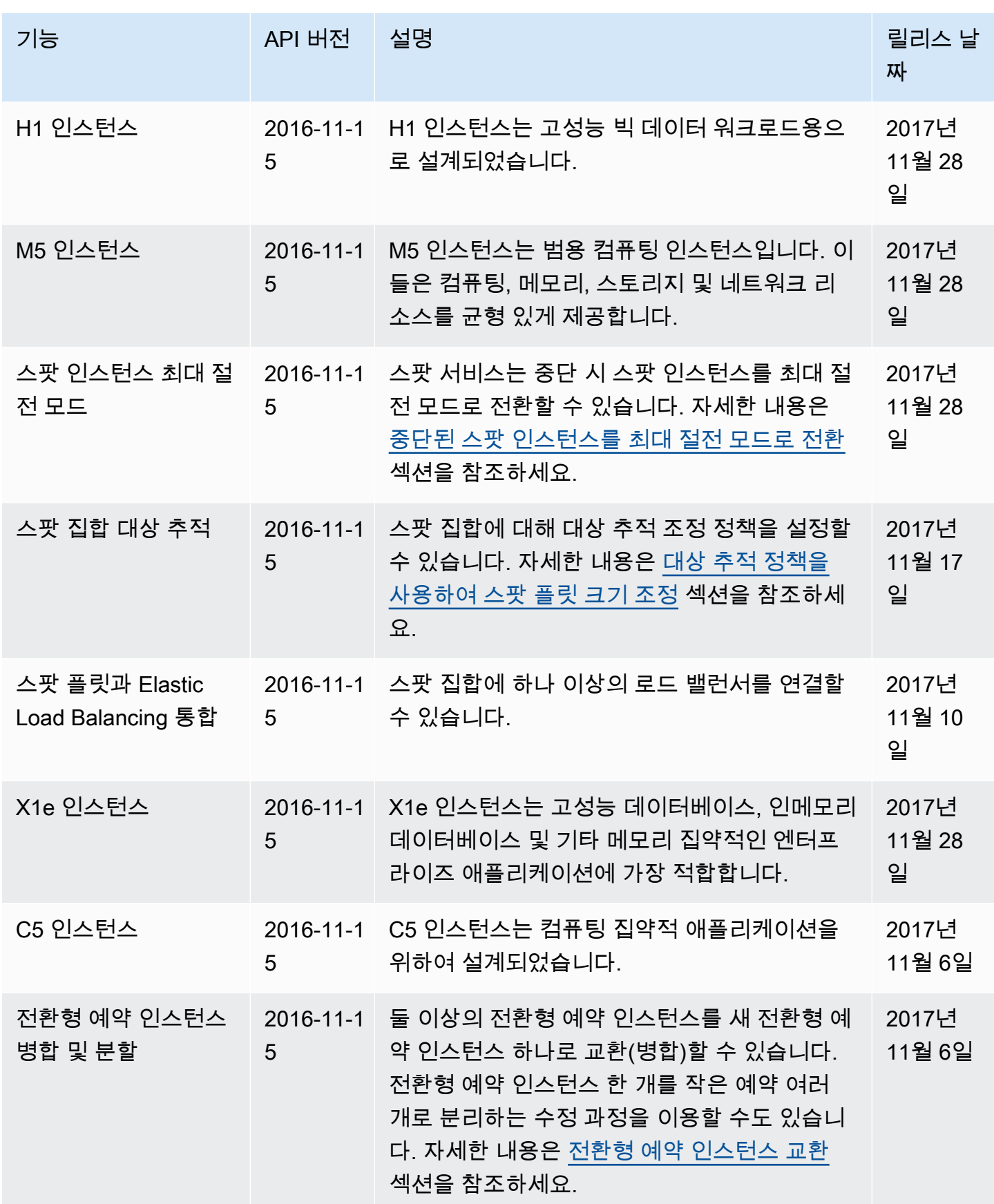

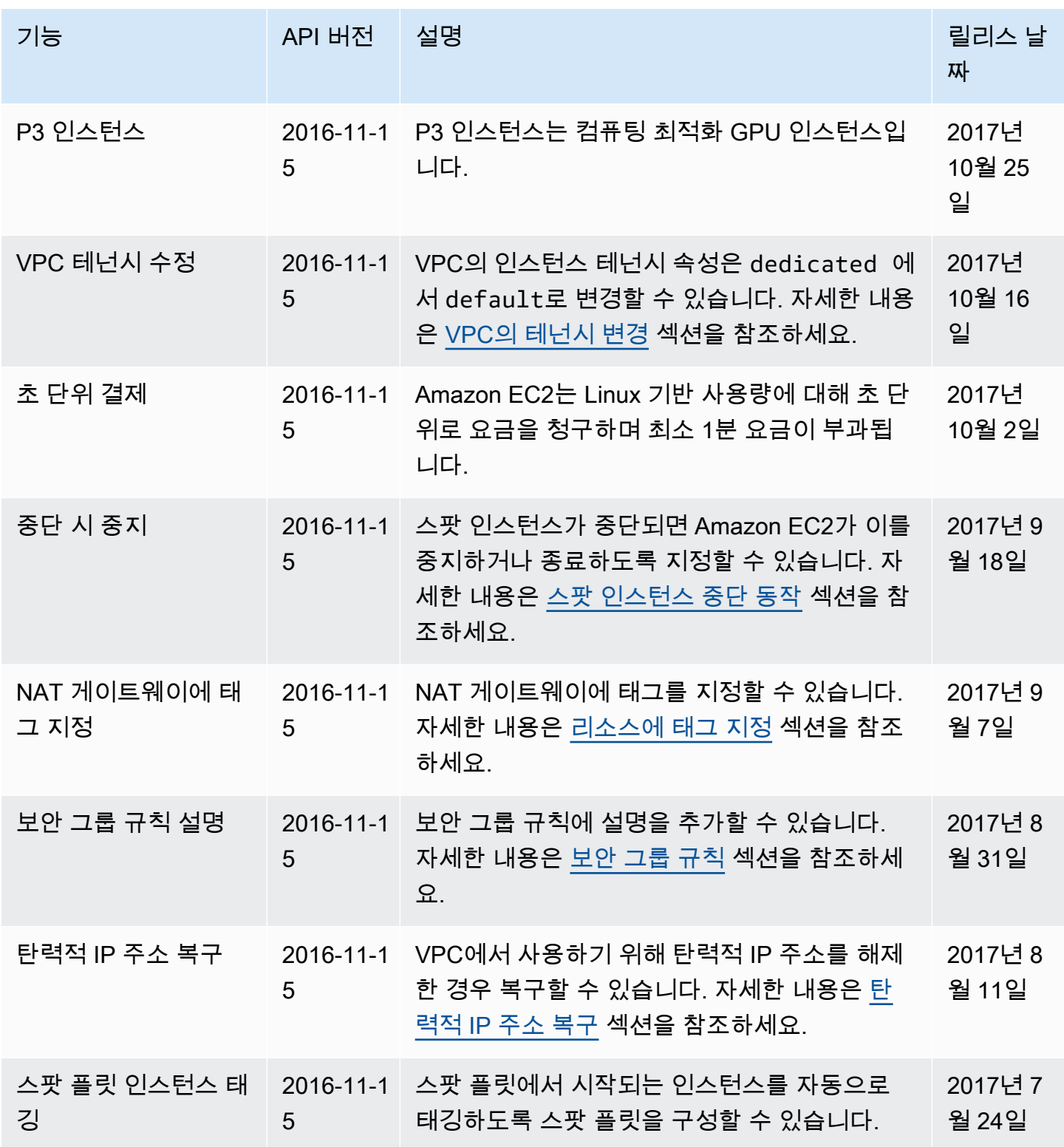

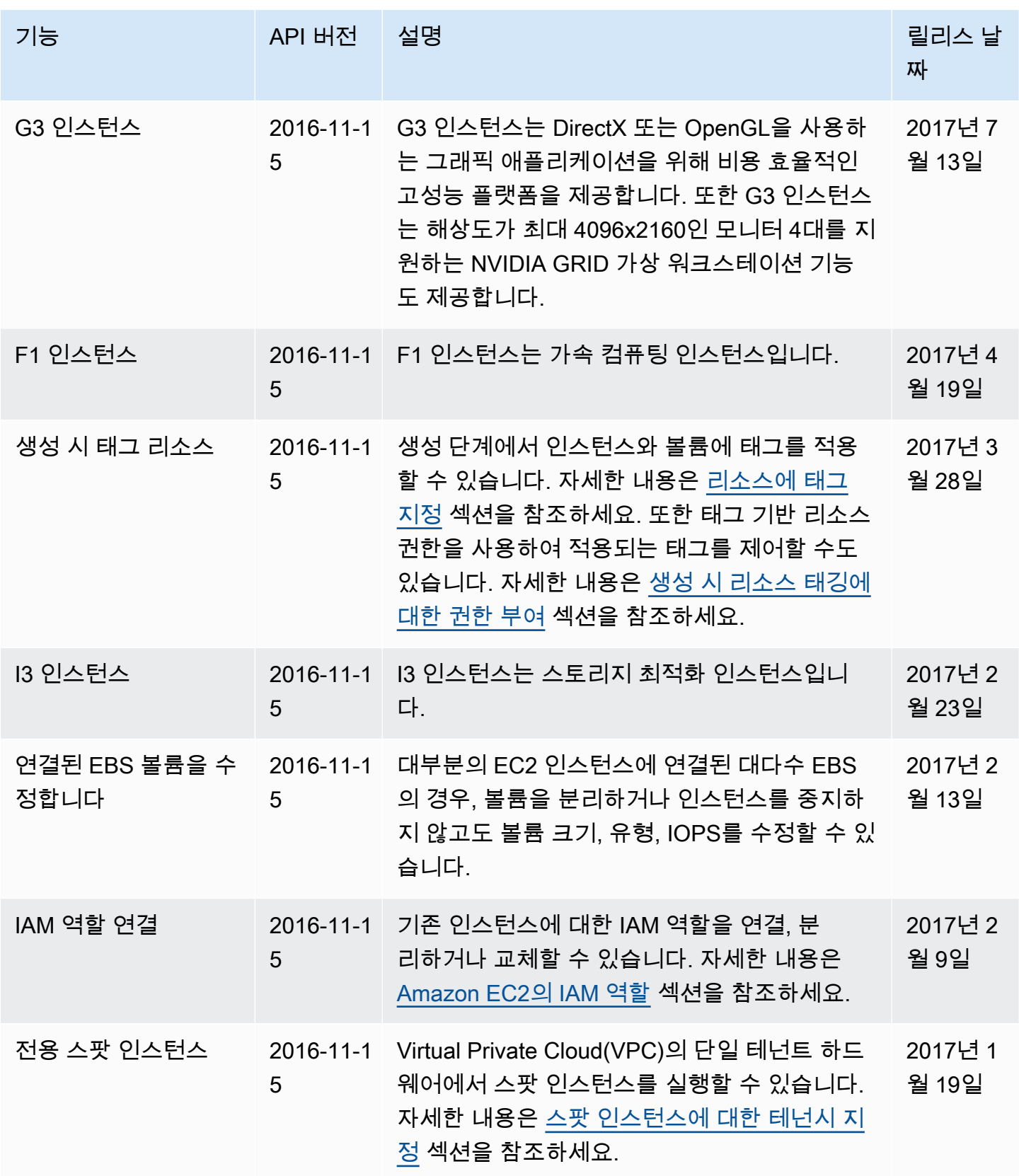

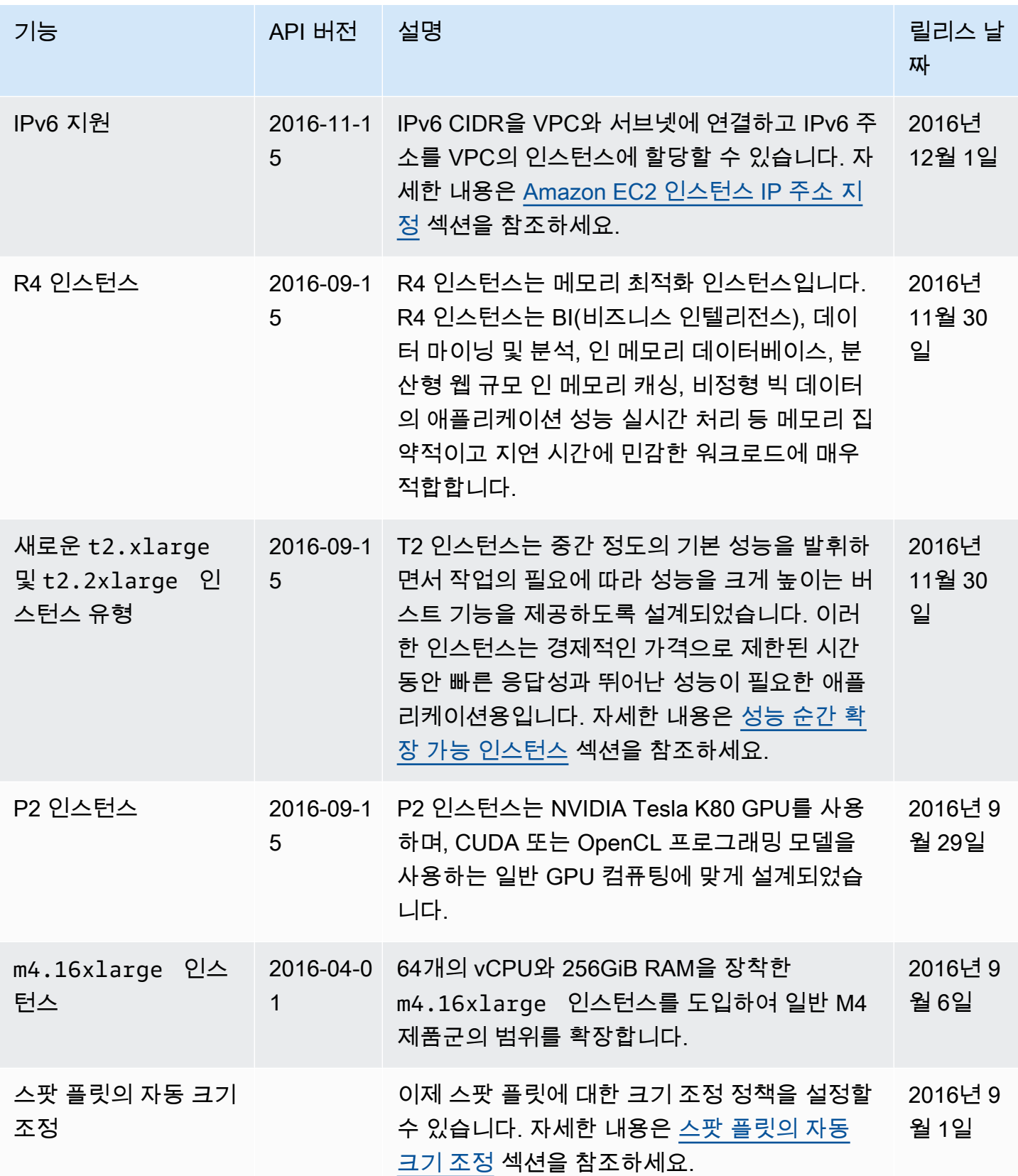

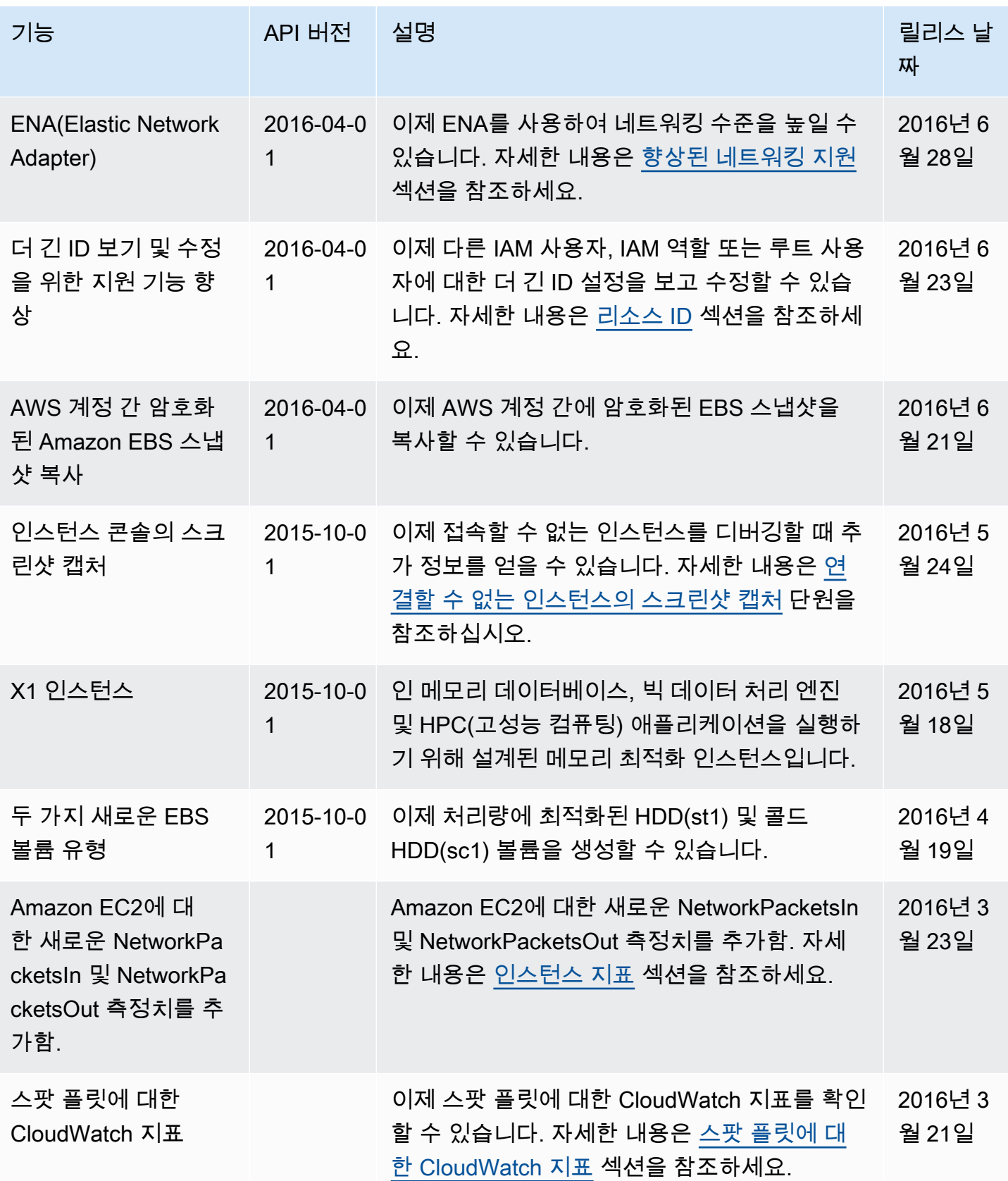

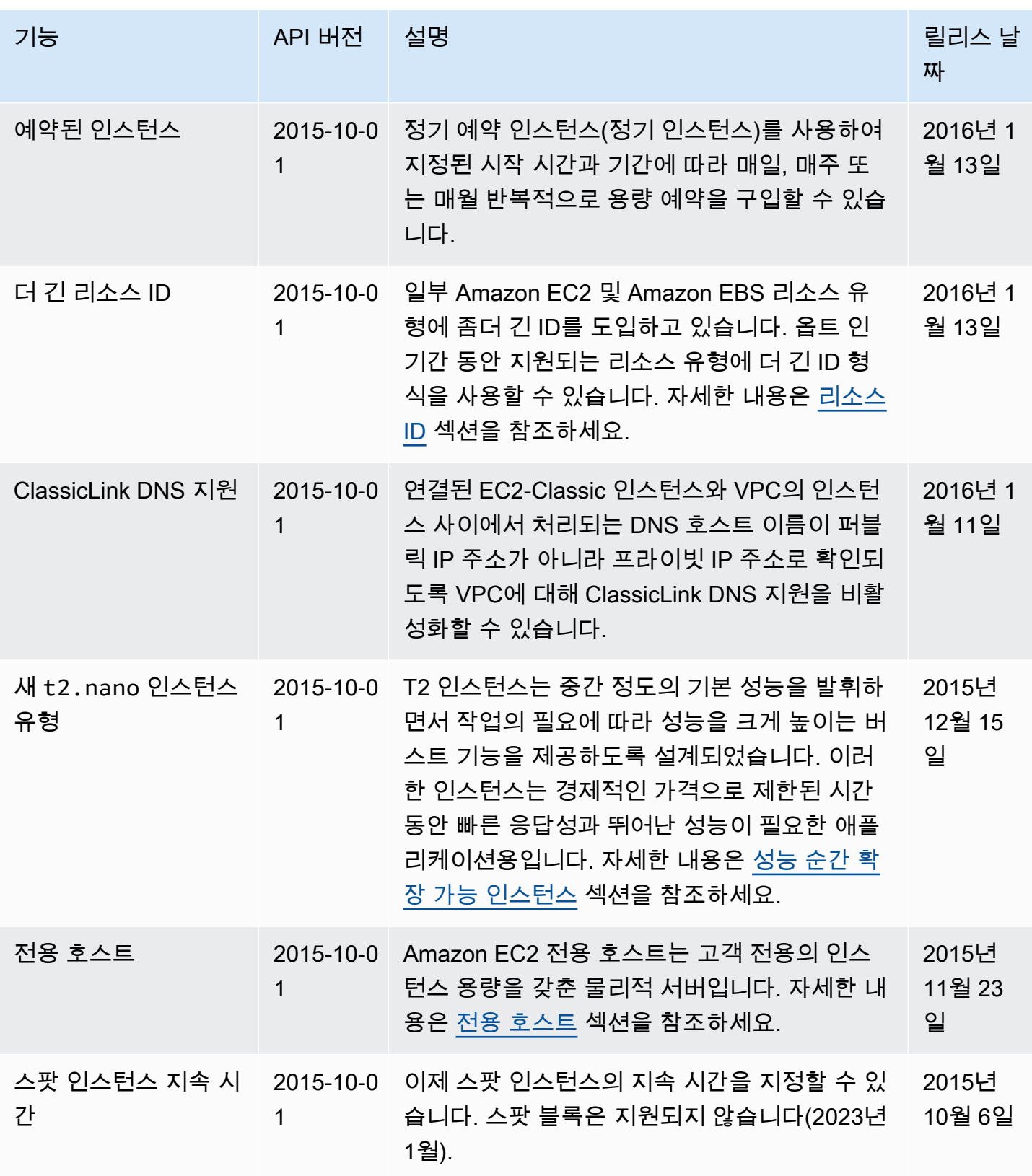

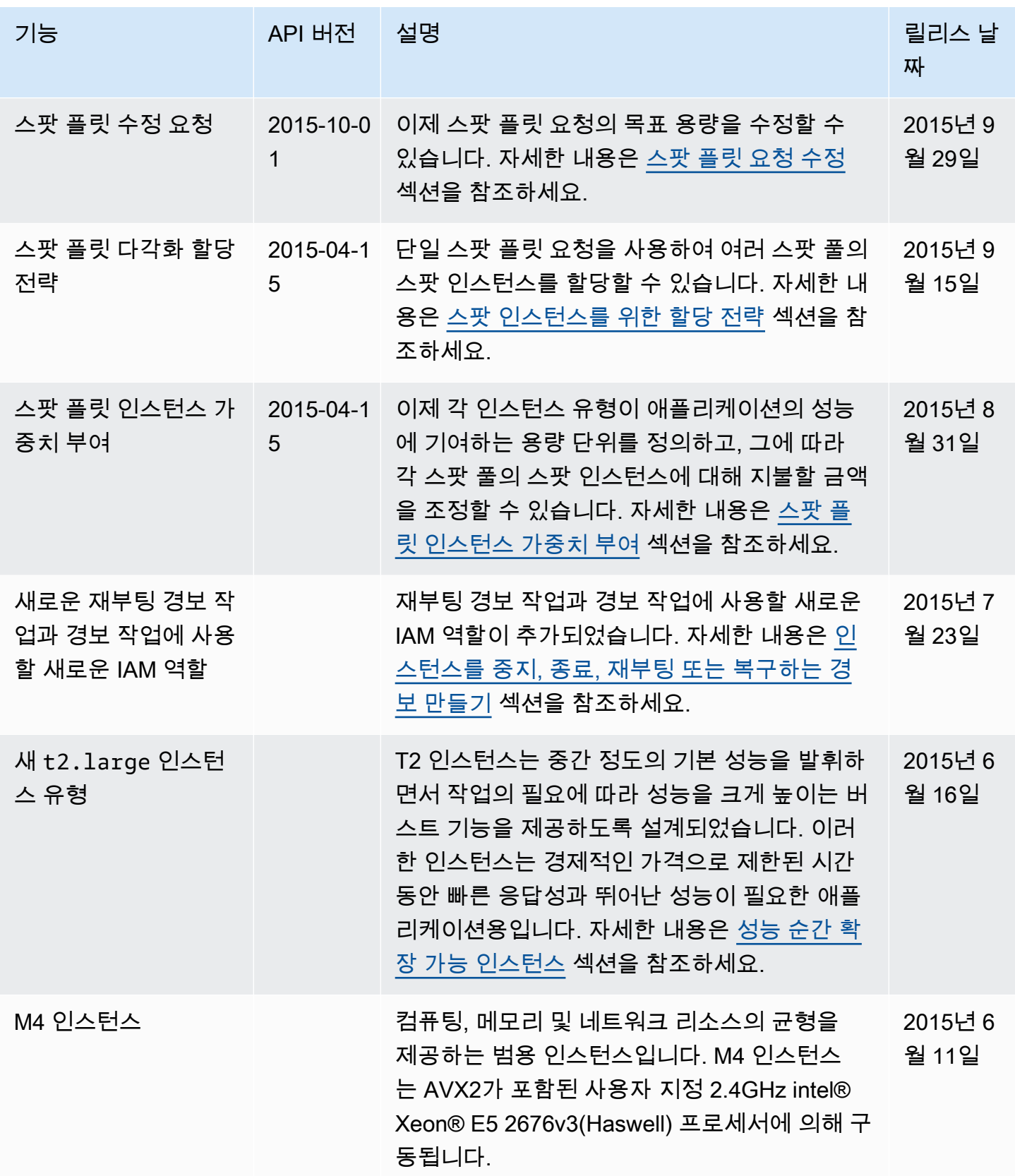

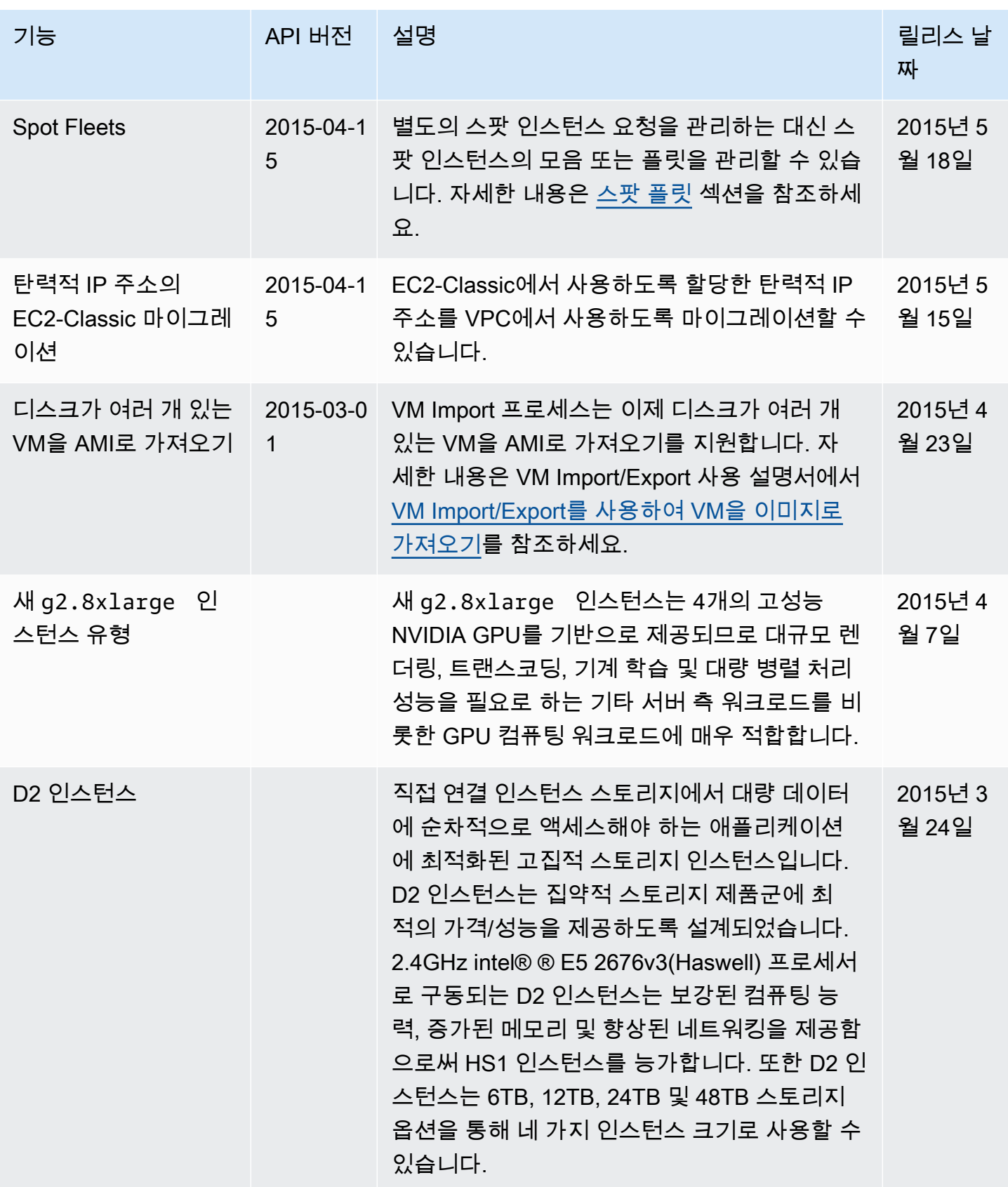

Amazon Elastic Compute Cloud Compute Cloud

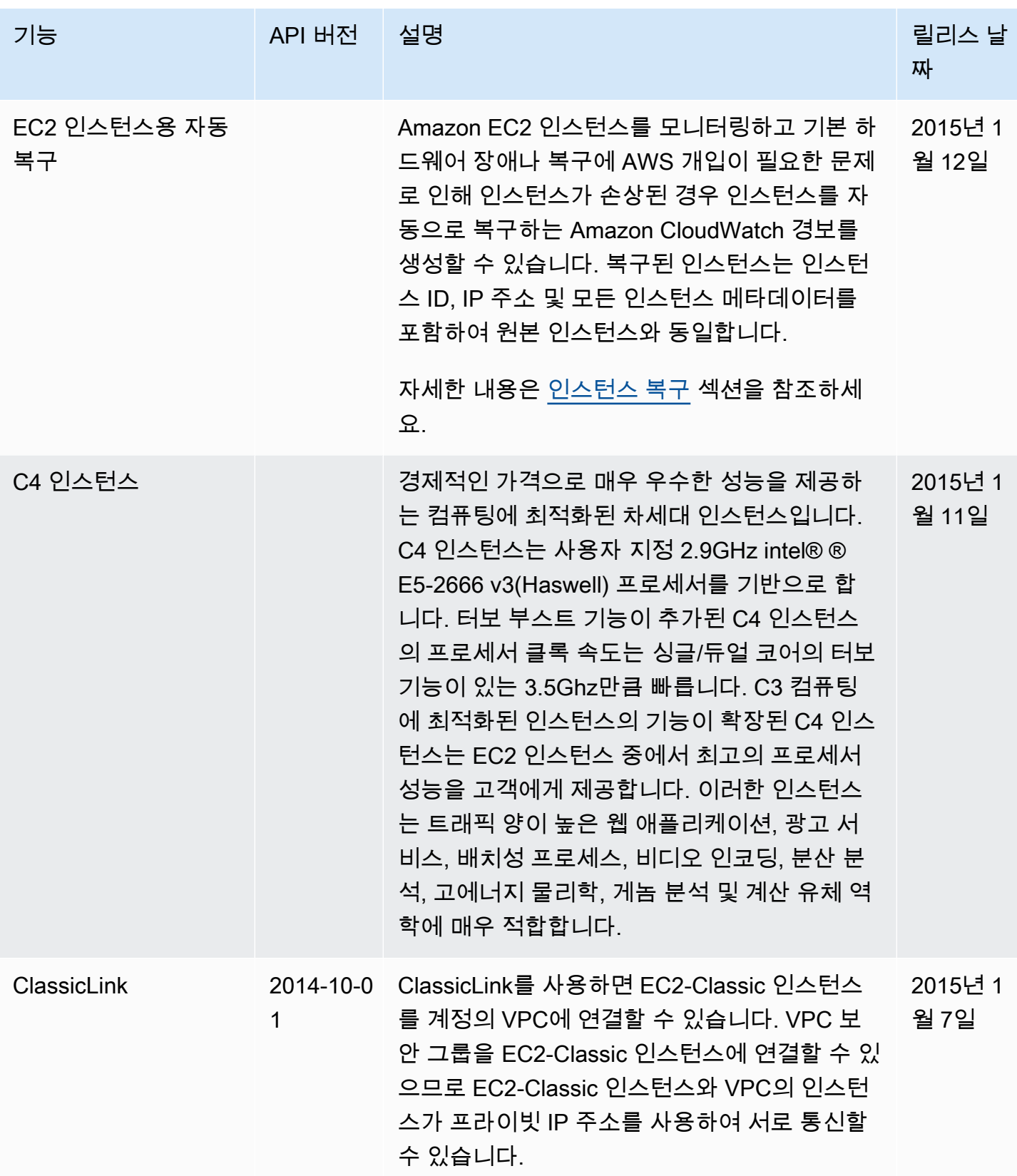

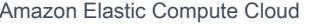

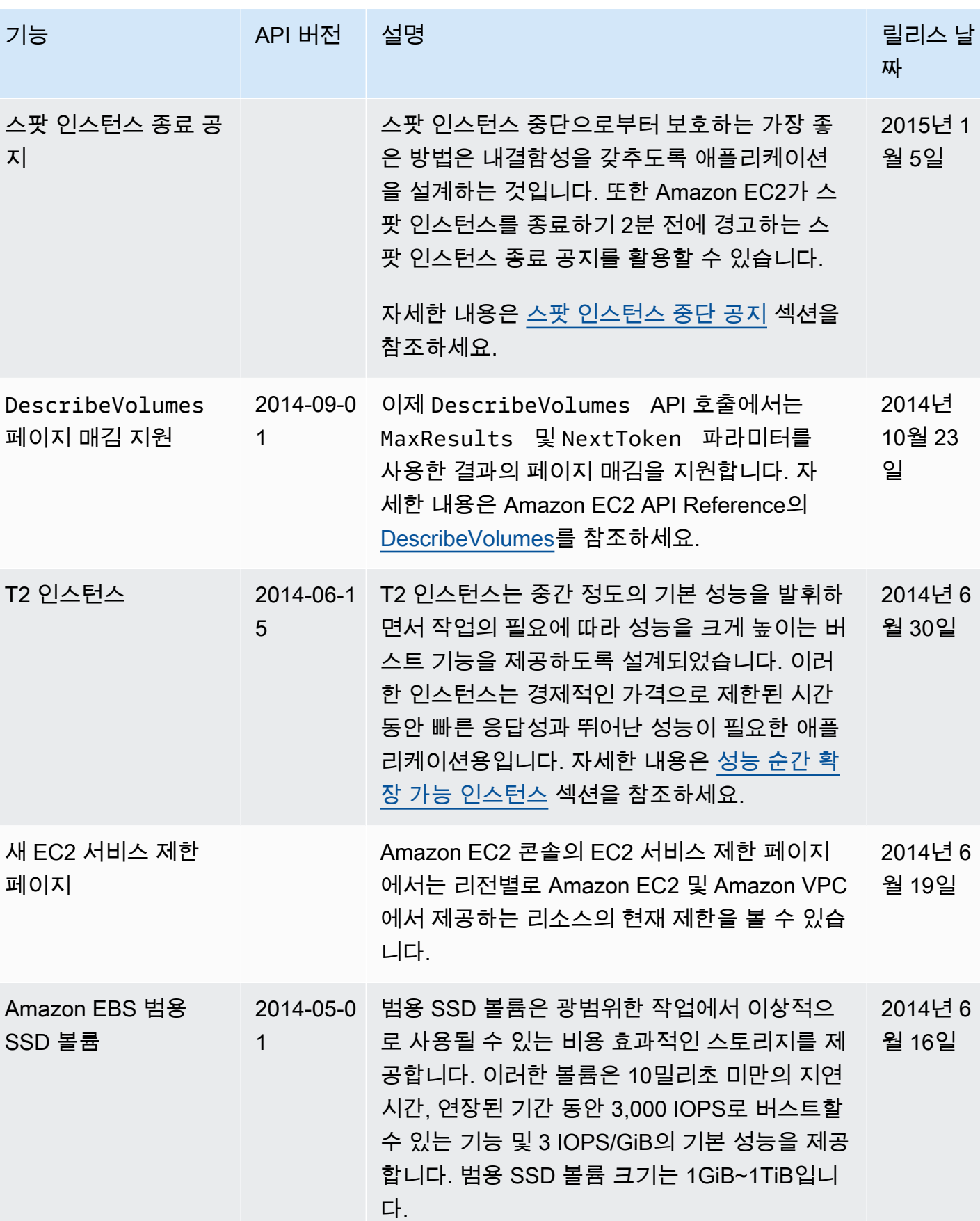

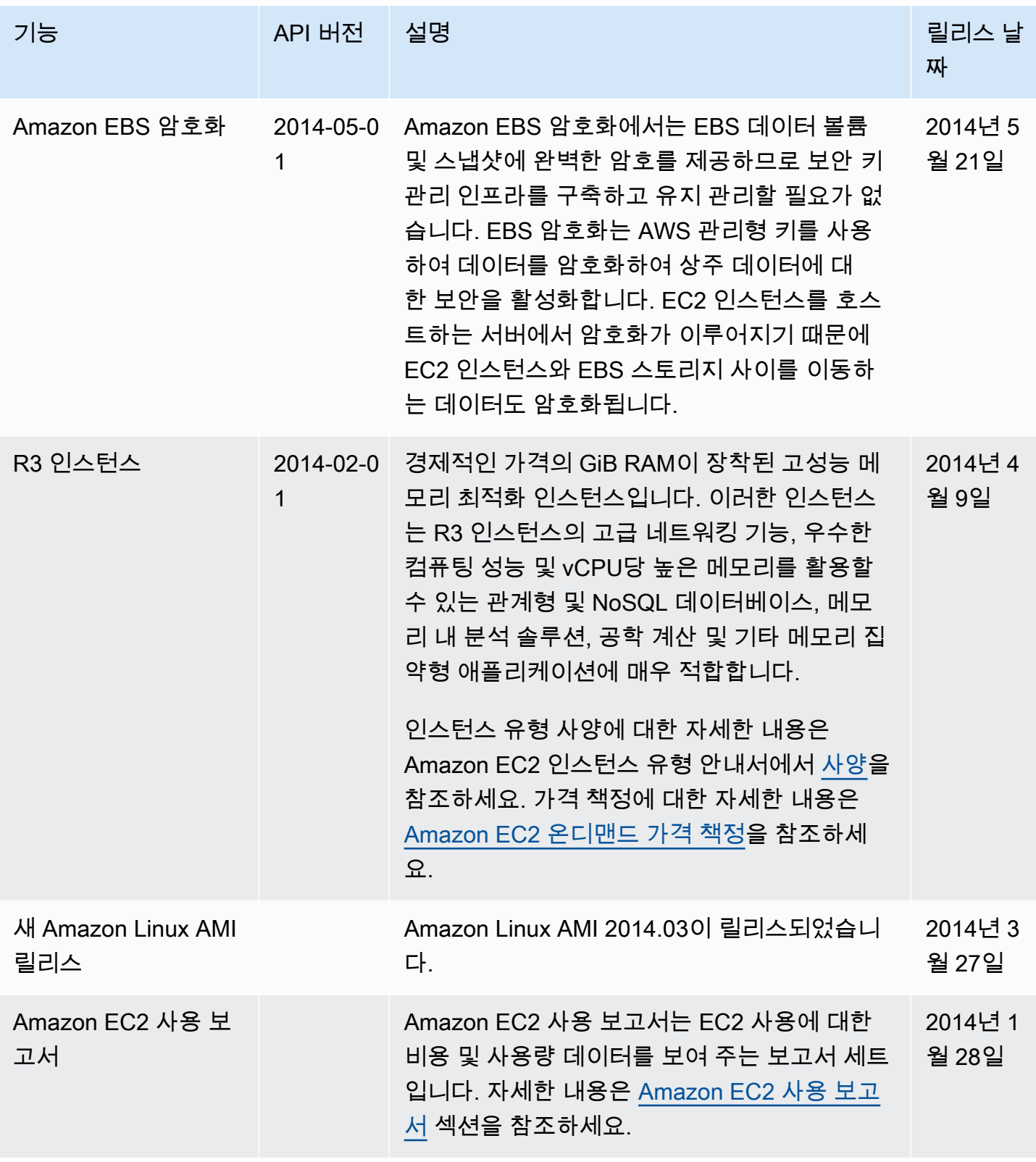

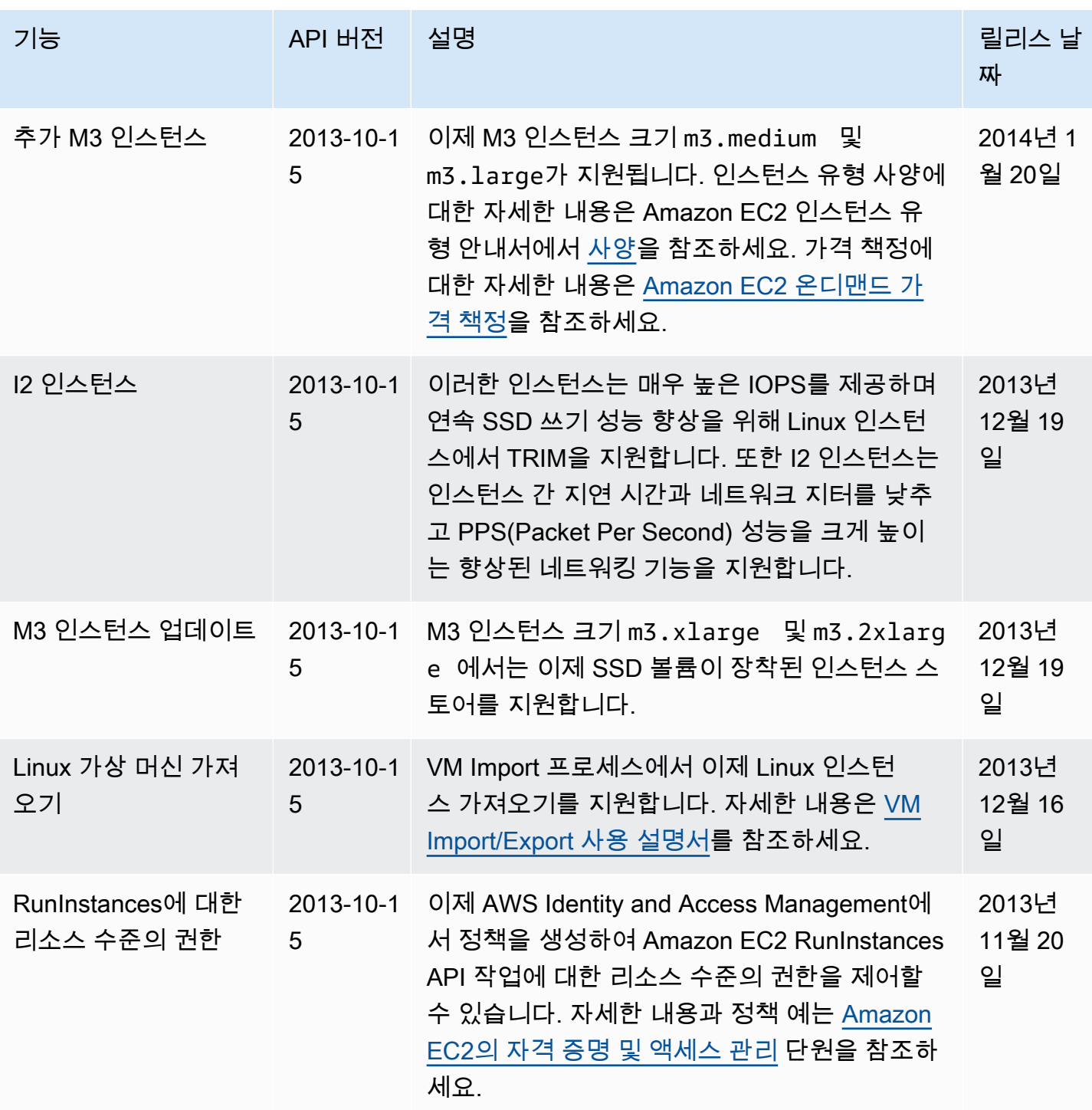

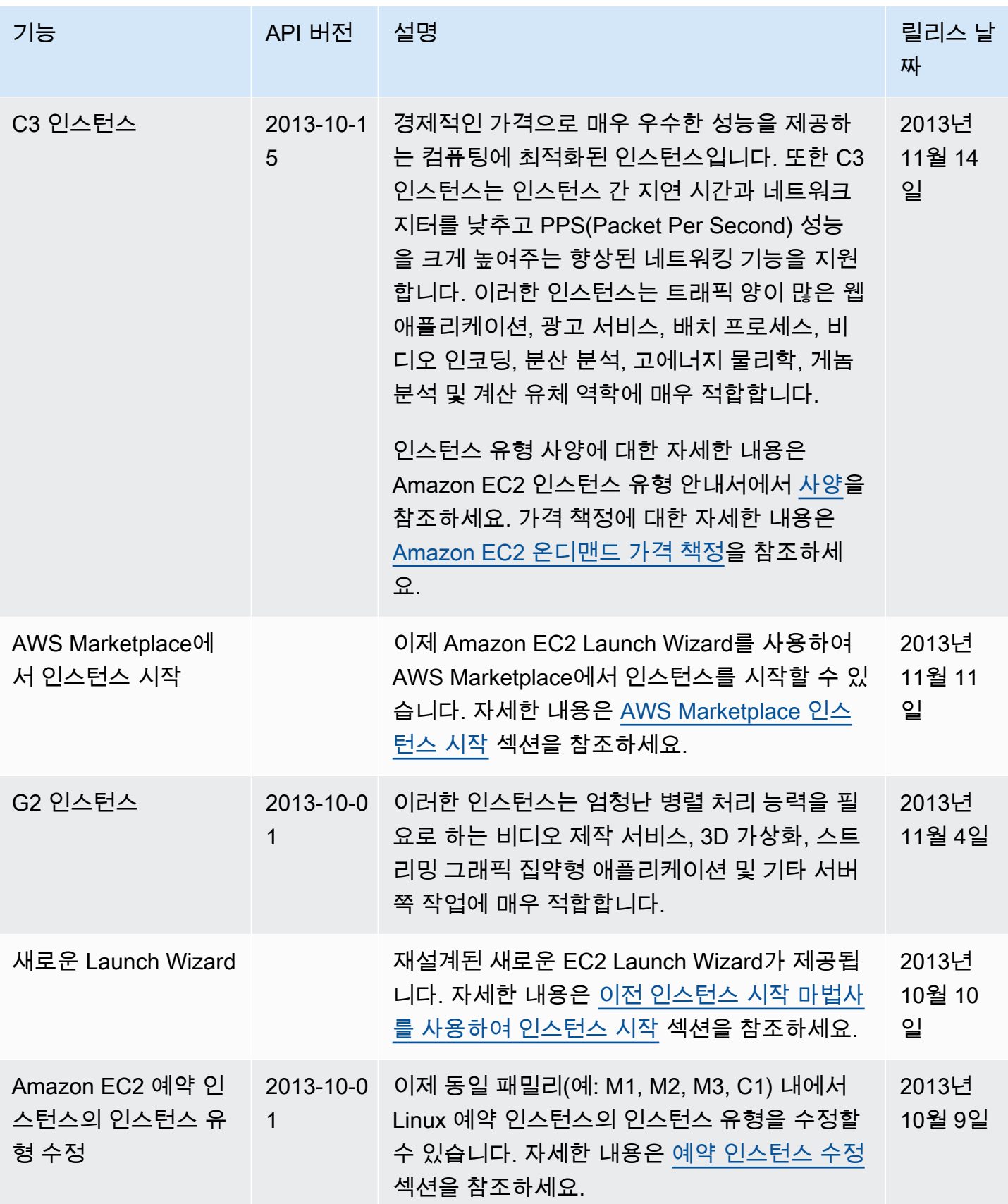

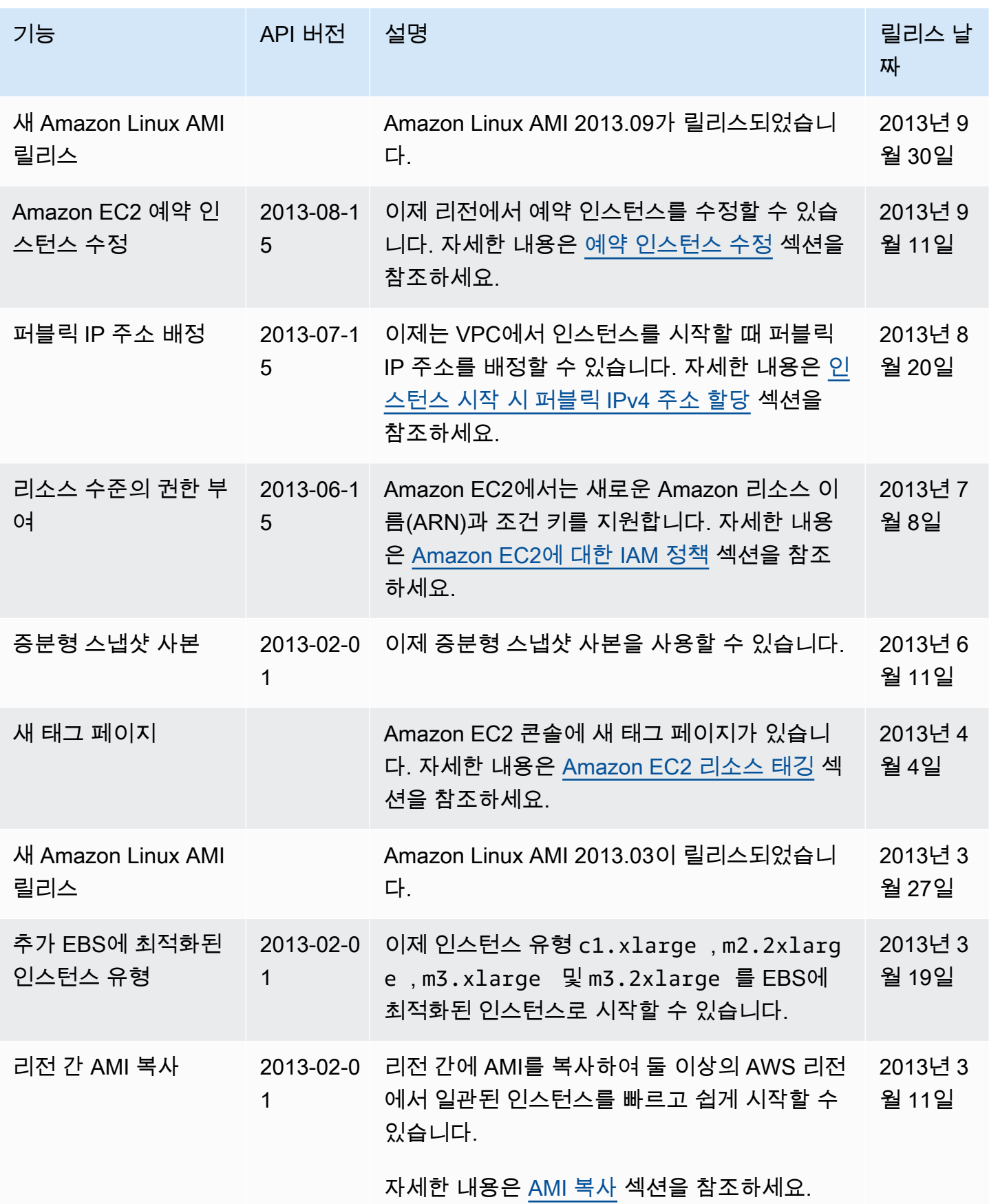

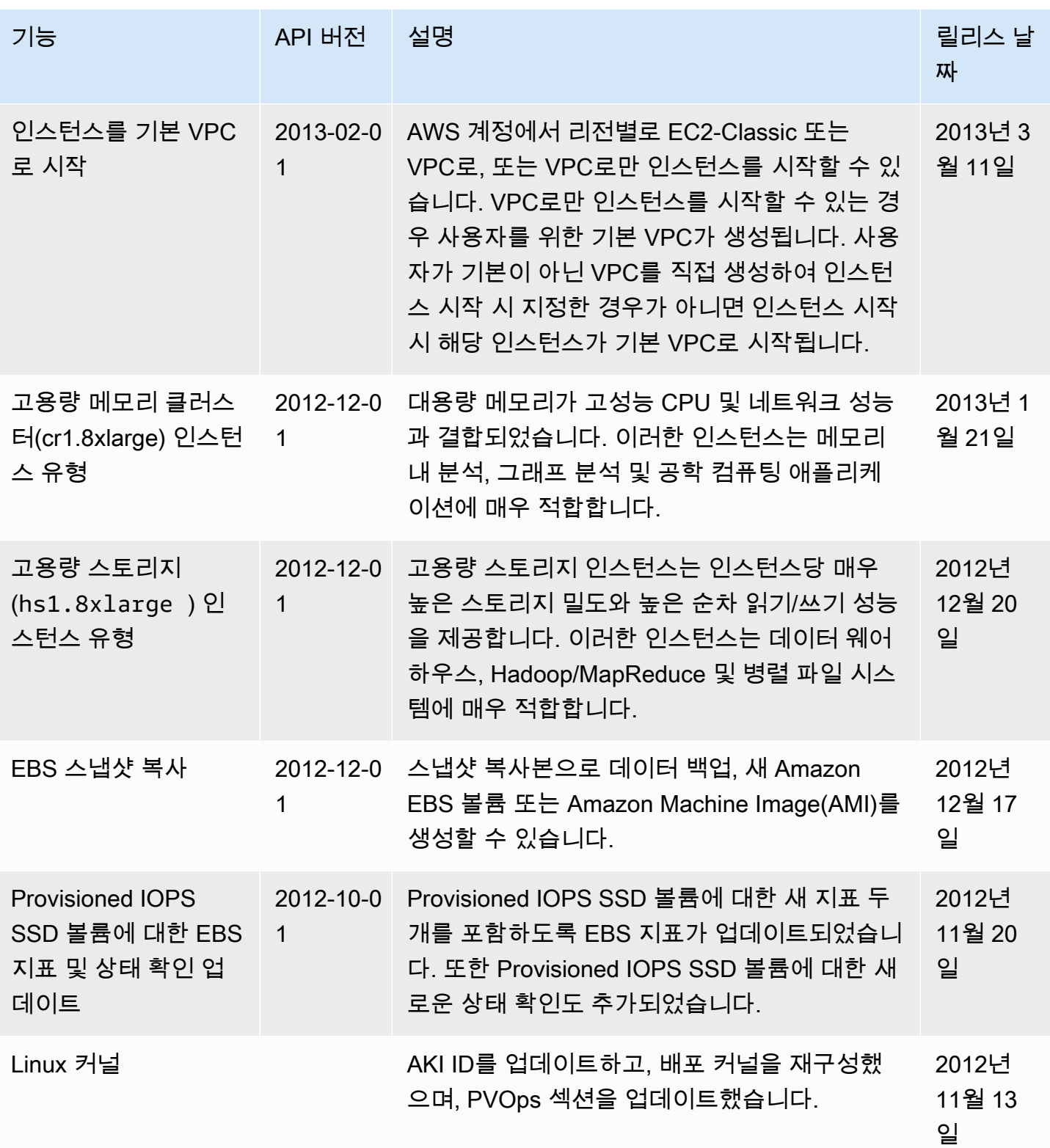

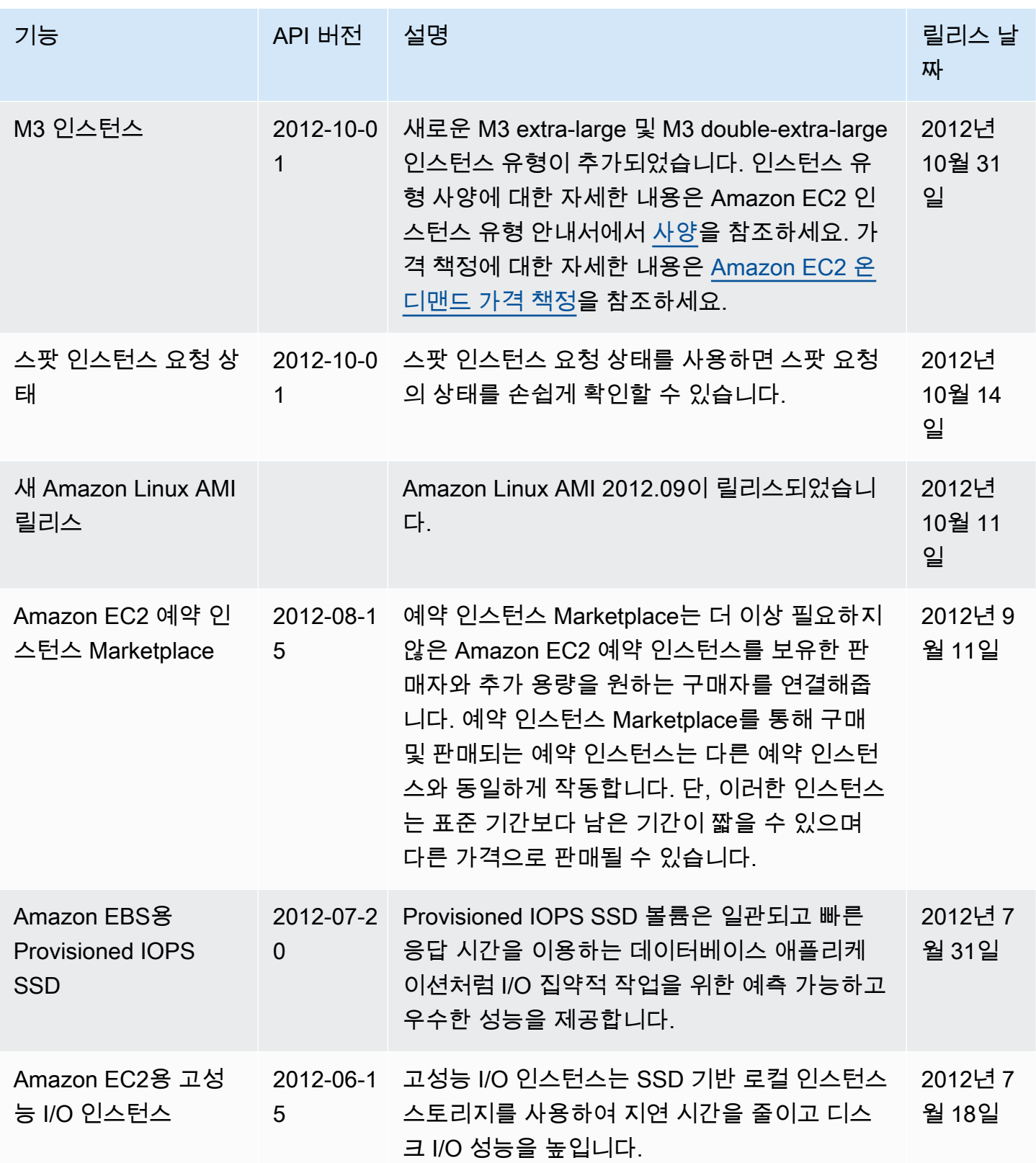

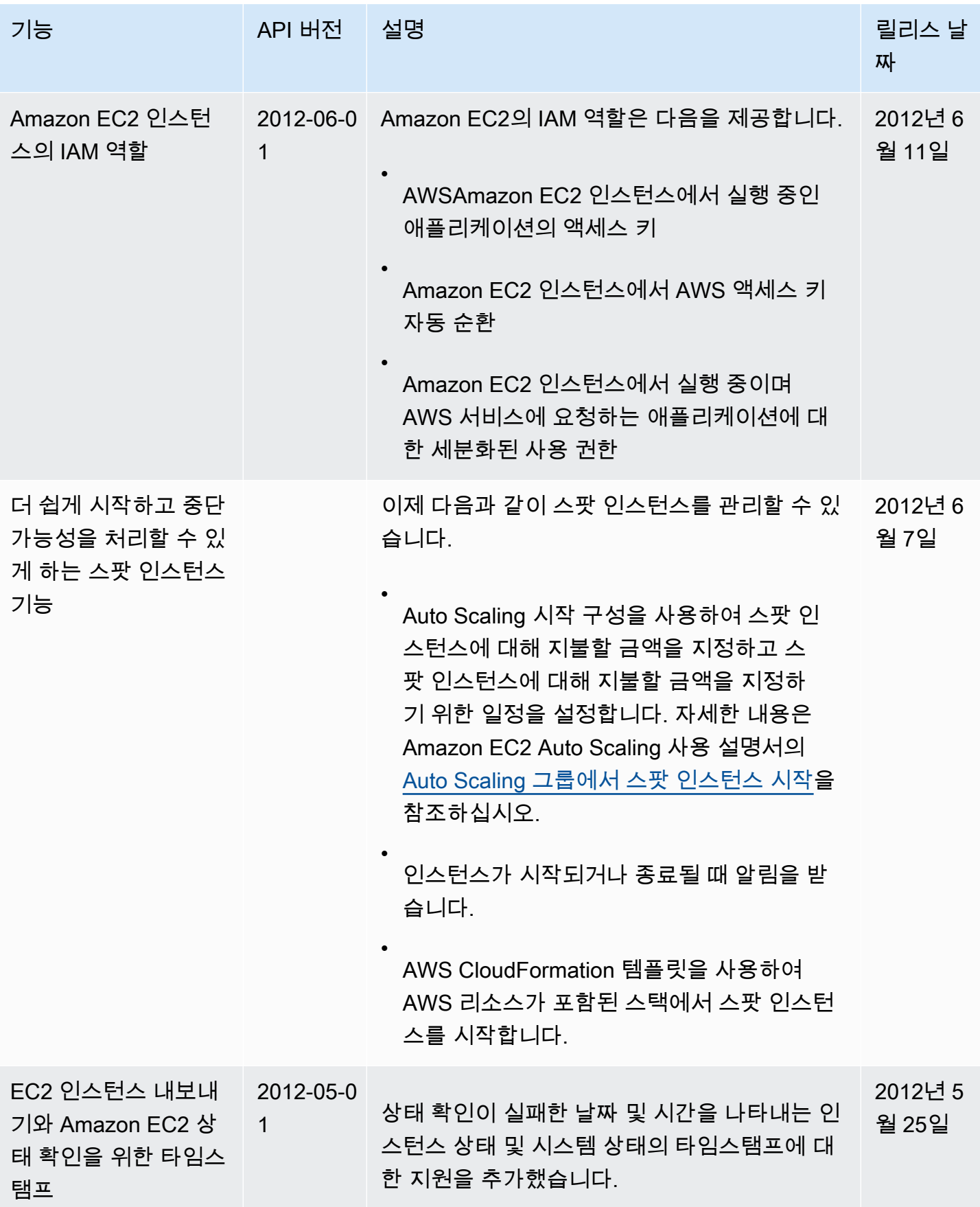

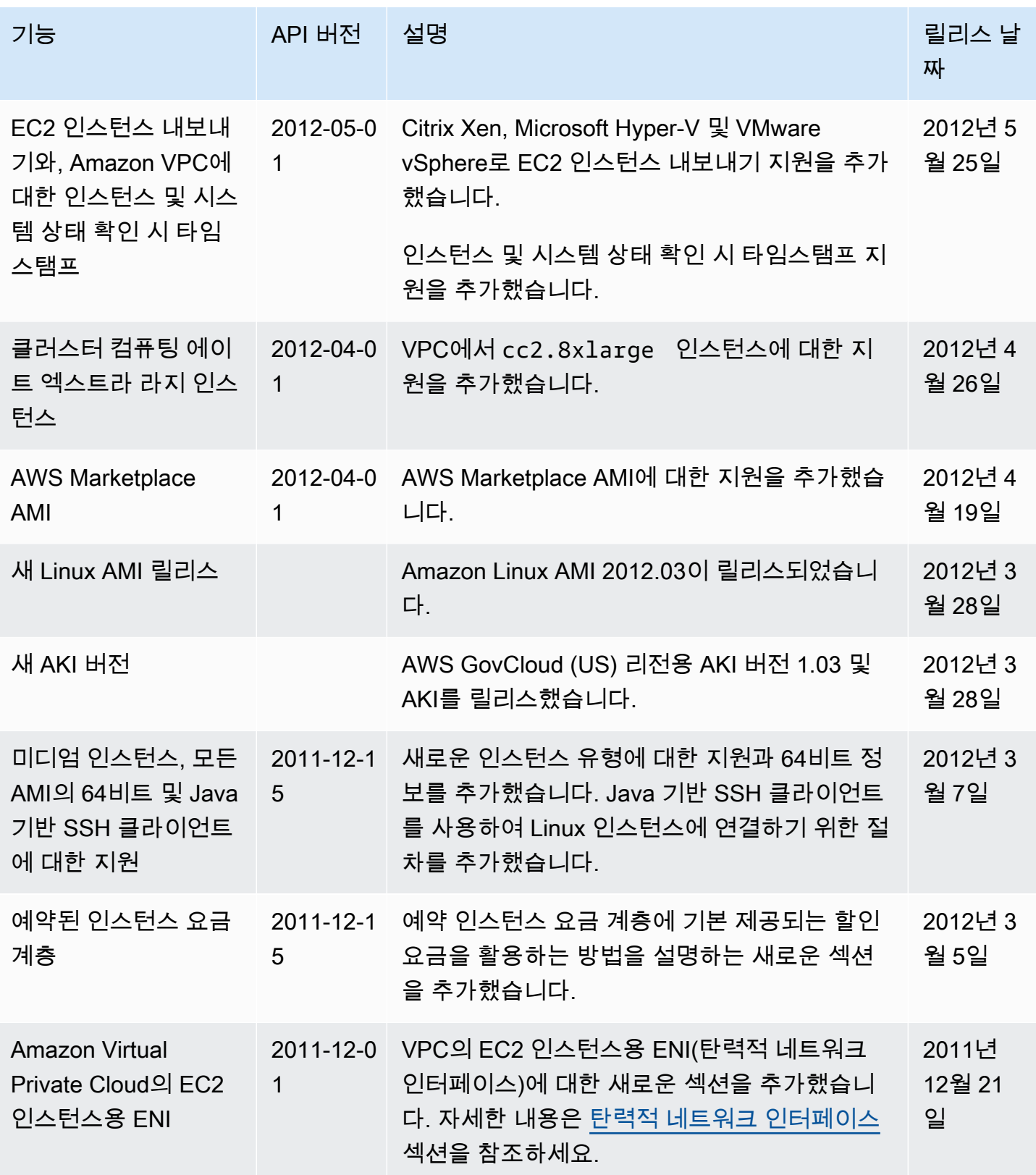

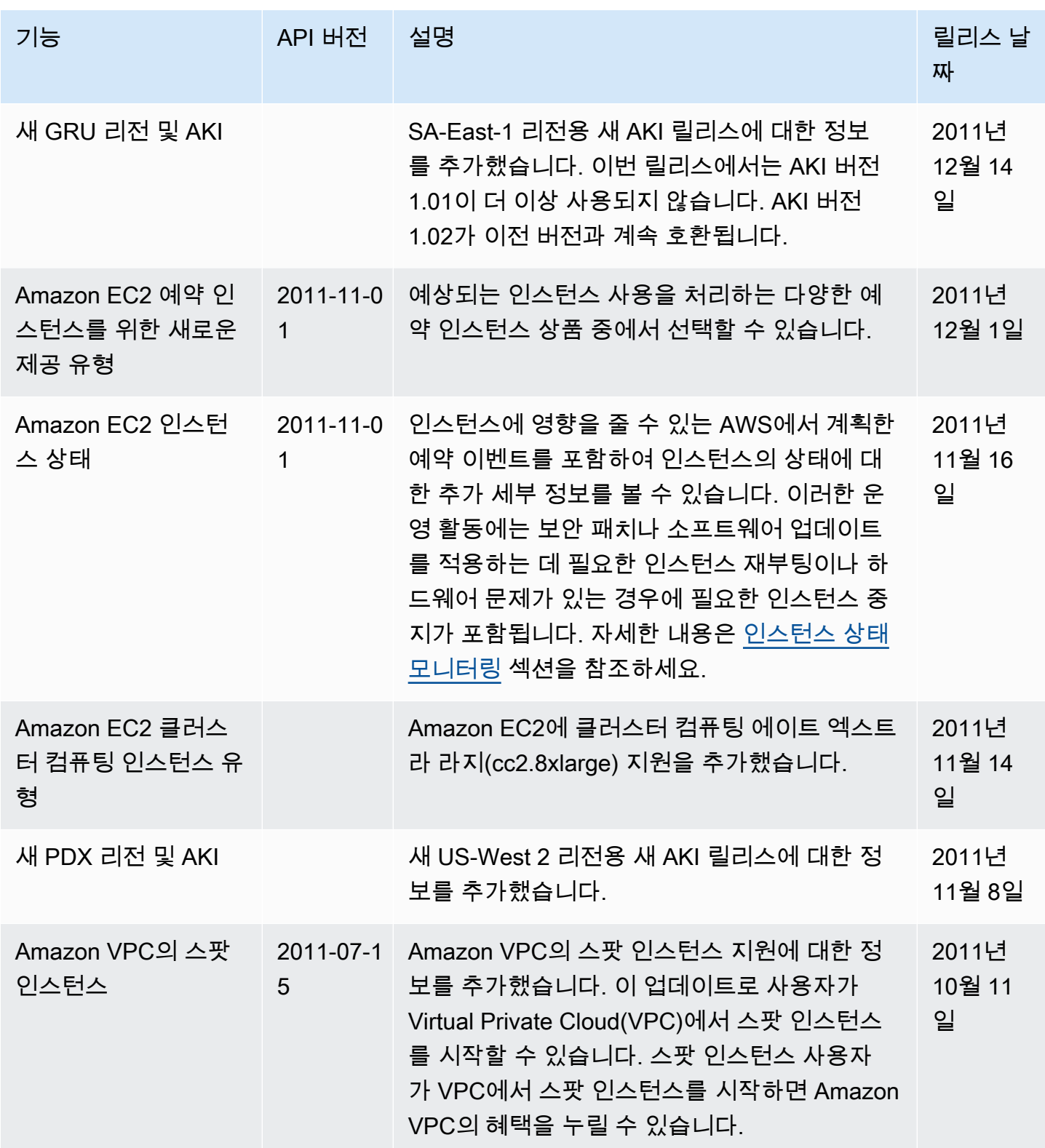

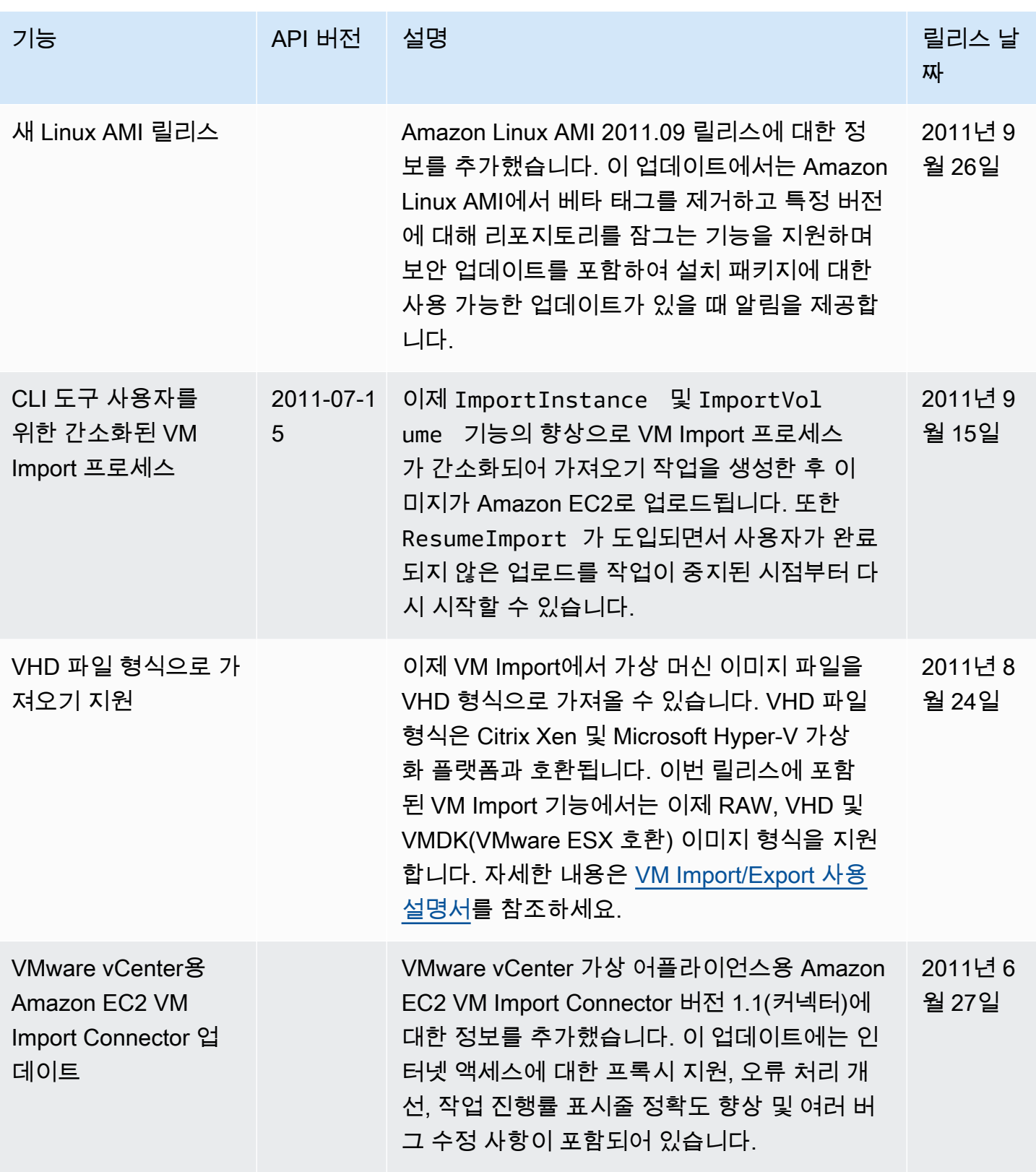

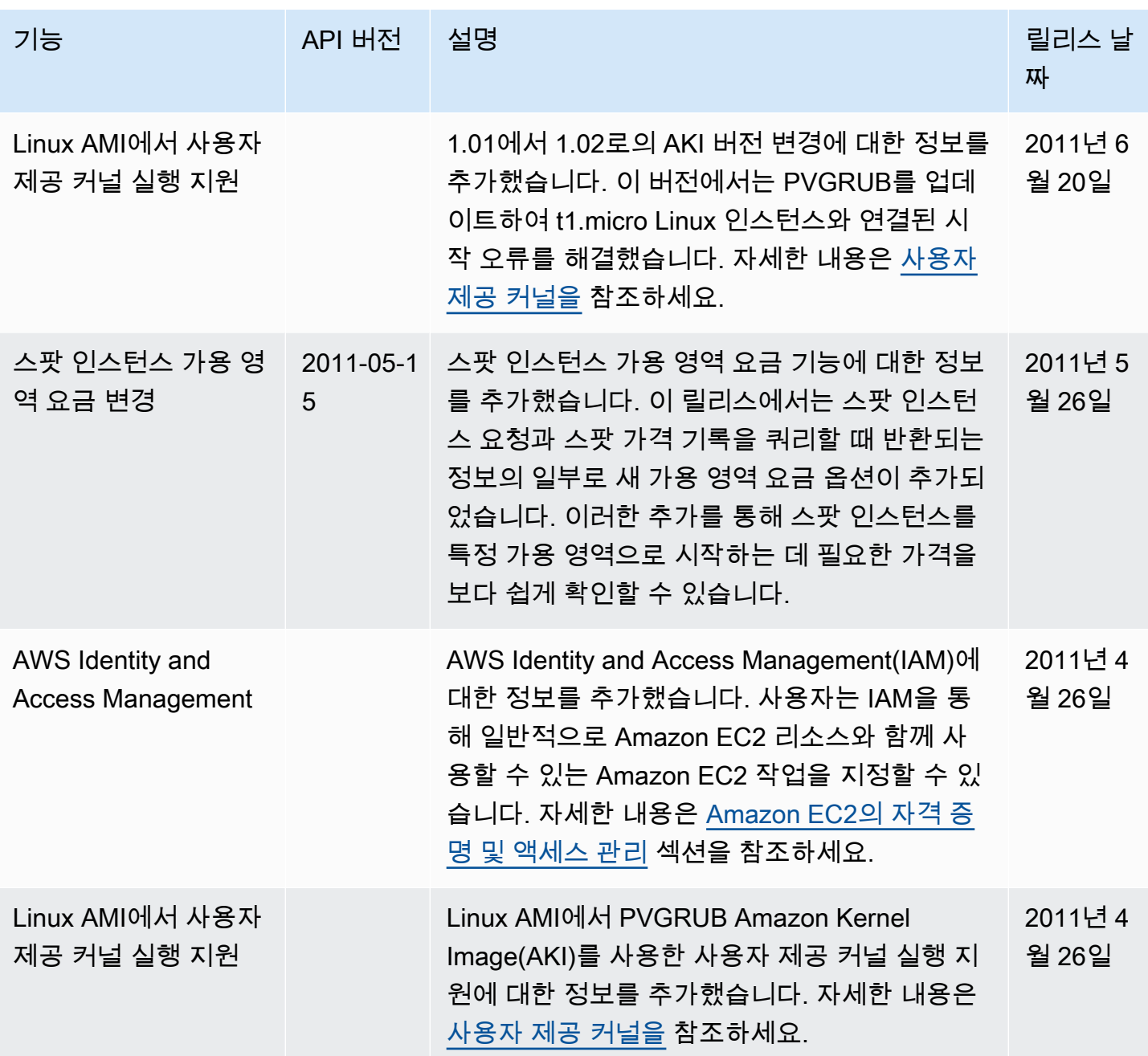

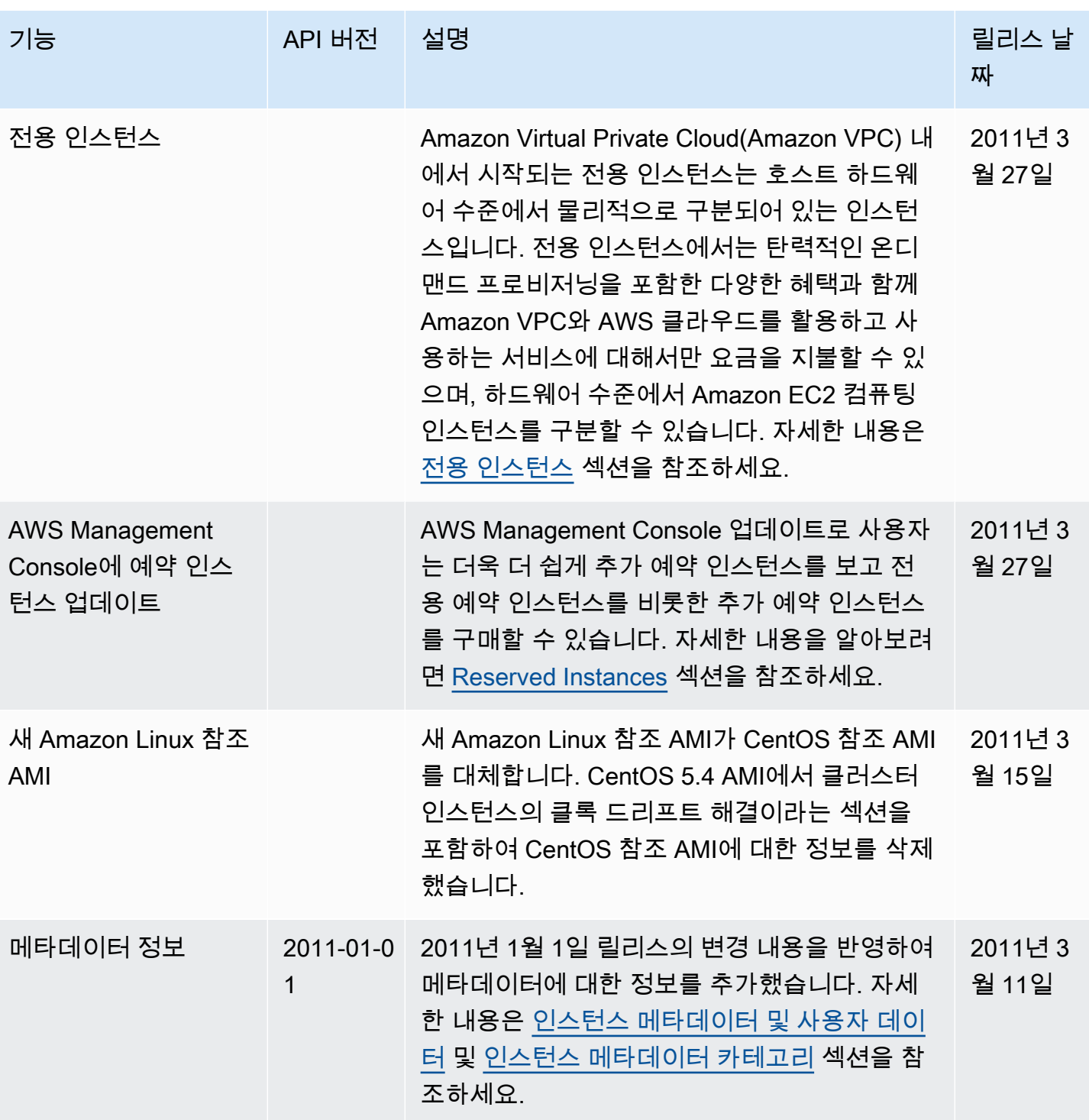
Amazon Elastic Compute Cloud **Linux 인스턴스용 사용 설명**서

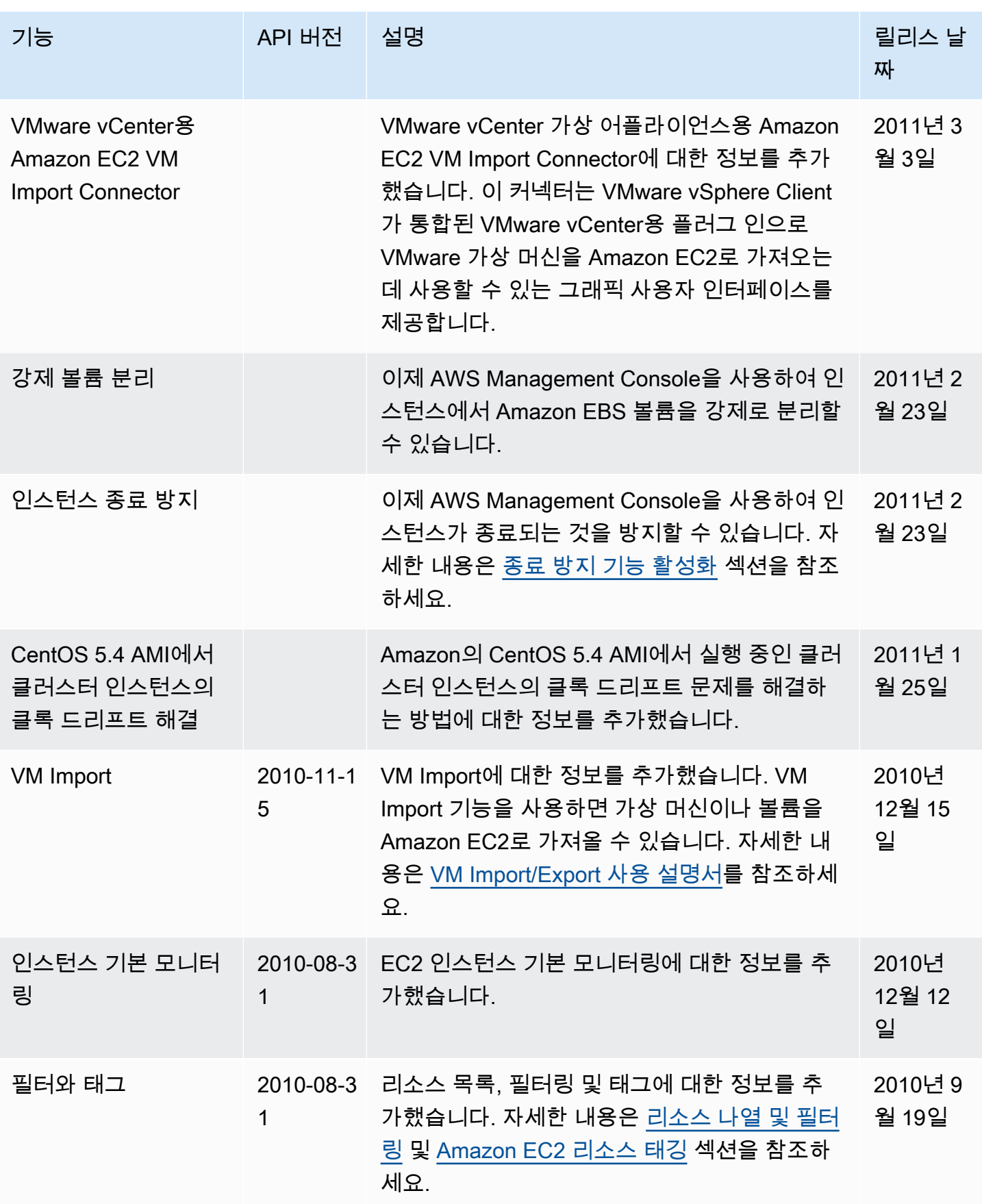

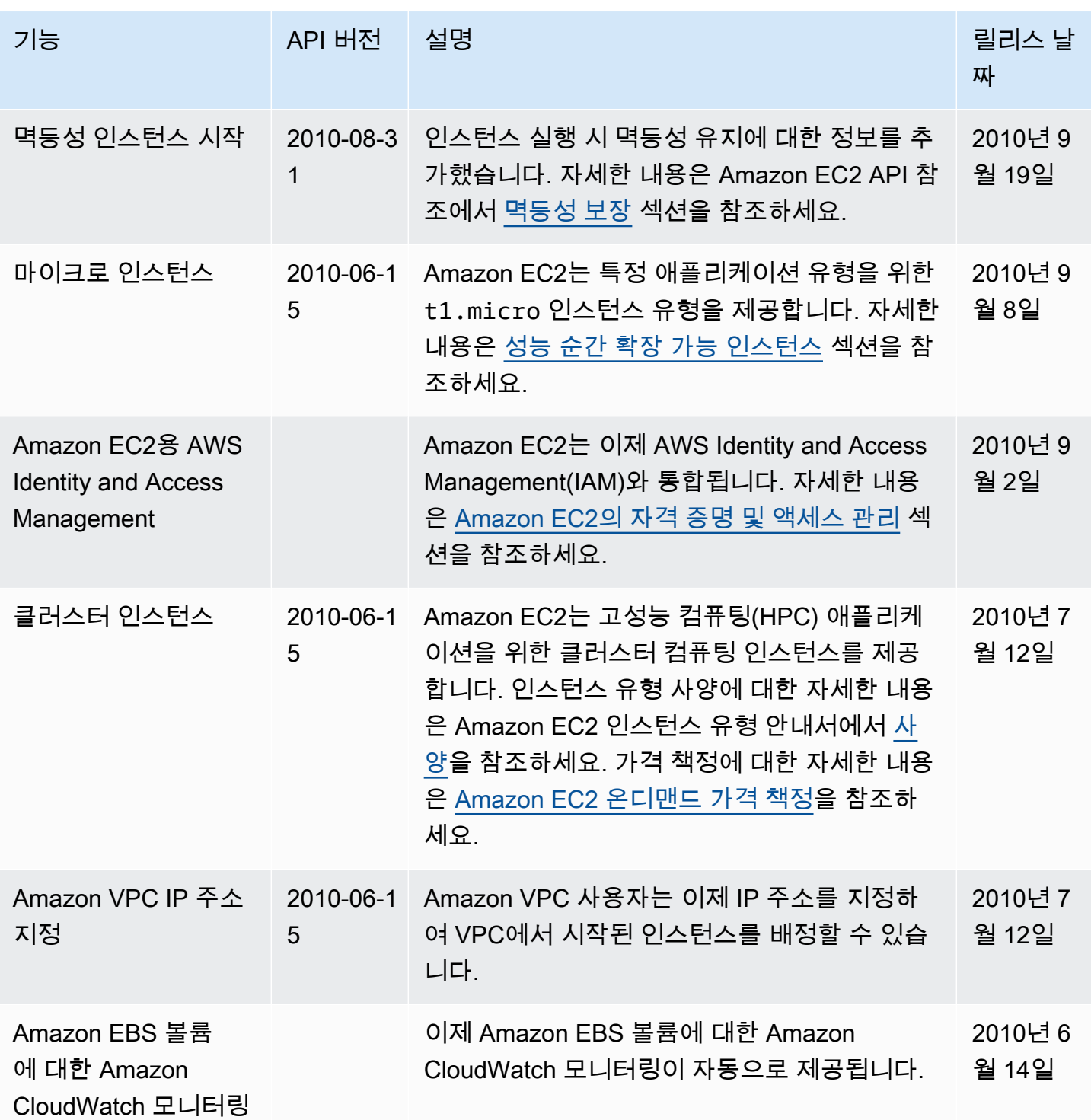

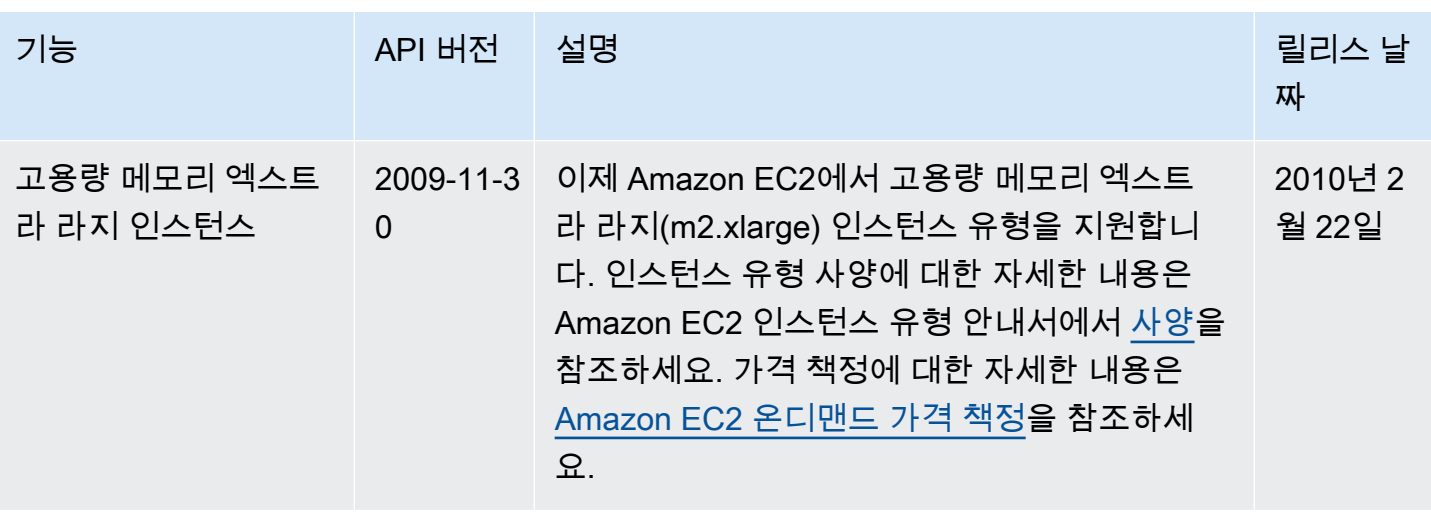